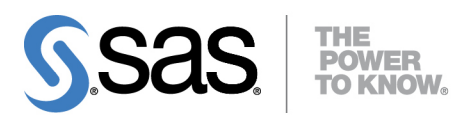

**SAS/QC**® **14.1 User's Guide**

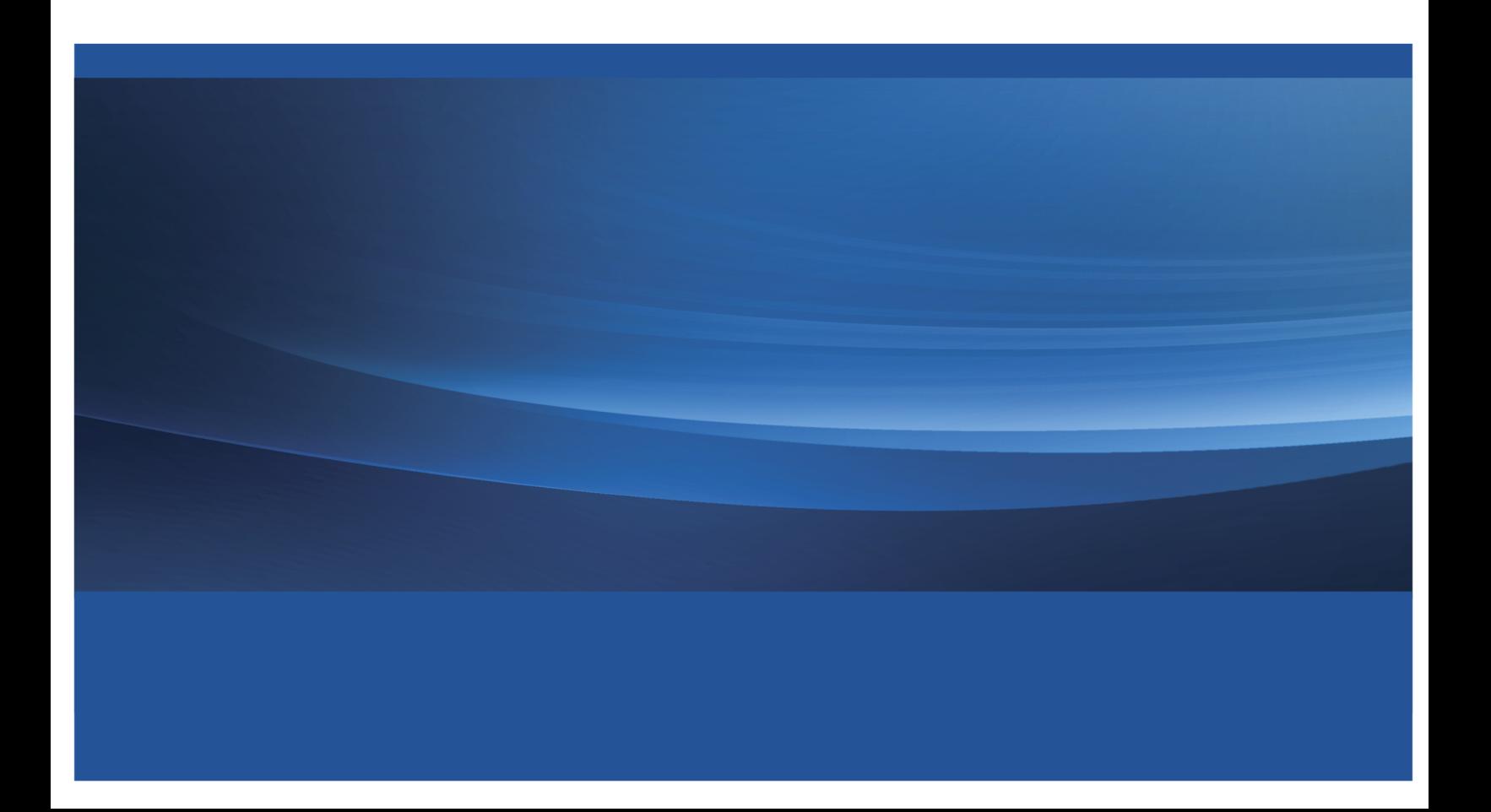

The correct bibliographic citation for this manual is as follows: SAS Institute Inc. 2015. *SAS/QC*® *14.1 User's Guide*. Cary, NC: SAS Institute Inc.

#### SAS/QC® 14.1 User's Guide

Copyright © 2015, SAS Institute Inc., Cary, NC, USA

All Rights Reserved. Produced in the United States of America.

For a hard-copy book: No part of this publication may be reproduced, stored in a retrieval system, or transmitted, in any form or by any means, electronic, mechanical, photocopying, or otherwise, without the prior written permission of the publisher, SAS Institute Inc.

For a web download or e-book: Your use of this publication shall be governed by the terms established by the vendor at the time you acquire this publication.

The scanning, uploading, and distribution of this book via the Internet or any other means without the permission of the publisher is illegal and punishable by law. Please purchase only authorized electronic editions and do not participate in or encourage electronic piracy of copyrighted materials. Your support of others' rights is appreciated.

U.S. Government License Rights; Restricted Rights: The Software and its documentation is commercial computer software developed at private expense and is provided with RESTRICTED RIGHTS to the United States Government. Use, duplication, or disclosure of the Software by the United States Government is subject to the license terms of this Agreement pursuant to, as applicable, FAR 12.212, DFAR 227.7202-1(a), DFAR 227.7202-3(a), and DFAR 227.7202-4, and, to the extent required under U.S. federal law, the minimum restricted rights as set out in FAR 52.227-19 (DEC 2007). If FAR 52.227-19 is applicable, this provision serves as notice under clause (c) thereof and no other notice is required to be affixed to the Software or documentation. The Government's rights in Software and documentation shall be only those set forth in this Agreement.

SAS Institute Inc., SAS Campus Drive, Cary, NC 27513-2414

July 2015

SAS® and all other SAS Institute Inc. product or service names are registered trademarks or trademarks of SAS Institute Inc. in the USA and other countries. ® indicates USA registration.

Other brand and product names are trademarks of their respective companies.

# **Contents**

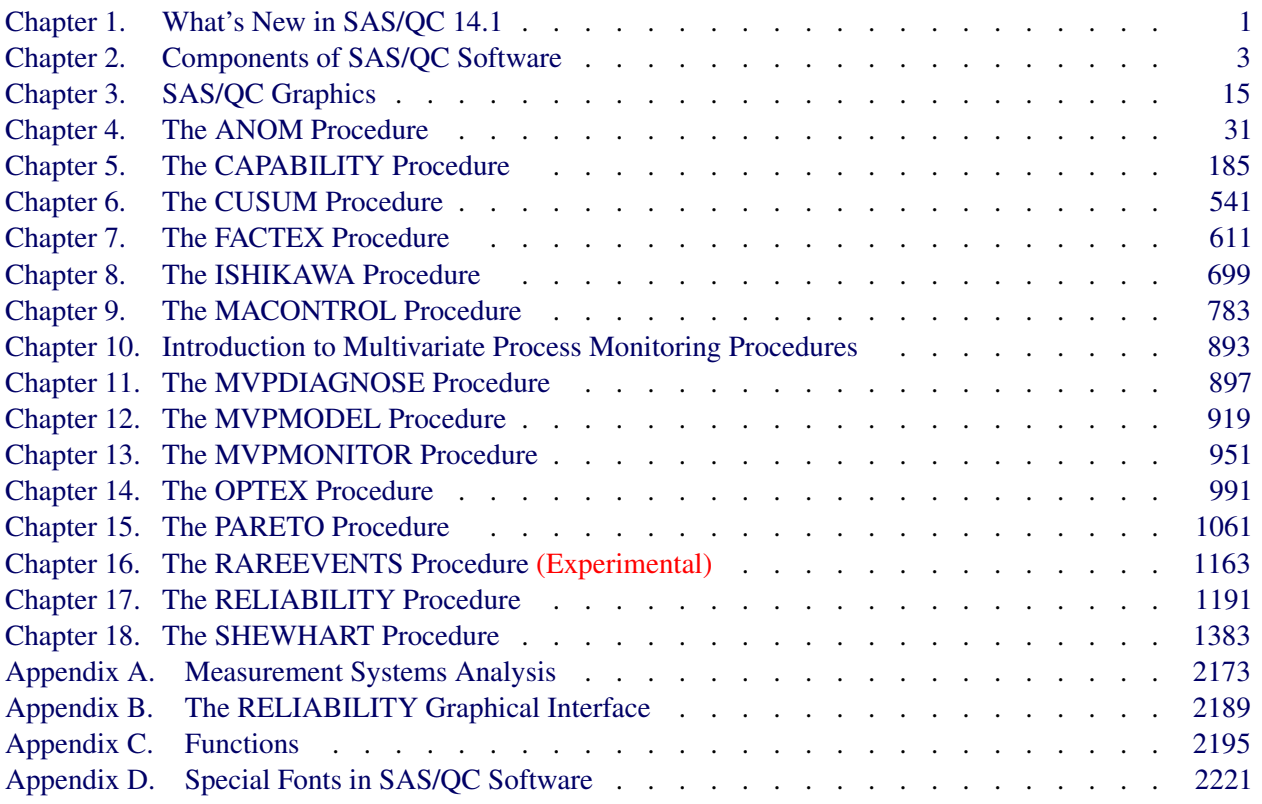

## [Subject Index](#page-2236-0) 2225

### [Syntax Index](#page-2261-0) 2250

# Acknowledgments

## **Credits**

#### **Documentation**

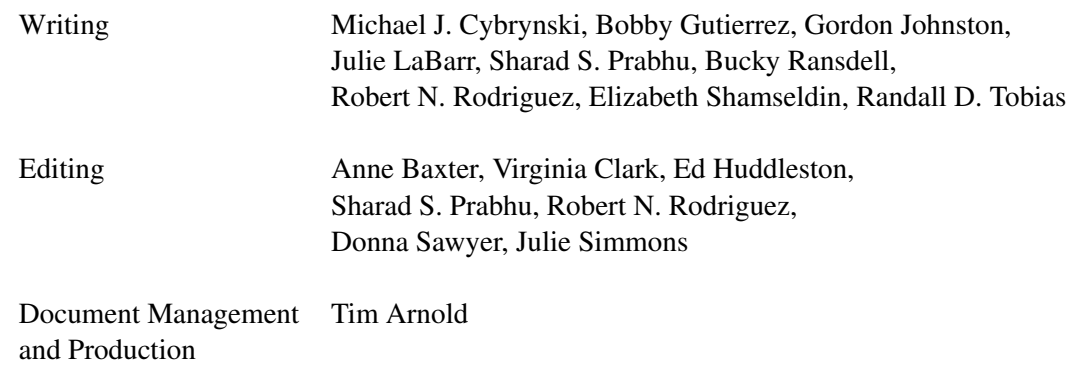

#### **Software**

The procedures in SAS/QC software were implemented by the Statistical Quality Improvement Research and Development Department. Substantial support was given to the project by other members of the Advanced Analytics Division. The Core Development Division, Display Products Division, Graphics Division, and Host Systems Division also contributed to this product.

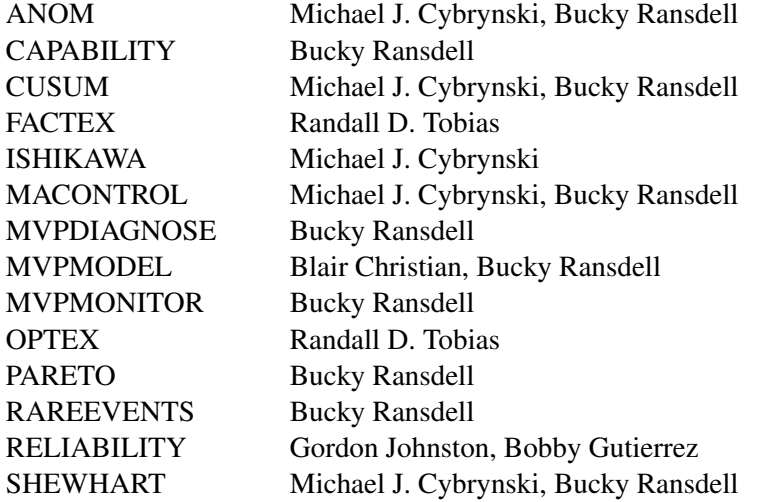

### **Support Groups**

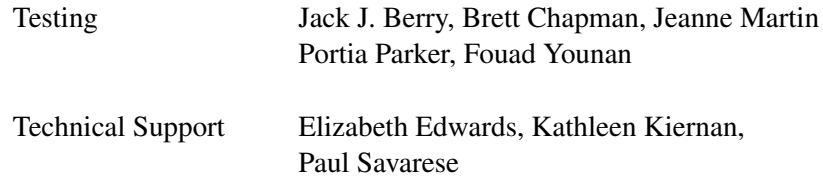

## **Acknowledgments**

Many people have been instrumental in the development of SAS/QC software. The individuals acknowledged here have been especially helpful. The organizations listed represent these individuals' affiliations when they made their most significant or most recent contributions.

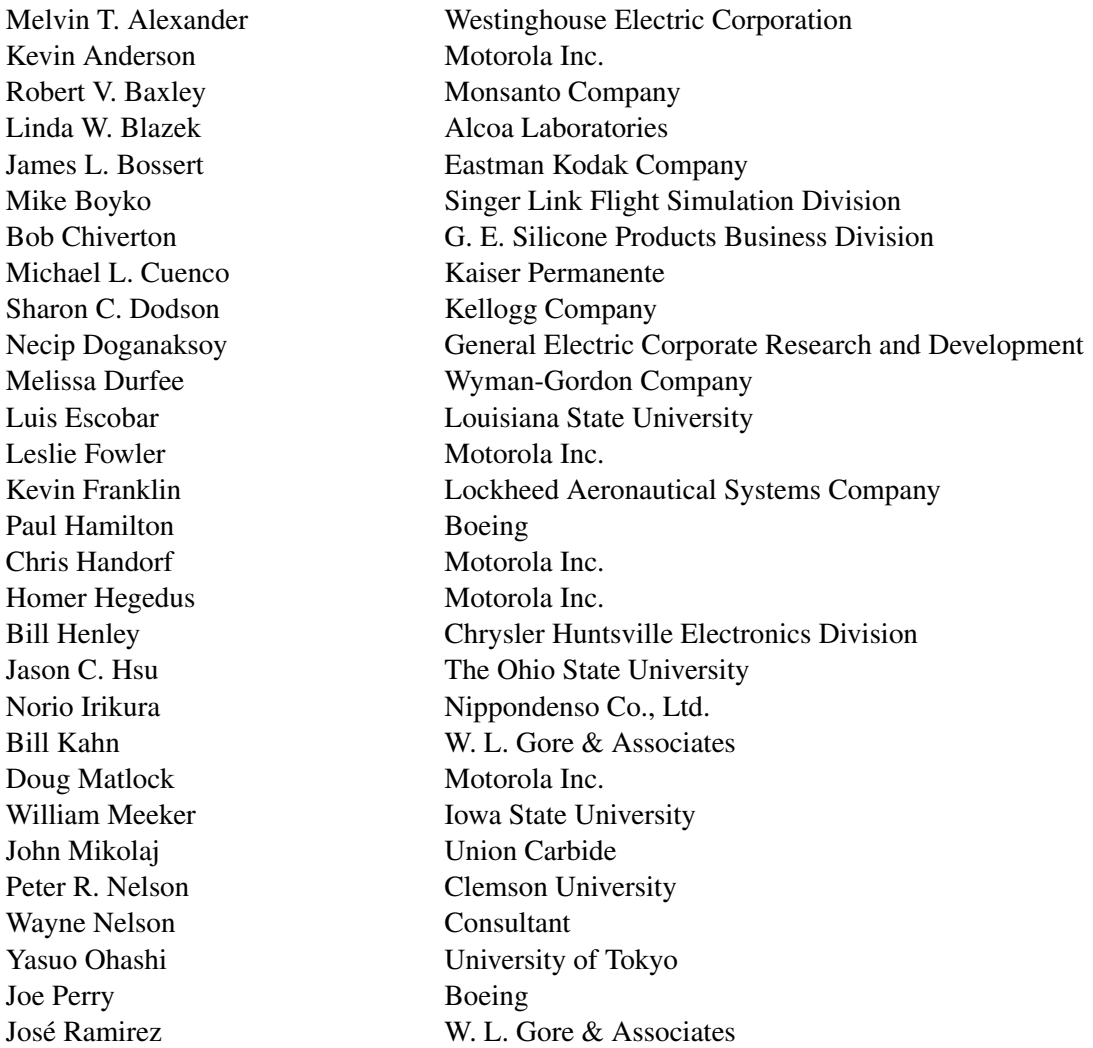

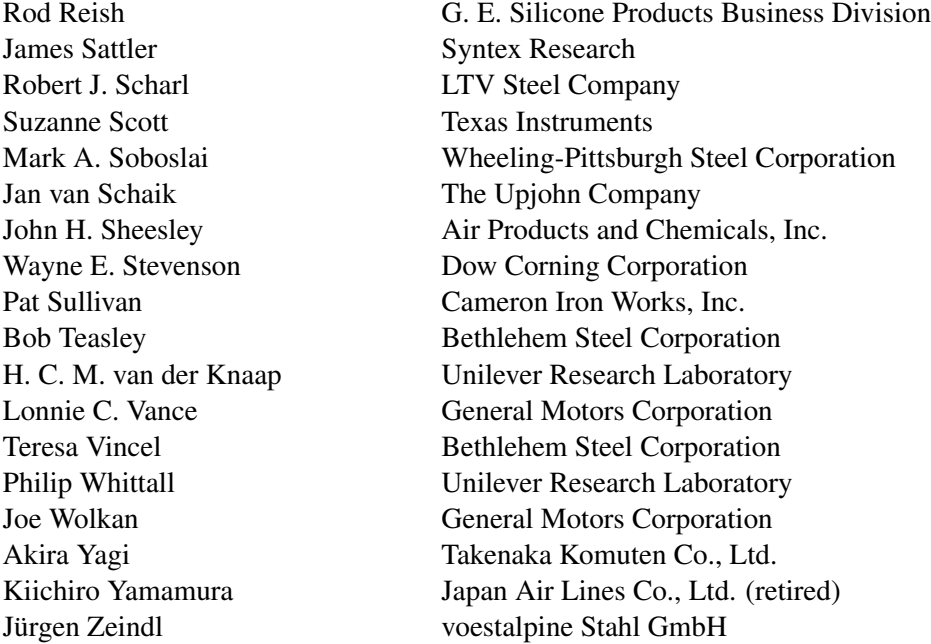

The final responsibility for the SAS System lies with SAS Institute alone. We hope that you will always let us know your opinions about the SAS System and its documentation. It is through your participation that SAS software is continuously improved.

# Using This Book

### **Overview**

The *SAS/QC User's Guide* provides complete documentation, including introductory examples, syntax, computational details, and advanced examples for the procedures in SAS/QC 13.2. In general, this book can be used for all current releases of SAS/QC software, and it replaces and updates the information provided by *SAS/QC 13.1 User's Guide*.

Point-and-click interfaces for basic statistical quality improvement methods and design of experiments are also included in SAS/QC software. The SQC Menu System for statistical quality control applications is described in *SAS/QC Software: SQC Menu System, Version 6, First Edition*. The ADX Interface for the design and analysis of experiments is described in *Getting Started with the SAS ADX Interface for Design of Experiments*.

NOTE: For releases beginning with SAS/QC 12.1 you must enter the follow statements before invoking the SQC Menu System to ensure its proper operation:

```
ods graphics off;
ods html close;
ods listing;
```
### **Organization**

This book is organized as follows.

Chapter 1, ["What's New in SAS/QC 14.1,](#page-12-0)" provides information about the changes and enhancements to SAS/QC software in SAS/QC 13.2.

Chapter 2, ["Components of SAS/QC Software,](#page-14-0)" gives an overview of the tools provided by SAS/QC software and their uses.

The majority of SAS/QC procedures produce graphs as an important part of their output. Chapter 3, ["SAS/QC](#page-26-0) [Graphics,](#page-26-0)" describes the different approaches available for producing this graphical output.

Each of the remaining chapters describes one SAS/QC procedure. These chapters appear in alphabetical order by procedure name. The following list summarizes the types of information provided for each procedure:

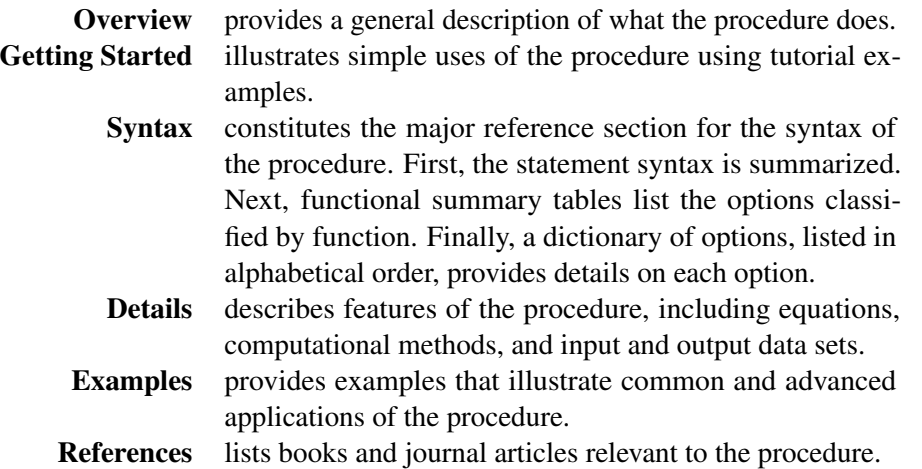

Several of the SAS/QC procedures are quite large and support several statements that are described independently within the procedure chapter. For example, the chapter describing the CAPABILITY procedure contains a major section for each plot statement (such as the HISTOGRAM statement) supported by the procedure. Each plot statement section contains its own "Overview," "Getting Started," "Syntax," "Details," and "Examples" subsections.

## **Typographical Conventions**

*SAS/QC User's Guide* uses various type styles, as explained in the following list:

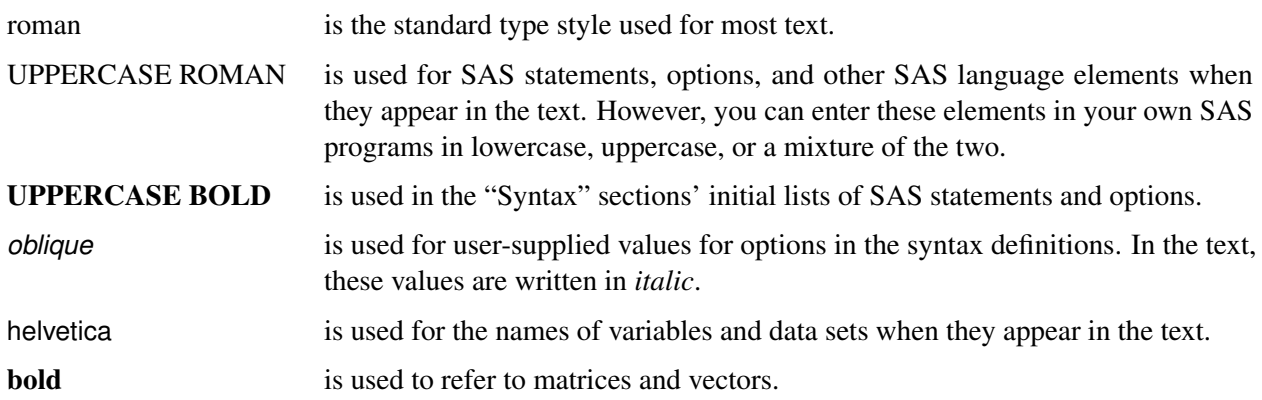

*italic* is used for terms that are defined in the text, for emphasis, and for references to publications. monospace is used for example code. In most cases, this book uses lowercase type for SAS code.

### **Conventions for Examples**

Most of the output shown in this book is produced with the following SAS System options:

```
options linesize=80 pagesize=200 nonumber nodate;
```
The HTMLBLUE style is used to create the HTML output and graphs that appear in the online documentation. A style template controls stylistic elements such as colors, fonts, and presentation attributes. The style template is specified in the ODS HTML statement as follows:

```
ods html style=htmlblue;
```
See Chapter 21, "Statistical Graphics Using ODS" (*SAS/STAT User's Guide*), for more information about styles.

If you run the examples, you might get slightly different output. This is a function of the SAS System options used and the precision used by your computer for floating-point calculations.

The following GOPTIONS statement is used to create traditional graphics output (see Chapter 3, ["SAS/QC](#page-26-0) [Graphics"](#page-26-0)).

```
filename GSASFILE 'file-specification';
goptions gsfname = GSASFILE
        gsfmode = replace
        fileonly
        dev = png
        htext = 2.6pct
        htitle = 3.5pct
        hsize = 6.4in
        border
        horigin = 0in
        vorigin = 0in ;
```
### **Accessing the SAS/QC Sample Library**

The SAS/QC sample library includes many examples that illustrate the use of SAS/QC software, including the examples used in this documentation. To access these sample programs, select the Help pull-down menu and then select SAS Help and Documentation. From the Contents list, choose Learning to Use SAS and Sample SAS Programs. Choose SAS/QC to bring up a list of sample programs.

## **Online Documentation**

This documentation is available online with the SAS System. If you are using the SAS windowing environment with pull-down menus, you can select SAS Help and Documentation from the Help menu. Under the Contents tab select SAS Products, then SAS/QC, and select *SAS/QC User's Guide* from the list of available topics.

Alternatively, you can type help QC in the command line. Note that you can use the online facility to search the documentation. You can also access the documentation from the SAS Web site. Go to support.sas.com and select Documentation for more detail.

# <span id="page-12-0"></span>Chapter 1 What's New in SAS/QC 14.1

### **Overview**

SAS/QC 14.1 includes a new experimental procedure that produces control charts for rare events, and enhancements to the ANOM, CUSUM, MACONTROL, and SHEWHART procedures.

### **New RAREEVENTS Procedure (Experimental)**

The RAREEVENTS procedure produces control charts for rare events. A rare event is one that occurs infrequently, with a low probability. A rare events chart is better suited than traditional control charts to detecting changes in the frequency of low-probability events.

The data that are plotted in a rare events chart represent the times between successive events. Usually these are adverse events that represent unwanted outcomes in a process, such as an incorrectly recorded bank deposit, a patient falling in a hospital, or a chemical spill. Rare events charts have gained acceptance in health care quality improvement applications because of their ease of use and suitability to processes that have low defect rates [\(Benneyan](#page-12-1) [1999\)](#page-12-1).

### **Procedure Enhancements**

The ANOM, CUSUM, MACONTROL, and SHEWHART procedures are now capable of producing graphs that you can edit by using the ODS Graphics Editor. For information about how to use this feature, see Chapter 21, "Statistical Graphics Using ODS" (*SAS/STAT User's Guide*).

### **References**

<span id="page-12-1"></span>Benneyan, J. C. (1999). "Geometric-Based *g*-Type Statistical Control Charts for Infrequent Adverse Events: New Quality Control Charts for Hospital Infections." In *Institute of Industrial Engineers Society for Health Systems 1999 Conference Proceedings*, 175–185. Norcross, GA: Institute of Industrial Engineers, Society for Health Systems.

# <span id="page-14-0"></span>Chapter 2 Components of SAS/QC Software

#### **Contents**

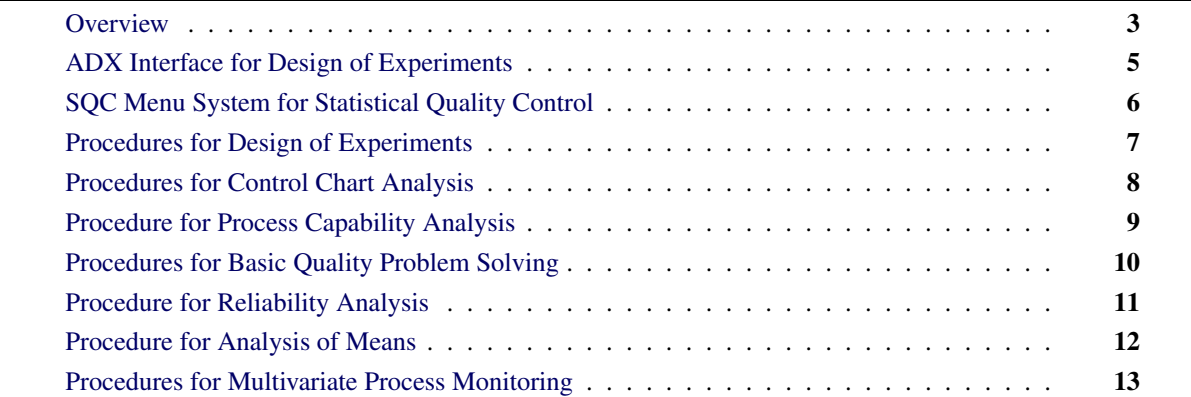

### <span id="page-14-1"></span>**Overview**

SAS/QC software, a component of the SAS System, provides a comprehensive set of tools for statistical quality improvement. You can use these tools to

- organize quality improvement efforts
- design industrial experiments for product and process improvement
- apply Taguchi methods for quality engineering
- establish statistical control of a process
- maintain statistical control and reduce variation
- analyze process capability
- develop and evaluate acceptance sampling plans

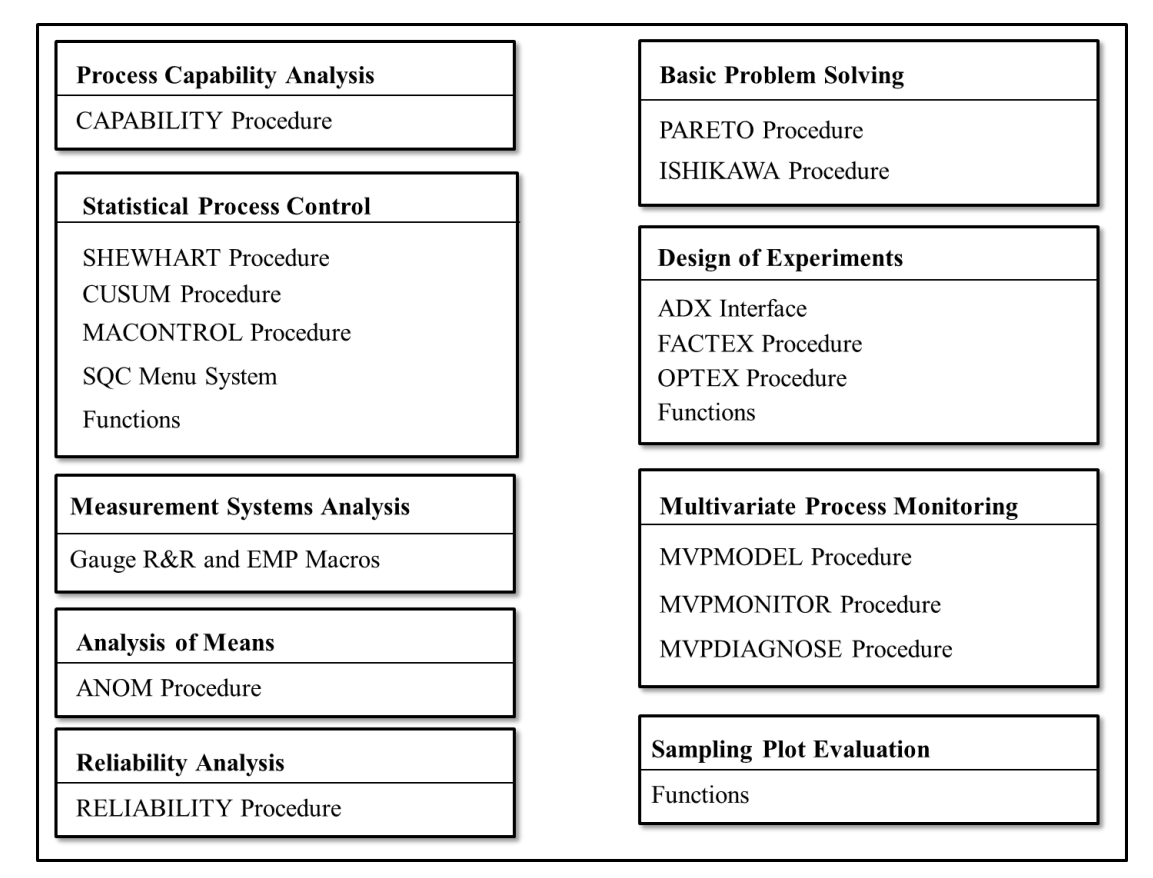

#### **Figure 2.1** Components of SAS/QC Software

There are two types of tools in SAS/QC software: interfaces and procedures.

- The interfaces are complete, full-screen-oriented environments for statistical quality-improvement applications. Unlike with the procedures, using the interfaces requires no knowledge of SAS programming. These include the SQC menu system and the ADX interfaces for statistical quality-control applications.
- The procedures in SAS/QC software offer greater flexibility and power than the interface. To use a procedure, you must have a basic knowledge of the SAS language and the syntax of the procedure.

## <span id="page-16-0"></span>**ADX Interface for Design of Experiments**

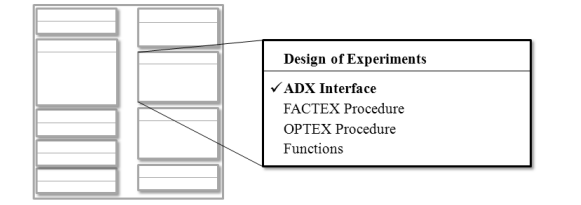

The ADX Interface provides a solution for engineers and researchers who require a point-and-click interface for designing and analyzing experimental designs.

#### **Figure 2.2** General Design and Analysis Facilities

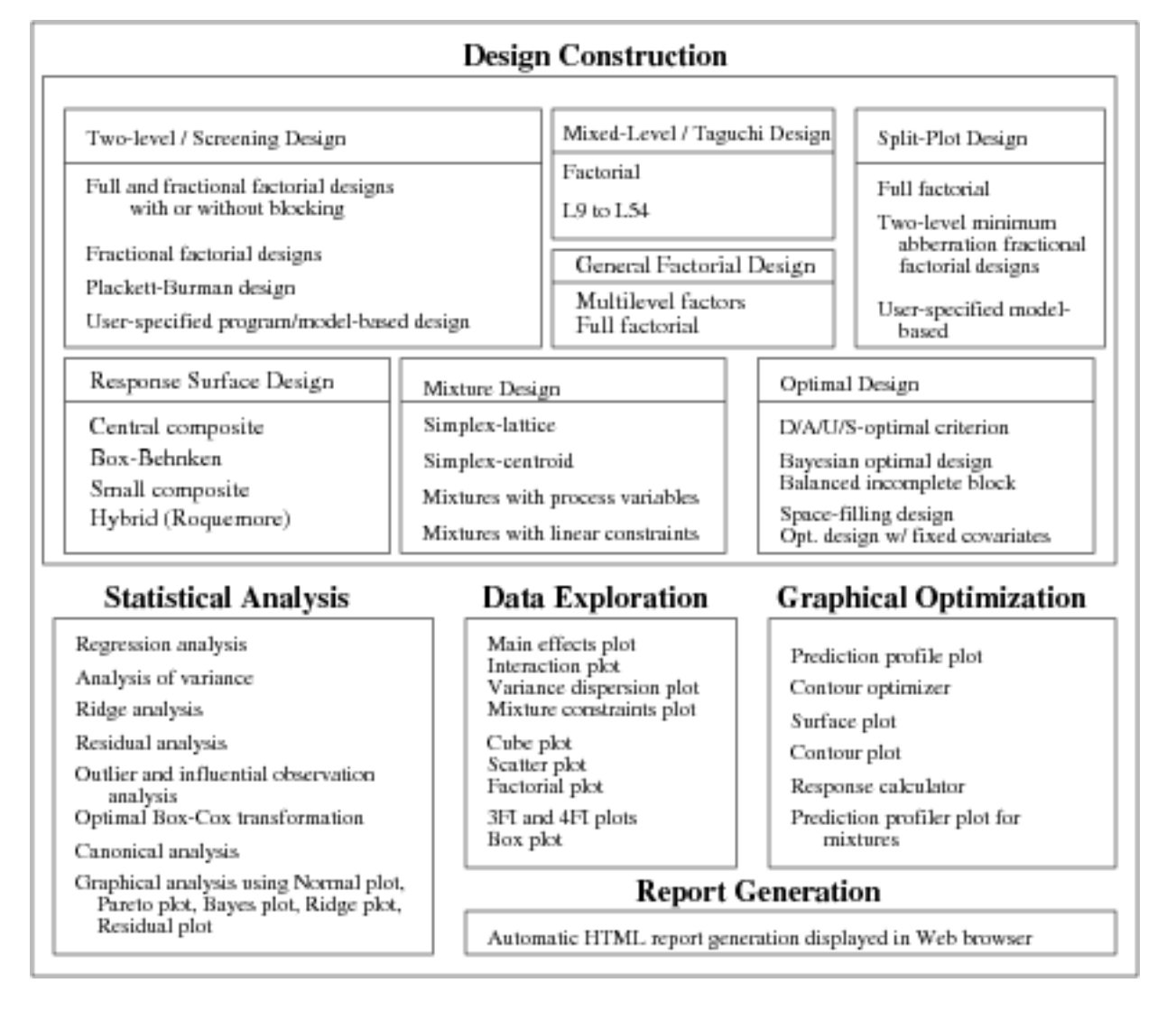

NOTE: For more information about the ADX Interface, see *Getting Started with the SAS ADX Interface for Design of Experiments*

## <span id="page-17-0"></span>**SQC Menu System for Statistical Quality Control**

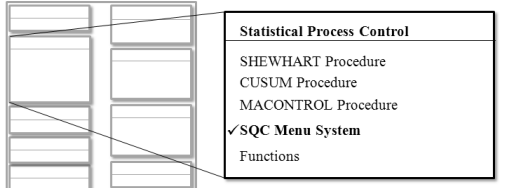

The SQC Menu System provides facilities for standard statistical quality-control applications and is intended for quality analysts and quality-control managers, rather than for statisticians.

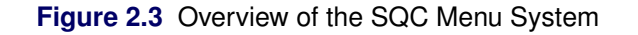

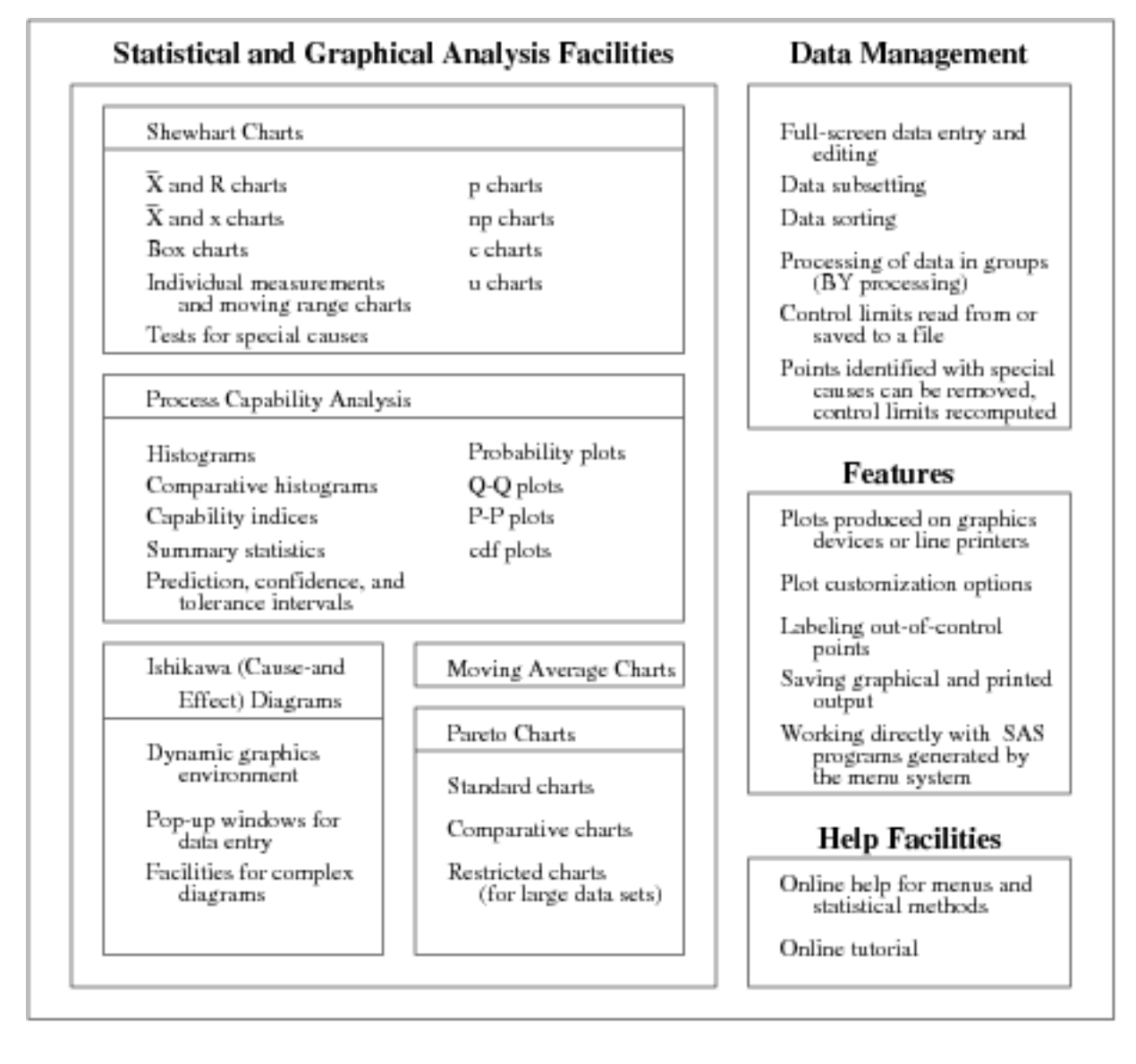

NOTE: The SQC Menu System is documented in *SAS/QC Software: SQC Menu System for Quality Improvement, Version 6, Second Edition*.

## <span id="page-18-0"></span>**Procedures for Design of Experiments**

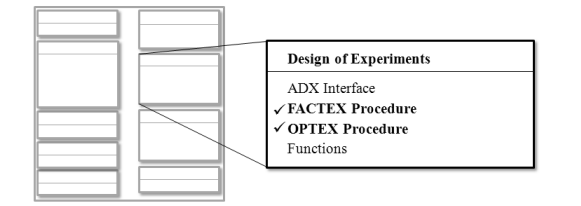

The FACTEX procedure constructs factorial experimental designs, which are useful for studying the effects of various factors on a response. The OPTEX procedure searches for optimal designs in situations in which standard designs are not available.

#### **Figure 2.4** Overview of the Experimental Design Procedures

#### **FACTEX Procedure** Overview Features No limitation on the number of Constructs orthogonally confounded full and fractional factorial designs, factors or factor levels. with and without blocking, including Approximate confounding rules are  $2^k$ orthogonal array designs given for model constraints Constructs  $q^k$  factorial designs, where q is prime. These can be used with Designs can be chosen to have the SAS DATA step to construct many minimum size complex desgins, such as mixed-level maximum resolution maximum block size factorial and balanced incomplete minimum aberration block designs.

#### **OPTEX Procedure**

#### Overview

Searches for D-optimal and A-optimal designs

- Intended for situations in which a standard design is not appropriate. For example,
	- Not all combinations of factor levels are feasible
	- Resources restrict the number of runs
	- The experimentation region is irregular
	- The model is nonlinear or nonstandard linear

#### Features

Add points to an existing design

- Augment preexisting covariates
- Evaluate an existing design
- Improve an initial design
- Various search algorithms and selection criteria are available
- Flexible GLM-type models are available

## <span id="page-19-0"></span>**Procedures for Control Chart Analysis**

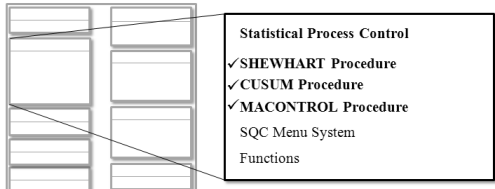

The SHEWHART procedure creates all commonly encountered Shewhart charts for variables and attributes. The CUSUM procedure creates cumulative sum control charts. The MACONTROL procedure creates moving average charts.

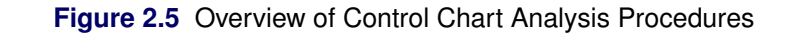

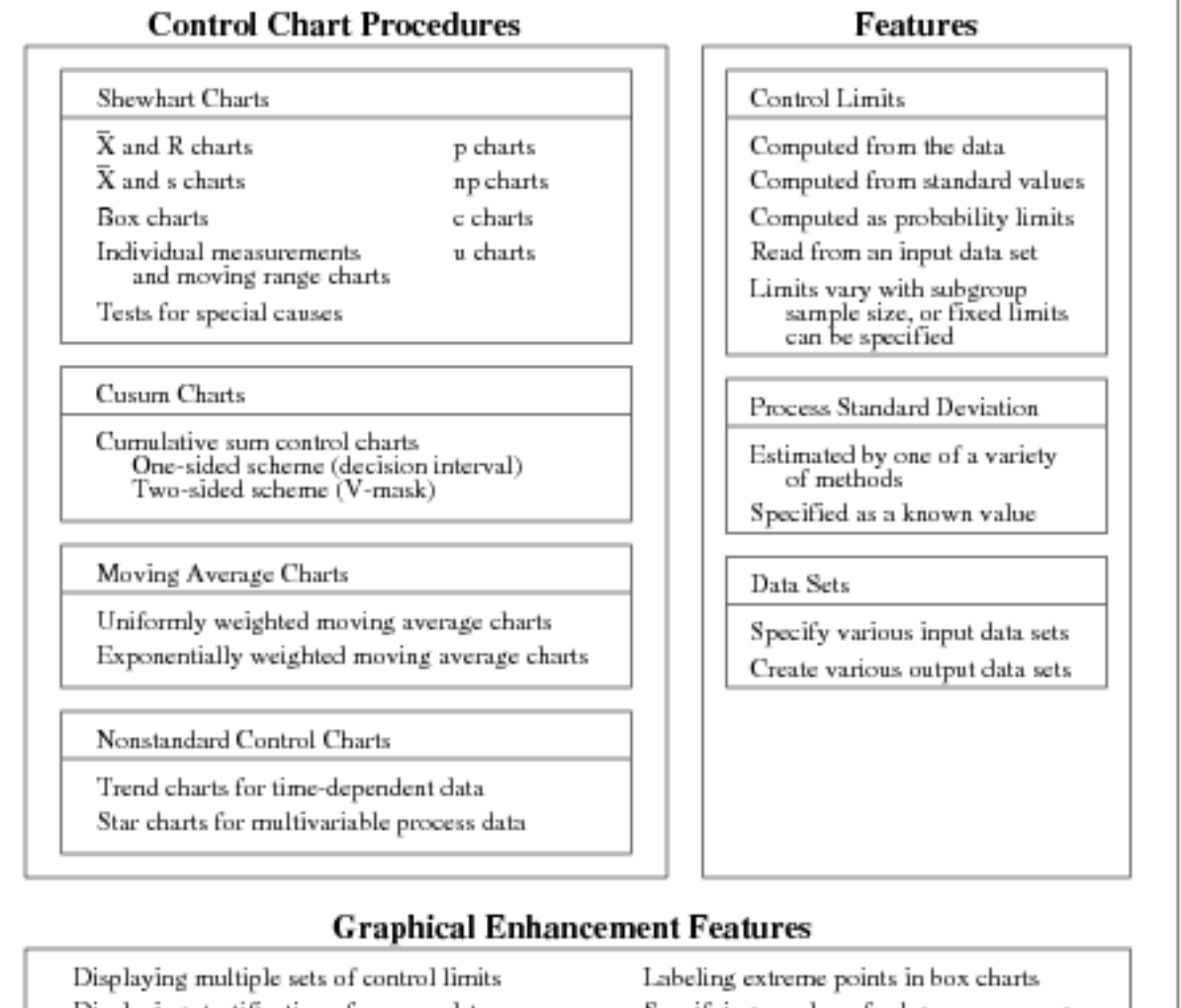

Displaying stratification of process data Specifying number of subgroups per page Adding titles, notes, and footnotes Classifying subgroups into blocks Highlighting and labeling out-of-control points Customizing axes and control limit labels Specifying date or time format for subgroups Specifying colors, fonts, and line types

## <span id="page-20-0"></span>**Procedure for Process Capability Analysis**

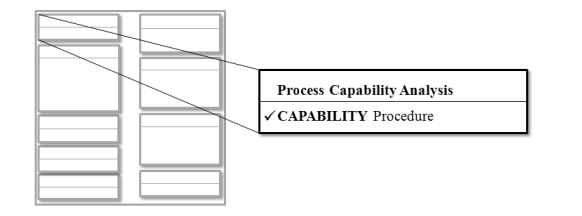

The CAPABILITY procedure compares the distribution of output from an in-control process to the specification limits of the process to determine the consistency with which the specification limits can be met.

#### **Figure 2.6** Overview of Process Capability Analysis Procedure

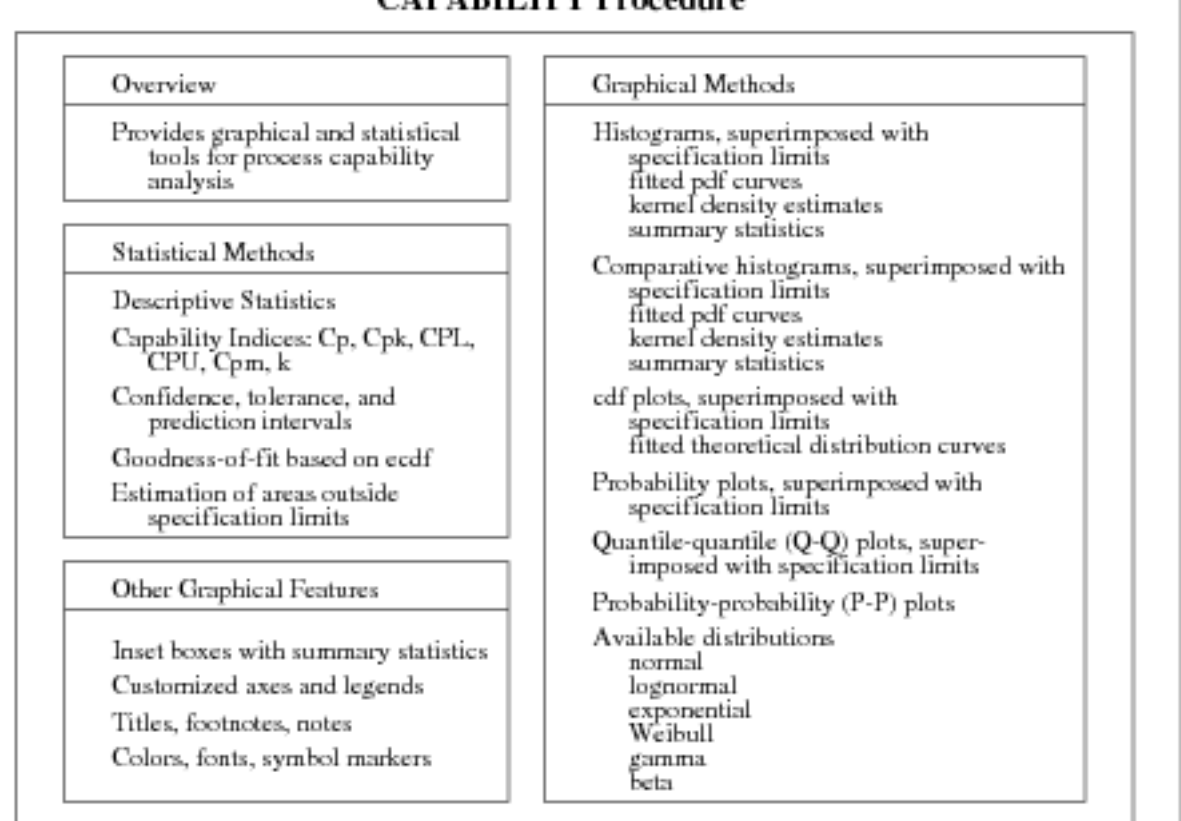

### **CAPARILITY Procedure**

## <span id="page-21-0"></span>**Procedures for Basic Quality Problem Solving**

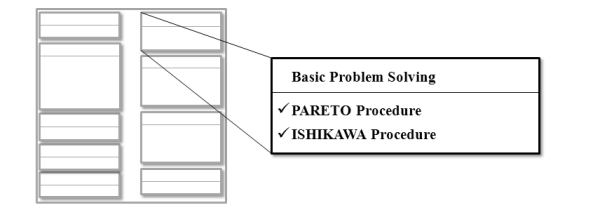

The PARETO procedure creates charts that display the relative frequency of problems in a process or operation. The ISHIKAWA procedure creates a causeand-effect or fishbone diagram, which displays factors that affect a quality characteristic or problem.

#### **Figure 2.7** Overview of Quality Problem-Solving Procedures

#### **PARETO Procedure**

#### Overview

Creates basic and comparative Pareto Charts

#### Other Features

Input raw or categorized data Line printers or graphics devices Restricted Pareto charts (for large data sets)

#### **Graphical Features**

Analysis based on counts, percentages, or weights Cumulative percent curve Comparisons across classification variables Color and pattern highlighting options for bars Labels for bars and sample sizes Customized axes and legends Titles, footnotes, notes Colors, fonts, symbol markers

#### **ISHIKAWA Procedure**

#### Overview

Provides a mouse-driven environment for creating Ishikawa diagrams (cause-and-effect diagrams)

Interactive Graphics Environment

Diagram elements (branches, stems) added and edited with mouse

Diagram elements dynamically linked to preserve tree structure

#### Features for Complex Diagrams

Zooming sections in separate windows

Merging subdiagrams

Dynamic foliation and defoliation

Highlighting critical elements

Pop-up notepads for diagram elements

Options for Saving Diagrams

In a SAS data set for future editing In a graphics catalog

## <span id="page-22-0"></span>**Procedure for Reliability Analysis**

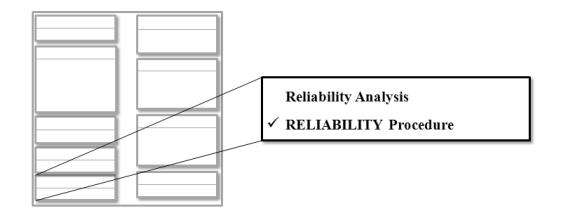

The RELIABILITY procedure provides tools for reliability and survival data analysis and for recurrence data analysis.

#### **Figure 2.8** Overview of Reliability Analysis Procedure

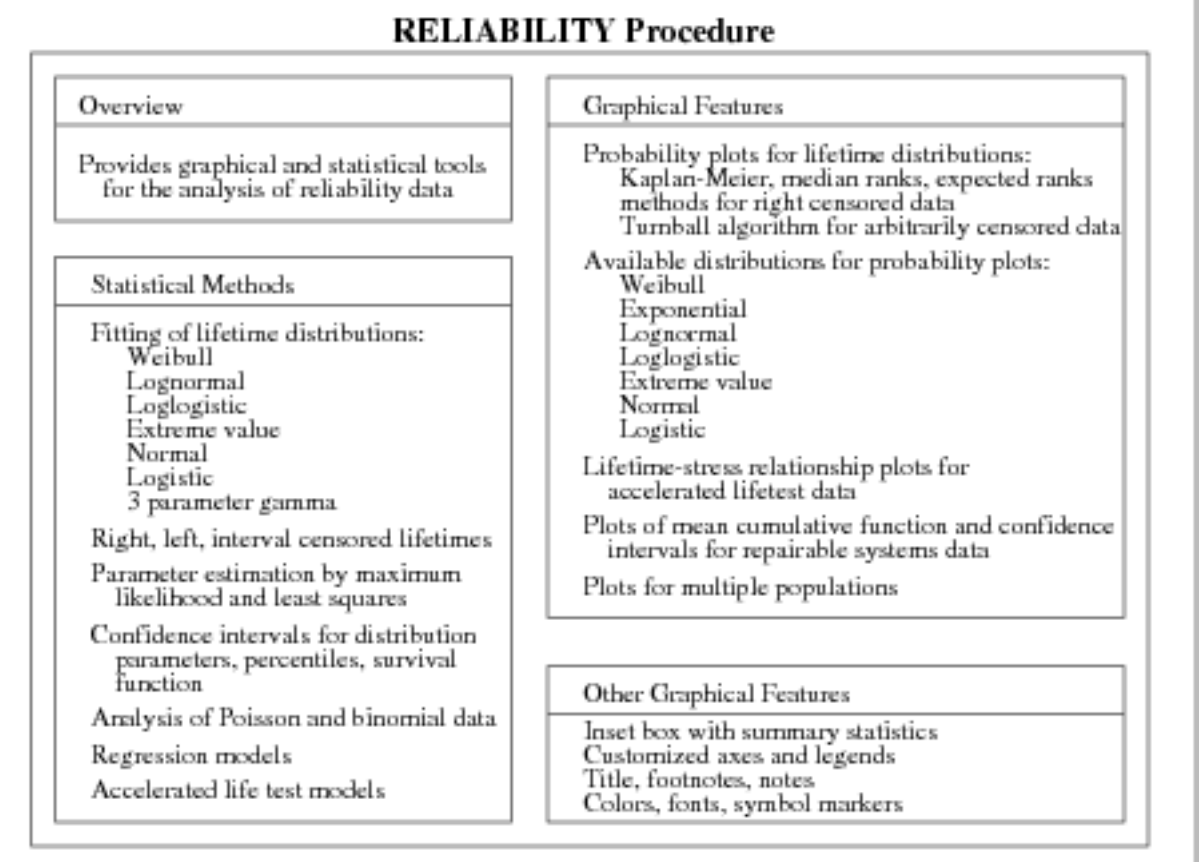

## <span id="page-23-0"></span>**Procedure for Analysis of Means**

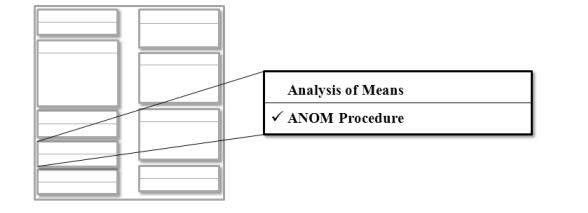

The ANOM procedure provides tools for simultaneously comparing a group of *k* treatment means with their overall mean at a specified significance level  $\alpha$ . The procedure creates ANOM charts for various types of response data, including continuous measurements, proportions, and rates.

#### **Figure 2.9** Overview of Analysis of Means Procedure

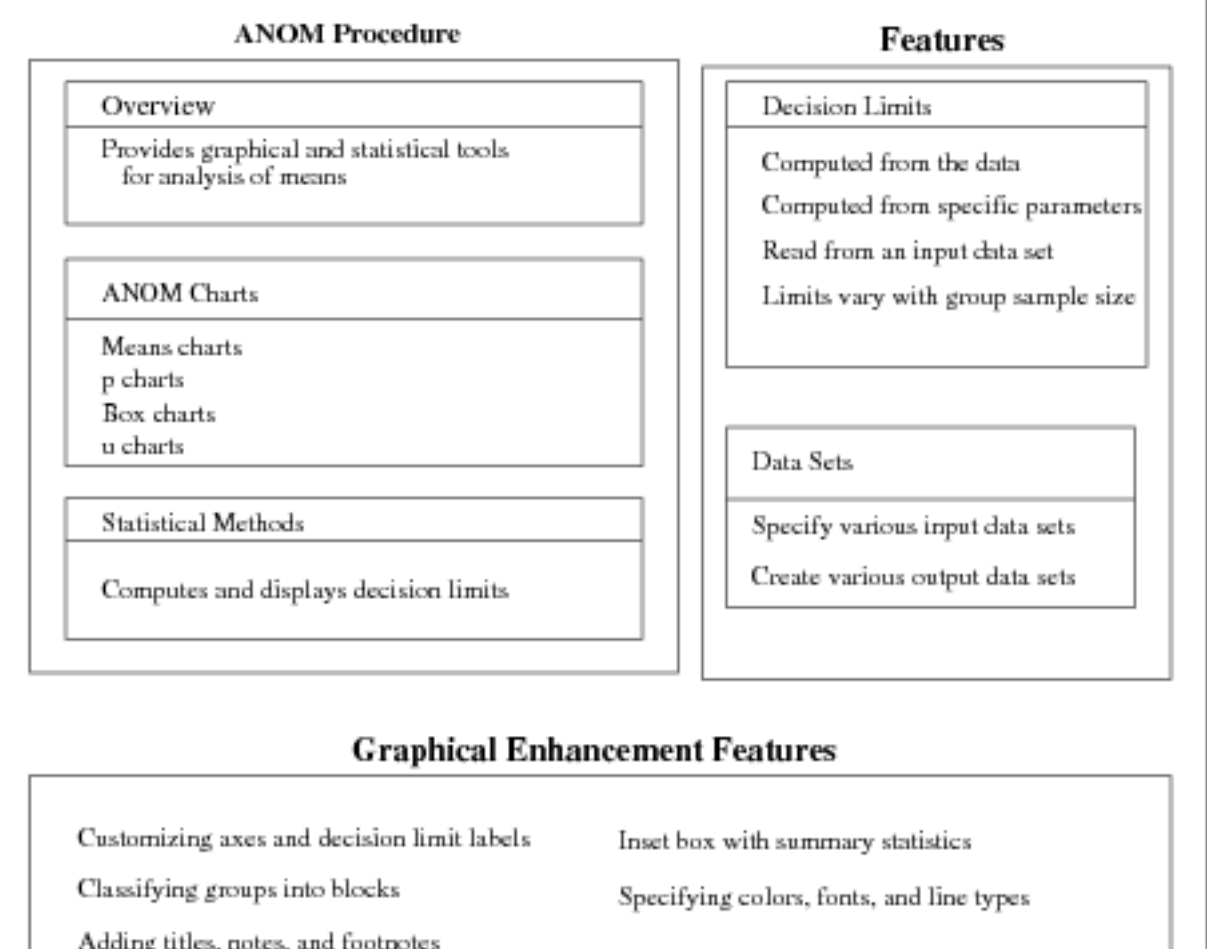

### <span id="page-24-0"></span>**Procedures for Multivariate Process Monitoring**

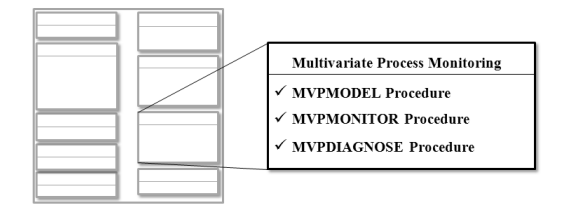

The MVPMODEL procedure builds a principal component model from multivariate process data. The MVPMONITOR procedure creates multivariate control charts that are used to detect unusual variation in the process. The MVPDIAGNOSE procedure produces plots that can be used to investigate unusual variation.

#### **Figure 2.10** Overview of Multivariate Process Monitoring Procedures

## **MVPMODEL Procedure** Builds a principal component model from multivariate process data in which the measured variables are continuous and correlated Supports cross validation for automatically selecting the number of principal components Output data sets are inputs for MVPMONITOR and MVPDIAGNOSE **MVPMONITOR Procedure** Produces  $T^2$  and Squared Prediction Error (SPE) control charts that are used to detect unusual variation in the process  $T^2$  charts detect unusual variation within the model hyperplane SPE charts detect unusual variation from the model hyperplane **MVPDIAGNOSE Procedure** Produces score plots and contribution plots that can provide insight into unusual variation Score plots can be displayed in a matrix or individually

Contribution plots can be displayed in a paneled layout or individually

# <span id="page-26-0"></span>Chapter 3 SAS/QC Graphics

#### **Contents**

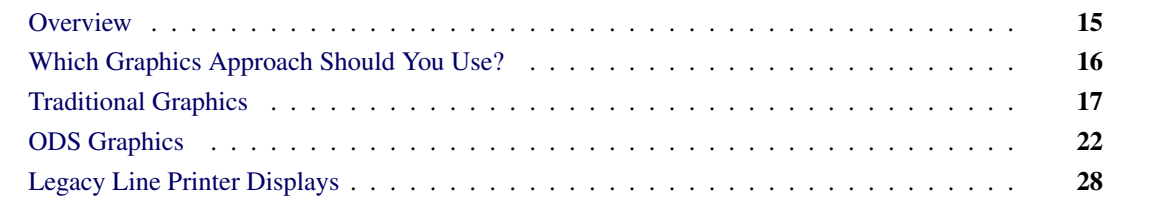

This chapter describes the alternatives available for producing graphical output with the SAS/QC procedures. The statements you use to produce graphical output and the options you specify to control its appearance are described in the chapters of *SAS/QC User's Guide* devoted to the various procedures.

### <span id="page-26-1"></span>**Overview**

The following SAS/QC procedures produce graphical output:

- ANOM
- CAPABILITY
- CUSUM
- ISHIKAWA
- MACONTROL
- MVPDIAGNOSE
- MVPMODEL
- MVPMONITOR
- PARETO
- RAREEVENTS
- RELIABILITY
- SHEWHART

The ISHIKAWA procedure (Chapter 8, ["The ISHIKAWA Procedure"](#page-710-0)) provides an interactive environment for creating Ishikawa diagrams. This discussion applies to the other procedures, which generate graphical displays when you specify appropriate statements and options.

SAS/QC procedures can produce two types of graphical output<sup>1</sup>:

- traditional graphics
- ODS Statistical Graphics output

Traditional graphics are saved in a graphics catalogs with entry type GRSEG, and their appearance is controlled by global statements such as the GOPTIONS, AXIS, and SYMBOL statements, which are described in *SAS/GRAPH: Reference*. In addition, SAS/QC procedures provide numerous options for controlling the appearance of traditional graphics. You must have a SAS/GRAPH<sup>®</sup> license to produce traditional graphics.

Beginning with SAS 9.2, SAS/QC procedures can use ODS Statistical Graphics to create graphs. ODS Statistical Graphics (or ODS Graphics for short) is an extension to the Output Delivery System (ODS). Graphs are produced in standard image file formats (such as PNG) instead of graphics catalogs, and the details of their appearance and layout are controlled by ODS styles and templates rather than global statements and procedure options. Graphical output produced by SAS/QC procedures using ODS Graphics is consistent in appearance with graphical output produced by statistical procedures using ODS Graphics.

When ODS Graphics is enabled (for example, with the ODS GRAPHICS ON statement) SAS/QC procedures produce ODS Graphics output. Otherwise, they produce traditional graphics by default. NOTE: The following procedures do not support traditional graphics:

- MVPDIAGNOSE
- MVPMODEL
- MVPMONITOR
- RAREEVENTS

## <span id="page-27-0"></span>**Which Graphics Approach Should You Use?**

Beginning with SAS 9.2, SAS/QC procedures can produce ODS Graphics output as an alternative to traditional graphics. Also beginning with SAS 9.2, the default appearance of traditional graphics is determined by the ODS style that is in effect for the ODS destination that you are using. You can prevent the ODS style from affecting the appearance of traditional graphics by specifying the NOGSTYLE system option. Therefore, you have three alternatives for producing graphical output with SAS/QC procedures:

- traditional graphics without ODS styles
- traditional graphics using ODS styles

<sup>1</sup>Some SAS/QC procedures can also produce legacy line printer charts. See ["Legacy Line Printer Displays"](#page-39-0) on page 28.

• ODS Graphics

The appropriate approach depends on your objective, as follows:

- If you are working with a SAS program written prior to SAS 9.2, and your priority is to preserve the appearance of traditional graphics produced with SAS/QC procedures, you should specify the NOGSTYLE system option.
- If you are writing a new SAS program, consider using traditional graphics with ODS style-dependent defaults to take advantage of their improved appearance while retaining control over every detail of your graphs with procedure options.
- If you are writing a new SAS program, consider using ODS Graphics for the highest-quality graphics output and consistency with output from SAS/STAT procedures and other procedures that are enabled to use ODS Graphics.

The next two sections provide more details and examples of these approaches.

### <span id="page-28-0"></span>**Traditional Graphics**

The following SAS/QC procedures support traditional graphics:

- ANOM
- CAPABILITY
- CUSUM
- MACONTROL
- PARETO
- RELIABILITY
- SHEWHART

These procedures support global SAS statements (such as GOPTIONS, AXIS, and SYMBOL statements) used to control the appearance of traditional graphics. Each procedure also supports a rich set of options providing detailed control of features specific to its graphs.

Prior to SAS 9.2 the default appearance of SAS/QC graphs was primitive. To produce attractive graphical output, careful selection of colors, fonts, and other attributes specified with global statements and procedure options was required. Beginning with SAS 9.2, the default appearance of traditional graphs is determined by the ODS style that is in effect.

An example taken from the ["Getting Started: HISTOGRAM Statement"](#page-306-0) on page 295 section of Chapter 5, ["The CAPABILITY Procedure,](#page-196-0)" demonstrates the alternatives for producing SAS/QC graphics. The following statements create a data set named Trans containing measurements of the thickness of copper plating on 100 printed circuit boards:

```
data Trans;
   input Thickness @@;
   label Thickness='Plating Thickness (mils)';
   datalines;
3.468 3.428 3.509 3.516 3.461 3.492 3.478 3.556 3.482 3.512
3.490 3.467 3.498 3.519 3.504 3.469 3.497 3.495 3.518 3.523
3.458 3.478 3.443 3.500 3.449 3.525 3.461 3.489 3.514 3.470
3.561 3.506 3.444 3.479 3.524 3.531 3.501 3.495 3.443 3.458
3.481 3.497 3.461 3.513 3.528 3.496 3.533 3.450 3.516 3.476
3.512 3.550 3.441 3.541 3.569 3.531 3.468 3.564 3.522 3.520
3.505 3.523 3.475 3.470 3.457 3.536 3.528 3.477 3.536 3.491
3.510 3.461 3.431 3.502 3.491 3.506 3.439 3.513 3.496 3.539
3.469 3.481 3.515 3.535 3.460 3.575 3.488 3.515 3.484 3.482
3.517 3.483 3.467 3.467 3.502 3.471 3.516 3.474 3.500 3.466
;
```
The following statements produce a histogram of the variable Thickness using traditional graphics whose default appearance is determined by the ODS style.

```
ods graphics off;
title 'Process Capability Analysis of Plating Thickness';
proc capability data=Trans noprint;
   spec lsl=3.45 usl=3.55 cleft cright;
  histogram Thickness;
run;
```
<span id="page-29-0"></span>The SPEC statement LSL= and USL= options specify the lower specification limit (LSL) and upper specification limit (USL) for Thickness. The CLEFT and CRIGHT options request that histogram bars (and portions of bars) below the LSL and above the USL be filled with contrasting colors. [Figure 3.1](#page-29-0) shows the resulting histogram.

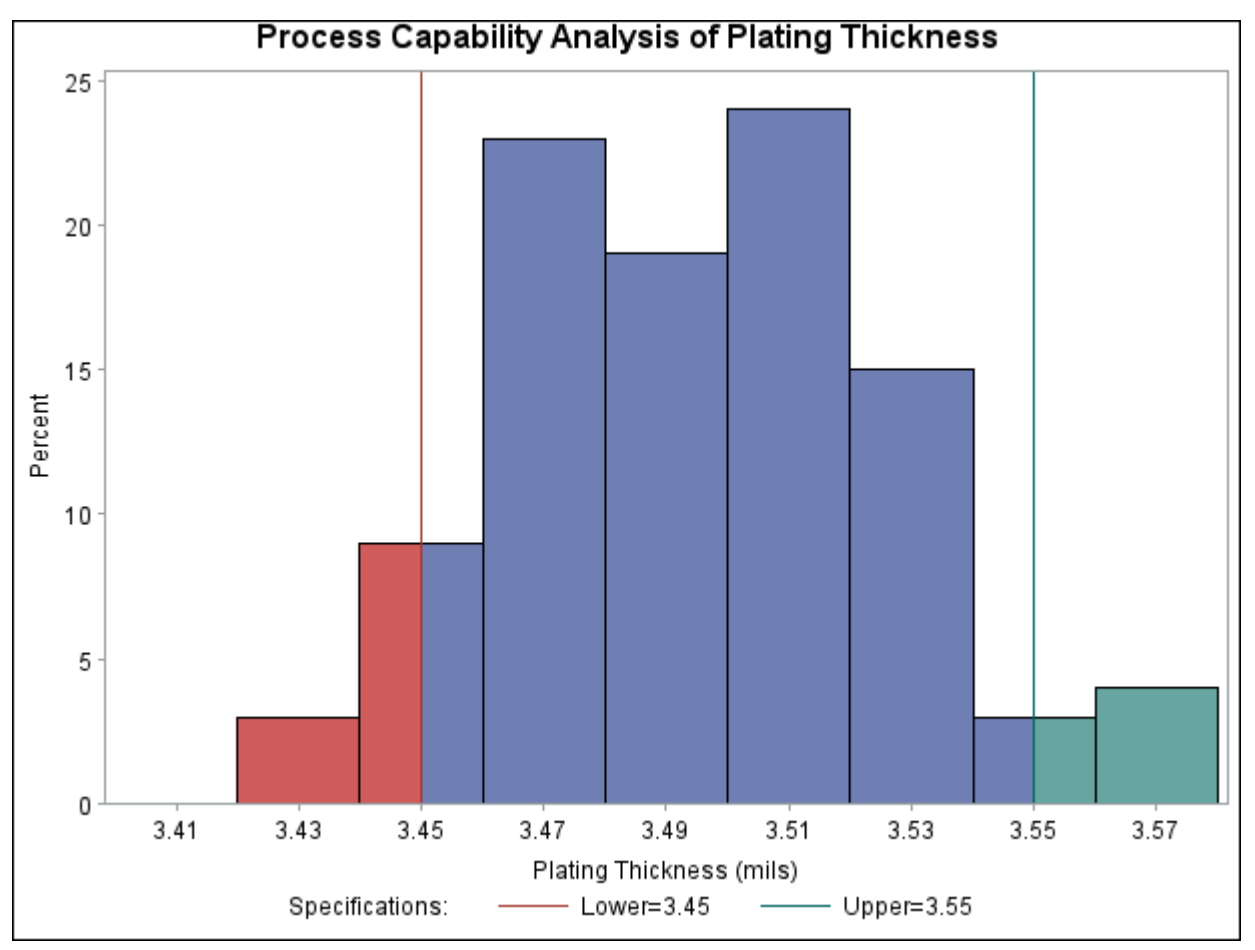

**Figure 3.1** Traditional Graphics with Default Appearance Determined by ODS Style

The attributes determining the appearance of the graph elements—including text fonts and heights, line styles and thicknesses, and fill colors—all come from the ODS style associated with the output destination. In this case the HTMLBLUE style is in effect.

Prior to SAS 9.2, in order to fill histogram bars outside the specification limits with contrasting colors, it was necessary to specify CLEFT= and CRIGHT= colors explicitly. SAS/QC procedures now support options such as CLEFT and CRIGHT that enable optional graph features *without* explicitly specifying colors.

In SAS 9.2, you can still specify colors "on top of" the ODS style, as the following statements demonstrate:

```
proc capability data=Trans noprint;
   spec lsl=3.45 usl=3.55 cleft=magenta cright=blue;
   histogram Thickness;
run;
```
<span id="page-30-0"></span>The colors explicitly specified with the CLEFT= and CRIGHT= options replace the CLEFT and CRIGHT colors used in [Figure 3.1.](#page-29-0) The resulting histogram is shown in [Figure 3.2.](#page-30-0)

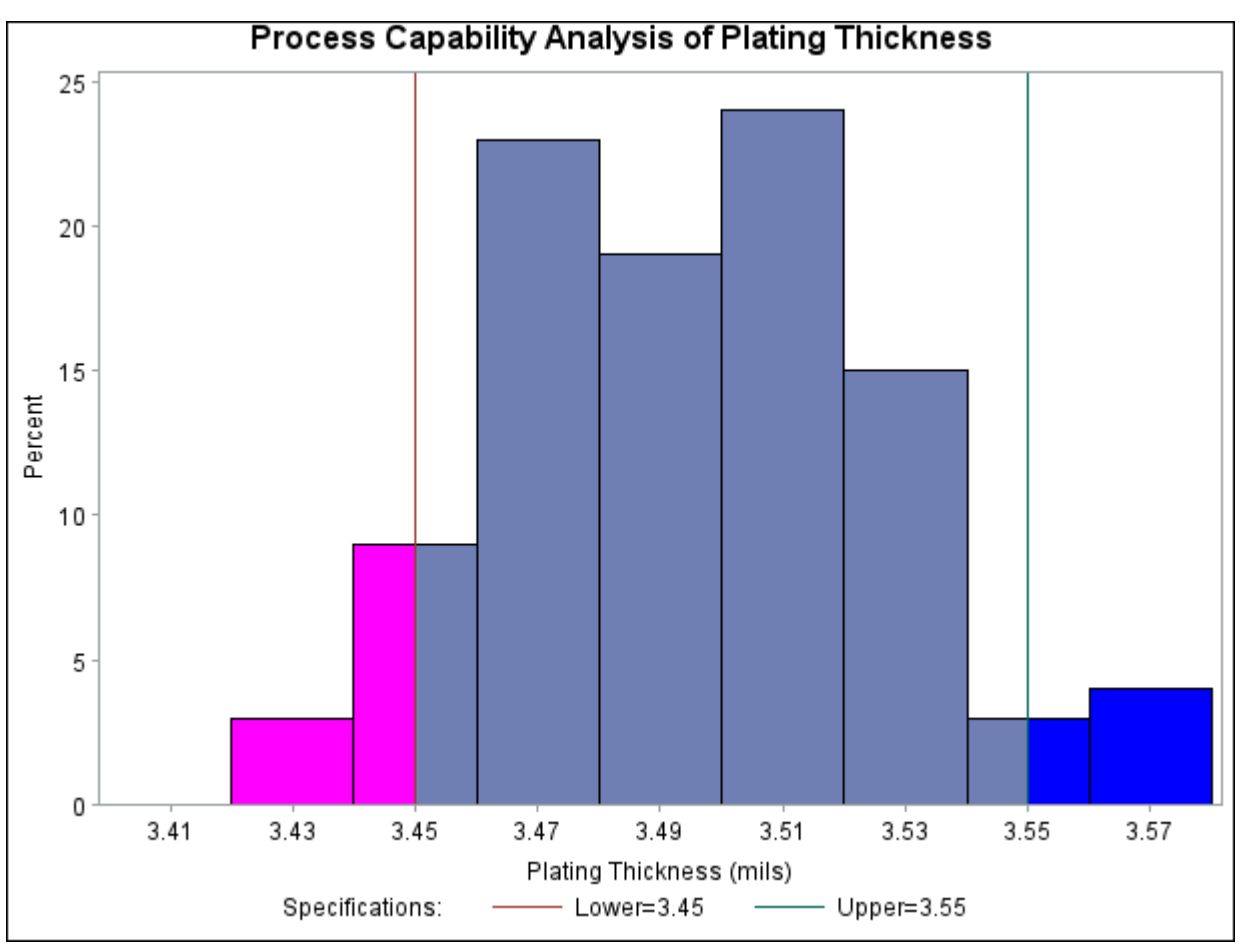

**Figure 3.2** Traditional Graphics Using ODS Style and Appearance Options

Graphical attributes, such as colors or fonts, specified with global graphics statements or procedure options take precedence over default attributes from the ODS style. To avoid using style-based defaults or to revert to the defaults used prior to SAS 9.2, you can specify the NOGSTYLE system option:

```
options nogstyle;
proc capability data=Trans noprint;
   spec lsl=3.45 usl=3.55;
   histogram Thickness;
run;
```
<span id="page-31-0"></span>The appearance of the resulting histogram, shown in [Figure 3.3,](#page-31-0) is very similar to that of a histogram produced by the same CAPABILITY procedure statements in SAS 9.1.

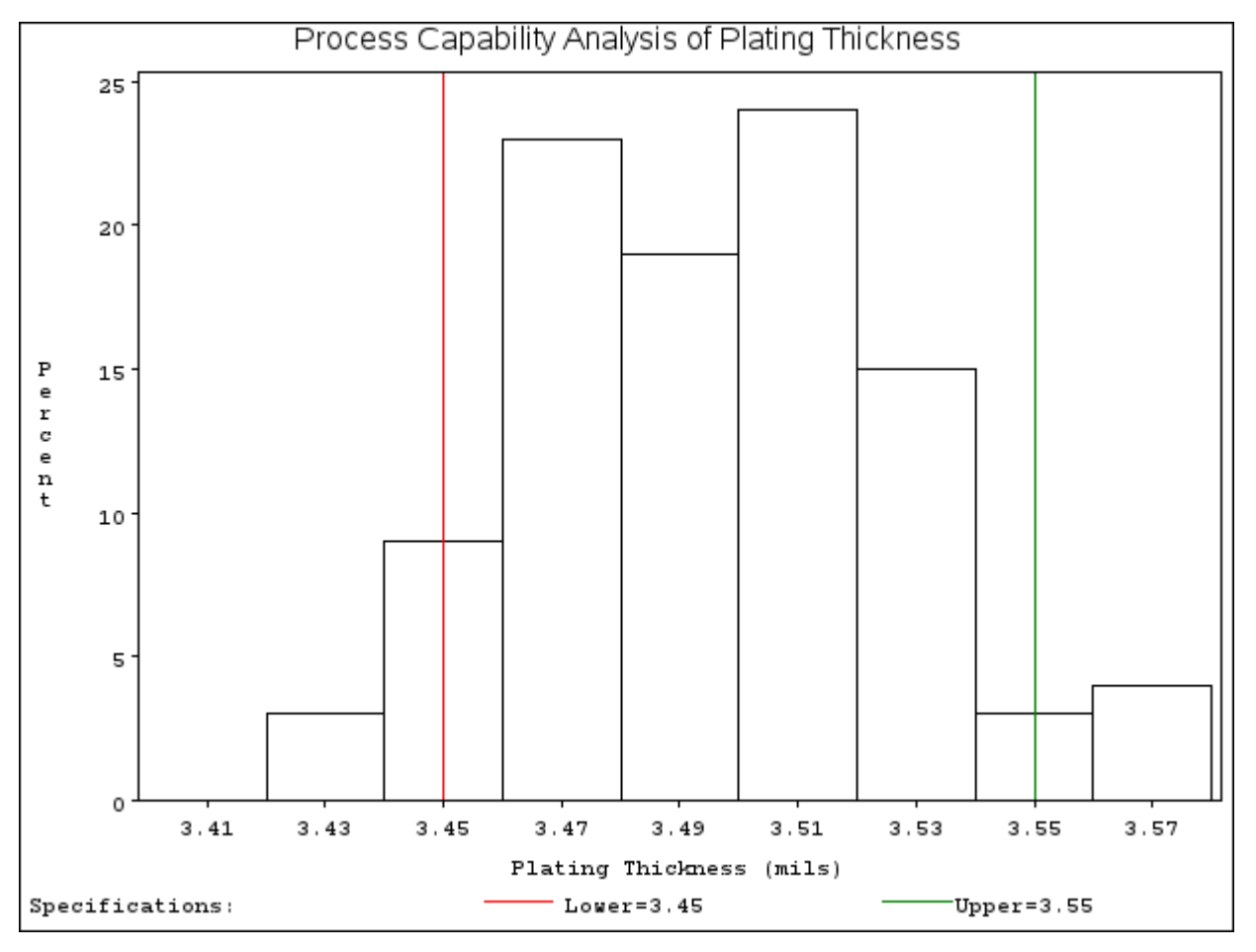

**Figure 3.3** Traditional Graphics with NOGSTYLE

When you specify the NOGSTYLE option, traditional graphics output remains unaffected by ODS styles until the default behavior is restored with the GSTYLE option:

```
options gstyle;
proc capability data=Trans noprint;
   spec lsl=3.45 usl=3.55 cleft=CXf7AE4A cright=CXB59E6B;
  histogram Thickness / cframe = ywh
                         cfill = CXB5D3B5;
run;
```
<span id="page-32-0"></span>The preceding statements produce the histogram shown in [Figure 3.4.](#page-32-0) Here, the default attributes provided by the HTMLBLUE style are overridden by the CLEFT=, CRIGHT=, CFRAME=, and CFILL= options.

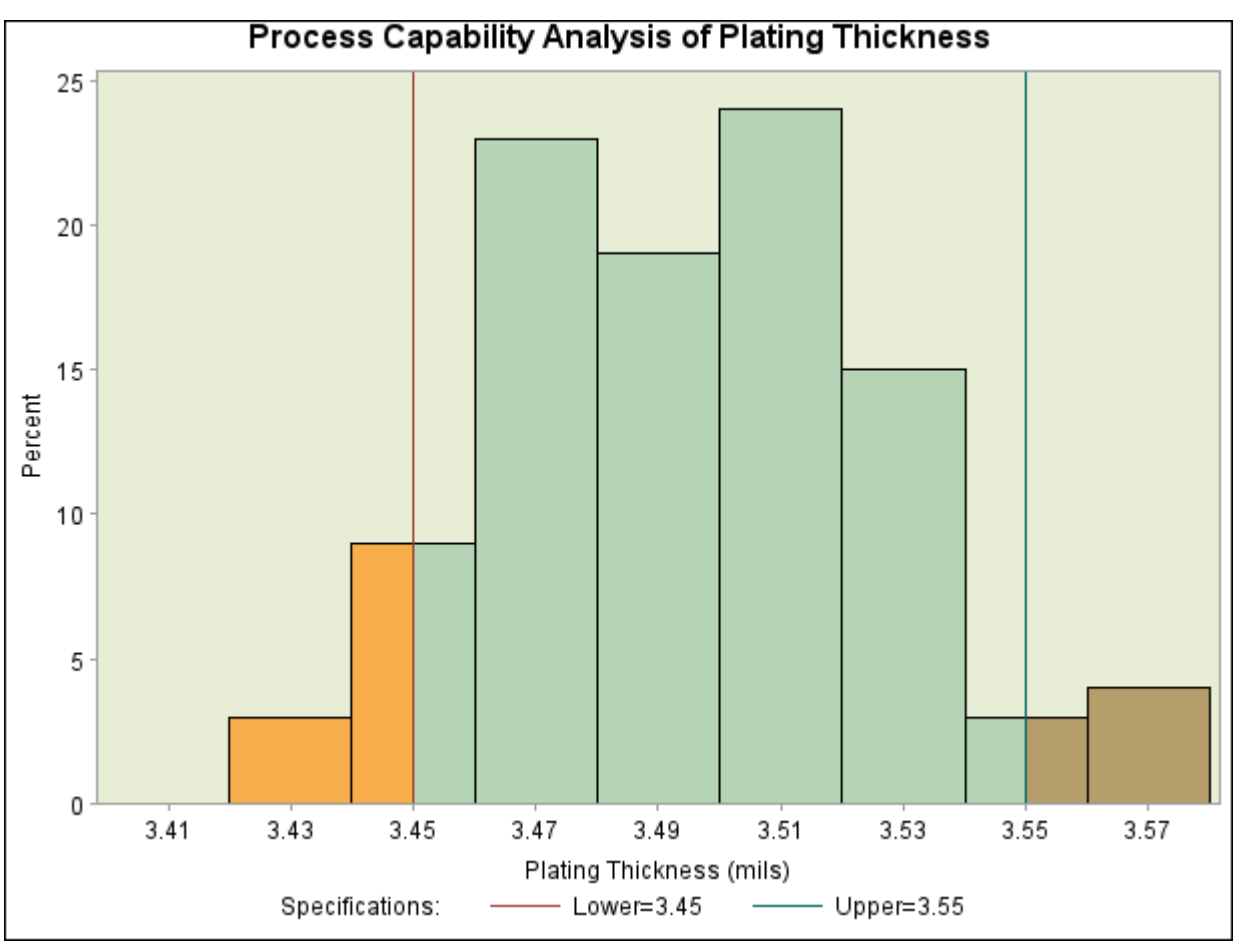

**Figure 3.4** Traditional Graphics Using ODS Style and Attribute Options

## <span id="page-33-0"></span>**ODS Graphics**

The following SAS/QC procedures support ODS Graphics:

- ANOM
- CAPABILITY
- CUSUM
- MACONTROL
- MVPDIAGNOSE
- MVPMODEL
- MVPMONITOR
- PARETO
- RAREEVENTS
- RELIABILITY
- SHEWHART

ODS Graphics provides the highest quality graphical output available from SAS/QC procedures. It is unaffected by global graphics statements, procedure options for controlling traditional graphics, and the GSTYLE system option. See Chapter 21, "Statistical Graphics Using ODS" (*SAS/STAT User's Guide*), for a thorough discussion of ODS Graphics.

The following statements produce a histogram of the variable Thickness, which is discussed in the previous section. Here, the ODS GRAPHICS statement is specified to request ODS Graphics.

```
ods listing style=htmlblue;
ods graphics on;
proc capability data=Trans noprint;
   spec lsl = 3.45 usl = 3.55 cleft cright;
   histogram Thickness;
run;
```
[Figure 3.5](#page-34-0) shows the ODS Graphics version of the histogram. Note that fonts, colors, and other attributes are determined by the HTMLBLUE style. Options for specifying these attributes (as used, for example, in the statements that produced [Figure 3.4\)](#page-32-0) are not applicable with ODS Graphics and are ignored when you use the ODS GRAPHICS statement.

<span id="page-34-0"></span>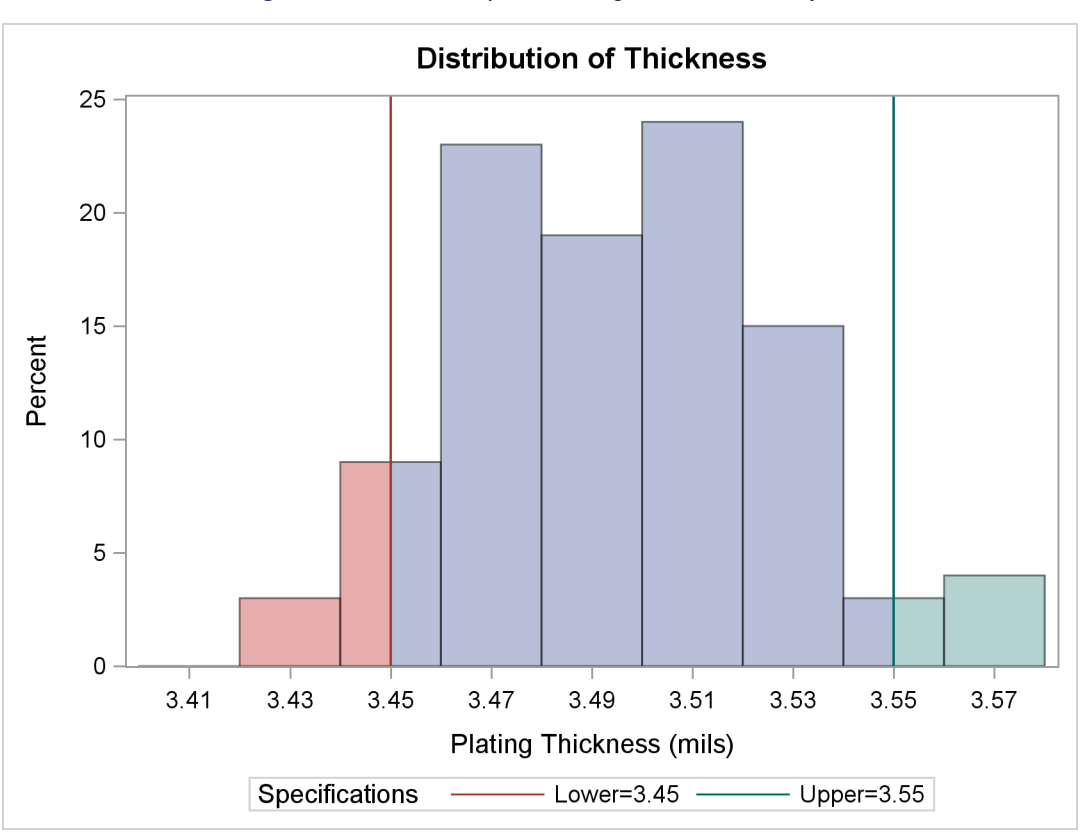

**Figure 3.5** ODS Graphics Using HTMLBLUE Style

<span id="page-34-1"></span>[Figure 3.6](#page-34-1) through [Figure 3.13](#page-38-0) show examples of ODS Graphics output produced by SAS/QC procedures. These graphs were all created with the HTMLBLUE style.

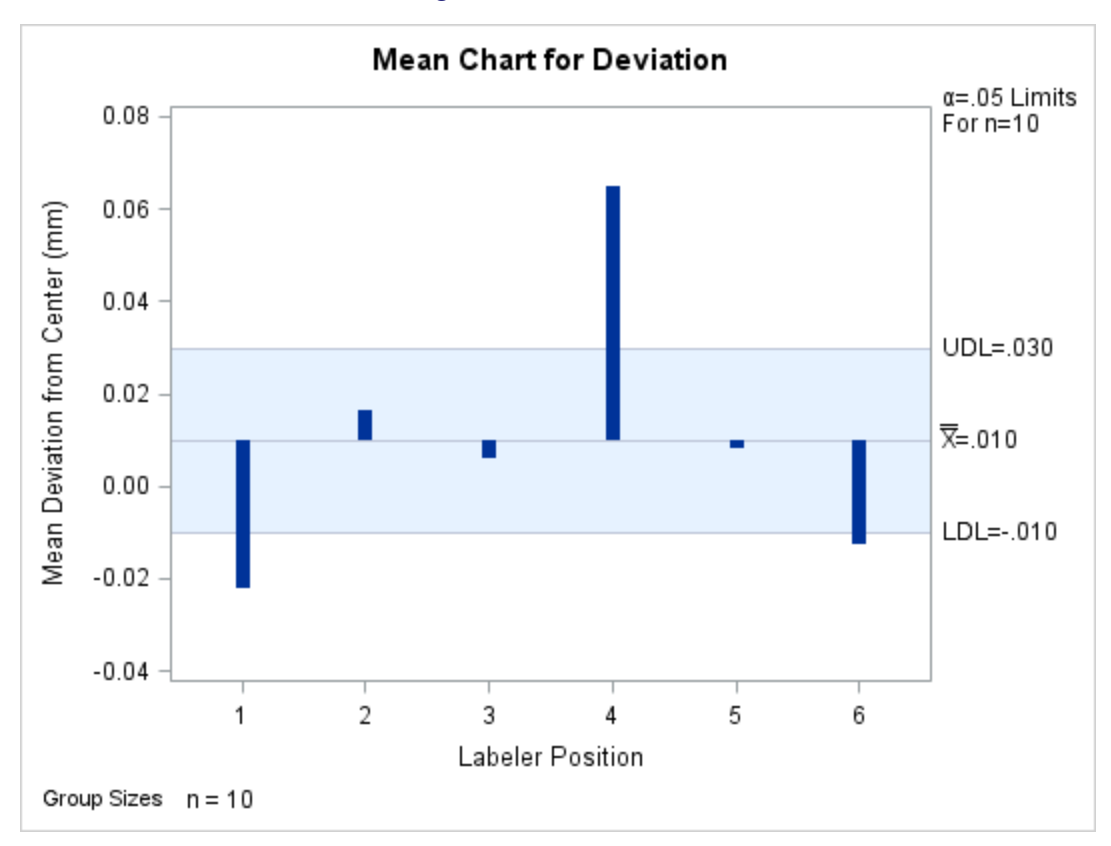

**Figure 3.6** ANOM Chart

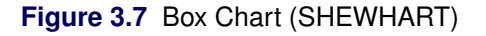

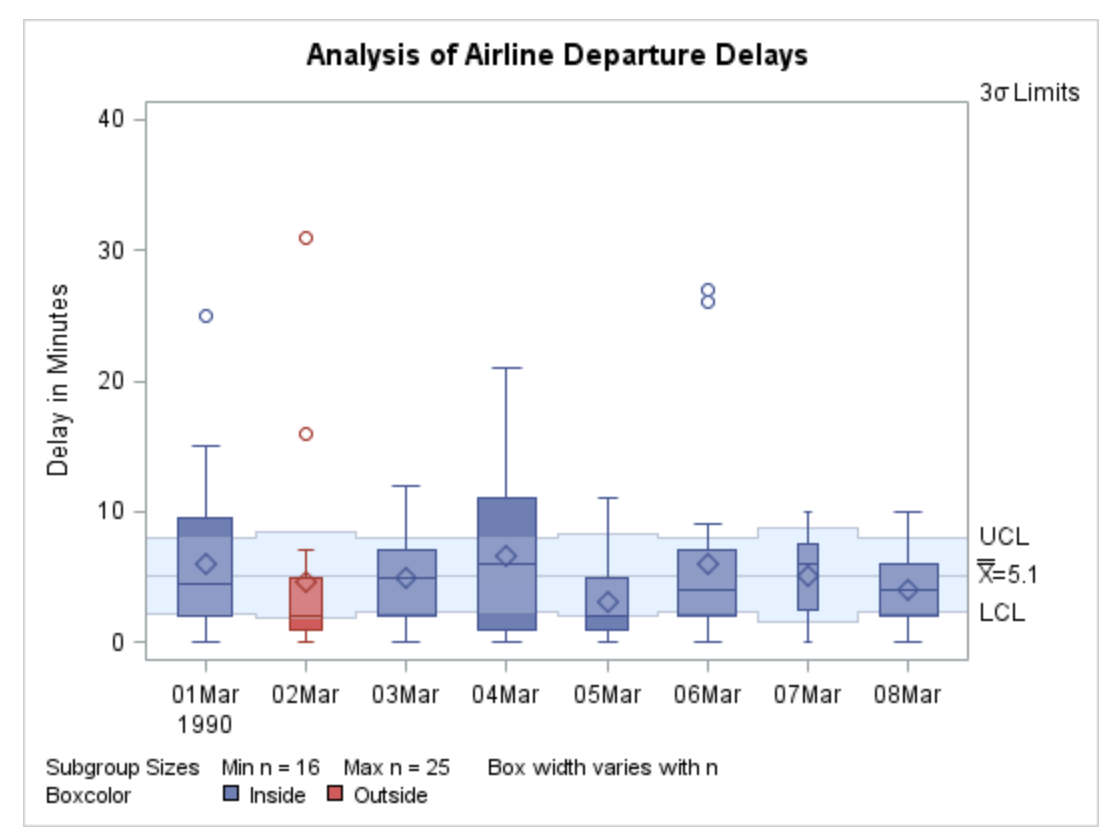
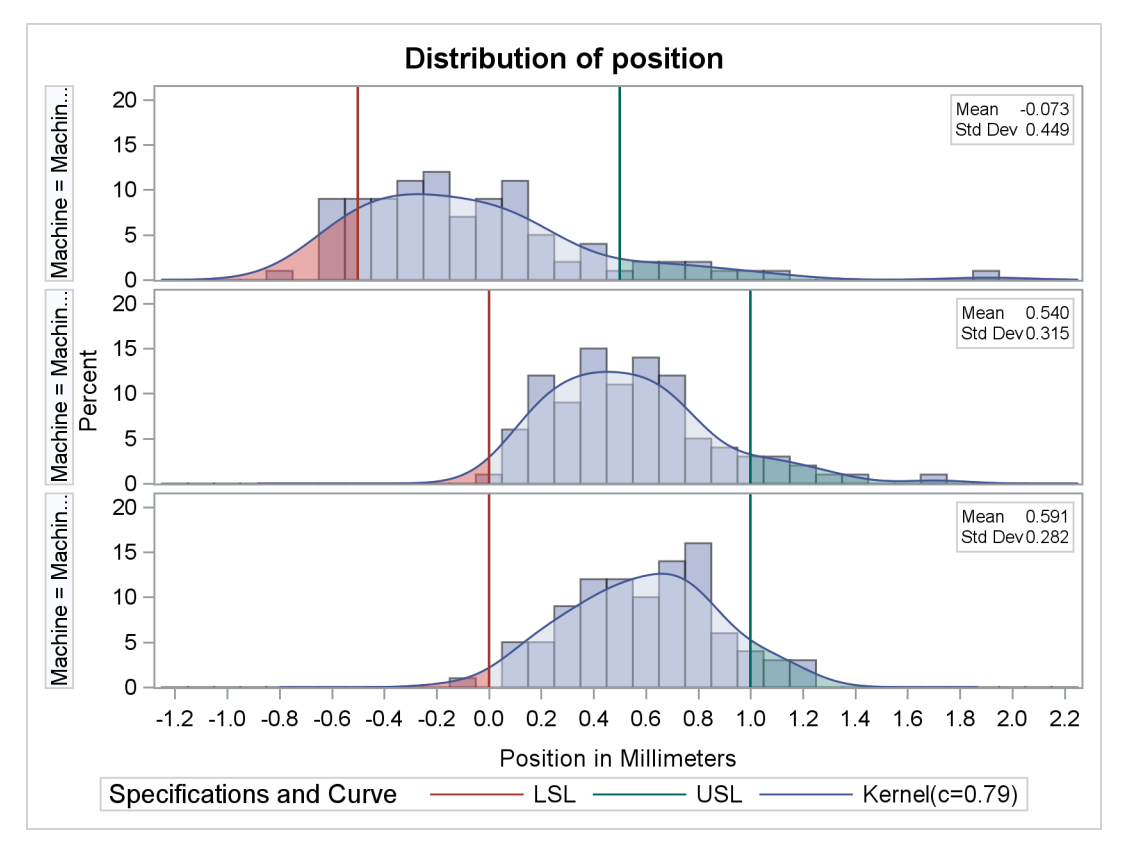

**Figure 3.8** Comparative Histogram (CAPABILITY)

**Figure 3.9** Moving Average Chart (MACONTROL)

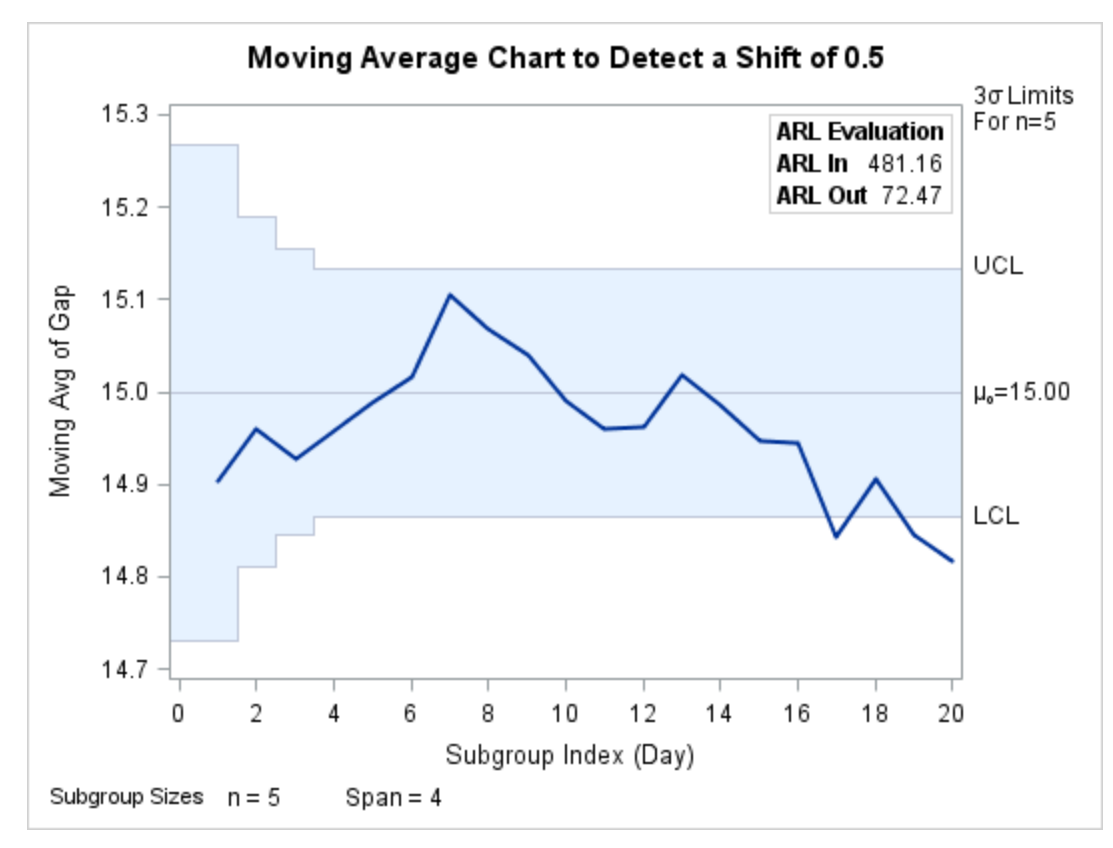

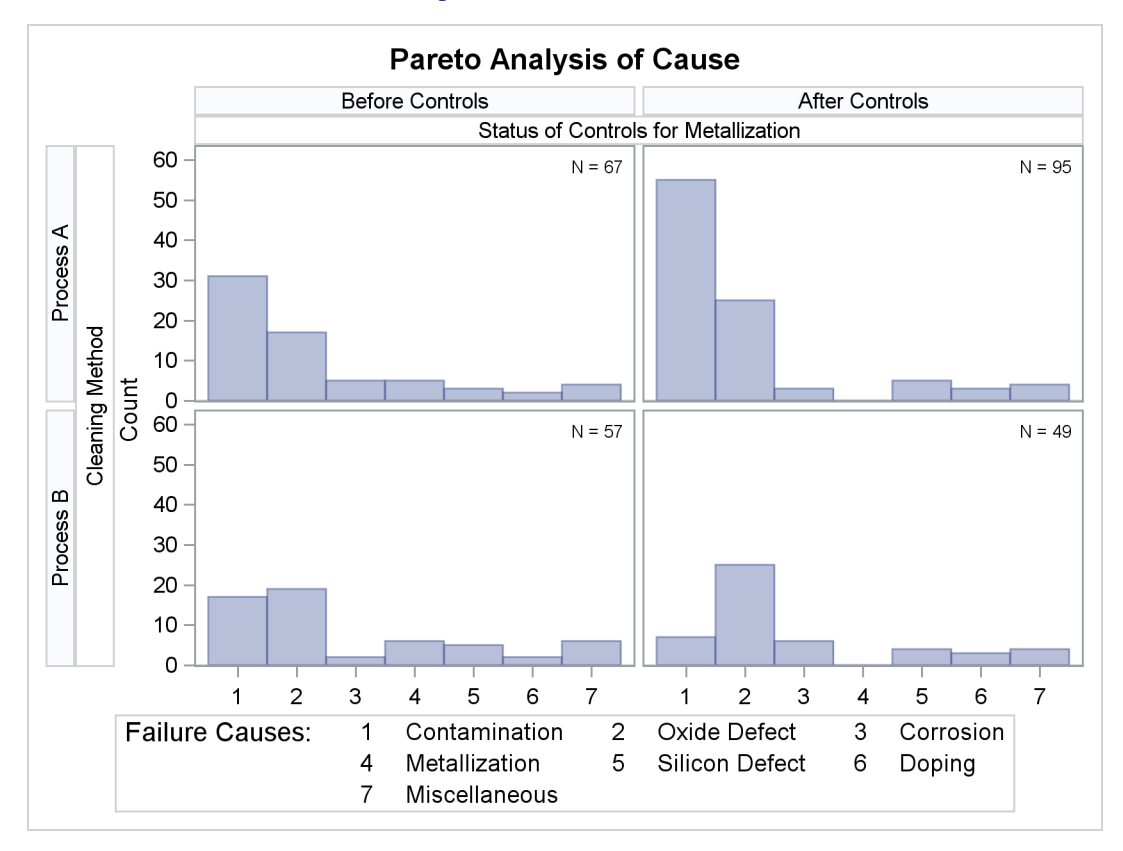

**Figure 3.10** Pareto Chart

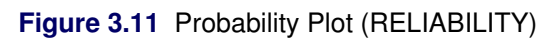

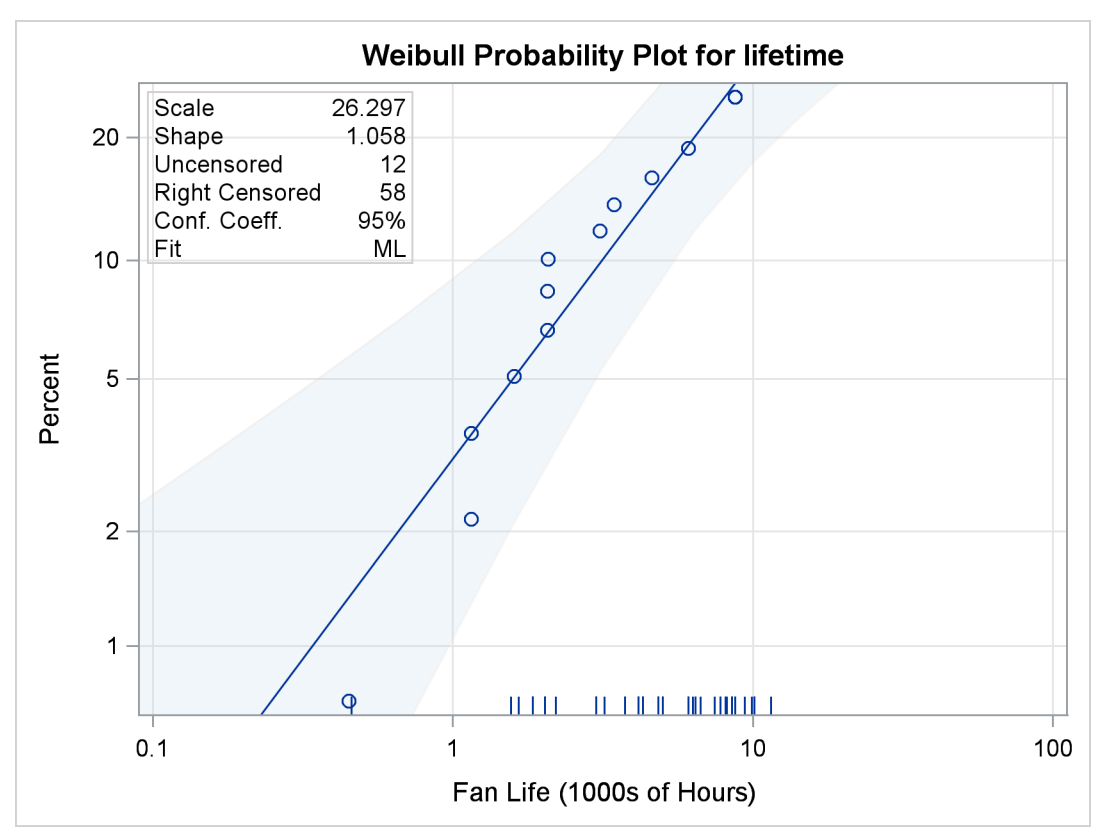

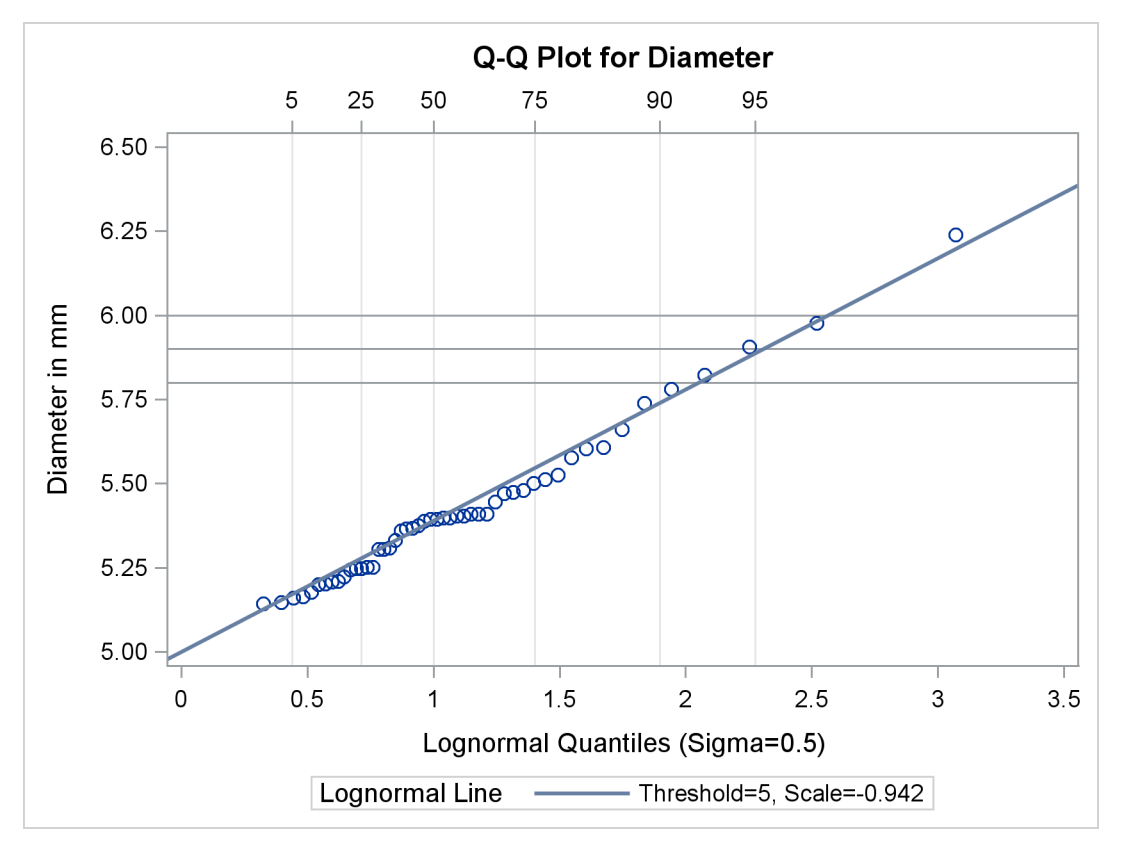

**Figure 3.12** Q-Q Plot (CAPABILITY)

**Figure 3.13**  $\overline{X}$  and *R* Chart (SHEWHART)

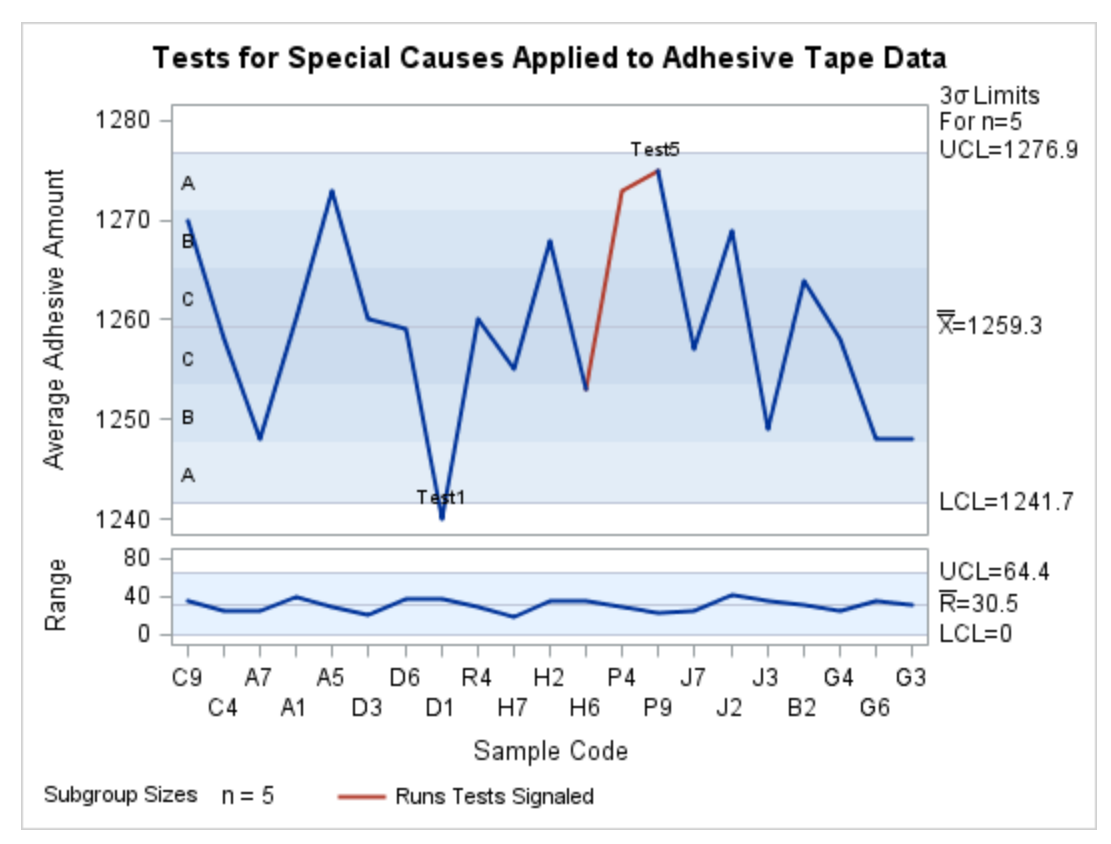

# **Legacy Line Printer Displays**

The following SAS/QC procedures continue to support legacy line printer charts and plots, drawn with characters, which are produced in the SAS output listing:

- CAPABILITY
- CUSUM
- MACONTROL
- PARETO
- SHEWHART

Beginning with SAS 7, these procedures produce high-resolution graphics by default, and you must specify the LINEPRINTER option in the PROC statement to create line printer charts, as illustrated by the following statements.

```
title 'Process Capability Analysis of Plating Thickness';
proc capability data=Trans noprint lineprinter;
   spec lsl=3.45 usl=3.55;
   histogram Thickness;
run;
```
<span id="page-39-0"></span>The resulting histogram is shown in [Figure 3.14.](#page-39-0)

**Figure 3.14** Legacy Line Printer Display

# **Process Capability Analysis of Plating Thickness**

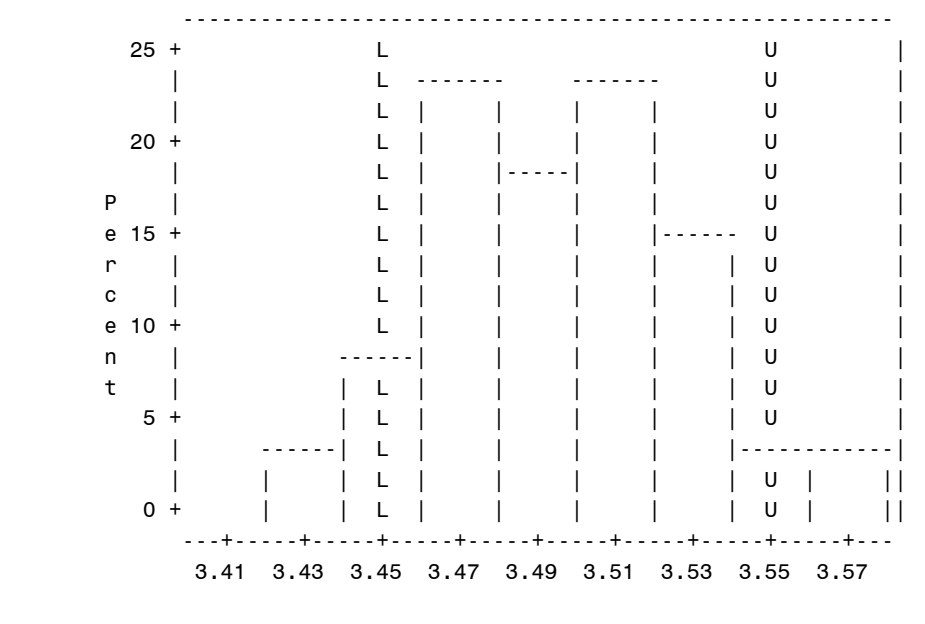

Plating Thickness (mils)

Specifications: LLL Lower = 3.45 UUU Upper = 3.55

In SAS/QC, some charts and plots are not supported with the LINEPRINTER option. For example, line printer displays are not available with the CAPABILITY procedure's COMPHISTOGRAM statement or the PARETO procedure's HBAR statement.

# Chapter 4 The ANOM Procedure

# **Contents**

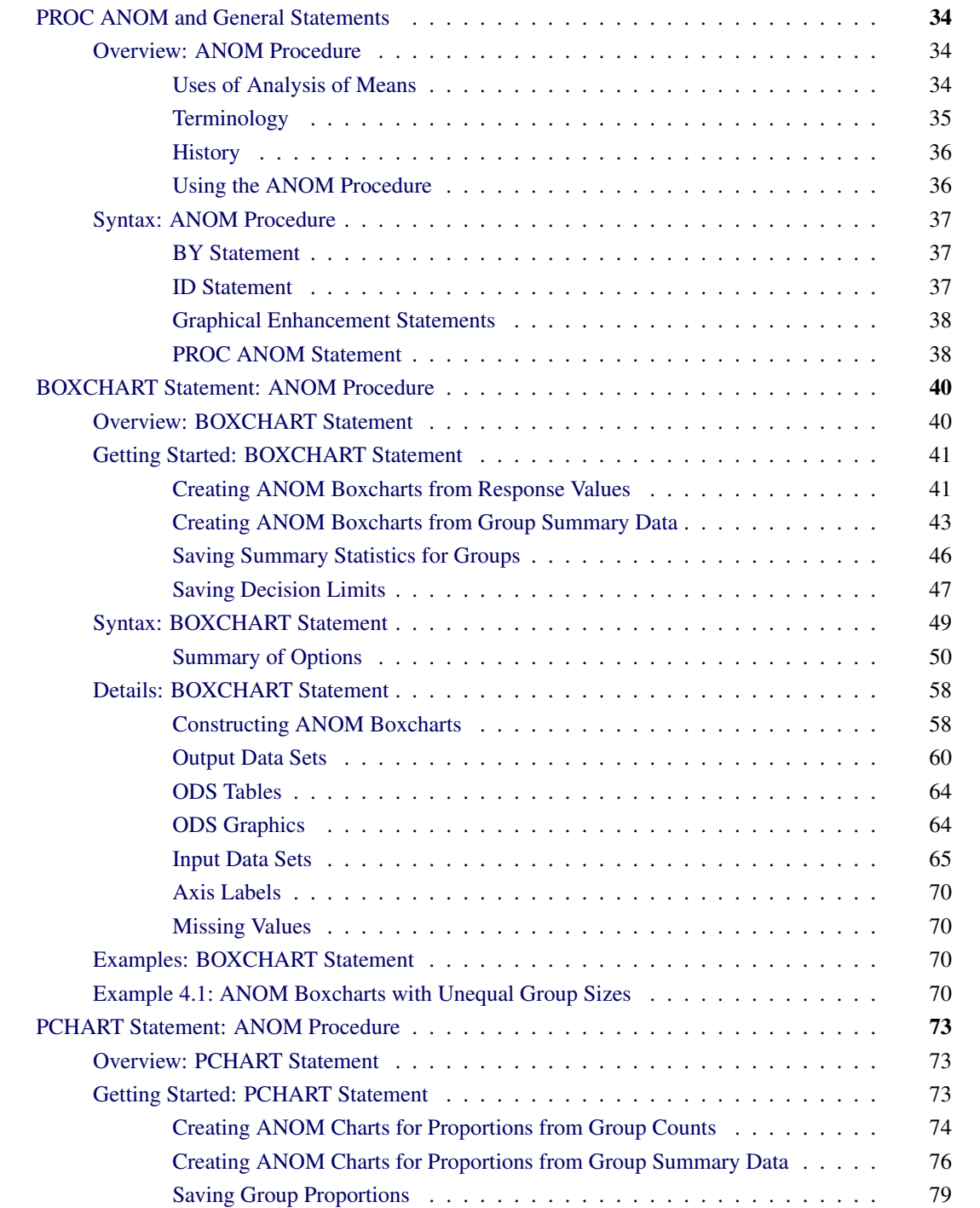

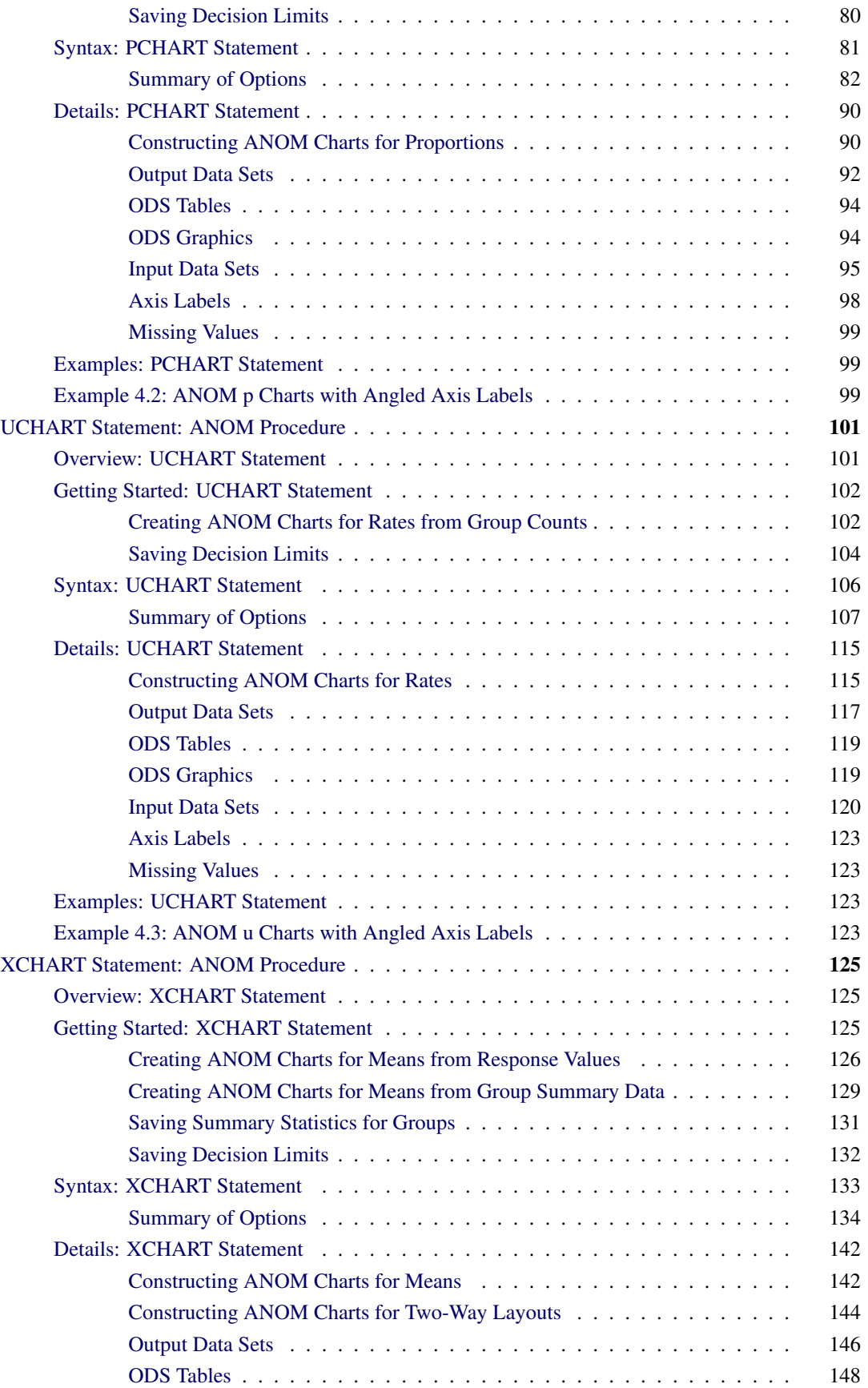

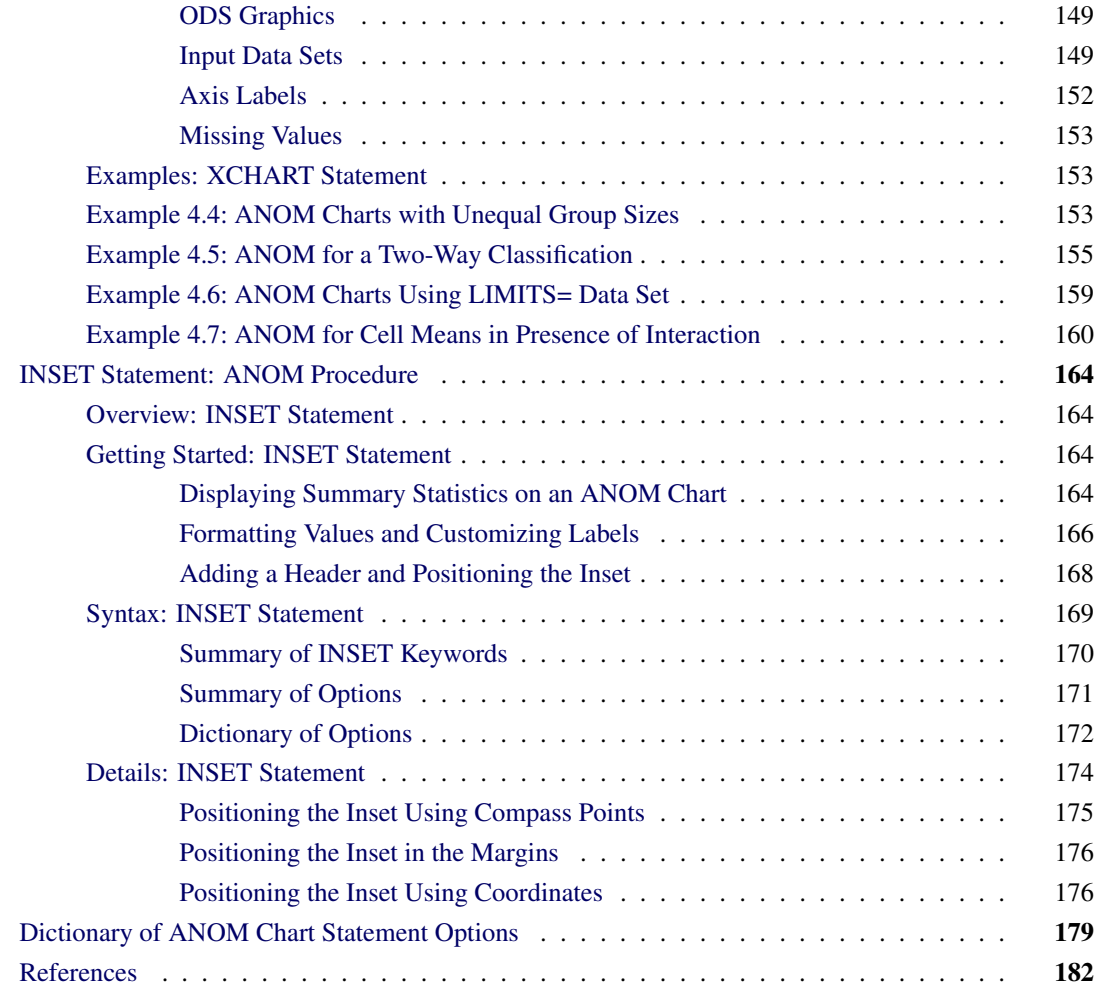

# <span id="page-45-0"></span>**PROC ANOM and General Statements**

# <span id="page-45-1"></span>**Overview: ANOM Procedure**

Analysis of means (ANOM) is a graphical and statistical method for simultaneously comparing *k* treatment means with their overall mean at a specified significance level  $\alpha$ . You can use the ANOM procedure to create ANOM charts for various types of response data, including continuous measurements, proportions, and rates.

In addition, you can use the ANOM procedure to do the following:

- create charts from either response values or summarized data
- analyze multiple response variables
- specify decision limits in terms of the significance level  $(\alpha)$
- compute decision limits from the data and automatically adjust decision limits for unequal sample sizes
- save chart statistics and decision limits in output data sets
- tabulate chart statistics and decision limits.

See Chapter 3, ["SAS/QC Graphics,](#page-26-0)" for a detailed discussion of the alternatives available for producing charts with SAS/QC procedures.

#### <span id="page-45-2"></span>**Uses of Analysis of Means**

Many statistical quality improvement applications involve a comparison of treatment means to determine which are significantly different from the overall average. For example, a manufacturing engineer might run an experiment to investigate which of six positions on a machine are producing different output, in the sense that the average measurement for each position differs from the overall average. Likewise, a health care system administrator might ask which clinics in the system have a higher or lower rate of admissions than the average for all clinics.

Questions of this type can be answered with *analysis of means*, which is an alternative to one-way analysis of variance (ANOVA) for a fixed effects model. However, unlike ANOVA, which simply determines whether there is a statistically significant difference in the treatment means, ANOM identifies the means that are significantly different from the overall mean. As a statistical technique, ANOM is a method for making multiple comparisons that is sometimes referred to as a "multiple comparison with the weighted mean." Analysis of means lends itself to quality improvement applications because it has a simple graphical representation that is similar to a Shewhart chart and requires little training to interpret. This representation is also useful for assessing practical significance.

<span id="page-45-3"></span>[Figure 4.1](#page-45-3) illustrates a typical ANOM chart. The central line represents the overall average. The treatment means, plotted as deviations from the overall average are compared with upper and lower decision limits to identify which are significantly different from the overall mean (in this case, the means corresponding to the first, fourth, and sixth positions).

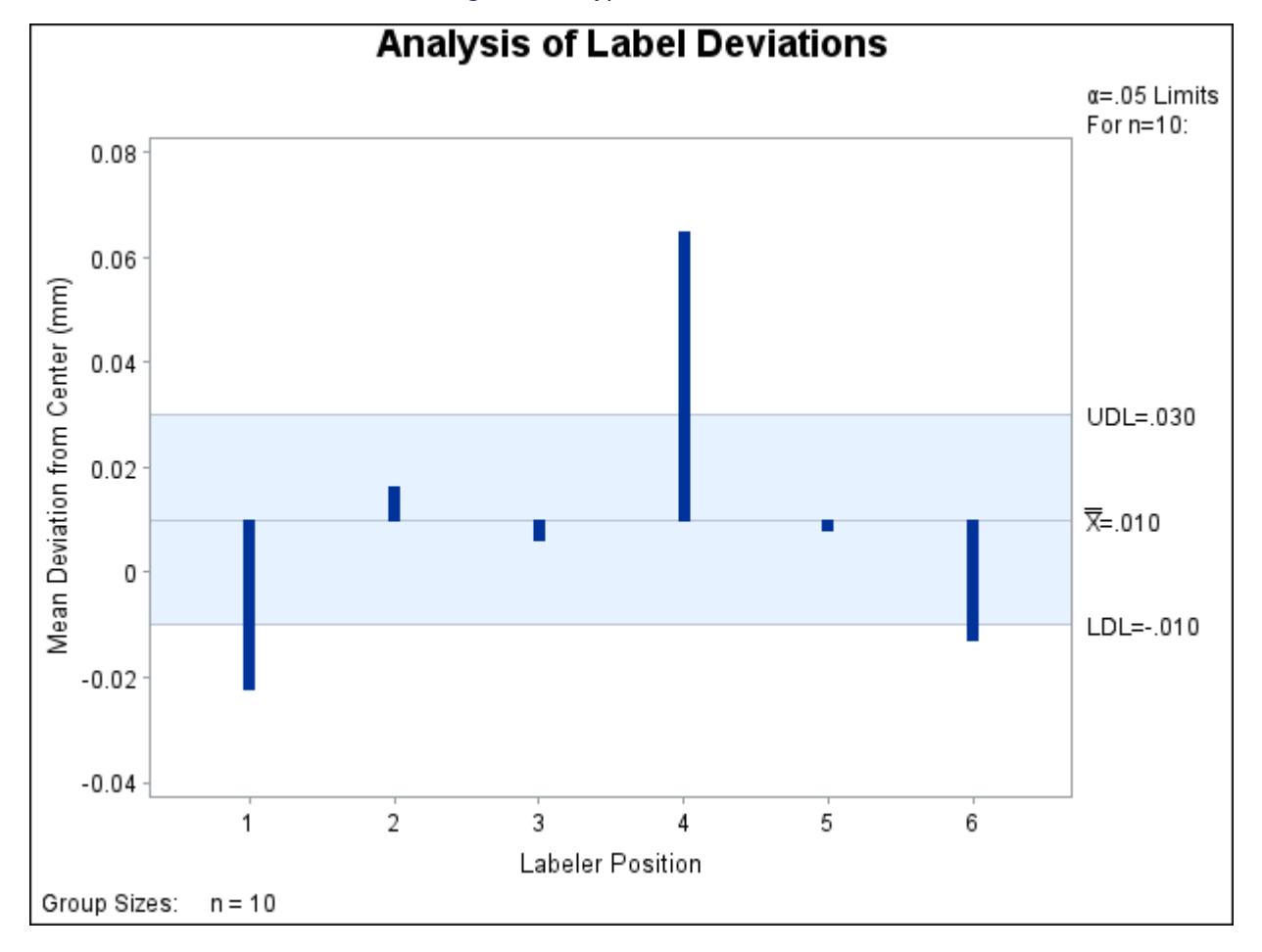

**Figure 4.1** Typical ANOM Chart

Although the term "analysis of means" suggests that the method is intended for means of continuous response measurements, the method is also applicable to means of attributes data, including proportions and rates.

Analysis of means was introduced as a tool for statistical quality control by Ellis Ott in 1967, and it became popular during the early 1980s, when it was applied to experimental data in manufacturing. In this setting, measurements are taken at a number of treatment levels (factor levels). During the 1990s, the use of ANOM spread to service industry applications and, in particular, health care quality improvement. In these settings, data (such as utilization rates) are observed for a number of groups (such as hospitals or clinics).

# <span id="page-46-0"></span>**Terminology**

In order to accommodate the growing variety of modern applications for analysis of means, the term *group* is used instead of treatment level throughout the documentation for the ANOM procedure. Likewise, the term *group-variable* is used to refer to the variable in the input data set that classifies the observations into treatment levels. In the ANOM procedure, a *group-variable* plays the same role as a CLASS variable in the GLM and ANOVA procedures, and it is syntactically the same as a *subgroup-variable* in the SHEWHART procedure.

The nomenclature for ANOM charts is the same as that for Shewhart charts:  $\bar{X}$  charts for means, *p* charts for proportions, and *u* charts for rates. Consequently, the syntax for the ANOM procedure is patterned after the syntax for the SHEWHART procedure. However, there are some important differences between ANOM charts and Shewhart charts:

- Analysis of means is formally a test of hypothesis, whereas a Shewhart chart is used to distinguish between special and common causes of variation.
- In an ANOM chart, the horizontal axis corresponds to the *group-variable*, and it identifies the groups, which can be displayed in any order. In a Shewhart chart, the horizontal axis corresponds to the *subgroup-variable*, and it identifies the order in which the subgroup measurements were taken.
- An ANOM chart displays response summary statistics for a set of groups (treatments) at a specific time. A Shewhart chart displays subgroup summary statistics for a specific process where the subgroups are made up of measurements taken over successive points in time.
- In an ANOM chart, the decision limits are determined by a specified significance level  $(\alpha)$ , which is the probability that under the null hypothesis of no treatment differences, at least one of the response summary statistics will exceed the decision limits. In a Shewhart chart, control limits are typically computed as  $3\sigma$  limits.

# <span id="page-47-0"></span>**History**

Analysis of means compares the absolute deviations of group means from their overall mean, an approach that was initially studied by [Laplace](#page-193-1) in 1827. [Halperin et al.](#page-193-2) derived a version of this method in the form of a multiple significance test in 1955. Ott developed a graphical representation for the test and introduced the term "analysis of means" in 1967. Refer to [Ott](#page-193-3) [\(1967\)](#page-193-3) and [Ott](#page-194-0) [\(1975\)](#page-194-0).

P. R. Nelson [\(1982a\)](#page-193-4) and L. S. Nelson [\(1983\)](#page-193-5) provided exact critical values for ANOM when the groups have equal sample sizes. P. R. Nelson [\(1991\)](#page-193-6) developed a method for computing exact critical values for ANOM when the group sample sizes are not equal. Refer to [Nelson, Coffin, and Copeland](#page-193-7) [\(2003\)](#page-193-7) for more information on the use of ANOM in engineering experimentation.

# <span id="page-47-1"></span>**Using the ANOM Procedure**

The PROC ANOM statement invokes the ANOM procedure and it optionally identifies various data sets.

To create an ANOM chart, you specify a chart statement (after the PROC ANOM statement) that specifies the type of ANOM chart you want to create and the variables in the input data set that you want to analyze. For example, the following statements request a basic ANOM chart for treatment means:

```
proc anom data=Values;
   xchart Weight*Treatment;
run;
```
Here, the DATA= option specifies an input data set (Values) that contains the *response* measurement variable (Weight) and the *group-variable* (Treatment). You can use options in the PROC ANOM statement to

- specify input data sets containing variables to be analyzed, decision limits, and annotation information
- specify a graphics catalog for saving graphical output

NOTE: If you are learning to use the ANOM procedure, you should read both this section and the "Getting" Started" subsection in the section for the chart statement that corresponds to the chart you want to create.

# <span id="page-48-0"></span>**Syntax: ANOM Procedure**

The following are the primary statements that control the ANOM procedure:

```
PROC ANOM < options > ;
BOXCHART (responses)  group-variable < (block-variables) >
            < =symbol-variable > < / options > ;
PCHART (responses) * group-variable
         < (block-variables) >
         < =symbol-variable > < / options > ;
UCHART (responses)  group-variable
         < (block-variables) >
         < =symbol-variable > < / options > ;
XCHART (responses)  group-variable < (block-variables) >
         < =symbol-variable > < / options > ;
INSET keyword-list < / options > ;
```
The PROC ANOM statement invokes the procedure and specifies the input data set. The chart statements create different types of charts. You can specify one or more of each of the chart statements. For details, read the section on the chart statement that corresponds to the type of chart that you want to produce.

# <span id="page-48-1"></span>**BY Statement**

#### **BY** *variables* **;**

You can specify a BY statement with PROC ANOM to obtain separate analyses of observations in groups that are defined by the BY variables. When a BY statement appears, the procedure expects the input data set to be sorted in order of the BY variables. If you specify more than one BY statement, only the last one specified is used.

If your input data set is not sorted in ascending order, use one of the following alternatives:

- Sort the data by using the SORT procedure with a similar BY statement.
- Specify the NOTSORTED or DESCENDING option in the BY statement for the ANOM procedure. The NOTSORTED option does not mean that the data are unsorted but rather that the data are arranged in groups (according to values of the BY variables) and that these groups are not necessarily in alphabetical or increasing numeric order.
- Create an index on the BY variables by using the DATASETS procedure (in Base SAS software).

For more information about BY-group processing, see the discussion in *SAS Language Reference: Concepts*. For more information about the DATASETS procedure, see the discussion in the *Base SAS Procedures Guide*.

#### <span id="page-48-2"></span>**ID Statement**

In addition, you can optionally specify the following statement:

**ID** *variables* **;**

The ID statement specifies variables used to identify observations. The ID variables must be variables in the DATA= or SUMMARY= input data sets.

The ID variables are used in the following ways:

- If you create an OUTSUMMARY= or OUTTABLE= data set, the ID variables are included. If the input data set is a DATA= data set, only the values of the ID variables from the first observation in each group are passed to the output data set.
- If you specify the TABLEID or TABLEALL options in a chart statement, the table produced is augmented by a column for each of the ID variables. Only the values of the ID variables from the first observation in each group are tabulated.
- If you specify the BOXSTYLE= SCHEMATICID option or the BOXSTYLE= SCHEMATICIDFAR option in the BOXCHART statement, the value of the first variable listed in the ID statement is used to label each extreme observation.

# <span id="page-49-0"></span>**Graphical Enhancement Statements**

You can use TITLE, FOOTNOTE, and NOTE statements to enhance graphical and printed output. You can also use AXIS, LEGEND, and SYMBOL statements to enhance traditional graphics. For details, refer to *SAS/GRAPH: Reference* and see the section for the chart statement that you are using.

# <span id="page-49-1"></span>**PROC ANOM Statement**

The syntax for the PROC ANOM statement is as follows:

#### **PROC ANOM** *options* **;**

The PROC ANOM statement starts the ANOM procedure and optionally identifies various data sets. The following options can appear in the PROC ANOM statement.

#### **ANNOTATE=***SAS-data-set*

#### **ANNO=***SAS-data-set*

specifies an input data set containing ANNOTATE= variables as described in *SAS/GRAPH: Reference*. You can use this data set to add features to ANOM charts produced as traditional graphics. Features provided in this data set are displayed on every chart produced in the current run of the ANOM procedure. This option is ignored if you are not producing traditional graphics.

#### **BOX=***SAS-data-set*

names an input data set that contains group summary statistics, decision limits, and outlier values in "strung out" form, with more than one observation per group. Each observation corresponds to one feature of one group's box-and-whisker plot. Typically, this data set is created as an OUTBOX= data set in a previous run of the ANOM procedure with a BOXCHART statement. The BOX= data set is the only kind of summary data set you can use to produce schematic box-and-whisker plots. The BOXCHART statement is the only chart statement you can use with a BOX= input data set.

#### **DATA=***SAS-data-set*

names an input data set that contains response values (typically, measurements or counts) as observations. Note that the DATA= data set may need sorting. If the values of the *group-variable* are numeric, you must sort the data set so that these values are in increasing order (within BY groups). Use PROC SORT if the data are not already sorted.

The DATA= data set may contain more than one observation for each value of the *group-variable*. This happens, for example, when you produce a chart for means and ranges with the XCHART statement.

You cannot use a DATA= data set together with a SUMMARY= or a TABLE= data set. If you do not specify one of these three input data sets, the ANOM procedure uses the most recently created data set as a DATA= data set. For more information, see the "DATA= Data Set" subsection in the section for the chart statement you are using.

#### **GOUT=***graphics-catalog*

specifies the graphics catalog for traditional graphics output from the ANOM procedure. This is useful if you want to save the output. This option is ignored if you are not producing traditional graphics.

#### **SUMMARY=***SAS-data-set*

names an input data set that contains group summary statistics. For example, you can read sample sizes, means, and standard deviations for the groups to create an ANOM chart. Typically, this data set is created as an OUTSUMMARY= data set in a previous run of the ANOM procedure, but it can also be created using a SAS summarization procedure such as PROC MEANS.

Note that the SUMMARY= data sets may need sorting. If the values of the *group-variable* are numeric, you need to sort the data set so that these values are in increasing order (within BY groups). Use PROC SORT if the data are not already sorted. The SUMMARY= data set can contain only one observation for each value for the *group-variable*.

You cannot use a SUMMARY= data set with a DATA= or a TABLE= data set. If you do not specify one of these three input data sets, the ANOM procedure uses the most recently created data set as a DATA= data set. For more information, see the "SUMMARY= Data Set" subsection in the section for the chart statement you are using.

#### **LIMITS=***SAS-data-set*

names an input data set that contains preestablished decision limits or the parameters from which decision limits can be computed. Each observation in a LIMITS= data set provides decision limit information for a *response*. Typically, this data set is created as an OUTLIMITS= data set in a previous run of the ANOM procedure.

If you omit the LIMITS= option, then decision limits are computed from the data in the DATA= or SUMMARY= input data sets. For details about the variables needed in a LIMITS= data set, see the "LIMITS= Data Set" subsection in the section for the chart statement you are using.

#### **TABLE=***SAS-data-set*

names an input data set that contains group summary statistics and decision limits. Each observation in a TABLE= data set provides information for a particular group and *response*. Typically, this data set is created as an OUTTABLE= data set in a previous run of the ANOM procedure.

You cannot use a TABLE= data set with a DATA= or a SUMMARY= data set. If you do not specify one of these three input data sets, the ANOM procedure uses the most recently created data set as a DATA= data set. For more information, see the "TABLE= Data Set" subsection in the section for the chart statement that you are using.

# <span id="page-51-0"></span>**BOXCHART Statement: ANOM Procedure**

# <span id="page-51-1"></span>**Overview: BOXCHART Statement**

The BOXCHART statement creates an ANOM chart for group (treatment level) means of response values superimposed with box-and-whisker plots of the measurements in each group. Throughout this chapter, a chart of this type is referred to as an *ANOM boxchart*. You can use options in the BOXCHART statement to

- compute decision limits from the data based on a specified parameters, such as the significance level  $(\alpha)$
- tabulate group sample sizes, group means, decision limits, and other information
- save decision limits in an output data set
- save group sample sizes and group means in an output data set
- read decision limits and decision limit parameters from a data set
- display distinct sets of decision limits for different sets of groups
- specify one of several methods for calculating quantile statistics (percentiles)
- control the style of the box-and-whisker plots
- add block legends and symbol markers to identify special groups
- clip extreme points to make the chart more readable
- display vertical and horizontal reference lines
- control axis values and labels
- control layout and appearance of the chart

You have two alternatives for producing ANOM boxcharts with the BOXCHART statement:

- ODS Graphics output is produced if ODS Graphics is enabled, for example by specifying the ODS GRAPHICS ON statement prior to the PROC statement.
- Otherwise, traditional graphics are produced if  $SAS/GRAPH^{\circledR}$  is licensed.

See Chapter 3, ["SAS/QC Graphics,](#page-26-0)" for more information about producing these different kinds of graphs.

# <span id="page-52-0"></span>**Getting Started: BOXCHART Statement**

This section introduces the BOXCHART statement with simple examples that illustrate the most commonly used options. Complete syntax for the BOXCHART statement is presented in the section ["Syntax: BOX-](#page-60-0)[CHART Statement"](#page-60-0) on page 49, and advanced examples are given in the section ["Examples: BOXCHART](#page-81-2) [Statement"](#page-81-2) on page 70.

#### <span id="page-52-1"></span>**Creating ANOM Boxcharts from Response Values**

NOTE: See *Creating ANOM BOXCHARTS from Response Values* in the SAS/QC Sample Library.

A manufacturing engineer carries out a study to determine the source of excessive variation in the positioning of labels on shampoo bottles.<sup>1</sup> A labeling machine removes bottles from the line, attaches the labels, and returns the bottles to the line. There are six positions on the machine, and the engineer suspects that one or more of the position heads might be faulty.

A sample of 60 bottles, 10 per position, is run through the machine. For each bottle, the deviation of each label is measured in millimeters, and the machine position is recorded. The following statements create a SAS data set named LabelDeviations, which contains the deviation measurements for the 60 bottles:

```
data LabelDeviations;
  input Position @;
  do i = 1 to 5;
     input Deviation @;
     output;
  end;
  drop i;
  datalines;
1 -0.02386 -0.02853 -0.03001 -0.00428 -0.03623
1 -0.04222 -0.00144 -0.06466 0.00944 -0.00163
2 -0.02014 -0.02725 0.02268 -0.03323 0.03661
2 0.04378 0.05562 0.00977 0.05641 0.01816
3 -0.00728 0.02849 -0.04404 -0.02214 -0.01394
3 0.04855 0.03566 0.02345 0.01339 -0.00203
4 0.06694 0.10729 0.05974 0.06089 0.07551
4 0.03620 0.05614 0.08985 0.04175 0.05298
5 0.03677 0.00361 0.03736 0.01164 -0.00741
5 0.02495 -0.00803 0.03021 -0.00149 -0.04640
6 0.00493 -0.03839 -0.02037 -0.00487 -0.01202
6 0.00710 -0.03075 0.00167 -0.02845 -0.00697
;
```
<span id="page-52-2"></span>A partial listing of LabelDeviations is shown in [Figure 4.2.](#page-52-2)

<sup>&</sup>lt;sup>1</sup>This example is based on a case study described by [Hansen](#page-193-8) [\(1990\)](#page-193-8).

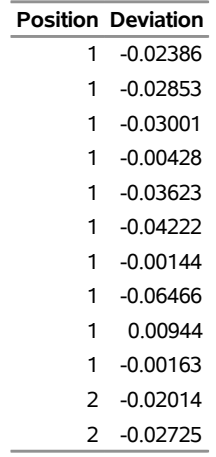

#### **Figure 4.2** Listing of the Data Set LabelDeviations

#### **The Data Set LabelDeviations**

The data set LabelDeviations is said to be in "strung-out" form, because each observation contains the position and the deviation measurement for a single bottle. The first 10 observations contain the measurements for the first position, the second 10 observations contain the measurements for the second position, and so on. Because the variable Position classifies the observations into groups (treatment levels), it is referred to as the *group-variable*. The variable Deviation contains the deviation measurements and is referred to as the *response variable* (or *response* for short).

The following statements create the ANOM boxchart shown in [Figure 4.3:](#page-53-0)

```
ods graphics on;
title 'Analysis of Label Deviations';
proc anom data=LabelDeviations;
   boxchart Deviation*Position / alpha = 0.05
                                 odstitle = title;
   label Deviation = 'Mean Deviation from Center (mm)';
   label Position = 'Labeler Position';
run;
```
The ODS GRAPHICS ON statement specified before the PROC ANOM statement enables ODS Graphics, so the boxchart is created by using ODS Graphics instead of traditional graphics. This example illustrates the basic form of the BOXCHART statement. After the keyword BOXCHART, you specify the *response* to analyze (in this case, Deviation) followed by an asterisk and the *group-variable* (Position). Options are specified after the slash (*/*) in the BOXCHART statement. A complete list of options is presented in the section ["Syntax: BOXCHART Statement"](#page-60-0) on page 49.

The input data set is specified with the DATA= option in the PROC ANOM statement when it contains raw measurements for the *response*.

<span id="page-53-0"></span>Each point on the ANOM chart represents the average (mean) of the response measurements for a particular sample.

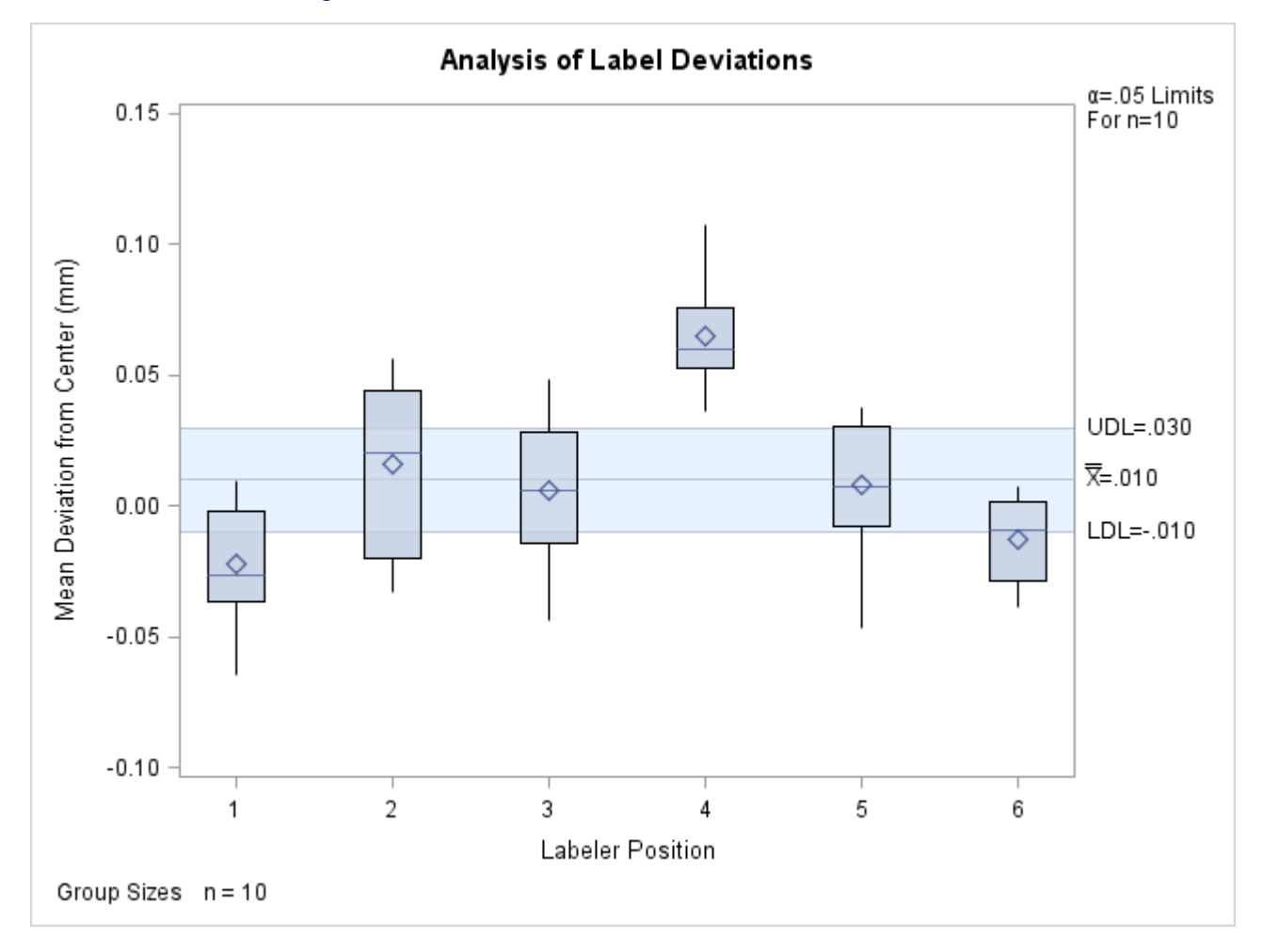

**Figure 4.3** ANOM Chart for Means of Labeler Position Data

The average for Position 1 is below the lower decision limit (LDL), and the average for Position 6 is slightly below the lower decision limit. The average for Position 4 exceeds the upper decision limit (UDL). The conclusion is that Positions 1, 4, and 6 are operating differently.

By default, the decision limits shown correspond to a significance level of  $\alpha = 0.05$ ; the formulas for the limits are given in the section ["Decision Limits"](#page-70-0) on page 59. You can also read decision limits from an input data set.

For computational details, see ["Constructing ANOM Boxcharts"](#page-69-1) on page 58. For details on reading raw measurements, see ["DATA= Data Set"](#page-77-0) on page 66.

#### <span id="page-54-0"></span>**Creating ANOM Boxcharts from Group Summary Data**

NOTE: See *Creating BOXCHARTS from Group Summary Data* in the SAS/QC Sample Library.

The previous example illustrates how you can create ANOM charts for means using measurement data. However, in many applications, the data are provided as group summary statistics. This example illustrates how you can use the BOXCHART statement with data of this type.

The following data set (Labels) provides the data from the preceding example in summarized form:

```
data Labels;
  input Position DeviationL Deviation1 DeviationX
        DeviationM Deviation3 DeviationH DeviationS;
  DeviationN = 10;
  datalines;
1 -0.0647 -0.0362 -0.02234 -0.02620 -0.0016 0.0094 0.02281
2 -0.0332 -0.0201 0.01625 0.02045 0.0438 0.0564 0.03347
3 -0.0440 -0.0139 0.00604 0.00570 0.0285 0.0486 0.02885
4 0.0362 0.0530 0.06473 0.06030 0.0755 0.1073 0.02150
5 -0.0464 -0.0074 0.00813 0.00760 0.0302 0.0374 0.02593
6 -0.0384 -0.0285 -0.01283 -0.00950 0.0017 0.0071 0.01599
;
```
A listing of Labels is shown in [Figure 4.4.](#page-55-0) There is exactly one observation for each group (note that the groups are still indexed by Position). There are eight summary variables in Labels.

- DeviationL contains the group minimums (low values).
- Deviation1 contains the 25th percentile (first quartile) of each group.
- DeviationX contains the group means.
- DeviationM contains the group medians.
- Deviation3 contains the 75th percentile (third quartile) of each group.
- DeviationH contains the group maximums (high values).
- DeviationS contains the group standard deviations.
- <span id="page-55-0"></span>DeviationN contains the group sample sizes (these are all 10 in this case).

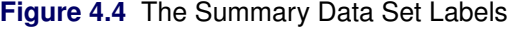

#### **The Data Set Labels**

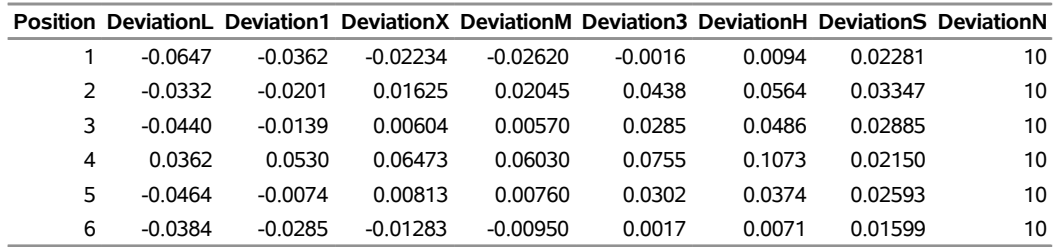

You can read this data set by specifying it as a SUMMARY= data set in the PROC ANOM statement, as follows:

```
ods graphics on;
title 'Analysis of Label Deviations';
proc anom summary=Labels;
  boxchart Deviation*Position / odstitle=title1;
run;
```
The resulting ANOM boxchart is shown in [Figure 4.5.](#page-56-0)

Note that Deviation is *not* the name of a SAS variable in the data set but is, instead, the common prefix for the names of the eight summary variables. The suffix characters *L*, *1*, *X*, *M*, *3*, *H*, *S*, and *N* indicate the contents of the variable. For example, the suffix characters *1* and *3* indicate first and third quartiles. Thus, you can specify three group summary variables in a SUMMARY= data set with a single name (Deviation), which is referred to as the *response*. The name Position specified after the asterisk is the name of the *group-variable*.

<span id="page-56-0"></span>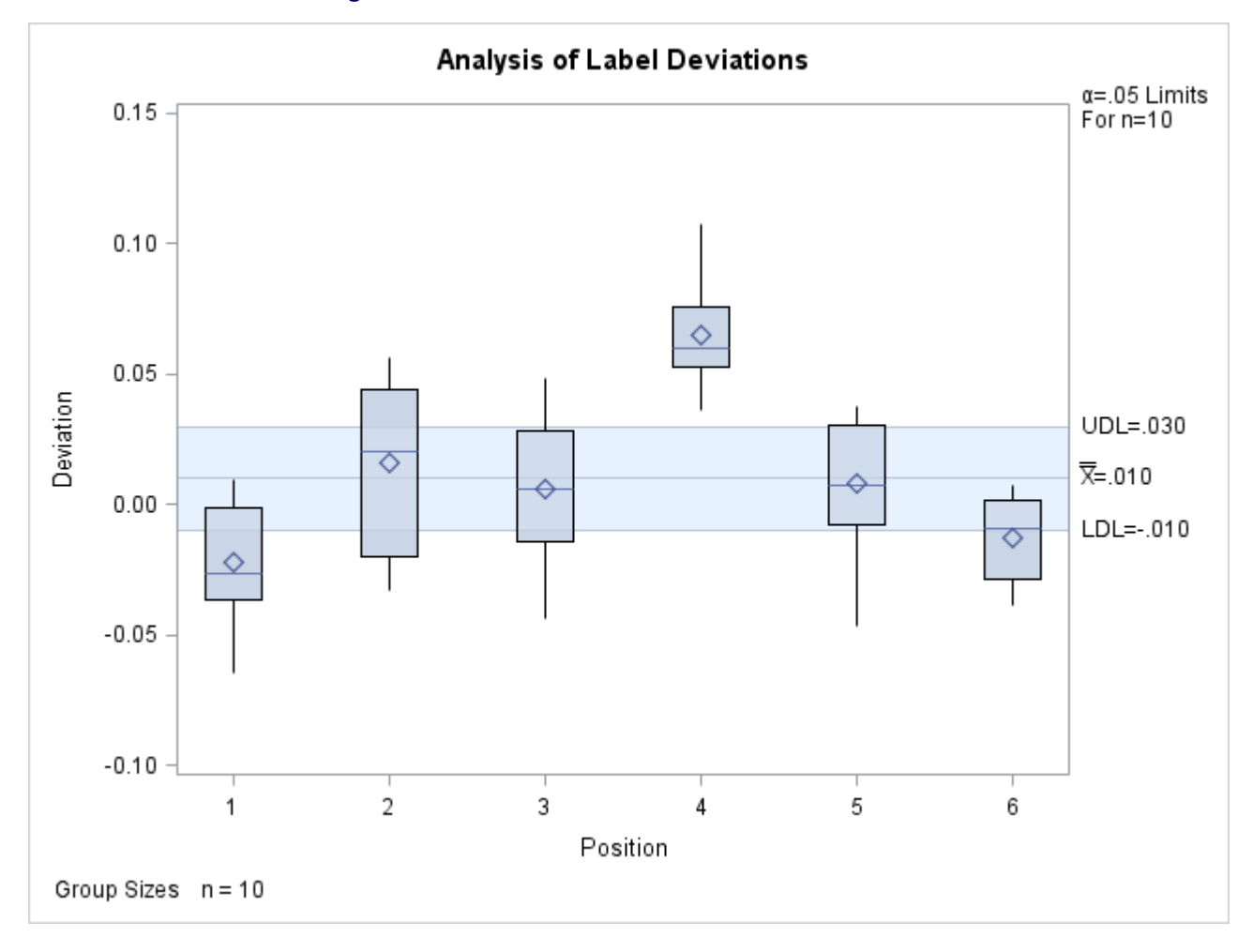

**Figure 4.5** ANOM Chart for Means in Data Set Labels

In general, a SUMMARY= input data set used with the BOXCHART statement must contain the following variables:

- group variable
- group minimum variable
- group first quartile variable
- group mean variable
- group median variable
- group third quartile variable
- group maximum variable
- group standard deviation variable
- group sample size variable

Furthermore, the names of the summary variables must begin with the *response* name specified in the BOXCHART statement and end with the appropriate suffix characters. If the names do not follow this convention, you can use the RENAME option in the PROC ANOM statement to rename the variables for the duration of the ANOM procedure step. If a label is associated with the group mean variable, it is used to label the vertical axis.

In summary, the interpretation of *response* depends on the input data set.

- If raw data are read using the DATA= option (as in the previous example), *response* is the name of the SAS variable containing the response measurements.
- If summary data are read using the SUMMARY= option (as in this example), *response* is the common prefix for the names of the variables containing the summary statistics.

For more information, see ["SUMMARY= Data Set"](#page-79-0) on page 68.

#### <span id="page-57-0"></span>**Saving Summary Statistics for Groups**

NOTE: See *Saving Summary Statistics for Groups* in the SAS/QC Sample Library.

In this example, the BOXCHART statement is used to create a data set containing group summary statistics that can be read later by the ANOM procedure (as in the preceding example). The following statements read measurements from the data set LabelDeviations and create a summary data set named LabelSummary:

```
proc anom data=LabelDeviations;
   boxchart Deviation*Position / outsummary=LabelSummary
                                 nochart;
```
**run;**

The OUTSUMMARY= option names the output data set, and the NOCHART option suppresses the display of the chart, which would be identical to [Figure 4.3.](#page-53-0)

<span id="page-57-1"></span>[Figure 4.6](#page-57-1) contains a listing of LabelSummary.

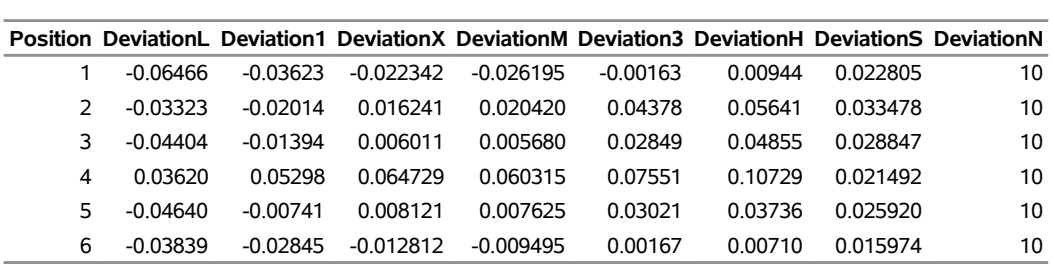

#### **Figure 4.6** The Summary Data Set LabelSummary

#### **The Data Set LabelSummary**

There are nine variables in the data set LabelSummary.

- Position identifies the group.
- DeviationL contains the group minimums.
- Deviation1 contains the first quartile for each group.
- DeviationX contains the group means.
- DeviationM contains the group medians.
- Deviation3 contains the third quartile for each group.
- DeviationH contains the group maximums.
- DeviationS contains the group standard deviations.
- DeviationN contains the group sizes.

Note that the summary statistic variables are named by adding the suffix characters *L*, *1*, *X*, *M*, *3*, *H*, *S*, and *N* to the *response* Deviation specified in the BOXCHART statement. In other words, the variable naming convention for OUTSUMMARY= data sets is the same as that for SUMMARY= data sets.

For more information, see ["OUTSUMMARY= Data Set"](#page-73-0) on page 62.

#### <span id="page-58-0"></span>**Saving Decision Limits**

NOTE: See *Saving Decision Limits Using ANOM BOXCHART* in the SAS/QC Sample Library.

You can save the decision limits for an ANOM chart, together with the parameters used to compute the limits, in a SAS data set.

The following statements read measurements from the data set LabelDeviations (see ["Creating ANOM](#page-52-1) [Boxcharts from Response Values"](#page-52-1) on page 41.) and save the decision limits displayed in [Figure 4.3](#page-53-0) in a data set named LabelLimits:

```
proc anom data=LabelDeviations;
   boxchart Deviation*Position / outlimits=LabelLimits
                                 nochart;
```
**run;**

<span id="page-59-0"></span>The OUTLIMITS= option names the data set containing the decision limits, and the NOCHART option suppresses the display of the chart. The data set LabelLimits is listed in [Figure 4.7.](#page-59-0)

**Figure 4.7** The Data Set LabelLimits Containing Decision Limit Information

### **Decision Limits for Labler Position Deviations**

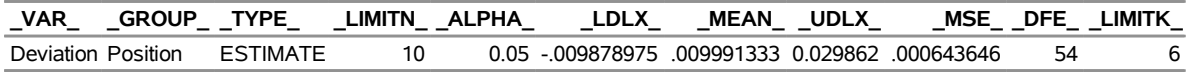

The data set LabelLimits contains one observation with the limits for *response* Deviation. The values of LDLX and UDLX are the lower and upper decision limits for the means, and the value of MEAN is the weighted average of the group means, which is represented by the central line.

The values of MEAN, MSE, DFE, LIMITK, LIMITN, and ALPHA are the parameters used to compute the decision limits. The value of  $MSE$  is the mean square error, and the value of DFE is the associated degrees of freedom. The value of  $LIMITK$  is the group size  $(k)$ , the value of  $LIMITN$ is the nominal sample size associated with the decision limits, and the value of  $\Delta LPHA$  is the value of the significance level  $(\alpha)$ . The variables VAR and GROUP are bookkeeping variables that save the *response* and *group-variable*. The variable \_TYPE\_ is a bookkeeping variable that indicates whether the values of MEAN and MSE are estimates computed from the data or standard (known) values specified with procedure options. In most applications, the value of \_TYPE\_ will be 'ESTIMATE.'

NOTE: See *Saving Decision Limits and Summary Statistics* in the SAS/QC Sample Library.

You can create an output data set containing both decision limits and group summary statistics with the OUTTABLE= option, as illustrated by the following statements:

```
proc anom data=LabelDeviations;
   boxchart Deviation*Position / outtable=LabelTab
                                 nochart;
```
**run;**

<span id="page-59-1"></span>The data set LabelTab is listed in [Figure 4.8.](#page-59-1)

**Figure 4.8** The Data Set LabelTab

|                  |                |            | _VAR_ Position _ALPHA_ _LIMITN_ _SUBN_   _LDLX_  _SUBX_  _MEAN_ _UDLX_ |                |         |                                                     |  |
|------------------|----------------|------------|------------------------------------------------------------------------|----------------|---------|-----------------------------------------------------|--|
| <b>Deviation</b> | $\mathbf{1}$   | 0.05       | 10                                                                     |                |         | 10 - 009878975 - 0.022342 .009991333 0.029862       |  |
| Deviation        | 2              | 0.05       | 10                                                                     |                |         | 10 - 009878975    0.016241    009991333    0.029862 |  |
| Deviation        | 3              | 0.05       | 10                                                                     | 10 - 009878975 |         | 0.006011 009991333 0.029862                         |  |
| <b>Deviation</b> | $\overline{4}$ | 0.05       | 10                                                                     |                |         | 10 - 009878975    0.064729    009991333    0.029862 |  |
| Deviation        | 5              | 0.05       | 10                                                                     |                |         | 10 - 009878975  0.008121  009991333  0.029862       |  |
| Deviation        | 6              | 0.05       | 10                                                                     |                |         | 10 - 009878975 -0.012812 .009991333 0.029862        |  |
|                  |                |            |                                                                        |                |         |                                                     |  |
|                  |                |            | EXLIM SUBMIN SUBQ1 SUBMED SUBQ3 SUBMAX                                 |                |         |                                                     |  |
| LOWER            | $-0.06466$     | $-0.03623$ | $-0.026195$                                                            | -0.00163       | 0.00944 |                                                     |  |
|                  | -0.03323       |            |                                                                        |                | 0.05641 |                                                     |  |
|                  | -0.04404       | -0.01394   | 0.005680                                                               | 0.02849        | 0.04855 |                                                     |  |
| UPPER            | 0.03620        | 0.05298    | 0.060315  0.07551                                                      |                | 0.10729 |                                                     |  |
|                  | -0.04640       | -0.00741   | 0.007625                                                               | 0.03021        | 0.03736 |                                                     |  |
| <b>I OWER</b>    | -0 03839       | -0.02845   | -0.009495                                                              | 0.00167        | 0.00710 |                                                     |  |

**Summary Statistics and Decision Limits**

This data set contains one observation for each group sample. The variable \_SUBMIN\_ contains the group minimums, and the variable \_SUBQ1\_ contains the first quartile for each group. The variables \_SUBX\_ and SUBMED contain the group means and medians. The variable SUBQ3 contains the third quartiles, \_SUBMAX\_ contains the group maximums, and \_SUBN\_ contains the group sample sizes. The variables LDLX and UDLX contain the lower and upper decision limits, and the variable MEAN contains the central line. The variables \_VAR\_ and Position contain the *response* name and values of the *group-variable*, respectively. For more information, see ["OUTTABLE= Data Set"](#page-74-0) on page 63.

An OUTTABLE= data set can be read later as a TABLE= data set. For example, the following statements read LabelTab and display an ANOM boxchart (not shown here) identical to the chart in [Figure 4.3:](#page-53-0)

```
title 'Analysis of Label Deviations';
proc anom table=LabelTab;
   boxchart Deviation*Position / odstitle=title;
label _SUBX_ = 'Mean Deviation from Center (mm)';
run;
```
Because the ANOM procedure simply displays the information in a TABLE= data set, you can use TABLE= data sets to create specialized ANOM boxcharts.

For more information, see ["TABLE= Data Set"](#page-80-0) on page 69.

# <span id="page-60-0"></span>**Syntax: BOXCHART Statement**

The basic syntax for the BOXCHART statement is as follows:

**BOXCHART** *response group-variable* **;**

The general form of this syntax is as follows:

```
BOXCHART (responses)  group-variable < (block-variables) >
            < =symbol-variable > < options > ;
```
You can use any number of BOXCHART statements in the ANOM procedure. The components of the BOXCHART statement are described as follows.

#### **responses**

identify one or more responses to be analyzed. The specification of *response* depends on the input data set specified in the PROC ANOM statement.

- If response values (raw data) are read from a DATA= data set, *response* must be the name of the variable containing the values.For an example, see ["Creating ANOM Boxcharts from Response](#page-52-1) [Values"](#page-52-1) on page 41.
- If summary data are read from a SUMMARY= data set, *response* must be the common prefix of the summary variables in the SUMMARY= data set. For an example, see ["Creating ANOM](#page-54-0) [Boxcharts from Group Summary Data"](#page-54-0) on page 43.
- If summary data and decision limits are read from a TABLE= data set, *response* must be the value of the variable \_VAR\_ in the TABLE= data set. For an example, see ["Saving Decision Limits"](#page-58-0) on page 47.

A *response* is required. If you specify more than one response, enclose the list in parentheses. For example, the following statements request distinct ANOM charts for the means of Weight, Length, and Width:

**proc anom data=Measures; xchart (Weight Length Width)\*Day; run;**

#### **group-variable**

is the variable that identifies groups in the data. The *group-variable* is required. In the preceding BOXCHART statement, Day is the group variable.

#### **block-variables**

are optional variables that group the data into blocks of consecutive groups. The blocks are labeled in a legend, and each *block-variable* provides one level of labels in the legend.

#### **symbol-variable**

is an optional variable whose levels (unique values) determine the symbol marker used to plot the means. Distinct symbol markers are displayed for points corresponding to the various levels of the *symbol-variable*. You can specify the symbol markers with SYMBOL*n* statements.

#### **options**

enhance the appearance of the chart, request additional analyses, save results in data sets, and so on. The section ["Summary of Options"](#page-61-0) lists all options by function.

#### <span id="page-61-0"></span>**Summary of Options**

The following tables list the BOXCHART statement options by function. Options unique to the ANOM procedure are listed in [Table 4.1,](#page-61-1) and are described in detail in ["Dictionary of ANOM Chart Statement](#page-190-0) [Options"](#page-190-0) on page 179. Options that are common to both the ANOM and SHEWHART procedures are listed in [Table 4.2,](#page-62-0) and are described in detail in ["Dictionary of Options: SHEWHART Procedure"](#page-1987-0) on page 1976.

<span id="page-61-1"></span>

| Option                                                       | <b>Description</b>                                                     |  |  |
|--------------------------------------------------------------|------------------------------------------------------------------------|--|--|
| <b>Options for Specifying Parameters for Decision Limits</b> |                                                                        |  |  |
| $AI.PHA=$                                                    | Specifies the probability of a Type I error                            |  |  |
| DEFer                                                        | Specifies the degrees of freedom associated with the root mean         |  |  |
|                                                              | square error                                                           |  |  |
| $LIMITK=$                                                    | Specifies number of groups for decision limits                         |  |  |
| $LIMITN=$                                                    | Specifies either nominal sample size for fixed decision limits         |  |  |
|                                                              | or varying limits                                                      |  |  |
| $MEAN=$                                                      | Specifies the mean                                                     |  |  |
| $MSE=$                                                       | Specifies the mean square error                                        |  |  |
| <b>NOREADLIMITS</b>                                          | Computes decision limits for each <i>response</i> from the data rather |  |  |
|                                                              | than a LIMITS= data set                                                |  |  |
| <b>READINDEXES=</b>                                          | Reads multiple sets of decision limits for each <i>response</i> from a |  |  |
|                                                              | LIMITS= data set                                                       |  |  |

**Table 4.1** BOXCHART Statement Special Options

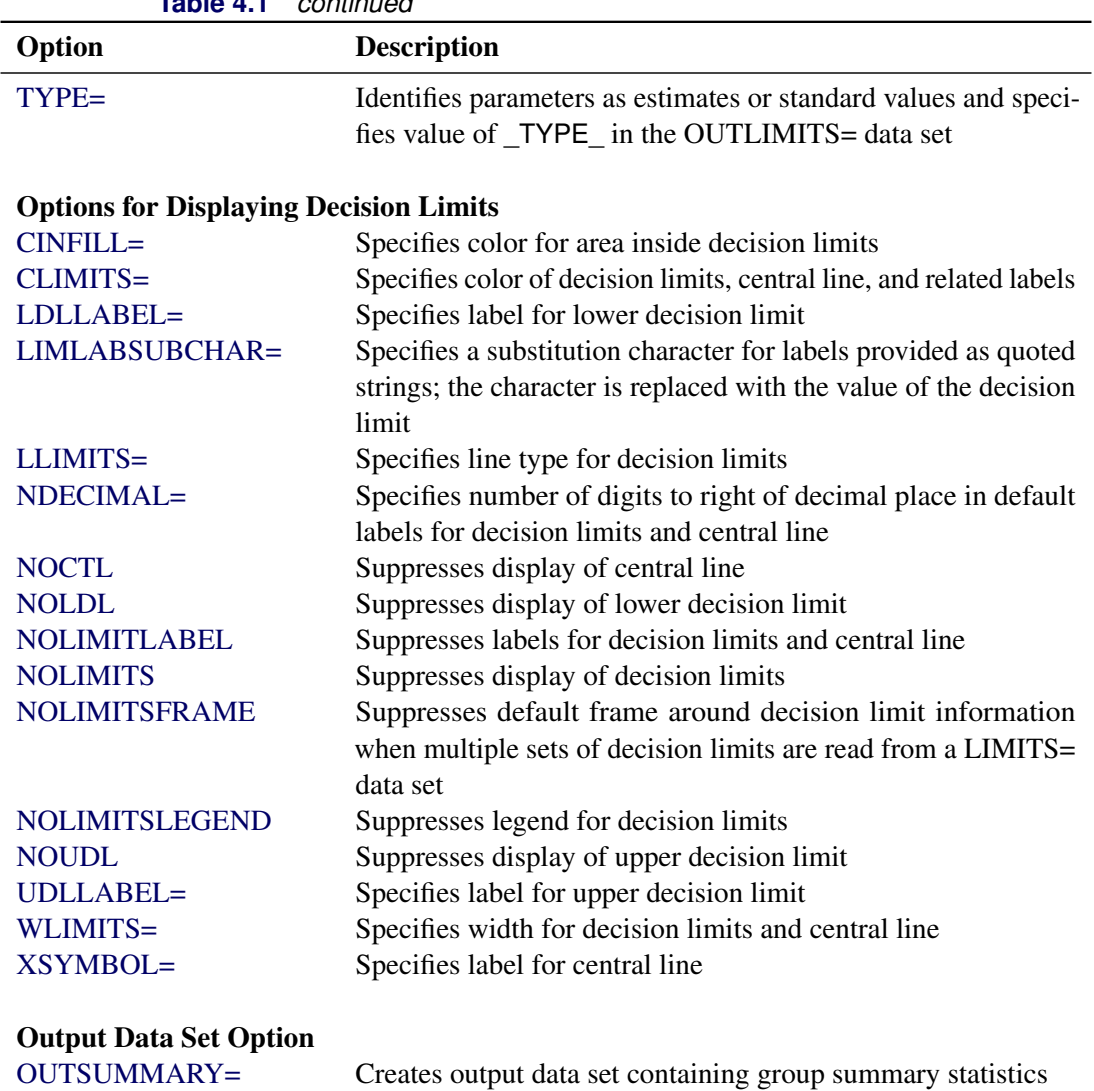

# **Table 4.1** *continued*

### **Table 4.2** BOXCHART Statement General Options

<span id="page-62-0"></span>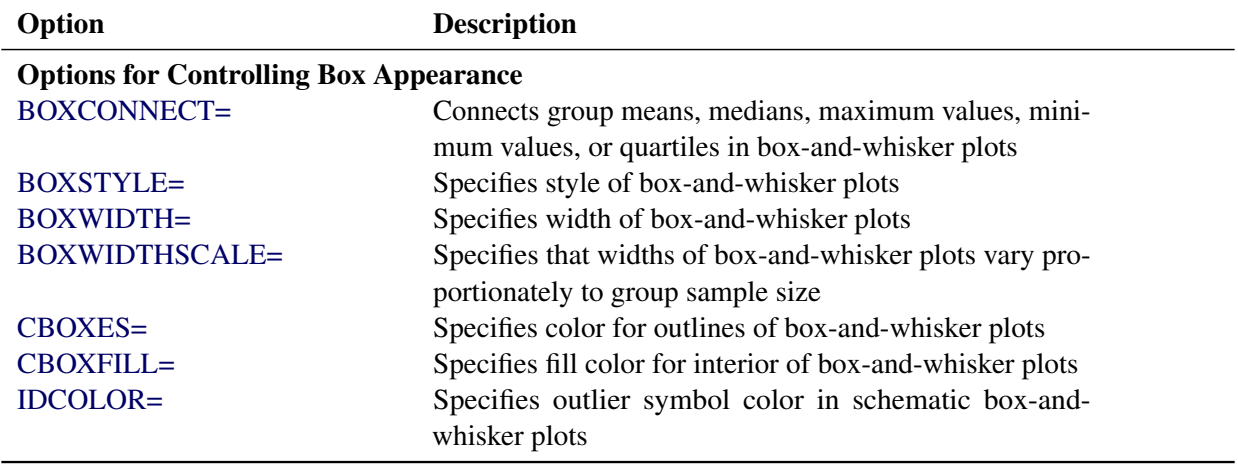

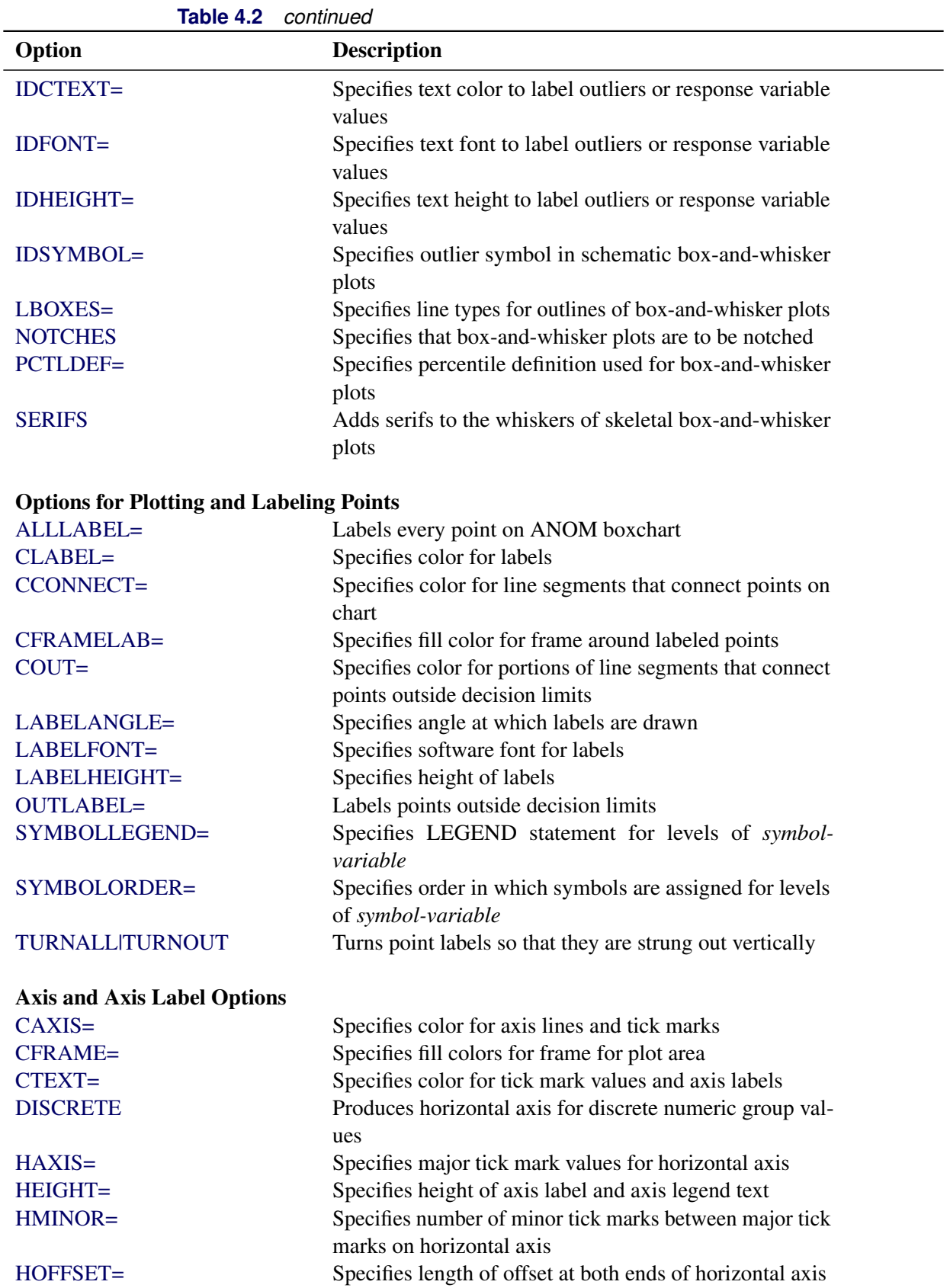

| Option                     | <b>Description</b>                                           |
|----------------------------|--------------------------------------------------------------|
| <b>NOHLABEL</b>            | Suppresses label for horizontal axis                         |
| <b>NOTICKREP</b>           | Specifies that only the first occurrence of repeated, adja-  |
|                            | cent group values is to be labeled on horizontal axis        |
| <b>NOVANGLE</b>            | Requests vertical axis labels that are strung out vertically |
| <b>NOVLABEL</b>            | Suppresses label for vertical axis                           |
| SKIPHLABELS=               | Specifies thinning factor for tick mark labels on horizon-   |
|                            | tal axis                                                     |
| <b>TURNHLABELS</b>         | Requests horizontal axis labels that are strung out verti-   |
|                            | cally                                                        |
| VAXIS=                     | Specifies major tick mark values for vertical axis of        |
|                            | <b>ANOM</b> boxchart                                         |
| VFORMAT=                   | Specifies format for vertical axis tick mark labels          |
| VMINOR=                    | Specifies number of minor tick marks between major tick      |
|                            | marks on vertical axis                                       |
| VOFFSET=                   | Specifies length of offset at both ends of vertical axis     |
| <b>VZERO</b>               | Forces origin to be included in vertical axis for ANOM       |
|                            | boxchart                                                     |
| WAXIS=                     | Specifies width of axis lines                                |
| <b>Plot Layout Options</b> |                                                              |
| <b>ALLN</b>                | Plots means for all groups                                   |
| <b>BILEVEL</b>             | Creates ANOM boxchart using half-screens and half-           |
|                            | pages                                                        |
| <b>EXCHART</b>             | Creates ANOM boxchart for a response only when a             |
|                            | group mean exceeds the decision limits                       |
| <b>INTERVAL=</b>           | Specifies natural time interval between consecutive group    |
|                            | positions when time, date, or datetime format is associ-     |
|                            | ated with a numeric group variable                           |
| <b>MAXPANELS=</b>          | Maximum number of pages or screens for chart                 |
| <b>NMARKERS</b>            | Requests special markers for points corresponding to         |
|                            | sample sizes not equal to nominal sample size for fixed      |
|                            | decision limits                                              |
| <b>NOCHART</b>             | Suppresses creation of chart                                 |
| <b>NOFRAME</b>             | Suppresses frame for plot area                               |
| <b>NOLEGEND</b>            | Suppresses legend for group sample sizes                     |
| NPANELPOS=                 | Specifies number of group positions per panel on each        |
|                            | chart                                                        |
| <b>REPEAT</b>              | Repeats last group position on panel as first group posi-    |
|                            | tion of next panel                                           |
| <b>TOTPANELS=</b>          | Specifies number of pages or screens to be used to display   |
|                            | chart                                                        |
| <b>ZEROSTD</b>             | Displays ANOM boxchart regardless of whether root            |
|                            | mean square error is zero                                    |

**Table 4.2** *continued*

| 10UI <del>G 7</del> .Z               | <u>commune</u>                                                    |
|--------------------------------------|-------------------------------------------------------------------|
| Option                               | <b>Description</b>                                                |
| <b>Reference Line Options</b>        |                                                                   |
| CHREF=                               | Specifies color for lines requested by HREF= option               |
| <b>CVREF=</b>                        | Specifies color for lines requested by VREF= option               |
| $HREF=$                              | Specifies position of reference lines perpendicular to hor-       |
|                                      | izontal axis on ANOM boxchart                                     |
| <b>HREFDATA=</b>                     | Specifies position of reference lines perpendicular to hor-       |
|                                      | izontal axis on ANOM boxchart                                     |
| <b>HREFLABELS=</b>                   | Specifies labels for HREF= lines                                  |
| <b>HREFLABPOS=</b>                   | Specifies position of HREFLABELS= labels                          |
| LHREF=                               | Specifies line type for HREF= lines                               |
| LVREF=                               | Specifies line type for VREF= lines                               |
| <b>NOBYREF</b>                       | Specifies that reference line information in a data set           |
|                                      | applies uniformly to charts created for all BY groups             |
| VREF=                                | Specifies position of reference lines perpendicular to ver-       |
|                                      | tical axis on ANOM boxchart                                       |
| <b>VREFLABELS=</b>                   | Specifies labels for VREF= lines                                  |
| <b>VREFLABPOS=</b>                   | Specifies position of VREFLABELS= labels                          |
|                                      |                                                                   |
| <b>Grid Options</b>                  |                                                                   |
| CGRID=                               | Specifies color for grid requested with GRID or END-              |
|                                      | <b>GRID</b> option                                                |
| <b>ENDGRID</b>                       | Adds grid after last plotted point                                |
| <b>GRID</b>                          | Adds grid to control chart                                        |
| LENDGRID=                            | Specifies line type for grid requested with the ENDGRID<br>option |
| LGRID=                               | Specifies line type for grid requested with the GRID              |
|                                      | option                                                            |
| WGRID=                               | Specifies width of grid lines                                     |
|                                      |                                                                   |
| <b>Clipping Options</b>              |                                                                   |
| $CCLIP =$                            | Specifies color for plot symbol for clipped points                |
| CLIPFACTOR=                          | Determines extent to which extreme points are clipped             |
| CLIPLEGEND=                          | Specifies text for clipping legend                                |
| <b>CLIPLEGPOS=</b>                   | Specifies position of clipping legend                             |
| CLIPSUBCHAR=                         | Specifies substitution character for CLIPLEGEND= text             |
| CLIPSYMBOL=                          | Specifies plot symbol for clipped points                          |
| CLIPSYMBOLHT=                        | Specifies symbol marker height for clipped points                 |
|                                      |                                                                   |
| <b>Graphical Enhancement Options</b> |                                                                   |
| <b>ANNOTATE=</b>                     | Specifies annotate data set that adds features to ANOM            |
|                                      | boxchart                                                          |
| DESCRIPTION=                         | Specifies description of ANOM boxchart's GRSEG cata-              |
|                                      | log entry                                                         |
| FONT=                                | Specifies software font for labels and legends on chart           |

**Table 4.2** *continued*

| Option                                               | <b>Description</b>                                         |  |
|------------------------------------------------------|------------------------------------------------------------|--|
| NAME=                                                | Specifies name of ANOM boxchart's GRSEG catalog            |  |
|                                                      | entry                                                      |  |
| PAGENUM=                                             | Specifies the form of the label used in pagination         |  |
| PAGENUMPOS=                                          | Specifies the position of the page number requested with   |  |
|                                                      | the PAGENUM= option                                        |  |
| <b>Options for Producing Graphs Using ODS Styles</b> |                                                            |  |
| <b>BLOCKVAR=</b>                                     | Specifies one or more variables whose values define col-   |  |
|                                                      | ors for filling background of block-variable legend        |  |
| <b>BOXES=</b>                                        | Specifies variables whose values define colors box out-    |  |
|                                                      | lines                                                      |  |
| <b>BOXFILL=</b>                                      | Specifies variables whose values define colors for filling |  |
|                                                      | boxes                                                      |  |
| <b>CFRAMELAB</b>                                     | Draws a frame around labeled points                        |  |
| <b>CPHASEBOX</b>                                     | Requests boxes enclosing all plotted points for a phase    |  |
| <b>CPHASEBOXCONNECT</b>                              | Requests lines connecting adjacent enclosing boxes         |  |
| <b>CPHASEBOXFILL</b>                                 | Fills boxes enclosing all plotted points for a phase       |  |
| <b>CPHASEMEANCONNECT</b>                             | Requests lines connecting phase average value points       |  |
|                                                      |                                                            |  |
| <b>Options for ODS Graphics</b>                      |                                                            |  |
| BLOCKREFTRANSPARENCY=                                | Specifies the wall fill transparency for blocks and phases |  |
| BOXTRANSPARENCY=                                     | Specifies the box fill transparency for box-and-whisker    |  |
|                                                      | charts                                                     |  |
| INFILLTRANSPARENCY=                                  | Specifies the decision limit infill transparency           |  |
| <b>NOBLOCKREF</b>                                    | Suppresses block and phase reference lines                 |  |
| <b>NOBLOCKREFFILL</b>                                | Suppresses block and phase wall fills                      |  |
| <b>NOBOXFILLLEGEND</b>                               | Suppresses legend for levels of a BOXFILL= variable        |  |
| <b>NOFILLLEGEND</b>                                  | Suppresses legend for levels of a BOXFILL= variable        |  |
| <b>NOPHASEREF</b>                                    | Suppresses block and phase reference lines                 |  |
| NOPHASEREFFILL                                       | Suppresses block and phase wall fills                      |  |
| <b>NOREF</b>                                         | Suppresses block and phase reference lines                 |  |
| <b>NOREFFILL</b>                                     | Suppresses block and phase wall fills                      |  |
| <b>NOTRANSPARENCY</b>                                | disables transparency in ODS Graphics output               |  |
| ODSFOOTNOTE=                                         | Specifies a graph footnote                                 |  |
| <b>ODSLEGENDEXPAND</b>                               | Specifies that legend entries contain all levels observed  |  |
|                                                      | in the data                                                |  |
| <b>ODSTITLE=</b>                                     | Specifies a graph title                                    |  |
| <b>OVERLAYURL=</b>                                   | Specifies URLs to associate with overlay points            |  |
| <b>PHASEBOXLABELS</b>                                | draws phase labels as titles along the top of phase boxes  |  |
| PHASEPOS=                                            | Specifies vertical position of phase legend                |  |
| PHASEREFLEVEL=                                       | Associates phase and block reference lines with either     |  |
|                                                      | innermost or the outermost level                           |  |
| PHASEREFTRANSPARENCY=                                | Specifies the wall fill transparency for blocks and phases |  |
| REFFILLTRANSPARENCY=                                 | Specifies the wall fill transparency for blocks and phases |  |

**Table 4.2** *continued*

| Option                                                        | <u>commune</u>                                                                                       |
|---------------------------------------------------------------|----------------------------------------------------------------------------------------------------|
|                                                               | <b>Description</b>                                                                                   |
| <b>SIMULATEQCFONT</b>                                         | Draws central line labels using a simulated software font                                            |
| $URL =$                                                       | Specifies a variable whose values are URLs to be associ-                                             |
|                                                               | ated with groups                                                                                     |
| WBOXES=                                                       | Specifies width of box outlines for box-and-whisker                                                  |
|                                                               | charts                                                                                               |
| <b>Input Data Set Options</b>                                 |                                                                                                    |
| <b>MISSBREAK</b>                                              | Specifies that observations with missing values are not to                                           |
|                                                               | be processed                                                                                         |
|                                                               |                                                                                                    |
| <b>Output Data Set Options</b>                                |                                                                                                    |
| <b>OUTBOX=</b>                                                | Creates output data set containing group summary statis-                                             |
|                                                               | tics, decision limits, and outlier values                                                            |
| <b>OUTINDEX=</b>                                              | Specifies value of _INDEX_ in the OUTLIMITS= data                                                    |
|                                                               | set                                                                                                  |
| <b>OUTLIMITS=</b>                                             | Creates output data set containing decision limits                                                   |
| <b>OUTTABLE=</b>                                              | Creates output data set containing group summary statis-                                             |
|                                                               | tics and decision limits                                                                             |
| <b>Tabulation Options</b>                                     |                                                                                                    |
|                                                               | NOTE: specifying (EXCEPTIONS) after a tabulation option creates a table for exceptional points only. |
| <b>TABLE</b>                                                  | Creates a basic table of group means, group sample sizes,                                            |
|                                                               | and decision limits                                                                                  |
| <b>TABLEALL</b>                                               | Creates all the tables that are produced by the TA-                                                  |
|                                                               | BLE, TABLECENTRAL, TABLEID, TABLELEGEND,                                                             |
|                                                               | TABLEOUTLIM, and TABLETESTS options                                                                  |
| <b>TABLECENTRAL</b>                                           | Augments basic table with values of central lines                                                    |
| <b>TABLEID</b>                                                | Augments basic table with columns for ID variables                                                   |
| <b>TABLEOUTLIM</b>                                            | Augments basic table with columns indicating decision                                                |
|                                                               | limits exceeded                                                                                      |
|                                                               |                                                                                                    |
| <b>Block Variable Legend Options</b><br><b>BLOCKLABELPOS=</b> | Specifies position of label for block-variable legend                                                |
| <b>BLOCKLABTYPE=</b>                                          | Specifies text size of block-variable legend                                                         |
| <b>BLOCKPOS=</b>                                              | Specifies vertical position of block-variable legend                                                 |
| <b>BLOCKREP</b>                                               | Repeats identical consecutive labels in block-variable                                               |
|                                                               | legend                                                                                               |
| CBLOCKLAB=                                                    | Specifies fill colors for frames enclosing variable labels                                           |
|                                                               | in block-variable legend                                                                             |
| CBLOCKVAR=                                                    | Specifies one or more variables whose values are colors                                              |
|                                                               | for filling background of block-variable legend                                                      |
|                                                               |                                                                                                    |

**Table 4.2** *continued*

| Table 4.2                                  | conunuea                                                          |
|--------------------------------------------|-------------------------------------------------------------------|
| Option                                     | <b>Description</b>                                                |
| <b>Phase Options</b>                       |                                                                   |
| <b>CPHASELEG=</b>                          | Specifies text color for <i>phase</i> legend                      |
| <b>NOPHASEFRAME</b>                        | Suppresses default frame for <i>phase</i> legend                  |
| <b>OUTPHASE=</b>                           | Specifies value of PHASE in the OUTSUMMARY=                       |
|                                            | data set                                                          |
| <b>PHASEBREAK</b>                          | Disconnects last point in a <i>phase</i> from first point in next |
|                                            | phase                                                             |
| PHASELABTYPE=                              | Specifies text size of <i>phase</i> legend                        |
| <b>PHASELEGEND</b>                         | displays <i>phase</i> labels in a legend across top of chart      |
| <b>PHASELIMITS</b>                         | Labels decision limits for each phase, provided they are          |
|                                            | constant within that phase                                        |
| <b>PHASEREF</b>                            | Delineates <i>phases</i> with vertical reference lines            |
| <b>READPHASES=</b>                         | Specifies <i>phases</i> to be read from an input data set         |
|                                            |                                                                   |
| <b>Overlay Options</b>                     |                                                                   |
| <b>CCOVERLAY=</b>                          | Specifies colors for overlay line segments                        |
| COVERLAY=                                  | Specifies colors for overlay plots                                |
| COVERLAYCLIP=                              | Specifies color for clipped points on overlays                    |
| LOVERLAY=                                  | Specifies line types for overlay line segments                    |
| <b>NOOVERLAYLEGEND</b>                     | Suppresses legend for overlay plots                               |
| <b>OVERLAY=</b>                            | Specifies variables to overlay on chart                           |
| <b>OVERLAYCLIPSYM=</b>                     | Specifies symbol for clipped points on overlays                   |
| OVERLAYCLIPSYMHT=                          | Specifies symbol height for clipped points on overlays            |
| OVERLAYHTML=                               | Specifies links to associate with overlay points                  |
| <b>OVERLAYID=</b>                          | Specifies labels for overlay points                               |
| OVERLAYLEGLAB=                             | Specifies label for overlay legend                                |
| <b>OVERLAYSYM=</b>                         | Specifies symbols for overlays                                    |
| OVERLAYSYMHT=                              | Specifies symbol heights for overlays                             |
| <b>WOVERLAY=</b>                           | Specifies widths of overlay line segments                         |
|                                            |                                                                   |
| <b>Options for Interactive ANOM Charts</b> |                                                                   |
| $HTML =$                                   | Specifies a variable whose values create links to be asso-        |
|                                            | ciated with groups                                                |
| HTML_LEGEND=                               | Specifies a variable whose values create links to be asso-        |
|                                            | ciated with symbols in the symbol legend                          |
| WEBOUT=                                    | Creates an OUTTABLE= data set with additional graph-              |
|                                            | ics coordinate data                                               |

**Table 4.2** *continued*

# <span id="page-69-0"></span>**Details: BOXCHART Statement**

# <span id="page-69-1"></span>**Constructing ANOM Boxcharts**

The following notation is used in this section:

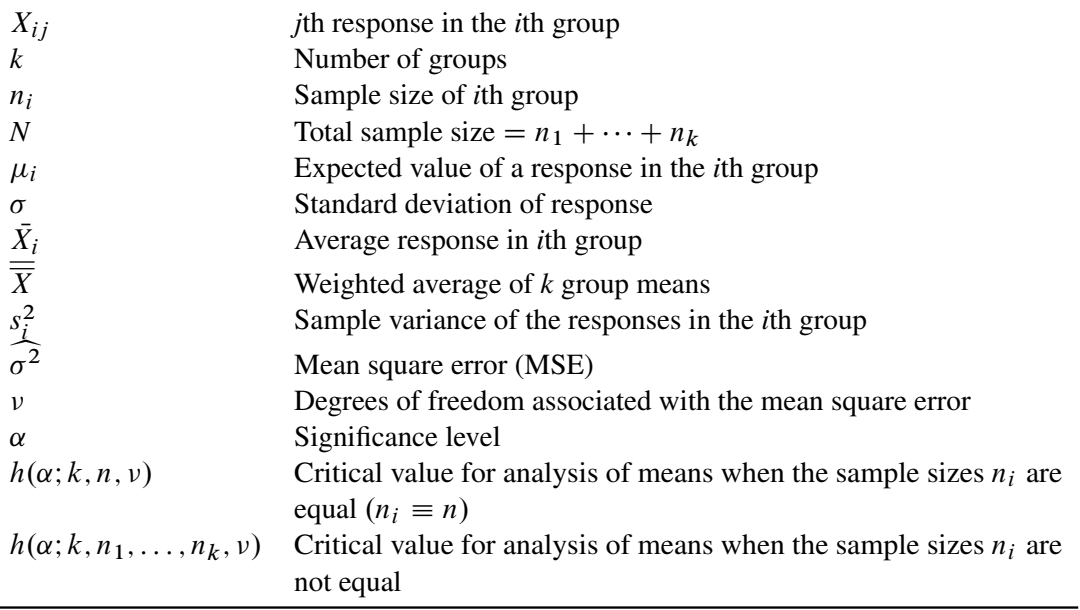

#### *Elements of Box-and-Whisker Plots*

<span id="page-69-2"></span>A box-and-whisker plot is displayed for the measurements in each group on the ANOM boxchart. [Figure 4.9](#page-69-2) illustrates the elements of each plot.

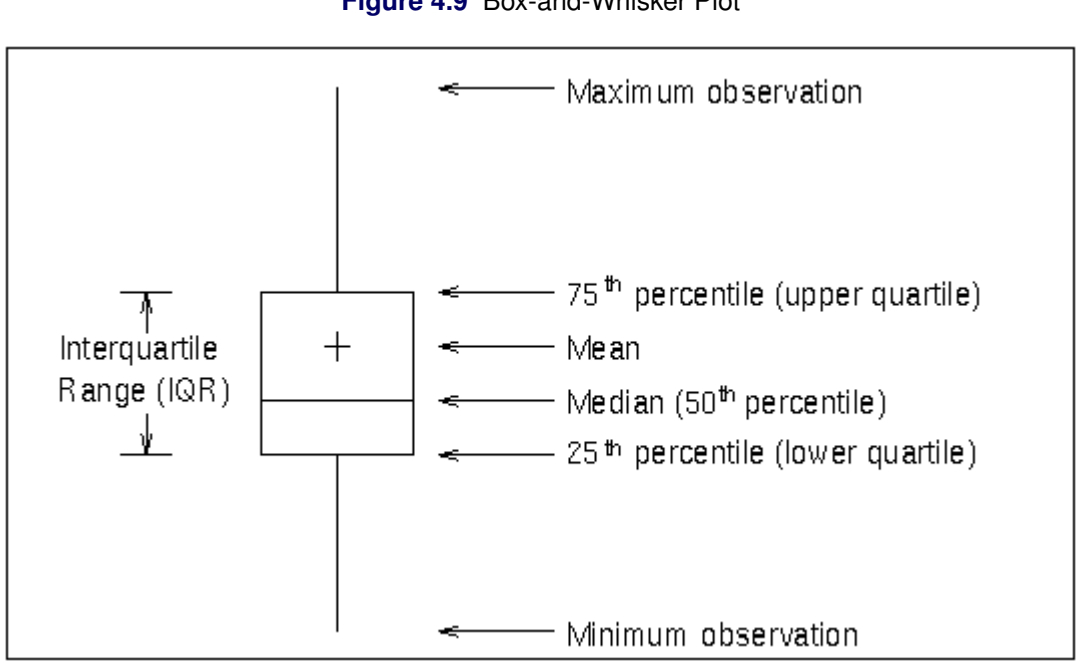

**Figure 4.9** Box-and-Whisker Plot

The skeletal style of the box-and-whisker plot shown in [Figure 4.9](#page-69-2) is the default. You can specify alternative styles with the BOXSTYLE= option; see the entry for the BOXSTYLE= option in ["Dictionary of Options:](#page-1987-0) [SHEWHART Procedure"](#page-1987-0) on page 1976.

#### *Central Line*

By default, the central line on an ANOM chart for means represents the weighted average of the group means, which is computed as

$$
\overline{\overline{X}} = \frac{n_1 \overline{X_1} + \dots + n_k \overline{X_k}}{n_1 + \dots + n_k}
$$

You can specify a value for  $\frac{1}{\overline{X}}$  with the MEAN= option in the BOXCHART statement or with the variable \_MEAN\_ in a LIMITS= data set.

#### <span id="page-70-0"></span>*Decision Limits*

In the analysis of means for continuous data, it is assumed that the responses in the *i*th group are at least approximately normally distributed with a constant variance:

$$
X_{ij} \sim N(\mu_i, \sigma^2), \quad j = 1, \dots, n_i
$$

When the group sizes are constant  $(n_i \equiv n)$ , then  $\nu = N - k = k(n - 1)$  and the decision limits are computed as follows:

lower decision limit (LDL) = 
$$
\overline{\overline{X}} - h(\alpha; k, n, \nu) \sqrt{\text{MSE}} \sqrt{\frac{k-1}{N}}
$$
  
upper decision limit (UDL) =  $\overline{\overline{X}} + h(\alpha; k, n, \nu) \sqrt{\text{MSE}} \sqrt{\frac{k-1}{N}}$ 

Here the mean square error (MSE) is computed as follows:

$$
MSE = \widehat{\sigma^2} = \frac{1}{k} \sum_{j=1}^{k} s_j^2
$$

For details concerning the function  $h(\alpha; k, n, \nu)$ , see [Nelson](#page-193-11) [\(1981,](#page-193-11) [1982a,](#page-193-4) [1993\)](#page-193-12).

When the group sizes  $n_i$  are not constant (the unbalanced case),  $v = N - k$  and the decision limits for the *i*th group are computed as follows:

lower decision limit (LDL) = 
$$
\overline{\overline{X}} - h(\alpha; k, n_1, ..., n_k, \nu) \sqrt{\text{MSE}} \sqrt{\frac{N - n_i}{N n_i}}
$$
  
upper decision limit (UDL) =  $\overline{\overline{X}} + h(\alpha; k, n_1, ..., n_k, \nu) \sqrt{\text{MSE}} \sqrt{\frac{N - n_i}{N n_i}}$ 

Here the mean square error (MSE) is computed as follows:

MSE = 
$$
\widehat{\sigma^2}
$$
 =  $\frac{(n_1 - 1)s_1^2 + \dots + (n_k - 1)s_k^2}{n_1 + \dots + n_k - k}$ 

This requires that  $\nu$  be positive. A chart is not produced if  $\nu > 0$  but MSE is equal to zero (unless you specify the ZEROSTD option). For details concerning the function  $h(\alpha; k, n_1, \ldots, n_k, \nu)$ , see [Fritzsch and](#page-193-13) [Hsu](#page-193-13) [\(1997\)](#page-193-13), [Nelson](#page-193-14) [\(1982b,](#page-193-14) [1991\)](#page-193-6), and [Soong and Hsu](#page-194-1) [\(1997\)](#page-194-1).

You can specify parameters for the limits as follows:

- Specify  $\alpha$  with the ALPHA= option or with the variable  $\alpha$  ALPHA in a LIMITS= data set. By default,  $\alpha = 0.05$ .
- Specify a constant nominal sample size  $n_i \equiv n$  for the decision limits in the balanced case with the LIMITN= option or with the variable LIMITN in a LIMITS= data set. By default,  $n$  is the observed sample size in the balanced case.
- $\bullet$  Specify *k* with the LIMITK= option or with the variable LIMITK in a LIMITS= data set. By default, *k* is the number of groups.
- Specify  $\overline{X}$  with the MEAN= option or with the variable MEAN in a LIMITS= data set. By default,  $\overline{X}$  is the weighted average of the responses.
- Specify  $\widehat{\sigma^2}$  with the MSE= option or with the variable MSE in a LIMITS= data set. By default,  $\widehat{\sigma^2}$ is computed as indicated above.
- Specify  $\nu$  with the DFE= option or with the variable DFE in a LIMITS= data set. By default,  $\nu$  is determined as indicated above.

# <span id="page-71-0"></span>**Output Data Sets**

#### *OUTBOX= Data Set*

The OUTBOX= data set saves group summary statistics, decision limits, and outlier values. The following variables can be saved:

- the *group-variable*
- the variable \_VAR\_, containing the analysis variable name
- the variable \_TYPE\_, identifying features of box-and-whisker plots
- the variable \_VALUE\_, containing values of box-and-whisker plot features
- $\bullet$  the variable  $\Box$   $D_{\Box}$ , containing labels for outliers
- the variable HTML, containing links associated with box-and-whisker plot features
\_ID\_ is included in the OUTBOX= data set only if one of the keywords SCHEMATICID or SCHEMATICID-FAR is specified with the BOXSTYLE= option. \_HTML\_ is present only if the HTML= or HTML2= option is specified.

<span id="page-72-0"></span>Each observation in an OUTBOX= data set records the value of a single feature of one group's box-andwhisker plot, such as its mean. The \_TYPE\_ variable identifies the feature whose value is recorded in \_VALUE\_. [Table 4.4](#page-72-0) lists the valid \_TYPE\_ variable values:

| TYPE Value Description |                                                     |  |
|------------------------|-----------------------------------------------------|--|
| N                      | Group size                                          |  |
| <b>ALPHA</b>           | Significance level                                  |  |
| LIMITN                 | Nominal sample size associated with decision limits |  |
| LDLX                   | Lower decision limit for group mean                 |  |
| <b>UDLX</b>            | Upper decision limit for group mean                 |  |
| <b>RESPMEAN</b>        | Overall response variable mean                      |  |
| MIN                    | Group minimum value                                 |  |
| Q1                     | Group first quartile                                |  |
| <b>MEDIAN</b>          | Group median                                        |  |
| <b>MEAN</b>            | Group mean                                          |  |
| Q <sub>3</sub>         | Group third quartile                                |  |
| MAX                    | Group maximum value                                 |  |
| LOW                    | Low outlier value                                   |  |
| HIGH                   | High outlier value                                  |  |
| LOWHISKR               | Low whisker value, if different from MIN            |  |
| HIWHISKR               | High whisker value, if different from MAX           |  |
| <b>FARLOW</b>          | Low far outlier value                               |  |
| FARHIGH                | High far outlier value                              |  |

Table 4.4 Valid TYPE Values in an OUTBOX= Data Set

Additionally, the following variables, if specified, are included:

- *block-variables*
- *symbol-variable*
- BY variables
- ID variables

#### *OUTLIMITS= Data Set*

<span id="page-73-0"></span>The OUTLIMITS= data set saves decision limits and decision limit parameters. The following variables can be saved:

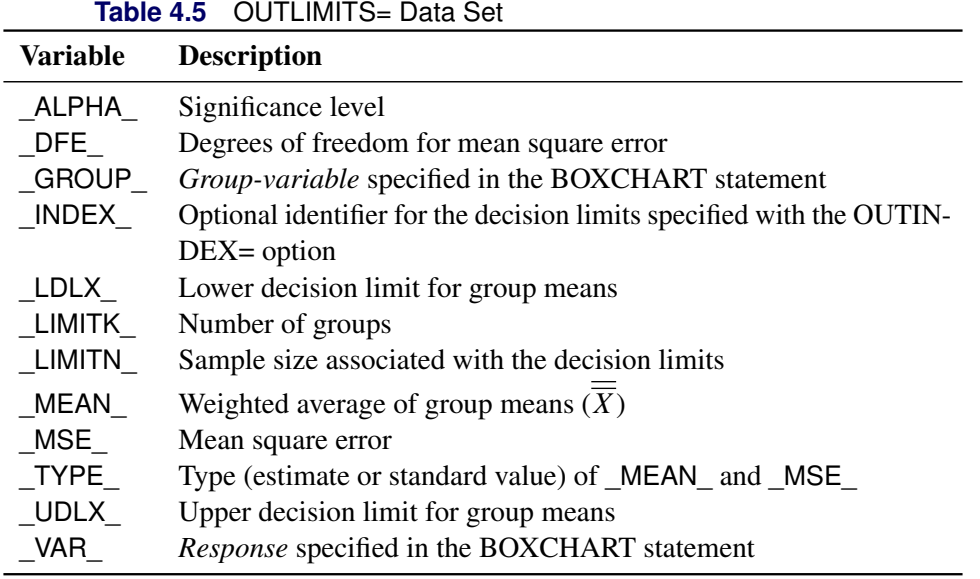

#### Notes:

- 1. In the unbalanced case, the special missing value *V* is assigned to the variables \_LIMITN\_, \_LDLX\_, and \_UDLX\_.
- 2. Optional BY variables are saved in the OUTLIMITS= data set.

The OUTLIMITS= data set contains one observation for each *response* specified in the BOXCHART statement. For an example, see ["Saving Decision Limits"](#page-58-0) on page 47.

#### *OUTSUMMARY= Data Set*

The OUTSUMMARY= data set saves group summary statistics. The following variables can be saved:

- the *group-variable*
- a group minimum variable named by *response* suffixed with *L*
- a group first-quartile variable named by *response* suffixed with *1*
- a group mean variable named by *response* suffixed with *X*
- a group median variable named by *response* suffixed with *M*
- a group third-quartile variable named by *response* suffixed with *3*
- a group maximum variable named by *response* suffixed with *H*
- a group standard deviation variable named by *response* suffixed with *S*
- a group sample size variable named by *response* suffixed with *N*

Given a *response* name that contains 32 characters, the procedure first shortens the name to its first 16 characters and its last 15 characters, and then it adds the suffix.

Group summary variables are created for each *response* specified in the BOXCHART statement. For example, consider the following statements:

```
proc anom data=Steel;
   xchart (Width Diameter)*Lot / outsummary=Summary;
run;
```
The data set Summary contains variables named Lot, WidthL, Width1, WidthX, WidthM, Width3, WidthH, WidthS, WidthN, DiameterL, Diameter1, DiameterX, DiameterM, Diameter3, DiameterH, DiameterS, and DiameterN. Additionally, the following variables, if specified, are included:

- BY variables
- *block-variables*
- *symbol-variable*
- ID variables
- PHASE\_ (if the OUTPHASE= option is specified)

For an example of an OUTSUMMARY= data set, see ["Saving Summary Statistics for Groups"](#page-57-0) on page 46.

#### *OUTTABLE= Data Set*

The OUTTABLE= data set saves group summary statistics, decision limits, and related information. The following variables can be saved:

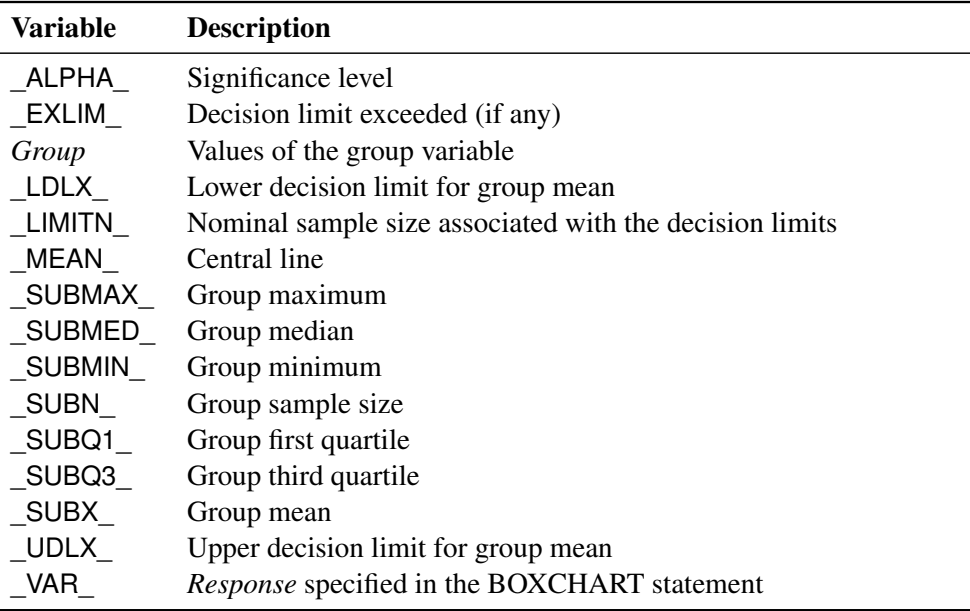

In addition, the following variables, if specified, are included:

- BY variables
- *block-variables*
- *symbol-variable*
- ID variables
- PHASE (if the READPHASES= option is specified)

NOTE: The variable EXLIM is a character variable of length 8. The variable PHASE is a character variable of length 48. The variable \_VAR\_ is a character variable whose length is no greater than 32. All other variables are numeric.

For an example, see ["Saving Decision Limits"](#page-58-0) on page 47.

#### **ODS Tables**

The following table summarizes the ODS tables that you can request with the BOXCHART statement.

| <b>Table Name</b> | <b>Description</b> | <b>Options</b>                                                      |
|-------------------|--------------------|---------------------------------------------------------------------|
|                   |                    | BoxChartSummary ANOM chart summary statis- TABLE, TABLEALL, TABLEC, |
| tics              |                    | <b>TABLEID, TABLEOUT</b>                                            |

**Table 4.7** ODS Tables Produced with the BOXCHART Statement

#### **ODS Graphics**

Before you create ODS Graphics output, ODS Graphics must be enabled (for example, by using the ODS GRAPHICS ON statement). For more information about enabling and disabling ODS Graphics, see the section "Enabling and Disabling ODS Graphics" (Chapter 21, *SAS/STAT User's Guide*).

The appearance of a graph produced with ODS Graphics is determined by the style associated with the ODS destination where the graph is produced. BOXCHART options used to control the appearance of traditional graphics are ignored for ODS Graphics output. [Options for Producing Graphs Using ODS Styles](#page-66-0) lists options that can be used to control the appearance of graphs produced with ODS Graphics or with traditional graphics using ODS styles. [Options for ODS Graphics](#page-66-1) lists options to be used exclusively with ODS Graphics. Detailed descriptions of these options are provided in ["Dictionary of Options: SHEWHART](#page-1987-0) [Procedure"](#page-1987-0) on page 1976.

When ODS Graphics is in effect, the BOXCHART statement assigns a name to the graph it creates. You can use this name to reference the graph when using ODS. The name is listed in [Table 4.8.](#page-75-0)

<span id="page-75-0"></span>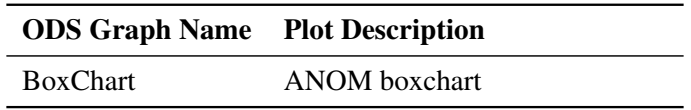

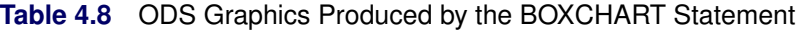

See Chapter 3, ["SAS/QC Graphics,](#page-26-0)" for more information about ODS Graphics and other methods for producing charts.

#### **Input Data Sets**

#### *BOX= Data Set*

You can read summary statistics, decision limits, and outlier values from a BOX= data set specified in the PROC ANOM statement. This enables you to reuse an OUTBOX= data set created in a previous run of the ANOM procedure to display a box chart.

A BOX= data set must contain the following variables:

- the group variable
- VAR , containing the analysis variable name
- \_TYPE\_, identifying features of box-and-whisker plots
- \_VALUE\_, containing values of those features

<span id="page-76-0"></span>Each observation in a BOX= data set records the value of a single feature of one group's box-and-whisker plot, such as its mean. The \_TYPE\_ variable identifies the feature whose value is recorded in a given observation. [Table 4.9](#page-76-0) lists valid the \_TYPE\_ variable values:

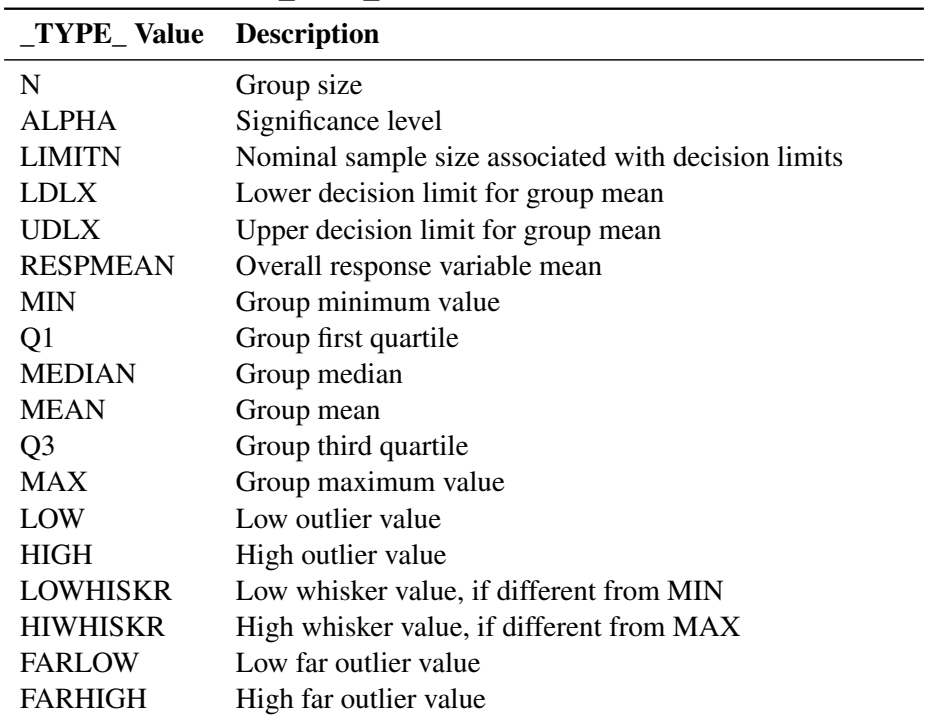

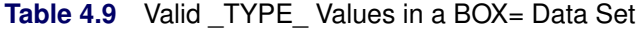

The features identified by TYPE values N, LDLX, UDLX, RESPMEAN, MIN, O1, MEDIAN, MEAN, Q3, and MAX are required for each group.

Other variables that can be read from a BOX= data set include:

- $\bullet$  the variable  $\Box$  containing labels for outliers
- the variable HTML, containing links to be associated with features on box plots
- *block-variables*
- *symbol-variable*
- BY variables
- ID variables

When you specify one of the keywords SCHEMATICID or SCHEMATICIDFAR with the BOXSTYLE= option, values of  $\Box$  are used as outlier labels. If  $\Box$  does not exist in the BOX= data set, the values of the first variable listed in the ID statement are used.

#### *DATA= Data Set*

You can read raw data (response values) from a DATA= data set specified in the PROC ANOM statement. Each *response* specified in the BOXCHART statement must be a SAS variable in the DATA= data set. This variable provides measurements that must be grouped into group samples indexed by the *group-variable*. The *group-variable*, which is specified in the BOXCHART statement, must also be a SAS variable in the DATA= data set. Each observation in a DATA= data set must contain a value for each *response* and a value for the *group-variable*. If the *i*th group contains  $n_i$  items, there should be  $n_i$  consecutive observations for which the value of the *group-variable* is the index of the *i*th group. For example, if each group contains five items and there are 10 groups, the DATA= data set should contain 50 observations.

Other variables that can be read from a DATA= data set include

- PHASE\_ (if the READPHASES= option is specified)
- *block-variables*
- *symbol-variable*
- BY variables
- ID variables

By default, the ANOM procedure reads all of the observations in a DATA= data set. However, if the data set includes the variable \_PHASE\_, you can read selected groups of observations (referred to as *phases*) with the READPHASES= option.

For an example of a DATA= data set, see ["Creating ANOM Boxcharts from Response Values"](#page-52-0) on page 41.

#### *LIMITS= Data Set*

You can read preestablished decision limits (or parameters from which the decision limits can be calculated) from a LIMITS= data set specified in the PROC ANOM statement. For example, the following statements read decision limit information from the data set Conlims:

```
proc anom data=Info limits=Conlims;
   xchart Weight*Batch;
run;
```
The LIMITS= data set can be an OUTLIMITS= data set that was created in a previous run of the ANOM procedure. Such data sets always contain the variables required for a LIMITS= data set; see [Table 4.5.](#page-73-0) The LIMITS= data set can also be created directly using a DATA step. When you create a LIMITS= data set, you must provide one of the following:

- the variables LDLX, MEAN, and UDLX, which specify the decision limits directly
- the variables MEAN, MSE, and DFE, which are used to calculate the decision limits according to the equations in the section ["Decision Limits"](#page-70-0) on page 59.

In addition, note the following:

- The variables \_VAR\_ and \_GROUP\_ are required. These must be character variables whose lengths are no greater than 32.
- $\bullet$  DFE is optional. The default is  $\nu = N k$ , and in the case of equal group sizes,  $\nu = k(n 1)$ .
- \_MSE\_ is optional if \_LDLX\_ and \_UDLX\_ are specified; otherwise it is required.
- LDLX and UDLX must be specified together; otherwise their values are computed.
- \_ALPHA\_ is optional but is recommended in order to maintain a complete set of decision limit information. The default value is 0.05.
- \_LIMITK\_ is optional. The default value is *k*, the number of groups. A group must have at least one nonmissing value ( $n_i \ge 1$ ) and there must be at least one group with  $n_i \ge 2$ . If specified, LIMITK overrides the value of *k*.
- $\bullet$  LIMITN is optional. The default value is the common group size (*n*), in the balanced case  $n_i \equiv n$ . If specified,  $LIMITN$  overrides the value of *n*.
- The variable \_TYPE\_ is optional, but is recommended to maintain a complete set of decision limit information. The variable  $TYPE$  must be a character variable of length 8. Valid values are 'ESTIMATE,' 'STANDARD,' 'STDMEAN,' and 'STDRMS.' The default is 'ESTIMATE.'
- The variable INDEX is required if you specify the READINDEX= option; this must be a character variable whose length is no greater than 48.
- BY variables are required if specified with a BY statement.

#### *SUMMARY= Data Set*

You can read group summary statistics from a SUMMARY= data set specified in the PROC ANOM statement. This enables you to reuse OUTSUMMARY= data sets that have been created in previous runs of the ANOM procedure or to read output data sets created with SAS summarization procedures, such as PROC MEANS.

A SUMMARY= data set used with the BOXCHART statement must contain the following:

- the *group-variable*
- a group minimum variable for each *response*
- a group first-quartile variable for each *response*
- a group mean variable for each *response*
- a group median variable for each *response*
- a group third-quartile variable for each *response*
- a group maximum variable for each *response*
- a group standard deviation variable for each *response*
- a group sample size variable for each *response*

The names of the group summary statistics variables must be the *response* name concatenated with the following special suffix characters:

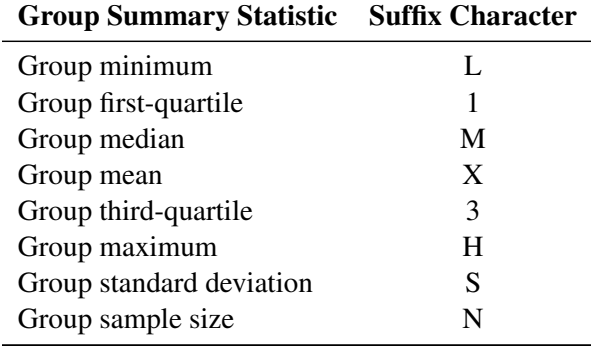

For example, consider the following statements:

```
proc anom summary=Summary;
   xchart (Weight Yieldstrength)*Batch;
run;
```
The data set Summary must include the variables Batch, WeightL, Weight1, WeightX, WeightM, Weight3, WeightH, WeightS, WeightN, YieldstrengthL, Yieldstrength1, YieldstrengthX, YieldstrengthM, Yieldstrength3, YieldstrengthH, YieldstrengthS, and YieldstrengthN. Note that if you specify a *response* name that contains 32 characters, the names of the summary variables must be formed from the first 16 characters and the last 15 characters of the *response* name, suffixed with the appropriate character.

Other variables that can be read from a SUMMARY= data set include

- PHASE (if the READPHASES= option is specified)
- *block-variables*
- *symbol-variable*
- BY variables
- ID variables

By default, the ANOM procedure reads all of the observations in a SUMMARY= data set. However, if the data set includes the variable \_PHASE\_, you can read selected groups of observations (referred to as *phases*) by specifying the READPHASES= option.

For an example of a SUMMARY= data set, see ["Creating ANOM Boxcharts from Group Summary Data"](#page-54-0) on page 43.

#### *TABLE= Data Set*

You can read summary statistics and decision limits from a TABLE= data set specified in the PROC ANOM statement. This enables you to reuse an OUTTABLE= data set created in a previous run of the ANOM procedure. Because the ANOM procedure simply displays the information in a TABLE= data set, you can use TABLE= data sets to create specialized ANOM charts.

<span id="page-80-0"></span>[Table 4.10](#page-80-0) lists the variables required in a TABLE= data set used with the BOXCHART statement:

| <b>Variable</b> | <b>Description</b>                                      |
|-----------------|---------------------------------------------------------|
| Group-variable  | Values of the <i>group-variable</i>                     |
| LDLX            | Lower decision limit for mean                           |
| LIMITN          | Nominal sample size associated with the decision limits |
| MEAN            | Central line                                            |
| SUBMAX          | Group maximum                                           |
| SUBMED          | Group median                                            |
| SUBMIN          | Group minimum                                           |
| SUBN            | Group sample size                                       |
| SUBQ1           | Group first quartile                                    |
| SUBQ3_          | Group third quartile                                    |
| SUBX            | Group mean                                              |
| UDLX            | Upper decision limit for mean                           |

**Table 4.10** Variables Required in a TABLE= Data Set

Other variables that can be read from a TABLE= data set include

- *block-variables*
- *symbol-variable*
- BY variables
- ID variables
- \_PHASE\_ (if the READPHASES= option is specified). This variable must be a character variable whose length is no greater than 48.
- \_VAR\_. This variable is required if more than one *response* is specified or if the data set contains information for more than one *response*. This variable must be a character variable whose length is no greater than 32.

For an example of a TABLE= data set, see ["Saving Decision Limits"](#page-58-0) on page 47.

#### **Axis Labels**

You can specify axis labels by assigning labels to particular variables in the input data set, as summarized in the following table:

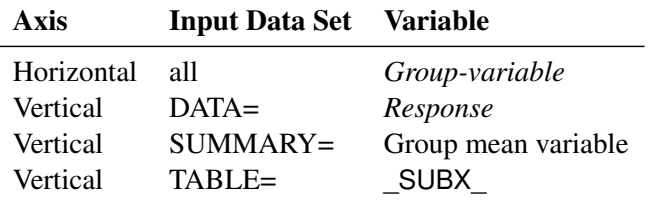

#### **Missing Values**

An observation read from a DATA=, SUMMARY=, or TABLE= data set is not analyzed if the value of the group variable is missing. For a particular response variable, an observation read from a DATA= data set is not analyzed if the value of the response variable is missing. Missing values of response variables generally lead to unequal group sample sizes. For a particular response variable, an observation read from a SUMMARY= or TABLE= data set is not analyzed if the values of any of the corresponding summary variables are missing.

#### **Examples: BOXCHART Statement**

This section provides an advanced example of the BOXCHART statement.

### **Example 4.1: ANOM Boxcharts with Unequal Group Sizes**

NOTE: See *ANOM BOXCHARTS With Unequal Group Sizes* in the SAS/QC Sample Library.

Consider the example described in ["Creating ANOM Boxcharts from Response Values"](#page-52-0) on page 41. Suppose that four of the 10 measurements were missing for the third and fourth labeler positions. The following statements create a SAS data set named LabelDev2, which contains the resulting deviation measurements:

```
data LabelDev2;
  input Position @;
  do i = 1 to 5;
    input Deviation @;
    output;
  end;
  drop i;
  datalines;
1 -0.0239 -0.0285 -0.0300 -0.0043 -0.0362
1 -0.0422 -0.0014 -0.0647 0.0094 -0.0016
2 -0.0201 -0.0273 0.0227 -0.0332 0.0366
2 0.0438 0.0556 0.0098 0.0564 0.0182
3 -0.0073 0.0285 . . -0.0139
3 . 0.0357 0.0235 . -0.0020
4 0.0669 0.1073 . . 0.0755
4 . 0.0561 0.0899 . 0.0530
5 0.0368 0.0036 0.0374 0.0116 -0.0074
5 0.0250 -0.0080 0.0302 -0.0015 -0.0464
6 0.0049 -0.0384 -0.0204 -0.0049 -0.0120
6 0.0071 -0.0308 0.0017 -0.0285 -0.0070
;
```
The following statements create the ANOM chart shown in [Output 4.1.1:](#page-82-0)

```
ods graphics on;
title 'Analysis of Label Deviations';
proc anom data=LabelDev2;
  boxchart Deviation*Position / odstitle=title;
   label Deviation = 'Mean Deviation from Center (mm)';
   label Position = 'Labeler Position';
run;
```
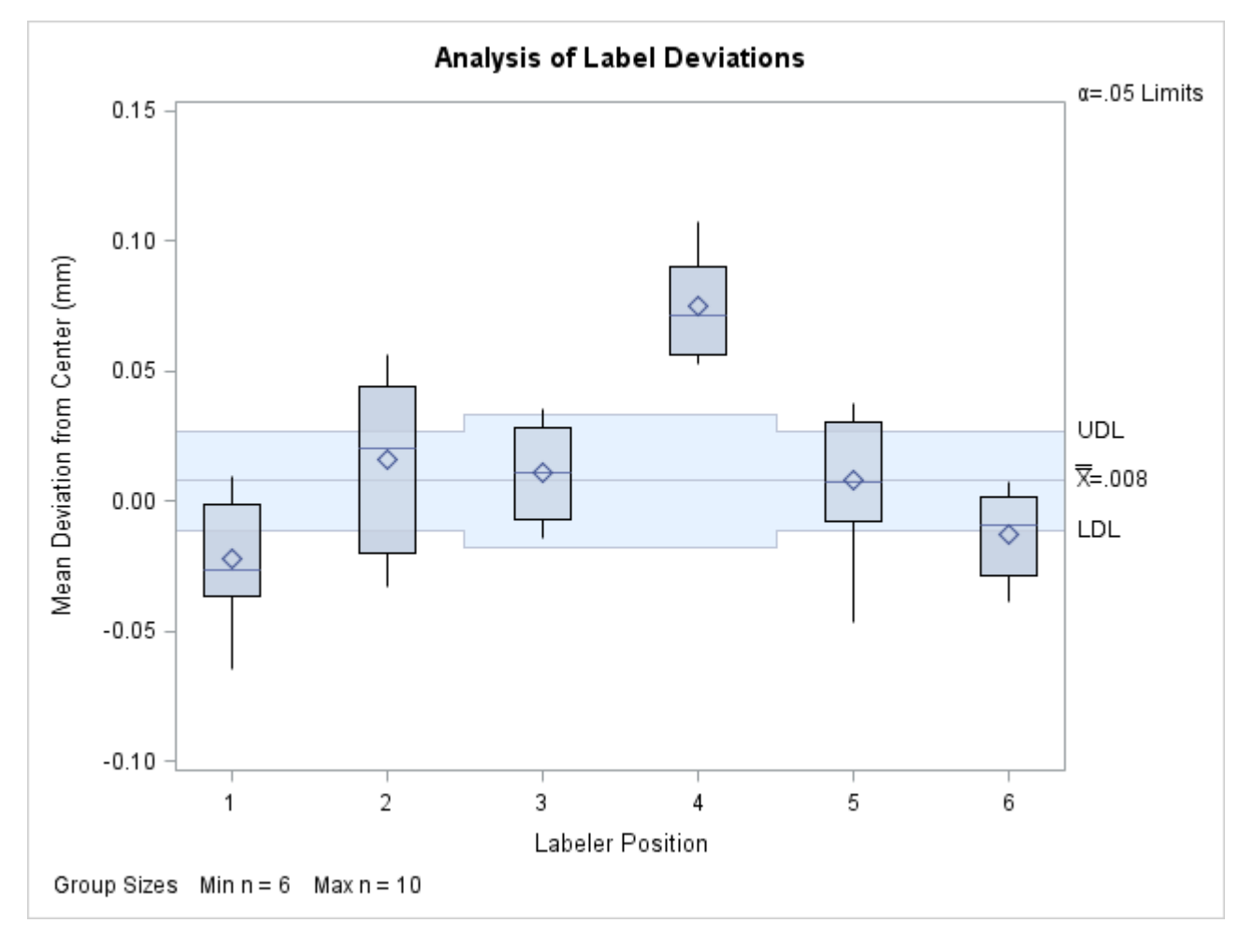

**Output 4.1.1** ANOM Chart with Unequal Group Sizes

Note that the decision limits are automatically adjusted for the varying group sizes. The legend reports the minimum and maximum group sizes.

# **PCHART Statement: ANOM Procedure**

### **Overview: PCHART Statement**

The PCHART statement creates ANOM charts for group (treatment level) proportions, also referred to as ANOM *p charts*.

You can use options in the PCHART statement to

- compute decision limits from the data based on specified parameters, such as the significance level  $(\alpha)$
- tabulate group sample sizes, group proportions, decision limits, and other information
- save decision limits in an output data set
- save group sample sizes and group proportions in an output data set
- read decision limits and decision limit parameters from a data set
- display distinct sets of decision limits for different sets of groups on the same chart
- add block legends and symbol markers to identify special groups
- superimpose stars at points to represent related multivariate factors
- clip extreme points to make the chart more readable
- display vertical and horizontal reference lines
- control axis values and labels
- control layout and appearance of the chart

You have two alternatives for producing ANOM *p* charts with the PCHART statement:

- ODS Graphics output is produced if ODS Graphics is enabled, for example by specifying the ODS GRAPHICS ON statement prior to the PROC statement.
- Otherwise, traditional graphics are produced if  $SAS/GRAPH^{\circledR}$  is licensed.

See Chapter 3, ["SAS/QC Graphics,](#page-26-0)" for more information about producing these different kinds of graphs.

### **Getting Started: PCHART Statement**

This section introduces the PCHART statement with simple examples that illustrate commonly used options. Complete syntax for the PCHART statement is presented in the section ["Syntax: PCHART Statement"](#page-92-0) on page 81.

#### <span id="page-85-1"></span>**Creating ANOM Charts for Proportions from Group Counts**

NOTE: See *Creating ANOM p Charts from Group Counts* in the SAS/QC Sample Library.

A health care system administrator uses ANOM to compare cesarean section rates for a set of medical groups. For more background concerning this application, refer to [Rodriguez](#page-194-0) [\(1996\)](#page-194-0).

The following statements create a SAS data set named Csection, which contains the number of c-sections and the total number of deliveries for each medical group over a one-year period.

```
data Csection;
  length ID $ 2;
  input ID Csections Total @@;
  label ID = 'Medical Group Identification Number';
  datalines;
1A 150 923 1K 45 298 1B 34 170 1D 18 132
3I 20 106 3M 12 105 1E 10 77 1N 19 74
1Q 7 69 3H 11 65 1R 11 49 1H 9 48
3J 7 20 1C 8 43 3B 6 43 1M 4 29
3C 5 28 1O 4 27 1J 6 22 1T 3 22
3E 4 18 1G 4 15 3D 4 13 3G 1 11
1L 2 10 1I 1 8 1P 0 3 1F 0 3
1S 1 3
;
```
<span id="page-85-0"></span>A partial listing of Csection is shown in [Figure 4.10.](#page-85-0)

**Figure 4.10** The Data Set Csection

#### **Cesarean Section Data**

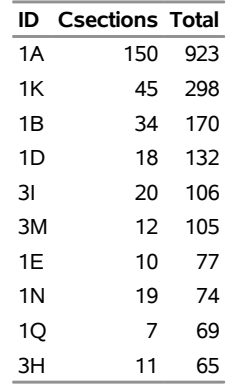

The variable ID identifies the medical groups and is referred to as the *group-variable*. The variable Csections provides the number of c-sections, and is referred to as the *response variable* (or *response* for short). The variable Total provides the total number of deliveries.

The following statements create the *p* chart shown in [Figure 4.11:](#page-86-0)

```
ods graphics off;
title 'Analysis of C-Sections';
proc anom data=Csection;
   pchart Csections*ID / groupn = Total
                         hoffset = 2
                         nolegend
                         turnhlabels;
   label Csections = 'Proportion of Cesarean Sections';
run;
```
This example illustrates the basic form of the PCHART statement. After the keyword PCHART, you specify the *response* to analyze (in this case, Csections, followed by an asterisk and the *group-variable* ID.

The input data set is specified with the DATA= option in the PROC ANOM statement. The GROUPN= option specifies the sample size in each group and is required with a DATA= input data set. The GROUPN= option specifies one of the following:

- a constant group sample size
- a variable in the input data set whose values provide the group sample sizes (in this case, Total)

The TURNHLABELS option turns the horizontal axis labels since the default labeling skips labels if the characters exceed the space allotted. See [Axis and Axis Label Options.](#page-95-0) To angle the axis labels, see [Example 4.2.](#page-110-0)

<span id="page-86-0"></span>Options such as GROUPN= and TURNHLABELS are specified after the slash (/) in the PCHART statement. A complete list of options is presented in the section ["Syntax: PCHART Statement"](#page-92-0) on page 81.

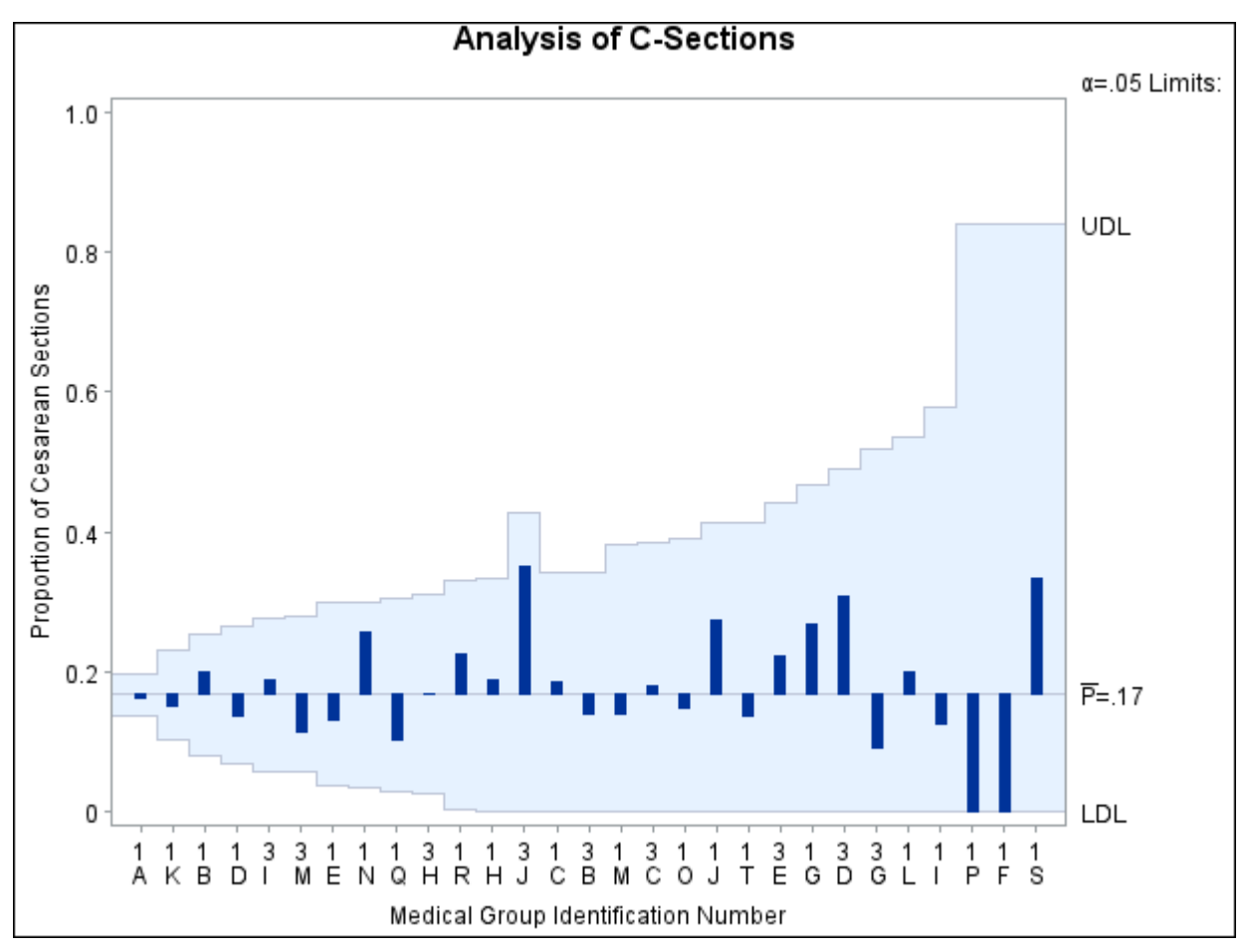

**Figure 4.11** ANOM *p* Chart for Cesarean Sections

Each point on the *p* chart represents the proportion of c-sections for a particular group. For instance, the value plotted for group 1A is  $150/923 = 0.163$ .

Since all the points fall within the decision limits, it can be concluded that the variation in proportions of c-sections across medical groups is strictly due to chance.

By default, the decision limits shown correspond to a significance level of  $\alpha = 0.05$ . This means that, assuming all groups have the same proportion of c-sections, there is a 0.05 probability that one or more of the decision limits would be exceeded purely by chance. The formulas for the limits are given in ["Decision](#page-102-0) [Limits"](#page-102-0) on page 91. Note that the decision limits vary with the number of deliveries in each group, and the widest limits correspond to the group with the smallest number of deliveries.

For more details on reading group counts, see ["DATA= Data Set"](#page-106-0) on page 95.

### <span id="page-87-0"></span>**Creating ANOM Charts for Proportions from Group Summary Data**

NOTE: See *Creating ANOM p Charts from Group Summary Data* in the SAS/QC Sample Library.

The previous example illustrates how you can create ANOM charts for proportions using count data. However, in many applications, the group data are provided in summarized form as proportions or percentages. This example illustrates how you can use the PCHART statement with data of this type.

The following data set provides the data from the preceding example in summarized form:

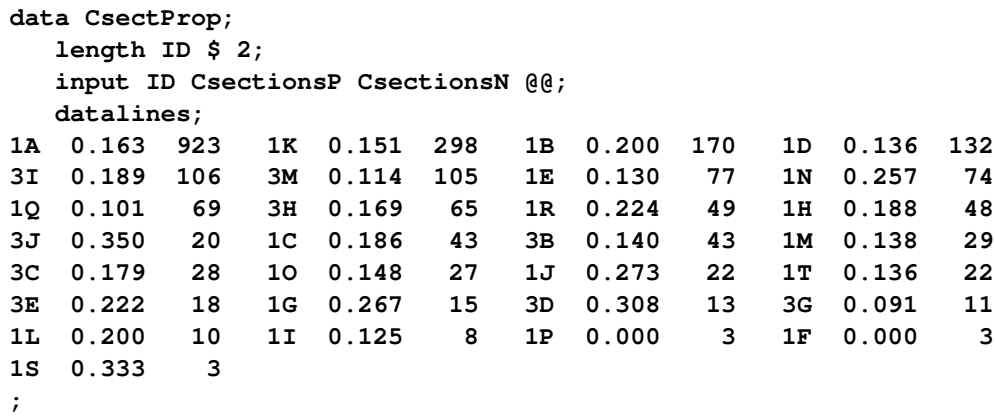

<span id="page-88-0"></span>A partial listing of CsectProp is shown in [Figure 4.12.](#page-88-0) The groups are still indexed by ID. The variable CsectionsP contains the proportions of c-sections, and the variable CsectionsN contains the group sample sizes.

#### **Figure 4.12** The Data Set CsectProp

#### **Proportions of Cesarean Sections**

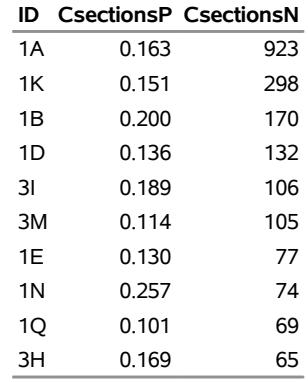

You can analyze this data set by specifying it as a SUMMARY= data set in the PROC ANOM statement.

Note that Csections is *not* the name of a SAS variable in the data set but is, instead, the common prefix for the names of the two SAS variables CsectionsP and CsectionsN. The suffix characters *P* and *N* indicate *proportion* and *sample size*, respectively. Thus, you can specify two group variables in a SUMMARY= data set with a single name Csections, which is referred to as the *response*. The name ID specified after the asterisk is the name of the *group-variable*.

A SUMMARY= data set used with the PCHART statement must contain the following variables:

- group variable
- group proportion variable
- group sample size variable

Furthermore, the names of the group proportion and sample size variables must begin with the *response* name specified in the PCHART statement and end with the special suffix characters *P* and *N*, respectively.

For more information, see ["SUMMARY= Data Set"](#page-107-0) on page 96.

The following statements create a *p* Chart for C-Sections using the SUMMARY= data set CsectProp:

```
ods graphics on;
title 'ANOM for the Proportion of Cesarean Sections';
proc anom summary=CsectProp;
   pchart Csections*ID / odstitle = title1;
run;
```
The ODS GRAPHICS ON statement specified before the PROC ANOM statement enables ODS Graphics, so the *p* chart is created using ODS Graphics instead of traditional graphics. The resulting ANOM *p* chart is shown in [Figure 4.13.](#page-89-0)

<span id="page-89-0"></span>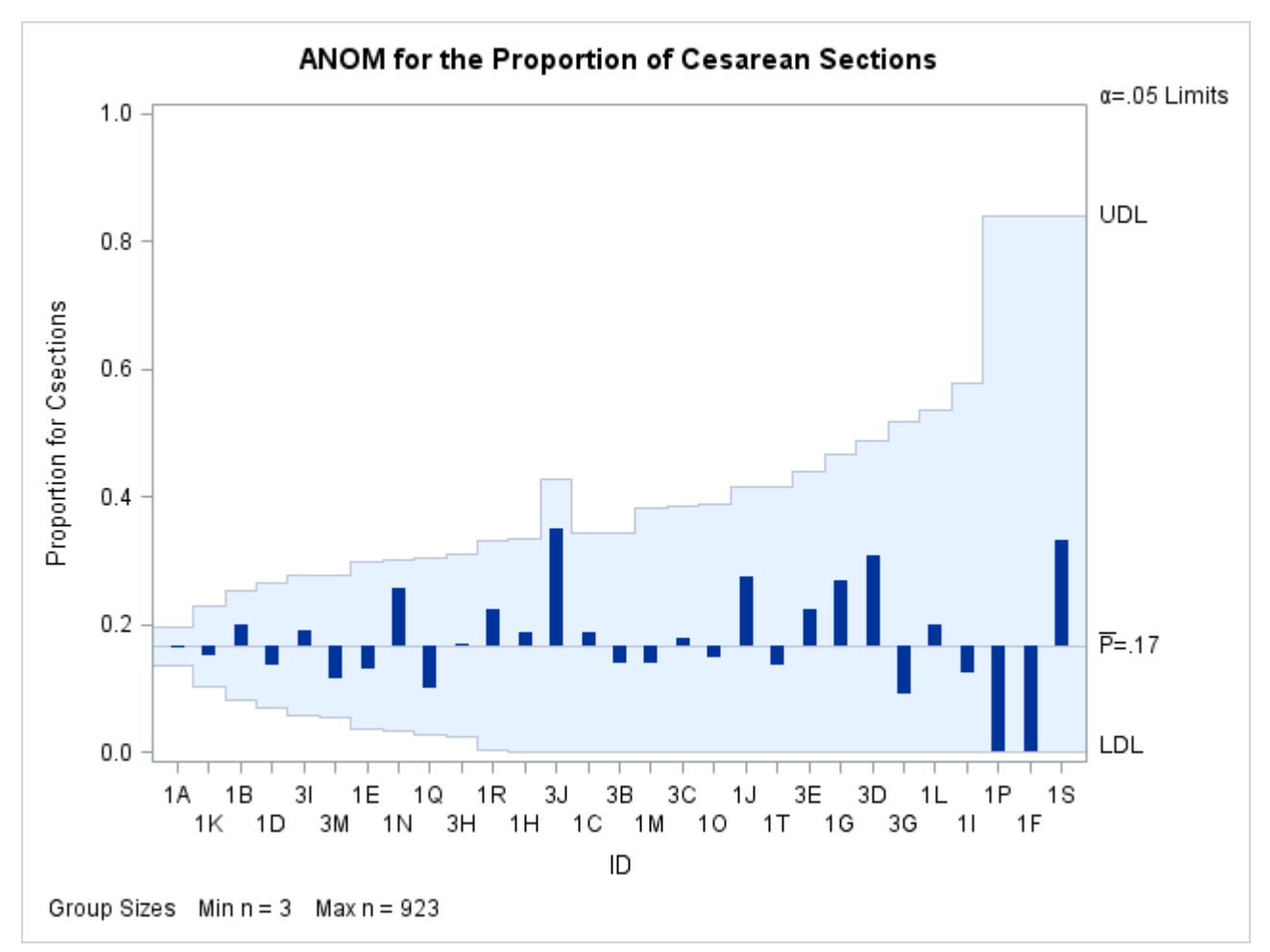

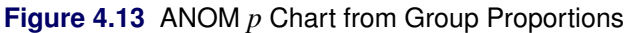

#### <span id="page-90-1"></span>**Saving Group Proportions**

NOTE: See *Saving Group Proportions Using ANOM PCHART* in the SAS/QC Sample Library.

In this example, the PCHART statement is used to create a summary data set that can later be read by the ANOM procedure (as in the preceding example). The following statements read the data set CSection (see ["Creating ANOM Charts for Proportions from Group Counts"](#page-85-1) on page 74) and create a summary data set named CSummary:

```
proc anom data=Csection;
  pchart Csections*ID / groupn = Total
                        outsummary = CSummary
                        nochart;
```
**run;**

<span id="page-90-0"></span>The OUTSUMMARY= option names the output data set, and the NOCHART option suppresses the display of the chart, which would be identical to the chart in [Figure 4.11.](#page-86-0) [Figure 4.14](#page-90-0) contains a partial listing of CSummary.

#### **Figure 4.14** The Data Set CSummary

#### **Group Proportions and Decision Limit Information**

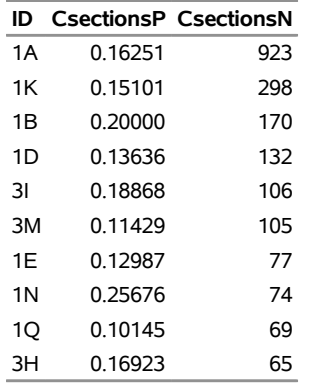

There are three variables in the data set CSummary:

- ID identifies the groups.
- CSectionsP contains the group proportions.
- CSectionsN contains the group sample sizes.

Note that the variables containing the group proportions and group sample sizes are named by adding the suffix characters *P* and *N* to the *response* CSections specified in the PCHART statement. In other words, the variable naming convention for OUTSUMMARY= data sets is the same as that for SUMMARY= data sets. For more information, see ["OUTSUMMARY= Data Set"](#page-104-0) on page 93.

#### <span id="page-91-2"></span>**Saving Decision Limits**

NOTE: See *Saving Decision Limits Using ANOM PCHART* in the SAS/QC Sample Library.

You can save the decision limits for an ANOM *p* chart in a SAS data set.

The following statements read the number of c-sections per group from the data set CSection (see ["Creating](#page-85-1) [ANOM Charts for Proportions from Group Counts"](#page-85-1) on page 74) and save the decision limits displayed in [Figure 4.11](#page-86-0) in a data set named CSectionLim:

```
proc anom data=Csection;
   pchart Csections*ID / groupn = Total
                         outlimits = CsectionLim
                        nochart;
```
**run;**

<span id="page-91-0"></span>The OUTLIMITS= option names the data set containing the decision limits, and the NOCHART option suppresses the display of the chart. The data set CSectionLim is listed in [Figure 4.15.](#page-91-0)

**Figure 4.15** The Data Set CSectionLim with Decision Limits

#### **Decision Limits for the Proportion of Cesarean Sections**

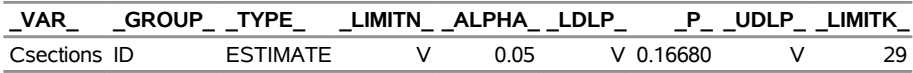

The data set CSectionLim contains one observation with the limits for the *response* CSections. The variables  $LDLP$  and  $UDLP$  contain the lower and upper decision limits, and the variable  $P$  contains the central line. The value of LIMITN is the nominal sample size associated with the decision limits, the value of \_LIMITK\_ is the number of groups, and the value of \_ALPHA\_ is the significance level associated with the decision limits. The variables \_VAR\_ and \_GROUP\_ are bookkeeping variables that save the *response* and *group-variable*. The variable \_TYPE\_ is a bookkeeping variable that indicates whether the value of \_P\_ is an estimate or a known (standard) value. Typically, the value of \_TYPE\_ is 'ESTIMATE.'

For more information, see the section ["OUTLIMITS= Data Set"](#page-103-0) on page 92.

NOTE: See *Saving ANOM PCHART Summary Statistics and Decision Limits* in the SAS/QC Sample Library.

You can create an output data set containing both decision limits and summary statistics with the OUTTABLE= option, as illustrated by the following statements:

```
proc anom data=Csection;
   pchart Csections*ID / groupn = Total
                         outtable = CsectionTab
                         nochart;
```
**run;**

<span id="page-91-1"></span>A partial listing of the data set CSectionTab is shown in [Figure 4.16.](#page-91-1)

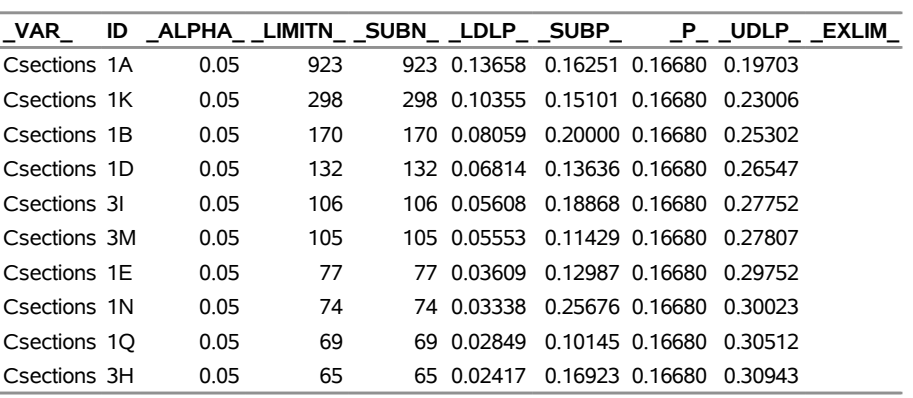

#### **Figure 4.16** The Data Set CSectionTab

**Proportions and Decision Limits for Cesarean Sections**

This data set contains one observation for each group sample. The variables SUBP and SUBN contain the group proportions and group sample sizes. The variables \_LDLP\_ and \_UDLP\_ contain the lower and upper decision limits, and the variable \_P\_ contains the central line. The variables \_VAR\_ and ID contain the *response* name and values of the *group-variable*, respectively. For more information, see ["OUTTABLE=](#page-104-1) [Data Set"](#page-104-1) on page 93.

An OUTTABLE= data set can be read later as a TABLE= data set. For example, the following statements read the information in CSectionTab and display an ANOM *p* chart (not shown here) identical to the chart in [Figure 4.11:](#page-86-0)

```
title 'Analysis of C-Sections';
proc anom table=CSectionTab;
   pchart CSections*id;
label _subp_ = 'Proportion of Cesarean Sections';
run;
```
Because the ANOM procedure simply displays the information in a TABLE= data set, you can use TABLE= data sets to create specialized ANOM charts. For more information, see ["TABLE= Data Set"](#page-108-0) on page 97.

### <span id="page-92-0"></span>**Syntax: PCHART Statement**

The basic syntax for the PCHART statement is as follows:

```
PCHART response  group-variable ;
```
The general form of this syntax is as follows:

```
PCHART responses  group-variable < (block-variables) >
         < =symbol-variable | ='character' > < options > ;
```
You can use any number of PCHART statements in the ANOM procedure. The components of the PCHART statement are described as follows.

#### **response**

#### **responses**

identify one or more responses to be analyzed. The specification of *response* depends on the input data set specified in the PROC ANOM statement.

- If response counts are read from a DATA= data set, *response* must be the name of the variable containing the counts. For an example, see ["Creating ANOM Charts for Proportions from Group](#page-87-0) [Summary Data"](#page-87-0) on page 76.
- If response proportions are read from a SUMMARY= data set, *response* must be the common prefix of the summary variables in the SUMMARY= data set. For an example, see ["Creating](#page-87-0) [ANOM Charts for Proportions from Group Summary Data"](#page-87-0) on page 76.
- If response proportions and decision limits are read from a TABLE= data set, *response* must be the value of the variable \_VAR\_ in the TABLE= data set. For an example, see ["Saving Decision](#page-91-2) [Limits"](#page-91-2) on page 80.

A *response* is required. If you specify more than one response, enclose the list in parentheses. For example, the following statements request distinct ANOM *p* charts for the responses Rejects and Reworks:

```
proc anom data=Measures;
   pchart (Rejects Reworks)*Sample / groupn=100;
run;
```
Note that when data are read from a DATA= data set, the GROUPN= option, which specifies group sample sizes, is required.

#### **group-variable**

is the variable that identifies groups in the data. The *group-variable* is required. In the preceding PCHART statement, Sample is the group variable.

#### **block-variables**

are optional variables that identify sets of consecutive groups on the chart. The blocks are labeled in a legend, and each *block-variable* provides one level of labels in the legend.

#### **symbol-variable**

is an optional variable whose levels (unique values) determine the symbol marker used to plot proportions. Distinct symbol markers are displayed for points corresponding to the various levels of the *symbol-variable*. You can specify the symbol markers with SYMBOL*n* statements.

#### **options**

control the analysis, enhance the appearance of the chart, save results in data sets, and so on. The section ["Summary of Options"](#page-93-0) lists all options by function.

#### <span id="page-93-0"></span>**Summary of Options**

The following tables list the PCHART statement options by function. Options unique to the ANOM procedure are listed in [Table 4.11,](#page-94-0) and are described in detail in ["Dictionary of ANOM Chart Statement Options"](#page-190-0) on page 179. Options that are common to both the ANOM and SHEWHART procedures are listed in [Table 4.12,](#page-95-1) and are described in detail in ["Dictionary of Options: SHEWHART Procedure"](#page-1987-0) on page 1976.

<span id="page-94-0"></span>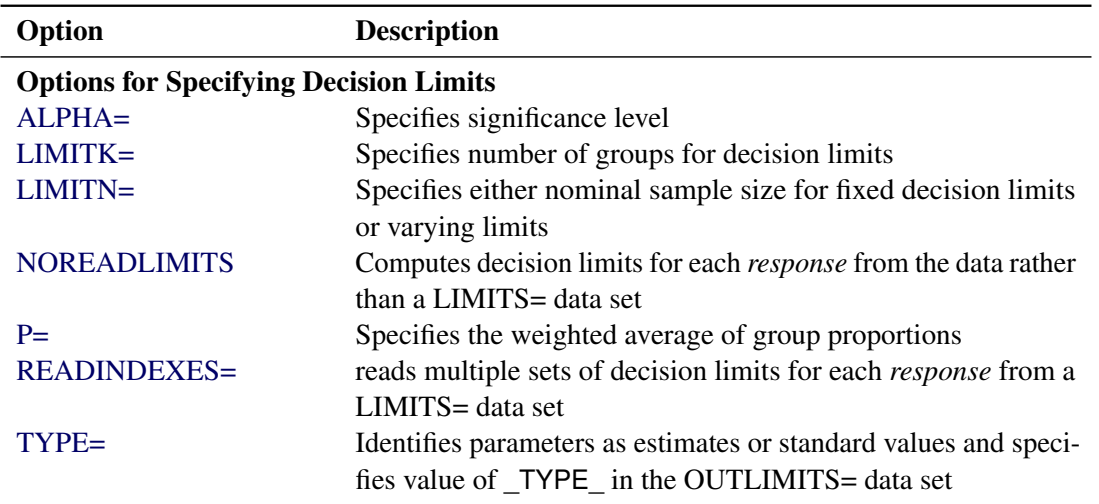

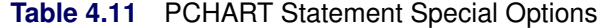

### Options for Displaying Decision Limits

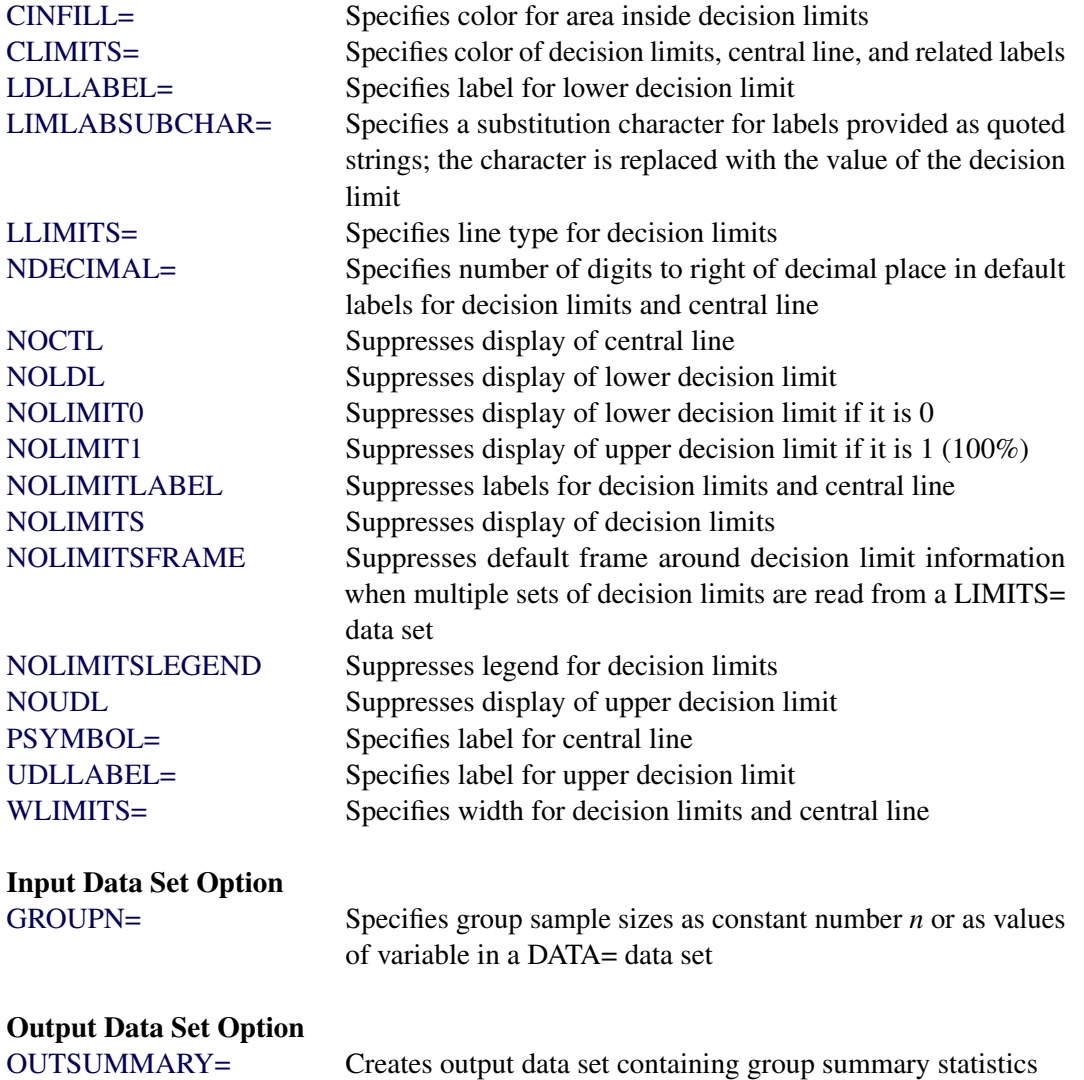

<span id="page-95-1"></span>

| Option                                          | <b>Description</b>                                           |  |
|-------------------------------------------------|--------------------------------------------------------------|--|
| <b>Options for Plotting and Labeling Points</b> |                                                              |  |
| ALLLABEL=                                       | Labels every point on ANOM $p$ chart                         |  |
| $CLABEL =$                                      | Specifies color for labels                                   |  |
| CCONNECT=                                       | Specifies color for line segments that connect points on     |  |
|                                                 | chart                                                        |  |
| CFRAMELAB=                                      | Specifies fill color for frame around labeled points         |  |
| <b>CNEEDLES=</b>                                | Specifies color for needles that connect points to central   |  |
|                                                 | line                                                         |  |
| $COUT=$                                         | Specifies color for portions of line segments that connect   |  |
|                                                 | points outside decision limits                               |  |
| COUTFILL=                                       | Specifies color for shading areas between the connected      |  |
|                                                 | points and decision limits outside the limits                |  |
| LABELANGLE=                                     | Specifies angle at which labels are drawn                    |  |
| LABELFONT=                                      | Specifies software font for labels                           |  |
| LABELHEIGHT=                                    | Specifies height of labels                                   |  |
| <b>NONEEDLES</b>                                | Suppresses vertical needles connecting points to central     |  |
|                                                 | line                                                         |  |
| <b>OUTLABEL=</b>                                | Labels points outside decision limits                        |  |
| SYMBOLLEGEND=                                   | Specifies LEGEND statement for levels of symbol-             |  |
|                                                 | variable                                                     |  |
| SYMBOLORDER=                                    | Specifies order in which symbols are assigned for levels     |  |
|                                                 | of symbol-variable                                           |  |
| TURNALLITURNOUT                                 | Turns point labels so that they are strung out vertically    |  |
| <b>WNEEDLES=</b>                                | Specifies width of needles                                   |  |
|                                                 |                                                              |  |
| <b>Axis and Axis Label Options</b>              |                                                              |  |
| $CAXIS =$                                       | Specifies color for axis lines and tick marks                |  |
| CFRAME=                                         | Specifies fill colors for frame for plot area                |  |
| CTEXT=                                          | Specifies color for tick mark values and axis labels         |  |
| <b>DISCRETE</b>                                 | Produces horizontal axis for discrete numeric group val-     |  |
|                                                 | ues                                                          |  |
| $HAXIS=$                                        | Specifies major tick mark values for horizontal axis         |  |
| HEIGHT=                                         | Specifies height of axis label and axis legend text          |  |
| HMINOR=                                         | Specifies number of minor tick marks between major tick      |  |
|                                                 | marks on horizontal axis                                     |  |
| HOFFSET=                                        | Specifies length of offset at both ends of horizontal axis   |  |
| <b>INTSTART=</b>                                | Specifies first major tick mark value for numeric horizon-   |  |
|                                                 | tal axis with date, time, or datetime format                 |  |
| <b>NOHLABEL</b>                                 | Suppresses label for horizontal axis                         |  |
| <b>NOTICKREP</b>                                | Specifies that only the first occurrence of repeated, adja-  |  |
|                                                 | cent group values is to be labeled on horizontal axis        |  |
| <b>NOTRUNC</b>                                  | Suppresses vertical axis truncation at zero applied by       |  |
|                                                 | default                                                      |  |
| <b>NOVANGLE</b>                                 | Requests vertical axis labels that are strung out vertically |  |

<span id="page-95-0"></span>**Table 4.12** PCHART Statement General Options

| Option                        | <b>Description</b>                                                                |
|-------------------------------|-----------------------------------------------------------------------------------|
| <b>NOVLABEL</b>               | Suppresses label for vertical axis                                                |
| SKIPHLABELS=                  | Specifies thinning factor for tick mark labels on horizon-                        |
|                               | tal axis                                                                          |
| <b>TURNHLABELS</b>            | Requests horizontal axis labels that are strung out verti-                        |
|                               | cally                                                                             |
| VAXIS=                        | Specifies major tick mark values for vertical axis of<br>ANOM $p$ chart           |
| VFORMAT=                      | Specifies format for vertical axis tick mark labels                               |
| VMINOR=                       | Specifies number of minor tick marks between major tick<br>marks on vertical axis |
| VOFFSET=                      | Specifies length of offset at both ends of vertical axis                          |
| <b>VZERO</b>                  | Forces origin to be included in vertical axis for ANOM $p$                        |
|                               | chart                                                                             |
| WAXIS=                        | Specifies width of axis lines                                                     |
| <b>YSCALE=</b>                | Scales vertical axis in percent units (rather than propor-                        |
|                               | tions)                                                                            |
| <b>Plot Layout Options</b>    |                                                                                   |
| <b>ALLN</b>                   | Plots means for all groups                                                        |
| <b>BILEVEL</b>                | Creates ANOM $p$ chart using half-screens and half-pages                          |
| <b>EXCHART</b>                | Creates ANOM $p$ chart for a response only when a group                           |
|                               | mean exceeds the decision limits                                                  |
| <b>INTERVAL=</b>              | Natural time interval between consecutive group posi-                             |
|                               | tions when time, date, or datetime format is associated                           |
|                               | with a numeric group variable                                                     |
| <b>MAXPANELS=</b>             | Maximum number of pages or screens for chart                                      |
| <b>NMARKERS</b>               | Requests special markers for points corresponding to                              |
|                               | sample sizes not equal to nominal sample size for fixed                           |
|                               | decision limits                                                                   |
| <b>NOCHART</b>                | Suppresses creation of chart                                                      |
| <b>NOFRAME</b>                | Suppresses frame for plot area                                                    |
| <b>NOLEGEND</b>               | Suppresses legend for group sample sizes                                          |
| NPANELPOS=                    | Specifies number of group positions per panel on each<br>chart                    |
| <b>REPEAT</b>                 | Repeats last group position on panel as first group posi-                         |
|                               | tion of next panel                                                                |
| <b>TOTPANELS=</b>             | Specifies number of pages or screens to be used to display                        |
|                               | chart                                                                             |
| <b>ZEROSTD</b>                | Displays ANOM $p$ chart regardless of whether root mean                           |
|                               | square error is zero                                                              |
| <b>Reference Line Options</b> |                                                                                   |
| CHREF=                        | Specifies color for lines requested by HREF= option                               |
| <b>CVREF=</b>                 | Specifies color for lines requested by VREF= option                               |

**Table 4.12** *continued*

| $I^2$ and $I^2$<br>conunuea          |                                                             |  |
|--------------------------------------|-------------------------------------------------------------|--|
| Option                               | <b>Description</b>                                          |  |
| HREF=                                | Specifies position of reference lines perpendicular to hor- |  |
|                                      | izontal axis on ANOM $p$ chart                              |  |
| <b>HREFDATA=</b>                     | Specifies position of reference lines perpendicular to hor- |  |
|                                      | izontal axis on ANOM $p$ chart                              |  |
| <b>HREFLABELS=</b>                   | Specifies labels for HREF= lines                            |  |
| <b>HREFLABPOS=</b>                   | Specifies position of HREFLABELS= labels                    |  |
| LHREF=                               | Specifies line type for HREF= lines                         |  |
| LVREF=                               | Specifies line type for VREF= lines                         |  |
| <b>NOBYREF</b>                       | Specifies that reference line information in a data set     |  |
|                                      | applies uniformly to charts created for all BY groups       |  |
| VREF=                                | Specifies position of reference lines perpendicular to ver- |  |
|                                      | tical axis on ANOM $p$ chart                                |  |
| <b>VREFLABELS=</b>                   | Specifies labels for VREF= lines                            |  |
| <b>VREFLABPOS=</b>                   | Specifies position of VREFLABELS= labels                    |  |
| <b>Grid Options</b>                  |                                                             |  |
| CGRID=                               | Specifies color for grid requested with GRID or END-        |  |
|                                      | <b>GRID</b> option                                          |  |
| <b>ENDGRID</b>                       | Adds grid after last plotted point                          |  |
| <b>GRID</b>                          | Adds grid to control chart                                  |  |
| LENDGRID=                            | Specifies line type for grid requested with the ENDGRID     |  |
|                                      | option                                                      |  |
| LGRID=                               | Specifies line type for grid requested with the GRID        |  |
|                                      | option                                                      |  |
| WGRID=                               | Specifies width of grid lines                               |  |
| <b>Clipping Options</b>              |                                                             |  |
| $CCLIP =$                            | Specifies color for plot symbol for clipped points          |  |
| CLIPFACTOR=                          | Determines extent to which extreme points are clipped       |  |
| CLIPLEGEND=                          | Specifies text for clipping legend                          |  |
| CLIPLEGPOS=                          | Specifies position of clipping legend                       |  |
| CLIPSUBCHAR=                         | Specifies substitution character for CLIPLEGEND= text       |  |
| CLIPSYMBOL=                          | Specifies plot symbol for clipped points                    |  |
| CLIPSYMBOLHT=                        | Specifies symbol marker height for clipped points           |  |
| <b>Graphical Enhancement Options</b> |                                                             |  |
| <b>ANNOTATE=</b>                     | Specifies annotate data set that adds features to ANOM $p$  |  |
|                                      | chart                                                       |  |
| DESCRIPTION=                         | Specifies description of ANOM p chart's GRSEG catalog       |  |
|                                      | entry                                                       |  |
| FONT=                                | Specifies software font for labels and legends on chart     |  |
| NAME=                                | Specifies name of ANOM p chart's GRSEG catalog entry        |  |
| PAGENUM=                             | Specifies the form of the label used in pagination          |  |

**Table 4.12** *continued*

| Option                                               | <b>Description</b>                                                                                              |
|------------------------------------------------------|----------------------------------------------------------------------------------------------------|
| PAGENUMPOS=                                          | Specifies the position of the page number requested with<br>the PAGENUM= option                                 |
| <b>Options for Producing Graphs Using ODS Styles</b> |                                                                                                    |
| <b>BLOCKVAR=</b>                                     | Specifies one or more variables whose values define col-<br>ors for filling background of block-variable legend |
| <b>CFRAMELAB</b>                                     | Draws a frame around labeled points                                                                             |
| <b>COUT</b>                                          | Draws portions of line segments that connect points out-<br>side decision limits in a contrasting color         |
| <b>CSTAROUT</b>                                      | Specifies that portions of stars exceeding inner or outer<br>circles are drawn using a different color          |
| <b>OUTFILL</b>                                       | Shades areas between decision limits and connected<br>points lying outside the limits                           |
| STARFILL=                                            | Specifies a variable identifying groups of stars filled with<br>different colors                                |
| STARS=                                               | Specifies a variable identifying groups of stars whose<br>outlines are drawn with different colors              |
| <b>Options for ODS Graphics</b>                      |                                                                                                    |
| BLOCKREFTRANSPARENCY=                                | Specifies the wall fill transparency for blocks and phases                                                      |
| INFILLTRANSPARENCY=                                  | Specifies the decision limit infill transparency                                                                |
| <b>MARKERS</b>                                       | Plots group points with markers                                                                                 |
| <b>NOBLOCKREF</b>                                    | Suppresses block and phase reference lines                                                                      |
| NOBLOCKREFFILL                                       | Suppresses block and phase wall fills                                                                           |
| <b>NOFILLLEGEND</b>                                  | Suppresses legend for levels of a STARFILL= variable                                                            |
| <b>NOPHASEREF</b>                                    | Suppresses block and phase reference lines                                                                      |
| NOPHASEREFFILL                                       | Suppresses block and phase wall fills                                                                           |
| <b>NOREF</b>                                         | Suppresses block and phase reference lines                                                                      |
| <b>NOREFFILL</b>                                     | Suppresses block and phase wall fills                                                                           |
| <b>NOSTARFILLLEGEND</b>                              | Suppresses legend for levels of a STARFILL= variable                                                            |
| <b>NOTRANSPARENCY</b>                                | Disables transparency in ODS Graphics output                                                                    |
| ODSFOOTNOTE=                                         | Specifies a graph footnote                                                                                      |
| ODSLEGENDEXPAND                                      | Specifies that legend entries contain all levels observed<br>in the data                                        |
| ODSTITLE=                                            | Specifies a graph title                                                                                         |
| OUTFILLTRANSPARENCY=                                 | Specifies decision limit outfill transparency                                                                   |
| <b>OVERLAYURL=</b>                                   | Specifies URLs to associate with overlay points                                                                 |
| PHASEPOS=                                            | Specifies vertical position of phase legend                                                                     |
| PHASEREFLEVEL=                                       | Associates phase and block reference lines with either                                                          |
|                                                      | innermost or the outermost level                                                                                |
| PHASEREFTRANSPARENCY=                                | Specifies the wall fill transparency for blocks and phases                                                      |
| REFFILLTRANSPARENCY=                                 | Specifies the wall fill transparency for blocks and phases                                                      |
| <b>SIMULATEQCFONT</b>                                | Draws central line labels using a simulated software font                                                       |
| STARTRANSPARENCY=                                    | Specifies star fill transparency                                                                                |

<span id="page-98-1"></span><span id="page-98-0"></span>**Table 4.12** *continued*

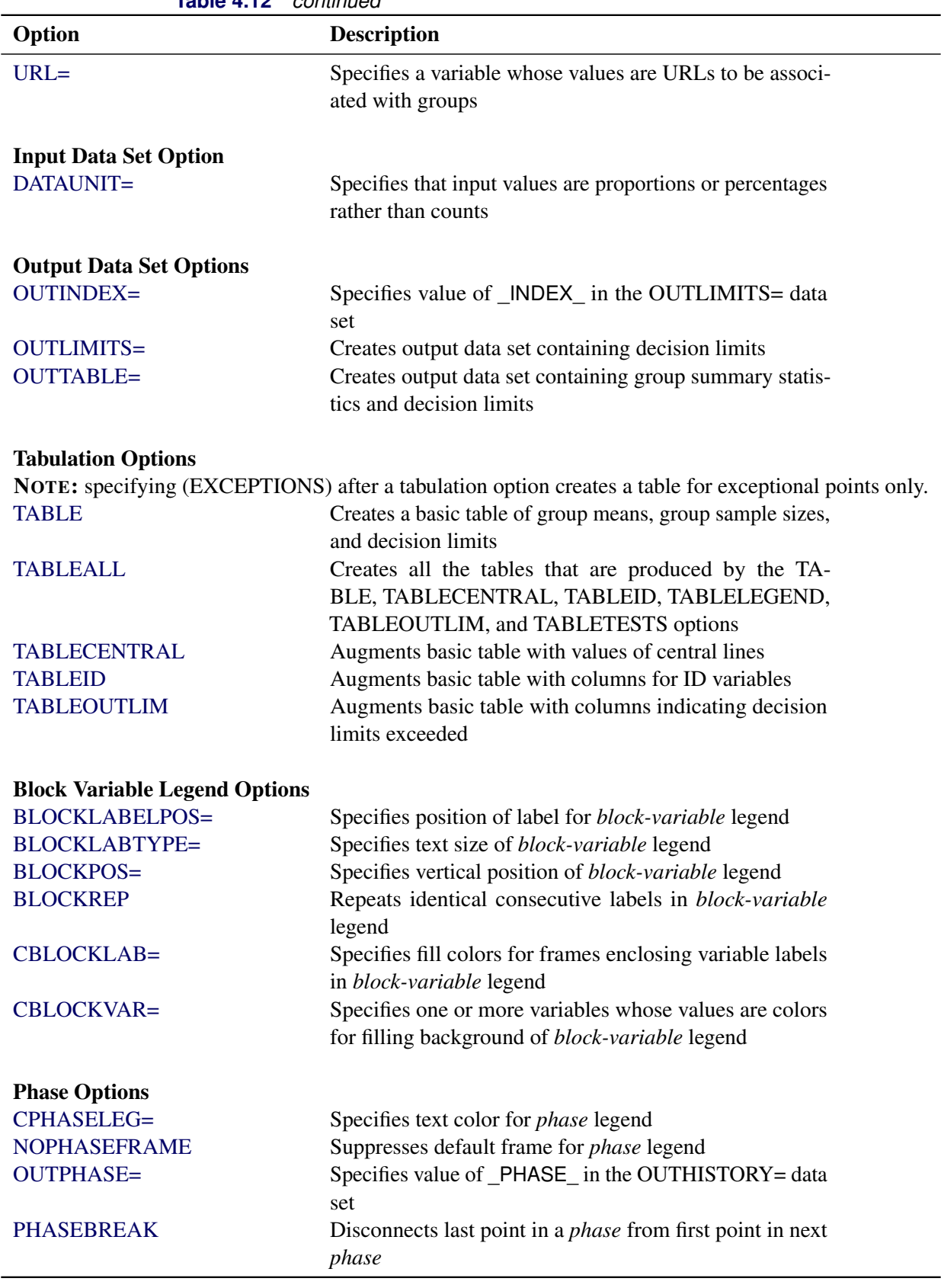

**Table 4.12** *continued*

| Option                 | <b>Description</b>                                                    |
|------------------------|-----------------------------------------------------------------------|
| PHASELABTYPE=          | Specifies text size of <i>phase</i> legend                            |
| <b>PHASELEGEND</b>     | Displays phase labels in a legend across top of chart                 |
| <b>PHASELIMITS</b>     | Labels decision limits for each phase, provided they are              |
|                        | constant within that phase                                            |
| <b>PHASEREF</b>        | Delineates <i>phases</i> with vertical reference lines                |
| <b>READPHASES=</b>     | Specifies <i>phases</i> to be read from an input data set             |
| <b>Star Options</b>    |                                                                       |
| <b>CSTARCIRCLES=</b>   | Specifies color for STARCIRCLES= circles                              |
| <b>CSTARFILL=</b>      | Specifies color for filling stars                                     |
| <b>CSTAROUT=</b>       | Specifies outline color for stars exceeding inner or outer<br>circles |
| $CSTARS=$              | Specifies color for outlines of stars                                 |
| <b>LSTARCIRCLES=</b>   | Specifies line types for STARCIRCLES= circles                         |
| LSTARS=                | Specifies line types for outlines of STARVERTICES=<br>stars           |
| STARBDRADIUS=          | Specifies radius of outer bound circle for vertices of stars          |
| STARCIRCLES=           | Specifies reference circles for stars                                 |
| STARINRADIUS=          | Specifies inner radius of stars                                       |
| STARLABEL=             | Specifies vertices to be labeled                                      |
| STARLEGEND=            | Specifies style of legend for star vertices                           |
| STARLEGENDLAB=         | Specifies label for STARLEGEND= legend                                |
| STAROUTRADIUS=         | Specifies outer radius of stars                                       |
| STARSPECS=             | Specifies method used to standardize vertex variables                 |
| STARSTART=             | Specifies angle for first vertex                                      |
| STARTYPE=              | Specifies graphical style of star                                     |
| STARVERTICES=          | superimposes star at each point on ANOM $p$ chart                     |
| <b>WSTARCIRCLES=</b>   | Specifies width of STARCIRCLES= circles                               |
| WSTARS=                | Specifies width of STARVERTICES= stars                                |
| <b>Overlay Options</b> |                                                                       |
| <b>CCOVERLAY=</b>      | Specifies colors for overlay line segments                            |
| COVERLAY=              | Specifies colors for overlay plots                                    |
| COVERLAYCLIP=          | Specifies color for clipped points on overlays                        |
| LOVERLAY=              | Specifies line types for overlay line segments                        |
| <b>NOOVERLAYLEGEND</b> | Suppresses legend for overlay plots                                   |
| <b>OVERLAY=</b>        | Specifies variables to overlay on chart                               |
| OVERLAYCLIPSYM=        | Specifies symbol for clipped points on overlays                       |
| OVERLAYCLIPSYMHT=      | Specifies symbol height for clipped points on overlays                |
| OVERLAYHTML=           | Specifies links to associate with overlay points                      |
| <b>OVERLAYID=</b>      | Specifies labels for overlay points                                   |
| OVERLAYLEGLAB=         | Specifies label for overlay legend                                    |
| <b>OVERLAYSYM=</b>     | Specifies symbols for overlays                                        |
| OVERLAYSYMHT=          | Specifies symbol heights for overlays                                 |

**Table 4.12** *continued*

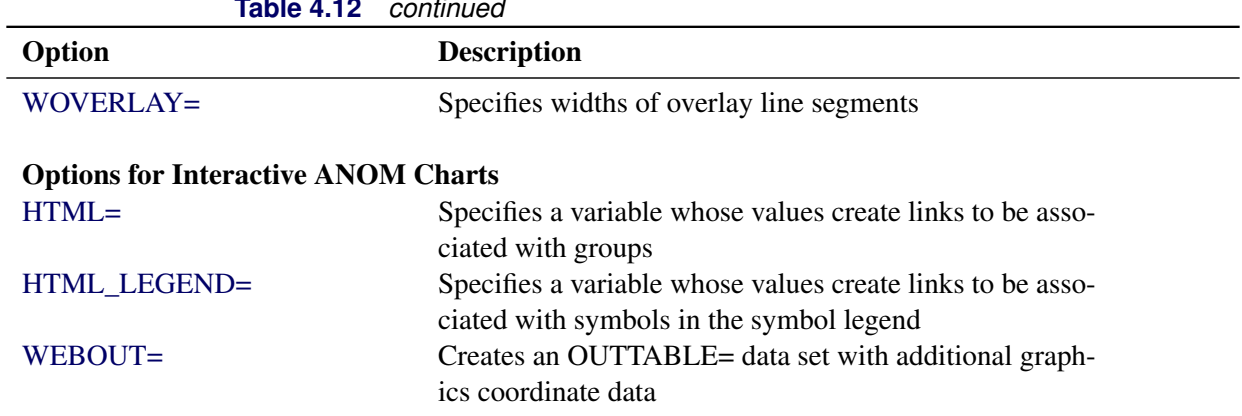

## **Table 4.12** *continued*

### **Details: PCHART Statement**

### **Constructing ANOM Charts for Proportions**

The following notation is used in this section:

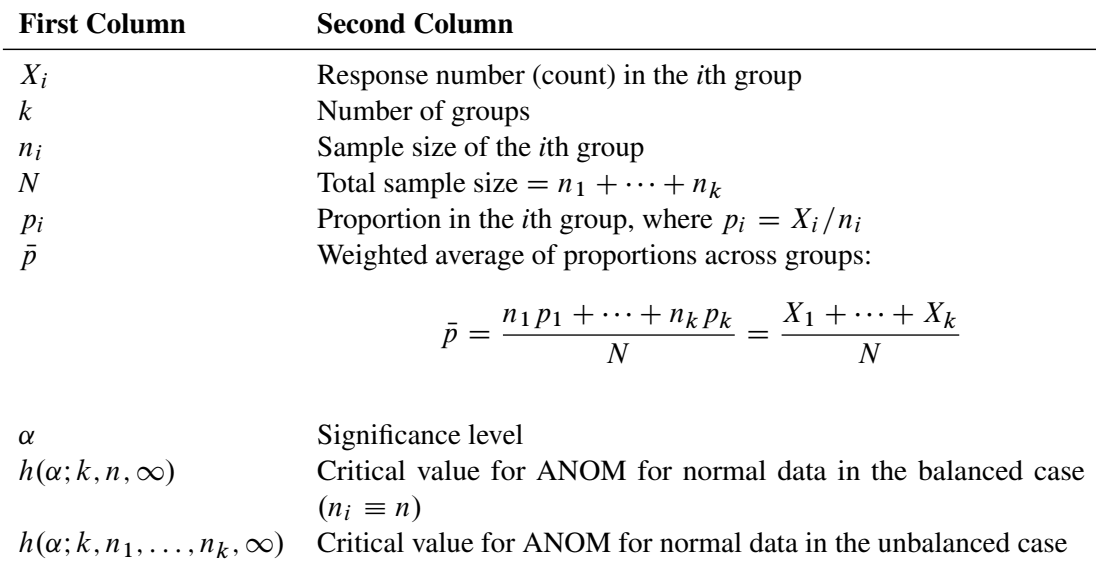

#### *Plotted Points*

Each point on an ANOM *p* chart represents the response proportion ( $p_i = X_i/n_i$ ) for a group.

#### *Central Line*

By default, the central line on an ANOM  $p$  chart is computed as  $\bar{p}$ , the weighted average of the group proportions. You can specify  $\bar{p}$  with the P= option or with the variable  $_P$  in a LIMITS= data set.

#### <span id="page-102-0"></span>*Decision Limits*

For the *i*th group, the response counts are assumed to have the binomial distribution  $B(n_i, p_i)$ . The ANOM method for proportions tests the null hypothesis that  $p_1 = p_2 = \cdots = p_k$ , that is, that the proportions are the same, against the alternative that at least one of the  $p_i$ 's is different from the average of the  $k$  proportions.

The decision limits are computed using the normal approximation to the binomial distribution, which is appropriate when the sample sizes for the groups are large; refer to [Ramig](#page-194-1) [\(1983\)](#page-194-1). A commonly recommended check for this assumption is that  $n_i p_i > 5$  and  $n_i(1 - p_i) > 5$  for all the groups. The critical values in the ANOM method for normally distributed data are adapted to the binomial case by using infinite degrees of freedom for the variance.

When the sample sizes are constant across groups  $(n_i \equiv n)$ , the decision limits are computed as follows:

lower decision limit (LDL) = max 
$$
\left(\bar{p} - h(\alpha; k, n, \infty) \sqrt{\bar{p}(1-\bar{p})} \sqrt{\frac{k-1}{N}}, 0\right)
$$
  
upper decision limit (UDL) = min  $\left(\bar{p} + h(\alpha; k, n, \infty) \sqrt{\bar{p}(1-\bar{p})} \sqrt{\frac{k-1}{N}}, 1\right)$ 

For the theoretical derivation of the decision limits, refer to [Nelson](#page-193-1) [\(1982a\)](#page-193-1).

When the sample sizes  $(n_i)$  are different across groups (the unbalanced case), the decision limits are computed as follows:

lower decision limit (LDL) = max 
$$
\left( \bar{p} - h(\alpha; k, n_1, ..., n_k, \infty) \sqrt{\bar{p}(1-\bar{p})} \sqrt{\frac{N-n_i}{Nn_i}}, 0 \right)
$$
  
upper decision limit (UDL) = min  $\left( \bar{p} + h(\alpha; k, n_1, ..., n_k, \infty) \sqrt{\bar{p}(1-\bar{p})} \sqrt{\frac{N-n_i}{Nn_i}}, 1 \right)$ 

Note that the decision limits for the *i*th group depend on  $n_i$ . If the sample sizes are constant across groups  $(n<sub>i</sub> \equiv n)$ , the decision limits in the unbalanced case reduce to the formulas given for the balanced case since  $n_i = n$  and  $N = kn$  so

$$
\sqrt{\frac{N-n_i}{Nn_i}} = \sqrt{\frac{kn-n}{Nn}} = \sqrt{\frac{k-1}{N}}
$$

For the derivation of the decision limits for unequal sample sizes, refer to [Nelson](#page-193-2) [\(1991\)](#page-193-2).

Exact critical values  $h(\alpha; k, n, \infty)$  were first tabulated by L. S. Nelson [\(1983\)](#page-193-3). Refer to [Nelson](#page-193-4) [\(1993\)](#page-193-4) for derivation of critical values.

You can specify parameters for the limits as follows:

- Specify  $\alpha$  with the ALPHA= option or with the variable \_ALPHA in a LIMITS= data set. By default,  $\alpha = 0.05$ .
- Specify a constant nominal sample size  $n_i \equiv n$  for the decision limits with the LIMITN= option or with the variable **LIMITN** in a LIMITS= data set. By default, *n* is the observed sample size in the balanced case.
- Specify  $\bar{p}$  with the P= option or with the variable  $P_{\perp}$  in a LIMITS= data set. By default,  $\bar{p}$  is the weighted average of the group proportions.

#### **Output Data Sets**

#### <span id="page-103-0"></span>*OUTLIMITS= Data Set*

The OUTLIMITS= data set saves decision limits and decision limit parameters. The following variables can be saved:

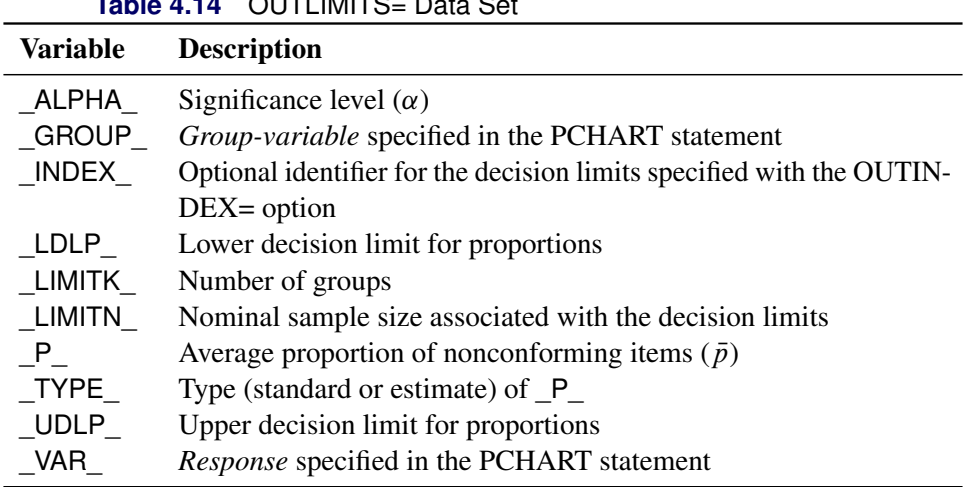

# **Table 4.14** OUTLIMITS= Data Set

#### Notes:

- 1. If the decision limits vary with group sample size, the special missing value *V* is assigned to the variables \_LIMITN\_, \_LDLP\_, and \_UDLP\_.
- 2. A group must have at least one nonmissing value  $(n_i \geq 1)$ , and there must be at least one group with  $n_i \geq 2$ .
- 3. Optional BY variables are saved in the OUTLIMITS= data set.

The OUTLIMITS= data set contains one observation for each *response* specified in the PCHART statement. For an example, see ["Saving Decision Limits"](#page-91-2) on page 80.

#### <span id="page-104-0"></span>*OUTSUMMARY= Data Set*

The OUTSUMMARY= data set saves group summary statistics. The following variables are saved:

- the *group-variable*
- a group proportion variable named by *response* suffixed with *P*
- a group sample size variable named by *response* suffixed with *N*

Given a *response* name that contains 32 characters, the procedure first shortens the name to its first 16 characters and its last 15 characters, and then it adds the suffix.

Group summary variables are created for each *response* specified in the PCHART statement. For example, consider the following statements:

```
proc anom data=Input;
   pchart (Rework Rejected)*Batch / outsummary=Summary
                                     groupn =30;
run;
```
The data set Summary contains variables named Batch, ReworkP, ReworkN, RejetedP, and RejetedN.

Additionally, the following variables, if specified, are included:

- BY variables
- *block-variables*
- *symbol-variable*
- ID variables
- PHASE (if the OUTPHASE= option is specified)

For an example of an OUTSUMMARY= data set, see ["Saving Group Proportions"](#page-90-1) on page 79.

Note that an OUTSUMMARY= data set created with the PCHART statement can be reused as a SUMMARY= data set.

#### <span id="page-104-1"></span>*OUTTABLE= Data Set*

<span id="page-104-2"></span>The OUTTABLE= data set saves group summary statistics, decision limits, and related information. [Ta](#page-104-2)[ble 4.15](#page-104-2) lists the variables that are saved:

| <b>Table 4.15</b> OUT TABLE = Data Set Variables        |  |
|---------------------------------------------------------|--|
| <b>Description</b>                                      |  |
| Significance level $(\alpha)$                           |  |
| Decision limit exceeded on $p$ chart                    |  |
| Values of the group variable                            |  |
| Lower decision limit for proportions                    |  |
| Nominal sample size associated with the decision limits |  |
|                                                         |  |

**Table 4.15** OUTTABLE= Data Set Variables

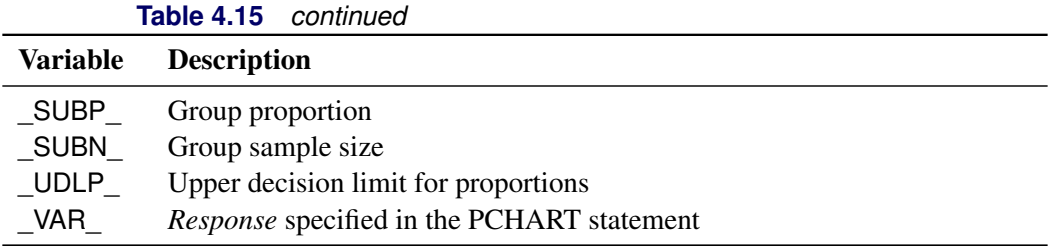

In addition, the following variables, if specified, are included:

- BY variables
- *block-variables*
- *symbol-variable*
- ID variables
- PHASE (if the READPHASES= option is specified)

NOTE: The variable \_EXLIM\_ is a character variable of length 8. The variable \_PHASE\_ is a character variable of length 48. The variable \_VAR\_ is a character variable whose length is no greater than 32. All other variables are numeric.

For an example, see ["Saving Decision Limits"](#page-91-2) on page 80.

#### **ODS Tables**

The following table summarizes the ODS tables that you can request with the PCHART statement.

| <b>Table Name</b> | <b>Description</b>                         | <b>Options</b>                                       |
|-------------------|--------------------------------------------|------------------------------------------------------|
|                   | PChartSummary $p$ chart summary statistics | TABLE, TABLEALL, TABLEC,<br><b>TABLEID, TABLEOUT</b> |

**Table 4.16** ODS Tables Produced with the PCHART Statement

### **ODS Graphics**

Before you create ODS Graphics output, ODS Graphics must be enabled (for example, by using the ODS GRAPHICS ON statement). For more information about enabling and disabling ODS Graphics, see the section "Enabling and Disabling ODS Graphics" (Chapter 21, *SAS/STAT User's Guide*).

The appearance of a graph produced with ODS Graphics is determined by the style associated with the ODS destination where the graph is produced. PCHART options used to control the appearance of traditional graphics are ignored for ODS Graphics output. [Options for Producing Graphs Using ODS Styles](#page-98-0) lists options that can be used to control the appearance of graphs produced with ODS Graphics or with traditional graphics using ODS styles. [Options for ODS Graphics](#page-98-1) lists options to be used exclusively with ODS Graphics. Detailed descriptions of these options are provided in ["Dictionary of Options: SHEWHART Procedure"](#page-1987-0) on page 1976.

When ODS Graphics is in effect, the PCHART statement assigns a name to the graph it creates. You can use this name to reference the graph when using ODS. The name is listed in [Table 4.17.](#page-106-1)

<span id="page-106-1"></span>

| <b>ODS Graph Name</b> Plot Description |                |
|----------------------------------------|----------------|
| PChart                                 | ANOM $p$ chart |

**Table 4.17** ODS Graphics Produced by the PCHART Statement

See Chapter 3, ["SAS/QC Graphics,](#page-26-0)" for more information about ODS Graphics and other methods for producing charts.

#### **Input Data Sets**

#### <span id="page-106-0"></span>*DATA= Data Set*

You can read count data from a DATA= data set specified in the PROC ANOM statement. Each *response* specified in the PCHART statement must be a SAS variable in the DATA= data set. This variable provides counts for group samples indexed by the values of the *group-variable*. The *group-variable*, which is specified in the PCHART statement, must also be a SAS variable in the DATA= data set. Each observation in a DATA= data set must contain a count for each *response* and a value for the *group-variable*. The data set must contain one observation for each group. Note that you can specify the DATAUNIT= option in the PCHART statement to read proportions or percentages instead of counts. Other variables that can be read from a DATA= data set include

- PHASE (if the READPHASES= option is specified)
- *block-variables*
- *symbol-variable*
- BY variables
- ID variables

When you use a DATA= data set with the PCHART statement, the GROUPN= option (which specifies the group sample size) is required.

For an example of a DATA= data set, see ["Creating ANOM Charts for Proportions from Group Counts"](#page-85-1) on page 74.

#### *LIMITS= Data Set*

You can read preestablished decision limits (or parameters from which the decision limits can be calculated) from a LIMITS= data set specified in the PROC ANOM statement. For example, the following statements read decision limit information from the data set Conlims:

```
proc anom data=Info limits=Conlims;
   pchart Rejects*Batch / groupn= 100;
run;
```
The LIMITS= data set can be an OUTLIMITS= data set that was created in a previous run of the ANOM procedure. Such data sets always contain the variables required for a LIMITS= data set. The LIMITS= data set can also be created directly using a DATA step. When you create a LIMITS= data set, you must provide one of the following:

- the variables LDLP, P, and UDLP, which specify the decision limits directly
- the variable P, without providing LDLP and UDLP. The value of P is used to calculate the decision limits according to the equations in the section ["Decision Limits"](#page-102-0) on page 91.

In addition, note the following:

- The variables \_VAR\_ and \_GROUP\_ are always required. These must be character variables whose lengths are no greater than 32.
- \_LDLP\_ and \_UDLP\_ must be specified together; otherwise their values are computed.
- \_ALPHA\_ is optional but is recommended in order to maintain a complete set of decision limit information. The default value is 0.05.
- \_LIMITK\_ is optional. The default value is *k*, the number of groups. A group must have at least one nonmissing value ( $n_i \ge 1$ ) and there must be at least one group with  $n_i \ge 2$ . If specified, LIMITK overrides the value of *k*.
- $\bullet$  LIMITN<sub></sub> is optional. The default value is the common group size (*n*), in the balanced case  $n_i \equiv n$ . If specified, \_LIMITN\_ overrides the value of *n*.
- The variable TYPE is optional, but is recommended to maintain a complete set of decision limit information. The variable  $TYPE$  must be a character variable of length 8. Valid values are 'ESTIMATE,' 'STANDARD,' 'STDMEAN,' and 'STDRMS.' The default is 'ESTIMATE.'
- The variable \_INDEX\_ is required if you specify the READINDEX= option; this must be a character variable whose length is no greater than 48.
- BY variables are required if specified with a BY statement.

#### <span id="page-107-0"></span>*SUMMARY= Data Set*

You can read group summary statistics from a SUMMARY= data set specified in the PROC ANOM statement. This enables you to reuse OUTSUMMARY= data sets that have been created in previous runs of the ANOM procedure or to create your own SUMMARY= data set.

A SUMMARY= data set used with the PCHART statement must contain the following:

• the *group-variable*
- a group proportion variable for each *response*
- a group sample size variable for each *response*

The names of the proportion sample size variables must be the *response* name concatenated with the special suffix characters *P* and *N*, respectively.

For example, consider the following statements:

```
proc anom summary=Summary;
   pchart (Rework Rejected)*Batch / groupn=50;
run;
```
The data set Summary must include the variables Batch, ReworkP, ReworkN, RejetedP, and RejetedN.

Note that if you specify a *response* name that contains 32 characters, the names of the summary variables must be formed from the first 16 characters and the last 15 characters of the *response* name, suffixed with the appropriate character.

Other variables that can be read from a SUMMARY= data set include

- PHASE (if the READPHASES= option is specified)
- *block-variables*
- *symbol-variable*
- BY variables
- ID variables

For an example of a SUMMARY= data set, see ["Creating ANOM Charts for Proportions from Group](#page-87-0) [Summary Data"](#page-87-0) on page 76.

#### *TABLE= Data Set*

You can read summary statistics and decision limits from a TABLE= data set specified in the PROC ANOM statement. This enables you to reuse an OUTTABLE= data set created in a previous run of the ANOM procedure. Because the ANOM procedure simply displays the information read from a TABLE= data set, you can use TABLE= data sets to create specialized ANOM charts.

<span id="page-108-0"></span>[Table 4.18](#page-108-0) lists the variables required in a TABLE= data set used with the PCHART statement.

| <b>Variable</b> | <b>Description</b>                                      |
|-----------------|---------------------------------------------------------|
| Group-variable  | Values of the <i>group-variable</i>                     |
| LDLP            | Lower decision limit for proportions                    |
| _LIMITN         | Nominal sample size associated with the decision limits |
| $\mathsf{P}$    | Average proportion of nonconforming items               |
| $\_SUBN$        | Group sample size                                       |
| SUBP            | Group proportion of nonconforming items                 |
| UDLP            | Upper decision limit for proportions                    |

**Table 4.18** Variables Required in a TABLE= Data Set

Other variables that can be read from a TABLE= data set include

- *block-variables*
- *symbol-variable*
- BY variables
- ID variables
- \_PHASE\_ (if the READPHASES= option is specified). This variable must be a character variable whose length is no greater than 48.
- \_VAR\_. This variable is required if more than one *response* is specified or if the data set contains information for more than one *response*. This variable must be a character variable whose length is no greater than 32.

For an example of a TABLE= data set, see ["Saving Decision Limits"](#page-91-0) on page 80.

### **Axis Labels**

You can specify axis labels by assigning labels to particular variables in the input data set, as summarized in the following table:

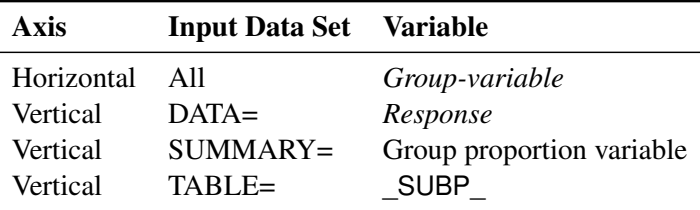

For example, the following sets of statements specify the label *Proportion Nonconforming* for the vertical axis of the *p* chart:

```
proc anom data=Circuits;
   pchart Fail*Batch / groupn=50;
   label Fail = 'Proportion Nonconforming';
run;
proc anom summary=Cirhist;
   pchart Fail*Batch ;
   label Failp = 'Proportion Nonconforming';
run;
proc anom table=Cirtable;
   pchart Fail*batch ;
   label _SUBP_ = 'Proportion Nonconforming';
run;
```
In this example, the label assignments are in effect only for the duration of the procedure step, and they temporarily override any permanent labels associated with the variables.

#### **Missing Values**

An observation read from a DATA=, SUMMARY=, or TABLE= data set is not analyzed if the value of the group variable is missing. For a particular response variable, an observation read from a DATA= data set is not analyzed if the value of the response variable is missing. Missing values of response variables generally lead to unequal group sample sizes. For a particular response variable, an observation read from a SUMMARY= or TABLE= data set is not analyzed if the values of any of the corresponding summary variables are missing.

## **Examples: PCHART Statement**

This section provides advanced examples of the PCHART statement.

## **Example 4.2: ANOM p Charts with Angled Axis Labels**

NOTE: See *ANOM p Charts with Angled Axis Labels* in the SAS/QC Sample Library.

Consider the example described in the section ["Creating ANOM Charts for Proportions from Group Counts"](#page-85-0) on page 74. In the example, the option TURNHLABELS was used to vertically display the horizontal axis labels. You can also use an AXIS statement to create an angled display of the horizontal or vertical axis labels. The following statements create the p CHART shown in [Output 4.2.1:](#page-110-0)

```
ods graphics off;
title 'Analysis of C-Sections';
proc anom data=Csection;
   pchart Csections*ID / groupn = Total
                        nolegend
                        haxis = axis1;
   axis1 value = (a=-45 h=2.0pct);
   label Csections = 'Proportion of Cesarean Sections';
run;
```
<span id="page-110-0"></span>The angle is specified with the a= option in the AXIS1 statement. Valid angle values are between -90 and 90. The height of the labels is specified with the h= option in the AXIS1 statement. See [Axis and Axis Label](#page-95-0) [Options.](#page-95-0)

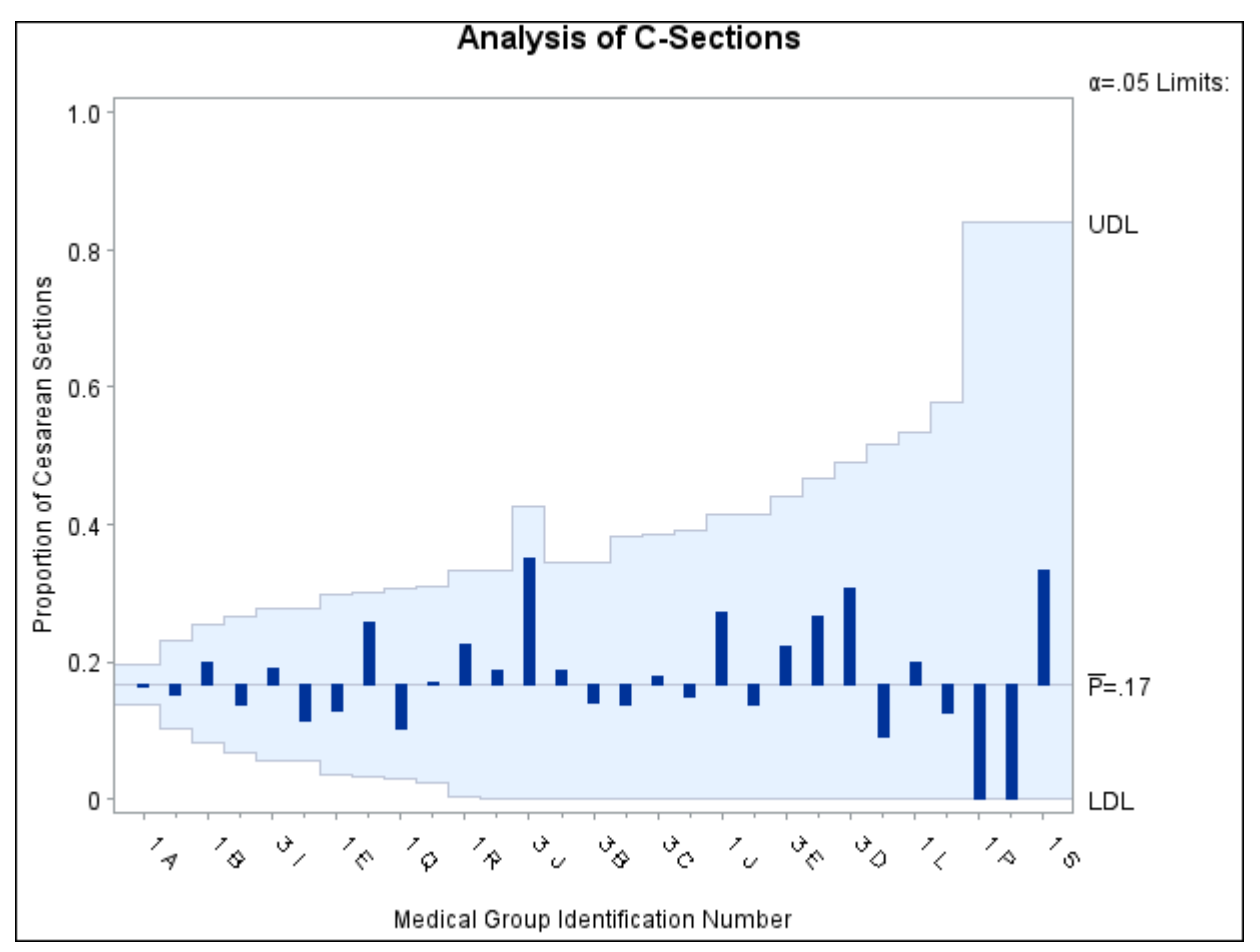

**Output 4.2.1** ANOM *p* Chart for C-Sections with Angled Axis Labels

# **UCHART Statement: ANOM Procedure**

# **Overview: UCHART Statement**

The UCHART statement creates ANOM charts for group (treatment level) rates, also referred to as ANOM *u charts*. The rate plotted on a *u* chart is the number or *count* of events occurring in a group divided by a measure of the opportunity for an event to occur.

You can use options in the UCHART statement to

- compute decision limits from the data based on specified parameters, such as the significance level  $(\alpha)$
- tabulate group summary statistics and decision limits
- save decision limits in an output data set
- save group summary statistics in an output data set
- read decision limits and decision limit parameters from a data set
- display distinct sets of decision limits for different sets of groups on the same chart
- add block legends and symbol markers to identify special groups
- superimpose stars at points to represent related multivariate factors
- clip extreme points to make the chart more readable
- display vertical and horizontal reference lines
- control axis values and labels
- control layout and appearance of the chart

You have two alternatives for producing ANOM *u* charts with the UCHART statement:

- ODS Graphics output is produced if ODS Graphics is enabled, for example by specifying the ODS GRAPHICS ON statement prior to the PROC statement.
- Otherwise, traditional graphics are produced if  $SAS/GRAPH^{\circledR}$  is licensed.

See Chapter 3, ["SAS/QC Graphics,](#page-26-0)" for more information about producing these different kinds of graphs.

## **Getting Started: UCHART Statement**

This section introduces the UCHART statement with simple examples that illustrate commonly used options. Complete syntax for the UCHART statement is presented in the section ["Syntax: UCHART Statement"](#page-117-0) on page 106.

### <span id="page-113-1"></span>**Creating ANOM Charts for Rates from Group Counts**

NOTE: See *Creating ANOM Charts for Rates from Group Counts* in the SAS/QC Sample Library.

A health care system administrator uses ANOM to compare medical/surgical admissions rates for set of clinics. For more background concerning this application, refer to [Rodriguez](#page-194-0) [\(1996\)](#page-194-0).

The following statements create a SAS data set named MSAdmits, which contains the number of admissions and the number of member-months for each clinic during a one-year period.

```
data MSAdmits;
  length ID $ 2;
  input ID Count MemberMonths @@;
  KMemberYrs = MemberMonths/12000;
  label ID = 'Medical Group Id Number';
  datalines;
1A 1882 697204 1K 600 224715 1B 438 154720
1D 318 82254 3M 183 76450 3I 220 73529
1N 121 60169 3H 105 52886 1Q 124 52595
1E 171 51229 3B 88 34775 1C 100 31959
1H 112 28782 3C 84 27478 1R 69 26494
1T 21 25096 1M 130 24723 1O 61 24526
3D 66 22359 1J 54 19101 3J 30 16089
3G 36 13851 3E 26 10587 1G 28 10351
1I 25 6041 1L 20 5138 1S 7 2723
1F 7 2424 1P 2 2030
;
proc sort data=MSAdmits;
  by ID;
run;
```
<span id="page-113-0"></span>A partial listing of MSAdmits is shown in [Figure 4.17.](#page-113-0)

**Figure 4.17** The Data Set MSAdmits

#### **Medical/Surgical Admissions**

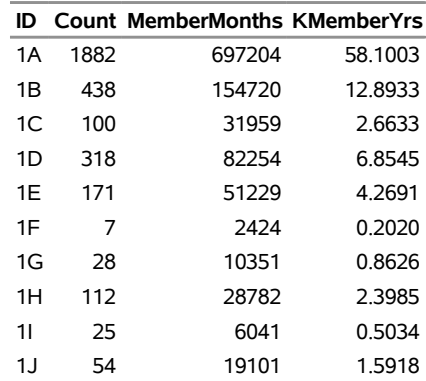

There is a single observation per clinic. The variable ID identifies the clinics and is referred to as the *group-variable*. The variable Count provides the number of admissions for each clinic, which is referred to as the *response variable* (or *response* for short). The variable MemberMonths, which provides the number of member-months for each clinic, is divided by 1200 to compute the variable KMemberYrs, the number of 1000-member-years, which serves as the measure of opportunity for an admission to occur.

The following example illustrates the basic form of the UCHART statement. After the keyword UCHART, you specify the *response* to analyze (in this case, Count), followed by an asterisk and the *group-variable* (ID).

The following statements create the *u* chart shown in [Figure 4.18:](#page-114-0)

```
ods graphics off;
title 'Analysis of Medical/Surgical Admissions';
proc anom data=MSAdmits;
   uchart Count*ID / groupn = KMemberYrs
                     turnhlabels
                     nolegend;
   label Count = 'Admits per 1000 Member Years';
run;
```
The TURNHLABELS option is used to vertically display the horizontal axis labels. The GROUPN= option specifies the number of "occurrence opportunity" units in each group and is required if the input data set is a DATA= data set. In this example, 1000 member years represent one unit of opportunity. The number of units per group can be thought of as the group "sample size." You can use the GROUPN= option to specify one of the following:

- a constant number of units, which applies to all the groups
- an input variable name, which provides the number of units for each group (KMemberYrs in this example)

<span id="page-114-0"></span>Options such as GROUPN= are specified after the slash (/) in the UCHART statement. A complete list of options is presented in the section ["Syntax: UCHART Statement"](#page-117-0) on page 106.

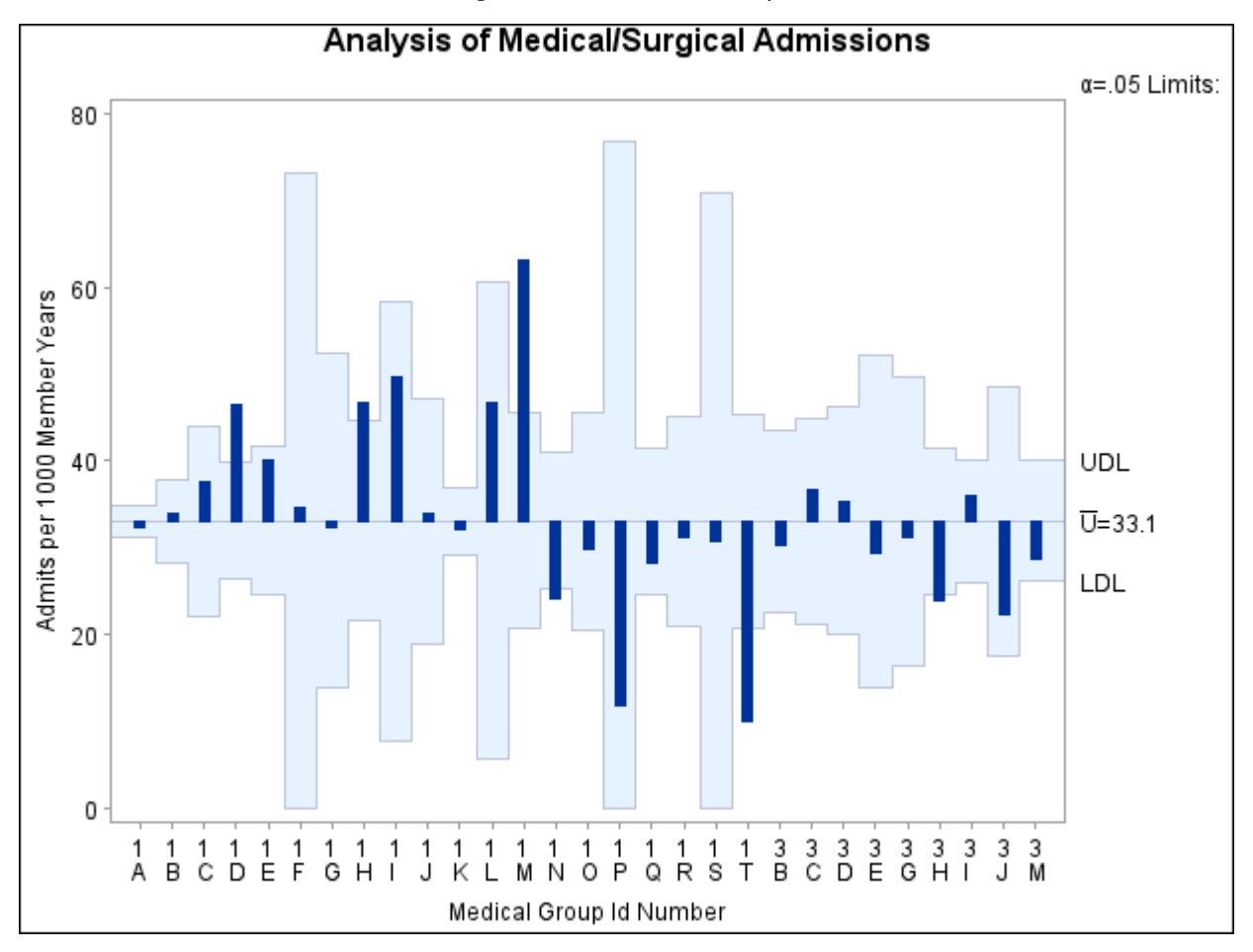

**Figure 4.18** *u* Chart Example

The input data set is specified with the DATA= option in the PROC ANOM statement.

Each point on the *u* chart represents the rate of occurrence, computed as the count divided by the number of opportunity units. The points are displayed in the sort order for the *group-variable* ID. The chart shows that Clinics 1D, 1H, and 1M have significantly higher admissions rates, and Clinics 1N, 1T, and 3H have significantly lower admissions rates.

By default, the decision limits correspond to a significance level of  $\alpha = 0.05$ . This means that, assuming all clinics have the same rate of admissions, there is a 0.05 probability that one or more of the decision limits would be exceeded purely by chance. The formulas for the limits are given in the section ["Decision Limits"](#page-126-0) on page 115. Note that the decision limits vary with the number of 1000-member-years for each clinic.

For more details on reading count data, see ["DATA= Data Set"](#page-131-0) on page 120.

## <span id="page-115-0"></span>**Saving Decision Limits**

NOTE: See *Saving Decision Limits Using ANOM UCHART* in the SAS/QC Sample Library.

You can save the decision limits for an ANOM *u* chart in a SAS data set.

The following statements read the data set MSAdmits (see ["Creating ANOM Charts for Rates from Group](#page-113-1) [Counts"](#page-113-1) on page 102) and save the decision limits displayed in [Figure 4.18](#page-114-0) in a data set named MSLimits:

```
proc anom data=MSAdmits;
   uchart Count*ID / groupn = KMemberYrs
                     outlimits = MSLimits
                     nochart;
```
**run;**

<span id="page-116-0"></span>The GROUPN= option specifies the number of opportunity units for each group. The OUTLIMITS= option names the data set containing the decision limits, and the NOCHART option suppresses the display of the chart. The data set MSLimits is listed in [Figure 4.19.](#page-116-0)

> **Figure 4.19** Data Set MSLimits Containing Decision Limits **Decision Limits for Medical/Surgical Admissions Rates**

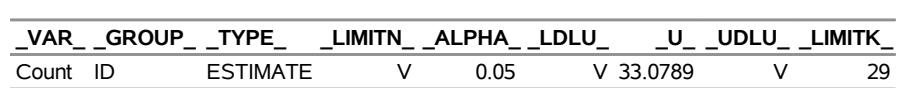

The data set MSLimits contains one observation with the limits for *response* Count. The variables \_LDLU\_ and \_UDLU\_ contain the lower and upper decision limits, and the variable \_U\_ contains the central line. The value of \_LIMITN\_ is the nominal number of units associated with the decision limits (which are varying in this case), the value of \_LIMITK\_ is the number of groups, and the value of \_ALPHA\_ is the significance level of the decision limits. The variables \_VAR\_ and \_GROUP\_ are bookkeeping variables that save the *response* and *group-variable*. The variable \_TYPE\_ is a bookkeeping variable that indicates whether the value of \_U\_ is an estimate or standard (known) value. Typically, the value of \_TYPE\_ is 'ESTIMATE.' For more information, see ["OUTLIMITS= Data Set"](#page-128-0) on page 117.

Alternatively, you can use the OUTTABLE= option to create an output data set that saves both the decision limits and the group statistics, as illustrated by the following statements:

```
proc anom data=MSAdmits;
   uchart Count*ID / groupn = KMemberYrs
                     outtable = MSTable
                     nochart;
run;
```
<span id="page-116-1"></span>The a partial listing of the data set MSTable is shown in [Figure 4.20.](#page-116-1)

#### **Figure 4.20** Data Set MSTable

#### **Rates and Decision Limits for Medical/Surgical Admissions**

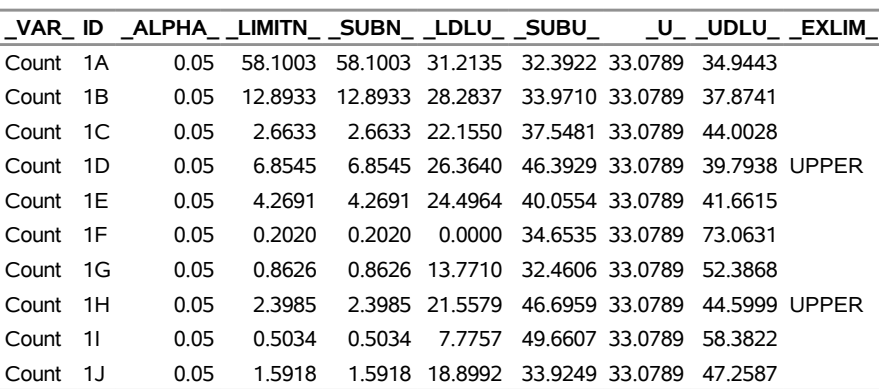

This data set contains one observation for each group. The variables \_SUBU\_ and \_SUBN\_ contain the rate of occurrence and the number of opportunity units for each group. The variables \_LDLU\_ and \_UDLU\_ contain the lower and upper decision limits, and the variable \_U\_ contains the central line. The variables \_VAR\_ and ID contain the *response* name and values of the *group-variable*, respectively. For more information, see ["OUTTABLE= Data Set"](#page-129-0) on page 118.

NOTE: See *Saving ANOM UCHART Summary Statistics and Decision Limits* in the SAS/QC Sample Library.

An OUTTABLE= data set can be read later as a TABLE= data set by the ANOM procedure. For example, the following statements read MSTable and display a *u* chart (not shown here) identical to the chart in [Figure 4.18:](#page-114-0)

```
ods graphics off;
title 'Analysis of Medical/Surgical Admissions';
proc anom table=MSTable;
   uchart Count*id ;
   label _subu_ = 'Admits per 1000 Member Years';
run;
```
Because the ANOM procedure simply displays the information in a TABLE= data set, you can use TABLE= data sets to create specialized ANOM charts. For more information, see the section ["TABLE= Data Set"](#page-133-0) on page 122.

# <span id="page-117-0"></span>**Syntax: UCHART Statement**

The basic syntax for the UCHART statement is as follows:

```
UCHART response  group-variable ;
```
The general form of this syntax is as follows:

```
UCHART responses  group-variable < (block-variables) >
         < =symbol-variable | ='character' > < options > ;
```
You can use any number of UCHART statements in the ANOM procedure. The components of the UCHART statement are described as follows.

#### **response**

#### **responses**

identify one or more responses to be analyzed. The specification of *response* depends on the input data set specified in the PROC ANOM statement.

- If counts are read from a DATA= data set, *response* must be the name of the variable containing the counts. For an example, see ["Creating ANOM Charts for Rates from Group Counts"](#page-113-1) on page 102.
- If rates and numbers of opportunity units are read from a SUMMARY= data set, *response* must be the common prefix of the appropriate variables in the SUMMARY= data set.
- If rates, numbers of opportunity units, and decision limits are read from a TABLE= data set, *response* must be the value of the variable VAR in the TABLE= data set.

A *response* is required. If you specify more than one response, enclose the list in parentheses. For example, the following statements request distinct ANOM *u* charts for Defects and Flaws:

```
proc anom data=Measures;
   uchart (Defects Flaws)*Sample / groupn=30;
run;
```
Note that when data are read from a DATA= data set with the UCHART statement, the GROUPN= option (which specifies the number of opportunity units per group) is required.

#### **group-variable**

is the variable that identifies groups in the data. The *group-variable* is required. In the preceding UCHART statement, sample is the group variable.

#### **block-variables**

are optional variables that identify sets of consecutive groups on the chart. The blocks are labeled in a legend, and each *block-variable* provides one level of labels in the legend.

#### **symbol-variable**

is an optional variable whose levels (unique values) determine the symbol marker used to plot the rates. Distinct symbol markers are displayed for points corresponding to the various levels of the *symbol-variable*. You can specify the symbol markers with SYMBOL*n* statements.

#### **options**

enhance the appearance of the chart, request additional analyses, save results in data sets, and so on. The section ["Summary of Options"](#page-118-0) lists all options by function.

#### <span id="page-118-0"></span>**Summary of Options**

The following tables list the UCHART statement options by function. Options unique to the ANOM procedure are listed in [Table 4.19,](#page-118-1) and are described in detail in ["Dictionary of ANOM Chart Statement Options"](#page-190-0) on page 179. Options that are common to both the ANOM and SHEWHART procedures are listed in [Table 4.20,](#page-119-0) and are described in detail in ["Dictionary of Options: SHEWHART Procedure"](#page-1987-0) on page 1976.

<span id="page-118-1"></span>

| Option                                        | <b>Description</b>                                                                                                  |
|-----------------------------------------------|----------------------------------------------------------------------------------------------------|
| <b>Options for Specifying Decision Limits</b> |                                                                                                    |
| $AI. PHA =$                                   | Specifies significance level                                                                                        |
| $LIMITK=$                                     | Specifies number of groups for decision limits                                                                      |
| $LIMITN=$                                     | Specifies either nominal sample size for fixed decision limits<br>or varying limits                                 |
| <b>NOREADLIMITS</b>                           | Computes decision limits for each <i>response</i> from the data rather<br>than a LIMITS= data set                   |
| <b>READINDEXES=</b>                           | Reads multiple sets of decision limits for each <i>response</i> from a<br>LIMITS= data set                          |
| $TYPE=$                                       | Identifies parameters as estimates or standard values and speci-<br>fies value of _TYPE_ in the OUTLIMITS= data set |
| U≡                                            | Specifies the weighted average of group rates                                                                       |

**Table 4.19** UCHART Statement Special Options

|                                               | <u>uunnuu</u>                                                        |
|-----------------------------------------------|----------------------------------------------------------------------|
| Option                                        | <b>Description</b>                                                   |
| <b>Options for Displaying Decision Limits</b> |                                                                      |
| CINFILL=                                      | Specifies color for area inside decision limits                      |
| CLIMITS=                                      | Specifies color of decision limits, central line, and related labels |
| LDLLABEL=                                     | Specifies label for lower decision limit                             |
| LIMLABSUBCHAR=                                | Specifies a substitution character for labels provided as quoted     |
|                                               | strings; the character is replaced with the value of the decision    |
|                                               | limit                                                                |
| LLIMITS=                                      | Specifies line type for decision limits                              |
| NDECIMAL=                                     | Specifies number of digits to right of decimal place in default      |
|                                               | labels for decision limits and central line                          |
| <b>NOCTL</b>                                  | Suppresses display of central line                                   |
| <b>NOLDL</b>                                  | Suppresses display of lower decision limit                           |
| <b>NOLIMITO</b>                               | Suppresses display of lower decision limit if it is 0                |
| <b>NOLIMITLABEL</b>                           | Suppresses labels for decision limits and central line               |
| <b>NOLIMITS</b>                               | Suppresses display of decision limits                                |
| <b>NOLIMITSFRAME</b>                          | Suppresses default frame around decision limit information           |
|                                               | when multiple sets of decision limits are read from a LIMITS=        |
|                                               | data set                                                             |
| <b>NOLIMITSLEGEND</b>                         | Suppresses legend for decision limits                                |
| <b>NOUDL</b>                                  | Suppresses display of upper decision limit                           |
| <b>UDLLABEL=</b>                              | Specifies label for upper decision limit                             |
| USYMBOL=                                      | Specifies label for central line                                     |
| WLIMITS=                                      | Specifies width for decision limits and central line                 |
| <b>Input Data Set Option</b>                  |                                                                      |
| GROUPN=                                       | Specifies group sample sizes as constant number $n$ or as values     |
|                                               | of variable in a DATA= data set                                      |
| <b>Output Data Set Option</b>                 |                                                                      |
| <b>OUTSUMMARY=</b>                            | Creates output data set containing group summary statistics          |
|                                               |                                                                      |

**Table 4.19** *continued*

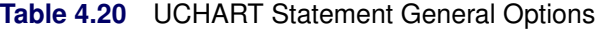

<span id="page-119-0"></span>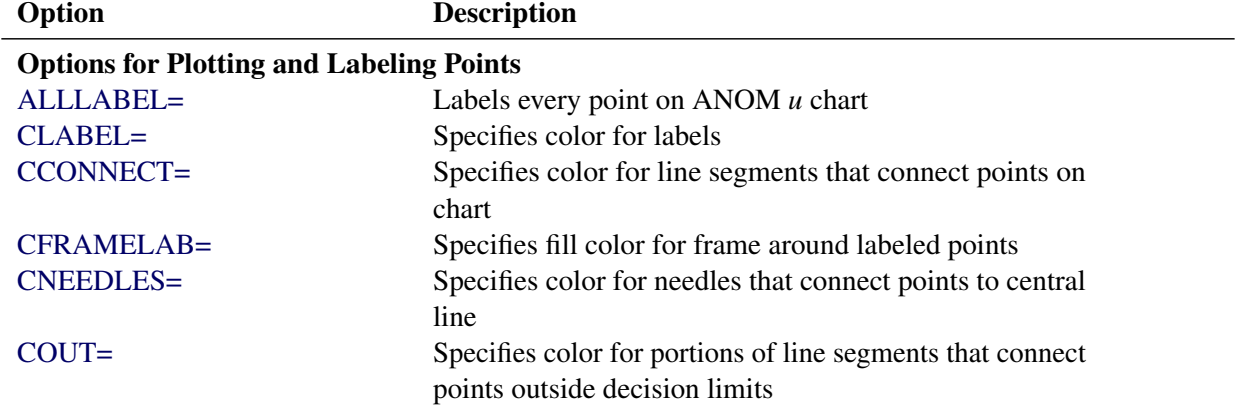

| Option                             | <b>Description</b>                                                |
|------------------------------------|-------------------------------------------------------------------|
| COUTFILL=                          | Specifies color for shading areas between the connected           |
|                                    | points and decision limits outside the limits                     |
| LABELANGLE=                        | Specifies angle at which labels are drawn                         |
| LABELFONT=                         | Specifies software font for labels                                |
| LABELHEIGHT=                       | Specifies height of labels                                        |
| <b>NONEEDLES</b>                   | Suppresses vertical needles connecting points to central          |
|                                    | line                                                              |
| <b>OUTLABEL=</b>                   | Labels points outside decision limits                             |
| SYMBOLLEGEND=                      | Specifies LEGEND statement for levels of symbol-<br>variable      |
| SYMBOLORDER=                       | Specifies order in which symbols are assigned for levels          |
|                                    | of symbol-variable                                                |
| TURNALLITURNOUT                    | Turns point labels so that they are strung out vertically         |
| <b>WNEEDLES=</b>                   | Specifies width of needles                                        |
|                                    |                                                                   |
| <b>Axis and Axis Label Options</b> |                                                                   |
| $CAXIS =$                          | Specifies color for axis lines and tick marks                     |
| CFRAME=                            | Specifies fill colors for frame for plot area                     |
| CTEXT=                             | Specifies color for tick mark values and axis labels              |
| <b>DISCRETE</b>                    | Produces horizontal axis for discrete numeric group val-          |
|                                    | ues                                                               |
| HAXIS=                             | Specifies major tick mark values for horizontal axis              |
| HEIGHT=                            | Specifies height of axis label and axis legend text               |
| HMINOR=                            | Specifies number of minor tick marks between major tick           |
|                                    | marks on horizontal axis                                          |
| HOFFSET=                           | Specifies length of offset at both ends of horizontal axis        |
| <b>INTSTART=</b>                   | Specifies first major tick mark value for numeric horizon-        |
|                                    | tal axis with date, time, or datetime format                      |
| <b>NOHLABEL</b>                    | Suppresses label for horizontal axis                              |
| <b>NOTICKREP</b>                   | Specifies that only the first occurrence of repeated, adja-       |
|                                    | cent group values is to be labeled on horizontal axis             |
| <b>NOTRUNC</b>                     | Suppresses vertical axis truncation at zero applied by<br>default |
| <b>NOVANGLE</b>                    | Requests vertical axis labels that are strung out vertically      |
| <b>NOVLABEL</b>                    | Suppresses label for vertical axis                                |
| SKIPHLABELS=                       | Specifies thinning factor for tick mark labels on horizon-        |
|                                    | tal axis                                                          |
| <b>TURNHLABELS</b>                 | Requests horizontal axis labels that are strung out verti-        |
|                                    | cally                                                             |
| VAXIS=                             | Specifies major tick mark values for vertical axis of             |
|                                    | ANOM $u$ chart                                                    |
| <b>VFORMAT=</b>                    | Specifies format for vertical axis tick mark labels               |
| VMINOR=                            | Specifies number of minor tick marks between major tick           |
|                                    | marks on vertical axis                                            |

<span id="page-120-0"></span>**Table 4.20** *continued*

| Table 4.ZU                    | conunuea                                                                                  |
|-------------------------------|-------------------------------------------------------------------------------------------|
| Option                        | <b>Description</b>                                                                        |
| VOFFSET=                      | Specifies length of offset at both ends of vertical axis                                  |
| <b>VZERO</b>                  | Forces origin to be included in vertical axis for ANOM $u$                                |
|                               | chart                                                                                     |
| WAXIS=                        | Specifies width of axis lines                                                             |
| <b>Plot Layout Options</b>    |                                                                                           |
| <b>ALLN</b>                   | Plots means for all groups                                                                |
| <b>BILEVEL</b>                | Creates ANOM <i>u</i> chart using half-screens and half-pages                             |
| <b>EXCHART</b>                | Creates ANOM $u$ chart for a response only when a group                                   |
|                               | mean exceeds the decision limits                                                          |
| <b>INTERVAL=</b>              | Specifies the natural time interval between consecutive                                   |
|                               | group positions when time, date, or datetime format is                                    |
|                               | associated with a numeric group variable                                                  |
| <b>MAXPANELS=</b>             | Specifies the maximum number of pages or screens for<br>chart                             |
| <b>NMARKERS</b>               | Requests special markers for points corresponding to                                      |
|                               | sample sizes not equal to nominal sample size for fixed                                   |
|                               | decision limits                                                                           |
| <b>NOCHART</b>                | Suppresses creation of chart                                                              |
| <b>NOFRAME</b>                | Suppresses frame for plot area                                                            |
| <b>NOLEGEND</b>               | Suppresses legend for group sample sizes                                                  |
| NPANELPOS=                    | Specifies number of group positions per panel on each<br>chart                            |
| <b>REPEAT</b>                 | Repeats last group position on panel as first group posi-                                 |
|                               | tion of next panel                                                                        |
| TOTPANELS=                    | Specifies number of pages or screens to be used to display<br>chart                       |
| <b>ZEROSTD</b>                | Displays ANOM $u$ chart regardless of whether root mean                                   |
|                               | square error is zero                                                                      |
| <b>Reference Line Options</b> |                                                                                           |
| CHREF=                        | Specifies color for lines requested by HREF= option                                       |
| <b>CVREF=</b>                 | Specifies color for lines requested by VREF= option                                       |
| $HREF=$                       | Specifies position of reference lines perpendicular to hor-                               |
|                               | izontal axis on ANOM $u$ chart                                                            |
| <b>HREFDATA=</b>              | Specifies position of reference lines perpendicular to hor-                               |
|                               | izontal axis on ANOM u chart                                                              |
| <b>HREFLABELS=</b>            | Specifies labels for HREF= lines                                                          |
| <b>HREFLABPOS=</b>            | Specifies position of HREFLABELS= labels                                                  |
| LHREF=                        | Specifies line type for HREF= lines                                                       |
| $LVREF=$                      | Specifies line type for VREF= lines                                                       |
| <b>NOBYREF</b>                | Specifies that reference line information in a data set                                   |
|                               | applies uniformly to charts created for all BY groups                                     |
| VREF=                         | Specifies position of reference lines perpendicular to ver-<br>tical axis on ANOM u chart |

**Table 4.20** *continued*

| Option                                               | <b>Description</b>                                                                    |
|------------------------------------------------------|---------------------------------------------------------------------------------------|
| <b>VREFLABELS=</b>                                   | Specifies labels for VREF= lines                                                      |
| <b>VREFLABPOS=</b>                                   | Specifies position of VREFLABELS= labels                                              |
|                                                      |                                                                                       |
| <b>Grid Options</b>                                  |                                                                                       |
| CGRID=                                               | Specifies color for grid requested with GRID or END-                                  |
| <b>ENDGRID</b>                                       | <b>GRID</b> option                                                                    |
| <b>GRID</b>                                          | Adds grid after last plotted point<br>Adds grid to control chart                      |
| LENDGRID=                                            | Specifies line type for grid requested with the ENDGRID                               |
|                                                      | option                                                                                |
| LGRID=                                               | Specifies line type for grid requested with the GRID                                  |
|                                                      | option                                                                                |
| WGRID=                                               | Specifies width of grid lines                                                         |
|                                                      |                                                                                       |
| <b>Clipping Options</b>                              |                                                                                       |
| $CCLIP =$                                            | Specifies color for plot symbol for clipped points                                    |
| CLIPFACTOR=                                          | Determines extent to which extreme points are clipped                                 |
| CLIPLEGEND=                                          | Specifies text for clipping legend                                                    |
| <b>CLIPLEGPOS=</b><br>CLIPSUBCHAR=                   | Specifies position of clipping legend                                                 |
| CLIPSYMBOL=                                          | Specifies substitution character for CLIPLEGEND= text                                 |
| CLIPSYMBOLHT=                                        | Specifies plot symbol for clipped points                                              |
|                                                      | Specifies symbol marker height for clipped points                                     |
| <b>Graphical Enhancement Options</b>                 |                                                                                       |
| <b>ANNOTATE=</b>                                     | Specifies annotate data set that adds features to ANOM $u$                            |
|                                                      | chart                                                                                 |
| DESCRIPTION=                                         | Specifies description of ANOM u chart's GRSEG catalog                                 |
|                                                      | entry                                                                                 |
| FONT=                                                | Specifies software font for labels and legends on chart                               |
| NAME=                                                | Specifies name of ANOM u chart's GRSEG catalog entry                                  |
| PAGENUM=                                             | Specifies the form of the label used in pagination                                    |
| PAGENUMPOS=                                          | Specifies the position of the page number requested with                              |
|                                                      | the PAGENUM= option                                                                   |
| <b>Options for Producing Graphs Using ODS Styles</b> |                                                                                       |
| <b>BLOCKVAR=</b>                                     | Specifies one or more variables whose values define col-                              |
|                                                      | ors for filling background of block-variable legend                                   |
| <b>CFRAMELAB</b>                                     | Draws a frame around labeled points                                                   |
| <b>COUT</b>                                          | Draws portions of line segments that connect points out-                              |
|                                                      | side decision limits in a contrasting color                                           |
| <b>CSTAROUT</b>                                      | Specifies that portions of stars exceeding inner or outer                             |
|                                                      | circles are drawn using a different color                                             |
|                                                      |                                                                                       |
|                                                      |                                                                                       |
| <b>OUTFILL</b>                                       | Shades areas between decision limits and connected<br>points lying outside the limits |

<span id="page-122-0"></span>**Table 4.20** *continued*

| Table 4.20<br>continued         |                                                                                            |
|---------------------------------|--------------------------------------------------------------------------------------------|
| Option                          | <b>Description</b>                                                                         |
| STARFILL=                       | Specifies a variable identifying groups of stars filled with<br>different colors           |
| STARS=                          | Specifies a variable identifying groups of stars whose                                     |
|                                 | outlines are drawn with different colors                                                   |
| <b>Options for ODS Graphics</b> |                                                                                            |
| BLOCKREFTRANSPARENCY=           | Specifies the wall fill transparency for blocks and phases                                 |
| INFILLTRANSPARENCY=             | Specifies the decision limit infill transparency                                           |
| <b>MARKERS</b>                  | Plots group points with markers                                                            |
| <b>NOBLOCKREF</b>               | Suppresses block and phase reference lines                                                 |
| <b>NOBLOCKREFFILL</b>           | Suppresses block and phase wall fills                                                      |
| <b>NOFILLLEGEND</b>             | Suppresses legend for levels of a STARFILL= variable                                       |
| <b>NOPHASEREF</b>               | Suppresses block and phase reference lines                                                 |
| NOPHASEREFFILL                  | Suppresses block and phase wall fills                                                      |
| <b>NOREF</b>                    | Suppresses block and phase reference lines                                                 |
| <b>NOREFFILL</b>                | Suppresses block and phase wall fills                                                      |
| <b>NOSTARFILLLEGEND</b>         | Suppresses legend for levels of a STARFILL= variable                                       |
| <b>NOTRANSPARENCY</b>           | Disables transparency in ODS Graphics output                                               |
| ODSFOOTNOTE=                    | Specifies a graph footnote                                                                 |
| ODSLEGENDEXPAND                 | Specifies that legend entries contain all levels observed<br>in the data                   |
| ODSTITLE=                       | Specifies a graph title                                                                    |
| OUTFILLTRANSPARENCY=            | Specifies decision limit outfill transparency                                              |
| OVERLAYURL=                     | Specifies URLs to associate with overlay points                                            |
| PHASEPOS=                       | Specifies vertical position of phase legend                                                |
| PHASEREFLEVEL=                  | Associates phase and block reference lines with either<br>innermost or the outermost level |
| PHASEREFTRANSPARENCY=           | Specifies the wall fill transparency for blocks and phases                                 |
| REFFILLTRANSPARENCY=            | Specifies the wall fill transparency for blocks and phases                                 |
| <b>SIMULATEQCFONT</b>           | Draws central line labels using a simulated software font                                  |
| STARTRANSPARENCY=               | Specifies star fill transparency                                                           |
| $URL =$                         | Specifies a variable whose values are URLs to be associ-                                   |
|                                 | ated with groups                                                                           |
| <b>Output Data Set Options</b>  |                                                                                            |
| <b>OUTINDEX=</b>                | Specifies value of _INDEX_ in the OUTLIMITS= data                                          |
|                                 | set                                                                                        |
| <b>OUTLIMITS=</b>               | Creates output data set containing decision limits                                         |
| <b>OUTTABLE=</b>                | Creates output data set containing group summary statis-                                   |
|                                 | tics and decision limits                                                                   |

<span id="page-123-0"></span>**Table 4.20** *continued*

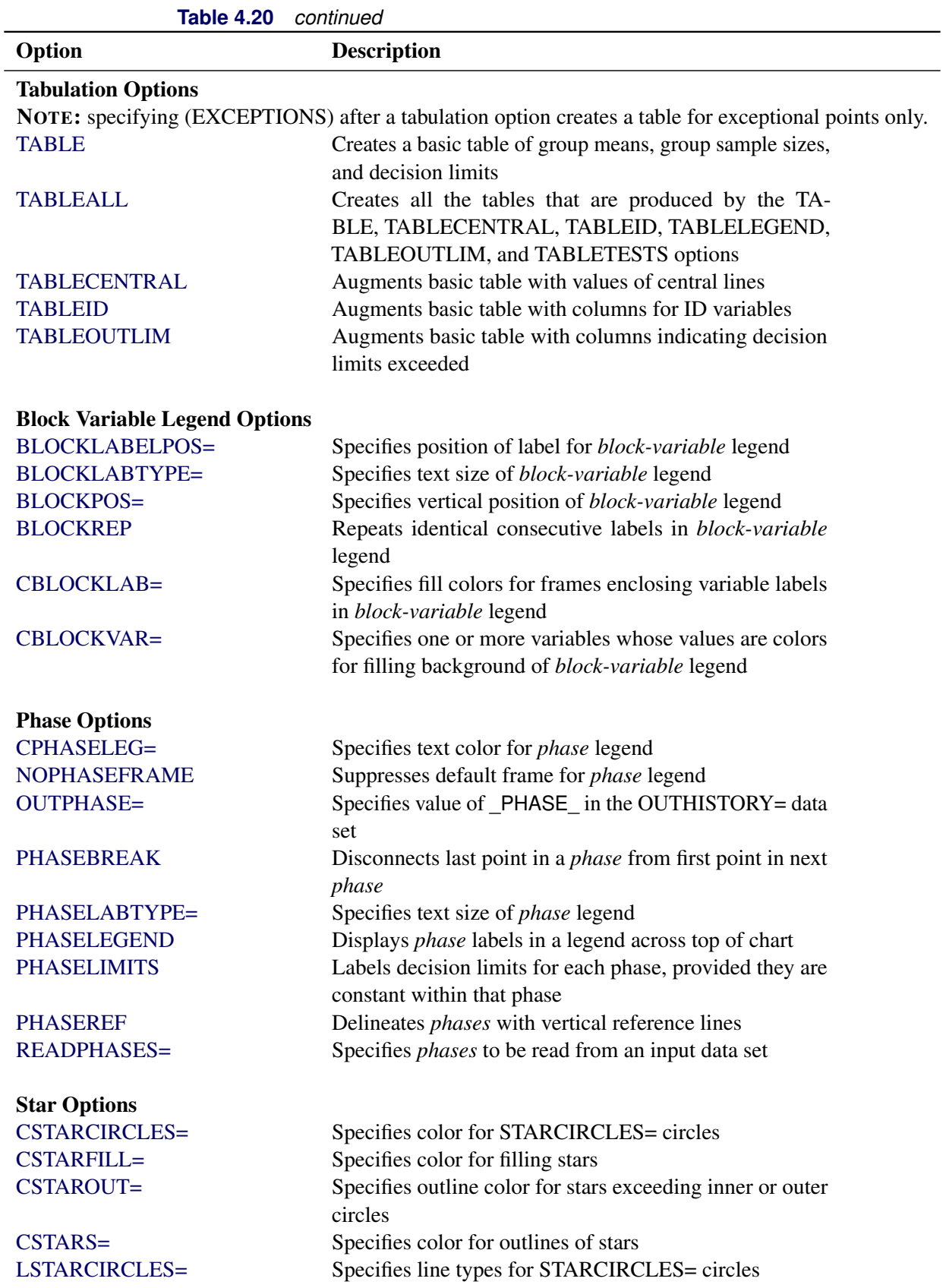

| TADI <del>C</del> 4.ZU                     | commed                                                       |
|--------------------------------------------|--------------------------------------------------------------|
| Option                                     | <b>Description</b>                                           |
| LSTARS=                                    | Specifies line types for outlines of STARVERTICES=           |
|                                            | stars                                                        |
| STARBDRADIUS=                              | Specifies radius of outer bound circle for vertices of stars |
| STARCIRCLES=                               | Specifies reference circles for stars                        |
| STARINRADIUS=                              | Specifies inner radius of stars                              |
| STARLABEL=                                 | Specifies vertices to be labeled                             |
| STARLEGEND=                                | Specifies style of legend for star vertices                  |
| STARLEGENDLAB=                             | Specifies label for STARLEGEND= legend                       |
| STAROUTRADIUS=                             | Specifies outer radius of stars                              |
| STARSPECS=                                 | Specifies method used to standardize vertex variables        |
| STARSTART=                                 | Specifies angle for first vertex                             |
| STARTYPE=                                  | Specifies graphical style of star                            |
| STARVERTICES=                              | superimposes star at each point on ANOM $u$ chart            |
| <b>WSTARCIRCLES=</b>                       | Specifies width of STARCIRCLES= circles                      |
| WSTARS=                                    | Specifies width of STARVERTICES= stars                       |
| <b>Overlay Options</b>                     |                                                              |
| <b>CCOVERLAY=</b>                          | Specifies colors for overlay line segments                   |
| COVERLAY=                                  | Specifies colors for overlay plots                           |
| <b>COVERLAYCLIP=</b>                       | Specifies color for clipped points on overlays               |
| LOVERLAY=                                  | Specifies line types for overlay line segments               |
| NOOVERLAYLEGEND                            | Suppresses legend for overlay plots                          |
| <b>OVERLAY=</b>                            | Specifies variables to overlay on chart                      |
| OVERLAYCLIPSYM=                            | Specifies symbol for clipped points on overlays              |
| OVERLAYCLIPSYMHT=                          | Specifies symbol height for clipped points on overlays       |
| OVERLAYHTML=                               | Specifies links to associate with overlay points             |
| <b>OVERLAYID=</b>                          | Specifies labels for overlay points                          |
| OVERLAYLEGLAB=                             | Specifies label for overlay legend                           |
| <b>OVERLAYSYM=</b>                         | Specifies symbols for overlays                               |
| OVERLAYSYMHT=                              | Specifies symbol heights for overlays                        |
| <b>WOVERLAY=</b>                           | Specifies widths of overlay line segments                    |
| <b>Options for Interactive ANOM Charts</b> |                                                              |
| $HTML =$                                   | Specifies a variable whose values create links to be asso-   |
|                                            | ciated with groups                                           |
| HTML_LEGEND=                               | Specifies a variable whose values create links to be asso-   |
|                                            | ciated with symbols in the symbol legend                     |
| WEBOUT=                                    | Creates an OUTTABLE= data set with additional graph-         |
|                                            | ics coordinate data                                          |

**Table 4.20** *continued*

# **Details: UCHART Statement**

#### **Constructing ANOM Charts for Rates**

The following notation is used in this section:

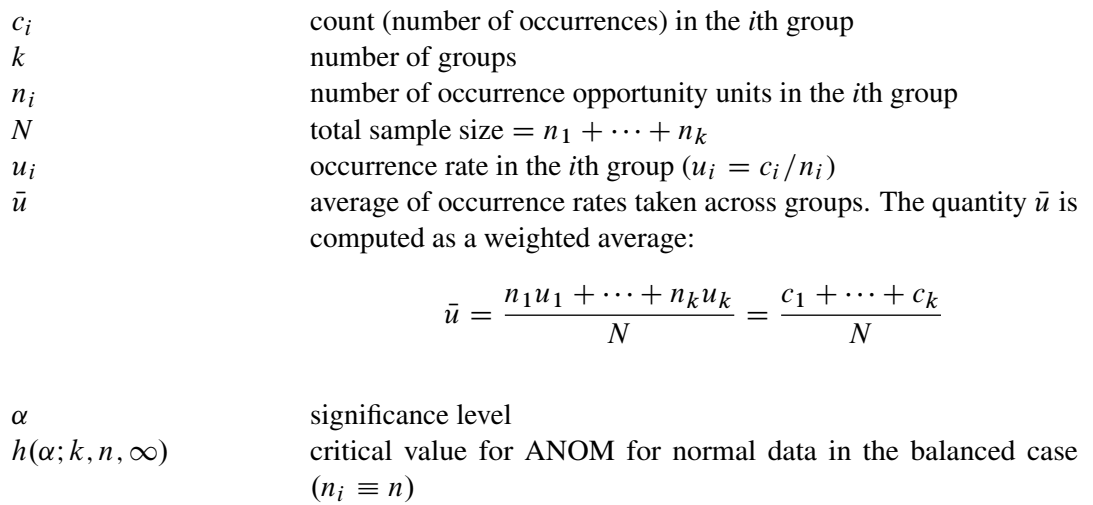

# $h(\alpha; k, n_1, \ldots, n_k, \infty)$  critical value for ANOM for normal data in the unbalanced case

#### *Plotted Points*

Each point on a  $u$  chart indicates the rate of occurrence  $(u_i)$  in a group.

#### *Central Line*

In an ANOM chart for rates, the central line represents the weighted average of the group rates, which is denoted by  $\bar{u}$ .

#### <span id="page-126-0"></span>*Decision Limits*

For the *i*th group, the occurrence counts are assumed to have a Poisson distribution with parameter  $\lambda_i$ . The ANOM method tests the null hypothesis that  $\lambda_1 = \cdots = \lambda_k$ , that is, that the rates are the same, against the alternative that at least one of the  $\lambda_i$ 's is different from the average of the *k* rates.

The decision limits are computed using the normal approximation to the Poisson distribution, which is appropriate when the sample sizes for the groups are large; see [Ramig](#page-194-1) [\(1983\)](#page-194-1). A commonly recommended check for this assumption is that  $c_i > 5$  for all the groups. The critical values in the ANOM method for normally distributed data are adapted to the Poisson case by using infinite degrees of freedom for the variance.

When the number of opportunity units is constant ( $n_i \equiv n$ ) across groups, the decision limits are computed as follow:

lower decision limit (LDLU) = max 
$$
\left(\bar{u} - h(\alpha; k, n, \infty) \sqrt{\bar{u}} \sqrt{\frac{k-1}{N}}, 0\right)
$$
  
upper decision limit (UDLU) =  $\bar{u} + h(\alpha; k, n, \infty) \sqrt{\bar{u}} \sqrt{\frac{k-1}{N}}$ 

For the theoretical derivation of the decision limits, refer to [Nelson](#page-193-1) [\(1982a\)](#page-193-1).

When the number of opportunity units  $(n_i)$  is different across groups (the unbalanced case), the decision limits are computed as follows:

lower decision limit (LDLU) = max 
$$
\left(\bar{u} - h(\alpha; k, n_1, ..., n_k, \infty) \sqrt{\bar{u}} \sqrt{\frac{N - n_i}{N n_i}}, 0\right)
$$
  
upper decision limit (UDLU) =  $\bar{u} + h(\alpha; k, n_1, ..., n_k, \infty) \sqrt{\bar{u}} \sqrt{\frac{N - n_i 1}{N n_i}}$ 

Note that the decision limits for the *i*th group depend on  $n_i$ . If the sample sizes are constant across groups  $(n_i \equiv n)$ , the decision limits in the unbalanced case reduce to the formulas given for the balanced case, since  $n_i \equiv n$  and  $N = kn$ , so

$$
\sqrt{\frac{N-n_i}{Nn_i}} = \sqrt{\frac{kn-n}{Nn}} = \sqrt{\frac{k-1}{N}}
$$

For the derivation of the decision limits for unequal sample sizes, refer to [Nelson](#page-193-2) [\(1991\)](#page-193-2).

Exact critical values were first tabulated by [Nelson](#page-193-1) [\(1982a\)](#page-193-1). Refer to [Nelson](#page-193-3) [\(1993\)](#page-193-3) for a derivation of the critical values  $h(\alpha; k, n, \infty)$  and [Nelson](#page-193-2) [\(1991\)](#page-193-2) for a derivation of the critical values  $h(\alpha; k, n_1, \ldots, n_k, \infty)$ . Note that the critical values in the unequal sample size case have not been tabulated.

You can specify parameters for the limits as follows:

- Specify  $\alpha$  with the ALPHA= option or with the variable  $\alpha$  ALPHA in a LIMITS= data set.
- Specify a nominal constant number of opportunity units  $n_i \equiv n$  with the LIMITN= option or with the variable \_LIMITN\_ in a LIMITS= data set.
- Specify  $\bar{u}$  with the U= option or with the variable  $\Box$  in a LIMITS= data set.

### **Output Data Sets**

#### <span id="page-128-0"></span>*OUTLIMITS= Data Set*

The OUTLIMITS= data set saves decision limits and decision limit parameters. The following variables can be saved:

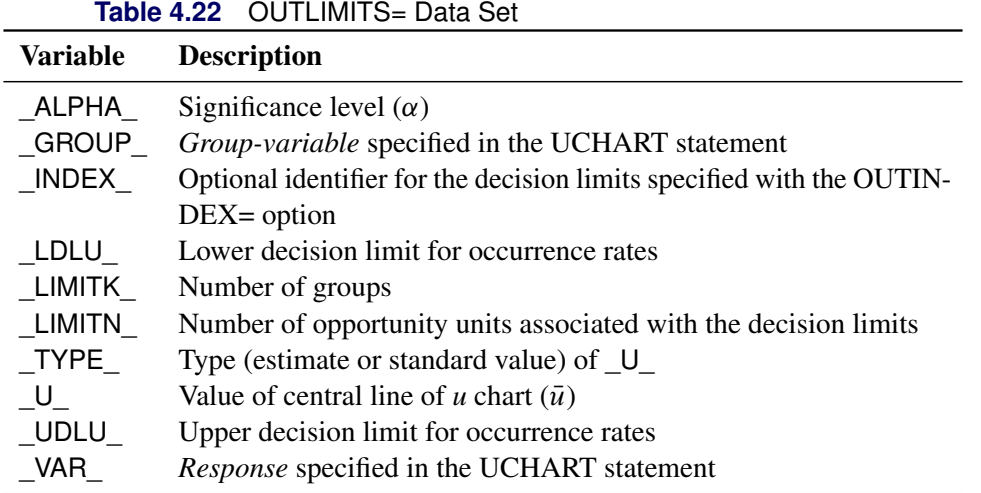

#### Notes:

- 1. If the decision limits vary with the number of opportunity units, the special missing value *V* is assigned to the variables \_LDLU\_, \_UDLU\_, and \_LIMITN\_.
- 2. Optional BY variables are saved in the OUTLIMITS= data set.

The OUTLIMITS= data set contains one observation for each *response* specified in the UCHART statement. For an example, see ["Saving Decision Limits"](#page-115-0) on page 104.

#### *OUTSUMMARY= Data Set*

The OUTSUMMARY= data set saves group summary statistics. The following variables are saved:

- the *group-variable*
- a response rate variable, whose name is *response* suffixed with *U*
- a number of opportunity units variable, whose name is *response* suffixed with *N*

Given a *response* name that contains 32 characters, the procedure first shortens the name to its first 16 characters and its last 15 characters, and then it adds the suffix.

Group summary variables are created for each *response* specified in the UCHART statement. For example, consider the following statements:

```
proc anom data=Fabric;
  uchart (Flaws Ndefects)*Treatment / outsummary=Summary
                                       groupn = 30;
```
**run;**

The data set summary contains the variables Treatment, FlawsU, FlawsN, NdefectsU, and NdefectsN.

Additionally, the following variables, if specified, are included:

- BY variables
- *block-variables*
- *symbol-variable*
- ID variables
- \_PHASE\_ (if the OUTPHASE= option is specified)

#### <span id="page-129-0"></span>*OUTTABLE= Data Set*

<span id="page-129-1"></span>The OUTTABLE= data set saves group summary statistics, decision limits, and related information. [Ta](#page-129-1)[ble 4.23](#page-129-1) lists the variables that are saved.

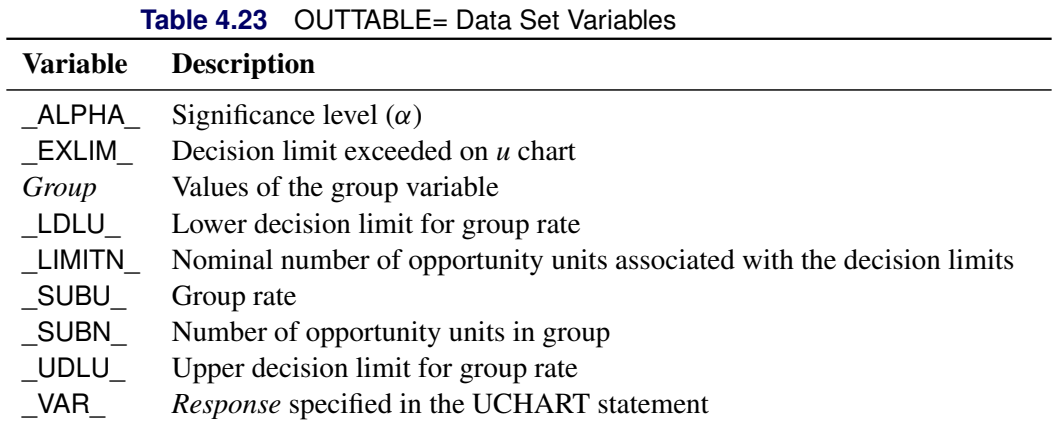

In addition, the following variables, if specified, are included:

- BY variables
- *block-variables*
- *symbol-variable*
- ID variables
- PHASE\_ (if the READPHASES= option is specified)

NOTE: The variable EXLIM is a character variable of length 8. The variable PHASE is a character variable of length 48. The variable VAR is a character variable whose length is no greater than 32. All other variables are numeric.

#### **ODS Tables**

The following table summarizes the ODS tables that you can request with the UCHART statement.

**Table 4.24** ODS Tables Produced with the UCHART Statement

| <b>Table Name</b> | <b>Description</b>                                 | <b>Options</b>                                |
|-------------------|----------------------------------------------------|-----------------------------------------------|
|                   | UChartSummary ANOM $u$ chart summary<br>statistics | TABLE, TABLEALL, TABLEC,<br>TABLEID, TABLEOUT |

#### **ODS Graphics**

Before you create ODS Graphics output, ODS Graphics must be enabled (for example, by using the ODS GRAPHICS ON statement). For more information about enabling and disabling ODS Graphics, see the section "Enabling and Disabling ODS Graphics" (Chapter 21, *SAS/STAT User's Guide*).

The appearance of a graph produced with ODS Graphics is determined by the style associated with the ODS destination where the graph is produced. UCHART options used to control the appearance of traditional graphics are ignored for ODS Graphics output. [Options for Producing Graphs Using ODS Styles](#page-122-0) lists options that can be used to control the appearance of graphs produced with ODS Graphics or with traditional graphics using ODS styles. [Options for ODS Graphics](#page-123-0) lists options to be used exclusively with ODS Graphics. Detailed descriptions of these options are provided in ["Dictionary of Options: SHEWHART Procedure"](#page-1987-0) on page 1976.

When ODS Graphics is in effect, the UCHART statement assigns a name to the graph it creates. You can use this name to reference the graph when using ODS. The name is listed in [Table 4.25.](#page-130-0)

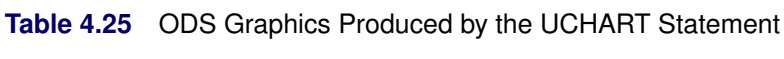

<span id="page-130-0"></span>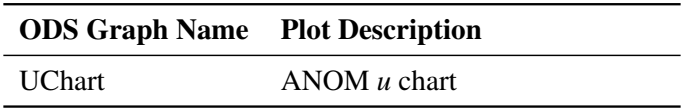

See Chapter 3, ["SAS/QC Graphics,](#page-26-0)" for more information about ODS Graphics and other methods for producing charts.

#### **Input Data Sets**

#### <span id="page-131-0"></span>*DATA= Data Set*

You can read response counts for groups from a DATA= data set specified in the PROC ANOM statement. Each *response* specified in the UCHART statement must be a SAS variable in the data set. This variable provides the count (number of occurrences) for groups indexed by the *group-variable*. The *group-variable*, specified in the UCHART statement, must also be a SAS variable in the DATA= data set. Each observation in a DATA= data set must contain a value for each *response* and a value for the *group-variable*. The data set should contain one observation per group. When you use a DATA= data set with the UCHART statement, the GROUPN= option (which specifies the number of inspection units per group) is required. Other variables that can be read from a DATA= data set include

- PHASE (if the READPHASES= option is specified)
- *block-variables*
- *symbol-variable*
- BY variables
- ID variables

For an example of a DATA= data set, see ["Creating ANOM Charts for Rates from Group Counts"](#page-113-1) on page 102.

#### *LIMITS= Data Set*

You can read decision limits (or parameters from which the decision limits can be calculated) from a LIMITS= data set specified in the PROC ANOM statement. For example, the following statements read decision limit information from the data set Conlims:

```
proc anom data=Info limits=Conlims;
   uchart Defects*Treatment / groupn = 30;
run;
```
The LIMITS= data set can be an OUTLIMITS= data set that was created in a previous run of the ANOM procedure. Such data sets always contain the variables required for a LIMITS= data set. The LIMITS= data set can also be created directly using a DATA step. When you create a LIMITS= data set, you must provide one of the following:

- the variables LDLU,  $U$ , and UDLU, which specify the decision limits
- the variable  $U_{-}$ , without providing the variables  $LDLU_{-}$  and  $UDLU_{-}$ , which is used to calculate the decision limits (see ["Decision Limits"](#page-126-0) on page 115)

In addition, note the following:

- The variables \_VAR\_ and \_GROUP\_ are always required. These must be character variables whose lengths are no greater than 32.
- \_LDLU\_ and \_UDLU\_ must be specified together; otherwise their values are computed.
- \_ALPHA\_ is optional but is recommended in order to maintain a complete set of decision limit information. The default value is 0.05.
- \_LIMITK\_ is optional. The default value is *k*, the number of groups. A group must have at least one nonmissing value ( $n_i > 1$ ) and there must be at least one group with  $n_i > 2$ . If specified, LIMITK overrides the value of *k*.
- $\bullet$  LIMITN<sub></sub> is optional. The default value is the common group size (*n*), in the balanced case  $n_i \equiv n$ . If specified,  $LIMITN$  overrides the value of *n*.
- The variable \_TYPE\_ is optional, but is recommended to maintain a complete set of decision limit information. The variable  $TYPE$  must be a character variable of length 8. Valid values are 'ESTIMATE,' 'STANDARD,' 'STDMEAN,' and 'STDRMS.' The default is 'ESTIMATE.'
- The variable INDEX is required if you specify the READINDEX= option; this must be a character variable whose length is no greater than 48.
- BY variables are required if specified with a BY statement.

#### *SUMMARY= Data Set*

You can read group summary statistics from a SUMMARY= data set specified in the PROC ANOM statement. This enables you to reuse OUTSUMMARY= data sets that have been created in previous runs of the ANOM procedure or to read output data sets created with SAS summarization procedures.

A SUMMARY= data set used with the UCHART statement must contain the following variables:

- *group-variable*
- response rates for each *response*
- number of occurrence units for each *response*

The names of the variables containing the rates and number of occurrence units must be the *response* name concatenated with the special suffix characters *U* and *N*, respectively. For example, consider the following statements:

```
proc anom summary=Summary;
   uchart (Flaws Ndefects)*Treatment;
run;
```
The data set Summary must include the variables Treatment, FlawsU, FlawsN, NdefectsU, and NdefectsN.

Note that if you specify a *response* name that contains 32 characters, the names of the summary variables must be formed from the first 16 characters and the last 15 characters of the *response* name, suffixed with the appropriate character.

Other variables that can be read from a SUMMARY= data set include

- PHASE\_ (if the READPHASES= option is specified)
- *block-variables*
- *symbol-variable*
- BY variables
- ID variables

## <span id="page-133-0"></span>*TABLE= Data Set*

You can read group statistics and decision limits from a TABLE= data set specified in the PROC ANOM statement. This enables you to reuse an OUTTABLE= data set created in a previous run of the ANOM procedure or to create your own TABLE= data set. Because the ANOM procedure simply displays the information read from a TABLE= data set, you can use TABLE= data sets to create specialized ANOM charts.

<span id="page-133-1"></span>[Table 4.26](#page-133-1) lists the variables required in a TABLE= data set used with the UCHART statement.

| <b>Variable</b> | <b>Description</b>                                               |
|-----------------|------------------------------------------------------------------|
| Group-variable  | Values of the <i>group-variable</i>                              |
| LDLU            | Lower decision limit for rate                                    |
| LIMITN          | Nominal number of opportunity units associated with the decision |
|                 | limits                                                           |
| SUBN            | Number of opportunity units in group                             |
| SUBU            | Response rate for group                                          |
| U               | Weighted average of group rates                                  |
| UDLU            | Upper decision limit for rate                                    |
|                 |                                                                  |

**Table 4.26** Variables Required in a TABLE= Data Set

Other variables that can be read from a TABLE= data set include

- *block-variables*
- *symbol-variable*
- BY variables
- ID variables
- \_PHASE\_ (if the READPHASES= option is specified). This variable must be a character variable whose length is no greater than 48.
- \_VAR\_. This variable is required if more than one *response* is specified or if the data set contains information for more than one *response*. This variable must be a character variable whose length is no greater than 32.

For an example of a TABLE= data set, see ["Saving Decision Limits"](#page-115-0) on page 104.

#### **Axis Labels**

You can specify axis labels by assigning labels to particular variables in the input data set, as summarized in the following table:

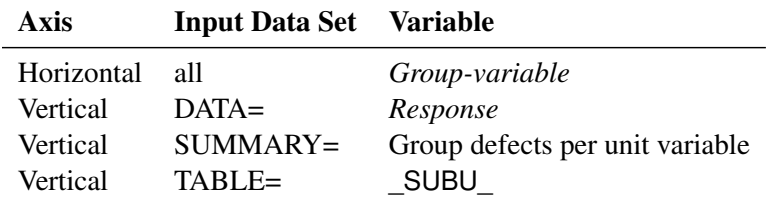

#### **Missing Values**

An observation read from a DATA=, SUMMARY=, or TABLE= data set is not analyzed if the value of the group variable is missing. For a particular response variable, an observation read from a DATA= data set is not analyzed if the value of the response variable is missing. For a particular response variable, an observation read from a SUMMARY= or TABLE= data set is not analyzed if the values of any of the corresponding summary variables are missing.

## **Examples: UCHART Statement**

This section provides an advanced example of the UCHART statement.

## **Example 4.3: ANOM u Charts with Angled Axis Labels**

NOTE: See *Creating ANOM Charts with Angled Axis Labels* in the SAS/QC Sample Library.

Consider the example described in ["Creating ANOM Charts for Rates from Group Counts"](#page-113-1) on page 102. In the example, the option TURNHLABELS was used to vertically display the horizontal axis labels. You can also use an AXIS statement to create an angled display of the horizontal or vertical axes labels. The following statements create the u CHART shown in [Output 4.3.1:](#page-134-0)

```
ods graphics off;
title 'Analysis of Medical/Surgical Admissions';
proc anom data=MSAdmits;
  uchart Count*ID / groupn = KMemberYrs
                    nolegend
                     haxis = axis1;
axis1 value = (a=-45 h=2.0pct);
label Count = 'Admits per 1000 Member Years';
run;
```
<span id="page-134-0"></span>The angle is specified with the A= option in the AXIS1 statement. Valid angle values are between -90 and 90. The height of the labels is specified with the H= option in the AXIS1 statement. See [Axis and Axis](#page-120-0) [Label Options](#page-120-0) in [Table 4.20](#page-119-0) for a list of UCHART statement axis options and *SAS/GRAPH: Reference* for a complete description of the AXIS statement.

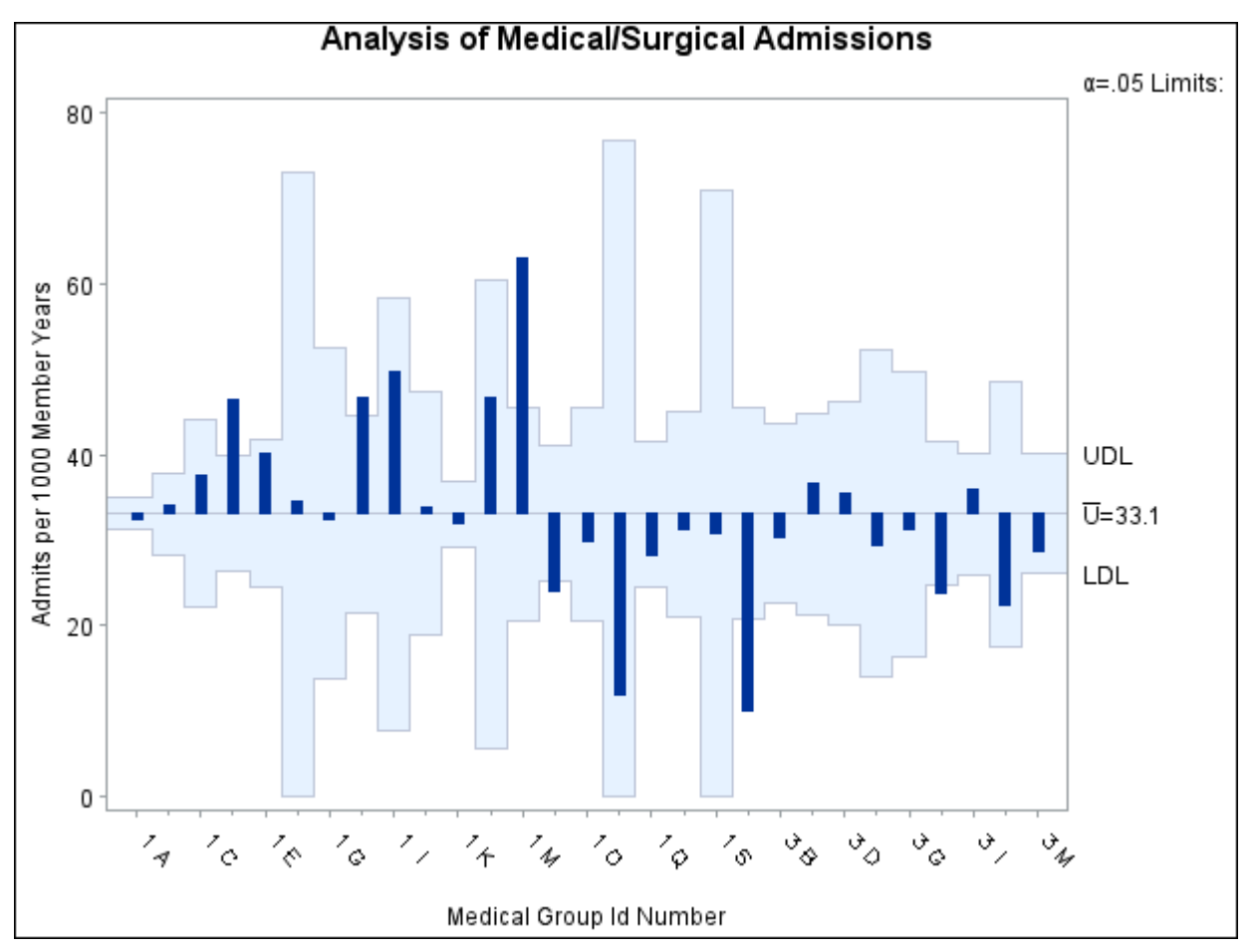

**Output 4.3.1** ANOM *u* Chart for C-Sections with Angled Axis Labels

# **XCHART Statement: ANOM Procedure**

## **Overview: XCHART Statement**

The XCHART statement creates an ANOM chart for group (treatment level) means of response values. You can use options in the XCHART statement to

- compute decision limits from the data based on specified parameters, such as the significance level  $(\alpha)$
- tabulate group sample sizes, group means, decision limits, and other information
- save decision limits in an output data set
- save group sample sizes and group means in an output data set
- read decision limits and decision limit parameters from a data set
- display distinct sets of decision limits for different sets of groups
- add block legends and symbol markers to identify special groups
- superimpose stars at points to represent related multivariate factors
- clip extreme points to make the chart more readable
- display vertical and horizontal reference lines
- control axis values and labels
- control layout and appearance of the chart

You have two alternatives for producing ANOM charts with the XCHART statement:

- ODS Graphics output is produced if ODS Graphics is enabled, for example by specifying the ODS GRAPHICS ON statement prior to the PROC statement.
- Otherwise, traditional graphics are produced if  $SAS/GRAPH^{\circledR}$  is licensed.

See Chapter 3, ["SAS/QC Graphics,](#page-26-0)" for more information about producing these different kinds of graphs.

# **Getting Started: XCHART Statement**

This section introduces the XCHART statement with simple examples that illustrate the most commonly used options. Complete syntax for the XCHART statement is presented in the section ["Syntax: XCHART](#page-144-0) [Statement"](#page-144-0) on page 133, and advanced examples are given in the section ["Examples: XCHART Statement"](#page-164-0) on page 153.

#### <span id="page-137-1"></span>**Creating ANOM Charts for Means from Response Values**

NOTE: See *Creating ANOM Charts for Means from Response Variables* in the SAS/QC Sample Library.

A manufacturing engineer carries out a study to determine the source of excessive variation in the positioning of labels on shampoo bottles.  $2 \text{ A labeling machine removes bottles from the line, attaches the labels, and}$ returns the bottles to the line. There are six positions on the machine, and the engineer suspects that one or more of the position heads might be faulty.

A sample of 60 bottles, 10 per position, is run through the machine. For each bottle, the deviation of the label is measured in millimeters, and the machine position is recorded. The following statements create a SAS data set named LabelDeviations, which contains the deviation measurements for the 60 bottles:

```
data LabelDeviations;
  input Position @;
  do i = 1 to 5;
     input Deviation @;
     output;
  end;
  drop i;
  datalines;
1 -0.02386 -0.02853 -0.03001 -0.00428 -0.03623
1 -0.04222 -0.00144 -0.06466 0.00944 -0.00163
2 -0.02014 -0.02725 0.02268 -0.03323 0.03661
2 0.04378 0.05562 0.00977 0.05641 0.01816
3 -0.00728 0.02849 -0.04404 -0.02214 -0.01394
3 0.04855 0.03566 0.02345 0.01339 -0.00203
4 0.06694 0.10729 0.05974 0.06089 0.07551
4 0.03620 0.05614 0.08985 0.04175 0.05298
5 0.03677 0.00361 0.03736 0.01164 -0.00741
5 0.02495 -0.00803 0.03021 -0.00149 -0.04640
6 0.00493 -0.03839 -0.02037 -0.00487 -0.01202
6 0.00710 -0.03075 0.00167 -0.02845 -0.00697
;
```
<span id="page-137-0"></span>A partial listing of LabelDeviations is shown in [Figure 4.21.](#page-137-0)

<sup>2</sup>This example is based on a case study described by [Hansen](#page-193-4) [\(1990\)](#page-193-4).

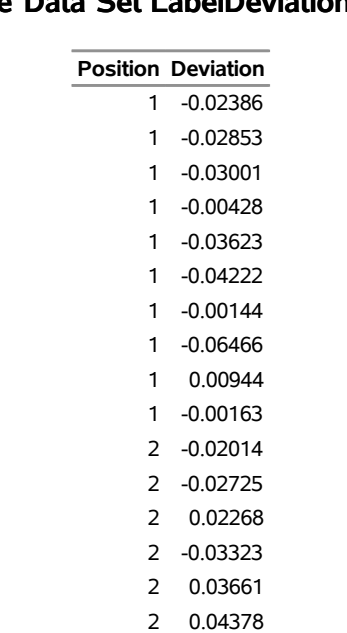

**Figure 4.21** Partial Listing of the Data Set LabelDeviations

## **The Data Set LabelDeviations**

The data set LabelDeviations is said to be in "strung-out" form, since each observation contains the position and the deviation measurement for a single bottle. The first 10 observations contain the measurements for the first position, the second 10 observations contain the measurements for the second position, and so on. Because the variable Position classifies the observations into groups (treatment levels), it is referred to as the *group-variable*. The input data set must be sorted by the group variable. The variable Deviation contains the deviation measurements and is referred to as the *response variable* (or *response* for short).

2 0.05562 2 0.00977 2 0.05641 2 0.01816

The following statements create an ANOM chart for Position:

```
ods graphics on;
title 'Analysis of Label Deviations';
proc anom data=LabelDeviations;
   xchart Deviation*Position / alpha = 0.05
                               odstitle = title;
   label Deviation = 'Mean Deviation from Center (mm)';
   label Position = 'Labeler Position';
run;
```
The ODS GRAPHICS ON statement specified before the PROC ANOM statement enables ODS Graphics, so the ANOM chart is created using ODS Graphics instead of traditional graphics. The resulting chart is shown in [Figure 4.22.](#page-139-0)

This example illustrates the basic form of the XCHART statement. After the keyword XCHART, you specify the *response* to analyze (in this case, Deviation) followed by an asterisk and the *group-variable* (Position). Options are specified after the slash (/) in the XCHART statement. A complete list of options is presented in the section ["Syntax: XCHART Statement"](#page-144-0) on page 133.

The input data set is specified with the DATA= option in the PROC ANOM statement when it contains raw measurements for the *response*.

<span id="page-139-0"></span>Each point on the ANOM chart represents the average (mean) of the response measurements for a particular sample.

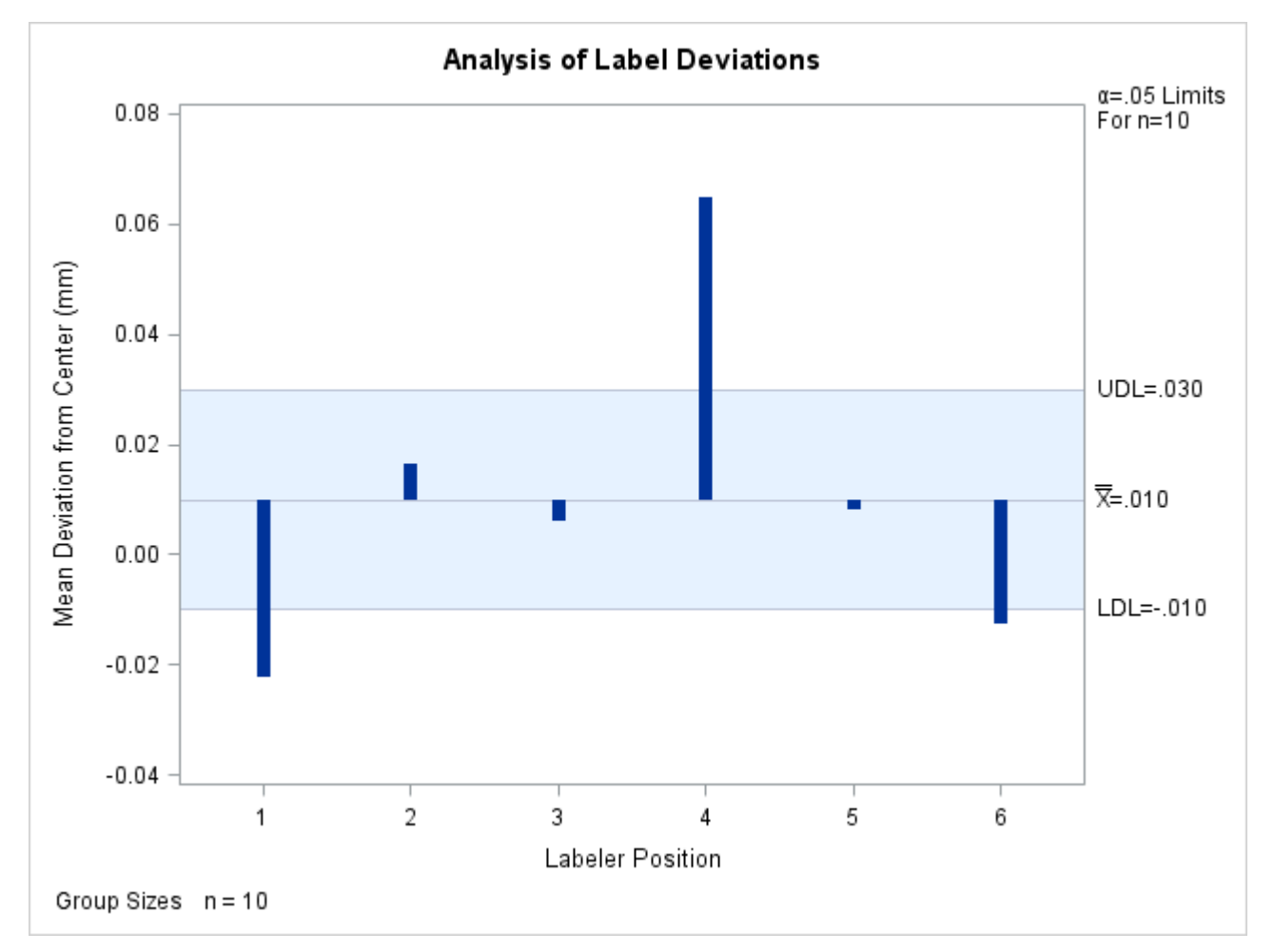

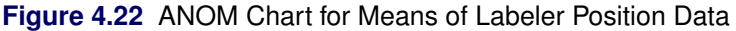

The average for Position 1 is below the lower decision limit (LDL), and the average for Position 6 is slightly below the lower decision limit. The average for Position 4 exceeds the upper decision limit (UDL). The conclusion is that Positions 1, 4, and 6 are operating differently.

By default, the decision limits shown correspond to a significance level of  $\alpha = 0.05$ ; the formulas for the limits are given in the section ["Decision Limits"](#page-154-0) on page 143. You can also read decision limits from an input data set.

For computational details, see ["Constructing ANOM Charts for Means"](#page-153-0) on page 142. For details on reading raw measurements, see ["DATA= Data Set"](#page-160-0) on page 149.

#### **Creating ANOM Charts for Means from Group Summary Data**

NOTE: See *Creating ANOM Charts for Means from Group Summary Data* in the SAS/QC Sample Library.

The previous example illustrates how you can create ANOM charts for means using measurement data. However, in many applications, the data are provided as group summary statistics. This example illustrates how you can use the XCHART statement with data of this type.

The following data set (Labels) provides the data from the preceding example in summarized form:

```
data Labels;
  input Position DeviationX DeviationS;
  DeviationN = 10;
  datalines;
1 -0.02234 0.02281
2 0.01624 0.03348
3 0.00601 0.02885
4 0.06473 0.02149
5 0.00812 0.02592
6 -0.01281 0.01597
;
```
<span id="page-140-0"></span>A listing of Labels is shown in [Figure 4.23.](#page-140-0) There is exactly one observation for each group (note that the groups are still indexed by Position). The variable DeviationX contains the group means, the variable DeviationS contains the group standard deviations, and the variable DeviationN contains the group sample sizes (these are all 10).

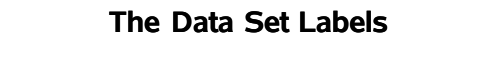

**Figure 4.23** The Summary Data Set Labels

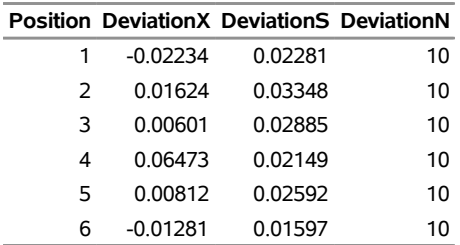

You can read this data set by specifying it as a SUMMARY= data set in the PROC ANOM statement, as follows:

```
title 'Analysis of Label Deviations';
proc anom summary=Labels;
   xchart Deviation*Position / odstitle=title1;
run;
```
The resulting chart is shown in [Figure 4.24.](#page-140-1)

<span id="page-140-1"></span>Note that Deviation is *not* the name of a SAS variable in the data set but is, instead, the common prefix for the names of the three SAS variables DeviationX, DeviationS, and DeviationN. The suffix characters *X*, *S*, and *N* indicate *mean*, *standard deviation*, and *sample size*, respectively. Thus, you can specify three group summary variables in a SUMMARY= data set with a single name (Deviation), which is referred to as the *response*. The name Position specified after the asterisk is the name of the *group-variable*.

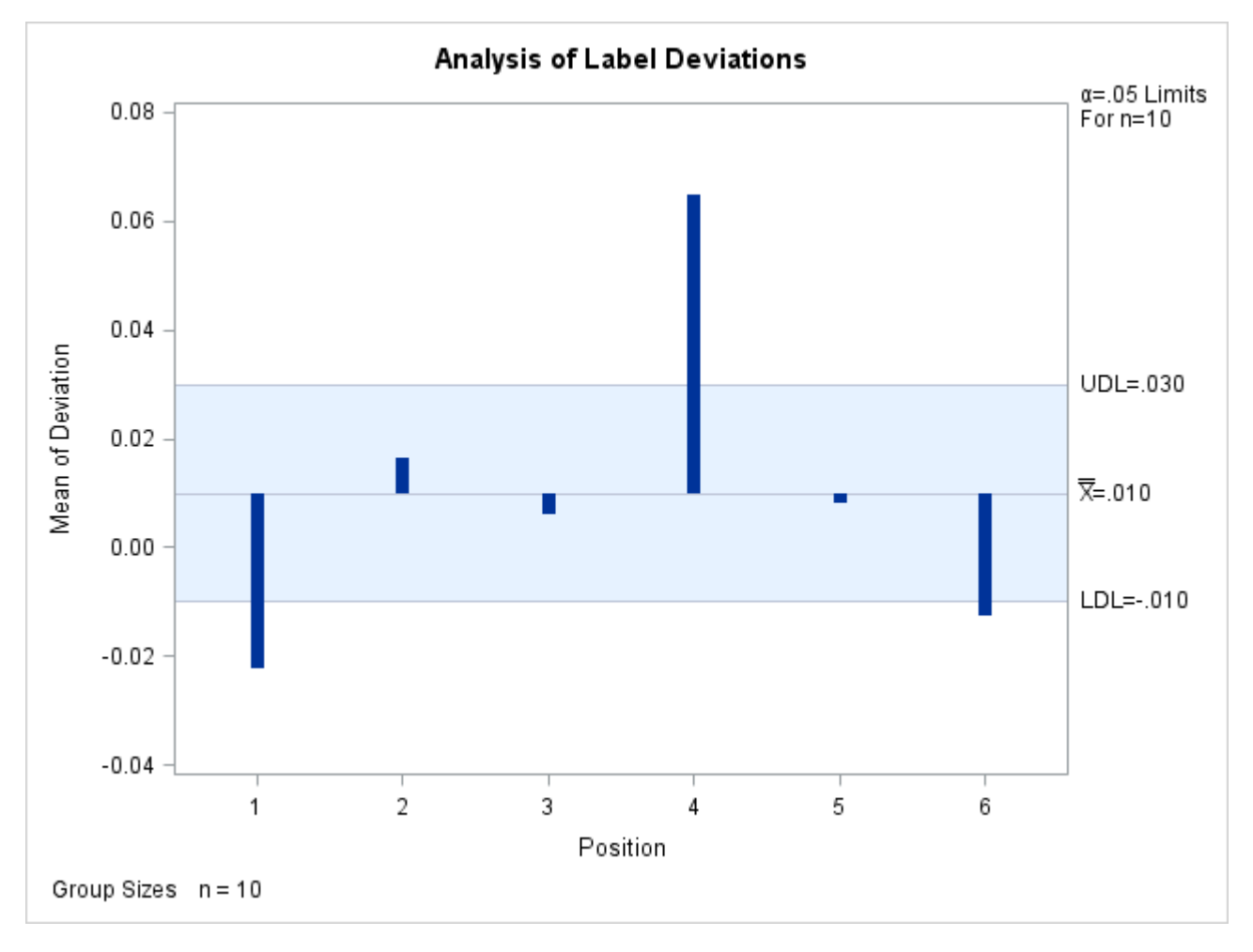

**Figure 4.24** ANOM Chart for Means in Data Set Labels

In general, a SUMMARY= input data set used with the XCHART statement must contain the following variables:

- group variable
- group mean variable
- group standard deviation variable
- group sample size variable

Furthermore, the names of the group mean, standard deviation, and sample size variables must begin with the *response* name specified in the XCHART statement and end with the special suffix characters *X*, *S*, and *N*, respectively. If the names do not follow this convention, you can use the RENAME option in the PROC ANOM statement to rename the variables for the duration of the ANOM procedure step. If a label is associated with the group mean variable, it is used to label the vertical axis.

In summary, the interpretation of *response* depends on the input data set.

- If raw data are read using the DATA= option (as in the previous example), *response* is the name of the SAS variable containing the response measurements.
- If summary data are read using the SUMMARY= option (as in this example), *response* is the common prefix for the names of the variables containing the summary statistics.

For more information, see the section ["SUMMARY= Data Set"](#page-162-0) on page 151.

#### **Saving Summary Statistics for Groups**

NOTE: See *Saving Summary Statistics for Groups Using ANOM Charts* in the SAS/QC Sample Library.

In this example, the XCHART statement is used to create a data set containing group summary statistics that can be read later by the ANOM procedure (as in the preceding example). The following statements read measurements from the data set LabelDeviations and create a summary data set named LabelSummary:

```
proc anom data=LabelDeviations;
   xchart Deviation*Position / outsummary=LabelSummary
                               nochart;
run;
```
The OUTSUMMARY= option names the output data set, and the NOCHART option suppresses the display of the chart, which would be identical to the chart in [Figure 4.22.](#page-139-0)

<span id="page-142-0"></span>[Figure 4.25](#page-142-0) contains a listing of LabelSummary.

**Figure 4.25** The Summary Data Set LabelSummary

#### **The Data Set LabelSummary**

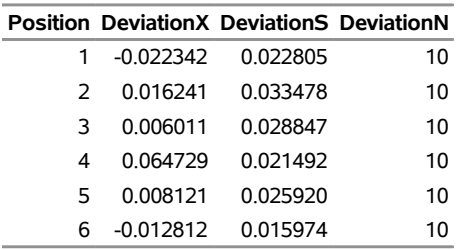

There are four variables in the data set LabelSummary.

- Position identifies the group.
- DeviationX contains the group means.
- DeviationS contains the group standard deviations.
- DeviationN contains the group sizes.

Note that the summary statistic variables are named by adding the suffix characters *X*, *S*, and *N* to the *response* Deviation specified in the XCHART statement. In other words, the variable naming convention for OUTSUMMARY= data sets is the same as that for SUMMARY= data sets.

For more information, see the section ["OUTSUMMARY= Data Set"](#page-158-0) on page 147.

## **Saving Decision Limits**

NOTE: See *Saving Decision Limits Using ANOM Charts for Means* in the SAS/QC Sample Library.

You can save the decision limits for an ANOM chart, together with the parameters used to compute the limits, in a SAS data set.

The following statements read measurements from the data set LabelDeviations (see the section ["Creating](#page-137-1) [ANOM Charts for Means from Response Values"](#page-137-1) on page 126) and save the decision limits displayed in [Figure 4.22](#page-139-0) in a data set named LabelLimits:

```
proc anom data=LabelDeviations;
   xchart Deviation*Position / outlimits=LabelLimits
                               nochart;
```
**run;**

<span id="page-143-0"></span>The OUTLIMITS= option names the data set containing the decision limits, and the NOCHART option suppresses the display of the chart. The data set LabelLimits is listed in [Figure 4.26.](#page-143-0)

**Figure 4.26** The Data Set LabelLimits Containing Decision Limit Information

#### **Decision Limits for Labler Position Deviations**

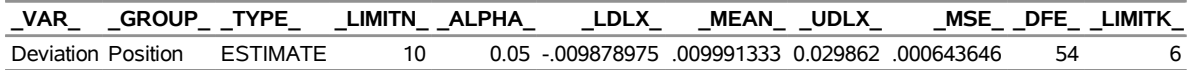

The data set LabelLimits contains one observation with the limits for *response* Deviation. The values of LDLX and UDLX are the lower and upper decision limits for the means, and the value of MEAN is the weighted average of the group means, which is represented by the central line.

The values of \_MEAN\_, \_MSE\_, \_DFE\_, \_LIMITN\_, \_LIMITK\_, and \_ALPHA\_ are the parameters used to compute the decision limits as described in the section ["Constructing ANOM Charts for Means"](#page-153-0) on page 142. The value of  $MSE$  is the mean square error, and the value of DFE is the associated degrees of freedom. The value of  $LIMITN$  is the nominal sample size  $(n)$  associated with the decision limits, the value of LIMITK is the number of groups  $(k)$ , and the value of  $ALPHA$  is the value of the significance level  $(\alpha)$ . The variables \_VAR\_ and \_GROUP\_ are bookkeeping variables that save the *response* and *group-variable*. The variable \_TYPE\_ is a bookkeeping variable that indicates whether the values of \_MEAN\_ and \_MSE\_ are estimates computed from the data or standard (known) values specified with procedure options. In most applications, the value of \_TYPE\_ will be 'ESTIMATE.'

NOTE: See *Saving Summary Statistics & Decision Limits Using ANOM Charts* in the SAS/QC Sample Library.

You can create an output data set containing both decision limits and group summary statistics with the OUTTABLE= option, as illustrated by the following statements:
```
proc anom data=LabelDeviations;
   xchart Deviation*Position / outtable=LabelTab
                               nochart;
```
**run;**

<span id="page-144-0"></span>The data set LabelTab is listed in [Figure 4.27.](#page-144-0)

**Figure 4.27** The Data Set LabelTab

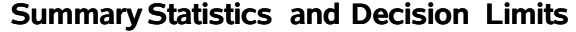

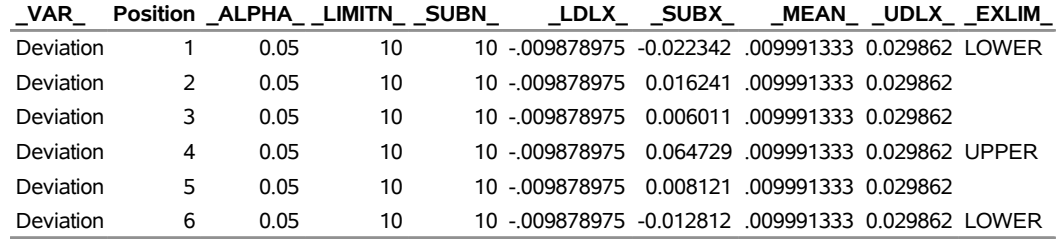

This data set contains one observation for each group sample. The variables \_SUBX\_ and \_SUBN\_ contain the group means and sample sizes. The variables \_LDLX\_ and \_UDLX\_ contain the lower and upper decision limits, and the variable MEAN contains the central line. The variables VAR and Position contain the *response* name and values of the *group-variable*, respectively. For more information, see the section ["OUTTABLE= Data Set"](#page-159-0) on page 148.

An OUTTABLE= data set can be read later as a TABLE= data set. For example, the following statements read LabelTab and display an ANOM chart (not shown here) identical to the chart in [Figure 4.22:](#page-139-0)

```
title 'Analysis of Label Deviations';
proc anom table=LabelTab;
   xchart Deviation*Position;
label _SUBX_ = 'Mean Deviation from Center (mm)';
run;
```
Because the ANOM procedure simply displays the information in a TABLE= data set, you can use TABLE= data sets to create specialized ANOM charts.

For more information, see the section ["TABLE= Data Set"](#page-163-0) on page 152.

## **Syntax: XCHART Statement**

The basic syntax for the XCHART statement is as follows:

```
XCHART response  group-variable ;
```
The general form of this syntax is as follows:

**XCHART** *responses group-variable* < **(***block-variables***)** > < **=***symbol-variable |* **=***'character'* > < *[options](#page-145-0)* > **;**

You can use any number of XCHART statements in the ANOM procedure. The components of the XCHART statement are described as follows.

#### **response**

#### **responses**

identify one or more responses to be analyzed. The specification of *response* depends on the input data set specified in the PROC ANOM statement.

- If response values (raw data) are read from a DATA= data set, *response* must be the name of the variable containing the values. For an example, see the section ["Creating ANOM Charts for](#page-137-0) [Means from Response Values"](#page-137-0) on page 126.
- If summary data are read from a SUMMARY= data set, *response* must be the common prefix of the summary variables in the SUMMARY= data set. For an example, see the section ["Creating](#page-140-0) [ANOM Charts for Means from Group Summary Data"](#page-140-0) on page 129.
- If summary data and decision limits are read from a TABLE= data set, *response* must be the value of the variable \_VAR\_ in the TABLE= data set. For an example, see the section ["Saving](#page-143-0) [Decision Limits"](#page-143-0) on page 132.

A *response* is required. If you specify more than one response, enclose the list in parentheses. For example, the following statements request distinct ANOM charts for the means of Weight, Length, and Width:

```
proc anom data=Measures;
   xchart (Weight Length Width)*Day;
run;
```
#### **group-variable**

is the variable that identifies groups in the data. The *group-variable* is required. In the preceding XCHART statement, Day is the group variable.

#### **block-variables**

are optional variables that group the data into blocks of consecutive groups. The blocks are labeled in a legend, and each *block-variable* provides one level of labels in the legend.

#### **symbol-variable**

is an optional variable whose levels (unique values) determine the symbol marker used to plot the means. Distinct symbol markers are displayed for points corresponding to the various levels of the *symbol-variable*. You can specify the symbol markers with SYMBOL*n* statements.

#### **options**

enhance the appearance of the chart, request additional analyses, save results in data sets, and so on. The section The section ["Summary of Options"](#page-145-0) lists all options by function.

## <span id="page-145-0"></span>**Summary of Options**

The following tables list the XCHART statement options by function. Options unique to the ANOM procedure are listed in [Table 4.27,](#page-146-0) and are described in detail in ["Dictionary of ANOM Chart Statement Options"](#page-190-0) on page 179. Options that are common to both the ANOM and SHEWHART procedures are listed in [Table 4.28,](#page-147-0) and are described in detail in ["Dictionary of Options: SHEWHART Procedure"](#page-1987-0) on page 1976.

<span id="page-146-0"></span>

| Option                                                       | <b>Description</b>                                                                                                  |  |  |  |  |
|--------------------------------------------------------------|----------------------------------------------------------------------------------------------------|--|--|--|--|
| <b>Options for Specifying Parameters for Decision Limits</b> |                                                                                                    |  |  |  |  |
| $ALPHA=$                                                     | Specifies the probability of a Type I error                                                                         |  |  |  |  |
| $DFE=$                                                       | Specifies the degrees of freedom associated with the root mean<br>square error                                      |  |  |  |  |
| $LIMITK=$                                                    | Specifies number of groups for decision limits                                                                      |  |  |  |  |
| $LIMITN=$                                                    | Specifies either nominal sample size for fixed decision limits<br>or varying limits                                 |  |  |  |  |
| $MEAN=$                                                      | Specifies the mean                                                                                                  |  |  |  |  |
| $MSE=$                                                       | Specifies the mean square error                                                                                     |  |  |  |  |
| <b>NOREADLIMITS</b>                                          | Computes decision limits for each <i>response</i> from the data rather<br>than a LIMITS= data set                   |  |  |  |  |
| <b>READINDEXES=</b>                                          | Reads multiple sets of decision limits for each <i>response</i> from a<br>$LIMITS = data set$                       |  |  |  |  |
| $TYPE=$                                                      | Identifies parameters as estimates or standard values and speci-<br>fies value of _TYPE_ in the OUTLIMITS= data set |  |  |  |  |

**Table 4.27** XCHART Statement Special Options

## Options for Displaying Decision Limits

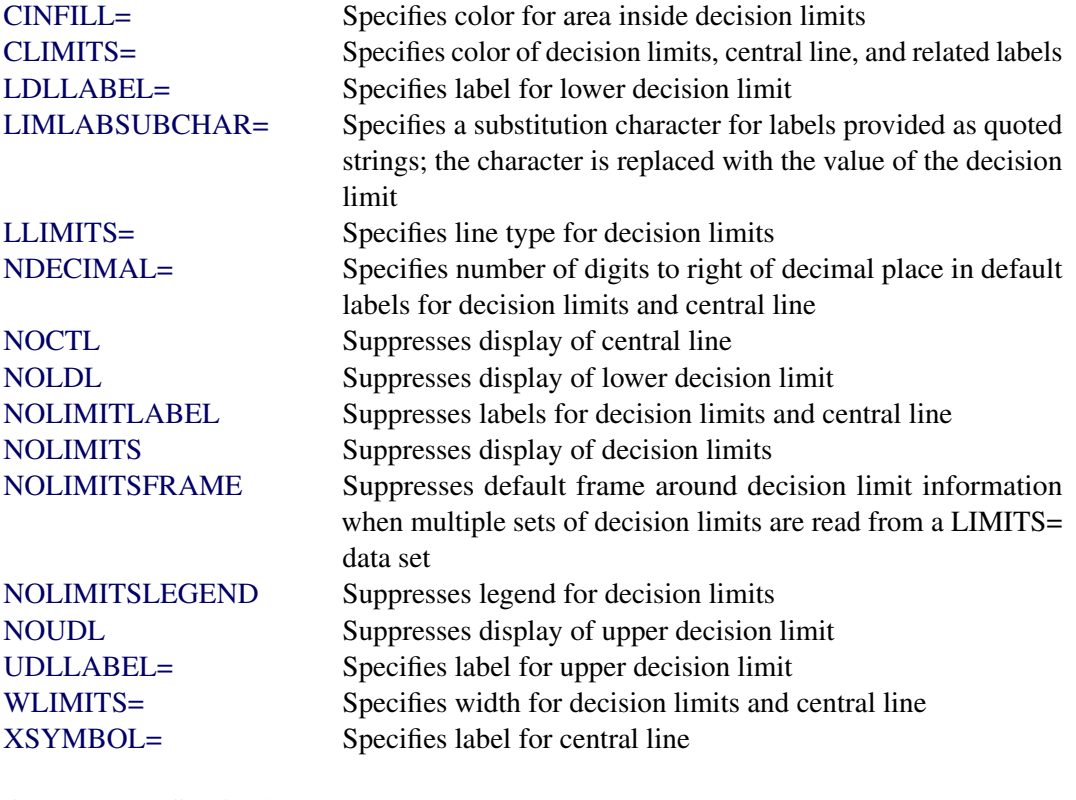

## Output Data Set Option

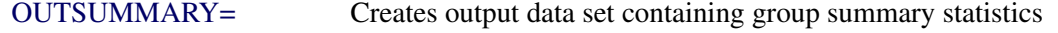

<span id="page-147-0"></span>

| Option                                          | <b>Description</b>                                           |  |  |  |
|-------------------------------------------------|--------------------------------------------------------------|--|--|--|
| <b>Options for Plotting and Labeling Points</b> |                                                              |  |  |  |
| ALLLABEL=                                       | Labels every point on ANOM chart                             |  |  |  |
| $CLABEL =$                                      | Specifies color for labels                                   |  |  |  |
| <b>CCONNECT=</b>                                | Specifies color for line segments that connect points on     |  |  |  |
|                                                 | chart                                                        |  |  |  |
| CFRAMELAB=                                      | Specifies fill color for frame around labeled points         |  |  |  |
| <b>CNEEDLES=</b>                                | Specifies color for needles that connect points to central   |  |  |  |
|                                                 | line                                                         |  |  |  |
| $COUT=$                                         | Specifies color for portions of line segments that connect   |  |  |  |
|                                                 | points outside decision limits                               |  |  |  |
| COUTFILL=                                       | Specifies color for shading areas between the connected      |  |  |  |
|                                                 | points and decision limits outside the limits                |  |  |  |
| <b>LABELANGLE=</b>                              | Specifies angle at which labels are drawn                    |  |  |  |
| LABELFONT=                                      | Specifies software font for labels                           |  |  |  |
| LABELHEIGHT=                                    | Specifies height of labels                                   |  |  |  |
| <b>NONEEDLES</b>                                | Suppresses vertical needles connecting points to central     |  |  |  |
|                                                 | line                                                         |  |  |  |
| <b>OUTLABEL=</b>                                | Labels points outside decision limits                        |  |  |  |
| SYMBOLLEGEND=                                   | Specifies LEGEND statement for levels of symbol-             |  |  |  |
|                                                 | variable                                                     |  |  |  |
| SYMBOLORDER=                                    | Specifies order in which symbols are assigned for levels     |  |  |  |
|                                                 | of symbol-variable                                           |  |  |  |
| TURNALLITURNOUT                                 | Turns point labels so that they are strung out vertically    |  |  |  |
| <b>WNEEDLES=</b>                                | Specifies width of needles                                   |  |  |  |
| <b>Axis and Axis Label Options</b>              |                                                              |  |  |  |
| CAXIS=                                          | Specifies color for axis lines and tick marks                |  |  |  |
| CFRAME=                                         | Specifies fill colors for frame for plot area                |  |  |  |
| CTEXT=                                          | Specifies color for tick mark values and axis labels         |  |  |  |
| <b>DISCRETE</b>                                 | Produces horizontal axis for discrete numeric group val-     |  |  |  |
|                                                 | ues                                                          |  |  |  |
| $HAXIS =$                                       | Specifies major tick mark values for horizontal axis         |  |  |  |
| HEIGHT=                                         | Specifies height of axis label and axis legend text          |  |  |  |
| HMINOR=                                         | Specifies number of minor tick marks between major tick      |  |  |  |
|                                                 | marks on horizontal axis                                     |  |  |  |
| HOFFSET=                                        | Specifies length of offset at both ends of horizontal axis   |  |  |  |
| <b>NOHLABEL</b>                                 | Suppresses label for horizontal axis                         |  |  |  |
| <b>NOTICKREP</b>                                | Specifies that only the first occurrence of repeated, adja-  |  |  |  |
|                                                 | cent group values is to be labeled on horizontal axis        |  |  |  |
| <b>NOVANGLE</b>                                 | requests vertical axis labels that are strung out vertically |  |  |  |
| <b>NOVLABEL</b>                                 | Suppresses label for vertical axis                           |  |  |  |
| SKIPHLABELS=                                    | Specifies thinning factor for tick mark labels on horizon-   |  |  |  |
|                                                 | tal axis                                                     |  |  |  |

**Table 4.28** XCHART Statement General Options

| Option                        | <b>Description</b>                                                                                                    |
|-------------------------------|----------------------------------------------------------------------------------------------------|
| <b>TURNHLABELS</b>            | requests horizontal axis labels that are strung out verti-<br>cally                                                                                           |
| VAXIS=                        | Specifies major tick mark values for vertical axis of<br><b>ANOM</b> chart                                                                                    |
| <b>VFORMAT=</b>               | Specifies format for vertical axis tick mark labels                                                                                                    |
| VMINOR=                       | Specifies number of minor tick marks between major tick<br>marks on vertical axis                                                                             |
| VOFFSET=                      | Specifies length of offset at both ends of vertical axis                                                                                                    |
| <b>VZERO</b>                  | Forces origin to be included in vertical axis for ANOM<br>chart                                                                                               |
| WAXIS=                        | Specifies width of axis lines                                                                                                    |
| <b>Plot Layout Options</b>    |                                                                                                    |
| <b>ALLN</b>                   | Plots means for all groups                                                                                                    |
| <b>BILEVEL</b>                | Creates ANOM charts using half-screens and half-pages                                                                                                    |
| <b>EXCHART</b>                | Creates ANOM chart for a response only when a group<br>mean exceeds the decision limits                                                                       |
| <b>INTERVAL=</b>              | Specifies the natural time interval between consecutive<br>group positions when time, date, or datetime format is<br>associated with a numeric group variable |
| <b>MAXPANELS=</b>             | Specifies the maximum number of pages or screens for<br>chart                                                                                                 |
| <b>NMARKERS</b>               | Requests special markers for points corresponding to<br>sample sizes not equal to nominal sample size for fixed<br>decision limits                            |
| <b>NOCHART</b>                | Suppresses creation of chart                                                                                                    |
| <b>NOFRAME</b>                | Suppresses frame for plot area                                                                                                    |
| <b>NOLEGEND</b>               | Suppresses legend for group sample sizes                                                                                                    |
| NPANELPOS=                    | Specifies number of group positions per panel on each<br>chart                                                                                                |
| <b>REPEAT</b>                 | Repeats last group position on panel as first group posi-<br>tion of next panel                                                                               |
| TOTPANELS=                    | Specifies number of pages or screens to be used to display<br>chart                                                                                           |
| <b>ZEROSTD</b>                | Displays ANOM chart regardless of whether root mean<br>square error is zero                                                                                   |
| <b>Reference Line Options</b> |                                                                                                    |
| <b>CHREF=</b>                 | Specifies color for lines requested by HREF= option                                                                                                    |
| <b>CVREF=</b>                 | Specifies color for lines requested by VREF= option                                                                                                    |
| HREF=                         | Specifies position of reference lines perpendicular to hor-<br>izontal axis on ANOM chart                                                                     |
| <b>HREFDATA=</b>              | Specifies position of reference lines perpendicular to hor-<br>izontal axis on ANOM chart                                                                     |

**Table 4.28** *continued*

| ים.ד סועוסו                          | <u>communed</u>                                                     |
|--------------------------------------|---------------------------------------------------------------------|
| Option                               | <b>Description</b>                                                  |
| <b>HREFLABELS=</b>                   | Specifies labels for HREF= lines                                    |
| <b>HREFLABPOS=</b>                   | Specifies position of HREFLABELS= labels                            |
| LHREF=                               | Specifies line type for HREF= lines                                 |
| LVREF=                               | Specifies line type for VREF= lines                                 |
| <b>NOBYREF</b>                       | Specifies that reference line information in a data set             |
|                                      | applies uniformly to charts created for all BY groups               |
| VREF=                                | Specifies position of reference lines perpendicular to ver-         |
|                                      | tical axis on ANOM chart                                            |
| <b>VREFLABELS=</b>                   | Specifies labels for VREF= lines                                    |
| <b>VREFLABPOS=</b>                   | Specifies position of VREFLABELS= labels                            |
|                                      |                                                                     |
| <b>Grid Options</b><br>CGRID=        |                                                                     |
|                                      | Specifies color for grid requested with GRID or END-<br>GRID option |
| <b>ENDGRID</b>                       | Adds grid after last plotted point                                  |
| <b>GRID</b>                          | Adds grid to control chart                                          |
| LENDGRID=                            | Specifies line type for grid requested with the ENDGRID             |
|                                      | option                                                              |
| LGRID=                               | Specifies line type for grid requested with the GRID                |
|                                      | option                                                              |
| WGRID=                               | Specifies width of grid lines                                       |
|                                      |                                                                     |
| <b>Clipping Options</b>              |                                                                     |
| <b>CCLIP=</b>                        | Specifies color for plot symbol for clipped points                  |
| <b>CLIPFACTOR=</b>                   | Determines extent to which extreme points are clipped               |
| CLIPLEGEND=                          | Specifies text for clipping legend                                  |
| <b>CLIPLEGPOS=</b>                   | Specifies position of clipping legend                               |
| CLIPSUBCHAR=                         | Specifies substitution character for CLIPLEGEND= text               |
| CLIPSYMBOL=                          | Specifies plot symbol for clipped points                            |
| CLIPSYMBOLHT=                        | Specifies symbol marker height for clipped points                   |
| <b>Graphical Enhancement Options</b> |                                                                     |
| <b>ANNOTATE=</b>                     | Specifies annotate data set that adds features to ANOM              |
|                                      | chart                                                               |
| DESCRIPTION=                         | Specifies description of ANOM chart's GRSEG catalog                 |
|                                      | entry                                                               |
| FONT=                                | Specifies software font for labels and legends on chart             |
| NAME=                                | Specifies name of ANOM chart's GRSEG catalog entry                  |
| PAGENUM=                             | Specifies the form of the label used in pagination                  |
| PAGENUMPOS=                          | Specifies the position of the page number requested with            |
|                                      | the PAGENUM= option                                                 |
|                                      |                                                                     |

**Table 4.28** *continued*

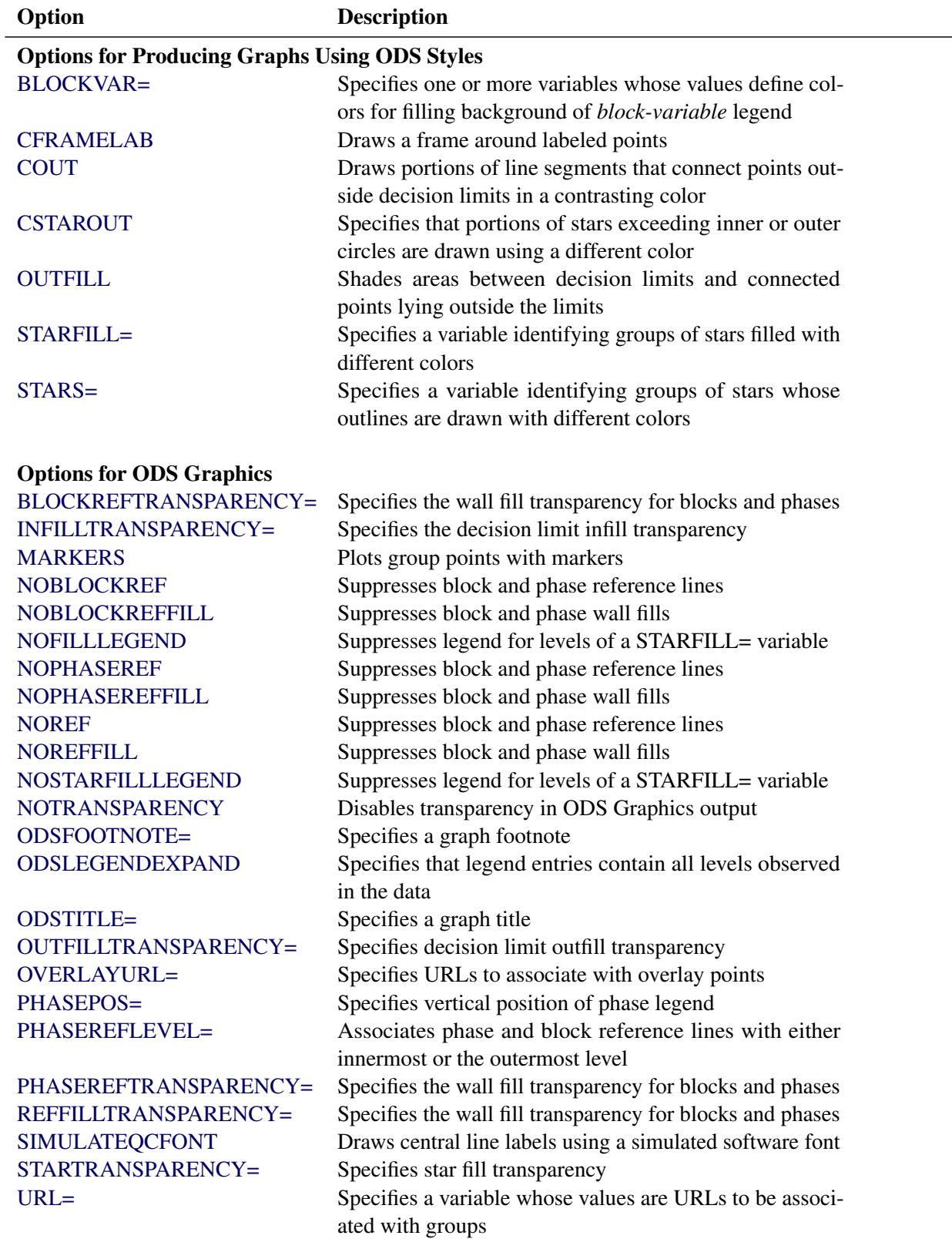

<span id="page-150-1"></span><span id="page-150-0"></span>**Table 4.28** *continued*

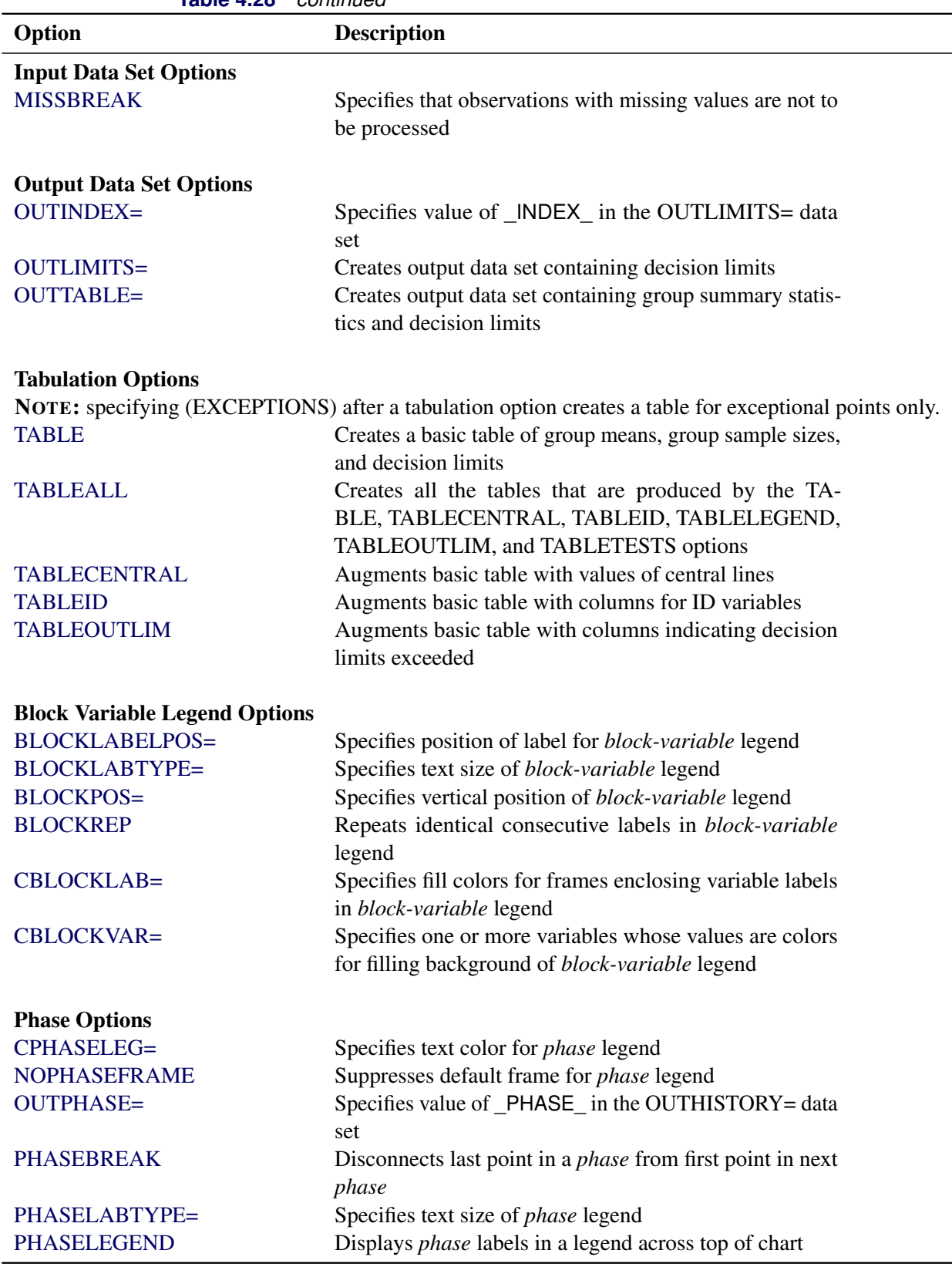

**Table 4.28** *continued*

| Option                 | <b>Description</b>                                           |
|------------------------|--------------------------------------------------------------|
| <b>PHASELIMITS</b>     | Labels decision limits for each phase, provided they are     |
|                        | constant within that phase                                   |
| <b>PHASEREF</b>        | Delineates <i>phases</i> with vertical reference lines       |
| <b>READPHASES=</b>     | Specifies <i>phases</i> to be read from an input data set    |
| <b>Star Options</b>    |                                                              |
| <b>CSTARCIRCLES=</b>   | Specifies color for STARCIRCLES= circles                     |
| <b>CSTARFILL=</b>      | Specifies color for filling stars                            |
| CSTAROUT=              | Specifies outline color for stars exceeding inner or outer   |
|                        | circles                                                      |
| $CSTARS=$              | Specifies color for outlines of stars                        |
| <b>LSTARCIRCLES=</b>   | Specifies line types for STARCIRCLES= circles                |
| LSTARS=                | Specifies line types for outlines of STARVERTICES=           |
|                        | stars                                                        |
| STARBDRADIUS=          | Specifies radius of outer bound circle for vertices of stars |
| <b>STARCIRCLES=</b>    | Specifies reference circles for stars                        |
| STARINRADIUS=          | Specifies inner radius of stars                              |
| STARLABEL=             | Specifies vertices to be labeled                             |
| STARLEGEND=            | Specifies style of legend for star vertices                  |
| STARLEGENDLAB=         | Specifies label for STARLEGEND= legend                       |
| STAROUTRADIUS=         | Specifies outer radius of stars                              |
| STARSPECS=             | Specifies method used to standardize vertex variables        |
| STARSTART=             | Specifies angle for first vertex                             |
| STARTYPE=              | Specifies graphical style of star                            |
| STARVERTICES=          | Superimposes star at each point on ANOM chart                |
| <b>WSTARCIRCLES=</b>   | Specifies width of STARCIRCLES= circles                      |
| WSTARS=                | Specifies width of STARVERTICES= stars                       |
| <b>Overlay Options</b> |                                                              |
| <b>CCOVERLAY=</b>      | Specifies colors for overlay line segments                   |
| COVERLAY=              | Specifies colors for overlay plots                           |
| COVERLAYCLIP=          | Specifies color for clipped points on overlays               |
| LOVERLAY=              | Specifies line types for overlay line segments               |
| NOOVERLAYLEGEND        | Suppresses legend for overlay plots                          |
| <b>OVERLAY=</b>        | Specifies variables to overlay on chart                      |
| OVERLAYCLIPSYM=        | Specifies symbol for clipped points on overlays              |
| OVERLAYCLIPSYMHT=      | Specifies symbol height for clipped points on overlays       |
| OVERLAYHTML=           | Specifies links to associate with overlay points             |
| <b>OVERLAYID=</b>      | Specifies labels for overlay points                          |
| OVERLAYLEGLAB=         | Specifies label for overlay legend                           |
| <b>OVERLAYSYM=</b>     | Specifies symbols for overlays                               |
| OVERLAYSYMHT=          | Specifies symbol heights for overlays                        |
| <b>WOVERLAY=</b>       | Specifies widths of overlay line segments                    |
|                        |                                                              |

**Table 4.28** *continued*

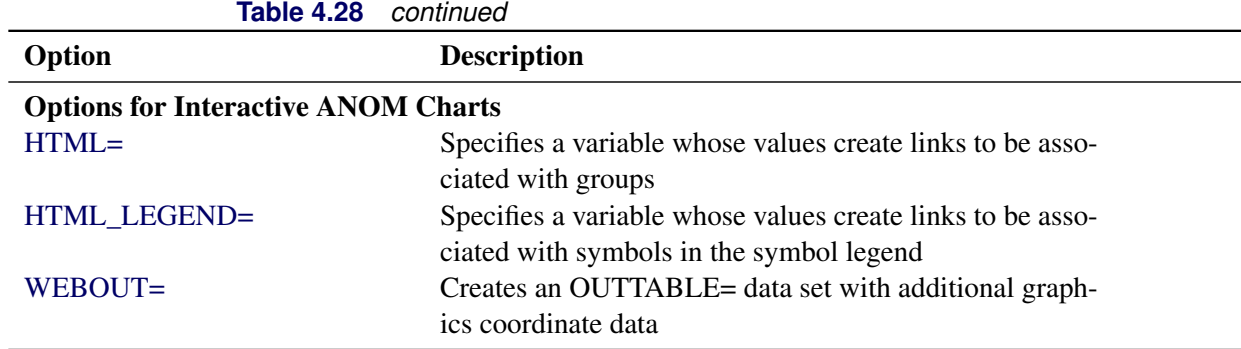

# **Details: XCHART Statement**

# <span id="page-153-0"></span>**Constructing ANOM Charts for Means**

The following notation is used in this section:

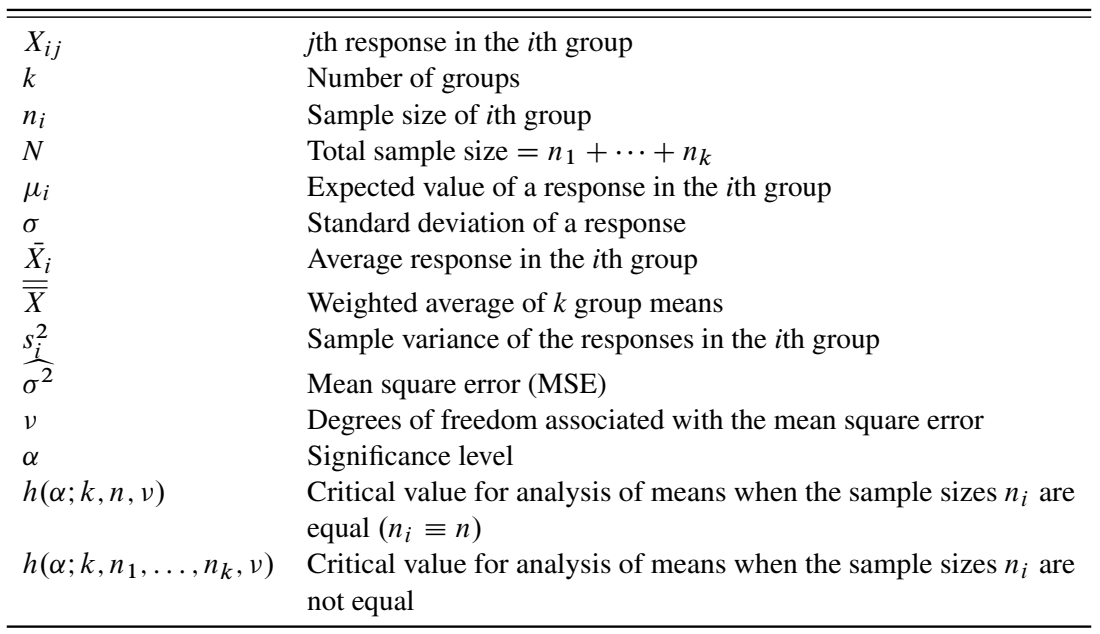

## *Plotted Points*

Each point on an ANOM chart indicates the value of a group mean  $(\bar{X}_i)$ .

## *Central Line*

By default, the central line on an ANOM chart for means represents the weighted average of the group means, which is computed as

$$
\overline{\overline{X}} = \frac{n_1 \overline{X}_1 + \dots + n_k \overline{X}_k}{n_1 + \dots + n_k}
$$

You can specify a value for  $\overline{X}$  with the MEAN= option in the XCHART statement or with the variable MEAN in a LIMITS= data set.

#### <span id="page-154-0"></span>*Decision Limits*

In the analysis of means for continuous data, it is assumed that the responses in the *i*th group are at least approximately normally distributed with a constant variance:

$$
X_{ij} \sim N(\mu_i, \sigma^2), \quad j = 1, \ldots, n_i
$$

When the group sizes are constant  $(n_i \equiv n)$ , then  $\nu = N - k = k(n - 1)$  and the decision limits are computed as follows:

lower decision limit (LDL) = 
$$
\overline{\overline{X}} - h(\alpha; k, n, \nu) \sqrt{\text{MSE}} \sqrt{\frac{k-1}{N}}
$$
  
upper decision limit (UDL) =  $\overline{\overline{X}} + h(\alpha; k, n, \nu) \sqrt{\text{MSE}} \sqrt{\frac{k-1}{N}}$ 

Here the mean square error (MSE) is computed as follows:

$$
MSE = \widehat{\sigma^2} = \frac{1}{k} \sum_{j=1}^{k} s_j^2
$$

For details concerning the function  $h(\alpha; k, n, v)$ , see [Nelson](#page-193-2) [\(1982a,](#page-193-2) [1993\)](#page-193-3).

When the group sizes are not constant (the unbalanced case),  $v = N - k$  and the decision limits for the *i*th group are computed as follows:

lower decision limit (LDL) = 
$$
\overline{\overline{X}} - h(\alpha; k, n_1, ..., n_k, \nu) \sqrt{\text{MSE}} \sqrt{\frac{N - n_i}{N n_i}}
$$
  
upper decision limit (UDL) =  $\overline{\overline{X}} + h(\alpha; k, n_1, ..., n_k, \nu) \sqrt{\text{MSE}} \sqrt{\frac{N - n_i}{N n_i}}$ 

Here the mean square error (MSE) is computed as follows:

MSE = 
$$
\widehat{\sigma^2}
$$
 =  $\frac{(n_1 - 1)s_1^2 + \dots + (n_k - 1)s_k^2}{n_1 + \dots + n_k - k}$ 

This requires that  $\nu$  be positive. A chart is not produced if  $\nu > 0$  but MSE is equal to zero (unless you specify the ZEROSTD option). For details concerning the function  $h(\alpha; k, n_1, \ldots, n_k, \nu)$ , see [Nelson](#page-193-4) [\(1991\)](#page-193-4).

You can specify parameters for the limits as follows:

- Specify  $\alpha$  with the ALPHA= option or with the variable  $\alpha$  ALPHA in a LIMITS= data set. By default,  $\alpha = 0.05$ .
- Specify a constant nominal sample size  $n_i \equiv n$  for the decision limits in the balanced case with the LIMITN= option or with the variable LIMITN in a LIMITS= data set. By default,  $n$  is the observed sample size in the balanced case.
- Specify *k* with the LIMITK= option or with the variable \_LIMITK\_ in a LIMITS= data set. By default, *k* is the number of groups.
- Specify  $\overline{\overline{X}}$  with the MEAN= option or with the variable \_MEAN\_ in a LIMITS= data set. By default,  $\overline{X}$  is the weighted average of the responses.
- Specify  $\widehat{\sigma^2}$  with the MSE= option or with the variable MSE in a LIMITS= data set. By default,  $\widehat{\sigma^2}$ is computed as indicated above.
- Specify  $\nu$  with the DFE= option or with the variable DFE in a LIMITS= data set. By default,  $\nu$  is determined as indicated above.

## <span id="page-155-0"></span>**Constructing ANOM Charts for Two-Way Layouts**

This section provides the computational details for constructing an ANOM chart for the *l*th factor in an experiment involving two factors  $(l = 1 \text{ or } 2)$ . It is assumed that there is no interaction effect. See [Example 4.5](#page-166-0) for an illustration.

The following notation is used in this section:

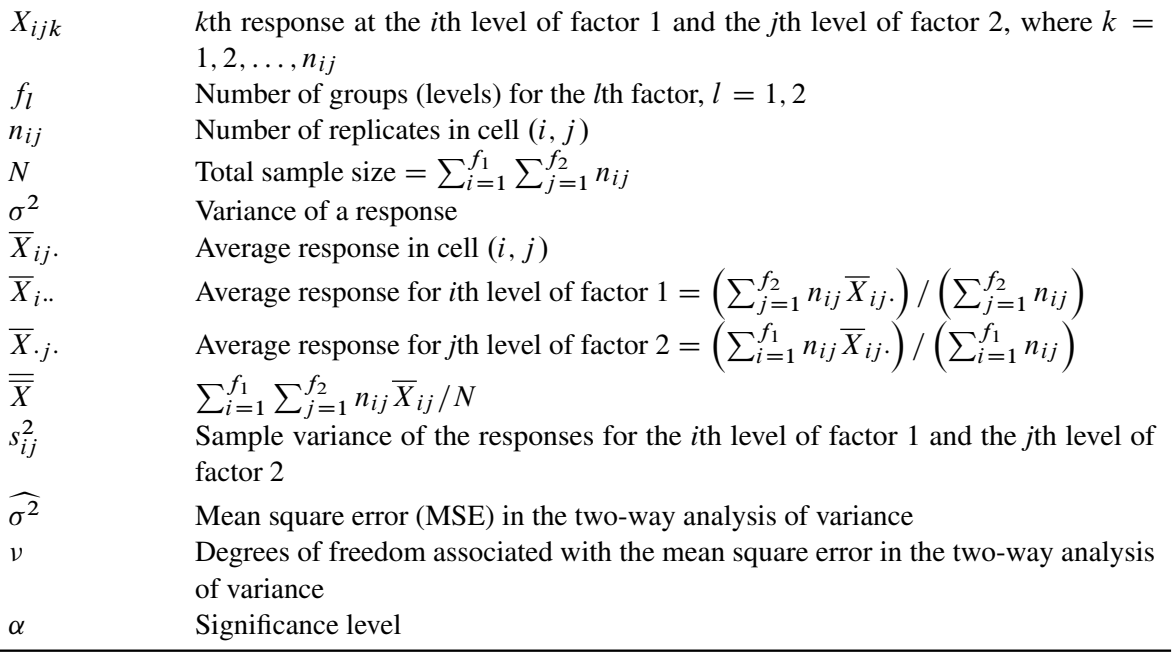

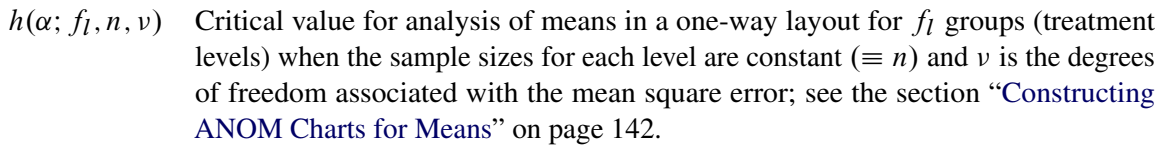

#### *Plotted Points*

The points on the ANOM chart for factor 1 represent  $\overline{X}_i$ ...,  $i = 1, ..., f_1$  and the points on the ANOM chart for factor 2 represent  $\overline{X}_{\cdot j \cdot \cdot}$ ,  $j = 1, \ldots, f_2$ .

#### *Central Line*

The central line on the ANOM chart for the *l*th factor is the overall weighted average  $\overline{X}$ . Some authors use the notation  $\overline{X}$ ... for this average.

#### *Decision Limits*

It is assumed that

$$
X_{ijk} = \mu + \alpha_i + \beta_j + \epsilon_{ijk}
$$

where the quantities  $\epsilon_{ijk}$  are independent and at least approximately normally distributed with

$$
\epsilon_{ijk} \sim N(0, \sigma^2)
$$

The correct decision limits for a given factor in a two-way layout are not computed by default when the *l*th factor is specified as the *group-variable* in the XCHART statement, since the mean square error and degrees of freedom are not adjusted for the two-way structure of the data. Consequently,  $\sigma^2$  and  $\nu$  must be precomputed and provided to the ANOM procedure, as illustrated in [Example 4.5.](#page-166-0)

In the case of a two-way layout with equal group sizes ( $n_{ij} \equiv n$ ), the appropriate decision limits are:

lower decision limit (LDL) = 
$$
\overline{\overline{X}} - h(\alpha; f_l, n, \nu) \sqrt{\text{MSE}} \sqrt{\frac{f_l - 1}{N}}
$$
  
upper decision limit (UDL) =  $\overline{\overline{X}} + h(\alpha; f_l, n, \nu) \sqrt{\text{MSE}} \sqrt{\frac{f_l - 1}{N}}$ 

where the mean square error (MSE) is computed as in the ANOVA or GLM procedure:

$$
\text{MSE} = \widehat{\sigma^2} = \frac{1}{f_1 f_2} \sum_{i=1}^{f_1} \sum_{j=1}^{f_2} s_{ij}^2
$$

and the degrees of freedom for error is  $v = f_1 f_2(n-1)$ . For details concerning the function  $h(\alpha; f_1, n, v)$ , see [Nelson](#page-193-2) [\(1982a,](#page-193-2) [1993\)](#page-193-3).

You can provide the appropriate values of MSE and  $\nu$  by

- specifying  $\widehat{\sigma^2}$  with the MSE= option or with the variable \_MSE\_ in a LIMITS= data set
- specifying  $\nu$  with the DFE= option or with the variable \_DFE\_ in a LIMITS= data set

In addition you can:

- Specify  $\alpha$  with the ALPHA= option or with the variable  $\alpha$  ALPHA in a LIMITS= data set. By default,  $\alpha = 0.05$ .
- Specify a constant nominal sample size  $n_{ij} \equiv n$  for the decision limits in the balanced case with the LIMITN= option or with the variable \_LIMITN\_ in a LIMITS= data set.
- Specify  $f_l$  with the LIMITK= option or with the variable  $\text{LIMITK}_{\text{max}}$  in a LIMITS= data set.
- Specify  $\overline{\overline{X}}$  with the MEAN= option or with the variable \_MEAN\_ in a LIMITS= data set.

## **Output Data Sets**

#### *OUTLIMITS= Data Set*

<span id="page-157-0"></span>The OUTLIMITS= data set saves decision limits and decision limit parameters. [Table 4.31](#page-157-0) lists the variables can be saved.

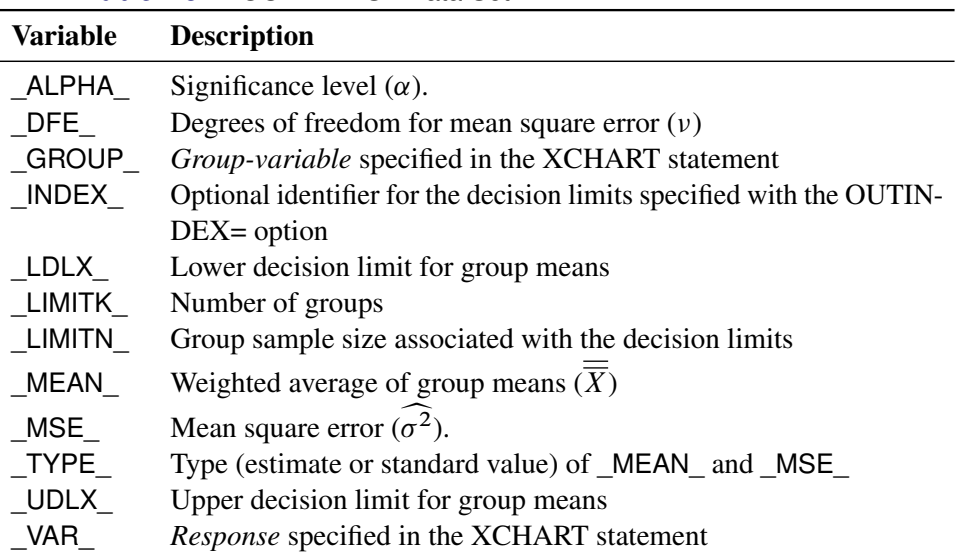

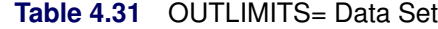

Notes:

- 1. In the unbalanced case, the special missing value *V* is assigned to the variables \_LIMITN\_, \_LDLX\_, and UDLX to indicate that the decision limits vary with the group sample size.
- 2. Optional BY variables are saved in the OUTLIMITS= data set.

The OUTLIMITS= data set contains one observation for each *response* specified in the XCHART statement. For an example, see the section ["Saving Decision Limits"](#page-143-0) on page 132.

#### *OUTSUMMARY= Data Set*

The OUTSUMMARY= data set saves group summary statistics. The following variables can be saved:

- the *group-variable*
- a group mean variable named by *response* suffixed with *X*
- a group sample size variable named by *response* suffixed with *N*
- a group standard deviation variable named by *response* suffixed with *S*

Given a *response* name that contains 32 characters, the procedure first shortens the name to its first 16 characters and its last 15 characters, and then it adds the suffix.

Group summary variables are created for each *response* specified in the XCHART statement. For example, consider the following statements:

```
proc anom data=Steel;
   xchart (Width Diameter)*Lot / outsummary=Summary;
run;
```
The data set Summary contains variables named Lot, WidthX, WidthS, WidthN, DiameterX, DiameterS, and DiameterN. Additionally, the following variables, if specified, are included:

- BY variables
- *block-variables*
- *symbol-variable*
- ID variables
- PHASE (if the OUTPHASE= option is specified)

For an example of an OUTSUMMARY= data set, see the section ["Saving Summary Statistics for Groups"](#page-142-0) on page 131.

#### <span id="page-159-0"></span>*OUTTABLE= Data Set*

<span id="page-159-1"></span>The OUTTABLE= data set saves group summary statistics, decision limits, and related information. [Ta](#page-159-1)[ble 4.32](#page-159-1) lists the variables that can be saved.

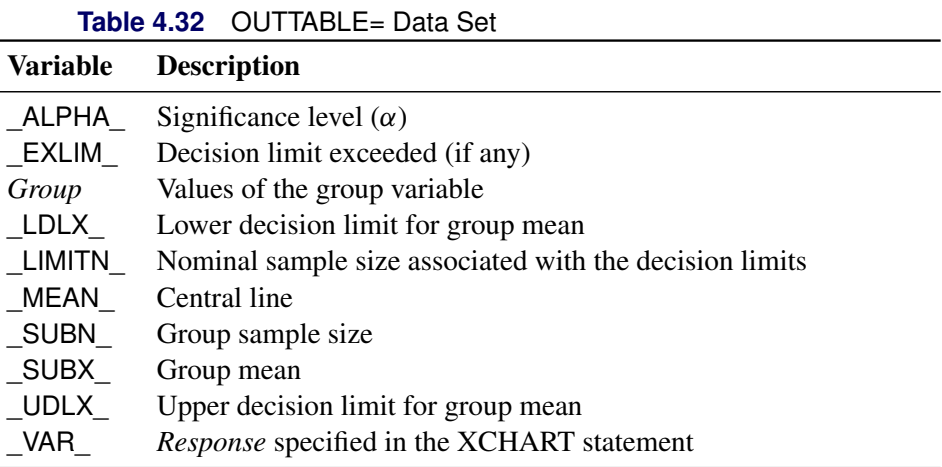

In addition, the following variables, if specified, are included:

- BY variables
- *block-variables*
- *symbol-variable*
- ID variables
- PHASE\_ (if the READPHASES= option is specified)

NOTE: The variable \_EXLIM\_ is a character variable of length 8. The variable \_PHASE\_ is a character variable of length 48. The variable \_VAR\_ is a character variable whose length is no greater than 32. All other variables are numeric.

For an example, see the section ["Saving Decision Limits"](#page-143-0) on page 132.

## **ODS Tables**

The following table summarizes the ODS tables that you can request with the XCHART statement.

| <b>Table Name</b> | <b>Description</b>                                     | <b>Options</b>                                 |
|-------------------|--------------------------------------------------------|------------------------------------------------|
|                   | XChartSummar <sub>A</sub> NOM chart summary statistics | TABLE, TABLEALL, TABLEC,<br>TABLEID, TABLEOUT, |

**Table 4.33** ODS Tables Produced with the XCHART Statement

## **ODS Graphics**

Before you create ODS Graphics output, ODS Graphics must be enabled (for example, by using the ODS GRAPHICS ON statement). For more information about enabling and disabling ODS Graphics, see the section "Enabling and Disabling ODS Graphics" (Chapter 21, *SAS/STAT User's Guide*).

The appearance of a graph produced with ODS Graphics is determined by the style associated with the ODS destination where the graph is produced. XCHART options used to control the appearance of traditional graphics are ignored for ODS Graphics output. [Options for Producing Graphs Using ODS Styles](#page-150-0) lists options that can be used to control the appearance of graphs produced with ODS Graphics or with traditional graphics using ODS styles. [Options for ODS Graphics](#page-150-1) lists options to be used exclusively with ODS Graphics. Detailed descriptions of these options are provided in ["Dictionary of Options: SHEWHART Procedure"](#page-1987-0) on page 1976.

When ODS Graphics is in effect, the XCHART statement assigns a name to the graph it creates. You can use this name to reference the graph when using ODS. The name is listed in [Table 4.34.](#page-160-0)

<span id="page-160-0"></span>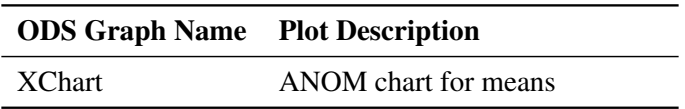

**Table 4.34** ODS Graphics Produced by the XCHART Statement

See Chapter 3, ["SAS/QC Graphics,](#page-26-0)" for more information about ODS Graphics and other methods for producing charts.

## **Input Data Sets**

#### *DATA= Data Set*

You can read raw data (response values) from a DATA= data set specified in the PROC ANOM statement. Each *response* specified in the XCHART statement must be a SAS variable in the DATA= data set. This variable provides measurements that must be grouped into group samples indexed by the *group-variable*. The *group-variable*, which is specified in the XCHART statement, must also be a SAS variable in the DATA= data set. Each observation in a DATA= data set must contain a value for each *response* and a value for the *group-variable*. If the *i*th group contains  $n_i$  items, there should be  $n_i$  consecutive observations for which the value of the *group-variable* is the index of the *i*th group. For example, if each group contains five items and there are 10 groups, the DATA= data set should contain 50 observations.

Other variables that can be read from a DATA= data set include

- PHASE (if the READPHASES= option is specified)
- *block-variables*
- *symbol-variable*
- BY variables
- ID variables

By default, the ANOM procedure reads all of the observations in a DATA= data set. However, if the data set includes the variable \_PHASE\_, you can read selected groups of observations (referred to as *phases*) with the READPHASES= option.

For an example of a DATA= data set, see the section ["Creating ANOM Charts for Means from Response](#page-137-0) [Values"](#page-137-0) on page 126.

#### *LIMITS= Data Set*

You can read preestablished decision limits (or parameters from which the decision limits can be calculated) from a LIMITS= data set specified in the PROC ANOM statement. For example, the following statements read decision limit information from the data set Conlims:

```
proc anom data=Info limits=Conlims;
   xchart Weight*Batch;
run;
```
The LIMITS= data set can be an OUTLIMITS= data set that was created in a previous run of the ANOM procedure. Such data sets always contain the variables required for a LIMITS= data set; see [Table 4.31.](#page-157-0) The LIMITS= data set can also be created directly using a DATA step. When you create a LIMITS= data set, you must provide one of the following minimal combinations of variables:

- the variables  $\text{LDLX}_$ , MEAN, and  $\text{UDLX}_$ , which specify the decision limits directly
- the variables MEAN and MSE, with DFE recommended, which are used to calculate the decision limits according to the equations in the section ["Decision Limits"](#page-154-0) on page 143

In addition, note the following:

- The variables \_VAR\_ and \_GROUP\_ are always required. These must be character variables whose lengths are no greater than 32.
- $\bullet$  DFE is optional. The default is  $\nu = N k$ , and in the case of equal group sizes,  $\nu = k(n 1)$ .
- \_MSE\_ is optional if \_LDLX\_ and \_UDLX\_ are specified; otherwise it is required.
- \_LDLX\_ and \_UDLX\_ must be specified together; otherwise their values are computed.
- \_ALPHA\_ is optional but is recommended in order to maintain a complete set of decision limit information. The default value is 0.05.
- \_LIMITK\_ is optional. The default value is *k*, the number of groups. A group must have at least one non-missing value ( $n_i \geq 1$ ) and there must be at least one group with  $n_i \geq 2$ . If specified, LIMITK overrides the value of *k*.
- $\bullet$  LIMITN<sub></sub> is optional. The default value is the common group size (*n*), in the balanced case  $n_i \equiv n$ . If specified, \_LIMITN\_ overrides the value of *n*.
- The variable TYPE is optional, but is recommended to maintain a complete set of decision limit information. The variable  $TYPE$  must be a character variable of length 8. Valid values are 'ESTIMATE,' 'STANDARD,' 'STDMEAN,' and 'STDRMS.' The default is 'ESTIMATE.'
- The variable \_INDEX\_ is required if you specify the READINDEX= option; this must be a character variable whose length is no greater than 48.
- BY variables are required if specified with a BY statement.

#### *SUMMARY= Data Set*

You can read group summary statistics from a SUMMARY= data set specified in the PROC ANOM statement. This enables you to reuse OUTSUMMARY= data sets that have been created in previous runs of the ANOM procedure or to read output data sets created with SAS summarization procedures, such as PROC MEANS.

A SUMMARY= data set used with the XCHART statement must contain the following:

- the *group-variable*
- a group mean variable for each *response*
- a group sample size variable for each *response*
- a group standard deviation variable for each *response*

The names of the group mean, group range, and group sample size variables must be the *response* name concatenated with the suffix characters *X*, *S*, and *N*, respectively.

For example, consider the following statements:

```
proc anom summary=Summary;
   xchart (Weight Yieldstrength)*Batch;
run;
```
The data set Summary must include the variables Batch, WeightX, WeightS, WeightN, YieldstrengthX, YieldstrengthS, and YieldstrengthN. Note that if you specify a *response* name that contains 32 characters, the names of the summary variables must be formed from the first 16 characters and the last 15 characters of the *response* name, suffixed with the appropriate character.

Other variables that can be read from a SUMMARY= data set include

- PHASE\_ (if the READPHASES= option is specified)
- *block-variables*
- *symbol-variable*
- BY variables
- ID variables

By default, the ANOM procedure reads all of the observations in a SUMMARY= data set. However, if the data set includes the variable \_PHASE\_, you can read selected groups of observations (referred to as *phases*) by specifying the READPHASES= option.

For an example of a SUMMARY= data set, see the section ["Creating ANOM Charts for Means from Group](#page-140-0) [Summary Data"](#page-140-0) on page 129.

#### <span id="page-163-0"></span>*TABLE= Data Set*

You can read summary statistics and decision limits from a TABLE= data set specified in the PROC ANOM statement. This enables you to reuse an OUTTABLE= data set created in a previous run of the ANOM procedure. Because the ANOM procedure simply displays the information in a TABLE= data set, you can use TABLE= data sets to create specialized ANOM charts.

<span id="page-163-1"></span>[Table 4.35](#page-163-1) lists the variables required in a TABLE= data set used with the XCHART statement:

| <b>Variable</b> | <b>Description</b>                                      |
|-----------------|---------------------------------------------------------|
| Group-variable  | Values of the <i>group-variable</i>                     |
| LDLX            | Lower decision limit for mean                           |
| LIMITN          | Nominal sample size associated with the decision limits |
| MEAN            | Central line                                            |
| SUBN            | Group sample size                                       |
| SUBX            | Group mean                                              |
| UDLX            | Upper decision limit for mean                           |
|                 |                                                         |

**Table 4.35** Variables Required in a TABLE= Data Set

Other variables that can be read from a TABLE= data set include

- *block-variables*
- *symbol-variable*
- BY variables
- ID variables
- \_PHASE\_ (if the READPHASES= option is specified). This variable must be a character variable whose length is no greater than 48.
- \_VAR\_. This variable is required if more than one *response* is specified or if the data set contains information for more than one *response*. This variable must be a character variable whose length is no greater than 32.

For an example of a TABLE= data set, see the section ["Saving Decision Limits"](#page-143-0) on page 132.

## **Axis Labels**

You can specify axis labels by assigning labels to particular variables in the input data set, as summarized in the following table:

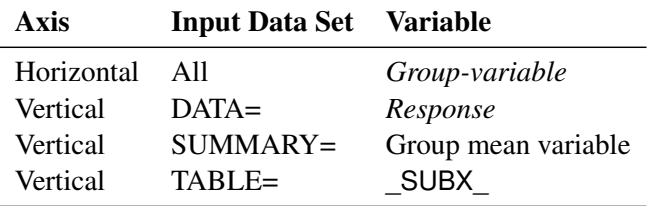

#### **Missing Values**

An observation read from a DATA=, SUMMARY=, or TABLE= data set is not analyzed if the value of the group variable is missing. For a particular response variable, an observation read from a DATA= data set is not analyzed if the value of the response variable is missing. Missing values of response variables generally lead to unequal group sample sizes. For a particular response variable, an observation read from a SUMMARY= or TABLE= data set is not analyzed if the values of any of the corresponding summary variables are missing.

## **Examples: XCHART Statement**

This section provides advanced examples of the XCHART statement.

## **Example 4.4: ANOM Charts with Unequal Group Sizes**

NOTE: See *ANOM Charts with Unequal Group Sizes* in the SAS/QC Sample Library.

Consider the example described in ["Creating ANOM Charts for Means from Response Values"](#page-137-0) on page 126. Suppose that four of the 10 measurements were missing for the third and fourth labeler positions. The following statements create a SAS data set named LabelDev2, which contains the resulting deviation measurements:

```
data LabelDev2;
  input Position @;
  do i = 1 to 5;
    input Deviation @;
    output;
  end;
  drop i;
  datalines;
1 -0.0239 -0.0285 -0.0300 -0.0043 -0.0362
1 -0.0422 -0.0014 -0.0647 0.0094 -0.0016
2 -0.0201 -0.0273 0.0227 -0.0332 0.0366
2 0.0438 0.0556 0.0098 0.0564 0.0182
3 -0.0073 0.0285 . . -0.0139
3 . 0.0357 0.0235 . -0.0020
4 0.0669 0.1073 . . 0.0755
4 . 0.0561 0.0899 . 0.0530
5 0.0368 0.0036 0.0374 0.0116 -0.0074
5 0.0250 -0.0080 0.0302 -0.0015 -0.0464
6 0.0049 -0.0384 -0.0204 -0.0049 -0.0120
6 0.0071 -0.0308 0.0017 -0.0285 -0.0070
;
```
The following statements create the ANOM chart shown in [Output 4.4.1:](#page-165-0)

```
ods graphics on;
title 'Analysis of Label Deviations';
proc anom data=LabelDev2;
   xchart Deviation*Position / odstitle=title;
   label Deviation = 'Mean Deviation from Center (mm)';
   label Position = 'Labeler Position';
run;
```
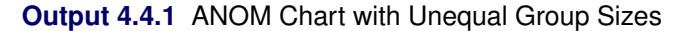

<span id="page-165-0"></span>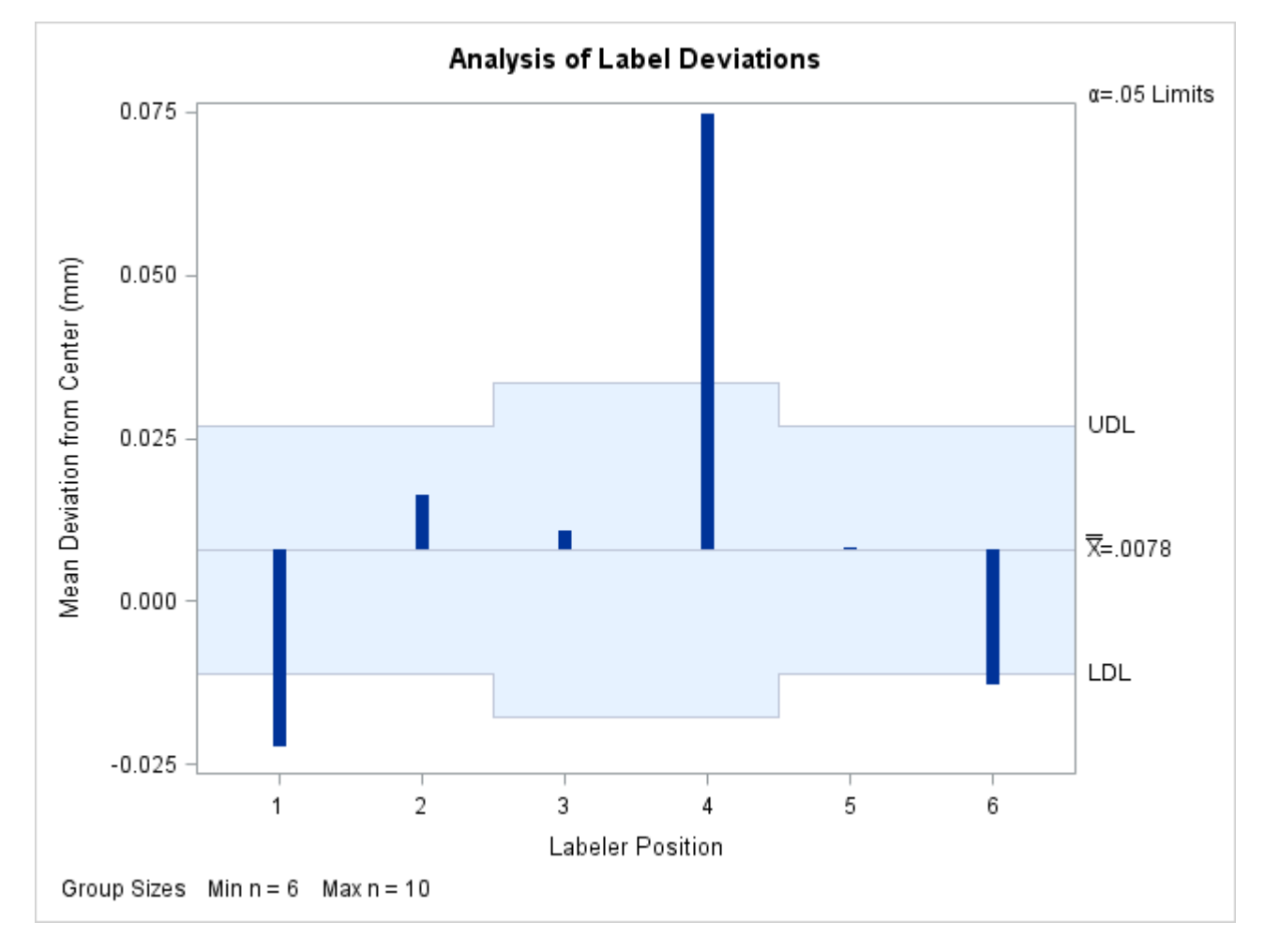

Note that the decision limits are automatically adjusted for the varying group sizes. The legend reports the minimum and maximum group sizes.

## <span id="page-166-0"></span>**Example 4.5: ANOM for a Two-Way Classification**

NOTE: See *ANOM for a Two-Way Classification* in the SAS/QC Sample Library.

A chemical engineer is interested in the effects of two factors, position and depth, on the concentration of a cleaning solution; refer to [Ramig](#page-194-0) [\(1983\)](#page-194-0) for details concerning the use of ANOM in a two-way classification such as this. The engineer is interested in the following questions:

- 1. Are there significant group or interaction effects due to position or depth?
- 2. Assuming a main effect is significant, which levels are significantly different from the overall mean and in which direction?

There are five positions and three depths. The engineer runs a two-way factorial experiment with two replications per cell. The following statements create a data set named Cleaning, which provides the concentration measurements for the  $5 \times 3 \times 2 = 30$  observations.

```
data Cleaning;
   do position = 1 to 5;
      do depth = 1 to 3;
         do rep = 1 to 2;
            input concentration @@;
            output;
         end;
      end;
   end;
datalines;
15 16 15 14 19 5
15 16 14 14 0 8
19 15 16 16 11 8
18 16 19 15 8 14
15 12 19 15 8 11
;
```
In order to test for main effects and an interaction effect, the following statements use the GLM procedure:

```
ods graphics off;
proc glm data=Cleaning;
   class position depth;
   model concentration = position depth position*depth;
run;
```
<span id="page-166-1"></span>The results are shown in [Output 4.5.1:](#page-166-1)

#### **Output 4.5.1** GLM Results

#### **Analysis of Label Deviations**

#### **The GLM Procedure**

#### **Dependent Variable: concentration**

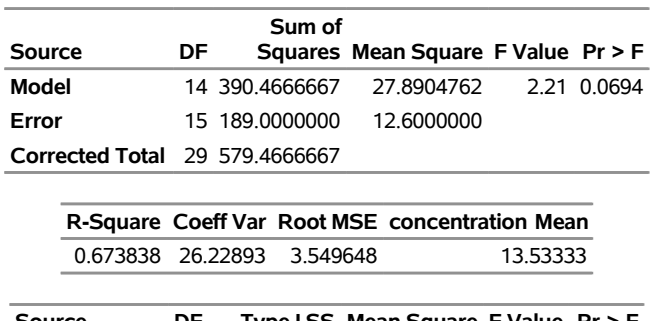

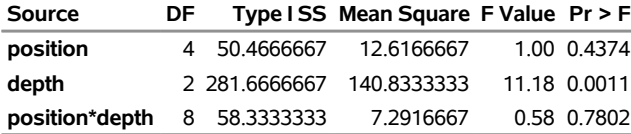

The results in [Output 4.5.1](#page-166-1) show no significant interaction effect<sup>3</sup> and a significant main effect due to depth. Since no interaction effect is present, you can use analysis of means to evaluate the effect of each factor as if two separate experiments had been run to determine the effect of each factor. In other words, the analysis of means is done twice, once for each factor. However, each analysis must be based on the mean square error  $(\sigma^2 = 12.6)$  and the degrees of freedom for error ( $\nu = 15$ ) from the two-way analysis of variance. These values must be specified since the ANOM procedure assumes a one-way layout by default for computing the decision limits.

The following statements create the ANOM chart for the effect of position shown in [Output 4.5.2:](#page-167-0)

```
ods graphics on;
title "ANOM for Effect of Position";
proc anom data=Cleaning;
  xchart concentration * position /
     mse = 12.6
     dfe = 15
     outtable = posmain
     odstitle = title;
   label position = 'Position'
        concentration = 'Mean of Concentration';
run;
```
<span id="page-167-0"></span>The MSE= and DFE= options are used to specify  $\sigma^2$  and  $\nu$  respectively. See the section ["Constructing](#page-155-0) [ANOM Charts for Two-Way Layouts"](#page-155-0) on page 144 for how the specified values are used to compute the decision limits. The OUTTABLE= option stores the output data set PosMain, which can be used to create a combined chart for the two factors.

<sup>&</sup>lt;sup>3</sup>See [Example 4.7](#page-171-0) for an example that discusses the use of ANOM for the cell means when an interaction effect is present.

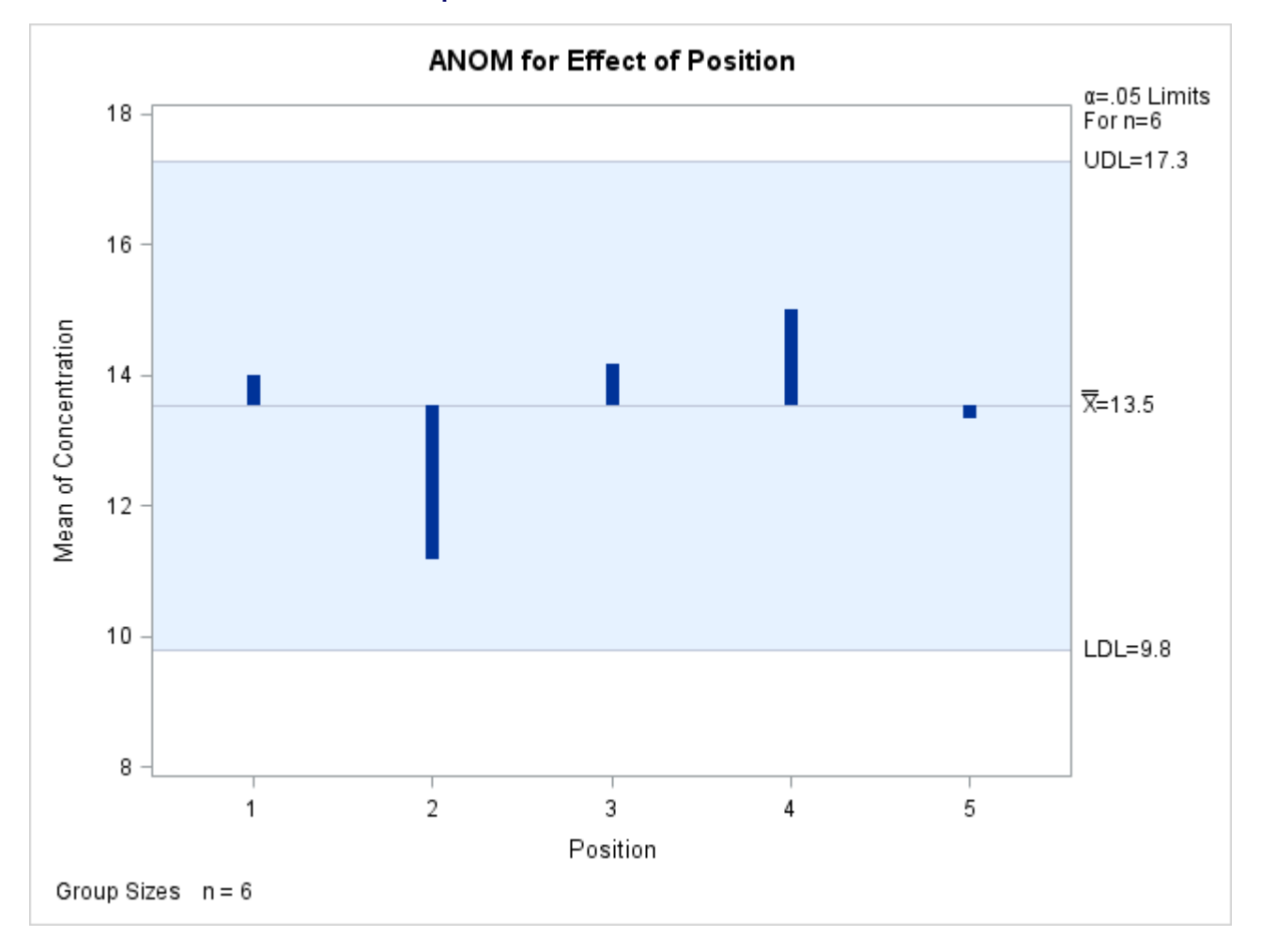

## **Output 4.5.2** ANOM for Effect of Position

Each point on the ANOM chart represents the average response for a particular level of position. In this case, all of the points are between the upper decision limit (UDL) and the lower decision limit (LDL). This is not surprising considering the fact that the main effect of Position was not significant in the ANOVA.

In order to create the ANOM chart for the effect of depth, the response must be sorted by depth.

```
proc sort data=Cleaning out=Cleaning2;
   by depth;
run;
```
Note that for the previous chart, the measurements were sorted by Position in the original data set.

The following statements create the chart for depth:

```
title "ANOM for Effect of Depth";
proc anom data=Cleaning2;
  xchart concentration * depth /
     mse = 12.6
     dfe = 15
     outtable = depmain
     odstitle = title;
  label depth = 'Depth'
        concentration = 'Mean of Concentration';
run;
```
<span id="page-169-0"></span>This produces the chart shown in [Output 4.5.3:](#page-169-0) The OUTTABLE= option stores the output data set depmain, which can be used to create a combined chart for the two factors.

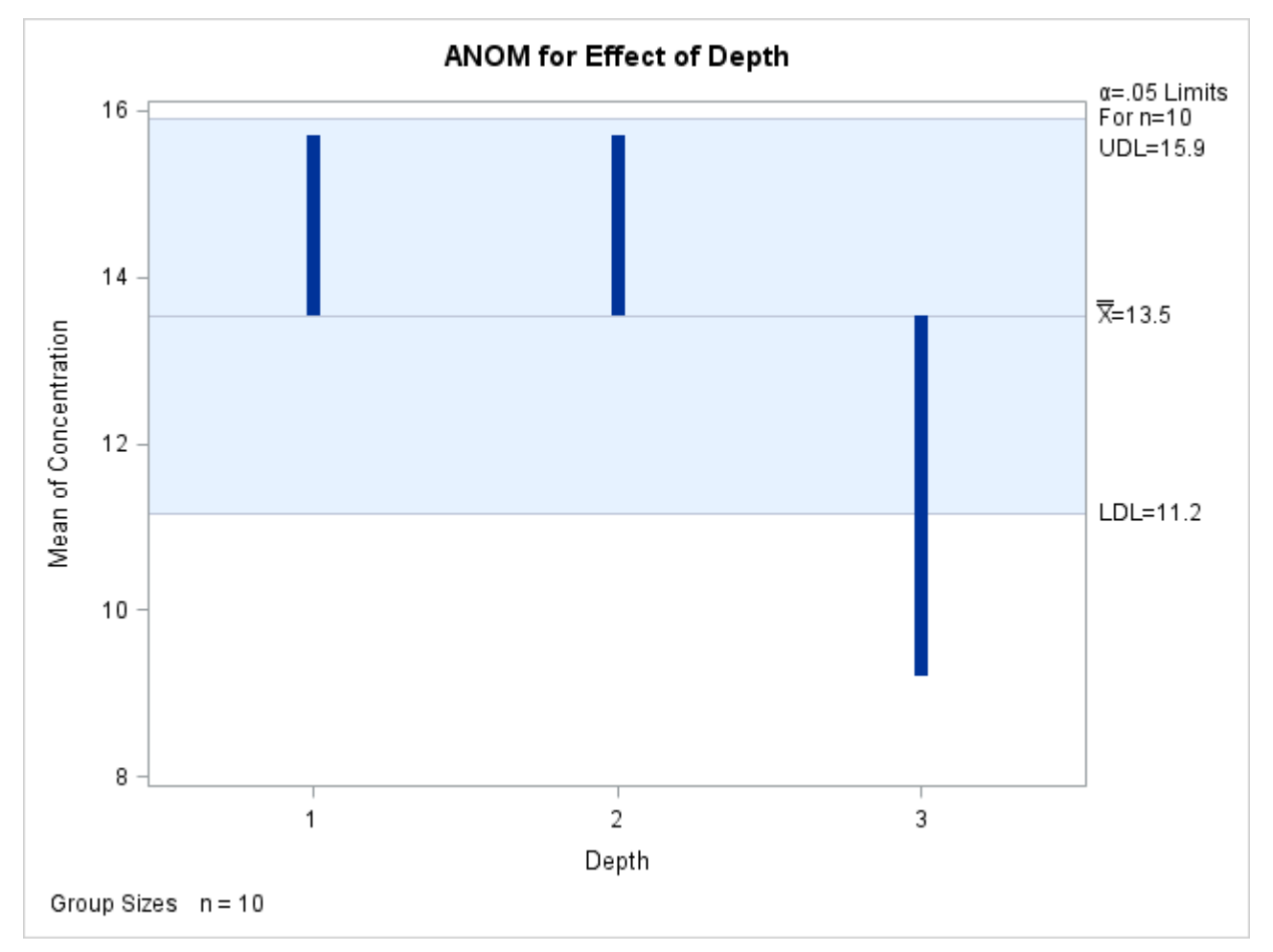

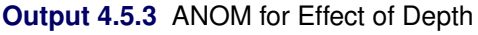

Since the average concentration for Depth 3 is less than the lower decision limit, you can conclude that the average response for Depth 3 is significantly less than the overall mean.

## **Example 4.6: ANOM Charts Using LIMITS= Data Set**

NOTE: See *ANOM Charts Using LIMITS= Data Set* in the SAS/QC Sample Library.

In [Example 4.5,](#page-166-0) statistics from a two-way ANOVA were passed to the ANOM procedure using options in order to compute the decision limits for the factor effects. This example shows how you can pass the statistics in a LIMITS= data set using the variables \_MSE\_ and \_DFE\_.

The GLM output in [Output 4.5.1](#page-166-1) provides the statistics. The following statements save the results from PROC GLM in the data sets MyFit, MyMeans, and MyOverAll:

```
ods select FitStatistics ModelANOVA OverAllANOVA;
ods output FitStatistics = MyFit
           ModelANOVA = MyLimits
           OverAllANOVA = MyOverAll;
proc glm data=Cleaning;
   class position depth;
   model concentration = position depth position*depth;
run;
```
The results of PROC GLM are identical to the results in [Output 4.5.1.](#page-166-1)

The following statements create a LIMITS= data set to be used to create an ANOM chart for the effect of Position:

```
data ANOMParms;
   keep _var_ _group_ _alpha_ _mean_;
      length _var_ _group_ $ 14;
   set MyFit (rename=(Dependent=_var_ DepMean =_mean_));
      _group_ = 'position';
      _alpha_ = 0.05;
run;
data ANOMParms;
   merge ANOMParms
         MyLimits (where=(source='position')
                    keep = source DF);
   _limitk_ = DF+1;
   drop source DF;
   merge MyOverAll (where=(source='Error')
             keep = source df ms
             rename=(\text{ df} = \text{df}e<sub>ms</sub> = \text{mg} = \text{mg});
   drop source;
   merge MyOverAll (where=(source='Corrected Total')
                     keep = source DF);
   _limitn_ = (DF+1)/_limitk_;
   drop source DF;
run;
```
<span id="page-170-0"></span>The data set ANOMParms contains a complete set of parameters, as shown in [Output 4.6.1.](#page-170-0) Note these are the same values specified in the options for [Example 4.5.](#page-166-0)

#### **Output 4.6.1** Data Set ANOMParms

#### **Parameters for ANOM for Effect of Position**

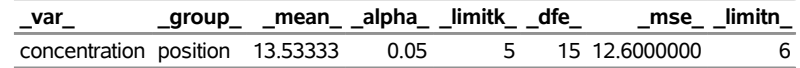

The following statements read the parameters in ANOMParms to create an ANOM chart for the effect of position:

```
ods graphics on;
title "ANOM for Effect of Position";
proc anom data=Cleaning limits=ANOMParms;
   xchart concentration * position /
     outtable = postable
      odstitle = title;
   label position = 'Position'
         concentration = 'Mean of Concentration';
run;
```
The chart produced is identical to the one in [Output 4.5.2.](#page-167-0) Note that the procedure creates a TABLE= input data set postable. You can use postable to create a combined chart for the two factors position and depth.

<span id="page-171-1"></span>You can create a LIMITS= data set ANOMParmsB for the factor depth by using the above code and substituting 'depth' for the \_group\_ variable. You can use the OUTTABLE= statement to store the TABLE= input data set for depth as deptable. The resulting data set ANOMParmsB is shown in [Output 4.6.2:](#page-171-1)

**Output 4.6.2** Data Set ANOMParmsB

**ANOM for Effect of Position**

| Obs var                             |  |  | _group_ _mean_ _alpha_ _limitk_ _dfe_    _mse_ _limitn_ |      |
|-------------------------------------|--|--|---------------------------------------------------------|------|
| 1 concentration depth 13.53333 0.05 |  |  | 3 15 12.6000000                                         | - 10 |

## <span id="page-171-0"></span>**Example 4.7: ANOM for Cell Means in Presence of Interaction**

NOTE: See *ANOM for Cell Means in the Presence of Interaction* in the SAS/QC Sample Library.

This example illustrates the use of analysis of means in an experiment with two factors where an interaction effect is present. The following data set CleaningInteract is a modified version of the data set Cleaning, which includes an interaction effect for position and depth.

Consider the following data set CleaningInteract:

```
data CleaningInteract;
   do position = 1 to 5;
      do depth = 1 to 3;
         do rep = 1 to 2;
            input concentration @@;
            output;
         end;
      end;
   end;
```

```
datalines;
15 16 15 14 19 5
15 16 14 14 0 1
19 15 16 16 11 8
18 16 24 23 8 14
15 12 23 24 8 11
;
```
The following statements use PROC GLM to test for an interaction:

```
ods graphics off;
proc glm data=CleaningInteract;
  class position depth;
  model concentration = position depth position*depth;
run;
```
<span id="page-172-0"></span>The analysis of variance results in [Output 4.7.1](#page-172-0) indicate a significant interaction between position and depth.

#### **Output 4.7.1** GLM Results

## **ANOM for Effect of Position**

#### **The GLM Procedure**

#### **Dependent Variable: concentration**

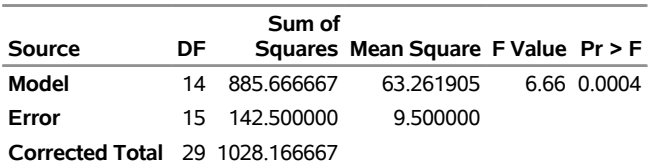

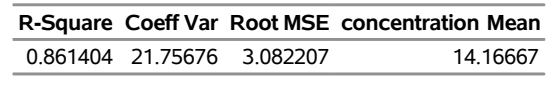

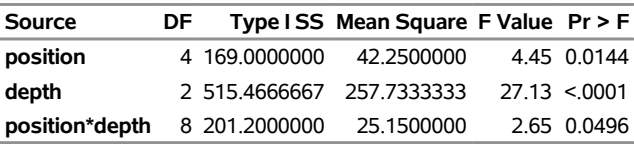

Since an interaction effect is present, an appropriate way to analyze the data is to create an ANOM chart for the cell means.

In order to create the chart you first need to compute the cell means and a new *group* variable which designates the cells. The following statements use PROC MEANS for this purpose.

```
proc means data=CleaningInteract n mean std;
  class position depth;
  var concentration;
  types position*depth;
   output out=cellmeans mean=concentrationX std=concentrationS;
run;
data cellmeans; set cellmeans;
   rename _FREQ_ = concentrationN;
```

```
pos = put(position, z1.);
dep = put(depth, z1.);
cell = cat('P',pos, 'D', dep);
drop _TYPE_ pos dep;
```
**run;**

<span id="page-173-0"></span>The cell means are stored in the data set cellmeans shown in [Output 4.7.2:](#page-173-0)

#### **Output 4.7.2** Data Set cellmeans

#### **ANOM for Effect of Position**

### **The MEANS Procedure**

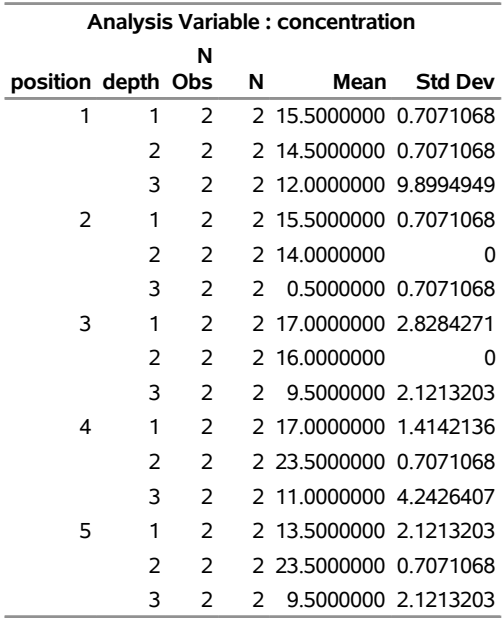

## **ANOM for Effect of Position**

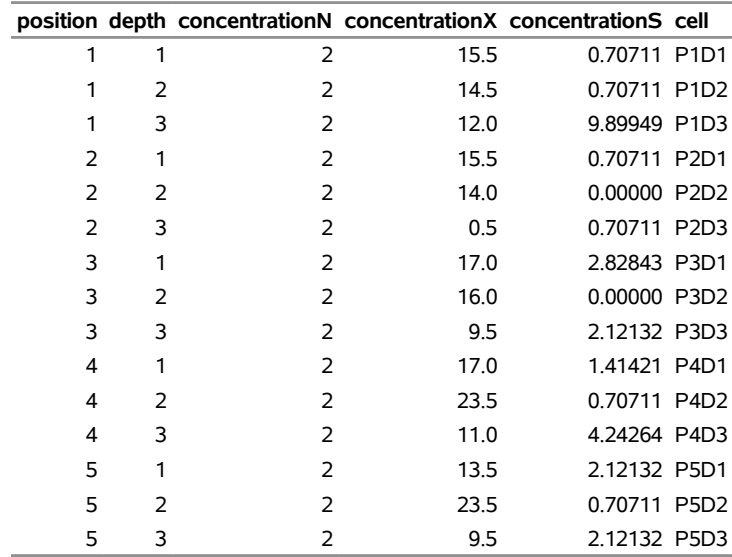

The data set cellmeans has the structure of a SUMMARY= input data set for the ANOM procedure. For details concerning a SUMMARY= data set, see the section ["Creating ANOM Charts for Means from Group](#page-140-0) [Summary Data"](#page-140-0) on page 129.

The following statements use cellmeans to create the ANOM chart for the cell means using SUMMARY= option:

```
ods graphics off;
title "ANOM for Cell Means of Position and Depth";
proc ANOM summary = cellmeans;
   xchart concentration * cell / turnhlabels;
  label concentrationX = 'Mean of Concentration';
  label cell = 'Cell';
run;
```
<span id="page-174-0"></span>The chart is shown in [Output 4.7.3:](#page-174-0)

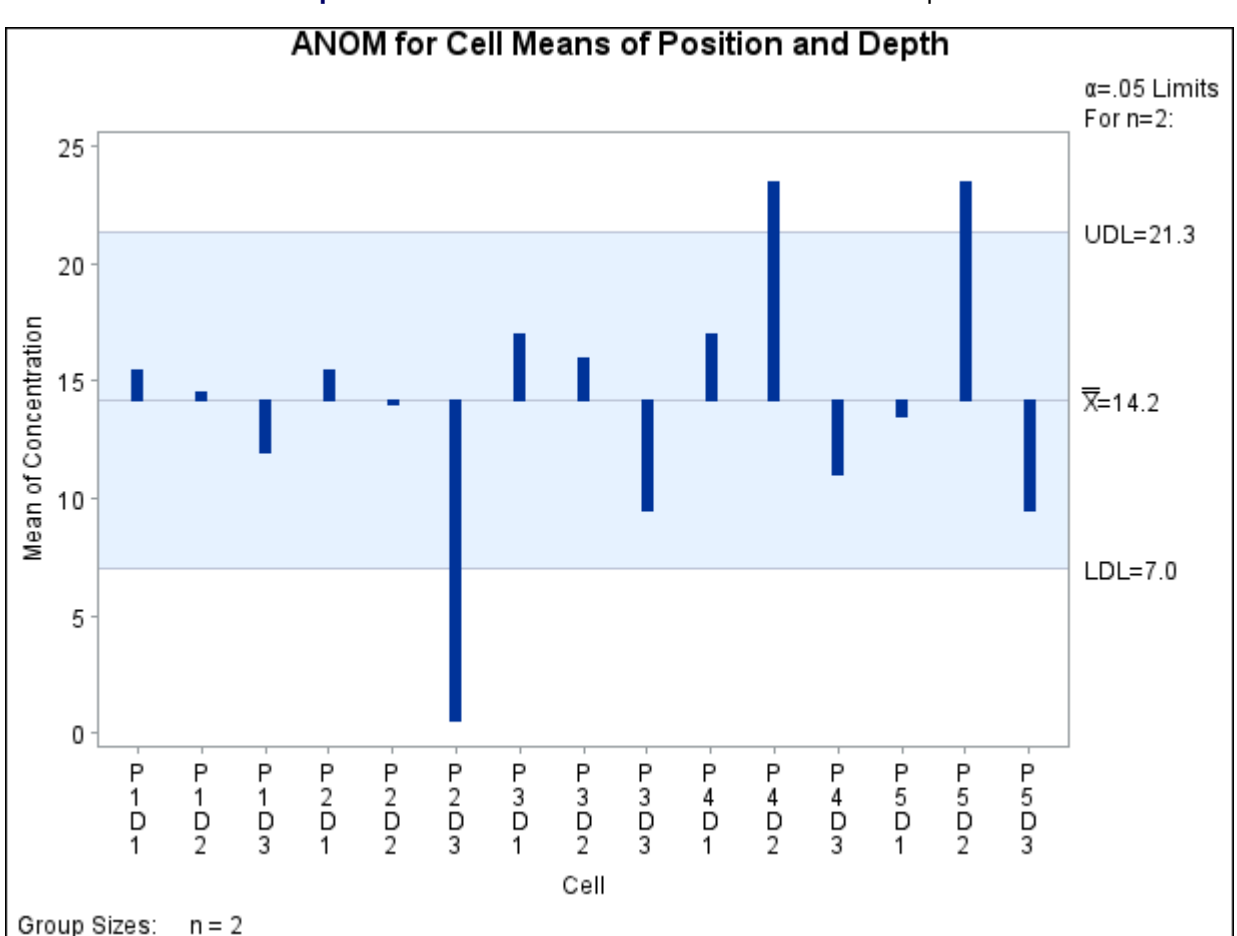

**Output 4.7.3** ANOM for Cell Means of Position and Depth

The chart shows that the cell means for P2D3, P4D2, and P5D2 are significantly different from the average concentration level.

## **INSET Statement: ANOM Procedure**

## **Overview: INSET Statement**

The INSET statement enables you to enhance an ANOM chart by adding a box or table (referred to as an *inset*) of summary statistics directly to the graph. An inset can display statistics calculated by the ANOM procedure or arbitrary values provided in a SAS data set.

Note that an INSET statement by itself does not produce a display but must be used in conjunction with a chart statement.

You can use options in the INSET statement to

- specify the position of the inset
- specify a header for the inset table
- specify graphical enhancements, such as background colors, text colors, text height, text font, and drop shadows

## **Getting Started: INSET Statement**

This section introduces the INSET statement with examples that illustrate commonly used options. Complete syntax for the INSET statement is presented in the section ["Syntax: INSET Statement"](#page-180-0) on page 169.

## **Displaying Summary Statistics on an ANOM Chart**

NOTE: See *Displaying Summary Statistics on an ANOM Chart* in the SAS/QC Sample Library.

A manufacturing engineer carries out a study to determine the source of excessive variation in the positioning of labels on shampoo bottles. <sup>4</sup> A labeling machine removes bottles from the line, attaches the labels, and returns the bottles to the line. There are six positions on the machine, and the engineer suspects that one or more of the position heads might be faulty.

A sample of 60 bottles, 10 per position, is run through the machine. For each bottle, the deviation of each label is measured in millimeters, and the machine position is recorded. The following statements create a SAS data set named LabelDeviations, which contains the deviation measurements for the 60 bottles:

<sup>4</sup>This example is based on a case study described by [Hansen](#page-193-5) [\(1990\)](#page-193-5).

```
data LabelDeviations;
  input Position @;
  do i = 1 to 5;
     input Deviation @;
     output;
  end;
  drop i;
  datalines;
1 -0.02386 -0.02853 -0.03001 -0.00428 -0.03623
1 -0.04222 -0.00144 -0.06466 0.00944 -0.00163
2 -0.02014 -0.02725 0.02268 -0.03323 0.03661
2 0.04378 0.05562 0.00977 0.05641 0.01816
3 -0.00728 0.02849 -0.04404 -0.02214 -0.01394
3 0.04855 0.03566 0.02345 0.01339 -0.00203
4 0.06694 0.10729 0.05974 0.06089 0.07551
4 0.03620 0.05614 0.08985 0.04175 0.05298
5 0.03677 0.00361 0.03736 0.01164 -0.00741
5 0.02495 -0.00803 0.03021 -0.00149 -0.04640
6 0.00493 -0.03839 -0.02037 -0.00487 -0.01202
6 0.00710 -0.03075 0.00167 -0.02845 -0.00697
;
```
The following statements generate an ANOM chart from the LabelDeviations data. An INSET statement is used to display the mean square error (MSE) and the number of groups outside of the decision limits (NOUT) on the chart:

```
ods graphics on;
title 'ANOM Chart for Label Deviations';
proc anom data=LabelDeviations;
   xchart Deviation*Position / odstitle = title;
   inset mse nout / height = 3;
run;
```
The ODS GRAPHICS ON statement specified before the PROC ANOM statement enables ODS Graphics, so the chart is created using ODS Graphics instead of traditional graphics. The resulting ANOM chart is displayed in [Figure 4.28.](#page-176-0)

The INSET statement immediately follows the chart statement that creates the graphical display (in this case, the XCHART statement). Specify the keywords for inset statistics (such as ALPHA) immediately after the word INSET. The inset statistics appear in the order in which you specify the keywords. The HEIGHT= option on the INSET statement specifies the text height used to display the statistics in the inset.

<span id="page-176-0"></span>A complete list of keywords that you can use with the INSET statement is provided in ["Summary of INSET](#page-181-0) [Keywords"](#page-181-0) on page 170. Note that the set of keywords available for a particular display may depend on both the chart statement that precedes the INSET statement and the options that you specify in the chart statement.

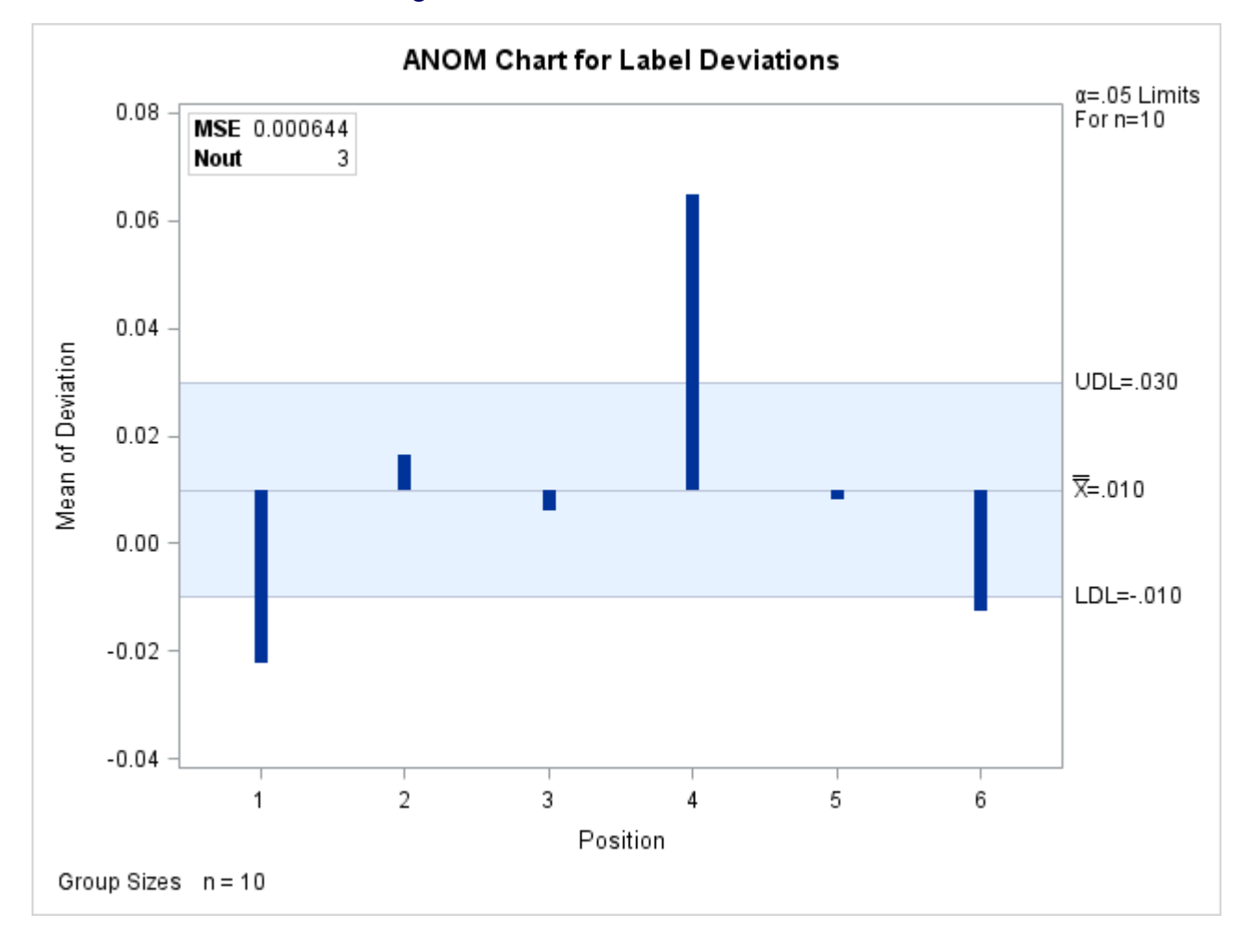

**Figure 4.28** An ANOM Chart with an Inset

The following examples illustrate options commonly used for enhancing the appearance of an inset.

## **Formatting Values and Customizing Labels**

NOTE: See *Formatting and Positioning the Inset on an ANOM Chart* in the SAS/QC Sample Library.

By default, each inset statistic is identified with an appropriate label, and each numeric value is printed using an appropriate format. However, you may want to provide your own labels and formats. For example, in [Figure 4.28](#page-176-0) the default format used for the MSE prints an excessive number of decimal places. In the inset produced by the following statements, the unwanted decimal places are eliminated and the default MSE label is replaced by one specified by the user:

```
title 'ANOM Chart for Label Deviations';
proc anom data=LabelDeviations;
   xchart Deviation*Position / odstitle=title;
   inset mse='Mean Square Error' (7.5) nout;
run;
```
The resulting ANOM chart is displayed in [Figure 4.29.](#page-178-0) You can provide your own label by specifying the keyword for that statistic followed by an equal sign (=) and the label in quotes. The label can have up to 24 characters.

The format 7.5 specified in parentheses after the MSE keyword displays the statistic with a field width of seven and five decimal places. In general, you can specify any numeric SAS format in parentheses after an inset keyword. You can also specify a format to be used for all the statistics in the INSET statement with the FORMAT= option (see [Figure 4.30\)](#page-179-0). For more information about SAS formats, refer to *SAS Formats and Informats: Reference*.

<span id="page-178-0"></span>Note that if you specify both a label and a format for a statistic, the label must appear before the format.

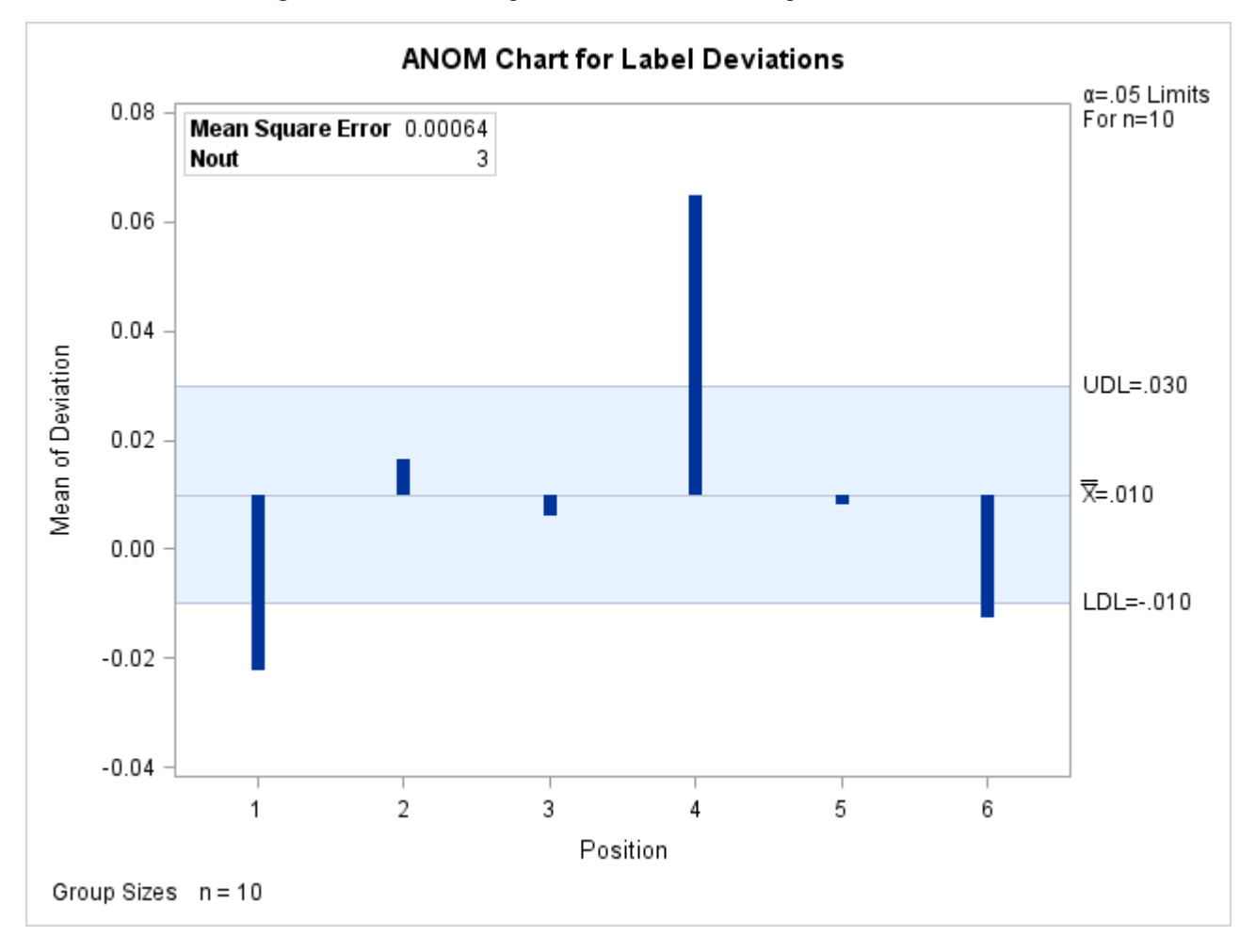

**Figure 4.29** Formatting Values and Customizing Labels in an Inset

#### **Adding a Header and Positioning the Inset**

NOTE: See *Adding a Header and Positioning the Inset on an ANOM Chart* in the SAS/QC Sample Library.

In the previous examples, the insets are displayed in the upper left corners of the plots, the default position for insets added to ANOM charts. You can control the inset position with the POSITION= option. In addition, you can display a header at the top of the inset with the HEADER= option. The following statements create a data set to be used with the INSET DATA= keyword and the chart shown in [Figure 4.30:](#page-179-0)

```
data Location;
  length _LABEL_ $ 10 _VALUE_ $ 12;
  input _LABEL_ _VALUE_ &;
  datalines;
Plant Lexington
Line 1
Shift 2
;
title 'Mean Chart for Diameters';
proc anom data=LabelDeviations;
  xchart Deviation*Position / odstitle=title;
   inset data=Location mse nout /
     format = 8.5position = rm
     cshadow = black
     height = 3header = 'Summary';
run;
```
The header (in this case, *Summary*) can be up to 40 characters. POSITION=RM is specified to position the inset in the right margin. For more information about positioning, see ["Details: INSET Statement"](#page-185-0) on page 174. The CSHADOW= option is used to display a drop shadow on this inset. The *options*, such as HEADER=, POSITION=, and CSHADOW=, are specified after the slash (/) in the INSET statement. For more details on INSET statement options, see ["Dictionary of Options"](#page-183-0) on page 172.

<span id="page-179-0"></span>Note that the contents of the data set Location appear before other statistics in the inset. The position of the DATA= keyword in the keyword list determines the position of the data set's contents in the inset. The FORMAT= option applies format 8.5 to the statistics listed in the INSET statement. Note that the format does not apply to the values from the Location data set. You can associate a format with the \_VALUE\_ variable in the data set to format those values.
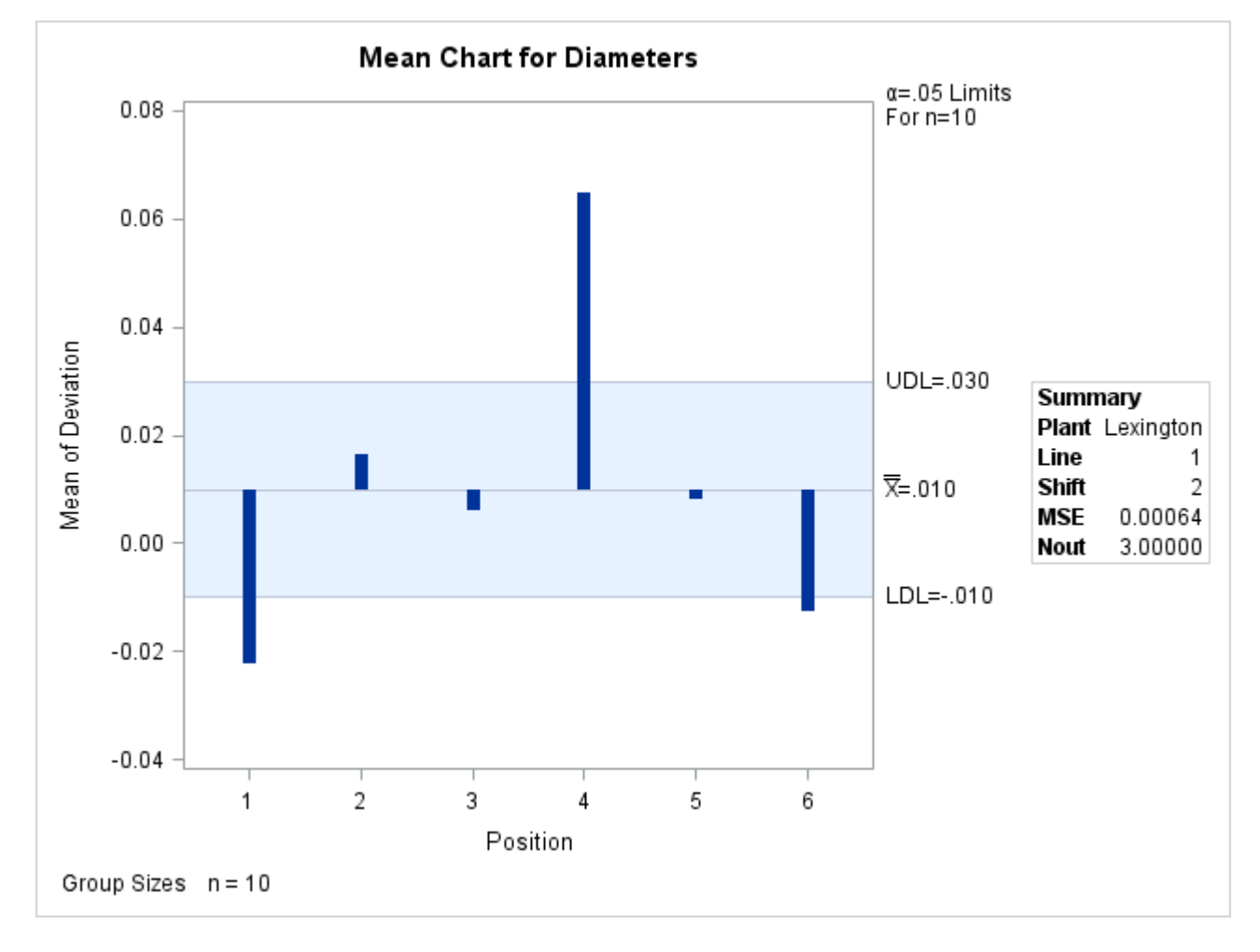

**Figure 4.30** Adding a Header and Repositioning the Inset

# **Syntax: INSET Statement**

The syntax for the INSET statement is as follows:

### **INSET** *[keyword-list](#page-181-0)* < */ [options](#page-182-0)* > **;**

You can use any number of INSET statements in the ANOM procedure. However, when ODS Graphics is enabled, at most two insets are displayed inside the plot area and at most two are displayed in the chart margins. Each INSET statement produces a separate inset and must follow one of the chart statements. The inset appears on every panel (page) produced by the last chart statement preceding it. The statistics are displayed in the order in which they are specified. The following statements produce an ANOM boxchart with two insets and an ANOM chart for means with one inset.

```
proc anom data=LabelDeviations;
   boxchart Deviation*Position;
      inset alpha mse dfe;
      inset ldl mean udl;
   xchart Deviation*Position;
      inset ngroups nmin nmax;
run;
```
The statistics displayed in an inset are computed for a specific response variable using observations for the current BY group. For example, in the following statements, there are two response variables (Weight and Diameter) and a BY variable (Location). If there are three different locations (levels of Location), then a total of six ANOM charts are produced. The statistics in each inset are computed for a particular variable and location. The labels in the inset are the same for each ANOM chart.

```
proc anom data=Axles;
   by Location;
   xchart (Weight Diameter)*Batch;
   inset alpha mse dfe;
run;
```
The components of the INSET statement are described as follows.

#### *keyword-list*

can include any of the *keywords* listed in ["Summary of INSET Keywords"](#page-181-0) on page 170. By default, inset statistics are identified with appropriate labels, and numeric values are printed using appropriate formats. However, you can provide customized labels and formats. You provide the customized label by specifying the *keyword* for that statistic followed by an equal sign (=) and the label in quotes. Labels can have up to 24 characters. You provide the numeric format in parentheses after the *keyword*. Note that if you specify both a label and a format for a statistic, the label must appear before the format. For an example, see ["Formatting Values and Customizing Labels"](#page-177-0) on page 166.

#### *options*

appear after the slash (/) and control the appearance of the inset. For example, the following INSET statement uses two appearance *options* (POSITION= and CTEXT=):

**inset n nmin nmax / position=ne ctext=yellow;**

The POSITION= option determines the location of the inset, and the CTEXT= option specifies the color of the text of the inset.

See ["Summary of Options"](#page-182-0) on page 171 for a list of all available *options*, and ["Dictionary of Options"](#page-183-0) on page 172 for detailed descriptions. Note the difference between *keywords* and *options*; *keywords* specify the information to be displayed in an inset, whereas *options* control the appearance of the inset.

# <span id="page-181-0"></span>**Summary of INSET Keywords**

All keywords available with the ANOM procedure's INSET statement request a single statistic in an inset, except for the DATA= keyword. The DATA= keyword specifies a SAS data set containing (label, value) pairs to be displayed in an inset. The data set must contain the variables LABEL and VALUE. LABEL is a character variable whose values provide labels for inset entries. \_VALUE\_ can be character or numeric, and provides values displayed in the inset. The label and value from each observation in the DATA= data set occupy one line in the inset. [Figure 4.30](#page-179-0) shows an inset containing entries from a DATA= data set.

| <b>Keyword</b> | <b>Description</b>                             |  |
|----------------|------------------------------------------------|--|
| <b>ALPHA</b>   | Significance level                             |  |
| $DATA=$        | (Label, Value) pairs from SAS-data-set         |  |
| <b>DFE</b>     | Degrees of freedom                             |  |
| <b>LDL</b>     | Lower decision limit                           |  |
| <b>MEAN</b>    | Weighted average of group means                |  |
| <b>MSE</b>     | Mean square error                              |  |
| N              | Nominal group size                             |  |
| <b>NGROUPS</b> | Number of groups                               |  |
| NHIGH          | Number of groups above upper decision limit    |  |
| <b>NLOW</b>    | Number of groups below lower decision limit    |  |
| NMAX           | Maximum group size                             |  |
| <b>NMIN</b>    | Minimum group size                             |  |
| <b>NOBS</b>    | Total number of observations                   |  |
| <b>NOUT</b>    | Total number of groups outside decision limits |  |
| RMSE           | Root mean square error                         |  |
| UDL            | Upper decision limit                           |  |

**Table 4.36** Summary Statistics

You can use the keywords in [Table 4.37](#page-182-1) only when producing ODS Graphics output. The labels for the statistics use Greek letters.

<span id="page-182-1"></span>**Table 4.37** Keywords Specific to ODS Graphics Output

| <b>Keyword</b> | <b>Description</b>              |
|----------------|---------------------------------|
| <b>UALPHA</b>  | Probability of Type 1 error     |
| UMU            | Weighted average of group means |

# <span id="page-182-0"></span>**Summary of Options**

The following table lists the INSET statement options. For complete descriptions, see ["Dictionary of Options"](#page-183-0) on page 172.

| Option      | <b>Description</b>                              |
|-------------|-------------------------------------------------|
| $CFTLL =$   | Specifies color of inset background             |
| $CFTLLH=$   | Specifies color of header background            |
| $CFRAME=$   | Specifies color of frame                        |
| $CHEADER =$ | Specifies color of header text                  |
| $CSHADOW=$  | Specifies color of drop shadow                  |
| $CTEXT=$    | Specifies color of inset text                   |
| <b>DATA</b> | Specifies data units for POSITION= $(x, y)$ co- |
|             | ordinates                                       |

**Table 4.38** INSET Options

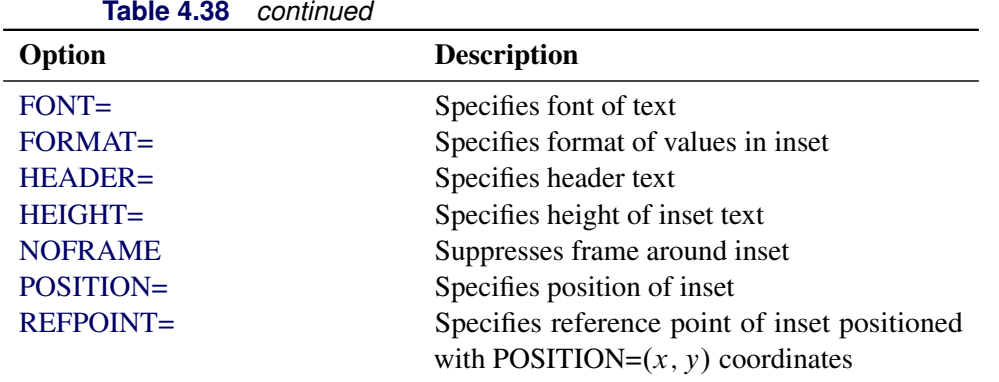

The following sections provide detailed descriptions of options for the INSET statement. Terms used in this section are illustrated in [Figure 4.31.](#page-183-2)

<span id="page-183-2"></span>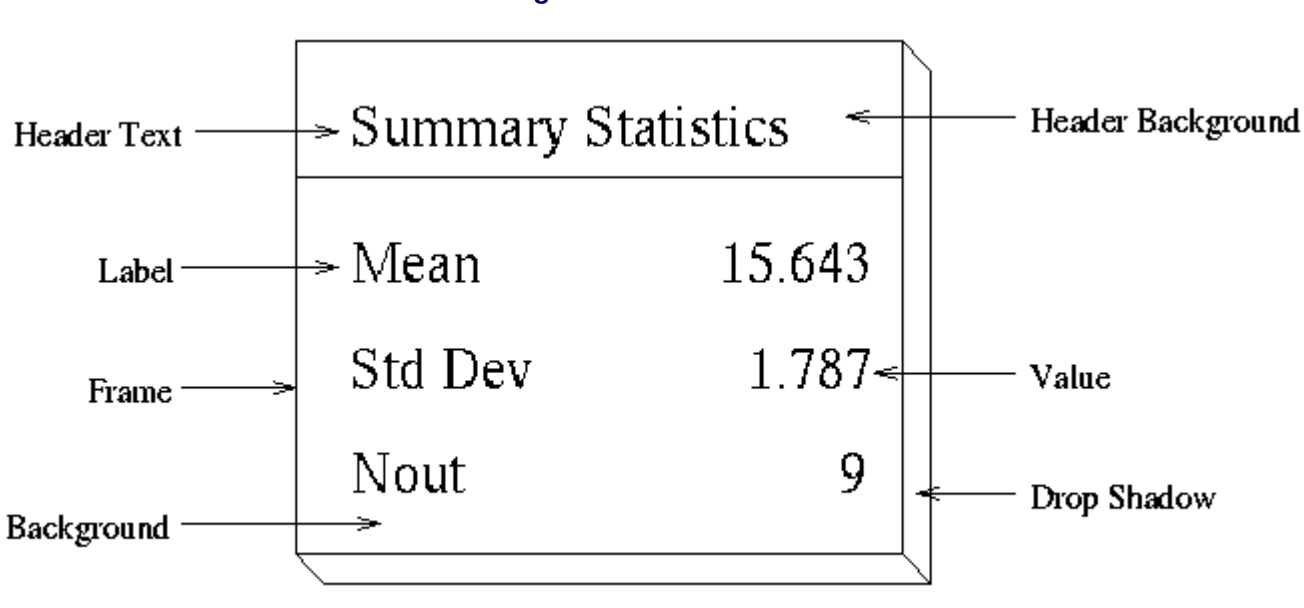

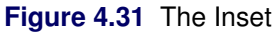

#### <span id="page-183-0"></span>**Dictionary of Options**

#### *General Options*

<span id="page-183-1"></span>You can specify the following options whether you use ODS Graphics or traditional graphics:

#### **DATA**

specifies that data coordinates are to be used in positioning the inset with the POSITION= option. The DATA option is available only when you specify POSITION=  $(x, y)$ , and it must be placed immediately after the coordinates  $(x, y)$ . For details, see the entry for the POSITION= option or ["Positioning the Inset Using Coordinates"](#page-187-0) on page 176. See [Figure 4.33](#page-188-0) for an example.

#### <span id="page-184-0"></span>**FONT=***font*

specifies the font used for text in the inset. By default, the font associated with the GraphLabelText style element is used for the inset header and that associated with the GraphValueText style element is used for text in the body of the inset.

# <span id="page-184-1"></span>**FORMAT=***format*

specifies a format for all the values displayed in an inset. If you specify a format for a particular statistic, then this format overrides the format you specified with the FORMAT= option.

#### <span id="page-184-2"></span>**HEADER='***string***'**

specifies the header text. The *string* cannot exceed 40 characters. If you do not specify the HEADER= option, no header line appears in the inset.

#### <span id="page-184-3"></span>**HEIGHT=***height*

#### **HEIGHT=SMALL**

specifies the height of the text in the inset. By default, the GraphLabelText style element determines the size of inset header text and the GraphValueText style element determines the size of text in the body of the inset.

When you produce traditional graphics, you can specify the *height* in screen percent units to be used for text in both the header and the body of the inset.

When you produce ODS Graphics output, you can specify HEIGHT=SMALL to reduce the height of text in the inset. The GraphValueText size is used for the inset header and the GraphDataText size is used in the inset body.

#### <span id="page-184-4"></span>**NOFRAME**

suppresses the frame drawn around the text.

#### <span id="page-184-5"></span>**POSITION=***position*

#### **POS=***position*

determines the position of the inset. The *position* can be a compass point keyword, a margin keyword, or a pair of coordinates  $(x, y)$ . You can specify coordinates in axis percent units or axis data units. For more information, see ["Details: INSET Statement"](#page-185-6) on page 174. By default, POSITION=NW, which positions the inset in the upper left (northwest) corner of the display.

NOTE: You cannot specify coordinates with the POSITION= option when producing ODS Graphics output.

# <span id="page-184-6"></span>**REFPOINT=BR | BL | TR | TL**

# **RP=BR | BL | TR | TL**

specifies the reference point for an inset that is positioned by a pair of coordinates with the POSITION= option. Use the REFPOINT= option with POSITION= coordinates. The REFPOINT= option specifies which corner of the inset frame you want positioned at coordinates  $(x, y)$ . The keywords BL, BR, TL, and TR represent bottom left, bottom right, top left, and top right, respectively. See [Figure 4.34](#page-189-0) for an example. The default is REFPOINT=BL.

If you specify the position of the inset as a compass point or margin keyword, the REFPOINT= option is ignored. For more information, see ["Positioning the Inset Using Coordinates"](#page-187-0) on page 176.

#### *Options for Traditional Graphics*

You can specify the following options only when traditional graphics are produced. The ANOM procedure produces traditional graphics when ODS Graphics is disabled and SAS/GRAPH is licensed.

#### <span id="page-185-0"></span>**CFILL=***color* **| BLANK**

specifies the color of the background (including the header background if you do not specify the CFILLH= option).

If you do not specify the CFILL= option, then by default, the background is empty. This means that items that overlap the inset (such as needles representing group data or decision limits) show through the inset. If you specify any value for the CFILL= option, then overlapping items no longer show through the inset. Specify CFILL=BLANK to leave the background uncolored and also to prevent items from showing through the inset.

#### <span id="page-185-1"></span>**CFILLH=***color*

specifies the color of the header background. By default, if you do not specify a CFILLH= color, the CFILL= color is used.

# <span id="page-185-2"></span>**CFRAME=***color*

specifies the color of the frame. By default, the frame is the same color as the axis of the plot.

### <span id="page-185-3"></span>**CHEADER=***color*

specifies the color of the header text. By default, if you do not specify a CHEADER= color, the CTEXT= color is used.

# <span id="page-185-4"></span>**CSHADOW=***color*

#### **CS=***color*

specifies the color of the drop shadow. See [Figure 4.30](#page-179-0) for an example. By default, if you do not specify the CSHADOW= option, a drop shadow is not displayed.

# <span id="page-185-5"></span>**CTEXT=***color*

#### **CT=***color*

specifies the color of the text. By default, the inset text color is the same as the other text on the plot.

# <span id="page-185-6"></span>**Details: INSET Statement**

This section provides details on three different methods of positioning the inset using the POSITION= option. With the POSITION= option, you can specify

- compass points
- keywords for margin positions
- coordinates in data units or percent axis units

#### **Positioning the Inset Using Compass Points**

NOTE: See *Positioning the Inset on an ANOM Chart Using Compass Points* in the SAS/QC Sample Library.

You can specify the eight compass points N, NE, E, SE, S, SW, W, and NW as keywords for the POSITION= option. The following statements create the display in [Figure 4.32,](#page-186-0) which demonstrates all eight compass positions. The default is NW.

```
ods graphics off;
title 'Mean Chart for Diameters';
proc anom data=LabelDeviations;
   xchart Deviation*Position;
   inset n / height=3 cfill=ywh header='NW' pos=nw;
   inset n / height=3 cfill=ywh header='N ' pos=n ;
   inset n / height=3 cfill=ywh header='NE' pos=ne;
   inset n / height=3 cfill=ywh header='E ' pos=e ;
   inset n / height=3 cfill=ywh header='SE' pos=se;
   inset n / height=3 cfill=ywh header='S ' pos=s ;
   inset n / height=3 cfill=ywh header='SW' pos=sw;
   inset n / height=3 cfill=ywh header='W ' pos=w ;
run;
```
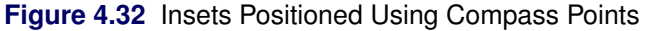

<span id="page-186-0"></span>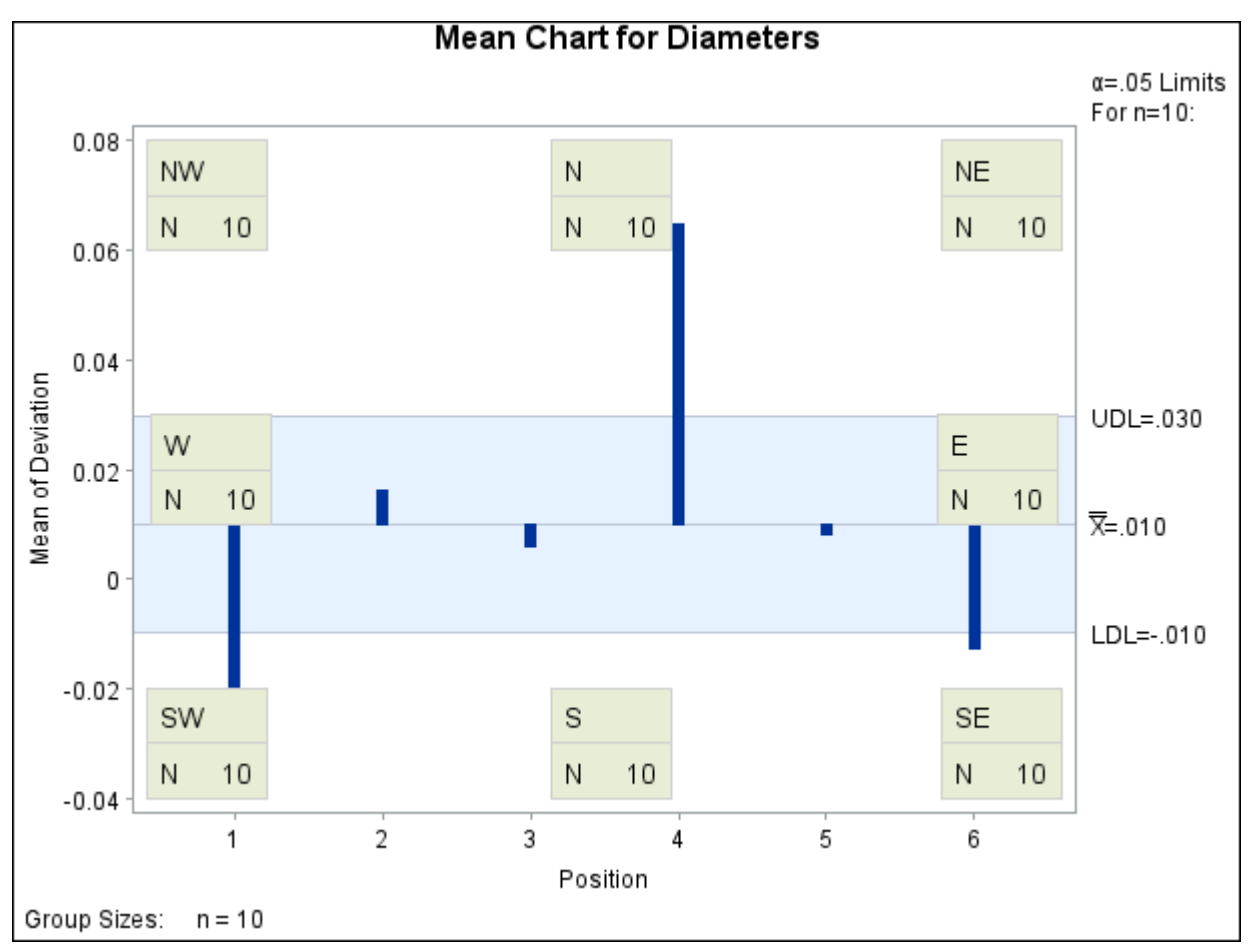

# **Positioning the Inset in the Margins**

<span id="page-187-1"></span>Using the INSET statement you can also position an inset in one of the four margins surrounding the plot area using the margin keywords LM, RM, TM, or BM, as illustrated in [Figure 4.7.4.](#page-187-1)

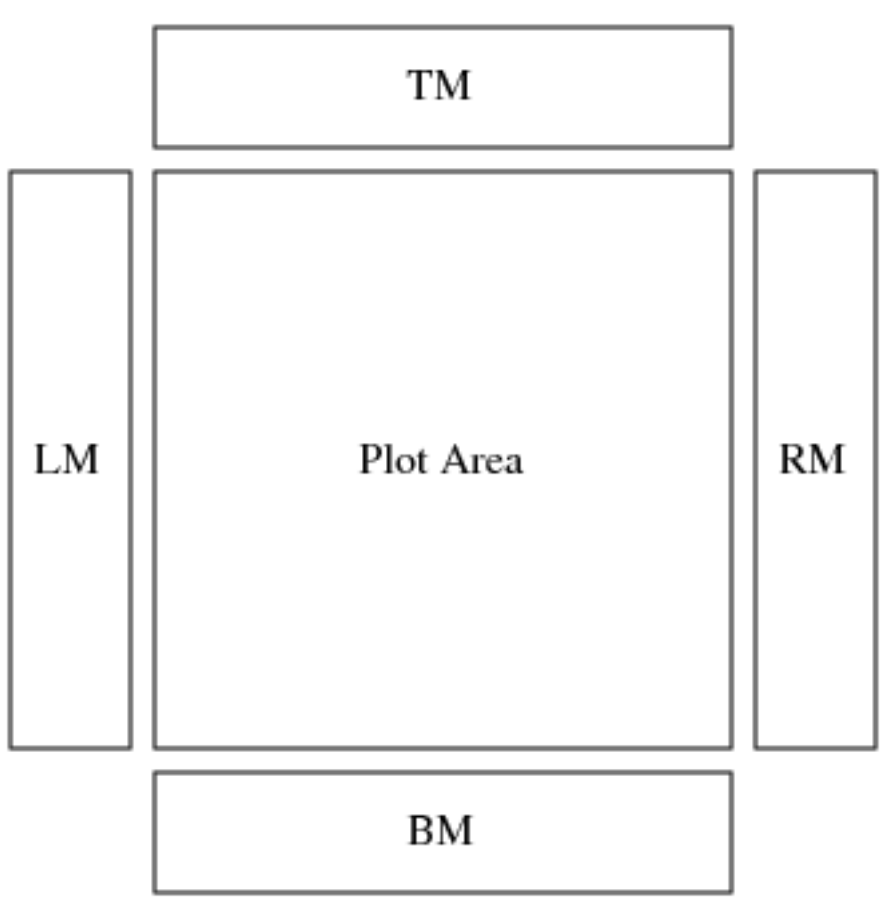

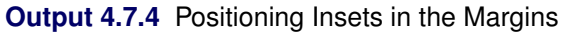

For an example of an inset placed in the right margin, see [Figure 4.30.](#page-179-0) Margin positions are recommended if a large number of statistics are listed in the INSET statement. If you attempt to display a lengthy inset in the interior of the plot, it is likely that the inset will collide with the data display.

# <span id="page-187-0"></span>**Positioning the Inset Using Coordinates**

NOTE: See *Positioning the Inset Using Coordinates on an ANOM Chart* in the SAS/QC Sample Library.

When you produce traditional graphics, you can also specify the position of the inset with coordinates: POSITION  $(x, y)$ . The coordinates can be given in axis percent units (the default) or in axis data units.

#### *Data Unit Coordinates*

If you specify the DATA option immediately following the coordinates, the inset is positioned using axis data units. For example, the following statements place the bottom left corner of the inset at 2 on the horizontal axis and 0.04 on the vertical axis:

```
ods graphics off;
title 'Mean Chart for Diameters';
proc anom data=LabelDeviations;
   xchart Deviation*Position;
   inset n /
     header = 'Position=(2,0.04)'
     height = 3position = (2,0.04) data;
run;
```
The ANOM chart is displayed in [Figure 4.33.](#page-188-0) By default, the specified coordinates determine the position of the bottom left corner of the inset. You can change this reference point with the REFPOINT= option, as in the next example.

<span id="page-188-0"></span>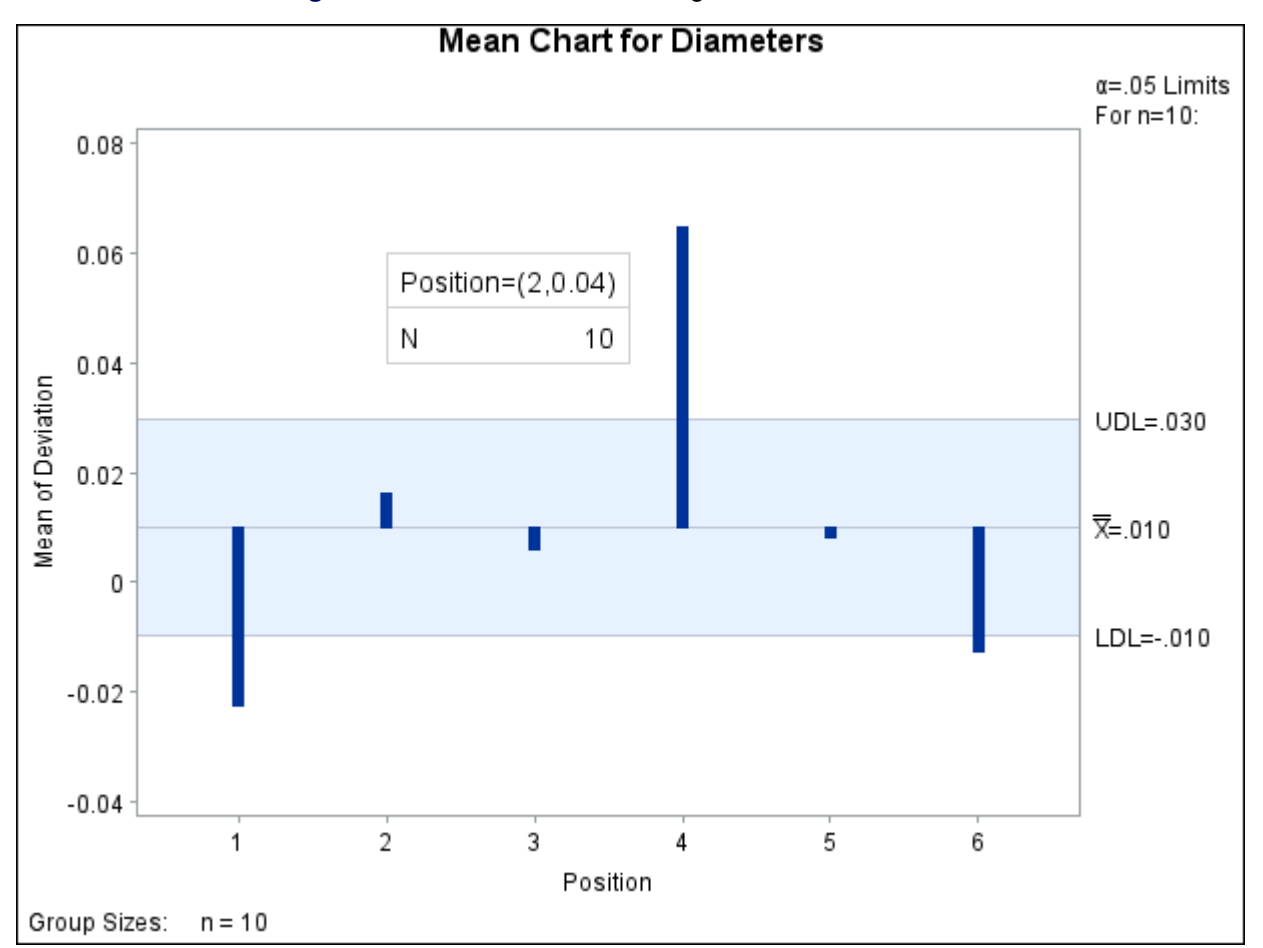

**Figure 4.33** Inset Positioned Using Data Unit Coordinates

# *Axis Percent Unit Coordinates*

If you do not use the DATA option, the inset is positioned using axis percent units. The coordinates of the bottom left corner of the display are  $(0, 0)$ , while the upper right corner is  $(100, 100)$ . For example, the following statements create an ANOM chart with two insets, both positioned using coordinates in axis percent units:

```
title 'Mean Chart for Diameters';
proc anom data=LabelDeviations;
  xchart Deviation*Position;
   inset mean / position = (5,25)
               header = 'Position=(5,25)'
               height = 3cfill = ywh
               refpoint = tl;
  inset mse / position = (95,95)
              header = 'Position=(95,95)'
              height = 3cfill = ywh
              refpoint = tr;
```

```
run;
```
The display is shown in [Figure 4.34.](#page-189-0) Notice that the REFPOINT= option is used to determine which corner of the inset is to be placed at the coordinates specified with the POSITION= option. The first inset has REFPOINT=TL, so the top left corner of the inset is positioned 5% of the way across the horizontal axis and 25% of the way up the vertical axis. The second inset has REFPOINT=TR, so the top right corner of the inset is positioned 95% of the way across the horizontal axis and 95% of the way up the vertical axis. Note also that coordinates in axis percent units must be *between* 0 and 100.

<span id="page-189-0"></span>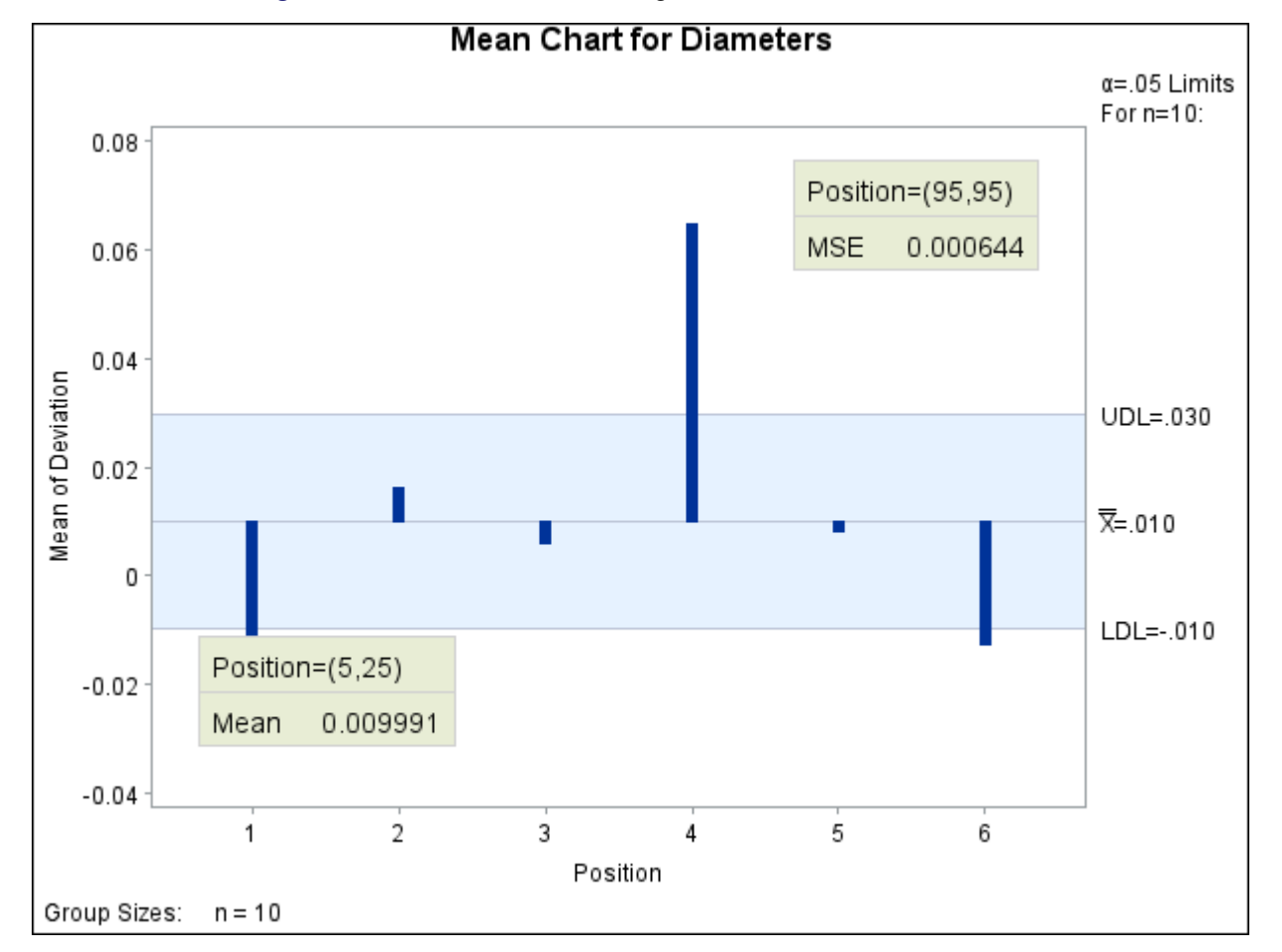

**Figure 4.34** Inset Positioned Using Axis Percent Unit Coordinates

# **Dictionary of ANOM Chart Statement Options**

This section provides detailed descriptions of options that you can specify in the following chart statements:

- BOXCHART
- PCHART
- UCHART
- XCHART

Options that are common to the ANOM and SHEWHART procedures are listed in the "Summary of Options" subsection in the sections for each chart statement. They are described in detail in ["Dictionary of Options:](#page-1987-0) [SHEWHART Procedure"](#page-1987-0) on page 1976

Options are specified after the slash (/) in a chart statement. For example, to place the label "Mean" on the center line of an ANOM chart, you can use the XSYMBOL= option as follows:

```
proc anom data=Measures;
   xchart Length*Sample / xsymbol='Mean';
run;
```
The options described in this section are listed alphabetically. For tables of options organized by function, see the "Summary of Options" sections in the sections for the various chart statements. Unless indicated otherwise, the options listed here are available with every chart statement.

#### **ALPHA=***value*

specifies the probability of a Type I error.

#### **CINFILL=***color* **| EMPTY | NONE**

specifies the color for the area inside the decision limits. By default, this area filled with an appropriate color from the ODS style. You can specify the keyword EMPTY or NONE to leave the area between the decision limits unfilled. If you specify a color, it is ignored when ODS Graphics is enabled.

# **CLIMITS=***color*

specifies the color for the decision limits, the central line, and related labels in traditional graphics. This option is ignored when ODS Graphics is enabled.

# **DFE=***n*

specifies the degrees of freedom *n* associated with the root mean square error.

# **GROUPN=***value*

#### **GROUPN=***variable*

specifies the group sizes as a constant *value* or as the values of a variable in the DATA= data set. The GROUPN= option is available only in the PCHART and UCHART statements. You must specify GROUPN= in a PCHART or UCHART statement when your input data set is a DATA= data set.

If you specify multiple *responses* in a chart statement, the GROUPN= option is used with all of the *responses* listed.

#### **LDLLABEL='***label***'**

specifies a label for the lower decision limit in the ANOM chart. The label can be of length 16 or less. Enclose the label in quotes. The default label is of the form LDL=value if the decision limit has a fixed value; otherwise, the default label is LDL. A related option is UDLLABEL=.

### **LIMITK=***k*

specifies the number of groups for computing decision limits.

#### **LIMITN=***n*

specifies either a nominal sample size for fixed decision limits or varying limits.

#### **LIMLABSUBCHAR='***c***'**

specifies a substitution character *c* for labels provided as quoted strings with the LDLLABEL=, UDLLABEL=, PSYMBOL=, USYMBOL=, and XSYMBOL= options. The substitution character must appear in the label. When the label is displayed on the chart, the character is replaced with the value of the corresponding decision limit or center line, provided that this value is constant across groups. Otherwise, the default label for a varying decision limit or center line is displayed.

#### **LLIMITS=***linetype*

specifies the line type for decision limits in traditional graphics. This option is ignored when ODS Graphics is enabled.

#### **MEAN=***value*

specifies the (known) mean of the response. This value is used for each response specified in the chart statement.

# **MSE=***value*

specifies the mean square error.

#### **NDECIMAL=**

specifies the number of digits to the right of decimal place in default labels for decision limits and central line

#### **NOCTL**

suppresses display of the central line.

#### **NOLDL**

suppresses display of the lower decision limit.

#### **NOLIMITLABEL**

suppresses labels for the decision limits and central line.

#### **NOLIMIT0**

suppresses display of the lower decision limit if it is 0.

# **NOLIMIT1**

suppresses display of the upper decision limit if it is 1 (100%).

#### **NOLIMITS**

suppresses display of the decision limits.

#### **NOLIMITSFRAME**

suppresses the default frame around decision limit information when multiple sets of decision limits are read from a LIMITS= data set.

#### **NOLIMITSLEGEND**

suppresses the decision limits legend.

#### **NONEEDLES**

suppresses the needles connecting points to the center line.

#### **NOREADLIMITS**

specifies that the decision limits for each response listed in the chart statement are *not* to be read from the LIMITS= data set specified in the PROC ANOM statement. There are two basic methods of displaying decision limits: calculating decision limits from the data and reading decision limits from a LIMITS= data set. If you specify a LIMITS= data set but want the decision limits to be calculated from the data, specify the NOREADLIMITS option.

#### **NOUDL**

suppresses display of the upper decision limit.

#### **OUTSUMMARY=***SAS-data-set*

#### **OUT=***SAS-data-set*

#### **OUTHISTORY=***SAS-data-set*

creates an output data set that contains group summary statistics. You can use an OUTSUMMARY= data set as a SUMMARY= input data set in a subsequent run of the procedure. You cannot request an OUTSUMMARY= data set if the input data set is a TABLE= data set. See "Output Data Sets" in the section for the chart statement in which you are interested.

#### **P=**

specifies the weighted average of group proportions.

# **PSYMBOL='***label***'**

specifies the label for the central line on an ANOM *p* chart.

#### **READINDEXES=**

reads multiple sets of decision limits for each *response* from a LIMITS= data set.

#### **TYPE=**

identifies parameters as estimates or standard values and specifies value of \_TYPE\_ in the OUTLIM-ITS= data set.

# **U=**

specifies the weighted average of group rates.

#### **UDLLABEL=**

specifies the label for the upper decision limit.

#### **USYMBOL='***label***'**

specifies the label for the central line on an ANOM *u* chart.

#### **WLIMITS=**

specifies the width for the decision limits and central line in traditional graphics. This option is ignored when ODS Graphics is enabled.

#### **XSYMBOL='***label***'**

specifies the label for the central line on an ANOM chart or ANOM boxchart.

# **References**

- Fritzsch, K., and Hsu, J. C. (1997). "On Analysis of Means." In *Advances in Statistical Decision Theory and Methodology*, edited by S. Panchapakesan, and N. Balakrishnan, 114–119. Boston: Birkhäuser.
- Halperin, M., Greenhouse, S. W., Cornfield, J., and Zalokar, J. (1955). "Tables of Percentage Points for the Studentized Maximum Absolute Deviate in Normal Samples." *Journal of the American Statistical Association* 50:185–195.
- Hansen, E. (1990). "Making the 'Complex' Simple." In *Problem-Driven Case Studies in Quality Improvement: Second Annual Symposium*, 7.1.1–7.1.21. Madison, WI: Center for Quality and Productivity Improvement, University of Wisconsin.
- Laplace, P. S. (1827). "Mémoire sur le flux et reflux lunaire atmosphérique." *Connaissance des Temps pour l'An 1830* 3–18.
- Nelson, L. S. (1983). "Exact Critical Values for Use with the Analysis of Means." *Journal of Quality Technology* 15:40–44.
- Nelson, P. R. (1981). "Numerical Evaluation of an Equicorrelated Multivariate Non-central *t* Distribution." *Communications in Statistics—Simulation and Computation* 10:41–50.
- Nelson, P. R. (1982a). "Exact Critical Points for the Analysis of Means." *Communications in Statistics— Theory and Methods* 11:699–709.
- Nelson, P. R. (1982b). "Multivariate Normal and *t* Distributions with  $\rho_{jk} = \alpha_j \alpha_k$ ." *Communications in Statistics—Simulation and Computation* 11:239–248.
- Nelson, P. R. (1991). "Numerical Evaluation of Multivariate Normal Integrals with Correlations  $\rho_{li}$  =  $-\alpha_i\alpha_j$ ." In *Frontiers of Statistical Scientific Theory and Industrial Applications: Proceedings of the ICOSCO I Conference*, edited by A. Öztürk, and E. C. van der Meulen, 97–114. Columbus, OH: American Sciences Press.
- Nelson, P. R. (1993). "Additional Uses for the Analysis of Means and Extended Tables of Critical Values." *Technometrics* 35:61–71.
- Nelson, P. R., Coffin, M., and Copeland, K. A. F. (2003). *Introductory Statistics for Engineering Experimentation*. San Diego: Academic Press/Elsevier.
- Ott, E. R. (1967). "Analysis of Means: A Graphical Procedure." *Industrial Quality Control* 24:101–109. Reprinted in Journal of Quality Technology 15 (1983): 10–18.
- Ott, E. R. (1975). *Process Quality Control: Troubleshooting and Interpretation of Data*. New York: McGraw-Hill.
- Ramig, P. F. (1983). "Application of the Analysis of Means." *Journal of Quality Technology* 15:19–25.
- Rodriguez, R. N. (1996). "Health Care Applications of Statistical Process Control: Examples Using the SAS System." In *Proceedings of the Twenty-First Annual SAS Users Group International Conference*, 1381–1396. Cary, NC: SAS Institute Inc. [http://www.sascommunity.org/sugi/SUGI96/Sugi-](http://www.sascommunity.org/sugi/SUGI96/Sugi-96-229%20Rodriguez.pdf)[96-229%20Rodriguez.pdf](http://www.sascommunity.org/sugi/SUGI96/Sugi-96-229%20Rodriguez.pdf).
- Soong, W. C., and Hsu, J. C. (1997). "Using Complex Integration to Compute Multivariate Normal Probabilities." *Journal of Computational and Graphical Statistics* 6:397–415.

# Chapter 5 The CAPABILITY Procedure

# **Contents**

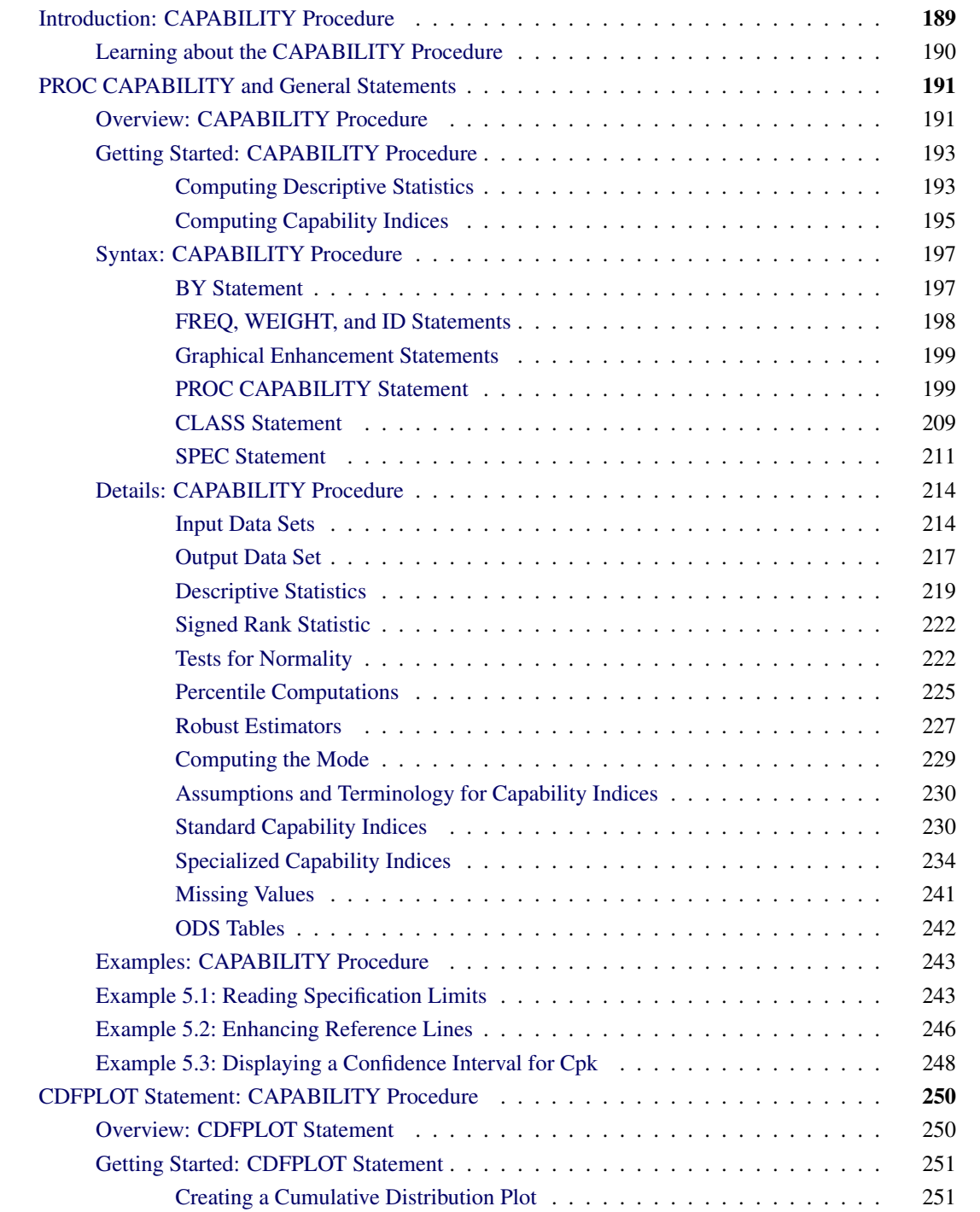

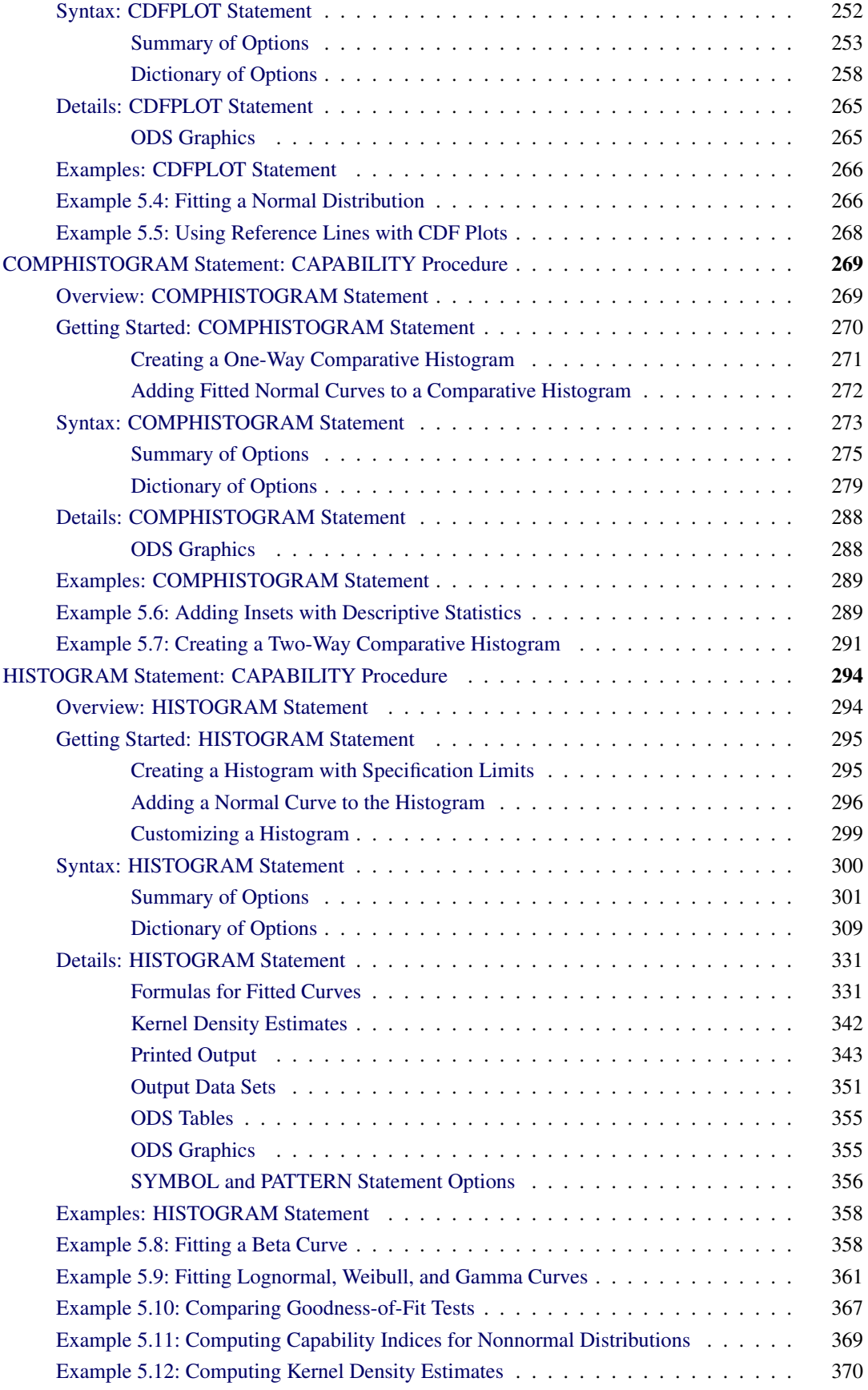

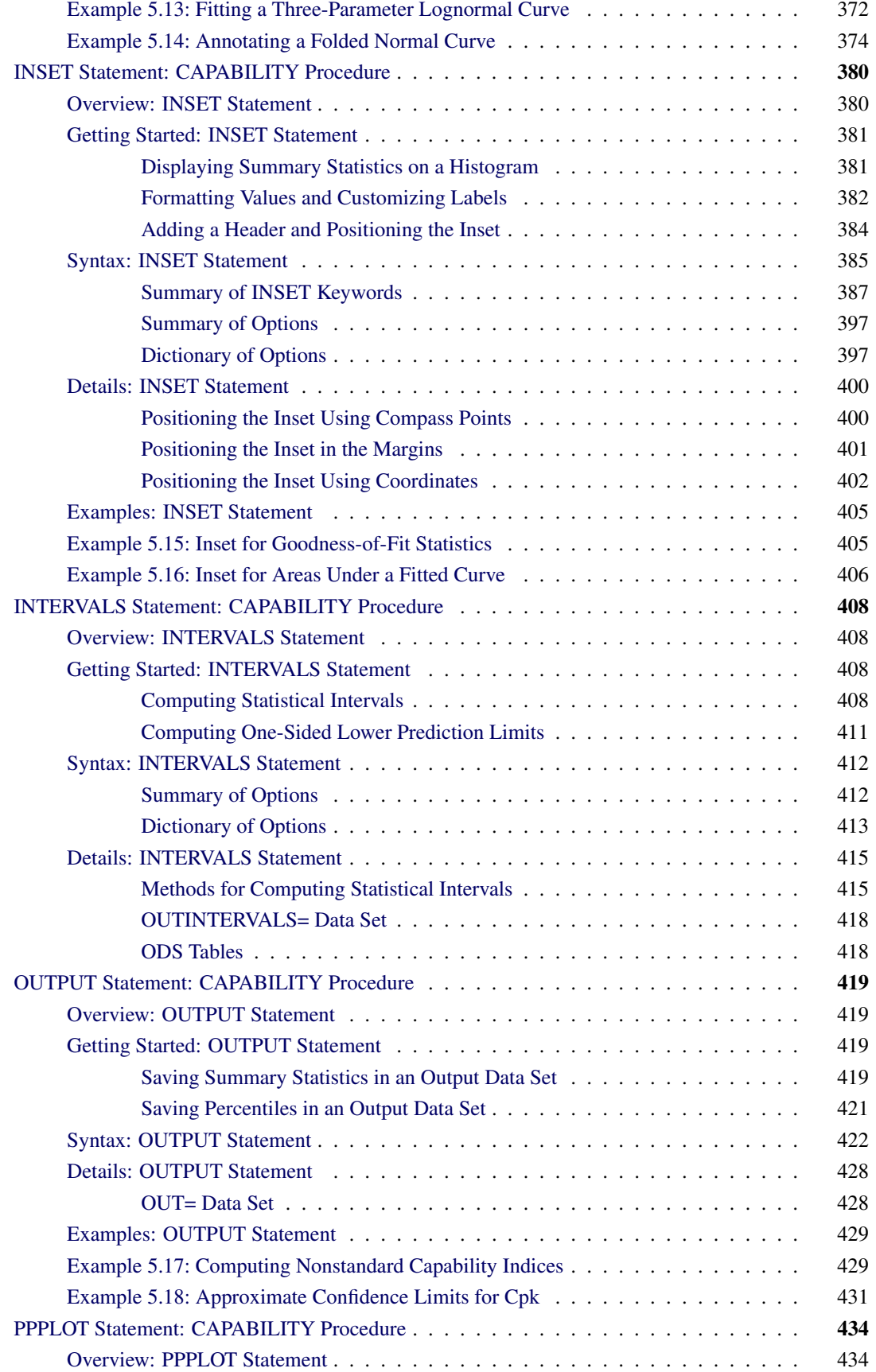

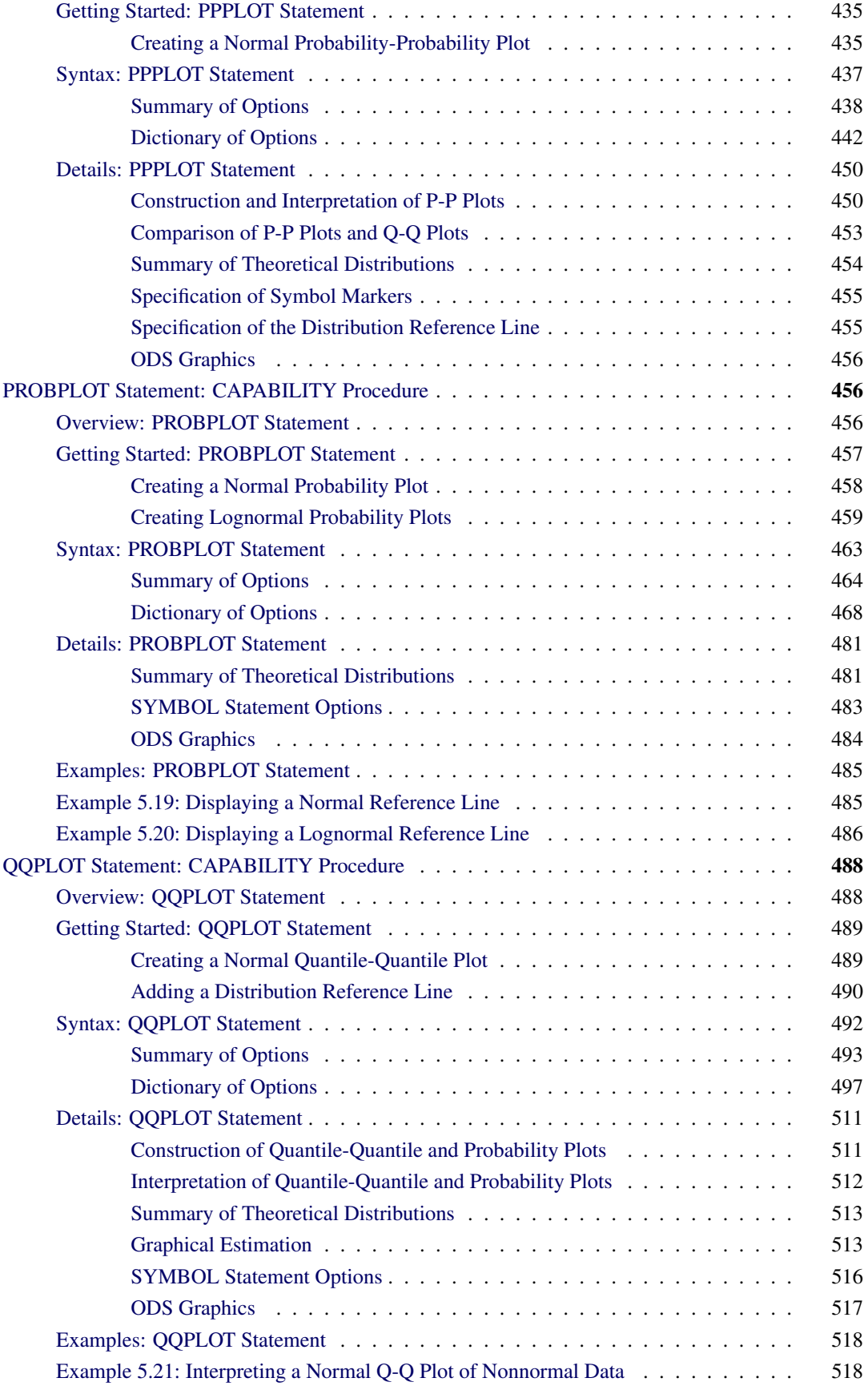

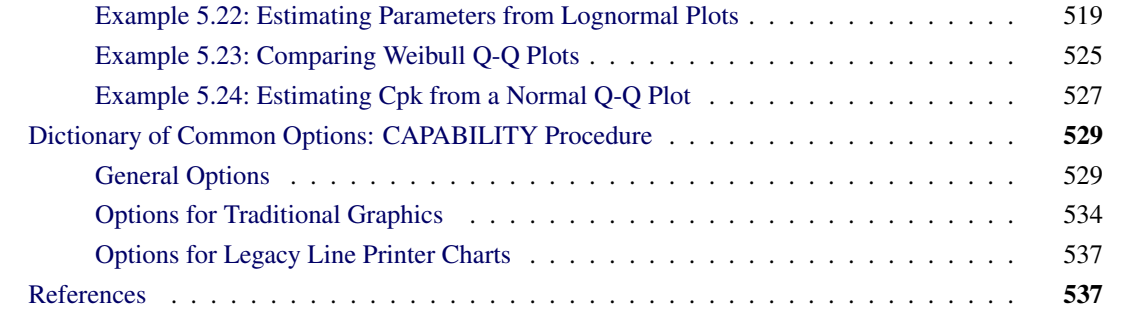

# <span id="page-200-0"></span>**Introduction: CAPABILITY Procedure**

A process capability analysis compares the distribution of output from an in-control process to its specification limits to determine the consistency with which the specifications can be met. The CAPABILITY procedure provides the following:

- process capability indices, such as  $C_p$  and  $C_{pk}$
- descriptive statistics based on moments, including skewness and kurtosis. Other descriptive information provided includes quantiles or percentiles (such as the median), frequency tables, and details on extreme values.
- histograms and comparative histograms. Optionally, these can be superimposed with specification limits, fitted probability density curves for various distributions, and kernel density estimates.
- cumulative distribution function plots (cdf plots). Optionally, these can be superimposed with specification limits and probability distribution curves for various distributions.
- quantile-quantile plots (Q-Q plots), probability plots, and probability-probability plots (P-P plots). These plots facilitate the comparison of a data distribution with various theoretical distributions. Optionally, Q-Q plots and probability plots can be superimposed with specification limits.
- goodness-of-fit tests for a variety of distributions including the normal. The assumption of normality is critical to the interpretation of capability indices.
- statistical intervals (prediction, tolerance, and confidence intervals) for a normal population
- the ability to produce plots either as traditional graphics, ODS Graphics output, or legacy line printer plots. Traditional graphics can be saved, replayed, and annotated.
- the ability to inset summary statistics and capability indices in graphical output
- the ability to analyze data sets with a frequency variable
- the ability to read specification limits from a data set
- the ability to create output data sets containing summary statistics, capability indices, histogram intervals, parameters of fitted curves, and statistical intervals

You can use the PROC CAPABILITY statement, together with the VAR and [SPEC](#page-222-0) statements, to compute summary statistics and process capability indices. See ["Getting Started: CAPABILITY Procedure"](#page-204-0) on page 193 for introductory examples. In addition, you can use the statements summarized in [Table 5.1](#page-201-1) to request plots and specialized analyses:

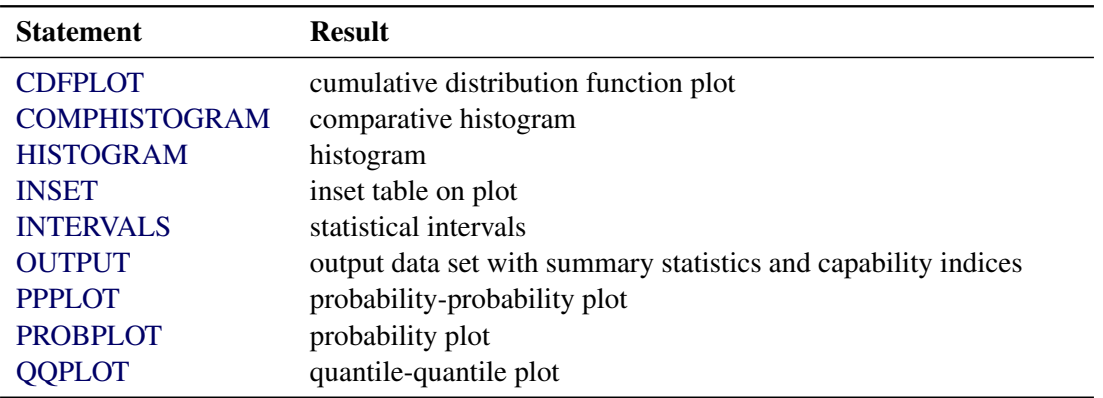

<span id="page-201-1"></span>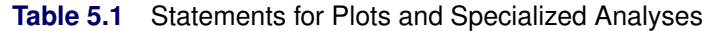

You have three alternatives for producing plots with the CAPABILITY procedure:

- ODS Graphics output is produced if ODS Graphics is enabled, for example by specifying the ODS GRAPHICS ON statement prior to the PROC statement.
- Otherwise, traditional graphics are produced by default if  $SAS/GRAPH^{\circledR}$  is licensed.
- Legacy line printer charts are produced when you specify the LINEPRINTER option in the PROC statement.

See Chapter 3, ["SAS/QC Graphics,](#page-26-0)" for more information about producing these different kinds of graphs.

You can use the INSET statement with any of the plot statements to enhance the plot with an inset table of summary statistics. The INSET statement is not applicable when you produce line printer plots.

# <span id="page-201-0"></span>**Learning about the CAPABILITY Procedure**

To learn about the CAPABILITY procedure, first select the appropriate statement [Table 5.1.](#page-201-1) Then refer to the corresponding "Getting Started" section for introductory examples:

- ["Getting Started: CDFPLOT Statement"](#page-262-0) on page 251
- ["Getting Started: COMPHISTOGRAM Statement"](#page-281-0) on page 270
- ["Getting Started: HISTOGRAM Statement"](#page-306-0) on page 295
- ["Getting Started: INSET Statement"](#page-392-0) on page 381
- ["Getting Started: INTERVALS Statement"](#page-419-2) on page 408
- ["Getting Started: OUTPUT Statement"](#page-430-2) on page 419
- ["Getting Started: PPPLOT Statement"](#page-446-0) on page 435
- ["Getting Started: PROBPLOT Statement"](#page-468-0) on page 457
- ["Getting Started: QQPLOT Statement"](#page-500-0) on page 489

To broaden your knowledge of the procedure, read ["PROC CAPABILITY and General Statements"](#page-202-0) on page 191 which summarizes the syntax for the entire procedure and describes the [PROC CAPABILITY](#page-210-1) statement, the [VAR](#page-208-2) statement, the [CLASS](#page-220-0) statement, and the [SPEC](#page-222-0) statement. Subsequent chapters describe the statements listed in [Table 5.1.](#page-201-1) In addition to introductory examples, each chapter provides syntax summaries, descriptions of options, computational details, and advanced examples. Although the chapters are self-contained, much of what you learn about one plot statement, including the syntax, is transferable to other plot statements.

# <span id="page-202-0"></span>**PROC CAPABILITY and General Statements**

# <span id="page-202-1"></span>**Overview: CAPABILITY Procedure**

This chapter describes several statements that are generally used with the CAPABILITY procedure:

- The PROC CAPABILITY statement is required to invoke the CAPABILITY procedure. You can use this statement by itself to compute summary statistics.
- The VAR statement, which is optional, specifies the variables in the input data set that are to be analyzed. These are called the analysis or *process* variables. By default, all of the numeric variables are analyzed.
- The CLASS statement, which is optional, specifies one or two variables that group the data into classification levels. A separate analysis is carried out for each combination of levels, and you can use the CLASS statement with plot statements (such as HISTOGRAM) to create comparative displays.<sup>1</sup>
- The SPEC statement, which is optional, provides specification limits for the variables that are to be analyzed. When you use a SPEC statement, the procedure computes process capability indices in addition to summary statistics. Furthermore, the specification limits are displayed in plots created with plot statements that are described in subsequent chapters.

You can use the PROC CAPABILITY statement to request a variety of statistics for summarizing the data distribution of each analysis variable:

- sample moments
- basic measures of location and variability

 $<sup>1</sup>$  You can use the COMPHISTOGRAM statement to create comparative histograms without applying classification levels to the</sup> overall analysis.

- confidence intervals for the mean, standard deviation, and variance
- tests for location
- tests for normality
- trimmed and Winsorized means
- robust estimates of scale
- quantiles and related confidence intervals
- extreme observations and extreme values
- frequency counts for observations
- missing values

You can use the [PROC CAPABILITY](#page-208-0) and [SPEC](#page-222-0) statements together to request a variety of statistics for process capability analysis:

- percents of measurements within and outside specification limits
- confidence intervals for the probabilities of exceeding the specification limits
- standard capability indices and related confidence intervals
- tests of normality in conjunction with capability indices
- specialized capability indices

In addition, you can use options in the PROC CAPABILITY statement to

- specify the input data set to be analyzed
- specify an input data set containing specification limits
- specify a graphics catalog for saving traditional graphics output
- specify rounding units for variable values
- specify the definition used to calculate percentiles
- specify the divisor used to calculate variances and standard deviations
- request legacy line printer plots and define special printing characters used for features
- suppress tables

You can use options in the SPEC statement to

- provide lower and upper specification limits and target values
- control the appearance of specification lines on plots
- control the appearance of the areas under a histogram outside the specification limits

# <span id="page-204-0"></span>**Getting Started: CAPABILITY Procedure**

This section introduces the PROC CAPABILITY, VAR, and SPEC statements with examples that illustrate the most commonly used options.

#### <span id="page-204-1"></span>**Computing Descriptive Statistics**

NOTE: See *Computing Summary Stats and Capability Indices* in the SAS/QC Sample Library.

The fluid weights of 100 drink cans are measured in ounces. The filling process is assumed to be in statistical control. The measurements are saved in a SAS data set named Cans.

```
data Cans;
  label Weight = "Fluid Weight (ounces)";
  input Weight @@;
  datalines;
12.07 12.02 12.00 12.01 11.98 11.96 12.04 12.05 12.01 11.97
12.03 12.03 12.00 12.04 11.96 12.02 12.06 12.00 12.02 11.91
12.05 11.98 11.91 12.01 12.06 12.02 12.05 11.90 12.07 11.98
12.02 12.11 12.00 11.99 11.95 11.98 12.05 12.00 12.10 12.04
12.06 12.04 11.99 12.06 11.99 12.07 11.96 11.97 12.00 11.97
12.09 11.99 11.95 11.99 11.99 11.96 11.94 12.03 12.09 12.03
11.99 12.00 12.05 12.04 12.05 12.01 11.97 11.93 12.00 11.97
12.13 12.07 12.00 11.96 11.99 11.97 12.05 11.94 11.99 12.02
11.95 11.99 11.91 12.06 12.03 12.06 12.05 12.04 12.03 11.98
12.05 12.05 12.11 11.96 12.00 11.96 11.96 12.00 12.01 11.98
;
```
You can use the PROC CAPABILITY and VAR statements to compute summary statistics for the weights.

```
title 'Process Capability Analysis of Fluid Weight';
proc capability data=Cans normaltest;
   var Weight;
run;
```
The input data set is specified with the DATA= option. The NORMALTEST option requests tests for normality. The VAR statement specifies the variables to analyze. If you omit the VAR statement, all numeric variables in the input data set are analyzed.

<span id="page-204-2"></span>The descriptive statistics for Weight are shown in [Figure 5.1.](#page-204-2) For instance, the average weight (labeled *Mean*) is 12.0093. The Shapiro-Wilk test statistic labeled *W* is 0.987876, and the probability of a more extreme value of W (labeled  $Pr < W$ ) is 0.499. Compared to the usual cutoff value of 0.05, this probability (referred to as a *p*-value) indicates that the weights are normally distributed.

#### **Figure 5.1** Descriptive Statistics

# **Process Capability Analysis of Fluid Weight**

#### **The CAPABILITY Procedure Variable: Weight (Fluid Weight (ounces))**

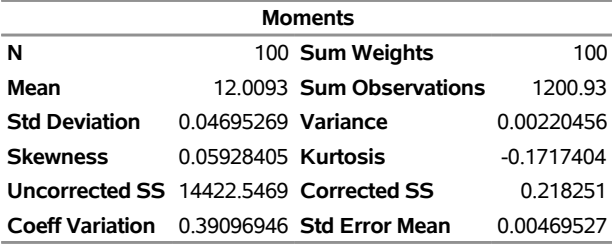

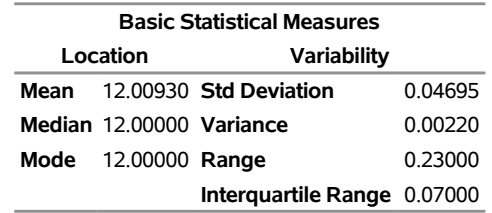

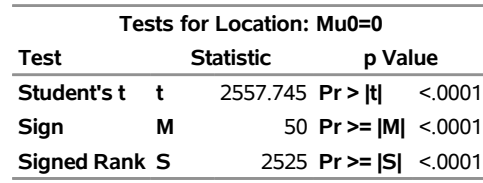

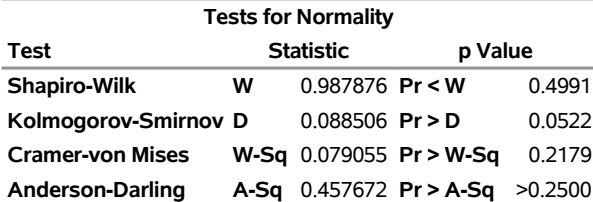

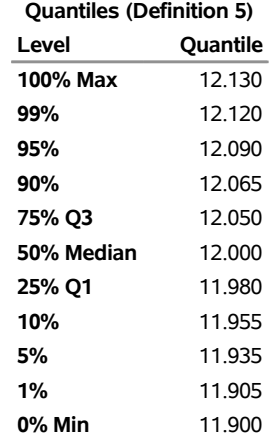

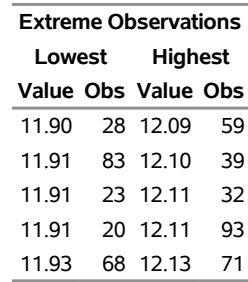

#### **Figure 5.1** *continued*

#### <span id="page-206-0"></span>**Computing Capability Indices**

NOTE: See *Computing Summary Stats and Capability Indices* in the SAS/QC Sample Library.

This example is a continuation of the previous example and shows how you can provide specification limits with a SPEC statement to request capability indices in addition to descriptive statistics.

```
proc capability data=Cans normaltest freq;
   spec lsl=11.95 target=12 usl=12.05;
   var Weight;
run;
```
<span id="page-206-1"></span>The options LSL=, TARGET=, and USL= specify the lower specification limit, target value, and upper specification limit for the weights. These statements produce the output shown in [Figure 5.2](#page-206-1) in addition to the output shown in [Figure 5.1.](#page-204-2)

**Figure 5.2** Capability Indices and Frequency Table

#### **Process Capability Analysis of Fluid Weight**

#### **The CAPABILITY Procedure Variable: Weight (Fluid Weight (ounces))**

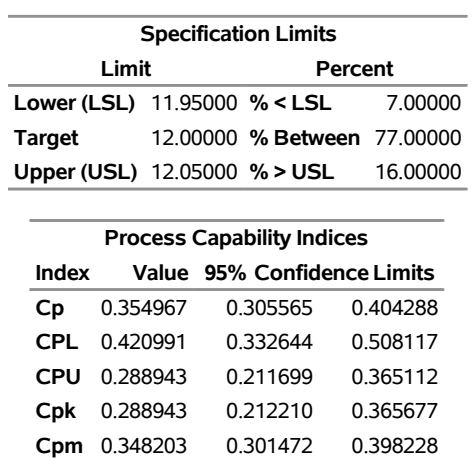

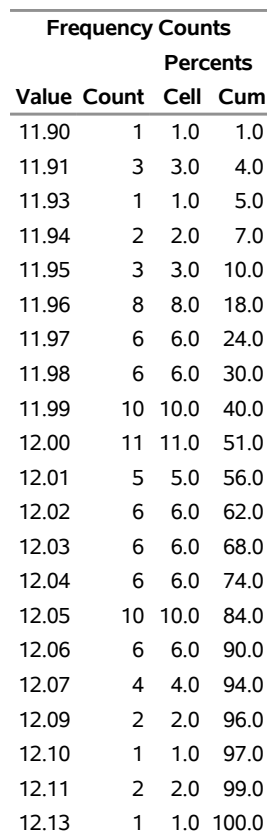

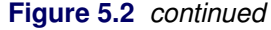

In [Figure 5.2,](#page-206-1) the table labeled *Specification Limits* lists the specification limits and target value, together with the percents of observations outside and between the limits. The table labeled *Process Capability Indices* lists estimates for the standard process capability indices  $C_p$ , CPL, CPU,  $C_{pk}$ , and  $C_{pm}$ , along with 95% confidence limits. The index  $C_{pm}$  is not computed unless you specify a TARGET= value. See ["Standard](#page-241-1) [Capability Indices"](#page-241-1) on page 230 for formulas used to compute the indices.

If you specify more than one variable in the VAR statement, you can provide corresponding specification limits and target values by specifying lists of values for the LSL=, USL=, and TARGET= options. As an alternative to the SPEC statement, you can read specification limits and target values from a data set specified with the [SPEC=](#page-218-0) option in the PROC CAPABILITY statement. This is illustrated in [Example 5.1.](#page-254-1)

The FREQ option in the PROC CAPABILITY statement requests the table labeled *Frequency Counts* in [Figure 5.2.](#page-206-1)

# <span id="page-208-0"></span>**Syntax: CAPABILITY Procedure**

The following are the primary statements that control the CAPABILITY procedure:

```
PROC CAPABILITY < options > ;
    VAR variables ;
    CLASS variable-1 < variable-2 > < / options > ;
    SPEC < options > ;
    CDFPLOT < variables > < / options > ;
    COMPHISTOGRAM < variables > / CLASS= (class-variables) < options > ;
    HISTOGRAM < variables > < / options > ;
   PPPLOT < variables > < / options > ;
   PROBPLOT < variables > < / options > ;
   QQPLOT < variables > < / options > ;
   INSET keyword-list < / options > ;
   INTERVALS < variables > < / options > ;
   OUTPUT < OUT= SAS-data-set > < keyword1=names . . . keywordk=names > ;
```
<span id="page-208-2"></span>The PROC CAPABILITY statement invokes the procedure. The VAR statement specifies the numeric variables to be analyzed, and it is required if the [OUTPUT](#page-430-0) statement is used to save summary statistics and capability indices in an output data set. If you do not use the VAR statement, all numeric variables in the data set are analyzed. The [SPEC](#page-222-0) statement provides specification limits.

The plot statements [\(CDFPLOT,](#page-261-0) [COMPHISTOGRAM,](#page-280-0) [HISTOGRAM,](#page-305-0) [PPPLOT,](#page-445-0) [PROBPLOT,](#page-467-1) and [QQ-](#page-499-0)[PLOT\)](#page-499-0) create graphical displays, and the [INSET](#page-391-0) statement enhances these displays by adding a table of summary statistics directly on the graph. The [INTERVALS](#page-419-0) statement computes statistical intervals. You can specify one or more of each of the plot statements, the [INSET](#page-391-0) statement, the [INTERVALS](#page-419-0) statement, and the [OUTPUT](#page-430-0) statement. If you use a VAR statement, the variables listed in a plot statement must be a subset of the variables listed in the VAR statement.

# <span id="page-208-1"></span>**BY Statement**

# **BY** *variables* **;**

You can specify a BY statement with PROC CAPABILITY to obtain separate analyses of observations in groups that are defined by the BY variables. When a BY statement appears, the procedure expects the input data set to be sorted in order of the BY variables. If you specify more than one BY statement, only the last one specified is used.

If your input data set is not sorted in ascending order, use one of the following alternatives:

- Sort the data by using the SORT procedure with a similar BY statement.
- Specify the NOTSORTED or DESCENDING option in the BY statement for the CAPABILITY procedure. The NOTSORTED option does not mean that the data are unsorted but rather that the data are arranged in groups (according to values of the BY variables) and that these groups are not necessarily in alphabetical or increasing numeric order.
- Create an index on the BY variables by using the DATASETS procedure (in Base SAS software).

For more information about BY-group processing, see the discussion in *SAS Language Reference: Concepts*. For more information about the DATASETS procedure, see the discussion in the *Base SAS Procedures Guide*.

# <span id="page-209-0"></span>**FREQ, WEIGHT, and ID Statements**

In addition, you can optionally specify one of each of the following statements:

**FREQ** *variable* **;**

**WEIGHT** *variable* **;**

**ID** *variable* **;**

The FREQ statement names a variable that provides frequencies for each observation in the input data set. If *n* is the value of the FREQ variable for a given observation, then that observation is used *n* times. If the value of the FREQ variable is missing or is less than one, the observation is not used in the analysis. If the value is not an integer, only the integer portion is used.

The WEIGHT statement names a variable that provides weights for each observation in the input data set. The CAPABILITY procedure uses the values  $w_i$  of the WEIGHT variable to modify the computation of a number of summary statistics by assuming that the variance of the *i*th value  $X_i$  of the analysis variable is equal to  $\sigma^2/w_i$ , where  $\sigma$  is an unknown parameter. This assumption is rarely applicable in process capability analysis, and the purpose of the WEIGHT statement is simply to make the CAPABILITY procedure consistent with other data summarization procedures, such as the UNIVARIATE procedure.

The values of the WEIGHT variable do not have to be integers and are typically positive. By default, observations with non-positive or missing values of the WEIGHT variable are handled as follows:

- If the value is zero, the observation is counted in the total number of observations.
- If the value is negative, it is converted to zero, and the observation is counted in the total number of observations.
- If the value is missing, the observation is excluded from the analysis.

To exclude observations that contain negative and zero weights from the analysis, specify the option EXCLNPWGT in the PROC statement. Note that most  $SAS/STAT^{\circledast}$  procedures, such as PROC GLM, exclude negative and zero weights by default.

When you specify a WEIGHT variable, the procedure uses its values,  $w_i$ , to compute weighted versions of the statistics provided in the *Moments* table. For example, the procedure computes a weighted mean  $\overline{X}_w$  and a weighted variance  $s_w^2$  as  $\overline{X}_w = \frac{\sum_{\alpha} w_{\alpha}}{\overline{X}_w}$  $\frac{\sum_i w_i x_i}{\sum_i w_i}$  $\frac{w_i x_i}{w_i}$  and  $s_w^2 = \frac{1}{d} \sum_i w_i (x_i - \overline{X}_w)^2$  where  $x_i$  is the *i*th variable value. The divisor *d* is controlled by the VARDEF= option in the PROC CAPABILITY statement.

When you use both the WEIGHT and SPEC statements, capability indices are computed using  $\overline{X}_w$  and  $s_w$  in place of  $\overline{X}$  and *s*. Again, note that weighted capability indices are seldom needed in practice.

When you specify a WEIGHT statement, the procedure also computes a weighted standard error and a weighted version of Student's t test. This test is the only test of location that is provided when weights are specified.

The WEIGHT statement does not affect the determination of the mode, extreme values, extreme observations, or the number of missing values of the analysis variables. However, the weights  $w_i$  are used to compute weighted percentiles.

The WEIGHT variable has no effect on the calculation of extreme values, and it has no effect on graphical displays produced with the plot statements.

#### <span id="page-210-0"></span>**Graphical Enhancement Statements**

You can use TITLE, FOOTNOTE, and NOTE statements to enhance printed output. If you are creating traditional graphics, you can also use AXIS, LEGEND, PATTERN, and SYMBOL statements to enhance your plots. For details, see SAS/GRAPH documentation and the chapter for the plot statement that you are using.

# <span id="page-210-1"></span>**PROC CAPABILITY Statement**

The syntax for the PROC CAPABILITY statement is as follows:

### **[PROC CAPABILITY](#page-202-1)** < *[options](#page-210-2)* > **;**

The following section lists all *options*. See the section ["Dictionary of Options"](#page-212-0) on page 201 for detailed information.

#### <span id="page-210-2"></span>*Summary of Options*

<span id="page-210-3"></span>[Table 5.2](#page-210-3) lists all the PROC CAPABILITY *options* by function.

| Option                               | <b>Description</b>                                                |  |
|--------------------------------------|-------------------------------------------------------------------|--|
| <b>Input Data Set Options</b>        |                                                                   |  |
| <b>ANNOTATE=</b>                     | specifies input data set containing annotation information        |  |
| $DATA=$                              | specifies input data set                                          |  |
| <b>EXCLNPWGT</b>                     | specifies that non-positive weights are to be excluded            |  |
| <b>NOBYSPECS</b>                     | specifies that specification limits in SPEC= data set are to be   |  |
|                                      | applied to all BY groups                                          |  |
| $SPEC=$                              | specifies input data set with specification limits                |  |
| <b>Plotting and Graphics Options</b> |                                                                   |  |
| $FORMCHAR/index)=$                   | defines characters used for features on legacy line printer plots |  |
| $GOUT =$                             | specifies catalog for saving traditional graphics output          |  |
| <b>LINEPRINTER</b>                   | requests legacy line printer plots                                |  |
| <b>Computational Options</b>         |                                                                   |  |
| <b>PCTLDEF=</b>                      | specifies definition used to calculate percentiles                |  |
| ROUND=                               | specifies units used to round variable values                     |  |
| VARDEF=                              | specifies divisor used to calculate variances and standard devi-  |  |
|                                      | ations                                                            |  |
| <b>Data Summary Options</b>          |                                                                   |  |
| <b>ALL</b>                           | requests all tables                                               |  |
| <b>FREQ</b>                          | requests frequency table                                          |  |
| <b>MODES</b>                         | requests table of modes                                           |  |
| NEXTROBS=                            | requests table of $n$ lowest, $n$ highest observations            |  |
| NEXTRVAL                             | requests table of $n$ lowest, $n$ highest values                  |  |

**Table 5.2** PROC CAPABILITY Statement Options

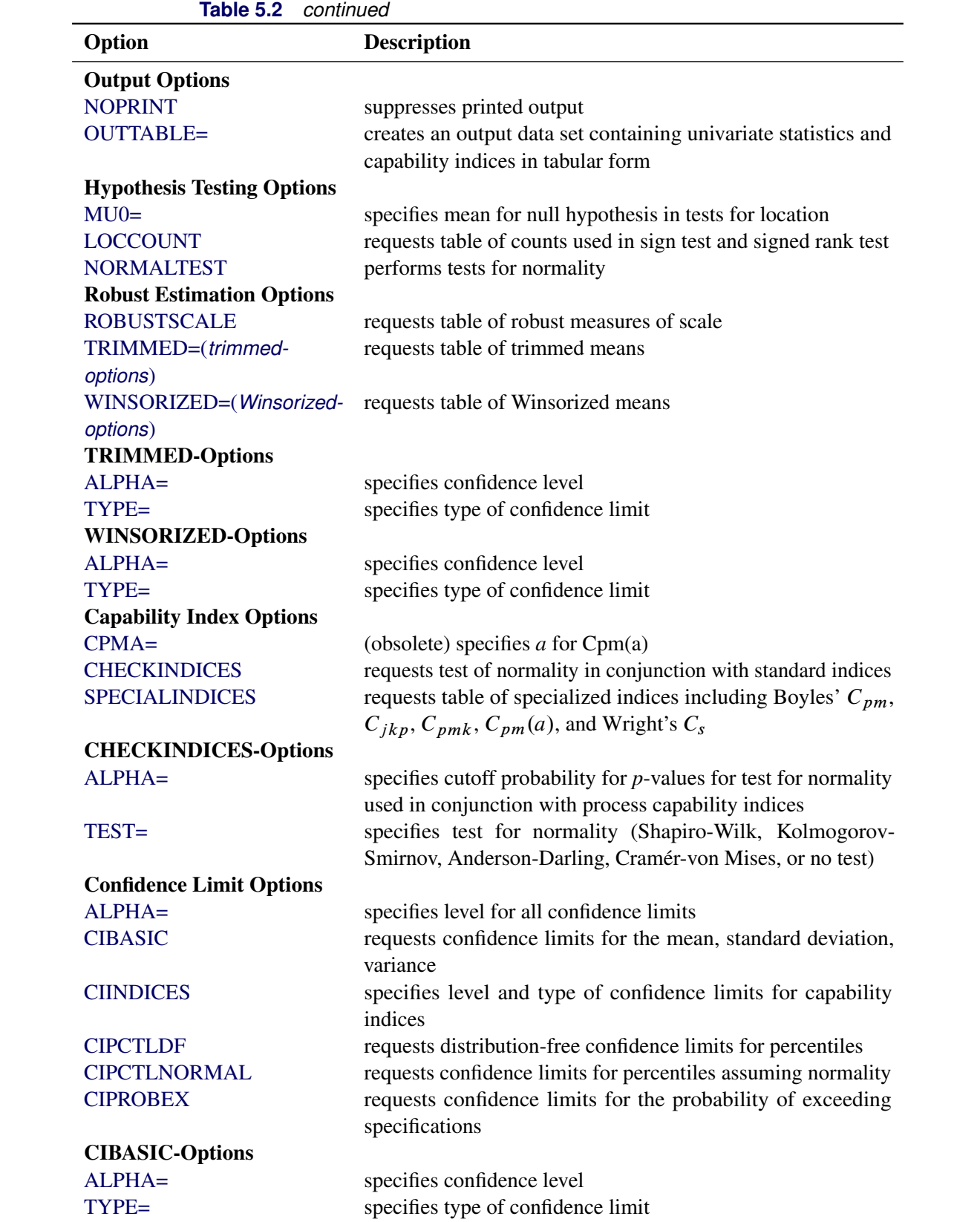

**Table 5.2** *continued*

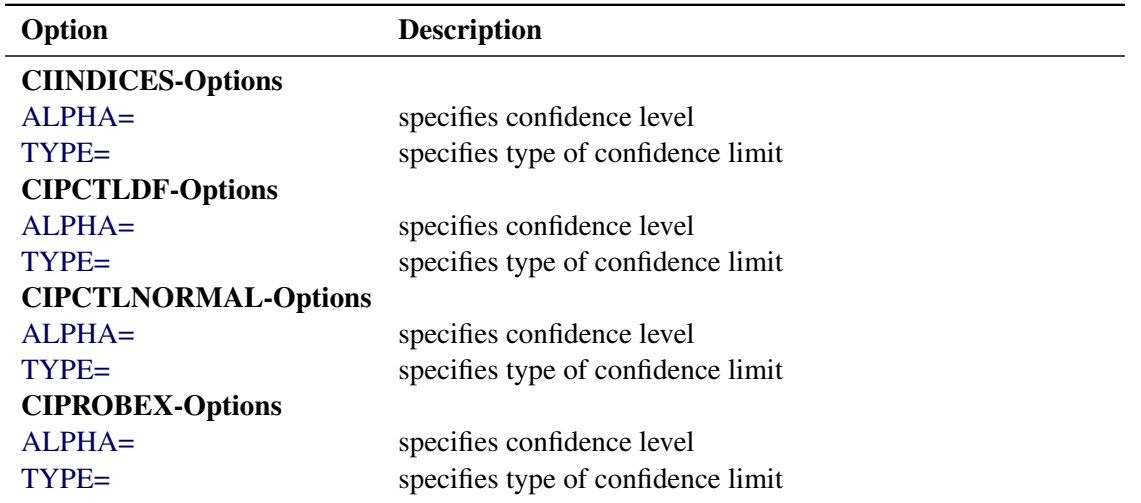

**Table 5.2** *continued*

#### <span id="page-212-0"></span>*Dictionary of Options*

The following entries provide detailed descriptions of the *options* in the PROC CAPABILITY statement.

#### <span id="page-212-2"></span>**ALL**

requests all of the tables generated by the FREQ, MODES, NEXTRVAL=5, CIBASIC, CIPCTLDF, and CIPCTLNORMAL options. If a WEIGHT statement is not used, the ALL option also requests the tables generated by the LOCCOUNT, NORMALTEST, ROBUSTSCALE, TRIMMED=.25, and WINSORIZED=.25 options. PROC CAPABILITY uses any values that you specify with the ALPHA=, MUO=, NEXTRVAL=, CIBASIC, CIPCTLDF, CIPCTLNORMAL, TRIMMED=, or WINSORIZED= options in conjunction with the ALL option.

#### <span id="page-212-4"></span>**ALPHA=***value*

specifies the default confidence level for all confidence limits computed by the CAPABILITY procedure. The coverage percent for the confidence limits is  $(1 - value)100$ . For example, ALPHA=0.10 results in 90% confidence limits. The default *value* is 0.05.

Note that specialized ALPHA= options are available for a number of confidence interval options. For example, you can specify CIBASIC( ALPHA=0.10 ) to request a table of *Basic Confidence Limits* at the 90% level. The default values of these options default to the value of the general ALPHA= option.

#### <span id="page-212-1"></span>**ANNOTATE=***SAS-data-set*

#### **ANNO=***SAS-data-set*

specifies an input data set containing annotate variables as described in SAS/GRAPH documentation. You can use this data set to add features to traditional graphics. Use this data set only when creating traditional graphics; it is ignored when the LINEPRINTER option is specified and when ODS Graphics is in effect. Features provided in this data set are added to every plot produced in the current run of the procedure.

#### <span id="page-212-3"></span>**CHECKINDICES< (TEST = SW | KS | AD | CVM | NONE > < ALPHA=***value* **>)**

specifies the test of normality used in conjunction with process capability indices that are displayed in the *Process Capability Indices* table. If the *p*-value for the test is less than the cutoff probability value specified with the ALPHA= option, a warning is added to the table, as illustrated in [Figure 5.3.](#page-213-6) See ["Tests for Normality"](#page-233-1) on page 222 for details concerning the test.

```
proc capability data=Process;
var p2;
specs lsl=10
      usl=275;
run;
```
**Figure 5.3** Warning Message Printed with Capability Indices

#### **Process Capability Analysis of Fluid Weight**

# **The CAPABILITY Procedure Variable: P2**

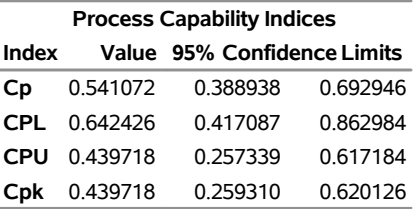

**Warning: Normality is rejected for alpha = 0.05 using the Shapiro-Wilk test**

#### <span id="page-213-0"></span>**ALPHA=***value*

specifies the cutoff probability for *p*-values for a test for normality used in conjunction with process capability indices. The *value* must be between zero and 0.5. The default value is 0.05.

#### <span id="page-213-1"></span>**TEST = SW | KS | AD | CVM | NONE**

specifies the test of normality used in conjunction with process capability indices that are displayed in the *Process Capability Indices* table. The tests available are Shapiro-Wilk (SW), Kolmogorov-Smirnov (KS), Anderson-Darling (AD), and Cramér-von Mises (CVM). The default test is the Shapiro-Wilk test if the sample size is less than or equal to 2000 and the Kolmogorov-Smirnov test if the sample size is greater than 2000.

#### <span id="page-213-2"></span>**CIBASIC< (< TYPE=***keyword* **> < ALPHA=***value* **>) >**

requests confidence limits for the mean, standard deviation, and variance based on the assumption that the data are normally distributed. With large sample sizes, this assumption is not required for confidence limits for the mean.

#### <span id="page-213-4"></span>**ALPHA=***value*

specifies the confidence level. The coverage percent for the confidence limits is  $(1 - value)100$ . For example, ALPHA=0.10 requests 90% confidence limits. The default value is 0.05.

#### <span id="page-213-5"></span>**TYPE=***keyword*

specifies the type of confidence limit, where *keyword* is LOWER, UPPER, or TWOSIDED. The default value is TWOSIDED.

#### <span id="page-213-3"></span>**CIINDICES< (TYPE=***keyword* **>< ALPHA=***value* **>)**

specifies the type and level of the confidence limits for standard capability indices displayed in the table labeled *Process Capability Indices*.

#### <span id="page-214-3"></span>**ALPHA=***value*

specifies the confidence level. The coverage percent for the confidence limits is  $(1 - value)100$ . For example, ALPHA=0.10 requests 90% confidence limits. The default value is 0.05.

#### <span id="page-214-4"></span>**TYPE=***keyword*

specifies the type of confidence limit, where *keyword* is LOWER, UPPER, or TWOSIDED. The default value is TWOSIDED.

#### <span id="page-214-0"></span>**CIPCTLDF< (TYPE=***keyword* **>< ALPHA=***value* **>)**

# **CIQUANTDF< (TYPE=***keyword* **>< ALPHA=***value* **>)**

requests confidence limits for quantiles computed using a distribution-free method. In other words, no specific parametric distribution (such as the normal) is assumed for the data. Order statistics are used to compute the confidence limits as described in Section 5.2 of [Hahn and Meeker](#page-550-0) [\(1991\)](#page-550-0). This option is not available if you specify a WEIGHT statement.

#### <span id="page-214-5"></span>**ALPHA=***value*

specifies the confidence level. The coverage percent for the confidence limits is  $(1 - value)100$ . For example, ALPHA=0.10 requests 90% confidence limits. The default value is 0.05.

#### <span id="page-214-6"></span>**TYPE=***keyword*

specifies the type of confidence limit, where *keyword* is LOWER, UPPER, SYMMETRIC, or ASYMMETRIC. The default value is SYMMETRIC.

#### <span id="page-214-1"></span>**CIPCTLNORMAL< (TYPE=***keyword* **>< ALPHA=***value* **>)**

#### **CIQUANTNORMAL< (TYPE=***keyword* **> < ALPHA=***value* **>)**

requests confidence limits for quantiles based on the assumption that the data are normally distributed. The computational method is described in Section 4.4.1 of [Hahn and Meeker](#page-550-0) [\(1991\)](#page-550-0) and uses the noncentral *t* distribution as given by [Odeh and Owen](#page-550-1) [\(1980\)](#page-550-1). This option is not available if you specify a WEIGHT statement.

#### <span id="page-214-7"></span>**ALPHA=***value*

specifies the confidence level. The coverage percent for the confidence limits is  $(1 - value)100$ . For example, ALPHA=0.10 requests 90% confidence limits. The default value is 0.05.

#### <span id="page-214-8"></span>**TYPE=***keyword*

specifies the type of confidence limit, where *keyword* is LOWER, UPPER, or TWOSIDED. The default value is TWOSIDED.

#### <span id="page-214-2"></span>**CIPROBEX< (TYPE=***keyword* **>< ALPHA=***value* **>)**

requests confidence limits for  $Pr[X \leq \text{LSL}]$  and  $Pr[X \geq \text{USL}]$ , where *X* is the analysis variable, LSL is the lower specification limit, and USL is the upper specification limit. The computational method, which assumes that *X* is normally distributed, is described in Section 4.5 of [Hahn and Meeker](#page-550-0) [\(1991\)](#page-550-0) and uses the noncentral *t* distribution as given by [Odeh and Owen](#page-550-1) [\(1980\)](#page-550-1). This option is not available if you specify a WEIGHT statement.

#### <span id="page-214-9"></span>**ALPHA=***value*

specifies the confidence level. The coverage percent for the confidence limits is  $(1 - value)100$ . For example, ALPHA=0.10 requests 90% confidence limits. The default value is 0.05.

#### <span id="page-215-3"></span>**TYPE=***keyword*

specifies the type of confidence limit, where *keyword* is LOWER, UPPER, or TWOSIDED. The default value is TWOSIDED.

#### **CPMA=***value*

specifies the *value* of the parameter *a* for the capability index  $C_{pm}(a)$ . This option has been superseded by the SPECIALINDICES(CPMA=) option.

#### <span id="page-215-0"></span>**DATA=***SAS-data-set*

specifies the input data set containing the observations to be analyzed. If the DATA= option is omitted, the procedure uses the most recently created SAS data set.

#### **DEF=***index*

is an alias for the PCTLDEF= option. See the entry for the PCTLDEF= option.

#### <span id="page-215-1"></span>**EXCLNPWGT**

excludes observations with non-positive weight values (zero or nonnegative) for the analysis. By default, PROC CAPABILITY treats observations with negative weights like those with zero weights and counts them in the total number of observations. This option is applicable only if you specify a WEIGHT statement.

#### <span id="page-215-2"></span>**FORMCHAR(***index***)='***string***'**

defines characters used for features on legacy line printer plots, where *index* is a number ranging from 1 to 11, and *string* is a character or hexadecimal string. This option is ignored unless you specify the LINEPRINTER option in the PROC CAPABILITY statement.

The *index* identifies which features are controlled with the *string* characters, as discussed in the table that follows. If you specify the FORMCHAR= option omitting the *index*, the *string* controls all 11 features.

By default, the form character list specified with the SAS system option FORMCHAR= is used; otherwise, the default is FORMCHAR=**'|---|+|--'**. If you print to a PC screen or your device supports the ASCII symbol set (1 or 2), the following is recommended:

**formchar='B3,C4,DA,C2,BF,C3,C5,B4,C0,C1,D9'X**

As an example, suppose you want to plot the data values of the empirical cumulative distribution function with asterisks (\*). You can change the appropriate character by using the following:

#### formchar $(2)$  =  $' *'$

Note that the FORMCHAR= option in the PROC CAPABILITY statement enables you to temporarily override the values of the SAS system option with the same name. The values of the SAS system option are not altered by using the FORMCHAR= option in PROC CAPABILITY statement.
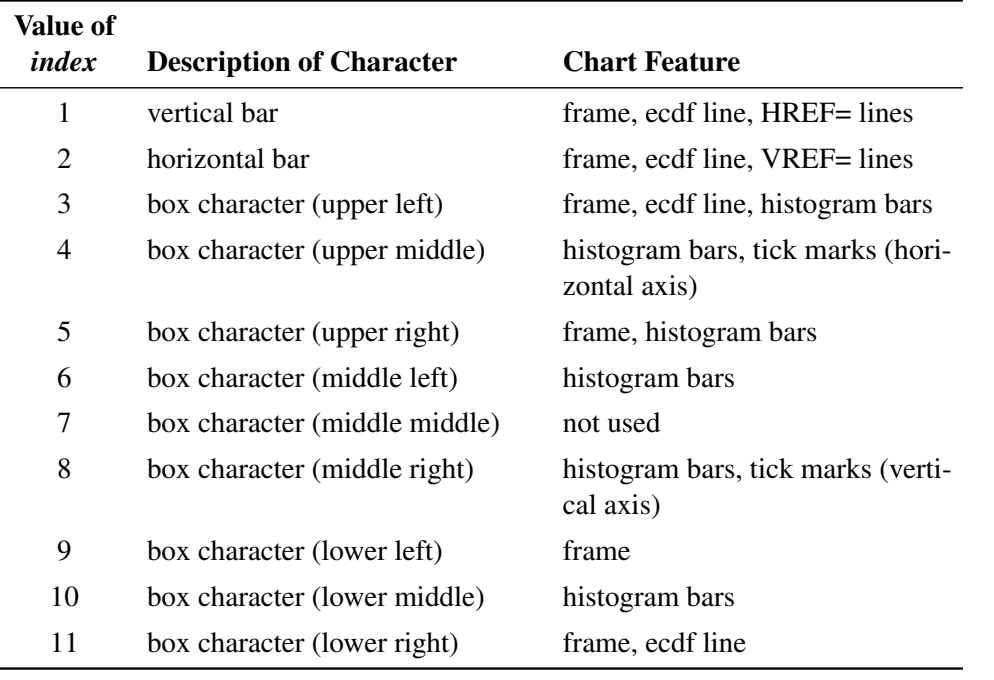

The features associated with values of *index* are as follows:

### **FREQ**

requests a frequency table in the printed output that contains the variable values, frequencies, percentages, and cumulative percentages. See [Figure 5.2](#page-206-0) for an example.

### **GOUT=***graphics-catalog*

specifies a graphics catalog in which to save traditional graphics output. This option is ignored unless you are producing traditional graphics.

### **LINEPRINTER**

requests that legacy line printer plots be produced by the CDFPLOT, HISTOGRAM, PROBPLOT, PPPLOT, and QQPLOT statements. The [CLASS](#page-220-0) and [COMPHISTOGRAM](#page-280-0) statements cannot be used when the LINEPRINTER option is specified.

## **LOCCOUNT**

requests a table with the number of observations greater than, not equal to, and less than the value of MUO=. PROC CAPABILITY uses these values to construct the sign test and signed rank test. This option is not available if you specify a WEIGHT statement.

## **MODES**

### **MODE**

requests a table of all possible modes. By default, when the data contains multiple modes, PROC CAPABILITY displays the lowest mode in the table of basic statistical measures. When all values are unique, PROC CAPABILITY does not produce a table of modes.

## **MU0=***value(s)*

### **LOCATION=***value(s)*

specifies the value of the mean or location parameter ( $\mu_o$ ) in the null hypothesis for the tests summarized in the table labeled *Tests for Location: Mu0=value*. If you specify a single value, PROC CAPABILITY tests the same null hypothesis for all analysis variables. If you specify multiple values, a VAR statement

is required, and PROC CAPABILITY tests a different null hypothesis for each analysis variable by matching the VAR variables with the values in the corresponding order. The default value is 0.

### **NEXTROBS=***n*

specifies the number of extreme observations in the table labeled *Extreme Observations*. The table lists the *n* lowest observations and the *n* highest observations. The default value is 5. The value of *n* must be an integer between 0 and half the number of observations. You can specify NEXTROBS=0 to suppress the table.

### **NEXTRVAL=***n*

requests the table labeled *Extreme Values* and specifies the number of extreme values in the table. The table lists the *n* lowest unique values and the *n* highest unique values. The value of *n* must be an integer between 0 and half the maximum number of observations. By default,  $n = 0$  and no table is displayed.

### **NOBYSPECS**

specifies that specification limits in SPEC= data set be applied to all BY groups. If you use a BY statement and specify a SPEC= data set that does not contain the BY variables, you must specify the NOBYSPECS option.

## **NOPRINT**

suppresses the tables of descriptive statistics and capability indices which are created by the PROC CA-PABILITY statement. The NOPRINT option does not suppress the tables created by the INTERVALS or plot statements. You can use the NOPRINT options in these statements to suppress the creation of their tables.

## **NORMALTEST**

### **NORMAL**

requests a table of *Tests for Normality* for each of the analysis variables. The table provides test statistics and *p*-values for the Shapiro-Wilk test (provided the sample size is less than or equal to 2000), the Kolmogorov-Smirnov test, the Anderson-Darling test, and the Cramér-von Mises test. See ["Tests](#page-233-0) [for Normality"](#page-233-0) on page 222 for details. If specification limits are provided, the NORMALTEST option is assumed.

### **OUTTABLE=***SAS-data-set*

specifies an output data set that contains univariate statistics and capability indices arranged in tabular form. See ["OUTTABLE= Data Set"](#page-228-0) on page 217 for details.

## **PCTLDEF=***index*

### **DEF=***index*

specifies one of five definitions used to calculate percentiles. The value of *index* can be 1, 2, 3, 4, or 5. See ["Percentile Computations"](#page-236-0) on page 225 for details. By default, PCTLDEF=5.

## **ROBUSTSCALE**

requests a table of robust measures of scale. These measures include the interquartile range, Gini's mean difference, the median absolute deviation about the median (*MAD*), and two statistics proposed by [Rousseeuw and Croux](#page-550-0) [\(1993\)](#page-550-0),  $Q_n$ , and  $S_n$ . This option is not available if you specify a WEIGHT statement.

### **ROUND=***value-list*

specifies units used to round variable values. The ROUND= option reduces the number of unique values for each variable and hence reduces the memory required for temporary storage. *Values* must be greater than 0 for rounding to occur.

If you use only one value, the procedure uses this unit for all variables. If you use a list of values, you must also use a VAR statement. The procedure then uses the roundoff values for variables in the order given in the VAR statement. For example, the following statements specify a roundoff value of 1 for Yieldstrength and a roundoff value of 0.5 for TENSTREN.

**proc capability round=1 0.5; var Yieldstrength tenstren; run;**

When a variable value is midway between the two nearest rounded points, the value is rounded to the nearest even multiple of the roundoff value. For example, with a roundoff value of 1, the variable values of  $-2.5$ ,  $-2.2$ , and  $-1.5$  are rounded to  $-2$ ; the values of  $-0.5$ , 0.2, and 0.5 are rounded to 0; and the values of 0.6, 1.2, and 1.4 are rounded to 1.

### **SPECIALINDICES**

requests a table of specialized process capability indices. These indices include *k*, Boyles' modified  $C_{pm}$  (also denoted as  $C_{pm}$ ),  $C_{jkp}$ ,  $C_{pm}(a)$ ,  $C_p$ (5.15),  $C_{pk}$ (5.15),  $C_{pmk}$ , Wright's  $C_s$ , Boyles'  $S_{jkp}$ ,  $C_{pp}$ ,  $C_{pp}''$ ,  $C_{pg}$ ,  $C_p^W$ ,  $C_{pk}^W$ ,  $C_{pm}^W$ ,  $C_{pc}$ , and Vännmann's  $C_p(u, v)$  and  $C_p(v)$ .

You can provide values for the parameters *a* for  $C_{pm}(a)$ , *u* and *v* for  $C_p(u, v)$  and  $C_p(v)$ , and for the  $\gamma$  multiplier for  $C_s$  by specifying the following options in parentheses after the SPECIALINDICES option.

## **CPMA=***value*

specifies the *value* of the parameter *a* for the capability index  $C_{pm}(a)$  described in Section 3.7 of [Kotz and Johnson](#page-550-1) [\(1993\)](#page-550-1). The *value* must be positive. The default *value* is 0.5. The existing CPMA= option in the PROC CAPABILITY statement is considered obsolete but still works.

### **CPU=***value*

specifies the *value* of the parameter *u* for Vännmann's capability index  $C_p(u, v)$ . The *value* must be greater than or equal to zero. The default *value* is zero.

### **CPV=***value*

specifies the *value* of the parameter *v* for Vännmann's capability indices  $C_p(u, v)$  and  $C_p(v)$ . The *value* must be greater than or equal to zero. The default *value* is 4.

### **CSGAMMA=***value*

specifies the *value* of the  $\gamma$  multiplier suggested by [Chen and Kotz](#page-549-0) [\(1996\)](#page-549-0) for Wright's capability index C<sub>s</sub>. The *value* must be greater than zero. The default *value* is 1.

## **SPEC=***SAS-data-set*

### **SPECS=***SAS-data-set*

specifies an input data set containing specification limits for each of the variables in the VAR statement. This option is an alternative to the SPEC statement, which also provides specification limits. See ["SPEC= Data Set"](#page-226-0) on page 215 for details on SPEC= data sets, and [Example 5.1](#page-254-0) for an example. If you use both the SPEC= option and a SPEC statement, the SPEC= option is ignored.

## **TRIMMED=***values(s)* **< (TYPE=***keyword* **>< ALPHA=***value* **>)**

requests a table of trimmed means, where each *value* specifies the number or the proportion of trimmed observations. If the *value* is the number *n* of trimmed observations, *n* must be between 0 and half the number of nonmissing observations. If the *value* is a proportion *p* between 0 and 0.5, the number of observations trimmed is the smallest integer greater than or equal to np, where *n* is the number of observations. To obtain confidence limits for the mean and the student *t*-test, you must use the default value of VARDEF= which is DF. The TRIMMED= option is not available if you specify a WEIGHT statement.

## **ALPHA=***value*

specifies the confidence level. The coverage percent is  $(1 - value)100$ . For example, AL-PHA=0.10 requests a 90% confidence limit. The default value is 0.05.

### **TYPE=***keyword*

specifies the type of confidence limit, where *keyword* is LOWER, UPPER, or TWOSIDED. The default value is TWOSIDED.

## **VARDEF=DF | N | WDF | WEIGHT | WGT**

specifies the divisor used in calculating variances and standard deviations. The values and associated divisors are shown in the following table. By default, VARDEF=DF.

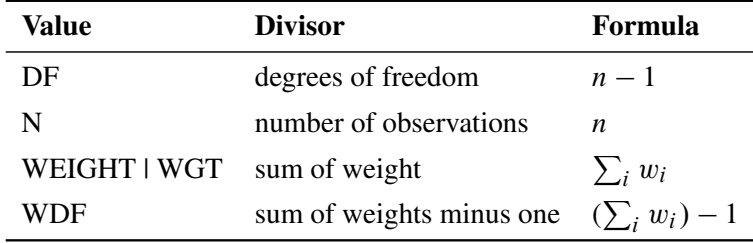

## **WINSORIZED=***values(s)* **< (< TYPE=***keyword* **> < ALPHA=***value* **>) >**

## **WINSOR=***values(s)* **< (< TYPE=***keyword* **> < ALPHA=***value* **>) >**

requests a table of winsorized means, where each *value* specifies the number or the proportion of winsorized observations. If the *value* is the number *n* of winsorized observations, *n* must be between 0 and half the number of nonmissing observations. If the *value* is a proportion *p* between 0 and 0.5, the number of observations winsorized is the smallest integer greater than or equal to  $np$ , where  $n$  is the number of observations. To obtain confidence limits for the mean and the student *t*-test, you must use the default value of VARDEF= which is DF. The WINSORIZED= option is not available if you specify a WEIGHT statement.

## **ALPHA=***value*

specifies the confidence level. The coverage percent is  $(1 - value)100$ . For example, AL-PHA=0.10 results in a 90% confidence limit. The default value is 0.05.

### **TYPE=***keyword*

specifies the type of confidence limit, where *keyword* is LOWER, UPPER, or TWOSIDED. The default value is TWOSIDED.

## <span id="page-220-0"></span>**CLASS Statement**

**CLASS** *variable-1* < **(***v-options***)** > < *variable-2* < **(***v-options***)** > > < */* **KEYLEVEL=** *value1* | **(***value1 value2***)** > **;**

The CLASS statement specifies one or two variables used to group the data into classification levels. Variables in a CLASS statement are referred to as *CLASS variables*. CLASS variables can be numeric or character. Class variables can have floating point values, but they typically have a few discrete values that define levels of the variable. You do not have to sort the data by CLASS variables. PROC CAPABILITY uses the formatted values of the CLASS variables to determine the classification levels.

NOTE: You cannot specify a COMPHISTOGRAM statement together with a CLASS statement.

You can specify the following *v-options* enclosed in parentheses after a CLASS variable:

### **MISSING**

specifies that missing values for the CLASS variable are to be treated as valid classification levels. Special missing values that represent numeric values ('.A' through '.Z' and '.\_') are each considered as a separate value. If you omit MISSING, PROC CAPABILITY excludes the observations with a missing CLASS variable value from the analysis. Enclose this option in parentheses after the CLASS variable.

## **ORDER=DATA | FORMATTED | FREQ | INTERNAL**

specifies the display order for the CLASS variable values. The default value is INTERNAL. You can specify the following values with the ORDER= option:

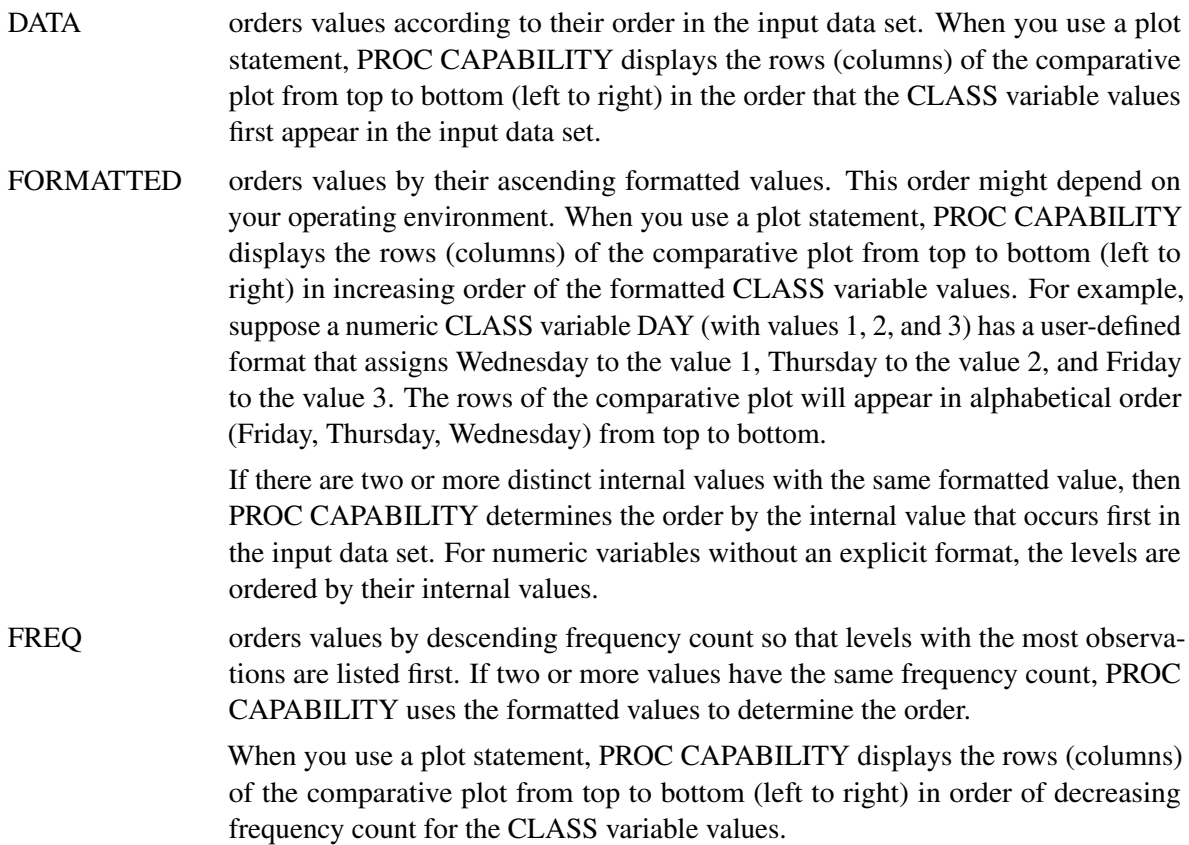

INTERNAL orders values by their unformatted values, which yields the same order as PROC SORT. This order may depend on your operating environment.

> When you use a plot statement, PROC CAPABILITY displays the rows (columns) of the comparative plot from top to bottom (left to right) in increasing order of the internal (unformatted) values of the CLASS variable. The first CLASS variable is used to label the rows of the comparative plots (top to bottom). The second CLASS variable is used to label the columns of the comparative plots (left to right). For example, suppose a numeric CLASS variable DAY (with values 1, 2, and 3) has a user-defined format that assigns Wednesday to the value 1, Thursday to the value 2, and Friday to the value 3. The rows of the comparative plot will appear in day-of-the-week order (Wednesday, Thursday, Friday) from top to bottom.

You can specify the following options after the slash (*/*) in the CLASS statement.

### **KEYLEVEL=***value* **| (** *value1 value2* **)**

specifies the *key cells* in comparative plots. For each plot, PROC CAPABILITY first determines the horizontal axis scaling for the key cell, and then extends the axis using the established tick interval to accommodate the data ranges for the remaining cells, if necessary. Thus, the choice of the key cell determines the uniform horizontal axis that PROC CAPABILITY uses for all cells.

If you specify only one CLASS variable and use a plot statement, KEYLEVEL=*value* identifies the key cell as the level for which the CLASS variable is equal to *value*. By default, PROC CAPABILITY sorts the levels in the order determined by the ORDER= option, and the key cell is the first occurrence of a level in this order. The cells display in order from top to bottom or left to right. Consequently, the key cell appears at the top (or left). When you specify a different key cell with the KEYLEVEL= option, this cell appears at the top (or left).

If you specify two CLASS variables, use KEYLEVEL= ( *value1 value2)* to identify the key cell as the level for which CLASS variable *n* is equal to *valuen*. By default, PROC CAPABILITY sorts the levels of the first CLASS variable in the order that is determined by its ORDER= option. Then, within each of these levels, it sorts the levels of the second CLASS variable in the order that is determined by its ORDER= option. The default key cell is the first occurrence of a combination of levels for the two variables in this order. The cells display in the order of the first CLASS variable from top to bottom and in the order of the second CLASS variable from left to right. Consequently, the default key cell appears at the upper left corner. When you specify a different key cell with the KEYLEVEL= option, this cell appears at the upper left corner.

The length of the KEYLEVEL= value cannot exceed 16 characters and you must specify a formatted value.

The KEYLEVEL= option has no effect unless you specify a plot statement.

## **NOKEYMOVE**

specifies that the location of the key cell in a comparative plot be unchanged by the CLASS statement KEYLEVEL= option. By default, the key cell is positioned as the first cell in a comparative plot.

The NOKEYMOVE option has no effect unless you specify a plot statement.

## **SPEC Statement**

The syntax for the SPEC statement is as follows:

**SPEC** < *[options](#page-222-0)* > **;**

You can use at most one SPEC statement in the CAPABILITY procedure. When you provide specification limits and target values in a SPEC statement, the tabular output produced by the PROC CAPABILITY statement includes process capability indices as well as summary statistics. You can use the SPEC statement in conjunction with the [CDFPLOT,](#page-261-0) [COMPHISTOGRAM,](#page-280-0) [HISTOGRAM,](#page-305-0) [PROBPLOT,](#page-467-0) and [QQPLOT](#page-499-0) statements to add specification limit and target lines to the plots produced with these statements.

### **options**

control features of the specification limits and target values. [Table 5.3](#page-222-1) lists all options by function.

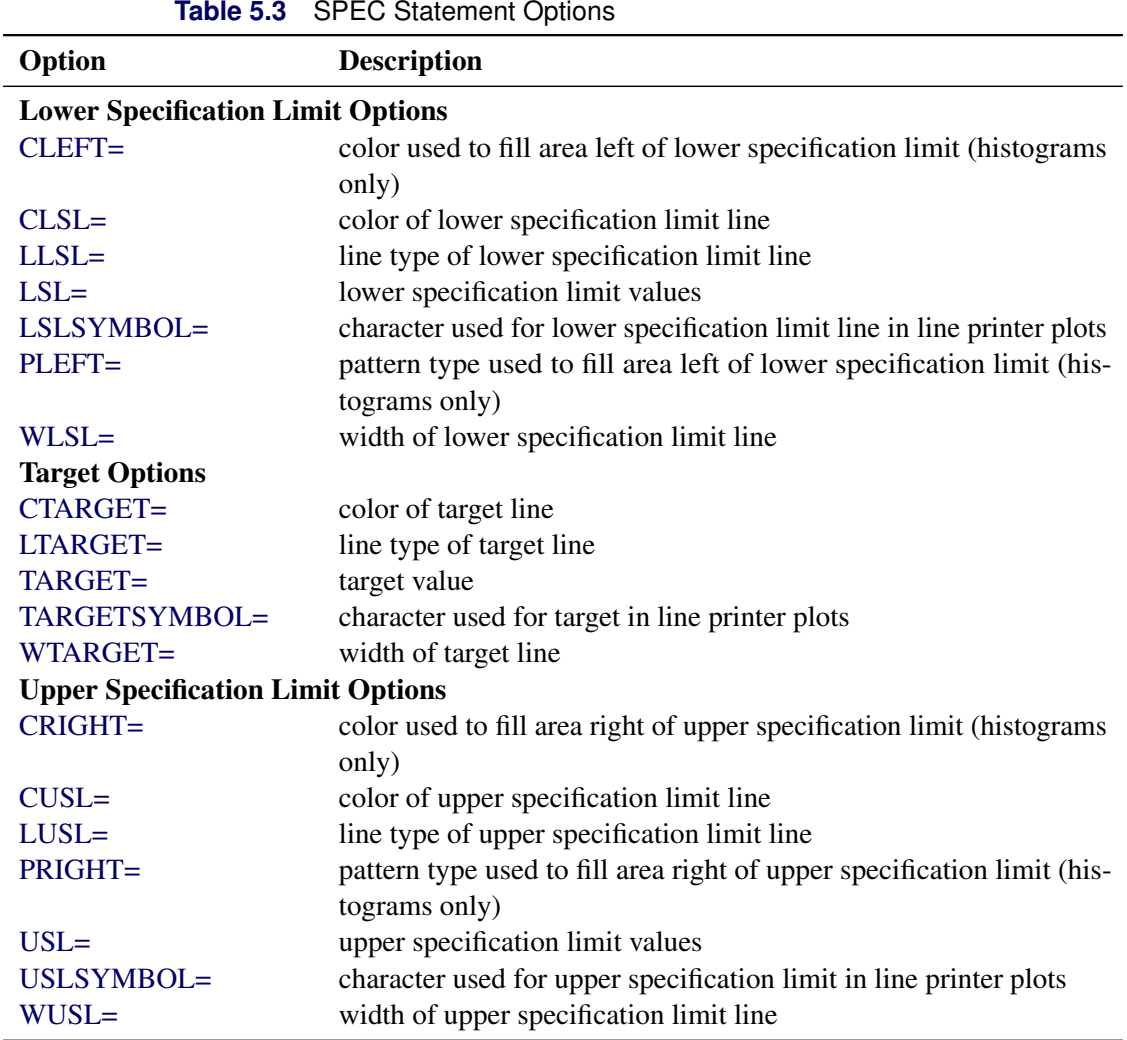

## <span id="page-222-1"></span><span id="page-222-0"></span>*Summary of Options*

### *General Options*

You can specify the following options whether you are producing ODS Graphics output or traditional graphics:

### <span id="page-223-0"></span>**CLEFT=***color*

### **CLEFT**

determines the *color* used to fill the area under a histogram to the left of the lower specification limit. You can specify the CLEFT option without an argument to fill this area with an appropriate color from the ODS style. If you are producing ODS Graphics output, an explicit color specification is ignored. This option is applicable only when the SPEC statement is used in conjunction with a HISTOGRAM or COMPHISTOGRAM statement. See [Output 5.2.1](#page-258-0) for an example. The CLEFT= option also applies to the area under a fitted curve;for an example, see [Output 5.8.1.](#page-370-0)

### <span id="page-223-4"></span>**CRIGHT=***color*

## **CRIGHT**

determines the *color* used to fill the area under a histogram to the right of the upper specification limit. You can specify the CRIGHT option without an argument to fill this area with an appropriate color from the ODS style. If you are producing ODS Graphics output, an explicit color specification is ignored. This option is applicable only when the SPEC statement is used in conjunction with a HISTOGRAM or COMPHISTOGRAM statement. See [Output 5.2.1](#page-258-0) for an example. The CRIGHT= option also applies to the area under a fitted curve; for an example, see [Output 5.8.1.](#page-370-0)

### <span id="page-223-2"></span>**LSL=***value-list*

specifies the lower specification limits for the variables listed in the VAR statement, or for all numeric variables in the input data set if no VAR statement is used. If you specify only one lower limit, it is used for all of the variables; otherwise, the number of limits must match the number of variables. See the section ["Computing Capability Indices"](#page-206-1) on page 195 for an example.

### <span id="page-223-3"></span>**TARGET=***value-list*

specifies target values for the variables listed in the VAR statement, or for all numeric variables in the input data set if no VAR statement is used. If you specify only one target value, it is used for all of the variables; otherwise, the number of values must match the number of variables. See the section ["Computing Capability Indices"](#page-206-1) on page 195 for an example.

## <span id="page-223-5"></span>**USL=***value-list*

specifies the upper specification limits for the variables listed in the VAR statement, or for all numeric variables in the input data set if no VAR statement is used. If you specify only one upper limit, it is used for all of the variables; otherwise, the number of limits must match the number of variables. See the section ["Computing Capability Indices"](#page-206-1) on page 195 for an example.

### *Options for Traditional Graphics*

<span id="page-223-1"></span>You can specify the following options if you are producing traditional graphics:

### **CLSL=***color*

specifies the color of the lower specification line displayed in plots created with the CDFPLOT, COMPHISTOGRAM, HISTOGRAM, PROBPLOT, and QQPLOT statements.

## <span id="page-224-3"></span>**CTARGET=***color*

specifies the color of the target line displayed in plots created with the CDFPLOT, COMPHIS-TOGRAM, HISTOGRAM, PROBPLOT, and QQPLOT statements.

### <span id="page-224-6"></span>**CUSL=***color*

specifies the color of the upper specification line displayed in plots created with the CDFPLOT, COMPHISTOGRAM, HISTOGRAM, PROBPLOT, and QQPLOT statements.

### <span id="page-224-0"></span>**LLSL=***linetype*

specifies the line type for the lower specification line displayed in plots created with the CDFPLOT, COMPHISTOGRAM, HISTOGRAM, PROBPLOT, and QQPLOT statements. See [Output 5.2.1](#page-258-0) for an example. The default is 1, which produces a solid line.

## <span id="page-224-4"></span>**LTARGET=***linetype*

specifies the line type for the target line in plots created with the CDFPLOT, COMPHISTOGRAM, HISTOGRAM, PROBPLOT, and QQPLOT statements. See [Output 5.2.1](#page-258-0) for an example. The default is 1, which produces a solid line.

### <span id="page-224-7"></span>**LUSL=***linetype*

specifies the line type for the upper specification line displayed in plots created with the CDFPLOT, COMPHISTOGRAM, HISTOGRAM, PROBPLOT, and QQPLOT statements. See [Output 5.2.1](#page-258-0) for an example. The default is 1, which produces a solid line.

### <span id="page-224-1"></span>**PLEFT=***pattern*

specifies the pattern used to fill the area under a histogram to the left of the lower specification limit. This option is applicable only when the SPEC statement is used in conjunction with a HISTOGRAM or COMPHISTOGRAM statement. For an example, see [Output 5.2.1.](#page-258-0) The PLEFT= option also applies to the area under a fitted curve; for an example, see [Output 5.8.1.](#page-370-0) The default pattern is a solid fill.

### <span id="page-224-8"></span>**PRIGHT=***pattern*

specifies the pattern used to fill the area under a histogram to the right of the upper specification limit. This option is applicable only when the SPEC statement is used in conjunction with a HISTOGRAM or COMPHISTOGRAM statement. For an example, see [Output 5.2.1.](#page-258-0) The PRIGHT= option also applies to the area under a fitted curve; for an example, see [Output 5.8.1.](#page-370-0) The default pattern is a solid fill.

### <span id="page-224-2"></span>**WLSL=***n*

specifies the width in pixels of the lower specification line in plots created with the CDFPLOT, COMPHISTOGRAM, HISTOGRAM, PROBPLOT, and QQPLOT statements. See [Output 5.2.1](#page-258-0) for an illustration. The default is 1.

### <span id="page-224-5"></span>**WTARGET=***n*

specifies the width in pixels of the target line in plots created with the CDFPLOT, COMPHISTOGRAM, HISTOGRAM, PROBPLOT, and QQPLOT statements. See [Output 5.2.1](#page-258-0) for an illustration. The default is 1.

### <span id="page-224-9"></span>**WUSL=***n*

specifies the width in pixels of the upper specification line in plots created with the CDFPLOT, COMPHISTOGRAM, HISTOGRAM, PROBPLOT, and QQPLOT statements. See [Output 5.2.1](#page-258-0) for an illustration. The default is 1.

### *Options for Legacy Line Printer Plots*

<span id="page-225-0"></span>You can specify the following options if you are producing legacy line printer plots:

### **LSLSYMBOL='***character***'**

specifies the character used to display the lower specification line in line printer plots created with the CDFPLOT, HISTOGRAM, PROBPLOT, and QQPLOT statements. The default character is 'L'.

### <span id="page-225-1"></span>**TARGETSYMBOL='***character***'**

### **TARGETSYM='***character***'**

specifies the character used to display the target line in line printer plots created with the CDFPLOT, HISTOGRAM, PROBPLOT, and QQPLOT statements. The default character is 'T'.

### <span id="page-225-2"></span>**USLSYMBOL='***character***'**

specifies the character used to display the upper specification line in line printer plots created with the CDFPLOT, HISTOGRAM, PROBPLOT, and QQPLOT statements. The default character is 'U'.

## **Details: CAPABILITY Procedure**

This section provides details on the following topics:

- input data sets specified with the DATA= option, the SPEC= option, and the ANNOTATE= option
- the output data set specified with the OUTTABLE= option
- descriptive statistics
- the tests for normality requested with the NORMALTEST option
- percentile definitions controlled using the PCTLDEF= option
- robust estimators
- computing the mode
- assumptions and terminology for capability indices
- standard capability indices
- specialized capability indices

## **Input Data Sets**

### *DATA= Data Set*

The DATA= data set contains a set of variables that represent measurements from a process. The CAPABIL-ITY procedure must have a DATA= data set. If you do not specify one with the DATA= option in the PROC CAPABILITY statement, the procedure uses the last data set created.

### <span id="page-226-0"></span>*SPEC= Data Set*

The SPEC= option in the PROC CAPABILITY statement identifies a SPEC= data set, which contains specification limits. This option is an alternative to using the SPEC statement. If you use both the SPEC= option and a SPEC statement, the SPEC= option is ignored. The SPEC= option is especially useful when:

- the number of variables is large
- the same specification limits are referred to in more than one analysis
- a BY statement is used
- batch processing is used

The following variables are read from a SPEC= data set:

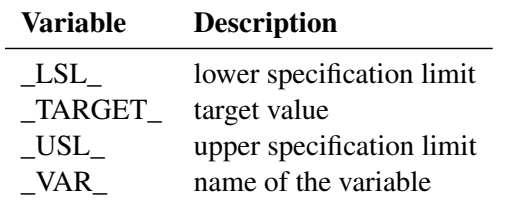

You may omit either \_LSL\_ or \_USL\_ but not both. \_TARGET\_ is optional. If the SPEC= data set contains both \_LSL\_ and \_USL\_, you can assign missing values to \_LSL\_ or \_USL\_ to indicate one-sided specifications. You can assign missing values to \_TARGET\_ when the variable does not use a target value. \_LSL\_, \_USL\_, and \_TARGET\_ must be numeric variables. \_VAR\_ must be a character variable.

You can include the following optional variables in a SPEC= data set to control the appearance of specification limits on charts:

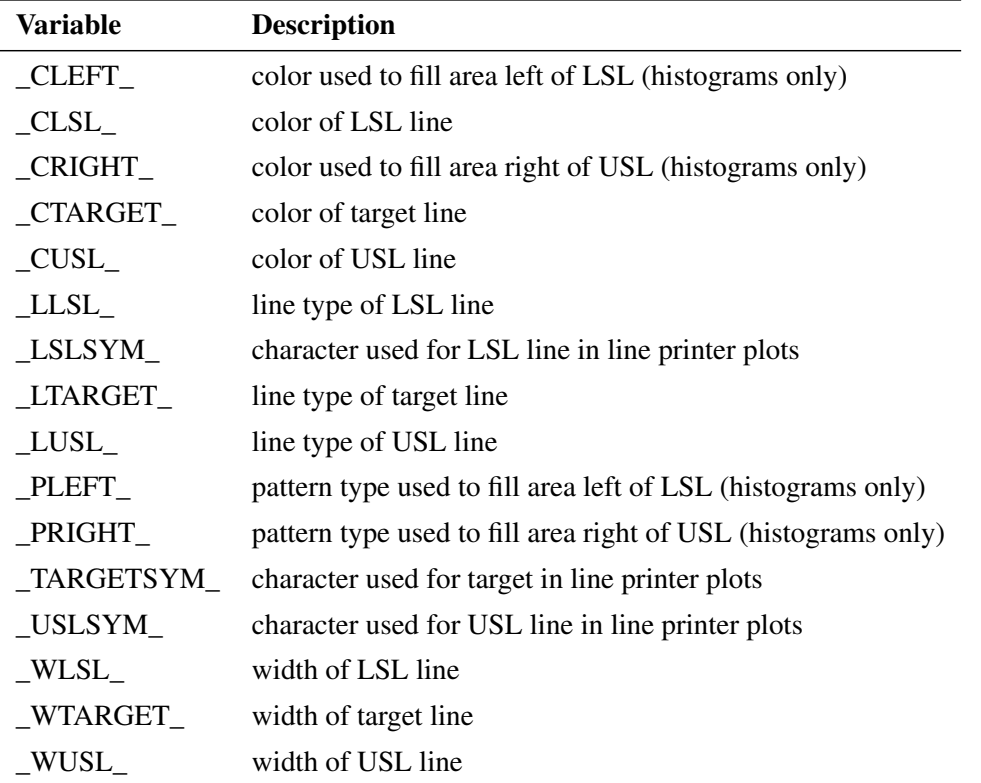

If you are using the HISTOGRAM statement to create "clickable" histograms in HTML, you can also provide the following variables in a SPEC= data set:

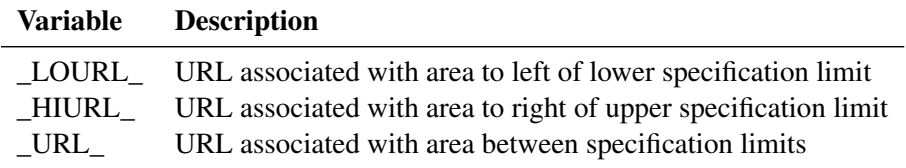

These are character variables whose values are Uniform Resource Locators (URLs) linked to areas on a histogram. When you view the ODS HTML output with a browser, you can click on an area, and the browser will bring up the page specified by the corresponding URL.

If you use a BY statement, the SPEC= data set must also contain the BY variables. The SPEC= data set must be sorted in the same order as the DATA= data set. Within a BY group, specification limits for each variable plotted are read from the first observation where \_VAR\_ matches the variable name.

See the section ["Examples: CAPABILITY Procedure"](#page-254-1) on page 243 for an example of reading specification limits from a SPEC= data set.

## *ANNOTATE= Data Sets*

In the CAPABILITY procedure, you can add features to traditional graphics plots by specifying ANNOTATE= data sets either in the PROC CAPABILITY statement or in individual plot statements. Depending on where you specify an ANNOTATE= data set, however, the information is used for all plots or only for plots produced by a given statement.

Information contained in the ANNOTATE= data set specified in the PROC CAPABILITY statement is used for all plots produced in a given PROC step; this is a "global" ANNOTATE= data set. By using this global data set, you can keep information common to all plots in one data set.

Information contained in the ANNOTATE= data set specified in a plot statement is used for plots produced by that statement; this is a "local" ANNOTATE= data set. By using this data set, you can add statement-specific features to plots. For example, you can add different features to plots produced by the HISTOGRAM and QQPLOT statements by specifying an ANNOTATE= data set in each plot statement.

In addition, you can specify an ANNOTATE= data set in the PROC CAPABILITY statement and in plot statements. This enables you to add some features to all plots (those given in the data set specified in the PROC statement) and also add statement-specific features to plots (those given in the data set specified in the plot statement).

For complete details on the structure and content of Annotate type data sets, see SAS/GRAPH documentation.

# **Output Data Set**

## <span id="page-228-0"></span>*OUTTABLE= Data Set*

The OUTTABLE= data set saves univariate statistics and capability indices. The following variables can be saved:

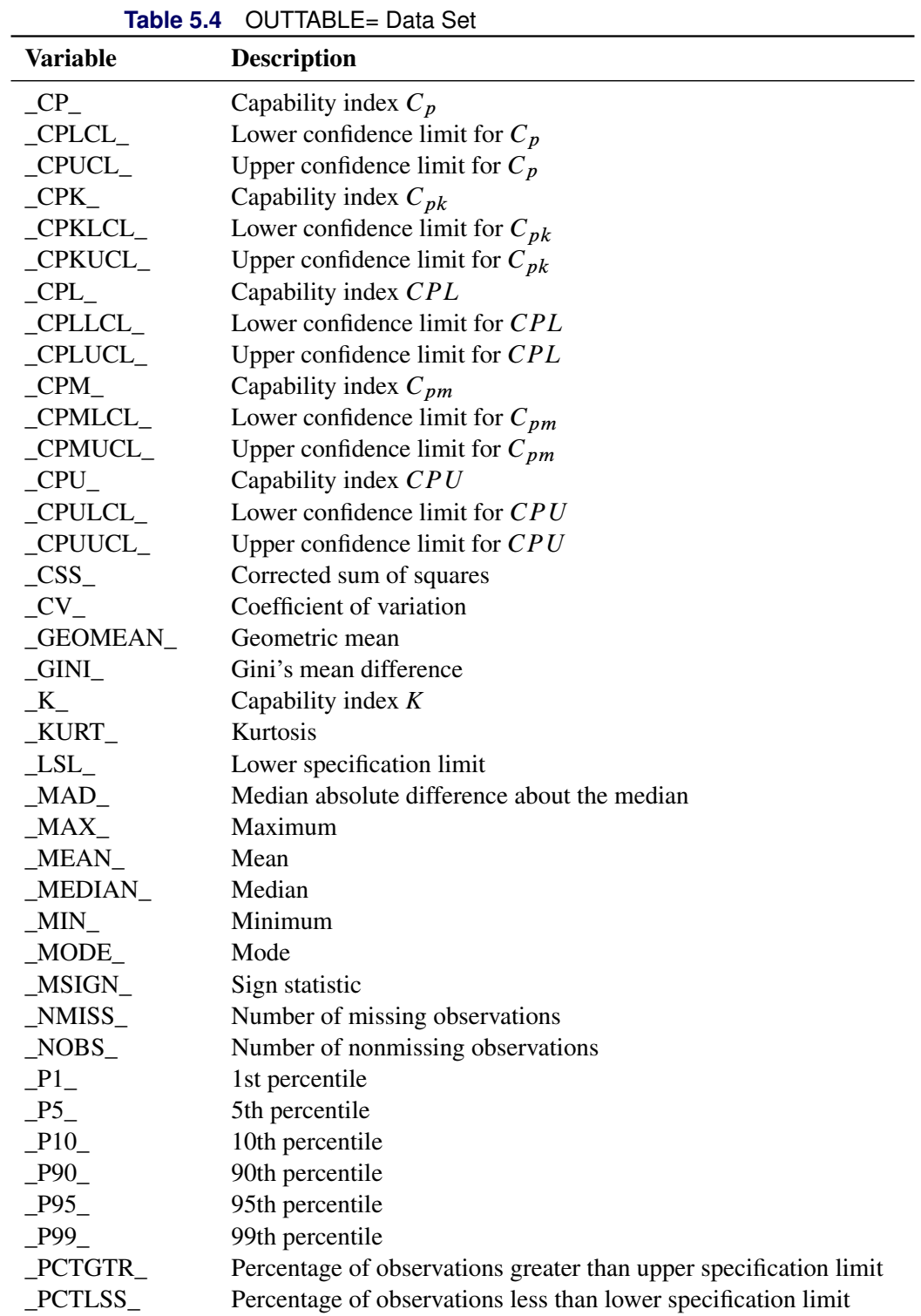

| <b>lable 5.4</b> (continued) |                                                           |  |  |  |
|------------------------------|-----------------------------------------------------------|--|--|--|
| <b>Variable</b>              | <b>Description</b>                                        |  |  |  |
| PROBM                        | p-value of sign statistic                                 |  |  |  |
| PROBN                        | p-value of test for normality                             |  |  |  |
| $\_PROBS$                    | p-value of signed rank test                               |  |  |  |
| PROBT                        | p-value of t statistic                                    |  |  |  |
| $Q_1$                        | 25th percentile (lower quartile)                          |  |  |  |
| $Q^3$                        | 75th percentile (upper quartile)                          |  |  |  |
| QN                           | $Q_n$ (see "Robust Estimates of Scale" on page 228)       |  |  |  |
| $_Q$ RANGE                   | Interquartile range (upper quartile minus lower quartile) |  |  |  |
| $\_RANGE$                    | Range                                                     |  |  |  |
| SGNRNK                       | Centered sign rank                                        |  |  |  |
| $\_$ SKEW $\_$               | <b>Skewness</b>                                           |  |  |  |
| SN                           | $S_n$ (see "Robust Estimates of Scale" on page 228)       |  |  |  |
| STD                          | Standard deviation                                        |  |  |  |
| STDGINI                      | Gini's standard deviation                                 |  |  |  |
| $\_STDMAD$                   | MAD standard deviation                                    |  |  |  |
| STDMEAN                      | Standard error of the mean                                |  |  |  |
| $\_STDQN$                    | $Q_n$ standard deviation                                  |  |  |  |
| _STDQRANGE_                  | Interquartile range standard deviation                    |  |  |  |
| $\_STDSN$                    | $S_n$ standard deviation                                  |  |  |  |
| SUMWGT                       | Sum of the weights                                        |  |  |  |
| SUM                          | Sum                                                       |  |  |  |
| $_IARGET$                    | Target value                                              |  |  |  |
| USL                          | Upper specification limit                                 |  |  |  |
| $\_{\rm USS}$                | Uncorrected sum of squares                                |  |  |  |
| VARI                         | Variance                                                  |  |  |  |
| VAR                          | Variable name                                             |  |  |  |

**Table 5.4** *(continued)*

NOTE: The variables \_CP\_, \_CPLCL\_, \_CPUCL\_, \_CPK\_, \_CPKLCL\_, \_CPKUCL\_, \_CPL\_, \_CPLLCL\_, CPLUCL, CPM, CPMLCL, CPMUCL, CPU, CPULCL, CPUUCL, K, LSL, PCTGTR, PCTLSS, TARGET, and USL are included if you provide specification limits.

The OUTTABLE= data set and the OUT= data set<sup>2</sup> contain essentially the same information. However, the structure of the OUTTABLE= data set may be more appropriate when you are computing summary statistics or capability indices for more than one process variable in the same invocation of the CAPABILITY procedure. Each observation in the OUTTABLE= data set corresponds to a different process variable, and the variables in the data set correspond to summary statistics and indices.

NOTE: See *Tabulating Results for Multiple Variables* in the SAS/QC Sample Library.

For example, suppose you have ten process variables (P1-P10). The following statements create an OUT-TABLE= data set named Table, which contains summary statistics and capability indices for each of these variables:

<sup>2</sup>See ["OUTPUT Statement: CAPABILITY Procedure"](#page-430-0) on page 419 for details on the OUT= data set.

```
proc capability data=Process outtable=Table noprint;
   var P1-P10;
   specs lsl=5 10 65 35 35 5 25 25 60 15
         usl=175 275 300 450 550 200 275 425 500 525;
run;
```
The following statements create the table shown in [Figure 5.4,](#page-230-0) which contains the mean, standard deviation, lower and upper specification limits, and capability index  $C_{pk}$  for each process variable:

```
proc print data=Table label noobs;
  var _VAR_ _MEAN_ _STD_ _LSL_ _USL_ _CPK_;
   label _VAR_='Process';
run;
```
**Figure 5.4** Tabulating Results for Multiple Process Variables

| <b>Process</b>  |        | <b>Mean Deviation</b> | Lower<br><b>Standard Specification Specification</b><br>Limit | Limit | <b>Upper Capability</b><br>Index<br>CPK |
|-----------------|--------|-----------------------|---------------------------------------------------------------|-------|-----------------------------------------|
| P1              | 90.76  | 57.024                | 5                                                             | 175   | 0.49242                                 |
| P <sub>2</sub>  | 167.32 | 81.628                | 10                                                            | 275   | 0.43972                                 |
| P3              | 224.56 | 96.525                | 65                                                            | 300   | 0.26052                                 |
| P4              | 258.08 | 145.218               | 35                                                            | 450   | 0.44053                                 |
| P <sub>5</sub>  | 283.48 | 157.033               | 35                                                            | 550   | 0.52745                                 |
| P6              | 107.48 | 52.437                | 5                                                             | 200   | 0.58814                                 |
| P7              | 153.20 | 90.031                | 25                                                            | 275   | 0.45096                                 |
| P8              | 217.08 | 130.031               | 25                                                            | 425   | 0.49239                                 |
| P9              | 280.68 | 140.943               | 60                                                            | 500   | 0.51870                                 |
| P <sub>10</sub> | 243.24 | 178.799               | 15                                                            | 525   | 0.42551                                 |

**Process Capability Analysis of Fluid Weight**

## **Descriptive Statistics**

This section provides computational details for the descriptive statistics which are computed with the PROC CAPABILITY statement. These statistics can also be saved in the OUT= data set by specifying the keywords listed in [Table 5.52](#page-433-0) in the OUTPUT statement.

Standard algorithms (Fisher 1973) are used to compute the moment statistics. The computational methods used by the CAPABILITY procedure are consistent with those used by other SAS procedures for calculating descriptive statistics. For details on statistics also calculated by Base SAS software, see *Base SAS Procedures Guide*.

The following sections give specific details on several statistics calculated by the CAPABILITY procedure.

### *Mean*

The sample mean is calculated as

$$
\frac{\sum_{i=1}^{n} w_i x_i}{\sum_{i=1}^{n} w_i}
$$

where *n* is the number of nonmissing values for a variable,  $x_i$  is the *i*th value of the variable, and  $w_i$  is the weight associated with the *i*th value of the variable. If there is no WEIGHT= variable, the formula reduces to 1  $\frac{1}{n}$  $\sum_{i=1}^{n} x_i$ .

## *Sum*

The sum is calculated as  $\sum_{i=1}^{n} w_i x_i$ , where *n* is the number of nonmissing values for a variable,  $x_i$  is the *i*th value of the variable, and  $w_i$  is the weight associated with the *i*th value of the variable. If there is no WEIGHT= variable, the formula reduces to  $\sum_{i=1}^{n} x_i$ .

## *Sum of the Weights*

The sum of the weights is calculated as  $\sum_{i=1}^{n} w_i$ , where *n* is the number of nonmissing values for a variable and  $w_i$  is the weight associated with the *i*th value of the variable. If there is no WEIGHT= variable, the sum of the weights is *n*.

## *Variance*

The variance is calculated as

$$
\frac{1}{d}\sum_{i=1}^n w_i (x_i - \bar{X}_w)^2
$$

where *n* is the number of nonmissing values for a variable,  $x_i$  is the *i*th value of the variable,  $\bar{X}_w$  is the weighted mean,  $w_i$  is the weight associated with the *i*th value of the variable, and  $d$  is the divisor controlled by the VARDEF= option in the PROC CAPABILITY statement. If there is no WEIGHT= variable, the formula reduces to

$$
\frac{1}{d}\sum_{i=1}^{n}(x_i-\bar{X}_w)^2
$$

### *Standard Deviation*

The standard deviation is calculated as

$$
\sqrt{\frac{1}{d}\sum_{i=1}^n w_i(x_i-\bar{X}_w)^2}
$$

where *n* is the number of nonmissing values for a variable,  $x_i$  is the *i*th value of the variable,  $\bar{X}_w$  is the weighted mean,  $w_i$  is the weight associated with the *i*th value of the variable, and  $d$  is the divisor controlled by the VARDEF= option in the PROC CAPABILITY statement. If there is no WEIGHT= variable, the formula reduces to

$$
\sqrt{\frac{1}{d}\sum_{i=1}^{n}(x_i-\bar{X}_w)^2}
$$

### *Skewness*

The sample skewness is calculated as

$$
\frac{n}{(n-1)(n-2)}\sum_{i=1}^{n}\left(\frac{x_i-\bar{X}}{s}\right)^3
$$

where *n* is the number of nonmissing values for a variable and must be greater than 2,  $x_i$  is the *i*th value of the variable,  $\bar{X}$  is the sample average, and *s* is the sample standard deviation.

The sample skewness can be positive or negative; it measures the asymmetry of the data distribution and estimates the theoretical skewness  $\sqrt{\beta_1} = \mu_3 \mu_2^{-\frac{3}{2}}$ , where  $\mu_2$  and  $\mu_3$  are the second and third central moments. Observations that are normally distributed should have a skewness near zero.

### *Kurtosis*

The sample kurtosis is calculated as

$$
\frac{n(n + 1)}{(n-1)(n-2)(n-3)}\sum_{i=1}^{n}\left(\frac{x_i - \bar{X}}{s}\right)^4 - \frac{3(n - 1)^2}{(n-2)(n-3)}
$$

where  $n > 3$ . The sample kurtosis measures the heaviness of the tails of the data distribution. It estimates the adjusted theoretical kurtosis denoted as  $\beta_2 - 3$ , where  $\beta_2 = \frac{\mu_4}{\mu_2}$  $\frac{\mu_4}{\mu_2^2}$ , and  $\mu_4$  is the fourth central moment. Observations that are normally distributed should have a kurtosis near zero.

### *Coefficient of Variation (CV)*

The coefficient of variation is calculated as

$$
CV = \frac{100 \times s}{\bar{X}}
$$

### *Geometric Mean*

The geometric mean is calculated as

$$
\left(\prod_{i=1}^n w_i x_i\right)^{1/\sum_{i=1}^n}
$$

where *n* is the number of nonmissing values for a variable,  $x_i$  is the *i*th value of the variable, and  $w_i$  is the weight associated with the *i*th value of the variable.

If there is no WEIGHT variable, the formula reduces to

 $w_i$ 

$$
\left(\prod_{i=1}^n x_i\right)^{1/n}
$$

If any  $x_i$  is negative, the geometric mean is set to missing.

## **Signed Rank Statistic**

The signed rank statistic *S* is computed as

$$
S = \sum_{i:x_i > \mu_0} r_i^+ - \frac{n(n+1)}{4}
$$

where  $r_i^+$ <sup>+</sup> is the rank of  $|x_i - \mu_0|$  after discarding values of  $x_i = \mu_0$ , and *n* is the number of  $x_i$  values not equal to  $\mu_0$ . Average ranks are used for tied values.

If  $n \leq 20$ , the significance of *S* is computed from the exact distribution of *S*, where the distribution is a convolution of scaled binomial distributions. When  $n > 20$ , the significance of *S* is computed by treating

$$
S\sqrt{\frac{n-1}{nV-S^2}}
$$

as a Student *t* variate with  $n - 1$  degrees of freedom. V is computed as

$$
V = \frac{1}{24}n(n+1)(2n+1) - \frac{1}{48}\sum t_i(t_i+1)(t_i-1)
$$

where the sum is over groups tied in absolute value and where  $t_i$  is the number of values in the *i*th group (Iman 1974, Conover 1980). The null hypothesis tested is that the mean (or median) is  $\mu_0$ , assuming that the distribution is symmetric. Refer to [Lehmann and D'Abrera](#page-550-2) [\(1975\)](#page-550-2).

### <span id="page-233-0"></span>**Tests for Normality**

You can use the NORMALTEST option in the PROC CAPABILITY statement to request several tests of the hypothesis that the analysis variable values are a random sample from a normal distribution. These tests, which are summarized in the table labeled *Tests for Normality*, include the following:

- Shapiro-Wilk test
- Kolmogorov-Smirnov test
- Anderson-Darling test
- Cramér-von Mises test

Tests for normality are particularly important in process capability analysis because the commonly used capability indices are difficult to interpret unless the data are at least approximately normally distributed. Furthermore, the confidence limits for capability indices displayed in the table labeled *Process Capability Indices* require the assumption of normality. Consequently, the tests of normality are always computed when you specify the SPEC statement, and a note is added to the table when the hypothesis of normality is rejected. You can specify the particular test and the significance level with the CHECKINDICES option.

### *Shapiro-Wilk Test*

If the sample size is 2000 or less, the procedure computes the Shapiro-Wilk statistic *W* (also denoted as  $W_n$  to emphasize its dependence on the sample size *n*). The statistic  $W_n$  is the ratio of the best estimator of the variance (based on the square of a linear combination of the order statistics) to the usual corrected sum of squares estimator of the variance. When *n* is greater than three, the coefficients to compute the linear combination of the order statistics are approximated by the method of [Royston](#page-550-3) [\(1992\)](#page-550-3). The statistic  $W_n$  is always greater than zero and less than or equal to one  $(0 < W \leq 1)$ .

Small values of *W* lead to rejection of the null hypothesis. The method for computing the *p*-value (the probability of obtaining a *W* statistic less than or equal to the observed value) depends on *n*. For  $n = 3$ , the probability distribution of *W* is known and is used to determine the *p*-value. For  $n > 4$ , a normalizing transformation is computed:

$$
Z_n = \begin{cases} (-\log(\gamma - \log(1 - W_n)) - \mu)/\sigma & \text{if } 4 \le n \le 11\\ (\log(1 - W_n) - \mu)/\sigma & \text{if } 12 \le n \le 2000 \end{cases}
$$

The values of  $\sigma$ ,  $\gamma$ , and  $\mu$  are functions of *n* obtained from simulation results. Large values of  $Z_n$  indicate departure from normality, and because the statistic  $Z_n$  has an approximately standard normal distribution, this distribution is used to determine the *p*-values for  $n > 4$ .

### *EDF Tests for Normality*

The Kolmogorov-Smirnov, Anderson-Darling and Cramér-von Mises tests for normality are based on the empirical distribution function (EDF) and are often referred to as EDF tests. EDF tests for a variety of non-normal distributions are available in the HISTOGRAM statement; see the section ["EDF Goodness-of-Fit](#page-357-0) [Tests"](#page-357-0) on page 346 for details. For a thorough discussion of these tests, refer to [D'Agostino and Stephens](#page-549-1) [\(1986\)](#page-549-1).

The empirical distribution function is defined for a set of *n* independent observations  $X_1, \ldots, X_n$  with a common distribution function  $F(x)$ . Under the null hypothesis,  $F(x)$  is the normal distribution. Denote the observations ordered from smallest to largest as  $X_{(1)}, \ldots, X_{(n)}$ . The empirical distribution function,  $F_n(x)$ , is defined as

$$
F_n(x) = \begin{cases} 0, & x < X_{(1)} \\ \frac{i}{n}, & X_{(i)} \le x < X_{(i+1)}, i = 1, \dots, n-1 \\ 1, & X_{(n)} \le x \end{cases}
$$

Note that  $F_n(x)$  is a step function that takes a step of height  $\frac{1}{n}$  at each observation. This function estimates the distribution function  $F(x)$ . At any value *x*,  $F_n(x)$  is the proportion of observations less than or equal to *x*, while  $F(x)$  is the probability of an observation less than or equal to x. EDF statistics measure the discrepancy between  $F_n(x)$  and  $F(x)$ .

The EDF tests make use of the probability integral transformation  $U = F(X)$ . If  $F(X)$  is the distribution function of *X*, the random variable *U* is uniformly distributed between 0 and 1. Given *n* observations  $X_{(1)}, \ldots, X_{(n)}$ , the values  $U_{(i)} = F(X_{(i)})$  are computed. These values are used to compute the EDF test statistics, as described in the next three sections. The CAPABILITY procedures computes the associated *p*-values by interpolating internal tables of probability levels similar to those given by [D'Agostino and](#page-549-1) [Stephens](#page-549-1) [\(1986\)](#page-549-1).

### *Kolmogorov-Smirnov Test*

The Kolmogorov-Smirnov statistic (D) is defined as

$$
D = \sup_x |F_n(x) - F(x)|
$$

The Kolmogorov-Smirnov statistic belongs to the supremum class of EDF statistics. This class of statistics is based on the largest vertical difference between  $F(x)$  and  $F_n(x)$ .

The Kolmogorov-Smirnov statistic is computed as the maximum of  $D^+$  and  $D^-$ , where  $D^+$  is the largest vertical distance between the EDF and the distribution function when the EDF is greater than the distribution function, and  $D^-$  is the largest vertical distance when the EDF is less than the distribution function.

$$
D^{+} = \max_{i} \left( \frac{i}{n} - U_{(i)} \right)
$$
  
\n
$$
D^{-} = \max_{i} \left( U_{(i)} - \frac{i-1}{n} \right)
$$
  
\n
$$
D = \max (D^{+}, D^{-})
$$

PROC CAPABILITY uses a modified Kolmogorov *D* statistic to test the data against a normal distribution with mean and variance equal to the sample mean and variance.

### *Anderson-Darling Test*

The Anderson-Darling statistic and the Cramér-von Mises statistic belong to the quadratic class of EDF statistics. This class of statistics is based on the squared difference  $(F_n(x) - F(x))^2$ . Quadratic statistics have the following general form:

$$
Q = n \int_{-\infty}^{+\infty} (F_n(x) - F(x))^2 \psi(x) dF(x)
$$

The function  $\psi(x)$  weights the squared difference  $(F_n(x) - F(x))^2$ .

The Anderson-Darling statistic  $(A^2)$  is defined as

$$
A^{2} = n \int_{-\infty}^{+\infty} (F_{n}(x) - F(x))^{2} [F(x) (1 - F(x))]^{-1} dF(x)
$$

Here the weight function is  $\psi(x) = [F(x) (1 - F(x))]^{-1}$ .

The Anderson-Darling statistic is computed as

$$
A^{2} = -n - \frac{1}{n} \sum_{i=1}^{n} \left[ (2i - 1) \log U_{(i)} + (2n + 1 - 2i) \log \left( \{ 1 - U_{(i)} \} \right) \right]
$$

### *Cramér-von Mises Test*

The Cramér-von Mises statistic  $(W^2)$  is defined as

$$
W^{2} = n \int_{-\infty}^{+\infty} (F_{n}(x) - F(x))^{2} dF(x)
$$

Here the weight function is  $\psi(x) = 1$ .

The Cramér-von Mises statistic is computed as

$$
W^{2} = \sum_{i=1}^{n} \left( U_{(i)} - \frac{2i-1}{2n} \right)^{2} + \frac{1}{12n}
$$

### <span id="page-236-0"></span>**Percentile Computations**

The CAPABILITY procedure automatically computes the 1st, 5th, 10th, 25th, 50th, 75th, 90th, 95th, and 99th percentiles (quantiles), as well as the minimum and maximum of each analysis variable. To compute percentiles other than these default percentiles, use the PCTLPTS= and PCTLPRE= options in the OUTPUT statement.

You can specify one of five definitions for computing the percentiles with the PCTLDEF= option. Let *n* be the number of nonmissing values for a variable, and let  $x_1, x_2, \ldots, x_n$  represent the ordered values of the variable. Let the *t*th percentile be *y*, set  $p = \frac{t}{100}$ , and let

 $np = j + g$  when PCTLDEF=1, 2, 3, or 5  $(n + 1)p = j + g$  when PCTLDEF=4

where *j* is the integer part of *np*, and *g* is the fractional part of *np*. Then the PCTLDEF= option defines the *t*th percentile, *y*, as described in the following table:

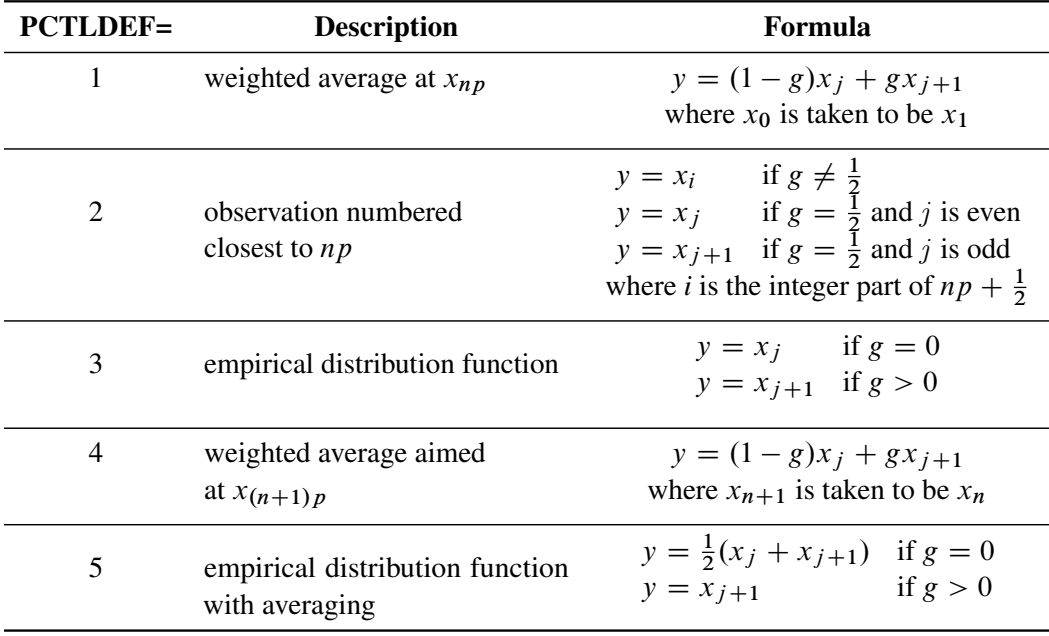

### *Weighted Percentiles*

When you use a WEIGHT statement, the percentiles are computed differently. The 100*p*th weighted percentile *y* is computed from the empirical distribution function with averaging

$$
y = \begin{cases} x_1 & \text{if } w_1 > pW \\ \frac{1}{2}(x_i + x_{i+1}) & \text{if } \sum_{j=1}^i w_j = pW \\ x_{i+1} & \text{if } \sum_{j=1}^i w_j < pW < \sum_{j=1}^{i+1} w_j \end{cases}
$$

where  $w_i$  is the weight associated with  $x_i$ , and where  $W = \sum_{i=1}^n w_i$  is the sum of the weights.

Note that the PCTLDEF= option is not applicable when a WEIGHT statement is used. However, in this case, if all the weights are identical, the weighted percentiles are the same as the percentiles that would be computed without a WEIGHT statement and with PCTLDEF=5.

### *Confidence Limits for Percentiles*

You can use the CIPCTLNORMAL option to request confidence limits for percentiles which assume the data are normally distributed. These limits are described in Section 4.4.1 of [Hahn and Meeker](#page-550-4) [\(1991\)](#page-550-4). When  $0.0 < p < 0.5$ , the two-sided  $100(1 - \alpha)\%$  confidence limits for the  $100p$ -th percentile are

lower limit  $= \overline{X} - g'(\alpha/2; 1 - p, n)s$ upper limit  $= \overline{X} - g'(1 - \alpha/2; p, n)s$ 

where *n* is the sample size. When  $0.5 \le p < 1.0$ , the two-sided  $100(1 - \alpha)\%$  confidence limits for the  $100p$ -th percentile are

lower limit = 
$$
\bar{X} + g'(\alpha/2; 1 - p, n)s
$$
  
upper limit =  $\bar{X} + g'(1 - \alpha/2; p, n)s$ 

One-sided  $100(1 - \alpha)\%$  confidence bounds are computed by replacing  $\alpha/2$  by  $\alpha$  in the appropriate preceding equation. The factor  $g'(\gamma, p, n)$  is related to the noncentral *t* distribution and is described in [Owen and Hua](#page-550-5) [\(1977\)](#page-550-5) and [Odeh and Owen](#page-550-6) [\(1980\)](#page-550-6).

You can use the CIPCTLDF option to request confidence limits for percentiles which are distribution free (in particular, it is not necessary to assume that the data are normally distributed). These limits are described in Section 5.2 of [Hahn and Meeker](#page-550-4) [\(1991\)](#page-550-4). The two-sided  $100(1 - \alpha)\%$  confidence limits for the  $100p$ -th percentile are

lower limit = 
$$
X_{(l)}
$$
  
upper limit =  $X_{(u)}$ 

where  $X_{(j)}$  is the *j*th order statistic when the data values are arranged in increasing order:

$$
X_{(1)} \leq X_{(2)} \leq \ldots \leq X_{(n)}
$$

The lower rank *l* and upper rank *u* are integers that are symmetric (or nearly symmetric) around  $|np| + 1$ where  $\lfloor np \rfloor$  is the integer part of np, and where *n* is the sample size. Furthermore, *l* and *u* are chosen so that  $X_{(l)}$  and  $X_{(u)}$  are as close to  $X_{\lfloor np \rfloor+1}$  as possible while satisfying the coverage probability requirement

$$
Q(u-1;n,p)-Q(l-1;n,p)\geq 1-\alpha
$$

where  $O(k; n, p)$  is the cumulative binomial probability

$$
Q(k; n, p) = \sum_{i=0}^{k} {n \choose i} p^{i} (1-p)^{n-i}
$$

In some cases, the coverage requirement cannot be met, particularly when *n* is small and *p* is near 0 or 1. To relax the requirement of symmetry, you can specify CIPCTLDF( TYPE = ASYMMETRIC ). This option requests symmetric limits when the coverage requirement can be met, and asymmetric limits otherwise.

If you specify CIPCTLDF( TYPE = LOWER), a one-sided  $100(1-\alpha)\%$  lower confidence bound is computed as  $X_l$ , where  $l$  is the largest integer that satisfies the inequality

$$
1-Q(l-1;n,p)\geq 1-\alpha
$$

with  $0 < l \le n$ . Likewise, if you specify CIPCTLDF( TYPE = UPPER), a one-sided  $100(1 - \alpha)\%$  lower confidence bound is computed as  $X_l$ , where  $l$  is the largest integer that satisfies the inequality

$$
Q(u-1;n,p)\geq 1-\alpha
$$

where  $0 < u \leq n$ .

Note that confidence limits for percentiles are not computed when a WEIGHT statement is specified.

## **Robust Estimators**

The CAPABILITY procedure provides several methods for computing robust estimates of location and scale, which are insensitive to outliers in the data.

### *Winsorized Means*

The *k*-times Winsorized mean is a robust estimator of location which is computed as

$$
\bar{x}_{wk} = \frac{1}{n} \left( (k+1)x_{(k+1)} + \sum_{i=k+2}^{n-k-1} x_{(i)} + (k+1)x_{(n-k)} \right)
$$

where *n* is the number of observations, and  $x_{(i)}$  is the *i*th order statistic when the observations are arranged in increasing order:

$$
x_{(1)} \leq x_{(2)} \leq \ldots \leq x_{(n)}
$$

The Winsorized mean is the mean computed after replacing the  $k$  smallest observations with the  $(k + 1)$ st smallest observation, and the  $k$  largest observations with the  $(k + 1)$ st largest observation.

For data from a symmetric distribution, the Winsorized mean is an unbiased estimate of the population mean. However, the Winsorized mean does not have a normal distribution even if the data are normally distributed.

The Winsorized sum of squared deviations is defined as

$$
s_{wk}^2 = (k+1)(x_{(k+1)} - \bar{x}_{wk})^2 + \sum_{i=k+2}^{n-k-1} (x_{(i)} - \bar{x}_{wk})^2 + (k+1)(x_{(n-k)} - \bar{x}_{wk})^2
$$

A Winsorized *t* test is given by

$$
t_{wk} = \frac{\bar{x}_{wk} - \mu_0}{\text{STDERR}(\bar{x}_{wk})}
$$

where the standard error of the Winsorized mean is

$$
STDERR(\bar{x}_{wk}) = \frac{n-1}{n-2k-1} \frac{s_{wk}}{\sqrt{n(n-1)}}
$$

When the data are from a symmetric distribution, the distribution of  $t_{wk}$  is approximated by a Student's  $t$ distribution with  $n - 2k - 1$  degrees of freedom. Refer to [Tukey and McLaughlin](#page-551-0) [\(1963\)](#page-551-0) and [Dixon and](#page-549-2) [Tukey](#page-549-2) [\(1968\)](#page-549-2).

A 100 $(1 - \alpha)\%$  Winsorized confidence interval for the mean has upper and lower limits

$$
\bar{x}_{wk} \pm t_{1-\alpha/2} \text{STDERR}(\bar{x}_{wk})
$$

where  $t_{1-\alpha/2}$  is the  $(1 - \alpha/2)100$ th percentile of the Student's *t* distribution with  $n - 2k - 1$  degrees of freedom.

### *Trimmed Means*

The *k*-times trimmed mean is a robust estimator of location which is computed as

$$
\bar{x}_{tk} = \frac{1}{n - 2k} \sum_{i=k+1}^{n-k} x_{(i)}
$$

where *n* is the number of observations, and  $x_{(i)}$  is the *i*th order statistic when the observations are arranged in increasing order:

$$
x_{(1)} \leq x_{(2)} \leq \ldots \leq x_{(n)}
$$

The trimmed mean is the mean computed after the *k* smallest observations and the *k* largest observations in the sample are deleted.

For data from a symmetric distribution, the trimmed mean is an unbiased estimate of the population mean. However, the trimmed mean does not have a normal distribution even if the data are normally distributed.

A robust estimate of the variance of the trimmed mean  $t_{tk}$  can be obtained from the Winsorized sum of squared deviations; refer to [Tukey and McLaughlin](#page-551-0) [\(1963\)](#page-551-0). the corresponding trimmed *t* test is given by

$$
t_{tk} = \frac{\bar{x}_{tk} - \mu_0}{\text{STDERR}(\bar{x}_{tk})}
$$

where the standard error of the trimmed mean is

$$
STDERR(\bar{x}_{tk}) = \frac{s_{tk}}{\sqrt{(n-2k)(n-2k-1)}}
$$

and  $s_{wk}$  is the square root of the Winsorized sum of squared deviations.

When the data are from a symmetric distribution, the distribution of  $t_{tk}$  is approximated by a Student's  $t$ distribution with  $n - 2k - 1$  degrees of freedom. Refer to [Tukey and McLaughlin](#page-551-0) [\(1963\)](#page-551-0) and [Dixon and](#page-549-2) [Tukey](#page-549-2) [\(1968\)](#page-549-2).

A 100(1  $-\alpha$ )% trimmed confidence interval for the mean has upper and lower limits

$$
\bar{x}_{tk} \pm t_{1-\alpha/2} \text{STDERR}(\bar{x}_{tk})
$$

where  $t_{1-\alpha/2}$  is the  $(1 - \alpha/2)100$ th percentile of the Student's *t* distribution with  $n - 2k - 1$  degrees of freedom.

### <span id="page-239-0"></span>*Robust Estimates of Scale*

The sample standard deviation, which is the most commonly used estimator of scale, is sensitive to outliers. Robust scale estimators, on the other hand, remain bounded when a single data value is replaced by an arbitrarily large or small value. The CAPABILITY procedure computes several robust measures of scale, including the interquartile range Gini's mean difference *G*, the median absolute deviation about the median (MAD),  $Q_n$ , and  $S_n$ . In addition, the procedure computes estimates of the normal standard deviation  $\sigma$ derived from each of these measures.

The interquartile range (IQR) is simply the difference between the upper and lower quartiles. For a normal population,  $\sigma$  can be estimated as IQR/1.34898.

Gini's mean difference is computed as

$$
G = \frac{1}{\binom{n}{2}} \sum_{i < j} |x_i - x_j|
$$

For a normal population, the expected value of *G* is  $2\sigma/\sqrt{\pi}$ . Thus *G* p  $\overline{pi}/2$  is a robust estimator of  $\sigma$  when the data are from a normal sample. For the normal distribution, this estimator has high efficiency relative to the usual sample standard deviation, and it is also less sensitive to the presence of outliers.

A very robust scale estimator is the MAD, the median absolute deviation from the median (Hampel 1974), which is computed as

$$
MAD = medi(|xi - medj(xj)|)
$$

where the inner median,  $\text{med } i(x_i)$ , is the median of the *n* observations, and the outer median (taken over *i*) is the median of the *n* absolute values of the deviations about the inner median. For a normal population, 1.4826MAD is an estimator of  $\sigma$ .

The MAD has low efficiency for normal distributions, and it may not always be appropriate for symmetric distributions. [Rousseeuw and Croux](#page-550-0) [\(1993\)](#page-550-0) proposed two statistics as alternatives to the MAD. The first is

$$
S_n = 1.1926 \operatorname{med}_i(\operatorname{med}_j(|x_i - x_j|))
$$

where the outer median (taken over *i*) is the median of the *n* medians of  $|x_i - x_j|$ ,  $j = 1, 2, ..., n$ . To reduce small-sample bias,  $c_{sn}S_n$  is used to estimate  $\sigma$ , where  $c_{sn}$  is a correction factor; refer to [Croux and](#page-549-3) [Rousseeuw](#page-549-3) [\(1992\)](#page-549-3).

The second statistic is

$$
Q_n = 2.2219\{|x_i - x_j|; i < j\}_{(k)}
$$

where

$$
k = \left(\begin{array}{c} h \\ 2 \end{array}\right)
$$

and  $h = [n/2] + 1$ . In other words,  $Q_n$  is 2.2219 times the *k*th order statistic of the  $\begin{pmatrix} n \\ 2 \end{pmatrix}$ 2 distances between the data points. The bias-corrected statistic  $c_{qn}Q_n$  is used to estimate  $\sigma$ , where  $c_{qn}$  is a correction factor; refer to [Croux and Rousseeuw](#page-549-3) [\(1992\)](#page-549-3).

### **Computing the Mode**

The mode is the value that occurs most often in a set of observations. The CAPABILITY procedure counts repetitions of the actual values (or the rounded values, if you specify the ROUND= option). If a tie occurs for the most frequent value, the procedure reports the lowest mode in the table labeled *Basic Statistical Measures*. To list all possible modes, specify the MODES option in the PROC CAPABILITY statement. When no repetitions occur in the data, the procedure does not report the mode. The WEIGHT statement has no effect on the mode.

## **Assumptions and Terminology for Capability Indices**

One of the fundamental assumptions in process capability analysis is that the process must be in statistical control. Without statistical control, the process is not predictable, the concept of a process distribution does not apply, and quantities related to the distribution, such as probabilities, percentiles, and capability indices, cannot be meaningfully estimated. Additionally, all of the standard process capability indices described in the next section require that the process distribution be normal, or at least approximately normal.

In many industries, statistical control is routinely checked with a Shewhart chart (such as an  $\bar{X}$  and *R* chart) before capability indices such as

$$
C_{pk} = \min\left(\frac{\text{USL} - \mu}{3\sigma}, \frac{\text{LSL} - \mu}{3\sigma}\right)
$$

are computed. The control chart analysis yields estimates for the process mean  $\mu$  and standard deviation  $\sigma$ , which are based on subgrouped data and can be used to estimate  $C_{pk}$ . In particular,  $\sigma$  can be estimated by

$$
s_R = \bar{R}/d_2
$$

rather than the ungrouped sample standard deviation

$$
s = \frac{1}{n-1} \sqrt{\sum_{i=1}^{n} \frac{x_i - \bar{x}}{2}}
$$

You can use the SHEWHART procedure to carry out the control chart analysis and to compute capability indices based on  $s_R$ . On the other hand, the CAPABILITY procedure computes indices based on  $s$ .

Some industry manuals distinguish these two approaches. For instance, the ASQC/AIAG manual *Fundamental Process Control* uses the notation  $C_{pk}$  for the estimate based on  $s_R$ , and it uses the notation  $P_{pk}$  for the estimate based on *s*. However, assuming that the process is in control and only common cause variation is present, both  $s_R$  and s are estimates of the same parameter  $\sigma$ , and so there is fundamentally no difference in the two approaches<sup>2</sup>.

Once control has been established, attention should focus on the distribution of the process measurements, and at this point there is no practical or statistical advantage to working with subgrouped measurements. In fact, the use of *s* is closely associated with a wide variety of methods that are highly useful for process capability analysis, including tests for normality, graphical displays such as histograms and probability plots, and confidence intervals for parameters and capability indices.

### **Standard Capability Indices**

This section provides computational details for the standard process capability indices computed by the CAPABILITY procedure:  $C_p$ , *CPL*, *CPU*,  $C_{pk}$ , and  $C_{pm}$ .

### *The Index Cp*

The process capability index  $C_p$ , sometimes called the "process potential index," the "process capability ratio," or the "inherent capability index," is estimated as

$$
\widehat{C}_p = \frac{USL - LSL}{6s}
$$

<sup>&</sup>lt;sup>2</sup>Statistically, *s* is a more efficient estimator of  $\sigma$  than  $s_R$ .

where *USL* is the upper specification limit, *LSL* is the lower specification limit, and *s* is the sample standard deviation. If you do not specify both the upper and the lower specification limits in the SPEC statement or the SPEC= data set, then  $C_p$  is assigned a missing value.

The interpretation of  $C_p$  can depend on the application, on past experience, and on local practice. However, broad guidelines for interpretation have been proposed by several authors. [Ekvall and Juran](#page-549-4) [\(1974\)](#page-549-4) classify  $C_p$  values as

- "not adequate" if  $C_p < 1$
- "adequate" if  $1 \leq C_p \leq 1.33$ , but requiring close control as  $C_p$  approaches 1
- "more than adequate" if  $C_p > 1.33$

[Montgomery](#page-550-7) [\(1996\)](#page-550-7) recommends minimum values of  $C_p$  as

- 1.33 for existing processes
- 1.50 for new processes or for existing processes when the variable is critical (for example, related to safety or strength)
- 1.67 for new processes when the variable is critical

Exact  $100(1 - \alpha)$ % lower and upper confidence limits for  $C_p$  (denoted by LCL and UCL) are computed using percentiles of the chi-square distribution, as indicated by the following equations:

lower limit = 
$$
\hat{C}_p \sqrt{\chi_{\alpha/2,n-1}^2/(n-1)}
$$
  
upper limit =  $\hat{C}_p \sqrt{\chi_{1-\alpha/2,n-1}^2/(n-1)}$ 

Here,  $\chi^2_{\alpha,\nu}$  denotes the lower 100 $\alpha$ th percentile of the chi-square distribution with  $\nu$  degrees of freedom. Refer to [Chou, Owen, and Borrego](#page-549-5) [\(1990\)](#page-549-5) and [Kushler and Hurley](#page-550-8) [\(1992\)](#page-550-8).

You can specify  $\alpha$  with the ALPHA= option in the PROC CAPABILITY statement or with the CIINDICES( ALPHA=*value* ) in the PROC CAPABILITY statement. The default value is 0.05. You can save these limits in the OUT= data set by specifying the keywords CPLCL and CPUCL in the OUTPUT statement. In addition, you can display these limits on plots produced by the CAPABILITY procedure by specifying the keywords in the INSET statement.

### *The Index CPL*

The process capability index *CPL* is estimated as

$$
\widehat{\text{CPL}} = \frac{\bar{X} - LSL}{3s}
$$

where  $\bar{X}$  is the sample mean, *LSL* is the lower specification limit, and *s* is the sample standard deviation. If you do not specify the lower specification limit in the SPEC statement or the SPEC= data set, then *CPL* is assigned a missing value.

[Montgomery](#page-550-7) [\(1996\)](#page-550-7) refers to *CPL* as the "process capability ratio" in the case of one-sided lower specifications and recommends minimum values as follows:

- 1.25 for existing processes
- 1.45 for new processes or for existing processes when the variable is critical
- 1.60 for new processes when the variable is critical

Exact  $100(1 - \alpha)$ % lower and upper confidence limits for *CPL* are computed using a generalization of the method of [Chou, Owen, and Borrego](#page-549-5) [\(1990\)](#page-549-5), who point out that the  $100(1 - \alpha)$  lower confidence limit for *CPL* (denoted by CPLLCL )satisfies the equation

$$
Pr{T_{n-1}(\delta = 3\sqrt{n}) \text{ CPLCL}} \le 3\text{CPL}\sqrt{n} = 1 - \alpha
$$

where  $T_{n-1}(\delta)$  has a non-central *t* distribution with  $n-1$  degrees of freedom and noncentrality parameter  $\delta$ . You can specify  $\alpha$  with the ALPHA= option in the PROC CAPABILITY statement. The default value is 0.05. The confidence limits can be saved in an output data set by specifying the keywords CPLLCL and CPLUCL in the OUTPUT statement. In addition, you can display these limits on plots produced by the CAPABILITY procedure by specifying these keywords in the INSET statement.

## *The Index CPU*

The process capability index *CPU* is estimated as

$$
\widehat{\text{CPU}} = \frac{USL - \bar{X}}{3s}
$$

where *USL* is the upper specification limit,  $\overline{X}$  is the sample mean, and *s* is the sample standard deviation. If you do not specify the upper specification limit in the SPEC statement or the SPEC= data set, then *CPU* is assigned a missing value.

[Montgomery](#page-550-7) [\(1996\)](#page-550-7) refers to *CPU* as the "process capability ratio" in the case of one-sided upper specifications and recommends minimum values that are the same as those specified previously for *CPL*.

Exact  $100(1 - \alpha)$ % lower and upper confidence limits for *CPU* are computed using a generalization of the method of [Chou, Owen, and Borrego](#page-549-5) [\(1990\)](#page-549-5), who point out that the  $100(1 - \alpha)$  lower confidence limit for *CPU* (denoted by CPULCL )satisfies the equation

$$
Pr{T_{n-1}(\delta = 3\sqrt{n} \text{CPULCL } \ge 3\text{CPU}\sqrt{n}} = 1 - \alpha
$$

where  $T_{n-1}(\delta)$  has a non-central *t* distribution with  $n-1$  degrees of freedom and noncentrality parameter  $\delta$ . You can specify  $\alpha$  with the ALPHA= option in the PROC CAPABILITY statement. The default value is 0.05. The confidence limits can be saved in an output data set by specifying the keywords CPULCL and CPUUCL in the OUTPUT statement. In addition, you can display these limits on plots produced by the CAPABILITY procedure by specifying these keywords in the INSET statement.

## *The Index Cpk*

The process capability index  $C_{pk}$  is defined as

$$
C_{pk} = \frac{1}{3\sigma} \min(USL - \mu, \ \mu - LSL) = \min(CPU, \ CPL)
$$

Note that the indices  $C_{pk}$ ,  $C_p$ , and *k* are related as  $C_{pk} = C_p(1 - k)$ . The CAPABILITY procedure estimates  $C_{pk}$  as

$$
\widehat{C}_{pk} = \frac{1}{3s} \times \min(USL - \bar{X}, \ \bar{X} - LSL) = \min(CPU, \ CPL)
$$

where *USL* is the upper specification limit, *LSL* is the lower specification limit,  $\bar{X}$  is the sample mean, and *s* is the sample standard deviation.

If you specify only the upper limit in the SPEC statement or the SPEC= data set, then  $C_{pk}$  is computed as *CPU*, and if you specify only the lower limit in the SPEC statement or the SPEC= data set, then  $C_{pk}$  is computed as *CPL*.

[Bissell](#page-548-0) [\(1990\)](#page-548-0) derived approximate two-sided 95% confidence limits for  $C_{pk}$  by assuming that the distribution of  $\hat{C}_{pk}$  is normal. Using Bissell's approach, 100(1 –  $\alpha$ )% lower and upper confidence limits can be computed as

lower limit = 
$$
\hat{C}_{pk} \left[ 1 - \Phi^{-1} (1 - \alpha/2) \sqrt{\frac{1}{9n\hat{C}_{pk}^2} + \frac{1}{2(n-1)}} \right]
$$
  
upper limit =  $\hat{C}_{pk} \left[ 1 + \Phi^{-1} (1 - \alpha/2) \sqrt{\frac{1}{9n\hat{C}_{pk}^2} + \frac{1}{2(n-1)}} \right]$ 

where  $\Phi$  denotes the cumulative standard normal distribution function. [Kushler and Hurley](#page-550-8) [\(1992\)](#page-550-8) concluded that Bissell's method gives reasonably accurate results.

You can specify  $\alpha$  with the ALPHA= option in the PROC CAPABILITY statement. The default value is 0.05. These limits can be saved in an output data set by specifying the keywords CPKLCL and CPKUCL in the OUTPUT statement. In addition, you can display these limits on plots produced by the CAPABILITY procedure by specifying these same keywords in the INSET statement.

### *The Index Cpm*

The process capability index  $C_{pm}$  is intended to account for deviation from the target *T* in addition to variability from the mean. This index is often defined as

$$
C_{pm} = \frac{\text{USL} - \text{LSL}}{6\sqrt{\sigma^2 + (\mu - T)^2}}
$$

A closely related version of  $C_{pm}$  is the index

$$
C_{pm}^{*} = \frac{\min(\text{USL} - T, T - \text{LSL})}{3\sqrt{\sigma^2 + (\mu - T)^2}} = \frac{d - |T - m|}{3\sqrt{\sigma^2 + (\mu - T)^2}}
$$

where  $d = (\text{USL} - \text{LSL})/2$  and  $m = (\text{USL} + \text{LSL})/2$ . If  $T = m$ , then  $C_{pm} = C_{pm}^*$ . However, if  $T \neq m$ , then both indices suffer from problems of interpretation, as pointed out by [Kotz and Johnson](#page-550-1) [\(1993\)](#page-550-1), and their use should be avoided in this case.

The CAPABILITY procedure computes an estimator of  $C_{pm}$  as

$$
\widehat{C}_{pm} = \frac{\min(USL - T, T - LSL)}{3\sqrt{s^2 + (\bar{X} - T)^2}}
$$

where *s* is the sample standard deviation.

If you specify only a single specification limit *SL* in the SPEC statement or the SPEC= data set, then  $C_{pm}$  is estimated as

$$
\widehat{C}_{pm} = \frac{|T - SL|}{3\sqrt{s^2 + (\bar{X} - T)^2}}
$$

[Boyles](#page-549-6) [\(1991\)](#page-549-6) proposed a slightly modified point estimate for  $C_{pm}$  computed as

$$
\widetilde{C}_{pm} = \frac{(\text{USL} - \text{LSL})/2}{3\sqrt{\left(\frac{n-1}{n}\right)s^2 + (\bar{X} - T)^2}}
$$

Boyles also suggested approximate two-sided  $100(1 - \alpha)\%$  confidence limits for  $C_{pm}$ , which are computed as

lower limit = 
$$
\widetilde{C}_{pm} \sqrt{\chi_{\alpha/2,\nu}^2/v}
$$
  
upper limit =  $\widetilde{C}_{pm} \sqrt{\chi_{1-\alpha/2,\nu}^2/v}$ 

Here  $\chi^2_{\alpha,\nu}$  denotes the lower 100 $\alpha$ th percentile of the chi-square distribution with  $\nu$  degrees of freedom, where  $\nu$  equals

$$
\frac{n(1+(\frac{\bar{X}-T}{s})^2)}{1+2(\frac{\bar{X}-T}{s})^2}
$$

You can specify  $\alpha$  with the ALPHA= option in the PROC CAPABILITY statement. The default value is 0.05. These confidence limits can be saved in an output data set by specifying the keywords CPMLCL and CPMUCL in the OUTPUT statement. In addition, you can display these limits on plots produced by the CAPABILITY procedure by specifying these keywords in the INSET statement.

## **Specialized Capability Indices**

This section describes a number of specialized capability indices which you can request with the SPE-CIALINDICES option in the PROC CAPABILITY statement.

### *The Index k*

The process capability index  $k$  (also denoted by  $K$ ) is computed as

$$
k = \frac{2|m - \bar{X}|}{USL - LSL}
$$

where  $m = \frac{1}{2}(USL + LSL)$  is the midpoint of the specification limits,  $\overline{X}$  is the sample mean, *USL* is the upper specification limit, and *LSL* is the lower specification limit.

The formula for *k* used here is given by [Kane](#page-550-9) [\(1986\)](#page-550-9). Note that *k* is sometimes computed without taking the absolute value of  $m - \overline{X}$  in the numerator. See [Wadsworth, Stephens, and Godfrey](#page-551-1) [\(1986\)](#page-551-1).

If you do not specify the upper and lower limits in the SPEC statement or the SPEC= data set, then  $k$  is assigned a missing value.

#### *Boyles' Index*  $C_{nr}^+$ pm

[Boyles](#page-549-7) [\(1992\)](#page-549-7) proposed the process capability index  $C_{pm}^{+}$  which is defined as

$$
C_{pm}^{+} = \frac{1}{3} \left[ \frac{E_{X \le T} [(X - T)^{2}]}{(T - \text{LSL})^{2}} + \frac{E_{X > T} [(X - T)^{2}]}{(\text{USL} - T)^{2}} \right]^{-1/2}
$$

He proposed this index as a modification of  $C_{pm}$  for use when  $\mu \neq T$ . The quantities

$$
E_{X
$$

and

$$
E_{X>T} [(X - T)^{2}] = E [(X - T)^{2} | X > T] Pr [X > T]
$$

are referred to as semivariances. [Kotz and Johnson](#page-550-1) [\(1993\)](#page-550-1) point out that if  $T = (LSL + USL)/2$ , then  $C_{pm}^+ = C_{pm}.$ 

[Kotz and Johnson](#page-550-1) [\(1993\)](#page-550-1) suggest that a natural estimator for  $C_{pm}^{+}$  is

$$
\widehat{C}_{pm}^{+} = \frac{1}{3} \left[ \frac{1}{n} \left\{ \frac{\sum_{X_i < T} (X_i - T)^2}{(T - \text{LSL})^2} + \frac{\sum_{X_i > T} (X_i - T)^2}{(\text{USL} - T)^2} \right\}^{-1/2} \right]
$$

Note that this index is not defined when either of the specification limits is equal to the target *T*. Refer to Section 3.5 of [Kotz and Johnson](#page-550-1) [\(1993\)](#page-550-1) for further details.

### *The Index*  $C_{ikp}$

[Johnson, Kotz, and Pearn](#page-550-10) [\(1994\)](#page-550-10) introduced a so-called "flexible" process capability index which takes into account possible differences in variability above and below the target *T*. They defined this index as

$$
C_{jkp} = \frac{1}{3\sqrt{2}} \min\left(\frac{\text{USL} - T}{\sqrt{E_{X>T}[(X - T)^2]}}, \frac{T - \text{LSL}}{\sqrt{E_{X>T}[(X - T)^2]}}\right)
$$

where  $d = (USL - LSL)/2$ .

A natural estimator of this index is

$$
\widehat{C}_{jkp} = \frac{1}{3\sqrt{2}} \min\left(\frac{\text{USL} - T}{\sqrt{\sum_{X_i > T} (X_i - T)^2 / n}}, \frac{T - \text{LSL}}{\sqrt{\sum_{X_i < T} (X_i - T)^2 / n}}\right)
$$

For further details, refer to Section 4.4 of [Kotz and Johnson](#page-550-1) [\(1993\)](#page-550-1).

### *The Indices*  $C_{pm}(a)$

The class of capability indices  $C_{pm}(a)$ , indexed by the parameter *a* (*a* > 0) allows flexibility in choosing between the relative importance of variability and deviation of the mean from the target value *T*.

The class defined as

$$
C_{pm}(a) = (1 - a\xi^2)C_p
$$

where  $\zeta = (\mu - T)/\sigma$ . The motivation for this definition is that if  $|\zeta|$  is small, then

$$
C_{pm} \approx (1 - \frac{1}{2}\zeta^2)C_p
$$

A natural estimator of  $C_{pm}(a)$  is

$$
\frac{d}{3s}\widehat{C}_{pm}(a) = \left\{1 - a\left(\frac{\bar{X} - T}{s}\right)^2\right\}
$$

where  $d = (USL - LSL)/2$ . You can specify the value of *a* with the SPECIALINDICES(CPMA=) option in the PROC CAPABILITY statement. By default,  $a = 0.5$ .

This index is not recommended for situation in which the target  $T$  is not equal to the midpoint of the specification limits.

For additional details, refer to Section 3.7 of [Kotz and Johnson](#page-550-1) [\(1993\)](#page-550-1).

## *The Index*  $C_{p(5.15)}$

Johnson *et al.* (1992) suggest the class of process capability indices defined as

$$
C_{p(\theta)} = \frac{\text{USL} - \text{LSL}}{\theta \sigma}
$$

where  $\theta$  is chosen so that the proportion of conforming items is robust with respect to the shape of the process distribution. In particular, [Kotz and Johnson](#page-550-1) [\(1993\)](#page-550-1) recommend use of

$$
C_{p(5.15)} = \frac{\text{USL} - \text{LSL}}{5.15\sigma}
$$

which is estimated as

$$
\widehat{C}_{p(5.15)} = \frac{\text{USL} - \text{LSL}}{5.15s}
$$

For details, refer to Section 4.3.2 of [Kotz and Johnson](#page-550-1) [\(1993\)](#page-550-1).

### *The Index*  $C_{pk(5.15)}$

Similarly, [Kotz and Johnson](#page-550-1) [\(1993\)](#page-550-1) recommend use of the robust capability index

$$
C_{pk(5.15)} = \frac{d - |\mu - (USL + LSL)/2|}{2.575\sigma}
$$

where  $d = (USL - LSL)/2$ . This index is estimated as

$$
\widehat{C}_{pk(5.15)} = \frac{d - |\bar{X} - (\text{USL} + \text{LSL})/2|}{2.575s}
$$

For details, refer to Section 4.3.2 of [Kotz and Johnson](#page-550-1) [\(1993\)](#page-550-1).

### *The Index*  $C_{pmk}$

[Pearn, Kotz, and Johnson](#page-550-11) [\(1992\)](#page-550-11) proposed the index  $C_{pmk}$ 

$$
C_{pmk} = \frac{(USL - LSL)/2 - |\mu - m|}{3\sqrt{\sigma^2 + (\mu - T)^2}}
$$

where  $m = (LCL + UCL)/2$ . A natural estimator for  $C_{pmk}$  is

$$
\hat{C}_{pmk} = \frac{(USL - LSL)/2 - |\bar{X} - m|}{3\sqrt{(\frac{n-1}{n})s^2 + (\bar{X} - T)^2}}
$$

where  $m = (\text{USL} + \text{LSL})/2$ .

For further details, refer to Section 3.6 of [Kotz and Johnson](#page-550-1) [\(1993\)](#page-550-1).

### **Wright's Index** C<sub>s</sub>

[Wright](#page-551-2) [\(1995\)](#page-551-2) defines the capability index

$$
C_s = \frac{\min(\text{USL} - \mu, \mu - \text{LSL})}{3\sqrt{\sigma^2 + (\mu - T)^2 + \mu_3/\sigma}}
$$

where  $\mu_3 = E(X - \mu)^3$ .

A natural estimator of  $C_s$  is

$$
\hat{C}_s = \frac{(\text{USL} - \text{LSL})/2 - |\bar{X} - m|}{3\sqrt{\left(\frac{n-1}{n}\right)s^2 + (\bar{X} - T)^2 + |c_4s^2b_3|}}
$$

where  $c_4$  is an unbiasing constant for the sample standard deviation, and  $b_3$  is a measure of skewness. [Wright](#page-551-2) [\(1995\)](#page-551-2) shows that  $C_s$  compares favorably with  $C_{pmk}$  even when skewness is not present, and he advocates the use of  $C_s$  for monitoring near-normal processes when loss of capability typically leads to asymmetry.

[Chen and Kotz](#page-549-0) [\(1996\)](#page-549-0) proposed a modification to Wright's  $C_s$  index which introduces a multiplier,  $\gamma > 0$ , and is estimated as

$$
\hat{C}_s = \frac{(\text{USL} - \text{LSL})/2 - |\bar{X} - m|}{3\sqrt{\left(\frac{n-1}{n}\right)s^2 + (\bar{X} - T)^2 + \gamma |c_4 s^2 b_3|}}
$$

If you specify a value for  $\gamma$  with the SPECIALINDICES(CSGAMMA=) option, the index  $C_s$  is computed with this modification. Otherwise it is computed using Wright's original definition.

## *The Index*  $S_{ikp}$

[Boyles](#page-549-8) [\(1994\)](#page-549-8) proposed a smooth version of  $C_{jkp}$  defined as

$$
S_{jkp} = S\left(\frac{\text{USL} - T}{\sqrt{2E_{X>T}[(X-T)^2]}}, \frac{T - \text{LSL}}{\sqrt{2E_{X
$$

The CAPABILITY procedure estimates  $S_{jkp}$  as

$$
\widehat{S}_{jkp} = S\left(\frac{\text{USL} - T}{\sqrt{2\sum_{X_i > T}(X_i - T)^2/n}}, \frac{T - \text{LSL}}{\sqrt{2\sum_{X_i < T}(X_i - T)^2/n}}\right)
$$

where  $S(x, y) = \Phi^{-1}[\{\Phi(x) + \Phi(y)\}/2]/3$ .

## *The Index*  $C_{pp}$

[Chen](#page-549-9) [\(1998\)](#page-549-9) devised a process incapability index based on the  $C_{pm}^{*}$  index. The first term measures *inaccuracy* and the second measures *imprecision*. The  $C_{pp}$  index is estimated as

$$
\widehat{C}_{pp} = \left(\frac{\bar{X} - T}{d^*/3}\right)^2 + \left(\frac{s}{d^*/3}\right)^2
$$

where  $d^* = \min(\text{USL} - T, T - \text{LSL}).$ 

#### *The Index*  $C_n^{\prime\prime}$ pp

The index  $C_{pp}$  does not handle asymmetric tolerances well, as discussed by [Kotz and Lovelace](#page-550-12) [\(1998\)](#page-550-12). To address that shortcoming, [Chen](#page-549-9) [\(1998\)](#page-549-9) defined the index  $C_{pp}^{''}$ , which is estimated by

$$
\widehat{C}''_{pp} = \left(\frac{\widehat{A}}{d^*/3}\right)^2 + \left(\frac{s}{d^*/3}\right)
$$

where

$$
\widehat{A} = \max \left\{ \frac{(\bar{X} - T)d}{T - \text{LSL}}, \frac{(T - \bar{X})d}{\text{USL} - T} \right\}
$$

and  $d = (USL - LSL)/2$ .

## *The Index*  $C_{pg}$

[Marcucci and Beazley](#page-550-13) [\(1988\)](#page-550-13) defined the index

$$
C_{pg} = \frac{1}{C_{pm}^2}
$$

which is estimated as

$$
\widehat{C}_{pg} = \frac{1}{\widehat{C}_{pm}^2}
$$

## *The Index*  $C_{pq}$

[Gupta and Kotz](#page-549-10) [\(1997\)](#page-549-10) introduced the index  $C_{pq}$ , which is estimated by

$$
\widehat{C}_{pq} = \widehat{C}_p \left[ 1 - \frac{1}{2} \left( \frac{\bar{X} - T}{s} \right)^2 \right]
$$

*The Index*  $C_p^W$ [Bai and Choi](#page-548-1) [\(1997\)](#page-548-1) defined the index

$$
C_p^W = \frac{C_p}{\sqrt{1+|1-2P_x|}}
$$

where  $P_x = Pr(X \le \mu)$ . It is estimated by

$$
\widehat{C}_{p}^{W} = \frac{\widehat{C}_{p}}{\sqrt{1 + |1 - 2\widehat{P}_{x}|}}
$$

where  $\hat{P}_x$  is the fraction of observations less than or equal to  $\bar{X}$ . For more information about  $C_p^W$ , see [Kotz](#page-550-12) [and Lovelace](#page-550-12) [\(1998\)](#page-550-12).

## *The Index*  $C_{nl}^W$

Fire music  $C_{pk}$ <br>[Bai and Choi](#page-548-1) [\(1997\)](#page-548-1) also proposed the index

$$
C_{pk}^{W} = \min\left\{\frac{\text{USL} - \mu}{3\sigma\sqrt{2P_x}}, \frac{\mu - \text{LSL}}{3\sigma\sqrt{2(1 - P_x)}}\right\}
$$

It is estimated by

$$
\widehat{C}_{pk}^{W} = \min \left\{ \frac{\text{USL} - \bar{X}}{3s\sqrt{2\widehat{P}_x}}, \frac{\bar{X} - \text{LSL}}{3s\sqrt{2(1 - \widehat{P}_x)}} \right\}
$$

where  $\hat{P}_x$  is the fraction of observations less than or equal to  $\bar{X}$ . For more information about  $C_{pk}^W$ , see [Kotz](#page-550-12) [and Lovelace](#page-550-12) [\(1998\)](#page-550-12).

# *The Index*  $C_{pm}^{\,W}$

The index  $C_{pm}^{W}$ , also introduced by [Bai and Choi](#page-548-1) [\(1997\)](#page-548-1), is defined as

$$
C_{pm}^W = \frac{C_{pm}}{\sqrt{1+|1-2P_T|}}
$$

where  $P_T = \Pr(X \leq T)$ . It is estimated by

$$
\widehat{C}_{pm}^{W} = \frac{\widehat{C}_{pm}}{\sqrt{1 + |1 - 2\widehat{P}_T|}}
$$

where  $\widehat{P}_T$  is the fraction of observations less than or equal to *T*. For more information about  $C_{pm}^W$ , see [Kotz](#page-550-12) [and Lovelace](#page-550-12) [\(1998\)](#page-550-12).

### *The Index*  $C_{pc}$

[Luceño](#page-550-14) [\(1996\)](#page-550-14) proposed the index

$$
C_{pc} = \frac{\text{USL} - \text{LSL}}{6\sqrt{\frac{\pi}{2}E|X - M|}}
$$

where  $M = (USL + LSL)/2$ . It is estimated by

$$
\widehat{C}_{pc} = \frac{\text{USL} - \text{LSL}}{6\sqrt{\frac{\pi}{2}c}}
$$

where

$$
c = \frac{1}{n} \sum_{i=1}^{n} |X_i - M|
$$
### *Vännmann's Index*  $C_p(u, v)$

[Vännmann](#page-551-0) [\(1995\)](#page-551-0) introduced the generalized index  $C_p(u, v)$ , which reduces to the following capability indices given appropriate choices of *u* and *v*:

- $C_p(0,0) = C_p$
- $C_p(0, 1) = C_{pk}$
- $C_p(1, 0) = C_{pm}$
- $C_p(1, 1) = C_{pmk}$

 $C_p(u, v)$  is defined as

$$
C_p(u, v) = \frac{d - u\vert \mu - M\vert}{3\sqrt{\sigma^2 + v\vert \mu - T\vert^2}}
$$

and estimated by

$$
\widehat{C}_p(u,v) = \frac{d - u|\bar{X} - M|}{3\sqrt{\frac{n-1}{n}3s^2 + v(\bar{X} - T)^2}}
$$

You can specify *u* with the SPECIALINDICES(CPU=) option and *v* with the SPECIALINDICES(CPV=) option. By default,  $u = 0$  and  $v = 4$ .

#### *Vännmann's Index*  $C_p(v)$

[Vännmann](#page-551-1) [\(1997\)](#page-551-1) also proposed the index  $C_p(v)$ , which is equivalent to  $C_p(u, v)$  with  $u = 1$ . It is estimated as

$$
\widehat{C}_p(v) = \frac{d - |\bar{X} - M|}{3\sqrt{(\frac{n-1}{n})s^2 + v(\bar{X} - T)^2}}
$$

You can specify *v* with the SPECIALINDICES(CPV=) option. By default,  $v = 4$ .

#### **Missing Values**

If a variable for which statistics are calculated has a missing value, that value is ignored in the calculation of statistics, and the missing values are tabulated separately. A missing value for one such variable does not affect the treatment of other variables in the same observation.

If the WEIGHT variable has a missing value, the observation is excluded from the analysis. If the FREQ variable has a missing value, the observation is excluded from the analysis. If a variable in a BY or ID statement has a missing value, the procedure treats it as it would treat any other value of a BY or ID variable.

# **ODS Tables**

This section describes the ODS tables produced by the CAPABILITY procedure.

[Table 5.5](#page-253-0) summarizes the ODS tables that you can request with options in the PROC CAPABILITY statement.

| <b>Table Name</b>        | <b>Description</b>                                             | Option             |
|--------------------------|----------------------------------------------------------------|--------------------|
| <b>BasicIntervals</b>    | confidence intervals for mean, standard<br>deviation, variance | <b>CIBASIC</b>     |
| <b>BasicMeasures</b>     | measures of location and variability                           | default            |
| ExtremeObs               | extreme observations                                           | default            |
| <b>ExtremeValues</b>     | extreme values                                                 | NEXTRVAL           |
| Frequencies              | frequencies                                                    | <b>FREQ</b>        |
| LocationCounts           | counts used for sign test and signed rank<br>test              | <b>LOCCOUNTS</b>   |
| Missing Values           | missing values                                                 | default            |
| Modes                    | modes                                                          | <b>MODES</b>       |
| <b>Moments</b>           | sample moments                                                 | default            |
| Quantiles                | quantiles                                                      | default            |
| RobustScale              | robust measures of scale                                       | <b>ROBUSTSCALE</b> |
| <b>TestsForLocation</b>  | tests for location                                             | default            |
| <b>TestsForNormality</b> | tests for normality                                            | <b>NORMALTEST</b>  |
| TrimmedMeans             | trimmed means                                                  | TRIMMED=           |
| WinsorizedMeans          | Winsorized means                                               | WINSORIZED=        |
|                          |                                                                |                    |

<span id="page-253-0"></span>**Table 5.5** ODS Tables Produced with the PROC CAPABILITY Statement

[Table 5.6](#page-253-1) summarizes the ODS tables related to capability indices that you can request with options in the PROC CAPABILITY statement when you provide specification limits with a SPEC statement or with a SPEC= data set.

| <b>Table Name</b>                                  | <b>Description</b>                                                                                                    | Option                                      |
|----------------------------------------------------|----------------------------------------------------------------------------------------------------|---------------------------------------------|
| <b>CIProbExSpecs</b>                               | confidence limits for probabilities of<br>exceeding specifications                                                           | <b>CIPROBEX</b>                             |
| <b>Indices</b><br>SpecialIndices<br>Specifications | standard capability indices<br>specialized capability indices<br>percents outside specification limits based<br>on empirical | default<br><b>SPECIALINDICES</b><br>default |

<span id="page-253-1"></span>**Table 5.6** ODS Tables Related to Specification Limits

[Table 5.7](#page-254-0) summarizes the ODS tables related to fitted distributions that you can request with options in the HISTOGRAM statement.

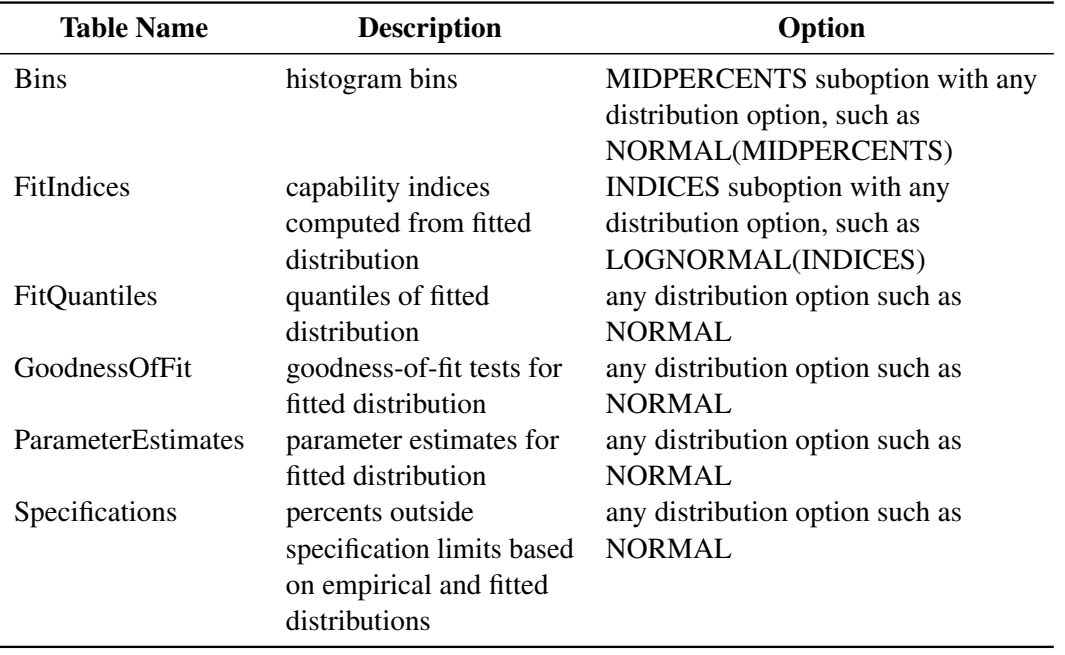

# <span id="page-254-0"></span>**Table 5.7** ODS Tables Produced with the HISTOGRAM Statement

The following table summarizes the ODS tables that you can request with options in the INTERVALS statement.

| <b>Table Name</b>      | <b>Description</b>                              | Option    |
|------------------------|-------------------------------------------------|-----------|
| Intervals1             | prediction interval for future observations     | METHODS=1 |
| Intervals2             | prediction interval for mean                    | METHODS=2 |
| Intervals3             | tolerance interval for proportion of population | METHODS=3 |
| Intervals4             | confidence limits for mean                      | METHODS=4 |
| Intervals <sub>5</sub> | prediction interval for standard deviation      | METHODS=5 |
| Intervals <sub>6</sub> | confidence limits for standard deviation        | METHODS=6 |

**Table 5.8** ODS Tables Produced with the INTERVALS Statement

# **Examples: CAPABILITY Procedure**

This section provides a more advanced example of the PROC CAPABILITY statement.

# **Example 5.1: Reading Specification Limits**

NOTE: See *Reading Spec Limits from an Input Data Set* in the SAS/QC Sample Library.

You can specify specification limits either in the SPEC statement or in a [SPEC=](#page-218-0) data set. In ["Computing](#page-206-0) [Capability Indices"](#page-206-0) on page 195, limits were specified in a SPEC statement. This example illustrates how to create a SPEC= data set to read specification limits with the SPEC= option in the PROC CAPABILITY statement.

Consider the drink can data presented in ["Computing Descriptive Statistics"](#page-204-0) on page 193. Suppose, in addition to the fluid weight of each drink can, the weight of the can itself is stored in a variable named Cweight, and both variables are saved in a data set called Can2. A partial listing of Can2 follows:

```
proc print data=Can2(obs=5);
run;
```
#### **Output 5.1.1** The Data Set Can2

# **Process Capability Analysis of Fluid Weight**

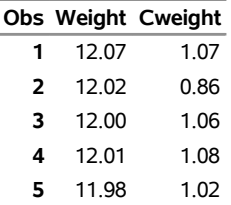

The following DATA step creates a data set named Limits containing specification limits for the fluid weight and the can weight. Limits has 4 variables (\_VAR<sub>\_</sub>, \_LSL\_, \_USL\_, and \_TARGET\_) and 2 observations. The first observation contains the specification limit information for the variable Weight, and the second contains the specification limit information for the variable Cweight.

```
data Limits;
  length _var_ $8;
  _var_ = 'Weight';
  _lsl_ = 11.95;
  _target_ = 12;
  _usl_ = 12.05;
  output;
  _var_ = 'Cweight';
  _lsl_ = 0.90;
  _target_ = 1;
  _usl_ = 1.10;
  output;
run;
```
The following statements read the specification information from the Limits data set into the CAPABILITY procedure by using the SPEC= option. These statements print summary statistics, capability indices, and specification limit information for Weight and Cweight. [Figure 5.1](#page-204-1) and [Figure 5.2](#page-206-1) display the output for Weight. [Output 5.1.2](#page-255-0) displays the output for Cweight.

```
title 'Process Capability Analysis of Drink Can Data';
proc capability data=Can2 specs=Limits;
  var Cweight;
run;
```
# **Output 5.1.2** Printed Output for Variable Cweight

# **Process Capability Analysis of Drink Can Data**

# **The CAPABILITY Procedure Variable: Cweight (Can Weight (ounces))**

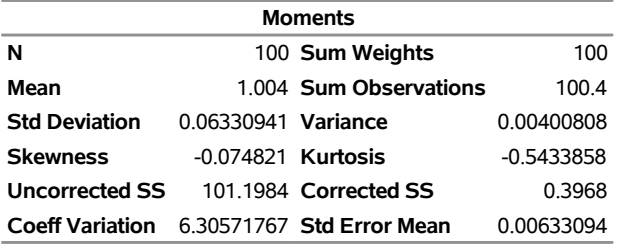

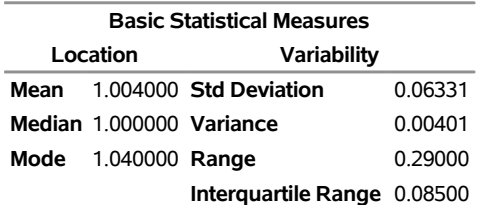

**Note: The mode displayed is the smallest of 2 modes with a count of 8.**

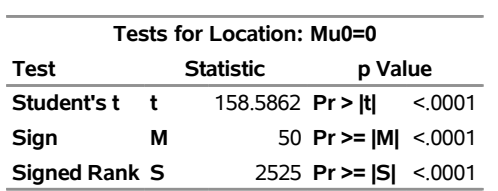

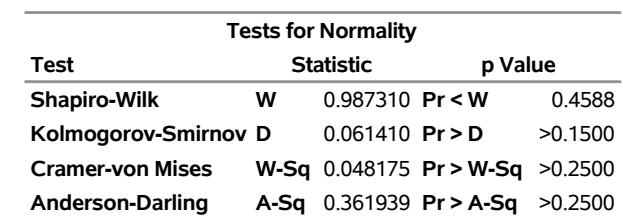

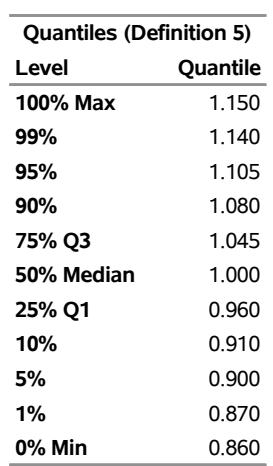

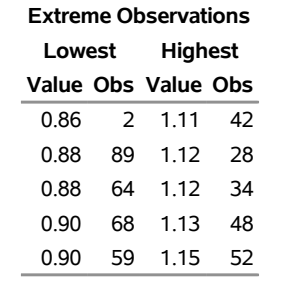

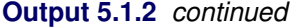

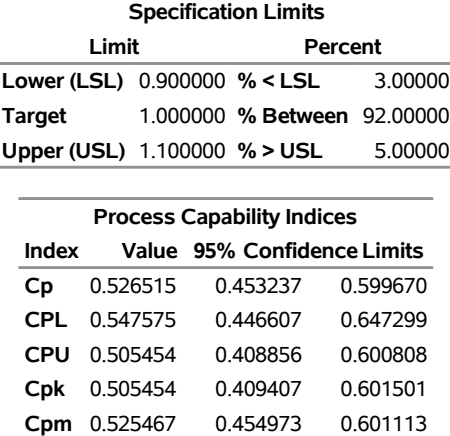

# **Example 5.2: Enhancing Reference Lines**

NOTE: See *Controlling the Appearance of Spec Limits* in the SAS/QC Sample Library.

A telecommunications company manufactures amplifiers to be used in telephones. Each amplifier is designed to boost the input signal by 5 decibels (dB). Because it is difficult to make every amplifier's boosting power exactly 5 decibels, the company decides that amplifiers that boost the input signal between 4 and 6 decibels are acceptable. Therefore, the target value is 5 decibels, and the lower and upper specification limits are 4 and 6 decibels, respectively. The following data set contains the boosting powers of a sample of 75 amplifiers:

```
data Amps;
  label Decibels = 'Amplification in Decibels (dB)';
  input Decibels @@;
  datalines;
4.54 4.87 4.66 4.90 4.68 5.22 4.43 5.14 3.07 4.22
5.09 3.41 5.75 5.16 3.96 5.37 5.70 4.11 4.83 4.51
4.57 4.16 5.73 3.64 5.48 4.95 4.57 4.46 4.75 5.38
5.19 4.35 4.98 4.87 3.53 4.46 4.57 4.69 5.27 4.67
5.03 4.50 5.35 4.55 4.05 6.63 5.32 5.24 5.73 5.08
5.07 5.42 5.05 5.70 4.79 4.34 5.06 4.64 4.82 3.24
4.79 4.46 3.84 5.05 5.46 4.64 6.13 4.31 4.81 4.98
4.95 5.57 4.11 4.15 5.95
;
```
The SPEC statement provides several options to control the appearance of reference lines for the specification limits and the target value. The following statements use the data set Amps to create a histogram that demonstrates some of these options:

```
ods graphics off;
legend2 FRAME CFRAME=ligr CBORDER=black POSITION=center;
title 'Boosting Power of Telephone Amplifiers';
proc capability data=Amps;
  spec \quad target = 5 lsl = 4 usl = 6ltarget = 2 llsl = 3 lusl = 4
       wtarget = 2 wlsl = 2 wusl = 2cleft cright;
  histogram Decibels / cbarline = black;
run;
```
The resulting histogram is shown in [Output 5.2.1.](#page-258-0) The LTARGET=, LLSL=, and LUSL= options control the line type of the reference lines for the target, lower specification limit, and upper specification limit, respectively. Likewise, the WTARGET=, WLSL=, and WUSL= options control the line widths. The CLEFT= option controls the color used to fill the area to the left of the lower specification limit. Similarly, the CRIGHT= option controls the color used to fill the area to the right of the upper specification limit.

<span id="page-258-0"></span>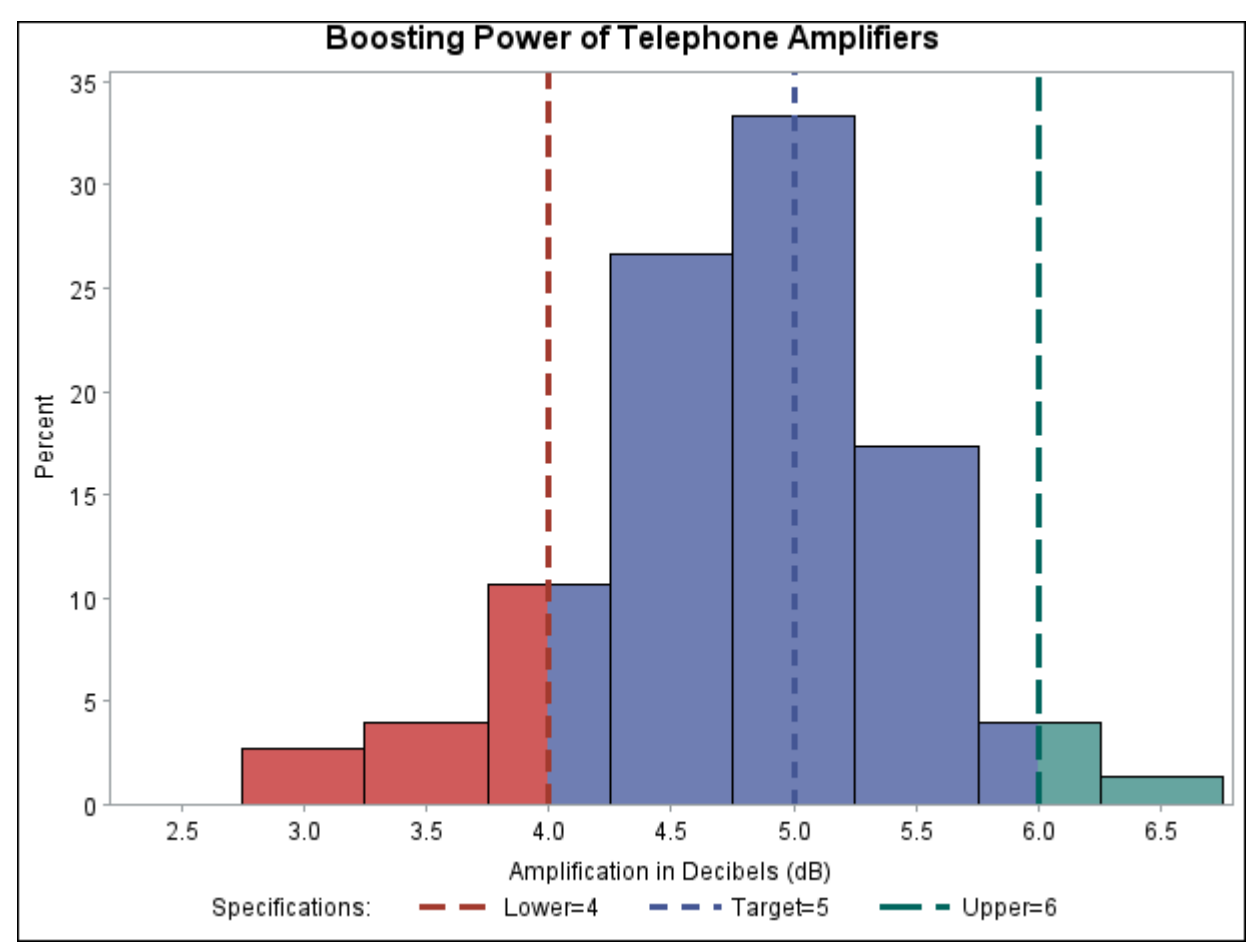

**Output 5.2.1** Controlling the Appearance of Specification Limits

# **Example 5.3: Displaying a Confidence Interval for Cpk**

NOTE: See *Displaying a Confidence Interval for Cpm* in the SAS/QC Sample Library.

In this example, the capability index  $C_{pk}$  is computed for the amplification data in Amps. To examine the accuracy of this estimate, the following statements calculate a 90% confidence interval for  $C_{pk}$ , then display the interval on a histogram (shown in [Output 5.3.1\)](#page-259-0) with the INSET statement:

```
title 'Boosting Power of Telephone Amplifiers';
proc capability data=Amps noprint alpha=0.10;
   var Decibels;
   spec \text{target} = 5 \text{lsl} = 4 \text{usl} = 6ltarget = 2 llsl = 3 lusl = 4;
   histogram Decibels / odstitle = title;;
   inset cpklcl cpk cpkucl / header = '90% Confidence Interval'
                               format = 6.3;
run;
```
<span id="page-259-0"></span>The [ALPHA=](#page-212-0) option in the PROC CAPABILITY statement controls the level of the confidence interval. In this case, the 90% confidence interval on  $C_{pk}$  is wide (from 0.328 to 0.496), indicating that the process may need adjustments in order to improve process variability. Confidence limits for capability indices can be displayed using the INSET statement (as shown in [Output 5.3.1\)](#page-259-0) or saved in an output data set by using the OUTPUT statement. For formulas and details about capability indices, see the section ["Specialized](#page-245-0) [Capability Indices"](#page-245-0) on page 234. For more information about the INSET statement, see ["INSET Statement:](#page-391-0) [CAPABILITY Procedure"](#page-391-0) on page 380.

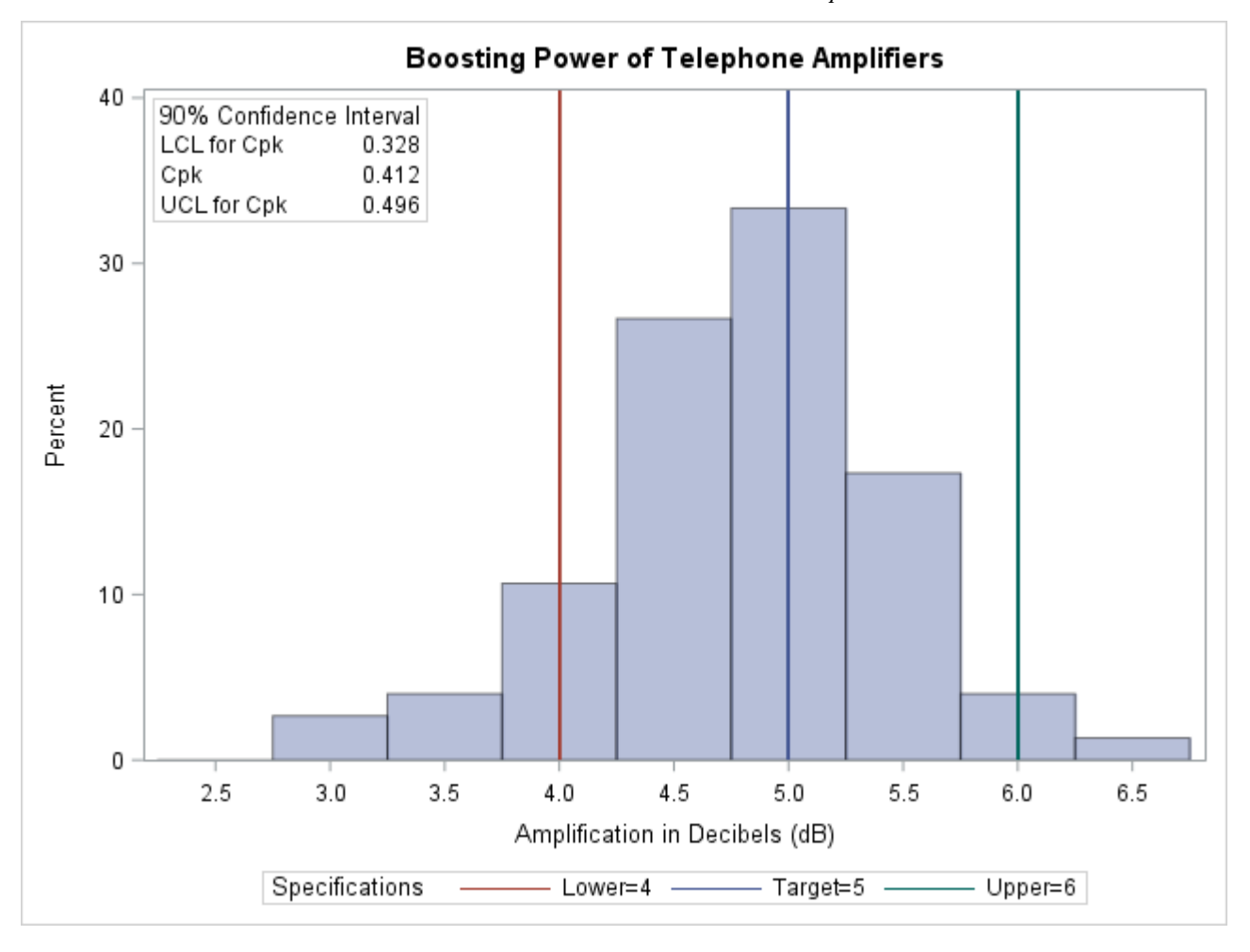

**Output 5.3.1** Confidence Interval on  $C_{pk}$ 

The following statements can be used to produce a table of process capability indices including the index  $C_{pk}$ :

```
ods select indices;
proc capability data=Amps alpha=0.10;
   spec \text{target} = 5 \text{lsl} = 4 \text{usl} = 6ltarget = 2 llsl = 3 lusl = 4;
   var Decibels;
run;
```
**Output 5.3.2** Process Capability Indices

#### **Boosting Power of Telephone Amplifiers**

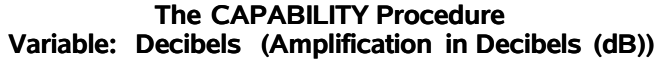

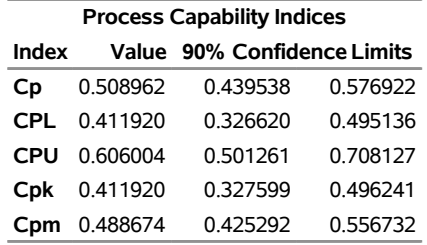

# **CDFPLOT Statement: CAPABILITY Procedure**

# **Overview: CDFPLOT Statement**

The CDFPLOT statement plots the observed cumulative distribution function (*cdf*) of a variable, defined as

$$
F_N(x) = \text{percent of nonmissing values} \le x
$$
  
= 
$$
\frac{\text{number of values} \le x}{N} \times 100\%
$$

where *N* is the number of nonmissing observations. The cdf is an increasing step function that has a vertical jump of  $\frac{1}{N}$  at each value of *x* equal to an observed value. The cdf is also referred to as the empirical cumulative distribution function (ecdf).

You can use options in the CDFPLOT statement to do the following:

- superimpose specification limits
- superimpose fitted theoretical distributions
- specify graphical enhancements (such as color or text height)

You can also create a comparative cdf plot by using the CDFPLOT statement in conjunction with a CLASS statement.

You have three alternatives for producing cdf plots with the CDFPLOT statement:

- ODS Graphics output is produced if ODS Graphics is enabled, for example by specifying the ODS GRAPHICS ON statement prior to the PROC statement.
- Otherwise, traditional graphics are produced by default if  $SAS/GRAPH^{\circledR}$  is licensed.
- Legacy line printer charts are produced when you specify the LINEPRINTER option in the PROC statement.

See Chapter 3, ["SAS/QC Graphics,](#page-26-0)" for more information about producing these different kinds of graphs.

# **Getting Started: CDFPLOT Statement**

# **Creating a Cumulative Distribution Plot**

NOTE: See *CDF Plot with Superimposed Normal Curve* in the SAS/QC Sample Library.

This section introduces the CDFPLOT statement with a simple example. A company that produces fiber optic cord is interested in the breaking strength of the cord. The following statements create a data set named Cord, which contains 50 breaking strengths measured in pounds per square inch (psi), and they display the cdf plot in [Figure 5.5.](#page-262-0) The plot shows a symmetric distribution with observations concentrated 6.9 and 7.1. The plot also shows that only a small percentage  $(< 5\%)$  of the observations are below the lower specification limit of 6.8.

```
data Cord;
   label Strength="Breaking Strength (psi)";
   input Strength @@;
  datalines;
6.94 6.97 7.11 6.95 7.12 6.70 7.13 7.34 6.90 6.83
7.06 6.89 7.28 6.93 7.05 7.00 7.04 7.21 7.08 7.01
7.05 7.11 7.03 6.98 7.04 7.08 6.87 6.81 7.11 6.74
6.95 7.05 6.98 6.94 7.06 7.12 7.19 7.12 7.01 6.84
6.91 6.89 7.23 6.98 6.93 6.83 6.99 7.00 6.97 7.01
;
title 'Cumulative Distribution Function of Breaking Strength';
proc capability data=Cord noprint;
   spec lsl=6.8;
   cdf Strength / odstitle=title;
run;
```
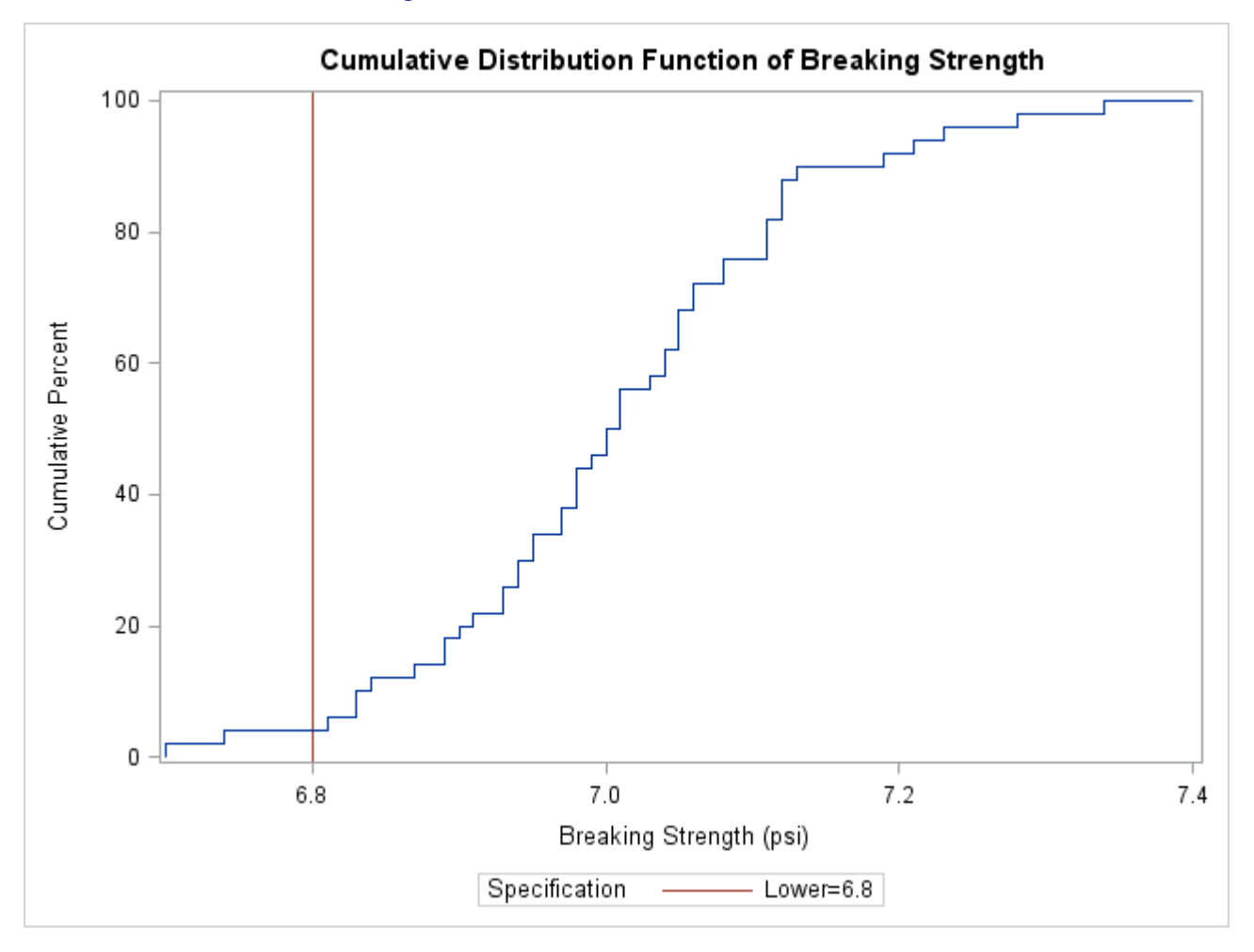

#### **Figure 5.5** Cumulative Distribution Function

# **Syntax: CDFPLOT Statement**

The syntax for the CDFPLOT statement is as follows:

```
CDFPLOT < variables > < / options > ;
```
You can specify the keyword CDF as an alias for CDFPLOT. You can specify any number of CDFPLOT statements after a PROC CAPABILITY statement. The components of the CDFPLOT statement are described as follows:

#### *variables*

specify variables for which to create cdf plots. If you specify a VAR statement, the variables must also be listed in the VAR statement. Otherwise, the variables can be any numeric variables in the input data set. If you do not specify variables in a CDFPLOT statement, then a cdf plot is created for each variable listed in the VAR statement, or for each numeric variable in the input data set if you do not use a VAR statement.

For example, suppose a data set named steel contains exactly three numeric variables, length, width and height. The following statements create a cdf plot for each of the three variables:

```
proc capability data=steel;
   cdfplot;
run;
```
The following statements create a cdf plot for length and a cdf plot for width:

```
proc capability data=steel;
   var length width;
   cdfplot;
run;
```
The following statements create a cdf plot for width:

```
proc capability data=steel;
   var length width;
   cdfplot width;
run;
```
By default, the horizontal axis of a cdf plot is labeled with the variable name. If you specify a label for a variable, however, the label is used. The default vertical axis label is *Cumulative Percent*, and the axis is scaled in percent of observations.

If you specify a SPEC statement or a SPEC= data set in addition to the CDFPLOT statement, then the specification limits for each variable are displayed as reference lines and are identified in a legend.

#### *options*

add features to plots. All options appear after the slash (/) in the CDFPLOT statement. In the following example, the NORMAL option superimposes a normal cdf on the plot, and the [CTEXT=](#page-546-0) option specifies the color of the text.

```
proc capability data=steel;
   cdfplot length / normal ctext=yellow;
run;
```
### <span id="page-264-0"></span>**Summary of Options**

The following tables list all options by function. The section ["Dictionary of Options"](#page-269-0) on page 258 describes each option in detail.

### *Distribution Options*

You can use the options listed in [Table 5.9](#page-265-0) to superimpose a fitted theoretical distribution function on your cdf plot.

| Option                           | <b>Description</b>                                                                                                    |
|----------------------------------|----------------------------------------------------------------------------------------------------|
| BETA(beta-options)               | plots beta distribution with threshold parame-<br>ter $\theta$ , scale parameter $\sigma$ , and shape parame-<br>ters $\alpha$ and $\beta$ |
| EXPONENTIAL(exponential-options) | plots exponential distribution with threshold<br>parameter $\theta$ and scale parameter $\sigma$                                           |
| GAMMA(gamma-options)             | plots gamma distribution with threshold pa-<br>rameter $\theta$ , scale parameter $\sigma$ , and shape pa-<br>rameter $\alpha$             |
| GUMBEL(Gumbel-options)           | plots Gumbel distribution with location pa-<br>rameter $\mu$ and scale parameter $\sigma$                                                  |
| IGAUSS(iGauss-options)           | plots inverse Gaussian distribution with mean<br>$\mu$ and shape parameter $\lambda$                                                       |
| LOGNORMAL(lognormal-options)     | plots lognormal distribution with threshold<br>parameter $\theta$ , scale parameter $\zeta$ , and shape<br>parameter $\sigma$ ,            |
| NORMAL(normal-options)           | plots normal distribution with mean $\mu$ and<br>standard deviation $\sigma$                                                               |
| PARETO(Pareto-options)           | plots generalized Pareto distribution with<br>threshold parameter $\theta$ , scale parameter $\sigma$ , and<br>shape parameter $\alpha$    |
| POWER(power-options)             | plots power function distribution with thresh-<br>old parameter $\theta$ , scale parameter $\sigma$ , and shape<br>parameter $\alpha$      |
| RAYLEIGH(Rayleigh-options)       | plots Rayleigh distribution with threshold pa-<br>rameter $\theta$ and scale parameter $\sigma$                                            |
| WEIBULL(Weibull-options)         | plots Weibull distribution function with<br>threshold parameter $\theta$ , scale parameter $\sigma$ , and<br>shape parameter $c$           |

<span id="page-265-0"></span>**Table 5.9** Options for Specifying a Theoretical Distribution

[Table 5.10](#page-266-0) summarizes options that specify distribution parameters and control the display of the theoretical distribution curve. You can specify these options in parentheses after the distribution option. For example, the following statements use the NORMAL option to superimpose a normal distribution:

```
proc capability;
   cdfplot / normal(mu=10 sigma=0.5 color=red);
run;
```
The COLOR= option specifies the color for the curve, and the *normal-options* MU= and SIGMA= specify the parameters  $\mu = 10$  and  $\sigma = 0.5$  for the distribution function. If you do not specify these parameters, maximum likelihood estimates are computed.

<span id="page-266-0"></span>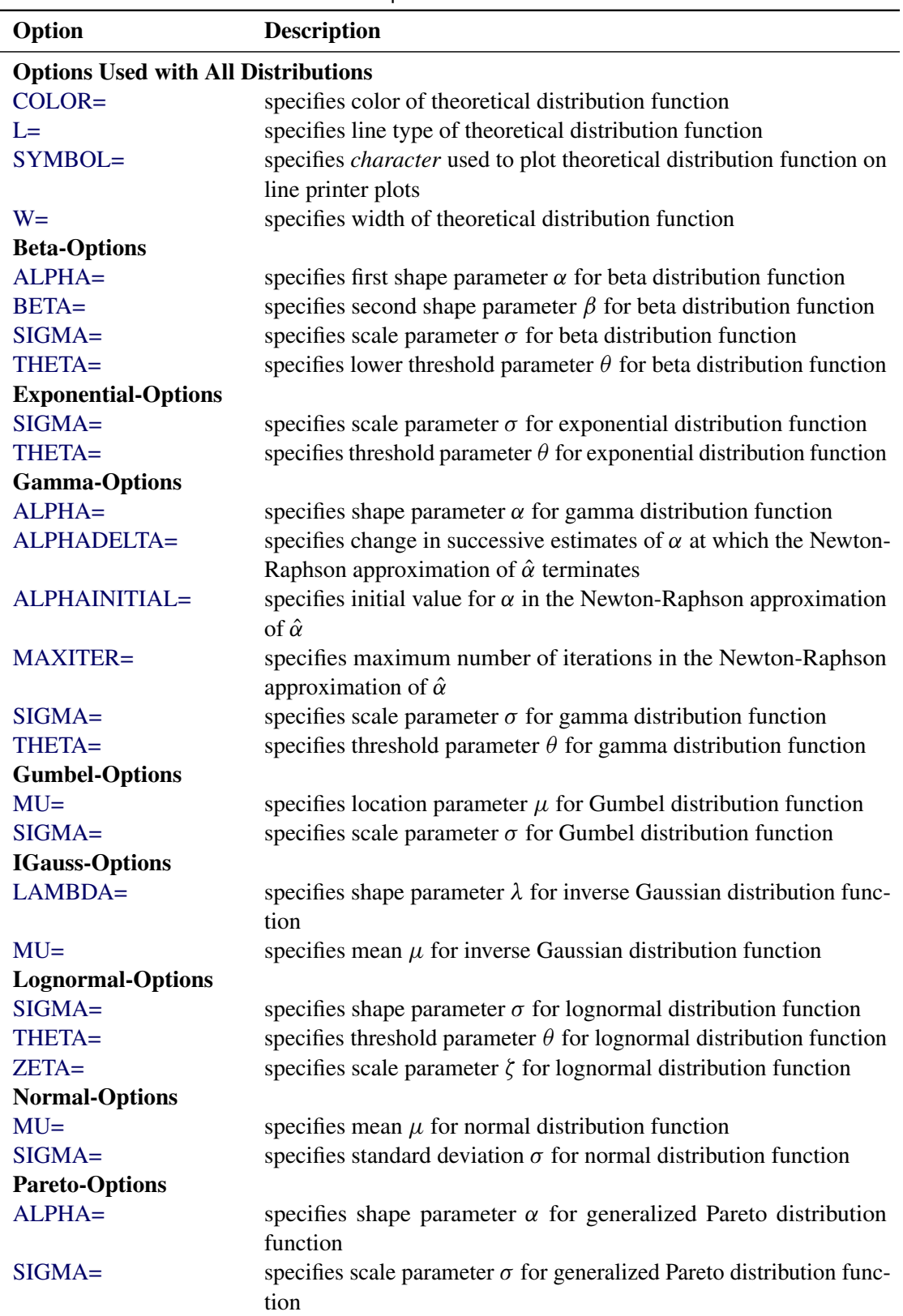

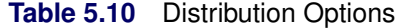

| $\sqrt{2}$              |                                                                            |
|-------------------------|----------------------------------------------------------------------------|
| Option                  | <b>Description</b>                                                         |
| THETA=                  | specifies threshold parameter $\theta$ for generalized Pareto distribution |
|                         | function                                                                   |
| <b>Power-Options</b>    |                                                                            |
| $ALPHA=$                | specifies shape parameter $\alpha$ for power function distribution         |
| $SIGMA =$               | specifies scale parameter $\sigma$ for power function distribution         |
| THETA=                  | specifies threshold parameter $\theta$ for power function distribution     |
| <b>Rayleigh-Options</b> |                                                                            |
| $SIGMA =$               | specifies scale parameter $\sigma$ for Rayleigh distribution function      |
| THETA=                  | specifies threshold parameter $\theta$ for Rayleigh distribution function  |
| <b>Weibull-Options</b>  |                                                                            |
| $C =$                   | specifies shape parameter $c$ for Weibull distribution function            |
| CDELTA=                 | specifies change in successive estimates of $c$ at which the Newton-       |
|                         | Raphson approximation of $\hat{c}$ terminates                              |
| CINITIAL=               | specifies initial value for $c$ in the Newton-Raphson approximation        |
|                         | of $\hat{c}$                                                               |
| MAXITER=                | specifies maximum number of iterations in the Newton-Raphson               |
|                         | approximation of $\hat{c}$                                                 |
| $SIGMA =$               | specifies scale parameter $\sigma$ for Weibull distribution function       |
| THETA=                  | specifies threshold parameter $\theta$ for Weibull distribution function   |

**Table 5.10** (*continued*)

# *General Options*

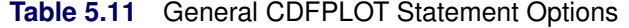

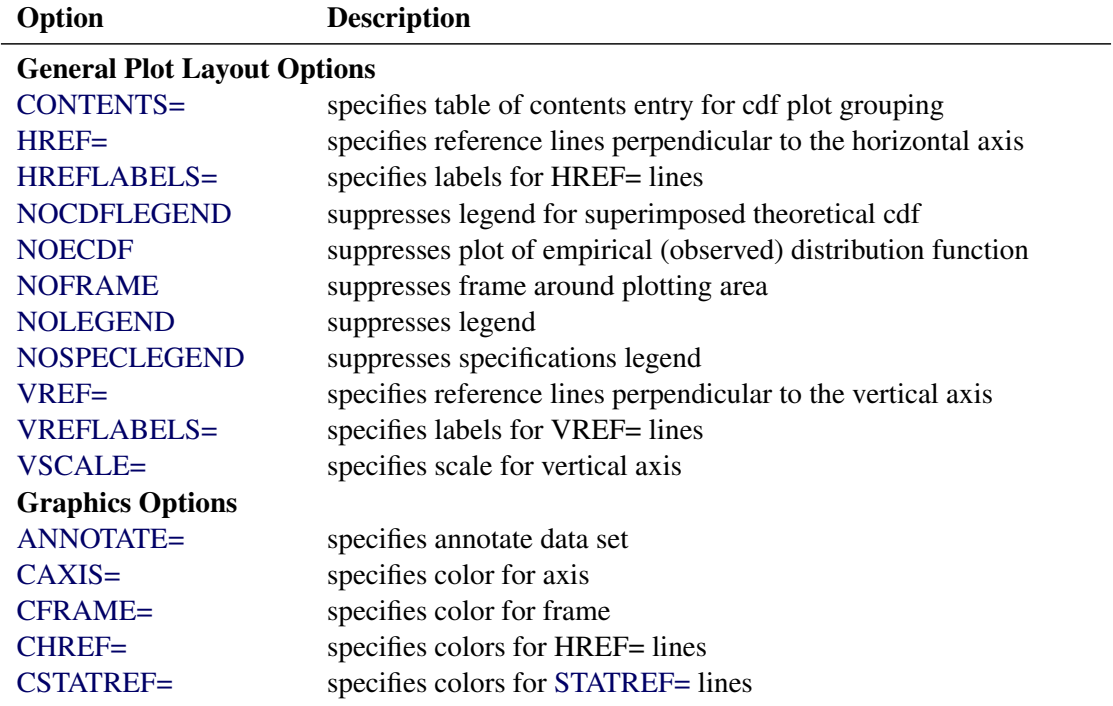

| Option                                 | <b>Description</b>                                                      |
|----------------------------------------|-------------------------------------------------------------------------|
| CTEXT=                                 | specifies color for text                                                |
| <b>CVREF=</b>                          | specifies colors for VREF= lines                                        |
| DESCRIPTION=                           | specifies description for graphics catalog member                       |
| FONT=                                  | specifies text font                                                     |
| $HAXIS=$                               | specifies AXIS statement for horizontal axis                            |
| HEIGHT=                                | specifies height of text used outside framed areas                      |
| HMINOR=                                | specifies number of horizontal axis minor tick marks                    |
| <b>HREFLABPOS=</b>                     | specifies position for HREF= line labels                                |
| <b>INFONT=</b>                         | specifies software font for text inside framed areas                    |
| <b>INHEIGHT=</b>                       | specifies height of text inside framed areas                            |
| $LHREF=$                               | specifies line styles for HREF= lines                                   |
| <b>LSTATREF=</b>                       | specifies line styles for STATREF= lines                                |
| LVREF=                                 | specifies line styles for VREF= lines                                   |
| $NAME=$                                | specifies name for plot in graphics catalog                             |
| <b>NOHLABEL</b>                        | suppresses label for horizontal axis                                    |
| <b>NOVLABEL</b>                        | suppresses label for vertical axis                                      |
| <b>NOVTICK</b>                         | suppresses tick marks and tick mark labels for vertical axis            |
| STATREF=                               | specifies reference lines at values of summary statistics               |
| STATREFLABELS=                         | specifies labels for STATREF= lines                                     |
| STATREFSUBCHAR=                        | specifies substitution character for displaying statistic values in     |
|                                        | STATREFLABELS=labels                                                    |
| <b>TURNVLABELS</b>                     | turns and vertically strings out characters in labels for vertical axis |
| VAXIS=                                 | specifies AXIS statement for vertical axis                              |
| VAXISLABEL=                            | specifies label for vertical axis                                       |
| VMINOR=                                | specifies number of vertical axis minor tick marks                      |
| <b>VREFLABPOS=</b>                     | specifies position for VREF= line labels                                |
| WAXIS=                                 | specifies line thickness for axes and frame                             |
| <b>Options for ODS Graphics Output</b> |                                                                         |
| ODSFOOTNOTE=                           | specifies footnote displayed on cdf plot                                |
| ODSFOOTNOTE2=                          | specifies secondary footnote displayed on cdf plot                      |
| <b>ODSTITLE=</b>                       | specifies title displayed on cdf plot                                   |
| ODSTITLE2=                             | specifies secondary title displayed on cdf plot                         |
| <b>Options for Comparative Plots</b>   |                                                                         |
| <b>ANNOKEY</b>                         | applies annotation requested in ANNOTATE= data set to key cell          |
|                                        | only                                                                    |
| <b>CFRAMESIDE=</b>                     | specifies color for filling row label frames                            |
| CFRAMETOP=                             | specifies color for filling column label frames                         |
| CPROP=                                 | specifies color for proportion of frequency bar                         |
| <b>CTEXTSIDE=</b>                      | specifies color for row labels                                          |
| CTEXTTOP=                              | specifies color for column labels                                       |
| <b>INTERTILE=</b>                      | specifies distance between tiles in comparative plot                    |
| $NCOLS=$                               | specifies number of columns in comparative plot                         |
| NROWS=                                 | specifies number of rows in comparative plot                            |
| <b>OVERLAY</b>                         | overlays plots for different class levels (ODS Graphics only)           |

**Table 5.11** (*continued*)

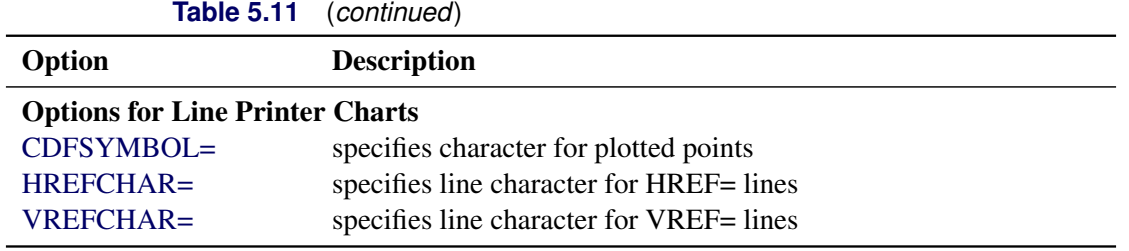

# <span id="page-269-0"></span>**Dictionary of Options**

The following entries provide detailed descriptions of the options specific to the CDFPLOT statement. See ["Dictionary of Common Options: CAPABILITY Procedure"](#page-540-3) on page 529 for detailed descriptions of options common to all the plot statements.

### <span id="page-269-2"></span>**ALPHA=***value*

specifies the shape parameter  $\alpha$  for distribution functions requested with the [BETA,](#page-269-1) [GAMMA,](#page-270-1) [PARETO,](#page-273-1) and [POWER](#page-274-0) options. Enclose the ALPHA= option in parentheses after the distribution keyword. If you do not specify a value for  $\alpha$ , the procedure calculates a maximum likelihood estimate. For examples, see the entries for the distribution options.

#### <span id="page-269-1"></span>**BETA< (***beta-options***) >**

displays a fitted beta distribution function on the cdf plot. The equation of the fitted cdf is

$$
F(x) = \begin{cases} 0 & \text{for } x \le \theta \\ \frac{I_{x-\theta}}{\sigma}(\alpha, \beta) & \text{for } \theta < x < \theta + \sigma \\ 1 & \text{for } x \ge \sigma + \theta \end{cases}
$$

where  $I_y(\alpha, \beta)$  is the incomplete beta function, and

- $\theta$  = lower threshold parameter (lower endpoint)
- $\sigma$  = scale parameter  $(\sigma > 0)$
- $\alpha$  = shape parameter  $(\alpha > 0)$
- $\beta$  = shape parameter  $(\beta > 0)$

The beta distribution is bounded below by the parameter  $\theta$  and above by the value  $\theta + \sigma$ . You can specify  $\theta$  and  $\sigma$  by using the [THETA=](#page-275-3) and [SIGMA=](#page-275-2) *beta-options*, as illustrated in the following statements, which fit a beta distribution bounded between 50 and 75. The default values for  $\theta$  and  $\sigma$ are 0 and 1, respectively.

```
proc capability;
   cdfplot / beta(theta=50 sigma=25);
run;
```
The beta distribution has two shape parameters,  $\alpha$  and  $\beta$ . If these parameters are known, you can specify their values with the [ALPHA=](#page-269-2) and [BETA=](#page-270-2) *beta-options*. If you do not specify values for  $\alpha$ and  $\beta$ , the procedure calculates maximum likelihood estimates.

The BETA option can appear only once in a CDFPLOT statement. See [Table 5.10](#page-266-0) for a list of secondary options you can specify with the BETA distribution option.

## <span id="page-270-2"></span>**BETA=***value*

### **B=***value*

specifies the second shape parameter  $\beta$  for beta distribution functions requested by the BETA option. Enclose the BETA= option in parentheses after the BETA keyword. If you do not specify a value for  $\beta$ , the procedure calculates a maximum likelihood estimate. For examples, see the preceding entry for the BETA option.

### <span id="page-270-3"></span>**C=***value*

specifies the shape parameter *c* for Weibull distribution functions requested with the WEIBULL option. Enclose the C= option in parentheses after the WEIBULL keyword. If you do not specify a value for *c*, the procedure calculates a maximum likelihood estimate. You can specify the SHAPE= option as an alias for the C= option.

#### <span id="page-270-4"></span>**CDFSYMBOL='***character***'**

specifies the character used to plot the points on legacy line printer cdf plots. The default is the plus sign (+). This option is ignored unless you specify the LINEPRINTER option in the PROC CAPABILITY statement. Use the SYMBOL statement to control the plotting symbol in traditional graphics output.

## <span id="page-270-0"></span>**EXPONENTIAL< (***exponential-options***) >**

### **EXP< (***exponential-options* **) >**

displays a fitted exponential distribution function on the cdf plot. The equation of the fitted cdf is

$$
F(x) = \begin{cases} 0 & \text{for } x \le \theta \\ 1 - \exp\left(-\frac{x-\theta}{\sigma}\right) & \text{for } x > \theta \end{cases}
$$

where

 $\theta$  = threshold parameter  $\sigma$  = scale parameter  $(\sigma > 0)$ 

The parameter  $\theta$  must be less than or equal to the minimum data value. You can specify  $\theta$  with the [THETA=](#page-275-3) *exponential-option*. The default value for  $\theta$  is 0. You can specify  $\sigma$  with the [SIGMA=](#page-275-2) *exponential-option*. By default, a maximum likelihood estimate is computed for  $\sigma$ . For example, the following statements fit an exponential distribution with  $\theta = 10$  and a maximum likelihood estimate for  $\sigma$ :

```
proc capability;
   cdfplot / exponential(theta=10 l=2 color=green);
run;
```
The exponential curve is green and has a line type of 2.

The EXPONENTIAL option can appear only once in a CDFPLOT statement. See [Table 5.10](#page-266-0) for a list of secondary options you can specify with the EXPONENTIAL option.

#### <span id="page-270-1"></span>**GAMMA< (***gamma-options***) >**

displays a fitted gamma distribution function on the cdf plot. The equation of the fitted cdf is

$$
F(x) = \begin{cases} 0 & \text{for } x \le \theta \\ \frac{1}{\Gamma(\alpha)\sigma} \int_{\theta}^{x} \left(\frac{t-\theta}{\sigma}\right)^{\alpha-1} \exp\left(-\frac{t-\theta}{\sigma}\right) dt & \text{for } x > \theta \end{cases}
$$

where

 $\theta$  = threshold parameter  $\sigma$  = scale parameter  $(\sigma > 0)$  $\alpha =$  shape parameter  $(\alpha > 0)$ 

The parameter  $\theta$  for the gamma distribution must be less than the minimum data value. You can specify  $\theta$  with the [THETA=](#page-275-3) *gamma-option*. The default value for  $\theta$  is 0. In addition, the gamma distribution has a shape parameter  $\alpha$  and a scale parameter  $\sigma$ . You can specify these parameters with the [ALPHA=](#page-269-2) and [SIGMA=](#page-275-2) *gamma-options*. By default, maximum likelihood estimates are computed for  $\alpha$  and  $\sigma$ . For example, the following statements fit a gamma distribution function with  $\theta = 4$  and maximum likelihood estimates for  $\alpha$  and  $\sigma$ :

```
proc capability;
   cdfplot / gamma(theta=4);
run;
```
Note that the maximum likelihood estimate of  $\alpha$  is calculated iteratively using the Newton-Raphson approximation. The *gamma-options* [ALPHADELTA=,](#page-540-0) [ALPHAINITIAL=,](#page-540-1) and [MAXITER=](#page-542-0) control the approximation.

The GAMMA option can appear only once in a CDFPLOT statement. See [Table 5.10](#page-266-0) for a list of secondary options you can specify with the GAMMA option.

#### <span id="page-271-0"></span>**GUMBEL< (***Gumbel-options***) >**

displays a fitted Gumbel distribution (also known as Type 1 extreme value distribution) function on the cdf plot. The equation of the fitted cdf is

$$
F(x) = \exp\left(-e^{-(x-\mu)/\sigma}\right)
$$

where

 $\mu =$ location parameter  $\sigma$  = scale parameter  $(\sigma > 0)$ 

You can specify known values for  $\mu$  and  $\sigma$  with the [MU=](#page-272-1) and [SIGMA=](#page-275-2) *Gumbel-options*. By default, maximum likelihood estimates are computed for  $\mu$  and  $\sigma$ .

The GUMBEL option can appear only once in a CDFPLOT statement. See [Table 5.10](#page-266-0) for a list of secondary options you can specify with the GUMBEL option.

#### <span id="page-271-1"></span>**IGAUSS< (***iGauss-options***) >**

displays a fitted inverse Gaussian distribution function on the cdf plot. The equation of the fitted cdf is

$$
F(x) = \Phi\left\{\sqrt{\frac{\lambda}{x}} \left(\frac{x}{\mu} - 1\right)\right\} + e^{2\lambda/\mu} \Phi\left\{-\sqrt{\frac{\lambda}{x}} \left(\frac{x}{\mu} + 1\right)\right\}
$$

where  $\Phi(\cdot)$  is the standard normal cumulative distribution function, and

 $\mu$  = mean parameter ( $\mu > 0$ )  $\lambda$  = shape parameter  $(\lambda > 0)$ 

You can specify known values for  $\mu$  and  $\lambda$  with the [MU=](#page-272-1) and [LAMBDA=](#page-272-2) *iGauss-options*. By default, maximum likelihood estimates are computed for  $\mu$  and  $\lambda$ .

The IGAUSS option can appear only once in a CDFPLOT statement. See [Table 5.10](#page-266-0) for a list of secondary options you can specify with the IGAUSS option.

#### <span id="page-272-2"></span>**LAMBDA=***value*

specifies the shape parameter  $\lambda$  for distribution functions requested with the [IGAUSS](#page-271-1) option. Enclose the LAMBDA= option in parentheses after the IGAUSS distribution keyword. If you do not specify a value for  $\lambda$ , the procedure calculates a maximum likelihood estimate.

#### **LEGEND=***name* **| NONE**

specifies the name of a LEGEND statement describing the legend for specification limit reference lines and superimposed distribution functions. Specifying LEGEND=NONE, which suppresses all legend information, is equivalent to specifying the NOLEGEND option. This option is ignored unless you are producing traditional graphics.

# <span id="page-272-0"></span>**LOGNORMAL< (***lognormal-options***) >**

displays a fitted lognormal distribution function on the cdf plot. The equation of the fitted cdf is

$$
F(x) = \begin{cases} 0 & \text{for } x \le \theta \\ \Phi\left(\frac{\log(x-\theta)-\xi}{\sigma}\right) & \text{for } x > \theta \end{cases}
$$

where  $\Phi(\cdot)$  is the standard normal cumulative distribution function, and

 $\theta$  = threshold parameter

 $\zeta$  = scale parameter

```
\sigma = shape parameter (\sigma > 0)
```
The parameter  $\theta$  for the lognormal distribution must be less than the minimum data value. You can specify  $\theta$  with the [THETA=](#page-275-3) *lognormal-option*. The default value for  $\theta$  is 0. In addition, the lognormal distribution has a shape parameter  $\sigma$  and a scale parameter  $\zeta$ . You can specify these parameters with the [SIGMA=](#page-275-2) and [ZETA=](#page-276-0) *lognormal-options*. By default, maximum likelihood estimates are computed for  $\sigma$  and  $\zeta$ . For example, the following statements fit a lognormal distribution function with  $\theta = 10$ and maximum likelihood estimates for  $\sigma$  and  $\zeta$ :

```
proc capability;
   cdfplot / lognormal(theta = 10);
run;
```
The LOGNORMAL option can appear only once in a CDFPLOT statement. See [Table 5.10](#page-266-0) for a list of secondary options you can specify with the LOGNORMAL option.

### <span id="page-272-1"></span>**MU=***value*

specifies the parameter  $\mu$  for distribution functions requested with the [GUMBEL,](#page-271-0) [IGAUSS,](#page-271-1) and [NORMAL](#page-273-0) options. Enclose the MU= option in parentheses after the distribution keyword. For the normal and inverse Gaussian distributions, the default value of  $\mu$  is the sample mean. If you do not specify a value for  $\mu$  for the Gumbel distribution, the procedure calculates a maximum likelihood estimate.

### <span id="page-273-2"></span>**NOCDFLEGEND**

suppresses the legend for the superimposed theoretical cumulative distribution function.

### <span id="page-273-3"></span>**NOECDF**

suppresses the observed distribution function (the empirical cumulative distribution function) of the variable, which is drawn by default. This option enables you to create theoretical cdf plots without displaying the data distribution. The NOECDF option can be used only with a theoretical distribution (such as the NORMAL option).

#### <span id="page-273-4"></span>**NOLEGEND**

suppresses legends for specification limits, theoretical distribution functions, and hidden observations. Specifying the NOLEGEND option is equivalent to specifying LEGEND=NONE.

## <span id="page-273-0"></span>**NORMAL< (***normal-options***) >**

displays a fitted normal distribution function on the cdf plot. The equation of the fitted cdf is

 $F(x) = \Phi\left(\frac{x-\mu}{\sigma}\right)$  $\frac{-\mu}{\sigma}$ ) for  $-\infty < x < \infty$ 

where  $\Phi(\cdot)$  is the standard normal cumulative distribution function, and

 $\mu$  = mean  $\sigma$  = standard deviation ( $\sigma > 0$ )

You can specify known values for  $\mu$  and  $\sigma$  with the [MU=](#page-272-1) and [SIGMA=](#page-275-2) *normal-options*, as shown in the following statements:

```
proc capability;
   cdfplot / normal(mu=14 sigma=.05);
run;
```
By default, the sample mean and sample standard deviation are calculated for  $\mu$  and  $\sigma$ . The NORMAL option can appear only once in a CDFPLOT statement. For an example, see [Output 5.4.1.](#page-277-0) See [Table 5.10](#page-266-0) for a list of secondary options you can specify with the NORMAL option.

## <span id="page-273-5"></span>**NOSPECLEGEND**

### **NOSPECL**

suppresses the portion of the legend for specification limit reference lines.

#### <span id="page-273-1"></span>**PARETO< (***Pareto-options***) >**

displays a fitted generalized Pareto distribution function on the cdf plot. The equation of the fitted cdf is

$$
F(x) = 1 - \left(1 - \frac{\alpha(x - \theta)}{\sigma}\right)^{\frac{1}{\alpha}}
$$

where

 $\theta$  = threshold parameter  $\sigma$  = scale parameter  $(\sigma > 0)$  $\alpha$  = shape parameter

The parameter  $\theta$  for the generalized Pareto distribution must be less than the minimum data value. You can specify  $\theta$  with the [THETA=](#page-275-3) *Pareto-option*. The default value for  $\theta$  is 0. In addition, the generalized Pareto distribution has a shape parameter  $\alpha$  and a scale parameter  $\sigma$ . You can specify these parameters with the [ALPHA=](#page-269-2) and [SIGMA=](#page-275-2) *Pareto-options*. By default, maximum likelihood estimates are computed for  $\alpha$  and  $\sigma$ .

The PARETO option can appear only once in a CDFPLOT statement. See [Table 5.10](#page-266-0) for a list of secondary options you can specify with the PARETO option.

#### <span id="page-274-0"></span>**POWER< (***power-options***) >**

displays a fitted power function distribution on the cdf plot. The equation of the fitted cdf is

$$
F(x) = \begin{cases} 0 & \text{for } x \le \theta \\ \left(\frac{x-\theta}{\sigma}\right)^{\alpha} & \text{for } \theta < x < \theta + \sigma \\ 1 & \text{for } x \ge \theta + \sigma \end{cases}
$$

where

 $\theta$  = lower threshold parameter (lower endpoint)

 $\sigma$  = scale parameter  $(\sigma > 0)$ 

 $\alpha =$  shape parameter  $(\alpha > 0)$ 

The power function distribution is bounded below by the parameter  $\theta$  and above by the value  $\theta + \sigma$ . You can specify  $\theta$  and  $\sigma$  by using the [THETA=](#page-275-3) and [SIGMA=](#page-275-2) *power-options*. The default values for  $\theta$ and  $\sigma$  are 0 and 1, respectively.

You can specify a value for the shape parameter,  $\alpha$ , with the [ALPHA=](#page-269-2) *power-option*. If you do not specify a value for  $\alpha$ , the procedure calculates a maximum likelihood estimate.

The power function distribution is a special case of the beta distribution with its second shape parameter,  $\beta = 1.$ 

The POWER option can appear only once in a CDFPLOT statement. See [Table 5.10](#page-266-0) for a list of secondary options you can specify with the POWER option.

#### <span id="page-274-1"></span>**RAYLEIGH< (***Rayleigh-options***) >**

displays a fitted Rayleigh distribution function on the cdf plot. The equation of the fitted cdf is

$$
F(x) = 1 - e^{-(x-\theta)^2/(2\sigma^2)}
$$

where

 $\theta$  = threshold parameter  $\sigma$  = scale parameter  $(\sigma > 0)$ 

The parameter  $\theta$  for the Rayleigh distribution must be less than the minimum data value. You can specify  $\theta$  with the [THETA=](#page-275-3) *Rayleigh-option*. The default value for  $\theta$  is 0. You can specify  $\sigma$  with the [SIGMA=](#page-275-2) *Rayleigh-option*. By default, a maximum likelihood estimate is computed for  $\sigma$ .

The RAYLEIGH option can appear only once in a CDFPLOT statement. See [Table 5.10](#page-266-0) for a list of secondary options you can specify with the RAYLEIGH option.

## <span id="page-275-2"></span>**SIGMA=***value*

specifies the parameter  $\sigma$  for distribution functions requested by the [BETA,](#page-269-1) [EXPONENTIAL,](#page-270-0) [GAMMA,](#page-270-1) [GUMBEL,](#page-271-0) [LOGNORMAL,](#page-272-0) [NORMAL,](#page-273-0) [PARETO,](#page-273-1) [POWER,](#page-274-0) [RAYLEIGH,](#page-274-1) and [WEIBULL](#page-275-0) options. Enclose the SIGMA= option in parentheses after the distribution keyword. The following table summarizes the use of the SIGMA= option:

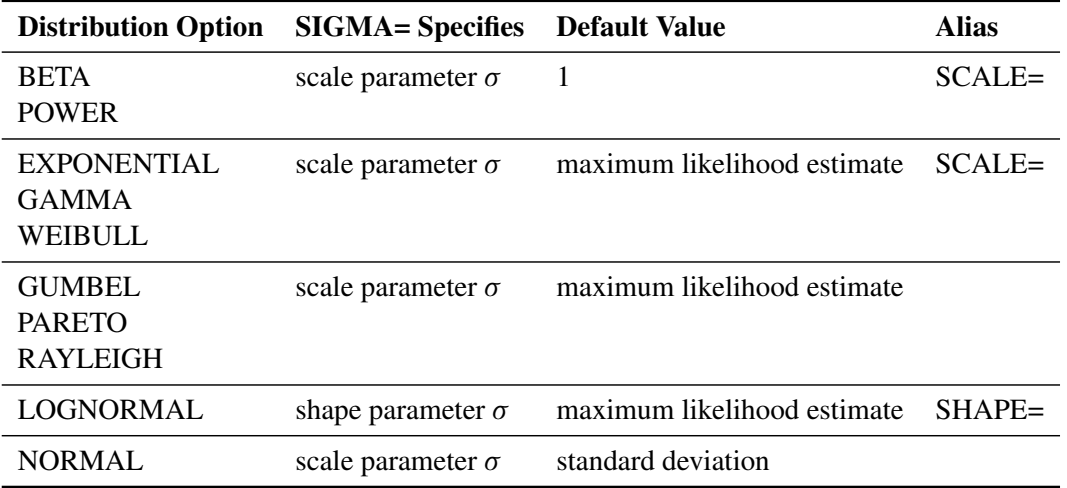

# <span id="page-275-1"></span>**SYMBOL='***character***'**

specifies the *character* used to plot the theoretical distribution function on legacy line printer plots. Enclose the SYMBOL= option in parentheses after the distribution option. The default character is the first letter of the distribution option keyword. This option is ignored unless you specify the LINEPRINTER option in the PROC CAPABILITY statement.

### <span id="page-275-3"></span>**THETA=***value*

### **THRESHOLD=***value*

specifies the lower threshold parameter  $\theta$  for theoretical cumulative distribution functions requested with the [BETA,](#page-269-1) [EXPONENTIAL,](#page-270-0) [GAMMA,](#page-270-1) [LOGNORMAL,](#page-272-0) [PARETO,](#page-273-1) [POWER,](#page-274-0) [RAYLEIGH,](#page-274-1) and [WEIBULL](#page-275-0) options. Enclose the THETA= option in parentheses after the distribution keyword. The default *value* is 0.

## <span id="page-275-4"></span>**VSCALE=PERCENT | PROPORTION**

specifies the scale of the vertical axis. The value PERCENT scales the data in units of percent of observations per data unit. The value PROPORTION scales the data in units of proportion of observations per data unit. The default is PERCENT.

## <span id="page-275-0"></span>**WEIBULL< (***Weibull-options***) >**

displays a fitted Weibull distribution function on the cdf plot. The equation of the fitted cdf is

$$
F(x) = \begin{cases} 0 & \text{for } x \le \theta \\ 1 - \exp\left(-\left(\frac{x-\theta}{\sigma}\right)^c\right) & \text{for } x > \theta \end{cases}
$$

where

 $\theta$  = threshold parameter  $\sigma$  = scale parameter  $(\sigma > 0)$  $c =$ shape parameter  $(c > 0)$  The parameter  $\theta$  must be less than the minimum data value. You can specify  $\theta$  with the THETA= *Weibull-option*. The default value for  $\theta$  is 0. In addition, the Weibull distribution has a shape parameter  $c$  and a scale parameter  $\sigma$ . You can specify these parameters with the SIGMA= and C= *Weibull-options*. By default, maximum likelihood estimates are computed for  $c$  and  $\sigma$ . For example, the following statements fit a Weibull distribution function with  $\theta = 15$  and maximum likelihood estimates for  $\sigma$ and *c*:

```
proc capability;
   cdfplot / weibull(theta=15);
run;
```
Note that the maximum likelihood estimate of *c* is calculated iteratively using the Newton-Raphson approximation. The *Weibull-options* CDELTA=, CINITIAL=, and MAXITER= control the approximation.

The WEIBULL option can appear only once in a CDFPLOT statement. See [Table 5.10](#page-266-0) for a list of secondary options you can specify with the WEIBULL option.

# <span id="page-276-0"></span>**ZETA=***value*

specifies a value for the scale parameter  $\zeta$  for a lognormal distribution function requested with the LOGNORMAL option. Enclose the ZETA= option in parentheses after the LOGNORMAL keyword. If you do not specify a *value* for  $\zeta$ , a maximum likelihood estimate is computed. You can specify the SCALE= option as an alias for the ZETA= option.

# **Details: CDFPLOT Statement**

# **ODS Graphics**

Before you create ODS Graphics output, ODS Graphics must be enabled (for example, by using the ODS GRAPHICS ON statement). For more information about enabling and disabling ODS Graphics, see the section "Enabling and Disabling ODS Graphics" (Chapter 21, *SAS/STAT User's Guide*).

The appearance of a graph produced with ODS Graphics is determined by the style associated with the ODS destination where the graph is produced. CDFPLOT options used to control the appearance of traditional graphics are ignored for ODS Graphics output.

When ODS Graphics is in effect, the CDFPLOT statement assigns a name to the graph it creates. You can use this name to reference the graph when using ODS. The name is listed in [Table 5.12.](#page-276-1)

<span id="page-276-1"></span>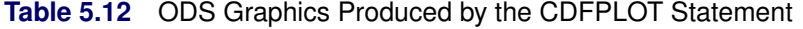

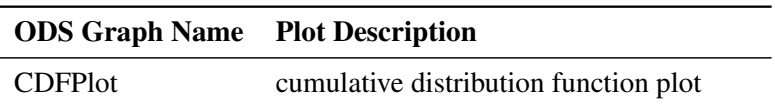

See Chapter 3, ["SAS/QC Graphics,](#page-26-0)" for more information about ODS Graphics and other methods for producing charts.

# **Examples: CDFPLOT Statement**

This section illustrates how to display a fitted distribution function, inset tables, and display reference lines on your cdf plot.

# **Example 5.4: Fitting a Normal Distribution**

NOTE: See *CDF Plot with Superimposed Normal Curve* in the SAS/QC Sample Library.

You can use the CDFPLOT statement to fit any of eleven theoretical distributions (beta, exponential, gamma, Gumbel, inverse Gaussian, lognormal, normal, generalized Pareto, power function, Rayleigh, and Weibull) and superimpose them on the cdf plot. The following statements use the NORMAL option to display a fitted normal distribution function on a cdf plot of breaking strengths. The data set Cord is given in [Figure 5.5,](#page-262-0) and the plot is shown in [Output 5.4.1.](#page-277-0)

```
title 'Cumulative Distribution Function of Breaking Strength';
proc capability data=Cord noprint;
   spec lsl=6.8;
   cdf Strength / normal
                  odstitle=title;
   inset mean std pctlss / format = 5.2
                           header = "Summary Statistics";
run;
```
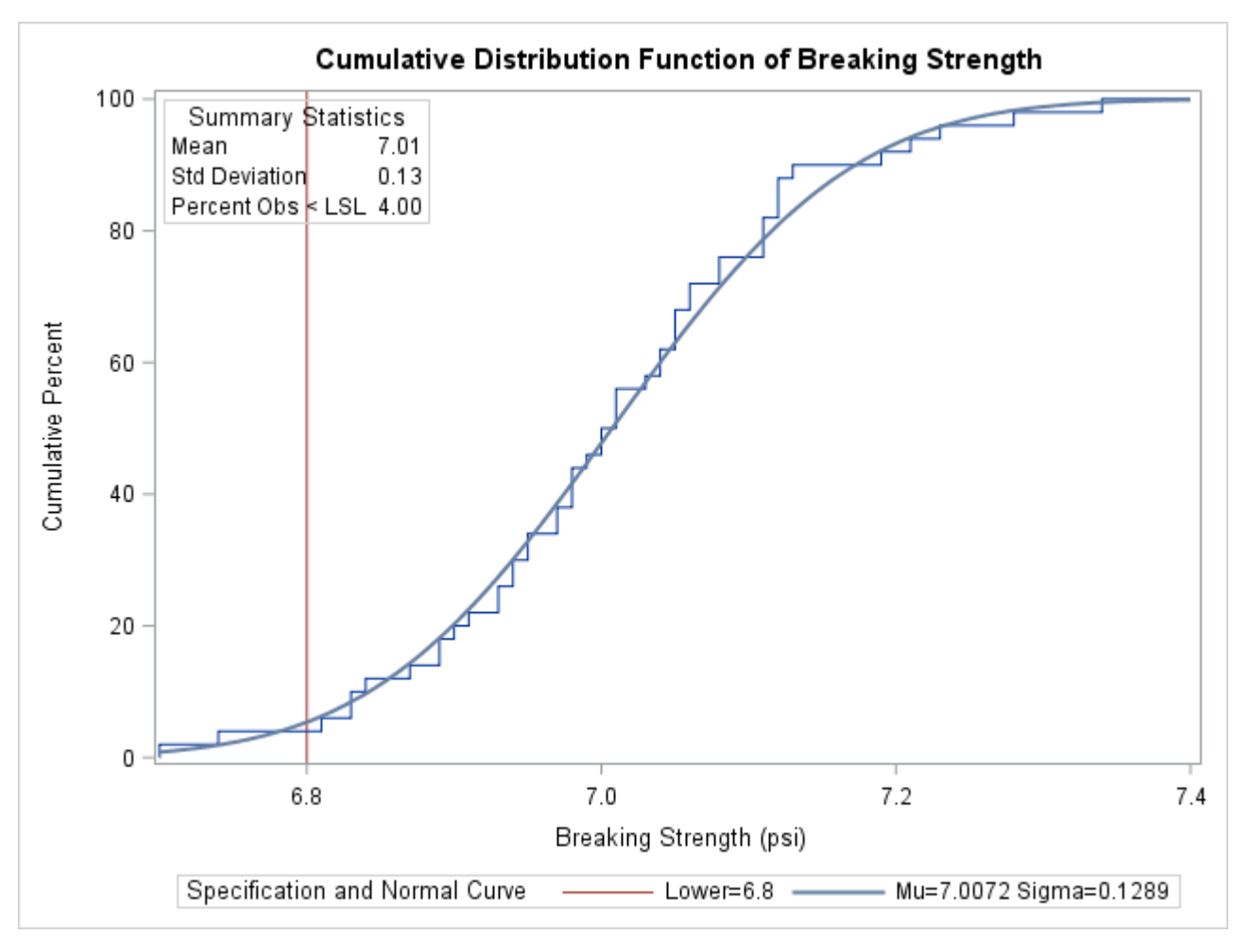

**Output 5.4.1** Superimposed Normal Distribution Function

The NORMAL option requests the fitted curve. The INSET statement requests an inset containing the mean, the standard deviation, and the percent of observations below the lower specification limit. For more information about the INSET statement, see ["INSET Statement: CAPABILITY Procedure"](#page-391-0) on page 380. The SPEC statement requests a lower specification limit at 6.8. For more information about the SPEC statement, see ["SPEC Statement"](#page-222-0) on page 211.

The agreement between the empirical and the normal distribution functions in [Output 5.4.1](#page-277-0) is evidence that the normal distribution is an appropriate model for the distribution of breaking strengths.

The CAPABILITY procedure provides a variety of other tools for assessing goodness of fit. Goodness-offit tests (see ["Printed Output"](#page-354-0) on page 343) provide a quantitative assessment of a proposed distribution. Probability and Q-Q plots, created with the PROBPLOT (["PROBPLOT Statement: CAPABILITY Procedure"](#page-467-0) on page 456), QQPLOT (["QQPLOT Statement: CAPABILITY Procedure"](#page-499-0) on page 488), and PPPLOT (["PPPLOT Statement: CAPABILITY Procedure"](#page-445-0) on page 434) statements, provide effective graphical diagnostics.

# **Example 5.5: Using Reference Lines with CDF Plots**

NOTE: See *CDF Plot with Superimposed Normal Curve* in the SAS/QC Sample Library.

Customer requirements dictate that the breaking strengths in the previous example have upper and lower specification limits of 7.2 and 6.8 psi, respectively. Moreover, less than 5% of the cords can have breaking strengths outside the limits.

The following statements create a cdf plot with reference lines at the 5% and 95% cumulative percent levels:

```
proc capability data=Cord noprint;
  spec lsl=6.8 usl=7.2;
  cdf Strength / vref = 5 95
                vreflabels = '5%' '95%'
                odstitle = title;
  inset pctgtr pctlss / format = 5.2
                       pos = e
                       header = "Summary Statistics";
```
**run;**

The INSET statement requests an inset with the percentages of measurements above the upper limit and below the lower limit. For more information about the INSET statement, see ["INSET Statement: CAPABILITY](#page-391-0) [Procedure"](#page-391-0) on page 380.

<span id="page-279-0"></span>In [Output 5.5.1,](#page-279-0) the empirical cdf is below the intersection between the lower specification limit line and the 5% line, so less than 5% of the measurements are below the lower limit. The ecdf, however, is *also* below the intersection between the upper specification limit line and the 95% line, implying that *more* than 5% of the measurements are greater than the upper limit. Thus, the goal of having less than 5% of the measurements above the upper specification limit has not been met.

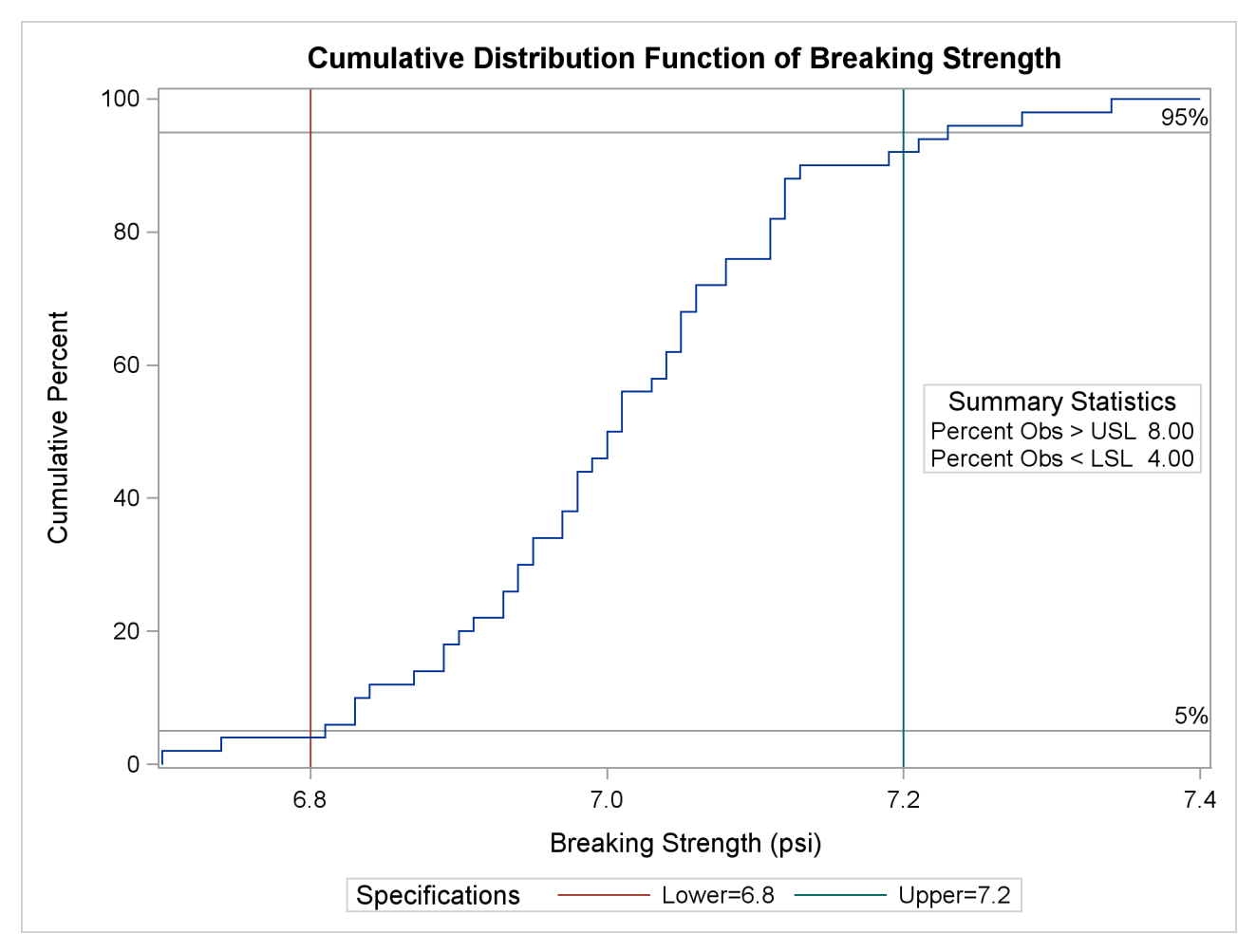

**Output 5.5.1** Reference Lines with a Cumulative Distribution Function Plot

# **COMPHISTOGRAM Statement: CAPABILITY Procedure**

# **Overview: COMPHISTOGRAM Statement**

Comparative histograms are useful for comparing the distribution of a process variable across levels of classification variables. You can use the COMPHISTOGRAM statement to create one-way and two-way comparative histograms. When used with a single classification variable, the COMPHISTOGRAM statement displays an array of component histograms (stacked or side-by-side), one for each level of the classification variable. When used with two classification variables, the COMPHISTOGRAM statement displays a matrix of component histograms, one for each combination of levels of the classification variables.

In quality improvement applications, typical uses of comparative histograms include

- comparing the capability of a process before and after an improvement
- comparing process capabilities of two or more suppliers
- exploring stratification in process data due to different lots, machines, manufacturing methods, and so forth
- studying the evolution of process capability over successive time periods

You can use options in the COMPHISTOGRAM statement to

- specify the midpoints or endpoints for histogram intervals
- specify the number of rows and/or columns of component histograms
- display specification limits on the component histograms
- display density curves for fitted normal distributions
- display kernel density estimates
- request graphical enhancements
- inset summary statistics and process capability indices on the component histograms

You have two alternatives for producing comparative histograms with the COMPHISTOGRAM statement:

- ODS Graphics output is produced if ODS Graphics is enabled, for example by specifying the ODS GRAPHICS ON statement prior to the PROC statement.
- Otherwise, traditional graphics are produced if  $SAS/GRAPH^{\circledR}$  is licensed.

See Chapter 3, ["SAS/QC Graphics,](#page-26-0)" for more information about producing these different kinds of graphs.

NOTE: You cannot use the COMPHISTOGRAM statement together with the CLASS statement.

# **Getting Started: COMPHISTOGRAM Statement**

This section introduces the COMPHISTOGRAM statement with examples that illustrate commonly used options. Complete syntax for the COMPHISTOGRAM statement is presented in the section ["Syntax:](#page-284-0) [COMPHISTOGRAM Statement"](#page-284-0) on page 273, and advanced examples are given in the section ["Examples:](#page-300-0) [COMPHISTOGRAM Statement"](#page-300-0) on page 289.

### **Creating a One-Way Comparative Histogram**

NOTE: See *Comparative Histograms with Normal Curves* in the SAS/QC Sample Library.

The effective channel length (in microns) is measured for 1225 field effect transistors. The channel lengths are saved as values of the variable Length in a SAS data set named Channel:

```
data Channel;
  length Lot $ 16;
   input Length @@;
  select;
     when (_n_ <= 425) Lot='Lot 1';
     when (_n_ >= 926) Lot='Lot 3';
     otherwise Lot='Lot 2';
   end;
  datalines;
0.91 1.01 0.95 1.13 1.12 0.86 0.96 1.17 1.36 1.10
0.98 1.27 1.13 0.92 1.15 1.26 1.14 0.88 1.03 1.00
0.98 0.94 1.09 0.92 1.10 0.95 1.05 1.05 1.11 1.15
1.11 0.98 0.78 1.09 0.94 1.05 0.89 1.16 0.88 1.19
1.01 1.08 1.19 0.94 0.92 1.27 0.90 0.88 1.38 1.02
   ... more lines ...
2.13 2.05 1.90 2.07 2.15 1.96 2.15 1.89 2.15 2.04
1.95 1.93 2.22 1.74 1.91
;
```
The data set Channel is also used in [Example 5.12,](#page-381-0) where a kernel density estimate is superimposed on the histogram of channel lengths. The display in [Output 5.12.1](#page-382-0) reveals that there are three distinct peaks in the process distribution. To investigate whether these peaks (modes) in the histogram are related to the lot source, you can create a comparative histogram that uses Lot as a classification variable. The following statements create the comparative histogram shown in [Figure 5.6:](#page-282-0)

```
title "Comparative Analysis of Lot Source";
proc capability data=Channel noprint;
   specs lsl = 0.8 usl = 2.0;
   comphist Length / class = Lot
                    nrows = 3
                    nlegend = 'Lot Size'
                    nlegendpos = nw
                    odstitle = title;
   label Lot = 'Transistor Source';
run;
```
<span id="page-282-0"></span>The COMPHISTOGRAM statement requests a comparative histogram for the process variable Length. The CLASS= option requests a component histogram for each level (distinct value) of the classification variable Lot. The option NROWS=3 stacks the histograms three to a page. The NLEGEND= option adds a sample size legend to each component histogram, and the option NLEGENDPOS=NW positions each legend in the northwest corner. The SPEC statement provides the specification limits displayed as vertical reference lines. See the section ["Dictionary of Options"](#page-290-0) on page 279 for descriptions of these options, and see the section ["SPEC Statement"](#page-222-0) on page 211 for details of the SPEC statement.

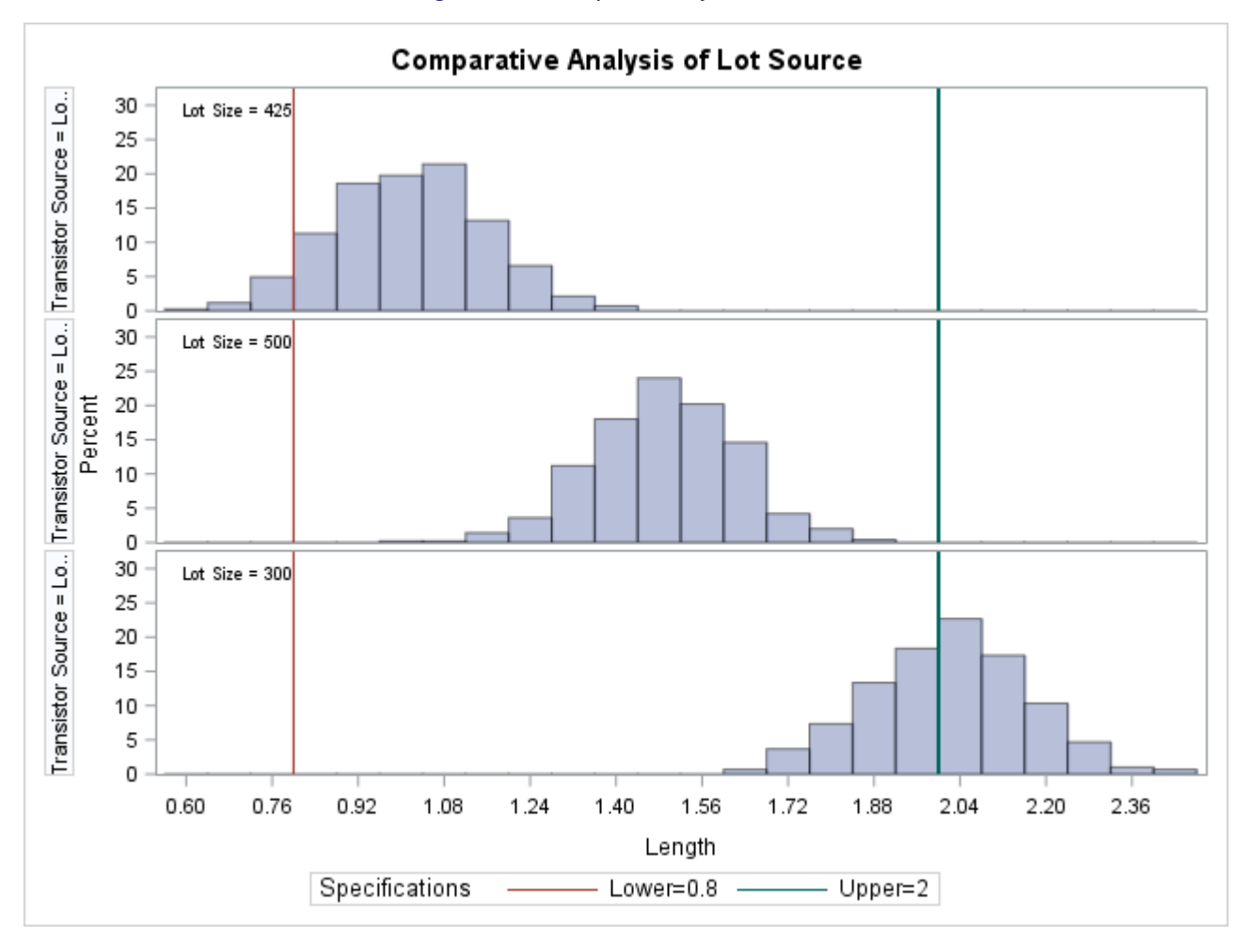

**Figure 5.6** Comparison by Lot Source

# **Adding Fitted Normal Curves to a Comparative Histogram**

NOTE: See *Comparative Histograms with Normal Curves* in the SAS/QC Sample Library.

In [Figure 5.6,](#page-282-0) it appears that each lot produces transistors with channel lengths that are normally distributed. The following statements use the NORMAL option to fit a normal distribution to the data for each lot (the observations corresponding to a specific level of the classification variable are referred to as a *cell*). The normal parameters  $\mu$  and  $\sigma$  are estimated from the data for each lot, and the curves are superimposed on each component histogram.

```
title "Comparative Analysis of Lot Source";
proc capability data=Channel noprint;
   specs lsl = 0.8 usl = 2.0;
   comphist Length / class = Lot
                    nrows = 3intertile = 1
                    odstitle = title
                    cprop
                    normal;
   label Lot = 'Transistor Source';
run;
```
<span id="page-284-1"></span>The comparative histogram is displayed in [Figure 5.7.](#page-284-1)

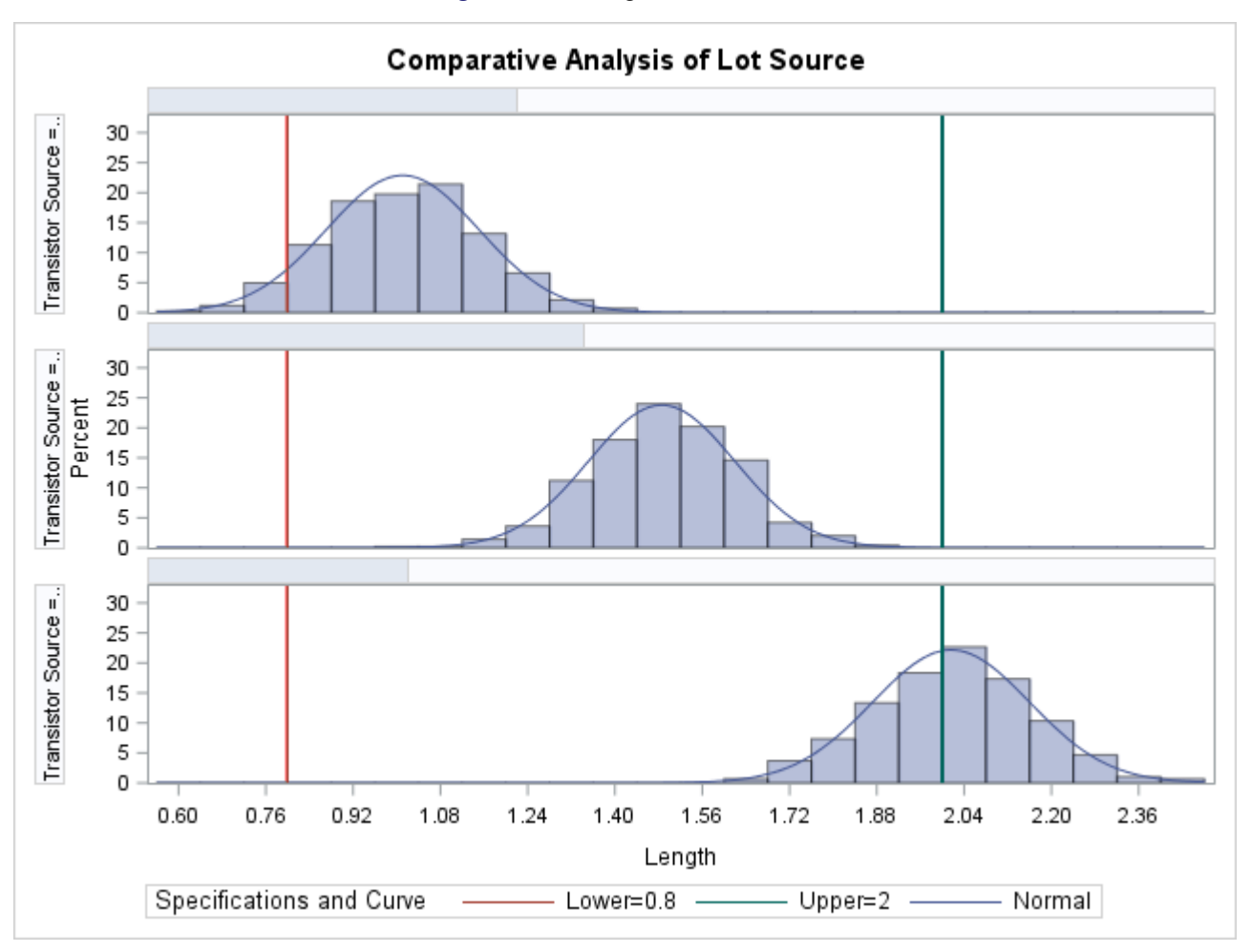

**Figure 5.7** Fitting Normal Curves

Specifying INTERTILE=1 inserts a space of one percent screen unit between the framed areas, which are referred to as *tiles*. The shaded bars, added with the CPROP= option, represent the relative frequency of observations in each cell. See ["Dictionary of Options"](#page-290-0) on page 279 for details concerning these options.

# <span id="page-284-0"></span>**Syntax: COMPHISTOGRAM Statement**

The syntax for the COMPHISTOGRAM statement is as follows:

```
COMPHISTOGRAM < variables > / CLASS=(class-variables) < options > ;
```
You can specify the keyword COMPHIST as an alias for COMPHISTOGRAM. You can use any number of COMPHISTOGRAM statements after a PROC CAPABILITY statement.

To create a comparative histogram, you must specify at least one *variable* and either one or two *class-variables* (also referred to as *classification variables*). The COMPHISTOGRAM statement displays a component histogram of the values of the *variable* for each level of the *class-variables*. The observations in a given level are referred to as a *cell*.

The components of the COMPHISTOGRAM statement are described as follows:

#### *variables*

are the process variables for which comparative histograms are to be created. If you specify a VAR statement, the variables must also be listed in the VAR statement. Otherwise, variables can be any numeric variables in the input data set that are not also listed as *class-variables*. If you do not specify variables in a COMPHISTOGRAM statement or a VAR statement, then by default a comparative histogram is created for each numeric variable in the DATA= data set that is not used as a class-variable. If you use a VAR statement and do not specify variables in the COMPHISTOGRAM statement, then by default a comparative histogram is created for each variable listed in the VAR statement.

For example, suppose a data set named steel contains two process variables named length and width, a numeric classification variable named lot, and a character classification variable named day. The following statements create two comparative histograms, one for length and one for Width:

```
proc capability data=steel;
   comphist / class = lot;
run;
```
Likewise, the following statements create comparative histograms for length and width:

```
proc capability data=steel;
   var length width;
   comphist / class = day;
run;
```
The following statements create three comparative histograms (for length, width, and lot):

```
proc capability data=steel;
   comphist / class = day;
run;
```
The following statements create a comparative histogram for Width only:

```
proc capability data=steel;
   var length width;
   comphist width / class=lot;
run;
```
*class-variables*

are one or two required classification variables. For example, the following statements create a one-way comparative histogram for width by using the classification variable lot:

```
proc capability data=steel;
   comphist width / class=lot;
run;
```
The following statements create a two-way comparative histogram for width classified by lot and day:

```
proc capability data=steel;
   comphist width / class=(lot day);
run;
```
Note that the parentheses surrounding the *class-variables* are needed only if two classification variables are specified. See [Output 5.6.1](#page-301-0) and [Output 5.7.1](#page-304-0) for further examples.

#### *options*

control the features of the comparative histogram. All options are specified after the slash (/) in the COMPHIST statement. In the following example, the CLASS= option specifies the classification variable, the NORMAL option fits a normal density curve in each cell, and the CTEXT= option specifies the color of the text:

```
proc capability data=steel;
   comphist length / class = lot
                     normal
                     ctext = yellow;
run;
```
# <span id="page-286-0"></span>**Summary of Options**

The following tables list the COMPHIST statement options by function. For complete descriptions, see ["Dictionary of Options"](#page-290-0) on page 279.

#### *Distribution Options*

[Table 5.13](#page-286-1) lists the options for requesting that a fitted normal distribution or a kernel density estimate be overlaid on the comparative histogram.

| Option                                           | <b>Description</b>                                                                                           |
|--------------------------------------------------|----------------------------------------------------------------------------------------------------|
| KERNEL(kernel-options)<br>NORMAL(normal-options) | fits kernel density estimates<br>fits normal distribution with mean $\mu$ and<br>standard deviation $\sigma$ |

<span id="page-286-1"></span>**Table 5.13** Density Estimation Options

You can specify the secondary options listed in [Table 5.14](#page-287-0) in parentheses after the [KERNEL](#page-293-0) option to control features of kernel density estimates.

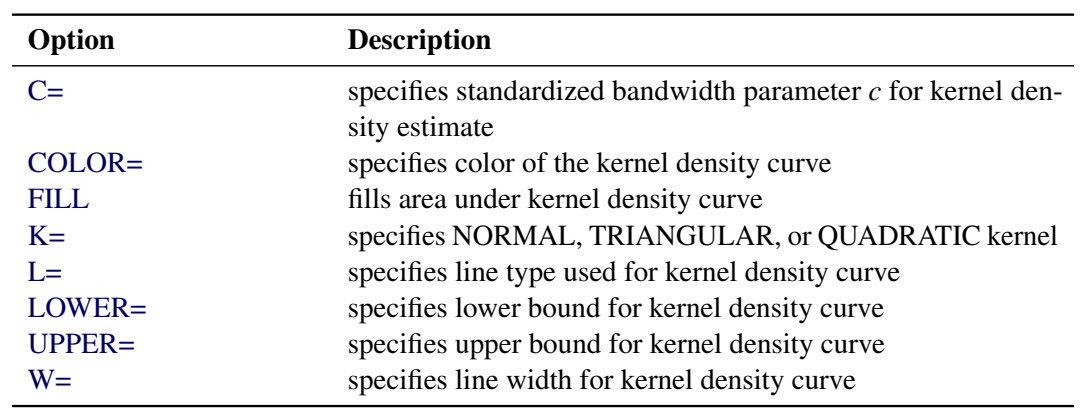

### <span id="page-287-0"></span>**Table 5.14** Kernel-Options

You can specify the secondary options listed in [Table 5.15](#page-287-1) in parentheses after the [NORMAL](#page-295-0) option to control features of fitted normal distributions.

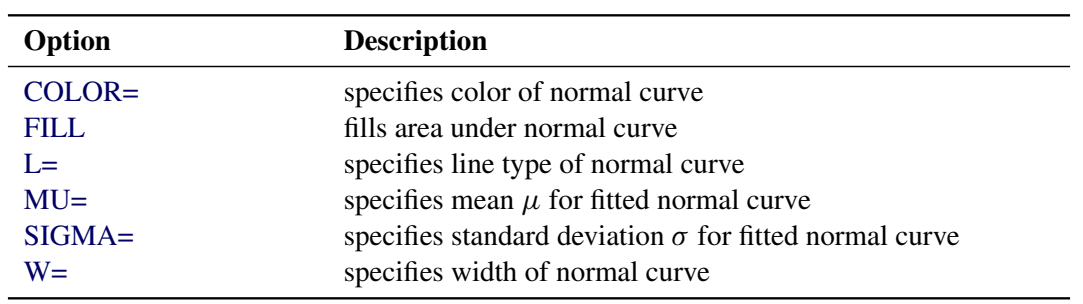

<span id="page-287-1"></span>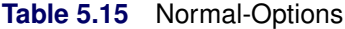

For example, the following statements use the NORMAL option to fit a normal curve in each cell of the comparative histogram:

```
proc capability;
   comphistogram / class = machine
                  normal(color=red l=2);
```
**run;**

The COLOR= *normal-option* draws the curve in red, and the L= *normal-option* specifies a line style of 2 (a dashed line) for the curve. In this example, maximum likelihood estimates are computed for the normal parameters  $\mu$  and  $\sigma$  for each cell because these parameters are not specified.

# *General Options*

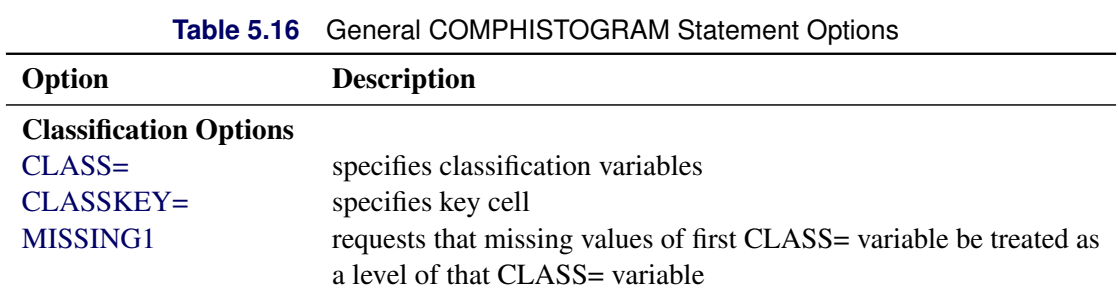
| Option                         | <b>Description</b>                                                    |
|--------------------------------|-----------------------------------------------------------------------|
| MISSING2                       | requests that missing values of second CLASS= variable be treated     |
|                                | as a level of that CLASS= variable                                    |
| $ORDER1=$                      | specifies display order for values of the first CLASS= variable       |
| ORDER2=                        | specifies display order for values of the second CLASS= variable      |
| <b>Layout Options</b>          |                                                                       |
| <b>BARLABEL=</b>               | produces labels above histogram bars                                  |
| <b>BARWIDTH=</b>               | specifies width for the bars                                          |
| CLIPSPEC=                      | clips histogram bars at specification limits if there are no observa- |
|                                | tions beyond the limits                                               |
| <b>ENDPOINTS=</b>              | labels interval endpoints and specifies how they are determined       |
| HOFFSET=                       | specifies offset for horizontal axis                                  |
| <b>INTERTILE=</b>              | specifies distance between tiles                                      |
| MAXNBIN=                       | specifies maximum number of bins displayed                            |
| MAXSIGMAS=                     | limits number of bins displayed to range of value standard devia-     |
|                                | tions above and below mean of data in key cell                        |
| MIDPOINTS=                     | specifies how midpoints are determined                                |
| $NCOLS =$                      | specifies number of columns in comparative histogram                  |
| <b>NOBARS</b>                  | suppresses histogram bars                                             |
| <b>NOFRAME</b>                 | suppresses frame around plotting area                                 |
| <b>NOKEYMOVE</b>               | suppresses rearrangement of cells that occurs by default with the     |
|                                | CLASSKEY= option                                                      |
| <b>NOPLOT</b>                  | suppresses plot                                                       |
| NROWS=                         | specifies number of rows in comparative histogram                     |
| <b>RTINCLUDE</b>               | includes right endpoint in interval                                   |
| <b>WBARLINE=</b>               | specifies line thickness for bar outlines                             |
| <b>Axis and Legend Options</b> |                                                                       |
| <b>GRID</b>                    | adds grid corresponding to vertical axis                              |
| LGRID=                         | specifies line style for grid requested with GRID option              |
| <b>NLEGEND</b>                 | specifies form of the legend displayed inside tiles                   |
| NLEGENDPOS=                    | specifies position of legend displayed inside tiles                   |
| <b>NOHLABEL</b>                | suppresses label for horizontal axis                                  |
| <b>NOVLABEL</b>                | suppresses label for vertical axis                                    |
| <b>NOVTICK</b>                 | suppresses tick marks and tick mark labels for vertical axis          |
| TILELEGLABEL=                  | specifies label displayed when _CTILE_ and _TILELG_ variables         |
|                                | are provided in the CLASSSPEC= data set                               |
| <b>TURNVLABELS</b>             | turns and strings out vertically characters in vertical axis labels   |
| VAXIS=                         | specifies tick mark values for vertical axis                          |
| VAXISLABEL=                    | specifies label for vertical axis                                     |
| VOFFSET=                       | specifies length of offset at upper end of vertical axis              |
| VSCALE=                        | specifies scale for vertical axis                                     |
| WAXIS=                         | specifies line thickness for axes and frame                           |
| WGRID=                         | specifies line thickness for grid                                     |

**Table 5.16** (*continued*)

|                                          | $\sqrt{2}$                                                        |
|------------------------------------------|-------------------------------------------------------------------|
| Option                                   | <b>Description</b>                                                |
| <b>Reference Line Options</b>            |                                                                   |
| <b>FRONTREF</b>                          | draws reference lines in front of histogram bars                  |
| HREF=                                    | specifies reference lines perpendicular to horizontal axis        |
| <b>HREFLABELS=</b>                       | specifies labels for HREF= lines                                  |
| HREFLABPOS=                              | specifies vertical position of labels for HREF= lines             |
| LHREF=                                   | specifies line style for HREF= lines                              |
| $LVREF=$                                 | specifies line style for VREF= lines                              |
| VREF=                                    | specifies reference lines perpendicular to vertical axis          |
| <b>VREFLABELS=</b>                       | specifies labels for VREF= lines                                  |
| <b>VREFLABPOS=</b>                       | specifies horizontal position of labels for VREF= lines           |
| <b>Text Enhancement Options</b>          |                                                                   |
| FONT=                                    | specifies software font for text                                  |
| <b>HEIGHT=</b>                           | specifies height of text used outside framed areas                |
| <b>INFONT=</b>                           | specifies software font for text inside framed areas              |
| <b>INHEIGHT=</b>                         | specifies height of text inside framed areas                      |
| <b>Color and Pattern Options</b>         |                                                                   |
| $CAXIS=$                                 | specifies color for axis                                          |
| <b>CBARLINE=</b>                         | specifies color for outline of the bars                           |
| $CFTLL=$                                 | specifies color for filling bars                                  |
| CFRAME=                                  | specifies color for frame                                         |
| <b>CFRAMENLEG=</b>                       | specifies the color for the frame requested by the NLEGEND option |
| <b>CFRAMESIDE=</b>                       | specifies color for filling frame for row labels                  |
| <b>CFRAMETOP=</b>                        | specifies color for filling frame for column labels               |
| $CGRID=$                                 | specifies color for grid lines                                    |
| CHREF=                                   | specifies color for HREF= lines                                   |
| CPROP=                                   | specifies color for proportion of frequency bar                   |
| CTEXT=                                   | specifies color for text                                          |
| <b>CTEXTSIDE=</b>                        | specifies color for row labels                                    |
| CTEXTTOP=                                | specifies color for column labels                                 |
| <b>CVREF=</b>                            | specifies color for VREF= lines                                   |
| PFILL=                                   | specifies pattern used to fill bars                               |
| <b>Input and Output Data Set Options</b> |                                                                   |
| <b>ANNOKEY</b>                           | applies annotation requested in ANNOTATE= data set to key cell    |
|                                          | only                                                              |
| ANNOTATE=                                | annotate data set                                                 |
| CLASSSPEC=                               | data set with specification limit information for each cell       |
| <b>OUTHISTOGRAM=</b>                     | information on histogram intervals                                |
| <b>Graphics Catalog Options</b>          |                                                                   |
| DESCRIPTION=                             | specifies description for graphics catalog member                 |
| NAME=                                    | specifies name for plot in graphics catalog                       |

**Table 5.16** (*continued*)

## **Dictionary of Options**

The following sections describe in detail the options specific to the COMPHISTOGRAM statement. See ["Dictionary of Common Options: CAPABILITY Procedure"](#page-540-0) on page 529 for detailed descriptions of options common to all the plot statements.

#### *General Options*

You can specify the following options whether you are producing ODS Graphics output or traditional graphics:

#### <span id="page-290-0"></span>**BARLABEL=COUNT | PERCENT | PROPORTION**

displays labels above the histogram bars. If you specify BARLABEL=COUNT, the label shows the number of observations associated with a given bar. BARLABEL=PERCENT shows the percent of observations represented by that bar. If you specify BARLABEL=PROPORTION, the label displays the proportion of observations associated with the bar.

#### **C=***value-list* **| MISE**

specifies the standardized bandwidth parameter *c* for kernel density estimates requested with the KERNEL option. You can specify up to five *values* to display multiple estimates in each cell. You can also specify the keyword MISE to request the bandwidth parameter that minimizes the estimated mean integrated square error (MISE). For example, consider the following statements (for more information, see ["Kernel Density Estimates"](#page-353-0) on page 342):

```
proc capability;
   comphist length / class=batch kernel(c = 0.5 1.0 mise);
run;
```
The KERNEL option displays three density estimates. The first two have standardized bandwidths of 0.5 and 1.0, respectively. The third has a bandwidth parameter that minimizes the MISE. You can also use the C= and K= options (K= specifies kernel type) to display multiple estimates. For example, consider the following statements:

```
proc capability;
   comphist length / class = batch
                     kernel(c = 0.75 k = normal triangular);
```
**run;**

Here two estimates are displayed. The first uses a normal kernel and bandwidth parameter of 0.75, and the second uses a triangular kernel and a bandwidth parameter of 0.75. In general, if more kernel types are specified than bandwidth parameters, the last bandwidth parameter in the list will be repeated for the remaining estimates. Likewise, if more bandwidth parameters are specified than kernel types, the last kernel type will be repeated for the remaining estimates. The default is MISE.

## **CLASS=***variable*

#### **CLASS=(***variable1 variable2***)**

specifies that a comparative histogram is to be created using the levels of the *variables* (also referred to as *class-variables* or *classification variables*).

If you specify a single *variable*, a one-way comparative histogram is created. The observations in the input data set are sorted by the formatted values (levels) of the variable. A separate histogram is

created for the process variable values in each level, and these component histograms are arranged in an array to form the comparative histogram. Uniform horizontal and vertical axes are used to facilitate comparisons. For an example, see [Figure 5.6.](#page-282-0)

If you specify two *classification variables*, a two-way comparative histogram is created. The observations in the input data set are cross-classified according to the values (levels) of these variables. A separate histogram is created for the process variable values in each cell of the cross-classification, and these component histograms are arranged in a matrix to form the comparative histogram. The levels of *variable1* are used to label the rows of the matrix, and the levels of *variable2* are used to label the columns of the matrix. Uniform horizontal and vertical axes are used to facilitate comparisons. For an example, see [Output 5.7.1.](#page-304-0)

Classification variables can be numeric or character. Formatted values are used to determine the levels. You can specify whether missing values are to be treated as a level with the MISSING1 and MISSING2 options.

If a label is associated with a classification variable, the label is displayed on the comparative histogram. The variable label is displayed parallel to the column (or row) labels. For an example, see [Figure 5.6.](#page-282-0)

## **CLASSKEY='***value***'**

### **CLASSKEY=('***value1***' '***value2***')**

<span id="page-291-1"></span>specifies the *key cell* in a comparative histogram requested with the CLASS= option. The bin size and midpoints are first determined for the key cell, and then the midpoint list is extended to accommodate the data ranges for the remaining cells. Thus, the choice of the key cell determines the uniform horizontal axis used for all cells.

If you specify CLASS=*variable*, you can specify CLASSKEY=*'value'* to identify the key cell as the level for which *variable* is equal to *value*. You must specify a formatted *value*. By default, the levels are sorted in the order determined by the ORDER1= option, and the key cell is the level that occurs first in this order. The cells are displayed in this order from top to bottom (or left to right), and, consequently, the key cell is displayed at the top or at the left. If you specify a different key cell with the CLASSKEY= option, this cell is displayed at the top or at the left unless you also specify the NOKEYMOVE option.

If you specify CLASS=(*variable1 variable2*), you can specify CLASSKEY=(*'value1' 'value2'*) to identify the key cell as the level for which *variable1* is equal to *value1* and *variable2* is equal to *value2*. Here, *value1* and *value2* must be formatted values, and they must be enclosed in quotes. For an example of the CLASSKEY= option with a two-way comparative histogram, see [Output 5.7.1.](#page-304-0) By default, the levels of *variable1* are sorted in the order determined by the ORDER1= option, and within each of these levels, the levels of *variable2* are sorted in the order determined by the ORDER2= option. The default key cell is the combination of levels of *variable1* and *variable2* that occurs first in this order. The cells are displayed in order of *variable1* from top to bottom and in order of *variable2* from left to right. Consequently, the default key cell is displayed in the upper left corner. If you specify a different key cell with the CLASSKEY= option, this cell is displayed in the upper left corner unless you also specify the NOKEYMOVE option.

### <span id="page-291-0"></span>**CLASSSPEC=***SAS-data-set*

## **CLASSSPECS=***SAS-data-set*

specifies a data set that provides distinct specification limits for each cell, as well as a color, legend, and label for the corresponding tile. The following table lists the variables that are read from a CLASSSPEC= data set:

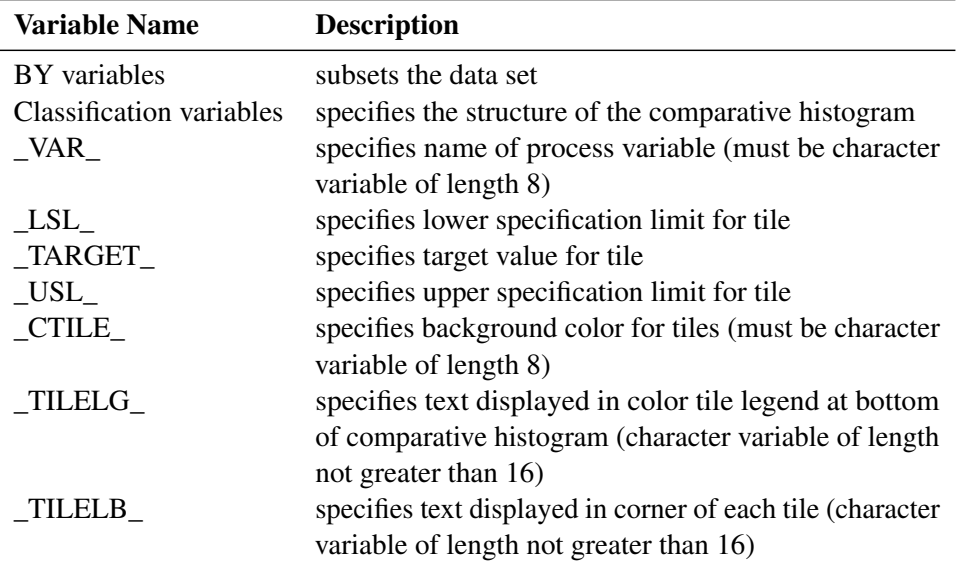

If you specify a CLASSSPEC= data set, you cannot use the SPEC statement or a SPEC= data set. If you use a BY statement, the CLASSSPEC= data set must contain one observation for each unique combination of process and classification variables within each BY group. See [Example 5.6](#page-300-0) for an example of a CLASSSPEC= data set.

Also note that

- you can suppress the background color for a tile by assigning the value 'EMPTY' or a blank value to the variable \_CTILE\_
- you can use the NLEGENDPOS= option to specify the corner of the tile in which the TILELB label is displayed. You can frame the label with the CFRAMENLEG= option.
- you cannot use the variable \_TILELG\_ unless you specify the variable \_CTILE\_
- the variable \_TILELB\_ takes precedence over the NLEGEND option

## <span id="page-292-0"></span>**ENDPOINTS=***value-list* **| KEY | UNIFORM**

specifies that histogram interval endpoints, rather than midpoints, are aligned with horizontal axis tick marks, and specifies how the endpoints are determined. The method you specify is used for all process variables analyzed with the COMPHISTOGRAM statement.

If you specify ENDPOINTS=*value-list*, the *values* must be listed in increasing order and must be evenly spaced. The difference between consecutive endpoints is used as the width of the histogram bars. The first value is the lower bound of the first histogram bin and the last value is the upper bound of the last bin. Thus, the number of values in the list is one greater than the number of bins it specifies. If the range of the *values* does not cover the range of the data as well as any specification limits (LSL and USL) that are given, the list is extended in either direction as necessary.

If you specify ENDPOINTS=KEY, the procedure first determines the endpoints for the data in the key cell. The initial number of endpoints is based on the number of observations in the key cell by using the method of [Terrell and Scott](#page-551-0) [\(1985\)](#page-551-0). The endpoint list for the key cell is then extended in either direction as necessary until it spans the data in the remaining cells. If the key cell contains no observations, the method of determining bins reverts to ENDPOINTS=UNIFORM.

If you specify ENDPOINTS=UNIFORM, the procedure determines the endpoints by using all the observations as if there were no cells. In other words, the number of endpoints is computed from the total sample size by using the method of [Terrell and Scott](#page-551-0) [\(1985\)](#page-551-0).

#### **FILL**

fills areas under a fitted density curve with colors and patterns. Enclose the FILL option in parentheses after the keyword NORMAL or KERNEL. Depending on the area to be filled (outside or between the specification limits), you can specify the color and pattern with options in the SPEC statement and the COMPHISTOGRAM statement, as summarized in the following table:

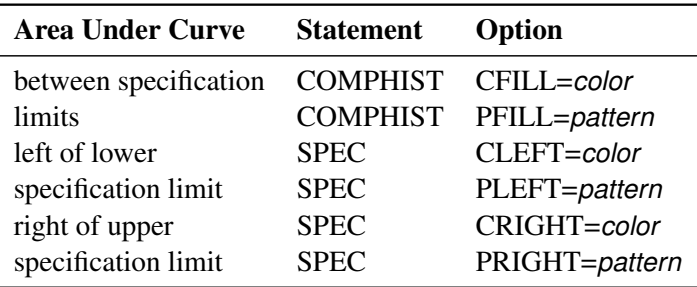

If you do not display specification limits, you can use the CFILL= and PFILL= options to specify the color and pattern for the entire area under the curve. Solid fills are used by default if patterns are not specified. You can specify the FILL option with only one fitted curve. For an example, see [Output 5.6.1.](#page-301-0) Refer to *SAS/GRAPH: Reference* for a list of available patterns and colors. If you do not specify the FILL option but you do specify the options in the preceding table, the colors and patterns are applied to the corresponding areas under the histogram.

### <span id="page-293-1"></span>**GRID**

adds a grid to the comparative histogram. Grid lines are horizontal lines positioned at major tick marks on the vertical axis.

## <span id="page-293-0"></span>**INTERTILE=***value*

specifies the distance in horizontal percent screen units between tiles. For an example, see [Figure 5.7.](#page-284-0) By default, the tiles are contiguous.

## **K=NORMAL | TRIANGULAR | QUADRATIC**

specifies the type of kernel (normal, triangular, or quadratic) used to compute kernel density estimates requested with the KERNEL option. Enclose the K= option in parentheses after the keyword KERNEL. You can specify a single type or a list of types. If you specify more estimates than types, the last kernel type in the list is used for the remaining estimates. By default, a normal kernel is used.

### **KERNEL< (** *kernel-options* **) >**

requests a kernel density estimate for each cell of the comparative histogram. You can specify the *kernel-options* described in the following table:

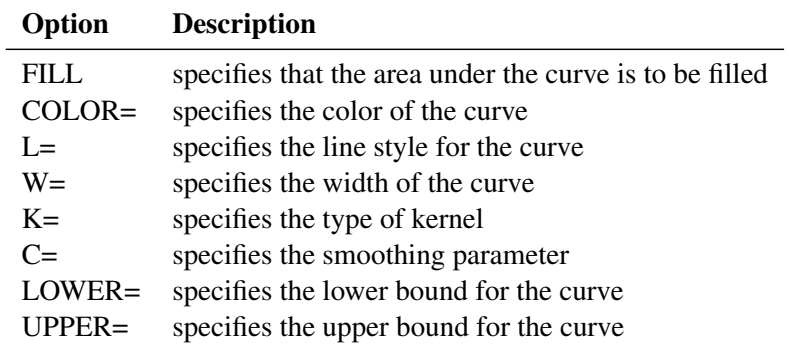

See [Output 5.6.1](#page-301-0) for an example. By default, the estimate is based on the AMISE method. For more information, see ["Kernel Density Estimates"](#page-353-0) on page 342.

#### **LOWER=***value*

specifies the lower bound for a kernel density estimate curve. Enclose the LOWER= option in parentheses after the KERNEL option. You can specify a single lower bound or a list of lower bounds. By default, a kernel density estimate curve has no lower bound.

### <span id="page-294-0"></span>**MAXNBIN=***n*

specifies the maximum number of bins to be displayed. This option is useful in situations where the scales or ranges of the data distributions differ greatly from cell to cell. By default, the bin size and midpoints are determined for the key cell, and then the midpoint list is extended to accommodate the data ranges for the remaining cells. However, if the cell scales differ considerably, the resulting number of bins may be so great that each cell histogram is scaled into a narrow region. By limiting the number of bins with the MAXNBIN= option, you can narrow the window about the data distribution in the key cell. Note that the MAXNBIN= option provides an alternative to the MAXSIGMAS= option.

#### <span id="page-294-1"></span>**MAXSIGMAS=***value*

limits the number of bins to be displayed to a range of *value* standard deviations (of the data in the key cell) above and below the mean of the data in the key cell. This option is useful in situations where the scales or ranges of the data distributions differ greatly from cell to cell. By default, the bin size and midpoints are determined for the key cell, and then the midpoint list is extended to accommodate the data ranges for the remaining cells. If the cell scales differ considerably, however, the resulting number of bins may be so great that each cell histogram is scaled into a narrow region. By limiting the number of bins with the MAXSIGMAS= option, you narrow the window about the data distribution in the key cell. Note that the MAXSIGMAS= option provides an alternative to the MAXNBIN= option.

#### <span id="page-294-2"></span>**MIDPOINTS=***value-list* **| KEY | UNIFORM**

specifies how midpoints are determined for the bins in the comparative histogram. The method you specify is used for all process variables analyzed with the COMPHISTOGRAM statement.

If you specify MIDPOINTS=*value-list*, the *values* must be listed in increasing order and must be evenly spaced. The difference between consecutive midpoints is used as the width of the histogram bars. If the range of the *values* does not cover the range of the data as well as any specification limits (LSL and USL) that are given, the list is extended in either direction as necessary. See [Example 5.6](#page-300-0) for an illustration.

If you specify MIDPOINTS=KEY, the procedure first determines the midpoints for the data in the key cell. The initial number of midpoints is based on the number of observations in the key cell by using

the method of [Terrell and Scott](#page-551-0) [\(1985\)](#page-551-0). The midpoint list for the key cell is then extended in either direction as necessary until it spans the data in the remaining cells.

If you specify MIDPOINTS=UNIFORM, the procedure determines the midpoints using all the observations as if there were no cells. In other words, the number of midpoints is computed from the total sample size by using the method of [Terrell and Scott](#page-551-0) [\(1985\)](#page-551-0).

By default, MIDPOINTS=KEY. However, if the key cell contains no observations, the default is MIDPOINTS=UNIFORM.

## **MISSING1**

specifies that missing values of the first CLASS= variable are to be treated as a level of the CLASS= variable. If the first CLASS= variable is a character variable, a missing value is defined as a blank internal (unformatted) value. If the process variable is numeric, a missing value is defined as any of the SAS System missing values. If you do not specify MISSING1, observations for which the first CLASS= variable is missing are excluded from the analysis.

## <span id="page-295-0"></span>**MISSING2**

specifies that missing values of the second CLASS= variable are to be treated as a level of the CLASS= variable. If the second CLASS= variable is a character variable, a missing value is defined as a blank internal (unformatted) value. If the process variable is numeric, a missing value is defined as any of the SAS System missing values. If you do not specify MISSING2, observations for which the second CLASS= variable is missing are excluded from the analysis.

## **MU=***value*

specifies the parameter  $\mu$  for the normal density curves requested with the NORMAL option. Enclose the MU= option in parentheses after the NORMAL option. The default value is the sample mean of the observations in the cell.

### <span id="page-295-1"></span>**NOBARS**

suppresses the display of the bars in a comparative histogram.

## **NOCHART**

suppresses the creation of a comparative histogram. This is an alias for NOPLOT.

### <span id="page-295-2"></span>**NOKEYMOVE**

suppresses the rearrangement of cells that occurs by default when you use the CLASSKEY= option to specify the key cell. For details, see the entry for the CLASSKEY= option.

### <span id="page-295-3"></span>**NOPLOT**

suppresses the creation of a comparative histogram. This option is useful when you are using the COMPHISTOGRAM statement solely to create an output data set.

## **NORMAL< (***normal-options***) >**

displays a normal density curve for each cell of the comparative histogram. The equation of the normal density curve is

$$
p(x) = \frac{hv}{\sigma\sqrt{2\pi}}\exp\left(-\frac{1}{2}\left(\frac{x-\mu}{\sigma}\right)^2\right) \quad \text{for } -\infty < x < \infty
$$

where

```
\mu = mean
\sigma = standard deviation (\sigma > 0)
h = width of histogram interval
v = vertical scaling factor
and
       v =\sqrt{2}\mathsf{J}\mathcal{L}n the sample size, for VSCALE=COUNT
               100 for VSCALE=PERCENT
               1 for VSCALE=PROPORTION
```
If you specify values for  $\mu$  and  $\sigma$  with the MU= and SIGMA= *normal-options*, the same curve is displayed for each cell. By default, a distinct curve is displayed for each cell based on the sample mean and standard deviation for that cell. For example, the following statements display a distinct curve for each level of the variable Supplier:

```
proc capability noprint;
   comphist width / class=supplier normal(color=red l=2);
run;
```
The curves are drawn in red with a line style of 2 (a dashed line). See [Figure 5.7](#page-284-0) for another illustration. [Table 5.15](#page-287-0) lists options that can be specified in parentheses after the NORMAL option.

## <span id="page-296-0"></span>**ORDER1=INTERNAL | FORMATTED | DATA | FREQ**

specifies the display order for the values of the first CLASS= variable.

The levels of the first CLASS= variable are always constructed using the *formatted* values of the variable, and the formatted values are always used to label the rows (columns) of a comparative histogram. You can use the ORDER1= option to determine the order of the rows (columns) corresponding to these values, as follows:

• If you specify ORDER1=INTERNAL, the rows (columns) are displayed from top to bottom (left to right) in increasing order of the internal (unformatted) values of the first CLASS= variable. If there are two or more distinct internal values with the same formatted value, then the order is determined by the internal value that occurs first in the input data set.

For example, suppose that you specify a numeric CLASS= variable called Day (with values 1, 2, and 3). Suppose also that a format (created with the FORMAT procedure) is associated with Day and that the formatted values are as follows:  $1 =$  'Wednesday',  $2 =$  'Thursday', and  $3 =$  'Friday'. If you specify ORDER1=INTERNAL, the rows of the comparative histogram will appear in day-of-the-week order (*Wednesday*, *Thursday*, *Friday*) from top to bottom.

- If you specify ORDER1=FORMATTED, the rows (columns) are displayed from top to bottom (left to right) in increasing order of the formatted values of the first CLASS= variable. In the preceding illustration, if you specify ORDER1=FORMATTED, the rows will appear in alphabetical order (*Friday*, *Thursday*, *Wednesday*) from top to bottom.
- If you specify ORDER1=DATA, the rows (columns) are displayed from top to bottom (left to right) in the order in which the values of the first CLASS= variable first appear in the input data set.
- If you specify ORDER1=FREQ, the rows (columns) are displayed from top to bottom (left to right) in order of *decreasing* frequency count. If two or more classes have the same frequency count, the order is determined by the formatted values.

By default, ORDER1=INTERNAL.

## <span id="page-297-0"></span>**ORDER2=INTERNAL | FORMATTED | DATA | FREQ**

specifies the display order for the values of the second CLASS= variable.

The levels of the second CLASS= variable are always constructed using the *formatted* values of the variable, and the formatted values are always used to label the columns of a two-way comparative histogram. You can use the ORDER2= option to determine the order of the columns.

The layout of a two-way comparative histogram is determined by using the ORDER1= option to obtain the order of the rows from top to bottom (recall that ORDER1=INTERNAL by default). Then the ORDER2= option is applied to the observations corresponding to the first row to obtain the order of the columns from left to right. If any columns remain unordered (that is, the categories are *unbalanced*), the ORDER2= option is applied to the observations in the second row, and so on, until all the columns have been ordered.

The values of the ORDER2= option are interpreted as described for the ORDER1= option. By default, ORDER2=INTERNAL.

#### <span id="page-297-3"></span>**OUTHISTOGRAM=***SAS-data-set*

creates a SAS data set that saves the midpoints or endpoints of the histogram intervals, the observed percent of observations in each interval, and (optionally) the percent of observations in each interval estimated from a fitted normal distribution. By default, interval midpoint values are saved in the variable \_MIDPT\_. If the ENDPOINTS= option is specified, intervals are identified by endpoint values instead. If RTINCLUDE is specified, the \_MAXPT\_ variable contains upper endpoint values. Otherwise, lower endpoint values are saved in the \_MINPT\_ variable.

#### <span id="page-297-1"></span>**RTINCLUDE**

includes the right endpoint of each histogram interval in that interval. The left endpoint is included by default.

## **SIGMA=***value*

specifies the parameter  $\sigma$  for normal density curves requested with the NORMAL option. Enclose the SIGMA= option in parentheses after the NORMAL option. The default value is the sample standard deviation of the observations in the cell.

#### **UPPER=***value*

specifies the upper bound for a kernel density estimate curve. Enclose the UPPER= option in parentheses after the KERNEL option. You can specify a single upper bound or a list of upper bounds. By default, a kernel density estimate curve has no upper bound.

## <span id="page-297-2"></span>**VSCALE=PERCENT | COUNT | PROPORTION**

specifies the scale of the vertical axis. The value COUNT scales the data in units of the number of observations per data unit. The value PERCENT scales the data in units of percent of observations per data unit. The value PROPORTION scales the data in units of proportion of observations per data unit. The default is PERCENT.

#### *Options for Traditional Graphics*

<span id="page-298-0"></span>You can specify the following options if you are producing traditional graphics:

#### **BARWIDTH=***value*

specifies the width of the histogram bars in screen percent units.

#### <span id="page-298-5"></span>**CBARLINE=***color*

specifies the color of the outline of the histogram bars. This option overrides the C= option in the SYMBOL1 statement.

### <span id="page-298-6"></span>**CFILL=***color*

specifies a color used to fill the bars of the histograms (or the areas under a fitted curve if you also specify the FILL option). See the entry for the FILL option for additional details. See [Output 5.6.1](#page-301-0) and [Example 5.7](#page-302-0) for examples. Refer to *SAS/GRAPH: Reference* for a list of colors. By default, bars and curve areas are not filled.

### <span id="page-298-7"></span>**CFRAMENLEG=***color* **| EMPTY**

## **CFRAMENLEG**

specifies that the legend requested with the NLEGEND option (or the variable TILELB in a CLASSSPEC= data set) is to be framed and that the frame is to be filled with the color indicated. If you specify CFRAMENLEG=EMPTY, a frame is drawn but not filled with a color.

#### <span id="page-298-8"></span>**CGRID=***color*

specifies the color for grid lines requested with the GRID option. By default, grid lines are the same color as the axes. If you use CGRID=, you do not need to specify the GRID option.

### <span id="page-298-1"></span>**CLIPSPEC=CLIP | NOFILL**

specifies that histogram bars are clipped at the upper and lower specification limit lines when there are no observations outside the specification limits. The bar intersecting the lower specification limit is clipped if there are no observations less than the lower limit; the bar intersecting the upper specification limit is clipped if there are no observations greater than the upper limit. If you specify CLIPSPEC=CLIP, the histogram bar is truncated at the specification limit. If you specify CLIPSPEC=NOFILL, the portion of a filled histogram bar outside the specification limit is left unfilled. Specifying CLIPSPEC=NOFILL when histogram bars are not filled has no effect.

#### <span id="page-298-4"></span>**FRONTREF**

draws reference lines requested with the HREF= and VREF= options in front of the histogram bars. By default, reference lines are drawn behind the histogram bars and can be obscured by them.

## <span id="page-298-2"></span>**HOFFSET=***value*

specifies the offset in percent screen units at both ends of the horizontal axis. Specify HOFFSET=0 to eliminate the default offset.

#### <span id="page-298-3"></span>**LGRID=***n*

specifies the line type for the grid requested with the GRID option. If you use the LGRID= option, you do not need to specify the GRID option. The default is 1, which produces a solid line.

### <span id="page-299-1"></span>**NLEGEND< =***'label'* **>**

specifies the form of a legend that is displayed inside each tile and indicates the sample size of the cell. The following two forms are available:

- If you specify the NLEGEND option, the form is  $N = n$  where *n* is the cell sample size.
- If you specify the NLEGEND='*label*' option, the form is  $label = n$  where *n* is the cell sample size. The label can be up to 16 characters and must be enclosed in quotes. For instance, you might specify NLEGEND='Number of Parts' to request a label of the form *Number of Parts* = *n*.

See [Figure 5.6](#page-282-0) for an example. You can use the CFRAMENLEG= option to frame the sample size legend. The variable \_TILELB\_ in a CLASSSPEC= data set overrides the NLEGEND option. By default, no legend is displayed.

### <span id="page-299-2"></span>**NLEGENDPOS=NW | NE**

specifies the position of the legend requested with the NLEGEND option or the variable TILELB in a CLASSSPEC= data set. If NLEGENDPOS=NW, the legend is displayed in the northwest corner of the tile; if NLEGENDPOS=NE, the legend is displayed in the northeast corner of the tile. See [Figure 5.6](#page-282-0) for an illustration. The default is NE.

## <span id="page-299-6"></span>**PFILL=***pattern*

specifies a pattern used to fill the bars of the histograms (or the areas under a fitted curve if you also specify the FILL option). See the entries for the CFILL= and FILL options for additional details. Refer to *SAS/GRAPH: Reference* for a list of pattern values. By default, the bars and curve areas are not filled.

#### <span id="page-299-3"></span>**TILELEGLABEL=***'label'*

specifies a label displayed to the left of the legend that is created when you provide CTILE and \_TILELG\_ variables in a CLASSSPEC= data set. The *label* can be up to 16 characters and must be enclosed in quotes. The default *label* is *Tiles:*.

#### <span id="page-299-4"></span>**VOFFSET=***value*

specifies the offset in percent screen units at the upper end of the vertical axis.

## <span id="page-299-0"></span>**WBARLINE=***n*

specifies the width of bar outlines. By default,  $n = 1$ .

#### <span id="page-299-5"></span>**WGRID=***n*

specifies the width of the grid lines requested with the GRID option. By default, grid lines are the same width as the axes. If you use the WGRID= option, you do not need to specify the GRID option.

## **Details: COMPHISTOGRAM Statement**

## **ODS Graphics**

Before you create ODS Graphics output, ODS Graphics must be enabled (for example, by using the ODS GRAPHICS ON statement). For more information about enabling and disabling ODS Graphics, see the section "Enabling and Disabling ODS Graphics" (Chapter 21, *SAS/STAT User's Guide*).

The appearance of a graph produced with ODS Graphics is determined by the style associated with the ODS destination where the graph is produced. COMPHISTOGRAM options used to control the appearance of traditional graphics are ignored for ODS Graphics output.

When ODS Graphics is in effect, the COMPHISTOGRAM statement assigns a name to the graph it creates. You can use this name to reference the graph when using ODS. The name is listed in [Table 5.17.](#page-300-1)

**Table 5.17** ODS Graphics Produced by the COMPHISTOGRAM Statement

<span id="page-300-1"></span>

| <b>ODS Graph Name</b> Plot Description |                       |
|----------------------------------------|-----------------------|
| Histogram                              | comparative histogram |

See Chapter 3, ["SAS/QC Graphics,](#page-26-0)" for more information about ODS Graphics and other methods for producing charts.

## **Examples: COMPHISTOGRAM Statement**

This section provides advanced examples of comparative histograms.

## <span id="page-300-0"></span>**Example 5.6: Adding Insets with Descriptive Statistics**

NOTE: See *Machine Study with Comparative Histogram* in the SAS/QC Sample Library.

Three similar machines are used to attach a part to an assembly. One hundred assemblies are sampled from the output of each machine, and a part position is measured in millimeters. The following statements save the measurements in a SAS data set named Machines:

```
data Machines;
  input position @@;
  label position='Position in Millimeters';
  if (_n_ <= 100) then Machine = 'Machine 1';
  else if (n_{-} < = 200) then Machine = 'Machine 2';
  else Machine = 'Machine 3';
  datalines;
-0.17 -0.19 -0.24 -0.24 -0.12 0.07 -0.61 0.22 1.91 -0.08
-0.59 0.05 -0.38 0.82 -0.14 0.32 0.12 -0.02 0.26 0.19
-0.07 0.13 -0.49 0.07 0.65 0.94 -0.51 -0.61 -0.57 -0.51
0.01 -0.51 0.07 -0.16 -0.32 -0.42 -0.42 -0.34 -0.34 -0.35
-0.49 0.11 -0.42 0.76 0.02 -0.59 -0.28 1.12 -0.02 -0.60
-0.64 0.13 -0.32 -0.77 -0.02 -0.07 -0.49 -0.53 -0.22 0.61
-0.23 0.02 0.53 0.23 -0.44 -0.05 0.37 -0.42 0.70 -0.35
  ... more lines ...
 0.58 0.46 0.58 0.92 0.70 0.81 0.07 0.33 0.82 0.62
 0.48 0.41 0.78 0.58 0.43 0.07 0.27 0.49 0.79 0.92
0.79 0.66 0.22 0.71 0.53 0.57 0.90 0.48 1.17 1.03
;
```
Distinct specification limits for the three machines are provided in a data set named speclims.

```
data speclims;
   input Machine $9. _lsl_ _usl_;
   _var_ = 'position';
  datalines;
Machine 1 -0.5 0.5
Machine 2 0.0 1.0
Machine 3 0.0 1.0
;
```
The following statements create a comparative histogram for the measurements in Machines that displays the specification limits in speclims.

```
proc capability data=Machines noprint;
  spec cleft cright;
   comphist position / class = Machine
                      nrows = 3
                      intertile = 1
                      midpoints = -1.2 to 2.2 by 0.1
                      kernel(fill)
                      classspecs = speclims;
  inset mean std="Std Dev" / pos = ne format = 6.3;
run;
```
<span id="page-301-0"></span>The display is shown in [Output 5.6.1.](#page-301-0)

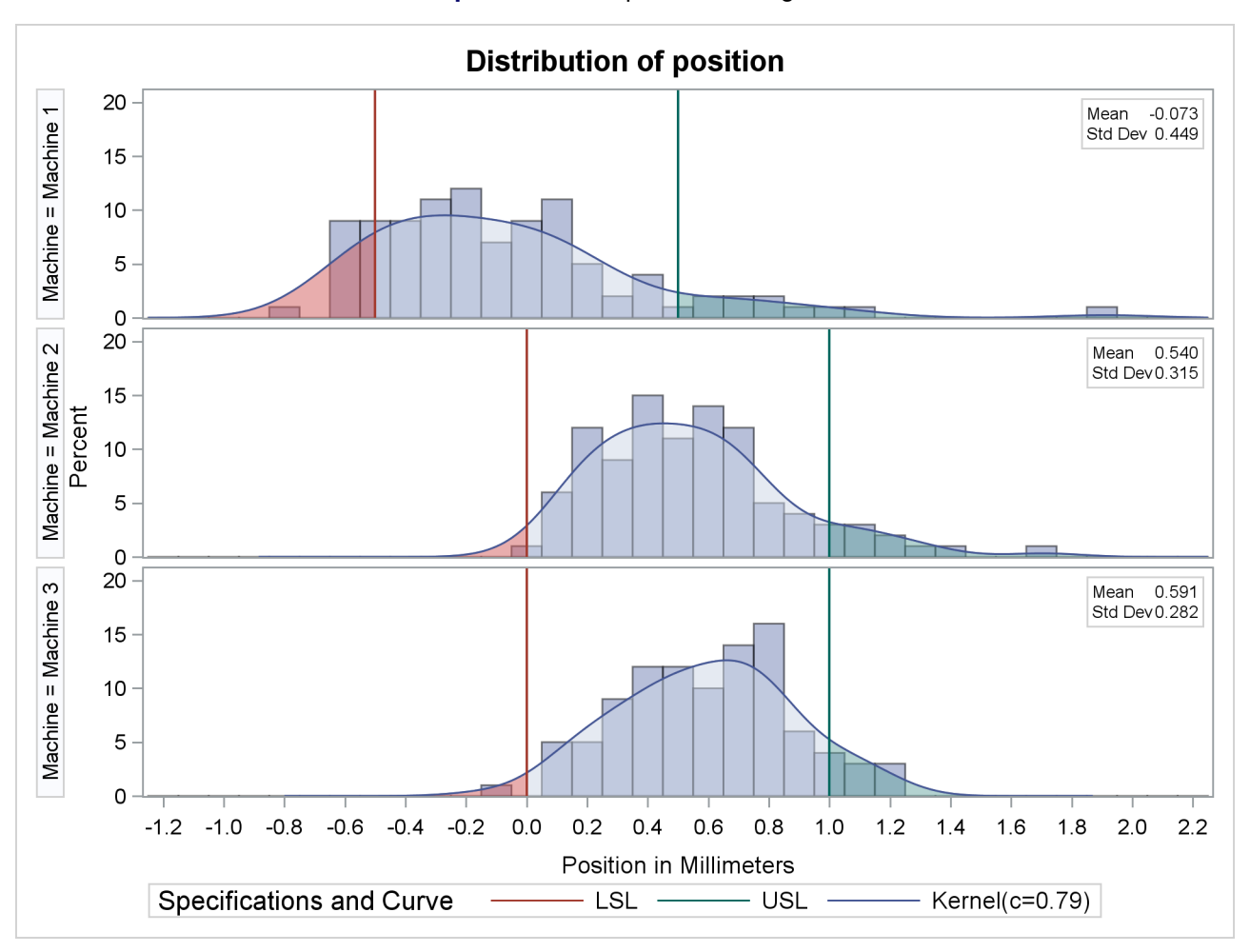

**Output 5.6.1** Comparative Histogram

The INSET statement is used to inset the sample mean and standard deviation for each machine in the corresponding tile. The MIDPOINTS= option specifies the midpoints of the histogram bins. Kernel density estimates are displayed using the KERNEL option. The curve areas outside the specification limits are filled using the CLEFT and CRIGHT options in the SPEC statement, and the area between the limits is filled using the CFILL= option in COMPHISTOGRAM statement.

## <span id="page-302-0"></span>**Example 5.7: Creating a Two-Way Comparative Histogram**

NOTE: See *Two-Way Comparative Histogram* in the SAS/QC Sample Library.

Two suppliers (A and B) provide disk drives for a computer manufacturer. The manufacturer measures the disk drive opening width to compare the process capabilities of the suppliers and determine whether there has been an improvement from 1992 to 1993.

The following statements save the measurements in a data set named Disk. There are two classification variables, Supplier and Year, and a format is associated with Year.

```
proc format ;
  value mytime 1 = '1992'
           2 = '1993' ;
data disk;
  input @1 supplier $10. year width;
  label width = 'Opening Width (inches)';
  format year mytime.;
  datalines;
Supplier A 1 1.8932
Supplier A 1 1.8952
   . . .
          . . .
Supplier B 1 1.8980
Supplier B 1 1.8986
Supplier A 2 1.8978
Supplier A 2 1.8966
   . . .
   . . .
Supplier B 2 1.8967
Supplier B 2 1.8997
;
```
The following statements create the comparative histogram in [Output 5.7.1:](#page-304-0)

```
* Define a format for time periods;
proc format ;
  value mytime
     1 = '1992'
     2 = '1993'
     3 = 'Target for 1994'
   ;
* Simulate the data;
data Disk;
  keep Supplier Year Width;
  length Supplier $ 16;
  label Width = 'Opening Width (inches)';
  format Year mytime. ;
  Year = 1;
  Supplier = 'Supplier A';
  avg = 1.895 ;
  std = 0.0027 ;
  do i = 1 to 260;
     Width = avg + std * rannor(15535); output;
  end;
  Supplier = 'Supplier B';
  avg = 1.8983 ;
  std = 0.0024 ;
  do i = 1 to 260;
     Width = avg + std * rannor(15535); output;
  end;
  Year = 2;
  Supplier = 'Supplier A';
  avg = 1.8970 ;
  std = 0.0013 ;
  do i = 1 to 260;
```

```
Width = avg + std * rannor(15535); output;
  end;
  Supplier = 'Supplier B';
  avg = 1.8980 ;
  std = 0.0013 ;
  do i = 1 to 260;
     Width = avg + std * rannor(15535); output;
  end;
run;
title "Results of Supplier Training Program";
proc capability data=Disk noprint;
   specs lsl = 1.8925
         usl = 1.9027;
  comphist Width / class = ( Supplier Year )
                   classkey = ('Supplier A' '1993')
                   intertile = 1.0
                   vaxis = 0 10 20 30
                   ncols = 2
                   nrows = 2
                   odstitle = title;
   inset cpk (4.2) / noframe pos = n;
run;
```
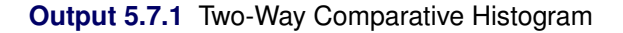

<span id="page-304-0"></span>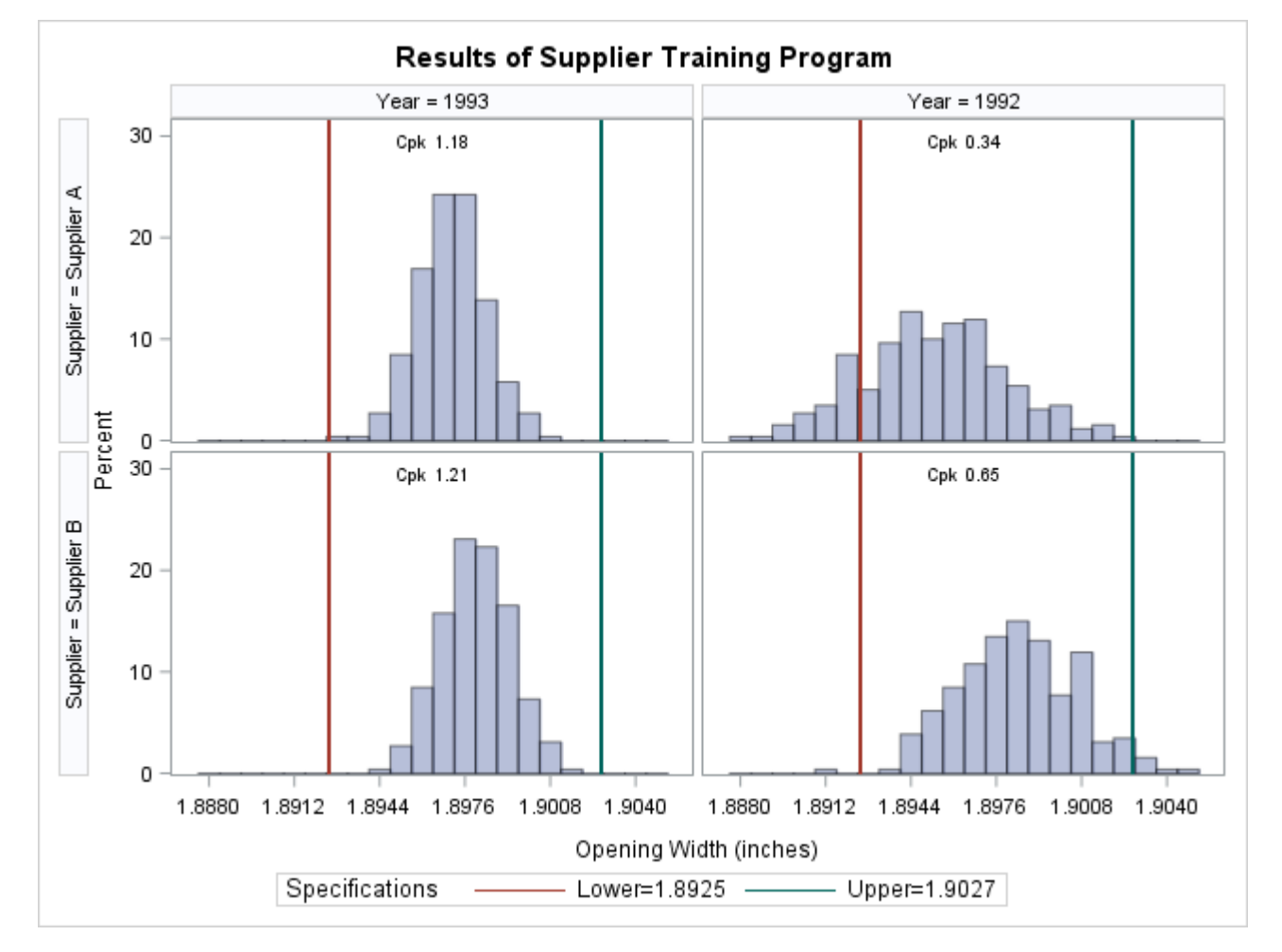

The CLASSKEY= option specifies the key cell as the observations for which Supplier is equal to 'SUPPLIER A' and Year is equal to 2. This cell determines the binning for the other cells, and (because the NOKEYMOVE option is not specified) the columns are interchanged so that this cell is displayed in the upper left corner. Note that if the CLASSKEY= option were not specified, the default key cell would be the observations for which Supplier is equal to 'SUPPLIER A' and Year is equal to 1. If the CLASSKEY= option were not specified (or if the NOKEYMOVE option were specified), the column labeled *1992* would be displayed to the left of the column labeled *1993*. See the entry for the [CLASSKEY= option](#page-291-1) on page [280](#page-291-1) for details.

The VAXIS= option specifies the tick mark labels for the vertical axis, while NROWS=2 and NCOLS=2 specify a 2  $\times$  2 arrangement for the tiles. The INSET statement is used to display the capability index  $C_{pk}$ for each cell. [Output 5.7.1](#page-304-0) provides evidence that both suppliers have reduced variability from 1992 to 1993.

# **HISTOGRAM Statement: CAPABILITY Procedure**

## **Overview: HISTOGRAM Statement**

Histograms are typically used in process capability analysis to compare the distribution of measurements from an in-control process with its specification limits. In addition to creating histograms, you can use the HISTOGRAM statement to do the following:

- specify the midpoints or endpoints for histogram intervals
- display specification limits on histograms
- display density curves for fitted theoretical distributions on histograms
- request goodness-of-fit tests for fitted distributions
- display kernel density estimates on histograms
- inset summary statistics and process capability indices on histograms
- save histogram intervals and parameters of fitted distributions in output data sets
- create hanging histograms
- request graphical enhancements
- create comparative histograms by using the HISTOGRAM statement together with a CLASS statement

You have three alternatives for producing histograms with the HISTOGRAM statement:

- ODS Graphics output is produced if ODS Graphics is enabled, for example by specifying the ODS GRAPHICS ON statement prior to the PROC statement.
- Otherwise, traditional graphics are produced by default if  $SAS/GRAPH^{\circled{b}}$  is licensed.

 Legacy line printer charts are produced when you specify the LINEPRINTER option in the PROC statement.

See Chapter 3, ["SAS/QC Graphics,](#page-26-0)" for more information about producing these different kinds of graphs.

## **Getting Started: HISTOGRAM Statement**

This section introduces the HISTOGRAM statement with examples that illustrate commonly used options. Complete syntax for the HISTOGRAM statement is presented in the section ["Syntax: HISTOGRAM](#page-311-0) [Statement"](#page-311-0) on page 300, and advanced examples are given in the section ["Examples: HISTOGRAM](#page-369-0) [Statement"](#page-369-0) on page 358.

#### **Creating a Histogram with Specification Limits**

NOTE: See *Histogram with Fitted Normal Curve* in the SAS/QC Sample Library.

A semiconductor manufacturer produces printed circuit boards that are sampled to determine whether the thickness of their copper plating lies between a lower specification limit of 3.45 mils and an upper specification limit of 3.55 mils. The plating process is assumed to be in statistical control. The plating thicknesses of 100 boards are saved in a data set named Trans, created by the following statements:

```
data Trans;
   input Thick @@;
  label Thick='Plating Thickness (mils)';
   datalines;
3.468 3.428 3.509 3.516 3.461 3.492 3.478 3.556 3.482 3.512
3.490 3.467 3.498 3.519 3.504 3.469 3.497 3.495 3.518 3.523
3.458 3.478 3.443 3.500 3.449 3.525 3.461 3.489 3.514 3.470
3.561 3.506 3.444 3.479 3.524 3.531 3.501 3.495 3.443 3.458
3.481 3.497 3.461 3.513 3.528 3.496 3.533 3.450 3.516 3.476
3.512 3.550 3.441 3.541 3.569 3.531 3.468 3.564 3.522 3.520
3.505 3.523 3.475 3.470 3.457 3.536 3.528 3.477 3.536 3.491
3.510 3.461 3.431 3.502 3.491 3.506 3.439 3.513 3.496 3.539
3.469 3.481 3.515 3.535 3.460 3.575 3.488 3.515 3.484 3.482
3.517 3.483 3.467 3.467 3.502 3.471 3.516 3.474 3.500 3.466
;
```
The following statements create the histogram shown in [Figure 5.8:](#page-306-0)

```
title 'Process Capability Analysis of Plating Thickness';
proc capability data=Trans noprint;
   spec lsl = 3.45 usl = 3.55;
   histogram Thick / odstitle = title;
run;
```
A histogram is created for each variable listed after the keyword HISTOGRAM. The SPEC statement, which is optional, provides the specification limits that are displayed on the histogram. For more information about the SPEC statement, see ["SPEC Statement"](#page-222-0) on page 211.

<span id="page-306-0"></span>The [NOPRINT](#page-332-0) option suppresses printed output with summary statistics for the variable Thick that would be displayed by default. See ["Computing Descriptive Statistics"](#page-204-0) on page 193 for an example of this output.

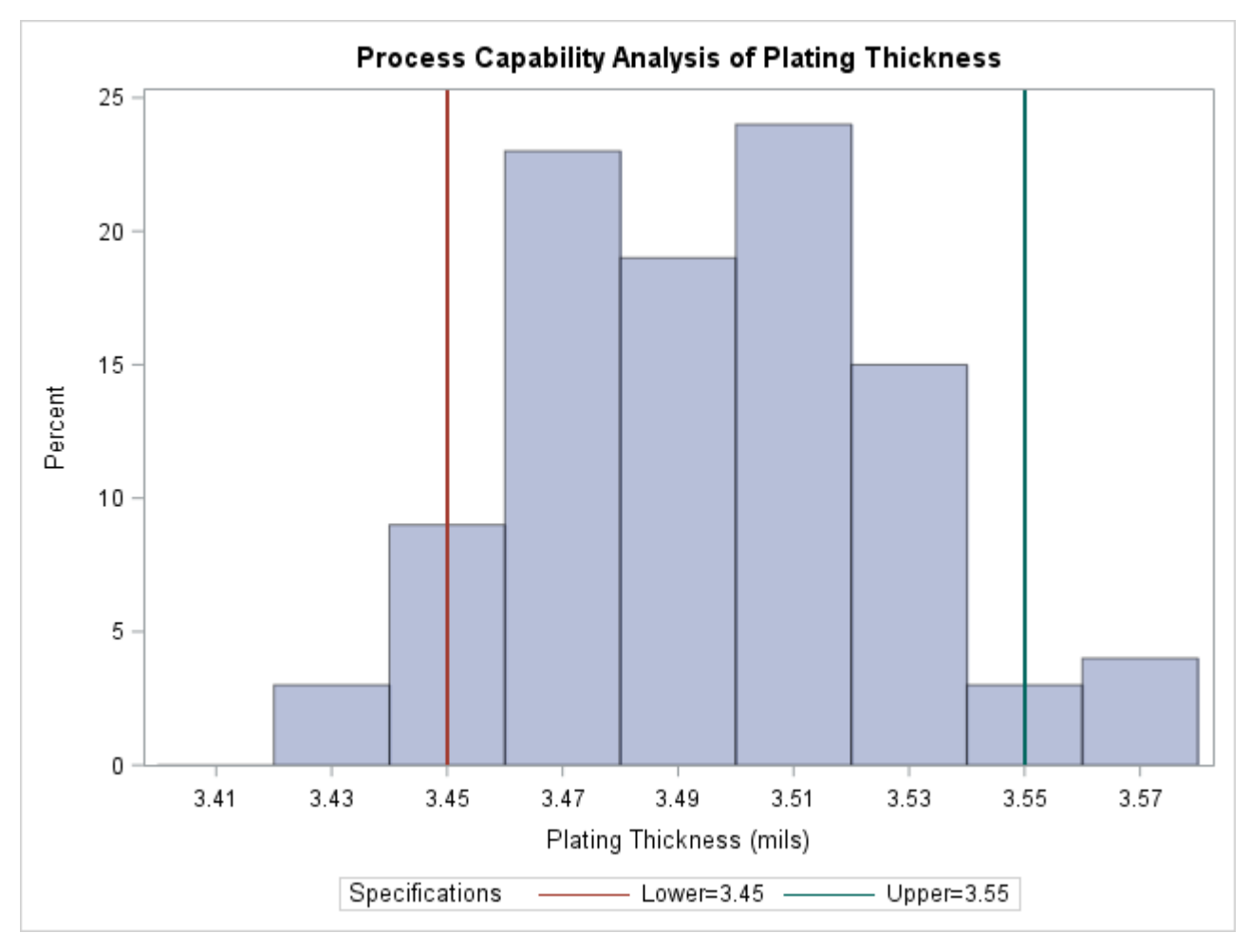

**Figure 5.8** Histogram Created with Traditional Graphics

## **Adding a Normal Curve to the Histogram**

NOTE: See *Histogram with Fitted Normal Curve* in the SAS/QC Sample Library.

This example is a continuation of the preceding example.

The following statements fit a normal distribution from the thickness measurements and superimpose the fitted density curve on the histogram:

```
proc capability data=Trans;
   spec lsl = 3.45 usl = 3.55;
   histogram / normal;
run;
```
The ODS GRAPHICS ON statement specified before the PROC CAPABILITY statement enables ODS Graphics, so the histogram is created using ODS Graphics instead of traditional graphics.

<span id="page-307-0"></span>The NORMAL option summarizes the fitted distribution in the printed output shown in [Figure 5.9,](#page-307-0) and it specifies that the normal curve be displayed on the histogram shown in [Figure 5.10.](#page-308-0)

**Figure 5.9** Summary for Fitted Normal Distribution

## **Process Capability Analysis of Plating Thickness**

### **The CAPABILITY Procedure Fitted Normal Distribution for Thick (Plating Thickness (mils))**

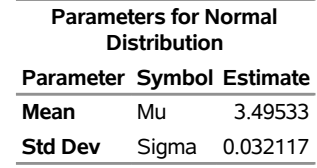

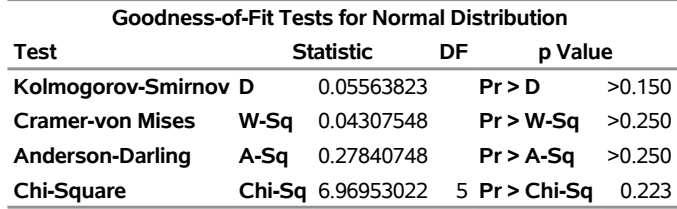

#### **Percent Outside Specifications for Normal Distribution**

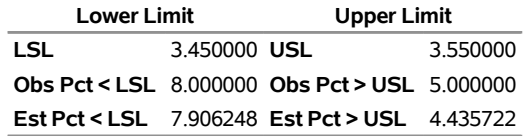

<span id="page-308-0"></span>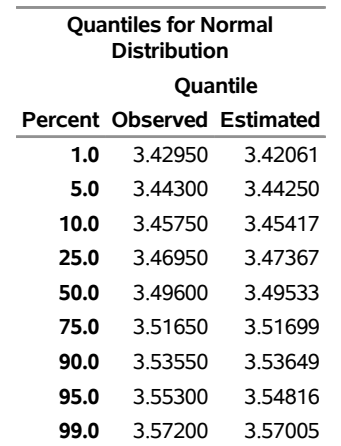

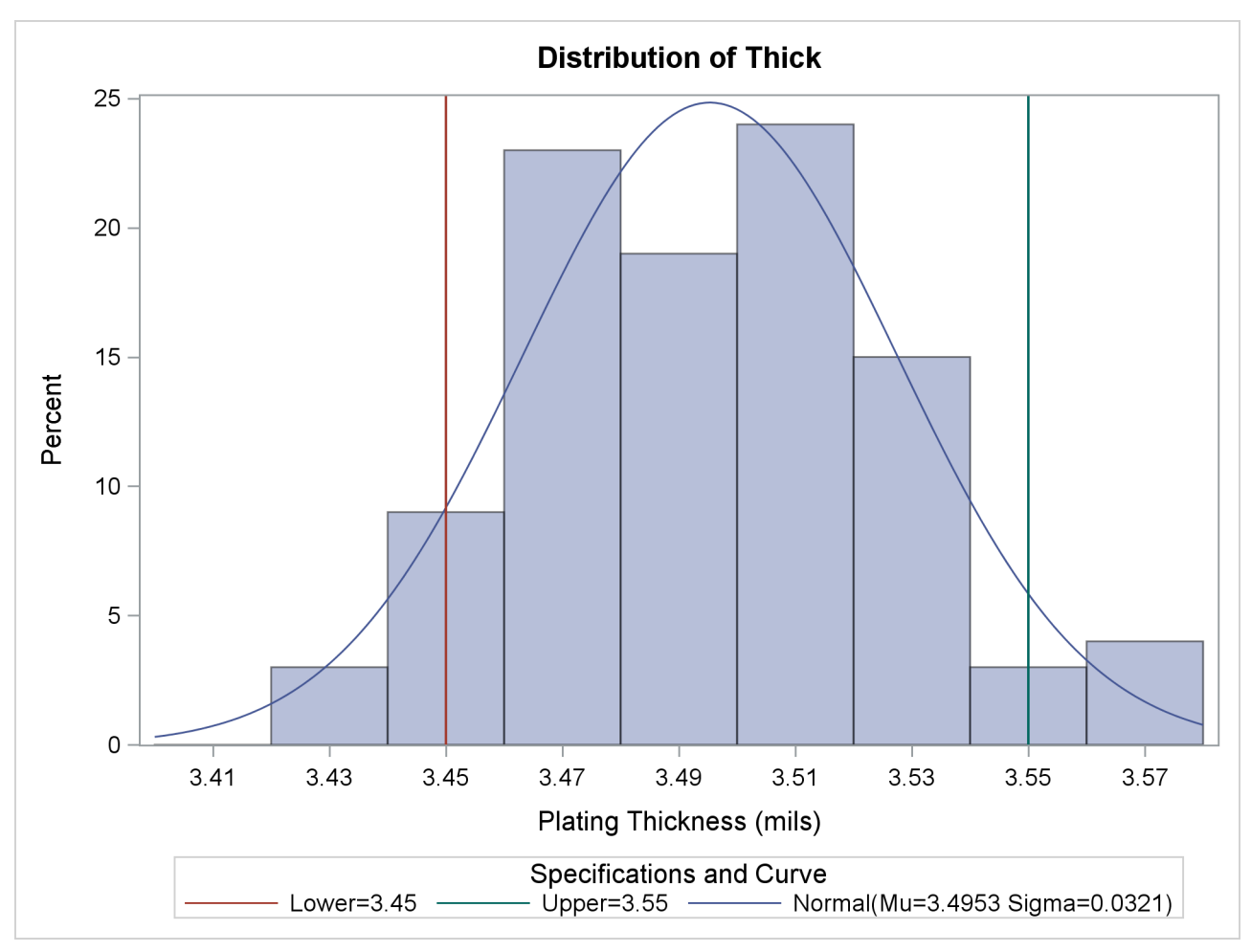

**Figure 5.10** Histogram Superimposed with Normal Curve

The printed output includes the following:

- parameters for the normal curve. The normal parameters  $\mu$  and  $\sigma$  are estimated by the sample mean  $(\hat{\mu} = 3.49533)$  and the sample standard deviation ( $\hat{\sigma} = 0.032117$ ).
- goodness-of-fit tests based on the empirical distribution function (EDF): the Anderson-Darling, Cramervon Mises, and Kolmogorov-Smirnov tests. The *p*-values for these tests are greater than the usual cutoff values of 0.05 and 0.10, indicating that the thicknesses are normally distributed.
- a chi-square goodness-of-fit test. The *p*-value of 0.223 for this test indicates that the thicknesses are normally distributed. In general EDF tests (when available) are preferable to chi-square tests. See the section ["EDF Goodness-of-Fit Tests"](#page-357-0) on page 346 for details.
- observed and estimated percentages outside the specification limits
- observed and estimated quantiles

For details, including formulas for the goodness-of-fit tests, see ["Printed Output"](#page-354-0) on page 343. Note that the NOPRINT option in the PROC CAPABILITY statement suppresses only the printed output with summary statistics for the variable Thick. To suppress the printed output in [Figure 5.9,](#page-307-0) specify the NOPRINT option enclosed in parentheses after the NORMAL option as in ["Customizing a Histogram"](#page-310-0) on page 299.

The NORMAL option is one of many options that you can specify in the HISTOGRAM statement. See the section ["Syntax: HISTOGRAM Statement"](#page-311-0) on page 300 for a complete list of options or the section ["Dictionary of Options"](#page-320-0) on page 309 for detailed descriptions of options.

## <span id="page-310-0"></span>**Customizing a Histogram**

NOTE: See *Histogram with Fitted Normal Curve* in the SAS/QC Sample Library.

This example is a continuation of the preceding example. The following statements show how you can use HISTOGRAM statement options and INSET statements to customize a histogram:

```
title 'Process Capability Analysis of Plating Thickness';
proc capability data=Trans noprint;
   spec lsl = 3.45 usl = 3.55;
   histogram Thick / normal
                     midpoints = 3.4 to 3.6 by 0.025
                     vscale = count
                     odstitle = title
                     nospeclegend;
   inset lsl usl;
   inset n mean (5.2) cpk (5.2);
run;
```
<span id="page-310-1"></span>The histogram is displayed in [Figure 5.11.](#page-310-1)

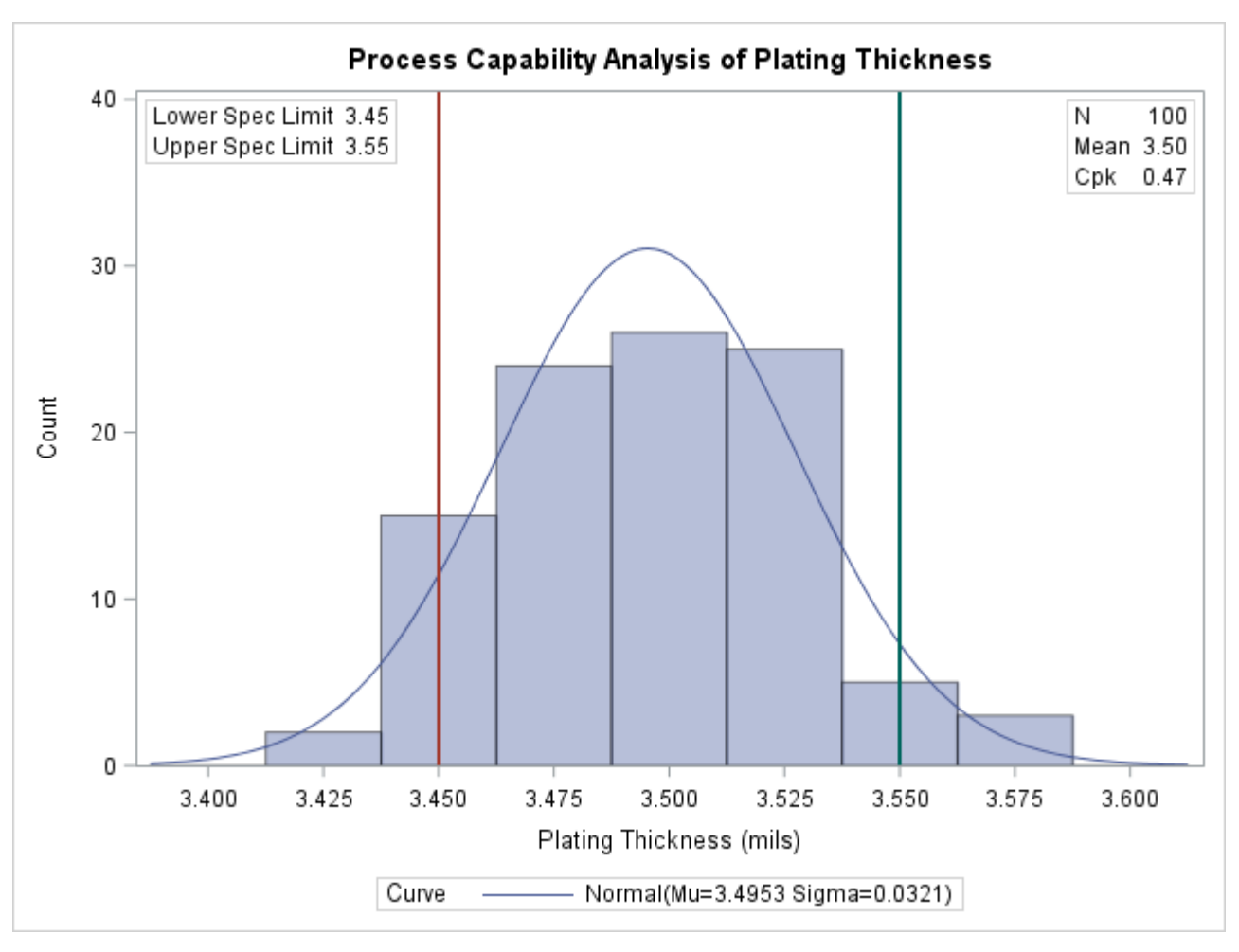

**Figure 5.11** Customizing the Appearance of the Histogram

The [MIDPOINTS=](#page-330-0) option specifies a list of values to use as bin midpoints. The [VSCALE=C](#page-339-0)OUNT option requests a vertical axis scaled in counts rather than percents. The INSET statements inset the specification limits and summary statistics. The [NOSPECLEGEND](#page-333-0) option suppress the default legend for the specification limits that is shown in [Figure 5.8.](#page-306-0)

For more information about HISTOGRAM statement options, see the section ["Dictionary of Options"](#page-320-0) on page 309. For details on the INSET statement, see ["INSET Statement: CAPABILITY Procedure"](#page-391-0) on page 380.

## <span id="page-311-0"></span>**Syntax: HISTOGRAM Statement**

The syntax for the HISTOGRAM statement is as follows:

```
HISTOGRAM < variables > < / options > ;
```
You can specify the keyword HIST as an alias for HISTOGRAM. You can use any number of HISTOGRAM statements after a [PROC CAPABILITY](#page-202-0) statement. The components of the HISTOGRAM statement are described as follows.

*variables*

are the process variables for which histograms are to be created. If you specify a VAR statement, the variables must also be listed in the VAR statement. Otherwise, the variables can be any numeric variables in the input data set. If you do not specify variables in a VAR statement or in the HISTOGRAM statement, then by default, a histogram is created for each numeric variable in the DATA= data set. If you use a VAR statement and do not specify any variables in the HISTOGRAM statement, then by default, a histogram is created for each variable listed in the VAR statement.

For example, suppose a data set named steel contains exactly two numeric variables named length and width. The following statements create two histograms, one for length and one for width:

```
proc capability data=steel;
   histogram;
run;
```
The following statements also create histograms for length and width:

```
proc capability data=steel;
   var length width;
   histogram;
run;
```
The following statements create a histogram for length only:

```
proc capability data=steel;
   var length width;
   histogram length;
run;
```
#### *options*

add features to the histogram. Specify all options after the slash (/) in the HISTOGRAM statement.

For example, in the following statements, the NORMAL option displays a fitted normal curve on the histogram, the MIDPOINTS= option specifies midpoints for the histogram, and the CTEXT= option specifies the color of the text:

```
proc capability data=steel;
  histogram length / normal
                     midpoints = 5.6 5.8 6.0 6.2 6.4
                     ctext = yellow;
```

```
run;
```
## <span id="page-312-0"></span>**Summary of Options**

The following tables list the HISTOGRAM statement options by function. For detailed descriptions, see ["Dictionary of Options"](#page-320-0) on page 309.

## *Parametric Density Estimation Options*

[Table 5.18](#page-313-0) lists options that display a parametric density estimate on the histogram.

| Option                           | <b>Description</b>                                                                                                    |
|----------------------------------|----------------------------------------------------------------------------------------------------|
| BETA(beta-options)               | fits beta distribution with threshold param-<br>eter $\theta$ , scale parameter $\sigma$ , and shape pa-<br>rameters $\alpha$ and $\beta$         |
| EXPONENTIAL(exponential-options) | fits exponential distribution with threshold<br>parameter $\theta$ and scale parameter $\sigma$                                                   |
| GAMMA(gamma-options)             | fits gamma distribution with threshold pa-<br>rameter $\theta$ , scale parameter $\sigma$ , and shape<br>parameter $\alpha$                       |
| GUMBEL(Gumbel-options)           | plots Gumbel distribution with location<br>parameter $\mu$ and scale parameter $\sigma$                                                           |
| IGAUSS(iGauss-options)           | plots inverse Gaussian distribution with<br>mean $\mu$ and shape parameter $\lambda$                                                              |
| LOGNORMAL(lognormal-options)     | fits lognormal distribution with threshold<br>parameter $\theta$ , scale parameter $\zeta$ , and shape<br>parameter $\sigma$                      |
| NORMAL(normal-options)           | fits normal distribution with mean $\mu$ and<br>standard deviation $\sigma$                                                                       |
| PARETO(Pareto-options)           | plots Pareto distribution with threshold pa-<br>rameter $\theta$ , scale parameter $\sigma$ , and shape<br>parameter $\alpha$                     |
| POWER(power-options)             | plots power function distribution with<br>threshold parameter $\theta$ , scale parameter $\sigma$ ,<br>and shape parameter $\alpha$               |
| RAYLEIGH(Rayleigh-options)       | plots Rayleigh distribution with threshold<br>parameter $\theta$ and scale parameter $\sigma$                                                     |
| SB(SB-options)                   | fits Johnson $S_B$ distribution with thresh-<br>old parameter $\theta$ , scale parameter $\sigma$ , and<br>shape parameters $\delta$ and $\gamma$ |
| SU(SU-options)                   | fits Johnson $S_U$ distribution with location<br>parameter $\theta$ , scale parameter $\sigma$ , and shape<br>parameters $\delta$ and $\gamma$    |
| WEIBULL(Weibull-options)         | fits Weibull distribution with threshold pa-<br>rameter $\theta$ , scale parameter $\sigma$ , and shape<br>parameter $c$                          |

<span id="page-313-0"></span>**Table 5.18** Parametric Distribution Options

[Table 5.19](#page-314-0) lists secondary options that specify parameters for fitted parametric distributions and that control the display of fitted curves. Specify these secondary options in parentheses after the distribution keyword. For example, the following statements fit a normal curve by using the [NORMAL](#page-332-1) option:

```
proc capability;
   histogram / normal(color=red mu=10 sigma=0.5);
run;
```
The COLOR= *normal-option* draws the curve in red, and the MU= and SIGMA= *normal-options* specify the parameters  $\mu = 10$  and  $\sigma = 0.5$  for the curve. Note that the sample mean and sample standard deviation are used to estimate  $\mu$  and  $\sigma$ , respectively, when the MU= and SIGMA= options are not specified.

You can specify lists of values for distribution parameters to display more than one fitted curve from the same distribution family on a histogram. Option values are matched by list position. You can specify the value *EST* in a list of distribution parameter values to use an estimate of the parameter.

For example, the following code displays two normal curves on a histogram:

```
proc capability;
  histogram / normal(color=(red blue) mu=10 est sigma=0.5 est);
run;
```
The first curve is red, with  $\mu = 10$  and  $\sigma = 0.5$ . The second curve is blue, with  $\mu$  equal to the sample mean and  $\sigma$  equal to the sample standard deviation.

<span id="page-314-0"></span>See the section ["Formulas for Fitted Curves"](#page-342-0) on page 331 for detailed information about the families of parametric distributions that you can fit with the HISTOGRAM statement.

| Option                                                | <b>Description</b>                                                        |
|-------------------------------------------------------|---------------------------------------------------------------------------|
| <b>Options Used with All Parametric Distributions</b> |                                                                           |
| $COLOR =$                                             | specifies color of fitted density curve                                   |
| <b>FILL</b>                                           | fills area under fitted density curve                                     |
| <b>INDICES</b>                                        | calculates capability indices based on fitted distribution                |
| $I =$                                                 | specifies line type of fitted curve                                       |
| <b>MIDPERCENTS</b>                                    | prints table of midpoints of histogram intervals                          |
| <b>NOPRINT</b>                                        | suppresses printed output summarizing fitted curve                        |
| PERCENTS=                                             | lists percents for which quantiles calculated from data and quantiles     |
|                                                       | estimated from fitted curve are tabulated                                 |
| SYMBOL=                                               | specifies character used for fitted density curve in line printer plots   |
| $W=$                                                  | specifies width of fitted density curve                                   |
| <b>Beta-Options</b>                                   |                                                                           |
| $ALPHA=$                                              | specifies first shape parameter $\alpha$ for fitted beta curve            |
| <b>BETA=</b>                                          | specifies second shape parameter $\beta$ for fitted beta curve            |
| $SIGMA =$                                             | specifies scale parameter $\sigma$ for fitted beta curve                  |
| THETA=                                                | specifies lower threshold parameter $\theta$ for fitted beta curve        |
| <b>Exponential-Options</b>                            |                                                                           |
| $SIGMA =$                                             | specifies scale parameter $\sigma$ for fitted exponential curve           |
| <b>THETA=</b>                                         | specifies threshold parameter $\theta$ for fitted exponential curve       |
| <b>Gamma-Options</b>                                  |                                                                           |
| $ALPHA=$                                              | specifies shape parameter $\alpha$ for fitted gamma curve                 |
| ALPHADELTA=                                           | specifies change in successive estimates of $\alpha$ at which the Newton- |
|                                                       | Raphson approximation of $\hat{\alpha}$ terminates                        |

**Table 5.19** Distribution Options

| Option                   | <b>Description</b>                                                                     |
|--------------------------|----------------------------------------------------------------------------------------|
| ALPHAINITIAL=            | specifies initial value for $\alpha$ in Newton-Raphson approximation of $\hat{\alpha}$ |
| MAXITER=                 | specifies maximum number of iterations in Newton-Raphson ap-                           |
|                          | proximation of $\hat{\alpha}$                                                          |
| $SIGMA =$                | specifies scale parameter $\sigma$ for fitted gamma curve                              |
| THETA=                   | specifies threshold parameter $\theta$ for fitted gamma curve                          |
| <b>Gumbel-Options</b>    |                                                                                        |
| <b>EDFNSAMPLES=</b>      | specifies number of samples for EDF goodness-of-fit simulation                         |
| <b>EDFSEED=</b>          | specifies seed value for EDF goodness-of-fit simulation                                |
| $MU=$                    | specifies location parameter $\mu$ for fitted Gumbel curve                             |
| $SIGMA =$                | specifies scale parameter $\sigma$ for fitted Gumbel curve                             |
| <b>IGauss-Options</b>    |                                                                                        |
| <b>EDFNSAMPLES=</b>      | specifies number of samples for EDF goodness-of-fit simulation                         |
| <b>EDFSEED=</b>          | specifies seed value for EDF goodness-of-fit simulation                                |
| $LAMBDA=$                | specifies shape parameter $\lambda$ for fitted inverse Gaussian curve                  |
| $MU=$                    | specifies mean $\mu$ for fitted inverse Gaussian curve                                 |
| <b>Lognormal-Options</b> |                                                                                        |
| $SIGMA =$                | specifies shape parameter $\sigma$ for fitted lognormal curve                          |
| THETA=                   | specifies threshold parameter $\theta$ for fitted lognormal curve                      |
| $ZETA =$                 | specifies scale parameter $\zeta$ for fitted lognormal curve                           |
| <b>Normal-Options</b>    |                                                                                        |
| $MU=$                    | specifies mean $\mu$ for fitted normal curve                                           |
| $SIGMA =$                | specifies standard deviation $\sigma$ for fitted normal curve                          |
| <b>Pareto-Options</b>    |                                                                                        |
| $ALPHA=$                 | specifies shape parameter $\alpha$ for fitted Pareto curve                             |
| <b>EDFNSAMPLES=</b>      | specifies number of samples for EDF goodness-of-fit simulation                         |
| <b>EDFSEED=</b>          | specifies seed value for EDF goodness-of-fit simulation                                |
| $SIGMA =$                | specifies scale parameter $\sigma$ for fitted Pareto curve                             |
| THETA=                   | specifies threshold parameter $\theta$ for fitted Pareto curve                         |
| <b>Power-Options</b>     |                                                                                        |
| $ALPHA=$                 | specifies shape parameter $\alpha$ for fitted power function curve                     |
| $SIGMA =$                | specifies scale parameter $\sigma$ for fitted power function curve                     |
| THETA=                   | specifies threshold parameter $\theta$ for fitted power function curve                 |
| <b>Rayleigh-Options</b>  |                                                                                        |
| <b>EDFNSAMPLES=</b>      | specifies number of samples for EDF goodness-of-fit simulation                         |
| EDFSEED=                 | specifies seed value for EDF goodness-of-fit simulation                                |
| $SIGMA =$                | specifies scale parameter $\sigma$ for fitted Rayleigh curve                           |
| THETA=                   | specifies threshold parameter $\theta$ for fitted Rayleigh curve                       |
| $S_B$ -Options           |                                                                                        |
| DELTA=                   | specifies first shape parameter $\delta$ for fitted $S_B$ curve                        |
| <b>FITINTERVAL=</b>      | specifies <i>z</i> -value for method of percentiles                                    |
| FITMETHOD=               | specifies method of parameter estimation                                               |
| FITTOLERANCE=            | specifies tolerance for method of percentiles                                          |
| GAMMA=                   | specifies second shape parameter $\gamma$ for fitted $S_B$ curve                       |
| $SIGMA =$                | specifies scale parameter $\sigma$ for fitted $S_B$ curve                              |

**Table 5.19** (*continued*)

| Option                 | <b>Description</b>                                                                |
|------------------------|-----------------------------------------------------------------------------------|
| THETA=                 | specifies lower threshold parameter $\theta$ for fitted $S_B$ curve               |
| $S_U$ -Options         |                                                                                   |
| DELTA=                 | specifies first shape parameter $\delta$ for fitted $S_U$ curve                   |
| <b>FITINTERVAL=</b>    | specifies <i>z</i> -value for method of percentiles                               |
| FITMETHOD=             | specifies method of parameter estimation                                          |
| FITTOLERANCE=          | specifies tolerance for method of percentiles                                     |
| $GAMMA=$               | specifies second shape parameter $\gamma$ for fitted $S_U$ curve                  |
| OPTBOUNDRANGE=         | specifies the sampling range for parameter starting values in MLE<br>optimization |
| OPTMAXITER=            | specifies an iteration limit for MLE optimization                                 |
| OPTMAXSTARTS=          | specifies the maximum number of starting points to be used for                    |
|                        | MLE optimization                                                                  |
| <b>OPTPRINT</b>        | prints an iteration history for MLE optimization                                  |
| OPTSEED=               | specifies a seed value for MLE optimization                                       |
| <b>OPTTOLERANCE=</b>   | specifies the optimality tolerance for MLE optimization                           |
| $SIGMA =$              | specifies scale parameter $\sigma$ for fitted $S_U$ curve                         |
| THETA=                 | specifies location parameter $\theta$ for fitted $S_U$ curve                      |
| <b>Weibull-Options</b> |                                                                                   |
| $C =$                  | specifies shape parameter $c$ for fitted Weibull curve                            |
| CDELTA=                | specifies change in successive estimates of $c$ at which the Newton-              |
|                        | Raphson approximation of $\hat{c}$ terminates                                     |
| CINITIAL=              | specifies initial value for $c$ in Newton-Raphson approximation of $\hat{c}$      |
| MAXITER=               | specifies maximum number of iterations in Newton-Raphson ap-                      |
|                        | proximation of $\hat{c}$                                                          |
| $SIGMA =$              | specifies scale parameter $\sigma$ for fitted Weibull curve                       |
| <b>THETA=</b>          | specifies threshold parameter $\theta$ for fitted Weibull curve                   |

**Table 5.19** (*continued*)

## *Nonparametric Density Estimation Options*

**Table 5.20** Kernel Density Estimation Options

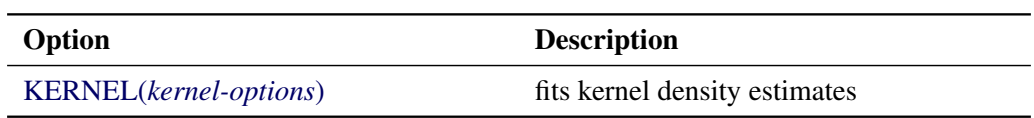

Specify the options listed in [Table 5.21](#page-317-0) in parentheses after the keyword KERNEL to control features of kernel density estimates requested with the KERNEL option.

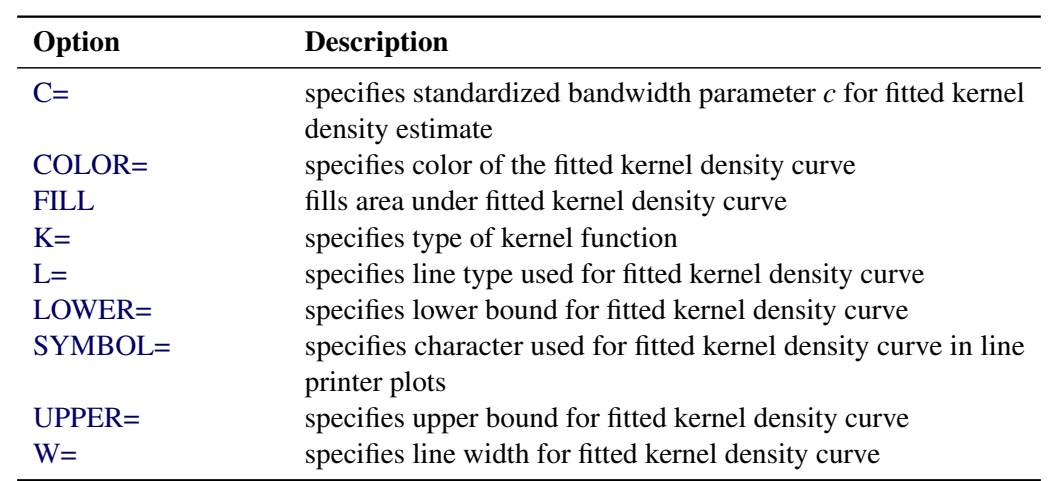

## <span id="page-317-0"></span>**Table 5.21** Kernel-Options

## *General Options*

<span id="page-317-1"></span>[Table 5.22](#page-317-1) summarizes general options for the HISTOGRAM statement, including options for enhancing charts and producing output data sets.

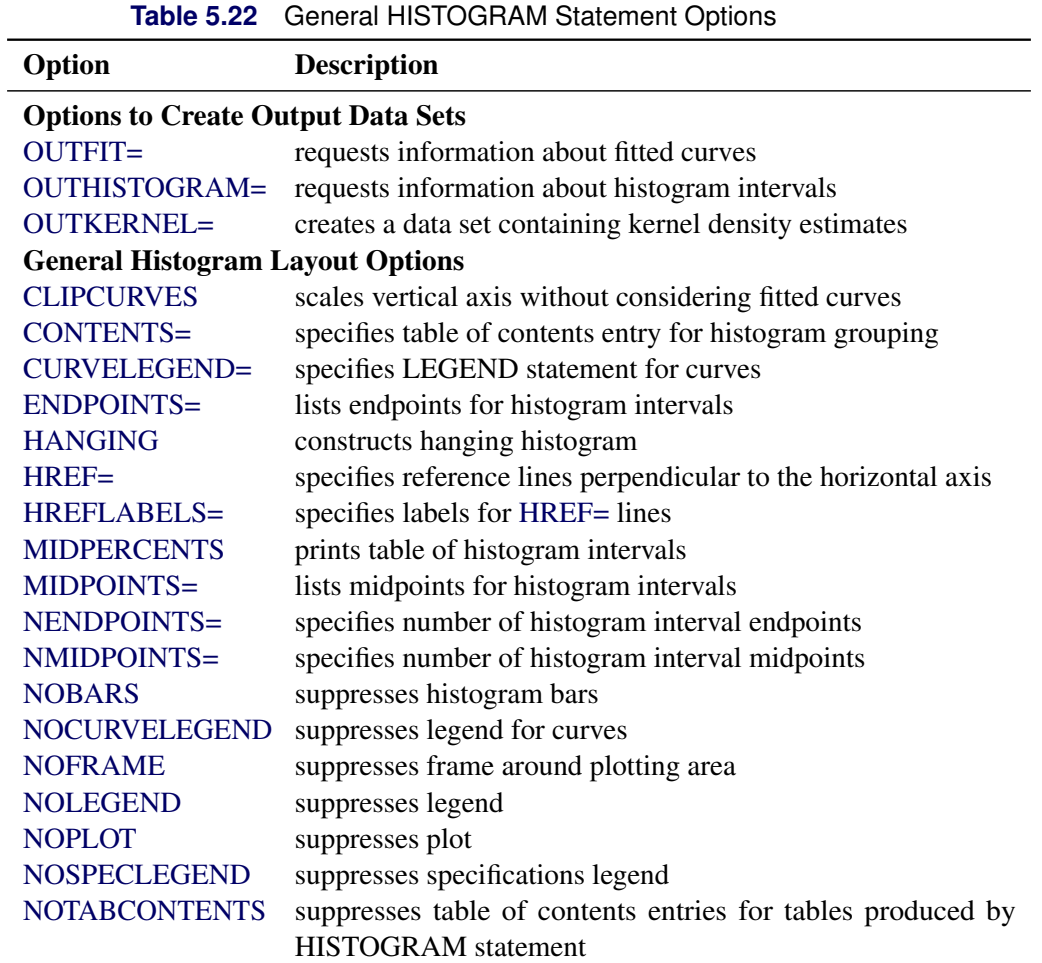

| Option                                     | <b>Description</b>                                             |
|--------------------------------------------|----------------------------------------------------------------|
| <b>RTINCLUDE</b>                           | includes right endpoint in interval                            |
| SPECLEGEND=                                | specifies LEGEND statement for specification limits            |
| VREF=                                      | specifies reference lines perpendicular to the vertical axis   |
| <b>VREFLABELS=</b>                         | specifies labels for VREF= lines                               |
| VSCALE=                                    | specifies scale for vertical axis                              |
| <b>Options to Enhance Graphical Output</b> |                                                                |
| <b>ANNOTATE=</b>                           | specifies annotate data set                                    |
| <b>BARLABEL=</b>                           | produces labels above histogram bars                           |
| <b>BARWIDTH=</b>                           | specifies width for the bars                                   |
| <b>BMCFILL=</b>                            | specifies fill color for box-and-whisker plot in bottom margin |
| <b>BMCFRAME=</b>                           | specifies fill color bottom margin plot frame                  |
| <b>BMCOLOR=</b>                            | specifies color for bottom margin plot                         |
| <b>BMMARGIN=</b>                           | specifies height of margin for bottom margin plot              |
| <b>BMPLOT=</b>                             | requests a plot in bottom margin of histogram                  |
| $CAXIS=$                                   | specifies color for axis                                       |
| <b>CBARLINE=</b>                           | specifies color for outlines of histogram bars                 |
| $CFTLL=$                                   | specifies color for filling under curve                        |
| CFRAME=                                    | specifies color for frame                                      |
| CGRID=                                     | specifies color for grid lines                                 |
| <b>CHREF=</b>                              | specifies colors for HREF= lines                               |
| <b>CLIPREF</b>                             | draws reference lines behind histogram bars                    |
| CLIPSPEC=                                  | clips histogram bars at specification limits                   |
| <b>CSTATREF=</b>                           | specifies colors for STATREF= lines                            |
| CTEXT=                                     | specifies color for text                                       |
| <b>CVREF=</b>                              | specifies colors for VREF= lines                               |
| DESCRIPTION=                               | specifies description for plot in graphics catalog             |
| $FONT =$                                   | specifies software font for text                               |
| <b>FRONTREF</b>                            | draws reference lines in front of histogram bars               |
| <b>GRID</b>                                | creates a grid                                                 |
| HAXIS=                                     | specifies AXIS statement for horizontal axis                   |
| HEIGHT=                                    | specifies height of text used outside framed areas             |
| HMINOR=                                    | specifies number of horizontal minor tick marks                |
| HOFFSET=                                   | specifies offset for horizontal axis                           |
| HREFLABPOS=                                | specifies vertical position of labels for HREF= lines          |
| $INFONT =$                                 | specifies software font for text inside framed areas           |
| <b>INHEIGHT=</b>                           | specifies height of text inside framed areas                   |
| <b>INTERBAR=</b>                           | specifies space between histogram bars                         |
| LEGEND=                                    | identifies LEGEND statement                                    |
| LGRID=                                     | specifies a line type for grid lines                           |
| LHREF=                                     | specifies line styles for HREF= lines                          |
| LSTATREF=                                  | specifies line styles for STATREF= lines                       |
| LVREF=                                     | specifies line styles for VREF= lines                          |
| MAXNBIN=                                   | specifies maximum number of bins to display                    |

**Table 5.22** (*continued*)

| $I^{\text{a}U}$                              | (                                                                                  |
|----------------------------------------------|------------------------------------------------------------------------------------|
| Option                                       | <b>Description</b>                                                                 |
| MAXSIGMAS=                                   | limits the number of bins that display to within a specified                       |
|                                              | number of standard deviations above and below mean of data                         |
|                                              | in key cell                                                                        |
| MIDPOINTS=                                   | specifies midpoints for histogram intervals                                        |
| $NAME=$                                      | specifies name for plot in graphics catalog                                        |
| <b>NOHLABEL</b>                              | suppresses label for horizontal axis                                               |
| <b>NOVLABEL</b>                              | suppresses label for vertical axis                                                 |
| <b>NOVTICK</b>                               | suppresses tick marks and tick mark labels for vertical axis                       |
| $PFILL=$                                     | specifies pattern for filling under curve                                          |
| STATREF=                                     | specifies reference lines at values of summary statistics                          |
| STATREFLABELS=                               | specifies labels for STATREF= lines                                                |
|                                              | STATREFSUBCHAR=specifies substitution character for displaying statistic values in |
|                                              | STATREFLABELS=labels                                                               |
| <b>TURNVLABELS</b>                           | turns and vertically strings out characters in labels for vertical                 |
|                                              | axis                                                                               |
| VAXIS=                                       | specifies AXIS statement or values for vertical axis                               |
| VAXISLABEL=                                  | specifies label for vertical axis                                                  |
| VMINOR=                                      | specifies number of vertical minor tick marks                                      |
| VOFFSET=                                     | specifies length of offset at upper end of vertical axis                           |
| <b>VREFLABPOS=</b>                           | specifies horizontal position of labels for VREF= lines                            |
| WAXIS=                                       | specifies line thickness for axes and frame                                        |
| <b>WBARLINE=</b>                             | specifies line thickness for bar outlines                                          |
| WGRID=                                       | specifies line thickness for grid                                                  |
| <b>Options for ODS Graphics Output</b>       |                                                                                    |
| ODSFOOTNOTE=                                 | specifies footnote displayed on histogram                                          |
| ODSFOOTNOTE2=                                | specifies secondary footnote displayed on histogram                                |
| ODSTITLE=                                    | specifies title displayed on histogram                                             |
| ODSTITLE2=                                   | specifies secondary title displayed on histogram                                   |
| <b>Options for Comparative Plots</b>         |                                                                                    |
| <b>ANNOKEY</b>                               | applies annotation requested in ANNOTATE= data set to key                          |
|                                              | cell only                                                                          |
| <b>CFRAMESIDE=</b>                           | specifies color for filling frame for row labels                                   |
| CFRAMETOP=                                   | specifies color for filling frame for column labels                                |
| CPROP=                                       | specifies color for proportion of frequency bar                                    |
| <b>CTEXTSIDE=</b>                            | specifies color for row labels of comparative histograms                           |
| CTEXTTOP=                                    | specifies color for column labels of comparative histograms                        |
| <b>INTERTILE=</b>                            | specifies distance between tiles                                                   |
| NCOLS=                                       | specifies number of columns in comparative histogram                               |
| NROWS=                                       | specifies number of rows in comparative histogram                                  |
| <b>OVERLAY</b>                               | overlays plots for different class levels (ODS Graphics only)                      |
| <b>Options to Enhance Line Printer Plots</b> |                                                                                    |
| <b>HREFCHAR=</b>                             | specifies line character for HREF= lines                                           |
| VREFCHAR=                                    | specifies line character for VREF= lines                                           |
|                                              |                                                                                    |

**Table 5.22** (*continued*)

## <span id="page-320-0"></span>**Dictionary of Options**

The following sections provide detailed descriptions of options specific to the HISTOGRAM statement. See ["Dictionary of Common Options: CAPABILITY Procedure"](#page-540-0) on page 529 for detailed descriptions of options common to all the plot statements.

### <span id="page-320-2"></span>*General Options*

## **ALPHA=***value-list*

specifies the shape parameter  $\alpha$  for fitted curves requested with the [BETA,](#page-320-1) [GAMMA,](#page-324-0) [PARETO,](#page-334-0) and [POWER](#page-335-0) options. Enclose the ALPHA= option in parentheses after the distribution keyword. If you do not specify a value for  $\alpha$ , the procedure calculates a maximum likelihood estimate. See [Example 5.8.](#page-369-1) You can specify A= as an alias for ALPHA= if you use it as a *beta-option*. You can specify SHAPE= as an alias for ALPHA= if you use it as a *gamma-option*.

#### <span id="page-320-3"></span>**BARLABEL=COUNT | PERCENT | PROPORTION**

displays labels above the histogram bars. If you specify BARLABEL=COUNT, the label shows the number of observations associated with a given bar. BARLABEL=PERCENT shows the percent of observations represented by that bar. If you specify BARLABEL=PROPORTION, the label displays the proportion of observations associated with the bar.

#### <span id="page-320-1"></span>**BETA< (***beta-options* **) >**

displays a fitted beta density curve on the histogram. The curve equation is

$$
p(x) = \begin{cases} \frac{(x-\theta)^{\alpha-1}(\sigma+\theta-x)^{\beta-1}}{B(\alpha,\beta)\sigma^{(\alpha+\beta-1)}} h v & \text{for } \theta < x < \theta + \sigma \\ 0 & \text{for } x \le \theta \text{ or } x \ge \theta + \sigma \end{cases}
$$

where  $B(\alpha, \beta) = \frac{\Gamma(\alpha)\Gamma(\beta)}{\Gamma(\alpha+\beta)}$  and

 $\theta$  = lower threshold parameter (lower endpoint parameter)  $\sigma$  = scale parameter  $(\sigma > 0)$  $\alpha =$  shape parameter  $(\alpha > 0)$  $\beta$  = shape parameter  $(\beta > 0)$  $h =$  width of histogram interval  $v$  = vertical scaling factor and

$$
v = \begin{cases} n & \text{the sample size, for VSCALE=COUNT} \\ 100 & \text{for VSCALE=PERCENT} \\ 1 & \text{for VSCALE=PROPORTION} \end{cases}
$$

The beta distribution is bounded below by the parameter  $\theta$  and above by the value  $\theta + \sigma$ . You can specify  $\theta$  and  $\sigma$  by using the THETA= and SIGMA= *beta-options*. The following statements fit a beta distribution bounded between 50 and 75 by using maximum likelihood estimates for  $\alpha$  and  $\beta$ :

```
proc capability;
   histogram length / beta(theta=50 sigma=25);
run;
```
In general, the default values for THETA= and SIGMA= are 0 and 1, respectively. You can specify THETA=EST and SIGMA=EST to request maximum likelihood estimates for  $\theta$  and  $\sigma$ .

The beta distribution has two shape parameters,  $\alpha$  and  $\beta$ . If these parameters are known, you can specify their values with the ALPHA= and BETA= *beta-options*. If you do not specify values, the procedure calculates maximum likelihood estimates for  $\alpha$  and  $\beta$ .

The BETA option can appear only once in a HISTOGRAM statement. [Table 5.19](#page-314-0) lists secondary options you can specify with the BETA option. See [Example 5.8.](#page-369-1) Also see ["Formulas for Fitted Curves"](#page-342-0) on page 331.

### <span id="page-321-0"></span>**BETA=***value-list*

## **B=***value-list*

specifies the second shape parameter  $\beta$  for beta density curves requested with the BETA option. Enclose the BETA= option in parentheses after the BETA option. If you do not specify a value for  $\beta$ , the procedure calculates a maximum likelihood estimate. See [Example 5.8.](#page-369-1)

## <span id="page-321-3"></span>**BMPLOT=CARPET | DOTPLOT | SKELETAL | SCHEMATIC**

produces a carpet plot, dot plot, or box-and-whisker plot along the bottom margin of a histogram. A carpet plot or dot plot shows the distribution of individual observations along the histogram's horizontal axis. A carpet plot represents each observation with a vertical line. A dot plot marks each observation with a symbol. A box-and-whisker plot gives a summary of the data distribution that a histogram alone does not provide. The left and right edges of the box are located at the first and third quartiles. A central vertical line is drawn at the median and a symbol is plotted inside the box at the mean. If you specify the SKELETAL keyword, a box-and-whisker plot is produced with whiskers extending to the minimum and maximum values. If you specify SCHEMATIC, a *schematic* box-and-whisker plot is produced. In a schematic box-and-whisker plot, the whiskers extend to the smallest value within the *lower fence* and the largest value within the *upper fence*. Fences are defined in terms of the interquartile range (IQR). The lower fence is 1.5 IQR below the first quartile and the upper fence is 1.5 IQR above the third quartile. Each observation outside the fences is plotted with a symbol.

### <span id="page-321-1"></span>**C=***value-list*

specifies the shape parameter *c* for Weibull density curves requested with the WEIBULL option. Enclose the C= option in parentheses after the WEIBULL option. If you do not specify a value for *c*, the procedure calculates a maximum likelihood estimate. See [Example 5.9.](#page-372-0) You can specify the SHAPE= option as an alias for the C= option.

### <span id="page-321-2"></span>**C=***value-list* **| MISE**

specifies the standardized bandwidth parameter *c* for kernel density estimates requested with the KERNEL option. Enclose the  $C =$  option in parentheses after the KERNEL option. You can specify up to five values to request multiple estimates. You can also specify the C=MISE option, which produces the estimate with a bandwidth that minimizes the approximate mean integrated square error (MISE). For example, the following statements compute three density estimates:

```
proc capability;
   histogram length / kernel(c=0.5 1.0 mise);
run;
```
The first two estimates have standardized bandwidths of 0.5 and 1.0, respectively, and the third has a bandwidth that minimizes the approximate MISE.

You can also use the C= option with the K= option, which specifies the kernel function, to compute multiple estimates. If you specify more kernel functions than bandwidths, the last bandwidth in the list is repeated for the remaining estimates. Likewise, if you specify more bandwidths than kernel functions, the last kernel function is repeated for the remaining estimates. For example, the following statements compute three density estimates:

```
proc capability;
   histogram length / kernel(c=1 2 3 k=normal quadratic);
run;
```
The first uses a normal kernel and a bandwidth of 1, the second uses a quadratic kernel and a bandwidth of 2, and the third uses a quadratic kernel and a bandwidth of 3. See [Example 5.12.](#page-381-0)

If you do not specify a value for *c*, the bandwidth that minimizes the approximate MISE is used for all the estimates.

#### <span id="page-322-3"></span>**CLIPCURVES**

scales the vertical axis without taking fitted curves into consideration. Curves that extend above the tallest histogram bar may be clipped. You can use this option to avoid compression of the histogram bars due to extremely high fitted curve peaks.

#### <span id="page-322-2"></span>**DELTA=***value-list*

specifies the first shape parameter  $\delta$  for Johnson  $S_B$  and Johnson  $S_U$  density curves requested with the SB and SU options. Enclose the DELTA= option in parentheses after the SB or SU option. If you do not specify a value for  $\delta$ , the procedure calculates an estimate.

### <span id="page-322-0"></span>**EDFNSAMPLES=***value*

specifies the number of simulation samples used to compute *p*-values for EDF goodness-of-fit statistics for density curves requested with the [GUMBEL,](#page-325-0) [IGAUSS,](#page-326-0) [PARETO,](#page-334-0) and [RAYLEIGH](#page-335-1) options. Enclose the EDFNSAMPLES= option in parentheses after the distribution option. The default value is 500.

#### <span id="page-322-1"></span>**EDFSEED=***value*

specifies an integer value used to start the pseudo-random number generator when creating simulation samples for computing EDF goodness-of-fit statistic *p*-values for density curves requested with the [GUMBEL,](#page-325-0) [IGAUSS,](#page-326-0) [PARETO,](#page-334-0) and [RAYLEIGH](#page-335-1) options. Enclose the EDFSEED= option in parentheses after the distribution option. By default, the procedure uses a random number seed generated from reading the time of day from the computer's clock.

#### <span id="page-322-4"></span>**ENDPOINTS**

## **ENDPOINTS=***value-list*

specifies that histogram interval endpoints, rather than midpoints, are aligned with horizontal axis tick marks. If you specify ENDPOINTS, the number of histogram intervals is based on the number of observations by using the method of [Terrell and Scott](#page-551-0) [\(1985\)](#page-551-0). If you specify ENDPOINTS=*value-list*, the *values* must be listed in increasing order and must be evenly spaced. All observations in the input data set, as well as any specification limits, must lie between the first and last values specified. The same *value-list* is used for all variables.

### <span id="page-323-0"></span>**EXPONENTIAL< (***exponential-options* **) >**

### **EXP< (***exponential-options* **) >**

displays a fitted exponential density curve on the histogram. The curve equation is

$$
p(x) = \begin{cases} \frac{hv}{\sigma} \exp(-\left(\frac{x-\theta}{\sigma}\right)) & \text{for } x \ge \theta\\ 0 & \text{for } x < \theta \end{cases}
$$

where

 $\theta$  = threshold parameter  $\sigma$  = scale parameter  $(\sigma > 0)$  $h =$  width of histogram interval  $v$  = vertical scaling factor and

> $v =$  $\sqrt{2}$  $\int$  $\mathcal{L}$  $n$  the sample size, for VSCALE=COUNT 100 for VSCALE=PERCENT 1 for VSCALE=PROPORTION

The parameter  $\theta$  must be less than or equal to the minimum data value. You can specify  $\theta$  with the THETA= *exponential-option*. The default value for  $\theta$  is zero. If you specify THETA=EST, a maximum likelihood estimate is computed for  $\theta$ . You can specify  $\sigma$  with the SIGMA= *exponential-option*. By default, a maximum likelihood estimate is computed for  $\sigma$ . For example, the following statements fit an exponential curve with  $\theta = 10$  and with a maximum likelihood estimate for  $\sigma$ :

```
proc capability;
  histogram / exponential(theta=10 l=2 color=red);
run;
```
The curve is red and has a line type of 2. The EXPONENTIAL option can appear only once in a HISTOGRAM statement. [Table 5.19](#page-314-0) lists secondary options you can specify with the EXPONENTIAL option. See ["Formulas for Fitted Curves"](#page-342-0) on page 331.

#### <span id="page-323-1"></span>**FILL**

fills areas under a parametric density curve or kernel density estimate with colors and patterns. Enclose the FILL option in parentheses after a curve option or the KERNEL option, as in the following statements:

```
proc capability;
   histogram length / normal(fill) cfill=green pfill=solid;
run;
```
Depending on the area to be filled (outside or between the specification limits), you can specify the color and pattern with options in the SPEC statement and HISTOGRAM statement, as summarized in the following table:
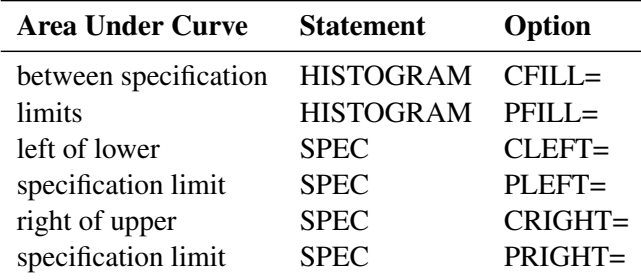

If you do not display specification limits, the CFILL= and PFILL= options specify the color and pattern for the entire area under the curve. Solid fills are used by default if patterns are not specified. You can specify the FILL option with only one fitted curve. For an example, see [Output 5.8.1.](#page-370-0) Refer to *SAS/GRAPH: Reference* for a list of available patterns and colors. If you do not specify the FILL option but specify the options in the preceding table, the colors and patterns are applied to the corresponding areas under the histogram.

# **FITINTERVAL=***value*

specifies the value of *z* for the method of percentiles when this method is used to fit a Johnson  $S_B$  or Johnson  $S_U$  distribution. The FITINTERVAL= option is specified in parentheses after the [SB](#page-336-0) or [SU](#page-338-0) option. The default of *z* is 0.524.

# **FITMETHOD=PERCENTILE | MLE | MOMENTS**

specifies the method used to estimate the parameters of a Johnson  $S_B$  or Johnson  $S_U$  distribution. The FITMETHOD= option is specified in parentheses after the [SB](#page-336-0) or [SU](#page-338-0) option. By default, the method of percentiles is used. You can specify the MLE keyword to request maximum likelihood estimation. The [OPTBOUNDRANGE=,](#page-333-0) [OPTMAXITER=,](#page-333-1) [OPTMAXSTARTS=,](#page-333-2) [OPTPRINT,](#page-333-3) [OPTSEED=,](#page-333-4) and [OPTTOLERANCE=](#page-333-5) options control the optimizer that performs the maximum likelihood calculation.

## **FITTOLERANCE=***value*

specifies the tolerance value for the ratio criterion when the method of percentiles is used to fit a Johnson  $S_B$  or Johnson  $S_U$  distribution. The FITTOLERANCE= option is specified in parentheses after the [SB](#page-336-0) or [SU](#page-338-0) option. The default value is 0.01.

## <span id="page-324-0"></span>**GAMMA< (***gamma-options***) >**

displays a fitted gamma density curve on the histogram. The curve equation is

$$
p(x) = \begin{cases} \frac{hv}{\Gamma(\alpha)\sigma} (\frac{x-\theta}{\sigma})^{\alpha-1} \exp(-(\frac{x-\theta}{\sigma})) & \text{for } x > \theta \\ 0 & \text{for } x \le \theta \end{cases}
$$

where

 $\theta$  = threshold parameter  $\sigma$  = scale parameter  $(\sigma > 0)$  $\alpha$  = shape parameter  $(\alpha > 0)$  $h =$  width of histogram interval  $v$  = vertical scaling factor and  $\binom{n}{2}$ the sample size, for VSCALE=COUNT

$$
v = \begin{cases} 100 & \text{for VSCALE=PERCENT} \\ 1 & \text{for VSCALE=PROPORTION} \end{cases}
$$

The parameter  $\theta$  for the gamma distribution must be less than the minimum data value. You can specify  $\theta$  with the THETA= *gamma-option*. The default value for  $\theta$  is 0. If you specify THETA=EST, a maximum likelihood estimate is computed for  $\theta$ . In addition, the gamma distribution has a shape parameter  $\alpha$  and a scale parameter  $\sigma$ . You can specify these parameters with the ALPHA= and SIGMA= *gamma-options*. By default, maximum likelihood estimates are computed for  $\alpha$  and  $\sigma$ . For example, the following statements fit a gamma curve with  $\theta = 4$  and with maximum likelihood estimates for  $\alpha$  and  $\sigma$ :

```
proc capability;
   histogram length / gamma(theta=4);
run;
```
Note that the maximum likelihood estimate of  $\alpha$  is calculated iteratively using the Newton-Raphson approximation. The ALPHADELTA=, ALPHAINITIAL=, and MAXITER= *gamma-options* control the approximation.

The GAMMA option can appear only once in a HISTOGRAM statement. [Table 5.19](#page-314-0) lists secondary options you can specify with the GAMMA option. See [Example 5.9](#page-372-0) and ["Formulas for Fitted Curves"](#page-342-0) on page 331.

# **GAMMA=***value-list*

specifies the second shape parameter  $\gamma$  for Johnson  $S_B$  and Johnson  $S_U$  density curves requested with the SB and SU options. Enclose the GAMMA= option in parentheses after the SB or SU option. If you do not specify a value for  $\gamma$ , the procedure calculates an estimate.

# **GRID**

adds a grid to the histogram. Grid lines are horizontal lines positioned at major tick marks on the vertical axis.

## <span id="page-325-0"></span>**GUMBEL< (***Gumbel-options***) >**

displays a fitted Gumbel (also known as Type 1 extreme value distribution) density curve on the histogram. The curve equation is

$$
p(x) = \frac{hv}{\sigma}e^{-(x-\mu)/\sigma} \exp\left(-e^{-(x-\mu)/\sigma}\right)
$$

where

 $\mu =$ location parameter  $\sigma$  = scale parameter  $(\sigma > 0)$  $h =$  width of histogram interval  $v$  = vertical scaling factor

and

$$
v = \begin{cases} n & \text{the sample size, for VSCALE=COUNT} \\ 100 & \text{for VSCALE=PERCENT} \\ 1 & \text{for VSCALE=PROPORTION} \end{cases}
$$

You can specify values for  $\mu$  and  $\sigma$  with the [MU=](#page-331-0) and [SIGMA=](#page-337-0) *Gumbel-options*. By default, maximum likelihood estimates are computed for  $\mu$  and  $\sigma$ .

The GUMBEL option can appear only once in a HISTOGRAM statement. [Table 5.19](#page-314-0) lists secondary options you can specify with the GUMBEL option. See ["Formulas for Fitted Curves"](#page-342-0) on page 331.

# **HANGING**

# <span id="page-326-0"></span>**HANG**

requests a hanging histogram , as illustrated in [Figure 5.12.](#page-326-0)

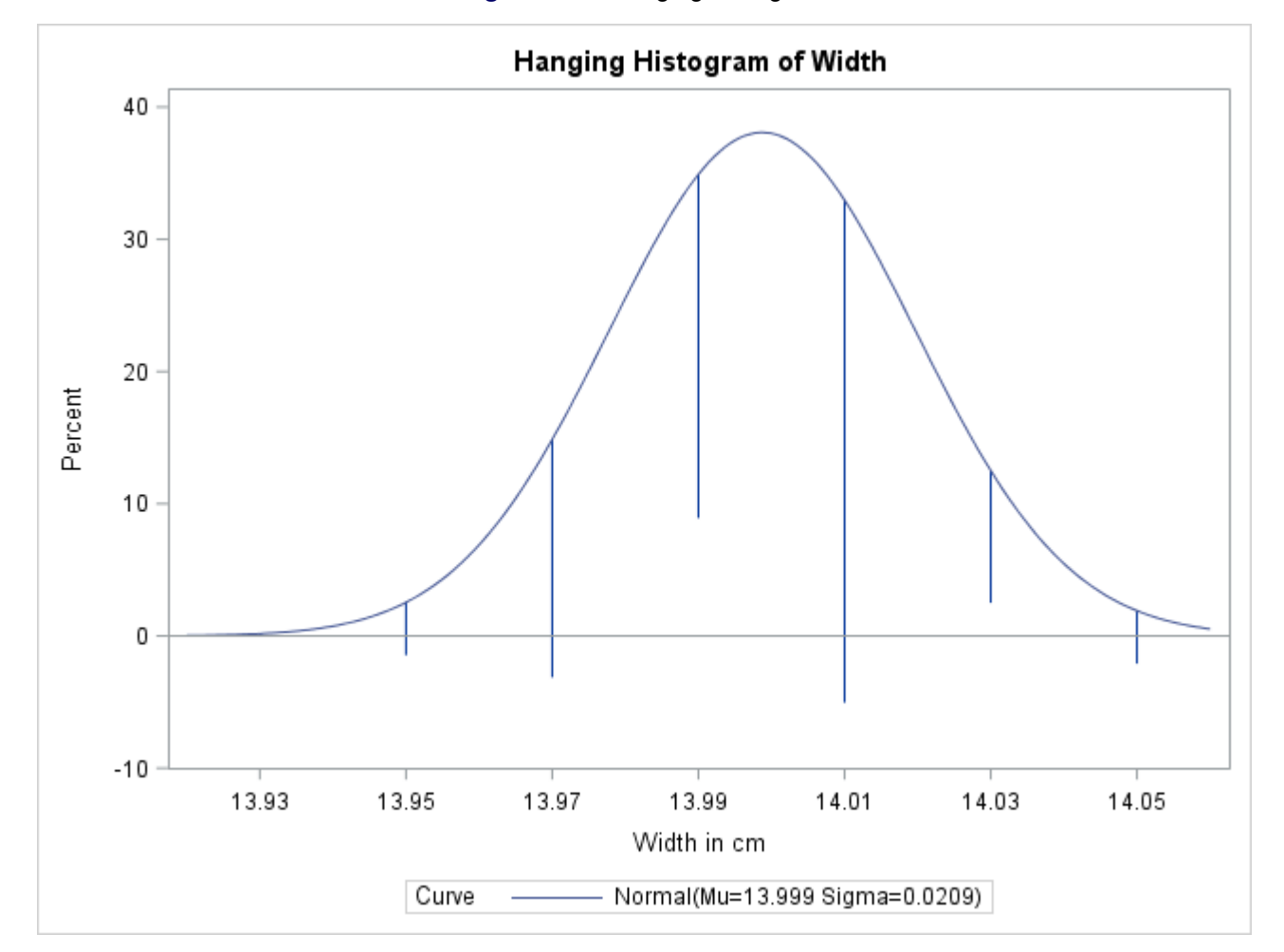

**Figure 5.12** Hanging Histogram

You can use the HANGING option with only one fitted density curve. A hanging histogram aligns the tops of the histogram bars (displayed as lines) with the fitted curve. The lines are positioned at the midpoints of the histogram bins. A hanging histogram is a goodness-of-fit diagnostic in the sense that the closer the lines are to the horizontal axis, the better the fit. Hanging histograms are discussed by [Tukey](#page-551-0) [\(1977\)](#page-551-0), [Wainer](#page-551-1) [\(1974\)](#page-551-1), and [Velleman and Hoaglin](#page-551-2) [\(1981\)](#page-551-2).

## <span id="page-326-1"></span>**IGAUSS< (***iGauss-options***) >**

displays a fitted inverse Gaussian density curve on the histogram. The curve equation is

$$
p(x) = \begin{cases} hv\left(\frac{\lambda}{2\pi x^3}\right)^{1/2} \exp\left(-\frac{\lambda}{2\mu^2 x}(x-\mu)^2\right) & \text{for } x > 0\\ 0 & \text{for } x \le 0 \end{cases}
$$

where  $\Phi(\cdot)$  is the standard normal cumulative distribution function, and

 $\mu$  = mean parameter  $(\mu > 0)$  $\lambda$  = shape parameter  $(\lambda > 0)$  $h =$  width of histogram interval  $v$  = vertical scaling factor and 8

 $v =$  $\mathsf{J}$  $\mathbf{I}$  $n$  the sample size, for VSCALE=COUNT 100 for VSCALE=PERCENT 1 for VSCALE=PROPORTION

You can specify values for  $\mu$  and  $\lambda$  with the [MU=](#page-331-0) and [LAMBDA=](#page-328-0) *iGauss-options*. By default, the sample mean is used for  $\mu$  and a maximum likelihood estimate is computed for  $\lambda$ .

The IGAUSS option can appear only once in a HISTOGRAM statement. [Table 5.19](#page-314-0) lists secondary options you can specify with the IGAUSS option. See ["Formulas for Fitted Curves"](#page-342-0) on page 331.

# **INDICES**

requests capability indices based on the fitted distribution. Enclose the keyword INDICES in parentheses after the distribution keyword. See ["Indices Using Fitted Curves"](#page-360-0) on page 349 for computational details and see [Output 5.11.2.](#page-381-0)

# <span id="page-327-0"></span>**K=NORMAL | QUADRATIC | TRIANGULAR**

specifies the kernel function (normal, quadratic, or triangular) used to compute a kernel density estimate. Enclose the K= option in parentheses after the KERNEL option, as in the following statements:

```
proc capability;
   histogram length / kernel(k=quadratic);
run;
```
You can specify kernel functions for up to five estimates. You can also use the K= option together with the C= option, which specifies standardized bandwidths. If you specify more kernel functions than bandwidths, the last bandwidth in the list is repeated for the remaining estimates. Likewise, if you specify more bandwidths than kernel functions, the last kernel function is repeated for the remaining estimates. For example, the following statements compute three estimates with bandwidths of 0.5, 1.0, and 1.5:

```
proc capability;
   histogram length / kernel(c=0.5 1.0 1.5 k=normal quadratic);
run;
```
The first estimate uses a normal kernel, and the last two estimates use a quadratic kernel. By default, a normal kernel is used.

## <span id="page-327-1"></span>**KERNEL< (** *kernel-options* **) >**

superimposes up to five kernel density estimates on the histogram. You can specify the *kernel-options* described in the following table:

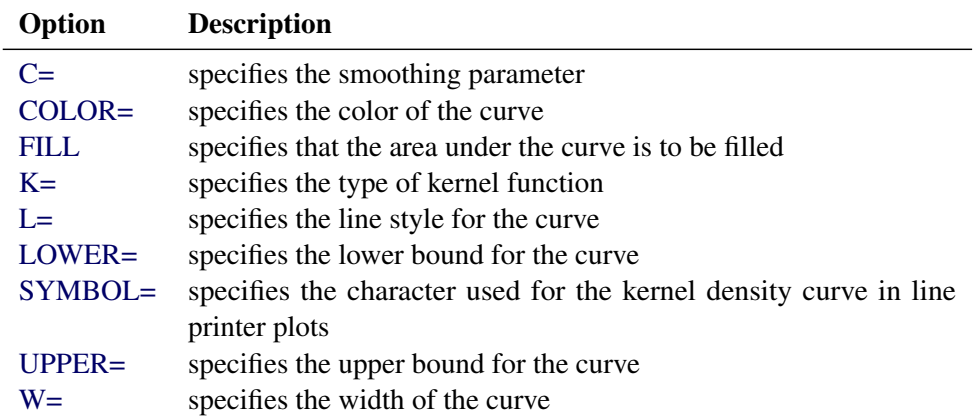

You can request multiple kernel density estimates on the same histogram by specifying a list of values for either the C= or K= option. For more information, see the entries for these options. Also see [Output 5.6.1](#page-301-0) and ["Kernel Density Estimates"](#page-353-0) on page 342. By default, kernel density estimates are computed using the AMISE method.

# <span id="page-328-0"></span>**LAMBDA=***value*

specifies the shape parameter  $\lambda$  for fitted curves requested with the [IGAUSS](#page-326-1) option. Enclose the LAMBDA= option in parentheses after the IGAUSS distribution keyword. If you do not specify a value for  $\lambda$ , the procedure calculates a maximum likelihood estimate.

# <span id="page-328-1"></span>**LOGNORMAL< (***lognormal-options***) >**

displays a fitted lognormal density curve on the histogram. The curve equation is

$$
p(x) = \begin{cases} \frac{hv}{\sigma\sqrt{2\pi}(x-\theta)} \exp\left(-\frac{(\log(x-\theta)-\zeta)^2}{2\sigma^2}\right) & \text{for } x > \theta\\ 0 & \text{for } x \le \theta \end{cases}
$$

where

 $\theta$  = threshold parameter  $\zeta$  = scale parameter  $\sigma =$  shape parameter  $(\sigma > 0)$  $h =$  width of histogram interval  $v$  = vertical scaling factor and  $v =$ 8  $\mathsf{J}$  $\mathbf{I}$  $n$  the sample size, for VSCALE=COUNT 100 for VSCALE=PERCENT 1 for VSCALE=PROPORTION

Note that the lognormal distribution is also referred to as the  $S_L$  distribution in the Johnson system of distributions.

The parameter  $\theta$  for the lognormal distribution must be less than the minimum data value. You can specify  $\theta$  with the THETA= *lognormal-option*. The default value for  $\theta$  is zero. If you specify THETA=EST, a maximum likelihood estimate is computed for  $\theta$ . You can specify the parameters  $\sigma$ and  $\zeta$  with the SIGMA= and ZETA= *lognormal-options*. By default, maximum likelihood estimates are computed for  $\sigma$  and  $\zeta$ . For example, the following statements fit a lognormal distribution function with a default value of  $\theta = 0$  and with maximum likelihood estimates for  $\sigma$  and  $\zeta$ :

```
proc capability;
   histogram length / lognormal;
run;
```
The LOGNORMAL option can appear only once in a HISTOGRAM statement. [Table 5.19](#page-314-0) lists secondary options that you can specify with the LOGNORMAL option. See [Example 5.9](#page-372-0) and ["Formulas for Fitted Curves"](#page-342-0) on page 331.

## <span id="page-329-0"></span>**LOWER=***value-list*

specifies lower bounds for kernel density estimates requested with the KERNEL option. Enclose the LOWER= option in parentheses after the KERNEL option. You can specify up to five lower bounds for multiple kernel density estimates. If you specify more kernel estimates than lower bounds, the last lower bound is repeated for the remaining estimates.

### **MAXNBIN=***n*

specifies the maximum number of bins to be displayed in a comparative histogram. This option is useful in situations where the scales or ranges of the data distributions differ greatly from cell to cell. By default, the bin size and midpoints are determined for the key cell, and then the midpoint list is extended to accommodate the data ranges for the remaining cells. However, if the cell scales differ considerably, the resulting number of bins may be so great that each cell histogram is scaled into a narrow region. By limiting the number of bins with the MAXNBIN= option, you can narrow the window about the data distribution in the key cell. Note that the MAXNBIN= option provides an alternative to the MAXSIGMAS= option.

### **MAXSIGMAS=***value*

limits the number of bins to be displayed to a range of *value* standard deviations (of the data in the key cell) above and below the mean of the data in the key cell. This option is useful in situations where the scales or ranges of the data distributions differ greatly from cell to cell. By default, the bin size and midpoints are determined for the key cell, and then the midpoint list is extended to accommodate the data ranges for the remaining cells. If the cell scales differ considerably, however, the resulting number of bins may be so great that each cell histogram is scaled into a narrow region. By limiting the number of bins with the MAXSIGMAS= option, you narrow the window about the data distribution in the key cell. Note that the MAXSIGMAS= option provides an alternative to the MAXNBIN= option.

### **MIDPERCENTS**

requests a table listing the midpoints and percent of observations in each histogram interval. For example, the following statements create the table in [Figure 5.13:](#page-329-1)

```
proc capability;
   histogram Length / midpercents;
run;
```
### **Figure 5.13** Table of Midpoints and Observed Percentages

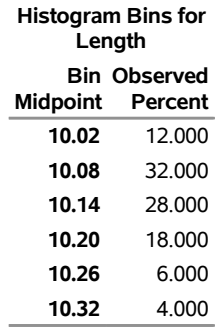

### **The CAPABILITY Procedure**

If you specify the MIDPERCENTS option in parentheses after a density estimate option, a table listing the midpoints, observed percent of observations, and the estimated percent of the population in each interval (estimated from the fitted distribution) is printed.

The following statements create the table shown in [Figure 5.14:](#page-330-0)

```
proc capability;
   histogram Length / gamma(theta=3 midpercents);
run;
```
**Figure 5.14** Table of Observed and Expected Percentages

### **The CAPABILITY Procedure Fitted Gamma Distribution for Length (Attachment Point Offset in mm)**

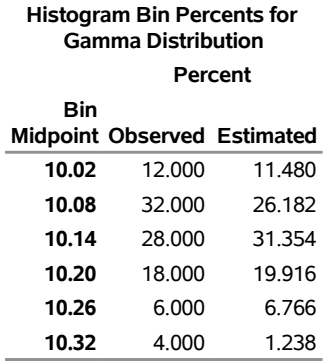

# **MIDPOINTS=***value-list* **| KEY | UNIFORM**

specifies how to determine the midpoints for the histogram intervals, where *values-list* determines the width of the histogram bars as the difference between consecutive midpoints. The procedure uses the same values for all variables. See [Output 5.9.1.](#page-373-0)

The range of midpoints, extended at each end by half of the bar width, must cover the range of the data as well as any specification limits. For example, if you specify

#### **midpoints=2 to 10 by 0.5**

then all of the observations and specification limits should fall between 1.75 and 10.25. (Otherwise, a default list of midpoints is used.) You must use evenly spaced midpoints listed in increasing order.

- KEY determines the midpoints for the data in the key cell. The initial number of midpoints is based on the number of observations in the key cell that use the method of [Terrell](#page-551-3) [and Scott](#page-551-3) [\(1985\)](#page-551-3). The procedure extends the midpoint list for the key cell in either direction as necessary until it spans the data in the remaining cells.
- UNIFORM determines the midpoints by using all the observations as if there were no cells. In other words, the number of midpoints is based on the total sample size by using the method of [Terrell and Scott](#page-551-3) [\(1985\)](#page-551-3).

Neither KEY nor UNIFORM apply unless you use the CLASS statement. By default, if you use a CLASS statement, MIDPOINTS=KEY. However, if the key cell is empty then MID-POINTS=UNIFORM. Otherwise, the procedure computes the midpoints by using the algorithm described in [Terrell and Scott](#page-551-3) [\(1985\)](#page-551-3). The default midpoints are primarily applicable to continuous data that are approximately normally distributed.

If you produce traditional graphics and use the MIDPOINTS= and HAXIS= options, you can use the ORDER= option in the AXIS statement you specified with the HAXIS= option. However, for the tick mark labels to coincide with the histogram interval midpoints, the range of the ORDER= list must encompass the range of the MIDPOINTS= list, as illustrated in the following statements:

```
proc capability;
   histogram length / midpoints=20 to 80 by 10
                      haxis=axis1;
   axis1 length=6 in order=10 20 30 40 50 60 70 80 90;
run;
```
### **MIDPTAXIS=***name*

is an alias for the [HAXIS=](#page-541-0) option.

### <span id="page-331-0"></span>**MU=***value-list*

specifies the parameter  $\mu$  for fitted curves requested with the [GUMBEL,](#page-325-0) [IGAUSS,](#page-326-1) and [NORMAL](#page-332-0) options. Enclose the MU= option in parentheses after the distribution keyword. For the normal and inverse Gaussian distributions, the default value of  $\mu$  is the sample mean. If you do not specify a value for  $\mu$  for the Gumbel distribution, the procedure calculates a maximum likelihood estimate.

# **NENDPOINTS=***n*

specifies the number of histogram interval endpoints and causes the endpoints, rather than interval midpoints, to be aligned with horizontal axis tick marks.

# **NMIDPOINTS=***n*

specifies the number of histogram intervals.

### **NOBARS**

suppresses drawing of histogram bars. This option is useful when you want to display fitted curves only.

## **NOCURVELEGEND**

### **NOCURVEL**

suppresses the portion of the legend for fitted curves. If you use the INSET statement to display information about the fitted curve on the histogram, you can use the NOCURVELEGEND option to prevent the information about the fitted curve from being repeated in a legend at the bottom of the histogram. See [Output 5.15.1.](#page-416-0)

# **NOLEGEND**

suppresses legends for specification limits, fitted curves, distribution lines, and hidden observations. See [Example 5.13.](#page-383-0) Specifying the NOLEGEND option is equivalent to specifying LEGEND=NONE.

## **NOPLOT**

suppresses the creation of a plot. Use the NOPLOT option when you want only to print summary statistics for a fitted density or create either an OUTFIT= or an OUTHISTOGRAM= data set. See [Example 5.11.](#page-380-0)

### **NOPRINT**

suppresses printed output summarizing the fitted curve. Enclose the NOPRINT option in parentheses following the distribution option. See ["Customizing a Histogram"](#page-310-0) on page 299 for an example.

### <span id="page-332-0"></span>**NORMAL< (***normal-options***) >**

displays a fitted normal density curve on the histogram. The curve equation is

$$
p(x) = \frac{hv}{\sigma\sqrt{2\pi}}\exp\left(-\frac{1}{2}\left(\frac{x-\mu}{\sigma}\right)^2\right) \text{ for } -\infty < x < \infty
$$

where

 $\mu$  = mean  $\sigma$  = standard deviation ( $\sigma > 0$ )  $h =$  width of histogram interval  $v$  = vertical scaling factor and  $\int n$  the sample size, for VSCALE=COUNT

$$
v = \begin{cases} n & \text{the sample size, for vscale=COON.} \\ 100 & \text{for VSCALE=PERCENT} \\ 1 & \text{for VSCALE=PROPORTION} \end{cases}
$$

Note that the normal distribution is also referred to as the  $S_N$  distribution in the Johnson system of distributions.

You can specify values for  $\mu$  and  $\sigma$  with the MU= and SIGMA= *normal-options*, as shown in the following statements:

```
proc capability;
  histogram length / normal(mu=14 sigma=0.05);
run;
```
By default, the sample mean and sample standard deviation are used for  $\mu$  and  $\sigma$ . The NORMAL option can appear only once in a HISTOGRAM statement. [Table 5.19](#page-314-0) lists secondary options that you can specify with the NORMAL option. See [Figure 5.10](#page-308-0) and ["Formulas for Fitted Curves"](#page-342-0) on page 331.

## **NOSPECLEGEND**

## **NOSPECL**

suppresses the portion of the legend for specification limit reference lines. See [Figure 5.11.](#page-310-1)

## **NOTABCONTENTS**

suppresses the table of contents entries for tables produced by the HISTOGRAM statement. See the section ["ODS Tables"](#page-366-0) on page 355 for descriptions of the tables produced by the HISTOGRAM statement.

# <span id="page-333-0"></span>**OPTBOUNDRANGE=***value*

defines the sampling range for each parameter during maximum likelihood estimation for the Johnson  $S_U$  distribution. PROC UNIVARIATE computes initial estimates for each parameter by using the method of percentiles. The *value* determines the range of parameter values around the initial estimate that can be sampled for local optimization starting values. The default is 100.

## <span id="page-333-1"></span>**OPTMAXITER=***value*

limits the number of iterations that are used by the optimizer in maximum likelihood estimation for the Johnson  $S_U$  distribution. The default is 500.

# <span id="page-333-2"></span>**OPTMAXSTARTS=***N*

defines the maximum number of starting points to be used for local optimization in maximum likelihood estimation for the Johnson  $S_U$  distribution. That is, no more than N local optimizations are used in the multistart algorithm. The default value is 100.

## <span id="page-333-3"></span>**OPTPRINT**

prints the iteration history for the Johnson  $S_U$  distribution maximum likelihood estimation.

# <span id="page-333-4"></span>**OPTSEED=***value*

specifies a positive integer seed for generating random number sequences in Johnson  $S_U$  distribution maximum likelihood estimation. You can use this option to replicate results from different runs.

# <span id="page-333-5"></span>**OPTTOLERANCE=***value*

specifies the tolerance for declaring optimality in maximum likelihood estimation for the Johnson  $S_U$ distribution. The default value is 1E–8.

# **OUTFIT=***SAS-data-set*

creates a SAS data set that contains parameter estimates for fitted curves and related goodness-of-fit information. See ["Output Data Sets"](#page-362-0) on page 351.

# **OUTHISTOGRAM=***SAS-data-set*

## **OUTHIST=***SAS-data-set*

creates a SAS data set that contains information about histogram intervals. Specifically, the data set contains the midpoints of the histogram intervals, the observed percent of observations in each interval, and the estimated percent of observations in each interval (estimated from each of the specified fitted curves). See ["Output Data Sets"](#page-362-0) on page 351.

## **OUTKERNEL=***SAS-data-set*

creates a SAS data set containing information about kernel density estimates requested with the [KERNEL](#page-327-1) option. See ["OUTKERNEL= Output Data Set"](#page-365-0) on page 354 for details.

### <span id="page-334-1"></span>**PARETO< (***Pareto-options***) >**

displays a fitted generalized Pareto density curve on the histogram. The curve equation is

$$
p(x) = \begin{cases} \frac{hv}{\sigma} (1 - \alpha(x - \theta)/\sigma)^{1/\alpha - 1} & \text{if } \alpha \neq 0\\ \frac{hv}{\sigma} \exp(-(x - \theta)/\sigma) & \text{if } \alpha = 0 \end{cases}
$$

where

 $\theta$  = threshold parameter  $\sigma$  = scale parameter  $(\sigma > 0)$  $\alpha =$ shape parameter  $h =$  width of histogram interval  $v$  = vertical scaling factor and

> $v =$  $\sqrt{2}$  $\mathsf{J}$  $\mathcal{L}$  $n$  the sample size, for VSCALE=COUNT 100 for VSCALE=PERCENT 1 for VSCALE=PROPORTION

The parameter  $\theta$  must be less than the minimum data value. You can specify  $\theta$  with the [THETA=](#page-338-1) *Pareto-option*. The default value for  $\theta$  is zero. If you specify THETA=EST, a maximum likelihood estimate is computed for  $\theta$ . In addition, the generalized Pareto distribution has a shape parameter  $\alpha$  and a scale parameter  $\sigma$ . You can specify these parameters with the [ALPHA=](#page-320-0) and [SIGMA=](#page-337-0) *Pareto-options*. By default, maximum likelihood estimates are computed for  $\alpha$  and  $\sigma$ .

The PARETO option can appear only once in a HISTOGRAM statement. [Table 5.19](#page-314-0) lists secondary options you can specify with the PARETO option. See ["Formulas for Fitted Curves"](#page-342-0) on page 331.

### **PCTAXIS=***name***|***value-list*

is an alias for the [VAXIS=](#page-544-0) option.

### **PERCENTS=***value-list*

### **PERCENT=***value-list*

specifies a list of percents for which quantiles calculated from the data and quantiles estimated from the fitted curve are tabulated. The percents must be between 0 and 100. Enclose the PERCENTS= option in parentheses after the curve option. The default percents are 1, 5, 10, 25, 50, 75, 90, 95, and 99.

For example, the following statements create the table shown in [Figure 5.15:](#page-334-0)

```
proc capability;
   histogram Length / lognormal(percents=1 3 5 95 97 99);
run;
```
**Figure 5.15** Estimated and Observed Quantiles for the Lognormal Curve

## **The CAPABILITY Procedure Fitted Lognormal Distribution for Length (Attachment Point Offset in mm)**

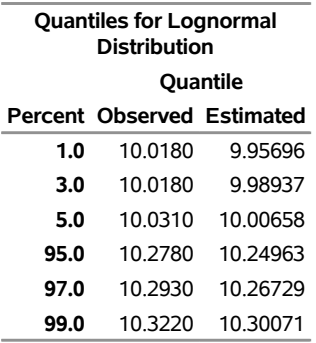

## <span id="page-335-0"></span>**POWER< (***power-options***) >**

displays a fitted power function density curve on the histogram. The curve equation is

$$
p(x) = \begin{cases} hv\frac{\alpha}{\sigma} \left(\frac{x-\theta}{\sigma}\right)^{\alpha-1} & \text{for } \theta < x < \theta + \sigma \\ 0 & \text{for } x \le \theta \text{ or } x \ge \theta + \sigma \end{cases}
$$

where

 $\theta$  = threshold parameter  $\sigma$  = scale parameter  $(\sigma > 0)$  $\alpha$  = shape parameter  $h =$  width of histogram interval  $v$  = vertical scaling factor and

$$
v = \begin{cases} n & \text{the sample size, for VSCALE=COUNT} \\ 100 & \text{for VSCALE=PERCENT} \\ 1 & \text{for VSCALE=PROPORTION} \end{cases}
$$

The parameter  $\theta$  must be less than or equal to the minimum data value. You can specify  $\theta$  and  $\sigma$  with the [THETA=](#page-338-1) and the [SIGMA=](#page-337-0) *power-options*. The default values for  $\theta$  and  $\sigma$  are 0 and 1, respectively. You can specify THETA=EST and SIGMA=EST to request maximum likelihood estimates for  $\theta$  and  $\sigma$ .

In addition, the generalized Pareto distribution has a shape parameter  $\alpha$ . You can specify  $\alpha$  with the [ALPHA=](#page-320-0) *power-option*. By default, a maximum likelihood estimate is computed for  $\alpha$ .

The POWER option can appear only once in a HISTOGRAM statement. [Table 5.19](#page-314-0) lists secondary options you can specify with the POWER option. See ["Formulas for Fitted Curves"](#page-342-0) on page 331.

### <span id="page-335-1"></span>**RAYLEIGH< (***Rayleigh-options***) >**

displays a fitted Rayleigh density curve on the histogram. The curve equation is

$$
p(x) = \begin{cases} hv \frac{x-\theta}{\sigma^2} e^{-(x-\theta)^2/(2\sigma^2)} & \text{for } x \ge \theta \\ 0 & \text{for } x < \theta \end{cases}
$$

where

 $\theta$  = threshold parameter  $\sigma$  = scale parameter  $(\sigma > 0)$  $h =$  width of histogram interval  $v$  = vertical scaling factor and n the sample size, for VSCALE=COUNT

$$
v = \begin{cases} n & \text{the sample size, for VSCALE=COUNT} \\ 100 & \text{for VSCALE=PERCENT} \\ 1 & \text{for VSCALE=PROPORTION} \end{cases}
$$

The parameter  $\theta$  must be less than or equal to the minimum data value. You can specify  $\theta$  with the THETA= *Rayleigh-option*. The default value for  $\theta$  is zero. If you specify THETA=EST, a maximum likelihood estimate is computed for  $\theta$ . You can specify  $\sigma$  with the SIGMA= *Rayleigh-option*. By default, a maximum likelihood estimate is computed for  $\sigma$ .

The RAYLEIGH option can appear only once in a HISTOGRAM statement. [Table 5.19](#page-314-0) lists secondary options you can specify with the RAYLEIGH option. See ["Formulas for Fitted Curves"](#page-342-0) on page 331.

### **RTINCLUDE**

includes the right endpoint of each histogram interval in that interval. By default, the left endpoint is included in the histogram interval.

### <span id="page-336-0"></span>**SB**< $(S_R$ -options)>

displays a fitted Johnson  $S_B$  density curve on the histogram. The curve equation is

$$
p(x) = \begin{cases} \frac{\delta h v}{\sigma \sqrt{2\pi}} \left[ \left( \frac{x-\theta}{\sigma} \right) \left( 1 - \frac{x-\theta}{\sigma} \right) \right]^{-1} \times \\ \exp \left[ -\frac{1}{2} \left( \gamma + \delta \log \left( \frac{x-\theta}{\theta + \sigma - x} \right) \right)^2 \right] & \text{for } \theta < x < \theta + \sigma \\ 0 & \text{for } x \le \theta \text{ or } x \ge \theta + \sigma \end{cases}
$$

where

 $\theta$  = threshold parameter  $(-\infty < \theta < \infty)$  $\sigma$  = scale parameter  $(\sigma > 0)$  $\delta$  = shape parameter  $(\delta > 0)$  $\gamma$  = shape parameter  $(-\infty < \gamma < \infty)$  $h =$  width of histogram interval  $v$  = vertical scaling factor and

$$
v = \begin{cases} n & \text{the sample size, for VSCALE=COUNT} \\ 100 & \text{for VSCALE=PERCENT} \\ 1 & \text{for VSCALE=PROPORTION} \end{cases}
$$

The  $S_B$  distribution is bounded below by the parameter  $\theta$  and above by the value  $\theta + \sigma$ . The parameter  $\theta$  must be less than the minimum data value. You can specify  $\theta$  with the THETA=  $S_B$ -option, or you can request that  $\theta$  be estimated with the THETA = EST  $S_B$ -option. The default value for  $\theta$  is zero. The sum  $\theta + \sigma$  must be greater than the maximum data value. The default value for  $\sigma$  is one. You can specify  $\sigma$  with the SIGMA=  $S_B$  *-option*, or you can request that  $\sigma$  be estimated with the SIGMA = EST  $S_B$  *-option*. You can specify  $\delta$  with the DELTA=  $S_B$  *-option*, and you can specify  $\gamma$  with the GAMMA=  $S_B$ -option. Note that the  $S_B$ -options are given in parentheses after the SB option.

By default, the method of percentiles is used to estimate the parameters of the  $S_B$  distribution. Alternatively, you can request the method of moments or the method of maximum likelihood with the FITMETHOD = MOMENTS or FITMETHOD = MLE options, respectively. Consider the following example:

```
proc capability;
   histogram length / sb;
  histogram length / sb( theta=est sigma=est );
   histogram length / sb( theta=0.5 sigma=8.4
                          delta=0.8 gamma=-0.6 );
run;
```
The first HISTOGRAM statement fits an  $S_B$  distribution with default values of  $\theta = 0$  and  $\sigma = 1$  and with percentile-based estimates for  $\delta$  and  $\gamma$ . The second HISTOGRAM statement estimates all four parameters with the method of percentiles. The third HISTOGRAM statement displays an  $S_B$  curve with specified values for all four parameters.

The SB option can appear only once in a HISTOGRAM statement. [Table 5.19](#page-314-0) lists secondary options you can specify with the SB option.

## <span id="page-337-0"></span>**SIGMA=***value-list*

specifies the parameter  $\sigma$  for fitted curves requested with the [BETA,](#page-320-1) [EXPONENTIAL,](#page-323-1) [GAMMA,](#page-324-0) [GUMBEL,](#page-325-0) [LOGNORMAL,](#page-328-1) [NORMAL,](#page-332-0) [PARETO,](#page-334-1) [POWER,](#page-335-0) [RAYLEIGH,](#page-335-1) [SB,](#page-336-0) [SU,](#page-338-0) and [WEIBULL](#page-339-1) options. Enclose the SIGMA= option in parentheses after the distribution keyword. The following table summarizes the use of the SIGMA= option.

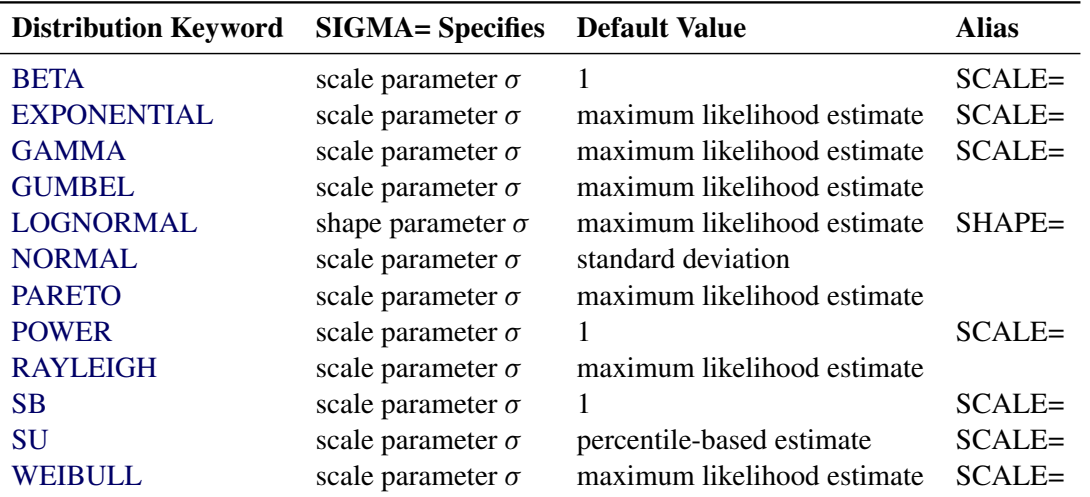

If you specify SIGMA=EST, an estimate is computed for  $\sigma$ . For syntax examples, see the entries for the distribution options.

## <span id="page-338-0"></span> $SU<sub>z</sub>(S<sub>U</sub>$ -options  $)$  >

displays a fitted Johnson  $S_U$  density curve on the histogram. The curve equation is

$$
p(x) = \begin{cases} \frac{\delta h v}{\sigma \sqrt{2\pi}} \frac{1}{\sqrt{1 + ((x - \theta)/\sigma)^2}} \times \\ \exp\left[ -\frac{1}{2} \left( \gamma + \delta \sinh^{-1} \left( \frac{x - \theta}{\sigma} \right) \right)^2 \right] & \text{for } x > \theta \\ 0 & \text{for } x \le \theta \end{cases}
$$

where

 $\mathbf{I}$ 

 $\theta$  = location parameter  $(-\infty < \theta < \infty)$  $\sigma$  = scale parameter  $(\sigma > 0)$  $\delta$  = shape parameter  $(\delta > 0)$  $\nu =$  shape parameter  $(-\infty < \nu < \infty)$  $h =$  width of histogram interval  $v$  = vertical scaling factor and  $v =$ 8  $\mathsf{J}$  $n$  the sample size, for VSCALE=COUNT 100 for VSCALE=PERCENT

1 for VSCALE=PROPORTION

You can specify the parameters with the THETA=, SIGMA=, DELTA=, and GAMMA=  $S_U$ -options, which are enclosed in parentheses after the SU option. If you do not specify these parameters, they are estimated.

By default, the method of percentiles is used to estimate the parameters of the  $S_U$  distribution. Alternatively, you can request the method of moments or the method of maximum likelihood with the FITMETHOD = MOMENTS or FITMETHOD = MLE options, respectively. Consider the following example:

```
proc capability;
   histogram length / su;
   histogram length / su( theta=0.5 sigma=8.4
                          delta=0.8 gamma=-0.6 );
run;
```
The first HISTOGRAM statement estimates all four parameters with the method of percentiles. The second HISTOGRAM statement displays an  $S_U$  curve with specified values for all four parameters.

The SU option can appear only once in a HISTOGRAM statement. [Table 5.19](#page-314-0) lists secondary options you can specify with the SU option.

# <span id="page-338-1"></span>**THETA=***value-list*

### **THRESHOLD=***value-list*

specifies the lower threshold parameter  $\theta$  for curves requested with the [BETA,](#page-320-1) [EXPONENTIAL,](#page-323-1) [GAMMA,](#page-324-0) [LOGNORMAL,](#page-328-1) [PARETO,](#page-334-1) [POWER,](#page-335-0) [RAYLEIGH,](#page-335-1) [SB,](#page-336-0) and [WEIBULL](#page-339-1) options, and the location parameter  $\theta$  for curves requested with the [SU](#page-338-0) option. Enclose the THETA= option in parentheses after the curve option. See [Example 5.8.](#page-369-0) The default *value* is zero. If you specify THETA=EST, an estimate is computed for  $\theta$ .

## <span id="page-339-0"></span>**UPPER=***value-list*

specifies upper bounds for kernel density estimates requested with the KERNEL option. Enclose the UPPER= option in parentheses after the KERNEL option. You can specify up to five upper bounds for multiple kernel density estimates. If you specify more kernel estimates than upper bounds, the last upper bound is repeated for the remaining estimates.

# **VSCALE=COUNT | PERCENT | PROPORTION**

specifies the scale of the vertical axis. The value COUNT scales the data in units of the number of observations per data unit. The value PERCENT scales the data in units of percent of observations per data unit. The value PROPORTION scales the data in units of proportion of observations per data unit. See [Figure 5.11](#page-310-1) for an illustration of VSCALE=COUNT. The default is PERCENT.

# <span id="page-339-1"></span>**WEIBULL< (***Weibull-options***) >**

displays a fitted Weibull density curve on the histogram. The curve equation is

$$
p(x) = \begin{cases} \frac{chv}{\sigma} (\frac{x-\theta}{\sigma})^{c-1} \exp(-(\frac{x-\theta}{\sigma})^c) & \text{for } x > \theta \\ 0 & \text{for } x \le \theta \end{cases}
$$

where

 $\theta$  = threshold parameter  $\sigma$  = scale parameter  $(\sigma > 0)$  $c =$ shape parameter  $(c > 0)$  $h =$  width of histogram interval  $v =$  vertical scaling factor and

> $v =$  $\sqrt{2}$  $\mathsf{J}$  $\mathcal{L}$  $n$  the sample size, for VSCALE=COUNT 100 for VSCALE=PERCENT 1 for VSCALE=PROPORTION

The parameter  $\theta$  must be less than the minimum data value. You can specify  $\theta$  with the THETA= *Weibull-option*. The default value for  $\theta$  is zero. If you specify THETA=EST, a maximum likelihood estimate is computed for  $\theta$ . You can specify  $\sigma$  and  $c$  with the SIGMA= and C= *Weibull-options*. By default, maximum likelihood estimates are computed for  $c$  and  $\sigma$ . For example, the following statements fit a Weibull distribution with  $\theta = 15$  and with maximum likelihood estimates for  $\sigma$  and *c*:

```
proc capability;
   histogram length / weibull(theta=15);
run;
```
Note that the maximum likelihood estimate of *c* is calculated iteratively using the Newton-Raphson approximation. The CDELTA=, CINITIAL=, and MAXITER= *Weibull-options* control the approximation.

The WEIBULL option can appear only once in a HISTOGRAM statement. [Table 5.19](#page-314-0) lists secondary options that you can specify with the WEIBULL option. See [Example 5.9](#page-372-0) and ["Formulas for Fitted](#page-342-0) [Curves"](#page-342-0) on page 331.

## **ZETA=***value-list*

specifies a value for the scale parameter  $\zeta$  for lognormal density curves requested with the LOGNOR-MAL option. Enclose the ZETA= option in parentheses after the LOGNORMAL option. By default, the procedure calculates a maximum likelihood estimate for  $\zeta$ . You can specify the SCALE= option as an alias for the ZETA= option.

### *Options for Traditional Graphics*

### **BARWIDTH=***value*

specifies the width of the histogram bars in screen percent units.

## **BMCFILL=***color*

specifies the fill color for a box-and-whisker plot in a bottom margin requested with the BMPLOT= option. By default, the box-and-whisker plot is not filled.

### **BMCFRAME=***color*

specifies the color for filling the frame of a bottom margin plot requested with the BMPLOT= option. By default, this area is not filled.

## **BMCOLOR=***color*

specifies the color of a carpet plot, or the outline color of a box-and-whisker plot, in a bottom margin plot requested with the BMPLOT= option.

### **BMMARGIN=***height*

specifies the height in screen percentage units of a bottom margin plot requested with the BMPLOT= option. By default, a bottom margin plot occupies 15 percent of the vertical display space.

### **CBARLINE=***color*

specifies the color of the outline of histogram bars. This option overrides the C= option in the SYMBOL1 statement.

# **CFILL=***color*

specifies a color used to fill the bars of the histogram (or the area under a fitted curve if you also specify the FILL option). See the entries for the FILL and PFILL= options for additional details. See [Figure 5.11](#page-310-1) and [Output 5.8.1.](#page-370-0) Refer to *SAS/GRAPH: Reference* for a list of colors. By default, bars are filled with an appropriate color from the ODS style.

# **CGRID=***color*

specifies the color for grid lines requested with the GRID option. By default, grid lines are the same color as the axes. If you use CGRID=, you do not need to specify the GRID option.

## **CLIPREF**

draws reference lines requested with the [HREF=](#page-541-1) and [VREF=](#page-544-1) options behind the histogram bars. By default, reference lines are drawn in front of the histogram bars.

# **CLIPSPEC=CLIP | NOFILL**

specifies that histogram bars are clipped at the upper and lower specification limit lines when there are no observations outside the specification limits. The bar intersecting the lower specification limit is clipped if there are no observations less than the lower limit; the bar intersecting the upper specification limit is clipped if there are no observations greater than the upper limit. If you specify CLIPSPEC=CLIP, the histogram bar is truncated at the specification limit. If you specify CLIPSPEC=NOFILL, the portion of a filled histogram bar outside the specification limit is left unfilled. Specifying CLIPSPEC=NOFILL when histogram bars are not filled has no effect.

## **CURVELEGEND=***name* **| NONE**

specifies the name of a LEGEND statement describing the legend for specification limits and fitted curves. Specifying CURVELEGEND=NONE suppresses the legend for fitted curves; this is equivalent to specifying the NOCURVELEGEND option.

# **FRONTREF**

draws reference lines requested with the [HREF=](#page-541-1) and [VREF=](#page-544-1) options in front of the histogram bars. When the NOGSTYLE system option is specified, reference lines are drawn behind the histogram bars by default, and can be obscured by them.

## **HOFFSET=***value*

specifies the offset in percent screen units at both ends of the horizontal axis. Specify HOFFSET=0 to eliminate the default offset.

### **INTERBAR=***value*

specifies the horizontal space in percent screen units between histogram bars. By default, the bars are contiguous.

## **LEGEND=***name* **| NONE**

specifies the name of a LEGEND statement describing the legend for specification limit reference lines and fitted curves. Specifying LEGEND=NONE suppresses all legend information and is equivalent to specifying the NOLEGEND option.

### **LGRID=***n*

specifies the line type for the grid requested with the GRID option. If you use the LGRID= option, you do not need to specify the GRID option. The default is 1, which produces a solid line.

### **PFILL=***pattern*

specifies a pattern used to fill the bars of the histograms (or the areas under a fitted curve if you also specify the FILL option). See the entries for the CFILL= and FILL options for additional details. Refer to *SAS/GRAPH: Reference* for a list of pattern values. By default, the bars and curve areas are not filled.

## **SPECLEGEND=***name* **| NONE**

specifies the name of a LEGEND statement describing the legend for specification limits and fitted curves. Specifying SPECLEGEND=NONE, which suppresses the portion of the legend for specification limit references lines, is equivalent to specifying the NOSPECLEGEND option.

### **VOFFSET=***value*

specifies the offset in percent screen units at the upper end of the vertical axis.

## **WBARLINE=***n*

specifies the width of bar outlines. By default,  $n = 1$ .

# **WGRID=***n*

specifies the width of the grid lines requested with the GRID option. By default, grid lines are the same width as the axes. If you use the WGRID= option, you do not need to specify the GRID option.

# <span id="page-342-1"></span>*Options for Legacy Line Printer Charts*

# **SYMBOL='***character***'**

specifies the *character* used for the density curve or kernel density curve in line printer plots. Enclose the SYMBOL= option in parentheses after the distribution option or the KERNEL option. The default character is the first letter of the distribution keyword or '1' for the first kernel density estimate, '2' for the second kernel density estimate, and so on. If you use the SYMBOL= option with the KERNEL option, you can specify a list of up to five characters in parentheses for multiple kernel density estimates. If there are more estimates than characters, the last character specified is used for the remaining estimates.

# **Details: HISTOGRAM Statement**

This section provides details on the following topics:

- formulas for fitted distributions
- formulas for kernel density estimates
- printed output
- OUTFIT=, OUTHISTOGRAM=, and OUTKERNEL= data sets
- graphical enhancements to histograms

# <span id="page-342-0"></span>**Formulas for Fitted Curves**

The following sections provide information about the families of parametric distributions that you can fit with the HISTOGRAM statement. Properties of these distributions are discussed by [Johnson, Kotz, and](#page-550-0) [Balakrishnan](#page-550-0) [\(1994\)](#page-550-0) and [Johnson, Kotz, and Balakrishnan](#page-550-1) [\(1995\)](#page-550-1).

## *Beta Distribution*

The fitted density function is

$$
p(x) = \begin{cases} \frac{(x-\theta)^{\alpha-1}(\sigma+\theta-x)^{\beta-1}}{B(\alpha,\beta)\sigma^{(\alpha+\beta-1)}} h v & \text{for } \theta < x < \theta + \sigma \\ 0 & \text{for } x \le \theta \text{ or } x \ge \theta + \sigma \end{cases}
$$

where  $B(\alpha, \beta) = \frac{\Gamma(\alpha)\Gamma(\beta)}{\Gamma(\alpha+\beta)}$  and

 $\theta$  = lower threshold parameter (lower endpoint parameter)

 $\sigma$  = scale parameter  $(\sigma > 0)$  $\alpha =$  shape parameter  $(\alpha > 0)$ 

- $\beta$  = shape parameter  $(\beta > 0)$
- $h =$  width of histogram interval
- $v$  = vertical scaling factor, and

$$
v = \begin{cases} n & \text{the sample size, for VSCALE=COUNT} \\ 100 & \text{for VSCALE=PERCENT} \\ 1 & \text{for VSCALE=PROPORTION} \end{cases}
$$

NOTE: This notation is consistent with that of other distributions that you can fit with the HISTOGRAM statement. However, many texts, including [Johnson, Kotz, and Balakrishnan](#page-550-1) [\(1995\)](#page-550-1), write the beta density function as

$$
p(x) = \begin{cases} \frac{(x-a)^{p-1}(b-x)^{q-1}}{B(p,q)(b-a)^{p+q-1}} & \text{for } a < x < b \\ 0 & \text{for } x \le a \text{ or } x \ge b \end{cases}
$$

The two notations are related as follows:

$$
\begin{aligned}\n\sigma &= b - a \\
\theta &= a \\
\alpha &= p \\
\beta &= q\n\end{aligned}
$$

The range of the beta distribution is bounded below by a threshold parameter  $\theta = a$  and above by  $\theta + \sigma = b$ . If you specify a fitted beta curve by using the BETA option,  $\theta$  must be less than the minimum data value, and  $\theta + \sigma$  must be greater than the maximum data value. You can specify  $\theta$  and  $\sigma$  with the THETA= and SIGMA= *beta-options* in parentheses after the keyword BETA. By default,  $\sigma = 1$  and  $\theta = 0$ . If you specify THETA=EST and SIGMA=EST, maximum likelihood estimates are computed for  $\theta$  and  $\sigma$ .

In addition, you can specify  $\alpha$  and  $\beta$  with the ALPHA= and BETA= *beta-options*, respectively. By default, the procedure calculates maximum likelihood estimates for  $\alpha$  and  $\beta$ . For example, to fit a beta density curve to a set of data bounded below by 32 and above by 212 with maximum likelihood estimates for  $\alpha$  and  $\beta$ , use the following statement:

### **histogram length / beta(theta=32 sigma=180);**

The beta distributions are also referred to as Pearson Type I or II distributions. These include the *powerfunction* distribution ( $\beta = 1$ ), the *arc-sine* distribution ( $\alpha = \beta = \frac{1}{2}$ ), and the *generalized arc-sine* distributions ( $\alpha + \beta = 1, \beta \neq \frac{1}{2}$ ).

You can use the DATA step function BETAINV to compute beta quantiles and the DATA step function PROBBETA to compute beta probabilities.

### *Exponential Distribution*

The fitted density function is

$$
p(x) = \begin{cases} \frac{hv}{\sigma} \exp(-\left(\frac{x-\theta}{\sigma}\right)) & \text{for } x \ge \theta\\ 0 & \text{for } x < \theta \end{cases}
$$

where

 $\theta$  = threshold parameter  $\sigma$  = scale parameter  $(\sigma > 0)$  $h =$  width of histogram interval  $v$  = vertical scaling factor, and

 $v =$  $\sqrt{2}$  $\mathsf{J}$  $\mathcal{L}$  $n$  the sample size, for VSCALE=COUNT 100 for VSCALE=PERCENT 1 for VSCALE=PROPORTION

The threshold parameter  $\theta$  must be less than or equal to the minimum data value. You can specify  $\theta$  with the THRESHOLD= *exponential-option*. By default,  $\theta = 0$ . If you specify THETA=EST, a maximum likelihood estimate is computed for  $\theta$ . In addition, you can specify  $\sigma$  with the SCALE= *exponential-option*. By default, the procedure calculates a maximum likelihood estimate for  $\sigma$ . Note that some authors define the scale parameter as  $\frac{1}{\sigma}$ .

The exponential distribution is a special case of both the gamma distribution (with  $\alpha = 1$ ) and the Weibull distribution (with  $c = 1$ ). A related distribution is the *extreme value* distribution. If  $Y = \exp(-X)$  has an exponential distribution, then *X* has an extreme value distribution.

### *Gamma Distribution*

The fitted density function is

$$
p(x) = \begin{cases} \frac{hv}{\Gamma(\alpha)\sigma} (\frac{x-\theta}{\sigma})^{\alpha-1} \exp(-(\frac{x-\theta}{\sigma})) & \text{for } x > \theta \\ 0 & \text{for } x \le \theta \end{cases}
$$

where

 $\theta$  = threshold parameter  $\sigma$  = scale parameter  $(\sigma > 0)$  $\alpha =$  shape parameter  $(\alpha > 0)$  $h =$  width of histogram interval  $v =$  vertical scaling factor, and

> $v =$ 8  $\int$  $\mathbf{I}$  $n$  the sample size, for VSCALE=COUNT 100 for VSCALE=PERCENT 1 for VSCALE=PROPORTION

The threshold parameter  $\theta$  must be less than the minimum data value. You can specify  $\theta$  with the THRESH-OLD= *gamma-option*. By default,  $\theta = 0$ . If you specify THETA=EST, a maximum likelihood estimate is computed for  $\theta$ . In addition, you can specify  $\sigma$  and  $\alpha$  with the SCALE= and ALPHA= *gamma-options*. By default, the procedure calculates maximum likelihood estimates for  $\sigma$  and  $\alpha$ .

The gamma distributions are also referred to as Pearson Type III distributions, and they include the chi-square, exponential, and Erlang distributions. The probability density function for the chi-square distribution is

$$
p(x) = \begin{cases} \frac{1}{2\Gamma(\frac{y}{2})} \left(\frac{x}{2}\right)^{\frac{y}{2}-1} \exp(-\frac{x}{2}) & \text{for } x > 0\\ 0 & \text{for } x \le 0 \end{cases}
$$

Notice that this is a gamma distribution with  $\alpha = \frac{v}{2}$ ,  $\sigma = 2$ , and  $\theta = 0$ . The exponential distribution is a gamma distribution with  $\alpha = 1$ , and the Erlang distribution is a gamma distribution with  $\alpha$  being a positive integer. A related distribution is the Rayleigh distribution. If  $R = \frac{\max(X_1,...,X_n)}{\min(Y_1, Y_2)}$  $\frac{\max(X_1,...,X_n)}{\min(X_1,...,X_n)}$  where the  $X_i$ 's

are independent  $\chi^2_\nu$  variables, then  $\log R$  is distributed with a  $\chi_\nu$  distribution having a probability density function of

$$
p(x) = \begin{cases} \left[2^{\frac{v}{2}-1}\Gamma(\frac{v}{2})\right]^{-1} x^{v-1} \exp(-\frac{x^2}{2}) & \text{for } x > 0\\ 0 & \text{for } x \le 0 \end{cases}
$$

If  $\nu = 2$ , the preceding distribution is referred to as the Rayleigh distribution.

You can use the DATA step function GAMINV to compute gamma quantiles and the DATA step function PROBGAM to compute gamma probabilities.

## *Gumbel Distribution*

The fitted density function is

$$
p(x) = \frac{hv}{\sigma}e^{-(x-\mu)/\sigma} \exp\left(-e^{-(x-\mu)/\sigma}\right)
$$

where

 $\mu =$ location parameter  $\sigma$  = scale parameter  $(\sigma > 0)$  $h =$  width of histogram interval  $v$  = vertical scaling factor, and

> $v =$ 8  $\mathsf{J}$  $\mathbf{I}$  $n$  the sample size, for VSCALE=COUNT 100 for VSCALE=PERCENT 1 for VSCALE=PROPORTION

You can specify  $\mu$  and  $\sigma$  with the MU= and SIGMA= *Gumbel-options*, respectively. By default, the procedure calculates maximum likelihood estimates for these parameters.

NOTE: The Gumbel distribution is also referred to as Type 1 extreme value distribution.

**NOTE:** The random variable *X* has Gumbel (Type 1 extreme value) distribution if and only if  $e^X$  has Weibull distribution and  $\exp((X - \mu)/\sigma)$  has standard exponential distribution.

## *Inverse Gaussian Distribution*

The fitted density function is

$$
p(x) = \begin{cases} hv\left(\frac{\lambda}{2\pi x^3}\right)^{1/2} \exp\left(-\frac{\lambda}{2\mu^2 x}(x-\mu)^2\right) & \text{for } x > 0\\ 0 & \text{for } x \le 0 \end{cases}
$$

where

 $\mu =$ location parameter  $(\mu > 0)$  $\lambda$  = shape parameter  $(\lambda > 0)$  $h =$  width of histogram interval  $v$  = vertical scaling factor, and

$$
v = \begin{cases} n & \text{the sample size, for VSCALE=COUNT} \\ 100 & \text{for VSCALE=PERCENT} \\ 1 & \text{for VSCALE=PROPORTION} \end{cases}
$$

The location parameter  $\mu$  has to be greater then zero. You can specify  $\mu$  with the [MU=](#page-331-0) *iGauss-option*. In addition, you can specify shape parameter  $\lambda$  with the [LAMBDA=](#page-328-0) *iGauss-option*. By default, the procedure uses the sample mean for  $\mu$  and calculates a maximum likelihood estimate for  $\lambda$ .

**NOTE:** The special case where  $\mu = 1$  and  $\lambda = \phi$  corresponds to the Wald distribution.

### *Lognormal Distribution*

The fitted density function is

$$
p(x) = \begin{cases} \frac{hv}{\sigma\sqrt{2\pi}(x-\theta)} \exp\left(-\frac{(\log(x-\theta)-\xi)^2}{2\sigma^2}\right) & \text{for } x > \theta\\ 0 & \text{for } x \le \theta \end{cases}
$$

where

 $\theta$  = threshold parameter  $\zeta$  = scale parameter  $(-\infty < \zeta < \infty)$  $\sigma =$ shape parameter  $(\sigma > 0)$  $h =$  width of histogram interval  $v$  = vertical scaling factor, and

> $v =$  $\sqrt{2}$  $\mathbf{J}$  $\mathcal{L}$  $n$  the sample size, for VSCALE=COUNT 100 for VSCALE=PERCENT 1 for VSCALE=PROPORTION

The threshold parameter  $\theta$  must be less than the minimum data value. You can specify  $\theta$  with the THRESH-OLD= *lognormal-option*. By default,  $\theta = 0$ . If you specify THETA=EST, a maximum likelihood estimate is computed for  $\theta$ . You can specify  $\zeta$  and  $\sigma$  with the SCALE= and SHAPE= *lognormal-options*, respectively. By default, the procedure calculates maximum likelihood estimates for these parameters.

NOTE: The lognormal distribution is also referred to as the  $S_L$  distribution in the Johnson system of distributions.

**NOTE:** This book uses  $\sigma$  to denote the shape parameter of the lognormal distribution, whereas  $\sigma$  is used to denote the scale parameter of the beta, exponential, gamma, Gumbel, inverse Gaussian, normal, generalized Pareto, power function, Rayleigh, and Weibull distributions. The use of  $\sigma$  to denote the lognormal shape parameter is based on the fact that  $\frac{1}{\sigma}(\log(X - \theta) - \zeta)$  has a standard normal distribution if *X* is lognormally distributed.

### *Normal Distribution*

The fitted density function is

$$
p(x) = \frac{hv}{\sigma\sqrt{2\pi}}\exp\left(-\frac{1}{2}\left(\frac{x-\mu}{\sigma}\right)^2\right) \text{ for } -\infty < x < \infty
$$

where  $\mu$  = mean  $\sigma$  = standard deviation ( $\sigma > 0$ )  $h =$  width of histogram interval  $v$  = vertical scaling factor, and

$$
v = \begin{cases} n & \text{the sample size, for VSCALE=COUNT} \\ 100 & \text{for VSCALE=PERCENT} \\ 1 & \text{for VSCALE=PROPORTION} \end{cases}
$$

You can specify  $\mu$  and  $\sigma$  with the MU= and SIGMA= *normal-options*, respectively. By default, the procedure estimates  $\mu$  with the sample mean and  $\sigma$  with the sample standard deviation.

You can use the DATA step function PROBIT to compute normal quantiles and the DATA step function PROBNORM to compute probabilities.

**NOTE:** The normal distribution is also referred to as the  $S_N$  distribution in the Johnson system of distributions.

## *Generalized Pareto Distribution*

The fitted density function is

$$
p(x) = \begin{cases} \frac{hv}{\sigma} (1 - \alpha(x - \theta)/\sigma)^{1/\alpha - 1} & \text{if } \alpha \neq 0\\ \frac{hv}{\sigma} \exp(-(x - \theta)/\sigma) & \text{if } \alpha = 0 \end{cases}
$$

where

 $\theta$  = threshold parameter  $\sigma$  = scale parameter  $(\sigma > 0)$  $\alpha$  = shape parameter  $h =$  width of histogram interval  $v$  = vertical scaling factor, and

$$
v = \begin{cases} n & \text{the sample size, for VSCALE=COUNT} \\ 100 & \text{for VSCALE=PERCENT} \\ 1 & \text{for VSCALE=PROPORTION} \end{cases}
$$

The support of the distribution is  $x > \theta$  for  $\alpha \le 0$  and  $\theta < x < \sigma/\alpha$  for  $\alpha > 0$ .

**NOTE:** Special cases of the generalized Pareto distribution with  $\alpha = 0$  and  $\alpha = 1$  correspond respectively to the exponential distribution with mean  $\sigma$  and uniform distribution on the interval  $(0, \sigma)$ .

The threshold parameter  $\theta$  must be less than the minimum data value. You can specify  $\theta$  with the [THETA=](#page-338-1) *Pareto-option.* By default,  $\theta = 0$ . You can also specify  $\alpha$  and  $\sigma$  with the [ALPHA=](#page-320-0) and [SIGMA=](#page-337-0) *Paretooptions*,respectively. By default, the procedure calculates maximum likelihood estimates for these parameters.

**NOTE:** Maximum likelihood estimation of the parameters works well if  $\alpha < \frac{1}{2}$ , but not otherwise. In this case the estimators are asymptotically normal and asymptotically efficient. The asymptotic normal distribution of the maximum likelihood estimates has mean  $(\alpha, \sigma)$  and variance-covariance matrix

$$
\frac{1}{n}\left(\begin{array}{cc} (1-\alpha)^2 & \sigma(1-\alpha) \\ \sigma(1-\alpha) & 2\sigma^2(1-\alpha) \end{array}\right).
$$

NOTE: If no local minimum found in the space

$$
\{\alpha < 0, \sigma > 0\} \cup \{0 < \alpha \leq 1, \sigma/\alpha > \max(X_i)\},\
$$

there is no maximum likelihood estimator. More details on how to find maximum likelihood estimators and suggested algorithm can be found in Grimshaw(1993).

# *Power Function Distribution*

The fitted density function is

$$
p(x) = \begin{cases} hv\frac{\alpha}{\sigma} \left(\frac{x-\theta}{\sigma}\right)^{\alpha-1} & \text{for } \theta < x < \theta + \sigma \\ 0 & \text{for } x \le \theta \text{ or } x \ge \theta + \sigma \end{cases}
$$

where

 $\theta$  = lower threshold parameter (lower endpoint parameter)  $\sigma$  = scale parameter  $(\sigma > 0)$  $\alpha =$ shape parameter  $(\alpha > 0)$  $h =$  width of histogram interval  $v$  = vertical scaling factor, and

> $v =$ 8  $\mathsf{J}$  $\mathbf{I}$  $n$  the sample size, for VSCALE=COUNT 100 for VSCALE=PERCENT 1 for VSCALE=PROPORTION

NOTE: This notation is consistent with that of other distributions that you can fit with the HISTOGRAM statement. However, many texts, including [Johnson, Kotz, and Balakrishnan](#page-550-1) [\(1995\)](#page-550-1), write the density function of power function distribution as

$$
p(x) = \begin{cases} \frac{p}{b-a} \left(\frac{x-a}{b-a}\right)^{p-1} & \text{for } a < x < b\\ 0 & \text{for } x \le a \text{ or } x \ge b \end{cases}
$$

The two parameterizations are related as follows:

 $\sigma = b - a$  $\theta = a$  $\alpha = p$ 

NOTE: The family of power function distributions is a subclass of beta distribution with density function

$$
p(x) = \begin{cases} hv \frac{(x-\theta)^{\alpha-1}(\sigma+\theta-x)^{\beta-1}}{B(\alpha,\beta)\sigma^{(\alpha+\beta-1)}} & \text{for } \theta < x < \theta + \sigma \\ 0 & \text{for } x \le \theta \text{ or } x \ge \theta + \sigma \end{cases}
$$

where  $B(\alpha, \beta) = \frac{\Gamma(\alpha)\Gamma(\beta)}{\Gamma(\alpha+\beta)}$  with parameter  $\beta = 1$ . Therefore, all properties and estimation procedures of beta distribution apply.

The range of the power function distribution is bounded below by a threshold parameter  $\theta = a$  and above by  $\theta + \sigma = b$ . If you specify a fitted power function curve by using the POWER option,  $\theta$  must be less than the minimum data value and  $\theta + \sigma$  must be greater than the maximum data value. You can specify  $\theta$  and  $\sigma$  with the [THETA=](#page-338-1) and [SIGMA=](#page-337-0) *power-options* in parentheses after the keyword POWER. By default,  $\sigma = 1$  and  $\theta = 0$ . If you specify THETA=EST and SIGMA=EST, maximum likelihood estimates are computed for  $\theta$ and  $\sigma$ . However, three-parameter maximum likelihood estimation does not always converge.

In addition, you can specify  $\alpha$  with the [ALPHA=](#page-320-0) *power-option*. By default, the procedure calculates a maximum likelihood estimate for  $\alpha$ . For example, to fit a power function density curve to a set of data bounded below by 32 and above by 212 with maximum likelihood estimate for  $\alpha$ , use the following statement:

**histogram Length / power(theta=32 sigma=180);**

## *Rayleigh Distribution*

The fitted density function is

$$
p(x) = \begin{cases} hv \frac{x-\theta}{\sigma^2} e^{-(x-\theta)^2/(2\sigma^2)} & \text{for } x \ge \theta \\ 0 & \text{for } x < \theta \end{cases}
$$

where

 $\theta$  = lower threshold parameter (lower endpoint parameter)  $\sigma$  = scale parameter  $(\sigma > 0)$  $h =$  width of histogram interval  $v$  = vertical scaling factor, and

> $v =$ 8  $\mathsf{J}$  $\mathbf{I}$  $n$  the sample size, for VSCALE=COUNT 100 for VSCALE=PERCENT 1 for VSCALE=PROPORTION

NOTE: The Rayleigh distribution is a Weibull distribution with density function

$$
p(x) = \begin{cases} hv\frac{k}{\lambda} \left(\frac{x-\theta}{\lambda}\right)^{k-1} \exp\left(-\left(\frac{x-\theta}{\lambda}\right)^k\right) & \text{for } x \ge \theta \\ 0 & \text{for } x < \theta \end{cases}
$$

and with shape parameter  $k = 2$  and scale parameter  $\lambda =$ p  $2\sigma$ .

The threshold parameter  $\theta$  must be less than the minimum data value. You can specify  $\theta$  with the [THETA=](#page-338-1) *Rayleigh-option.* By default,  $\theta = 0$ . In addition you can specify  $\sigma$  with the [SIGMA=](#page-337-0) *Rayleigh-option*. By default, the procedure calculates maximum likelihood estimate for  $\sigma$ .

For example, to fit a Rayleigh density curve to a set of data bounded below by 32 with maximum likelihood estimate for  $\sigma$ , use the following statement:

**histogram Length / rayleigh(theta=32);**

#### **Johnson**  $S_B$  **Distribution**

The fitted density function is

$$
p(x) = \begin{cases} \frac{\delta h v}{\sigma \sqrt{2\pi}} \left[ \left( \frac{x - \theta}{\sigma} \right) \left( 1 - \frac{x - \theta}{\sigma} \right) \right]^{-1} \times \\ \exp \left[ -\frac{1}{2} \left( \gamma + \delta \log \left( \frac{x - \theta}{\theta + \sigma - x} \right) \right)^2 \right] & \text{for } \theta < x < \theta + \sigma \\ 0 & \text{for } x \le \theta \text{ or } x \ge \theta + \sigma \end{cases}
$$

where

 $\theta$  = threshold parameter  $(-\infty < \theta < \infty)$  $\sigma$  = scale parameter  $(\sigma > 0)$  $\delta$  = shape parameter  $(\delta > 0)$  $\nu =$  shape parameter  $(-\infty < \nu < \infty)$  $h =$  width of histogram interval  $v =$  vertical scaling factor, and

> $v =$ 8  $\mathsf{J}$  $\mathbf{I}$  $n$  the sample size, for VSCALE=COUNT 100 for VSCALE=PERCENT 1 for VSCALE=PROPORTION

The S<sub>B</sub> distribution is bounded below by the parameter  $\theta$  and above by the value  $\theta + \sigma$ . The parameter  $\theta$  must be less than the minimum data value. You can specify  $\theta$  with the THETA=  $S_B$ -option, or you can request that  $\theta$  be estimated with the THETA = EST  $S_B$ -option. The default value for  $\theta$  is zero. The sum  $\theta + \sigma$  must be greater than the maximum data value. The default value for  $\sigma$  is one. You can specify  $\sigma$  with the SIGMA=  $S_B$ -option, or you can request that  $\sigma$  be estimated with the SIGMA = EST  $S_B$ -option.

By default, the method of percentiles given by [Slifker and Shapiro](#page-551-4) [\(1980\)](#page-551-4) is used to estimate the parameters. This method is based on four data percentiles, denoted by  $x_{-3z}$ ,  $x_{-z}$ ,  $x_z$ , and  $x_{3z}$ , which correspond to the four equally spaced percentiles of a standard normal distribution, denoted by  $-3z$ ,  $-z$ ,  $z$ , and 3z, under the transformation

$$
z = \gamma + \delta \log \left( \frac{x - \theta}{\theta + \sigma - x} \right)
$$

The default value of *z* is 0.524. The results of the fit are dependent on the choice of *z*, and you can specify other values with the FITINTERVAL= option (specified in parentheses after the SB option). If you use the method of percentiles, you should select a value of *z* that corresponds to percentiles which are critical to your application.

The following values are computed from the data percentiles:

$$
m = x_{3z} - x_z \n n = x_{-z} - x_{-3z} \n p = x_z - x_{-z}
$$

It was demonstrated by [Slifker and Shapiro](#page-551-4) [\(1980\)](#page-551-4) that

$$
\frac{mn}{p^2} > 1
$$
 for any  $S_U$  distribution  
\n
$$
\frac{mn}{p^2} < 1
$$
 for any  $S_B$  distribution  
\n
$$
\frac{mn}{p^2} = 1
$$
 for any  $S_L$  (lognormal) distribution

A tolerance interval around one is used to discriminate among the three families with this ratio criterion. You can specify the tolerance with the FITTOLERANCE= option (specified in parentheses after the SB option). The default tolerance is 0.01. Assuming that the criterion satisfies the inequality

$$
\frac{mn}{p^2} < 1 - \text{tolerance}
$$

the parameters of the  $S_B$  distribution are computed using the explicit formulas derived by [Slifker and Shapiro](#page-551-4) [\(1980\)](#page-551-4).

If you specify FITMETHOD = MOMENTS (in parentheses after the SB option) the method of moments is used to estimate the parameters. If you specify FITMETHOD = MLE (in parentheses after the SB option) the method of maximum likelihood is used to estimate the parameters. Note that maximum likelihood estimates may not always exist. Refer to [Bowman and Shenton](#page-548-1) [\(1983\)](#page-548-1) for discussion of methods for fitting Johnson distributions.

# **Johnson**  $S_U$  **Distribution**

The fitted density function is

$$
p(x) = \begin{cases} \frac{\delta h v}{\sigma \sqrt{2\pi}} \frac{1}{\sqrt{1 + ((x - \theta)/\sigma)^2}} \times \\ \exp\left[ -\frac{1}{2} \left( \gamma + \delta \sinh^{-1} \left( \frac{x - \theta}{\sigma} \right) \right)^2 \right] & \text{for } x > \theta \\ 0 & \text{for } x \le \theta \end{cases}
$$

where

 $\theta$  = location parameter  $(-\infty < \theta < \infty)$  $\sigma$  = scale parameter  $(\sigma > 0)$  $\delta$  = shape parameter  $(\delta > 0)$  $\gamma$  = shape parameter  $(-\infty < \gamma < \infty)$  $h =$  width of histogram interval  $v$  = vertical scaling factor, and

> $v =$  $\sqrt{2}$  $\mathsf{J}$  $\mathcal{L}$  $n$  the sample size, for VSCALE=COUNT 100 for VSCALE=PERCENT 1 for VSCALE=PROPORTION

You can specify the parameters with the THETA=, SIGMA=, DELTA=, and GAMMA=  $S_U$ -options, which are enclosed in parentheses after the SU option. If you do not specify these parameters, they are estimated.

By default, the method of percentiles given by [Slifker and Shapiro](#page-551-4) [\(1980\)](#page-551-4) is used to estimate the parameters. This method is based on four data percentiles, denoted by  $x_{-3z}$ ,  $x_{-z}$ ,  $x_z$ , and  $x_{3z}$ , which correspond to the four equally spaced percentiles of a standard normal distribution, denoted by  $-3z$ ,  $-z$ ,  $z$ , and 3z, under the transformation

$$
z = \gamma + \delta \sinh^{-1} \left( \frac{x - \theta}{\sigma} \right)
$$

The default value of *z* is 0.524. The results of the fit are dependent on the choice of *z*, and you can specify other values with the FITINTERVAL= option (specified in parentheses after the SU option). If you use the method of percentiles, you should select a value of *z* that corresponds to percentiles which are critical to your application.

The following values are computed from the data percentiles:

$$
m = x_{3z} - x_z \n n = x_{-z} - x_{-3z} \n p = x_z - x_{-z}
$$

It was demonstrated by [Slifker and Shapiro](#page-551-4) [\(1980\)](#page-551-4) that

$$
\frac{mn}{p^2} > 1
$$
 for any  $S_U$  distribution  
\n
$$
\frac{mn}{p^2} < 1
$$
 for any  $S_B$  distribution  
\n
$$
\frac{mn}{p^2} = 1
$$
 for any  $S_L$  (lognormal) distribution

A tolerance interval around one is used to discriminate among the three families with this ratio criterion. You can specify the tolerance with the FITTOLERANCE= option (specified in parentheses after the SU option). The default tolerance is 0.01. Assuming that the criterion satisfies the inequality

$$
\frac{mn}{p^2} > 1 + \text{tolerance}
$$

the parameters of the  $S_U$  distribution are computed using the explicit formulas derived by [Slifker and Shapiro](#page-551-4) [\(1980\)](#page-551-4).

If you specify FITMETHOD = MOMENTS (in parentheses after the SU option) the method of moments is used to estimate the parameters. If you specify FITMETHOD = MLE (in parentheses after the SU option) the method of maximum likelihood is used to estimate the parameters. Note that maximum likelihood estimates may not always exist. Refer to [Bowman and Shenton](#page-548-1) [\(1983\)](#page-548-1) for discussion of methods for fitting Johnson distributions.

# *Weibull Distribution*

The fitted density function is

$$
p(x) = \begin{cases} \frac{chv}{\sigma} (\frac{x-\theta}{\sigma})^{c-1} \exp(-(\frac{x-\theta}{\sigma})^c) & \text{for } x > \theta \\ 0 & \text{for } x \le \theta \end{cases}
$$

where

 $\theta$  = threshold parameter  $\sigma$  = scale parameter  $(\sigma > 0)$  $c =$ shape parameter  $(c > 0)$  $h =$  width of histogram interval  $v$  = vertical scaling factor, and

$$
v = \begin{cases} n & \text{the sample size, for VSCALE=COUNT} \\ 100 & \text{for VSCALE=PERCENT} \\ 1 & \text{for VSCALE=PROPORTION} \end{cases}
$$

The threshold parameter  $\theta$  must be less than the minimum data value. You can specify  $\theta$  with the THRESH-OLD= *Weibull-option*. By default,  $\theta = 0$ . If you specify THETA=EST, a maximum likelihood estimate is computed for  $\theta$ . You can specify  $\sigma$  and  $c$  with the SCALE= and SHAPE= *Weibull-options*, respectively. By default, the procedure calculates maximum likelihood estimates for  $\sigma$  and  $c$ .

The exponential distribution is a special case of the Weibull distribution where  $c = 1$ .

# <span id="page-353-0"></span>**Kernel Density Estimates**

You can use the KERNEL option to superimpose kernel density estimates on histograms. Smoothing the data distribution with a kernel density estimate can be more effective than using a histogram to examine features that might be obscured by the choice of histogram bins or sampling variation. A kernel density estimate can also be more effective than a parametric curve fit when the process distribution is multimodal. See [Example 5.12.](#page-381-1)

The general form of the kernel density estimator is

$$
\hat{f}_{\lambda}(x) = \frac{1}{n\lambda} \sum_{i=1}^{n} K_0\left(\frac{x - x_i}{\lambda}\right)
$$

where  $K_0(\cdot)$  is a kernel function,  $\lambda$  is the bandwidth, *n* is the sample size, and  $x_i$  is the *i*th observation.

The KERNEL option provides three kernel functions  $(K_0)$ : normal, quadratic, and triangular. You can specify the function with the K= *kernel-option* in parentheses after the KERNEL option. Values for the K= option are NORMAL, QUADRATIC, and TRIANGULAR (with aliases of N, Q, and T, respectively). By default, a normal kernel is used. The formulas for the kernel functions are

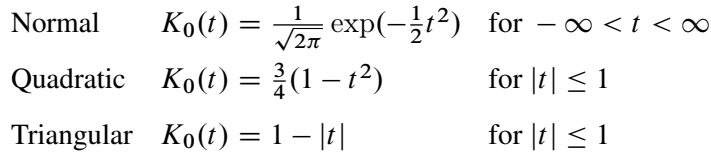

The value of  $\lambda$ , referred to as the bandwidth parameter, determines the degree of smoothness in the estimated density function. You specify  $\lambda$  indirectly by specifying a standardized bandwidth  $c$  with the  $C=$  *kernel-option*. If *Q* is the interquartile range, and *n* is the sample size, then *c* is related to  $\lambda$  by the formula

$$
\lambda = c Q n^{-\frac{1}{5}}
$$

For a specific kernel function, the discrepancy between the density estimator  $\hat{f}_{\lambda}(x)$  and the true density  $f(x)$ is measured by the mean integrated square error (MISE):

$$
MISE(\lambda) = \int_{x} \{E(\hat{f}_{\lambda}(x)) - f(x)\}^{2} dx + \int_{x} var(\hat{f}_{\lambda}(x)) dx
$$

The MISE is the sum of the integrated squared bias and the variance. An approximate mean integrated square error (AMISE) is

$$
\text{AMISE}(\lambda) = \frac{1}{4}\lambda^4 \left( \int_t t^2 K(t) dt \right)^2 \int_x \left( f''(x) \right)^2 dx + \frac{1}{n\lambda} \int_t K(t)^2 dt
$$

A bandwidth that minimizes AMISE can be derived by treating  $f(x)$  as the normal density having parameters  $\mu$  and  $\sigma$  estimated by the sample mean and standard deviation. If you do not specify a bandwidth parameter or if you specify C=MISE, the bandwidth that minimizes AMISE is used. The value of AMISE can be used to compare different density estimates. For each estimate, the bandwidth parameter *c*, the kernel function type, and the value of AMISE are reported in the SAS log.

The general kernel density estimates assume that the domain of the density to estimate can take on all values on a real line. However, sometimes the domain of a density is an interval bounded on one or both sides. For example, if a variable Y is a measurement of only positive values, then the kernel density curve should be bounded so that it is zero for negative Y values.

The CAPABILITY procedure uses a reflection technique to create the bounded kernel density curve, as described in [Silverman](#page-551-5) [\(1986,](#page-551-5) pp 30-31). It adds the reflections of kernel density that are outside the boundary to the bounded kernel estimates. The general form of the bounded kernel density estimator is computed by replacing  $K_0\left(\frac{x-x_i}{\lambda}\right)$  $\frac{-x_i}{\lambda}$ ) in the original equation with

$$
\left\{K_0\left(\frac{x-x_i}{\lambda}\right)+K_0\left(\frac{(x-x_l)+(x_i-x_l)}{\lambda}\right)+K_0\left(\frac{(x_u-x)+(x_u-x_i)}{\lambda}\right)\right\}
$$

where  $x_l$  is the lower bound and  $x_u$  is the upper bound.

Without a lower bound,  $x_l = \infty$  and  $K_0 \left( \frac{(x - x_l) + (x_i - x_l)}{\lambda} \right)$  $\left(\frac{\mu(x_i - x_i)}{\lambda}\right)$  equals zero. Similarly, without an upper bound,  $x_u = \infty$  and  $K_0 \left( \frac{(x_u - x) + (x_u - x_i)}{\lambda} \right)$  $\frac{+(x_u-x_i)}{\lambda}$  equals zero.

When C=MISE is used with a bounded kernel density, the CAPABILITY procedure uses a bandwidth that minimizes the AMISE for its corresponding unbounded kernel.

# **Printed Output**

If you request a fitted parametric distribution, printed output summarizing the fit is produced in addition to the graphical display. [Figure 5.16](#page-354-0) shows the printed output for a fitted lognormal distribution requested by the following statements:

```
proc capability data=Hang;
   spec target=14 lsl=13.95 usl=14.05;
   hist / lognormal(indices midpercents);
run;
```
# **Figure 5.16** Sample Summary of Fitted Distribution

## **The CAPABILITY Procedure Fitted Lognormal Distribution for Width (Width in cm)**

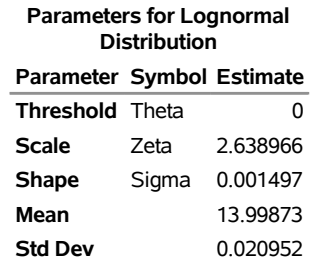

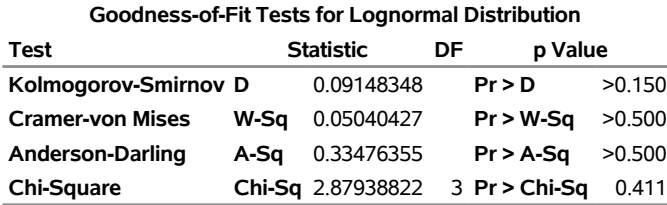

#### **Percent Outside Specifications for Lognormal Distribution**

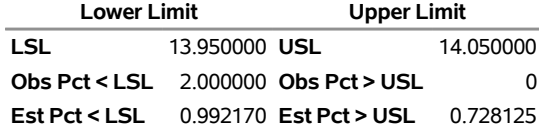

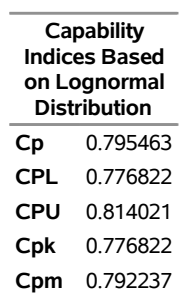

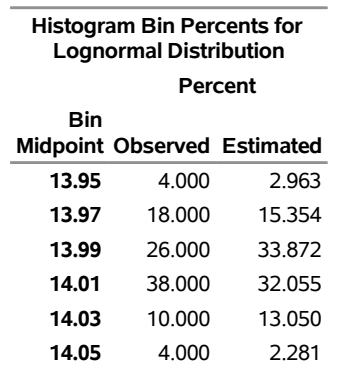

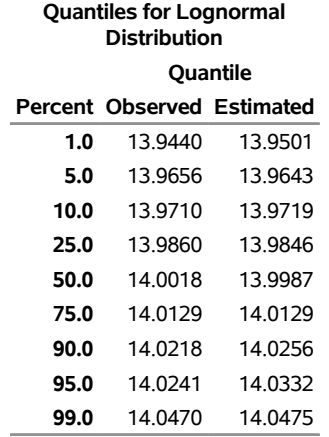

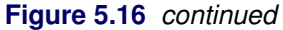

The summary is organized into the following parts:

- Parameters
- Chi-Square Goodness-of-Fit Test
- EDF Goodness-of-Fit Tests
- Specifications
- Indices Using the Fitted Curve
- Histogram Intervals
- Quantiles

These parts are described in the sections that follow.

## *Parameters*

This section lists the parameters for the fitted curve as well as the estimated mean and estimated standard deviation. See ["Formulas for Fitted Curves"](#page-342-0) on page 331.

# *Chi-Square Goodness-of-Fit Test*

The chi-square goodness-of-fit statistic for a fitted parametric distribution is computed as follows:

$$
\chi^2 = \sum_{i=1}^m \frac{(O_i - E_i)^2}{E_i}
$$

where

 $O_i$  = observed value in *i*th histogram interval  $E_i$  = expected value in *i*th histogram interval

 $m =$  number of histogram intervals

 $p =$  number of estimated parameters

The degrees of freedom for the chi-square test is equal to  $m - p - 1$ . You can save the observed and expected interval values in the OUTFIT= data set discussed in ["Output Data Sets"](#page-362-0) on page 351.

Note that empty intervals are not combined, and the range of intervals used to compute  $\chi^2$  begins with the first interval containing observations and ends with the final interval containing observations.

# *EDF Goodness-of-Fit Tests*

When you fit a parametric distribution, the HISTOGRAM statement provides a series of goodness-of-fit tests based on the empirical distribution function (EDF). The EDF tests offer advantages over the chi-square goodness-of-fit test, including improved power and invariance with respect to the histogram midpoints. For a thorough discussion, refer to [D'Agostino and Stephens](#page-549-0) [\(1986\)](#page-549-0).

The empirical distribution function is defined for a set of *n* independent observations  $X_1, \ldots, X_n$  with a common distribution function  $F(x)$ . Denote the observations ordered from smallest to largest as  $X_{(1)}, \ldots, X_{(n)}$ . The empirical distribution function,  $F_n(x)$ , is defined as

$$
F_n(x) = 0, \quad x < X_{(1)}
$$
\n
$$
F_n(x) = \frac{i}{n}, \quad X_{(i)} \le x < X_{(i+1)} \quad i = 1, \dots, n-1
$$
\n
$$
F_n(x) = 1, \quad X_{(n)} \le x
$$

Note that  $F_n(x)$  is a step function that takes a step of height  $\frac{1}{n}$  at each observation. This function estimates the distribution function  $F(x)$ . At any value *x*,  $F_n(x)$  is the proportion of observations less than or equal to *x*, while  $F(x)$  is the probability of an observation less than or equal to x. EDF statistics measure the discrepancy between  $F_n(x)$  and  $F(x)$ .

The computational formulas for the EDF statistics make use of the probability integral transformation  $U = F(X)$ . If  $F(X)$  is the distribution function of X, the random variable U is uniformly distributed between 0 and 1.

Given *n* observations  $X_{(1)}, \ldots, X_{(n)}$ , the values  $U_{(i)} = F(X_{(i)})$  are computed by applying the transformation, as shown in the following sections.

The HISTOGRAM statement provides three EDF tests:

- Kolmogorov-Smirnov
- Anderson-Darling
- Cramér-von Mises

These tests are based on various measures of the discrepancy between the empirical distribution function  $F_n(x)$  and the proposed parametric cumulative distribution function  $F(x)$ .

The following sections provide formal definitions of the EDF statistics.

**Kolmogorov-Smirnov Statistic** The Kolmogorov-Smirnov statistic (D) is defined as

$$
D = \sup_x |F_n(x) - F(x)|
$$

The Kolmogorov-Smirnov statistic belongs to the supremum class of EDF statistics. This class of statistics is based on the largest vertical difference between  $F(x)$  and  $F_n(x)$ .

The Kolmogorov-Smirnov statistic is computed as the maximum of  $D^+$  and  $D^-$ , where  $D^+$  is the largest vertical distance between the EDF and the distribution function when the EDF is greater than the distribution function, and  $D^-$  is the largest vertical distance when the EDF is less than the distribution function.

$$
D^{+} = \max_{i} \left( \frac{i}{n} - U_{(i)} \right)
$$
  
\n
$$
D^{-} = \max_{i} \left( U_{(i)} - \frac{i-1}{n} \right)
$$
  
\n
$$
D = \max (D^{+}, D^{-})
$$

**Anderson-Darling Statistic** The Anderson-Darling statistic and the Cramér-von Mises statistic belong to the quadratic class of EDF statistics. This class of statistics is based on the squared difference  $(F_n(x) - F(x))^2$ . Quadratic statistics have the following general form:

$$
Q = n \int_{-\infty}^{+\infty} (F_n(x) - F(x))^2 \psi(x) dF(x)
$$

The function  $\psi(x)$  weights the squared difference  $(F_n(x) - F(x))^2$ .

The Anderson-Darling statistic  $(A^2)$  is defined as

$$
A^{2} = n \int_{-\infty}^{+\infty} (F_{n}(x) - F(x))^{2} [F(x) (1 - F(x))]^{-1} dF(x)
$$

Here the weight function is  $\psi(x) = [F(x) (1 - F(x))]^{-1}$ .

The Anderson-Darling statistic is computed as

$$
A^{2} = -n - \frac{1}{n} \sum_{i=1}^{n} \left[ (2i - 1) \log U_{(i)} + (2n + 1 - 2i) \log \left( \{ 1 - U_{(i)} \} \right) \right]
$$

**Cramér-von Mises Statistic** The Cramér-von Mises statistic  $(W^2)$  is defined as

$$
W^{2} = n \int_{-\infty}^{+\infty} (F_{n}(x) - F(x))^{2} dF(x)
$$

Here the weight function is  $\psi(x) = 1$ .

The Cramér-von Mises statistic is computed as

$$
W^{2} = \sum_{i=1}^{n} \left( U_{(i)} - \frac{2i-1}{2n} \right)^{2} + \frac{1}{12n}
$$

**Probability Values for EDF Tests** Once the EDF test statistics are computed, the associated probability values (*p*-values) must be calculated.

For the Gumbel, inverse Gaussian, generalized Pareto, and Rayleigh distributions, the procedure computes associated probability values (*p*-values) by resampling from the estimated distribution. It generates *k* random samples of size  $n$ , where  $k$  is specified by the [EDFNSAMPLES=](#page-322-0) option and  $n$  is the number of observations in the original data. EDF test statistics are computed for each sample, and the *p*-value is the proportion of samples whose EDF statistic is greater than or equal to the statistic computed for the original data. You can use the [EDFSEED=](#page-322-1) option to specify a seed value for generating the sample values.

For the beta, exponential, gamma, lognormal, normal, power function, and Weibull distributions, the CAPABILITY procedure uses internal tables of probability levels similar to those given by [D'Agostino and](#page-549-0) [Stephens](#page-549-0) [\(1986\)](#page-549-0). If the value is between two probability levels, then linear interpolation is used to estimate the probability value. The probability value depends upon the parameters that are known and the parameters that are estimated for the distribution you are fitting. [Table 5.23](#page-359-0) summarizes different combinations of estimated parameters for which EDF tests are available.

<span id="page-359-0"></span>

| <b>Distribution</b> | <b>Parameters</b> |                  |                                    | <b>Tests Available</b> |
|---------------------|-------------------|------------------|------------------------------------|------------------------|
|                     | <b>Threshold</b>  | <b>Scale</b>     | <b>Shape</b>                       |                        |
| <b>B</b> eta        | $\theta$ known    | $\sigma$ known   | $\alpha$ , $\beta$ known           | all                    |
|                     | $\theta$ known    | $\sigma$ known   | $\alpha, \beta$ < 5 unknown        | all                    |
| Exponential         | $\theta$ known,   | $\sigma$ known   |                                    | all                    |
|                     | $\theta$ known    | $\sigma$ unknown |                                    | all                    |
|                     | $\theta$ unknown  | $\sigma$ known   |                                    | all                    |
|                     | $\theta$ unknown  | $\sigma$ unknown |                                    | all                    |
| Gamma               | $\theta$ known    | $\sigma$ known   | $\alpha$ known                     | all                    |
|                     | $\theta$ known    | $\sigma$ unknown | $\alpha$ known                     | all                    |
|                     | $\theta$ known    | $\sigma$ known   | $\alpha$ unknown                   | all                    |
|                     | $\theta$ known    | $\sigma$ unknown | $\alpha > 1$ unknown               | all                    |
|                     | $\theta$ unknown  | $\sigma$ known   | $\alpha > 1$ known                 | all                    |
|                     | $\theta$ unknown  | $\sigma$ unknown | $\alpha > 1$ known                 | all                    |
|                     | $\theta$ unknown  | $\sigma$ known   | $\alpha > 1$ unknown               | all                    |
|                     | $\theta$ unknown  | $\sigma$ unknown | $\alpha > 1$ unknown               | all                    |
| Lognormal           | $\theta$ known    | $\zeta$ known    | $\sigma$ known                     | all                    |
|                     | $\theta$ known    | $\zeta$ known    | $\sigma$ unknown                   | $A^2$ and $W^2$        |
|                     | $\theta$ known    | $\zeta$ unknown  | $\sigma$ known                     | $A^2$ and $W^2$        |
|                     | $\theta$ known    | $\zeta$ unknown  | $\sigma$ unknown                   | all                    |
|                     | $\theta$ unknown  | $\zeta$ known    | $\sigma$ < 3 known                 | all                    |
|                     | $\theta$ unknown  | $\zeta$ known    | $\sigma$ < 3 unknown               | all                    |
|                     | $\theta$ unknown  |                  | $\zeta$ unknown $\sigma < 3$ known | all                    |
|                     | $\theta$ unknown  | $\zeta$ unknown  | $\sigma$ < 3 unknown               | all                    |
| Normal              | $\theta$ known    | $\sigma$ known   |                                    | all                    |
|                     | $\theta$ known    | $\sigma$ unknown |                                    | $A^2$ and $W^2$        |
|                     | $\theta$ unknown  | $\sigma$ known   |                                    | $A^2$ and $W^2$        |
|                     | $\theta$ unknown  | $\sigma$ unknown |                                    | all                    |

**Table 5.23** Availability of EDF Tests
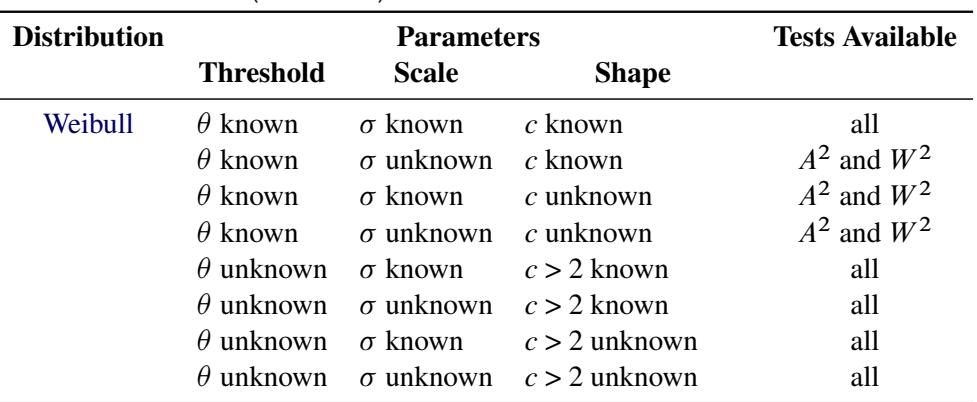

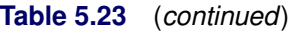

#### *Specifications*

This section is included in the summary only if you provide specification limits, and it tabulates the limits as well as the observed percentages and estimated percentages outside the limits.

The estimated percentages are computed only if fitted distributions are requested and are based on the probability that an observed value exceeds the specification limits, assuming the fitted distribution. The observed percentages are the percents of observations outside the specification limits.

#### <span id="page-360-0"></span>*Indices Using Fitted Curves*

This section is included in the summary only if you specify the INDICES option in parentheses after a distribution option, as in the statements that produce [Figure 5.16.](#page-354-0) Standard process capability indices, such as  $C_p$  and  $C_{pk}$ , are not appropriate if the data are not normally distributed. The INDICES option computes generalizations of the standard indices by using the fact that for the normal distribution,  $3\sigma$  is both the distance from the lower 0.135 percentile to the median (or mean) and the distance from the median (or mean) to the upper 99.865 percentile. These percentiles are estimated from the fitted distribution, and the appropriate percentile-to-median distances are substituted for  $3\sigma$  in the standard formulas.

Writing *T* for the target, *LSL* and *USL* for the lower and upper specification limits, and  $P_\alpha$  for the 100 $\alpha$ th percentile, the generalized capability indices are as follows:

$$
CPL = \frac{P_{0.5} - LSL}{P_{0.5} - P_{0.00135}}
$$

$$
CPU = \frac{USL - P_{0.5}}{P_{0.99865} - P_{0.5}}
$$

$$
C_p = \frac{USL - LSL}{P_{0.99865} - P_{0.00135}}
$$

$$
C_{pk} = \min\left(\frac{P_{0.5} - \text{LSL}}{P_{0.5} - P_{0.00135}}, \frac{\text{USL} - P_{0.5}}{P_{0.99865} - P_{0.5}}\right)
$$

$$
K = 2 \times \frac{\left| \frac{1}{2}(\text{USL} + \text{LSL}) - P_{0.5} \right|}{\text{USL} - \text{LSL}}
$$

$$
C_{pm} = \frac{\min\left(\frac{T - LSL}{P_{0.5} - P_{0.00135}}, \frac{USL - T}{P_{0.99865} - P_{0.5}}\right)}{\sqrt{1 + \left(\frac{\mu - T}{\sigma}\right)^2}}
$$

If the data are normally distributed, these formulas reduce to the formulas for the standard capability indices, which are given in the section ["Standard Capability Indices"](#page-241-0) on page 230.

The following guidelines apply to the use of generalized capability indices requested with the INDICES option:

- When you choose the family of parametric distributions for the fitted curve, consider whether an appropriate family can be derived from assumptions about the process.
- Whenever possible, examine the data distribution with a histogram, probability plot, or quantile-quantile plot.
- Apply goodness-of-fit tests to assess how well the parametric distribution models the data.
- Consider whether a generalized index has a meaningful practical interpretation in your application.

At the time of this writing, there is ongoing research concerning the application of generalized capability indices, and it is important to note that other approaches can be used with nonnormal data:

- Transform the data to normality, then compute and report standard capability indices on the transformed scale.
- Report the proportion of nonconforming output estimated from the fitted distribution.
- If it is not possible to adequately model the data distribution with a parametric density, smooth the data distribution with a kernel density estimate and simply report the proportion of nonconforming output.

Refer to [Rodriguez and Bynum](#page-550-0) [\(1992\)](#page-550-0) for additional discussion.

### *Histogram Intervals*

This section is included in the summary only if you specify the MIDPERCENTS option in parentheses after the distribution option, as in the statements that produce [Figure 5.16.](#page-354-0) This table lists the interval midpoints along with the observed and estimated percentages of the observations that lie in the interval. The estimated percentages are based on the fitted distribution.

In addition, you can specify the MIDPERCENTS option to request a table of interval midpoints with the observed percent of observations that lie in the interval. See the entry for the [MIDPERCENTS option](#page-329-0) on page [318.](#page-329-0)

### *Quantiles*

This table lists observed and estimated quantiles. You can use the PERCENTS= option to specify the list of quantiles to appear in this list. The list in [Figure 5.16](#page-354-0) is the default list. See the entry for the [PERCENTS=](#page-334-0) [option](#page-334-0) on page [323.](#page-334-0)

### <span id="page-362-1"></span>**Output Data Sets**

You can create two output data sets with the HISTOGRAM statement: the OUTFIT= data set and the OUTHISTOGRAM= data set. These data sets are described in the following sections.

## *OUTFIT= Data Set*

The OUTFIT= data set contains the parameters of fitted density curves, information about chi-square and EDF goodness-of-fit tests, specification limit information, and capability indices based on the fitted distribution. Because you can specify multiple HISTOGRAM statements with the CAPABILITY procedure, you can create several OUTFIT= data sets. For each variable plotted with the HISTOGRAM statement, the OUTFIT= data set contains one observation for each fitted distribution requested in the HISTOGRAM statement. If you use a BY statement, the OUTFIT= data set contains several observations for each BY group (one observation for each variable and fitted density combination). ID variables are not saved in the OUTFIT= data set.

The OUTFIT= data set contains the variables listed in [Table 5.24.](#page-362-0) By default, an OUTFIT= data set contains MIDPT1 and MIDPTN variables, whose values identify histogram intervals by their midpoints. When the [ENDPOINTS=](#page-322-0) or [NENDPOINTS](#page-331-0) option is specified, intervals are identified by endpoint values instead. If the [RTINCLUDE](#page-336-0) option is specified, the variables MAXPT1 and MAXPTN contain upper endpoint values. Otherwise, the variables MINPT1 and MINPTN contain lower endpoint values.

<span id="page-362-0"></span>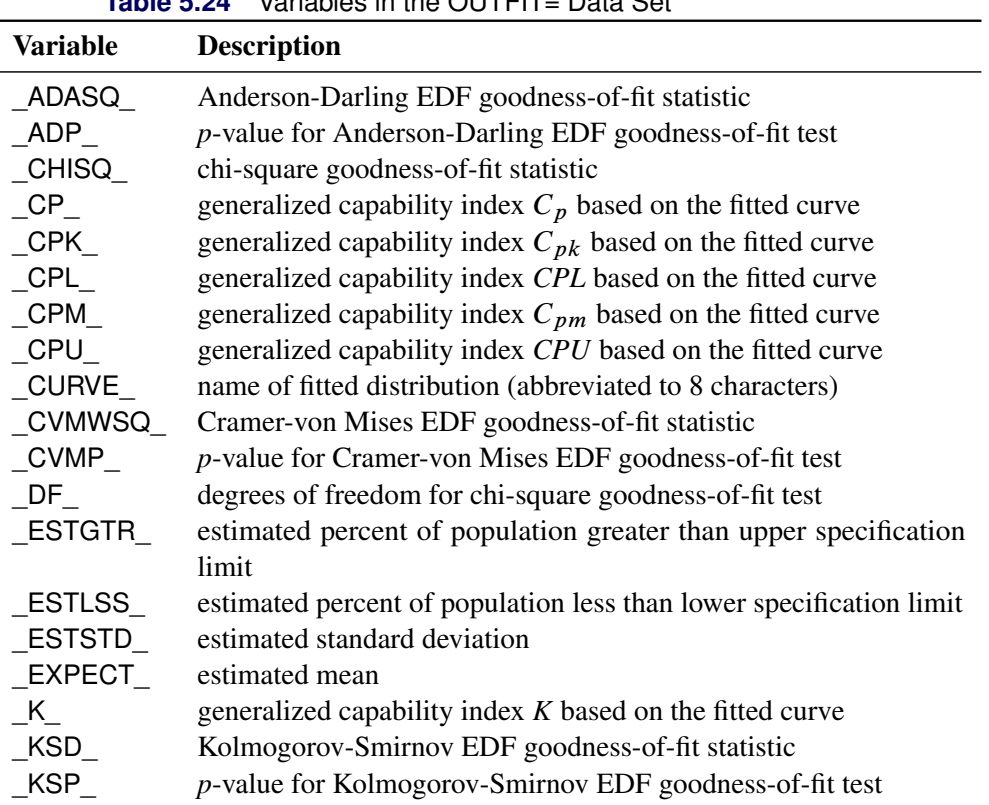

**Table 5.24** Variables in the OUTFIT= Data Set

| <b>Variable</b>   | <b>Description</b>                                                                                                    |
|-------------------|----------------------------------------------------------------------------------------------------|
| LOCATN            | location parameter for fitted distribution. For the Gumbel, inverse<br>Gaussian, and normal distributions, this is either the value of $\mu$<br>specified with the MU= option or the value estimated by the proce-<br>dure. For all other distributions, this is either the value specified or<br>estimated according to the THETA= option, or zero.                                                                                                    |
| <b>LSL</b>        | lower specification limit                                                                                                    |
| MAXPT1            | upper endpoint of first interval used to calculate the value of the<br>chi-square statistic.                                                                                                    |
| MAXPTN            | upper endpoint of last interval used to calculate the value of the<br>chi-square statistic.                                                                                                    |
| MIDPT1_           | midpoint of first interval used to calculate the value of the chi-<br>square statistic. This is the leftmost interval that contains at least<br>one value of the variable.                                                                                                    |
| MIDPTN            | midpoint of last interval used to calculate the value of the chi-square<br>statistic. This is the rightmost interval that contains at least one<br>value of the variable.                                                                                                    |
| MINPT1            | lower endpoint of first interval used to calculate the value of the<br>chi-square statistic.                                                                                                    |
| MINPTN            | lower endpoint of last interval used to calculate the value of the<br>chi-square statistic.                                                                                                    |
| OBSGTR<br>OBSLSS_ | observed percent of data greater than upper specification limit<br>observed percent of data less than the lower specification limit                                                                                                    |
| <b>PCHISQ</b>     | $p$ -value for chi-square goodness-of-fit test                                                                                                    |
| SCALE             | value of scale parameter for fitted distribution. For the lognormal<br>distribution, this is the value of $\zeta$ specified or estimated according<br>to the ZETA= option. For all other distributions, this is the value<br>specified or estimated according to the SIGMA= option.                                                                                                    |
| $_K$ SHAPE1       | value of shape parameter for fitted distribution. For the beta,<br>gamma, generalized Pareto, and power function distributions, this<br>is the value of $\alpha$ , either specified with the ALPHA= option or esti-<br>mated by the procedure. For the lognormal distribution, this is the<br>value of $\sigma$ , either specified with the SIGMA= option or estimated<br>by the procedure. For the Weibull distribution, this is the value of<br>$c$ , either specified with the C= option or estimated by the proce-<br>dure. For the Johnson $S_B$ and $S_U$ distributions, this is the value<br>of $\delta$ , either specified with the DELTA= option or estimated by the<br>procedure. For distributions without a shape parameter (Gumbel,<br>normal, exponential, and Rayleigh distributions), _SHAPE1_ is set<br>to missing. |

**Table 5.24** *(continued)*

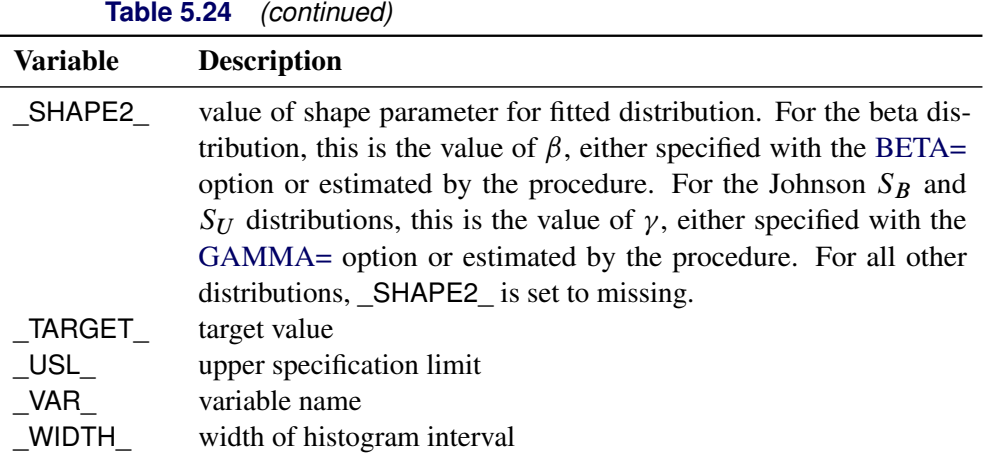

# *OUTHISTOGRAM= Data Set*

The OUTHISTOGRAM= data set contains information about histogram intervals. Because you can specify multiple HISTOGRAM statements with the CAPABILITY procedure, you can create multiple OUTHIS-TOGRAM= data sets.

The data set contains a group of observations for each variable plotted with the HISTOGRAM statement. The group contains an observation for each interval of the histogram, beginning with the leftmost interval that contains a value of the variable and ending with the rightmost interval that contains a value of the variable. These intervals will not necessarily coincide with the intervals displayed in the histogram because the histogram may be padded with empty intervals at either end. If you superimpose one or more fitted curves on the histogram, the OUTHISTOGRAM= data set contains multiple groups of observations for each variable (one group for each curve). If you use a BY statement, the OUTHISTOGRAM= data set contains groups of observations for each BY group. ID variables are not saved in the OUTHISTOGRAM= data set.

The OUTHISTOGRAM= data set contains the variables listed in [Table 5.25.](#page-364-0) By default, an OUTHIS-TOGRAM= data set contains the \_MIDPT\_ variable, whose values identify histogram intervals by their midpoints. When the [ENDPOINTS=](#page-322-0) or [NENDPOINTS](#page-331-0) option is specified, intervals are identified by endpoint values instead. If the [RTINCLUDE](#page-336-0) option is specified, the MAXPT variable contains an interval's upper endpoint value. Otherwise, the \_MINPT\_ variable contains the interval's lower endpoint value.

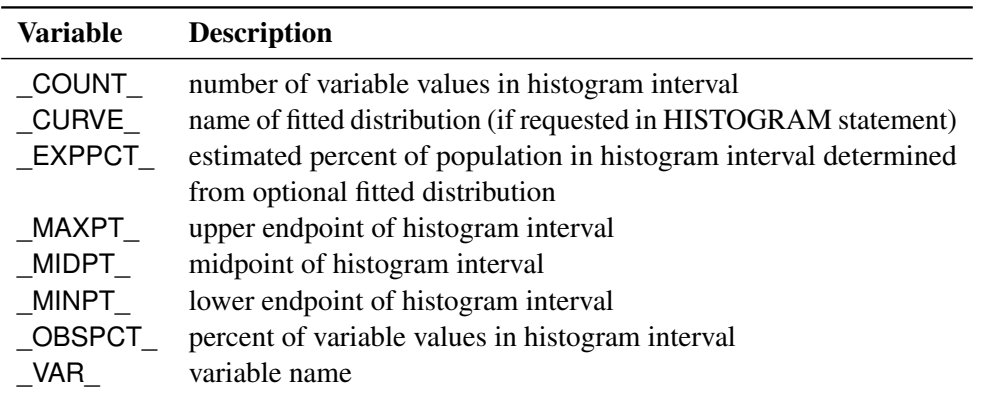

### <span id="page-364-0"></span>**Table 5.25** Variables in the OUTHISTOGRAM= Data Set

## *OUTKERNEL= Output Data Set*

An OUT[KERNEL](#page-327-0)= data set contains information about kernel density estimates requested with the KERNEL option. Because you can specify multiple HISTOGRAM statements with the CAPABILITY procedure, you can create multiple OUTKERNEL= data sets.

An OUTKERNEL= data set contains a group of observations for each kernel density estimate requested with the HISTOGRAM statement. These observations span a range of analysis variable values recorded in the \_VALUE\_ variable. The procedure determines the increment between values, and therefore the number of observations in the group. The variable \_DENSITY\_ contains the kernel density calculated for the corresponding analysis variable value.

When a density curve is overlaid on a histogram, the curve is scaled so that the area under the curve equals the total area of the histogram bars. The scaled density values are saved in the variable COUNT, PERCENT, or \_PROPORTION\_, depending on the histogram's vertical axis scale, determined by the VSCALE= option. Only one of these variables appears in a given OUTKERNEL= data set.

[Table 5.26](#page-365-0) lists the variables in an OUTKERNEL= data set.

| <b>Variable</b>       | <b>Description</b>                                    |
|-----------------------|-------------------------------------------------------|
| $\mathbf C$           | standardized bandwidth parameter                      |
| $_{\_}$ COUNT $_{\_}$ | kernel density scaled for VSCALE=COUNT                |
| DENSITY               | kernel density                                        |
| PERCENT               | kernel density scaled for VSCALE=PERCENT (default)    |
| PROPORTION            | kernel density scaled for VSCALE=PROPORTION           |
| TYPE                  | kernel function                                       |
| VALUE                 | variable value at which kernel function is calculated |
| VAR                   | variable name                                         |

<span id="page-365-0"></span>**Table 5.26** Variables in the OUTKERNEL= Data Set

# **ODS Tables**

The following table summarizes the ODS tables related to fitted distributions that you can request with the HISTOGRAM statement.

| <b>Table Name</b>         | <b>Description</b>               | Option                           |
|---------------------------|----------------------------------|----------------------------------|
| <b>Bins</b>               | histogram bins                   | MIDPERCENTS suboption with       |
|                           |                                  | any distribution option, such as |
|                           |                                  | NORMAL(MIDPERCENTS)              |
| <b>FitIndices</b>         | capability indices computed      | INDICES suboption with any dis-  |
|                           | from fitted distribution         | tribution option, such as LOG-   |
|                           |                                  | <b>NORMAL(INDICES)</b>           |
| <b>FitQuantiles</b>       | quantiles of fitted distribution | any distribution option such as  |
|                           |                                  | <b>NORMAL</b>                    |
| GoodnessOfFit             | goodness-of-fit tests for fitted | any distribution option such as  |
|                           | distribution                     | <b>NORMAL</b>                    |
| <b>ParameterEstimates</b> | parameter estimates for fitted   | any distribution option such as  |
|                           | distribution                     | <b>NORMAL</b>                    |
| Specifications            | percents outside specification   | any distribution option such as  |
|                           | limits based on empirical and    | <b>NORMAL</b>                    |
|                           | fitted distributions             |                                  |

**Table 5.27** ODS Tables Produced with the HISTOGRAM Statement

### **ODS Graphics**

Before you create ODS Graphics output, ODS Graphics must be enabled (for example, by using the ODS GRAPHICS ON statement). For more information about enabling and disabling ODS Graphics, see the section "Enabling and Disabling ODS Graphics" (Chapter 21, *SAS/STAT User's Guide*).

The appearance of a graph produced with ODS Graphics is determined by the style associated with the ODS destination where the graph is produced. HISTOGRAM options used to control the appearance of traditional graphics are ignored for ODS Graphics output.

When ODS Graphics is in effect, the HISTOGRAM statement assigns a name to the graph it creates. You can use this name to reference the graph when using ODS. The name is listed in [Table 5.28.](#page-366-0)

**Table 5.28** ODS Graphics Produced by the HISTOGRAM Statement

<span id="page-366-0"></span>

| <b>ODS Graph Name</b> Plot Description |           |  |
|----------------------------------------|-----------|--|
| Histogram                              | histogram |  |

See Chapter 3, ["SAS/QC Graphics,](#page-26-0)" for more information about ODS Graphics and other methods for producing charts.

# **SYMBOL and PATTERN Statement Options**

In earlier releases of SAS/QC software, graphical features (such as colors and line types) of specification lines, histogram bars, and fitted curves were controlled with options in SYMBOL and PATTERN statements when producing traditional graphics. These options are still supported, although they have been superseded by options in the HISTOGRAM and SPEC statements. The following tables summarize the two sets of options. NOTE: These statements have no effect on ODS Graphics output.

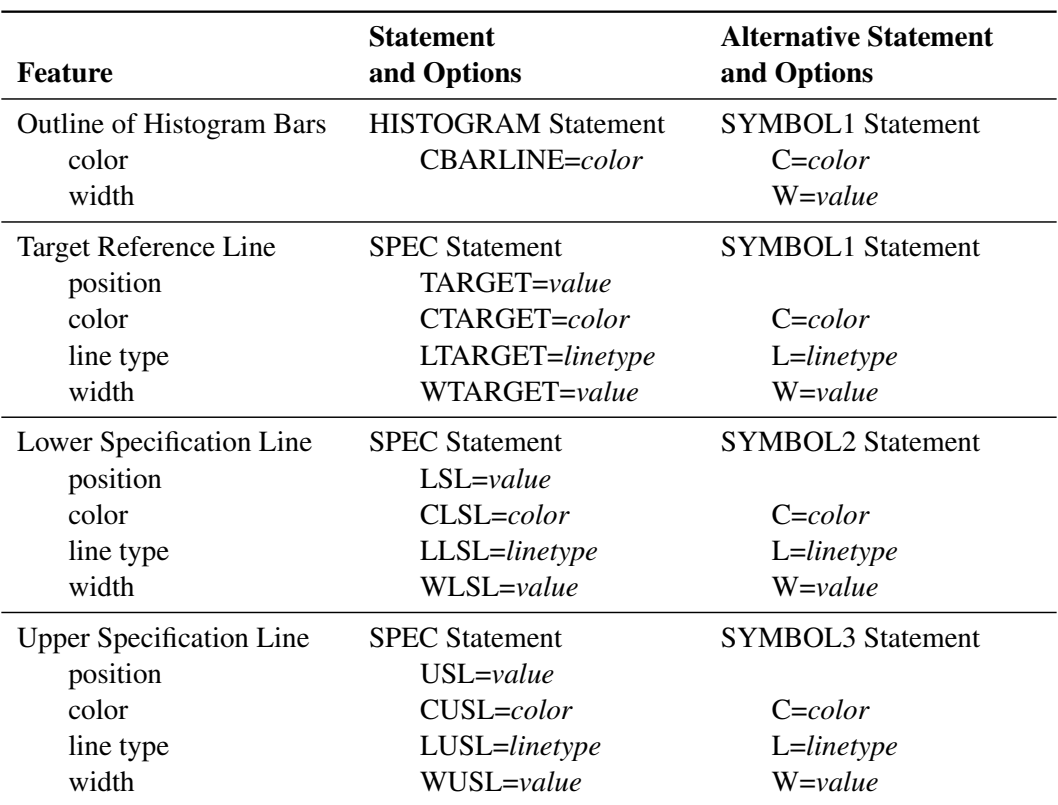

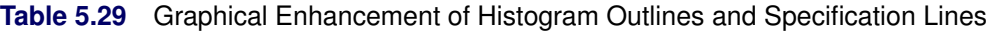

**Table 5.30** Graphical Enhancement of Areas Under Histograms and Curves

| Area Under Histogram or Curve      | <b>Statement</b><br>and Options | <b>Alternative Statement</b><br>and Options |
|------------------------------------|---------------------------------|---------------------------------------------|
| Histogram or Curve                 | <b>HISTOGRAM Statement</b>      | <b>PATTERN1</b> Statement                   |
| pattern                            | PFILL=pattern                   | V=pattern                                   |
| color                              | CFILL=color                     | $C = color$                                 |
| Left of Lower Specification Limit  | <b>SPEC Statement</b>           | <b>PATTERN2</b> Statement                   |
| pattern                            | PLEFT=pattern                   | V=pattern                                   |
| color                              | CLEFT=color                     | $C = color$                                 |
| Right of Upper Specification Limit | <b>SPEC Statement</b>           | <b>PATTERN3</b> Statement                   |
| pattern                            | PRIGHT=pattern                  | V=pattern                                   |
| color                              | CRIGHT=color                    | $C = color$                                 |

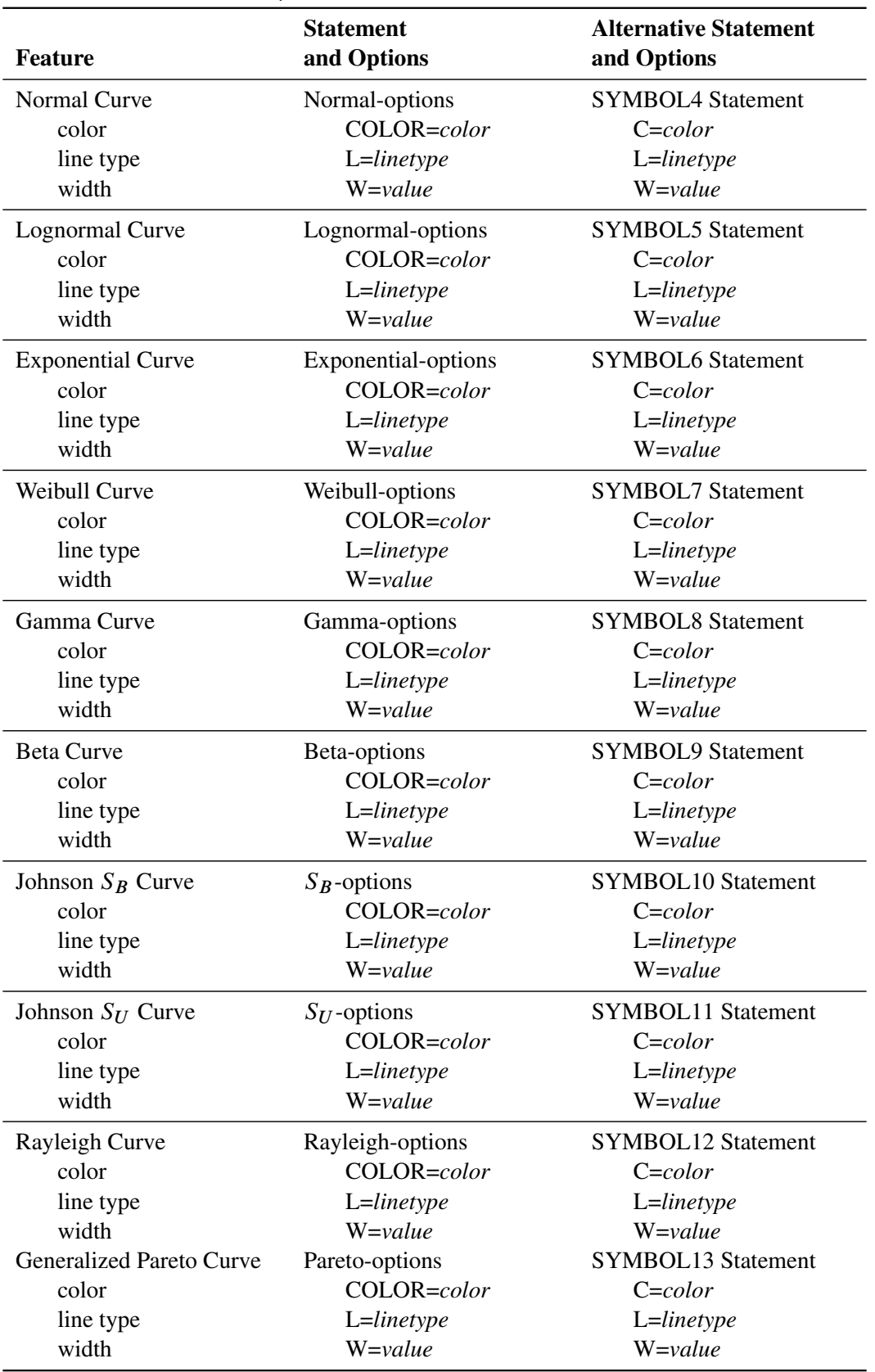

**Table 5.31** Graphical Enhancement of Fitted Curves

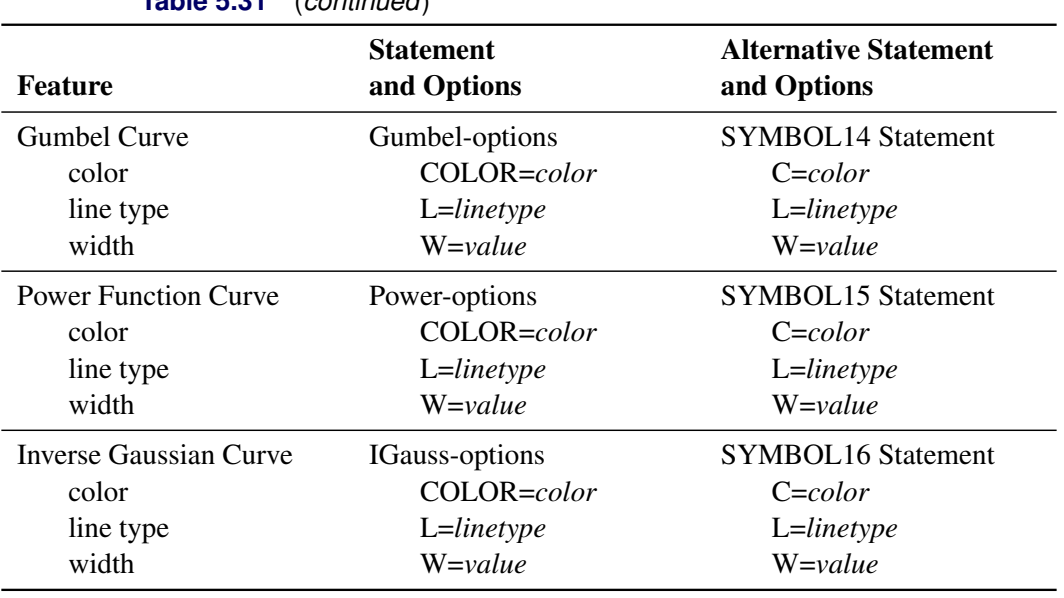

# **Table 5.31** (*continued*)

# **Examples: HISTOGRAM Statement**

This section provides advanced examples of the HISTOGRAM statement.

# **Example 5.8: Fitting a Beta Curve**

NOTE: See *Fitting a Beta Curve on a Histogram* in the SAS/QC Sample Library.

You can use a beta distribution to model the distribution of a quantity that is known to vary between lower and upper bounds. In this example, a manufacturing company uses a robotic arm to attach hinges on metal sheets. The attachment point should be offset 10.1 mm from the left edge of the sheet. The actual offset varies between 10.0 and 10.5 mm due to variation in the arm. Offsets for 50 attachment points are saved in the following data set:

```
data Measures;
   input Length @@;
   label Length = 'Attachment Point Offset in mm';
   datalines;
10.147 10.070 10.032 10.042 10.102
10.034 10.143 10.278 10.114 10.127
10.122 10.018 10.271 10.293 10.136
10.240 10.205 10.186 10.186 10.080
10.158 10.114 10.018 10.201 10.065
10.061 10.133 10.153 10.201 10.109
10.122 10.139 10.090 10.136 10.066
10.074 10.175 10.052 10.059 10.077
10.211 10.122 10.031 10.322 10.187
10.094 10.067 10.094 10.051 10.174
;
```
The following statements create a histogram with a fitted beta density curve:

```
ods graphics off;
legend2 frame cframe=ligr cborder=black position=center;
title1 'Fitted Beta Distribution of Offsets';
proc capability data=Measures;
   specs usl=10.25 lusl=20 cusl=salmon cright=yellow pright=solid;
  histogram Length /
     beta(theta=10 scale=0.5 color=blue fill)
     cfill = ywh
     cframe = ligr
     href = 10
     hreflabel = 'Lower Bound'
     lhref = 2
     legend = legend2
     vaxis = axis1;
  axis1 label=(a=90 r=0);
   inset n = 'Sample Size'
        beta(pchisq = 'P-Value') / pos=ne cfill=ywh;
run;
```
<span id="page-370-0"></span>The histogram is shown in [Output 5.8.1.](#page-370-0) The THETA= *beta-option* specifies the lower threshold. The SCALE= *beta-option* specifies the range between the lower threshold and the upper threshold (in this case, 0.5 mm). Note that in general, the default THETA= and SCALE= values are zero and one, respectively.

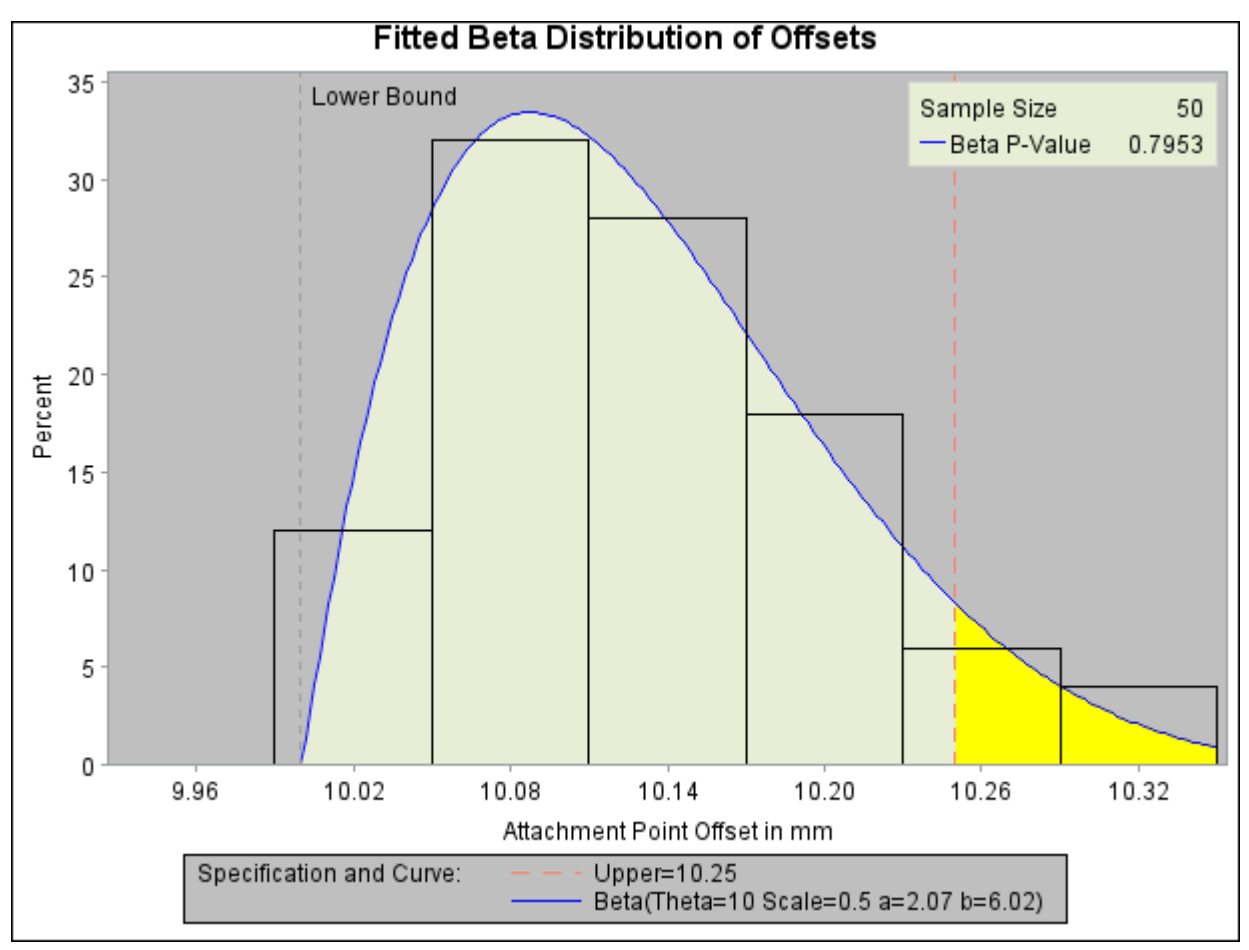

**Output 5.8.1** Superimposing a Histogram with a Fitted Beta Curve

The [FILL](#page-323-0) *beta-option* specifies that the area under the curve is to be filled with the CFILL= color. (If FILL were omitted, the CFILL= color would be used to fill the histogram bars instead.) The [CRIGHT=](#page-223-0) option in the SPEC statement specifies the color under the curve to the right of the upper specification limit. If the CRIGHT= option were not specified, the entire area under the curve would be filled with the CFILL= color. When a lower specification limit is available, you can use the [CLEFT=](#page-223-1) option in the SPEC statement to specify the color under the curve to the left of this limit.

The [HREF=](#page-541-0) option draws a reference line at the lower bound, and the [HREFLABEL=](#page-541-1) option adds the label *Lower Bound*. The option [LHREF=2](#page-547-0) specifies a dashed line type. The INSET statement adds an inset with the sample size and the *p*-value for a chi-square goodness-of-fit test.

<span id="page-371-0"></span>In addition to displaying the beta curve, the [BETA](#page-320-1) option summarizes the curve fit, as shown in [Output 5.8.2.](#page-371-0) The output tabulates the parameters for the curve, the chi-square goodness-of-fit test whose *p*-value is shown in [Output 5.8.1,](#page-370-0) the observed and estimated percents above the upper specification limit, and the observed and estimated quantiles. For instance, based on the beta model, the percent of offsets greater than the upper specification limit is 6.6%. For computational details, see the section ["Formulas for Fitted Curves"](#page-342-0) on page 331.

**Output 5.8.2** Summary of Fitted Beta Distribution

### **Fitted Beta Distribution of Offsets**

#### **The CAPABILITY Procedure Fitted Beta Distribution for Length (Attachment Point Offset in mm)**

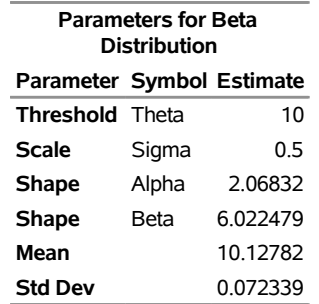

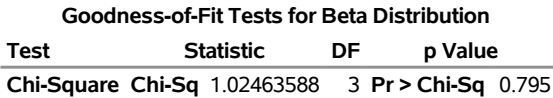

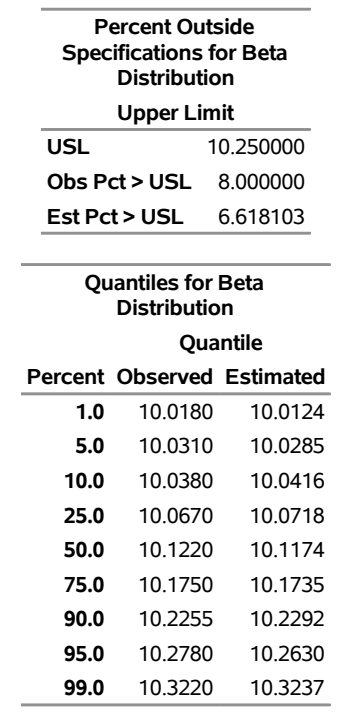

# <span id="page-372-0"></span>**Example 5.9: Fitting Lognormal, Weibull, and Gamma Curves**

NOTE: See *Superimposing Fitted Curves on a Histogram* in the SAS/QC Sample Library.

To find an appropriate model for a process distribution, you should consider curves from several distribution families. As shown in this example, you can use the HISTOGRAM statement to fit more than one type of distribution and display the density curves on the same histogram.

The gap between two plates is measured (in cm) for each of 50 welded assemblies selected at random from the output of a welding process assumed to be in statistical control. The lower and upper specification limits for the gap are 0.3 cm and 0.8 cm, respectively. The measurements are saved in a data set named Plates.

```
data Plates;
  label Gap='Plate Gap in cm';
  input Gap @@;
  datalines;
0.746 0.357 0.376 0.327 0.485 1.741 0.241 0.777 0.768 0.409
0.252 0.512 0.534 1.656 0.742 0.378 0.714 1.121 0.597 0.231
0.541 0.805 0.682 0.418 0.506 0.501 0.247 0.922 0.880 0.344
0.519 1.302 0.275 0.601 0.388 0.450 0.845 0.319 0.486 0.529
1.547 0.690 0.676 0.314 0.736 0.643 0.483 0.352 0.636 1.080
;
```
The following statements fit three distributions (lognormal, Weibull, and gamma) and display their density curves on a single histogram:

```
ods graphics on;
proc capability data=Plates;
  var Gap;
   specs lsl = 0.3 usl = 0.8;
  histogram /
       midpoints=0.2 to 1.8 by 0.2
       lognormal
       weibull
       gamma
       nospeclegend;
   inset n mean(5.3) std='Std Dev'(5.3) skewness(5.3)
          / pos = ne header = 'Summary Statistics';
run;
```
<span id="page-373-0"></span>The LOGNORMAL, WEIBULL, and GAMMA options superimpose fitted curves on the histogram in [Output 5.9.1.](#page-373-0) Note that a threshold parameter  $\theta = 0$  is assumed for each curve. In applications where the threshold is not zero, you can specify  $\theta$  with the THETA= option.

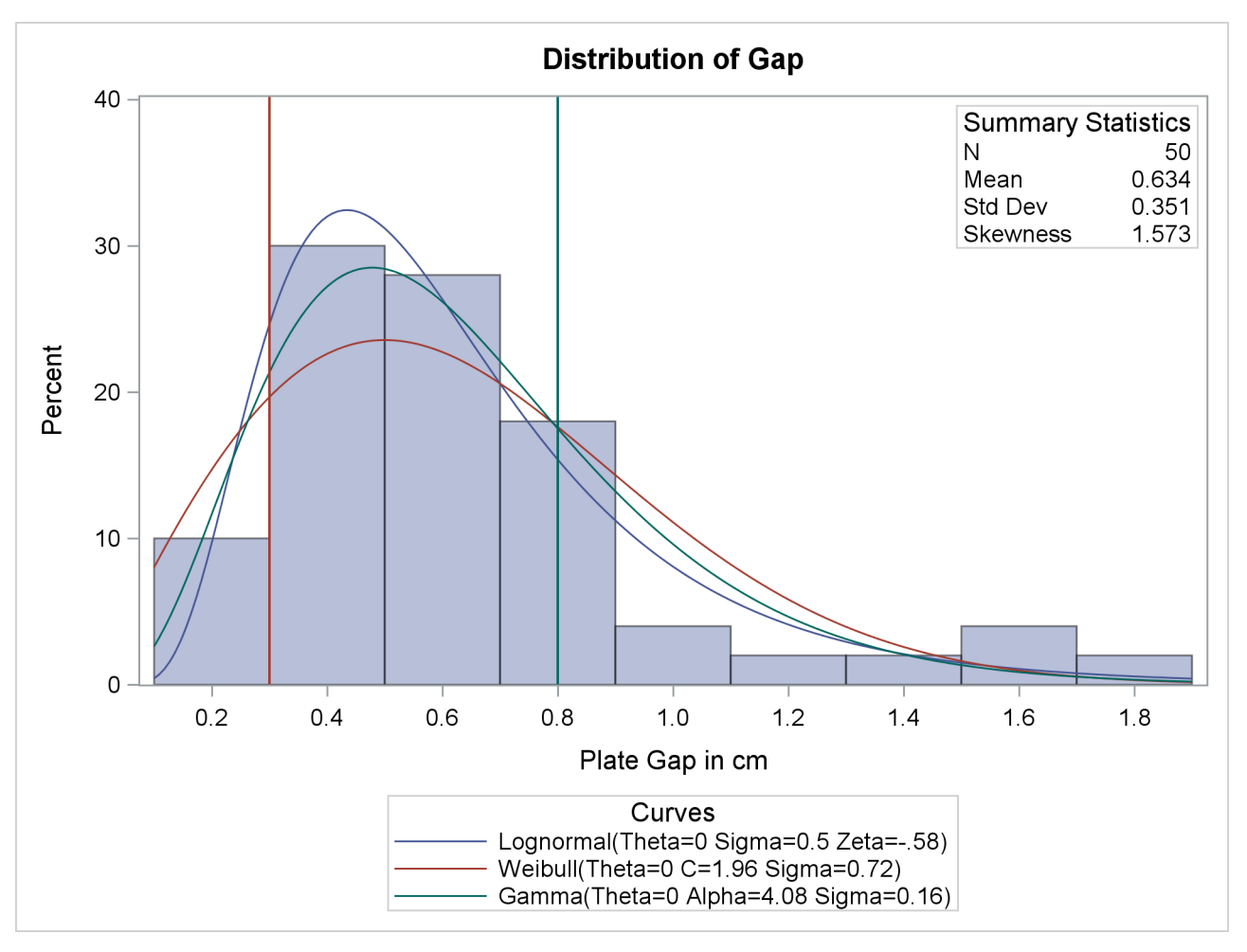

**Output 5.9.1** Superimposing a Histogram with Fitted Curves

<span id="page-374-0"></span>The LOGNORMAL, WEIBULL, and GAMMA options also produce the summaries for the fitted distributions shown in [Output 5.9.2,](#page-374-0) [Output 5.9.3,](#page-375-0) and [Output 5.9.4.](#page-376-0)

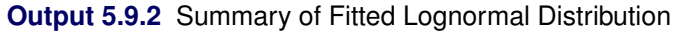

#### **The CAPABILITY Procedure Fitted Lognormal Distribution for Gap (Plate Gap in cm)**

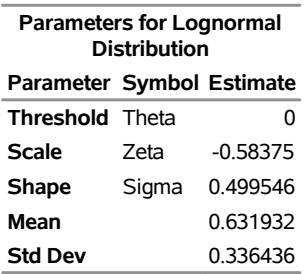

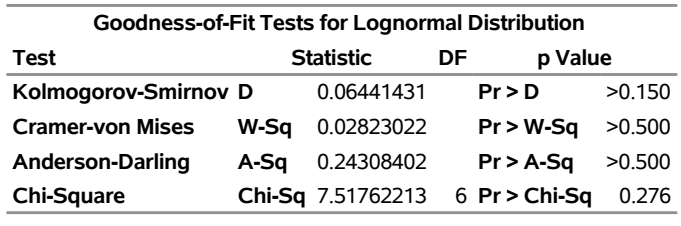

#### **Output 5.9.2** *continued*

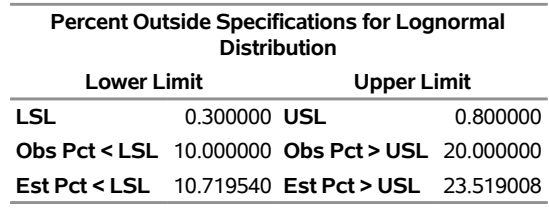

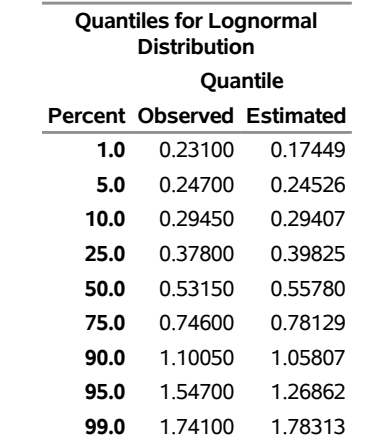

[Output 5.9.2](#page-374-0) provides four goodness-of-fit tests for the lognormal distribution: the chi-square test and three tests based on the EDF (Anderson-Darling, Cramer-von Mises, and Kolmogorov-Smirnov). See ["Chi-Square](#page-356-0) [Goodness-of-Fit Test"](#page-356-0) on page 345 and ["EDF Goodness-of-Fit Tests"](#page-357-0) on page 346 for more information. The EDF tests are superior to the chi-square test because they are not dependent on the set of midpoints used for the histogram.

<span id="page-375-0"></span>At the  $\alpha = 0.10$  significance level, all four tests support the conclusion that the two-parameter lognormal distribution with scale parameter  $\hat{\zeta} = -0.58$ , and shape parameter  $\hat{\sigma} = 0.50$  provides a good model for the distribution of plate gaps.

### **Output 5.9.3** Summary of Fitted Weibull Distribution

### **The CAPABILITY Procedure Fitted Weibull Distribution for Gap (Plate Gap in cm)**

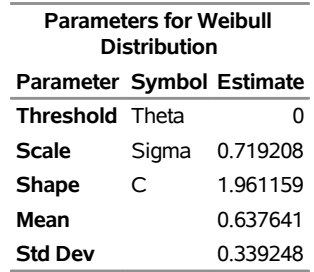

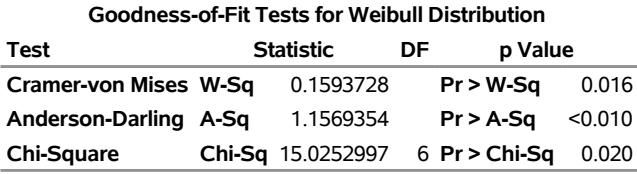

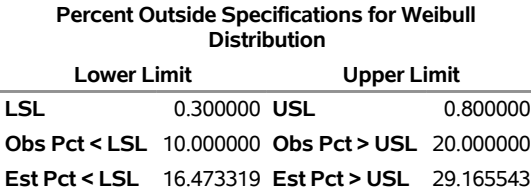

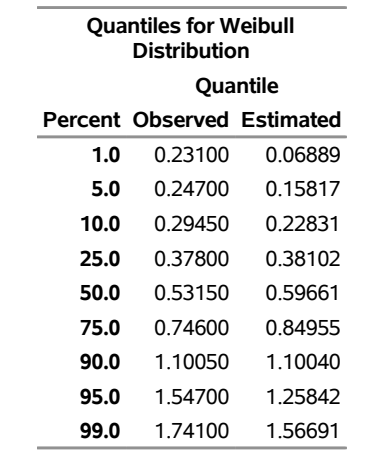

<span id="page-376-0"></span>[Output 5.9.3](#page-375-0) provides two EDF goodness-of-fit tests for the Weibull distribution: the Anderson-Darling and the Cramer-von Mises tests. (See [Table 5.23](#page-359-0) for a complete list of the EDF tests available in the HISTOGRAM statement.) The probability values for the chi-square and EDF tests are all less than 0.10, indicating that the data do not support a Weibull model.

#### **Output 5.9.4** Summary of Fitted Gamma Distribution

### **The CAPABILITY Procedure Fitted Gamma Distribution for Gap (Plate Gap in cm)**

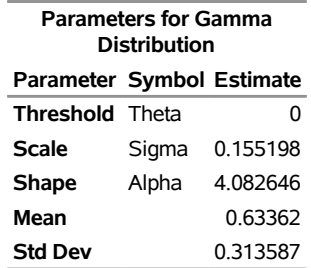

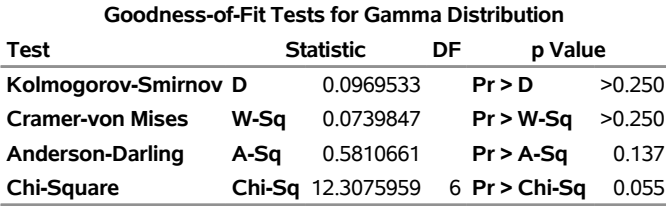

#### **Percent Outside Specifications for Gamma Distribution**

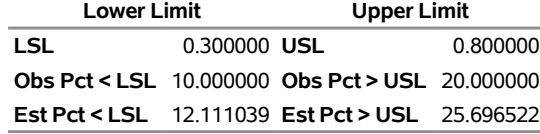

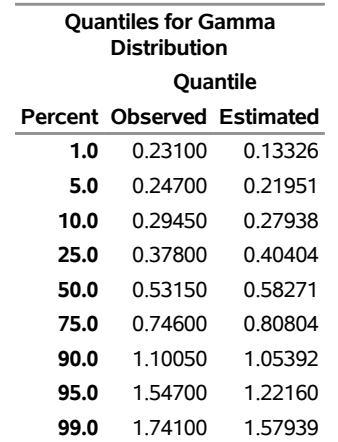

[Output 5.9.4](#page-376-0) provides four goodness-of-fit tests for the gamma distribution. The probability value for the chi-square test is less than 0.10, indicating that the data do not support a gamma model.

Based on this analysis, the fitted lognormal distribution is the best model for the distribution of plate gaps. You can use this distribution to calculate useful quantities. For instance, you can compute the probability that the gap of a randomly sampled plate exceeds the upper specification limit, as follows:

$$
\begin{array}{rcl}\n\Pr[\text{gap} > \text{USL}] & = & \Pr\left[Z > \frac{1}{\sigma}(\log(\text{USL} - \theta) - \zeta)\right] \\
& = & 1 - \Phi\left[\frac{1}{\sigma}(\log(\text{USL} - \theta) - \zeta)\right]\n\end{array}
$$

where *Z* has a standard normal distribution, and  $\Phi(\cdot)$  is the standard normal cumulative distribution function. Note that  $\Phi(\cdot)$  can be computed with the DATA step function PROBNORM. In this example, USL = 0.8 and  $Pr[gap > 0.8] = 0.2352$ . This value is expressed as a percent (*Est Pct > USL*) in [Output 5.9.2.](#page-374-0)

# <span id="page-378-1"></span>**Example 5.10: Comparing Goodness-of-Fit Tests**

NOTE: See *Comparing Goodness-of-Fit Tests* in the SAS/QC Sample Library.

A weakness of the chi-square goodness-of-fit test is its dependence on the choice of histogram midpoints. An advantage of the EDF tests is that they give the same results regardless of the midpoints, as illustrated in this example.

In [Example 5.9,](#page-372-0) the option MIDPOINTS=0.2 TO 1.8 BY 0.2 was used to specify the histogram midpoints for Gap. The following statements refit the lognormal distribution by using default midpoints (0.3 to 1.8 by 0.3).

```
data Plates;
  label Gap='Plate Gap in cm';
  input Gap @@;
  datalines;
0.746 0.357 0.376 0.327 0.485 1.741 0.241 0.777 0.768 0.409
0.252 0.512 0.534 1.656 0.742 0.378 0.714 1.121 0.597 0.231
0.541 0.805 0.682 0.418 0.506 0.501 0.247 0.922 0.880 0.344
0.519 1.302 0.275 0.601 0.388 0.450 0.845 0.319 0.486 0.529
1.547 0.690 0.676 0.314 0.736 0.643 0.483 0.352 0.636 1.080
;
title1 'Distribution of Plate Gaps';
proc capability data=Plates noprint;
  var Gap;
  specs lsl = 0.3 usl = 0.8;
  histogram / lognormal
              nospeclegend
              odstitle = title;
   inset n mean(5.3) std='Std Dev'(5.3) skewness(5.3) /
     pos = ne
     header = 'Summary Statistics';
run;
```
<span id="page-378-0"></span>The histogram is shown in [Output 5.10.1.](#page-378-0)

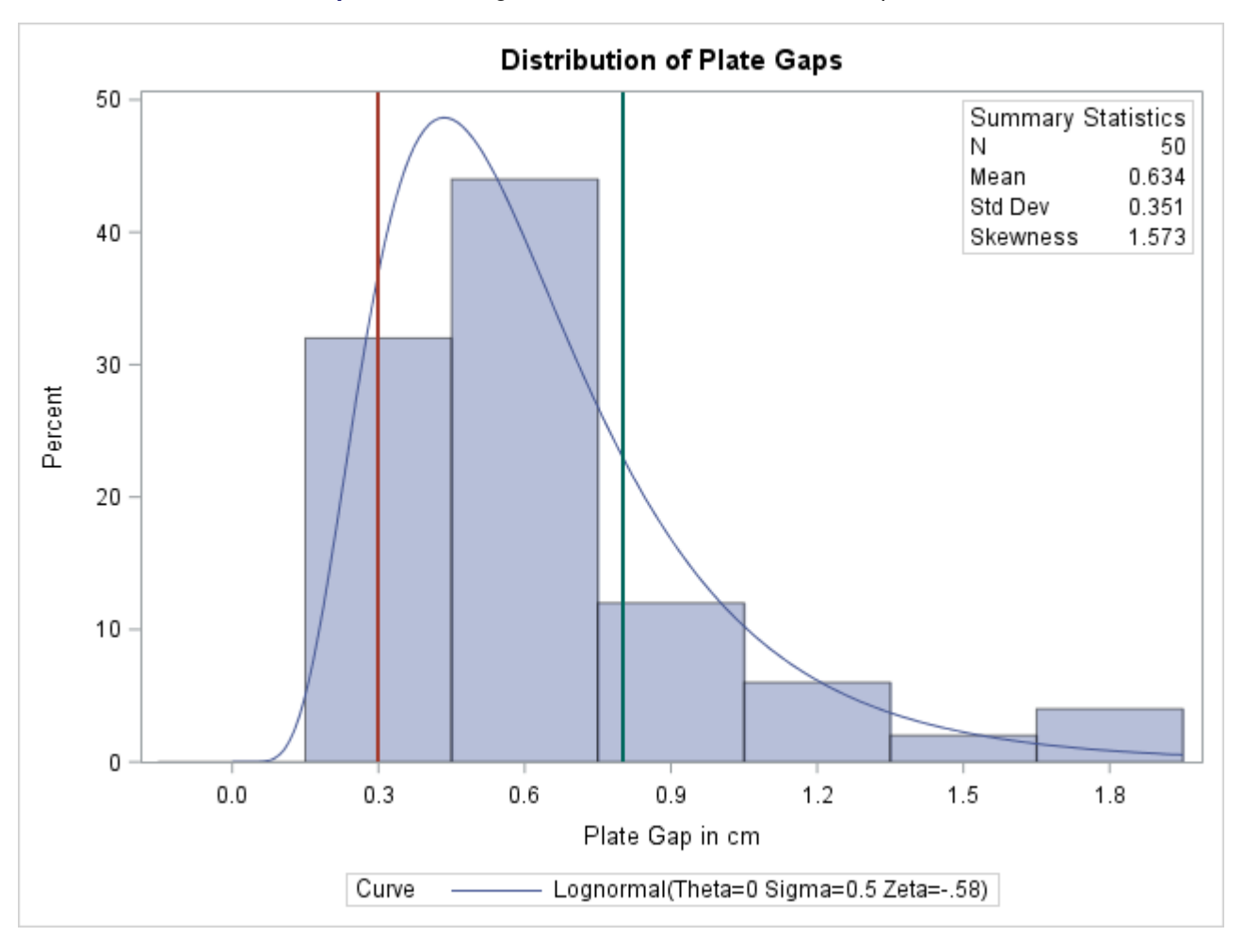

**Output 5.10.1** Lognormal Curve Fit with Default Midpoints

<span id="page-379-0"></span>A summary of the lognormal fit is shown in [Output 5.10.2.](#page-379-0) The *p*-value for the chi-square goodness-of-fit test is 0.082. Because this value is less than 0.10 (a typical cutoff level), the conclusion is that the lognormal distribution is not an appropriate model for the data. This is the *opposite* conclusion drawn from the chisquare test in [Example 5.9,](#page-372-0) which is based on a different set of midpoints and has a *p*-value of 0.2756 (see [Output 5.9.2\)](#page-374-0). Moreover, the results of the EDF goodness-of-fit tests are the same because these tests do not depend on the midpoints. When available, the EDF tests provide more powerful alternatives to the chi-square test. For a thorough discussion of EDF tests, refer to [D'Agostino and Stephens](#page-549-0) [\(1986\)](#page-549-0).

**Output 5.10.2** Printed Output for the Lognormal Curve

#### **Distribution of Plate Gaps**

#### **The CAPABILITY Procedure Fitted Lognormal Distribution for Gap (Plate Gap in cm)**

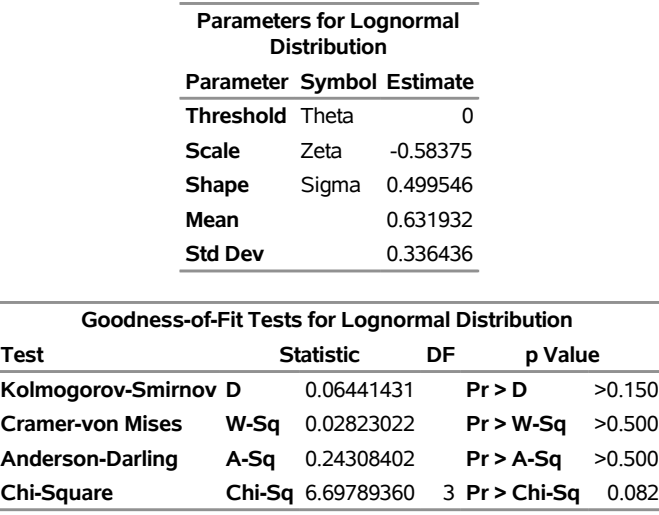

# **Example 5.11: Computing Capability Indices for Nonnormal Distributions**

NOTE: See *Nonnormal Distribution Capability Indices* in the SAS/QC Sample Library.

L,

Standard capability indices such as  $C_{pk}$  are generally considered meaningful only if the process output has a normal (or reasonably normal) distribution. In practice, however, many processes have nonnormal distributions. This example, which is a continuation of [Example 5.9](#page-372-0) and [Example 5.10,](#page-378-1) shows how you can use the HISTOGRAM statement to compute generalized capability indices based on fitted nonnormal distributions.

The following statements produce printed output that is partially listed in [Output 5.11.1](#page-380-0) and [Output 5.11.2:](#page-381-0)

```
data Plates;
  label Gap='Plate Gap in cm';
  input Gap @@;
  datalines;
0.746 0.357 0.376 0.327 0.485 1.741 0.241 0.777 0.768 0.409
0.252 0.512 0.534 1.656 0.742 0.378 0.714 1.121 0.597 0.231
0.541 0.805 0.682 0.418 0.506 0.501 0.247 0.922 0.880 0.344
0.519 1.302 0.275 0.601 0.388 0.450 0.845 0.319 0.486 0.529
1.547 0.690 0.676 0.314 0.736 0.643 0.483 0.352 0.636 1.080
;
proc capability data=Plates checkindices(alpha=0.05);
  specs lsl=0.3 usl= 0.8;
  histogram Gap / lognormal(indices) noplot;
run;
```
<span id="page-380-0"></span>The PROC CAPABILITY statement computes the standard capability indices that are shown in [Output 5.11.1.](#page-380-0)

# **The CAPABILITY Procedure Variable: Gap (Plate Gap in cm) Process Capability Indices Index Value 95% Confidence Limits Cp** 0.237112 0.190279 0.283853 **CPL** 0.316422 0.203760 0.426833 **CPU** 0.157803 0.059572 0.254586 **Cpk** 0.157803 0.060270 0.255336

# **Output 5.11.1** Standard Capability Indices for Variable Gap **Distribution of Plate Gaps**

# **Warning: Normality is rejected for alpha = 0.05 using the Shapiro-Wilk test**

The [CHECKINDICES](#page-212-0) option in the PROC statement requests a goodness-of-fit test for normality in conjunction with the indices and displays the warning that normality is rejected at the significance level  $\alpha = 0.05$ .

<span id="page-381-0"></span>[Example 5.9](#page-372-0) concluded that the fitted lognormal distribution summarized in [Output 5.9.2](#page-374-0) is a good model, so one might consider computing generalized capability indices based on this distribution. These indices are requested with the INDICES option and are shown in [Output 5.11.2.](#page-381-0) Formulas and recommendations for these indices are given in ["Indices Using Fitted Curves"](#page-360-0) on page 349.

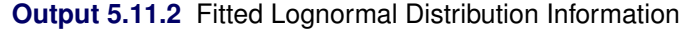

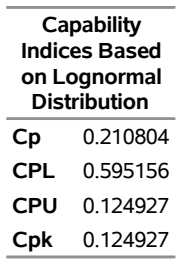

# **Example 5.12: Computing Kernel Density Estimates**

NOTE: See *Superimposing Kernel Density Estimates* in the SAS/QC Sample Library.

This example illustrates the use of kernel density estimates to visualize a nonnormal data distribution.

The effective channel length (in microns) is measured for 1225 field effect transistors. The channel lengths are saved as values of the variable Length in a SAS data set named Channel:

```
data Channel;
   length Lot $ 16;
   input Length @@;
   select;
      when (_n_ <= 425) Lot='Lot 1';
      when (_n_ >= 926) Lot='Lot 3';
      otherwise Lot='Lot 2';
   end;
   datalines;
0.91 1.01 0.95 1.13 1.12 0.86 0.96 1.17 1.36 1.10
0.98 1.27 1.13 0.92 1.15 1.26 1.14 0.88 1.03 1.00
0.98 0.94 1.09 0.92 1.10 0.95 1.05 1.05 1.11 1.15
1.11 0.98 0.78 1.09 0.94 1.05 0.89 1.16 0.88 1.19
1.01 1.08 1.19 0.94 0.92 1.27 0.90 0.88 1.38 1.02
   ... more lines ...
2.13 2.05 1.90 2.07 2.15 1.96 2.15 1.89 2.15 2.04
1.95 1.93 2.22 1.74 1.91
;
```
When you use kernel density estimates to explore a data distribution, you should try several choices for the bandwidth parameter *c* because this determines the smoothness and closeness of the fit. You can specify a list of C= values with the KERNEL option to request multiple density estimates, as shown in the following statements:

```
title "FET Channel Length Analysis";
proc capability data=Channel noprint;
   histogram Length / kernel(c = 0.25 0.50 0.75 1.00)
                      odstitle = title;
run;
```
<span id="page-382-0"></span>The display, shown in [Output 5.12.1,](#page-382-0) demonstrates the effect of *c*. In general, larger values of *c* yield smoother density estimates, and smaller values yield estimates that more closely fit the data distribution.

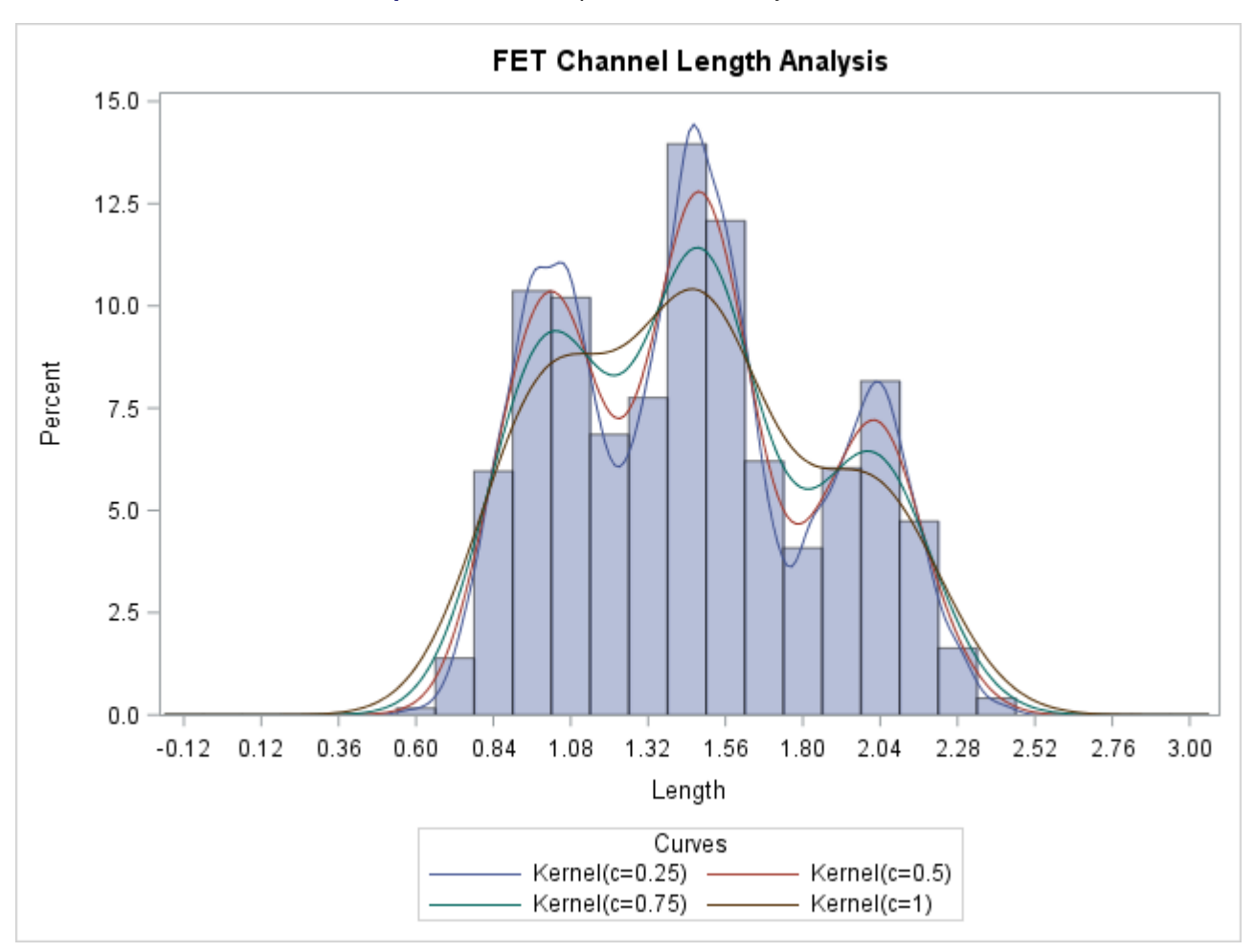

**Output 5.12.1** Multiple Kernel Density Estimates

[Output 5.12.1](#page-382-0) reveals strong trimodality in the data, which are explored further in ["Creating a One-Way](#page-282-0) [Comparative Histogram"](#page-282-0) on page 271.

# **Example 5.13: Fitting a Three-Parameter Lognormal Curve**

NOTE: See *Three-Parameter Lognormal Distribution* in the SAS/QC Sample Library.

If you request a lognormal fit with the LOGNORMAL option, a *two-parameter* lognormal distribution is assumed. This means that the shape parameter  $\sigma$  and the scale parameter  $\zeta$  are unknown (unless specified) and that the threshold  $\theta$  is known (it is either specified with the THETA= option or assumed to be zero).

If it is necessary to estimate  $\theta$  in addition to  $\zeta$  and  $\sigma$ , the distribution is referred to as a *three-parameter* lognormal distribution. The equation for this distribution is the same as the equation given in section ["Lognormal Distribution"](#page-346-0) on page 335 but the method of maximum likelihood must be modified. This example shows how you can request a three-parameter lognormal distribution.

A manufacturing process (assumed to be in statistical control) produces a plastic laminate whose strength must exceed a minimum of 25 psi. Samples are tested, and a lognormal distribution is observed for the strengths. It is important to estimate  $\theta$  to determine whether the process is capable of meeting the strength requirement. The strengths for 49 samples are saved in the following data set:

```
data Plastic;
  label Strength='Strength in psi';
   input Strength @@;
  datalines;
30.26 31.23 71.96 47.39 33.93 76.15 42.21
81.37 78.48 72.65 61.63 34.90 24.83 68.93
43.27 41.76 57.24 23.80 34.03 33.38 21.87
31.29 32.48 51.54 44.06 42.66 47.98 33.73
25.80 29.95 60.89 55.33 39.44 34.50 73.51
43.41 54.67 99.43 50.76 48.81 31.86 33.88
35.57 60.41 54.92 35.66 59.30 41.96 45.32
;
```
The following statements use the LOGNORMAL option in the HISTOGRAM statement to display the fitted three-parameter lognormal curve shown in [Output 5.13.1:](#page-384-0)

```
ods graphics off;
title 'Three-Parameter Lognormal Fit';
proc capability data=Plastic noprint;
   spec lsl=25 cleft=orange clsl=black;
   histogram Strength / lognormal(fill color = paoy
                                      theta = est)
                        cfill = paoy
                        cframe = ligr
                       nolegend;
   inset lsl='LSL' lslpct / cfill = ywh pos=nw;
   inset lognormal / format=6.2 pos=ne cfill = ywh;
run;
```
Specifying THETA=EST requests a *local* maximum likelihood estimate (LMLE) for  $\theta$ , as described by [Cohen](#page-549-1) [\(1951\)](#page-549-1). This estimate is then used to compute maximum likelihood estimates for  $\sigma$  and  $\zeta$ . The sample program CAPL3A illustrates a similar computational method implemented as a SAS/IML program.

NOTE: See *Three-Parameter Weibull Distribution* in the SAS/QC Sample Library.

<span id="page-384-0"></span>Note that you can specify THETA=EST as a *Weibull-option* to fit a three-parameter Weibull distribution.

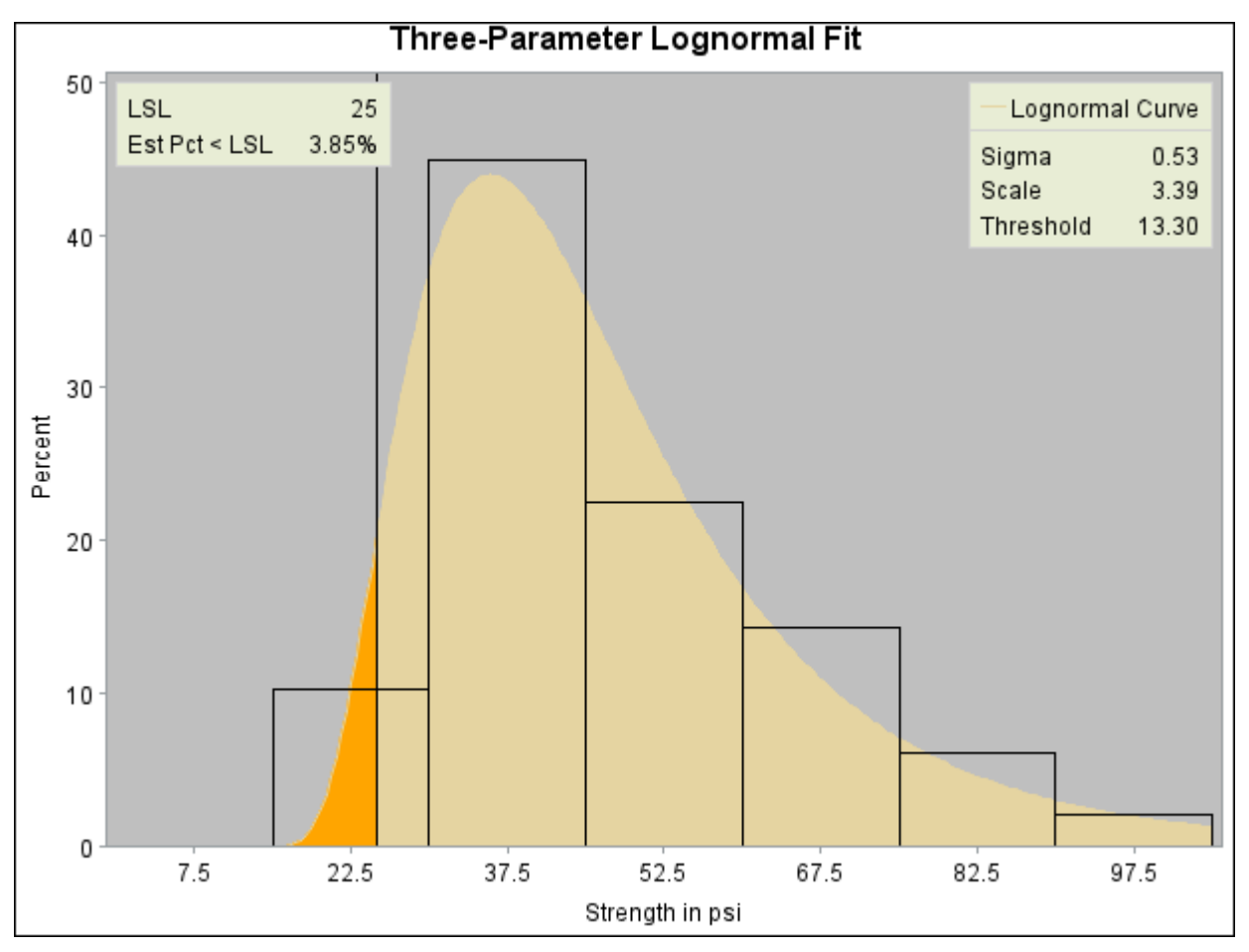

**Output 5.13.1** Three-Parameter Lognormal Fit

# **Example 5.14: Annotating a Folded Normal Curve**

NOTE: See *Cpk for Folded Normal Distribution* in the SAS/QC Sample Library.

This example shows how to display a fitted curve that is not supported by the HISTOGRAM statement.

The offset of an attachment point is measured (in mm) for a number of manufactured assemblies, and the measurements are saved in a data set named Assembly.

```
data Assembly;
  label Offset = 'Offset (in mm)';
  input Offset @@;
  datalines;
11.11 13.07 11.42 3.92 11.08 5.40 11.22 14.69 6.27 9.76
 9.18 5.07 3.51 16.65 14.10 9.69 16.61 5.67 2.89 8.13
 9.97 3.28 13.03 13.78 3.13 9.53 4.58 7.94 13.51 11.43
11.98 3.90 7.67 4.32 12.69 6.17 11.48 2.82 20.42 1.01
 3.18 6.02 6.63 1.72 2.42 11.32 16.49 1.22 9.13 3.34
 1.29 1.70 0.65 2.62 2.04 11.08 18.85 11.94 8.34 2.07
 0.31 8.91 13.62 14.94 4.83 16.84 7.09 3.37 0.49 15.19
```
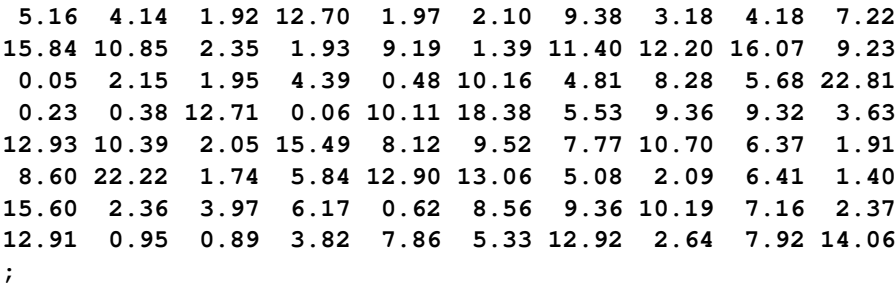

The assembly process is in statistical control, and it is decided to fit a *folded normal distribution* to the offset measurements. A variable *X* has a folded normal distribution if  $X = |Y|$ , where *Y* is distributed as  $N(\mu, \sigma)$ . The fitted density is

$$
h(x) = \frac{1}{\sqrt{2\pi}\sigma} \left[ \exp\left(-\frac{(x-\mu)^2}{2\sigma^2}\right) + \exp\left(-\frac{(x+\mu)^2}{2\sigma^2}\right) \right] \quad , \ x \ge 0
$$

You can use SAS/IML software to compute preliminary estimates of  $\mu$  and  $\sigma$  based on a method of moments given by [Elandt](#page-549-2) [\(1961\)](#page-549-2). These estimates are computed by solving equation (19) of [Elandt](#page-549-2) [\(1961\)](#page-549-2), which is given by

$$
f(\theta) = \frac{\left(\frac{2}{\sqrt{2\pi}}e^{-\theta^2/2} - \theta [1 - 2\Phi(\theta)]\right)^2}{1 + \theta^2} = A
$$

where  $\Phi(\cdot)$  is the standard normal distribution function, and

$$
A = \frac{\bar{x}^2}{\frac{1}{n} \sum_{i=1}^{n} x_i^2}
$$

Then the estimates of  $\sigma$  and  $\mu$  are given by

$$
\hat{\sigma}_0 = \sqrt{\frac{\frac{1}{n} \sum_{i=1}^n x_i^2}{1 + \hat{\theta}^2}}
$$

$$
\hat{\mu}_0 = \hat{\theta} \cdot \hat{\sigma}_0
$$

Begin by using the MEANS procedure to compute the first and second moments and using the DATA step to compute the constant *A*.

```
proc means data = Assembly noprint;
   var Offset;
   output out=Stat mean=m1 var=var n=n min = min;
run;
* Compute constant A from equation (19) of Elandt (1961) ;
data Stat;
  keep m2 a min;
  set Stat;
   a = (m1*m1);
  m2 = ((n-1)/n) * var + a;a = a/m2;
run;
```
Next, use the SAS/IML subroutine NLPDD to solve equation (19) by minimizing  $(f(\theta) - A)^2$ , and compute  $\hat{\mu}_0$  and  $\hat{\sigma}_0$ .

```
proc iml;
  use Stat;
   read all var {m2} into m2;
  read all var {a} into a;
   read all var {min} into min;
   * f(t) is the function in equation (19) of Elandt (1961) ;
   start f(t) global(a);
      y = .39894*exp(-0.5*t*t);
      y = (2*y-(t*(1-2*probnorm(t))))**2/(1+t*t);
      y = (y-a)**2;
      return(y);
   finish;
   * Minimize (f(t)-A)**2 and estimate mu and sigma ;
   if ( min < 0 ) then do;
      print "Warning: Observations are not all nonnegative.";
      print " The folded normal is inappropriate.";
      stop;
   end;
   if ( a < 0.637 ) then do;
      print "Warning: the folded normal may be inappropriate";
   end;
   opt = { 0 0 };
   con = { 1e-6 };
   x0 = { 2.0 };
   tc = \{ . . . . . . 1e-12 . . . . . . . \}call nlpdd(rc,etheta0,"f",x0,opt,con,tc);
   esig0 = sqrt(m2/(1+etheta0*etheta0));
   emu0 = etheta0*esig0;
   create Prelim var {emu0 esig0 etheta0};
   append;
   close Prelim;
      * Define the log likelihood of the folded normal ;
      start g(p) global(x);
         y = 0.0;
         do i = 1 to nrow(x);z = exp(-0.5/p[2]) * (x[i]-p[1]) * (x[i]-p[1]));
            z = z + exp(-0.5/p[2]) * (x[i]+p[1]) * (x[i]+p[1]) );
            y = y + log(z);
         end;
         y = y - nrow(x) * log( sqrt(p[2]) );
         return(y);
      finish;
      * Maximize the log likelihood with subroutine NLPDD ;
      use Assembly;
      read all var {Offset} into x;
      esig0sq = esig0*esig0;
      x0 = emu0||esig0sq;
      opt = { 1 0 };
      con = { . 0.0, . . };
      call nlpdd(rc,xr,"g",x0,opt,con);
```

```
emu = xr[1];
      esig = sqrt(xr[2]);
      etheta = emu/esig;
      create Parmest var{emu esig etheta};
      append;
      close Parmest;
   quit;
title 'The Data Set Prelim';
proc print data=Prelim noobs;
run;
```
<span id="page-388-0"></span>The preliminary estimates are saved in the data set Prelim, as shown in [Output 5.14.1.](#page-388-0)

**Output 5.14.1** Preliminary Estimates of  $\mu$ ,  $\sigma$ , and  $\theta$ 

#### **The Data Set Prelim**

**EMU0 ESIG0 ETHETA0** 6.51735 6.54953 0.99509

Now, using  $\hat{\mu}_0$  and  $\hat{\sigma}_0$  as initial estimates, call the NLPDD subroutine to maximize the log likelihood,  $l(\mu, \sigma)$ , of the folded normal distribution, where, up to a constant,

```
l(\mu, \sigma) = -n \log \sigma + \sum_{n=1}^{\infty}i=1\log \left[ \exp \left( - \frac{(x_i - \mu)^2}{2} \right) \right]2\sigma^2+\exp\left(-\frac{(x_i+\mu)^2}{2}\right)2\sigma^2
* Define the log likelihood of the folded normal ;
start g(p) global(x);
   y = 0.0;
   do i = 1 to nrow(x);
       z = exp(-0.5/p[2]) * (x[i]-p[1]) * (x[i]-p[1]) );
       z = z + exp(-0.5/p[2]) * (x[i]+p[1]) * (x[i]+p[1]) );
       y = y + log(z);
   end;
   y = y - nrow(x) * log( sqrt(p[2]) );
   return(y);
finish;
* Maximize the log likelihood with subroutine NLPDD ;
use assembly;
read all var {offset} into x;
esig0sq = esig0*esig0;
x0 = emu0||esig0sq;
opt = { 1 0 };
con = { . 0.0, . . };
call nlpdd(rc,xr,"g",x0,opt,con);
emu = xr[1];
esig = sqrt(xr[2]);
etheta = emu/esig;
create parmest var{emu esig etheta};
append;
```

```
close parmest;
quit;
title 'The Data Set PARMEST';
proc print data=Parmest noobs;
   var emu esig etheta;
run;
```
<span id="page-389-0"></span>The data set Parmest saves the maximum likelihood estimates  $\hat{\mu}$  and  $\hat{\sigma}$  (as well as  $\hat{\mu}/\hat{\sigma}$ ), as shown in [Output 5.14.2.](#page-389-0)

**Output 5.14.2** Final Estimates of  $\mu$ ,  $\sigma$ , and  $\theta$ 

#### **The Data Set PARMEST**

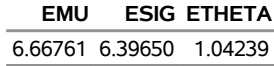

To annotate the curve on a histogram, begin by computing the width and endpoints of the histogram intervals. The following statements save these values in an OUTFIT= data set called OUT. Note that a plot is not produced at this point.

```
ods graphics off;
proc capability data = Assembly noprint;
  histogram Offset / outfit = Out normal(noprint) noplot;
run;
title 'OUTFIT= Data Set Out';
proc print data=Out noobs round;
  var _var_ _curve_ _locatn_ _scale_ _chisq_ _df_ _pchisq_
       _midpt1_ _width_ _midptn_ _expect_ _eststd_ _adasq_
       _adp_ _cvmwsq_ _cvmp_ _ksd_ _ksp_;
run;
```
<span id="page-389-1"></span>[Output 5.14.3](#page-389-1) provides a partial listing of the data set Out. The width and endpoints of the histogram bars are saved as values of the variables \_WIDTH\_, \_MIDPT1\_, and \_MIDPTN\_. See ["Output Data Sets"](#page-362-1) on page 351.

**Output 5.14.3** The OUTFIT= Data Set Out

## **OUTFIT= Data Set Out**

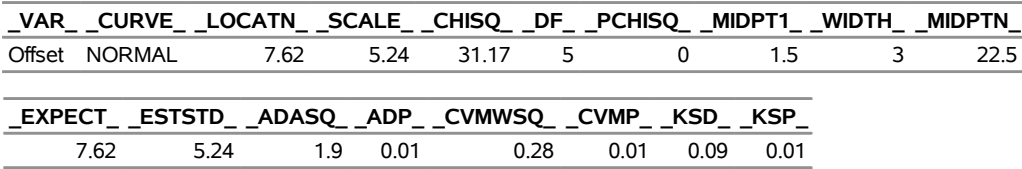

The following statements create an annotate data set named Anno, which contains the coordinates of the fitted curve:

```
data Anno;
  merge Parmest Out;
  length function color $ 8;
  function = 'point';
  color = 'black';
  size = 2;
  xsys = '2';
  ysys = '2';
  when = 'a';constant = 39.894*_width_;;
  left = _midpt1_ - .5*_width_;
  right = _midptn_ + .5*_width_;
  inc = (right-left)/100;
  do x = left to right by inc;
     z1 = (x-emu)/esig;
     z2 = (x+emu)/esig;
     y = (constant/esig)*(exp(-0.5*z1*z1)+exp(-0.5*z2*z2));
     output;
     function = 'draw';
  end;
run;
```
The following statements read the ANNOTATE= data set and display the histogram and fitted curve, as shown in [Output 5.14.4:](#page-390-0)

```
ods graphics off;
title "Folded Normal Distribution";
proc capability data=Assembly noprint;
   spec usl=27 cusl=black lusl=2 wusl=2;
  histogram Offset / annotate = Anno;
run;
```
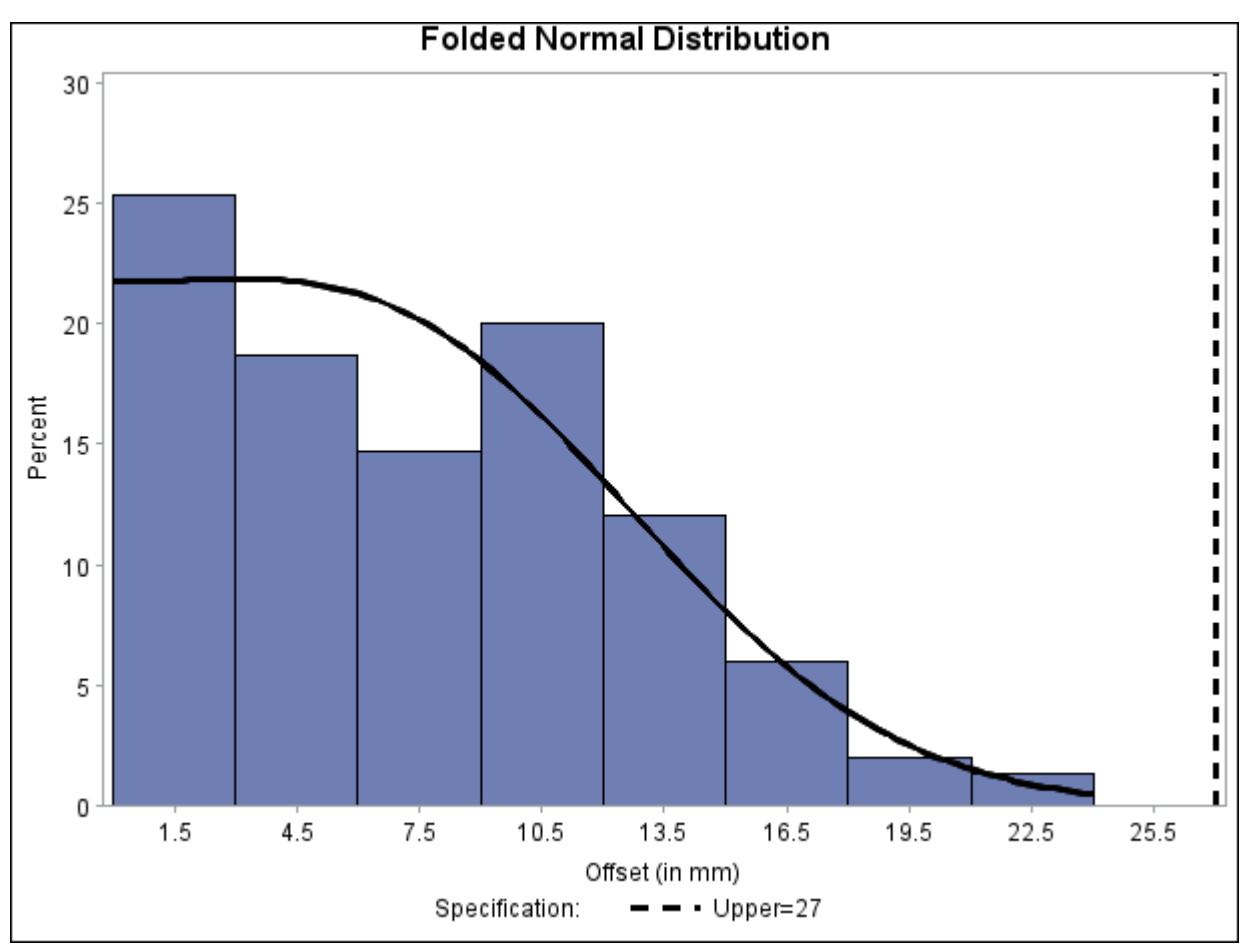

**Output 5.14.4** Histogram with Annotated Folded Normal Curve

# **INSET Statement: CAPABILITY Procedure**

# **Overview: INSET Statement**

Graphical displays such as histograms and probability plots are commonly used for process capability analysis. You can use the INSET statement to enhance these plots by adding a box or table (referred to as an *inset*) of summary statistics directly to the graph. An inset typically displays statistics calculated by the CAPABILITY procedure but can also display values provided in a SAS data set. A typical application of the INSET statement is to augment a histogram with the sample size, mean, standard deviation, and process capability index  $C_{pk}$ .

Note that the INSET statement by itself does not produce a display and must be used with the CDFPLOT, COMPHISTOGRAM, HISTOGRAM, PPPLOT, PROBPLOT, or QQPLOT statement.

You can use options in the INSET statement to

• specify the position of the inset

- specify a header for the inset table
- specify graphical enhancements, such as background colors, text colors, text height, text font, and drop shadows

The INSET statement is not applicable when you produce line printer plots by specifying the LINEPRINTER option in the PROC CAPABILITY statement.

# **Getting Started: INSET Statement**

This section introduces the INSET statement with examples that illustrate commonly used options. Complete syntax for the INSET statement is presented in the section ["Syntax: INSET Statement"](#page-396-0) on page 385, and advanced examples are given in the section ["Examples: INSET Statement"](#page-416-0) on page 405.

#### **Displaying Summary Statistics on a Histogram**

NOTE: See *Histograms with INSET Statement Features* in the SAS/QC Sample Library.

In a plant producing copper wire, an important quality characteristic is the torsion strength, measured as the twisting force in pounds per inch necessary to break the wire. The following statements create the SAS data set Wire, which contains the torsion strengths (Strength) for 50 different wire samples:

```
data Wire;
   label Strength='Torsion Strength in lb/in';
   input Strength @@;
   datalines;
25 25 36 31 26 36 29 37 37 20
34 27 21 35 30 41 33 21 26 26
19 25 14 32 30 29 31 26 22 24
34 33 28 26 43 30 40 32 32 31
25 26 27 34 33 27 33 29 30 31
;
```
A histogram is used to examine the data distribution. For a more complete report, the sample size, minimum value, maximum value, mean, and standard deviation are displayed on the histogram. The following statements illustrate how to inset these statistics:

```
ods graphics off;
title 'Torsion Strength of Copper Wire';
proc capability data=Wire noprint;
   spec lsl=22 usl=38;
   histogram Strength;
   inset n min max mean std;
run;
```
<span id="page-392-0"></span>The resulting histogram is displayed in [Figure 5.17.](#page-392-0) The INSET statement immediately follows the plot statement that creates the graphical display (in this case, the HISTOGRAM statement). Specify the keywords for inset statistics (such as N, MIN, MAX, MEAN, and STD) immediately after the word INSET. The inset statistics appear in the order in which you specify the keywords.

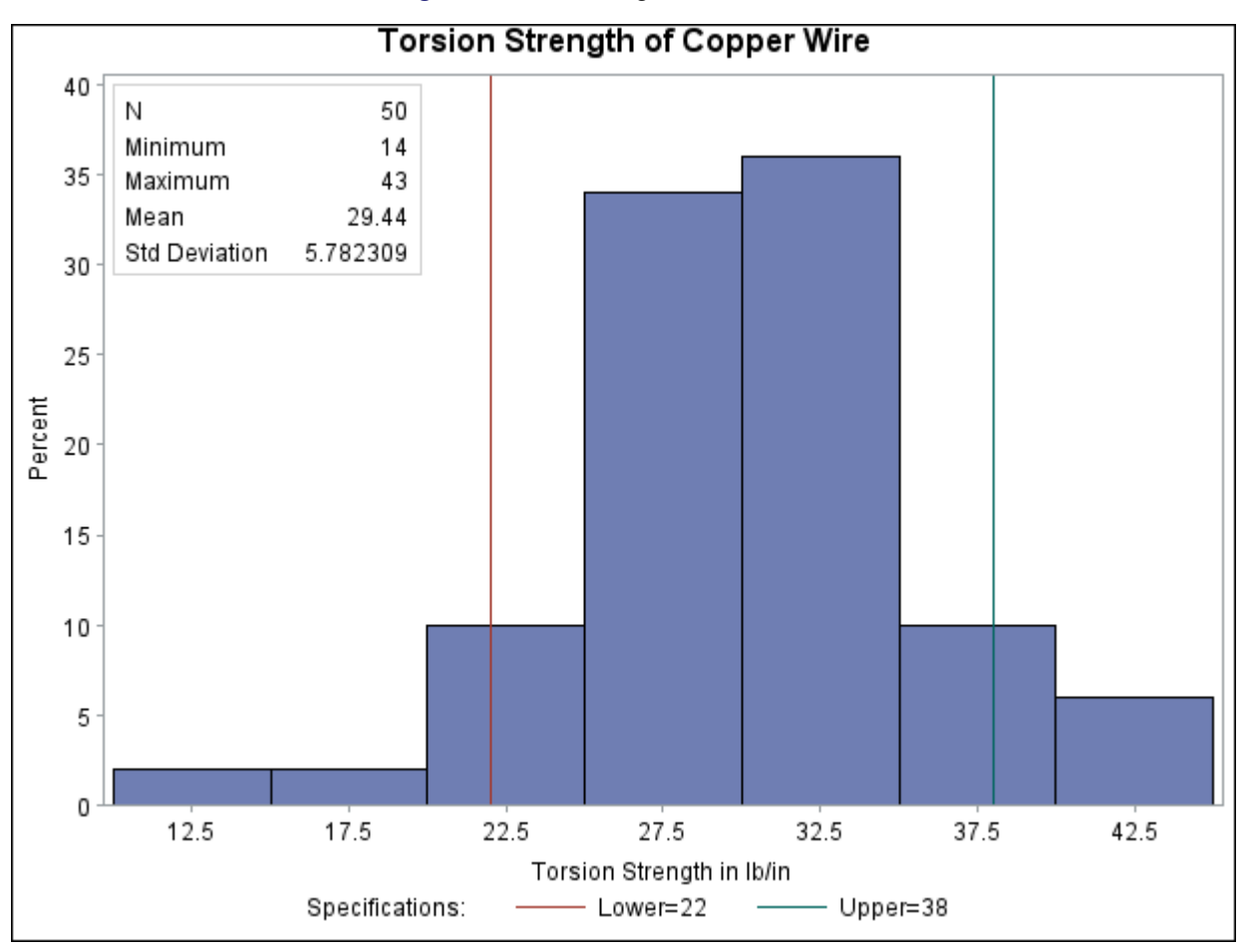

**Figure 5.17** A Histogram with an Inset

A complete list of keywords that you can use with the INSET statement is provided in ["Summary of INSET](#page-398-0) [Keywords"](#page-398-0) on page 387. Note that the set of keywords available for a particular display depends on both the plot statement that precedes the INSET statement and the options that you specify in the plot statement.

The following examples illustrate options commonly used for enhancing the appearance of an inset.

# **Formatting Values and Customizing Labels**

NOTE: See *Histograms with INSET Statement Features* in the SAS/QC Sample Library.

By default, each inset statistic is identified with an appropriate label, and each numeric value is printed using an appropriate format. However, you may want to provide your own labels and formats. For example, in [Figure 5.17](#page-392-0) the default format for the standard deviation prints an excessive number of decimal places. The following statements correct this problem, as well as customizing some of the labels displayed in the inset:

```
ods graphics on;
proc capability data=Wire noprint;
   spec lsl=22 usl=38;
   histogram Strength;
   inset n='Sample Size' min max mean std='Std Dev' (5.2);
run;
```
The ODS GRAPHICS ON statement specified before the PROC CAPABILITY statement enables ODS Graphics, so the histogram is created using ODS Graphics instead of traditional graphics.

The resulting histogram is displayed in [Figure 5.18.](#page-394-0) You can provide your own label by specifying the keyword for that statistic followed by an equal sign (=) and the label in quotes. The label can have up to 24 characters.

The format 5.2 specified in parentheses after the keyword STD displays the standard deviation with a field width of five and two decimal places. In general, you can specify any numeric SAS format in parentheses after an inset keyword. You can also specify a format to be used for all the statistics in the INSET statement with the FORMAT= option (see the next section, ["Adding a Header and Positioning the Inset"](#page-395-0) on page 384). For more information about SAS formats, refer to *SAS Formats and Informats: Reference*.

<span id="page-394-0"></span>Note that if you specify both a label and a format for a statistic, the label must appear before the format, as with the keyword STD in the previous statements.

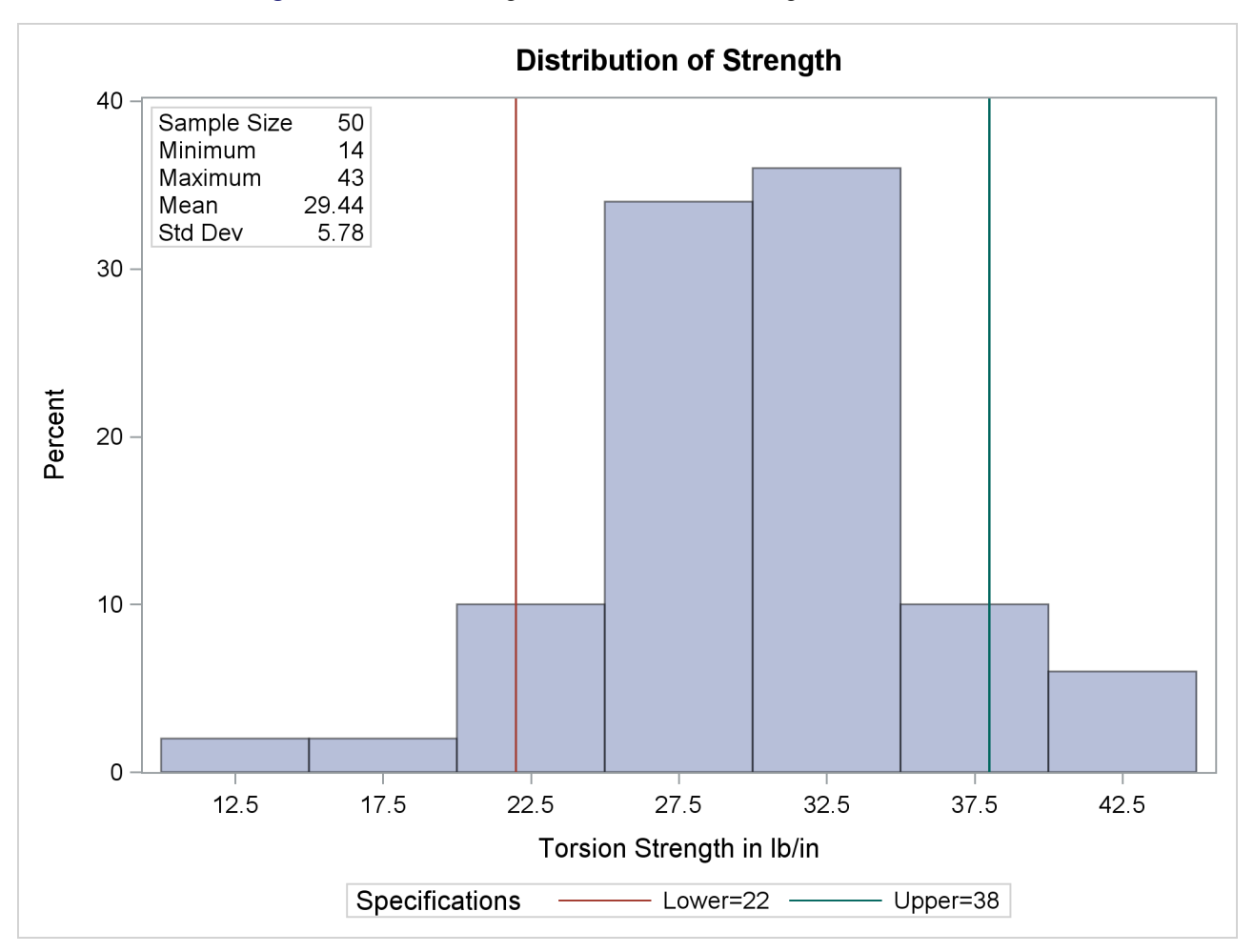

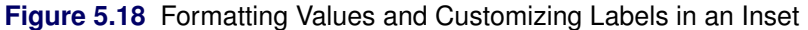

## <span id="page-395-0"></span>**Adding a Header and Positioning the Inset**

NOTE: See *Histograms with INSET Statement Features* in the SAS/QC Sample Library.

In the previous examples, the inset is displayed in the upper left corner of the plot, the default position for insets added to histograms. You can control the inset position with the POSITION= option. In addition, you can display a header at the top of the inset with the HEADER= option. The following statements create the chart shown in [Figure 5.19:](#page-395-1)

```
ods graphics off;
title 'Torsion Strength of Copper Wire';
proc capability data=Wire noprint;
   spec lsl=22 usl=38;
  histogram Strength;
   inset n='Sample Size' min max range mode sum mean
      std='Standard Deviation' var stdmean skewness
      kurtosis / format = 6.1
                 pos = rm
                 header = 'Data Summary' cfill = ywh;
```
**run;**

<span id="page-395-1"></span>The header (in this case, *Data Summary*) can be up to 40 characters. Note that a long list of inset statistics is requested. Consequently, POSITION=RM is specified to position the inset in the right margin. For more information about positioning, see ["Details: INSET Statement"](#page-411-0) on page 400. Also note that the FORMAT= option is used to format all inset statistics. The options, such as HEADER=, POSITION=, and FORMAT=, are specified after the slash (/) in the INSET statement. For more details on INSET statement options, see ["Dictionary of Options"](#page-408-0) on page 397.
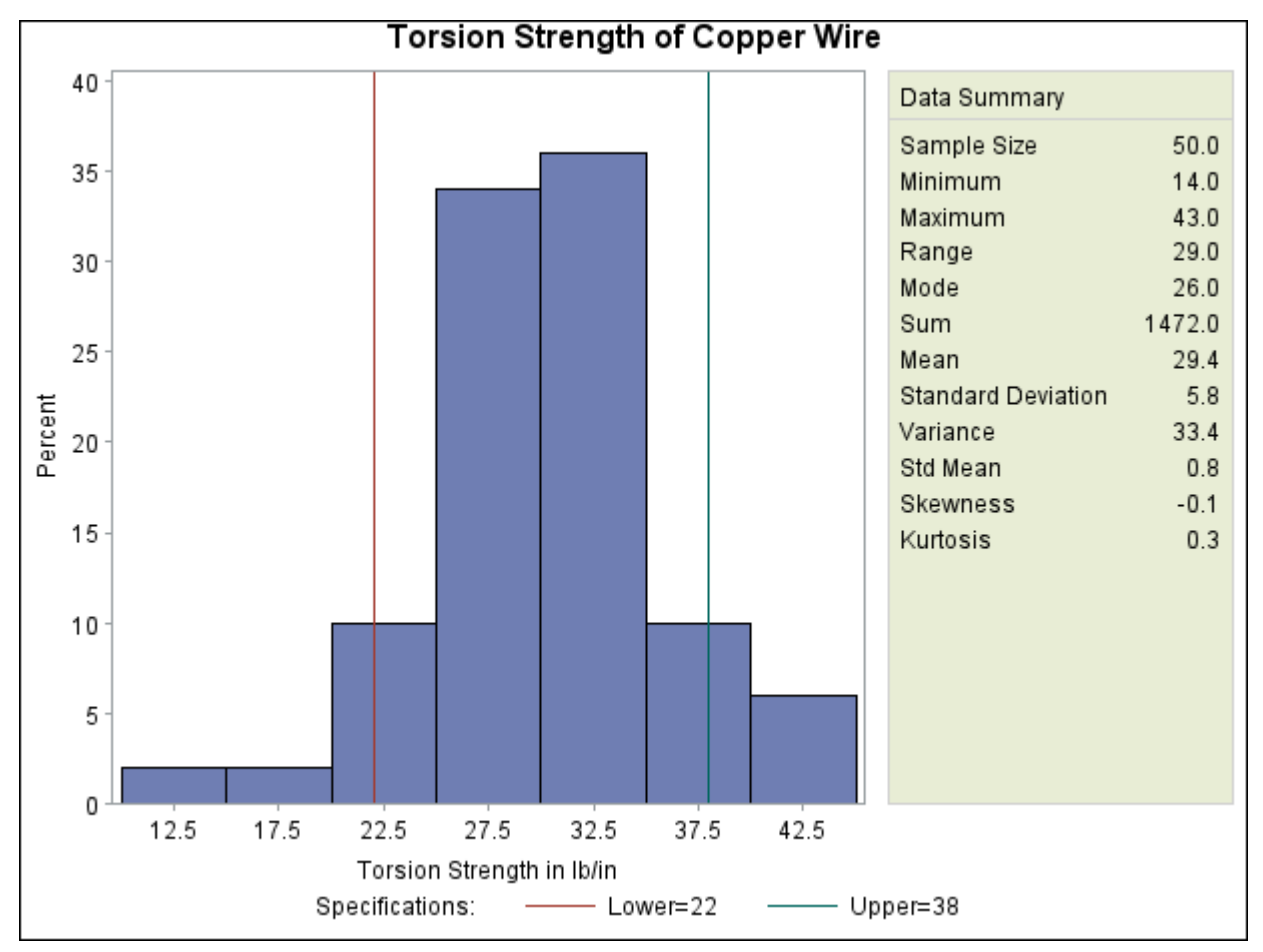

**Figure 5.19** Adding a Header and Repositioning the Inset

# **Syntax: INSET Statement**

The syntax for the INSET statement is as follows:

```
INSET keyword-list < / options > ;
```
You can use any number of INSET statements in the CAPABILITY procedure. Each INSET statement produces an inset and must follow one of the plot statements: [CDFPLOT,](#page-261-0) [COMPHISTOGRAM,](#page-280-0) [HISTOGRAM,](#page-305-0) [PPPLOT,](#page-445-0) [PROBPLOT,](#page-467-0) or [QQPLOT.](#page-499-0) The inset appears in all displays produced by the plot statement that immediately precedes it. The statistics are displayed in the order in which they are specified. For example, the following statements produce a cumulative distribution plot with two insets and a histogram with one inset:

```
proc capability data=Wire;
   cdfplot Strength;
      inset mean std min max n;
      inset p1 p5 p10;
   histogram Strength;
      inset var skewness kurtosis;
run;
```
The statistics displayed in an inset are computed for a specific process variable from observations for the current BY group. For example, in the following statements, there are two process variables (Strength and Diameter) and a BY variable (Batch). If there are three different batches (levels of Batch), then a total of six histograms are produced. The statistics in each inset are computed for a particular variable and batch. The labels in the inset are the same for each histogram.

```
proc capability data=Wire2;
   by Batch;
   histogram Strength Diameter / normal;
   inset mean std min max normal(mu sigma);
run;
```
The components of the INSET statement are described as follows.

# *keyword-list*

can include any of the keywords listed in ["Summary of INSET Keywords"](#page-398-0) on page 387. Some keywords allow *secondary keywords* to be specified in parentheses immediately after the *primary keyword*. Also, some inset statistics are available only if you request plot statements and options for which those statistics are calculated. For example, consider the following statements:

```
proc capability data=Wire;
   histogram Strength / normal;
   inset mean std normal(ad adpval);
run;
```
The keywords MEAN and STD display the sample mean and standard deviation of Strength. The primary keyword NORMAL with the secondary keywords AD and ADPVAL display the Anderson-Darling goodness-of-fit test statistic and *p*-value in the inset as well. The statistics specified with the NORMAL keyword are available only because a normal distribution has been fit to the data by using the NORMAL option in the HISTOGRAM statement. See the section ["Summary of INSET Keywords"](#page-398-0) for a list of available keywords.

Typically, you specify keywords, to display statistics computed by the CAPABILITY procedure. However, you can also specify the keyword DATA= followed by the name of a SAS data set to display customized statistics. This data set must contain two variables:

- a character variable named \_LABEL\_ whose values provide labels for inset entries.
- a variable named VALUE, which can be either character or numeric, and whose values provide values for inset entries.

The label and value from each observation in the DATA= data set occupy one line in the inset. The position of the DATA= keyword in the keyword list determines the position of its lines in the inset.

By default, inset statistics are identified with appropriate labels, and numeric values are printed using appropriate formats. However, you can provide customized labels and formats. You provide the customized label by specifying the keyword for that statistic followed by an equal sign  $(=)$  and the label in quotes. Labels can have up to 24 characters. You provide the numeric format in parentheses after the keyword. Note that if you specify both a label and a format for a statistic, the label must appear before the format. For an example, see ["Formatting Values and Customizing Labels"](#page-393-0) on page 382.

*options*

appear after the slash (/) and control the appearance of the inset. For example, the following INSET statement uses two appearance options (POSITION= and CTEXT=):

```
inset mean std min max / position=ne ctext=yellow;
```
The POSITION= option determines the location of the inset, and the CTEXT= option specifies the color of the text of the inset.

See ["Summary of Options"](#page-408-1) on page 397 for a list of all available options, and ["Dictionary of Options"](#page-408-2) on page 397 for detailed descriptions. Note the difference between keywords and options; keywords specify the information to be displayed in an inset, whereas options control the appearance of the inset.

# <span id="page-398-0"></span>**Summary of INSET Keywords**

# *Summary Statistics and Process Capability Indices*

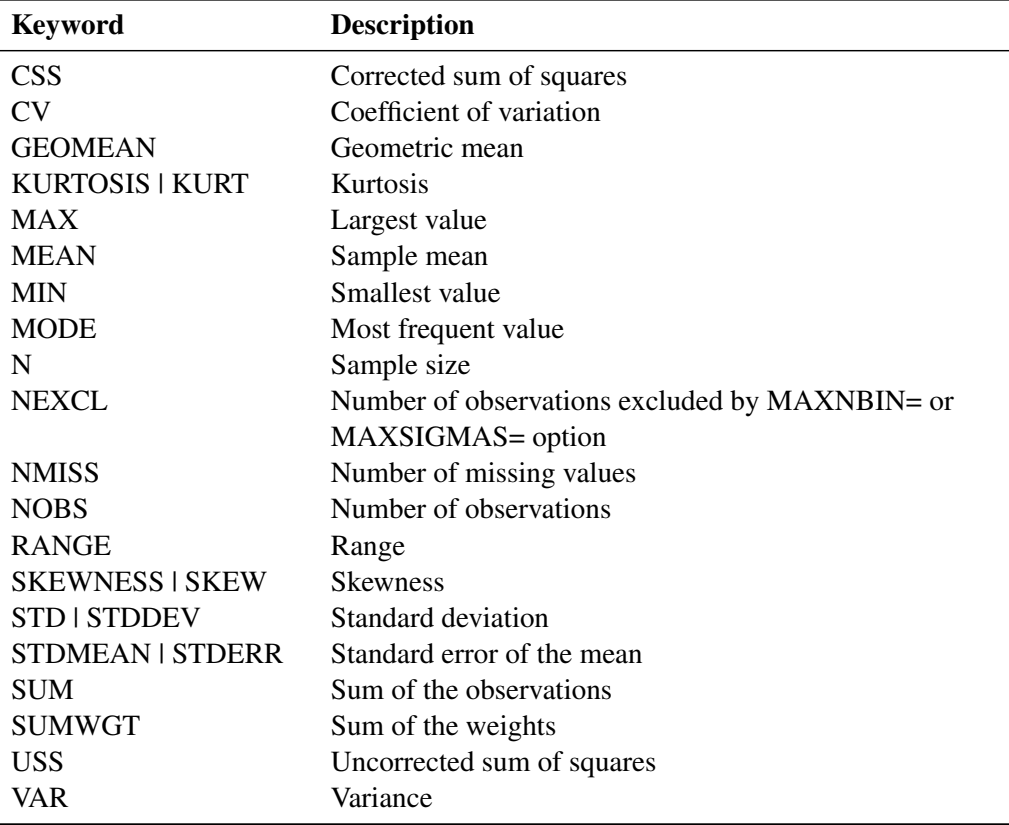

**Table 5.32** Summary Statistics

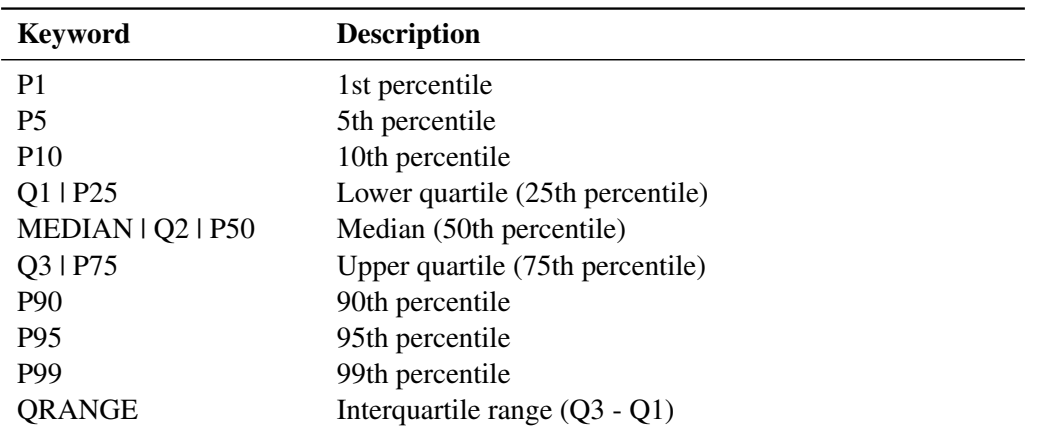

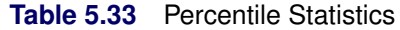

[Table 5.34](#page-399-0) lists keywords for distribution-free confidence limits for percentiles requested with the [CIPCTLDF](#page-214-0) option.

| <b>Keyword</b>            | <b>Description</b>                                         |
|---------------------------|------------------------------------------------------------|
| P1_LCL_DF                 | 1st percentile lower confidence limit                      |
| P1_UCL_DF                 | 1st percentile upper confidence limit                      |
| P5_LCL_DF                 | 5th percentile lower confidence limit                      |
| P5_UCL_DF                 | 5th percentile upper confidence limit                      |
| P10_LCL_DF                | 10th percentile lower confidence limit                     |
| P10_UCL_DF                | 10th percentile upper confidence limit                     |
| Q1_LCL_DF   P25_LCL_DF    | Lower quartile (25th percentile) lower confidence          |
|                           | limit                                                      |
| Q1_UCL_DF   P25_UCL_DF    | Lower quartile (25th percentile) upper confidence<br>limit |
| MEDIAN_LCL_DF   Q2_LCL_DF | Median (50th percentile) lower confidence limit            |
| P50_LCL_DF                |                                                            |
| MEDIAN_UCL_DF   Q2_UCL_DF | Median (50th percentile) upper confidence limit            |
| P50_UCL_DF                |                                                            |
| Q3_LCL_DF   P75_LCL_DF    | Upper quartile (75th percentile) lower confidence limit    |
| Q3_UCL_DF   P75_UCL_DF    | Upper quartile (75th percentile) upper confidence limit    |
| P90_LCL_DF                | 90th percentile lower confidence limit                     |
| P90_UCL_DF                | 90th percentile upper confidence limit                     |
| P95_LCL_DF                | 95th percentile lower confidence limit                     |
| P95_UCL_DF                | 95th percentile upper confidence limit                     |
| P99_LCL_DF                | 99th percentile lower confidence limit                     |
| P99_UCL_DF                | 99th percentile upper confidence limit                     |

<span id="page-399-0"></span>**Table 5.34** Keywords for Distribution-Free Confidence Limits for Percentiles

[Table 5.35](#page-400-0) lists keywords for percentile confidence limits computed assuming normality requested with the [CIPCTLNORMAL](#page-214-1) option.

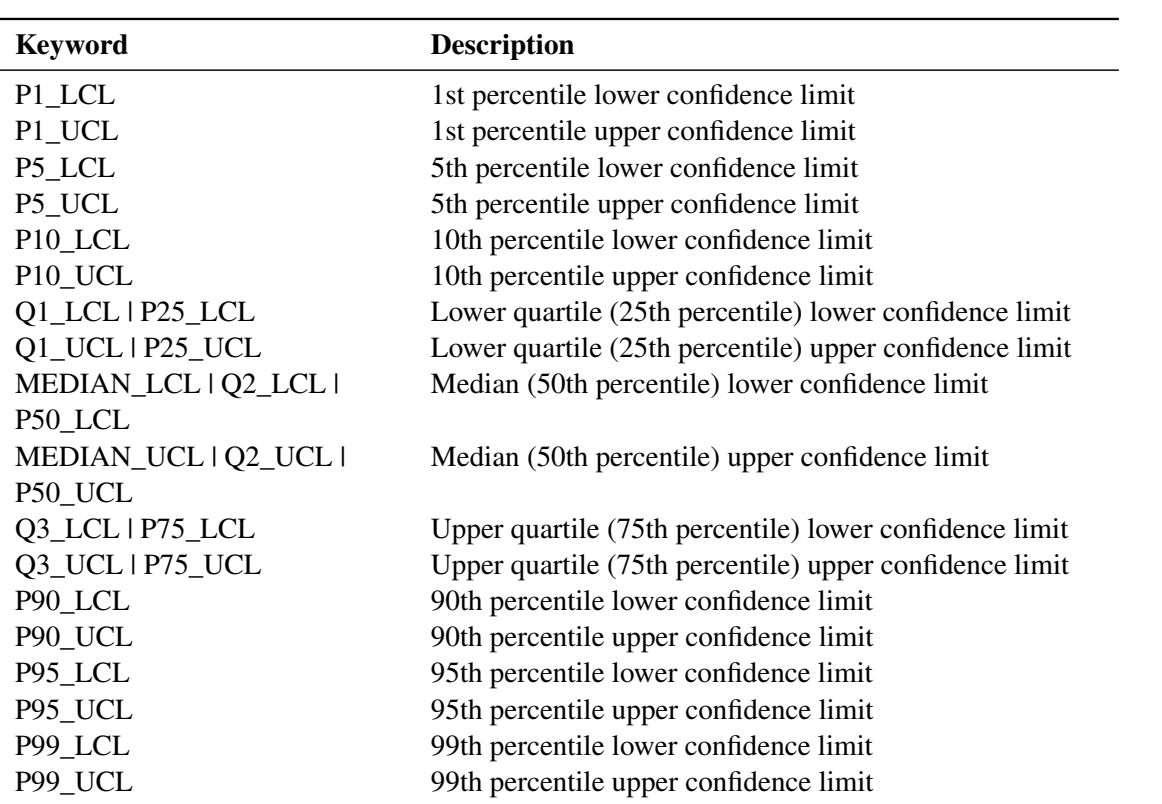

<span id="page-400-0"></span>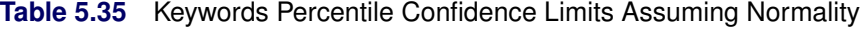

# **Table 5.36** Robust Statistics

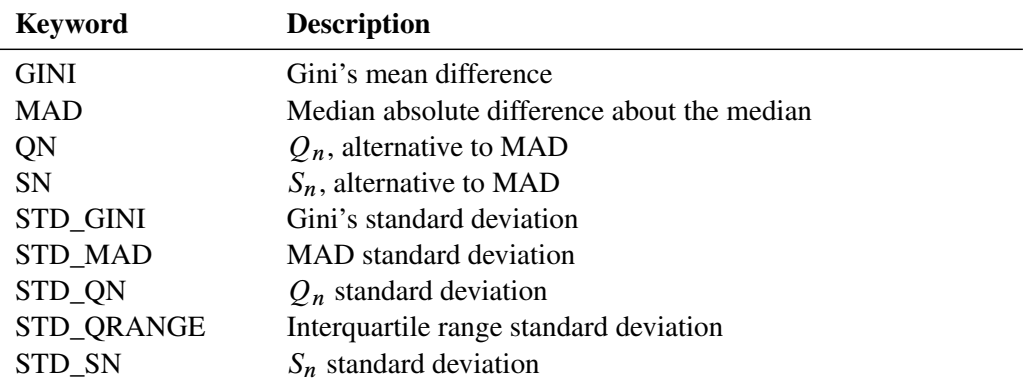

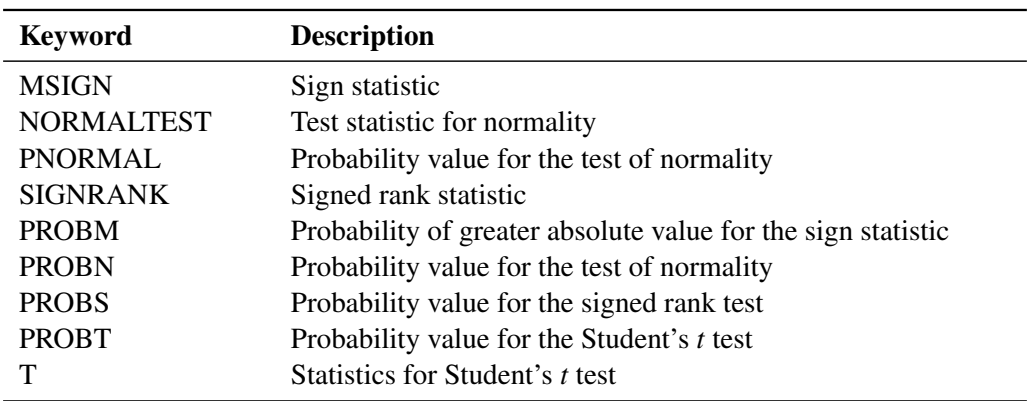

# **Table 5.37** Hypothesis Testing

# **Table 5.38** Input Data Set

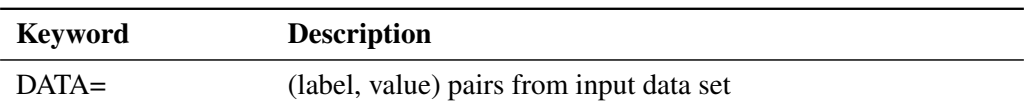

# **Table 5.39** Capability Indices and Confidence Limits

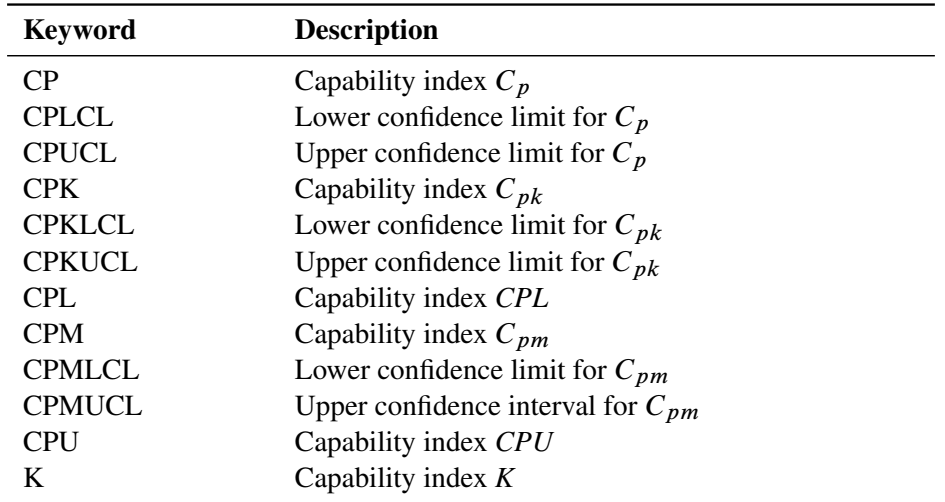

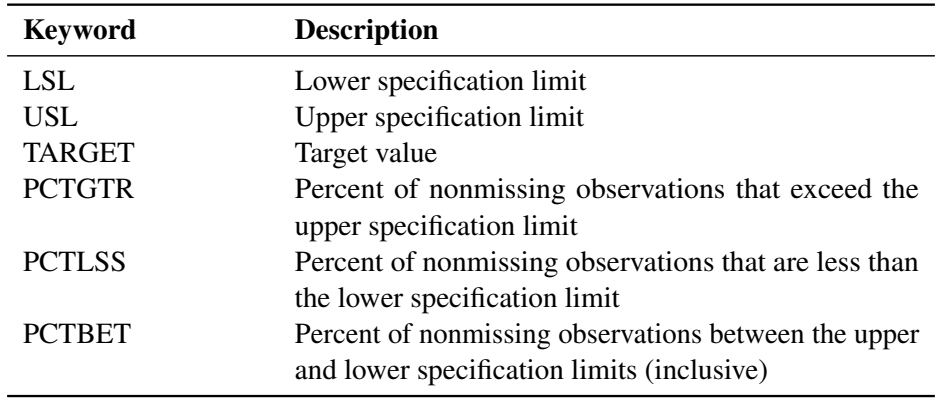

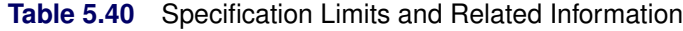

# *Statistics Available with Parametric Density Estimates*

You can request parametric density estimates with all plot statements in the CAPABILITY procedure (CDFPLOT, COMPHISTOGRAM, HISTOGRAM, PPPLOT, PROBPLOT, and QQPLOT). You can display parameters and statistics associated with these estimates in an inset by specifying a distribution keyword followed by secondary keywords in parentheses. For example, the following statements create a histogram for Strength with a fitted exponential density curve:

```
proc capability data=Wire;
   histogram Strength / exp;
   inset exp(sigma theta);
run;
```
The secondary keywords SIGMA and THETA for the EXP distribution keyword request an inset displaying the values of the exponential scale parameter  $\sigma$  and threshold parameter  $\theta$ . You must request the distribution option in the plot statement to display the corresponding distribution statistics in an inset. Specifying a distribution keyword with no secondary keywords produces an inset displaying the full set of parameters for that distribution. See [Output 5.15.1](#page-416-0) for an example of an inset with statistics from a fitted normal curve.

The following table describes the available distribution keywords. Note that some keywords are not available with all plot statements.

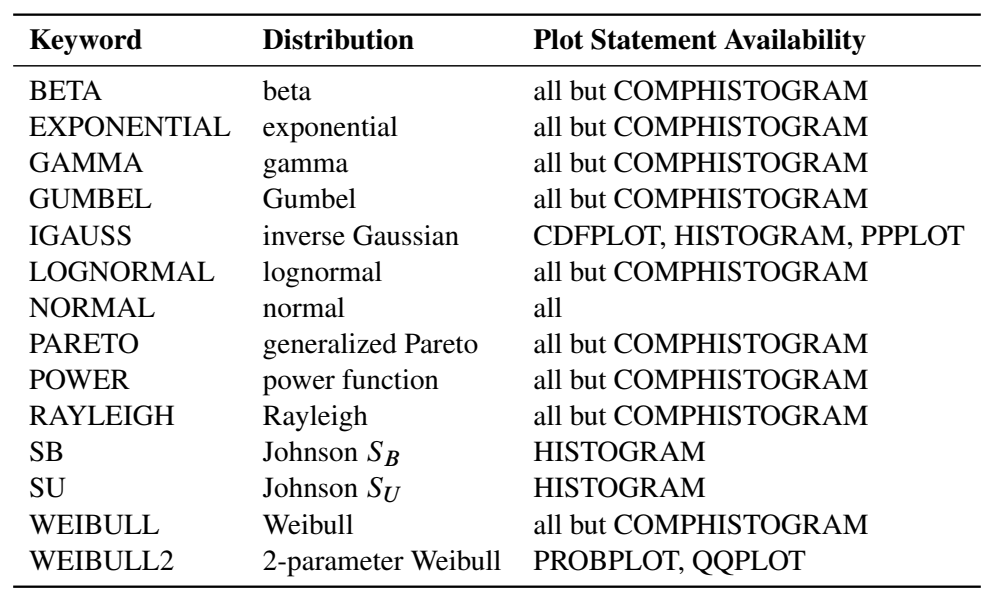

<span id="page-403-1"></span>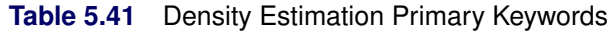

<span id="page-403-0"></span>[Table 5.42](#page-403-0) lists the secondary keywords available with each distribution keyword listed in [Table 5.41.](#page-403-1) In many cases, aliases can be used (for example, ALPHA in place of SHAPE1).

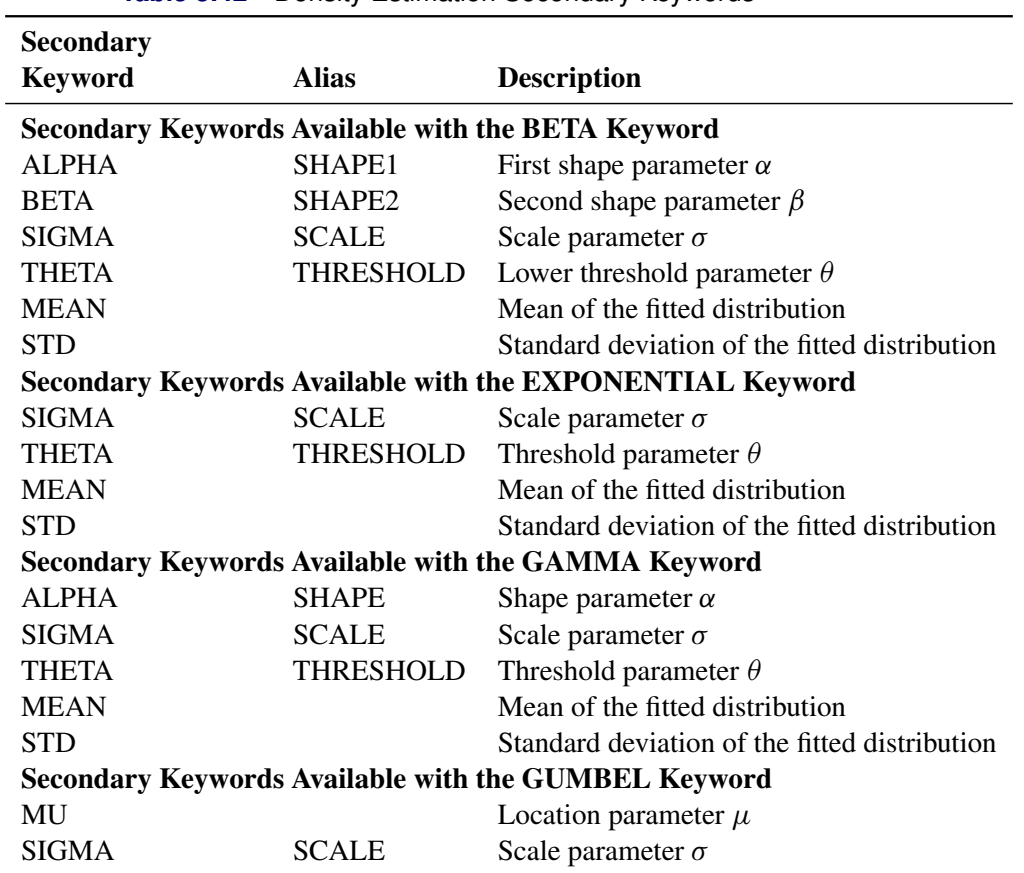

**Table 5.42** Density Estimation Secondary Keywords

| <b>Secondary</b>                                       |                  |                                                             |  |  |
|--------------------------------------------------------|------------------|-------------------------------------------------------------|--|--|
| <b>Keyword</b>                                         | <b>Alias</b>     | <b>Description</b>                                          |  |  |
| <b>MEAN</b>                                            |                  | Mean of the fitted distribution                             |  |  |
| <b>STD</b>                                             |                  | Standard deviation of the fitted distribution               |  |  |
|                                                        |                  | <b>Secondary Keywords Available with the IGAUSS Keyword</b> |  |  |
| MU                                                     |                  | Mean parameter $\mu$                                        |  |  |
| <b>LAMBDA</b>                                          |                  | Shape parameter $\lambda$                                   |  |  |
| <b>MEAN</b>                                            |                  | Mean of the fitted distribution                             |  |  |
| <b>STD</b>                                             |                  | Standard deviation of the fitted distribution               |  |  |
|                                                        |                  | Secondary Keywords Available with the LOGNORMAL Keyword     |  |  |
| SIGMA                                                  | <b>SHAPE</b>     | Shape parameter $\sigma$                                    |  |  |
| THETA                                                  | THRESHOLD        | Threshold parameter $\theta$                                |  |  |
| <b>ZETA</b>                                            | <b>SCALE</b>     | Scale parameter $\zeta$                                     |  |  |
| <b>MEAN</b>                                            |                  | Mean of the fitted distribution                             |  |  |
| <b>STD</b>                                             |                  | Standard deviation of the fitted distribution               |  |  |
|                                                        |                  | Secondary Keywords Available with the NORMAL Keyword        |  |  |
| MU                                                     | <b>MEAN</b>      | Mean parameter $\mu$                                        |  |  |
| <b>SIGMA</b>                                           | <b>STD</b>       | Scale parameter $\sigma$                                    |  |  |
|                                                        |                  | Secondary Keywords Available with the PARETO Keyword        |  |  |
| <b>ALPHA</b>                                           |                  | Shape parameter $\alpha$                                    |  |  |
| <b>SIGMA</b>                                           | <b>SCALE</b>     | Scale parameter $\sigma$                                    |  |  |
| <b>THETA</b>                                           | <b>THRESHOLD</b> | Threshold parameter $\theta$                                |  |  |
| <b>MEAN</b>                                            |                  | Mean of the fitted distribution                             |  |  |
| <b>STD</b>                                             |                  | Standard deviation of the fitted distribution               |  |  |
|                                                        |                  | <b>Secondary Keywords Available with the POWER Keyword</b>  |  |  |
| ALPHA                                                  |                  | Shape parameter $\alpha$                                    |  |  |
| SIGMA                                                  | <b>SCALE</b>     | Scale parameter $\sigma$                                    |  |  |
| <b>THETA</b>                                           | <b>THRESHOLD</b> | Threshold parameter $\theta$                                |  |  |
| <b>MEAN</b>                                            |                  | Mean of the fitted distribution                             |  |  |
| <b>STD</b>                                             |                  | Standard deviation of the fitted distribution               |  |  |
| Secondary Keywords Available with the RAYLEIGH Keyword |                  |                                                             |  |  |
| <b>SIGMA</b>                                           | <b>SCALE</b>     | Scale parameter $\sigma$                                    |  |  |
| THETA                                                  | THRESHOLD        | Threshold parameter $\theta$                                |  |  |
| <b>MEAN</b>                                            |                  | Mean of the fitted distribution                             |  |  |
| <b>STD</b>                                             |                  | Standard deviation of the fitted distribution               |  |  |
| Secondary Keywords Available with the SB Keyword       |                  |                                                             |  |  |
| <b>DELTA</b>                                           | SHAPE1           | Shape parameter $\delta$                                    |  |  |
| <b>GAMMA</b>                                           | SHAPE2           | Shape parameter $\gamma$                                    |  |  |
| <b>SIGMA</b>                                           | <b>SCALE</b>     | Scale parameter $\sigma$                                    |  |  |
| <b>THETA</b>                                           | <b>THRESHOLD</b> | Threshold parameter $\theta$                                |  |  |
| MEAN                                                   |                  | Mean of the fitted distribution                             |  |  |
| <b>STD</b>                                             |                  | Standard deviation of the fitted distribution               |  |  |
| Secondary Keywords Available with the SU Keyword       |                  |                                                             |  |  |
| <b>DELTA</b>                                           | SHAPE1           | Shape parameter $\delta$                                    |  |  |
| <b>GAMMA</b>                                           | SHAPE2           | Shape parameter $\gamma$                                    |  |  |

**Table 5.42** (*continued*)

 $\overline{a}$ 

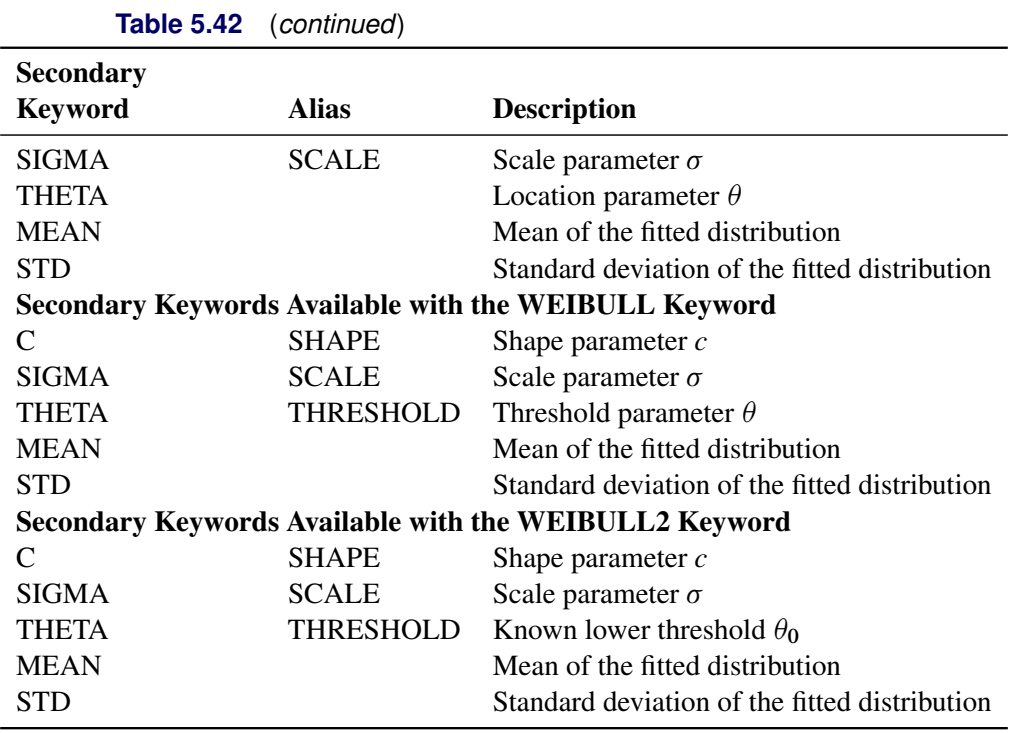

The secondary keywords listed in [Table 5.43](#page-405-0) can be used with any distribution keyword but *only* with the HISTOGRAM and COMPHISTOGRAM plot statements.

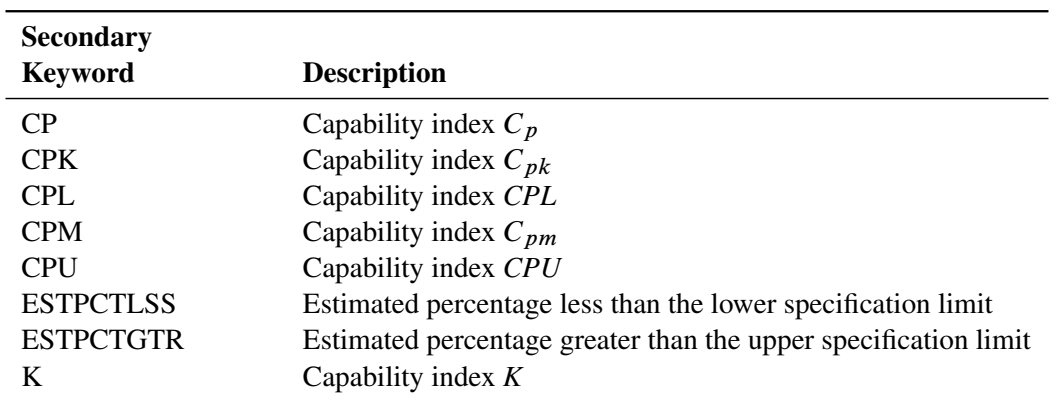

<span id="page-405-0"></span>**Table 5.43** Statistics Computed from Any Parametric Density Estimate

The secondary keywords listed in [Table 5.44](#page-406-0) can be used with any distribution keyword but *only* with the HISTOGRAM plot statement (see [Example 5.15\)](#page-416-1).

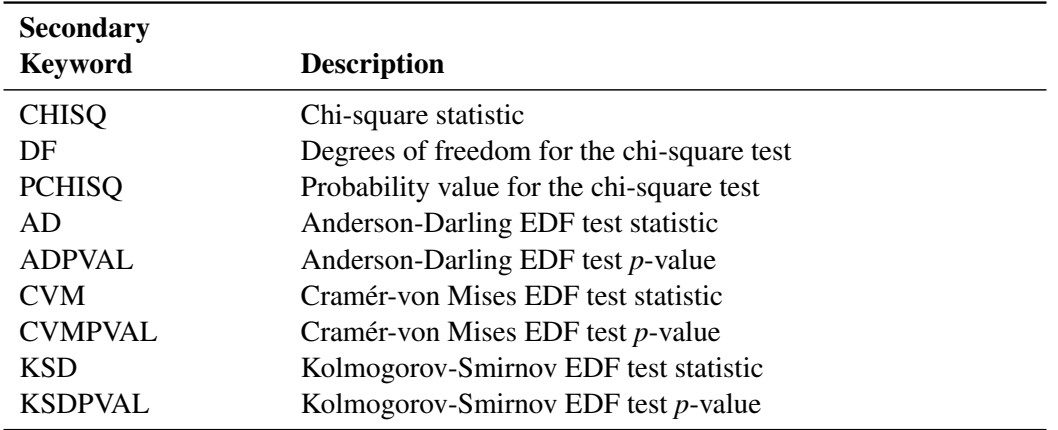

<span id="page-406-0"></span>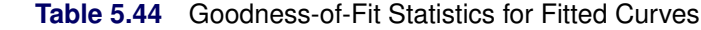

[Table 5.45](#page-406-1) lists primary keywords available only with the HISTOGRAM and COMPHISTOGRAM plot statements. These keywords display fill areas on a histogram. If you fit a parametric density on a histogram and request that the area under the curve be filled, these keywords display the percentage of the distribution area that lies below the lower specification limit, between the specification limits, or above the upper specification limit. If you do not fill the area beneath a parametric density estimate, these keywords display the observed proportion of observations (that is, the area in the bars of the histogram).

You should use these options with the FILL, CFILL=, and PFILL= options in the HISTOGRAM and COMPHISTOGRAM statements and with the CLEFT=, CRIGHT=, PLEFT=, and PRIGHT= options in the SPEC statements. See [Output 5.16.1](#page-418-0) for an example.

<span id="page-406-1"></span>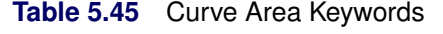

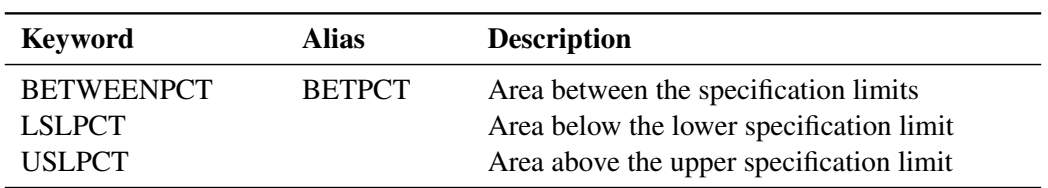

### *Statistics Available with Nonparametric Kernel Density Estimates*

You can request nonparametric kernel density estimates with the HISTOGRAM and COMPHISTOGRAM plot statements. You can display statistics associated with these estimates by specifying a kernel density keyword followed by secondary keywords in parentheses. For example, the following statements create a histogram for Strength with a fitted kernel density estimate:

```
proc capability data=Wire;
   histogram Strength / kernel;
   inset kernel(c amise);
run;
```
The secondary keywords C and AMISE for the KERNEL keyword display the values of the standardized bandwidth *c* and the approximate mean integrated square error.

Note that you can specify more than one kernel density estimate on a single histogram. If you specify multiple kernel density estimates, you can request inset statistics for all of the estimates with the KERNEL keyword, or you can display inset statistics for up to five individual curves with KERNEL*n* keywords, as in the following example:

```
proc capability data=Wire;
  histogram Strength / kernel(c = 1 2 3);
   inset kernel2(c) kernel3(c);
run;
```
Three kernel density estimates are displayed on the histogram, but the inset displays the value of *c* only for the second and third estimates.

[Table 5.46](#page-407-0) lists the kernel density keywords. [Table 5.47](#page-407-1) lists the available secondary keywords.

| <b>Keyword</b>                     | <b>Description</b>                                                                                                    |
|------------------------------------|----------------------------------------------------------------------------------------------------|
| <b>KERNEL</b><br><b>KERNEL</b> $n$ | displays statistics for all kernel estimates<br>displays statistics for only the <i>n</i> th kernel density estimate<br>$n = 1, 2, 3, 4,$ or 5 |

<span id="page-407-0"></span>**Table 5.46** Kernel Density Estimate Primary Keywords

<span id="page-407-1"></span>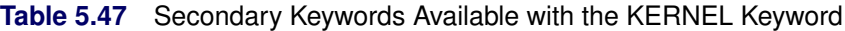

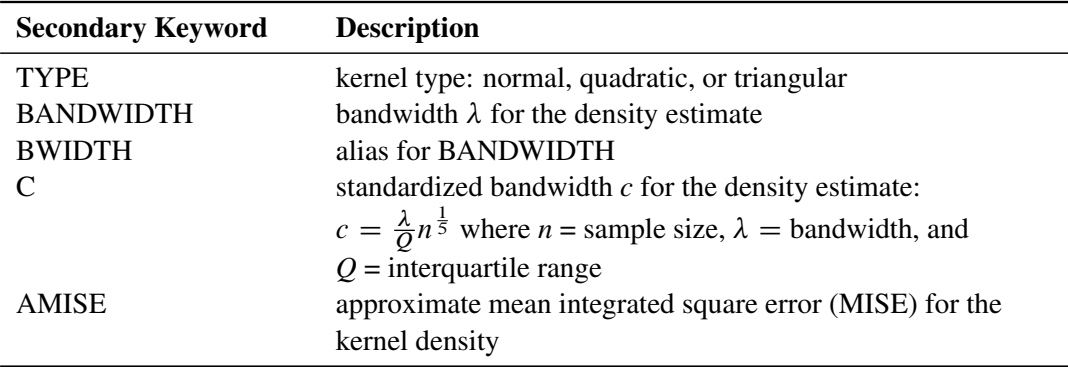

# <span id="page-408-1"></span>**Summary of Options**

The following table lists the INSET statement options. See the section ["Dictionary of Options"](#page-408-2) for complete descriptions of the options.

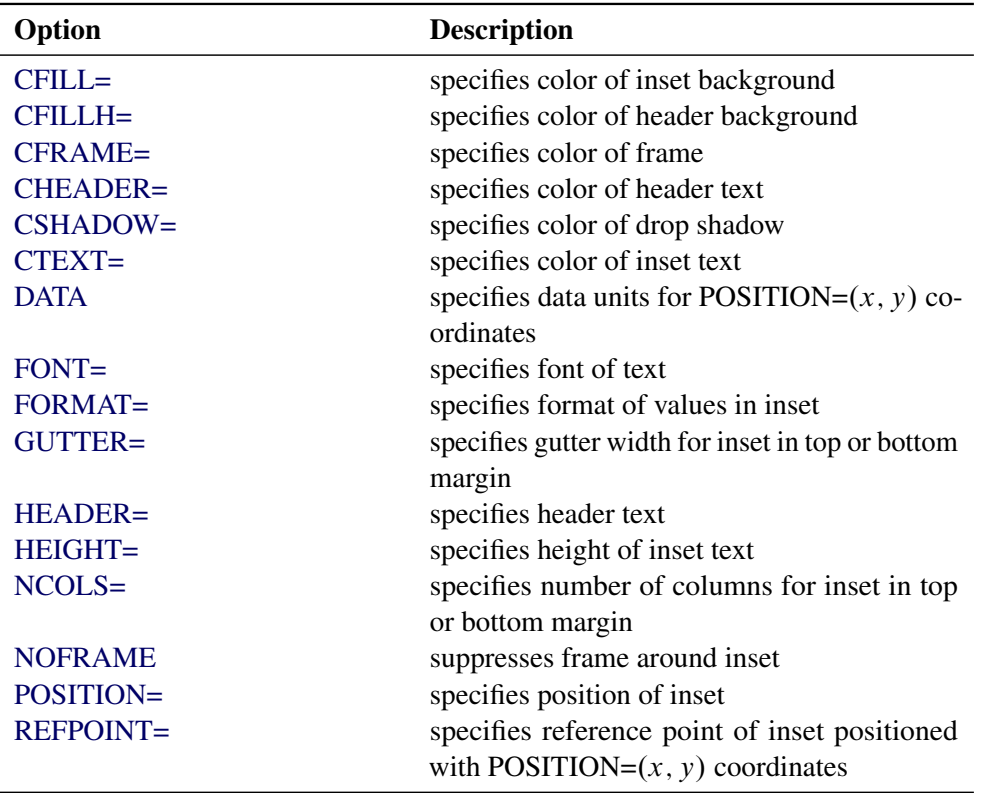

<span id="page-408-0"></span>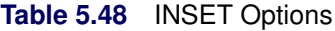

# <span id="page-408-2"></span>**Dictionary of Options**

<span id="page-408-3"></span>The following sections provide detailed descriptions of options for the INSET statement. Terms used in this section are illustrated in [Figure 5.20.](#page-408-3)

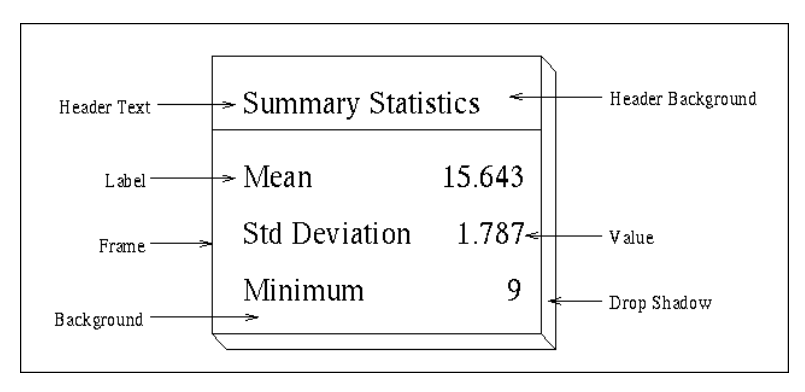

### **Figure 5.20** The Inset

#### *General Options*

<span id="page-409-1"></span>You can specify the following general options:

#### **DATA**

specifies that data coordinates are to be used in positioning the inset with the POSITION= option. The DATA option is available only when you specify POSITION=  $(x, y)$ , and it must be placed immediately after the coordinates  $(x, y)$ . For details, see the entry for the POSITION= option or ["Positioning the Inset Using Coordinates"](#page-413-0) on page 402. See [Figure 5.23](#page-414-0) for an example.

### <span id="page-409-2"></span>**FORMAT=***format*

specifies a format for all the values displayed in an inset. If you specify a format for a particular statistic, then this format overrides the format you specified with the FORMAT= option. See [Figure 5.19](#page-395-0) or [Output 5.15.1](#page-416-0) for an example.

### <span id="page-409-3"></span>**GUTTER=***value*

specifies the gutter width in percent screen units for an inset located in the top or bottom margin of ODS Graphics output. The gutter is the space between columns of (label, value) pairs in an inset. The default value is four. This option is ignored if ODS Graphics is disabled.

### <span id="page-409-4"></span>**HEADER= '***string***'**

specifies the header text. The *string* cannot exceed 40 characters. If you do not specify the HEADER= option, no header line appears in the inset. If all the keywords listed in the INSET statement are secondary keywords corresponding to a fitted curve on a histogram, a default header is displayed that indicates the distribution and identifies the curve. See [Figure 5.19](#page-395-0) for an example of a specified header and [Output 5.15.1](#page-416-0) for an example of the default header for a fitted normal curve.

#### <span id="page-409-5"></span>**NCOLS=***n*

specifies the number of columns of (label, value) pairs displayed in an inset located in the top or bottom margin of ODS Graphics output. The default value is three. This option is ignored if ODS Graphics is disabled.

# <span id="page-409-6"></span>**NOFRAME**

suppresses the frame drawn around the text.

#### <span id="page-409-7"></span>**POSITION=***position*

### **POS=***position*

determines the position of the inset. The *position* can be a compass point keyword, a margin keyword, or a pair of coordinates  $(x, y)$ . You can specify coordinates in axis percent units or axis data units. For more information, see ["Details: INSET Statement"](#page-411-0) on page 400. By default, POSITION=NW, which positions the inset in the upper left (northwest) corner of the display.

NOTE: In this release of the CAPABILITY procedure, you cannot specify coordinates with the POSITION= option when producing ODS Graphics output.

### *Options for Traditional Graphics*

<span id="page-409-0"></span>You can specify the following options if you are producing traditional graphics:

# **CFILL=***color* **| BLANK**

specifies the color of the background (including the header background if you do not specify the CFILLH= option). See [Output 5.15.1](#page-416-0) for an example.

If you do not specify the CFILL= option, then by default, the background is empty. This means that items that overlap the inset (such as curves, histogram bars, or specification limits) show through the inset. If you specify any value for the CFILL= option, then overlapping items no longer show through the inset. Specify CFILL=BLANK to leave the background uncolored and also to prevent items from showing through the inset.

#### <span id="page-410-0"></span>**CFILLH=***color*

specifies the color of the header background. By default, if you do not specify a CFILLH= color, the CFILL= color is used.

# <span id="page-410-1"></span>**CFRAME=***color*

specifies the color of the frame. By default, the frame is the same color as the axis of the plot.

#### <span id="page-410-2"></span>**CHEADER=***color*

specifies the color of the header text. By default, if you do not specify a CHEADER= color, the CTEXT= color is used.

### <span id="page-410-3"></span>**CSHADOW=***color*

### **CS=***color*

specifies the color of the drop shadow. See [Output 5.16.1](#page-418-0) for an example. By default, if you do not specify the CSHADOW= option, a drop shadow is not displayed.

### <span id="page-410-4"></span>**CTEXT=***color*

# **CT=***color*

specifies the color of the text. By default, the inset text color is the same as the other text on the plot.

#### <span id="page-410-5"></span>**FONT=***font*

specifies the font of the text. By default, the font is SIMPLEX if the inset is located in the interior of the plot, and the font is the same as the other text displayed on the plot if the inset is located in the exterior of the plot.

### <span id="page-410-6"></span>**HEIGHT=***value*

specifies the height of the text.

### <span id="page-410-7"></span>**REFPOINT=BR | BL | TR | TL**

### **RP=BR | BL | TR | TL**

specifies the reference point for an inset that is positioned by a pair of coordinates with the POSITION= option. Use the REFPOINT= option with POSITION= coordinates. The REFPOINT= option specifies which corner of the inset frame you want positioned at coordinates  $(x, y)$ . The keywords BL, BR, TL, and TR represent bottom left, bottom right, top left, and top right, respectively. See [Figure 5.24](#page-415-0) for an example. The default is REFPOINT=BL.

If you specify the position of the inset as a compass point or margin keyword, the REFPOINT= option is ignored. For more information, see ["Positioning the Inset Using Coordinates"](#page-413-0) on page 402.

# <span id="page-411-0"></span>**Details: INSET Statement**

This section provides details on three different methods of positioning the inset with the POSITION= option. With the POSITION= option, you can specify

- compass points
- keywords for margin positions
- coordinates in data units or percent axis units

# **Positioning the Inset Using Compass Points**

NOTE: See *Positioning the Inset* in the SAS/QC Sample Library.

You can specify the eight compass points N, NE, E, SE, S, SW, W, and NW as keywords for the POSITION= option. The following statements create the display in [Figure 5.21,](#page-411-1) which demonstrates all eight compass positions. The default is NW.

```
ods graphics off;
title 'Torsion Strength of Copper Wire';
proc capability data=Wire;
  histogram Strength / odstitle = title;
   inset n / header='Position = NW' pos=nw;
   inset mean / header='Position = N ' pos=n ;
   inset sum / header='Position = NE' pos=ne;
   inset max / header='Position = E ' pos=e ;
   inset min / header='Position = SE' pos=se;
   inset nobs / header='Position = S ' pos=s ;
   inset range / header='Position = SW' pos=sw;
   inset mode / header='Position = W ' pos=w ;
run;
```
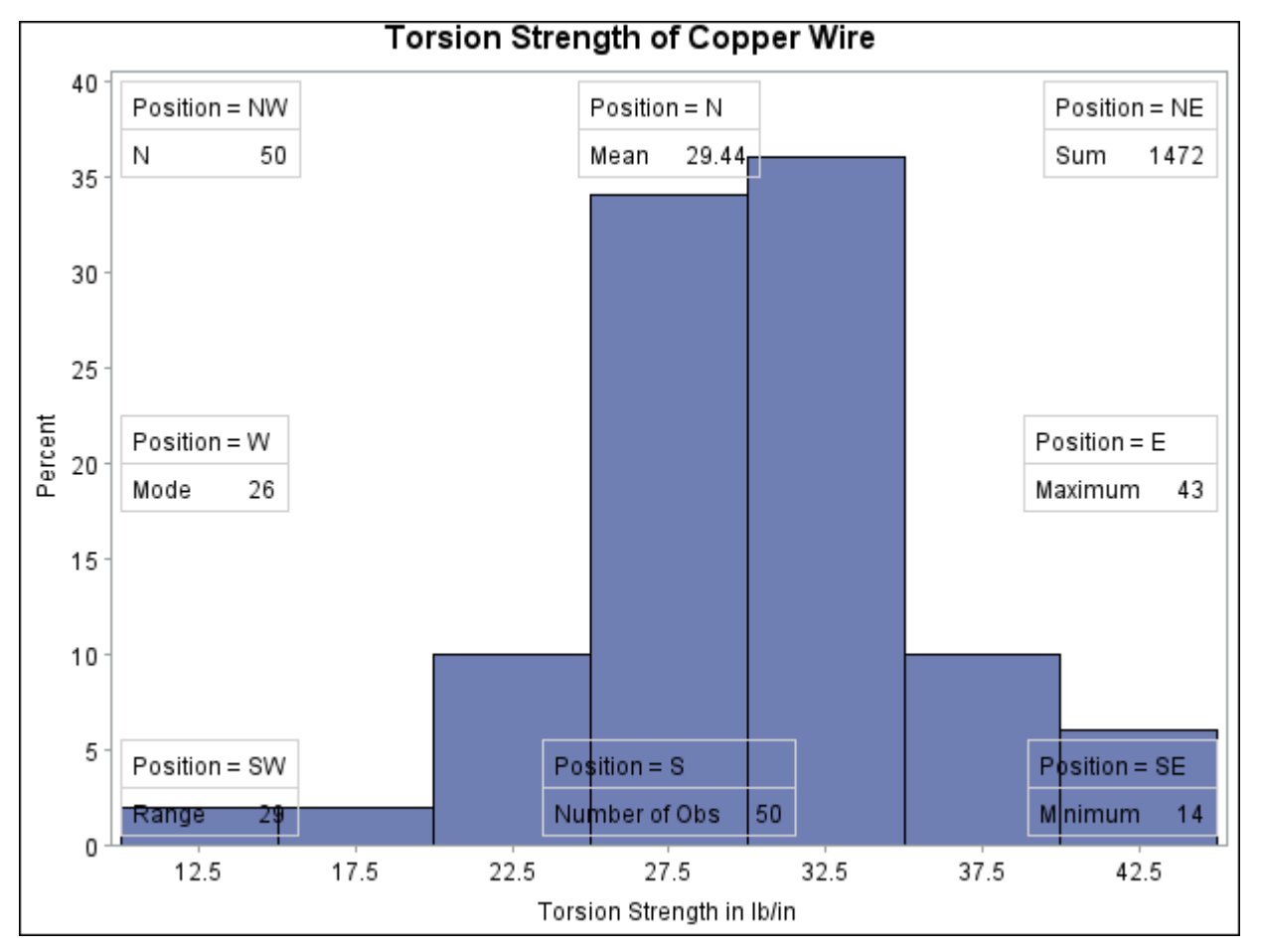

**Figure 5.21** Insets Positioned Using Compass Points

# **Positioning the Inset in the Margins**

<span id="page-412-0"></span>You can also position the inset in one of the four margins surrounding the plot area using the margin keywords LM, RM, TM, or BM, as illustrated in [Figure 5.22.](#page-412-0)

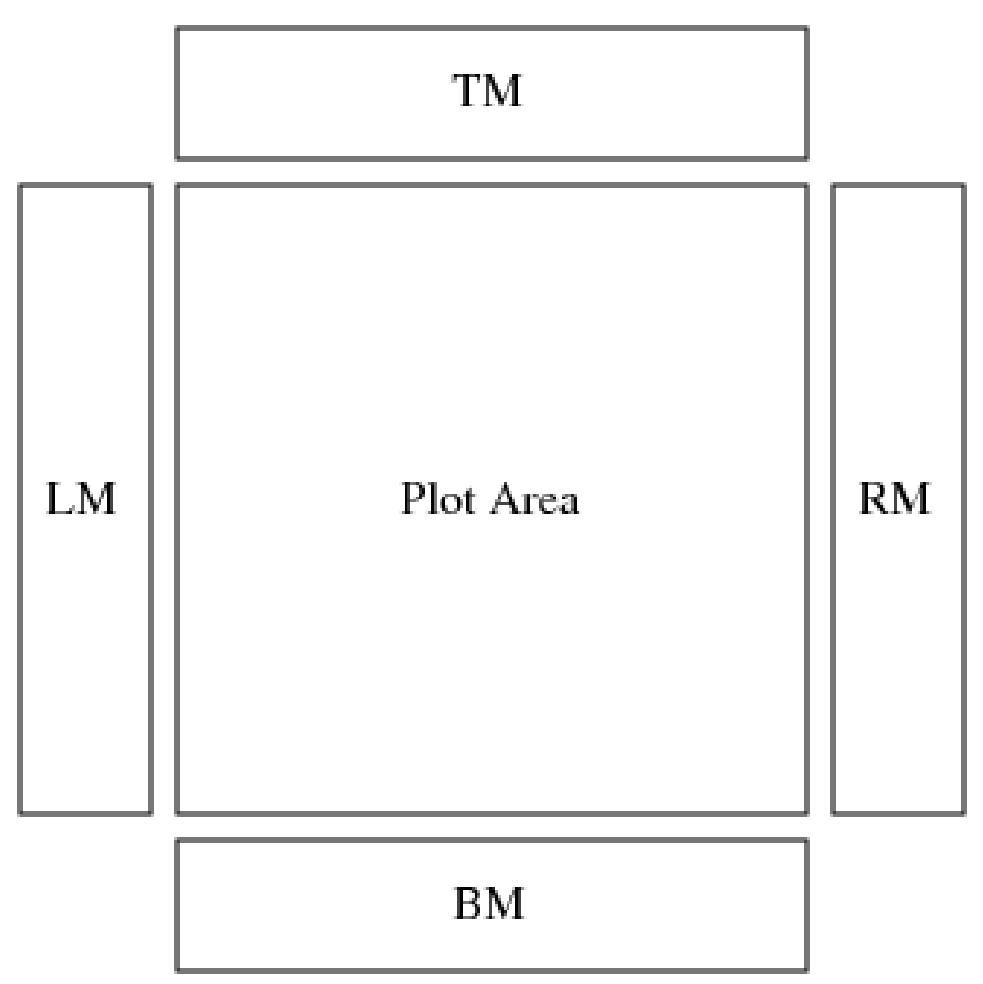

**Figure 5.22** Positioning Insets in the Margins

For an example of an inset placed in the right margin, see [Figure 5.19.](#page-395-0) Margin positions are recommended if a large number of statistics are listed in the INSET statement. If you attempt to display a lengthy inset in the interior of the plot, it is likely that the inset will collide with the data display.

### <span id="page-413-0"></span>**Positioning the Inset Using Coordinates**

If you are producing traditional graphics, you can also specify the position of the inset with coordinates: POSITION=  $(x, y)$ . The coordinates can be given in axis percent units (the default) or in axis data units.

NOTE: In this release of the CAPABILITY procedure, you cannot position insets by using coordinates when producing ODS Graphics output.

### *Data Unit Coordinates*

NOTE: See *Positioning the Inset* in the SAS/QC Sample Library.

If you specify the DATA option immediately following the coordinates, the inset is positioned using axis data units. For example, the following statements place the bottom left corner of the inset at 12.5 on the horizontal axis and 10 on the vertical axis:

```
title 'Torsion Strength of Copper Wire';
proc capability data=Wire;
   histogram Strength;
   inset n / header = 'Position=(12.5,10)'
             position = (12.5,10) data;
run;
```
The histogram is displayed in [Figure 5.23.](#page-414-0) By default, the specified coordinates determine the position of the bottom left corner of the inset. You can change this reference point with the REFPOINT= option, as in the next example.

<span id="page-414-0"></span>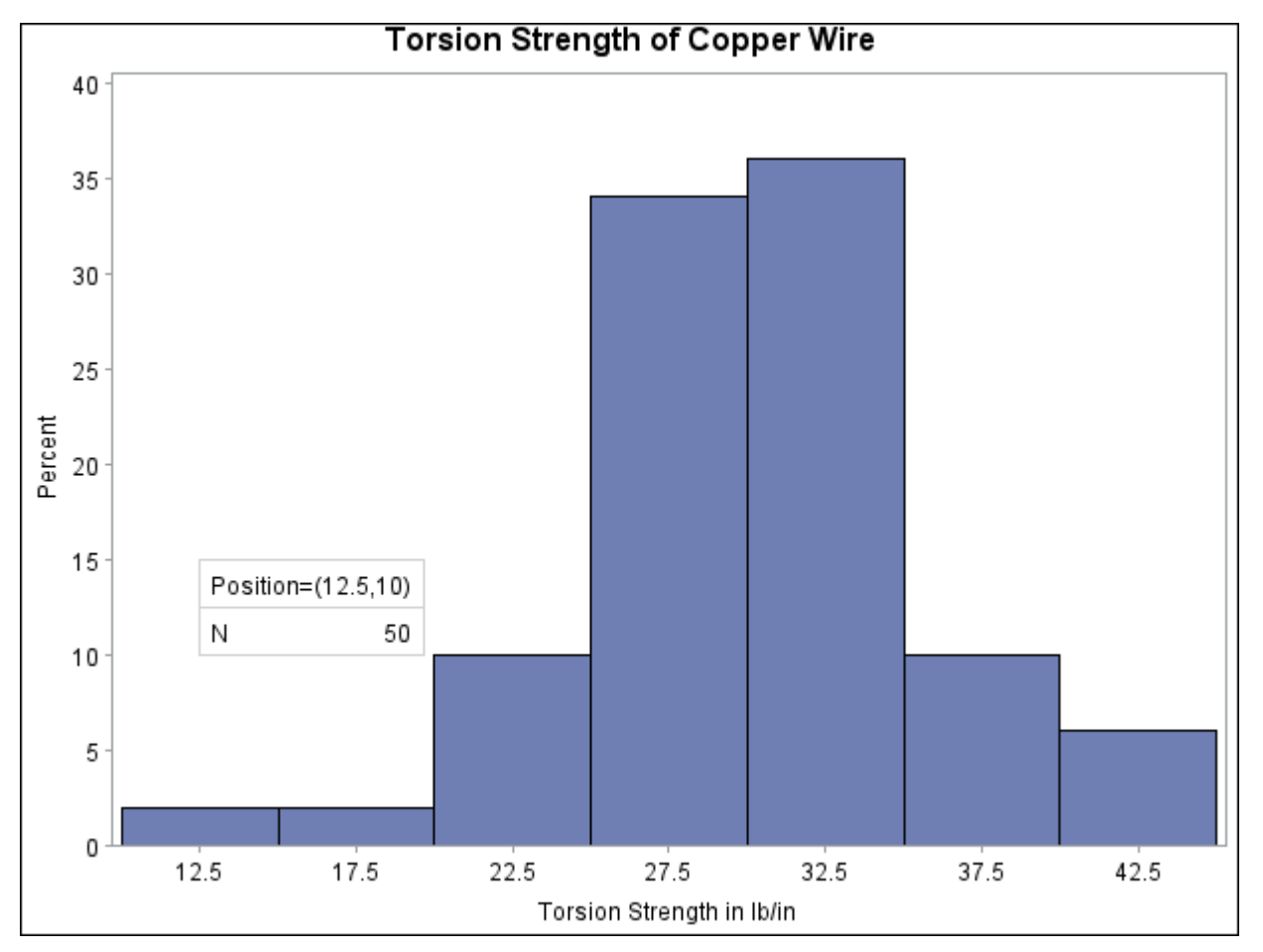

**Figure 5.23** Inset Positioned Using Data Unit Coordinates

# *Axis Percent Unit Coordinates*

NOTE: See *Positioning the Inset* in the SAS/QC Sample Library.

If you do not use the DATA option, the inset is positioned using axis percent units. The coordinates of the bottom left corner of the display are  $(0, 0)$ , while the upper right corner is  $(100, 100)$ . For example, the following statements create a histogram with two insets, both positioned using coordinates in axis percent units:

```
title 'Torsion Strength of Copper Wire';
proc capability data=Wire;
   histogram Strength;
   inset min / position = (5,25)
               header = 'Position=(5,25)'
               refpoint = tl;
   inset max / position = (95,95)
               header = 'Position=(95,95)'
               refpoint = tr;
```
**run;**

The display is shown in [Figure 5.24.](#page-415-0) Notice that the [REFPOINT=](#page-410-7) option is used to determine which corner of the inset is to be placed at the coordinates specified with the POSITION= option. The first inset has REFPOINT=TL, so the top left corner of the inset is positioned 5% of the way across the horizontal axis and 25% of the way up the vertical axis. The second inset has REFPOINT=TR, so the top right corner of the inset is positioned 95% of the way across the horizontal axis and 95% of the way up the vertical axis. Note also that coordinates in axis percent units must be *between* 0 and 100.

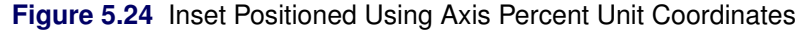

<span id="page-415-0"></span>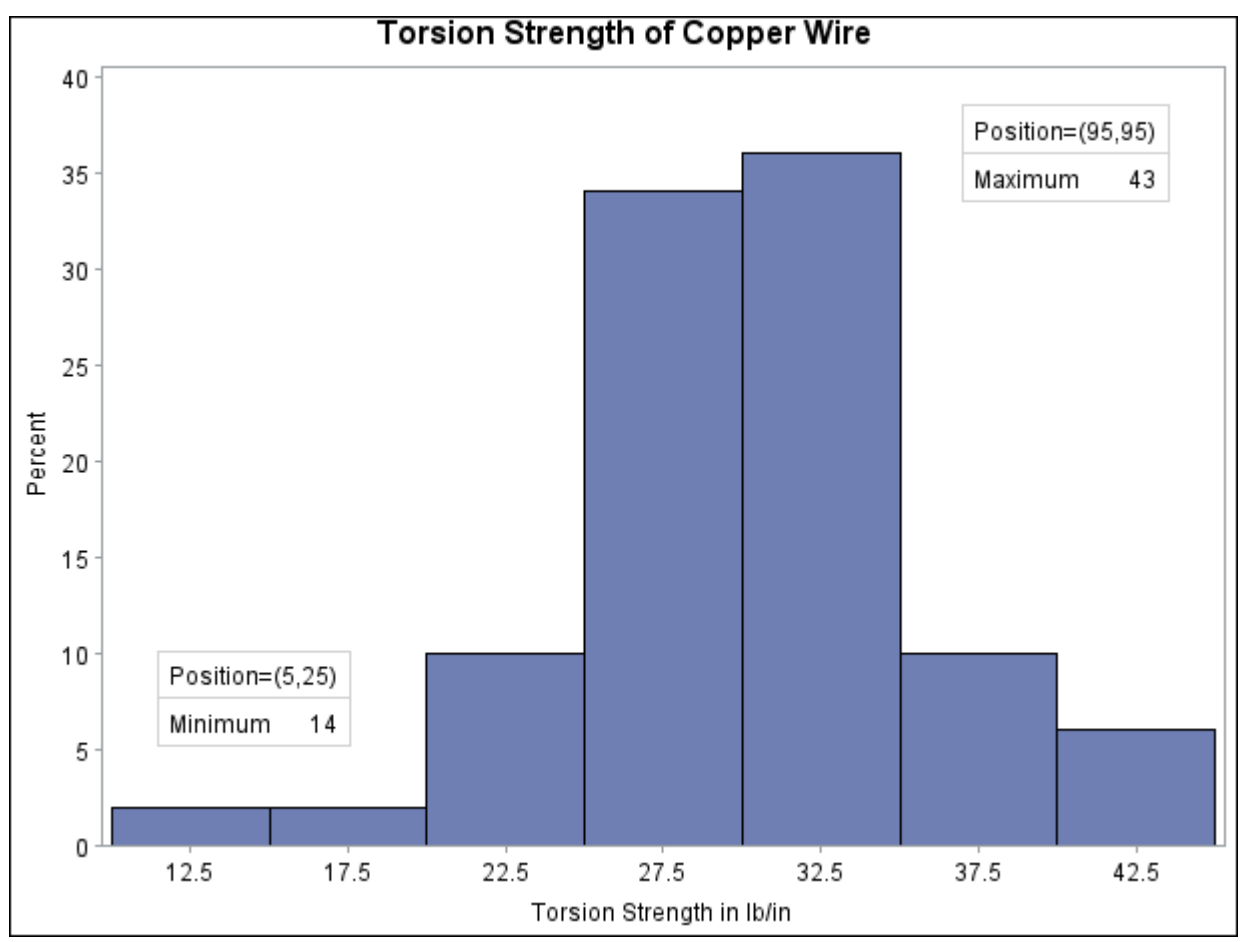

# **Examples: INSET Statement**

This section provides advanced examples that use the INSET statement.

# <span id="page-416-1"></span>**Example 5.15: Inset for Goodness-of-Fit Statistics**

NOTE: See *Inset for Goodness-of-Fit Statistics* in the SAS/QC Sample Library.

This example fits a normal curve to the torsion strength data used in the section ["Getting Started: INSET](#page-392-0) [Statement"](#page-392-0) on page 381. The following statements fit a normal curve and request an inset summarizing the fitted curve with the mean, the standard deviation, and the Anderson-Darling goodness-of-fit test:

```
title 'Torsion Strength of Copper Wire';
proc capability data=Wire noprint;
   spec lsl=22 usl=38;
   histogram Strength / normal(noprint)
                        nocurvelegend
                        odstitle = title;
   inset normal(mu sigma ad adpval) / format = 7.2;
run;
```
<span id="page-416-0"></span>The resulting histogram is displayed in [Output 5.15.1.](#page-416-0) The [NOCURVELEGEND](#page-332-0) option in the HISTOGRAM statement suppresses the default legend for curve parameters.

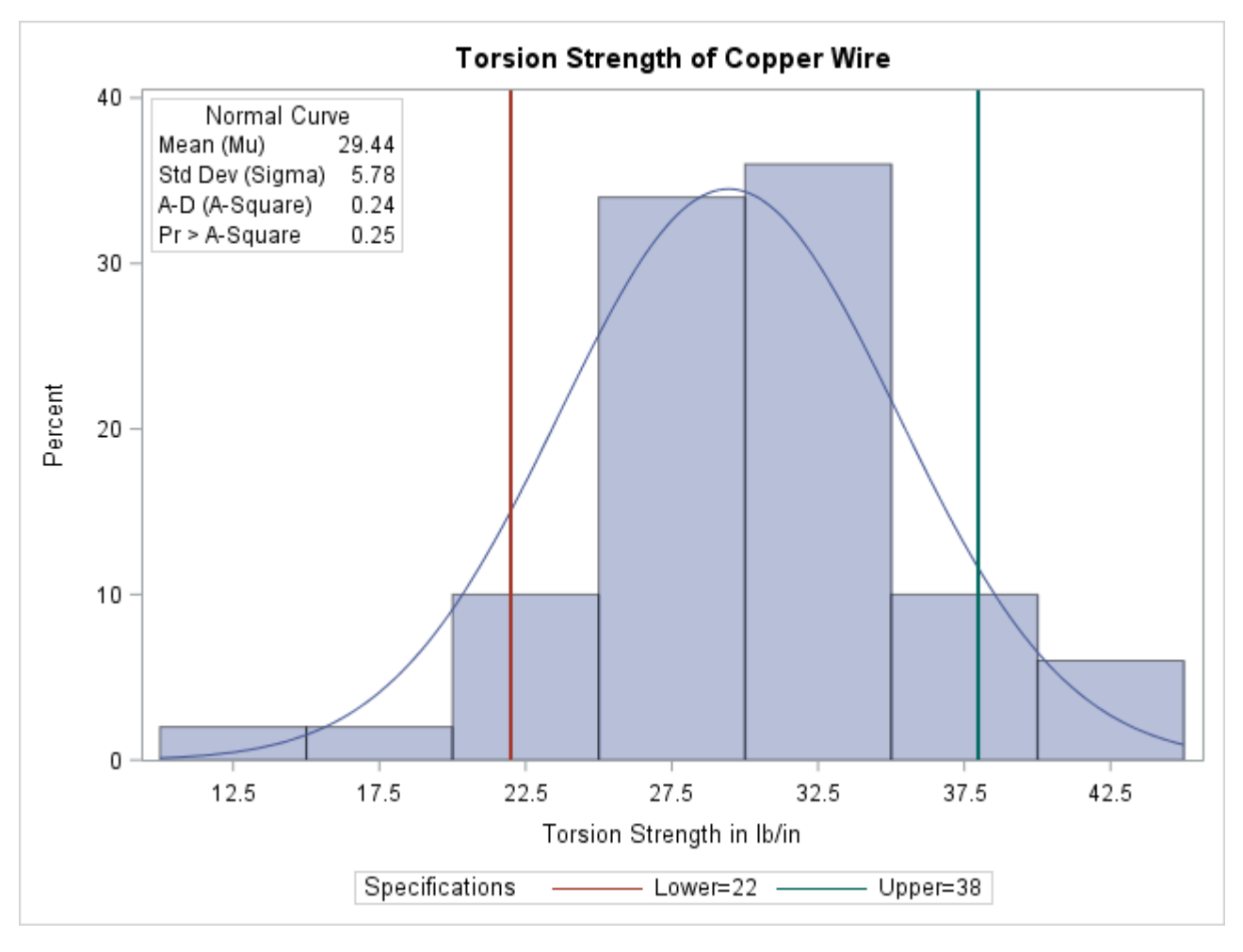

**Output 5.15.1** Inset Table with Normal Curve Information

# **Example 5.16: Inset for Areas Under a Fitted Curve**

NOTE: See *Inset for Areas Under a Fitted Curve* in the SAS/QC Sample Library.

You can use the INSET keywords LSLPCT, USLPCT, and BETWEENPCT to inset legends for areas under histogram bars or fitted curves. The following statements create a histogram with an inset legend for the shaded area under the fitted normal curve to the left of the lower specification limit:

```
ods graphics off;
title 'Torsion Strength of Copper Wire';
legend2 FRAME CFRAME=ligr CBORDER=black POSITION=center;
proc capability data=Wire noprint;
   spec lsl=22 llsl=2 clsl=black cleft=vibg
        usl=38 lusl=20 cusl=black;
   histogram Strength / cframe = ligr
                         cfill = bibg
                         legend = legend2
                         normal(color=black noprint fill);
   inset lsl='LSL' lslpct / cfill=ywh cshadow=dagr;
run;
```
The histogram is displayed in [Output 5.16.1.](#page-418-0) The LSLPCT keyword in the INSET statement requests a legend for the area under the curve to the left of the lower specification limit. The [CLEFT=](#page-223-0) option is used to fill the area under the normal curve to the left of the line, and the [CFILL=](#page-340-0) color is used to fill the remaining area. If the [FILL](#page-323-0) *normal-option* were not specified, the CLEFT= and CFILL= colors would be applied to the corresponding areas under the histogram, not the normal curve, and the inset box would reflect the area under the histogram bars.

You can use the USLPCT keyword in the INSET statement to request a legend for the area to the right of an upper specification limit, and you can use the BETWEENPCT keyword to request a legend for the area between the lower and upper limits. By default, the legend requested with each of the keywords LSLPCT, USLPCT, and BETWEENPCT displays a rectangle that matches the color of the corresponding area. You can substitute a customized label for each rectangle by specifying the keyword followed by an equal sign (=) and the label in quotes.

<span id="page-418-0"></span>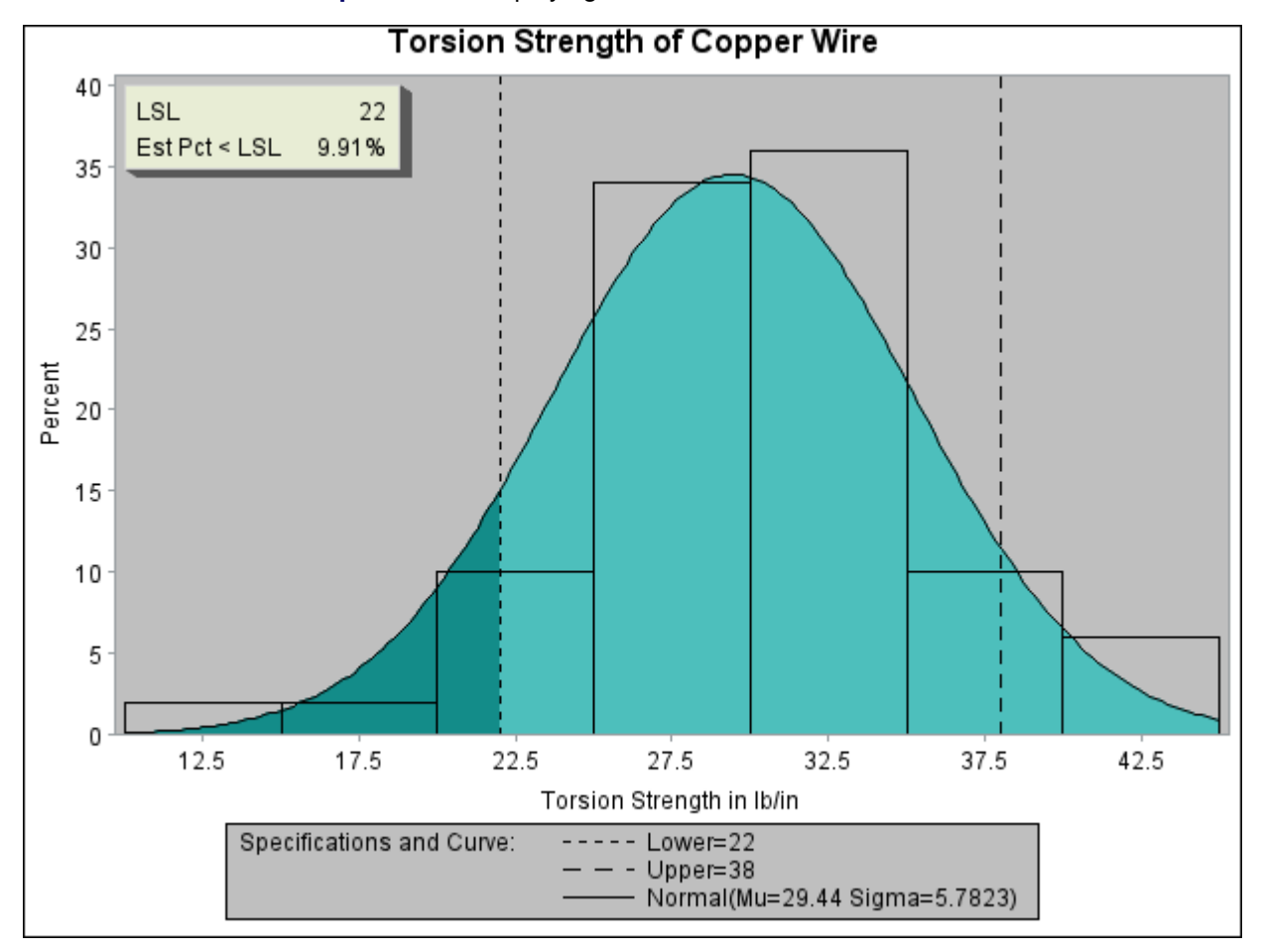

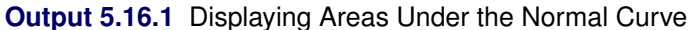

# **INTERVALS Statement: CAPABILITY Procedure**

# **Overview: INTERVALS Statement**

The INTERVALS statement tabulates various statistical intervals for selected process variables. The types of intervals you can request include

- approximate simultaneous prediction intervals for future observations
- prediction intervals for the mean of future observations
- approximate statistical tolerance intervals that contain at least a specified proportion of the population
- confidence intervals for the population mean
- prediction intervals for the standard deviation of future observations
- confidence intervals for the population standard deviation

These intervals are computed assuming the data are sampled from a normal population. See [Hahn and Meeker](#page-550-0) [\(1991\)](#page-550-0) for a detailed discussion of these intervals.

You can use options in the INTERVALS statement to

- specify which intervals to compute
- provide probability or confidence levels for intervals
- suppress printing of output tables
- create an output data set containing interval information
- specify interval type (one-sided lower, one-sided upper, or two-sided)

# **Getting Started: INTERVALS Statement**

This section introduces the INTERVALS statement with simple examples that illustrate commonly used options. Complete syntax for the INTERVALS statement is presented in the section ["Syntax: INTERVALS](#page-423-0) [Statement"](#page-423-0) on page 412.

# **Computing Statistical Intervals**

NOTE: See *Calculating Various Statistical Intervals* in the SAS/QC Sample Library.

The following statements create the data set Cans, which contains measurements (in ounces) of the fluid weights of 100 drink cans. The filling process is assumed to be in statistical control.

```
data Cans;
  label Weight = "Fluid Weight (ounces)";
  input Weight @@;
  datalines;
12.07 12.02 12.00 12.01 11.98 11.96 12.04 12.05 12.01 11.97
12.03 12.03 12.00 12.04 11.96 12.02 12.06 12.00 12.02 11.91
12.05 11.98 11.91 12.01 12.06 12.02 12.05 11.90 12.07 11.98
12.02 12.11 12.00 11.99 11.95 11.98 12.05 12.00 12.10 12.04
12.06 12.04 11.99 12.06 11.99 12.07 11.96 11.97 12.00 11.97
12.09 11.99 11.95 11.99 11.99 11.96 11.94 12.03 12.09 12.03
11.99 12.00 12.05 12.04 12.05 12.01 11.97 11.93 12.00 11.97
12.13 12.07 12.00 11.96 11.99 11.97 12.05 11.94 11.99 12.02
11.95 11.99 11.91 12.06 12.03 12.06 12.05 12.04 12.03 11.98
12.05 12.05 12.11 11.96 12.00 11.96 11.96 12.00 12.01 11.98
;
```
Note that this data set is introduced in ["Computing Descriptive Statistics"](#page-204-0) on page 193 of ["PROC CAPABIL-](#page-202-0)[ITY and General Statements"](#page-202-0) on page 191. The analysis in that section provides evidence that the weight measurements are normally distributed.

By default, the INTERVALS statement computes and prints the six intervals described in the entry for the [METHODS=](#page-424-0) option. The following statements tabulate these intervals for the variable Weight:

```
title 'Statistical Intervals for Fluid Weight';
proc capability data=Cans noprint;
   intervals Weight;
run;
```
The intervals are displayed in [Figure 5.27.](#page-431-0)

**Figure 5.25** Statistical Intervals for Weight

#### **Statistical Intervals for Fluid Weight**

# **The CAPABILITY Procedure Two-Sided Statistical Intervals for Weight Assuming Normality**

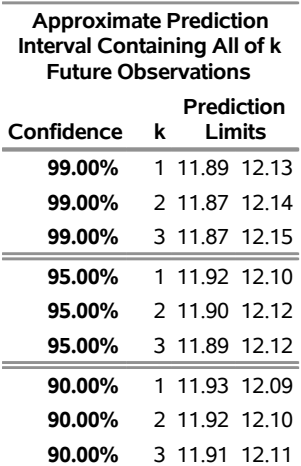

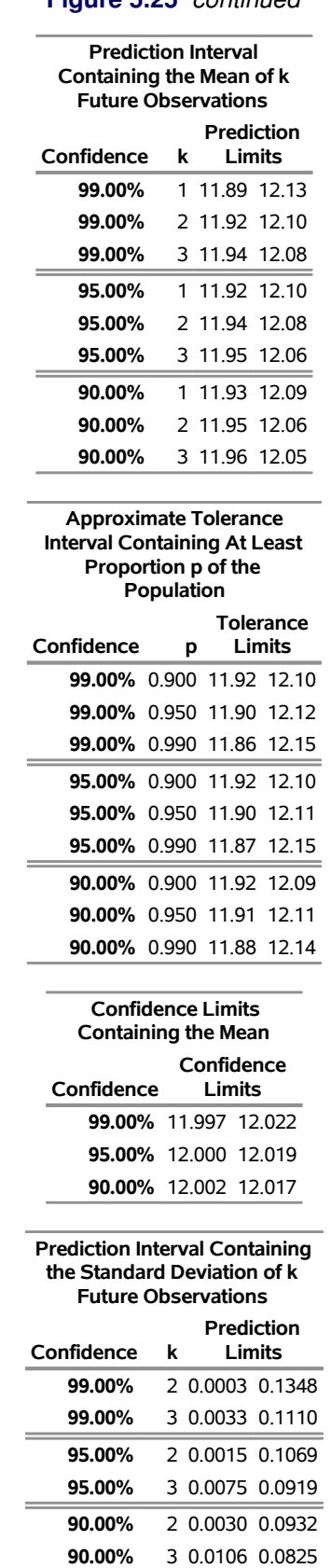

**Figure 5.25** *continued*

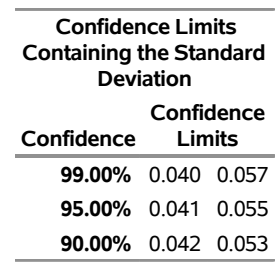

#### **Figure 5.25** *continued*

# <span id="page-422-1"></span>**Computing One-Sided Lower Prediction Limits**

NOTE: See *Calculating Various Statistical Intervals* in the SAS/QC Sample Library.

You can specify options after the slash (/) in the INTERVALS statement to control the computation and printing of intervals. The following statements produce a table of one-sided lower prediction limits for the mean, which is displayed in [Figure 5.26:](#page-422-0)

```
title 'Statistical Intervals for Fluid Weight';
proc capability data=Cans noprint;
   intervals Weight / methods = 1 2
                     type = lower;
run;
```
<span id="page-422-0"></span>The METHODS= option specifies which intervals to compute, and the TYPE= option requests one-sided lower limits. All the options available in the INTERVALS statement are listed in ["Summary of Options"](#page-423-1) on page 412 and are described in ["Dictionary of Options"](#page-424-1) on page 413.

**Figure 5.26** One-Sided Lower Prediction Limits for the Mean

#### **Statistical Intervals for Fluid Weight**

#### **The CAPABILITY Procedure One-Sided Lower Statistical Intervals for Weight Assuming Normality**

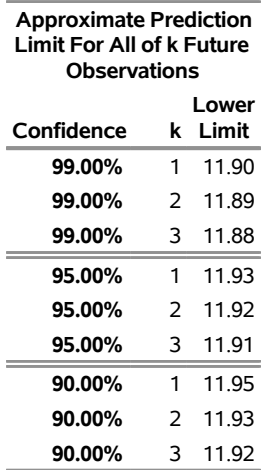

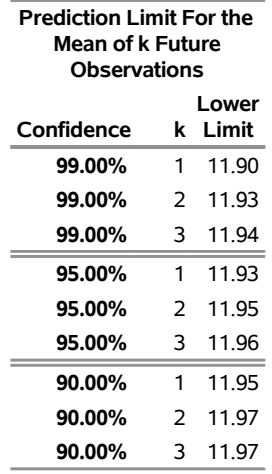

#### **Figure 5.26** *continued*

# <span id="page-423-0"></span>**Syntax: INTERVALS Statement**

The syntax for the INTERVALS statement is as follows:

```
INTERVALS < variables > < / options > ;
```
You can specify INTERVAL as an alias for INTERVALS. You can use any number of INTERVALS statements in the CAPABILITY procedure. The components of the INTERVALS statement are described as follows.

*variables*

gives a list of variables for which to compute intervals. If you specify a VAR statement, the variables must also be listed in the VAR statement. Otherwise, the variables can be any numeric variable in the input data set. If you do not specify a list of variables, then by default the INTERVALS statement computes intervals for all variables in the VAR statement (or all numeric variables in the input data set if you do not use a VAR statement).

### *options*

alter the defaults for computing and printing intervals and for creating output data sets.

## <span id="page-423-1"></span>**Summary of Options**

The following tables list the INTERVALS statement options by function. For complete descriptions, see ["Dictionary of Options"](#page-424-1) on page 413.

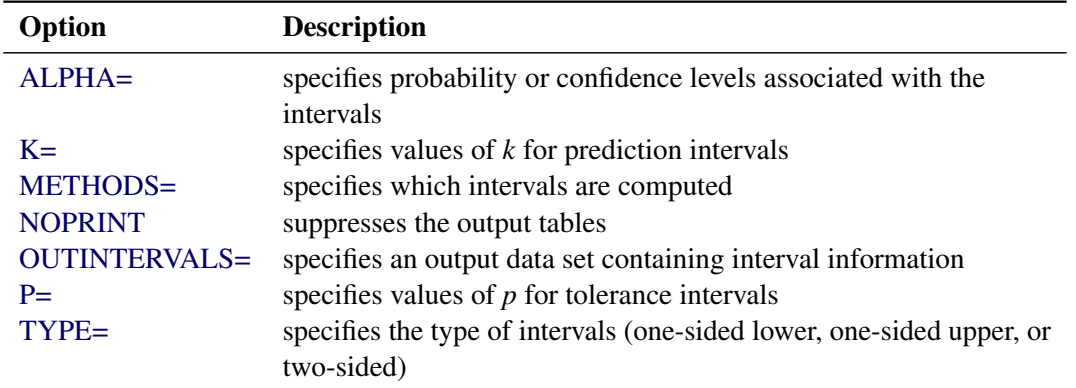

<span id="page-424-2"></span>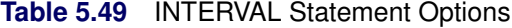

# <span id="page-424-1"></span>**Dictionary of Options**

<span id="page-424-3"></span>The following entries provide detailed descriptions of options in the INTERVALS statement.

# **ALPHA=***value-list*

specifies values of  $\alpha$ , the probability or confidence associated with the interval. For example, the following statements tabulate the default intervals at probability or confidence levels of  $\alpha = 0.05$ ,  $\alpha = 0.10, \alpha = 0.15, \text{ and } \alpha = 0.20$ :

```
proc capability data=steel;
   intervals width / alpha = 0.05 0.10 0.15 0.20;
run;
```
Note that some references use  $\gamma = 1 - \alpha$  to denote probability or confidence levels. Values for the ALPHA= option must be between 0.00001 to 0.99999. By default, values of 0.01, 0.05, and 0.10 are used.

### <span id="page-424-4"></span>**K=***value-list*

specifies values of *k* for prediction intervals. Default values of 1, 2, and 3 are used for the prediction interval for *k* future observations and for the prediction interval for the mean of *k* future observations. Default values of 2 and 3 are used for the prediction interval for the standard deviation of *k* future observations. The values must be integers.

# <span id="page-424-0"></span>**METHODS=***indices*

## **METHOD=***indices*

specifies which intervals are computed. The indices can range from 1 to 6, and they correspond to the intervals described in [Table 5.50.](#page-425-4)

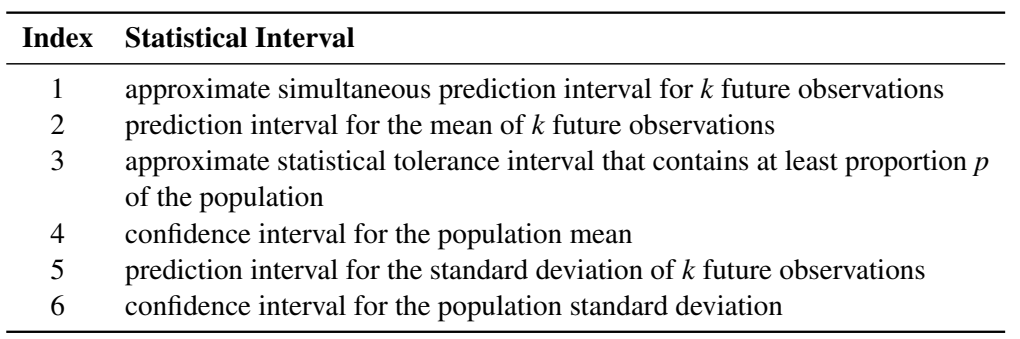

<span id="page-425-4"></span>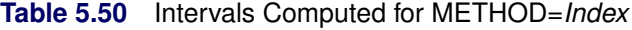

For example, the following statements tabulate confidence limits for the population mean (METHOD=4) and confidence limits for the population standard deviation (METHOD=6):

```
proc capability data=steel;
   intervals width / methods=4 6;
run;
```
Formulas for the intervals are given in ["Methods for Computing Statistical Intervals"](#page-426-0) on page 415. By default, the procedure computes all six intervals.

### <span id="page-425-0"></span>**NOPRINT**

suppresses the tables produced by default. This option is useful when you only want to save the interval information in an OUTINTERVALS= data set.

### <span id="page-425-1"></span>**OUTINTERVALS=***SAS-data-set*

### **OUTINTERVAL=***SAS-data-set*

# **OUTINT=***SAS-data-set*

specifies an output SAS data set containing the intervals and related information. For example, the following statements create a data set named ints containing intervals for the variable width:

```
proc capability data=steel;
   intervals width / outintervals=ints;
run;
```
See ["OUTINTERVALS= Data Set"](#page-429-0) on page 418 for details.

# <span id="page-425-2"></span>**P=***value-list*

specifies values of *p* for the tolerance intervals. These values must be between 0.00001 to 0.99999. Note that the P= option applies only to the tolerance intervals (METHODS=3). By default, values of 0.90, 0.95, and 0.99 are used.

### <span id="page-425-3"></span>**TYPE=LOWER | UPPER | TWOSIDED**

determines whether the intervals computed are one-sided lower, one-sided upper, or two-sided intervals, respectively. See ["Computing One-Sided Lower Prediction Limits"](#page-422-1) on page 411 for an example. The default interval type is TWOSIDED.

# **Details: INTERVALS Statement**

This section provides details on the following topics:

- formulas for statistical intervals
- OUTINTERVALS= data sets

# <span id="page-426-0"></span>**Methods for Computing Statistical Intervals**

The formulas for statistical intervals given in this section use the following notation:

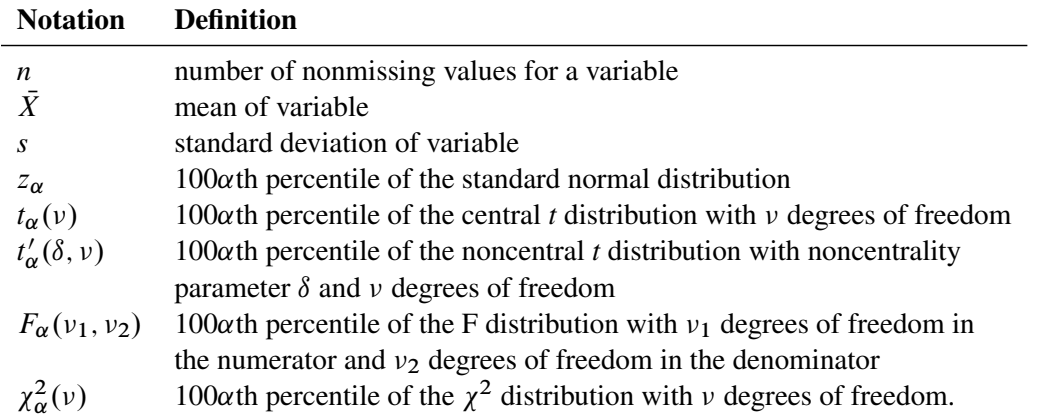

The values of the variable are assumed to be independent and normally distributed. The intervals are computed using the degrees of freedom as the divisor for the standard deviation *s*. This divisor corresponds to the default of VARDEF=DF in the PROC CAPABILITY statement. If you specify another value for the VARDEF= option, intervals are not computed.

You select the intervals to be computed with the METHODS= option. The next six sections give computational details for each of the METHODS= options.

# *METHODS=1*

This requests an approximate simultaneous prediction interval for *k* future observations. Two-sided intervals are computed using the conservative approximations

Lower Limit = 
$$
\bar{X} - t_{1-\frac{\alpha}{2k}}(n-1)s\sqrt{1+\frac{1}{n}}
$$

Upper Limit  $\begin{array}{rcl} = & \bar{X} + t_{1-\frac{\alpha}{2k}}(n-1)s\sqrt{1+\frac{1}{n}} \end{array}$ 

One-sided limits are computed using the conservative approximation

Lower Limit  $\quad = \quad \bar{X} - t_{1-\frac{\alpha}{k}}(n-1)s\sqrt{1+\frac{1}{n}}$ 

Upper Limit  $\begin{array}{rcl} = & \bar{X} + t_{1-\frac{\alpha}{k}}(n-1)s\sqrt{1+\frac{1}{n}} \end{array}$ 

[Hahn](#page-549-0) [\(1970c\)](#page-549-0) states that these approximations are satisfactory except for combinations of small *n*, large *k*, and large  $\alpha$ . Refer also to [Hahn](#page-549-1) [\(1969,](#page-549-1) [1970a\)](#page-549-2) and [Hahn and Meeker](#page-550-0) [\(1991\)](#page-550-0).

### *METHODS=2*

This requests a prediction interval for the mean of *k* future observations. Two-sided intervals are computed as

Lower Limit  $\sum_{n=1}^{\infty} \frac{1}{n} \frac{1}{n} \frac{1}{n} \int_{0}^{\infty} \frac{1}{n} \, dx$ Upper Limit  $= \bar{X} + t_{1-\frac{\alpha}{2}}(n-1)s\sqrt{\frac{1}{k} + \frac{1}{n}}$ 

One-sided limits are computed as

Lower Limit  $\begin{array}{rcl} = & \bar{X} - t_{1-\alpha}(n-1)s\sqrt{\frac{1}{k} + \frac{1}{n}} \end{array}$ 

Upper Limit  $= \bar{X} + t_{1-\alpha}(n-1)s\sqrt{\frac{1}{k} + \frac{1}{n}}$ 

### *METHODS=3*

This requests an approximate statistical tolerance interval that contains at least proportion *p* of the population. Two-sided intervals are approximated by

Lower Limit  $= \overline{X} - g(p; n; 1 - \alpha)s$ 

Upper Limit  $=\overline{X} + g(p:n;1-\alpha)s$ 

where  $g(p; n; 1-\alpha) = z_{\frac{1+p}{2}}(1 + \frac{1}{2n})\sqrt{\frac{n-1}{\chi_{\alpha}^2(n-1)}}$  $\frac{n-1}{\chi^2_{\alpha}(n-1)}$ 

Exact one-sided limits are computed as

Lower Limit  $= \overline{X} - g'(p; n; 1-\alpha)s$ 

Upper Limit  $= \overline{X} + g'(p; n; 1-\alpha)s$ 

where  $g'(p; n; 1-\alpha) = \frac{1}{\beta}$  $\bar{t}_1$ <sup>'</sup><sub>1- $\alpha$ </sub> $(z_p)$ p  $\overline{n}$ ,  $n - 1$ ). p

In some cases (for example, if  $z_p$  $\overline{n}$  is large),  $g'(p; n; 1-\alpha)$  is approximated by

$$
\frac{1}{a}\left(z_p + \sqrt{z_p^2 - ab}\right)
$$
  
where  $a = 1 - \frac{z_{1-\alpha}^2}{2(n-1)}$  and  $b = z_p^2 - \frac{z_{1-\alpha}^2}{n}$ .

[Hahn](#page-549-3) [\(1970b\)](#page-549-3) states that this approximation is "poor for very small *n*, especially for large *p* and large  $1 - \alpha$ , and is not advised for  $n < 8$ ." Refer also to [Hahn and Meeker](#page-550-0) [\(1991\)](#page-550-0).

### *METHODS=4*

This requests a confidence interval for the population mean. Two-sided intervals are computed as

Lower Limit  $= \bar{X} - t_{1-\frac{\alpha}{2}}(n-1)\frac{s}{\sqrt{n}}$ 

Upper Limit  $= \bar{X} + t_{1-\frac{\alpha}{2}}(n-1)\frac{s}{\sqrt{n}}$ 

One-sided limits are computed as

Lower Limit  $= \bar{X} - t_{1-\alpha}(n-1)\frac{s}{\sqrt{n}}$ 

Upper Limit =  $\bar{X} + t_{1-\alpha}(n-1)\frac{s}{\sqrt{n}}$ 

#### *METHODS=5*

This requests a prediction interval for the standard deviation of *k* future observations. Two-sided intervals are computed as

 $\frac{1}{2}$ 

Lower Limit = 
$$
s\left(F_{1-\frac{\alpha}{2}}(n-1,k-1)\right)^{-1}
$$

Upper Limit =  $s\left(F_{1-\frac{\alpha}{2}}(k-1, n-1)\right)^{\frac{1}{2}}$ 

One-sided limits are computed as

Lower Limit = 
$$
s(F_{1-\alpha}(n-1,k-1))^{-\frac{1}{2}}
$$

Upper Limit = 
$$
s(F_{1-\alpha}(k-1, n-1))^{\frac{1}{2}}
$$

# *METHODS=6*

This requests a confidence interval for the population standard deviation. Two-sided intervals are computed as

Lower Limit = 
$$
s \sqrt{\frac{n-1}{\chi_{1-\frac{\alpha}{2}}^2 (n-1)}}
$$
  
Upper Limit =  $s \sqrt{\frac{n-1}{\chi_{\frac{\alpha}{2}}^2 (n-1)}}$ 

One-sided limits are computed as

Lower Limit = 
$$
s\sqrt{\frac{n-1}{\chi^2_{1-\alpha}(n-1)}}
$$
  
Upper Limit =  $s\sqrt{\frac{n-1}{\chi^2_{\alpha}(n-1)}}$ 

# <span id="page-429-0"></span>**OUTINTERVALS= Data Set**

Each INTERVALS statement can create an output data set specified with the OUTINTERVALS= option. The OUTINTERVALS= data set contains statistical intervals and related parameters.

The number of observations in the OUTINTERVALS= data set depends on the number of variables analyzed, the number of tests specified, and the results of the tests. The OUTINTERVALS= data set is constructed as follows:

- The OUTINTERVALS= data set contains a group of observations for each variable analyzed.
- Each group contains one or more observations for each interval you specify with the METHODS= option. The actual number depends upon the number of combinations of the ALPHA=,  $K=$ , and P= values.

The following variables are saved in the OUTINTERVALS= data set:

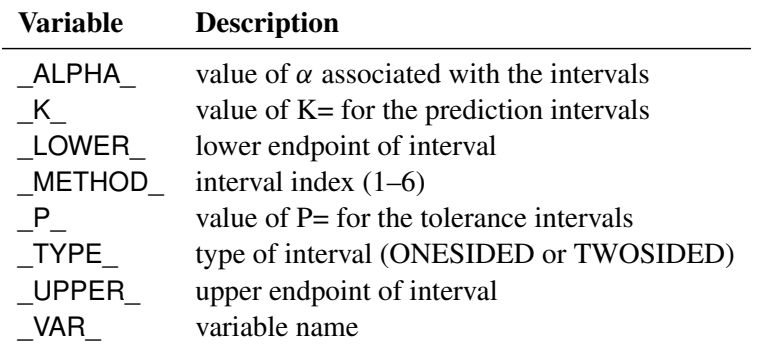

If you use a BY statement, the BY variables are also saved in the OUTINTERVALS= data set.

# **ODS Tables**

The following table summarizes the ODS tables that you can request with the INTERVALS statement.

| <b>Table Name</b>      | <b>Description</b>                              | Option    |
|------------------------|-------------------------------------------------|-----------|
| Intervals1             | prediction interval for future observations     | METHODS=1 |
| Intervals2             | prediction interval for mean                    | METHODS=2 |
| Intervals3             | tolerance interval for proportion of population | METHODS=3 |
| Intervals4             | confidence limits for mean                      | METHODS=4 |
| Intervals <sub>5</sub> | prediction interval for standard deviation      | METHODS=5 |
| Intervals6             | confidence limits for standard deviation        | METHODS=6 |

**Table 5.51** ODS Tables Produced with the INTERVALS Statement

# **OUTPUT Statement: CAPABILITY Procedure**

# **Overview: OUTPUT Statement**

You can use the OUTPUT statement to save summary statistics in a SAS data set. This information can then be used to create customized reports or to save historical information about a process.

You can use options in the OUTPUT statement to

- specify the statistics to save in the output data set
- specify the name of the output data set
- compute and save percentiles not automatically computed by the CAPABILITY procedure

# **Getting Started: OUTPUT Statement**

This section introduces the OUTPUT statement with simple examples that illustrate commonly used options. Complete syntax for the OUTPUT statement is presented in the section ["Syntax: OUTPUT Statement"](#page-433-0) on page 422, and advanced examples are given in the section ["Examples: OUTPUT Statement"](#page-440-0) on page 429.

### **Saving Summary Statistics in an Output Data Set**

NOTE: See *Saving CAPABILITY Output in a Data Set* in the SAS/QC Sample Library.

An automobile manufacturer producing seat belts saves summary information in an output data set with the CAPABILITY procedure. The following statements create the data set Belts, which contains the breaking strengths (Strength) and widths (Width) of a sample of 50 belts:

```
data Belts;
  label Strength = 'Breaking Strength (lb/in)'
       Width = 'Width in Inches';
  input Strength Width @@;
  datalines;
1243.51 3.036 1221.95 2.995 1131.67 2.983 1129.70 3.019
1198.08 3.106 1273.31 2.947 1250.24 3.018 1225.47 2.980
1126.78 2.965 1174.62 3.033 1250.79 2.941 1216.75 3.037
1285.30 2.893 1214.14 3.035 1270.24 2.957 1249.55 2.958
1166.02 3.067 1278.85 3.037 1280.74 2.984 1201.96 3.002
1101.73 2.961 1165.79 3.075 1186.19 3.058 1124.46 2.929
1213.62 2.984 1213.93 3.029 1289.59 2.956 1208.27 3.029
1247.48 3.027 1284.34 3.073 1209.09 3.004 1146.78 3.061
1224.03 2.915 1200.43 2.974 1183.42 3.033 1195.66 2.995
1258.31 2.958 1136.05 3.022 1177.44 3.090 1246.13 3.022
1183.67 3.045 1206.50 3.024 1195.69 3.005 1223.49 2.971
1147.47 2.944 1171.76 3.005 1207.28 3.065 1131.33 2.984
1215.92 3.003 1202.17 3.058
```

```
;
```
The following statements produce two output data sets containing summary statistics:

```
proc capability data=Belts;
   var Strength Width;
   output out=Means mean=smean wmean;
   output out=Strstats mean=smean std=sstd min=smin max=smax;
run;
proc print data=Means;
run;
proc print data=Strstats;
run;
```
Note that if you specify an OUTPUT statement, you must also specify a VAR statement. You can use multiple OUTPUT statements with a single procedure statement. Each OUTPUT statement creates a new data set. The OUT= option specifies the name of the output data set. In this case, two data sets, Means and Strstats, are created. See [Figure 5.27](#page-431-0) for a listing of Means and [Figure 5.28](#page-431-1) for a listing of Strstats.

Summary statistics are saved in an output data set by specifying *keyword=names* after the OUT= option. In the preceding statements, the first OUTPUT statement specifies the keyword MEAN followed by the names smean and wmean. The second OUTPUT statement specifies the keywords MEAN, STD, MIN, and MAX, for which the names smean, sstd, smin, and smax are given.

The keyword specifies the statistic to be saved in the output data set, and the names determine the names for the new variables. The first name listed after a keyword contains that statistic for the first variable listed in the VAR statement; the second name contains that statistic for the second variable in the VAR statement, and so on.

<span id="page-431-0"></span>Thus, the data set Means contains the mean of Strength in a variable named smean and the mean of Width in a variable named wmean. The data set Strstats contains the mean, standard deviation, minimum value, and maximum value of Strength in the variables smean, sstd, smin, and smax, respectively.

**Figure 5.27** Listing of the Output Data Set Means

### **Statistical Intervals for Fluid Weight**

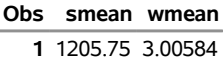

<span id="page-431-1"></span>**Figure 5.28** Listing of the Output Data Set Strstats

#### **Statistical Intervals for Fluid Weight**

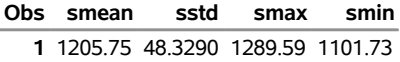
#### **Saving Percentiles in an Output Data Set**

NOTE: See *Saving CAPABILITY Output in a Data Set* in the SAS/QC Sample Library.

The CAPABILITY procedure automatically computes the 1st, 5th, 10th, 25th, 75th, 90th, 95th, and 99th percentiles for each variable. You can save these percentiles in an output data set by specifying the appropriate keywords. For example, the following statements create an output data set named Pctlstr containing the 5th and 95th percentiles of the variable Strength:

```
proc capability data=Belts noprint;
   var Strength Width;
   output out=Pctlstr p5=p5str p95=p95str;
run;
proc print data=Pctlstr;
run;
```
<span id="page-432-0"></span>The output data set Pctlstr is listed in [Figure 5.29.](#page-432-0)

**Figure 5.29** Listing of the Output Data Set Pctlstr

#### **Statistical Intervals for Fluid Weight**

**Obs p95str p5str 1** 1284.34 1126.78

You can use the [PCTLPTS=,](#page-439-0) [PCTLPRE=,](#page-438-0) and [PCTLNAME=](#page-438-1) options to save percentiles not automatically computed by the CAPABILITY procedure. For example, the following statements create an output data set named Pctls containing the 20th and 40th percentiles of the variables Strength and Width:

```
proc capability data=Belts noprint;
  var Strength Width;
   output out=Pctls pctlpts = 20 40
                    pctlpre = S W
                    pctlname = pct20 pct40;
run;
proc print data=Pctls;
run;
```
The PCTLPTS= option specifies the percentiles to compute (in this case, the 20th and 40th percentiles). The PCTLPRE= and PCTLNAME= options build the names for the variables containing the percentiles. The PCTLPRE= option gives prefixes for the new variables, and the PCTLNAME= option gives a suffix to add to the prefix. Note that if you use the PCTLPTS= specification, you must also use the PCTLPRE= specification. For details on these options, see the section ["Syntax: OUTPUT Statement"](#page-433-0) on page 422.

<span id="page-432-1"></span>The preceding OUTPUT statement saves the 20th and 40th percentiles of Strength and Width in the variables spct20, wpct20, spct40, and wpct40. The output data set Pctls is listed in [Figure 5.30.](#page-432-1)

**Figure 5.30** Listing of the Output Data Set Pctls

**Statistical Intervals for Fluid Weight**

|           | Obs Spct20 Wpct20 Spct40 Wpct40 |       |
|-----------|---------------------------------|-------|
| 1 1165.91 | 2.9595 1199.26                  | 2.995 |

# <span id="page-433-0"></span>**Syntax: OUTPUT Statement**

The syntax for the OUTPUT statement is as follows:

**OUTPUT** < **OUT=***SAS-data-set* > < *keyword1=names . . . keywordk=names* > < *percentile-options* > **;**

You can use any number of OUTPUT statements in the CAPABILITY procedure. Each OUTPUT statement creates a new data set containing the statistics specified in that statement. When you use the OUTPUT statement, you must also use the VAR statement. In addition, the OUTPUT statement must contain at least one of the following:

- a specification of the form *keyword=names*
- the [PCTLPTS=](#page-439-0) and [PCTLPRE=](#page-438-0) options

<span id="page-433-1"></span>You can use the [OUT=](#page-433-1) option to specify the name of the output data set:

#### **OUT=***SAS-data-set*

specifies the name of the output data set. To create a permanent SAS data set, specify a two-level name. See *SAS Statements: Reference* for more information on permanent SAS data sets. For example, the previous statements create an output data set named Summary. If the OUT= option is omitted, then by default the new data set is named using the DATA*n* convention.

A *keyword=names* specification selects a statistic to be included in the output data set and gives names to the new variables that contain the statistics. Specify a *keyword* for each desired statistic, an equal sign, and the *names* of the variables to contain the statistic.

In the output data set, the first variable listed after a keyword in the OUTPUT statement contains the statistic for the first variable listed in the VAR statement; the second variable contains the statistic for the second variable in the VAR statement, and so on. The list of *names* following the equal sign can be shorter than the list of variables in the VAR statement. In this case, the procedure uses the *names* in the order in which the variables are listed in the VAR statement. Consider the following example:

```
proc capability noprint;
   var length width height;
   output out=summary mean=mlength mwidth;
run;
```
The variables mlength and mwidth contain the means for length and width. The mean for height is computed by the procedure but is not saved in the output data set.

[Table 5.52](#page-433-2) lists all keywords available in the OUTPUT statement grouped by type. Formulas for selected statistics are given in the section ["Details: CAPABILITY Procedure"](#page-225-0) on page 214.

<span id="page-433-2"></span>

| <b>Keyword</b>                | <b>Description</b>                    |
|-------------------------------|---------------------------------------|
| <b>Descriptive Statistics</b> |                                       |
| <b>CSS</b>                    | Sum of squares corrected for the mean |
| CV <sub>1</sub>               | Percent coefficient of variation      |
| <b>GEOMEAN</b>                | Geometric mean                        |

**Table 5.52** OUTPUT Statement Statistic Keywords

| <b>Keyword</b>             | <b>Description</b>                                                                |  |
|----------------------------|-----------------------------------------------------------------------------------|--|
| <b>KURTOSIS   KURT</b>     | Kurtosis                                                                          |  |
| MAX                        | Largest (maximum) value                                                           |  |
| <b>MEAN</b>                | Mean                                                                              |  |
| <b>MIN</b>                 | Smallest (minimum) value                                                          |  |
| <b>MODE</b>                | Most frequent value (if not unique, the smallest mode)                            |  |
| ${\bf N}$                  | Number of observations on which calculations are based                            |  |
| <b>NMISS</b>               | Number of missing values                                                          |  |
| <b>NOBS</b>                | Number of observations                                                            |  |
| <b>RANGE</b>               | Range                                                                             |  |
| <b>SKEWNESS   SKEW</b>     | <b>Skewness</b>                                                                   |  |
| <b>STD   STDDEV</b>        | Standard deviation                                                                |  |
| <b>STDMEAN   STDERR</b>    | Standard error of the mean                                                        |  |
| <b>SUM</b>                 | <b>Sum</b>                                                                        |  |
| <b>SUMWGT</b>              | Sum of weights                                                                    |  |
| <b>USS</b>                 | Uncorrected sum of squares                                                        |  |
| <b>VAR</b>                 | Variance                                                                          |  |
| <b>Quantile Statistics</b> |                                                                                   |  |
| MEDIAN   P50   Q2          | Median (50th percentile)                                                          |  |
| P <sub>1</sub>             | 1st percentile                                                                    |  |
| P <sub>5</sub>             | 5th percentile                                                                    |  |
| P10                        | 10th percentile                                                                   |  |
| P90                        | 90th percentile                                                                   |  |
| P95                        | 95th percentile                                                                   |  |
| P99                        | 99th percentile                                                                   |  |
| $Q1$   P25                 | Lower quartile (25th percentile)                                                  |  |
| Q3   P75                   | Upper quartile (75th percentile)                                                  |  |
| QRANGE                     | Interquartile range $(Q3 - Q1)$                                                   |  |
| <b>Robust Statistics</b>   |                                                                                   |  |
| <b>GINI</b>                | Gini's mean difference                                                            |  |
| MAD                        | Median absolute difference                                                        |  |
| QN                         | 2nd variation of median absolute difference                                       |  |
| SN                         | 1st variation of median absolute difference                                       |  |
| STD_GINI                   | Standard deviation for Gini's mean difference                                     |  |
| STD_MAD                    | Standard deviation for median absolute difference                                 |  |
| STD_QN                     | Standard deviation for the second variation of the median absolute<br>difference  |  |
| STD_QRANGE                 | Estimate of the standard deviation, based on interquartile range                  |  |
| STD_SN                     | Standard deviation for the first variation of the median absolute differ-<br>ence |  |

Table 5.52 (continued)

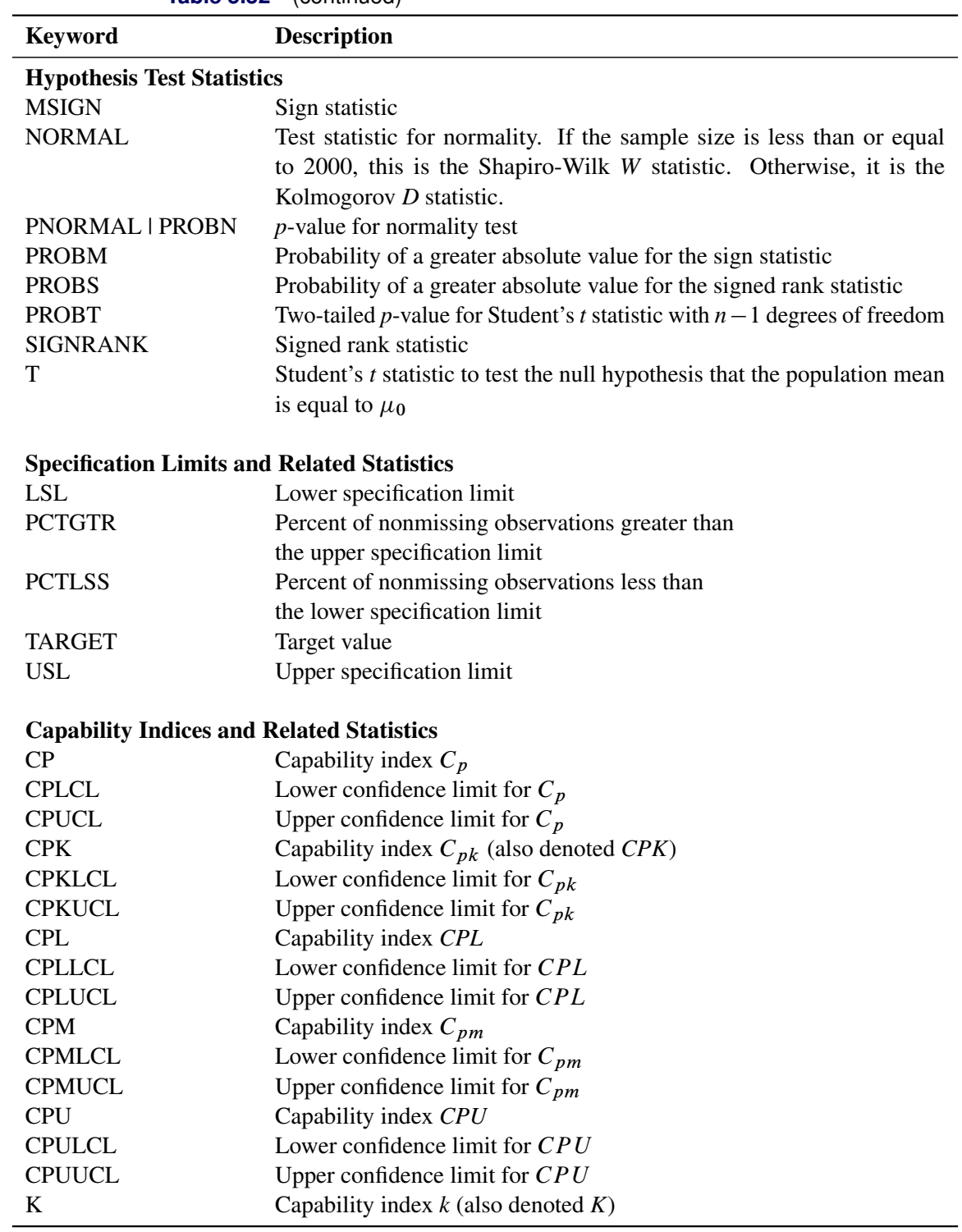

**Table 5.52** (continued)

The CAPABILITY procedure automatically computes the 1st, 5th, 10th, 25th, 50th, 75th, 90th, 95th, and 99th percentiles for the data. You can save these statistics in an output data set by using *keyword=names* specifications. You can request additional percentiles by using the [PCTLPTS=](#page-439-0) option. The following *percentile-options* are related to these additional percentiles:

# **CIPCTLDF=(***cipctl-options***)**

# **CIQUANTDF=(***cipctl-options***)**

requests distribution-free confidence limits for percentiles that are requested with the [PCTLPTS=](#page-439-0) option. In other words, no specific parametric distribution such as the normal is assumed for the data. PROC CAPABILITY uses order statistics (ranks) to compute the confidence limits as described by [Hahn and Meeker](#page-550-0) [\(1991\)](#page-550-0). This option does not apply if you use a WEIGHT statement. You can specify the following *cipctl-options*:

#### **ALPHA=**˛

specifies the level of significance  $\alpha$  for  $100(1 - \alpha)$ % confidence intervals. The value  $\alpha$  must be between 0 and 1; the default value is 0.05, which results in 95% confidence intervals. The default value is the value of ALPHA= given in the PROC statement.

#### **LOWERPRE=***prefixes*

specifies one or more prefixes that are used to create names for variables that contain the lower confidence limits. To save lower confidence limits for more than one analysis variable, specify a list of prefixes. The order of the prefixes corresponds to the order of the analysis variables in the VAR statement.

### **LOWERNAME=***suffixes*

specifies one or more suffixes that are used to create names for variables that contain the lower confidence limits. PROC CAPABILITY creates a variable name by combining the LOWERPRE= value and suffix name. Because the suffixes are associated with the requested percentiles, list the suffixes in the same order as the [PCTLPTS=](#page-439-0) percentiles.

#### **TYPE=***keyword*

specifies the type of confidence limit, where *keyword* is LOWER, UPPER, SYMMETRIC, or ASYMMETRIC. The default value is SYMMETRIC.

#### **UPPERPRE=***prefixes*

specifies one or more prefixes that are used to create names for variables that contain the upper confidence limits. To save upper confidence limits for more than one analysis variable, specify a list of prefixes. The order of the prefixes corresponds to the order of the analysis variables in the VAR statement.

#### **UPPERNAME=***suffixes*

specifies one or more suffixes that are used to create names for variables that contain the upper confidence limits. PROC CAPABILITY creates a variable name by combining the UPPERPRE= value and suffix name. Because the suffixes are associated with the requested percentiles, list the suffixes in the same order as the [PCTLPTS=](#page-439-0) percentiles.

NOTE: See the entries for the [PCTLPTS=,](#page-439-0) [PCTLPRE=,](#page-438-0) and [PCTLNAME=](#page-438-1) options for a detailed description of how variable names are created using prefixes, percentile values, and suffixes.

#### **CIPCTLNORMAL=(***cipctl-options***)**

#### **CIQUANTNORMAL=(***cipctl-options***)**

requests confidence limits based on the assumption that the data are normally distributed for percentiles that are requested with the [PCTLPTS=](#page-439-0) option. The computational method is described in Section 4.4.1 of [Hahn and Meeker](#page-550-0) [\(1991\)](#page-550-0) and uses the noncentral *t* distribution as given by [Odeh and Owen](#page-550-1) [\(1980\)](#page-550-1). This option does not apply if you use a WEIGHT statement. You can specify the following *cipctl-options*:

#### **ALPHA=**˛

specifies the level of significance  $\alpha$  for  $100(1 - \alpha)$ % confidence intervals. The value  $\alpha$  must be between 0 and 1; the default value is 0.05, which results in 95% confidence intervals. The default value is the value of ALPHA= given in the PROC statement.

#### **LOWERPRE=***prefixes*

specifies one or more prefixes that are used to create names for variables that contain the lower confidence limits. To save lower confidence limits for more than one analysis variable, specify a list of prefixes. The order of the prefixes corresponds to the order of the analysis variables in the VAR statement.

#### **LOWERNAME=***suffixes*

specifies one or more suffixes that are used to create names for variables that contain the lower confidence limits. PROC CAPABILITY creates a variable name by combining the LOWERPRE= value and suffix name. Because the suffixes are associated with the requested percentiles, list the suffixes in the same order as the [PCTLPTS=](#page-439-0) percentiles.

#### **TYPE=***keyword*

specifies the type of confidence limit, where *keyword* is LOWER, UPPER, or TWOSIDED. The default is TWOSIDED.

#### **UPPERPRE=***prefixes*

specifies one or more prefixes that are used to create names for variables that contain the upper confidence limits. To save upper confidence limits for more than one analysis variable, specify a list of prefixes. The order of the prefixes corresponds to the order of the analysis variables in the VAR statement.

# **UPPERNAME=***suffixes*

specifies one or more suffixes that are used to create names for variables that contain the upper confidence limits. PROC CAPABILITY creates a variable name by combining the UPPERPRE= value and suffix name. Because the suffixes are associated with the requested percentiles, list the suffixes in the same order as the [PCTLPTS=](#page-439-0) percentiles.

NOTE: See the entries for the [PCTLPTS=,](#page-439-0) [PCTLPRE=,](#page-438-0) and [PCTLNAME=](#page-438-1) options for a detailed description of how variable names are created using prefixes, percentile values, and suffixes.

#### **PCTLGROUP=BYSTAT | BYVAR**

specifies the order in which variables that you request with the [PCTLPTS=](#page-439-0) option are added to the [OUT=](#page-433-1) data set when the VAR statement lists more than one analysis variable. By default (or if you specify PCTLGROUP=BYSTAT), all variables that are associated with a percentile value are created consecutively. If you specify PCTLGROUP=BYVAR, all variables that are associated with an analysis variable are created consecutively.

Consider the following statements:

```
proc univariate data=Score;
   var PreTest PostTest;
   output out=ByStat pctlpts=20 40 pctlpre=Pre_ Post_;
   output out=ByVar pctlgroup=byvar pctlpts=20 40 pctlpre=Pre_ Post_;
run;
```
The order of variables in the data set ByStat is Pre\_20, Post\_20, Pre\_40, Post\_40. The order of variables in the data set ByVar is Pre\_20, Pre\_40, Post\_20, Post\_40.

#### <span id="page-438-1"></span>**PCTLNAME=***suffixes*

provides name suffixes for the new variables created by the [PCTLPTS=](#page-439-0) option. These suffixes are appended to the prefixes you specify with the [PCTLPRE=](#page-438-0) option, replacing the percentile values that are used as suffixes by default. List the suffixes in the same order in which you specify the percentiles. If you specify *n* suffixes with the PCTLNAME= option and *m* percentile values with the PCTLPTS= option, where  $m > n$ , the suffixes are used to name the first *n* percentiles, and the default names are used for the remaining  $m - n$  percentiles. For example, consider the following statements:

```
proc capability;
   var length width height;
   output pctlpts = 20 40
          pctlpre = pl pw ph
          pctlname = twenty;
run;
```
The value "twenty" in the PCTLNAME= option is used for only the first percentile in the PCTLPTS= list. This suffix is appended to the values in the PCTLPRE= option to generate the new variable names pltwenty, pwtwenty, and phtwenty, which contain the 20th percentiles for length, width, and height, respectively. Because a second PCTLNAME= suffix is not specified, variable names for the 40th percentiles for length, width, and height are generated using the prefixes and percentile values. Thus, the output data set contains the variables pltwenty, pl40, pwtwenty, pw40, phtwenty, and ph40.

#### **PCTLNDEC=***value*

specifies the number of decimal places in percentile values that are incorporated into percentile variable names. The default value is 1. For example, the following statements create two output data sets, each containing one percentile variable. The variable in data set short is named pwid85\_1, while the one in data set long is named pwid85\_125.

```
proc capability;
  var width;
   output out=short pctlpts=85.125 pctlpre=pwid;
   output out=long pctlpts=85.125 pctlpre=pwid pctlndec=3;
run;
```
#### <span id="page-438-0"></span>**PCTLPRE=***prefixes*

specifies prefixes used to create variable names for percentiles requested with the [PCTLPTS=](#page-439-0) option. The PCTLPRE= and PCTLPTS= options must be used together.

The procedure generates new variable names by using the prefix and the percentile values. If the specified percentile is an integer, the variable name is simply the prefix followed by the value. For noninteger percentiles, an underscore replaces the decimal point in the variable name, and decimal values are truncated to one decimal place. For example, the following statements create the variables pwid20, pwid33\_3, pwid66\_6, and pwid80 for the 20th, 33.33rd, 66.67th, and 80th percentiles of width, respectively:

```
proc capability noprint;
   var width;
   output pctlpts=20 33.33 66.67 80 pctlpre=pwid;
run;
```
If you request percentiles for more than one variable, you should list prefixes in the same order in which the variables appear in the VAR statement. For example, the following statements compute the 80th and 87.5th percentiles for length and width and save the new variables plength80, plength87 5, pwidth80, and pwidth87\_5 in the output data set:

```
proc capability noprint;
   var length width;
   output pctlpts=80 87.5 pctlpre=plength pwidth;
run;
```
# <span id="page-439-0"></span>**PCTLPTS=***percentiles*

specifies *percentiles* that are not automatically computed by the procedure. The CAPABILITY procedure automatically computes the 1st, 5th, 10th, 25th, 50th, 75th, 90th, 95th, and 99th percentiles for the data. These can be saved in an output data set by using keyword=names specifications. The PCTLPTS= option generates additional percentiles and outputs them to a data set; these additional percentiles are not printed.

If you use the PCTLPTS= option, you must also use the [PCTLPRE=](#page-438-0) option to provide a prefix for the new variable names. For example, to create variables that contain the 20th, 40th, 60th, and 80th percentiles of length, use the following statements:

```
proc capability noprint;
   var length;
   output pctlpts=20 40 60 80 pctlpre=plen;
run;
```
This creates the variables plen20, plen40, plen60, and plen80, whose values are the corresponding percentiles of length. In addition to specifying name prefixes with the PCTLPRE= option, you can also use the PCTLNAME= option to create name suffixes for the new variables created by the PCTLPTS= option.

# **Details: OUTPUT Statement**

# **OUT= Data Set**

The CAPABILITY procedure creates an OUT= data set for each OUTPUT statement. The new data set contains an observation for each combination of levels of the variables in the BY statement, or a single observation if you do not specify a BY statement. Thus, the number of observations in the new data set corresponds to the number of groups for which statistics are calculated. The variables in the new data set are as follows:

- variables in the BY statement. The values of these variables match the values in the corresponding BY group in the DATA= data set.
- variables in the ID statement. The values of these variables match those for the first observation in each BY group, or for the first observation in the data set if you do not specify a BY statement.
- variables created by selecting statistics in the OUTPUT statement. The values of the statistics are computed using all the nonmissing data, or statistics are computed for each BY group if you use a BY statement.
- variables created by requesting new percentiles with the PCTLPTS= option. The names of these new variables depend on the values of the PCTLPRE= and PCTLNAME= options.

If the output data set contains a percentile variable or a quartile variable, the percentile definition assigned with the PCTLDEF= option in the PROC CAPABILITY statement is recorded on the output data set label.

The values of variables requested with the statistics keywords CP, CPK, CPL, CPM, CPU, K, PCTGTR, and PCTLSS are missing unless you identify specification limits in a SPEC statement or in a SPEC= data set.

As an alternative to OUT= data sets, you can create an OUTTABLE= data set. The structure of the OUTTABLE= data set may be more appropriate when you are computing summary statistics and capability indices for multiple process variables. See ["OUTTABLE= Data Set"](#page-228-0) on page 217.

# **Examples: OUTPUT Statement**

This section provides additional examples of the OUTPUT statement.

# <span id="page-440-0"></span>**Example 5.17: Computing Nonstandard Capability Indices**

NOTE: See *Computing Nonstandard Capability Indices* in the SAS/QC Sample Library.

In recent years, a number of process capability indices that have been proposed in the research literature are gradually being introduced in applications. As shown in this example, you can compute such indices in the DATA step after using the OUTPUT statement in the CAPABILITY procedure to save various summary statistics.

Hardness measurements (in scaled units) for 50 titanium samples are saved as values of the variable Hardness in the following SAS data set:

**data Titanium; label Hardness = 'Hardness Measurement'; input Hardness @@; datalines; 1.38 1.49 1.43 1.60 1.59 1.34 1.44 1.64 1.83 1.57 1.45 1.74 1.61 1.39 1.63 1.73 1.61 1.35 1.51 1.47 1.46 1.41 1.56 1.40 1.58 1.43 1.53 1.53 1.58 1.62**

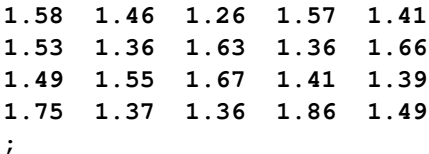

The target value for hardness is 1.6, and the lower and upper specification limits are 0.8 and 2.4, respectively. The samples are produced by an in-control process, and the measurements are assumed to be normally distributed.

The following statements use the OUTPUT statement to save various descriptive statistics and an estimate of the index  $C_{pm}$  in a data set named Indices:

```
proc capability data=Titanium noprint;
  var Hardness;
  specs lsl=0.8 target=1.6 usl=2.4;
  output out=Indices
     n = n
     mean = avg
     std = std
     var = var
     lsl = lsl
     target = t
     us1 = us1pnormal = pnormal
     cpm = cpm ;
run;
```
In addition to  $C_{pm}$ , you want to report an estimate for the index  $C_{pmk}$ , which is defined as follows:

$$
C_{pmk} = \frac{d - |\mu - m|}{3\sqrt{\sigma^2 + (\mu - T)^2}}
$$

where  $d = (USL - LSL)/2$ ,  $m = (USL + LSL)/2$ , and  $\mu$  and  $\sigma$  are the mean and standard deviation of the normal distribution. Refer to Section 3.6 of [Kotz and Johnson](#page-550-2) [\(1993\)](#page-550-2). A natural estimator for  $C_{pmk}$  is

$$
\hat{C}_{pmk} = \frac{d - |\overline{X} - m|}{3\sqrt{\frac{1}{n}\sum_{i=1}^{n}(X_i - T)^2}}
$$

The following statements compute this estimate:

```
data Indices;
   set Indices;
   d = 0.5*( USL - LSL );
  m = 0.5*( USL + LSL );
   num = d - abs( avg - m );
   den = 3 * sqrt( (n-1) * var/n + (avg-t) * (avg-t) );
   cpmk = num/den;
run;
```

```
title "Capability Analysis of Titanium Hardness";
proc print data=Indices noobs;
   var n avg std lsl t usl cpm cpmk pnormal;
run;
```
<span id="page-442-0"></span>The results are listed in [Output 5.17.1.](#page-442-0)

**Output 5.17.1** Computation of  $C_{pmk}$ 

**Capability Analysis of Titanium Hardness**

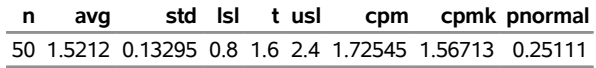

Note that the *p*-value for the Kolmogorov-Smirnov test of normality is 0.25111, indicating that the assumption of normality is justified.

The following statements also compute an estimate of the index  $C_{pm}$  by using the SPECIALINDICES option:

```
proc capability data=Titanium specialindices;
   var Hardness;
   specs lsl=0.8 target=1.6 usl=2.4;
run;
```
**Output 5.17.2** Computation of  $C_{pmk}$  by Using the SPECIALINDICES Option

#### **Capability Analysis of Titanium Hardness**

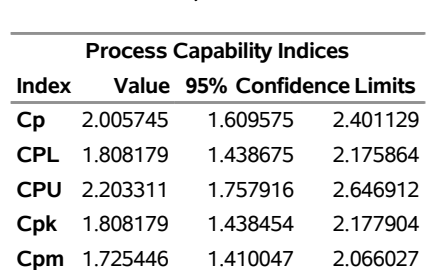

#### **The CAPABILITY Procedure Variable: Hardness (Hardness Measurement)**

# **Example 5.18: Approximate Confidence Limits for Cpk**

NOTE: See *Approximate Confidence Limits for Cpk* in the SAS/QC Sample Library.

This example illustrates how you can use the OUTPUT statement to compute confidence limits for the capability index  $C_{pk}$ .

You can request the approximate confidence limits given by [Bissell](#page-548-0) [\(1990\)](#page-548-0) with the keywords CPKLCL and CPKUCL in the OUTPUT statement. However, this is not the only method that has been proposed for computing confidence limits for  $C_{pk}$ . [Zhang, Stenback, and Wardrop](#page-551-0) [\(1990\)](#page-551-0), referred to here as ZSW, proposed approximate confidence limits of the form

$$
\widehat{C}_{pk} \pm k \widehat{\sigma}_{pk}
$$

where  $\hat{\sigma}_{pk}$  is an estimator of the standard deviation of  $\hat{C}_{pk}$ . Equation (8) of ZSW provides an approximation to the variance of  $\hat{C}_{pk}$  from which one can obtain 100 $\gamma$ % confidence limits for  $C_{pk}$  as

$$
\begin{array}{rcl}\n\text{LCL} &=& \hat{C}_{pk} \left[ 1 - \Phi^{-1}((1 - \gamma)/2) \sqrt{\frac{n - 1}{n - 3} - \frac{(n - 1)\Gamma^2((n - 2)/2)}{2\Gamma^2((n - 1)/2)}} \right] \\
\text{UCL} &=& \hat{C}_{pk} \left[ 1 + \Phi^{-1}(1 - (1 - \gamma)/2) \sqrt{\frac{n - 1}{n - 3} - \frac{(n - 1)\Gamma^2((n - 2)/2)}{2\Gamma^2((n - 1)/2)}} \right]\n\end{array}
$$

This assumes that  $\hat{C}_{pk}$  is normally distributed. You can also compute approximate confidence limits based on equation (6) of ZSW, which provides an exact expression for the variance of  $\hat{C}_{pk}$ .

The following program uses the methods of [Bissell](#page-548-0) [\(1990\)](#page-548-0) and ZSW to compute approximate confidence limits for  $C_{pk}$  for the variable Hardness in the data set Titanium (see [Example 5.17\)](#page-440-0).

```
proc capability data=Titanium noprint;
   var Hardness;
   specs lsl=0.8 usl=2.4;
   output out=Summary
      n = n
      mean = mean
       std = std
      lsl = lsl
      usl = usl
      cpk = cpk
      cpklcl = cpklcl
      cpkucl = cpkucl
       cpl = cpl
       cpu = cpu ;
data Summary;
   set Summary;
   length Method $ 16;
   Method = "Bissell";
   lcl = cpklcl;
   ucl = cpkucl;
   output;
   * Assign confidence level;
   level = 0.95;
   aux = probit( 1 - (1-level)/2 );
   Method = "ZSW Equation 6";
```

```
zsw = log(0.5*n-0.5)
         + ( 2*(lgamma(0.5*n-1)-lgamma(0.5*n-0.5)) );
   zsw = sqrt((n-1)/(n-3)-exp(zsw));
   lcl = cpk*(1-aux*zsw);ucl = cpk*(1+aux*zsw);output;
   Method = "ZSW Equation 8";
   ds = 3*(cpu+cpl)/2;
   ms = 3*(cpl-cpu)/2;
   f1 = (1/3) *sqrt((n-1)/2) *gamma((n-2)/2) *(1/gamma((n-1)/2));
   f2 = sqrt(2/n) * (1/gamma(0.5)) * exp(-n*0.5*ms*ms);f3 = ms * (1-(2*problemform(-sqrt(n)*ms)));
   ex = f1*(ds-f2-f3);
   sd = ((n-1)/(9*(n-3)))*(ds**2-(2*ds*(f2+f3))+ms**2+(1/n));sd = sd-(ex*ex);
   sd = sqrt(sd);
   lcl = cpk-aux*sd;
   ucl = cpk+aux*sd;
   output;
run;
title "Approximate 95% Confidence Limits for Cpk";
proc print data = Summary noobs;
   var Method lcl cpk ucl;
run;
```
<span id="page-444-0"></span>The results are shown in [Output 5.18.1.](#page-444-0)

**Output 5.18.1** Approximate Confidence Limits for  $C_{pk}$ 

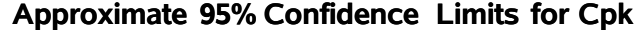

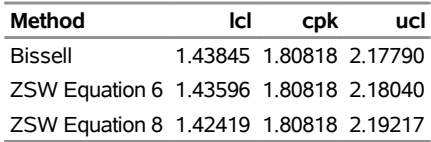

Note that there is fairly close agreement in the three methods.

You can display the confidence limits computed using Bissell's approach on plots produced by the CAPA-BILITY procedure by specifying the keywords CPKLCL and CPKUCL in the INSET statement.

The following statements also compute an estimate of the index  $C_{pk}$  along with approximate limits by using the SPECIALINDICES option:

```
proc capability data=Titanium specialindices;
  var Hardness;
   specs lsl=0.8 usl=2.4;
run;
```
**Output 5.18.2** Approximate Confidence Limits for  $C_{pk}$  using the SPECIALINDICES option

### **Approximate 95% Confidence Limits for Cpk**

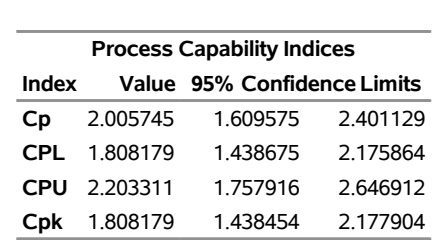

# **The CAPABILITY Procedure Variable: Hardness (Hardness Measurement)**

# **PPPLOT Statement: CAPABILITY Procedure**

# **Overview: PPPLOT Statement**

The PPPLOT statement creates a probability-probability plot (also referred to as a P-P plot or percent plot), which compares the empirical cumulative distribution function (ecdf) of a variable with a specified theoretical cumulative distribution function such as the normal. If the two distributions match, the points on the plot form a linear pattern that passes through the origin and has unit slope. Thus, you can use a P-P plot to determine how well a theoretical distribution models a set of measurements.

You can specify one of the following theoretical distributions with the PPPLOT statement:

- beta
- exponential
- gamma
- Gumbel
- inverse Gaussian
- lognormal
- normal
- generalized Pareto
- power function
- Rayleigh
- Weibull

You can use options in the PPPLOT statement to do the following:

- specify or estimate parameters for the theoretical distribution
- request graphical enhancements

You can also create a comparative P-P plot by using the PPPLOT statement in conjunction with a CLASS statement.

You have three alternatives for producing P-P plots with the PPPLOT statement:

- ODS Graphics output is produced if ODS Graphics is enabled, for example by specifying the ODS GRAPHICS ON statement prior to the PROC statement.
- Otherwise, traditional graphics are produced by default if  $SAS/GRAPH^{\circled{b}}$  is licensed.
- Legacy line printer charts are produced when you specify the LINEPRINTER option in the PROC statement.

See Chapter 3, ["SAS/QC Graphics,](#page-26-0)" for more information about producing these different kinds of graphs.

NOTE: Probability-probability plots should not be confused with probability plots, which compare a set of ordered measurements with *percentiles* from a specified distribution. You can create probability plots with the PROBPLOT statement.

# <span id="page-446-0"></span>**Getting Started: PPPLOT Statement**

The following example illustrates the basic syntax of the PPPLOT statement. For complete details of the PPPLOT statement, see the section ["Syntax: PPPLOT Statement"](#page-448-0) on page 437.

#### **Creating a Normal Probability-Probability Plot**

NOTE: See *Creating P-P Plots* in the SAS/QC Sample Library.

The distances between two holes cut into 50 steel sheets are measured and saved as values of the variable Distance in the following data set: <sup>3</sup>

<sup>&</sup>lt;sup>3</sup>These data are also used to create Q-Q plots in ["QQPLOT Statement: CAPABILITY Procedure"](#page-499-0) on page 488.

```
data Sheets;
  input Distance @@;
  label Distance='Hole Distance in cm';
  datalines;
 9.80 10.20 10.27 9.70 9.76
10.11 10.24 10.20 10.24 9.63
 9.99 9.78 10.10 10.21 10.00
 9.96 9.79 10.08 9.79 10.06
10.10 9.95 9.84 10.11 9.93
10.56 10.47 9.42 10.44 10.16
10.11 10.36 9.94 9.77 9.36
 9.89 9.62 10.05 9.72 9.82
 9.99 10.16 10.58 10.70 9.54
10.31 10.07 10.33 9.98 10.15
;
```
The cutting process is in statistical control. As a preliminary step in a capability analysis of the process, it is decided to check whether the distances are normally distributed. The following statements create a P-P plot, shown in [Figure 5.31,](#page-447-0) which is based on the normal distribution with mean  $\mu = 10$  and standard deviation  $\sigma = 0.3$ :

```
title 'Normal Probability-Probability Plot for Hole Distance';
proc capability data=Sheets noprint;
   ppplot Distance / normal(mu=10 sigma=0.3)
                     square
                     odstitle=title;
```
**run;**

<span id="page-447-0"></span>The NORMAL option in the PPPLOT statement requests a P-P plot based on the normal cumulative distribution function, and the MU= and SIGMA= *normal-options* specify  $\mu$  and  $\sigma$ . Note that a P-P plot is always based on a *completely specified* distribution, in other words, a distribution with specific parameters. In this example, if you did not specify the MU= and SIGMA= *normal-options*, the sample mean and sample standard deviation would be used for  $\mu$  and  $\sigma$ .

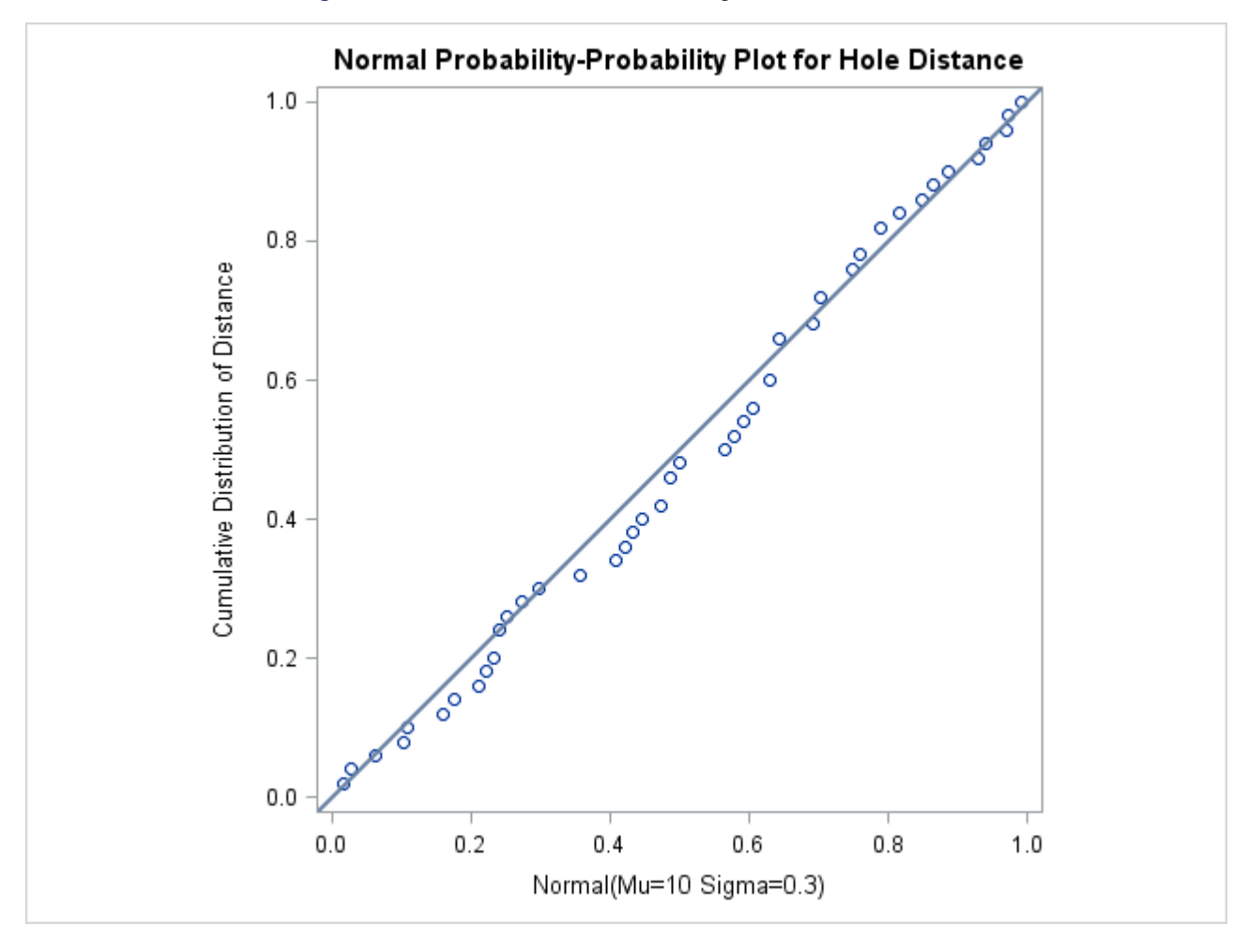

**Figure 5.31** Normal P-P Plot with Diagonal Reference Line

The linearity of the pattern in [Figure 5.31](#page-447-0) is evidence that the measurements are normally distributed with mean 10 and standard deviation 0.3. The SQUARE option displays the plot in a square format.

# <span id="page-448-0"></span>**Syntax: PPPLOT Statement**

The syntax for the PPPLOT statement is as follows:

#### **PPPLOT** < *variables* > < */ [options](#page-449-0)* > **;**

You can specify the keyword PP as an alias for PPPLOT, and you can use any number of PPPLOT statements in the CAPABILITY procedure. The components of the PPPLOT statement are described as follows.

#### *variables*

are the process variables for which to create P-P plots. If you specify a VAR statement, the variables must also be listed in the VAR statement. Otherwise, the variables can be any numeric variables in the input data set. If you do not specify a list of variables, then by default, the procedure creates a P-P plot for each variable listed in the VAR statement or for each numeric variable in the input data set if you do not specify a VAR statement. For example, each of the following PPPLOT statements produces two P-P plots, one for length and one for width:

```
proc capability data=measures;
   var length width;
   ppplot;
run;
proc capability data=measures;
   ppplot length width;
run;
```
#### *options*

specify the theoretical distribution for the plot or add features to the plot. If you specify more than one variable, the options apply equally to each variable. Specify all options after the slash (/) in the PPPLOT statement. You can specify only one option naming a distribution, but you can specify any number of other options. The distributions available are the beta, exponential, gamma, Gumbel, inverse Gaussian, lognormal, normal, generalized Pareto, power function, Rayleigh, and Weibull. By default, the procedure produces a P-P plot based on the normal distribution.

In the following example, the NORMAL, MU= and SIGMA= options request a P-P plot based on the normal distribution with mean 10 and standard deviation 0.3. The SQUARE option displays the plot in a square frame, and the CTEXT= option specifies the text color.

```
proc capability data=measures;
   ppplot length width / normal(mu=10 sigma=0.3)
                         square
                         ctext=blue;
run;
```
# <span id="page-449-0"></span>**Summary of Options**

The following tables list the PPPLOT statement options by function. For complete descriptions, see the section ["Dictionary of Options"](#page-453-0) on page 442.

#### *Distribution Options*

[Table 5.53](#page-450-0) summarizes the options for requesting a specific theoretical distribution.

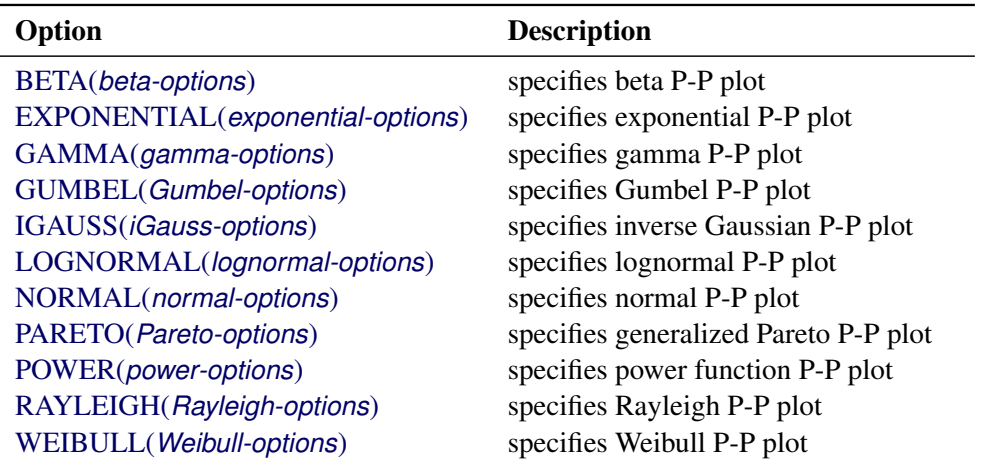

<span id="page-450-0"></span>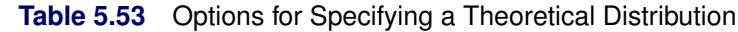

[Table 5.54](#page-450-1) summarizes options that specify distribution parameters and control the display of the diagonal distribution reference line. Specify these options in parentheses after the distribution option. For example, the following statements use the NORMAL option to request a normal P-P plot:

```
proc capability data=measures;
  ppplot length / normal(mu=10 sigma=0.3 color=red);
run;
```
<span id="page-450-1"></span>The [MU=](#page-457-1) and [SIGMA=](#page-460-1) *normal-options* specify  $\mu$  and  $\sigma$  for the normal distribution, and the [COLOR=](#page-546-0) *normal-option* specifies the color for the line.

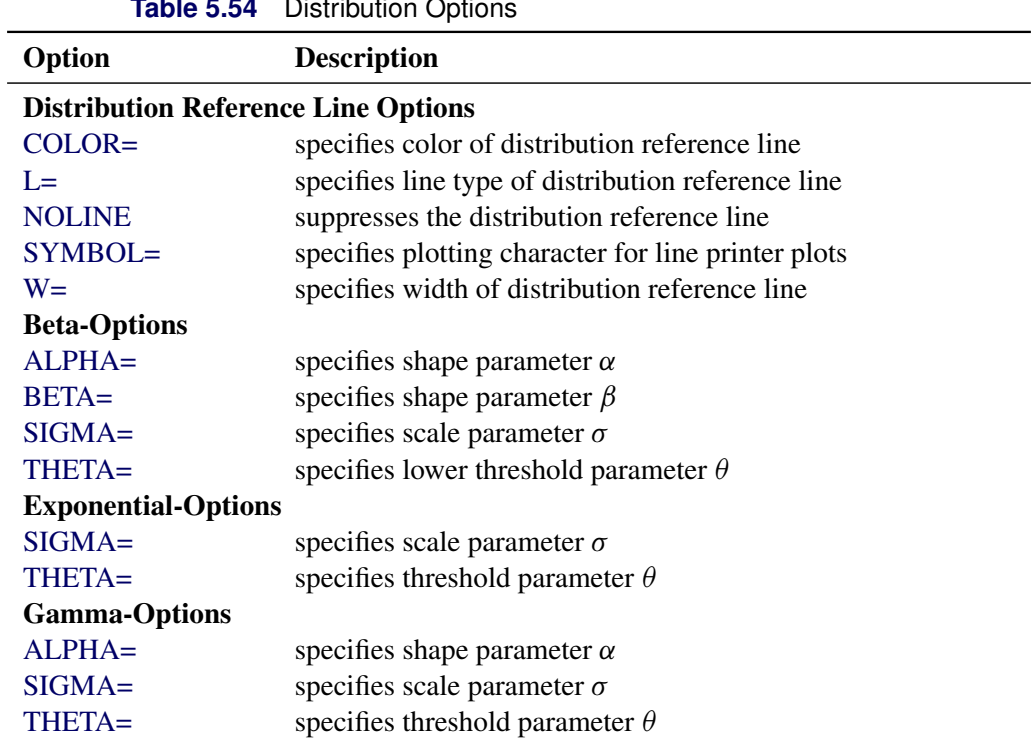

**Table 5.54** Distribution Options

|                          | 100111110007                           |
|--------------------------|----------------------------------------|
| Option                   | <b>Description</b>                     |
| <b>Gumbel-Options</b>    |                                        |
| $MU=$                    | specifies location parameter $\mu$     |
| $SIGMA =$                | specifies scale parameter $\sigma$     |
| <b>IGauss-Options</b>    |                                        |
| $LAMBDA=$                | specifies shape parameter $\lambda$    |
| $MU=$                    | specifies mean $\mu$                   |
| <b>Lognormal-Options</b> |                                        |
| $SIGMA =$                | specifies shape parameter $\sigma$     |
| THETA=                   | specifies threshold parameter $\theta$ |
| $ZETA =$                 | specifies scale parameter $\zeta$      |
| <b>Normal-Options</b>    |                                        |
| $MU=$                    | specifies mean $\mu$                   |
| $SIGMA =$                | specifies standard deviation $\sigma$  |
| <b>Pareto-Options</b>    |                                        |
| $ALPHA=$                 | specifies shape parameter $\alpha$     |
| $SIGMA =$                | specifies scale parameter $\sigma$     |
| THETA=                   | specifies threshold parameter $\theta$ |
| <b>Power-Options</b>     |                                        |
| $ALPHA=$                 | specifies shape parameter $\alpha$     |
| $SIGMA =$                | specifies scale parameter $\sigma$     |
| THETA=                   | specifies threshold parameter $\theta$ |
| <b>Rayleigh-Options</b>  |                                        |
| $SIGMA =$                | specifies scale parameter $\sigma$     |
| THETA=                   | specifies threshold parameter $\theta$ |
| <b>Weibull-Options</b>   |                                        |
| $C =$                    | specifies shape parameter $c$          |
| $SIGMA =$                | specifies scale parameter $\sigma$     |
| THETA=                   | specifies threshold parameter $\theta$ |

**Table 5.54** (*continued*)

# *General Options*

<span id="page-451-0"></span>[Table 5.55](#page-451-0) lists options that control the appearance of the plots.

**Table 5.55** General PPPLOT Statement Options

| Option                             | <b>Description</b>                                             |
|------------------------------------|----------------------------------------------------------------|
| <b>General Plot Layout Options</b> |                                                                |
| <b>CONTENTS=</b>                   | specifies table of contents entry for P-P plot grouping        |
| $HREF=$                            | specifies reference lines perpendicular to the horizontal axis |
| HREFLABELS=                        | specifies line labels for HREF= lines                          |
| <b>NOFRAME</b>                     | suppresses frame around plotting area                          |
| <b>SQUARE</b>                      | displays P-P plot in square format                             |
| $VREF=$                            | specifies reference lines perpendicular to the vertical axis   |
| $VREFLABELS=$                      | specifies line labels for VREF= lines                          |

| Option                                 | <b>Description</b>                                                         |  |
|----------------------------------------|----------------------------------------------------------------------------|--|
| <b>Graphics Options</b>                |                                                                            |  |
| <b>ANNOTATE=</b>                       | provides an annotate data set                                              |  |
| $CAXIS =$                              | specifies color for axis                                                   |  |
| CFRAME=                                | specifies color for frame                                                  |  |
| CHREF=                                 | specifies colors for HREF= lines                                           |  |
| CTEXT=                                 | specifies color for text                                                   |  |
| <b>CVREF=</b>                          | specifies colors for VREF= lines                                           |  |
| DESCRIPTION=                           | specifies description for plot in graphics catalog                         |  |
| <b>FONT=</b>                           | specifies software font for text                                           |  |
| $HAXIS=$                               | specifies AXIS statement for horizontal axis                               |  |
| <b>HEIGHT=</b>                         | specifies height of text used outside framed areas                         |  |
| HMINOR=                                | specifies number of minor tick marks on horizontal axis                    |  |
| <b>HREFLABPOS=</b>                     | specifies position for HREF= line labels                                   |  |
| <b>INFONT=</b>                         | specifies software font for text inside framed areas                       |  |
| <b>INHEIGHT=</b>                       | specifies height of text inside framed areas                               |  |
| LHREF=                                 | specifies line styles for HREF= lines                                      |  |
| LVREF=                                 | specifies line styles for VREF= lines                                      |  |
| $NAME=$                                | specifies name for plot in graphics catalog                                |  |
| <b>NOHLABEL</b>                        | suppresses label for horizontal axis                                       |  |
| <b>NOVLABEL</b>                        | suppresses label for vertical axis                                         |  |
| <b>NOVTICK</b>                         | suppresses tick marks and tick mark labels for vertical axis               |  |
| <b>TURNVLABELS</b>                     | turns and vertically strings out characters in labels for vertical<br>axis |  |
| VAXIS=                                 | specifies AXIS statement for vertical axis                                 |  |
| <b>VAXISLABEL=</b>                     | specifies label for vertical axis                                          |  |
| VMINOR=                                | specifies number of minor tick marks on vertical axis                      |  |
| <b>VREFLABPOS=</b>                     | specifies position for VREF= line labels                                   |  |
| $WAXIS=$                               | specifies line thickness for axes and frame                                |  |
| <b>Options for ODS Graphics Output</b> |                                                                            |  |
| ODSFOOTNOTE=                           | specifies footnote displayed on P-P plot                                   |  |
| ODSFOOTNOTE2=                          | specifies secondary footnote displayed on P-P plot                         |  |
| <b>ODSTITLE=</b>                       | specifies title displayed on P-P plot                                      |  |
| ODSTITLE2=                             | specifies secondary title displayed on P-P plot                            |  |
| <b>Options for Comparative Plots</b>   |                                                                            |  |
| <b>ANNOKEY</b>                         | applies annotation requested in ANNOTATE= data set to key                  |  |
|                                        | cell only                                                                  |  |
| <b>CFRAMESIDE=</b>                     | specifies color for filling row label frames                               |  |
| CFRAMETOP=                             | specifies color for filling column label frames                            |  |
| $CPROP =$                              | specifies color for proportion of frequency bar                            |  |
| <b>CTEXTSIDE=</b>                      | specifies color for row labels                                             |  |
| CTEXTTOP=                              | specifies color for column labels                                          |  |
| <b>INTERTILE=</b>                      | specifies distance between tiles in comparative plot                       |  |
| NCOLS=                                 | specifies number of columns in comparative plot                            |  |
| NROWS=                                 | specifies number of rows in comparative plot                               |  |

**Table 5.55** (*continued*)

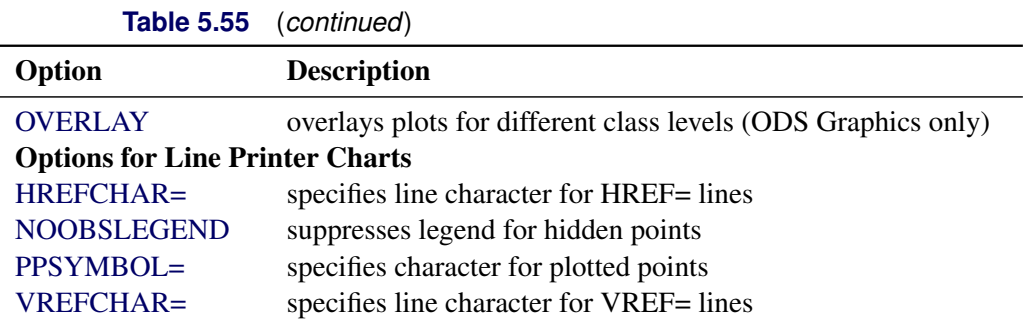

# <span id="page-453-0"></span>**Dictionary of Options**

The following entries provide detailed descriptions of the options specific to the PPPLOT statement. See ["Dictionary of Common Options: CAPABILITY Procedure"](#page-540-0) on page 529 for detailed descriptions of options common to all the plot statements.

# <span id="page-453-2"></span>**ALPHA=***value*

specifies the shape parameter  $\alpha$  ( $\alpha$  > 0) for P-P plots requested with the [BETA,](#page-453-1) [GAMMA,](#page-455-0) [PARETO,](#page-458-0) and [POWER](#page-458-1) options. For examples, see the entries for the distribution options.

#### <span id="page-453-1"></span>**BETA< (***beta-options***) >**

creates a beta P-P plot. To create the plot, the *n* nonmissing observations are ordered from smallest to largest:

 $x_{(1)} \leq x_{(2)} \leq \cdots \leq x_{(n)}$ 

The *y*-coordinate of the *i*th point is the empirical cdf value  $\frac{i}{n}$ . The *x*-coordinate is the theoretical beta cdf value

$$
B_{\alpha\beta}\left(\frac{x_{(i)}-\theta}{\sigma}\right) = \int_{\theta}^{x_{(i)}} \frac{(t-\theta)^{\alpha-1}(\theta+\sigma-t)^{\beta-1}}{B(\alpha,\beta)\sigma^{(\alpha+\beta-1)}}dt
$$

where  $B_{\alpha\beta}(\cdot)$  is the normalized incomplete beta function,  $B(\alpha, \beta) = \frac{\Gamma(\alpha)\Gamma(\beta)}{\Gamma(\alpha+\beta)}$ , and

 $\theta$  = lower threshold parameter  $\sigma$  = scale parameter  $(\sigma > 0)$  $\alpha =$  first shape parameter  $(\alpha > 0)$  $\beta$  = second shape parameter  $(\beta > 0)$ 

You can specify  $\alpha$ ,  $\beta$ ,  $\sigma$ , and  $\theta$  with the ALPHA=, BETA=, SIGMA=, and THETA= *beta-options*, as illustrated in the following example:

```
proc capability data=measures;
   ppplot width / beta(theta=1 sigma=2 alpha=3 beta=4);
run;
```
If you do not specify values for these parameters, then by default,  $\theta = 0$ ,  $\sigma = 1$ , and maximum likelihood estimates are calculated for  $\alpha$  and  $\beta$ .

IMPORTANT: If the default unit interval (0,1) does not adequately describe the range of your data, then you should specify THETA= $\theta$  and SIGMA= $\sigma$  so that your data fall in the interval  $(\theta, \theta + \sigma)$ .

If the data are beta distributed with parameters  $\alpha$ ,  $\beta$ ,  $\sigma$ , and  $\theta$ , then the points on the plot for ALPHA= $\alpha$ , BETA= $\beta$ , SIGMA= $\sigma$ , and THETA= $\theta$  tend to fall on or near the diagonal line  $y = x$ , which is displayed by default. Agreement between the diagonal line and the point pattern is evidence that the specified beta distribution is a good fit. You can specify the SCALE= option as an alias for the [SIGMA=](#page-460-1) option and the THRESHOLD= option as an alias for the [THETA=](#page-460-3) option.

# <span id="page-454-1"></span>**BETA=***value*

specifies the shape parameter  $\beta$  ( $\beta > 0$ ) for P-P plots requested with the BETA distribution option. See the preceding entry for the BETA distribution option for an example.

#### <span id="page-454-2"></span>**C=***value*

specifies the shape parameter  $c$  ( $c > 0$ ) for P-P plots requested with the [WEIBULL](#page-460-0) option. See the entry for the [WEIBULL](#page-460-0) option for examples.

# <span id="page-454-0"></span>**EXPONENTIAL< (***exponential-options***) >**

**EXP< (***exponential-options***) >**

creates an exponential P-P plot. To create the plot, the *n* nonmissing observations are ordered from smallest to largest:

 $x_{(1)} \leq x_{(2)} \leq \cdots \leq x_{(n)}$ 

The *y*-coordinate of the *i*th point is the empirical cdf value  $\frac{i}{n}$ . The *x*-coordinate is the theoretical exponential cdf value

$$
F(x_{(i)}) = 1 - \exp\left(-\frac{x_{(i)} - \theta}{\sigma}\right)
$$

where

 $\theta$  = threshold parameter  $\sigma$  = scale parameter  $(\sigma > 0)$ 

You can specify  $\sigma$  and  $\theta$  with the SIGMA= and THETA= *exponential-options*, as illustrated in the following example:

```
proc capability data=measures;
  ppplot width / exponential(theta=1 sigma=2);
run;
```
If you do not specify values for these parameters, then by default,  $\theta = 0$  and a maximum likelihood estimate is calculated for  $\sigma$ .

**IMPORTANT:** Your data must be greater than or equal to the lower threshold  $\theta$ . If the default  $\theta = 0$ is not an adequate lower bound for your data, specify  $\theta$  with the [THETA=](#page-460-3) option.

If the data are exponentially distributed with parameters  $\sigma$  and  $\theta$ , the points on the plot for SIGMA= $\sigma$ and THETA= $\theta$  tend to fall on or near the diagonal line  $y = x$ , which is displayed by default. Agreement between the diagonal line and the point pattern is evidence that the specified exponential distribution is a good fit. You can specify the SCALE= option as an alias for the [SIGMA=](#page-460-1) option and the THRESHOLD= option as an alias for the [THETA=](#page-460-3) option.

<span id="page-455-0"></span>**GAMMA< (***gamma-options***) >**

creates a gamma P-P plot. To create the plot, the *n* nonmissing observations are ordered from smallest to largest:

 $x_{(1)} \leq x_{(2)} \leq \cdots \leq x_{(n)}$ 

The *y*-coordinate of the *i*th point is the empirical cdf value  $\frac{i}{n}$ . The *x*-coordinate is the theoretical gamma cdf value

$$
G_{\alpha}\left(\frac{x_{(i)}-\theta}{\sigma}\right) = \int_{\theta}^{x_{(i)}} \frac{1}{\sigma \Gamma(\alpha)} \left(\frac{t-\theta}{\sigma}\right)^{\alpha-1} \exp\left(-\frac{t-\theta}{\sigma}\right) dt
$$

where  $G_{\alpha}(\cdot)$  is the normalized incomplete gamma function, and

 $\theta$  = threshold parameter  $\sigma$  = scale parameter  $(\sigma > 0)$  $\alpha =$  shape parameter  $(\alpha > 0)$ 

You can specify  $\alpha$ ,  $\sigma$ , and  $\theta$  with the ALPHA=, SIGMA=, and THETA= *gamma-options*, as illustrated in the following example:

```
proc capability data=measures;
   ppplot width / gamma(alpha=1 sigma=2 theta=3);
run;
```
If you do not specify values for these parameters, then by default,  $\theta = 0$  and maximum likelihood estimates are calculated for  $\alpha$  and  $\sigma$ .

**IMPORTANT:** Your data must be greater than or equal to the lower threshold  $\theta$ . If the default  $\theta = 0$ is not an adequate lower bound for your data, specify  $\theta$  with the [THETA=](#page-460-3) option.

If the data are gamma distributed with parameters  $\alpha$ ,  $\sigma$ , and  $\theta$ , the points on the plot for ALPHA= $\alpha$ , SIGMA= $\sigma$ , and THETA= $\theta$  tend to fall on or near the diagonal line  $y = x$ , which is displayed by default. Agreement between the diagonal line and the point pattern is evidence that the specified gamma distribution is a good fit. You can specify the SHAPE= option as an alias for the [ALPHA=](#page-453-2) option, the SCALE= option as an alias for the [SIGMA=](#page-460-1) option, and the THRESHOLD= option as an alias for the [THETA=](#page-460-3) option.

#### <span id="page-455-1"></span>**GUMBEL< (***Gumbel-options***) >**

creates a Gumbel P-P plot. To create the plot, the *n* nonmissing observations are ordered from smallest to largest:

 $x_{(1)} \leq x_{(2)} \leq \cdots \leq x_{(n)}$ 

The *y*-coordinate of the *i*th point is the empirical cdf value  $\frac{i}{n}$ . The *x*-coordinate is the theoretical Gumbel cdf value

$$
F(x_{(i)}) = \exp\left(-e^{-(x_{(i)} - \mu)/\sigma}\right)
$$

where

 $\mu =$ location parameter  $\sigma$  = scale parameter  $(\sigma > 0)$  You can specify  $\mu$  and  $\sigma$  with the [MU=](#page-457-1) and [SIGMA=](#page-460-1) *Gumbel-options*. By default, maximum likelihood estimates are computed for  $\mu$  and  $\sigma$ .

If the data are Gumbel distributed with parameters  $\mu$  and  $\sigma$ , the points on the plot for MU= $\mu$  and SIGMA= $\sigma$  tend to fall on or near the diagonal line  $y = x$ , which is displayed by default. Agreement between the diagonal line and the point pattern is evidence that the specified Gumbel distribution is a good fit.

<span id="page-456-0"></span>**IGAUSS< (***iGauss-options***) >**

creates an inverse Gaussian P-P plot. To create the plot, the *n* nonmissing observations are ordered from smallest to largest:

 $x_{(1)} \leq x_{(2)} \leq \cdots \leq x_{(n)}$ 

The *y*-coordinate of the *i*th point is the empirical cdf value  $\frac{i}{n}$ . The *x*-coordinate is the theoretical inverse Gaussian cdf value

$$
F(x_{(i)}) = \Phi\left\{\sqrt{\frac{\lambda}{x_{(i)}}}\left(\frac{x_{(i)}}{\mu} - 1\right)\right\} + e^{2\lambda/\mu} \Phi\left\{-\sqrt{\frac{\lambda}{x_{(i)}}}\left(\frac{x_{(i)}}{\mu} + 1\right)\right\}
$$

where  $\Phi(\cdot)$  is the standard normal cumulative distribution function, and

 $\mu =$  mean parameter  $(\mu > 0)$  $\lambda$  = shape parameter  $(\lambda > 0)$ 

You can specify known values for  $\mu$  and  $\lambda$  with the [MU=](#page-457-1) and [LAMBDA=](#page-456-2) *iGauss-options*. By default, the sample mean is calculated for  $\mu$  and a maximum likelihood estimate is computed for and  $\lambda$ .

If the data are inverse Gaussian distributed with parameters  $\mu$  and  $\lambda$ , the points on the plot for MU= $\mu$ and LAMBDA= $\lambda$  tend to fall on or near the diagonal line  $y = x$ , which is displayed by default. Agreement between the diagonal line and the point pattern is evidence that the specified inverse Gaussian distribution is a good fit.

# <span id="page-456-2"></span>**LAMBDA=***value*

specifies the shape parameter  $\lambda$  ( $\lambda > 0$ ) for P-P plots requested with the [IGAUSS](#page-456-0) option. Enclose the LAMBDA= option in parentheses after the IGAUSS distribution keyword. If you do not specify a value for  $\lambda$ , the procedure calculates a maximum likelihood estimate.

### <span id="page-456-1"></span>**LOGNORMAL< (***lognormal-options***) >**

#### **LNORM< (***lognormal-options***) >**

creates a lognormal P-P plot. To create the plot, the *n* nonmissing observations are ordered from smallest to largest:

 $x_{(1)} \leq x_{(2)} \leq \cdots \leq x_{(n)}$ 

The *y*-coordinate of the *i*th point is the empirical cdf value  $\frac{i}{n}$ . The *x*-coordinate is the theoretical lognormal cdf value

$$
\Phi\left(\tfrac{\log(x_{(i)}-\theta)-\xi}{\sigma}\right)
$$

where  $\Phi(\cdot)$  is the cumulative standard normal distribution function, and

 $\theta$  = threshold parameter

 $\zeta$  = scale parameter  $\sigma =$ shape parameter  $(\sigma > 0)$ 

You can specify  $\theta$ ,  $\zeta$ , and  $\sigma$  with the THETA=, ZETA=, and SIGMA= *lognormal-options*, as illustrated in the following example:

```
proc capability data=measures;
   ppplot width / lognormal(theta=1 zeta=2);
run;
```
If you do not specify values for these parameters, then by default,  $\theta = 0$  and maximum likelihood estimates are calculated for  $\sigma$  and  $\zeta$ .

**IMPORTANT:** Your data must be greater than the lower threshold  $\theta$ . If the default  $\theta = 0$  is not an adequate lower bound for your data, specify  $\theta$  with the [THETA=](#page-460-3) option.

If the data are lognormally distributed with parameters  $\sigma$ ,  $\theta$ , and  $\zeta$ , the points on the plot for SIGMA= $\sigma$ , THETA= $\theta$ , and ZETA= $\zeta$  tend to fall on or near the diagonal line  $y = x$ , which is displayed by default. Agreement between the diagonal line and the point pattern is evidence that the specified lognormal distribution is a good fit. You can specify the SHAPE= option as an alias for the [SIGMA=](#page-460-1) option, the SCALE= option as an alias for the [ZETA=](#page-461-0) option, and the THRESHOLD= option as an alias for the [THETA=](#page-460-3) option.

# <span id="page-457-1"></span>**MU=***value*

specifies the parameter  $\mu$  for a P-P plot requested with the [GUMBEL,](#page-455-1) [IGAUSS,](#page-456-0) and [NORMAL](#page-457-0) options. For examples, see [Figure 5.31,](#page-447-0) or [Figure 5.32](#page-462-0) and [Figure 5.33.](#page-463-0) For the normal and inverse Gaussian distributions, the default value of  $\mu$  is the sample mean. If you do not specify a value for  $\mu$  for the Gumbel distribution, the procedure calculates a maximum likelihood estimate.

### <span id="page-457-2"></span>**NOLINE**

suppresses the diagonal reference line.

# <span id="page-457-3"></span>**NOOBSLEGEND**

#### **NOOBSL**

suppresses the legend that indicates the number of hidden observations in a legacy line printer plot. This option is ignored unless you specify the LINEPRINTER option in the PROC CAPABILITY statement.

#### <span id="page-457-0"></span>**NORMAL< (***normal-options***) >**

#### **NORM< (***normal-options* **) >**

creates a normal P-P plot. By default, if you do not specify a distribution option, the procedure displays a normal P-P plot. To create the plot, the *n* nonmissing observations are ordered from smallest to largest:

 $x_{(1)} \leq x_{(2)} \leq \cdots \leq x_{(n)}$ 

The *y*-coordinate of the *i*th point is the empirical cdf value  $\frac{i}{n}$ . The *x*-coordinate is the theoretical normal cdf value

$$
\Phi\left(\frac{x_{(i)} - \mu}{\sigma}\right) = \int_{-\infty}^{x_{(i)}} \frac{1}{\sigma \sqrt{2\pi}} \exp\left(-\frac{(t - \mu)^2}{2\sigma^2}\right) dt
$$

where  $\Phi(\cdot)$  is the cumulative standard normal distribution function, and

 $\mu =$ location parameter or mean  $\sigma$  = scale parameter or standard deviation ( $\sigma$  > 0)

You can specify  $\mu$  and  $\sigma$  with the [MU=](#page-457-1) and [SIGMA=](#page-460-1) *normal-options*, as illustrated in the following example:

```
proc capability data=measures;
   ppplot width / normal(mu=1 sigma=2);
run;
```
By default, the sample mean and sample standard deviation are used for  $\mu$  and  $\sigma$ .

If the data are normally distributed with parameters  $\mu$  and  $\sigma$ , the points on the plot for MU= $\mu$  and SIGMA= $\sigma$  tend to fall on or near the diagonal line  $y = x$ , which is displayed by default. Agreement between the diagonal line and the point pattern is evidence that the specified normal distribution is a good fit. For an example, see [Figure 5.31.](#page-447-0)

#### <span id="page-458-0"></span>**PARETO< (***Pareto-options***) >**

creates a generalized Pareto P-P plot. To create the plot, the *n* nonmissing observations are ordered from smallest to largest:

 $x_{(1)} \leq x_{(2)} \leq \cdots \leq x_{(n)}$ 

The *y*-coordinate of the *i*th point is the empirical cdf value  $\frac{i}{n}$ . The *x*-coordinate is the theoretical generalized Pareto cdf value

$$
F(x_{(i)}) = 1 - \left(1 - \frac{\alpha(x_{(i)} - \theta)}{\sigma}\right)^{\frac{1}{\alpha}}
$$

where

 $\theta$  = threshold parameter  $\sigma$  = scale parameter  $(\sigma > 0)$  $\alpha$  = shape parameter

The parameter  $\theta$  for the generalized Pareto distribution must be less than the minimum data value. You can specify  $\theta$  with the [THETA=](#page-460-3) *Pareto-option*. The default value for  $\theta$  is 0. In addition, the generalized Pareto distribution has a shape parameter  $\alpha$  and a scale parameter  $\sigma$ . You can specify these parameters with the [ALPHA=](#page-453-2) and [SIGMA=](#page-460-1) *Pareto-options*. By default, maximum likelihood estimates are computed for  $\alpha$  and  $\sigma$ .

If the data are generalized Pareto distributed with parameters  $\theta$ ,  $\sigma$ , and  $\alpha$ , the points on the plot for THETA= $\theta$ , SIGMA= $\sigma$ , and ALPHA= $\alpha$  tend to fall on or near the diagonal line  $y = x$ , which is displayed by default. Agreement between the diagonal line and the point pattern is evidence that the specified generalized Pareto distribution is a good fit.

#### <span id="page-458-1"></span>**POWER< (***power-options***) >**

creates a power function P-P plot. To create the plot, the *n* nonmissing observations are ordered from smallest to largest:

 $x_{(1)} \leq x_{(2)} \leq \cdots \leq x_{(n)}$ 

The *y*-coordinate of the *i*th point is the empirical cdf value  $\frac{i}{n}$ . The *x*-coordinate is the theoretical power function cdf value

$$
F(x_{(i)}) = \left(\frac{x_{(i)} - \theta}{\sigma}\right)^{\alpha}
$$

where

 $\theta$  = lower threshold parameter (lower endpoint)

 $\sigma$  = scale parameter  $(\sigma > 0)$ 

 $\alpha =$  shape parameter  $(\alpha > 0)$ 

The power function distribution is bounded below by the parameter  $\theta$  and above by the value  $\theta + \sigma$ . You can specify  $\theta$  and  $\sigma$  by using the [THETA=](#page-460-3) and [SIGMA=](#page-460-1) *power-options*. The default values for  $\theta$ and  $\sigma$  are 0 and 1, respectively.

You can specify a value for the shape parameter,  $\alpha$ , with the [ALPHA=](#page-453-2) *power-option*. If you do not specify a value for  $\alpha$ , the procedure calculates a maximum likelihood estimate.

The power function distribution is a special case of the beta distribution with its second shape parameter,  $\beta = 1.$ 

If the data are power function distributed with parameters  $\theta$ ,  $\sigma$ , and  $\alpha$ , the points on the plot for THETA= $\theta$ , SIGMA= $\sigma$ , and ALPHA= $\alpha$  tend to fall on or near the diagonal line  $y = x$ , which is displayed by default. Agreement between the diagonal line and the point pattern is evidence that the specified power function distribution is a good fit.

#### <span id="page-459-1"></span>**PPSYMBOL='***character***'**

specifies the character used to plot the points in a legacy line printer plot. The default is the plus sign (+). This option is ignored unless you specify the LINEPRINTER option in the PROC CAPABILITY statement.

# <span id="page-459-0"></span>**RAYLEIGH< (***Rayleigh-options***) >**

creates a Rayleigh P-P plot. To create the plot, the *n* nonmissing observations are ordered from smallest to largest:

 $x_{(1)} \leq x_{(2)} \leq \cdots \leq x_{(n)}$ 

The *y*-coordinate of the *i*th point is the empirical cdf value  $\frac{i}{n}$ . The *x*-coordinate is the theoretical Rayleigh cdf value

$$
F(x_{(i)}) = 1 - e^{-(x_{(i)} - \theta)^2/(2\sigma^2)}
$$

where

 $\theta$  = threshold parameter  $\sigma$  = scale parameter  $(\sigma > 0)$ 

The parameter  $\theta$  for the Rayleigh distribution must be less than the minimum data value. You can specify  $\theta$  with the [THETA=](#page-460-3) *Rayleigh-option*. The default value for  $\theta$  is 0. You can specify  $\sigma$  with the [SIGMA=](#page-460-1) *Rayleigh-option*. By default, a maximum likelihood estimate is computed for  $\sigma$ .

If the data are Rayleigh distributed with parameters  $\theta$  and  $\sigma$ , the points on the plot for THETA= $\theta$  and SIGMA= $\sigma$  tend to fall on or near the diagonal line  $y = x$ , which is displayed by default. Agreement between the diagonal line and the point pattern is evidence that the specified Rayleigh distribution is a good fit.

# <span id="page-460-1"></span>**SIGMA=***value*

specifies the parameter  $\sigma$ , where  $\sigma > 0$ . When used with the [BETA,](#page-453-1) [EXPONENTIAL,](#page-454-0) [GAMMA,](#page-455-0) [GUMBEL,](#page-455-1) [NORMAL,](#page-457-0) [PARETO,](#page-458-0) [POWER,](#page-458-1) [RAYLEIGH,](#page-459-0) and [WEIBULL](#page-460-0) options, the SIGMA= option specifies the scale parameter. When used with the [LOGNORMAL](#page-456-1) option, the SIGMA= option specifies the shape parameter. Enclose the SIGMA= option in parentheses after the distribution keyword. For an example of the SIGMA= option used with the NORMAL option, see [Figure 5.31.](#page-447-0)

#### <span id="page-460-4"></span>**SQUARE**

displays the P-P plot in a square frame. The default is a rectangular frame. See [Figure 5.31](#page-447-0) for an example.

### <span id="page-460-2"></span>**SYMBOL='***character***'**

specifies the character used for the diagonal reference line in legacy line printer plots. The default character is the first letter of the distribution option keyword. This option is ignored unless you specify the LINEPRINTER option in the PROC CAPABILITY statement.

# <span id="page-460-3"></span>**THETA=***value*

### **THRESHOLD=***value*

specifies the lower threshold parameter  $\theta$  for plots requested with the [BETA,](#page-453-1) [EXPONENTIAL,](#page-454-0) [GAMMA,](#page-455-0) [LOGNORMAL,](#page-456-1) [PARETO,](#page-458-0) [POWER,](#page-458-1) [RAYLEIGH,](#page-459-0) and [WEIBULL](#page-460-0) options.

#### <span id="page-460-0"></span>**WEIBULL< (***Weibull-options***) >**

#### **WEIB< (***Weibull-options***) >**

creates a Weibull P-P plot. To create the plot, the *n* nonmissing observations are ordered from smallest to largest:

 $x_{(1)} \leq x_{(2)} \leq \cdots \leq x_{(n)}$ 

The *y*-coordinate of the *i*th point is the empirical cdf value  $\frac{i}{n}$ . The *x*-coordinate is the theoretical Weibull cdf value

$$
F(x_{(i)}) = 1 - \exp\left(-\left(\frac{x_{(i)} - \theta}{\sigma}\right)^c\right)
$$

where

 $\theta$  = threshold parameter  $\sigma$  = scale parameter  $(\sigma > 0)$  $c =$ shape parameter  $(c > 0)$ 

You can specify c,  $\sigma$ , and  $\theta$  with the C=, SIGMA=, and THETA= *Weibull-options*, as illustrated in the following example:

```
proc capability data=measures;
   ppplot width / weibull(theta=1 sigma=2);
run;
```
If you do not specify values for these parameters, then by default  $\theta = 0$  and maximum likelihood estimates are calculated for  $\sigma$  and  $c$ .

**IMPORTANT:** Your data must be greater than or equal to the lower threshold  $\theta$ . If the default  $\theta = 0$ is not an adequate lower bound for your data, you should specify  $\theta$  with the THETA= option.

If the data are Weibull distributed with parameters  $c, \sigma$ , and  $\theta$ , the points on the plot for C=*c*, SIGMA= $\sigma$ , and THETA= $\theta$  tend to fall on or near the diagonal line  $y = x$ , which is displayed by default. Agreement between the diagonal line and the point pattern is evidence that the specified Weibull distribution is a good fit. You can specify the SHAPE= option as an alias for the C= option, the SCALE= option as an alias for the SIGMA= option, and the THRESHOLD= option as an alias for the THETA= option.

# <span id="page-461-0"></span>**ZETA=***value*

specifies a value for the scale parameter  $\zeta$  for lognormal P-P plots requested with the LOGNORMAL option.

# **Details: PPPLOT Statement**

This section provides details on the following topics:

- construction and interpretation of P-P plots
- comparison of P-P plots with Q-Q plots
- distributions supported by the PPPLOT statement
- graphical enhancements of P-P plots

# **Construction and Interpretation of P-P Plots**

A P-P plot compares the empirical cumulative distribution function (ecdf) of a variable with a specified theoretical cumulative distribution function  $F(\cdot)$ . The ecdf, denoted by  $F_n(x)$ , is defined as the proportion of nonmissing observations less than or equal to *x*, so that  $F_n(x_{(i)}) = \frac{i}{n}$ .

To construct a P-P plot, the *n* nonmissing values are first sorted in increasing order:

 $x_{(1)} \leq x_{(2)} \leq \cdots \leq x_{(n)}$ 

Then the *i*th ordered value  $x_{(i)}$  is represented on the plot by the point whose *x*-coordinate is  $F(x_{(i)})$  and whose *y*-coordinate is  $\frac{i}{n}$ .

Like Q-Q plots and probability plots, P-P plots can be used to determine how well a theoretical distribution models a data distribution. If the theoretical cdf reasonably models the ecdf in all respects, including location and scale, the point pattern on the P-P plot is linear through the origin and has unit slope.

NOTE: See *Interpreting P-P Plots* in the SAS/QC Sample Library.

Unlike Q-Q and probability plots, P-P plots are not invariant to changes in location and scale. For example, the data in the section ["Getting Started: PPPLOT Statement"](#page-446-0) on page 435 are reasonably described by a normal distribution with mean 10 and standard deviation 0.3. It is instructive to display these data on normal P-P plots with a different mean and standard deviation, as created by the following statements:

```
data Sheets;
   input Distance @@;
  label Distance='Hole Distance in cm';
  datalines;
 9.80 10.20 10.27 9.70 9.76
10.11 10.24 10.20 10.24 9.63
 9.99 9.78 10.10 10.21 10.00
 9.96 9.79 10.08 9.79 10.06
10.10 9.95 9.84 10.11 9.93
10.56 10.47 9.42 10.44 10.16
10.11 10.36 9.94 9.77 9.36
 9.89 9.62 10.05 9.72 9.82
 9.99 10.16 10.58 10.70 9.54
10.31 10.07 10.33 9.98 10.15
;
proc capability data=Sheets noprint;
  ppplot Distance / normal(mu=9.5 sigma=0.3) square;
  ppplot Distance / normal(mu=10 sigma=0.5) square;
run;
```
<span id="page-462-0"></span>The ODS GRAPHICS ON statement specified before the PROC CAPABILITY statement enables ODS Graphics, so the P-P plots are created using ODS Graphics instead of traditional graphics. The resulting plots are shown in [Figure 5.32](#page-462-0) and [Figure 5.33.](#page-463-0)

<span id="page-463-0"></span>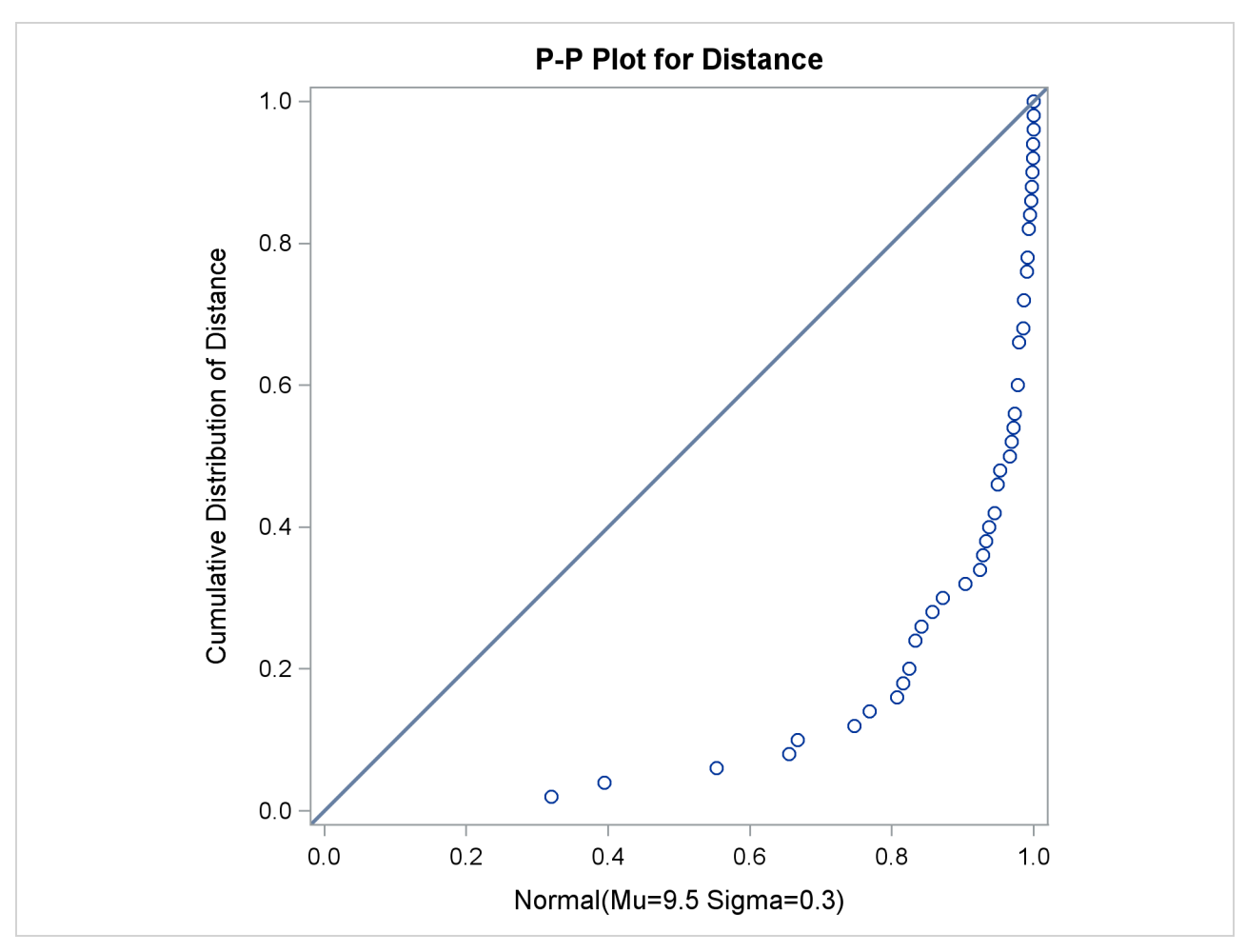

**Figure 5.32** Normal P-P Plot with Mean Specified Incorrectly

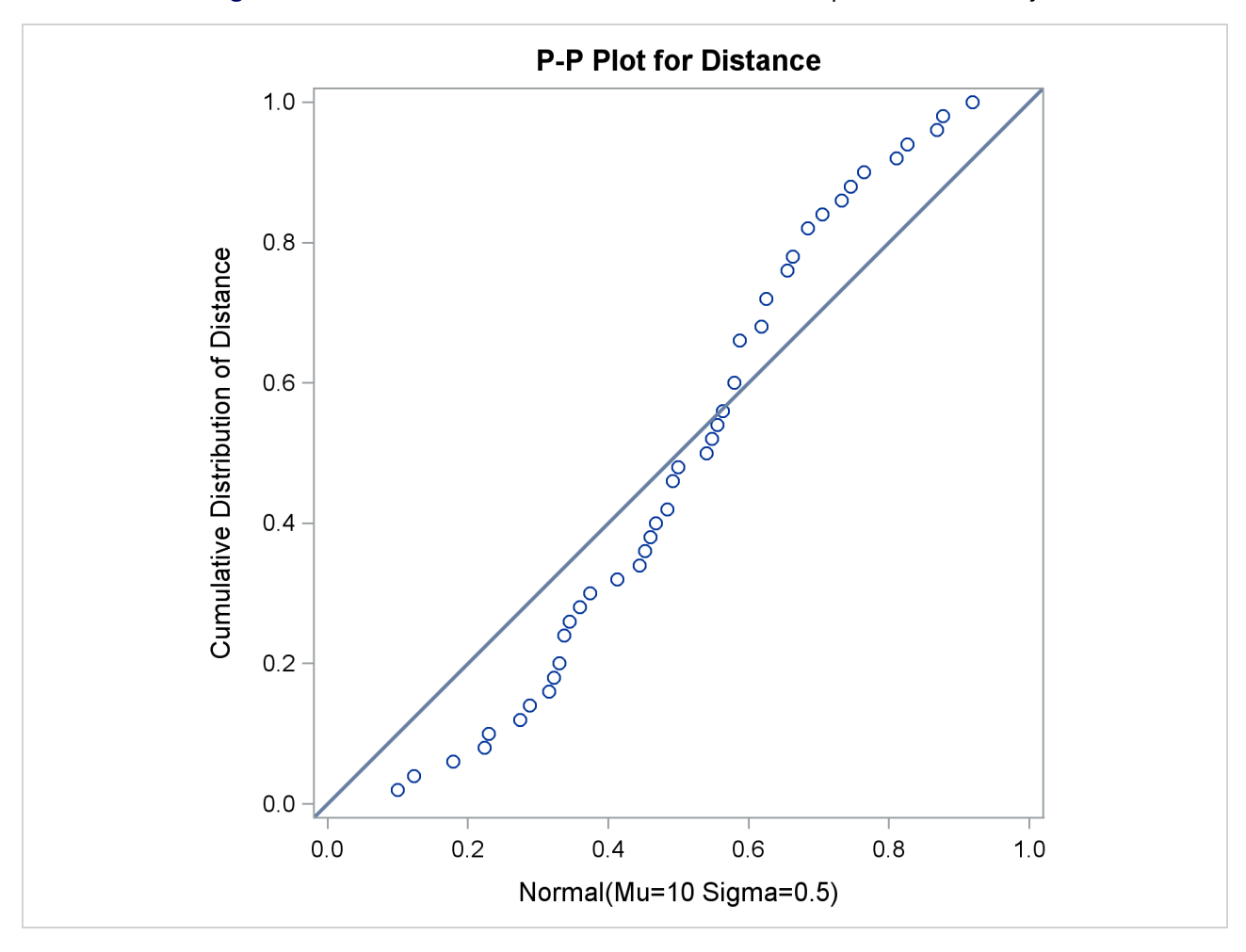

**Figure 5.33** Normal P-P Plot with Standard Deviation Specified Incorrectly

Specifying a mean of 9.5 instead of 10 results in the plot shown in [Figure 5.32,](#page-462-0) while specifying a standard deviation of 0.5 instead of 0.3 results in the plot shown in [Figure 5.33.](#page-463-0) Both plots clearly reveal the model misspecification.

# **Comparison of P-P Plots and Q-Q Plots**

A P-P plot compares the empirical cumulative distribution function of a data set with a specified theoretical cumulative distribution function  $F(.)$ . A Q-Q plot compares the quantiles of a data distribution with the quantiles of a standardized theoretical distribution from a specified family of distributions. There are three important differences in the way P-P plots and Q-Q plots are constructed and interpreted:

• The construction of a Q-Q plot does not require that the location or scale parameters of  $F(\cdot)$  be specified. The theoretical quantiles are computed from a standard distribution within the specified family. A linear point pattern indicates that the specified family reasonably describes the data distribution, and the location and scale parameters can be estimated visually as the intercept and slope of the linear pattern. In contrast, the construction of a P-P plot requires the location and scale parameters of  $F(\cdot)$  to evaluate the cdf at the ordered data values.

- The linearity of the point pattern on a Q-Q plot is unaffected by changes in location or scale. On a P-P plot, changes in location or scale do not necessarily preserve linearity.
- On a Q-Q plot, the reference line representing a particular theoretical distribution depends on the location and scale parameters of that distribution, having intercept and slope equal to the location and scale parameters. On a P-P plot, the reference line for any distribution is always the diagonal line  $y = x$ .

Consequently, you should use a Q-Q plot if your objective is to compare the data distribution with a family of distributions that vary only in location and scale, particularly if you want to estimate the location and scale parameters from the plot.

An advantage of P-P plots is that they are discriminating in regions of high probability density, because in these regions the empirical and theoretical cumulative distributions change more rapidly than in regions of low probability density. For example, if you compare a data distribution with a particular normal distribution, differences in the middle of the two distributions are more apparent on a P-P plot than on a Q-Q plot.

For further details on P-P plots, refer to [Gnanadesikan](#page-549-0) [\(1997\)](#page-549-0) and [Wilk and Gnanadesikan](#page-551-1) [\(1968\)](#page-551-1).

# **Summary of Theoretical Distributions**

You can use the PPPLOT statement to request P-P plots based on the theoretical distributions summarized in the following table:

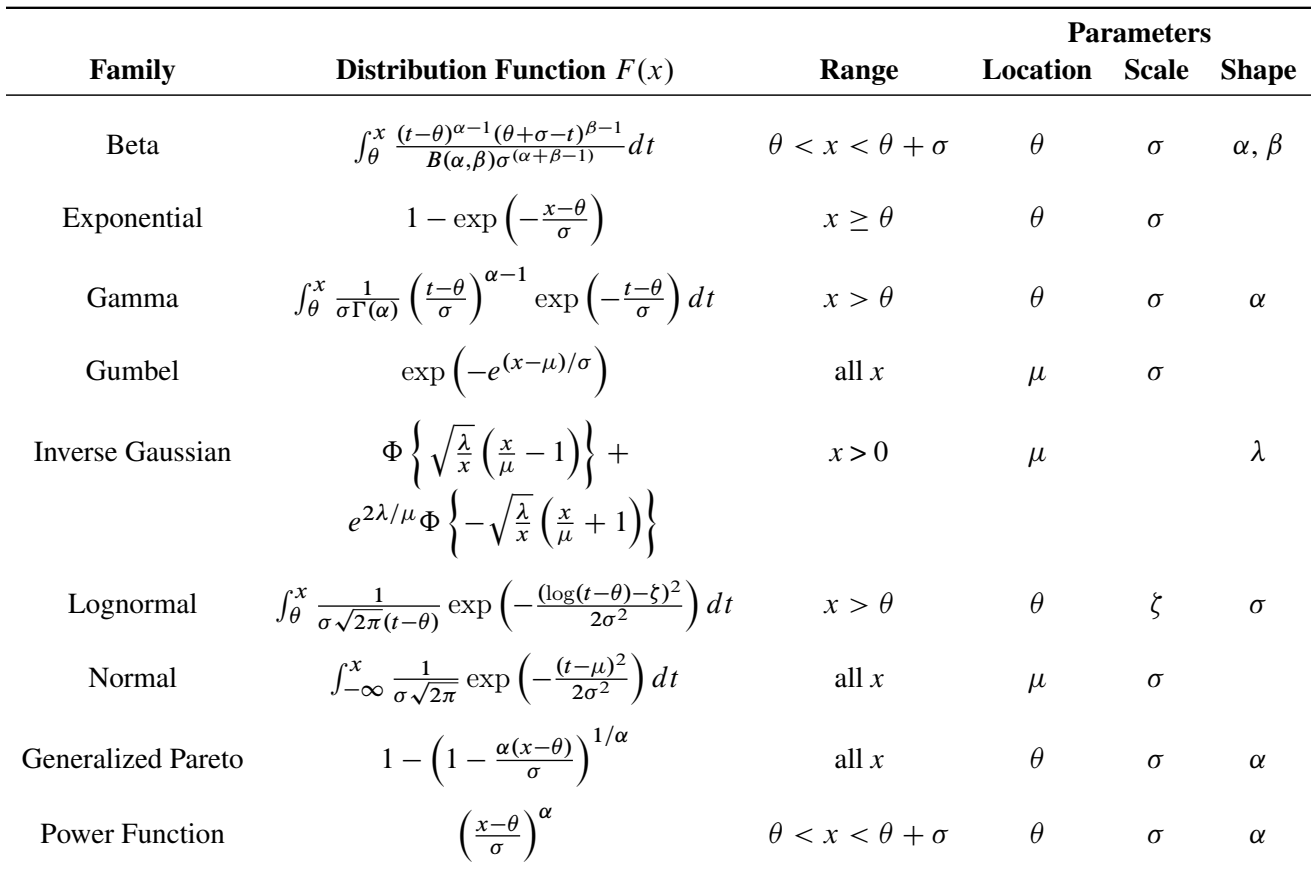

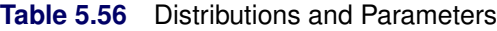

|          |                                                              |              |          | <b>Parameters</b> |               |
|----------|--------------------------------------------------------------|--------------|----------|-------------------|---------------|
| Family   | Distribution Function $F(x)$                                 | Range        | Location |                   | Scale Shape   |
| Rayleigh | $1 - e^{-(x-\theta)^2/(2\sigma^2)}$                          | $x > \theta$ |          | σ                 |               |
| Weibull  | $1-\exp\left(-\left(\frac{x-\theta}{\sigma}\right)^c\right)$ | $x > \theta$ | $\theta$ | $\sigma$          | $\mathcal{C}$ |

**Table 5.56** (*continued*)

You can request these distributions with the [BETA,](#page-453-1) [EXPONENTIAL,](#page-454-0) [GAMMA,](#page-455-0) [GUMBEL,](#page-455-1) [IGAUSS,](#page-456-0) [NORMAL,](#page-457-0) [LOGNORMAL,](#page-456-1) [PARETO,](#page-458-0) [POWER,](#page-458-1) [RAYLEIGH,](#page-459-0) and [WEIBULL](#page-460-0) options, respectively. If you do not specify a distribution option, a normal P-P plot is created.

To create a P-P plot, you must provide all of the parameters for the theoretical distribution. If you do not specify parameters, then default values or estimates are substituted, as summarized by the following table:

| Family             | <b>Default Values</b>    | <b>Estimated Values</b>                                               |
|--------------------|--------------------------|-----------------------------------------------------------------------|
| <b>B</b> eta       | $\theta = 0, \sigma = 1$ | maximum likelihood estimates for $\alpha$ and $\beta$                 |
| Exponential        | $\theta = 0$             | maximum likelihood estimate for $\sigma$                              |
| Gamma              | $\theta = 0$             | maximum likelihood estimates for $\sigma$ and $\alpha$                |
| Gumbel             | None                     | maximum likelihood estimates for $\mu$ and $\sigma$                   |
| Inverse Gaussian   | None                     | sample estimate for $\mu$ , maximum likelihood estimate for $\lambda$ |
| Lognormal          | $\theta = 0$             | maximum likelihood estimates for $\sigma$ and $\zeta$                 |
| Normal             | None                     | sample estimates for $\mu$ and $\sigma$                               |
| Generalized Pareto | $\theta = 0$             | maximum likelihood estimates for $\sigma$ and $\alpha$                |
| Power Function     | $\theta = 0, \sigma = 1$ | maximum likelihood estimate for $\alpha$                              |
| Rayleigh           | $\theta = 0$             | maximum likelihood estimate for $\sigma$                              |
| Weibull            | $\theta = 0$             | maximum likelihood estimates for $\sigma$ and c                       |

**Table 5.57** Defaults for Parameters

# **Specification of Symbol Markers**

If you produce traditional graphics, you can use options in the SYMBOL1 statement to specify the appearance of the symbol marker for the points. The V= option specifies the symbol, the C= option specifies the color, and the H= option specifies the height. Refer to *SAS/GRAPH: Reference* for details concerning these options. If you produce a line printer plot, you can use the PPSYMBOL= option in the PPPLOT statement to specify the character used to plot the points.

# **Specification of the Distribution Reference Line**

If you produce traditional graphics, you can control the color, type, and width of the diagonal distribution reference line by specifying the COLOR=, L=, and W= options in parentheses after the distribution option in the PPPLOT statement. Alternatively, you can control these features with the  $C=$ ,  $L=$ , and  $W=$  options in the SYMBOL4 statement. Refer to *SAS/GRAPH: Reference* for details concerning these options. If you produce a line printer plot, you can specify the character used for the line with the SYMBOL= option enclosed in parentheses after the distribution option in the PPPLOT statement.

# **ODS Graphics**

Before you create ODS Graphics output, ODS Graphics must be enabled (for example, by using the ODS GRAPHICS ON statement). For more information about enabling and disabling ODS Graphics, see the section "Enabling and Disabling ODS Graphics" (Chapter 21, *SAS/STAT User's Guide*).

The appearance of a graph produced with ODS Graphics is determined by the style associated with the ODS destination where the graph is produced. PPPLOT options used to control the appearance of traditional graphics are ignored for ODS Graphics output.

When ODS Graphics is in effect, the PPPLOT statement assigns a name to the graph it creates. You can use this name to reference the graph when using ODS. The name is listed in [Table 5.58.](#page-467-0)

**Table 5.58** ODS Graphics Produced by the PPPLOT Statement

<span id="page-467-0"></span>

| <b>ODS Graph Name</b> Plot Description |          |
|----------------------------------------|----------|
| PPPlot                                 | P-P plot |

See Chapter 3, ["SAS/QC Graphics,](#page-26-0)" for more information about ODS Graphics and other methods for producing charts.

# **PROBPLOT Statement: CAPABILITY Procedure**

# **Overview: PROBPLOT Statement**

The PROBPLOT statement creates a probability plot, which compares ordered values of a variable with percentiles of a specified theoretical distribution such as the normal. If the data distribution matches the theoretical distribution, the points on the plot form a linear pattern. Thus, you can use a probability plot to determine how well a theoretical distribution models a set of measurements.

You can specify one of the following theoretical distributions with the PROBPLOT statement:

- $\bullet$  heta
- exponential
- gamma
- Gumbel
- three-parameter lognormal
- normal
- generalized Pareto
- power function
- Rayleigh
- two-parameter Weibull
- three-parameter Weibull

You can use options in the PROBPLOT statement to do the following:

- specify or estimate shape parameters for the theoretical distribution
- display a reference line corresponding to specified or estimated location and scale parameters for the theoretical distribution
- request graphical enhancements

You can also create a comparative probability plot by using the PROBPLOT statement in conjunction with a CLASS statement.

You have three alternatives for producing probability plots the PROBPLOT statement:

- ODS Graphics output is produced if ODS Graphics is enabled, for example by specifying the ODS GRAPHICS ON statement prior to the PROC statement.
- Otherwise, traditional graphics are produced by default if  $SAS/GRAPH^{\circledR}$  is licensed.
- Legacy line printer charts are produced when you specify the LINEPRINTER option in the PROC statement.

See Chapter 3, ["SAS/QC Graphics,](#page-26-0)" for more information about producing these different kinds of graphs.

NOTE: Probability plots are similar to Q-Q plots, which you can create with the QQPLOT statement (see ["QQPLOT Statement: CAPABILITY Procedure"](#page-499-0) on page 488). Probability plots are preferable for graphical estimation of percentiles, whereas Q-Q plots are preferable for graphical estimation of distribution parameters and capability indices.

# **Getting Started: PROBPLOT Statement**

The following examples illustrate the basic syntax of the PROBPLOT statement. For complete details of the PROBPLOT statement, see the section ["Syntax: PROBPLOT Statement"](#page-474-0) on page 463. Advanced examples are provided on the section ["Examples: PROBPLOT Statement"](#page-496-0) on page 485.

## **Creating a Normal Probability Plot**

NOTE: See *Creating a Normal Probability Plot* in the SAS/QC Sample Library.

The diameters of 50 steel rods are measured and saved as values of the variable Diameter in the following data set:<sup>4</sup>

```
data Rods;
  input Diameter @@;
  label Diameter='Diameter in mm';
  datalines;
5.501 5.251 5.404 5.366 5.445
5.576 5.607 5.200 5.977 5.177
5.332 5.399 5.661 5.512 5.252
5.404 5.739 5.525 5.160 5.410
5.823 5.376 5.202 5.470 5.410
5.394 5.146 5.244 5.309 5.480
5.388 5.399 5.360 5.368 5.394
5.248 5.409 5.304 6.239 5.781
5.247 5.907 5.208 5.143 5.304
5.603 5.164 5.209 5.475 5.223
;
```
The process producing the rods is in statistical control, and as a preliminary step in a capability analysis of the process, you decide to check whether the diameters are normally distributed. The following statements create the normal probability plot shown in [Figure 5.34:](#page-469-0)

```
title 'Normal Probability Plot for Diameters';
proc capability data=Rods noprint;
   probplot Diameter / odstitle=title;
run;
```
<sup>4</sup>This data set is analyzed using quantile-quantile plots in [Example 5.21](#page-529-0) and [Example 5.22.](#page-530-0)

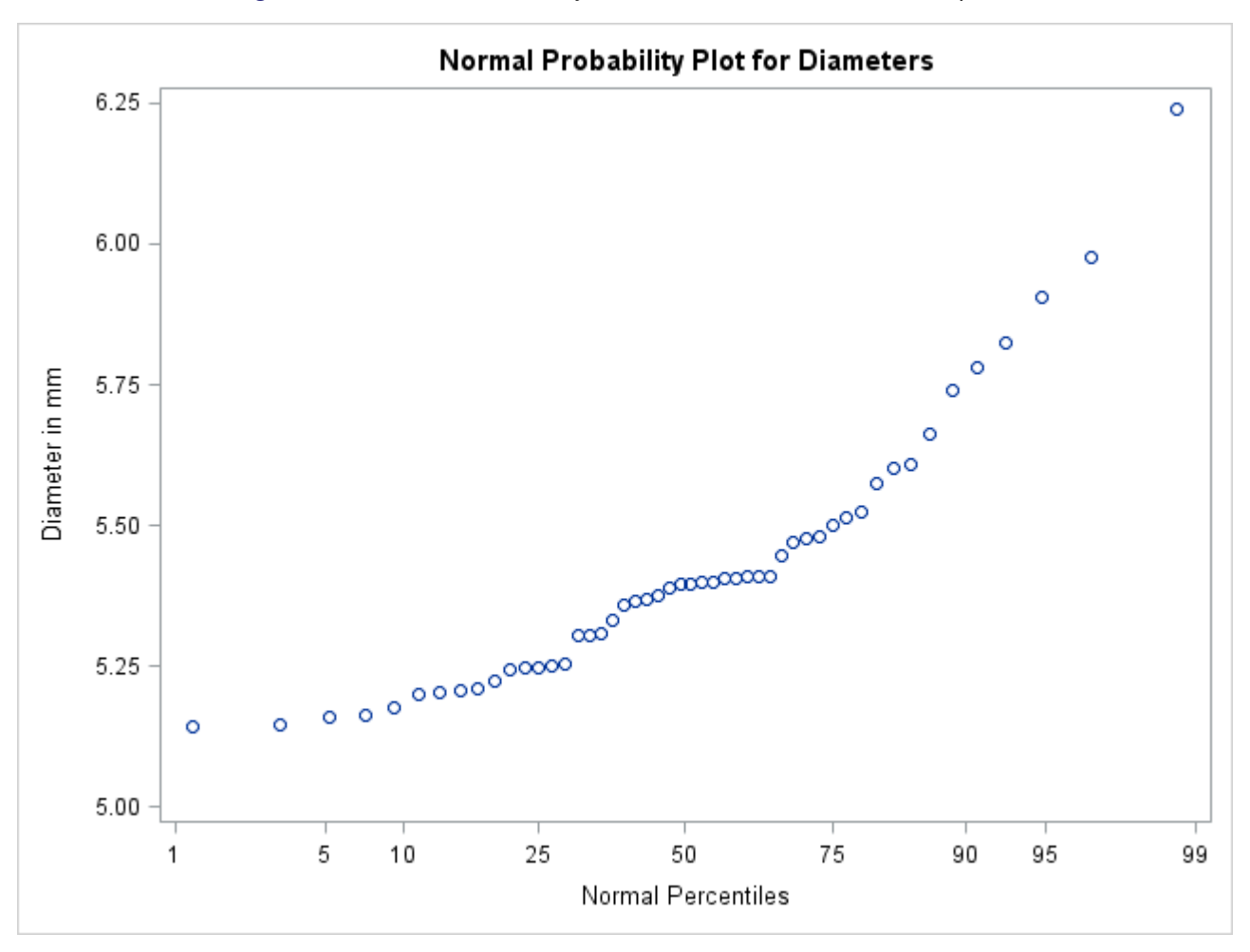

**Figure 5.34** Normal Probability Plot Created with Traditional Graphics

Note that the PROBPLOT statement creates a normal probability plot for Diameter by default.

The nonlinearity of the point pattern indicates a departure from normality. Because the point pattern is curved with slope increasing from left to right, a theoretical distribution that is skewed to the right, such as a lognormal distribution, should provide a better fit than the normal distribution. This possibility is explored in the next example.

## <span id="page-470-0"></span>**Creating Lognormal Probability Plots**

NOTE: See *Creating Lognormal Probability Plots* in the SAS/QC Sample Library.

When you request a lognormal probability plot, you must specify the shape parameter  $\sigma$  for the lognormal distribution (see [Table 5.62](#page-492-0) for the equation). The value of  $\sigma$  must be positive, and typical values of  $\sigma$  range from 0.1 to 1.0. Alternatively, you can specify that  $\sigma$  is to be estimated from the data.

The following statements illustrate the first approach by creating a series of three lognormal probability plots for the variable Diameter introduced in the preceding example:

```
proc capability data=Rods noprint;
   probplot Diameter / lognormal(sigma=0.2 0.5 0.8)
                       href = 95
                       square;
run;
```
The [LOGNORMAL](#page-483-0) option requests plots based on the lognormal family of distributions, and the [SIGMA=](#page-487-0) option requests plots for  $\sigma$  equal to 0.2, 0.5, and 0.8. The [SQUARE](#page-489-0) option displays the probability plot in a square format and the [HREF=](#page-541-0) option requests a reference line at the 95th percentile.

<span id="page-471-0"></span>The resulting plots are displayed in [Figure 5.35,](#page-471-0) [Figure 5.36,](#page-471-1) and [Figure 5.37,](#page-472-0) respectively. The value  $\sigma = 0.5$  in [Figure 5.36](#page-471-1) produces the most linear pattern.

<span id="page-471-1"></span>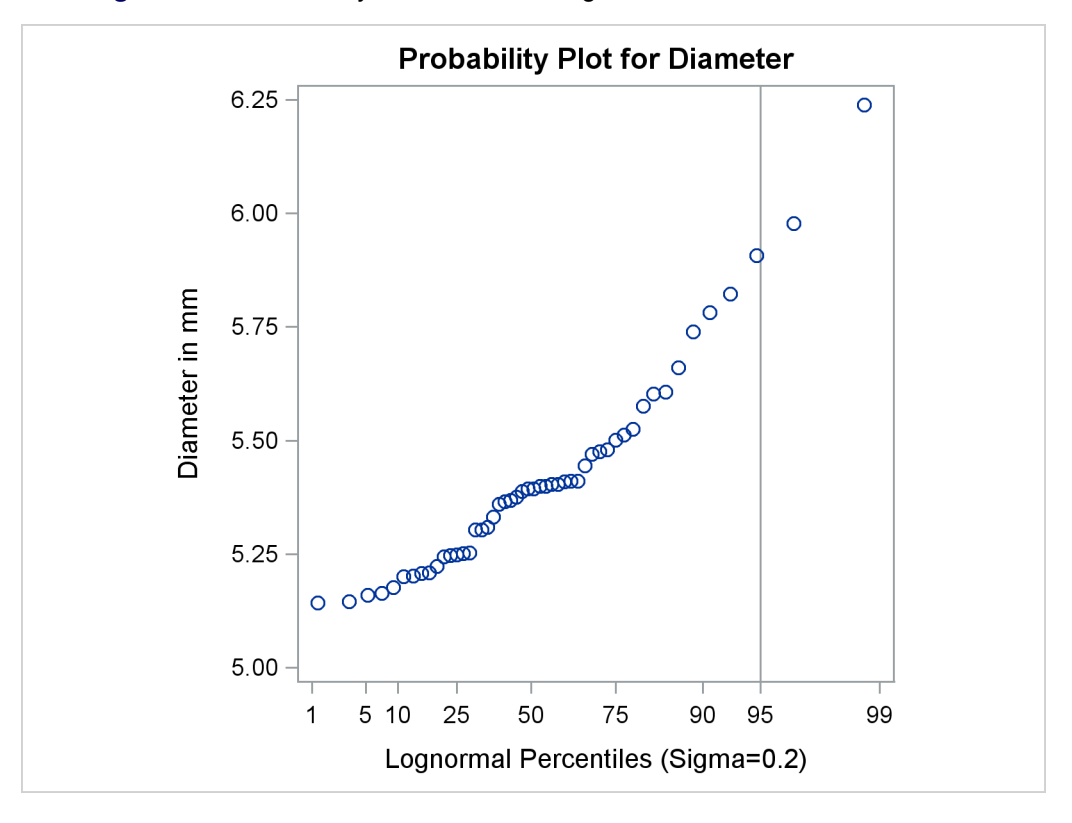

**Figure 5.35** Probability Plot Based on Lognormal Distribution with  $\sigma = 0.2$ 

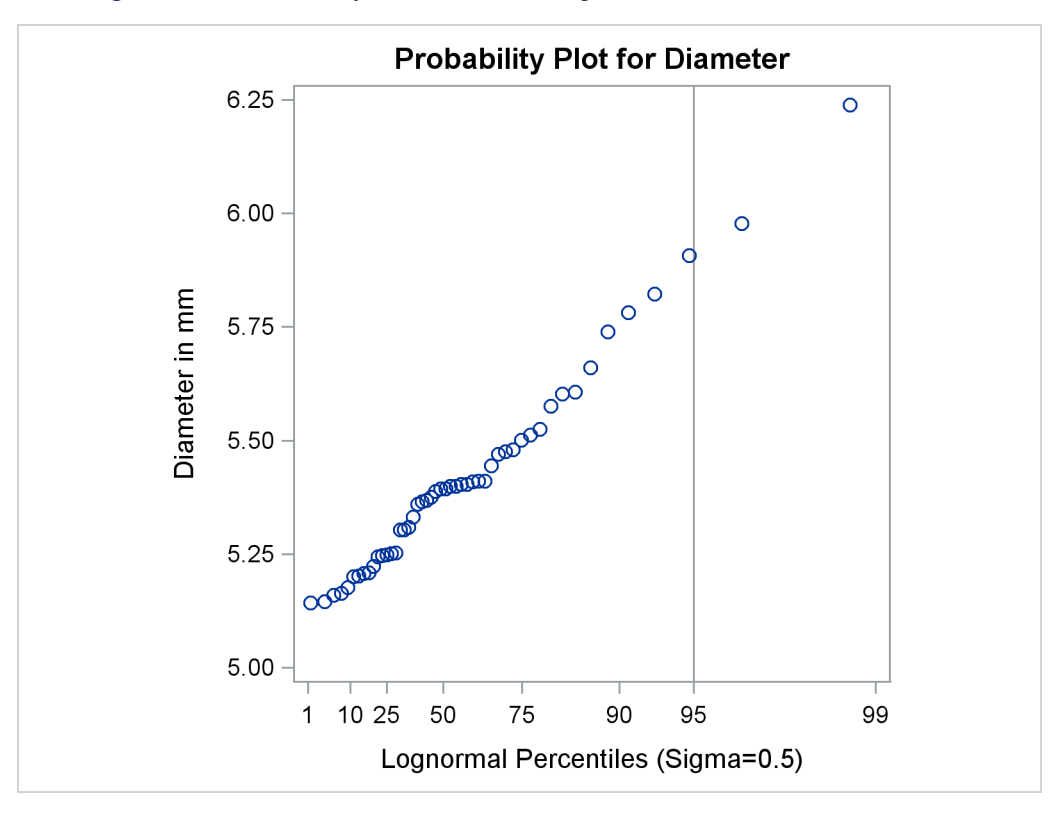

**Figure 5.36** Probability Plot Based on Lognormal Distribution with  $\sigma = 0.5$ 

**Figure 5.37** Probability Plot Based on Lognormal Distribution with  $\sigma = 0.8$ 

<span id="page-472-0"></span>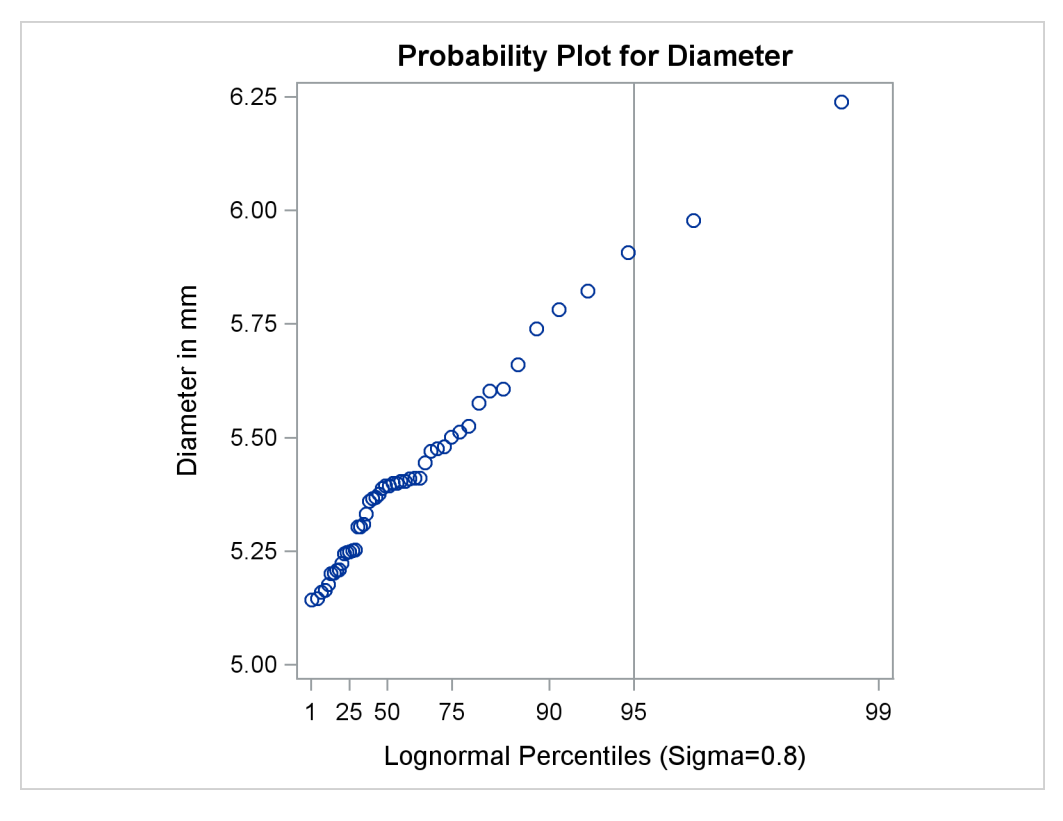

Based on [Figure 5.36,](#page-471-1) the 95th percentile of the diameter distribution is approximately 5.9 mm, because this is the value corresponding to the intersection of the point pattern with the reference line.

The following statements illustrate how you can create a lognormal probability plot for Diameter using a local maximum likelihood estimate for  $\sigma$ .

```
title 'Lognormal Probability Plot for Diameters';
proc capability data=Rods noprint;
   probplot Diameter / lognormal(sigma=est)
                       href = 95
                       odstitle = title
                       square;
run;
```
The plot is displayed in [Figure 5.38.](#page-473-0)

<span id="page-473-0"></span>Note that the maximum likelihood estimate of  $\sigma$  (in this case 0.041) does not necessarily produce the most linear point pattern. This example is continued in [Example 5.20.](#page-497-0)

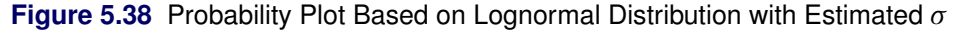

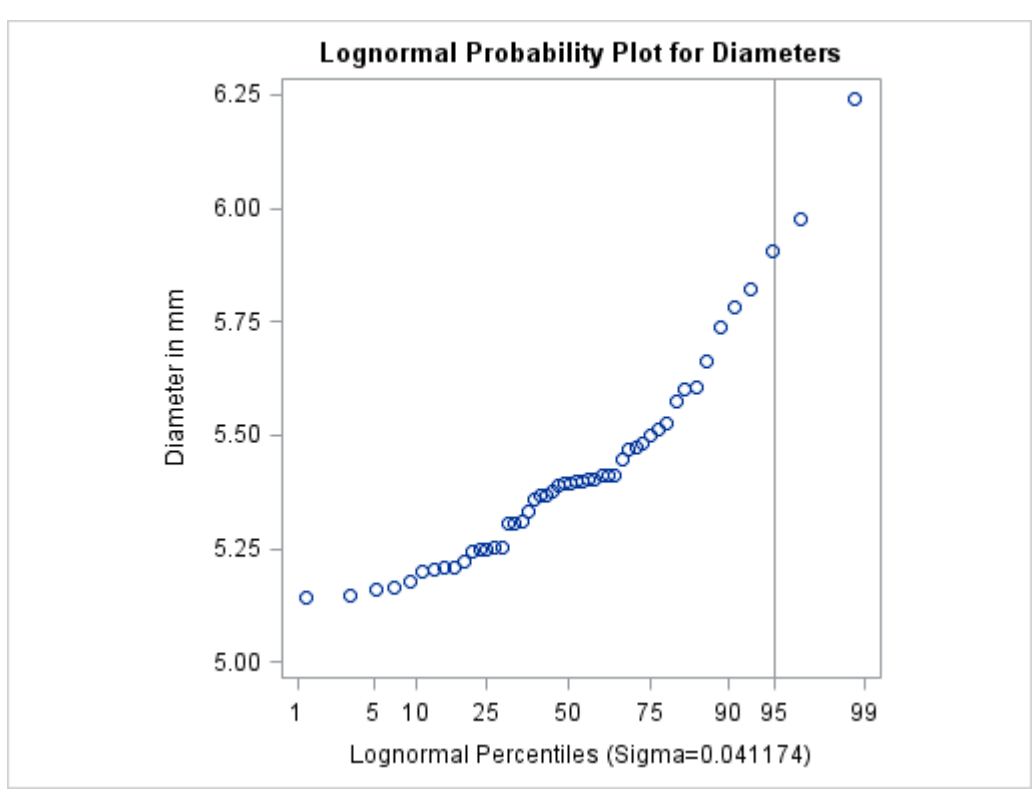

# <span id="page-474-0"></span>**Syntax: PROBPLOT Statement**

The syntax for the PROBPLOT statement is as follows:

```
PROBPLOT < variables > < / options > ;
```
You can specify the keyword PROB as an alias for PROBPLOT, and you can use any number of PROBPLOT statements in the CAPABILITY procedure. The components of the PROBPLOT statement are described as follows.

*variables*

are the process variables for which to create probability plots. If you specify a VAR statement, the variables must also be listed in the VAR statement. Otherwise, the variables can be any numeric variables in the input data set. If you do not specify a list of variables, then by default the procedure creates a probability plot for each variable listed in the VAR statement, or for each numeric variable in the DATA= data set if you do not specify a VAR statement. For example, each of the following PROBPLOT statements produces two probability plots, one for length and one for width:

```
proc capability data=measures;
   var length width;
   probplot;
run;
proc capability data=measures;
   probplot length width;
run;
```
#### *options*

specify the theoretical distribution for the plot or add features to the plot. If you specify more than one variable, the options apply equally to each variable. Specify all options after the slash (/) in the PROBPLOT statement. You can specify only one option naming the distribution in each PROBPLOT statement, but you can specify any number of other options. The distributions available are the beta, exponential, gamma, Gumbel, lognormal, normal, generalized Pareto, power function, Rayleigh, two-parameter Weibull, and three-parameter Weibull. By default, the procedure produces a plot for the normal distribution.

In the following example, the [NORMAL](#page-484-0) option requests a normal probability plot for each variable, while the MU= and SIGMA= *normal-options* request a distribution reference line corresponding to the normal distribution with  $\mu = 10$  and  $\sigma = 0.3$ . The SOUARE option displays the plot in a square frame, and the [CTEXT=](#page-546-0) option specifies the text color.

```
proc capability data=measures;
   probplot length1 length2 / normal(mu=10 sigma=0.3)
                              square
                              ctext=blue;
```
**run;**

# <span id="page-475-0"></span>**Summary of Options**

The following tables list the PROBPLOT statement options by function. For complete descriptions, see the section ["Dictionary of Options"](#page-479-0) on page 468.

#### *Distribution Options*

[Table 5.59](#page-475-1) summarizes the options for requesting a specific theoretical distribution.

| Option                                                 | <b>Description</b>                                                                                                    |
|--------------------------------------------------------|----------------------------------------------------------------------------------------------------|
| BETA(beta-options)                                     | specifies beta probability plot for<br>shape parameters $\alpha$ , $\beta$ specified with<br>mandatory ALPHA= and BETA=<br>beta-options                                   |
| EXPONENTIAL(exponential-options)                       | specifies exponential probability plot                                                                                                    |
| GAMMA(gamma-options)                                   | specifies gamma probability plot for<br>shape parameter $\alpha$ specified with<br>mandatory ALPHA= gamma-option                                                          |
| <b>GUMBEL</b> (Gumbel-options)                         | specifies Gumbel probability plot                                                                                                    |
| LOGNORMAL(lognormal-options)                           | specifies lognormal probability plot<br>for shape parameter $\sigma$ specified<br>with mandatory SIGMA= lognormal-<br>option                                              |
| NORMAL(normal-options)                                 | specifies normal probability plot                                                                                                    |
| PARETO(Pareto-options)                                 | specifies generalized Pareto probabil-<br>ity plot for shape parameter $\alpha$ speci-<br>fied with mandatory ALPHA= Pareto-<br>option                                    |
| POWER(power-options)                                   | specifies power function probability<br>plot for shape parameter $\alpha$ speci-<br>fied with mandatory ALPHA= power-<br>option                                           |
| RAYLEIGH(Rayleigh-options)<br>WEIBULL(Weibull-options) | specifies Rayleigh probability plot<br>three-parameter Weibull<br>specifies<br>probability plot for shape parameter $c$<br>specified with mandatory C= Weibull-<br>option |
| WEIBULL2(Weibull2-options)                             | specifies two-parameter Weibull prob-<br>ability plot                                                                                                    |

<span id="page-475-1"></span>**Table 5.59** Options for Specifying a Theoretical Distribution

[Table 5.60](#page-476-0) summarizes options that specify distribution parameters and control the display of a distribution reference line. Specify these options in parentheses after the distribution option. For example, the following statements use the [NORMAL](#page-484-0) option to request a normal probability plot with a distribution reference line:

```
proc capability data=measures;
   probplot length / normal(mu=10 sigma=0.3 color=red);
run;
```
The [MU=](#page-484-1) and [SIGMA=](#page-487-0) *normal-options* display a distribution reference line that corresponds to the normal distribution with mean  $\mu_0 = 10$  and standard deviation  $\sigma_0 = 0.3$ , and the [COLOR=](#page-546-1) *normal-option* specifies the color for the line.

<span id="page-476-0"></span>

|                                            | <u>sion ibation</u> optiono                                                     |
|--------------------------------------------|---------------------------------------------------------------------------------|
| Option                                     | <b>Description</b>                                                              |
| <b>Distribution Reference Line Options</b> |                                                                                 |
| COLOR=                                     | specifies color of distribution reference line                                  |
| $L =$                                      | specifies line type of distribution reference line                              |
| SYMBOL=                                    | specifies plotting character for line printer plots                             |
| $W =$                                      | specifies width of distribution reference line                                  |
| <b>Beta-Options</b>                        |                                                                                 |
| ALPHA=                                     | specifies mandatory shape parameter $\alpha$                                    |
| BETA=                                      | specifies mandatory shape parameter $\beta$                                     |
| $SIGMA =$                                  | specifies $\sigma_0$ for distribution reference line                            |
| THETA=                                     | specifies $\theta_0$ for distribution reference line                            |
| <b>Exponential-Options</b>                 |                                                                                 |
| $SIGMA =$                                  | specifies $\sigma_0$ for distribution reference line                            |
| THETA=                                     | specifies $\theta_0$ for distribution reference line                            |
| <b>Gamma-Options</b>                       |                                                                                 |
| ALPHA=                                     | specifies mandatory shape parameter $\alpha$                                    |
| $SIGMA =$                                  | specifies $\sigma_0$ for distribution reference line                            |
| THETA=                                     | specifies $\theta_0$ for distribution reference line                            |
| <b>Gumbel-Options</b>                      |                                                                                 |
| $MU=$                                      | specifies location parameter $\mu$                                              |
| $SIGMA =$                                  | specifies scale parameter $\sigma$                                              |
| <b>Lognormal-Options</b>                   |                                                                                 |
| $SIGMA =$                                  | specifies mandatory shape parameter $\sigma$                                    |
| SLOPE=                                     | specifies slope of distribution reference line                                  |
| THETA=                                     | specifies $\theta_0$ for distribution reference line                            |
| $ZETA =$                                   | specifies $\zeta_0$ for distribution reference line (slope is $\exp(\zeta_0)$ ) |
| <b>Normal-Options</b>                      |                                                                                 |
| $MU=$                                      | specifies $\mu_0$ for distribution reference line                               |
| $SIGMA =$                                  | specifies $\sigma_0$ for distribution reference line                            |
| <b>Pareto-Options</b>                      |                                                                                 |
| ALPHA=                                     | specifies mandatory shape parameter $\alpha$                                    |
| $SIGMA =$                                  | specifies scale parameter $\sigma$                                              |
| THETA=                                     | specifies threshold parameter $\theta$                                          |
| <b>Power-Options</b>                       |                                                                                 |
| ALPHA=                                     | specifies mandatory shape parameter $\alpha$                                    |
| $SIGMA =$                                  | specifies scale parameter $\sigma$                                              |
| THETA=                                     | specifies threshold parameter $\theta$                                          |

**Table 5.60** Distribution Options

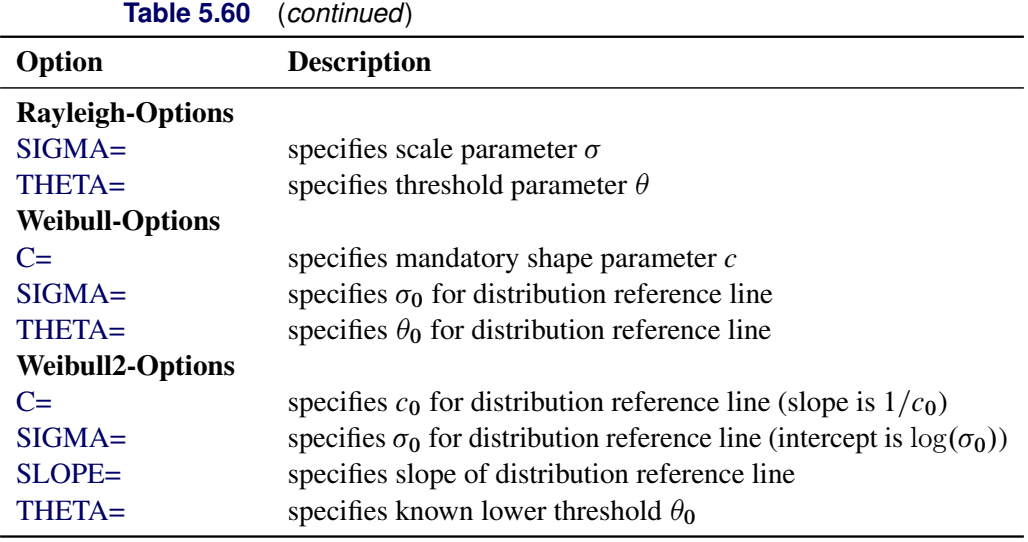

# *General Options*

<span id="page-477-0"></span>[Table 5.61](#page-477-0) lists options that control the appearance of the plots.

**Table 5.61** General PROBPLOT Statement Options

| Option                             | <b>Description</b>                                              |  |
|------------------------------------|-----------------------------------------------------------------|--|
| <b>General Plot Layout Options</b> |                                                                 |  |
| <b>CONTENTS=</b>                   | specifies table of contents entry for probability plot grouping |  |
| <b>GRID</b>                        | draws grid lines perpendicular to the percentile axis           |  |
| $HREF=$                            | specifies reference lines perpendicular to the horizontal axis  |  |
| <b>HREFLABELS=</b>                 | specifies line labels for HREF= lines                           |  |
| $LEGEND =$                         | identifies LEGEND statement                                     |  |
| $NADJ=$                            | adjusts sample size (N) when computing percentiles              |  |
| <b>NOFRAME</b>                     | suppresses frame around plotting area                           |  |
| <b>NOLEGEND</b>                    | suppresses legend                                               |  |
| <b>NOLINELEGEND</b>                | suppresses distribution reference line information in legend    |  |
| <b>NOSPECLEGEND</b>                | suppresses specifications information in legend                 |  |
| <b>PCTLMINOR</b>                   | requests minor tick marks for percentile axis                   |  |
| <b>PCTLORDER=</b>                  | specifies tick mark labels for percentile axis                  |  |
| $RANKADJ=$                         | adjusts ranks when computing percentiles                        |  |
| <b>ROTATE</b>                      | switches horizontal and vertical axes                           |  |
| <b>SQUARE</b>                      | displays plot in square format                                  |  |
| $VREF=$                            | specifies reference lines perpendicular to the vertical axis    |  |
| <b>VREFLABELS=</b>                 | specifies line labels for VREF= lines                           |  |
| <b>Graphics Options</b>            |                                                                 |  |
| <b>ANNOTATE=</b>                   | specifies annotate data set                                     |  |
| $CAXIS =$                          | specifies color for axis                                        |  |
| $CFRAME=$                          | specifies color for frame                                       |  |
| $CGRID=$                           | specifies color for grid lines                                  |  |
| $CHREF=$                           | specifies colors for HREF= lines                                |  |

| Option                                                                                                    | <b>Description</b>                                                         |  |
|----------------------------------------------------------------------------------------------------|----------------------------------------------------------------------------|--|
| CTEXT=                                                                                                    | specifies color for text                                                   |  |
| <b>CSTATREF=</b>                                                                                                   | specifies colors for STATREF= lines                                        |  |
| <b>CVREF=</b>                                                                                                    | specifies colors for VREF= lines                                           |  |
| DESCRIPTION=                                                                                                    | specifies description for plot in graphics catalog                         |  |
| FONT=                                                                                                    | specifies software font for text                                           |  |
| $HAXIS=$                                                                                                    | specifies AXIS statement for horizontal axis                               |  |
| <b>HEIGHT=</b>                                                                                                    | specifies height of text used outside framed areas                         |  |
| HMINOR=                                                                                                    | specifies number of horizontal minor tick marks                            |  |
| HREFLABPOS=                                                                                                    | specifies position for HREF= line labels                                   |  |
| <b>INFONT=</b>                                                                                                    | specifies software font for text inside framed areas                       |  |
| <b>INHEIGHT=</b>                                                                                                   | specifies height of text inside framed areas                               |  |
| LGRID=                                                                                                    | specifies a line type for grid lines                                       |  |
| LHREF=                                                                                                    | specifies line styles for HREF= lines                                      |  |
| LSTATREF=                                                                                                    | specifies line styles for STATREF= lines                                   |  |
| $LVREF=$                                                                                                    | specifies line styles for VREF= lines                                      |  |
| $NAME=$                                                                                                    | specifies name for plot in graphics catalog                                |  |
| <b>NOHLABEL</b>                                                                                                    | suppresses label for horizontal axis                                       |  |
| <b>NOVLABEL</b>                                                                                                    | suppresses label for vertical axis                                         |  |
| <b>NOVTICK</b>                                                                                                    | suppresses tick marks and tick mark labels for vertical axis               |  |
| STATREF=                                                                                                    | specifies reference lines at values of summary statistics                  |  |
| STATREFLABELS=                                                                                                    | specifies labels for STATREF= lines                                        |  |
| STATREFSUBCHAR=specifies substitution character for displaying statistic values in<br><b>STATREFLABELS= labels</b> |                                                                            |  |
| <b>TURNVLABELS</b>                                                                                                 | turns and vertically strings out characters in labels for vertical<br>axis |  |
|                                                                                                    |                                                                            |  |
| VAXIS=                                                                                                    | specifies AXIS statement for vertical axis                                 |  |
| VAXISLABEL=                                                                                                    | specifies label for vertical axis                                          |  |
| VMINOR=                                                                                                    | specifies number of vertical minor tick marks                              |  |
| <b>VREFLABPOS=</b>                                                                                                 | specifies horizontal position of labels for VREF= lines                    |  |
| WAXIS=<br>WGRID=                                                                                                   | specifies line thickness for axes and frame                                |  |
|                                                                                                    | specifies line thickness for grid                                          |  |
| <b>Options for ODS Graphics Output</b><br>ODSFOOTNOTE=                                                             |                                                                            |  |
|                                                                                                    | specifies footnote displayed on probability plot                           |  |
| ODSFOOTNOTE2=                                                                                                    | specifies secondary footnote displayed on probability plot                 |  |
| <b>ODSTITLE=</b>                                                                                                   | specifies title displayed on probability plot                              |  |
| ODSTITLE2=                                                                                                    | specifies secondary title displayed on probability plot                    |  |
| <b>Options for Comparative Plots</b>                                                                               |                                                                            |  |
| <b>ANNOKEY</b>                                                                                                    | applies annotation to key cell only                                        |  |
| <b>CFRAMESIDE=</b>                                                                                                 | specifies color for filling frame for row labels                           |  |
| CFRAMETOP=                                                                                                    | specifies color for filling frame for column labels                        |  |
| CPROP=                                                                                                    | specifies color for proportion of frequency bar                            |  |
| <b>CTEXTSIDE=</b>                                                                                                  | specifies color for row labels                                             |  |
| CTEXTTOP=                                                                                                    | specifies color for column labels                                          |  |
| <b>INTERTILE=</b>                                                                                                  | specifies distance between tiles                                           |  |

**Table 5.61** (*continued*)

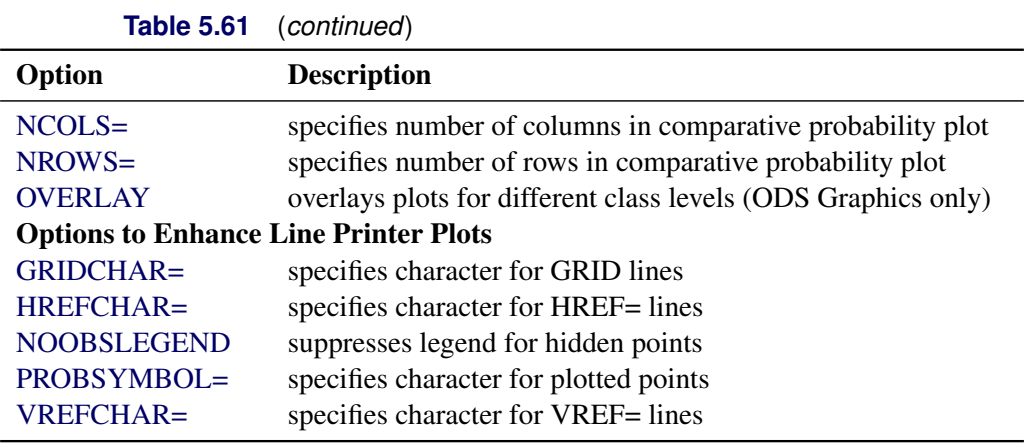

## <span id="page-479-0"></span>**Dictionary of Options**

The following sections provide detailed descriptions of options specific to the PROBPLOT statement. See ["Dictionary of Common Options: CAPABILITY Procedure"](#page-540-0) on page 529 for detailed descriptions of options common to all the plot statements.

#### *General Options*

You can specify the following options whether you are producing ODS Graphics output or traditional graphics:

#### <span id="page-479-2"></span>**ALPHA=***value-list***|EST**

specifies values for a mandatory shape parameter  $\alpha$  ( $\alpha > 0$ ) for probability plots requested with the [BETA,](#page-479-1) [GAMMA,](#page-481-1) [PARETO,](#page-485-0) and [POWER](#page-486-0) options. A plot is created for each value specified. For examples, see the entries for the distribution options. If you specify ALPHA=EST, a maximum likelihood estimate is computed for  $\alpha$ .

#### <span id="page-479-1"></span>**BETA(ALPHA=***value-list***|EST BETA=***value-list***|EST <** *beta-options* **>)**

creates a beta probability plot for each combination of the shape parameters  $\alpha$  and  $\beta$  given by the mandatory [ALPHA=](#page-479-2) and [BETA=](#page-480-0) options. If you specify ALPHA=EST and BETA=EST, a plot is created based on maximum likelihood estimates for  $\alpha$  and  $\beta$ . In the following examples, the first PROBPLOT statement produces one plot, the second statement produces four plots, the third statement produces six plots, and the fourth statement produces one plot:

```
proc capability data=measures;
   probplot width / beta(alpha=2 beta=2);
   probplot width / beta(alpha=2 3 beta=1 2);
   probplot width / beta(alpha=2 to 3 beta=1 to 2 by 0.5);
   probplot width / beta(alpha=est beta=est);
run;
```
To create the plot, the observations are ordered from smallest to largest, and the *i*th ordered observation is plotted against the quantile  $B_{\alpha\beta}^{-1}(\frac{i-0.375}{n+0.25})$ , where  $B_{\alpha\beta}^{-1}(\cdot)$  is the inverse normalized incomplete beta function, *n* is the number of nonmissing observations, and  $\alpha$  and  $\beta$  are the shape parameters of the beta distribution. The horizontal axis is scaled in percentile units.

The point pattern on the plot for ALPHA= $\alpha$  and BETA= $\beta$  tends to be linear with intercept  $\theta$  and slope  $\sigma$  if the data are beta distributed with the specific density function

$$
p(x) = \begin{cases} \frac{(x-\theta)^{\alpha-1}(\theta+\sigma-x)^{\beta-1}}{B(\alpha,\beta)\sigma^{(\alpha+\beta-1)}} & \text{for } \theta < x < \theta + \sigma \\ 0 & \text{for } x \le \theta \text{ or } x \ge \theta + \sigma \end{cases}
$$
  
where  $B(\alpha, \beta) = \frac{\Gamma(\alpha)\Gamma(\beta)}{\Gamma(\alpha+\beta)}$  and

 $\theta$  = lower threshold parameter  $\sigma$  = scale parameter  $(\sigma > 0)$  $\alpha =$  first shape parameter  $(\alpha > 0)$ 

 $\beta$  = second shape parameter  $(\beta > 0)$ 

The intercept and slope are based on the quantile scale for the horizontal axis, which is displayed on a Q-Q plot; see ["QQPLOT Statement: CAPABILITY Procedure"](#page-499-0) on page 488.

To obtain graphical estimates of  $\alpha$  and  $\beta$ , specify lists of values for the [ALPHA=](#page-479-2) and [BETA=](#page-480-0) options, and select the combination of  $\alpha$  and  $\beta$  that most nearly linearizes the point pattern.

To assess the point pattern, you can add a diagonal distribution reference line corresponding to  $\theta_0$  and  $\sigma_0$  with the *beta-options* THETA= $\theta_0$  and SIGMA= $\sigma_0$ . Alternatively, you can add a line corresponding to estimated values of  $\theta_0$  and  $\sigma_0$  with the *beta-options* THETA=EST and SIGMA=EST. Specify these options in parentheses, as in the following example:

```
proc capability data=measures;
   probplot width / beta(alpha=2 beta=3 theta=4 sigma=5);
run;
```
Agreement between the reference line and the point pattern indicates that the beta distribution with parameters  $\alpha$ ,  $\beta$ ,  $\theta_0$  and  $\sigma_0$  is a good fit. You can specify the [SCALE=](#page-543-3) option as an alias for the [SIGMA=](#page-487-0) option and the THRESHOLD= option as an alias for the [THETA=](#page-489-2) option.

#### <span id="page-480-0"></span>**BETA=***value-list***|EST**

specifies values for the shape parameter  $\beta$  ( $\beta > 0$ ) for probability plots requested with the [BETA](#page-479-1) distribution option. A plot is created for each value specified with the BETA= option. If you specify BETA=EST, a maximum likelihood estimate is computed for  $\beta$ . For examples, see the preceding entry for the [BETA](#page-479-1) option.

#### <span id="page-480-1"></span>**C=***value(-list)***|EST**

specifies the shape parameter  $c$  ( $c > 0$ ) for probability plots requested with the [WEIBULL](#page-489-1) and [WEIBULL2](#page-490-0) options. You must specify C= as a *Weibull-option* with the WEIBULL option; in this situation it accepts a list of values, or if you specify C=EST, a maximum likelihood estimate is computed for *c*. You can optionally specify C=*value* or C=EST as a *Weibull2-option* with the WEIBULL2 option to request a distribution reference line; in this situation, you must also specify SIGMA=*value* or SIGMA=EST.

For example, the first PROBPLOT statement below creates three three-parameter Weibull plots corresponding to the shape parameters  $c = 1$ ,  $c = 2$ , and  $c = 3$ . The second PROBPLOT statement creates a single three-parameter Weibull plot corresponding to an estimated value of *c*. The third PROBPLOT statement creates a single two-parameter Weibull plot with a distribution reference line corresponding to  $c_0 = 2$  and  $\sigma_0 = 3$ .

```
proc capability data=measures;
   probplot width / weibull(c=1 2 3);
   probplot width / weibull(c=est);
   probplot width / weibull2(c=2 sigma=3);
run;
```
## <span id="page-481-0"></span>**EXPONENTIAL< (***exponential-options***) >**

#### **EXP(<** *exponential-options* **>)**

creates an exponential probability plot. To create the plot, the observations are ordered from smallest to largest, and the *i*th ordered observation is plotted against the quantile  $-\log\left(1-\frac{i-0.375}{n+0.25}\right)$ , where *n* is the number of nonmissing observations. The horizontal axis is scaled in percentile units.

The point pattern on the plot tends to be linear with intercept  $\theta$  and slope  $\sigma$  if the data are exponentially distributed with the specific density function

$$
p(x) = \begin{cases} \frac{1}{\sigma} \exp\left(-\frac{x-\theta}{\sigma}\right) & \text{for } x \ge \theta \\ 0 & \text{for } x < \theta \end{cases}
$$

where  $\theta$  is a threshold parameter, and  $\sigma$  is a positive scale parameter.

The intercept and slope are based on the quantile scale for the horizontal axis, which is displayed on a Q-Q plot; see ["QQPLOT Statement: CAPABILITY Procedure"](#page-499-0) on page 488.

To assess the point pattern, you can add a diagonal distribution reference line corresponding to  $\theta_0$ and  $\sigma_0$  with the *exponential-options* THETA= $\theta_0$  and SIGMA= $\sigma_0$ . Alternatively, you can add a line corresponding to estimated values of  $\theta_0$  and  $\sigma_0$  with the *exponential-options* THETA=EST and SIGMA=EST. Specify these options in parentheses, as in the following example:

```
proc capability data=measures;
   probplot width / exponential(theta=4 sigma=5);
run;
```
Agreement between the reference line and the point pattern indicates that the exponential distribution with parameters  $\theta_0$  and  $\sigma_0$  is a good fit. You can specify the [SCALE=](#page-543-3) option as an alias for the [SIGMA=](#page-487-0) option and the THRESHOLD= option as an alias for the [THETA=](#page-489-2) option.

#### <span id="page-481-1"></span>**GAMMA(ALPHA=***value-list***|EST <** *gamma-options* **> )**

creates a gamma probability plot for each value of the shape parameter  $\alpha$  given by the mandatory [ALPHA=](#page-479-2) option. If you specify ALPHA=EST, a plot is created based on a maximum likelihood estimate for  $\alpha$ .

For example, the first PROBPLOT statement below creates three plots corresponding to  $\alpha = 0.4$ ,  $\alpha = 0.5$ , and  $\alpha = 0.6$ . The second PROBPLOT statement creates a single plot.

```
proc capability data=measures;
   probplot width / gamma(alpha=0.4 to 0.6 by 0.2);
   probplot width / gamma(alpha=est);
run;
```
To create the plot, the observations are ordered from smallest to largest, and the *i*th ordered observation is plotted against the quantile  $G_{\alpha}^{-1}(\frac{i-0.375}{n+0.25})$ , where  $G_{\alpha}^{-1}(\cdot)$  is the inverse normalized incomplete gamma function, *n* is the number of nonmissing observations, and  $\alpha$  is the shape parameter of the gamma distribution. The horizontal axis is scaled in percentile units.

The point pattern on the plot for ALPHA= $\alpha$  tends to be linear with intercept  $\theta$  and slope  $\sigma$  if the data are gamma distributed with the specific density function

$$
p(x) = \begin{cases} \frac{1}{\sigma \Gamma(\alpha)} \left( \frac{x-\theta}{\sigma} \right)^{\alpha-1} \exp\left( -\frac{x-\theta}{\sigma} \right) & \text{for } x > \theta \\ 0 & \text{for } x \le \theta \end{cases}
$$

where

 $\theta$  = threshold parameter  $\sigma$  = scale parameter  $(\sigma > 0)$  $\alpha =$  shape parameter  $(\alpha > 0)$ 

The intercept and slope are based on the quantile scale for the horizontal axis, which is displayed on a Q-Q plot; see ["QQPLOT Statement: CAPABILITY Procedure"](#page-499-0) on page 488.

To obtain a graphical estimate of  $\alpha$ , specify a list of values for the [ALPHA=](#page-479-2) option, and select the value that most nearly linearizes the point pattern.

To assess the point pattern, you can add a diagonal distribution reference line corresponding to  $\theta_0$  and  $\sigma_0$ with the *gamma-options* THETA= $\theta_0$  and SIGMA= $\sigma_0$ . Alternatively, you can add a line corresponding to estimated values of  $\theta_0$  and  $\sigma_0$  with the *gamma-options* THETA=EST and SIGMA=EST. Specify these options in parentheses, as in the following example:

```
proc capability data=measures;
   probplot width / gamma(alpha=2 theta=3 sigma=4);
run;
```
Agreement between the reference line and the point pattern indicates that the gamma distribution with parameters  $\alpha$ ,  $\theta_0$  and  $\sigma_0$  is a good fit. You can specify the [SCALE=](#page-543-3) option as an alias for the [SIGMA=](#page-487-0) option and the THRESHOLD= option as an alias for the [THETA=](#page-489-2) option.

#### <span id="page-482-1"></span>**GRID**

draws reference lines perpendicular to the percentile axis at major tick marks.

#### <span id="page-482-0"></span>**GUMBEL(<** *Gumbel-options* **>)**

creates a Gumbel probability plot. To create the plot, the observations are ordered from smallest to largest, and the *i*th ordered observation is plotted against the quantile  $-\log\left(-\log\left(\frac{i-0.375}{n+0.25}\right)\right)$ , where  $n$  is the number of nonmissing observations. The horizontal axis is scaled in percentile units.

The point pattern on the plot tends to be linear with intercept  $\mu$  and slope  $\sigma$  if the data are Gumbel distributed with the specific density function

$$
p(x) = \frac{e^{-(x-\mu)/\sigma}}{\sigma} \exp\left(-e^{-(x-\mu)/\sigma}\right)
$$

where  $\mu$  is a location parameter and  $\sigma$  is a positive scale parameter.

The intercept and slope are based on the quantile scale for the horizontal axis, which is displayed on a Q-Q plot; see ["QQPLOT Statement: CAPABILITY Procedure"](#page-499-0) on page 488.

To assess the point pattern, you can add a diagonal distribution reference line corresponding to  $\mu_0$  and  $\sigma_0$  with the *Gumbel-options* [MU=](#page-484-1) $\mu_0$  and [SIGMA=](#page-487-0) $\sigma_0$ . Alternatively, you can add a line corresponding to estimated values of  $\mu_0$  and  $\sigma_0$  with the *Gumbel-options* MU=EST and SIGMA=EST. Specify these options in parentheses following the GUMBEL option.

Agreement between the reference line and the point pattern indicates that the Gumbel distribution with parameters  $\mu_0$  and  $\sigma_0$  is a good fit.

## <span id="page-483-0"></span>**LOGNORMAL(SIGMA=***value-list***|EST <** *lognormal-options* **>)**

#### **LNORM(SIGMA=***value-list***|EST <** *lognormal-options* **>)**

creates a lognormal probability plot for each value of the shape parameter  $\sigma$  given by the mandatory [SIGMA=](#page-487-0) option or its alias, the [SHAPE=](#page-543-4) option. If you specify SIGMA=EST, a plot is created based on a maximum likelihood estimate for  $\sigma$ .

For example, the first PROBPLOT statement below produces two plots, and the second PROBPLOT statement produces a single plot:

```
proc capability data=measures;
   probplot width / lognormal(sigma=1.5 2.5 l=2);
   probplot width / lognormal(sigma=est);
run;
```
To create the plot, the observations are ordered from smallest to largest, and the *i*th ordered observation is plotted against the quantile  $\exp\left(\sigma \Phi^{-1}\left(\frac{i-0.375}{n+0.25}\right)\right)$ , where  $\Phi^{-1}(\cdot)$  is the inverse standard cumulative normal distribution, *n* is the number of nonmissing observations, and  $\sigma$  is the shape parameter of the lognormal distribution. The horizontal axis is scaled in percentile units.

The point pattern on the plot for SIGMA= $\sigma$  tends to be linear with intercept  $\theta$  and slope  $\exp(\zeta)$  if the data are lognormally distributed with the specific density function

$$
p(x) = \begin{cases} \frac{1}{\sigma\sqrt{2\pi}(x-\theta)} \exp\left(-\frac{(\log(x-\theta)-\zeta)^2}{2\sigma^2}\right) & \text{for } x > \theta\\ 0 & \text{for } x \le \theta \end{cases}
$$

where

 $\theta$  = threshold parameter  $\zeta$  = scale parameter

 $\sigma =$ shape parameter  $(\sigma > 0)$ 

The intercept and slope are based on the quantile scale for the horizontal axis, which is displayed on a Q-Q plot; see ["QQPLOT Statement: CAPABILITY Procedure"](#page-499-0) on page 488.

To obtain a graphical estimate of  $\sigma$ , specify a list of values for the [SIGMA=](#page-487-0) option, and select the value that most nearly linearizes the point pattern.

To assess the point pattern, you can add a diagonal distribution reference line corresponding to  $\theta_0$  and  $\zeta_0$ with the *lognormal-options* THETA= $\theta_0$  and ZETA= $\zeta_0$ . Alternatively, you can add a line corresponding to estimated values of  $\theta_0$  and  $\zeta_0$  with the *lognormal-options* THETA=EST and ZETA=EST.

Specify these options in parentheses, as in the following example:

```
proc capability data=measures;
   probplot width / lognormal(sigma=2 theta=3 zeta=0);
run;
```
Agreement between the reference line and the point pattern indicates that the lognormal distribution with parameters  $\sigma$ ,  $\theta_0$ , and  $\zeta_0$  is a good fit. See [Example 5.20](#page-497-0) for an example.

You can specify the THRESHOLD= option as an alias for the [THETA=](#page-489-2) option and the [SCALE=](#page-543-3) option as an alias for the [ZETA=](#page-491-0) option.

#### <span id="page-484-1"></span>**MU=***value***|EST**

specifies the mean  $\mu_0$  for a probability plot requested with the [GUMBEL](#page-482-0) and [NORMAL](#page-484-0) options. If you specify MU=EST,  $\mu_0$  is equal to the sample mean for the normal distribution. For the Gumbel distribution, a maximum likelihood estimate is calculated. See [Example 5.19.](#page-496-1)

#### <span id="page-484-2"></span>**NADJ=***value*

specifies the adjustment value added to the sample size in the calculation of theoretical percentiles. The default is  $\frac{1}{4}$ , as recommended by [Blom](#page-548-7) [\(1958\)](#page-548-7). Also refer to [Chambers et al.](#page-549-0) [\(1983\)](#page-549-0) for additional information.

## <span id="page-484-3"></span>**NOLEGEND**

suppresses legends for specification limits, fitted curves, distribution lines, and hidden observations.

## <span id="page-484-4"></span>**NOLINELEGEND**

## **NOLINEL**

suppresses the legend for the optional distribution reference line.

#### <span id="page-484-0"></span>**NORMAL< (***normal-options***) >**

#### **NORM< (***normal-options***) >**

creates a normal probability plot. This is the default if you do not specify a distribution option. To create the plot, the observations are ordered from smallest to largest, and the *i*th ordered observation is plotted against the quantile  $\Phi^{-1}(\frac{i-0.375}{n+0.25})$ , where  $\Phi^{-1}(\cdot)$  is the inverse cumulative standard normal distribution, and *n* is the number of nonmissing observations. The horizontal axis is scaled in percentile units.

The point pattern on the plot tends to be linear with intercept  $\mu$  and slope  $\sigma$  if the data are normally distributed with the specific

$$
p(x) = \frac{1}{\sigma\sqrt{2\pi}} \exp\left(-\frac{(x-\mu)^2}{2\sigma^2}\right) \text{ for all } x
$$

where  $\mu$  is the mean and  $\sigma$  is the standard deviation ( $\sigma > 0$ ).

The intercept and slope are based on the quantile scale for the horizontal axis, which is displayed on a Q-Q plot; see ["QQPLOT Statement: CAPABILITY Procedure"](#page-499-0) on page 488.

To assess the point pattern, you can add a diagonal distribution reference line corresponding to  $\mu_0$  and  $\sigma_0$  with the *normal-options* MU= $\mu_0$  and SIGMA= $\sigma_0$ . Alternatively, you can add a line corresponding to estimated values of  $\mu_0$  and  $\sigma_0$  with the *normal-options* MU=EST and SIGMA=EST; the estimates of  $\mu_0$  and  $\sigma_0$  are the sample mean and sample standard deviation.

Specify these options in parentheses, as in the following example:

```
proc capability data=measures;
   probplot length / normal(mu=10 sigma=0.3);
   probplot length / normal(mu=est sigma=est);
run;
```
Agreement between the reference line and the point pattern indicates that the normal distribution with parameters  $\mu_0$  and  $\sigma_0$  is a good fit.

#### <span id="page-485-1"></span>**NOSPECLEGEND**

## **NOSPECL**

suppresses the legend for specification limit reference lines.

## <span id="page-485-0"></span>**PARETO(<***Pareto-options* **>)**

creates a generalized Pareto probability plot for each value of the shape parameter  $\alpha$  given by the mandatory [ALPHA=](#page-479-2) option. If you specify ALPHA=EST, a plot is created based on a maximum likelihood estimate for  $\alpha$ .

To create the plot, the observations are ordered from smallest to largest, and the *i*th ordered observation is plotted against the quantile  $(1 - (1 - \frac{i - 0.375}{n + 0.25})^{\alpha})/\alpha$  ( $\alpha \neq 0$ ) or  $-\log(1 - \frac{i - 0.375}{n + 0.25})$  ( $\alpha = 0$ ), where *n* is the number of nonmissing observations and  $\alpha$  is the shape parameter of the generalized Pareto distribution. The horizontal axis is scaled in percentile units.

The point pattern on the plot for ALPHA= $\alpha$  tends to be linear with intercept  $\theta$  and slope  $\sigma$  if the data are generalized Pareto distributed with the specific density function

$$
p(x) = \begin{cases} \frac{1}{\sigma} (1 - \alpha(x - \theta)/\sigma)^{1/\alpha - 1} & \text{if } \alpha \neq 0\\ \frac{1}{\sigma} \exp(-(x - \theta)/\sigma) & \text{if } \alpha = 0 \end{cases}
$$

where

 $\theta$  = threshold parameter

 $\sigma$  = scale parameter  $(\sigma > 0)$ 

 $\alpha =$  shape parameter  $(\alpha > 0)$ 

The intercept and slope are based on the quantile scale for the horizontal axis, which is displayed on a Q-Q plot; see ["QQPLOT Statement: CAPABILITY Procedure"](#page-499-0) on page 488.

To obtain a graphical estimate of  $\alpha$ , specify a list of values for the [ALPHA=](#page-479-2) option, and select the value that most nearly linearizes the point pattern.

To assess the point pattern, you can add a diagonal distribution reference line corresponding to  $\theta_0$  and  $\sigma_0$ with the *Pareto-options* [THETA=](#page-489-2) $\theta_0$  and [SIGMA=](#page-487-0) $\sigma_0$ . Alternatively, you can add a line corresponding to estimated values of  $\theta_0$  and  $\sigma_0$  with the *Pareto-options* THETA=EST and SIGMA=EST. Specify these options in parentheses following the PARETO option.

Agreement between the reference line and the point pattern indicates that the generalized Pareto distribution with parameters  $\alpha$ ,  $\theta_0$ , and  $\sigma_0$  is a good fit.

#### <span id="page-486-1"></span>**PCTLORDER=***value-list*

specifies the tick mark values labeled on the theoretical percentile axis. Because the values are percentiles, the labels must be between 0 and 100, exclusive. The values must be listed in increasing order and must cover the plotted percentile range. Otherwise, a default list is used. For example, consider the following:

**proc capability data=measures; probplot length / pctlorder=1 10 25 50 75 90 99; run;**

Note that the ORDER= option in the AXIS statement is not supported by the PROBPLOT statement.

#### <span id="page-486-0"></span>**POWER(<** *power-options* **>)**

creates a power function probability plot for each value of the shape parameter  $\alpha$  given by the mandatory [ALPHA=](#page-479-2) option. If you specify ALPHA=EST, a plot is created based on a maximum likelihood estimate for  $\alpha$ .

To create the plot, the observations are ordered from smallest to largest, and the *i*th ordered observation is plotted against the quantile  $B_{\alpha(1)}^{-1}(\frac{i-0.375}{n+0.25})$ , where  $B_{\alpha(1)}^{-1}(\cdot)$  is the inverse normalized incomplete beta function, *n* is the number of nonmissing observations,  $\alpha$  is one shape parameter of the beta distribution, and the second shape parameter,  $\beta = 1$ . The horizontal axis is scaled in percentile units.

The point pattern on the plot for ALPHA= $\alpha$  tends to be linear with intercept  $\theta$  and slope  $\sigma$  if the data are power function distributed with the specific density function

$$
p(x) = \begin{cases} \frac{\alpha}{\sigma} \left( \frac{x-\theta}{\sigma} \right)^{\alpha-1} & \text{for } \theta < x < \theta + \sigma \\ 0 & \text{for } x \le \theta \text{ or } x \ge \theta + \sigma \end{cases}
$$

where

 $\theta$  = threshold parameter  $\sigma$  = scale parameter  $(\sigma > 0)$ 

 $\alpha =$ shape parameter  $(\alpha > 0)$ 

The intercept and slope are based on the quantile scale for the horizontal axis, which is displayed on a Q-Q plot; see ["QQPLOT Statement: CAPABILITY Procedure"](#page-499-0) on page 488.

To obtain a graphical estimate of  $\alpha$ , specify a list of values for the [ALPHA=](#page-479-2) option, and select the value that most nearly linearizes the point pattern.

To assess the point pattern, you can add a diagonal distribution reference line corresponding to  $\theta_0$  and  $\sigma_0$ with the *power-options* [THETA=](#page-489-2) $\theta_0$  and [SIGMA=](#page-487-0) $\sigma_0$ . Alternatively, you can add a line corresponding to estimated values of  $\theta_0$  and  $\sigma_0$  with the *power-options* THETA=EST and SIGMA=EST. Specify these options in parentheses following the POWER option.

Agreement between the reference line and the point pattern indicates that the power function distribution with parameters  $\alpha$ ,  $\theta_0$ , and  $\sigma_0$  is a good fit.

#### <span id="page-487-2"></span>**RANKADJ=***value*

specifies the adjustment value added to the ranks in the calculation of theoretical percentiles. The default is  $-\frac{3}{8}$  $\frac{3}{8}$ , as recommended by [Blom](#page-548-7) [\(1958\)](#page-548-7). Also refer to [Chambers et al.](#page-549-0) [\(1983\)](#page-549-0) for additional information.

#### <span id="page-487-1"></span>**RAYLEIGH(<** *Rayleigh-options* **>)**

creates a Rayleigh probability plot. To create the plot, the observations are ordered from smallest to largest, and the *i*th ordered observation is plotted against the quantile  $\sqrt{-2 \log \left(1 - \frac{i - 0.375}{n + 0.25}\right)}$ , where *n* is the number of nonmissing observations. The horizontal axis is scaled in percentile units.

The point pattern on the plot tends to be linear with intercept  $\theta$  and slope  $\sigma$  if the data are Rayleigh distributed with the specific density function

$$
p(x) = \begin{cases} \frac{x-\theta}{\sigma^2} \exp(-(x-\theta)^2/(2\sigma^2)) & \text{for } x \ge \theta \\ 0 & \text{for } x < \theta \end{cases}
$$

where  $\theta$  is a threshold parameter, and  $\sigma$  is a positive scale parameter.

The intercept and slope are based on the quantile scale for the horizontal axis, which is displayed on a Q-Q plot; see ["QQPLOT Statement: CAPABILITY Procedure"](#page-499-0) on page 488.

To assess the point pattern, you can add a diagonal distribution reference line corresponding to  $\theta_0$  and  $\sigma_0$ with the *Rayleigh-options* [THETA=](#page-489-2) $\theta_0$  and [SIGMA=](#page-487-0) $\sigma_0$ . Alternatively, you can add a line corresponding to estimated values of  $\theta_0$  and  $\sigma_0$  with the *Rayleigh-options* THETA=EST and SIGMA=EST. Specify these options in parentheses after the RAYLEIGH option.

Agreement between the reference line and the point pattern indicates that the Rayleigh distribution with parameters  $\theta_0$  and  $\sigma_0$  is a good fit.

#### <span id="page-487-3"></span>**ROTATE**

switches the horizontal and vertical axes so that the theoretical percentiles are plotted vertically while the data are plotted horizontally. Regardless of whether the plot has been rotated, horizontal axis options (such as [HAXIS=\)](#page-541-3) still refer to the horizontal axis, and vertical axis options (such as [VAXIS=\)](#page-544-4) still refer to the vertical axis. All other options that depend on axis placement adjust to the rotated axes.

#### <span id="page-487-0"></span>**SIGMA=***value-list***|EST**

specifies the value of the parameter  $\sigma$ , where  $\sigma > 0$ . Alternatively, you can specify SIGMA=EST to request a maximum likelihood estimate for  $\sigma_0$ . The interpretation and use of the SIGMA= option depend on the distribution option with which it is specified, as indicated by the following table.

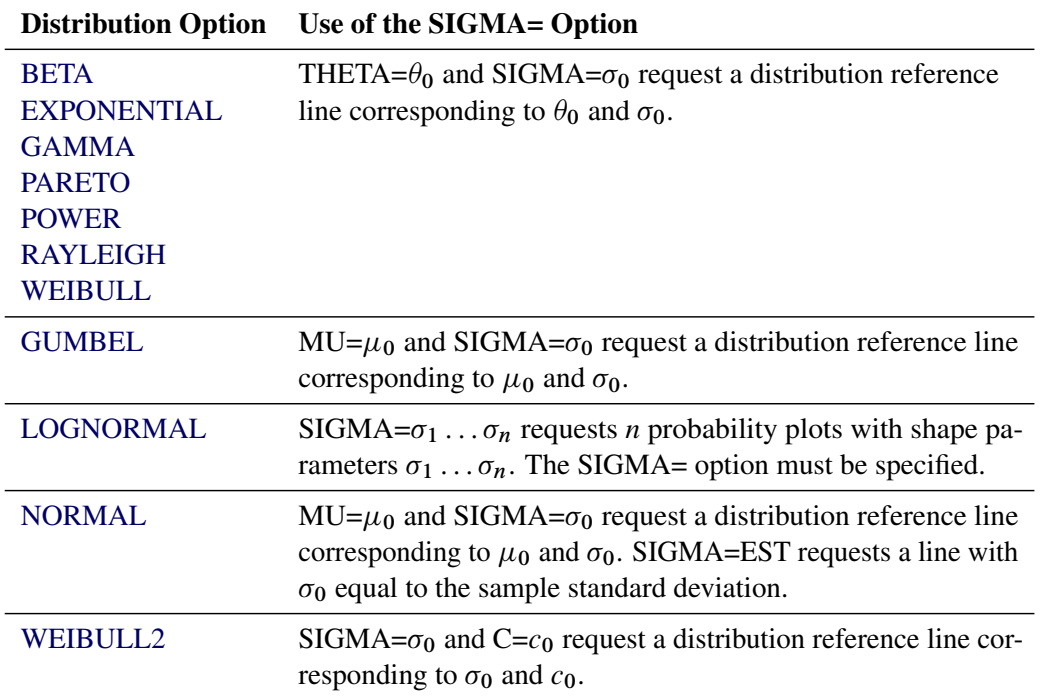

In the following example, the first PROBPLOT statement requests a normal plot with a distribution reference line corresponding to  $\mu_0 = 5$  and  $\sigma_0 = 2$ , and the second PROBPLOT statement requests a lognormal plot with shape parameter  $\sigma = 3$ :

```
proc capability data=measures;
   probplot length / normal(mu=5 sigma=2);
   probplot width / lognormal(sigma=3);
run;
```
#### <span id="page-488-0"></span>**SLOPE=***value***|EST**

specifies the slope for a distribution reference line requested with the [LOGNORMAL](#page-483-0) and [WEIBULL2](#page-490-0) options. The intercept and slope are based on the quantile scale for the horizontal axis, which is displayed on a Q-Q plot; see ["QQPLOT Statement: CAPABILITY Procedure"](#page-499-0) on page 488.

When you use the SLOPE= option with the [LOGNORMAL](#page-483-0) option, you must also specify a threshold parameter value  $\theta_0$  with the [THETA=](#page-489-2) *lognormal-option* to request the line. The SLOPE= option is an alternative to the [ZETA=](#page-491-0) *lognormal-option* for specifying  $\zeta_0$ , because the slope is equal to  $\exp(\zeta_0)$ .

When you use the SLOPE= option with the [WEIBULL2](#page-490-0) option, you must also specify a scale parameter value  $\sigma_0$  with the [SIGMA=](#page-487-0) *Weibull2-option* to request the line. The SLOPE= option is an alternative to the [C=](#page-480-1) *Weibull2-option* for specifying  $c_0$ , because the slope is equal to  $1/c_0$ . See ["Location and](#page-493-0) [Scale Parameters"](#page-493-0) on page 482.

For example, the first and second PROBPLOT statements below produce the same set of probability plots as the third and fourth PROBPLOT statements:

```
proc capability data=measures;
   probplot width / lognormal(sigma=2 theta=0 zeta=0);
   probplot width / weibull2(sigma=2 theta=0 c=0.25);
  probplot width / lognormal(sigma=2 theta=0 slope=1);
   probplot width / weibull2(sigma=2 theta=0 slope=4);
run;
```
## <span id="page-489-0"></span>**SQUARE**

displays the probability plot in a square frame. For an example, see [Output 5.20.1.](#page-498-0) The default is a rectangular frame.

#### <span id="page-489-2"></span>**THETA=***value***|EST**

#### **THRESHOLD=***value*

specifies the lower threshold parameter  $\theta$  for probability plots requested with the [BETA,](#page-479-1) [EXPONEN-](#page-481-0)[TIAL,](#page-481-0) [GAMMA,](#page-481-1) [LOGNORMAL,](#page-483-0) [PARETO,](#page-485-0) [POWER,](#page-486-0) [RAYLEIGH,](#page-487-1) [WEIBULL,](#page-489-1) and [WEIBULL2](#page-490-0) options. When used with the WEIBULL2 option, the THETA= option specifies the known lower threshold  $\theta_0$ , for which the default is 0. When used with the other distribution options, the THETA= option specifies  $\theta_0$  for a distribution reference line; alternatively in this situation, you can specify THETA=EST to request a maximum likelihood estimate for  $\theta_0$ . To request the line, you must also specify a scale parameter. See [Output 5.20.1](#page-498-0) for an example of the THETA= option with a lognormal probability plot.

#### <span id="page-489-1"></span>**WEIBULL(C=***value-list***|EST <** *Weibull-options* **>)**

#### **WEIB(C=***value-list* **<** *Weibull-options* **>)**

creates a three-parameter Weibull probability plot for each value of the shape parameter *c* given by the mandatory [C=](#page-480-1) option or its alias, the [SHAPE=](#page-543-4) option. If you specify C=EST, a plot is created based on a maximum likelihood estimate for *c*. In the following example, the first PROBPLOT statement creates four plots, and the second PROBPLOT statement creates a single plot:

```
proc capability data=measures;
   probplot width / weibull(c=1.8 to 2.4 by 0.2 w=2);
   probplot width / weibull(c=est);
run;
```
To create the plot, the observations are ordered from smallest to largest, and the *i*th ordered observation is plotted against the quantile  $\left(-\log\left(1-\frac{i-0.375}{n+0.25}\right)\right)^{\frac{1}{c}}$ , where *n* is the number of nonmissing observations, and *c* is the Weibull distribution shape parameter. The horizontal axis is scaled in percentile units.

The point pattern on the plot for C=*c* tends to be linear with intercept  $\theta$  and slope  $\sigma$  if the data are Weibull distributed with the specific density function

$$
p(x) = \begin{cases} \frac{c}{\sigma} \left(\frac{x-\theta}{\sigma}\right)^{c-1} \exp\left(-\left(\frac{x-\theta}{\sigma}\right)^{c}\right) & \text{for } x > \theta\\ 0 & \text{for } x \le \theta \end{cases}
$$
  
where

 $\theta$  = threshold parameter  $\sigma$  = scale parameter  $(\sigma > 0)$  $c =$ shape parameter  $(c > 0)$ 

The intercept and slope are based on the quantile scale for the horizontal axis, which is displayed on a Q-Q plot; see ["QQPLOT Statement: CAPABILITY Procedure"](#page-499-0) on page 488.

To obtain a graphical estimate of *c*, specify a list of values for the [C=](#page-480-1) option, and select the value that most nearly linearizes the point pattern.

To assess the point pattern, you can add a diagonal distribution reference line corresponding to  $\theta_0$  and  $\sigma_0$ with the *Weibull-options* THETA= $\theta_0$  and SIGMA= $\sigma_0$ . Alternatively, you can add a line corresponding to estimated values of  $\theta_0$  and  $\sigma_0$  with the *Weibull-options* THETA=EST and SIGMA=EST. Specify these options in parentheses, as in the following example:

```
proc capability data=measures;
   probplot width / weibull(c=2 theta=3 sigma=4);
run;
```
Agreement between the reference line and the point pattern indicates that the Weibull distribution with parameters *c*,  $\theta_0$ , and  $\sigma_0$  is a good fit. You can specify the [SCALE=](#page-543-3) option as an alias for the [SIGMA=](#page-487-0) option and the THRESHOLD= option as an alias for the [THETA=](#page-489-2) option.

## <span id="page-490-0"></span>**WEIBULL2< (***Weibull2-options***) >**

**W2< (***Weibull2-options***) >**

creates a two-parameter Weibull probability plot. You should use the WEIBULL2 option when your data have a *known* lower threshold  $\theta_0$ . You can specify the threshold value  $\theta_0$  with the THETA= *Weibull2-option* or its alias, the THRESHOLD= *Weibull2-option*. The default is  $\theta_0 = 0$ .

To create the plot, the observations are ordered from smallest to largest, and the log of the shifted *i*th ordered observation  $x_{(i)}$ , denoted by  $\log(x_{(i)} - \theta_0)$ , is plotted against the quantile  $\log(-\log(1-\frac{i-0.375}{n+0.25}))$ , where *n* is the number of nonmissing observations. The horizontal axis is scaled in percentile units. Note that the [C=](#page-480-1) shape parameter option is not mandatory with the WEIBULL2 option.

The point pattern on the plot for THETA= $\theta_0$  tends to be linear with intercept  $\log(\sigma)$  and slope  $\frac{1}{c}$  if the data are Weibull distributed with the specific density function

$$
p(x) = \begin{cases} \frac{c}{\sigma} \left(\frac{x-\theta_0}{\sigma}\right)^{c-1} \exp\left(-\left(\frac{x-\theta_0}{\sigma}\right)^c\right) & \text{for } x > \theta_0 \\ 0 & \text{for } x \le \theta_0 \end{cases}
$$

where

 $\theta_0$  = known lower threshold  $\sigma$  = scale parameter  $(\sigma > 0)$  $c =$ shape parameter  $(c > 0)$ 

An advantage of the two-parameter Weibull plot over the three-parameter Weibull plot is that the parameters  $c$  and  $\sigma$  can be estimated from the slope and intercept of the point pattern. A disadvantage is that the two-parameter Weibull distribution applies only in situations where the threshold parameter is known.

To assess the point pattern, you can add a diagonal distribution reference line corresponding to  $\sigma_0$ and  $c_0$  with the *Weibull2-options* SIGMA= $\sigma_0$  and C= $c_0$ . Alternatively, you can add a distribution reference line corresponding to estimated values of  $\sigma_0$  and  $c_0$  with the *Weibull2-options* SIGMA=EST and C=EST. Specify these options in parentheses, as in the following example:

```
proc capability data=measures;
  probplot width / weibull2(theta=3 sigma=4 c=2);
run;
```
Agreement between the distribution reference line and the point pattern indicates that the Weibull distribution with parameters  $c_0$ ,  $\theta_0$  and  $\sigma_0$  is a good fit. You can specify the [SCALE=](#page-543-3) option as an alias for the [SIGMA=](#page-487-0) option and the [SHAPE=](#page-543-4) option as an alias for the [C=](#page-480-1) option.

## <span id="page-491-0"></span>**ZETA=***value***|EST**

specifies a value for the scale parameter  $\zeta$  for lognormal probability plots requested with the [LOG-](#page-483-0)[NORMAL](#page-483-0) option. Specify THETA= $\theta_0$  and ZETA= $\zeta_0$  to request a distribution reference line with intercept  $\theta_0$  and slope  $\exp(\zeta_0)$ . See [Output 5.20.1](#page-498-0) for an example.

## *Options for Traditional Graphics*

<span id="page-491-3"></span>You can specify the following options if you are producing traditional graphics:

## **CGRID=***color*

specifies the color for the grid lines requested by the [GRID](#page-482-1) option.

## <span id="page-491-1"></span>**LEGEND=***name* **| NONE**

specifies the name of a LEGEND statement describing the legend for specification limit reference lines and fitted curves. Specifying LEGEND=NONE is equivalent to specifying the [NOLEGEND](#page-484-3) option.

## <span id="page-491-4"></span>**LGRID=***linetype*

specifies the line type for the grid lines requested by the [GRID](#page-482-1) option.

#### <span id="page-491-2"></span>**PCTLMINOR**

requests minor tick marks for the percentile axis. See [Output 5.20.1](#page-498-0) for an example.

#### <span id="page-491-5"></span>**WGRID=***n*

specifies the width of the grid lines requested with the GRID option. If you use the WGRID= option, you do not need to specify the GRID option.

## *Options for Legacy Line Printer Plots*

<span id="page-491-6"></span>You can specify the following options if you are producing legacy line printer plots:

### **GRIDCHAR='***character***'**

specifies the character used for the lines requested by the [GRID](#page-482-1) option for a line printer plot. The default is the vertical bar (|).

## <span id="page-491-7"></span>**NOOBSLEGEND**

## **NOOBSL**

suppresses the legend that indicates the number of hidden observations.

#### <span id="page-492-2"></span>**PROBSYMBOL='***character***'**

specifies the character used to mark the points in a line printer plot. The default is the plus sign (+).

## <span id="page-492-1"></span>**SYMBOL='***character***'**

specifies the character used to display the distribution reference line in a line printer plot. The default character is the first letter of the distribution option keyword.

# **Details: PROBPLOT Statement**

This section provides details on the following topics:

- distributions supported by the PROBPLOT statement
- SYMBOL statement options

## **Summary of Theoretical Distributions**

You can use the PROBPLOT statement to request probability plots based on the theoretical distributions summarized in [Table 5.62.](#page-492-0)

<span id="page-492-0"></span>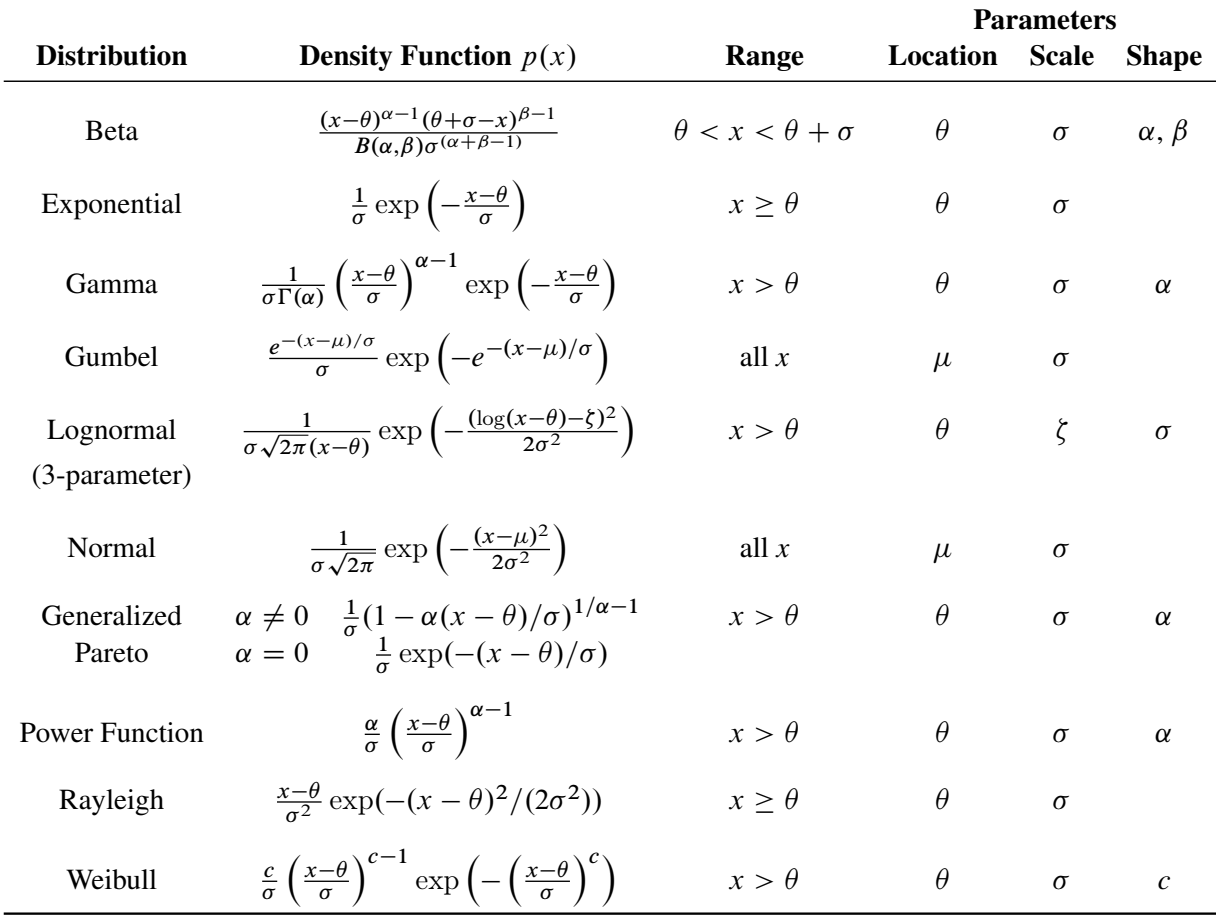

#### **Table 5.62** Distributions and Parameters

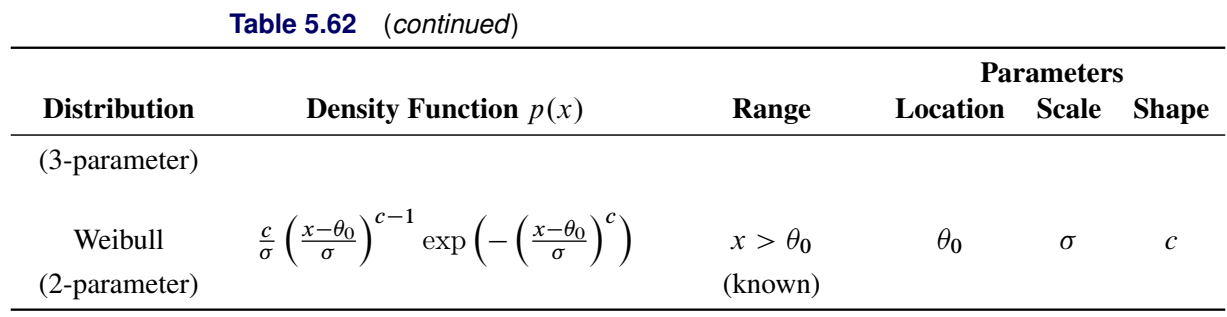

You can request these distributions with the [BETA,](#page-479-1) [EXPONENTIAL,](#page-481-0) [GAMMA,](#page-481-1) [LOGNORMAL,](#page-483-0) [NORMAL,](#page-484-0) [WEIBULL,](#page-489-1) and [WEIBULL2](#page-490-0) options, respectively. If you do not specify a distribution option, a normal probability plot is created.

#### *Shape Parameters*

Some of the distribution options in the PROBPLOT statement require you to specify one or two shape parameters in parentheses after the distribution keyword. These are summarized in [Table 5.63.](#page-493-1)

| <b>Distribution Keyword</b> | <b>Mandatory Shape Parameter Option</b> | Range                   |
|-----------------------------|-----------------------------------------|-------------------------|
| <b>BETA</b>                 | ALPHA= $\alpha$ , BETA= $\beta$         | $\alpha > 0, \beta > 0$ |
| <b>EXPONENTIAL</b>          | None                                    |                         |
| <b>GAMMA</b>                | $ALPHA=\alpha$                          | $\alpha > 0$            |
| <b>GUMBEL</b>               | None                                    |                         |
| <b>LOGNORMAL</b>            | $SIGMA = \sigma$                        | $\sigma > 0$            |
| <b>NORMAL</b>               | None                                    |                         |
| <b>PARETO</b>               | ALPHA $=\alpha$                         | $\alpha > 0$            |
| <b>POWER</b>                | ALPHA $=\alpha$                         | $\alpha > 0$            |
| <b>RAYLEIGH</b>             | None                                    |                         |
| WEIBULL                     | $C = c$                                 | c > 0                   |
| <b>WEIBULL2</b>             | None                                    |                         |

<span id="page-493-1"></span>**Table 5.63** Shape Parameter Options for the PROBPLOT Statement

You can visually estimate the value of a shape parameter by specifying a list of values for the shape parameter option. The PROBPLOT statement produces a separate plot for each value. You can then use the value of the shape parameter producing the most nearly linear point pattern. Alternatively, you can request that the plot be created using an estimated shape parameter. For an example, see ["Creating Lognormal Probability Plots"](#page-470-0) on page 459.

## <span id="page-493-0"></span>*Location and Scale Parameters*

If you specify the location and scale parameters for a distribution (or if you request estimates for these parameters), a diagonal distribution reference line is displayed on the plot. (An exception is the twoparameter Weibull distribution, for which a line is displayed when you specify or estimate the scale and shape parameters.) Agreement between this line and the point pattern indicates that the distribution with these parameters is a good fit. For illustrations, see [Example 5.19](#page-496-1) and [Example 5.20.](#page-497-0)

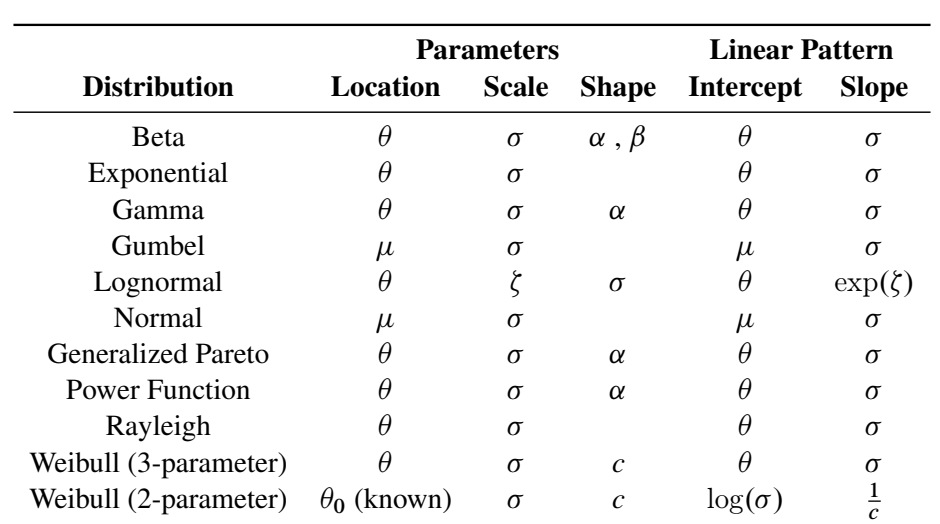

The following table shows how the specified parameters determine the intercept<sup>5</sup> and slope of the line:

**Table 5.64** Intercept and Slope of Distribution Reference Line

For the [LOGNORMAL](#page-483-0) and [WEIBULL2](#page-490-0) options, you can specify the slope directly with the [SLOPE=](#page-488-0) option. That is, for the LOGNORMAL option, specifying THETA= $\theta_0$  and SLOPE=exp $(\zeta_0)$  displays the same line as specifying THETA= $\theta_0$  and ZETA= $\zeta_0$ . For the WEIBULL2 option, specifying SIGMA= $\sigma_0$  and SLOPE= $\frac{1}{c_0}$ displays the same line as specifying SIGMA= $\sigma_0$  and C= $c_0$ .

## **SYMBOL Statement Options**

In earlier releases of SAS/QC software, graphical features of lower and upper specification lines and diagonal distribution reference lines were controlled with options in the SYMBOL2, SYMBOL3, and SYMBOL4 statements, respectively. These options are still supported, although they have been superseded by options in the PROBPLOT and SPEC statements. [Table 5.65](#page-495-0) summarizes the two sets of options. NOTE: These statements have no effect on ODS Graphics output.

<sup>5</sup>The intercept and slope are based on the quantile scale for the horizontal axis, which is displayed on a Q-Q plot; see ["QQPLOT](#page-499-0) [Statement: CAPABILITY Procedure"](#page-499-0) on page 488.

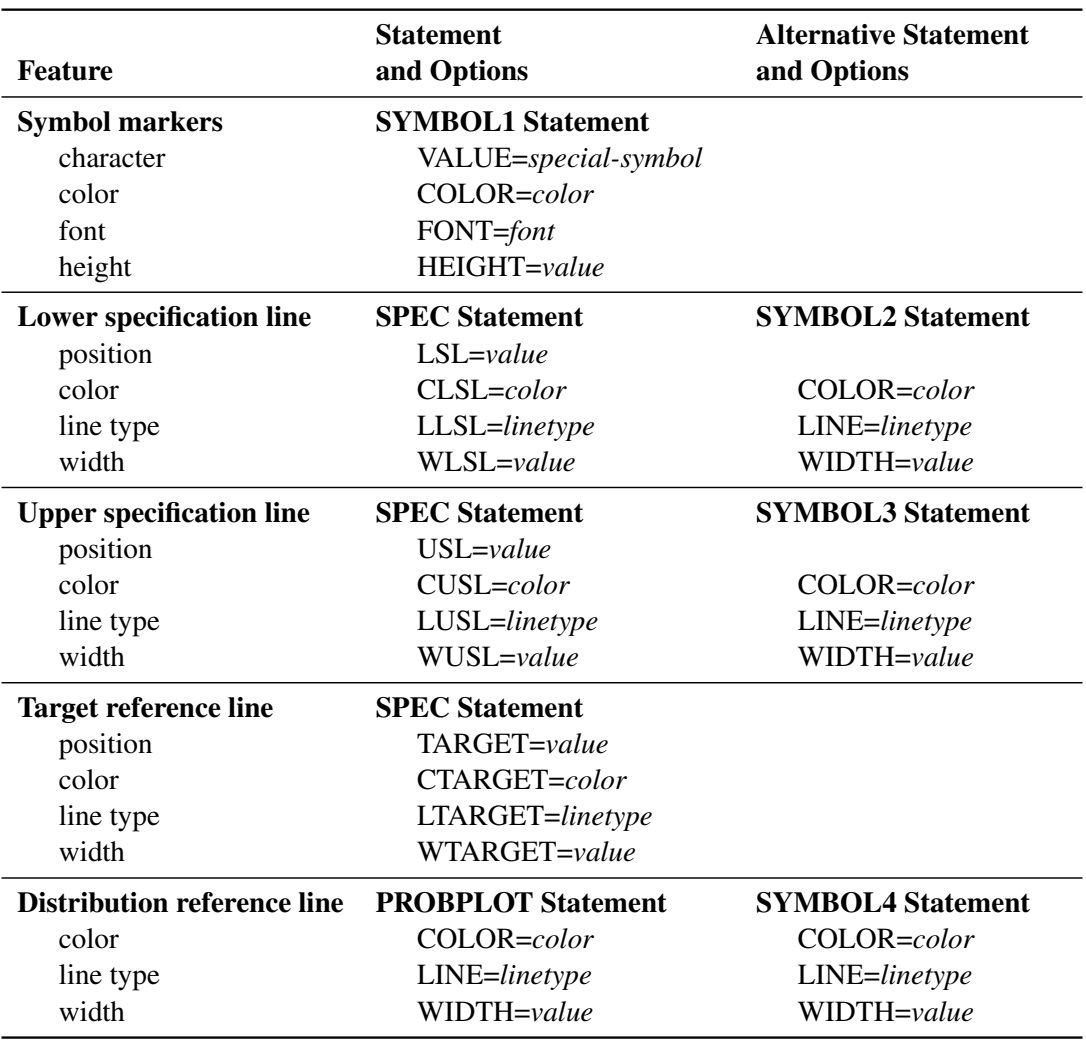

<span id="page-495-0"></span>**Table 5.65** SYMBOL Statement Options

For an illustration of these options, see [Example 5.19.](#page-496-1)

## **ODS Graphics**

Before you create ODS Graphics output, ODS Graphics must be enabled (for example, by using the ODS GRAPHICS ON statement). For more information about enabling and disabling ODS Graphics, see the section "Enabling and Disabling ODS Graphics" (Chapter 21, *SAS/STAT User's Guide*).

The appearance of a graph produced with ODS Graphics is determined by the style associated with the ODS destination where the graph is produced. PROBPLOT options used to control the appearance of traditional graphics are ignored for ODS Graphics output.

When ODS Graphics is in effect, the PROBPLOT statement assigns a name to the graph it creates. You can use this name to reference the graph when using ODS. The name is listed in [Table 5.66.](#page-496-2)

<span id="page-496-2"></span>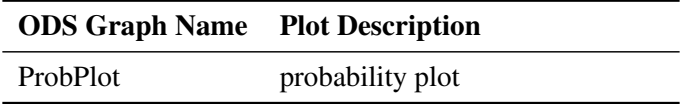

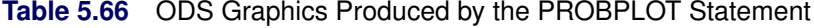

See Chapter 3, ["SAS/QC Graphics,](#page-26-0)" for more information about ODS Graphics and other methods for producing charts.

## <span id="page-496-0"></span>**Examples: PROBPLOT Statement**

This section provides advanced examples of the PROBPLOT statement.

## <span id="page-496-1"></span>**Example 5.19: Displaying a Normal Reference Line**

NOTE: See *Probability Plot with Normal Reference Line* in the SAS/QC Sample Library.

Measurements of the distance between two holes cut into 50 steel sheets are saved as values of the variable Distance in the following data set:

```
data Sheets;
  input Distance @@;
  label Distance='Hole Distance in cm';
  datalines;
 9.80 10.20 10.27 9.70 9.76
10.11 10.24 10.20 10.24 9.63
 9.99 9.78 10.10 10.21 10.00
 9.96 9.79 10.08 9.79 10.06
10.10 9.95 9.84 10.11 9.93
10.56 10.47 9.42 10.44 10.16
10.11 10.36 9.94 9.77 9.36
 9.89 9.62 10.05 9.72 9.82
 9.99 10.16 10.58 10.70 9.54
10.31 10.07 10.33 9.98 10.15
;
```
The cutting process is in control, and you decide to check whether the process distribution is normal. The following statements create a normal probability plot for Distance with lower and upper specification lines at 9.5 cm and 10.5 cm:

```
title 'Normal Probability Plot for Hole Distance';
proc capability data=Sheets noprint;
   spec lsl=9.5 usl=10.5;
   probplot Distance / normal(mu=est sigma=est)
                       square
                       odstitle=title
                       nospeclegend;
```
**run;**

The plot is shown in [Output 5.19.1.](#page-497-1) The MU= and SIGMA= *normal-options* request the diagonal reference line that corresponds to the normal distribution with estimated parameters  $\hat{\mu} = 10.027$  and  $\hat{\sigma} = 0.2889$ . The LSL= and USL= SPEC statement options request the lower and upper specification lines. The SYMBOL statement specifies the symbol marker for the plotted points.

<span id="page-497-1"></span>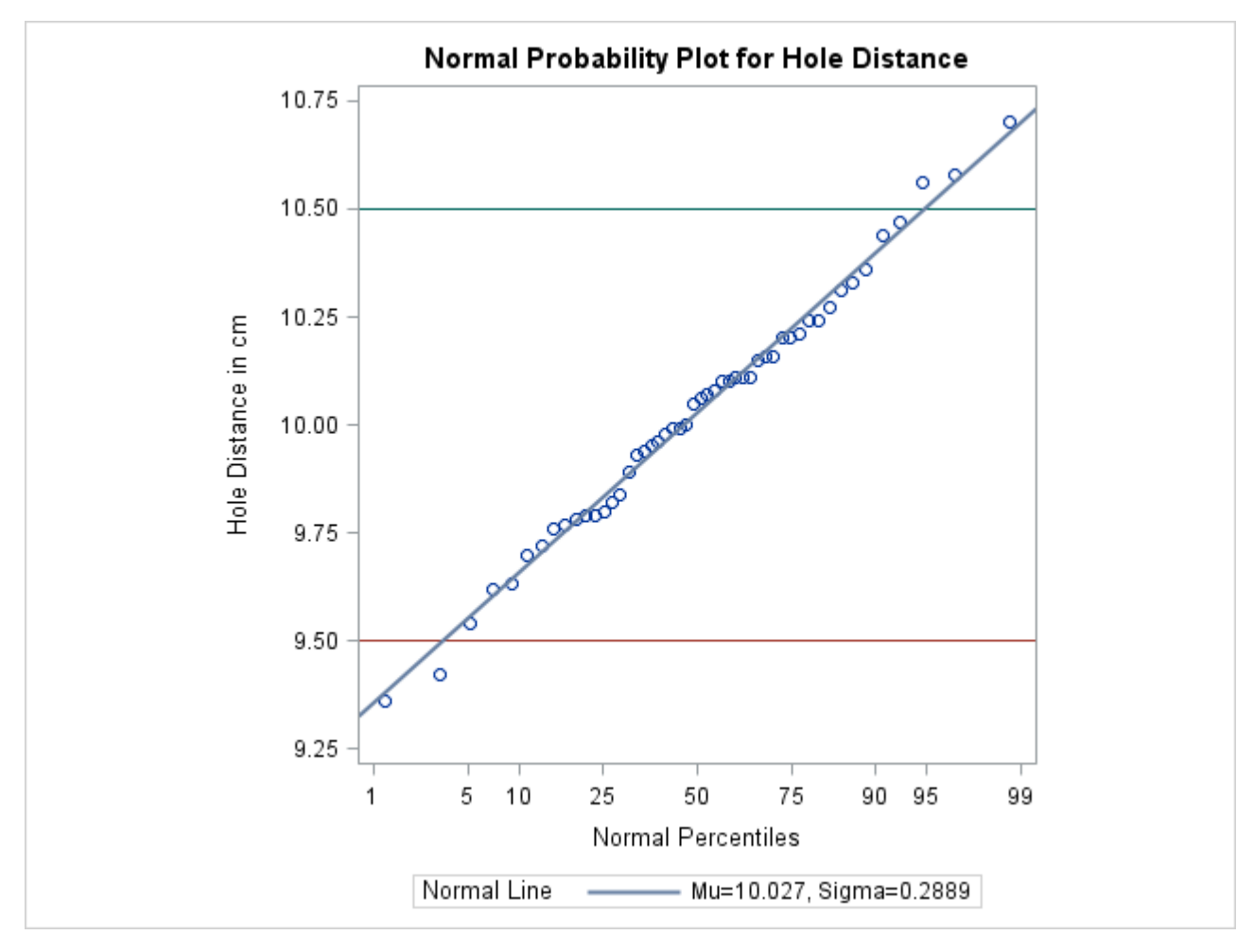

**Output 5.19.1** Normal Reference Line

# <span id="page-497-0"></span>**Example 5.20: Displaying a Lognormal Reference Line**

NOTE: See *Creating Lognormal Probability Plots* in the SAS/QC Sample Library.

This example is a continuation of ["Creating Lognormal Probability Plots"](#page-470-0) on page 459. [Figure 5.36](#page-471-1) shows that a lognormal distribution with shape parameter  $\sigma = 0.5$  is a good fit for the distribution of Diameter in the data set Rods.

The lognormal distribution involves two other parameters: a threshold parameter  $\theta$  and a scale parameter  $\zeta$ . See [Table 5.62](#page-492-0) for the equation of the lognormal density function. The following statements illustrate how you can request a diagonal distribution reference line whose slope and intercept are determined by estimates of  $\theta$  and  $\zeta$ .

```
title 'Lognormal Probability Plot for Diameters';
proc capability data=Rods noprint;
  probplot Diameter / lognormal(sigma=0.5 theta=est zeta=est)
                      square
                      pctlminor
                      href = 95
                      hreflabel = '95%'
                      vref = 5.8 to 6.0 by 0.1
                      odstitle = title;
run;
```
<span id="page-498-0"></span>The plot is shown in [Output 5.20.1.](#page-498-0)

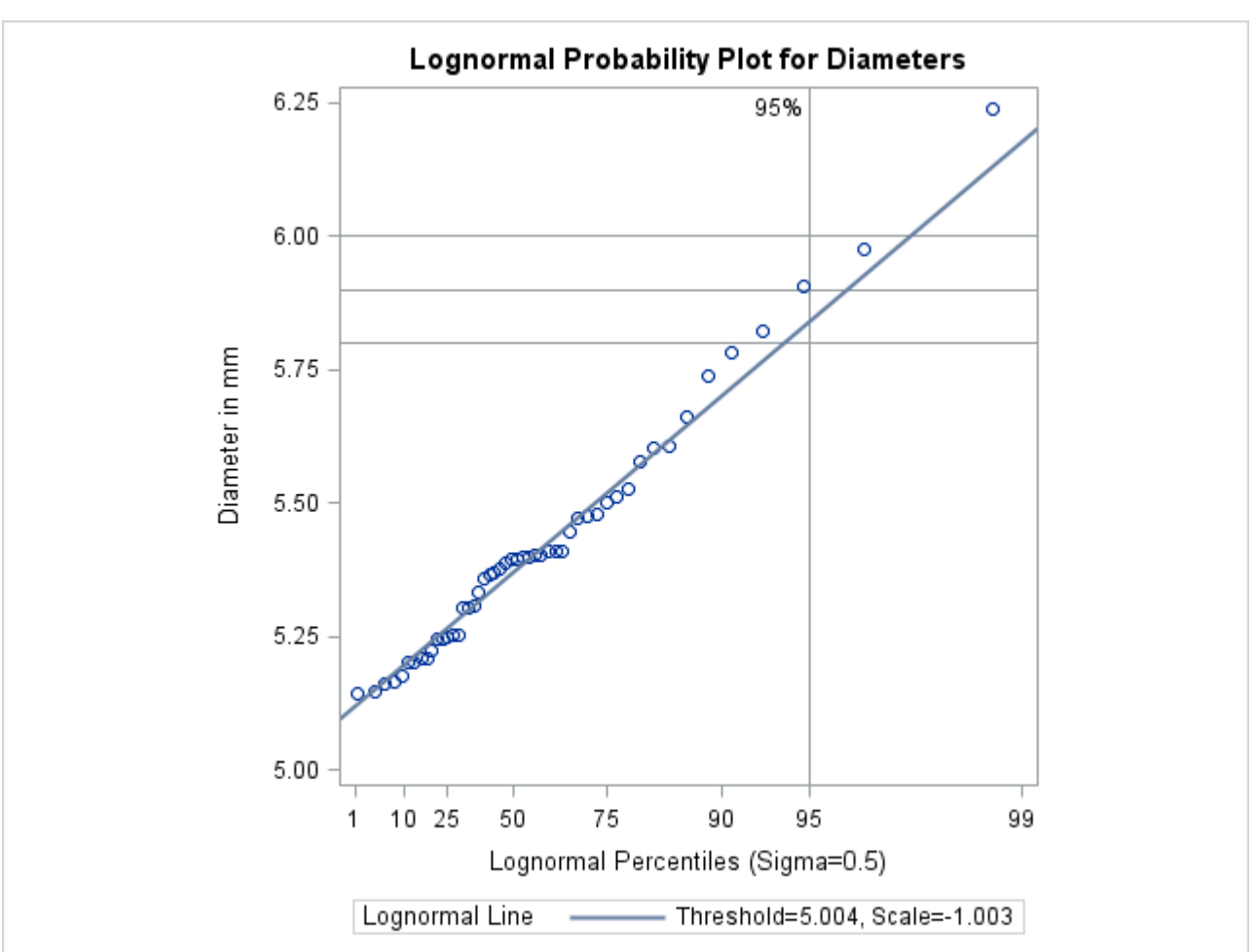

```
Output 5.20.1 Lognormal Reference Line
```
The close agreement between the diagonal reference line and the point pattern indicates that the specific lognormal distribution with  $\hat{\sigma} = 0.5$ ,  $\hat{\theta} = 5.004$ , and  $\hat{\zeta} = -1.003$  is a good fit for the diameter measurements.

Specifying HREF=95 adds a reference line indicating the 95th percentile of the lognormal distribution. The [HREFLABEL=](#page-541-2) option specifies a label for this line. The [PCTLMINOR](#page-491-2) option displays minor tick marks on the percentile axis. The [VREF=](#page-544-0) option adds reference lines indicating diameter values of 5.8, 5.9, and 6.0, and the [CHREF=](#page-546-2) and [CVREF=](#page-546-4) options specify colors for the horizontal and vertical reference lines.

Based on the intersection of the diagonal reference line with the HREF= line, the estimated 95th percentile of the diameter distribution is 5.85 mm.

Note that you could also construct a similar plot in which all three parameters are estimated by substituting SIGMA=EST for SIGMA=0.5 in the preceding statements.

# <span id="page-499-0"></span>**QQPLOT Statement: CAPABILITY Procedure**

## **Overview: QQPLOT Statement**

The QQPLOT statement creates a quantile-quantile plot (Q-Q plot), which compares ordered values of a variable with quantiles of a specified theoretical distribution such as the normal. If the data distribution matches the theoretical distribution, the points on the plot form a linear pattern. Thus, you can use a Q-Q plot to determine how well a theoretical distribution models a set of measurements.

You can specify one of the following theoretical distributions with the QQPLOT statement:

- $\bullet$  beta
- exponential
- gamma
- Gumbel
- three-parameter lognormal
- normal
- generalized Pareto
- power function
- Rayleigh
- two-parameter Weibull
- three-parameter Weibull

You can use options in the QQPLOT statement to do the following:

- specify or estimate parameters for the theoretical distribution
- display a reference line corresponding to specific location and scale parameters for the theoretical distribution
- request graphical enhancements

You can also create a comparative Q-Q plot by using the QQPLOT statement in conjunction with a CLASS statement.

You have three alternatives for producing Q-Q plots with the QQPLOT statement:

- ODS Graphics output is produced if ODS Graphics is enabled, for example by specifying the ODS GRAPHICS ON statement prior to the PROC statement.
- Otherwise, traditional graphics are produced by default if  $SAS/GRAPH^{\circled{0}}$  is licensed.
- Legacy line printer charts are produced when you specify the LINEPRINTER option in the PROC statement.

See Chapter 3, ["SAS/QC Graphics,](#page-26-0)" for more information about producing these different kinds of graphs.

NOTE: Q-Q plots are similar to probability plots, which you can create with the PROBPLOT statement (see ["PROBPLOT Statement: CAPABILITY Procedure"](#page-467-0) on page 456). Q-Q plots are preferable for graphical estimation of distribution parameters and capability indices, whereas probability plots are preferable for graphical estimation of percentiles.

## **Getting Started: QQPLOT Statement**

The following examples illustrate the basic syntax of the QQPLOT statement. For complete details of the QQPLOT statement, see the section ["Syntax: QQPLOT Statement"](#page-503-0) on page 492. Advanced examples are provided on the section ["Examples: QQPLOT Statement"](#page-529-1) on page 518.

#### **Creating a Normal Quantile-Quantile Plot**

NOTE: See *Creating Normal Q-Q Plots* in the SAS/QC Sample Library.

Measurements of the distance between two holes cut into 50 steel sheets are saved as values of the variable Distance in the following data set:

```
data Sheets;
  input Distance @@;
  label Distance='Hole Distance in cm';
  datalines;
 9.80 10.20 10.27 9.70 9.76
10.11 10.24 10.20 10.24 9.63
 9.99 9.78 10.10 10.21 10.00
 9.96 9.79 10.08 9.79 10.06
10.10 9.95 9.84 10.11 9.93
10.56 10.47 9.42 10.44 10.16
10.11 10.36 9.94 9.77 9.36
 9.89 9.62 10.05 9.72 9.82
 9.99 10.16 10.58 10.70 9.54
10.31 10.07 10.33 9.98 10.15
;
```
The cutting process is in control, and you decide to check whether the process distribution is normal. The following statements create a Q-Q plot for Distance, shown in [Figure 5.39,](#page-501-0) with lower and upper specification lines at 9.5 cm and 10.5 cm: $^{6}$ 

<sup>&</sup>lt;sup>6</sup>For a P-P plot using these data, see [Figure 5.31.](#page-447-0) For a probability plot using these data, see [Example 5.20.](#page-497-0)

```
title 'Normal Quantile-Quantile Plot for Hole Distance';
proc capability data=Sheets noprint;
   spec lsl=9.5 usl=10.5;
   qqplot Distance / odstitle=title;
run;
```
The plot compares the ordered values of Distance with quantiles of the normal distribution. The linearity of the point pattern indicates that the measurements are normally distributed. Note that a normal Q-Q plot is created by default. The specification lines are requested with the [LSL=](#page-223-0) and [USL=](#page-223-1) options in the SPEC statement.

<span id="page-501-0"></span>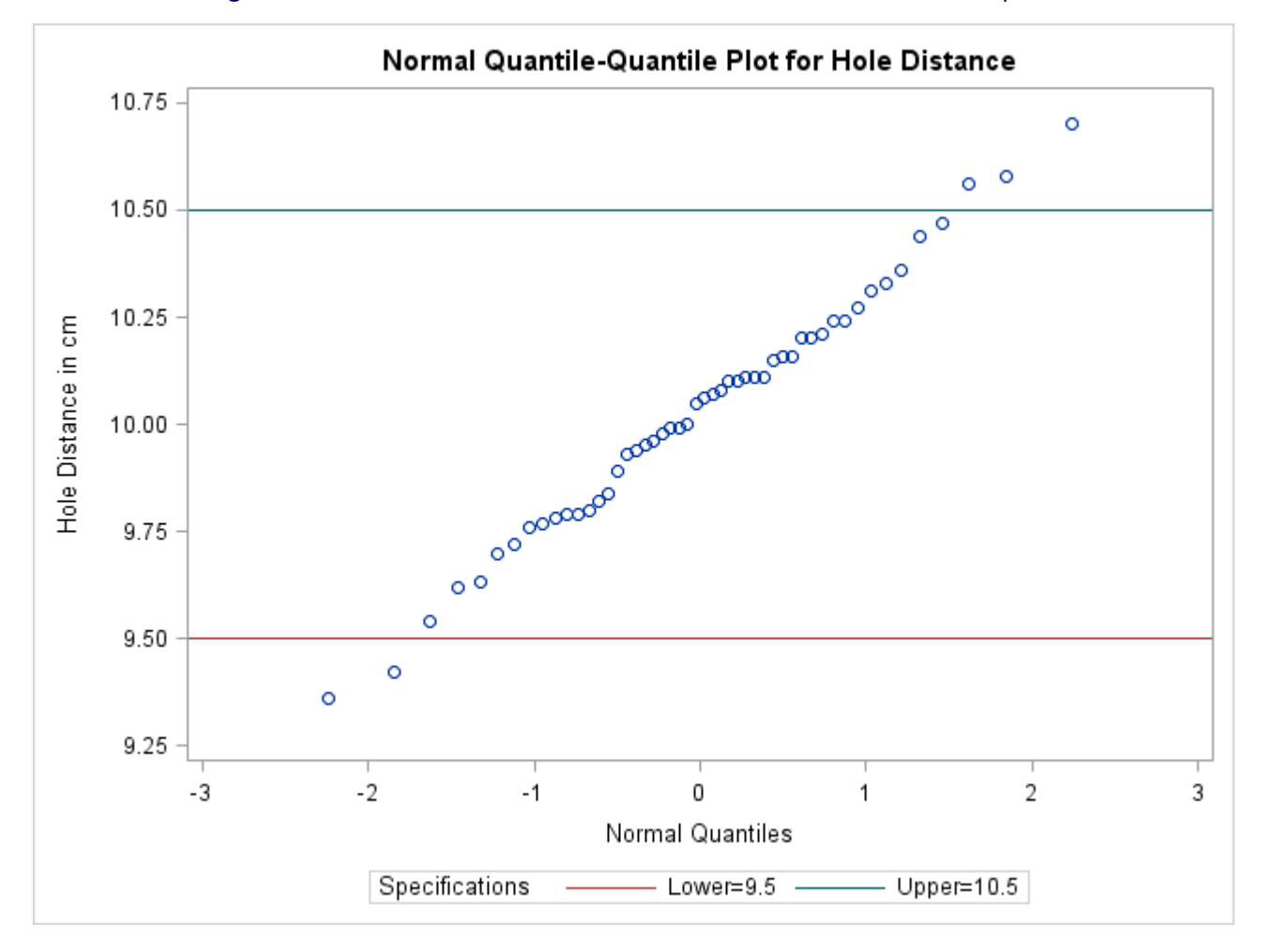

**Figure 5.39** Normal Quantile-Quantile Plot Created with Traditional Graphics

# **Adding a Distribution Reference Line**

NOTE: See *Creating Normal Q-Q Plots* in the SAS/QC Sample Library.

In a normal Q-Q plot, the normal distribution with mean  $\mu_0$  and standard deviation  $\sigma_0$  is represented by a reference line with intercept  $\mu_0$  and slope  $\sigma_0$ . The following statements reproduce the Q-Q plot in [Figure 5.39,](#page-501-0) adding the line for which  $\mu_0$  and  $\sigma_0$  are estimated by the sample mean and standard deviation:

```
title 'Normal Quantile-Quantile Plot for Hole Distance';
proc capability data=Sheets noprint;
   spec lsl=9.5 usl=10.5;
   qqplot Distance / normal(mu=est sigma=est)
                     square
                     nospeclegend
                     odstitle=title;
```

```
run;
```

```
The plot is displayed in Figure 5.40.
```
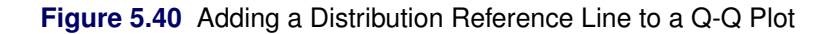

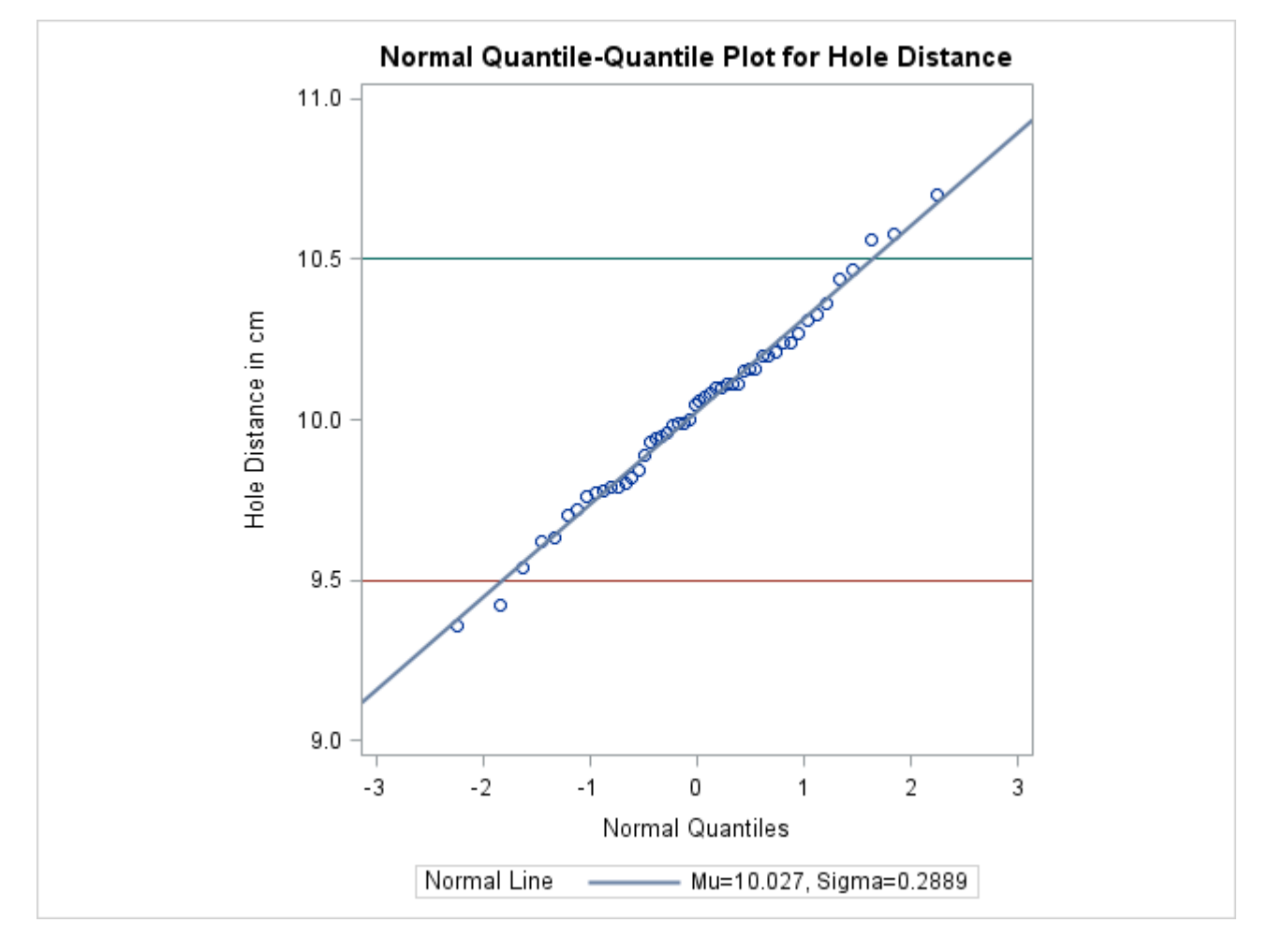

Specifying MU=EST and SIGMA=EST with the [NORMAL](#page-513-0) option requests the reference line (alternatively, you can specify numeric values for  $\mu_0$  and  $\sigma_0$  with the [MU=](#page-512-0) and [SIGMA=](#page-518-0) options). The [COLOR=](#page-546-1) and [L=](#page-547-0) options specify the color of the line and the line type. The [SQUARE](#page-519-0) option displays the plot in a square format, and the [NOSPECLEGEND](#page-514-0) option suppresses the legend for the specification lines.

## <span id="page-503-0"></span>**Syntax: QQPLOT Statement**

The syntax for the QQPLOT statement is as follows:

```
QQPLOT < variables > < / options > ;
```
You can specify the keyword QQ as an alias for QQPLOT, and you can use any number of QQPLOT statements in the CAPABILITY procedure. The components of the QQPLOT statement are described as follows.

*variables*

are the process variables for which to create Q-Q plots. If you specify a VAR statement, the variables must also be listed in the VAR statement. Otherwise, the variables can be any numeric variables in the input data set. If you do not specify a list of variables, then by default the procedure creates a Q-Q plot for each variable listed in the VAR statement, or for each numeric variable in the DATA= data set if you do not specify a VAR statement. For example, each of the following QQPLOT statements produces two Q-Q plots, one for length and one for width:

```
proc capability data=measures;
   var length width;
   qqplot;
run;
proc capability data=measures;
   qqplot length width;
run;
```
#### *options*

specify the theoretical distribution for the plot or add features to the plot. If you specify more than one variable, the options apply equally to each variable. Specify all options after the slash (/) in the QQPLOT statement. You can specify only one option naming the distribution in each QQPLOT statement, but you can specify any number of other options. The distributions available are the beta, exponential, gamma, Gumbel, lognormal, normal, generalized Pareto, power function, Rayleigh, two-parameter Weibull, and three-parameter Weibull. By default, the procedure produces a plot for the normal distribution.

In the following example, the [NORMAL](#page-513-0) option requests a normal Q-Q plot for each variable. The [MU=](#page-512-0) and [SIGMA=](#page-518-0) *normal-options* request a distribution reference line with intercept 10 and slope 0.3 for each plot, corresponding to a normal distribution with mean  $\mu = 10$  and standard deviation  $\sigma = 0.3$ . The [SQUARE](#page-519-0) option displays the plot in a square frame, and the [CTEXT=](#page-546-0) option specifies the text color.

```
proc capability data=measures;
   qqplot length1 length2 / normal(mu=10 sigma=0.3)
                            square
                            ctext=blue;
```
**run;**
## **Summary of Options**

The following tables list the QQPLOT statement options by function. For complete descriptions, see ["Dictionary of Options"](#page-508-0) on page 497.

#### *Distribution Options*

[Table 5.67](#page-504-0) summarizes the options for requesting a specific theoretical distribution.

| Option                           | <b>Description</b>                                                                                                    |
|----------------------------------|----------------------------------------------------------------------------------------------------|
| BETA(beta-options)               | specifies beta Q-Q plot for shape parameters $\alpha$ , $\beta$<br>specified with mandatory ALPHA= and BETA=<br>beta-options |
| EXPONENTIAL(exponential-options) | specifies exponential Q-Q plot                                                                                               |
| GAMMA(gamma-options)             | specifies gamma Q-Q plot for shape parameter $\alpha$<br>specified with mandatory ALPHA= gamma-option                        |
| <b>GUMBEL</b> (Gumbel-options)   | specifies Gumbel Q-Q plot                                                                                                    |
| LOGNORMAL(lognormal-options)     | specifies lognormal Q-Q plot for shape parameter<br>$\sigma$ specified with mandatory SIGMA= lognormal-<br>option            |
| NORMAL(normal-options)           | specifies normal Q-Q plot                                                                                                    |
| PARETO(Pareto-options)           | specifies generalized Pareto Q-Q plot for shape<br>parameter $\alpha$ specified with mandatory ALPHA=<br>Pareto-option       |
| POWER(power-options)             | specifies power function Q-Q plot for shape param-<br>eter $\alpha$ specified with mandatory ALPHA= power-<br>option         |
| RAYLEIGH(Rayleigh-options)       | specifies Rayleigh Q-Q plot                                                                                                  |
| WEIBULL(Weibull-options)         | specifies three-parameter Weibull Q-Q plot for<br>shape parameter $c$ specified with mandatory $C=$<br>Weibull-option        |
| WEIBULL2(Weibull2-options)       | specifies two-parameter Weibull Q-Q plot                                                                                     |

<span id="page-504-0"></span>**Table 5.67** Options for Specifying a Theoretical Distribution

[Table 5.68](#page-505-0) summarizes options that specify parameter values for theoretical distributions and that control the display of a distribution reference line. Specify these options in parentheses after the distribution option. For example, the following statements use the [NORMAL](#page-513-0) option to request a normal Q-Q plot with a specific distribution reference line. The [MU=](#page-512-0) and [SIGMA=](#page-518-0) *normal-options* display a distribution reference line with intercept 10 and slope 0.3. The [COLOR=](#page-546-0) *normal-option* draws the line in red.

```
proc capability data=measures;
   qqplot length / normal(mu=10 sigma=0.3 color=red);
run;
```
<span id="page-505-0"></span>

| <b>Bable 5.68</b>                          | <b>DISTRIBUTION OPTIONS</b>                                         |
|--------------------------------------------|---------------------------------------------------------------------|
| Option                                     | <b>Description</b>                                                  |
| <b>Distribution Reference Line Options</b> |                                                                     |
| COLOR=                                     | specifies color of distribution reference line                      |
| $L =$                                      | specifies line type of distribution reference line                  |
| SYMBOL=                                    | specifies plotting character for line printer plots                 |
| $W =$                                      | specifies width of distribution reference line                      |
| <b>Beta-Options</b>                        |                                                                     |
| $ALPHA=$                                   | specifies mandatory shape parameter $\alpha$                        |
| $BETA =$                                   | specifies mandatory shape parameter $\beta$                         |
| $SIGMA =$                                  | specifies reference line slope $\sigma$                             |
| THETA=                                     | specifies reference line intercept $\theta$                         |
| <b>Exponential-Options</b>                 |                                                                     |
| $SIGMA =$                                  | specifies reference line slope $\sigma$                             |
| THETA=                                     | specifies reference line intercept $\theta$                         |
| <b>Gamma-Options</b>                       |                                                                     |
| $ALPHA=$                                   | specifies mandatory shape parameter $\alpha$                        |
| $SIGMA =$                                  | specifies reference line slope $\sigma$                             |
| THETA=                                     | specifies reference line intercept $\theta$                         |
| <b>Gumbel-Options</b>                      |                                                                     |
| $MU=$                                      | specifies reference line intercept $\mu$                            |
| $SIGMA =$                                  | specifies reference line slope $\sigma$                             |
| <b>Lognormal-Options</b>                   |                                                                     |
| $SIGMA =$                                  | specifies mandatory shape parameter $\sigma$                        |
| SLOPE=                                     | specifies reference line slope                                      |
| THETA=                                     | specifies reference line intercept $\theta$                         |
| $ZETA =$                                   | specifies reference line slope $\exp(\zeta_0)$                      |
| <b>Normal-Options</b>                      |                                                                     |
| <b>CPKREF</b>                              | specifies vertical reference lines at intersection of specification |
|                                            | limits with distribution reference line                             |
| <b>CPKSCALE</b>                            | rescales horizontal axis in $C_{pk}$ units                          |
| $MU=$                                      | specifies reference line intercept $\mu$                            |
| $SIGMA =$                                  | specifies reference line slope $\sigma$                             |
| <b>Pareto-Options</b>                      |                                                                     |
| $ALPHA=$                                   | specifies mandatory shape parameter $\alpha$                        |
| $SIGMA =$                                  | specifies reference line slope $\sigma$                             |
| THETA=                                     | specifies reference line intercept $\theta$                         |
| <b>Power-Options</b>                       |                                                                     |
| $ALPHA=$                                   | specifies mandatory shape parameter $\alpha$                        |
| $SIGMA =$                                  | specifies reference line slope $\sigma$                             |
| THETA=                                     | specifies reference line intercept $\theta$                         |
| <b>Rayleigh-Options</b>                    |                                                                     |
| $SIGMA =$                                  | specifies reference line slope $\sigma$                             |
| THETA=                                     | specifies reference line intercept $\theta$                         |

**Table 5.68** Distribution Options

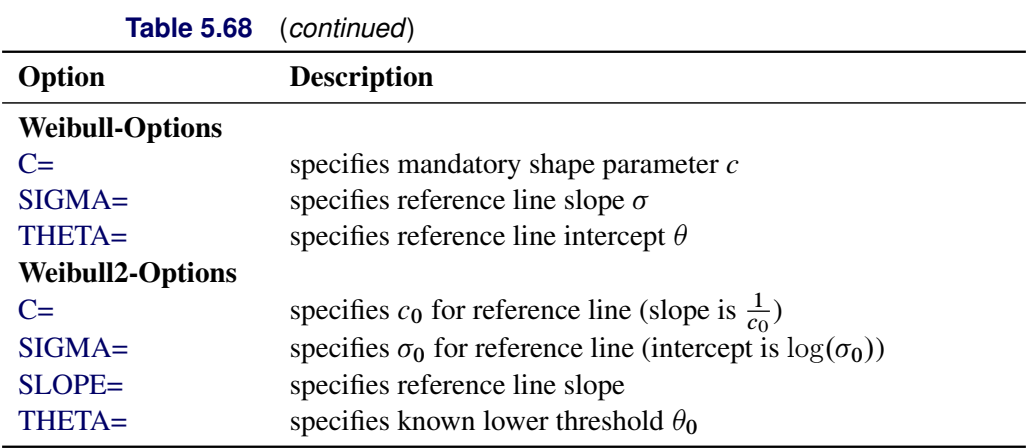

## *General Options*

<span id="page-506-0"></span>[Table 5.69](#page-506-0) lists options that control the appearance of the plots.

|                                    | <b>rable 5.69</b> General QQPLOT Statement Options             |  |
|------------------------------------|----------------------------------------------------------------|--|
| Option                             | <b>Description</b>                                             |  |
| <b>General Plot Layout Options</b> |                                                                |  |
| <b>CONTENTS=</b>                   | specifies table of contents entry for Q-Q plot grouping        |  |
| $HREF=$                            | specifies reference lines perpendicular to the horizontal axis |  |
| <b>HREFLABELS=</b>                 | specifies labels for HREF= lines                               |  |
| LEGEND=                            | specifies LEGEND statement                                     |  |
| $NADJ=$                            | adjusts sample size (N) when computing quantiles               |  |
| <b>NOFRAME</b>                     | suppresses frame around plotting area                          |  |
| <b>NOLEGEND</b>                    | suppresses legend                                              |  |
| <b>NOLINELEGEND</b>                | suppresses distribution reference line information in legend   |  |
| <b>NOSPECLEGEND</b>                | suppresses specifications information in legend                |  |
| <b>PCTLAXIS</b>                    | adds a nonlinear percentile axis                               |  |
| <b>PCTLMINOR</b>                   | adds minor tick marks to percentile axis                       |  |
| <b>PCTLSCALE</b>                   | replaces theoretical quantiles with percentiles                |  |
| <b>RANKADJ=</b>                    | adjusts ranks when computing quantiles                         |  |
| <b>ROTATE</b>                      | switches horizontal and vertical axes                          |  |
| <b>SQUARE</b>                      | displays Q-Q plot in square format                             |  |
| VREF=                              | specifies reference lines perpendicular to the vertical axis   |  |
| <b>VREFLABELS=</b>                 | specifies labels for VREF= lines                               |  |
| <b>Graphics Options</b>            |                                                                |  |
| <b>ANNOTATE=</b>                   | specifies annotate data set                                    |  |
| $CAXIS=$                           | specifies color for axis                                       |  |
| CFRAME=                            | specifies color for frame                                      |  |
| CGRID=                             | specifies color for grid lines                                 |  |
| <b>CHREF=</b>                      | specifies colors for HREF= lines                               |  |
| <b>CSTATREF=</b>                   | specifies colors for STATREF= lines                            |  |
| CTEXT=                             | specifies color for text                                       |  |
| <b>CVREF=</b>                      | specifies colors for VREF= lines                               |  |

**Table 5.69** General QQPLOT Statement Options

| <u>iddig olog</u>                      | $\sqrt{2}$                                                                         |
|----------------------------------------|------------------------------------------------------------------------------------|
| Option                                 | <b>Description</b>                                                                 |
| DESCRIPTION=                           | specifies description for plot in graphics catalog                                 |
| FONT=                                  | specifies software font for text                                                   |
| <b>GRID</b>                            | draws grid lines perpendicular to the quantile axis                                |
| HEIGHT=                                | specifies height of text used outside framed areas                                 |
| HMINOR=                                | specifies number of horizontal minor tick marks                                    |
| <b>HREFLABPOS=</b>                     | specifies vertical position of labels for HREF= lines                              |
| <b>INFONT=</b>                         | specifies software font for text inside framed areas                               |
| <b>INHEIGHT=</b>                       | specifies height of text inside framed areas                                       |
| $LGRID=$                               | specifies a line type for grid lines                                               |
| LHREF=                                 | specifies line styles for HREF= lines                                              |
| LSTATREF=                              | specifies line styles for STATREF= lines                                           |
| $LVREF=$                               | specifies line styles for VREF= lines                                              |
| $NAME=$                                | specifies name for plot in graphics catalog                                        |
| <b>NOHLABEL</b>                        | suppresses label for horizontal axis                                               |
| <b>NOVLABEL</b>                        | suppresses label for vertical axis                                                 |
| <b>NOVTICK</b>                         | suppresses tick marks and tick mark labels for vertical axis                       |
| STATREF=                               | specifies reference lines at values of summary statistics                          |
| STATREFLABELS=                         | specifies labels for STATREF= lines                                                |
|                                        | STATREFSUBCHAR=specifies substitution character for displaying statistic values in |
|                                        | STATREFLABELS=labels                                                               |
| VAXIS=                                 | specifies AXIS statement for vertical axis                                         |
| VAXISLABEL=                            | specifies label for vertical axis                                                  |
| VMINOR=                                | specifies number of vertical minor tick marks                                      |
| <b>VREFLABPOS=</b>                     | specifies horizontal position of labels for VREF= lines                            |
| WAXIS=                                 | specifies line thickness for axes and frame                                        |
| WGRID=                                 | specifies thickness for grid lines                                                 |
| <b>Options for ODS Graphics Output</b> |                                                                                    |
| ODSFOOTNOTE=                           | specifies footnote displayed on Q-Q plot                                           |
| ODSFOOTNOTE2=                          | specifies secondary footnote displayed on Q-Q plot                                 |
| <b>ODSTITLE=</b>                       | specifies title displayed on Q-Q plot                                              |
| ODSTITLE2=                             | specifies secondary title displayed on Q-Q plot                                    |
| <b>Options for Comparative Plots</b>   |                                                                                    |
| <b>ANNOKEY</b>                         | applies annotation requested in ANNOTATE= data set to key                          |
|                                        | cell only                                                                          |
| <b>CFRAMESIDE=</b>                     | specifies color for filling frame for row labels                                   |
| CFRAMETOP=                             | specifies color for filling frame for column labels                                |
| CPROP=                                 | specifies color for proportion of frequency bar                                    |
| <b>CTEXTSIDE=</b>                      | specifies color for row labels                                                     |
| CTEXTTOP=                              | specifies color for column labels                                                  |
| <b>INTERTILE=</b>                      | specifies distance between tiles                                                   |
| $NCOLS=$                               | specifies number of columns in comparative Q-Q plot                                |
| NROWS=                                 | specifies number of rows in comparative Q-Q plot                                   |
| <b>OVERLAY</b>                         | overlays plots for different class levels (ODS Graphics only)                      |

**Table 5.69** (*continued*)

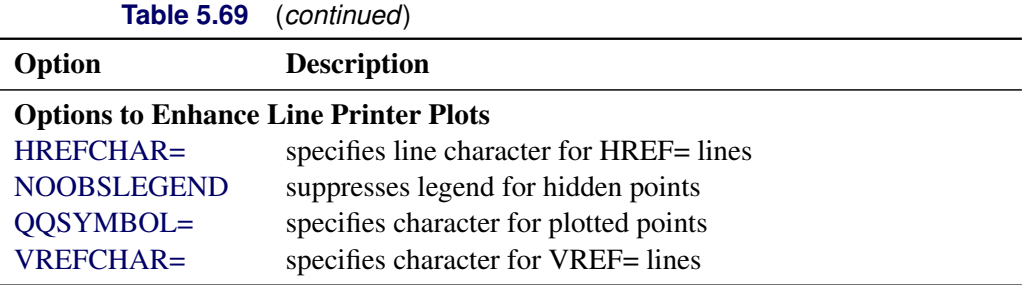

## <span id="page-508-0"></span>**Dictionary of Options**

The following sections provide detailed descriptions of options specific to the QQPLOT statement. See ["Dictionary of Common Options: CAPABILITY Procedure"](#page-540-0) on page 529 for detailed descriptions of options common to all the plot statements.

## *General Options*

You can specify the following options whether you are producing ODS Graphics output or traditional graphics:

## <span id="page-508-2"></span>**ALPHA=***value-list***|EST**

specifies values for a mandatory shape parameter  $\alpha$  ( $\alpha > 0$ ) for Q-Q plots requested with the [BETA,](#page-508-1) [GAMMA,](#page-510-0) [PARETO,](#page-514-0) and [POWER](#page-517-0) options. A plot is created for each value specified. For examples, see the entries for the distribution options. If you specify ALPHA=EST, a maximum likelihood estimate is computed for  $\alpha$ .

## <span id="page-508-1"></span>**BETA(ALPHA=***value-list***|EST BETA=***value-list***|EST <** *beta-options* **>)**

creates a beta Q-Q plot for each combination of the shape parameters  $\alpha$  and  $\beta$  given by the mandatory [ALPHA=](#page-508-2) and [BETA=](#page-509-0) options. If you specify ALPHA=EST and BETA=EST, a plot is created based on maximum likelihood estimates for  $\alpha$  and  $\beta$ . In the following example, the first QQPLOT statement produces one plot, the second statement produces four plots, the third statement produces six plots, and the fourth statement produces one plot:

```
proc capability data=measures;
   qqplot width / beta(alpha=2 beta=2);
   qqplot width / beta(alpha=2 3 beta=1 2);
   qqplot width / beta(alpha=2 to 3 beta=1 to 2 by 0.5);
   qqplot width / beta(alpha=est beta=est);
run;
```
To create the plot, the observations are ordered from smallest to largest, and the *i*th ordered observation is plotted against the quantile  $B_{\alpha\beta}^{-1}(\frac{i-0.375}{n+0.25})$ , where  $B_{\alpha\beta}^{-1}(\cdot)$  is the inverse normalized incomplete beta function, *n* is the number of nonmissing observations, and  $\alpha$  and  $\beta$  are the shape parameters of the beta distribution.

The point pattern on the plot for ALPHA= $\alpha$  and BETA= $\beta$  tends to be linear with intercept  $\theta$  and slope  $\sigma$  if the data are beta distributed with the specific density function

$$
p(x) = \begin{cases} \frac{(x-\theta)^{\alpha-1}(\theta+\sigma-x)^{\beta-1}}{B(\alpha,\beta)\sigma^{(\alpha+\beta-1)}} & \text{for } \theta < x < \theta + \sigma \\ 0 & \text{for } x \le \theta \text{ or } x \ge \theta + \sigma \end{cases}
$$
  
where  $B(\alpha, \beta) = \frac{\Gamma(\alpha)\Gamma(\beta)}{\Gamma(\alpha+\beta)}$ , and  
 $\theta = \text{lower threshold parameter}$   
 $\sigma = \text{scale parameter } (\sigma > 0)$ 

 $\alpha =$  first shape parameter  $(\alpha > 0)$ 

 $\beta$  = second shape parameter  $(\beta > 0)$ 

To obtain graphical estimates of  $\alpha$  and  $\beta$ , specify lists of values for the [ALPHA=](#page-508-2) and [BETA=](#page-509-0) options, and select the combination of  $\alpha$  and  $\beta$  that most nearly linearizes the point pattern. To assess the point pattern, you can add a diagonal distribution reference line with intercept  $\theta_0$  and slope  $\sigma_0$  with the *beta-options* THETA= $\theta_0$  and SIGMA= $\sigma_0$ . Alternatively, you can add a line corresponding to estimated values of  $\theta_0$  and slope  $\sigma_0$  with the *beta-options* THETA=EST and SIGMA=EST. Specify these options in parentheses, as in the following example:

## **proc capability data=measures; qqplot width / beta(alpha=2 beta=3 theta=4 sigma=5); run;**

Agreement between the reference line and the point pattern indicates that the beta distribution with parameters  $\alpha$ ,  $\beta$ ,  $\theta_0$ , and  $\sigma_0$  is a good fit. You can specify the [SCALE=](#page-543-3) option as an alias for the [SIGMA=](#page-518-0) option and the THRESHOLD= option as an alias for the [THETA=](#page-519-1) option.

## <span id="page-509-0"></span>**BETA=***value-list***|EST**

specifies values for the shape parameter  $\beta$  ( $\beta > 0$ ) for Q-Q plots requested with the BETA distribution option. A plot is created for each value specified with the BETA= option. If you specify BETA=EST, a maximum likelihood estimate is computed for  $\beta$ . For examples, see the preceding entry for the [BETA](#page-508-1) distribution option.

## <span id="page-509-2"></span>**C=***value(-list)***|EST**

specifies the shape parameter  $c$  ( $c$  > 0) for Q-Q plots requested with the [WEIBULL](#page-519-0) and [WEIBULL2](#page-520-0) options. You must specify C= as a *Weibull-option* with the WEIBULL option; in this situation it accepts a list of values, or if you specify C=EST, a maximum likelihood estimate is computed for *c*. You can optionally specify C=*value* or C=EST as a *Weibull2-option* with the WEIBULL2 option to request a distribution reference line; in this situation, you must also specify SIGMA=*value* or SIGMA=EST. For an example, see [Output 5.23.1.](#page-536-0)

## <span id="page-509-3"></span>**CPKSCALE**

rescales the quantile axis in  $C_{pk}$  units for plots requested with the [NORMAL](#page-513-0) option. Specify CPKSCALE in parentheses after the NORMAL option. You can use the CPKSCALE option with the [CPKREF](#page-521-1) option for graphical estimation of the capability indices *CPU*, *CPL*, and  $C_{pk}$ , as illustrated in [Output 5.24.1.](#page-539-0)

## <span id="page-509-1"></span>**EXPONENTIAL(< (***exponential-options***) >**

## **EXP< (***exponential-options***) >)**

creates an exponential Q-Q plot. To create the plot, the observations are ordered from smallest to largest, and the *i*th ordered observation is plotted against the quantile  $-\log\left(1-\frac{i-0.375}{n+0.25}\right)$ , where *n* is the number of nonmissing observations.

The pattern on the plot tends to be linear with intercept  $\theta$  and slope  $\sigma$  if the data are exponentially distributed with the specific density function

$$
p(x) = \begin{cases} \frac{1}{\sigma} \exp\left(-\frac{x-\theta}{\sigma}\right) & \text{for } x \ge \theta \\ 0 & \text{for } x < \theta \end{cases}
$$

where  $\theta$  is the threshold parameter, and  $\sigma$  is the scale parameter  $(\sigma > 0)$ .

To assess the point pattern, you can add a diagonal distribution reference line with intercept  $\theta_0$  and slope  $\sigma_0$  with the *exponential-options* THETA= $\theta_0$  and SIGMA= $\sigma_0$ . Alternatively, you can add a line corresponding to estimated values of  $\theta_0$  and slope  $\sigma_0$  with the *exponential-options* THETA=EST and SIGMA=EST. Specify these options in parentheses, as in the following example: as in the following example:

#### **proc capability data=measures; qqplot width / exponential(theta=4 sigma=5); run;**

Agreement between the reference line and the point pattern indicates that the exponential distribution with parameters  $\theta_0$  and  $\sigma_0$  is a good fit. You can specify the [SCALE=](#page-543-3) option as an alias for the [SIGMA=](#page-518-0) option and the THRESHOLD= option as an alias for the [THETA=](#page-519-1) option.

#### <span id="page-510-0"></span>**GAMMA(ALPHA=***value-list***|EST <** *gamma-options* **> )**

creates a gamma Q-Q plot for each value of the shape parameter  $\alpha$  given by the mandatory [ALPHA=](#page-508-2) option or its alias, the [SHAPE=](#page-543-4) option. The following example produces three probability plots:

```
proc capability data=measures;
   qqplot width / gamma(alpha=0.4 to 0.6 by 0.1);
run;
```
To create the plot, the observations are ordered from smallest to largest, and the *i*th ordered observation is plotted against the quantile  $G_{\alpha}^{-1}(\frac{i-0.375}{n+0.25})$ , where  $G_{\alpha}^{-1}(\cdot)$  is the inverse normalized incomplete gamma function, *n* is the number of nonmissing observations, and  $\alpha$  is the shape parameter of the gamma distribution.

The pattern on the plot for ALPHA= $\alpha$  tends to be linear with intercept  $\theta$  and slope  $\sigma$  if the data are gamma distributed with the specific density function

$$
p(x) = \begin{cases} \frac{1}{\sigma \Gamma(\alpha)} \left( \frac{x-\theta}{\sigma} \right)^{\alpha-1} \exp\left( -\frac{x-\theta}{\sigma} \right) & \text{for } x > \theta \\ 0 & \text{for } x \le \theta \end{cases}
$$

where

 $\theta$  = threshold parameter  $\sigma$  = scale parameter  $(\sigma > 0)$  $\alpha =$  shape parameter  $(\alpha > 0)$ 

To obtain a graphical estimate of  $\alpha$ , specify a list of values for the [ALPHA=](#page-508-2) option, and select the value that most nearly linearizes the point pattern.

To assess the point pattern, you can add a diagonal distribution reference line with intercept  $\theta_0$ and slope  $\sigma_0$  with the *gamma-options* THETA= $\theta_0$  and SIGMA= $\sigma_0$ . Alternatively, you can add a line corresponding to estimated values of  $\theta_0$  and  $\sigma_0$  with the *gamma-options* THETA=EST and SIGMA=EST. Specify these options in parentheses, as in the following example:

```
proc capability data=measures;
   qqplot width / gamma(alpha=2 theta=3 sigma=4);
run;
```
Agreement between the reference line and the point pattern indicates that the gamma distribution with parameters  $\alpha$ ,  $\theta_0$ , and  $\sigma_0$  is a good fit. You can specify the [SCALE=](#page-543-3) option as an alias for the [SIGMA=](#page-518-0) option and the THRESHOLD= option as an alias for the [THETA=](#page-519-1) option.

## <span id="page-511-0"></span>**GUMBEL(<** *Gumbel-options* **>)**

creates a Gumbel Q-Q plot. To create the plot, the observations are ordered from smallest to largest, and the *i*th ordered observation is plotted against the quantile  $-\log\left(-\log\left(\frac{i-0.375}{n+0.25}\right)\right)$ , where *n* is the number of nonmissing observations.

The point pattern on the plot tends to be linear with intercept  $\mu$  and slope  $\sigma$  if the data are Gumbel distributed with the specific density function

$$
p(x) = \frac{e^{-(x-\mu)/\sigma}}{\sigma} \exp\left(-e^{-(x-\mu)/\sigma}\right)
$$

where  $\mu$  is a location parameter and  $\sigma$  is a positive scale parameter.

To assess the point pattern, you can add a diagonal distribution reference line corresponding to  $\mu_0$  and  $\sigma_0$  with the *Gumbel-options* [MU=](#page-512-0) $\mu_0$  and [SIGMA=](#page-518-0) $\sigma_0$ . Alternatively, you can add a line corresponding to estimated values of  $\mu_0$  and  $\sigma_0$  with the *Gumbel-options* MU=EST and SIGMA=EST. Specify these options in parentheses following the GUMBEL option.

Agreement between the reference line and the point pattern indicates that the Gumbel distribution with parameters  $\mu_0$  and  $\sigma_0$  is a good fit.

## <span id="page-511-3"></span>**GRID**

draws reference lines perpendicular to the quantile axis at major tick marks.

## <span id="page-511-2"></span>**LEGEND=***name* **| NONE**

specifies the name of a LEGEND statement describing the legend for specification limit reference lines and fitted curves. Specifying LEGEND=NONE is equivalent to specifying the [NOLEGEND](#page-513-1) option.

## <span id="page-511-1"></span>**LOGNORMAL(SIGMA=***value-list***|EST <** *lognormal-options* **>)**

## **LNORM(SIGMA=***value-list***|EST <** *lognormal-options* **>)**

creates a lognormal Q-Q plot for each value of the shape parameter  $\sigma$  given by the mandatory [SIGMA=](#page-518-0) option or its alias, the [SHAPE=](#page-543-4) option. For example,

```
proc capability data=measures;
   qqplot width/ lognormal(shape=1.5 2.5);
run;
```
To create the plot, the observations are ordered from smallest to largest, and the *i*th ordered observation is plotted against the quantile  $\exp\left(\sigma\Phi^{-1}\left(\frac{i-0.375}{n+0.25}\right)\right)$ , where  $\Phi^{-1}(\cdot)$  is the inverse cumulative standard normal distribution, *n* is the number of nonmissing observations, and  $\sigma$  is the shape parameter of the lognormal distribution.

The pattern on the plot for SIGMA= $\sigma$  tends to be linear with intercept  $\theta$  and slope  $\exp(\zeta)$  if the data are lognormally distributed with the specific density function

$$
p(x) = \begin{cases} \frac{1}{\sigma\sqrt{2\pi}(x-\theta)} \exp\left(-\frac{(\log(x-\theta)-\xi)^2}{2\sigma^2}\right) & \text{for } x > \theta\\ 0 & \text{for } x \le \theta \end{cases}
$$

where

 $\theta$  = threshold parameter

 $\zeta$  = scale parameter

 $\sigma =$  shape parameter  $(\sigma > 0)$ 

To obtain a graphical estimate of  $\sigma$ , specify a list of values for the SIGMA= option, and select the value that most nearly linearizes the point pattern. For an illustration, see [Example 5.22.](#page-530-0)

To assess the point pattern, you can add a diagonal distribution reference line corresponding to the threshold parameter  $\theta_0$  and the scale parameter  $\zeta_0$  with the *lognormal-options* THETA= $\theta_0$  and ZETA= $\zeta_0$ . Alternatively, you can add a line corresponding to estimated values of  $\theta_0$  and  $\zeta_0$  with the *lognormal-options* THETA=EST and ZETA=EST. This line has intercept  $\theta_0$  and slope  $\exp(\zeta_0)$ . Agreement between the line and the point pattern indicates that the lognormal distribution with parameters  $\sigma$ ,  $\theta_0$ , and  $\zeta_0$  is a good fit. See [Output 5.22.4](#page-533-0) for an example. You can specify the THRESHOLD= option as an alias for the [THETA=](#page-519-1) option and the [SCALE=](#page-543-3) option as an alias for the [ZETA=](#page-521-0) option.

You can also display the reference line by specifying  $THETA = \theta_0$ , and you can specify the slope with the [SLOPE=](#page-518-1) option. For example, the following two QQPLOT statements produce charts with identical reference lines:

```
proc capability data=measures;
   qqplot width / lognormal(sigma=2 theta=3 zeta=1);
   qqplot width / lognormal(sigma=2 theta=3 slope=2.718);
run;
```
## <span id="page-512-0"></span>**MU=***value***|EST**

specifies a value for the mean  $\mu$  for a Q-Q plot requested with the [GUMBEL](#page-511-0) and [NORMAL](#page-513-0) options. For the normal distribution, you can specify MU=EST to request a distribution reference line with intercept equal to the sample mean, as illustrated in [Figure 5.40.](#page-502-0) If you specify MU=EST for the Gumbel distribution, a maximum likelihood estimate is calculated.

## <span id="page-512-1"></span>**NADJ=***value*

specifies the adjustment value added to the sample size in the calculation of theoretical quantiles. The default is  $\frac{1}{4}$ , as described by [Blom](#page-548-6) [\(1958\)](#page-548-6). Also refer to [Chambers et al.](#page-549-0) [\(1983\)](#page-549-0) for additional information.

#### <span id="page-513-1"></span>**NOLEGEND**

#### **LEGEND=NONE**

suppresses legends for specification limits, fitted curves, distribution lines, and hidden observations. For an example, see [Output 5.24.1.](#page-539-0)

#### <span id="page-513-2"></span>**NOLINELEGEND**

#### **NOLINEL**

suppresses the legend for the optional distribution reference line.

## <span id="page-513-0"></span>**NORMAL< (***normal-options***) >**

#### **NORM< (***normal-options***) >**

creates a normal Q-Q plot. This is the default if you do not specify a distribution option. To create the plot, the observations are ordered from smallest to largest, and the *i*th ordered observation is plotted against the quantile  $\Phi^{-1}\left(\frac{i-0.375}{n+0.25}\right)$ , where  $\Phi^{-1}(\cdot)$  is the inverse cumulative standard normal distribution, and *n* is the number of nonmissing observations.

The pattern on the plot tends to be linear with intercept  $\mu$  and slope  $\sigma$  if the data are normally distributed with the specific density function

$$
p(x) = \frac{1}{\sigma\sqrt{2\pi}} \exp\left(-\frac{(x-\mu)^2}{2\sigma^2}\right) \text{ for all } x
$$

where  $\mu$  is the mean, and  $\sigma$  is the standard deviation ( $\sigma > 0$ ).

To assess the point pattern, you can add a diagonal distribution reference line with intercept  $\mu_0$ and slope  $\sigma_0$  with the *normal-options* MU= $\mu_0$  and SIGMA= $\sigma_0$ . Alternatively, you can add a line corresponding to estimated values of  $\mu_0$  and  $\sigma_0$  with the *normal-options* MU=EST and SIGMA=EST; the estimates of  $\mu_0$  and  $\left|{\text{sigma}}_0\right|$  are the sample mean and sample standard deviation. Specify these options in parentheses, as in the following example:

```
proc capability data=measures;
   qqplot length / normal(mu=10 sigma=0.3);
run;
```
For an example, see ["Adding a Distribution Reference Line"](#page-501-0) on page 490. Agreement between the reference line and the point pattern indicates that the normal distribution with parameters  $\mu_0$  and  $\sigma_0$  is a good fit. You can specify MU=EST and SIGMA=EST to request a distribution reference line with the sample mean and sample standard deviation as the intercept and slope.

Other *normal-options* include [CPKREF](#page-521-1) and [CPKSCALE.](#page-509-3) The CPKREF option draws reference lines extending from the intersections of specification limits with the distribution reference line to the theoretical quantile axis. The CPKSCALE option rescales the theoretical quantile axis in  $C_{pk}$  units. You can use the CPKREF option with the CPKSCALE option for graphical estimation of the capability indices *CPU*, *CPL*, and  $C_{pk}$ , as illustrated in [Output 5.24.1.](#page-539-0)

## <span id="page-514-1"></span>**NOSPECLEGEND**

## **NOSPECL**

suppresses the legend for specification limit reference lines. For an example, see [Figure 5.40.](#page-502-0)

## <span id="page-514-0"></span>**PARETO(<***Pareto-options* **>)**

creates a generalized Pareto Q-Q plot for each value of the shape parameter  $\alpha$  given by the mandatory [ALPHA=](#page-508-2) option. If you specify ALPHA=EST, a plot is created based on a maximum likelihood estimate for  $\alpha$ .

To create the plot, the observations are ordered from smallest to largest, and the *i*th ordered observation is plotted against the quantile  $(1 - (1 - \frac{i - 0.375}{n + 0.25})^{\alpha})/\alpha$  ( $\alpha \neq 0$ ) or  $-\log(1 - \frac{i - 0.375}{n + 0.25})$  ( $\alpha = 0$ ), where *n* is the number of nonmissing observations and  $\alpha$  is the shape parameter of the generalized Pareto distribution.

The point pattern on the plot for ALPHA= $\alpha$  tends to be linear with intercept  $\theta$  and slope  $\sigma$  if the data are generalized Pareto distributed with the specific density function

$$
p(x) = \begin{cases} \frac{1}{\sigma} (1 - \alpha(x - \theta)/\sigma)^{1/\alpha - 1} & \text{if } \alpha \neq 0\\ \frac{1}{\sigma} \exp(-(x - \theta)/\sigma) & \text{if } \alpha = 0 \end{cases}
$$

where

 $\theta$  = threshold parameter

 $\sigma$  = scale parameter  $(\sigma > 0)$ 

 $\alpha =$ shape parameter  $(\alpha > 0)$ 

To obtain a graphical estimate of  $\alpha$ , specify a list of values for the [ALPHA=](#page-508-2) option, and select the value that most nearly linearizes the point pattern.

To assess the point pattern, you can add a diagonal distribution reference line corresponding to  $\theta_0$  and  $\sigma_0$ with the *Pareto-options* [THETA=](#page-519-1) $\theta_0$  and [SIGMA=](#page-518-0) $\sigma_0$ . Alternatively, you can add a line corresponding to estimated values of  $\theta_0$  and  $\sigma_0$  with the *Pareto-options* THETA=EST and SIGMA=EST. Specify these options in parentheses following the PARETO option.

Agreement between the reference line and the point pattern indicates that the generalized Pareto distribution with parameters  $\alpha$ ,  $\theta_0$ , and  $\sigma_0$  is a good fit.

## <span id="page-514-2"></span>**PCTLAXIS(***axis-options***)**

adds a nonlinear percentile axis along the frame of the Q-Q plot opposite the theoretical quantile axis. The added axis is identical to the axis for probability plots produced with the PROBPLOT statement. When using the PCTLAXIS option, you must specify [HREF=](#page-541-1) values in quantile units, and you cannot use the [NOFRAME](#page-548-1) option. You can specify the following *axis-options*:

## **CGRID=***color*

specifies the color used for grid lines.

## **GRID**

draws grid lines perpendicular to the percentile axis at major tick marks.

## **GRIDCHAR='***character***'**

specifies the character used to draw grid lines associated with the percentile axis on line printer plots.

## **LABEL='***string***'**

specifies the label for the percentile axis.

## **LGRID=***linetype*

specifies the line type used for grid lines associated with the percentile axis.

## **WGRID=***value*

specifies the thickness for grid lines associated with the percentile axis.

NOTE: See *Creating Normal Q-Q Plots* in the SAS/QC Sample Library.

For example, the following statements display the plot in [Figure 5.41:](#page-515-0)

```
title 'Normal Quantile-Quantile Plot for Hole Distance';
proc capability data=Sheets noprint;
   qqplot Distance / normal(mu=est sigma=est)
                     nolegend
                     pctlaxis(grid label='Normal Percentiles')
                     odstitle=title;
```
**run;**

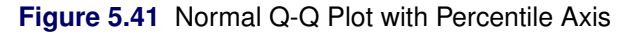

<span id="page-515-0"></span>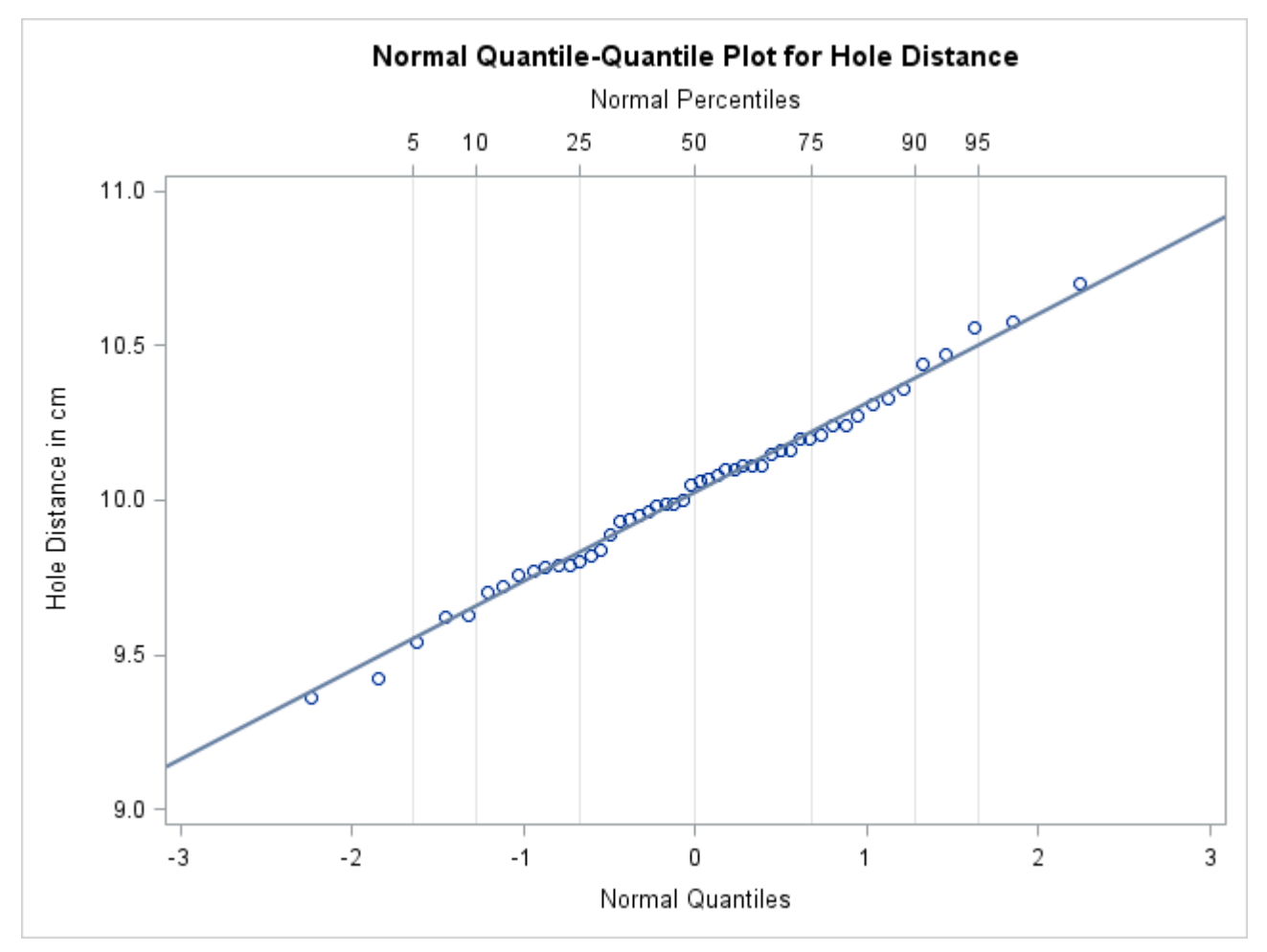

#### <span id="page-516-0"></span>**PCTLSCALE**

requests scale labels for the theoretical quantile axis in percentile units, resulting in a nonlinear axis scale. Tick marks are drawn uniformly across the axis based on the quantile scale. In all other respects, the plot remains the same, and you must specify HREF= values in quantile units. For a true nonlinear axis, use the [PCTLAXIS](#page-514-2) option or use the PROBPLOT statement.

NOTE: See *Creating Normal Q-Q Plots* in the SAS/QC Sample Library.

For example, the following statements display the plot in [Figure 5.42:](#page-516-1)

```
title 'Normal Quantile-Quantile Plot for Hole Distance';
proc capability data=Sheets noprint;
   spec lsl=9.5 usl=10.5;
   qqplot Distance / normal(mu=est sigma=est cpkref)
                     pctlaxis(grid lgrid=35)
                     nolegend pctlscale
                     odstitle=title;
```
**run;**

<span id="page-516-1"></span>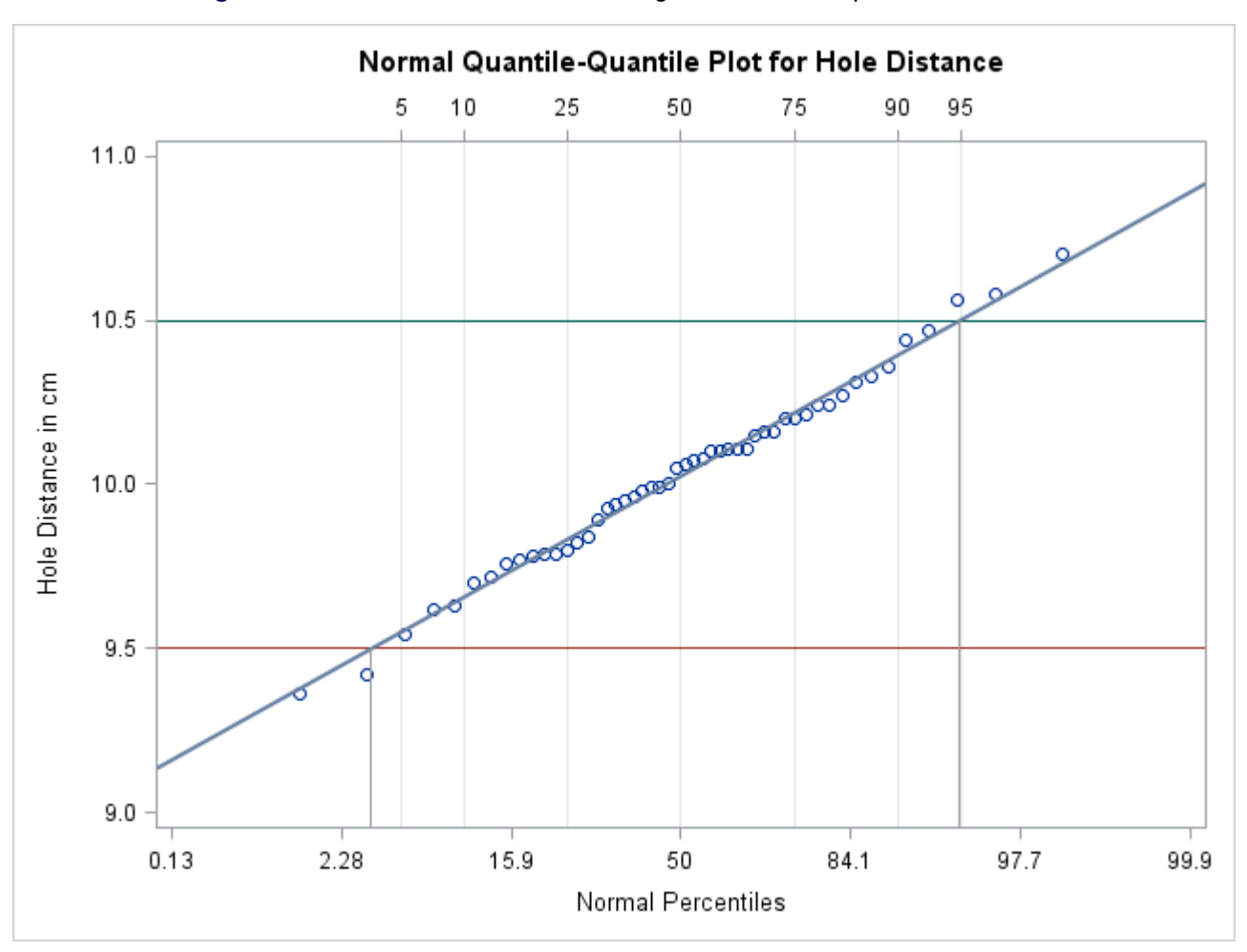

**Figure 5.42** Normal Q-Q Plot for Reading Percentiles of Specification Limits

#### <span id="page-517-0"></span>**POWER(<** *power-options* **>)**

creates a power function Q-Q plot for each value of the shape parameter  $\alpha$  given by the mandatory [ALPHA=](#page-508-2) option. If you specify ALPHA=EST, a plot is created based on a maximum likelihood estimate for  $\alpha$ .

To create the plot, the observations are ordered from smallest to largest, and the *i*th ordered observation is plotted against the quantile  $B_{\alpha(1)}^{-1}(\frac{i-0.375}{n+0.25})$ , where  $B_{\alpha(1)}^{-1}(\cdot)$  is the inverse normalized incomplete beta function, *n* is the number of nonmissing observations,  $\alpha$  is one shape parameter of the beta distribution, and the second shape parameter,  $\beta = 1$ .

The point pattern on the plot for ALPHA= $\alpha$  tends to be linear with intercept  $\theta$  and slope  $\sigma$  if the data are power function distributed with the specific density function

$$
p(x) = \begin{cases} \frac{\alpha}{\sigma} \left( \frac{x-\theta}{\sigma} \right)^{\alpha-1} & \text{for } \theta < x < \theta + \sigma \\ 0 & \text{for } x \le \theta \text{ or } x \ge \theta + \sigma \end{cases}
$$

where

 $\theta$  = threshold parameter  $\sigma$  = scale parameter  $(\sigma > 0)$  $\alpha =$  shape parameter  $(\alpha > 0)$ 

To obtain a graphical estimate of  $\alpha$ , specify a list of values for the [ALPHA=](#page-508-2) option, and select the value that most nearly linearizes the point pattern.

To assess the point pattern, you can add a diagonal distribution reference line corresponding to  $\theta_0$  and  $\sigma_0$ with the *power-options* [THETA=](#page-519-1) $\theta_0$  and [SIGMA=](#page-518-0) $\sigma_0$ . Alternatively, you can add a line corresponding to estimated values of  $\theta_0$  and  $\sigma_0$  with the *power-options* THETA=EST and SIGMA=EST. Specify these options in parentheses following the POWER option.

Agreement between the reference line and the point pattern indicates that the power function distribution with parameters  $\alpha$ ,  $\theta_0$ , and  $\sigma_0$  is a good fit.

## <span id="page-517-2"></span>**RANKADJ=***value*

specifies the adjustment value added to the ranks in the calculation of theoretical quantiles. The default is  $-\frac{3}{8}$  $\frac{3}{8}$ , as described by [Blom](#page-548-6) [\(1958\)](#page-548-6). Also refer to [Chambers et al.](#page-549-0) [\(1983\)](#page-549-0) for additional information.

## <span id="page-517-1"></span>**RAYLEIGH(<** *Rayleigh-options* **>)**

creates a Rayleigh Q-Q plot. To create the plot, the observations are ordered from smallest to largest, and the *i*th ordered observation is plotted against the quantile  $\sqrt{-2 \log \left(1 - \frac{i - 0.375}{n + 0.25}\right)}$ , where *n* is the number of nonmissing observations.

The point pattern on the plot tends to be linear with intercept  $\theta$  and slope  $\sigma$  if the data are Rayleigh distributed with the specific density function

$$
p(x) = \begin{cases} \frac{x-\theta}{\sigma^2} \exp(-(x-\theta)^2/(2\sigma^2)) & \text{for } x \ge \theta \\ 0 & \text{for } x < \theta \end{cases}
$$

where  $\theta$  is a threshold parameter, and  $\sigma$  is a positive scale parameter.

To assess the point pattern, you can add a diagonal distribution reference line corresponding to  $\theta_0$  and  $\sigma_0$ with the *Rayleigh-options* [THETA=](#page-519-1) $\theta_0$  and [SIGMA=](#page-518-0) $\sigma_0$ . Alternatively, you can add a line corresponding to estimated values of  $\theta_0$  and  $\sigma_0$  with the *Rayleigh-options* THETA=EST and SIGMA=EST. Specify these options in parentheses after the RAYLEIGH option.

Agreement between the reference line and the point pattern indicates that the Rayleigh distribution with parameters  $\theta_0$  and  $\sigma_0$  is a good fit.

## <span id="page-518-2"></span>**ROTATE**

switches the horizontal and vertical axes so that the theoretical percentiles are plotted vertically while the data are plotted horizontally. Regardless of whether the plot has been rotated, horizontal axis options (such as [HAXIS=\)](#page-541-6) refer to the horizontal axis, and vertical axis options (such as [VAXIS=\)](#page-544-4) refer to the vertical axis. All other options that depend on axis placement adjust to the rotated axes.

#### <span id="page-518-0"></span>**SIGMA=***value-list***|EST**

specifies the value of the distribution parameter  $\sigma$ , where  $\sigma > 0$ . Alternatively, you can specify SIGMA=EST to request a maximum likelihood estimate for  $\sigma_0$ . The use of the SIGMA= option depends on the distribution option specified, as indicated by the following table:

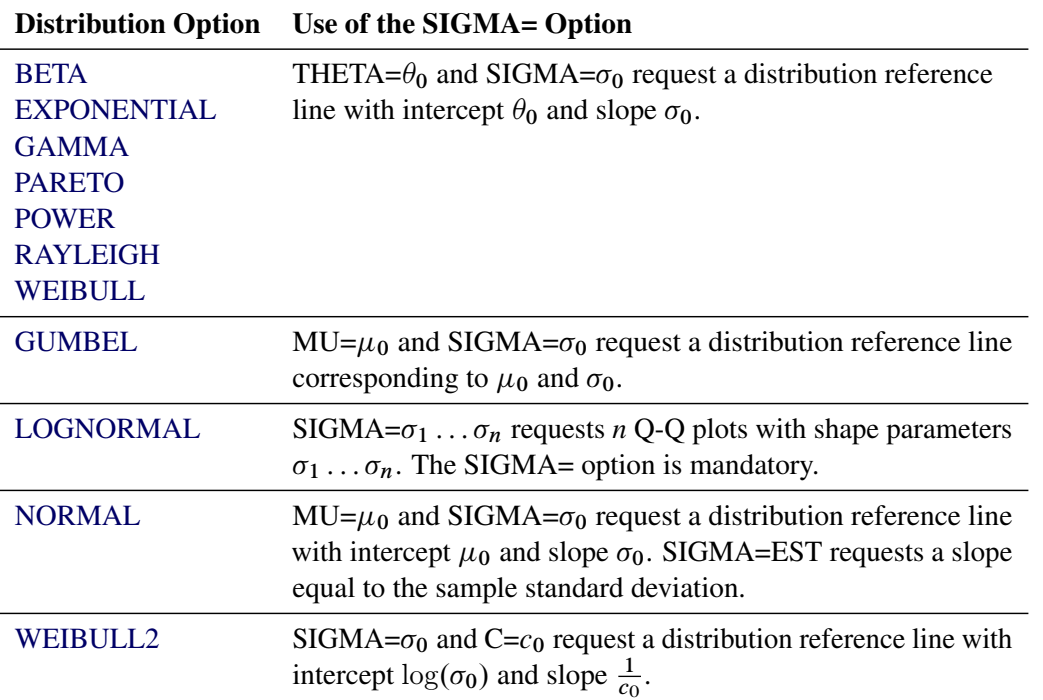

For an example using SIGMA=EST, see [Output 5.24.1.](#page-539-0) For an example of lognormal plots using the SIGMA= option, see [Example 5.22.](#page-530-0)

## <span id="page-518-1"></span>**SLOPE=***value***|EST**

specifies the slope for a distribution reference line requested with the [LOGNORMAL](#page-511-1) and [WEIBULL2](#page-520-0) options.

When you use the SLOPE= option with the LOGNORMAL option, you must also specify a threshold parameter value  $\theta_0$  with the [THETA=](#page-519-1) option. Specifying the SLOPE= option is an alternative to specifying ZETA= $\zeta_0$ , which requests a slope of  $\exp(\zeta_0)$ . See [Output 5.22.4](#page-533-0) for an example.

When you use the SLOPE= option with the WEIBULL2 option, you must also specify a scale parameter value  $\sigma_0$  with the [SIGMA=](#page-518-0) option. Specifying the SLOPE= option is an alternative to specifying C= $c_0$ , which requests a slope of  $\frac{1}{c_0}$ .

For example, the first and second QQPLOT statements that follow produce plots identical to those produced by the third and fourth QQPLOT statements:

```
proc capability data=measures;
   qqplot width / lognormal(sigma=2 theta=0 zeta=0);
   qqplot width / weibull2(sigma=2 theta=0 c=0.25);
   qqplot width / lognormal(sigma=2 theta=0 slope=1);
   qqplot width / weibull2(sigma=2 theta=0 slope=4);
run;
```
For more information, see ["Graphical Estimation"](#page-524-0) on page 513.

## <span id="page-519-2"></span>**SQUARE**

displays the Q-Q plot in a square frame. Compare [Figure 5.39](#page-501-1) with [Figure 5.40.](#page-502-0) The default is a rectangular frame.

## <span id="page-519-1"></span>**THETA=***value***|EST**

#### **THRESHOLD=***value***|EST**

specifies the lower threshold parameter  $\theta$  for Q-Q plots requested with the [BETA,](#page-508-1) [EXPONENTIAL,](#page-509-1) [GAMMA,](#page-510-0) [LOGNORMAL,](#page-511-1) [PARETO,](#page-514-0) [POWER,](#page-517-0) [RAYLEIGH,](#page-517-1) [WEIBULL,](#page-519-0) and [WEIBULL2](#page-520-0) options.

When used with the WEIBULL2 option, the THETA= option specifies the known lower threshold  $\theta_0$ , for which the default is 0. See [Output 5.23.2](#page-537-0) for an example.

When used with the other distribution options, the THETA= option specifies  $\theta_0$  for a distribution reference line; alternatively in this situation, you can specify THETA=EST to request a maximum likelihood estimate for  $\theta_0$ . To request the line, you must also specify a scale parameter. See [Output 5.22.4](#page-533-0) for an example of the THETA= option with a lognormal Q-Q plot.

## <span id="page-519-0"></span>**WEIBULL(C=***value-list***|EST <** *Weibull-options* **>)**

#### **WEIB(C=***value-list* **<** *Weibull-options* **>)**

creates a three-parameter Weibull Q-Q plot for each value of the shape parameter *c* given by the mandatory [C=](#page-509-2) option or its alias, the [SHAPE=](#page-543-4) option. For example,

```
proc capability data=measures;
   qqplot width / weibull(c=1.8 to 2.4 by 0.2);
run;
```
To create the plot, the observations are ordered from smallest to largest, and the *i*th ordered observation is plotted against the quantile  $\left(-\log\left(1-\frac{i-0.375}{n+0.25}\right)\right)^{\frac{1}{c}}$ , where *n* is the number of nonmissing observations, and *c* is the Weibull distribution shape parameter.

The pattern on the plot for  $C=c$  tends to be linear with intercept  $\theta$  and slope  $\sigma$  if the data are Weibull distributed with the specific density function

$$
p(x) = \begin{cases} \frac{c}{\sigma} \left(\frac{x-\theta}{\sigma}\right)^{c-1} \exp\left(-\left(\frac{x-\theta}{\sigma}\right)^{c}\right) & \text{for } x > \theta\\ 0 & \text{for } x \le \theta \end{cases}
$$

where  $\theta$  is the threshold parameter,  $\sigma$  is the scale parameter  $(\sigma > 0)$ , and *c* is the shape parameter  $(c > 0)$ 0).

To obtain a graphical estimate of *c*, specify a list of values for the [C=](#page-509-2) option, and select the value that most nearly linearizes the point pattern. For an illustration, see [Example 5.23.](#page-536-1) To assess the point pattern, you can add a diagonal distribution reference line with intercept  $\theta_0$  and slope  $\sigma_0$  with the *Weibull-options* THETA= $\theta_0$  and SIGMA= $\sigma_0$ . Alternatively, you can add a line corresponding to estimated values of  $\theta_0$  and  $\sigma_0$  with the *Weibull-options* THETA=EST and SIGMA=EST. Specify these options in parentheses, as in the following example:

```
proc capability data=measures;
   qqplot width / weibull(c=2 theta=3 sigma=4);
run;
```
Agreement between the reference line and the point pattern indicates that the Weibull distribution with parameters  $c, \theta_0$ , and  $\sigma_0$  is a good fit. You can specify the [SCALE=](#page-543-3) option as an alias for the [SIGMA=](#page-518-0) option and the THRESHOLD= option as an alias for the [THETA=](#page-519-1) option.

## <span id="page-520-0"></span>**WEIBULL2< (***Weibull2-options***) >**

**W2< (***Weibull2-options***) >**

creates a two-parameter Weibull Q-Q plot. You should use the WEIBULL2 option when your data have a *known* lower threshold  $\theta_0$ . You can specify the threshold value  $\theta_0$  with the [THETA=](#page-519-1) option or its alias, the THRESHOLD= option. If you are uncertain of the lower threshold value, you can estimate  $\theta_0$  graphically by specifying a list of values for the THETA= option. Select the value that most linearizes the point pattern. The default is  $\theta_0 = 0$ .

To create the plot, the observations are ordered from smallest to largest, and the log of the shifted *i*th ordered observation  $x_{(i)}$ ,  $\log(x_{(i)} - \theta_0)$ , is plotted against the quantile  $\log\left(-\log\left(1 - \frac{i - 0.375}{n + 0.25}\right)\right)$ , where *n* is the number of nonmissing observations. Unlike the three-parameter Weibull quantile, the preceding expression is free of distribution parameters. This is why the [C=](#page-509-2) shape parameter option is not mandatory with the WEIBULL2 option.

The pattern on the plot for THETA= $\theta_0$  tends to be linear with intercept  $\log(\sigma)$  and slope  $\frac{1}{c}$  if the data are Weibull distributed with the specific density function

$$
p(x) = \begin{cases} \frac{c}{\sigma} \left(\frac{x-\theta_0}{\sigma}\right)^{c-1} \exp\left(-\left(\frac{x-\theta_0}{\sigma}\right)^c\right) & \text{for } x > \theta_0\\ 0 & \text{for } x \le \theta_0 \end{cases}
$$

where  $\theta_0$  is a known lower threshold parameter,  $\sigma$  is a scale parameter  $(\sigma > 0)$ , and c is a shape parameter  $(c > 0)$ .

The advantage of a two-parameter Weibull plot over a three-parameter Weibull plot is that you can visually estimate the shape parameter  $c$  and the scale parameter  $\sigma$  from the slope and intercept of the point pattern; see [Example 5.23](#page-536-1) for an illustration of this method. The disadvantage is that the two-parameter Weibull distribution applies only in situations where the threshold parameter is known. See ["Graphical Estimation"](#page-524-0) on page 513 for more information.

To assess the point pattern, you can add a diagonal distribution reference line corresponding to the scale parameter  $\sigma_0$  and shape parameter  $c_0$  with the *Weibull2-options* SIGMA= $\sigma_0$  and C= $c_0$ . Alternatively, you can add a distribution reference line corresponding to estimated values of  $\sigma_0$  and  $c_0$  with the

*Weibull2-options* SIGMA=EST and C=EST. This line has intercept  $log(\sigma_0)$  and slope  $\frac{1}{c_0}$ . Agreement between the line and the point pattern indicates that the Weibull distribution with parameters  $c_0$ ,  $\theta_0$ , and  $\sigma_0$  is a good fit. You can specify the [SCALE=](#page-543-3) option as an alias for the [SIGMA=](#page-518-0) option and the [SHAPE=](#page-543-4) option as an alias for the [C=](#page-509-2) option.

You can also display the reference line by specifying  $SIGMA = \sigma_0$ , and you can specify the slope with the [SLOPE=](#page-518-1) option. For example, the following QQPLOT statements produce identical plots:

```
proc capability data=measures;
   qqplot width / weibull2(theta=3 sigma=4 c=2);
   qqplot width / weibull2(theta=3 sigma=4 slope=0.5);
run;
```
## <span id="page-521-0"></span>**ZETA=***value***|EST**

specifies a value for the scale parameter  $\zeta$  for lognormal Q-Q plots requested with the [LOGNORMAL](#page-511-1) option. Specify THETA= $\theta_0$  and ZETA= $\zeta_0$  to request a distribution reference line with intercept  $\theta_0$  and slope  $\exp(\zeta_0)$ .

## *Options for Traditional Graphics*

<span id="page-521-3"></span>You can specify the following options if you are producing traditional graphics:

## **CGRID=***color*

specifies the color for the grid lines associated with the quantile axis, requested by the [GRID](#page-511-3) option.

## <span id="page-521-4"></span>**LGRID=***linetype*

specifies the line type for the grid lines associated with the quantile axis, requested by the [GRID](#page-511-3) option.

## <span id="page-521-1"></span>**CPKREF**

draws reference lines extending from the intersections of the specification limits with the distribution reference line to the quantile axis in plots requested with the [NORMAL](#page-513-0) option. Specify CPKREF in parentheses after the NORMAL option. You can use the CPKREF option with the [CPKSCALE](#page-509-3) option for graphical estimation of the capability indices *CPU*, *CPL*, and  $C_{pk}$ , as illustrated in [Output 5.24.1.](#page-539-0)

## <span id="page-521-2"></span>**PCTLMINOR**

requests minor tick marks for the percentile axis displayed when you use the [PCTLAXIS](#page-514-2) option. See the entry for the PCTLAXIS option for an example.

## <span id="page-521-5"></span>**WGRID=***n*

specifies the width of the grid lines associated with the quantile axis, requested with the [GRID](#page-511-3) option. If you use the WGRID= option, you do not need to specify the GRID option.

## *Options for Legacy Line Printer Plots*

<span id="page-521-6"></span>You can specify the following options if you are producing legacy line printer plots:

## **NOOBSLEGEND**

## **NOOBSL**

suppresses the legend that indicates the number of hidden observations.

#### <span id="page-522-1"></span>**QQSYMBOL='***character***'**

specifies the character used to plot the Q-Q points in line printer plots. The default is the plus sign  $(+)$ .

#### <span id="page-522-0"></span>**SYMBOL='***character***'**

specifies the character used for a distribution reference line in a line printer plot. The default character is the first letter of the distribution option keyword.

# **Details: QQPLOT Statement**

This section provides details on the following topics:

- construction of Q-Q plots
- interpretation of Q-Q plots
- distributions supported by the QQPLOT statement
- graphical estimation of shape parameters, location and scale parameters, theoretical percentiles, and capability indices
- SYMBOL statement options

#### **Construction of Quantile-Quantile and Probability Plots**

[Figure 5.43](#page-522-2) illustrates how a Q-Q plot is constructed. First, the *n* nonmissing values of the variable are ordered from smallest to largest:

 $x_{(1)} \leq x_{(2)} \leq \cdots \leq x_{(n)}$ 

<span id="page-522-2"></span>Then the *i*th ordered value  $x_{(i)}$  is represented on the plot by a point whose *y*-coordinate is  $x_{(i)}$  and whose *x*-coordinate is  $F^{-1}(\frac{i-0.375}{n+0.25})$ , where  $F(\cdot)$  is the theoretical distribution with zero location parameter and unit scale parameter.

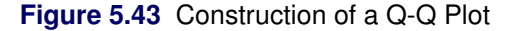

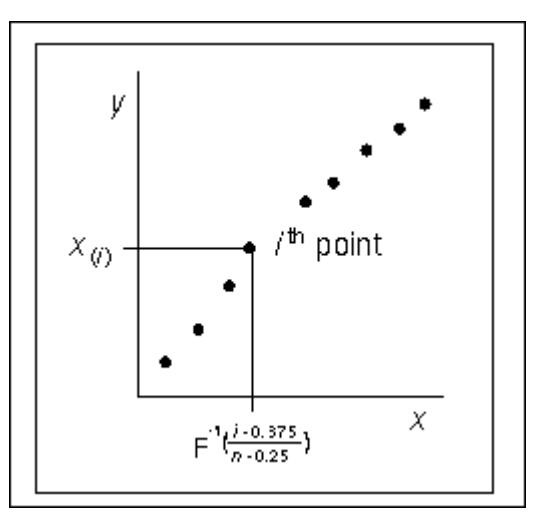

You can modify the adjustment constants –0.375 and 0.25 with the [RANKADJ=](#page-517-2) and [NADJ=](#page-512-1) options. This default combination is recommended by [Blom](#page-548-6) [\(1958\)](#page-548-6). For additional information, refer to [Chambers et al.](#page-549-0) [\(1983\)](#page-549-0). Because  $x_{(i)}$  is a quantile of the empirical cumulative distribution function (ecdf), a Q-Q plot compares quantiles of the ecdf with quantiles of a theoretical distribution. Probability plots (see ["PROBPLOT](#page-467-0) [Statement: CAPABILITY Procedure"](#page-467-0) on page 456) are constructed the same way, except that the *x*-axis is scaled nonlinearly in percentiles.

## **Interpretation of Quantile-Quantile and Probability Plots**

The following properties of Q-Q plots and probability plots make them useful diagnostics of how well a specified theoretical distribution fits a set of measurements:

- If the quantiles of the theoretical and data distributions agree, the plotted points fall on or near the line  $y = x$ .
- If the theoretical and data distributions differ only in their location or scale, the points on the plot fall on or near the line  $y = ax + b$ . The slope *a* and intercept *b* are visual estimates of the scale and location parameters of the theoretical distribution.

Q-Q plots are more convenient than probability plots for graphical estimation of the location and scale parameters because the *x*-axis of a Q-Q plot is scaled linearly. On the other hand, probability plots are more convenient for estimating percentiles or probabilities.

There are many reasons why the point pattern in a Q-Q plot may not be linear. [Chambers et al.](#page-549-0) [\(1983\)](#page-549-0) and [Fowlkes](#page-549-1) [\(1987\)](#page-549-1) discuss the interpretations of commonly encountered departures from linearity, and these are summarized in the following table.

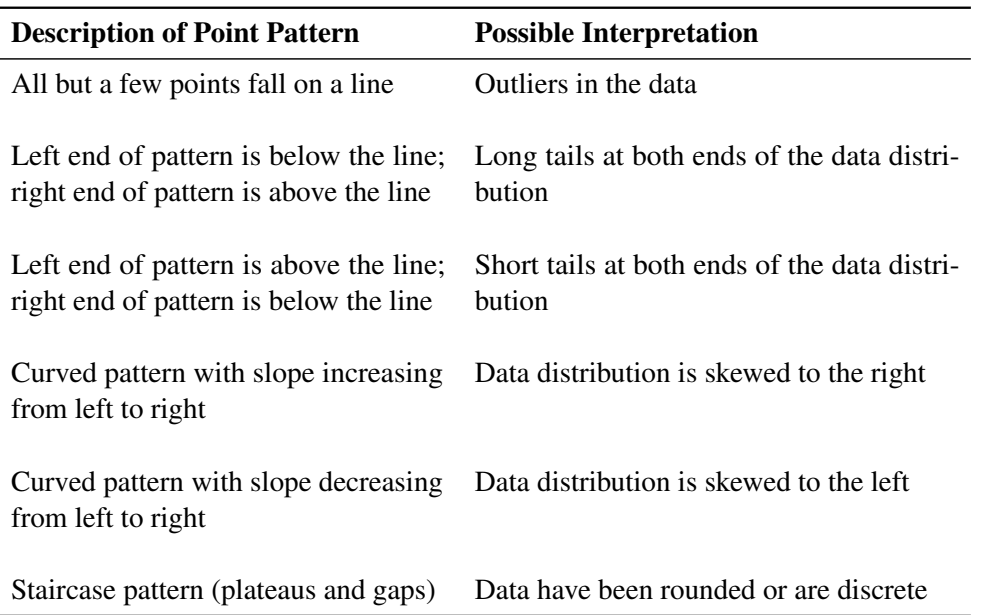

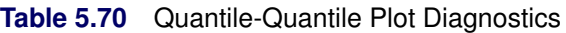

In some applications, a nonlinear pattern may be more revealing than a linear pattern. However, [Chambers](#page-549-0) [et al.](#page-549-0) [\(1983\)](#page-549-0) note that departures from linearity can also be due to chance variation.

## **Summary of Theoretical Distributions**

You can use the QQPLOT statement to request Q-Q plots based on the theoretical distributions summarized in [Table 5.71.](#page-524-1)

<span id="page-524-1"></span>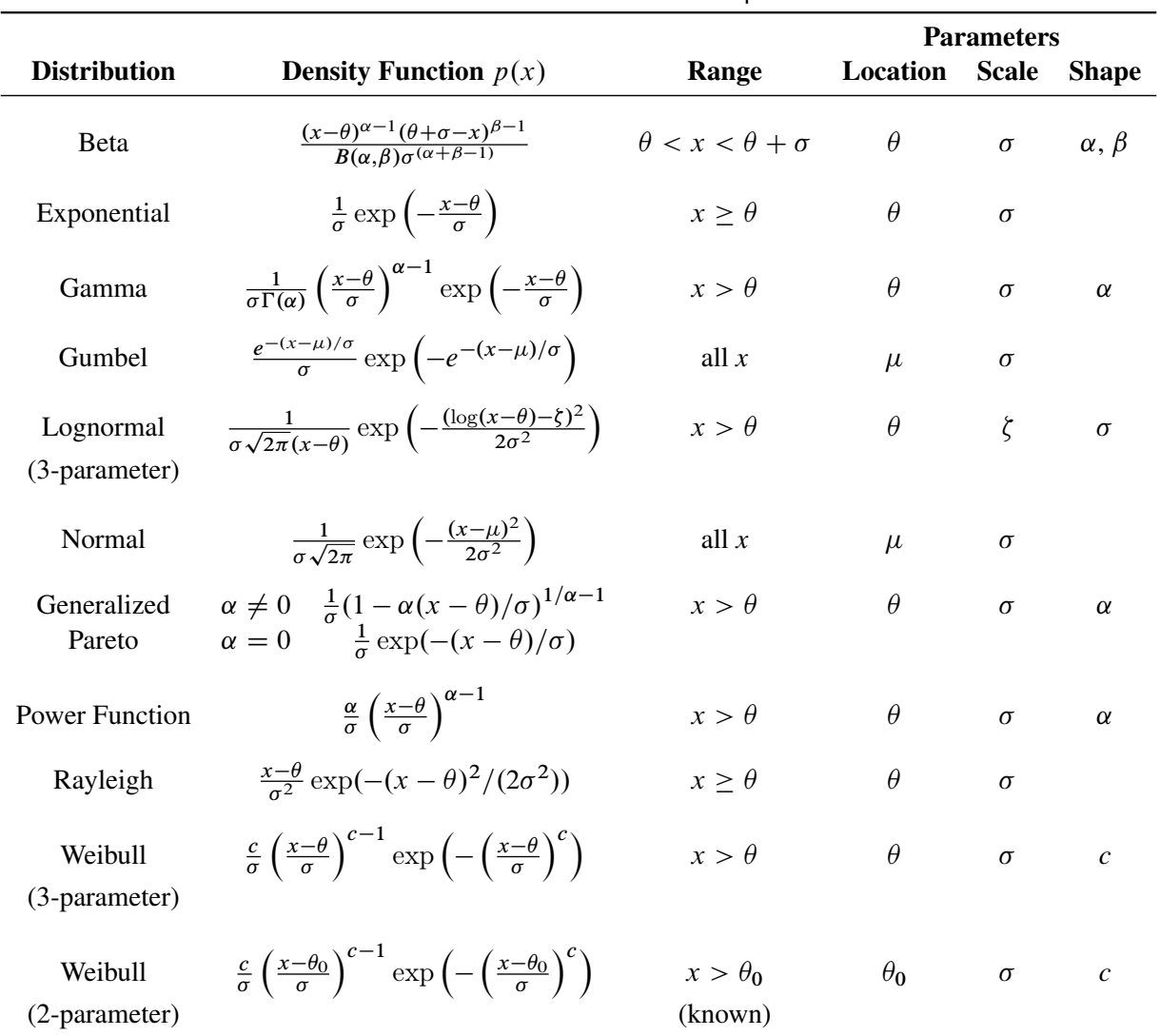

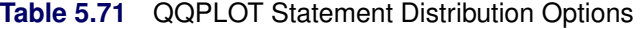

You can request these distributions with the [BETA,](#page-508-1) [EXPONENTIAL,](#page-509-1) [GAMMA,](#page-510-0) [LOGNORMAL,](#page-511-1) [NORMAL,](#page-513-0) [WEIBULL,](#page-519-0) and [WEIBULL2](#page-520-0) options, respectively. If you do not specify a distribution option, a normal Q-Q plot is created.

## <span id="page-524-0"></span>**Graphical Estimation**

You can use Q-Q plots to estimate shape, location, and scale parameters and to estimate percentiles. If you are working with a normal Q-Q plot, you can also estimate certain capability indices.

## *Shape Parameters*

Some distribution options in the QQPLOT statement require that you specify one or two shape parameters in parentheses after the distribution keyword. These are summarized in [Table 5.72.](#page-525-0)

You can visually estimate a shape parameter by specifying a list of values for the shape parameter option. A separate plot is displayed for each value, and you can then select the value that linearizes the point pattern. Alternatively, you can request that the plot be created using an estimated shape parameter. See the entries for the distribution options in the section ["Dictionary of Options"](#page-508-0) on page 497. for details on specification of shape parameters. [Example 5.22](#page-530-0) and [Example 5.23](#page-536-1) illustrate shape parameter estimation with lognormal and Weibull Q-Q plots.

Note that for Q-Q plots requested with the [WEIBULL2](#page-520-0) option, you can estimate the shape parameter *c* from a linear pattern using the fact that the slope of the pattern is  $\frac{1}{c}$ . For an illustration, see [Example 5.23.](#page-536-1)

| <b>Distribution Keyword</b> | <b>Mandatory Shape Parameter Option</b> | Range                   |
|-----------------------------|-----------------------------------------|-------------------------|
| <b>BETA</b>                 | ALPHA= $\alpha$ , BETA= $\beta$         | $\alpha > 0, \beta > 0$ |
| <b>EXPONENTIAL</b>          | None                                    |                         |
| <b>GAMMA</b>                | $ALPHA=\alpha$                          | $\alpha > 0$            |
| <b>GUMBEL</b>               | None                                    |                         |
| LOGNORMAL                   | $SIGMA = \sigma$                        | $\sigma > 0$            |
| <b>NORMAL</b>               | None                                    |                         |
| <b>PARETO</b>               | ALPHA $=\alpha$                         | $\alpha > 0$            |
| <b>POWER</b>                | ALPHA $=\alpha$                         | $\alpha > 0$            |
| <b>RAYLEIGH</b>             | None                                    |                         |
| WEIBULL                     | $C = c$                                 | a > 0                   |
| WEIBULL2                    | None                                    |                         |

<span id="page-525-0"></span>**Table 5.72** Shape Parameter Options for the QQPLOT Statement

## *Location and Scale Parameters*

When the point pattern on a Q-Q plot is linear, its intercept and slope provide estimates of the location and scale parameters. (An exception to this rule is the two-parameter Weibull distribution, for which the intercept and slope are related to the scale and shape parameters.) [Table 5.73](#page-526-0) shows how the intercept and slope are related to the parameters for each distribution supported by the QQPLOT statement.

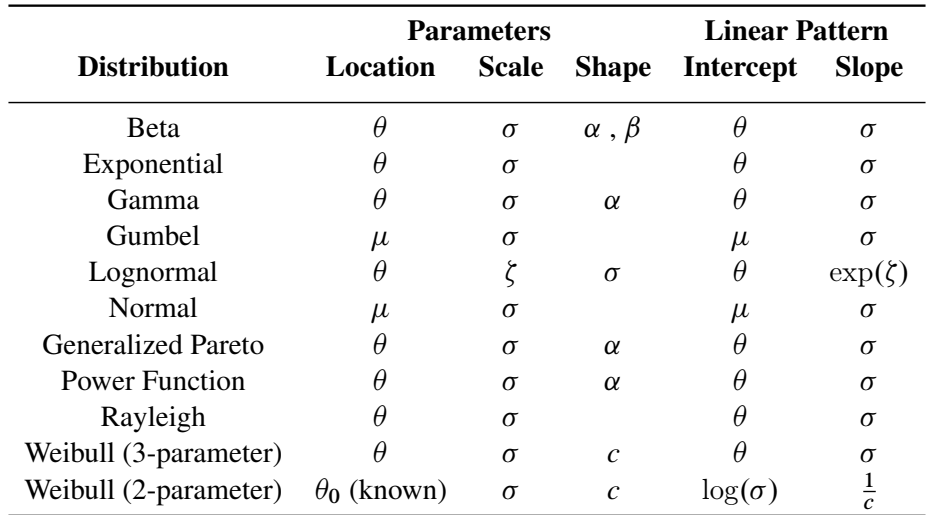

<span id="page-526-0"></span>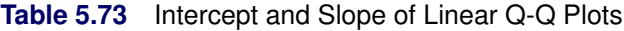

You can enhance a Q-Q plot with a diagonal *distribution reference line* by specifying the parameters that determine the slope and intercept of the line; alternatively, you can request estimates for these parameters. This line is an aid to checking the linearity of the point pattern, and it facilitates parameter estimation. For instance, specifying MU=3 and SIGMA=2 with the [NORMAL](#page-513-0) option requests a line with intercept 3 and slope 2. Specifying SIGMA=1 and C=2 with the WEIBULL2 option requests a line with intercept  $log(1) = 0$ and slope  $\frac{1}{2}$ .

With the [LOGNORMAL](#page-511-1) and [WEIBULL2](#page-520-0) options, you can specify the slope directly with the [SLOPE=](#page-518-1) option. That is, for the LOGNORMAL option, specifying THETA= $\theta_0$  and SLOPE=exp $(\zeta_0)$  gives the same reference line as specifying THETA= $\theta_0$  and ZETA= $\zeta_0$ . For the WEIBULL2 option, specifying SIGMA= $\sigma_0$ and SLOPE= $\frac{1}{c_0}$  gives the same reference line as specifying SIGMA= $\sigma_0$  and C= $c_0$ .

For an example of parameter estimation using a normal Q-Q plot, see ["Adding a Distribution Reference](#page-501-0) [Line"](#page-501-0) on page 490. [Example 5.22](#page-530-0) illustrates parameter estimation using a lognormal plot, and [Example 5.23](#page-536-1) illustrates estimation using two-parameter and three-parameter Weibull plots.

## *Theoretical Percentiles*

There are two ways to estimate percentiles from a Q-Q plot:

- Specify the [PCTLAXIS](#page-514-2) option, which adds a percentile axis opposite the theoretical quantile axis. The scale for the percentile axis ranges between 0 and 100 with tick marks at percentile values such as 1, 5, 10, 25, 50, 75, 90, 95, and 99. See [Figure 5.41](#page-515-0) for an example.
- Specify the [PCTLSCALE](#page-516-0) option, which relabels the horizontal axis tick marks with their percentile equivalents but does not alter their spacing. For example, on a normal Q-Q plot, the tick mark labeled "0" is relabeled as "50" because the 50th percentile corresponds to the zero quantile. See [Figure 5.42](#page-516-1) for an example.

You can also estimate percentiles using probability plots created with the PROBPLOT statement. See [Output 5.20.1](#page-498-0) for an example.

## *Capability Indices*

When the point pattern on a normal Q-Q plot is linear, you can estimate the capability indices CPU, CPL, and  $C_{pk}$  from the plot, as explained by [Rodriguez](#page-550-0) [\(1992\)](#page-550-0). This method exploits the fact that the horizontal axis of a Q-Q plot indicates the distance in standard deviation units (multiple of  $\sigma$ ) between a measurement or specification limit and the process average.

In particular, one-third the standardized distance between an upper specification limit and the mean is the one-sided capability index *CPU*.

$$
CPU = \frac{USL - \mu}{3\sigma}
$$

Likewise, one-third the standardized distance between a lower specification limit and the mean is the one-sided capability index *CPL*.

$$
CPL = \frac{\mu - LSL}{3\sigma}
$$

Consequently, if you *rescale* the quantile axis of a normal Q-Q plot by a factor of three, you can read *CPU* and *CPL* from the horizontal coordinates of the points at which the upper and lower specification lines intersect the point pattern. Because  $C_{pk}$  is defined as the minimum of  $CPU$  and  $CPL$ , this method also provides a graphical estimate of  $C_{pk}$ . For an illustration, see [Example 5.24.](#page-538-0)

## **SYMBOL Statement Options**

In earlier releases of SAS/QC software, graphical features of lower and upper specification lines and diagonal distribution reference lines were controlled with options in the SYMBOL2, SYMBOL3, and SYMBOL4 statements, respectively. These options are still supported, although they have been superseded by options in the QQPLOT and SPEC statements. [Table 5.74](#page-528-0) summarizes the two sets of options. NOTE: These statements have no effect on ODS Graphics output.

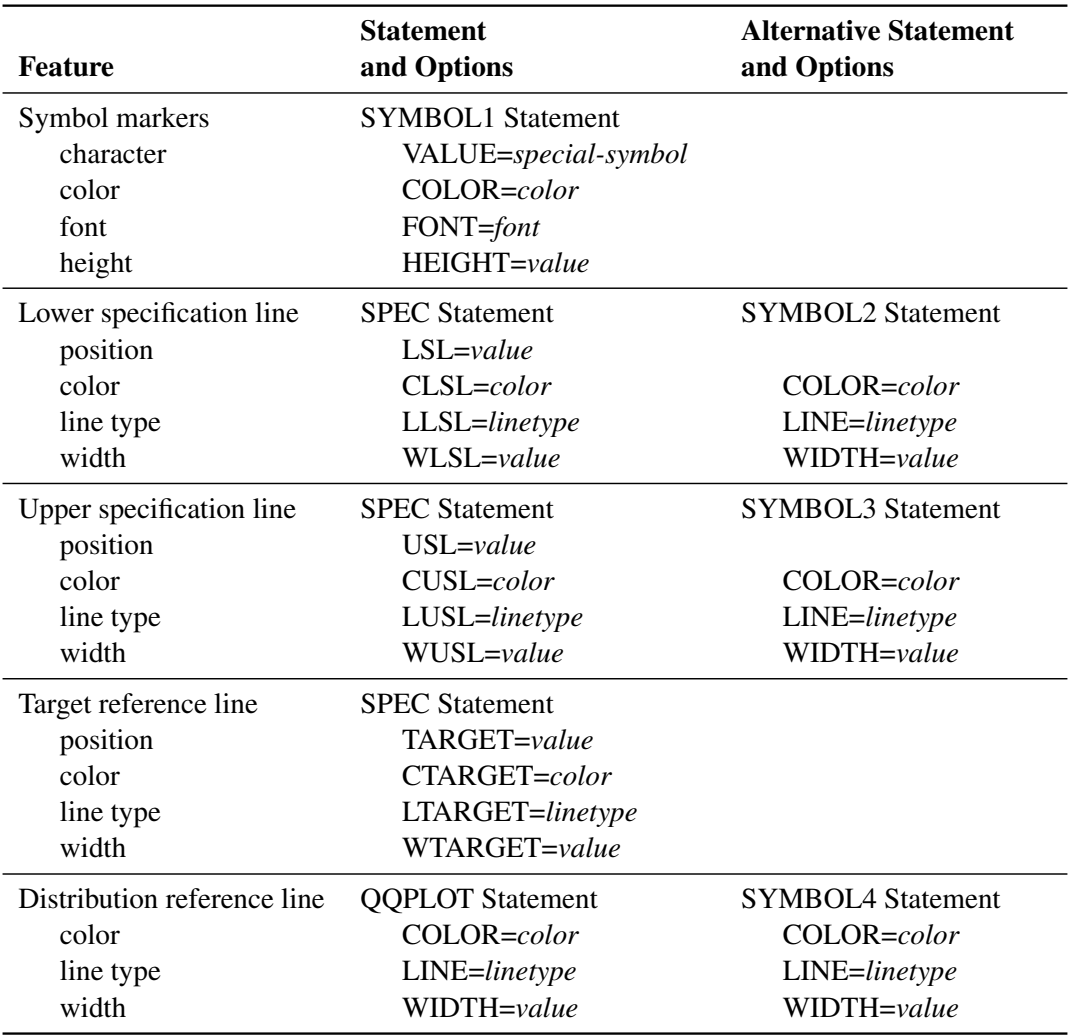

#### <span id="page-528-0"></span>**Table 5.74** SYMBOL Statement Options

## **ODS Graphics**

Before you create ODS Graphics output, ODS Graphics must be enabled (for example, by using the ODS GRAPHICS ON statement). For more information about enabling and disabling ODS Graphics, see the section "Enabling and Disabling ODS Graphics" (Chapter 21, *SAS/STAT User's Guide*).

The appearance of a graph produced with ODS Graphics is determined by the style associated with the ODS destination where the graph is produced. QQPLOT options used to control the appearance of traditional graphics are ignored for ODS Graphics output.

When ODS Graphics is in effect, the QQPLOT statement assigns a name to the graph it creates. You can use this name to reference the graph when using ODS. The name is listed in [Table 5.75.](#page-529-0)

<span id="page-529-0"></span>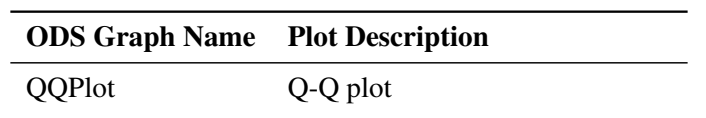

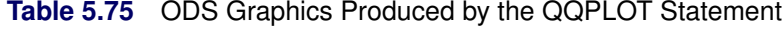

See Chapter 3, ["SAS/QC Graphics,](#page-26-0)" for more information about ODS Graphics and other methods for producing charts.

## **Examples: QQPLOT Statement**

This section provides advanced examples of the QQPLOT statement.

# <span id="page-529-2"></span>**Example 5.21: Interpreting a Normal Q-Q Plot of Nonnormal Data**

NOTE: See *Creating Lognormal Q-Q Plots* in the SAS/QC Sample Library.

The following statements produce the normal Q-Q plot in [Output 5.21.1:](#page-529-1)

```
data Measures;
  input Diameter @@;
  label Diameter='Diameter in mm';
  datalines;
5.501 5.251 5.404 5.366 5.445 5.576 5.607
5.200 5.977 5.177 5.332 5.399 5.661 5.512
5.252 5.404 5.739 5.525 5.160 5.410 5.823
5.376 5.202 5.470 5.410 5.394 5.146 5.244
5.309 5.480 5.388 5.399 5.360 5.368 5.394
5.248 5.409 5.304 6.239 5.781 5.247 5.907
5.208 5.143 5.304 5.603 5.164 5.209 5.475
5.223
;
title 'Normal Q-Q Plot for Diameters';
proc capability data=Measures noprint;
  qqplot Diameter / normal square odstitle=title;
run;
```
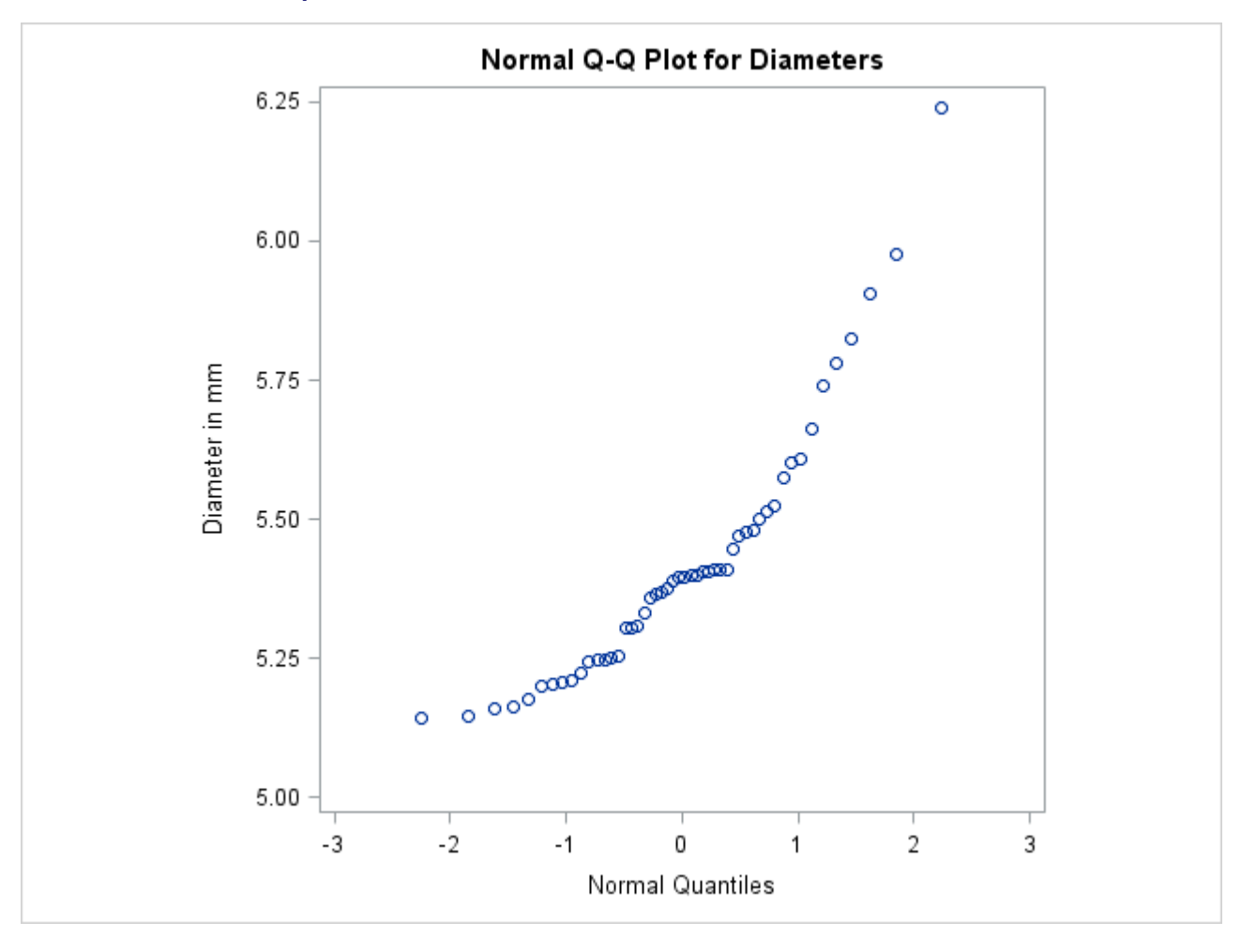

**Output 5.21.1** Normal Quantile-Quantile Plot of Nonnormal Data

The nonlinearity of the points in [Output 5.21.1](#page-529-1) indicates a departure from normality. Because the point pattern is curved with slope increasing from left to right, a theoretical distribution that is skewed to the right, such as a lognormal distribution, should provide a better fit than the normal distribution. The mild curvature suggests that you should examine the data with a series of lognormal Q-Q plots for small values of the shape parameter, as illustrated in the next example.

## <span id="page-530-0"></span>**Example 5.22: Estimating Parameters from Lognormal Plots**

This example, which is a continuation of [Example 5.21,](#page-529-2) demonstrates techniques for estimating the shape parameter, location and scale parameters, and theoretical percentiles for a lognormal distribution.

#### *Three-Parameter Lognormal Plots*

NOTE: See *Creating Lognormal Q-Q Plots* in the SAS/QC Sample Library.

The three-parameter lognormal distribution depends on a threshold parameter  $\theta$ , a scale parameter  $\zeta$ , and a shape parameter  $\sigma$ . You can estimate  $\sigma$  from a series of lognormal Q-Q plots with different values of  $\sigma$ . The estimate is the value of  $\sigma$  that linearizes the point pattern. You can then estimate the threshold and scale

parameters from the intercept and slope of the point pattern. The following statements create the series of plots in [Output 5.22.1](#page-531-0) through [Output 5.22.3](#page-532-0) for  $\sigma$  values of 0.2, 0.5, and 0.8:

```
title 'Lognormal Q-Q Plot for Diameters';
proc capability data=Measures noprint;
   qqplot Diameter / lognormal(sigma=0.2 0.5 0.8)
                     square
                     odstitle=title;
```
<span id="page-531-0"></span>**run;**

**Output 5.22.1** Lognormal Quantile-Quantile Plot  $(\sigma = 0.2)$ 

<span id="page-531-1"></span>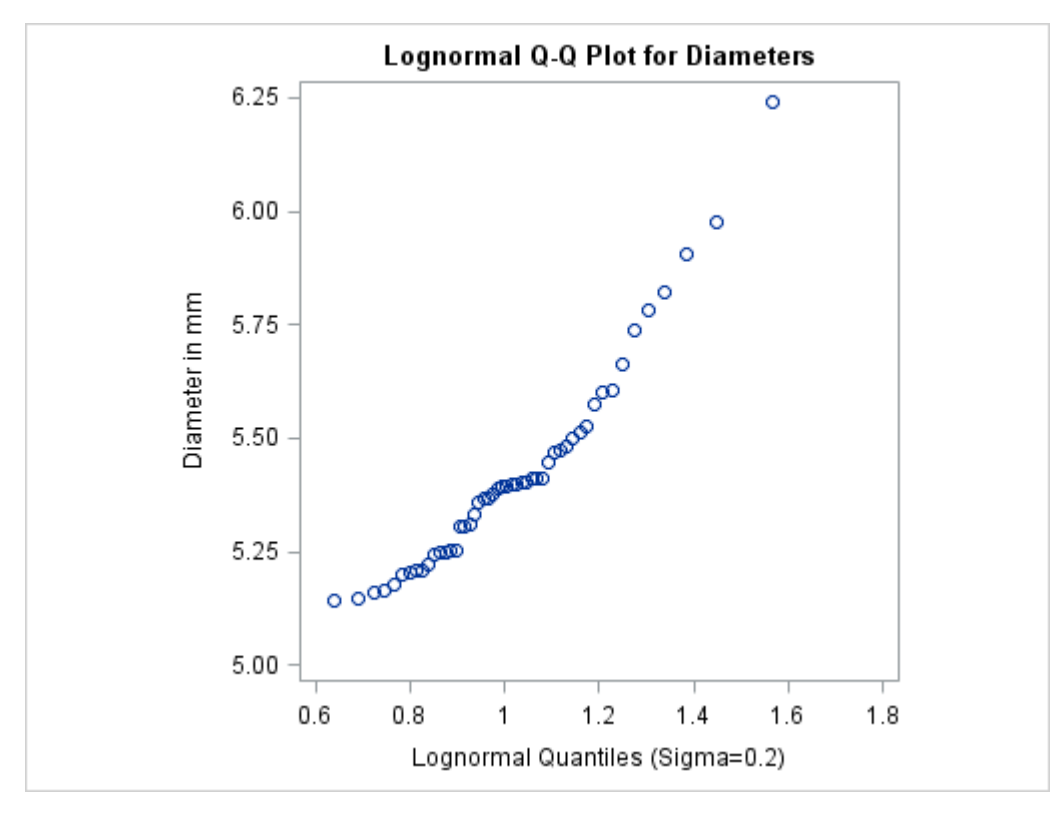

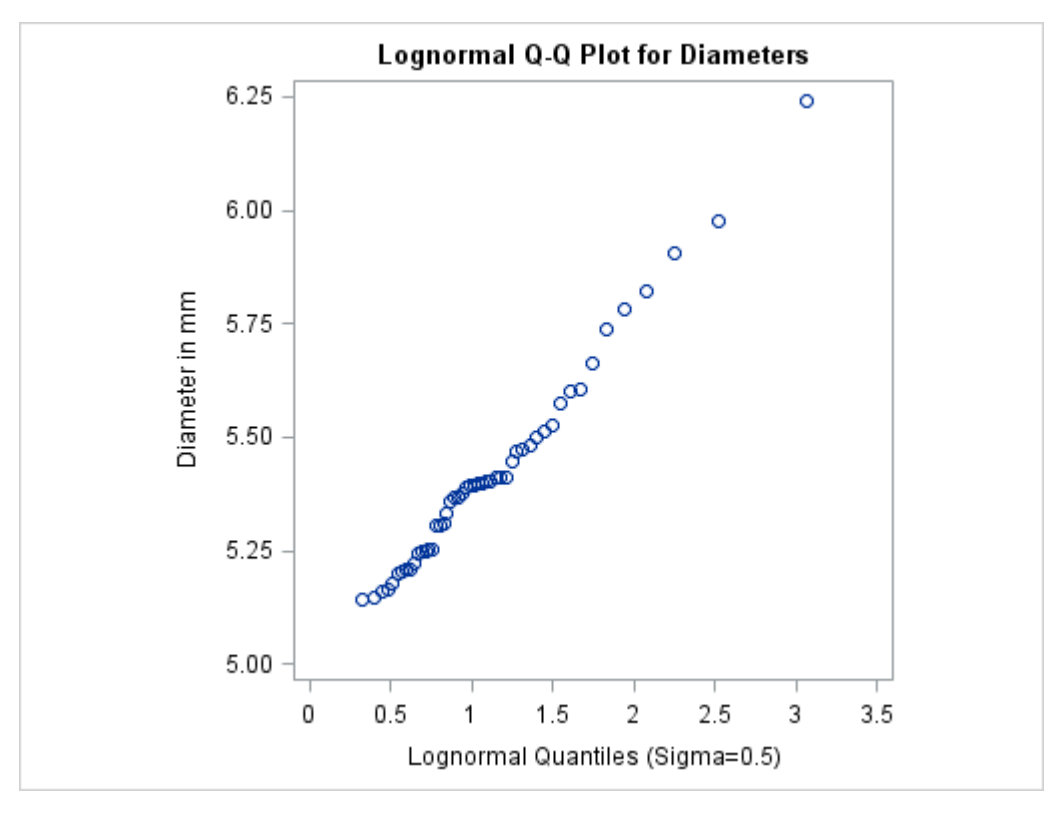

**Output 5.22.2** Lognormal Quantile-Quantile Plot  $(\sigma = 0.5)$ 

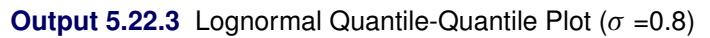

<span id="page-532-0"></span>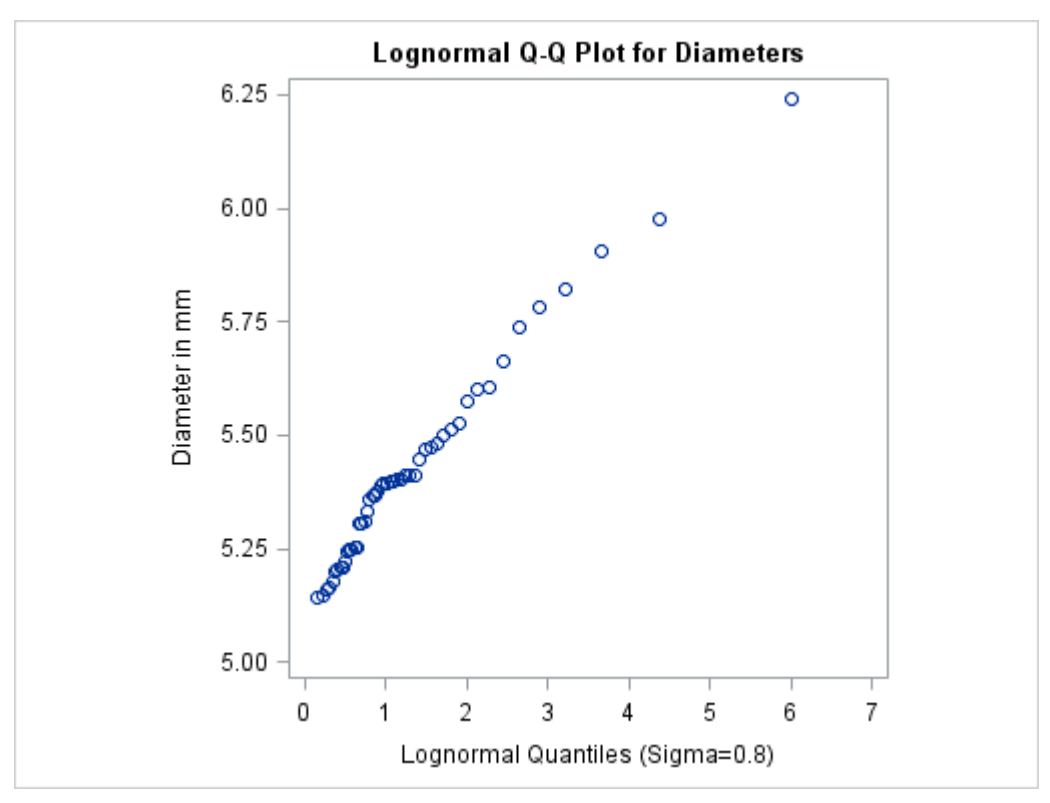

NOTE: You must specify a value for the shape parameter  $\sigma$  for a lognormal Q-Q plot with the [SIGMA=](#page-518-0) option or its alias, the [SHAPE=](#page-543-4) option.

The plot in [Output 5.22.2](#page-531-1) displays the most linear point pattern, indicating that the lognormal distribution with  $\sigma = 0.5$  provides a reasonable fit for the data distribution.

Data with this particular lognormal distribution have the density function

$$
p(x) = \begin{cases} \frac{\sqrt{2}}{\sqrt{\pi}(x-\theta)} \exp\left(-2(\log(x-\theta)-\zeta)^2\right) & \text{for } x > \theta\\ 0 & \text{for } x \le \theta \end{cases}
$$

The points in the plot fall on or near the line with intercept  $\theta$  and slope  $\exp(\zeta)$ . Based on [Output 5.22.2,](#page-531-1)  $\theta \approx 5$  and  $\exp(\zeta) \approx \frac{1.2}{3} = 0.4$ , giving  $\zeta \approx \log(0.4) \approx -0.92$ .

## *Estimating Percentiles*

NOTE: See *Creating Lognormal Q-Q Plots* in the SAS/QC Sample Library.

You can use a Q-Q plot to estimate percentiles such as the 95th percentile of the lognormal distribution.<sup>7</sup>

The point pattern in [Output 5.22.2](#page-531-1) has a slope of approximately 0.39 and an intercept of 5. The following statements reproduce this plot, adding a lognormal reference line with this slope and intercept.

```
title 'Lognormal Q-Q Plot for Diameters';
proc capability data=Measures noprint;
   qqplot Diameter / lognormal(sigma=0.5 theta=5 slope=0.39)
                     pctlaxis(grid)
                     vref = 5.8 5.9 6.0;
```
**run;**

<span id="page-533-0"></span>The ODS GRAPHICS ON statement specified before the PROC CAPABILITY statement enables ODS Graphics, so the Q-Q plot is created using ODS Graphics instead of traditional graphics. The result is shown in [Output 5.22.4.](#page-533-0)

 $7$ You can also use a probability plot for this purpose. See [Output 5.20.1.](#page-498-0)

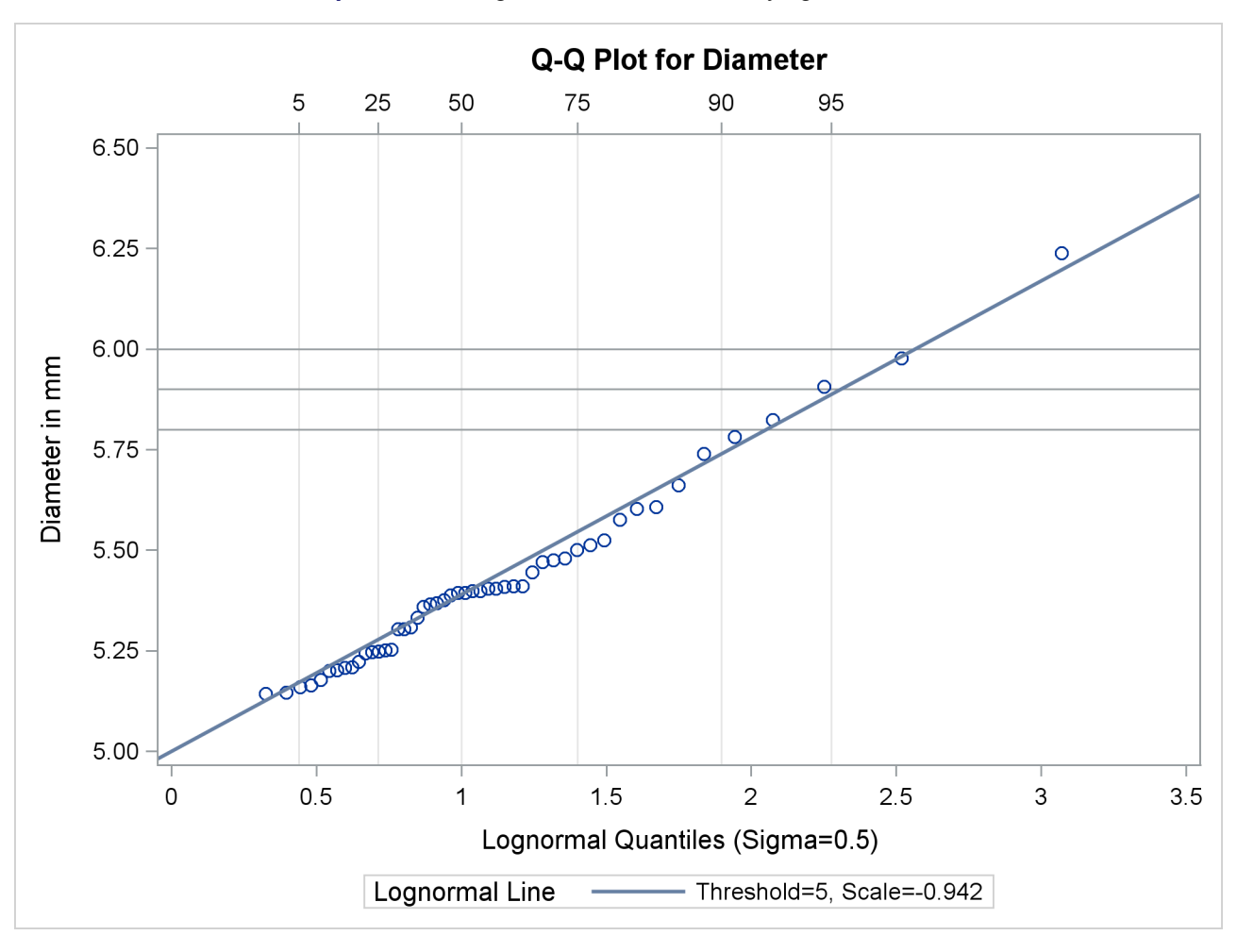

**Output 5.22.4** Lognormal Q-Q Plot Identifying Percentiles

The [PCTLAXIS](#page-514-2) option labels the major percentiles, and the GRID option draws percentile axis reference lines. The 95th percentile is 5.9, because the intersection of the distribution reference line and the 95th reference line occurs at this value on the vertical axis.

Alternatively, you can compute this percentile from the estimated lognormal parameters. The  $100\alpha$ th percentile of the lognormal distribution is

$$
P_{\alpha} = \exp(\sigma \Phi^{-1}(\alpha) + \zeta) + \theta
$$

where  $\Phi^{-1}(\cdot)$  is the inverse cumulative standard normal distribution. Consequently,

$$
P_{0.95} \approx \exp\left(\frac{1}{2}\Phi^{-1}(0.95) + \log(0.39)\right) + 5 \approx \exp\left(\frac{1}{2} \times 1.645 - 0.94\right) + 5 \approx 5.89
$$

## *Two-Parameter Lognormal Plots*

NOTE: See *Creating Lognormal Q-Q Plots* in the SAS/QC Sample Library.

If a known threshold parameter is available, you can construct a two-parameter lognormal Q-Q plot by subtracting the threshold from the data and requesting a normal Q-Q plot. The following statements create this plot for Diameter, assuming a known threshold of five:

```
data Measures;
   set Measures;
   Logdiam=log(Diameter-5);
   label Logdiam='log(Diameter-5)';
run;
title 'Two-Parameter Lognormal Q-Q Plot for Diameters';
proc capability data=Measures noprint;
   qqplot Logdiam / normal(mu=est sigma=est)
                    square
                    odstitle=title;
run;
```
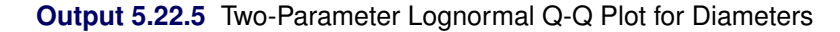

<span id="page-535-0"></span>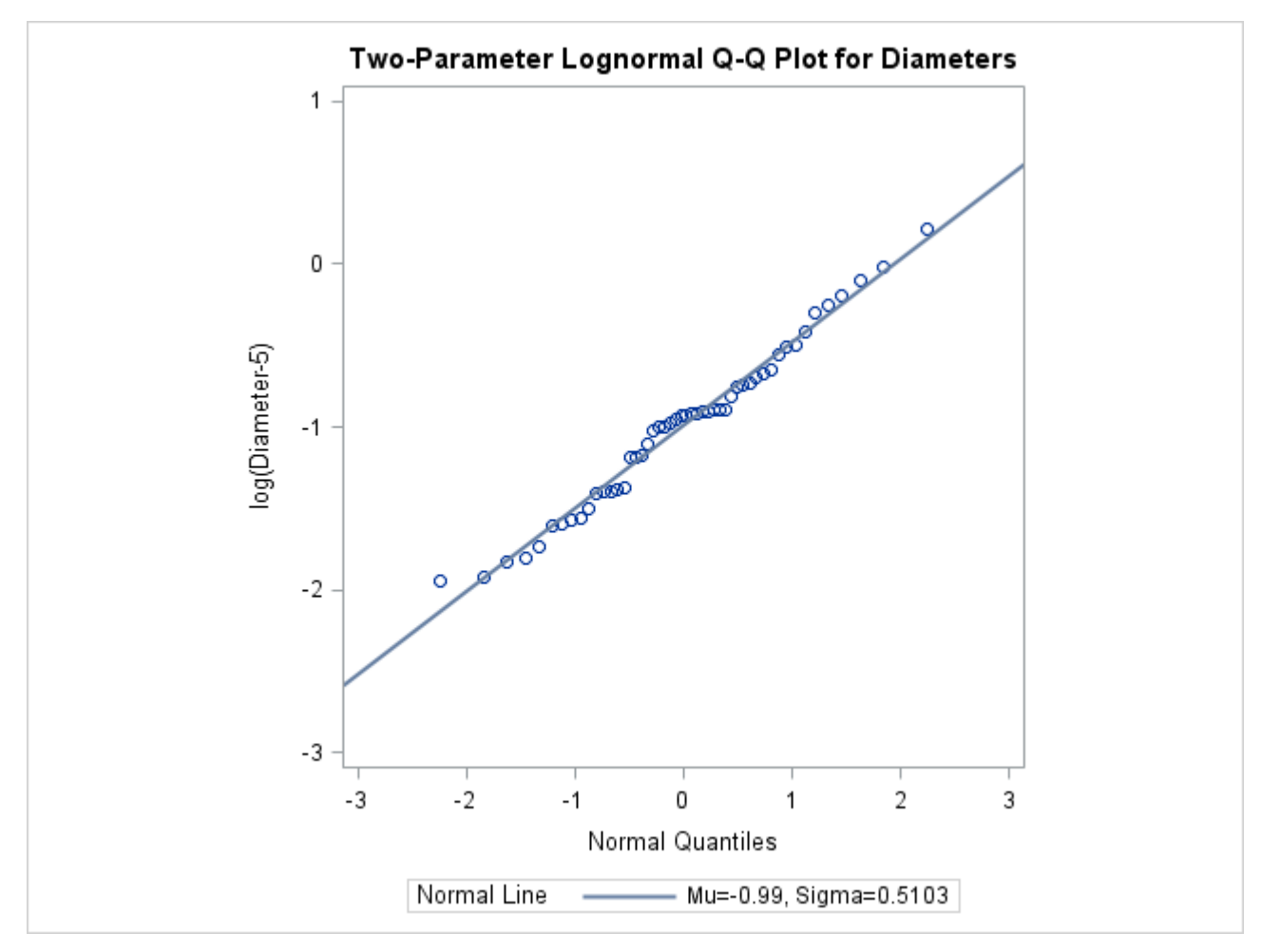

Because the point pattern in [Output 5.22.5](#page-535-0) is linear, you can estimate the lognormal parameters  $\zeta$  and  $\sigma$  as the normal plot estimates of  $\mu$  and  $\sigma$ , which are –0.99 and 0.51. These values correspond to the previous estimates of  $-0.92$  for  $\zeta$  and 0.5 for  $\sigma$ .

## <span id="page-536-1"></span>**Example 5.23: Comparing Weibull Q-Q Plots**

NOTE: See *Creating Weibull Q-Q Plots* in the SAS/QC Sample Library.

This example compares the use of three-parameter and two-parameter Weibull Q-Q plots for the failure times in months for 48 integrated circuits. The times are assumed to follow a Weibull distribution.

```
data Failures;
   input Time @@;
   label Time='Time in Months';
   datalines;
29.42 32.14 30.58 27.50 26.08 29.06 25.10 31.34
29.14 33.96 30.64 27.32 29.86 26.28 29.68 33.76
29.32 30.82 27.26 27.92 30.92 24.64 32.90 35.46
30.28 28.36 25.86 31.36 25.26 36.32 28.58 28.88
26.72 27.42 29.02 27.54 31.60 33.46 26.78 27.82
29.18 27.94 27.66 26.42 31.00 26.64 31.44 32.52
 ;
```
## *Three-Parameter Weibull Plots*

If no assumption is made about the parameters of this distribution, you can use the [WEIBULL](#page-519-0) option to request a three-parameter Weibull plot. As in the previous example, you can visually estimate the shape parameter *c* by requesting plots for different values of *c* and choosing the value of *c* that linearizes the point pattern. Alternatively, you can request a maximum likelihood estimate for *c*, as illustrated in the following statements produce Weibull plots for  $c = 1$ , 2 and 3:

```
title 'Three-Parameter Weibull Q-Q Plot for Failure Times';
proc capability data=Failures noprint;
   qqplot Time / weibull(c=est theta=est sigma=est)
                 square
                 href=0.5 1 1.5 2
                 vref=25 27.5 30 32.5 35
                 odstitle=title;
```
**run;**

NOTE: When using the WEIBULL option, you must either specify a list of values for the Weibull shape parameter  $c$  with the  $C=$  option, or you must specify  $C=EST$ .

<span id="page-536-0"></span>[Output 5.23.1](#page-536-0) displays the plot for the estimated value  $c = 1.99$ . The reference line corresponds to the estimated values for the threshold and scale parameters of  $(\hat{\theta}_0=24.19$  and  $\hat{\sigma}_0=5.83$ , respectively.

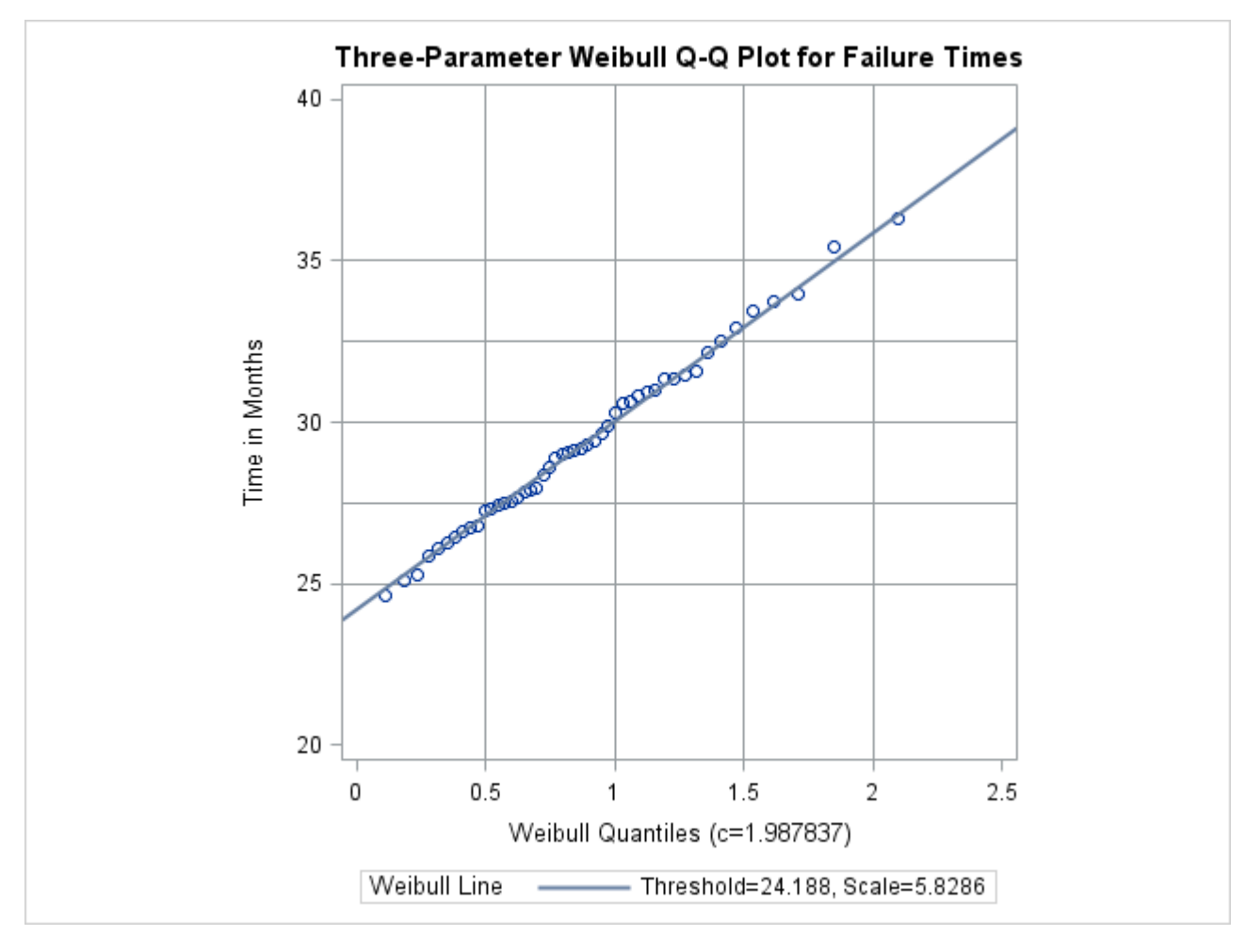

**Output 5.23.1** Three-Parameter Weibull Q-Q Plot for *c* = 2

## *Two-Parameter Weibull Plots*

NOTE: See *Creating Weibull Q-Q Plots* in the SAS/QC Sample Library.

Now, suppose it is known that the circuit lifetime is at least 24 months. The following statements use the threshold value  $\theta_0 = 24$  to produce the two-parameter Weibull Q-Q plot shown in [Output 5.23.2:](#page-537-0)

```
title 'Two-Parameter Weibull Q-Q Plot for Failure Times';
proc capability data=Failures noprint;
   qqplot Time / weibull2(theta=24 c=est sigma=est) square
                 href= -4 to 1
                 vref= 0 to 2.5 by 0.5
                 odstitle=title;
```
**run;**

<span id="page-537-0"></span>The reference line is based on maximum likelihood estimates  $\hat{c}=2.08$  and  $\hat{\sigma}=6.05$ . These estimates agree with those of the previous example.

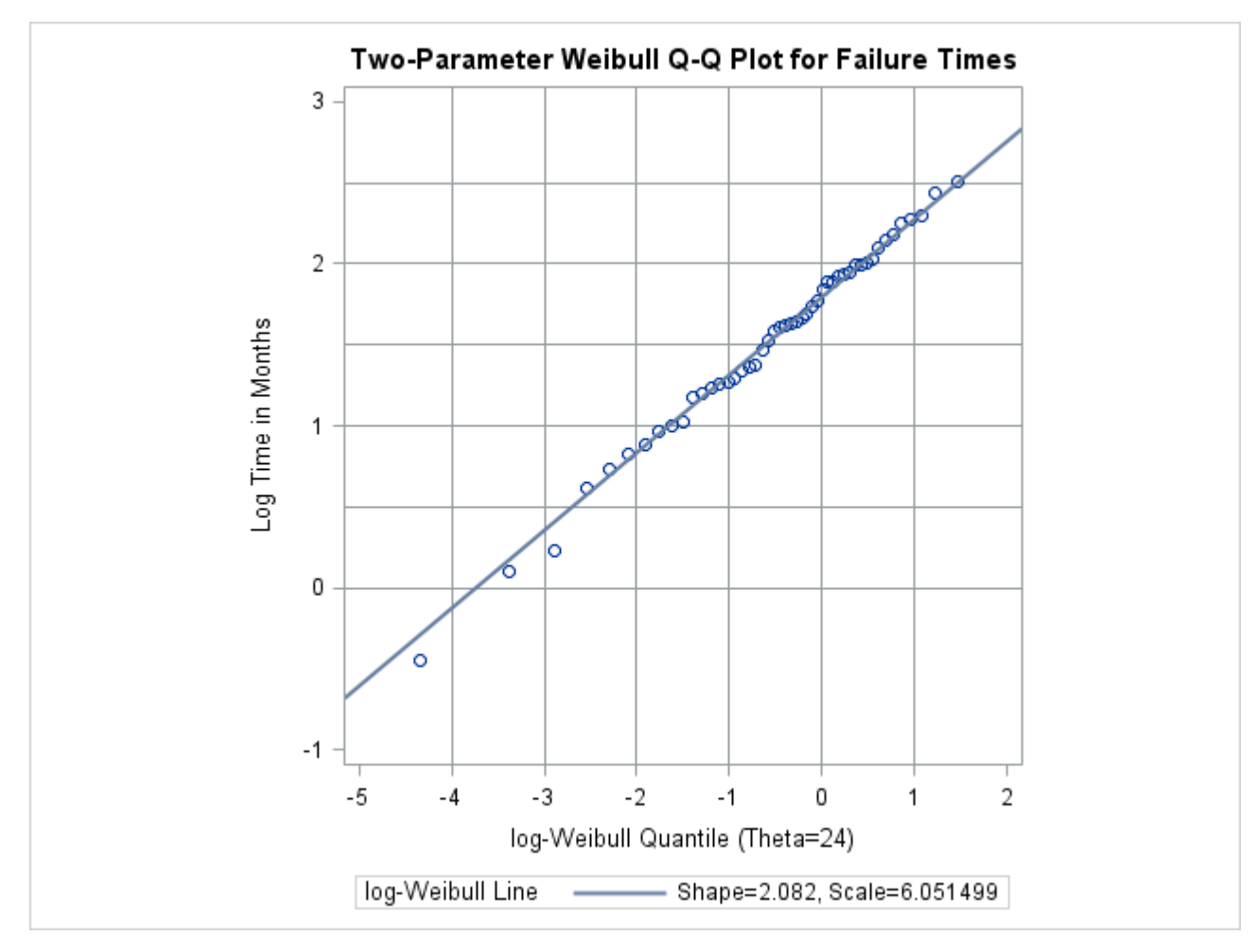

**Output 5.23.2** Two-Parameter Weibull Q-Q Plot for  $\theta_0 = 24$ 

# <span id="page-538-0"></span>**Example 5.24: Estimating Cpk from a Normal Q-Q Plot**

NOTE: See *Creating Normal Q-Q Plots* in the SAS/QC Sample Library.

This example illustrates how you can use a normal Q-Q plot to estimate the capability index  $C_{pk}$ . The data used here are the distance measurements provided in the section ["Creating a Normal Quantile-Quantile Plot"](#page-500-0) on page 489.

The linearity of the point pattern in [Figure 5.40](#page-502-0) indicates that the measurements are normally distributed (recall that normality should be checked when process capability indices are reported). Furthermore, [Figure 5.40](#page-502-0) shows that the upper specification limit is about 1.7 standard deviation units above the mean, and the lower specification limit is about 1.8 standard deviation units below the mean. Because *CPU* is defined as

$$
CPU = \frac{USL - \mu}{3\sigma}
$$

and *CPL* is defined as

$$
CPL = \frac{\mu - LSL}{3\sigma}
$$

it follows that an estimate of *CPU* is  $1.7/3 = 0.57$ , and an estimate of *CPL* is  $1.8/3 = 0.6$ . Thus, except for a factor of three, you can estimate *CPU* and *CPL* from the points of intersection between the specification lines and the point pattern.

The following statements facilitate this type of estimation by creating a Q-Q plot, displayed in [Output 5.24.1,](#page-539-0) in which the horizontal axis is rescaled by a factor of three:

```
ods graphics off;
symbol v=plus;
title "Normal Quantile-Quantile Plot for Hole Distance";
proc capability data=Sheets noprint;
   spec lsl=9.5 llsl=2 clsl=blue
         usl=10.5 lusl=20 cusl=blue;
   qqplot Distance / normal(mu=est sigma=est cpkscale cpkref)
                     nolegend
                     square;
   inset n mean (5.2) std="Std Dev" (4.2) cpk (4.2) /
         pos=(-0.75,10.48) data refpoint=tl;
run;
```
<span id="page-539-0"></span>The [CPKSCALE](#page-509-3) option rescales the horizontal axis, and the [CPKREF](#page-521-1) option adds reference lines indicating the intersections of the distribution reference line and the specification limits.

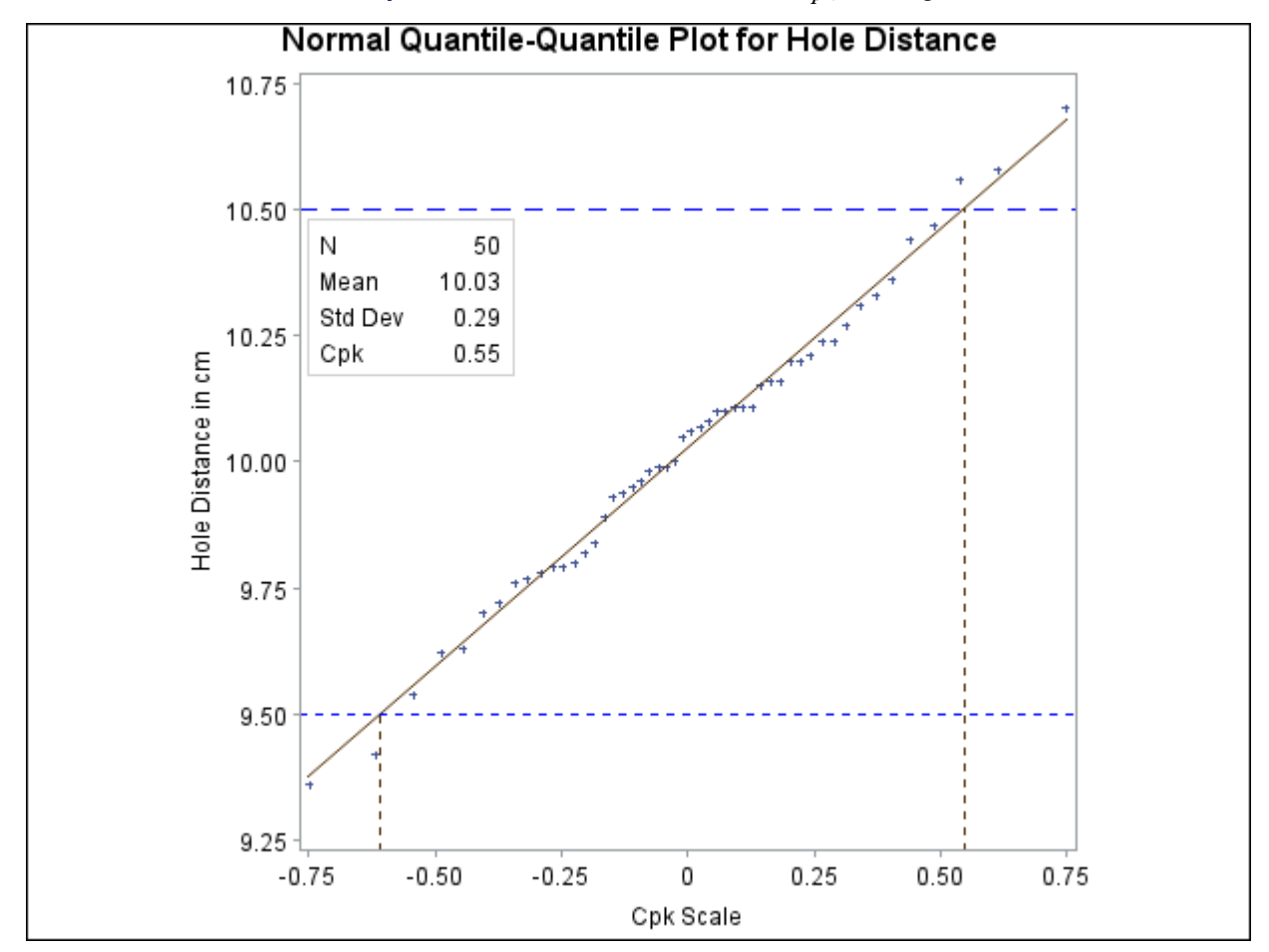

**Output 5.24.1** Normal Q-Q Plot With  $C_{pk}$  Scaling
Using this display, you can estimate *CPU* and *CPL* directly from the horizontal axis as 0.55 and 0.60, respectively (the negative sign for –0.60 is ignored). The minimum of these values (0.55) is an estimate of  $C_{pk}$ . Note that this estimate agrees with the numerically obtained estimate for  $C_{pk}$  that is displayed on the plot with the INSET statement.

See [Rodriguez](#page-550-0) [\(1992\)](#page-550-0) for further discussion concerning the use of Q-Q plots in process capability analysis.

# **Dictionary of Common Options: CAPABILITY Procedure**

This chapter provides detailed descriptions of options that you can specify in the following chart statements:

- CDFPLOT
- COMPHISTOGRAM
- HISTOGRAM
- PPPLOT
- PROBPLOT
- QQPLOT

As noted, some options are applicable only to comparative plots produced by the COMPHISTOGRAM statement or by another plot statement in conjunction with a CLASS statement.

# **General Options**

#### **ALPHADELTA=***value*

specifies the change in successive estimates of  $\hat{\alpha}$  at which iteration terminates in the Newton-Raphson approximation of the maximum likelihood estimate of  $\alpha$  for gamma distributions requested with the GAMMA option. Enclose the ALPHADELTA= option in parentheses after the GAMMA keyword. Iteration continues until the change in  $\alpha$  is less than the value specified or the number of iterations exceeds the value of the [MAXITER=](#page-542-0) option. The default value is 0.00001.

#### **ALPHAINITIAL=***value*

specifies the initial value for  $\hat{\alpha}$  in the Newton-Raphson approximation of the maximum likelihood estimate of  $\alpha$  for gamma distributions requested with the GAMMA option. Enclose the ALPHAINI-TIAL= option in parentheses after the GAMMA keyword. The default value is Thom's approximation of the estimate of  $\alpha$ . See [Johnson, Kotz, and Balakrishnan](#page-550-1) [\(1995\)](#page-550-1).

#### **CDELTA=***value*

specifies the change in successive estimates of *c* at which iterations terminate in the Newton-Raphson approximation of the maximum likelihood estimate of *c* for Weibull distributions requested by the WEIBULL option. Enclose the CDELTA= option in parentheses after the WEIBULL keyword. Iteration continues until the change in *c* between consecutive steps is less than the *value* specified or until the number of iterations exceeds the value of the [MAXITER=](#page-542-0) option. The default value is 0.00001.

#### **CINITIAL=***value*

specifies the initial value for  $\hat{c}$  in the Newton-Raphson approximation of the maximum likelihood estimate of *c* for Weibull distributions requested with the WEIBULL or WEIBULL2 option. The default value is 1.8. See [Johnson, Kotz, and Balakrishnan](#page-550-1) [\(1995\)](#page-550-1).

#### **CONTENTS='***string***'**

specifies the table of contents grouping entry for output produced by the plot statement. You can specify CONTENTS=" to suppress the grouping entry.

#### **CPROP**

### **CPROP=***color* **| EMPTY**

specifies the color for a horizontal bar whose length (relative to the width of the tile) indicates the proportion of the total frequency that is represented by the corresponding cell in a comparative plot. By default, no proportion bars are displayed. You can specify the keyword EMPTY to display empty bars.

For traditional graphics with the GSTYLE system option in effect, you can specify CPROP with no argument to produce proportion bars using an appropriate color from the ODS style. The CPROP option is not available with ODS Graphics.

### **HAXIS=***value*

specifies the name of an AXIS statement describing the horizontal axis.

#### <span id="page-541-0"></span>**HREF=***values*

draws reference lines that are perpendicular to the horizontal axis at the values that you specify. Also see the [CHREF=](#page-546-0) and [LHREF=](#page-547-0) options.

#### **HREFLABELS='***label1***' . . . '***labeln***'**

**HREFLABEL='***label1***' . . . '***labeln***'**

#### **HREFLAB='***label1***' . . . '***labeln***'**

specifies labels for the lines requested by the [HREF=](#page-541-0) option. The number of labels must equal the number of lines. Enclose each label in quotes. Labels can have up to 16 characters.

#### **HREFLABPOS=***n*

specifies the vertical position of HREFLABELS= labels, as described in the following table.

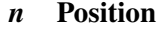

- 1 along top of plot
- 2 staggered from top to bottom of plot
- 3 along bottom of plot
- 4 staggered from bottom to top of plot

By default, HREFLABPOS=1. NOTE: HREFLABPOS=2 and HREFLABPOS=4 are not supported for ODS Graphics output.

#### **INTERTILE=***value*

specifies the distance in horizontal percentage screen units between the framed areas, called *tiles*, of a comparative plot. By default, INTERTILE=0.75 percentage screen units. You can specify INTERTILE=0 to create contiguous tiles.

#### <span id="page-542-0"></span>**MAXITER=***n*

specifies the maximum number of iterations in the Newton-Raphson approximation of the maximum likelihood estimate of  $\alpha$  for gamma distributions requested with the GAMMA option and  $c$  for Weibull distributions requested with the WEIBULL and WEIBULL2 options. Enclose the MAXITER= option in parentheses after the GAMMA, WEIBULL, or WEIBULL2 keywords. The default value of *n* is 20.

## <span id="page-542-2"></span>**NCOLS=***n*

# **NCOL=***n*

specifies the number of columns per panel in a comparative plot. By default, NCOLS=1 if you specify only one CLASS variable, and NCOLS=2 if you specify two CLASS variables. If you specify two CLASS variables, you can use the NCOLS= option with the [NROWS=](#page-542-1) option.

#### **NOHLABEL**

suppresses the label for the horizontal axis. You can use this option to reduce clutter.

#### **NOVLABEL**

suppresses the label for the vertical axis. You can use this option to reduce clutter.

#### **NOVTICK**

suppresses the tick marks and tick mark labels for the vertical axis. This option also suppresses the label for the vertical axis.

### <span id="page-542-1"></span>**NROWS=***n*

#### **NROW=***n*

specifies the number of rows per panel in a comparative plot. By default, NROWS=2. If you specify two CLASS variables, you can use the [NCOLS=](#page-542-2) option with the NROWS= option.

# **ODSFOOTNOTE=FOOTNOTE | FOOTNOTE1 | '***string***'**

adds a footnote to ODS Graphics output. If you specify the FOOTNOTE (or FOOTNOTE1) keyword, the value of SAS FOOTNOTE statement is used as the graph footnote. If you specify a quoted string, that is used as the footnote. The quoted string can contain either of the following escaped characters, which are replaced with the appropriate values from the analysis:

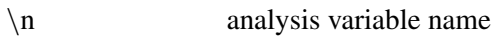

\1 analysis variable label (or name if the analysis variable has no label)

#### **ODSFOOTNOTE2=FOOTNOTE2 | '***string***'**

adds a secondary footnote to ODS Graphics output. If you specify the FOOTNOTE2 keyword, the value of SAS FOOTNOTE2 statement is used as the secondary graph footnote. If you specify a quoted string, that is used as the secondary footnote. The quoted string can contain any of the following escaped characters, which are replaced with the appropriate values from the analysis:

- $\ln$  analysis variable name
- \1 analysis variable label (or name if the analysis variable has no label)

#### **ODSTITLE=TITLE | TITLE1 | NONE | DEFAULT | LABELFMT | '***string***'**

specifies a title for ODS Graphics output.

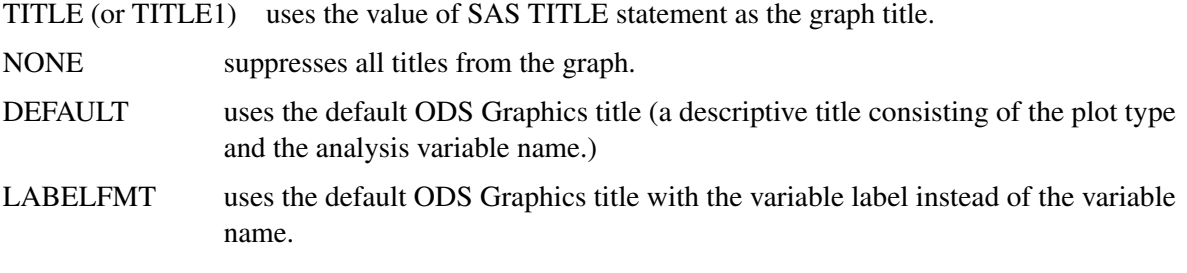

If you specify a quoted string, that is used as the graph title. The quoted string can contain the following escaped characters, which are replaced with the appropriate values from the analysis:

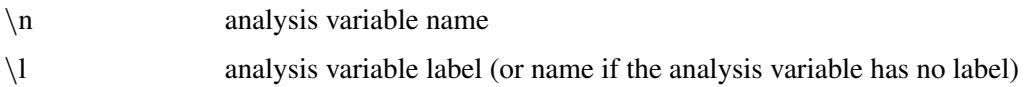

#### **ODSTITLE2=TITLE2 | '***string***'**

specifies a secondary title for ODS Graphics output. If you specify the TITLE2 keyword, the value of SAS TITLE2 statement is used as the secondary graph title. If you specify a quoted string, that is used as the secondary title. The quoted string can contain the following escaped characters, which are replaced with the appropriate values from the analysis:

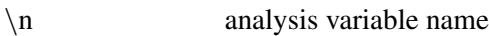

\1 analysis variable label (or name if the analysis variable has no label)

#### **OVERLAY**

specifies that plots associated with different levels of a CLASS variable be overlaid onto a single plot, rather than displayed as separate cells in a comparative plot. If you specify the OVERLAY option with one CLASS variable, the output associated with each level of the CLASS variable is overlaid on a single plot. If you specify the OVERLAY option with two CLASS variables, a comparative plot based on the first CLASS variable's levels is produced. Each cell in this comparative plot contains overlaid output associated with the levels of the second CLASS variable.

The OVERLAY option applies only to ODS Graphics output. It is not available in the COMPHIS-TOGRAM statement.

#### **SCALE=***value*

is an alias for the SIGMA= option for distributions requested by the BETA, EXPONENTIAL, GAMMA, SB, SU, WEIBULL, and WEIBULL2 options and for the ZETA= option for distributions requested by the LOGNORMAL option.

#### **SHAPE=***value*

is an alias for the ALPHA= option for distributions requested by the GAMMA option, for the SIGMA= option for distributions requested by the LOGNORMAL option, and for the C= option for distributions requested by the WEIBULL and WEIBULL2 options.

#### <span id="page-544-2"></span>**STATREF=***keyword-list*

draws reference lines at the values of the statistics requested in the *keyword-list*. These reference lines are perpendicular to the horizontal axis in a histogram or cdf plot, and perpendicular to the vertical axis in a probability or Q-Q plot (unless the [ROTATE](#page-487-0) option is specified). The STATREF= option does not apply to the PPPLOT statement.

Valid keywords are listed in the following table.

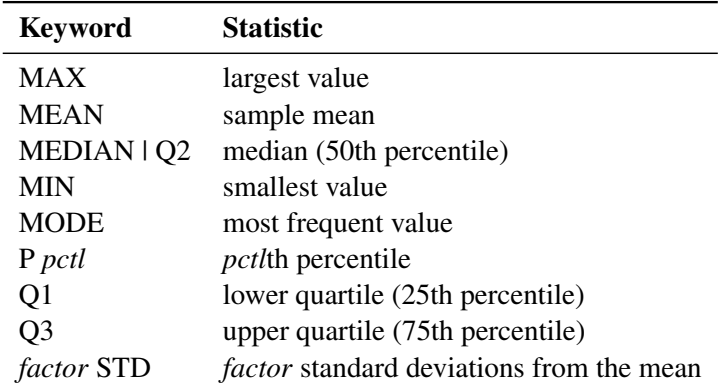

Note that the *factor* specified with the STD keyword can be positive (which puts a reference line above the mean) or negative (below the mean).

Also see the [CSTATREF=,](#page-546-1) [LSTATREF=,](#page-547-1) [STATREFLABELS=,](#page-544-0) and [STATREFSUBCHAR=](#page-544-1) options.

#### <span id="page-544-0"></span>**STATREFLABELS='***label1***' . . . '***labeln***'**

#### **STATREFLABEL='***label1***' . . . '***labeln***'**

#### **STATREFLAB='***label1***' . . . '***labeln***'**

specifies labels for the lines requested by the [STATREF=](#page-544-2) option. The number of labels must equal the number of lines. Enclose each label in quotes. Labels can have up to 16 characters.

#### <span id="page-544-1"></span>**STATREFSUBCHAR='***keyword-list***'**

specifies a substitution character (such as #) for labels specified with the [STATREFLABELS=](#page-544-0) option. When the labels are displayed on a graph, the first occurrence of the specified character in each label is replaced with the value of the corresponding [STATREF=](#page-544-2) statistic.

#### **VAXIS=***name*

#### **VAXIS=***value-list*

specifies the name of an AXIS statement describing the vertical axis. In a COMPHISTOGRAM or HISTOGRAM statement, you can alternatively specify a *value-list* for the vertical axis.

### **VAXISLABEL='***label***'**

specifies a label for the vertical axis. Labels can have up to 40 characters.

#### <span id="page-544-3"></span>**VREF=***value-list*

draws reference lines perpendicular to the vertical axis at the values specified. Also see the [CVREF=](#page-546-2) and [LVREF=](#page-547-2) options.

#### **VREFLABELS='***label1***'. . . '***labeln***'**

**VREFLABEL='***label1***'. . . '***labeln***'**

#### **VREFLAB='***label1***'. . . '***labeln***'**

specifies labels for the lines requested by the [VREF=](#page-544-3) option. The number of labels must equal the number of lines. Enclose each label in quotes. Labels can have up to 16 characters.

#### **VREFLABPOS=***n*

specifies the horizontal position of VREFLABELS= labels. If you specify VREFLABPOS=1, the labels are positioned at the left of the plot. If you specify VREFLABPOS=2, the labels are positioned at the right of the plot. By default, VREFLABPOS=1 for traditional graphics and 2 for ODS Graphics.

# **Options for Traditional Graphics**

#### **ANNOKEY**

applies the annotation requested with the [ANNOTATE=](#page-545-0) option only to the key cell of a comparative plot. By default, the procedure applies annotation to all of the cells. You can use the [KEYLEVEL=](#page-221-0) option in the CLASS statement or the [CLASSKEY=](#page-291-0) option in the COMPHISTOGRAM statement to specify the key cell.

#### <span id="page-545-0"></span>**ANNOTATE=***SAS-data-set*

#### **ANNO=***SAS-data-set*

specifies an input data set that contains annotate variables, as described in *SAS/GRAPH: Reference*, for annotating traditional graphics. The ANNOTATE= data set you specify in the plot statement is used for all plots created by the statement. You can also specify an ANNOTATE= data set in the PROC CAPABILITY statement to enhance all plots created by the procedure (see ["ANNOTATE= Data Sets"](#page-227-0) on page 216).

# **CAXIS=***color*

#### **CAXES=***color*

# **CA=***color*

specifies the color for the axes and tick marks. This option overrides any COLOR= specifications in an AXIS statement.

#### **CFRAME=***color*

specifies the color for the area that is enclosed by the axes and frame.

#### <span id="page-545-1"></span>**CFRAMESIDE=***color*

specifies the color to fill the frame area for the row labels that display along the left side of a comparative plot. This color also fills the frame area for the label of the corresponding CLASS variable, if you associate a label with the variable.

#### <span id="page-545-2"></span>**CFRAMETOP=***color*

specifies the color to fill the frame area for the column labels that display across the top of a comparative plot. This color also fills the frame area for the label of the corresponding CLASS variable, if you associate a label with the variable.

#### <span id="page-546-0"></span>**CHREF=***color* **|** *(color-list)*

#### **CH=***color* **|** *(color-list***)**

specifies the colors for horizontal axis reference lines requested by the [HREF=](#page-541-0) option. If you specify a single color, it is used for all HREF= lines. Otherwise, if there are fewer colors specified than reference lines requested, the remaining lines are displayed with the default reference line color. You can also specify the value *default* in the color list to request the default color.

# **COLOR=***color*

#### **COLOR=***color-list*

specifies the color of the curve or reference line associated with a distribution or kernel density estimate. Enclose the COLOR= option in parentheses after a distribution option or the KERNEL option. In a HISTOGRAM statement, you can specify a list of colors in parentheses for multiple density curves.

#### <span id="page-546-1"></span>**CSTATREF=***color* **|** *(color-list)*

specifies the colors for reference lines requested by the [STATREF=](#page-544-2) option. If you specify a single color, it is used for all STATREF= lines. Otherwise, if there are fewer colors specified than reference lines requested, the remaining lines are displayed with the default reference line color. You can also specify the value *\_default* in the color list to request the default color.

#### <span id="page-546-3"></span>**CTEXT=***color*

### **CT=***color*

specifies the color for tick mark values and axis labels.

#### **CTEXTSIDE=***color*

specifies the color for the row labels that display along the left side of a comparative plot. If you do not specify the CTEXTSIDE= option, the color specified with the [CTEXT=](#page-546-3) option is used. You can specify the [CFRAMESIDE=](#page-545-1) option to change the background color for the row labels.

#### **CTEXTTOP=***color*

specifies the color for the column labels that display along the left side of a comparative plot. If you do not specify the CTEXTTOP= option, the color specified with the [CTEXT=](#page-546-3) option is used. You can use the [CFRAMETOP=](#page-545-2) option to change the background color for the column labels.

#### <span id="page-546-2"></span>**CVREF=***color* **|** *(color-list)*

#### **CV=***color* **|** *(color-list)*

specifies the colors for lines requested with the [VREF=](#page-544-3) option. If you specify a single color, it is used for all VREF= lines. Otherwise, if there are fewer colors specified than reference lines requested, the remaining lines are displayed with the default reference line color. You can also specify the value *default* in the color list to request the default color.

#### **DESCRIPTION='***string***'**

#### **DES='***string***'**

specifies a description, up to 256 characters long, for the GRSEG catalog entry for a traditional graphics chart. The default value is the analysis variable name.

#### **FONT=***font*

specifies a font for reference line and axis labels. You can also specify fonts for axis labels in an AXIS statement. The FONT= option takes precedence over the FTEXT= font specified in the GOPTIONS statement. For a list of software fonts, see *SAS/GRAPH: Reference*.

#### <span id="page-547-3"></span>**HEIGHT=***value*

specifies the height, in percentage screen units, of text for axis labels, tick mark labels, and legends. This option takes precedence over the HTEXT= option in the GOPTIONS statement.

#### **HMINOR=***n*

#### **HM=***n*

specifies the number of minor tick marks between each major tick mark on the horizontal axis. Minor tick marks are not labeled. By default, HMINOR=0.

#### **INFONT=***font*

specifies a font to use for text inside the framed areas of the plot. The INFONT= option takes precedence over the FTEXT= option in the GOPTIONS statement. For a list of software fonts, see *SAS/GRAPH: Reference*.

### **INHEIGHT=***value*

specifies the height, in percentage screen units, of text used inside the framed areas of the plot. If you do not specify the INHEIGHT= option, the height specified with the [HEIGHT=](#page-547-3) option is used.

#### **L=***linetype*

#### **L=***linetype-list*

specifies the line type of the curve or reference line associated with a distribution or kernel density estimate. Enclose the L= option in parentheses after the distribution option or the KERNEL option. In a HISTOGRAM statement, you can specify a list of line types in parentheses for multiple density curves.

#### <span id="page-547-0"></span>**LHREF=***linetype* **|** *linetype-list*

#### **LH=***linetype* **|** *linetype-list*

specifies the line types for the reference lines that you request with the [HREF=](#page-541-0) option. If you specify a single line type, it is used for all HREF= lines. Otherwise, if there are fewer line types specified than reference lines requested, the remaining lines are displayed with the default reference line type. You can also specify line type 0 to request the default color.

#### <span id="page-547-1"></span>**LSTATREF=***linetype* **|** *linetype-list*

specifies the line types for the reference lines that you request with the [STATREF=](#page-544-2) option. If you specify a single line type, it is used for all STATREF= lines. Otherwise, if there are fewer line types specified than reference lines requested, the remaining lines are displayed with the default reference line type. You can also specify line type 0 to request the default color.

#### <span id="page-547-2"></span>**LVREF=***linetype* **|** *linetype-list*

#### **LV=***linetype* **|** *linetype-list*

specifies the line types for lines requested with the [VREF=](#page-544-3) option. If you specify a single line type, it is used for all VREF= lines. Otherwise, if there are fewer line types specified than reference lines requested, the remaining lines are displayed with the default reference line type. You can also specify line type 0 to request the default color.

#### **NAME='***string***'**

specifies the name of the GRSEG catalog entry for a traditional graphics plot, and the name of the graphics output file if one is created. The name can be up to 256 characters long, but the GRSEG name is truncated to eight characters. The default value is 'CAPABILI'.

#### **NOFRAME**

suppresses the frame around the subplot area.

### **TURNVLABELS**

#### **TURNVLABEL**

turns the characters in the vertical axis labels so that they display vertically.

#### **VMINOR=***n*

#### **VM=***n*

specifies the number of minor tick marks between each major tick mark on the vertical axis. Minor tick marks are not labeled. The default is zero.

#### **W=***value*

#### **W=***value-list*

specifies the width in pixels of the curve or reference line associated with a distribution or kernel density estimate. Enclose the W= option in parentheses after the distribution option or the KERNEL option. In a HISTOGRAM statement, you can specify a list of widths in parentheses for multiple density curves.

#### **WAXIS=***n*

specifies the line thickness, in pixels, for the axes and frame.

# **Options for Legacy Line Printer Charts**

#### **HREFCHAR='***character***'**

specifies the character used to form the lines requested by the [HREF=](#page-541-0) option for a line printer chart. The default is the vertical bar (I).

#### **VREFCHAR='***character***'**

[VREF=](#page-544-3) option for a line printer chart. specifies the character used to form the lines requested by the The default is the hyphen (-).

# **References**

- Bai, D. S., and Choi, I. S. (1997). "Process Capability Indices for Skewed Populations." Unpublished manuscript, Korean Advanced Institute of Science and Technology, Taejon, Korea.
- Bissell, A. F. (1990). "How Reliable Is Your Capability Index?" *Journal of the Royal Statistical Society, Series C* 39:331–340.
- Blom, G. (1958). *Statistical Estimates and Transformed Beta Variables*. New York: John Wiley & Sons.
- Bowman, K. O., and Shenton, L. R. (1983). "Johnson's System of Distributions." In *Encyclopedia of Statistical Sciences*, vol. 4, edited by S. Kotz, N. L. Johnson, and C. B. Read. New York: John Wiley & Sons.

Boyles, R. A. (1991). "The Taguchi Capability Index." *Journal of Quality Technology* 23:107–126.

- Boyles, R. A. (1992). *Cpm for Asymmetrical Tolerances*. Technical report, Precision Castparts Corp., Portland, OR.
- Boyles, R. A. (1994). "Process Capability with Asymmetric Tolerances." *Communications in Statistics— Simulation and Computation* 23:615–643.
- Chambers, J. M., Cleveland, W. S., Kleiner, B., and Tukey, P. A. (1983). *Graphical Methods for Data Analysis*. Belmont, CA: Wadsworth International Group.
- Chen, H. F., and Kotz, S. (1996). "An Asymptotic Distribution of Wright's Process Capability Index Sensitive to Skewness." *Journal of Statistical Computation and Simulation* 55:147–158.
- Chen, K. S. (1998). "Incapability Index with Asymmetric Tolerances." *Statistica Sinica* 8:253–262.
- Chou, Y., Owen, D. B., and Borrego, S. A. (1990). "Lower Confidence Limits on Process Capability Indices." *Journal of Quality Technology* 22:223–229; corrigenda, 24, 251.
- Cohen, A. C. (1951). "Estimating Parameters of Logarithmic-Normal Distributions by Maximum Likelihood." *Journal of the American Statistical Association* 46:206–212.
- Croux, C., and Rousseeuw, P. J. (1992). "Time-Efficient Algorithms for Two Highly Robust Estimators of Scale." *Computational Statistics* 1:411–428.
- D'Agostino, R. B., and Stephens, M., eds. (1986). *Goodness-of-Fit Techniques*. New York: Marcel Dekker.
- Dixon, W. J., and Tukey, J. W. (1968). "Approximate Behavior of the Distribution of Winsorized *t* (Trimming/Winsorization 2)." *Technometrics* 10:83–98.
- Ekvall, D. N., and Juran, J. M. (1974). "Manufacturing Planning." In *Quality Control Handbook*, 3rd ed., edited by J. M. Juran. New York: McGraw-Hill.
- Elandt, R. C. (1961). "The Folded Normal Distribution: Two Methods of Estimating Parameters from Moments." *Technometrics* 3:551–562.
- Fowlkes, E. B. (1987). *A Folio of Distributions: A Collection of Theoretical Quantile-Quantile Plots*. New York: Marcel Dekker.
- Gnanadesikan, R. (1997). *Statistical Data Analysis of Multivariate Observations*. New York: John Wiley & Sons.
- Gupta, A. K., and Kotz, S. (1997). "A New Process Capability Index." *Metrika* 45:213–224.
- Hahn, G. J. (1969). "Factors for Calculating Two-Sided Prediction Intervals for Samples from a Normal Distribution." *Journal of the American Statistical Association* 64:878–898.
- Hahn, G. J. (1970a). "Additional Factors for Calculating Prediction Intervals for Samples from a Normal Distribution." *Journal of the American Statistical Association* 65:1668–1676.
- Hahn, G. J. (1970b). "Statistical Intervals for a Normal Population, Part 1: Tables, Examples, and Applications." *Journal of Quality Technology* 2:115–125.
- Hahn, G. J. (1970c). "Statistical Intervals for a Normal Population, Part 2: Formulas, Assumptions, Some Derivations." *Journal of Quality Technology* 2:195–206.
- Hahn, G. J., and Meeker, W. Q. (1991). *Statistical Intervals: A Guide for Practitioners*. New York: John Wiley & Sons.
- Johnson, N. L., Kotz, S., and Balakrishnan, N. (1994). *Continuous Univariate Distributions.* 2nd ed. Vol. 1. New York: John Wiley & Sons.
- <span id="page-550-1"></span>Johnson, N. L., Kotz, S., and Balakrishnan, N. (1995). *Continuous Univariate Distributions.* 2nd ed. Vol. 2. New York: John Wiley & Sons.
- Johnson, N. L., Kotz, S., and Pearn, W. L. (1994). "Flexible Process Capability Indices." *Pakistan Journal of Statistics* 10:23–31.
- Kane, V. E. (1986). "Process Capability Indices." *Journal of Quality Technology* 1:41–52.
- Kotz, S., and Johnson, N. L. (1993). *Process Capability Indices*. London: Chapman & Hall.
- Kotz, S., and Lovelace, C. R. (1998). *Process Capability Indices in Theory and Practice*. London: Arnold Publishers.
- Kushler, R. H., and Hurley, P. (1992). "Confidence Bounds for Capability Indices." *Journal of Quality Technology* 24:188–195.
- Lehmann, E. L., and D'Abrera, H. J. M. (1975). *Nonparametrics: Statistical Methods Based on Ranks*. San Francisco: Holden-Day.
- Luceño, A. (1996). "A Process Capability Index with Reliable Confidence Intervals." *Communications in Statistics—Simulation and Computation* 25:235–245.
- Marcucci, M. O., and Beazley, C. F. (1988). "Capability Indices: Process Performance Measures." *Transactions of ASQC Congress* 42:516–523.
- Montgomery, D. C. (1996). *Introduction to Statistical Quality Control*. 3rd ed. New York: John Wiley & Sons.
- Odeh, R. E., and Owen, D. B. (1980). *Tables for Normal Tolerance Limits, Sampling Plans, and Screening*. New York: Marcel Dekker.
- Owen, D. B., and Hua, T. A. (1977). "Tables of Confidence Limits on the Tail Area of the Normal Distribution." *Communications in Statistics—Simulation and Computation* 6:285–311.
- Pearn, W. L., Kotz, S., and Johnson, N. L. (1992). "Distributional and Inferential Properties of Process Capability Indices." *Journal of Quality Technology* 24:216–231.
- <span id="page-550-0"></span>Rodriguez, R. N. (1992). "Recent Developments in Process Capability Analysis." *Journal of Quality Technology* 24:176–187.
- Rodriguez, R. N., and Bynum, R. A. (1992). "Examples of Short Run Process Control Methods with the SHEWHART Procedure in SAS/QC Software." Unpublished manuscript available from the authors.
- Rousseeuw, P. J., and Croux, C. (1993). "Alternatives to the Median Absolute Deviation." *Journal of the American Statistical Association* 88:1273–1283.
- Royston, J. P. (1992). "Approximating the Shapiro-Wilk W Test for Nonnormality." *Statistics and Computing* 2:117–119.

Silverman, B. W. (1986). *Density Estimation for Statistics and Data Analysis*. New York: Chapman & Hall.

- Slifker, J. F., and Shapiro, S. S. (1980). "The Johnson System: Selection and Parameter Estimation." *Technometrics* 22:239–246.
- Terrell, G. R., and Scott, D. W. (1985). "Oversmoothed Nonparametric Density Estimates." *Journal of the American Statistical Association* 80:209–214.
- Tukey, J. W. (1977). *Exploratory Data Analysis*. Reading, MA: Addison-Wesley.
- Tukey, J. W., and McLaughlin, D. H. (1963). "Less Vulnerable Confidence and Significance Procedures for Location Based on a Single Sample: Trimming/Winsorization 1." *Sankhya*, *Series A* 25:331–352.
- Vännmann, K. (1995). "A Unified Approach to Capability Indices." *Statistica Sinica* 5:805–820.
- Vännmann, K. (1997). "A General Class of Capability Indices in the Case of Asymmetric Tolerances." *Communications in Statistics—Theory and Methods* 26:2049–2072.
- Velleman, P. F., and Hoaglin, D. C. (1981). *Applications, Basics, and Computing of Exploratory Data Analysis*. Boston: Duxbury Press.
- Wadsworth, H. M., Stephens, K. S., and Godfrey, A. B. (1986). *Modern Methods for Quality Control and Improvement*. New York: John Wiley & Sons.
- Wainer, H. (1974). "The Suspended Rootogram and Other Visual Displays: An Empirical Validation." *American Statistician* 28:143–145.
- Wilk, M. B., and Gnanadesikan, R. (1968). "Probability Plotting Methods for the Analysis of Data." *Biometrika* 49:525–545.
- Wright, P. A. (1995). "A Process Capability Index Sensitive to Skewness." *Journal of Statistical Computation and Simulation* 52:195–203.
- Zhang, N. F., Stenback, G. A., and Wardrop, D. M. (1990). "Interval Estimation of Process Capability Index Cpk." *Communications in Statistics—Theory and Methods* 19:4455–4470.

# Chapter 6 The CUSUM Procedure

# **Contents**

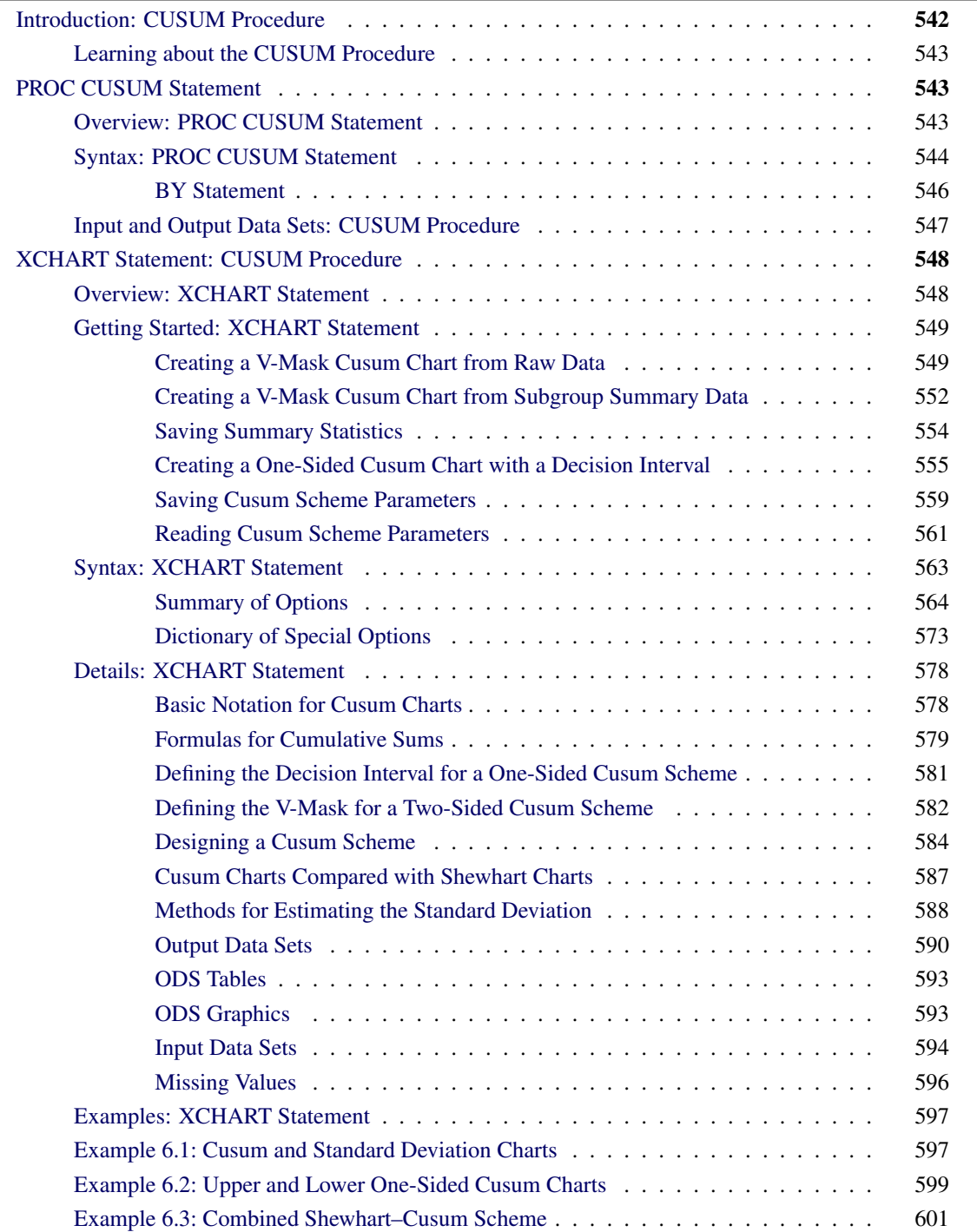

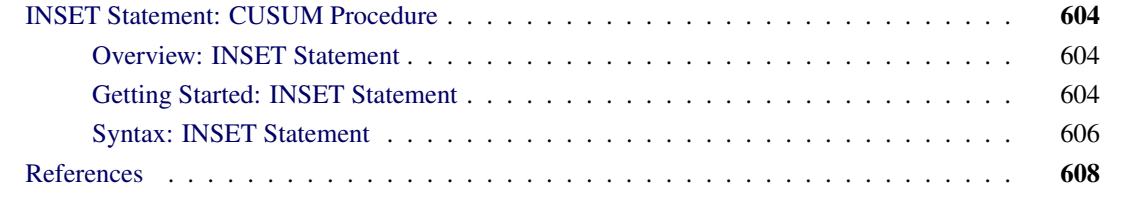

# <span id="page-553-0"></span>**Introduction: CUSUM Procedure**

The CUSUM procedure creates cumulative sum control charts, also known as *cusum charts*, which display cumulative sums of the deviations of measurements or subgroup means from a target value. Cusum charts are used to decide whether a process is in statistical control by detecting a shift in the process mean.

You can use the CUSUM procedure to

- apply a *one-sided cusum scheme*, also referred to as a *decision interval scheme*, which detects a shift in one direction from the target mean. You can specify the scheme with the decision interval *h* and the reference value *k*.
- apply a *two-sided cusum scheme* with a V-mask, which detects a shift in either direction from the target mean. You can specify the scheme with geometric parameters (*h* and *k*) for the V-mask or with error probabilities ( $\alpha$  and  $\beta$ ).
- implement cusum schemes graphically or computationally
- specify the shift to be detected as a multiple of standard error or in data units
- estimate the process standard deviation  $\sigma$  using a variety of methods
- compute average run lengths (ARLs)
- read raw data (actual measurements) or summarized data (subgroup means and standard deviations)
- analyze multiple process variables. If used with a BY statement, PROC CUSUM produces charts separately for groups of observations.
- save cusums and cusum scheme parameters in output data sets
- tabulate the information displayed on the chart
- read cusum scheme parameters from an input data set
- read numeric- or character-valued subgroup variables
- display subgroups with date and time formats
- enhance cusum charts with special legends and symbol markers that indicate the levels of stratification variables
- superimpose plotted points with stars (polygons) whose vertices indicate the values of multivariate data related to the process
- display a trend chart below the cusum chart that plots a systematic or fitted trend in the data
- produce charts as traditional graphics, ODS Graphics output, or legacy line printer charts. Line printer charts can use special formatting characters that improve the appearance of the chart. Traditional graphics can be annotated, saved, and replayed.

# <span id="page-554-0"></span>**Learning about the CUSUM Procedure**

If you are using the CUSUM procedure for the first time, begin by reading ["PROC CUSUM Statement"](#page-554-1) on page 543 to learn about input data sets. Then turn to ["Getting Started: XCHART Statement"](#page-560-0) on page 549 in ["XCHART Statement: CUSUM Procedure"](#page-559-0) on page 548. This chapter also provides syntax information and advanced examples.

If you are not familiar with cusum charts, read ["Formulas for Cumulative Sums"](#page-590-0) on page 579 ["Defining the](#page-592-0) [Decision Interval for a One-Sided Cusum Scheme"](#page-592-0) on page 581 and ["Defining the V-Mask for a Two-Sided](#page-593-0) [Cusum Scheme"](#page-593-0) on page 582 in the section ["Details: XCHART Statement"](#page-589-0) on page 578. [References](#page-619-1) lists articles and textbooks that provide more detailed information on cusum charts. The expository articles by [Lucas](#page-620-0) [\(1976\)](#page-620-0) and [Goel](#page-619-2) [\(1982\)](#page-619-2) and the textbooks by [Montgomery](#page-620-1) [\(1996\)](#page-620-1) and [Ryan](#page-620-2) [\(1989\)](#page-620-2) are recommended introductory reading.

# <span id="page-554-1"></span>**PROC CUSUM Statement**

# <span id="page-554-2"></span>**Overview: PROC CUSUM Statement**

The PROC CUSUM statement starts the CUSUM procedure and it identifies input data sets.

After the PROC CUSUM statement, you provide an [XCHART](#page-559-0) statement that specifies the cusum chart you want to create and the variables in the input data set that you want to analyze. For example, the following statements request a one-sided (decision interval) cusum chart:

```
proc cusum data=values;
  xchart weight*lot / scheme = onesided
                    mu0 = 8.100
                    sigma0 = 0.050
                    delta = 1
                    h = 2.2k = 0.5;
```
**run;**

In this example, the DATA= option specifies an input data set (values) that contains the *process* measurement variable weight and the *subgroup-variable* lot.

You can use options in the PROC CUSUM statement to do the following:

 specify input data sets containing variables to be analyzed, parameters for cusum schemes, or annotation information

- specify a graphics catalog for saving traditional graphics output
- specify that line printer charts are to be produced
- define characters used for features on line printer charts

In addition to the XCHART statement, you can provide BY statements, ID statements, TITLE statements, and FOOTNOTE statements. If you are producing traditional graphics, you can also provide graphics enhancement statements, such as SYMBOL*n* statements, which are described in *SAS/GRAPH: Reference*.

See Chapter 3, ["SAS/QC Graphics,](#page-26-0)" for a detailed discussion of the alternatives available for producing charts with SAS/QC procedures.

NOTE: If you are using the CUSUM procedure for the first time, you should read both this chapter and the section ["Getting Started: XCHART Statement"](#page-560-0) on page 549 in ["XCHART Statement: CUSUM Procedure"](#page-559-0) on page 548.

# <span id="page-555-0"></span>**Syntax: PROC CUSUM Statement**

The syntax for the PROC CUSUM statement is as follows:

#### **[PROC CUSUM](#page-554-2)** < *options* > **;**

The PROC CUSUM statement starts the CUSUM procedure, and it optionally identifies various data sets. You can specify the following options in the PROC CUSUM statement.

#### **ANNOTATE=***SAS-data-set*

#### **ANNO=***SAS-data-set*

specifies an input data set that contains appropriate annotate variables, as described in *SAS/GRAPH: Reference*. The ANNOTATE= option enables you to add features to a cusum chart (for example, labels that explain out-of-control points). The ANNOTATE= data set is used only when the chart is created as traditional graphics; it is ignored when the LINEPRINTER option is specified or ODS Graphics is enabled. The data set specified with the ANNOTATE= option in the PROC CUSUM statement is a "global" annotate data set in the sense that the information in this data set is displayed on every chart produced in the current run of the CUSUM procedure.

#### **ANNOTATE2=***SAS-data-set*

#### **ANNO2=***SAS-data-set*

specifies an input data set that contains appropriate annotate variables that add features to the trend chart (secondary chart) produced with the TRENDVAR= option in the XCHART statement. This option applies only when you produce traditional graphics.

#### **DATA=***SAS-data-set*

names an input data set that contains raw data (measurements) as observations. If the values of the *subgroup-variable* are numeric, you need to sort the data set so that these values are in increasing order (within BY groups). The DATA= data set can contain more than one observation for each value of the *subgroup-variable*.

You cannot use a DATA= data set with a HISTORY= data set. If you do not specify a DATA= or HISTORY= data set, PROC CUSUM uses the most recently created data set as a DATA= data set. For more information, see ["DATA= Data Set"](#page-605-1) on page 594

#### **FORMCHAR(***index***)='***string***'**

defines characters used for features on legacy line printer charts, where *index* is a list of numbers ranging from 1 to 17 and *string* is a character or hexadecimal string. This option applies only if you also specify the LINEPRINTER option.

<span id="page-556-0"></span>The *index* identifies which features are controlled with the *string* characters, as described in [Table 6.1.](#page-556-0) If you specify the FORMCHAR= option and omit the *index*, the *string* controls all 17 features.

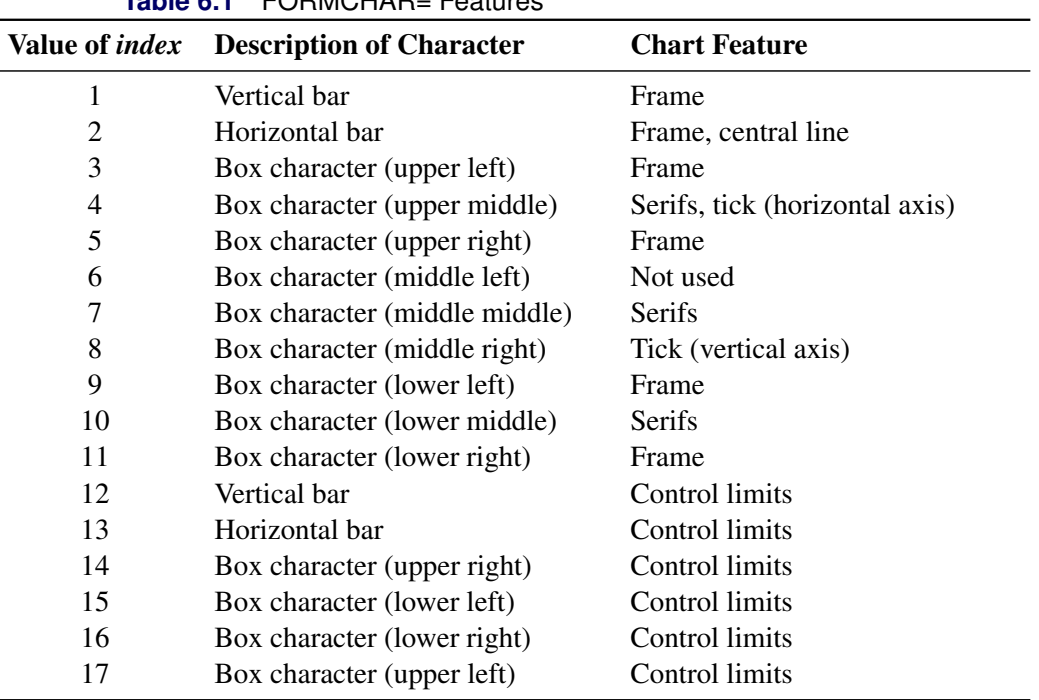

**Table 6.1** FORMCHAR= Features

Not all printers can produce the characters in the preceding list. By default, the form character list specified by the SAS system option FORMCHAR= is used; otherwise, the default is FORMCHAR='|—  $-|+|$  ====='. If you print to a PC screen or if your device supports the ASCII symbol set (1 or 2), the following is recommended:

#### **formchar='B3,C4,DA,C2,BF,C3,C5,B4,C0,C1,D9,BA,CD,BB,C8,BC,D9'X**

Note that you can use the FORMCHAR= option to temporarily override the values of the SAS system FORMCHAR= option. The values of the SAS system FORMCHAR= option are not altered by the FORMCHAR= option in the PROC CUSUM statement.

#### **GOUT=***graphics-catalog*

specifies the graphics catalog for traditional graphics output from PROC CUSUM. This is useful if you want to save the output. The GOUT= option is used only when the chart is created using traditional graphics; it is ignored when the LINEPRINTER option is specified or ODS Graphics is enabled.

#### **HISTORY=***SAS-data-set*

#### **HIST=***SAS-data-set*

names an input data set that contains subgroup summary statistics (means, standard deviations, and sample sizes). Typically, this data set is created as an OUTHISTORY= data set in a previous run of PROC CUSUM or PROC SHEWHART, but it can also be created with a SAS summarization procedure such as PROC MEANS.

If the values of the *subgroup-variable* are numeric, you need to sort the data set so that these values are in increasing order (within BY groups). A HISTORY= data set can contain only one observation for each value for the *subgroup-variable*.

You cannot use a HISTORY= data set together with a DATA= data set. If you do not specify a HISTORY= or DATA= data set, PROC CUSUM uses the most recently created data set as a DATA= data set. For more information on HISTORY= data sets, see ["HISTORY= Data Set"](#page-606-0) on page 595.

#### **LIMITS=***SAS-data-set*

names an input data set that contains a set of decision interval or V-mask parameters. Each observation in a LIMITS= data set contains the parameters for a *process*.

If you are using SAS 6.09 or an earlier release of SAS/QC software, you must specify the options READLIMITS or READINDEX= in the XCHART statement to read the parameters from the LIMITS= data set. In SAS 6.10 and later releases, these options are not needed.

For details about the variables needed in a LIMITS data set, see "LIMITS = Data Set" on page 594. If you do not provide a LIMITS= data set, you must specify the parameters with options in the XCHART statement.

#### **LINEPRINTER**

requests that legacy line printer charts be produced.

#### <span id="page-557-0"></span>**BY Statement**

#### **BY** *variables* **;**

You can specify a BY statement with PROC CUSUM to obtain separate analyses of observations in groups that are defined by the BY variables. When a BY statement appears, the procedure expects the input data set to be sorted in order of the BY variables. If you specify more than one BY statement, only the last one specified is used.

If your input data set is not sorted in ascending order, use one of the following alternatives:

- Sort the data by using the SORT procedure with a similar BY statement.
- Specify the NOTSORTED or DESCENDING option in the BY statement for the CUSUM procedure. The NOTSORTED option does not mean that the data are unsorted but rather that the data are arranged in groups (according to values of the BY variables) and that these groups are not necessarily in alphabetical or increasing numeric order.
- Create an index on the BY variables by using the DATASETS procedure (in Base SAS software).

For more information about BY-group processing, see the discussion in *SAS Language Reference: Concepts*. For more information about the DATASETS procedure, see the discussion in the *Base SAS Procedures Guide*.

# <span id="page-558-0"></span>**Input and Output Data Sets: CUSUM Procedure**

<span id="page-558-1"></span>[Figure 6.1](#page-558-1) summarizes the data sets used with the CUSUM procedure.

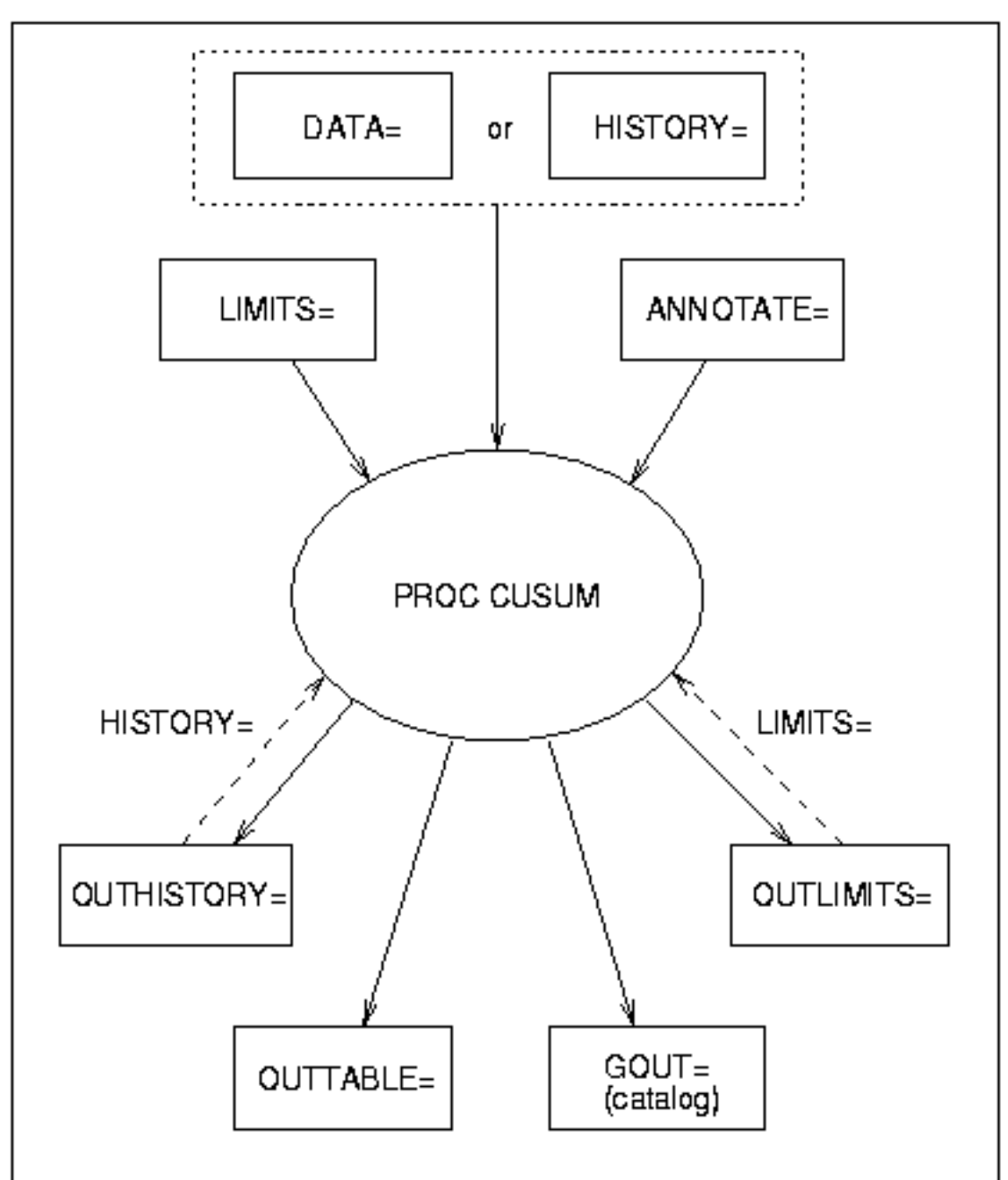

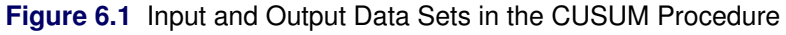

# <span id="page-559-0"></span>**XCHART Statement: CUSUM Procedure**

# <span id="page-559-1"></span>**Overview: XCHART Statement**

The XCHART statement creates cumulative sum control charts from subgroup means or individual measurements. You can create these charts for one-sided cusum (decision interval) schemes or for two-sided (V-mask) schemes. A one-sided scheme is designed to detect either a positive or a negative shift from the target mean, and a two-sided scheme is designed to detect positive and negative shifts from the target mean.

You can use options in the XCHART statement to

- specify parameters for a decision interval or V-mask
- specify the shift  $\delta$  to be detected
- specify the target mean  $\mu_0$
- specify a known (standard) value  $\sigma_0$  for the process standard deviation or estimate the standard deviation from the data using various methods
- tabulate the information displayed on the chart
- save the information displayed on the chart in an output data set
- read parameters for the cusum scheme from a data set
- display a secondary chart that plots a time trend that has been removed from the data
- add block legends and special symbol markers to reveal stratification in process data
- superimpose stars at each point to represent related multivariate factors
- display vertical and horizontal reference lines
- modify the axis values and labels
- modify the chart layout and appearance

You have three alternatives for producing cumulative sum control charts with the XCHART statement:

- ODS Graphics output is produced if ODS Graphics is enabled, for example by specifying the ODS GRAPHICS ON statement prior to the PROC statement.
- Otherwise, traditional graphics are produced by default if  $SAS/GRAPH^{\circledR}$  is licensed.
- Legacy line printer charts are produced when you specify the LINEPRINTER option in the PROC statement.

See Chapter 3, ["SAS/QC Graphics,](#page-26-0)" for more information about producing these different kinds of graphs.

# <span id="page-560-0"></span>**Getting Started: XCHART Statement**

This section introduces the XCHART statement with simple examples that illustrate the most commonly used options. Complete syntax for the XCHART statement is presented in the section ["Syntax: XCHART](#page-574-0) [Statement"](#page-574-0) on page 563, and advanced examples are given in the section ["Examples: XCHART Statement"](#page-608-0) on page 597.

### <span id="page-560-1"></span>**Creating a V-Mask Cusum Chart from Raw Data**

NOTE: See *Two-sided Cusum Chart with V-Mask* in the SAS/QC Sample Library.

A machine fills eight-ounce cans of two-cycle engine oil additive. The filling process is believed to be in statistical control, and the process is set so that the average weight of a filled can is  $\mu_0 = 8.100$  ounces. Previous analysis shows that the standard deviation of fill weights is  $\sigma_0 = 0.050$  ounces. A two-sided cusum chart is used to detect shifts of at least one standard deviation in either the positive or negative direction from the target mean of 8.100 ounces.

Subgroup samples of four cans are selected every hour for twelve hours. The cans are weighed, and their weights are saved in a SAS data set named Oil.

```
data Oil;
  label Hour = 'Hour';
  input Hour @;
  do i=1 to 4;
     input Weight @;
     output;
  end;
  drop i;
  datalines;
1 8.024 8.135 8.151 8.065
2 7.971 8.165 8.077 8.157
3 8.125 8.031 8.198 8.050
4 8.123 8.107 8.154 8.095
5 8.068 8.093 8.116 8.128
6 8.177 8.011 8.102 8.030
7 8.129 8.060 8.125 8.144
8 8.072 8.010 8.097 8.153
9 8.066 8.067 8.055 8.059
10 8.089 8.064 8.170 8.086
11 8.058 8.098 8.114 8.156
12 8.147 8.116 8.116 8.018
;
```
<span id="page-560-2"></span>The data set Oil is partially listed in [Figure 6.2.](#page-560-2)

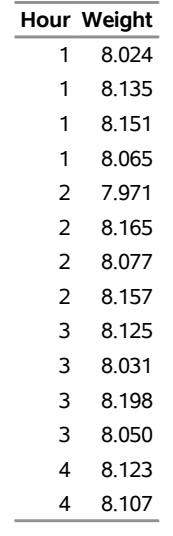

#### **Figure 6.2** Partial Listing of the Data Set Oil

Each observation contains one value of Weight along with its associated value of Hour, and the values of Hour are in increasing order. The CUSUM procedure assumes that DATA= input data sets are sorted in this "strung-out" form.

The following statements request a two-sided cusum chart with a V-mask for the average weights:

```
ods graphics off;
title 'Cusum Chart for Average Weights of Cans';
proc cusum data=Oil;
  xchart Weight*Hour /
     mu0 = 8.100 /* Target mean for process */
     sigma0 = 0.050 /* Known standard deviation */
     delta = 1 /* Shift to be detected */
     alpha = 0.10 /* Type I error probability */
     vaxis = -5 to 3 ;
  label Weight = 'Cumulative Sum';
run;
```
The CUSUM procedure is invoked with the PROC CUSUM statement. The DATA= option in the PROC CUSUM statement specifies that the SAS data set Oil is to be read. The variables to be analyzed are specified in the XCHART statement. The process measurement variable (Weight) is specified before the asterisk (this variable is referred to more generally as a *process*). The time variable (Hour) is specified after the asterisk (this variable is referred to more generally as a *subgroup-variable* because it determines how the measurements are classified into rational subgroups).

The option ALPHA=0.10 specifies the probability of a Type 1 error for the cusum scheme (the probability of detecting a shift when none occurs).

<span id="page-561-0"></span>The cusum chart is shown in [Figure 6.3.](#page-561-0)

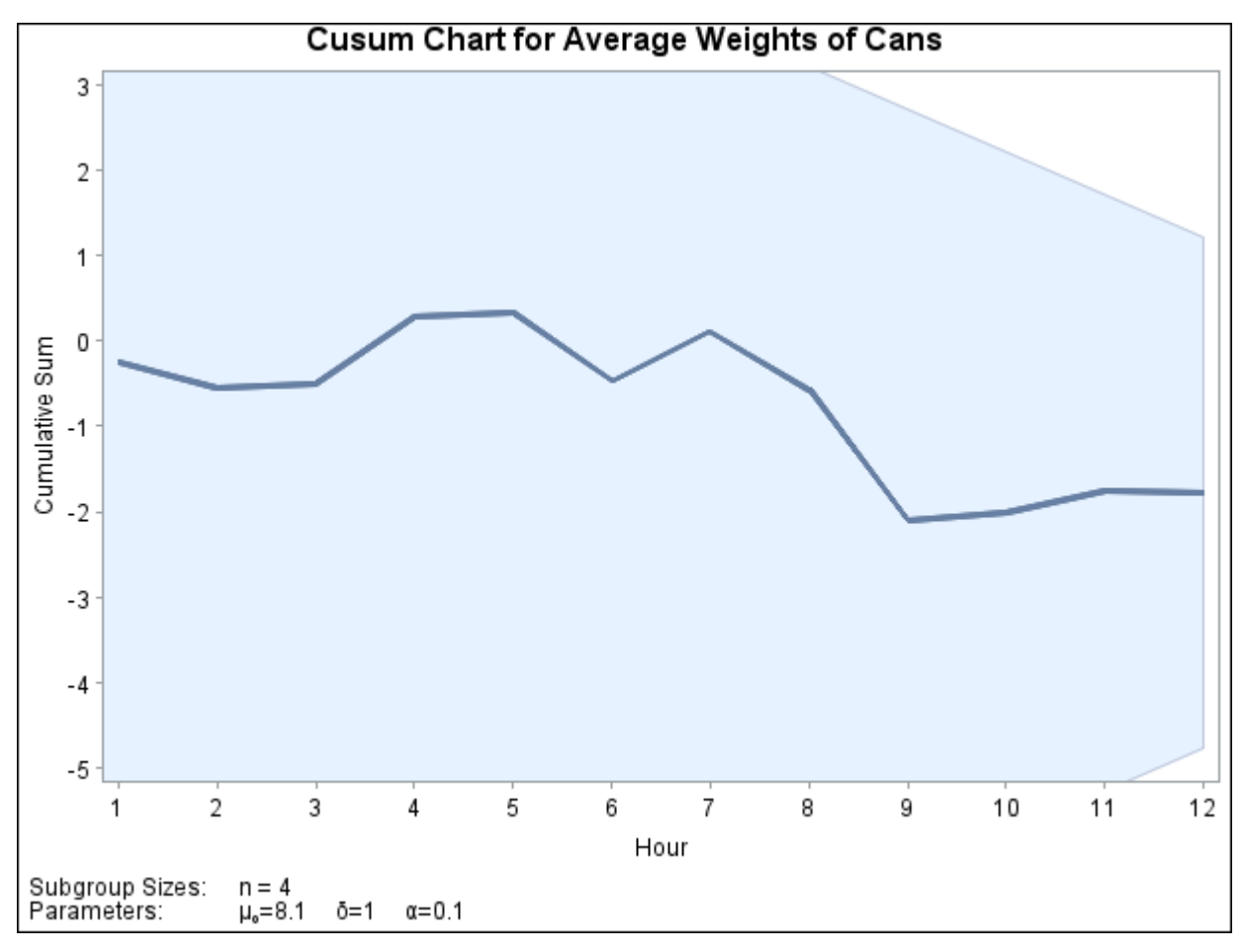

**Figure 6.3** Two-Sided Cusum Chart with V-Mask

The cusum  $S_1$  plotted at Hour=1 is simply the standardized deviation of the first subgroup mean from the target mean.

$$
S_1 = \frac{8.09375 - 8.100}{0.050/\sqrt{4}} = -0.250
$$

The cusum  $S_2$  plotted at Hour=2 is  $S_1$  plus the standardized deviation of the second subgroup mean from the target mean.

$$
S_2 = S_1 + \frac{8.0925 - 8.100}{0.050/\sqrt{4}} = -0.550
$$

In general, the cusum plotted at Hour=*t* is  $S_{t-1}$  plus the standardized deviation of the *t*th subgroup mean from the target mean.

$$
S_t = S_{t-1} + \frac{\bar{X}_t - \mu_0}{\sigma_0 / \sqrt{n}}
$$

For further details, see ["Two-Sided Cusum Schemes"](#page-591-0) on page 580.

You can interpret the chart by comparing the points with the V-mask whose right edge is centered at the most recent point (Hour=12). Since none of the points cross the arms of the V-mask, there is no evidence that a shift has occurred, and the fluctuations in the cusums can be attributed to chance variation. In general, crossing the lower arm is evidence of an increase in the process mean, whereas crossing the upper arm is evidence of a decrease in the mean.

# <span id="page-563-0"></span>**Creating a V-Mask Cusum Chart from Subgroup Summary Data**

NOTE: See *Two-sided Cusum Chart with V-Mask* in the SAS/QC Sample Library.

The previous example illustrates how you can create a cusum chart using raw process measurements read from a DATA= data set. In many applications, however, the data are provided in *summarized form* as subgroup means. This example illustrates the use of the XCHART statement when the input data set is a HISTORY= data set.

The following data set provides the subgroup means, standard deviations, and sample sizes corresponding to the variable Weight in the data set Oil (see the section ["Creating a V-Mask Cusum Chart from Raw Data"](#page-560-1) on page 549:

```
data Oilstat;
```
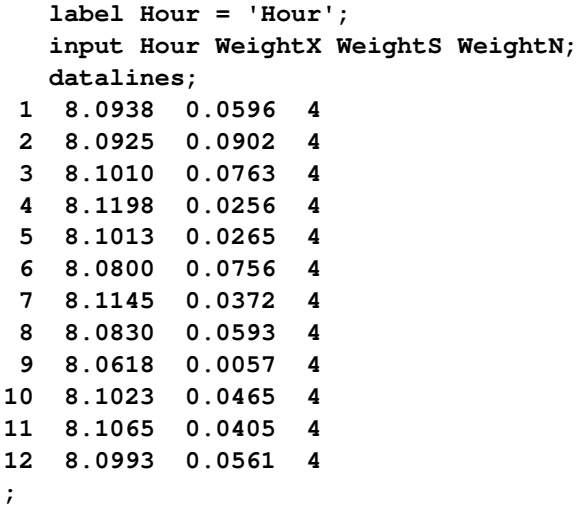

<span id="page-563-1"></span>The data set Oilstat is listed in [Figure 6.4.](#page-563-1)

**Figure 6.4** Listing of the Data Set Oilstat

|    |               |           | Obs Hour WeightX WeightS WeightN |   |
|----|---------------|-----------|----------------------------------|---|
| 1  | 1             | 8.0938    | 0.0596                           | 4 |
| 2  | $\mathcal{P}$ | 8.0925    | 0.0902                           | 4 |
| 3  | 3             | 8.1010    | 0.0763                           | 4 |
| 4  | 4             | 8.1198    | 0.0256                           | 4 |
| 5  | 5             | 8.1013    | 0.0265                           | 4 |
| 6  | 6             | 8.0800    | 0.0756                           | 4 |
| 7  | 7             | 8 1 1 4 5 | 0.0372                           | 4 |
| 8  | 8             | 8.0830    | 0.0593                           | 4 |
| 9  | 9             | 8.0618    | 0.0057                           | 4 |
| 10 | 10            | 8.1023    | 0.0465                           | 4 |
| 11 | 11            | 8.1065    | 0.0405                           | 4 |
| 12 | 12            | 8.0993    | 0.0561                           | 4 |

Since the data set contains a subgroup variable, a mean variable, a standard deviation variable, and a sample size variable, it can be read as a HISTORY= data set. Note that the names WeightX, WeightS, and WeightN satisfy the naming conventions for summary variables since they begin with a common prefix (Weight) and end with the suffix letters *X*, *S*, and *N*.

The following statements create the cusum chart:

```
title 'Cusum Chart for Average Weights of Cans';
proc cusum history=Oilstat;
  xchart Weight*Hour /
    mu0 = 8.100 /* target mean */
     sigma0 = 0.050 /* known standard deviation */
    delta = 1 /* shift to be detected */
    alpha = 0.10 /* Type 1 error probability */
     vaxis = -5 to 3 ;
  label WeightX = 'Cumulative Sum';
run;
```
Note that the *process* Weight specified in the XCHART statement is the prefix of the summary variable names in Oilstat. Also note that the vertical axis label is specified by associating a variable label with the subgroup mean variable (WeightX). The chart (not shown here) is identical to the one in [Figure 6.2.](#page-560-2)

In general, a HISTORY= input data set used with the XRCHART statement must contain the following four variables:

- subgroup variable
- subgroup mean variable
- subgroup range variable
- subgroup sample size variable

Furthermore, the names of subgroup mean, standard deviation, and sample size variables must begin with the prefix *process* specified in the XRCHART statement and end with the special suffix characters *X*, *S*, and *N*, respectively.

Note that the interpretation of *process* depends on the input data set specified in the PROC CUSUM statement.

- If raw data are read using the DATA= option (as in the previous example), *process* is the name of the SAS variable containing the process measurements.
- If summary data are read using the HISTORY= option (as in this example), *process* is the common prefix for the names containing the summary statistics.

For more information, see ["DATA= Data Set"](#page-605-1) on page 594 and ["HISTORY= Data Set"](#page-606-0) on page 595.

#### <span id="page-565-0"></span>**Saving Summary Statistics**

NOTE: See *Two-sided Cusum Chart with V-Mask* in the SAS/QC Sample Library.

In this example, the CUSUM procedure is used to save summary statistics and cusums in an output data set. The summary statistics can subsequently be analyzed by the CUSUM procedure (as in the preceding example). The following statements read the raw measurements from the data set Oil (see ["Creating a V-Mask](#page-560-1) [Cusum Chart from Raw Data"](#page-560-1) on page 549) and create a summary data set named Oilhist:

```
title 'Cusum Chart for Average Weights of Cans';
proc cusum data=Oil;
  xchart Weight*Hour /
     nochart
     outhistory = Oilhist
     mu0 = 8.100 /* Target mean for process */
             sigma0 = 0.050 /* Known standard deviation */
     delta = 1 /* Shift to be detected */alpha = 0.10 /* Type I error probability */
     vaxis = -5 to 3 ;
  label Weight = 'Cumulative Sum';
run;
```
<span id="page-565-1"></span>The OUTHISTORY= option names the SAS data set containing the summary information, and the NOCHART option suppresses the display of the charts (since the purpose here is simply to create an output data set). [Figure 6.5](#page-565-1) lists the data set Oilhist.

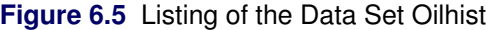

|                |               |        |        | Obs Hour WeightX WeightS WeightC WeightN |   |
|----------------|---------------|--------|--------|------------------------------------------|---|
| 1              | 1             | 8.0938 | 0.0596 | $-2500$                                  | 4 |
| $\overline{2}$ | $\mathcal{P}$ | 8.0925 | 0.0902 | $-5500$                                  | 4 |
| 3              | 3             | 8.1010 | 0.0763 | $-5100$                                  | 4 |
| 4              | 4             | 8.1198 | 0.0256 | 0.2800                                   | 4 |
| 5              | 5             | 8.1013 | 0.0265 | 0.3300                                   | 4 |
| 6              | 6             | 8.0800 | 0.0756 | $-4700$                                  | 4 |
| 7              | 7             | 8.1145 | 0.0372 | 0.1100                                   | 4 |
| 8              | 8             | 8.0830 | 0.0593 | $-5700$                                  | 4 |
| 9              | 9             | 8.0618 | 0.0057 | $-2.100$                                 | 4 |
| 10             | 10            | 8.1023 | 0.0465 | $-2.010$                                 | 4 |
| 11             | 11            | 8.1065 | 0.0405 | $-1.750$                                 | 4 |
| 12             | 12            | 8.0993 | 0.0561 | $-1.780$                                 | 4 |

**Cusum Chart for Average Weights of Cans**

There are five variables in the data set.

- Hour contains the subgroup index
- WeightX contains the subgroup means
- WeightS contains the subgroup standard deviations
- WeightC contains the cumulative sums
- WeightN contains the subgroup sample sizes

Note that the variables in the OUTHISTORY= data set are named by adding the suffix characters *X*, *S*, *N*, and *C* to the *process* Weight specified in the XCHART statement. In other words, the variable naming convention for OUTHISTORY= data sets is the same as for HISTORY= data sets.

For more information, see ["OUTHISTORY= Data Set"](#page-602-0) on page 591.

#### <span id="page-566-0"></span>**Creating a One-Sided Cusum Chart with a Decision Interval**

NOTE: See *One-sided Cusum Chart* in the SAS/QC Sample Library.

An alternative to the V-mask cusum chart is the one-sided cusum chart with a decision interval, which is sometimes referred to as the "computational form of the cusum chart." This example illustrates how you can create a one-sided cusum chart for individual measurements.

A can of oil is selected every hour for fifteen hours. The cans are weighed, and their weights are saved in a SAS data set named Cans:<sup>1</sup>

```
data Cans;
  length comment $16;
  label Hour = 'Hour';
  input Hour Weight comment $16. ;
  datalines;
 1 8.024
 2 7.971
 3 8.125
 4 8.123
 5 8.068
 6 8.177 Pump Adjusted
 7 8.229 Pump Adjusted
 8 8.072
 9 8.066
10 8.089
11 8.058
12 8.147
13 8.141
14 8.047
15 8.125
;
```
<sup>1</sup>This data set is used by later examples in this chapter.

Suppose the problem is to detect a *positive* shift in the process mean of one standard deviation ( $\delta = 1$ ) from the target of 8.100 ounces. Furthermore, suppose that

- a known value  $\sigma_0 = 0.050$  is available for the process standard deviation
- an in-control average run length (ARL) of approximately 100 is required
- an ARL of approximately five is appropriate for detecting the shift

[Table 6.5](#page-597-0) indicates that these ARLs can be achieved with the decision interval *h* = 3 and the reference value *k*  $= 0.5$ . The following statements use these parameters to create the chart and tabulate the cusum scheme:

```
options nogstyle;
goptions ftext='albany amt';
symbol v=dot color=salmon h=1.8 pct;
title "One-Sided Cusum Analysis";
proc cusum data=Cans;
  xchart Weight*Hour /
    mu0 = 8.100 /* target mean for process */
     sigma0 = 0.050 /* known standard deviation */
    delta = 1 /* shift to be detected */
    h = 3 /* cusum parameter h */
    k = 0.5 /* cusum parameter k */
    scheme = onesided /* one-sided decision interval */
    tableall /* table */
     cinfill = ywh
    cframe = bigb
     cout = salmon
     cconnect = salmon
     climits = black
     coutfill = bilg;
  label Weight = 'Cusum of Weight';
run;
options gstyle;
```
<span id="page-567-0"></span>The NOGSTYLE system option causes ODS styles not to affect traditional graphics. Instead, the SYMBOL statement, GOPTIONS, and XCHART statement options control the appearance of the graph. The GSTYLE system option restores the use of ODS styles for traditional graphics produced subsequently. The chart is shown in [Figure 6.6.](#page-567-0)

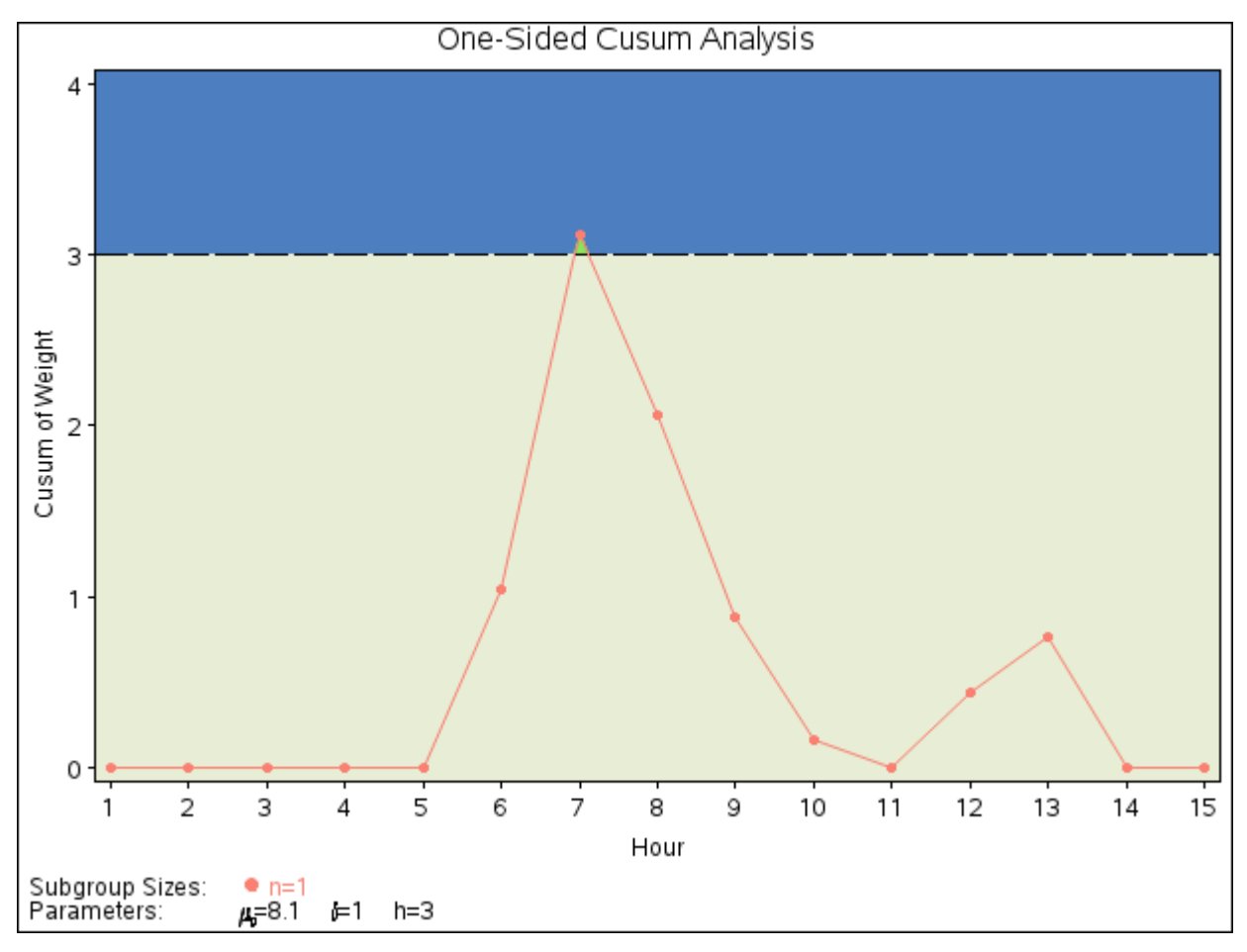

**Figure 6.6** One-Sided Cusum Chart with Decision Interval

The cusum plotted at Hour=*t* is

$$
S_t = \max(0, S_{t-1} + (z_t - k))
$$

where  $S_0 = 0$ , and  $z_t$  is the standardized deviation of the *t*th measurement from the target.

$$
z_t = \frac{x_t - \mu_0}{\sigma_0}
$$

The cusum  $S_t$  is referred to as an *upper cumulative sum*. A shift is signaled at the seventh hour since  $S_7$ exceeds *h*. For further details, see ["One-Sided Cusum Schemes"](#page-590-1) on page 579.

<span id="page-568-0"></span>The option TABLEALL requests the tables shown in [Figure 6.7,](#page-568-0) [Figure 6.8,](#page-569-0) and [Figure 6.9.](#page-570-1) The table in [Figure 6.7](#page-568-0) summarizes the cusum scheme, and it confirms that an in-control ARL of 117.6 and an ARL of 6.4 at  $\delta = 1$  are achieved with the specified *h* and *k*.

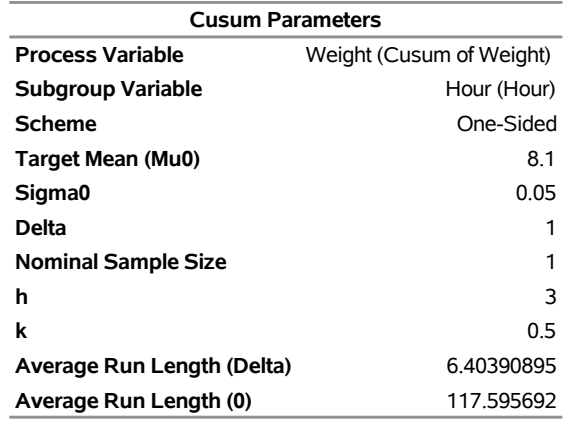

#### **Figure 6.7** Summary Table

<span id="page-569-0"></span>The table in [Figure 6.8](#page-569-0) tabulates the information displayed in [Figure 6.6.](#page-567-0)

**Figure 6.8** Tabulation of One-Sided Chart

# **One-Sided Cusum Analysis**

#### **The CUSUM Procedure**

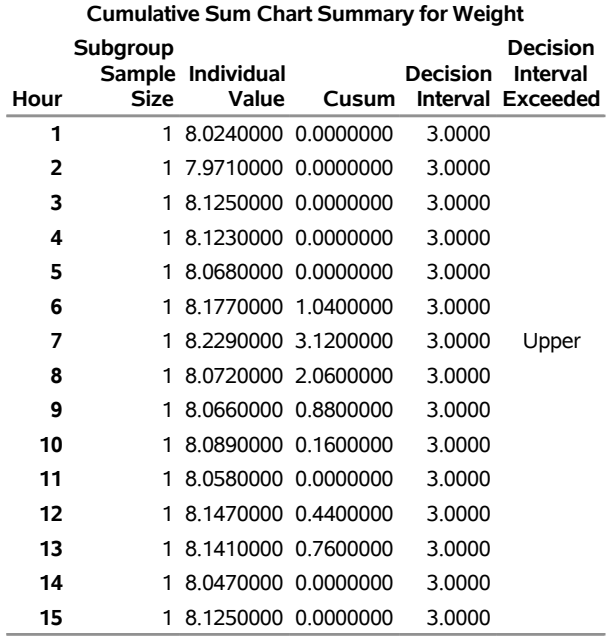

<span id="page-570-1"></span>The table in [Figure 6.9](#page-570-1) presents the computational form of the cusum scheme described by [Lucas](#page-620-0) [\(1976\)](#page-620-0).

**Figure 6.9** Computational Form of Cusum Scheme

#### **One-Sided Cusum Analysis**

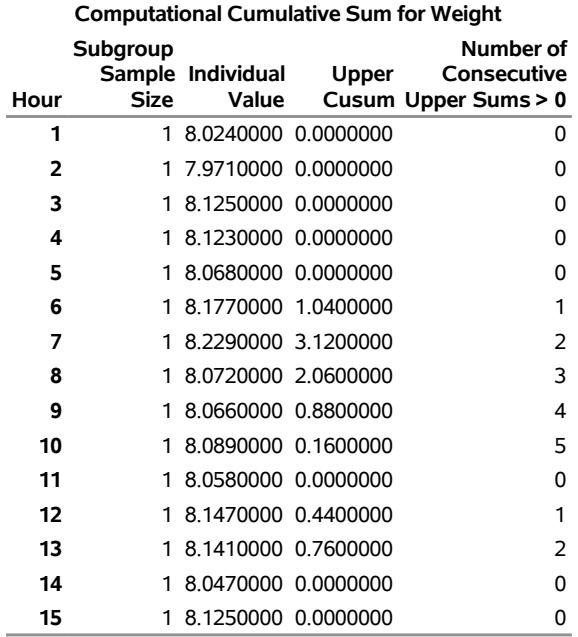

#### **The CUSUM Procedure**

Following the method of [Lucas](#page-620-0) [\(1976\)](#page-620-0), the process average at the out-of-control point (Hour=7) can be estimated as

$$
\mu_0 + \sigma_0 \frac{(N_7 k + S_7)}{(N_7 \sqrt{n})} = 8.10 + 0.05(2(0.5) + 3.12)/2
$$

$$
= 8.203 \text{ ounces}
$$

where  $S_7 = 3.12$  is the upper sum at Hour=7, and  $N_7 = 2$  is the number of successive positive upper sums at Hour=7.

#### <span id="page-570-0"></span>**Saving Cusum Scheme Parameters**

NOTE: See *One-sided Cusum Chart* in the SAS/QC Sample Library.

This example is a continuation of the previous example that illustrates how to save cusum scheme parameters in a data set specified with the OUTLIMITS= option. This enables you to apply the parameters to future data or to subsequently modify the parameters with a DATA step program.

```
ods graphics on;
title 'One-Sided Cusum Analysis';
proc cusum data=Cans;
  xchart Weight*Hour /
     mu0 = 8.100 /* target mean for process */
     sigma0 = 0.050 /* known standard deviation */
     delta = 1 /* shift to be detected */<br>h = 3 /* cusum parameter h */
     h = 3 /* cusum parameter h */
     k = 0.5 /* cusum parameter k */
     scheme = onesided /* one-sided decision interval */
     outlimits = cusparm
     odstitle = title
     markers;
  label Weight = 'Cusum of Weight';
run;
```
<span id="page-571-0"></span>The chart, shown in [Figure 6.10,](#page-571-0) is similar to the one in [Figure 6.6](#page-567-0) but is created by using ODS Graphics because the ODS GRAPHICS ON statement is specified before the PROC CUSUM statement.

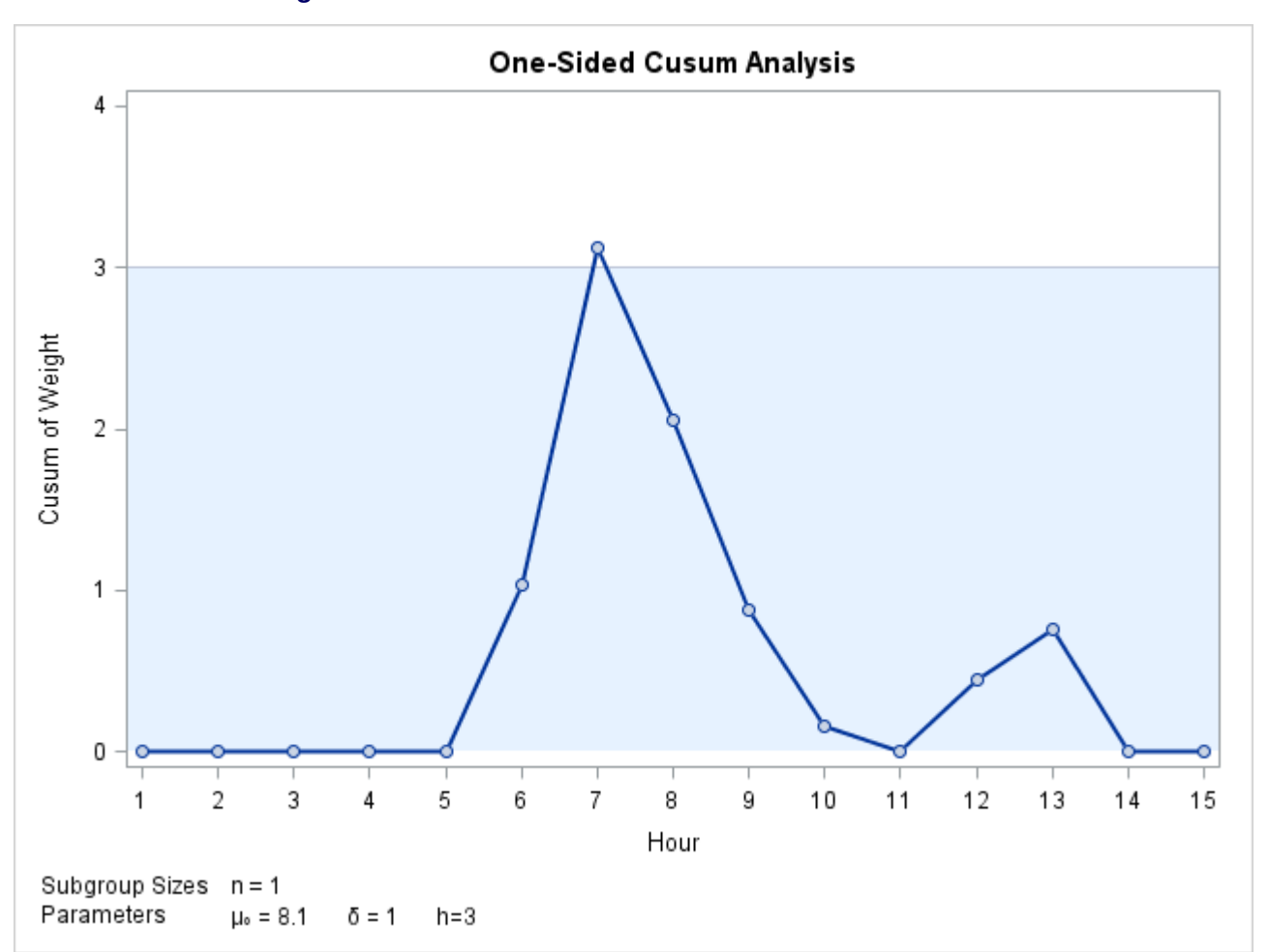

**Figure 6.10** One-Sided Cusum Scheme with Decision Interval

<span id="page-572-1"></span>The OUTLIMITS= data set is listed in [Figure 6.11.](#page-572-1)

**Figure 6.11** Listing of the OUTLIMITS= Data Set cusparm

#### **One-Sided Cusum Analysis**

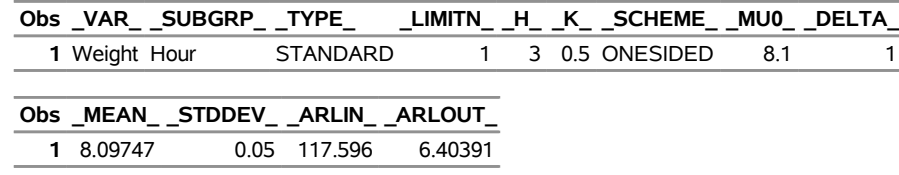

The data set contains one observation with the parameters for *process* Weight. The variables \_TYPE\_, \_H\_, \_K\_, \_MU0\_, \_DELTA\_, and \_STDDEV\_ save the parameters specified with the options SCHEME=, H=, K=, MU0=, DELTA=, and SIGMA0=, respectively. The variable \_MEAN\_ saves an estimate of the process mean, and the variable LIMITN saves the nominal sample size. The variables ARLIN and ARLOUT save the average run lengths for  $\delta = 0$  and for  $\delta = 1$ .

The variables \_VAR\_ and \_SUBGRP\_ save the *process* and *subgroup-variable*. The variable \_TYPE\_ is a bookkeeping variable that indicates whether the value of  $STDDEV$  is an estimate or a standard value.

For more information, see ["OUTLIMITS= Data Set"](#page-601-1) on page 590.

#### <span id="page-572-0"></span>**Reading Cusum Scheme Parameters**

NOTE: See *One-sided Cusum Chart* in the SAS/QC Sample Library.

This example shows how the cusum parameters saved in the previous example can be applied to new measurements saved in a data set named Cans2:

```
data Cans2;
  length pump $ 8;
  label Hour = 'Hour';
  input Hour Weight pump $ 8. ;
  datalines;
16 8.1765 Pump 3
17 8.0949 Pump 3
18 8.1393 Pump 3
19 8.1491 Pump 3
20 8.0473 Pump 1
21 8.1602 Pump 1
22 8.0633 Pump 1
23 8.0921 Pump 1
24 8.1573 Pump 1
25 8.1304 Pump 1
26 8.0979 Pump 1
27 8.2407 Pump 1
28 8.0730 Pump 1
29 8.0986 Pump 2
30 8.0785 Pump 2
31 8.2308 Pump 2
32 8.0986 Pump 2
33 8.0782 Pump 2
34 8.1435 Pump 2
35 8.0666 Pump 2
```
The following statements create a one-sided cusum chart for the measurements in Cans2 using the parameters in cusparm:

```
title "One-Sided Cusum Analysis for New Data";
proc cusum data=Cans2 limits=cusparm;
   xchart Weight*Hour( pump ) / odstitle=title markers;
   label Weight = 'Cusum of Weight';
run;
```
ODS Graphics remains enabled until it is disabled with the ODS GRAPHICS OFF statement, so this cusum chart is also created using ODS Graphics.

The LIMITS= option in the PROC CUSUM statement specifies the data set containing preestablished cusum parameters. The chart, shown in [Figure 6.12,](#page-573-0) indicates that the process is in control. Levels of the variable pump (referred to as a *block-variable*) do not enter into the analysis but are displayed in a block legend across the top of the chart. See [Block Variable Legend Options.](#page-582-0)

<span id="page-573-0"></span>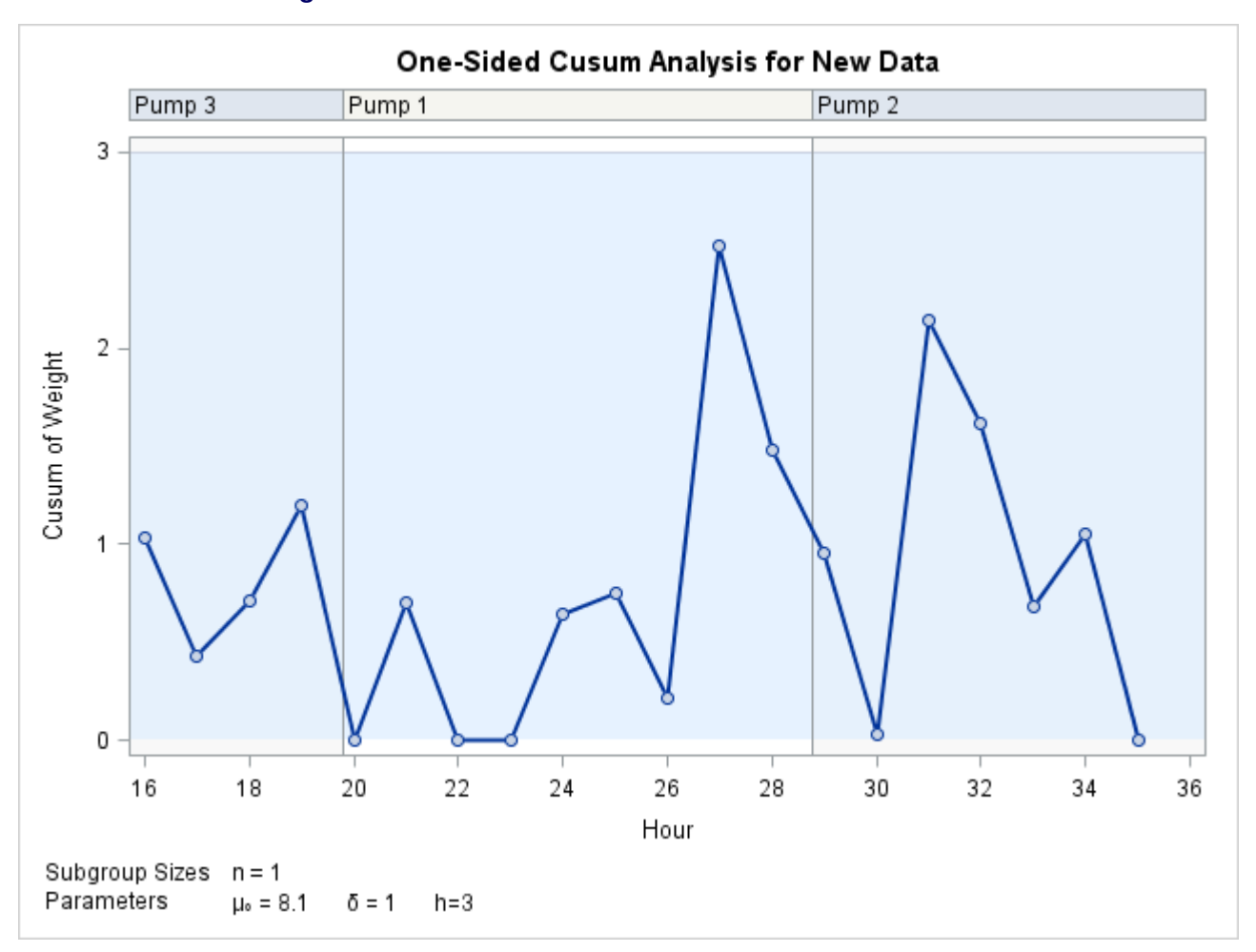

**Figure 6.12** Cusum Chart with Decision Interval for New Data

In general, the parameters for a specified *process* and *subgroup-variable* are read from the first observation in the LIMITS= data set for which

- the value of \_VAR\_ matches the *process* (in this case, Weight)
- the value of \_SUBGRP\_ matches the *subgroup-variable* name (in this case, Hour)

If you are maintaining more than one set of cusum parameters for a particular *process*, you will find it convenient to include a special identifier variable named \_INDEX\_ in the LIMITS= data set. This must be a character variable of length 16. Then, if you specify READINDEX=*'value'* in the XCHART statement, the parameters for a specified *process* and *subgroup-variable* are read from the first observation in the LIMITS= data set for which

- the value of VAR matches *process*
- the value of SUBGRP matches the *subgroup-variable* name
- the value of \_INDEX\_ matches *value*

In this example, the LIMITS= data set was created in a previous run of the CUSUM procedure. You can also create a LIMITS= data set with the DATA step. See ["LIMITS= Data Set"](#page-605-2) on page 594 for details concerning the variables that you must provide.

# <span id="page-574-0"></span>**Syntax: XCHART Statement**

The basic syntax for a *one-sided (decision interval) scheme* using the XCHART statement is as follows:

```
XCHART process  subgroup-variable / SCHEME=ONESIDED MU0=target DELTA=shift H=h
       < options > ;
```
The general form of this syntax is as follows:

```
XCHART processes  subgroup-variable < (block-variables) >
        < =symbol-variable ='character' > / SCHEME=ONESIDED MU0=target DELTA=shift H=h
        < options > ;
```
Note that the options SCHEME=ONESIDED, MU0=, DELTA=, and H= are required unless their values are read from a LIMITS= data set.

The basic syntax for a *two-sided (V-mask) scheme* is as follows:

**XCHART** *process subgroup-variable /* **MU0=***target* **DELTA=***shift* **ALPHA=***alpha* **H=***h* < *[options](#page-575-0)* > **;**

The general form of this syntax is as follows:

```
XCHART processes  subgroup-variable < (block-variables) >
        < =symbol-variable | = 'character' > / MU0=target DELTA=shift ALPHA=alpha H=h
        < options > ;
```
Note that the options MU0=, DELTA=, and either ALPHA= or H= are required unless their values are read from a LIMITS= data set.

You can use any number of XCHART statements in the [CUSUM](#page-554-1) procedure. The components of the XCHART statement are described as follows.

#### **process**

#### *processes*

identify one or more processes to be analyzed. The specification of *process* depends on the input data set specified in the PROC CUSUM statement.

- If raw data are read from a DATA= data set, *process* must be the name of the variable containing the raw measurements. For an example, see ["Creating a V-Mask Cusum Chart from Raw Data"](#page-560-1) on page 549.
- If summary data are read from a HISTORY= data set, *process* must be the common prefix of the summary variables in the HISTORY= data set. For an example, see ["Creating a V-Mask Cusum](#page-563-0) [Chart from Subgroup Summary Data"](#page-563-0) on page 552.

A *process* is required. If more than one *process* is specified, enclose the list in parentheses. The parameters specified in the XCHART statement are applied to all of the *processes*. 2

#### **subgroup-variable**

is the variable that classifies the data into subgroups. The *subgroup-variable* is required. In the examples ["Creating a V-Mask Cusum Chart from Raw Data"](#page-560-1) on page 549 and ["Creating a V-Mask](#page-563-0) [Cusum Chart from Subgroup Summary Data"](#page-563-0) on page 552, Hour is the subgroup variable.

#### **block-variables**

are optionally specified variables that group the data into blocks of consecutive subgroups. The blocks are labeled in a legend, and each *block-variable* provides one level of labels in the legend. See [Figure 6.12](#page-573-0) for an example.

#### **symbol-variable**

is an optionally specified variable whose levels (unique values) determine the plotting character or symbol marker used to plot the cusums.

- If you produce a line printer chart, an 'A' marks points corresponding to the first level of the *symbol-variable*, a 'B' marks points corresponding to the second level, and so on.
- If you produce traditional graphics, distinct symbol markers are displayed for points corresponding to the various levels of the *symbol-variable*. You can specify the symbol markers with SYMBOL*n* statements.

#### **character**

specifies a plotting character for line printer charts. See [Figure 6.10](#page-571-0) for an example.

#### **options**

specify optional cusum parameters, enhance the appearance of the chart, request additional analyses, save results in data sets, and so on. The section ["Summary of Options"](#page-575-0) lists all options by function.

#### <span id="page-575-0"></span>**Summary of Options**

The following tables list the XCHART statement options by function. Options unique to the CUSUM procedure are listed in [Table 6.2,](#page-576-0) and are described in detail in the section ["Dictionary of Special Options"](#page-584-0) on page 573. Options that are common to both the CUSUM and SHEWHART procedures are listed in [Table 6.3.](#page-577-0) They are described in detail in ["Dictionary of Options: SHEWHART Procedure"](#page-1987-0) on page 1976.

<sup>2</sup>For this reason, it may be preferable to read distinct cusum parameters for each *process* from a LIMITS= data set.
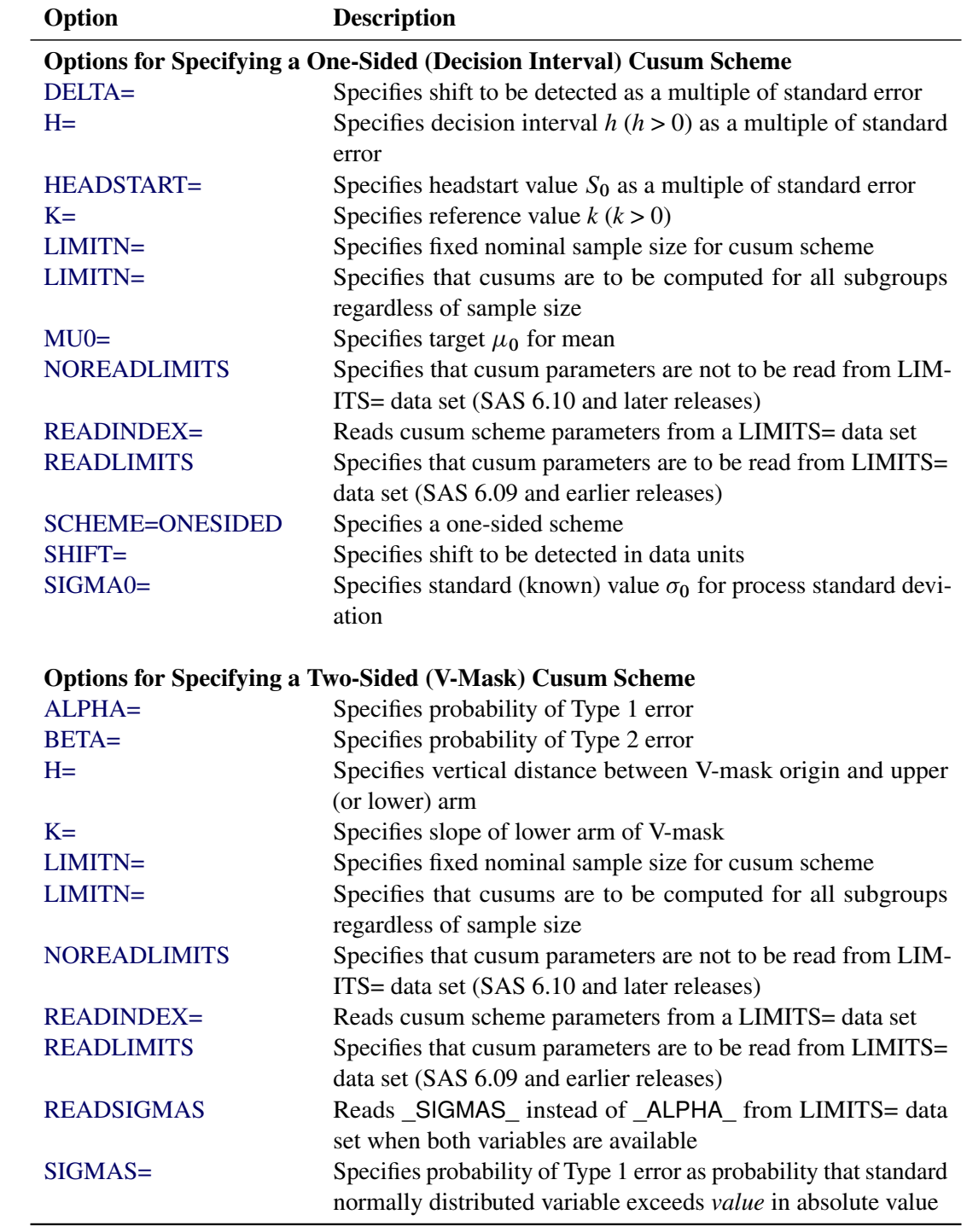

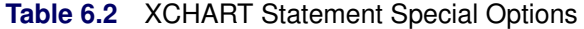

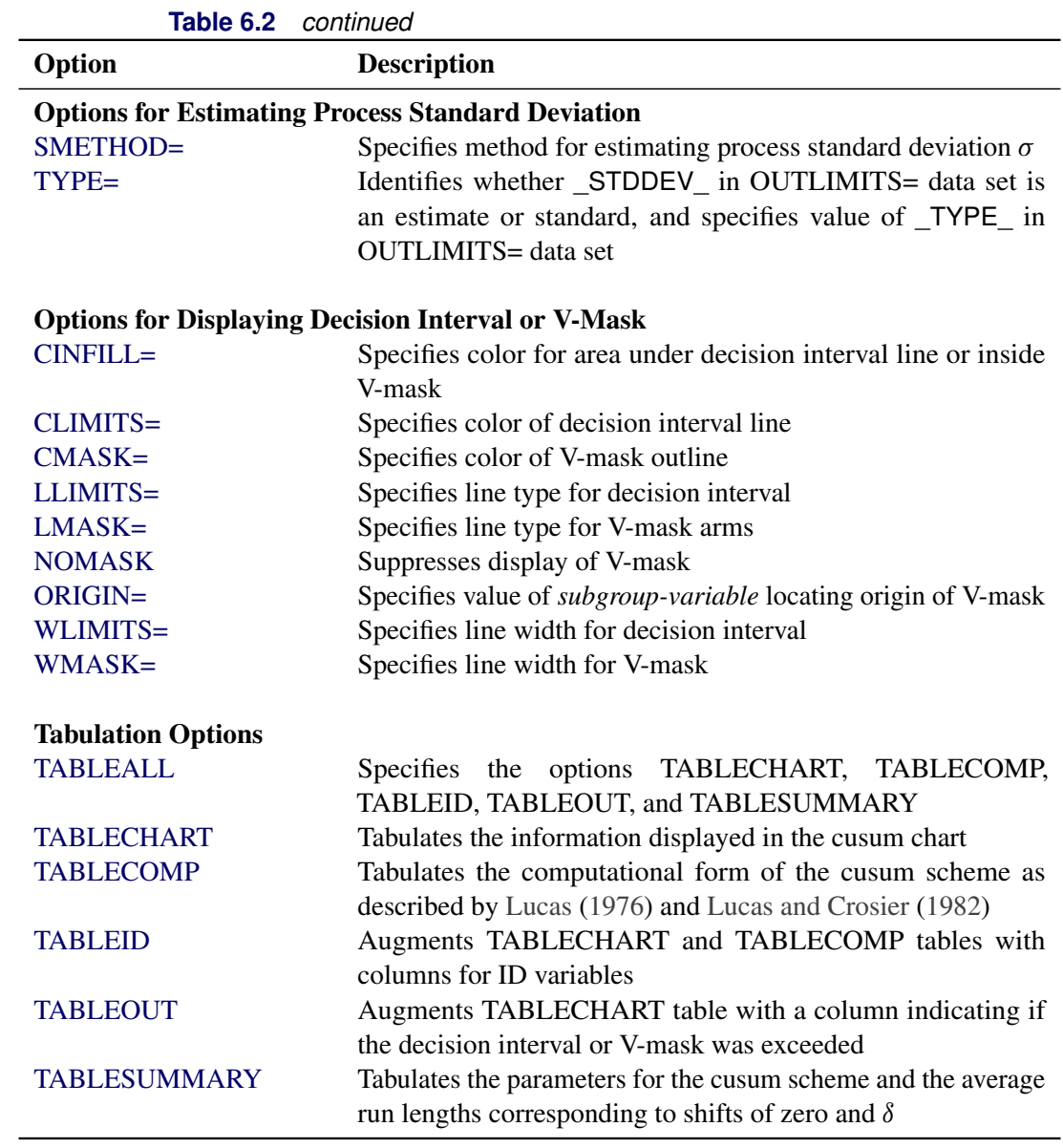

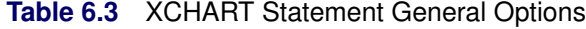

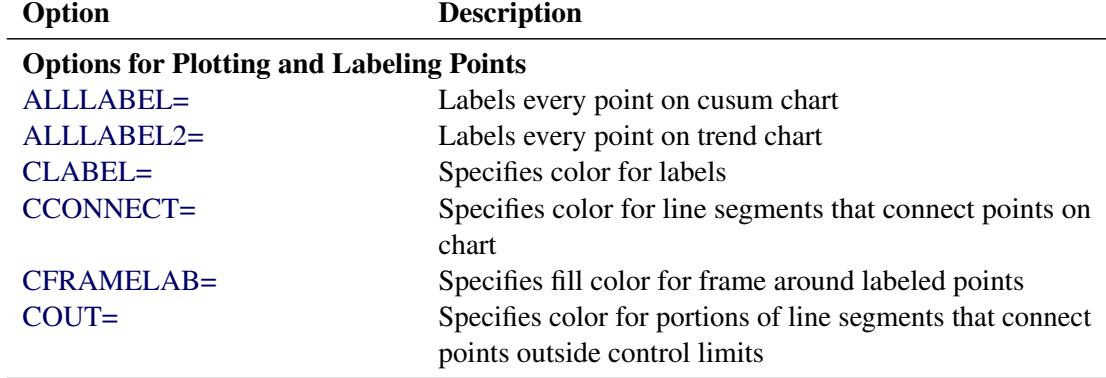

| Option                             | <b>Description</b>                                                                                                    |
|------------------------------------|----------------------------------------------------------------------------------------------------|
| COUTFILL=                          | Specifies color for shading areas between the connected                                                                                           |
|                                    | points and control limits outside the limits                                                                                                    |
| LABELANGLE=                        | Specifies angle at which labels are drawn                                                                                                    |
| LABELFONT=                         | Specifies software font for labels                                                                                                    |
| LABELHEIGHT=                       | Specifies height of labels                                                                                                    |
| <b>NOCONNECT</b>                   | Suppresses line segments that connect points on chart                                                                                             |
| NOTRENDCONNECT                     | Suppresses line segments that connect points on trend<br>chart                                                                                    |
| <b>OUTLABEL=</b>                   | Labels points outside control limits                                                                                                    |
| SYMBOLLEGEND=                      | Specifies LEGEND statement for levels of symbol-<br>variable                                                                                      |
| SYMBOLORDER=                       | Specifies order in which symbols are assigned for levels<br>of symbol-variable                                                                    |
| TURNALLITURNOUT                    | Turns point labels so that they are strung out vertically                                                                                         |
| <b>Axis and Axis Label Options</b> |                                                                                                    |
| $CAXIS =$                          | Specifies color for axis lines and tick marks                                                                                                    |
| CFRAME=                            | Specifies fill colors for frame for plot area                                                                                                    |
| CTEXT=                             | Specifies color for tick mark values and axis labels                                                                                              |
| <b>DISCRETE</b>                    | Produces horizontal axis for discrete numeric group val-<br>ues                                                                                   |
| HAXIS=                             | Specifies major tick mark values for horizontal axis                                                                                              |
| <b>HEIGHT=</b>                     | Specifies height of axis label and axis legend text                                                                                               |
| HMINOR=                            | Specifies number of minor tick marks between major tick<br>marks on horizontal axis                                                               |
| HOFFSET=                           | Specifies length of offset at both ends of horizontal axis                                                                                        |
| <b>INTSTART=</b>                   | Specifies first major tick mark value on horizontal axis<br>when a date, time, or datetime format is associated with<br>numeric subgroup variable |
| <b>NOHLABEL</b>                    | Suppresses label for horizontal axis                                                                                                    |
| <b>NOTICKREP</b>                   | Specifies that only the first occurrence of repeated, adja-                                                                                       |
|                                    | cent subgroup values is to be labeled on horizontal axis                                                                                          |
| <b>NOVANGLE</b>                    | Requests vertical axis labels that are strung out vertically                                                                                      |
| <b>NOVLABEL</b>                    | Suppresses label for primary vertical axis                                                                                                    |
| <b>NOV2LABEL</b>                   | Suppresses label for secondary vertical axis                                                                                                    |
| SKIPHLABELS=                       | Specifies thinning factor for tick mark labels on horizon-                                                                                        |
|                                    | tal axis                                                                                                    |
| SPLIT=                             | Specifies splitting character for axis labels                                                                                                    |
| <b>TURNHLABELS</b>                 | Requests horizontal axis labels that are strung out verti-<br>cally                                                                               |
| VAXIS=                             | Specifies major tick mark values for vertical axis of<br>cusum chart                                                                              |
| $VAXIS2=$                          | Specifies major tick mark values for vertical axis of trend<br>chart                                                                              |

**Table 6.3** *continued*

| rapie o.s<br>conunuea         |                                                             |
|-------------------------------|-------------------------------------------------------------|
| Option                        | <b>Description</b>                                          |
| <b>VFORMAT=</b>               | Specifies format for primary vertical axis tick mark labels |
| VFORMAT2=                     | Specifies format for secondary vertical axis tick mark      |
|                               | labels                                                      |
| VMINOR=                       |                                                             |
|                               | Specifies number of minor tick marks between major tick     |
|                               | marks on vertical axis                                      |
| VOFFSET=                      | Specifies length of offset at both ends of vertical axis    |
| WAXIS=                        | Specifies width of axis lines                               |
| <b>Plot Layout Options</b>    |                                                             |
| <b>ALLN</b>                   | Plots means for all subgroups                               |
| <b>BILEVEL</b>                | Creates control charts using half-screens and half-pages    |
|                               |                                                             |
| <b>EXCHART</b>                | Creates control charts for a process only when exceptions   |
|                               | occur                                                       |
| <b>INTERVAL=</b>              | Specifies the natural time interval between consecutive     |
|                               | subgroup positions when time, date, or datetime format      |
|                               | is associated with a numeric subgroup variable              |
| <b>MAXPANELS=</b>             | Specifies the maximum number of pages or screens for        |
|                               | chart                                                       |
| <b>NMARKERS</b>               | Requests special markers for points corresponding to        |
|                               | sample sizes not equal to nominal sample size for fixed     |
|                               | control limits                                              |
| <b>NOCHART</b>                | Suppresses creation of chart                                |
| <b>NOFRAME</b>                | Suppresses frame for plot area                              |
| <b>NOLEGEND</b>               | Suppresses legend for subgroup sample sizes                 |
| NPANELPOS=                    | Specifies number of subgroup positions per panel on each    |
|                               | chart                                                       |
| <b>REPEAT</b>                 | Repeats last subgroup position on panel as first subgroup   |
|                               | position of next panel                                      |
| TOTPANELS=                    | Specifies number of pages or screens to be used to display  |
|                               | chart                                                       |
| TRENDVAR=                     | Specifies list of trend variables                           |
| $YPCT1=$                      | Specifies length of vertical axis on cusum chart as a per-  |
|                               | centage of sum of lengths of vertical axes for cusum and    |
|                               | trend charts                                                |
|                               |                                                             |
| <b>Reference Line Options</b> |                                                             |
| <b>CHREF=</b>                 | Specifies color for lines requested by HREF= and            |
|                               | HREF2= options                                              |
| <b>CVREF=</b>                 | Specifies color for lines requested by VREF= and            |
|                               | VREF2= options                                              |
|                               |                                                             |
| $HREF=$                       | Specifies position of reference lines perpendicular to hor- |
|                               | izontal axis on cusum chart                                 |
| $HREF2=$                      | Specifies position of reference lines perpendicular to hor- |
|                               | izontal axis on trend chart                                 |

**Table 6.3** *continued*

| Option                               | <b>Description</b>                                                                                               |  |  |  |  |  |  |  |
|--------------------------------------|----------------------------------------------------------------------------------------------------|--|--|--|--|--|--|--|
| <b>HREFDATA=</b>                     | Specifies position of reference lines perpendicular to hor-                                                      |  |  |  |  |  |  |  |
|                                      | izontal axis on cusum chart                                                                                      |  |  |  |  |  |  |  |
| HREF2DATA=                           | Specifies position of reference lines perpendicular to hor-                                                      |  |  |  |  |  |  |  |
|                                      | izontal axis on trend chart                                                                                      |  |  |  |  |  |  |  |
| <b>HREFLABELS=</b>                   | Specifies labels for HREF= lines                                                                                 |  |  |  |  |  |  |  |
| HREF2LABELS=                         | Specifies labels for HREF2= lines                                                                                |  |  |  |  |  |  |  |
| <b>HREFLABPOS=</b>                   | Specifies position of<br>HREFLABELS=<br>and<br><b>HREF2LABELS=</b> labels                                        |  |  |  |  |  |  |  |
| $LHREF=$                             | Specifies line type for HREF= and HREF2= lines                                                                   |  |  |  |  |  |  |  |
| LVREF=                               | Specifies line type for VREF= and VREF2= lines                                                                   |  |  |  |  |  |  |  |
| <b>NOBYREF</b>                       | Specifies that reference line information in a data set<br>applies uniformly to charts created for all BY groups |  |  |  |  |  |  |  |
| VREF=                                | Specifies position of reference lines perpendicular to ver-<br>tical axis on cusum chart                         |  |  |  |  |  |  |  |
| $VREF2=$                             | Specifies position of reference lines perpendicular to ver-                                                      |  |  |  |  |  |  |  |
|                                      | tical axis on trend chart                                                                                        |  |  |  |  |  |  |  |
| <b>VREFLABELS=</b>                   | Specifies labels for VREF= lines                                                                                 |  |  |  |  |  |  |  |
| VREF2LABELS=                         | Specifies labels for VREF2= lines                                                                                |  |  |  |  |  |  |  |
| <b>VREFLABPOS=</b>                   | Specifies the position of VREFLABELS=<br>and                                                                     |  |  |  |  |  |  |  |
|                                      | <b>VREF2LABELS=</b> labels                                                                                       |  |  |  |  |  |  |  |
| <b>Grid Options</b>                  |                                                                                                    |  |  |  |  |  |  |  |
| $CGRID=$                             | Specifies color for grid requested with GRID or END-                                                             |  |  |  |  |  |  |  |
|                                      | <b>GRID</b> option                                                                                               |  |  |  |  |  |  |  |
| <b>ENDGRID</b>                       | Adds grid after last plotted point                                                                               |  |  |  |  |  |  |  |
| <b>GRID</b>                          | Adds grid to control chart                                                                                       |  |  |  |  |  |  |  |
| LENDGRID=                            | Specifies line type for grid requested with the ENDGRID<br>option                                                |  |  |  |  |  |  |  |
| LGRID=                               | Specifies line type for grid requested with the GRID                                                             |  |  |  |  |  |  |  |
|                                      | option                                                                                                    |  |  |  |  |  |  |  |
| $WGRID=$                             | Specifies width of grid lines                                                                                    |  |  |  |  |  |  |  |
| <b>Graphical Enhancement Options</b> |                                                                                                    |  |  |  |  |  |  |  |
| ANNOTATE=                            | Specifies annotate data set that adds features to cusum                                                          |  |  |  |  |  |  |  |
|                                      | chart                                                                                                    |  |  |  |  |  |  |  |
| ANNOTATE2=                           | Specifies annotate data set that adds features to trend                                                          |  |  |  |  |  |  |  |
|                                      | chart                                                                                                    |  |  |  |  |  |  |  |
| DESCRIPTION=                         | Specifies description of cusum chart's GRSEG catalog<br>entry                                                    |  |  |  |  |  |  |  |
| <b>FONT=</b>                         | Specifies software font for labels and legends on charts                                                         |  |  |  |  |  |  |  |
| NAME=                                | Specifies name of cusum chart's GRSEG catalog entry                                                              |  |  |  |  |  |  |  |
| PAGENUM=                             | Specifies the form of the label used in pagination                                                               |  |  |  |  |  |  |  |
| PAGENUMPOS=                          | Specifies the position of the page number requested with<br>the PAGENUM= option                                  |  |  |  |  |  |  |  |

**Table 6.3** *continued*

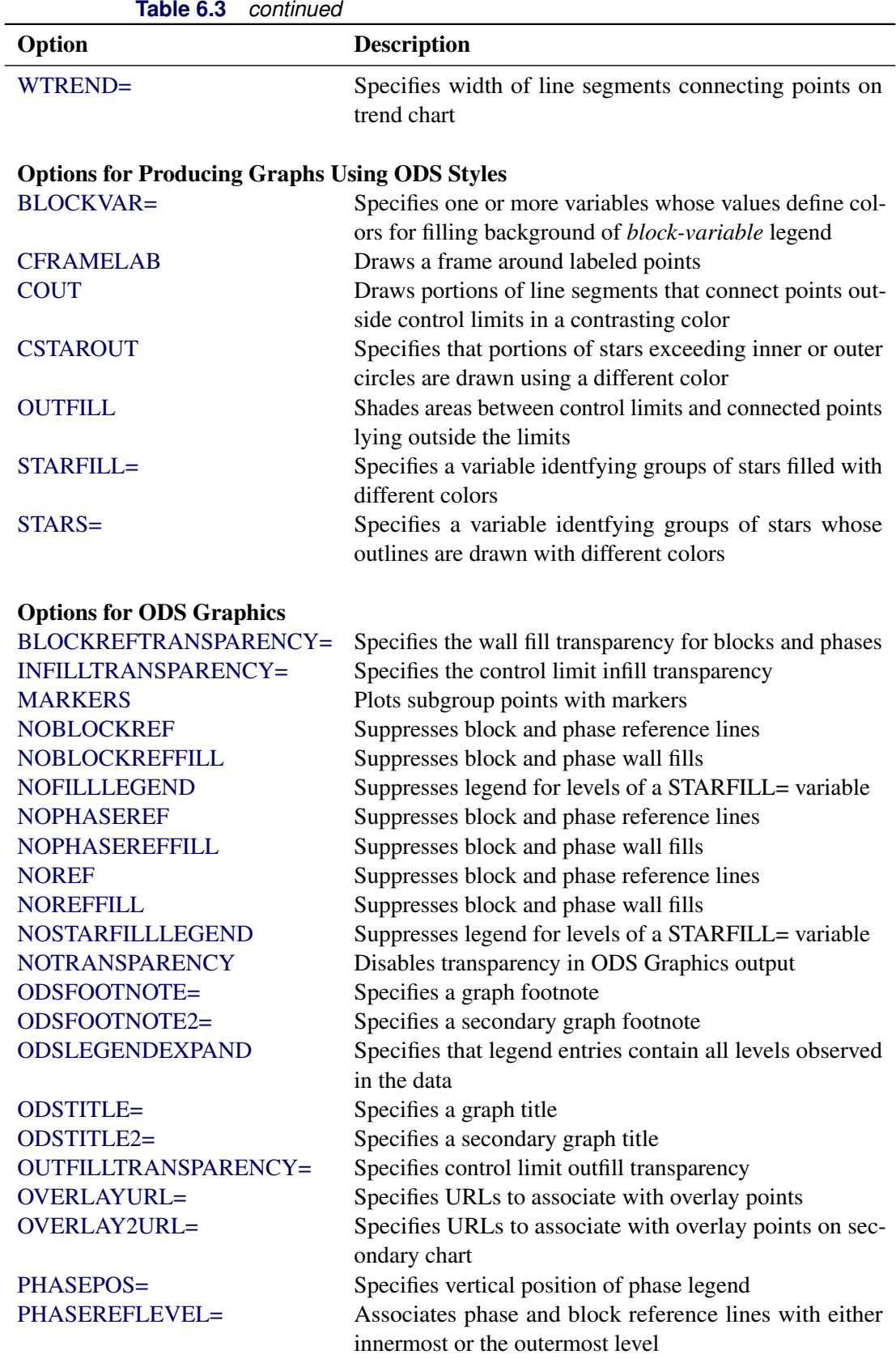

<span id="page-581-1"></span><span id="page-581-0"></span>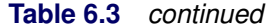

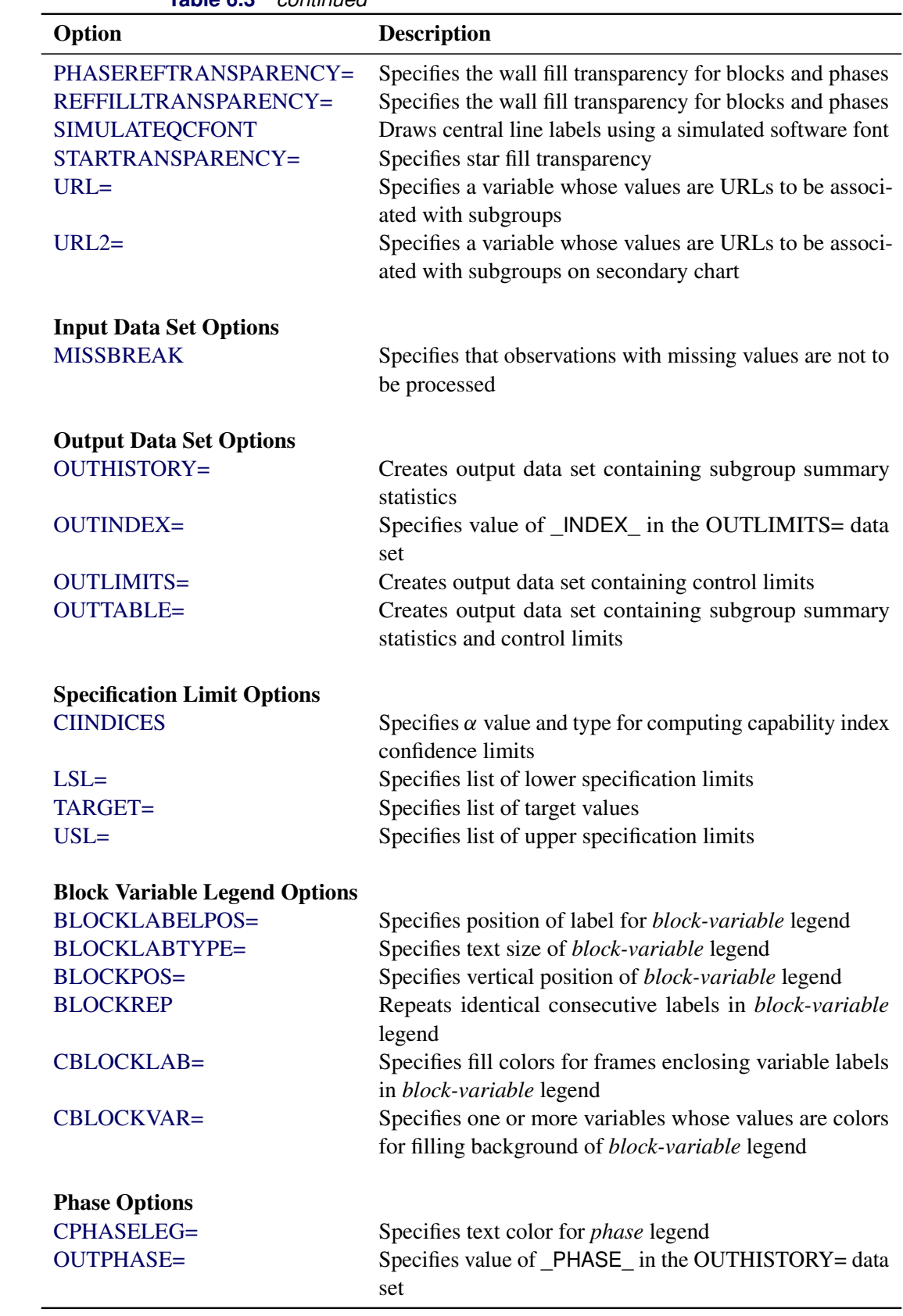

**Table 6.3** *continued*

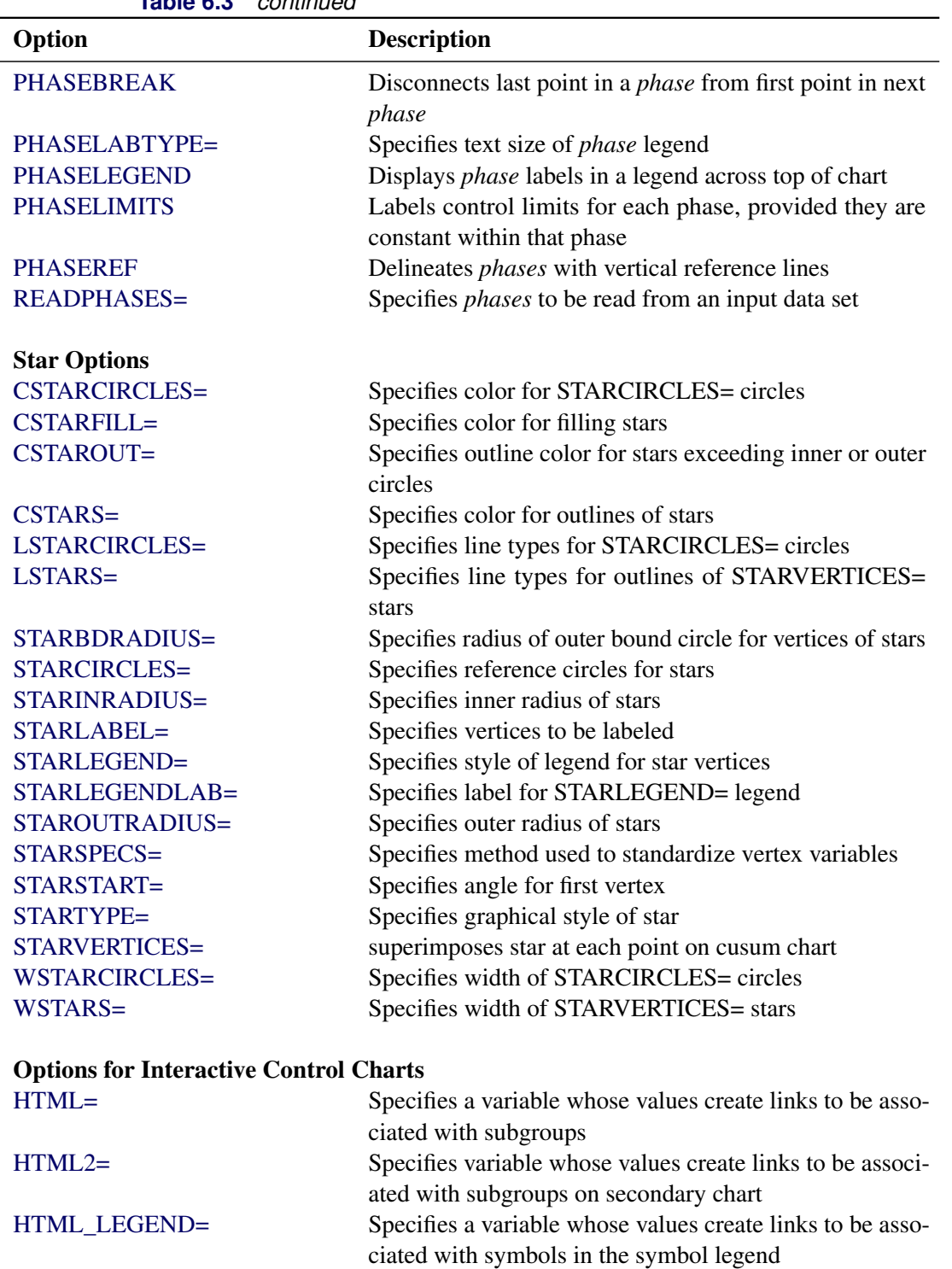

[WEBOUT=](#page-2061-5) Creates an OUTTABLE= data set with additional graphics coordinate data

**Table 6.3** *continued*

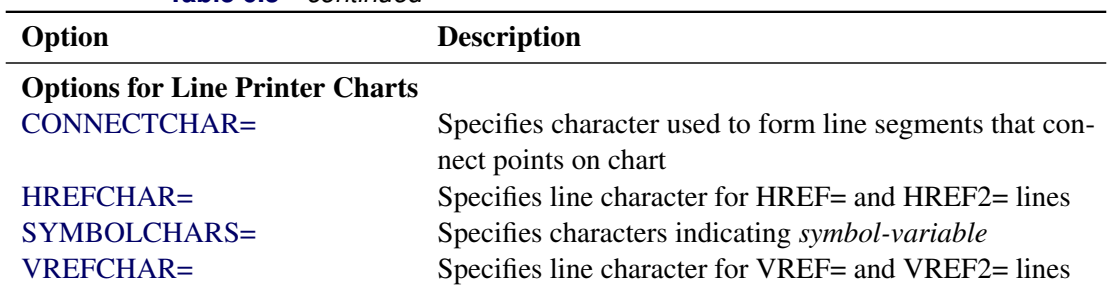

#### **Table 6.3** *continued*

# **Dictionary of Special Options**

#### *General Options*

<span id="page-584-1"></span>You can specify the following *options* when you use either ODS Graphics or traditional graphics:

#### **ALPHA=***value*

specifies the probability  $\alpha$  of incorrectly deciding that a shift has occurred when the process mean is equal to the target mean. This is known as the probability of a Type 1 error. The *value* must be between zero and one, and it is typically set at 0.05 or 0.10. If you specify the ALPHA= option, the error probability approach is used to determine the V-mask. For details, see ["Defining the V-Mask for](#page-593-0) [a Two-Sided Cusum Scheme"](#page-593-0) on page 582.

The ALPHA= option is applicable only with two-sided cusum schemes. As an alternative to the ALPHA= *value*, you can specify the percentile  $z_{1-\alpha/2}$  from a standard normal distribution with the SIGMAS= option. As a second alternative, you can specify the geometric parameter *h* for the V-mask (in standard error units) with the H= option.

In addition to the ALPHA= option, you can optionally specify the probability of a Type 2 error with the BETA= option.

## <span id="page-584-2"></span>**BETA=***value*

specifies the probability  $\beta$  of failing to discover that the specified shift has occurred. This is known as the probability of a Type 2 error. The *value* must be between zero and one. The BETA= option is used in conjunction with either the ALPHA= option or the SIGMAS= option.

The interpretation of  $\beta$  is based on the analogy between cusum charts and sequential probability ratio tests, and it is inexact since the cusum chart does not provide an acceptance region. Refer to [Johnson](#page-619-0) [\(1961\)](#page-619-0) and [Van Dobben de Bruyn](#page-620-2) [\(1968\)](#page-620-2) for further details.

#### **DATAUNITS**

computes cumulative sums without standardizing the subgroup means or individual measurements. As a result, the vertical axis of the cusum chart is scaled in the same units as the data.

The DATAUNITS option requires constant subgroup sample sizes. If your data do not have constant subgroup sample sizes, you need to specify a constant nominal sample size *n* for the V-mask or decision interval with the LIMITN= option or with the variable LIMITN in the LIMITS= data set.

## <span id="page-584-0"></span>**DELTA=***value*

specifies the absolute value of the smallest shift to be detected as a multiple  $\delta$  of the process standard deviation  $\sigma$  or the standard error  $\sigma_{\bar{X}}$ , depending on whether  $\delta$  is viewed as a shift in the population mean or a shift in the sampling distribution of the subgroup mean  $\overline{X}$ , respectively.

If you specify SCHEME=ONESIDED (see the SCHEME= option later in this list) and the *value* is positive, a shift above the process mean is to be detected, whereas if the *value* is negative, a shift below the process mean is to be detected.

As an alternative to specifying the DELTA= option, you can specify the shift in the same units as the data with the SHIFT= option.

# <span id="page-585-0"></span>**H=***value*

specifies the decision interval *h* for a one-sided cusum scheme. This type of scheme is completely specified by the parameters h and  $k$  (see the K= option later in this list). You can also specify the H= option as an alternative to the ALPHA= or SIGMAS= options for a two-sided cusum scheme with a V-mask. In this case, the H= option specifies the vertical distance *h* between the origin for the V-mask and the upper or lower arm of the V-mask. In either case, the H=*value* must be positive and must be expressed as a multiple of standard error.

You can use a table of average run lengths to choose *h* (this is typically between zero and 10). See [Table 6.5](#page-597-0) and [Table 6.6](#page-598-0)

# <span id="page-585-1"></span>**HEADSTART=***value*

# **HSTART=***value*

specifies a headstart value  $S_0$  for a one-sided cusum scheme. The value must be expressed as a multiple of standard error. See the section ["Headstart Values"](#page-591-0) on page 580,and refer to [Lucas and Crosier](#page-620-1) [\(1982\)](#page-620-1), [Ryan](#page-620-3) [\(1989\)](#page-620-3), and [Montgomery](#page-620-4) [\(1996\)](#page-620-4).

# <span id="page-585-2"></span>**K=***value*

specifies the reference value *k* for a one-sided (decision interval) cusum scheme. This type of scheme is completely specified by the parameters *k* and *h* (see the H= option earlier in this list). You can also specify the K= and H= options as geometric parameters for a two-sided cusum scheme with a V-mask . In this case, the K= option specifies the slope of the lower arm of the V-mask, and the K= and H= options together are alternatives to the error probability options ALPHA=, SIGMAS=, and BETA=. In either case, the K= *value* must be positive and must be expressed as a multiple of standard error.

You can use a table of average run lengths to choose *k* and *h* (*k* is typically between zero and two). See [Table 6.5](#page-597-0) and [Table 6.6.](#page-598-0)

For a one-sided scheme, the default  $K= value$  is  $\delta/2$ , which is referred to as the *central reference value*. For a two-sided scheme where the V-mask is specified geometrically with the H= option, the default K= *value* is  $\delta/2$ . If, however, the V-mask is specified by an error probability with the ALPHA= option, then the  $K =$  option should not be specified.

CAUTION: The interpretation of the K= *value* depends on the *subgroup-variable* and the interval between subgroups that is specified with the INTERVAL= option. For a two-sided scheme, the *value* is the increase in the lower V-mask arm per unit change on the subgroup axis, so the *value* depends on how the *subgroup-variable* is scaled.

- If integer values are assigned to the *subgroup-variable*, then a unit change is defined as one.
- If the *subgroup-variable* has character values, then a unit change is defined as the increment between adjacent values of the *subgroup-variable*.
- If the *subgroup-variable* is numeric and is formatted with a SAS date or time format, then a unit change is defined as the default value for the INTERVAL= option. For example, if a DATE7. format is associated with the *subgroup-variable*, then a unit change is defined as one day.

You can use the INTERVAL= option to modify the definition of a unit change. For example, if a DATE7. format is associated with the *subgroup-variable* but subgroups are collected hourly, then INTERVAL=HOUR defines a unit change as one hour rather than one day.

#### <span id="page-586-0"></span>**LIMITN=***n*

#### **LIMITN=VARYING**

specifies either a fixed or varying nominal sample size for the control limits. If you specify LIMITN=*n*, cusums are calculated and displayed only for those subgroups with a sample size equal to *n*, although you can specify the ALLN option to force all cusums to be plotted. If you specify LIMITN=VARYING, cusums are calculated and displayed for all subgroups, regardless of sample size.

#### <span id="page-586-1"></span>**MU0=***value*

specifies the target mean  $\mu_0$  for the process. The target mean must be scaled in the same units as the data.

#### **NOARL**

suppresses calculation of average run lengths. By default, this calculation is performed if you specify the TABLESUMMARY option or an OUTLIMITS= data set.

#### <span id="page-586-4"></span>**NOMASK**

suppresses the display of the V-mask on charts for two-sided schemes. This option does not affect computations of cusums or V-mask parameters.

## <span id="page-586-2"></span>**NOREADLIMITS**

specifies that the cusum scheme parameters for each *process* listed in the chart statement are *not* to be read from the LIMITS= data set specified in the PROC CUSUM statement. The NOREADLIMITS option is available only in SAS 6.10 and later releases. See the READLIMITS option later in this list.

#### <span id="page-586-5"></span>**ORIGIN=***value*

specifies the origin of the V-mask, which is defined as the horizontal coordinate of the right edge of the V-mask. If a date, time, or datetime format is associated with the *subgroup-variable*, you must specify the *value* as a date, time, or datetime constant, respectively. If the subgroup variable is character, you must specify the *value* as a quoted string. The default *value* is the last (most recent) value of the *subgroup-variable*.

Note that estimates for the process mean and standard deviation are calculated only from subgroups up to and including the origin subgroup.

#### <span id="page-586-3"></span>**READINDEX=***'value'*

reads cusum scheme parameters from a LIMITS= data set (specified in the PROC CUSUM statement) for each *process* listed in the chart statement. The *i*th set of control limits for a particular *process* is read from the first observation in the LIMITS= data set for which

- the value of \_VAR\_ matches *process*
- the value of SUBGRP matches the *subgroup-variable*
- the value of **INDEX** matches *value*

The *value* can be up to 16 characters and must be enclosed in quotes.

### <span id="page-587-0"></span>**READLIMITS**

specifies that cusum scheme parameters are to be read from a LIMITS= data set specified in the PROC CUSUM statement. The parameters for a particular *process* are read from the first observation in the LIMITS= data set for which

- the value of VAR matches *process*
- the value of SUBGRP matches the *subgroup variable*

The use of the READLIMITS option depends on which release of SAS/QC software you are using.

- In SAS 6.10 and later releases, the READLIMITS option is not necessary. To read cusum scheme parameters as described previously, you simply specify a LIMITS= data set. However, even though the READLIMITS option is redundant, it continues to function as in earlier releases.
- In SAS 6.09 and earlier releases, you must specify the READLIMITS option to read cusum scheme parameters as described previously. If you specify a LIMITS= data set without specifying the READLIMITS option (or the READINDEX= option), the cusum scheme parameters are computed from the data.

## <span id="page-587-4"></span>**READSIGMAS**

specifies that the variable SIGMAS (instead of ALPHA) is to be read from a LIMITS= data set that contains both variables. The variables SIGMAS and ALPHA provide the same parameters as the SIGMAS= and ALPHA= options. By default, \_ALPHA\_ is read from the LIMITS= data set.

#### <span id="page-587-1"></span>**SCHEME=ONESIDED**

#### **SCHEME=TWOSIDED**

indicates whether the cusum scheme is a one-sided (decision interval) scheme or a two-sided scheme with a V-mask. By default, SCHEME=TWOSIDED.

#### <span id="page-587-2"></span>**SHIFT=***value*

specifies the shift to be detected in the same units as the data. The *value* is interpreted as the shift in the mean of the sampling distribution of the subgroup mean. The SHIFT= option is an alternative to the DELTA= option. To specify the SHIFT= option, one of the following must be true:

- The subgroup sample sizes are constant.
- A constant nominal sample size *n* is provided for the cusum scheme with the LIMITN= option or the LIMITN variable in a LIMITS= data set.

The relationship between the SHIFT= *value* (denoted by  $\Delta$ ) and the DELTA= value (denoted by  $\delta$ ) is The relationship between the SHIFT= *value* (denoted by  $\Delta$ )<br> $\delta = \Delta/(\sigma/\sqrt{n})$ , where  $\sigma$  is the process standard deviation.

#### <span id="page-587-3"></span>**SIGMA0=***value*

specifies a known standard deviation  $\sigma_0$  for the process standard deviation  $\sigma$ . The *value* must be positive. By default, PROC CUSUM estimates  $\sigma$  from the data using the formulas given in ["Methods](#page-599-0)" [for Estimating the Standard Deviation"](#page-599-0) on page 588. You can use the variable STDDEV in a LIMITS= data set as an alternative to the SIGMA0= option.

## <span id="page-588-0"></span>**SIGMAS=***value*

specifies the probability  $\alpha$  of false detection for a two-sided cusum scheme with a V-mask as the probability that the absolute value of a standard normally distributed variable is greater than the *value*. For example, SIGMAS=3 corresponds to the probability  $\alpha$  =0.0027. The *value* must be positive. The SIGMAS= option is an alternative to the ALPHA= and H= options, and only one of these three options can be specified.

The SIGMAS= option is useful for defining cusum charts that correspond to Shewhart charts whose control limits are defined with the same *value* as the multiple of  $\sigma$ . Refer to [Johnson and Leone](#page-619-1) [\(1962,](#page-619-1) [1974\)](#page-619-2).

## <span id="page-588-1"></span>**SMETHOD=NOWEIGHT | MVLUE | RMSDF**

specifies a method for estimating the process standard deviation from subgroup observations,  $\sigma$ , as summarized by the following table.

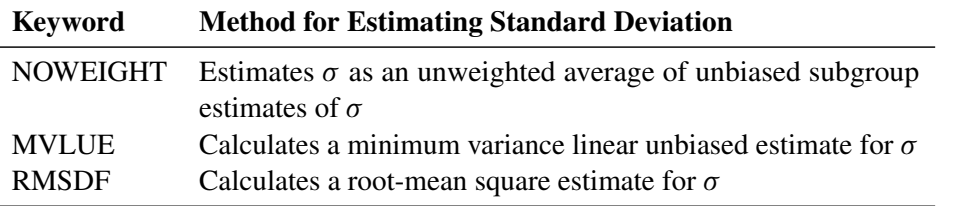

For formulas, see ["Methods for Estimating the Standard Deviation"](#page-599-0) on page 588.

### <span id="page-588-2"></span>**TABLEALL**

requests all the tables specified by the options TABLECHART, TABLECOMP, TABLEID, TABLEOUT, and TABLESUMMARY.

### <span id="page-588-3"></span>**TABLECHART < (EXCEPTIONS) >**

creates a table of the subgroup variable, the subgroup sample sizes, the subgroup means, the cumulative sums, and the decision interval or V-mask limits. A table is produced for each *process* specified in the XCHART statement. The keyword EXCEPTIONS (enclosed in parentheses) is optional and restricts the tabulation to those subgroups for which the decision interval or V-mask values are exceeded.

## <span id="page-588-4"></span>**TABLECOMP**

tabulates the computational form of the cusum scheme as described by [Lucas](#page-620-0) [\(1976\)](#page-620-0) and [Lucas and](#page-620-1) [Crosier](#page-620-1) [\(1982\)](#page-620-1). Upper or lower cumulative sums (or both) are tabulated for each *process* given in the XCHART statement. See ["Formulas for Cumulative Sums"](#page-590-0) on page 579 for more information.

### <span id="page-588-5"></span>**TABLEID**

augments the tables specified by the TABLECHART and TABLECOMP options with a column for each of the ID variables.

# <span id="page-588-6"></span>**TABLEOUT**

augments the table specified by the TABLECHART option with a column indicating whether the decision interval or V-mask values are exceeded.

### <span id="page-588-7"></span>**TABLESUMMARY**

produces a table that summarizes the cusum scheme. The table lists the parameters of the scheme and the average run lengths corresponding to shifts of zero and  $\delta$ . The average run lengths are computed using the method of [Goel and Wu](#page-619-3) [\(1971\)](#page-619-3). A table is produced for each *process*. You can save the summary in a data set by specifying the OUTLIMITS= option. See ["OUTLIMITS= Data Set"](#page-601-0) on page 590 for details.

## <span id="page-589-0"></span>**TYPE=ESTIMATE**

### **TYPE=STANDARD**

specifies the value of TYPE in an OUTLIMITS= data set. The variable TYPE indicates whether the variable STDDEV in the OUTLIMITS= data set represents an estimate or a standard (known) value. The default is 'STANDARD' if the SIGMA0= option is specified; otherwise, the default is 'ESTIMATE'.

#### *Options for Traditional Graphics*

<span id="page-589-1"></span>You can specify the following *options* when you produce traditional graphics:

#### **CINFILL=***color*

specifies the color for the area under the decision interval or inside the V-mask arms. See also the COUTFILL= option.

## <span id="page-589-2"></span>**CLIMITS=***color*

specifies the color for the decision interval line.

#### <span id="page-589-3"></span>**CMASK=***color*

specifies the color for the V-mask arms.

## <span id="page-589-4"></span>**LLIMITS=***linetype*

specifies the line type for the decision interval.

#### <span id="page-589-5"></span>**LMASK=***linetype*

specifies the line type for the V-mask arms.

## <span id="page-589-6"></span>**WLIMITS=***linetype*

specifies the width (in pixels) of the decision interval line.

## <span id="page-589-7"></span>**WMASK=***linetype*

specifies the width (in pixels) of the V-mask arms.

# **Details: XCHART Statement**

## **Basic Notation for Cusum Charts**

The following notation is used in this chapter:

- denotes the mean of the population, also referred to as the *process mean* or the *process level*.
- $\mu_0$  denotes the target mean (goal) for the population. [Goel and Wu](#page-619-3) [\(1971\)](#page-619-3) refer to  $\mu_0$  as the "acceptable quality level" and use the symbol  $\mu_a$  instead. The symbol  $\bar{X}_0$  is used for  $\mu_0$  in *Glossary and Tables for Statistical Quality Control.* You can provide  $\mu_0$  with the MU0= option or with the variable \_MU0\_ in a LIMITS= data set.
- $\sigma$  denotes the population standard deviation. You can provide  $\sigma$  with the variable \_STDDEV\_ in a LIMITS= data set (where \_TYPE\_='STANDARD').
- $\sigma_0$  denotes a known standard deviation. You can provide  $\sigma_0$  with the SIGMA0= option or the variable STDDEV in a LIMITS= data set.
- $\hat{\sigma}$  denotes an estimate of  $\sigma$ . You can provide  $\hat{\sigma}$  with the SIGMA0= option or the variable \_STDDEV\_ in a LIMITS= data set. To identify this value as an estimate, specify TYPE=ESTIMATE or assign the value 'ESTIMATE' to the variable TYPE in a LIMITS= data set.
- *n* denotes the nominal sample size for the cusum scheme. You can provide *n* with the LIMITN= option or the variable \_LIMITN\_ in a LIMITS= data set.
- $\delta$  denotes the shift in  $\mu$  to be detected, expressed as a multiple of the standard deviation. You can provide  $\delta$  with the DELTA= option or the variable \_DELTA\_ in a LIMITS= data set.
- $\Delta$  denotes the shift in  $\mu$  to be detected, expressed in data units. If the sample denotes the shift in  $\mu$  to be detected, expressed in data units. If size *n* is constant across subgroups, then  $\Delta = \delta \sigma_{\bar{X}} = (\delta \sigma) / \sqrt{n}$ . Some authors use the symbol D instead of  $\Delta$ ; for example, refer to [Johnson](#page-619-1) [and Leone](#page-619-1) [\(1962,](#page-619-1) [1974\)](#page-619-2) and [Wadsworth, Stephens, and Godfrey](#page-620-5) [\(1986\)](#page-620-5). You can provide  $\Delta$  with the SHIFT= option. Although it may be more natural to specify the shift in data units, it is preferable to specify the shift as  $\delta$ , since this generalizes to data with unequal subgroup sample sizes.

# <span id="page-590-0"></span>**Formulas for Cumulative Sums**

#### *One-Sided Cusum Schemes*

**Positive Shifts** If the shift  $\delta$  to be detected is positive, the cusum computed for the *t*th subgroup is

$$
S_t = \max(0, S_{t-1} + (z_t - k))
$$

for  $t=1, 2, \ldots, n$ , where  $S_0=0, z_t$  is defined as for two-sided schemes, and the parameter *k*, termed the *reference value*, is positive. The cusum  $S_t$  is referred to as an *upper cumulative sum*. Since  $S_t$  can be written as

$$
\max\left(0, S_{t-1} + \frac{\bar{X}_i - (\mu_0 + k\sigma_{\bar{X}_i})}{\sigma_{\bar{X}_i}}\right)
$$

the sequence  $S_t$  cumulates deviations in the subgroup means greater than *k* standard errors from  $\mu_0$ . If  $S_t$ exceeds a positive value *h* (referred to as the *decision interval*), a shift or out-of-control condition is signaled. This formulation follows that of [Lucas](#page-620-0) [\(1976\)](#page-620-0), [Lucas and Crosier](#page-620-1) [\(1982\)](#page-620-1), and [Montgomery](#page-620-4) [\(1996\)](#page-620-4).

**Negative Shifts** If the shift  $\delta$  to be detected is negative, the cusum computed for the *t*th subgroup is

$$
S_t = \max(0, S_{t-1} - (z_t + k))
$$

for  $t=1, 2, \ldots, n$ , where  $S_0=0, z_t$  is defined as for two-sided cusum schemes, and the parameter *k*, termed the *reference value*, is positive. The cusum  $S_t$  is referred to as a *lower cumulative sum*. Since  $S_t$  can be written as

$$
\max\left(0, S_{t-1} - \frac{\bar{X}_i - (\mu_0 - k\sigma_{\bar{X}_i})}{\sigma_{\bar{X}_i}}\right)
$$

the sequence  $S_t$  cumulates the absolute value of deviations in the subgroup means less than  $k$  standard errors from  $\mu_0$ . If  $S_t$  exceeds a positive value *h* (referred to as the *decision interval*), a shift or out-of-control condition is signaled.

This formulation follows that of [Lucas](#page-620-0) [\(1976\)](#page-620-0), [Lucas and Crosier](#page-620-1) [\(1982\)](#page-620-1), and [Montgomery](#page-620-4) [\(1996\)](#page-620-4). Note that  $S_t$  is always positive and *h* is always positive, regardless of whether  $\delta$  is positive or negative. For schemes designed to detect a negative shift, some authors, including [Van Dobben de Bruyn](#page-620-2) [\(1968\)](#page-620-2) and [Wadsworth,](#page-620-5) [Stephens, and Godfrey](#page-620-5) [\(1986\)](#page-620-5), define a reflected version of  $S_t$  for which a shift is signaled when  $S_t$  is less than a negative limit.

<span id="page-591-0"></span>**Headstart Values** [Lucas and Crosier](#page-620-1) [\(1982\)](#page-620-1) describe the properties of a fast initial response (FIR) feature for cusum schemes in which the initial cusum  $S_0$  is set to a "headstart" value. Average run length calculations given by [Lucas and Crosier](#page-620-1) [\(1982\)](#page-620-1) show that the FIR feature has little effect when the process is in control and that it leads to a faster response to an initial out-of-control condition than a standard cusum scheme. You can provide headstart value  $S_0$  with the HEADSTART= option or the variable \_HSTART\_ in a LIMITS= data set.

**Constant Sample Sizes** When the subgroup sample sizes are constant  $( = n)$ , it may be preferable to compute cusums that are scaled in the same units as the data. Refer to [Montgomery](#page-620-4) [\(1996\)](#page-620-4) and [Wadsworth,](#page-620-5) [Stephens, and Godfrey](#page-620-5) [\(1986\)](#page-620-5). To request this, specify the DATAUNITS option. Cusums are then computed as

$$
S_t = \max(0, S_{t-1} + (\bar{X}_i - (\mu_0 + k\sigma/\sqrt{n})))
$$

for  $\delta > 0$  and the equation

$$
S_t = \max(0, S_{t-1} - (\bar{X}_i - (\mu_0 - k\sigma/\sqrt{n})))
$$

for  $\delta$  < 0. In either case, a shift is signaled if  $S_t$  exceeds  $h' = h\sigma/\sqrt{n}$ . [Wadsworth, Stephens, and Godfrey](#page-620-5) [\(1986\)](#page-620-5) use the symbol  $H$  for  $h'$ .

If the subgroup sample sizes are not constant, you can specify a constant nominal sample size *n* with the LIMITN= option or the variable LIMITN in a LIMITS= data set. In this case, only those subgroups with sample size *n* are analyzed unless you also specify the option ALLN. You can further specify the option NMARKERS to request special symbol markers for points corresponding to sample sizes not equal to *n*.

#### *Two-Sided Cusum Schemes*

If the cusum scheme is two-sided, the cumulative sum  $S_t$  plotted for the *t*th subgroup is

 $S_t = S_{t-1} + z_t$ 

for  $t=1, 2, \ldots, n$ . Here  $S_0=0$ , and the term  $z_t$  is calculated as

$$
z_t = (\bar{X}_t - \mu_0) / (\sigma / \sqrt{n_t})
$$

where  $\bar{X}_t$  is the *t*th subgroup average, and  $n_t$  is the *t*th subgroup sample size. If the subgroup samples consist of individual measurements  $x_t$ , the term  $z_t$  simplifies to

$$
z_t = (x_t - \mu_0)/\sigma
$$

Since the first equation can be rewritten as

$$
S_t = \sum_{i=1}^t z_i = \sum_{i=1}^t (\bar{X}_i - \mu_0) / \sigma_{\bar{X}_i}
$$

the sequence  $S_t$  cumulates standardized deviations of the subgroup averages from the target mean  $\mu_0$ .

In many applications, the subgroup sample sizes  $n_i$  are constant  $(n_i = n)$ , and the equation for  $S_t$  can be simplified.

$$
S_t = (1/\sigma_{\bar{X}}) \sum_{i=1}^t (\bar{X}_i - \mu_0) = (\sqrt{n}/\sigma) \sum_{i=1}^t (\bar{X}_i - \mu_0)
$$

In some applications, it may be preferable to compute  $S_t$  as

$$
S_t = \sum_{i=1}^t (\bar{X}_i - \mu_0)
$$

which is scaled in the same units as the data. Refer to [Montgomery](#page-620-4) [\(1996\)](#page-620-4), [Wadsworth, Stephens, and](#page-620-5) [Godfrey](#page-620-5) [\(1986\)](#page-620-5), and [American Society for Quality Control](#page-619-4) [\(1983\)](#page-619-4). If the subgroup sample sizes are constant  $(= n)$  and if you specify the DATAUNITS option in the XCHART statement, the CUSUM procedure computes cusums using the final equation above. In this case, the procedure rescales the V-mask parameters *h* and *k* to cusums using the final equation above. In this case, the procedure rescales the V-mask parameters h and k to  $h' = h\sigma/\sqrt{n}$  and  $k' = k\sigma/\sqrt{n}$ , respectively. [Wadsworth, Stephens, and Godfrey](#page-620-5) [\(1986\)](#page-620-5) use the symbols F for  $k'$  and  $H$  for  $h'$ .

If the subgroup sample sizes are not constant, you can specify a constant nominal sample size *n* with the LIMITN= option or with the variable LIMITN in a LIMITS= data set. In this case, only those subgroups with sample size *n* are analyzed unless you also specify the option ALLN. You can further specify the option NMARKERS to request special symbol markers for points corresponding to sample sizes not equal to *n*.

If the process is in control and the mean  $\mu$  is at or near the target  $\mu_0$ , the points will not exhibit a trend since positive and negative displacements from  $\mu_0$  tend to cancel each other. If  $\mu$  shifts in the positive direction, the points exhibit an upward trend, and if  $\mu$  shifts in the negative direction, the points exhibit a downward trend.

#### **Defining the Decision Interval for a One-Sided Cusum Scheme**

<span id="page-592-0"></span>The height of the decision interval is *h*, expressed as a multiple of the standard error of the subgroup mean. You can specify *h* with the H= option in the XCHART statement or with the variable  $H$ <sub>i</sub> in a LIMITS= data set. The decision interval is displayed as a horizontal line on the cusum chart, as illustrated in [Figure 6.13.](#page-592-0)

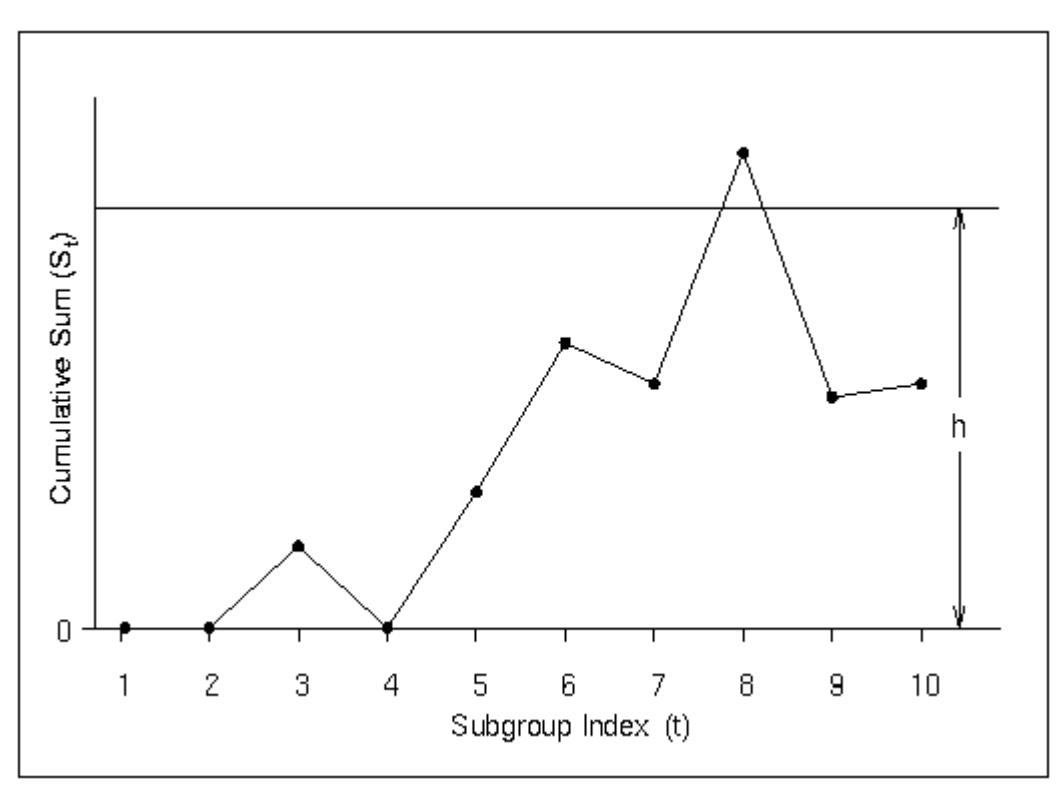

**Figure 6.13** Decision Interval

# *Interpreting One-Sided Cusum Charts*

A shift or out-of-control condition is signaled at time  $t$  if the cusum  $S_t$  plotted at time  $t$  exceeds the decision interval line.

# <span id="page-593-0"></span>**Defining the V-Mask for a Two-Sided Cusum Scheme**

The dimensions of the V-mask can be specified using two distinct sets of two parameters.

- $\bullet$   $\theta$ , defined as half of the angle formed by the V-mask arms, and *d*, the distance between the origin and the vertex, as shown in [Figure 6.14.](#page-594-0) This parameterization is used by many authors, including [Johnson](#page-619-1) [and Leone](#page-619-1) [\(1962,](#page-619-1) [1974\)](#page-619-2) and [Montgomery](#page-620-4) [\(1996\)](#page-620-4).
- *h*, the vertical distance between the origin and the upper (or lower) V-mask arm, and *k*, the rise (drop) in the lower (upper) arm corresponding to an interval of one subgroup unit on the horizontal axis. You can specify the definition of an interval with the INTERVAL= option. This parameterization is used by [Lucas](#page-620-0) [\(1976\)](#page-620-0) and [Wadsworth, Stephens, and Godfrey](#page-620-5) [\(1986\)](#page-620-5). Lucas (1976) uses the symbols  $h^*$  for  $h$ and  $k^*$  for  $k$ , and [Wadsworth, Stephens, and Godfrey](#page-620-5) [\(1986\)](#page-620-5) use the symbol  $f$  in place of  $k$ .

The two parameterizations are related by the equations

$$
\theta = \arctan(k/a)
$$

 $d = h/k$ 

where the aspect ratio  $a$  is the number of units on the vertical axis corresponding to one unit on the horizontal axis. The CUSUM procedure uses the *h* and *k* parameterization because it eliminates the need for working with aspect ratios. Furthermore, *h* and *k* are also useful for average run length computations and for parameterizing one-sided cusum schemes.

<span id="page-594-0"></span>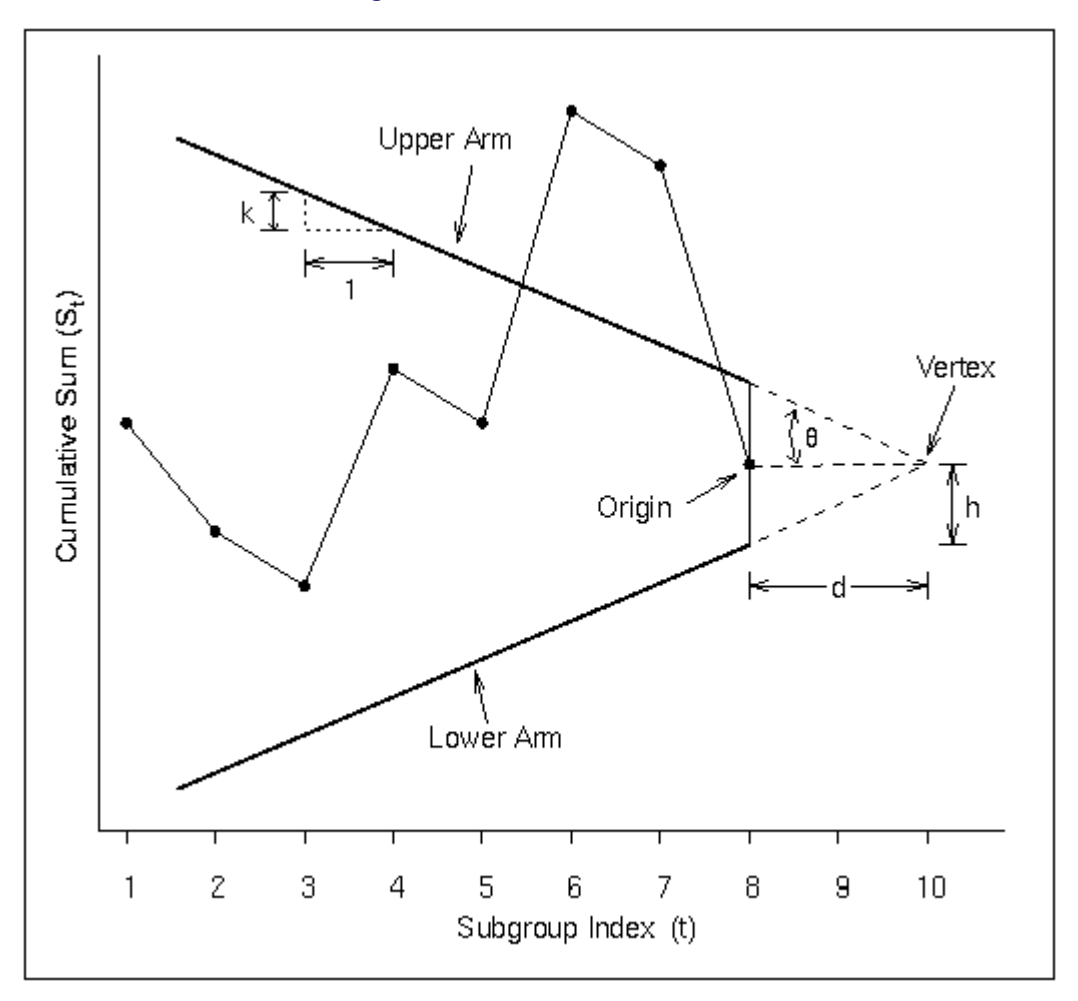

**Figure 6.14** V-Mask Parameters

You can specify the V-mask in two ways:

- $\bullet$  geometrically, by providing *h* and *k* (or simply *h*) with the H= and K= options or with the variables \_H\_ and \_K\_ in a LIMITS= data set
- in terms of error probabilities, by providing  $\alpha$  and  $\beta$  (or simply  $\alpha$ ) with the ALPHA= and BETA= options or with the variables \_ALPHA\_ and \_BETA\_ in a LIMITS= data set. The SIGMAS= option is an alternative to the ALPHA= option, and the variable \_SIGMAS\_ is an alternative to the variable \_ALPHA\_ (if the READSIGMAS option is specified).

If you provide  $\alpha$  and  $\beta$ , *h* and *k* are computed using the formulas

$$
h = |\delta|^{-1} \log((1 - \beta)/(\alpha/2))
$$
  

$$
k = |\delta|/2
$$

If you provide  $\alpha$  but not  $\beta$ , *h* and *k* are computed using the formulas

$$
h = -|\delta|^{-1} \log(\alpha/2)
$$

$$
k = |\delta|/2
$$

In the preceding equations, the error probability  $\alpha$  is divided by two because two-sided deviations from the target mean are detected. Refer to [Johnson and Leone](#page-619-1) [\(1962,](#page-619-1) [1974\)](#page-619-2).

## *Interpreting Two-Sided Cusum Charts*

The origin of the V-mask is located at the most recently plotted point, as illustrated in [Figure 6.14.](#page-594-0) As additional data are collected and the cumulative sum sequence is updated, the origin is relocated at the newest point. A shift or out-of-control condition is signaled at time *t* if one or more of the points plotted up to time *t* cross an arm of the V-mask. An upward shift is signaled by points crossing the lower arm, and a downward shift is signaled by points crossing the upper arm. The time at which the shift occurred corresponds to the time at which a distinct change is observed in the slope of the plotted points.

# **Designing a Cusum Scheme**

There are three main methods for designing a cusum scheme: the *average run length (ARL) approach*, the *error probability approach*, and the *economic design approach*.

### *Average Run Length (ARL) Approach*

With the ARL approach, the parameters *h* and *k* are chosen to yield desired average run lengths when the process is operating at the target mean and when a shift of magnitude  $\delta$  has occurred. The average run length is the expected number of samples taken before an out-of-control condition is signaled. Ideally, the ARL should be long when  $\mu = \mu_0$  and short when  $\mu$  shifts away from  $\mu_0$ .

The ARL method typically involves the use of a table or nomogram. Refer to [Kemp](#page-619-5) [\(1961\)](#page-619-5), [Van Dobben de](#page-620-2) [Bruyn](#page-620-2) [\(1968\)](#page-620-2), [Goel and Wu](#page-619-3) [\(1971\)](#page-619-3), [Duncan](#page-619-6) [\(1974\)](#page-619-6), [Lucas](#page-620-0) [\(1976\)](#page-620-0), [Montgomery](#page-620-4) [\(1996\)](#page-620-4), and [Wadsworth,](#page-620-5) [Stephens, and Godfrey](#page-620-5) [\(1986\)](#page-620-5).

For one-sided charts, average run lengths are tabulated as a function of  $h$ ,  $k$ , and  $\delta$  in [Table 6.5.](#page-597-0) No headstart is assumed in this table. For two-sided charts, average run lengths are tabulated as a function of  $h$ ,  $k$ , and  $\delta$  in [Table 6.6,](#page-598-0) which is formatted similarly to Table 2 given by [Lucas](#page-620-0) [\(1976\)](#page-620-0).

The ARLs in [Table 6.5](#page-597-0) and [Table 6.6](#page-598-0) were calculated with the DATA step function CUSUMARL (see the section ["CUSUMARL Function"](#page-2215-0) on page 2204). This function uses the method of [Goel and Wu](#page-619-3) [\(1971\)](#page-619-3). You can use this function to generate more detailed, interpolated versions of the tables or to compute ARLs with headstart values.

It can be shown that the two-sided (V-mask) cusum scheme parameterized by *h* and *k* is equivalent to two simultaneously operating one-sided cusum schemes, one that computes an upper cusum and one that computes a lower cusum. Both one-sided schemes use the same parameters *h* and *k*.

You can specify h, k, and  $\delta$  with the options H=, K=, and DELTA= or with the variables H, K, and  $\Delta$ DELTA\_ in a LIMITS= data set. The reference value *k* is optional, and its default value is  $k = \frac{|\delta|}{2}$ , referred to as the *central reference value*.

# *Error Probability Approach*

This approach is available only for two-sided cusum schemes. Values of  $\alpha$  (the probability of incorrectly signaling the occurrence of a shift) and  $\beta$  (the probability of failing to detect a shift) are specified, and *h* and *k* are computed from  $\alpha$  and  $\beta$  as described in ["Defining the V-Mask for a Two-Sided Cusum Scheme"](#page-593-0) on page 582. The error probability approach interprets the cusum as a sequence of reversed sequential probability ratio tests. Refer to [Johnson](#page-619-0) [\(1961\)](#page-619-0), [Johnson and Leone](#page-619-1) [\(1962,](#page-619-1) [1974\)](#page-619-2), [Van Dobben de Bruyn](#page-620-2) [\(1968\)](#page-620-2), [Montgomery](#page-620-4) [\(1996\)](#page-620-4), and [Wadsworth, Stephens, and Godfrey](#page-620-5) [\(1986\)](#page-620-5).

Although the error probability method is intuitively appealing, the actual error probabilities achieved may not be close to those specified since the V-mask does not provide for an acceptance region. This has been pointed out by various authors, including [Johnson](#page-619-0) [\(1961\)](#page-619-0) and [Van Dobben de Bruyn](#page-620-2) [\(1968\)](#page-620-2). If you follow this approach, it is recommended that you examine the average run lengths for the cusum scheme (these are tabulated by the TABLESUMMARY option and are saved in OUTLIMITS= data sets).

You can specify  $\alpha$  and  $\beta$  with the ALPHA= and BETA= options or with the variables  $\alpha$ ALPHA and BETA in a LIMITS= data set. It is not necessary to specify  $\beta$ , and the interpretation of  $\beta$  is somewhat questionable. The SIGMAS= option is an alternative to the ALPHA= option, and the variable SIGMAS is an alternative to the variable \_ALPHA\_ (if you specify the READSIGMAS option).

### *Economic Design*

The parameters *n*, *h*, and *k* are chosen so that the long-run average cost of the cusum scheme is minimized. Refer to [Chiu](#page-619-7) [\(1974\)](#page-619-7), [Montgomery](#page-620-6) [\(1980\)](#page-620-6), [Svoboda](#page-620-7) [\(1991\)](#page-620-7), and [Ho and Case](#page-619-8) [\(1994\)](#page-619-8) for reviews of the literature on economic design. This approach typically requires numerical optimization techniques, which are available in SAS/IML software and in the NLP procedure in SAS/OR software.

You can pass the optimal parameters to the CUSUM procedure as values of the variables  $\_\$ LIMITN<sub>, \_</sub>H<sub>\_</sub>, and \_K\_ in a LIMITS= data set.

| <b>Parameters</b> |           | $\delta$ (shift in mean) |         |        |        |       |       |      |      |      |      |      |
|-------------------|-----------|--------------------------|---------|--------|--------|-------|-------|------|------|------|------|------|
|                   |           |                          |         |        |        |       |       |      |      |      |      |      |
| $\mathbf h$       | ${\bf k}$ | 0.00                     | 0.25    | 0.50   | 0.75   | 1.00  | 1.50  | 2.00 | 2.50 | 3.00 | 4.00 | 5.00 |
|                   |           |                          |         |        |        |       |       |      |      |      |      |      |
| 2.50              | 0.25      | 27.27                    | 13.43   | 7.96   | 5.42   | 4.06  | 2.71  | 2.06 | 1.68 | 1.42 | 1.11 | 1.01 |
| 4.00              | 0.25      | 77.08                    | 26.68   | 13.29  | 8.38   | 6.06  | 3.91  | 2.93 | 2.38 | 2.05 | 1.61 | 1.23 |
| 6.00              | 0.25      | 350.80                   | 51.34   | 20.90  | 12.37  | 8.73  | 5.51  | 4.07 | 3.26 | 2.74 | 2.13 | 1.90 |
| 8.00              | 0.25      | 736.78                   | 84.00   | 28.76  | 16.37  | 11.39 | 7.11  | 5.21 | 4.15 | 3.48 | 2.67 | 2.14 |
| 10.00             | 0.25      | 2071.51                  | 124.66  | 36.71  | 20.37  | 14.06 | 8.71  | 6.36 | 5.04 | 4.20 | 3.20 | 2.65 |
|                   |           |                          |         |        |        |       |       |      |      |      |      |      |
| 2.00              | 0.50      | 38.55                    | 18.19   | 10.00  | 6.32   | 4.45  | 2.74  | 1.99 | 1.58 | 1.32 | 1.07 | 1.01 |
| 3.00              | 0.50      | 117.60                   | 39.47   | 17.35  | 9.68   | 6.40  | 3.75  | 2.68 | 2.12 | 1.77 | 1.31 | 1.07 |
| 4.00              | 0.50      | 335.37                   | 77.08   | 26.68  | 13.29  | 8.38  | 4.75  | 3.34 | 2.62 | 2.19 | 1.71 | 1.31 |
| 5.00              | 0.50      | 930.89                   | 141.69  | 38.01  | 17.05  | 10.38 | 5.75  | 4.01 | 3.11 | 2.57 | 2.01 | 1.69 |
| 6.00              | 0.50      | 2553.11                  | 250.80  | 51.34  | 20.90  | 12.37 | 6.75  | 4.68 | 3.62 | 2.98 | 2.24 | 1.95 |
|                   |           |                          |         |        |        |       |       |      |      |      |      |      |
| 1.50              | 0.75      | 42.57                    | 21.09   | 11.59  | 7.09   | 4.78  | 2.73  | 1.90 | 1.48 | 1.24 | 1.04 | 1.00 |
| 2.25              | 0.75      | 139.71                   | 51.46   | 22.38  | 11.66  | 7.13  | 3.73  | 2.51 | 1.91 | 1.56 | 1.16 | 1.02 |
| 3.00              | 0.75      | 442.80                   | 117.60  | 39.47  | 17.35  | 9.68  | 4.73  | 3.12 | 2.36 | 1.93 | 1.41 | 1.11 |
| 3.75              | 0.75      | 1375.71                  | 258.96  | 65.65  | 24.16  | 12.37 | 5.73  | 3.71 | 2.79 | 2.27 | 1.72 | 1.31 |
| 4.50              | 0.75      | 4251.69                  | 559.95  | 105.12 | 32.09  | 15.15 | 6.73  | 4.31 | 3.21 | 2.59 | 1.97 | 1.60 |
|                   |           |                          |         |        |        |       |       |      |      |      |      |      |
| 1.00              | 1.00      | 35.29                    | 19.22   | 11.21  | 7.03   | 4.75  | 2.63  | 1.78 | 1.38 | 1.17 | 1.02 | 1.00 |
| 1.50              | 1.00      | 93.85                    | 42.57   | 21.09  | 11.59  | 7.09  | 3.50  | 2.24 | 1.66 | 1.34 | 1.07 | 1.01 |
| 2.00              | 1.00      | 258.67                   | 94.34   | 38.55  | 18.19  | 10.00 | 4.45  | 2.74 | 1.99 | 1.58 | 1.16 | 1.02 |
| 2.50              | 1.00      | 716.00                   | 205.97  | 68.19  | 27.27  | 13.43 | 5.42  | 3.25 | 2.34 | 1.85 | 1.31 | 1.07 |
| 3.00              | 1.00      | 1962.79                  | 442.80  | 117.60 | 39.47  | 17.35 | 6.40  | 3.75 | 2.68 | 2.12 | 1.52 | 1.16 |
| 3.50              | 1.00      | 5341.40                  | 943.73  | 199.57 | 55.69  | 21.76 | 7.39  | 4.25 | 3.01 | 2.37 | 1.73 | 1.31 |
|                   |           |                          |         |        |        |       |       |      |      |      |      |      |
| 0.70              | 1.50      | 67.72                    | 36.03   | 20.26  | 12.07  | 7.63  | 3.66  | 2.18 | 1.55 | 1.25 | 1.04 | 1.00 |
| 1.10              | 1.50      | 184.28                   | 86.36   | 42.72  | 22.50  | 12.74 | 5.17  | 2.80 | 1.86 | 1.43 | 1.08 | 1.01 |
| 1.50              | 1.50      | 549.69                   | 221.49  | 93.85  | 42.57  | 21.09 | 7.09  | 3.50 | 2.24 | 1.66 | 1.16 | 1.02 |
| 1.90              | 1.50      | 1762.09                  | 595.61  | 210.95 | 80.54  | 34.26 | 9.38  | 4.26 | 2.64 | 1.92 | 1.29 | 1.05 |
| 2.30              | 1.50      | 5897.30                  | 1638.15 | 476.90 | 151.04 | 54.47 | 12.00 | 5.03 | 3.04 | 2.20 | 1.45 | 1.12 |

<span id="page-597-0"></span>**Table 6.5** Average Run Lengths for One-Sided V-Mask Cusum Charts as a Function of  $h$ ,  $k$ , and  $\delta$ .

| <b>Parameters</b> |           | $\delta$ (shift in mean) |         |        |        |       |       |      |      |      |      |      |
|-------------------|-----------|--------------------------|---------|--------|--------|-------|-------|------|------|------|------|------|
| $\mathbf h$       | ${\bf k}$ | 0.00                     | 0.25    | 0.50   | 0.75   | 1.00  | 1.50  | 2.00 | 2.50 | 3.00 | 4.00 | 5.00 |
|                   |           |                          |         |        |        |       |       |      |      |      |      |      |
| 2.50              | 0.25      | 13.64                    | 11.22   | 7.67   | 5.38   | 4.06  | 2.71  | 2.06 | 1.68 | 1.42 | 1.11 | 1.01 |
| 4.00              | 0.25      | 38.54                    | 24.71   | 13.20  | 8.38   | 6.06  | 3.91  | 2.93 | 2.38 | 2.05 | 1.61 | 1.23 |
| 6.00              | 0.25      | 125.40                   | 50.33   | 20.89  | 12.37  | 8.73  | 5.51  | 4.07 | 3.26 | 2.74 | 2.13 | 1.90 |
| 8.00              | 0.25      | 368.39                   | 83.63   | 28.76  | 16.37  | 11.39 | 7.11  | 5.21 | 4.15 | 3.48 | 2.67 | 2.14 |
| 10.00             | 0.25      | 1035.75                  | 124.55  | 36.71  | 20.37  | 14.06 | 8.71  | 6.36 | 5.04 | 4.20 | 3.20 | 2.65 |
|                   |           |                          |         |        |        |       |       |      |      |      |      |      |
| 2.00              | 0.50      | 19.27                    | 15.25   | 9.63   | 6.27   | 4.44  | 2.74  | 1.99 | 1.58 | 1.32 | 1.07 | 1.01 |
| 3.00              | 0.50      | 58.80                    | 36.24   | 17.20  | 9.67   | 6.40  | 3.75  | 2.68 | 2.12 | 1.77 | 1.31 | 1.07 |
| 4.00              | 0.50      | 167.68                   | 74.22   | 26.63  | 13.29  | 8.38  | 4.75  | 3.34 | 2.62 | 2.19 | 1.71 | 1.31 |
| 5.00              | 0.50      | 465.44                   | 139.49  | 38.00  | 17.05  | 10.38 | 5.75  | 4.01 | 3.11 | 2.57 | 2.01 | 1.69 |
| 6.00              | 0.50      | 1276.55                  | 249.26  | 51.34  | 20.90  | 12.37 | 6.75  | 4.68 | 3.62 | 2.98 | 2.24 | 1.95 |
|                   |           |                          |         |        |        |       |       |      |      |      |      |      |
| 1.50              | 0.75      | 21.28                    | 17.22   | 11.01  | 7.00   | 4.77  | 2.73  | 1.90 | 1.48 | 1.24 | 1.04 | 1.00 |
| 2.25              | 0.75      | 69.85                    | 45.97   | 22.04  | 11.63  | 7.13  | 3.73  | 2.51 | 1.91 | 1.56 | 1.16 | 1.02 |
| 3.00              | 0.75      | 221.40                   | 110.95  | 39.31  | 17.34  | 9.68  | 4.73  | 3.12 | 2.36 | 1.93 | 1.41 | 1.11 |
| 3.75              | 0.75      | 687.85                   | 251.56  | 65.58  | 24.16  | 12.37 | 5.73  | 3.71 | 2.79 | 2.27 | 1.72 | 1.31 |
| 4.50              | 0.75      | 2125.85                  | 552.11  | 105.09 | 32.09  | 15.15 | 6.73  | 4.31 | 3.21 | 2.59 | 1.97 | 1.60 |
|                   |           |                          |         |        |        |       |       |      |      |      |      |      |
| 1.00              | 1.00      | 17.65                    | 15.03   | 10.39  | 6.88   | 4.72  | 2.63  | 1.78 | 1.38 | 1.17 | 1.02 | 1.00 |
| 1.50              | 1.00      | 46.92                    | 35.70   | 20.31  | 11.49  | 7.07  | 3.50  | 2.24 | 1.66 | 1.34 | 1.07 | 1.01 |
| 2.00              | 1.00      | 129.34                   | 84.00   | 37.93  | 18.14  | 10.00 | 4.45  | 2.74 | 1.99 | 1.58 | 1.16 | 1.02 |
| 2.50              | 1.00      | 358.00                   | 191.48  | 67.76  | 27.25  | 13.43 | 5.42  | 3.25 | 2.34 | 1.85 | 1.31 | 1.07 |
| 3.00              | 1.00      | 981.39                   | 423.29  | 117.32 | 39.47  | 17.35 | 6.40  | 3.75 | 2.68 | 2.12 | 1.52 | 1.16 |
| 3.50              | 1.00      | 2670.70                  | 917.89  | 199.40 | 55.69  | 21.76 | 7.39  | 4.25 | 3.01 | 2.37 | 1.73 | 1.31 |
|                   |           |                          |         |        |        |       |       |      |      |      |      |      |
| 0.70              | 1.50      | 33.86                    | 28.41   | 18.90  | 11.84  | 7.59  | 3.66  | 2.18 | 1.55 | 1.25 | 1.04 | 1.00 |
| 1.10              | 1.50      | 92.14                    | 71.41   | 40.91  | 22.29  | 12.71 | 5.17  | 2.80 | 1.86 | 1.43 | 1.08 | 1.01 |
| 1.50              | 1.50      | 274.84                   | 191.58  | 91.58  | 42.39  | 21.07 | 7.09  | 3.50 | 2.24 | 1.66 | 1.16 | 1.02 |
| 1.90              | 1.50      | 881.05                   | 536.07  | 208.31 | 80.41  | 34.25 | 9.38  | 4.26 | 2.64 | 1.92 | 1.29 | 1.05 |
| 2.30              | 1.50      | 2948.65                  | 1523.15 | 474.09 | 150.96 | 54.47 | 12.00 | 5.03 | 3.04 | 2.20 | 1.45 | 1.12 |

<span id="page-598-0"></span>**Table 6.6** Average Run Lengths for Two-Sided V-Mask Cusum Charts as a Function of h, k, and  $\delta$ .

# **Cusum Charts Compared with Shewhart Charts**

Although cusum charts and Shewhart charts are both used to detect shifts in the process mean, there are important differences in the two methods.

 Each point on a Shewhart chart is based on information for a single subgroup sample or measurement. Each point on a cusum chart is based on information from all samples (measurements) up to and including the current sample (measurement).

- On a Shewhart chart, upper and lower control limits are used to decide whether a point signals an out-of-control condition. On a cusum chart, the limits take the form of a decision interval or a V-mask.
- On a Shewhart chart, the control limits are commonly computed as  $3\sigma$  limits. On a cusum chart, the limits are determined from average run length specifications, specified error probabilities, or an economic design.

A cusum chart offers several advantages over a Shewhart chart.

- A cusum chart is more efficient for detecting small shifts in the process mean, in particular, shifts of 0.5 to 2 standard deviations from the target mean (refer to [Montgomery](#page-620-4) [1996\)](#page-620-4). [Lucas](#page-620-0) [\(1976\)](#page-620-0) noted that "a V-mask designed to detect a  $1\sigma$  shift will detect it about four times as fast as a competing Shewhart chart."
- Shifts in the process mean are visually easy to detect on a cusum chart since they produce a change in the slope of the plotted points. The point at which the slope changes is the point at which the shift has occurred.

These advantages are not as pronounced if the Shewhart chart is augmented by the tests for special causes described by [Nelson](#page-620-8) [\(1984,](#page-620-8) [1985\)](#page-620-9). Also see ["Tests for Special Causes: SHEWHART Procedure"](#page-2111-0) on page 2100. Moreover,

- cusum schemes are more complicated to design.
- a cusum chart can be slower to detect large shifts in the process mean.
- it can be difficult to interpret point patterns on a cusum chart since the cusums are correlated.

# <span id="page-599-0"></span>**Methods for Estimating the Standard Deviation**

It is recommended practice to provide a stable estimate or standard value for  $\sigma$  with either the SIGMA0= option or the variable STDDEV in a LIMITS= data set. However, if such a value is not available, you can compute an estimate  $\hat{\sigma}$  from the data, as described in this section.

This section provides formulas for various methods used to estimate the standard deviation  $\sigma$ . One method is applicable with individual measurements, and three are applicable with subgrouped data. The methods can be requested with the SMETHOD= option.

### *Method for Individual Measurements*

When the cumulative sums are calculated from individual observations

$$
x_1, x_2, \ldots, x_N
$$

rather than subgroup samples of two or more observations, the CUSUM procedure estimates  $\sigma$  as  $\sqrt{\hat{\sigma}^2}$ , where

$$
\hat{\sigma}^2 = \frac{1}{2(N-1)} \sum_{i=1}^{N-1} (x_{i+1} - x_i)^2
$$

where *N* is the number of observations. [Wetherill](#page-620-10) [\(1977\)](#page-620-10) states that the estimate of the variance is biased if the measurements are autocorrelated.

Note that you can compute alternative estimates (for instance, robust estimates or estimates based on variance components models) by analyzing the data with SAS modeling procedures or your own DATA step program. Such estimates can be passed to the CUSUM procedure as values of the variable STDDEV in a LIMITS= data set.

#### *NOWEIGHT Method for Subgroup Samples*

This method is the default for cusum charts for subgrouped data. The estimate is

$$
\hat{\sigma} = \frac{(s_1/c_4(n_1)) + \dots + (s_N/c_4(n_N))}{N}
$$

where  $n_i$  is the sample size of the *i*th subgroup, *N* is the number of subgroups for which  $n_i \geq 2$ ,  $s_i$  is the sample standard deviation of the observations  $x_{i1}, \ldots, x_{i n_i}$  in the *i*th subgroup.

$$
s_i = \sqrt{(1/(n_i-1))\sum_{j=1}^{n_i} (x_{ij} - \bar{X}_i)^2}
$$

and

$$
c_4(n_i) = \frac{\Gamma(n_i/2)\sqrt{2/(n_i-1)}}{\Gamma((n_i-1)/2)}
$$

where  $\Gamma(\cdot)$  denotes the gamma function, and  $\overline{X}_i$  denotes the *i*th subgroup mean. A subgroup standard deviation  $s_i$  is included in the calculation only if  $n_i \geq 2$ . If the observations are normally distributed, then the expected value of  $s_i$  is

$$
E(s_i) = c_4(n_i)\sigma
$$

Thus,  $\hat{\sigma}$  is the unweighted average of *N* unbiased estimates of  $\sigma$ . This method is described in the *ASTM Manual on Presentation of Data and Control Chart Analysis*.

#### *MVLUE Method for Subgroup Samples*

If you specify SMETHOD=MVLUE, a minimum variance linear unbiased estimate (MVLUE) is computed, as introduced by [Burr](#page-619-9) [\(1969,](#page-619-9) [1976\)](#page-619-10). This estimate is a weighted average of unbiased estimates of  $\sigma$  of the form

 $s_i/c_4(n_i)$ 

where

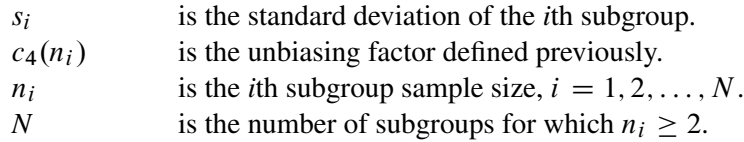

The estimate is

$$
\hat{\sigma} = \frac{h_1 s_1 / c_4(n_1) + \dots + h_N s_N / c_4(n_N)}{h_1 + \dots + h_N}
$$

where  $h_i = c_4^2(n_i)/(1 - c_4^2(n_i))$ . A subgroup standard deviation  $s_i$  is included in the calculation only if  $n_i \geq 2$ .

The MVLUE assigns greater weight to estimates of  $\sigma$  from subgroups with larger sample sizes and is intended for situations where the subgroup sample sizes vary. If the subgroup sample sizes are constant, the MVLUE reduces to the default estimate (NOWEIGHT).

## *RMSDF Method for Subgroup Samples*

If you specify SMETHOD=RMSDF, a weighted root-mean-square estimate is computed:

$$
\hat{\sigma} = \frac{\sqrt{(n_1 - 1)s_1^2 + \dots + (n_N - 1)s_N^2}}{c_4(n)\sqrt{n_1 + \dots + n_N - N}}
$$

where

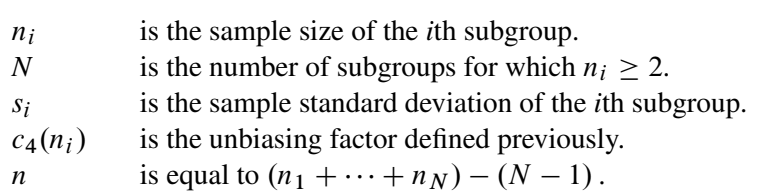

The weights in the root-mean-square expression are the degrees of freedom  $n_i - 1$ . A subgroup standard deviation  $s_i$  is included in the calculation only if  $n_i \geq 2$ .

If the unknown standard deviation  $\sigma$  is constant across subgroups, the root-mean-square estimate is more efficient than the minimum variance linear unbiased estimate. However, as noted by [Burr](#page-619-9) [\(1969\)](#page-619-9), "the constancy of  $\sigma$  is the very thing under test," and if  $\sigma$  varies across subgroups, the root-mean-square estimate tends to be more inflated than the MVLUE.

# **Output Data Sets**

### <span id="page-601-0"></span>*OUTLIMITS= Data Set*

When you save the parameters for the cusum scheme in an OUTLIMITS= data set, the following variables are included:

| <b>Variable</b>   | <b>Description</b>                                                      |  |  |  |  |
|-------------------|-------------------------------------------------------------------------|--|--|--|--|
| ALPHA             | Probability $(\alpha)$ of Type 1 error                                  |  |  |  |  |
| ARLIN             | Average run length for zero shift                                       |  |  |  |  |
|                   | $ARLOUT$ Average run length for shift of $\delta$                       |  |  |  |  |
| $\mathsf{BETA}\_$ | Probability $(\beta)$ of Type 2 error                                   |  |  |  |  |
| DELTA             | Shift $(\delta)$ to be detected                                         |  |  |  |  |
| H                 | Decision interval $h$ for one-sided scheme; distance $h$ between origin |  |  |  |  |
|                   | and upper arm V-mask for two-sided scheme                               |  |  |  |  |
| HSTART            | Headstart value                                                         |  |  |  |  |
| INDEX             | Optional identifier for cusum parameters (if the OUTINDEX=              |  |  |  |  |
|                   | option is specified)                                                    |  |  |  |  |
| K                 | Reference value $k$ for one-sided scheme; slope of lower V-mask         |  |  |  |  |
|                   | arm for two-sided scheme                                                |  |  |  |  |
| LIMITN            | Nominal sample size for cusum scheme                                    |  |  |  |  |
| MEAN_             | Estimated process mean $(\overline{X})$                                 |  |  |  |  |
| MUO               | Target mean $\mu_0$                                                     |  |  |  |  |
|                   | ORIGIN Origin of V-mask                                                 |  |  |  |  |
| SCHEME            | Type of scheme ('ONESIDED' or 'TWOSIDED')                               |  |  |  |  |

**Table 6.7** OUTLIMITS= Data Set

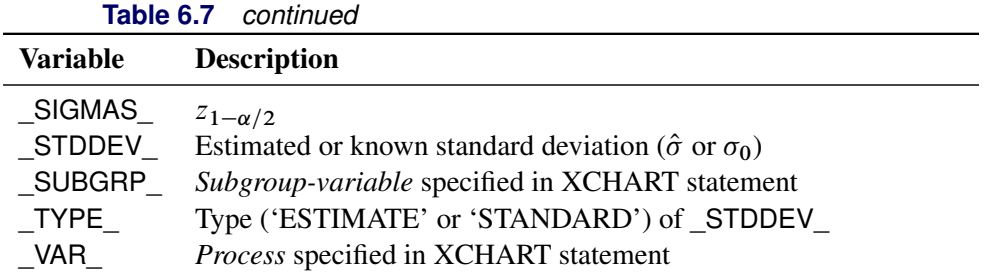

Notes:

- 1. If the subgroup sample sizes vary, the special missing value *V* is assigned to the variable \_LIMITN\_.
- 2. If a V-mask is specified with SIGMAS=k, \_ALPHA\_ is computed as  $\alpha = 2(1 \Phi(k))$ , where  $\Phi(\cdot)$  is the standard normal distribution function.
- 3. If a V-mask is specified with ALPHA= $\alpha$ , \_SIGMAS\_ is computed as  $k = \Phi^{-1}(1 \alpha/2)$ , where  $\Phi^{-1}$ is the inverse standard normal distribution function.
- 4. BY variables are saved in the OUTLIMITS= data set.

The OUTLIMITS= data set contains one observation for each *process* specified in the XCHART statement. For an example, see ["Saving Cusum Scheme Parameters"](#page-570-0) on page 559.

# *OUTHISTORY= Data Set*

When you save subgroup summary statistics in an OUTHISTORY= data set, the following variables are included:

- the *subgroup-variable*
- a subgroup mean variable named by *process* suffixed with *X*
- a subgroup sample size variable named by *process* suffixed with *N*
- a subgroup standard deviation variable named by *process* suffixed with *S*
- a cusum variable named by *process* suffixed with *C*

Given a *process* name that contains 32 characters, the procedure first shortens the name to its first 16 characters and its last 15 characters, and then it adds the suffix.

Variables containing subgroup summary statistics are created for each *process* specified in the XCHART statement. For example, consider the following statements:

```
proc cusum data=Steel limits=Stparm;
   xchart (Width Diameter)*Lot / outhistory=Summary;
run;
```
The data set Summary would contain nine variables named Lot, WidthX, WidthS, WidthN, WidthC, DiameterX, DiameterS, DiameterN, and DiameterC.

Additionally, if specified, the following variables are included:

- BY variables
- *block-variables*
- *symbol-variable*
- ID variables
- \_PHASE\_ (if the OUTPHASE= option is specified)

For an example creating an OUTHISTORY= data set, see ["Saving Summary Statistics"](#page-565-0) on page 554.

# *OUTTABLE= Data Set*

<span id="page-603-0"></span>The OUTTABLE= data set saves subgroup means, subgroup sample sizes, cusums, and cusum limits. [Table 6.8](#page-603-0) lists the variables that are included.

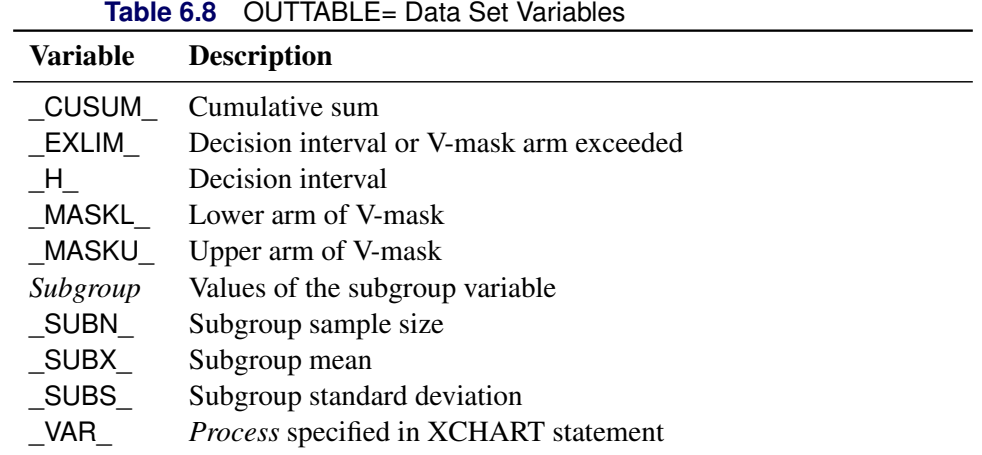

In addition, the following variables are saved if specified:

- BY variables
- *block-variables*
- ID variables
- PHASE (if the READPHASES= option is specified)
- TREND (if the TRENDVAR= option is specified)
- *symbol-variable*

Note that the variables \_VAR\_ and \_EXLIM\_ are character variables of length eight. The variable \_PHASE\_ is a character variable of length 16.

## **ODS Tables**

The following table summarizes the ODS tables that you can request with the XCHART statement.

| <b>Table Name</b>    | <b>Description</b>                                            | <b>Options</b>                               |  |  |  |
|----------------------|---------------------------------------------------------------|----------------------------------------------|--|--|--|
| CompCusum            | Computational form of the TABLEALL, TABLECOMP<br>cusum scheme |                                              |  |  |  |
| Parameters           | Cusum parameters and com-<br>puted average run lengths        | <b>TABLESUM-</b><br>TABLEALL,<br><b>MARY</b> |  |  |  |
| <b>XChartSummary</b> | Cusum chart summary statis-<br>tics                           | TABLEALL,<br>TABLECHART,<br><b>TABLEOUT</b>  |  |  |  |

**Table 6.9** ODS Tables Produced with the XCHART Statement

# **ODS Graphics**

Before you create ODS Graphics output, ODS Graphics must be enabled (for example, by using the ODS GRAPHICS ON statement). For more information about enabling and disabling ODS Graphics, see the section "Enabling and Disabling ODS Graphics" (Chapter 21, *SAS/STAT User's Guide*).

The appearance of a graph produced with ODS Graphics is determined by the style associated with the ODS destination where the graph is produced. XCHART options used to control the appearance of traditional graphics are ignored for ODS Graphics output. [Options for Producing Graphs Using ODS Styles](#page-581-0) lists options that can be used to control the appearance of graphs produced with ODS Graphics or with traditional graphics using ODS styles. [Options for ODS Graphics](#page-581-1) lists options to be used exclusively with ODS Graphics. Detailed descriptions of these options are provided in ["Dictionary of Options: SHEWHART Procedure"](#page-1987-0) on page 1976.

When ODS Graphics is in effect, the XCHART statement assigns a name to the graph it creates. You can use this name to reference the graph when using ODS. The name is listed in [Table 6.10.](#page-605-0)

<span id="page-605-0"></span>

| <b>ODS Graph Name</b> Plot Description |             |
|----------------------------------------|-------------|
| <b>XChart</b>                          | Cusum chart |

**Table 6.10** ODS Graphics Produced by the XCHART Statement

See Chapter 3, ["SAS/QC Graphics,](#page-26-0)" for more information about ODS Graphics and other methods for producing charts.

# **Input Data Sets**

# *DATA= Data Set*

You can read raw data (measurements) from a DATA= data set specified in the PROC CUSUM statement. Each *process* specified in the XCHART statement must be a SAS variable in the DATA= data set. The values of this variable are typically measurements of a quality characteristic taken on items in subgroup samples indexed by the values of the subgroup variable. The *subgroup-variable* specified in the XCHART statement must also be a SAS variable in the DATA= data set. Other variables that can be read from a DATA= data set include

- PHASE\_ (if the READPHASES= option is specified)
- *block-variables*
- *symbol-variable*
- BY variables
- ID variables

Each observation in a DATA= data set should contain a raw measurement for each *process* and a value for the subgroup variable. If the *i*th subgroup contains  $n_i$  items, there should be  $n_i$  consecutive observations for which the value of the subgroup variable is the index of the *i*th subgroup. For example, if each of 30 subgroup samples contains five items, the DATA= data set should contain 150 observations.

By default, the CUSUM procedure reads all of the observations in a DATA= data set. However, if the DATA= data set includes the variable \_PHASE\_, you can read selected groups of observations (referred to as *phases*) by specifying the READPHASES= option in the XCHART statement.

For an example of a DATA= data set, see ["Creating a V-Mask Cusum Chart from Raw Data"](#page-560-0) on page 549.

# *LIMITS= Data Set*

You can read cusum scheme parameters from a LIMITS= data set specified in the PROC CUSUM statement. As an alternative to specifying the parameters with options, a LIMITS= data set provides the following advantages: it facilitates reusing a permanently saved set of parameters, reading a distinct set of parameters for each *process* specified in the XCHART statement, and keeping track of multiple sets of parameters for the same *process* over time.

The LIMITS= data set can be an OUTLIMITS= data set that was created in a previous run of the CUSUM procedure. Such data sets always contain the variables required for a LIMITS= data set; consequently, this is the easiest way to construct a LIMITS= data set.

A LIMITS= data set can also be created directly using a DATA step. The variables required for the data set depend on the type of cusum scheme and how the scheme is specified. The following restrictions apply:

- The variables \_VAR\_, \_SUBGRP\_, \_DELTA\_, and \_MU0\_ are required.
- For a one-sided cusum scheme,  $H$  is required.
- For a two-sided cusum scheme, one of the following three variables is required: ALPHA, H, or \_SIGMAS\_.
- If you plan to use the READINDEX= option, the variable INDEX is required; otherwise, it is optional.
- For a one-sided scheme, the variable SCHEME is required; otherwise, it is optional.
- If you want to provide a value for the process standard deviation  $\sigma$ , the variable STDDEV is required; otherwise, it is optional.

Variable names in a LIMITS= data set are predefined; the procedure reads only variables with these predefined names. With the exception of BY variables, all names start and end with an underscore. In addition, note the following:

- The variables \_VAR\_, \_SUBGRP\_, \_TYPE\_, and \_SCHEME\_ must be character variables of length eight. The variable **INDEX** must be a character variable of length 16.
- The variable TYPE is a bookkeeping variable that uses the values 'ESTIMATE' and 'STANDARD' to record whether the value of STDDEV represents an estimate or standard (known) value.
- BY variables are required if specified with a BY statement.

For an example of reading control limit information from a LIMITS= data set, see ["Reading Cusum Scheme](#page-572-0) [Parameters"](#page-572-0) on page 561.

# *HISTORY= Data Set*

Instead of reading raw data from a DATA= data set, you can read subgroup summary statistics from a HISTORY= data set specified in the PROC CUSUM statement. This enables you to reuse OUTHISTORY= data sets that have been created in previous runs of the CUSUM, MACONTROL, or SHEWHART procedures or to read output data sets created with SAS summarization procedures such as PROC MEANS. A HISTORY= data set must contain the following variables:

- *subgroup-variable*
- subgroup mean variable for each *process*
- subgroup standard deviation variable for each *process*
- subgroup sample size variable for each *process*

The names of the subgroup mean, subgroup standard deviation, and subgroup sample size variables must be the *process* concatenated with the special suffix characters *X*, *S*, and *N* respectively.

For example, consider the following statements:

```
proc cusum history=Steel limits=Steelparm;
   xchart (Weight Yieldstrength)*Batch;
run;
```
The data set Steel must contain the variables Batch, WeightX, WeightS, WeightN, YieldstrengthX, YieldstrengthS, and YieldstrengthN.

Note that if you specify a *process* name that contains 32 characters, the names of the summary variables must be formed from the first 16 characters and the last 15 characters of the *process* name, suffixed with the appropriate character.

Other variables that can be read from a HISTORY= data set include

- PHASE (if the READPHASES= option is specified)
- *block-variables*
- *symbol-variable*
- BY variables
- ID variables

By default, the CUSUM procedure reads all of the observations in a HISTORY= data set. However, if the HISTORY= data set includes the variable \_PHASE\_, you can read selected groups of observations (referred to as phases) by specifying the READPHASES= option.

For an example of reading summary information from a HISTORY= data set, see ["Creating a V-Mask Cusum](#page-563-0) [Chart from Subgroup Summary Data"](#page-563-0) on page 552.

## **Missing Values**

An observation read from a DATA= or HISTORY= data set is not analyzed if the value of the subgroup variable is missing. For a particular process variable, an observation read from a DATA= data set is not analyzed if the value of the process variable is missing. Missing values of process variables generally lead to unequal subgroup sample sizes. For a particular process variable, an observation read from a HISTORY= data set is not analyzed if the values of any of the corresponding summary variables are missing.

# **Examples: XCHART Statement**

This section provides advanced examples of the XCHART statement.

# **Example 6.1: Cusum and Standard Deviation Charts**

NOTE: See *Cusum and Standard Deviation Charts* in the SAS/QC Sample Library.

When you are working with subgrouped data, it can be helpful to accompany a cusum chart for means with a Shewhart *s* chart for monitoring the variability of the process. This example creates this combination for the variable Weight in the data set Oil (see ["Creating a V-Mask Cusum Chart from Raw Data"](#page-560-0) on page 549).

The first step is to create a one-sided cusum chart for means that detects a shift of one standard error ( $\delta = -1$ ) below the target mean.

```
proc cusum data=Oil;
  xchart Weight*Hour /
     nochart
     mu0=8.100 /* target mean for process */
     sigma0=0.050 /* known standard deviation */
     delta=-1 /* shift to be detected */
     h=3 /* cusum parameter h */
     k=0.5 /* cusum parameter k */
     scheme=onesided
     outtable = Tabcusum
         ( drop = _var_ _subn_ _subx_ _exlim_
          \texttt{rename} = ( \_\texttt{cusum} = \_\texttt{subx} \_\texttt{h} = \_\texttt{uclx} ) );
run;
```
The results are saved in an OUTTABLE= data set named Tabcusum. The cusum variable ( CUSUM) and the decision interval variable (\_H\_) are renamed to \_SUBX\_ and \_LCLX\_ so that they can later be read by the SHEWHART procedure.

The next step is to construct a Shewhart  $X$  and  $s$  chart for Weight and save the results in a data set named Tabxscht.

```
proc shewhart data=Oil;
   xschart Weight*Hour /
      nochart
      outtable = Tabxscht
         ( drop = _subx_ _uclx_ );
```
**run;**

Note that the variables \_SUBX\_ and \_UCLX\_ are dropped from Tabxscht.

The third step is to merge the data sets Tabcusum and Tabxscht.

```
data taball;
   merge Tabxscht Tabcusum; by Hour;
   _mean_ = _uclx_ * 0.5;
   _lclx_ = 0.0;
run;
```
<span id="page-609-0"></span>The variable  $_LCLX_$  is assigned the role of the lower limit for the cusums, and the variable \_MEAN\_ is assigned a dummy value. Now, TABALL, which is listed in [Output 6.1.1,](#page-609-0) has the structure required for a TABLE= data set used with the XSCHART statement in the SHEWHART procedure (see ["TABLE= Data](#page-1952-0) [Set"](#page-1952-0) on page 1941).

|                |              |                |            |                |       |        |     |      | Obs _VAR_   Hour _SIGMAS_ _LIMITN_ _SUBN_ _LCLX_ _MEAN_ _STDDEV_ _EXLIM_ _LCLS_ |  |
|----------------|--------------|----------------|------------|----------------|-------|--------|-----|------|---------------------------------------------------------------------------------|--|
|                | 1 Weight     | 1              | 3          | 4              | 4     | 0      | 1.5 | 0.05 | 0                                                                               |  |
|                | 2 Weight     | 2              | 3          | $\overline{4}$ | 4     | 0      | 1.5 | 0.05 | 0                                                                               |  |
|                | 3 Weight     | 3              | 3          | 4              | 4     | 0      | 1.5 | 0.05 | 0                                                                               |  |
|                | 4 Weight     | $\overline{4}$ | 3          | $\overline{4}$ | 4     | 0      | 1.5 | 0.05 | 0                                                                               |  |
|                | 5 Weight     | 5              | 3          | $\overline{4}$ | 4     | 0      | 1.5 | 0.05 | 0                                                                               |  |
|                | 6 Weight     | 6              | 3          | 4              | 4     | 0      | 1.5 | 0.05 | 0                                                                               |  |
|                | 7 Weight     | 7              | 3          | $\overline{4}$ | 4     | 0      | 1.5 | 0.05 | 0                                                                               |  |
|                | 8 Weight     | 8              | 3          | $\overline{4}$ | 4     | 0      | 1.5 | 0.05 | 0                                                                               |  |
|                | 9 Weight     | 9              | 3          | 4              | 4     | 0      | 1.5 | 0.05 | 0                                                                               |  |
|                | 10 Weight    | 10             | 3          | 4              | 4     | 0      | 1.5 | 0.05 | 0                                                                               |  |
|                | 11 Weight    | 11             | 3          | $\overline{4}$ | 4     | 0      | 1.5 | 0.05 | 0                                                                               |  |
|                | 12 Weight    | 12             | 3          | 4              | 4     | 0      | 1.5 | 0.05 | 0                                                                               |  |
| Q <sub>0</sub> | <b>CLIDC</b> |                | c<br>10C1C | <b>CVI IMC</b> | aukv. | مداحين |     |      |                                                                                 |  |

**Output 6.1.1** Listing of the Data Set TABALL

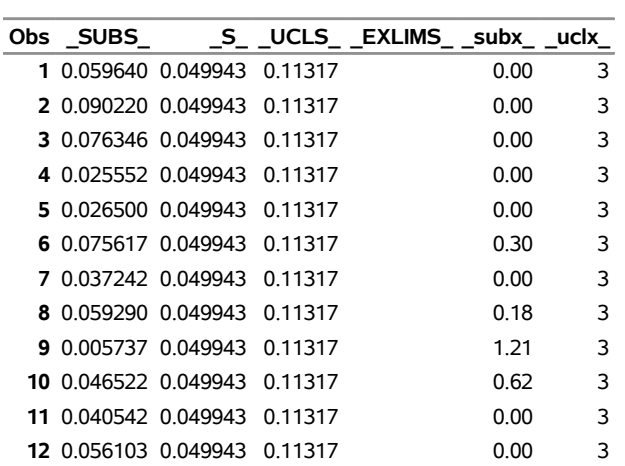

The final step is to use the SHEWHART procedure to read TABALL as a TABLE= data set and to display the cusum and *s* charts.

```
ods graphics on;
title 'Cusum Chart for Mean and s chart';
proc shewhart table=taball;
   xschart Weight * Hour /
      nolimitslegend
      ucllabel = 'h=3.0'
      odstitle = title
      markers
      noctl
      split = '/'
      nolegend ;
   label _subx_ = 'Lower Cusum/Std Dev';
run;
```
<span id="page-610-0"></span>The central line for the primary (cusum) chart is suppressed with the NOCTL option, and the default  $3\sigma$ *Limits* legend is suppressed with the NOLIMITLEGEND option. The charts are shown in [Output 6.1.2.](#page-610-0)

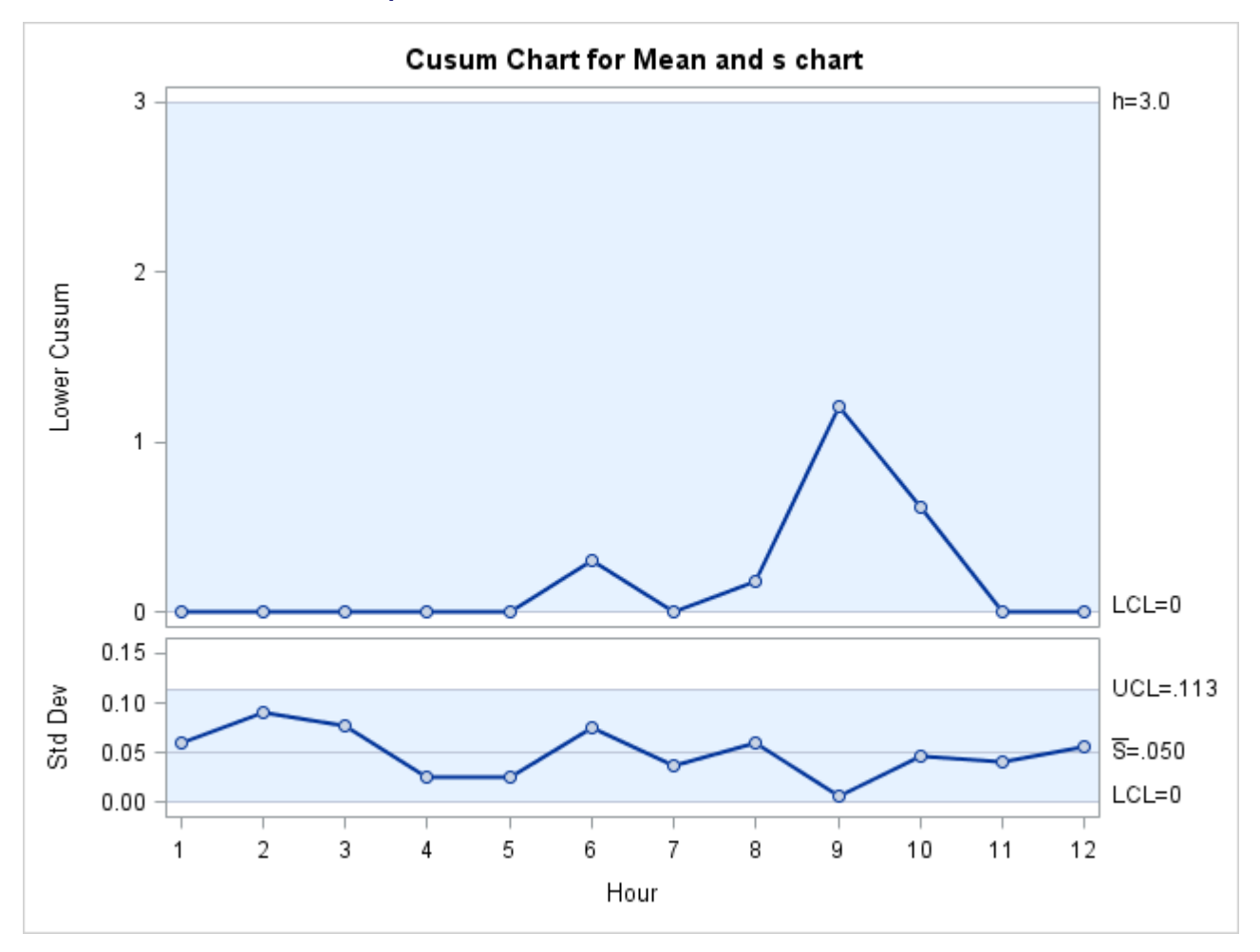

**Output 6.1.2** Combined Cusum Chart and *s* Chart

The process variability is stable, and there is no signal of a downward shift in the process mean.

# **Example 6.2: Upper and Lower One-Sided Cusum Charts**

NOTE: See *Upper and Lower One-Sided Cusum Charts* in the SAS/QC Sample Library.

This example illustrates how to combine upper and lower one-sided cusum charts for means in the same display. As in the preceding example, OUTTABLE= data sets are created with the CUSUM procedure, and the display is created with the SHEWHART procedure.

The following statements analyze the variable Weight in the data set Oil (see ["Creating a V-Mask Cusum](#page-560-0) [Chart from Raw Data"](#page-560-0) on page 549). The first step is to compute and save upper and lower one-sided cusums for shifts of one standard error in the positive and negative directions.

```
proc cusum data=Oil;
  xchart Weight*Hour /
     nochart
     mu0=8.100 /* target mean for process */
     sigma0=0.050 /* known standard deviation */
     delta=1 /* shift to be detected */
     h=3 /* cusum parameter h */
     k=0.5 /* cusum parameter k */
     scheme=onesided
     outtable = tabupper
       ( drop = _subx_ _subs_ _exlim_
         rename = ( _cusum_ = _subx_ _h_ = _uclx_ ) );
  xchart Weight*Hour /
    nochart
    mu0=8.100 /* target mean for process */
     sigma0=0.050 /* known standard deviation */
     delta=-1 /* shift to be detected */
     h=3 /* cusum parameter h */
     k=0.5 /* cusum parameter k */
     scheme=onesided
     outtable = tablower
        ( drop = _var_ _subn_ _subx_ _subs_ _exlim_
         rename = ( _cusum_ = _subs_ _h_ = _ucls_ ) );
run;
```
Next, the OUTTABLE= data sets are merged.

```
data Tabboth;
  merge tabupper tablower; by Hour;
   _mean_ = _uclx_ * 0.5;
   \text{I} = \text{ucls}_+ \cdot 0.5;_lclx_ = 0.0;
  _lcls_ = 0.0;
run;
```
The variables \_LCLX\_ and \_UCLX\_ are assigned lower limits of zero for the cusums, and the variables MEAN and S are assigned dummy values. Now, Tabboth has the structure required for a TABLE= data set used with the XSCHART statement in the SHEWHART procedure (see ["TABLE= Data Set"](#page-1952-0) on page 1941).

The final step is to read Tabboth as a TABLE= data set with the SHEWHART procedure.

```
ods graphics on;
title 'Upper and Lower Cusums';
proc shewhart table=Tabboth;
  xschart Weight * Hour /
     nolimitslegend
     markers
     odstitle = title
     ucllabel = 'h=3.0'
     ucllabel2 = 'h=3.0'
     ypct1 = 50
     vref = 1 2
     vref2 = 1 2
```
```
noctl
      noctl2
      split = '/'
      nolegend ;
   label _subx_ = 'Upper Sum/Lower Sum';
run;
```
<span id="page-612-0"></span>The combined display is shown in [Output 6.2.1.](#page-612-0) There is no evidence of a shift in either direction.

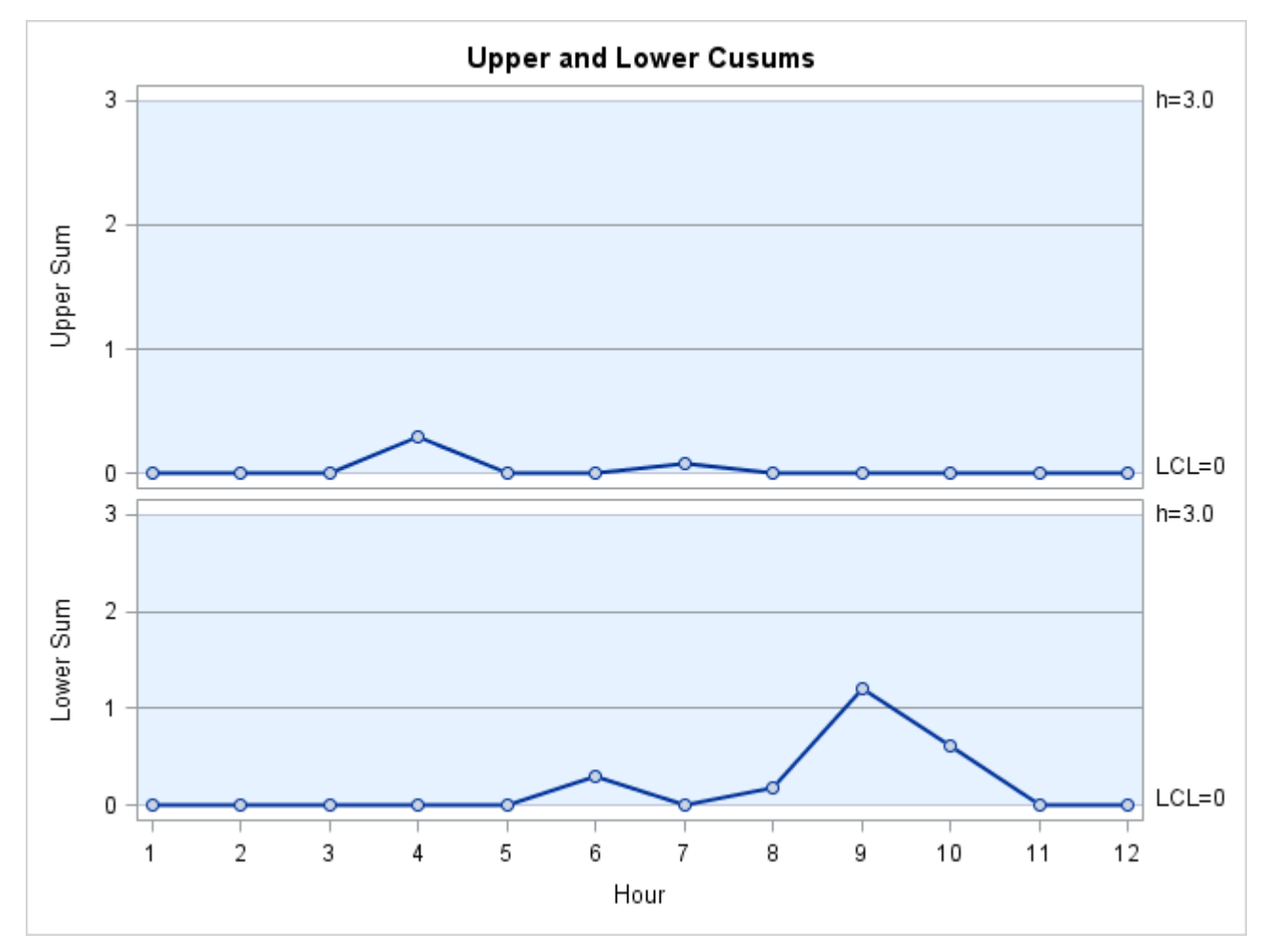

**Output 6.2.1** Upper and Lower One-Sided Cusum Charts

# **Example 6.3: Combined Shewhart–Cusum Scheme**

NOTE: See *Combined Shewhart-Cusum Scheme* in the SAS/QC Sample Library.

[Lucas and Crosier](#page-620-0) [\(1982\)](#page-620-0) introduced a combined Shewhart-cusum scheme that is illustrated in this example. Also refer to [Ryan](#page-620-1) [\(1989\)](#page-620-1). The data set used here is Cans, which is created in ["Creating a One-Sided Cusum](#page-566-0) [Chart with a Decision Interval"](#page-566-0) on page 555.

The first step is to compute and save one-sided cusums to detect a positive shift from the mean.

```
proc cusum data=Cans;
  xchart Weight*Hour /
     nochart
     mu0 = 8.100 /* target mean for process */
     sigma0 = 0.050 /* known standard deviation */
     delta = 1 /* shift to be detected */
     h = 3 /* cusum parameter h */
     k = 0.5 /* cusum parameter k */
     scheme = onesided
     outtable = Tabcus
        ( drop = _var_ _subn_ _exlim_
         rename = ( _cusum_ = _subr_ _h_ = _uclr_ ) );
run;
```
Note that a headstart value is not used here but can be specified with the HSTART= option. Several variables in the OUTTABLE= data set are dropped or renamed so that they can later be read by the SHEWHART procedure.

The next step is to construct a Shewhart chart (not shown) for individual measurements.

```
proc shewhart data=Cans;
    irchart Weight*Hour /
        nochart
         mu0 = 8.100
         sigma0 = 0.050
         outtable = Tabx
              (\text{drop} = \text{\_subr}\_\text{\_} \text{\_} \text{Lclr}\_\text{\_} \text{\_} \text{r}\_\text{\_} \text{uclr}\_\text{\_}})id comment;
run;
```
By default,  $3\sigma$  limits are computed, but the multiple of  $\sigma$  can be modified with the SIGMAS= option. As before, the results are saved in an OUTTABLE= data set.

Next, the two OUTTABLE= data sets are merged.

```
data Combine;
   merge Tabx Tabcus; by Hour;
   _lclr_ = 0.0;
   r_{-} = 0.5 * \text{uclr};run;
```
The data set Combine has the structure required for a TABLE= data set used with the IRCHART statement in the SHEWHART procedure (see the section ["TABLE= Data Set"](#page-1547-0) on page 1536).

Finally, the combined scheme is displayed with the SHEWHART procedure.

```
ods graphics on;
title "Combined Shewhart-Cusum Analysis for Weight";
proc shewhart table=Combine;
   irchart Weight*Hour /
      odstitle = title
     ypct1 = 50
     noctl2
     markers
```

```
ucllabel2 = 'h=0.3'
      outlabel = ( comment )
      outlabel2 = ( comment )
      split \t= '/';label _subi_ = 'Shewhart/Cusum';
run;
```
<span id="page-614-0"></span>The chart is shown in [Output 6.3.1.](#page-614-0)

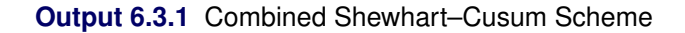

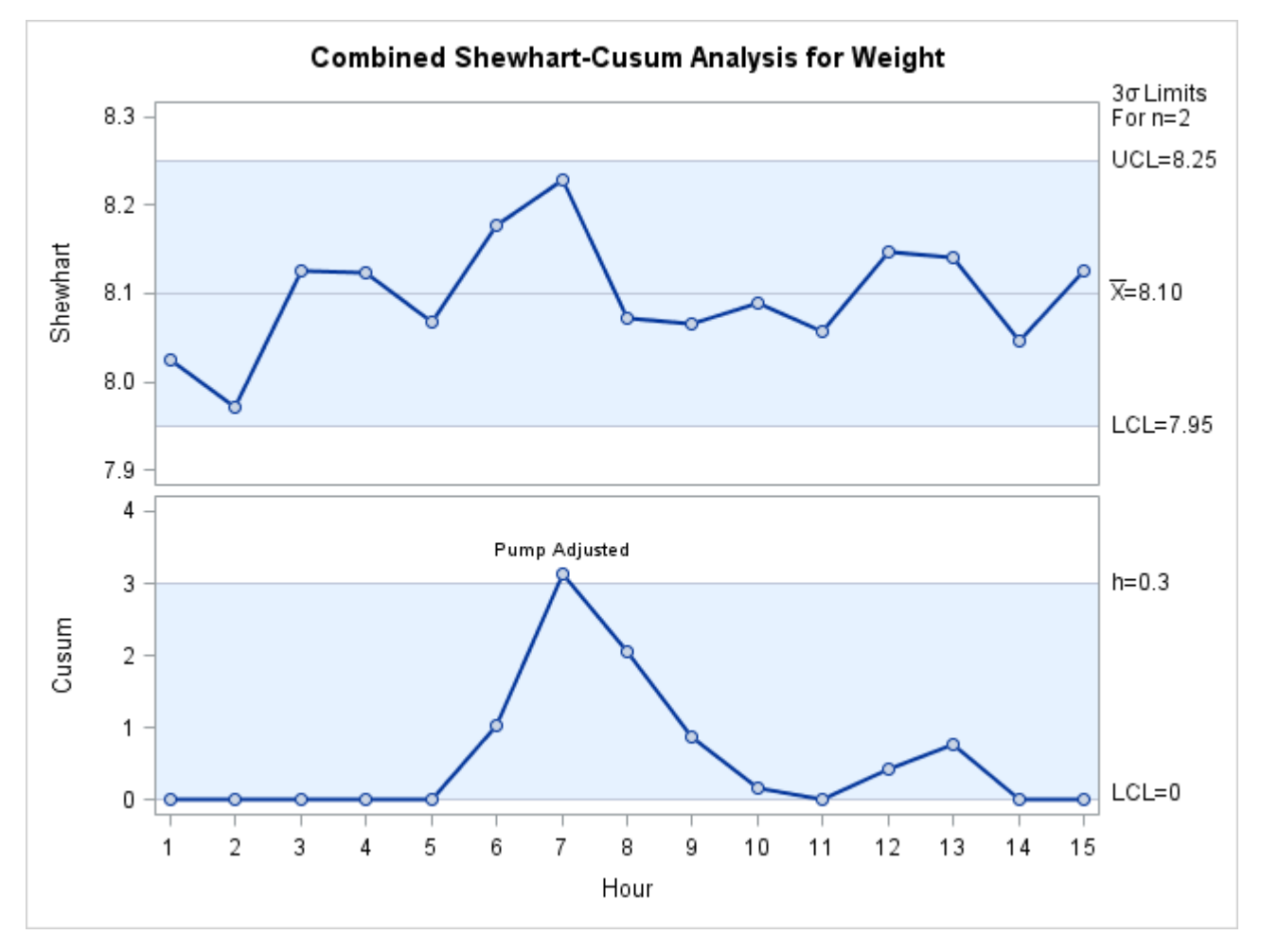

Note that a shift is detected by the cusum scheme but not by the Shewhart chart. The point exceeding the decision interval is labeled with the variable comment created in the data set Cans.

[Lucas and Crosier](#page-620-0) [\(1982\)](#page-620-0) tabulates average run lengths for combined Shewhart-cusum schemes. The scheme used here has an ARL of 111.1 for  $\delta = 0$  and an ARL of 6.322 for  $\delta = 1$ .

# **INSET Statement: CUSUM Procedure**

# **Overview: INSET Statement**

The INSET statement enables you to enhance a cusum chart by adding a box or table (referred to as an *inset*) of summary statistics directly to the graph. A possible application of an inset is to present cusum parameters on the chart rather than displaying them in a legend. An inset can also display arbitrary values provided in a SAS data set.

Note that the INSET statement by itself does not produce a display but must be used in conjunction with an XCHART statement. Insets are not available with line printer charts, so the INSET statement is not applicable when the LINEPRINTER option is specified in the PROC CUSUM statement.

You can use options in the INSET statement to do the following:

- specify the position of the inset
- specify a header for the inset table
- specify graphical enhancements, such as background colors, text colors, text height, text font, and drop shadows

# **Getting Started: INSET Statement**

This section introduces the INSET statement with a basic example showing how it is used. See the section ["INSET and INSET2 Statements: SHEWHART Procedure"](#page-1969-0) on page 1958 in Chapter 18, ["The SHEWHART](#page-1394-0) [Procedure,](#page-1394-0)" for a complete description of the INSET statement.

This example is based on the same scenario as the first example in the "Getting Started" subsection of ["XCHART Statement: CUSUM Procedure"](#page-559-0) on page 548. A machine fills cans with oil additive and a two-sided cusum chart is used to detect shifts from the target mean of 8.100 ounces. The following statements create the data set Oil and request a two-sided cusum chart with an inset:

```
data Oil;
  label Hour = 'Hour';
  input Hour @;
  do i=1 to 4;
     input Weight @;
     output;
  end;
  drop i;
  datalines;
1 8.024 8.135 8.151 8.065
2 7.971 8.165 8.077 8.157
3 8.125 8.031 8.198 8.050
 4 8.123 8.107 8.154 8.095
 5 8.068 8.093 8.116 8.128
 6 8.177 8.011 8.102 8.030
7 8.129 8.060 8.125 8.144
8 8.072 8.010 8.097 8.153
9 8.066 8.067 8.055 8.059
10 8.089 8.064 8.170 8.086
11 8.058 8.098 8.114 8.156
12 8.147 8.116 8.116 8.018
;
title 'Cusum Chart for Average Weights of Cans';
ods graphics on;
proc cusum data=Oil;
  xchart Weight*Hour /
     mu0 = 8.100 /* Target mean for process */
     sigma0 = 0.050 /* Known standard deviation */
     delta = 1 /* Shift to be detected */
     alpha = 0.10 /* Type I error probability */
     vaxis = -5 to 3odstitle = title
     markers
     nolegend;
  label Weight = 'Cumulative Sum';
  inset arl0 ualpha udelta h k shift sigmas / pos = sw;
run;
```
The ODS GRAPHICS ON statement specified before the PROC CUSUM statement enables ODS Graphics, so the cusum chart is created using ODS Graphics instead of traditional graphics.

<span id="page-617-0"></span>The resulting cusum chart is shown in [Figure 6.3.2.](#page-617-0)

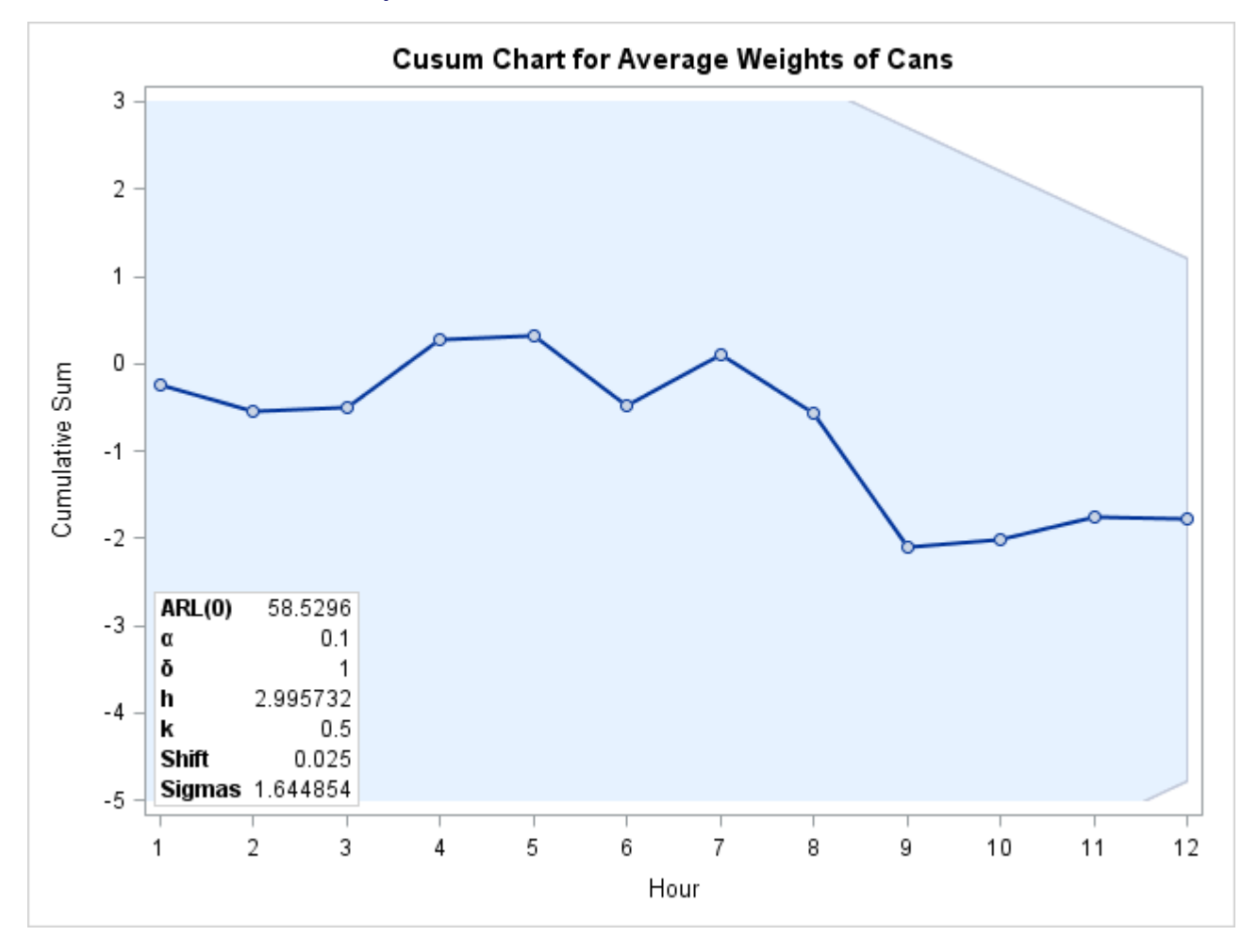

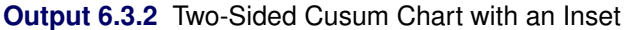

# **Syntax: INSET Statement**

The syntax for the INSET statement is as follows:

#### **INSET** *keyword-list* < */ options* > **;**

You can use any number of INSET statements in the CUSUM procedure. However, when ODS Graphics is enabled, at most two insets are displayed inside the plot area and at most two are displayed in the chart margins. Each INSET statement produces a separate inset and must follow an [XCHART](#page-559-0) statement. The inset appears on every panel (page) produced by the last XCHART statement preceding it.

Keywords specify the statistics to be displayed in an inset; options control the inset's location and appearance. A complete description of the INSET statement syntax is given in the section ["Syntax: INSET and INSET2](#page-1975-0) [Statements"](#page-1975-0) on page 1964 of Chapter 18, ["The SHEWHART Procedure.](#page-1394-0)" The INSET statement options are identical in the CUSUM and SHEWHART procedures, but the available keywords are different. The options are listed in [Table 18.89.](#page-1979-0) The keywords available with the CUSUM procedure are listed in [Table 6.11](#page-618-0) to [Table 6.14.](#page-619-0)

| <b>Keyword</b>   | <b>Description</b>                       |
|------------------|------------------------------------------|
| ARL <sub>0</sub> | average run length for zero shift        |
| <b>ARLDELTA</b>  | average run length for shift of $\delta$ |
| $DATA=$          | arbitrary values from SAS-data-set       |
| N                | nominal subgroup size                    |
| <b>NMIN</b>      | minimum subgroup size                    |
| <b>NMAX</b>      | maximum subgroup size                    |

<span id="page-618-0"></span>**Table 6.11** Summary Statistics

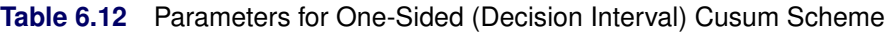

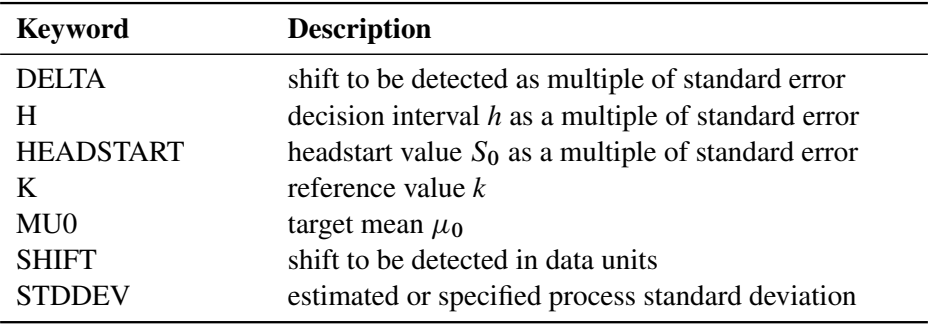

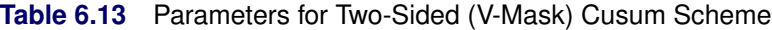

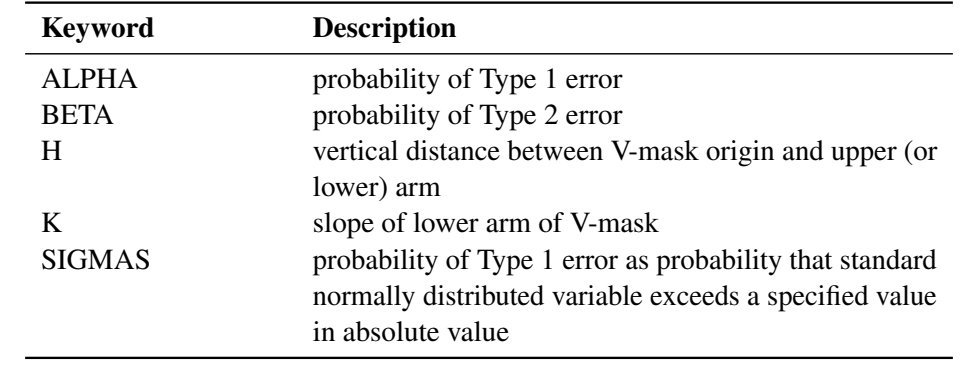

You can use the keywords in [Table 6.14](#page-619-0) only when producing ODS Graphics output. The labels for the statistics use Greek letters.

| <b>Keyword</b>   | <b>Description</b>                                 |
|------------------|----------------------------------------------------|
| <b>UALPHA</b>    | probability of Type 1 error                        |
| <b>UARLDELTA</b> | average run length for shift of $\delta$           |
| <b>UBETA</b>     | probability of Type 2 error                        |
| <b>UDELTA</b>    | shift to be detected as multiple of standard error |
| UMU0             | target mean $\mu_0$                                |
| <b>USIGMA</b>    | estimated or specified process standard deviation  |

<span id="page-619-0"></span>**Table 6.14** Keywords Specific to ODS Graphics Output

# **References**

- American Society for Quality Control (1983). *ASQC Glossary and Tables for Statistical Quality Control*. Milwaukee: ASQC.
- Burr, I. W. (1969). "Control Charts for Measurements with Varying Sample Sizes." *Journal of Quality Technology* 1:163–167.
- Burr, I. W. (1976). *Statistical Quality Control Methods*. New York: Marcel Dekker.
- Chiu, W. K. (1974). "The Economic Design of Cusum Charts for Controlling Normal Means." *Journal of the Royal Statistical Society, Series C* 23:420–433.
- Duncan, A. J. (1974). *Quality Control and Industrial Statistics*. 4th ed. Homewood, IL: Irwin.
- Goel, A. L. (1982). "Cumulative Sum Control Charts." In *Encyclopedia of Statistical Sciences*, vol. 2, edited by S. Kotz, N. L. Johnson, and C. B. Read. New York: John Wiley & Sons.
- Goel, A. L., and Wu, S. M. (1971). "Determination of A.R.L. and a Contour Nomogram for Cusum Charts to Control Normal Mean." *Technometrics* 13:221–230.
- Ho, C., and Case, K. E. (1994). "Economic Design of Control Charts: A Literature Review for 1981–1991." *Journal of Quality Technology* 26:39–53.
- Johnson, N. L. (1961). "A Simple Theoretical Approach to Cumulative Sum Control Chart." *Journal of the American Statistical Association* 56:835–840.
- Johnson, N. L., and Leone, F. C. (1962). "Cumulative Sum Control Charts: Mathematical Principles Applied to Their Construction and Use." *Industrial Quality Control* 18: June, 15–21; July, 29–36; August, 22–28.
- Johnson, N. L., and Leone, F. C. (1974). *Statistics and Experimental Design.* 2nd ed. Vol. 1. New York: John Wiley & Sons.
- Kemp, K. W. (1961). "The Average Run Length of the Cumulative Sum Control Chart When a 'V' Mask Is Used." *Journal of the Royal Statistical Society, Series B* 23:149–153.
- Lucas, J. M. (1976). "The Design and Use of V-Mask Control Schemes." *Journal of Quality Technology* 8:1–12.
- <span id="page-620-0"></span>Lucas, J. M., and Crosier, R. B. (1982). "Fast Initial Response for CUSUM Quality Control Schemes: Give Your CUSUM a Head Start." *Technometrics* 24:199–205.
- Montgomery, D. C. (1980). "The Economic Design of Control Charts: A Review and Literature." *Journal of Quality Technology* 12:75–87.
- Montgomery, D. C. (1996). *Introduction to Statistical Quality Control*. 3rd ed. New York: John Wiley & Sons.
- Nelson, L. S. (1984). "The Shewhart Control Chart—Tests for Special Causes." *Journal of Quality Technology* 15:237–239.
- Nelson, L. S. (1985). "Interpreting Shewhart  $\bar{X}$  Control Charts." *Journal of Quality Technology* 17:114–116.
- <span id="page-620-1"></span>Ryan, T. P. (1989). *Statistical Methods for Quality Improvement*. New York: John Wiley & Sons.
- Svoboda, L. (1991). "Economic Design of Control Charts: A Review and Literature Survey (1979–1989)." In *Statistical Process Control in Manufacturing*, edited by J. B. Keats, and D. C. Montgomery, 311–330. New York: Marcel Dekker.
- Van Dobben de Bruyn, C. S. (1968). *Cumulative Sum Tests: Theory and Practice, Griffin's Statistical Monographs and Courses, No. 24*. New York: Hafner Publishing.
- Wadsworth, H. M., Stephens, K. S., and Godfrey, A. B. (1986). *Modern Methods for Quality Control and Improvement*. New York: John Wiley & Sons.
- Wetherill, G. B. (1977). *Sampling Inspection and Quality Control*. 2nd ed. New York: Chapman & Hall.

# Chapter 7 The FACTEX Procedure

# **Contents**

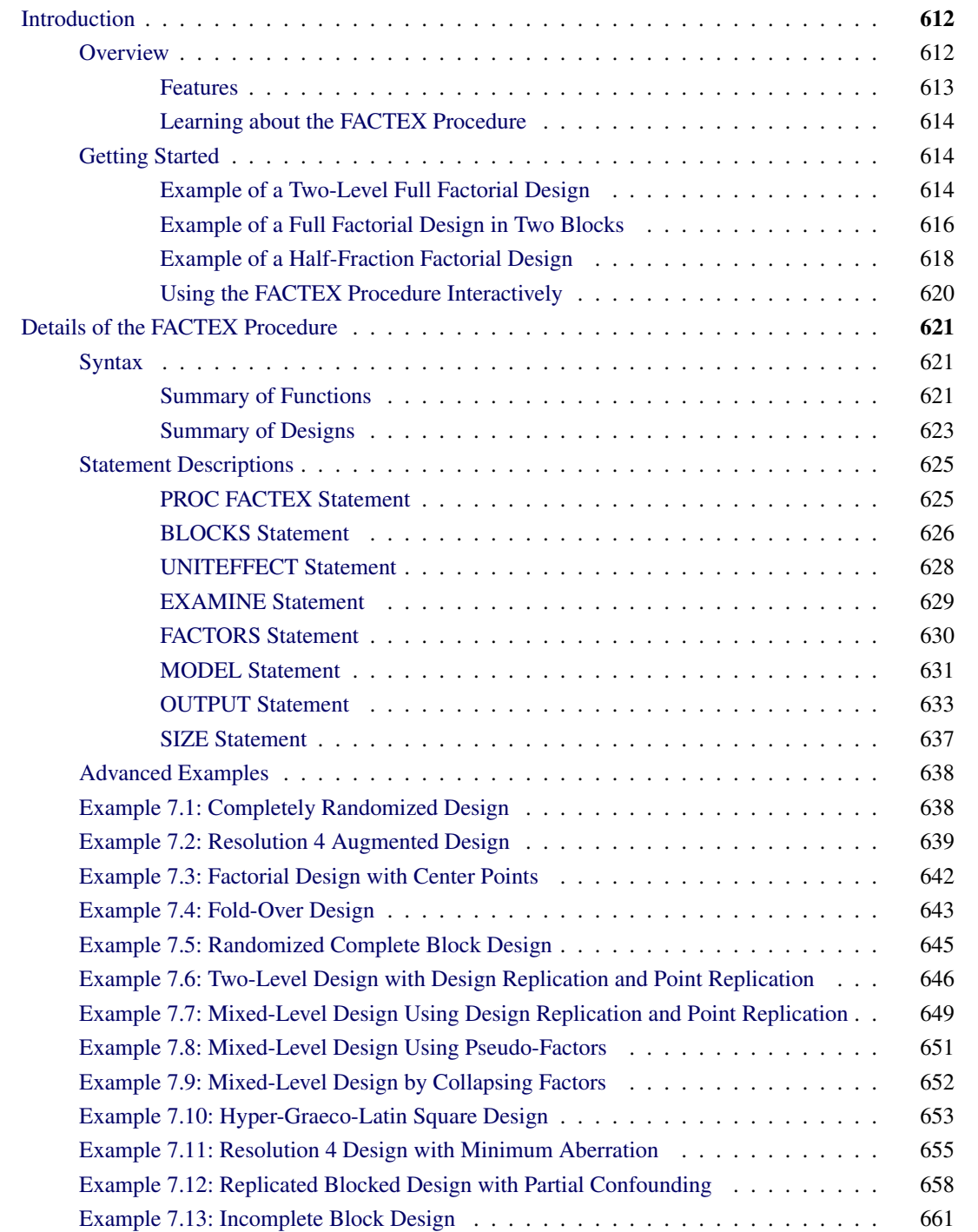

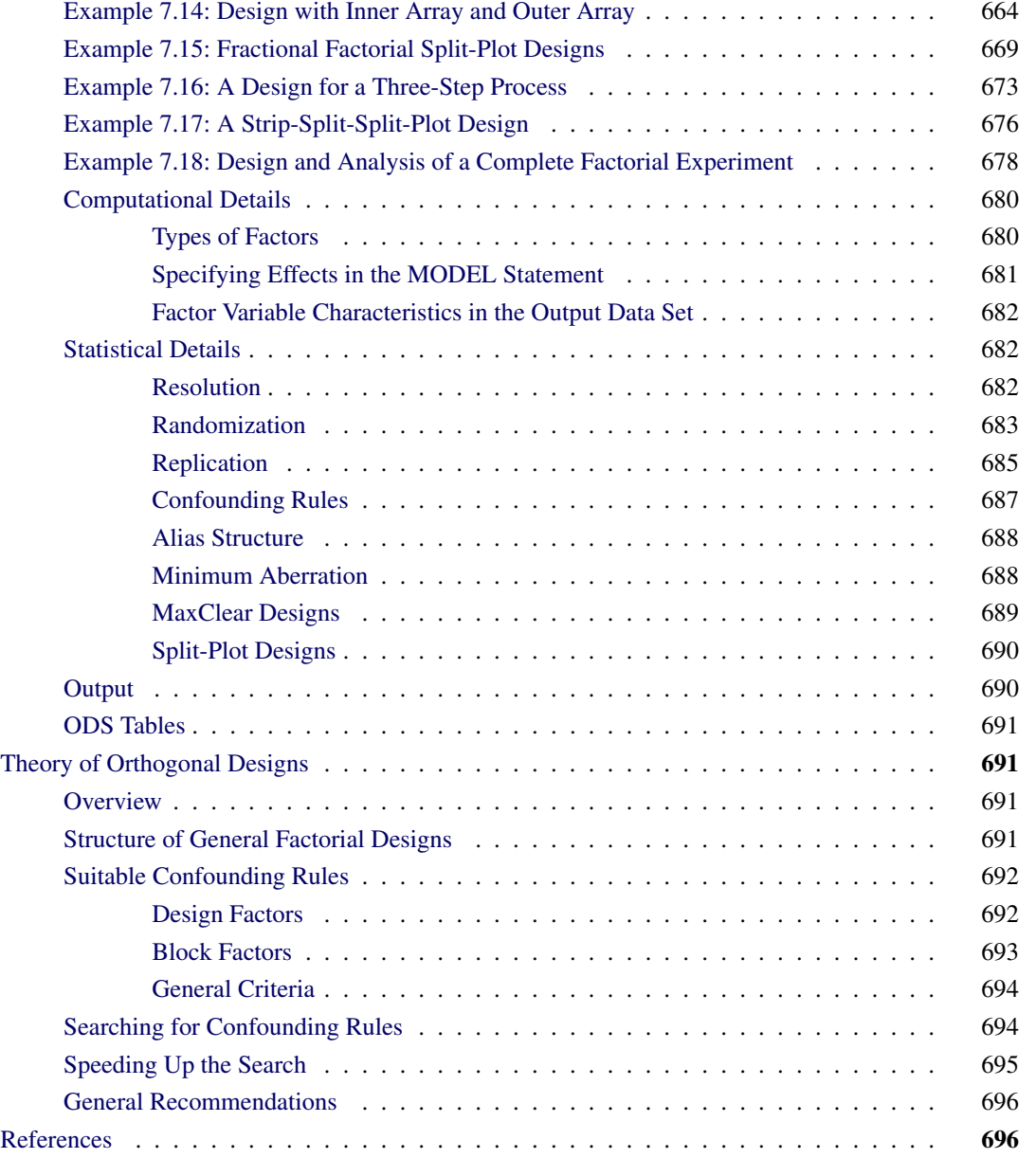

# <span id="page-623-0"></span>**Introduction to the FACTEX Procedure**

# <span id="page-623-1"></span>**Overview**

The FACTEX procedure constructs orthogonal factorial experimental designs. These designs can be either full or fractional factorial designs, and they can be with or without blocks. You can also construct designs for experiments with multiple stages, such as split-plot [\(Huang, Chen, and Voelkel](#page-707-2) [1998\)](#page-707-2) and split-lot designs [\(Butler](#page-707-3) [2004\)](#page-707-3). After you have constructed a design by using the FACTEX procedure and run the experiment, you can analyze the results with a variety of SAS procedures including the GLM and REG procedures.

Factorial experiments are useful for studying the effects of various factors on a response. Texts that discuss experimental design include [Box, Hunter, and Hunter](#page-707-4) [\(1978\)](#page-707-4), [Cochran and Cox](#page-707-5) [\(1957\)](#page-707-5), [Montgomery](#page-708-0) [\(1991\)](#page-708-0), and [Wu and Hamada](#page-708-1) [\(2000\)](#page-708-1). For details about the general mathematical theory of orthogonal factorial designs, refer to [Bose](#page-707-6) [\(1947\)](#page-707-6).

NOTE: For two-level designs, instead of using PROC FACTEX directly, a more appropriate tool might be the ADX Interface for Design of Experiments. The ADX Interface is designed primarily for engineers and researchers who require a point-and-click solution for the entire experimental process, from building the designs through determining significant effects to optimization and reporting. ADX gives you most of the two-level designs provided by the FACTEX procedure in a system that integrates construction and analysis of designs, without the need for programming. In addition to two-level designs for standard models (with and without blocking), ADX makes it easy to use PROC FACTEX to construct designs for estimating particular effects of interest. Moreover, ADX also uses the OPTEX procedure to construct two-level designs of nonstandard sizes. For more information, see *Getting Started with the SAS ADX Interface for Design of Experiments*.

#### <span id="page-624-0"></span>**Features**

There is no inherent limit to the number of factors and the size of the design that you can construct with the FACTEX procedure. Instead of looking up designs in an internal table, the FACTEX procedure uses a general algorithm to search for the construction rules for a specified design.

You can use the FACTEX procedure to generate designs such as the following:

- factorial designs, such as  $2<sup>3</sup>$  designs, with and without blocking
- fractional factorial designs, such as  $2_{\text{IV}}^{4-1}$ , with and without blocking
- split-plot and fractional split-plot designs
- three-level designs, with and without blocking
- mixed-level factorial designs, such as  $4 \times 3$  designs, with and without blocking
- randomized complete block design
- factorial designs with outer arrays
- hyper-Graeco-Latin square designs

You can also create more complex designs, such as incomplete block designs, by using the FACTEX procedure in conjunction with the DATA step.

You can save the design constructed by the FACTEX procedure in a SAS data set. After you have run your experiment, you can add the values of the response variable and use the GLM procedure to perform analysis of variance and study significance of effects.

The FACTEX procedure is an interactive procedure. After specifying an initial design, you can submit additional statements without reinvoking the procedure. After you have constructed a design, you can do the following:

- print the design points
- examine the alias structure for the design
- modify the design by changing its size, changing the use of blocking, or specifying the effects of interest in the model again
- output the design to a data set
- examine the confounding rules that generate the design
- randomize the design
- replicate the design
- recode the design from standard values (such as  $\pm 1$ ) to values appropriate for your situation
- find another design

### <span id="page-625-0"></span>**Learning about the FACTEX Procedure**

To learn the basic syntax of the FACTEX procedure, read the section ["Getting Started"](#page-625-1) on page 614, which contains some simple introductory examples. The summary tables in the section ["Summary of Functions"](#page-632-2) on page 621 provide an overview of the syntax. The section ["Summary of Designs"](#page-634-0) on page 623 shows simple ways to construct full factorial designs and fractional factorial designs. The section ["Advanced Examples"](#page-649-0) on page 638 illustrates construction of complex designs.

# <span id="page-625-1"></span>**Getting Started**

The following introductory examples illustrate the capabilities of the FACTEX procedure. See the section ["Advanced Examples"](#page-649-0) on page 638 for illustrations of complex features.

# <span id="page-625-2"></span>**Example of a Two-Level Full Factorial Design**

NOTE: See *Two-Level Full Factorial Design* in the SAS/QC Sample Library.

This example introduces the basic syntax used with the FACTEX procedure.

An experimenter is interested in studying the effects of three factors—cutting speed (Speed), feed rate (FeedRate), and tool angle (Angle)—on the surface finish of a metallic part and decides to run a complete factorial experiment with two levels for each factor as follows:

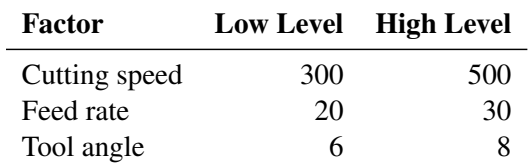

This is a  $2<sup>3</sup>$  factorial design—in other words, a complete factorial experiment with three factors, each at two levels. Hence there are eight runs in the experiment. Since complete factorial designs have full resolution, all of the main effects and interaction terms can be estimated. For a definition of the design resolution, see the section ["Resolution"](#page-693-2) on page 682.

You can use the following statements to create the required design:

```
proc factex;
   factors Speed FeedRate Angle;
   examine design;
run;
```
These statements invoke the FACTEX procedure, list factor names, and display the generated design points. By default, the FACTEX procedure assumes that the size of the design is a full factorial and that each factor has only two levels.

After you submit the preceding statements, you see the following messages in the SAS log:

**NOTE: No design size specified. Default is a full replicate in 8 runs. NOTE: Design has 8 runs, full resolution.**

<span id="page-626-0"></span>The output is shown in [Figure 7.1.](#page-626-0) The two factor levels are represented by the coded values –1 and +1.

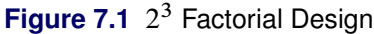

#### **The FACTEX Procedure**

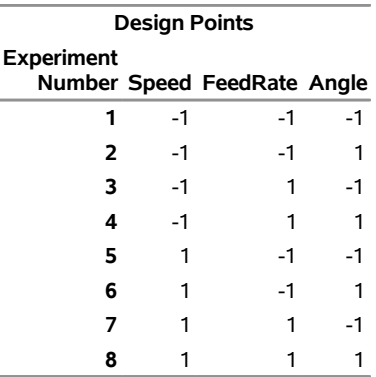

If you prefer to work with the actual (decoded) values of the factors, you can specify these values in an OUTPUT OUT= statement, as follows:

```
proc factex;
   factors Speed FeedRate Angle;
   output out=SavedDesign
          Speed nvals=(300 500)
         FeedRate nvals=(20 30)
         Angle nvals=(6 8);
run;
proc print;
run;
```
The OUTPUT statement in PROC FACTEX recodes the factor levels and saves the constructed design in the SavedDesign data set. Since the levels in this example are of numeric type, you use the NVALS= option to list the factor levels. Optionally, you can use the CVALS= option for levels of character type (see the section ["Example of a Full Factorial Design in Two Blocks"](#page-627-0) on page 616). The design is saved in a user-specified output data set (SavedDesign). This is verified by the following message in the SAS log:

#### **NOTE: The data set WORK.SAVEDDESIGN has 8 observations and 3 variables.**

<span id="page-627-1"></span>[Figure 7.2](#page-627-1) shows a listing of the data set SavedDesign.

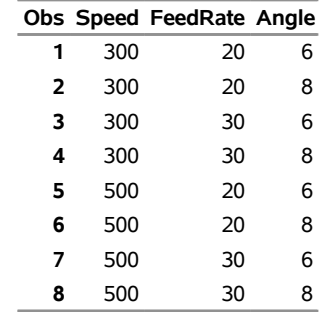

**Figure 7.2** 2 <sup>3</sup> Factorial Design after Decoding

Although small complete factorial designs are not difficult to create manually, you can easily extend this example to construct a design with many factors.

#### <span id="page-627-0"></span>**Example of a Full Factorial Design in Two Blocks**

NOTE: See *Full Factorial Design in Two Blocks* in the SAS/QC Sample Library.

The previous example illustrates a complete factorial experiment that involves eight runs and three factors: cutting speed (Speed), feed rate (FeedRate), and tool angle (Angle).

Now, suppose two machines (A and B) are used to complete the experiment, with four runs being performed on each machine. As there is the possibility that the machine affects the part finish, you should consider machine as a block factor and account for the block effect in assigning the runs to machines.

The following statements construct a blocked design:

```
proc factex;
   factors Speed FeedRate Angle;
   blocks nblocks=2;
   model resolution=max;
   examine design;
run;
```
The FACTORS statement in PROC FACTEX specifies three factors of a 2<sup>3</sup> factorial. The BLOCKS statement specifies that the number of blocks is 2. The RESOLUTION=MAX option in the MODEL statement specifies a design with the highest resolution—that is, the best design in a general sense. Optionally, if you know the resolution of the design, you can replace RESOLUTION=MAX with RESOLUTION=*r*, where *r* is the resolution number. For information about resolution, see the section ["Resolution"](#page-693-2) on page 682.

By default, the FACTEX procedure assumes that the size of the design is a full factorial and that each factor is at two levels.

After you submit the preceding statements, you see the following messages in the SAS log:

```
NOTE: No design size specified.
      Default is a full replicate in 8 runs.
NOTE: Design has 8 runs in 2 blocks of size 4,
      resolution = 6.
```
<span id="page-628-0"></span>The output is shown in [Figure 7.3.](#page-628-0) Note that, by default, the name for the block variable is BLOCK and its levels are 1 and 2. Also, note that the default factor levels for a two-level design are –1 and 1.

| <b>Design Points</b> |    |                                   |      |   |
|----------------------|----|-----------------------------------|------|---|
| <b>Experiment</b>    |    | Number Speed FeedRate Angle Block |      |   |
|                      | -1 | -1                                | -1   |   |
| 2                    | -1 | -1                                |      | 2 |
| З                    | -1 | 1                                 | $-1$ | 2 |
| 4                    | -1 |                                   |      |   |
| 5                    |    | -1                                | -1   | 2 |
| 6                    |    | -1                                |      |   |
|                      |    |                                   | -1   |   |
|                      |    |                                   |      |   |

**Figure 7.3** 2 <sup>3</sup> Factorial Design in Two Blocks before Decoding **The FACTEX Procedure**

You can rename the block variable and use actual levels for the block variable appropriate for your situation as follows:

```
proc factex;
   factors Speed FeedRate Angle;
  blocks nblocks=2;
  model resolution=max;
   output out=BlockDesign
     Speed nvals=(300 500)
    FeedRate nvals=(20 30)
    Angle nvals=(6 8)
    blockname=Machine cvals=('A' 'B');
run;
proc print;
run;
```
<span id="page-628-1"></span>[Figure 7.4](#page-628-1) shows the listing of the design saved in the data set BlockDesign.

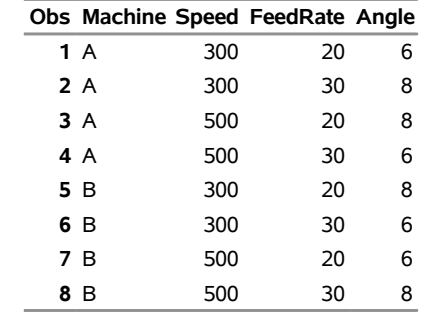

### **Figure 7.4** 2 <sup>3</sup> Factorial Design in Two Blocks after Decoding

### <span id="page-629-0"></span>**Example of a Half-Fraction Factorial Design**

NOTE: See *Half-Fraction Factorial Design* in the SAS/QC Sample Library.

Often you do not have the resources for a full factorial design. In this case, a fractional factorial design is a reasonable alternative, provided that the effects of interest can be estimated.

[Box, Hunter, and Hunter](#page-707-4) [\(1978\)](#page-707-4) describe a fractional factorial design for studying a chemical reaction to determine what percentage of the chemicals responded in a reactor. The researchers identified the following five treatment factors that were thought to influence the percentage of reactant:

- $\bullet$  the feed rate of the chemicals (FeedRate), ranging from 10 to 15 liters per minute
- the percentage of the catalyst (Catalyst), ranging from  $1\%$  to  $2\%$
- $\bullet$  the agitation rate of the reactor (AgitRate), ranging from 100 to 120 revolutions per minute
- the temperature (Temperature), ranging from 140 to 180 degrees Celsius
- the concentration (Concentration), ranging from  $3\%$  to  $6\%$

The complete  $2^5$  factorial design requires 32 runs, but the experimenter can afford only 16 runs.

Suppose that all main effects and two-factor interactions are to be estimated. An appropriate design for this situation is a design of resolution 5 (denoted as  $2_V^{5-1}$ ), in which no main effect or two-factor interaction is aliased with any other main effect or two-factor interaction but in which two-factor interactions are aliased with three-factor interactions. This design loses the ability to estimate interactions between three or more factors, but this is usually not a serious loss. For more information about resolution, see the section ["Resolution"](#page-693-2) on page 682.

You can use the following statements to construct a 16-run factorial design that has five factors and resolution 5:

```
proc factex;
  factors FeedRate Catalyst AgitRate Temperature Concentration;
  size design=16;
  model resolution=5;
  output out=Reaction FeedRate nvals=(10 15)
                      Catalyst nvals=(1 2)
                      AgitRate nvals=(100 120)
                      Temperature nvals=(140 180)
                      Concentration nvals=(3 6);
run;
proc print;
run;
```
<span id="page-630-0"></span>The design saved in the Reaction data set is listed in [Figure 7.5.](#page-630-0)

|    |    |   |     |     | Obs FeedRate Catalyst AgitRate Temperature Concentration |
|----|----|---|-----|-----|----------------------------------------------------------|
| 1  | 10 | 1 | 100 | 140 | 6                                                        |
| 2  | 10 | 1 | 100 | 180 | 3                                                        |
| 3  | 10 | 1 | 120 | 140 | 3                                                        |
| 4  | 10 | 1 | 120 | 180 | 6                                                        |
| 5  | 10 | 2 | 100 | 140 | 3                                                        |
| 6  | 10 | 2 | 100 | 180 | 6                                                        |
| 7  | 10 | 2 | 120 | 140 | 6                                                        |
| 8  | 10 | 2 | 120 | 180 | 3                                                        |
| 9  | 15 | 1 | 100 | 140 | 3                                                        |
| 10 | 15 | 1 | 100 | 180 | 6                                                        |
| 11 | 15 | 1 | 120 | 140 | 6                                                        |
| 12 | 15 | 1 | 120 | 180 | 3                                                        |
| 13 | 15 | 2 | 100 | 140 | 6                                                        |
| 14 | 15 | 2 | 100 | 180 | 3                                                        |
| 15 | 15 | 2 | 120 | 140 | 3                                                        |
| 16 | 15 | 2 | 120 | 180 | 6                                                        |

**Figure 7.5** Half-Fraction of a 2 <sup>5</sup> Design for Reactors

The use of a half-fraction causes some interaction terms to be confounded with each other. You can use the EXAMINE statement with the ALIASING option to determine which interaction terms are aliased, as follows:

```
proc factex;
   factors FeedRate Catalyst AgitRate Temperature Concentration;
   size design=16;
   model resolution=5;
   examine aliasing;
run;
```
<span id="page-630-1"></span>The alias structure summarizes the estimability of all main effects and two- and three-factor interactions. [Figure 7.6](#page-630-1) indicates that each of the three-factor interactions is confounded with a two-factor interaction. Thus, if a particular three-factor interaction is believed to be significant, the aliased two-factor interaction cannot be estimated with this half-fraction design.

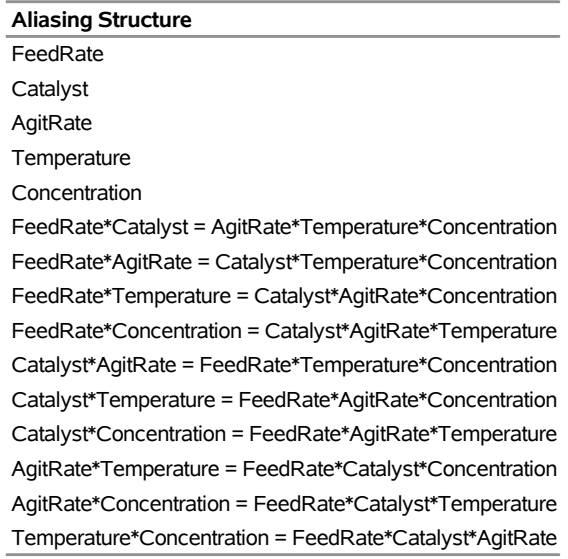

**Figure 7.6** Alias Structure of Reactor Design

**The FACTEX Procedure**

When you submit the preceding statements, the following message is displayed in the SAS log:

**NOTE: Design has 16 runs, resolution = 5.**

This message confirms that the design exists. If you specify a factorial design that does *not* exist, an error message is displayed in the SAS log. For instance, suppose that you replaced the MODEL statement in the preceding example with the following statement:

```
model resolution=6;
```
Since the maximum resolution of a  $2^{5-1}$  design is 5, the following message appears in the SAS log:

```
ERROR: No such design exists.
```
In general, it is good practice to check the SAS log to see if a design exists.

# <span id="page-631-0"></span>**Using the FACTEX Procedure Interactively**

By using the FACTEX procedure interactively, you can quickly explore many design possibilities. The following steps provide one strategy for interactive use:

- **1** Invoke the procedure by using the PROC FACTEX statement, and use a FACTORS statement to identify factors in the design.
- **2** For a design that involves blocking, use the BLOCKS and MODEL statements. You might want to use the optimization features for the BLOCKS statement.
- **3** For a fractional replicate of a design, use the SIZE and MODEL statements to specify the characteristics of the design. If the design involves blocking, use a BLOCKS statement as well. If you are unsure of the size of the design or of the number of blocks, use the optimization features for either the BLOCKS or SIZE statement.
- **4** Enter a RUN statement and check the SAS log to see if the design exists. If a design exists, go on to the next step; otherwise, modify the characteristics given in the SIZE, BLOCKS, and MODEL statements.
- **5** Examine the alias structure of the design. If it is not appropriate for your situation, go back to step 2 and search for another design.
- **6** After you have repeated steps 2, 3, and 4 and found an acceptable design, use the OUTPUT statement to save the design. You can optionally recode factor values, recode and rename the block factor, and create new factors by using output-value settings.

# <span id="page-632-0"></span>**Details of the FACTEX Procedure**

# <span id="page-632-1"></span>**Syntax**

You can specify the following statements with the FACTEX procedure. Items within the brackets  $\langle \rangle$  are optional.

```
PROC FACTEX < options > ;
   FACTORS factor-names < / option > ;
   SIZE size-specification ;
   MODEL model-specification < / < MINABS < (d) > > < MAXCLEAR < (d) > > > ;
   BLOCKS block-specification ;
   UNITEFFECT uniteffect / < WHOLE=() > <SUB=() > ;
   EXAMINE < options > ;
   OUTPUT OUT=SAS-data-set < options > ;
```
To generate a design and save it in a data set, you use at least the PROC FACTEX, FACTORS, and OUTPUT statements. The FACTORS statement should immediately follow the PROC FACTEX statement. You use the MODEL and SIZE statements for designs that are less than a full replicate (for example, fractional factorial designs). You can use the BLOCKS statement for designs that involve blocking. The EXAMINE statement can be used as needed.

#### <span id="page-632-2"></span>**Summary of Functions**

<span id="page-632-3"></span>[Table 7.1](#page-632-3) to [Table 7.4](#page-634-1) classify the statements and options in PROC FACTEX by function.

| <b>Function</b>                  | <b>Statement</b> | Option                                       |
|----------------------------------|------------------|----------------------------------------------|
| <b>Factor Specification</b>      |                  |                                              |
| Factor names                     |                  | FACTORS $factor_1 \dots factor_f$            |
| Number of levels                 |                  | FACTORS $factor_1 \dots factor_f / NLEV = q$ |
| <b>Design Size Specification</b> |                  |                                              |
| (one of the following)           |                  |                                              |
| Number of runs                   | <b>SIZE</b>      | $DESIGN = n$                                 |
|                                  |                  |                                              |

**Table 7.1** Summary of Options for Specifying the Design

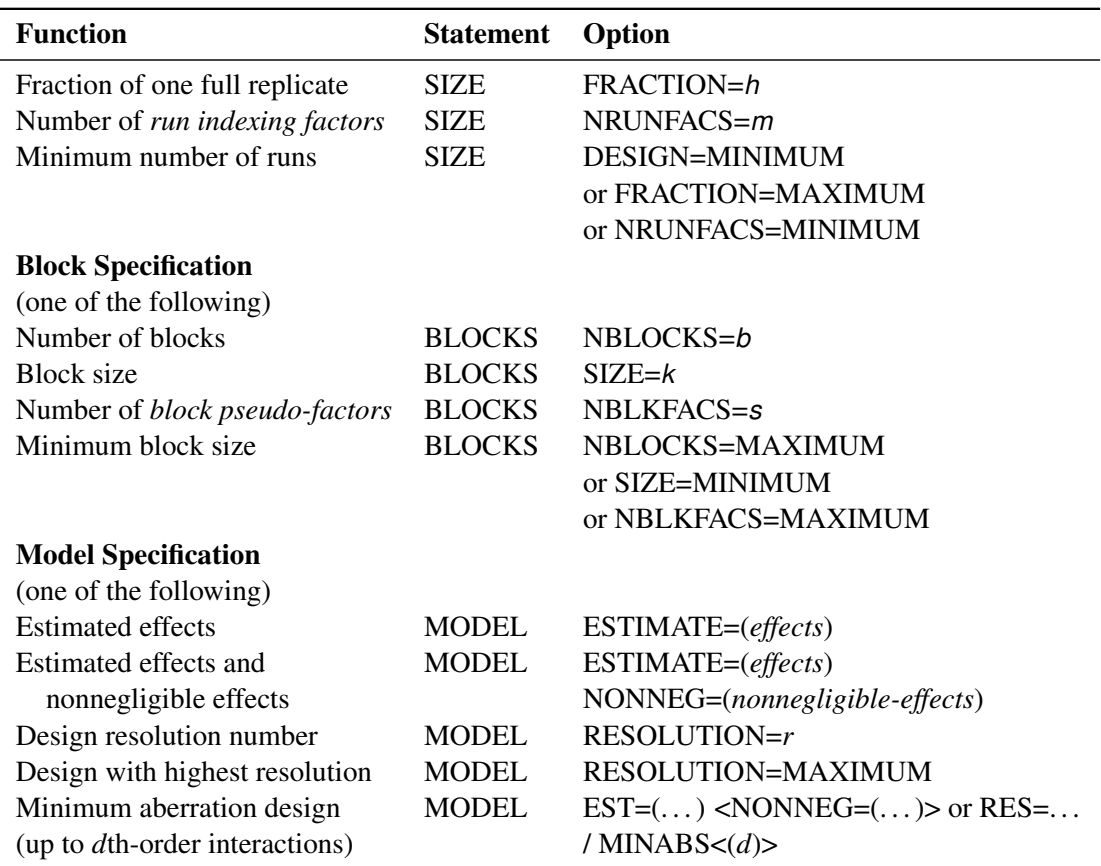

**Table 7.1** *continued*

**Table 7.2** Summary of Options for Searching the Design

| <b>Function</b>                 | <b>Statement</b>    | Option                                 |
|---------------------------------|---------------------|----------------------------------------|
| <b>Search for the Design</b>    |                     |                                        |
| Allow maximum time of t seconds |                     | <b>PROC FACTEX</b> SECONDS=t or TIME=t |
| Limit the design searches       | PROC FACTEX NOCHECK |                                        |

**Table 7.3** Summary of Options for Replicating and Randomizing the Design

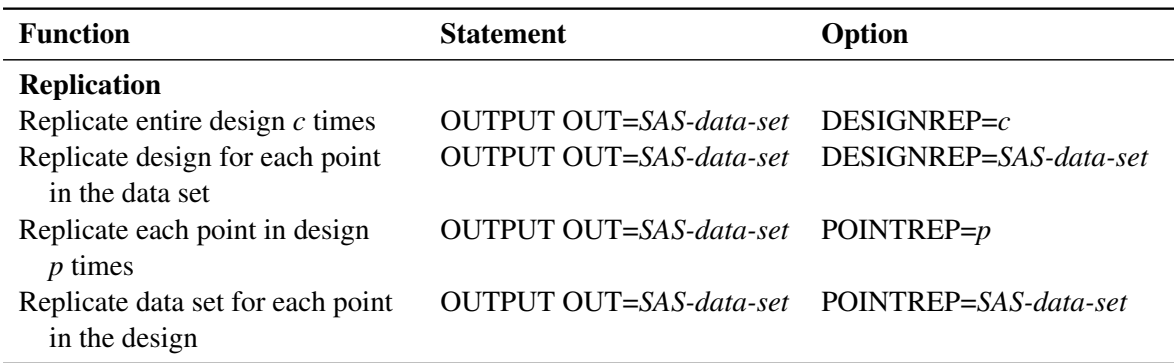

| <b>Function</b>                                                             | <b>Statement</b>                      | Option |
|-----------------------------------------------------------------------------|---------------------------------------|--------|
| <b>Randomization</b>                                                        |                                       |        |
| Randomize the design                                                        | OUTPUT OUT=SAS-data-set RANDOMIZE     |        |
| Randomize the design but not the OUTPUT OUT=SAS-data-set RANDOMIZE NOVALRAN |                                       |        |
| assignment of factor levels                                                 |                                       |        |
| Specify seed number                                                         | OUTPUT OUT=SAS-data-set RANDOMIZE (u) |        |
|                                                                             |                                       |        |

**Table 7.3** *continued*

**Table 7.4** Summary of Options for Examining and Saving the

<span id="page-634-1"></span>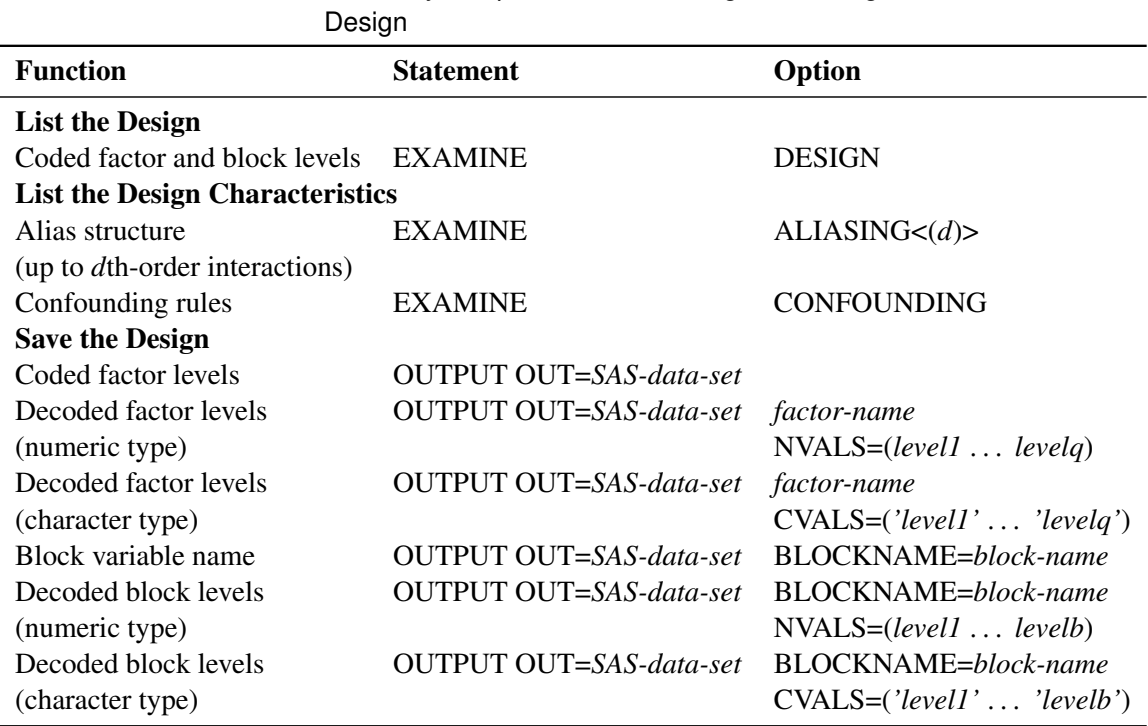

### <span id="page-634-0"></span>**Summary of Designs**

[Table 7.5](#page-634-2) summarizes basic design types that you can construct with the FACTEX procedure by providing example code for each type.

<span id="page-634-2"></span>

| <b>Design Type</b>                                                                            | <b>Example Statements</b>                                                     |  |
|-----------------------------------------------------------------------------------------------|-------------------------------------------------------------------------------|--|
| A full factorial design in three fac-<br>tors, each at two levels coded as $-1$<br>and $+1$ . | proc factex;<br>factors Pressure Temperature Time;<br>examine design;<br>run; |  |

Table 7.5 Basic Designs Constructed by the FACTEX Procedure

| <b>Design Type</b>                                                                                                    | <b>Example Statements</b>                                                                                                    |
|----------------------------------------------------------------------------------------------------|----------------------------------------------------------------------------------------------------|
| A full factorial design in three fac-<br>tors, each at three levels coded as $-1$ ,<br>$0$ , and $+1$ .                                                                                                    | proc factex;<br>factors Pressure Temperature Time / nlev= 3;<br>examine design;<br>run;                                                                                                    |
| A full factorial design in three fac-<br>tors, each at two levels. The entire<br>design is replicated twice, and the<br>design with recoded factor levels is<br>saved in a SAS data set.                                                                                                    | proc factex;<br>factors Pressure Temperature Time;<br>output out= SavedDesign designrep= 2<br>Pressure cvals=('low' 'high')<br>Temperature nvals=(200 300)<br>Time $nvals = (10 20)$ ;<br>run; |
| A full factorial design in three fac-<br>tors, each at two levels coded as $-1$<br>and $+1$ . Each run in the design is<br>replicated three times, and the repli-<br>cated design is randomized and saved<br>in a SAS data set.                                                                             | proc factex;<br>factors Pressure Temperature Time;<br>output out= SavedDesign<br>pointrep= 3 randomize;<br>run;                                                                                |
| A full factorial design in three con-<br>trol factors, each at two levels coded<br>as $-1$ and $+1$ . A noise factor design<br>(outer array) read from a SAS data<br>set is replicated for each run in the<br>control factor design (inner array),<br>and the product design is saved in a<br>SAS data set. | proc factex;<br>factors+ Pressure Temperature Time;<br>=+ SavedDesign<br>output out<br>pointrep=+ OutArray;<br>run;                                                                            |
| A full factorial blocked design in<br>three factors, each at two levels<br>coded as $-1$ and $+1$ . The design is<br>arranged in two blocks and saved in<br>a SAS data set. By default, the block<br>variable is named BLOCK and the<br>two block levels are numbered 1 and<br>2.                           | proc factex;<br>factors Pressure Temperature Time;<br>blocks nblocks= 2;<br>output out= SavedDesign;<br>run;                                                                                   |

**Table 7.5** *continued*

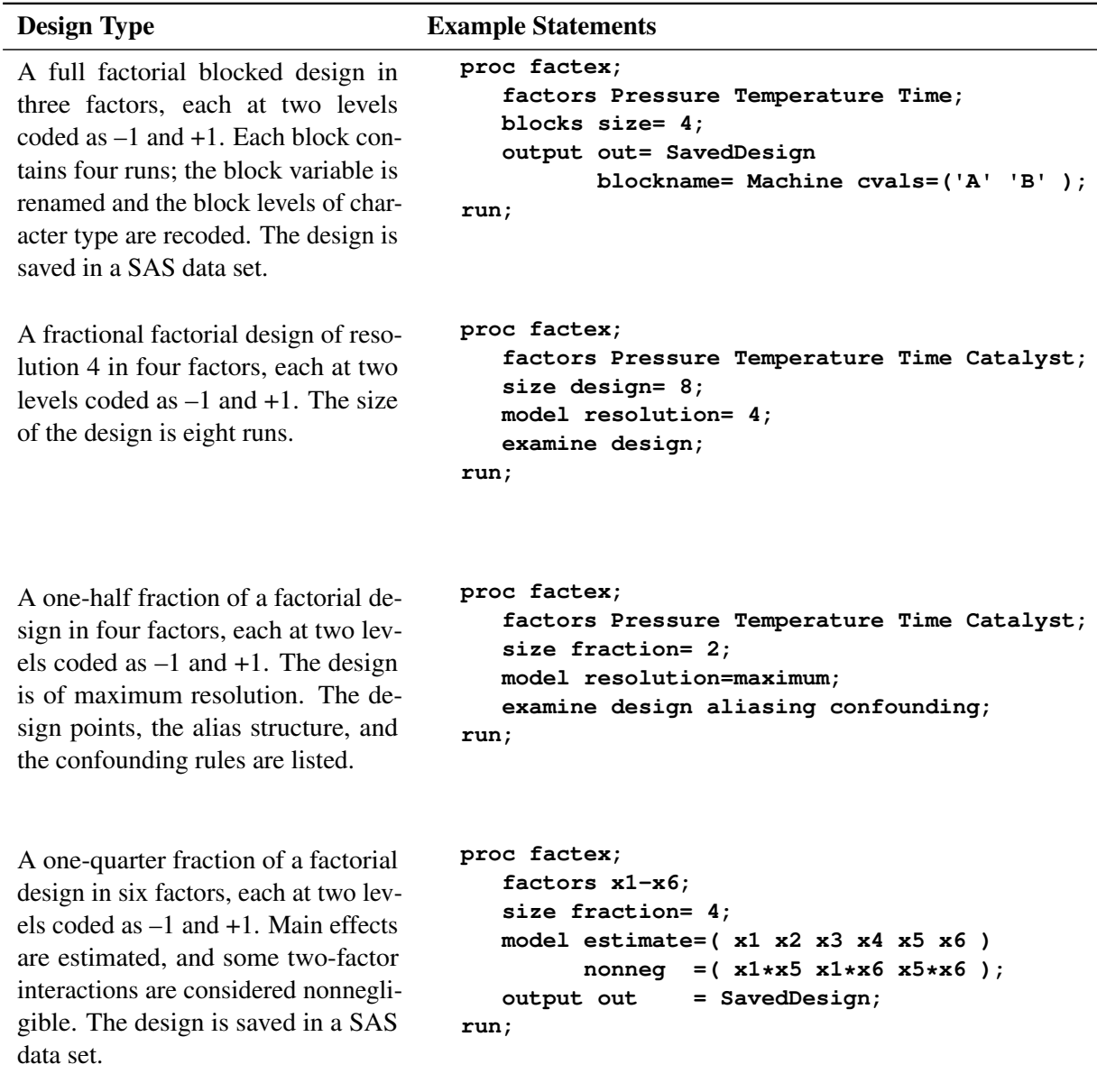

**Table 7.5** *continued*

# <span id="page-636-0"></span>**Statement Descriptions**

This section provides detailed syntax information for the FACTEX procedure statements, beginning with the PROC FACTEX statement. The remaining statements are presented in alphabetical order.

### <span id="page-636-1"></span>**PROC FACTEX Statement**

**PROC FACTEX** < *options* > **;**

You use the PROC FACTEX statement to invoke the FACTEX procedure. The following *options* are available:

#### **NAMELEN**

specifies the length of effect names in tables and output data sets to be *n* characters long, where *n* is a value between 20 and 200 characters. The default length is 20 characters.

#### **NOCHECK**

suppresses a technique for limiting the amount of search required to find a design. The technique dramatically reduces the search time by pruning branches of the search tree that are unlikely to contain the specified design, but in rare cases it can keep the FACTEX procedure from finding a design that does in fact exist. The NOCHECK option turns off this technique at the potential cost of an increase in run time. Note, however, that the run time is always bounded by the TIME= option or its default value. For more information about the NOCHECK option, see the section ["Speeding Up the Search"](#page-706-0) on page 695.

#### **TIME=***t*

#### **SECONDS=***t*

specifies the maximum number of seconds to spend on the search. The default is 60 seconds.

#### <span id="page-637-0"></span>**BLOCKS Statement**

#### **BLOCKS** *block-specification* **;**

You use the BLOCKS statement to specify the blocks or split-plot units in the design. By default, the FACTEX procedure constructs designs that do not contain blocks. If you use the BLOCKS statement, you also need to use the MODEL statement or SIZE statement. In particular, if you use the BLOCKS statement and your design is a fractional factorial design, you must use the MODEL statement.

The two simplest explicit *block-specifications* that you can use are as follows:

- NBLOCKS=*b*, which specifies the number of blocks (*b*) in the design
- SIZE= $k$ , which specifies the number of runs  $(k)$  in each block

Use only one of these two options. In all, there are seven mutually exclusive *block-specifications* that you can use, as described by the following list.

#### **NBLKFACS=***s*

specifies the number of block pseudo-factors for the design. The design contains a different block for each possible combination of the levels of the block pseudo-factors. Values of *s* are the integers 1, 2, and so on. See the section ["Block Size Restrictions"](#page-639-1) on page 628 for details.

If each factor in the design has  $q$  levels, then NBLKFACS= $s$  specifies a design with  $q<sup>s</sup>$  blocks. The size of each block depends on the number of runs in the design, as specified in the SIZE statement. If the design has *n* runs, then each block has  $n/q^s$  runs.

The following statement illustrates how to request a two-level factorial design arranged in eight  $(2^3)$ blocks:

#### **blocks nblkfacs=3;**

For more information about pseudo-factors, see the section ["Types of Factors"](#page-691-1) on page 680.

#### **NBLOCKS=***b*

specifies the number of blocks in the design. The values of *b* must be a power of *q*, the number of levels of each factor in the design. See the section ["Block Size Restrictions"](#page-639-1) on page 628 for details. The size of each block depends on the number of runs in the design, as specified in the SIZE statement. If the design has *n* runs, then each block has  $n/b$  runs. See the section ["Example of a Full Factorial](#page-627-0)" [Design in Two Blocks"](#page-627-0) on page 616 for an illustration of this option.

The following statement illustrates how to specify a design arranged in four blocks:

#### **blocks nblocks=4;**

#### **SIZE=***k*

specifies the number of runs per block in the design. The value *k* must be a power of *q*, the number of levels for each factor in the design. The number of blocks depends on the number of runs in the design, as specified in the SIZE statement. If the design has  $n$  runs, then it has  $n/k$  blocks.

CAUTION: Do not confuse the SIZE= option in the BLOCKS statement with the SIZE statement, which you use to specify the overall size of the design. See the section ["SIZE Statement"](#page-648-0) on page 637 for details of the SIZE statement.

The following statement illustrates how to specify blocks of size two:

**blocks size=2;**

# **NBLKFACS=MAXIMUM**

#### **NBLOCKS=MAXIMUM**

#### **SIZE=MINIMUM**

constructs a blocked design with the minimum number of runs per block, given all the other characteristics of the design. In other words, the block size is optimized. You cannot specify this option if you specify any of the design size optimization options in the SIZE statement (see [DESIGN=MINIMUM\)](#page-648-1).

#### **UNITS=(***units-specifications***)**

specifies unit factors that index the runs of the experiment. Each *unit-specification* has the form

#### *unitfactor = number-of-levels*

where the number of levels for each unit factor must be a power of the number of levels specified in the FACTORS statement (2 by default). You can give multiple *unit-specifications* in the UNITS= option; the product of their numbers of levels must be less than the size of the experiment, as specified in the SIZE statement.

Unit factors are not involved in the model structure of the design. Instead, you use a UNITS=() blocks specification in conjunction with one or more UNITEFFECT statements to constrain how the factor levels can change across the runs of the experiment.

The following statement illustrates how to specify two unit factors:

#### **blocks units=(Unit1=4 Unit2=8);**

See the section ["Split-Plot Designs"](#page-701-0) on page 690 for details about how to use the UNITS= option and the UNITEFFECT statement to construct split-plot designs.

#### *Equivalent BLOCK Specifications*

The three explicit *block-specifications* are related to each other, as demonstrated by the following example.

Suppose you want to construct a design for 11 two-level factors in 128 runs in blocks of size 8. Since  $128/2^4 = 128/16 = 8$ , three equivalent block specifications are as follows:

```
blocks nblkfacs=4;
blocks nblocks=16;
blocks size=8;
```
#### <span id="page-639-1"></span>*Block Size Restrictions*

The number of blocks and the number of runs in each block must be less than the total number of runs in the design. Hence, there are some restrictions on the block size.

 If you use SIZE=*k* or NBLOCKS=*b*, the numbers you specify for *k* and *b* must be less than or equal to the size of the design, as specified in the SIZE statement. Or, if you do not use a SIZE statement, *k* and *b* must be less than or equal to the number of runs for a full replication of all possible combinations of the factors.

For example, for a  $2<sup>3</sup>$  design you cannot specify a design arranged in 8 blocks (NBLOCKS=8). Likewise, you cannot construct a design with block size greater than 8 (SIZE=8).

 If you use NBLKFACS=*s*, the value of *s* can be no greater than the number of run-indexing factors, which give the number of runs needed to index the design. For details, see ["Types of Factors"](#page-691-1) on page 680 and ["Theory of Orthogonal Designs"](#page-702-1) on page 691.

#### <span id="page-639-0"></span>**UNITEFFECT Statement**

#### **UNITEFFECT** *uniteffect /* < **WHOLE=(***wholeuniteffects***)** > <**SUB=(***subuniteffects***)** > **;**

You use the UNITEFFECT statement to specify constraints on how the factor levels can change across the runs of the experiment. Such constraints are known as randomization restrictions. UNITEFFECT statements are used in conjunction with a UNITS specification in the BLOCKS statement, where unit factors are defined that index the runs of the experiment.

The *uniteffect* is an interaction between *unitfactors* defined in the BLOCKS UNITS=() specification:

```
unitfactor * . . .* unitfactor
```
It defines a partition of the runs on which to apply whole-unit and subunit effects of the factors named in the FACTORS statement.

The *wholeuniteffects* specified by the WHOLE=() option typically define a necessary feature of how the experiment must be designed, and are thus known as "design constraints." In contrast, the SUB=() option indicates which unit mean contrasts will be used to compute the *subuniteffects* and which random error terms will be used to test them, and are thus known as "model constraints." For both *wholeuniteffects* and *subuniteffects*, the effects listed must be enclosed within parentheses, as in the MODEL statement. See the section ["Specifying Effects in the MODEL Statement"](#page-692-0) on page 681 for details.

If you have specified units in the BLOCK statement as

```
blocks units=(WholePlot=4);
```
then the following statement illustrates how to specify unit effects corresponding to these units:

**uniteffect WholePlot / whole=(x1-x3) sub=(x4-x6);**

See the section ["Split-Plot Designs"](#page-701-0) on page 690 for details about how to use the UNITS= option and the UNITEFFECT statement to construct split-plot designs.

#### <span id="page-640-0"></span>**EXAMINE Statement**

#### **EXAMINE** < *options* > **;**

You use the EXAMINE statement to specify the characteristics of the design that are to be listed in the output.

The *options* are remembered by the procedure; once specified, they remain in effect until you submit a new EXAMINE statement with different options or until you turn off all EXAMINE options by submitting just

#### **examine;**

The following *options* are available.

#### **ABERRATION**

#### **AB**

displays the aberration vector for the design, summarizing the confounded interactions. See the section ["Minimum Aberration"](#page-699-1) on page 688 for more information.

#### <span id="page-640-1"></span>**ALIASING < ( <** *d* **> < UNITS < = ONE | ALL > > ) >**

#### **A < ( <** *d* **> < UNITS < = ONE | ALL > > ) >**

lists the alias structure of the design, which identifies effects that are confounded with one another and are thus, indistinguishable.

You can specify *d* in parentheses immediately after the ALIASING option for a listing of the alias structure with effects up to and including order *d*. For example, the following statement requests aliases for up to fourth-order effects (for example, A\*B\*C\*D):

```
examine aliasing(4);
```
Each line of the alias structure is listed in the form

*effect = effect = . . . = effect*

for as many effects as are aliased with one another.

The default value for *d* is determined automatically from the model as follows:

- If you specify the model with a resolution number *r* in the MODEL statement, then *d* is the integer part of  $(r + 1)/2$ .
- If you specify the model with a list of effects in the MODEL statement, then *d* is the larger of the following, where main effects have order 1, two-factor interactions have order 2, and so on:
	- one plus the largest order of an effect to be estimated
	- the largest order of an effect considered to be nonnegligible

If your design involves unit effects, then you can also specify UNITS in parentheses immediately after the ALIASING option to display for each treatment effect alias string the top unit effect with which it is aliased. Using the UNITS option can give you information about which error stratum can be used to

estimate the background error variance for each estimable treatment effect. If unit effects are nested, as they typically are in complex split-plot designs, then treatment effects can be aliased with more than one unit effect. In this case, specify (UNITS=ALL) to see all unit effects with which each treatment effect is aliased.

For details about aliasing, see the section ["Alias Structure"](#page-699-0) on page 688.

#### **CONFOUNDING**

**C**

lists the confounding rules used to construct the design. For the definition of confounding rules, see the sections ["Confounding Rules"](#page-698-0) on page 687 and ["Suitable Confounding Rules"](#page-703-0) on page 692.

#### **DESIGN**

**D**

lists the points in the design in standard order with the factor levels coded. For a description of the randomization and coding rules, see the section ["OUTPUT Statement"](#page-644-0) on page 633.

#### **SUMMARY < (<** *d* **>) >**

 $S < (d >) >$ 

displays the modeling summary for the design, summarizing how many interactions of each order are estimable and how many are clearly estimable (that is, unaliased with any other interactions of interest).

You can specify *d* in parentheses immediately after the SUMMARY option to display the modeling summary accounting for effects up to and including order *d*. The default value for *d* is determined automatically from the model as it is for the [ALIASING](#page-640-1) option.

#### <span id="page-641-0"></span>**FACTORS Statement**

#### **FACTORS** *factor-names* < */ option* > **;**

You use the FACTORS statement to start the construction of a new design by naming the factors in the design. The FACTORS statement clears all previous specifications for the design (number of runs, block size, and so on). Use it when you want to start a new design.

NOTE: The FACTORS statement should be the first statement following the PROC FACTEX statement.

In the FACTORS statement,

#### *factor-names*

lists names for the factors in the design. These names must be valid SAS variable names. See the section ["Types of Factors"](#page-691-1) on page 680 for details.

The following *option* is available:

#### **NLEV=***q*

specifies the number of levels for each factor in the design. The value of *q* must be an integer greater than or equal to 2. The default value for  $q$  is 2. In order to construct a design that involves either fractionation or blocking, *q* must be either a prime number or an integer power of a prime number. For the reason behind this restriction, see the section ["Structure of General Factorial Designs"](#page-702-3) on page 691.

#### <span id="page-642-0"></span>**MODEL Statement**

#### **MODEL** model-specification < / < **MINABS** <  $(d)$ >> < < **MAXCLEAR** <  $(d)$ >> > ;

You use the MODEL statement to provide the model for the construction of the factorial design. The model can be specified either directly by specifying the effects to be estimated with the ESTIMATE= option or indirectly by specifying the resolution of the design with the RESOLUTION= option.

NOTE: If you create a fractional factorial design or if you create a design that involves blocking, the MODEL statement is required.

The two *model-specifications* are described as follows:

#### **ESTIMATE=(***effects***)** < *option* >

identifies the *effects* that you want to estimate with the design. To specify *effects*, simply list the names of main effects, and join terms in interactions with asterisks. The *effects* listed must be enclosed within parentheses. See the section ["Specifying Effects in the MODEL Statement"](#page-692-0) on page 681 for details. You can use EST or E for the keyword ESTIMATE.

After the ESTIMATE= *option*, you can specify the following *option*:

#### **NONNEGLIGIBLE=(***nonnegligible-effects***)**

identifies nonnegligible effects. These are the effects whose magnitudes are unknown, but you do not necessarily want to estimate them with the design. If you do not want certain effects to be aliased with ESTIMATE= effects, then list them in the NONNEGLIGIBLE= effects. The *nonnegligible-effects* listed must be enclosed within parentheses.

You can use NONNEG or N for the keyword NONNEGLIGIBLE.

For example, suppose that you want to construct a fraction of a  $2<sup>4</sup>$  design in order to estimate the main effects of the four factors. To specify the model, simply list the main effects with the ESTIMATE= option, since these are the effects of interest. Furthermore, if you consider the two-factor interactions to be significant but are not interested in estimating them, then list these interactions with the NONNEGLIGIBLE= option.

See [Example 7.8](#page-662-0) for an example that uses the ESTIMATE= option. See ["Theory of Orthogonal](#page-702-1) [Designs"](#page-702-1) on page 691 for details about how the FACTEX procedure interprets the model and derives an appropriate confounding scheme.

#### **RESOLUTION=***r*

#### **RESOLUTION=MAXIMUM**

specifies the resolution of the design. The resolution number *r* must be a positive integer greater than or equal to 3. The interpretation of *r* is as follows:

- If *r* is odd, then the effects of interest are taken to be those of order  $(r 1)/2$  or less.
- If *r* is even, then the effects of interest are taken to be those of order  $(r 2)/2$  or less, and the nonnegligible effects are taken to be those of order  $r/2$  or less.

If you specify RESOLUTION=MAXIMUM, the FACTEX procedure searches for a design with the highest resolution that satisfies the SIZE statement requirements.

You can use RES or R for the keyword RESOLUTION and MAX for MAXIMUM.

For more information about design resolution, see the section ["Resolution"](#page-693-2) on page 682. For an example of *model specification* that uses the RESOLUTION=r option, see the section ["Example of a](#page-629-0) [Half-Fraction Factorial Design"](#page-629-0) on page 618. For an example of the RESOLUTION=MAX option, see the section ["Example of a Full Factorial Design in Two Blocks"](#page-627-0) on page 616.

The following options for the MODEL statement are available:

#### **MAXCLEAR < (***d***) >**

requests a search for a design that maximizes the number of clear interactions. Clear interactions are those which are not aliased with any other effects that are either required to be estimable or assumed to be nonnegligible. Specifying (*d*) immediately after the MAXCLEAR option requests a search for a maximum-clarity design that involves interactions up to order *d*. The default value for *d* is determined automatically from the model, as it is for the [ALIASING](#page-640-1) option in the EXAMINE statement, as follows:

- If you specify the model with a resolution number *r* in the MODEL statement, then *d* is the integer part of  $(r + 1)/2$ .
- If you specify the model with a list of effects in the MODEL statement, then *d* is the larger of the following, where main effects have order 1, two-factor interactions have order 2, and so on:
	- one plus the largest order of an effect to be estimated
	- the largest order of an effect considered to be nonnegligible

For details about MaxClear designs, see the section ["MaxClear Designs"](#page-700-0) on page 689.

#### **MINABS < (***d***) >**

requests a search for a design that has minimum aberration. Specifying (*d*) immediately after the MINABS option requests a search for a minimum aberration design that involves interactions up to order *d*. The default value for *d* is determined automatically from the model as follows:

- If you specify the model with a resolution number *r* in the MODEL statement, then  $d = r + 2$ .
- If you specify the model with a list of effects in the MODEL statement, then *d* is the larger of the following, where main effects have order 1, two-factor interactions have order 2, and so on:
	- three plus twice the largest order of an effect to be estimated
	- one plus twice the largest order of an effect considered to be nonnegligible

See the section ["Minimum Aberration"](#page-699-1) on page 688 for more information. For an example of the MINABS option, see [Example 7.11.](#page-666-0)

#### *Examples of the MODEL Statement*

Suppose you specify a design with the following FACTORS statement, where the number of factors *f* can be replaced with a number:

**factors x1-x***f* **;**

Then [Table 7.6](#page-644-1) lists equivalent ways to specify common models.

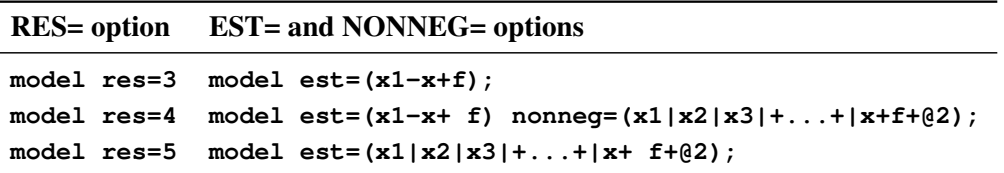

<span id="page-644-1"></span>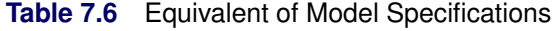

The resolution specification is more concise than the effects specification and is also more efficient in an algorithmic sense. To decrease the time required to find a design, particularly for designs with a large number of factors, you should specify your model that uses the RESOLUTION= option rather than listing the effects. For more on interpreting the resolution number, see the section ["Resolution"](#page-693-2) on page 682.

#### <span id="page-644-0"></span>**OUTPUT Statement**

#### **OUTPUT OUT=** *SAS-data-set* < *options* > **;**

You use the OUTPUT statement to save a design in an output data set. Optionally, you can use the OUTPUT statement to modify the design by specifying values to be output for factors, creating new factors, randomizing the design, and replicating the design. You specify the output data set as follows:

#### **OUT=***SAS-data-set*

gives the name of the output data set in which the design is saved. Note that OUT= is required.

#### *options*

You can use the *options* to

- recode the values for design factors
- recode the values for the block variable
- replicate the entire design
- replicate each point of the design
- randomize the design
- create derived factors based on the original factors

The following list describes the preceding *options*:

#### <span id="page-644-2"></span>*Recode Design Factors*

By default, the output data set contains a variable for each factor in the design coded with standard values, as follows:

- For factors with 2 levels  $(q = 2)$ , the values are  $-1$  and  $+1$ .
- For factors with 3 levels  $(q = 3)$ , the values are  $-1$ , 0, and  $+1$ .
- For factors with *q* levels ( $q > 3$ ), the values are 0, 1, 2, ...  $q 1$ .

You can recode the levels of the factor from the standard levels to levels appropriate for your situation.

For example, suppose that you want to recode a three-level factorial design from the standard levels  $-1, 0$ , and +1 to the actual levels. Suppose the factors are pressure (Pressure) with character levels, agitation rate (Rate) with numeric levels, and temperature (Temperature) with numeric levels. You can use the following statement to recode the factor levels and save the design in a SAS data set named RECODE:

```
output out=recode Pressure cvals=('low' 'medium' 'high')
                Rate nvals=(20 40 60)
                Temperature cvals=(100 150 200);
```
The general form of *options* to recode factors is as follows:

*factor-name* **NVALS= (***level1 level2 . . . levelq***)**

or

```
factor-name CVALS=('level1' 'level2' . . . 'levelq')
```
where

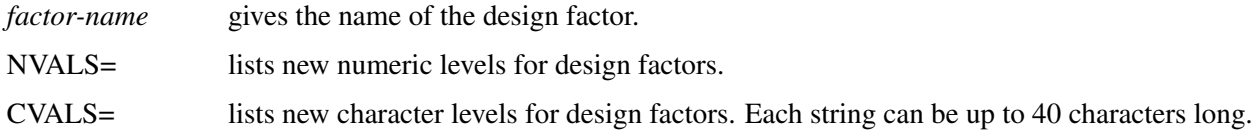

When recoding a factor, the NVALS= and CVALS= options map the first value listed to the lowest value for the factor, the second value listed to the next lowest value, and so on. If you rename and recode a factor, the type and length of the new variable are determined by whether you use the CVALS= option (character variable with length equal to the longest string) or the NVALS= option (numeric variable). For more information about recoding a factor, see ["Factor Variable Characteristics in the Output Data Set"](#page-693-0) on page 682.

#### *Recode Block Factor*

If the design uses blocking, the output data set automatically contains a block variable named BLOCK, and for a design with *b* blocks, the default values of the block variable are  $1, 2, \ldots$  b. You can rename the block variable and optionally recode the block levels from the default levels to levels appropriate for your situation.

For example, for a design arranged in four blocks, suppose that the block variable is the day of the week (Day) and that the four block levels of character type are *Mon*, *Tue*, *Wed*, and *Thu*. You can use the following statement to rename the block variable, recode the block levels, and save the design in a SAS data set named RECODE:

```
output out=recode blockname=Day cvals=('Mon''Tue''Wed''Thu');
```
The general form of *options* to change the block variable name or change the block levels is as follows:

**BLOCKNAME=** *block-name* **< NVALS= (***level1 level2 . . . levelb***) >**

or

#### **BLOCKNAME=** *block-name* **< CVALS= (***'level1' 'level2' . . . 'levelb'***) >**

where

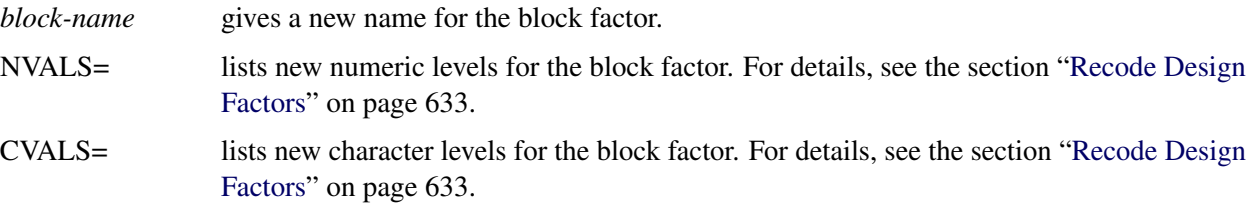

Note that you can simply rename the block variable by using only the BLOCKNAME= option, without using the NVALS= and CVALS= options.

#### *Replicate Entire Design* **DESIGNREP=***c*

#### **DESIGNREP=***SAS-data-set*

replicates the entire design. Specify DESIGNREP= $c$  to replicate the design  $c$  times, where  $c$  is an integer. Alternatively, you can specify a SAS data set with the DESIGNREP option. In this case, the design is replicated once for each point in the DESIGNREP= data set, and the OUT= data set contains the variables in the DESIGNREP= data set in addition to the design variables.

In mathematical notation, the OUT= data set is the direct product of the DESIGNREP= data set and the design. If the design is a and the DESIGNREP= data set is b, then the OUT= data set is b  $\otimes$  a, where  $\otimes$  denotes the direct product.

For details, see the section ["Replication"](#page-696-0) on page 685. For illustrations of the difference between the DESIGNREP= and POINTREP= options, see [Example 7.6](#page-657-0) and [Example 7.7.](#page-660-0)

#### *Replicate Design Point*

# **POINTREP=***p*

#### **POINTREP=***SAS-data-set*

replicates each point of the design. Specify POINTREP $=p$  to replicate each design point  $p$  times, where  $p$  is an integer. Alternatively, you can specify a SAS data set with the POINTREP= option. In this case, the POINTREP= data set is replicated once for each point in the design and the OUT= data set contains the variables in the POINTREP= data set in addition to the design variables.

In mathematical notation, the OUT= data set is the direct product of the design and the POINT= data set. If the design is a and the POINTREP= data set is b, then the OUT= data set is a  $\otimes$  b, where  $\otimes$ denotes the direct product.

For details, see the section ["Replication"](#page-696-0) on page 685. For illustrations of the difference between the DESIGNREP= and POINTREP= options, see [Example 7.6](#page-657-0) and [Example 7.7.](#page-660-0)

#### *Randomize Design*

#### **RANDOMIZE < (***u***) > < NOVALRAN >**

randomizes the design. See the section ["Randomization"](#page-694-0) on page 683 for details. The following *options* are available:

**(***u***)**

specifies an integer used to start the pseudo-random number generator for randomizing the design. The value of *u* must be enclosed in parentheses immediately after the keyword RANDOMIZE. If you do not specify a seed, or if you specify a value less than or equal to zero, by default the seed is generated from reading the time of day from the computer's clock.

#### **NOVALRAN**

prevents the randomization of theoretical factor levels to actual levels. The randomization of run order is still performed.

#### *Create Derived Factors*

You can create *derived factors* based on the joint values of a set of the design factors. Each distinct combination of levels of the design factors corresponds to a single level for the derived factor. Thus, when you create a derived factor from *k* design factors, each with *q* levels, the derived factor has  $q^k$  levels. Derived factors are useful when you create mixed-level designs; see [Example 7.8](#page-662-0) for an example. See the section ["Structure of General Factorial Designs"](#page-702-3) on page 691 for information about how the levels of design factors are mapped into levels of the derived factor. The general form of the *option* for creating derived factors is

**[** *design-factors***]=** *derived-factor* **< NVALS= (***list-of-numbers***) >**

or

**[** *design-factors***]=** *derived-factor* **< CVALS= (***'string1' 'string2' . . . 'stringn'***) >**

where

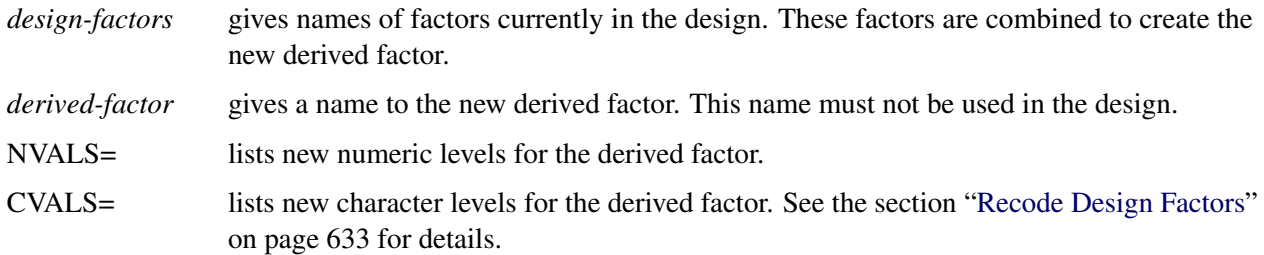

If you create a derived factor and do not use the NVALS= or CVALS= option to assign levels to the derived factor, the FACTEX procedure assigns the values  $0, 1, \ldots, q^k - 1$ , where the derived factor is created from *k* design factors, each with *q* levels. In general, the CVALS= or NVALS= list for a derived factor must contain  $q^k$  values.

The following statement gives an example of creating a derived factor and then renaming the levels of the factor:
```
output out=new [A1 A2]=A cvals=('A' 'B' 'C' 'D');
```
This statement converts two 2-level factors (A1 and A2) into one 4-level factor (A), which has the levels A, B, C, and D.

## **SIZE Statement**

## **SIZE** *size-specification* **;**

You use the SIZE statement to specify the size of the design, which is the number of runs in the design. The SIZE statement is required for designs of less than a full replicate (for example, fractional factorial designs). By default, the design consists of one full replication of all possible combinations of the factors.

The two simplest explicit *size-specifications* that you can use are

- DESIGN=*n*, which specifies the number of runs (*n*) in the design
- FRACTION= $h$ , which specifies  $1/h$  of one full replicate

Use only one of these two options. In all, there are six mutually exclusive *size-specifications* that you can use, as described by the following list:

### **DESIGN=***n*

specifies the actual number of runs in the design. The number of runs must be a power of the number of levels *q* for the factors in the design. (See the [NLEV=](#page-641-0) option.) If the last FACTORS statement does not contain the NLEV= option, then  $q = 2$  by default, and as a result, *n* must be a power of 2. For an example, see [Example 7.1.](#page-649-0)

## **FRACTION=***h*

specifies the fraction of one full replication of all possible combinations of the factors. For instance, FRACTION=2 specifies a half-fraction, FRACTION=4 specifies a quarter-fraction, and so on. In general, FRACTION=h specifies a design with  $1/h$  of the runs in a full replicate. If the design has  $f$ factors, each with *q* levels, then the size of the design is  $q^f/h$ . If you use FRACTION=*h*, *h* must be a power of *q*. See [Example 7.4.](#page-654-0)

## **NRUNFACS=***m*

specifies the number of run-indexing factors in the design. The design contains one run for each possible combination of the levels of the run-indexing factors. Run-indexing factors are the first *m* factors for a design in  $q<sup>m</sup>$  runs. All possible combinations of the levels of the run-indexing factors occur in the design. As a result, if each factor has  $q$  levels, the number of runs in the design is  $q^m$ . For details about run-indexing factors, see ["Types of Factors"](#page-691-0) on page 680 and ["Structure of General](#page-702-0) [Factorial Designs"](#page-702-0) on page 691.

### **DESIGN=MINIMUM**

### **FRACTION=MAXIMUM**

### **NRUNFACS=MINIMUM**

constructs a design with the minimum number of runs (no larger than one full replicate) given all of the other characteristics of the design. In other words, the design size is optimized. You cannot specify this option if you specify any of the block size optimization features in the BLOCKS statement (see [NBLKFACS=MAXIMUM\)](#page-638-0).

### *Equivalence of Specifications*

The three explicit *size-specifications* are related to each other, as demonstrated by the following example. Suppose you want to construct a design for 11 two-level factors in 128 runs. Since  $128 = 2^{11}/16 = 2^7$ , three equivalent size specifications for this design are

```
size design=128;
size fraction=16;
size nrunfacs=7;
```
# **Advanced Examples**

# <span id="page-649-0"></span>**Example 7.1: Completely Randomized Design**

NOTE: See *A Completely Randomized Design* in the SAS/QC Sample Library.

An experimenter wants to study the effect of cutting speed (Speed) on the surface finish of a component. He considers testing the components at five levels of cutting speed (100, 125, 150, 175, and 200) and decides to test five components at each level.

The design used is a single-factor completely randomized design with five levels and 25 runs. The following statements generate the required design:

```
proc factex;
   factors Speed / nlev=5;
   size design=25;
   output out=SurfaceExperiment randomize(713)
      Speed nvals=(100 125 150 175 200);
run;
proc print data=SurfaceExperiment;
run;
```
<span id="page-649-1"></span>The RANDOMIZE option in the OUTPUT statement randomizes the run order; the random seed, 713 here, is optional. The design saved in the data set SurfaceExperiment is displayed in [Output 7.1.1.](#page-649-1)

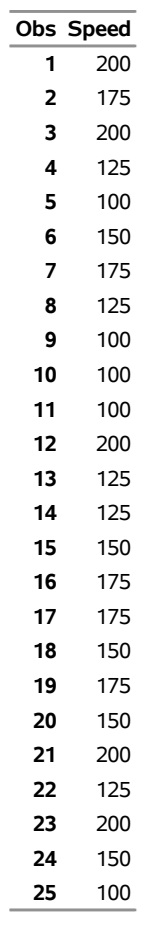

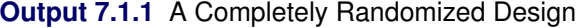

If you are working through this example on your computer, you might find a different run order in your output. This is due to the difference in the seed value of the random number generator. You can specify a seed value with the RANDOMIZE option. For syntax, see ["Randomize Design"](#page-647-0) on page 636.

# **Example 7.2: Resolution 4 Augmented Design**

NOTE: See *Resolution IV Augmented Design* in the SAS/QC Sample Library.

[Box, Hunter, and Hunter](#page-707-0) [\(1978\)](#page-707-0) describe an injection molding experiment that involves eight 2-level factors: mold temperature (Temp), moisture content (Moisture), holding pressure (HoldPress), cavity thickness (Thick), booster pressure (BoostPress), cycle time (Time), screw speed (Speed), and gate size (Gate).

The design used has 16 runs and is of resolution 4; it is often denoted as  $2_{\rm IV}^{8-4}$ . You can generate this design, shown in [Output 7.2.1,](#page-651-0) with the following statements:

```
proc factex;
  factors Temp Moisture HoldPress Thick
         BoostPress Time Speed Gate;
  size design=16;
  model resolution=4;
  examine design aliasing;
run;
```
<span id="page-651-0"></span>The FACTORS statement lists factor names. The option DESIGN=16 of the SIZE statement specifies the design size. The RESOLUTION=4 specifies the resolution of the design. The EXAMINE statement lists points and aliasing.

# **Output 7.2.1** A  $2_{\text{IV}}^{8-4}$  Design

## **The FACTEX Procedure**

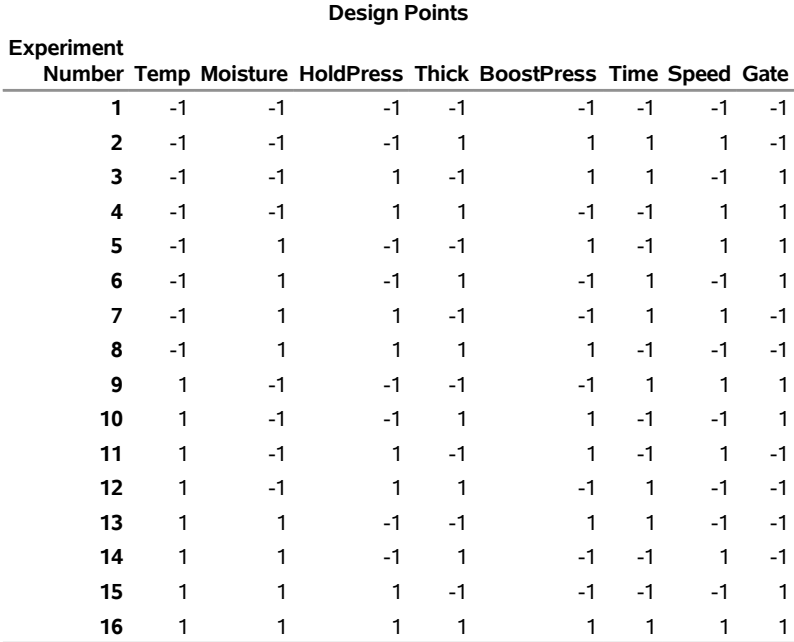

<span id="page-651-1"></span>The alias structure is shown in [Output 7.2.2.](#page-651-1)

**Output 7.2.2** Alias Structure for a  $2_{\text{IV}}^{8-4}$  Design

| <b>Aliasing Structure</b>                                      |
|----------------------------------------------------------------|
| Temp                                                           |
| Moisture                                                       |
| <b>HoldPress</b>                                               |
| <b>Thick</b>                                                   |
| <b>BoostPress</b>                                              |
| Time                                                           |
| Speed                                                          |
| Gate                                                           |
| Temp*Moisture = HoldPress*Gate = Thick*Speed = BoostPress*Time |
| Temp*HoldPress = Moisture*Gate = Thick*Time = BoostPress*Speed |
| Temp*Thick = Moisture*Speed = HoldPress*Time = BoostPress*Gate |
| Temp*BoostPress = Moisture*Time = HoldPress*Speed = Thick*Gate |
| Temp*Time = Moisture*BoostPress = HoldPress*Thick = Speed*Gate |
| Temp*Speed = Moisture*Thick = HoldPress*BoostPress = Time*Gate |
| Temp*Gate = Moisture*HoldPress = Thick*BoostPress = Time*Speed |
|                                                                |

Subsequent analysis of the data collected for the design suggests that HoldPress and BoostPress have statistically significant effects. There also seems to be significant effect associated with the sum of the aliased two-factor interactions Temp\*BoostPress, Moisture\*Time, HoldPress\*Speed, and Thick\*Gate. This chain of confounded interactions is identified in [Output 7.2.2.](#page-651-1)

A few runs can be added to the design to distinguish between the effects due to these four interactions. You simply need a design in which these four effects are estimable, regardless of all other main effects and interactions. For example, the following statements generate a suitable set of runs:

```
proc factex nocheck;
   factors Temp Moisture HoldPress Thick
          BoostPress Time Speed Gate;
  model estimate=(Temp*BoostPress
                  Moisture*Time
                  HoldPress*Speed
                  Thick*Gate);
   size design=min;
   examine design aliasing(2);
run;
```
<span id="page-652-0"></span>The DESIGN=MIN option directs FACTEX to search for the smallest design that allows all four interactions to be estimated. Eight runs are required: see [Output 7.2.3.](#page-652-0)

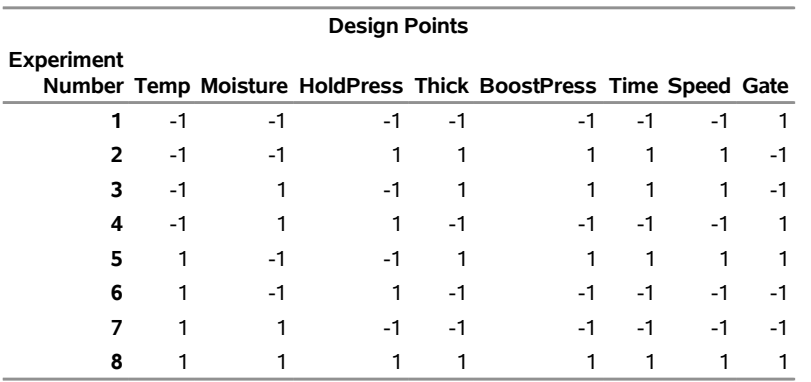

### **Output 7.2.3** Additional Runs to Resolve Ambiguities

[Output 7.2.4](#page-652-1) shows the alias structure of the additional eight runs. Note that the alias chain of interest

#### **Temp\*BoostPress=Moisture\*Time=HoldPress\*Speed=Thick\*Gate**

<span id="page-652-1"></span>from the original design is broken: in this new set of runs, these four interactions are aliased with main effects and with other two-factor interactions, but they are unaliased with each other. Therefore, when these four runs are added to the original 16 runs, the main effects of the eight factors plus the four two-factor interactions that were originally aliased with each other can all be estimated with the 20 runs.

## **The FACTEX Procedure**

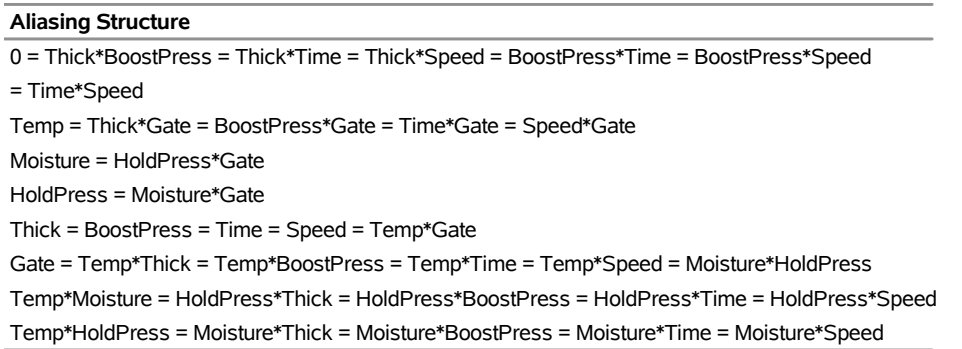

### **Output 7.2.4** Alias Structure of the Additional Experiment

# **Example 7.3: Factorial Design with Center Points**

NOTE: See *A Factorial Design with Center Points* in the SAS/QC Sample Library.

Factorial designs that involve two levels are the most popular experimental designs. For two-level designs, it is assumed that the response is close to linear over the range of the factor levels. To check for curvature and to obtain an independent estimate of error, you can replicate points at the center of a two-level design. Adding center points to the design does not affect the estimates of factorial effects.

To construct a design with center points, you first create a data set with factorial points by using the FACTEX procedure and then augment it with center points by using a simple DATA step. The following example illustrates this technique.

A researcher is studying the effect of three 2-level factors—current (Current), voltage (Voltage), and time (Time)—by conducting an experiment using a complete factorial design. The researcher is interested in studying the overall curvature over the range of factor levels by adding four center points.

You can construct this design in two stages. First, create the basic  $2<sup>3</sup>$  design with the following statements:

```
proc factex;
   factors Current Voltage Time;
   output out=Factorial
          Current nvals=(12 28)
         Voltage nvals=(100 200)
          Time nvals=(50 60);
run;
```
Next, create the center points and append to the basic design as follows:

```
data Center(drop=i);
   do i = 1 to 4;
      Current = 20;
      Voltage = 150;
      Time = 55;
      output;
   end;
data CPDesign;
   set Factorial Center;
run;
proc print data=CPDesign;
run;
```
<span id="page-654-1"></span>The design saved in the data set CPDesign is displayed in [Output 7.3.1.](#page-654-1) Observations 1 to 8 are the factorial points, and observations 9 to 12 are the center points.

|    | Obs Current Voltage Time |     |    |
|----|--------------------------|-----|----|
| 1  | 12                       | 100 | 50 |
| 2  | 12                       | 100 | 60 |
| 3  | 12                       | 200 | 50 |
| 4  | 12                       | 200 | 60 |
| 5  | 28                       | 100 | 50 |
| 6  | 28                       | 100 | 60 |
| 7  | 28                       | 200 | 50 |
| 8  | 28                       | 200 | 60 |
| 9  | 20                       | 150 | 55 |
| 10 | 20                       | 150 | 55 |
| 11 | 20                       | 150 | 55 |
| 12 | 20                       | 150 | 55 |
|    |                          |     |    |

**Output 7.3.1** A 2 <sup>3</sup> Design with Four Center Points

# <span id="page-654-0"></span>**Example 7.4: Fold-Over Design**

NOTE: See *A Fold-Over Design* in the SAS/QC Sample Library.

*Folding over* a fractional factorial design is a method for breaking the links between aliased effects in a design. Folding over a design means adding a new fraction identical to the original fraction except that the signs of all the factors are reversed. The new fraction is called a *fold-over* design. Combining a fold-over design with the original fraction converts a design of odd resolution *r* into a design of resolution  $r + 1$ . <sup>1</sup> For example, folding over a resolution 3 design yields a resolution 4 design. You can use the FACTEX procedure to construct the original design fraction and a DATA step to generate the fold-over design.

Consider a  $\frac{1}{8}$  fraction of a 2<sup>6</sup> factorial design with factors A, B, C, D, E, and F. The following statements construct a  $2_{\text{III}}^{6-3}$  design:

```
proc factex;
   factors A B C D E F;
   size fraction=8;
   model resolution=3;
   examine aliasing;
   output out=Original;
run;
title 'Original Design';
proc print data=Original;
run;
```
<span id="page-654-2"></span>The option FRACTION=8 of the SIZE statement specifies a  $\frac{1}{8}$  fraction of a complete factorial—that is, 8  $(=\frac{1}{8}2^6)$ . The design, which is saved in the data set Original, is displayed in [Output 7.4.1.](#page-654-2)

<sup>&</sup>lt;sup>1</sup>This is not true if the original design has even resolution.

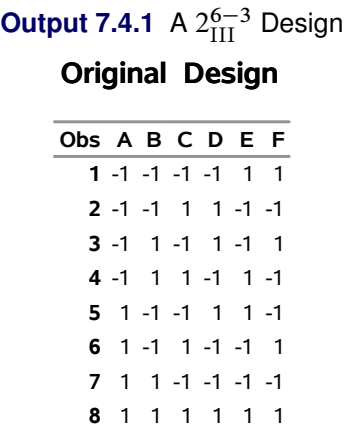

<span id="page-655-0"></span>Since the design is of resolution 3, the alias structure in [Output 7.4.2](#page-655-0) indicates that all the main effects are confounded with the two-factor interactions.

```
Output 7.4.2 Alias Structure for a 2_{\text{III}}^{6-3} Design
```
## **The FACTEX Procedure**

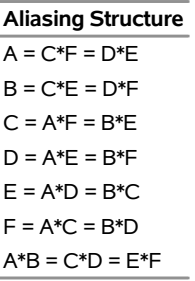

To separate the main effects and the two-factor interactions, augment the original design with a 1/8 fraction in which the signs of all the factors are reversed. The combined design (original design and fold-over design) of resolution 4 breaks the alias links between the main effects and the two-factor interactions. The fold-over design can be created by using the following DATA step:

```
data FoldOver;
   set Original;
   A=-A; B=-B; C=-C;
   D=-D; E=-E; F=-F;
run;
title 'Fold-Over Design';
proc print data=FoldOver;
run;
```
<span id="page-655-1"></span>Here, the DATA step creates the fold-over fraction by reversing the signs of the values of the factors in the original fraction. The fold-over design is displayed in [Output 7.4.3.](#page-655-1)

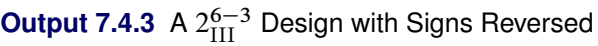

## **Fold-Over Design**

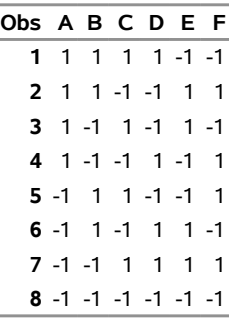

# **Example 7.5: Randomized Complete Block Design**

NOTE: See *A Randomized Complete Block Design* in the SAS/QC Sample Library.

 $\overline{\phantom{a}}$ 

In a randomized complete block design (RCBD), each level of a "treatment" appears once in each block, and each block contains all the treatments. The order of treatments is randomized separately for each block. You can create RCBDs with the FACTEX procedure.

Suppose you want to construct an RCBD with six treatments in four blocks. To test each treatment once in each block, you need 24 experimental units. The following statements construct the randomized complete block design shown in [Output 7.5.1:](#page-656-0)

```
proc factex;
   factors Block / nlev=4;
   output out=Blocks Block nvals=(1 2 3 4) randomize(12345);
run;
   factors Treatment / nlev=6;
   output out=RCBD
          designrep=Blocks
          randomize(54321)
          Treatment cvals=('A' 'B' 'C' 'D' 'E' 'F');
run;
quit;
proc print data=RCBD;
run;
```
<span id="page-656-0"></span>Note that the order of the runs within each block is randomized and that the blocks (1, 2, 3, and 4) are in a random order.

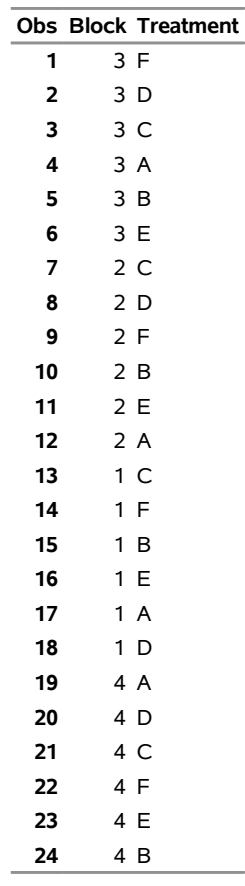

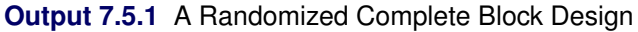

# **Example 7.6: Two-Level Design with Design Replication and Point Replication**

NOTE: See *A Two-Level Design with Replication* in the SAS/QC Sample Library.

You can replicate a design to obtain an independent estimate of experimental error or to estimate effects more precisely. There are two ways you can replicate a design with the FACTEX procedure: you can replicate the entire design with the DESIGNREP= option, or you can replicate each point in the design with the POINTREP= option. The following example illustrates the difference.

A process engineer is conducting an experiment to study the shrinkage of an injection-molded plastic component. The engineer chooses to determine the effect of the following four factors, each at two levels: holding pressure (Pressure), molding temperature (Temperature), cooling time (Time), and injection velocity (Velocity).

The design used is a half-fraction of a  $2^4$  factorial design, denoted as  $2^{4-1}_{\text{IV}}$ . The following statements construct the design:

```
proc factex;
   factors Pressure Temperature Time Velocity;
   size fraction=2;
   model res=max;
   output out=Unreplicated;
run;
proc print data=Unreplicated;
run;
```
<span id="page-658-0"></span>The design, saved in the data set Unreplicated), is shown in [Output 7.6.1.](#page-658-0)

|   |    | Obs Pressure Temperature Time Velocity |      |  |
|---|----|----------------------------------------|------|--|
| 1 | -1 | -1                                     | $-1$ |  |
| 2 | -1 | -1                                     |      |  |
| 3 | -1 |                                        | $-1$ |  |
| 4 | -1 |                                        |      |  |
| 5 |    | -1                                     | -1   |  |
| 6 |    | -1                                     |      |  |
|   |    |                                        | -1   |  |
| 8 |    |                                        |      |  |

**Output 7.6.1** Unreplicated Design

To obtain a more precise estimate of the experimental error, the engineer decides to replicate the entire design three times. The following statements generate a  $2_{\text{IV}}^{4-1}$  design with three replicates in 24 runs:

```
proc factex;
   factors Pressure Temperature Time Velocity;
   size fraction=2;
   model res=max;
   output out=Replicated designrep=3;
run;
proc print data=Replicated;
run;
```
<span id="page-658-1"></span>The design, saved in the data set Replicated, is displayed in [Output 7.6.2.](#page-658-1)

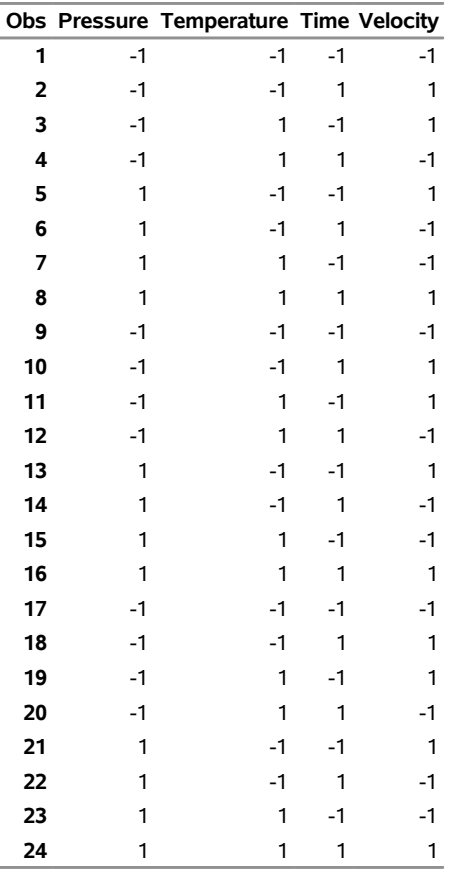

### **Output 7.6.2** Design Replication

The first replicate comprises observations 1 to 8, the second replicate comprises observations 9 to 16, and the third replicate comprises observations 17 to 24.

Now, instead of replicating the entire design, suppose the engineer decides to replicate each run in the design three times. The following statements construct a  $2^{4-1}_{\text{IV}}$  design in 24 runs with point replication:

```
proc factex;
   factors Pressure Temperature Time Velocity;
   size fraction=2;
   model res=max;
   output out=PointReplicated pointrep=3;
run;
proc print data=PointReplicated;
run;
```
<span id="page-659-0"></span>The design, saved in the data set PointReplicated, is displayed in [Output 7.6.3.](#page-659-0) The first design point is replicated three times (observations 1–3), the second design point is replicated three times (observations 4–6), and so on.

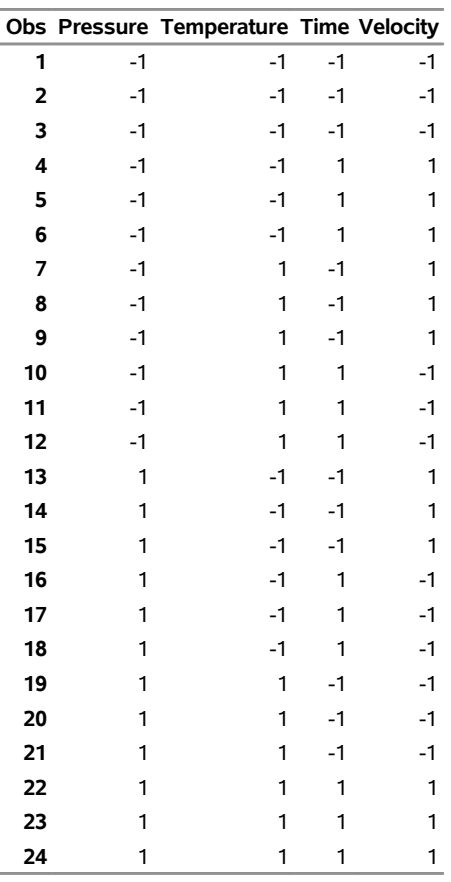

### **Output 7.6.3** Point Replication

Note the difference in the arrangement of the designs created by using design replication [\(Output 7.6.2\)](#page-658-1) and point replication [\(Output 7.6.3\)](#page-659-0). In design replication, the original design is replicated a specified number of times; but in point replication, each run in the original design is replicated a specified number of times. See the section ["Replication"](#page-696-0) on page 685 for more information on design replication.

# **Example 7.7: Mixed-Level Design Using Design Replication and Point Replication**

## NOTE: See *A Mixed-Level Design Using Replication* in the SAS/QC Sample Library.

Orthogonal factorial designs are most commonly used at the initial stages of experimentation. At these stages, it is best to experiment with as few levels of each factor as possible in order to minimize the number of runs required. Thus, these designs usually involve only two levels of each factor. Occasionally some factors naturally have more than two levels of interest—different types of seed, for instance.

You can create designs for factors with different numbers of levels simply by taking the crossproduct of component designs in which the factors all have the same numbers of levels—that is, replicating every run of one design for each run of the other. (See [Example 7.14.](#page-675-0)) All estimable effects in each of the component designs, in addition to all generalized interactions between estimable effects in different component designs, are estimable in the crossproduct; refer to Section 3 of [Chakravarti](#page-707-1) [\(1956\)](#page-707-1).

This example illustrates how you can construct a mixed-level design by using the OUTPUT statement with the POINTREP= option or the DESIGNREP= option to take the crossproduct between two designs.

Suppose you want to construct a mixed-level factorial design for two 2-level factors (A and B) and one 3-level factor (C) with 12 runs. The following SAS statements produce a complete  $3 \times 2^2$  factorial design by using design replication:

```
proc factex;
   factors A B;
   output out=ab;
run;
   factors C / nlev=3;
   output out=DesignReplicated designrep=ab;
run;
proc print data=DesignReplicated;
run;
```
<span id="page-661-0"></span>[Output 7.7.1](#page-661-0) lists the mixed-level design saved in the data set DesignReplicated.

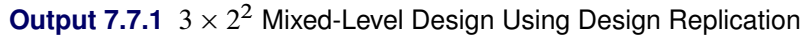

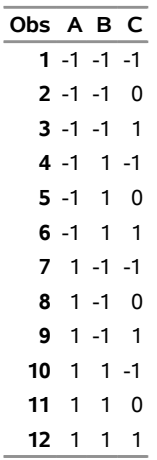

You can also create a mixed-level design for the preceding factors by using the point replication feature of the FACTEX procedure. The following SAS statements produce a complete  $2^2 \times 3$  factorial design by using point replication:

```
proc factex;
   factors A B;
   output out=ab;
run;
   factors C / nlev=3;
   output out=PointReplicated pointrep=ab;
run;
proc print data=PointReplicated;
run;
```
<span id="page-661-1"></span>[Output 7.7.2](#page-661-1) lists the mixed-level design saved in the data set PointReplicated.

| Obs C A B |                 |  |
|-----------|-----------------|--|
|           | $1 - 1 - 1 - 1$ |  |
|           | 2 -1 -1 1       |  |
|           | $3 - 1$ 1 -1    |  |
|           | 4 -1 1 1        |  |
|           | $50 - 1 - 1$    |  |
|           | 6 0 -1 1        |  |
|           | 7 0 1 -1        |  |
|           | 8 0 1 1         |  |
| 9         | $1 - 1 - 1$     |  |
|           | 10 1 -1 1       |  |
|           | 11 1 1 -1       |  |
|           | 12 1 1          |  |

**Output 7.7.2**  $2^2 \times 3$  Mixed-Level Design Using Point Replication

Note the difference between the designs in [Output 7.7.1](#page-661-0) and [Output 7.7.2.](#page-661-1) In design replication, the mixedlevel design is given by AB  $\otimes$  C, while for point replication the mixed-level design is given by C  $\otimes$  AB, where  $\otimes$  denotes the direct product. In design replication, you can view the DESIGNREP= data set as nested *outside* the design, while in point replication, you can view the POINTREP= data set as nested *inside* the design.

# **Example 7.8: Mixed-Level Design Using Pseudo-Factors**

NOTE: See *Mixed-Level Designs Using Pseudo-Factors* in the SAS/QC Sample Library.

If the numbers of levels for the factors of the mixed-level design are all powers of the same prime power *q*, you can construct the design by using *pseudo-factors*, where the levels of *k q*-level pseudo-factors are associated with the levels of a single *derived factor* with  $q^k$  levels. Refer to Section 5 of [Chakravarti](#page-707-1) [\(1956\)](#page-707-1) and see the section ["Types of Factors"](#page-691-0) on page 680 for details.

For example, the following statements create a design for one 4-level factor (A) and three 2-level factors (B, C, and D) in 16 runs (a half replicate):

```
proc factex;
  factors A1 A2 B C D;
  model estimate =(B C D A1|A2 )
        nonnegligible=(B|C|D@2 A1|A2|B A1|A2|C A1|A2|D);
  size design=16;
  output out=DesignA [A1 A2]=A cvals = ('A' 'B' 'C' 'D');
run;
proc print;
  var A B C D;
run;
```
The levels of two 2-level pseudo-factors (A1 and A2) are used to represent the four levels of A. Hence the three degrees of freedom associated with A are given by the main effects of A1 and A2 and their interaction A1\*A2, and you can thus refer to (A1|A2) as the main effect of A.

The MODEL statement specifies that the main effects of all factors are to be estimable, and that all of the two-factor interactions between B, C, and D, in addition to the interactions between each of these and (A1|A2), <span id="page-663-0"></span>are to be nonnegligible. As a result, the mixed-level design has resolution 4. The design is saved in the data set DesignA, combining the levels of the two pseudo-factors, A1 and A2, to obtain the levels of the 4-level factor A. The data set DesignA is listed in [Output 7.8.1.](#page-663-0)

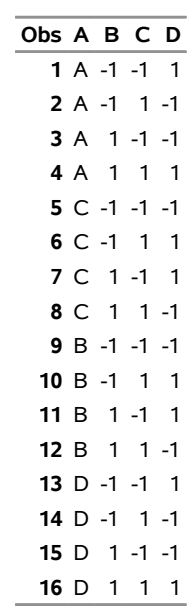

**Output 7.8.1**  $4 \times 2^3$  Design of Resolution 4 in 16 Runs

# **Example 7.9: Mixed-Level Design by Collapsing Factors**

NOTE: See *Mixed-Level Design with Collapsing Factors* in the SAS/QC Sample Library.

You can construct a mixed-level design by *collapsing* factors—that is, by replacing a factor with *n* levels by a factor with *m* levels, where  $m < n$ . Orthogonality is retained in the sense that estimates of different effects are uncorrelated, although not all estimates have equal variance; refer to Section 6 of [Chakravarti](#page-707-1) [\(1956\)](#page-707-1). This method has been used by [Addelman](#page-707-2) [\(1962\)](#page-707-2) to derive main effects plans for factors with mixed numbers of levels and by [Margolin](#page-708-0) [\(1967\)](#page-708-0) to construct plans that consider two-factor interactions.

You can use the value specification in the OUTPUT statement as a convenient tool for collapsing factors. For example, the following statements create a 27-run design for two 2-level factors (x1 and x2) and two 3-level factors (x3 and x4) such that all main effects and two-factor interactions are uncorrelated:

```
proc factex;
   factors x1-x4 / nlev = 3;
   size design=27;
   model r=4;
   output out=MixedLevel x1 nvals=(-1 1 -1)
                          x2 nvals=(-1 1 -1);
run;
proc print data=MixedLevel;
run;
```
<span id="page-663-1"></span>The mixed-level design is a three-quarter fraction with resolution 5; refer to [Margolin](#page-708-0) [\(1967\)](#page-708-0). The design is displayed in [Output 7.9.1.](#page-663-1)

| Obs | х1   | x2   | x3   | х4   |
|-----|------|------|------|------|
| 1   | $-1$ | $-1$ | $-1$ | -1   |
| 2   | -1   | -1   | 0    | 1    |
| 3   | -1   | $-1$ | 1    | 0    |
| 4   | -1   | 1    | $-1$ | 1    |
| 5   | -1   | 1    | 0    | 0    |
| 6   | -1   | 1    | 1    | $-1$ |
| 7   | -1   | -1   | -1   | 0    |
| 8   | -1   | $-1$ | 0    | -1   |
| 9   | $-1$ | $-1$ | 1    | 1    |
| 10  | 1    | -1   | $-1$ | 1    |
| 11  | 1    | $-1$ | 0    | 0    |
| 12  | 1    | $-1$ | 1    | -1   |
| 13  | 1    | 1    | -1   | 0    |
| 14  | 1    | 1    | 0    | -1   |
| 15  | 1    | 1    | 1    | 1    |
| 16  | 1    | $-1$ | $-1$ | -1   |
| 17  | 1    | -1   | 0    | 1    |
| 18  | 1    | -1   | 1    | 0    |
| 19  | -1   | -1   | -1   | 0    |
| 20  | -1   | $-1$ | 0    | -1   |
| 21  | -1   | -1   | 1    | 1    |
| 22  | -1   | 1    | -1   | -1   |
| 23  | -1   | 1    | 0    | 1    |
| 24  | -1   | 1    | 1    | 0    |
| 25  | -1   | 1    | -1   | 1    |
| 26  | -1   | -1   | 0    | 0    |
| 27  | -1   | -1   | 1    | -1   |
|     |      |      |      |      |

**Output 7.9.1**  $2^2 \times 3^2$  Design of Resolution V in 27 Runs

# **Example 7.10: Hyper-Graeco-Latin Square Design**

NOTE: See *Hyper-Graeco-Latin Square* in the SAS/QC Sample Library.

A  $q \times q$  Latin square is an arrangement of  $q$  symbols, each repeated  $q$  times, in a square of side  $q$  such that each symbol appears exactly once in each row and in each column. Such arrangements are useful as designs for *row-and-column* experiments, where it is necessary to balance the effects of two *q*-level factors simultaneously.

A Graeco-Latin square is actually a pair of Latin squares; when superimposed, each symbol in one square occurs exactly once with each symbol in the other square. The following is an example of a  $5 \times 5$  Graeco-Latin square, where Latin letters are used for the symbols of one square and Greek letters are used for the symbols of the other:

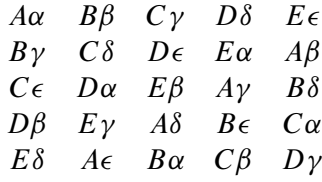

Whenever *q* is a power of a prime number, you can construct up to  $q - 1$  squares, each with *q* symbols that are balanced over all the other factors. The result is called a *hyper-Graeco-Latin square* or a complete set of *mutually orthogonal* Latin squares. Such arrangements can be useful as designs (refer to [Williams](#page-708-1) [1949\)](#page-708-1), or they can be used to construct other designs.

When *q* is a prime power, hyper-Graeco-Latin squares are straightforward to construct with the FACTEX procedure. This is because a complete set of  $q-1$  mutually orthogonal  $q \times q$  Latin squares is equivalent to a resolution 3 design for  $q + 1$   $q$ -level factors in  $q<sup>2</sup>$  runs, where two of the factors index rows and columns and each of the remaining factors indexes the treatments of one of the squares.

For example, the following statements generate a complete set of three mutually orthogonal  $4 \times 4$  Latin squares, with rows indexed by the factor Row, columns indexed by the factor Column, and the treatment factors in the respective squares indexed by t1, t2, and t3. The first step is to construct a resolution 3 design for five 4-level factors in 16 runs.

```
proc factex;
  factors Row Column t1-t3 / nlev=4;
  size design=16;
  model resolution=3;
  output out=OrthArray t1 cvals=('A' 'B' 'C' 'D')
                       t2 cvals=('A' 'B' 'C' 'D')
                       t3 cvals=('A' 'B' 'C' 'D');
run;
data _null_;
  array t{3} $ t1-t3;
  array s{4} $ s1-s4; /* Buffer for holding each row */
  file print; /* Direct printing to output screen */
  do square=1 to 3;
     put "Square " square ":";
     n = 1;
     do r=1 to 4;
        do c=1 to 4;
            set OrthArray point=n; n=n+1;
           s{c}=t{square};
        end;
        put " " s1-s4;
     end;
     put;
  end;
   stop;
run;
```
<span id="page-665-0"></span>In most cases, the form that appears in the output data set OrthArray is most useful. The form that usually appears in textbooks is displayed in [Output 7.10.1,](#page-665-0) which can be produced by using a simple DATA step (not shown here).

```
Square 1 : 
         A D B C 
         D A C B 
         B C A D 
         C B D A 
Square 2 : 
         A D B C 
         C B D A 
         D A C B 
         B C A D 
Square 3 : 
         A D B C 
         B C A D 
         C B D A 
         D A C B
```
### **Output 7.10.1** Hyper-Graeco-Latin Square

# **Example 7.11: Resolution 4 Design with Minimum Aberration**

NOTE: See *A Res IV Design with Minimum Aberration* in the SAS/QC Sample Library.

If a design has resolution 4, then you can simultaneously estimate all main effects and *some* two-factor interactions. However, not all resolution 4 designs are equivalent; you might be able to estimate more two-factor interactions with some than with others. Among all resolution 4 designs, a design with the maximum number of estimable two-factor interactions is said to have *minimum aberration*.

For example, if you use the FACTEX procedure to generate a resolution 4 2-level design in 32 runs for seven factors, you can estimate all main effects and 15 of the 21 two-factor interactions with the design that is created by default. The following statements create this design and display its alias structure in [Output 7.11.1:](#page-666-0)

```
proc factex;
   factors A B C D E F G;
   model resolution=4;
   size design=32;
   examine aliasing;
run;
```
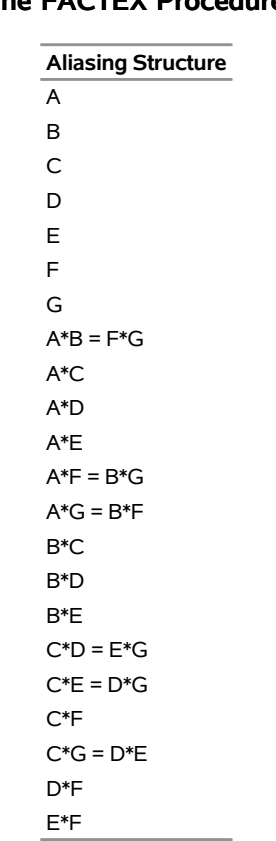

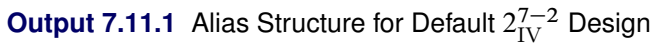

# **The FACTEX Procedure**

In contrast, the resolution 4 design given in Table 12.15 of [Box, Hunter, and Hunter](#page-707-0) [\(1978\)](#page-707-0) is a minimum aberration design that permits estimation of 18 two-factor interactions, three more than can be estimated with the default design. The FACTEX procedure constructs the minimum aberration design if you specify the MINABS option in the MODEL statement, as in the following statements:

```
proc factex;
   factors A B C D E F G;
   model resolution=4 / minabs;
   size design=32;
   examine aliasing;
run;
```
<span id="page-667-0"></span>The alias structure for the resulting design is shown in [Output 7.11.2.](#page-667-0)

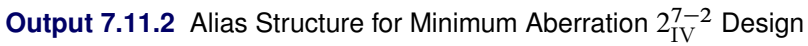

### **The FACTEX Procedure**

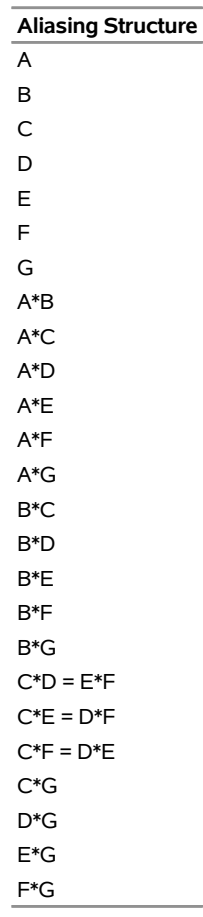

All of the designs listed in Table 12.15 of [Box, Hunter, and Hunter](#page-707-0) [\(1978\)](#page-707-0) have minimum aberration. For most of these cases, the default design constructed by the FACTEX procedure has minimum aberration—that is, the MINABS option is not required. This is important because the MINABS option forces the FACTEX procedure to check many more designs, and the search can therefore take longer to run. You can limit the search time with the TIME= option in the PROC FACTEX statement. In five of the cases  $(2_{\text{III}}^{10-6}, 2_{\text{IV}}^{7-2},$  $2_{\text{IV}}^{8-3}$ ,  $2_{\text{IV}}^{9-4}$ , and  $2_{\text{V}}^{10-3}$ ), the MINABS option is required to construct a design with minimum aberration, and in two cases  $(2\frac{9}{111}, 2\frac{9}{11})$ , the NOCHECK option is also required. If the FACTEX procedure is given sufficient time to run, specifying both the MINABS and the NOCHECK options always results in a minimum aberration design. However, with the default search time of 60 seconds, there are three cases  $(2_{\rm IV}^{10-5}, 2_{\rm IV}^{10-4},$ and  $2_{\text{IV}}^{11-5}$ ) for which the FACTEX procedure is unable to find the minimum aberration design, even with both the MINABS and NOCHECK options specified.

# **Example 7.12: Replicated Blocked Design with Partial Confounding**

NOTE: See *Replicated Blocked Design with Confounding* in the SAS/QC Sample Library.

In an unreplicated blocked design, the interaction effect that is confounded with the block effect cannot be estimated. You can replicate the experiment so that a different interaction effect is confounded in each replicate. This enables you to obtain information about an interaction effect from the replicates in which it is not confounded.

For example, consider a 2<sup>3</sup> design with factors A, B, and C arranged in two blocks. Suppose you decide to run four replicates of the design. By constructing the design sequentially, you can choose the effects to be estimated in each replicate depending on the interaction confounded with the block effect in the other replicates.

In the first replicate, you specify only that the main effects are to be estimable. The following statements generate an eight-run two-level design arranged in two blocks:

```
proc factex;
   factors A B C;
   blocks nblocks=2;
   model est=(A B C);
   examine confounding aliasing;
   output out=Rep1 blockname=block nvals=(1 2);
run;
```
<span id="page-669-0"></span>The alias structure and the confounding scheme are listed in [Output 7.12.1.](#page-669-0) The highest-order interaction A\*B\*C is confounded with the block effect. The design, with recoded block levels, is saved in a data set named REP1.

**Output 7.12.1** Confounding Rule and Alias Structure for Replicate 1

## **The FACTEX Procedure**

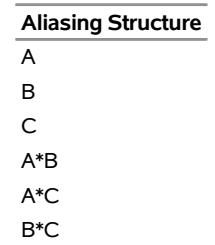

If you were to analyze this replicate by itself, you could not determine whether an effect is due to A\*B\*C or the block effect. You can construct a second replicate that confounds a different interaction effect with the block effect. Since the FACTEX procedure is interactive, simply submit the following statements to generate the second replicate:

```
model est=(A B C A*B*C);
   output out=Rep2
     blockname=block nvals=(3 4);
run;
```
<span id="page-670-0"></span>The alias structure and the confounding scheme for the second replicate are listed in [Output 7.12.2.](#page-670-0) The interaction A\*B\*C is free of any aliases, but now the two-factor interaction B\*C is confounded with the block effect.

## **Output 7.12.2** Confounding Rule and Alias Structure for Replicate 2

## **The FACTEX Procedure**

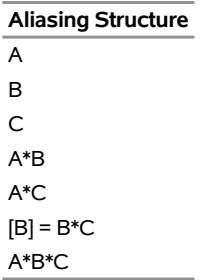

To estimate the interaction B\*C with the third replicate, submit the following statements (immediately after the preceding statements):

```
model est=(A B C A*B*C B*C);
   output out=Rep3 blockname=block nvals=(5 6);
run;
```
<span id="page-670-1"></span>The alias structure and confounding rules are shown in [Output 7.12.3.](#page-670-1) The interaction B\*C is free of aliases, but the interaction A\*C is confounded with the block effect.

### **Output 7.12.3** Confounding Rule and Alias Structure for Replicate 3

## **The FACTEX Procedure**

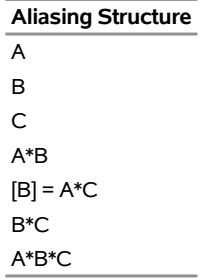

Finally, to estimate the interaction effect A\*C with the fourth replicate, submit the following statements:

```
model est=(A B C A*B*C B*C A*C);
   output out=Rep4 blockname=block nvals=(7 8);
run;
```
<span id="page-670-2"></span>The alias structure and confounding rules are displayed in [Output 7.12.4.](#page-670-2)

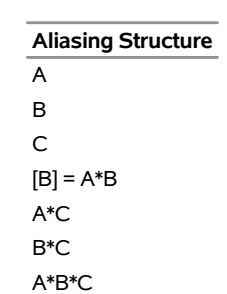

# **Output 7.12.4** Confounding Rule and Alias Structure for Replicate 4 **The FACTEX Procedure**

When combined, these four replicates give full information on the main effects and three-quarter information on each of the interactions. The following statements combine the four replicates:

```
data Combine;
   set Rep1 Rep2 Rep3 Rep4;
run;
proc print data=Combine;
run;
```
<span id="page-671-0"></span>The final design is saved in the data set Combine. A partial listing of this data set is shown in [Output 7.12.5.](#page-671-0)

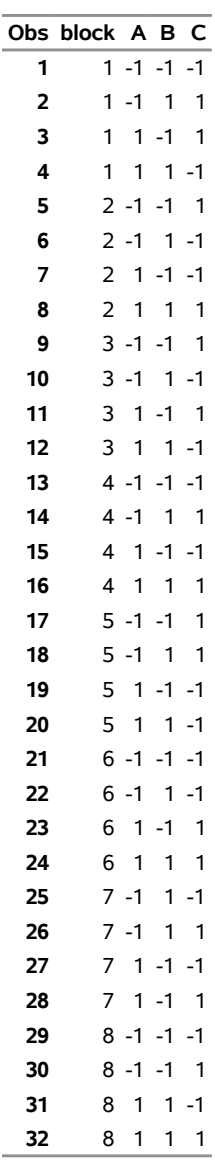

### **Output 7.12.5** Combined Design

# **Example 7.13: Incomplete Block Design**

NOTE: See *Incomplete Block Design* in the SAS/QC Sample Library.

Several important series of balanced incomplete block designs can be derived from orthogonal factorial designs. One is the series of balanced lattices of [Yates](#page-708-2) [\(1936\)](#page-708-2); refer to page 396 of [Cochran and Cox](#page-707-3) [\(1957\)](#page-707-3). In a balanced lattice, the number of treatments  $\nu$  must be the square of a power of a prime number:  $v = q^2$ ,  $q = p^k$ , where *p* is a prime number. These designs are based on a complete set of  $q - 1$  mutually orthogonal  $q \times q$  Latin squares, which is equivalent to a resolution 3 design for  $q + 1$  q-level factors in  $q^2$ runs.

The balanced lattice designs include  $q + 1$  replicates of the treatments. They are constructed by associating each treatment with a run in the factorial design, each replicate with one of the factors, and each block with one of the *q* values of that factor. For example, the treatments in Block 3 within Replicate 2 are those treatments that are associated with runs for which factor 2 is set at value 3.

The following statements use this method to construct a balanced lattice design for 16 treatments in five replicates of four blocks each. The construction procedure is based on a resolution 3 design for five 4-level factors in 16 runs.

```
proc factex;
   factors x1-x5 / nlev=4;
   size design=16;
   model r=3;
   output out=a;
run;
```
In the following DATA step, the incomplete block design is built by using the design saved in the data set a by the FACTEX procedure:

```
data b;
  keep Rep Block Plot t;
   array x{5} x1-x5;
   do Rep = 1 to 5;
      do Block = 1 to 4;
         Plot = 0;
         do n = 1 to 16;
            set a point=n;
            if (x{rep}=Block-1) then do;
               t = n;
               Plot = Plot + 1;
                output;
            end;
         end;
      end;
   end;
   stop;
run;
```
For each block within each replicate, the program loops through the run numbers in the factorial design and chooses those that have the Repth factor equal to Block–1. These run numbers are the treatments that go into the particular block.

The design is printed by using a DATA step. Each block of each replicate is built into the variables S1, S2, S3, and S4, and each block is printed with a PUT statement.

```
data _null_;
   array s{4} s1-s4;
   file print;
  n = 1;
   do r = 1 to 5;
      put "Replication " r 1.0 ":";
      do b = 1 to 4;
         do p = 1 to 4;
            set b point=n;
            s{Plot} = t;
            n = n+1;
         end;
```

```
put " Block " b 1.0 ":" (s1-s4) (3.0);
     end;
     put;
   end;
   stop;
run;
```
The ARRAY statement creates a buffer for holding each block, and the FILE statement directs the printing to output screen. The design is displayed in [Output 7.13.1.](#page-674-0)

You can use the PLAN procedure to randomize the block design, as shown by the following statements:

```
proc plan seed=54321;
   factors Rep=5 Block=4 Plot=4 / noprint;
   output data=b out=c;
run;
proc sort;
   by Rep Block Plot;
run;
```
The variable Plot indexes the plots within each block. Refer to the *SAS/STAT User's Guide* for a general discussion of randomizing block designs.

<span id="page-674-0"></span>Finally, substitute **set c** for **set b** in the preceding DATA step. Running this DATA step creates the randomized design displayed in [Output 7.13.2.](#page-675-1)

### **Output 7.13.1** A Balanced Lattice

```
Replication 1: 
    Block 1: 1 2 3 4 
     Block 2: 5 6 7 8 
    Block 3: 9 10 11 12 
     Block 4: 13 14 15 16 
Replication 2: 
     Block 1: 1 5 9 13 
    Block 2: 2 6 10 14 
    Block 3: 3 7 11 15 
     Block 4: 4 8 12 16 
Replication 3: 
     Block 1: 1 6 11 16 
    Block 2: 3 8 9 14 
     Block 3: 4 7 10 13 
     Block 4: 2 5 12 15 
Replication 4: 
    Block 1: 1 8 10 15 
    Block 2: 3 6 12 13 
     Block 3: 4 5 11 14 
    Block 4: 2 7 9 16 
Replication 5: 
    Block 1: 1 7 12 14 
     Block 2: 3 5 10 16 
     Block 3: 4 6 9 15 
     Block 4: 2 8 11 13
```

```
Replication 1: 
    Block 1: 15 5 2 12 
     Block 2: 3 8 9 14 
     Block 3: 16 1 11 6 
     Block 4: 7 10 13 4 
Replication 2: 
    Block 1: 2 4 3 1 
    Block 2: 5 7 8 6 
     Block 3: 9 11 10 12 
    Block 4: 15 16 13 14 
Replication 3: 
    Block 1: 2 13 8 11 
     Block 2: 14 12 7 1 
     Block 3: 15 4 9 6 
     Block 4: 5 16 3 10 
Replication 4: 
    Block 1: 13 1 5 9 
    Block 2: 14 2 10 6 
    Block 3: 11 15 3 7 
    Block 4: 16 12 4 8 
Replication 5: 
    Block 1: 2 16 7 9 
     Block 2: 15 10 8 1 
     Block 3: 3 12 6 13 
     Block 4: 5 11 14 4
```
### **Output 7.13.2** Randomized Design

# <span id="page-675-0"></span>**Example 7.14: Design with Inner Array and Outer Array**

NOTE: See *A Problem In Quality Improvement* in the SAS/QC Sample Library.

[Byrne and Taguchi](#page-707-4) [\(1986\)](#page-707-4) report the use of a fractional factorial design to investigate fitting an elastomeric connector to a nylon tube as tightly as possible. Their experiment applies the design philosophy of Genichi Taguchi, which distinguishes between control factors and noise factors. *Control factors* are typically those that the engineer is able to set under real conditions, while *noise factors* vary uncontrollably in practice (though within a predictable range).

The experimental layout consists of two designs, one for the control factors and one for the noise factors. The design for the control factors is called the *inner array*, and the design for noise factors is called the *outer array*. The outer array is replicated for each of the runs in the inner array, and a performance measure ("signal-to-noise ratio") is computed over the replicate. The performance measure thus reflects variation due to changes in the noise factors. You can construct such a crossproduct design with the replication options in the OUTPUT statement of the FACTEX procedure, as shown in this example.

Researchers identified the following four control factors that were thought to influence the amount of force required to pull the connector off the tube:

- interference (Interference), defined as the difference between the outer width of the tubing and the inner width of the connector
- connector wall thickness (ConnectorWall)
- depth of insertion (InsertDepth) of the tubing into the connector
- amount of adhesive (Glue) in the connector pre-dip

Researchers also identified the following three noise factors related to the assembly:

- amount of time (Time) allowed for assembly
- temperature (Temperature))
- relative humidity (Humidity)

Three levels were selected for each of the control factors, and two levels were selected for each of the noise factors.

The following statements construct the 72-run design used by [Byrne and Taguchi](#page-707-4) [\(1986\)](#page-707-4). First, an eight-run outer array for the three noise factors is created and saved in the data set OUTERARY.

```
proc factex;
  factors Time Temperature Humidity;
  output out=OuterArray Time nvals=( 24 120)
                       Temperature nvals=( 72 150)
                       Humidity nvals=(0.25 0.75);
```
**run;**

Next, a nine-run inner array (design of resolution 3) is chosen for the control factors. The POINTREP option in the OUTPUT statement replicates the eight-run outer array in the data set OUTERARY for each of the nine runs in the inner array and saves the final design containing 72 runs in the data set Design.

```
proc factex;
   factors Interference ConnectorWall InsertDepth Glue /
     nlev=3;
  size design=9;
  model resolution=3;
   output out=Design pointrep=OuterArray
       Interference cvals=('Low' 'Medium' 'High' )
       ConnectorWall cvals=('Thin' 'Medium' 'Thick' )
       InsertDepth cvals=('Shallow' 'Deep' 'Medium')
       Glue cvals=('Low' 'High' 'Medium');
run;
```
<span id="page-676-0"></span>The final design is listed in [Output 7.14.1.](#page-676-0) Main effects of each factor can be estimated free of each other but are confounded with two-factor interactions.

|                        | Obs Interference ConnectorWall InsertDepth Glue |              |            |          | <b>Time Temperature Humidity</b> |              |
|------------------------|-------------------------------------------------|--------------|------------|----------|----------------------------------|--------------|
| 1 Low                  | Thin                                            | Shallow      | Low        | 24       | 72                               | 0.25         |
| 2 Low                  | Thin                                            | Shallow      | Low        | 24       | 72                               | 0.75         |
| 3 Low                  | Thin                                            | Shallow      | Low        | 24       | 150                              | 0.25         |
| 4 Low                  | Thin                                            | Shallow      | Low        | 24       | 150                              | 0.75         |
| 5 Low                  | Thin                                            | Shallow      | Low        | 120      | 72                               | 0.25         |
| 6 Low                  | Thin                                            | Shallow      | Low        | 120      | 72                               | 0.75         |
| 7 Low                  | Thin                                            | Shallow      | Low        | 120      | 150                              | 0.25         |
| 8 Low                  | Thin                                            | Shallow      | Low        | 120      | 150                              | 0.75         |
| 9 Low                  | Medium                                          | Medium       | Medium     | 24       | 72                               | 0.25         |
| <b>10 Low</b>          | Medium                                          | Medium       | Medium     | 24       | 72                               | 0.75         |
| 11 Low                 | Medium                                          | Medium       | Medium     | 24       | 150                              | 0.25         |
| 12 Low                 | Medium                                          | Medium       | Medium     | 24       | 150                              | 0.75         |
| 13 Low                 | Medium                                          | Medium       | Medium     | 120      | 72                               | 0.25         |
| 14 Low                 | Medium                                          | Medium       | Medium     | 120      | 72                               | 0.75         |
| 15 Low                 | Medium                                          | Medium       | Medium     | 120      | 150                              | 0.25         |
| <b>16 Low</b>          | Medium                                          | Medium       | Medium     | 120      | 150                              | 0.75         |
| 17 Low                 | Thick                                           | Deep         | High       | 24       | 72                               | 0.25         |
| <b>18 Low</b>          | Thick                                           | Deep         | High       | 24       | 72                               | 0.75         |
| <b>19 Low</b>          | Thick                                           | Deep         | High       | 24       | 150                              | 0.25         |
| 20 Low                 | Thick                                           | Deep         | High       | 24       | 150                              | 0.75         |
| 21 Low                 | Thick                                           | Deep         | High       | 120      | 72                               | 0.25         |
| 22 Low                 | Thick                                           | Deep         | High       | 120      | 72                               | 0.75         |
| 23 Low                 | Thick                                           | Deep         | High       | 120      | 150                              | 0.25         |
| 24 Low                 | Thick                                           | Deep         | High       | 120      | 150                              | 0.75         |
| 25 Medium              | Thin                                            | Medium       | High       | 24       | 72                               | 0.25         |
| 26 Medium              | Thin                                            | Medium       | High       | 24       | 72                               | 0.75         |
| 27 Medium              | Thin                                            | Medium       | High       | 24       | 150                              | 0.25         |
| 28 Medium              | Thin                                            | Medium       | High       | 24       | 150                              | 0.75         |
| 29 Medium              | Thin                                            | Medium       | High       | 120      | 72                               | 0.25         |
| 30 Medium              | Thin                                            | Medium       | High       | 120      | 72                               | 0.75         |
| 31 Medium              | Thin                                            | Medium       | High       | 120      | 150                              | 0.25         |
| 32 Medium              | Thin                                            | Medium       | High       | 120      | 150                              | 0.75         |
| 33 Medium              | Medium                                          | Deep         | Low        | 24       | 72                               | 0.25         |
| 34 Medium              | Medium                                          | Deep         | Low        | 24       | 72                               | 0.75         |
| 35 Medium<br>36 Medium | Medium<br>Medium                                | Deep<br>Deep | Low        | 24<br>24 | 150<br>150                       | 0.25<br>0.75 |
| 37 Medium              | Medium                                          | Deep         | Low<br>Low | 120      | 72                               | 0.25         |
| 38 Medium              | Medium                                          | Deep         | Low        | 120      | 72                               | 0.75         |
| 39 Medium              | Medium                                          | Deep         | Low        | 120      | 150                              | 0.25         |
| 40 Medium              | Medium                                          | Deep         | Low        | 120      | 150                              | 0.75         |
| 41 Medium              | Thick                                           | Shallow      | Medium     | 24       | 72                               | 0.25         |
| 42 Medium              | Thick                                           | Shallow      | Medium     | 24       | 72                               | 0.75         |
| 43 Medium              | Thick                                           | Shallow      | Medium     | 24       | 150                              | 0.25         |
| 44 Medium              | Thick                                           | Shallow      | Medium     | 24       | 150                              | 0.75         |
| 45 Medium              | Thick                                           | Shallow      | Medium     | 120      | 72                               | 0.25         |
| 46 Medium              | Thick                                           | Shallow      | Medium     | 120      | 72                               | 0.75         |
| 47 Medium              | Thick                                           | Shallow      | Medium     | 120      | 150                              | 0.25         |
| 48 Medium              | Thick                                           | Shallow      | Medium     | 120      | 150                              | 0.75         |

**Output 7.14.1** Design for Control Factor and Noise Factors

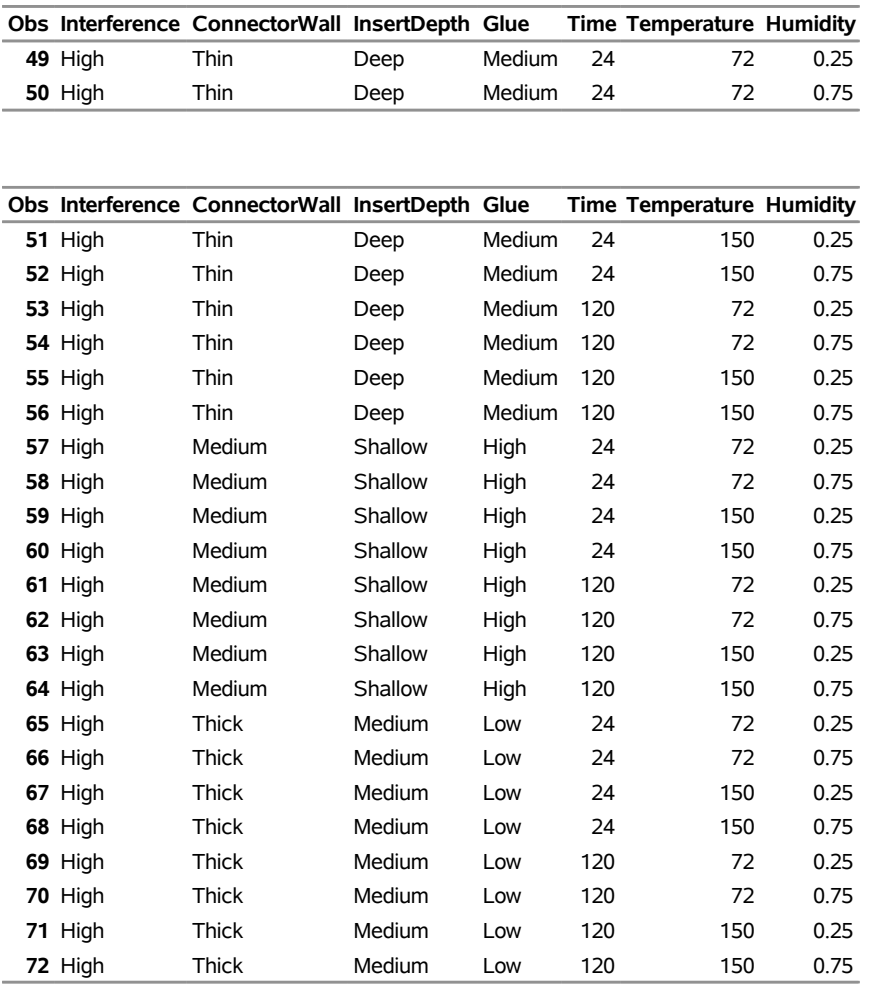

## **Output 7.14.1** *continued*

Note that the levels of InsertDepth and Glue are listed in the OUTPUT statement in a nonstandard order so that the design produced by the FACTEX procedure matches the design of [Byrne and Taguchi](#page-707-4) [\(1986\)](#page-707-4). The order of assignment of levels does not affect the properties of the resulting design. Furthermore, the design can be randomized with the RANDOMIZE option in the OUTPUT statement.

[Byrne and Taguchi](#page-707-4) [\(1986\)](#page-707-4) indicate that a smaller outer array with only four runs would have been sufficient. You can generate this design (not shown here) by modifying the statements in this example; specifically, add the following SIZE and MODEL statements:

## **size design=4; model resolution=3;**

In their analysis of the data from the experiment based on the smaller design, [Byrne and Taguchi](#page-707-4) [\(1986\)](#page-707-4) note several interesting interactions between control and noise factors. However, since the inner array is of resolution 3, it is impossible to say whether interesting interactions exist between the control factors. In other words, you cannot determine whether an effect is due to an interaction or to the main effect with which it is confounded.

One alternative is to begin with a design of resolution 4. Two-factor interactions remain confounded with one another, but they are free of main effects. Moreover, further experimentation can be carried out to distinguish between confounded interactions that seem important. To determine the optimal size of this design, submit the following statements interactively:

```
proc factex;
   factors Interference ConnectorWall InsertDepth Glue /
      nlev=3;
   model resolution=4;
   size design=minimum;
run;
```
This causes the following message to appear in the SAS log:

**NOTE: Design has 27 runs, resolution = 4.**

In other words, the smallest resolution 4 design for four 3-level factors has 27 runs, which together with the eight-run outer array requires 216 runs. Even the smaller four-run outer array requires 108 runs. Both of these designs are substantially larger than the design originally reported, but the larger designs protect against the effects of unsuspected interactions.

A second alternative is to begin with only two levels of the control factors. Further experimentation can then be directed toward exploring the effects of factors determined to be important in this initial stage of experimentation. Note that NLEV=2 is the default in the FACTORS statement. Submit the following additional statements:

```
factors Interference ConnectorWall InsertDepth Glue;
   model resolution=4;
   size design=minimum;
run;
```
This causes the following message to appear in the SAS log:

```
NOTE: Design has 8 runs, resolution = 4.
```
Thus, as few as eight runs can be used for the inner array. This design is amenable to blocking, whereas the proposed nine-run design is not. Blocking is an important consideration whenever experimental conditions can vary over the course of conducting the experiment.

Now, submit the following statements:

```
size design=8;
   blocks size=minimum;
run;
```
This causes the following message to appear in the SAS log:

```
NOTE: Design has 8 runs in 4 blocks of size 2,
      resolution = 4.
```
Thus the experiment can be run in blocks as small as two runs.

# **Example 7.15: Fractional Factorial Split-Plot Designs**

NOTE: See *Fractional Factorial Split-Plot Design* in the SAS/QC Sample Library.

In split-plot designs, not all factor levels can change from plot to plot. In the simplest split-plot structure, runs are grouped into whole plots; certain factors are applied to all plots in the whole plot, while others are applied to individual plots within a whole plot. The two types of factors are termed *whole-plot factors* and *subplot factors*, respectively. Split-plot designs are very common in chemical and process industries, where factors of interest are often applied at different stages of the production process and the final measurements of interest are made on the finished product. In this case, the different stages of production might give rise to multiple whole-plot effects.

Suppose you are designing an experiment to measure six factors that affect characteristics of metal wires sheathed with a certain material. Three of the factors (W1, W2, W3) apply to how the wires themselves are made, and the other three (S1, S2, S3) apply to the sheathing material. You propose to first prepare eight different batches of wire, making two wires from each batch, and then to prepare the sheathing material for each wire individually. This describes a standard split-plot experiment with batches of wires forming whole plots and sheathed wires forming subplots. The following code constructs a resolution 4 design for this experiment, specifying the Wire unit effect in the BLOCKS statement, and then in the UNITEFFECT statement specifying that W1, W2, and W3 should be constant within Wire and that S1, S2, and S3 should change within Wire. The resulting design is printed, sorted by Wire.

```
proc factex;
   factors W1 W2 W3
           S1 S2 S3;
   size design=16;
   blocks units=(Wire=8);
   model r=4;
   uniteffect Wire / whole=(W1 W2 W3)
                     sub =(S1 S2 S3);
   examine aliasing(units);
   output out=WireExperiment1;
run;
proc sort data=WireExperiment1;
   by Wire W1-W3 S1-S3;
run;
proc print data=WireExperiment1;
run;
```
<span id="page-680-0"></span>[Output 7.15.1](#page-680-0) shows the aliasing structure for the design, which indicates that the main effects of the wire factors are indeed estimated on the Wire whole plots and the main effects of the sheath factors are estimated on the subplots. Interestingly, some of the sheath factor interactions are also confounded with whole plots.

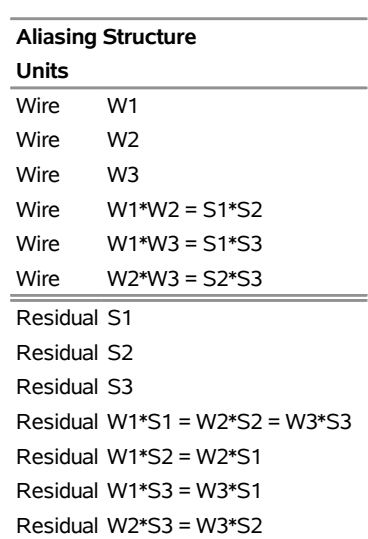

## **Output 7.15.1** A Split-Plot Design

**The FACTEX Procedure**

<span id="page-681-0"></span>The final design is listed in [Output 7.15.2.](#page-681-0) Notice that the factors W1, W2, and W3 are constant within Wire, while S1, S2, and S3 change within Wire.

| Obs | -1   | 2    | 3    | 4    |      |      |      |      |      |      | W1 W2 W3 S1 S2 S3 Wire |
|-----|------|------|------|------|------|------|------|------|------|------|------------------------|
| 1   | -1   | $-1$ | $-1$ | 1    | -1   | 1    | 1    | $-1$ | 1    | 1    | 1                      |
| 2   | -1   | -1   | -1   | $-1$ | -1   | 1    | 1    | 1    | $-1$ | -1   | 1                      |
| 3   | $-1$ | $-1$ | 1    | $-1$ | 1    | -1   | -1   | $-1$ | 1    | 1    | 2                      |
| 4   | $-1$ | $-1$ | 1    | 1    | 1    | -1   | -1   | 1    | -1   | $-1$ | 2                      |
| 5   | $-1$ | 1    | $-1$ | $-1$ | 1    | -1   | 1    | $-1$ | 1    | -1   | 3                      |
| 6   | $-1$ | 1    | $-1$ | 1    | 1    | -1   | 1    | 1    | $-1$ | 1    | 3                      |
| 7   | $-1$ | 1    | 1    | 1    | -1   | 1    | -1   | $-1$ | 1    | -1   | 4                      |
| 8   | $-1$ | 1    | 1    | $-1$ | $-1$ | 1    | -1   | 1    | $-1$ | 1    | 4                      |
| 9   | 1    | $-1$ | $-1$ | $-1$ | 1    | 1    | $-1$ | $-1$ | $-1$ | 1    | 5                      |
| 10  | 1    | $-1$ | -1   | 1    | 1    | 1    | -1   | 1    | 1    | -1   | 5                      |
| 11  | 1    | $-1$ | 1    | 1    | -1   | -1   | 1    | $-1$ | $-1$ | 1    | 6                      |
| 12  | 1    | $-1$ | 1    | $-1$ | -1   | -1   | 1    | 1    | 1    | $-1$ | 6                      |
| 13  | 1    | 1    | $-1$ | 1    | -1   | -1   | -1   | $-1$ | $-1$ | $-1$ | 7                      |
| 14  | 1    | 1    | $-1$ | $-1$ | $-1$ | $-1$ | -1   | 1    | 1    | 1    | 7                      |
| 15  | 1    | 1    | 1    | $-1$ | 1    | 1    | 1    | $-1$ | $-1$ | $-1$ | 8                      |
| 16  | 1    | 1    | 1    | 1    | 1    | 1    | 1    | 1    | 1    | 1    | 8                      |

**Output 7.15.2** A Split-Plot Design

To see why the Wire factors are constant within wire and the sheath factors change, examine the confounding rules for the design. The following statements produce the table of confounding rules listed in [Output 7.15.3:](#page-682-0)

```
proc factex;
   factors W1 W2 W3
           S1 S2 S3;
   size design=16;
   blocks units=(Wire=8);
   model r=4;
   uniteffect Wire / whole=(W1 W2 W3)
                     sub =(S1 S2 S3);
   examine confounding;
run;
```
**Output 7.15.3** Split-Plot Confounding Rules

### **The FACTEX Procedure**

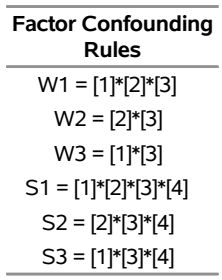

The terms [i] on the right-hand side of these rules denote plot-indexing pseudo-factors, as discussed in the section ["Split-Plot Designs"](#page-701-0) on page 690. Note that the wire factors W1, W2, and W3 are confounded only with interactions between the first three pseudo-factors, the ones identified with the eight levels of the Wire unitfactor. This guarantees that these factors are constant within levels of Wire. By contrast, the confounding rules for the sheath factors S1, S2, and S3 each involve the fourth pseudo-factor, so they must change within levels of Wire.

There are only eight different combinations of the sheath factors, but the previous design requires you to produce batches of sheath material 16 times, once for each of the two wires to be made from each wire batch. If instead you propose to make just four batches of sheath material and apply part of each batch to parts of different batches of wires, the design becomes a row-column design instead of a split-plot design. Furthermore, suppose that the number of batches rather than the size of each batch is the main cost, so that you can prepare eight batches of wire and four batches of sheathing material in sufficient quantity to make 64 different sheathed wires. Since there can be only four different combinations of the three sheathing factors, each sheathing factor interaction is aliased with a main effect, and thus the design necessarily has resolution 3. All other interactions are estimable free of main effects. The following FACTEX statements create the design and display the two unit effects with their respective wholeunit factor levels:

```
proc factex;
   factors W1 W2 W3
          S1 S2 S3;
   size design=64;
  blocks units=(Wire=8 Sheath=4);
   model r=3;
   uniteffect Wire / whole=(W1 W2 W3);
   uniteffect Sheath / whole=(S1 S2 S3);
   examine aliasing(units);
   output out=WireExperiment2;
proc freq data=WireExperiment2;
  table Wire *W1*W2*W3 / list nocum nopct;
   table Sheath*S1*S2*S3 / list nocum nopct;
run;
```
<span id="page-683-0"></span>**Output 7.15.4** A Split-Lot Design: Wire Units

## **The FREQ Procedure**

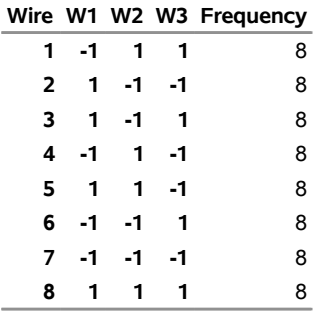

## <span id="page-683-1"></span>**Output 7.15.5** A Split-Lot Design: Sheath Units

## **The FREQ Procedure**

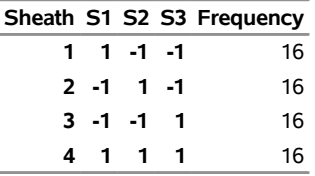

The results, listed in [Output 7.15.4](#page-683-0) and [Output 7.15.5,](#page-683-1) indicate that W1, W2, and W3 are constant within Wire and S1, S2, and S3 are constant within Sheath.
# **Example 7.16: A Design for a Three-Step Process**

NOTE: See *A Design for a Three-Step Process* in the SAS/QC Sample Library.

[Ramirez and Weisz](#page-708-0) [\(2009\)](#page-708-0) discuss an experiment on a multistep milling process with 16 processing factors, with a single factor applied at the first stage, seven more factors at the second stage, and eight more at the final stage. The experiment involves eight first-stage runs, eight second-stage runs within each of those, and again, two to four third-stage runs within each of those, for a total of 128 to 256 total experimental units. This example explores several different ways to design this experiment, depending on what kinds of effects are most important.

The following statements request a design of maximum resolution for this split-plot structure. The factors are listed in macro variables, for ease in specifying them in UNITEFFECT statements. The BLOCK statement defines the unit factors for the first two processing stages, with eight runs of each. The two UNITEFFECT statements then use these unit factors to specify which unit effects correspond to which factors. Finally, the EXAMINE statement requests that the aliasing structure and the overall modeling summary be displayed to see how many effects of different orders are estimable and clear. The UNITS suboption of the ALIASING option includes the unit effect confounding for each alias string in the alias structure.

```
%let F1 = Z;
%let F2 = A B C D E F G;
%let F3 = P Q R S T U V W;
proc factex;
   factors &F1 &F2 &F3;
  model r=max;
   size design=128;
   blocks units=(Step1=8 Step2=8);
   uniteffect Step1 / whole=(&F1) sub=(&F2 &F3);
   uniteffect Step1*Step2 / whole=(&F2) sub=( &F3);
   examine aliasing(units) summary;
quit;
```
**Output 7.16.1** Aliasing for Default 128-Run Three-Step Design

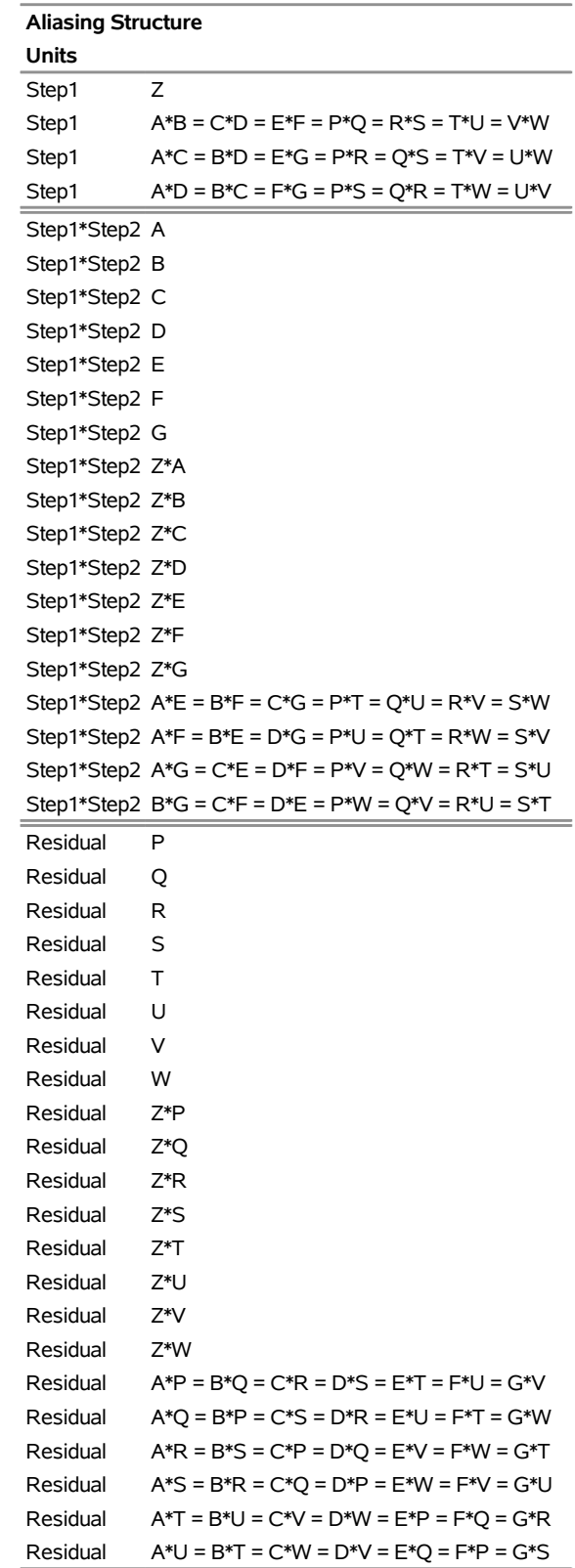

#### **The FACTEX Procedure**

#### **Output 7.16.1** *continued*

**The FACTEX Procedure**

| <b>Aliasing Structure</b> |                                                  |  |  |
|---------------------------|--------------------------------------------------|--|--|
| Units                     |                                                  |  |  |
| Residual                  | $A*V = B*W = C*T = D*U = F*R = F*S = G*P$        |  |  |
| Residual                  | $A^*W = B^*V = C^*U = D^*T = E^*S = F^*R = G^*O$ |  |  |

<span id="page-686-0"></span>**Output 7.16.2** Modeling Summary for Default 128-Run Three-Step Design

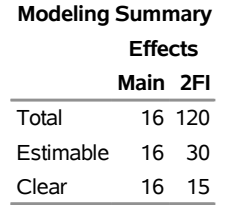

The resulting design has resolution 4, which means that main effects are clear of two-factor interactions but interactions are aliased with each other. [Output 7.16.1](#page-684-0) shows which interactions are aliased and also shows which units are used to estimate them. Note that several interactions between Step2 and Step3 factors are estimated with Step2 units.

As [Output 7.16.2](#page-686-0) shows, only 30/120=25% of the two-factor interactions (2FI) are estimable and only 15/120=13% of them are clear. If simply protecting the main-effects estimates against potential two-factor interactions is sufficient, then this design suffices. However, if you want to estimate as many of the twofactor interactions as possible, then you should look for a MaxClear design. The following statements use the MAXCLEAR option in the MODEL statement to request a MaxClear design, and they also use the ORDER=RANDOM(RESTART) option in the PROC FACTEX statement to improve the chances that the best design is found. For more details about MaxClear designs, see the section ["MaxClear Designs"](#page-700-0) on page 689.

```
%let F1 = Z;
%let F2 = A B C D E F G;
%let F3 = P Q R S T U V W;
proc factex order=random(restart seed=1);
   factors &F1 &F2 &F3;
  model r=max / maxclear;
   size design=128;
   blocks units=(Step1=8 Step2=8);
   uniteffect Step1 / whole=(&F1) sub=(&F2 &F3);
   uniteffect Step1*Step2 / whole=(&F2) sub=( &F3);
   examine summary;
quit;
```
**Output 7.16.3** Modeling Summary for MaxClear 128-Run Three-Step Design

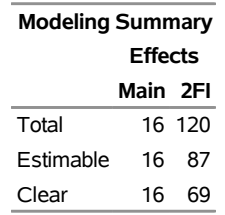

#### **The FACTEX Procedure**

The modeling summary results for the MaxClear design are shown in [Output 7.16.3.](#page-686-1) Now 87/120=73% of the 2FI are estimable and 69/120=58% of them clear. This is a great improvement over the default design, but if complete estimability of all two-factor interactions is required, more than 128 runs are necessary. The following statements construct a design in 256 runs, effectively doubling the number of third-stage runs from two to four:

```
%let F1 = Z;
%let F2 = A B C D E F G;
%let F3 = P Q R S T U V W;
proc factex;
  factors &F1 &F2 &F3;
  model r=max;
   size design=256;
  blocks units=(Step1=8 Step2=8);
   uniteffect Step1 / whole=(&F1) sub=(&F2 &F3);
   uniteffect Step1*Step2 / whole=(&F2) sub=( &F3);
   examine aliasing(units);
quit;
```
The aliasing structure (not shown) shows that the resulting design has resolution 5, which means that all main effects and two factor interactions are estimable free of each other. Even though the required 256 runs means this is a relatively large experiment, it is still only a tiny fraction of the 65,536 runs required for a complete factorial design.

# **Example 7.17: A Strip-Split-Split-Plot Design**

NOTE: See *A Strip-Split-Split-Plot Design* in the SAS/QC Sample Library.

Suppose you are designing an experiment for a three-step process running on different machines. One way to model this is with a row×column strip-split-split-plot structure, with one type of unit, Machine, crossed with a process that has a split-split-plot structure. The following statements create a resolution 4 design in 11 factors for this situation, with one Machine factor MSetting and three, three, and five whole plot, split-plot, and split-split-plot process factors, respectively. The statements also specify that the design's aliasing structure and modeling summary be displayed, with the unit effect confounding for each alias string included in the alias structure.

```
%let FR = X11-X13;
%let FC = X21-X23;
%let FX = X31-X35;
proc factex;
  factors MSetting &FR &FC &FX;
  model r=4;
  blocks units=(Machine=2 Step1=8 Step2=4 Step3=2);
  uniteffect Machine / whole=(MSetting);
  uniteffect Step1 / whole=(&FR) sub=(&FC &FX);
  uniteffect Step1*Step2 / whole=(&FC) sub=( &FX);
  uniteffect Step1*Step2*Step3 / whole=(&FX);
  size design=128;
  examine aliasing(units) summary;
run;
```
The UNITEFFECT statements define a triply nested split-plot structure for the process on each machine, including the Step1\*Step2\*Step3 split-split units for the process, in order to ensure that process effects are crossed with Machine.

<span id="page-688-0"></span>As [Output 7.17.1](#page-688-0) shows, 36/66=55% of the 2FI are estimable and 21/66=32% of them are clear. The aliasing structure (not shown) indicates that the main effect of MSetting is the only thing that is estimated with the Machine units; all interactions between MSetting and the process factors are estimated with the experimental units, labeled "Residual" in the alias structure.

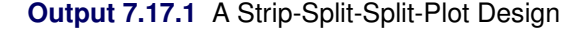

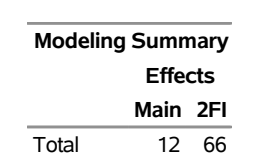

Estimable 12 36 Clear 12 21

#### **The FACTEX Procedure**

If simply protecting the main-effects estimates against potential two-factor interactions is the reason for requiring a resolution 4 design, then the design of [Output 7.17.1](#page-688-0) suffices. However, if you want to estimate as many of the two-factor interactions as possible, then you should use the MAXCLEAR option in the MODEL statement to construct a MaxClear design, as shown in the following statements:

```
%let FR = X11-X13;
%let FC = X21-X23;
%let FX = X31-X35;
proc factex order=random(restart seed=230501);
  factors MSetting &FR &FC &FX;
  model r=4 / maxclear;
  blocks units=(Machine=2 Step1=8 Step2=4 Step3=2);
  uniteffect Machine / whole=(MSetting);
  uniteffect Step1 / whole=(&FR) sub=(&FC &FX);
  uniteffect Step1*Step2 / whole=(&FC) sub=( &FX);
  uniteffect Step1*Step2*Step3 / whole=(&FX);
  size design=128;
  examine summary;
run;
```
<span id="page-689-0"></span>As [Output 7.17.2](#page-689-0) shows, now 55/66=83% of the 2FI are estimable and 45/66=68% of them are clear—more than twice as many clear interactions as before.

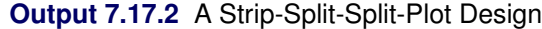

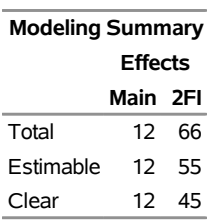

#### **The FACTEX Procedure**

For details about MaxClear designs, see the section ["MaxClear Designs"](#page-700-0) on page 689.

# **Example 7.18: Design and Analysis of a Complete Factorial Experiment**

NOTE: See *Complete Factorial Experiment* in the SAS/QC Sample Library.

[Yin and Jillie](#page-708-1) [\(1987\)](#page-708-1) describe an experiment on a nitride etch process for a single-wafer plasma etcher. The experiment has four factors: cathode power (Power), gas flow (Flow), reactor chamber pressure (Pressure), and electrode gap (Gap). A single replicate of a  $2<sup>4</sup>$  design is run, and the etch rate (Rate) is measured. You can use the following statements to construct a 16-run design in the four factors:

```
proc factex;
   factors Power Flow Pressure Gap;
   output out=EtcherDesign
         Power nvals=(0.80 1.20)
         Flow nvals=(4.50 550)
         Pressure nvals=(125 200)
         Gap nvals=(275 325);
run;
```
The design with the actual (decoded) factor levels is saved in the data set EtcherDesign. The experiment that uses the 16-run design is performed, and the etch rate is measured. The following DATA step updates the data set EtcherDesign with the values of Rate:

```
data EtcherDesign;
  set EtcherDesign;
  input Rate @@;
  datalines;
  550 669 604 650 633 642 601 635
  1037 749 1052 868 1075 860 1063 729
   ;
title 'Nitride Etch Process Experiment';
proc print;
run;
```
<span id="page-689-1"></span>The data set DESGNDAT is listed in [Output 7.18.1.](#page-689-1)

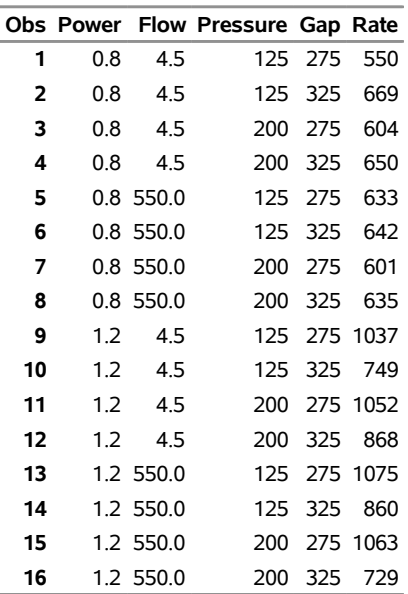

# **Output 7.18.1** A 2 <sup>4</sup> Design with Responses

#### **Nitride Etch Process Experiment**

To perform an analysis of variance on the responses, you can use the GLM procedure, as follows:

```
proc glm data=EtcherDesign;
   class Power Flow Pressure Gap;
  model rate=Power|Flow|Pressure|Gap@2 / ss1;
run;
```
The factors are listed in both the CLASS and MODEL statements, and the response as a function of the factors is modeled by using the MODEL statement. The MODEL statement requests Type I sum of squares (SS1) and lists all effects that contain two or fewer factors. It is assumed that three-factor and higher interactions are not significant.

<span id="page-690-0"></span>Part of the output from the GLM procedure is shown in [Output 7.18.2.](#page-690-0) The main effect of the factors Power and Gap and the interaction between Power and Gap are significant (their *p*-values are less than 0.01).

**Output 7.18.2** Analysis of Variance for the Nitride Etch Process Experiment

#### **Nitride Etch Process Experiment**

#### **The GLM Procedure**

#### **Dependent Variable: Rate**

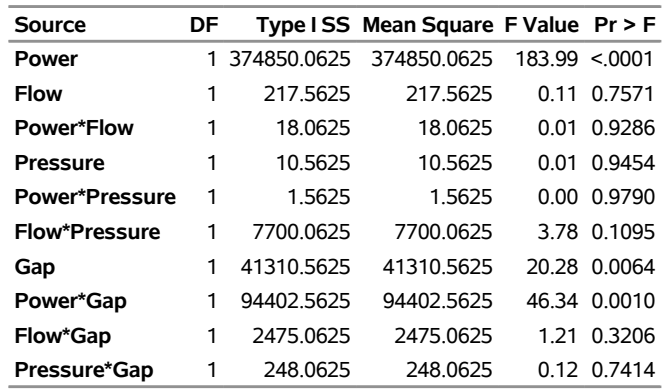

# **Computational Details**

#### <span id="page-691-0"></span>**Types of Factors**

The *factors* of a design are variables that an experimenter can set at several values. In general, experiments are performed to study the effects of different levels of the factors on the response of interest. For example, consider an experiment to maximize the percentage of raw material that responds to a chemical reaction. The factors might include the reaction temperature and the feed rate of the chemicals, while the response is the yield rate. Factors of different types are used in different ways in constructing a design. This section defines the different types of factors.

*Block factors* are unavoidable factors that are known to affect the response, but in a relatively uninteresting way. For example, in the chemical experiment, the technician operating the equipment might have a noticeable effect on the yield of the process. The operator effect might be unavoidable, but it is usually not very interesting. On the other hand, factors whose effects are directly of interest are called *design factors*. One goal in designing an experiment is to avoid getting the effects of the design factors mixed up, or *confounded*, with the effects of any block factors.

When constructing a design by orthogonal confounding, all factors formally have the same number of levels *q*, where *q* is a prime number or a power of a prime number. Usually, *q* is two, and the factor levels are chosen to represent high and low values.

However, this does not mean, for example, that a design for 2-level factors is restricted to no more than two blocks. Instead, the values of several 2-level factors can be used to index the values of a single factor with more than two levels. As an example, the values of three 2-level factors  $(P_1, P_2,$  and  $P_3)$  can be used to index the values of an 8-level factor  $(F)$ , as follows:

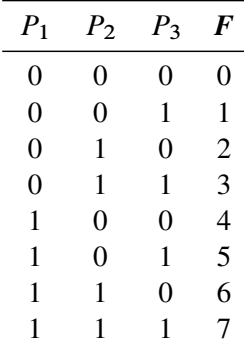

The factors  $P_i$  are used only to derive the levels of the factor  $F$ ; thus, they are called *pseudo-factors*, and  $F$ is called a *derived factor*. In general,  $k$  q-level pseudo-factors give rise to a single  $q^k$ -level derived factor. Block factors can be derived factors, and their associated formal factors (the  $P_i$  factors) are called *block pseudo-factors*.

The method for constructing an orthogonally confounded design for  $q$ -level factors in  $q<sup>m</sup>$  runs distinguishes between the first *m* factors and the remaining factors. Each of the q <sup>m</sup> different combinations of the first *m* factors occurs once in the design in an order similar to the preceding table. For this reason, the first *m* factors are called the *run-indexing factors*.

[Table 7.7](#page-692-0) summarizes the different types of factors discussed in this section.

#### <span id="page-692-0"></span>**Table 7.7** Types of Factors

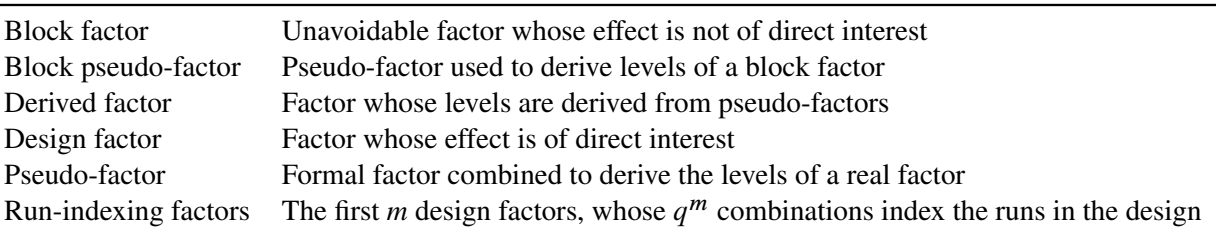

# **Specifying Effects in the MODEL Statement**

The FACTEX procedure accepts models that contain terms for main effects and interactions. *Main effects* are specified by writing variable names by themselves:

A B C

*Interactions* are specified by joining variable names with asterisks:

A\*B B\*C A\*B\*C

In addition, the *bar operator* () simplifies specification for interactions. The @ *operator*, used in combination with the bar operator, further simplifies specification of interactions. For example, two ways of writing the complete set of effects for a model with up to three-factor interactions are

**model estimate=(A B C A\*B A\*C B\*C A\*B\*C);**

and

#### **model estimate=(A|B|C);**

When the bar  $($  $)$  is used, the right- and left-hand sides become effects, and their cross becomes an interaction effect. Multiple bars are permitted. The expressions are expanded from left to right, using rules given by [Searle](#page-708-2) [\(1971\)](#page-708-2). For example,  $A|B|C$  is evaluated as follows:

```
A \mid B \mid C \rightarrow \{A \mid B\} \mid C\rightarrow {A B A * B } | C
               \rightarrow A B A*B C A*C B*C A*B*C
```
You can also specify the maximum number of variables involved in any effect that results from bar evaluation by specifying the number, preceded by an @ sign, at the end of the bar effect. For example, the specification  $A|B|CQ2$  results in only those effects that contain two or fewer factors. In this case, the effects A, B,  $A*B$ , C, A\*C, and B\*C are generated.

#### **Factor Variable Characteristics in the Output Data Set**

When you use the OUTPUT statement to save a design in a data set and you rename and recode a factor, the type and length of the new variable are determined by whether you use the NVALS= or CVALS= option. A factor variable whose values are coded with the NVALS= specification is of numeric type. A factor variable whose values are coded with the CVALS= option is of character type, and the length of the variable is set to the length of the longest character string; shorter strings are padded with trailing blanks.

For example, in the specifications

```
cvals=('String 1' 'A longer string')
cvals=('String 1' 'String 2')
```
the first value in the first CVALS= specification is padded with seven trailing blanks. One consequence is that it no longer matches the 'String 1' of the second specification. To match two such values (for example, when merging two designs), use the TRIM function in the DATA step (see *SAS Language Reference: Dictionary* for details).

# **Statistical Details**

#### **Resolution**

The resolution of a design indicates which effects can be estimated free of other effects. The resolution of a design is generally defined as the smallest *order*<sup>2</sup> of the interactions that are confounded with zero. Since having an effect of order  $n + m$  confounded with zero is equivalent to having an effect of order *n* confounded with an effect of order *m*, the resolution can be interpreted as follows:

If *r* is odd, then effects of order  $e = (r - 1)/2$  or less can be estimated free of each other. However, at least some of the effects of order *e* are confounded with interactions of order *e* + 1. A design of odd resolution is appropriate when effects of interest are those of order *e* or less, while those of order *e* + 1 or higher are all negligible.

 $2$ The order of an effect is the number of factors involved in it. For example, main effects have order one, two-factor interactions have order two, and so on.

If *r* is even, then effects of order  $e = (r - 2)/2$  or less can be estimated free of each other and are also free of interactions of order *e* + 1. A design of even resolution is appropriate when effects of order *e* or less are of interest, effects of order *e* + 1 are not negligible, and effects of order *e* + 2 or higher are negligible. If the design uses blocking, interactions of order *e* + 1 or higher might be confounded with blocks.

In particular, for resolution 5 designs, all main effects and two-factor interactions can be estimated free of each other. For resolution 4 designs, all main effects can be estimated free of each other and free of two-factor interactions, but some two-factor interactions are confounded with each other and/or with blocks. For resolution 3 designs, all main effects can be estimated free of each other, but some of them are confounded with two-factor interactions.

In general, higher resolutions require larger designs. Resolution 3 designs are popular because they handle relatively many factors in a minimal number of runs. However, they offer no protection against interactions. If resources are available, you should use a resolution 5 design so that all main effects and two-factor interactions are independently estimable. If a resolution 5 design is too large, you should use a design of resolution 4, which ensures estimability of main effects free of any two-factor interactions. In this case, if data from the initial design reveal significant effects associated with confounded two-factor interactions, further experiments can be run to distinguish between effects that are confounded with each other in the design. See [Example 7.2](#page-650-0) for an example.

Many references on fractional factorial designs use Roman numerals to denote resolution of a design—III, IV, V, and so on. A common notation for an orthogonally confounded design of resolution *r* for *k q*-level factors in  $q^{k-p}$  runs is

 $q_r^{k-p}$ 

For example,  $2_V^{\frac{5}{2}-1}$  denotes a design for five 2-level factors in 16 runs that permits estimation of all main effects and two-factor interactions. This chapter uses Arabic numerals for resolution since these correspond directly to what you specify with the RESOLUTION= option in the MODEL statement.

#### **Randomization**

In many experiments, proper randomization is crucial to the validity of the conclusions. Randomization neutralizes the effects of systematic biases that might be involved in implementing the design and provides a basis for the assumptions underlying the analysis. Refer to [Kempthorne](#page-707-0) [\(1975\)](#page-707-0) for a discussion.

The way in which randomization is handled depends on whether the design involves blocking:

- For designs without block factors, proper randomization consists of randomly permuting the overall order of the runs and randomly assigning the actual levels of each factor to the theoretical levels it has for the purpose of constructing the design.
- For designs with block factors, proper randomization calls for first performing separate random permutations for the runs within each block, and then randomly permuting the order in which the blocks are run.

For example, suppose you generate a full factorial design for three 2-level factors A, B, and C in eight runs. The following steps are involved in randomizing this design:

1. Randomly permute the order of the runs:

Runs: {1, 2, 3, 4, 5, 6, 7, 8}  $\rightarrow$  {3, 8, 1, 2, 4, 7, 6, 5}

2. Randomly assign the actual levels to the theoretical levels for each factor:

Factor A levels:  $\{0, 1\} \rightarrow \{1, -1\}$ Factor B levels:  $\{0, 1\} \rightarrow \{1, -1\}$ Factor C levels:  $\{0, 1\} \rightarrow \{-1, 1\}$ 

Thus, the effect of the randomization is to transform the original design, as follows:

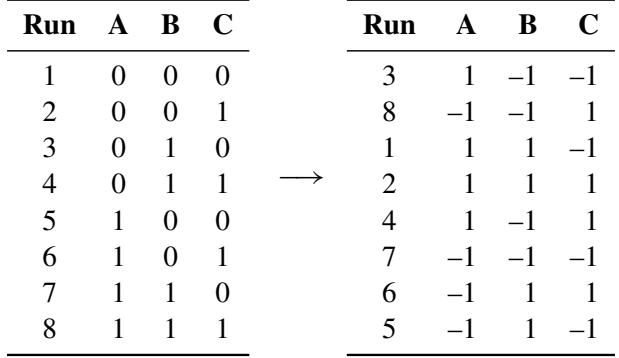

If the original design is in two blocks, then the first step is replaced with the following two steps:

1. Randomly permute the order of the runs within each block:

Block 1 runs:  $\{1, 2, 3, 4\} \rightarrow \{4, 1, 2, 3\}$ Block 2 runs:  $\{5, 6, 7, 8\} \rightarrow \{8, 7, 6, 5\}$ 

2. Randomly permute the order of the blocks:

Block levels:  $\{1, 2\} \rightarrow \{2, 1\}$ 

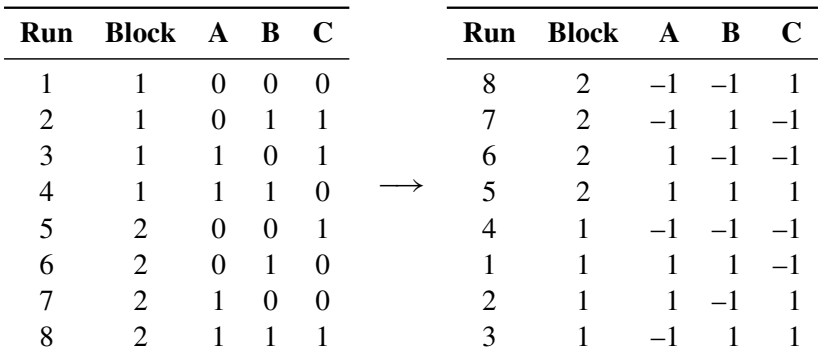

The resulting transformation is shown in the following:

If you use the RANDOMIZE option in the OUTPUT statement, the output data set contains a randomized design. In some cases, it is appropriate to randomize the run order but not the assignment of theoretical factor levels to actual levels. In these cases, specify both the NOVALRAN and RANDOMIZE options in the OUTPUT statement.

#### **Replication**

In quality improvement applications, it is often important to analyze both the mean response of a process and the variability around the mean. To study variability with an experimental design, you must take several measurements of the response for each different combination of the factors of interest; that is, you must *replicate* the design runs.

#### *Replicating a Fixed Number of Times*

A simple method of replication is to take a given number of measurements for each combination of factor levels in the basic design. You can replicate runs in the design by specifying numbers for the POINTREP= and DESIGNREP= options in the OUTPUT statement. For example, the following code constructs a full  $2<sup>2</sup>$ design and uses both of these options to replicate the design three times:

```
proc factex;
   factors A B;
   output out=one pointrep =3;
run;
   output out=two designrep=3;
run;
```
The output data sets ONE and TWO have the same 12 runs, but they are in different orders. In the data set ONE, the POINTREP= option causes all three replications of each run to occur together, as shown in [Figure 7.7.](#page-697-0)

<span id="page-697-0"></span>OBS A B  $1 -1 -1$  $2 -1 -1$  $3 -1 -1$  $\mathcal{L}$  $\mathfrak{t}$  $\int$ *three replicates of run 1*  $4 -1 1$  $5 -1 1$  $6 -1 1$  $\mathbf{a}$  $\mathfrak{r}$  $\int$ *three replicates of run 2*  $7 \quad 1 \quad -1$  $8 \quad 1 \quad -1$  $9 \quad 1 \quad -1$  $\mathcal{L}$  $\mathfrak{t}$  $\int$ *three replicates of run 3* 10 1 1 11 1 1 12 1 1  $\mathcal{L}$  $\mathbf{I}$  $\int$ *three replicates of run 4*

On the other hand, in the data set TWO, the DESIGNREP= option causes all four runs of the design to occur together three times, as shown in [Figure 7.8.](#page-697-1)

<span id="page-697-1"></span>**Figure 7.8** Four-Run Design Replicated Using the DESIGNREP= Option

```
OBS A B
Replicate 1
                \sqrt{2}\int\overline{\mathcal{L}}1 -1 -12 -1 13 \t1 \t-14 1 1
Replicate 2
                8
                \int\overline{\mathcal{L}}5 -1 -16 -1 17 \t1 \t-18 1 1
Replicate 3
              \sqrt{2}\int\overline{\mathcal{L}}9 -1 -110 -1 111 \t 1 \t -112 1 1
```
**Figure 7.7** Four-Run Design Replicated Using the POINTREP= Option

#### *Replicating with an Outer Array*

Another method of design replication considers the range of environmental conditions over which the process should maintain consistency. This method distinguishes between control factors and noise factors. *Control factors* are factors that are under the control of the designer or the process engineer. *Noise factors* cause the performance of a product to vary when the nominal values of the control variables are fixed (noise factors are controllable for the purposes of experimenting with the process). Typical noise factors are variations in the manufacturing environment or the customer's environment due to temperature or humidity. The object of experimentation is to find the best settings for the control factors for a variety of settings for the noise factors. In other words, the goal is to develop a process that runs well in a variety of environments. Refer to [Dehnad](#page-707-1) [\(1989\)](#page-707-1) and [Phadke](#page-708-3) [\(1989\)](#page-708-3) for further discussion.

To achieve this goal, a collection of environmental conditions (settings for the noise factors) is determined. This collection is called the *outer array*. Each run in the control factor design (*inner array*) is replicated within each of these environments. The mean and variance of the process over the outer array are computed for each run in the inner array. Either the outer array or the inner array might consist of all possible different settings for the associated factors, or they might be fractions of all possible settings.

You can replicate designs in this way by using data set names for the POINTREP= and DESIGNREP= options in the OUTPUT statement. If you construct a design for your control factors and you want to run a noise factor design for each run in the control factor design, specify the data set that holds the noise factor design (that is, the *outer array*) with the POINTREP= option in the OUTPUT statement. See [Example 7.14](#page-675-0) for an example.

#### **Confounding Rules**

Confounding rules give the values of factors in terms of the values of the run-indexing factors for a design. (See ["Types of Factors"](#page-691-0) on page 680 for a discussion of run-indexing factors.) The FACTEX procedure uses these rules to construct designs. The confounding rules also determine the alias structure of the design. To display the confounding rules for a design, use the CONFOUNDING option in the EXAMINE statement.

For 2-level factors, the rules are displayed in a multiplicative notation that uses the default values of –1 and +1 for the factors. For example, the confounding rule

 $X8 = X1 \cdot X2 \cdot X3 \cdot X4 \cdot X5 \cdot X6 \cdot X7$ 

means that the level of factor X8 is derived as the product of the levels of factors X1 through X7 for each run in the design. X8 always has a value of  $-1$  or  $+1$  since these are the values of X1 through X7. For factors with *q* > 2 levels, confounding rules are printed in an additive notation, and the arithmetic is performed in the Galois field of size *q*. For example, in a design for 3-level factors, the confounding rule

$$
F = B + (2*C) + D + (2*E)
$$

means that the level of factor F is computed by adding the levels of B and D and two times the levels of C and E, all modulo 3. Note that if *q* is not a prime number, Galois field arithmetic is not equivalent to arithmetic modulo *q*.

Blocks are introduced into designs by using block pseudo-factors. The confounding rule for the *i*th block pseudo-factor has [B i] on the left-hand side.

For details about how confounding rules are constructed, see ["Suitable Confounding Rules"](#page-703-0) on page 692.

#### <span id="page-699-0"></span>**Alias Structure**

The alias structure of a design identifies which effects are confounded (or aliased) with each other in the design. Note the difference between alias structure and confounding rules: the confounding rules are used to construct the design, and the alias structure is a result of using a given set of confounding rules. To display the alias structure for a design, use the ALIAS option in the EXAMINE statement.

Examining the alias structure is important because aliased effects cannot be estimated separately from one another. When several effects are listed as equal, the effects are all jointly aliased with one another and form an *alias chain* or *alias string*. For example,

#### **Temperature\*Moisture=HoldPress\*Gage=Thickness\*Screw=BoostPress\*Time**

is an alias chain that shows the relationship between four 2-factor interactions. If you want separate estimates of Temperature\*Moisture and Thickness\*Screw, for example, a design with this alias chain would not be acceptable. Designs of even resolution 2k contain one or more such chains of confounded *k*-factor interactions.

By default, the FACTEX procedure displays alias chains with effects up to a certain order *d*, where main effects are order 1, two-factor interactions are order 2, and so on. The value of *d* can be specified in the [ALIASING](#page-640-0) option, or you can use the default calculated by the procedure. Alias chains that are confounded with blocks are displayed with [B] on the left-hand side.

#### **Minimum Aberration**

As discussed in the section ["Speeding Up the Search"](#page-706-0) on page 695, the FACTEX procedure uses a tree search algorithm to find the confounding rules of a design that matches the size and resolution you specify. There might be more than one solution set of confounding rules, and usually the FACTEX procedure chooses the first one it finds. However, there can still be important differences between designs with the same resolution; to deal with these differences, [Fries and Hunter](#page-707-2) [\(1980\)](#page-707-2) introduced the concept of *aberration* in confounded fractional factorial designs. This section defines aberration and discusses how to request minimum aberration designs with the FACTEX procedure.

Recall that a design has resolution *r* if *r* is the smallest order of the interactions that are confounded with zero. The idea behind minimum aberration is that a resolution *r* design that confounds as few *r*th-order interactions as possible is preferable. Technically, the aberration of a design is the vector  $\mathbf{k} = \{k_1, k_2, \ldots\}$ , where  $k_i$  is the number of *i*th-order interactions that are confounded with zero. A design with aberration k has *minimum aberration* if  $k \leq k'$  for any other design with aberration k', in the sense that  $k_i < k'_i$  for the first *i* for which  $k_i \neq k'_i$ '<sub>i</sub>.

For example, consider the resolution 4 design for seven 2-level factors in 32 runs  $(2_{\text{IV}}^{7-2})$  discussed in [Example 7.11.](#page-666-0)

By specifying 5 for the order *d* for the ALIASING option, you can see how many fourth- and fifth-order interactions are confounded with zero. The default design constructed by the FACTEX procedure confounds two fourth-order interactions and no fifth-order interactions with zero.

$$
0 = A \star B \star F \star G = C \star D \star E \star G
$$

Thus, part of the aberration for this design is

 $\{k_3, k_4, k_5, \ldots\} = \{0, 2, 0, \ldots\}$ 

On the other hand, the design constructed by using the MINABS option confounds only one fourth-order interaction and two fifth-order interactions with zero.

$$
0 = C \star D \star E \star F = A \star B \star C \star F \star G = A \star B \star D \star E \star G
$$

Thus, part of the aberration for this design is

$$
\{k'_3, k'_4, k'_5, \ldots\} = \{0, 1, 2, \ldots\}
$$

Since the two aberrations first differ for  $k_4$  and  $k'_4$  $\frac{1}{4}$  and since  $k'_4 < k_4$ , the aberration for the second design is less than the aberration for the first design.

The definition of aberration requires evaluating the number of *i*th-order interactions that are confounded with zero for all  $i \leq k$ , where k is the number of factors. Since there are  $q^k$  generalized interactions between k *q*-level factors, this evaluation can be prohibitive if there are many factors. Moreover, it is unnecessary if, as is usually the case, you are interested only in small-order interactions. Therefore, when you specify the MINABS option, by default, the FACTEX procedure evaluates the aberration only up to order *d*, where *d* is the same as the default maximum order for listing the aliasing (see the specifications for the EXAMINE statement in the section ["EXAMINE Statement"](#page-640-1) on page 629). You can set  $d$  to any level by specifying  $(d)$ immediately after the [MINABS](#page-643-0) option.

The discussion so far has dealt only with fractional unblocked designs, but one more point to consider is the definition of aberration for block designs. Define a vector  $\mathbf{b} = b_1, b_2, \dots$  similar to the aberration vector **k**, except that  $b_i$  is the number of *i*th-order interactions that are confounded with blocks. A block design with  $k$ and b has minimum aberration if

- $\bullet$  k is minimum
- among all designs with minimum k, b is minimum

#### <span id="page-700-0"></span>**MaxClear Designs**

As discussed in the section ["Alias Structure"](#page-699-0) on page 688, the alias structure for a factorial design can tell you important information about which effects are confounded and hence cannot be estimated separately from one another. In some cases, you cannot avoid the fact that some potentially active effects are aliased; for example, in resolution 4 designs, some two-factor interactions are aliased with each other and hence cannot be jointly estimated. In this case, you might want a design that has as many two-factor interactions as possible unaliased with any other interaction—that is, as many *clear* two-factor interactions as possible. This is known as the *MaxClear* design, and you can use the MAXCLEAR option in the MODEL statement to request it.

To explore how well a given design performs on the MaxClear criterion, you can use the [ALIASING](#page-640-0) option in the EXAMINE statement to examine the alias structure. Clear interactions are those that are displayed by themselves, with no other interactions in their alias chain. Alternatively, the [SUMMARY](#page-641-0) option in the EXAMINE statement displays a summary count of how many interactions there are in total up to a certain order *d*, how many of those are unaliased with interactions of lower order and are thus in a sense estimable, and how many are unaliased with any interactions of order *d* or lower and are thus clear.

Obviously, whether an interaction is clear depends on what other effects are considered to be potentially of interest. For a given design, the default order *d* for considering interaction clarity is the same as the default order *d* of interactions included in the alias structure. As with the alias structure, you can specify an alternative value of *d* in the [MAXCLEAR](#page-643-1) option in the MODEL statement or in the [SUMMARY](#page-641-0) option in the EXAMINE statement.

#### **Split-Plot Designs**

As discussed in the section ["Structure of General Factorial Designs"](#page-702-0) on page 691, for a design with *q*-level factors in  $q^m$  runs, the FACTEX procedure usually treats the first  $m$  factors of the design as the run-indexing factors, and computes the levels of all other factors as linear combinations of these over the Galois field of order *q*. However, when you restrict the design's randomization by using the BLOCKS UNITS=() option and UNITEFFECT statements to specify unitfactors and uniteffects, PROC FACTEX instead computes the levels of all factors (including the first *m*) in terms of underlying plot-indexing pseudo-factors that are distinct from those named in the FACTORS statement. These plot-indexing pseudo-factors are denoted [i], for  $i=1, \ldots, m$ , and they are associated with unitfactors as follows: If the BLOCK UNIT=() specification has the form

```
block units=(Stage1=n_1 Stage2=n_2...);
```
where  $n_1 = q^{k_1}$ ,  $n_2 = q^{k_2}$ , ..., then the first unitfactor, Stage1, is identified with all possible interactions between the first  $k_1$  plot-indexing pseudo-factors, the second with the next  $k_2$  pseudo-factors, and so on. If you save a split-plot design to a data set by using the OUTPUT statement, then the plot-indexing pseudofactors are also included in the data set with names \_1\_, \_2\_, . . . , up to the base-*q* logarithm of the number of runs.

The whole-plot and subplot constraints specified by the UNITEFFECT statement define the relation between the plot-indexing pseudo-factors that correspond to the specified *uniteffect* and the factor effects specified in the WHOLE=() and SUB=() options. In particular, with a BLOCK UNIT=() specification of the previous form, a UNITEFFECT statement of the form

```
uniteffect Stage1 / whole=(Stage-1-effects);
```
means that the *Stage-1-effects* should be aliased only with interactions between the first  $k_1$  plot-indexing pseudo-factors, while

```
uniteffect Stage1*Stage2 / sub=(Stage-2-effects);
```
means that the *Stage-2-effects* should not be aliased with interactions between the first  $k_1 + k_2$  plot-indexing pseudo-factors.

# **Output**

By default, the FACTEX procedure does not display any output. For each design that it constructs, the procedure displays a message in the SAS log that provides the following:

- $\bullet$  the number of runs in the design
- the number of blocks and the block size, if appropriate
- the maximum resolution of the design

The DESIGN option in the EXAMINE statement displays the coded runs in the design that uses standard values, as described in the section ["OUTPUT Statement"](#page-644-0) on page 633. The CONFOUNDING option in this EXAMINE statement displays the confounding rules used to construct the design. The ALIAS option in this statement displays the aliasing structure for the design.

The FACTEX procedure also creates output data sets with the OUTPUT statement. Since the procedure is interactive, you can use many OUTPUT statements in a given run of the FACTEX procedure to produce many output data sets if you separate them with RUN statements.

# **ODS Tables**

The following table summarizes the ODS tables that you can request with the PROC FACTEX statement.

| <b>ODS</b> Table Name Description |                                    | <b>Statement</b> Option |                     |  |  |
|-----------------------------------|------------------------------------|-------------------------|---------------------|--|--|
| DesignPoints                      | Design points                      | EXAMINE DESIGN          |                     |  |  |
| FactorRules                       | Treatment factor confounding rules |                         | EXAMINE CONFOUNDING |  |  |
| <b>BlockRules</b>                 | Block factor confounding rules     |                         | EXAMINE CONFOUNDING |  |  |
| <b>Aliasing</b>                   | Alias structure                    |                         | EXAMINE ALIASING    |  |  |

**Table 7.8** ODS Tables Produced in PROC FACTEX

# **Theory of Orthogonal Designs**

### **Overview**

This chapter provides the mathematical and statistical background for designs that are constructed by the FACTEX procedure; it also outlines the search algorithm that is used to find suitable construction rules. The material in this chapter is general and theoretical; you do not need to read this chapter to use the procedure for constructing most common experimental designs. On the other hand, you might want to read this chapter for the following reasons:

- to understand the general structure of designs that can be constructed with the FACTEX procedure
- to construct designs for factors with more than two levels, especially if interactions are involved
- to improve the search used by the procedure when constructing complicated designs involving many factors

# <span id="page-702-0"></span>**Structure of General Factorial Designs**

The FACTEX procedure constructs a fractional design for *q*-level factors by using the *Galois field* (or *finite field*) of size q. This is a system with q elements and two operations + and  $\times$ , which satisfy the usual mathematical axioms for addition and multiplication. When *q* is a prime number, finite field arithmetic is equivalent to regular integer arithmetic modulo  $q$ . When  $q = 2$ , addition of the two elements of the finite field is equivalent to multiplication of the integers +1 and –1. Since designs for factors with levels +1 and –1 are the factorial designs most commonly covered in textbooks, the arithmetic for fractional factorial designs is usually shown in multiplicative form. However, throughout this section a more general notation is used.

A design for  $q$ -level factors in  $q^m$  runs constructed by the FACTEX procedure has the following general form. The first *m* factors are taken to index the runs in the design, with one run for each different combination of the levels of these factors, where the levels run from 0 to  $q - 1$ . These factors are called *run-indexing factors*. For a particular run, the value *F* of any other factor in the design is derived from the levels  $P_1, P_2, \ldots, P_m$ of the run-indexing factors by means of *confounding rules*. These rules are of the general form

$$
F = r_1 P_1 + r_2 P_2 + \ldots + r_m P_m
$$

where all the arithmetic is performed in the finite field of size *q*. The linear combination on the right-hand side of the preceding equation is called a *generalized interaction* between the run-indexing factors. A generalized interaction is part of the statistical interaction between the factors with nonzero coefficients in the linear combination. The factor *F* is said to be *confounded* or *aliased* with this generalized interaction; two terms are confounded when the levels they take in the design yield identical partitions of the runs, so that their effects cannot be distinguished. The confounding rules characterize the design, and the problem of constructing the design reduces to finding suitable confounding rules.

# <span id="page-703-0"></span>**Suitable Confounding Rules**

#### **Design Factors**

This section explains how the criteria for a design can be reduced to prescribing that certain generalized interactions are *not* to be "confounded with zero."

Suitable confounding rules depend on the effects you want to estimate with the design. For example, if you want to estimate the main effects of both *A* and *B*, the following rule is inappropriate:

 $A = B$ 

With this rule, the levels of *A* and *B* are the same in every run of the design, and the main effects of the two factors cannot be estimated independently of one another. Thus, the first criterion for a suitable confounding rule is that no two effects you want to estimate should be confounded with each other.

Furthermore, an effect you want to estimate should not be confounded with an effect that is nonnegligible. For example, if the interaction between *C* and *D* is nonnegligible and you want to estimate the main effect of *A*, the following confounding rule is inappropriate:

 $A = C + D$ 

(Recall that this section uses a general linear form for confounding rules instead of the usual multiplicative form. For factors with levels +1 and -1, the preceding rule is equivalent to  $A = C * D$ .)

Another kind of confounding involves *confounding with zero*. If a factor or a generalized interaction *F* has the same value in every run of the design, then *F* is *confounded with zero*. Such confounding is denoted as

$$
0 = F
$$

Interactions are estimable with the design if and only if they are not confounded with zero. Consequently, another criterion for a suitable confounding rule is that no effect that you want to estimate can be confounded with zero. The confounding rule for two main effects

$$
A = B
$$

can be written as a generalized interaction confounded with zero:

$$
0 = -A + B
$$

The right-hand side of the preceding equation is part of the interaction between *A* and *B*. Thus, for any two effects to be unconfounded, it is equivalent to prescribe that no part of their generalized interaction be confounded with zero.

It is not enough to make sure that only the confounding rules themselves satisfy these restrictions. The consequences of the confounding rules must also satisfy the restrictions. For example, suppose you want to make sure that main effects are not confounded with two-factor interactions, and suppose that the confounding rule for factor *E* is

$$
E = A + B + C + D
$$

Then the following rule cannot be used for factor *F*:

$$
F = A + B + C
$$

Even though the rule for *F* does not confound *F* with a two-factor interaction, this rule forces a generalized interaction between  $E$  and  $F$  to be aliased with the main effect of  $D$ , since

$$
E - F = (A + B + C + D) - (A + B + C) = D
$$

#### **Block Factors**

If your design involves blocks, additional confounding criteria need to be considered. Blocks are introduced into designs by means of *block pseudo-factors*. (See ["Types of Factors"](#page-691-0) on page 680 for details.) A design for *q*-level factors in  $q^s$  blocks contains *s* block pseudo-factors. Denoting the levels of these factors for any given run by  $B_1, B_2, \ldots, B_s$ , the index of the block in which the run occurs is given by

$$
B_1 + qB_2 + q^2B_3 + \ldots + q^{s-1}B_s
$$

For each block to occur in the design, every possible combination of block pseudo-factors must occur. This can happen only if all main effects and interactions between the block factors are estimable, which leads to yet another criterion for the confounding rules. Moreover, the effects you want to estimate cannot be confounded with blocks. In general:

- no generalized block pseudo-factors can be confounded with zero
- no generalized interactions between block pseudo-factors and effects you want to estimate can be confounded with zero

#### **General Criteria**

The criteria for an orthogonally confounded  $q^k$  design reduce to requiring that no generalized interactions in a certain set M can be confounded with zero. (See the section ["Structure of General Factorial Designs"](#page-702-0) on page 691 for a definition of *generalized interaction*.) This section presents the general definition of M. First, define three sets, as follows:

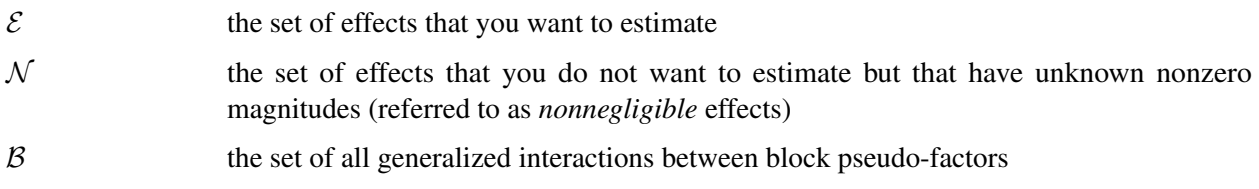

Furthermore, for any two sets of effects A and B, denote by  $A \times B$  the set of all generalized interactions between the effects in  $A$  and the effects in  $B$ .

Then the general rules for creating the set of effects M that are not to be confounded with zero are as follows:

- Put  $\mathcal E$  in  $\mathcal M$ . This ensures that all effects in  $\mathcal E$  are estimable.
- Put  $\mathcal{E} \times \mathcal{E}$  in M. This ensures that all pairs of effects in  $\mathcal{E}$  are unconfounded with each other.
- Put  $\mathcal{E} \times \mathcal{N}$  in M. This ensures that effects in  $\mathcal{E}$  are unconfounded with effects in N.
- Put  $\beta$  in  $\mathcal M$ . This ensures that all  $q^s$  blocks occur in the design.
- Put  $\mathcal{E} \times \mathcal{B}$  in M. This ensures that effects in  $\mathcal{E}$  are unconfounded with blocks.

# **Searching for Confounding Rules**

The goal in constructing a design, then, is to find confounding rules that do not confound with zero any of the effects in the set  $M$  defined previously. This section describes the sequential search performed by the FACTEX procedure to accomplish this goal.

First, construct the set  $C_1$  of candidates for the first confounding rule, taking into account the set M of effects not to be confounded with zero. If  $C_1$  is empty, then no design is possible; otherwise, choose one of the candidates  $r_1 \in C_1$  for the first confounding rule and construct the set  $C_2$  of candidates for the second confounding rule, taking both  $M$  and  $r_1$  into account. If  $C_2$  is empty, choose another candidate from  $C_1$ ; otherwise, choose one of the candidates rules  $r_2 \in C_2$  and go on to the third rule. The search continues either until it succeeds in finding a rule for every non-run-indexing factor or until the search fails because the set  $C_1$ is exhausted.

The algorithm used by the FACTEX procedure to select confounding rules is essentially a depth-first tree search. Imagine a tree structure in which the branches connected to the root node correspond to the candidates  $C_1$ . Traversing one of these branches corresponds to choosing the corresponding rule  $r_1$  from  $C_1$ . The branches attached to the node at the next level correspond to the candidates for the second rule given  $r_1$ . In general, each node at level *i* of the tree corresponds to a set of feasible choices for rules  $r_1, \ldots, r_i$ , and the rest of the tree above this node corresponds to the set of all possible feasible choices for the rest of the rules.

# <span id="page-706-0"></span>**Speeding Up the Search**

For designs with many factors or blocks, the tree of candidate confounding rules can be very large and the search can take a very long time. In these cases, the FACTEX procedure spends a lot of time exploring sets of rules that are essentially the same and that all result in failure. A technique for pruning the search tree (see [Figure 7.9\)](#page-706-1) is as follows. Suppose that for some selection  $r_i$  for rule *i*, all the branches for the next rule eventually result in failure. Then any other selection  $r_i'$  $i$  is immediately declared a failure if the resulting number of candidates is the same as for the failed rule  $r_i$ . The search goes on to the next selection for rule  $i$ .

This method of pruning is not perfect; it might prune a branch of the search tree that would have resulted in a success. In mathematical terms, candidate sets  $C_i$  are not necessarily isomorphic because they have the same size. You can use the NOCHECK option in the PROC FACTEX statement to turn off the pruning. With the NOCHECK option, the FACTEX procedure searches the entire tree of feasible confounding rules, and if given enough time will find a design if one exists. The default argument for the TIME= option in the PROC FACTEX statement limits the search time to one minute.

<span id="page-706-1"></span>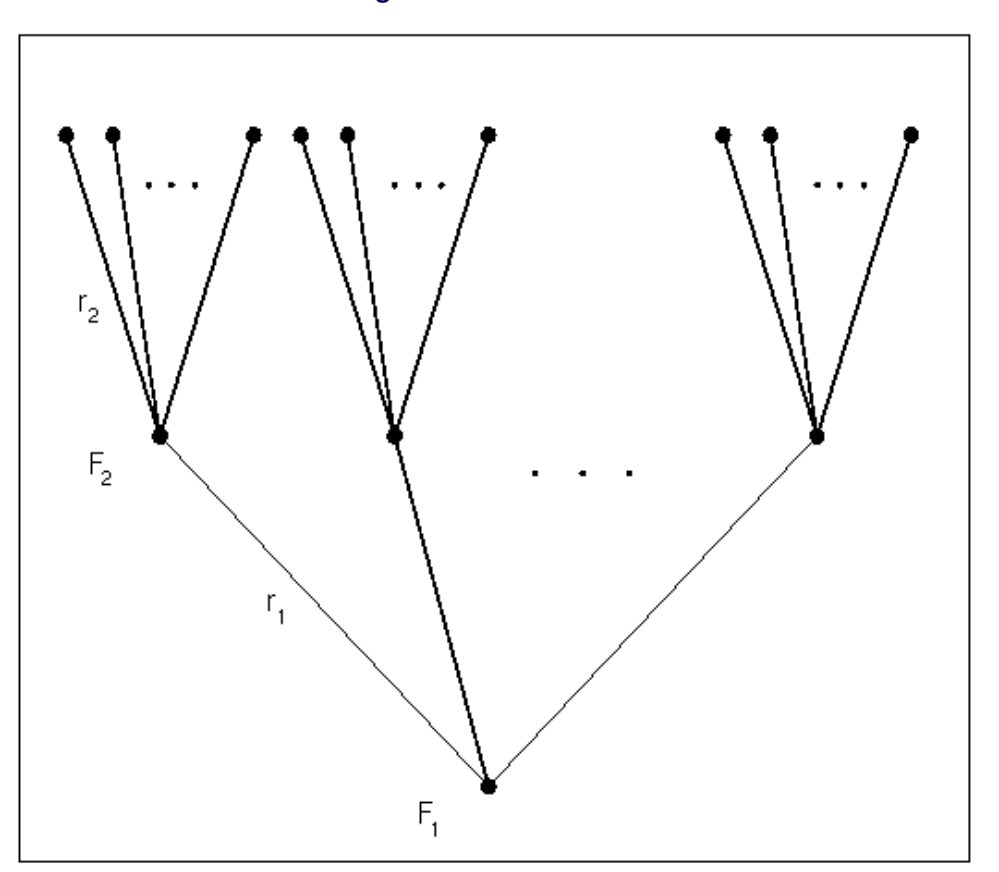

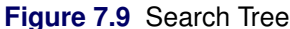

On the other hand, the NOCHECK option is rarely needed to produce a design with a given resolution. For example, consider all possible blocked and unblocked two-level designs with minimum resolution for 20 or fewer factors and 128 or fewer runs. Of the nearly 400 different designs, the NOCHECK option is required to find a design in only nine cases. In one case (seven factors in 128 runs and blocks of size 2), NOCHECK is actually unable to find a design in the default time of 60 seconds, whereas the default search has no trouble finding a design.

# **General Recommendations**

Choosing appropriate confounding rules can be difficult, especially if the set  $M$  is complicated. Even if a design is found that satisfies the model specification, it is a good idea to examine the alias structure to make sure that you understand the alias structure generated by the confounding rules. To do so, use the ALIAS option in the EXAMINE statement.

For more details about the general mathematical theory of orthogonal factorial designs, refer to [Bose](#page-707-3) [\(1947\)](#page-707-3).

# **References**

- Addelman, S. (1962). "Orthogonal Main-Effects Plans for Asymmetrical Factorial Experiments." *Technometrics* 4:21–46.
- <span id="page-707-3"></span>Bose, R. C. (1947). "Mathematical Theory of the Symmetrical Factorial Design." *Sankhya* 8:107–166.
- Box, G. E. P., Hunter, W. G., and Hunter, J. S. (1978). *Statistics for Experimenters*. New York: John Wiley & Sons.
- Butler, N. A. (2004). "Construction of Two-Level Split-Plot Fractional Factorial Designs for Multistage Processes." *Technometrics* 46:445–451.
- Byrne, D. M., and Taguchi, S. (1986). "The Taguchi Approach to Parameter Designs." *Quality Congress Transactions* 177:168–177.
- Chakravarti, I. M. (1956). "Fractional Replication in Asymmetrical Factorial Designs and Partially Balanced Arrays." Sankhyā 17:143–164.
- Cochran, W. G., and Cox, G. M. (1957). *Experimental Designs*. 2nd ed. New York: John Wiley & Sons.
- <span id="page-707-1"></span>Dehnad, K., ed. (1989). *Quality Control, Robust Design, and Taguchi Method*. Pacific Grove, CA: Wadsworth & Brooks/Cole.
- <span id="page-707-2"></span>Fries, A., and Hunter, W. G. (1980). "Minimum Aberration  $2^{k-p}$  Designs." *Technometrics* 22:601–608.
- Huang, P., Chen, D., and Voelkel, J. O. (1998). "Minimum-Aberration Two-Level Split-Plot Designs." *Technometrics* 40:314–326.
- <span id="page-707-0"></span>Kempthorne, O. (1975). *The Design and Analysis of Experiments*. Huntington, NY: Robert E. Krieger Publishing.
- Margolin, B. H. (1967). "Systematic Methods of Analyzing  $2<sup>n</sup> \times 3<sup>m</sup>$  Factorial Experiments with Applications." *Technometrics* 11:431–444.
- Montgomery, D. C. (1991). *Design and Analysis of Experiments*. 3rd ed. New York: John Wiley & Sons.
- <span id="page-708-3"></span>Phadke, M. (1989). *Quality Engineering Using Robust Design*. Englewood Cliffs, NJ: Prentice-Hall.
- <span id="page-708-0"></span>Ramirez, J. G., and Weisz, J. T. (2009). "Designing Multi-step Fractional Factorial Split-Plots: A Combined JMP and SAS User Application." In *Proceedings of the SAS Global Forum 2009 Conference*. Cary, NC: SAS Institute Inc. [http://support.sas.com/resources/papers/proceedings09/254-](http://support.sas.com/resources/papers/proceedings09/254-2009.pdf) [2009.pdf](http://support.sas.com/resources/papers/proceedings09/254-2009.pdf).
- <span id="page-708-2"></span>Searle, S. R. (1971). *Linear Models*. New York: John Wiley & Sons.
- Williams, E. J. (1949). "Experimental Designs Balanced for the Estimation of Residual Effects of Treatments." *Australian Journal of Scientific Research, Series A* 2:149–168.
- Wu, C. F. J., and Hamada, M. (2000). *Experiments: Planning, Analysis, and Parameter Design Optimization*. New York: John Wiley & Sons.
- Yates, F. (1936). "Incomplete Randomized Blocks." *Annals of Eugenics* 7:121–140.
- <span id="page-708-1"></span>Yin, G. Z., and Jillie, D. W. (1987). "Orthogonal Design for Process Optimization and Its Application in Plasma Etching." *Solid State Technology* 30:127–132.

# Chapter 8 The ISHIKAWA Procedure

# **Contents**

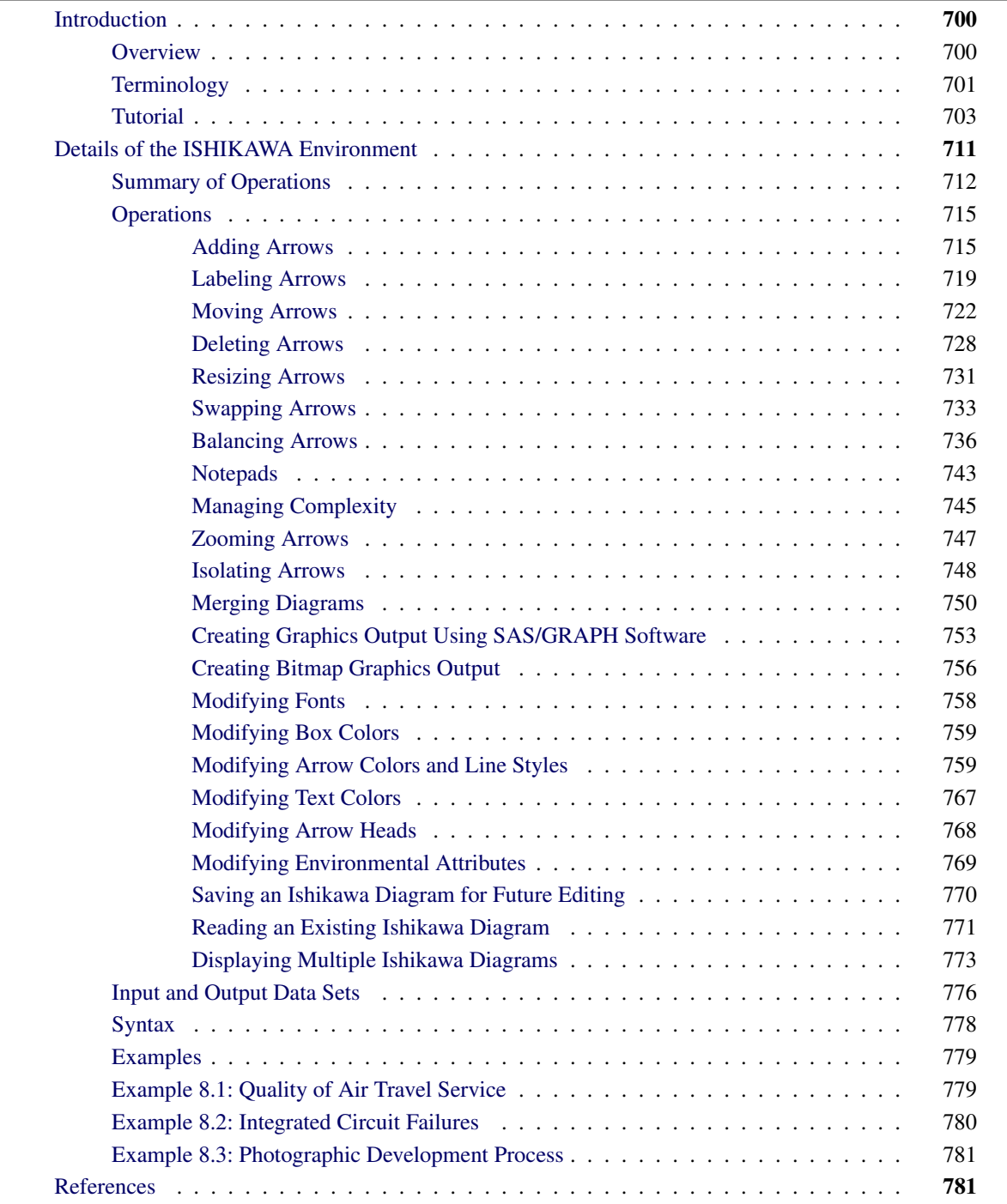

# <span id="page-711-0"></span>**Introduction to the ISHIKAWA Environment**

# <span id="page-711-1"></span>**Overview**

The Ishikawa diagram,<sup>1</sup> also known as a cause-and-effect diagram or fishbone diagram, is one of the seven basic tools for quality improvement in Japanese industry. It is used to display the factors that affect a particular quality characteristic or problem. For example, the following Ishikawa diagram shows factors affecting the quality of air travel service:

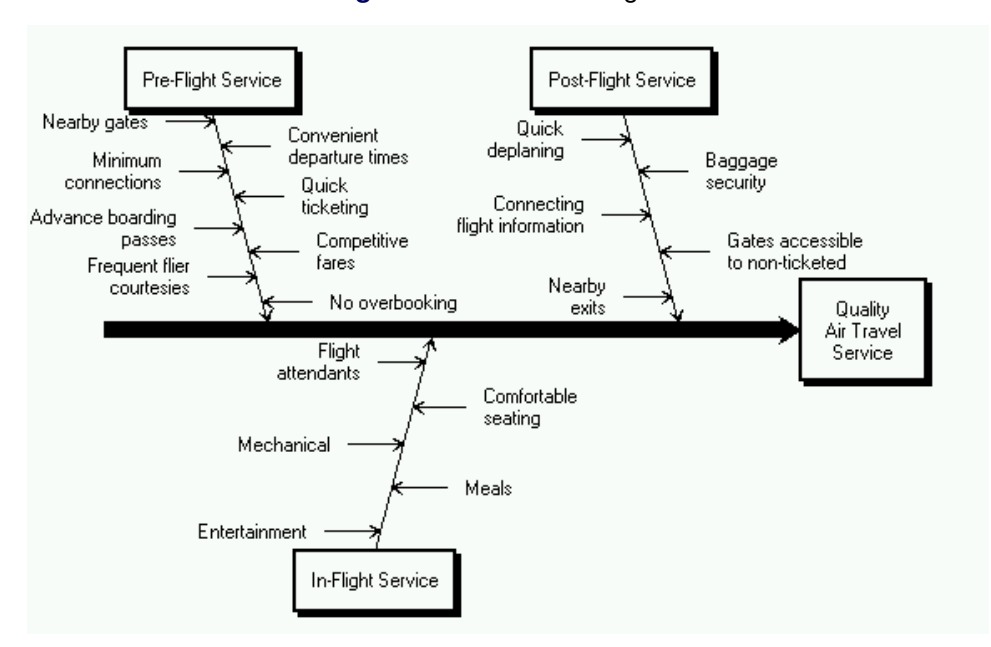

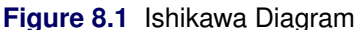

In this example, the factors are organized into three categories of service (Pre-flight, In-flight, and Post-flight), which are represented as branches. The factors affecting each of these areas are represented as stems.

An Ishikawa diagram is typically the result of a brainstorming session to improve a product, process, or service. The main goal is represented by a main arrow or trunk, and primary factors are represented as sub-arrows or branches. Secondary factors are then added as stems, tertiary factors as leaves, and so on.

Creating the diagram stimulates discussion and often leads to an increased understanding of a complex problem. Japanese QC Circle members often post Ishikawa diagrams in a display area where they will be accessible to managers and other groups; refer to [Rodriguez](#page-792-2) [\(1991\)](#page-792-2). In the United States, Ishikawa diagrams are often included in presentations by plant personnel to management or customers.

Traditionally, Ishikawa diagrams have been prepared by hand on paper or chalk boards. This limits the amount of detail that can be added and makes it awkward to update the diagram as an understanding of the process evolves. Manual preparation also restricts the collection and display of data on the diagram, as advocated by [Ishikawa](#page-792-3) [\(1982\)](#page-792-3).

<sup>&</sup>lt;sup>1</sup> The Ishikawa diagram is named after its developer, Kaoru Ishikawa (1915-1989), a leader in Japanese quality control; refer to [Karabatsos](#page-792-4) [\(1989\)](#page-792-4), [Kume](#page-792-5) [\(1985\)](#page-792-5) and [Sarazen](#page-792-6) [\(1990\)](#page-792-6).

The ISHIKAWA procedure was designed to overcome these limitations by providing a highly interactive graphics environment (referred to in this section as the *ISHIKAWA environment*) for creating and modifying Ishikawa diagrams.

In the ISHIKAWA environment you can

- add and delete arrows with a mouse. You can also swap, copy, and so forth.
- highlight special problems or critical paths with line styles and color
- display additional data for each of the arrows in a popup notepad
- display portions of the diagram in separate windows for increasing or isolating detail. You can also divide sections of the diagram into separate Ishikawa diagrams.
- merge multiple Ishikawa diagrams into a single, master diagram
- display any number of arrows and up to ten levels of detail
- foliate and defoliate diagrams dynamically
- save diagrams for future editing
- save diagrams in graphics catalogs or export them to host clipboards or graphics files
- customize graphical features such as fonts, arrow types, and box styles
- obtain online help at any time

If you are using the ISHIKAWA procedure for the first time, the tutorial at the end of this chapter demonstrates some of the basic operations used in the ISHIKAWA procedure. A summary of these operations (and others) can be found in the section ["Summary of Operations"](#page-723-0) on page 712.

For a detailed discussion of each of the operations, see ["Details of the ISHIKAWA Environment"](#page-722-0) on page 711. This chapter includes many tools not presented in the tutorial.

# <span id="page-712-0"></span>**Terminology**

This section introduces basic operations used in the ISHIKAWA environment and defines terms used to describe the ISHIKAWA procedure. Some details depend on your *host*, which is the specific system of computing hardware and software you use. For example, all hosts present the ISHIKAWA environment in a system of *windows* on the host's *display*, but the appearance of your windows may differ from the figures in this book. You can find more information in the SAS companion for your host and in your host system documentation.

#### *Using a Mouse*

On most hosts you can use a *mouse* to point to objects on the display. A mouse is a physical device that controls the location of a *cursor*, which is a small, movable symbol on the display. Due to the precision required, you must use a mouse to perform tasks in the ISHIKAWA environment.

Text is placed relative to the *text* cursor and not the *mouse* cursor  $(\nwarrow)$ . The mouse cursor is always visible, while the text cursor is displayed only when text can be entered (for example, when an arrow is being added).

The mouse also has *buttons* that work like keys on the keyboard. On most hosts, you *select* an object by pointing to it with the mouse and clicking the left button on the mouse. To *click*, press the button down and release it quickly without moving the mouse. To *double click*, click *twice* quickly without moving the mouse. To *drag*, move the mouse while holding down the left mouse button.

*Popup* menus appear to *pop up* on the display when you press a button—usually the right mouse button. Popup menus are convenient to use, since they always appear at the cursor location. Selecting an item from the popup menu, however, is host specific.

For details about using the mouse on your system, consult the SAS companion for your host.

#### *Using Context-Sensitive Operations*

Basic operations such as add, edit, delete, and move are invoked by activating the mouse near various *hotspots* along the arrows rather than selecting tools from a tools palette. The hotspots are the following context-sensitive areas in the Ishikawa diagram:

- arrow heads, tails, lines, and labels
- window background

Given such evident features, and a rigidly defined structure, the hotspots are not highlighted.

The hotspot areas are illustrated in the following figure:

**Figure 8.2** Context-Sensitive Locations (Hotspots)

# Window Background

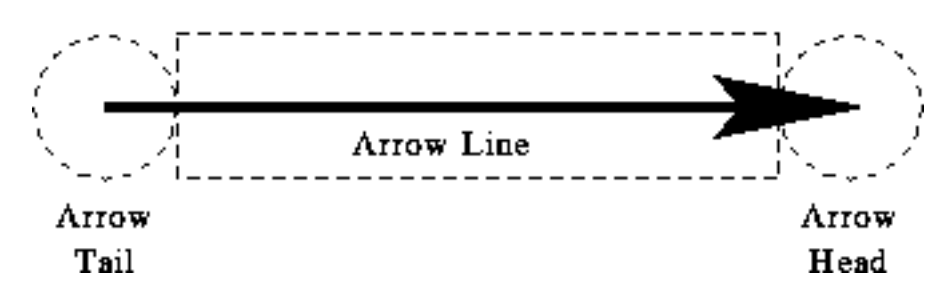

The dotted, circular region at the right end of the arrow is the arrow head hotspot. Arrows attach to other arrows at the head of the arrow. The dotted, circular region at the left end of the arrow is the arrow tail hotspot. The region that encompasses the arrow line is also hot. Every arrow in the diagram has these hotspots.

The window background is any area inside the window and outside the dotted lines. You use the window background to cancel pending operations (such as adds and moves) and to control global or environmentspecific operations (such as decreasing detail and tagging arrows).

When you activate the mouse, the ISHIKAWA environment uses the mouse event (click, double click, drag, or popup) and the hotspot type (head, tail, line, label, or background) to infer the intended operation. The ISHIKAWA environment responds differently depending upon which hotspot you select and how you select it. This is often referred to as *context-sensitive* behavior.

Context sensitivity allows the ISHIKAWA environment to operate without modes. In a modeless environment like the ISHIKAWA environment, context-sensitive operations reduce the amount of mouse travel (the time and distance spent moving the cursor from the drawing area to the tools palette and back). For example, you do not go to a tools palette to change from *add mode* to *delete mode*. This allows you to focus on the diagram rather than on the diagramming tool.

In the ISHIKAWA environment, the primary operations such as add, edit, delete, and move are all operations associated with a specific hotspot and the mouse button. Secondary operations such as zoom, copy, highlight, and so forth operate from *context-sensitive* popup menus (typically activated using the right mouse button.) Other, less frequently used operations are available from the command bar.

The relationship between these context-sensitive areas, the mouse actions, and the basic ISHIKAWA tools is introduced in the tutorial that follows. A comprehensive discussion of each operation is given in ["Details of the ISHIKAWA Environment"](#page-722-0) on page 711. In addition, the tables in the section ["Summary of Operations"](#page-723-0) on page 712 provide a good overview of how to function inside the ISHIKAWA environment.

#### *Using the Command Bar*

In addition to the editing tools, the ISHIKAWA environment provides a number of file management, printing, and help facilities. These facilities are located on the *pull-down* menu associated with the window. The appearance and location of the command bar are host specific. On most hosts, you choose these operations by *pulling down* a menu from a *menu bar* using the mouse button. For more details about using the command bar on your system, consult the SAS companion for your host.

# <span id="page-714-0"></span>**Tutorial**

NOTE: See *Airline Data* in the SAS/QC Sample Library.

The following example is used throughout the ISHIKAWA chapters. Later examples illustrate how to add to and modify this diagram. If you are not familiar with the ISHIKAWA procedure, you may want to complete this tutorial before proceeding to ["Details of the ISHIKAWA Environment"](#page-722-0) on page 711. In this tutorial you will learn to create and save a simple Ishikawa diagram.

A task force is studying ways to improve the quality of passenger service for a major airline. After a preliminary discussion, the team concludes that three major areas should be considered: pre-flight service, in-flight service, and post-flight service. This result is to be displayed with the following preliminary Ishikawa diagram:

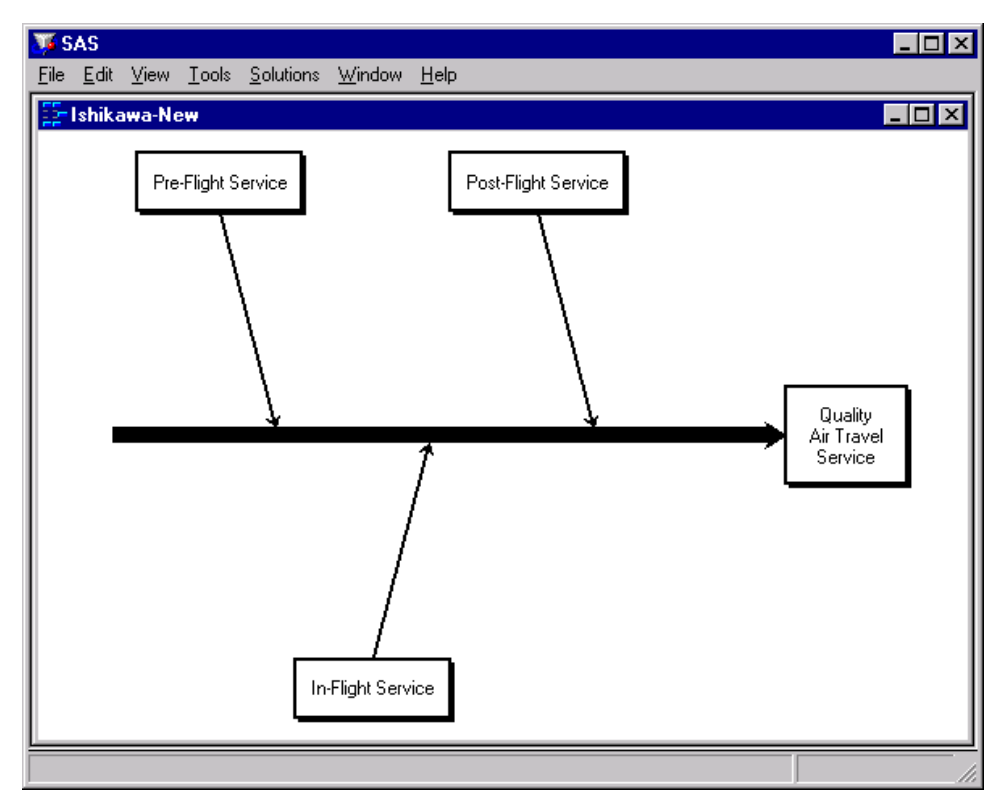

**Figure 8.3** Preliminary Ishikawa Diagram

1. To begin using the ISHIKAWA environment, submit the following SAS statements:

```
proc ishikawa;
   run;
An initial menu appears on your display, as follows:
```
#### **Figure 8.4** Initial Menu

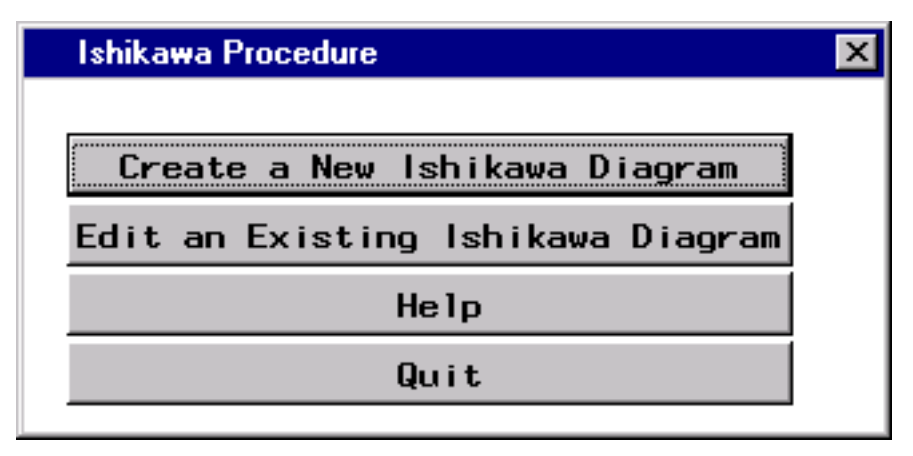

2. Select Create a New Ishikawa Diagram to open a window containing a template for a new Ishikawa diagram.

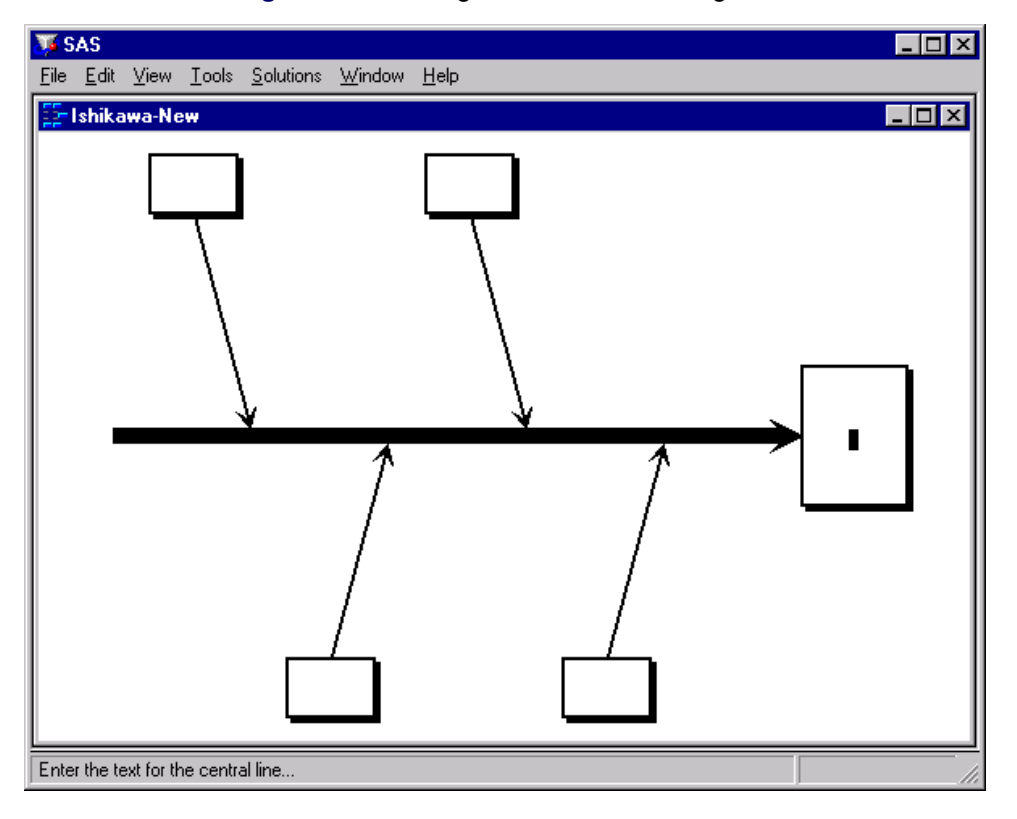

**Figure 8.5** Starting a New Ishikawa Diagram

The ISHIKAWA environment guides you through the first steps of the diagramming process by prompting you to enter the text for the central line and then the upper left branch. During each step, a message indicating the action required is displayed in the message area for this window. Once you have completed these preliminary steps, you can proceed in any order you want.

3. Initially, the text cursor is positioned inside the box for the trunk. A message is displayed directing you to enter the first line of text for the trunk. Type the word *Quality*. 2

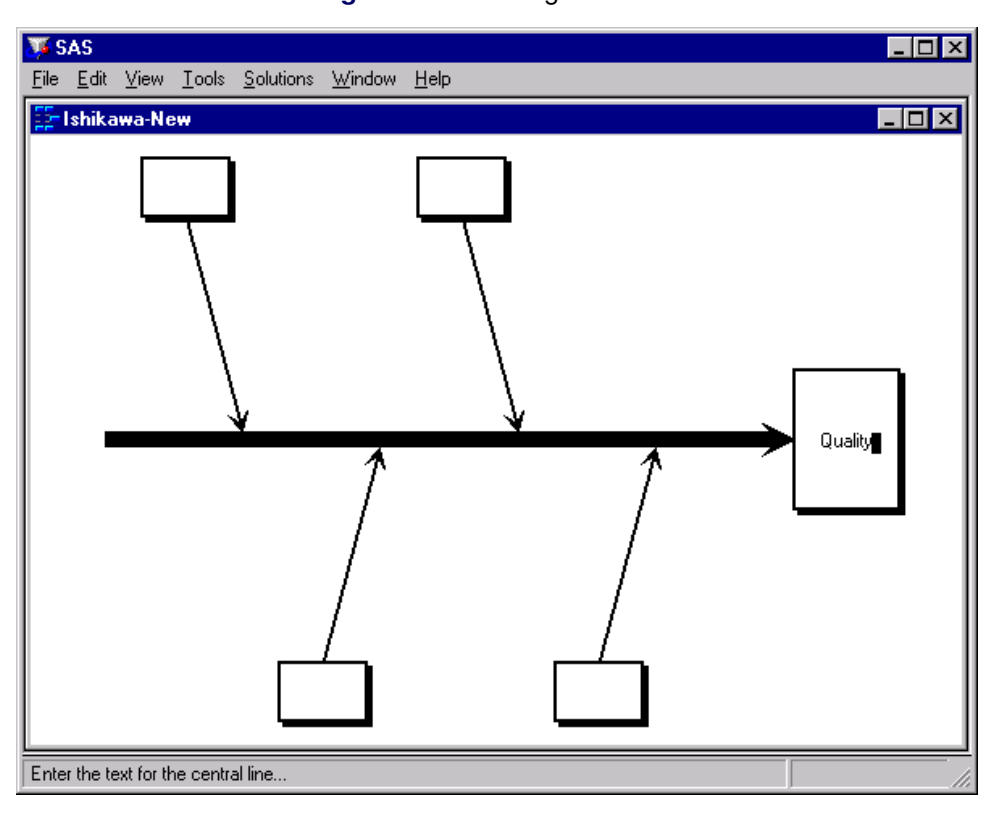

**Figure 8.6** Labeling the Trunk

Note that the text is placed relative to the text cursor. You can correct mistakes by using any of the keyboard editing keys or cursor navigation keys (for instance, BACK SPACE and  $\leftarrow$ ).

<sup>2</sup>You can skip this step, in future diagrams, by pressing RETURN before entering any text.

4. Advance to the next line by pressing RETURN. Now complete the label by entering *Air Travel* and *Service* on separate lines.

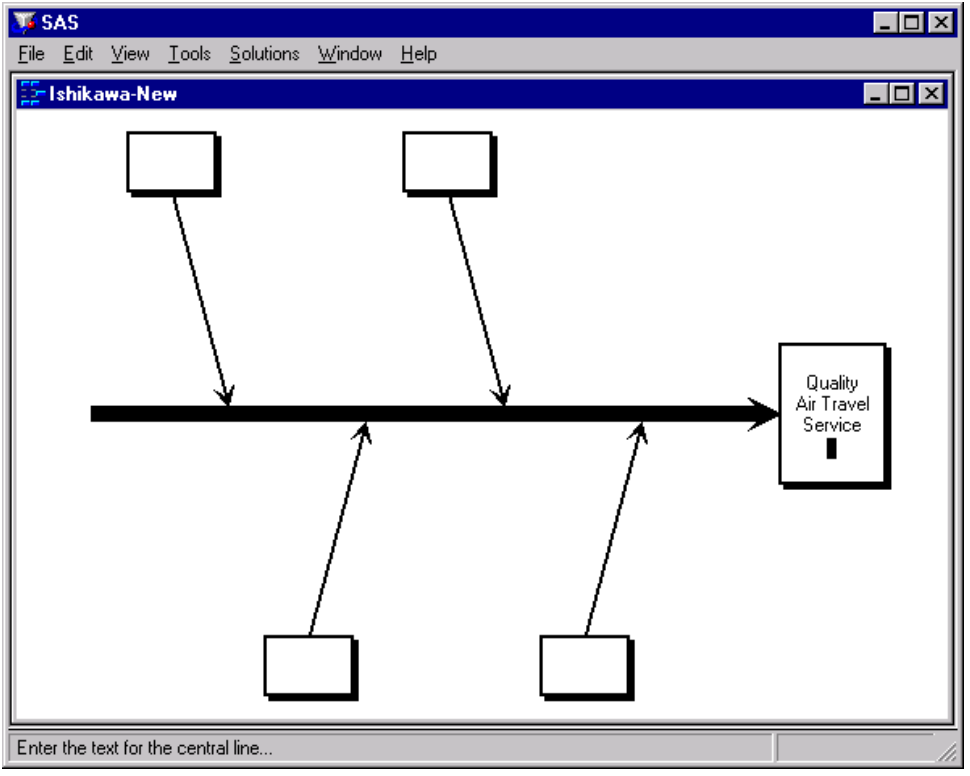

**Figure 8.7** Labeling the Trunk *(continued)*

5. To terminate text entry, press RETURN a second time. The ISHIKAWA environment automatically moves the cursor to the upper left branch. If you made a mistake labeling the trunk, continue with the example. You cannot return to the trunk until you have finished the branch.

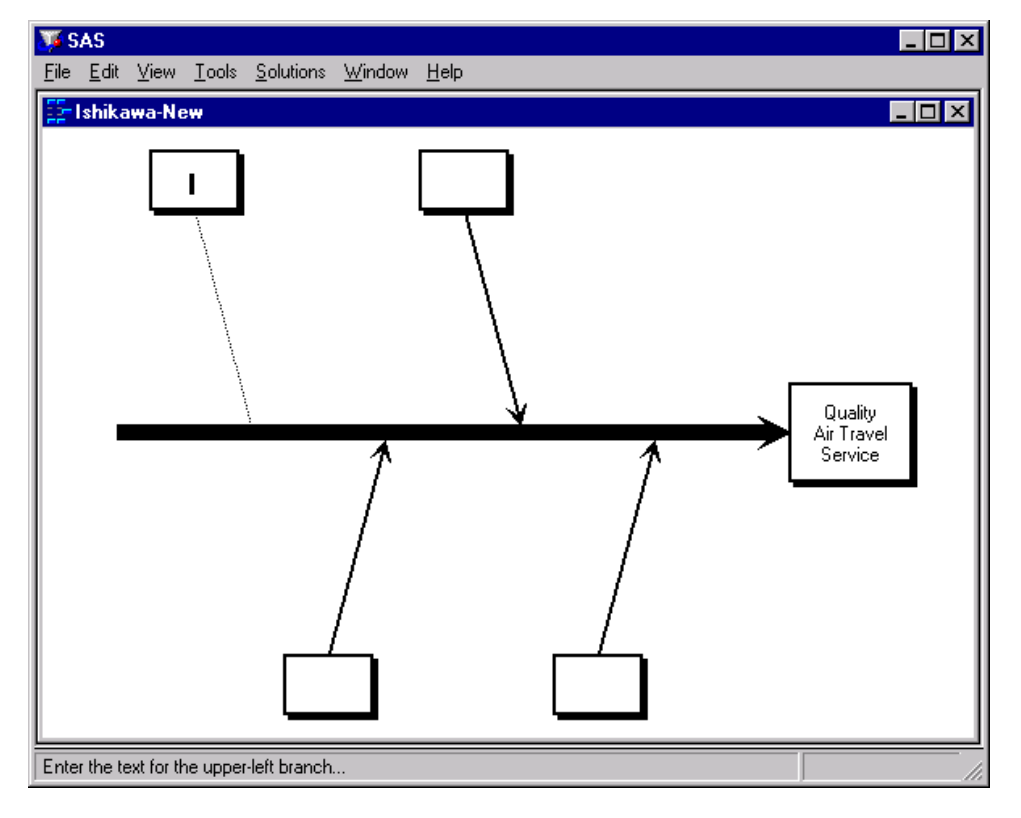

**Figure 8.8** Labeling the First Branch
6. Enter the label *Pre-Flight Service*. Press RETURN twice to terminate text entry for this branch.<sup>3</sup> Your window should now look like this:

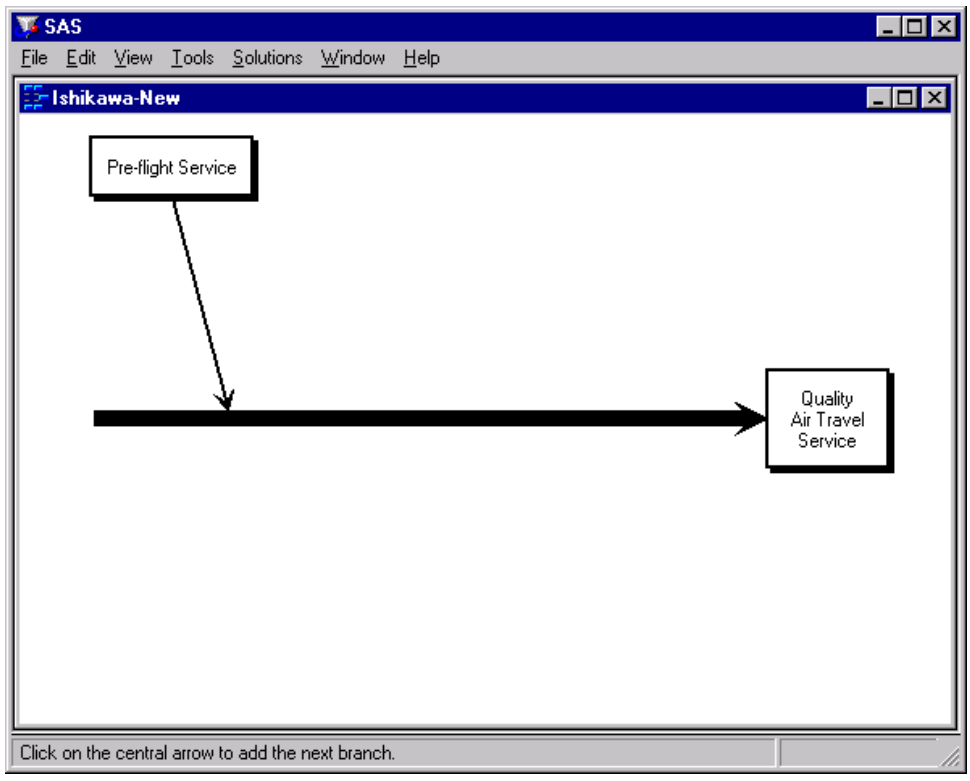

**Figure 8.9** Completed Branch Label

Note that when you finish entering text for the upper left branch, the other branches are deleted. These were temporarily displayed as visual cues, and now it is up to you to decide where to add the remaining branches.

<sup>&</sup>lt;sup>3</sup>You can skip this step, in future diagrams, by pressing RETURN before entering any text.

7. To add the branch labeled *In-Flight Service* to the lower half of the diagram, position the cursor slightly below the point where you want the branch to attach to the trunk and click the mouse button. The branch appears with the text cursor centered inside the box. Enter the first line of text.

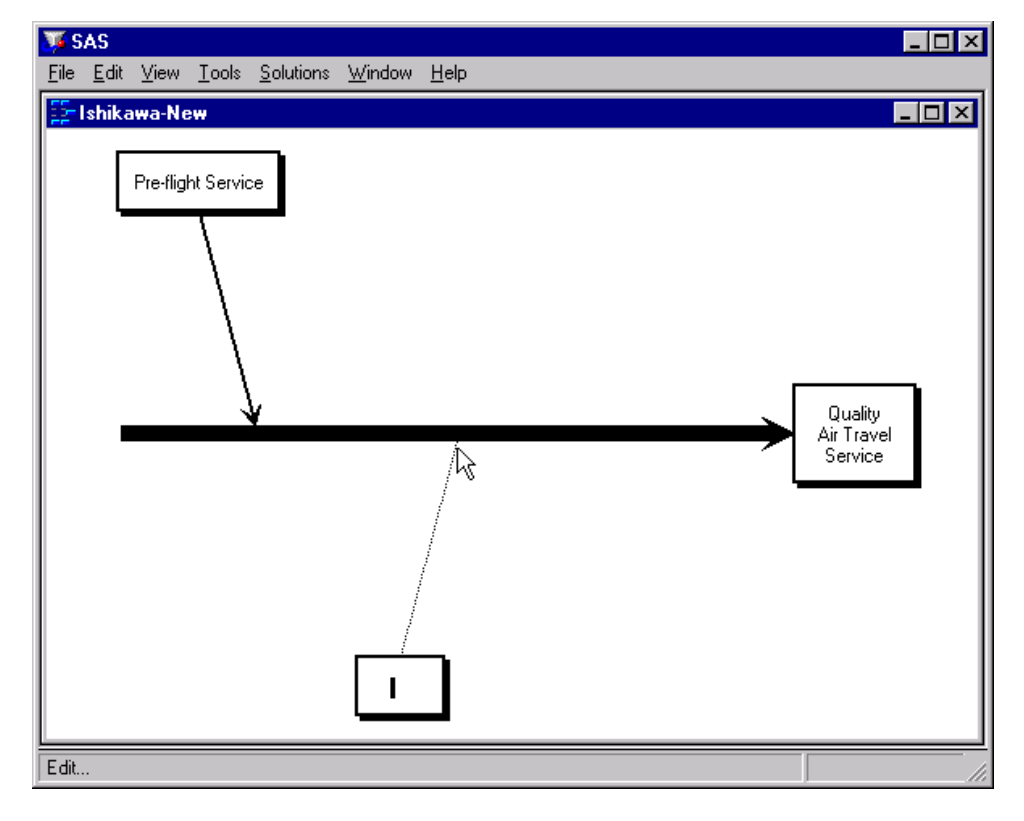

**Figure 8.10** Adding a New Branch

If your branch is not positioned where you want it, move the cursor to the appropriate position along the trunk and click. Each time you click, the branch is moved to the new location.

If, on the other hand, the branch is not drawn at all, the cursor was probably too far away from the trunk to be recognized. Move the cursor closer to the trunk and try again.

Enter the label *In-Flight Service* and press RETURN twice to terminate text entry.

8. Next add the branch *Post-Flight Service* to the upper half of the diagram. Position the cursor so that it is just above the point where you want the branch to attach to the trunk and click.

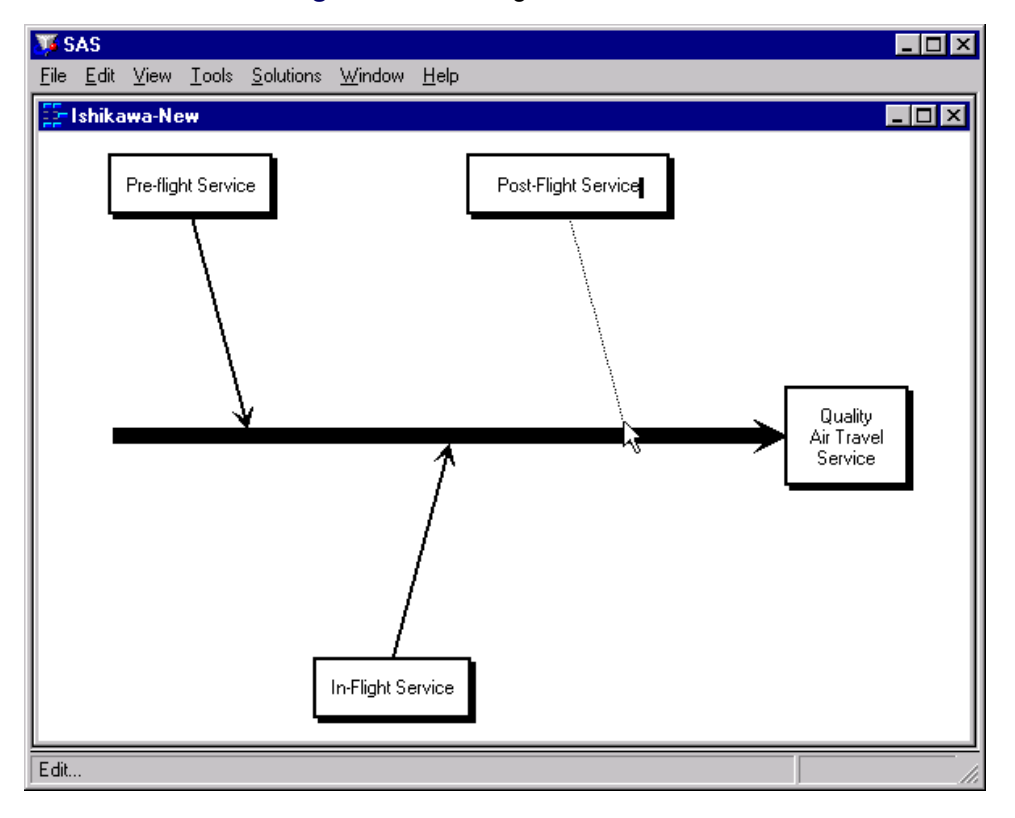

**Figure 8.11** Adding the Last Branch

9. Press RETURN twice to terminate text entry.

Congratulations. You have just completed your first Ishikawa diagram using the ISHIKAWA procedure. In the process you learned to add branches to a diagram using context-sensitive mouse clicks. Future examples will illustrate other context sensitive areas, tools, and popup menus.

The examples that follow will, for the most part, expand on this diagram. To save the diagram, select File  $\blacktriangleright$ Save as  $\triangleright$  Data Set from the command bar. Use SASUSER for the library name and AIRLINE for the data set name. Then select Save.

To leave the ISHIKAWA environment and return to the SAS Display Manager, select File  $\triangleright$  Close from the command bar.

# **Details of the ISHIKAWA Environment**

This chapter presents detailed information about and examples of all the operations available in the ISHIKAWA environment. Some of the examples build upon the diagram created in the [tutorial.](#page-714-0)

# **Summary of Operations**

To invoke the following context-sensitive operations, apply the specified action (mouse event) to the appropriate hotspot, using the left mouse button:

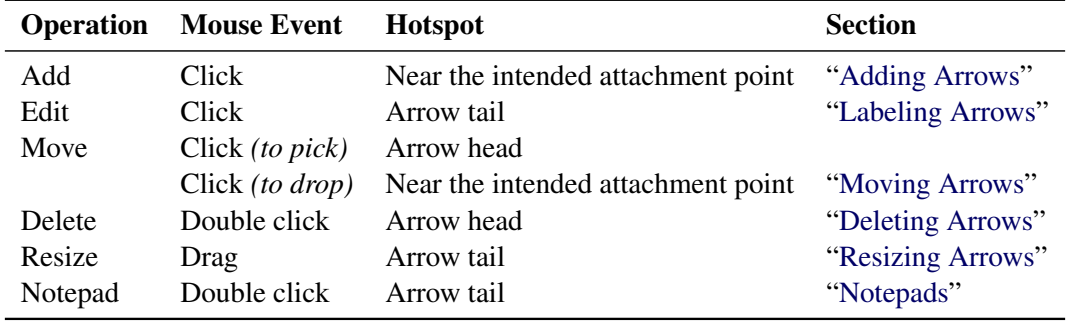

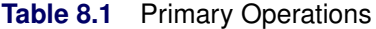

To invoke the following operations, make the specified selection from the appropriate context-sensitive popup menu using the right mouse button:

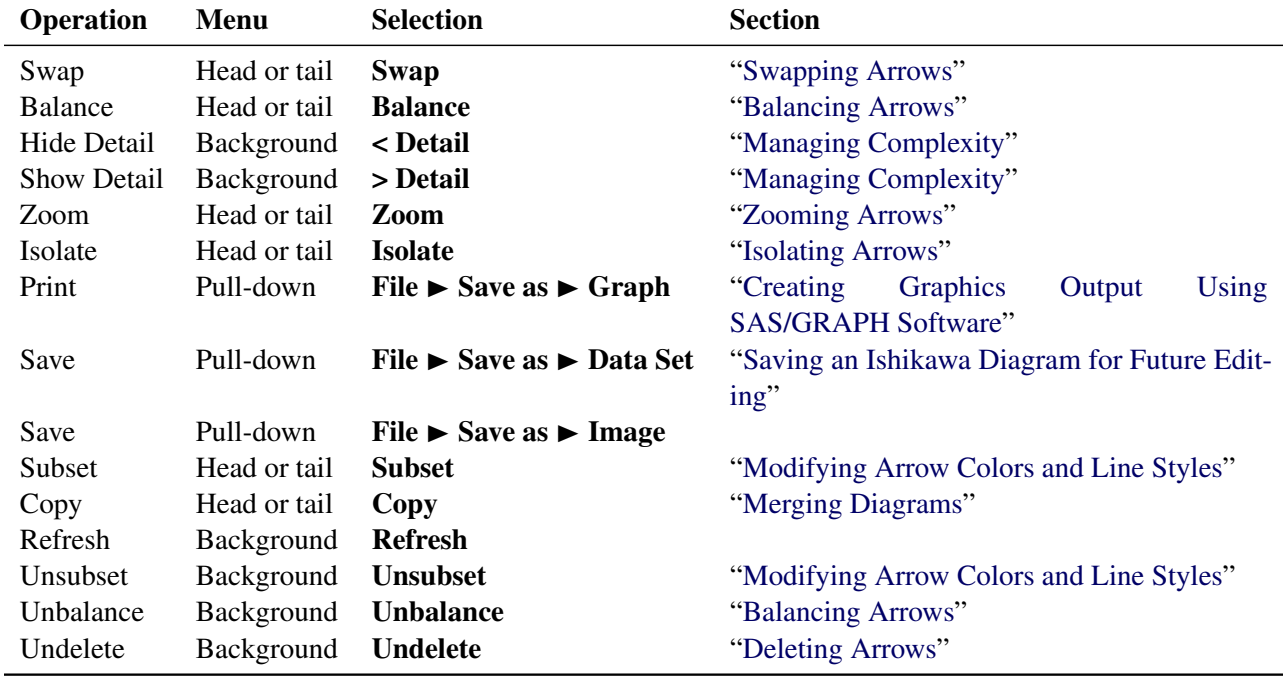

#### **Table 8.2** Secondary Operations

When applied to the appropriate hotspots, the following actions (mouse events) invoke these context-sensitive operations:

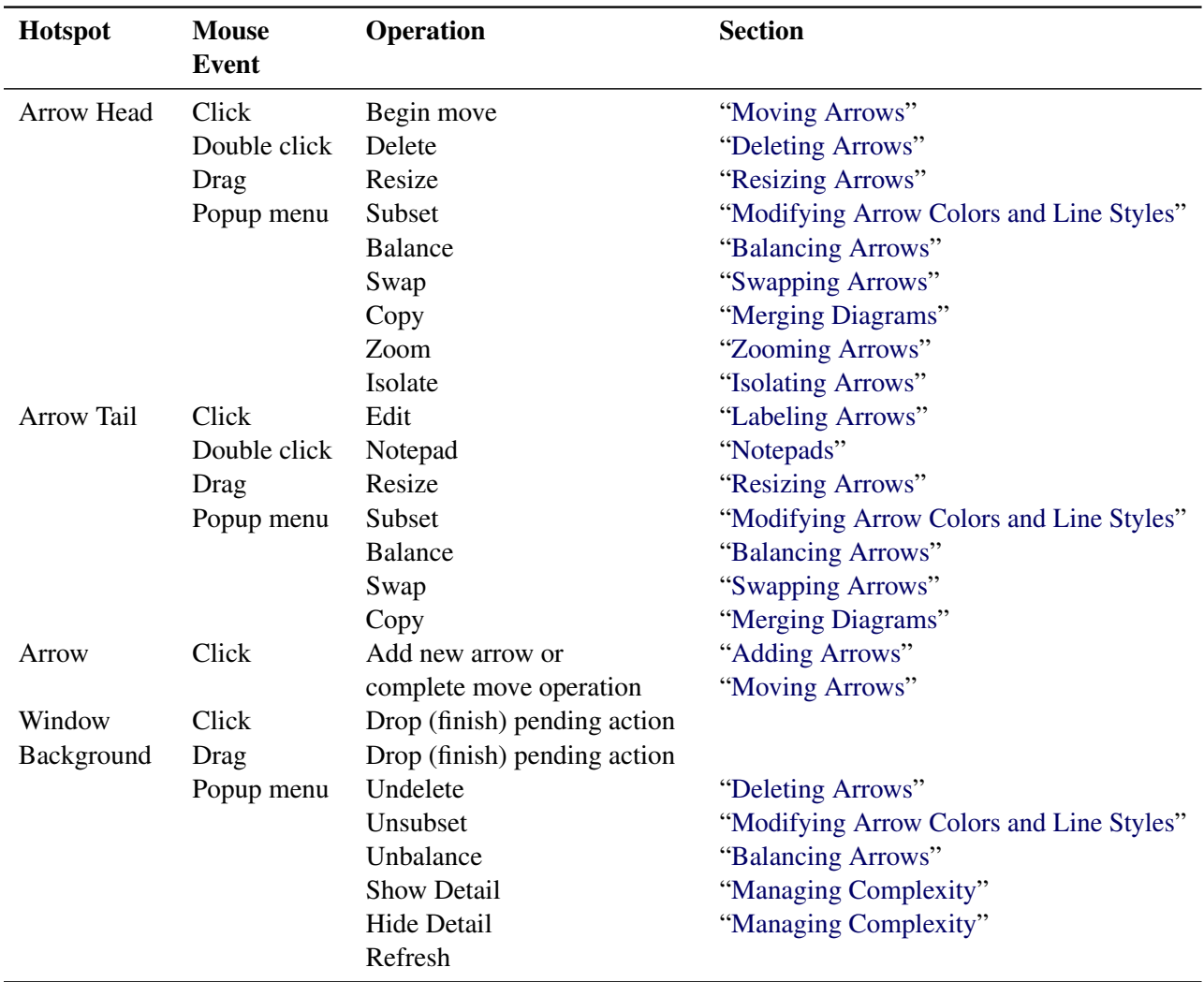

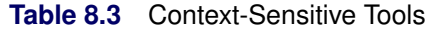

The File menu on the command bar can be used to control the following operations:

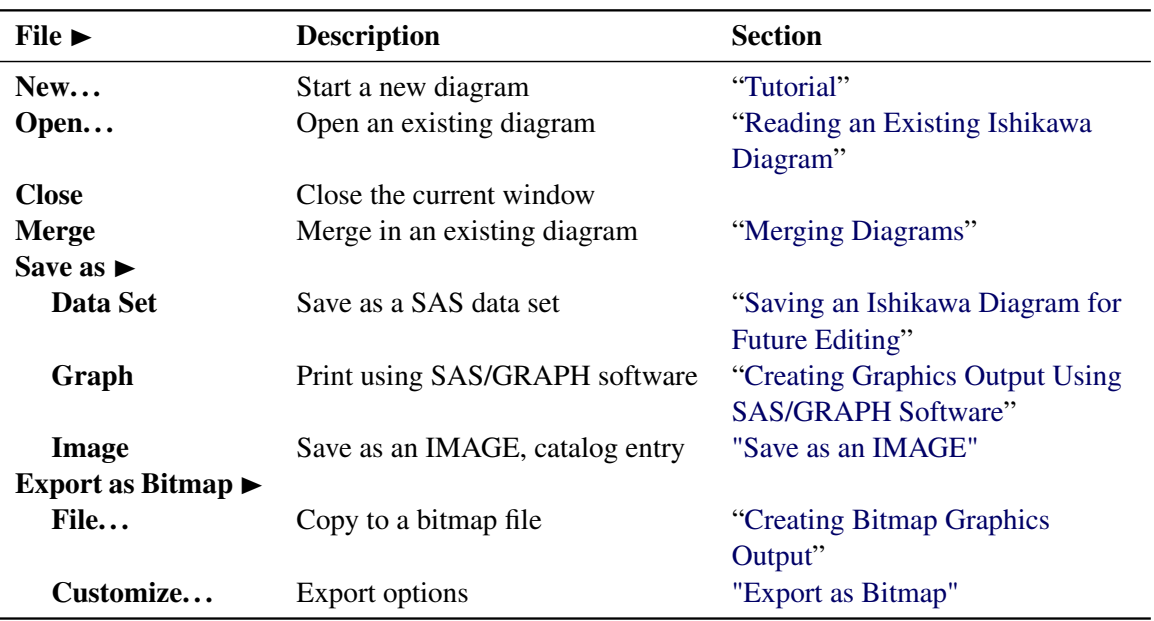

### **Table 8.4** File Menu

The Edit menu on the command bar can be used to control the following operations:

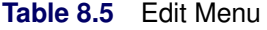

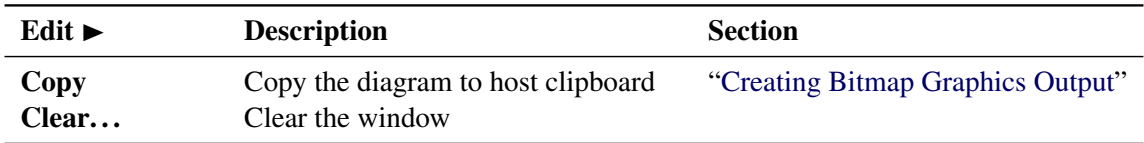

The View menu on the command bar can be used to control the following operations:

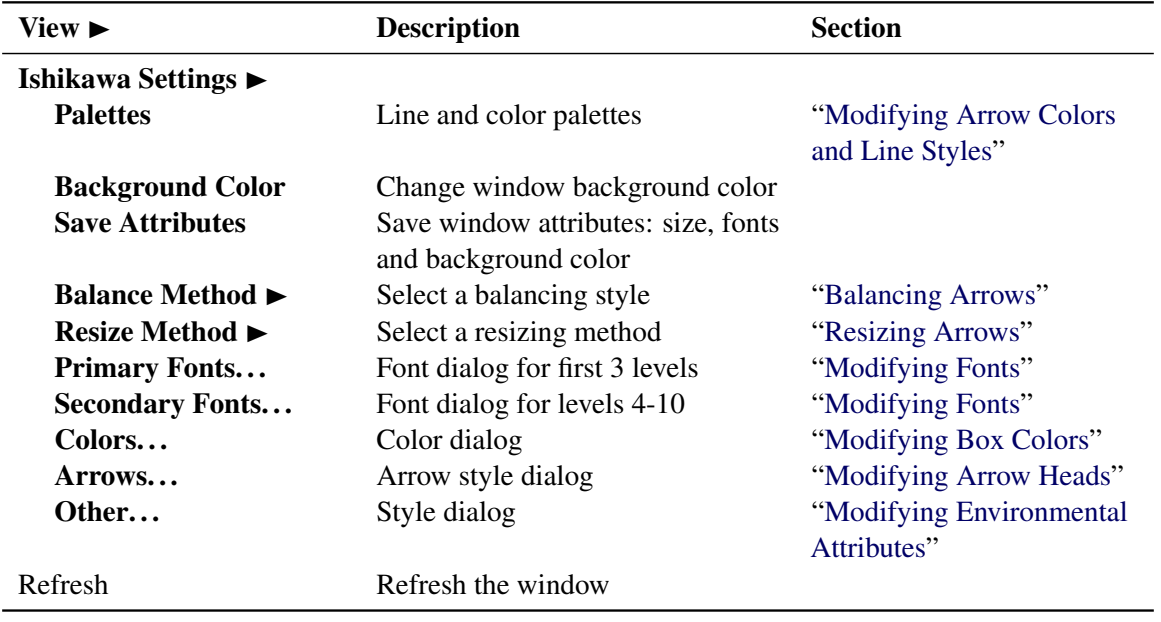

#### **Table 8.6** View Menu

The Help menu on the command bar can be used to control the following operations:

#### **Table 8.7** Help Menu

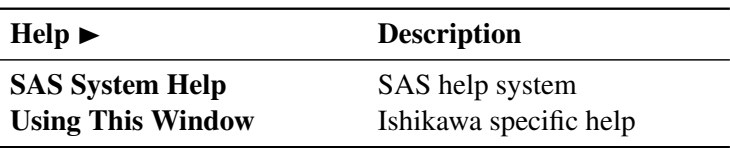

## **Operations**

This section provides details concerning the operations available in the ISHIKAWA environment. The order in which the topics appear is the order in which the operations are typically encountered. Some of the examples in this section build upon the diagram created in the tutorial.

## <span id="page-726-0"></span>**Adding Arrows**

You add an arrow by pointing with the mouse to the intended attachment point along an existing arrow and clicking the mouse. You control the direction of the new arrow by offsetting the mouse cursor a small distance away from the parent arrow on the side where the new arrow is to appear.

For example, to add upper branches, you offset the cursor slightly above the trunk. To add lower branches, you offset the cursor slightly below the trunk. Likewise, you offset the cursor to the right of the branch to add a right-hand stem and slightly left for a left-hand stem.

If a new arrow is not drawn as you intended (either positionally or directionally), you can easily move or delete it. To delete a new arrow before you have entered any text, click in the background. To move a new arrow before you have entered any text, move the cursor to a new attachment point and click.

Once an arrow is drawn, you are immediately prompted for its label (note the hint, *Edit. . .* , displayed on the message line and the appearance of the text cursor at the end of the arrow). See ["Labeling Arrows"](#page-730-0) on page 719, for details on the text editing features of the ISHIKAWA environment.

A diagram can contain up to ten levels of detail, but the number of arrows is limited only by the resolution and size of your graphics display.

## *Example*

Continuing with the tutorial example from ["Tutorial"](#page-714-0) on page 703, suppose that you have obtained detailed information for each of the three major service areas, which you want to display by adding stems to the branches of the diagram you previously created. If you closed the ISHIKAWA environment after saving the data set, SASUSER.AIRLINE, you can easily restore the diagram by submitting:

```
proc ishikawa data=sasuser.airline;
run;
```
To add a stem to the left side of the branch labeled *In-Flight Service*, position the cursor so that it is just to the left of the point where you want the stem to attach. Click the mouse. The new arrow (pending text) appears as follows:

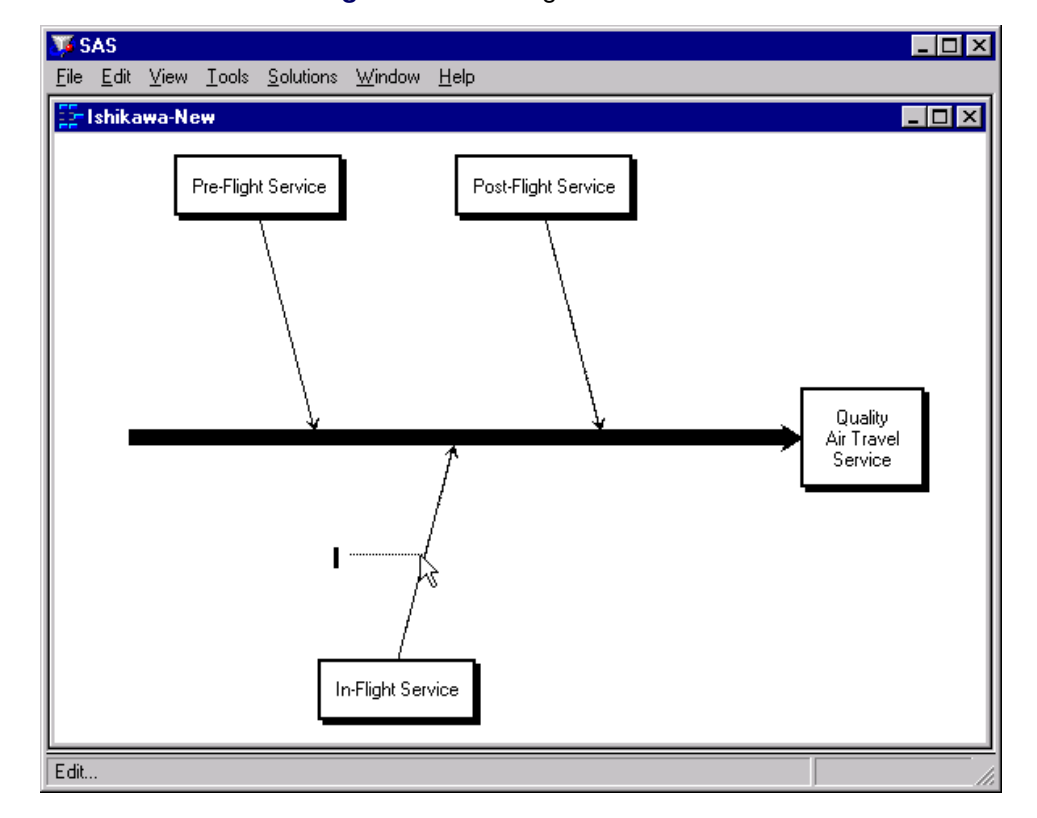

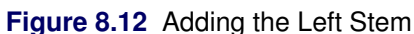

Type the label *Meals* and press RETURN twice.

To add a stem to the right side of the same branch, position the cursor so that it is just to the right of the attachment point. When you click the mouse, your window will appear as follows:

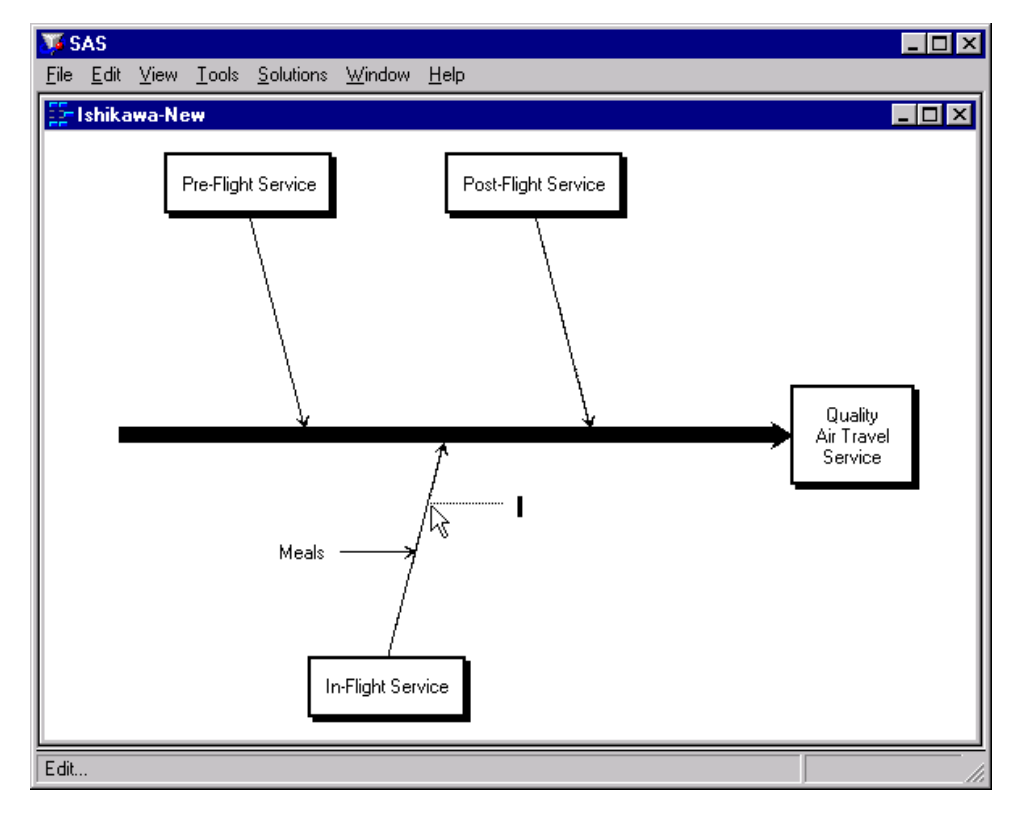

**Figure 8.13** Adding the Right Stem

Type the label *Flight attendants* on two lines and press RETURN to terminate text entry.

Complete the diagram by adding the remaining stems shown in the following window:

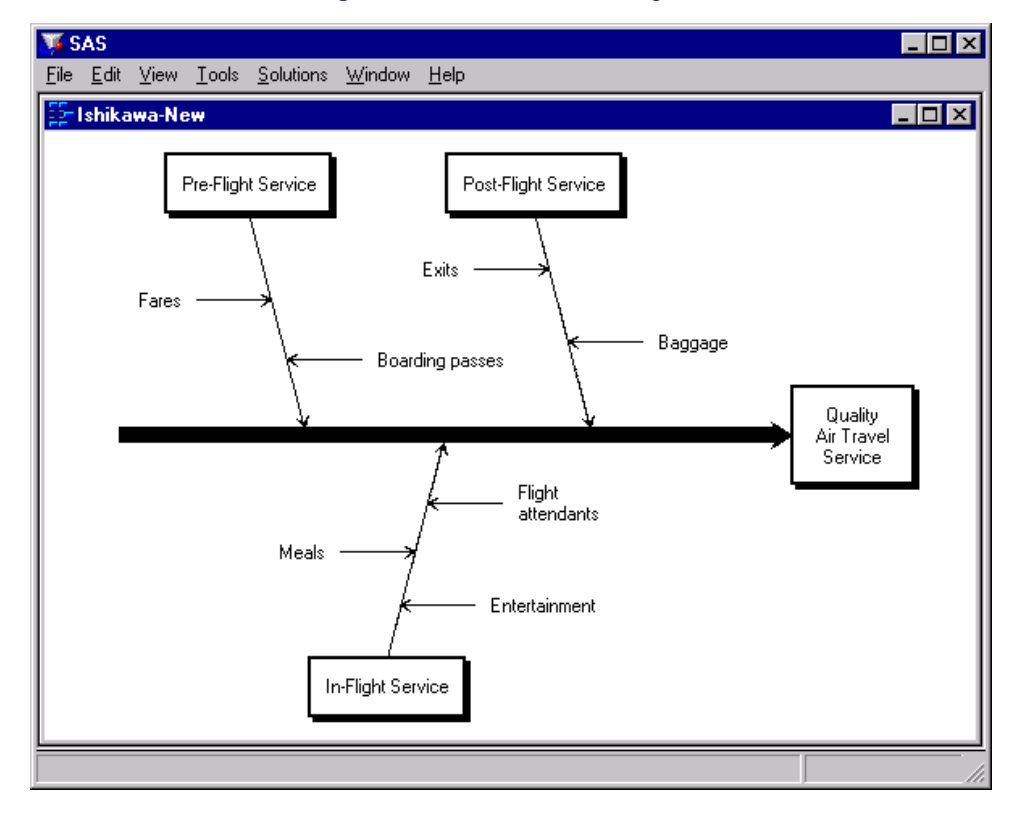

**Figure 8.14** Stem-Level Diagram

Experiment further by adding several of the leaves shown in the following window. Don't be concerned if some of the labels collide with each other. Later, you will learn how to move and resize arrows.

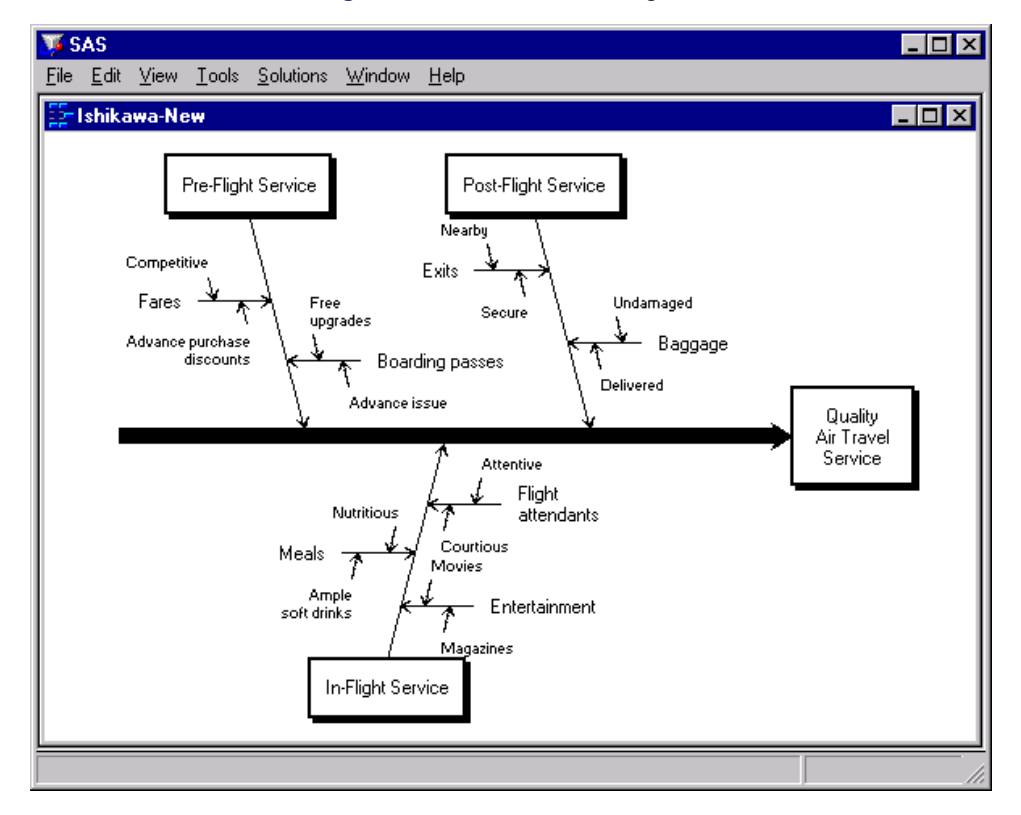

**Figure 8.15** Leaf-Level Diagram

## <span id="page-730-0"></span>**Labeling Arrows**

To edit the label of an existing arrow, click on one of the following areas:

- the label
- the arrow tail (if the arrow does not have a label)
- inside the box for trunk and branch labels

Use your keyboard to enter the text.

On hosts that support direct graphical text entry, $4$  the following functions are supported:

- $\bullet$  edit keys such as BACK SPACE, DELETE CHAR, DELETE LINE, and RETURN
- cursor navigation keys such as  $\uparrow$ ,  $\downarrow$ ,  $\rightarrow$  and  $\leftarrow$
- the INSERT key to toggle between insert and overstrike modes
- buffers to copy, cut, or paste text into and from external sources

Text entry is terminated whenever you press RETURN on an empty line or exceed the maximum line limit for a label. Text entry is also terminated whenever you click the mouse. This shifts focus away from the editing operation and to the new location.

Labels are restricted to 40 characters per line. The trunk label can have up to five lines, and labels for other levels are limited to two lines.

You can split a line of text into two lines by pressing the RETURN key anywhere inside the line. Likewise, flow a line with the previous line of text by pressing the BACK SPACE key at the beginning of the line.

You can copy the contents of the paste buffer into a label using the PASTE command. This can be helpful when the information for your diagram is available from another source (a flat file, for example). Use the paste buffer to copy the information from that source to your Ishikawa diagram.

Some hosts designate the right mouse button for pasting, some use control keys (like ctrl-p), while others use a designated function key. For more details about using paste buffers with the SAS System, consult the SAS companion for your host.

To paste text into a label, you must first select the label. For existing arrows, select the arrow, position the cursor where you want the text to appear, and then issue the PASTE command. For new arrows pending text entry, simply issue the PASTE command. Any text in the paste buffer that causes the label to exceed its limits is truncated.

When your mouse has a paste key defined, instead of adding an arrow and pasting the text in two operations, use the *right* mouse button to add the arrow. This action adds a new arrow, automatically copies the label from the paste buffer, and terminates text entry, in a single operation.

## *Example*

In the following diagram, the branch labeled *In-Flight Service* has been selected by clicking on the arrow tail. The arrow is highlighted with a narrow dotted line, and the text cursor is positioned over the first character in the label.

 $4$ Devices such as the IBM3179 do not support the direct graphical text entry mechanism described in these examples. Instead, a text entry window pops up whenever you select an arrow for editing. You must edit the text for the arrow from the dialog box and close the text entry window before the diagram is updated.

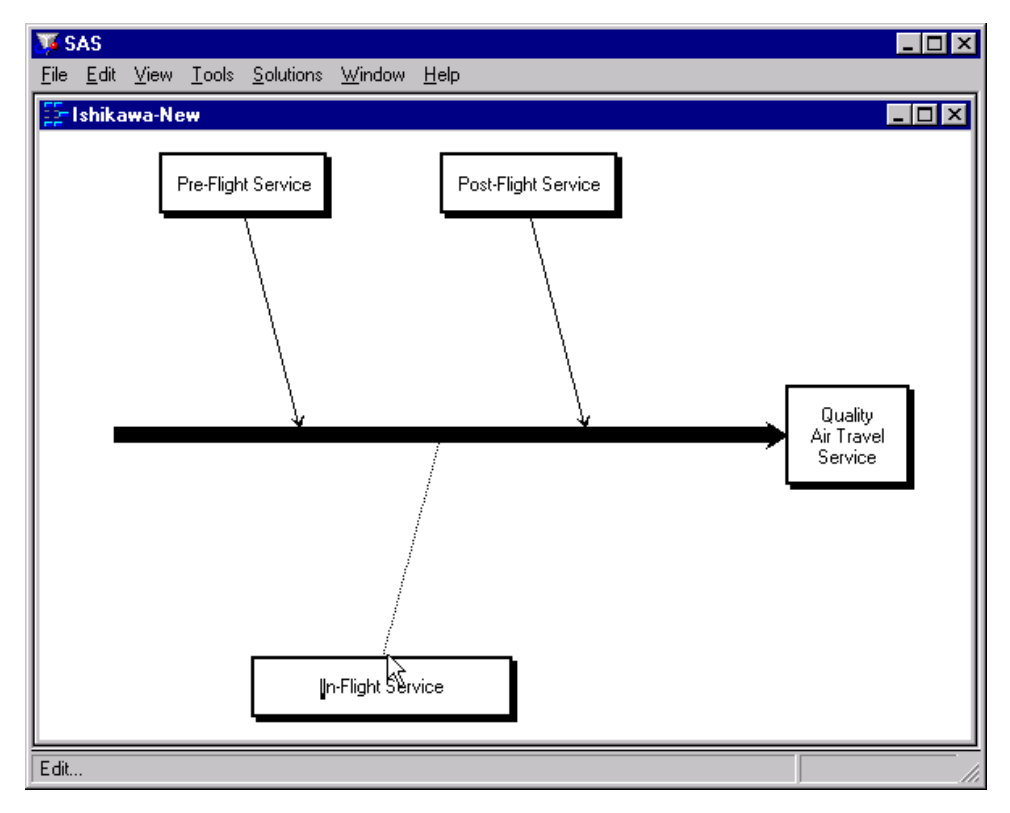

**Figure 8.16** Selecting an Arrow for Editing

To change the label so that the word *Service* appears on a separate line, use the  $\rightarrow$  or  $\leftarrow$  key to move the cursor to the space before the word *Service*, as shown in the following:

**Figure 8.17** Using Cursor Keys

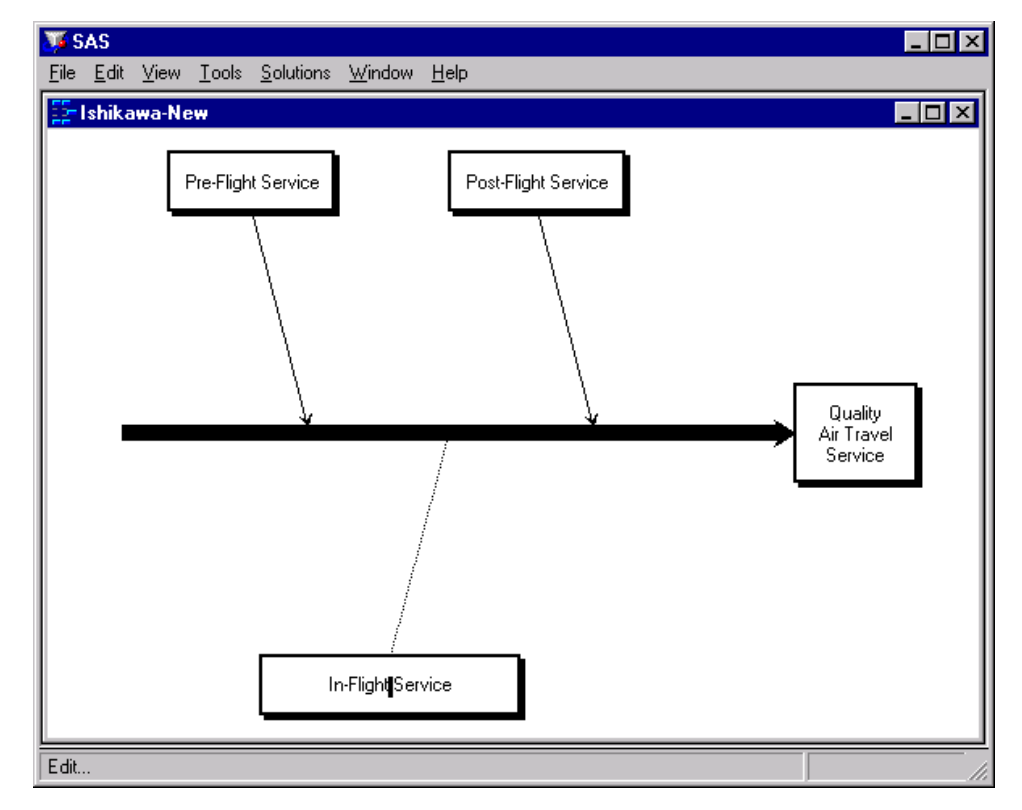

Now press RETURN to split the text into two lines.

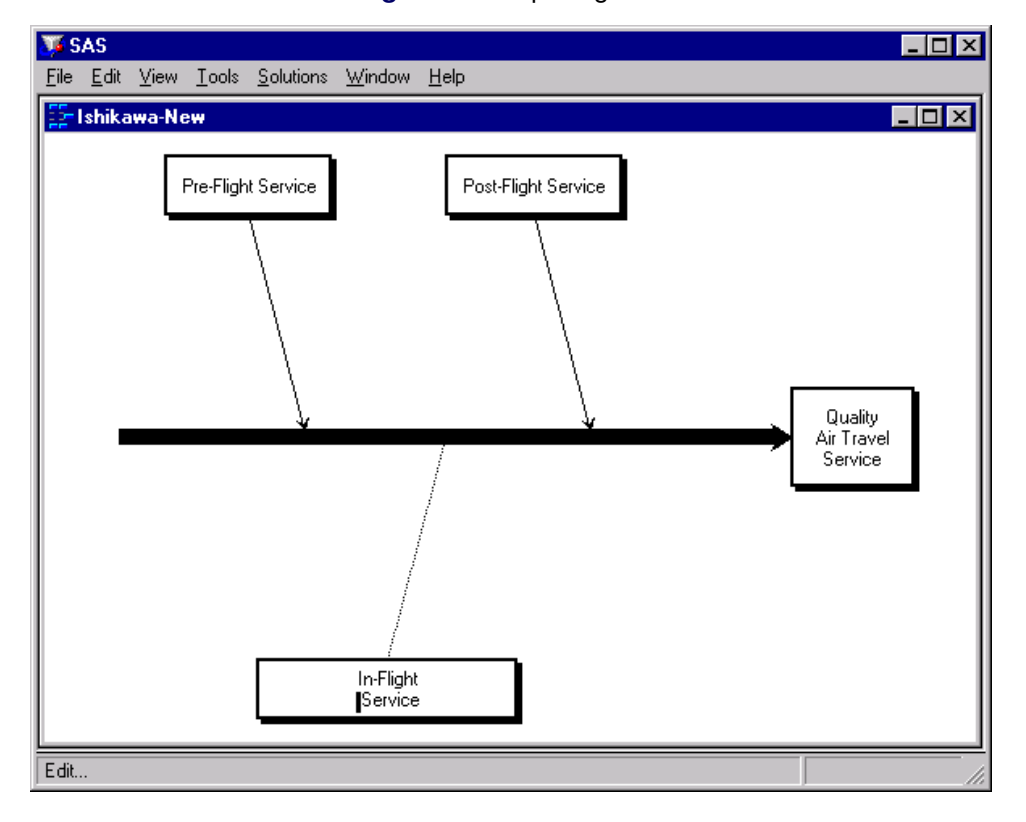

**Figure 8.18** Splitting Text

Remember to delete the space preceding *Service* before pressing RETURN to terminate text entry.

## <span id="page-733-0"></span>**Moving Arrows**

You move an arrow by picking up the arrow and dropping it at a new location:

- To *pick up* an arrow, position the cursor over the arrow head and click the mouse. The arrow you selected will be highlighted with a narrow dotted line. If the arrow is not highlighted, move the cursor closer to the arrow head and repeat the click.
- To *drop* an arrow, move the cursor slightly to one side of the new attachment point and click (just as though you are adding a new arrow).

When you move an arrow, all its descendants move with it.

To cancel a move after picking up an arrow, click in the background area of the ISHIKAWA window.

Do not try to drop the arrow back into place by clicking on the arrow head a second time. A double click on (or near) the arrow head deletes the arrow. To move an arrow a short distance, move the cursor away from the arrow head before clicking to drop the arrow. On some systems the cursor will change shape when you have moved outside the context-sensitive area.

## *Example*

As your diagrams develop, you will want to reposition arrows, either because of errors or for aesthetic reasons. The following is an example of an Ishikawa diagram that needs to be modified:

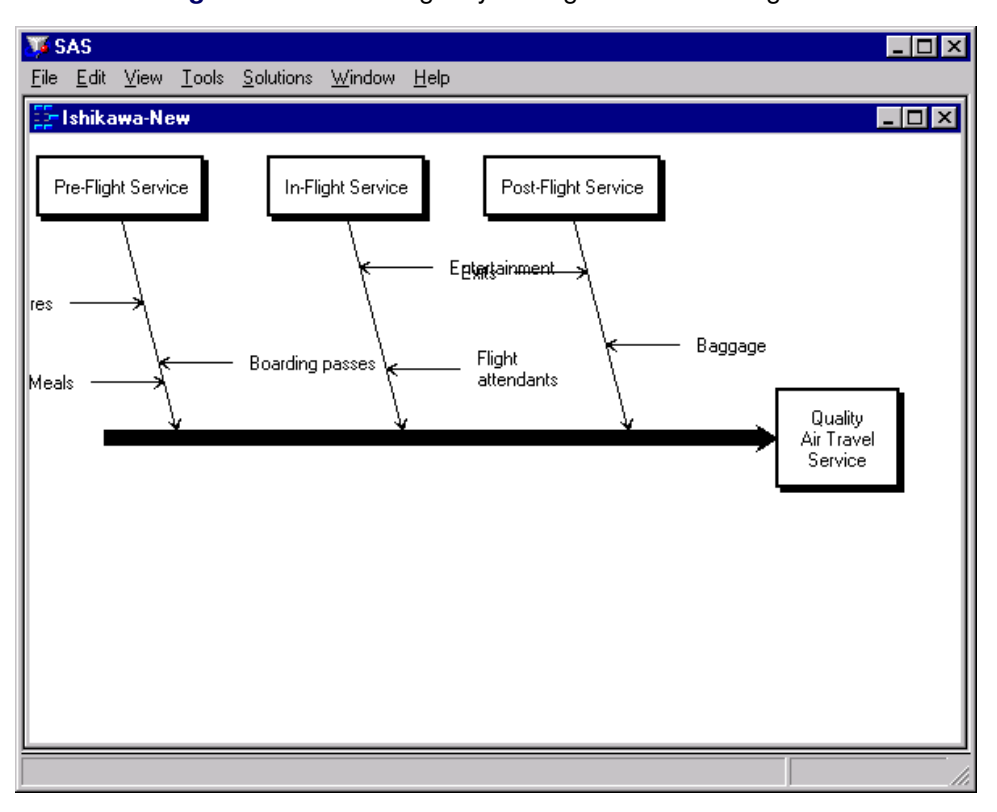

**Figure 8.19** An Inelegantly Arranged Ishikawa Diagram

The diagram lacks balance, and some of the branches are too close, resulting in collisions and clipping.

One way to improve the diagram is to move the branch for *Pre-Flight Service* toward the center of the trunk. First select the arrow head for this branch.

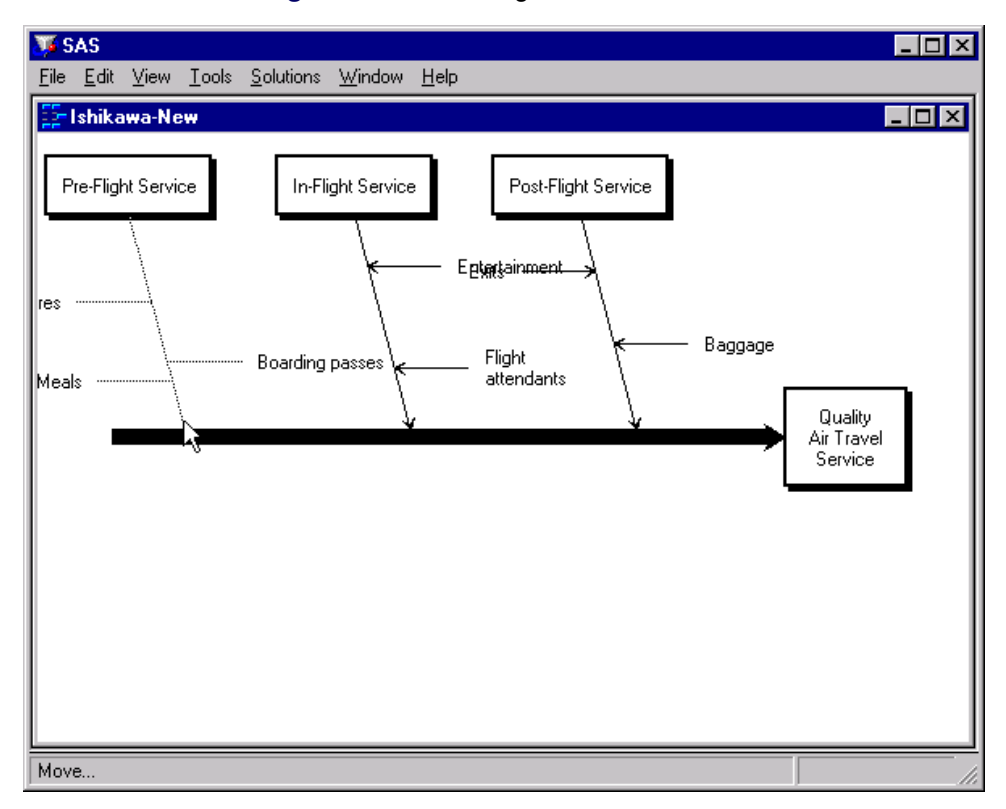

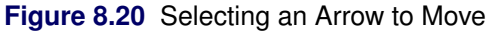

Then move the cursor to a point just slightly above the trunk near the desired new attachment point.

**Figure 8.21** Locating the New Attachment Point

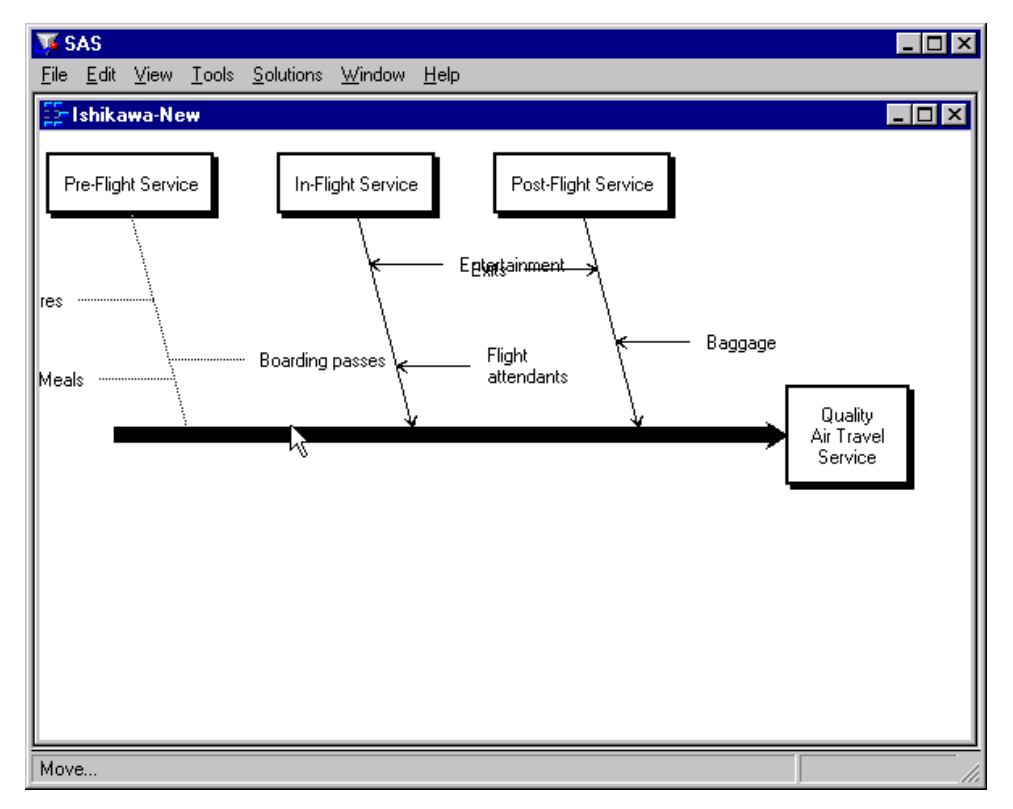

Drop the arrow in place by clicking the mouse.

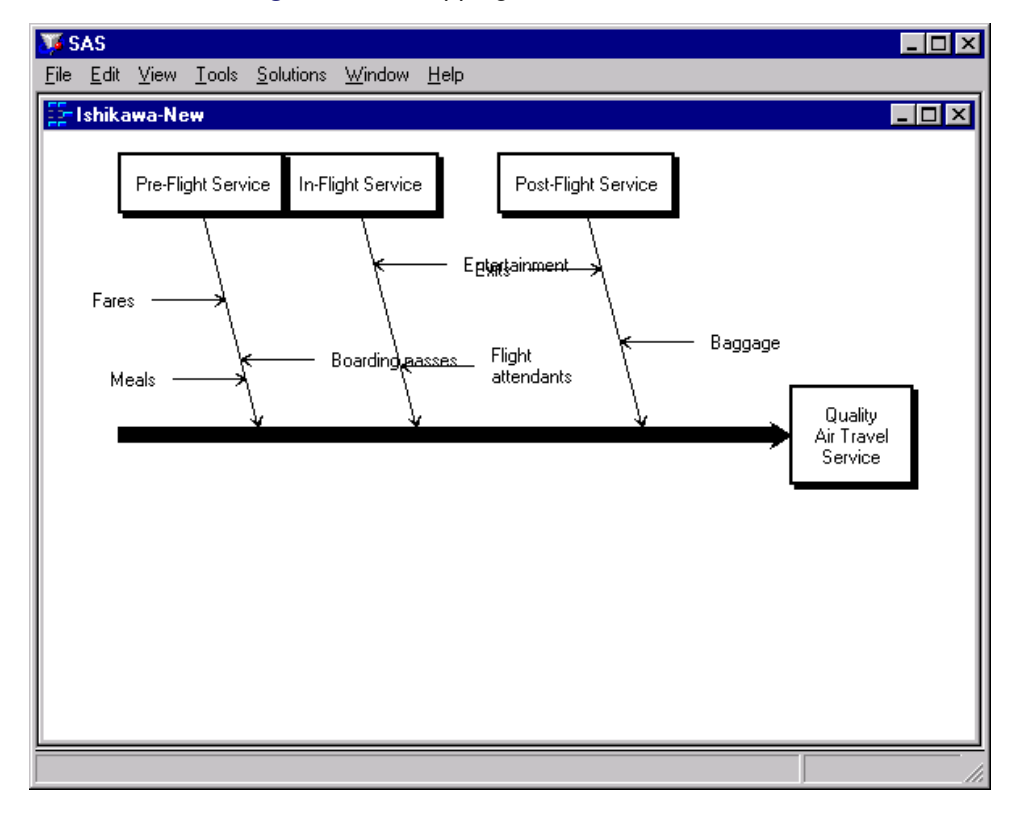

**Figure 8.22** Dropping an Arrow into Position

Next, you should reflect the middle branch to the lower half of the diagram to balance the diagram and eliminate the remaining collisions. Once you have selected the branch, position the cursor slightly below the trunk near the desired new attachment point.

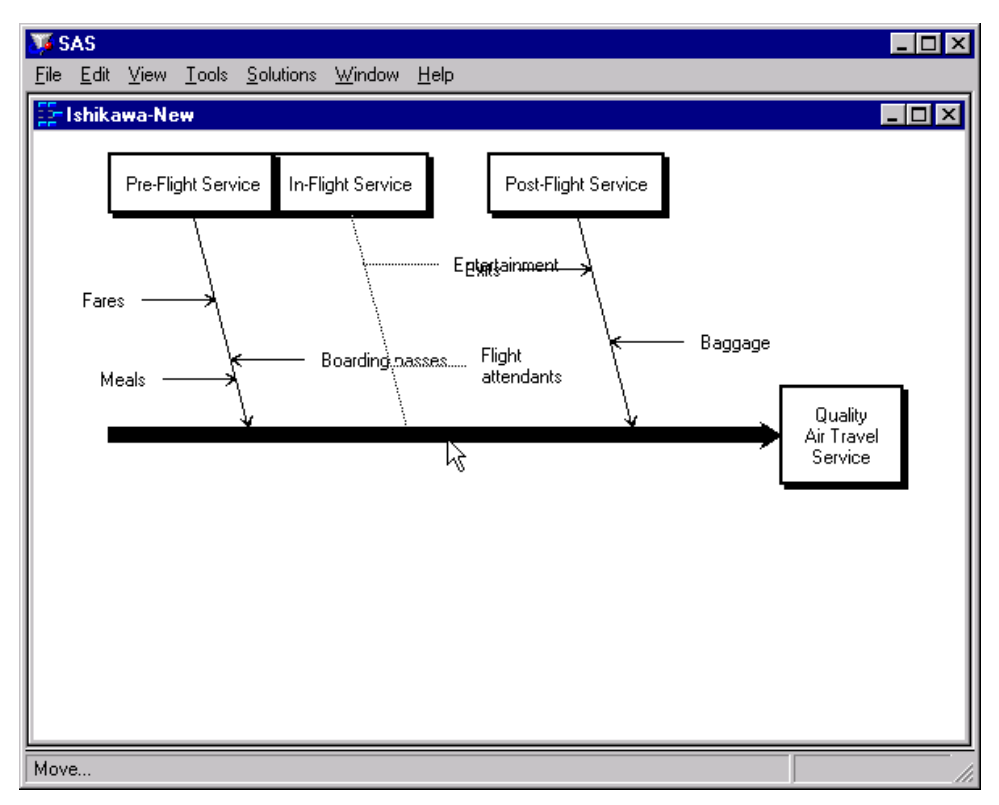

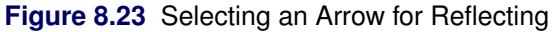

Click the mouse to complete the reflection.

**Figure 8.24** Reflecting an Arrow

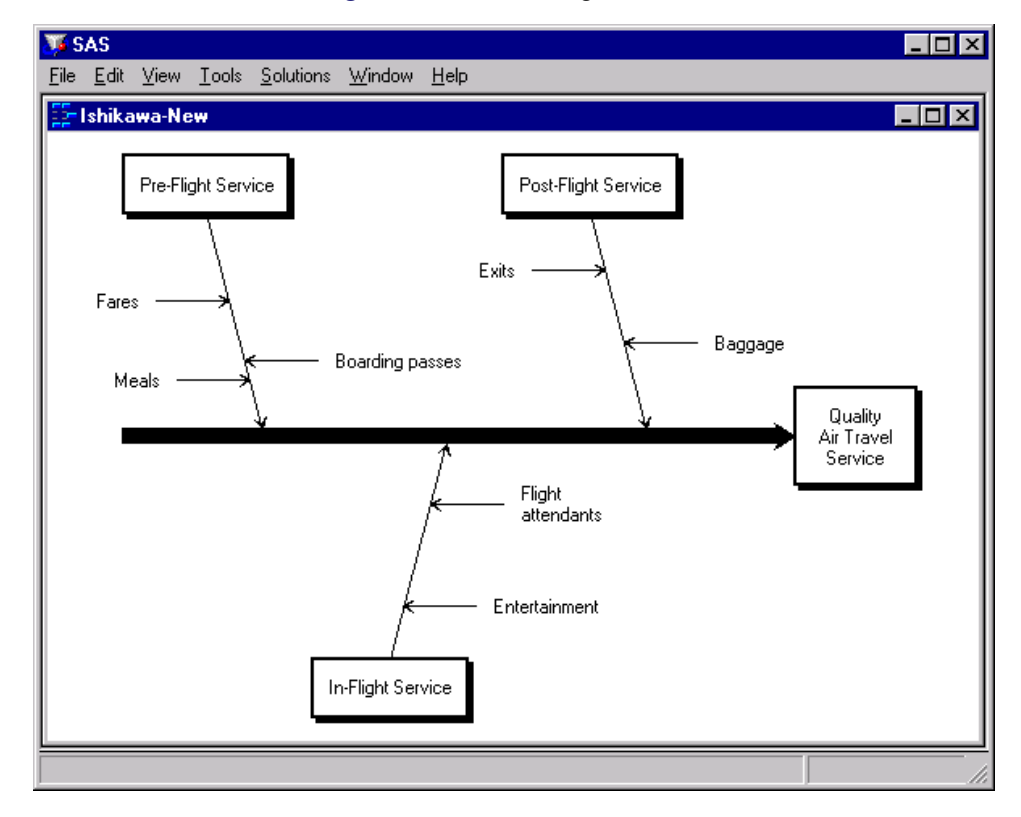

Note that the stems are reflected with the branch and that their positions (relative to the trunk) are preserved.

Finally, the stem labeled *Meals* is incorrectly attached to the branch labeled *Pre-Flight Service* and should be moved to the branch labeled *In-Flight Service*. Once you have selected the stem, move the cursor slightly left of the new attachment point.

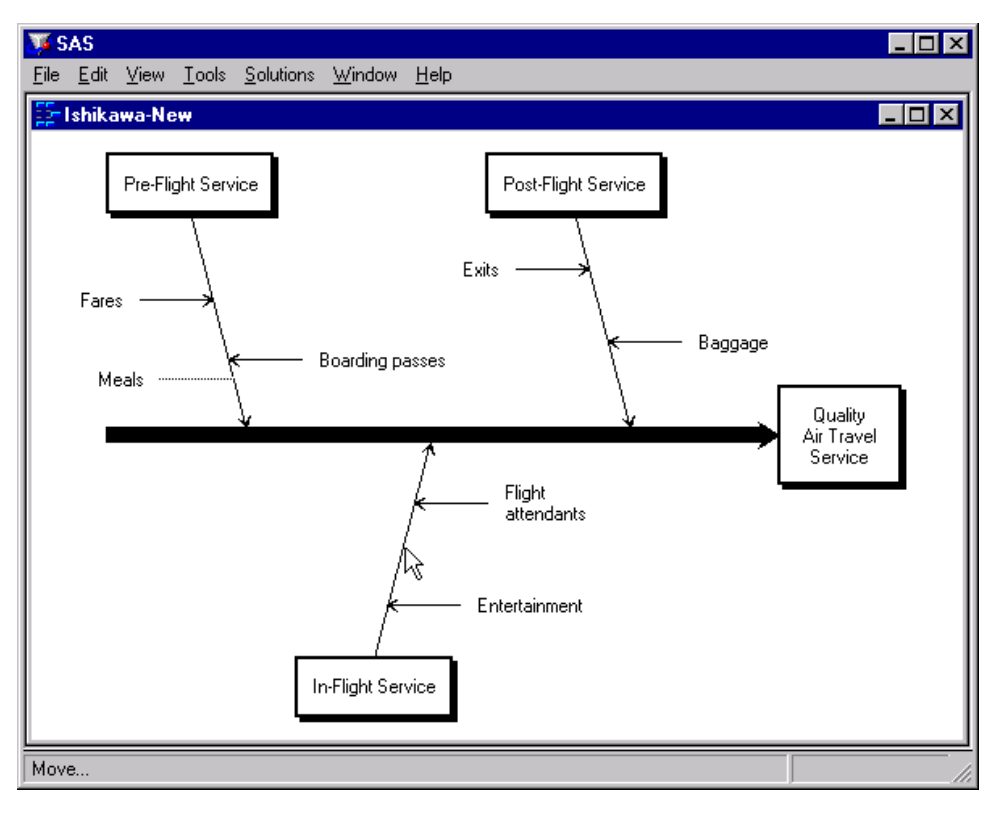

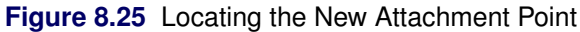

To complete the move, click the mouse.

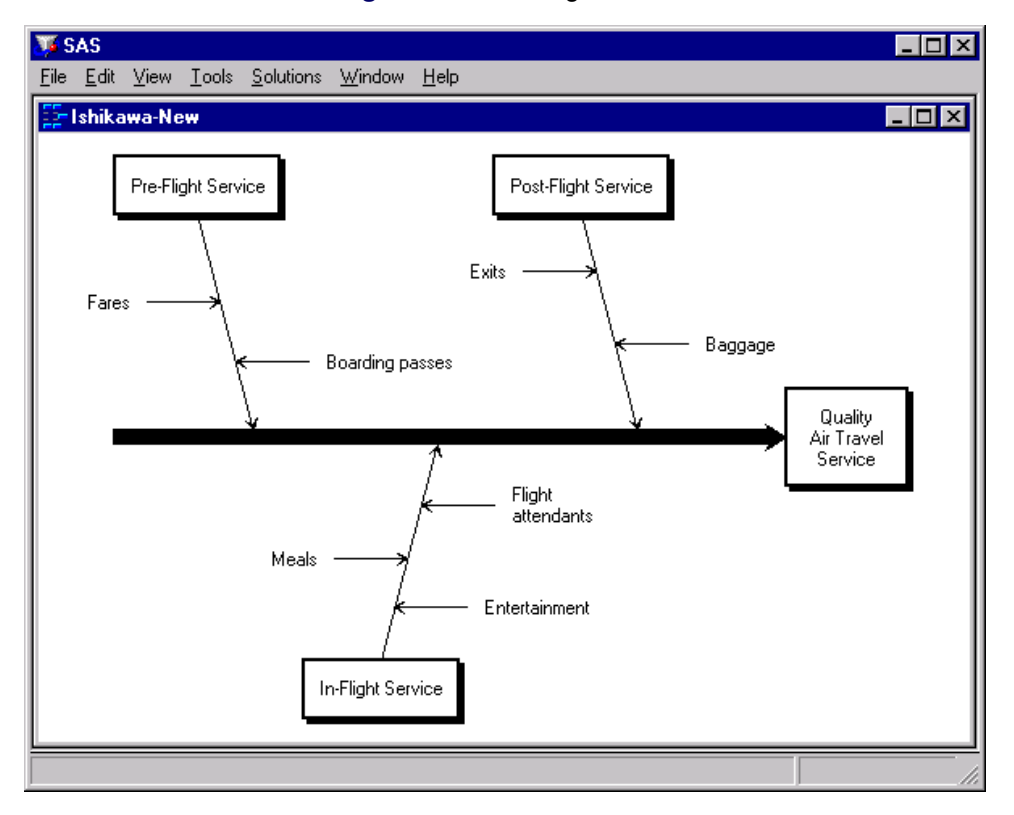

**Figure 8.26** Moving a Stem

Apply the same principles when moving an arrow to a new level (for example, to elevate a stem to a branch) or a new diagram (when you have multiple ISHIKAWA windows open).

## <span id="page-739-0"></span>**Deleting Arrows**

You can delete an arrow (with all its descendants) by moving the cursor over the arrow head (attachment point) and double clicking. If you accidentally move the cursor while double clicking, it is possible that the arrow will be moved instead of being deleted. In that case, double click on the arrow head again.

You can undo a deletion by moving the cursor to a background area of the window and using the right mouse button to select Undelete from the background popup menu. Repeat the operation when you want to undo several deletions.

Once an arrow has been selected for deletion, you can cancel the pending operation by moving the cursor to a background area of the diagram and clicking the mouse.

The ISHIKAWA environment does not allow you to delete the trunk. To clear the window, select **Edit** Clear... from the command bar. Then start a new diagram by selecting File  $\triangleright$  New... or File  $\triangleright$  Open....

## *Example*

In the following diagram, the branch labeled *Post-Flight Service* has been selected for deletion (note that the branch is highlighted):

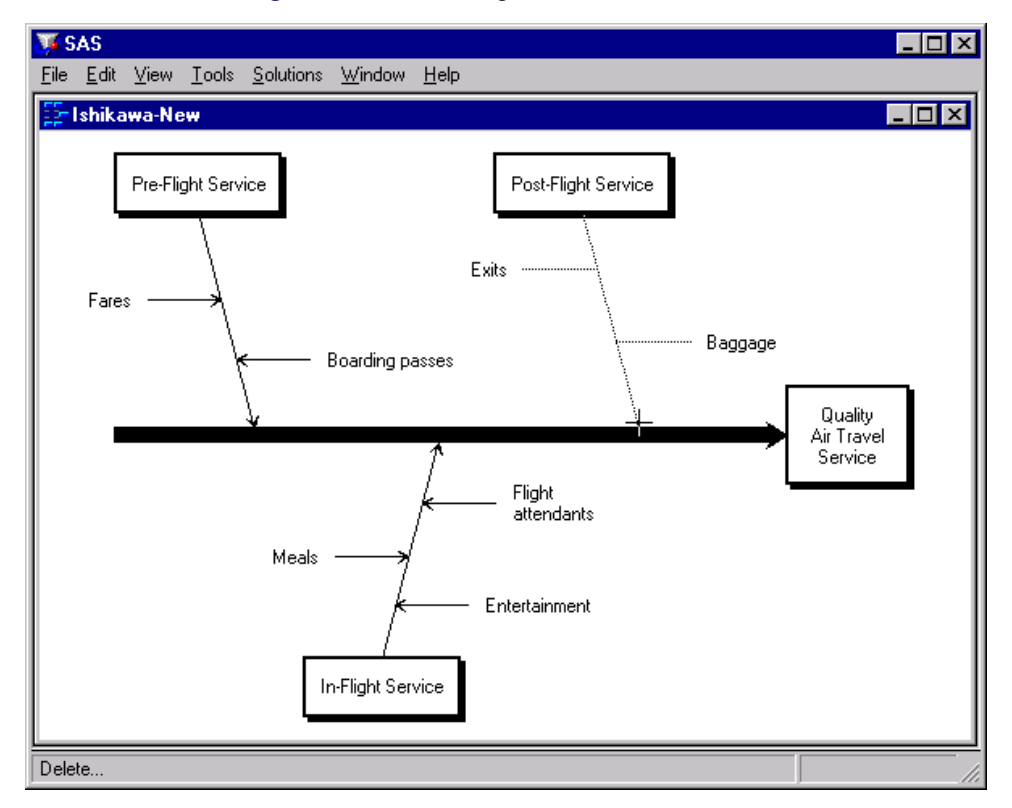

**Figure 8.27** Selecting a Branch for Deletion

Without moving the cursor, click on the arrow head a second time to delete the branch.

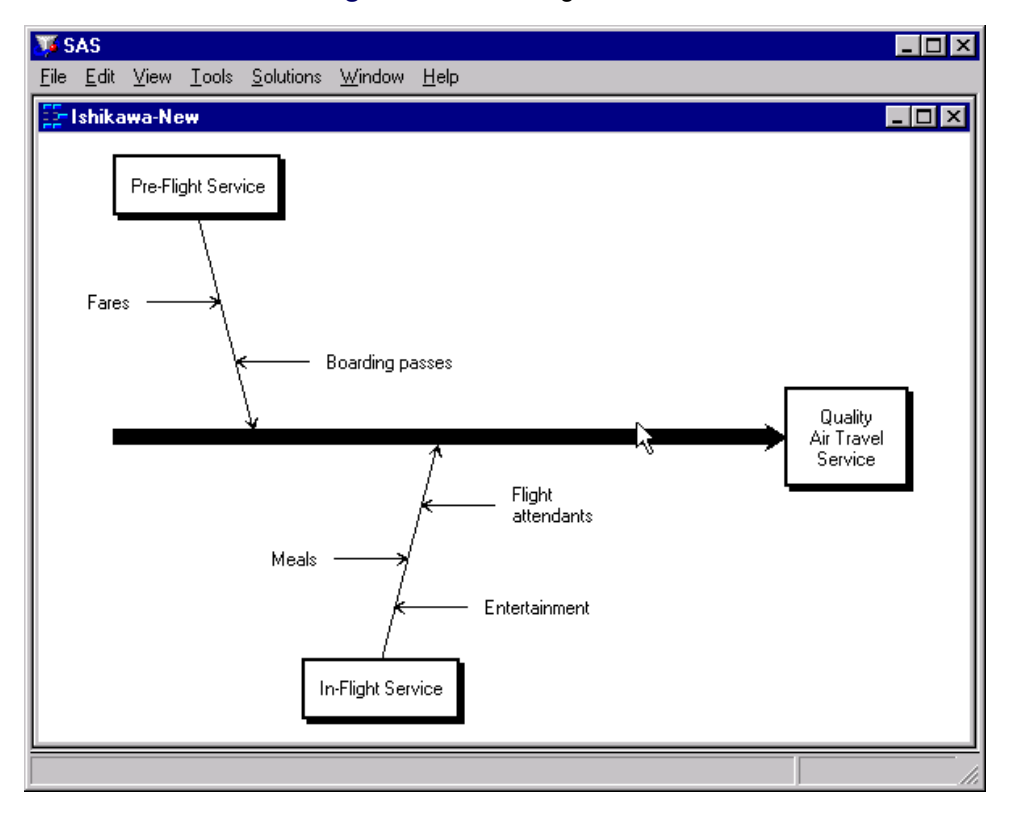

## **Figure 8.28** Deleting a Branch

To undelete the previous deletion, move the cursor to a background area of the window and use the right mouse button to select Undelete from the background popup menu.

#### **Figure 8.29** Undeleting a Branch

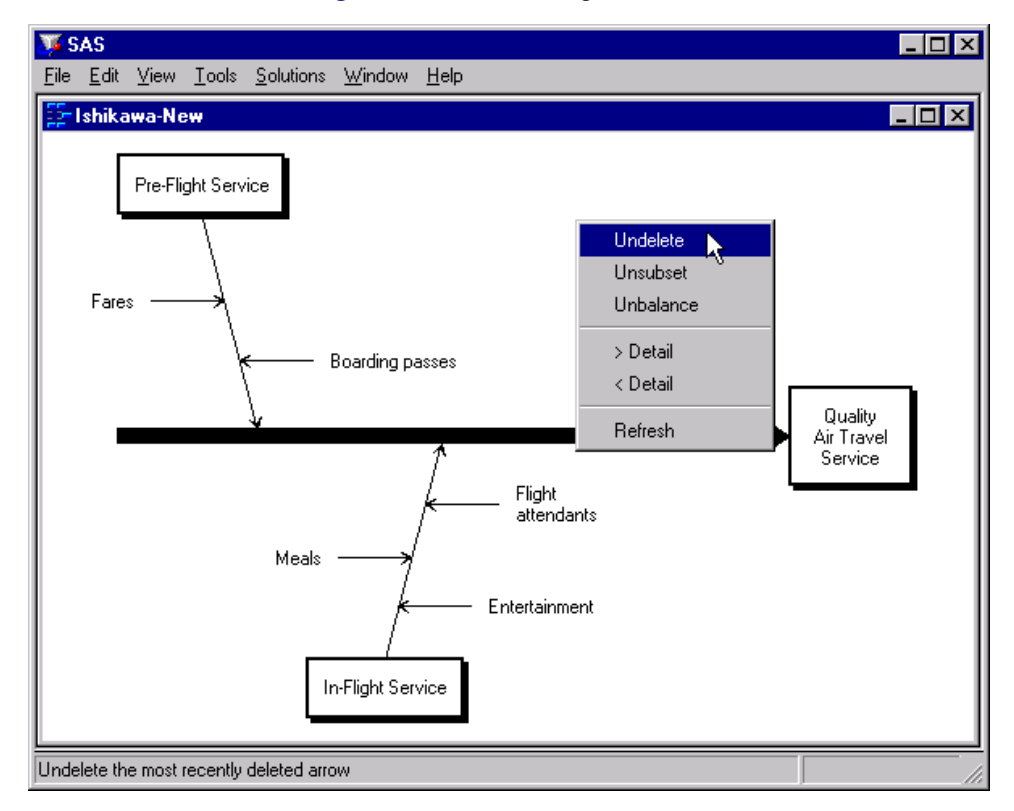

#### <span id="page-742-0"></span>**Resizing Arrows**

You can resize an arrow by holding the mouse button down over the tail end of the arrow and dragging the mouse.<sup>5</sup> As you move the mouse, the arrow is represented by a rubberband line, and a plus sign  $(+)$  is drawn to indicate the original position of the arrow tail. The new length is determined by the position of the cursor when you release the mouse.

To cancel a resize operation once you have depressed the mouse button, release the button outside the ISHIKAWA window.

All non-horizontal arrows are constrained to have the same angle. You control the angle by resizing a branch. That is to say, when you resize a leaf, its angle does not change.

Use View  $\blacktriangleright$  Ishikawa Settings  $\blacktriangleright$  Resize Method  $\blacktriangleright$  to control the scope of the resizing operation.

- Local resizes only the arrow being dragged.
- Global resizes all the arrows at that level to lengths that are proportional to the arrow being dragged. This is the default.
- Uniform resizes all arrows at that level to the length of the arrow being dragged.

When you resize an arrow, you also update the default size for all new arrows at that level.

By default, global and uniform resizing applies to all the arrows at the level of the arrow being resized. To restrict resizing to a specific subset of arrows, you can subset them as follows:

- Move the cursor over the arrow head of an arrow to subset that arrow and all its descendants.
- Move the cursor over the arrow tail of an arrow to subset only that arrow (and not its descendants).
- Use the right mouse button to activate the popup menu.
- Select Subset.

On some hosts, shift-clicking on the arrow head or tail also subsets an arrow.

Subsetted arrows are indicated by underlined labels. Subsetting is a toggle operation, so to *unsubset* an arrow, repeat the preceding steps.

To unsubset all the arrows in the diagram, do the following:

- Move the cursor to a background area of the window.
- Use the right mouse button to activate the background popup menu.
- Select Unsubset.

Be sure to remove all subsets after you have finished modifying the diagram, since remaining subsets can alter the focus of other operations.

See ["Modifying Arrow Colors and Line Styles"](#page-770-0) on page 759, for more examples of how subsets are used.

 $<sup>5</sup>$ Some devices (such as the IBM3179) require you to define a drag key. For more details about dragging on your system, consult</sup> the SAS companion for your host.

Arrows that are too long can cause clipping and collisions, as illustrated in the following diagram:

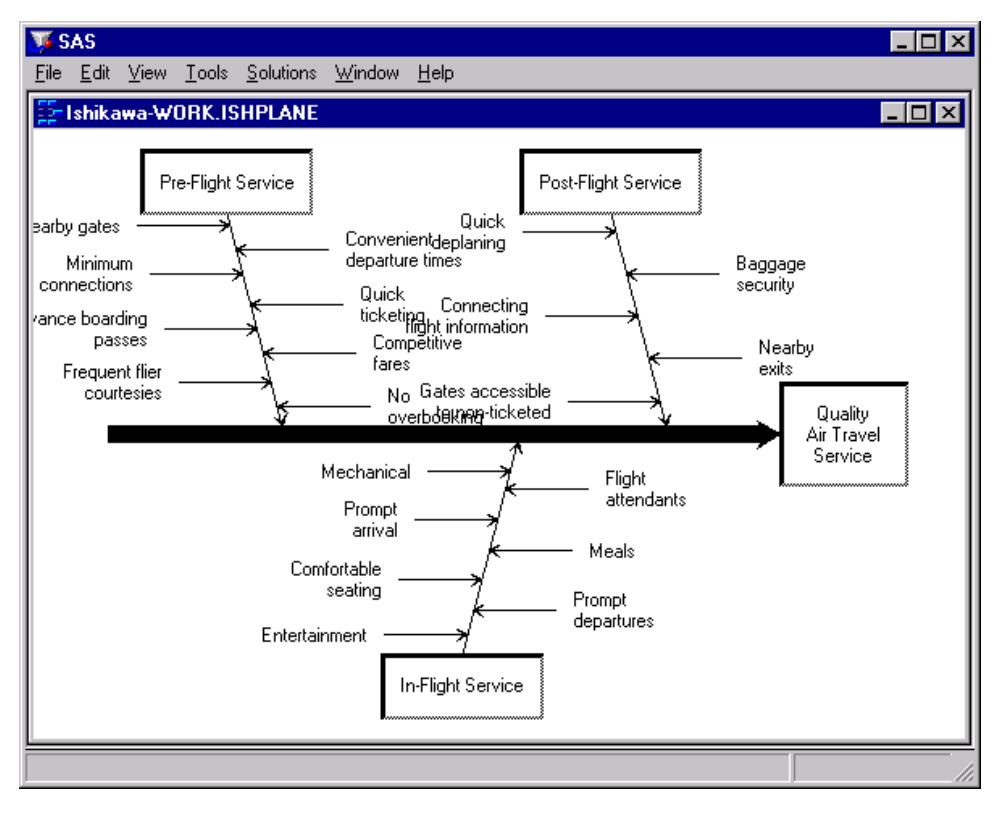

**Figure 8.30** Before Resizing the Diagram

To resize the stems in the upper half of the diagram, proceed as follows:

- Subset the branch for *Pre-Flight Service* by moving the cursor over its arrow head and selecting Subset.
- Do the same to *Post-Flight Service*.
- Shorten one of the subsetted stems by dragging its tail to the desired length.
- Remove all subsets by selecting Unsubset.

The results are as follows:

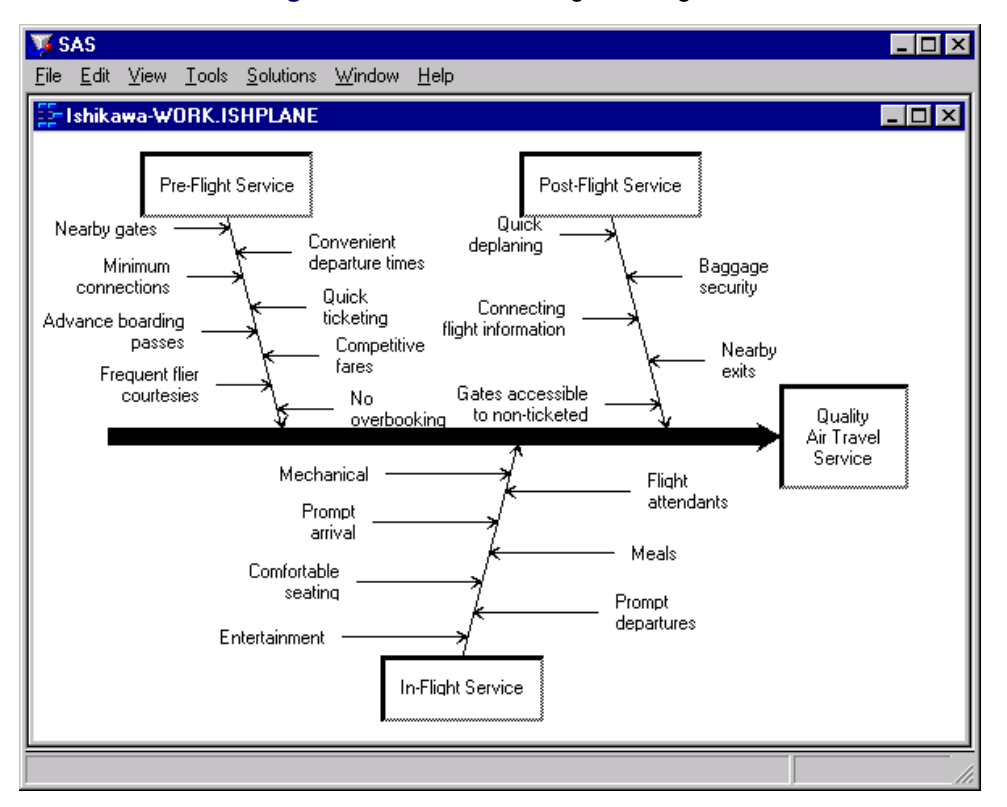

**Figure 8.31** After Resizing the Diagram

## <span id="page-744-0"></span>**Swapping Arrows**

Use the swap operation to interchange two arrows in a single operation instead of using two move operations. Swapping has all the flexibility of the move operation; you can swap arrows that have different parents, different levels, or arrows from different diagrams.

Like moving, the results depend upon whether you select the arrow from the arrow head or the arrow tail. When you select the arrow head, the arrow and all its descendants are moved. When you select the arrow tail, only the labels of the selected arrows are interchanged.

Swapping is a two step operation.

- Move the cursor over the arrow head (tail) of one of the arrows to be swapped and select **Swap** from the context-sensitive popup menu.
- Complete the swap by using the mouse to select the comparable end (head or tail) of the second arrow.

To cancel a swap after you have selected the first arrow, click in a background area of the diagram.

#### *Example*

To swap the branch labeled *Pre-Flight Service* (and all its descendants) with the branch labeled *Post-Flight Service* in the following diagram, move your cursor over the arrow head of the *Pre-Flight Service* branch and activate the popup menu using the right mouse button. Select Swap to begin the operation.

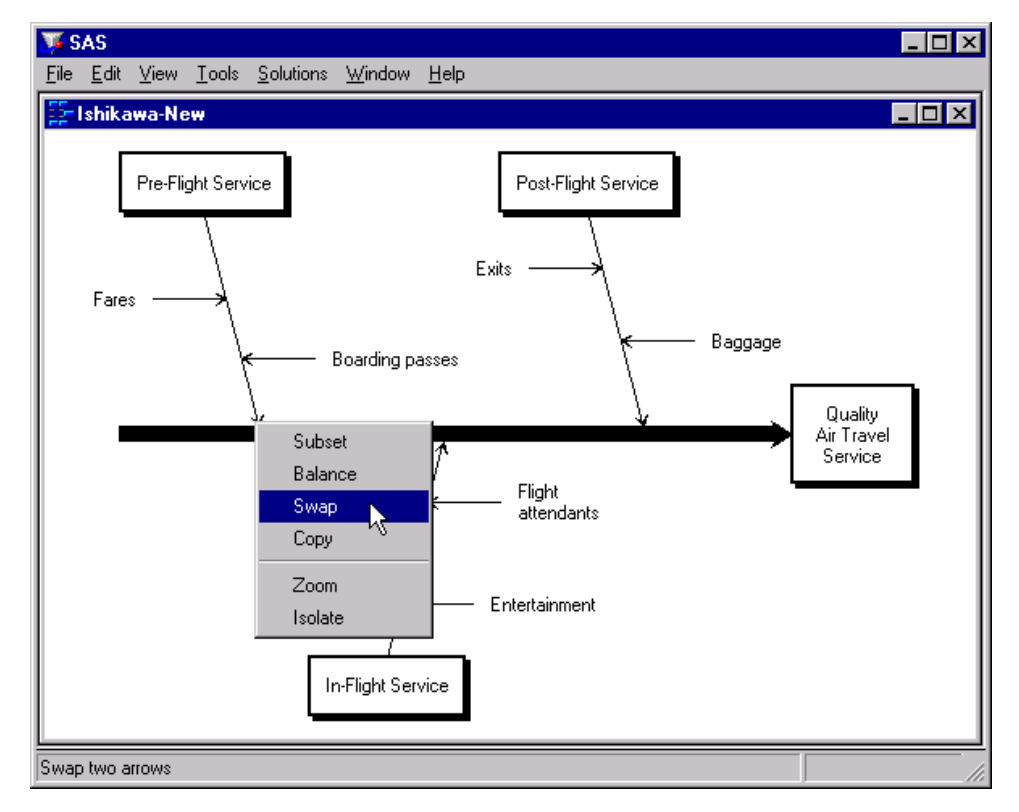

**Figure 8.32** Swapping Two Arrows

To complete the swap, select the arrow head of the *Post-Flight Service* branch.

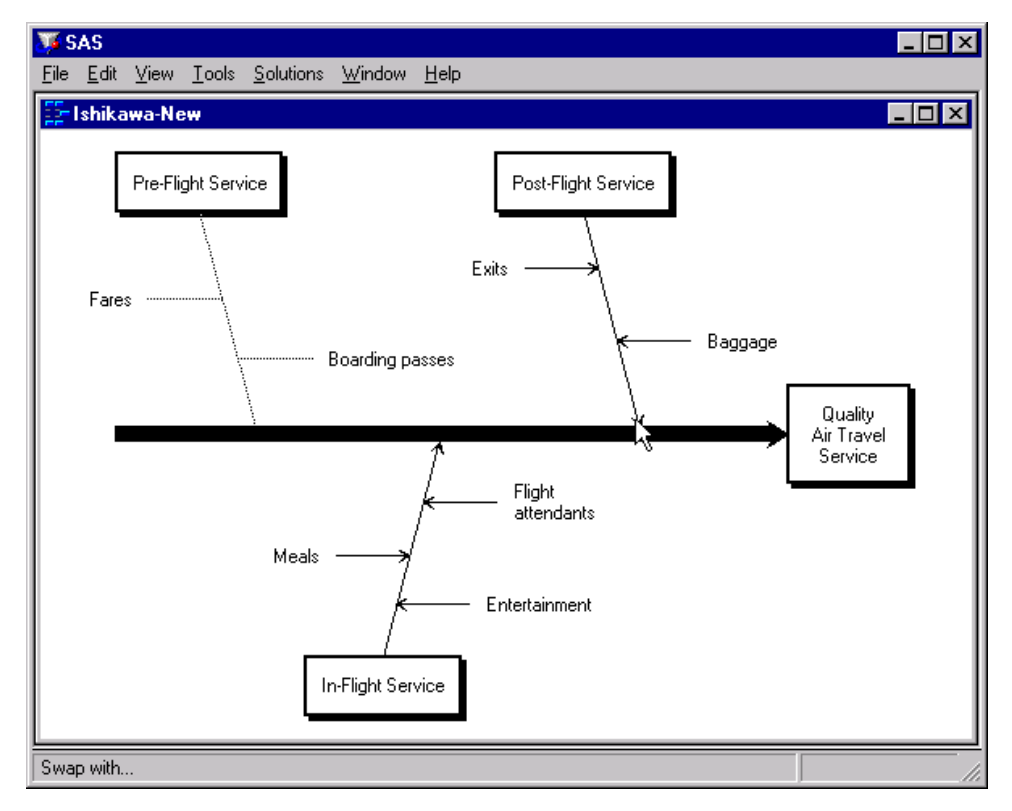

**Figure 8.33** Swapping Two Arrows *(continued)*

The completed diagram illustrates how the swap operation simplifies interchanging two arrows.

**Figure 8.34** Completing a Swap

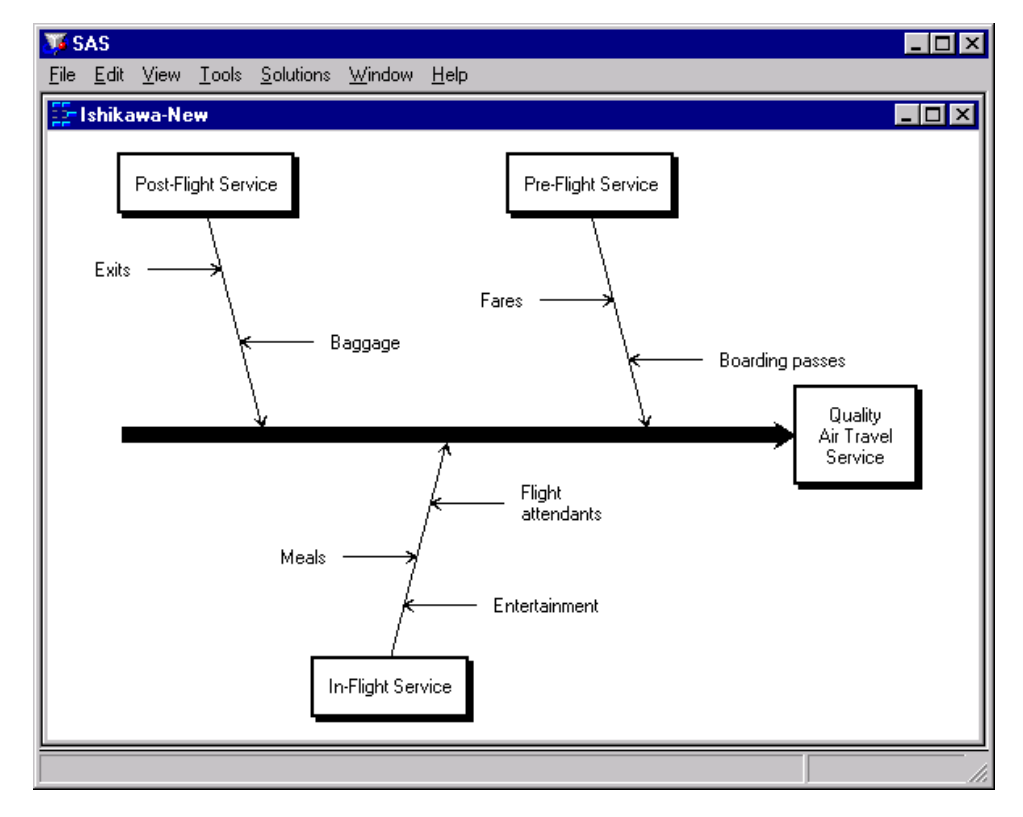

An alternative to swapping the arrows is to move them. However, moving arrows in this situation requires more steps and tends to be more cumbersome than swapping.

### <span id="page-747-0"></span>**Balancing Arrows**

An Ishikawa diagram is said to be *balanced* if the sub-arrows attached to each arrow are equally spaced.

To balance the immediate descendants of an arrow *and all its descendants*, proceed as follows:

- Move the cursor over the arrow head.
- Activate the popup menu using the right mouse button.
- Select Balance.

To balance only the immediate descendants of an arrow, select Balance from the popup menu for the arrow tail.

You can restore the arrows to their original positions by doing the following:

- Activate the background popup menu using the right mouse button.
- Select Unbalance.

The ISHIKAWA environment provides three alternative methods for balancing arrows. Select one of the following choices from the View  $\triangleright$  Ishikawa Setting  $\triangleright$  Balance Method  $\triangleright$  menu:

- Preserve order/sides maintains the order and directions of the sub-arrows but repositions them so they are evenly spaced.
- Preserve order/alternate sides maintains the ordering of the arrows but repositions adjacent arrows so that they appear on opposite sides. This is the default.
- Preserve sides maintains the side on which the sub-arrows are attached then spaces each side of the arrow independently.

Consider the following unbalanced diagram:

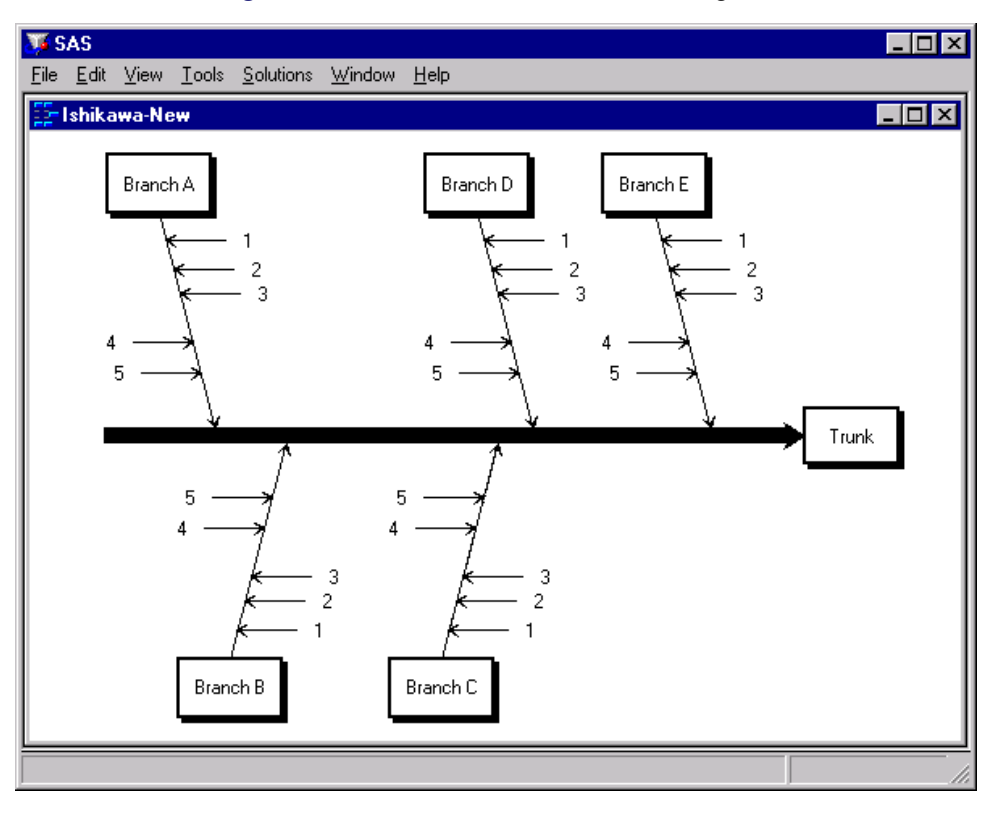

**Figure 8.35** An Unbalanced Ishikawa Diagram

To balance only the stems of the branch labeled *Branch A*, move the cursor over the arrow head and press the right mouse button.

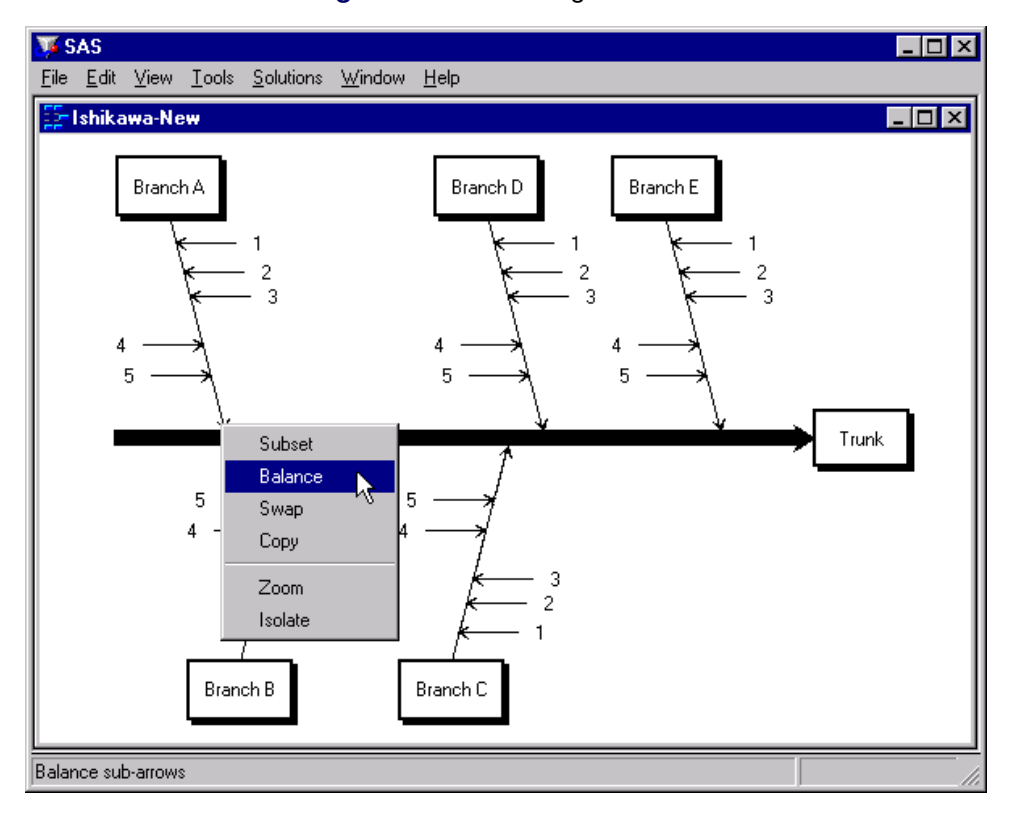

**Figure 8.36** Balancing a Branch

Select Balance from the arrow head popup menu.

**Figure 8.37** A Balanced Branch

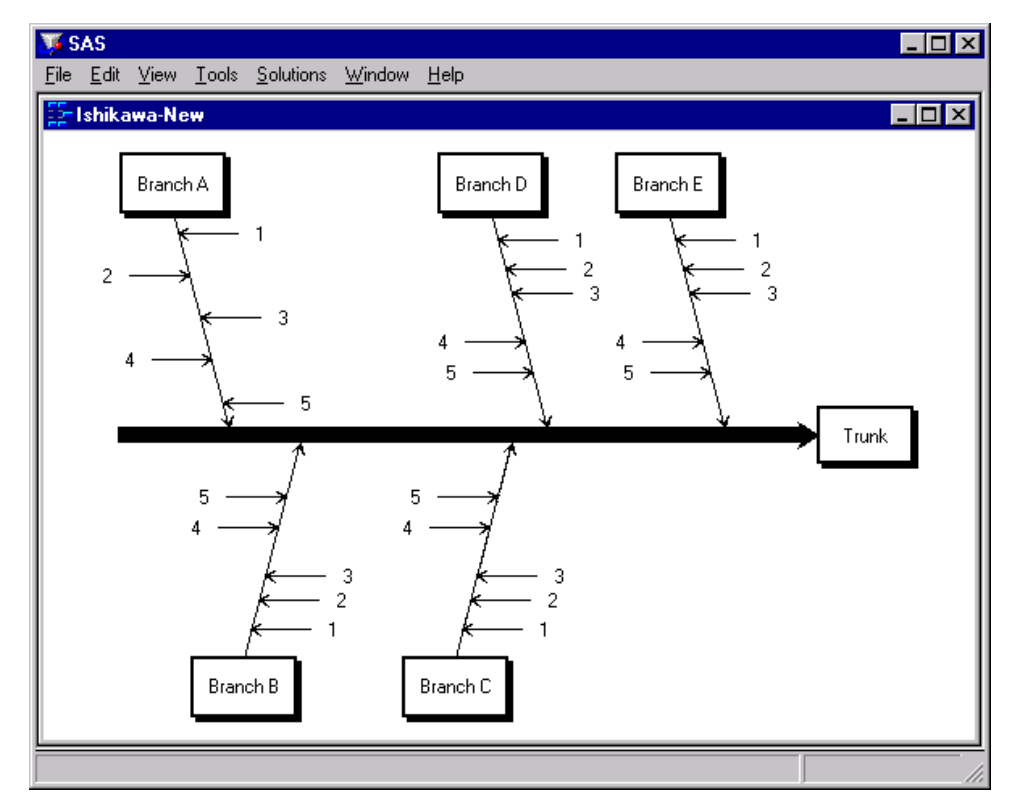

Note that since the stems are without leaves, selecting either the head or the tail has the same result.

To balance only the five major branches in the preceding diagram without affecting their stems, move the cursor to the tail end of the trunk and select Balance from the popup menu.

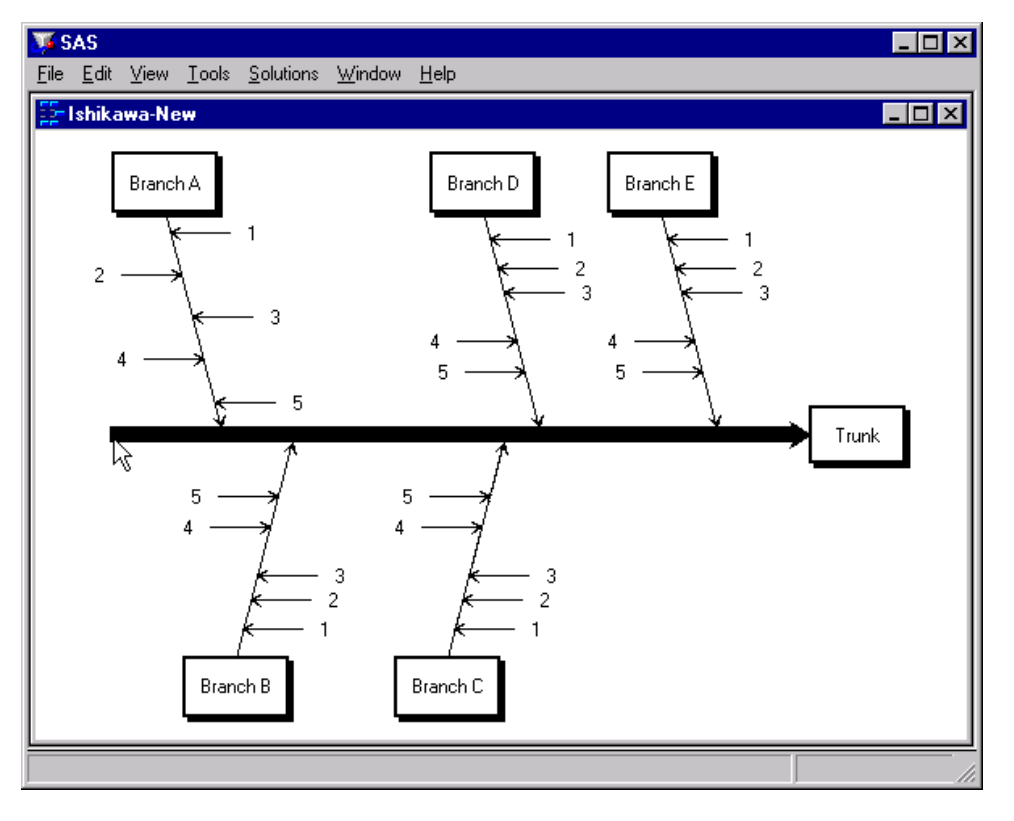

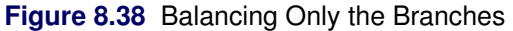

To balance the entire diagram (from head to tail, so to speak), move the cursor to the head of the trunk and select Balance from the popup menu.

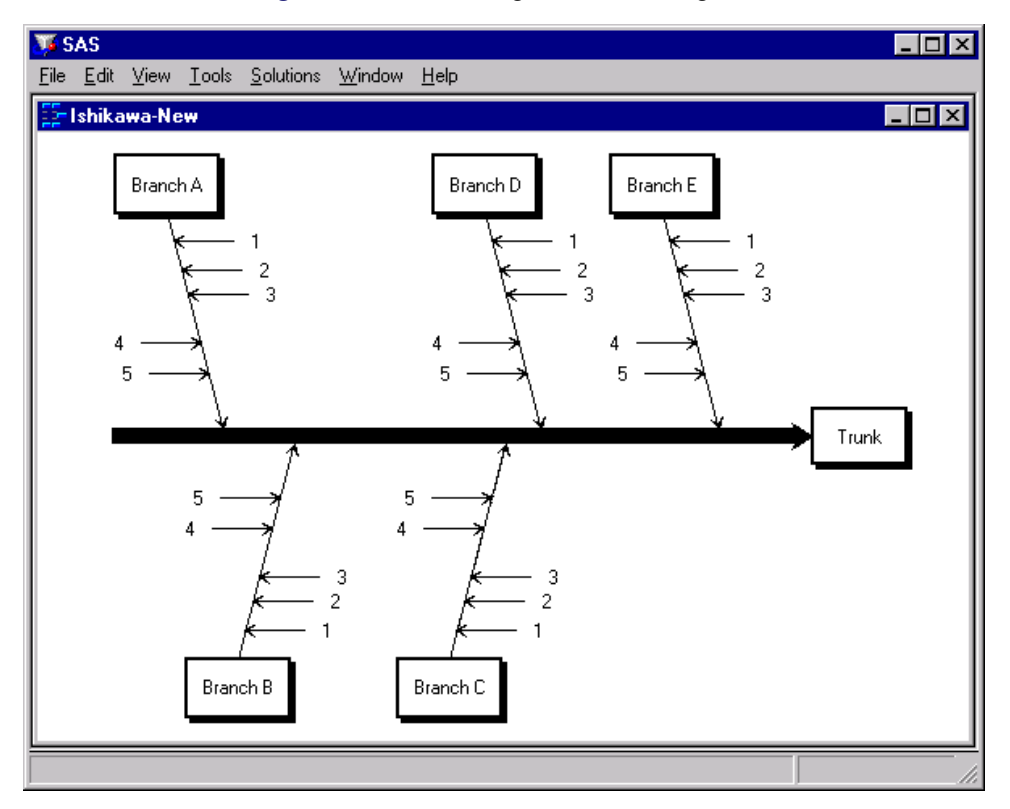

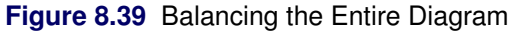

Note that the balancing method used here not only changes the spacing of the stems but reflects them as needed to achieve a balanced appearance. You can control this by specifying a balancing method, as illustrated by the next example.

The following diagram displays an unbalanced branch and a copy of that branch after it was balanced using the Preserve order/alternate sides balancing method:

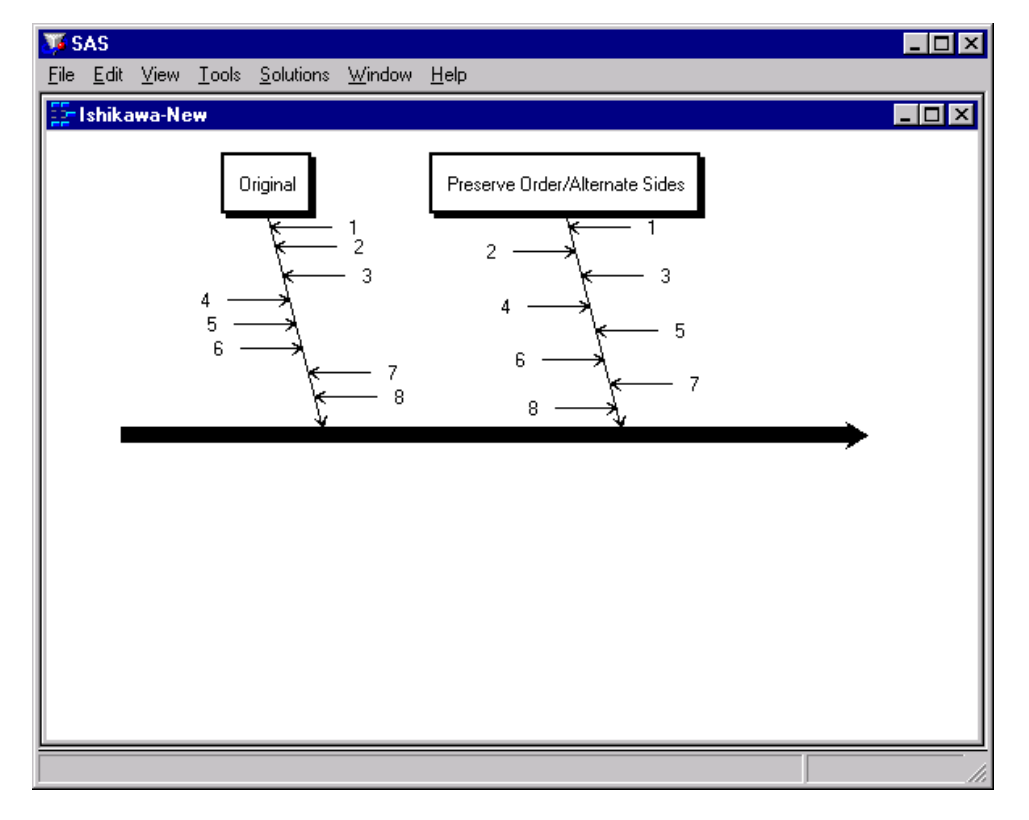

**Figure 8.40** Preserving Order But Alternating Sides

Note that the stems remain in order (*1-8*) from tail to head, but they now alternate evenly across both sides of the branch. This is the default method used for balancing arrows.

The following diagram displays an unbalanced branch and a copy of that branch after it was balanced using the Preserve order/sides method:

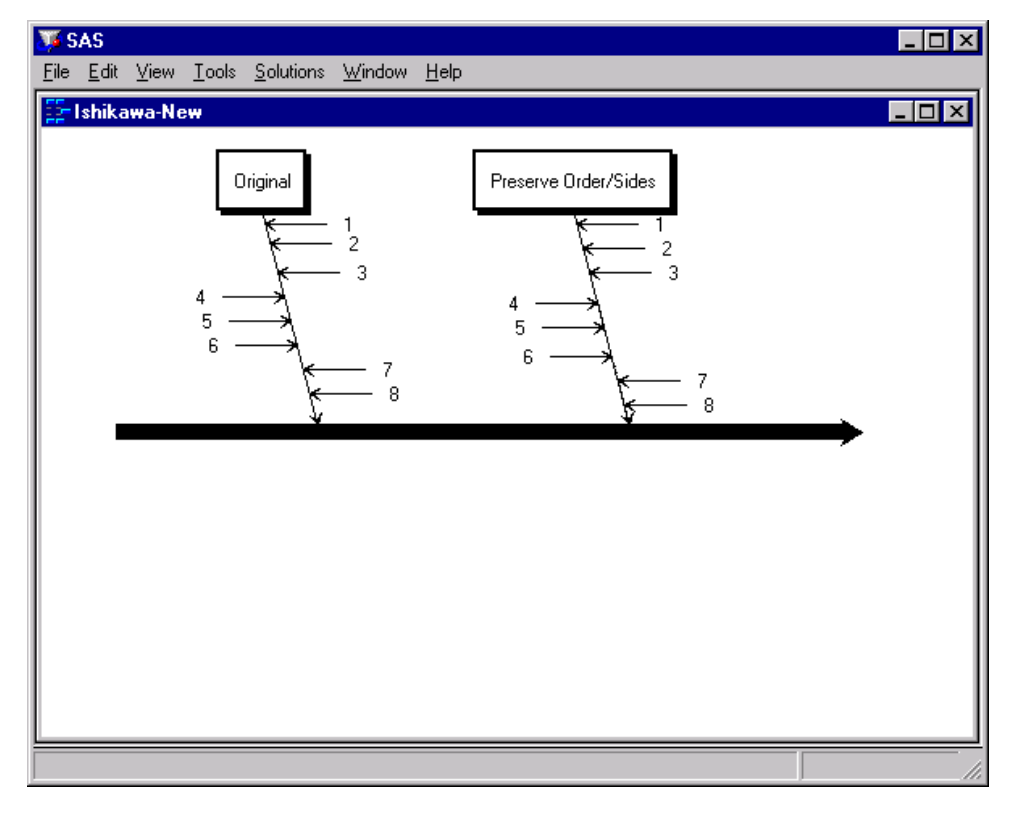

**Figure 8.41** Preserving Order and Sides

Note that stems *4-6* remain on the left, stems *1-3* and *7-8* remain on the right, and the order from tail to head is still *1-8*. However, the stems are now spaced uniformly.

The following diagram displays an unbalanced branch and a copy of that branch after it was balanced using the Preserve sides balancing method:

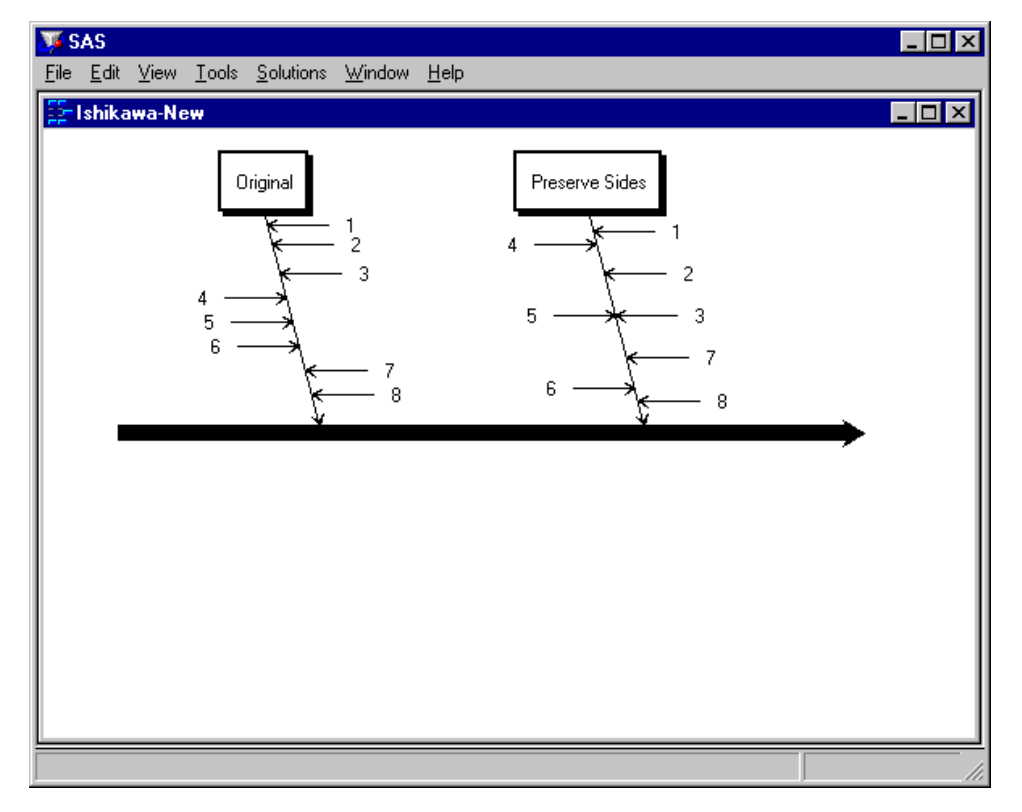

**Figure 8.42** Preserving Sides

Note that the stems on the left (*4-6*) are spaced uniformly, and the stems on the right (*1-3* and *7-8*) are spaced uniformly. The two sides are spaced independently of each other.

#### <span id="page-754-0"></span>**Notepads**

[Ishikawa](#page-792-0) [\(1982\)](#page-792-0) and [Kume](#page-792-1) [\(1985\)](#page-792-1) advocate the display of quantitative information with the arrows in an Ishikawa diagram.

In the ISHIKAWA environment, you can use *Notepad* windows to record or display information associated with each arrow. To open the Notepad window, move the cursor over the arrow tail and double click.

### **Figure 8.43** Ishikawa Notepad

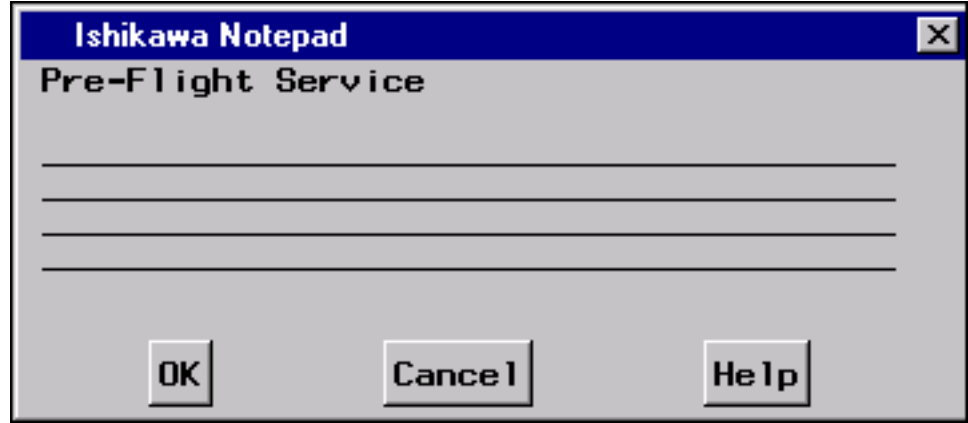

Notes are limited to four lines of text with no more than 40 characters per line.

When you save your Ishikawa diagram, your notes are saved with the SAS data set.

Later, when you retrieve your diagram, all the notes are restored.

You must close the *Notepad* window before you continue working in the ISHIKAWA environment.

## *Example*

In the following figure, double clicking on the *Prompt arrival* stem reveals details about prompt arrival times:

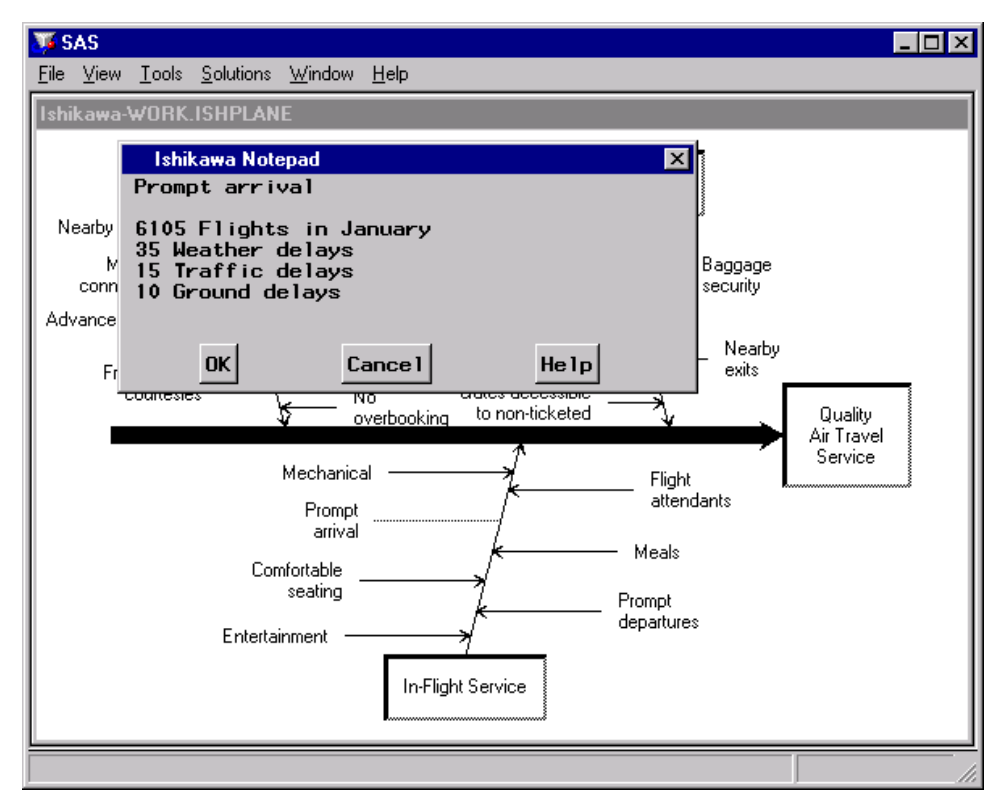

**Figure 8.44** Using Notepads to Organize Details
### **Managing Complexity**

A major advantage of the ISHIKAWA environment is that you can quickly organize a highly complex diagram. However, not everyone may be interested in seeing all the details—at least initially.

To increase the level of detail by one level, do the following:

- Move the cursor to a background area of the window, and use the right mouse button to activate the background popup menu.
- $\bullet$  Select > Detail. On some hosts, you can press the > key instead of using the popup menu (as long as you are not editing text).

Each time you select > Detail from the background popup menu, the detail increases by one level.

To reverse the process and decrease the level of detail, select < Detail from the popup menu, or press the < key.

#### *Example*

You are making an online presentation about factors that influence the quality of air travel service. The following diagram presents too many details to be a good starting point for your audience:

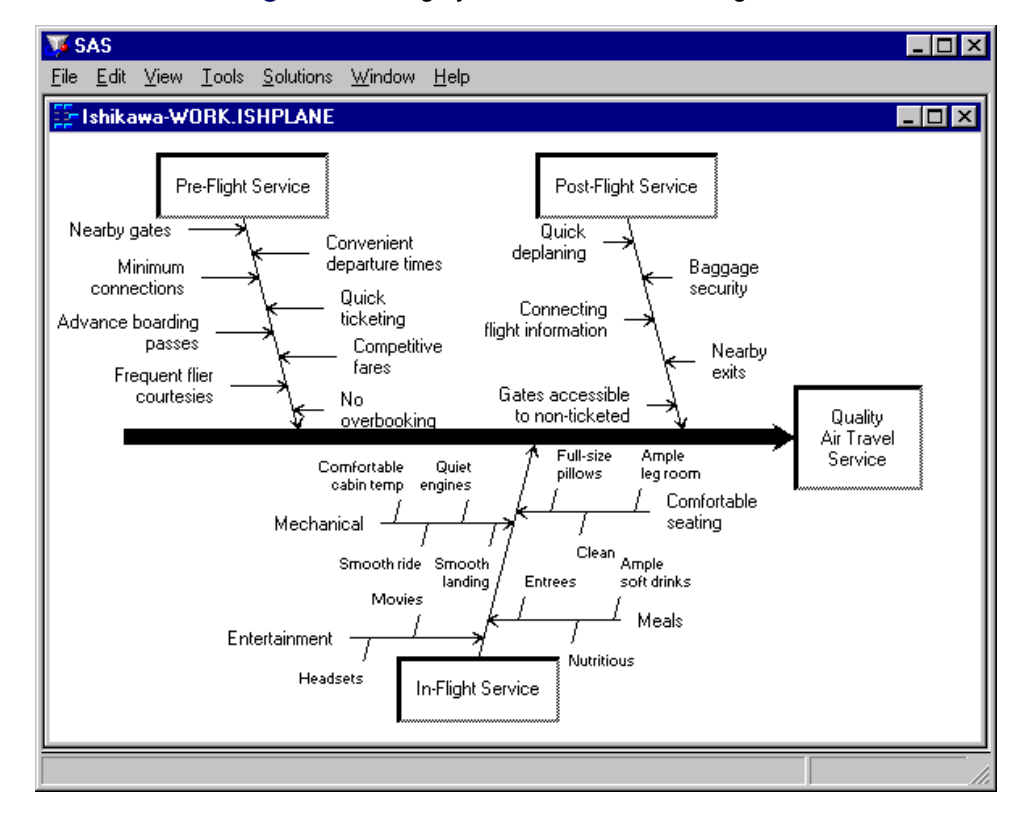

**Figure 8.45** Highly Detailed Ishikawa Diagram

A better way to begin is by displaying only the trunk and branches.

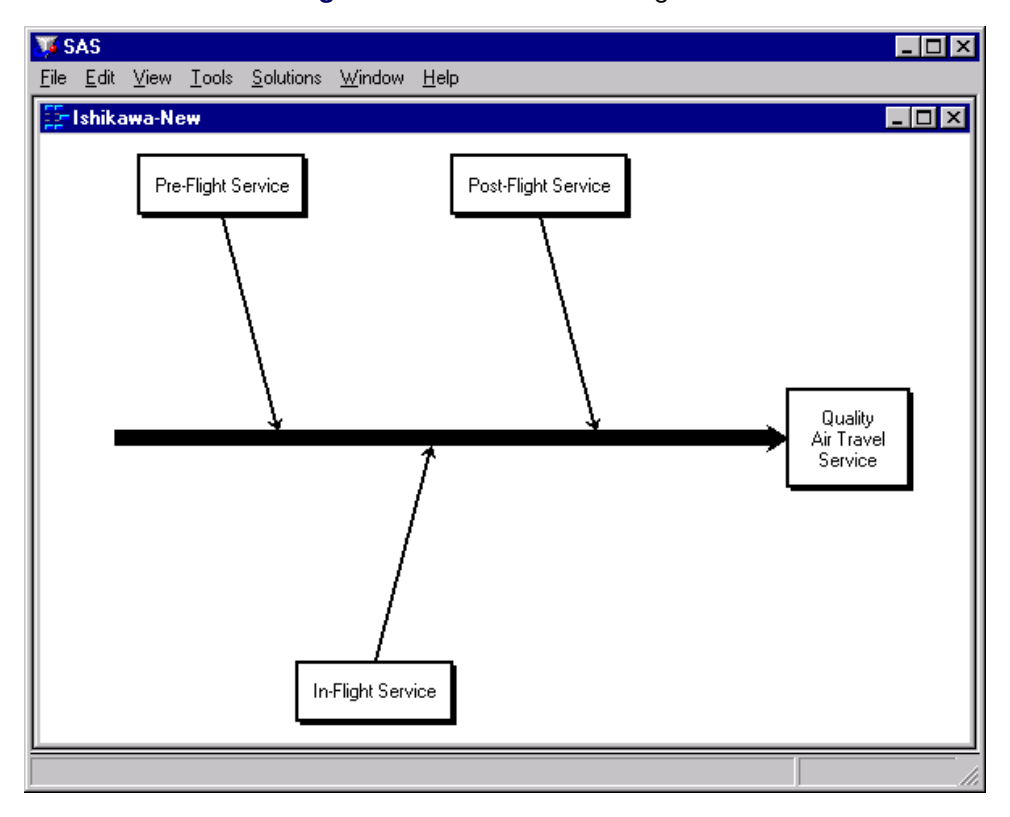

**Figure 8.46** Branch-Level Diagram

Then, at the next stage of your presentation, dynamically foliate the branches with stems, as follows:

**Figure 8.47** Increasing the Level of Detail

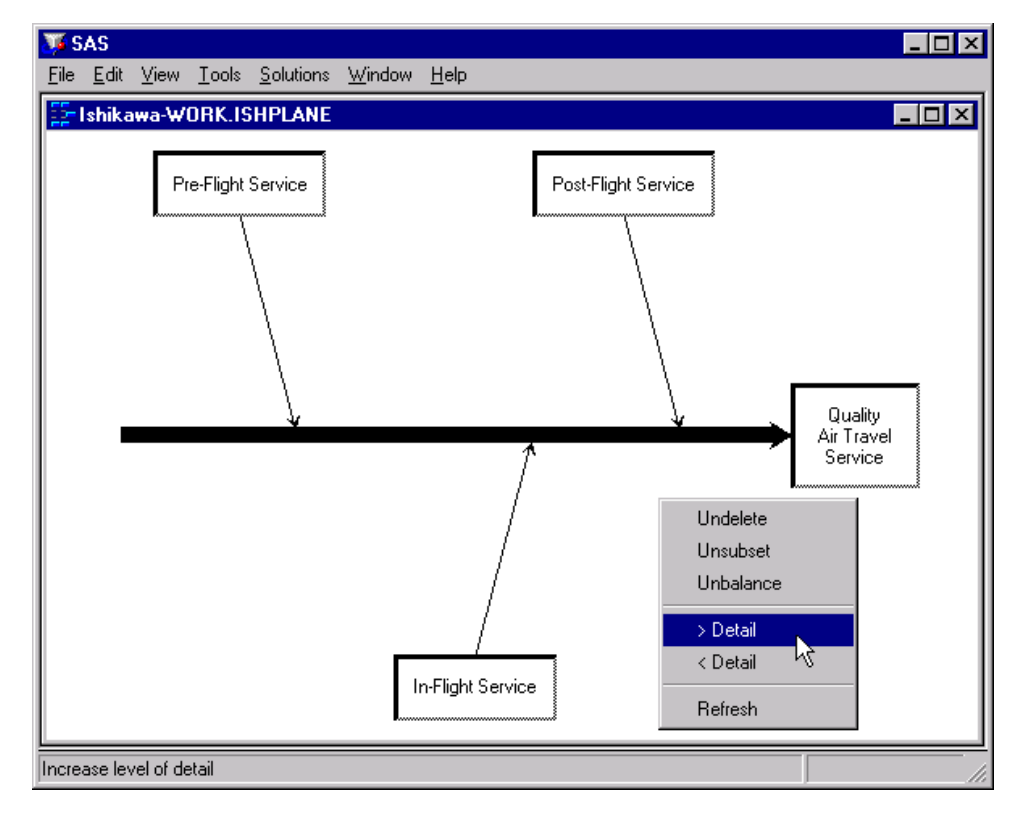

The amount of detail is increased by one level.

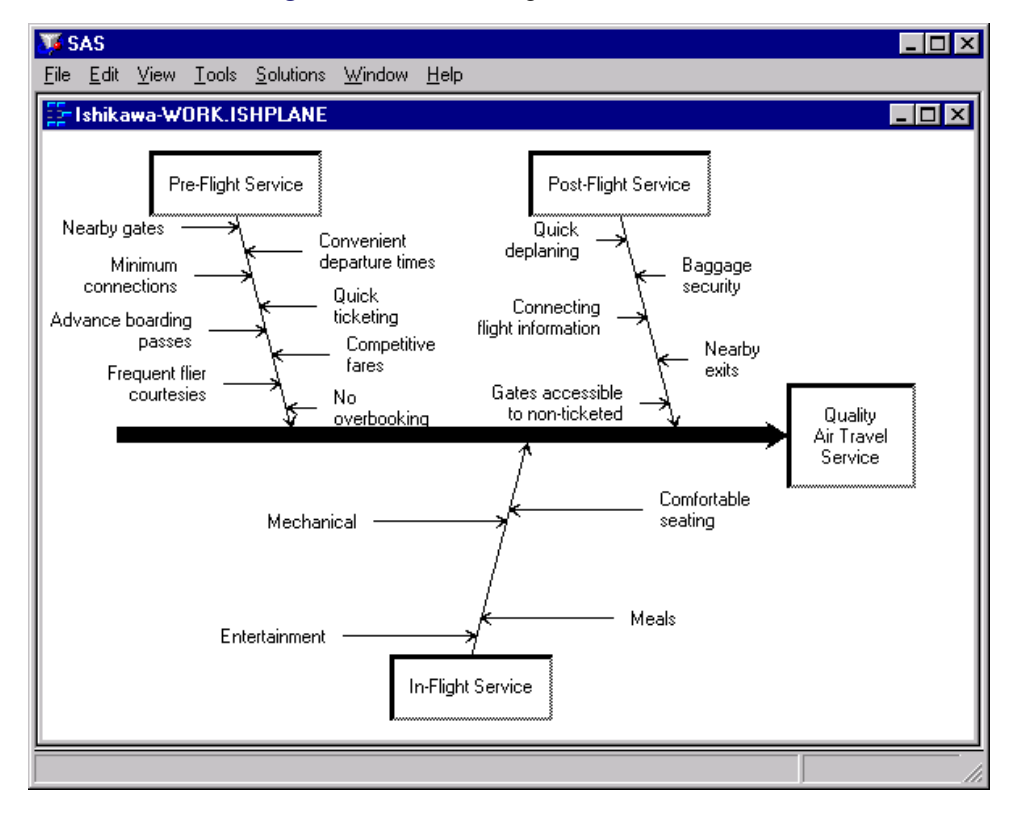

**Figure 8.48** Increasing the Level of Detail

#### **Zooming Arrows**

A second method for managing a highly detailed Ishikawa diagram is to work with a subsection of the diagram in a separate window. The window and the sub-arrows inside it can be resized independently of the parent window. In all other respects, the information in the two diagrams is linked dynamically. Changes in one window (for instance, moving, adding, and editing arrows) are reflected in the other window.

To zoom an arrow, proceed as follows:

- Move the cursor over the arrow head.
- Activate the popup menu using the right mouse button.
- Select Zoom.

To return or *unzoom*, select File  $\triangleright$  Close.

You can have up to four windows open at one time.

To reduce the amount of window management, you can specify that zoomed diagrams are to be displayed in the current window rather than in new windows by setting **Zoom Window** to *Current* in the View  $\blacktriangleright$ Ishikawa Settings  $\blacktriangleright$  Other... dialog.

#### *Example*

The following figure shows a branch labeled *In-Flight Service* after it has been zoomed into a new window:

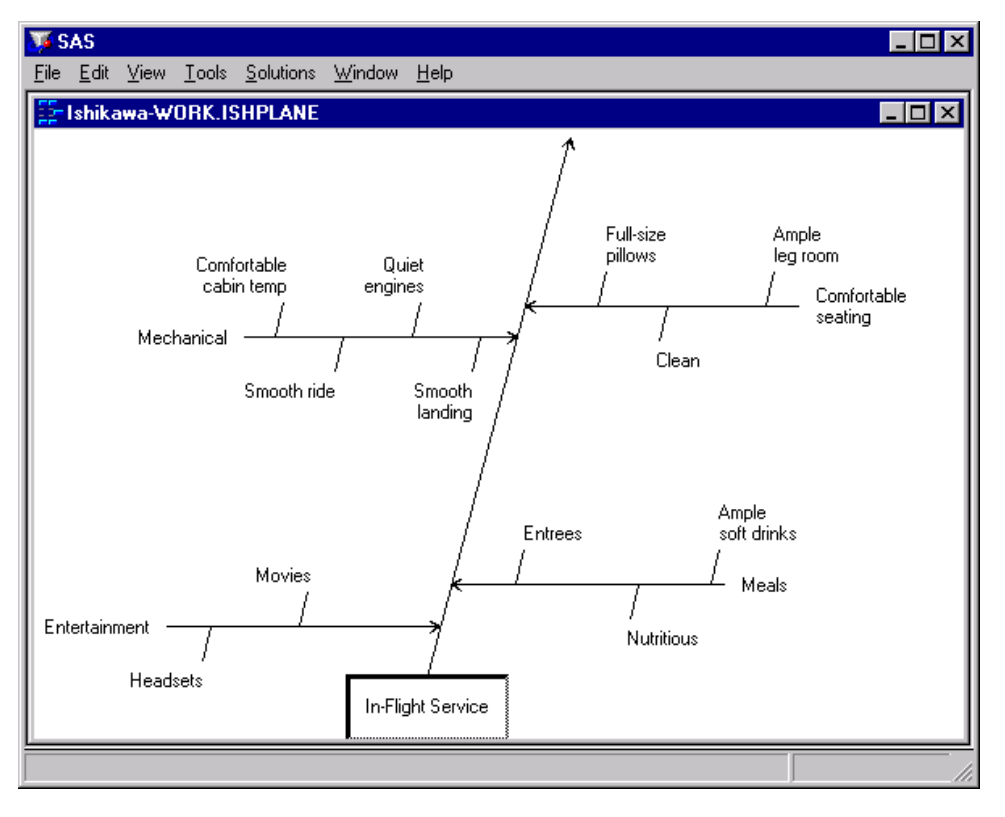

**Figure 8.49** Zooming a Branch

### **Isolating Arrows**

A third method for managing a highly complex Ishikawa diagram is to view the entire diagram as a collection of smaller diagrams. Any arrow (along with its sub-arrows) can be isolated into a separate diagram in a new window. This diagram can then be easily saved in a separate file.

To isolate a branch as a separate diagram, do the following:

- Move the cursor over the head of the arrow.
- Activate the popup menu using the right mouse button.
- Select Isolate.

You can have up to four ISHIKAWA windows open at one time.

## *Example*

Consider the following diagram:

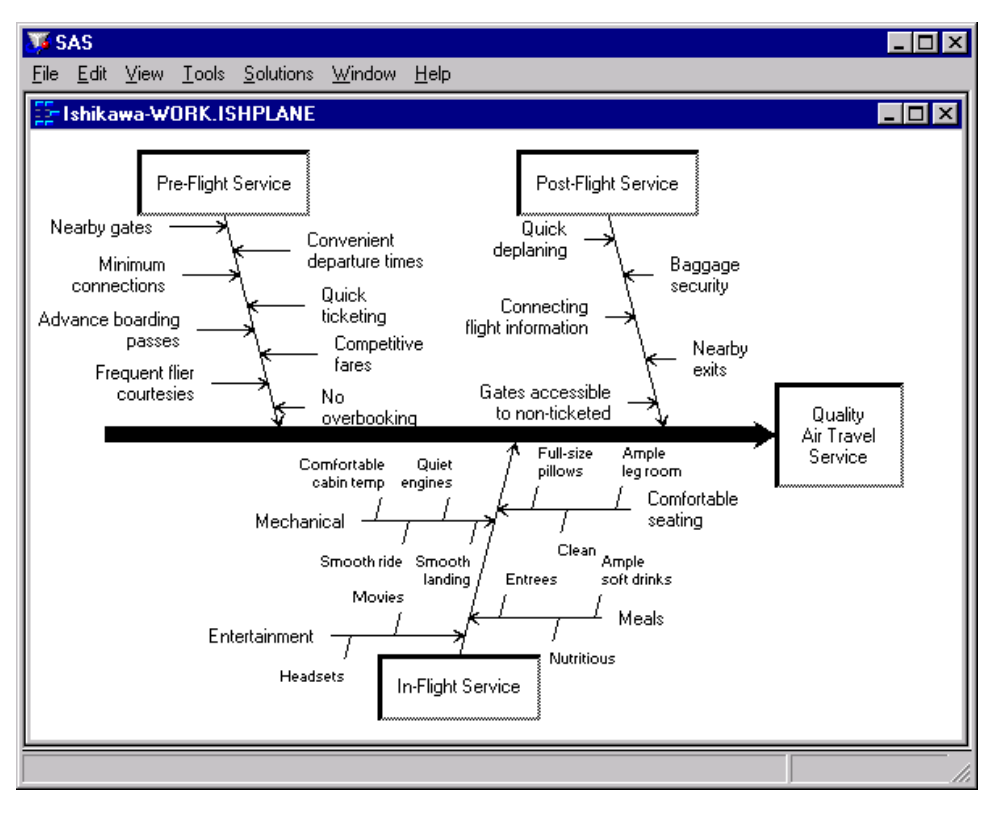

**Figure 8.50** A Highly Detailed Diagram

To isolate the branch labeled *In-Flight Service* as a separate Ishikawa diagram, move your cursor over the head of the arrow. Use the right mouse button to activate the popup menu and select Isolate.

The following figure shows the main diagram in one window and the branch labeled *In-Flight Service* after it has been isolated to another window:

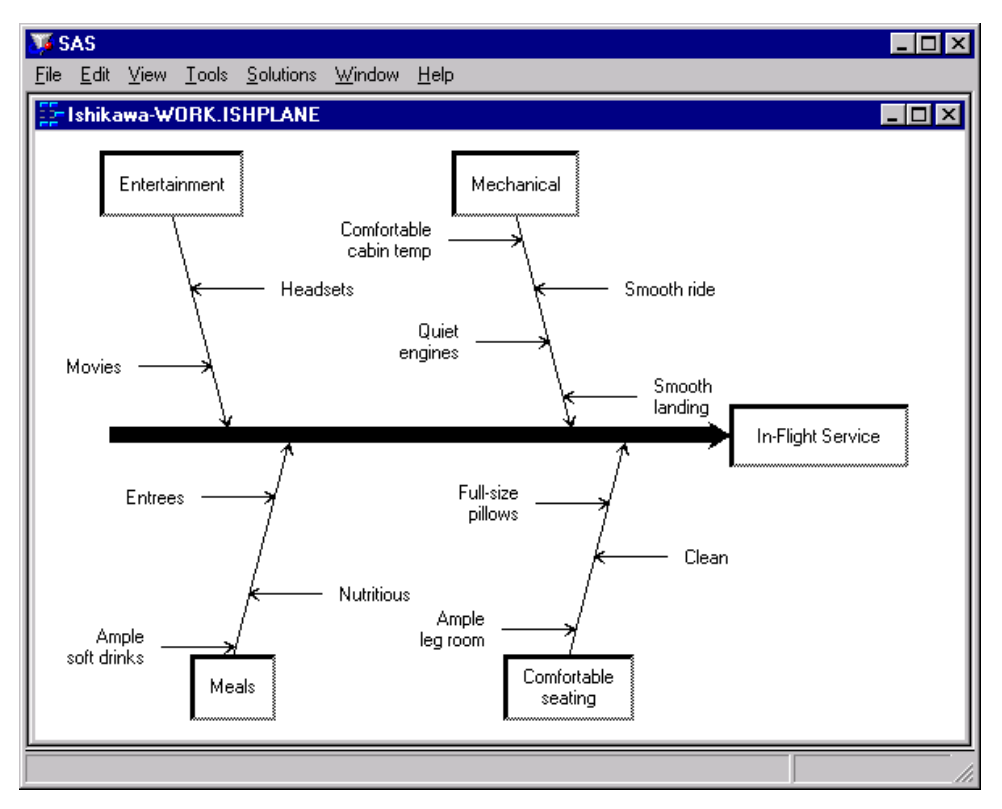

**Figure 8.51** Promoting a Branch into a New Diagram

To return to the original diagram, select File  $\triangleright$  Close.

#### **Merging Diagrams**

You can combine multiple Ishikawa diagrams into a *master* diagram by using the merge operation. To merge a stored diagram into the current diagram, proceed as follows:

- $\bullet$  Select File  $\blacktriangleright$  Merge.
- Specify the name of a SAS data set that contains a saved Ishikawa diagram.

Another way to combine diagrams is to open separate ISHIKAWA windows for each sub-diagram then copy them into the master diagram. To copy all or part of an Ishikawa diagram from one window to another, do the following:

- Move the cursor over the head of the arrow.
- Activate the popup menu using the right mouse button.
- Select Copy.
- Position the cursor slightly to one side of the new attachment point and click (just as though you are adding a new arrow).

### *Example*

Suppose you want to create the following diagram by combining information from diagrams already created by each of the major service areas (Pre-Flight, In-Flight, and Post-Flight) and stored in different SAS data sets:

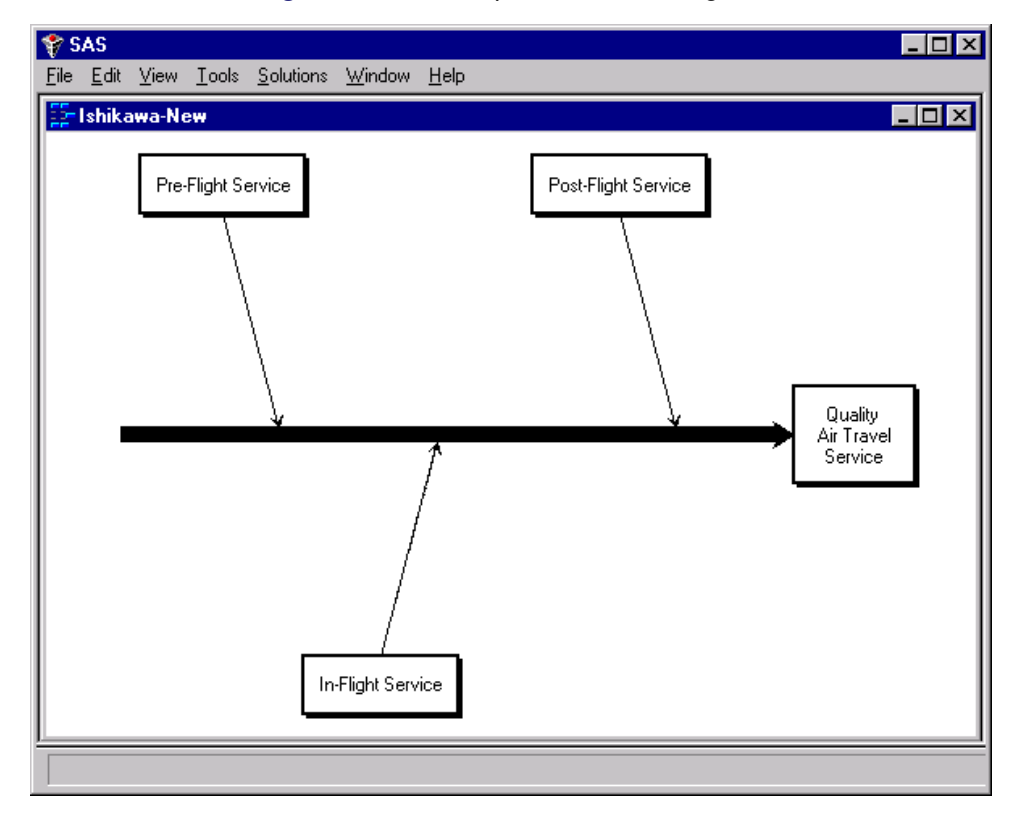

**Figure 8.52** A Completed Master Diagram

First, use the ISHIKAWA environment to create the trunk for the new master diagram.

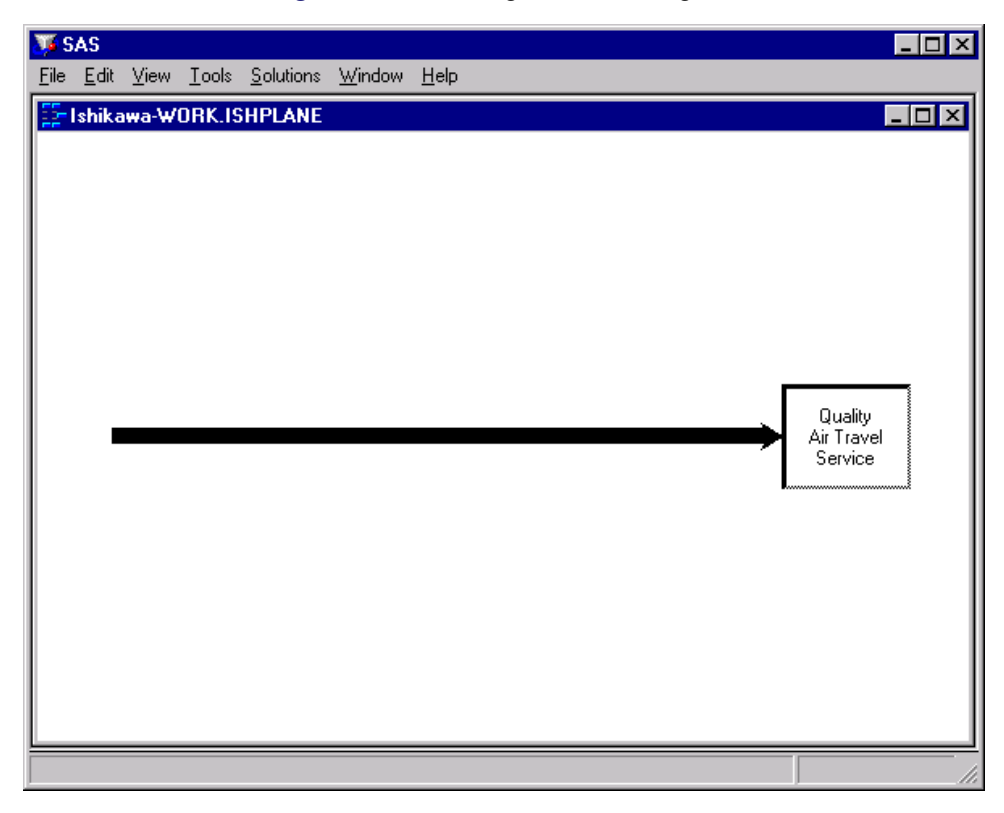

### **Figure 8.53** Starting a Master Diagram

Select File  $\triangleright$  Merge from the command bar to open the File Requestor dialog.

**Figure 8.54** Member Selector

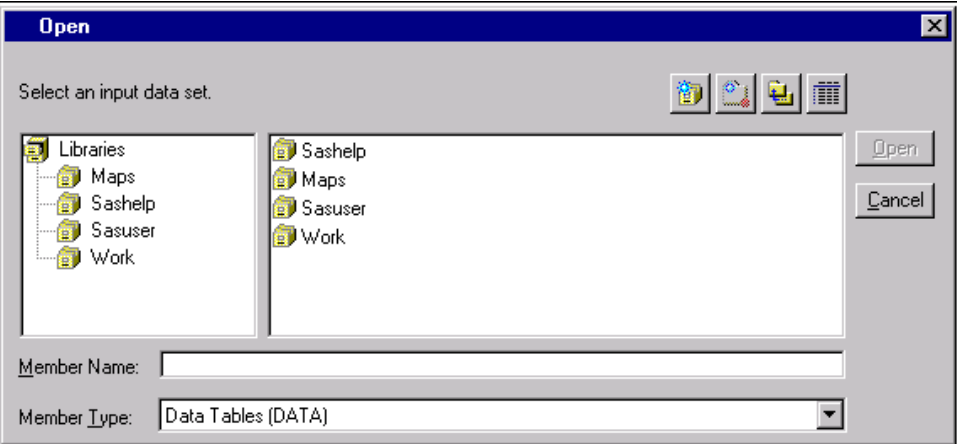

Specify the name of the data set for *Pre-flight services* and press Open.

Now click on a point along the trunk where this sub-diagram is to attach.

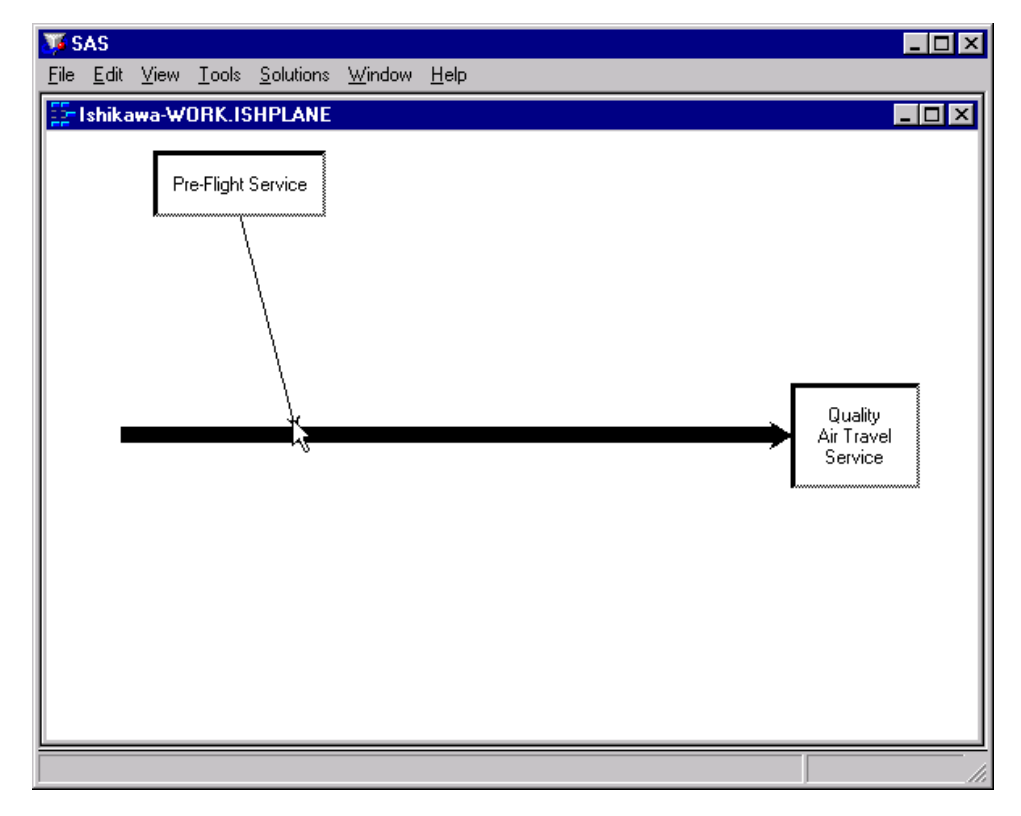

**Figure 8.55** Constructing a Master Diagram

To complete the diagram, repeat the process for the remaining branches.

### **Creating Graphics Output Using SAS/GRAPH Software**

One way to create a hard copy of your Ishikawa diagram is to send it to a graphics device using SAS/GRAPH software. To do this, you should submit a GOPTIONS statement to direct the graphics output to the appropriate location and control the output format *before you invoke the ISHIKAWA environment*. For example, the following GOPTIONS statement directs the output to a PostScript device:

#### **goptions target=psl noprompt;**

If you do not specify a target device before invoking the ISHIKAWA environment, you will be prompted for one before the graph is generated.

In the ISHIKAWA environment, when you are ready to route your output to a hard copy device, select File  $\triangleright$  Save as  $\triangleright$  Graph. This opens a dialog that enables you to customize various aspects of your graph.

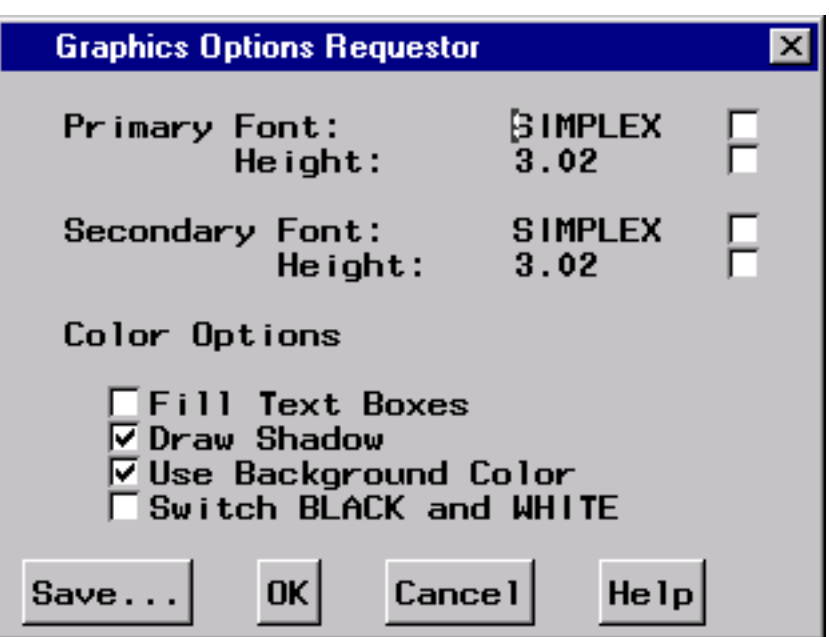

**Figure 8.56** Hard Copy Requestor

To save the diagram to the default graphics catalog in the WORK library (WORK.GSEG), simply press OK and close the dialog. The default member name is ISHIKAWA.

To save the diagram to a different graphics catalog, select **Save...** and then use the Member selector window to specify a library, a SAS catalog, and a member name.

When sending a diagram directly to an output device, you can ignore the member name entirely.

To save to your own graphics catalog, select Save... and then use the Save a member selection window to specify a catalog and data set name. Simply select **OK** when you want to save your diagram to the default graphics catalog (WORK.GSEG). When sending a diagram directly to an output device, you can use  $\overline{OK}$ .

You must specify two SAS/GRAPH fonts for drawing the labels in the hard copy of the diagram. The hardware fonts used in the ISHIKAWA environment cannot be used for your hard copy. The *primary* font and size are used for the first three levels of text. The *secondary* font and size are used for the remaining levels of text.

To change fonts, enter a valid SAS/GRAPH font name in the font field or click on the button to the right of the font field to display a font requestor dialog. The default font is SIMPLEX.

You can specify the height of the text directly in the height field (in screen percent units), or you can click on the button to the right of the field to request an *absolute* height or a *relative* height.

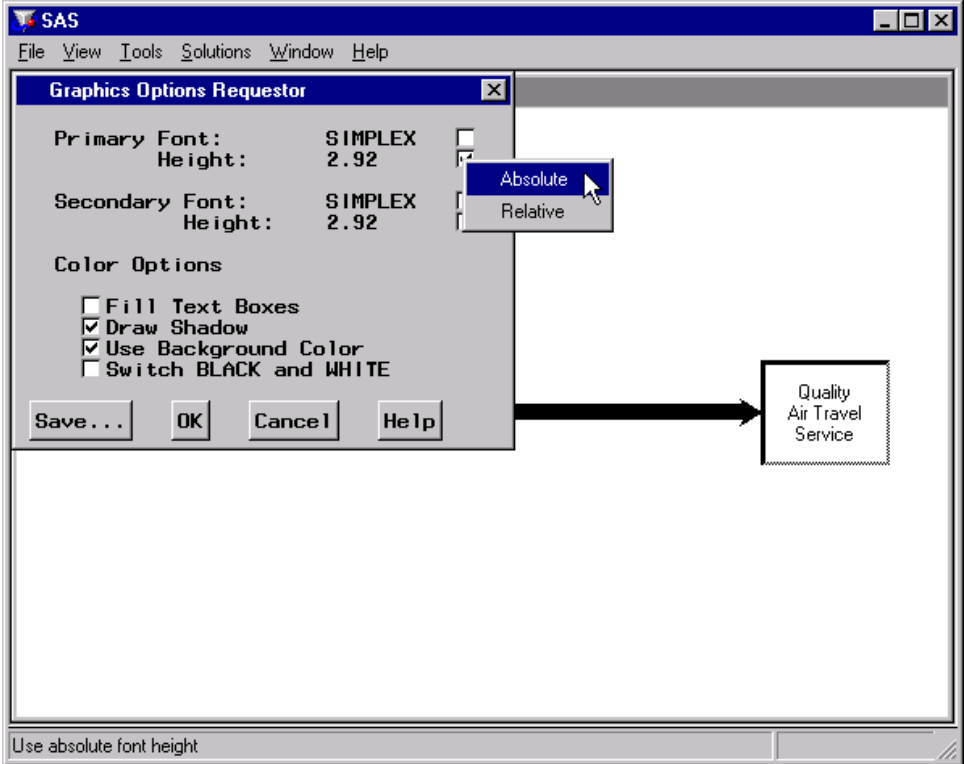

**Figure 8.57** Font Height Selector

Select Absolute when you want the font height in the output to be the same height as the font height used in the ISHIKAWA environment even if the output window and the ISHIKAWA window differ in size. Select Relative to maintain the same font height to window size proportion in both the ISHIKAWA window and the output window. The numeric value entered in the height field after either choice is a screen percent unit. The default text height is *absolute*.

Use the Fill Text Boxes and Draw Shadow check boxes to suppress the box fills and box shadows from the output. They cannot be used to *add* these features to the hard copy if they were not present in the ISHIKAWA window.

Use the Use background color check box to indicate whether the background color from the ISHIKAWA environment is used in the output. This option is useful when you are sending your diagram to a *color* device and you want the background in your hard copy to match that of your ISHIKAWA environment.

Use the **Switch Black and White** check box to interchange black and white when the diagram is sent to the output device. This option is useful when you send your diagram from a white-on-black display to a black-on-white hard copy device.

Click on OKto generate the hard copy output or click on Cancelto quit.

## **Creating Bitmap Graphics Output**

A second way to create a hard copy of your Ishikawa diagram is to export it as a bitmap to one of the following:

- the host graphical clipboard
- an external bitmap file
- a SAS/GRAPH Image catalog entry

To copy the Ishikawa diagram as a bitmap to the host clipboard, select **Edit**  $\triangleright$  **Copy**. The results are host specific. For more details about copying to the host clipboard on your system, consult the SAS companion for your host.

To export the Ishikawa diagram to a bitmap file using SAS/GRAPH software, select File  $\triangleright$  Export as Bitmap  $\blacktriangleright$  File....

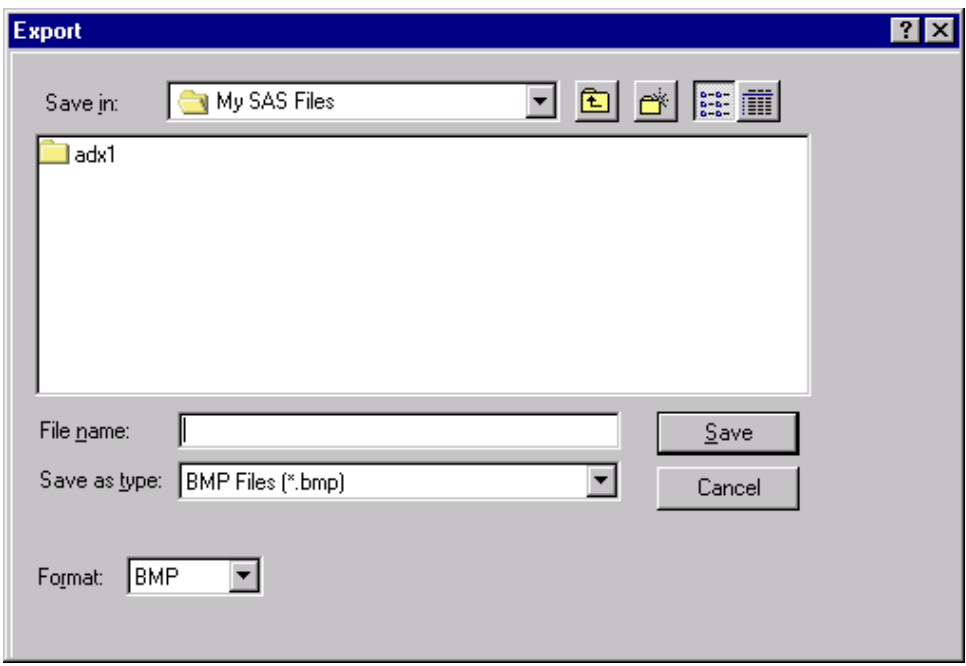

**Figure 8.58** Export File Requestor

The appearance of this dialog will be host specific. For more details about the format of this dialog on your system, consult the SAS companion for your host.

To save the Ishikawa diagram as an IMAGE entry in a SAS catalog, select File  $\triangleright$  Save as  $\triangleright$  Image.

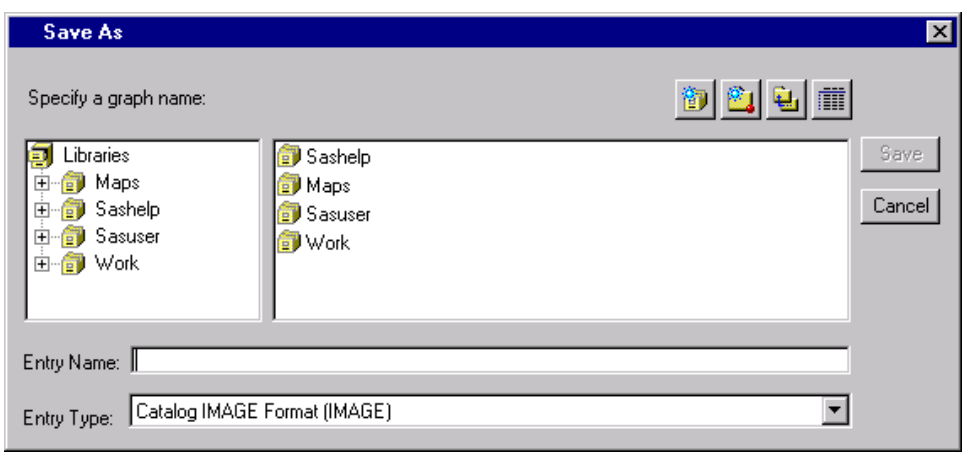

**Figure 8.59** Entry Selector

You must specify a SAS catalog in which to save the IMAGE entry as well as a name for the object.

When exporting your diagram to a bitmap or saving to a SAS/GRAPH IMAGE entry, you can have the colors mapped so that color diagrams are saved in black on white or white on black. You do not have to make those changes to the diagram yourself. Use File  $\triangleright$  Export as Bitmap  $\triangleright$  Customize... to display the following dialog:

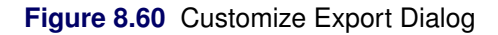

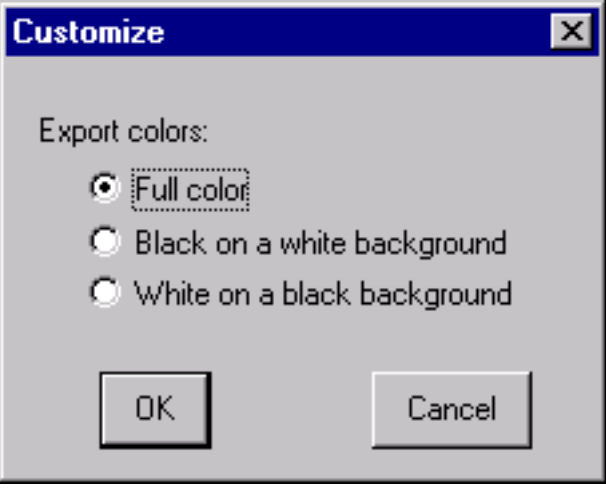

Select Black on white to convert the output to a black diagram on a white background. This is useful when the diagram is being exported to a document.

Select White on black to convert the output to a white diagram on a black background. This is useful when the diagram is being exported for display on a black and white terminal.

### **Modifying Fonts**

By default, the ISHIKAWA environment uses the same hardware font as the SAS windowing environment. However, you have the option of specifying two different font styles/sizes.

The *primary* font is used for labeling arrows in the first three levels of the diagram. The *secondary* font is used for labeling arrows in the remaining levels. You will typically use a smaller font in the detailed (secondary) areas of the diagram.

To change a font, select View  $\blacktriangleright$  Ishikawa Settings  $\blacktriangleright$  Primary Fonts... or View  $\blacktriangleright$  Ishikawa Settings  $\blacktriangleright$ Secondary Fonts... to display the Font Requestor window, as follows:

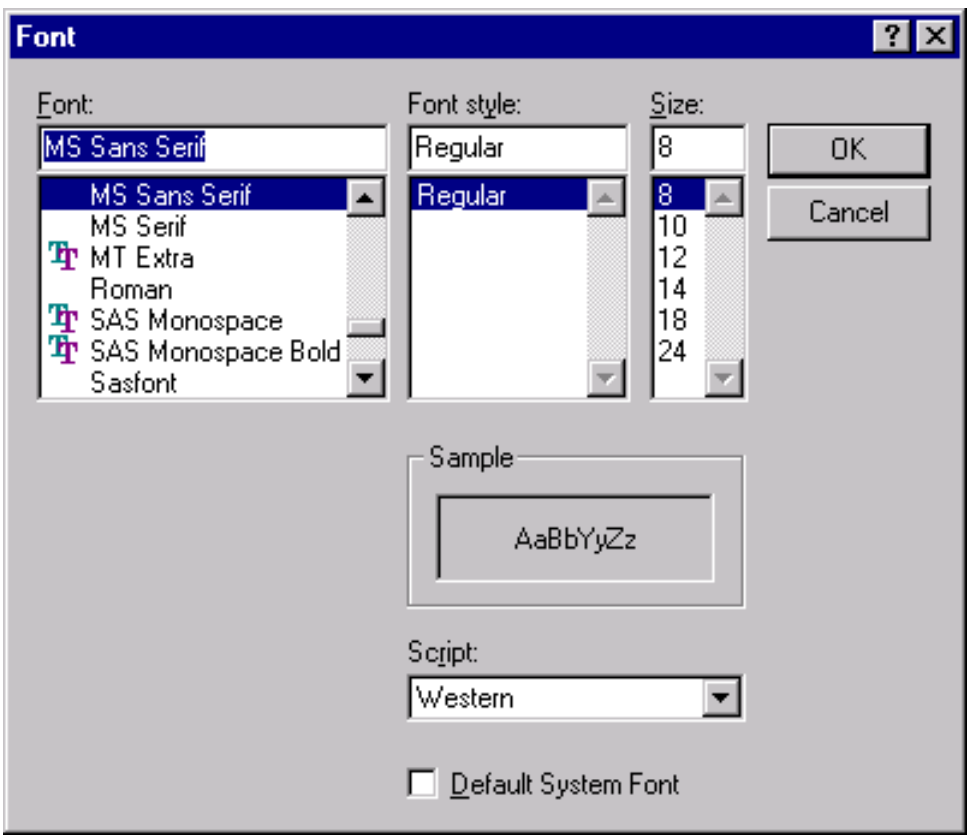

**Figure 8.61** Font Requestor

The layout of the Font requestor window is host specific. Typically, it will contain a list of available fonts and sizes displayed in a scrollable region. Refer to your host documentation for specific information regarding the format of this dialog.

To change fonts, select a font from the list.

You must close the Font Requestor window before you can proceed. Select OKto apply the font or Cancelto cancel the dialog.

To customize your session so that these fonts are permanently associated with the ISHIKAWA environment, select View  $\triangleright$  Save Attributes from the command bar.

## **Modifying Box Colors**

By default, the box fill (background) color is empty and the shadow (outline) color is the same as the arrow color.

To modify the colors associated with trunk and branch boxes, select View  $\blacktriangleright$  Ishikawa Settings  $\blacktriangleright$  Colors.... A dialog, similar to the following, is displayed:

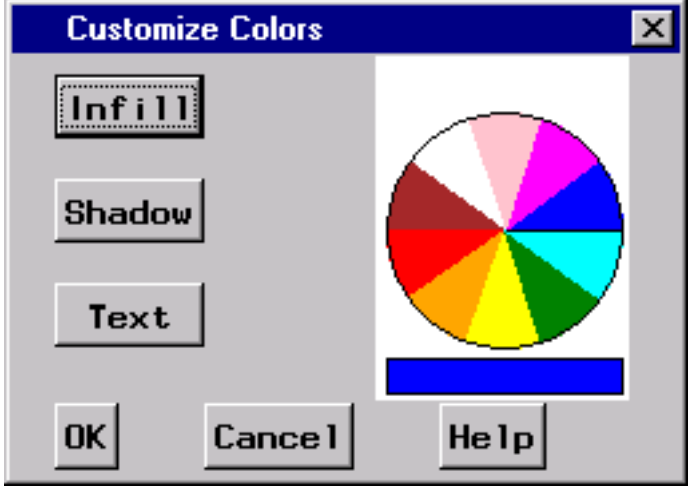

### **Figure 8.62** Colors Dialog

To change the fill color of all the boxes<sup>6</sup> in the Ishikawa diagram, do the following:

- Select a color from the color palette.
- Select Infill.

Once modified, the fill color is unaffected by changes in the arrow color. To return the box to an empty fill, proceed as follows:

- Select the current infill color from the color palette (if it is not already the current color).
- Select Infill.

To change the shadow color of the boxes, select Shadow and follow the same procedure.

Select OKto close the dialog or Cancel to cancel the changes.

### **Modifying Arrow Colors and Line Styles**

The ISHIKAWA environment provides a line style palette and a color palette that you can use to customize the arrows in your Ishikawa diagram. Select View  $\blacktriangleright$  Palettes to activate both palettes.<sup>7</sup>

<sup>6</sup> You cannot directly modify the colors of individual boxes from this dialog.

 $7$ If you are working on a black-and-white terminal, you should not use the color palette.

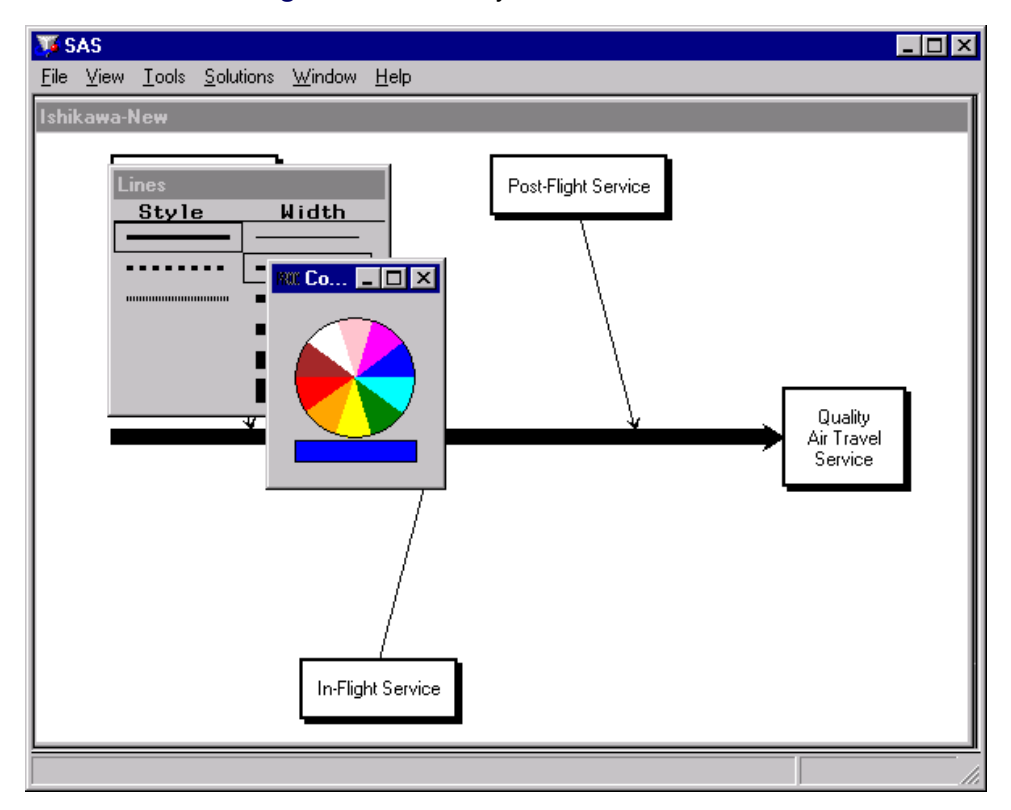

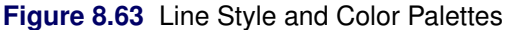

To specify the arrows to which color and line selections apply, subset them with the subset function. To toggle an arrow in or out of the list of subsetted arrows, do the following:

- Use the right mouse button to display the arrow head or the arrow tail popup menu. To subset an arrow and all its descendants, use the arrow head popup menu. Use the arrow tail popup menu to subset an arrow without any descendants.
- Select Subset.

The labels of all subsetted arrows are underlined.

On some hosts, shift-clicking on the arrow head or tail will also subset the arrow. You can subset any combination of arrows in the diagram.

You can change the color of all the subsetted arrows by selecting the desired color in the color palette with the mouse. Likewise, use the line palette to control the style and width of the arrows.

To unsubset all the arrows in the diagram, do the following:

- Move the cursor to a *background* area of the ISHIKAWA window.
- Use the right mouse button to activate the background popup menu.
- Select Unsubset from the popup menu.

To unsubset a specific arrow in the diagram, select Subset from the context-sensitive popup menu for the arrow head or tail.

Be sure to remove all subsets once you have finished modifying the diagram, since subsets affect the focus of many other operations.

#### *Example*

Continuing with the diagram from the previous section, subset the trunk using the arrow tail popup menu.

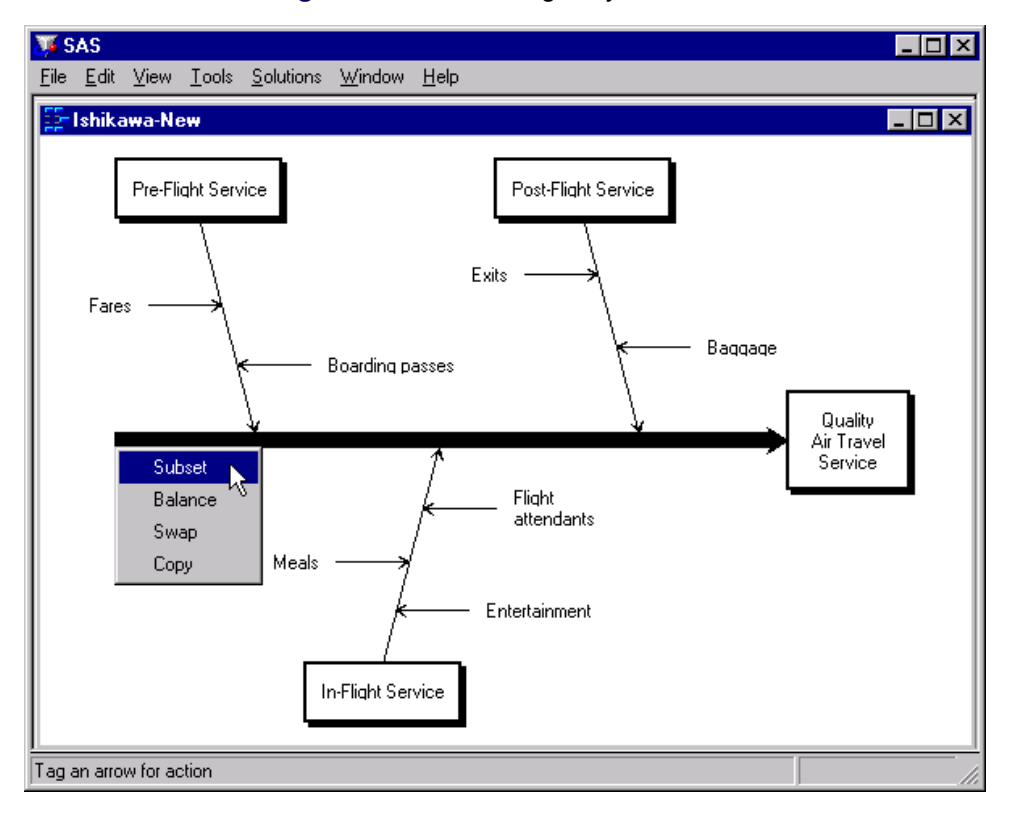

**Figure 8.64** Subsetting Only the Trunk

Note that only the trunk is subsetted (as indicated by the underlined label).

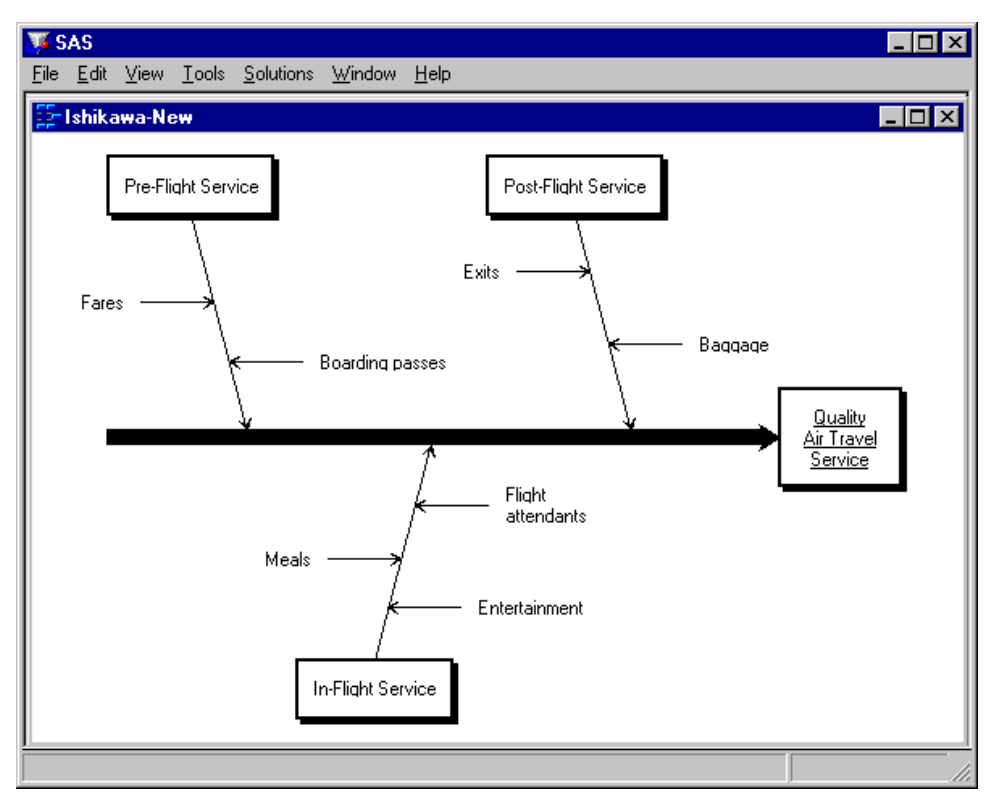

**Figure 8.65** Subsetting Only the Trunk *(continued)*

When you select a line style from the line palette, only the line style of the subsetted arrow is changed.

**Figure 8.66** Modified Diagram

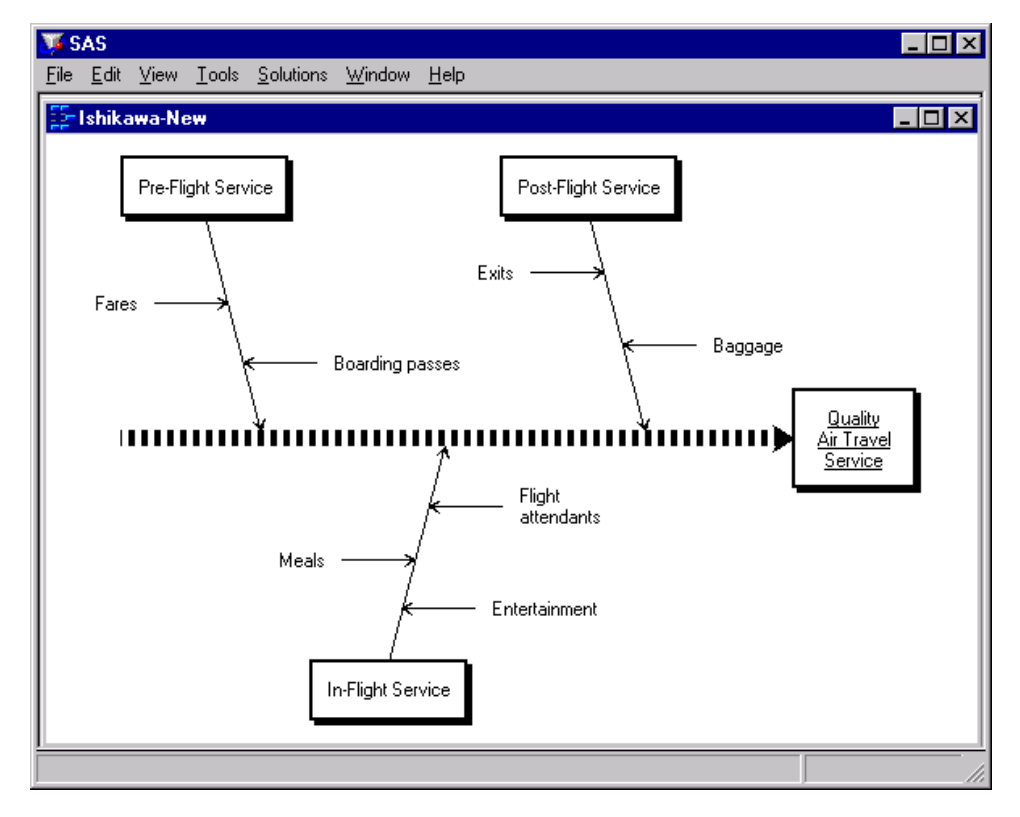

Alternately, if you subset the trunk using the arrow head popup menu, all of the arrows in the diagram are subsetted.

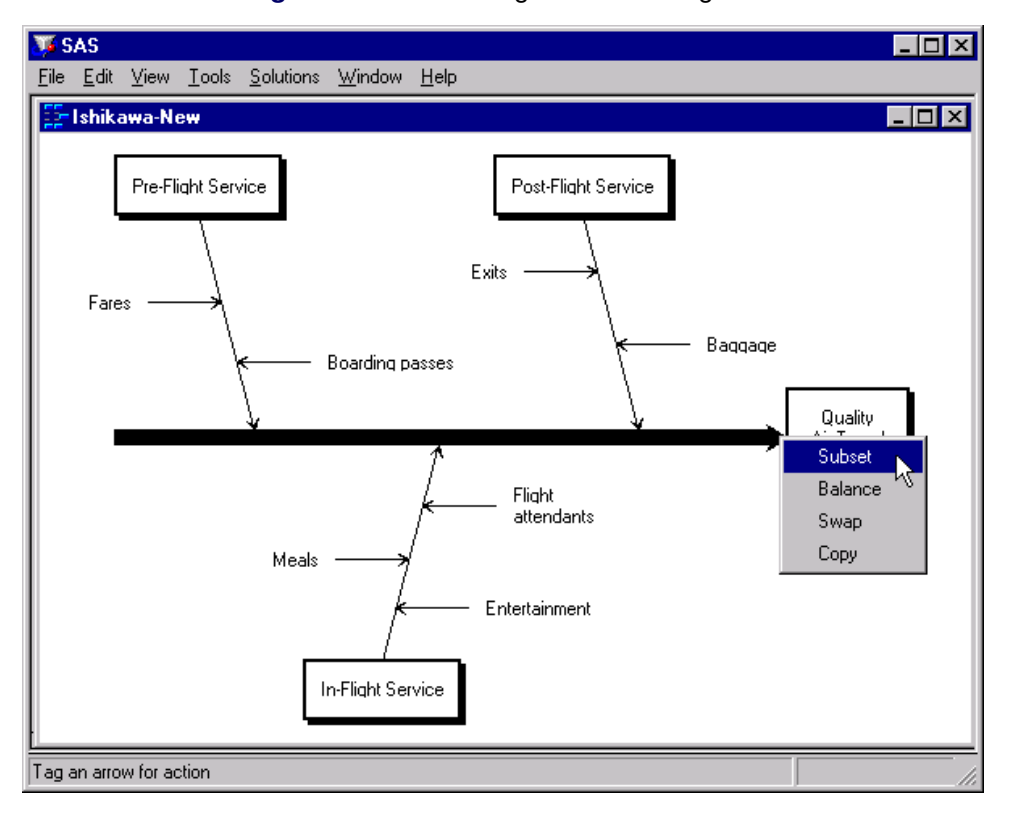

**Figure 8.67** Subsetting the Entire Diagram

Note that all of the labels in the diagram are now underlined.

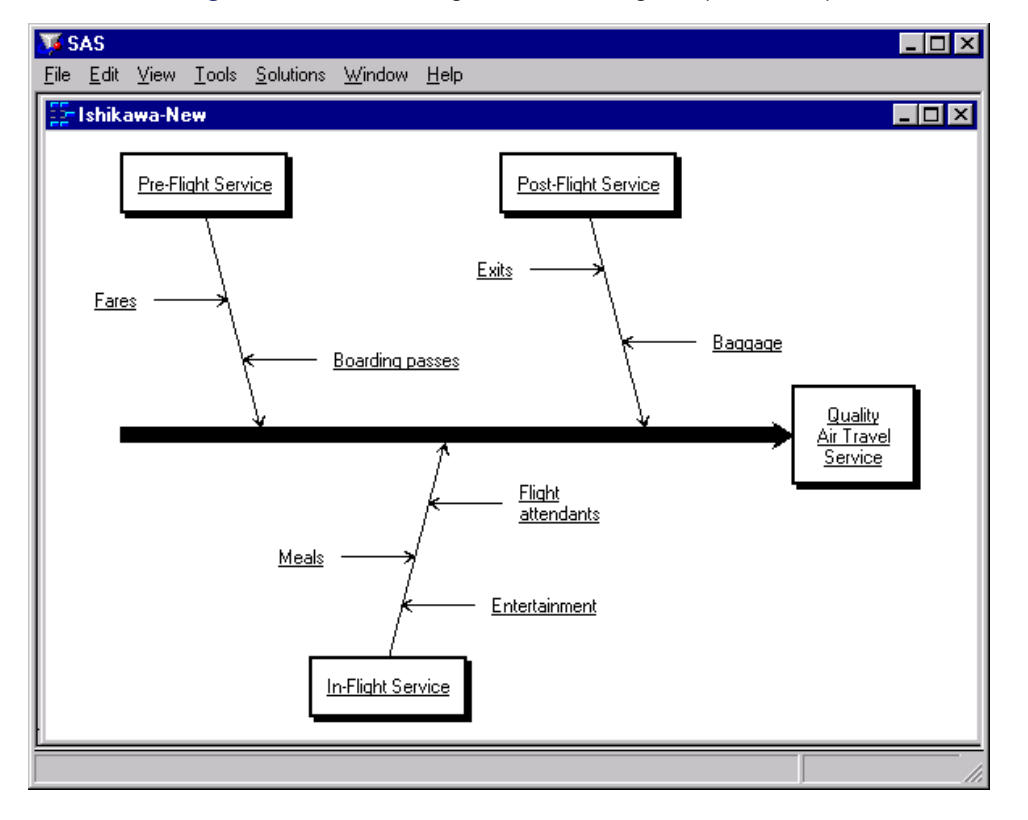

**Figure 8.68** Subsetting the Entire Diagram *(continued)*

Now, when you select a new line style from the line palette, all the arrows are drawn with this line style.

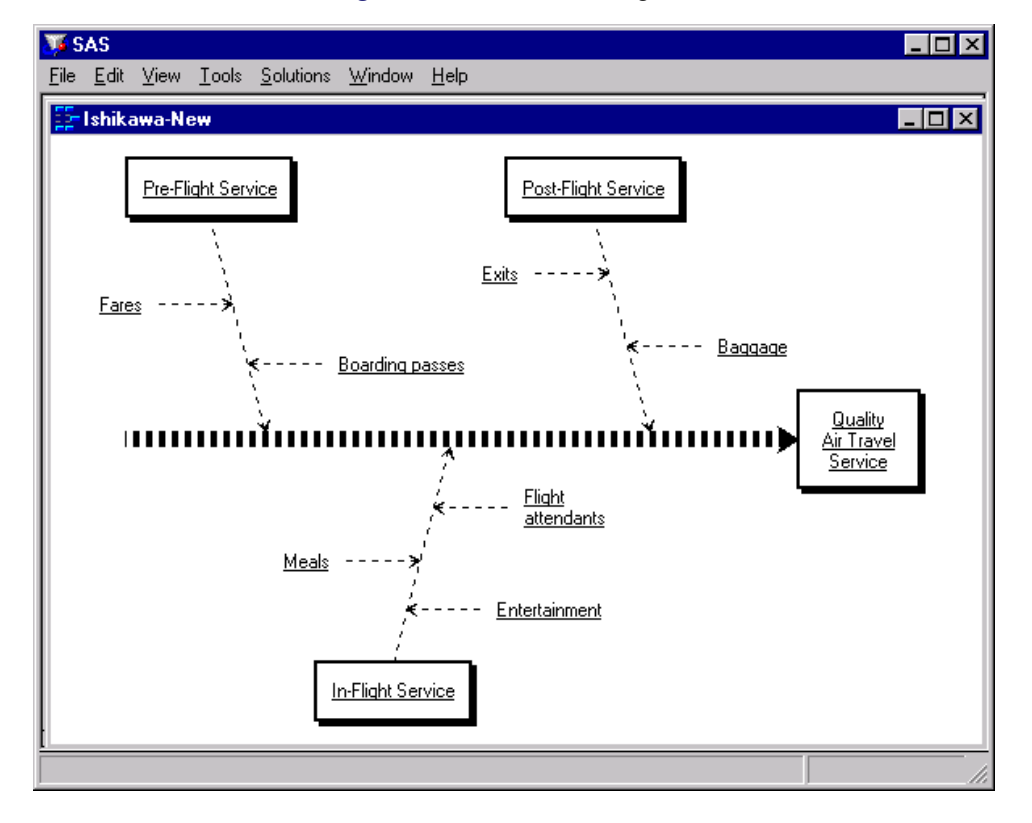

**Figure 8.69** Modified Diagram

To remove the subset from the *Pre-Flight Service* branch and all its descendants, select Subset from the arrow head popup menu.

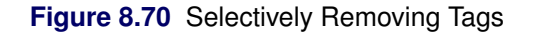

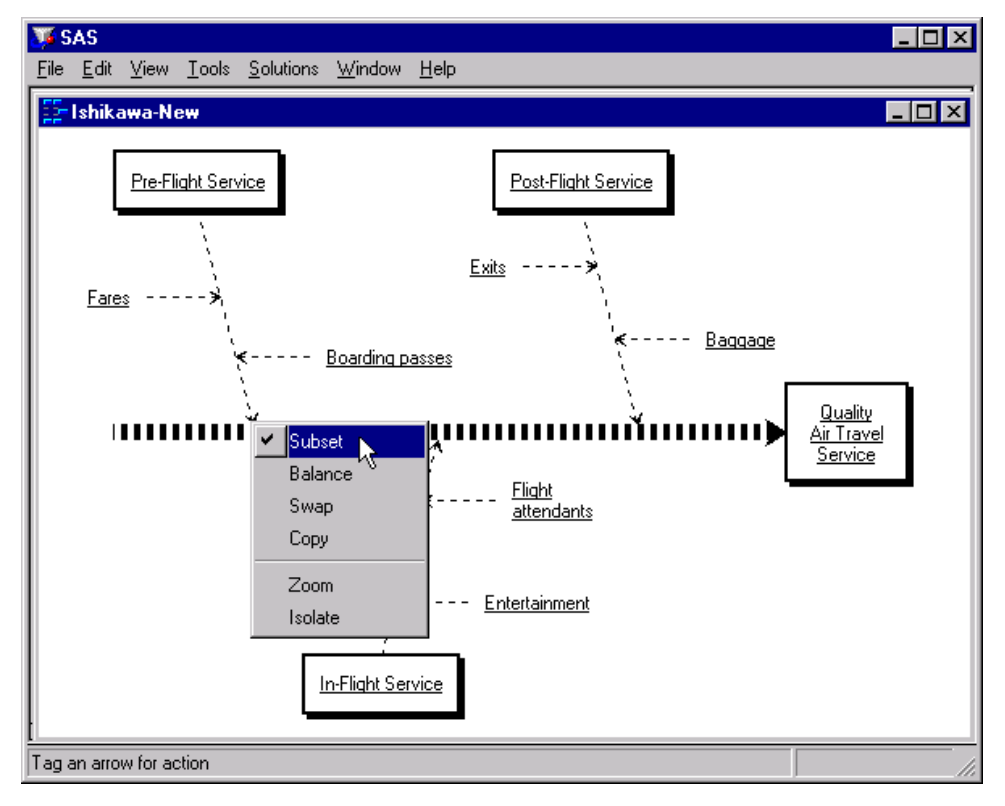

This removes the underlines from the labels in these arrows.

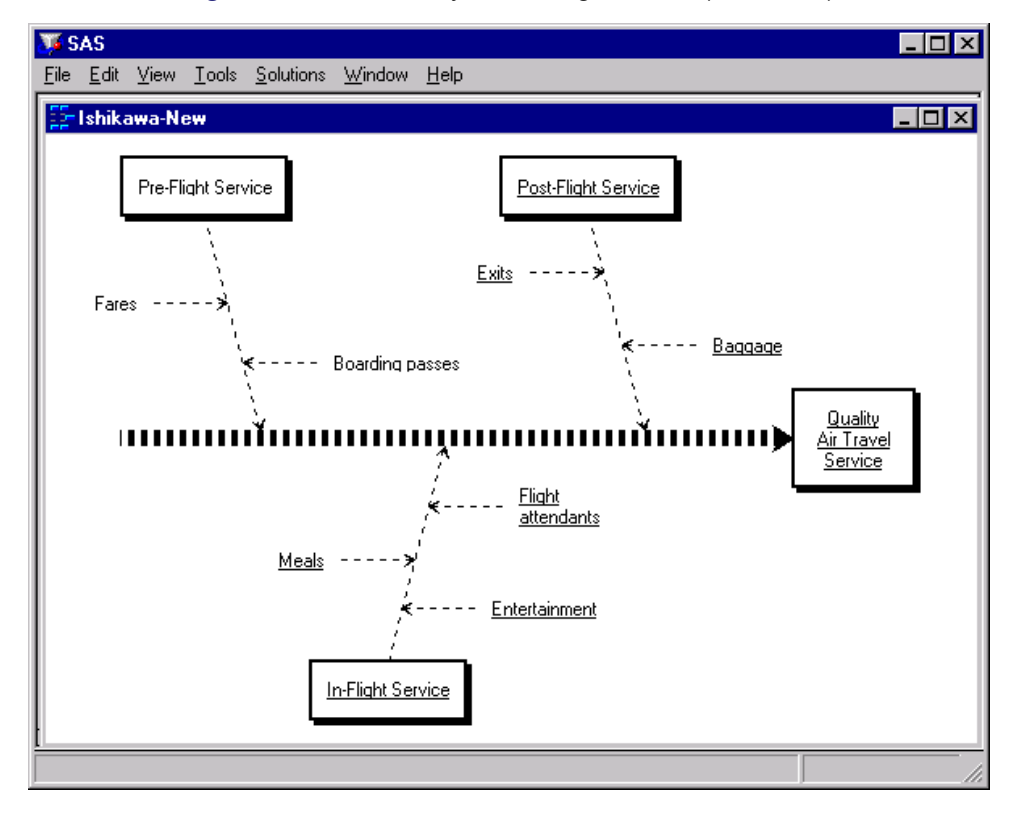

**Figure 8.71** Selectively Removing Subsets *(continued)*

You can now use the line palette to change the line style for all the arrows in the diagram with the exception of the *Pre-Flight Service* branch and its descendants:

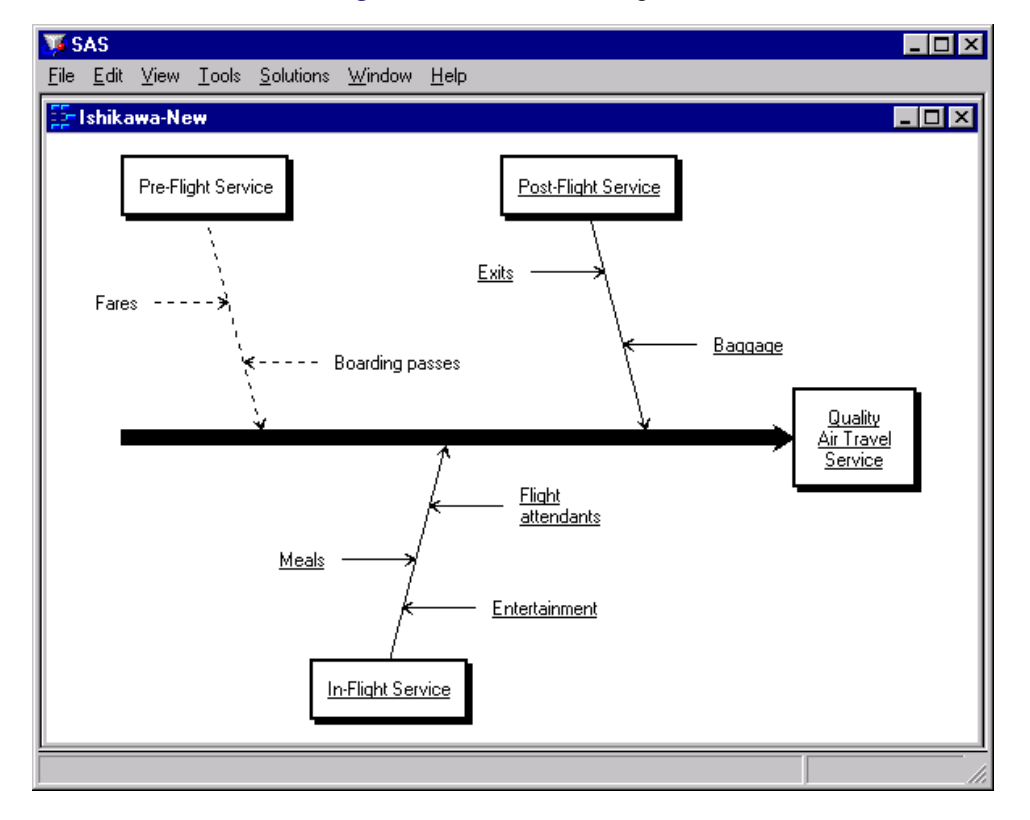

**Figure 8.72** Modified Diagram

The same principles apply when making color changes—simply use the color palette instead of the line style palette.

## **Modifying Text Colors**

By default, labels have the same color as the arrow. To modify the text color independently of the arrow color, select View  $\blacktriangleright$  Ishhikawa Settings  $\blacktriangleright$  Colors.... The Customize Color window, similar to the following, will open:

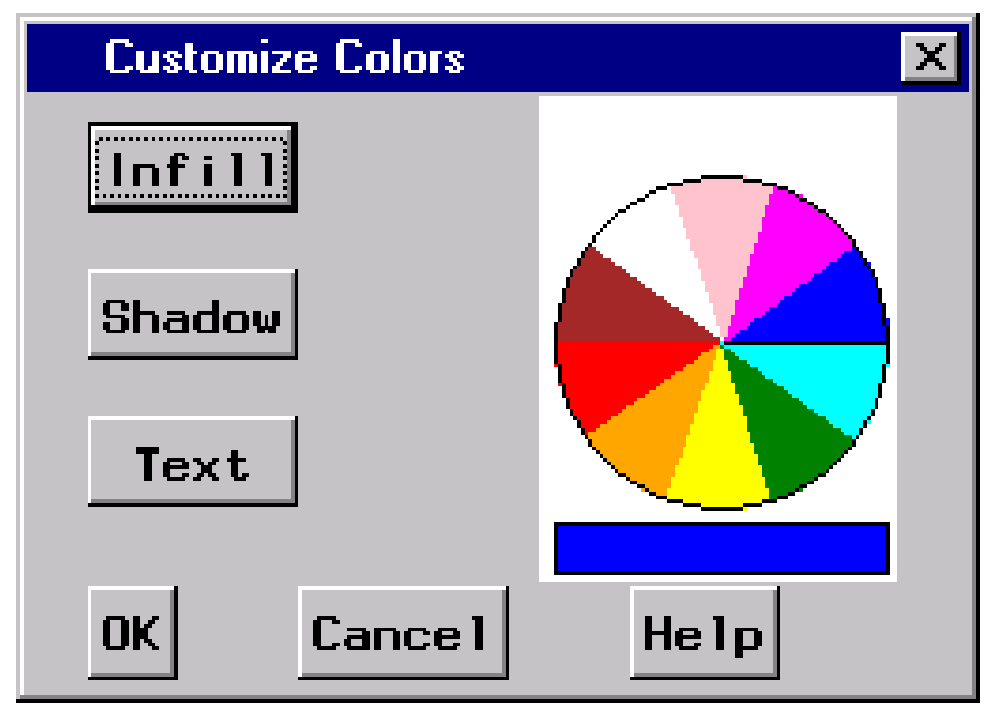

**Figure 8.73** Colors Dialog

To change the text color of all the arrows<sup>8</sup> in the Ishikawa diagram, do the following:

- Select a color from the color palette.
- Select Text.

Once modified, the text color is unaffected by changes to the arrow color. To relink the text color to the arrow color, do the following:

- Select the current text color from the color palette (if it is not already the current color).
- Select Text.

Select OKto close the dialog window. To cancel the changes, select Cancel.

### **Modifying Arrow Heads**

To modify the characteristics of the arrow heads in your diagram, select View  $\triangleright$  Ishikawa Settings  $\triangleright$ Arrows.... This opens the following dialog:

<sup>8</sup> You cannot directly modify the text color for individual arrows from this dialog.

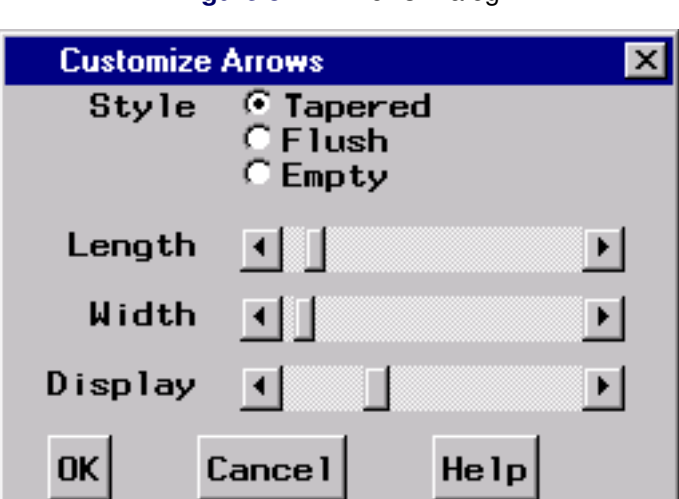

**Figure 8.74** Arrows Dialog

The dialog controls the characteristics of all arrow heads. Arrow heads cannot be modified individually.

Arrow heads can be tapered, flush, or empty. Use the sliders labeled Length and Width to control the length and width of the arrow heads. Move the sliders to the right to increase the length/width of the arrow head and to the left to decrease the length/width.

Removing arrow heads increases the readability of a highly detailed diagram. Use the Display slider to control the level at which arrow heads are displayed. Move the slider to the extreme left to remove all the arrow heads and to the extreme right to display all the arrow heads. Use the intermediate settings to select a threshold level of detail, above which arrow heads are not displayed. By default, arrow heads are displayed for all levels.

Select OKto close the window. To cancel the changes, select Cancel.

#### **Modifying Environmental Attributes**

You can modify other features of the ISHIKAWA environment such as zooming, mouse sensitivity, and shadow attributes by selecting View  $\blacktriangleright$  Ishikawa Settings  $\blacktriangleright$  Other... to open the following dialog:

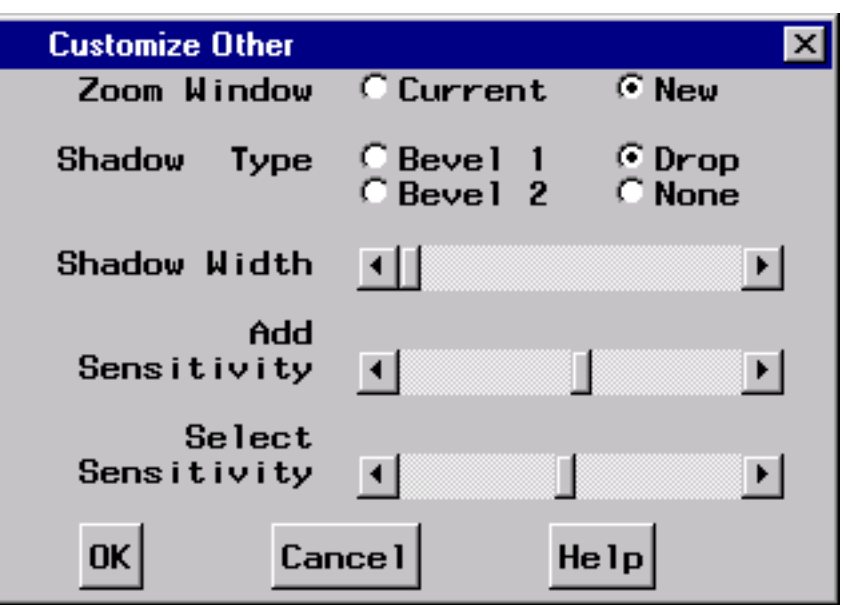

**Figure 8.75** Others Dialog

Zoom Window controls whether the zoom operation opens a new window or draws in the current window. Select Currentto reduce the amount of window management required.

The Shadow Type button controls the type of shadow that is drawn around the trunk and branch boxes.

- Bevel 1 draws a beveled edge box with a lower-right light source.
- Bevel 2 draws a beveled edge box with an upper-left light source.
- Drop draws a box with a drop shadow. This is the default.
- None suppresses the shadow.

The **Shadow Width** slider controls the shadow width if the boxes have shadows or the outline width when boxes are displayed without shadows. Move the slider to the right to increase the shadow width and to the left to decrease the width.

The **Add Sensitivity** slider controls how closely you must position the cursor to an existing arrow before a mouse click results in an add arrow operation. Move the slider to the right to increase the size of the context-sensitive area and to the left to reduce the size of the context-sensitive area.

The Select Sensitivity slider controls how closely you must position the cursor to an existing arrow before a mouse click results in an edit, delete, move, or popup arrow operation. Operate this slider in the same manner as the Add Sensitivity slider.

### <span id="page-781-0"></span>**Saving an Ishikawa Diagram for Future Editing**

You must save your Ishikawa diagram as a SAS data set if you intend to edit it in the future with the ISHIKAWA environment. The ISHIKAWA environment does not reconstruct Ishikawa diagrams by reading graphics entries (GRSEG) from SAS catalogs.

Select File  $\triangleright$  Save As  $\triangleright$  Data Setto activate the Data Set Requestor window.

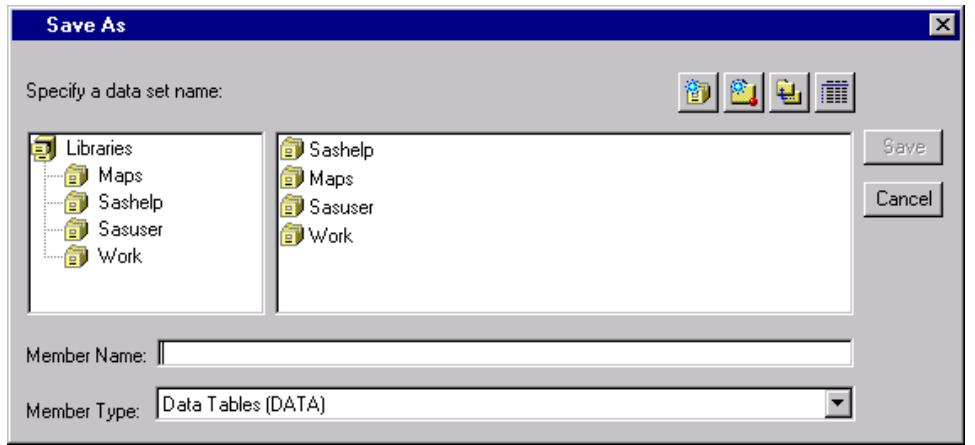

#### **Figure 8.76** Output File Requestor

A list of SAS *librefs* is displayed in the Libraries tree in the left region of the dialog. Begin by selecting a libref from the list. A libref refers to a permanent SAS data library located on your host system. For example, the default SASUSER libref (on most hosts) points to a directory called SASUSER, located under the working directory of your current SAS session. Any data sets saved with the libref SASUSER will be saved in that directory.

To direct your SAS data sets to a different directory, select the *Create new library* tool icon to open the New Library dialog. Use this dialog to specify the directory and assign a libref to that directory.

To select the libref SASUSER, move your cursor over that entry in the list and click. The region to the right of the Libraries tree is used to display any existing SAS data sets in that library.

To save your diagram in an existing SAS data set, use the mouse to click on an entry in the list. The *member name* field will be updated to reflect your choice. If you want to save your diagram in a new SAS data set, move your cursor to the *member name* field and type the new name (in this example, SERVICE).

Select Saveto save the diagram and return to the ISHIKAWA environment or select Cancelto cancel the save.

#### **Reading an Existing Ishikawa Diagram**

To enter the ISHIKAWA environment and resume editing an existing diagram, you must have previously saved the diagram as a SAS data set. The ISHIKAWA environment *does not* allow you to modify graphs stored in SAS/GRAPH catalogs.

You can specify the name of this data set when you establish the ISHIKAWA environment with the following statements:

**proc ishikawa data=libref.dataset; run;**

Alternatively, the ISHIKAWA environment will prompt you for a data set after you invoke the environment with the following statements:

```
proc ishikawa;
run;
```
When you specify a data set in the PROC statement, the ISHIKAWA environment is initialized and your diagram is displayed up to the branch level. The message area will indicate if any additional detail is hidden. You can edit your diagram even if some of the diagram is hidden. To add or remove detail one level at a time, select > Detail or < Detail from the background popup menu.

When you do not specify a data set in the PROC statement, you will see the following menu:

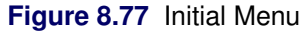

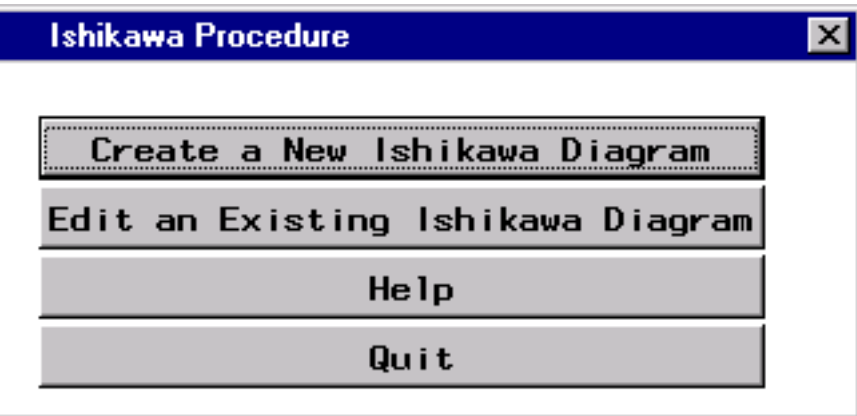

Since you are editing an existing diagram rather than starting a new diagram, select Edit an Existing Diagram to activate the Member Selector window.

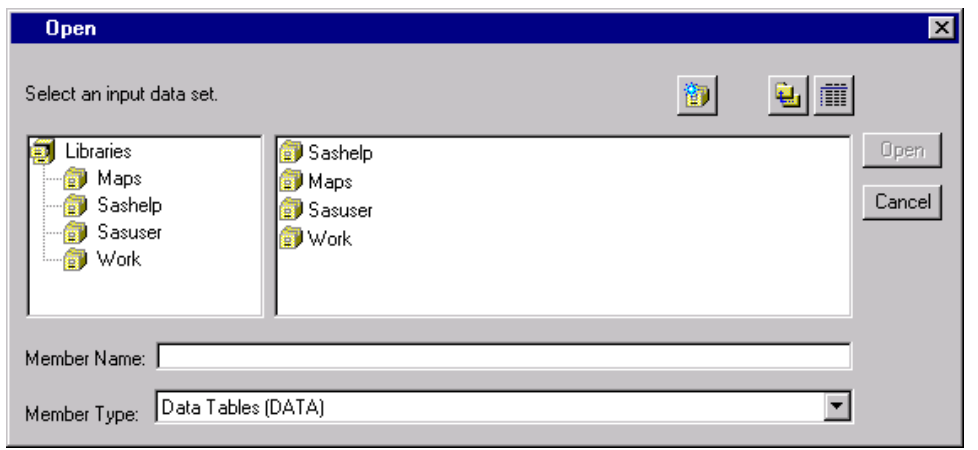

**Figure 8.78** Input Member Selector

Use the Member Selector window to specify an input SAS data set. For information on how to specify the SAS data set name, follow the steps outlined in ["Saving an Ishikawa Diagram for Future Editing"](#page-781-0) on page 770.

To establish the ISHIKAWA environment and display the diagram you have selected, select Open. The diagram is displayed up to the branch level.

To quit or start a new diagram, return to the main menu by selecting Cancel.

#### **Displaying Multiple Ishikawa Diagrams**

The ISHIKAWA environment enables you to view multiple Ishikawa diagrams simultaneously for sideby-side comparisons of different diagrams. You can also use this feature to transfer information between diagrams, since the move and copy operations function across windows. You can have up to four ISHIKAWA windows open at one time.

To open a window for another Ishikawa diagram, select File  $\triangleright$  Open. This will display the Member Selector window, which you can use to specify the name of the input SAS data set for the other Ishikawa diagram.

You can also start new diagrams while displaying other Ishikawa diagrams. To open a window for a new Ishikawa diagram, select File  $\triangleright$  New. This opens an ISHIKAWA window with a template for a new diagram.

#### *Example*

The following figure shows an Ishikawa diagram for *Quality Air Travel Service* after an initial brainstorming session:

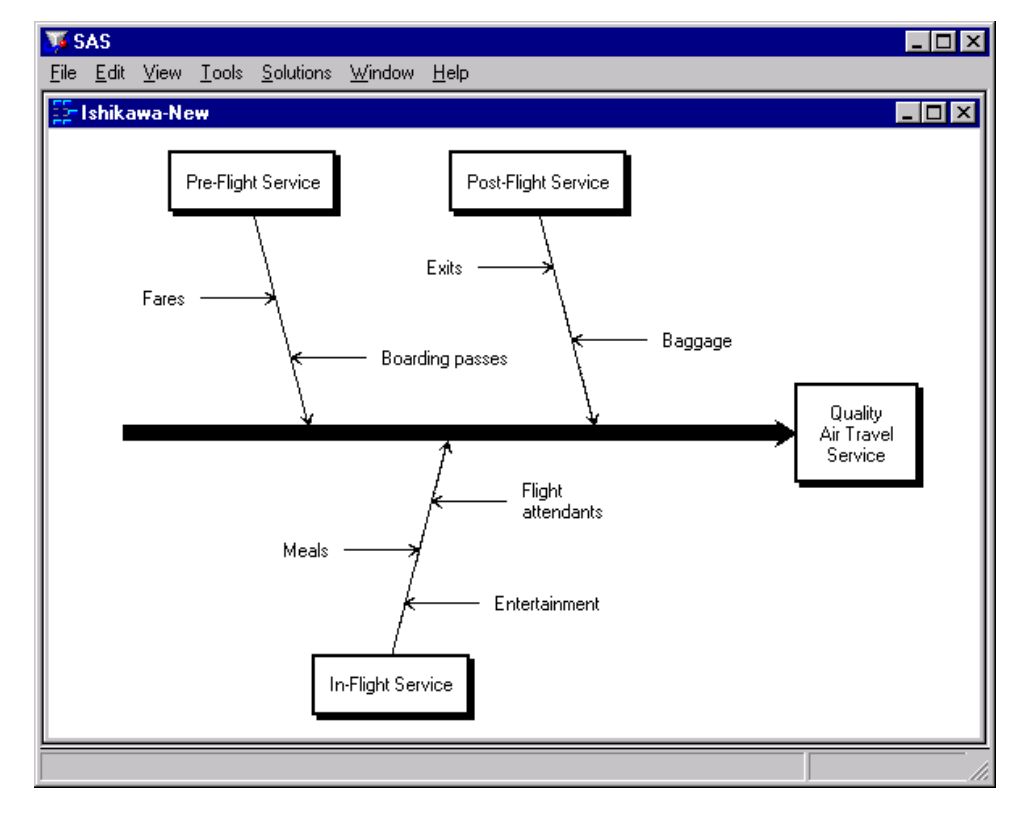

**Figure 8.79** Single Ishikawa Diagram

The current diagram and another Ishikawa diagram can be viewed simultaneously by selecting  $\text{File} \rightarrow \text{Open}$ from the command bar.

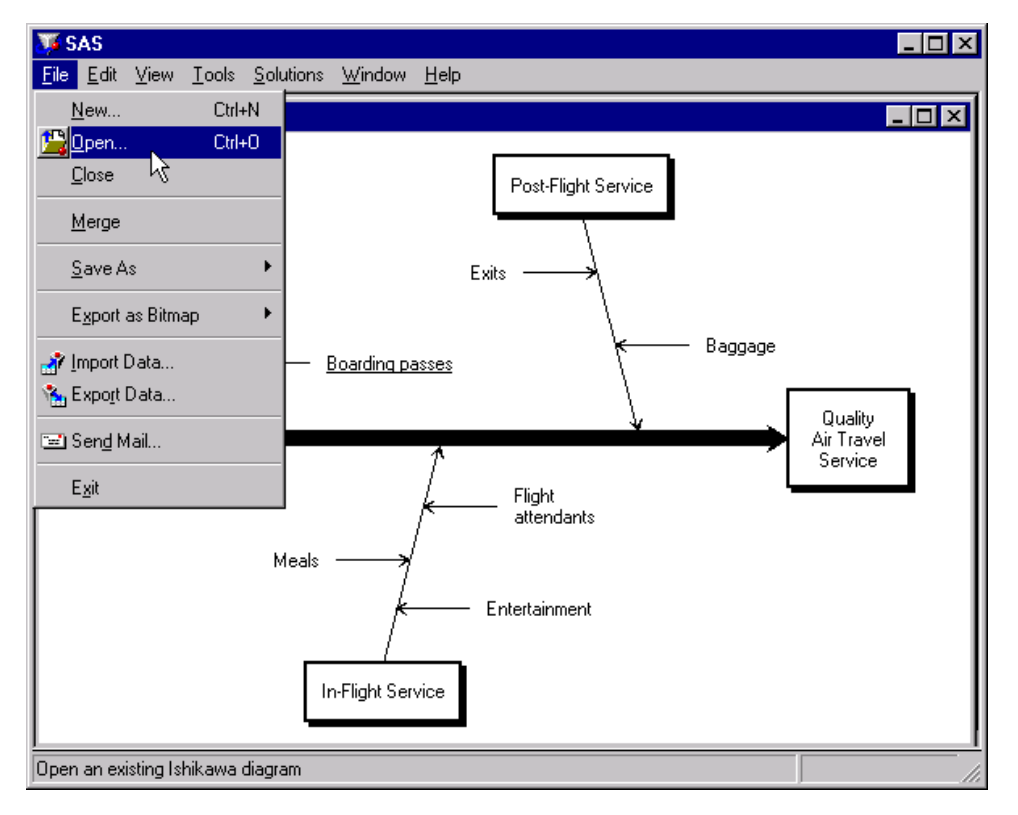

**Figure 8.80** Opening a Second Diagram

In this situation, displaying both diagrams concurrently emphasizes the improved understanding of the process. It also enables you to transfer information from one diagram to another.

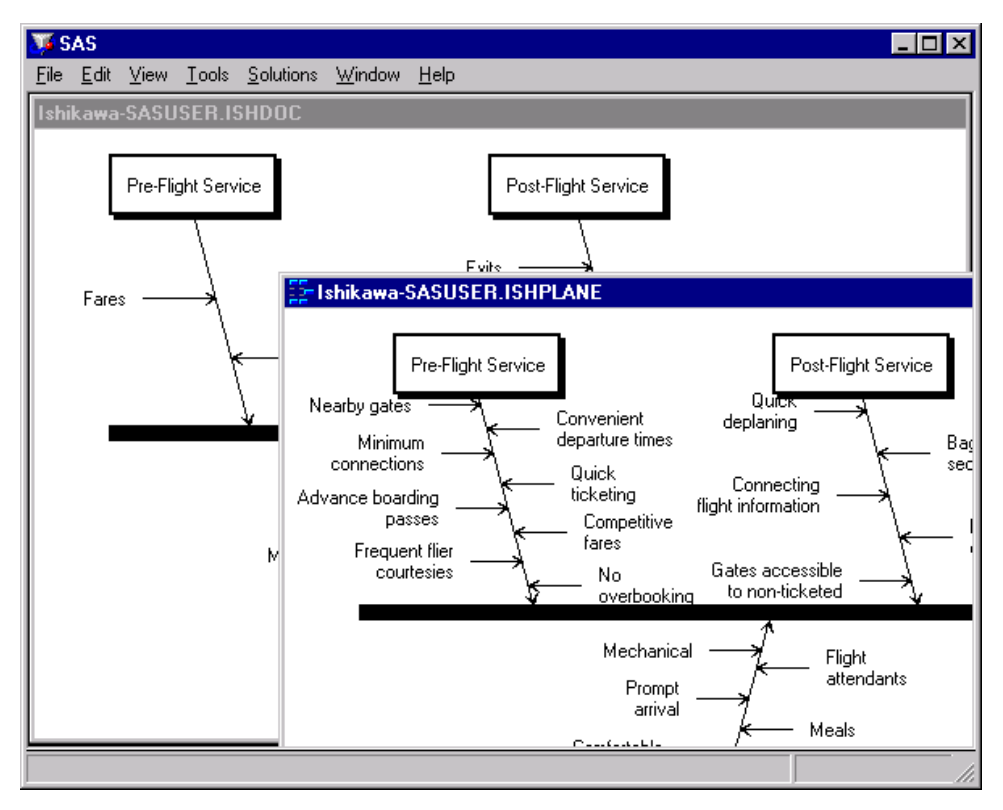

**Figure 8.81** Viewing Multiple Ishikawa Diagrams

## **Input and Output Data Sets**

The following is a complete list of the variables in output SAS data sets created by the ISHIKAWA environment:

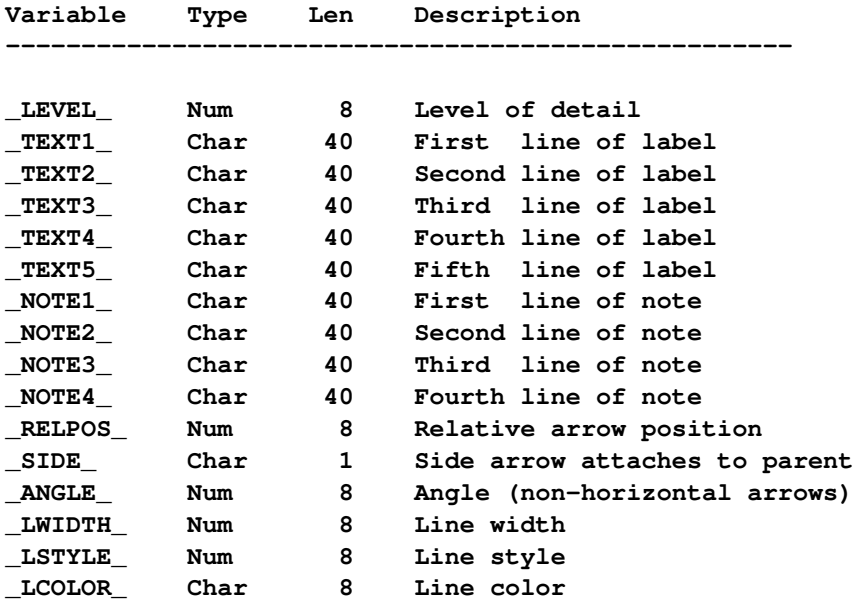

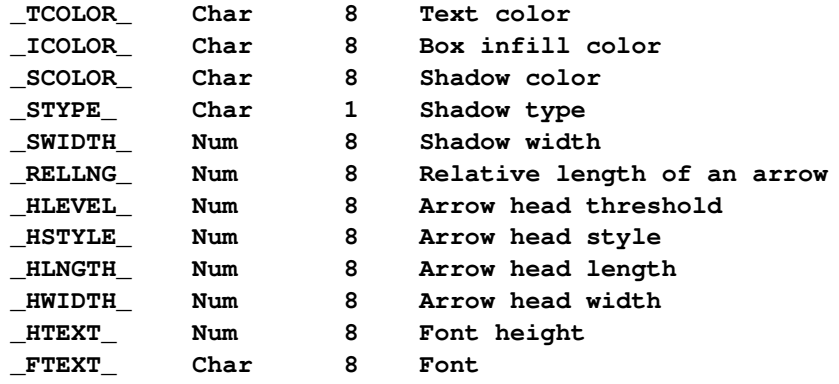

Only the variables \_LEVEL\_ and \_TEXT1\_ are required in the input data set for the ISHIKAWA procedure. Each observation in the input data set corresponds to a particular arrow in the diagram. The order of the observations is critical because it defines the relationships of the arrows.

- The trunk is always the first observation.
- The remaining observations are ordered so that leaves are nested within stems, stems are nested within branches, and branches are nested within the trunk.
- The variable LEVEL is numeric and indicates the level within the diagram. The trunk has a level of 0, branches have a level of 1, stems have a level of 2, and so on.
- The first line of text in a label is stored as \_TEXT1\_, the second as \_TEXT2\_, and so on.

#### *Example*

The following is a partial listing of the SAS data set used to create the Ishikawa diagram shown in [Figure 8.15:](#page-729-0)

|              | data ishplane;                                    |                 |                   |          |  |
|--------------|---------------------------------------------------|-----------------|-------------------|----------|--|
|              | length _text1_ _text2_ _text3_ $$40$ _side_ $$1;$ |                 |                   |          |  |
|              | input level text1 & text2 & text3 & relpos side;  |                 |                   |          |  |
|              | datalines;                                        |                 |                   |          |  |
|              | 0 Quality                                         | Air Travel      | Service $-1.00$ . |          |  |
| $\mathbf{1}$ | Pre-Flight Service                                |                 |                   | $0.26$ T |  |
| $\mathbf{2}$ | Competitive                                       | fares           | $\bullet$         | 0.68 R   |  |
| $\mathbf{2}$ | Convenient                                        | departure times |                   | 0.18 R   |  |
| $\mathbf{2}$ | Ouick                                             | ticketing       |                   | 0.43 R   |  |
|              | 2 Frequent flier                                  | courtesies      |                   | 0.81 L   |  |
| $\mathbf{1}$ | In-Flight Service                                 |                 |                   | $0.61$ B |  |
| $\mathbf{2}$ | Prompt                                            | departures      |                   | 0.21 R   |  |
|              | 2 Comfortable                                     | seating         |                   | 0.35 L   |  |
|              |                                                   |                 |                   |          |  |

**<sup>;</sup>**

Note the structure of this data set:

- The trunk (always the first observation) has a LEVEL value of zero.
- All subsequent observations for which LEVEL is equal to one are branches that emerge from the trunk.
- Observations 4 and 5 are both leaves that emerge from the preceding stem (observation 3).
- Likewise, leaves 7 and 8 emerge from the preceding stem (observation 6).

You can use this data set as a way of extracting text and notepad information from the diagram.

## **Syntax**

There are only three options that can be specified in the PROC ISHIKAWA statement, since the ISHIKAWA procedure is primarily a user-driven procedure.

#### **DATA=***SAS-data-set*

identifies the name of a SAS data set that specifies an existing Ishikawa diagram. By default, the procedure will prompt you to edit an existing Ishikawa diagram or start a new one. When you specify the DATA= option, the procedure bypasses this initial menu. For example, the following statements simplify editing an existing Ishikawa diagram saved in a SAS data set:

**proc ishikawa data=work.airline; run;**

#### **NEW**

starts a new Ishikawa diagram. By default, the procedure will prompt you to edit an existing Ishikawa diagram or start a new one. When you specify the NEW option, the procedure bypasses this initial menu and starts with a new diagram. Do not specify any other options when using the NEW option. For example, the following statements simplify starting a new Ishikawa diagram:

**proc ishikawa new; run;**

#### **NOFS**

allows you to create hard copies of Ishikawa diagrams saved as SAS data sets without invoking the interactive features of the procedure. You must specify the DATA= option when you use the NOFS option. For example, the following statements create a hard copy of the Ishikawa diagram saved in the SAS data set *work.airline*:

```
goptions dev=psl noprompt;
proc ishikawa data=work.airline nofs;
run;
```
## **Examples**

## **Example 8.1: Quality of Air Travel Service**

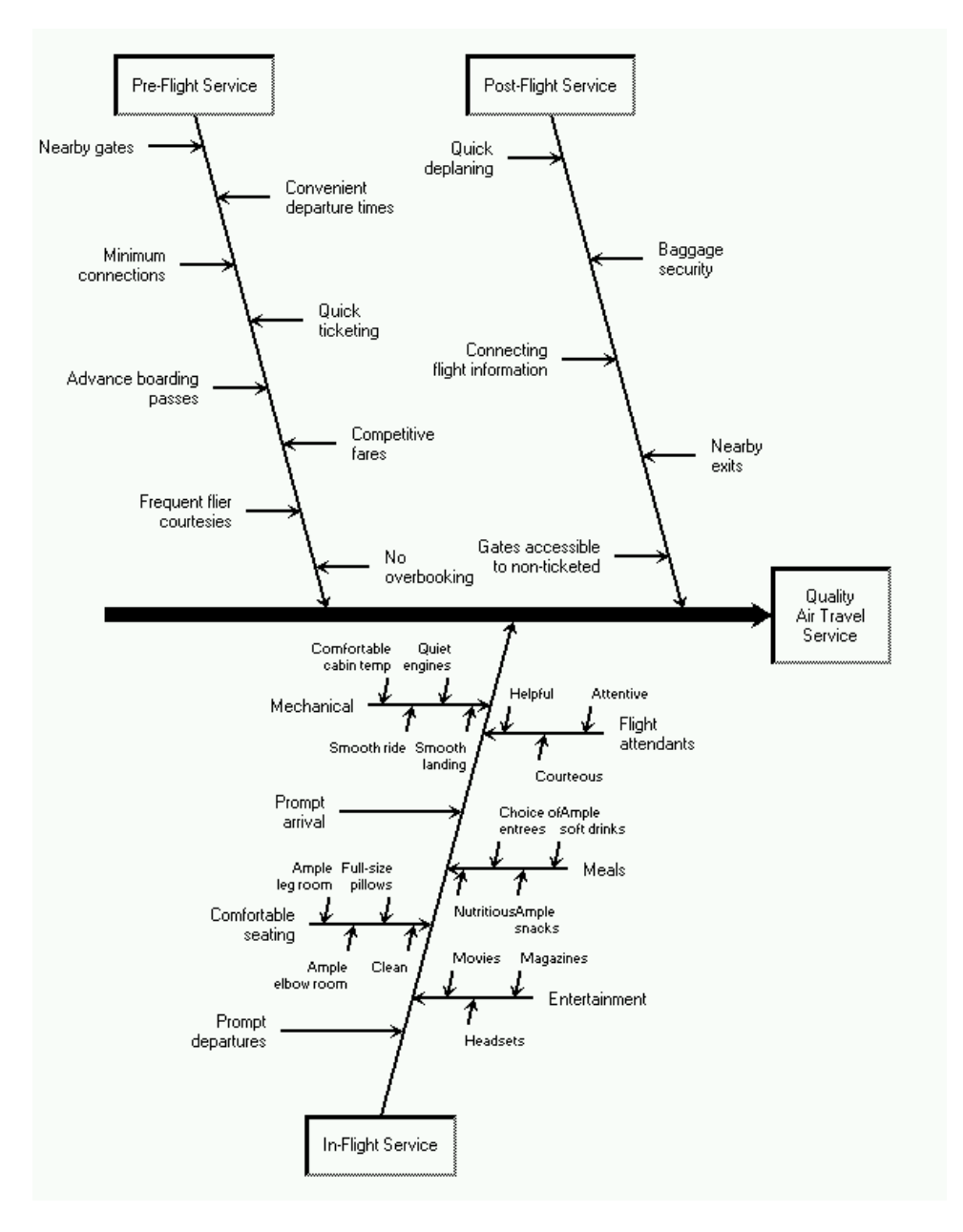

# **Example 8.2: Integrated Circuit Failures**

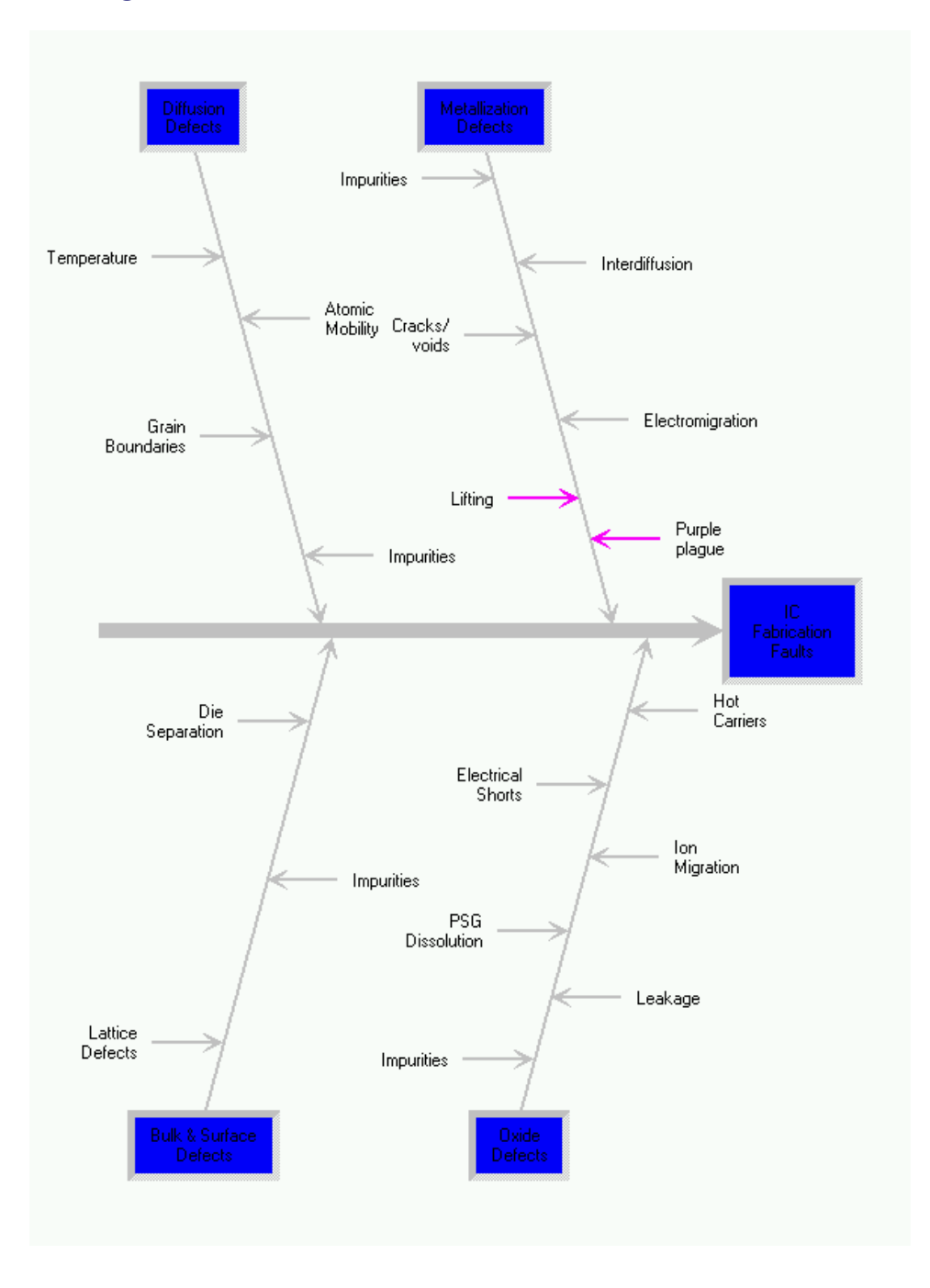
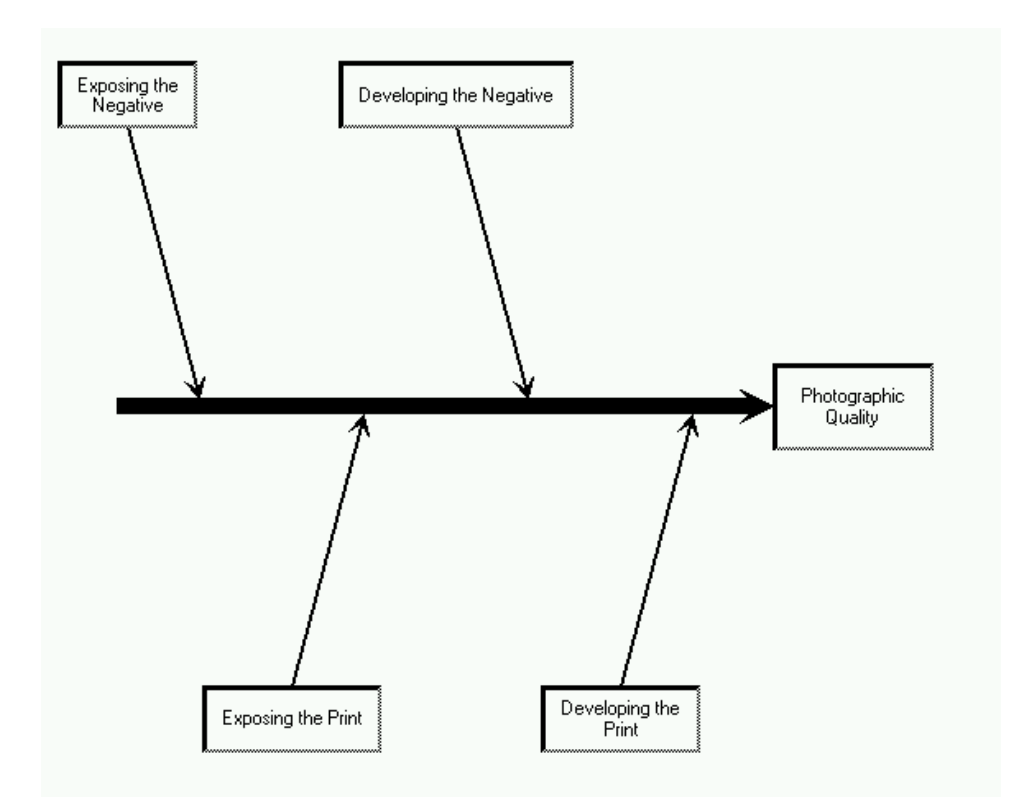

### **Example 8.3: Photographic Development Process**

## **References**

- Ishikawa, K. (1982). *Guide to Quality Control*. 2nd rev. English ed. Tokyo: Asian Productivity Organization.
- Karabatsos, N. A. (1989). "In Memoriam: Dr. Kaoru Ishikawa, Quality Organizer." *Quality Progress* 22:20.
- Kume, H. (1985). *Statistical Methods for Quality Improvement*. Tokyo: AOTS Chosakai.
- Rodriguez, R. N. (1991). "Applications of Computer Graphics to Two Basic Statistical Quality Improvement Methods." In *Proceedings of the National Computer Graphics Association Conference*, 17–26. Fairfax, VA: NCGA.
- Sarazen, J. S. (1990). "The Tools of Quality, Part 2: Cause-and-Effect Diagrams." *Quality Progress* 23:59–62.

# Chapter 9 The MACONTROL Procedure

### **Contents**

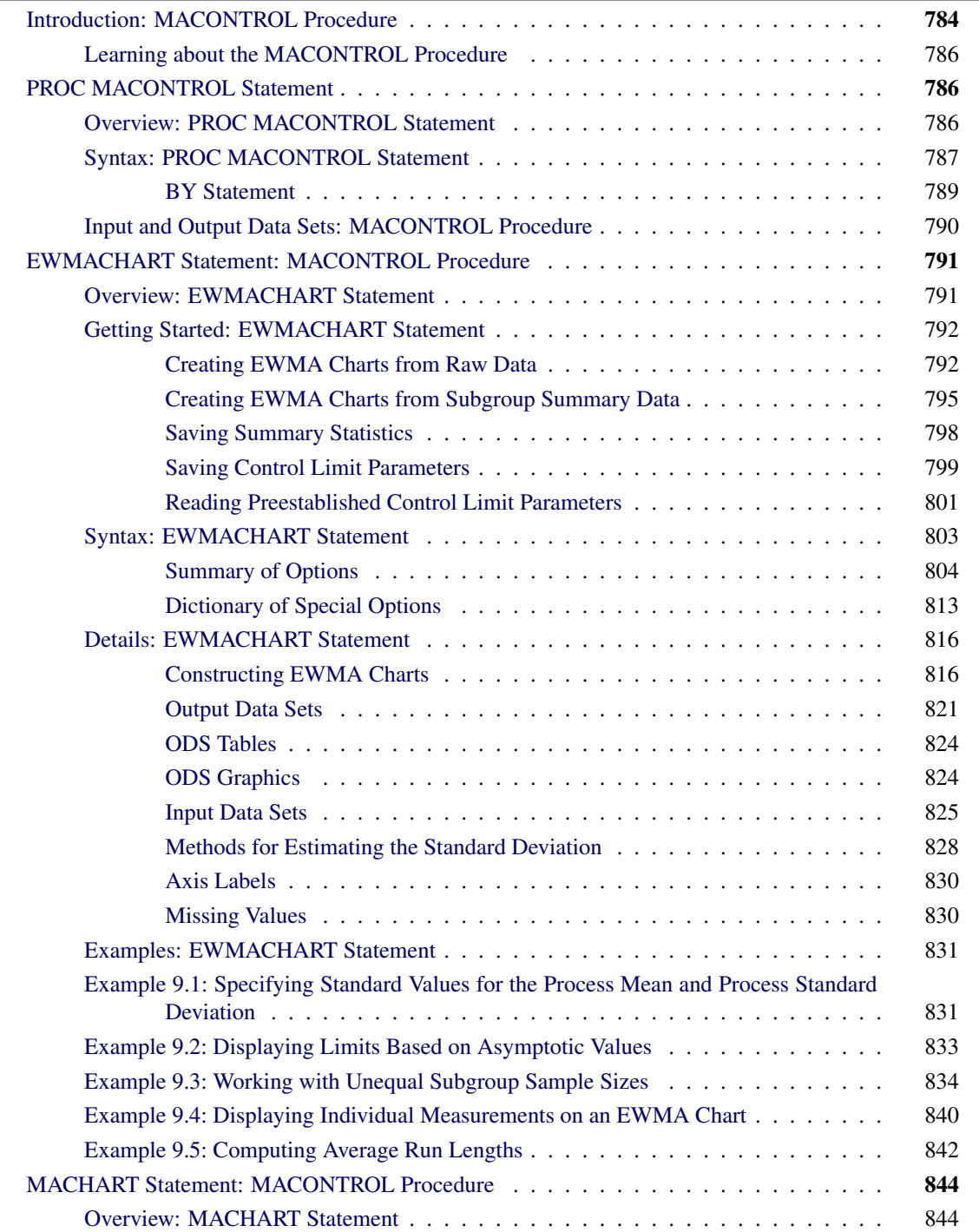

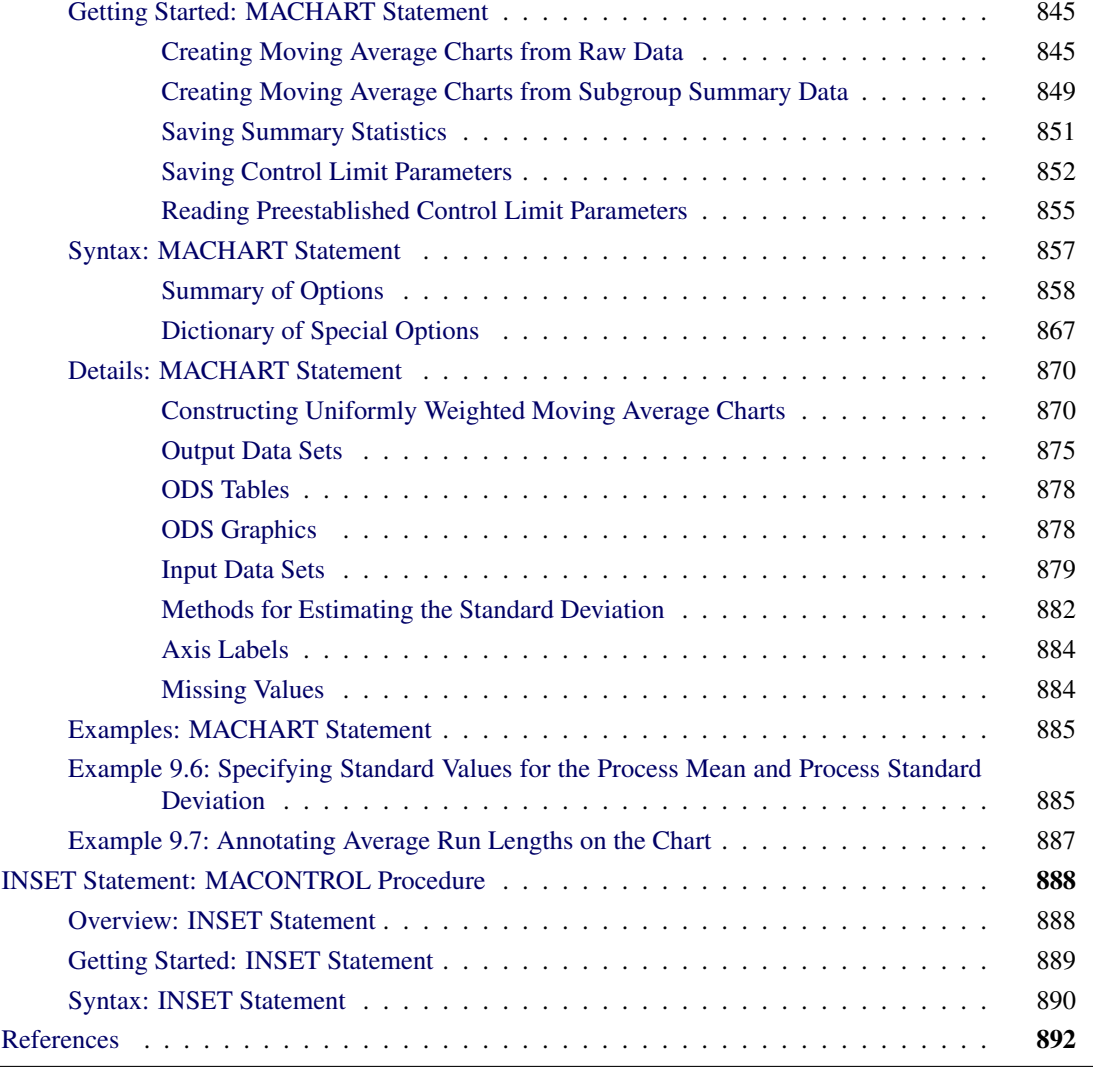

# <span id="page-795-0"></span>**Introduction: MACONTROL Procedure**

The MACONTROL procedure creates moving average control charts, which are tools for deciding whether a process is in a state of statistical control and for detecting shifts in a process average. The procedure creates the following two types of charts:

 *uniformly weighted moving average charts* (commonly referred to as *moving average charts*). Each point on a moving average chart represents the average of the *w* most recent subgroup means, including the present subgroup mean. The next moving average is computed by dropping the oldest of the previous *w* subgroup means and including the newest subgroup mean.

The constant *w*, often referred to as the *span* of the moving average, is a parameter of the moving average chart. There is an inverse relationship between *w* and the magnitude of the shift to be detected; larger values of *w* are used to guard against smaller shifts.

 *exponentially weighted moving average (EWMA) charts*, also referred to as *geometric moving average (GMA) charts*. Each point on an EWMA chart represents the weighted average of all the previous subgroup means, including the mean of the present subgroup sample. The weights decrease exponentially going backward in time.

The weight  $r$  ( $0 < r < 1$ ) assigned to the present subgroup sample mean is a parameter of the EWMA chart. Small values of  $r$  are used to guard against small shifts. If  $r = 1$ , the EWMA chart reduces to a Shewhart  $\overline{X}$  chart.

In the MACONTROL procedure, the EWMACHART statement produces EWMA charts, and the MACHART statement produces uniformly weighted moving average charts.

In contrast to the Shewhart chart where each point is based on information from a single subgroup sample, each point on a moving average chart combines information from the current sample and past samples. Consequently, the moving average chart is more sensitive to small shifts in the process average. On the other hand, it is more difficult to interpret patterns of points on a moving average chart, since consecutive moving averages can be highly correlated, as pointed out by [Nelson](#page-903-1) [\(1983\)](#page-903-1).

You can use the MACONTROL procedure to

- read raw data (actual measurements) or summarized data (subgroup means and standard deviations) to create charts
- specify control limits as probability limits or in terms of a multiple of the standard error of the moving average
- adjust the control limits to compensate for unequal subgroup sample sizes
- accept numeric- or character-valued subgroup variables
- display subgroups with date and time formats
- $\bullet$  estimate the process standard deviation  $\sigma$  using a variety of methods or specify a standard (known) value for  $\sigma$
- analyze multiple process variables in the same chart statement
- provide multiple chart statements. If used with a BY statement, the procedure generates charts separately for BY groups of observations.
- tabulate the information displayed in the control chart
- save moving averages, control limits, and control limit parameters in output data sets
- superimpose plotted points with stars (polygons) whose vertices indicate the values of multivariate data related to the process
- display a trend chart below the moving average chart that plots a systematic or fitted trend in the data
- produce charts as traditional graphics, ODS Graphics output, or legacy line printer charts. Line printer charts can use special formatting characters that improve the appearance of the chart. Traditional graphics can be annotated, saved, and replayed.

### <span id="page-797-0"></span>**Learning about the MACONTROL Procedure**

If you are using the MACONTROL procedure for the first time, begin by reading ["PROC MACONTROL](#page-797-1) [Statement"](#page-797-1) on page 786 to learn about input data sets. Then read the section ["Getting Started: EWMACHART](#page-803-0) [Statement"](#page-803-0) on page 792 in ["EWMACHART Statement: MACONTROL Procedure"](#page-802-0) on page 791 or the section ["Getting Started: MACHART Statement"](#page-856-0) on page 845 in ["MACHART Statement: MACONTROL](#page-855-0) [Procedure"](#page-855-0) on page 844. These chapters also provide syntax information, computational details, and advanced examples.

# <span id="page-797-1"></span>**PROC MACONTROL Statement**

### <span id="page-797-2"></span>**Overview: PROC MACONTROL Statement**

The PROC MACONTROL statement starts the MACONTROL procedure and it identifies input data sets.

After the PROC MACONTROL statement, you provide either an [EWMACHART](#page-802-0) or an [MACHART](#page-855-0) statement that specifies the type of moving average chart you want to create and the variables in the input data set that you want to analyze. For example, the following statements request a uniformly weighted moving average chart:

```
proc macontrol data=values;
  machart weight*lot / mu0 = 8.10
                       sigma0 = 0.05
                       span = 5;
```
**run;**

In this example, the DATA= option specifies an input data set named values that contains the *process* measurement variable weight and the *subgroup-variable* lot.

You can use options in the PROC MACONTROL statement to do the following:

- specify input data sets containing variables to be analyzed, parameters for calculating moving averages, or annotation information
- specify a graphics catalog for saving traditional graphics
- specify that charts be produced as traditional graphics or line printer charts
- define characters used for features on line printer charts

In addition to the chart statement, you can provide BY statements, ID statements, TITLE statements, and FOOTNOTE statements. If you are producing traditional graphics, you can also provide graphics enhancement statements, such as SYMBOL*n* statements, which are described in *SAS/GRAPH: Reference*.

See Chapter 3, ["SAS/QC Graphics,](#page-26-0)" for a detailed discussion of the alternatives available for producing charts with SAS/QC procedures.

NOTE: If you are using the MACONTROL procedure for the first time, you should also read the sections ["Getting Started: EWMACHART Statement"](#page-803-0) on page 792 and ["Getting Started: MACHART Statement"](#page-856-0) on page 845.

### <span id="page-798-0"></span>**Syntax: PROC MACONTROL Statement**

The syntax for the PROC MACONTROL statement is as follows:

### **[PROC MACONTROL](#page-797-2)** < *options* > **;**

The PROC MACONTROL statement starts the MACONTROL procedure, and it optionally identifies various data sets and requests line printer charts. You can specify the following options in the PROC MACONTROL statement.

### **ANNOTATE=***SAS-data-set*

### **ANNO=***SAS-data-set*

specifies an input data set that contains appropriate annotate variables, as described in *SAS/GRAPH: Reference*. The ANNOTATE= option enables you to add features to the moving average chart (for example, labels that explain out-of-control points). The ANNOTATE= data set is used only when the chart is created as traditional graphics; it is ignored if ODS Graphics is enabled or if you specify the LINEPRINTER option.

The data set specified with the ANNOTATE= option in the PROC MACONTROL statement is a "global" annotate data set in the sense that the information in this data set is displayed on every chart produced in the current run of the MACONTROL procedure.

### **ANNOTATE2=***SAS-data-set*

### **ANNO2=***SAS-data-set*

specifies an input data set that contains appropriate annotate variables that add features to the trend chart (secondary chart) produced with the TRENDVAR= option in the EWMACHART or MACHART statement. This option is ignored if ODS Graphics is enabled or if you specify the LINEPRINTER option.

### **DATA=***SAS-data-set*

names an input data set that contains raw data (measurements) as observations. If the values of the *subgroup-variable* are numeric, you need to sort the data set so that these values are in increasing order (within BY groups). The DATA= data set can contain more than one observation for each value of the *subgroup-variable*.

You cannot specify a DATA= data set with a HISTORY= or TABLE= data set. If you do not specify an input data set, PROC MACONTROL uses the most recently created data set as a DATA= data set. For more information, see "DATA= Data Set" in the appropriate chart statement chapter.

#### **FORMCHAR(***index***)='***string***'**

defines characters used for features on line printer charts, where *index* is a list of numbers ranging from 1 to 17 and *string* is a character or hexadecimal string. This option applies only if you also specify the LINEPRINTER option.

The *index* identifies which features are controlled with the *string* characters, as described in [Table 9.1.](#page-799-0) If you specify the FORMCHAR= option and omit the *index*, the *string* controls all 17 features.

<span id="page-799-0"></span>

| Value of <i>index</i> | <b>Description of Character</b> | <b>Chart Feature</b>           |  |
|-----------------------|---------------------------------|--------------------------------|--|
| 1                     | Vertical bar                    | Frame                          |  |
| 2                     | Horizontal bar                  | Frame, central line            |  |
| 3                     | Box character (upper left)      | Frame                          |  |
| 4                     | Box character (upper middle)    | Serifs, tick (horizontal axis) |  |
| 5                     | Box character (upper right)     | Frame                          |  |
| 6                     | Box character (middle left)     | Not used                       |  |
| 7                     | Box character (middle middle)   | Serifs                         |  |
| 8                     | Box character (middle right)    | Tick (vertical axis)           |  |
| 9                     | Box character (lower left)      | Frame                          |  |
| 10                    | Box character (lower middle)    | Serifs                         |  |
| 11                    | Box character (lower right)     | Frame                          |  |
| 12                    | Vertical bar                    | Control limits                 |  |
| 13                    | Horizontal bar                  | Control limits                 |  |
| 14                    | Box character (upper right)     | Control limits                 |  |
| 15                    | Box character (lower left)      | Control limits                 |  |
| 16                    | Box character (lower right)     | Control limits                 |  |
| 17                    | Box character (upper left)      | Control limits                 |  |
|                       |                                 |                                |  |

**Table 9.1** FORMCHAR= Features

Not all printers can produce the characters in the preceding list. By default, the form character list specified by the SAS system FORMCHAR= option is used; otherwise, the default is FORMCHAR='|—  $-|+|$  ====='. If you print to a PC screen or if your device supports the ASCII symbol set (1 or 2), the following is recommended:

#### **formchar='B3,C4,DA,C2,BF,C3,C5,B4,C0,C1,D9,BA,CD,BB,C8,BC,D9'X**

Note that you can use the FORMCHAR= option to temporarily override the values of the SAS system FORMCHAR= option. The values of the SAS system FORMCHAR= option are not altered by the FORMCHAR= option in the PROC MACONTROL statement.

### **GOUT=***graphics-catalog*

specifies the graphics catalog for traditional graphics output from PROC MACONTROL. This is useful if you want to save the output. The GOUT= option is used only when the chart is created using traditional graphics; it is ignored if ODS Graphics is enabled or if you specify the LINEPRINTER option.

### **HISTORY=***SAS-data-set*

### **HIST=***SAS-data-set*

names an input data set that contains subgroup summary statistics (means, standard deviations, and sample sizes). Typically, this data set is created as an OUTHISTORY= data set in a previous run of PROC MACONTROL or PROC SHEWHART, but it can also be created with a SAS summarization procedure such as PROC MEANS.

If the values of the *subgroup-variable* are numeric, you need to sort the data set so that these values are in increasing order (within BY groups). A HISTORY= data set can contain only one observation for each value for the *subgroup-variable*.

You cannot use a HISTORY= data set with a DATA= or TABLE= data set. If you do not specify an input data set, PROC MACONTROL uses the most recently created data set as a DATA= data set. For more information on HISTORY= data sets, see "HISTORY= Data Set" in the appropriate chart statement chapter.

### **LIMITS=***SAS-data-set*

names an input data set that contains the control limit parameters for the moving average chart. Each observation in a LIMITS= data set contains the parameters for a *process*.

For details about the variables needed in a LIMITS= data set, see "LIMITS= Data Set" in the appropriate chart statement chapter.

If you do not provide a LIMITS= data set, you must specify the parameters with options in the chart statement.

### **LINEPRINTER**

requests that legacy line printer charts be produced.

### **TABLE=***SAS-data-set*

names an input data set that contains subgroup summary statistics and control limits. Each observation in a TABLE= data set provides information for a particular subgroup and *process*. Typically, this data set is created as an OUTTABLE= data set in a previous run of PROC MACONTROL.

You cannot use a TABLE= data set with a DATA= or HISTORY= data set. If you do not specify an input data set, PROC MACONTROL uses the most recently created data set as a DATA= data set. For more information, see the "TABLE= Data Set" section in the appropriate chart statement chapter.

### <span id="page-800-0"></span>**BY Statement**

### **BY** *variables* **;**

You can specify a BY statement with PROC MACONTROL to obtain separate analyses of observations in groups that are defined by the BY variables. When a BY statement appears, the procedure expects the input data set to be sorted in order of the BY variables. If you specify more than one BY statement, only the last one specified is used.

If your input data set is not sorted in ascending order, use one of the following alternatives:

- Sort the data by using the SORT procedure with a similar BY statement.
- Specify the NOTSORTED or DESCENDING option in the BY statement for the MACONTROL procedure. The NOTSORTED option does not mean that the data are unsorted but rather that the data are arranged in groups (according to values of the BY variables) and that these groups are not necessarily in alphabetical or increasing numeric order.
- Create an index on the BY variables by using the DATASETS procedure (in Base SAS software).

For more information about BY-group processing, see the discussion in *SAS Language Reference: Concepts*. For more information about the DATASETS procedure, see the discussion in the *Base SAS Procedures Guide*.

# <span id="page-801-0"></span>**Input and Output Data Sets: MACONTROL Procedure**

<span id="page-801-1"></span>[Figure 9.1](#page-801-1) summarizes the data sets used with the MACONTROL procedure.

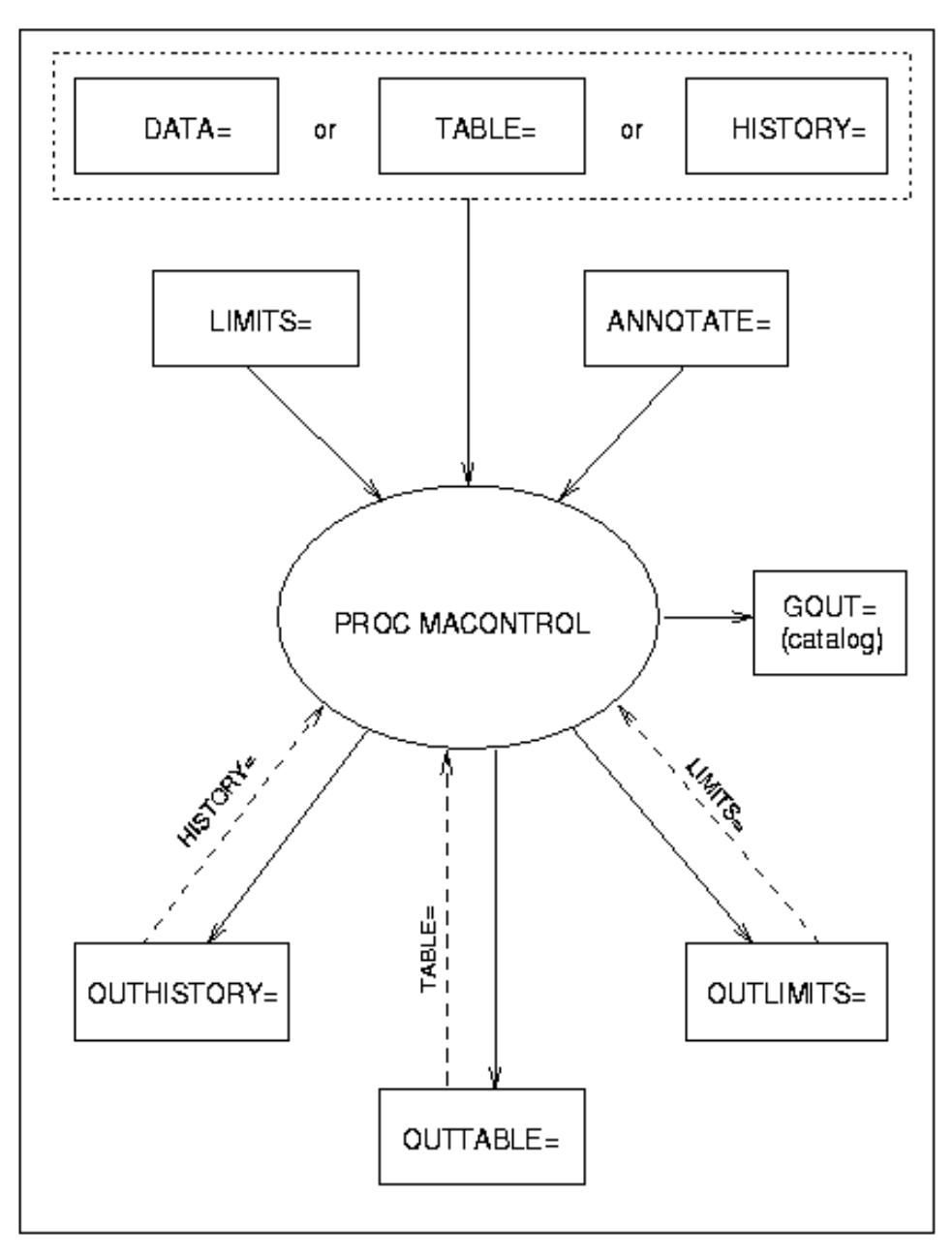

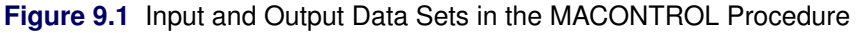

# <span id="page-802-0"></span>**EWMACHART Statement: MACONTROL Procedure**

### <span id="page-802-1"></span>**Overview: EWMACHART Statement**

The EWMACHART statement creates an exponentially weighted moving average (EWMA) control chart, which is used to determine whether a process is in a state of statistical control and to detect shifts in the process average.

You can use options in the EWMACHART statement to

- specify the weight assigned to the most recent subgroup mean in the computation of the EWMAs
- compute control limits from the data based on a multiple of the standard error of the plotted EWMAs or as probability limits
- tabulate the EWMAs, subgroup sample sizes, subgroup means, subgroup standard deviations, control limits, and other information
- save control limit parameters in an output data set
- save the EWMAs, subgroup sample sizes, subgroup means, and subgroup standard deviations in an output data set
- read control limit parameters from an input data set
- specify one of several methods for estimating the process standard deviation
- specify a known (standard) process mean and standard deviation for computing control limits
- display a secondary chart that plots a time trend removed from the data
- add block legends and symbol markers to reveal stratification in process data
- superimpose stars at points to represent related multivariate factors
- clip extreme points to make the chart more readable
- display vertical and horizontal reference lines
- control axis values and labels
- control layout and appearance of the chart

You have three alternatives for producing EWMA charts with the EWMACHART statement:

- ODS Graphics output is produced if ODS Graphics is enabled, for example by specifying the ODS GRAPHICS ON statement prior to the PROC statement.
- Otherwise, traditional graphics are produced by default if  $SAS/GRAPH^{\circledR}$  is licensed.
- Legacy line printer charts are produced when you specify the LINEPRINTER option in the PROC statement.

See Chapter 3, ["SAS/QC Graphics,](#page-26-0)" for more information about producing these different kinds of graphs.

### <span id="page-803-0"></span>**Getting Started: EWMACHART Statement**

This section introduces the EWMACHART statement with simple examples that illustrate the most commonly used options. Complete syntax for the EWMACHART statement is presented in the section ["Syntax:](#page-814-0) [EWMACHART Statement"](#page-814-0) on page 803, and advanced examples are given in the section ["Examples:](#page-842-0) [EWMACHART Statement"](#page-842-0) on page 831.

### <span id="page-803-1"></span>**Creating EWMA Charts from Raw Data**

NOTE: See *Exponentially Weighted Moving Average Chart* in the SAS/QC Sample Library.

In the manufacture of a metal clip, the gap between the ends of the clip is a critical dimension. To monitor the process for a change in the average gap, subgroup samples of five clips are selected daily. The data are analyzed with an EWMA chart. The gaps recorded during the first twenty days are saved in a SAS data set named Clips1.

```
data Clips1;
  input Day @ ;
  do i=1 to 5;
     input Gap @ ;
     output;
  end;
  drop i;
  datalines;
 1 14.76 14.82 14.88 14.83 15.23
 2 14.95 14.91 15.09 14.99 15.13
 3 14.50 15.05 15.09 14.72 14.97
 4 14.91 14.87 15.46 15.01 14.99
 5 14.73 15.36 14.87 14.91 15.25
 6 15.09 15.19 15.07 15.30 14.98
 7 15.34 15.39 14.82 15.32 15.23
 8 14.80 14.94 15.15 14.69 14.93
 9 14.67 15.08 14.88 15.14 14.78
10 15.27 14.61 15.00 14.84 14.94
11 15.34 14.84 15.32 14.81 15.17
12 14.84 15.00 15.13 14.68 14.91
13 15.40 15.03 15.05 15.03 15.18
14 14.50 14.77 15.22 14.70 14.80
15 14.81 15.01 14.65 15.13 15.12
16 14.82 15.01 14.82 14.83 15.00
17 14.89 14.90 14.60 14.40 14.88
18 14.90 15.29 15.14 15.20 14.70
19 14.77 14.60 14.45 14.78 14.91
20 14.80 14.58 14.69 15.02 14.85
;
```
<span id="page-803-2"></span>A partial listing of Clips1 is shown in [Figure 9.2.](#page-803-2)

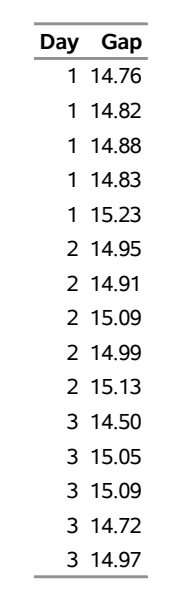

**Figure 9.2** Partial Listing of the Data Set Clips1

### **The Data Set Clips1**

The data set Clips1 is said to be in "strung-out" form, since each observation contains the day and gap measurement of a single clip. The first five observations contain the gap measurements for the first day, the second five observations contain the gap measurements for the second day, and so on. Because the variable Day classifies the observations into rational subgroups, it is referred to as the *subgroup-variable*. The variable Gap contains the gap measurements and is referred to as the *process variable* (or *process* for short).

The within-subgroup variability of the gap measurements is known to be stable. You can use an EWMA chart to determine whether the mean level is in control. The following statements create the EWMA chart shown in [Figure 9.3:](#page-804-0)

```
ods graphics off;
symbol h = 0.8;
title 'EWMA Chart for Gap Measurements';
proc macontrol data=Clips1;
   ewmachart Gap*Day / weight=0.3;
run;
```
This example illustrates the basic form of the EWMACHART statement. After the keyword EWMACHART, you specify the *process* to analyze (in this case, Gap) followed by an asterisk and the *subgroup-variable* (Day). The WEIGHT= option specifies the weight parameter used to compute the EWMAs. Options such as WEIGHT= are specified after the slash (/) in the EWMACHART statement. A complete list of options is presented in the section ["Syntax: EWMACHART Statement"](#page-814-0) on page 803. You must provide the weight parameter to create an EWMA chart. As an alternative to specifying the WEIGHT= option, you can read the weight parameter from an input data set; see ["Reading Preestablished Control Limit Parameters"](#page-812-0) on page 801.

<span id="page-804-0"></span>The input data set is specified with the DATA= option in the PROC MACONTROL statement.

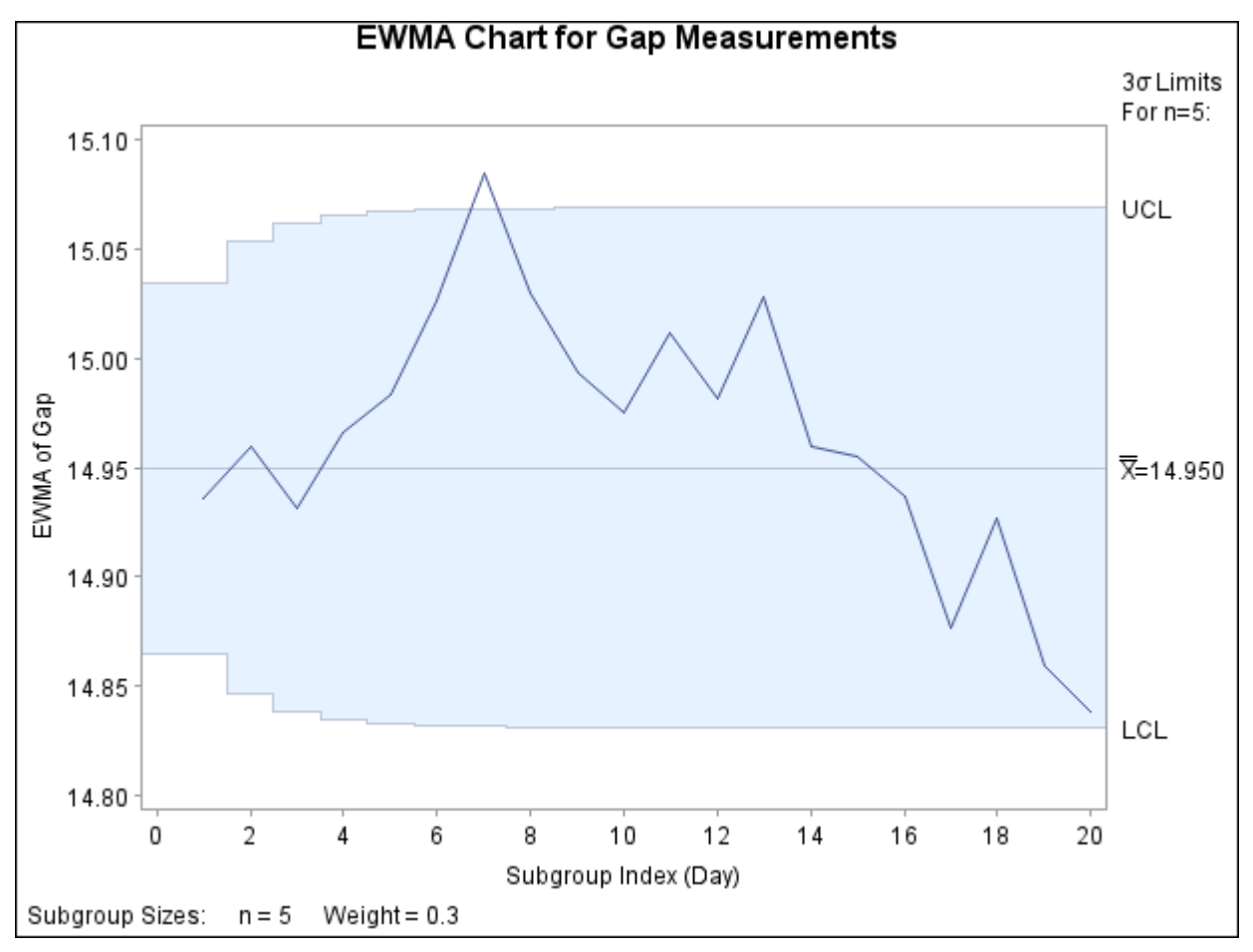

**Figure 9.3** Exponentially Weighted Moving Average Chart

Each point on the chart represents the EWMA for a particular day. The EWMA  $E_1$  plotted at Day=1 is the weighted average of the overall mean and the subgroup mean for  $Day=1$ . The EWMA  $E_2$  plotted at  $Day=2$  is the weighted average of the EWMA  $E_1$  and the subgroup mean for Day=2.

$$
E_1 = 0.3(14.904) + 0.7(14.952) = 14.9376 \text{mm}
$$
  

$$
E_2 = 0.3(15.014) + 0.7(14.9376) = 14.9605 \text{mm}
$$

For succeeding days, the EWMA is the weighted average of the previous EWMA and the present subgroup mean. In the example, a weight parameter of 0.3 is used (since WEIGHT=0.3 is specified in the EWMACHART statement).

Note that the EWMA for the 7th day lies above the upper control limit, signaling an out-of-control process.

By default, the control limits shown are  $3\sigma$  limits estimated from the data; the formulas for the limits are given in [Table 9.5.](#page-828-0)

For computational details, see ["Constructing EWMA Charts"](#page-827-1) on page 816. For more details on reading from a DATA= data set, see ["DATA= Data Set"](#page-836-1) on page 825.

### <span id="page-806-0"></span>**Creating EWMA Charts from Subgroup Summary Data**

NOTE: See *Exponentially Weighted Moving Average Chart* in the SAS/QC Sample Library.

The previous example illustrates how you can create EWMA charts using raw data (process measurements). However, in many applications the data are provided as subgroup summary statistics. This example illustrates how you can use the EWMACHART statement with data of this type.

The following data set (Clipsum) provides the data from the preceding example in summarized form:

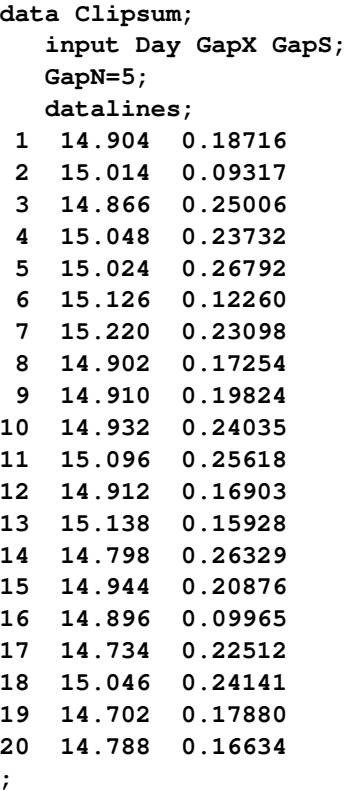

<span id="page-806-1"></span>A partial listing of Clipsum is shown in [Figure 9.4.](#page-806-1) There is exactly one observation for each subgroup (note that the subgroups are still indexed by Day). The variable GapX contains the subgroup means, the variable GapS contains the subgroup standard deviations, and the variable GapN contains the subgroup sample sizes (these are all five).

**Figure 9.4** The Summary Data Set Clipsum

### **The Data Set Clipsum**

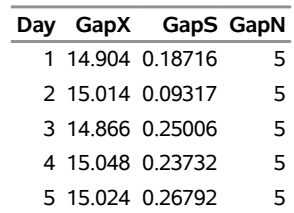

You can read this data set by specifying it as a HISTORY= data set in the PROC MACONTROL statement, as follows:

```
options nogstyle;
goptions ftext='albany amt';
symbol color=salmon h=0.8;
title 'EWMA Chart for Gap Measurements';
proc macontrol history=Clipsum;
   ewmachart Gap*Day / weight=0.3
                       cframe = vibg
                       cinfill = ligr
                       coutfill = yellow
                       cconnect = salmon;
run;
options gstyle;
```
The NOGSTYLE system option causes ODS styles not to affect traditional graphics. Instead, the GOPTIONS and SYMBOL statements and EWMACHART statement options control the appearance of the graph. The GSTYLE system option restores the use of ODS styles for traditional graphics produced subsequently. The resulting EWMA chart is shown in [Figure 9.5.](#page-807-0)

<span id="page-807-0"></span>Note that Gap is *not* the name of a SAS variable in the data set but is, instead, the common prefix for the names of the three SAS variables GapX, GapS, and GapN. The suffix characters *X*, *S*, and *N* indicate *mean*, *standard deviation*, and *sample size*, respectively. Thus, you can specify three subgroup summary variables in a HISTORY= data set with a single name (Gap), which is referred to as the *process*. The variables GapX, GapS, and GapN are all required. The name Day specified after the asterisk is the name of the *subgroup-variable*.

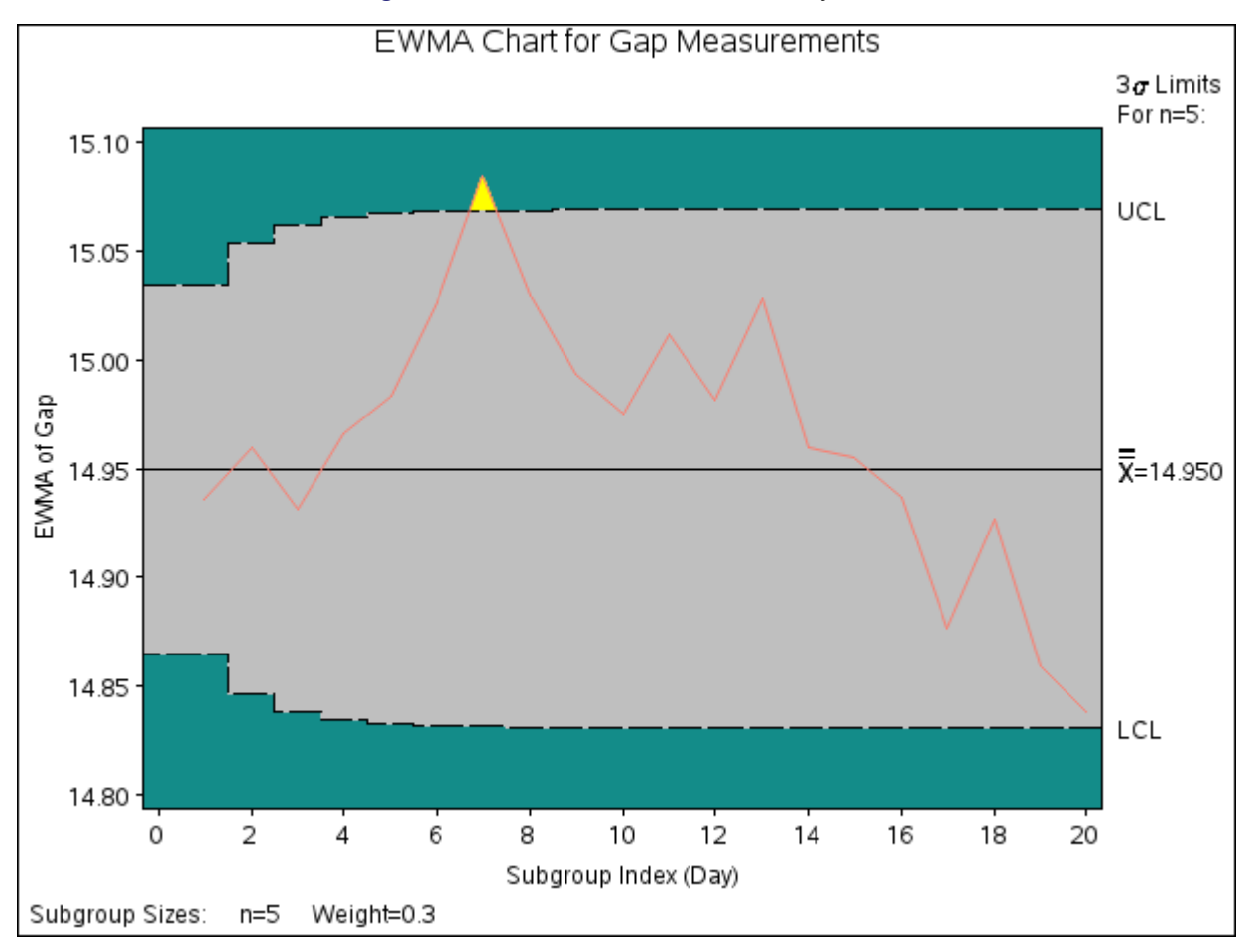

### **Figure 9.5** EWMA Chart from Summary Data

In general, a HISTORY= input data set used with the EWMACHART statement must contain the following variables:

- subgroup variable
- subgroup mean variable
- subgroup standard deviation variable
- subgroup sample size variable

Furthermore, the names of subgroup mean, standard deviation, and sample size variables must begin with the *process* name specified in the EWMACHART statement and end with the special suffix characters *X*, *S*, and *N*, respectively. If the names do not follow this convention, you can use the RENAME option in the PROC MACONTROL statement to rename the variables for the duration of the MACONTROL procedure step (see ["Creating Charts for Means and Ranges from Summary Data"](#page-1881-0) on page 1870 for an example of the RENAME option).

In summary, the interpretation of *process* depends on the input data set.

- If raw data are read using the DATA= option (as in the previous example), *process* is the name of the SAS variable containing the process measurements.
- If summary data are read using the HISTORY= option (as in this example), *process* is the common prefix for the names of the variables containing the summary statistics.

For more information, see ["HISTORY= Data Set"](#page-837-0) on page 826.

### <span id="page-809-0"></span>**Saving Summary Statistics**

NOTE: See *Exponentially Weighted Moving Average Chart* in the SAS/QC Sample Library.

In this example, the EWMACHART statement is used to create a summary data set that can be read later by the MACONTROL procedure (as in the preceding example). The following statements read measurements from the data set Clips1 and create a summary data set named Cliphist:

```
title 'Summary Data Set for Gap Measurements';
proc macontrol data=Clips1;
   ewmachart Gap*Day / weight = 0.3
                      outhistory = Cliphist
                      nochart;
```
**run;**

The OUTHISTORY= option names the output data set, and the NOCHART option suppresses the display of the chart, which would be identical to the chart in [Figure 9.3.](#page-804-0)

<span id="page-809-1"></span>[Figure 9.6](#page-809-1) contains a partial listing of Cliphist.

**Figure 9.6** The Summary Data Set Cliphist

### **Summary Data Set for Gap Measurements**

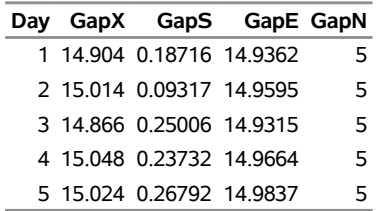

There are five variables in the data set Cliphist.

- Day contains the subgroup index.
- GapX contains the subgroup means.
- GapS contains the subgroup standard deviations.
- GapE contains the subgroup exponentially weighted moving averages.
- GapN contains the subgroup sample sizes.

Note that the summary statistic variables are named by adding the suffix characters *X*, *S*, *E*, and *N* to the *process* Gap specified in the EWMACHART statement. In other words, the variable naming convention for OUTHISTORY= data sets is the same as that for HISTORY= data sets.

For more information, see ["OUTHISTORY= Data Set"](#page-833-0) on page 822.

### <span id="page-810-0"></span>**Saving Control Limit Parameters**

NOTE: See *Exponentially Weighted Moving Average Chart* in the SAS/QC Sample Library.

You can save the control limit parameters for an EWMA chart in a SAS data set; this enables you to use these parameters with future data (see ["Reading Preestablished Control Limit Parameters"](#page-812-0) on page 801) or modify the parameters with a DATA step program.

The following statements read measurements from the data set Clips1 (see ["Creating EWMA Charts from](#page-803-1) [Raw Data"](#page-803-1) on page 792) and save the control limit parameters in a data set named Cliplim:

```
title 'Control Limit Parameters';
proc macontrol data=Clips1;
   ewmachart Gap*Day / weight = 0.3
                      outlimits = Cliplim
                      nochart;
```
**run;**

<span id="page-810-1"></span>The OUTLIMITS= option names the data set containing the control limit parameters, and the NOCHART option suppresses the display of the chart. The data set Cliplim is listed in [Figure 9.7.](#page-810-1)

**Figure 9.7** The Data Set Cliplim Containing Control Limit Information

### **Control Limit Parameters**

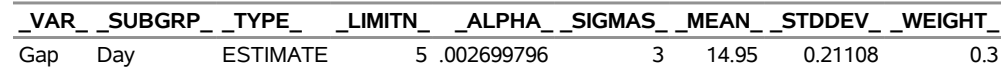

Note that the data set Cliplim does not contain the actual control limits but rather the parameters required to compute the limits.

The data set contains one observation with the parameters for *process* Gap. The variable \_WEIGHT\_ contains the weight parameter used to compute the EWMAs. The value of \_MEAN\_ is an estimate of the process mean, and the value of  $\text{\_STDDEV}_\text{I}$  is an estimate of the process standard deviation  $\sigma$ . The value of  $\text{\_LIMITN}_\text{I}$ is the nominal sample size associated with the control limits, and the value of \_SIGMAS\_ is the multiple of  $\sigma$  associated with the control limits. The variables  $\Delta \text{VAR}_{\text{and}}$  and  $\Delta \text{UBGRP}_{\text{and}}$  are bookkeeping variables that save the *process* and *subgroup-variable*. The variable \_TYPE\_ is a bookkeeping variable that indicates that the values of \_MEAN\_ and \_STDDEV\_ are estimates rather than standard values. For more information, see ["OUTLIMITS= Data Set"](#page-832-1) on page 821.

You can create an output data set containing the control limits and summary statistics with the OUTTABLE= option, as illustrated by the following statements:

```
title 'Summary Statistics and Control Limits';
proc macontrol data=Clips1;
   ewmachart Gap*Day / weight = 0.3
                      outtable = Cliptab
                      nochart;
```
**run;**

<span id="page-811-0"></span>The data set Cliptab is listed in [Figure 9.8.](#page-811-0)

### **Figure 9.8** The OUTTABLE= Data Set Cliptab

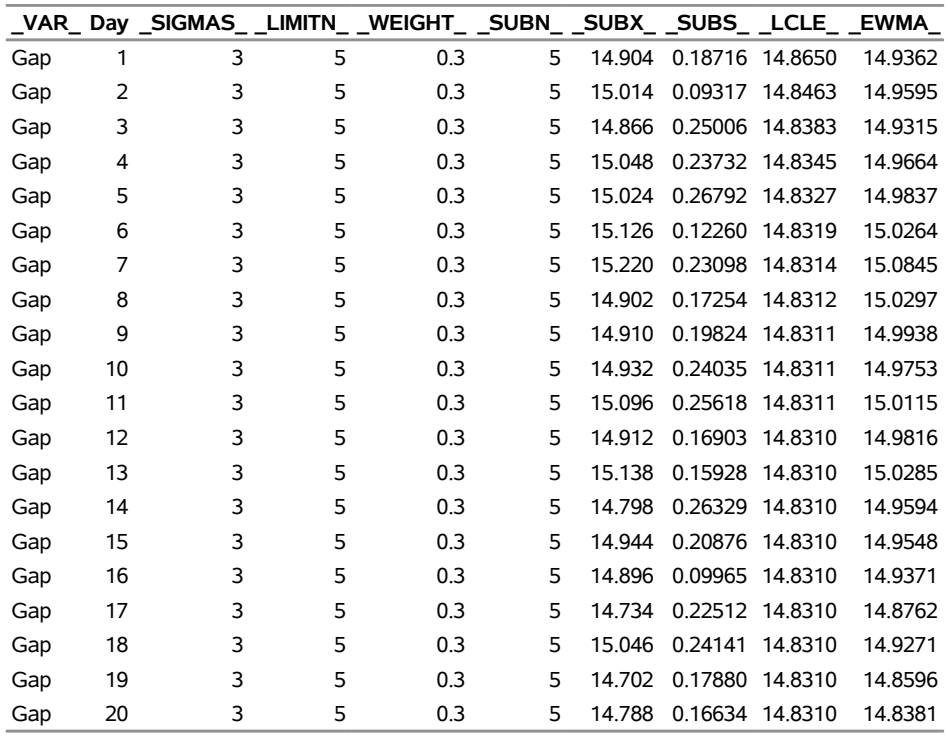

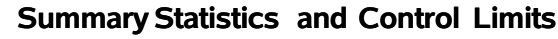

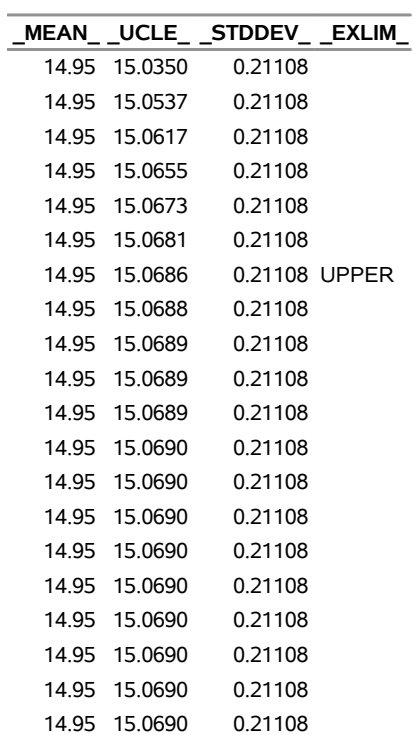

This data set contains one observation for each subgroup sample. The variable \_EWMA\_ contains the EWMAs. The variables \_SUBX\_, \_SUBS\_, and \_SUBN\_ contain the subgroup means, subgroup standard deviations, and subgroup sample sizes, respectively. The variables LCLE and UCLE contain the lower and upper control limits, and the variable \_MEAN\_ contains the central line. The variables \_VAR\_ and Day contain the *process* name and values of the *subgroup-variable*, respectively. For more information, see ["OUTTABLE= Data Set"](#page-834-0) on page 823.

An OUTTABLE= data set can be read later as a TABLE= data set. For example, the following statements read Cliptab and display a EWMA chart (not shown here) identical to [Figure 9.3:](#page-804-0)

```
title 'EWMA Chart for Gap Measurements';
proc macontrol table=Cliptab;
   ewmachart Gap*Day ;
run;
```
For more information, see ["TABLE= Data Set"](#page-838-0) on page 827.

### <span id="page-812-0"></span>**Reading Preestablished Control Limit Parameters**

NOTE: See *Exponentially Weighted Moving Average Chart* in the SAS/QC Sample Library.

In the previous example, the OUTLIMITS= data set saved the control limit parameters in the data set Cliplim. This example shows how to apply these parameters to new data provided in the following data set:

```
data Clips1a;
   label Gap='Gap Measurement (mm)';
   input Day @;
  do i=1 to 5;
      input Gap @;
     output;
   end;
  drop i;
  datalines;
21 14.86 15.01 14.67 14.67 15.07
22 14.93 14.53 15.07 15.10 14.98
23 15.27 14.90 15.12 15.10 14.80
24 15.02 15.21 14.93 15.11 15.20
25 14.90 14.81 15.26 14.57 14.94
26 14.78 15.29 15.13 14.62 14.54
27 14.78 15.15 14.61 14.92 15.07
28 14.92 15.31 14.82 14.74 15.26
29 15.11 15.04 14.61 15.09 14.68
30 15.00 15.04 14.36 15.20 14.65
31 14.99 14.76 15.18 15.04 14.82
32 14.90 14.78 15.19 15.06 15.06
33 14.95 15.10 14.86 15.27 15.22
34 15.03 14.71 14.75 14.99 15.02
35 15.38 14.94 14.68 14.77 14.83
36 14.95 15.43 14.87 14.90 15.34
37 15.18 14.94 15.32 14.74 15.29
38 14.91 15.15 15.06 14.78 15.42
39 15.34 15.34 15.41 15.36 14.96
40 15.12 14.75 15.05 14.70 14.74
;
```
The following statements create an EWMA chart for the data in Clips1a using the control limit parameters in Cliplim:

```
ods graphics on;
title 'EWMA Chart for Second Set of Gap Measurements';
proc macontrol data=Clips1a limits=Cliplim;
   ewmachart Gap*Day / odstitle=title markers;
run;
```
The ODS GRAPHICS ON statement specified before the PROC MACONTROL statement enables ODS Graphics, so the EWMA chart is created using ODS Graphics instead of traditional graphics. The chart is shown in [Figure 9.9.](#page-813-0)

<span id="page-813-0"></span>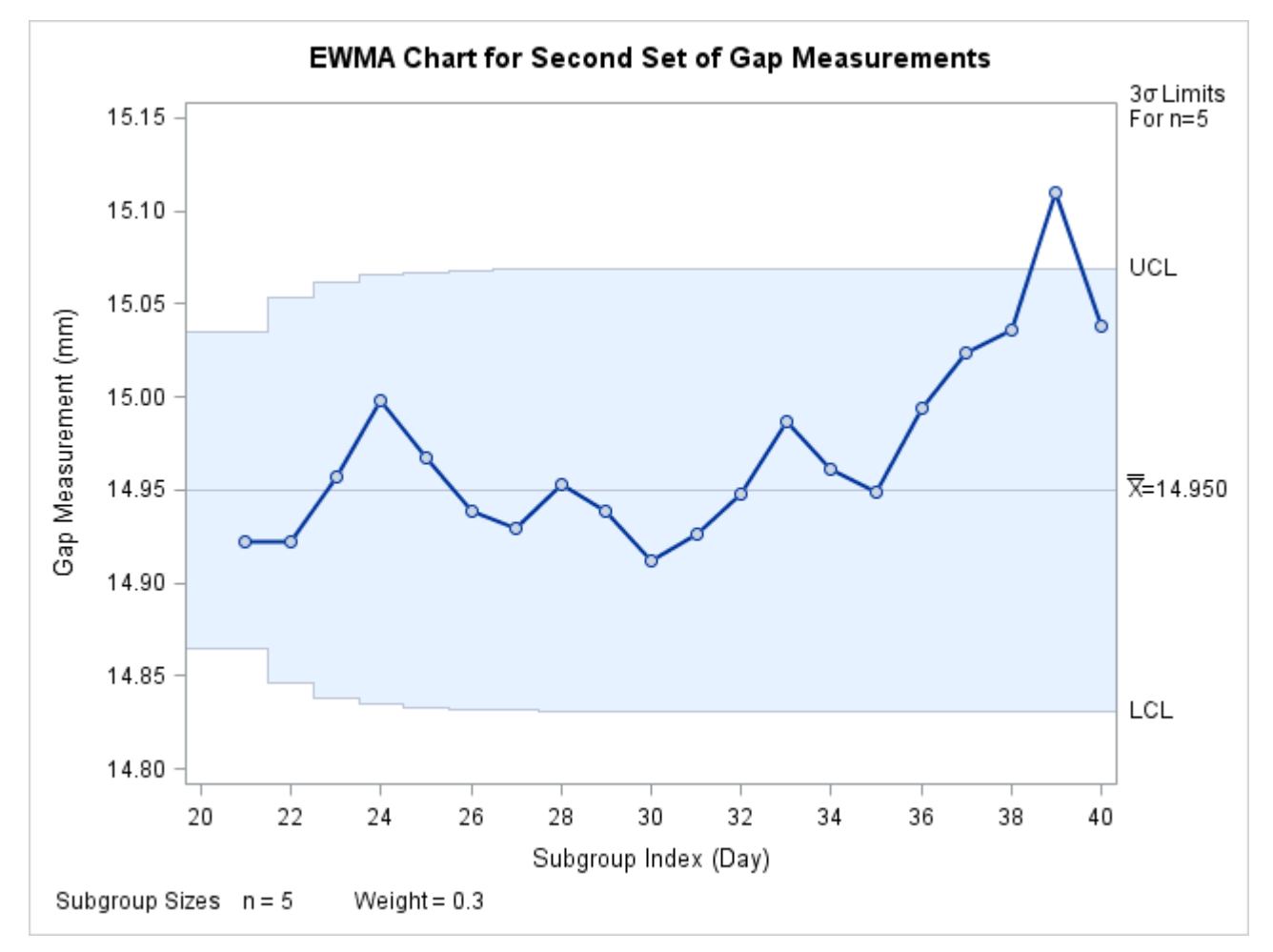

**Figure 9.9** EWMA Chart Using Preestablished Control Limit Parameters

The LIMITS= option in the PROC MACONTROL statement specifies the data set containing the control limit parameters. By default, this information is read from the first observation in the LIMITS= data set for which

- the value of VAR matches the *process* name Gap
- the value of \_SUBGRP\_ matches the *subgroup-variable* name Day

Note that the EWMA plotted for the 39th day lies above the upper control limit, signalling an out-of-control process.

In this example, the LIMITS= data set was created in a previous run of the MACONTROL procedure. You can also create a LIMITS= data set with the DATA step. See ["LIMITS= Data Set"](#page-836-2) on page 825 for details concerning the variables that you must provide, and see [Example 9.1](#page-842-1) for an illustration.

### <span id="page-814-0"></span>**Syntax: EWMACHART Statement**

The basic syntax for the EWMACHART statement is as follows:

**EWMACHART** *process subgroup-variable /* **WEIGHT=***value* < *[options](#page-815-0)* > **;**

The general form of this syntax is as follows:

**EWMACHART** *processes subgroup-variable* < **(***block-variables***)** > < **=***symbol-variable* | **=***'character'* > */* **WEIGHT=***value* < *[options](#page-815-0)* > **;**

Note that the WEIGHT= option is required unless its *value* is read from a LIMITS= data set. You can use any number of EWMACHART statements in the [MACONTROL](#page-797-1) procedure. The components of the EWMACHART statement are described as follows.

#### **process**

#### *processes*

identify one or more processes to be analyzed. The specification of *process* depends on the input data set specified in the PROC MACONTROL statement.

- If raw data are read from a DATA= data set, *process* must be the name of the variable containing the raw measurements. For an example, see ["Creating EWMA Charts from Raw Data"](#page-803-1) on page 792.
- If summary data are read from a HISTORY= data set, *process* must be the common prefix of the summary variables in the HISTORY= data set. For an example, see ["Creating EWMA Charts](#page-806-0) [from Subgroup Summary Data"](#page-806-0) on page 795.
- If summary data and control limits are read from a TABLE= data set, *process* must be the value of the variable \_VAR\_ in the TABLE= data set. For an example, see ["Saving Control Limit](#page-810-0) [Parameters"](#page-810-0) on page 799.

A *process* is required. If more than one *process* is specified, enclose the list in parentheses. For example, the following statements request distinct EWMA charts (each using a weight parameter of 0.3) for Weight, Length, and Width:

```
proc macontrol data=Measures;
   ewmachart (Weight Length Width)*Day / weight=0.3;
run;
```
#### **subgroup-variable**

is the variable that classifies the data into subgroups. The *subgroup-variable* is required. In the preceding EWMACHART statement, Day is the subgroup variable. For details, see ["Subgroup](#page-1964-0) [Variables"](#page-1964-0) on page 1953.

### **block-variables**

are optional variables that group the data into blocks of consecutive subgroups. The blocks are labeled in a legend, and each *block-variable* provides one level of labels in the legend. See ["Displaying](#page-2066-0) [Stratification in Blocks of Observations"](#page-2066-0) on page 2055 for an example.

### **symbol-variable**

is an optional variable whose levels (unique values) determine the symbol marker or plotting character used to plot the EWMAs.

- $\bullet$  If you produce a line printer chart, an 'A' is displayed for the points corresponding to the first level of the *symbol-variable*, a 'B' is displayed for the points corresponding to the second level, and so on.
- If you produce traditional graphics, distinct symbol markers are displayed for points corresponding to the various levels of the *symbol-variable*. You can specify the symbol markers with SYMBOL<sub>n</sub> statements. See ["Displaying Stratification in Levels of a Classification Variable"](#page-2065-0) on page 2054 for an example.

#### **character**

specifies a plotting character for line printer charts. For example, the following statements create an EWMA chart using an asterisk (\*) to plot the points:

```
proc macontrol data=Values lineprinter;
   ewmachart Length*Hour='*' / weight=0.3;
run;
```
### **options**

specify chart parameters, enhance the appearance of the chart, request additional analyses, save results in data sets, and so on. The section ["Summary of Options"](#page-815-0) on page 804, which follows, lists all options by function.

### <span id="page-815-0"></span>**Summary of Options**

The following tables list the EWMACHART statement options by function. Options unique to the MACON-TROL procedure are listed in [Table 9.2,](#page-815-1) and are described in detail in the section ["Dictionary of Special](#page-824-0) [Options"](#page-824-0) on page 813. Options that are common to both the MACONTROL and SHEWHART procedures are listed in [Table 9.3.](#page-816-0) They are described in detail in ["Dictionary of Options: SHEWHART Procedure"](#page-1987-0) on page 1976.

<span id="page-815-1"></span>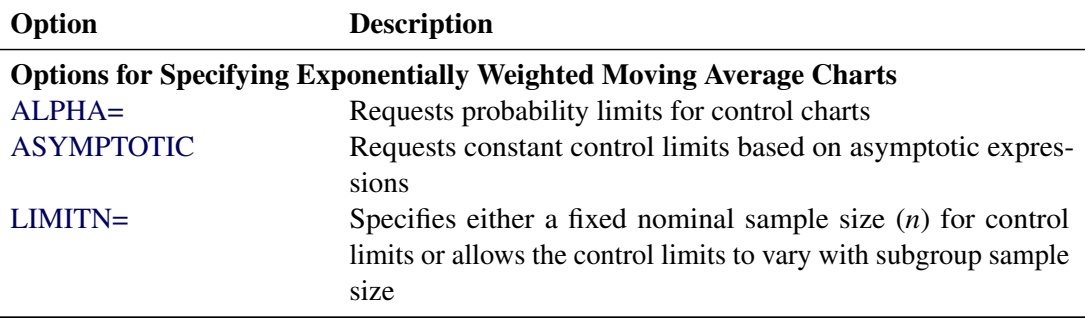

**Table 9.2** EWMACHART Statement Special Options

| Option                                     | <b>Description</b>                                                                                                    |  |
|--------------------------------------------|----------------------------------------------------------------------------------------------------|--|
| $MU0=$                                     | Specifies a standard (known) value $\mu_0$ for the process mean                                                              |  |
| <b>NOREADLIMITS</b>                        | Specifies that control limit parameters are not to be read from a<br>LIMITS= data set                                        |  |
| <b>READALPHA</b>                           | Reads _ALPHA_ instead of _SIGMAS_ from the LIMITS= data<br>set when both variables are available                             |  |
| <b>READINDEX=</b>                          | Reads control limit parameters from the first observation in the<br>LIMITS= data set where the variable _INDEX_ equals value |  |
| <b>READLIMITS</b>                          | Reads control limit parameters from a LIMITS= data set (SAS<br>6.09 and earlier releases)                                    |  |
| <b>RESET</b>                               | Requests that the value of the EWMA be reset after each out-<br>of-control point                                             |  |
| $SIGMA0=$                                  | Specifies standard (known) value $\sigma_0$ for process standard devi-<br>ation                                              |  |
| $SIGMAS =$                                 | Specifies width of control limits in terms of multiple of standard<br>error of plotted EWMAs                                 |  |
| WEIGHT=                                    | Specifies weight assigned to the most recent subgroup mean in<br>the computation of the EWMA                                 |  |
| <b>Options for Plotting Subgroup Means</b> |                                                                                                    |  |
| CMEANSYMBOL=                               | Specifies color for MEANSYMBOL= symbol                                                                                       |  |
| <b>MEANCHAR=</b>                           | Specifies <i>character</i> to plot subgroup means on line printer<br>charts                                                  |  |
| MEANSYMBOL=                                | Specifies symbol to plot subgroup means in traditional graphics                                                              |  |

**Table 9.2** *continued*

### **Table 9.3** EWMACHART Statement General Options

<span id="page-816-0"></span>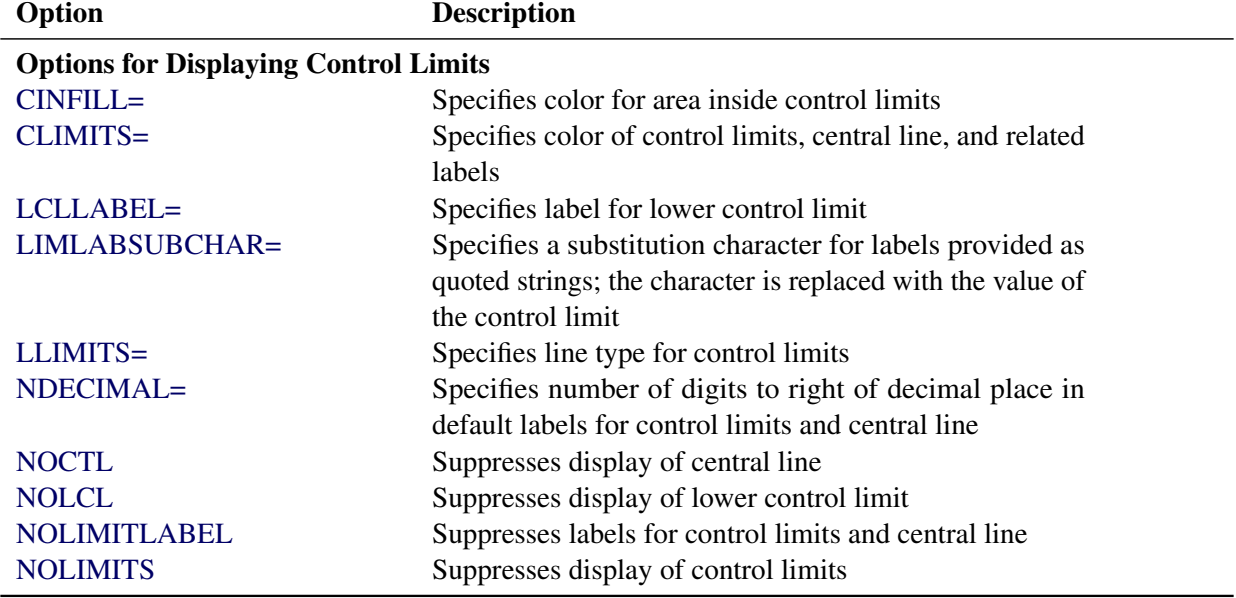

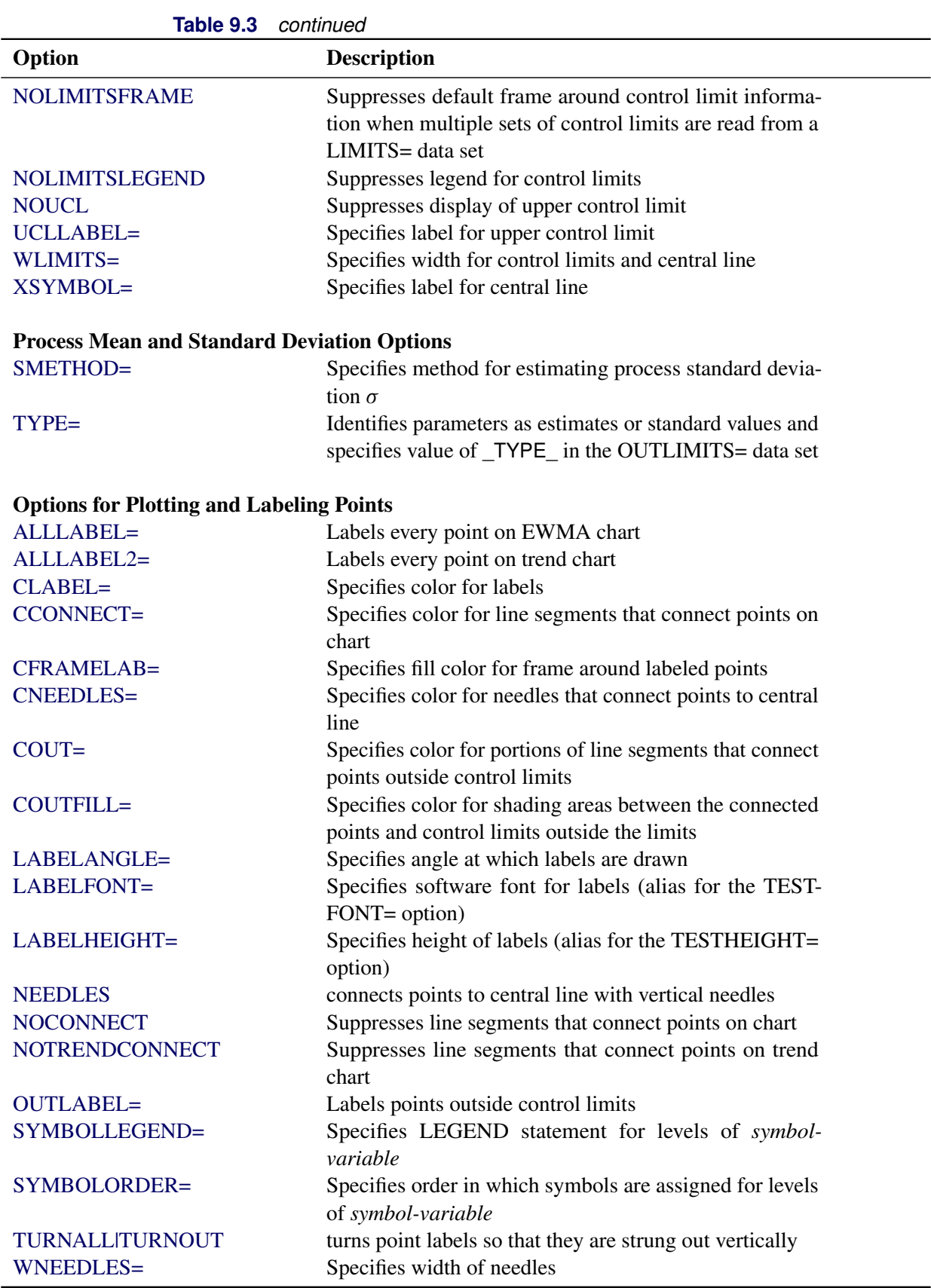

**Table 9.3** *continued*

| Option                             | <b>Description</b>                                           |
|------------------------------------|--------------------------------------------------------------|
|                                    |                                                              |
| <b>Axis and Axis Label Options</b> |                                                              |
| $CAXIS=$                           | Specifies color for axis lines and tick marks                |
| CFRAME=                            | Specifies fill colors for frame for plot area                |
| CTEXT=                             | Specifies color for tick mark values and axis labels         |
| <b>DISCRETE</b>                    | Produces horizontal axis for discrete numeric group val-     |
|                                    | ues                                                          |
| HAXIS=                             | Specifies major tick mark values for horizontal axis         |
| HEIGHT=                            | Specifies height of axis label and axis legend text          |
| HMINOR=                            | Specifies number of minor tick marks between major tick      |
|                                    | marks on horizontal axis                                     |
| HOFFSET=                           | Specifies length of offset at both ends of horizontal axis   |
| <b>INTSTART=</b>                   | Specifies first major tick mark value on horizontal axis     |
|                                    | when a date, time, or date time format is associated with    |
|                                    | numeric subgroup variable                                    |
| <b>NOHLABEL</b>                    | Suppresses label for horizontal axis                         |
| <b>NOTICKREP</b>                   | Specifies that only the first occurrence of repeated, adja-  |
|                                    | cent subgroup values is to be labeled on horizontal axis     |
| <b>NOVANGLE</b>                    | Requests vertical axis labels that are strung out vertically |
| <b>NOVLABEL</b>                    | Suppresses label for primary vertical axis                   |
| <b>NOV2LABEL</b>                   | Suppresses label for secondary vertical axis                 |
| SKIPHLABELS=                       | Specifies thinning factor for tick mark labels on horizon-   |
|                                    | tal axis                                                     |
| SPLIT=                             | Specifies splitting character for axis labels                |
| <b>TURNHLABELS</b>                 | Requests horizontal axis labels that are strung out verti-   |
|                                    | cally                                                        |
| VAXIS=                             | Specifies major tick mark values for vertical axis of        |
|                                    | <b>EWMA</b> chart                                            |
| $VAXIS2=$                          | Specifies major tick mark values for vertical axis of trend  |
|                                    | chart                                                        |
| VFORMAT=                           | Specifies format for primary vertical axis tick mark labels  |
| VFORMAT2=                          | Specifies format for secondary vertical axis tick mark       |
|                                    | labels                                                       |
| VMINOR=                            | Specifies number of minor tick marks between major tick      |
|                                    | marks on vertical axis                                       |
| VOFFSET=                           | Specifies length of offset at both ends of vertical axis     |
| <b>VZERO</b>                       | Forces origin to be included in vertical axis for primary    |
|                                    | chart                                                        |
| VZERO <sub>2</sub>                 | Forces origin to be included in vertical axis for secondary  |
|                                    | chart                                                        |
| WAXIS=                             | Specifies width of axis lines                                |

| rapie 9.3                     | continuea                                                    |
|-------------------------------|--------------------------------------------------------------|
| Option                        | <b>Description</b>                                           |
| <b>Plot Layout Options</b>    |                                                              |
| <b>ALLN</b>                   | Plots means for all subgroups                                |
| <b>BILEVEL</b>                | Creates control charts using half-screens and half-pages     |
| <b>EXCHART</b>                | Creates control charts for a process only when exceptions    |
|                               | occur                                                        |
| <b>INTERVAL=</b>              | Specifies the natural time interval between consecutive      |
|                               | subgroup positions when time, date, or datetime format       |
|                               | is associated with a numeric subgroup variable               |
| <b>MAXPANELS=</b>             | Specifies the maximum number of pages or screens for         |
|                               | chart                                                        |
| <b>NMARKERS</b>               | Requests special markers for points corresponding to         |
|                               | sample sizes not equal to nominal sample size for fixed      |
|                               | control limits                                               |
| <b>NOCHART</b>                | Suppresses creation of chart                                 |
| <b>NOFRAME</b>                | Suppresses frame for plot area                               |
| <b>NOLEGEND</b>               | Suppresses legend for subgroup sample sizes                  |
| NPANELPOS=                    | Specifies number of subgroup positions per panel on each     |
|                               | chart                                                        |
| <b>REPEAT</b>                 | Repeats last subgroup position on panel as first subgroup    |
|                               | position of next panel                                       |
| TOTPANELS=                    | Specifies number of pages or screens to be used to display   |
|                               | chart                                                        |
| TRENDVAR=                     | Specifies list of trend variables                            |
| $YPCT1=$                      | Specifies length of vertical axis on EWMA chart as a         |
|                               | percentage of sum of lengths of vertical axes for EWMA       |
|                               | and trend charts                                             |
| <b>ZEROSTD</b>                | Displays EWMA chart regardless of whether $\hat{\sigma} = 0$ |
|                               |                                                              |
| <b>Reference Line Options</b> |                                                              |
| CHREF=                        | Specifies color for lines requested by HREF= and             |
|                               | HREF2= options                                               |
| <b>CVREF=</b>                 | Specifies color for lines requested by VREF= and             |
|                               | VREF2= options                                               |
| $HREF=$                       | Specifies position of reference lines perpendicular to hor-  |
|                               | izontal axis on EWMA chart                                   |
| $HREF2=$                      | Specifies position of reference lines perpendicular to hor-  |
|                               | izontal axis on trend chart                                  |
| <b>HREFDATA=</b>              | Specifies position of reference lines perpendicular to hor-  |
|                               | izontal axis on EWMA chart                                   |
| HREF2DATA=                    | Specifies position of reference lines perpendicular to hor-  |
|                               | izontal axis on trend chart                                  |
| <b>HREFLABELS=</b>            | Specifies labels for HREF= lines                             |
| HREF2LABELS=                  | Specifies labels for HREF2= lines                            |

**Table 9.3** *continued*

| Option                               | <b>Description</b>                                                     |  |
|--------------------------------------|------------------------------------------------------------------------|--|
| <b>HREFLABPOS=</b>                   | of<br>Specifies<br>position<br>HREFLABELS=<br>and                      |  |
|                                      | HREF2LABELS=labels                                                     |  |
| LHREF=                               | Specifies line type for HREF= and HREF2= lines                         |  |
| LVREF=                               | Specifies line type for VREF= and VREF2= lines                         |  |
| <b>NOBYREF</b>                       | Specifies that reference line information in a data set                |  |
|                                      | applies uniformly to charts created for all BY groups                  |  |
| VREF=                                | Specifies position of reference lines perpendicular to ver-            |  |
|                                      | tical axis on EWMA chart                                               |  |
| $VREF2=$                             | Specifies position of reference lines perpendicular to ver-            |  |
|                                      | tical axis on trend chart                                              |  |
| <b>VREFLABELS=</b>                   | Specifies labels for VREF= lines                                       |  |
| VREF2LABELS=                         | Specifies labels for VREF2= lines                                      |  |
| <b>VREFLABPOS=</b>                   | Specifies the position of VREFLABELS= and<br><b>VREF2LABELS=labels</b> |  |
| <b>Grid Options</b>                  |                                                                        |  |
| $CGRID=$                             | Specifies color for grid requested with GRID or END-                   |  |
|                                      | <b>GRID</b> option                                                     |  |
| <b>ENDGRID</b>                       | Adds grid after last plotted point                                     |  |
| <b>GRID</b>                          | Adds grid to control chart                                             |  |
| LENDGRID=                            | Specifies line type for grid requested with the ENDGRID                |  |
|                                      | option                                                                 |  |
| LGRID=                               | Specifies line type for grid requested with the GRID                   |  |
|                                      | option                                                                 |  |
| WGRID=                               | Specifies width of grid lines                                          |  |
| <b>Clipping Options</b>              |                                                                        |  |
| <b>CCLIP=</b>                        | Specifies color for plot symbol for clipped points                     |  |
| CLIPFACTOR=                          | Determines extent to which extreme points are clipped                  |  |
| CLIPLEGEND=                          | Specifies text for clipping legend                                     |  |
| <b>CLIPLEGPOS=</b>                   | Specifies position of clipping legend                                  |  |
| CLIPSUBCHAR=                         | Specifies substitution character for CLIPLEGEND= text                  |  |
| CLIPSYMBOL=                          | Specifies plot symbol for clipped points                               |  |
| CLIPSYMBOLHT=                        | Specifies symbol marker height for clipped points                      |  |
| <b>Graphical Enhancement Options</b> |                                                                        |  |
| ANNOTATE=                            | Specifies annotate data set that adds features to EWMA                 |  |
|                                      | chart                                                                  |  |
| ANNOTATE2=                           | Specifies annotate data set that adds features to trend                |  |
|                                      | chart                                                                  |  |
| DESCRIPTION=                         | Specifies description of EWMA chart's GRSEG catalog                    |  |
|                                      | entry                                                                  |  |
| FONT=                                | Specifies software font for labels and legends on charts               |  |
| NAME=                                | Specifies name of EWMA chart's GRSEG catalog entry                     |  |
| PAGENUM=                             | Specifies the form of the label used in pagination                     |  |

**Table 9.3** *continued*

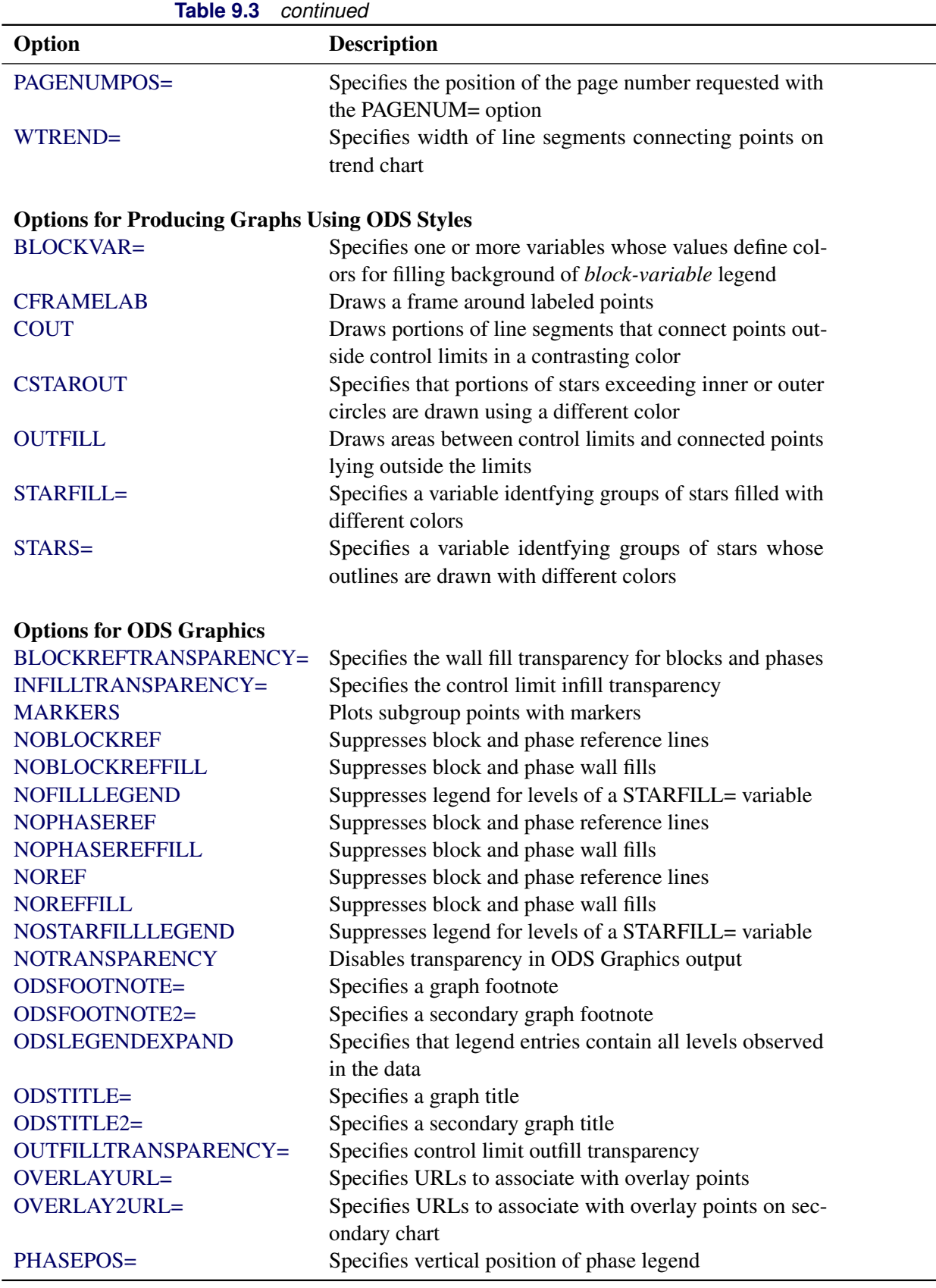

| Option                               | <u>commune</u><br><b>Description</b>                                                                 |
|--------------------------------------|----------------------------------------------------------------------------------------------------|
| PHASEREFLEVEL=                       | Associates phase and block reference lines with either                                               |
|                                      | innermost or the outermost level                                                                     |
| PHASEREFTRANSPARENCY=                | Specifies the wall fill transparency for blocks and phases                                           |
| REFFILLTRANSPARENCY=                 | Specifies the wall fill transparency for blocks and phases                                           |
| <b>SIMULATEQCFONT</b>                | Draws central line labels using a simulated software font                                            |
| STARTRANSPARENCY=                    | Specifies star fill transparency                                                                     |
| $URL =$                              | Specifies a variable whose values are URLs to be associ-<br>ated with subgroups                      |
| $URL2=$                              | Specifies a variable whose values are URLs to be associ-                                             |
|                                      | ated with subgroups on secondary chart                                                               |
| <b>Input Data Set Options</b>        |                                                                                                    |
| <b>MISSBREAK</b>                     | Specifies that observations with missing values are not to                                           |
|                                      | be processed                                                                                         |
| <b>Output Data Set Options</b>       |                                                                                                    |
| <b>OUTHISTORY=</b>                   | Creates output data set containing subgroup summary                                                  |
|                                      | statistics                                                                                           |
| <b>OUTINDEX=</b>                     | Specifies value of _INDEX_ in the OUTLIMITS= data<br>set                                             |
| <b>OUTLIMITS=</b>                    | Creates output data set containing control limits                                                    |
| <b>OUTTABLE=</b>                     | Creates output data set containing subgroup summary                                                  |
|                                      | statistics and control limits                                                                        |
| <b>Tabulation Options</b>            |                                                                                                    |
|                                      | NOTE: specifying (EXCEPTIONS) after a tabulation option creates a table for exceptional points only. |
| <b>TABLE</b>                         | Creates a basic table of subgroup means, subgroup sam-                                               |
|                                      | ple sizes, and control limits                                                                        |
| <b>TABLEALL</b>                      | Creates all the tables that are produced by the TA-                                                  |
|                                      | BLE, TABLECENTRAL, TABLEID, TABLELEGEND,                                                             |
| <b>TABLECENTRAL</b>                  | TABLEOUTLIM, and TABLETESTS options<br>Augments basic table with values of central lines             |
| <b>TABLEID</b>                       | Augments basic table with columns for ID variables                                                   |
| <b>TABLEOUTLIM</b>                   | Augments basic table with columns indicating control                                                 |
|                                      | limits exceeded                                                                                      |
| <b>Block Variable Legend Options</b> |                                                                                                    |
| <b>BLOCKLABELPOS=</b>                | Specifies position of label for <i>block-variable</i> legend                                         |
| <b>BLOCKLABTYPE=</b>                 | Specifies text size of block-variable legend                                                         |
| <b>BLOCKPOS=</b>                     | Specifies vertical position of block-variable legend                                                 |
| <b>BLOCKREP</b>                      | Repeats identical consecutive labels in block-variable                                               |
|                                      | legend                                                                                               |
| CBLOCKLAB=                           | Specifies fill colors for frames enclosing variable labels                                           |
|                                      | in block-variable legend                                                                             |
|                                      |                                                                                                    |

**Table 9.3** *continued*

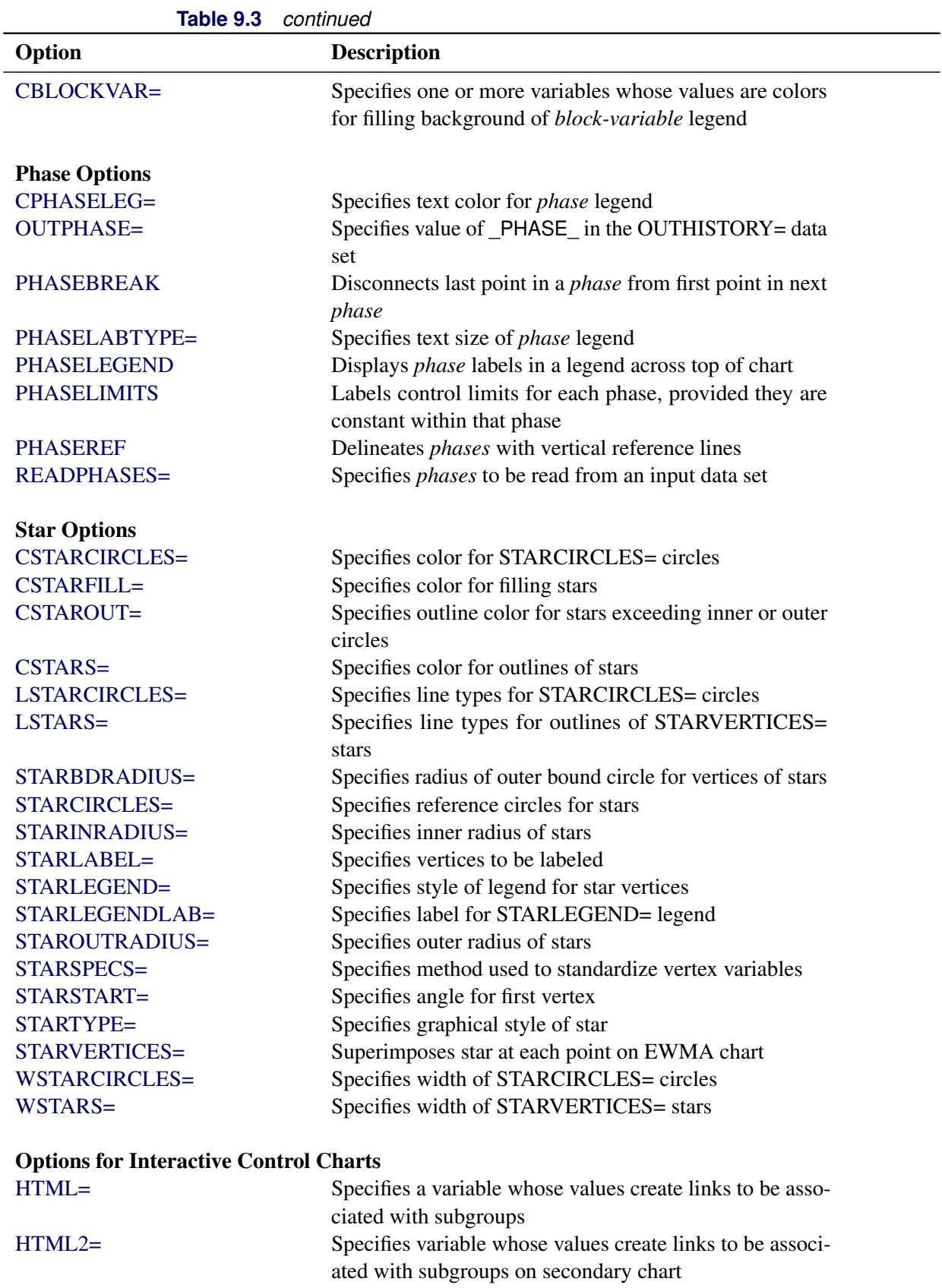

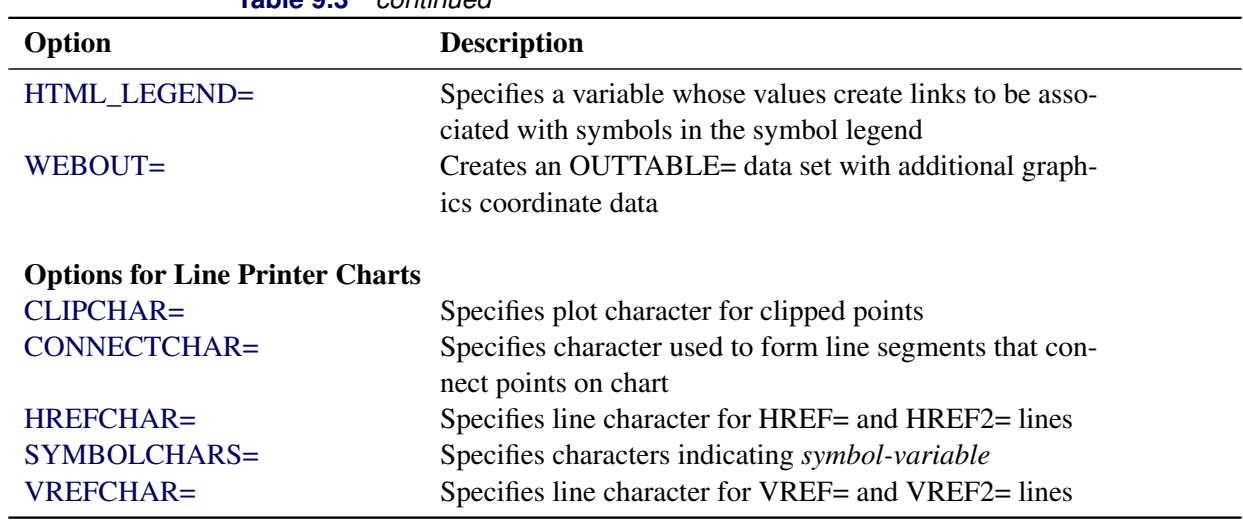

**Table 9.3** *continued*

### <span id="page-824-0"></span>**Dictionary of Special Options**

### <span id="page-824-1"></span>**ALPHA=***value*

requests *probability limits*. If you specify  $ALPHA = \alpha$ , the control limits are computed so that the probability is  $\alpha$  that a single EWMA exceeds its control limits. The value of  $\alpha$  can range between 0 and 1. This assumes that the process is in statistical control and that the data follow a normal distribution. For the equations used to compute probability limits, see ["Control Limits"](#page-828-1) on page 817.

Note the following:

- As an alternative to specifying ALPHA= $\alpha$ , you can read  $\alpha$  from the variable ALPHA in a LIMITS= data set by specifying the READALPHA option.
- As an alternative to specifying ALPHA= $\alpha$  (or reading  $\alpha$ ALPHA from a LIMITS= data set), you can request " $k\sigma$  control limits" by specifying SIGMAS= $k$  (or reading SIGMAS from a LIMITS= data set).

If you specify neither the ALPHA= option nor the SIGMAS= option, the procedure computes  $3\sigma$ control limits by default.

### <span id="page-824-2"></span>**ASYMPTOTIC**

requests constant upper and lower control limits based on the following asymptotic expressions:

$$
LCL = \overline{\overline{X}} - k\hat{\sigma}\sqrt{r/n(2-r)}
$$

$$
UCL = \overline{\overline{X}} + k\hat{\sigma}\sqrt{r/n(2-r)}
$$

Here *r* is the weight parameter  $(0 < r < 1)$ , and *n* is the nominal sample size associated with the control limits. Substitute  $\Phi^{-1}(1 - \alpha/2)$  for *k* if you specify probability limits with the ALPHA= option. When you do not specify the ASYMPTOTIC option, the control limits are computed using the exact formulas in [Table 9.5.](#page-828-0) Use the ASYMPTOTIC option only if all the subgroup sample sizes are the same or if you specify LIMITN=*n*. See [Example 9.2.](#page-844-0)

### <span id="page-825-3"></span>**CMEANSYMBOL=***color*

specifies the *color* used for the symbol requested with the MEANSYMBOL= option in traditional graphics. This option is ignored unless you are producing traditional graphics.

### <span id="page-825-0"></span>**LIMITN=***n*

#### **LIMITN=VARYING**

specifies either a fixed or varying nominal sample size for the control limits.

If you specify LIMITN=*n*, EWMAs are calculated and displayed only for those subgroups with a sample size equal to *n*, unless you also specify the ALLN option, which causes all the EWMAs to be calculated and displayed. By default (or if you specify LIMITN=VARYING), EWMAs are calculated and displayed for all subgroups, regardless of sample size.

### <span id="page-825-4"></span>**MEANCHAR='***character***'**

specifies a *character* used in legacy line printer charts to plot the subgroup mean for each subgroup. By default, subgroup means are not plotted. This option is ignored unless you specify the LINEPRINTER option in the PROC MACONTROL statement.

### <span id="page-825-5"></span>**MEANSYMBOL=***keyword*

specifies a symbol used to plot the subgroup mean for each subgroup in traditional graphics. By default, subgroup means are not plotted. This option is ignored unless you are producing traditional graphics.

### <span id="page-825-1"></span>**MU0=***value*

specifies a known (standard) value  $\mu_0$  for the process mean  $\mu$ . By default,  $\mu$  is estimated from the data. See [Example 9.1.](#page-842-1)

**NOTE:** As an alternative to specifying MU0= $\mu$ <sub>0</sub>, you can read a predetermined value for  $\mu$ <sub>0</sub> from the variable \_MEAN\_ in a LIMITS= data set.

#### <span id="page-825-2"></span>**NOREADLIMITS**

specifies that control limit parameters for each *process* listed in the EWMACHART statement are *not* to be read from the LIMITS= data set specified in the PROC MACONTROL statement.

The following example illustrates the NOREADLIMITS option:

```
proc macontrol data=Pistons limits=Diamlim;
   ewmachart Diameter*Hour;
   ewmachart Diameter*Hour / noreadlimits weight=0.3;
run;
```
The first EWMACHART statement reads the control limits from the first observation in the data set Diamlim for which the variable VAR is equal to 'Diameter' and the variable SUBGRP is equal to 'Hour'. The second EWMACHART statement computes estimates of the process mean and standard deviation for the control limits from the measurements in the data set Pistons. Note that the second EWMACHART statement is equivalent to the following statements, which would be more commonly used:

```
proc macontrol data=Pistons;
   ewmachart Diameter*Hour / weight=0.3;
run;
```
For more information about reading control limit parameters from a LIMITS= data set, see the READLIMITS option later in this list.

### <span id="page-826-0"></span>**READALPHA**

specifies that the variable  $ALPHA$ , rather than the variable  $SIGMAS$ , is to be read from a LIMITS= data set when both variables are available in the data set. Thus the limits displayed are probability limits. If you do not specify the READALPHA option, then \_SIGMAS\_ is read by default.

### <span id="page-826-1"></span>**READINDEX=***'value'*

reads control limit parameters from a LIMITS= data set (specified in the PROC MACONTROL statement) for each *process* listed in the EWMACHART statement.

The control limit parameters for a particular *process* are read from the first observation in the LIMITS= data set for which

- the value of VAR matches *process*
- the value of \_SUBGRP\_ matches the *subgroup-variable*
- the value of \_INDEX\_ matches *value*

The *value* can be up to 48 characters and must be enclosed in quotes.

### <span id="page-826-2"></span>**READLIMITS**

specifies that control limit parameters are to be read from a LIMITS= data set specified in the PROC MACONTROL statement. The parameters for a particular *process* are read from the first observation in the LIMITS= data set for which

- the value of VAR matches *process*
- the value of \_SUBGRP\_ matches the *subgroup variable*

NOTE: In SAS 6.10 and later releases, the READLIMITS option is not necessary.

### <span id="page-826-3"></span>**RESET**

requests that the value of the EWMA be reset after each out-of-control point. Specifically, when a point exceeds the control limits, the EWMA for the next subgroup is computed as the weighted average of the subgroup mean and the overall mean. By default, the EWMAs are not reset.

### <span id="page-826-4"></span>**SIGMA0=***value*

specifies a known (standard) value  $\sigma_0$  for the process standard deviation  $\sigma$ . The *value* must be positive. By default, the MACONTROL procedure estimates  $\sigma$  from the data using the formulas given in ["Methods for Estimating the Standard Deviation"](#page-839-0) on page 828.

**NOTE:** As an alternative to specifying SIGMA0= $\sigma_0$ , you can read a predetermined value for  $\sigma_0$  from the variable STDDEV in a LIMITS= data set.

### <span id="page-826-5"></span>**SIGMAS=***value*

specifies the width of the control limits in terms of the multiple *k* of the standard error of the plotted EWMAs on the chart. The value of *k* must be positive. By default,  $k = 3$  and the control limits are  $3\sigma$ limits.

#### <span id="page-827-2"></span>**WEIGHT=***value*

specifies the weight *r* assigned to the most recent subgroup mean in the computation of the EWMA  $(0 < r \le 1)$ . The WEIGHT= option is required unless you read control limit parameters from a LIMITS= data set or a TABLE= data set. See the section ["Choosing the Value of the Weight Parameter"](#page-829-0) on page 818 for details.

### <span id="page-827-0"></span>**Details: EWMACHART Statement**

### <span id="page-827-1"></span>**Constructing EWMA Charts**

The following notation is used in this section:

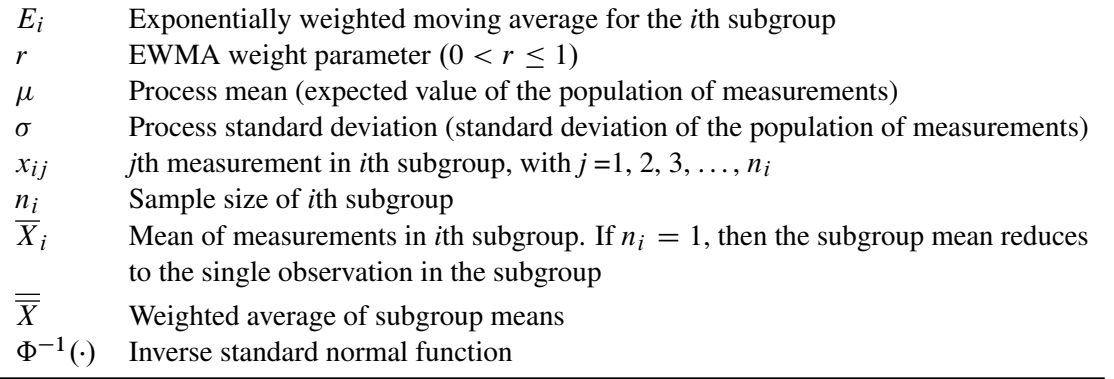

### *Plotted Points*

Each point on the chart indicates the value of the exponentially weighted moving average (EWMA) for that subgroup. The EWMA for the *i*th subgroup  $(E_i)$  is defined recursively as

$$
E_i = r\overline{X}_i + (1 - r)E_{i-1}, \ i > 0
$$

where *r* is a weight parameter  $(0 < r < 1)$ . Some authors (for example, Hunter 1986 and Crowder 1987a,b) use the symbol  $\lambda$  instead of r for the weight. You can specify the weight with the WEIGHT= option in the EWMACHART statement or with the variable \_WEIGHT\_ in a LIMITS= data set. If you specify a known value ( $\mu_0$ ) for  $\mu$ ,  $E_0 = \mu_0$ ; otherwise,  $E_0 = \overline{X}$ .

The preceding equation can be rewritten as

$$
E_i = E_{i-1} + r(\overline{X}_i - E_{i-1})
$$

which expresses the current EWMA as the previous EWMA plus the weighted error in the prediction of the current mean based on the previous EWMA.

The EWMA for the *i*th subgroup can also be written as

$$
E_i = r \sum_{j=0}^{i-1} (1-r)^j \overline{X}_{i-j} + (1-r)^i E_0
$$

which expresses the EWMA as a weighted average of past subgroup means, where the weights decline exponentially, and the heaviest weight is assigned to the most recent subgroup mean.
### *Central Line*

By default, the central line on an EWMA chart indicates an estimate for  $\mu$ , which is computed as

$$
\hat{\mu} = \overline{\overline{X}} = \frac{n_1 \overline{X_1} + \dots + n_N \overline{X_N}}{n_1 + \dots + n_N}
$$

If you specify a known value ( $\mu_0$ ) for  $\mu$ , the central line indicates the value of  $\mu_0$ .

#### *Control Limits*

You can compute the limits in the following ways:

- as a specified multiple  $(k)$  of the standard error of  $E_i$  above and below the central line. The default limits are computed with  $k = 3$  (these are referred to as  $3\sigma$  *limits*).
- as probability limits defined in terms of  $\alpha$ , a specified probability that  $E_i$  exceeds the limits

[Table 9.5](#page-828-0) presents the formulas for the limits.

<span id="page-828-0"></span>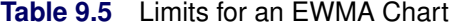

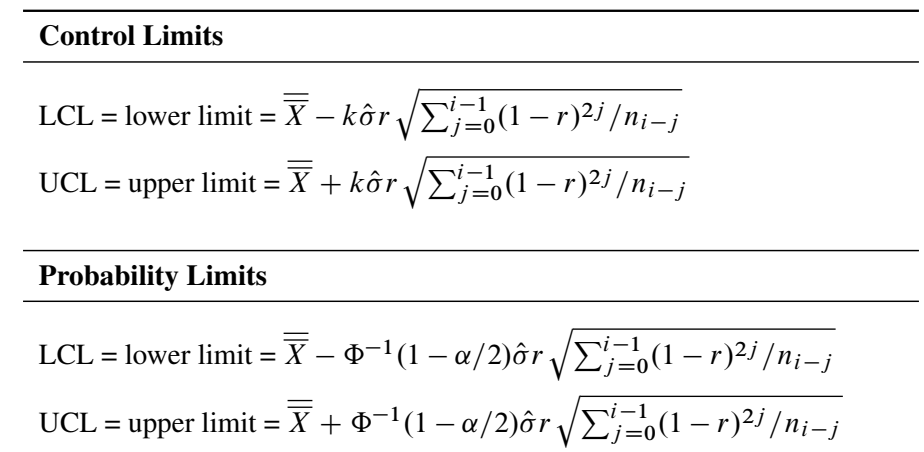

These formulas assume that the data are normally distributed. If standard values  $\mu_0$  and  $\sigma_0$  are available for  $\mu$  and  $\sigma$ , respectively, replace  $\overline{\overline{X}}$  with  $\mu_0$  and  $\hat{\sigma}$  with  $\sigma_0$  in [Table 9.5.](#page-828-0) Note that the limits vary with both  $n_i$ and *i*.

If the subgroup sample sizes are constant  $(n_i = n)$ , the formulas for the control limits simplify to

$$
\text{LCL} = \overline{\overline{X}} - k\hat{\sigma}\sqrt{r(1 - (1 - r)^{2i})/n(2 - r)}
$$

$$
\text{UCL} = \overline{\overline{X}} + k\hat{\sigma}\sqrt{r(1 - (1 - r)^{2i})/n(2 - r)}
$$

Consequently, when the subgroup sample sizes are constant, the width of the control limits increases monotonically with *i*. For probability limits, replace *k* with  $\Phi^{-1}(1 - \alpha/2)$  in the previous equations. Refer to [Roberts](#page-903-0) [\(1959\)](#page-903-0) and [Montgomery](#page-903-1) [\(1996\)](#page-903-1).

As *i* becomes large, the upper and lower control limits approach constant values:

$$
LCL = \overline{\overline{X}} - k\hat{\sigma}\sqrt{r/n(2-r)}
$$

 $UCL = \overline{X} + k\hat{\sigma}\sqrt{r/n(2-r)}$ 

Some authors base the control limits for EWMA charts on the asymptotic expressions in the two previous equations. For asymptotic probability limits, replace k with  $\Phi^{-1}(1 - \alpha/2)$  in these equations. You can display asymptotic limits by specifying the ASYMPTOTIC option.

Uniformly weighted moving average charts and exponentially weighted moving average charts have similar properties, and their asymptotic control limits are identical provided that

 $r = 2/(w + 1)$ 

where *w* is the weight factor for uniformly weighted moving average charts. Refer to [Wadsworth, Stephens,](#page-903-2) [and Godfrey](#page-903-2) [\(1986\)](#page-903-2) and the [American Society for Quality Control](#page-903-3) [\(1983\)](#page-903-3).

You can specify parameters for the EWMA limits as follows:

- Specify *k* with the SIGMAS= option or with the variable SIGMAS in a LIMITS= data set.
- Specify  $\alpha$  with the ALPHA= option or with the variable  $\alpha$  ALPHA in a LIMITS= data set.
- Specify a constant nominal sample size  $n_i \equiv n$  for the control limits with the LIMITN= option or with the variable \_LIMITN\_ in a LIMITS= data set.
- Specify *r* with the WEIGHT= option or with the variable \_WEIGHT\_ in a LIMITS= data set.
- Specify  $\mu_0$  with the MU0= option or with the variable \_MEAN\_ in a LIMITS= data set.
- Specify  $\sigma_0$  with the SIGMA0= option or with the variable \_STDDEV\_ in a LIMITS= data set.

### *Choosing the Value of the Weight Parameter*

Various approaches have been proposed for choosing the value of *r*.

- [Hunter](#page-903-4) [\(1986\)](#page-903-4) states that the choice "can be left to the judgment of the quality control analyst" and points out that the smaller the value of *r*, "the greater the influence of the historical data."
- [Hunter](#page-903-4) [\(1986\)](#page-903-4) also discusses a least squares procedure for estimating *r* from the data, **assuming** an exponentially weighted moving average model for the data. In this context, the fitted EWMA model provides a forecast of the process that is the basis for dynamic process control. You can use the ARIMA procedure in SAS/ETS® software to compute the least squares estimate of *r*. (Refer to *SAS/ETS User's Guide* for information about PROC ARIMA.) Also see ["Autocorrelation in Process](#page-2136-0) [Data"](#page-2136-0) on page 2125.
- A number of authors have studied the design of EWMA control schemes based on average run length (ARL) computations. The ARL is the expected number of points plotted before a shift is detected. Ideally, the ARL should be short when a shift occurs, and it should be long when there is no shift (the process is in control.) The effect of *r* on the ARL was described by [Roberts](#page-903-0) [\(1959\)](#page-903-0), who used simulation methods. The ARL function was approximated and tabulated by [Robinson and Ho](#page-903-5) [\(1978\)](#page-903-5), and a more general method for studying run-length distributions of EWMA charts was given by [Crowder](#page-903-6) [\(1987a,](#page-903-6) [b\)](#page-903-7). Unlike [Hunter](#page-903-4) [\(1986\)](#page-903-4), these authors assume the data are independent and identically distributed; typically the normal distribution is assumed for the data, although the methods extend to nonnormal distributions. A more detailed discussion of the ARL approach follows.

Average run lengths for two-sided EWMA charts are shown in [Table 9.6,](#page-830-0) which is patterned after Table 1 of [Crowder](#page-903-6) [\(1987a,](#page-903-6) [b\)](#page-903-7). The ARLs were computed using the EWMAARL DATA step function (see ["EWMAARL](#page-2219-0) [Function"](#page-2219-0) on page 2208 for details on the EWMAARL function). Note that [Crowder](#page-903-6) [\(1987a,](#page-903-6) [b\)](#page-903-7). uses the notation L in place of *k* and the notation  $\lambda$  in place of *r*.

You can use [Table 9.6](#page-830-0) to find a combination of *k* and *r* that yields a desired ARL for an in-control process  $(\delta = 0)$  and for a specified shift of  $\delta$ . Note that  $\delta$  is assumed to be standardized; in other words, if a shift of  $\Delta$  is to be detected in the process mean  $\mu$ , and if  $\sigma$  is the process standard deviation, you should select the table entry with

 $\delta = \Delta/(\sigma/\sqrt{n})$ 

where *n* is the subgroup sample size. Thus,  $\delta$  can be regarded as the shift in the sampling distribution of the subgroup mean.

For example, suppose you want to construct an EWMA scheme with an in-control ARL of 90 and an ARL of 9 for detecting a shift of  $\delta = 1$ . [Table 9.6](#page-830-0) shows that the combination  $r = 0.5$  and  $k = 2.5$  yields an in-control ARL of 91.17 and an ARL of 8.27 for  $\delta = 1$ .

[Crowder](#page-903-6) [\(1987a,](#page-903-6) [b\)](#page-903-7) cautions that setting the in-control ARL at a desired level does not guarantee that the probability of an early false signal is acceptable. For further details concerning the distribution of the ARL, refer to [Crowder](#page-903-6) [\(1987a,](#page-903-6) [b\)](#page-903-7).

In addition to using [Table 9.6](#page-830-0) or the EWMAARL DATA step function to choose a EWMA scheme with desired average run length properties, you can use them to evaluate an existing EWMA scheme. For example, the "Getting Started" section of this chapter contains EWMA schemes with  $r = 0.3$  and  $k = 3$ . The following statements use the EWMAARL function to compute the in-control ARL and the ARLs for shifts of  $\delta = 0.25$ and  $\delta = 0.5$ :

```
data arlewma;
   arlin = ewmaarl( 0,0.3,3.0);
  arl1 = ewmaarl(.25,0.3,3.0);
  arl2 = ewmaarl(.50,0.3,3.0);
run;
```
<span id="page-830-0"></span>The in-control ARL is 465.553, the ARL for  $\delta = 0.25$  is 178.741, and the ARL for  $\delta = 0.5$  is 53.1603. See [Example 9.5](#page-853-0) for an illustration of how to use the EWMAARL function to compute average run lengths for various EWMA schemes and shifts.

|                  |          | $r$ (weight parameter) |       |       |       |       |       |  |  |
|------------------|----------|------------------------|-------|-------|-------|-------|-------|--|--|
| $\boldsymbol{k}$ | $\delta$ | 0.05                   | 0.10  | 0.25  | 0.50  | 0.75  | 1.00  |  |  |
| 2.0              | 0.00     | 127.53                 | 73.28 | 38.56 | 26.45 | 22.88 | 21.98 |  |  |
| 2.0              | 0.25     | 43.94                  | 34.49 | 24.83 | 20.12 | 18.86 | 19.13 |  |  |
| 2.0              | 0.50     | 18.97                  | 15.53 | 12.74 | 11.89 | 12.34 | 13.70 |  |  |
| 2.0              | 0.75     | 11.64                  | 9.36  | 7.62  | 7.29  | 7.86  | 9.21  |  |  |
| 2.0              | 1.00     | 8.38                   | 6.62  | 5.24  | 4.91  | 5.26  | 6.25  |  |  |
| 2.0              | 1.25     | 6.56                   | 5.13  | 3.96  | 3.59  | 3.76  | 4.40  |  |  |
| 2.0              | 1.50     | 5.41                   | 4.20  | 3.19  | 2.80  | 2.84  | 3.24  |  |  |
| 2.0              | 1.75     | 4.62                   | 3.57  | 2.68  | 2.29  | 2.26  | 2.49  |  |  |
| 2.0              | 2.00     | 4.04                   | 3.12  | 2.32  | 1.95  | 1.88  | 2.00  |  |  |

**Table 9.6** Average Run Lengths for Two-Sided EWMA Charts

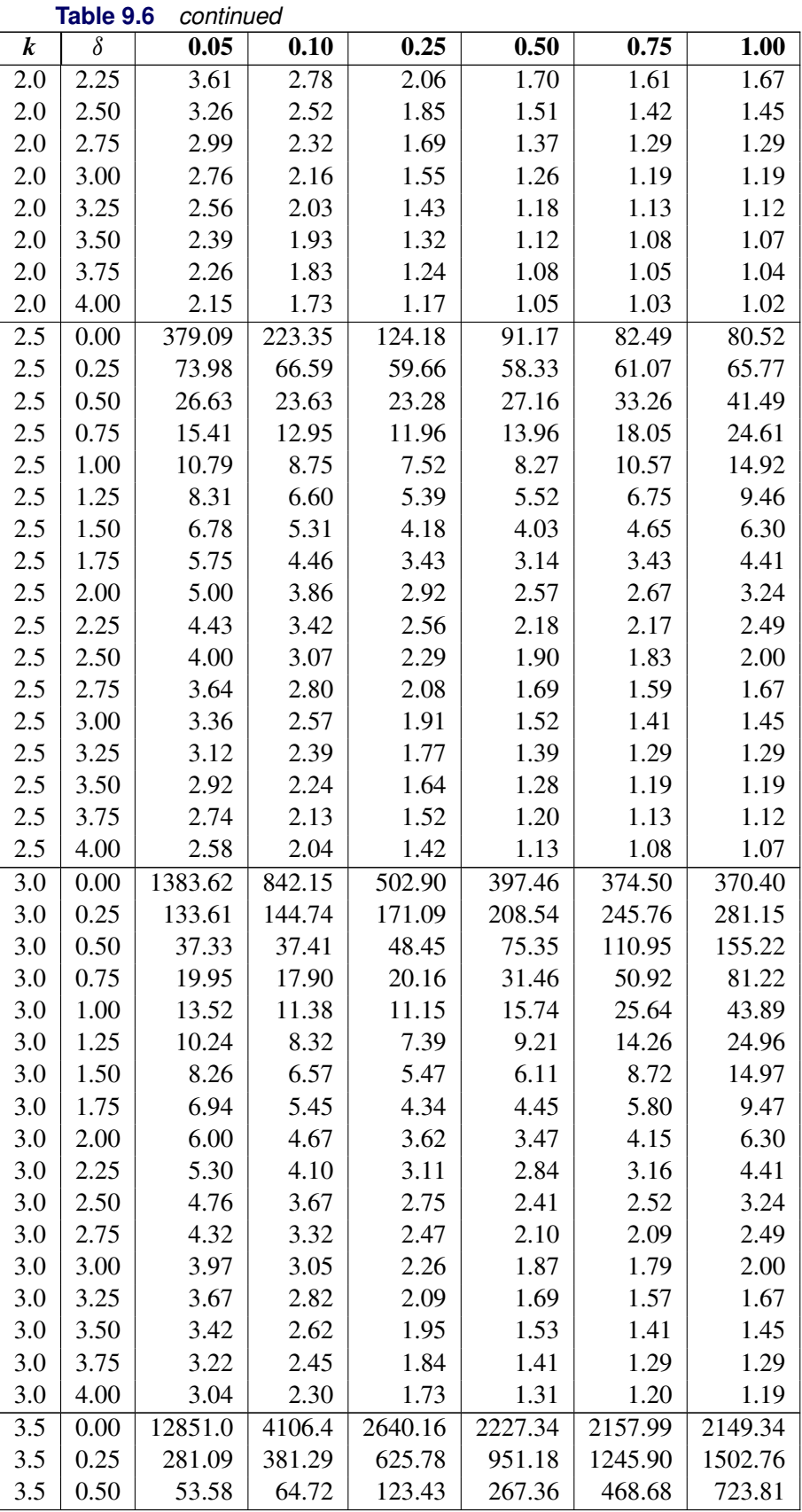

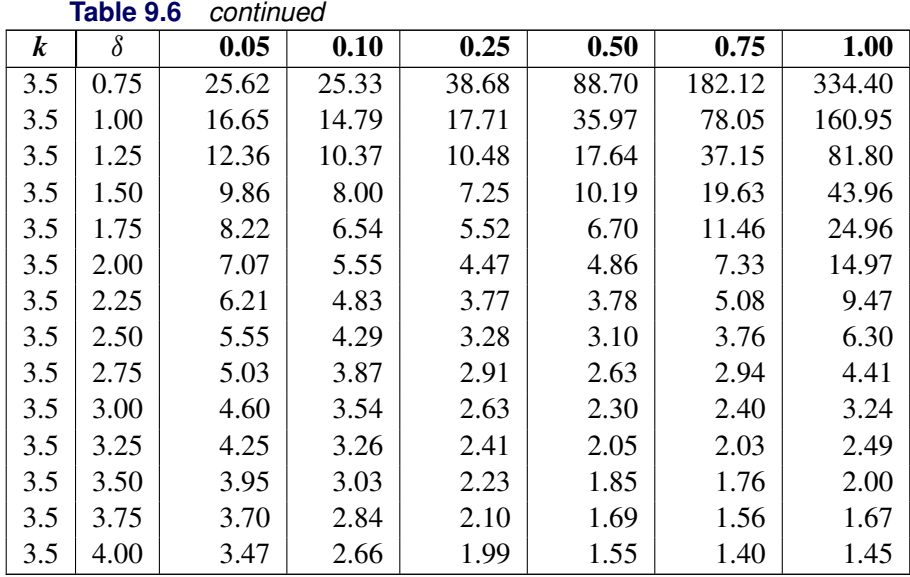

# **Output Data Sets**

# <span id="page-832-1"></span>*OUTLIMITS= Data Set*

<span id="page-832-0"></span>The OUTLIMITS= data set saves the control limit parameters. [Table 9.7](#page-832-0) lists the variables that can be saved.

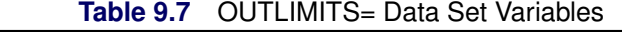

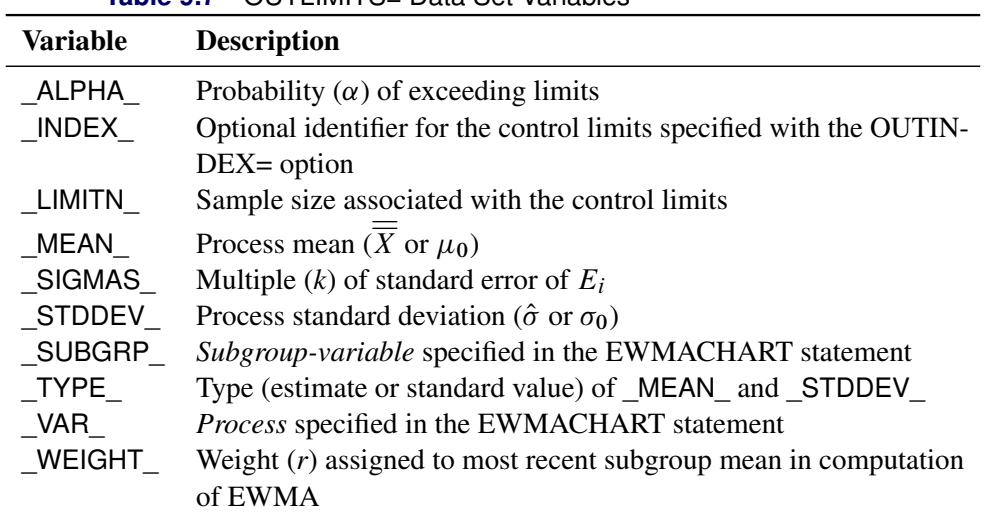

The OUTLIMITS= data set does not contain the control limits; instead, it contains control limit parameters that can be used to recompute the control limits.

### Notes:

- 1. If the control limits vary with subgroup sample size, the special missing value *V* is assigned to the variable LIMITN.
- 2. If the limits are defined in terms of a multiple  $k$  of the standard error of  $E_i$ , the value of  $\Box$ ALPHA $\Box$  is computed as  $\alpha = 2(1 - \Phi(k))$ , where  $\Phi(\cdot)$  is the standard normal distribution function.
- 3. If the limits are probability limits, the value of \_SIGMAS\_ is computed as  $k = \Phi^{-1}(1 \alpha/2)$ , where  $\Phi^{-1}$  is the inverse standard normal distribution function.
- 4. Optional BY variables are saved in the OUTLIMITS= data set.

The OUTLIMITS= data set contains one observation for each *process* specified in the EWMACHART statement.

You can use OUTLIMITS= data sets

- to keep a permanent record of the control limit parameters
- to write reports. You may prefer to use OUTTABLE= data sets for this purpose.
- as LIMITS= data sets in subsequent runs of PROC MACONTROL

For an example of an OUTLIMITS= data set, see the section ["Saving Control Limit Parameters"](#page-810-0) on page 799.

### *OUTHISTORY= Data Set*

The OUTHISTORY= data set saves subgroup summary statistics. The following variables can be saved:

- the *subgroup-variable*
- a subgroup mean variable named by *process* suffixed with *X*
- a subgroup standard deviation variable named by *process* suffixed with *S*
- a subgroup EWMA variable named by *process* suffixed with *E*
- a subgroup sample size variable named by *process* suffixed with *N*

Given a *process* name that contains 32 characters, the procedure first shortens the name to its first 16 characters and its last 15 characters, and then it adds the suffix.

Subgroup summary variables are created for each *process* specified in the EWMACHART statement. For example, consider the following statements:

```
proc macontrol data=Clips;
  ewmachart (Gap YieldStrength)*Day /
     weight = 0.2outhistory = Cliphist;
```
**run;**

The data set Cliphist would contain nine variables named Day, GapX, GapS, GapE, GapN, YieldStrengthX, YieldStrengthS, YieldStrengthE, and YieldStrengthN.

Additionally, the following variables, if specified, are included:

- BY variables
- *block-variables*
- *symbol-variable*
- ID variables
- PHASE (if the OUTPHASE= option is specified)

For an example of an OUTHISTORY= data set, see the section ["Saving Summary Statistics"](#page-809-0) on page 798.

### *OUTTABLE= Data Set*

<span id="page-834-0"></span>The OUTTABLE= data set saves subgroup summary statistics, control limits, and related information. [Table 9.8](#page-834-0) lists the variables that can be saved.

| <b>Variable</b> | <b>Description</b>                                                  |  |  |  |  |
|-----------------|---------------------------------------------------------------------|--|--|--|--|
| ALPHA           | Probability $(\alpha)$ of exceeding control limits                  |  |  |  |  |
| <b>EXLIM</b>    | Control limit exceeded on EWMA chart                                |  |  |  |  |
| EWMA            | Exponentially weighted moving average                               |  |  |  |  |
| LCLE            | Lower control limit for EWMA                                        |  |  |  |  |
| LIMITN          | Nominal sample size associated with the control limits              |  |  |  |  |
| MEAN            | Process mean                                                        |  |  |  |  |
| SIGMAS          | Multiple $(k)$ of the standard error associated with control limits |  |  |  |  |
| Subgroup        | Values of the subgroup variable                                     |  |  |  |  |
| SUBN            | Subgroup sample size                                                |  |  |  |  |
| SUBS            | Subgroup standard deviation                                         |  |  |  |  |
| SUBX            | Subgroup mean                                                       |  |  |  |  |
| UCLE            | Upper control limit for EWMA                                        |  |  |  |  |
| VAR             | Process specified in the EWMACHART statement                        |  |  |  |  |
| WEIGHT          | Weight $(r)$ assigned to most recent subgroup mean in computation   |  |  |  |  |
|                 | of EWMA                                                             |  |  |  |  |

**Table 9.8** OUTTABLE= Data Set Variables

In addition, the following variables, if specified, are included:

- BY variables
- *block-variables*
- ID variables
- \_PHASE\_ (if the READPHASES= option is specified)
- *symbol-variable*

### Notes:

- 1. Either the variable **ALPHA** or the variable **SIGMAS** is saved depending on how the control limits are defined (with the ALPHA= or SIGMAS= options, respectively, or with the corresponding variables in a LIMITS= data set).
- 2. The variables VAR and EXLIM are character variables of length 8. The variable PHASE is a character variable of length 48. All other variables are numeric.

For an example of an OUTTABLE= data set, see ["Saving Control Limit Parameters"](#page-810-0) on page 799.

# **ODS Tables**

The following table summarizes the ODS tables that you can request with the EWMACHART statement.

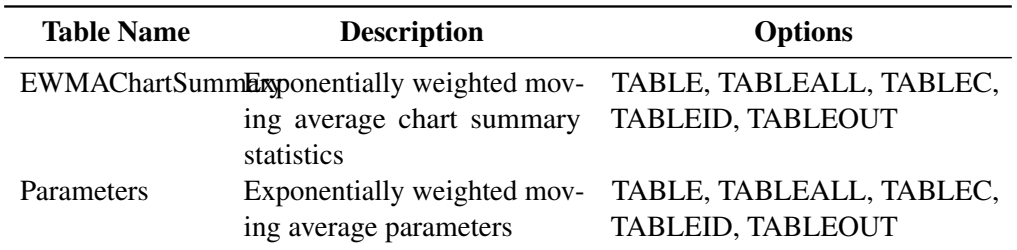

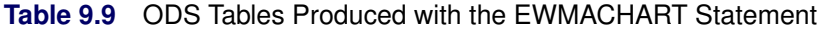

# **ODS Graphics**

Before you create ODS Graphics output, ODS Graphics must be enabled (for example, by using the ODS GRAPHICS ON statement). For more information about enabling and disabling ODS Graphics, see the section "Enabling and Disabling ODS Graphics" (Chapter 21, *SAS/STAT User's Guide*).

The appearance of a graph produced with ODS Graphics is determined by the style associated with the ODS destination where the graph is produced. EWMACHART options used to control the appearance of traditional graphics are ignored for ODS Graphics output. [Options for Producing Graphs Using ODS Styles](#page-821-0) lists options that can be used to control the appearance of graphs produced with ODS Graphics or with traditional graphics using ODS styles. [Options for ODS Graphics](#page-821-1) lists options to be used exclusively with ODS Graphics. Detailed descriptions of these options are provided in ["Dictionary of Options: SHEWHART](#page-1987-0) [Procedure"](#page-1987-0) on page 1976.

When ODS Graphics is in effect, the EWMACHART statement assigns a name to the graph it creates. You can use this name to reference the graph when using ODS. The name is listed in [Table 9.10.](#page-836-0)

<span id="page-836-0"></span>

| <b>ODS Graph Name</b> Plot Description |            |  |  |
|----------------------------------------|------------|--|--|
| <b>EWMAChart</b>                       | EWMA chart |  |  |

**Table 9.10** ODS Graphics Produced by the EWMACHART Statement

See Chapter 3, ["SAS/QC Graphics,](#page-26-0)" for more information about ODS Graphics and other methods for producing charts.

### **Input Data Sets**

### *DATA= Data Set*

You can read raw data (process measurements) from a DATA= data set specified in the PROC MACONTROL statement. Each *process* specified in the EWMACHART statement must be a SAS variable in the DATA= data set. This variable provides measurements that must be grouped into subgroup samples indexed by the *subgroup-variable*. The *subgroup-variable*, which is specified in the EWMACHART statement, must also be a SAS variable in the DATA= data set. Each observation in a DATA= data set must contain a value for each *process* and a value for the *subgroup-variable*. If the *i*th subgroup contains  $n_i$  items, there should be  $n_i$ consecutive observations for which the value of the *subgroup-variable* is the index of the *i*th subgroup. For example, if each subgroup contains five items and there are 30 subgroup samples, the DATA= data set should contain 150 observations.

Other variables that can be read from a DATA= data set include

- \_PHASE\_ (if the READPHASES= option is specified)
- *block-variables*
- *symbol-variable*
- BY variables
- ID variables

By default, the MACONTROL procedure reads all the observations in a DATA= data set. However, if the data set includes the variable \_PHASE\_, you can read selected groups of observations (referred to as *phases*) with the READPHASES= option (for an example, see ["Displaying Stratification in Phases"](#page-2071-0) on page 2060.

For an example of a DATA= data set, see ["Creating EWMA Charts from Raw Data"](#page-803-0) on page 792.

### *LIMITS= Data Set*

You can read preestablished control limit parameters from a LIMITS= data set specified in the PROC MACONTROL statement. The LIMITS= data set used by the MACONTROL procedure does not contain the actual control limits, but rather it contains the parameters required to compute the limits. For example, the following statements read parameters from the data set Parms:

```
proc macontrol data=Parts limits=Parms;
   ewmachart Gap*Day;
run;
```
The LIMITS= data set can be an OUTLIMITS= data set that was created in a previous run of the MACON-TROL procedure. Such data sets always contain the variables required for a LIMITS= data set; see the section ["OUTLIMITS= Data Set"](#page-832-1) on page 821. The LIMITS= data set can also be created directly using a DATA step.

When you create a LIMITS= data set, you must provide the variable \_WEIGHT\_, which specifies the weight parameter used to compute the EWMAs. In addition, note the following:

- The variables \_VAR\_ and \_SUBGRP\_ are required. These must be character variables of length 8.
- The variable \_INDEX\_ is required if you specify the READINDEX= option. This must be a character variable whose length is no greater than 48.
- The variables LIMITN<sub>, SIGMAS</sub> (or \_ALPHA\_), and \_TYPE\_ are optional, but they are recommended to maintain a complete set of control limit information. The variable \_TYPE\_ must be a character variable of length 8. Valid values are 'ESTIMATE', 'STANDARD', 'STDMEAN', and 'STDSIGMA'.
- BY variables are required if specified with a BY statement.

Some advantages of working with a LIMITS= data set are that

- it facilitates reusing a permanently saved set of parameters
- a distinct set of parameters can be read for each *process* specified in the EWMACHART statement
- it facilitates keeping track of multiple sets of parameters that accumulate for the same *process* as the process evolves over time

For an example, see the section ["Reading Preestablished Control Limit Parameters"](#page-812-0) on page 801.

# *HISTORY= Data Set*

You can read subgroup summary statistics from a HISTORY= data set specified in the PROC MACONTROL statement. This enables you to reuse OUTHISTORY= data sets that have been created in previous runs of the MACONTROL, SHEWHART, or CUSUM procedures or to read output data sets created with SAS summarization procedures such as PROC MEANS.

A HISTORY= data set used with the EWMACHART statement must contain the following:

- the *subgroup-variable*
- a subgroup mean variable for each *process*
- a subgroup sample size variable for each *process*
- a subgroup standard deviation variable for each *process*

The names of the subgroup mean, subgroup standard deviation, and subgroup sample size variables must be the *process* name concatenated with the suffix characters *X*, *S*, and *N*, respectively.

For example, consider the following statements:

```
proc macontrol history=Cliphist;
   ewmachart (Gap Diameter)*Day / weight=0.2;
run;
```
The data set Cliphist must include the variables Day, GapX, GapS, GapN, DiameterX, DiameterS, and DiameterN.

Although a subgroup EWMA variable (named by the *process* name suffixed with *E*) is saved in an OUTHIS-TORY= data set, it is not required in a HISTORY= data set, because the subgroup mean variable is sufficient to compute the EWMAs.

Note that if you specify a *process* name that contains 32 characters, the names of the summary variables must be formed from the first 16 characters and the last 15 characters of the *process* name, suffixed with the appropriate character.

Other variables that can be read from a HISTORY= data set include

- \_PHASE\_ (if the READPHASES= option is specified)
- *block-variables*
- *symbol-variable*
- BY variables
- ID variables

By default, the MACONTROL procedure reads all the observations in a HISTORY= data set. However, if the HISTORY= data set includes the variable \_PHASE\_, you can read selected groups of observations (referred to as *phases*) by specifying the READPHASES= option (see ["Displaying Stratification in Phases"](#page-2071-0) on page 2060 for an example).

For an example of a HISTORY= data set, see ["Creating EWMA Charts from Subgroup Summary Data"](#page-806-0) on page 795.

### *TABLE= Data Set*

You can read summary statistics and control limits from a TABLE= data set specified in the PROC MA-CONTROL statement. This enables you to reuse an OUTTABLE= data set created in a previous run of the MACONTROL procedure.

<span id="page-838-0"></span>[Table 9.11](#page-838-0) lists the variables required in a TABLE= data set used with the EWMACHART statement:

| <b>Variable</b> | <b>Description</b>                    |
|-----------------|---------------------------------------|
| EWMA            | Exponentially weighted moving average |
| <b>LCLE</b>     | Lower control limit for EWMA          |

**Table 9.11** TABLE= Data Set Variables

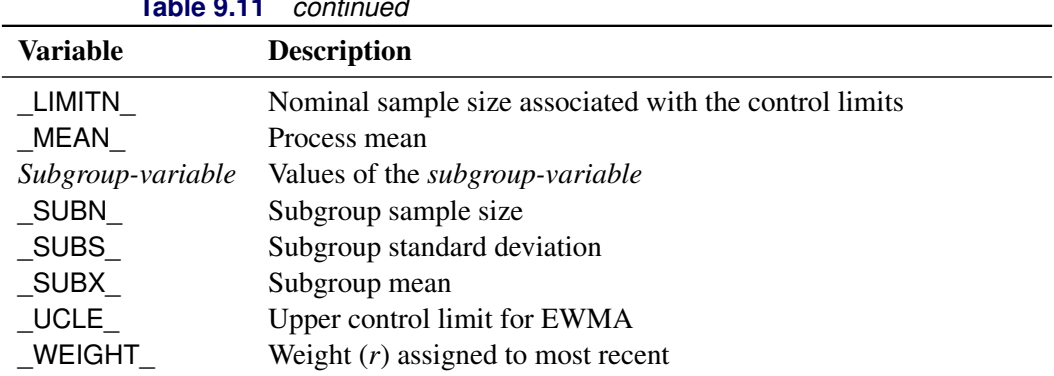

**Table 9.11** *continued*

Other variables that can be read from a TABLE= data set include

- *block-variables*
- *symbol-variable*
- BY variables
- ID variables
- \_PHASE\_ (if the READPHASES= option is specified). This variable must be a character variable whose length is no greater than 48.
- \_VAR\_. This variable is required if more than one *process* is specified or if the data set contains information for more than one *process*. This variable must be a character variable of length 8.

For an example of a TABLE= data set, see ["Saving Control Limit Parameters"](#page-810-0) on page 799.

#### <span id="page-839-0"></span>**Methods for Estimating the Standard Deviation**

When control limits are computed from the input data, four methods are available for estimating the process standard deviation  $\sigma$ . Three methods (referred to as the default, MVLUE, and RMSDF) are available with subgrouped data. A fourth method is used if the data are individual measurements (see ["Default Method for](#page-840-0) [Individual Measurements"](#page-840-0) on page 829).

### *Default Method for Subgroup Samples*

This method is the default for EWMA charts using subgrouped data. The default estimate of  $\sigma$  is

$$
\hat{\sigma} = \frac{s_1/c_4(n_1) + \ldots + s_N/c_4(n_N)}{N}
$$

where *N* is the number of subgroups for which  $n_i \geq 2$ ,  $s_i$  is the sample standard deviation of the *i*th subgroup

$$
s_i = \sqrt{\frac{1}{n_i - 1} \sum_{j=1}^{n_i} (x_{ij} - \bar{X}_i)^2}
$$

and

$$
c_4(n_i) = \frac{\Gamma(n_i/2)\sqrt{2/(n_i-1)}}{\Gamma((n_i-1)/2)}
$$

Here  $\Gamma(\cdot)$  denotes the gamma function, and  $\bar{X}_i$  denotes the *i*th subgroup mean. A subgroup standard deviation  $s_i$  is included in the calculation only if  $n_i \geq 2$ . If the observations are normally distributed, then the expected value of  $s_i$  is  $c_4(n_i)\sigma$ . Thus,  $\hat{\sigma}$  is the unweighted average of *N* unbiased estimates of  $\sigma$ . This method is described in the [American Society for Testing and Materials](#page-903-8) [\(1976\)](#page-903-8).

#### *MVLUE Method for Subgroup Samples*

If you specify SMETHOD=MVLUE, a minimum variance linear unbiased estimate (MVLUE) is computed for . Refer to [Burr](#page-903-9) [\(1969,](#page-903-9) [1976\)](#page-903-10) and [Nelson](#page-903-11) [\(1989,](#page-903-11) [1994\)](#page-903-12). The MVLUE is a weighted average of *N* unbiased estimates of  $\sigma$  of the form  $s_i/c_4(n_i)$ , and it is computed as

$$
\hat{\sigma} = \frac{h_1 s_1/c_4(n_1) + \ldots + h_N s_N/c_4(n_N)}{h_1 + \ldots + h_N}
$$

where

$$
h_i = \frac{[c_4(n_i)]^2}{1 - [c_4(n_i)]^2}
$$

A subgroup standard deviation  $s_i$  is included in the calculation only if  $n_i \geq 2$ , and *N* is the number of subgroups for which  $n_i > 2$ . The MVLUE assigns greater weight to estimates of  $\sigma$  from subgroups with larger sample sizes, and it is intended for situations where the subgroup sample sizes vary. If the subgroup sample sizes are constant, the MVLUE reduces to the default estimate.

#### *RMSDF Method for Subgroup Samples*

If you specify SMETHOD=RMSDF, a weighted root-mean-square estimate is computed for  $\sigma$  as follows:

$$
\hat{\sigma} = \frac{\sqrt{(n_1 - 1)s_1^2 + \dots + (n_N - 1)s_N^2}}{c_4(n)\sqrt{n_1 + \dots + n_N - N}}
$$

where  $n = n_1 + \cdots + n_N - (N - 1)$ . The weights are the degrees of freedom  $n_i - 1$ . A subgroup standard deviation  $s_i$  is included in the calculation only if  $n_i \ge 2$ , and *N* is the number of subgroups for which  $n_i \ge 2$ .

If the unknown standard deviation  $\sigma$  is constant across subgroups, the root-mean-square estimate is more efficient than the minimum variance linear unbiased estimate. However, in process control applications it is generally not assumed that  $\sigma$  is constant, and if  $\sigma$  varies across subgroups, the root-mean-square estimate tends to be more inflated than the MVLUE.

### <span id="page-840-0"></span>*Default Method for Individual Measurements*

When each subgroup sample contains a single observation ( $n_i \equiv 1$ ), the process standard deviation  $\sigma$  is estimated as

$$
\hat{\sigma} = \sqrt{\frac{1}{2(N-1)} \sum_{i=1}^{N-1} (x_{i+1} - x_i)^2}
$$

where N is the number of observations, and  $x_1, x_2, \ldots, x_N$  are the individual measurements. This formula is given by [Wetherill](#page-903-13) [\(1977\)](#page-903-13), who states that the estimate of the variance is biased if the measurements are autocorrelated.

# **Axis Labels**

You can specify axis labels by assigning labels to particular variables in the input data set, as summarized in the following table:

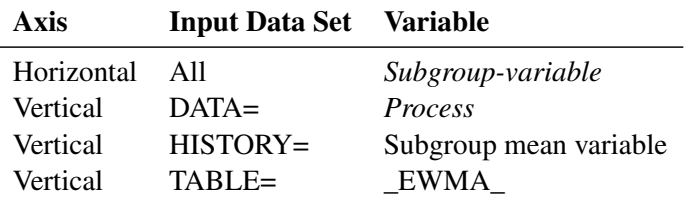

For example, the following sets of statements specify the label *EWMA of Clip Gaps* for the vertical axis and the label *Day* for the horizontal axis of the EWMA chart:

```
proc macontrol data=Clips1;
   ewmachart Gap*Day / weight=0.3;
   label Gap = 'EWMA of Clip Gaps';
   label Day = 'Day';
run;
proc macontrol history=Cliphist;
   ewmachart Gap*Day / weight=0.3;
   label Gapx = 'EWMA of Clip Gaps';
   label Day = 'Day';
run;
proc macontrol table=Cliptab;
   ewmachart Gap*Day;
   label _EWMA_ = 'EWMA of Clip Gaps';
   label Day = 'Day';
run;
```
In this example, the label assignments are in effect only for the duration of the procedure step, and they temporarily override any permanent labels associated with the variables.

# **Missing Values**

An observation read from a DATA=, HISTORY=, or TABLE= data set is not analyzed if the value of the subgroup variable is missing. For a particular process variable, an observation read from a DATA= data set is not analyzed if the value of the process variable is missing. Missing values of process variables generally lead to unequal subgroup sample sizes. For a particular process variable, an observation read from a HISTORY= or TABLE= data set is not analyzed if the values of any of the corresponding summary variables are missing.

# **Examples: EWMACHART Statement**

This section provides advanced examples of the EWMACHART statement.

# **Example 9.1: Specifying Standard Values for the Process Mean and Process Standard Deviation**

NOTE: See *Specifying Standard Values for EWMA Chart* in the SAS/QC Sample Library.

By default, the EWMACHART statement estimates the process mean  $(\mu)$  and standard deviation ( $\sigma$ ) from the data. This is illustrated in the "Getting Started" section of this chapter. However, there are applications in which standard values ( $\mu_0$  and  $\sigma_0$ ) are available based, for instance, on previous experience or extensive sampling. You can specify these values with the MU0= and SIGMA0= options.

For example, suppose it is known that the metal clip manufacturing process (introduced in ["Creating EWMA](#page-803-0) [Charts from Raw Data"](#page-803-0) on page 792) has a mean of 15 and standard deviation of 0.2. The following statements specify these standard values:

```
ods graphics on;
title 'Specifying Standard Process Mean and Standard Deviation';
proc macontrol data=Clips1;
   ewmachart Gap*Day /
     odstitle = title
     mu0 = 15
     sigma0 = 0.2
     weight = 0.3
     xsymbol = mu0
     markers;
run;
```
<span id="page-842-0"></span>The XSYMBOL= option specifies the label for the central line. The resulting chart is shown in [Output 9.1.1.](#page-842-0)

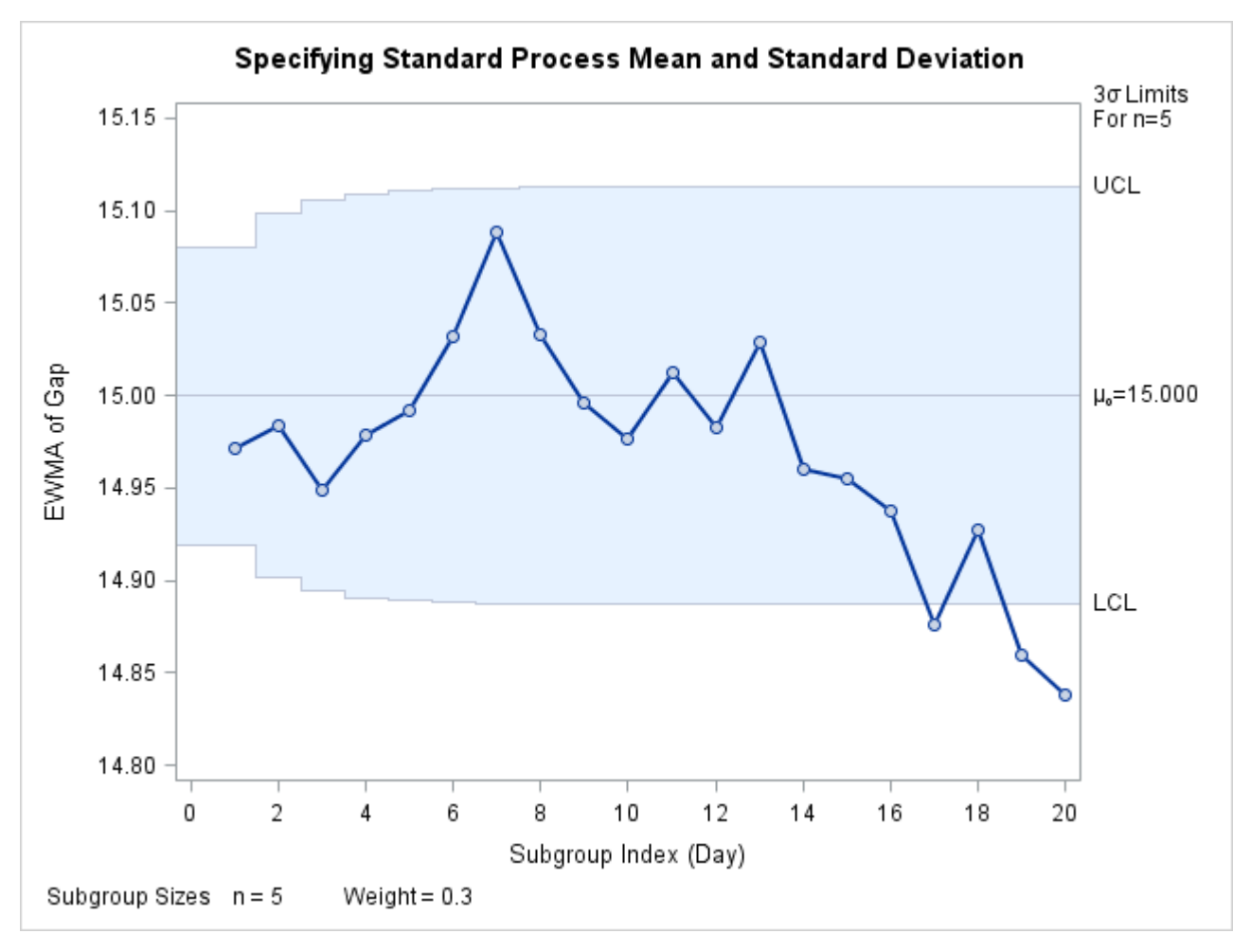

**Output 9.1.1** Specifying Standard Values with MU0= and SIGMA0=

The central line and control limits are determined using  $\mu_0$  and  $\sigma_0$  (see the equations in [Table 9.5\)](#page-828-0). [Out](#page-842-0)[put 9.1.1](#page-842-0) indicates that the process is out-of-control, since the moving averages for Day=17, Day=19, and Day=20 lie below the lower control limit.

You can also specify  $\mu_0$  and  $\sigma_0$  with the variables \_MEAN\_ and \_STDDEV\_ in a LIMITS= data set, as illustrated by the following statements:

```
data Cliplim;
   length _var_ _subgrp_ _type_ $8;
   _var_ = 'Gap';
   _subgrp_ = 'Day';
   _type_ = 'STANDARD';
   _limitn_ = 5;
   _mean_ = 15;
   _stddev_ = 0.2;
   _weight_ = 0.3;
proc macontrol data=Clips1 limits=Cliplim;
   ewmachart Gap*Day /
      odstitle = title
     xsymbol = mu0
     markers;
run;
```
The variable WEIGHT is required, and its value provides the weight parameter used to compute the EWMAs. The variables \_VAR\_ and \_SUBGRP\_ are also required, and their values must match the *process* and *subgroup-variable*, respectively, specified in the EWMACHART statement. The bookkeeping variable \_TYPE\_ is not required, but it is recommended to indicate that the variables \_MEAN\_ and \_STDDEV\_ provide standard values rather than estimated values.

The resulting chart (not shown here) is identical to the one shown in [Output 9.1.1.](#page-842-0)

# **Example 9.2: Displaying Limits Based on Asymptotic Values**

NOTE: See *Displaying Limits Based on Asymptotic Values* in the SAS/QC Sample Library.

The upper (lower) control limits in [Output 9.1.1](#page-842-0) are monotonically increasing (decreasing). As the number of subgroups increases, the control limits approach the following asymptotic values:

$$
\text{LCL} = \overline{\overline{X}} - k\hat{\sigma}\sqrt{r/n(2-r)}
$$

$$
\text{UCL} = \overline{\overline{X}} + k\hat{\sigma}\sqrt{r/n(2-r)}
$$

These constant limits are displayed if you specify the ASYMPTOTIC option, as illustrated by the following statements:

```
ods graphics on;
title 'Constant Control Limits Based on Asymptotic Values';
proc macontrol data=Clips1;
   ewmachart Gap*Day /
     odstitle = title
     mu0 = 15
     sigma0 = 0.2
     weight = 0.3
     xsymbol = mu0
     asymptotic
     markers;
run;
```
<span id="page-844-0"></span>The chart is shown in [Output 9.2.1.](#page-844-0)

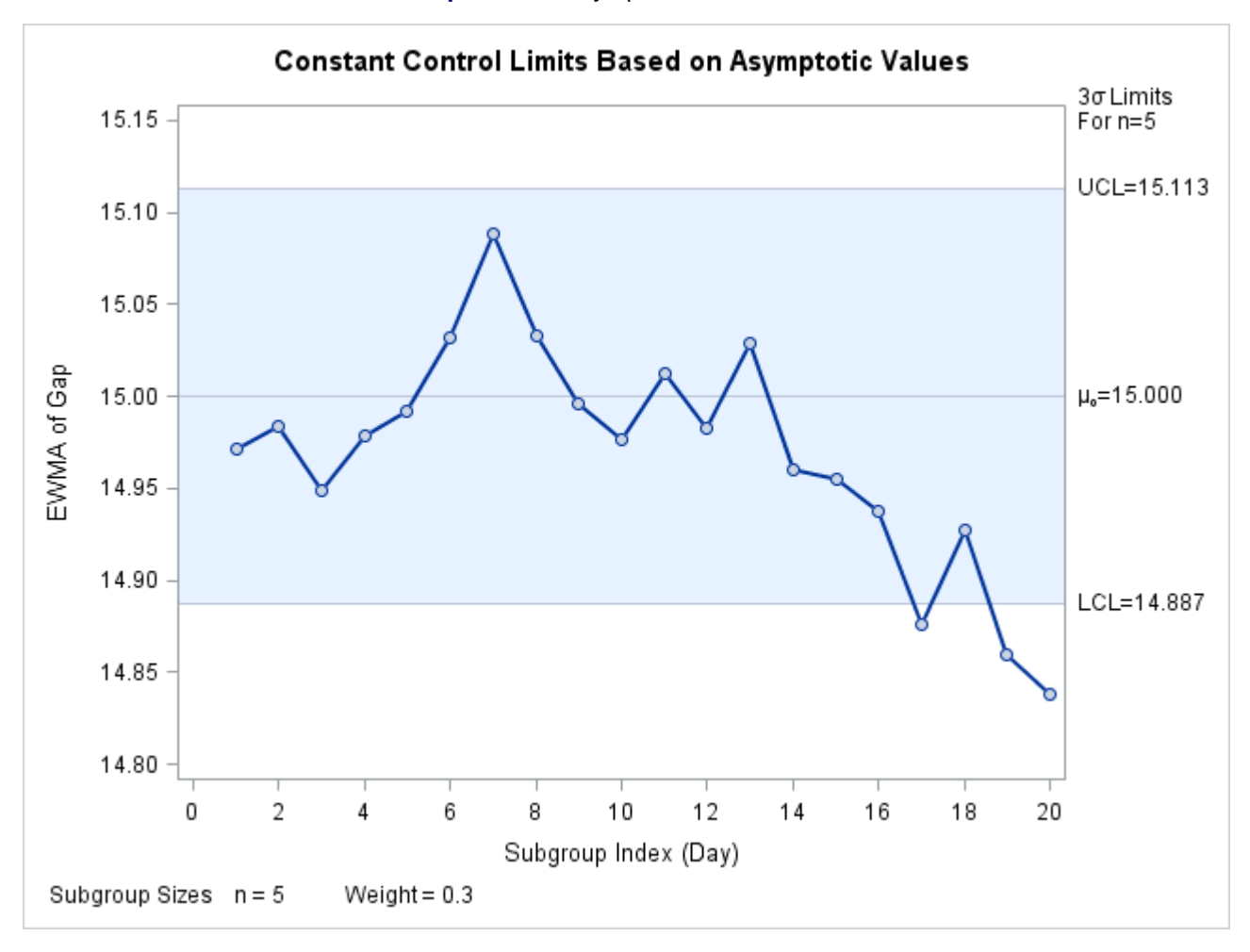

#### **Output 9.2.1** Asymptotic Control Limits

Note that the same three points that were outside the exact limits (displayed in [Output 9.1.1\)](#page-842-0) fall outside the asymptotic limits. The exact limits quickly approach the asymptotic values, so only the first few subgroups have appreciably different limits.

# **Example 9.3: Working with Unequal Subgroup Sample Sizes**

NOTE: See *EWMA Chart with Unequal Subgroup Sample Sizes* in the SAS/QC Sample Library.

This example contains measurements from the metal clip manufacturing process (introduced in ["Creating](#page-803-0) [EWMA Charts from Raw Data"](#page-803-0) on page 792). The following statements create a SAS data set named Clips4, which contains additional clip gap measurements taken on a daily basis:

```
data Clips4;
  input Day @;
  length Dayc $2.;
  informat Day ddmmyy8.;
  format Day date5.;
  Dayc=put(Day,date5.);
  Dayc=substr(Dayc,1,2);
  do i=1 to 5;
     input Gap @;
     output;
  end;
  drop i;
  label Dayc='April';
  datalines;
 1/4/86 14.93 14.65 14.87 15.11 15.18
 2/4/86 15.06 14.95 14.91 15.14 15.41
 3/4/86 14.90 14.90 14.96 15.26 15.18
 4/4/86 15.25 14.57 15.33 15.38 14.89
7/4/86 14.68 14.63 14.72 15.32 14.86
8/4/86 14.48 14.88 14.98 14.74 15.48
 9/4/86 14.99 15.16 15.02 15.53 14.66
10/4/86 14.88 15.44 15.04 15.10 14.89
11/4/86 15.14 15.33 14.75 15.23 14.64
14/4/86 15.46 15.30 14.92 14.58 14.68
15/4/86 15.23 14.63 . . .
16/4/86 15.13 15.25 . . .
17/4/86 15.06 15.25 15.28 15.30 15.34
18/4/86 15.22 14.77 15.12 14.82 15.29
21/4/86 14.95 14.96 14.65 14.87 14.77
22/4/86 15.01 15.11 15.11 14.79 14.88
23/4/86 14.97 15.50 14.93 15.13 15.25
24/4/86 15.23 15.21 15.31 15.07 14.97
25/4/86 15.08 14.75 14.93 15.34 14.98
28/4/86 15.07 14.86 15.42 15.47 15.24
29/4/86 15.27 15.20 14.85 15.62 14.67
30/4/86 14.97 14.73 15.09 14.98 14.46
;
```
Note that only two gap measurements were recorded on April 15 and April 16.

<span id="page-846-0"></span>A partial listing of Clips4 is shown in [Output 9.3.1.](#page-846-0) This data set contains three variables: Day is a numeric variable that contains the date (month, day, and year) that the measurement is taken, Dayc is a character variable that contains the day the measurement is taken, and Gap is a numeric variable that contains the measurement.

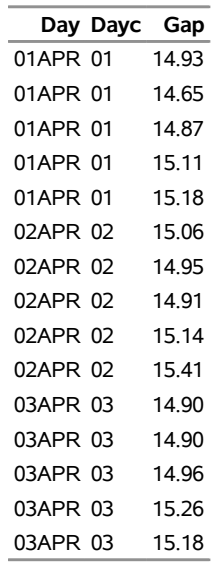

#### **Output 9.3.1** The Data Set Clips4

### **The Data Set Clips4**

The following statements request an EWMA chart, shown in [Output 9.3.2,](#page-847-0) for these gap measurements:

```
ods graphics on;
title 'EWMA Chart for Gap Measurements';
proc macontrol data=Clips4;
   ewmachart Gap*Dayc / odstitle = title
                       weight = 0.3markers;
```
**run;**

<span id="page-847-0"></span>The character variable Dayc (rather than the numeric variable Day) is specified as the *subgroup-variable* in the preceding EWMACHART statement. If Day were the *subgroup-variable*, each day during April would appear on the horizontal axis, including the weekend days of April 5 and April 6 for which no measurements were taken. To avoid this problem, the *subgroup-variable* Dayc is created from Day using the PUT and SUBSTR function. Since Dayc is a character *subgroup-variable*, a discrete axis is used for the horizontal axis, and as a result, April 5 and April 6 do not appear on the horizontal axis in [Output 9.3.2.](#page-847-0) A LABEL statement is used to specify the label *April* for the horizontal axis, indicating the month that these measurements were taken.

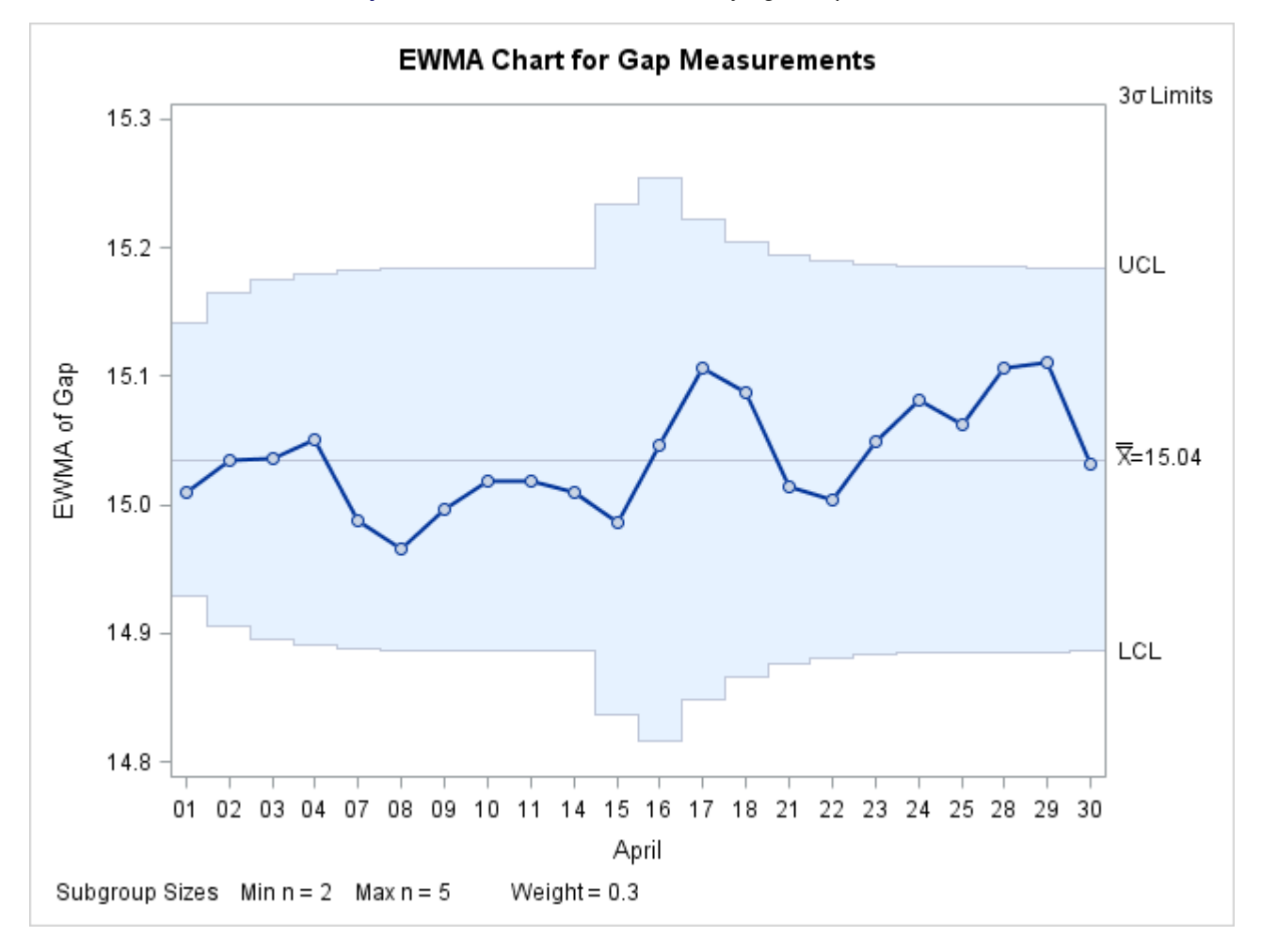

**Output 9.3.2** EWMA Chart with Varying Sample Sizes

Note that the control limits vary with the subgroup sample size. The sample size legend in the lower left corner displays the minimum and maximum subgroup sample sizes.

The EWMACHART statement provides various options for working with unequal subgroup sample sizes. For example, you can use the LIMITN= option to specify a fixed (nominal) sample size for computing control limits, as illustrated by the following statements:

```
title 'EWMA Chart for Gap Measurements';
proc macontrol data=Clips4;
   ewmachart Gap*Dayc / odstitle = title
                        weight = 0.3
                        limitn = 5
                        markers;
```
**run;**

<span id="page-848-0"></span>The resulting chart is shown in [Output 9.3.3.](#page-848-0)

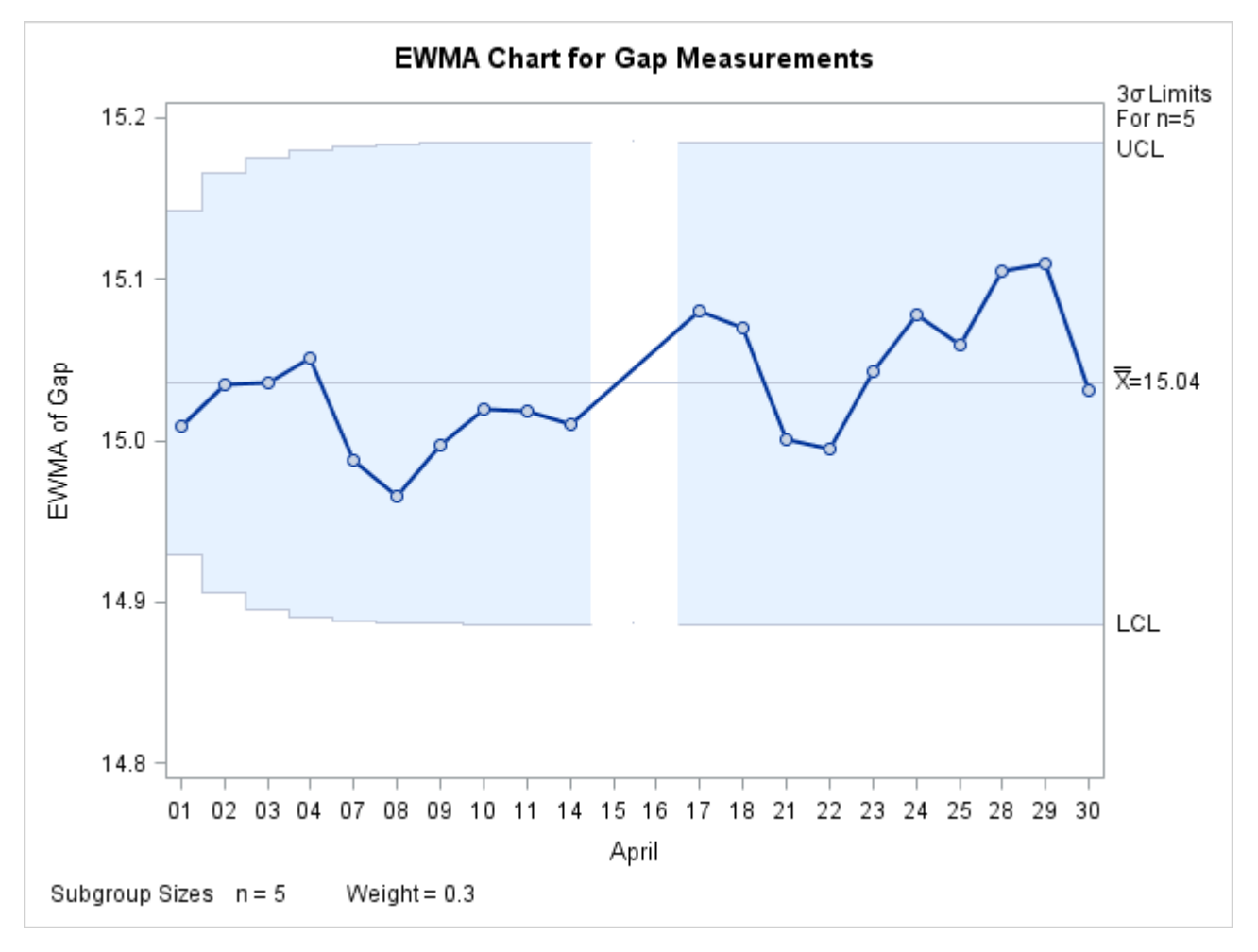

**Output 9.3.3** Control Limits Based on Fixed Sample Size

Note that the only points displayed are those corresponding to subgroups whose sample size matches the nominal sample size of five. Therefore, points are not displayed for April 15 and April 16. To plot points for all subgroups (regardless of subgroup sample size), you can specify the ALLN option, as follows:

```
title 'EWMA Chart for Gap Measurements';
proc macontrol data=Clips4;
   ewmachart Gap*Dayc/ odstitle = title
                       weight = 0.3
                       limitn = 5
                       alln
                       nmarkers;
```
**run;**

<span id="page-849-0"></span>The chart is shown in [Output 9.3.4.](#page-849-0) The NMARKERS option requests special symbols to identify points for which the subgroup sample size differs from the nominal sample size.

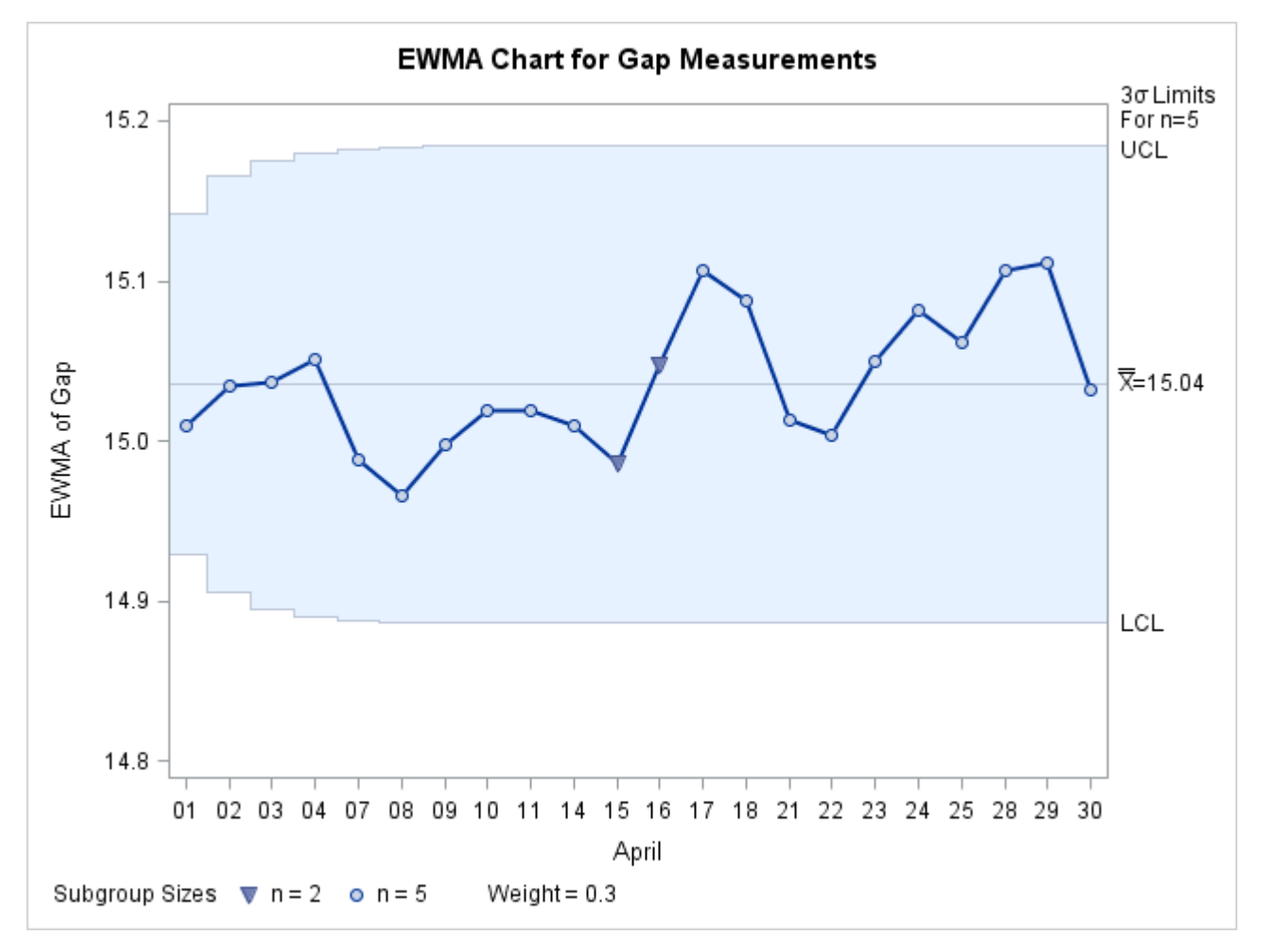

**Output 9.3.4** Displaying All Subgroups Regardless of Sample Size

You can use the SMETHOD= option to determine how the process standard deviation  $\sigma$  is to be estimated when the subgroup sample sizes vary. The default method computes  $\hat{\sigma}$  as an unweighted average of subgroup estimates of  $\sigma$ . Specifying SMETHOD=MVLUE requests a minimum variance linear unbiased estimate (MVLUE), which assigns greater weight to estimates of  $\sigma$  from subgroups with larger sample sizes. Specifying SMETHOD=RMSDF requests a weighted root-mean-square estimate. If the unknown standard deviation  $\sigma$  is constant across subgroups, the root-mean-square estimate is more efficient than the MVLUE. For more information, see ["Methods for Estimating the Standard Deviation"](#page-839-0) on page 828.

The following statements apply all three methods:

```
proc macontrol data=Clips4;
   ewmachart Gap*Dayc / outlimits = Cliplim1
                       outindex = 'Default'
                       weight = 0.3
                       nochart;
   ewmachart Gap*Dayc / smethod = mvlue
                       outlimits = Cliplim2
                       outindex = 'MVLUE'
                       weight = 0.3
                       nochart;
```

```
ewmachart Gap*Dayc / smethod = rmsdf
                       outlimits = Cliplim3
                       outindex = 'RMSDF'
                       weight = 0.3nochart;
run;
data Climits;
   set Cliplim1 Cliplim2 Cliplim3;
run;
```
<span id="page-851-0"></span>The data set Climits is listed in [Output 9.3.5.](#page-851-0)

**Output 9.3.5** Listing of the Data Set Climits

### **Estimating the Process Standard Deviation**

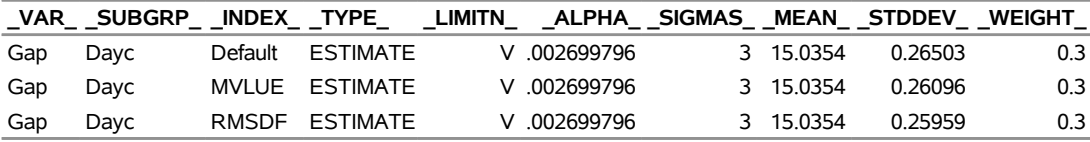

Note that the estimate of the process standard deviation (stored in the variable \_STDDEV\_) is slightly different depending on the estimation method. The variable \_LIMITN\_ is assigned the special missing value *V* in the OUTLIMITS= data set, indicating that the subgroup sample sizes vary.

# **Example 9.4: Displaying Individual Measurements on an EWMA Chart**

NOTE: See *EWMA Chart with Individual Measurements* in the SAS/QC Sample Library.

In the manufacture of automotive tires, the diameter of the steel belts inside the tire is measured. The following data set contains these measurements for 30 tires:

```
data Tires;
  input Sample Diameter @@;
  datalines;
1 24.05 2 23.99 3 23.95
4 23.93 5 23.97 6 24.02
7 24.06 8 24.10 9 23.98
10 24.03 11 23.91 12 24.06
13 24.06 14 23.96 15 23.98
16 24.06 17 24.01 18 24.00
19 23.93 20 23.92 21 24.09
22 24.11 23 24.05 24 23.98
25 23.98 26 24.06 27 24.02
28 24.06 29 23.97 30 23.96
;
```
The following statements use the IRCHART statement in the SHEWHART procedure (see ["IRCHART](#page-1516-0) [Statement: SHEWHART Procedure"](#page-1516-0) on page 1505) to create a data set containing the control limits for individual measurements and moving range charts for Diameter:

```
proc shewhart data=Tires;
   irchart Diameter*Sample / nochart outlimits=Tlimits;
run;
```
<span id="page-852-0"></span>A listing of the data set Tlimits is shown in [Output 9.4.1.](#page-852-0)

**Output 9.4.1** Listing of the Data Set Tlimits

**Control Limits for Diameter Measurements**

| VAR  |                    | SUBGRP TYPE LIMITN ALPHA SIGMAS LCLI MEAN UCLI |          |               |  |                           |  |
|------|--------------------|------------------------------------------------|----------|---------------|--|---------------------------|--|
|      | Diameter Sample    | ESTIMATE                                       |          | 2  .002699796 |  | 3 23.8571 24.0083 24.1596 |  |
|      |                    |                                                |          |               |  |                           |  |
| LCLR |                    | R UCLR STDDEV                                  |          |               |  |                           |  |
|      | 0 0.056897 0.18585 |                                                | 0.050423 |               |  |                           |  |

The upper and lower control limits for the diameter measurements are 24.1596 and 23.8571, respectively.

In this example, reference lines will be used to display the control limits for the individual measurements on the EWMA chart. The following DATA step reads these control limits from Tlimits and creates a data set named Vrefdata, which contains the reference line information:

```
data Vrefdata;
   set Tlimits;
   length _reflab_ $16.;
   keep _ref_ _reflab_;
   _ref_ = _lcli_; _reflab_= 'LCL for X'; output;
   _ref_ = _ucli_; _reflab_= 'UCL for X'; output;
run;
```
<span id="page-852-1"></span>A listing of the data set Vrefdata is shown in [Output 9.4.2.](#page-852-1)

**Output 9.4.2** Listing of the Data Set Vrefdata

# **Reference Line Information**

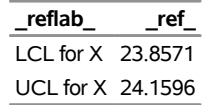

The following statements request an EWMA chart for these measurements:

```
ods graphics on;
title 'EWMA Chart for Steel Belt Diameters';
proc macontrol data=Tires;
  ewmachart Diameter*Sample / weight = 0.3
                             meansymbol = square
                             lcllabel = 'LCL for EWMA'
                             ucllabel = 'UCL for EWMA'
                             vref = Vrefdata
                             odstitle = title
                             vreflabpos = 3
                             markers;
```
**run;**

The MEANSYMBOL= option displays the individual measurements on the EWMA chart. By default, these values are not displayed. For traditional graphics, the MEANSYMBOL= option specifies the symbol used to plot the individual measurements. For ODS Graphics, specifying a MEANSYMBOL= value causes the subgroup means to be plotted, but the symbol used is determined by the ODS style in effect. The VREF= option reads the reference line information from Vrefdata. The resulting chart is shown in [Output 9.4.3.](#page-853-1)

<span id="page-853-1"></span>[Output 9.4.3](#page-853-1) indicates that the process is in control. None of the diameter measurements (indicated by squares) exceed their control limits, and none of the EWMAs exceed their limits.

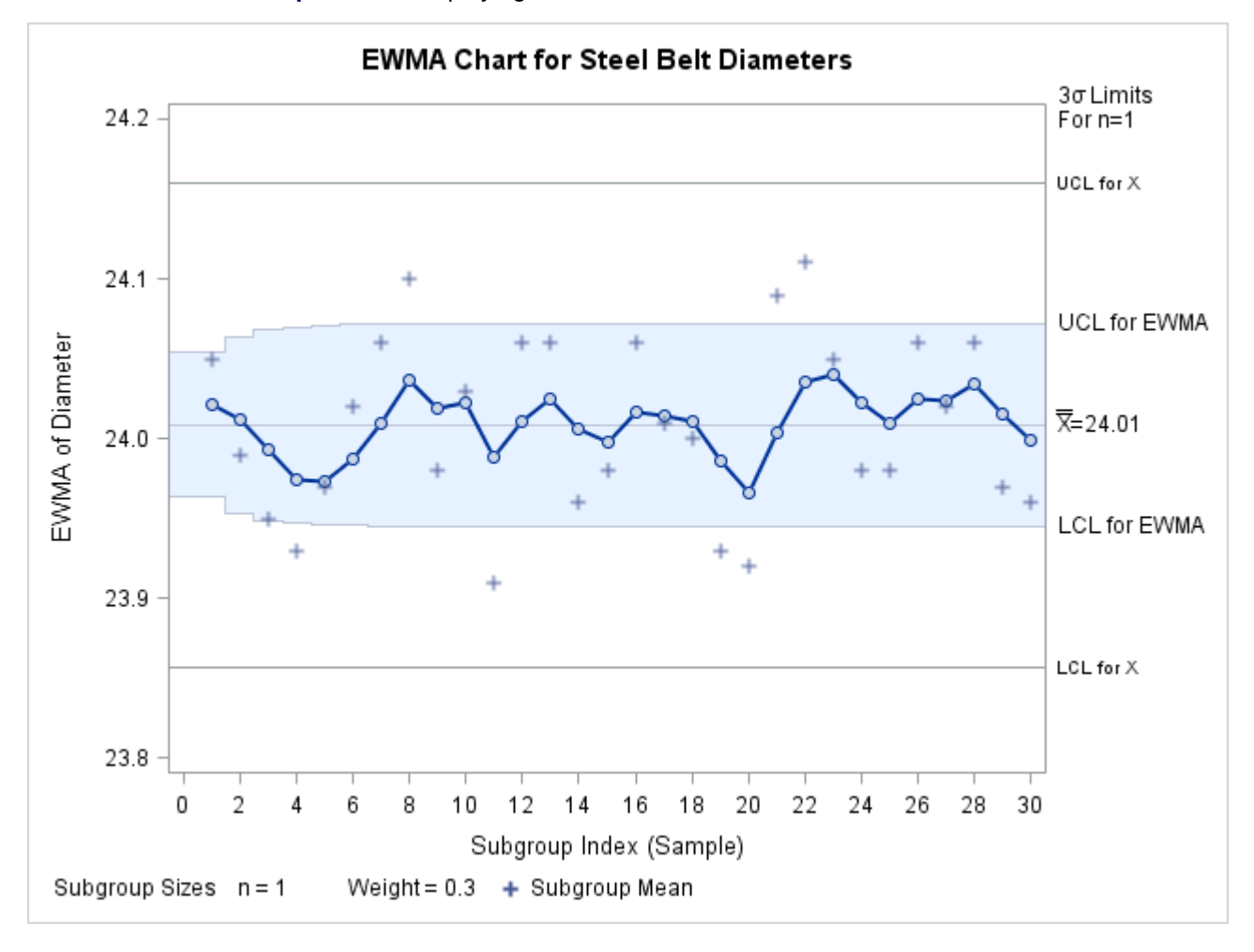

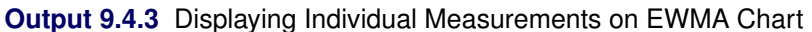

# <span id="page-853-0"></span>**Example 9.5: Computing Average Run Lengths**

NOTE: See *Computing Average Run Lengths for EWMA Chart* in the SAS/QC Sample Library.

The EWMAARL DATA step function computes the average run length for an exponentially weighted moving average (EWMA) scheme (refer to Crowder 1987a,b for details). You can use this function to design a scheme by first calculating average run lengths for a range of values for the weight and then choosing the weight that yields a desired average run length.

The following statements compute the average run lengths for shifts between 0.5 and 2 and weights between 0.25 and 1. The data set ARLs is displayed in [Output 9.5.1.](#page-854-0)

```
data ARLs;
   do shift=.5 to 2 by .5;
      do Weight=.25 to 1 by .25;
      arl=ewmaarl(shift,Weight,3.0);
      output;
      end;
   end;
run;
```
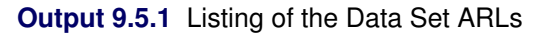

### **Average Run Lengths for Various Shifts and Weights**

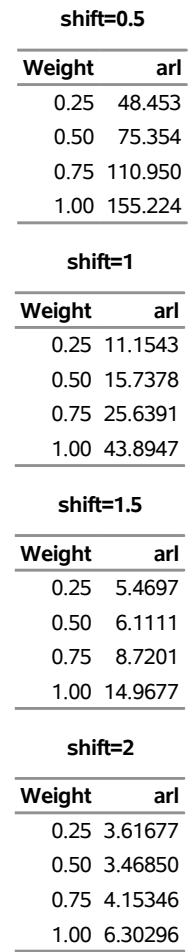

Note that when the weight is 1.0, the EWMAARL function returns the average run length for a Shewhart chart for means. For more details, see ["EWMAARL Function"](#page-2219-0) on page 2208.

In addition to using the EWMAARL function to design a EWMA scheme with desired average run length properties, you can use it to evaluate an existing scheme. For example, suppose you have an EWMA chart with  $3\sigma$  control limits using a weight parameter of 0.3. The following DATA step computes the average run lengths for various shifts using this scheme:

```
data ARLinfo;
   do shift=0 to 2 by .25;
      arl = ewmaarl(shift,0.3,3.0);
      output;
   end;
run;
```
<span id="page-855-0"></span>The data set ARLinfo is displayed in [Output 9.5.2.](#page-855-0)

**Output 9.5.2** Listing of the Data Set ARLinfo

# **Average Run Lengths for EWMA Scheme (k=3 and r=0.3)**

**shift arl** 0.00 465.553 0.25 178.741 0.50 53.160 0.75 21.826 1.00 11.699 1.25 7.525 1.50 5.447 1.75 4.258 2.00 3.506

# **MACHART Statement: MACONTROL Procedure**

# **Overview: MACHART Statement**

The MACHART statement creates a uniformly weighted moving average control chart (commonly referred to as a moving average control chart), which is used to decide whether a process is in a state of statistical control and to detect shifts in the process average.

You can use options in the MACHART statement to

- specify the span of the moving averages (the number of terms in the moving average)
- compute control limits from the data based on a multiple of the standard error of the plotted moving averages or as probability limits
- tabulate the moving averages, subgroup sample sizes, subgroup means, subgroup standard deviations, control limits, and other information
- save control limit parameters in an output data set
- save the moving averages, subgroup sample sizes, subgroup means, and subgroup standard deviations in an output data set
- read control limit parameters from an input data set
- specify one of several methods for estimating the process standard deviation
- specify a known (standard) process mean and standard deviation for computing control limits
- display a secondary chart that plots a time trend that has been removed from the data
- add block legends and symbol markers to reveal stratification in process data
- superimpose stars at points to represent related multivariate factors
- clip extreme points to make the chart more readable
- display vertical and horizontal reference lines
- control axis values and labels
- control layout and appearance of the chart

You have three alternatives for producing moving average control charts with the MACHART statement:

- ODS Graphics output is produced if ODS Graphics is enabled, for example by specifying the ODS GRAPHICS ON statement prior to the PROC statement.
- Otherwise, traditional graphics are produced by default if  $SAS/GRAPH^{\circled{0}}$  is licensed.
- Legacy line printer charts are produced when you specify the LINEPRINTER option in the PROC statement.

See Chapter 3, ["SAS/QC Graphics,](#page-26-0)" for more information about producing these different kinds of graphs.

# **Getting Started: MACHART Statement**

This section introduces the MACHART statement with simple examples that illustrate the most commonly used options. Complete syntax for the MACHART statement is presented in the section ["Syntax: MACHART](#page-868-0) [Statement"](#page-868-0) on page 857, and advanced examples are given in the section ["Examples: MACHART Statement"](#page-896-0) on page 885.

# <span id="page-856-0"></span>**Creating Moving Average Charts from Raw Data**

NOTE: See *Uniformly Weighted Moving Average Chart* in the SAS/QC Sample Library.

In the manufacture of a metal clip, the gap between the ends of the clip is a critical dimension. To monitor the process for a change in the average gap, subgroup samples of five clips are selected daily. The data are analyzed with a uniformly weighted moving average chart. The gaps recorded during the first twenty days are saved in a SAS data set named Clips1.

```
data Clips1;
  input Day @ ;
  do i=1 to 5;
     input Gap @ ;
     output;
  end;
  drop i;
  datalines;
1 14.76 14.82 14.88 14.83 15.23
2 14.95 14.91 15.09 14.99 15.13
 3 14.50 15.05 15.09 14.72 14.97
 4 14.91 14.87 15.46 15.01 14.99
5 14.73 15.36 14.87 14.91 15.25
 6 15.09 15.19 15.07 15.30 14.98
7 15.34 15.39 14.82 15.32 15.23
8 14.80 14.94 15.15 14.69 14.93
9 14.67 15.08 14.88 15.14 14.78
10 15.27 14.61 15.00 14.84 14.94
11 15.34 14.84 15.32 14.81 15.17
12 14.84 15.00 15.13 14.68 14.91
13 15.40 15.03 15.05 15.03 15.18
14 14.50 14.77 15.22 14.70 14.80
15 14.81 15.01 14.65 15.13 15.12
16 14.82 15.01 14.82 14.83 15.00
17 14.89 14.90 14.60 14.40 14.88
18 14.90 15.29 15.14 15.20 14.70
19 14.77 14.60 14.45 14.78 14.91
20 14.80 14.58 14.69 15.02 14.85
;
```
The following statements produce the listing of the data set Clips1 shown in [Figure 9.10:](#page-857-0)

```
title 'The Data Set Clips1';
proc print data=Clips1(obs=15) noobs;
run;
```
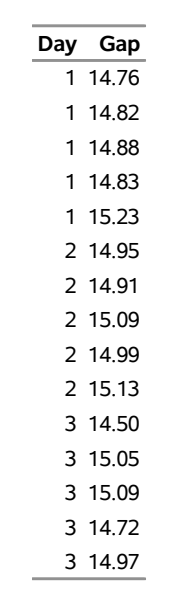

**Figure 9.10** Partial Listing of the Data Set Clips1

# **The Data Set Clips1**

The data set Clips1 is said to be in "strung-out" form, since each observation contains the day and gap measurement of a single clip. The first five observations contain the gap measurements for the first day, the second five observations contain the gap measurements for the second day, and so on. Because the variable Day classifies the observations into rational subgroups, it is referred to as the *subgroup-variable*. The variable Gap contains the gap measurements and is referred to as the *process variable* (or *process* for short).

The within-subgroup variability of the gap measurements is known to be stable. You can use a uniformly weighted moving average chart to determine whether the mean level is in control. The following statements create the chart shown in [Figure 9.11:](#page-858-0)

```
ods graphics off;
title 'Moving Average Chart for Gap Measurements';
proc macontrol data=Clips1;
   machart Gap*Day / span=3;
run;
```
This example illustrates the basic form of the MACHART statement. After the keyword MACHART, you specify the *process* to analyze (in this case, Gap) followed by an asterisk and the *subgroup-variable* (Day). The SPAN= option specifies the number of terms to include in the moving average. Options such as SPAN= are specified after the slash (/) in the MACHART statement. A complete list of options is presented in the section ["Syntax: MACHART Statement"](#page-868-0) on page 857. You must provide the span of the moving average. As an alternative to specifying the SPAN= option, you can read the span from an input data set; see ["Reading](#page-866-0) [Preestablished Control Limit Parameters"](#page-866-0) on page 855.

<span id="page-858-0"></span>The input data set is specified with the DATA= option in the PROC MACONTROL statement.

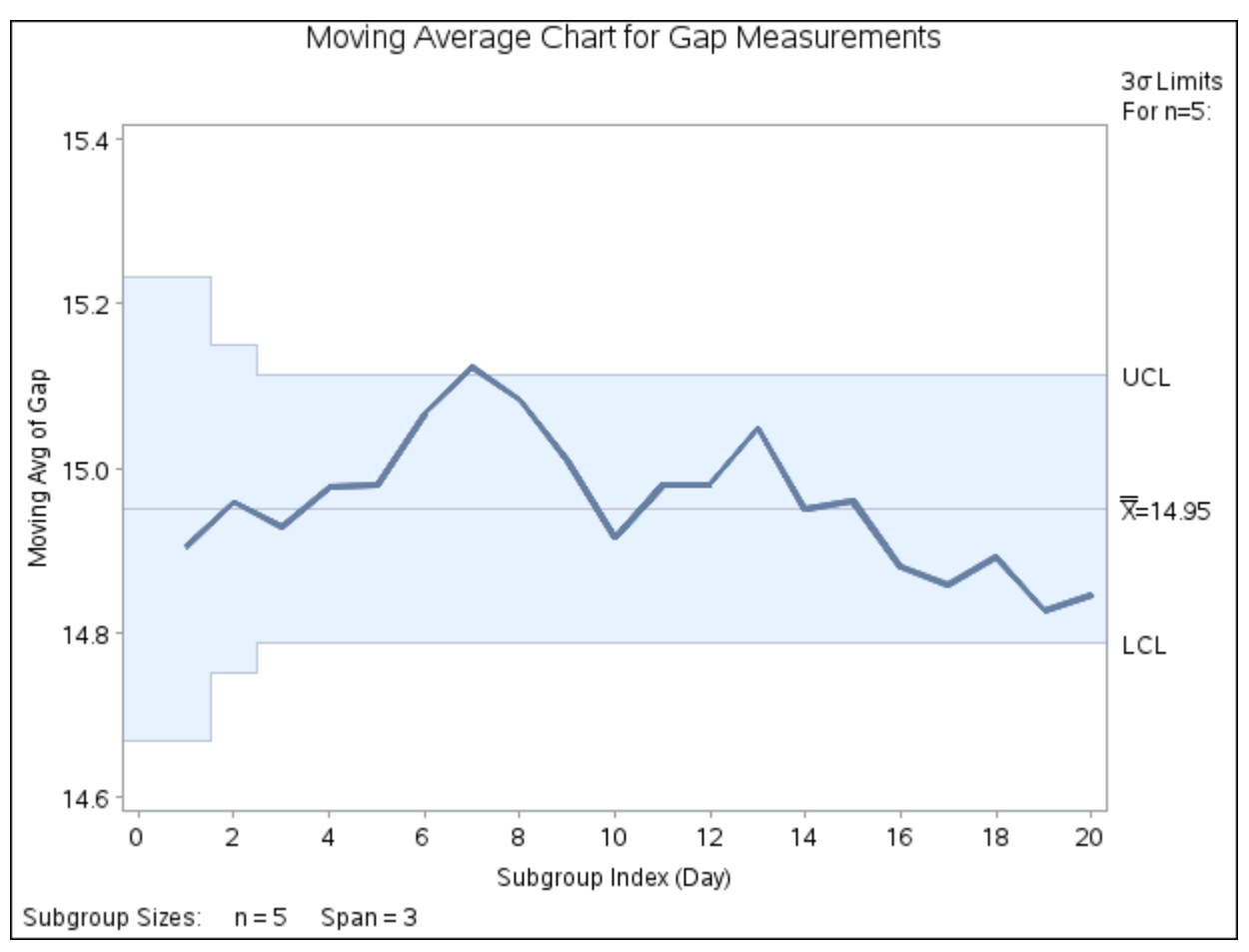

**Figure 9.11** Uniformly Weighted Moving Average Chart for Gap Data

Each point on the chart represents the uniformly weighted moving average for a particular day. The moving average  $A_1$  plotted at Day=1 is simply the subgroup mean for Day=1. The moving average  $A_2$  plotted at Day=2 is the average of the subgroup means for Day=1 and Day=2. The moving average  $A_3$  plotted at Day=3 is the average of the subgroup means for Day=1, Day=2, and Day=3.

$$
A_1 = \frac{14.76 + 14.82 + 14.88 + 14.83 + 15.23}{5} = 14.904 \text{ mm}
$$
  
\n
$$
A_2 = \frac{14.904 + 15.014}{2} = 14.959 \text{ mm}
$$
  
\n
$$
A_3 = \frac{14.904 + 15.014 + 14.866}{3} = 14.928 \text{ mm}
$$

For succeeding days, the moving average is similarly calculated as the average of the present and the two previous subgroup means (since a span of three is specified with the SPAN= option).

Note that the moving average for the seventh day lies above the upper control limit, signaling an out-of-control process.

By default, the control limits shown are  $3\sigma$  limits estimated from the data; the formulas for the limits are given in [Table 9.15.](#page-882-0)

For computational details, see ["Constructing Uniformly Weighted Moving Average Charts"](#page-881-0) on page 870. For more details on reading from a DATA= data set, see ["DATA= Data Set"](#page-890-0) on page 879.

# **Creating Moving Average Charts from Subgroup Summary Data**

NOTE: See *Uniformly Weighted Moving Average Chart* in the SAS/QC Sample Library.

The previous example illustrates how you can create moving average charts using raw data (process measurements). However, in many applications the data are provided as subgroup summary statistics. This example illustrates how you can use the MACHART statement with data of this type. The following data set (Clipsum) provides the data from the preceding example in summarized form:

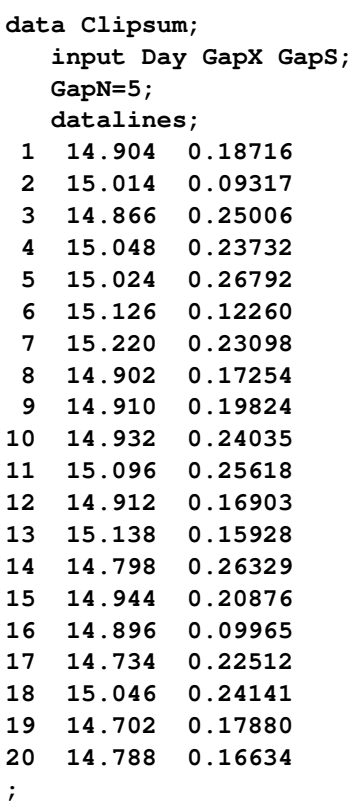

<span id="page-860-0"></span>A partial listing of Clipsum is shown in [Figure 9.12.](#page-860-0) There is exactly one observation for each subgroup (note that the subgroups are still indexed by Day). The variable GapX contains the subgroup means, the variable GapS contains the subgroup standard deviations, and the variable GapN contains the subgroup sample sizes (these are all five).

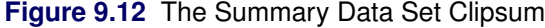

### **The Data Set Clipsum**

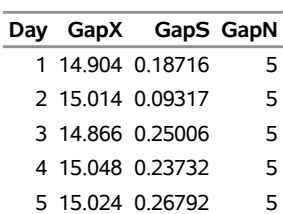

You can read this data set by specifying it as a HISTORY= data set in the PROC MACONTROL statement, as follows:

```
options nogstyle;
symbol color=salmon h=0.8;
title 'Moving Average Chart for Gap Measurements';
proc macontrol history=Clipsum;
   machart Gap*Day / span = 3
                     cframe = steel
                     cinfill = vpab
                     cconnect = yellow
                     coutfill = salmon;
run;
options gstyle;
```
The NOGSTYLE system option causes ODS styles not to affect traditional graphics. Instead, the SYMBOL statement and MACHART statement options control the appearance of the graph. The GSTYLE system option restores the use of ODS styles for traditional graphics produced subsequently. The resulting moving average chart is shown in [Figure 9.13.](#page-861-0)

<span id="page-861-0"></span>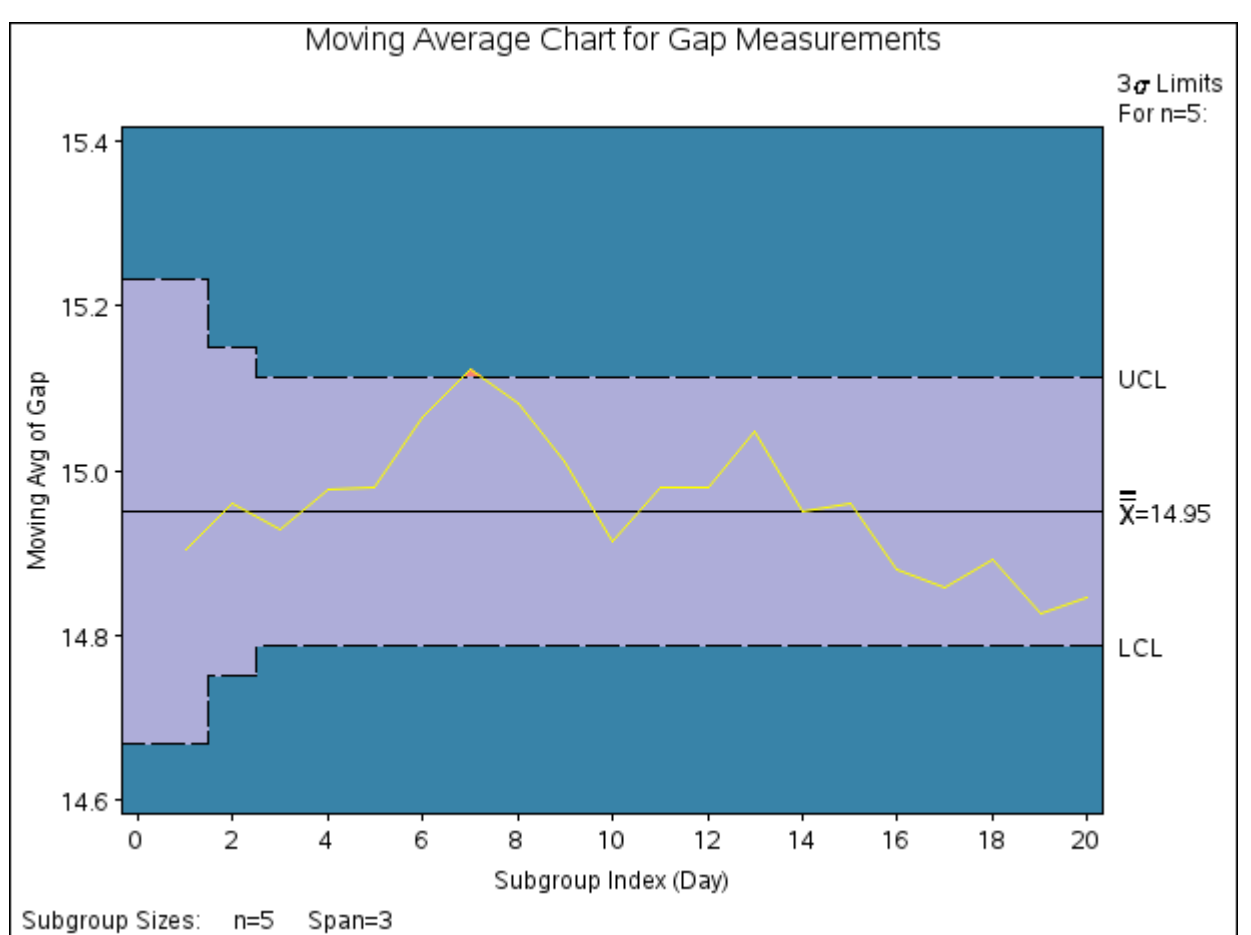

**Figure 9.13** Uniformly Weighted Moving Average Chart from Summary Data

Note that Gap is *not* the name of a SAS variable in the data set but is, instead, the common prefix for the names of the three SAS variables GapX, GapS, and GapN. The suffix characters *X*, *S*, and *N* indicate *mean*, *standard deviation*, and *sample size*, respectively. Thus, you can specify three subgroup summary variables in a HISTORY= data set with a single name (Gap), which is referred to as the *process*. The variables GapX, GapS, and GapN are all required. The name Day specified after the asterisk is the name of the *subgroup-variable*.

In general, a HISTORY= input data set used with the MACHART statement must contain the following variables:

- subgroup variable
- subgroup mean variable
- subgroup standard deviation variable
- subgroup sample size variable

Furthermore, the names of subgroup mean, standard deviation, and sample size variables must begin with the *process* name specified in the MACHART statement and end with the special suffix characters *X*, *S*, and *N*, respectively. If the names do not follow this convention, you can use the RENAME option in the PROC MACONTROL statement to rename the variables for the duration of the MACONTROL procedure step (see [""](#page-1883-0) on page 1872 for an example).

In summary, the interpretation of *process* depends on the input data set.

- If raw data are read using the DATA= option (as in the previous example), *process* is the name of the SAS variable containing the process measurements.
- If summary data are read using the HISTORY= option (as in this example), *process* is the common prefix for the names of the variables containing the summary statistics.

For more information, see ["HISTORY= Data Set"](#page-891-0) on page 880.

# **Saving Summary Statistics**

NOTE: See *Uniformly Weighted Moving Average Chart* in the SAS/QC Sample Library.

In this example, the MACHART statement is used to create a summary data set that can be read later by the MACONTROL procedure (as in the preceding example). The following statements read measurements from the data set Clips1 and create a summary data set named Cliphist:

```
title 'Summary Data Set for Gap Measurements';
proc macontrol data=Clips1;
  machart Gap*Day / span = 3
                    outhistory = Cliphist
                    nochart;
run;
```
The OUTHISTORY= option names the output data set, and the NOCHART option suppresses the display of the chart, which would be identical to the chart in [Figure 9.11.](#page-858-0)

<span id="page-862-0"></span>[Figure 9.14](#page-862-0) contains a partial listing of Cliphist.

### **Figure 9.14** The Summary Data Set Cliphist

### **Summary Data Set for Gap Measurements**

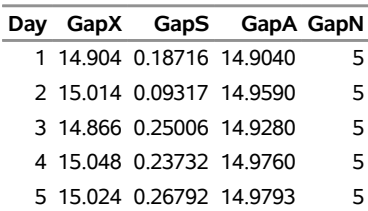

There are five variables in the data set Cliphist.

- Day contains the subgroup index.
- GapX contains the subgroup means.
- GapS contains the subgroup standard deviations.
- GapA contains the subgroup moving averages.
- GapN contains the subgroup sample sizes.

Note that the summary statistic variables are named by adding the suffix characters *X*, *S*, *A*, and *N* to the *process* Gap specified in the MACHART statement. In other words, the variable naming convention for OUTHISTORY= data sets is the same as that for HISTORY= data sets.

For more information, see ["OUTHISTORY= Data Set"](#page-887-0) on page 876.

### **Saving Control Limit Parameters**

NOTE: See *Uniformly Weighted Moving Average Chart* in the SAS/QC Sample Library.

You can save the control limit parameters used for a moving average chart in a SAS data set; this enables you to use these parameters with future data (see ["Reading Preestablished Control Limit Parameters"](#page-866-0) on page 855) or modify the parameters with a DATA step program.

The following statements read measurements from the data set Clips1 (see ["Creating Moving Average Charts](#page-856-0) [from Raw Data"](#page-856-0) on page 845) and save the control limit parameters in a data set named Cliplim:

```
title 'Control Limit Parameters';
proc macontrol data=Clips1;
  machart Gap*Day / span = 3
                    outlimits = Cliplim
                    nochart;
```
**run;**

<span id="page-863-0"></span>The OUTLIMITS= option names the data set containing the control limits, and the NOCHART option suppresses the display of the chart. The data set Cliplim is listed in [Figure 9.15.](#page-863-0)
**Figure 9.15** The Data Set Cliplim Containing Control Limit Information

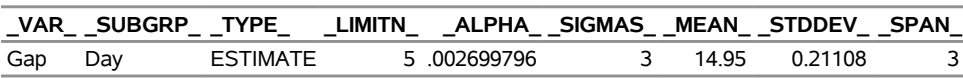

#### **Control Limit Parameters**

Note that the data set Cliplim does not contain the actual control limits, but rather the parameters required to compute the limits.

The data set contains one observation with the parameters for *process* Gap. The variable \_SPAN\_ contains the number of terms used to calculate the moving average. The value of MEAN is an estimate of the process mean, and the value of  $STDDEV$  is an estimate of the process standard deviation  $\sigma$ . The value of LIMITN is the nominal sample size associated with the control limits, and the value of SIGMAS is the multiple of  $\sigma$  associated with the control limits. The variables  $\text{\_}VAR\_$  and  $\text{\_}SUBGRP\_$  are bookkeeping variables that save the *process* and *subgroup-variable*. The variable \_TYPE\_ is a bookkeeping variable that indicates that the values of \_MEAN\_ and \_STDDEV\_ are estimates rather than standard values. For more information, see ["OUTLIMITS= Data Set"](#page-886-0) on page 875.

You can create an output data set containing the control limits and summary statistics with the OUTTABLE= option, as illustrated by the following statements:

```
title 'Summary Statistics and Control Limits';
proc macontrol data=Clips1;
   machart Gap*Day / span = 3
                    outtable = Cliptab
                    nochart;
```
**run;**

The data set Cliptab is listed in [Figure 9.16.](#page-864-0)

<span id="page-864-0"></span>This data set contains one observation for each subgroup sample. The variable UWMA contains the uniformly weighted moving average. The variables \_SUBX\_, \_SUBS\_, and \_SUBN\_ contain the subgroup means, subgroup standard deviations, and subgroup sample sizes, respectively. The variables \_LCLA\_ and \_UCLA\_ contain the lower and upper control limits, and the variable \_MEAN\_ contains the central line. The variables \_VAR\_ and Day contain the *process* name and values of the *subgroup-variable*, respectively. For more information, see ["OUTTABLE= Data Set"](#page-888-0) on page 877.

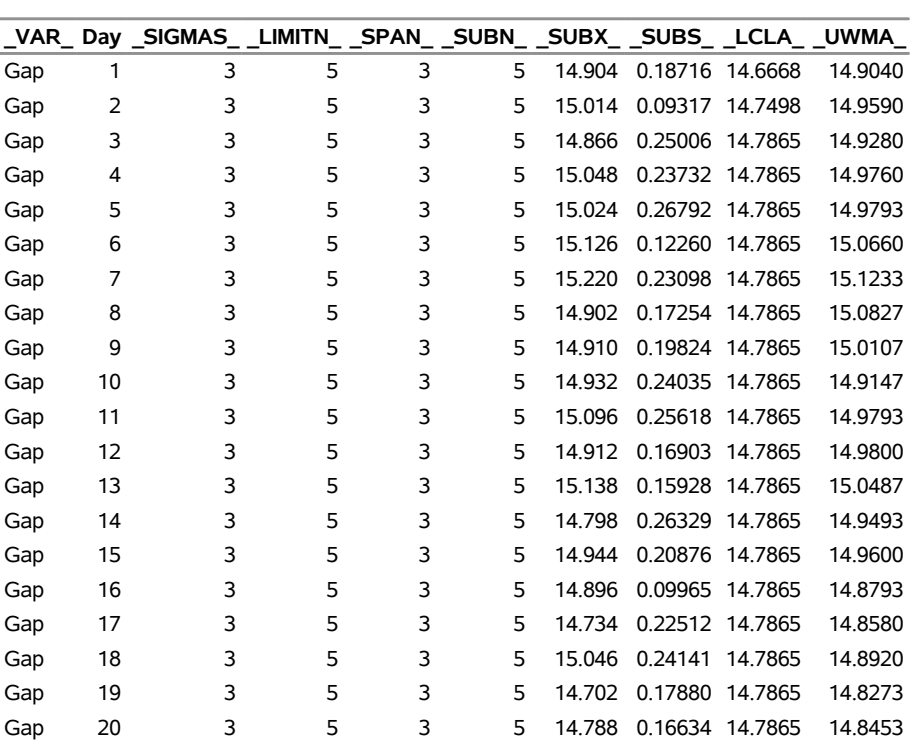

# **Figure 9.16** The OUTTABLE= Data Set Cliptab

# **Summary Statistics and Control Limits**

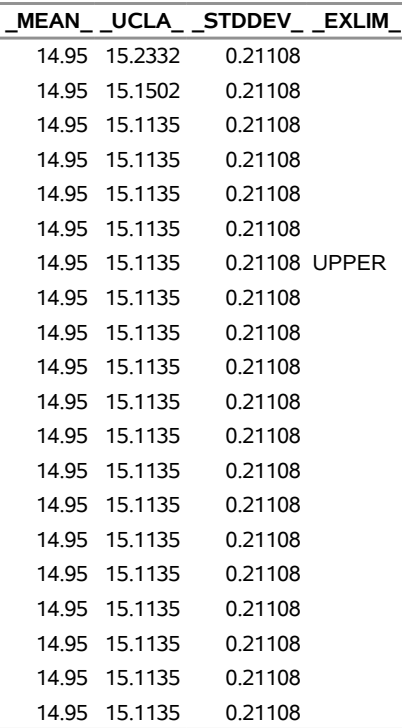

An OUTTABLE= data set can be read later as a TABLE= data set. For example, the following statements read Cliptab and display a moving average chart (not shown here) identical to [Figure 9.11:](#page-858-0)

```
title 'Moving Average Chart for Gap Measurements';
proc macontrol table=Cliptab;
   machart Gap*Day;
run;
```
For more information, see ["TABLE= Data Set"](#page-892-0) on page 881.

## <span id="page-866-0"></span>**Reading Preestablished Control Limit Parameters**

NOTE: See *Uniformly Weighted Moving Average Chart* in the SAS/QC Sample Library.

In the previous example, the OUTLIMITS= data set saved the control limit parameters in the data set Cliplim. This example shows how to apply these parameters to new data provided in the following data set:

```
data Clips1a;
   label Gap='Gap Measurement (mm)';
   input Day @;
   do i=1 to 5;
      input Gap @;
     output;
   end;
   drop i;
   datalines;
21 14.86 15.01 14.67 14.67 15.07
22 14.93 14.53 15.07 15.10 14.98
23 15.27 14.90 15.12 15.10 14.80
24 15.02 15.21 14.93 15.11 15.20
25 14.90 14.81 15.26 14.57 14.94
26 14.78 15.29 15.13 14.62 14.54
27 14.78 15.15 14.61 14.92 15.07
28 14.92 15.31 14.82 14.74 15.26
29 15.11 15.04 14.61 15.09 14.68
30 15.00 15.04 14.36 15.20 14.65
31 14.99 14.76 15.18 15.04 14.82
32 14.90 14.78 15.19 15.06 15.06
33 14.95 15.10 14.86 15.27 15.22
34 15.03 14.71 14.75 14.99 15.02
35 15.38 14.94 14.68 14.77 14.83
36 14.95 15.43 14.87 14.90 15.34
37 15.18 14.94 15.32 14.74 15.29
38 14.91 15.15 15.06 14.78 15.42
39 15.34 15.34 15.41 15.36 14.96
40 15.12 14.75 15.05 14.70 14.74
;
```
The following statements create a moving average chart for the data in Clips1a using the control limit parameters in Cliplim:

```
ods graphics on;
title 'Moving Average Chart for Second Set of Gap Measurements';
proc macontrol data=Clips1a limits=Cliplim;
  machart Gap*Day / odstitle=title;
run;
```
The ODS GRAPHICS ON statement specified before the PROC MACONTROL statement enables ODS Graphics, so the moving average chart is created using ODS Graphics instead of traditional graphics. The chart is shown in [Figure 9.17.](#page-867-0)

<span id="page-867-0"></span>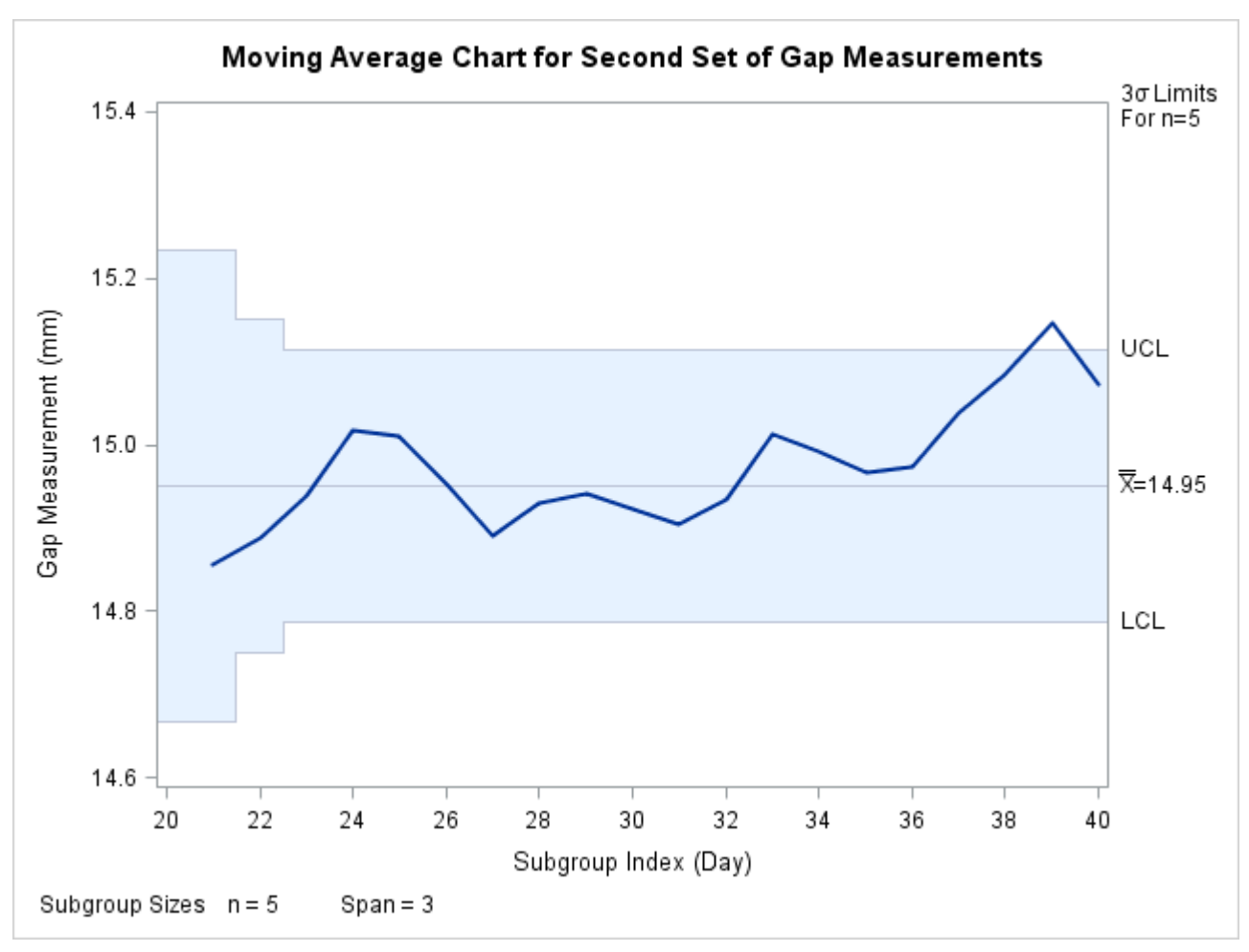

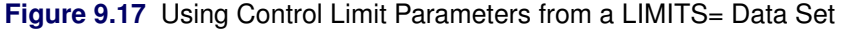

The LIMITS= option in the PROC MACONTROL statement specifies the data set containing the control limits parameters. By default, this information is read from the first observation in the LIMITS= data set for which

- the value of VAR matches the *process* name Gap
- the value of \_SUBGRP\_ matches the *subgroup-variable* name Day

Note that the moving average plotted for the 39th day lies above the upper control limit, signalling an out-of-control process.

In this example, the LIMITS= data set was created in a previous run of the MACONTROL procedure. You can also create a LIMITS= data set with the DATA step. See ["LIMITS= Data Set"](#page-890-0) on page 879 for details concerning the variables that you must provide, and see [Example 9.6](#page-896-0) for an illustration.

# **Syntax: MACHART Statement**

The basic syntax for the MACHART statement is as follows:

**MACHART** *process subgroup-variable /* **SPAN=***value* < *[options](#page-869-0)* > **;**

The general form of this syntax is as follows:

**MACHART** *processes subgroup-variable* < **(***block-variables***)** > < **=***symbol-variable* | **=***'character'* > */* **SPAN=***value* < *[options](#page-869-0)* > **;**

Note that the SPAN= option is required unless its *value* is read from a LIMITS= data set. You can use any number of MACHART statements in the [MACONTROL](#page-797-0) procedure. The components of the MACHART statement are described as follows.

### **process**

#### *processes*

identify one or more processes to be analyzed. The specification of *process* depends on the input data set specified in the PROC MACONTROL statement.

- If raw data are read from a DATA= data set, *process* must be the name of the variable containing the raw measurements. For an example, see ["Creating Moving Average Charts from Raw Data"](#page-856-0) on page 845.
- If summary data are read from a HISTORY= data set, *process* must be the common prefix of the summary variables in the HISTORY= data set. For an example, see ["Creating Moving Average](#page-860-0) [Charts from Subgroup Summary Data"](#page-860-0) on page 849.
- If summary data and control limits are read from a TABLE= data set, *process* must be the value of the variable \_VAR\_ in the TABLE= data set. For an example, see ["Saving Control Limit](#page-863-0) [Parameters"](#page-863-0) on page 852.

A *process* is required. If more than one *process* is specified, enclose the list in parentheses. For example, the following statements request distinct moving average charts (each with a span of 3) for Weight, Length, and Width:

```
proc macontrol data=Measures;
   machart (Weight Length Width)*Day / span=3;
run;
```
#### **subgroup-variable**

is the variable that classifies the data into subgroups. The *subgroup-variable* is required. In the preceding MACHART statement, Day is the subgroup variable. For details, see ["Subgroup Variables"](#page-1964-0) on page 1953.

#### **block-variables**

are optional variables that group the data into blocks of consecutive subgroups. The blocks are labeled in a legend, and each *block-variable* provides one level of labels in the legend. See ["Displaying](#page-2066-0) [Stratification in Blocks of Observations"](#page-2066-0) on page 2055 for an example.

#### **symbol-variable**

is an optional variable whose levels (unique values) determine the symbol marker or plotting character used to plot the moving averages.

- If you produce a line printer chart, an 'A' is displayed for points corresponding to the first level of the *symbol-variable*, a 'B' is displayed for points corresponding to the second level, and so on.
- If you produce traditional graphics, distinct symbol markers are displayed for points corresponding to the various levels of the *symbol-variable*. You can specify the symbol markers with SYMBOLn statements. See ["Displaying Stratification in Levels of a Classification Variable"](#page-2065-0) on page 2054 for an example.

#### **character**

specifies a plotting character for line printer charts. For example, the following statements create a moving average chart using an asterisk (\*) to plot the points:

```
proc macontrol data=Values lineprinter;
  machart Weight*Hour='*' / span=3;
run;
```
#### **options**

specify chart parameters, enhance the appearance of the chart, request additional analyses, save results in data sets, and so on. The section ["Summary of Options"](#page-869-0) on page 858, which follows, lists all options by function.

## <span id="page-869-0"></span>**Summary of Options**

The following tables list the MACHART statement options by function. Options unique to the MACONTROL procedure are listed in [Table 9.12,](#page-869-1) and are described in detail in the section ["Dictionary of Special Options"](#page-878-0) on page 867. Options that are common to both the MACONTROL and SHEWHART procedures are listed in [Table 9.13.](#page-870-0) They are described in detail in ["Dictionary of Options: SHEWHART Procedure"](#page-1987-0) on page 1976.

<span id="page-869-1"></span>

| Option                                                                 | <b>Description</b>                                               |  |  |  |  |  |  |
|------------------------------------------------------------------------|------------------------------------------------------------------|--|--|--|--|--|--|
| <b>Options for Specifying Uniformly Weighted Moving Average Charts</b> |                                                                  |  |  |  |  |  |  |
| $AI. PHA =$                                                            | Requests probability limits for control charts                   |  |  |  |  |  |  |
| <b>ASYMPTOTIC</b>                                                      | Requests constant control limits                                 |  |  |  |  |  |  |
| $LIMITN=$                                                              | Specifies either a fixed nominal sample size $(n)$ for control   |  |  |  |  |  |  |
|                                                                        | limits or allows the control limits to vary with subgroup sample |  |  |  |  |  |  |
|                                                                        | size                                                             |  |  |  |  |  |  |
| $MU0=$                                                                 | Specifies a standard (known) value $\mu_0$ for the process mean  |  |  |  |  |  |  |
| <b>NOREADLIMITS</b>                                                    | Specifies that control limit parameters are not to be read from  |  |  |  |  |  |  |
|                                                                        | $LIMITS = data set$                                              |  |  |  |  |  |  |
| <b>READALPHA</b>                                                       | Reads ALPHA instead of SIGMAS from LIMITS= data                  |  |  |  |  |  |  |
|                                                                        | set when both variables are available                            |  |  |  |  |  |  |
| $READINGX=$                                                            | Reads control limit parameters from the first observation in the |  |  |  |  |  |  |
|                                                                        | LIMITS = data set where the variable INDEX equals value          |  |  |  |  |  |  |

**Table 9.12** MACHART Statement Special Options

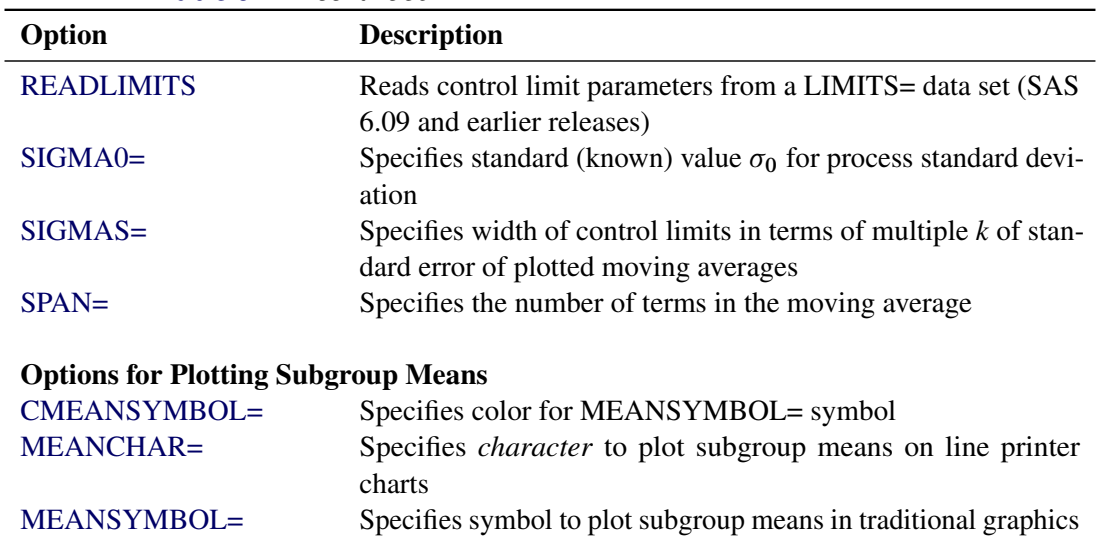

# **Table 9.12** *continued*

# **Table 9.13** MACHART Statement General Options

<span id="page-870-0"></span>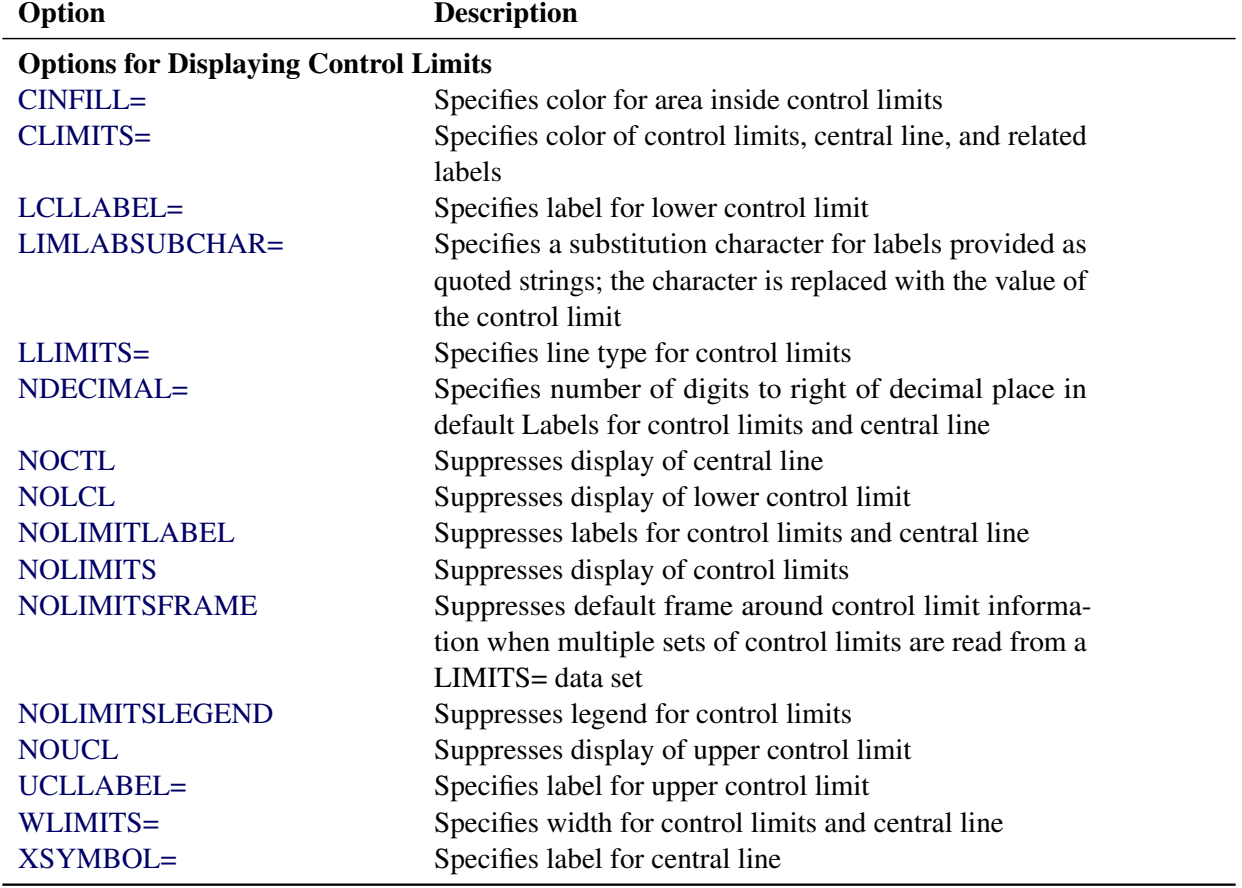

| Option                                          | _ UUI IUI IUUU<br><b>Description</b>                       |  |  |  |  |  |  |  |  |
|-------------------------------------------------|------------------------------------------------------------|--|--|--|--|--|--|--|--|
|                                                 | <b>Process Mean and Standard Deviation Options</b>         |  |  |  |  |  |  |  |  |
| SMETHOD=                                        | Specifies method for estimating process standard devia-    |  |  |  |  |  |  |  |  |
|                                                 | tion $\sigma$                                              |  |  |  |  |  |  |  |  |
| TYPE=                                           | Identifies parameters as estimates or standard values and  |  |  |  |  |  |  |  |  |
|                                                 | specifies value of _TYPE_ in the OUTLIMITS= data set       |  |  |  |  |  |  |  |  |
| <b>Options for Plotting and Labeling Points</b> |                                                            |  |  |  |  |  |  |  |  |
| ALLLABEL=                                       | Labels every point on moving average chart                 |  |  |  |  |  |  |  |  |
| ALLLABEL2=                                      | Labels every point on trend chart                          |  |  |  |  |  |  |  |  |
| $CLABLEL =$                                     | Specifies color for labels                                 |  |  |  |  |  |  |  |  |
| <b>CCONNECT=</b>                                | Specifies color for line segments that connect points on   |  |  |  |  |  |  |  |  |
|                                                 | chart                                                      |  |  |  |  |  |  |  |  |
| CFRAMELAB=                                      | Specifies fill color for frame around labeled points       |  |  |  |  |  |  |  |  |
| <b>CNEEDLES=</b>                                | Specifies color for needles that connect points to central |  |  |  |  |  |  |  |  |
|                                                 | line                                                       |  |  |  |  |  |  |  |  |
| $COUT=$                                         | Specifies color for portions of line segments that connect |  |  |  |  |  |  |  |  |
|                                                 | points outside control limits                              |  |  |  |  |  |  |  |  |
| COUTFILL=                                       | Specifies color for shading areas between the connected    |  |  |  |  |  |  |  |  |
|                                                 | points and control limits outside the limits               |  |  |  |  |  |  |  |  |
| LABELANGLE=                                     | Specifies angle at which labels are drawn                  |  |  |  |  |  |  |  |  |
| <b>LABELFONT=</b>                               | Specifies software font for labels (alias for the TEST-    |  |  |  |  |  |  |  |  |
|                                                 | FONT= option)                                              |  |  |  |  |  |  |  |  |
| LABELHEIGHT=                                    | Specifies height of labels (alias for the TESTHEIGHT=      |  |  |  |  |  |  |  |  |
|                                                 | option)                                                    |  |  |  |  |  |  |  |  |
| <b>NEEDLES</b>                                  | Connects points to central line with vertical needles      |  |  |  |  |  |  |  |  |
| <b>NOCONNECT</b>                                | Suppresses line segments that connect points on chart      |  |  |  |  |  |  |  |  |
| <b>NOTRENDCONNECT</b>                           | Suppresses line segments that connect points on trend      |  |  |  |  |  |  |  |  |
|                                                 | chart                                                      |  |  |  |  |  |  |  |  |
| <b>OUTLABEL=</b>                                | Labels points outside control limits                       |  |  |  |  |  |  |  |  |
| SYMBOLLEGEND=                                   | Specifies LEGEND statement for levels of symbol-           |  |  |  |  |  |  |  |  |
|                                                 | variable                                                   |  |  |  |  |  |  |  |  |
| SYMBOLORDER=                                    | Specifies order in which symbols are assigned for levels   |  |  |  |  |  |  |  |  |
|                                                 | of symbol-variable                                         |  |  |  |  |  |  |  |  |
| TURNALL TURNOUT                                 | Turns point labels so that they are strung out vertically  |  |  |  |  |  |  |  |  |
| <b>WNEEDLES=</b>                                | Specifies width of needles                                 |  |  |  |  |  |  |  |  |
|                                                 |                                                            |  |  |  |  |  |  |  |  |
| <b>Axis and Axis Label Options</b>              |                                                            |  |  |  |  |  |  |  |  |
| $CAXIS=$                                        | Specifies color for axis lines and tick marks              |  |  |  |  |  |  |  |  |
| CFRAME=                                         | Specifies fill colors for frame for plot area              |  |  |  |  |  |  |  |  |
| CTEXT=<br><b>DISCRETE</b>                       | Specifies color for tick mark values and axis labels       |  |  |  |  |  |  |  |  |
|                                                 | Produces horizontal axis for discrete numeric group val-   |  |  |  |  |  |  |  |  |
|                                                 | ues                                                        |  |  |  |  |  |  |  |  |
| HAXIS=                                          | Specifies major tick mark values for horizontal axis       |  |  |  |  |  |  |  |  |
| HEIGHT=                                         | Specifies height of axis label and axis legend text        |  |  |  |  |  |  |  |  |

**Table 9.13** *continued*

| Option                     | <b>Description</b>                                                     |
|----------------------------|------------------------------------------------------------------------|
| HMINOR=                    | Specifies number of minor tick marks between major tick                |
|                            | marks on horizontal axis                                               |
| HOFFSET=                   | Specifies length of offset at both ends of horizontal axis             |
| <b>INTSTART=</b>           | Specifies first major tick mark value on horizontal axis               |
|                            | when a date, time, or datetime format is associated with               |
|                            | numeric subgroup variable                                              |
| <b>NOHLABEL</b>            | Suppresses label for horizontal axis                                   |
| <b>NOTICKREP</b>           | Specifies that only the first occurrence of repeated, adja-            |
|                            | cent subgroup values is to be labeled on horizontal axis               |
| <b>NOVANGLE</b>            | Requests vertical axis labels that are strung out vertically           |
| <b>NOVLABEL</b>            | Suppresses label for primary vertical axis                             |
| <b>NOV2LABEL</b>           | Suppresses label for secondary vertical axis                           |
| SKIPHLABELS=               | Specifies thinning factor for tick mark labels on horizon-<br>tal axis |
| SPLIT=                     | Specifies splitting character for axis labels                          |
| <b>TURNHLABELS</b>         | Requests horizontal axis labels that are strung out verti-<br>cally    |
| VAXIS=                     | Specifies major tick mark values for vertical axis of mov-             |
|                            | ing average chart                                                      |
| $VAXIS2=$                  | Specifies major tick mark values for vertical axis of trend<br>chart   |
| <b>VFORMAT=</b>            | Specifies format for primary vertical axis tick mark labels            |
| VFORMAT2=                  | Specifies format for secondary vertical axis tick mark                 |
|                            | labels                                                                 |
| VMINOR=                    | Specifies number of minor tick marks between major tick                |
|                            | marks on vertical axis                                                 |
| VOFFSET=                   | Specifies length of offset at both ends of vertical axis               |
| <b>VZERO</b>               | forces origin to be included in vertical axis for primary<br>chart     |
| VZERO <sub>2</sub>         | Forces origin to be included in vertical axis for secondary            |
|                            | chart                                                                  |
| WAXIS=                     | Specifies width of axis lines                                          |
| <b>Plot Layout Options</b> |                                                                        |
| <b>ALLN</b>                | Plots means for all subgroups                                          |
| <b>BILEVEL</b>             | Creates control charts using half-screens and half-pages               |
| <b>EXCHART</b>             | Creates control charts for a process only when exceptions<br>occur     |
| <b>INTERVAL=</b>           | Specifies the natural time interval between consecutive                |
|                            | subgroup positions when time, date, or datetime format                 |
|                            | is associated with a numeric subgroup variable                         |
| <b>MAXPANELS=</b>          | Specifies the maximum number of pages or screens for                   |
|                            | chart                                                                  |

**Table 9.13** *continued*

| 1801e 9.13                    | continuea                                                   |
|-------------------------------|-------------------------------------------------------------|
| Option                        | <b>Description</b>                                          |
| <b>NMARKERS</b>               | Requests special markers for points corresponding to        |
|                               | sample sizes not equal to nominal sample size for fixed     |
|                               | control limits                                              |
| <b>NOCHART</b>                | Suppresses creation of chart                                |
| <b>NOFRAME</b>                | Suppresses frame for plot area                              |
| <b>NOLEGEND</b>               | Suppresses legend for subgroup sample sizes                 |
| NPANELPOS=                    | Specifies number of subgroup positions per panel on each    |
|                               | chart                                                       |
| <b>REPEAT</b>                 | Repeats last subgroup position on panel as first subgroup   |
|                               | position of next panel                                      |
| TOTPANELS=                    | Specifies number of pages or screens to be used to display  |
|                               | chart                                                       |
| TRENDVAR=                     | Specifies list of trend variables                           |
| $YPCT1=$                      | Specifies length of vertical axis on moving average chart   |
|                               | as a percentage of sum of lengths of vertical axes for      |
|                               | moving average and trend charts                             |
| <b>ZEROSTD</b>                | Displays moving average chart regardless of whether         |
|                               | $\hat{\sigma}=0$                                            |
|                               |                                                             |
| <b>Reference Line Options</b> |                                                             |
| CHREF=                        | Specifies color for lines requested by HREF= and            |
|                               | HREF2= options                                              |
| <b>CVREF=</b>                 | Specifies color for lines requested by VREF= and            |
|                               | VREF2= options                                              |
| $HREF=$                       | Specifies position of reference lines perpendicular to hor- |
|                               | izontal axis on moving average chart                        |
| $HREF2=$                      | Specifies position of reference lines perpendicular to hor- |
|                               | izontal axis on trend chart                                 |
| <b>HREFDATA=</b>              | Specifies position of reference lines perpendicular to hor- |
|                               | izontal axis on moving average chart                        |
| HREF2DATA=                    | Specifies position of reference lines perpendicular to hor- |
|                               | izontal axis on trend chart                                 |
|                               |                                                             |
| <b>HREFLABELS=</b>            | Specifies labels for HREF= lines                            |
| HREF2LABELS=                  | Specifies labels for HREF2= lines                           |
| HREFLABPOS=                   | Specifies<br>position<br>of<br>HREFLABELS=<br>and           |
|                               | <b>HREF2LABELS=labels</b>                                   |
| LHREF=                        | Specifies line type for HREF= and HREF2= lines              |
| LVREF=                        | Specifies line type for VREF= and VREF2= lines              |
| <b>NOBYREF</b>                | Specifies that reference line information in a data set     |
|                               | applies uniformly to charts created for all BY groups       |
| VREF=                         | Specifies position of reference lines perpendicular to ver- |
|                               | tical axis on moving average chart                          |
| VREF2=                        | Specifies position of reference lines perpendicular to ver- |
|                               | tical axis on trend chart                                   |
|                               |                                                             |

**Table 9.13** *continued*

| Option                               | <b>Description</b>                                       |
|--------------------------------------|----------------------------------------------------------|
| <b>VREFLABELS=</b>                   | Specifies labels for VREF= lines                         |
| VREF2LABELS=                         | Specifies labels for VREF2= lines                        |
| <b>VREFLABPOS=</b>                   | position of VREFLABELS= and VREF2LABELS= la-             |
|                                      | bels                                                     |
| <b>Grid Options</b>                  |                                                          |
| CGRID=                               | Specifies color for grid requested with GRID or END-     |
|                                      | <b>GRID</b> option                                       |
| <b>ENDGRID</b>                       | Adds grid after last plotted point                       |
| <b>GRID</b>                          | Adds grid to control chart                               |
| LENDGRID=                            | Specifies line type for grid requested with the ENDGRID  |
|                                      | option                                                   |
| LGRID=                               | Specifies line type for grid requested with the GRID     |
|                                      | option                                                   |
| WGRID=                               | Specifies width of grid lines                            |
| <b>Clipping Options</b>              |                                                          |
| $CCLIP=$                             | Specifies color for plot symbol for clipped points       |
| CLIPFACTOR=                          | Determines extent to which extreme points are clipped    |
| CLIPLEGEND=                          | Specifies text for clipping legend                       |
| <b>CLIPLEGPOS=</b>                   | Specifies position of clipping legend                    |
| CLIPSUBCHAR=                         | Specifies substitution character for CLIPLEGEND= text    |
| CLIPSYMBOL=                          | Specifies plot symbol for clipped points                 |
| CLIPSYMBOLHT=                        | Specifies symbol marker height for clipped points        |
| <b>Graphical Enhancement Options</b> |                                                          |
| <b>ANNOTATE=</b>                     | Specifies annotate data set that adds features to moving |
|                                      | average chart                                            |
| ANNOTATE2=                           | Specifies annotate data set that adds features to trend  |
|                                      | chart                                                    |
| DESCRIPTION=                         | Specifies description of moving average chart's GRSEG    |
|                                      | catalog entry                                            |
| FONT=                                | Specifies software font for labels and legends on charts |
| $NAME=$                              | Specifies name of moving average chart's GRSEG cata-     |
|                                      | log entry                                                |
| PAGENUM=                             | Specifies the form of the label used in pagination       |
| PAGENUMPOS=                          | Specifies the position of the page number requested with |
|                                      | the PAGENUM= option                                      |
| WTREND=                              | Specifies width of line segments connecting points on    |
|                                      | trend chart                                              |
|                                      |                                                          |

**Table 9.13** *continued*

| Option                                               | <b>Description</b>                                                      |
|------------------------------------------------------|-------------------------------------------------------------------------|
| <b>Options for Producing Graphs Using ODS Styles</b> |                                                                         |
| <b>BLOCKVAR=</b>                                     | Specifies one or more variables whose values define col-                |
|                                                      | ors for filling background of block-variable legend                     |
| <b>CFRAMELAB</b>                                     | Draws a frame around labeled points                                     |
| <b>COUT</b>                                          | Draws portions of line segments that connect points out-                |
|                                                      | side control limits in a contrasting color                              |
| <b>CSTAROUT</b>                                      | Specifies that portions of stars exceeding inner or outer               |
|                                                      | circles are drawn using a different color                               |
| <b>OUTFILL</b>                                       | Shades areas between control limits and connected points                |
|                                                      | lying outside the limits                                                |
| STARFILL=                                            | Specifies a variable identfying groups of stars filled with             |
|                                                      | different colors                                                        |
| STARS=                                               | Specifies a variable identfying groups of stars whose                   |
|                                                      | outlines are drawn with different colors                                |
| <b>Options for ODS Graphics</b>                      |                                                                         |
| BLOCKREFTRANSPARENCY=                                | Specifies the wall fill transparency for blocks and phases              |
| INFILLTRANSPARENCY=                                  | Specifies the control limit infill transparency                         |
| <b>MARKERS</b>                                       | Plots subgroup points with markers                                      |
| <b>NOBLOCKREF</b>                                    | Suppresses block and phase reference lines                              |
| <b>NOBLOCKREFFILL</b>                                | Suppresses block and phase wall fills                                   |
| <b>NOFILLLEGEND</b>                                  | Suppresses legend for levels of a STARFILL= variable                    |
| <b>NOPHASEREF</b>                                    | Suppresses block and phase reference lines                              |
| NOPHASEREFFILL                                       | Suppresses block and phase wall fills                                   |
| <b>NOREF</b>                                         | Suppresses block and phase reference lines                              |
| <b>NOREFFILL</b>                                     | Suppresses block and phase wall fills                                   |
| <b>NOSTARFILLLEGEND</b>                              | Suppresses legend for levels of a STARFILL= variable                    |
| NOTRANSPARENCY                                       | disables transparency in ODS Graphics output                            |
| ODSFOOTNOTE=                                         | Specifies a graph footnote                                              |
| ODSFOOTNOTE2=                                        | Specifies a secondary graph footnote                                    |
| ODSLEGENDEXPAND                                      | Specifies that legend entries contain all levels observed               |
|                                                      | in the data                                                             |
| ODSTITLE=                                            | Specifies a graph title                                                 |
| ODSTITLE2=                                           | Specifies a secondary graph title                                       |
| OUTFILLTRANSPARENCY=                                 | Specifies control limit outfill transparency                            |
| <b>OVERLAYURL=</b>                                   | Specifies URLs to associate with overlay points                         |
| OVERLAY2URL=                                         |                                                                         |
|                                                      | Specifies URLs to associate with overlay points on sec-<br>ondary chart |
| PHASEPOS=                                            | Specifies vertical position of phase legend                             |
| PHASEREFLEVEL=                                       | Associates phase and block reference lines with either                  |
|                                                      | innermost or the outermost level                                        |
| PHASEREFTRANSPARENCY=                                | Specifies the wall fill transparency for blocks and phases              |
| REFFILLTRANSPARENCY=                                 | Specifies the wall fill transparency for blocks and phases              |
| <b>SIMULATEQCFONT</b>                                | Draws central line labels using a simulated software font               |
|                                                      |                                                                         |

<span id="page-875-1"></span><span id="page-875-0"></span>**Table 9.13** *continued*

| Option                                | <b>Description</b>                                                                                       |
|---------------------------------------|----------------------------------------------------------------------------------------------------|
| STARTRANSPARENCY=                     | Specifies star fill transparency                                                                         |
| $URL =$                               | Specifies a variable whose values are URLs to be associ-                                                 |
|                                       | ated with subgroups                                                                                      |
| $URL2=$                               | Specifies a variable whose values are URLs to be associ-<br>ated with subgroups on secondary chart       |
|                                       |                                                                                                    |
| <b>Input Data Set Options</b>         |                                                                                                    |
| <b>MISSBREAK</b>                      | Specifies that observations with missing values are not to                                               |
|                                       | be processed                                                                                             |
| <b>Output Data Set Options</b>        |                                                                                                    |
| <b>OUTHISTORY=</b>                    | Creates output data set containing subgroup summary                                                      |
|                                       | statistics                                                                                               |
| <b>OUTINDEX=</b>                      | Specifies value of _INDEX_ in the OUTLIMITS= data                                                        |
|                                       | set                                                                                                    |
| <b>OUTLIMITS=</b><br><b>OUTTABLE=</b> | Creates output data set containing control limits<br>Creates output data set containing subgroup summary |
|                                       | statistics and control limits                                                                            |
|                                       |                                                                                                    |
| <b>Tabulation Options</b>             |                                                                                                    |
|                                       | NOTE: specifying (EXCEPTIONS) after a tabulation option creates a table for exceptional points only.     |
| <b>TABLE</b>                          | Creates a basic table of subgroup means, subgroup sam-                                                   |
|                                       | ple sizes, and control limits                                                                            |
| <b>TABLEALL</b>                       | Creates all the tables that are produced by the options TA-<br>BLE, TABLECENTRAL, TABLEID, TABLELEGEND,  |
|                                       | TABLEOUTLIM, and TABLETESTS options                                                                      |
| <b>TABLECENTRAL</b>                   | Augments basic table with values of central lines                                                        |
| <b>TABLEID</b>                        | Augments basic table with columns for ID variables                                                       |
| <b>TABLEOUTLIM</b>                    | Augments basic table with columns indicating control                                                     |
|                                       | limits exceeded                                                                                          |
| <b>Block Variable Legend Options</b>  |                                                                                                    |
| <b>BLOCKLABELPOS=</b>                 | Specifies position of label for <i>block-variable</i> legend                                             |
| <b>BLOCKLABTYPE=</b>                  | Specifies text size of block-variable legend                                                             |
| <b>BLOCKPOS=</b>                      | Specifies vertical position of block-variable legend                                                     |
| <b>BLOCKREP</b>                       | Repeats identical consecutive labels in block-variable                                                   |
|                                       | legend                                                                                                   |
| CBLOCKLAB=                            | Specifies fill colors for frames enclosing variable labels                                               |
|                                       | in block-variable legend                                                                                 |
| CBLOCKVAR=                            | Specifies one or more variables whose values are colors                                                  |
|                                       | for filling background of block-variable legend                                                          |

**Table 9.13** *continued*

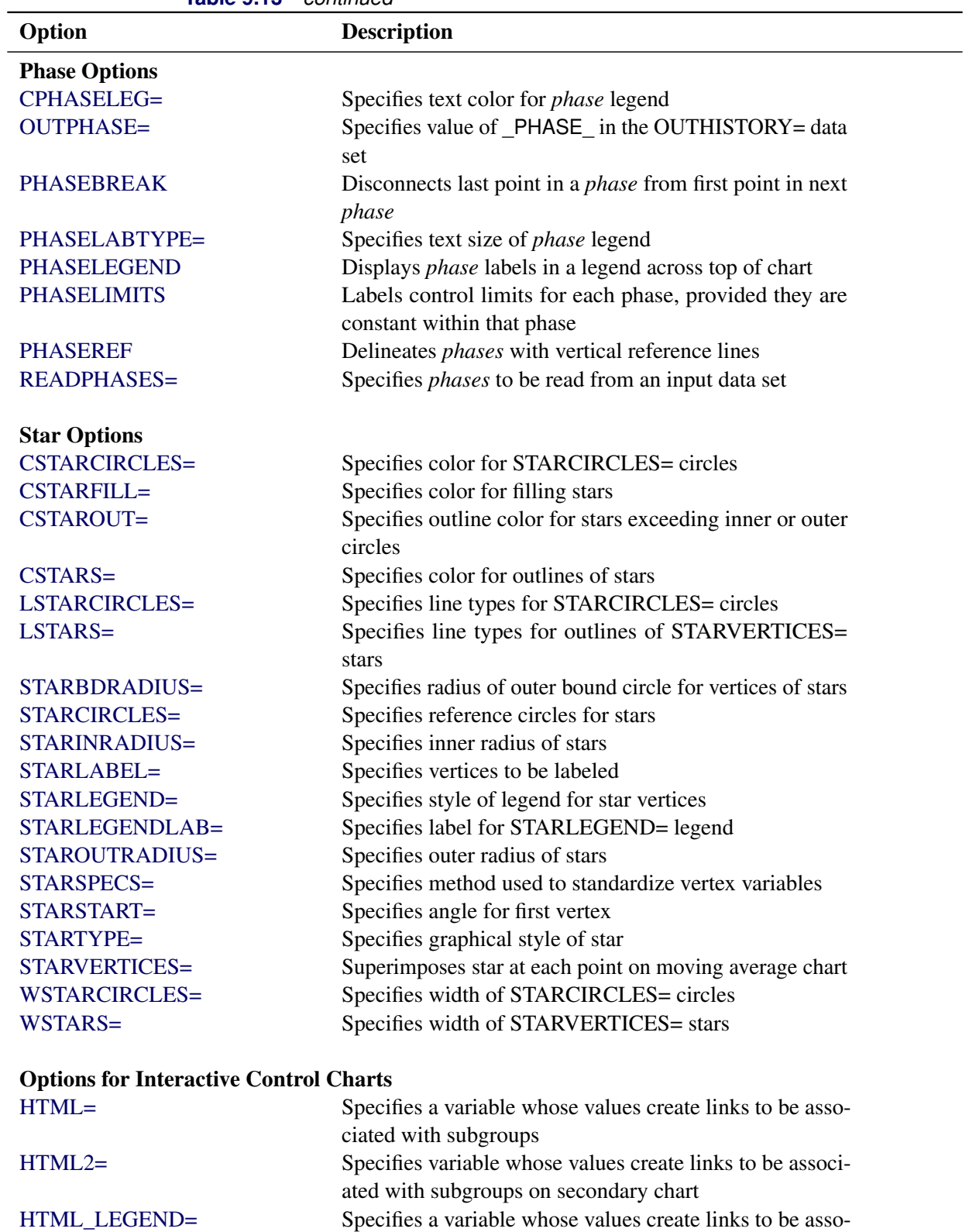

ciated with symbols in the symbol legend

**Table 9.13** *continued*

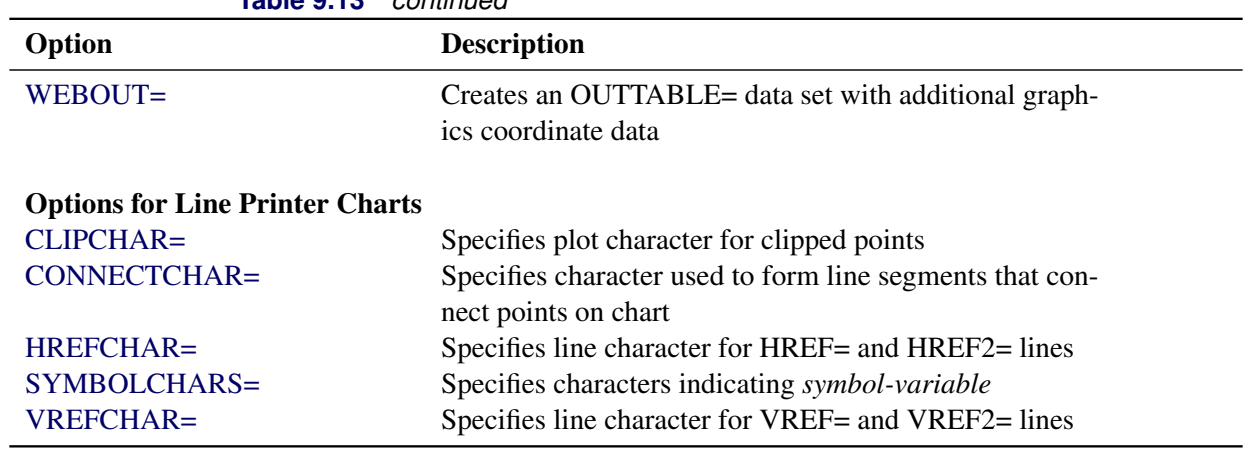

**Table 9.13** *continued*

# <span id="page-878-0"></span>**Dictionary of Special Options**

#### <span id="page-878-1"></span>**ALPHA=***value*

requests *probability limits*. If you specify  $ALPHA=\alpha$ , the control limits are computed so that the probability is  $\alpha$  that a single moving average exceeds its control limits. The value of  $\alpha$  can range between 0 and 1. This assumes that the process is in statistical control and that the data follow a normal distribution. For the equations used to compute probability limits, see ["Control Limits"](#page-881-0) on page 870.

Note the following:

- As an alternative to specifying ALPHA= $\alpha$ , you can read  $\alpha$  from the variable \_ALPHA\_ in a LIMITS= data set by specifying the READALPHA option.
- As an alternative to specifying ALPHA= $\alpha$  (or reading \_ALPHA\_ from a LIMITS= data set), you can request " $k\sigma$  control limits" by specifying SIGMAS= $k$  (or reading \_SIGMAS\_ from a LIMITS= data set).

If you specify neither the ALPHA= option nor the SIGMAS= option, the procedure computes  $3\sigma$ control limits by default.

#### <span id="page-878-2"></span>**ASYMPTOTIC**

requests constant upper and lower control limits for all subgroups having the following values:

$$
\begin{array}{rcl}\n\text{LCL} &=& \overline{\overline{X}} - \frac{k\hat{\sigma}}{\sqrt{nw}} \\
\text{UCL} &=& \overline{\overline{X}} + \frac{k\hat{\sigma}}{\sqrt{nw}}\n\end{array}
$$

Here *w* is the span of the moving average, and *n* is the nominal sample size associated with the control limits. Substitute  $\Phi^{-1}(1-\alpha/2)$  for *k* if you specify probability limits with the ALPHA= option. When you do not specify the ASYMPTOTIC option, the control limits are computed using the exact formulas in [Table 9.15.](#page-882-0) Use the ASYMPTOTIC option only if all the subgroup sample sizes are the same or if you specify LIMITN=*n*.

#### <span id="page-879-3"></span>**CMEANSYMBOL=***color*

specifies the *color* used for the symbol requested with the MEANSYMBOL= option in traditional graphics. This option is ignored unless you are producing traditional graphics.

# <span id="page-879-0"></span>**LIMITN=***n*

#### **LIMITN=VARYING**

specifies either a fixed or varying nominal sample size for the control limits.

If you specify LIMITN=*n*, moving averages are calculated and displayed only for those subgroups with a sample size equal to *n*, unless you also specify the ALLN option, which causes all the moving averages to be calculated and displayed. By default (or if you specify LIMITN=VARYING), moving averages are calculated and displayed for all subgroups, regardless of sample size.

#### <span id="page-879-4"></span>**MEANCHAR='***character***'**

specifies a *character* used in legacy line printer charts to plot the subgroup mean for each subgroup. By default, subgroup means are not plotted. This option is ignored unless you specify the LINEPRINTER option in the PROC MACONTROL statement.

#### <span id="page-879-5"></span>**MEANSYMBOL=***keyword*

specifies a symbol used to plot the subgroup mean for each subgroup in traditional graphics. By default, subgroup means are not plotted. This option is ignored unless you are producing traditional graphics.

#### <span id="page-879-1"></span>**MU0=***value*

specifies a known (standard) value  $\mu_0$  for the process mean  $\mu$ . By default,  $\mu$  is estimated from the data.

**NOTE:** As an alternative to specifying MU0= $\mu$ <sub>0</sub>, you can read a predetermined value for  $\mu$ <sub>0</sub> from the variable MEAN in a LIMITS= data set.

See [Example 9.6.](#page-896-0)

#### <span id="page-879-2"></span>**NOREADLIMITS**

specifies that control limit parameters for each *process* listed in the MACHART statement are *not* to be read from the LIMITS= data set specified in the PROC MACONTROL statement.

The following example illustrates the NOREADLIMITS option:

```
proc macontrol data=Pistons limits=Diamlim;
   machart Diameter*Hour;
   machart Diameter*Hour / noreadlimits span=3;
run;
```
The first MACHART statement reads the control limits from the first observation in the data set Diamlim for which the variable  $VAR$  is equal to 'Diameter' and the variable  $SUBGRP$  is equal to 'Hour'. The second MACHART statement computes estimates of the process mean and standard deviation for the control limits from the measurements in the data set Pistons. Note that the second MACHART statement is equivalent to the following statements, which would be more commonly used:

```
proc macontrol data=Pistons;
   machart Diameter*Hour / span=3;
run;
```
For more information about reading control limit parameters from a LIMITS= data set, see the READLIMITS option later in this list.

## <span id="page-880-0"></span>**READALPHA**

specifies that the variable  $ALPHA$ , rather than the variable  $SIGMAS$ , is to be read from a LIMITS= data set when both variables are available in the data set. Thus the limits displayed are probability limits. If you do not specify the READALPHA option, then \_SIGMAS\_ is read by default.

#### <span id="page-880-1"></span>**READINDEX=***'value'*

reads control limit parameters from a LIMITS= data set (specified in the PROC MACONTROL statement) for each *process* listed in the MACHART statement. The control limit parameters for a particular *process* are read from the first observation in the LIMITS= data set for which

- the value of \_VAR\_ matches *process*
- the value of \_SUBGRP\_ matches the *subgroup-variable*
- the value of **INDEX** matches *value*

The *value* can be up to 48 characters and must be enclosed in quotes.

## <span id="page-880-2"></span>**READLIMITS**

specifies that control limit parameters are to be read from a LIMITS= data set specified in the PROC MACONTROL statement. The parameters for a particular *process* are read from the first observation in the LIMITS= data set for which

- the value of VAR matches *process*
- the value of \_SUBGRP\_ matches the *subgroup variable*

NOTE: In SAS 6.10 and later releases, the READLIMITS option is not necessary.

#### <span id="page-880-3"></span>**SIGMA0=***value*

specifies a known (standard) value  $\sigma_0$  for the process standard deviation  $\sigma$ . The *value* must be positive. By default, the MACONTROL procedure estimates  $\sigma$  from the data using the formulas given in ["Methods for Estimating the Standard Deviation"](#page-893-0) on page 882.

**NOTE:** As an alternative to specifying SIGMA0= $\sigma_0$ , you can read a predetermined value for  $\sigma_0$  from the variable STDDEV in a LIMITS= data set.

## <span id="page-880-4"></span>**SIGMAS=***value*

specifies the width of the control limits in terms of the multiple *k* of the standard error of the plotted moving averages on the chart. The value of  $k$  must be positive. By default,  $k = 3$  and the control limits are  $3\sigma$  limits.

#### <span id="page-880-5"></span>**SPAN=***value*

specifies the number of terms used to calculate the moving average (*value* is an integer greater than 1). The SPAN= option is required unless you read control limit parameters from a LIMITS= data set or a TABLE= data set. See ["Plotted Points"](#page-881-1) on page 870 and ["Choosing the Span of the Moving Average"](#page-883-0) on page 872 for details.

# **Details: MACHART Statement**

## **Constructing Uniformly Weighted Moving Average Charts**

The following notation is used in this section:

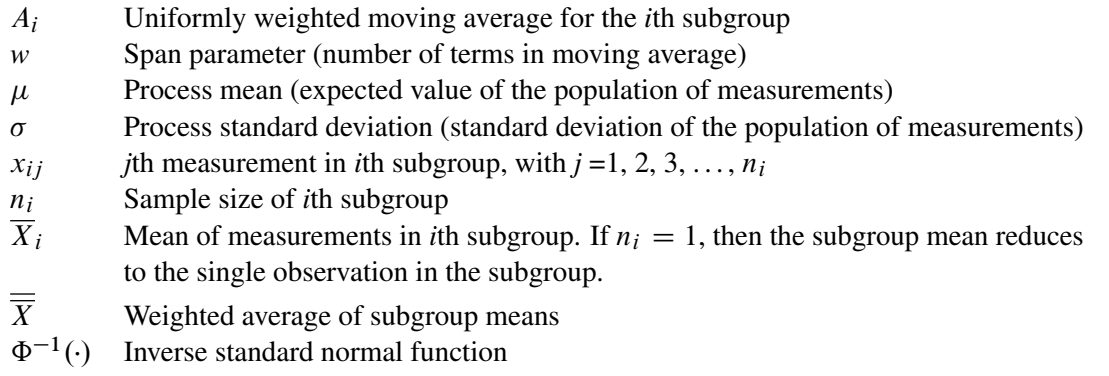

#### <span id="page-881-1"></span>*Plotted Points*

Each point on the chart indicates the value of the uniformly weighted moving average for that subgroup. The moving average for the *i*th subgroup  $(A_i)$  is defined as

$$
A_i = (\overline{X}_1 + \dots + \overline{X}_i)/i \quad \text{if } i < w
$$
\n
$$
A_i = (\overline{X}_i + \dots + \overline{X}_{i-w+1})/w \quad \text{if } i \ge w
$$

where  $w$  is the span, or number of terms, of the moving average. You can specify the span with the SPAN= option in the MACHART statement or with the value of \_SPAN\_ in a LIMITS= data set.

## *Central Line*

By default, the central line on a moving average chart indicates an estimate for  $\mu$ , which is computed as

$$
\hat{\mu} = \overline{\overline{X}} = \frac{n_1 \overline{X_1} + \dots + n_N \overline{X_N}}{n_1 + \dots + n_N}
$$

If you specify a known value ( $\mu_0$ ) for  $\mu$ , the central line indicates the value of  $\mu_0$ .

#### <span id="page-881-0"></span>*Control Limits*

You can compute the limits in the following ways:

- as a specified multiple  $(k)$  of the standard error of  $A_i$  above and below the central line. The default limits are computed with  $k = 3$  (these are referred to as  $3\sigma$  *limits*).
- as probability limits defined in terms of  $\alpha$ , a specified probability that  $A_i$  exceeds the limits

The following table presents the formulas for the limits:

<span id="page-882-0"></span>**Table 9.15** Limits for Moving Average Chart

| <b>Control Limits</b>                                                                                                    |
|----------------------------------------------------------------------------------------------------|
| LCL = $\overline{X}$ – $k(\hat{\sigma}/\min(i, w))\sqrt{(1/n_i) + (1/n_{i-1}) +  + (1/n_{1+\max(i-w, 0)})}$                               |
| $UCL = \overline{X} + k(\hat{\sigma}/\min(i, w))\sqrt{(1/n_i) + (1/n_{i-1}) +  + (1/n_{1+\max(i-w, 0)})}$                                 |
| <b>Probability Limits</b>                                                                                                    |
| $LCL = \overline{X} - \Phi^{-1}(1 - \alpha/2)(\hat{\sigma}/\min(i, w))\sqrt{(1/n_i) + (1/n_{i-1}) +  + (1/n_{1+\max(i-w, 0)})}$           |
| $UCL = \frac{\overline{X}}{X} + \Phi^{-1}(1 - \alpha/2)(\hat{\sigma}/\min(i, w))\sqrt{(1/n_i) + (1/n_{i-1}) +  + (1/n_{1+\max(i-w, 0)})}$ |

These formulas assume that the data are normally distributed. If standard values  $\mu_0$  and  $\sigma_0$  are available for  $\mu$  and  $\sigma$ , respectively, replace  $\overline{X}$  with  $\mu_0$  and replace  $\hat{\sigma}$  with  $\sigma_0$  in [Table 9.15.](#page-882-0) Note that the limits vary with both  $n_i$  and  $i$ .

If the subgroup sample sizes are constant  $(n_i = n)$ , the formulas for the control limits simplify to

$$
\begin{array}{rcl}\n\text{LCL} &=& \overline{\overline{X}} - \frac{k\hat{\sigma}}{\sqrt{n \min(i, w)}} \\
\text{UCL} &=& \overline{\overline{X}} + \frac{k\hat{\sigma}}{\sqrt{n \min(i, w)}}\n\end{array}
$$

Refer to [Montgomery](#page-903-0) [\(1996\)](#page-903-0) for more details. When the subgroup sample sizes are constant, the width of the control limits for the first *w* moving averages decreases monotonically because each of the first *w* moving averages includes one more term than the preceding moving average.

If you specify the ASYMPTOTIC option, constant control limits with the following values are displayed:

$$
\begin{array}{rcl}\n\text{LCL} &=& \overline{\overline{X}} - \frac{k\hat{\sigma}}{\sqrt{nw}} \\
\text{UCL} &=& \overline{\overline{X}} + \frac{k\hat{\sigma}}{\sqrt{nw}}\n\end{array}
$$

For asymptotic probability limits, replace k with  $\Phi^{-1}(1-\alpha/2)$  in these equations. You can display asymptotic limits by specifying the ASYMPTOTIC option.

You can specify parameters for the moving average limits as follows:

- Specify *k* with the SIGMAS= option or with the variable SIGMAS in a LIMITS= data set.
- Specify  $\alpha$  with the ALPHA= option or with the variable \_ALPHA\_ in a LIMITS= data set.
- Specify a constant nominal sample size  $n_i \equiv n$  for the control limits with the LIMITN= option or with the variable LIMITN in a LIMITS= data set.
- Specify *w* with the SPAN= option or with the variable \_SPAN\_ in a LIMITS= data set.
- Specify  $\mu_0$  with the MU0= option or with the variable \_MEAN\_ in a LIMITS= data set.
- Specify  $\sigma_0$  with the SIGMA0= option or with the variable \_STDDEV\_ in a LIMITS= data set.

# <span id="page-883-0"></span>*Choosing the Span of the Moving Average*

There are few published guidelines for choosing the span *w*. In some applications, practical experience may dictate the choice of *w*. A more systematic approach is to choose *w* by considering its effect on the average run length (the expected number of points plotted before a shift is detected). This effect was studied by [Roberts](#page-903-1) [\(1959\)](#page-903-1), who used simulation methods.

<span id="page-883-1"></span>You can use [Table 9.16](#page-883-1) and [Table 9.17](#page-884-0) to find a combination of *k* and *w* that yields a desired ARL for an in-control process ( $\delta = 0$ ) and for a specified shift of  $\delta$ .

|                  | $w$ (span) |                  |        |        |         |         |         |         |
|------------------|------------|------------------|--------|--------|---------|---------|---------|---------|
| $\boldsymbol{k}$ | $\delta$   | $\boldsymbol{2}$ | 3      | 4      | 5       | 6       | 8       | 10      |
|                  |            |                  |        |        |         |         |         |         |
| 2.0              | 0.00       | 51.58            | 60.97  | 70.58  | 80.18   | 89.78   | 108.65  | 127.47  |
| 2.0              | 0.25       | 25.01            | 26.47  | 28.00  | 29.33   | 30.76   | 33.08   | 35.18   |
| 2.0              | 0.50       | 13.41            | 13.31  | 13.40  | 13.69   | 14.01   | 14.66   | 15.17   |
| 2.0              | 0.75       | 8.00             | 7.75   | 7.78   | 7.97    | 8.15    | 8.60    | 9.06    |
| 2.0              | 1.00       | 5.27             | 5.20   | 5.29   | 5.45    | 5.67    | 6.15    | 6.69    |
| 2.0              | 1.50       | 2.90             | 3.03   | 3.24   | 3.50    | 3.73    | 4.23    | 4.66    |
| 2.0              | 2.00       | 2.04             | 2.27   | 2.51   | 2.73    | 2.95    | 3.32    | 3.65    |
| 2.0              | 2.50       | 1.68             | 1.91   | 2.11   | 2.31    | 2.48    | 2.78    | 3.04    |
| 2.0              | 3.00       | 1.46             | 1.68   | 1.85   | 2.01    | 2.16    | 2.40    | 2.63    |
| 2.0              | 4.00       | 1.20             | 1.38   | 1.52   | 1.64    | 1.75    | 1.94    | 2.10    |
| 2.0              | 5.00       | 1.06             | 1.18   | 1.31   | 1.41    | 1.50    | 1.65    | 1.79    |
|                  |            |                  |        |        |         |         |         |         |
| 2.5              | 0.00       | 179.92           | 204.43 | 230.32 | 259.32  | 287.08  | 339.71  | 394.43  |
| 2.5              | 0.25       | 72.62            | 71.56  | 72.48  | 72.93   | 73.40   | 75.54   | 77.47   |
| 2.5              | 0.50       | 33.67            | 30.13  | 28.54  | 27.49   | 26.93   | 26.29   | 26.03   |
| 2.5              | 0.75       | 17.28            | 15.01  | 13.91  | 13.42   | 13.13   | 13.00   | 13.10   |
| 2.5              | 1.00       | 9.94             | 8.66   | 8.20   | 8.01    | 7.96    | 8.24    | 8.63    |
| 2.5              | 1.50       | 4.43             | 4.13   | 4.21   | 4.39    | 4.64    | 5.17    | 5.69    |
| 2.5              | 2.00       | 2.65             | 2.77   | 3.03   | 3.29    | 3.54    | 4.01    | 4.43    |
| 2.5              | 2.50       | 1.98             | 2.24   | 2.50   | 2.74    | 2.95    | 3.32    | 3.67    |
| 2.5              | 3.00       | 1.70             | 1.95   | 2.17   | 2.37    | 2.55    | 2.86    | 3.14    |
| 2.5              | 4.00       | 1.37             | 1.59   | 1.76   | 1.90    | 2.03    | 2.28    | 2.49    |
| 2.5              | 5.00       | 1.15             | 1.35   | 1.51   | 1.62    | 1.73    | 1.92    | 2.08    |
|                  |            |                  |        |        |         |         |         |         |
| 3.0              | 0.00       | 792.24           | 867.57 | 963.95 | 1051.77 | 1150.79 | 1345.96 | 1539.75 |
| 3.0              | 0.25       | 269.28           | 244.26 | 231.50 | 226.25  | 220.89  | 209.87  | 204.74  |
| 3.0              | 0.50       | 104.18           | 83.86  | 72.84  | 65.43   | 60.85   | 54.62   | 50.34   |

**Table 9.16** Average Run Lengths for One-Sided Uniformly Weighted Moving Average Charts

| $\boldsymbol{k}$ | $\delta$ | $\boldsymbol{2}$ | 3       | $\overline{\mathbf{4}}$ | 5       | 6       | 8       | 10      |
|------------------|----------|------------------|---------|-------------------------|---------|---------|---------|---------|
| 3.0              | 0.75     | 45.69            | 34.45   | 28.79                   | 25.69   | 23.66   | 21.24   | 20.15   |
| 3.0              | 1.00     | 22.73            | 16.74   | 14.20                   | 12.89   | 12.12   | 11.52   | 11.45   |
| 3.0              | 1.50     | 7.65             | 6.16    | 5.70                    | 5.64    | 5.75    | 6.23    | 6.78    |
| 3.0              | 2.00     | 3.77             | 3.49    | 3.63                    | 3.89    | 4.17    | 4.71    | 5.20    |
| 3.0              | 2.50     | 2.46             | 2.63    | 2.90                    | 3.18    | 3.43    | 3.88    | 4.28    |
| 3.0              | 3.00     | 1.96             | 2.23    | 2.50                    | 2.74    | 2.95    | 3.33    | 3.65    |
| 3.0              | 4.00     | 1.57             | 1.81    | 2.00                    | 2.18    | 2.34    | 2.62    | 2.87    |
| 3.0              | 5.00     | 1.30             | 1.55    | 1.72                    | 1.85    | 1.97    | 2.20    | 2.40    |
|                  |          |                  |         |                         |         |         |         |         |
| 3.5              | 0.00     | 4275.15          | 4536.99 | 4853.63                 | 5168.75 | 5485.97 | 6088.03 | 6613.01 |
| 3.5              | 0.25     | 1281.12          | 1078.59 | 964.86                  | 886.26  | 830.03  | 751.66  | 684.98  |
| 3.5              | 0.50     | 413.30           | 294.47  | 235.00                  | 197.27  | 169.50  | 136.01  | 115.48  |
| 3.5              | 0.75     | 153.50           | 98.31   | 73.49                   | 59.29   | 50.49   | 40.45   | 34.53   |
| 3.5              | 1.00     | 63.68            | 39.34   | 29.37                   | 24.06   | 20.88   | 17.70   | 16.12   |
| 3.5              | 1.50     | 15.84            | 10.44   | 8.50                    | 7.78    | 7.47    | 7.51    | 7.97    |
| 3.5              | 2.00     | 6.06             | 4.73    | 4.49                    | 4.61    | 4.86    | 5.43    | 6.01    |
| 3.5              | 2.50     | 3.27             | 3.13    | 3.34                    | 3.63    | 3.92    | 4.45    | 4.91    |
| 3.5              | 3.00     | 2.31             | 2.54    | 2.83                    | 3.11    | 3.36    | 3.80    | 4.19    |
| 3.5              | 4.00     | 1.77             | 2.02    | 2.25                    | 2.45    | 2.64    | 2.97    | 3.27    |
| 3.5              | 5.00     | 1.48             | 1.74    | 1.91                    | 2.06    | 2.21    | 2.48    | 2.71    |

**Table 9.16** (continued)

**Table 9.17** Average Run Lengths for Two-Sided Uniformly Weighted Moving Average Charts

<span id="page-884-0"></span>

|                  |          | $w$ (span)     |        |                |        |        |        |        |
|------------------|----------|----------------|--------|----------------|--------|--------|--------|--------|
| $\boldsymbol{k}$ | $\delta$ | $\mathfrak{2}$ | 3      | $\overline{4}$ | 5      | 6      | 8      | 10     |
|                  |          |                |        |                |        |        |        |        |
| 2.0              | 0.00     | 25.46          | 29.62  | 33.94          | 38.08  | 42.35  | 51.20  | 59.48  |
| 2.0              | 0.25     | 20.43          | 22.38  | 24.21          | 25.87  | 27.35  | 30.08  | 32.33  |
| 2.0              | 0.50     | 12.73          | 12.80  | 13.02          | 13.29  | 13.57  | 14.19  | 14.84  |
| 2.0              | 0.75     | 7.87           | 7.68   | 7.71           | 7.86   | 8.03   | 8.44   | 8.90   |
| 2.0              | 1.00     | 5.24           | 5.14   | 5.22           | 5.40   | 5.59   | 6.09   | 6.60   |
| 2.0              | 1.50     | 2.90           | 3.02   | 3.24           | 3.48   | 3.71   | 4.19   | 4.63   |
| 2.0              | 2.00     | 2.04           | 2.26   | 2.51           | 2.73   | 2.94   | 3.31   | 3.63   |
| 2.0              | 2.50     | 1.67           | 1.91   | 2.12           | 2.30   | 2.47   | 2.77   | 3.03   |
| 2.0              | 3.00     | 1.46           | 1.67   | 1.85           | 2.01   | 2.15   | 2.40   | 2.63   |
| 2.0              | 4.00     | 1.20           | 1.38   | 1.52           | 1.64   | 1.75   | 1.94   | 2.10   |
| 2.0              | 5.00     | 1.06           | 1.19   | 1.31           | 1.41   | 1.50   | 1.65   | 1.79   |
| 2.5              | 0.00     | 89.48          | 101.24 | 114.35         | 127.74 | 140.88 | 166.98 | 192.93 |
| 2.5              | 0.25     | 63.12          | 64.91  | 67.00          | 68.75  | 69.84  | 72.22  | 74.49  |
| 2.5              | 0.50     | 32.46          | 29.54  | 28.20          | 27.33  | 26.72  | 25.92  | 25.72  |
| 2.5              | 0.75     | 17.28          | 14.97  | 13.85          | 13.29  | 13.02  | 12.81  | 12.98  |
| 2.5              | 1.00     | 9.94           | 8.61   | 8.16           | 7.99   | 8.01   | 8.23   | 8.63   |
| 2.5              | 1.50     | 4.42           | 4.14   | 4.20           | 4.38   | 4.62   | 5.16   | 5.67   |
| 2.5              | 2.00     | 2.65           | 2.77   | 3.03           | 3.29   | 3.54   | 4.00   | 4.43   |

|                  |          |                | 0011u1 1000 |         |         |         |         |         |
|------------------|----------|----------------|-------------|---------|---------|---------|---------|---------|
| $\boldsymbol{k}$ | $\delta$ | $\overline{2}$ | 3           | 4       | 5       | 6       | 8       | 10      |
| 2.5              | 2.50     | 1.99           | 2.24        | 2.50    | 2.73    | 2.95    | 3.33    | 3.65    |
| 2.5              | 3.00     | 1.69           | 1.95        | 2.17    | 2.37    | 2.54    | 2.86    | 3.14    |
| 2.5              | 4.00     | 1.37           | 1.59        | 1.76    | 1.90    | 2.04    | 2.27    | 2.49    |
| 2.5              | 5.00     | 1.15           | 1.35        | 1.51    | 1.63    | 1.73    | 1.92    | 2.09    |
| 3.0              | $0.00\,$ | 397.12         | 436.27      | 481.16  | 527.14  | 574.05  | 667.68  | 762.89  |
| 3.0              | 0.25     | 245.51         | 228.67      | 222.75  | 216.07  | 213.79  | 207.03  | 201.71  |
| 3.0              | 0.50     | 103.15         | 83.49       | 72.47   | 65.67   | 60.67   | 53.93   | 50.30   |
| 3.0              | 0.75     | 45.56          | 34.25       | 29.01   | 25.72   | 23.59   | 21.12   | 19.93   |
| 3.0              | 1.00     | 22.68          | 16.81       | 14.19   | 12.92   | 12.18   | 11.54   | 11.48   |
| 3.0              | 1.50     | 7.68           | 6.14        | 5.71    | 5.65    | 5.77    | 6.23    | 6.77    |
| 3.0              | 2.00     | 3.74           | 3.49        | 3.63    | 3.88    | 4.17    | 4.71    | 5.21    |
| 3.0              | 2.50     | 2.46           | 2.63        | 2.90    | 3.18    | 3.43    | 3.89    | 4.29    |
| 3.0              | 3.00     | 1.96           | 2.23        | 2.50    | 2.73    | 2.95    | 3.32    | 3.66    |
| 3.0              | 4.00     | 1.57           | 1.81        | 2.00    | 2.18    | 2.34    | 2.62    | 2.88    |
| 3.0              | 5.00     | 1.30           | 1.55        | 1.72    | 1.85    | 1.97    | 2.20    | 2.40    |
| 3.5              | 0.00     | 2217.61        | 2372.09     | 2567.27 | 2775.06 | 2983.70 | 3398.08 | 3810.50 |
| 3.5              | 0.25     | 1186.27        | 1027.67     | 940.30  | 875.91  | 826.53  | 744.59  | 676.61  |
| 3.5              | 0.50     | 411.69         | 295.62      | 232.68  | 195.65  | 169.21  | 135.73  | 116.06  |
| 3.5              | 0.75     | 152.52         | 97.33       | 72.30   | 58.98   | 50.59   | 40.22   | 34.71   |
| 3.5              | 1.00     | 64.03          | 39.46       | 29.18   | 24.08   | 20.80   | 17.54   | 16.16   |
| 3.5              | 1.50     | 15.83          | 10.36       | 8.47    | 7.73    | 7.46    | 7.56    | 8.00    |
| 3.5              | 2.00     | 6.05           | 4.71        | 4.49    | 4.61    | 4.85    | 5.44    | 6.00    |
| 3.5              | 2.50     | 3.27           | 3.12        | 3.34    | 3.64    | 3.92    | 4.44    | 4.91    |
| 3.5              | 3.00     | 2.32           | 2.54        | 2.83    | 3.11    | 3.36    | 3.80    | 4.19    |
| 3.5              | 4.00     | 1.77           | 2.02        | 2.25    | 2.46    | 2.65    | 2.97    | 3.26    |
| 3.5              | 5.00     | 1.49           | 1.74        | 1.91    | 2.06    | 2.21    | 2.48    | 2.71    |

**Table 9.17** *continued*

For example, suppose you want to construct a two-sided moving average chart with an in-control ARL of 100 and an ARL of 9 for detecting a shift of  $\delta = 1$ . [Table 9.17](#page-884-0) shows that the combination  $w = 3$  and  $k = 2.5$ yields an in-control ARL of 101.24 and an ARL of 8.61 for  $\delta = 1$ .

Note that you can also use [Table 9.16](#page-883-1) and [Table 9.17](#page-884-0) to evaluate an existing moving average chart (see [Example 9.7\)](#page-898-0).

The following SAS program computes the average run length for a two-sided moving average chart for various shifts in the mean. This program can be adapted to compute averages run lengths for various combinations of *k* and *w*.

```
data sim;
  drop span delta time j y x;
  span=4;
   do shift=0,.25,.5,.75,1,1.5,2,2.5,3,4,5;
      do j=1 to 50000;
         do time=1 to 15000;
            if time<=100 then
               delta=0;
            else
```

```
delta=shift;
            y=delta+rannor(234);
            if time<span then
                x=.;
            else
               x=(y+lag1(y)+lag2(y)+lag3(y))/span;
            if time>=101 and abs(x)>3/sqrt(span)
              then leave;
         end;
         arl=time-100;
         output;
      end;
   end;
proc means;
   class shift;
run;
```
In the preceding program, the size of the span *w* (SPAN) is 4 and the shifts in the mean are introduced to the variable (Y)  $y \sim N(0, 1)$  after the first 100 observations. The first DO loop specifies shifts of various magnitude, the second DO loop performs 50000 simulations for each shift, and the third DO loop counts the run length (TIME), that is, the number of samples observed before the control chart signals. A large upper bound (15000) for TIME is specified so that the run length is uncensored.

The program can be generalized for various span sizes by assigning a different value for the variable SPAN and changing the expression for X appropriately. Optionally, you can compute the ARL for a one-sided chart by changing the limits, that is, **x>3/sqrt(span)**. This was the technique used to construct [Table 9.16](#page-883-1) and [Table 9.17.](#page-884-0)

# **Output Data Sets**

#### <span id="page-886-0"></span>*OUTLIMITS= Data Set*

<span id="page-886-1"></span>The OUTLIMITS= data set saves the control limit parameters. [Table 9.18](#page-886-1) lists the variables that can be saved.

| <b>Table 9.18 OUTLIMITS= Data Set Variables</b> |                                                                      |  |
|-------------------------------------------------|----------------------------------------------------------------------|--|
| <b>Variable</b>                                 | <b>Description</b>                                                   |  |
| ALPHA                                           | Probability $(\alpha)$ of exceeding limits                           |  |
| INDEX                                           | Optional identifier for the control limits specified with the OUTIN- |  |
|                                                 | $DEX = option$                                                       |  |
| LIMITN                                          | Sample size associated with the control limits                       |  |
| MEAN                                            | Process mean ( $\overline{X}$ or $\mu_0$ )                           |  |
| SIGMAS                                          | Multiple $(k)$ of standard error of $A_i$                            |  |
| SPAN                                            | Number of terms in the moving average.                               |  |
| STDDEV                                          | Process standard deviation ( $\hat{\sigma}$ or $\sigma_0$ )          |  |
| SUBGRP                                          | Subgroup-variable specified in the MACHART statement                 |  |
| TYPE                                            | Type (estimate or standard value) of _MEAN_ and _STDDEV_             |  |
| VAR                                             | Process specified in the MACHART statement                           |  |

**Table 9.18** OUTLIMITS= Data Set Variables

The OUTLIMITS= data set does not contain the control limits; instead, it contains control limit parameters that can be used to recompute the control limits.

## Notes:

- 1. If the control limits vary with subgroup sample size, the special missing value *V* is assigned to the variable \_LIMITN\_.
- 2. If the limits are defined in terms of a multiple  $k$  of the standard error of  $A_i$ , the value of  $\Box$ ALPHA $\Box$  is computed as  $\alpha = 2(1 - \Phi(k))$ , where  $\Phi(\cdot)$  is the standard normal distribution function.
- 3. If the limits are probability limits, the value of \_SIGMAS\_ is computed as  $k = \Phi^{-1}(1 \alpha/2)$ , where  $\Phi^{-1}$  is the inverse standard normal distribution function.
- 4. Optional BY variables are saved in the OUTLIMITS= data set.

The OUTLIMITS= data set contains one observation for each *process* specified in the MACHART statement.

You can use OUTLIMITS= data sets

- to keep a permanent record of the control limit parameters
- to write reports. You may prefer to use OUTTABLE= data sets for this purpose.
- as LIMITS= data sets in subsequent runs of PROC MACONTROL

For an example of an OUTLIMITS= data set, see ["Saving Control Limit Parameters"](#page-863-0) on page 852.

#### *OUTHISTORY= Data Set*

The OUTHISTORY= data set saves subgroup summary statistics. The following variables can be saved:

- the *subgroup-variable*
- a subgroup mean variable named by *process* suffixed with *X*
- a subgroup standard deviation variable named by *process* suffixed with *S*
- a subgroup moving average variable named by *process* suffixed with *A*
- a subgroup sample size variable named by *process* suffixed with *N*

Given a *process* name that contains 32 characters, the procedure first shortens the name to its first 16 characters and its last 15 characters, and then it adds the suffix.

Subgroup summary variables are created for each *process* specified in the MACHART statement. For example, consider the following statements:

```
proc macontrol data=Clips;
  machart (Gap Yieldstrength)*Day / span =3
                                   outhistory=Cliphist;
```
**run;**

The data set Cliphist would contain nine variables named Day, GapX, GapS, GapA, GapN, YieldstrengthX, YieldstrengthS, YieldstrengthA, and YieldstrengthN.

Additionally, the following variables, if specified, are included:

- BY variables
- *block-variables*
- *symbol-variable*
- ID variables
- PHASE (if the OUTPHASE= option is specified)

For an example of an OUTHISTORY= data set, see ["Saving Summary Statistics"](#page-862-0) on page 851.

#### <span id="page-888-0"></span>*OUTTABLE= Data Set*

<span id="page-888-1"></span>The OUTTABLE= data set saves subgroup summary statistics, control limits, and related information. [Table 9.19](#page-888-1) lists the variables that can be saved.

| <b>Variable</b> | <b>Description</b>                                                  |
|-----------------|---------------------------------------------------------------------|
| ALPHA           | Probability $(\alpha)$ of exceeding control limits                  |
| EXLIM           | Control limit exceeded on moving average chart                      |
| LCLA            | Lower control limit for moving average                              |
| LIMITN          | Nominal sample size associated with the control limits              |
| MEAN            | Process mean                                                        |
| SIGMAS          | Multiple $(k)$ of the standard error associated with control limits |
| SPAN            | Number of terms in the moving average.                              |
| Subgroup        | Values of the subgroup variable                                     |
| SUBN            | Subgroup sample size                                                |
| SUBS            | Subgroup standard deviation                                         |
| SUBX            | Subgroup mean                                                       |
| UCLA            | Upper control limit for moving average                              |
| UWMA            | Uniformly weighted moving average                                   |
| VAR             | Process specified in MACHART statement                              |

**Table 9.19** OUTTABLE= Data Set Variables

In addition, the following variables, if specified, are included:

- BY variables
- *block-variables*
- ID variables
- PHASE (if the READPHASES= option is specified)
- *symbol-variable*

#### Notes:

- 1. Either the variable **ALPHA** or the variable **SIGMAS** is saved depending on how the control limits are defined (with the ALPHA= or SIGMAS= options, respectively; or with the corresponding variables in a LIMITS= data set).
- 2. The variables VAR and EXLIM are character variables of length 8. The variable PHASE is a character variable of length 48. All other variables are numeric.

For an example of an OUTTABLE= data set, see ["Saving Control Limit Parameters"](#page-863-0) on page 852.

# **ODS Tables**

The following table summarizes the ODS tables that you can request with the MACHART statement.

| <b>Table Name</b> | <b>Description</b>                                      | <b>Options</b>                                                    |
|-------------------|---------------------------------------------------------|-------------------------------------------------------------------|
|                   | average chart summary statis- TABLEID, TABLEOUT         | MAChartSummary Uniformly weighted moving TABLE, TABLEALL, TABLEC, |
| Parameters        | tics<br>Uniformly weighted moving<br>average parameters | TABLE, TABLEALL, TABLEC,<br>TABLEID, TABLEOUT                     |

**Table 9.20** ODS Tables Produced with the MACHART Statement

# **ODS Graphics**

Before you create ODS Graphics output, ODS Graphics must be enabled (for example, by using the ODS GRAPHICS ON statement). For more information about enabling and disabling ODS Graphics, see the section "Enabling and Disabling ODS Graphics" (Chapter 21, *SAS/STAT User's Guide*).

The appearance of a graph produced with ODS Graphics is determined by the style associated with the ODS destination where the graph is produced. MACHART options used to control the appearance of traditional graphics are ignored for ODS Graphics output. [Options for Producing Graphs Using ODS Styles](#page-875-0) lists options that can be used to control the appearance of graphs produced with ODS Graphics or with traditional graphics using ODS styles. [Options for ODS Graphics](#page-875-1) lists options to be used exclusively with ODS Graphics. Detailed descriptions of these options are provided in ["Dictionary of Options: SHEWHART Procedure"](#page-1987-0) on page 1976

When ODS Graphics is in effect, the MACHART statement assigns a name to the graph it creates. You can use this name to reference the graph when using ODS. The name is listed in [Table 9.21.](#page-890-1)

<span id="page-890-1"></span>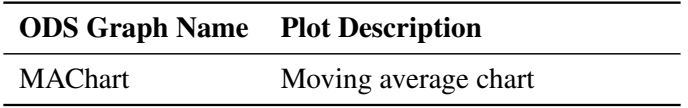

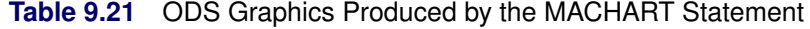

See Chapter 3, ["SAS/QC Graphics,](#page-26-0)" for more information about ODS Graphics and other methods for producing charts.

## **Input Data Sets**

#### *DATA= Data Set*

You can read raw data (process measurements) from a DATA= data set specified in the PROC MACONTROL statement. Each *process* specified in the MACHART statement must be a SAS variable in the DATA= data set. This variable provides measurements that must be grouped into subgroup samples indexed by the *subgroup-variable*. The *subgroup-variable*, which is specified in the MACHART statement, must also be a SAS variable in the DATA= data set. Each observation in a DATA= data set must contain a value for each *process* and a value for the *subgroup-variable*. If the *i*th subgroup contains  $n_i$  items, there should be  $n_i$ consecutive observations for which the value of the *subgroup-variable* is the index of the *i*th subgroup. For example, if each subgroup contains five items and there are 30 subgroup samples, the DATA= data set should contain 150 observations.

Other variables that can be read from a DATA= data set include

- PHASE (if the READPHASES= option is specified)
- *block-variables*
- *symbol-variable*
- BY variables
- ID variables

By default, the MACONTROL procedure reads all of the observations in a DATA= data set. However, if the data set includes the variable \_PHASE\_, you can read selected groups of observations (referred to as *phases*) with the READPHASES= option (for an example, see ["Displaying Stratification in Phases"](#page-2071-0) on page 2060.

For an example of a DATA= data set, see ["Creating Moving Average Charts from Raw Data"](#page-856-0) on page 845.

#### <span id="page-890-0"></span>*LIMITS= Data Set*

You can read preestablished control limits parameters from a LIMITS= data set specified in the PROC MACONTROL statement. The LIMITS= data set used by the MACONTROL procedure does not contain the actual control limits, but rather it contains the parameters required to compute the limits. For example, the following statements read control limit parameters from the data set Parms:

```
proc macontrol data=Parts limits=Parms;
   machart Gap*Day;
run;
```
The LIMITS= data set can be an OUTLIMITS= data set that was created in a previous run of the MACON-TROL procedure. Such data sets always contain the variables required for a LIMITS= data set; see the section ["OUTLIMITS= Data Set"](#page-886-0) on page 875. The LIMITS= data set can also be created directly using a DATA step.

When you create a LIMITS= data set, you must provide the variable \_SPAN\_, which specifies the number of terms to use in the moving average. In addition, note the following:

- The variables \_VAR\_ and \_SUBGRP\_ are required. These must be character variables of length 8.
- The variable \_INDEX\_ is required if you specify the READINDEX= option. This must be a character variable whose length is no greater than 48.
- The variables LIMITN, SIGMAS (or ALPHA), and TYPE are optional, but they are recommended to maintain a complete set of control limit information. The variable \_TYPE\_ must be a character variable of length 8. Valid values are 'ESTIMATE', 'STANDARD', 'STDMEAN', and 'STDSIGMA'.
- BY variables are required if specified with a BY statement.

Some advantages of working with a LIMITS= data set are that

- it facilitates reusing a permanently saved set of parameters
- a distinct set of parameters can be read for each *process* specified in the MACHART statement
- it facilitates keeping track of multiple sets of parameters that accumulate for the same *process* as the process evolves over time

For an example, see ["Reading Preestablished Control Limit Parameters"](#page-866-0) on page 855.

# *HISTORY= Data Set*

You can read subgroup summary statistics from a HISTORY= data set specified in the PROC MACONTROL statement. This enables you to reuse OUTHISTORY= data sets that have been created in previous runs of the MACONTROL, SHEWHART, or CUSUM procedures or to read output data sets created with SAS summarization procedures such as PROC MEANS.

A HISTORY= data set used with the MACHART statement must contain the following:

- the *subgroup-variable*
- a subgroup mean variable for each *process*
- a subgroup sample size variable for each *process*
- a subgroup standard deviation variable for each *process*

The names of the subgroup mean, subgroup standard deviation, and subgroup sample size variables must be the *process* name concatenated with the suffix characters *X*, *S*, and *N*, respectively.

For example, consider the following statements:

```
proc macontrol history=Cliphist;
   machart (Gap Diameter)*Day / span=3;
run;
```
The data set Cliphist must include the variables Day, GapX, GapS, GapN, DiameterX, DiameterS, and DiameterN.

Although a moving average variable (named by the *process* name suffixed with *A*) is saved in an OUTHIS-TORY= data set, it is not required in a HISTORY= data set, because the subgroup mean variable is sufficient to compute the moving averages.

Note that if you specify a *process* name that contains 32 characters, the names of the summary variables must be formed from the first 16 characters and the last 15 characters of the *process* name, suffixed with the appropriate character.

Other variables that can be read from a HISTORY= data set include

- PHASE\_ (if the READPHASES= option is specified)
- *block-variables*
- *symbol-variable*
- BY variables
- ID variables

By default, the MACONTROL procedure reads all the observations in a HISTORY= data set. However, if the HISTORY= data set includes the variable PHASE, you can read selected groups of observations (referred to as *phases*) by specifying the READPHASES= option (see ["Displaying Stratification in Phases"](#page-2071-0) on page 2060 for an example).

For an example of a HISTORY= data set, see ["Creating Moving Average Charts from Subgroup Summary](#page-860-0) [Data"](#page-860-0) on page 849.

#### <span id="page-892-0"></span>*TABLE= Data Set*

You can read summary statistics and control limits from a TABLE= data set specified in the PROC MA-CONTROL statement. This enables you to reuse an OUTTABLE= data set created in a previous run of the MACONTROL procedure.

<span id="page-892-1"></span>[Table 9.22](#page-892-1) lists the variables required in a TABLE= data set used with the MACHART statement:

| Variable          | <b>Description</b>                                     |
|-------------------|--------------------------------------------------------|
| LCLE              | Lower control limit for Moving Average                 |
| LIMITN            | Nominal sample size associated with the control limits |
| MEAN              | Process mean                                           |
| SPAN              | Number of terms in the moving average                  |
| Subgroup-variable | Values of the <i>subgroup-variable</i>                 |

**Table 9.22** TABLE= Data Set Variables

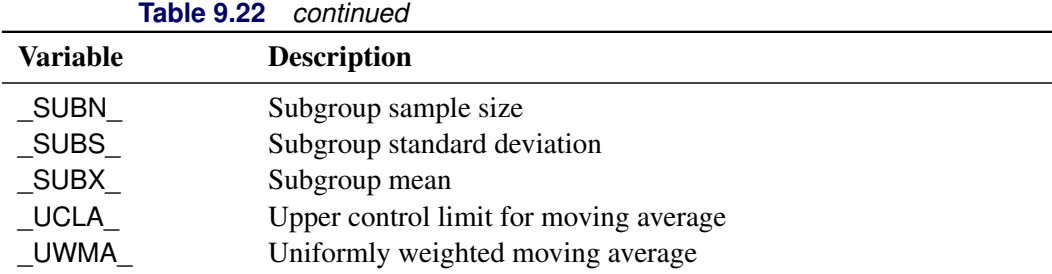

Other variables that can be read from a TABLE= data set include

- *block-variables*
- *symbol-variable*
- BY variables
- ID variables
- \_PHASE\_ (if the READPHASES= option is specified). This variable must be a character variable whose length is no greater than 48.
- \_VAR\_. This variable is required if more than one *process* is specified or if the data set contains information for more than one *process*. This variable must be a character variable of length 8.

For an example of a TABLE= data set, see ["Saving Control Limit Parameters"](#page-863-0) on page 852.

#### <span id="page-893-0"></span>**Methods for Estimating the Standard Deviation**

When control limits are computed from the input data, four methods are available for estimating the process standard deviation  $\sigma$ . Three methods (referred to as the default, MVLUE, and RMSDF) are available with subgrouped data. A fourth method is used if the data are individual measurements (see ["Default Method for](#page-894-0) [Individual Measurements"](#page-894-0) on page 883).

#### *Default Method for Subgroup Samples*

This method is the default for moving average charts using subgrouped data. The default estimate of  $\sigma$  is

$$
\hat{\sigma} = \frac{s_1/c_4(n_1) + \ldots + s_N/c_4(n_N)}{N}
$$

where *N* is the number of subgroups for which  $n_i \geq 2$ ,  $s_i$  is the sample standard deviation of the *i*th subgroup

$$
s_i = \sqrt{\frac{1}{n_i - 1} \sum_{j=1}^{n_i} (x_{ij} - \bar{X}_i)^2}
$$

and

$$
c_4(n_i) = \frac{\Gamma(n_i/2)\sqrt{2/(n_i-1)}}{\Gamma((n_i-1)/2)}
$$

Here  $\Gamma(\cdot)$  denotes the gamma function, and  $\bar{X}_i$  denotes the *i*th subgroup mean. A subgroup standard deviation  $s_i$  is included in the calculation only if  $n_i \geq 2$ . If the observations are normally distributed, then the expected value of  $s_i$  is  $c_4(n_i)\sigma$ . Thus,  $\hat{\sigma}$  is the unweighted average of *N* unbiased estimates of  $\sigma$ . This method is described in the [American Society for Testing and Materials](#page-903-2) [\(1976\)](#page-903-2).

#### *MVLUE Method for Subgroup Samples*

If you specify SMETHOD=MVLUE, a minimum variance linear unbiased estimate (MVLUE) is computed for  $\sigma$ . Refer to [Burr](#page-903-3) [\(1969,](#page-903-3) [1976\)](#page-903-4) and [Nelson](#page-903-5) [\(1989,](#page-903-5) [1994\)](#page-903-6). The MVLUE is a weighted average of *N* unbiased estimates of  $\sigma$  of the form  $s_i/c_4(n_i)$ , and it is computed as

$$
\hat{\sigma} = \frac{h_1 s_1 / c_4(n_1) + \ldots + h_N s_N / c_4(n_N)}{h_1 + \ldots + h_N}
$$

where

$$
h_i = \frac{[c_4(n_i)]^2}{1 - [c_4(n_i)]^2}
$$

A subgroup standard deviation  $s_i$  is included in the calculation only if  $n_i \geq 2$ , and *N* is the number of subgroups for which  $n_i \ge 2$ . The MVLUE assigns greater weight to estimates of  $\sigma$  from subgroups with larger sample sizes, and it is intended for situations where the subgroup sample sizes vary. If the subgroup sample sizes are constant, the MVLUE reduces to the default estimate.

#### *RMSDF Method for Subgroup Samples*

If you specify SMETHOD=RMSDF, a weighted root-mean-square estimate is computed for  $\sigma$  as follows:

$$
\hat{\sigma} = \frac{\sqrt{(n_1 - 1)s_1^2 + \dots + (n_N - 1)s_N^2}}{c_4(n)\sqrt{n_1 + \dots + n_N - N}}
$$

where  $n = n_1 + \cdots + n_N - (N - 1)$ . The weights are the degrees of freedom  $n_i - 1$ . A subgroup standard deviation  $s_i$  is included in the calculation only if  $n_i \ge 2$ , and *N* is the number of subgroups for which  $n_i \ge 2$ .

If the unknown standard deviation  $\sigma$  is constant across subgroups, the root-mean-square estimate is more efficient than the minimum variance linear unbiased estimate. However, in process control applications it is generally not assumed that  $\sigma$  is constant, and if  $\sigma$  varies across subgroups, the root-mean-square estimate tends to be more inflated than the MVLUE.

#### <span id="page-894-0"></span>*Default Method for Individual Measurements*

When each subgroup sample contains a single observation ( $n_i \equiv 1$ ), the process standard deviation  $\sigma$  is estimated as

$$
\hat{\sigma} = \sqrt{\frac{1}{2(N-1)} \sum_{i=1}^{N-1} (x_{i+1} - x_i)^2}
$$

where *N* is the number of observations, and  $x_1, x_2, \ldots, x_N$  are the individual measurements. This formula is given by [Wetherill](#page-903-7) [\(1977\)](#page-903-7), who states that the estimate of the variance is biased if the measurements are autocorrelated.

# **Axis Labels**

You can specify axis labels by assigning labels to particular variables in the input data set, as summarized in the following table:

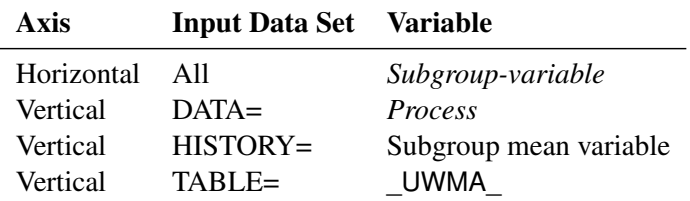

For example, the following sets of statements specify the label *Moving Average of Clip Gaps* for the vertical axis and the label *Day* for the horizontal axis of the moving average chart:

```
proc macontrol data=Clips1;
   machart Gap*Day / span=4;
   label Gap = 'Moving Average of Clip Gaps';
   label Day = 'Day';
run;
proc macontrol history=cliphist;
  machart Gap*Day / span=4;
   label GapX = 'Moving Average of Clip Gaps';
   label Day = 'Day';
run;
proc macontrol table=cliptab;
  machart Gap*Day;
   label _uwma_ = 'Moving Average of Clip Gaps';
   label Day = 'Day';
run;
```
In this example, the label assignments are in effect only for the duration of the procedure step, and they temporarily override any permanent labels associated with the variables.

#### **Missing Values**

An observation read from a DATA=, HISTORY=, or TABLE= data set is not analyzed if the value of the subgroup variable is missing. For a particular process variable, an observation read from a DATA= data set is not analyzed if the value of the process variable is missing. Missing values of process variables generally lead to unequal subgroup sample sizes. For a particular process variable, an observation read from a HISTORY= or TABLE= data set is not analyzed if the values of any of the corresponding summary variables are missing.

# **Examples: MACHART Statement**

This section provides advanced examples of the MACHART statement.

# <span id="page-896-0"></span>**Example 9.6: Specifying Standard Values for the Process Mean and Process Standard Deviation**

NOTE: See *Standard Values for Moving Average Charts* in the SAS/QC Sample Library.

By default, the MACHART statement estimates the process mean  $(\mu)$  and standard deviation ( $\sigma$ ) from the data. This is illustrated in ["Getting Started: MACHART Statement"](#page-856-1) on page 845. However, there are applications in which standard values ( $\mu_0$  and  $\sigma_0$ ) are available based, for instance, on previous experience or extensive sampling. You can specify these values with the MU0= and SIGMA0= options.

For example, suppose it is known that the metal clip manufacturing process (introduced in ["Creating Moving](#page-856-0) [Average Charts from Raw Data"](#page-856-0) on page 845) has a mean of 15 and standard deviation of 0.2. The following statements specify these standard values:

```
ods graphics on;
title 'Specifying Standard Process Mean and Standard Deviation';
proc macontrol data=Clips1;
  machart Gap*Day /
      odstitle = title
      mu0 = 15
      sigma0 = 0.2
      span = 4
      xsymbol = mu0
      markers;
run;
```
<span id="page-896-1"></span>The XSYMBOL= option specifies the label for the central line. The resulting chart is shown in [Output 9.6.1.](#page-896-1)

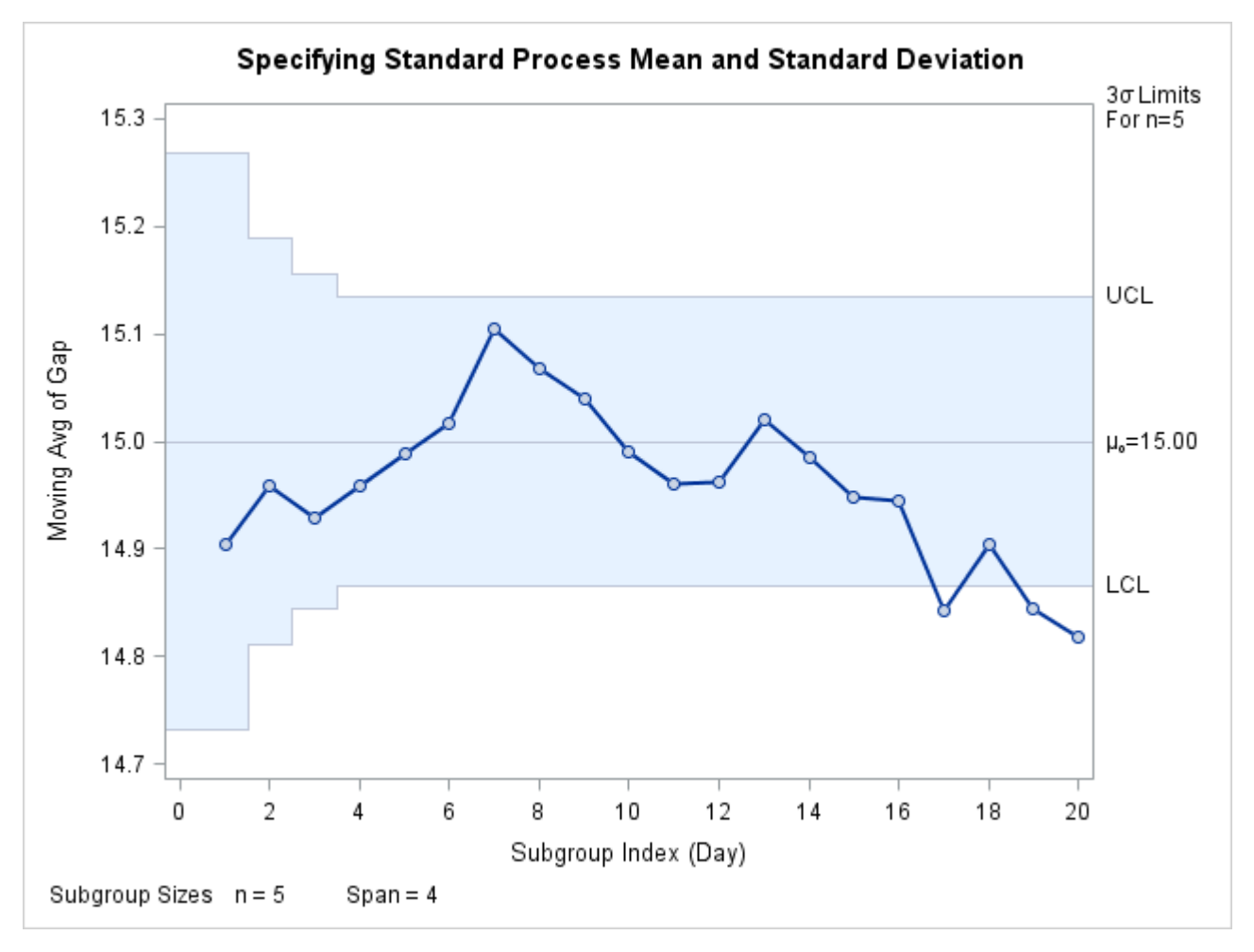

**Output 9.6.1** Specifying Standard Values with MU0= and SIGMA0=

The central line and control limits are determined using  $\mu_0$  and  $\sigma_0$  (see the equations in [Table 9.15\)](#page-882-0). [Output 9.6.1](#page-896-1) indicates that the process is out-of-control since the moving averages for Day=17, Day=19, and Day=20 lie below the lower control limit.

You can also specify  $\mu_0$  and  $\sigma_0$  with the variables \_MEAN\_ and \_STDDEV\_ in a LIMITS= data set, as illustrated by the following statements:

```
data Cliplim;
   length _var_ _subgrp_ _type_ $8;
   _var_ = 'Gap';
   _subgrp_ = 'Day';
   _type_ = 'STANDARD';
   _limitn_ = 5;
   _mean_ = 15;
   _stddev_ = 0.2;
   _span_ = 4;
run;
proc macontrol data=Clips1 limits=Cliplim;
   machart Gap*Day / xsymbol=mu0
                     odstitle = title
                     markers;
run;
```
The variable SPAN is required, and its value provides the number of terms in the moving average. The variables \_VAR\_ and \_SUBGRP\_ are also required, and their values must match the *process* and *subgroupvariable*, respectively, specified in the MACHART statement. The bookkeeping variable **TYPE** is not required, but it is recommended to indicate that the variables \_MEAN\_ and \_STDDEV\_ provide standard values rather than estimated values.

The resulting chart (not shown here) is identical to the one shown in [Output 9.6.1.](#page-896-1)

# <span id="page-898-0"></span>**Example 9.7: Annotating Average Run Lengths on the Chart**

NOTE: See *ARLs Shown on a Moving Average Chart* in the SAS/QC Sample Library.

You can use [Table 9.16](#page-883-1) and [Table 9.17](#page-884-0) to find a moving average chart scheme with the desired average run length properties. Specifically, you can find a combination of *k* and *w* that yields a desired ARL for an in-control process ( $\delta = 0$ ) and for a specified shift of  $\delta$ .

You can also use these tables to evaluate an existing moving average chart scheme. For example, the moving average chart shown in [Output 9.6.1](#page-896-1) has a two-sided scheme with  $w = 4$  and  $k = 3$ . Suppose you want to detect a shift of  $\delta = .5$ . From [Table 9.17,](#page-884-0) the average run length with  $w = 4$ ,  $k = 3$ , and  $\delta = .5$  is 72.47. The in-control average run length ( $\delta = 0$ ) for this scheme is 481.16.

The following statements create an inset data set that can be read to display these ARL values on the moving average chart:

```
data ARLinset;
   length _label_ $ 8;
   _label_ = 'ARL In';
   _value_ = 481.16;
   output;
   _label_ = 'ARL Out';
   _value_ = 72.47;
   output;
run;
```
The following statements create the moving average chart shown in [Output 9.7.1.](#page-898-1)

```
title 'Moving Average Chart to Detect a Shift of 0.5';
ods graphics on;
proc macontrol data=Clips1;
  machart Gap*Day / mu0 = 15
                    sigma0 = 0.2
                    span = 4
                    xsymbol = mu0
                    odstitle = title;
   inset data = ARLinset / header = 'ARL Evaluation'
                          pos = ne;
```
**run;**

<span id="page-898-1"></span>The average run lengths in this example (481.16 and 72.27) are simply copied from [Table 9.17.](#page-884-0) You can generalize the preceding program so that it computes the average run lengths by incorporating the [simulation](#page-885-0) [program](#page-885-0) from the section ["Choosing the Span of the Moving Average"](#page-883-0) on page 872.

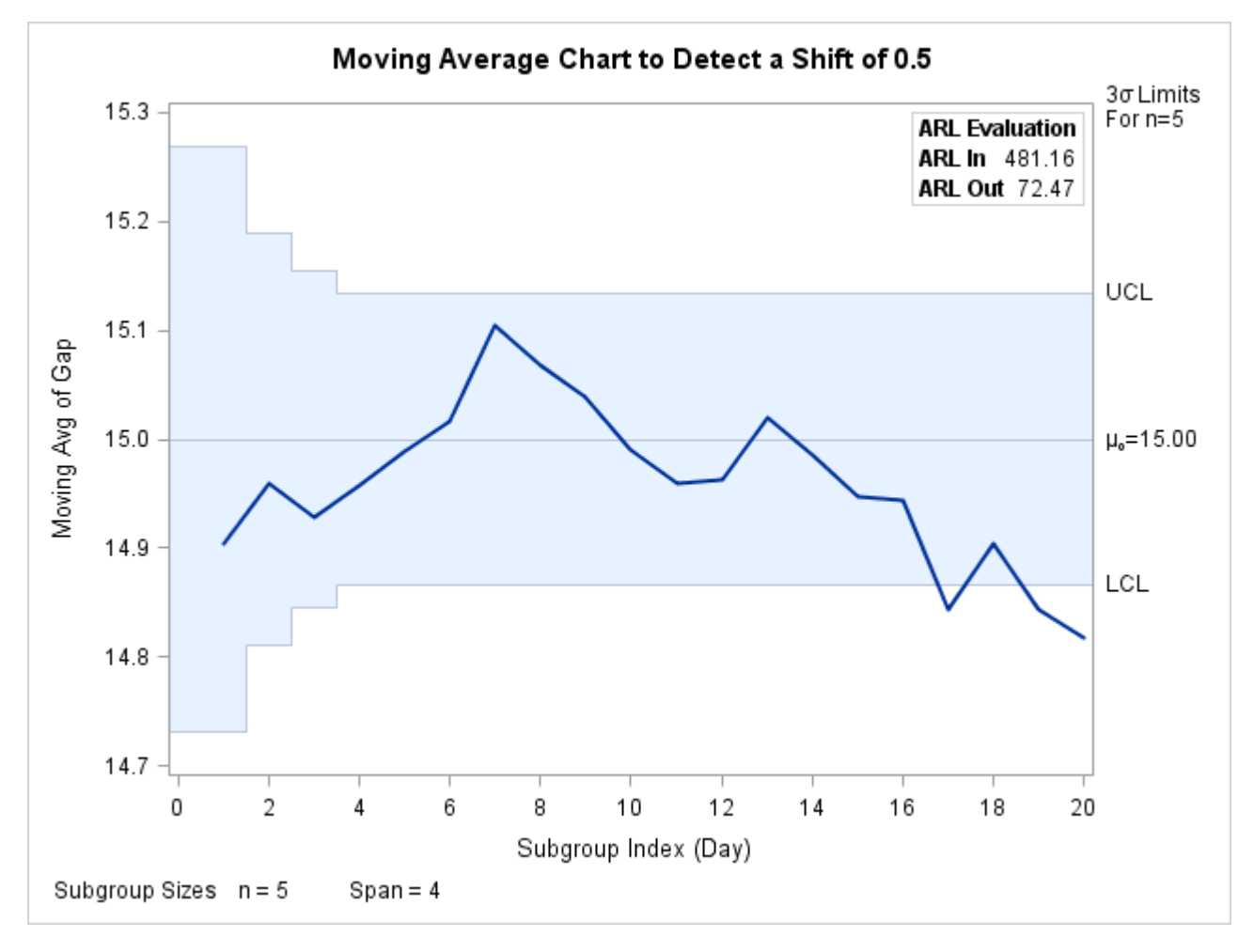

**Output 9.7.1** Displaying Average Run Lengths on Chart

For more information on annotating charts with insets, refer to ["INSET Statement: MACONTROL Procedure"](#page-899-0) on page 888.

# <span id="page-899-0"></span>**INSET Statement: MACONTROL Procedure**

# **Overview: INSET Statement**

The INSET statement enables you to enhance a moving average control chart by adding a box or table (referred to as an *inset*) of summary statistics directly to the graph. A possible application of an inset is to present moving average parameters on the chart rather than displaying them in a legend. An inset can also display arbitrary values provided in a SAS data set.

Note that the INSET statement by itself does not produce a display but must be used in conjunction with an MACHART or EWMACHART statement. Insets are not available with line printer charts, so the INSET
statement is not applicable when the LINEPRINTER option is specified in the PROC MACONTROL statement.

You can use options in the INSET statement to

- specify the position of the inset
- specify a header for the inset table
- specify graphical enhancements, such as background colors, text colors, text height, text font, and drop shadows

#### **Getting Started: INSET Statement**

This section introduces the INSET statement with a basic example showing how it is used. See ["INSET](#page-1969-0) [and INSET2 Statements: SHEWHART Procedure"](#page-1969-0) on page 1958 for a complete description of the INSET statement.

This example is based on the same scenario as the first example in the "Getting Started" section of ["EW-](#page-802-0)[MACHART Statement: MACONTROL Procedure"](#page-802-0) on page 791. An EWMA chart is used to analyze data from the manufacture of metal clips. The following statements create a data set containing measurements to be analyzed and the EWMA chart shown in [Figure 9.18.](#page-901-0)

```
data Clips1;
  input Day @ ;
  do i=1 to 5;
     input Gap @ ;
     output;
  end;
  drop i;
  datalines;
1 14.76 14.82 14.88 14.83 15.23
2 14.95 14.91 15.09 14.99 15.13
3 14.50 15.05 15.09 14.72 14.97
4 14.91 14.87 15.46 15.01 14.99
5 14.73 15.36 14.87 14.91 15.25
6 15.09 15.19 15.07 15.30 14.98
7 15.34 15.39 14.82 15.32 15.23
8 14.80 14.94 15.15 14.69 14.93
9 14.67 15.08 14.88 15.14 14.78
10 15.27 14.61 15.00 14.84 14.94
11 15.34 14.84 15.32 14.81 15.17
12 14.84 15.00 15.13 14.68 14.91
13 15.40 15.03 15.05 15.03 15.18
14 14.50 14.77 15.22 14.70 14.80
15 14.81 15.01 14.65 15.13 15.12
16 14.82 15.01 14.82 14.83 15.00
17 14.89 14.90 14.60 14.40 14.88
18 14.90 15.29 15.14 15.20 14.70
19 14.77 14.60 14.45 14.78 14.91
20 14.80 14.58 14.69 15.02 14.85
;
```

```
ods graphics on;
proc macontrol data=Clips1;
   ewmachart Gap*Day / weight = 0.3
                       odstitle = title
                       markers
                       nolegend;
   inset stddev weight;
```

```
run;
```
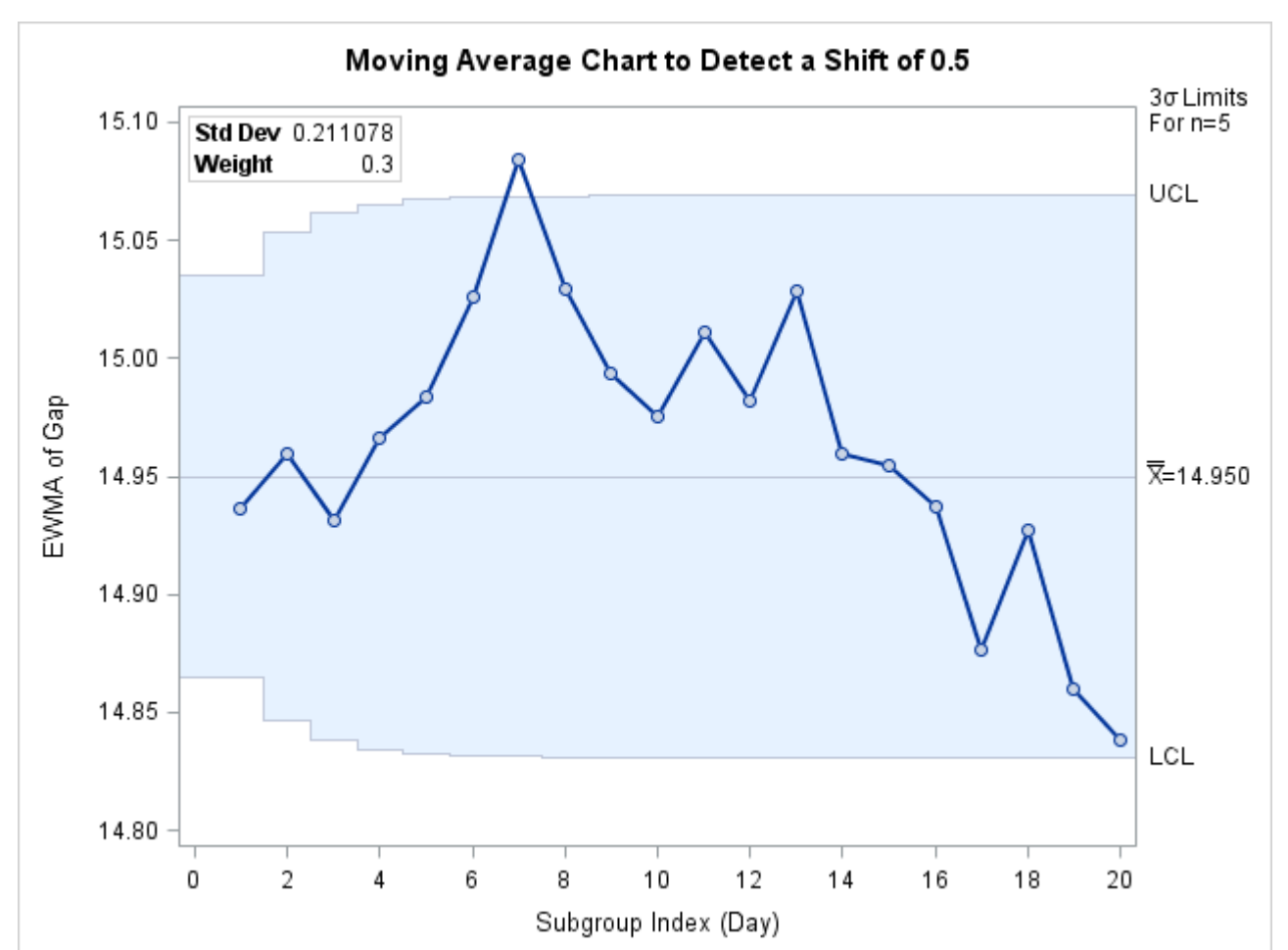

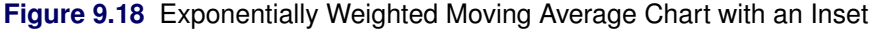

# **Syntax: INSET Statement**

The syntax for the INSET statement is as follows:

```
INSET keyword-list < / options > ;
```
You can use any number of INSET statements in the MACONTROL procedure. However, when ODS Graphics is enabled, at most two insets are displayed inside the plot area and at most two are displayed in the chart margins. Each INSET statement produces a separate inset and must follow an [EWMACHART](#page-802-0) or [MACHART](#page-855-0) statement. The inset appears on every panel (page) produced by the last chart statement preceding it.

Keywords specify the statistics to be displayed in an inset; options control the inset's location and appearance. A complete description of the INSET statement syntax is given in the section ["Syntax: INSET and INSET2](#page-1975-0) [Statements"](#page-1975-0) on page 1964 of Chapter 18, ["The SHEWHART Procedure.](#page-1394-0)" The INSET statement options are identical in the MACONTROL and SHEWHART procedures, but the available keywords are different. The options are listed in [Table 18.89.](#page-1979-0) The keywords available with the MACONTROL procedure are listed in [Table 9.23](#page-902-0) to [Table 9.26.](#page-902-1)

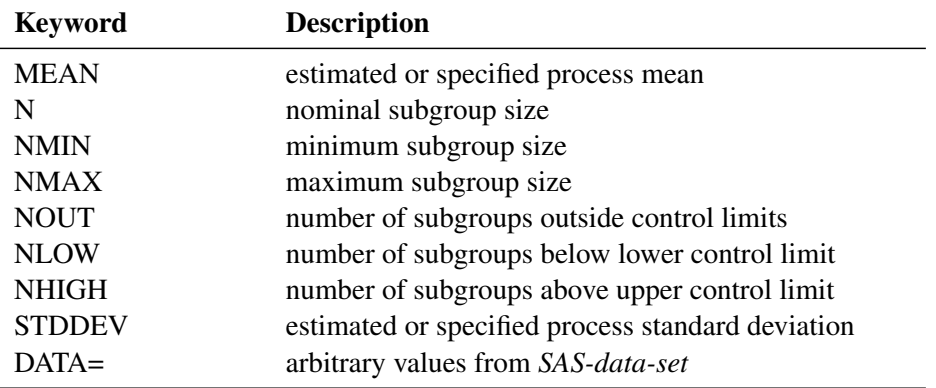

<span id="page-902-0"></span>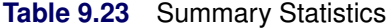

**Table 9.24** Parameter for Uniformly Weighted Moving Average Charts

| <b>Keyword</b> | <b>Description</b>                               |
|----------------|--------------------------------------------------|
| <b>SPAN</b>    | number of terms used to calculate moving average |

**Table 9.25** Parameter for Exponentially Weighted Moving Average Charts

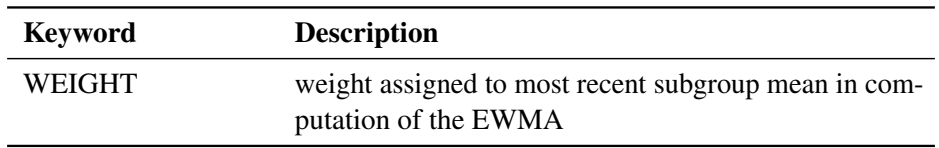

You can use the keywords in [Table 9.26](#page-902-1) only when producing ODS Graphics output. The labels for the statistics use Greek letters.

<span id="page-902-1"></span>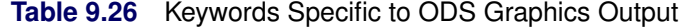

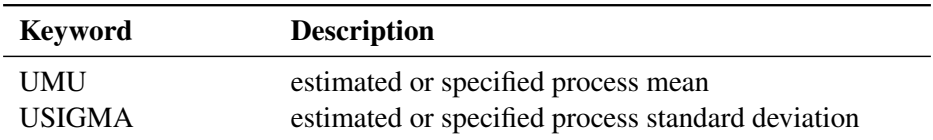

# **References**

- American Society for Quality Control (1983). *ASQC Glossary and Tables for Statistical Quality Control*. Milwaukee: ASQC.
- American Society for Testing and Materials (1976). *ASTM Manual on Presentation of Data and Control Chart Analysis*. Philadelphia: ASTM.
- Burr, I. W. (1969). "Control Charts for Measurements with Varying Sample Sizes." *Journal of Quality Technology* 1:163–167.
- Burr, I. W. (1976). *Statistical Quality Control Methods*. New York: Marcel Dekker.
- Crowder, S. V. (1987a). "Average Run Lengths of Exponentially Weighted Moving Average Charts." *Journal of Quality Technology* 19:161–164.
- Crowder, S. V. (1987b). "A Simple Method for Studying Run-Length Distributions of Exponentially Weighted Moving Average Charts." *Technometrics* 29:401–408.
- Hunter, J. S. (1986). "The Exponentially Weighted Moving Average." *Journal of Quality Technology* 18:203–210.
- Kume, H. (1985). *Statistical Methods for Quality Improvement*. Tokyo: AOTS Chosakai.
- Montgomery, D. C. (1996). *Introduction to Statistical Quality Control*. 3rd ed. New York: John Wiley & Sons.
- Nelson, L. S. (1983). "The Deceptiveness of Moving Averages." *Journal of Quality Technology* 15:99–100.
- Nelson, L. S. (1989). "Standardization of Shewhart Control Charts." *Journal of Quality Technology* 21:287–289.
- Nelson, L. S. (1994). "Shewhart Control Charts with Unequal Subgroup Sizes." *Journal of Quality Technology* 26:64–67.
- Roberts, S. W. (1959). "Control Chart Tests Based on Geometric Moving Averages." *Technometrics* 1:239–250.
- Robinson, P. B., and Ho, T. Y. (1978). "Average Run Lengths of Geometric Moving Average Charts by Numerical Methods." *Technometrics* 20:85–93.
- Wadsworth, H. M., Stephens, K. S., and Godfrey, A. B. (1986). *Modern Methods for Quality Control and Improvement*. New York: John Wiley & Sons.
- Wetherill, G. B. (1977). *Sampling Inspection and Quality Control*. 2nd ed. New York: Chapman & Hall.
- Wortham, A. W., and Heinrich, G. F. (1972). "Control Charts Using Exponential Smoothing Techniques." *ASQC Annual Conference Transactions* 26:451–458.

Wortham, A. W., and Ringer, L. J. (1971). "Control via Exponential Smoothing." *Logistics Review* 7:33–40.

# <span id="page-904-1"></span>Chapter 10 Introduction to Multivariate Process Monitoring Procedures

#### **Contents**

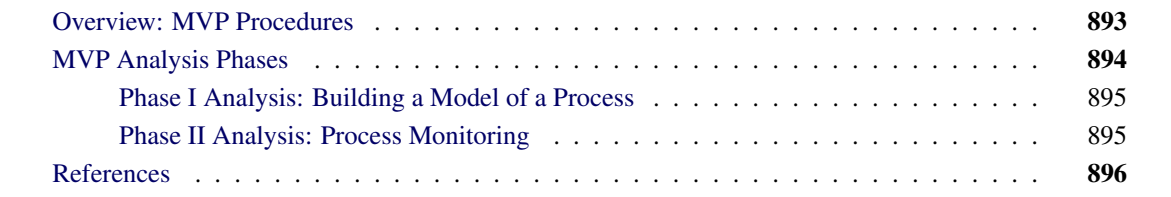

# <span id="page-904-0"></span>**Overview: MVP Procedures**

This chapter provides an overview of the SAS/QC procedures that perform multivariate process monitoring. They are the [MVPMODEL,](#page-940-0) [MVPMONITOR,](#page-968-0) and [MVPDIAGNOSE](#page-913-0) procedures, referred to collectively as the *MVP procedures*. The MVP procedures are used to monitor multivariate process variation over time in order to determine whether a process is stable, to detect changes in a stable process, and to investigate causes of unusual variation.

The MVPMODEL procedure builds a principal component model from multivariate process data. It uses principal component analysis (PCA) techniques that evolved in the field of chemometrics for monitoring hundreds or even thousands of correlated process variables; see [Kourti and MacGregor](#page-907-1) [\(1995,](#page-907-1) [1996\)](#page-907-2) for an introduction. A principal component model reduces the dimensionality of the data by projecting the process measurements to a low-dimensional subspace that is defined by a small number of principal components. This subspace is known as the *model hyperplane*. PROC MVPMODEL computes  $T<sup>2</sup>$  and squared prediction error (SPE) statistics based on these principal components. See Chapter 12, ["The MVPMODEL Procedure,](#page-930-0)" for details.

The principal component model and the computed statistics that PROC MVPMODEL produces serve as input to the MVPMONITOR and MVPDIAGNOSE procedures.

The MVPMONITOR procedure creates multivariate control charts of the  $T<sup>2</sup>$  and SPE statistics. These control charts are used to monitor and categorize variation in the process. Multivariate control charts can detect unusual variation that is not uncovered by individually monitoring the variables with univariate control charts, such as Shewhart charts. See Chapter 13, ["The MVPMONITOR Procedure,](#page-962-0)" for details.

The MVPDIAGNOSE procedure produces score plots and contribution plots that can be used to investigate the unusual variation. A score plot is a scatter plot of scores that are associated with a pair of principal components for the multivariate process data. A contribution plot shows the contributions of the process variables to the  $T^2$  or SPE statistic for a single observation. Both types of plots can be useful in understanding the unusual variation in the process. See Chapter 11, ["The MVPDIAGNOSE Procedure,](#page-908-0)" for details.

<span id="page-905-1"></span>[Figure 10.1](#page-905-1) shows the MVP procedures and their various inputs and outputs.

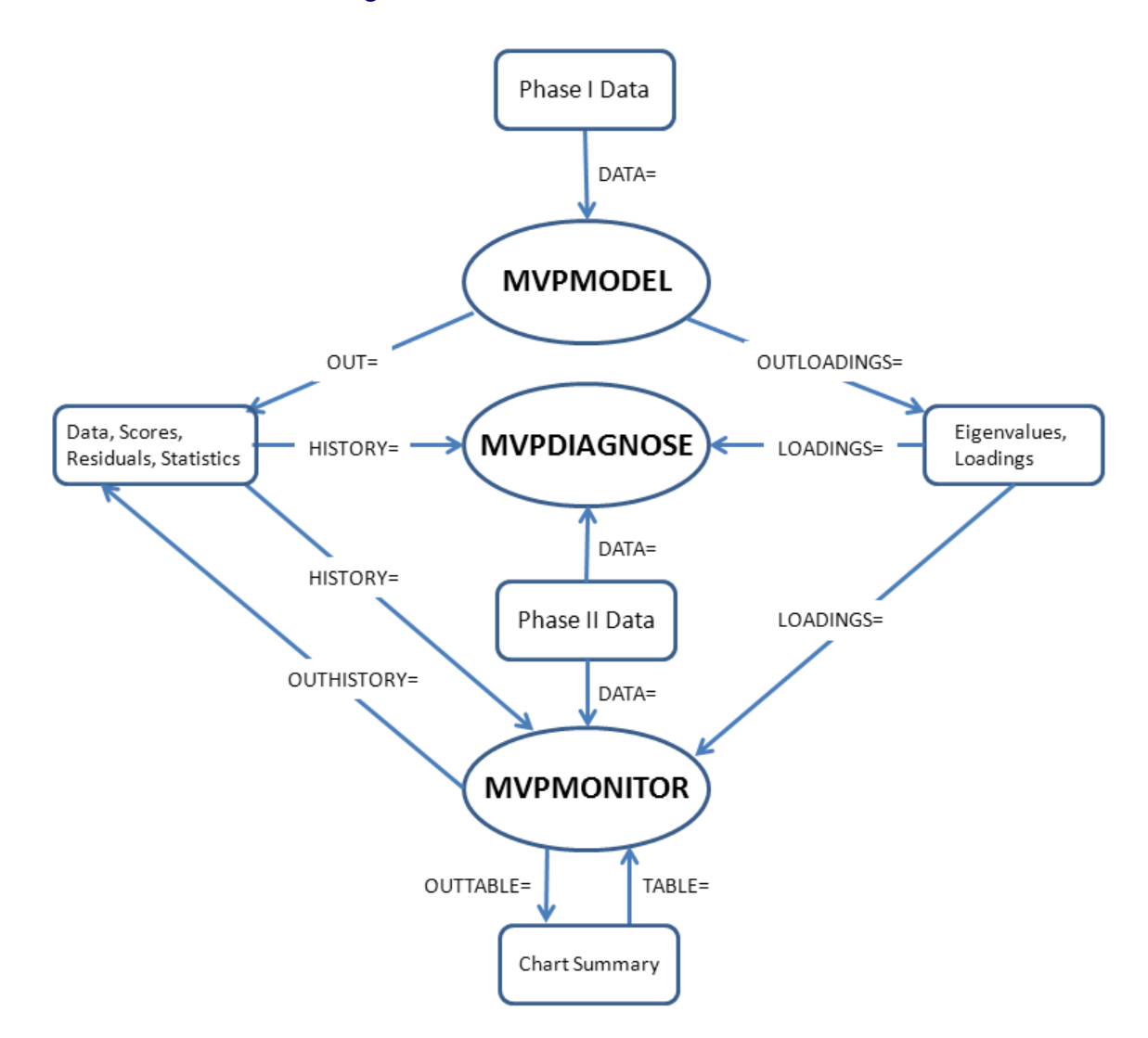

**Figure 10.1** The MVP Procedures

The MVP procedures are represented by ovals. Input and output data sets are represented by rounded rectangles and labeled with brief descriptions of their contents. The arrows between procedures and data sets are labeled with the names of the procedure options that are used to specify the data sets.

The distinction between the Phase I and Phase II data shown in [Figure 10.1](#page-905-1) is discussed in the next section.

# <span id="page-905-0"></span>**MVP Analysis Phases**

The two primary scenarios for using the MVP procedures are referred to as Phase I and Phase II analysis. In Phase I analysis you build a principal component model of a process and determine whether the process is stable. In Phase II analysis you apply the model to new data to monitor the process over time.

### <span id="page-906-0"></span>**Phase I Analysis: Building a Model of a Process**

The first step in using the MVP procedures is to build a principal component model by running PROC MVPMODEL on an initial sample of process data, which is labeled "Phase I Data" in [Figure 10.1.](#page-905-1) PROC MVPMODEL produces tabular and graphical output to enable you to determine an appropriate number of principal components for the model. You can also use cross validation to have the procedure automatically select the number of principal components.

After you determine the number of components, you use PROC MVPMODEL to save the eigenvalues, principal component loadings, and other information that describes the model to an [OUTLOADINGS=](#page-943-0) data set. At the same time, you can save the Phase I data and the corresponding principal component scores, residuals, and  $T^2$  and SPE statistics to an [OUT=](#page-943-1) data set.

Next, you use the MVPMONITOR procedure to determine whether the process is stable. PROC MVPMONI-TOR reads the OUT= data set that is produced by PROC MVPMODEL as a [HISTORY=](#page-968-1) data set and creates control charts for the  $T^2$  and SPE statistics that are computed from the Phase I data. A point that falls outside a chart's control limits indicates unusual variation.

The purpose of using a control chart to signal unusual variation is to distinguish *special cause* variation from *common cause* variation. Special causes, also referred to as *assignable causes*, are local, sporadic, or transient causes of variation, whereas common causes are inherent in a process. You should investigate out-of-control points to determine whether they signal assignable causes of variation.

Contribution plots show how the original process variables contribute to variation displayed by the  $T<sup>2</sup>$  and SPE charts. PROC MVPMONITOR can produce contribution plots automatically for out-of-control points. You can also use the MVPDIAGNOSE procedure to produce contribution plots of observations from the [HISTORY=](#page-913-1) data set.

Based on your Phase I analysis, you can proceed to monitor the process by using the existing principal component model or collect more Phase I data and build a new model. The goal is to have a model of a stable process before you move on to Phase II analysis.

# <span id="page-906-1"></span>**Phase II Analysis: Process Monitoring**

In Phase II analysis you apply the principal component model that you built in Phase I to new process measurements, labeled "Phase II Data" in [Figure 10.1.](#page-905-1) The MVPMONITOR and MVPDIAGNOSE proce-dures read Phase II data from a data set that is specified with the [DATA=](#page-968-2) option. You must also specify the OUTLOADINGS= data set that was produced by PROC MVPMODEL as a [LOADINGS=](#page-968-3) data set. The loadings are used to compute principal component scores, residuals, and statistics for the Phase II data.

PROC MVPMONITOR can save the Phase II data and the corresponding computed values in an [OUTHIS-](#page-968-4)[TORY=](#page-968-4) data set. An OUTHISTORY= data set has the same structure as an OUT= data set that is produced by PROC MVPMODEL, and it can be read by the MVPMONITOR and MVPDIAGNOSE procedures as a HISTORY= data set, as shown in [Figure 10.1.](#page-905-1)

You use PROC MVPMONITOR to produce control charts of Phase II data in order to monitor the process for continued stability. Unusual variation might indicate that the process is no longer stable.  $T^2$  charts detect unusual variation within the model hyperplane, whereas SPE charts detect unusual variation outside the model hyperplane. Unexpected SPE chart variation might indicate that the process variation has changed such that the principal component model no longer adequately represents it. You can save a summary of a control chart by using the [OUTTABLE=](#page-977-0) option in an [SPECHART](#page-972-0) or [TSQUARECHART](#page-973-0) statement in PROC MVPMONITOR. This enables you to "replay" a chart by specifying a [TABLE=](#page-969-0) input data set. You can also read a TABLE= data set that was created outside PROC MVPMONITOR to display a chart with customized control limits.

In addition to producing contribution plots of Phase II data, the MVPDIAGNOSE procedure also produces score plots. Score plots can provide insight into the nature of the variation that is represented by the components. You can compare score plots of Phase II data that are produced by PROC MVPDIAGNOSE to score plots of Phase I data that are produced by PROC MVPMODEL.

# <span id="page-907-0"></span>**References**

- <span id="page-907-1"></span>Kourti, T., and MacGregor, J. F. (1995). "Process Analysis, Monitoring and Diagnosis, Using Multivariate Projection Methods." *Chemometrics and Intelligent Laboratory Systems* 28:3–21.
- <span id="page-907-2"></span>Kourti, T., and MacGregor, J. F. (1996). "Multivariate SPC Methods for Process and Product Monitoring." *Journal of Quality Technology* 28:409–428.
- Miller, P., Swanson, R. E., and Heckler, C. H. E. (1998). "Contribution Plots: A Missing Link in Multivariate Quality Control." *Applied Mathematics and Computer Science* 8:775–792.

# <span id="page-908-0"></span>Chapter 11 The MVPDIAGNOSE Procedure

### Contents

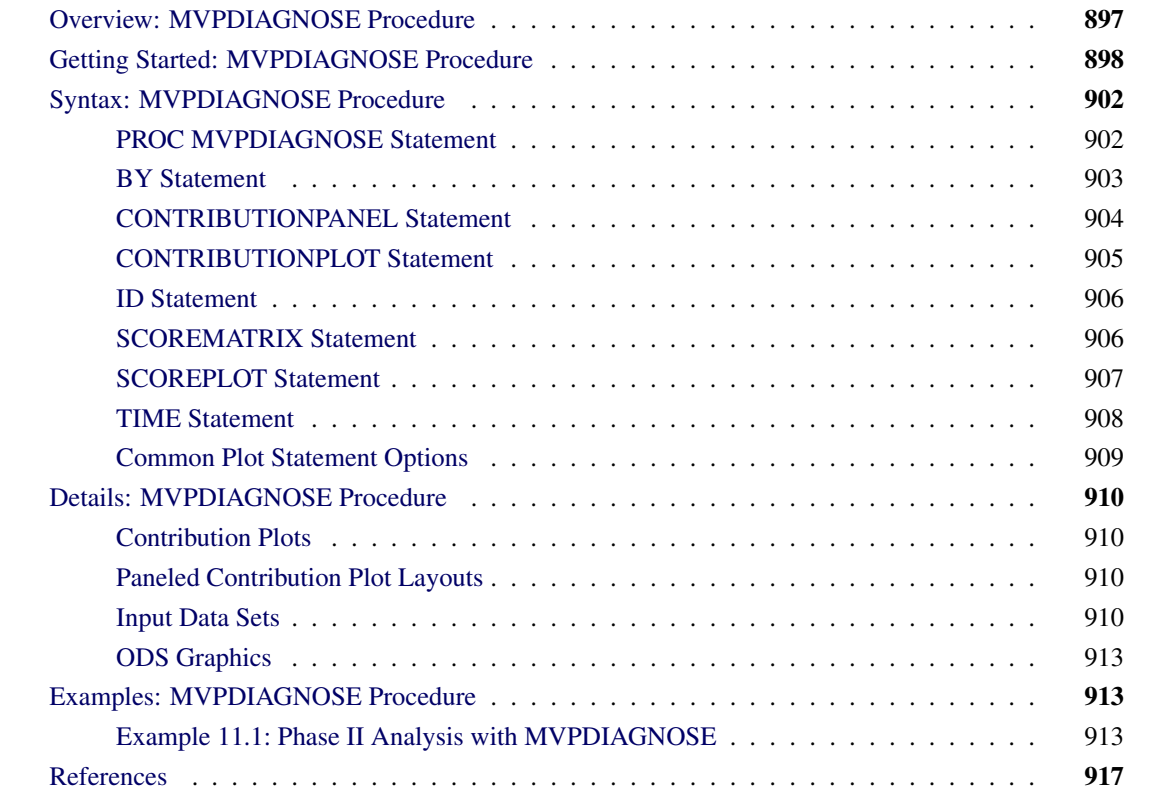

# <span id="page-908-1"></span>**Overview: MVPDIAGNOSE Procedure**

The MVPDIAGNOSE procedure is used in conjunction with the [MVPMODEL](#page-940-0) and [MVPMONITOR](#page-968-0) procedures to monitor multivariate process variation over time, to determine whether the process is stable, and to detect and diagnose changes in a stable process. Collectively these three procedures are referred to as the *MVP procedures*. See Chapter 10, ["Introduction to Multivariate Process Monitoring Procedures,](#page-904-1)" for a description of how the MVP procedures work together, and Chapter 12, ["The MVPMODEL Procedure,](#page-930-0)" and Chapter 13, ["The MVPMONITOR Procedure,](#page-962-0)" for details about the other MVP procedures.

The MVPDIAGNOSE procedure produces the following graphs that can provide insight into the variation in a process:

score plots for pairs of principal components

- score plot matrices containing pairwise plots for multiple pairs of principal components
- contribution plots for individual observations
- paneled contribution plots for multiple observations

Each point in a score plot corresponds to a single observation from the input data set. A contribution plot displays the process variable contributions to a squared prediction error (SPE) or  $T^2$  statistic from a single observation in the input data set. Therefore, each observation in the input data is independent in how PROC MVPDIAGNOSE handles it. This enables you to preprocess the input data flexibly by using the DATA step, WHERE expressions, and other SAS language elements to select the data to plot.

NOTE: ODS Graphics must be enabled (for example, by specifying the ODS GRAPHICS ON statement before invoking the procedure) in order for the MVPDIAGNOSE procedure to produce graphical output.

# <span id="page-909-0"></span>**Getting Started: MVPDIAGNOSE Procedure**

This example illustrates the basic features of the MVPDIAGNOSE procedure by using airline flight delay data available from the U.S. Bureau of Transportation Statistics at <http://www.transtats.bts.gov>. Suppose you want to compare process variable contributions for an out-of-control  $T^2$  statistic with contributions for adjacent observations. This kind of comparison can help you understand the underlying causes of unusual variation in the process.

The following statements create a SAS data set named MWflightDelays that provides the delays for flights that originated in the midwestern United States. The data set contains variables for nine airlines: AA (American Airlines), CO (Continental Airlines), DL (Delta Airlines), F9 (Frontier Airlines), FL (AirTran Airways), NW (Northwest Airlines), UA (United Airlines), US (US Airways), and WN (Southwest Airlines).

```
data MWflightDelays;
  format flightDate MMDDYY8.;
  label flightDate='Date';
  input flightDate :MMDDYY8. AA CO DL F9 FL NW UA US WN;
  datalines;
02/01/07 14.9 7.1 7.9 8.5 14.8 4.5 5.1 13.4 5.1
02/02/07 14.3 9.6 14.1 6.2 12.8 6.0 3.9 15.3 11.4
02/03/07 23.0 6.1 1.7 0.9 11.9 15.2 9.5 18.4 7.6
02/04/07 6.5 6.3 3.9 -0.2 8.4 18.8 6.2 8.8 8.0
02/05/07 12.0 14.1 3.3 -1.3 10.0 13.1 22.8 16.5 11.5
02/06/07 31.9 8.6 4.9 2.0 11.9 21.9 29.0 15.5 15.2
02/07/07 14.2 3.0 2.1 -0.9 -0.6 7.8 19.9 8.6 6.4
02/08/07 6.5 6.8 1.8 7.7 1.3 6.9 6.1 9.2 5.4
02/09/07 12.8 9.4 5.5 9.3 -0.2 4.6 7.6 7.8 7.5
02/10/07 9.4 3.5 1.5 -0.2 2.2 9.9 3.1 12.5 3.0
02/11/07 12.9 5.4 0.9 6.8 2.1 7.9 3.7 10.7 5.6
02/12/07 34.6 15.9 1.8 1.0 4.5 10.2 14.0 19.1 4.9
02/13/07 34.0 16.0 4.4 6.1 18.3 9.1 30.2 46.3 50.6
02/14/07 21.2 45.9 16.6 12.5 35.1 23.8 40.4 43.6 35.2
02/15/07 46.6 36.3 23.9 20.8 30.4 24.3 30.3 59.9 25.6
02/16/07 31.2 20.8 15.2 20.1 9.1 12.9 22.9 36.4 16.4
;
```
The observations for a given date are the average delays in minutes for flights that depart from the Midwest. For example, on February 2, 2007, F9 (Frontier Airlines) flights departed an average of 6.2 minutes late.

The first step in multivariate process monitoring of the data is to build a principal component model of the process variation. The following statements use [PROC MVPMODEL](#page-940-0) to create a model with three principal components. (See Chapter 12, ["The MVPMODEL Procedure,](#page-930-0)" for details.)

```
proc mvpmodel data=MWflightDelays ncomp=3 noprint
              out=mvpair outloadings=mvpairloadings;
   var AA CO DL F9 FL NW UA US WN;
run;
```
The mvpair data set contains the process data and associated principal component scores. The mvpairloadings data set contains the principal component loadings for the process variables and other data that describe the model.

The following statements create a  $T^2$  control chart by using the principal components. (See Chapter 13, ["The](#page-962-0) [MVPMONITOR Procedure,](#page-962-0)" for details.)

```
ods graphics on;
proc mvpmonitor history=mvpair loadings=mvpairloadings;
   time flightDate;
   tsquarechart / contributions;
run;
```
<span id="page-910-0"></span>The [CONTRIBUTIONS](#page-974-0) option produces contribution plots for any out-of-control points in the  $T^2$  chart. [Figure 11.1](#page-910-0) shows the  $T^2$  chart.

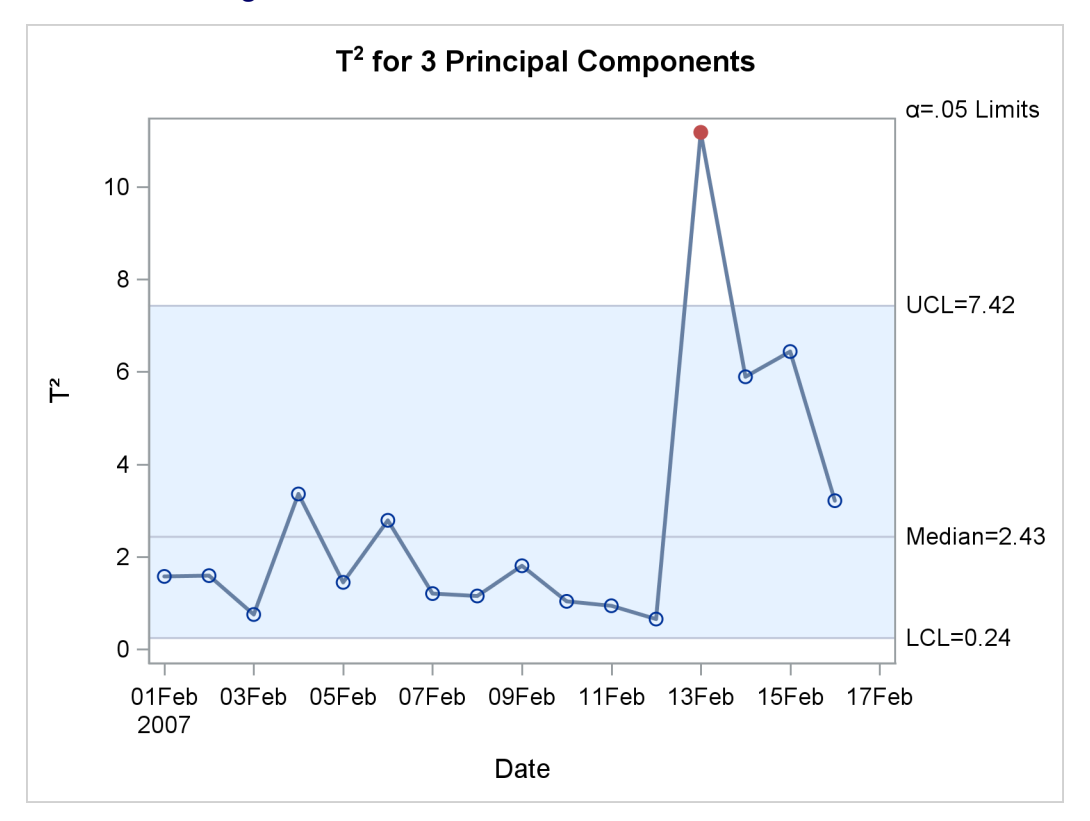

**Figure 11.1** Multivariate Control Chart for  $T^2$  Statistics

<span id="page-911-0"></span>The  $T<sup>2</sup>$  chart shows an out-of-control point on February 13, 2007. [Figure 11.2](#page-911-0) shows the contribution plot for this date that was produced by the CONTRIBUTIONS option.

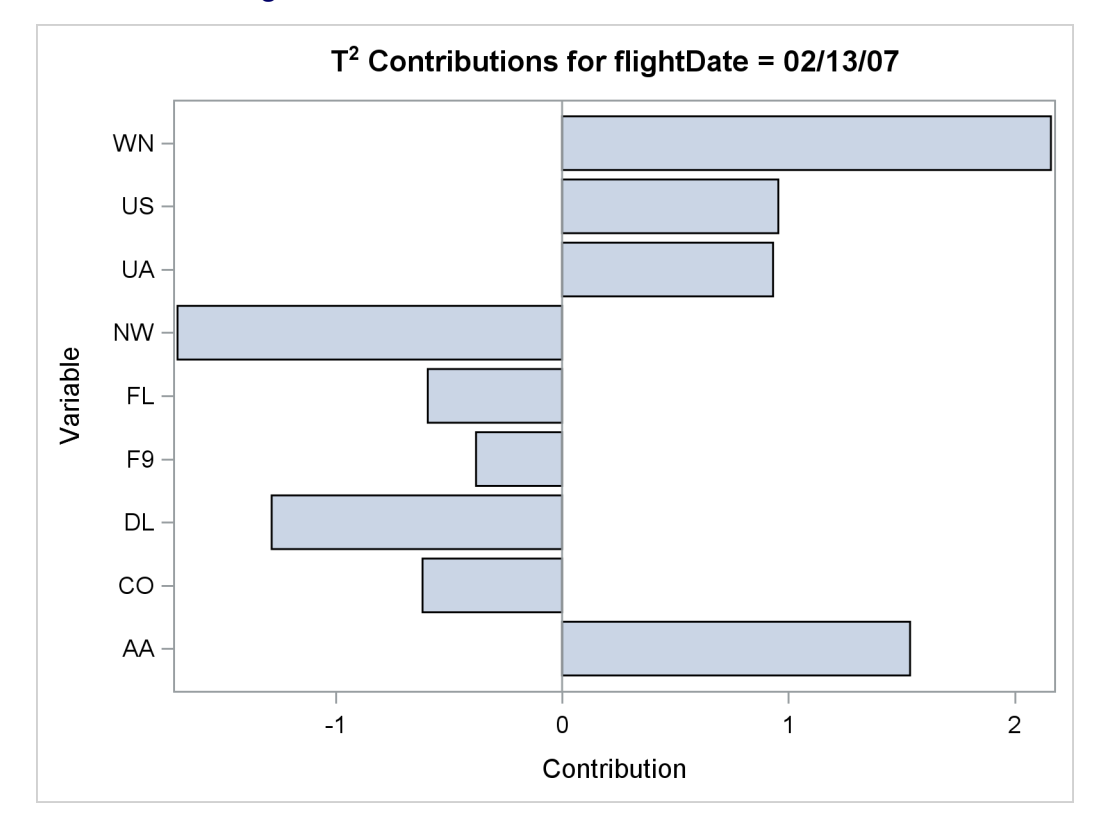

**Figure 11.2** Contribution Plot for Out-of-Control Point

The contribution plot shows that the delays for airlines AA, DL, NW, and WN are the major contributors to the out-of-control point. You can use PROC MVPDIAGNOSE to compare the contributions for this point to those for adjacent points. The following statements produce paneled contribution plots of all the observations in mvpair:

```
proc mvpdiagnose history=mvpair loadings=mvpairloadings;
   time flightDate;
   contributionpanel / type=tsquare;
run;
```
<span id="page-911-1"></span>[Figure 11.3](#page-911-1) shows the paneled contribution plots.

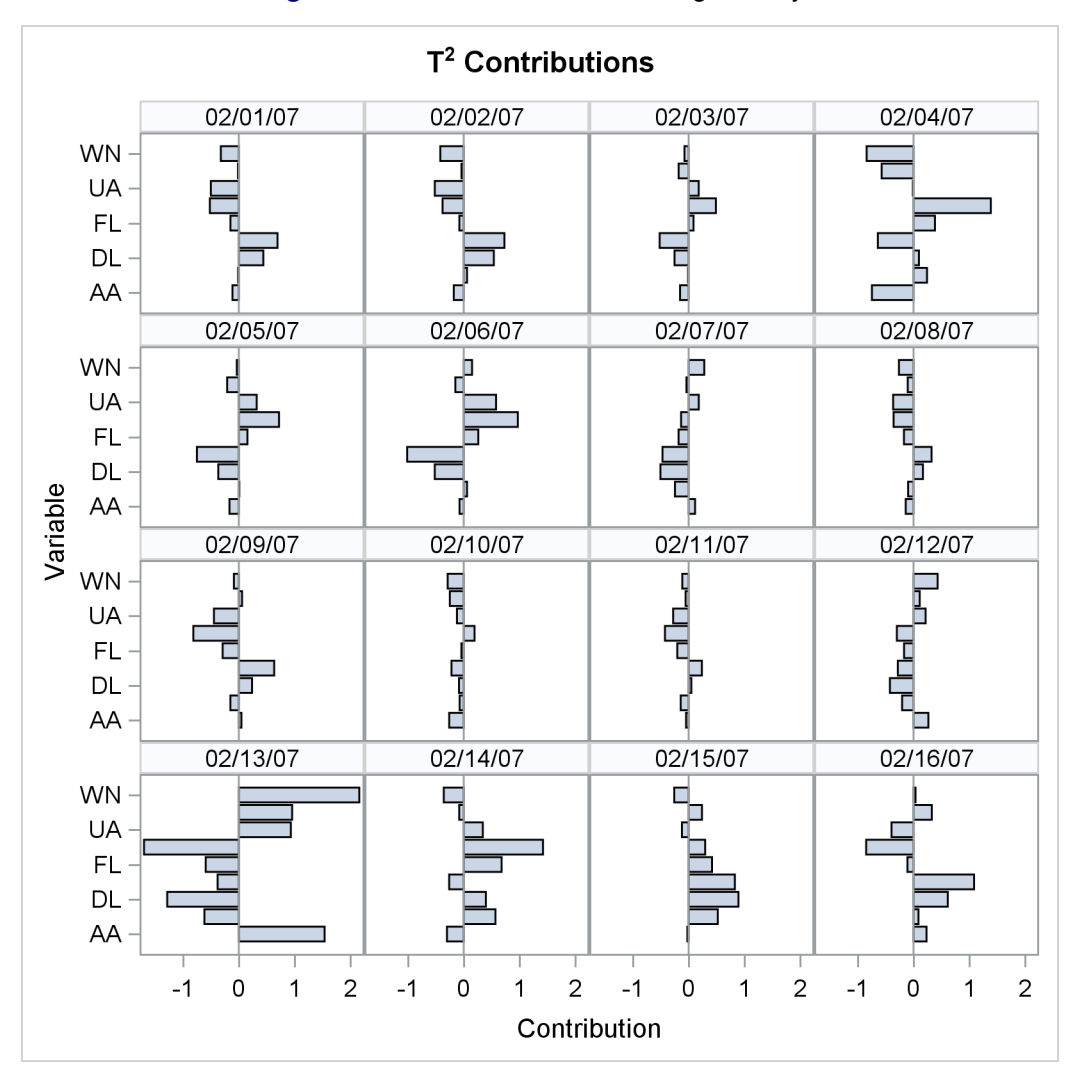

**Figure 11.3**  $T^2$  Contributions for Flight Delays

The contribution plot for February 13 is in the lower-left corner of the plot. Notice that the magnitudes of all the process variable contributions are quite large for this date compared to those for the other dates. All the process variables contributed strongly to the out-of-control  $T^2$  statistic. This implies that something unusual occurred on February 13 that affected the flight delays for all the airlines.

In fact, on this day a strong winter storm battered the Midwest. This is an example of variation due to a *special cause*. Special causes, also referred to as *assignable causes*, are local, sporadic, or transient problems in a process. They are distinguished from *common causes* of variation, which are inherent in a system. Control charts are used to monitor the process for the occurrence of special causes and to measure and potentially to reduce the effects of common causes.

# <span id="page-913-2"></span>**Syntax: MVPDIAGNOSE Procedure**

```
PROC MVPDIAGNOSE < options > ;
   BY variables ;
   CONTRIBUTIONPANEL < / options > ;
   CONTRIBUTIONPLOT < / options > ;
   ID variables ;
   SCOREMATRIX < / options > ;
   SCOREPLOT < / options > ;
   TIME variable ;
```
The following sections describe the PROC MVPDIAGNOSE statement and then describe the other statements in alphabetical order.

### <span id="page-913-0"></span>**PROC MVPDIAGNOSE Statement**

#### **PROC MVPDIAGNOSE** < *options* > **;**

The PROC MVPDIAGNOSE statement invokes the MVPDIAGNOSE procedure and specifies input data sets. You can specify the following *options*:

#### <span id="page-913-4"></span>**DATA=***SAS-data-set*

specifies an input SAS data set that contains process measurement data for a Phase II analysis. If you specify a DATA= data set, you must also specify a [LOADINGS=](#page-913-3) data set. You cannot specify both the [HISTORY=](#page-913-1) option and the DATA= option. See the section ["DATA= Data Set"](#page-922-0) on page 911 for details about DATA= data sets.

#### <span id="page-913-1"></span>**HISTORY=***SAS-data-set*

specifies an input SAS data set that contains process variable data that are augmented with principal component scores, multivariate summary statistics, and other calculated values. Usually you create a HISTORY= data set by using the [OUT=](#page-943-1) option in the PROC MVPMODEL statement or the [OUTHISTORY=](#page-968-4) option in the PROC MVPMONITOR statement. You cannot specify both the [DATA=](#page-913-4) option and the HISTORY= option. See the section ["HISTORY= Data Set"](#page-922-1) on page 911 for details about HISTORY= data sets.

#### <span id="page-913-3"></span>**LOADINGS=***SAS-data-set*

specifies an input SAS data set that contains eigenvalues, principal component loadings, and process variable means and standard deviations that are used to compute principal component scores and multivariate summary statistics for a Phase II analysis. Usually you create a LOADINGS= data set by using the [OUTLOADINGS=](#page-943-0) option in the PROC MVPMODEL statement. See the section ["LOADINGS= Data Set"](#page-923-0) on page 912 for details about LOADINGS= data sets.

#### **MISSING=AVG | NONE**

specifies how observations that have missing process variable values in the [DATA=](#page-913-4) data set are to be handled. The option MISSING=AVG specifies that missing values for a given variable be replaced by the average of the nonmissing values for that variable. The default is MISSING=NONE, which excludes from the analysis any observation that has missing values for any of the process variables.

#### <span id="page-914-1"></span>**PREFIX=***name*

specifies the prefix that is used to identify variables that contain principal component scores in the [HISTORY=](#page-913-1) data set. For example, if you specify PREFIX=ABC, PROC MVPDIAGNOSE attempts to read the score variables ABC1, ABC2, ABC3, and so on. The default prefix is Prin, which is also the default score variable prefix for data sets created by using the [OUT=](#page-943-1) option in the PROC MVPMODEL statement. If you are using an OUT= data set from PROC MVPMODEL in the HISTORY= data set, the PREFIX= values must match. That is, the PREFIX= value that is specified in the PROC MVPDIAGNOSE statement must match the [PREFIX=](#page-945-0) value in the data set that is specified in the OUT= option in the PROC MVPMODEL statement.

NOTE: The number of characters in the prefix plus the number of digits that are required to enumerate the principal components must not exceed the current name length defined by the VALIDVARNAME= system option.

#### <span id="page-914-2"></span>**RPREFIX=***name*

specifies the prefix that is used to identify variables that contain residuals in the [HISTORY=](#page-913-1) data set. A residual variable name is formed by appending a process variable name to the prefix. The default prefix is R, which is also the default residual variable prefix for data sets created by using the [OUT=](#page-943-1) option in the PROC MVPMODEL statement. If you are using a data set produced with the OUT= option in the PROC MVPMODEL statement as a HISTORY= data set, the RPREFIX= value must match the [RPREFIX=](#page-945-1) value specified when the OUT= data set was created by PROC MVPMODEL.

If the combined length of the residual prefix and a process variable name exceeds the maximum name length defined by the VALIDVARNAME= system option, characters are removed from the middle of the process variable name before it is appended to the residual prefix. For example, if you specify RPREFIX=*Residual\_* (nine characters), the maximum variable name length is 32, and there is a process variable named PrimaryThermometerReading (25 characters), then two characters are dropped from the middle of the process variable name. The resulting residual variable name is Residual PrimaryThermeterReading.

# <span id="page-914-0"></span>**BY Statement**

#### **BY** *variables* **;**

You can specify a BY statement with PROC MVPDIAGNOSE to obtain separate analyses of observations in groups that are defined by the BY variables. When a BY statement appears, the procedure expects the input data set to be sorted in order of the BY variables. If you specify more than one BY statement, only the last one specified is used.

If your input data set is not sorted in ascending order, use one of the following alternatives:

- Sort the data by using the SORT procedure with a similar BY statement.
- Specify the NOTSORTED or DESCENDING option in the BY statement for the MVPDIAGNOSE procedure. The NOTSORTED option does not mean that the data are unsorted but rather that the data are arranged in groups (according to values of the BY variables) and that these groups are not necessarily in alphabetical or increasing numeric order.
- Create an index on the BY variables by using the DATASETS procedure (in Base SAS software).

For more information about BY-group processing, see the discussion in *SAS Language Reference: Concepts*. For more information about the DATASETS procedure, see the discussion in the *Base SAS Procedures Guide*.

### <span id="page-915-0"></span>**CONTRIBUTIONPANEL Statement**

#### **CONTRIBUTIONPANEL** < */ options* > **;**

The CONTRIBUTIONPANEL statement displays a paneled layout of the contribution plots for each observation in the input data set, up to a maximum specified by the [MAXNPLOTS=](#page-915-1) option. Individual contribution plots are displayed in panels from left to right and top to bottom, and they are identified by [TIME](#page-919-0) variable values or observation numbers. You can use the [CONTRIBUTIONPLOT](#page-916-0) statement to display each contribution plot as a separate graph.

<span id="page-915-2"></span>[Table 11.1](#page-915-2) summarizes the *options* available in the CONTRIBUTIONPANEL statement.

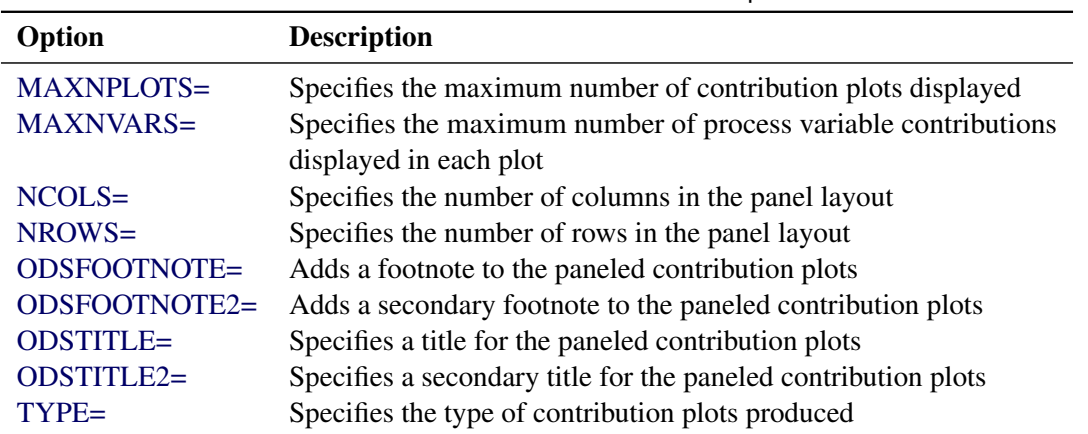

#### **Table 11.1** CONTRIBUTIONPANEL Statement Options

You can specify the following *options* in the CONTRIBUTIONPANEL statement. The section ["Common](#page-920-0) [Plot Statement Options"](#page-920-0) on page 909 describes additional options that are available in all plot statements.

#### <span id="page-915-1"></span>**MAXNPLOTS=***n*

specifies the maximum number of contribution plots to be produced by the CONTRIBUTIONPANEL statement. The number of plots that are produced is the minimum of *n* and the number of observations in the input data set. When *n* is less than the number of observations, contribution plots are produced for the first *n* observations. The default is 50.

#### <span id="page-915-3"></span>**MAXNVARS=***n*

specifies the maximum number of process variable contributions to be displayed in the paneled layout. The magnitudes for each contribution are summed over the observations to be plotted, and the *n* contributions with the greatest total magnitudes are displayed. Therefore each plot displays contributions for the same process variables. By default, all contributions are displayed.

#### <span id="page-915-4"></span>**NCOLS=***c*

specifies the number of columns in the panel layout. See the section ["Paneled Contribution Plot](#page-921-2) [Layouts"](#page-921-2) on page 910 for a description of how the default numbers of columns and rows are calculated.

#### <span id="page-916-1"></span>**NROWS=***r*

specifies the number of rows in the panel layout. See the section ["Paneled Contribution Plot Layouts"](#page-921-2) on page 910 for a description of how the default numbers of columns and rows are calculated.

#### <span id="page-916-2"></span>**TYPE=SPE | TSQUARE**

specifies the type of contribution plots displayed. If you specify TYPE=SPE, the contribution plots are based on the SPE statistics; if you specify TYPE=TSQUARE, the contribution plots are based on the  $T<sup>2</sup>$  statistics. You must specify a [LOADINGS=](#page-913-3) data set to create  $T<sup>2</sup>$  contribution plots. By default, TYPE=TSQUARE if a [LOADINGS=](#page-913-3) data set is provided and TYPE=SPE otherwise.

# <span id="page-916-0"></span>**CONTRIBUTIONPLOT Statement**

#### **CONTRIBUTIONPLOT** < */ options* > **;**

The CONTRIBUTIONPLOT statement produces a contribution plot for each observation in the input data set, up to a maximum that is specified by the [MAXNPLOTS=](#page-916-3) option. Each contribution plot is displayed as a separate graph. You can use the [CONTRIBUTIONPANEL](#page-915-0) statement to display multiple contribution plots in a paneled layout.

<span id="page-916-4"></span>[Table 11.2](#page-916-4) summarizes the *options* available in the CONTRIBUTIONPLOT statement.

| Option        | <b>Description</b>                                             |
|---------------|----------------------------------------------------------------|
| MAXNPLOTS=    | Specifies the maximum number of contribution plots displayed   |
| MAXNVARS=     | Specifies the maximum number of process variable contributions |
|               | displayed in each plot                                         |
| ODSFOOTNOTE=  | Adds a footnote to the contribution plots                      |
| ODSFOOTNOTE2= | Adds a secondary footnote to the contribution plots            |
| ODSTITLE=     | Specifies a title for the contribution plots                   |
| ODSTITLE2=    | Specifies a secondary title for the contribution plots         |
| $TYPE=$       | Specifies the type of contribution plots produced              |

**Table 11.2 CONTRIBUTIONPLOT Statement Options** 

You can specify the following *options* in the CONTRIBUTIONPLOT statement. The section ["Common Plot](#page-920-0) [Statement Options"](#page-920-0) on page 909 describes additional options that are available in all plot statements.

#### <span id="page-916-3"></span>**MAXNPLOTS=***n*

specifies the maximum number of contribution plots to be produced by the CONTRIBUTIONPLOT statement. The number of plots that are produced is the minimum of *n* and the number of observations in the input data set. When  $n$  is less than the number of observations, contribution plots are produced for the first *n* observations. The default is 50.

#### <span id="page-916-5"></span>**MAXNVARS=***n*

specifies that only the *n* contributions that have the greatest magnitudes be displayed in each plot. The contributions are ranked independently for each plot, so different process variable contributions might be displayed in different plots. By default, all contributions are displayed.

#### <span id="page-917-2"></span>**TYPE=SPE | TSQUARE**

specifies the type of contribution plot to be created. The option TYPE=TSQUARE specifies that the contribution plots be based on the  $T^2$  statistics. The option TYPE=SPE specifies that the contribution plots be based on the SPE statistics. By default, TYPE=TSQUARE if a [LOADINGS=](#page-913-3) data set is provided and TYPE=SPE otherwise. You can use more than one CONTRIBUTIONPLOT statement. You must specify a [LOADINGS=](#page-913-3) data set to create  $T^2$  contribution plots.

### <span id="page-917-0"></span>**ID Statement**

**ID** *variables* **;**

The first ID *variable* that is specified provides the labels for points in score plots. The values of all the ID variables are displayed in tooltips associated with points in a score plot when you create HTML output and specify the IMAGEMAP option in the ODS GRAPHICS statement. See Chapter 21, "Statistical Graphics Using ODS" (*SAS/STAT User's Guide*), for details.

### <span id="page-917-1"></span>**SCOREMATRIX Statement**

#### **SCOREMATRIX** < */ options* > **;**

The SCOREMATRIX statement produces a matrix of score plots, each of which is a scatter plot of scores for a pair of principal components. You can use the [SCOREPLOT](#page-918-0) statement to display a single score plot in a graph by itself.

<span id="page-917-3"></span>[Table 11.3](#page-917-3) summarizes the *options* available in the SCOREMATRIX statement.

| Option                                                                    | <b>Description</b>                                         |  |  |
|---------------------------------------------------------------------------|------------------------------------------------------------|--|--|
| $ALPHA=$                                                                  | Specifies the $\alpha$ value for prediction ellipses       |  |  |
| <b>ELLIPSE</b>                                                            | Requests prediction ellipses to be overlaid on score plots |  |  |
| GROUP=                                                                    | Specifies a variable for grouping points in score plots    |  |  |
| $LABELS=$                                                                 | Specifies whether points in the score plots are labeled    |  |  |
| Specifies the number of principal components whose scores are<br>$NCOMP=$ |                                                            |  |  |
|                                                                           | plotted                                                    |  |  |
| ODSFOOTNOTE=                                                              | Adds a footnote to the score matrix                        |  |  |
| ODSFOOTNOTE2=                                                             | Adds a secondary footnote to the score matrix              |  |  |
| <b>ODSTITLE=</b>                                                          | Specifies a title for the score matrix                     |  |  |
| ODSTITLE2=                                                                | Specifies a secondary title for the score matrix           |  |  |

**Table 11.3** SCOREMATRIX Statement Options

You can specify the following *options* in the SCOREMATRIX statement. The section ["Common Plot](#page-920-0) [Statement Options"](#page-920-0) on page 909 describes additional options that are available in all plot statements.

#### <span id="page-918-1"></span>**ALPHA=**˛

specifies the  $\alpha$  value for prediction ellipses that are overlaid on the score plots. The probability that a new observation falls outside the ellipse is  $\alpha$ . The default is 0.05. If you specify the ALPHA= option, you do not need to specify the [ELLIPSE](#page-918-2) option.

#### <span id="page-918-2"></span>**ELLIPSE**

requests that prediction ellipses be overlaid on the score plots. The probability that a new observation falls outside the ellipse is specified by the [ALPHA=](#page-918-1) option.

#### <span id="page-918-3"></span>**GROUP=***variable*

specifies a *variable* in the input data set that is used to group the points in the score plots. Points that have different GROUP= values are plotted using different markers or colors (or both) to distinguish the groups.

#### <span id="page-918-4"></span>**LABELS=ON | OFF**

specifies whether points in the score plots are labeled. Points are labeled with the values of the first variable listed in the [ID](#page-917-0) statement, or the observation number if no ID statement is specified. The default is LABELS=OFF.

#### <span id="page-918-5"></span>**NCOMP=***n*

specifies the number of principal components whose scores are plotted in the matrix. The principal components that are plotted are always 1 through *n*. By default, the matrix contains score plots for all principal components.

# <span id="page-918-0"></span>**SCOREPLOT Statement**

**SCOREPLOT** < */ options* > **;**

The SCOREPLOT statement produces a single score plot, which is a scatter plot of the scores that are associated with a pair of principal components. You can use the [SCOREMATRIX](#page-917-1) statement to display a matrix of score plots for more than two principal components.

<span id="page-918-6"></span>[Table 11.4](#page-918-6) summarizes the *options* available in the SCOREPLOT statement.

| Option           | <b>Description</b>                                                |
|------------------|-------------------------------------------------------------------|
| $ALPHA=$         | Specifies the $\alpha$ value for the prediction ellipse           |
| <b>ELLIPSE</b>   | Requests a prediction ellipse to be overlaid on the score plot    |
| GROUP=           | Specifies a variable for grouping points in the score plot        |
| $LABELS=$        | Specifies which points in the score plot are to be labeled        |
| ODSFOOTNOTE=     | Adds a footnote to the score matrix                               |
| ODSFOOTNOTE2=    | Adds a secondary footnote to the score matrix                     |
| <b>ODSTITLE=</b> | Specifies a title for the score matrix                            |
| ODSTITLE2=       | Specifies a secondary title for the score matrix                  |
| $XCOMP=$         | Specifies the principal component whose scores are plotted on the |
|                  | horizontal axis                                                   |
| $YCOMP=$         | Specifies the number of principal components whose scores are     |
|                  | plotted on the vertical axis                                      |

**Table 11.4** SCOREPLOT Statement Options

You can specify the following *options* in the SCOREPLOT statement. The section ["Common Plot Statement](#page-920-0) [Options"](#page-920-0) on page 909 describes additional options that are available in all plot statements.

#### <span id="page-919-1"></span>**ALPHA=**˛

specifies the  $\alpha$  value for a prediction ellipse that is overlaid on the score plot. The probability that a new observation falls outside the ellipse is  $\alpha$ . The default is 0.05. If you specify the ALPHA= option, you do not need to specify the [ELLIPSE](#page-919-2) option.

#### <span id="page-919-2"></span>**ELLIPSE**

requests that a prediction ellipse be overlaid on the principal component score plot. The probability that a new observation falls outside the ellipse is specified by the [ALPHA=](#page-919-1) option.

#### <span id="page-919-3"></span>**GROUP=***variable*

specifies a *variable* in the input data set that is used to group the points in the score plot. Points that have different GROUP= values are plotted with different markers or colors (or both) to distinguish the groups.

#### <span id="page-919-4"></span>**LABELS=ON | OFF | OUTSIDE**

specifies which points in the score plot to label. Points are labeled with the values of the first variable listed in the [ID](#page-917-0) statement, or the observation number if no ID statement is specified. By default, LABELS=ON and all points are labeled. You can specify LABELS=OFF to suppress all point labels.

If you overlay a prediction ellipse on the score plot by specifying the [ELLIPSE](#page-919-2) or [ALPHA=](#page-919-1) option, you can specify LABELS=OUTSIDE to label only the points outside the prediction ellipse.

#### <span id="page-919-5"></span>**XCOMP=***x*

specifies an integer *x* that identifies the principal component whose scores are plotted on the horizontal axis of the score plot. The default is 1. You cannot specify the same principal component number in both the XCOMP= and [YCOMP=](#page-919-6) options.

#### <span id="page-919-6"></span>**YCOMP=***y*

specifies an integer *y* that identifies the principal component whose scores are plotted on the vertical axis of the score plot. The default is  $mod(x, j) + 1$ , where *x* is the value that is specified by the [XCOMP=](#page-919-5) option and *j* is the number of principal components in the model. You cannot specify the same principal component number in both the XCOMP= and YCOMP= options.

# <span id="page-919-0"></span>**TIME Statement**

#### **TIME** *variable* **;**

The TIME *variable* is a numeric variable that provides the chronological order or time values for measurements in the input data set. The *variable* name and value are incorporated into contribution plot titles to identify the observations represented. If you do not specify a TIME variable, the observation number from the input data set is used instead.

# <span id="page-920-0"></span>**Common Plot Statement Options**

You can specify the following *options* after a slash (/) in the [CONTRIBUTIONPANEL,](#page-915-0) [CONTRIBUTIONPLOT,](#page-916-0) [SCOREMATRIX,](#page-917-1) and [SCOREPLOT](#page-918-0) statements.

#### <span id="page-920-1"></span>**ODSFOOTNOTE=FOOTNOTE | FOOTNOTE1 | '***string***'**

adds a footnote to the plot. If you specify the FOOTNOTE (or FOOTNOTE1) keyword, the value of the SAS FOOTNOTE statement is used as the plot footnote. If you specify a quoted string, that string is used as the footnote. The quoted string can contain the following escaped characters, which are replaced by the values indicated:

- $n$  is replaced by the [TIME](#page-919-0) variable name.
- l is replaced by the TIME variable label (or name if the analysis TIME has no label).

#### <span id="page-920-2"></span>**ODSFOOTNOTE2=FOOTNOTE2 | '***string***'**

adds a secondary footnote to the plot. If you specify the FOOTNOTE2 keyword, the value of the SAS FOOTNOTE2 statement is used as the secondary plot footnote. If you specify a quoted string, that string is used as the secondary footnote. The quoted string can contain the following escaped characters, which are replaced by the values indicated:

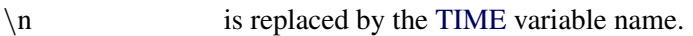

\1 is replaced by the TIME variable label (or name if the TIME variable has no label).

#### <span id="page-920-3"></span>**ODSTITLE=TITLE | TITLE1 | NONE | DEFAULT | '***string***'**

specifies a title for the plot. You can specify the following values:

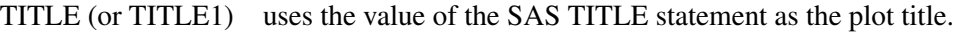

NONE suppresses all titles from the plot.

DEFAULT uses the default title.

If you specify a quoted string, that string is used as the graph title. The quoted string can contain the following escaped characters, which are replaced by the values indicated:

- $n$  is replaced by the [TIME](#page-919-0) variable name.
- l is replaced by the TIME variable label (or name if the analysis variable has no label).

#### <span id="page-920-4"></span>**ODSTITLE2=TITLE2 | '***string***'**

specifies a secondary title for the plot. If you specify the TITLE2 keyword, the value of the SAS TITLE2 statement is used as the secondary plot title. If you specify a quoted string, that string is used as the secondary title. The quoted string can contain the following escaped characters, which are replaced by the values indicated:

- $n$  is replaced by the [TIME](#page-919-0) variable name.
- l is replaced by the TIME variable label (or name if the analysis variable has no label).

# <span id="page-921-0"></span>**Details: MVPDIAGNOSE Procedure**

### <span id="page-921-1"></span>**Contribution Plots**

One way to diagnose the behavior of out-of-control points in multivariate control charts is to use contribution plots [\(Miller, Swanson, and Heckler](#page-929-0) [1998\)](#page-929-0). These plots tell you which variables contribute to the distance between the points in an SPE or  $T^2$  chart and the sample mean of the data.

A contribution plot is a bar chart of the contributions of the process variables to the statistic. For the *i*th SPE statistic, the contribution of the *k*th variable is the *k*th entry of the vector  $e_i$ , which is computed as

$$
\mathbf{e}_i = \mathbf{x}_i \left( \mathbf{I} - \mathbf{P}_j \mathbf{P}'_j \right)
$$

where  $e_i$  is the vector of errors from the principal component model for observation *i* and  $x_i$  is the *i*th observation. The contributions to the *i*th  $T<sup>2</sup>$  statistic are computed in the same way as the entries of the vector

$$
\mathbf{T}_i^2 = \mathbf{x}_i \mathbf{P}_j \mathbf{L}^{-1} \mathbf{P}'_j
$$

where  $P_j$  is the matrix of the first *j* eigenvectors and L is the diagonal matrix of the first *j* eigenvalues.

### <span id="page-921-2"></span>**Paneled Contribution Plot Layouts**

The [CONTRIBUTIONPANEL](#page-915-0) statement produces paneled contribution plots. You can use the options [NCOLS=](#page-915-4)*c* and [NROWS=](#page-916-1)*r* to specify the number of columns and rows in the layout, respectively.

By default, *c* and *r* are determined by *p*, the number of contribution plots to be displayed. If  $p \le 16$ , then  $c = \lfloor \sqrt{p} \rfloor$  and  $r = \lfloor p/c \rfloor$ . Otherwise, one of the following three layouts is used to minimize the number of empty panels in the last page of the graph:

- $c = 4, r = 4$
- $c = 4, r = 3$
- $c = 3, r = 3$

If you specify only NCOLS=c, then  $r = [p/c]$ . If you specify only NROWS=r, then  $c = [p/r]$ .

Although  $c \le 4$  and  $r \le 4$  by default, you can specify values greater than 4 in the NCOLS= and NROWS= options.

#### <span id="page-921-3"></span>**Input Data Sets**

The MVPDIAGNOSE procedure accepts a primary input data set that has one of the following two types:

• a [DATA=](#page-913-4) data set that contains new process data to be analyzed by using an existing principal component model (Phase II analysis)

• a [HISTORY=](#page-913-1) data set that contains process data and the accompanying scores, residuals, and statistics that are produced by using a principal component model. The process data can be the original data that were used to create the model (Phase I analysis) or subsequent data that were analyzed by using a previously created model (Phase II analysis)

These options are mutually exclusive. If you do not specify an option that identifies a primary input data set, PROC MVPDIAGNOSE uses the most recently created SAS data set as a DATA= data set.

When you specify a DATA= data set, you must also specify a [LOADINGS=](#page-913-3) data set that contains principal component loadings and other information that describes the principal component model. When you specify a HISTORY= data set, you must also specify a [LOADINGS=](#page-913-3) data set if you use a [CONTRIBUTIONPANEL](#page-915-0) or [CONTRIBUTIONPLOT](#page-916-0) statement and specify the [TYPE=T](#page-917-2)SQUARE option.

#### <span id="page-922-0"></span>**DATA= Data Set**

A [DATA=](#page-913-4) data set provides the process measurement data for a Phase II analysis. In addition to containing the process variables, a DATA= data set can contain the following:

- [BY](#page-914-0) variables
- [ID](#page-917-0) variables
- a [TIME](#page-919-0) variable

When you specify a DATA= data set, you must also specify a [LOADINGS=](#page-923-0) data set that contains the loadings for the principal component model that describes the variation of the process. These loadings are used to score the new data from the DATA= data set. The process variables in the LOADINGS= data set must have the same names as those in the DATA= data set.

#### <span id="page-922-1"></span>**HISTORY= Data Set**

A [HISTORY=](#page-913-1) data set provides the input data set for a Phase I or Phase II analysis. In addition to containing the original process variables, a HISTORY= data set contains principal component scores, residuals, SPE and  $T<sup>2</sup>$  statistics, and a count of the observations that are used to construct the principal component model. These variables are summarized in [Table 11.5.](#page-922-2)

<span id="page-922-2"></span>

|                     | <b>Table 11.5</b> Variables in the HISTORY = Data Set   |
|---------------------|---------------------------------------------------------|
| Variable            | <b>Description</b>                                      |
| Prin1-Prinj         | Principal component scores                              |
| $R_{var1}-R_{varp}$ | Residuals                                               |
| NOBS                | Number of observations used in the analysis             |
| SPE                 | Squared prediction error (SPE) statistic                |
| _TSQUARE_           | $T2$ statistic computed from principal component scores |

**Table 11.5** Variables in the HISTORY= Data Set

The score variables names must consist of a common prefix followed by the numbers  $1, 2, \ldots, j$ , where *j* is the number of principal components. By default, the common prefix is Prin. You can use the [PREFIX=](#page-914-1) option to specify another prefix for score variables.

If the number of principal components is less than the total number of process variables, the HISTORY= data set should also contain residual variables. A residual variable name consists of a common prefix followed by the corresponding process variable name. The default residual variable prefix is  $R$ . For example, if the process variables are A, B, and C, the default residual variable names are R\_A, R\_B, and R\_C. You can use the [RPREFIX=](#page-914-2) option to specify a different residual variable prefix.

NOTE: Usually you create a HISTORY= data set by specifying the [OUT=](#page-943-1) option in the PROC MVPMODEL statement or the [OUTHISTORY=](#page-968-4) option in the PROC MVPMONITOR statement. If the PREFIX= or RPREFIX= option is used when such an output data set is created, you must specify the same prefixes to identify the score and residual variables when you read it as a HISTORY= data set.

# <span id="page-923-0"></span>**LOADINGS= Data Set**

A LOADINGS= data set contains the following information about the principal component model:

- eigenvalues of the correlation or covariance matrix used to construct the model
- principal component loadings
- process variable means used to center the variable values
- process variable standard deviations used to scale the variable values

<span id="page-923-1"></span>You can produce a LOADINGS= data set by using the [OUTLOADINGS=](#page-943-0) option in the PROC MVPMODEL statement. [Table 11.6](#page-923-1) lists the variables that are required in a LOADINGS= data set.

| Variable          | <b>Description</b>                                                      |
|-------------------|-------------------------------------------------------------------------|
| $\_$ VALUE        | The value contained in <i>process variables</i> for a given observation |
| <b>NOBS</b>       | Number of observations used to build the principal component            |
|                   | model                                                                   |
| PC                | The principal component number; 0 for the observation that con-         |
|                   | tains eigenvalues                                                       |
| process variables | Values associated with the process variables                            |

**Table 11.6** Variables in the LOADINGS= Data Set

Valid values for the \_VALUE\_ variable are as follows:

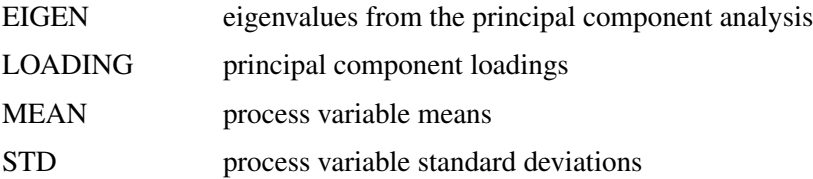

The LOADINGS= data set contains one EIGEN observation and *j* LOADING observations, where *j* is the number of principal components in the model. The presence of a MEAN observation indicates that the process variables were centered when the principal component model was built, and the presence of a STD observation indicates that the process variables were scaled when the principal component model was built. The means and standard deviations are used to center and scale new data in a Phase II analysis.

## <span id="page-924-0"></span>**ODS Graphics**

Before you create ODS Graphics output, ODS Graphics must be enabled (for example, by using the ODS GRAPHICS ON statement). For more information about enabling and disabling ODS Graphics, see the section "Enabling and Disabling ODS Graphics" (Chapter 21, *SAS/STAT User's Guide*).

<span id="page-924-3"></span>The MVPDIAGNOSE procedure assigns a name to each graph that it creates. You can use these names to refer to the graphs when you use ODS Graphics. The ODS graph names are listed in [Table 11.7.](#page-924-3)

| <b>ODS Graph Name</b>    | <b>Plot Description</b>        | <b>Statement</b>         |  |
|--------------------------|--------------------------------|--------------------------|--|
| <b>ContributionPanel</b> | Paneled contribution plots     | <b>CONTRIBUTIONPANEL</b> |  |
| ContributionPlot         | Contribution plots             | <b>CONTRIBUTIONPLOT</b>  |  |
| ScoreMatrix              | Matrix of pairwise score plots | <b>SCOREMATRIX</b>       |  |
| <b>ScorePlot</b>         | Score plot                     | <b>SCOREPLOT</b>         |  |

**Table 11.7** ODS Graphics Produced by PROC MVPDIAGNOSE

# <span id="page-924-1"></span>**Examples: MVPDIAGNOSE Procedure**

### <span id="page-924-2"></span>**Example 11.1: Phase II Analysis with MVPDIAGNOSE**

The example in ["Getting Started: MVPDIAGNOSE Procedure"](#page-909-0) on page 898 illustrates how you build a principal component model and apply the MVPMONITOR and MVPDIAGNOSE procedures to perform a Phase I analysis. In Phase I analysis you analyze the data that were used to build the principal component model. This example is a continuation of that example and illustrates how you can use PROC MVPDIAGNOSE to analyze process data that were not used to build the model. This is called a Phase II analysis. A Phase II analysis is usually performed on data that are collected after the data that are used to build the model.

In the original example the principal component model was built using flight delay data from February 1–16, 2007. The following statements create a data set named MWflightDelays2 that contains average delays for flights that originated in the midwestern United States on February 17–28, 2007:

```
data MWflightDelays2;
  label flightDate='Date';
  format flightDate MMDDYY8.;
  input flightDate :MMDDYY8. AA CO DL F9 FL NW UA US WN;
  dayofweek = put(flightDate,downame.);
  datalines;
02/17/07 25.6 7.8 15.5 13.4 16.1 16.2 23.0 24.2 8.2
02/18/07 5.4 16.0 9.9 1.1 11.5 17.0 15.6 15.5 5.1
02/19/07 13.2 16.3 10.0 10.6 5.4 10.3 9.5 16.8 9.3
02/20/07 4.2 6.9 1.4 0.1 7.2 6.6 7.4 10.4 2.9
02/21/07 5.4 -0.1 7.4 8.7 16.3 24.3 9.4 6.0 10.2
02/22/07 19.6 30.2 6.8 2.7 8.9 16.4 14.3 12.6 8.2
02/23/07 14.9 18.9 9.9 9.1 12.0 16.5 17.4 12.8 6.0
```
**02/24/07 21.4 5.5 11.1 46.1 10.6 55.3 22.9 8.8 3.4 02/25/07 42.6 7.7 14.6 14.4 32.0 50.7 46.1 49.4 39.1 02/26/07 43.2 25.1 18.1 18.2 28.8 31.1 38.6 29.6 18.6 02/27/07 11.3 17.1 5.3 4.1 4.8 13.9 9.8 9.7 7.1 02/28/07 8.1 3.7 2.7 17.1 -0.8 5.5 11.0 14.3 3.1 ;**

The dayofweek variable contains the day of the week for each date in the input data set. The following statements apply the model that is saved in the mvpairloadings data set to the flightDelays2 data and produce a score plot for the first two principal components:

```
proc mvpdiagnose data=MWflightDelays2 loadings=mvpairloadings;
   id flightDate;
   scoreplot / labels=on group=dayofweek;
   label dayofweek='';
run;
```
<span id="page-925-0"></span>The [ID](#page-917-0) statement labels the points in the score plot with flightDate variable values. The [GROUP=](#page-919-3) option displays the observations grouped by day of the week. The LABEL statement suppresses the GROUP= legend label. [Figure 11.1.1](#page-925-0) shows the score plot.

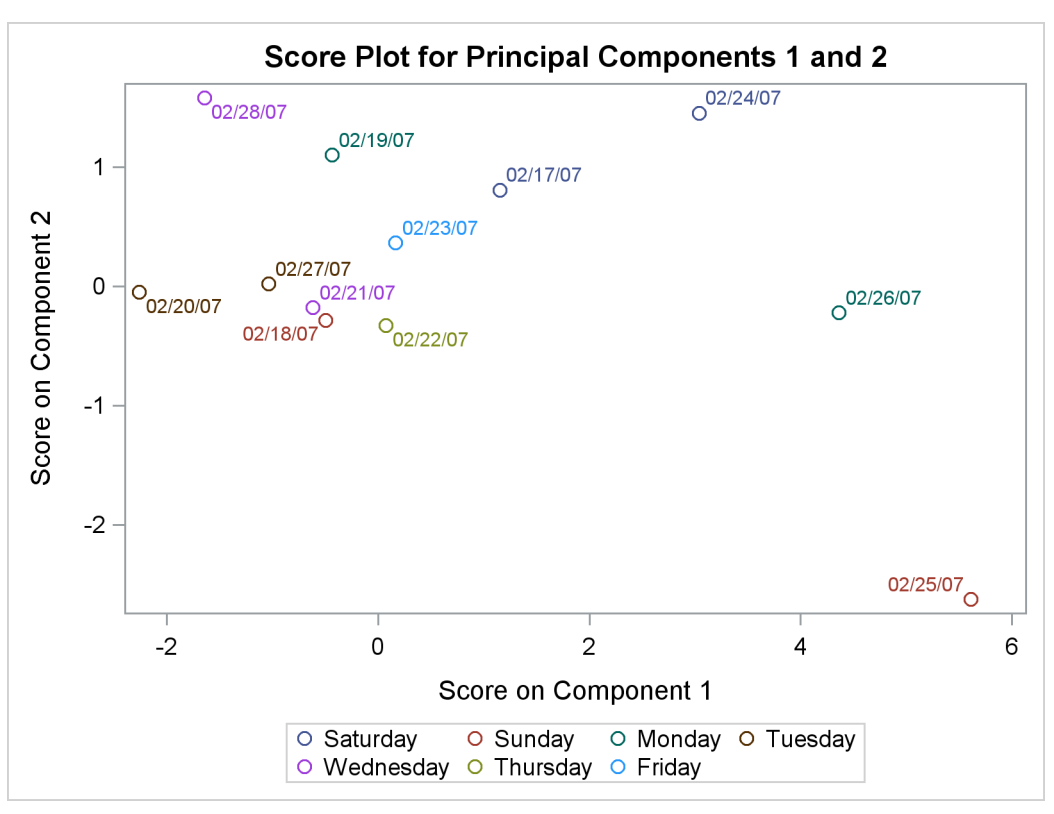

**Output 11.1.1** Score Plot with Observations Grouped by Day of the Week

The Saturday and Sunday observations seem to be divided by scores for principal component 1. The following statements modify the dayofweek values to merge the observations for the other days into a "weekday" group:

```
data MWflightDelays2;
   set MWflightDelays2;
   weekday = put(flightDate,weekday.);
   if not ( weekday in (1 7) ) then dayofweek='weekday';
run;
```
<span id="page-926-0"></span>[Figure 11.1.2](#page-926-0) shows the score plot that is produced by running PROC MVPDIAGNOSE with this new grouping. Merging the weekday observations into a single group emphasizes the Saturday and Sunday scores.

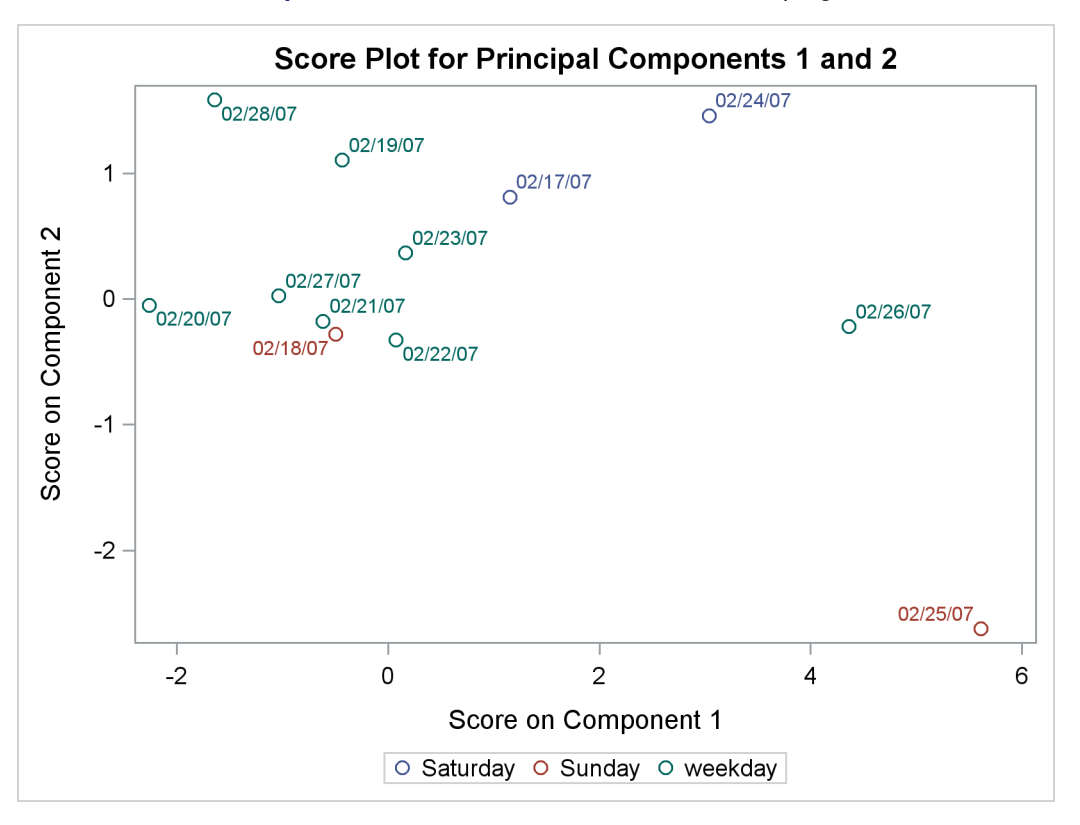

**Output 11.1.2** Score Plot with Alternate Grouping

Because the score plot shows that something interesting might be happening on the weekends, you might want to examine contribution plots for those days. The following statements produce paneled  $T^2$  and SPE contribution plots for the weekend observations:

```
proc mvpdiagnose data=MWflightDelays2 loadings=mvpairloadings;
   where dayofweek ne 'weekday';
   time flightDate;
   contributionpanel;
   contributionpanel / type=spe;
   format flightDate weekdate.;
run;
```
Because the [CONTRIBUTIONPANEL](#page-915-0) statement produces contribution plots for a series of observations starting with the first observation in the input data set, it is convenient to use a WHERE statement to select observations of interest.

<span id="page-926-1"></span>[Figure 11.1.3](#page-926-1) and [Figure 11.1.4](#page-927-0) show the paneled contribution plots.

<span id="page-927-0"></span>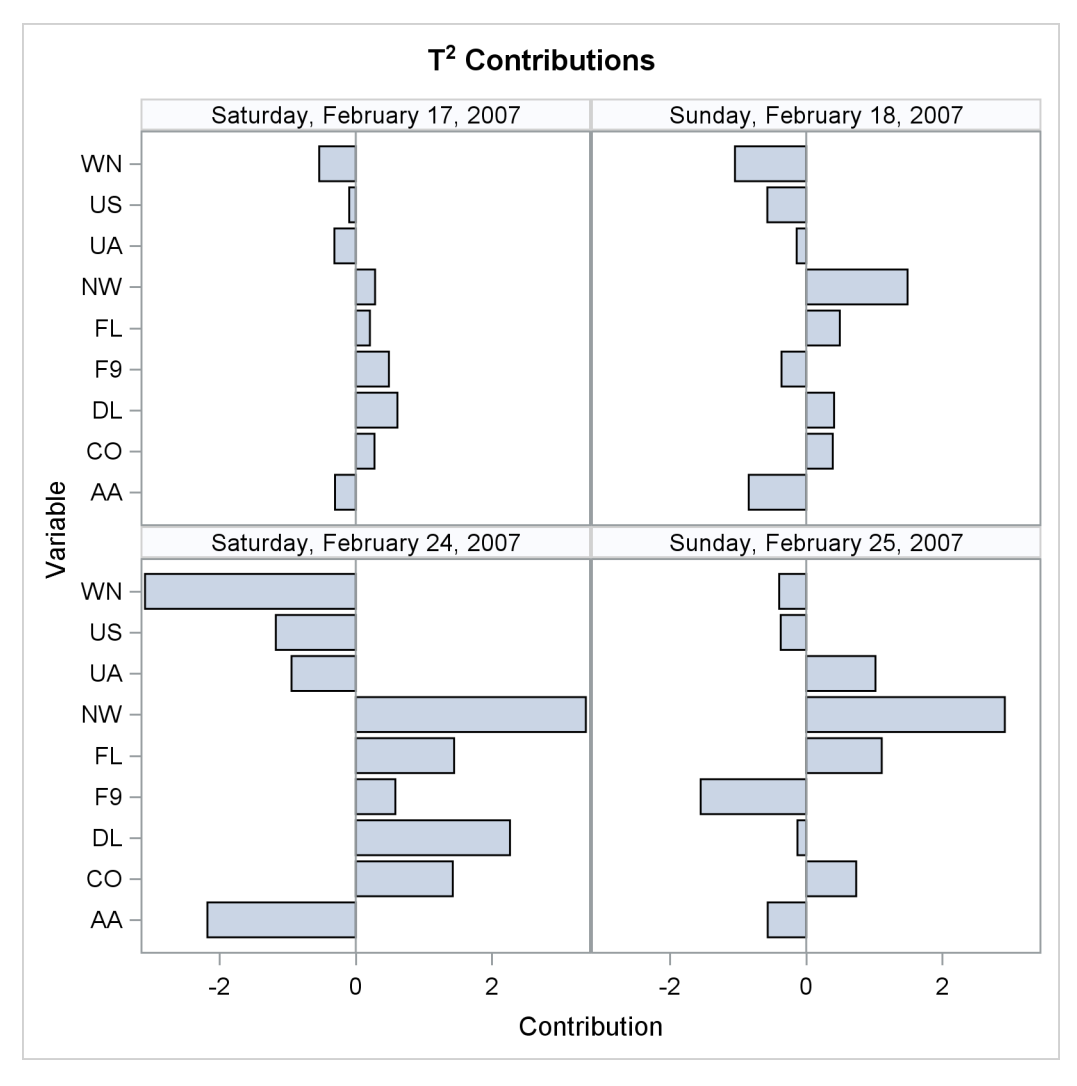

**Output 11.1.3**  $T^2$  Contribution Plots for Weekends

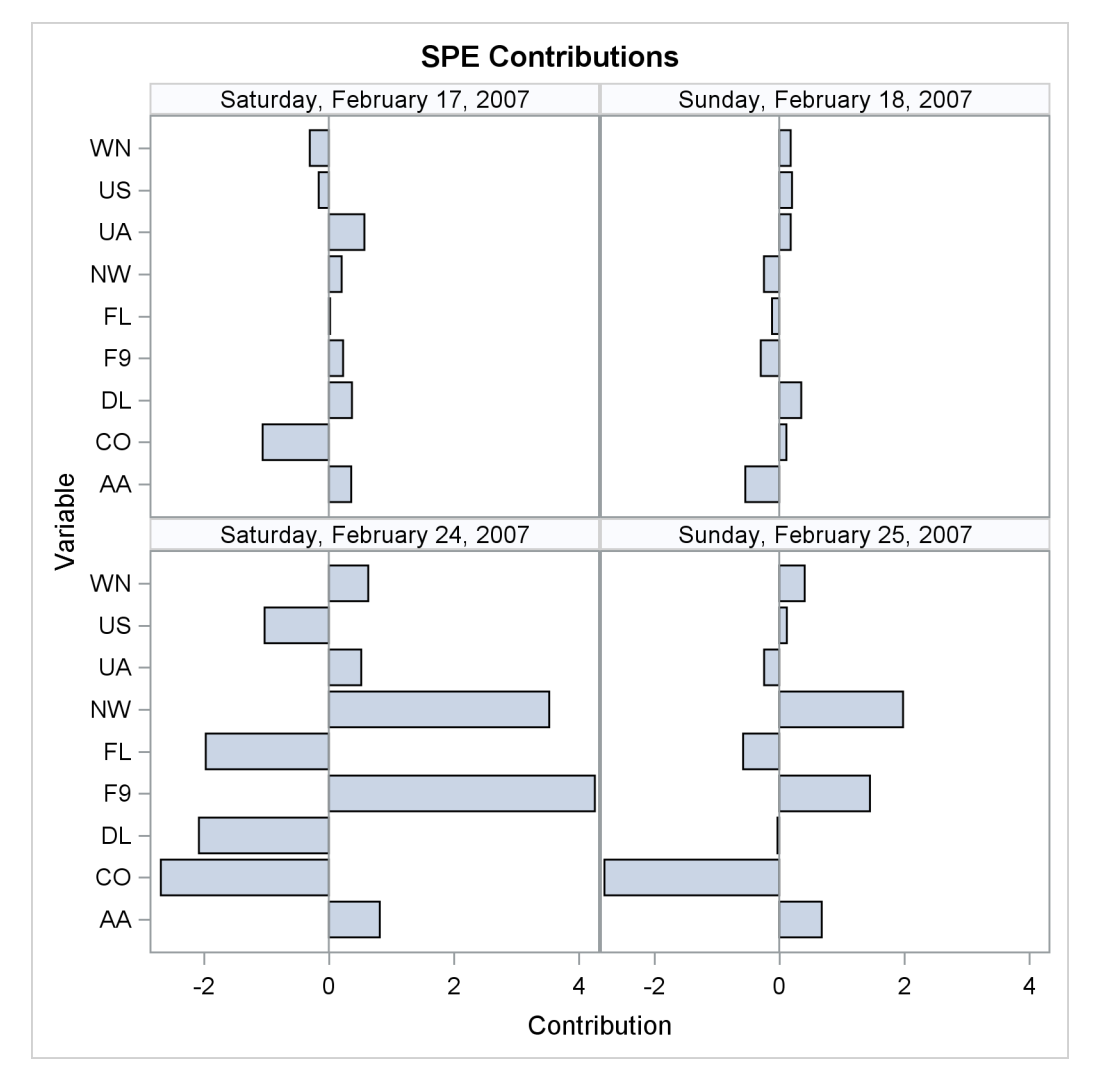

**Output 11.1.4** SPE Contribution Plots for Weekends

# <span id="page-928-0"></span>**References**

- Alt, F. (1985). "Multivariate Quality Control." In *Encyclopedia of Statistical Sciences,* vol. 6, edited by S. Kotz, N. L. Johnson, and C. B. Read. New York: John Wiley & Sons.
- Cooley, W. W., and Lohnes, P. R. (1971). *Multivariate Data Analysis*. New York: John Wiley & Sons.
- Gnanadesikan, R. (1977). *Methods for Statistical Data Analysis of Multivariate Observations*. New York: John Wiley & Sons.
- Hotelling, H. (1933). "Analysis of a Complex of Statistical Variables into Principal Components." *Journal of Educational Psychology* 24:417–441, 498–520.
- Jackson, J. E., and Mudholkar, G. S. (1979). "Control Procedures for Residuals Associated with Principal Component Analysis." *Technometrics* 21:341–349.
- Jensen, D. R., and Solomon, H. (1972). "A Gaussian Approximation to the Distribution of a Definite Quadratic Form." *Journal of the American Statistical Association* 67:898–902.
- Kourti, T., and MacGregor, J. F. (1995). "Process Analysis, Monitoring and Diagnosis, Using Multivariate Projection Methods." *Chemometrics and Intelligent Laboratory Systems* 28:3–21.
- Kourti, T., and MacGregor, J. F. (1996). "Multivariate SPC Methods for Process and Product Monitoring." *Journal of Quality Technology* 28:409–428.
- Kshirsagar, A. M. (1972). *Multivariate Analysis*. New York: Marcel Dekker.
- Mardia, K. V., Kent, J. T., and Bibby, J. M. (1979). *Multivariate Analysis*. London: Academic Press.
- <span id="page-929-0"></span>Miller, P., Swanson, R. E., and Heckler, C. H. E. (1998). "Contribution Plots: A Missing Link in Multivariate Quality Control." *Applied Mathematics and Computer Science* 8:775–792.
- Morrison, D. F. (1976). *Multivariate Statistical Methods*. 2nd ed. New York: McGraw-Hill.
- Pearson, K. (1901). "On Lines and Planes of Closest Fit to Systems of Points in Space." *Philosophical Magazine* 6:559–572.
- Rao, C. R. (1964). "The Use and Interpretation of Principal Component Analysis in Applied Research." *Sankhyā*, *Series A* 26:329-358.
- Wilks, S. S. (1962). *Mathematical Statistics*. New York: John Wiley & Sons.

# <span id="page-930-0"></span>Chapter 12 The MVPMODEL Procedure

#### **Contents**

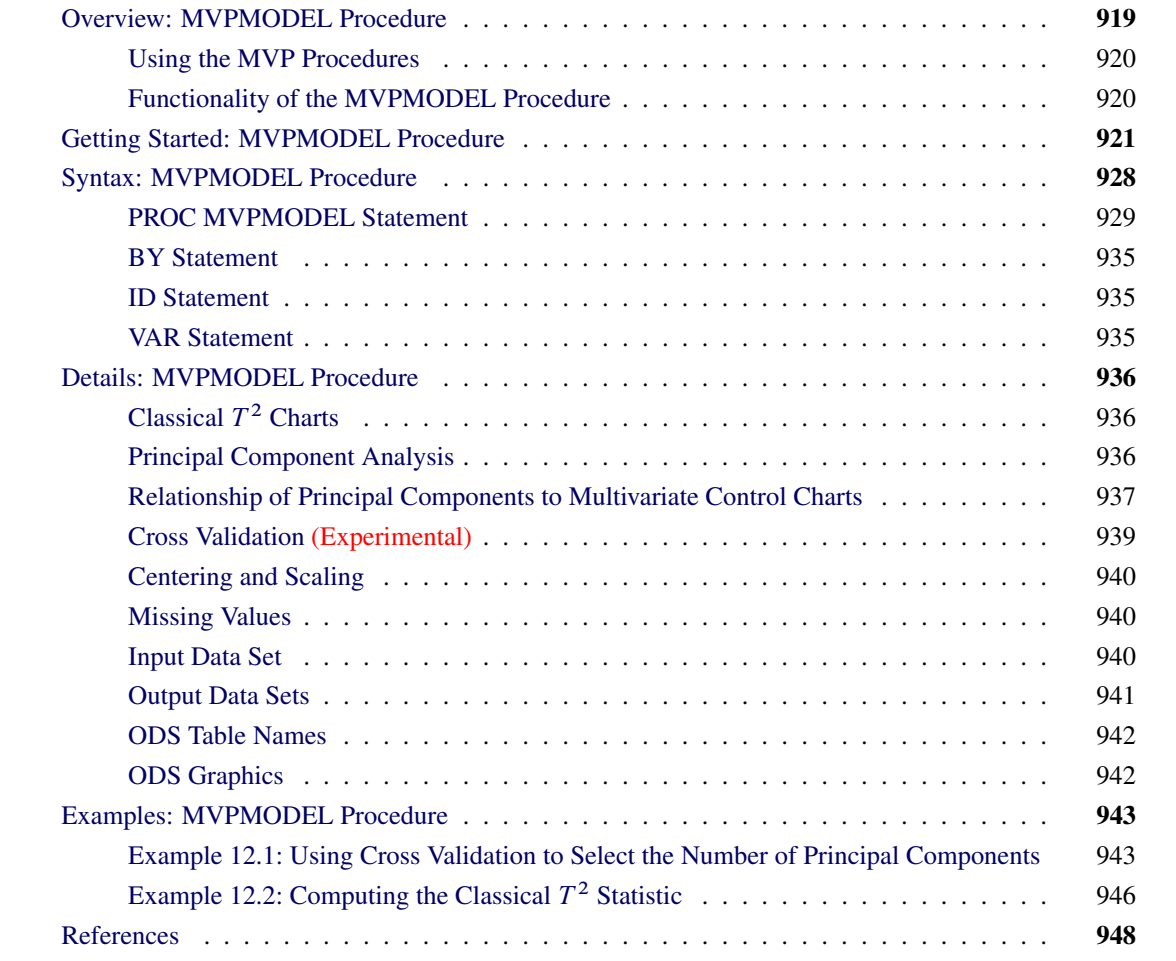

# <span id="page-930-1"></span>**Overview: MVPMODEL Procedure**

The MVPMODEL procedure is used in conjunction with the MVPMONITOR and MVPDIAGNOSE procedures to monitor multivariate process variation over time, to determine whether the process is stable, and to detect and diagnose changes in a stable process. Collectively these three procedures are referred to as the *MVP procedures*. See Chapter 10, ["Introduction to Multivariate Process Monitoring Procedures,](#page-904-1)" for a description of how the MVP procedures work together, and Chapter 13, ["The MVPMONITOR Procedure,](#page-962-0)" and Chapter 11, ["The MVPDIAGNOSE Procedure,](#page-908-0)" for details about the other MVP procedures.

The MVPMODEL procedure provides computational and graphical tools for building a principal component model from multivariate process data in which the measured variables are continuous and correlated. This model then serves as input to the other MVP procedures, described in Chapter 11, ["The MVPDIAGNOSE](#page-908-0) [Procedure,](#page-908-0)" and Chapter 13, ["The MVPMONITOR Procedure.](#page-962-0)" The MVPMONITOR procedure creates various multivariate control charts, including  $T^2$  charts and SPE (squared prediction error) charts, which are used to detect and diagnose changes in the process. Multivariate control charts can detect unusual variation that would not be detected by individually monitoring the variables with univariate control charts, such as Shewhart charts.

The MVPMODEL procedure implements principal component analysis (PCA) techniques that evolved in the field of chemometrics for monitoring hundreds or even thousands of correlated process variables; see [Kourti](#page-959-1) [and MacGregor](#page-959-1) [\(1995,](#page-959-1) [1996\)](#page-959-2) for an introduction. These techniques differ from the classical multivariate  $T^2$ chart in which Hotelling's  $T^2$  statistic is computed as a distance from the multivariate mean scaled by the covariance matrix of the variables; see [Alt](#page-959-3) [\(1985\)](#page-959-3). Instead, principal component methods compute  $T^2$  based on a small number of principal components that model most of the variation in the data.

One advantage of PCA methods over the classical  $T^2$  chart is that they avoid computational issues that arise when the process measurement variables are collinear and their covariance matrix is nearly singular. A second advantage is that they offer diagnostic tools for interpreting unusual values of  $T^2$ . A third advantage is that by projecting the data to a low-dimensional subspace, a principal component model more adequately describes the variation in a multivariate process, which is often driven by a small number of underlying factors that are not directly observable.

# <span id="page-931-0"></span>**Using the MVP Procedures**

There are two primary scenarios for using the MVP procedures:

- 1. To determine whether a process is stable, you can construct  $T^2$  and SPE charts from an existing set of process measurements (this is referred to as a Phase I analysis). First, build a principal component model with the MVPMODEL procedure, saving the measurements and the computed observationwise statistics (including  $T^2$  and SPE) in an [OUT=](#page-943-1) data set. Then specify this data set as a [HISTORY=](#page-968-1) input data set for the MVPMONITOR procedure to create  $T<sup>2</sup>$  and SPE charts. Contribution plots indicate which of the original variables are involved in unusual variation displayed by the  $T<sup>2</sup>$  and SPE charts. Follow-up action might be needed to adjust the process and eliminate unusual variation signaled by the charts.
- 2. To detect changes in a stable process, you can construct  $T^2$  and SPE charts from newly acquired data by using the principal component model developed from previous data (this is referred to as a Phase II analysis). You can save information about the model in the [OUTLOADINGS=](#page-943-0) data set created by the MVPMODEL procedure. Specify this data set as a [LOADINGS=](#page-968-3) input data set and specify the new data as a [DATA=](#page-968-2) input data set to create  $T^2$  and SPE charts with the MVPMONITOR procedure.

# <span id="page-931-1"></span>**Functionality of the MVPMODEL Procedure**

The MVPMODEL procedure performs principal component analysis (PCA) on multivariate process measurement data that consist of *p* continuous variables that are assumed to be correlated. The input data set for

PROC MVPMODEL provides the values of the *p* variables that are to be analyzed.

The MVPMODEL procedure computes the following quantities:

- the loadings from the principal component analysis
- the eigenvalues from the principal component analysis, which are the variances of the principal component variables
- the scores from the principal component analysis
- the  $T^2$  statistic for each observation
- the SPE (squared prediction error) statistic for each observation, also known as SSE, Q, or DModX

By default, principal components are computed from the correlation matrix of the variables. Optionally, they can be computed from their covariance matrix instead. The number of principal components in the model (denoted by *j*, where  $j \leq p$ ) can be specified or determined by one of several cross validation methods.

By default, PROC MVPMODEL outputs the correlation matrix of the input variables and the eigenvalues of the correlation matrix. When ODS Graphics is enabled, the output can also include the following plots:

- a scree plot and a variance-explained plot of the principal components (these plots are created by default)
- when using cross validation, plots of *W* and root mean PRESS (predicted residual sum of squares) for each principal component
- pairwise score plots of principal component scores
- pairwise loading plots of principal component loadings

PROC MVPMODEL saves information about the principal component model in the following two output data sets, which can subsequently serve as inputs to the MVPMONITOR and MVPDIAGNOSE procedures:

- an output data set which contains all the variables and observations in the input data set together with observationwise statistics, such as scores, residuals,  $T^2$ , and SPE
- an output data set that contains the *j* loadings for each process variable and the eigenvalues associated with each of the principal components

# <span id="page-932-0"></span>**Getting Started: MVPMODEL Procedure**

This example illustrates the basic features of the MVPMODEL procedure by using airline flight delay data available from the U.S. Bureau of Transportation Statistics at <http://www.transtats.bts.gov>. The example applies multivariate process monitoring to flight delays.

Suppose you want to use a principal component model to create  $T^2$  and SPE charts to monitor the variation in flight delays. These charts are appropriate because the data are multivariate and correlated.

The following statements create a SAS data set named MWflightDelays to contain the average flight delays for flights that originate in the midwestern United States by airline. The data set contains variables for nine airlines: AA (American Airlines), CO (Continental Airlines), DL (Delta Airlines), F9 (Frontier Airlines), FL (AirTran Airways), NW (Northwest Airlines), UA (United Airlines), US (US Airways), and WN (Southwest Airlines).

```
data MWflightDelays;
  format flightDate MMDDYY8.;
  label flightDate='Date';
  input flightDate :MMDDYY8. AA CO DL F9 FL NW UA US WN;
  datalines;
02/01/07 14.9 7.1 7.9 8.5 14.8 4.5 5.1 13.4 5.1
02/02/07 14.3 9.6 14.1 6.2 12.8 6.0 3.9 15.3 11.4
02/03/07 23.0 6.1 1.7 0.9 11.9 15.2 9.5 18.4 7.6
02/04/07 6.5 6.3 3.9 -0.2 8.4 18.8 6.2 8.8 8.0
02/05/07 12.0 14.1 3.3 -1.3 10.0 13.1 22.8 16.5 11.5
02/06/07 31.9 8.6 4.9 2.0 11.9 21.9 29.0 15.5 15.2
02/07/07 14.2 3.0 2.1 -0.9 -0.6 7.8 19.9 8.6 6.4
02/08/07 6.5 6.8 1.8 7.7 1.3 6.9 6.1 9.2 5.4
02/09/07 12.8 9.4 5.5 9.3 -0.2 4.6 7.6 7.8 7.5
02/10/07 9.4 3.5 1.5 -0.2 2.2 9.9 3.1 12.5 3.0
02/11/07 12.9 5.4 0.9 6.8 2.1 7.9 3.7 10.7 5.6
02/12/07 34.6 15.9 1.8 1.0 4.5 10.2 14.0 19.1 4.9
02/13/07 34.0 16.0 4.4 6.1 18.3 9.1 30.2 46.3 50.6
02/14/07 21.2 45.9 16.6 12.5 35.1 23.8 40.4 43.6 35.2
02/15/07 46.6 36.3 23.9 20.8 30.4 24.3 30.3 59.9 25.6
02/16/07 31.2 20.8 15.2 20.1 9.1 12.9 22.9 36.4 16.4
;
```
The observations for a given date are the average flight delays in minutes of flights that depart from the Midwest. For example, on February 2, 2007, F9 (Frontier Airlines) flights departed an average of 6.2 minutes late.

#### *Preliminary Analysis*

The following statements use the MVPMODEL procedure to conduct a preliminary principal component analysis:

**ods graphics on; proc mvpmodel data=MWflightDelays; var AA CO DL F9 FL NW UA US WN; run;**

The [DATA=](#page-942-0) option specifies the input data set, which contains the process measurement variables. The [VAR](#page-946-2) statement specifies the process measurement variables to be analyzed. The ODS GRAPHICS ON statement enables ODS Graphics, which is used to produce plots for interpreting the model.

<span id="page-933-0"></span>The procedure first outputs a summary of the model and the data, as shown in [Figure 12.1.](#page-933-0)

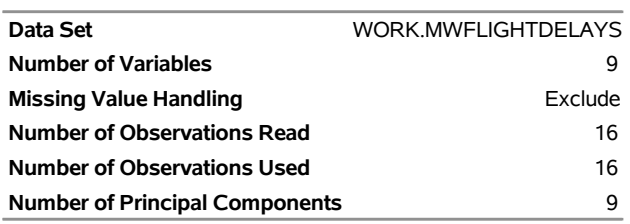

### **Figure 12.1** Summary of Model and Data Information **The MVPMODEL Procedure**

This output includes the number of principal components in the model and the number of variables. In this case the procedure produces a model with nine principal components by default, because there are nine process variables.

<span id="page-934-0"></span>Next, the procedure outputs the correlation matrix shown in [Figure 12.2.](#page-934-0)

| <b>Correlation Matrix</b>                                         |     |     |  |  |          |    |    |    |
|-------------------------------------------------------------------|-----|-----|--|--|----------|----|----|----|
| AA                                                                | CO. | DL. |  |  | F9 FL NW | UA | US | WN |
| AA 1,0000 0.5640 0.5206 0.4874 0.5403 0.4860 0.6466 0.7856 0.5506 |     |     |  |  |          |    |    |    |
| CO 0.5640 1.0000 0.7855 0.6580 0.8519 0.6421 0.7672 0.8415 0.6526 |     |     |  |  |          |    |    |    |
| DL 0.5206 0.7855 1.0000 0.8231 0.7598 0.4782 0.4951 0.7463 0.4525 |     |     |  |  |          |    |    |    |
| F9 0.4874 0.6580 0.8231 1.0000 0.5119 0.2279 0.3509 0.6832 0.3914 |     |     |  |  |          |    |    |    |
| FL 0.5403 0.8519 0.7598 0.5119 1.0000 0.6807 0.6975 0.8207 0.7186 |     |     |  |  |          |    |    |    |
| NW 0.4860 0.6421 0.4782 0.2279 0.6807 1.0000 0.6715 0.5598 0.3970 |     |     |  |  |          |    |    |    |
| UA 0.6466 0.7672 0.4951 0.3509 0.6975 0.6715 1.0000 0.7540 0.7736 |     |     |  |  |          |    |    |    |
| US 0.7856 0.8415 0.7463 0.6832 0.8207 0.5598 0.7540 1.0000 0.8152 |     |     |  |  |          |    |    |    |
| WN 0.5506 0.6526 0.4525 0.3914 0.7186 0.3970 0.7736 0.8152 1.0000 |     |     |  |  |          |    |    |    |

**Figure 12.2** Correlation Matrix

There are strong correlations (greater than 0.8) between variable pairs F9 and DL, CO and FL, and US and WN. This is not surprising, because these pairs of airlines have closely located hubs or focus cities.

<span id="page-934-1"></span>The procedure also outputs the eigenvalue and variance information shown in [Figure 12.3.](#page-934-1)

| <b>Eigenvalues of the Correlation Matrix</b> |                                             |        |        |  |  |  |
|----------------------------------------------|---------------------------------------------|--------|--------|--|--|--|
|                                              | Eigenvalue Difference Proportion Cumulative |        |        |  |  |  |
| 1 6.09006397 5.02872938                      |                                             | 0.6767 | 0.6767 |  |  |  |
| 2 1.06133459 0.36642409                      |                                             | 0.1179 | 0 7946 |  |  |  |
| 3 0 69491050 0 16102099                      |                                             | 0.0772 | 0.8718 |  |  |  |
| 4 053388951 028357563                        |                                             | 00593  | 09311  |  |  |  |
| 5 0 25031387 0 09537517                      |                                             | 00278  | 0.9589 |  |  |  |
| 6 0.15493870 0.03339131                      |                                             | 0.0172 | 0.9762 |  |  |  |
| 7 0.12154739 0.06166364                      |                                             | 0.0135 | 0.9897 |  |  |  |
| 8 0.05988375 0.02676604                      |                                             | 0.0067 | 0.9963 |  |  |  |
| 0.03311771                                   |                                             | 0.0037 | 1 0000 |  |  |  |

**Figure 12.3** Eigenvalue and Variance Information

The eigenvalues are the variances of the principal components, and the proportions reflect the relative amount of variance explained by each component. The eigenvalues and the proportions are ordered from largest to smallest. Recall that principal components are orthogonal linear combinations of the variables that maximize variance in orthogonal directions.

More than 85% of the variance is explained by the first three principal components, as shown in the cumulative variance column. This suggests that a model with three principal components is adequate; this is confirmed by the plots in [Figure 12.4.](#page-935-0)

<span id="page-935-0"></span>[Figure 12.4](#page-935-0) shows a paneled display, with a scree plot in the left panel and a variance-explained plot in the right panel.

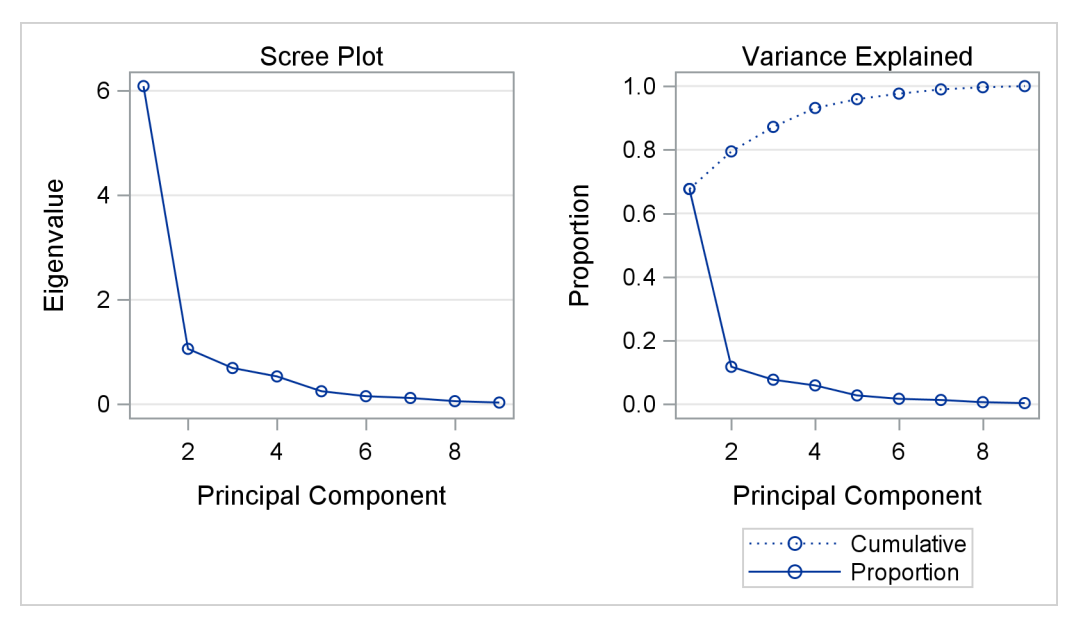

**Figure 12.4** Scree Plot and Variance-Explained Plot

The scree plot shows the eigenvalues for each principal component. Traditionally, the scree plot has been recommended as an aid in selecting the number of principal components for the model by examining the "knee" in the plot [\(Mardia, Kent, and Bibby](#page-959-4) [1979\)](#page-959-4). The variance-explained plot shows both the proportion of variance and the cumulative variance explained by the principal components.

#### *Building a Principal Component Model*

To build a model that has only three principal components, you can use the [NCOMP=](#page-942-1) option as shown in the following statements:

```
proc mvpmodel data=MWflightDelays ncomp=3 plots=(all score(labels=on))
              out=outDelays;
   var AA CO DL F9 FL NW UA US WN;
run;
```
The [PLOTS=ALL](#page-943-2) option requests all possible plots, which include pairwise plots of the principal component scores and loadings in addition to the default scree plot and variance-explained plot. The [OUT=](#page-943-1) option produces an output data set called outDelays that contains principal component scores,  $T^2$  statistics, SPE statistics, residuals, and more, as described in the section ["Output Data Sets"](#page-952-0) on page 941. Note that ODS Graphics is still enabled, so you do not need to specify the ODS GRAPHICS ON statement here.
<span id="page-936-0"></span>The correlation matrix is the same as in [Figure 12.2.](#page-934-0) The eigenvalue information, scree plot, and varianceexplained plot are similar to those in [Figure 12.3](#page-934-1) and [Figure 12.4.](#page-935-0) However, the use of the [NCOMP=3](#page-942-0) option results in outputs that show information only for the three components in the model, as seen in [Figure 12.5](#page-936-0) and [Figure 12.6.](#page-936-1)

**Figure 12.5** Eigenvalue and Variance Information **The MVPMODEL Procedure**

| <b>Eigenvalues of the Correlation Matrix</b> |  |        |                                             |  |  |  |
|----------------------------------------------|--|--------|---------------------------------------------|--|--|--|
|                                              |  |        | Eigenvalue Difference Proportion Cumulative |  |  |  |
| 1 6.09006397 5.02872938                      |  | 0.6767 | 0.6767                                      |  |  |  |
| 2 1.06133459 0.36642409                      |  | 0.1179 | 0.7946                                      |  |  |  |
| 3 0.69491050                                 |  | 0.0772 | 0.8718                                      |  |  |  |

<span id="page-936-1"></span>

|            | <b>Scree Plot</b>          |            |     | Variance Explained                                                                                                    |
|------------|----------------------------|------------|-----|----------------------------------------------------------------------------------------------------|
|            | 6<br>۵                     |            | 0.8 | Communication of the communication of the communication of the communication of the communication of the communication of the communication of the communication of the communication of the communication of the communicatio |
|            | 4                          |            | 06  |                                                                                                    |
| Eigenvalue |                            | Proportion | 0.4 |                                                                                                    |
|            | $\overline{2}$             |            | 0.2 |                                                                                                    |
|            | 3<br>2                     |            |     | 2<br>3                                                                                                    |
|            | <b>Principal Component</b> |            |     | <b>Principal Component</b>                                                                                                    |
|            |                            |            |     | O Cumulative<br>Proportion<br>⊖                                                                                                    |

**Figure 12.6** Scree Plot and Variance-Explained Plot

<span id="page-936-2"></span>Also, the model summary, shown in [Figure 12.7,](#page-936-2) is different because there are now only three principal components in the model.

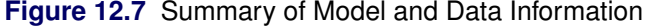

# **The MVPMODEL Procedure**

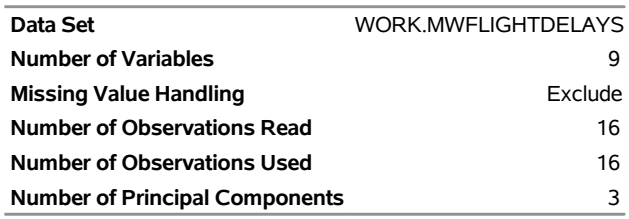

<span id="page-937-0"></span>The outDelays output data set that is partially listed in [Figure 12.8](#page-937-0) contains  $T^2$  and SPE statistics based on the model that has three principal components, in addition to the original variables and other observationwise statistics.

|  |  |  |  |  |  |  | 1.57457                                                                                                    |
|--|--|--|--|--|--|--|----------------------------------------------------------------------------------------------------|
|  |  |  |  |  |  |  | 1.59169                                                                                                    |
|  |  |  |  |  |  |  | 0.75065                                                                                                    |
|  |  |  |  |  |  |  | 3.35709                                                                                                    |
|  |  |  |  |  |  |  | 1.44549                                                                                                    |
|  |  |  |  |  |  |  |                                                                                                    |
|  |  |  |  |  |  |  |                                                                                                    |
|  |  |  |  |  |  |  |                                                                                                    |
|  |  |  |  |  |  |  |                                                                                                    |
|  |  |  |  |  |  |  |                                                                                                    |
|  |  |  |  |  |  |  |                                                                                                    |
|  |  |  |  |  |  |  |                                                                                                    |
|  |  |  |  |  |  |  | flightDate AA CO DL F9 FL NW UA US WN Prin1 Prin2 Prin3 NOBS TSOUARE<br>02/01/07 14.9 7.1 7.9 8.5 14.8 4.5 5.1 13.4 5.1 -1.08708 1.20953 -0.03839 16<br>02/02/07 14.3 9.6 14.1 6.2 12.8 6.0 3.9 15.3 11.4 -0.65786 1.26249 0.11447 16<br>02/03/07 23.0 6.1 1.7 0.9 11.9 15.2 9.5 18.4 7.6 -0.86457 -0.73183 0.29270 16<br>02/04/07 6.5 6.3 3.9 -0.2 8.4 18.8 6.2 8.8 8.0 -1.50578 -0.69718 1.32511 16<br>02/05/07 12.0 14.1 3.3 -1.3 10.0 13.1 22.8 16.5 11.5 -0.63903 -1.11141 0.38617 16<br>RAA RCORDL RF9 RFL RNW RUARUS RWN SPE<br>-0.05779 -0.18178 -0.01835 -0.15280 0.87457 -0.37864 -0.06037 -0.12896 -0.02300 0.98911<br>-0.17802 -0.16663 0.68047 -0.62682 0.49289 -0.35101 -0.27027 -0.14161 0.41169 1.54414<br>0.54274 -0.30297 -0.20552 -0.02408 0.31360 0.21270 -0.49772 0.24287 -0.23829 0.93626<br>-0.25729 -0.24974 0.05624 0.05279 -0.02427 0.29305 -0.44076 0.13493 0.50899 0.69253<br>-0.44128  0.28274  0.09998  -0.15050  0.00176  -0.36866  0.39124  0.07233  -0.06265  0.60545 |

**Figure 12.8** Partial Listing of Output Data Set outDelays

The variables Prin1, Prin2, and Prin3 contain the principal component scores. Variables R\_AA through R\_WN are the residuals for the process variables. The contents of an [OUT=](#page-943-0) data set are described in detail in the section ["Output Data Sets"](#page-952-0) on page 941. See the section ["Principal Component Analysis"](#page-947-0) on page 936 for computational details of the results saved in the output data set.

You can use an OUT= data set as an input to the MVPMONITOR and MVPDIAGNOSE procedures. The MVPMONITOR procedure produces control charts for the  $T<sup>2</sup>$  and SPE statistics. Control charts that are created from the outDelays data set are shown in [Example 12.2](#page-957-0) and in the [MVPMONITOR](#page-963-0) procedure chapter.

<span id="page-937-1"></span>The [PLOTS=ALL](#page-943-1) option produces score plots for pairs of principal components in the model. By default, the score plots are displayed in a matrix. You can specify the [PLOTS\(SCORES\(UNPACK\)\)](#page-945-0) option to display the score plots as separate graphs. The score plot matrix is shown in [Figure 12.9.](#page-937-1)

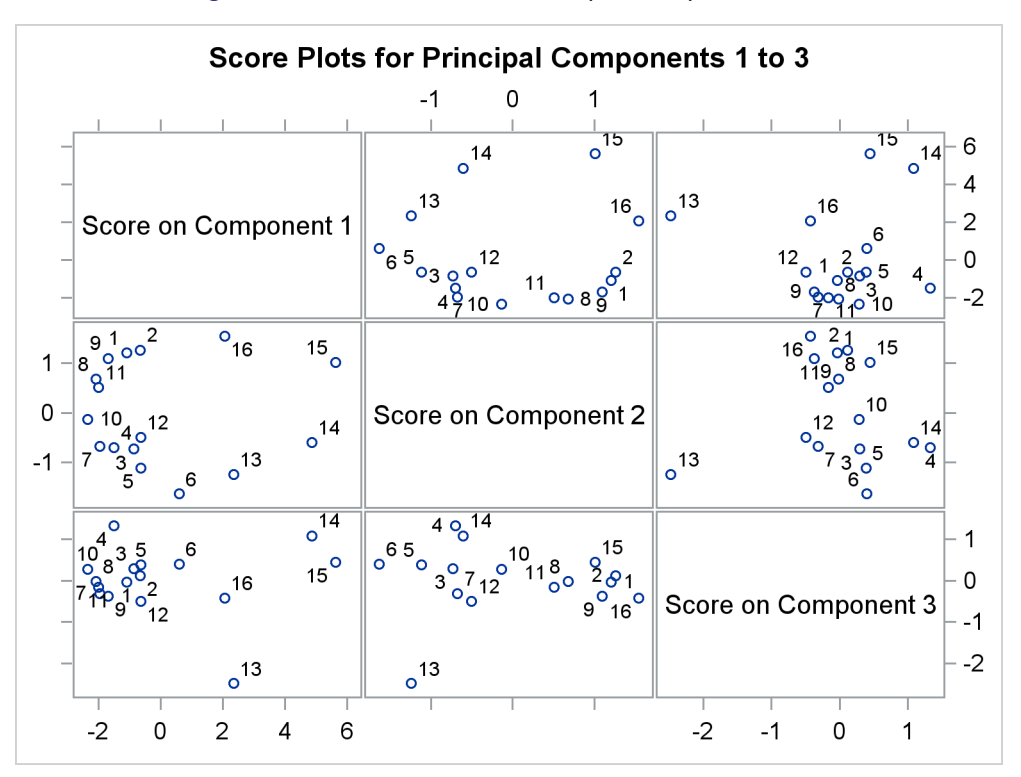

**Figure 12.9** Score Plots for Principal Components 1–3

A score plot is a scatter plot of the scores for two principal components. The labels indicate the observation numbers of the points. By examining clusters and outliers in these plots, you can better understand the relationships among the observations and the variation in the process. For example, points 13 through 16 are extreme points in the direction of the first principal component. The directions of the principal components are not uniquely determined, so you need the loadings and external information to interpret them. These points represent flight delays between February 13, 2007, and February 16, 2007, when there was a major winter storm in the Midwest.

<span id="page-938-0"></span>[Figure 12.10](#page-938-0) displays the loading plots that are produced. Loading plots are also displayed in a matrix by default, and they can be unpacked into separate graphs with the [PLOT\(LOADINGS\(UNPACK\)\)](#page-944-0) option.

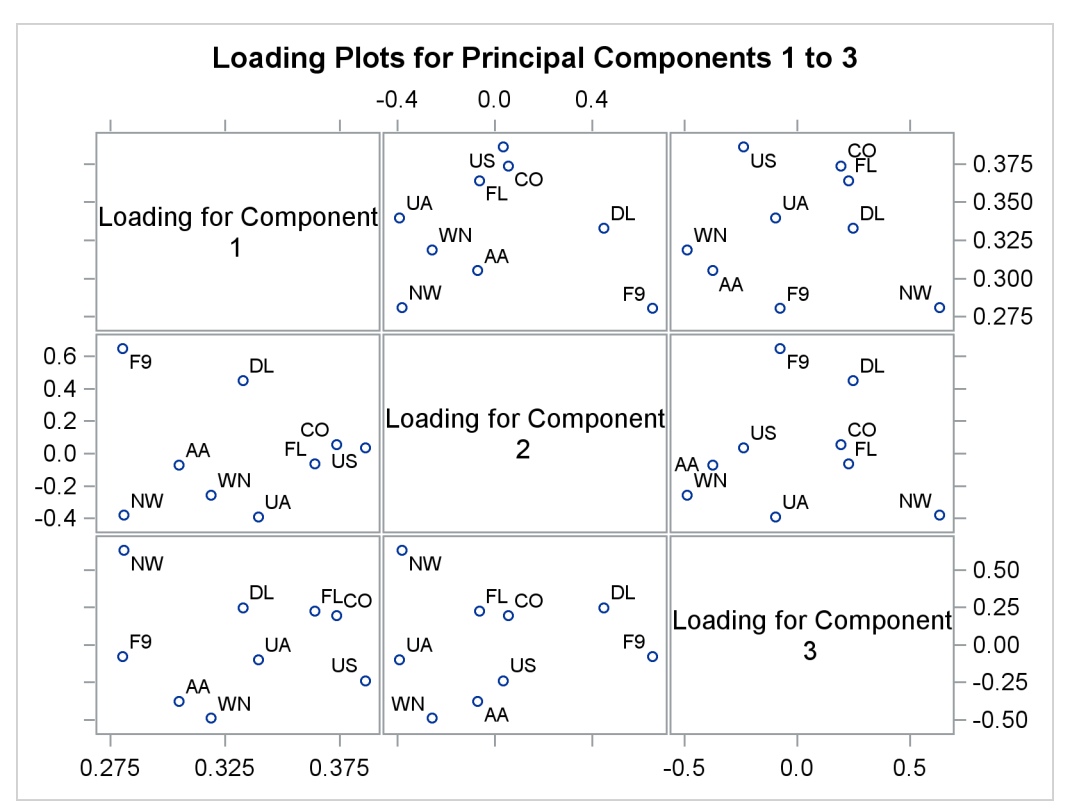

**Figure 12.10** Loading Plot for Principal Components 1–3

A loading plot is a scatter plot of the variable loadings for a pair of principal components, and it helps you understand the relationships among the variables. Loadings are the variable coefficients in the eigenvectors (linear combinations of variables) that define the principal component. The loadings explain how variables contribute to the linear combination. Here, the loadings for the first principal component are all positive and all similar in value, which suggests that the first principal component describes the average delay. The second principal component appears to be a contrast between the delays of F9, DL, CO, and US and those of the remaining airlines. See the section ["Principal Component Analysis"](#page-947-0) on page 936 for more information about interpreting principal component loadings and scores.

# **Syntax: MVPMODEL Procedure**

The following statements are available in PROC MVPMODEL:

```
PROC MVPMODEL < options > ;
   BY variables ;
   ID variables ;
   VAR variables ;
```
The following sections describe the PROC MVPMODEL statement and then describe the other statements in alphabetical order.

# <span id="page-940-0"></span>**PROC MVPMODEL Statement**

# **PROC MVPMODEL** < *options* > **;**

The PROC MVPMODEL statement invokes the MVPMODEL procedure and optionally identifies input and output data sets, specifies details of the analyses performed, and controls displayed output. [Table 12.1](#page-940-1) summarizes the *options*.

<span id="page-940-1"></span>

| option                                                                                | <b>Description</b>                                                         |
|---------------------------------------------------------------------------------------|----------------------------------------------------------------------------|
| <b>COV</b><br>Computes the principal components from the covariance matrix            |                                                                            |
| $CV=$<br>Performs cross validation to select the number of principal components       |                                                                            |
| $DATA=$<br>Specifies the input data set                                               |                                                                            |
| MISSING=                                                                              | Specifies how observations with missing values are handled                 |
| $NCOMP=$<br>Specifies the number of principal components to extract                   |                                                                            |
| <b>NOCENTER</b><br>Suppresses centering of process variables before fitting the model |                                                                            |
| <b>NOCVSTDIZE</b>                                                                     | Suppresses re-centering and rescaling of process variables before each     |
|                                                                                       | model is fit in the cross validation                                       |
| <b>NOPRINT</b>                                                                        | Suppresses the display of all output                                       |
| <b>NOSCALE</b>                                                                        | Suppresses scaling of process variables before fitting the model           |
| $OUT=$                                                                                | Specifies the output data set                                              |
| OUTLOADINGS=                                                                          | Specifies the output data set for loadings (eigenvectors)                  |
| $PLOTS=$                                                                              | Requests and specifies details of plots                                    |
| $PREFIX=$                                                                             | Specifies the prefix for naming principal component score variables in the |
|                                                                                       | $OUT = data set$                                                           |
| $RPREFIX =$                                                                           | Specifies the prefix for naming residual variables in the OUT= data set    |
| <b>STDSCORES</b>                                                                      | Standardizes the principal component scores                                |

**Table 12.1** Summary of PROC MVPMODEL Statement Options

You can specify the following *options*.

# <span id="page-940-2"></span>**COV**

computes the principal components from the covariance matrix. By default, the correlation matrix is analyzed. The COV option causes variables with large variances to be more strongly associated with components that have large eigenvalues, and it causes variables with small variances to be more strongly associated with components that have small eigenvalues. You should not specify the COV option unless the units in which the variables are measured are comparable or the variables are standardized in some way.

NOTE: Specifying the COV option has the same effect as specifying the [NOSCALE](#page-943-2) option.

# <span id="page-940-3"></span>**CV=ONE**

**CV=BLOCK < (***cv-block-options***) >**

**CV=SPLIT < (***cv-split-options***) >**

# **CV=RANDOM < (***cv-random-options***) >**

specifies that cross validation be performed to determine the number of principal components and specifies the method to be used. If you do not specify the CV= option, no cross validation is performed.

In cross validation, the input data are repeatedly divided into a *training set*, which is used to compute a model, and a *test set*, which is used to test the model fit. The cross validation that is performed here is along both observations and variables, as described in [Eastment and Krzanowski](#page-959-0) [\(1982\)](#page-959-0), which is a more detailed version of the "alternative scheme" of [Wold](#page-960-0) [\(1978\)](#page-960-0). The observations and variables are separately divided into groups. Each test set is the intersection of one observation group and one variable group, so the number of test sets that are used is the product of the number of observation groups and the number of variable groups. See the section ["Cross Validation](#page-950-0) (Experimental)" on page 939 for more information.

NOTE: The CV= option is experimental in this release.

<span id="page-941-0"></span>CV=ONE requests *one-at-a-time* cross validation, in which each observation group contains one observation and each variable group contains one variable. This approach is very computationally intensive because it computes  $n \times p$  separate principal component models for each potential number of principal components, where *n* is the number of observations in the input data set and *p* is the number of process variables.

<span id="page-941-1"></span>CV=BLOCK requests *blocked* cross validation, in which observation groups consist of blocks of *nobs* consecutive observations and variable groups consist of blocks of *nvar* consecutive variables. You can specify the following *cv-block-options* in parentheses after the CV=BLOCK option:

# **NOBS=***nobs*

specifies that observation groups consist of blocks of *nobs* consecutive observations from the input data. For example, if you specify NOBS=*8*, the first group contains observations 1 through 8, the second group contains observations 9 through 16, and so on. The default is 7.

# **NVAR=***nvar*

specifies that variable groups consist of blocks of *nvar* consecutive variables from the input data. For example, if you specify NVAR=*3*, the first group contains variables 1 through 3, the second group contains variables 4 through 6, and so on. The default is 7.

<span id="page-941-2"></span>CV=SPLIT requests *split-sample* cross validation, in which observation groups are formed by selecting every *nobs*th observation and variable groups are formed by selecting very *nvar*th variable. You can specify the following *cv-split-options* in parentheses after the CV=SPLIT option:

#### **NOBS=***nobs*

specifies that observation groups be created by selecting every *nobs*th observation from the input data. For example, if you specify NOBS= $8$ , the first group contains observations  $\{1, 9, 17, \ldots\}$ , the second group contains observations  $\{2, 10, 18, \ldots\}$ , and so on. The default is 7.

#### **NVAR=***nvar*

<span id="page-941-3"></span>specifies that variable groups be created by selecting every *nvar*th variable from the input data. For example, if you specify NVAR=5, the first group contains variables  $\{1, 6, 11, \ldots\}$ , the second group contains variables  $\{2, 7, 12, \ldots\}$ , and so on. The default is 7.

CV=RANDOM requests that observations and variables be assigned to groups randomly. You can specify the following *cv-random-options* in parentheses after the CV=RANDOM option:

# **NITEROBS=***nogrp*

specifies the number of observation groups. The default is 10.

# **NITERVAR=***nvgrp*

specifies the number of variable groups. The default is 10.

#### **NTESTOBS=***nobs*

specifies the number of observations in each observation group. The default is one-tenth the total number of observations.

# **NTESTVAR=***nvar*

specifies the number of variables in each variable group. The default is one-tenth the total number of variables.

# **SEED=***n*

specifies an integer used to start the pseudorandom number generator for selecting the random test set. If you do not specify a seed or if you specify a value less than or equal to zero, the seed is generated by default from reading the time of day from the computer's clock.

NOTE: You cannot specify the CV= option together with the [NCOMP=](#page-942-0) option.

# <span id="page-942-1"></span>**DATA=***SAS-data-set*

specifies the input SAS data set to be analyzed. If the DATA= option is omitted, the procedure uses the most recently created SAS data set.

# <span id="page-942-2"></span>**MISSING=AVG | NONE**

specifies how observations with missing values are to be handled in computing the fit. MISSING=AVG specifies that the fit be computed by replacing missing values of a process variable with the average of its nonmissing values. The default is MISSING=NONE, which excludes observations with missing values for any process variables from the analysis.

## <span id="page-942-0"></span>**NCOMP=***n* **| ALL**

specifies the number of principal components to extract. The default is  $\min\{15, p, N\}$ , where *p* is the number of process variables and *N* is the number of observations (runs). You can specify NCOMP=ALL to override the limit of 15 principal components. You cannot specify the NCOMP= option together with the  $CV =$  option. If the number of nonzero eigenvalues of the correlation matrix is less than the number of components specified,  $p$ , then the  $p$  will be reset to the number of nonzero eigenvalues.

# <span id="page-942-3"></span>**NOCENTER**

suppresses centering of the process variables before fitting. This is useful if the variables are already centered and scaled. See the section ["Centering and Scaling"](#page-951-0) on page 940 for more information.

# <span id="page-942-4"></span>**NOCVSTDIZE**

suppresses re-centering and rescaling of the process variables before each model is fit in the cross validation. See the section ["Centering and Scaling"](#page-951-0) on page 940 for more information.

# <span id="page-942-5"></span>**NOPRINT**

suppresses the display of all results, both tabular and graphical. This is useful when you want to produce only output data sets.

## <span id="page-943-2"></span>**NOSCALE**

suppresses scaling of the process variables before fitting. This is useful if the variables are already centered and scaled.

NOTE: Specifying the NOSCALE option has the same effect as specifying the [COV](#page-940-2) option.

# <span id="page-943-0"></span>**OUT=***SAS-data-set*

creates an output data set that contains all the original data from the input data set, principal component scores, and multivariate summary statistics. See the section ["Output Data Sets"](#page-952-0) on page 941 for details.

# <span id="page-943-3"></span>**OUTLOADINGS=***SAS-data-set*

creates an output data set that contains the loadings for the principal components and the eigenvalues of the correlation (or covariance) matrix. See the section ["Output Data Sets"](#page-952-0) on page 941 for details.

## <span id="page-943-1"></span>**PLOTS < (***global-plot-options***) > < =** *plot-request* < *(options)* > **>**

```
PLOTS < (global-plot-options) > < = (plot-request < (options) > < ... plot-request < (options) > >) >
```
controls the plots produced through ODS Graphics. When you specify only one plot request, you can omit the parentheses around the plot request. For example:

```
plots=none
plots=score
plots=loadings
```
ODS Graphics must be enabled before you request plots. For general information about ODS Graphics, see Chapter 21, "Statistical Graphics Using ODS" (*SAS/STAT User's Guide*).

You can specify the following *global-plot-options*:

#### **FLIP**

interchanges the X-axis and Y-axis dimensions for all score and loading plots.

### <span id="page-943-4"></span>**NCOMP=***n*

specifies that pairwise score and loading plots be produced for the first *n* principal components. The default is 5 or the total number of components  $j(\geq 2)$ , whichever is smaller. If  $n > j$ , then the default is NCOMP=*j*. Be aware that the number of score or loading plots produced ( $\frac{n \times (n-1)}{2}$ )  $\frac{n-1}{2}$ ) grows quadratically as *n* increases.

#### **ONLY**

suppresses the default plots. Only plots specifically requested are displayed. The default plots are the CV plot, when you specify the [CV=](#page-940-3) option, and the scree and variation-explained plots otherwise.

<span id="page-943-5"></span>You can specify the following *plot-requests*:

# **ALL**

produces all appropriate plots.

## <span id="page-943-6"></span>**CVPLOT**

produces a plot that displays the results of the cross validation and R-square analysis. This plot requires that the [CV=](#page-940-3) option be specified and in that case is displayed by default.

## <span id="page-944-3"></span>**LOADINGS < (***loading-options***) >**

produces a matrix of pairwise scatter plots of the principal component loadings. Use NCOMP=*n* to specify the number of principal components for which plots are produced, and use the FLIP option to interchange the default X-axis and Y-axis dimensions.

You can specify the following *loading-options*:

# **FLIP**

flips or interchanges the X-axis and Y-axis dimensions of the loading plots. Specify PLOTS=LOADING(FLIP) to flip the X-axis and Y-axis dimensions.

#### **NCOMP=***n*

specifies that pairwise loading plots be produced for the first *n* principal components. The default is the value specified by the [NCOMP=](#page-943-4) *global-plot-option*. If  $n > j$ , then the default is NCOMP=*j*. Be aware that the number of loading plots produced  $\frac{n \times (n-1)}{2}$  $\frac{n-1}{2}$ ) grows quadratically as *n* increases.

# <span id="page-944-0"></span>**UNPACKPANEL**

#### **UNPACK**

suppresses paneling of loading plots. By default, all the loading plots appear in a single output panel. Specify UNPACKPANEL to display each loading plot in a separate panel.

#### **NONE**

suppresses the display of all plots.

#### <span id="page-944-4"></span>**SCORES < (***score-options***) >**

produces pairwise scatter plots of the principal component scores. You can use the [NCOMP=](#page-945-4) option to control the number of plots that are displayed.

<span id="page-944-2"></span>You can specify the following *score-options*:

# **ALPHA=***value*

specifies the probability used to compute a prediction ellipse that is overlaid on the score plot. The default is 0.05. If you specify the ALPHA= option, you do not need to specify the [ELLIPSE](#page-944-1) option.

#### <span id="page-944-1"></span>**ELLIPSE**

requests that a prediction ellipse be overlaid on the principal component score plots. The probability that a new observation falls outside the prediction ellipse is specified by the [ALPHA=](#page-944-2) option.

#### **FLIP**

flips or interchanges the X-axis and Y-axis dimensions of the score plots. Specify PLOTS=SCORES(FLIP) to flip the X-axis and Y-axis dimensions.

# **GROUP=***variable*

specifies a variable in the input data set used to group the points on the score plots. Points with different GROUP= variable values are plotted using different markers and colors to distinguish the groups.

## **LABELS=ON | OFF | OUTSIDE**

specifies which points in the score plots to label. Specify LABELS=ON to label all points and LABELS=OFF to label none of the points. Points are labeled with the values of the first variable listed in the [ID](#page-946-1) statement, or the observation number if no ID statement is specified.

If you specify the [ELLIPSE](#page-944-1) and [UNPACKPANEL](#page-945-0) options, you can specify LA-BELS=OUTSIDE to label only the points outside the confidence ellipse.

The default is ON if you specify UNPACKPANEL and OFF otherwise.

# <span id="page-945-4"></span>**NCOMP=***n*

specifies that pairwise score plots be produced for the first *n* principal components. The default is the value specified by the [NCOMP=](#page-943-4) global-plot-option. If  $n > j$ , then the default is NCOMP=*j*. Be aware that the number of loading plots produced  $\frac{n \times (n-1)}{2}$  $\frac{n-1}{2}$ ) grows quadratically as *n* increases.

#### <span id="page-945-0"></span>**UNPACKPANEL**

suppresses paneling of score plots. By default, all the score plots appear in a single output panel. Specify UNPACKPANEL to display each score plot in a separate panel.

# <span id="page-945-5"></span>**SCREE < UNPACK >**

#### **EIGEN**

#### **EIGENVALUE**

produces a scree plot of eigenvalues and a variance-explained plot. By default, both plots are produced in a panel. Specify PLOTS= SCREE(UNPACKPANEL) to display each plot in a separate panel. This plot is produced by default unless you specify the [CV=](#page-940-3) option.

### <span id="page-945-1"></span>**PREFIX=***name*

specifies a prefix for naming the principal component scores in the OUT= data set. By default, the names are Prin1, Prin2, . . . , Prin*j*. If you specify PREFIX=ABC, the components are named ABC1, ABC2, ABC3, and so on. The number of characters in the prefix plus the number of digits in *j* should not exceed the current name length defined by the VALIDVARNAME= system option.

#### <span id="page-945-2"></span>**RPREFIX=***name*

specifies a prefix for naming the residual variables in the OUT= data set. The default is R. Residual variable names are formed by appending process variable names to the prefix.

If the length of the resulting residual variable exceeds the maximum name length defined by the VALID-VARNAME= system option, characters are removed from the middle of the process variable name before it is appended to the residual prefix. For example, if you specify RPREFIX=*Residual\_*, the maximum variable name length is 32, and there is a process variable named PrimaryThermometerReading, then the corresponding residual variable name is Residual\_PrimaryThermeterReading.

## <span id="page-945-3"></span>**STDSCORES**

standardizes the principal component scores in the [OUT=](#page-943-0) data set to unit variance. If you omit the STDSCORES option, the variances of the scores are equal to the corresponding eigenvalues. STDSCORES has no effect on the eigenvalues themselves.

# <span id="page-946-0"></span>**BY Statement**

# **BY** *variables* **;**

You can specify a BY statement with PROC MVPMODEL to obtain separate analyses of observations in groups that are defined by the BY variables. When a BY statement appears, the procedure expects the input data set to be sorted in order of the BY variables. If you specify more than one BY statement, only the last one specified is used.

If your input data set is not sorted in ascending order, use one of the following alternatives:

- Sort the data by using the SORT procedure with a similar BY statement.
- Specify the NOTSORTED or DESCENDING option in the BY statement for the MVPMODEL procedure. The NOTSORTED option does not mean that the data are unsorted but rather that the data are arranged in groups (according to values of the BY variables) and that these groups are not necessarily in alphabetical or increasing numeric order.
- Create an index on the BY variables by using the DATASETS procedure (in Base SAS software).

For more information about BY-group processing, see the discussion in *SAS Language Reference: Concepts*. For more information about the DATASETS procedure, see the discussion in the *Base SAS Procedures Guide*.

# <span id="page-946-1"></span>**ID Statement**

# **ID** *variables* **;**

The first variable that is specified in the ID statement is used to label observations in score plots for principal components. If you do not specify an ID statement, then score plot points are labeled with their observation numbers.

The values of all ID variables are displayed in tooltips when you create HTML output and specify the IMAGEMAP option in the ODS GRAPHICS statement. See Chapter 21, "Statistical Graphics Using ODS" (*SAS/STAT User's Guide*), for details.

# <span id="page-946-2"></span>**VAR Statement**

# **VAR** *variables* **;**

The VAR statement specifies the process variables and their order in the results. By default, if you omit the VAR statement, the MVPMODEL procedure analyzes all numeric variables that are not listed in the BY or ID statement.

# <span id="page-947-2"></span>**Details: MVPMODEL Procedure**

# <span id="page-947-1"></span>**Classical** T <sup>2</sup> **Charts**

Classical  $T^2$  charts are defined as follows. Assume that there are *n* observations for *p* variables, denoted by  $X_1, \ldots, X_n$ , where  $X_i$  is a *p*-dimensional vector. The  $T^2$  statistic for observation *i* is

$$
T_i^2 = \left(\mathbf{X}_i - \bar{\mathbf{X}}_n\right)' \mathbf{S}^{-1} \left(\mathbf{X}_i - \bar{\mathbf{X}}_n\right)
$$

where

$$
\bar{X}_j = \frac{1}{n} \sum_{i=1}^n X_{ij} , \quad \mathbf{X}_i = \begin{bmatrix} X_{i1} \\ X_{i2} \\ \vdots \\ X_{ip} \end{bmatrix}, \quad \bar{\mathbf{X}}_n = \begin{bmatrix} \bar{X}_1 \\ \bar{X}_2 \\ \vdots \\ \bar{X}_p \end{bmatrix}
$$

and

$$
S = \frac{1}{n-1} \sum_{i=1}^{n} (X_i - \bar{X}_n) (X_i - \bar{X}_n)'
$$

For purposes of deriving control limits for the  $T^2$  chart, it is assumed that  $X_i$  has a *p*-dimensional multivariate normal distribution with mean vector  $\mu = (\mu_1, \mu_2, \cdots, \mu_p)'$  and covariance matrix  $\Sigma$  for  $i = 1, 2, \ldots, n$ . The classical formulation of the  $T^2$  chart does not involve a principal component model for the data, and it bases the computation of  $T^2$  on the sample covariance matrix S. See [Alt](#page-959-1) [\(1985\)](#page-959-1) for theoretical details and the section ["Multivariate Control Charts"](#page-2169-0) on page 2158 for an example.

A classical  $T^2$  chart is equivalent to a  $T^2$  chart based on a full principal component model (with *p* components), as discussed in the section ["Relationship of Principal Components to Multivariate Control Charts"](#page-948-0) on page 937. See [Example 12.2](#page-957-0) for more information.

# <span id="page-947-0"></span>**Principal Component Analysis**

Principal component analysis was originated by [Pearson](#page-960-1) [\(1901\)](#page-960-1) and later developed by [Hotelling](#page-959-2) [\(1933\)](#page-959-2). The application of principal components is discussed by [Rao](#page-960-2) [\(1964\)](#page-960-2), [Cooley and Lohnes](#page-959-3) [\(1971\)](#page-959-3), [Gnanadesikan](#page-959-4) [\(1977\)](#page-959-4), and [Jackson](#page-959-5) [\(1991\)](#page-959-5). Excellent statistical treatments of principal components are found in [Kshirsagar](#page-959-6) [\(1972\)](#page-959-6), [Morrison](#page-960-3) [\(1976\)](#page-960-3), and [Mardia, Kent, and Bibby](#page-959-7) [\(1979\)](#page-959-7).

Principal component modeling focuses on the number of components used. The analysis begins with an eigenvalue decomposition of the sample covariance matrix, S,

$$
S = \frac{1}{n-1} \sum_{i=1}^{n} (X_i - \bar{X}_n) (X_i - \bar{X}_n)'
$$

as

$$
\begin{array}{rcl} S &= PLP' \\ P'SP &= L \end{array}
$$

where  $\bf{L}$  is a diagonal matrix and  $\bf{P}$  is an orthogonal matrix [\(Jackson](#page-959-5) [1991;](#page-959-5) [Mardia, Kent, and Bibby](#page-959-7) [1979\)](#page-959-7). The columns of  $P$  are the eigenvectors, and the diagonal elements of  $L$  are the eigenvalues. The eigenvectors are customarily scaled so that they have unit length.

A principal component,  $t_i$ , is a linear combination of the original variables. The coefficients are the eigenvectors of the covariance matrix. The principal component scores for the *i*th observation are computed as

 $t_i = P'(x_i - \bar{x})$ 

The principal components are sorted by descending order of the eigenvalues, which are equal to the variances of the components.

The eigenvectors are the principal component loadings. The eigenvectors are orthogonal, so the principal components represent jointly perpendicular directions through the space of the original variables. The scores on the first *j* principal components have the highest possible generalized variance of any set of *j* unit-length linear combinations of the original variables.

The first *j* principal components provide a least squares solution to the model

 $X = TP' + E$ 

where **X** is an  $n \times p$  matrix of the centered observed variables, **T** is the  $n \times j$  matrix of scores on the first *j* principal components, P' is the  $j \times p$  matrix of eigenvectors, and E is an  $n \times p$  matrix of residuals. The first *j* principal components are the vectors (rows of  $\mathbf{P}'$ ) that minimize trace( $\mathbf{E}'\mathbf{E}$ ), the sum of all the squared elements in E.

The first *j* principal components are the best linear predictors of the process variables among all possible sets of *j* variables, although any nonsingular linear transformation of the first *j* principal components provides equally good prediction. The same result is obtained by minimizing the determinant or the Euclidean norm of  $E/E$  rather than the trace.

# <span id="page-948-0"></span>**Relationship of Principal Components to Multivariate Control Charts**

Multivariate control charts typically plot the  $T^2$  statistic, which is a summary of multivariate variation. The classical  $T^2$  statistic is defined in ["Classical](#page-947-1)  $T^2$  Charts" on page 936. When there is high correlation among the process variables, the correlation matrix is nearly singular. The subspace in which the process varies can be adequately explained by fewer variables than the original *p* variables. Thus, the principal component approach to multivariate control charts is to project the original *p* variables into a lower-dimensional subspace by using a model based on *j* principal components, where  $j < p$ .

The key to the relationship between principal components and multivariate control charts is the decomposition of the sample covariance matrix, S, into the form  $S = PLP'$ , where L is a diagonal matrix [\(Jackson](#page-959-5) [1991;](#page-959-5) [Mardia, Kent, and Bibby](#page-959-7) [1979\)](#page-959-7). This is also the eigenvalue decomposition of  $S$ , where the columns of  $P$  are the eigenvectors and the diagonal elements of L are the eigenvalues.

# **Equivalence of** T <sup>2</sup> **Statistics**

The  $T^2$  statistic that is produced by the full principal component model is equivalent to the classical  $T^2$ statistic. This is seen in the matrix representation of the  $T<sup>2</sup>$  statistic computed from a principal component model that uses all *p* components,

$$
T_i^2 = \left(\mathbf{t}_i - \bar{\mathbf{t}}_n\right)^{\prime} \mathbf{L}_n^{-1} \left(\mathbf{t}_i - \bar{\mathbf{t}}_n\right)
$$

Because  $\bar{t}_n$  is the zero matrix by construction, then

$$
T_i^2 = \mathbf{t}'_i \mathbf{L}_n^{-1} \mathbf{t}_i
$$

Because  $t_i = P'(x_i - \bar{x})$ , then

$$
T_i^2 = \mathbf{t}'_i \mathbf{L}_n^{-1} \mathbf{t}_i
$$
  
=  $(\mathbf{P}'(\mathbf{x}_i - \bar{\mathbf{x}}))' \mathbf{L}_n^{-1} (\mathbf{P}'(\mathbf{x}_i - \bar{\mathbf{x}}))$   
=  $(\mathbf{x}_i - \bar{\mathbf{x}})' \mathbf{P} \mathbf{L}_n^{-1} \mathbf{P}'(\mathbf{x}_i - \bar{\mathbf{x}})$   
=  $(\mathbf{x}_i - \bar{\mathbf{x}})' \mathbf{S}^{-1} (\mathbf{x}_i - \bar{\mathbf{x}})$ 

which is the classical form. Consequently the classical  $T^2$  statistic can be expressed as a sum of squares,

$$
T_i^2 = \frac{t_{i1}^2}{l_1^2} + \dots + \frac{t_{ip}^2}{l_p^2}
$$

where  $l_k^2$  $\frac{2}{k}$  is the variance of the *k*th principal component.

# **Computing the** T <sup>2</sup> **and SPE Statistics**

Creating a  $T^2$  chart that is based on a principal component model begins with choosing the number (*j*) of principal components. Effectively, this involves selecting a subspace in  $j < p$  dimensions and then creating a  $T^2$  statistic based on that *j*-component model.

The  $T^2$  statistic is meant to monitor variation in the model space. However, if variation appears in the  $p - j$ subspace orthogonal to model space, then the model assumptions and physical process should be reexamined. Variation outside the model space can be detected with an SPE chart.

In a model with *j* principal components, the  $T^2$  statistic is calculated as

$$
T_i^2 = \frac{t_{i1}^2}{l_1^2} + \ldots + \frac{t_{ij}^2}{l_j^2}
$$

where  $t_{ik}$  is the principal component score for the *k*th principal component of the *i*th observation and  $l_k$  is the standard deviation of  $t_{ik}$ .

The information in the remaining  $p - j$  principal components is monitored with charts for the SPE statistic, which is calculated as

$$
\begin{array}{ll} \text{SPE}_{i} & = \sum_{k=j+1}^{p} e_{ik}^{2} \\ & = \sum_{k=j+1}^{p} \left( x_{ik} - \hat{x}_{ik} \right)^{2} \end{array}
$$

# <span id="page-950-0"></span>**Cross Validation (Experimental)**

NOTE: The CV= option is experimental in this release.

You can use cross validation to choose the number of principal components in the model to avoid overfitting.

One method of choosing the number of principal components is to fit the model to only part of the available data (the *training set*) and to measure how well models with different numbers of extracted components fit the other part of the data (the *test set*). This is called *test set validation*. However, it is rare that you have enough make both parts large enough for pure test set validation to be useful. Alternatively, you can make several different divisions of the observed data into a training set and a test set. This is called *cross validation*. The MVPMODEL procedure supports four types of cross validation. In *one-at-a-time* cross validation, the first observation is held out as a single-element test set, with all other observations as the training set; next, the second observation is held out, then the third, and so on. Another method is to hold out successive blocks of observations as test sets—for example, observations 1 through 7, then observations 8 through 14, and so on; this is known as *blocked* validation. A similar method is *split-sample* cross validation, in which successive groups of widely separated observations are held out as the test set—for example, observations {1, 11, 21,  $\dots$ }, then observations {2, 12, 22,  $\dots$ }, and so on. Finally, test sets can be selected from the observed data randomly; this is known as *random-sample* cross validation.

Which cross validation method you should use depends on your data. The most common method is one-at-atime validation [\(CV=ONE\)](#page-941-0), but it is not appropriate when the observed data are serially correlated. In that case either blocked [\(CV=BLOCK\)](#page-941-1) or split-sample [\(CV=SPLIT\)](#page-941-2) validation might be more appropriate; you can select the number of test sets in blocked or split-sample validation by specifying options in parentheses after the CV= option. The numbers in parentheses are the number of test sets over the rows and columns. For more information, see the section "An Alternative Scheme" in [Wold](#page-960-0) [\(1978\)](#page-960-0), as well as [Eastment and](#page-959-0) [Krzanowski](#page-959-0) [\(1982\)](#page-959-0), both of which describe the cross validation approach used here in more detail.

[CV=ONE](#page-941-0) is the most computationally intensive of the cross validation methods, because it requires you to recompute the principal component model for every input observation. Using random subset selection with [CV=RANDOM](#page-941-3) might lead different researchers to produce different principal component models from the same data (unless the same seed is used).

Whichever validation method you use, the number of principal components that are chosen is usually the one that optimizes some criterion or selection rule. Choices of a criterion include the ratio described by [Wold](#page-960-0) [\(1978\)](#page-960-0), the *W* statistic described by [Eastment and Krzanowski](#page-959-0) [\(1982\)](#page-959-0), and the predicted residual sum of squares (PRESS). The *W* statistic is used by the MVPMODEL procedure.

The method of choosing the number of principal components in the MVPMODEL procedure is described in [Eastment and Krzanowski](#page-959-0) [\(1982\)](#page-959-0). This method is a heuristic based on the ratio of the mean PRESS (MPRESS) to the degrees of freedom for the principal component model. First, the MPRESS is computed for models with 0 to *maxcomp* principal components. The maximum number of components is min  $(15, nvar, nobs) - 1$ and can be further reduced to the number of nonzero eigenvalues in the covariance matrix. Second, for each of the *i* possible number of components, the  $W_i$  statistic is computed as

$$
W_i = \frac{MPRESS(i-1) - MPRESS(i)}{D_i} \div \frac{MPRESS(i)}{D_R}
$$

where MPRESS =  $\frac{1}{np}$ PRESS, D<sub>i</sub> is the number of degrees of freedom used to fit the model with *i* principal components, and  $D_R$  is the remaining number of degrees of freedom.

Extracting too many components can lead to an overfit model, one that matches the training data too well, sacrificing predictive ability. Thus, if you specify the number of principal components in the model, you should not use cross validation to select the appropriate number of components for the final model, or you should consider the analysis to be preliminary and examine the results to determine the appropriate number of components for a subsequent analysis.

# <span id="page-951-0"></span>**Centering and Scaling**

By default, the variables are centered and scaled to have mean 0 and standard deviation 1. Without centering, both the mean variable value and the variation around that mean are involved in selecting principal component loadings. Scaling serves to place all process variables on an equal footing relative to their variation in the data. For example, if Time and Temp are two of the process variables, then scaling says that a change of std (Time) in Time is roughly equivalent to a change of std (Temp) in Temp.

The formulas that are used to compute the variation in the different centering and scaling cases are defined in the section "Definitional Formulas" in Chapter A, "Special SAS Data Sets" (*SAS/STAT User's Guide*). The definitional formula that is used when either the NOSCALE or COV option is specified is the COV formula. The definitional formula that is used when the NOCENTER option is specified is the UCORR formula. The definitional formula that is used when both the NOCENTER and NOSCALE options are specified is the UCOV formula. The default definitional formula, when no centering or scaling options are specified, is the CORR formula.

# **Missing Values**

By default, observations that have missing process variables are simply excluded from the analysis. If you specify [MISSING=A](#page-942-2)VG in the [PROC MVPMODEL](#page-940-0) statement, then all observations in the input data set contribute to both the analysis and the [OUT=](#page-943-0) data set. With MISSING=AVG, the fit is computed by replacing missing values of a process variable with the average of its nonmissing values.

# **Input Data Set**

The input data set provides the set of process variables that are analyzed. You can specify the input data set by using the [DATA=](#page-942-1) option in the [PROC MVPMODEL](#page-940-0) statement. If you do not specify the DATA= option, the procedure uses the last data set created as its input data set.

The MVPMODEL procedure treats each observation in the DATA= data set as an individual multivariate observation. The observations do not need to be identified or sorted by time because the sequence of the data is not used to build the principal component model. If you provide a time variable in the input data set, it is preserved in the [OUT=](#page-943-0) data set and can be used subsequently by the MVPMONITOR procedure to create control charts.

In basic applications of the MVPMODEL procedure, the observations in the DATA= data set represent measurements from a single process. You can build different principal component models for two or more processes by grouping their measurements in the DATA= data and processing them as BY groups.

In some applications, it is desirable to combine the data from two or more processes and build a common principal component model. This might be the case with processes that are peers in the sense that they are believed to share the same pattern of common cause variation. When you provide the MVPMONITOR procedure with a common model for a set of peer processes, it uses the model to construct identical control limits for each process. This enables you to decide whether a particular process exhibits unusual variation relative to the behavior of its peers.

# <span id="page-952-0"></span>**Output Data Sets**

# **OUT= Data Set**

The [OUT=](#page-943-0) data set contains all the variables in the input data set plus new variables that contain the principal component scores, residuals, and other computed values listed in [Table 12.2.](#page-952-1)

The names of the score variables are formed by concatenating the value given by the [PREFIX=](#page-945-1) option (or the default Prin, if PREFIX= is not specified) and the numbers 1, 2, . . . , *j*, where *j* is the number of principal components in the model.

The names of the residual variables are formed by concatenating the value given by the [RPREFIX=](#page-945-2) option (or the default R\_, if RPREFIX= is not specified) and the names of the process variables used in the analysis. Residual variables are created only when the number of principal components in the model is less than the number of process measurement variables in the input data set.

<span id="page-952-1"></span>

| <b>Variable</b>     | <b>Description</b>                          |
|---------------------|---------------------------------------------|
| Prin1-Prinj         | Principal component scores                  |
| $R_{var1-R_{var}p}$ | Residuals                                   |
| NOBS                | Number of observations used in the analysis |
| $\_SPE$             | Squared prediction error (SPE)              |

**Table 12.2** Computed Variables in the OUT= Data Set

# **OUTLOADINGS= Data Set**

\_TSQUARE\_ T

The [OUTLOADINGS=](#page-943-3) data set contains the eigenvalues of the correlation (or covariance) matrix, the loadings computed for the process variables, and other information about the principal component model. The variables that are saved in the OUTLOADINGS= data set are listed in [Table 12.3.](#page-952-2)

2 statistic computed from principal component scores

<span id="page-952-2"></span>

| $10010 + 120$<br>vanabico in the OOTLORDINGO= Data Oct |                                                                                       |  |  |  |
|--------------------------------------------------------|---------------------------------------------------------------------------------------|--|--|--|
| Variable                                               | <b>Description</b>                                                                    |  |  |  |
| $\_$ VALUE $\_$                                        | Character variable identifying the type of values in an observation                   |  |  |  |
| PC                                                     | Principal component number                                                            |  |  |  |
| <b>NOBS</b>                                            | Number of observations used in the analysis                                           |  |  |  |
| <i>process variables</i>                               | Eigenvalues, means, standard deviations, and loadings for <i>process</i><br>variables |  |  |  |

**Table 12.3** Variables in the OUTLOADINGS= Data Set

# 942 ✦ *Chapter 12: The MVPMODEL Procedure*

Valid values for the \_VALUE\_ variable are as follows:

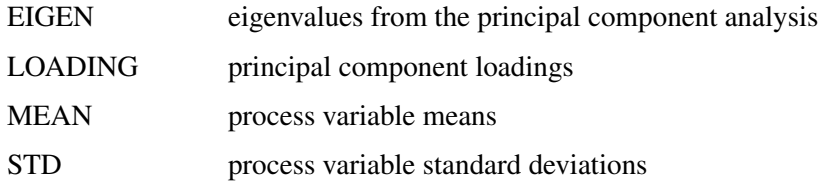

For an observation where \_VALUE\_ is equal to LOADING, the \_PC\_ variable identifies the principal component whose loadings are recorded in that observation.

The process variable means and standard deviations are used by the other MVP procedures to center and scale new data in a Phase II analysis. If you specify the [NOCENTER](#page-942-3) option, the OUTLOADINGS= data set does not contain a MEAN observation. If you specify the [NOSCALE](#page-943-2) option, the OUTLOADINGS= data set does not contain a STD observation.

# **ODS Table Names**

<span id="page-953-0"></span>PROC MVPMODEL assigns a name to each table that it creates. You can use these names to refer to the tables when you use the Output Delivery System (ODS) to select tables and create output data sets. The ODS table names are listed in [Table 12.4.](#page-953-0)

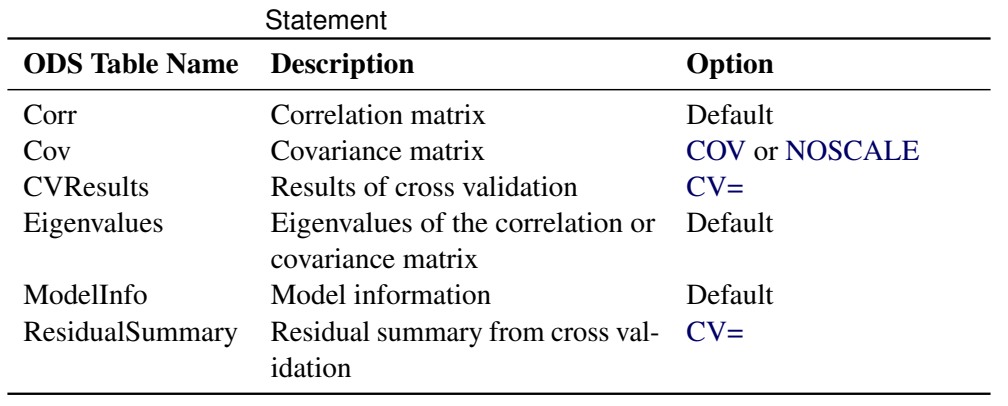

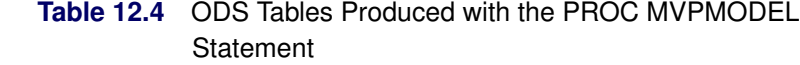

# **ODS Graphics**

Before you create ODS Graphics output, ODS Graphics must be enabled (for example, by using the ODS GRAPHICS ON statement). For more information about enabling and disabling ODS Graphics, see the section "Enabling and Disabling ODS Graphics" (Chapter 21, *SAS/STAT User's Guide*).

The MVPMODEL procedure assigns a name to each graph that it creates using ODS Graphics. You can use these names to refer to the graphs when you use ODS. The ODS graph names are listed in [Table 12.5.](#page-954-0)

<span id="page-954-0"></span>

| <b>ODS Graph Name</b> | <b>Plot Description</b>               | <b>Statement</b>       |  |  |
|-----------------------|---------------------------------------|------------------------|--|--|
| <b>CVPlot</b>         | Cross validation and $R^2$ analysis   | $CV=$                  |  |  |
| LoadingMatrix         | Scatter plot matrix of variable load- | PLOTS=LOADINGS         |  |  |
|                       | ings                                  |                        |  |  |
| LoadingPlot           | Scatter plot of variable loadings     | PLOTS=LOADINGS(UNPACK) |  |  |
| ScoreMatrix           | Scatter plot of scores                | <b>PLOTS=SCORE</b>     |  |  |
| <b>ScorePlot</b>      | Scatter plot of scores                | PLOTS=SCORE(UNPACK)    |  |  |
| <b>ScreePlot</b>      | Scree and variance-explained plots    | Default                |  |  |
| <b>VariancePlot</b>   | Variance-explained plot               | PLOTS=SCREE(UNPACK)    |  |  |

**Table 12.5** ODS Graphics Produced by PROC MVPMODEL

# **Examples: MVPMODEL Procedure**

# **Example 12.1: Using Cross Validation to Select the Number of Principal Components**

This example uses cross validation to select the number of principal components in a model. It uses the chromatography data from [McReynolds](#page-960-4) [\(1970\)](#page-960-4), which is also used in [Wold](#page-960-0) [\(1978\)](#page-960-0) and [Eastment and](#page-959-0) [Krzanowski](#page-959-0) [\(1982\)](#page-959-0). The following statements create the chromatography data set:

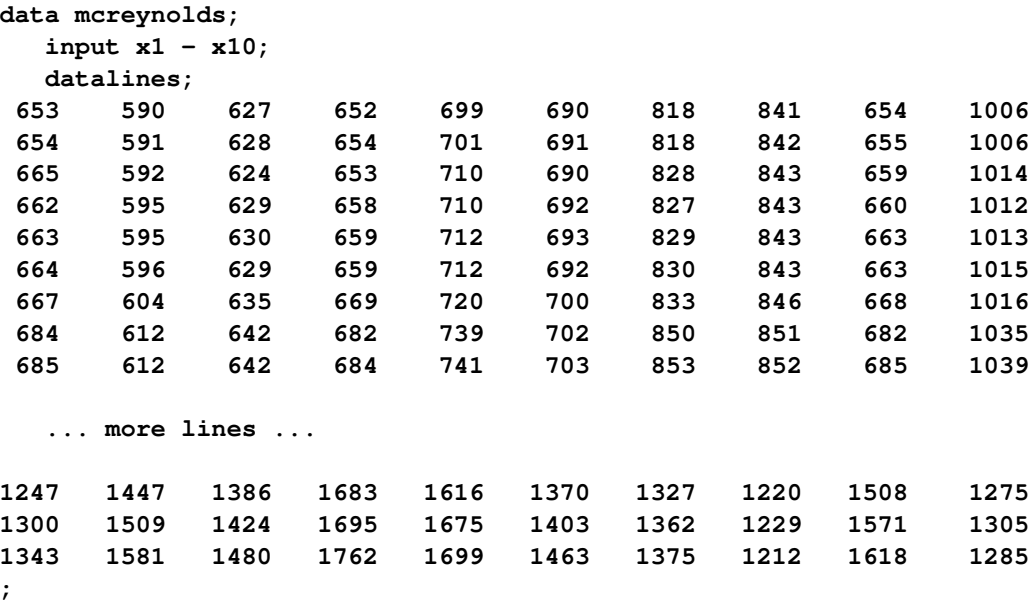

The observations are liquid phases, and the variables are compounds. The  $(i, j)$  value is the retention index for liquid phase *i* in compound *j*. The retention index values in the original article had the value of squalane subtracted from them. In this data set, the values have been corrected by adding the retention indices for squalane to all observations.

The following statements use the MVPMODEL procedure to select the number of principal components by using one-at-a-time cross validation:

## **proc mvpmodel data=mcreynolds plots=(scree cvplot) noscale cv=one; run;**

The [CV=](#page-940-3) option specifies which method of cross validation to use to produce model diagnostics; in this case one-at-a-time cross validation is used. The [PLOTS=](#page-943-1) option produces only the combination scree plot and variance-explained plot in addition to the cross validation plots.

[Output 12.1.1](#page-955-0) shows the model and data set information.

**Output 12.1.1** Summary of Model and Data Set Information

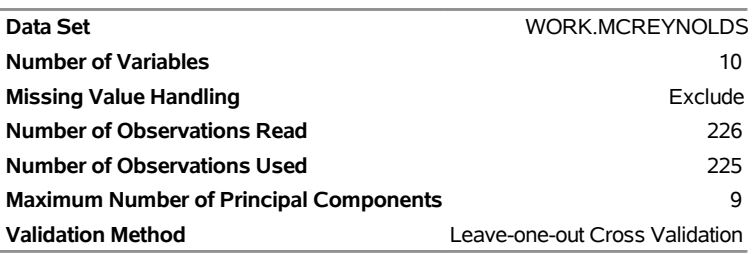

# <span id="page-955-0"></span>**The MVPMODEL Procedure**

[Output 12.1.1](#page-955-0) shows that one observation, liquid phase 69 (Triton X-400), was omitted because of a missing value. Also, notice that the maximum number of principal components is min  $(15, nvar, nobs) - 1 = 9$ , which is less than the number of variables; this is described in detail in [Eastment and Krzanowski](#page-959-0) [\(1982\)](#page-959-0).

The root mean PRESS values and the *W* statistic are shown in [Output 12.1.2.](#page-955-1)

<span id="page-955-1"></span>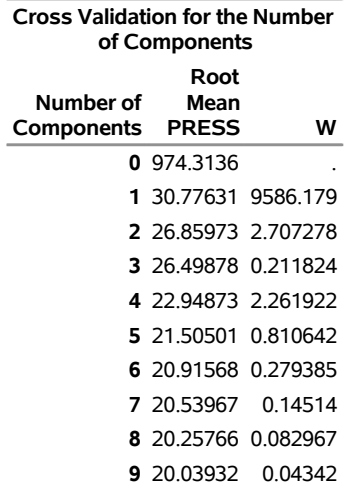

#### **Output 12.1.2** Residual Summary

<span id="page-955-2"></span>In this case the index of the last *W* statistics greater than one is  $W[4]$ , suggesting a model with four components as shown in [Output 12.1.3.](#page-955-2)

**Output 12.1.3** Cross Validation Results

**Number of Components Suggested by W Statistic** 4

You can also use scree and variance-explained plots to select the number of principal components, as shown in [Output 12.1.4.](#page-956-0)

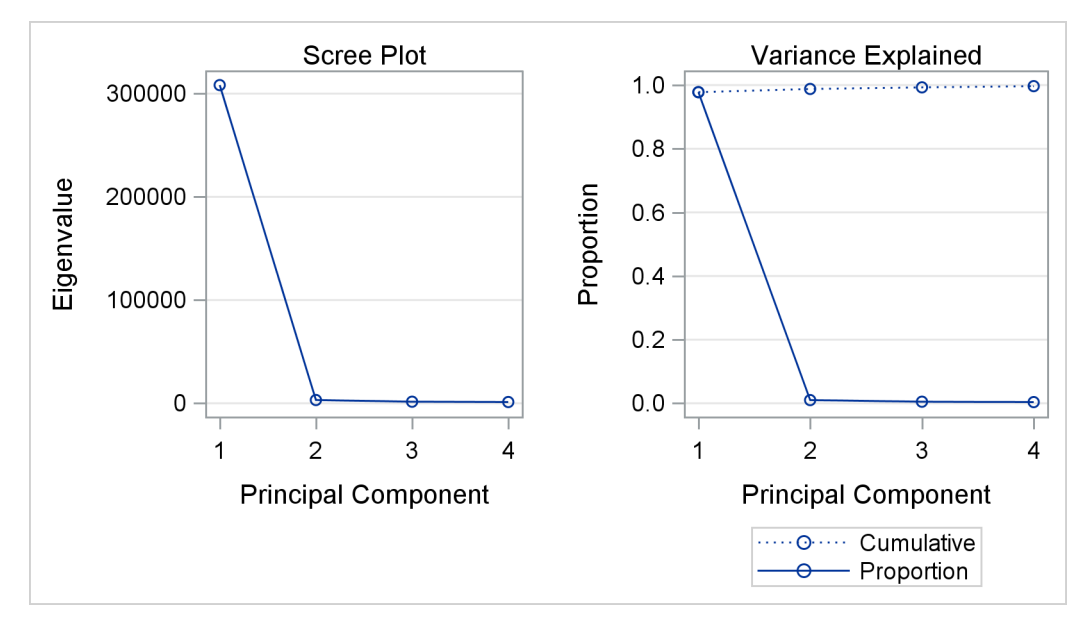

<span id="page-956-0"></span>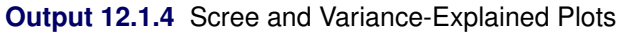

<span id="page-956-1"></span>The plots in [Output 12.1.4](#page-956-0) indicate that one or two principal components explain almost all the variation. The *W* statistic and  $R^2$  plots are shown in [Output 12.1.5.](#page-956-1)

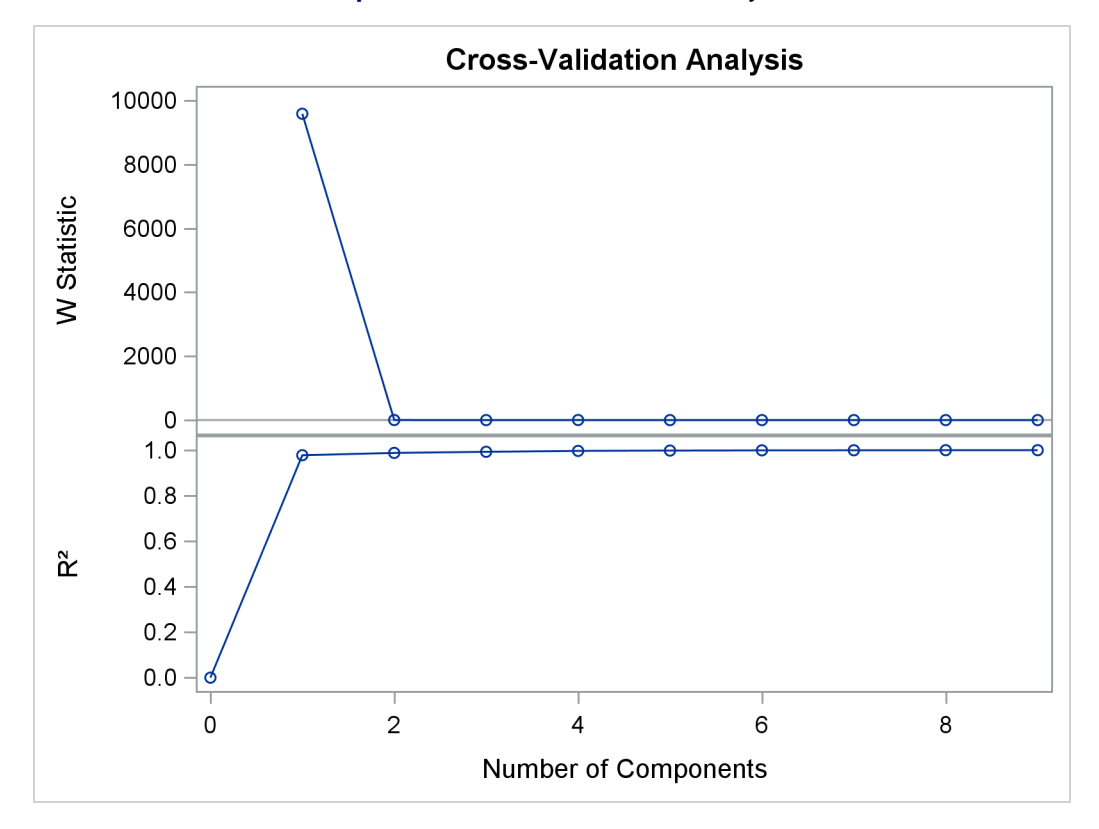

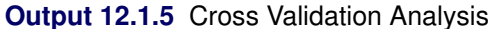

The cross validation plot is produced only when you specify both the [CV=](#page-940-3) option and [PLOTS=ALL](#page-943-5) or [PLOTS=CVPLOT.](#page-943-6)

It is interesting that the cross validation methods of [Wold](#page-960-0) [\(1978\)](#page-960-0) and [Eastment and Krzanowski](#page-959-0) [\(1982\)](#page-959-0) choose five and four components, respectively, for this model, whereas a visual examination of the knee in the scree plot might suggest using only one or two components.

# <span id="page-957-0"></span>**Example 12.2: Computing the Classical** T <sup>2</sup> **Statistic**

NOTE: The CV= option is experimental in this release.

This example uses the MVPMODEL procedure to produce a classical  $T^2$  statistic and then compares it to the  $T<sup>2</sup>$  statistic produced by the principal component model with the NCOMP=ALL option. The two statistics are discussed in the section ["Details: MVPMODEL Procedure"](#page-947-2) on page 936, and this example demonstrates that when the data set is centered and scaled correctly, the statistics are equal. The classical  $T^2$  statistic is computed using the common quadratic form, which is implemented in SAS/IML. This example highlights the standardization that occurs by default in the MVPMODEL procedure. The example uses more of the airline delay data set that is first described in the section ["Getting Started: MVPMODEL Procedure"](#page-932-0) on page 921. This data set covers the New England region of the continental United States. As before, the variables are airlines and the observations are mean daily delays during February 2007. The following statements create a SAS data set that contains these airline flight delays:

```
data flightDelaysNE;
  input AA CO DL F9 FL NW UA US WN;
  datalines;
15.7 7.1 8.6 6.3 14.6 6.2 7.0 11.0 6.4
16.0 19.4 10.7 6.4 19.0 6.1 8.3 14.4 14.2
14.5 1.5 5.4 13.3 13.6 9.7 16.6 7.5 9.9
12.4 14.3 5.8 0.7 11.8 20.1 11.2 8.6 8.1
19.8 27.6 7.3 16.1 13.3 14.8 39.9 16.4 9.7
20.5 12.2 0.2 -4.8 3.7 14.2 41.7 4.9 9.2
8.3 4.1 3.4 4.2 -2.3 6.3 24.9 8.7 4.4
4.7 14.1 1.8 18.1 -1.9 10.2 5.4 5.8 3.7
16.7 15.0 3.5 11.8 0.8 7.3 11.1 7.2 5.1
 6.2 0.6 2.6 9.3 3.0 4.0 4.0 6.9 1.9
 6.9 8.4 0.3 1.7 -1.1 10.4 8.7 9.4 4.6
16.5 7.7 2.5 8.1 4.2 11.0 18.4 6.2 2.4
21.2 10.2 5.6 1.1 18.7 9.2 35.0 49.7 35.9
22.5 30.0 26.1 14.2 41.5 46.2 43.6 75.5 34.1
62.7 60.4 39.5 27.6 44.9 27.9 51.5 64.7 38.2
31.3 41.4 23.1 40.2 19.3 19.7 28.3 40.4 17.3
```
The following statements use the MVPMODEL procedure to create classical  $T^2$  statistics:

```
proc mvpmodel data=flightDelaysNE ncomp=all plots=none out=mvpout;
   var AA CO DL F9 FL NW UA US WN;
run;
```
Specifying [NCOMP=A](#page-942-0)LL sets the number of principal components to be used in the model equal to the number of process variables. Therefore, as discussed in the section ["Details: MVPMODEL](#page-947-2) [Procedure"](#page-947-2) on page 936, the mvpout data set contains the classical  $T^2$  statistic for each observation,  $T_i^2 = (\mathbf{x}_i - \bar{\mathbf{x}})' \mathbf{S}^{-1} (\mathbf{x}_i - \bar{\mathbf{x}}).$ 

The following SAS/IML statements generate the Hotelling  $T^2$  statistic for the data set by using the traditional quadratic form. However, the data must first be standardized as done by the MVPMODEL procedure.

NOTE: If you do not want PROC MVPMODEL to center or scale the data, specify the [NOCENTER](#page-942-3) or [NOSCALE](#page-943-2) option, respectively.

```
proc iml;
   use flightDelaysNE;
   read all into x;
  n = nrow(x);
  p = ncol(x);
   xc = x-x[:,]; /* Create a centered data set*/
   ss = xc[##,]; /* Compute sum of squares */
   std=sqrt(ss/(n-1)); /* Compute standard deviations */
   std_x = xc/std; /* Create a standardized data set*/
   S= cov(std_x); /* Compute covariance of standardized data*/
   tsq = J(n,1,.);
   do i = 1 to n;
   /* Compute the classical T2 statistic using quadratic form */
      tsq[i] = std_x[i], !*inv(S)*std_x[i], !end;
   varnames = "tsq";
   create classicTsq from tsq [colname = varnames];
   append from tsq;
quit;
```
To compare the output from the MVPMODEL procedure with the output from SAS/IML, a new data set, mvpTsq, which contains the  $T^2$  statistics computed by using the quadratic form in SAS/IML, is created:

```
data mvpTsq;
   set mvpOut(rename=(_TSQUARE_=tsq));
   keep tsq;
run;
```
Finally, you can verify that the two statistics are equivalent within machine precision by using the COMPARE procedure:

```
proc compare base=classicTsq compare=mvpTsq
             method=relative briefsummary;
```
**run;**

**Output 12.2.1** Comparison of  $T^2$  Statistics

```
 The COMPARE Procedure 
 Comparison of WORK.CLASSICTSQ with WORK.MVPTSQ 
      (Method=RELATIVE, Criterion=0.00001)
```

```
NOTE: All values compared are within the equality criterion used. However, 16 
       of the values compared are not exactly equal.
```
# **References**

<span id="page-959-1"></span>Alt, F. (1985). "Multivariate Quality Control." In *Encyclopedia of Statistical Sciences,* vol. 6, edited by S. Kotz, N. L. Johnson, and C. B. Read. New York: John Wiley & Sons.

<span id="page-959-3"></span>Cooley, W. W., and Lohnes, P. R. (1971). *Multivariate Data Analysis*. New York: John Wiley & Sons.

- <span id="page-959-0"></span>Eastment, H. T., and Krzanowski, W. J. (1982). "Cross-validatory Choice of the Number of Components from a Principal Component Analysis." *Technometrics* 24:73–77.
- <span id="page-959-4"></span>Gnanadesikan, R. (1977). *Methods for Statistical Data Analysis of Multivariate Observations*. New York: John Wiley & Sons.
- <span id="page-959-2"></span>Hotelling, H. (1933). "Analysis of a Complex of Statistical Variables into Principal Components." *Journal of Educational Psychology* 24:417–441, 498–520.
- <span id="page-959-5"></span>Jackson, J. E. (1991). *A User's Guide to Principal Components*. New York: John Wiley & Sons.
- Kourti, T., and MacGregor, J. F. (1995). "Process Analysis, Monitoring and Diagnosis, Using Multivariate Projection Methods." *Chemometrics and Intelligent Laboratory Systems* 28:3–21.
- Kourti, T., and MacGregor, J. F. (1996). "Multivariate SPC Methods for Process and Product Monitoring." *Journal of Quality Technology* 28:409–428.

<span id="page-959-6"></span>Kshirsagar, A. M. (1972). *Multivariate Analysis*. New York: Marcel Dekker.

<span id="page-959-7"></span>Mardia, K. V., Kent, J. T., and Bibby, J. M. (1979). *Multivariate Analysis*. London: Academic Press.

- <span id="page-960-4"></span>McReynolds, W. O. (1970). "Characterization of Some Liquid Phases." *Journal of Chromatographic Science* 8:685–691.
- Miller, P., Swanson, R. E., and Heckler, C. H. E. (1998). "Contribution Plots: A Missing Link in Multivariate Quality Control." *Applied Mathematics and Computer Science* 8:775–792.
- <span id="page-960-3"></span>Morrison, D. F. (1976). *Multivariate Statistical Methods*. 2nd ed. New York: McGraw-Hill.
- <span id="page-960-1"></span>Pearson, K. (1901). "On Lines and Planes of Closest Fit to Systems of Points in Space." *Philosophical Magazine* 6:559–572.
- <span id="page-960-2"></span>Rao, C. R. (1964). "The Use and Interpretation of Principal Component Analysis in Applied Research." *Sankhyā, Series A* 26:329–358.
- <span id="page-960-0"></span>Wold, S. (1978). "Cross-validatory Estimation of the Number of Components in Factor and Principal Components Models." *Technometrics* 20:397–405.

# Chapter 13 The MVPMONITOR Procedure

# **Contents**

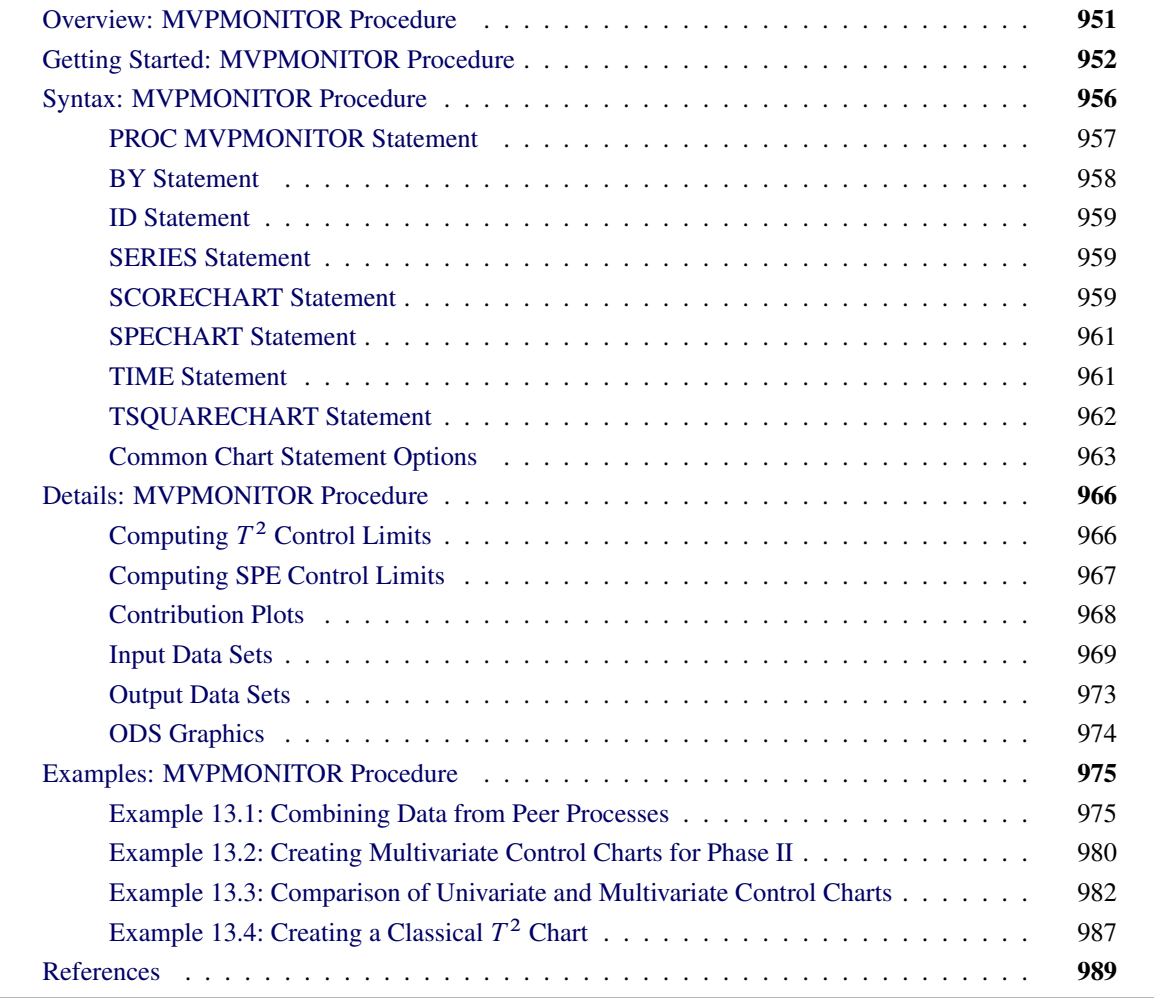

# <span id="page-962-0"></span>**Overview: MVPMONITOR Procedure**

The MVPMONITOR procedure is used in conjunction with the MVPMODEL and MVPDIAGNOSE procedures to monitor multivariate process variation over time, to determine whether the process is stable, and to detect and diagnose changes in a stable process. Collectively, these three procedures are referred to as the *MVP procedures*. See Chapter 10, ["Introduction to Multivariate Process Monitoring Procedures,](#page-904-0)" for a description of how the MVP procedures work together, and Chapter 11, ["The MVPDIAGNOSE Procedure,](#page-908-0)" and Chapter 12, ["The MVPMODEL Procedure,](#page-930-0)" for detailed descriptions of the other MVP procedures.

The MVPMONITOR procedure produces control charts for multivariate process data. It reads data sets that contain statistics and principal component model information such as those created by the MVPMODEL procedure. The MVPMONITOR procedure creates two types of multivariate control chart:  $T^2$  charts and squared prediction error (SPE) charts. It can also produce contribution plots for out-of-control points in the multivariate control charts and univariate control charts of principal component scores.

Multivariate control charts detect unusual variation that would not be uncovered by individually monitoring the process variables with univariate control charts, such as Shewhart charts. A major impetus in the development of multivariate control charts is the inadequacy of individual univariate control charts in handling correlated measurement variables. A multivariate control chart can detect changes in the linear relationships of the variables in addition to their marginal means and variances.

The multivariate control charts that the MVPMONITOR procedure produces are based on principal component models that reduce the dimensionality of the data by projecting the process measurements to a low-dimensional subspace that is defined by a small number of principal components. This subspace is also known as the *model hyperplane*. T 2 charts are used to monitor variation within the model hyperplane, whereas SPE charts show variation from the model hyperplane.

The principal component approach offers several advantages over the construction of the classical  $T^2$  chart:

- It avoids computational issues that arise when the process variables are collinear and their covariance matrix is nearly singular.
- It offers diagnostic tools for interpreting unusual values of  $T^2$ .
- By projecting the data to a low-dimensional subspace, it more adequately describes the variation in a multivariate process, which is often driven by a small number of underlying factors that are not directly observable.

# <span id="page-963-0"></span>**Getting Started: MVPMONITOR Procedure**

This example illustrates the basic features of the MVPMONITOR procedure by using airline flight delay data available from the U.S. Bureau of Transportation Statistics at <http://www.transtats.bts.gov>. The example applies multivariate process monitoring to flight delays, and it is a continuation of the example in the section ["Getting Started: MVPMODEL Procedure"](#page-932-0) on page 921.

Suppose you want to use a principal component model to create  $T^2$  and SPE charts to monitor the variation in flight delays. These charts are appropriate because the data are multivariate and correlated.

The following statements create a SAS data set named MWflightDelays, which provides daily average delays by airline for flights that originated in the midwestern United States. The data set contains variables for nine airlines: AA (American Airlines), CO (Continental Airlines), DL (Delta Airlines), F9 (Frontier Airlines), FL (AirTran Airways), NW (Northwest Airlines), UA (United Airlines), US (US Airways), and WN (Southwest Airlines).

```
data MWflightDelays;
   format flightDate MMDDYY8.;
   label flightDate='Date';
   input flightDate :MMDDYY8. AA CO DL F9 FL NW UA US WN;
```
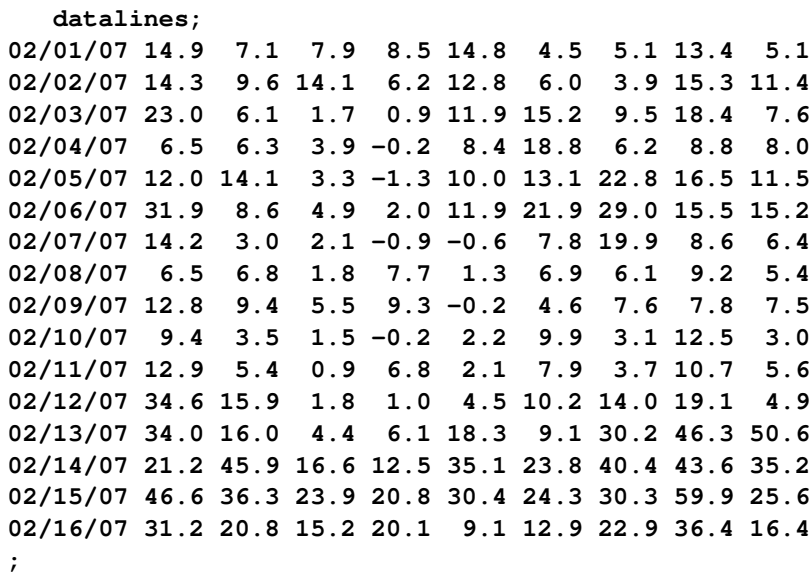

The observations for a given date are the average flight delays in minutes for flights that departed from the midwestern United States. For example, on February 2, 2007, F9 (Frontier Airlines) flights departed 6.2 minutes late on average.

# **Creating a Multivariate Control Chart in a Phase I Situation**

In a Phase I analysis you first perform a principal component analysis (PCA) of the data. Then you can use control charts to determine whether the data that you use to build the principal component model indicate a stable multivariate process. The MVPMONITOR procedure creates multivariate control charts from  $T^2$ and SPE statistics computed from a principal component model that the [MVPMODEL](#page-940-0) procedure produced. This example uses the model built in the section ["Building a Principal Component Model"](#page-935-1) on page 924 in Chapter 12, ["The MVPMODEL Procedure.](#page-930-0)"

The following statements fit the model:

```
proc mvpmodel data=MWflightDelays ncomp=3 noprint
              out=mvpair outloadings=mvpairloadings;
   var AA CO DL F9 FL NW UA US WN;
run;
```
The [NCOMP=](#page-942-0) option requests a principal component model that contains three principal components. The [OUT=](#page-943-0) option creates a data set that contains the original data, the principal component scores, and the  $T^2$ and SPE statistics. The [OUTLOADINGS=](#page-943-3) data set contains the variances and loadings for the principal components.

The following statements produce the multivariate control charts:

```
ods graphics on;
proc mvpmonitor history=mvpair loadings=mvpairloadings;
   time flightDate;
   tsquarechart / contributions;
   spechart / contributions;
run;
```
The [HISTORY=](#page-968-1) option specifies the input data set. The [LOADINGS=](#page-968-2) option specifies the data set that contains the principal component model information. The [TSQUARECHART](#page-973-0) statement requests a  $T^2$  chart,

and the [SPECHART](#page-972-0) statement requests an SPE chart. The [CONTRIBUTIONS](#page-974-1) options that are specified in the TSQUARECHART and SPECHART statements request contribution plots for all out-of-control points in the charts. The [TIME](#page-972-1) statement specifies that the variable flightDate provide the chronological ordering of the observations.

[Figure 13.1](#page-965-0) shows the  $T^2$  chart.

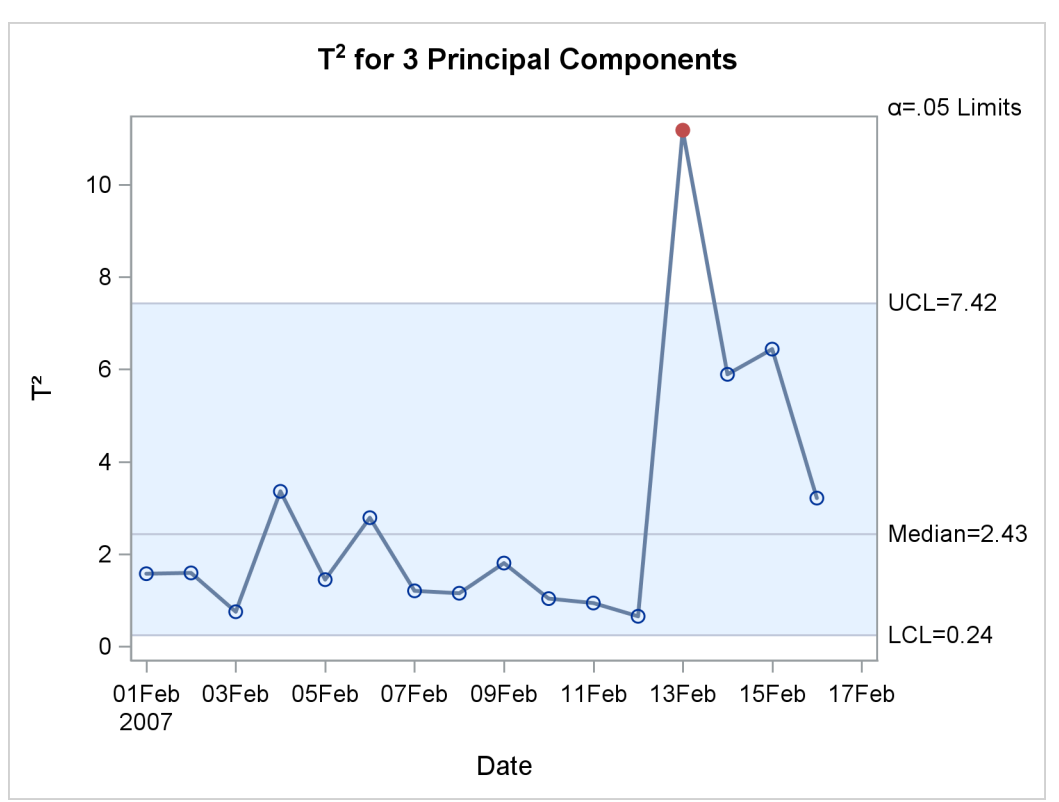

<span id="page-965-0"></span>**Figure 13.1** Multivariate Control Chart for  $T^2$  Statistics

<span id="page-965-1"></span>The  $T<sup>2</sup>$  chart shows an out-of-control point on February 13, 2007. On this day, a strong winter storm battered the midwestern United States. To see which variables contributed to this statistic, you can use the contribution plot shown in [Figure 13.2.](#page-965-1)

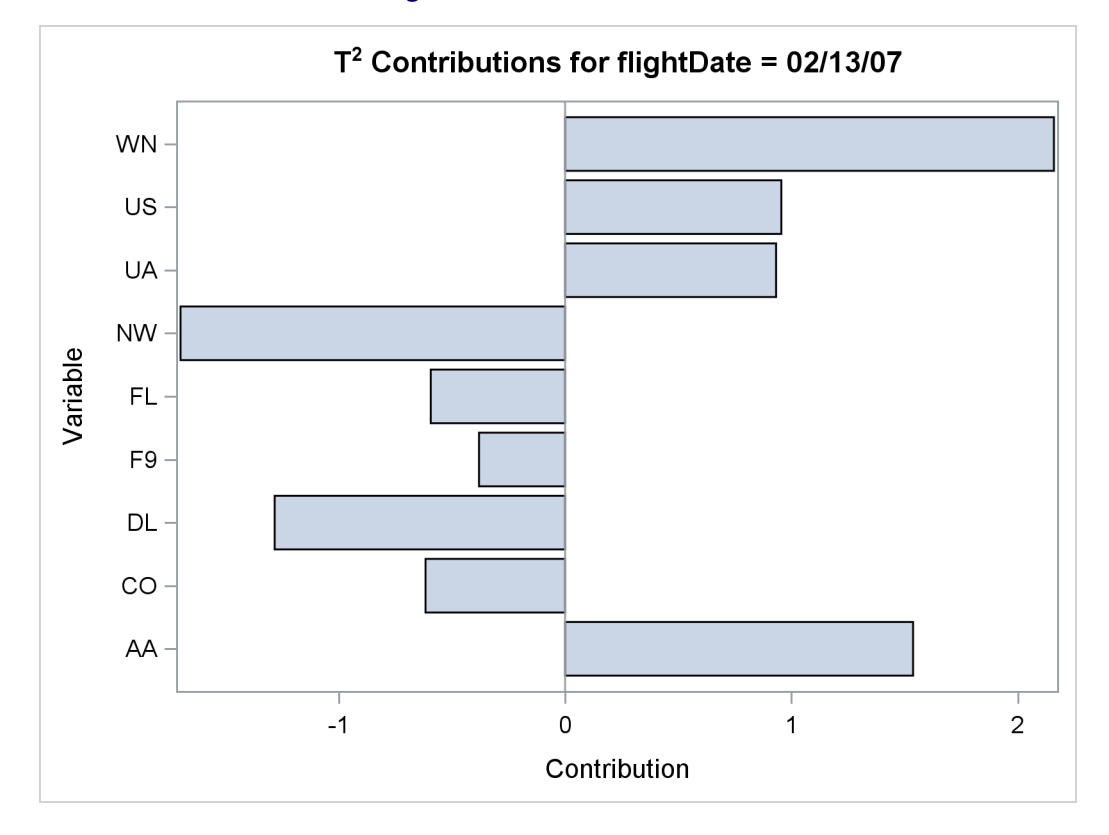

# **Figure 13.2** Contribution Plot

The contribution plot shows that the variables WN, AA, NW, and DL are the major contributors to the out-of-control point.

<span id="page-966-0"></span>[Figure 13.3](#page-966-0) shows the SPE chart.

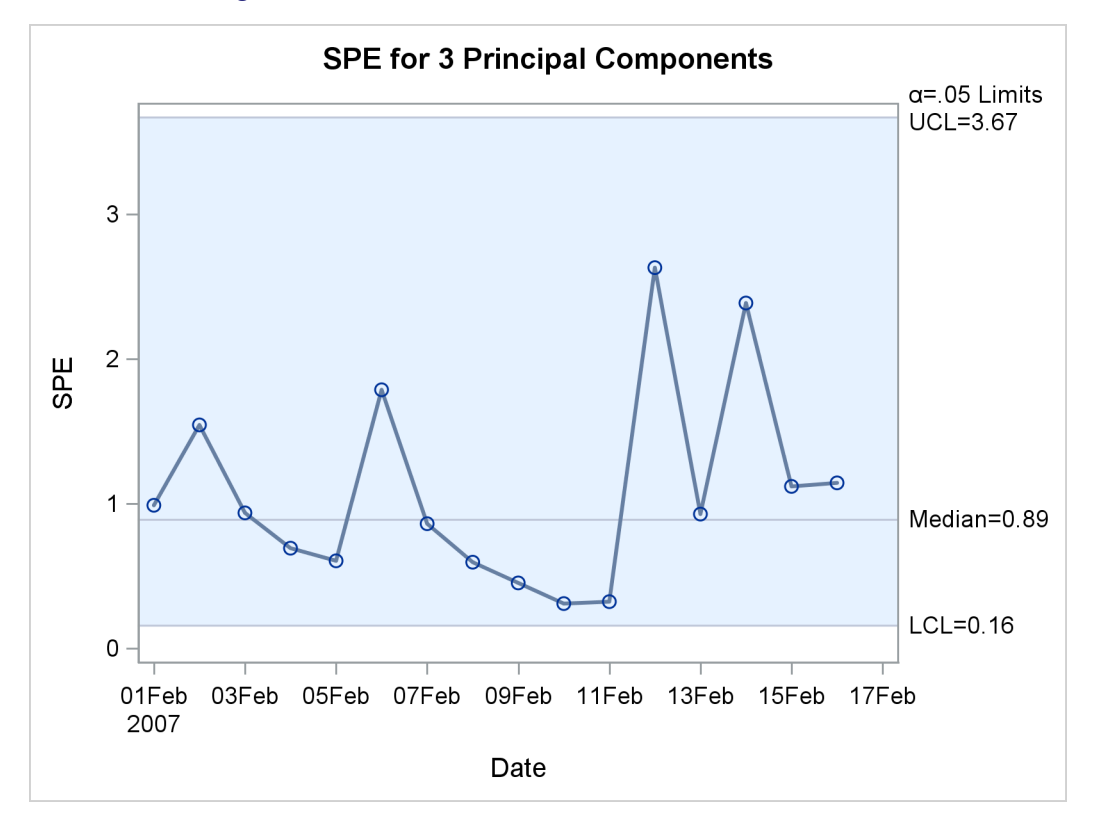

**Figure 13.3** Multivariate Control Chart for SPE Statistics

There are no out-of-control points in the SPE chart. This indicates that the unusual point displayed in the  $T<sup>2</sup>$ chart represents a departure from the variation described by the principal component model that lies within the model hyperplane.

# <span id="page-967-0"></span>**Syntax: MVPMONITOR Procedure**

```
PROC MVPMONITOR < options > ;
   BY variables ;
   ID variable ;
   SCORECHART < / options > ;
   SERIES variable ;
   SPECHART < / options > ;
   TIME variable ;
   TSQUARECHART < / options > ;
```
The following sections describe the PROC MVPMONITOR statement and then describe the other statements in alphabetical order.

# <span id="page-968-0"></span>**PROC MVPMONITOR Statement**

## **PROC MVPMONITOR** < *options* > **;**

The PROC MVPMONITOR statement invokes the MVPMONITOR procedure and specifies input and output data sets. You can specify the following *options*:

# <span id="page-968-3"></span>**DATA=***SAS-data-set*

specifies an input SAS data set that contains process measurement data for a Phase II analysis. If you specify a DATA= data set, you must also specify a [LOADINGS=](#page-968-2) data set. You cannot specify the [HISTORY=](#page-968-1) or [TABLE=](#page-969-1) option together with the DATA= option. See the section ["DATA= Data Set"](#page-980-1) on page 969 for details about DATA= data sets.

# <span id="page-968-1"></span>**HISTORY=***SAS-data-set*

specifies an input SAS data set that contains process variable data augmented with principal component scores, multivariate summary statistics, and other calculated values. This data set is used for a Phase I analysis. Usually, a HISTORY= data set is created as an [OUT=](#page-943-0) data set from the MVPMODEL procedure. You cannot specify the [DATA=](#page-968-3) or [TABLE=](#page-969-1) option with the HISTORY= option. See the section ["HISTORY= Data Set"](#page-980-2) on page 969 for details about HISTORY= data sets.

# <span id="page-968-2"></span>**LOADINGS=***SAS-data-set*

specifies an input SAS data set that contains eigenvalues, principal component loadings, and process variable means and standard deviations that are used to compute principal component scores and multivariate summary statistics for a Phase II analysis. Usually, the LOADINGS= data set is produced by the MVPMODEL procedure as an [OUTLOADINGS=](#page-943-3) data set. See the section ["LOADINGS= Data](#page-981-0) [Set"](#page-981-0) on page 970 for details about LOADINGS= data sets.

# **MISSING=AVG | NONE**

specifies how to handle observations that have missing process variable values in the [DATA=](#page-968-3) data set. The option MISSING=AVG specifies that missing values for a given variable be replaced by the average of the nonmissing values for that variable. The default is MISSING=NONE, which excludes observations that have missing values for any of the process variables from the analysis.

# **OUTHISTORY=***SAS-data-set*

# **OUT=***SAS-data-set*

creates an output data set that contains all the original data from the input data set, principal component scores, and multivariate summary statistics. See the section ["OUTHISTORY= Data Set"](#page-984-1) on page 973 for details. You can produce an OUTHISTORY= data set only when you specify a [DATA=](#page-968-3) input data set.

# **PREFIX=***name*

specifies the prefix to use to identify variables that contain principal component scores in the [HIS-](#page-968-1)[TORY=](#page-968-1) data set. For example, if you specify PREFIX=ABC, PROC MVPMONITOR attempts to read the score variables ABC1, ABC2, ABC3, and so on. The default PREFIX= value is Prin, which is the default score variable prefix the that PROC MVPMODEL uses when it creates an [OUT=](#page-943-0) data set. If you use an OUT= data set from MVPMODEL as a HISTORY= data set, the PREFIX= value must match the [PROC MVPMODEL PREFIX=](#page-945-1) value that is specified when the OUT= data set is created.

NOTE: The number of characters in the prefix plus the number of digits that are required to enumerate the principal components must not exceed the maximum name length defined by the VALIDVAR-NAME= system option.

# **RPREFIX=***name*

specifies the prefix to use to identify variables that contain residuals in the [HISTORY=](#page-968-1) data set. Residual variable names are formed by appending process variable names to the prefix. The default RPREFIX= value is R\_, which is the default residual variable prefix that PROC MVPMODEL uses when it creates an [OUT=](#page-943-0) data set. If you use an OUT= data set from PROC MVPMODEL as a HISTORY= data set, the RPREFIX= value must match the [PROC MVPMODEL RPREFIX=](#page-945-2) value that is specified when the OUT= data set is created.

If the combined length of the residual prefix and a process variable name exceeds the maximum name length defined by the VALIDVARNAME= system option, characters are removed from the middle of the process variable name before it is appended to the residual prefix. For example, if you specify RPREFIX=*Residual\_* (nine characters), the maximum variable name length is 32, and there is a process variable named PrimaryThermometerReading (25 characters), then two characters are dropped from the middle of the process variable name. The resulting residual variable name is Residual PrimaryThermeterReading.

# <span id="page-969-1"></span>**TABLE=***SAS-data-set*

specifies an input SAS data set that contains summary information from a score chart, SPE chart, or  $T^2$ chart. You can produce a TABLE= data set by specifying the [OUTTABLE=](#page-977-2) option in a [SCORECHART,](#page-970-2) [SPECHART,](#page-972-0) or [TSQUARECHART](#page-973-0) statement. You can use a TABLE= input data set to display a previously computed control chart. You cannot specify the [DATA=](#page-968-3) or [HISTORY=](#page-968-1) option together with the TABLE= option. See the section ["TABLE= Data Set"](#page-982-0) on page 971 for details.

# <span id="page-969-0"></span>**BY Statement**

# **BY** *variables* **;**

You can specify a BY statement with PROC MVPMONITOR to obtain separate analyses of observations in groups that are defined by the BY variables. When a BY statement appears, the procedure expects the input data set to be sorted in order of the BY variables. If you specify more than one BY statement, only the last one specified is used.

If your input data set is not sorted in ascending order, use one of the following alternatives:

- Sort the data by using the SORT procedure with a similar BY statement.
- Specify the NOTSORTED or DESCENDING option in the BY statement for the MVPMONITOR procedure. The NOTSORTED option does not mean that the data are unsorted but rather that the data are arranged in groups (according to values of the BY variables) and that these groups are not necessarily in alphabetical or increasing numeric order.
- Create an index on the BY variables by using the DATASETS procedure (in Base SAS software).

For more information about BY-group processing, see the discussion in *SAS Language Reference: Concepts*. For more information about the DATASETS procedure, see the discussion in the *Base SAS Procedures Guide*.

# <span id="page-970-0"></span>**ID Statement**

**ID** *variables* **;**

The values of the ID *variables* are displayed in tooltips associated with points on a  $T^2$  or SPE chart when you create HTML output and specify the IMAGEMAP option in the ODS GRAPHICS statement. See Chapter 21, "Statistical Graphics Using ODS" (*SAS/STAT User's Guide*), for details.

# <span id="page-970-1"></span>**SERIES Statement**

# **SERIES** *variable* **;**

The SERIES *variable* uniquely identifies a series of observations in the input data set to be plotted in a control chart. You must specify a SERIES statement when the input data set contains more than one observation that has the same [TIME](#page-972-1) variable value. See [Example 13.1](#page-986-1) for an illustration of how to use the SERIES statement.

# <span id="page-970-2"></span>**SCORECHART Statement**

#### **SCORECHART** < */ options* > **;**

The SCORECHART statement produces univariate control charts of principal component scores. In a Phase I analysis, the scores are computed by PROC MVPMODEL and read from a [HISTORY=](#page-968-1) data set. In a Phase II analysis, PROC MVPMONITOR computes the scores from process data contained in a [DATA=](#page-968-3) data set and information about the principal component model that is specified in the [LOADINGS=](#page-968-2) data set.

<span id="page-970-3"></span>[Table 13.1](#page-970-3) summarizes the *options* available in the SCORECHART statement.

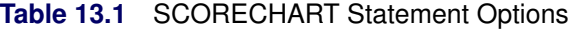

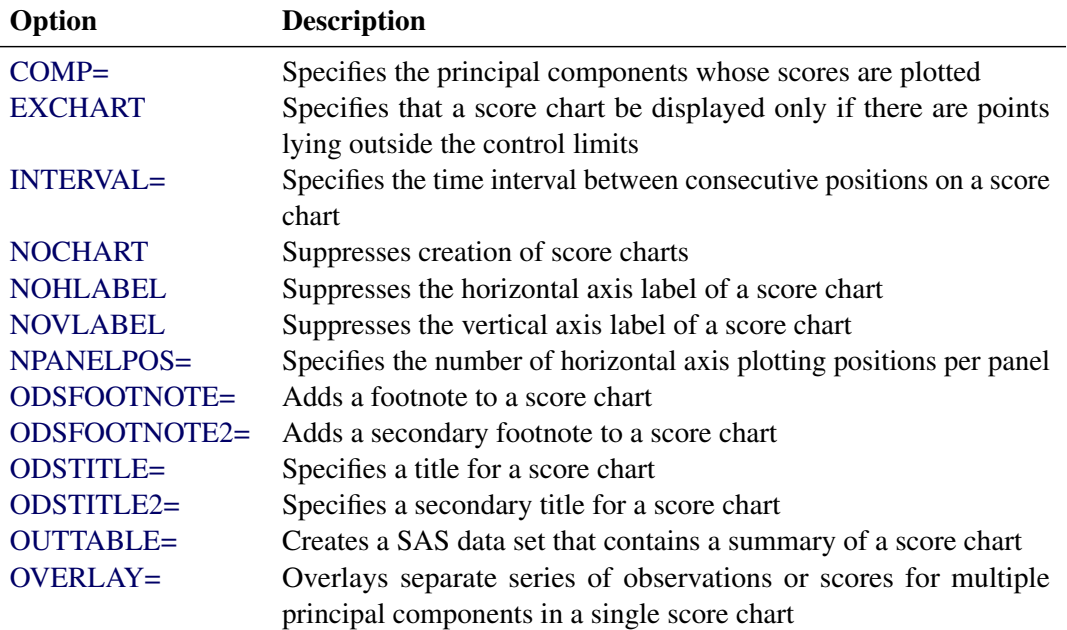

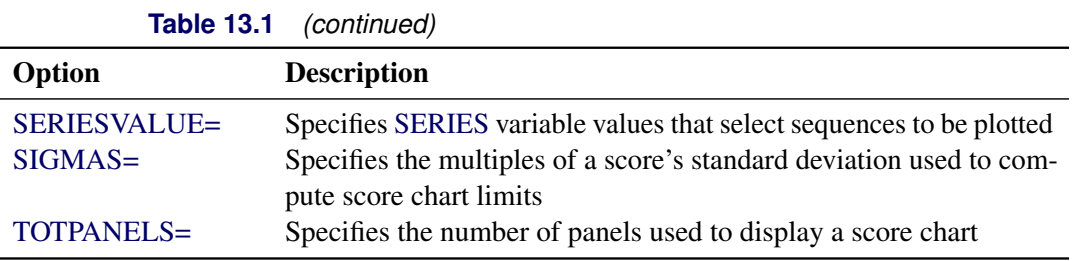

The following options are available only in the SCORECHART statement. For detailed descriptions of options common to the SCORECHART, [SPECHART,](#page-972-0) and [TSQUARECHART](#page-973-0) statements, see the section ["Common Chart Statement Options"](#page-974-0) on page 963.

# <span id="page-971-0"></span>**COMP=***value-list* **| ALL**

specifies the principal components whose scores are plotted. You can specify the following values:

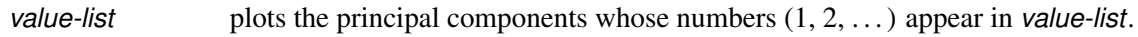

**ALL** plots all the principal components whose scores are in the input data set.

If you do not specify this option, scores for only the first principal component are plotted.

# <span id="page-971-1"></span>**OVERLAY=COMP | SERIES**

requests that multiple sequences of principal component scores be overlaid on a single control chart. You can specify the following values:

**COMP** overlays the scores for different principal components on the chart. The [COMP=](#page-971-0) option determines which principal components are included. **[SERIES](#page-970-1)** overlays sequences of scores defined by the SERIES variable and selected by the [SERIESVALUE=](#page-977-3) option on the chart. This value is applicable only when a [TIME](#page-972-1) variable is specified and the input data set contains multiple scores for each principal component that have the same time value.

The value you specify in this option determines the number of separate control charts that are produced. For example, if you select *p* principal components and *n* SERIESVALUE= values, PROC MVPMONITOR produces

- *n* charts if you specify OVERLAY=COMP,
- *p* charts if you specify OVERLAY=SERIES, and
- $p \times n$  charts if you do not specify the OVERLAY= option.

# <span id="page-971-2"></span>**SIGMAS=***k*

specifies the width of the control limits in terms of the multiple *k* of a score's standard deviation. By default, *k*=3.
# <span id="page-972-1"></span>**SPECHART Statement**

**SPECHART** < */ options* > **;**

The SPECHART statement produces a control chart of the squared prediction error (SPE) statistics based on a principal component model that the MVPMODEL procedure computes. In a Phase I analysis, the SPE statistics are computed by PROC MVPMODEL and read from the [HISTORY=](#page-968-0) data set. In a Phase II analysis, the SPE statistics are computed by the MVPMONITOR procedure from information about the principal component model that is specified in the [LOADINGS=](#page-968-1) data set.

<span id="page-972-0"></span>[Table 13.2](#page-972-0) summarizes the *options* available in the SPECHART statement. For detailed descriptions, see the section ["Common Chart Statement Options"](#page-974-0) on page 963.

|                      | <b>TOIL</b> OF LOT IN THE ORGOTHOM, OPHOTO                           |
|----------------------|----------------------------------------------------------------------|
| Option               | <b>Description</b>                                                   |
| $ALPHA=$             | Specifies the probability used to compute SPE chart limits           |
| <b>CONTRIBUTIONS</b> | Creates contribution plots for points outside control limits         |
| <b>EXCHART</b>       | Specifies that an SPE chart be displayed only if there are points    |
|                      | lying outside control limits                                         |
| <b>INTERVAL=</b>     | Specifies the time interval between consecutive positions on an SPE  |
|                      | chart                                                                |
| <b>NOCHART</b>       | Suppresses creation of an SPE chart                                  |
| <b>NOHLABEL</b>      | Suppresses the horizontal axis label of an SPE chart                 |
| <b>NOVLABEL</b>      | Suppresses the vertical axis label of an SPE chart                   |
| NPANELPOS=           | Specifies the number of horizontal axis plotting positions per panel |
| ODSFOOTNOTE=         | Adds a footnote to an SPE chart                                      |
| ODSFOOTNOTE2=        | Adds a secondary footnote to an SPE chart                            |
| <b>ODSTITLE=</b>     | Specifies a title for an SPE chart                                   |
| <b>ODSTITLE2=</b>    | Specifies a secondary title for an SPE chart                         |
| <b>OUTTABLE=</b>     | Creates a SAS data set that contains a summary of an SPE chart       |
| <b>OVERLAY</b>       | Specifies that separate sequences of observations be plotted in a    |
|                      | single SPE chart                                                     |
| SERIESVALUE=         | Specifies SERIES variable values selecting sequences to be plotted   |
| TOTPANELS=           | Specifies the number of panels used to display an SPE chart          |

**Table 13.2** SPECHART Statement Options

## <span id="page-972-2"></span>**TIME Statement**

**TIME** *variable* **;**

The TIME *variable* is a numeric variable that provides the chronological order or time values for measurements in a [DATA=,](#page-968-2) [HISTORY=,](#page-968-0) or [TABLE=](#page-969-0) input data set. The values of the TIME *variable* are displayed on the horizontal axis of control charts. If no TIME statement is specified, the observation numbers from the input data set are displayed on the horizontal axis.

When the input data set contains more than one observation with the same TIME value, you must identify the sequences of points to be plotted on the control charts by specifying a [SERIES](#page-970-0) variable.

# <span id="page-973-2"></span>**TSQUARECHART Statement**

#### **TSQUARECHART** < */ options* > **;**

The TSQUARECHART statement produces a  $T^2$  chart based on a principal component model that the MVPMODEL procedure computes. In a Phase I analysis, the  $T<sup>2</sup>$  statistics are computed by PROC MVPMODEL and read from the HISTORY= data set. In a Phase II analysis, the  $T<sup>2</sup>$  statistics are computed by the MVPMONITOR procedure from information about the principal component model specified in the [LOADINGS=](#page-968-1) data set.

<span id="page-973-0"></span>[Table 13.3](#page-973-0) summarizes the *options* available in the TSQUARECHART statement. For detailed descriptions, see the section ["Common Chart Statement Options"](#page-974-0) on page 963.

| Option               | <b>Description</b>                                                                                     |
|----------------------|----------------------------------------------------------------------------------------------------|
| $ALPHA=$             | Specifies the probability used to compute $T^2$ chart limits                                           |
| <b>CONTRIBUTIONS</b> | Creates contribution plots for points outside the control limits                                       |
| <b>EXCHART</b>       | Specifies that a $T^2$ chart be displayed only if there are points lying<br>outside the control limits |
| <b>INTERVAL=</b>     | Specifies the time interval between consecutive positions on a $T^2$<br>chart                          |
| LIMITDIST=           | Specifies the distribution that is used to compute the control limits                                  |
| <b>NOCHART</b>       | Suppresses creation of a $T^2$ chart                                                                   |
| <b>NOHLABEL</b>      | Suppresses the horizontal axis label of a $T^2$ chart                                                  |
| <b>NOVLABEL</b>      | Suppresses the vertical axis label of a $T^2$ chart                                                    |
| NPANELPOS=           | Specifies the number of horizontal axis plotting positions per panel                                   |
| ODSFOOTNOTE=         | Adds a footnote to a $T^2$ chart                                                                       |
| ODSFOOTNOTE2=        | Adds a secondary footnote to a $T^2$ chart                                                             |
| <b>ODSTITLE=</b>     | Specifies a title for a $T^2$ chart                                                                    |
| ODSTITLE2=           | Specifies a secondary title for a $T^2$ chart                                                          |
| <b>OUTTABLE=</b>     | Creates a SAS data set that contains a summary of a $T^2$ chart                                        |
| <b>OVERLAY</b>       | Specifies that separate sequences of observations be plotted on a<br>single $T^2$ chart                |
| SERIESVALUE=         | Specifies SERIES variable values selecting sequences to be plotted                                     |
| <b>TOTPANELS=</b>    | Specifies the number of panels used to display a $T^2$ chart                                           |

**Table 13.3** TSQUARECHART Statement Options

#### <span id="page-973-1"></span>**LIMITDIST=BETA | CHISQ | F**

specifies the distribution that is used to compute control limits for the  $T<sup>2</sup>$  chart. You can specify the following values:

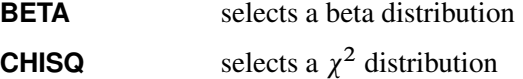

**F** selects an *F* distribution

See the section "Computing  $T^2$  [Control Limits"](#page-977-4) on page 966 for a description of how  $T^2$  chart control limits are computed.

## <span id="page-974-0"></span>**Common Chart Statement Options**

You can specify the following *options* after a slash (*f*) in a [SCORECHART,](#page-970-1) [SPECHART,](#page-972-1) or [TSQUARECHART](#page-973-2) statement (unless noted otherwise).

#### <span id="page-974-1"></span>**ALPHA=***value*

specifies the probability used to compute control limits for an SPE or  $T^2$  chart. If you specify ALPHA= $\alpha$ , the control limits are computed so that the probability is  $\alpha$  that the statistic exceeds its control limits. The *value* of  $\alpha$  can range from 0 to 1. By default,  $\alpha$  is 0.05. This option is not available in the SCORECHART statement.

#### <span id="page-974-2"></span>**CONTRIBUTIONS < (***contribution-options***) >**

creates a contribution plot for each point that falls outside the control limits of the chart. You can specify the following *contribution-options* in parentheses:

#### **MAXNPLOTS=***n*

specifies the maximum number, *n*, of contribution plots to produce. When *n* is less than the number of points outside the control limits, contribution plots are produced for the first *n* out-ofcontrol points.

#### **MAXNVARS=***n*

specifies that only the *n* contributions with the greatest magnitudes be displayed in the contribution plots. For each out-of-control point, the *n* variables that contribute the most to that value of the statistic are displayed. By default, all variable contributions are displayed.

This option is not available in the SCORECHART statement.

#### <span id="page-974-3"></span>**EXCHART**

specifies that a control chart be displayed only when one or more points lie outside the control limits.

#### <span id="page-974-4"></span>**INTERVAL=DAY | DTDAY | HOUR | MINUTE | MONTH | QTR | SECOND**

specifies the natural time interval between consecutive [TIME](#page-972-2) variable positions when a time, date, or datetime format is associated with the TIME variable. By default, the INTERVAL= option uses the number of positions per panel that you specify with the [NPANELPOS=](#page-975-3) option. The default time interval keywords for various time formats are shown in [Table 13.4.](#page-975-4)

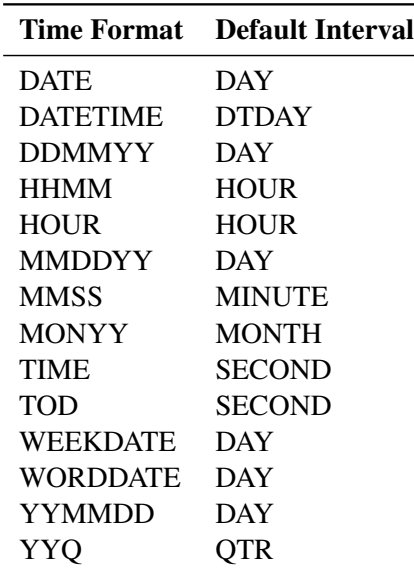

<span id="page-975-4"></span>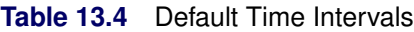

You can use the INTERVAL= option to modify the effect of the NPANELPOS= option, which specifies the number of positions per panel. The INTERVAL= option enables you to match the scale of the horizontal axis to the scale of the TIME variable without having to associate a different format with the TIME variable.

For example, suppose your formatted time values span 100 days and a datetime format is associated with the TIME variable. Since the default interval for the datetime format is dtday and because NPANELPOS=50 by default, the chart is displayed with two panels.

Now suppose your data span 100 hours and a datetime format is associated with the TIME variable. The chart for these data is created in a single panel, but the data occupy only a small fraction of the chart because the scale of the data (hours) does not match that of the horizontal axis (days). If you specify INTERVAL=HOUR, the horizontal axis is scaled for 50 hours, matching the scale of the data, and the chart is displayed with two panels.

#### <span id="page-975-0"></span>**NOCHART**

suppresses display of the control chart. You can use the NOCHART option with the [CONTRIBUTIONS](#page-974-2) option to produce contribution plots for out-of-control points without displaying the control chart. You can use the NOCHART option with the [OUTTABLE=](#page-977-0) option to save a summary of the control chart to an output data set without displaying the chart.

#### <span id="page-975-1"></span>**NOHLABEL**

suppresses the horizontal axis label in the control chart.

#### <span id="page-975-2"></span>**NOVLABEL**

suppresses the vertical axis label in the control chart.

#### <span id="page-975-3"></span>**NPANELPOS=***n*

#### **NPANEL=***n*

specifies the number of horizontal axis plotting positions per panel in the chart. You typically specify the NPANELPOS= option to display more points in a panel than the default number, which is 50.

You can specify a positive or negative value for *n*. The absolute value of *n* must be at least 5. If *n* is positive, the number of positions is adjusted so that it is approximately equal to *n* and so that all panels display approximately the same number of positions. If *n* is negative, then no balancing is done, and each panel (except possibly the last) displays approximately  $|n|$  positions.

## <span id="page-976-0"></span>**ODSFOOTNOTE=FOOTNOTE | FOOTNOTE1 | '***string***'**

adds a footnote to the chart. If you specify the FOOTNOTE (or FOOTNOTE1) keyword, the value of the SAS FOOTNOTE statement is used as the chart footnote. If you specify a quoted string, that string is used as the footnote. The quoted string can contain the following escaped characters, which are replaced with the values indicated:

- $\ln$  is replaced by the TIME variable name.
- l is replaced by the TIME variable label (or name if the TIME variable has no label).

#### <span id="page-976-1"></span>**ODSFOOTNOTE2=FOOTNOTE2 | '***string***'**

adds a secondary footnote to the chart. If you specify the FOOTNOTE2 keyword, the value of the SAS FOOTNOTE2 statement is used as the secondary chart footnote. If you specify a quoted string, that string is used as the secondary footnote. The quoted string can contain the following escaped characters, which are replaced with the values indicated:

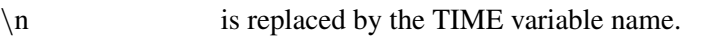

l is replaced by the TIME variable label (or name if the TIME variable has no label).

#### <span id="page-976-2"></span>**ODSTITLE=TITLE | TITLE1 | NONE | DEFAULT | '***string***'**

specifies a title for the chart. You can specify the following values:

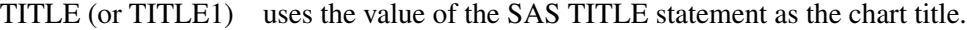

NONE suppresses all titles from the chart.

DEFAULT uses the default title.

If you specify a quoted string, that string is used as the graph title. The quoted string can contain the following escaped characters, which are replaced with the values indicated:

- $n$  is replaced by the TIME variable name.
- \l is replaced by the TIME variable label (or name if the analysis variable has no label).

#### <span id="page-976-3"></span>**ODSTITLE2=TITLE2 | '***string***'**

specifies a secondary title for the chart. If you specify the TITLE2 keyword, the value of the SAS TITLE2 statement is used as the secondary chart title. If you specify a quoted string, that string is used as the secondary title. The quoted string can contain the following escaped characters, which are replaced with the values indicated:

- $n$  is replaced by the TIME variable name.
- l is replaced by the TIME variable label (or name if the analysis variable has no label).

#### <span id="page-977-0"></span>**OUTTABLE=***SAS-data-set*

creates an output SAS data set that contains the information plotted in the control chart, including the statistic values and control limits. See the section ["OUTTABLE= Data Set"](#page-984-0) on page 973 for a description of the OUTTABLE= data set.

#### <span id="page-977-1"></span>**OVERLAY**

specifies that the separate sequences of observations defined by the [SERIES](#page-970-0) variable and selected by the [SERIESVALUE=](#page-977-2) option be plotted in a single control chart. By default, each sequence is plotted in a separate chart. The OVERLAY option is applicable only when a [TIME](#page-972-2) variable is specified and the input data set contains multiple observations that have the same time value.

This option is not available in the SCORECHART statement. You can use the [OVERLAY=](#page-971-0) option in the SCORECHART statement to overlay control charts of principal component scores.

#### <span id="page-977-2"></span>**SERIESVALUE=***value-list*

specifies a list of values of the [SERIES](#page-970-0) variable that define one or more sequences of observations to be plotted. If the SERIES variable is a character variable, the *value-list* must be a list of quoted strings. By default, a series is plotted for each unique value of the SERIES variable. The SERIESVALUE= option is applicable only when a [TIME](#page-972-2) variable is specified and the input data set contains multiple observations that have the same time value.

#### <span id="page-977-3"></span>**TOTPANELS=***n*

specifies the number of panels to use to display the chart. By default, the number of panels is determined by the value that you specify in the [NPANELPOS=](#page-975-3) option. If you specify both the TOTPANELS= and NPANELPOS= options, the TOTPANELS= value takes precedence.

# **Details: MVPMONITOR Procedure**

# <span id="page-977-4"></span>**Computing** T <sup>2</sup> **Control Limits**

The control limits for the  $T^2$  chart are the same for all the  $T^2$  statistics on the chart. The control limits are computed based on one of the following distributions:

• a beta distribution

$$
T_i^2 \sim \frac{(n-1)^2}{n} B\left(\frac{j}{2}, \frac{n-j-1}{2}\right) \qquad j \ge 2, n \ge j+1
$$

• a  $\chi^2$  distribution

$$
T_i^2 \sim \chi^2(j) \qquad j \ge 2, n \ge j+1
$$

• an *F* distribution

$$
T_i^2 \sim \frac{j(n+1)(n-1)}{n(n-j)} F(j, n-j) \qquad j \ge 2, n \ge j+1
$$

where *i* is the observation, *j* is the number of principal components in the model, and *n* is the number of observations used to build the principal component model.

The upper control limit is computed as the  $(1 - \frac{\alpha}{2})$  $\frac{\alpha}{2}$ ) quantile of the distribution, and the lower control limit is computed as the  $\frac{\alpha}{2}$  quantile. You can specify the [ALPHA=](#page-974-1) option in the [TSQUARECHART](#page-973-2) statement to specify  $\alpha$ .

You can specify the [LIMITDIST=](#page-973-1) option in the TSQUARECHART statement to select the distribution that is used to compute the control limits. A beta distribution is used by default. See [Tracy, Young, and Mason](#page-1000-0) [\(1992\)](#page-1000-0) for a discussion of the conditions under which each distribution is applicable.

See the section "Computing the  $T^2$  [and SPE Statistics"](#page-949-0) on page 938 for details of computing the  $T^2$  statistic based on a principal component model.

## <span id="page-978-0"></span>**Computing SPE Control Limits**

The SPE chart plots the sum of squares of the residuals from the principal component model. If either  $j = p$ or the data matrix has rank less than *p*, then the SPE statistic is not defined and an SPE chart is not produced. The SPE statistic for observation *i* is denoted as

$$
Q_i = \sum_{k=1}^p e_{ik}^2
$$

where *p* is the number of variables and  $e_{ik}$  is the *i*th observation for the *k*th variable in the error matrix, *E*, in the principal component model

$$
\mathbf{X} = \mathbf{T} \mathbf{P}' + \mathbf{E}
$$

The distribution of  $Q_i$  has been approximated in the literature under different conditions. Two methods of computing control limits for  $Q_i$  are implemented by the MVPMONITOR procedure. One method is used when the data that are used to build the principal component model consist of a single measurement per time point. The other method is used when there are multiple measurements per time point [\(Jensen and Solomon](#page-1000-1) [1972;](#page-1000-1) [Nomikos and MacGregor](#page-1000-2) [1995\)](#page-1000-2).

#### **One Observation per Time Point**

When there is a single observation at each time point, the data matrix **X** is  $n \times p$ , with exactly one observation at each time point in the input data set. The derivation of the control limits uses the central limit theorem approach of [Jensen and Solomon](#page-1000-1) [\(1972\)](#page-1000-1). They begin by defining  $\theta_i = \sum_{k=j+1}^{p} \lambda_k^i$  $\frac{i}{k}$ ,  $i = 1, 2, 3$ , where  $\lambda_k$ is the *k*th eigenvalue from the principal component model.

Then the quantity

$$
z = \frac{\theta_1 \left[ \left( \frac{Q}{\theta_1} \right)^{h_0} - 1 - \frac{\theta_2 h_0 (h_0 - 1)}{\theta_1^2} \right]}{\sqrt{2\theta_2 h_0^2}}
$$

is distributed N (0, 1) as  $n \to \infty$ , where  $h_0$  is defined as  $1 - \frac{2\theta_1\theta_3}{3}$  $\frac{\theta_1 \theta_3}{3 \theta_2^2}$ . The upper control limit for all  $Q_i$  is then computed by

$$
Q_{i,1-\frac{\alpha}{2}} = \theta_1 \left[ 1 + \frac{z_{(1-\alpha/2)}\sqrt{2\theta_2 h_0^2}}{\theta_1} + \frac{\theta_2 h_0 (h_0 - 1)}{\theta_1^2} \right]^{\frac{1}{h_0}}
$$

where  $z_{(1-\alpha/2)}$  is the  $(1-\frac{\alpha}{2})$  $\frac{\alpha}{2}$ ) percentile of the standard normal distribution. The lower control limit is obtained similarly by using  $\frac{\alpha}{2}$ . You can specify  $\alpha$  by using the [ALPHA=](#page-974-1) option in the [SPECHART](#page-972-1) statement.

#### **Multiple Observations per Time Point**

When there are multiple observations at a time value in an input data set, a different approximation of the SPE distribution is used to compute control limits. The approximate distribution at time *i* is the scaled chi-square distribution,

$$
\frac{s_i^2}{2\bar{x}_i}\,\chi_{\frac{2\bar{x}_i^2}{s_i^2}}
$$

where  $\bar{x}_i$  and  $s_i^2$  are the mean and variance, respectively, of the SPE statistics at time *i*. The upper control limit for all observations at time point *i* is computed as the  $(1 - \frac{\alpha}{2})$  $\frac{\alpha}{2}$ ) percentile of the scaled chi-square distribution:

$$
SPE_{i,1-\frac{\alpha}{2}} = \frac{s_i^2}{2\bar{x}_i} \chi_{\frac{2\bar{x}_i^2}{s_i^2},1-\frac{\alpha}{2}}
$$

Similarly the lower control limit is computed from the  $\frac{\alpha}{2}$  percentile. You can specify  $\alpha$  by using the [ALPHA=](#page-974-1) option in the [SPECHART](#page-972-1) statement.

For more information about the distribution approximations, see [Nomikos and MacGregor](#page-1000-2) [\(1995\)](#page-1000-2) and [Jackson](#page-1000-3) [and Mudholkar](#page-1000-3) [\(1979\)](#page-1000-3).

## **Contribution Plots**

One way to diagnose the behavior of out-of-control points in multivariate charts is to use contribution plots [\(Miller, Swanson, and Heckler](#page-1000-4) [1998\)](#page-1000-4). These plots tell you which variables contribute to the distance between the points in an SPE or  $T^2$  chart and the sample mean of the data.

A contribution plot is a bar chart of the contributions of the process variables to the statistic. For the *i*th SPE statistic, the contribution of the *k*th variable is the *k*th entry of the vector  $e_i$ , which is computed as

$$
\mathbf{e}_i = \mathbf{x}_i \left( \mathbf{I} - \mathbf{P}_j \mathbf{P}'_j \right)
$$

where  $e_i$  is the vector of errors from the principal component model for observation *i* and  $x_i$  is the *i*th observation. The contributions to the *i*th  $T<sup>2</sup>$  statistic are computed in the same way as the entries of the vector

$$
\mathbf{T}_i^2 = \mathbf{x}_i \mathbf{P}_j \mathbf{L}^{-1} \mathbf{P}'_j
$$

where  $P_j$  is the matrix of the first *j* eigenvectors and L is the diagonal matrix of the first *j* eigenvalues.

# **Input Data Sets**

The MVPMONITOR procedure accepts a single primary input data set of one of three types.

- A [DATA=](#page-968-2) data set contains new process data to be analyzed by using an existing PCA model (Phase II analysis).
- A [HISTORY=](#page-968-0) data set contains process data and the accompanying scores, residuals, and statistics produced by applying a PCA model. The process data can be the original data that was used to create the model (Phase I analysis) or subsequent data that was analyzed by using a previously created model (Phase II analysis).
- A [TABLE=](#page-969-0) data set contains a summary of score charts, SPE charts, or  $T^2$  charts, which consists of the statistics, control limits, and other information.

These options are mutually exclusive. If you do not specify an option identifying a primary input data set, PROC MVPMONITOR uses the most recently created SAS data set as a DATA= data set.

When you specify a DATA= data set, you must also specify a [LOADINGS=](#page-968-1) data set that contains loadings and other information describing the PCA model. When you specify a HISTORY= data set, you must also specify a [LOADINGS=](#page-968-1) data set if you specify the [CONTRIBUTIONS](#page-974-2) option in a [TSQUARECHART](#page-973-2) statement.

#### **DATA= Data Set**

A [DATA=](#page-968-2) data set provides the process measurement data for a Phase II analysis. In addition to the process variables, a DATA= data set can include the following:

- [BY](#page-969-1) variables
- [ID](#page-970-2) variables
- a [SERIES](#page-970-0) variable
- a [TIME](#page-972-2) variable

When you specify a DATA= data set, you must also specify a [LOADINGS=](#page-981-0) data set that contains the loadings for the principal component model that describes the variation of the process. These loadings are used to score the new data from the DATA= data set. The process variables in the LOADINGS= data set must have the same names as those in the DATA= data set.

#### **HISTORY= Data Set**

A [HISTORY=](#page-968-0) data set provides the input data set for a Phase I or Phase II analysis. In addition to the original process variables, it contains principal component scores, residuals, SPE and  $T^2$  statistics, and a count of the observations that are used to construct the principal component model, as summarized in [Table 13.5.](#page-981-1)

<span id="page-981-1"></span>

| <b>Variable</b>     | <b>Description</b>                                                                        |
|---------------------|-------------------------------------------------------------------------------------------|
| Prin1-Prinj         | Principal component scores                                                                |
| $R_{var1}-R_{varp}$ | Residuals                                                                                 |
| <b>NOBS</b>         | Number of observations used to build the principal component<br>model                     |
| SPE<br>TSQUARE      | Squared prediction error (SPE)<br>$T2$ statistic computed from principal component scores |

**Table 13.5** Variables in the HISTORY= Data Set

A HISTORY= data set must include variables that contain principal component scores. The score variables names must consist of a common prefix followed by the numbers 1, 2, . . . , *j*, where *j* is the number of principal components. By default, the common prefix is Prin. You can use the [PREFIX=](#page-968-3) option to specify another prefix for score variables.

If the number of principal components is less than the total number of process variables, the HISTORY= data set should also contain residual variables. A residual variable name consists of a common prefix followed by the corresponding process variable name. The default residual variable prefix is  $R$ . For example, if the process variables are A, B, and C, the default residual variable names are R\_A, R\_B, and R\_C. You can use the [RPREFIX=](#page-969-2) option to specify a different residual variable prefix.

NOTE: Usually you create a HISTORY= data set by specifying the [PROC MVPMODEL OUT=](#page-943-0) option or the [PROC MVPMONITOR OUTHISTORY=](#page-968-4) option. If the PREFIX= or RPREFIX= option is used when such an output data set is created, you must specify the same prefixes to identify the score and residual variables when you read it as a HISTORY= data set.

# <span id="page-981-0"></span>**LOADINGS= Data Set**

The LOADINGS= data set contains the following information about the principal component model:

- eigenvalues of the correlation or covariance matrix used to construct the model
- principal component loadings
- process variable means used to center the variable values
- process variable standard deviations used to scale the variable values

<span id="page-981-2"></span>You can produce a LOADINGS= data set by using the [PROC MVPMODEL OUTLOADINGS=](#page-943-1) option. [Table 13.6](#page-981-2) lists the variables that are required in a LOADINGS= data set.

| <b>Variable</b>          | <b>Description</b>                                                      |
|--------------------------|-------------------------------------------------------------------------|
| $\mathsf{\_}$ VALUE      | The value contained in <i>process variables</i> for a given observation |
| NOBS                     | Number of observations used to build the principal component            |
|                          | model                                                                   |
| PC                       | Principal component number; 0 for the observation that contains         |
|                          | eigenvalues                                                             |
| <i>process variables</i> | Values associated with the process variables                            |

**Table 13.6** Variables in the LOADINGS= Data Set

Valid values for the \_VALUE\_ variable are as follows:

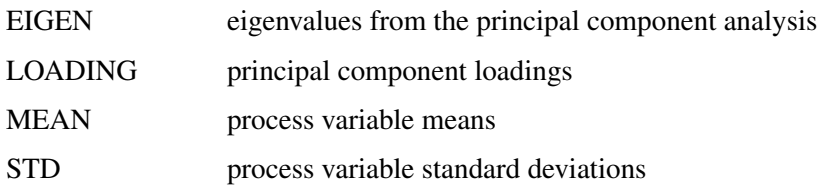

The LOADINGS= data set contains one EIGEN observation and *j* LOADING observations, where *j* is the number of principal components in the model. The presence of a MEAN observation indicates that the process variables were centered when the principal component model was constructed, and the presence of a STD observation indicates that the process variables were scaled when the principal component model was constructed. The means and standard deviations are used to center and scale new data in a Phase II analysis.

#### **TABLE= Data Set**

A TABLE= data set contains a summary of one or more score charts, SPE charts, or  $T^2$  control charts. Usually, you create a TABLE= data set by specifying the [OUTTABLE=](#page-977-0) option in a [SCORECHART,](#page-970-1) [SPECHART,](#page-972-1) or [TSQUARECHART](#page-973-2) statement. Each type of TABLE= data set contains different variables, and when you specify a TABLE= data set you can only specify chart statements of the corresponding type. For example, if you use a TABLE= data set that contains SPE chart summary data, you cannot specify a SCORECHART or TSQUARECHART statement.

You can use a TABLE= data set to display previously created control charts or to specify custom control limits by computing your own LCL and UCL values.

[Table 13.7,](#page-982-0) [Table 13.8,](#page-983-0) and [Table 13.9](#page-983-1) list the variables that are contained in the three types of TABLE= data set.

#### NOTE:

- 1. SPE chart and  $T^2$  chart TABLE= data sets contain one observation per time value. Score chart TABLE= data sets contain one observation for each principal component per time value.
- <span id="page-982-0"></span>2. SPE chart and  $T^2$  chart TABLE= data sets contain residual variables corresponding to the process variables. Each residual variable has the same name as the corresponding process variable

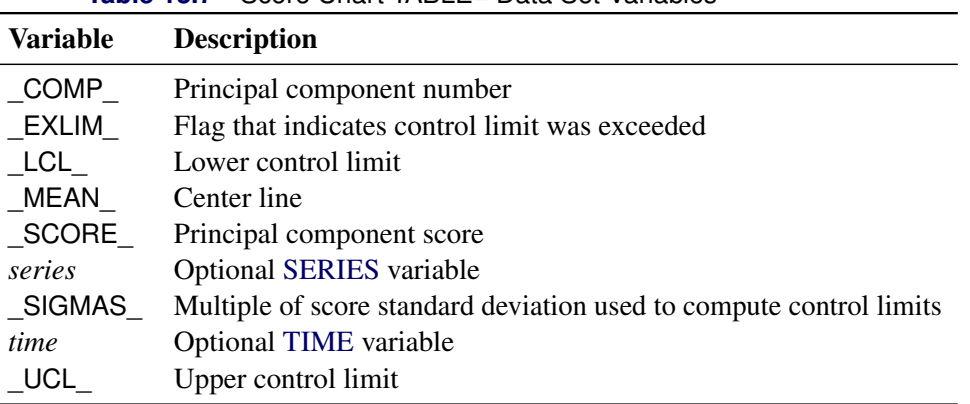

**Table 13.7** Score Chart TABLE= Data Set Variables

<span id="page-983-0"></span>

| <b>Variable</b> | <b>Description</b>                                 |
|-----------------|----------------------------------------------------|
| ALPHA           | Probability $(\alpha)$ of exceeding control limits |
| EXLIM           | Flag to indicate control limit was exceeded        |
| LCL             | Lower control limit                                |
| MEDIAN          | Center line                                        |
| residuals       | Residual variables                                 |
| series          | <b>Optional SERIES</b> variable                    |
| SPE             | Squared prediction error (SPE) statistic           |
| time            | Optional TIME variable                             |
| - UCL           | Upper control limit                                |

**Table 13.8** SPE Chart TABLE= Data Set Variables

**Table 13.9**  $T^2$  Chart TABLE= Data Set Variables

<span id="page-983-1"></span>

| Variable  | <b>Description</b>                                 |
|-----------|----------------------------------------------------|
| ALPHA     | Probability $(\alpha)$ of exceeding control limits |
| EXLIM     | Flag to indicate control limit was exceeded        |
| LCL       | Lower control limit                                |
| MEDIAN    | Center line                                        |
| residuals | Residual variables                                 |
| series    | <b>Optional SERIES</b> variable                    |
| time      | Optional TIME variable                             |
| TSQUARE   | $T2$ statistic (TSQUARECHART statement only)       |
| UCL       | Upper control limit                                |

# **Output Data Sets**

## **OUTHISTORY= Data Set**

<span id="page-984-1"></span>The OUTHISTORY = data set contains all the variables in the input data set plus new variables that contain the principal component scores, residuals, and other computed values listed in [Table 13.10.](#page-984-1)

|                     | Set                                                     |
|---------------------|---------------------------------------------------------|
| Variable            | <b>Description</b>                                      |
| Prin1-Prinj         | Principal component scores                              |
| $R_{var1}-R_{varp}$ | Residuals                                               |
| NOBS                | Number of observations used in the analysis             |
| SPE                 | Squared prediction error (SPE)                          |
| _TSQUARE_           | $T2$ statistic computed from principal component scores |

**Table 13.10** Computed Variables in the OUTHISTORY= Data

The names of the score variables are formed by concatenating the value given by the [PREFIX=](#page-968-3) option (or the default Prin, if PREFIX= is not specified) and the numbers 1, 2, . . . , *j*, where *j* is the number of principal components in the model.

The names of the residual variables are formed by concatenating the value given by the [RPREFIX=](#page-969-2) option (or the default R, if RPREFIX= is not specified) and the names of the process variables used in the analysis. Residual variables are created only when the number of principal components in the model is less than the number of process measurement variables in the input data set.

#### <span id="page-984-0"></span>**OUTTABLE= Data Set**

You can save control chart statistics, control limits, and related information by specifying the [OUTTABLE=](#page-977-0) option in a [SCORECHART,](#page-970-1) [SPECHART,](#page-972-1) or [TSQUARECHART](#page-973-2) statement. Each chart statement produces OUTTABLE= data sets containing different variables. [Table 13.11,](#page-984-2) [Table 13.12,](#page-985-0) and [Table 13.13](#page-985-1) list the variables that are contained in the three types of OUTTABLE= data set.

<span id="page-984-2"></span>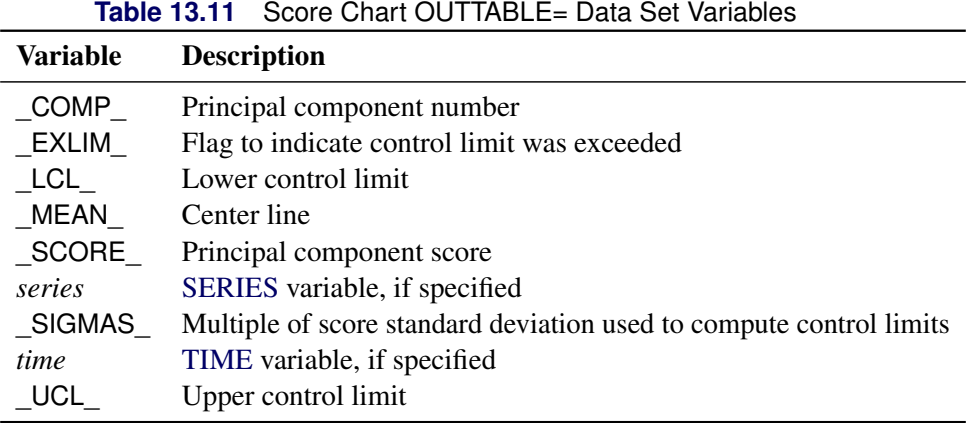

<span id="page-985-0"></span>

| <b>Variable</b> | <b>Description</b>                                 |
|-----------------|----------------------------------------------------|
| ALPHA           | Probability $(\alpha)$ of exceeding control limits |
| EXLIM           | Flag to indicate control limit was exceeded        |
| LCL             | Lower control limit                                |
| MEDIAN          | Center line                                        |
| NCOMP           | Number of principal components in the model        |
| residuals       | Residual variables                                 |
| series          | SERIES variable, if specified                      |
| SPE             | Squared prediction error (SPE) statistic           |
| time            | TIME variable, if specified                        |
| UCL             | Upper control limit                                |

**Table 13.12** SPE Chart OUTTABLE= Data Set Variables

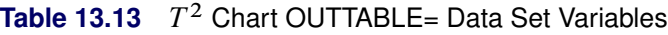

<span id="page-985-1"></span>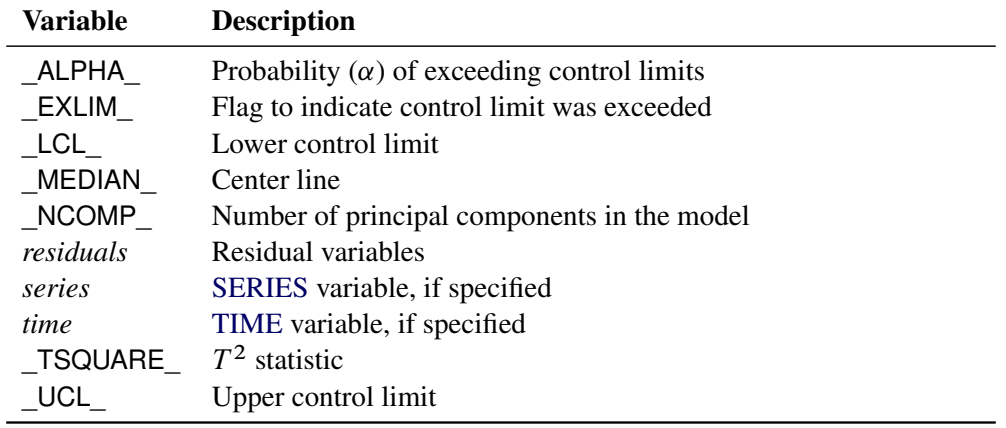

# **ODS Graphics**

Before you create ODS Graphics output, ODS Graphics must be enabled (for example, by using the ODS GRAPHICS ON statement). For more information about enabling and disabling ODS Graphics, see the section "Enabling and Disabling ODS Graphics" (Chapter 21, *SAS/STAT User's Guide*).

The MVPMONITOR procedure assigns a name to each graph that it creates using ODS Graphics. You can use these names to refer to the graphs when you use ODS. The graph names are listed in [Table 13.14.](#page-985-2)

<span id="page-985-2"></span>

| <b>ODS Graph Name</b> | <b>Plot Description</b>                     | <b>Statement or Option</b>    |
|-----------------------|---------------------------------------------|-------------------------------|
| ContributionPlot      | Contribution plot                           | <b>CONTRIBUTIONS</b> option   |
| <b>ScoreChart</b>     | control chart of principal component scores | <b>SCORECHART</b> statement   |
| <b>SPEChart</b>       | Squared prediction error chart              | <b>SPECHART</b> statement     |
| <b>TSquareChart</b>   | $T^2$ chart                                 | <b>TSQUARECHART</b> statement |

**Table 13.14** ODS Graphics Produced by PROC MVPMONITOR

# **Examples: MVPMONITOR Procedure**

The following examples use an airline flight delay data set similar to the one described in the section ["Getting](#page-963-0) [Started: MVPMONITOR Procedure"](#page-963-0) on page 952. The following statements create a data set named flightDelays, which contains average flight delays for each region of the continental United States:

```
data flightDelays;
  label flightDate='Date';
   format flightDate MMDDYY8.;
   input flightDate :MMDDYY8. region $ AA CO DL F9 FL NW UA US WN;
   datalines;
02/01/07 MW 14.9 7.1 7.9 8.5 14.8 4.5 5.1 13.4 5.1
02/01/07 NE 15.7 7.1 8.6 6.3 14.6 6.2 7.0 11.0 6.4
02/01/07 NW 17.8 2.6 6.1 28.8 11.6 6.1 11.6 27.3 3.7
02/01/07 SC 19.9 8.3 13.9 4.9 25.8 15.3 9.0 15.1 12.8
02/01/07 SE 16.1 1.9 8.7 8.7 15.1 18.3 4.0 10.4 6.5
02/01/07 SW 19.3 7.8 4.8 11.5 34.7 7.4 7.3 12.0 5.6
02/02/07 MW 14.3 9.6 14.1 6.2 12.8 6.0 3.9 15.3 11.4
   ... more lines ...
02/16/07 SE 29.4 13.5 16.8 19.7 11.4 10.4 27.7 34.2 20.8
02/16/07 SW 28.1 18.4 17.1 25.5 8.0 15.2 30.4 26.6 20.8
;
```
# <span id="page-986-0"></span>**Example 13.1: Combining Data from Peer Processes**

In some situations you might want to build a common principal component model by combining data from multiple peer processes that have similar patterns of stable variation. This enables you to borrow strength from the data. A common set of control limits is then computed for each peer process.

This example uses observations from all regions in the continental United States at each time value to construct a common principal component model. It then applies the model to flight data for one region.

The following statements create a principal component model that contains three principal components from the flightDelays data set and apply the model to data for the Midwest region:

```
proc mvpmodel data=flightDelays ncomp=3 noprint
              out=mvpair outloadings=mvpairloadings;
   var AA CO DL F9 FL NW UA US WN;
run;
proc mvpmonitor history=mvpair loadings=mvpairloadings;
   time flightDate;
   series region;
   spechart / seriesvalue='MW';
   tsquarechart / seriesvalue='MW';
run;
```
The flightDelays data set contains observations from all continental United States regions, with multiple observations (one for each region) at each time point as defined by the flightDate variable. The [OUTLOADINGS=](#page-943-1)

data set that is produced by PROC MVPMODEL contains the model information. The [SERIES](#page-970-0) statement specifies region as the variable that identifies sequences of related observations. The [SERIESVALUE=](#page-977-2) option selects the Midwest region statistics to be plotted.

<span id="page-987-0"></span>The resulting SPE chart is shown in [Output 13.1.1.](#page-987-0)

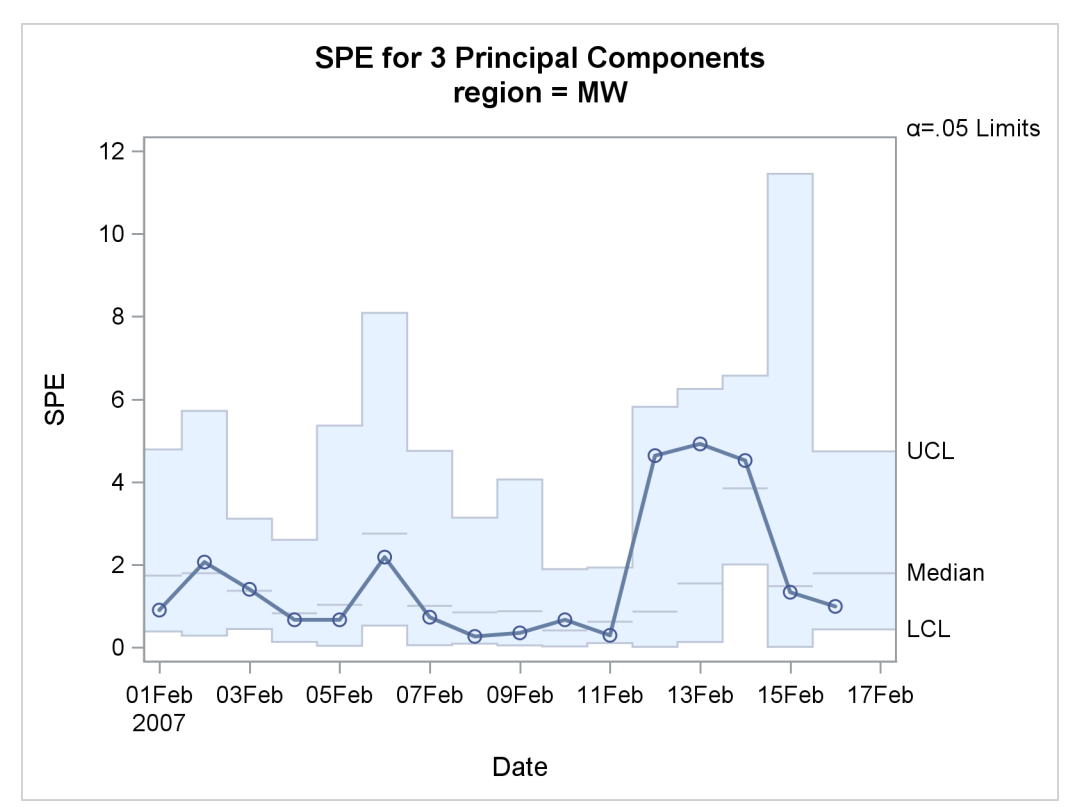

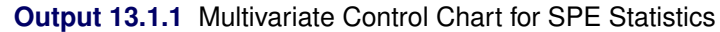

The control limits for the SPE chart are computed differently from a case with a single observation per time value, such as the chart shown in [Figure 13.3.](#page-966-0) The control limits are based on different reference distributions for the SPE statistics in addition to different approximations to the reference distribution. See the section ["Computing SPE Control Limits"](#page-978-0) on page 967 for more information.

<span id="page-987-1"></span>The  $T^2$  chart is shown in [Output 13.1.2.](#page-987-1)

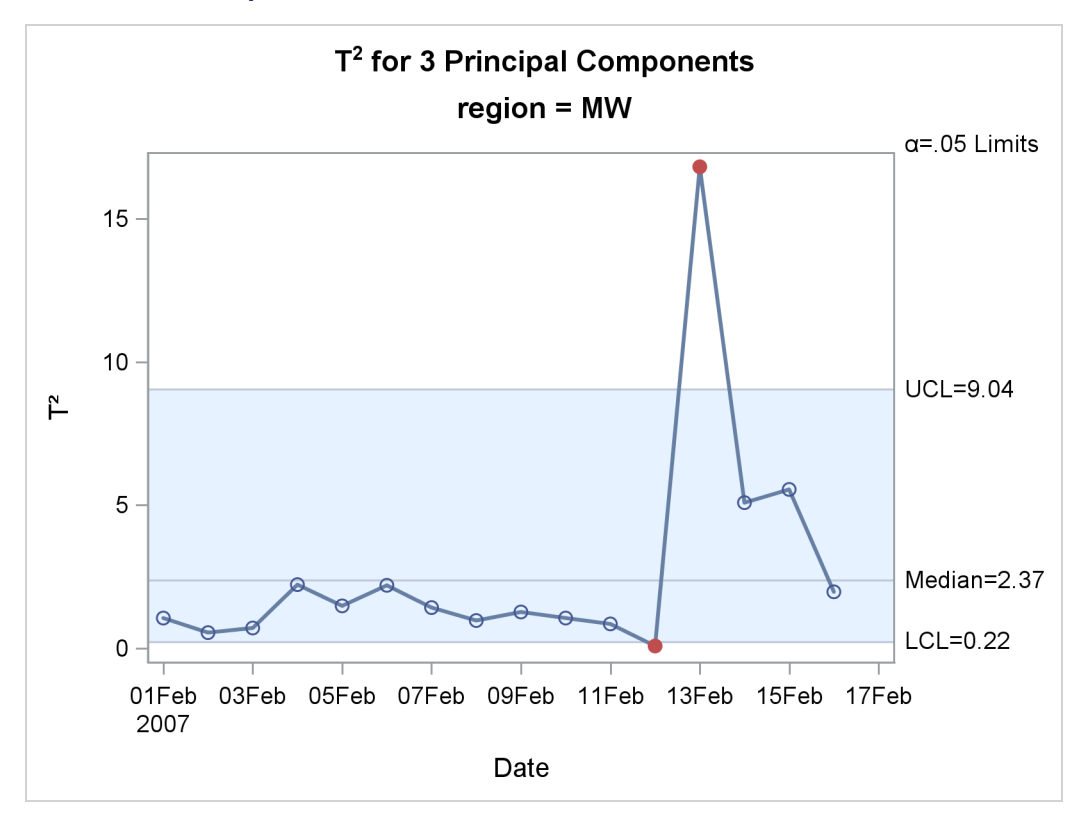

**Output 13.1.2** Multivariate Control Chart for  $T^2$  Statistics

Compare the  $T^2$  chart in [Output 13.1.2](#page-987-1) to the one in [Figure 13.1.](#page-965-0) Both charts display  $T^2$  statistics for the same flight delays from the Midwest region, but the charts are different because in this example the principal component model was constructed with data from all regions of the continental United States.

You can produce control charts for all the peer processes (regions in this example) by omitting the SERIES-VALUE= option. The following statements illustrate this approach:

```
proc mvpmonitor history=mvpair;
   time flightDate;
   series region;
   spechart;
   tsquarechart / overlay;
run;
```
<span id="page-988-0"></span>By default, a separate control chart is created for each distinct value of the SERIES variable. The separate SPE charts for each region are not shown. The [OVERLAY](#page-977-1) option in the [TSQUARECHART](#page-973-2) statement specifies that the sequences for each region be plotted on a single  $T^2$  chart, which is shown in [Output 13.1.3.](#page-988-0)

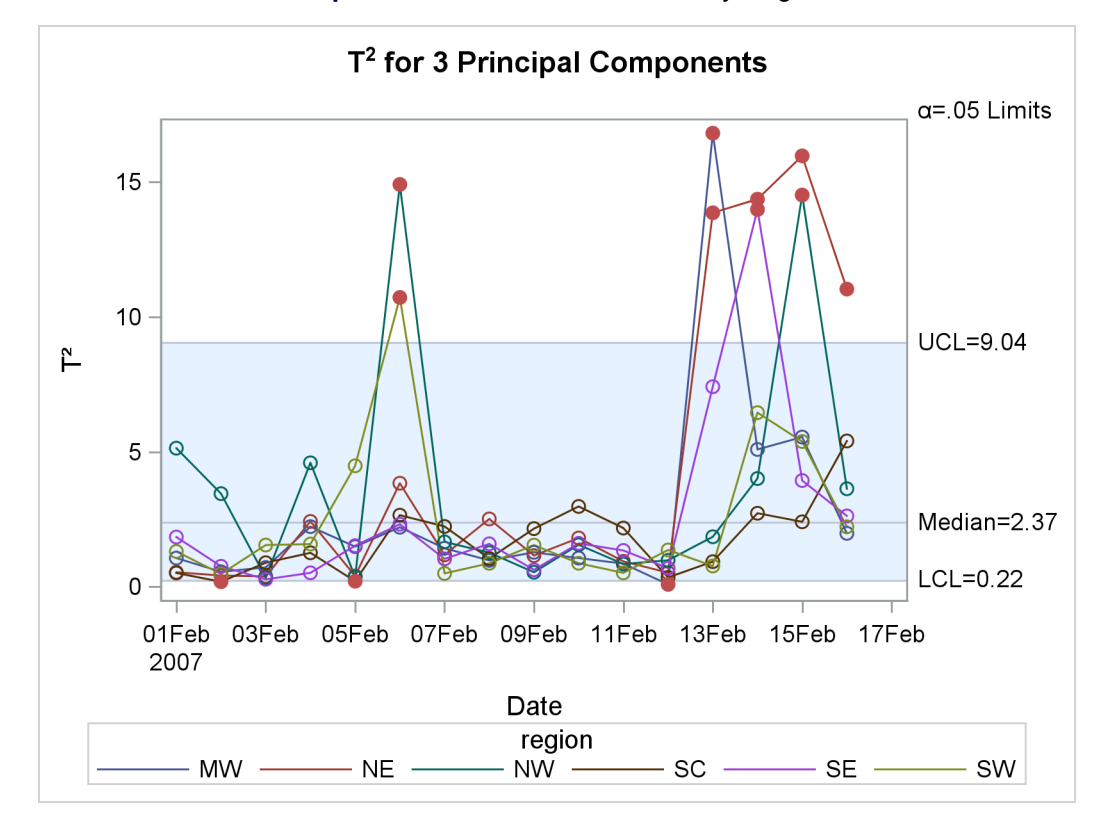

**Output 13.1.3** Overlaid  $T^2$  Charts by Region

You can produce univariate control charts of standardized principal component scores by using the [SCORECHART](#page-970-1) statement. The following statements produce control charts for the three principal components in the model and for each region:

```
proc mvpmonitor history=mvpair loadings=mvpairloadings;
   time flightDate;
   series region;
   scorechart / comp=all overlay=comp;
run;
```
<span id="page-989-0"></span>The [COMP=A](#page-971-1)LL option requests score charts for all the principal components in the model. The [OVER-](#page-971-0)[LAY=C](#page-971-0)OMP option overlays the scores for each component in a single control chart. A separate chart is produced for each region. [Output 13.1.4](#page-989-0) and [Output 13.1.5](#page-990-0) show the score charts for the Midwest and Northeast regions, respectively.

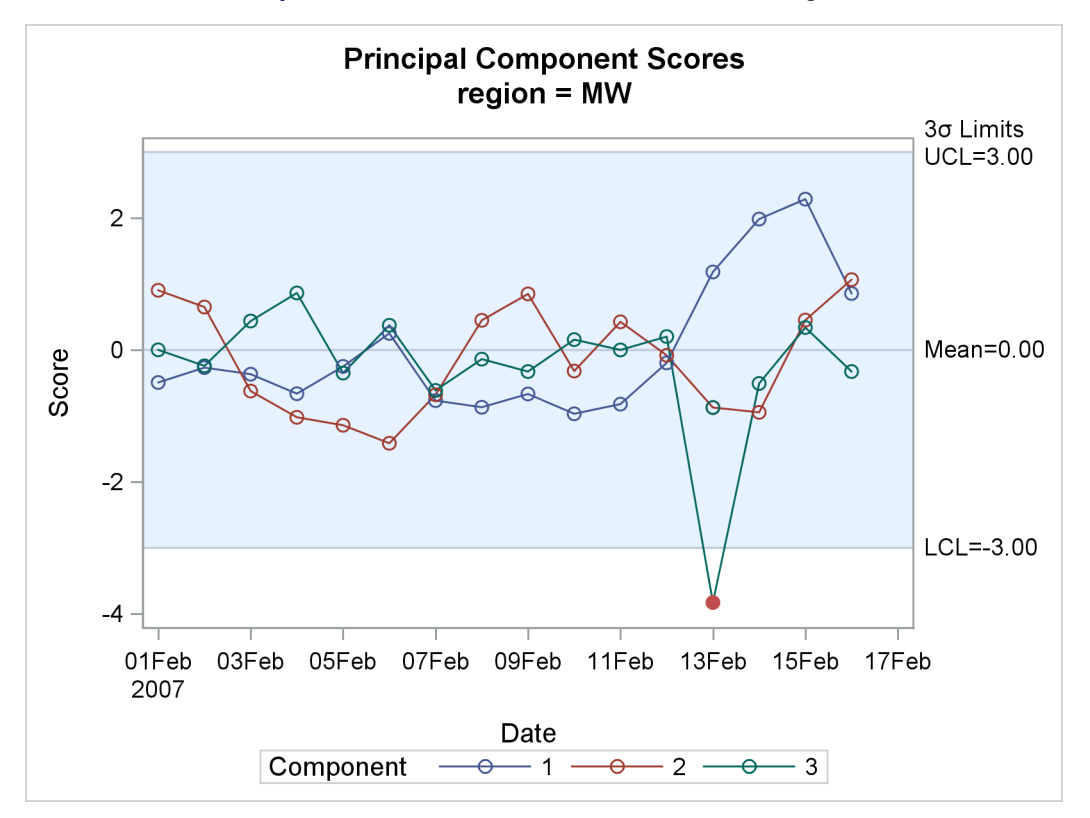

**Output 13.1.4** Score Charts for the Midwest Region

**Output 13.1.5** Score Charts for the Northeast Region

<span id="page-990-0"></span>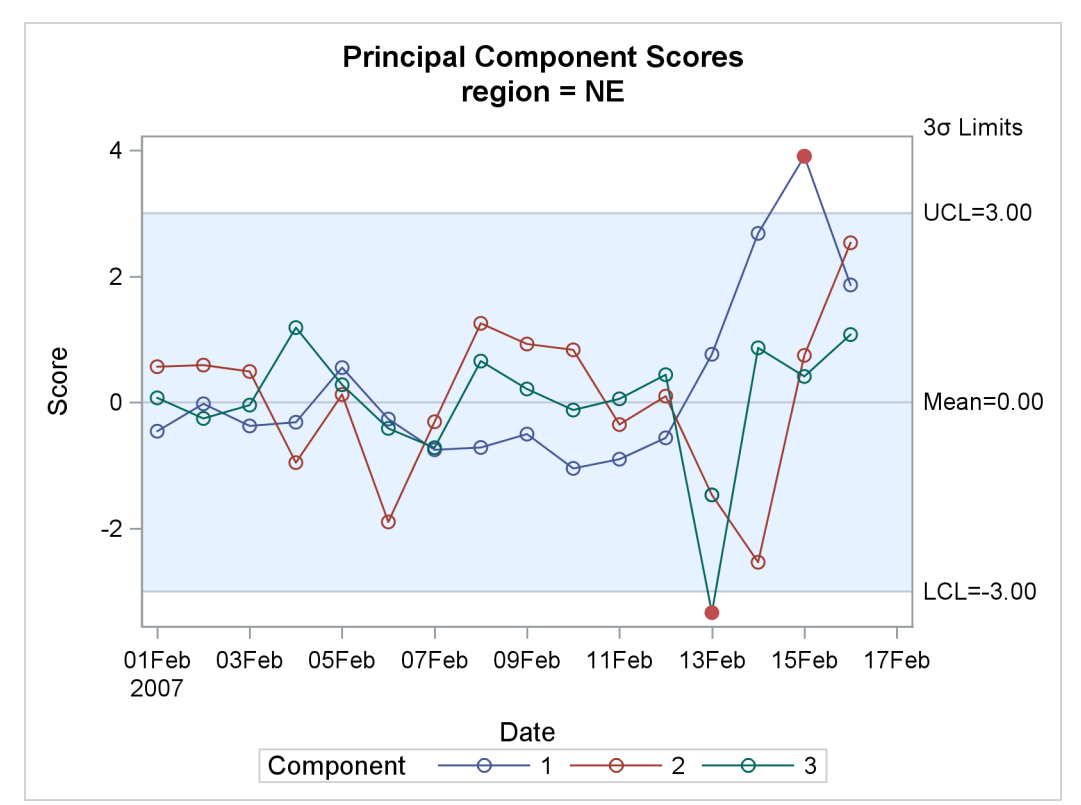

You can also overlay scores for different SERIES values in a single chart. The following statements produce a score chart for principal component 1 for each region:

```
proc mvpmonitor history=mvpair loadings=mvpairloadings;
   time flightDate;
   series region;
   scorechart / overlay=series;
run;
```
<span id="page-991-0"></span>The resulting chart is shown in [Output 13.1.6.](#page-991-0)

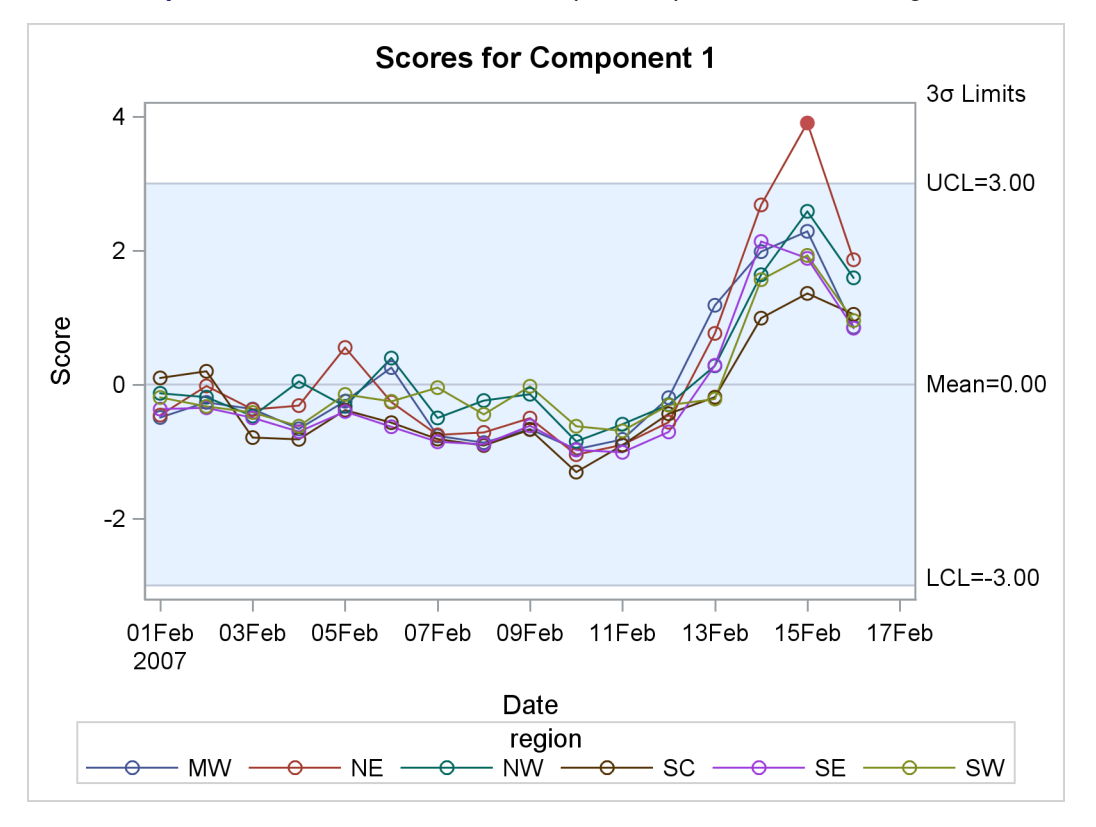

**Output 13.1.6** Score Charts for Principal Component 1 and All Regions

# **Example 13.2: Creating Multivariate Control Charts for Phase II**

This example is a continuation of the example in ["Getting Started: MVPMONITOR Procedure"](#page-963-0) on page 952. The following statements create a data set named flightDelays2, which provides flight delays for the date range February 17–28, 2007, for the northeastern United States:

```
data flightDelays2;
   label flightDate='Date';
  format flightDate MMDDYY8.;
   input flightDate :MMDDYY8. AA CO DL F9 FL NW UA US WN;
  datalines;
02/17/07 25.6 7.8 15.5 13.4 16.1 16.2 23.0 24.2 8.2
02/18/07 5.4 16.0 9.9 1.1 11.5 17.0 15.6 15.5 5.1
02/19/07 13.2 16.3 10.0 10.6 5.4 10.3 9.5 16.8 9.3
```

```
02/20/07 4.2 6.9 1.4 0.1 7.2 6.6 7.4 10.4 2.9
02/21/07 5.4 -0.1 7.4 8.7 16.3 24.3 9.4 6.0 10.2
02/22/07 19.6 30.2 6.8 2.7 8.9 16.4 14.3 12.6 8.2
02/23/07 14.9 18.9 9.9 9.1 12.0 16.5 17.4 12.8 6.0
02/24/07 21.4 5.5 11.1 46.1 10.6 55.3 22.9 8.8 3.4
02/25/07 42.6 7.7 14.6 14.4 32.0 50.7 46.1 49.4 39.1
02/26/07 43.2 25.1 18.1 18.2 28.8 31.1 38.6 29.6 18.6
02/27/07 11.3 17.1 5.3 4.1 4.8 13.9 9.8 9.7 7.1
02/28/07 8.1 3.7 2.7 17.1 -0.8 5.5 11.0 14.3 3.1
;
```
To use PROC MVPMONITOR in a Phase II analysis, you need a principal component model based on a process data from a stable process. The model that is produced by the MVPMODEL procedure in ["Example 13.1: Combining Data from Peer Processes"](#page-986-0) on page 975 is used here. The model was generated from data for the continental United States during February 1–16, 2007. The model information is contained in the principal component loadings, which come from the mvpairloadings data set. The following statements apply the model to the new data in flightDelays2:

```
proc mvpmonitor data=flightDelays2 loadings=mvpairloadings;
   time flightDate;
   id flightDate;
   tsquarechart;
   spechart;
run;
```
<span id="page-992-0"></span>The  $T^2$  chart is shown in [Output 13.2.1.](#page-992-0)

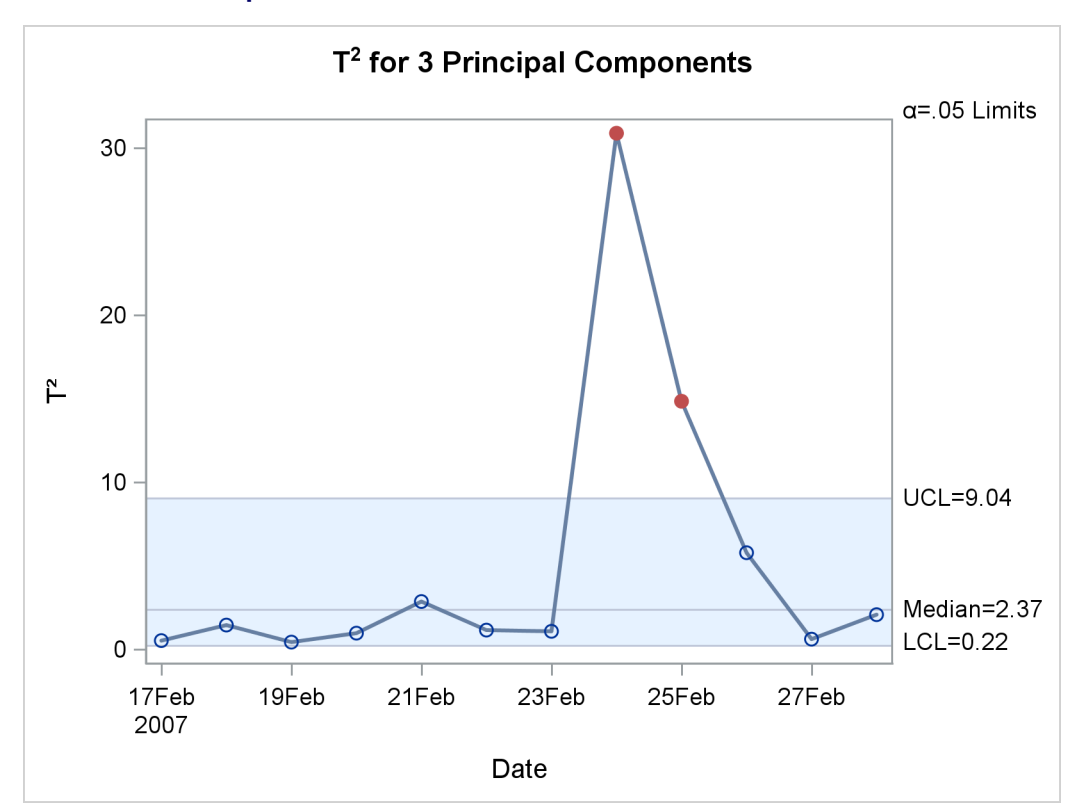

**Output 13.2.1** Multivariate Control Chart for  $T^2$  Statistics

<span id="page-993-0"></span>The SPE chart is shown in [Output 13.2.2.](#page-993-0)

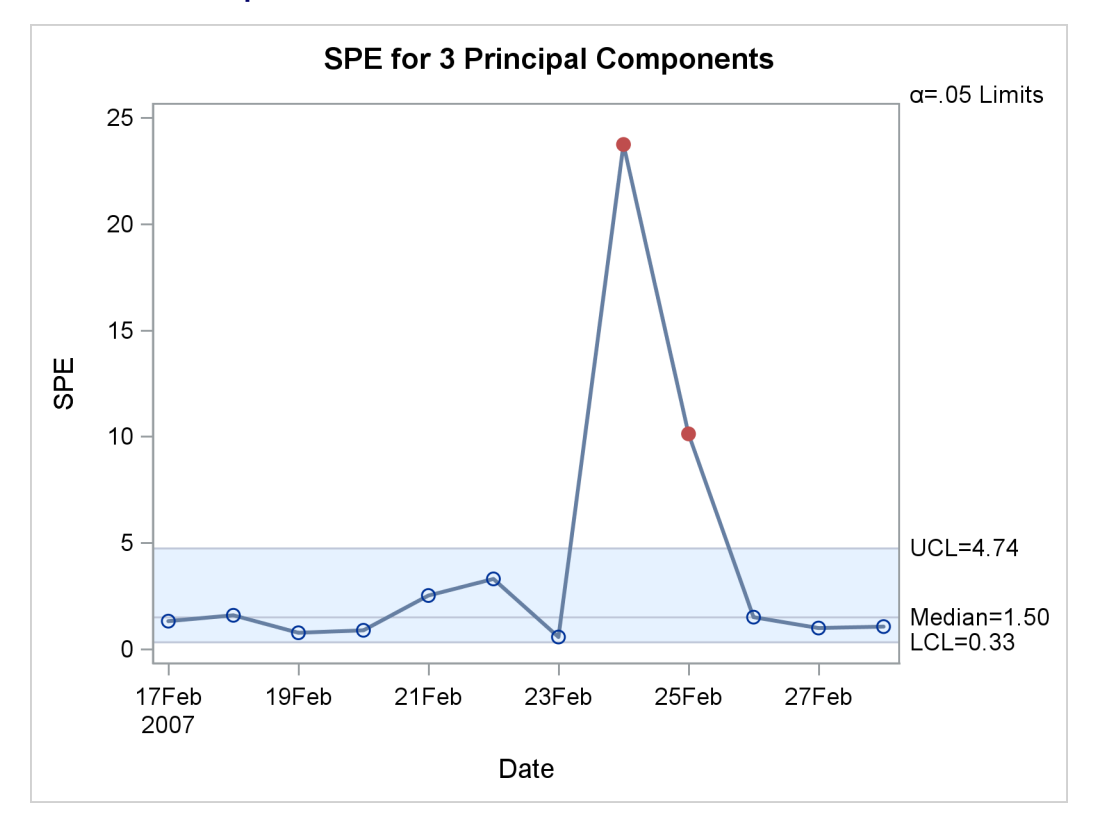

**Output 13.2.2** Multivariate Control Chart for SPE Statistics

The SPE chart has out-of-control points on February 22, 24, and 25. This indicates that the variation is not along the model hyperplane, which suggests that the model is not appropriate for these new data.

Both the SPE chart and the  $T^2$  chart have an out-of-control point on February 25. This point has very unusual variation. On that date, a major winter storm with high winds and blizzard conditions battered the Midwest while snow, sleet, and freezing rain hit the Northeast. These conditions contributed to delays that are not seen in the data set that the model was built with.

## **Example 13.3: Comparison of Univariate and Multivariate Control Charts**

This example shows the effect of a change in correlation of the process variables on the SPE chart. The following statements create a data set called mvpStable, which consists of 30 samples from a trivariate normal distribution with strong positive correlation between all three variables:

```
proc iml;
   Mean = {0,0,0};
   Cor = {1.0 0.8 0.8,
          0.8 1.0 0.8,
          0.8 0.8 1.0};
   StdDevs = {2 2 2};
   D = diag(StdDevs);
   Cov = D*Cor*D; /* covariance matrix */
```

```
NumSamples = 30;
  call randseed(123321); /* set seed for the RandNormal module */
  X = RandNormal(NumSamples, Mean, Cov);
  varnames = { x1 x2 x3};
  create mvpStable from X [colname = varnames];
  append from X;
  quit;
run;
data mvpStable;
  set mvpStable;
  hour=_n_;
```

```
run;
```
The next statements create a data set called mvpOOC, which has five observations in which the correlations are negative:

```
proc iml;
  Mean = {0,0,0};
   Cor = { 1.0 -0.8 0.8,
          -0.8 1.0 -0.8,
           0.8 -0.8 1.0};
   StdDevs = {2 2 2};
   D = diag(StdDevs);
   Cov = D*Cor*D; /* covariance matrix */
   NumSamples = 5;
   call randseed(123321); /* set seed for the RandNormal module */
   X = RandNormal(NumSamples, Mean, Cov);
   varnames = { x1 x2 x3};
   create mvpOOC from X [colname = varnames];
   append from X;
   quit;
run;
data mvpOOC;
   set mvpStable mvpOOC;
  hour=_n_;
run;
```
The following statements produce a principal component model for the data in mvpStable:

```
proc mvpmodel data=mvpStable ncomp=1 plots=none out=scores
              outloadings=loadings;
   var x1 x2 x3;
run;
```
The model hyperplane that is defined by specifying [NCOMP=](#page-942-0) 1 is a line. The loadings in the principal component model, which are used to project the data to the model hyperplane, are defined by the correlation structure present in the DATA= data set.

The model explains about 90% of the variance in the data, as shown in [Output 13.3.1.](#page-994-0)

**Output 13.3.1** Eigenvalue and Variance Information

#### <span id="page-994-0"></span>**The MVPMODEL Procedure**

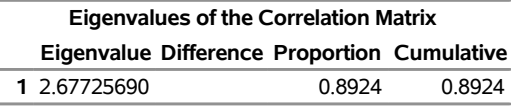

The loadings from the model are then applied to the data in mvpOOC, which includes observations that have a different correlation structure, which vary in direction orthogonal to the model line. The following statements apply the loadings to these new data to produce  $T^2$  and SPE charts:

```
proc mvpmonitor data=mvpOOC loadings=loadings;
   time hour;
   tsquarechart;
   spechart;
run;
```
The MVPMONITOR procedure generates a  $T^2$  chart, shown in [Output 13.3.2.](#page-995-0)

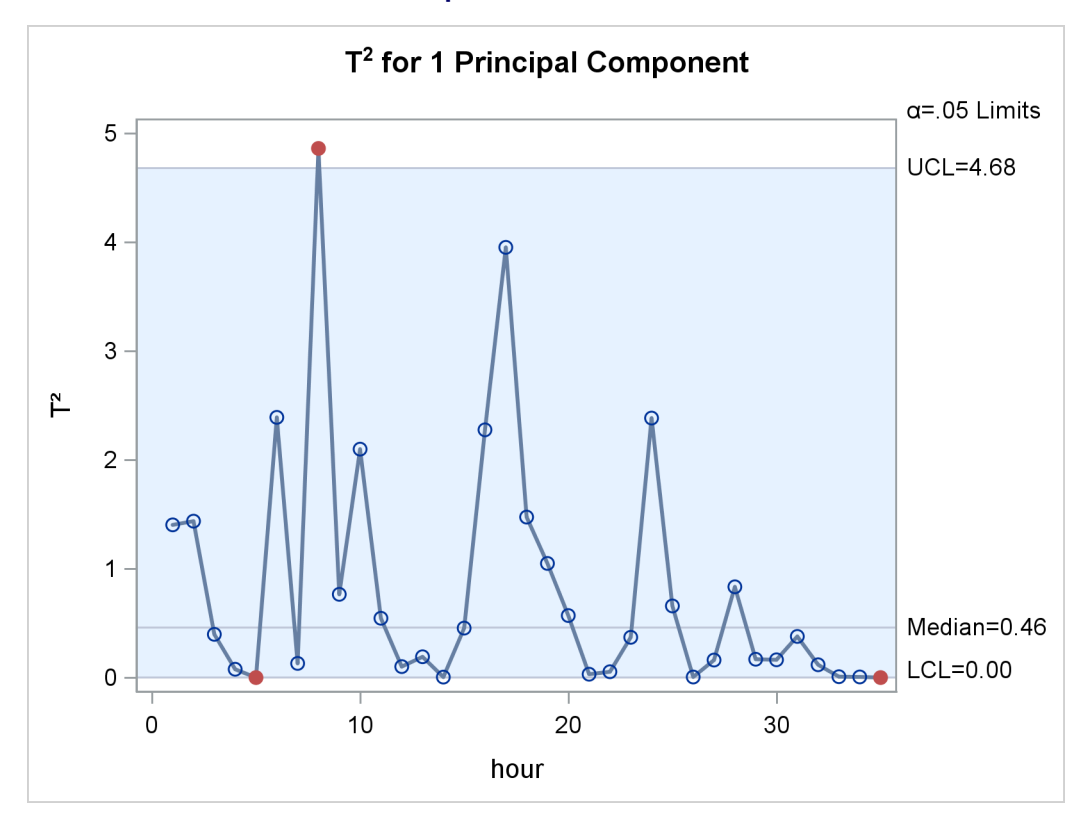

<span id="page-995-0"></span>**Output 13.3.2**  $T^2$  Chart

The projection of the last five points to the model line results in small amounts of variation, and thus small  $T<sup>2</sup>$  statistics, for two reasons: the last five points are orthogonal to the model line, and they share the same mean. However, the orthogonality means that they are out-of-control points in the SPE chart.

<span id="page-995-1"></span>The MVPMONITOR procedure also produces an SPE chart, shown in [Output 13.3.3.](#page-995-1)

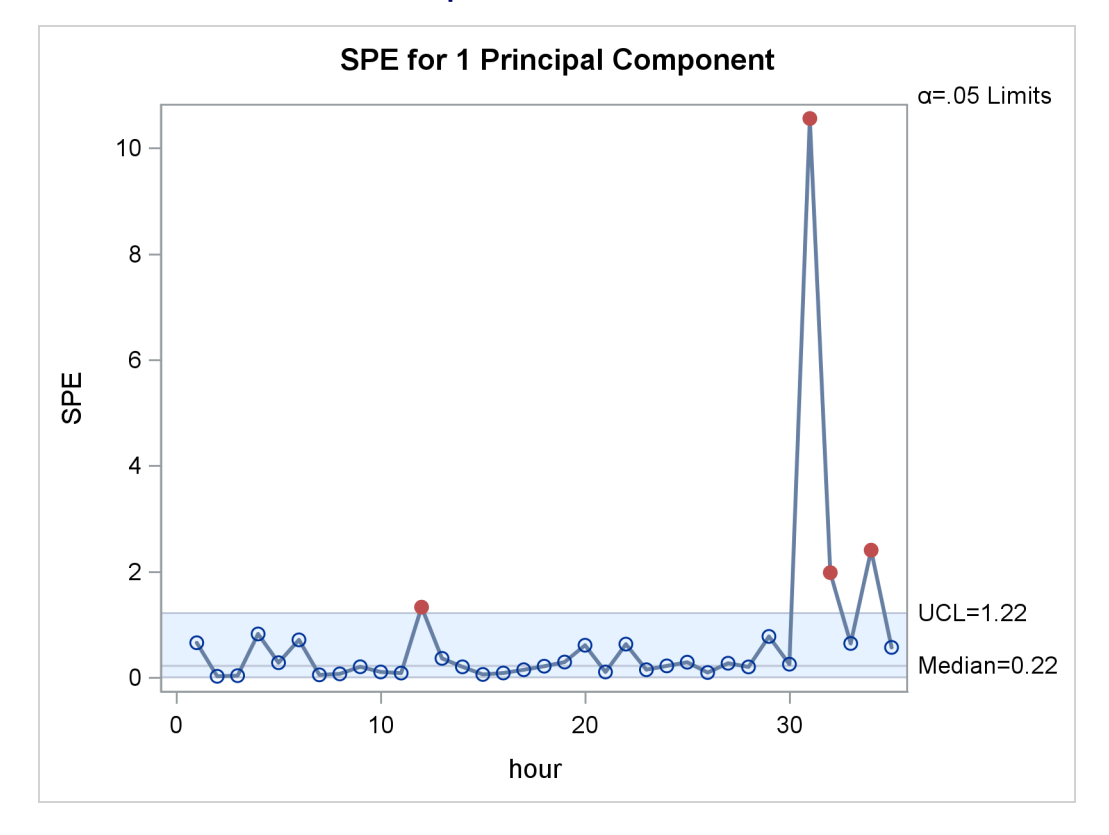

**Output 13.3.3** SPE Chart

Because the last five points come from a correlation structure that is not seen in the data from which the model was built, these points can lie far from the model line, resulting in large values in the SPE statistics.

Because the marginal distributions are the same in both the original 30 points and the additional five points, the univariate control charts in [Output 13.3.4,](#page-996-0) [Output 13.3.5,](#page-997-0) and [Output 13.3.6](#page-998-0) fail to signal the multivariate change at hour 31. The following statements produce univariate control charts for each of the variables by using the SHEWHART procedure:

```
proc shewhart data=mvpOOC;
   irchart (x1 x2 x3) * hour / markers nochart2;
run;
```
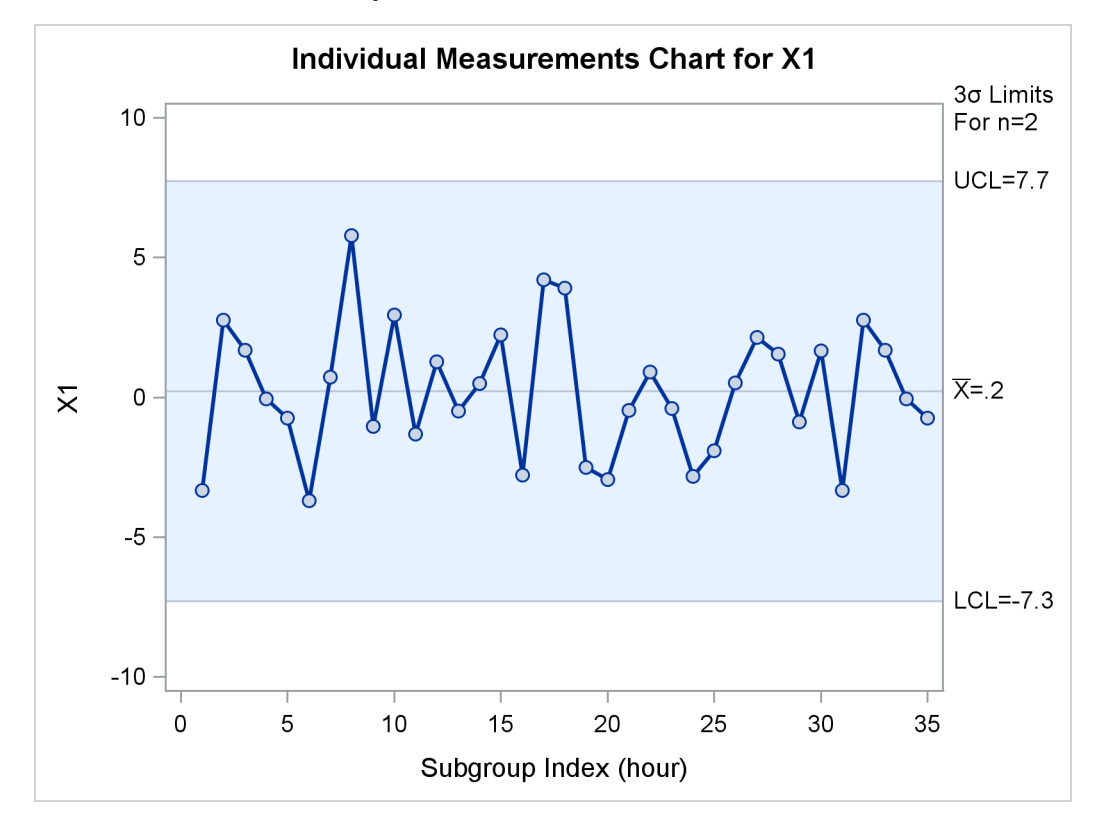

#### **Output 13.3.4** Univariate Chart for  $x_1$

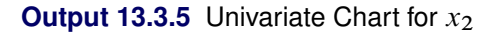

<span id="page-997-0"></span>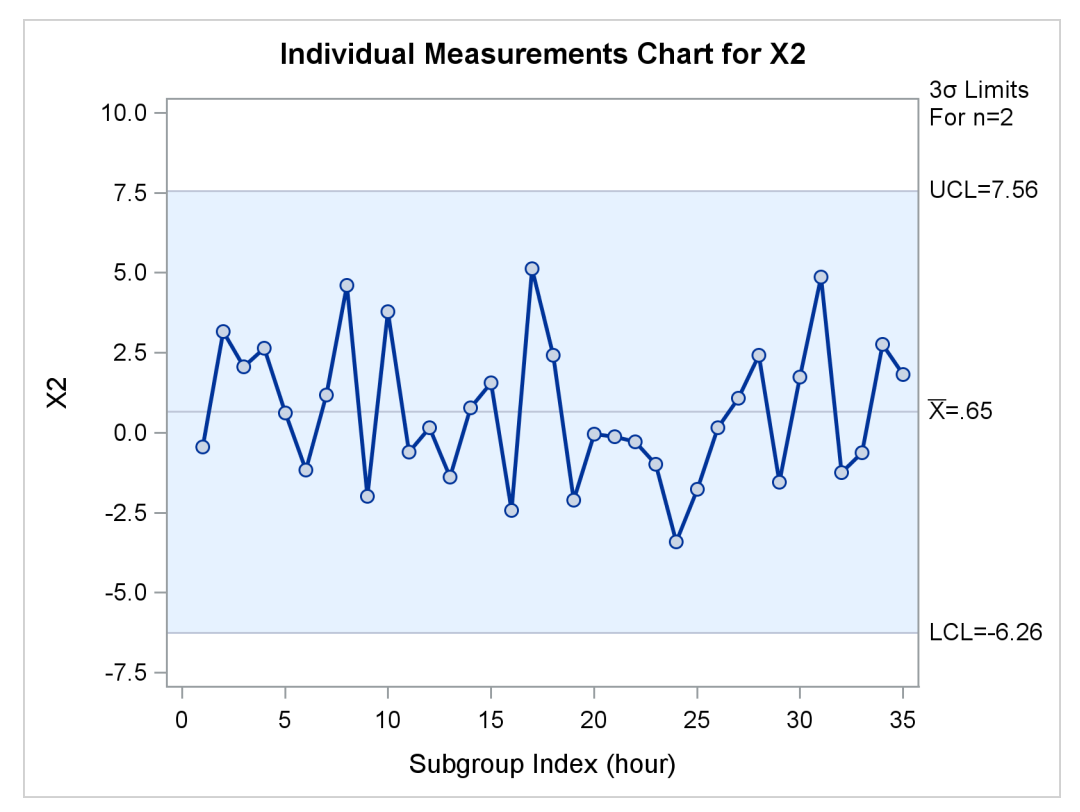

<span id="page-998-0"></span>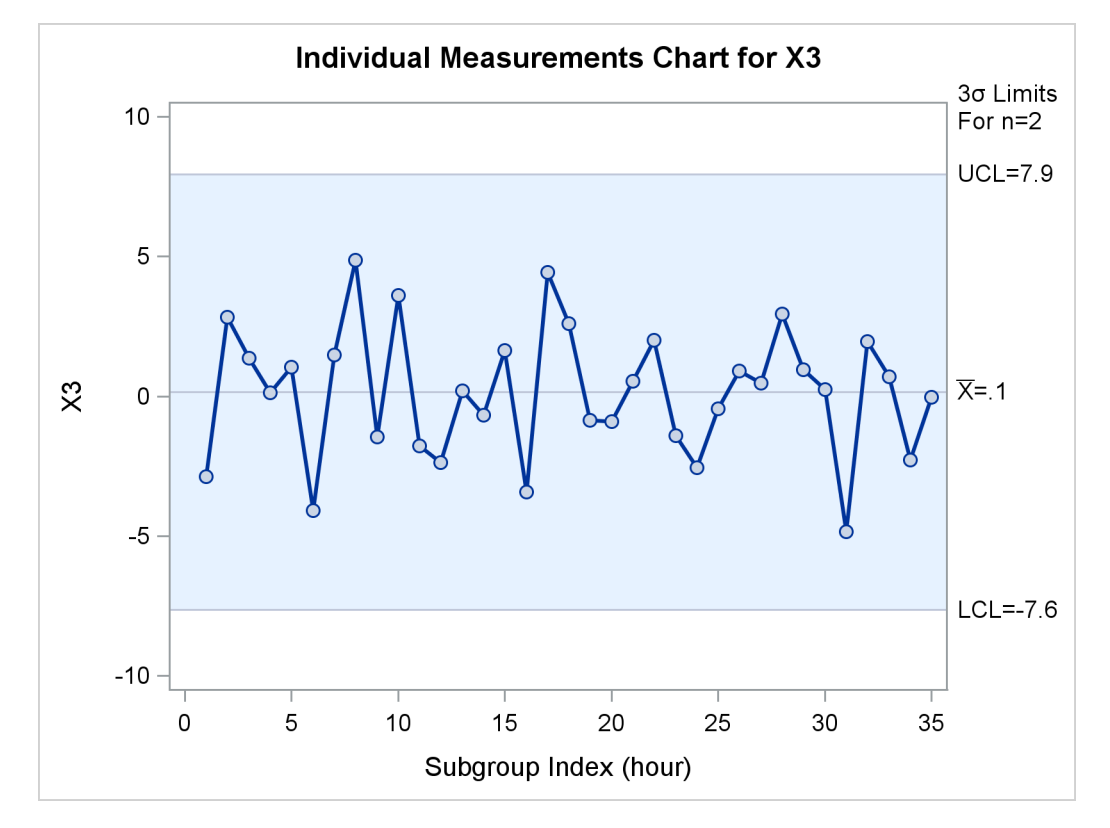

#### **Output 13.3.6** Univariate Chart for  $x_3$

# **Example 13.4: Creating a Classical** T <sup>2</sup> **Chart**

The following statements use PROC MVPMODEL to create a model from which classical  $T^2$  charts can be produced:

```
proc mvpmodel data=flightDelays ncomp=all noprint out=mvpout;
   var AA CO DL F9 FL NW UA US WN;
run;
```
The [NCOMP=A](#page-942-0)LL option specifies that the number of principal components equal the number of process variables, so the mvpout data set contains the classical  $T^2$  statistic for each observation. The mvpout data set contains six observations per time point—one for each region.

The following statements create the classical  $T^2$  chart:

```
proc mvpmonitor history=mvpout;
   time flightDate;
   series region;
   tsquarechart / seriesvalue='NE';
run;
```
<span id="page-998-1"></span>The [SERIES](#page-970-0) statement specifies region as the variable that identifies sequences of  $T^2$  statistics, and the [SERIESVALUE=](#page-977-2) option selects the region to be plotted, the Northeast. The classical  $T^2$  chart is shown in [Output 13.4.1.](#page-998-1)

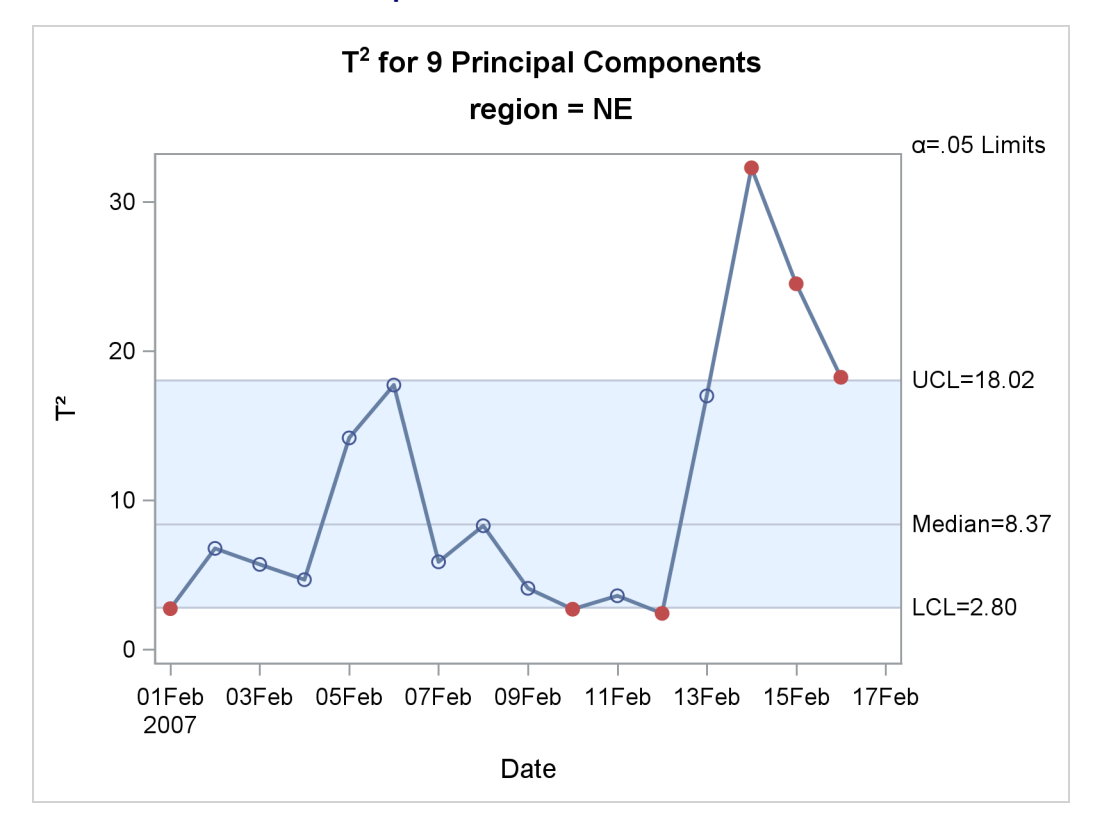

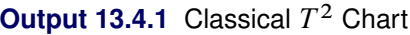

In this case, the classical  $T^2$  chart finds out-of-control observations above the upper control limit during February 14–16 and below the lower control limit on February 1, 10, and 12.

<span id="page-999-0"></span>[Output 13.4.2](#page-999-0) shows a partial listing of the mvpout data set. It contains  $T^2$  statistics based on the model that has nine principal components, in addition to the original variables and other observationwise statistics.

| flightDate region         |       |         | AA CO | DL.    |    | F9 FL NW      |               | UA US WN |          | Prin1    | Prin <sub>2</sub>                                                   | Prin3    | Prin4            | Prin5         | Prin6            |
|---------------------------|-------|---------|-------|--------|----|---------------|---------------|----------|----------|----------|---------------------------------------------------------------------|----------|------------------|---------------|------------------|
| 02/01/07 MW               |       | 14971   |       | 79     |    | 8.5 14.8      |               |          |          |          | 4.5 5.1 13.4 5.1 -1.16440 0.89425                                   |          | 0.00118 -0.84496 |               | 0.07443 -0.05231 |
| 02/01/07 NE               |       | 157 71  |       | 8.6    |    | 6.3 14.6      | 6.2 7.0 11.0  |          |          |          | 6.4 -1.08197  0.55936  0.05859  -0.84487  -0.02092  -0.16851        |          |                  |               |                  |
| 02/01/07 NW               |       | 17826   |       |        |    |               |               |          |          |          | 6.1 28.8 11.6 6.1 11.6 27.3 3.7 -0.31223 2.23593 -0.03824 0.58893   |          |                  | 0.21628       | 0.67149          |
| 02/01/07 SC               |       | 199     |       | 83 139 |    |               | 4.9 25.8 15.3 |          |          |          | 9.0 15.1 12.8 0.22974 -0.16976 0.56118 -1.30139                     |          |                  |               | 0.22990 -0.34406 |
| 02/01/07 SE               |       | 16 1    | -19   | 87     |    | 8.7 15.1 18.3 |               |          |          |          | 4.0 10.4 6.5 -0.87056 0.01044 1.06975 -0.50179                      |          |                  |               | 0 38041 -0 33789 |
|                           |       |         |       |        |    |               |               |          |          |          |                                                                     |          |                  |               |                  |
| Prin7                     | Prin8 |         |       |        |    |               |               |          |          |          | Prin9 NOBS TSQUARE R AA R CO R DL R F9 R FL R NW R UA R US R WN SPE |          |                  |               |                  |
| -0.27403 0.31880 -0.06726 |       |         |       |        | 96 |               | 3.2122        | 0        | 0        | 0        | 0<br>0                                                              | 0        | 0                | 0<br>$\Omega$ |                  |
| -0.30596 0.25090 0.12804  |       |         |       |        | 96 |               | 27349         | $\Omega$ | $\Omega$ | 0        | $\Omega$<br>$\Omega$                                                | $\Omega$ | $\Omega$         | 0<br>$\Omega$ |                  |
| 0.85708 1.07348 -0.49530  |       |         |       |        | 96 |               | 18.5555       | $\Omega$ | $\Omega$ | $\Omega$ | $\Omega$<br>$\Omega$                                                | $\Omega$ | $\Omega$         | 0<br>0        |                  |
| 0.11471 0.30201           |       | 0.46481 |       |        | 96 |               | 6.3335        | $\Omega$ | 0        | 0        | 0<br>0                                                              | 0        | $\Omega$         | 0<br>0        |                  |
| 0.63114 0.45028 0.21437   |       |         |       |        | 96 |               | 6.1537        | $\Omega$ | 0        | 0        | 0<br>0                                                              | 0        | $\Omega$         | 0<br>0        |                  |

**Output 13.4.2** Partial Listing of Output Data Set mvpout

Notice that no SPE statistics are produced when the number of principal components equals the number of process variables.

# **References**

- Alt, F. (1985). "Multivariate Quality Control." In *Encyclopedia of Statistical Sciences,* vol. 6, edited by S. Kotz, N. L. Johnson, and C. B. Read. New York: John Wiley & Sons.
- Cooley, W. W., and Lohnes, P. R. (1971). *Multivariate Data Analysis*. New York: John Wiley & Sons.
- Gnanadesikan, R. (1977). *Methods for Statistical Data Analysis of Multivariate Observations*. New York: John Wiley & Sons.
- Hotelling, H. (1933). "Analysis of a Complex of Statistical Variables into Principal Components." *Journal of Educational Psychology* 24:417–441, 498–520.
- <span id="page-1000-3"></span>Jackson, J. E., and Mudholkar, G. S. (1979). "Control Procedures for Residuals Associated with Principal Component Analysis." *Technometrics* 21:341–349.
- <span id="page-1000-1"></span>Jensen, D. R., and Solomon, H. (1972). "A Gaussian Approximation to the Distribution of a Definite Quadratic Form." *Journal of the American Statistical Association* 67:898–902.
- Kourti, T., and MacGregor, J. F. (1995). "Process Analysis, Monitoring and Diagnosis, Using Multivariate Projection Methods." *Chemometrics and Intelligent Laboratory Systems* 28:3–21.
- Kourti, T., and MacGregor, J. F. (1996). "Multivariate SPC Methods for Process and Product Monitoring." *Journal of Quality Technology* 28:409–428.
- Kshirsagar, A. M. (1972). *Multivariate Analysis*. New York: Marcel Dekker.
- Mardia, K. V., Kent, J. T., and Bibby, J. M. (1979). *Multivariate Analysis*. London: Academic Press.
- <span id="page-1000-4"></span>Miller, P., Swanson, R. E., and Heckler, C. H. E. (1998). "Contribution Plots: A Missing Link in Multivariate Quality Control." *Applied Mathematics and Computer Science* 8:775–792.
- Morrison, D. F. (1976). *Multivariate Statistical Methods*. 2nd ed. New York: McGraw-Hill.
- <span id="page-1000-2"></span>Nomikos, P., and MacGregor, J. F. (1995). "Multivariate SPC Charts for Monitoring Batch Processes." *Technometrics* 37:41–59.
- Pearson, K. (1901). "On Lines and Planes of Closest Fit to Systems of Points in Space." *Philosophical Magazine* 6:559–572.
- Rao, C. R. (1964). "The Use and Interpretation of Principal Component Analysis in Applied Research." *Sankhyā, Series A* 26:329–358.
- <span id="page-1000-0"></span>Tracy, N. D., Young, J. C., and Mason, R. L. (1992). "Multivariate Control Charts for Individual Observations." *Journal of Quality Technology* 24:88–95.
- Wilks, S. S. (1962). *Mathematical Statistics*. New York: John Wiley & Sons.

# Chapter 14 The OPTEX Procedure

# **Contents**

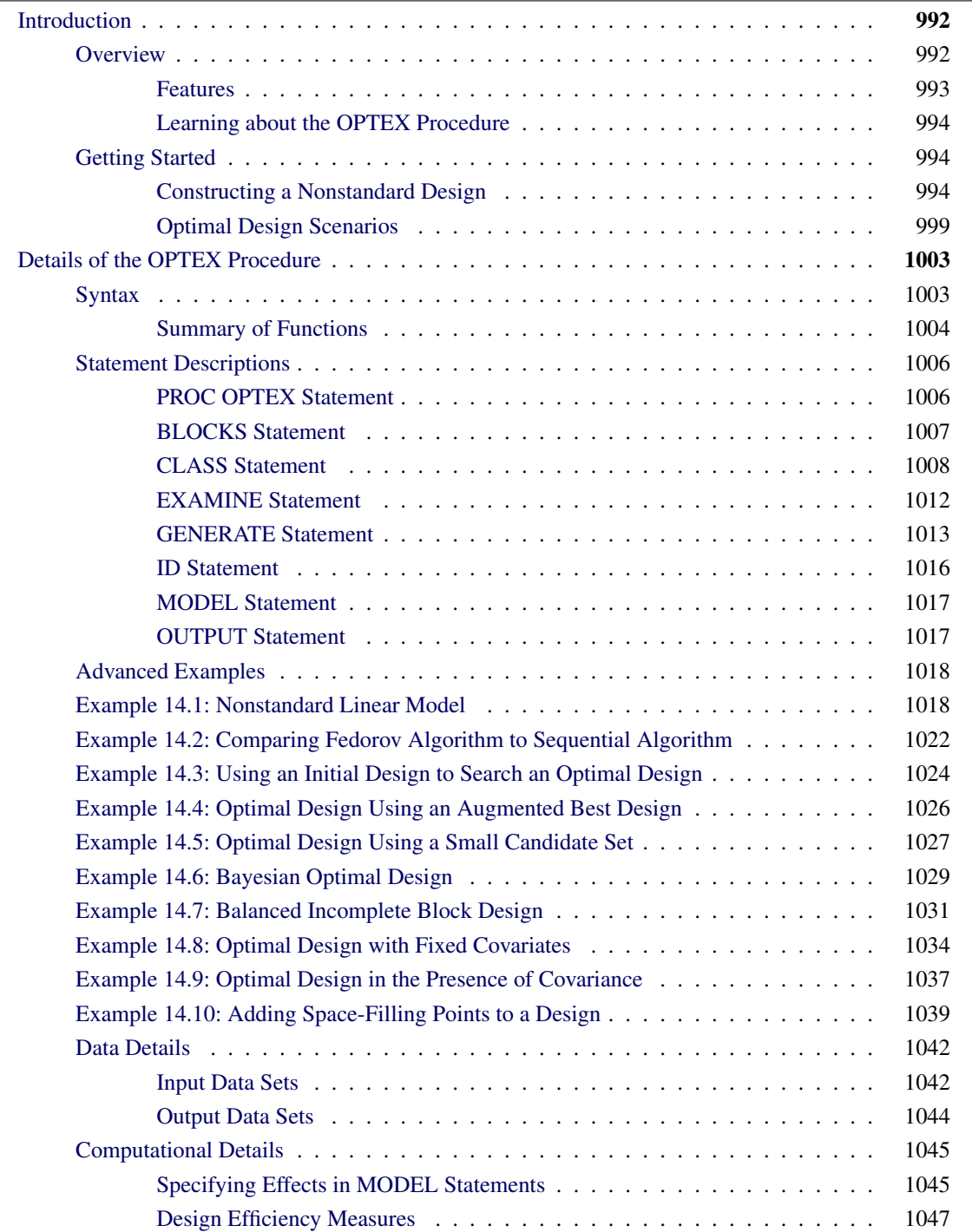

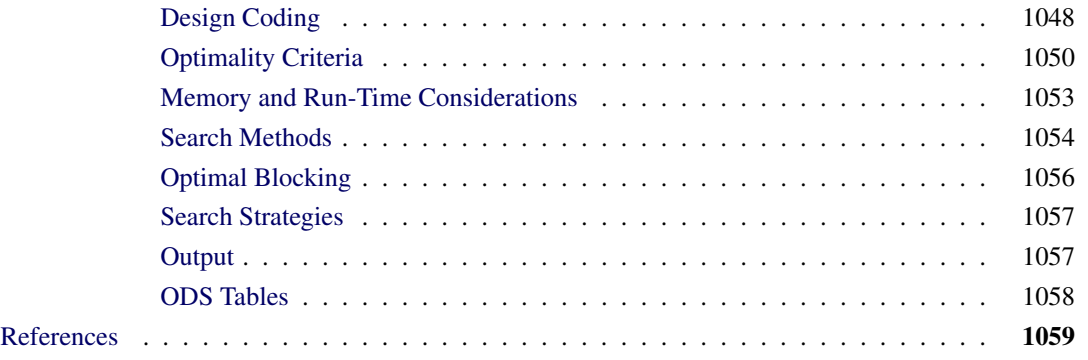

# <span id="page-1003-0"></span>**Introduction to the OPTEX Procedure**

# <span id="page-1003-1"></span>**Overview**

The OPTEX procedure searches for optimal experimental designs. You specify a set of candidate design points and a linear model, and the procedure chooses points so that the terms in the model can be estimated as efficiently as possible.

Most experimental situations call for standard designs, such as fractional factorials, orthogonal arrays, central composite designs, or Box-Behnken designs. Standard designs have assured degrees of precision and orthogonality that are important for the exploratory nature of experimentation. In some situations, however, standard designs are not available, such as when

- not all combinations of the factor levels are feasible
- the region of experimentation is irregularly shaped
- resource limitations restrict the number of experiments that can be performed
- there is a nonstandard linear or a nonlinear model

The OPTEX procedure can generate an efficient experimental design for any of these situations.

NOTE: Instead of using PROC OPTEX directly, a more appropriate tool for you might be the ADX Interface. The ADX Interface is designed primarily for engineers and researchers who require a point-and-click solution for the entire experimental process, from building the designs through determining significant effects to optimization and reporting. In addition to offering the standard designs, ADX makes it easy to use PROC OPTEX to find optimal designs for nonstandard factorial, response surface, and mixture experiments, with and without blocking. For more information about the ADX Interface, see *Getting Started with the SAS ADX Interface for Design of Experiments*.

#### <span id="page-1004-0"></span>**Features**

This section summarizes key features of the OPTEX procedure.

The OPTEX procedure offers various criteria for searching a design; these criteria are summarized in [Table 14.1](#page-1004-1) and [Table 14.2.](#page-1005-3) In the formulas for these criteria,  $X$  denotes the design matrix,  $C$  the set of candidate points, and D the set of design points. The default criterion is D-optimality. You can also use the OPTEX procedure to generate G- and I-efficient designs.

The OPTEX procedure also offers a variety of search algorithms, ranging from a simple sequential search (Dykstra 1971) to the computer-intensive Fedorov algorithm (Fedorov 1972, Cook and Nachtsheim 1980). You can customize many aspects of the search, such as the initialization method and the number of iterations.

You can use the full general linear modeling facilities of the GLM procedure to specify a model for your design, allowing for general polynomial effects as well as classification or ANOVA effects. Optionally, you can specify

- design points to be optimally augmented
- fixed covariates (for example, blocks) for the design
- prior precisions for Bayesian optimal design

The OPTEX procedure is an interactive procedure. After specifying an initial design, you can submit additional statements without reinvoking the OPTEX procedure. Once you have found a design, you can

- examine the design
- output the design to a data set
- change the model and find another design
- change the characteristics of the search and find another design

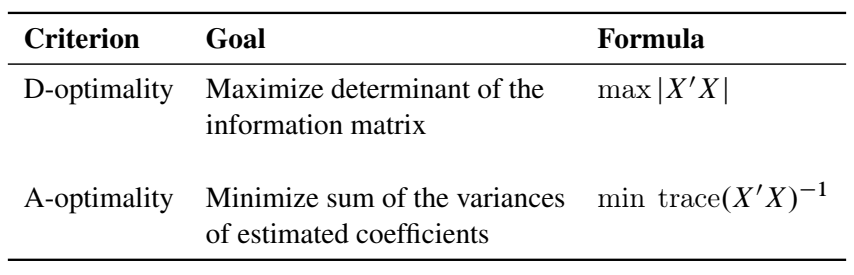

<span id="page-1004-1"></span>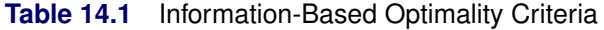

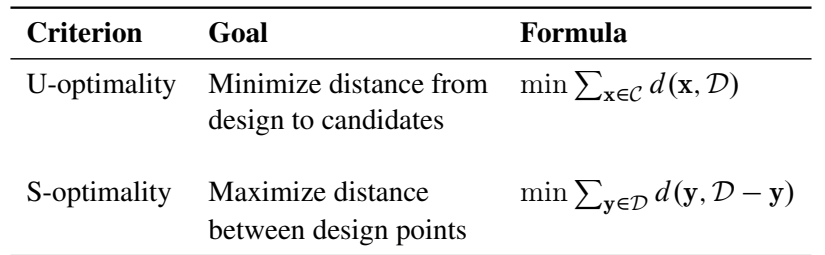

<span id="page-1005-3"></span>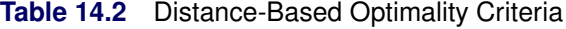

#### <span id="page-1005-0"></span>**Learning about the OPTEX Procedure**

To learn the basic syntax of the OPTEX procedure, read the introductory example in the next section, which covers a typical application of optimal designs. Other applications are illustrated in ["Optimal Design](#page-1010-0)" [Scenarios"](#page-1010-0) on page 999. The summary tables in the section ["Summary of Functions"](#page-1015-0) on page 1004 provides an overview of the syntax. The section ["Advanced Examples"](#page-1029-0) on page 1018 illustrates construction of complex designs.

# <span id="page-1005-1"></span>**Getting Started**

The examples in this section illustrate basic features of the OPTEX procedure. In addition, the examples show how a variety of SAS software tools can be used to construct candidate sets. If you are working through these examples on your own computer, note that the randomness in the OPTEX procedure's search algorithm will cause your results to be slightly different from those shown.

See the section ["Advanced Examples"](#page-1029-0) on page 1018 for illustrations of complex features.

#### <span id="page-1005-2"></span>**Constructing a Nonstandard Design**

NOTE: See *Constructing a Nonstandard Design* in the SAS/QC Sample Library.

This example shows how you can use the OPTEX procedure to construct a design for a complicated experiment for which no standard design is available.

A chemical company is designing a new reaction process. The engineers have isolated the following five factors that might affect the total yield:

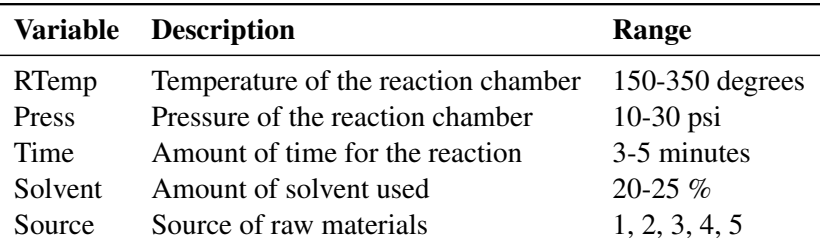

While there are only two solvent levels of interest, the reaction control factors (RTemp, Press, and Time) might be curvilinearly related to the total yield, and thus, require three levels in the experiment. The Source factor is categorical with five levels. Additionally, some combinations of the factors are known to be problematic; simultaneously setting all three reaction control factors to their lowest feasible levels will

result in worthless sludge, while setting them all to their highest levels can damage the reactor. Standard experimental designs do not apply to this situation.

#### *Creating the Candidate Set*

You can use the OPTEX procedure to generate a design for this experiment. The first step in generating an optimal design is to prepare a data set containing the candidate runs (that is, the feasible factor level combinations). In many cases, this step involves the most work. You can use a variety of SAS data manipulation tools to set up the candidate data set. In this example, the candidate runs are all possible combinations of the factor levels except those with all three control factors at their low levels and at their high levels, respectively. The PLAN procedure (refer to the *SAS/STAT User's Guide*) provides an easy way to create a full factorial data set, which can then be subsetted by using the DATA step, as shown in the following statements:

```
proc plan ordered;
   factors RTemp=3 Press=3 Time=3 Solvent=2 Source=5 / noprint;
   output out=Candidate
     RTemp nvals=(150 to 350 by 100)
     Press nvals=( 10 to 30 by 10)
     Time nvals=( 3 to 5 )
     Solvent nvals=( 20 to 25 by 5)
      Source nvals=( 1 to 5 );
data Candidate; set Candidate;
  if (\wedge ((RTemp = 150) & (Press = 10) & (Time = 3)));
   if (\land)(RTemp = 350) & (Press = 30) & (Time = 5));
run;
proc print data=Candidate(obs=10);
run;
```
<span id="page-1006-0"></span>A partial listing of the candidate data set Candidate is shown in [Figure 14.1.](#page-1006-0)

|                |     |    |   | Obs RTemp Press Time Solvent Source |   |
|----------------|-----|----|---|-------------------------------------|---|
| 1              | 150 | 10 | 4 | 20                                  |   |
| $\overline{2}$ | 150 | 10 | 4 | 20                                  | 2 |
| 3              | 150 | 10 | 4 | 20                                  | 3 |
| 4              | 150 | 10 | 4 | 20                                  | 4 |
| 5              | 150 | 10 | 4 | 20                                  | 5 |
| 6              | 150 | 10 | 4 | 25                                  | 1 |
| 7              | 150 | 10 | 4 | 25                                  | 2 |
| 8              | 150 | 10 | 4 | 25                                  | 3 |
| 9              | 150 | 10 | 4 | 25                                  | 4 |
| 10             | 150 | 10 | 4 | 25                                  | 5 |

**Figure 14.1** Candidate Set of Runs for Chemical Reaction Design

#### *Generating the Design*

The next step is to invoke the OPTEX procedure, specifying the candidate data set as the input data set. You must also provide a model for the experiment by using the MODEL statement, which uses the linear modeling syntax of the GLM procedure (refer to the *SAS/STAT User's Guide*). Since Source is a classification (qualitative) factor, you need to specify it in a CLASS statement. To detect possible crossproduct effects in

the other factors, as well as the quadratic effects of the three reaction control factors, you can use a modified response surface model, as shown in the following statements:

```
proc optex data=Candidate seed=12345;
   class Source;
   model Source Solvent|RTemp|Press|Time@2
         RTemp*RTemp Press*Press Time*Time;
run;
```
<span id="page-1007-0"></span>Note that the MODEL statement does not involve a response variable (unlike the MODEL statement in the GLM procedure). The default number of runs for a design is assumed by the OPTEX procedure to be 10 plus the number of parameters (a total of  $10 + 18 = 28$  in this case). Thus, the procedure searches for 28 runs among the candidates in Candidate that enable D-optimal estimation of the effects in the model. (See the section ["Optimality Criteria"](#page-1061-0) on page 1050 for a precise definition of D-optimality.) Randomness is built into the search algorithm to overcome the problem of local optima. As such by default, the OPTEX procedure takes 10 random "tries" to find the best design. The output, shown in [Figure 14.2,](#page-1007-0) lists efficiency factors for the 10 designs found. These designs are all very close in terms of their D-efficiency.

**Figure 14.2** Efficiencies for Chemical Reaction Design

| Design         |                                               |         |         | Average<br>Prediction<br><b>Standard</b><br>Error |
|----------------|-----------------------------------------------|---------|---------|---------------------------------------------------|
|                | Number D-Efficiency A-Efficiency G-Efficiency |         |         |                                                   |
| 1              | 57.0082                                       | 32.8139 | 78.3162 | 0.8319                                            |
| $\overline{2}$ | 56.7660                                       | 27.3874 | 75.8168 | 0.8563                                            |
| 3              | 56.2145                                       | 28.7217 | 74.9937 | 0.8594                                            |
| 4              | 55.8960                                       | 28.7509 | 74 4196 | 0.8559                                            |
| 5              | 55 7341                                       | 29.9372 | 74 4554 | 0.8544                                            |
| 6              | 55 6224                                       | 31 4902 | 73 6200 | 0 8626                                            |
| 7              | 55.5762                                       | 28.3016 | 75.8959 | 0.8652                                            |
| 8              | 55.5080                                       | 30.3889 | 78.4385 | 0.8552                                            |
| 9              | 55.3366                                       | 28.5103 | 74.7014 | 0.8614                                            |
| 10             | 55.2176                                       | 26.8133 | 76.2307 | 0.8660                                            |

#### **The OPTEX Procedure**

The final step is to save the best design in a data set. You can do this interactively by submitting the OUTPUT statement immediately after the preceding statements. Then use the PRINT procedure to list the design. The design is listed in [Figure 14.3.](#page-1007-1)

```
output out=Reactor;
proc print data=Reactor;
run;
```
|    | <b>Obs Solvent RTemp Press</b> |     |    |   | <b>Time Source</b> |
|----|--------------------------------|-----|----|---|--------------------|
| 1  | 20                             | 150 | 20 | 4 | 5                  |
| 2  | 20                             | 250 | 10 | 5 | 5                  |
| 3  | 20                             | 350 | 30 | 3 | 5                  |
| 4  | 25                             | 150 | 30 | 5 | 5                  |
| 5  | 25                             | 250 | 10 | 3 | 5                  |
| 6  | 25                             | 350 | 20 | 5 | 5                  |
| 7  | 20                             | 150 | 10 | 5 | 4                  |
| 8  | 20                             | 150 | 30 | 3 | 4                  |
| 9  | 20                             | 350 | 10 | 3 | 4                  |
| 10 | 20                             | 350 | 20 | 5 | 4                  |
| 11 | 25                             | 250 | 30 | 4 | 4                  |
| 12 | 20                             | 250 | 10 | 3 | 3                  |
| 13 | 20                             | 350 | 30 | 4 | 3                  |
| 14 | 25                             | 150 | 30 | 3 | 3                  |
| 15 | 25                             | 350 | 10 | 5 | 3                  |
| 16 | 25                             | 350 | 20 | 3 | 3                  |
| 17 | 20                             | 150 | 30 | 5 | 2                  |
| 18 | 20                             | 250 | 30 | 3 | 2                  |
| 19 | 20                             | 350 | 10 | 5 | $\overline{2}$     |
| 20 | 25                             | 150 | 10 | 4 | $\overline{2}$     |
| 21 | 25                             | 250 | 20 | 5 | 2                  |
| 22 | 25                             | 350 | 30 | 4 | 2                  |
| 23 | 20                             | 150 | 20 | 3 | 1                  |
| 24 | 20                             | 250 | 20 | 4 | 1                  |
| 25 | 20                             | 250 | 30 | 5 | 1                  |
| 26 | 25                             | 150 | 10 | 5 | 1                  |
| 27 | 25                             | 350 | 10 | 4 | 1                  |
| 28 | 25                             | 350 | 30 | 3 | 1                  |

**Figure 14.3** Optimal Design for Chemical Reaction Process Experiment

#### *Customizing the Number of Runs*

The OPTEX procedure provides options with which you can customize many aspects of the design optimization process. Suppose the budget for this experiment can only accommodate 25 runs. You can use the  $N=$ option in the GENERATE statement to request a design with this number of runs.

```
proc optex data=Candidate seed=12345;
   class source;
   model source Solvent|RTemp|Press|Time@2
         RTemp*RTemp Press*Press Time*Time;
   generate n=25;
run;
```
#### *Including Specific Runs*

If there are factor combinations that you want to include in the final design, you can use the OPTEX procedure to *augment* those combinations optimally. For example, suppose you want to force four specific factor combinations to be in the design. If these combinations are saved in a data set, you can force them into the design by specifying the data set with the AUGMENT= option in the GENERATE statement. This technique is demonstrated in the following statements:

```
data Preset;
  input Solvent RTemp Press Time Source;
  datalines;
20 350 10 5 4
20 150 10 4 3
25 150 30 3 3
25 250 10 5 3
;
proc optex data=Candidate seed=12345;
  class Source;
  model Source Solvent|RTemp|Press|Time@2
         RTemp*RTemp Press*Press Time*Time;
  generate n=25 augment=preset;
   output out=Reactor2;
run;
```
The final design is listed in [Figure 14.4.](#page-1009-0)

<span id="page-1009-0"></span>**proc print data=Reactor2; run;**

**Figure 14.4** Augmented Design for Chemical Reaction Process Experiment

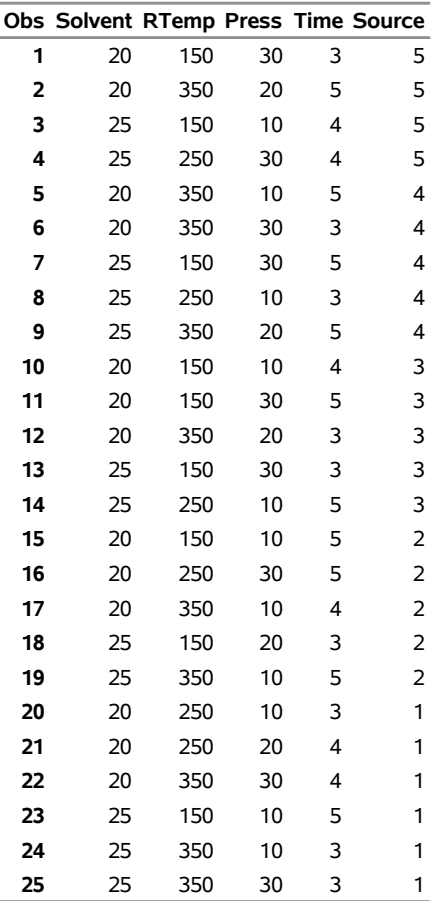

Note that the points in the AUGMENT= data set appear as observations 7, 11, 15, and 16.

#### *Using an Alternative Search Technique*

You can also specify a variety of optimization methods with the GENERATE statement. The default method is relatively fast; while other methods might find better designs, they take longer to run and the improvement is usually only marginal. The method that generally finds the best designs is the Fedorov procedure described by [Fedorov](#page-1070-0) [\(1972\)](#page-1070-0). The following statements show how to request this method:

```
proc optex data=Candidate seed=12345;
   class Source;
   model Source Solvent|RTemp|Press|Time@2
         RTemp*RTemp Press*Press Time*Time;
   generate n=25 method=fedorov;
   output out=Reactor2;
run;
```
<span id="page-1010-0"></span>The efficiencies for the resulting designs are shown in [Figure 14.5.](#page-1010-0)

**Figure 14.5** Efficiency Factors for the Fedorov Search

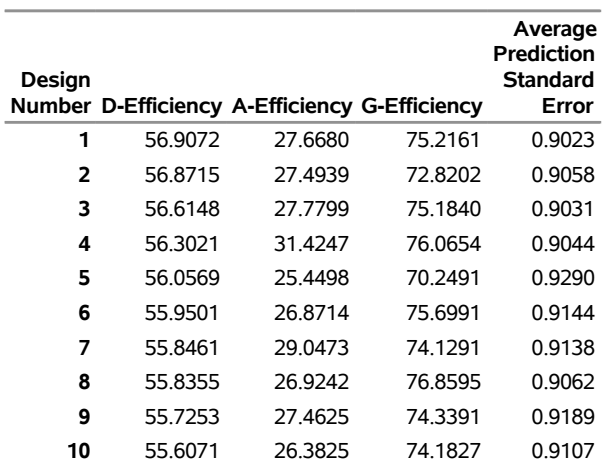

#### **The OPTEX Procedure**

In this case, the Fedorov procedure takes several times longer than the default method, and D-efficiency shows no improvement. On the other hand, the longer search method often does improve the design and might take only a few seconds on a reasonably fast computer.

#### **Optimal Design Scenarios**

The following examples briefly describe some additional common situations that call for optimal designs. These examples show how you can

- use a variety of SAS software tools to generate an appropriate set of candidate runs
- use the OPTEX procedure to search the candidate set for an optimal design

The emphasis here is on the programming techniques; output is omitted.

## *Constructing a Saturated Second-Order Design*

Suppose you want a design for seven 2-level factors that is as small as possible but still permits estimation of all main effects and two-factor interactions—that is, a *saturated* design. Among standard orthogonal arrays, the smallest appropriate  $2^k$  design has 64 runs, far more than the 29 parameters you want to estimate. To generate a D-efficient nonorthogonal design, first use the FACTEX procedure to create the full set of  $2^7 = 128$  candidate runs. Then invoke the OPTEX procedure with a full second-order model, asking for a saturated design.

```
proc factex;
   factors x1-x7;
   output out=Candidate1;
run;
proc optex data=Candidate1 seed=12345;
   model x1|x2|x3|x4|x5|x6|x7@2;
   generate n=saturated;
   output out=Design1a;
run;
```
The default search procedure quickly finds a design with a D-efficiency of 82.3%. If search time is not an issue, you can try a more powerful search technique. For example, you can specify 500 tries with the Fedorov method.

```
proc optex data=Candidate1 seed=12345;
   model x1|x2|x3|x4|x5|x6|x7@2;
   generate n=saturated
            method=fedorov
            iter=500;
   output out=Design1b;
run;
```
This takes much longer to run, and the resulting design is only slightly more D-efficient.

## *Augmenting a Resolution 4 Design*

In a situation similar to the previous example, suppose you have performed an experiment for seven two-level factors with a 16-run, fractional factorial design of resolution 4. You can estimate all main effects with this design, but some two-factor interactions will be confounded with each other. You now want to add enough runs to estimate all two-factor interactions as well. You can use the FACTEX procedure to create the original design as well as the candidate set.

```
proc factex;
   factors x1-x7;
   output out=Candidate2;
run;
   model resolution=4;
   size design=min;
   output out=Augment2;
run;
```
Now specify Augment2 (the data set containing the design to be augmented) with the AUGMENT= option in the GENERATE statement.

```
proc optex data=Candidate2 seed=12345;
   model x1|x2|x3|x4|x5|x6|x7@2;
   generate n=30 augment=Augment2;
   output out=Design2;
run;
```
#### <span id="page-1012-0"></span>*Handling Many Variables*

When you have many factors, the set of all possible factor level combinations might be too large to work with as a candidate set. Suppose you want a main-effects design for 15 three-level factors. The complete set of  $3^{15} = 14$ , 348, 907 candidates is too large to use with the OPTEX procedure; in fact, it will probably be too large to store in your computer. One solution is to find a subset of the full factorial set to use as candidates. For example, an alternative candidate set is the 81-run orthogonal design of resolution 3, which can easily be constructed by the FACTEX procedure.

```
proc factex;
   factors x1-x15 / nlev=3;
   model resolution=3;
   size design=81;
   output out=Candidate3;
run;
proc optex data=can3 seed=12345;
   class x1-x15;
   model x1-x15;
   generate n=saturated;
   output out=Design3;
run;
```
#### *Constructing an Incomplete Block Design*

An incomplete block design is a design for  $v$  (qualitative) treatments in *b* blocks of size  $k$ , where  $k < v$  so that not all treatments can occur in each block. To construct an incomplete block design with the OPTEX procedure, simply create a candidate data set containing a treatment variable with *t* values and then use the BLOCKS statement. For example, the following statements construct a design for seven treatments in seven blocks of size three:

```
data Candidate4;
   do Treatment = 1 to 7;
      output;
   end;
proc optex data=Candidate4 seed=12345;
   class Treatment;
   model Treatment;
   blocks structure=(7)3;
run;
```
The resulting design is *equireplicated* in the sense that each treatment occurs the same number of times and *balanced* in the sense that each pair of treatments occur together in the same number of blocks. Balanced designs, when they exist, are known to be optimal, and the OPTEX procedure usually succeeds at finding them for small to moderately sized problems.

## *Constructing a Mixture-Process Design*

Suppose you want to design an experiment with three *mixture factors* X1, X2, and X3 (continuous factors that represent proportions of the components of a mixture) and one *process factor* A (a classification factor with five levels). Furthermore, suppose that X1 can account for no more than 50% of the mixture. The following statements create a data set containing the vertices and generalized edge centroids of the region defined by the mixture factor constraints and then use the FACTEX procedure (see ["Introduction"](#page-623-0) on page 612) to create a candidate set that includes the process factor.

```
data XVert;
   input x1 x2 x3 @@;
datalines;
0.50 0.000 0.500
0.50 0.500 0.000
0.00 1.000 0.000
0.00 0.000 1.000
0.00 0.500 0.500
0.50 0.250 0.250
0.25 0.000 0.750
0.25 0.750 0.000
0.25 0.375 0.375
;
proc factex;
   factors a / nlev=5;
   output out=Candidate5 pointrep=XVert;
run;
```
Analyzing mixture designs with linear models can be problematic because of the constraint that the mixture factors sum to one; however, to generate an optimal design, you can simply drop one of the mixture factors. The following statements use the preceding candidate set to find an optimal design for fitting the main effect of A and a second-order model in the mixture factors:

```
proc optex data=Candidate5 seed=12345;
   class a;
   model a x1|x2 x1*x1 x2*x2;
run;
```
See [Example 14.10](#page-1050-0) for a more detailed example of a mixture experiment.

# **Details of the OPTEX Procedure**

## **Syntax**

You can specify the following statements with the OPTEX procedure. Items within the brackets  $\langle \rangle$  are optional.

```
PROC OPTEX < options > ;
   CLASS class-variables ;
   MODEL effects < / options > ;
   BLOCKS block-specification < options > ;
   EXAMINE < options > ;
   GENERATE < options > ;
   ID variables ;
   OUTPUT OUT= SAS-data-set < options > ;
```
To generate a design, you have to use the PROC OPTEX and MODEL statements. You can use the other statements as needed. As the OPTEX procedure is interactive, you can use all statements (except the PROC OPTEX statement) after the first RUN statement.

## *Statement Ordering for Covariate Designs*

You use the CLASS and MODEL statements to define a linear model for the runs in the candidate data set. You can also use these statements to define a general covariate model. In this case, list the CLASS and MODEL statements that define the model for the candidate points directly after the PROC OPTEX statement. Then list the CLASS and MODEL statements that define the covariate model after the BLOCKS DESIGN= specification. Thus, in this case, the ordering for these statements should be

- 1. PROC OPTEX statement
- 2. CLASS and MODEL statements for the candidate points
- 3. BLOCKS DESIGN= statement
- 4. CLASS and MODEL statements for the covariates

Note also that a CLASS statement naming classification variables must precede the MODEL statement that uses those variables.

## **Summary of Functions**

[Table 14.3,](#page-1015-0) [Table 14.4,](#page-1016-0) and [Table 14.5](#page-1016-1) classify the OPTEX statements and options by function.

<span id="page-1015-0"></span>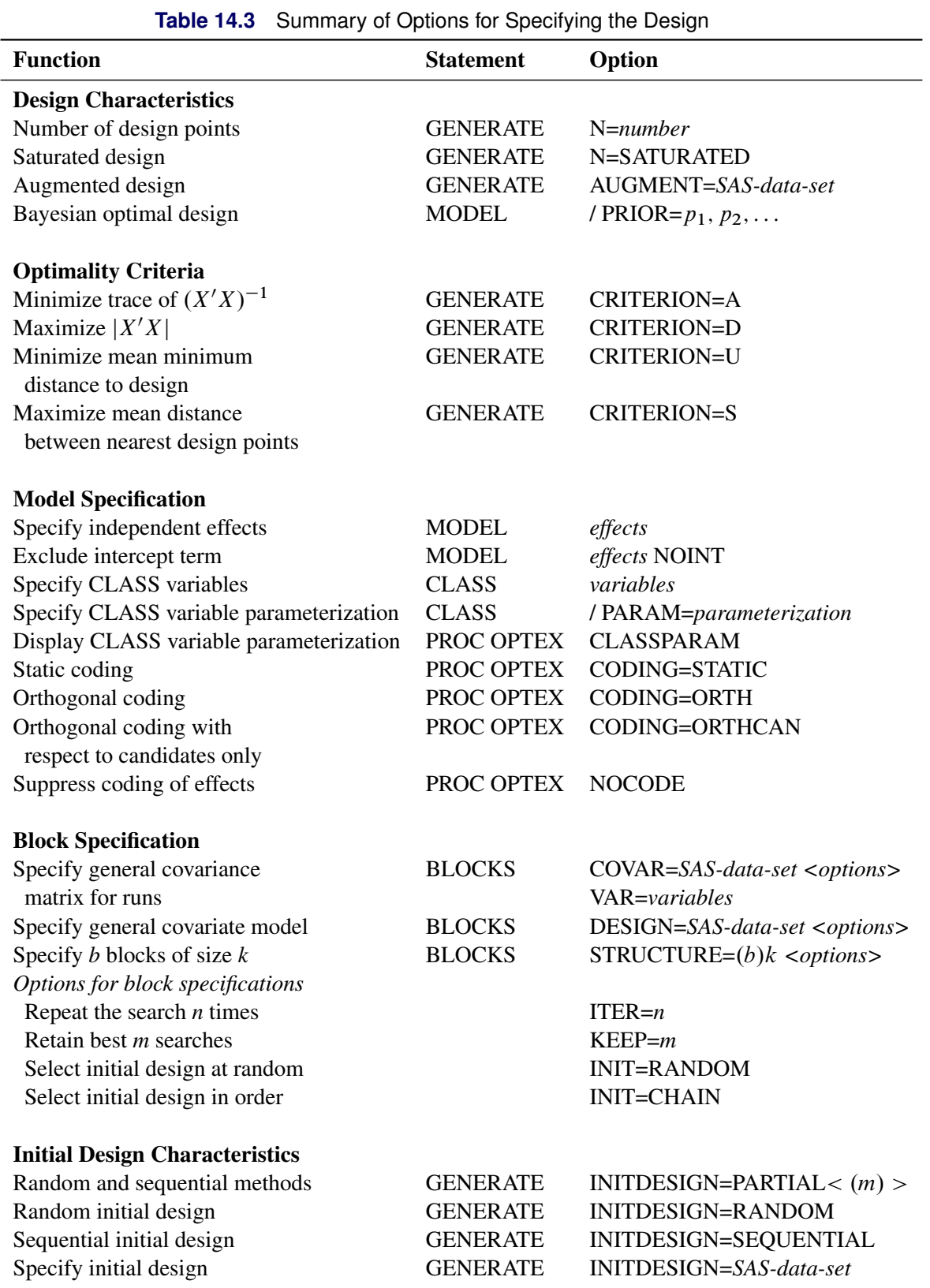

<span id="page-1016-0"></span>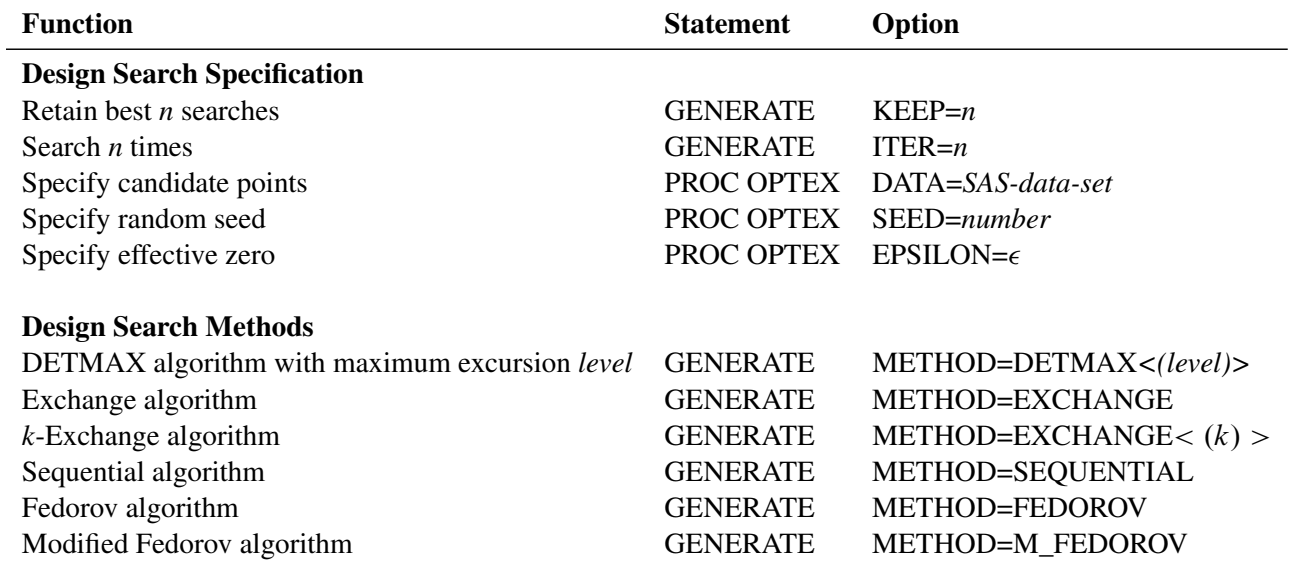

**Table 14.4** Summary of Options for Searching for the Design

## **Table 14.5** Summary of Options for Examining and Saving the Design

<span id="page-1016-1"></span>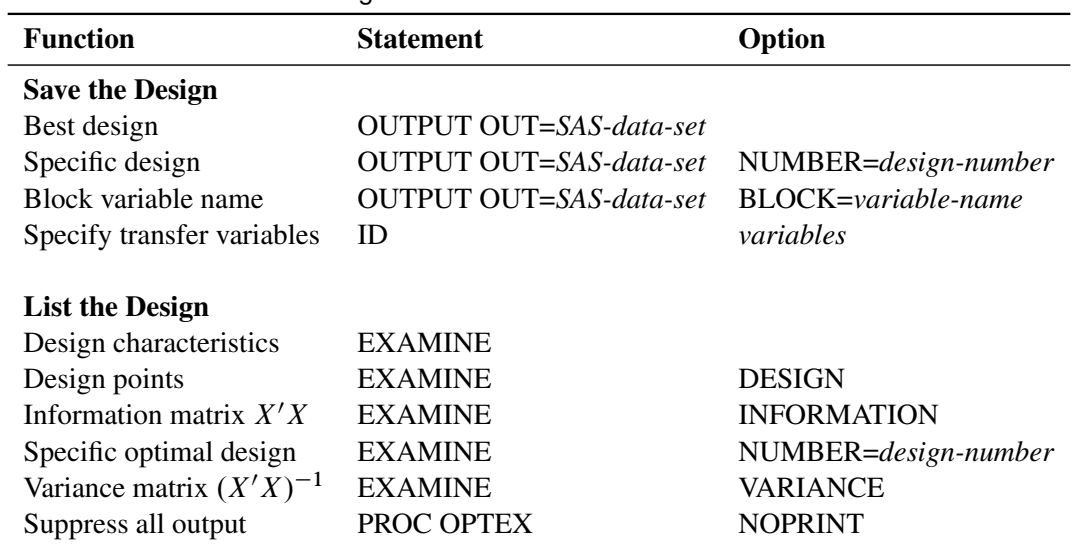

## **Statement Descriptions**

This section provides detailed syntax information for the OPTEX procedure statements, beginning with the PROC OPTEX statement. The remaining statements are presented in alphabetical order.

## <span id="page-1017-0"></span>**PROC OPTEX Statement**

#### **PROC OPTEX** < *options* > **;**

You use the PROC OPTEX statement to invoke the procedure. The following *options* can be used:

## **CLASSPARAM**

specifies that a table should be displayed summarizing the parameterization of classification variables in the model for the design.

## **CODING=NONE**

## **CODING=STATIC**

#### **CODING=ORTH**

#### **CODING=ORTHCAN**

specifies which type of coding to use for modeling effects in the design. Coding equalizes all model effects as far as the optimization is concerned. The default is CODING=STATIC, which specifies that the values of all effects are to be coded to have maximum and minimum values of  $+1$  and  $-1$ . respectively. The options CODING=ORTH and CODING=ORTHCAN specify orthogonal coding with respect to the points in the candidate data set. The option CODING=NONE suppresses coding of effects; it is equivalent to the NOCODE option. For more details on coding, see the section ["Design](#page-1059-0) [Coding"](#page-1059-0) on page 1048.

Note that while CODING=STATIC is the default, CODING=ORTH will usually give more meaningful efficiency values, especially if all possible combinations of factor levels occur in the candidate data set.

## **DATA=***SAS-data-set*

specifies the input SAS data set that contains the candidate points for the design. By default, the OPTEX procedure uses the most recently created SAS data set. For details, see the section ["DATA=](#page-1054-0) [Data Set"](#page-1054-0) on page 1043.

## **EPSILON=**

specifies the smallest value  $\epsilon$  that is considered to be nonzero for determining when the search is no longer yielding an improved design and when the information matrix for the design is singular. By default,  $\epsilon = 0.00001$ .

#### **NAMELEN=***n*

specifies the length of effect names in tables and output data sets to be n characters long, where n is a value between 20 and 200 characters. The default length is 20 characters.

#### **NOCODE**

suppresses the coding of effects in the model for the design. This option is equivalent to COD-ING=NONE.

#### **NOPRINT**

suppresses all output. This is useful when you only want the final design to be saved in a data set.

### **SEED=***s*

specifies an integer used to start the pseudo-random number generator for initialization (see the section ["Search Methods"](#page-1065-0) on page 1054). If you do not specify a seed, or if you specify a value less than or equal to zero, the seed is by default generated from reading the time of day from the computer's clock.

## **STATUS=***status-level*

specifies that the status of the search be checked at the given level, where *status-level* is an integer between 1 and 4, inclusive. If you specify a *status-level*, then a table of the status at each check point is displayed. You can use this table to track the progress of long searches. The allowable *status-levels* are listed in the following table:

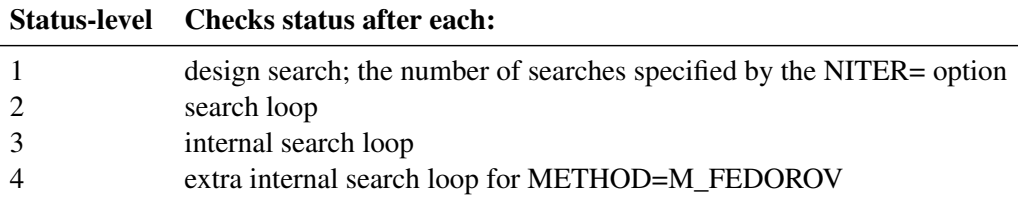

Each search method loops to produce successively better designs; these are the search loops for STATUS=2. STATUS=3 and STATUS=4 refer to deeper loops within the search methods. You will only need to specify STATUS=3 or STATUS=4 very rarely, since evaluating and displaying the status at either of these levels will usually make the search much slower.

## <span id="page-1018-0"></span>**BLOCKS Statement**

#### **BLOCKS** *block-specification* < *options* > **;**

You use the BLOCKS statement to find a D-optimal design in the presence of fixed covariates (for example, blocks) or covariance. The technique is an extension of the optimal blocking technique of [Cook and](#page-1070-1) [Nachtsheim](#page-1070-1) [\(1989\)](#page-1070-1); see the section ["Optimal Blocking"](#page-1067-0) on page 1056.

For the purposes of optimal blocking, the model for the original candidate points is referred to as the *treatment model*; the candidate points for the part of the design matrix corresponding to the treatment model form the *treatment set*. If the GENERATE statement is not specified, then the full candidate set is used as the treatment set; otherwise, an optimal design for the treatment model ignoring the blocks is first generated, and the result is used as the treatment set for optimal blocking.

The following are three mutually exclusive *block-specifications* that you can provide:

## **COVAR=***SAS-data-set* **VAR=(** *variables* **)**

specifies a data set to use in providing a general covariance matrix for the runs. The argument to VAR= names the variables in this data set that contain the columns of the covariance matrix for the runs. For an example, see [Example 14.9.](#page-1048-0)

#### **DESIGN=***SAS-data-set*

specifies a data set to use in providing a general covariate model. In addition to this data set, you must specify a covariate model with the CLASS and MODEL statements. Covariate models are specified in the same way as the treatment model; CLASS and MODEL statements that come after a BLOCKS statement involving the DESIGN= specification are interpreted as applying to the covariate model. For an example, see [Example 14.8.](#page-1045-0)

## **STRUCTURE=(***b***)** *k*

specifies a block design with *b* blocks of size *k*. For an example, see [Example 14.7.](#page-1042-0)

The following *options* can also be used:

## **INIT=RANDOM**

specifies the initialization method for constructing the starting design. The option INIT=RANDOM specifies that the starting design is to be constructed by selecting candidates at random without replacement. The option INIT=CHAIN selects candidate points in the order in which they occur in the original data set.

## **ITER=***n*

specifies the number of times to repeat the search from different initial designs. Because local optima are common in difficult search problems, it is often a good idea to make several tries for the optimal design with a random or partially random method of initialization (see the preceding INIT= option). By default,  $n = 10$ . Specify both INIT=CHAIN and ITER=0 to evaluate the initial design itself.

#### **KEEP=***m*

specifies that only the best *m* designs are to be retained. The value *m* must be less than or equal to the value *n* of the ITER= option. By default  $m = n$ , so that all iterations are kept. This option is useful when you want to make many searches to overcome the problem of local optima but you are only interested in the results of the best *m* designs.

## **NOEXCHANGE**

suppresses the part of the optimal blocking algorithm that exchanges treatment design points for candidate treatment points. When this option is specified, only interchanges between design points are performed. Use this option when you do not want to change which treatment points are included in the design and you only want to find their optimal ordering.

## <span id="page-1019-0"></span>**CLASS Statement**

## **CLASS** *variable* < **(***v-options***)** > < *variable* < **(***v-options***)** > *. . . >* < */ v-options* > > **;**

You use the CLASS statement to identify classification (qualitative) variables, which are factors that separate the observations into groups. For example, a completely randomized design has a single *class-variable* that identifies the groups of observations. A randomized complete block design has two *class-variables*; one identifies the blocks and one identifies the treatments.

You can specify various *v-options* for each variable by enclosing them in parentheses after the variable name. You can also specify global *v-options* for the CLASS statement by placing them after a slash (/). Global *v-options* are applied to all the variables specified in the CLASS statement. However, individual CLASS variable *v-options* override the global *v-options*.

*Class-variables* can be either numeric or character. The OPTEX procedure uses the formatted values of *class-variables* in forming model effects. Any variable in the model that is not listed in the CLASS statement is assumed to be continuous (quantitative). Continuous variables must be numeric.

NOTE: If you specify a data set containing fixed covariate effects with a DESIGN= data set in the BLOCKS statement, then a CLASS or MODEL statement that follows the BLOCKS statement refers to the model for the fixed covariates. A CLASS or MODEL statement that defines the model for the candidate points (treatment model) should be specified *before* the BLOCKS statement.

## **DESCENDING**

## **DESC**

reverses the sorting order of the classification variable.

## **ORDER=DATA | FORMATTED | FREQ | INTERNAL**

specifies the sorting order for the levels of classification variables. This ordering determines which parameters in the model correspond to each level in the data, so the ORDER= option may be useful when you use the CONTRAST statement. When ORDER=FORMATTED (the default) for numeric variables for which you have supplied no explicit format (that is, for which there is no corresponding FORMAT statement in the current PROC OPTEX run or in the DATA step that created the data set), the levels are ordered by their internal (numeric) value. Note that this represents a change from previous releases for how class levels are ordered. Before SAS 8, numeric class levels with no explicit format were ordered by their BEST12. formatted values, and in order to revert to the previous ordering you can specify this format explicitly for the affected classification variables. The change was implemented because the former default behavior for ORDER=FORMATTED often resulted in levels not being ordered numerically. The following table shows how PROC OPTEX interprets values of the ORDER= option.

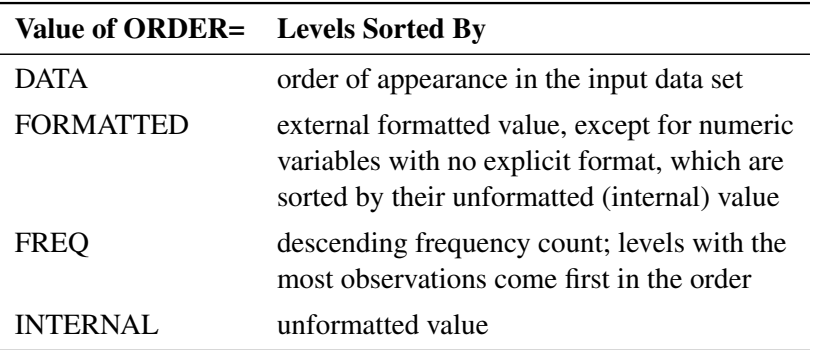

By default, ORDER=FORMATTED. For FORMATTED and INTERNAL, the sort order is machine dependent.

For more information on sorting order, see the chapter on the SORT procedure in the *Base SAS Procedures Guide* and the discussion of BY-group processing in *SAS Language Reference: Concepts*.

#### **PARAM=***keyword*

specifies the parameterization method for the classification variable(s). Design matrix columns are created from CLASS variables according to the following coding schemes. The default is PARAM=ORTHEFFECT. Note that this represents a change from previous releases for how classification variables are parameterized. Before SAS 9, the default was PARAM=EFFECT, and in order to revert to the previous parameterization you can specify PARAM=EFFECT explicitly for the affected classification variables. The change was implemented because an orthogonal parameterization leads to D- and A-efficiency values that more realistically reflect the true efficiency of the design. If PARAM=ORTHPOLY or PARAM=POLY, and the CLASS levels are numeric, then the ORDER= option in the CLASS statement is ignored, and the internal, unformatted values are used.

EFFECT specifies effect coding POLYNOMIAL | POLY specifies polynomial coding

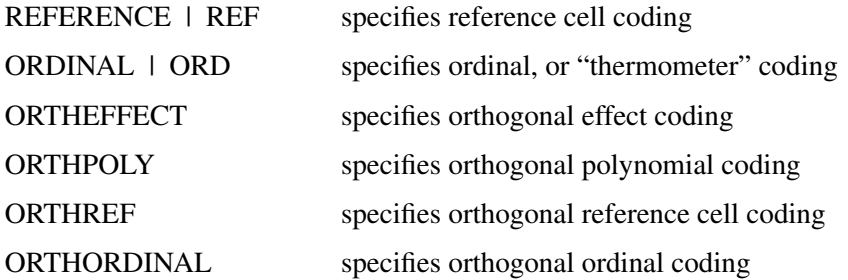

All of these parameterizations are full rank. The orthogonal versions perform a scaled, interceptaugmented Gram-Schmidt orthogonalization on the columns of the corresponding nonorthogonal parameterizations. For the EFFECT and REFERENCE parameterizations, the REF= option in the CLASS statement determines the reference level.

Consider a model with one CLASS variable A with four levels, 1, 2, 5, and 7. Details of the possible choices for the PARAM= option follow.

EFFECT Three columns are created to indicate group membership of the nonreference levels. For the reference level, all three dummy variables have a value of –1. For instance, if the reference level is 7 (REF=7), the design matrix columns for A are as follows.

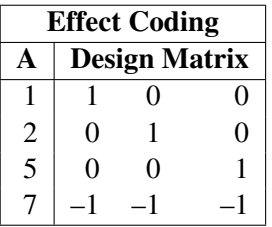

Parameter estimates of CLASS main effects that uses the effect coding scheme estimate the difference in the effect of each nonreference level compared to the average effect over all 4 levels.

POLYNOMIAL  $\perp$  POLY Three columns are created. The first represents the linear term  $(x)$ , the second represents the quadratic term  $(x^2)$ , and the third represents the cubic term  $(x<sup>3</sup>)$ , where *x* is the level value. If the CLASS levels are not numeric, they are translated into  $1, 2, 3, \ldots$  according to their sorting order. The design matrix columns for A are as follows.

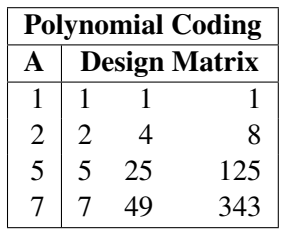

REFERENCE | REF Three columns are created to indicate group membership of the nonreference levels. For the reference level, all three dummy variables have a value of 0. For instance, if the reference level is 7 (REF=7), the design matrix columns for A are as follows.

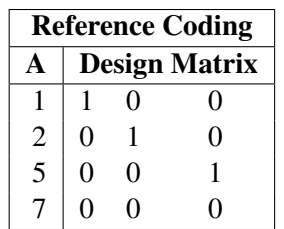

Parameter estimates of CLASS main effects that uses the reference coding scheme estimate the difference in the effect of each nonreference level compared to the effect of the reference level.

ORDINAL | ORD Three columns are created to indicate group membership in successive collections of levels after the first. For instance, the design matrix columns for A are as follows.

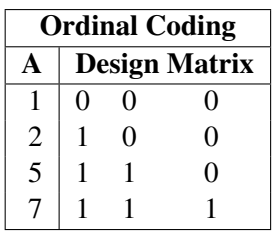

Parameter estimates of CLASS main effects that uses the ordinal coding scheme estimate the difference in the average effect of each successive collection of levels compared to the effect of the first level.

ORTHEFFECT The columns are obtained by applying the Gram-Schmidt orthogonalization to the mean-centered columns for PARAM=EFFECT, and then scaling so that the sum of squares for each column equals the number of levels. The design matrix columns for A are as follows.

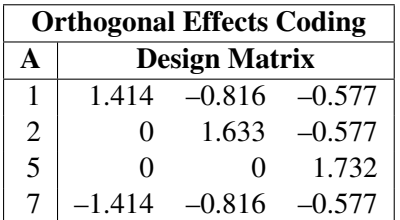

ORTHPOLY The columns are obtained by applying the Gram-Schmidt orthogonalization to the mean-centered columns for PARAM=POLY, and then scaling so that the sum of squares for each column equals the number of levels. The design matrix columns for A are as follows.

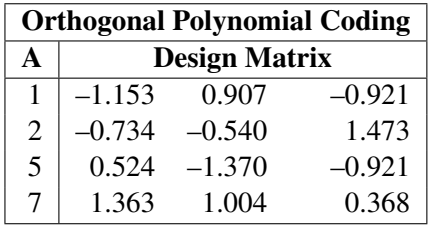

ORTHREF The columns are obtained by applying the Gram-Schmidt orthogonalization to the mean-centered columns for PARAM=REFERENCE, and then scaling so that the

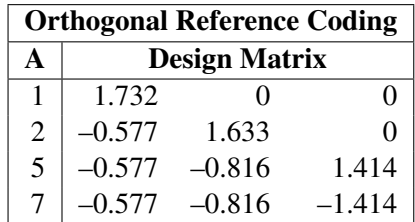

sum of squares for each column equals the number of levels. The design matrix columns for A are as follows.

ORTHORDINAL The columns are obtained by applying the Gram-Schmidt orthogonalization to the mean-centered columns for PARAM=REFERENCE, and then scaling so that the sum of squares for each column equals the number of levels. The design matrix columns for A are as follows.

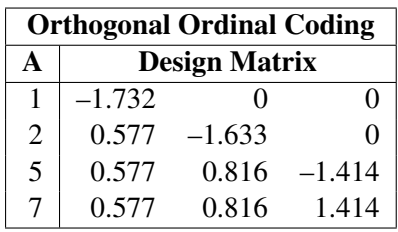

## **REF=***'level'* **|** *keyword*

specifies the reference level for PARAM=EFFECT or PARAM=REFERENCE. For an individual (but not a global) variable REF= *option*, you can specify the *level* of the variable to use as the reference level. For a global or individual variable REF= *option*, you can use one of the following *keywords*. The default is REF=LAST.

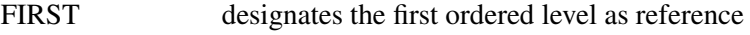

LAST designates the last ordered level as reference

## **TRUNCATE**

specifies that class levels should be determined by using only up to the first 16 characters of the formatted values of CLASS variables. When formatted values are longer than 16 characters, you can use this option in order to revert to the levels as determined in releases previous to SAS 9.

## <span id="page-1023-0"></span>**EXAMINE Statement**

## **EXAMINE** < *options* > **;**

You use the EXAMINE statement to display the characteristics of a selected design. By default, the EXAMINE statement lists certain measures of design efficiency for the best design. (See the section ["Output"](#page-1068-0) on page 1057.) The following *options* can be used to modify the output:

#### **DESIGN**

lists the actual points in the selected design. Designs are ordered by the value of the efficiency criterion that is being optimized. Thus, a *design-number* of 1 corresponds to the best design found, a *design-number* of 2 corresponds to the second best design, and so on. By default, the first design (*design-number* = 1) is examined. You can select a different design to be examined by using the NUMBER= option.

## **INFORMATION**

## **INFO**

**I**

lists the information matrix  $X'X$  for the selected design.

## **NUMBER=***design-number*

selects a design to examine by specifying its *design-number*.

### **VARIANCE**

### **VAR**

## **V**

lists the variance matrix  $(X'X)^{-1}$  for the parameter estimates for the selected design.

For details on design efficiencies see the section ["Design Efficiency Measures"](#page-1058-0) on page 1047.

If you use the OPTEX procedure interactively, you must enter the options for every EXAMINE statement. For example, the following statements list default information and the design points for the best design but only default information for the second-best design:

```
examine number=1 design;
examine number=2;
```
The following statements list default information and design points for both the best and second-best designs:

```
examine number=1 design;
examine number=2 design;
```
## <span id="page-1024-0"></span>**GENERATE Statement**

#### **GENERATE** < *options* > **;**

You use the GENERATE statement to customize the search for a design. By default, the OPTEX procedure searches for a design as follows:

- using the exchange algorithm (METHOD=EXCHANGE)
- using D-optimality as the optimality criterion (CRITERION=D)
- using a completely random initial design to start the search (INITDESIGN=RANDOM)
- selecting candidate points only from the DATA= data set (modified by using AUGMENT= or INITDE- $SIGN = data sets)$
- performing 10 iterations in the search (ITER=10)
- finding a design with  $10 + p$  points, where *p* is the number of parameters in the model (modified by using the  $N=$  or INITDESIGN= option)

The following *options* can be used to modify these defaults:

#### **AUGMENT=***SAS-data-set*

specifies a data set that contains a design to be augmented—in other words, a set of points that must be contained in the design generated. When creating designs, the OPTEX procedure adds points from the DATA= data set (or the last data set created, if DATA= is not specified) to points from the AUGMENT= data set. The number of points in the design to be augmented must be less than the number of points specified with the N= option. For details, see the section ["AUGMENT= Data Set"](#page-1055-0) on page 1044.

#### <span id="page-1025-0"></span>**CRITERION=***crit*

specifies the optimality criterion used in the search. You can specify any one of the following:

#### **CRITERION=D**

specifies D-optimality; the optimal design maximizes the determinant  $|X'X|$  of the information matrix for the design. This is the default criterion.

#### **CRITERION=A**

specifies A-optimality; the optimal design minimizes the sum of the variances of the estimated parameters for the model, which is the same as minimizing the trace of  $(X'X)^{-1}$ .

## **CRITERION=U**

specifies U-optimality; the optimal design minimizes the sum of the minimum distances from each candidate point to the design. That is, if C is the set of candidate points, D is the set of design points, and  $d(x, D)$  is the minimum distance from x to any point in D, then a U-optimal design minimizes

$$
\sum_{\mathbf{x}\in\mathcal{C}}d(\mathbf{x},\mathcal{D})
$$

This measures how well the design "covers" the candidate set; thus, a U-optimal design is also called a *uniform coverage design*.

#### **CRITERION=S**

specifies S-optimality; the optimal design maximizes the harmonic mean of the minimum distance from each design point to any other design point. Mathematically, an S-optimal design maximizes

$$
\frac{N_D}{\sum_{\mathbf{y} \in \mathcal{D}} 1/d(\mathbf{y}, \mathcal{D} - \mathbf{y})}
$$

where  $D$  is the set of design points, and  $N_D$  is the number of points in  $D$ . This measures how spread out the design points are; thus, an S-optimal design is also called a *maximum spread design*.

For more information on the different criteria, see the section ["Optimality Criteria"](#page-1061-0) on page 1050.

#### **INITDESIGN=***initialization-method*

specifies a method of obtaining an initial design for the search procedure. Valid values of *initializationmethod* are as follows:

#### **SEQUENTIAL**

specifies an initial design chosen by a sequential search. The design given by INITDE-SIGN=SEQUENTIAL is the same as the design given by METHOD=SEQUENTIAL. You can use the INITDESIGN=SEQUENTIAL option with other values of the METHOD= option to specify a sequential design as the initial design for various search methods. For details, see ["Search Methods"](#page-1065-0) on page 1054.

### **RANDOM**

specifies a completely random initial design. The initial design generated consists of a random selection of observations from the DATA= data set.

### **PARTIAL<(***m* **)>**

specifies an initial design by using a mixture of RANDOM and SEQUENTIAL methods. A small number  $n_r$  of points for the initial design are chosen at random from the candidates, and the rest of the design points are chosen by a sequential search. (For a definition of the sequential search, see the section ["Search Methods"](#page-1065-0) on page 1054.)

You can specify the optional integer *m* to modify the selection of  $n_r$ . By default, or if  $m = 0$ ,  $n_r$  is randomly chosen between 0 and one less than half the number of parameters in the linear model. If *m*  $> 0$ , then  $n_r$  is randomly chosen between 0 and *m* for each try. If  $m < 0$ , then  $n_r = |m|$  for each try. The maximum value for  $|m|$  is the number of points in the design. Refer to [Galil and Kiefer](#page-1070-2) [\(1980\)](#page-1070-2) for notes on choosing  $n_r$ .

## *SAS-data-set*

specifies a data set that holds the initial design. Use this *initialization-method* when you have a specific design that you want to improve or when you want to evaluate an existing design. For details, see ["INITDESIGN= Data Set"](#page-1055-1) on page 1044.

The default initialization method depends on the search procedure as shown in [Table 14.6.](#page-1026-0)

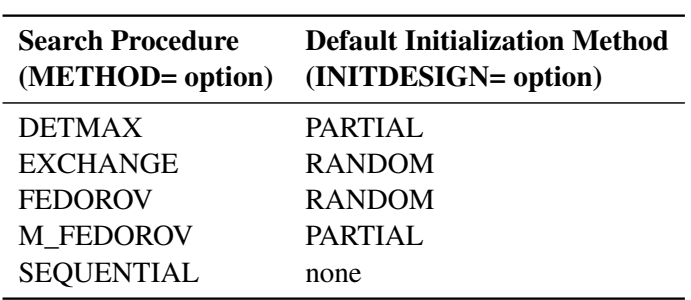

<span id="page-1026-0"></span>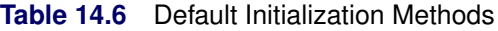

If you specify INITDESIGN=*SAS-data-set* and METHOD=SEQUENTIAL, no search is performed; the INITDESIGN= data set is taken as the final design. By specifying these options, you can use the procedure to evaluate an existing design.

#### <span id="page-1026-1"></span>**ITER=***n*

specifies the number *n* of searches to make. Because local optima are common in difficult search problems, it is often a good idea to make several tries for the optimal design with a random or partially random method of initialization (see the preceding INITDESIGN= option). By default,  $n = 10$ .

The *n* designs found are sorted by their respective efficiencies according to the current optimality criterion (see the [CRITERION=](#page-1025-0) option on page [1014.](#page-1025-0)) The most efficient design is assigned a *designnumber* of 1, the second most efficient design is assigned a *design-number* of 2, and so on. You can then use the *design-number* in the EXAMINE and OUTPUT statements to display the characteristics of a design or to save a design in a data set.

## **KEEP=***m*

specifies that only the best *m* designs are to be retained. The value *m* must be less than or equal to the value *n* of the ITER= option. By default  $m = n$ , so that all iterations are kept. This option is useful when you want to make many searches to overcome the problem of local optima but are interested only in the results of the best *m* designs.

## **METHOD=DETMAX<** *(level)* **> METHOD=EXCHANGE < (***k***) > METHOD=FEDOROV METHOD=M\_FEDOROV METHOD=SEQUENTIAL**

specifies the procedure used to search for the optimal design. The default is METHOD=EXCHANGE.

With METHOD=DETMAX, the optional *level* gives the maximum excursion level for the search, where *level* is an integer greater than or equal to 1. Enclose the value of *level* in parentheses immediately following the word DETMAX. The default value for *level* is 4. In general, larger values of *level* result in longer search times.

When METHOD=EXCHANGE, the optional *k* specifies the *k*-exchange search method of [Johnson and](#page-1070-3) [Nachtsheim](#page-1070-3) [\(1983\)](#page-1070-3), which generalizes the modified Fedorov search algorithm of [Cook and Nachtsheim](#page-1070-4) [\(1980\)](#page-1070-4). Enclose the value of *k* in parentheses immediately following the word EXCHANGE.

From fastest to slowest, the methods are

 $SEQUENTIAL \rightarrow EXCHANGE \rightarrow DETMAX \rightarrow M_FEDOROV \rightarrow FEDOROV$ 

In general, slower methods result in more efficient designs. While the default method EXCHANGE always works relatively quickly, you might want to specify a more reliable method, such as M\_FEDOROV, with fast computers or small to moderately sized problems.

See the section ["Search Methods"](#page-1065-0) on page 1054 for details on the algorithms.

## **N=***n*

## **N=SATURATED**

specifies the number of points in the final design. The default design size is  $10 + p$ , where *p* is the number of parameters in the model. If you use the INITDESIGN= option, the default number is the number of points in the initial design. Specify N=n to search for a design with *n* points. Specify N=SATURATED to search for a design with the same number of points as there are parameters in the model. A saturated design has no degrees of freedom to estimate error and should be used with caution.

## <span id="page-1027-0"></span>**ID Statement**

#### **ID** *variables* **;**

You use the ID statement to name the *variables* in the DATA= data set that are not involved in the model but are to be transferred from the input data set to the output data set.

*Variables* listed in the ID statement must be contained in the DATA= data set. They can also be contained in other input data sets. If an ID variable is also contained in an AUGMENT= or INITDESIGN= data set and an observation from that data set is used in the final design, the values of the ID variables for that observation are transferred to the OUT= data set. For details, see the section ["Input Data Sets"](#page-1053-0) on page 1042.

#### <span id="page-1028-0"></span>**MODEL Statement**

## **MODEL** *effects* < */ options* > **;**

You use the MODEL statement to specify the independent effects used to model data that are to be collected with the design that is being constructed. The *effects* can be

- simple continuous regressor effects
- polynomial continuous effects
- main effects of classification variables
- interactions of classification variables
- continuous-by-class effects

The variables used to form *effects* in the MODEL statement must be present in all input data sets. For details on input data sets, see the section ["Input Data Sets"](#page-1053-0) on page 1042. For details on the specification of different types of effects and on how the design matrix is defined with respect to the effects, see the section ["Specifying](#page-1056-0) [Effects in MODEL Statements"](#page-1056-0) on page 1045.

If you specify a data set containing fixed covariate effects with a DESIGN= data set in the BLOCKS statement, then a CLASS or MODEL statement that *follows* the BLOCKS statement refers to the model for the fixed covariates. A CLASS or MODEL statement that defines the model for the candidate points (treatment model) should occur *before* the BLOCKS statement.

The following options can be used in the MODEL statement:

#### **NOINT**

excludes the intercept parameter from the model. By default, the OPTEX procedure includes the intercept parameter in the model.

## **PRIOR=***num-list*

specifies prior precision values corresponding to groups of effects in the model. Groups of effects in the MODEL statement with the same prior precision must be separated by commas. Then use the PRIOR= option, listing as many prior precision values as there are groups of effects. See [Example 14.6](#page-1040-0) for an example.

When you specify prior precision values, the information matrix for estimating the linear parameters is  $X'X + P$ , where *X* is the design matrix and *P* is a diagonal matrix with the prior precision values that you specify on the diagonal. Thus, in terms of a prior distribution, the inverses of the prior precision values can be interpreted as prior variances for the linear parameters corresponding to each effect. As an alternative interpretation, note that with orthogonal coding the value of the prior for an effect says roughly how many prior "observations' worth" of information you have for that effect. See the section ["Design Coding"](#page-1059-0) on page 1048 for details on orthogonal coding.

## <span id="page-1028-1"></span>**OUTPUT Statement**

#### **OUTPUT OUT=** *SAS-data-set* < *options* > **;**

You use the OUTPUT statement to save a design in an output data set. By default, the saved design is the best design found. You specify the data set name as follows:

### **OUT=***SAS-data-set*

gives a name for the output data set. The OUT= data set is required in the OUTPUT statement.

The following *options* can be used:

#### **BLOCKNAME=***variable-name*

specifies the name to be given to the blocking variable in the output data set. The default name is BLOCK. You can use this *option* in conjunction with a STRUCTURE= option in the BLOCKS statement. See [Example 14.7](#page-1042-0) for an example.

#### **NUMBER=***design-number*

selects a design to output by specifying its *design-number*. Designs are ordered by the value of the efficiency criterion that is being optimized. Thus, a *design-number* of 1 corresponds to the best design found, a *design-number* of 2 corresponds to the second best design, and so on. The default *design-number* is 1. To modify the number of designs created, see the [ITER=](#page-1026-1) option.

Alternatively, you can specify one of the following:

#### **NUMBER=DBEST**

selects the design that has the highest D-efficiency value.

#### **NUMBER=ABEST**

selects the design that has the highest A-efficiency value.

## **NUMBER=GBEST**

selects the design that has the highest G-efficiency value.

#### **NUMBER=VBEST**

selects the design that has the minimum average standard error for prediction.

These options can be used to find designs that are efficient for more than one criterion For example, you can use the default CRITERION=D option in the GENERATE statement with the NUMBER=GBEST option in the OUTPUT statement to find the D-optimal design that has maximal G-efficiency. In fact, this is the best way to use the OPTEX procedure to find G-efficient designs; see the section ["G- and](#page-1063-0) [I-optimality"](#page-1063-0) on page 1052 for more details.

## **Advanced Examples**

## **Example 14.1: Nonstandard Linear Model**

NOTE: See *A Nonstandard Linear Model* in the SAS/QC Sample Library.

The following example is based on an example in [Mitchell](#page-1070-5) [\(1974a\)](#page-1070-5). An animal scientist wants to compare wildlife densities in four different habitats over a year. However, due to the cost of experimentation, only 12 observations can be made. The following model is postulated for the density  $y_i(t)$  in habitat *j* during month *t*:

$$
y_j(t) = \mu_j + \beta t + \sum_{i=1}^4 a_i \cos(i\pi t/4) + \sum_{i=1}^3 b_i \sin(i\pi t/4)
$$

This model includes the habitat as a classification variable, the effect of time with an overall linear drift term  $\beta t$ , and cyclic behavior in the form of a Fourier series. There is no intercept term in the model.

The OPTEX procedure is used since there are no standard designs that cover this situation. The candidate set is the full factorial arrangement of four habitats by 12 months, which can be generated with a DATA step, as follows:

```
data a;
   drop theta pi;
   array c{4} c1-c4;
   array s{3} s1-s3;
   pi = arcos(-1);
   do Habitat=1 to 4;
      do Month=1 to 12;
         theta = pi * Month / 4;
         do i=1 to 4; c(i) = cos(i*theta); end;
         do i=1 to 3; s{i} = sin(i*theta); end;
         output;
      end;
   end;
run;
```
Data set a contains the 48 candidate points and includes the four cosine variables (c1, c2, c3, and c4) and three sine variables (s1, s2, and s3). The following statements produce [Output 14.1.1:](#page-1030-0)

```
proc optex seed=193030034 data=a;
  class Habitat;
  model Habitat Month c1-c4 s1-s3 / noint;
  generate n=12;
run;
```
**Output 14.1.1** Sampling Wildlife Habitats over Time

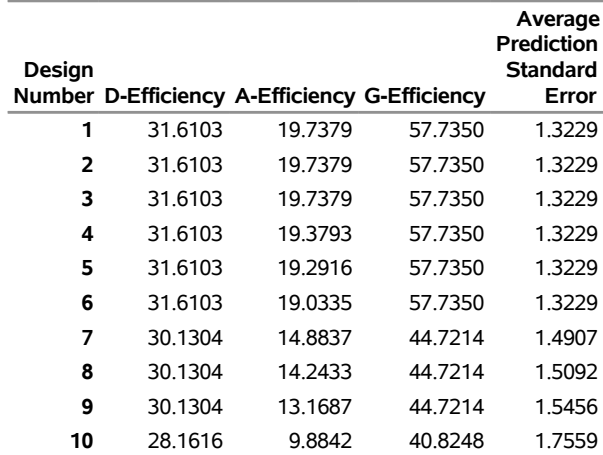

## **The OPTEX Procedure**

The best determinant (D-efficiency) was found in 6 out of the 10 tries. Thus, you can be confident that this is the best achievable determinant. Only the A-efficiency distinguishes among the designs listed in [Output 14.1.1.](#page-1030-0) The best design has an A-efficiency of 19.74%, whereas another design has the same Defficiency but a slightly smaller A-efficiency of 19.03%, or about 96% relative A-efficiency. To explore the

differences, you can save the designs in data sets and print them. Since the OPTEX procedure is interactive, you need to submit only the following statements (immediately after the preceding statements) to produce [Output 14.1.2](#page-1031-0) and [Output 14.1.3:](#page-1031-1)

```
output out=d1 number=1;
run;
   output out=d6 number=6;
run;
proc sort data=d1;
  by Month Habitat;
run;
proc print data=d1;
   var Month Habitat;
run;
proc sort data=d6;
  by Month Habitat;
run;
proc print data=d6;
   var Month Habitat;
run;
```
## <span id="page-1031-1"></span><span id="page-1031-0"></span>**Output 14.1.2** The Best Design

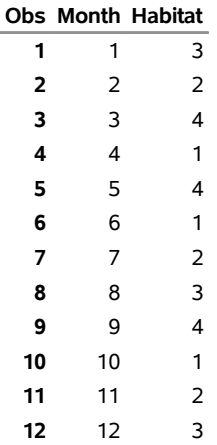

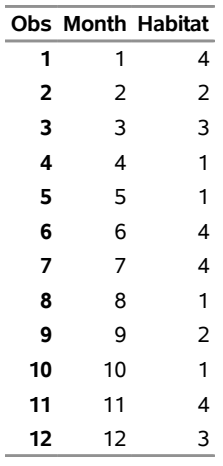

#### **Output 14.1.3** Design with Lower A-Efficiency

Note the structure of the best design in [Output 14.1.2.](#page-1031-0) One habitat is sampled in each month, each habitat is sampled three times, and the habitats are sampled in consecutive complete blocks. Even though the design in [Output 14.1.3](#page-1031-1) is as D-efficient as the best, it has almost none of this structure; one habitat is sampled each month, but habitats are not sampled an equal number of times. This demonstrates the importance of choosing a final design on the basis of more than one criterion.

You can try searching for the A-optimal design directly. This takes more time but (with only 48 candidate points) is not too large a problem. The following statements produce [Output 14.1.4:](#page-1032-0)

```
proc optex seed=193030034 data=a;
  class Habitat;
  model Habitat Month c1-c4 s1-s3 / noint;
  generate n=12 criterion=A;
run;
```
**Output 14.1.4** Searching Directly for an A-Efficient Design

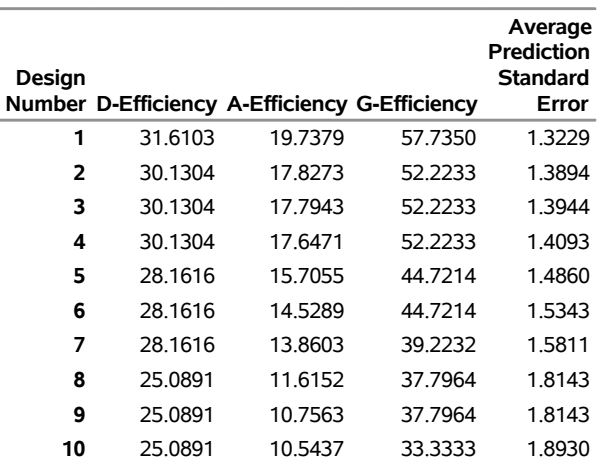

#### **The OPTEX Procedure**

The best design found is no more A-efficient than the one found previously.

## <span id="page-1033-1"></span>**Example 14.2: Comparing Fedorov Algorithm to Sequential Algorithm**

NOTE: See *Engine Mapping Problem* in the SAS/QC Sample Library.

An automotive engineer wants to fit a quadratic model to fuel consumption data in order to find the values of the control variables that minimize fuel consumption (refer to Vance 1986). The three control variables AFR (air fuel ratio), EGR (exhaust gas recirculation), and SA (spark advance) and their possible settings are shown in the following table:

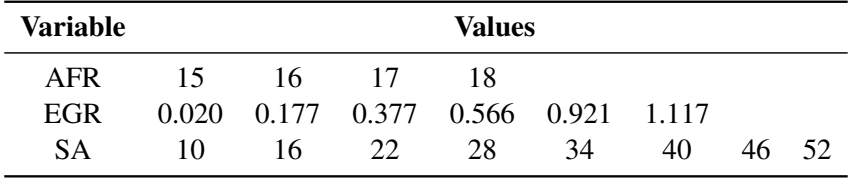

Rather than run all 192 ( $4 \times 6 \times 8$ ) combinations of these factors, the engineer would like to see whether the total number of runs can be reduced to 50 in an optimal fashion.

Since the factors have different numbers of levels, you can use the PLAN procedure (refer to the *SAS/STAT User's Guide*) to generate the full factorial set to serve as a candidate data set for the OPTEX procedure.

```
proc plan;
   factors AFR=4 ordered EGR=6 ordered SA=8 ordered
       / noprint;
   output out=a
       AFR nvals=(15, 16, 17, 18)
       EGR nvals=(0.020, 0.177, 0.377, 0.566, 0.921, 1.117)
       SA nvals=(10, 16, 22, 28, 34, 40, 46, 52);
run;
```
The Fedorov algorithm [\(Fedorov](#page-1070-0) [1972\)](#page-1070-0) is generally the most successful optimal design search algorithm, although it also typically can take relatively much longer to run than other algorithms. This algorithm is not the default search method for the OPTEX procedure. However, you can specify that it be used with the METHOD=FEDOROV option in the GENERATE statement. For example, the following statements produce [Output 14.2.1.](#page-1033-0)

```
proc optex data=a seed=61552;
  model AFR|EGR|SA@2 AFR*AFR EGR*EGR SA*SA;
   generate n=50 method=fedorov iter=100 keep=10;
run;
```
**Output 14.2.1** Efficiencies with Fedorov Algorithm

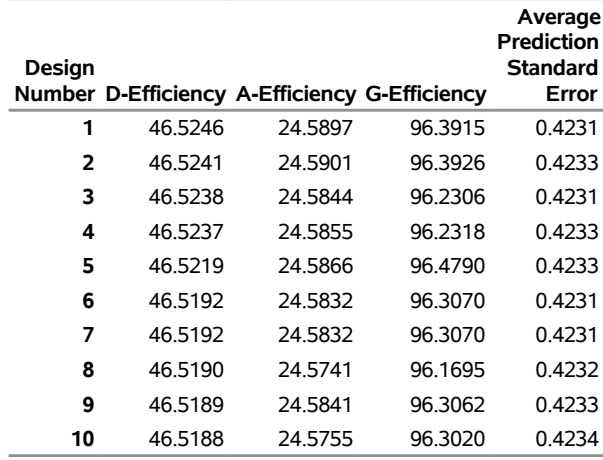

#### **The OPTEX Procedure**

The Fedorov search method for the preceding problem requires a few seconds for 100 tries on a 2.8GHz desktop PC.

For comparison, you can use the METHOD=SEQUENTIAL option in the GENERATE statement, as shown in the following statements, which produce [Output 14.2.2.](#page-1034-0)

```
proc optex data=a seed=33805;
  model AFR|EGR|SA@2 AFR*AFR EGR*EGR SA*SA;
  generate n=50 method=sequential iter=100 keep=10;
run;
```
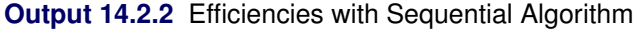

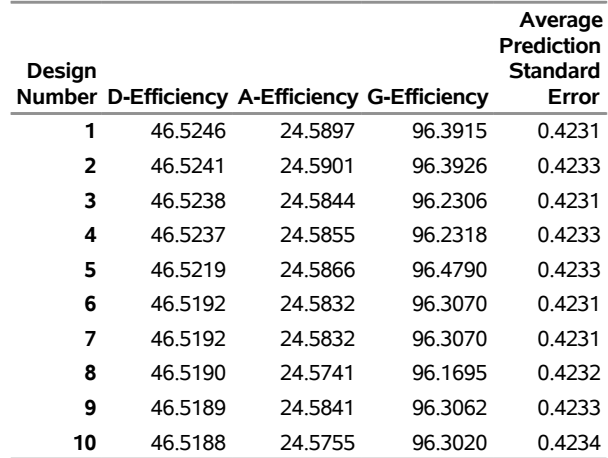

In a fraction of the run time required by the Fedorov method, the sequential algorithm finds a design with a relative D-efficiency of  $46.4009/46.5246 = 99.73\%$  compared to the best design found by the Fedorov method, and with *better* A-efficiency. As this demonstrates, if absolute D-optimality is not required, a faster, simpler search may be sufficient.

## **Example 14.3: Using an Initial Design to Search an Optimal Design**

NOTE: See *Engine Mapping Problem* in the SAS/QC Sample Library.

This example is a continuation of [Example 14.2.](#page-1033-1)

You can customize the runs used to initialize the search in the OPTEX procedure. For example, you can use the INITDESIGN=SEQUENTIAL option to use an initial design chosen by the sequential search. Or you can place specific points in a data set and use the INITDESIGN=*SAS-data-set* option. In both cases, the search time can be significantly reduced, since the search only has to be done once. This example illustrates both of these options.

The previous example compared the results of the DETMAX and sequential search algorithms. You can use the design chosen by the sequential search as the *starting point* for the DETMAX algorithm. The following statements specify the DETMAX search method, replacing the default initialization method with the sequential search:

```
proc optex data=a seed=33805;
   model AFR|EGR|SA@2 AFR*AFR EGR*EGR SA*SA;
   generate n=50 method=detmax initdesign=sequential;
run;
```
<span id="page-1035-0"></span>The results, which are displayed in [Output 14.3.1,](#page-1035-0) show an improvement over the sequential design itself [\(Output 14.2.2\)](#page-1034-0) but not over the DETMAX algorithm with the default initialization method [\(Output 14.2.1\)](#page-1033-0). Evidently the sequential design represents a local optimum that is not the global optimum, which is a common phenomenon in combinatorial optimization problems such as this one.

#### **Output 14.3.1** Initializing with a Sequential Design

#### **The OPTEX Procedure**

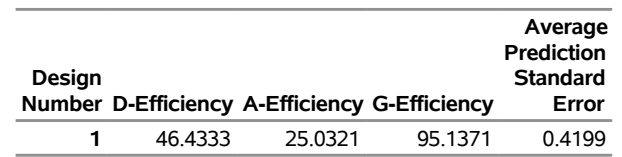

Prior knowledge of the design problem at hand might also provide a specific set of factor combinations to use as the initial design. For example, many D-optimal designs are composed of replications of the optimal saturated design—that is, the optimal design with exactly as many points as there are parameters to be estimated. In this case, there are 10 parameters in the model. Thus, you can find the optimal saturated design in 10 points, replicate it five times, and use the resulting design as an initial design, as follows:

```
proc optex data=a seed=33805;
   model AFR|EGR|SA@2 AFR*AFR EGR*EGR SA*SA;
   generate n=saturated method=detmax;
   output out=b;
run;
```

```
data c;
  set b;
  drop i;
  do i=1 to 5; output; end;
run;
proc optex data=a seed=33805;
  model AFR|EGR|SA@2 AFR*AFR EGR*EGR SA*SA;
  generate n=50 method=detmax initdesign=c;
run;
```
<span id="page-1036-0"></span>The results are displayed in [Output 14.3.2](#page-1036-0) and [Output 14.3.3.](#page-1036-1) The resulting design is 99.9% D-efficient and 98.4% A-efficient relative to the best design found by the straight-forward approach [\(Output 14.2.1\)](#page-1033-0), and it takes considerably less time to produce.

| Design | <b>Number D-Efficiency A-Efficiency G-Efficiency</b> |         |         | Average<br><b>Prediction</b><br>Standard<br>Error |
|--------|------------------------------------------------------|---------|---------|---------------------------------------------------|
| 1      | 41.6990                                              | 248480  | 67.6907 | 0.9508                                            |
| 2      | 41.4931                                              | 22.2840 | 70.8532 | 0.9841                                            |
| 3      | 40.9248                                              | 20.7672 | 62 2177 | 1.0247                                            |
| 4      | 40.7447                                              | 21.6253 | 52.7537 | 1.0503                                            |
| 5      | 39.9563                                              | 20.1557 | 46.4244 | 1.0868                                            |
| 6      | 39 9287                                              | 19.5856 | 45 9023 | 1.0841                                            |
| 7      | 39.9287                                              | 19.5856 | 45.9023 | 1.0841                                            |
| 8      | 38.9078                                              | 13.5976 | 37 7964 | 1.2559                                            |
| 9      | 38.9078                                              | 13.5976 | 37.7964 | 1.2559                                            |
| 10     | 37.6832                                              | 12.5540 | 45.3315 | 1.3036                                            |

**Output 14.3.2** Efficiencies for the Unreplicated Saturated Design

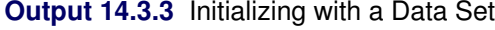

## **The OPTEX Procedure**

<span id="page-1036-1"></span>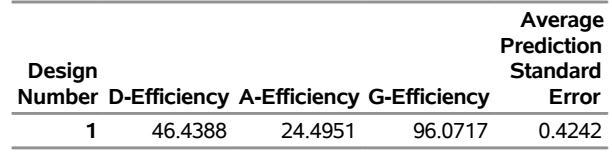

**The OPTEX Procedure**

## <span id="page-1037-2"></span>**Example 14.4: Optimal Design Using an Augmented Best Design**

NOTE: See *Engine Mapping Problem* in the SAS/QC Sample Library.

This example is a continuation of [Example 14.2.](#page-1033-1)

You can specify a set of points that you want to be included in the final design found by the OPTEX procedure by using the AUGMENT= option in the GENERATE statement to specify a data set that contains a design to be augmented.

In this case, you can try to speed up the search for a 50-run design by first finding an optimal 25-run design and then augmenting that design with another 25 runs, as shown in the following statements:

```
proc optex data=a seed=36926;
   model AFR|EGR|SA@2 AFR*AFR EGR*EGR SA*SA;
   generate n=25 method=detmax;
   output out=b;
run;
proc optex data=a seed=37034;
   model AFR|EGR|SA@2 AFR*AFR EGR*EGR SA*SA;
   generate n=50 method=detmax augment=b;
run;
```
<span id="page-1037-0"></span>The result (see [Output 14.4.1](#page-1037-0) and [Output 14.4.2\)](#page-1037-1) is a design with almost 100% D-efficiency and A-efficiency relative to the best design found by the first attempt. However, this approach is not much faster than the original approach, since the run time for the DETMAX algorithm is essentially linear in the size of the design (see the section ["Memory and Run-Time Considerations"](#page-1064-0) on page 1053.

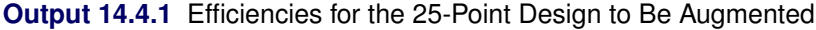

#### **The OPTEX Procedure**

<span id="page-1037-1"></span>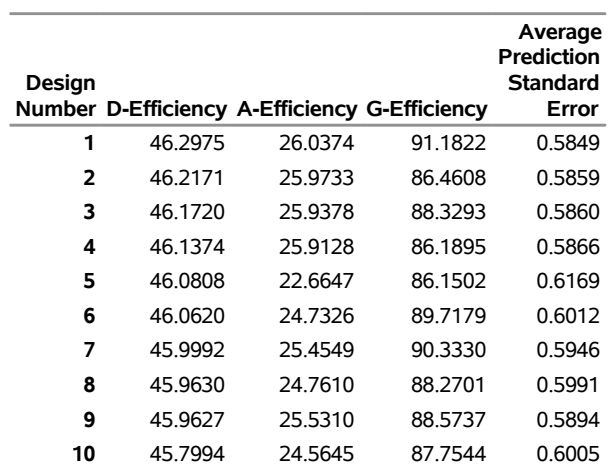

**Output 14.4.2** Efficiencies for the Augmented 50-Point Design

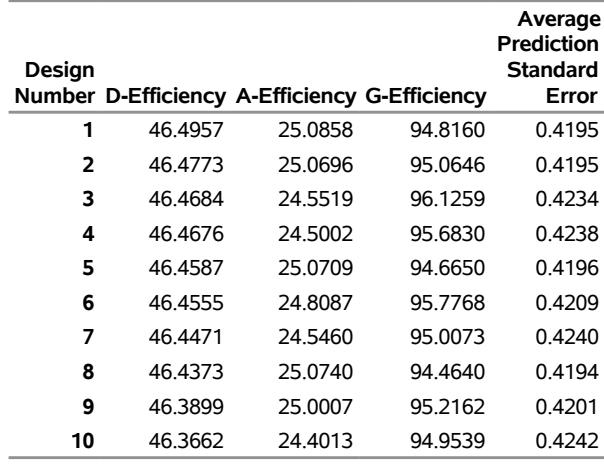

#### **The OPTEX Procedure**

## **Example 14.5: Optimal Design Using a Small Candidate Set**

NOTE: See *Engine Mapping Problem* in the SAS/QC Sample Library.

This example is a continuation of [Example 14.4.](#page-1037-2)

A well-chosen initial design can speed up the search procedure, as illustrated in [Example 14.2.](#page-1033-1) Another way to speed up the search is to reduce the candidate set. The following statements generate the optimal design with a fast, sequential search and then use the FREQ procedure to examine the frequency of different factor levels in the final design:

```
proc optex data=a seed=33805 noprint;
  model AFR|EGR|SA@2 AFR*AFR EGR*EGR SA*SA;
   generate n=50 method=sequential;
  output out=b;
run;
proc freq;
  table AFR EGR SA / nocum;
run;
```
**Output 14.5.1** Factor-Level Frequencies for Sequential Design

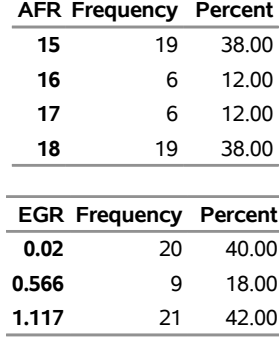

#### **The FREQ Procedure**

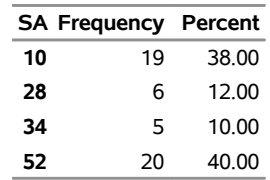

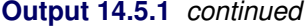

From [Output 14.5.1,](#page-1038-0) it is evident that most of the factor values lie in the middle or at the extremes of their respective ranges. This suggests looking for an optimal design with a candidate set that includes only those points in which the factors have values in the middle or at the extremes of their respective ranges. The following statements illustrate this approach (see [Output 14.5.2\)](#page-1039-0):

```
proc plan;
   factors AFR=4 ordered EGR=4 ordered SA=4 ordered
           / noprint;
   output out=a AFR nvals=(15, 16, 17, 18)
                EGR nvals=(0.020, 0.377, 0.566, 1.117)
                SA nvals=(10, 28, 34, 52);
run;
proc optex seed=61552;
  model AFR|EGR|SA@2 AFR*AFR EGR*EGR SA*SA;
   generate n=50 method=detmax;
run;
```
<span id="page-1039-0"></span>**Output 14.5.2** Optimal Design Using a Smaller Candidate Set

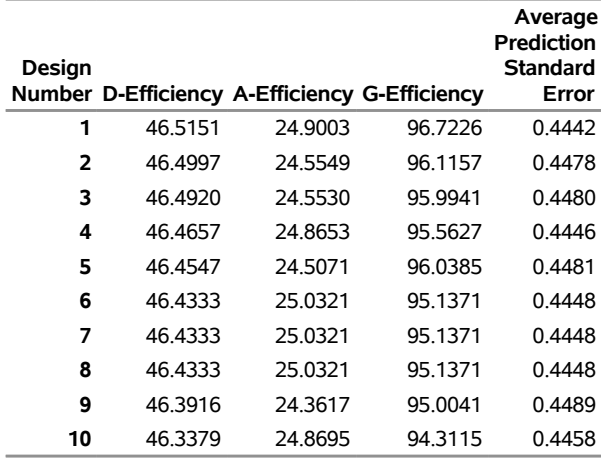

#### **The OPTEX Procedure**

The resulting design is about as good as the best one obtained from a complete candidate set  $(> 99.9\%$ relative D-efficiency and marginally higher relative A-efficiency) and takes much less time to find.

See the section ["Handling Many Variables"](#page-1012-0) on page 1001 for another example of reducing the candidate set for the optimal design search.

## <span id="page-1040-0"></span>**Example 14.6: Bayesian Optimal Design**

NOTE: See *Bayesian Optimal Design* in the SAS/QC Sample Library.

Suppose you want a design in 20 runs for seven two-level factors. There are 29 terms in a full second-order model, so you will not be able to estimate all main effects and two-factor interactions. If the number of runs were a power of 2, a design of resolution 4 could be used to estimate all main effects free of the two-factor interactions, as well as to provide partial information on the interactions. However, when the number of runs is not a power of two, as in this case, [DuMouchel and Jones](#page-1070-6) [\(1994\)](#page-1070-6) suggest searching for a *Bayesian optimal design* by specifying nonzero prior precision values for the interactions. You can specify these values in the OPTEX procedure with the PRIOR= option in the MODEL statement. This says that you want to consider all main effects and interactions as potential effects, but you are willing to sacrifice information on the interactions to obtain maximal information on the main effects. When an orthogonal design of resolution 4 exists, it is optimal according to this Bayesian criterion. You can use the following statements to generate the Bayesian D-optimal design:

```
proc factex;
   factors x1-x7;
   output out=Candidates;
run;
proc optex data=Candidates seed=57922 coding=orth;
   model x1-x7,
         x1|x2|x3|x4|x5|x6|x7@2 / prior=0,16;
   generate n=20 method=m_fedorov;
   output out=Design;
run;
```
With orthogonal coding, the value of the prior for an effect says roughly how many prior "observations' worth" of information you have for that effect. In this case, the PRIOR= precision values and the use of commas to group effects in the MODEL statement says that there is no prior information for the main effects and 16 runs' worth of information for each two-factor interaction. See the section ["Design Coding"](#page-1059-0) on page 1048 for details on orthogonal coding.

<span id="page-1040-1"></span>The efficiencies are shown in [Output 14.6.1.](#page-1040-1)

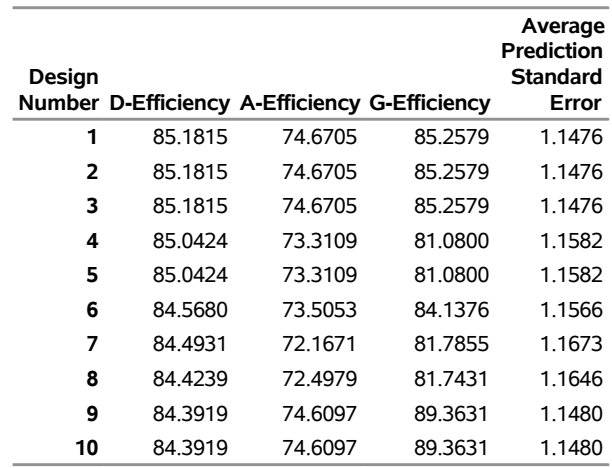

## **Output 14.6.1** Efficiencies for Bayesian Optimal Designs **The OPTEX Procedure**

Notice that the best design was found in three tries out of ten. It might be a good idea to repeat the search with more tries (see the [ITER=](#page-1026-1) option). You can use the ALIASING option of the GLM procedure to list the aliasing structure for the design:

```
data Design; set Design;
  y = ranuni(654231);
proc glm data=Design;
  model y = x1-x7 x1|x2|x3|x4|x5|x6|x7@2 / e aliasing;
run;
```
<span id="page-1041-0"></span>The relevant part of the output is shown in [Output 14.6.2.](#page-1041-0) Most of the main effects are indeed unconfounded with two-factor interactions, although many two-factor interactions are confounded with each other.

| <b>General Form of Aliasing</b><br>Structure        |  |  |  |  |
|-----------------------------------------------------|--|--|--|--|
| Intercept                                           |  |  |  |  |
| $x1 - 0.5*x3*x7$                                    |  |  |  |  |
| x <sub>2</sub>                                      |  |  |  |  |
| x3                                                  |  |  |  |  |
| $x4 + 0.5*x3*x7$                                    |  |  |  |  |
| x5                                                  |  |  |  |  |
| xб                                                  |  |  |  |  |
| x7                                                  |  |  |  |  |
| x1*x2 - x3*x6 + 0.5*x3*x7 - x4*x7                   |  |  |  |  |
| x1*x3 - x2*x6 - x5*x7                               |  |  |  |  |
| $x2*x3 + x3*x7$                                     |  |  |  |  |
| $x1*x4 - x5*x6 + x5*x7 + x6*x7$                     |  |  |  |  |
| x2*x4 - x3*x6 + 0.5*x3*x7 - x4*x7                   |  |  |  |  |
| $x3*x4 - x7*x6 - x5*x7$                             |  |  |  |  |
| x1*x5 - x4*x6 - x3*x7                               |  |  |  |  |
| $x2*x5 + x2*x6 + x5*x7 + x6*x7$                     |  |  |  |  |
| $x3*x5 + x3*x6 - x3*x7$                             |  |  |  |  |
| $x4*x5 - x1*x6 - x3*x7$                             |  |  |  |  |
| x1*x7 - x4*x7                                       |  |  |  |  |
| $x$ $7$ * $x$ 7 + $x$ $5$ * $x$ 7 + $x$ $6$ * $x$ 7 |  |  |  |  |

**Output 14.6.2** Aliasing Structure for Bayesian Optimal Design

#### **The GLM Procedure**

## <span id="page-1042-0"></span>**Example 14.7: Balanced Incomplete Block Design**

NOTE: See *Balanced Incomplete Block Design* in the SAS/QC Sample Library.

This example uses the BLOCKS statement to construct an incomplete block design. An incomplete block design is a design for *v* (qualitative) treatments in *b* blocks of *k* runs each, where  $k < v$  so that not all treatments can occur in each block. An incomplete block design is said to be *balanced* when all pairs of treatments occur equally often in the same block. A balanced design is always optimal for any criterion based on the information matrix, although there are many values of  $(v, b, k)$  for which no balanced design exists.

One way to construct an incomplete block design with the OPTEX procedure is to include the blocking factor in the candidate set and in the model. For example, the following statements search for a BIBD for seven treatments in seven blocks of size three—that is,  $(v, b, k) = (7, 7, 3)$ —using the full set of 49 treatment-by-block combinations for candidates:

```
data Candidates;
   do Treatment = 1 to 7;
      do Block = 1 to 7;
         output;
      end;
   end;
run;
```

```
proc optex data=Candidates seed=8327 coding=orth;
   class Treatment Block;
   model Treatment Block;
   generate n=21;
run;
```
<span id="page-1043-0"></span>By default, the OPTEX procedure performs the search 10 times from different random starting designs. The various efficiencies for each design are listed in [Output 14.7.1.](#page-1043-0)

**Output 14.7.1** Efficiency Factors for  $v = b = 7$ ,  $k = 3$  Designs

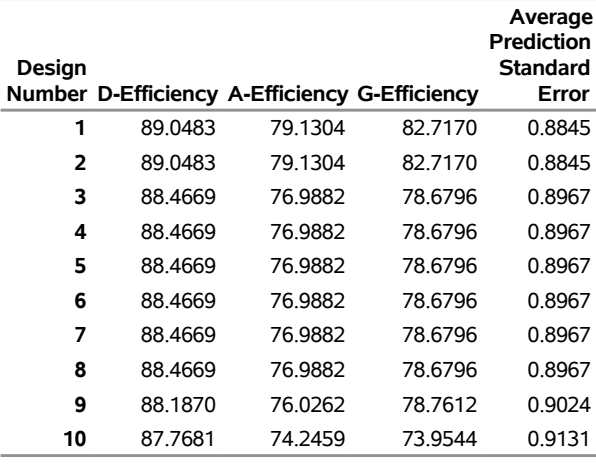

#### **The OPTEX Procedure**

Since the efficiency factors compare the designs to a (hypothetical) orthogonal design, values of 100% are not possible in this case. The OPTEX procedure includes facilities for examining the information matrix for the design; you can use these to verify that the best design found here is, in fact, balanced.

Searching for an optimal design for both treatments and blocks simultaneously has its limitations. Note that the balanced design was found on only two of the ten tries. A more serious limitation is that this approach sometimes fails to find a design with equal-sized blocks. A more efficient and flexible way to construct a block design with the OPTEX procedure is to use the BLOCKS statement.

The following statements use the BLOCKS statement to solve the preceding incomplete block design problem. In this case, the candidate set simply consists of the seven treatment levels.

```
data Candidates;
   do Treatment = 1 to 7;
      output;
   end;
run;
proc optex data=Candidates seed=73462 coding=orth;
   class Treatment;
   model Treatment;
  blocks structure=(7)3;
run;
```
<span id="page-1044-0"></span>The output again consists of efficiency factors for 10 different tries, but this time the factors are computed from the information matrix for only the treatment effects. In this special case (a single classification effect in the treatment model together with the BLOCKS STRUCTURE= specification), the efficiency of each design as an incomplete block design is also listed [\(Output 14.7.2\)](#page-1044-0).

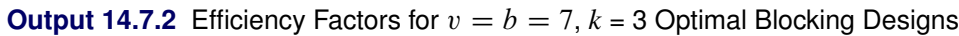

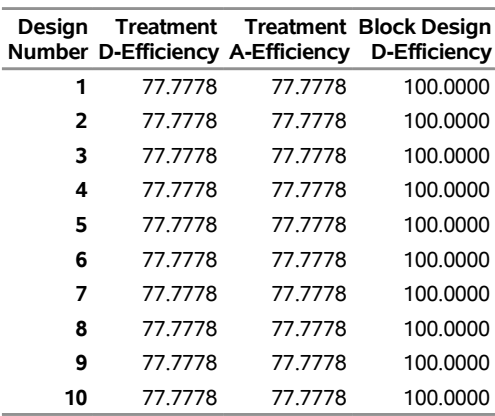

#### **The OPTEX Procedure**

The 100% efficiency in the fourth column of the output shows that the balanced design was found on all 10 tries.

Since the OPTEX procedure is interactive, you can save the final design in a data set by submitting the OUTPUT statement immediately after the preceding statements. The following statements use the BLOCKNAME= option to rename the block variable:

```
output out=BIBD blockname=Block;
proc print data=BIBD;
run;
```
<span id="page-1044-1"></span>The final design is shown in [Output 14.7.3.](#page-1044-1)

| Obs |                | <b>BLOCK Treatment</b> |
|-----|----------------|------------------------|
| 1   | 1              | 1                      |
| 2   | 1              | 4                      |
| 3   | 1              | 7                      |
| 4   | 2              | 6                      |
| 5   | $\overline{c}$ | 3                      |
| 6   | $\overline{c}$ | 1                      |
| 7   | 3              | $\overline{c}$         |
| 8   | 3              | 5                      |
| 9   | 3              | 1                      |
| 10  | 4              | 6                      |
| 11  | 4              | $\overline{c}$         |
| 12  | 4              | 7                      |
| 13  | 5              | 5                      |
| 14  | 5              | 4                      |
| 15  | 5              | 6                      |
| 16  | 6              | 5                      |
| 17  | 6              | 7                      |
| 18  | 6              | 3                      |
| 19  | 7              | 4                      |
| 20  | 7              | 3                      |
| 21  | 7              | $\overline{c}$         |

**Output 14.7.3** Balanced Incomplete Block Design for  $v = b = 7$ ,  $k = 3$ 

Although there is no guarantee that the OPTEX procedure will find the globally optimal block design by this method, it usually does find small to medium-sized balanced designs, and it always finds a very efficient design. For example, for the designs given in Table 9.5 of [Cochran and Cox](#page-1070-0) [\(1957\)](#page-1070-0), the OPTEX procedure consistently finds the theoretically optimal BIBD in all cases with 10 or fewer treatments. Furthermore, in no case is the D-efficiency relative to the balanced design less than 99%.

# <span id="page-1045-0"></span>**Example 14.8: Optimal Design with Fixed Covariates**

NOTE: See *Optimal Design with Fixed Covariates* in the SAS/QC Sample Library.

In addition to finding optimal block designs, you can use the BLOCKS statement to find designs that are optimal with respect to more general covariate models. You can specify the data set containing the covariates with the DESIGN= option in the BLOCKS statement. Covariate models are specified in the same way as the treatment model.

The following example is based on an example in [Harville](#page-1070-1) [\(1974\)](#page-1070-1). Suppose you want a design for five qualitative treatments in 10 runs. The value of a covariate thought to be related to the response has been recorded for each of the experimental units. For instance, if the treatments are different types of animal feed, a typical covariate might be the initial weight of each animal. In the following, the data sets Cov and Treatment are created, containing the covariate values and the candidate treatment levels, respectively. Then the OPTEX procedure is invoked with a simple one-way model for the treatment effect and a quadratic model for the covariate effect.

```
data Cov;
   input u @@;
   datalines;
0.46 0.54 0.58 0.60 0.73 0.77 0.82 0.84 0.89 0.95
;
data Treatment;
   do t = 1 to 5; output; end;
run;
proc optex data=Treatment seed=17364 coding=orthcan;
   class t;
   model t;
  blocks design=Cov;
   model u u*u;
   output out=Design;
run;
proc print data=Design;
run;
```
In this case, the CODING=ORTHCAN option in the PROC OPTEX statement has the same effect as CODING=ORTH, which is to produce orthogonal coding with respect to the candidates. Note that

- the CLASS and MODEL statements that define the treatment model precede the BLOCKS statement
- the MODEL statement that defines the covariate model follows the BLOCKS statement

As a general rule, CLASS and MODEL statements that come before a BLOCKS statement are interpreted as applying to the treatment model, while CLASS and MODEL statements that come after a BLOCKS statement involving the DESIGN= blocks specification are interpreted as applying to the covariate model.

<span id="page-1046-0"></span>The listing of the efficiency values for the 10 designs found is shown in [Output 14.8.1.](#page-1046-0) Note that the efficiencies are the same for all tries. A listing of the design is shown in [Output 14.8.2.](#page-1046-1)

<span id="page-1046-1"></span>**Output 14.8.1** Optimal Treatment Efficiency Factors with a Quadratic Covariate Effect

#### **The OPTEX Procedure**

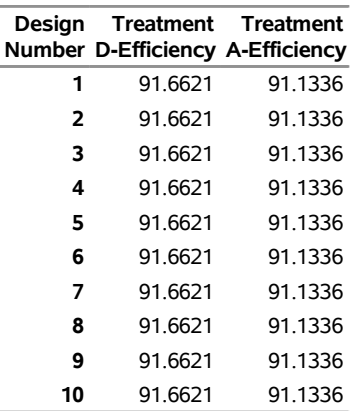

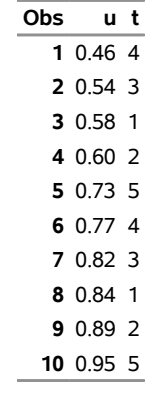

## **Output 14.8.2** Optimal Design with a Quadratic Covariate Effect

When you use the BLOCKS statement without specifying the GENERATE statement, the full candidate set is used as the treatment set for optimal blocking. If you specify both statements, an optimal design for the treatments ignoring the blocks is first generated, and the result is used as the treatment set for optimal blocking. This enables several options to be combined to evaluate existing designs. For example, the following statements evaluate the optimal design given in [Harville](#page-1070-1) [\(1974\)](#page-1070-1) for the preceding situation:

```
data Harville;
  input t @@;
  datalines;
1 2 3 4 5 1 2 3 4 5
;
proc optex data=Treatment coding=orthcan;
  class t;
  model t;
  generate initdesign=Harville method=sequential;
  blocks design=Cov init=chain iter=0;
  model u u*u;
run;
```
<span id="page-1047-0"></span>The efficiency values for Harville's design are shown in [Output 14.8.3.](#page-1047-0) They are the same as for the design found by the OPTEX procedure.

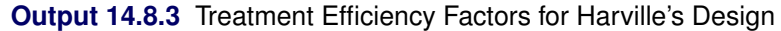

#### **The OPTEX Procedure**

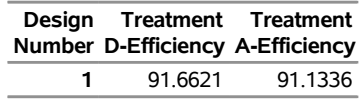

In fact, the optimal design found by OPTEX can be derived from Harville's design simply by relabeling treatments. In order of increasing U, both designs consist of two consecutive replicates of the treatments, with treatments in both replicates occurring in the same order.

# <span id="page-1048-1"></span>**Example 14.9: Optimal Design in the Presence of Covariance**

NOTE: See *Optimal Design in Presence of Covariance* in the SAS/QC Sample Library.

The BLOCKS statement finds a design that maximizes the determinant  $|X'AX|$  of the treatment information matrix, where *A* depends on the block or covariate model. Alternatively, you can directly specify the matrix *A* to find the D-optimal design when *A* is the variance-covariance matrix for the runs. You can specify the data set containing the covariance matrix with the COVAR= option in the BLOCKS statement, listing the variables corresponding to the columns of the covariance matrix in the VAR= option. If you specify *n* variables in the VAR= option, the values of these variables in the first *n* observations in the data set will be used to define *A*.

For example, suppose you want to compare the effects of seven different fertilizers on crop yield, by using seven long, narrow blocks of four plots each, as depicted in [Figure 14.6.](#page-1048-0)

<span id="page-1048-0"></span>

| _____ | _______ | ________ |   |
|-------|---------|----------|---|
|       |         |          |   |
| __    | ____    | __       |   |
| ---   | ---     | ---      | - |
|       |         |          |   |

**Figure 14.6** Block Structure for Neighbor Balance

In this case, it is reasonable to conjecture that closer plots within each block are more correlated. In particular, suppose that the plots are *autocorrelated*, so that the correlation matrix for the four plots in each block is of the form

 $R =$  $\Gamma$  $\Big\}$ 1  $\rho \rho^2 \rho^3$  $\rho$  1  $\rho$   $\rho^2$  $\rho^2$   $\rho$  1  $\rho$  $\rho^3$   $\rho^2$   $\rho$  1 1  $\Big\}$ 

where  $-1 \le \rho \le 1$ . If there is also an overall fixed effect due to blocks, the information matrix for the effect of fertilizer has the form  $X'AX$ , where

$$
A = \left( V^{-1} - V^{-1} Z \left( Z' V^{-1} Z \right)^{-1} Z' V^{-1} \right)^{-1}
$$

In this formula, *V* is the block diagonal matrix of the plot-by-plot correlation structure, with seven copies of R<sup>4</sup> on the diagonal. The matrix *Z* is the design matrix corresponding to the block effect. The optimal design should take into account this neighbor covariance structure as well as the block structure.

The following code uses the SAS/IML matrix language to construct A by using  $\rho = 0.1$  and saves it in a data set named a:

```
proc iml;
  Blocks = int((1:28)^{-1})/4 + 1;
   z = j(28,1) || designf(Blocks);
   r = toeplitz (0.1** (0:3));
   v = r;
   do i = 2 to 7; v = block(v,r); end;
   iv = inv(v);
   a = \text{ginv}(iv-iv*z*inv(z'*iv*z)*z'*iv);create A from a;
   append from a;
quit;
```
Note that the data set is created with variables named COL1, COL2 ..., COL28, by default.

To find an allocation of fertilizers to plots that is optimal for detecting the fertilizer effect in the presence of this autocorrelation, simply specify a one-way model for the treatment effects and specify the data set A as the covariance matrix for the runs with the COVAR= option in the BLOCKS statement, as follows:

```
data Fertilizer;
   do f = 1 to 7; output; end;
run;
proc optex data=Fertilizer seed=56672 coding=orth;
   class f;
   model f;
   blocks covar=A var=(COL1-COL28);
   output out=NBD;
run;
```
The SAS/IML matrix language also provides a convenient way of listing the design.

```
proc iml;
  use NBD;
   read all var {f};
   NBD = shape(f,7,4);
   print NBD [format=2.];
```
These IML statements read in the selected levels of fertilizer and the reshape them into seven 4-run blocks before printing them. The resulting design is shown in [Output 14.9.1.](#page-1049-0) Note that it is not only a balanced incomplete block design, but it is also balanced for first neighbors; that is, every pair of treatments occur equally often on horizontally adjacent plots.

<span id="page-1049-0"></span>**Output 14.9.1** Neighbor-Balanced BIBD for  $v = b = 7$ ,  $k = 4$ , Found by Optimal Blocking

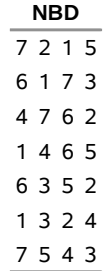

# **Example 14.10: Adding Space-Filling Points to a Design**

NOTE: See *Adding Space-filling Points to a Design* in the SAS/QC Sample Library.

Suppose you want a 15-run experiment for three mixture factors x1, x2, and x3; furthermore, suppose that x3 cannot account for any more than 75% of the mixture. The vertices and generalized edge centroids of the region defined by these constraints make up a good candidate set to use with the OPTEX procedure for finding a D-optimal design for such an experiment. However, information-based criteria such as D- and A-efficiency tend to push the design to the edges of the candidate space, leaving large portions of the interior relatively uncovered. For this reason, it is often a good idea to augment a D-optimal design with some points chosen according to U-optimality, which seeks to cover the candidate region as well as possible.

The following statements create a candidate data set containing 216 points in the region defined by the given constraints  $x_1 + x_2 + x_3 = 1$  and  $x_3 \le 0.75$  on the factors:

```
data a;
   do x1 = 0 to 100 by 5;
      do x3 = 0 to 100 by 5;
         x2 = 100 - x1 - x3;
         if (0<= x2 <= 75) then output;
      end;
   end;
run;
data a; set a;
   x1 = x1 / 100;
   x2 = x2 / 100;
   x3 = x3 / 100;
run;
```
<span id="page-1050-0"></span>The constraint that the factor levels sum to 1 means that the candidate points all lie on a plane. Thus, the values of all three variables can be displayed in a two-dimensional "mixture plot," as shown in [Output 14.10.1.](#page-1050-0)

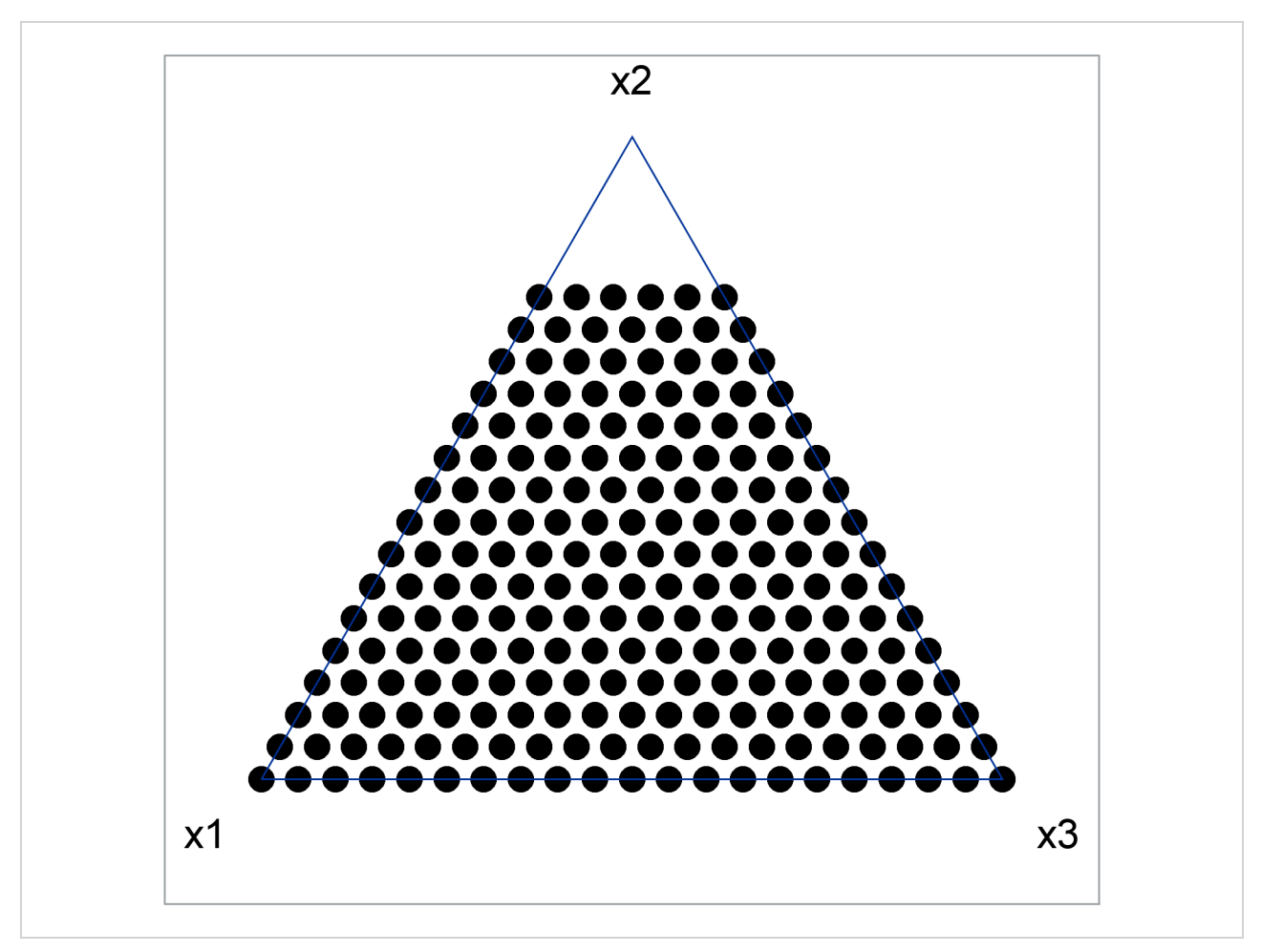

**Output 14.10.1** Points in the Feasible Region for Constrained Mixture Design

You can use the OPTEX procedure to select 10 points from the mentioned candidate points optimal for estimating a second-order model in the mixture factors.

```
proc optex data=a seed=60868 nocode;
  model x1|x2|x3@2 / noint;
   generate n=10;
  output out=b;
run;
```
<span id="page-1051-0"></span>The resulting points are plotted in [Output 14.10.2.](#page-1051-0) There are only seven unique points, indicating that the D-optimal design replicates some chosen candidate points.

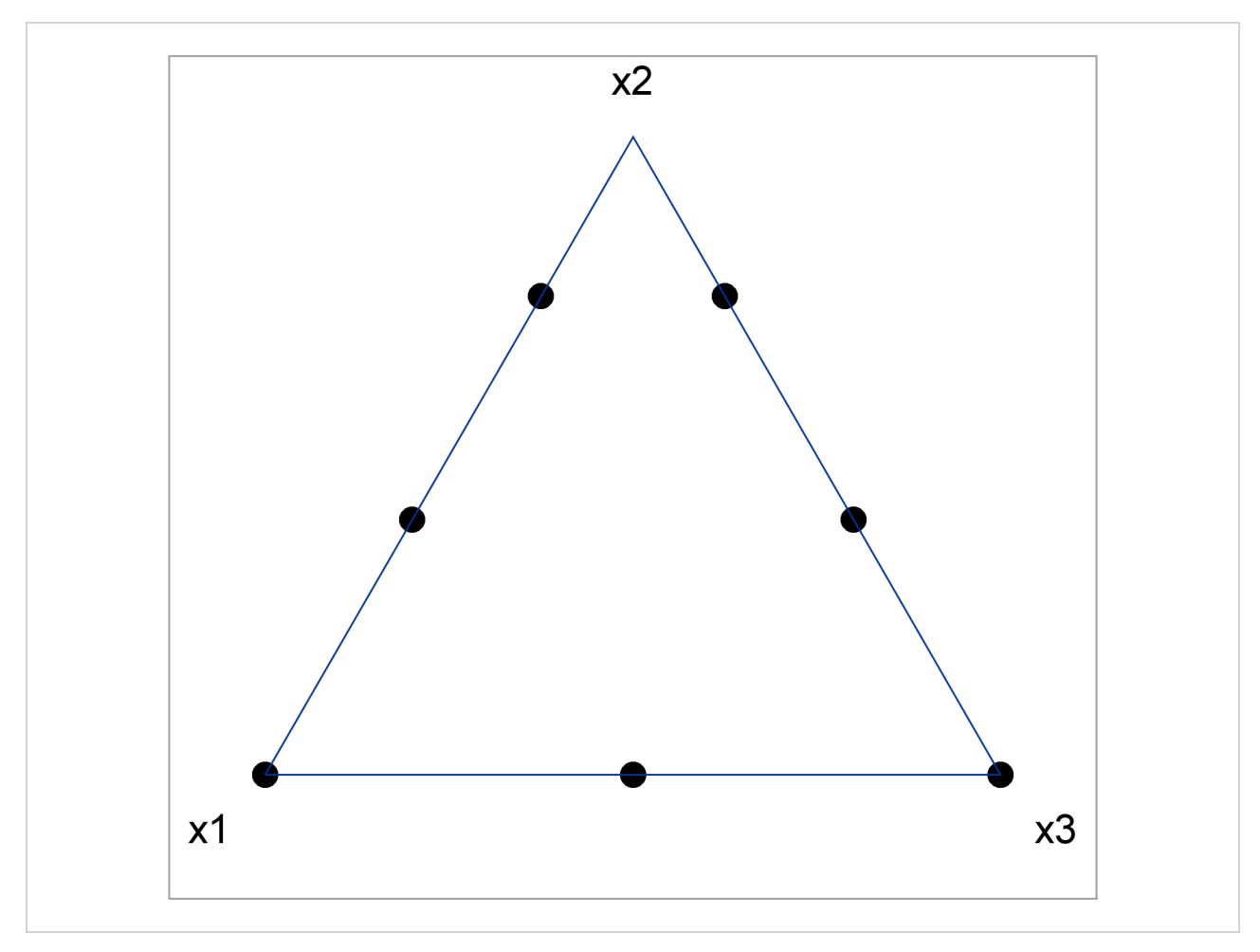

**Output 14.10.2** D-optimal Constrained Mixture Design

The D-optimal design leaves a large "hole" in the feasible region. The following statements "fill in the hole" in the optimal design saved in B by augmenting it with points chosen from the candidate data set a to optimize the U-criterion:

```
proc optex data=a seed=4321 nocode;
   model x1 x2 x3 / noint;
   generate n=15 augment=b criterion=u;
   output out=c;
run;
```
<span id="page-1052-0"></span>The resulting points are shown in [Output 14.10.3.](#page-1052-0) The U-optimal design fills in the candidate region in much the same way that you might construct the design by visually assigning points. That is, the general approach that uses the OPTEX procedure agrees with visual intuition for this small problem. This indicates that the general approach will yield an appropriate design for higher-dimensional problems that cannot be visualized.

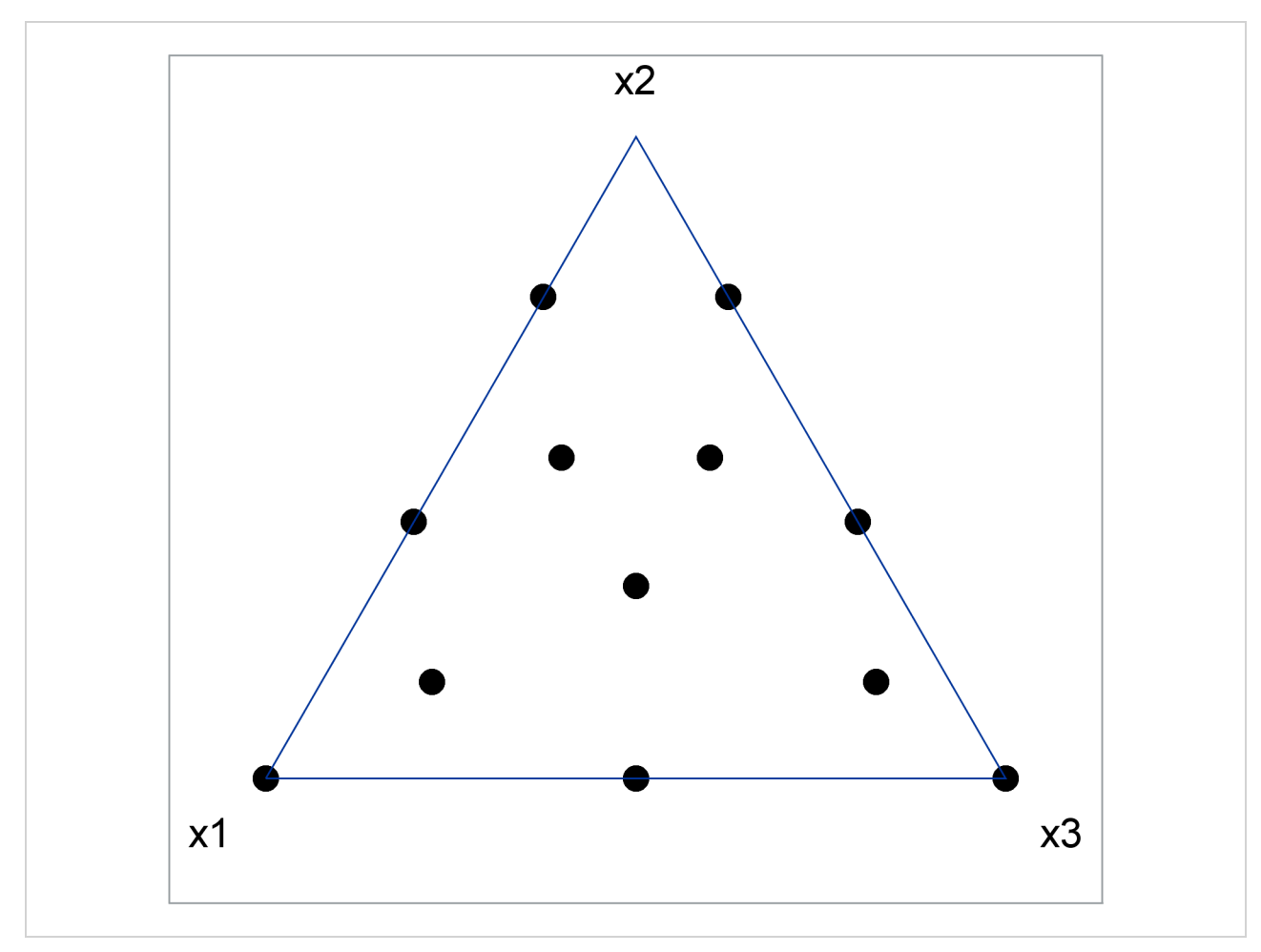

**Output 14.10.3** D-optimal Constrained Mixture Design Filled in U-optimally

# **Data Details**

# **Input Data Sets**

This section discusses the five input data sets for the OPTEX procedure. Three of the data sets provide points used to generate the design according to the effects you specify in the MODEL statement. Two other data sets provide points used to generate a model for fixed covariates.

Only the DATA= data set is required. If you do not specify a DATA= data set in the PROC OPTEX statement, the procedure uses the last data set created as a set of candidate points for the design. The AUGMENT= data set is optional and contains points that are guaranteed to be included in the final design. The INITDESIGN= data set is also optional and provides an initial design to be used by a search procedure. Variables listed in the MODEL statement must be present in all three of these data sets, and the variable characteristics (type and length) must match across data sets.

<span id="page-1053-0"></span>[Figure 14.7](#page-1053-0) is a schematic diagram of the roles of the DATA=, AUGMENT=, and INITDESIGN= data sets in constructing the design. [Figure 14.8](#page-1054-0) presents the role of the DESIGN= data set for block designs.

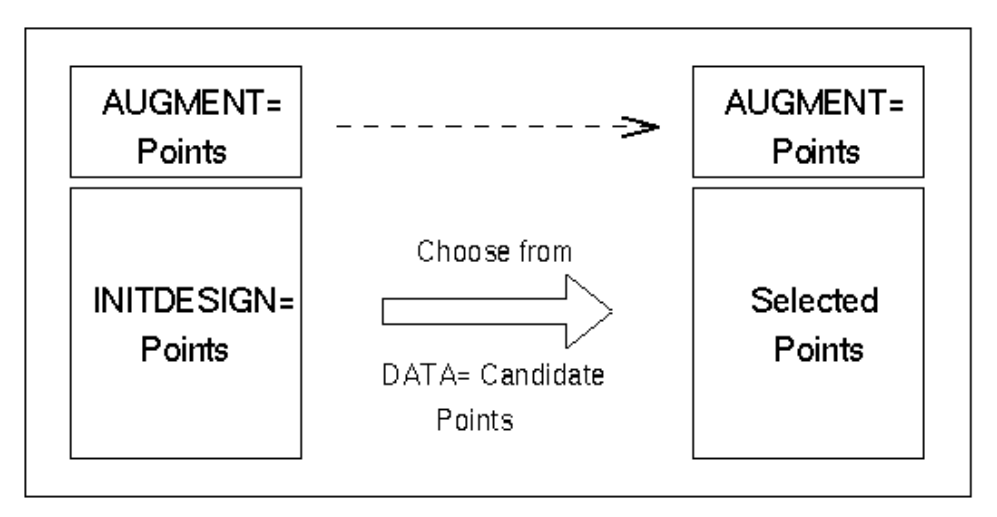

**Figure 14.7** Choosing from DATA= Points

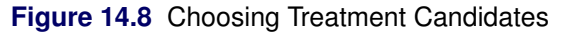

<span id="page-1054-0"></span>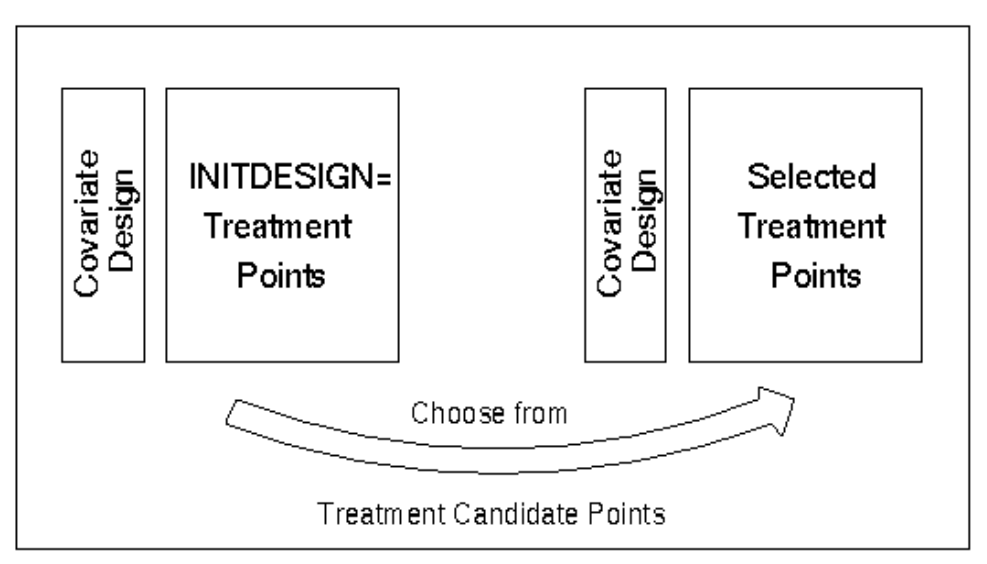

# *DATA= Data Set*

The DATA= data set provides a set of candidate points used to create a design. The OPTEX procedure uses the variables listed in the MODEL statement when creating a design.

The effects specified in a MODEL statement determine the variables used when generating a design. For example, if the DATA= data set contains the variables A, B, and C, but the MODEL statement specifies effects involving only A and B, then the variable C is not considered when generating designs.

Variables in the DATA= data set that are listed in the ID statement are transferred to the OUT= data set (if one is created).

## *AUGMENT= Data Set*

The AUGMENT= data set provides a set of points that must be included in the final design. The OPTEX procedure adds candidate points from the DATA= data set to the points from the AUGMENT= data set when generating designs. The number of points in the AUGMENT= data set must be less than or equal to the number of points for the design (either the default or the number specified with the  $N=$  option in the GENERATE statement).

As with the DATA= data set, the effects specified in a MODEL statement determine the variables used when generating a design. The types and lengths of variables in an AUGMENT= data set that are used in the MODEL and ID statements must match the types and lengths of the same variables in the DATA= data set. If you use an ID statement and the AUGMENT= data set contains the ID variables, these variables are transferred to the OUT= data set (if one is created). See the section ["Including Specific Runs"](#page-1008-0) on page 997 for an example that uses an AUGMENT= data set.

## *INITDESIGN= Data Set*

The INITDESIGN= data set provides a set of points that are used as an initial design in the search for an optimal design. These points are not necessarily contained in the final design. The OPTEX procedure uses these points to begin the search for an optimal design. The number of points in the INITDESIGN= data set must be the same as the number of points in the design (either the default or the number specified with the N= option in the GENERATE statement).

As with the DATA= data set, the effects specified in a MODEL statement determine the variables used when generating a design. The types and lengths of variables in an INITDESIGN= data set that are used in the MODEL and ID statements must match the types and lengths of the same variables in the DATA= data set. If you use an ID statement and the INITDESIGN= data set contains the ID variables, these variables are transferred to the OUT= data set (if one is created). See [Example 14.3](#page-1035-0) for an example that uses an INITDESIGN= data set.

If you use an INITDESIGN= data set and also specify METHOD=SEQUENTIAL in the GENERATE statement, no search is performed (you do not have to specify ITER=0 in this case). The INITDESIGN= data set is the final design. In this way, you can use the OPTEX procedure to evaluate an existing design.

# *BLOCKS DESIGN= Data Set*

The DESIGN= data set in the BLOCKS statement contains a set of points that are used to generate a model for fixed covariates. These points are contained in the final design and are transferred to the OUT= data set (if one is created). See [Example 14.8](#page-1045-0) for an example that uses a BLOCKS DESIGN= data set.

#### *BLOCKS COVAR= Data Set*

If you specify a COVAR= data set in the BLOCKS statement, the observations for the variables listed in the VAR= option are used to define the assumed variance-covariance matrix for the experimental runs. These observations are *not* transferred to the OUT= data set (if one is created). Note that since covariance matrices are necessarily square, the number of observations in the COVAR= data set must be the same as the number of variables listed in the VAR= option. See [Example 14.9](#page-1048-1) for an example that uses a BLOCKS COVAR= data set.

# <span id="page-1055-0"></span>**Output Data Sets**

You typically use the OPTEX procedure to create an output data set that contains the design for your experiment. If you use an OUTPUT statement, the variables in the output data set are the factors of the

design as well as any ID variables. The values for the ID variables are taken from the input data set (the DATA=, AUGMENT=, or INITDESIGN= data set) that provided the design point. ID variables must be contained in the DATA= data set and can also be contained in the AUGMENT= or INITDESIGN= data set. If an AUGMENT= or INITDESIGN= data set does not contain the ID variables, and points from the data set are used in the final design, values of ID variables for those points are missing.

Since the input data sets provide candidate points for the design, all the observations in the OUT= data set originate in one of the input data sets. The OPTEX procedure does not change the values of variables in the input data sets.

Since you can use multiple OUTPUT statements with the OPTEX procedure, you can create multiple OUT= data sets in a given run of the procedure.

# **Computational Details**

# **Specifying Effects in MODEL Statements**

This section discusses how to specify the linear model that you plan to fit with the design. The OPTEX procedure provides for the same general linear models as the GLM procedure, although it does not use the GLM procedure's *over-parameterized* technique for generating the design matrix (see the section ["Static](#page-1060-0) [Coding"](#page-1060-0) on page 1049.)

Each term in a model, called an *effect*, is a variable or combination of variables. To specify effects, you use a special notation involving variables and operators. There are two kinds of variables: *classification variables* and *continuous variables*. *Classification variables* separate observations into groups, and the model depends on them through these groups; on the other hand, the model depends on the actual (or coded) values of *continuous variables*. There are two primary operators: *crossing* and *nesting*. A third operator, the *bar operator*, simplifies the specification for multiple crossed terms, as in a factorial model. The **@** operator, used in combination with the bar operator, further simplifies specification of crossed terms.

When specifying a model, you must list the classification variables in a CLASS statement. Any variables in the model that are not listed in the CLASS statement are assumed to be continuous. Continuous variables must be numeric.

# *Types of Effects*

Five types of effects can be specified in the MODEL statement. Each row of the design matrix is generated by combining values for the independent variables according to effects specified in the MODEL statement. This section discusses how to specify different types of effects and explains how they relate to the columns of the design matrix. In the following, assume that A, B, and C are classification variables and X1, X2, and X3 are continuous variables.

#### **Regressor Effects**

Regressor effects are specified by writing continuous variables by themselves.

**X1 X2 X3**

For regressor effects, the actual values of the variable are used in the design matrix.

## **Polynomial Effects**

Polynomial effects are specified by joining two or more continuous variables with asterisks.

#### **X1\*X1 X1\*X1\*X1 X1\*X2 X1\*X2\*X3 X1\*X1\*X2**

Polynomial effects are also referred to as interactions or crossproducts of continuous variables. When a variable is joined with itself, polynomial effects are referred to as quadratic effects, cubic effects, and so on. In the preceding examples, the first two effects are the quadratic and cubic effects for X1, respectively. The remaining effects are crossproducts.

For polynomial effects, the value used in the design matrix is the product of the values of the constituent variables.

#### **Main Effects**

If a classification variable A has  $k$  levels, then its main effect has  $k - 1$  degrees of freedom, corresponding to *k* – 1 independent differences between the mean response at different levels. Main effects are specified by writing classification variables by themselves.

**A B C**

Most designs involve main effects since these correspond to the factors in your experiment. For example, in a factorial experiment for a chemical process, the main effects can be metal type, temperature, pressure, and the level of a catalyst.

For information on how the OPTEX procedure generates the  $k - 1$  columns in the design matrix corresponding to the main effect of a classification variable, see the section ["Design Coding"](#page-1059-0) on page 1048.

#### **Crossed Effects**

Crossed effects (or interactions) are specified by joining class variables with asterisks.

#### **A\*B B\*C A\*B\*C**

The number of degrees of freedom for a crossed effect is the product of the numbers of degrees of freedom for the constituent main effects. The columns in the design matrix corresponding to a crossed effect are formed by the horizontal direct products of the constituent main effects.

#### **Continuous-by-Class Effects**

Continuous-by-class effects are specified by joining continuous variables and classification variables with asterisks.

#### **X1\*A**

The design columns for a continuous-by-class effect are constructed by multiplying the values in the design columns for the continuous variables and the classification variable.

Note that all design matrices start with a column of ones for the assumed intercept term unless you use the NOINT option in the MODEL statement.

#### *Bar and* **@** *Operators*

You can shorten the specification of a factorial model by using the bar operator. For example, the following statements show two ways of specifying a full three-way factorial model:

#### **model a b c a\*b a\*c b\*c a\*b\*c; model a|b|c;**

When the vertical bar (*|***)** is used, the right- and left-hand sides become effects, and their cross becomes an effect. Multiple bars are permitted. The expressions are expanded from left to right by using rules given by [Searle](#page-1070-2) [\(1971\)](#page-1070-2). For example, **A**|B|C is evaluated as follows:

> $A \mid B \mid C \rightarrow \{A \mid B\} \mid C$  $\rightarrow$  { A B A \* B } | C  $\rightarrow$  A B A\*B C A\*C B\*C A\*B\*C

The bar operator does not cross a variable with itself. To produce a quadratic term, you must specify it directly.

You can also specify the maximum number of variables involved in any effect that results from bar evaluation by putting it at the end of a bar effect, preceded by an **@** sign. For example, the specification **A|B|C@2** results in only those effects that contain two or fewer variables (in this case A, B, A\*B, C, A\*C, and B\*C).

#### *Examples of Models*

**Main Effects Model** For a three-factor main effects model with A, B, and C as the factors, the MODEL statement is

**model a b c;**

**Factorial Model with Interactions** To specify interactions in a factorial model, join effects with asterisks, as described previously. For example, the following statements show two ways of specifying a complete factorial model, which includes all the interactions:

**model a b c a\*b a\*c b\*c a\*b\*c; model a|b|c;**

**Quadratic Model** The following statements show two ways of specifying a model with crossed and quadratic effects (for a central composite design, for example):

```
model x1 x2 x1*x2 x3 x1*x3 x2*x3
    x1*x1 x2*x2 x3*x3;
model x1|x2|x3@2 x1*x1 x2*x2 x3*x3;
```
# <span id="page-1058-0"></span>**Design Efficiency Measures**

The output from the OPTEX procedure includes efficiency measures for the resulting designs according to various criteria. This section gives the precise definitions for these measures.

By default, the OPTEX procedure calculates the following efficiency measures for each design found in its search for an optimum design:

D-efficiency = 
$$
100 \times \left(\frac{|X'X|^{1/p}}{N_D}\right)
$$
  
A-efficiency =  $100 \times \left(\frac{p/N_D}{\text{trace}(X'X)^{-1}}\right)$   
G-efficiency =  $100 \times \left(\sqrt{\frac{p/N_D}{\max_{\mathbf{x} \in \mathcal{C}} \mathbf{x}'(X'X)^{-1}\mathbf{x}}}\right)$ 

where p is the number of parameters in the linear model,  $N<sub>D</sub>$  is the number of design points, and C is the set of candidate points. The D- and A-efficiencies are the relative number of runs (expressed as percents) required by a hypothetical orthogonal design to achieve the same  $|X'X|$  and trace $(X'X)^{-1}$ , respectively; refer to [Mitchell](#page-1070-3) [\(1974b\)](#page-1070-3).

When you specify a BLOCKS statement, the D- and A-efficiencies for the treatment part of the model are calculated. These are calculated similarly to the preceding efficiencies, except that they are based on the information matrix after correcting for block/covariate effect(s). This matrix can be written as  $X'A^{-1}X$  for a symmetric, positive definite matrix *A* that depends on the model for the block/covariate effect(s). If you specify a block structure or a covariate model, then  $A = A^{-1} = I - Z(Z'Z)^{-1}Z'$ , where *Z* is the design matrix for the block/covariate effect(s). Alternatively, you can use the COVAR= option to specify the matrix *A* directly. Given *A*, the efficiencies in the presence of covariates are defined as follows:

D-efficiency = 
$$
100 \times c_D^{-1} \cdot |X'A^{-1}X|^{1/p}/N
$$
,  $c_D = \prod_{i=1}^p \lambda_i^{1/p}$   
A-efficiency =  $100 \times c_A^{-1} \cdot (p/N)/\text{trace}(X'A^{-1}X)^{-1}$ ,  $c_A = \sum_{i=1}^p \lambda_i/p$ 

where  $\lambda_1, \ldots, \lambda_p$  are the *p* largest eigenvalues of  $A^{-1}$ . If you use the STRUCTURE= block model specification and there is only one classification variable in the treatment model, then the design fits into the traditional block design framework. In this case, the D-efficiency relative to a balanced incomplete block design is also listed.

Because these efficiencies measure the goodness of the design relative to theoretical designs that might be far from possible in many cases, they are typically not useful as absolute measures of design goodness. Instead, efficiency measures should be used relatively, to compare one design to another for the same situation.

For the distance-based criteria, there are no simple measures of design efficiency that can be scaled from 0 to 100. See the section ["Output"](#page-1068-0) on page 1057 for a definition of the design measures tabulated for these criteria.

# <span id="page-1059-0"></span>**Design Coding**

The way the independent effects of the model are interpreted to generate a linear model is called *coding*. The OPTEX procedure provides for different types of coding. For D-optimality, the type of coding affects only the absolute value of the computed efficiency criteria, not the relative values for two different designs. Thus, different codings do not affect the choice of D-optimal design. In this section, the details and ramifications of the different types of coding are discussed.

Coding the points in a design involves selecting linearly independent columns corresponding to each model term, turning particular values of the factors into a row vector x. The OPTEX procedure requires a *nonsingular* coding for the design matrix. Because of this, any two coding schemes are related by a nonsingular transformation.

#### <span id="page-1060-0"></span>*Static Coding*

The default coding for the design points is as follows:

- Unless you specify CODING=NONE (or NOCODE) in the PROC OPTEX statement, continuous variables are centered and scaled so that their maximum and minimum values are 1 and –1, respectively.
- $\bullet$  The  $k-1$  columns corresponding to the main effect of a classification variable A are computed as follows: For a design point with A at its *i*th level, for  $1 \le i \le k - 1$ , the columns of the design matrix associated with A are all 0 except for the *i*th column, which is 1. When A is at its *k*th level, all *k* – 1 columns associated with A are  $-1$ . Thus, if  $\alpha_i$  denotes the expected response at the *i*th level of A, the *k*  $-1$  columns yield estimates of  $\alpha_1 - \alpha_k, \alpha_2 - \alpha_k, \ldots, \alpha_{k-1} - \alpha_k$ .
- Columns for crossed effects are computed by taking the horizontal direct product of columns corresponding to the constituent effects.

This coding corresponds to modeling without *over-parameterization*, by using the same method as the CATMOD procedure in SAS/STAT<sup>®</sup> software. This is different from the method used by the GLM procedure, which uses an over-parameterized model.

#### *Orthogonal Coding*

If you specify CODING=ORTH or CODING=ORTHCAN, the points are first coded as described in the previous section and then recoded so that  $X'_{\mathbb{C}} X_{\mathbb{C}} = N_{\mathbb{C}} \cdot I$ , where  $X_{\mathbb{C}}$  is the design matrix for the candidate points,  $N_C$  is the number of candidates, and *I* is the identity matrix. This is required in order for the D- and A-efficiency measures to make sense. For the option CODING=ORTHCAN, this recoding is accomplished by computing a square matrix *R* such that  $X'_C X_C = R'R$  and then transforming each row vector **x** as

$$
\mathbf{x} \rightarrow \mathbf{x} R^{-1} \sqrt{N_C}
$$

If you specify CODING=ORTH, the recoding is done in a similar fashion, except that the matrix *R* is computed according to  $X'_C X_C + X'_A X_A + X'_I X_I = R'R$ , where  $X_A$  and  $X_I$  are the design matrices for the AUGMENT= and INITDESIGN= data sets, respectively (coded as described in the previous section.) Thus, these two orthogonal coding options only differ when there is an AUGMENT= or an INITDESIGN= data set (see page [1014–](#page-1025-0)page [1014\)](#page-1025-1); the option CODING=ORTH includes points from these data sets in computing the orthogonal coding, while the option CODING=ORTHCAN uses only the candidates themselves.

#### *Example of Coding*

For example, consider a main effect model with one continuous variable X and one three-level classification variable A. The results of the various coding options are shown in [Table 14.7.](#page-1061-0)

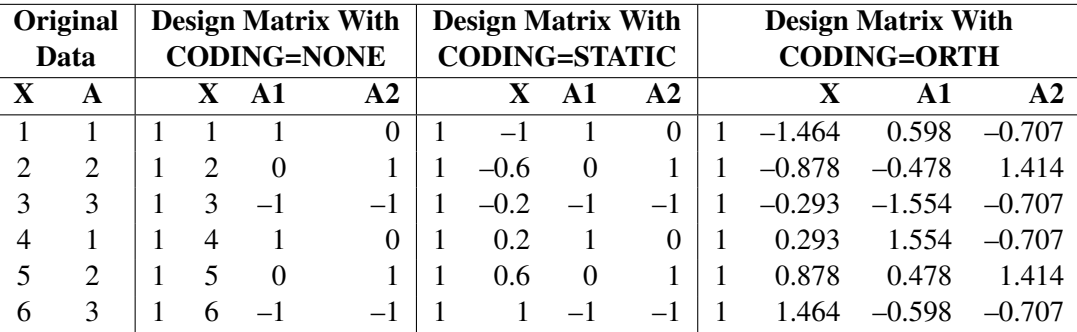

<span id="page-1061-0"></span>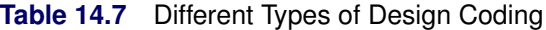

The first column in each design matrix is an all-ones vector corresponding to the intercept, the next column corresponds to the linear effect of X, and the last two columns correspond to the two degrees of freedom for the main effect of A.

## *General Recommendations*

Coding does not affect the relative ordering of designs by D-efficiency, and the same is true for G-efficiency and the average standard error of prediction. This is easy to see for the latter two measures, which are based on the variance of prediction, since how accurately a point is predicted should not be affected by how the independent variables are coded. For D-optimality, note again that coding corresponds to multiplying the design matrix on the right by some nonsingular transformation A, which changes the determinant of the information matrix as follows:

$$
|X'X| \rightarrow |A'X'XA| = |A'A||X'X| = |A|^2|X'X|
$$

Thus, recoding simply multiplies the D-criterion by a constant that is the same for all designs. Note, however, that A-optimality is *not* invariant to coding.

Orthogonal coding will usually be the right one; it is not the default because it depends on the candidate set. Note, however, that for the distance-based criteria, if the distance between two points should be computed in terms of the actual values of the model variables instead of centered and scaled values, then you should specify CODING=NONE or NOCODE. The NOCODE option can also be useful when the NOINT option is specified.

# **Optimality Criteria**

An optimality criterion is a single number that summarizes how good a design is, and it is maximized or minimized by an optimal design. This section discusses in detail the optimality criteria available in the OPTEX procedure.

# *Types of Criteria*

Two general types of criteria are available: *information-based* criteria and *distance-based* criteria.

The information-based criteria that are directly available are D- and A-optimality; they are both related to the information matrix  $X'X$  for the design. This matrix is important because it is proportional to the inverse of the variance-covariance matrix for the least squares estimates of the linear parameters of the model. Roughly, a good design should "minimize" the variance  $(X'X)^{-1}$ , which is the same as "maximizing" the information  $X'X$ . D- and A-efficiency are different ways of saying how large  $(X'X)$  or  $(X'X)^{-1}$  are.

For the distance-based criteria, the candidates are viewed as comprising a point cloud in *p*-dimensional Euclidean space, where *p* is the number of terms in the model. The goal is to choose a subset of this cloud that "covers" the whole cloud as uniformly as possible (in the case of U-optimality) or that is as broadly "spread" as possible (in the case of S-optimality). These ideas of coverage and spread are defined in detail in the section ["Distance-Based Criteria"](#page-1063-0) on page 1052. The distance-based criteria thus correspond to the intuitive idea of filling the candidate space as well as possible.

The rest of this section discusses different optimality criterion in detail.

# *D-optimality*

D-optimality is based on the determinant of the information matrix for the design, which is the same as the reciprocal of the determinant of the variance-covariance matrix for the least squares estimates of the linear parameters of the model.

$$
|X'X| = 1/|(X'X)^{-1}|
$$

The determinant is thus a general measure of the size of  $(X'X)^{-1}$ . D-optimality is the most commonly used criterion for generating optimal designs. This explains why it is the default criterion for the OPTEX procedure.

The D-optimality criterion has the following characteristics:

- D-optimality is the most computationally efficient criterion to optimize for the low-rank update algorithms of the OPTEX procedure, since each update depends only on the variance of prediction for the current design; see the section ["Useful Matrix Formulas"](#page-1065-0) on page 1054.
- $\bullet$   $\vert X'X \vert$  is inversely proportional to the size of a 100(1  $\alpha$ )% confidence ellipsoid for the least squares estimates of the linear parameters of the model.
- $\bullet$   $|X'X|^{1/p}$  is equal to the geometric mean of the eigenvalues of  $X'X$ .
- The D-optimal design is invariant to nonsingular recoding of the design matrix.

$$
|X'X| \rightarrow |A'X'XA| = |A'A||X'X| = |A|^2|X'X|
$$

# *A-optimality*

A-optimality is based on the sum of the variances of the estimated parameters for the model, which is the same as the sum of the diagonal elements, or trace, of  $(X'X)^{-1}$ . Like the determinant, the A-optimality criterion is a general measure of the size of  $(X'X)^{-1}$ . A-optimality is less commonly used than D-optimality as a criterion for computer optimal design. This is partly because it is more computationally difficult to update; see the section ["Useful Matrix Formulas"](#page-1065-0) on page 1054. Also, A-optimality is *not* invariant to nonsingular recoding of the design matrix; different designs will be optimal with different codings.

#### *G- and I-optimality*

Both G-efficiency and the average prediction variance are well-known criteria for optimal design. Both are based on the variance of prediction of the candidate points, which is proportional to  $\mathbf{x}'(X'X)^{-1}\mathbf{x}$ . As this formula shows, these two criteria are also related to the information matrix  $X'X$ . Minimizing the average prediction variance has also been called *I-optimality*, the "I" denoting integration over the candidate space.

It is possible to apply the search techniques available in the OPTEX procedure to these two criteria, but this turns out to be a poor way to find G- and I-optimal designs. One reason for this is that there are no efficient low-rank update rules (see the section ["Useful Matrix Formulas"](#page-1065-0) on page 1054, so that the searches can take a very long time. More seriously, for G-optimality such a search often does not converge on a design with good G-efficiency. G-efficiency is simply too "rough" a criterion to be optimized by the relatively short steps of the search algorithms available in the OPTEX procedure.

However, the OPTEX procedure does offer an approach for finding G-efficient designs. Begin by searching for designs according to the default D-optimality criterion. Then, from the various designs found on the different tries, you can save the one that has the best G-efficiency by specifying the NUMBER=GBEST option in the OUTPUT statement. Since D- and G-efficiency are highly correlated over the space of all designs, this method usually results in adequately G-efficient designs, especially when the number of tries is large (see [Nguyen and Piepel](#page-1070-4) [\(2005\)](#page-1070-4)). See the [ITER=](#page-1026-0) option for details on specifying the number of tries.

To find I-optimal designs, note that if the design is orthogonally coded then I-optimality is equivalent to the A-optimality, since the sum of the prediction variances of all points  $x$  in the candidate space  $\mathcal C$  is

$$
\sum_{\mathbf{x} \in C} \mathbf{x}' (X'X)^{-1} \mathbf{x} = \sum_{\mathbf{x} \in C} \text{trace} (\mathbf{x}' (X'X)^{-1} \mathbf{x})
$$
  
= trace  $\left( (X'X)^{-1} \sum_{\mathbf{x} \in C} \mathbf{x} \mathbf{x}' \right)$   
= trace  $\left( (X'X)^{-1} X'_{C} X_{C} \right)$   
=  $N_{C} \cdot \text{trace} ((X'X)^{-1})$ 

where  $N_c$  is the number of candidate points and  $X_c$  is the design matrix for the candidate points. Thus, you can use the option CODING=ORTH in the PROC OPTEX statement together with the option CRITERION=A in the GENERATE statement to search for I-optimal designs.

Note that both G- and I-optimality are invariant to nonsingular recoding of the design matrix, since the coding does not affect how well a point is predicted.

#### <span id="page-1063-0"></span>*Distance-Based Criteria*

The distance-based criteria are based on the distance  $d(x, \mathcal{A})$  from a point x in the *p*-dimensional Euclidean space  $\mathcal{R}^p$  to a set  $\mathcal{A} \subset \mathcal{R}^p$ . This distance is defined as follows:

$$
d(\mathbf{x}, \mathcal{A}) = \min_{\mathbf{y} \in \mathcal{A}} ||\mathbf{x} - \mathbf{y}||
$$

where  $||\mathbf{x} - \mathbf{y}||$  is the usual *p*-dimensional Euclidean distance,

$$
||\mathbf{x} - \mathbf{y}|| = \sqrt{(x_1 - y_1)^2 + \ldots + (x_p - y_p)^2}
$$

U-optimality seeks to minimize the sum of the distances from each candidate point to the design.

$$
\sum_{\mathbf{x}\in\mathcal{C}}d(\mathbf{x},\mathcal{D})
$$

where C is the set of candidate points and D is the set of design points. You can visualize the U criterion by associating with any design point those candidates to which it is closest. Thus, the design defines a *clustering* of the candidate set, and indeed cluster analysis has been used in this context. [Johnson, Moore, and Ylvisaker](#page-1070-5) [\(1990\)](#page-1070-5) consider a similar measure of design efficiency, but over infinite rather than finite candidate spaces. Computationally, the U-optimality criterion can be *very* difficult to optimize, especially if the matrix of all pairwise distances between candidate points does not fit in memory. In this case, the OPTEX procedure recomputes each distance as needed. When searching for a U-optimal design, you should start with a small version of the problem to get an idea of the computing resources required.

S-optimality seeks to maximize the harmonic mean distance from each design point to all the other points in the design.

$$
\frac{N_D}{\sum_{\mathbf{y} \in \mathcal{D}} 1/d(\mathbf{y}, \mathcal{D} - \mathbf{y})}
$$

For an S-optimal design, the distances  $d(y, D - y)$  are large, so the points are as spread out as possible. Since the S-optimality criterion depends only on the distances between design points, it is usually computationally easier to compute and optimize than the U-optimality criterion, which depends on the distances between all pairs of candidate points.

## **Memory and Run-Time Considerations**

The OPTEX procedure provides a computationally intensive approach to designing an experiment, and therefore, some finesse is called for to make the most efficient use of computer resources.

The OPTEX procedure must retain the entire set of candidate points in memory. This is necessary because all of the search algorithms access these points repeatedly. If this requires more memory than is available, consider using knowledge of the problem to reduce the set of candidate points. For example, for first- or second-order models, it is usually adequate to restrict the candidates to just the center and the edges of the experimental region or perhaps an even smaller set; see the introductory examples in the sections ["Handling](#page-1012-0) [Many Variables"](#page-1012-0) on page 1001 and ["Constructing a Mixture-Process Design"](#page-1013-0) on page 1002.

The distance-based criteria (CRITERION=U and CRITERION=S) also require repeated access to the distance between candidate points. The procedure will try to fit the matrix of these distances in memory; if it cannot, it will recompute them as needed, but this will cause the search to be dramatically slower.

The run time of each search algorithm depends primarily on  $N_D$ , the size of the target design and on  $N_C$ , the number of candidate points. For a given model, the run times of the sequential, exchange, and DETMAX algorithms are all roughly proportional to both  $N_D$  and  $N_C$  (that is,  $O(N_D) + O(N_C)$ ). The run times for the two simultaneous switching algorithms (FEDOROV and M\_FEDOROV) are roughly proportional to the product of  $N_D$  and  $N_C$  (that is,  $O(N_C N_D)$ ). The constant of proportionality is larger when searching for A-optimal designs because the update formulas are more complicated (see "Search Methods," which follows).

For problems where either  $N_D$  or  $N_C$  is large, it is a good idea to make a few test runs with a faster algorithm and a small number of tries before attempting to use one of the slower and more reliable search algorithms. For most problems, the efficiency of a design found by a faster algorithm will be within one or two percent of that for the best possible design, and this is usually sufficient if it appears that searching with a slower algorithm is infeasible.

# **Search Methods**

The search procedures available in the OPTEX procedure offer various compromises between speed and reliability in finding the optimum. In general, the longer an algorithm takes to arrive at an answer, the more efficient is the resulting design, although this is not invariably true. The right search procedure for any specific case depends on the size of the problem, the relative importance of using the best possible design as opposed to a very good one, and the computing resources available.

#### <span id="page-1065-0"></span>*Useful Matrix Formulas*

All of the search algorithms are based on adding candidate points to a design and deleting them from this design. If  $V = (X'X)^{-1}$  is the inverse of the information matrix for the design at any stage, then the change in *V* that results from adding a point x to a design (which adds a new row x to the design matrix) is

$$
V \rightarrow V - \frac{V \mathbf{x} \mathbf{x}' V}{1 + \mathbf{x}' V \mathbf{x}}
$$

and the change in *V* that results from deleting the point y from this design is

$$
V \rightarrow V + \frac{V y y' V}{1 - y' V y}
$$

It follows that adding x multiplies the determinant of the information matrix by  $1 + x^{\prime}Vx$ . Likewise, deleting y multiplies the determinant by  $1 - y'Vy$ . For any point z, the quantity z'V z is proportional to the prediction variance at the point z. Thus, the point x whose addition to the design maximizes the determinant of the information is the point whose prediction variance calculated from the present design is largest. The point whose deletion from the design costs the least in terms of the determinant is the point with the smallest prediction variance.

Similar rank-one update formulas can be derived for A-optimality, which is based on the trace of the inverse of the information matrix instead of its determinant. However, in this case there is no single quantity that can be examined for both adding and deleting a point. Here, the trace that results from adding a point x to a design depends on

$$
\frac{\mathbf{x}'V^2\mathbf{x}}{1+\mathbf{x}'V\mathbf{x}}
$$

and the trace that results from deleting a point y to this design depends on

$$
\frac{\mathbf{y}'V^2\mathbf{y}}{1-\mathbf{y}'V\mathbf{y}}
$$

This complication makes A-optimal designs harder to search for than D-optimal ones.

There are no useful rank-one update formulas for the distance-based design criteria.

#### *Sequential Search Algorithm*

The simplest and fastest algorithm is the sequential search due to [Dykstra](#page-1070-6) [\(1971\)](#page-1070-6), which starts with an empty design and adds successive candidate points so that the chosen criterion is optimized at each step. You can use the sequential procedure as a first step in finding a design

- to judge the size of the problem in terms of time and space requirements
- to determine the number of design points needed to estimate the parameters of the model

The sequential algorithm requires no initial design; in fact, it can be used to provide an initial design for the other search procedures (see the [INITDESIGN=](#page-1025-1) option on page [1014\)](#page-1025-1). If you specify a data set for an initial design for this search procedure, no search will be made; in this way, the OPTEX procedure can be used to evaluate an existing design.

Since the sequential search method involves no randomness, it requires only one try to find a design. The sequential procedure is by far the fastest of any of the search methods, but in difficult design situations it is also the least reliable in finding a globally optimal design. Also, the fact that it always finds the same design (due to the lack of randomness mentioned previously) makes it inappropriate when you want to find a design that represents a compromise between several optimality criteria.

#### *Exchange Algorithm*

The next fastest algorithm is the simple exchange method of [Mitchell and Miller](#page-1070-7) [\(1970\)](#page-1070-7). This technique tries to improve an initial design by adding a candidate point and then deleting one of the design points, stopping when the chosen criterion ceases to improve. This method is relatively fast (though typically much slower than the sequential search) and fairly reliable. METHOD=EXCHANGE is the default.

#### *DETMAX Algorithm*

The DETMAX algorithm of [Mitchell](#page-1070-8) [\(1974a\)](#page-1070-8) is the best-known and most widely used optimal design search algorithm. It generalizes the simple exchange method. Instead of requiring that each addition of a point be followed directly by a deletion, the algorithm provides for *excursions* in which the size of the design might vary between  $N_D + k$  and  $N_D - k$ . Here  $N_D$  is the specified size of the design and k is the maximum allowed size for an excursion. By default *k* is 4, but you can change this (see the [METHOD=DETMAX\(](#page-1027-0)*level*) option on page [1016\)](#page-1027-0). For the precise stopping rules for each excursion and for the entire search, refer to [Mitchell](#page-1070-8) [\(1974a\)](#page-1070-8). Due to the mentioned excursions, the DETMAX algorithm might not be a good choice when the design you want to construct is saturated or near-saturated.

#### *Fedorov and Modified Fedorov Algorithms*

The three algorithms discussed so far add and delete points one at a time. By contrast, the Fedorov and modified Fedorov algorithms are based on simultaneous switching—that is, adding and deleting points simultaneously. These two algorithms usually find a better design than the others, but because each step involves a search over all possible pairs of candidate and design points, they generally run much slower.

From the equations in "Useful Matrix Formulas" earlier in this chapter (see also [Nguyen and Piepel](#page-1070-4) [\(2005\)](#page-1070-4), Section 4) it follows that simultaneously adding a point x and deleting a point y multiplies the determinant of the information matrix by  $1 + \Delta(x, y)$ , where:

$$
\Delta(x, y) = x'Vx - y'Vy + (x'Vy)^2 - (x'Vx)(y'Vy)
$$

The quantity  $\Delta(x, y)$  is often referred to as Fedorov's delta function.

At each step, the Fedorov algorithm (Fedorov 1972) seeks the pair  $(x, y)$  of one candidate point and one design point that maximizes  $\Delta(x, y)$  and then switches x for y in the design. Thus, after computing  $\Delta(x, y)$ for all possible pairs of candidate and design points, the Fedorov algorithm performs only one switch.

The modified Fedorov algorithm of [Cook and Nachtsheim](#page-1070-9) [\(1980\)](#page-1070-9) computes the same number of  $\Delta$ 's on each step but switches each point y in the design with the candidate point x that maximizes  $\Delta(x,y)$ . This procedure is generally as reliable as the simple Fedorov algorithm in finding the optimal design, but it can be up to twice as fast.

[Johnson and Nachtsheim](#page-1070-10) [\(1983\)](#page-1070-10) introduce a generalization of both the simple exchange algorithm and the modified Fedorov search algorithm of [Cook and Nachtsheim](#page-1070-9) [\(1980\)](#page-1070-9), which is described later in this list. In the modified Fedorov algorithm, each of the points in the current design is considered for exchange with a candidate point; in the generalized version, only the *k* design points with smallest variance in the current design are considered for exchange. You can specify *k*-exchange as the search procedure for OPTEX by giving a value for *k* in parentheses after METHOD=EXCHANGE. When  $k = N_D$ , the size of the design, *k*-exchange is equivalent to the modified Fedorov algorithm; when  $k = 1$ , it is equivalent to the simple exchange algorithm. [Cook and Nachtsheim](#page-1070-9) [\(1980\)](#page-1070-9) indicate that  $k < N_D/4$  is typically sufficient.

For a detailed review of the preceding search methods, see [Nguyen and Miller](#page-1070-11) [\(1992\)](#page-1070-11).

# **Optimal Blocking**

Building on the work of [Harville](#page-1070-1) [\(1974\)](#page-1070-1), [Cook and Nachtsheim](#page-1070-12) [\(1989\)](#page-1070-12) give an algorithm for finding Doptimal designs in the presence of fixed block effects. In this case, the design for the original candidate points is called the *treatment* design. The information matrix for the treatment design has the form  $X'AX$  for a certain symmetric, nonnegative-definite matrix *A* that depends on the blocks. The algorithm is based on two kinds of low-rank changes to the treatment design matrix *X*: *exchanging* a point in the design with a potential treatment point, and *interchanging* two points in the design. [Cook and Nachtsheim](#page-1070-12) [\(1989\)](#page-1070-12) give formulas for computing the resulting change in  $X'AX$  and  $|X'AX|$ . These update formulas can be generalized to apply whenever the information matrix for the treatment design has the form  $X'AX$ , not just when *A* is derived from fixed blocks. This is the basis for the optimal blocking algorithm in the OPTEX procedure.

Notice that you can combine several options to use the OPTEX procedure to *evaluate* a design with respect to the fixed covariates. Assume the design you want to evaluate is in a data set named Edesign. Then first specify

#### **generate initdesign=Edesign method=sequential;**

This makes the data set Edesign the treatment design. Then specify the following BLOCKS statement options:

#### **blocks {block-specification} init=chain iter=0;**

The INIT=CHAIN option ensures that the starting ordering for the treatment points is the same as in the Edesign data set, and the ITER=0 specification causes the procedure simply to output the efficiencies for the initial design, without trying to optimize it.

# **Search Strategies**

## *General Recommendations*

As with all combinatorial optimization problems, finding efficient experimental designs can be difficult. For this reason, the OPTEX procedure provides a variety of ways to customize the search.

Although default settings make the procedure simple to use "as is," you can usually improve the search by using knowledge of the specific design problem. For example, if the default algorithm (EXCHANGE) runs quickly but it is not clear whether it finds the best design, you can try a slower but more reliable search method or use more iterations than the default number of 10.

# *Set of Candidate Points*

The choice of candidate points can profoundly affect both the speed with which the search converges at a local optimum and the likelihood that this local optimum is indeed the global optimum. Up to a point, the more candidate points there are, the better the resulting optimum design will be but the longer it will take to find. Any prior knowledge that can be brought to bear on the choice of candidates will almost certainly improve the search. For example, for first- or second-order models it is usually adequate to restrict the candidates to just the center and the edges of the experimental region, or perhaps even less; refer to [Snee](#page-1070-13) [\(1985\)](#page-1070-13), and see the introductory examples in the sections ["Handling Many Variables"](#page-1012-0) on page 1001 and ["Constructing a Mixture-Process Design"](#page-1013-0) on page 1002.

## *Initial Design*

The reliability of the search algorithms in finding the optimal design can be quite sensitive to the choice of initial design. The default method of initialization for each search procedure should achieve good results for a wide variety of situations (see the [INITDESIGN=](#page-1025-1) option on page [1014\)](#page-1025-1). However, in certain situations it is better to override the defaults. For example, if there are many local optima and you want to find the exact global optimum, it will probably be best to start each try with a completely random design (INITDESIGN=RANDOM). On the other hand, prior knowledge might provide a specific initial design, which can be placed in a SAS data set and specified with the INITDESIGN= option.

# <span id="page-1068-0"></span>**Output**

By default, the OPTEX procedure lists the following information for each attempt to find the optimum design:

- the D-efficiency of the design
- $\bullet$  the A-efficiency of the design
- $\bullet$  the G-efficiency of the design
- the square root of the average variance for prediction over the candidate points

If you specify a BLOCKS statement, then the covariate-adjusted D- and A-efficiencies are also listed.

See the section ["Design Efficiency Measures"](#page-1058-0) on page 1047 for details on the efficiencies. The OPTEX procedure orders the designs first by the optimality criteria with which they were generated and then by optimality with respect to the other three preceding measures.

If you use the NOCODE option, the OPTEX procedure lists

- $\bullet$  log  $|X'X|$
- $\bullet$  trace $(X'X)^{-1}$
- the G-efficiency of the design
- the square root of the average variance for prediction over the candidate points

If you specify one of the distance-based optimality criteria (CRITERION=U or CRITERION=S), then, instead of the preceding efficiencies, alternative measures of coverage and spread are listed. For U-optimality these measures are

- the average distance from each candidate to the nearest design point (this is the U criterion)
- the average harmonic mean distance from each candidate to the design

For S-optimality, the following alternative measures of spread are listed:

- the harmonic mean distance from each design point to the nearest other design point (this is the S criterion)
- the average distance from each design point to the nearest other design point

In addition, the OPTEX procedure can create an output data set, as described in the section ["OUTPUT](#page-1028-0) [Statement"](#page-1028-0) on page 1017 and in the section ["Output Data Sets"](#page-1055-0) on page 1044.

# **ODS Tables**

The following table summarizes the ODS tables that you can request with the PROC OPTTEX statement.

| <b>ODS</b> Table Name   | <b>Description</b>                      | <b>Statement</b> | Option                     |  |  |
|-------------------------|-----------------------------------------|------------------|----------------------------|--|--|
| <b>ClassLevels</b>      | Classification variable levels          | <b>CLASS</b>     | default                    |  |  |
| FactorRanges            | Continuous variable ranges              | default          | default                    |  |  |
| BlockDesignEfficiencies | Block design efficiency criteria        | <b>BLOCK</b>     | default                    |  |  |
| <b>Efficiencies</b>     | Efficiency criteria for all designs     | <b>GENERATE</b>  | default                    |  |  |
| Criteria                | Efficiency criteria for a single design | <b>EXAMINE</b>   | default                    |  |  |
| Points                  | Design points                           | <b>EXAMINE</b>   | <b>POINTS</b>              |  |  |
| Information             | Information matrix XPX                  | <b>EXAMINE</b>   | <b>INFORMATION</b>         |  |  |
| Variance                | Inverse information matrix $inv(XPX)$   | <b>EXAMINE</b>   | <b>VARIANCE</b>            |  |  |
| <b>Status</b>           | <b>Optimization status</b>              | <b>PROC</b>      | <b>STATUS</b>              |  |  |
| <b>Distances</b>        | Distance criteria for all designs       | <b>GENERATE</b>  | <b>CRITERION=U</b><br>or S |  |  |

**Table 14.8** ODS Tables Produced in PROC OPTEX

# **References**

- <span id="page-1070-0"></span>Cochran, W. G., and Cox, G. M. (1957). *Experimental Designs*. 2nd ed. New York: John Wiley & Sons.
- <span id="page-1070-9"></span>Cook, R. D., and Nachtsheim, C. J. (1980). "A Comparison of Algorithms for Constructing Exact D-Optimal Designs." *Technometrics* 22:315–324.
- <span id="page-1070-12"></span>Cook, R. D., and Nachtsheim, C. J. (1989). "Computer-Aided Blocking of Factorial and Response-Surface Designs." *Technometrics* 31:339–346.
- DuMouchel, W., and Jones, B. (1994). "A Simple Bayesian Modification of D-Optimal Designs to Reduce Dependence on an Assumed Model." *Technometrics* 36:37–47.
- <span id="page-1070-6"></span>Dykstra, O., Jr. (1971). "The Augmentation of Experimental Data to Maximize |X'X|." *Technometrics* 13:682–688.
- Fedorov, V. V. (1972). *Theory of Optimal Experiments.* Translated and edited by W. J. Studden and E. M. Klimko. New York: Academic Press.
- Galil, Z., and Kiefer, J. (1980). "Time- and Space-Saving Computer Methods, Related to Mitchell's DETMAX, for Finding D-Optimum Designs." *Technometrics* 22:301–313.
- <span id="page-1070-1"></span>Harville, D. A. (1974). "Nearly Optimal Allocation of Experimental Units Using Observed Covariate Values." *Technometrics* 16:589–599.
- <span id="page-1070-5"></span>Johnson, M. E., Moore, L. M., and Ylvisaker, D. (1990). "Minimax and Maximin Distance Designs." *Journal of Statistical Planning and Inference* 26:131–148.
- <span id="page-1070-10"></span>Johnson, M. E., and Nachtsheim, C. J. (1983). "Some Guidelines for Constructing Exact D-Optimal Designs on Convex Design Spaces." *Technometrics* 25:271–277.
- <span id="page-1070-8"></span>Mitchell, T. J. (1974a). "An Algorithm for the Construction of D-Optimal Experimental Designs." *Technometrics* 16:203–210.
- <span id="page-1070-3"></span>Mitchell, T. J. (1974b). "Computer Construction of 'D-Optimal' First-Order Designs." *Technometrics* 20:211–220.
- <span id="page-1070-7"></span>Mitchell, T. J., and Miller, F. L., Jr. (1970). *Use of Design Repair to Construct Designs for Special Linear Models*. Mathematics Division Annual Progress Report ORNL-4661, Oak Ridge National Laboratory.
- <span id="page-1070-11"></span>Nguyen, N.-K., and Miller, A. J. (1992). "A Review of Exchange Algorithms for Constructing Discrete D-Optimal Designs." *Computational Statistics and Data Analysis* 14:489–498.
- <span id="page-1070-4"></span>Nguyen, N.-K., and Piepel, G. F. (2005). "Computer-Generated Experimental Designs for Irregular-Shaped Regions." *Quality Technology and Quantitative Management* 2:147–160.
- <span id="page-1070-2"></span>Searle, S. R. (1971). *Linear Models*. New York: John Wiley & Sons.
- <span id="page-1070-13"></span>Snee, R. D. (1985). "Computer-Aided Design of Experiments—Some Practical Experiences." *Journal of Quality Technology* 17:222–236.

# Chapter 15 The PARETO Procedure

# **Contents**

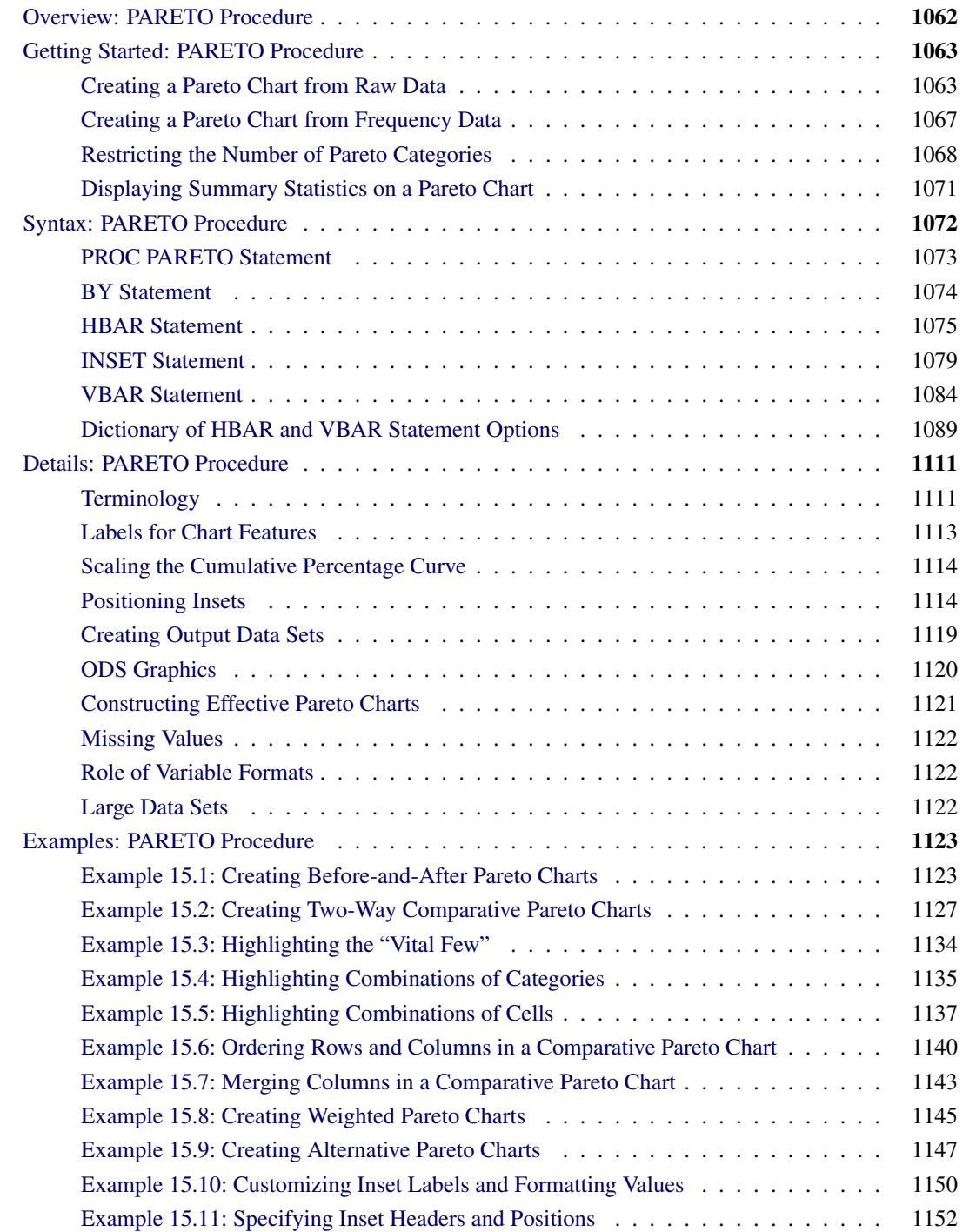

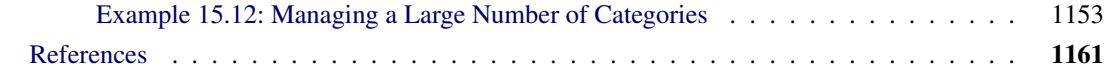

# <span id="page-1073-0"></span>**Overview: PARETO Procedure**

The PARETO procedure creates Pareto charts, which display the relative frequencies of quality-related problems in a process or operation. The frequencies are represented by bars that are ordered in decreasing magnitude. Thus, you can use a Pareto chart to decide which subset of problems you should solve first or which problem areas deserve the most attention.

Pareto charts provide a tool for visualizing the Pareto principle, $<sup>1</sup>$  which states that a small subset of problems</sup> tend to occur much more frequently than the remaining problems. In Japanese industry, the Pareto chart is one of the "seven basic QC tools" that are heavily used by workers and engineers. [Ishikawa](#page-1172-1) [\(1976\)](#page-1172-1) discusses how to construct and interpret a Pareto chart. Examples of Pareto charts are also given by [Kume](#page-1172-2) [\(1985\)](#page-1172-2) and [Wadsworth, Stephens, and Godfrey](#page-1172-3) [\(1986\)](#page-1172-3).

You can use the PARETO procedure to do the following:

- construct Pareto charts from unsorted raw data (for example, a set of quality problems that have not been classified into categories) or from a set of distinct categories and corresponding frequencies
- construct Pareto charts that are based on the percentage of occurrence of each problem, the frequency (number of occurrences), or a weighted frequency (such as frequency that is weighted by the cost of each problem)
- add a curve that indicates the cumulative percentage across categories
- construct side-by-side Pareto charts or stacked Pareto charts
- construct *comparative Pareto charts*, which enable you to compare the Pareto frequencies across the levels of one or two classification variables. For example, you can compare the frequencies of problems that occur on three different machines for five consecutive days.
- highlight the "vital few" and the "useful many"<sup>2</sup> categories by using different colors for bars that correspond to the *n* most frequently occurring categories or the *m* least frequently occurring categories.
- restrict the number of categories that are displayed to the *n* most frequently occurring categories
- create charts whose bars are oriented vertically or horizontally
- highlight special categories by using different colors for specific bars
- display sample sizes and other statistics on Pareto charts
- label the bars with their frequency values

<sup>&</sup>lt;sup>1</sup>Both the chart and the principle are named after Vilfredo Pareto (1848–1923), an Italian economist and sociologist. His first work, *Cours d'Économie Politique* (1895–1897), applied what is now termed the *Pareto distribution* to the study of income size.

 $2$ Juran originally referred to these categories as the "trivial many"; however, because all problems merit attention, the term "useful many" is preferred [\(Burr](#page-1172-4) [1990\)](#page-1172-4).

- create charts as ODS Graphics output or as traditional graphics
- annotate traditional graphics charts
- save traditional graphics output in a graphics catalog for subsequent replay
- save information that is associated with the categories (such as the frequencies) in an output data set
- create variations on traditional Pareto charts, as described by [Wilkinson](#page-1172-5) [\(2006\)](#page-1172-5)

A Pareto chart has three axes, whose display depends on whether the Pareto chart is a traditional vertical Pareto or a horizontal bar chart. A horizontal bar chart that is produced by the PARETO procedure is essentially a vertical Pareto chart that is rotated 90 degrees clockwise. [Table 15.1](#page-1074-2) shows how the three axes are displayed on the two types of Pareto charts.

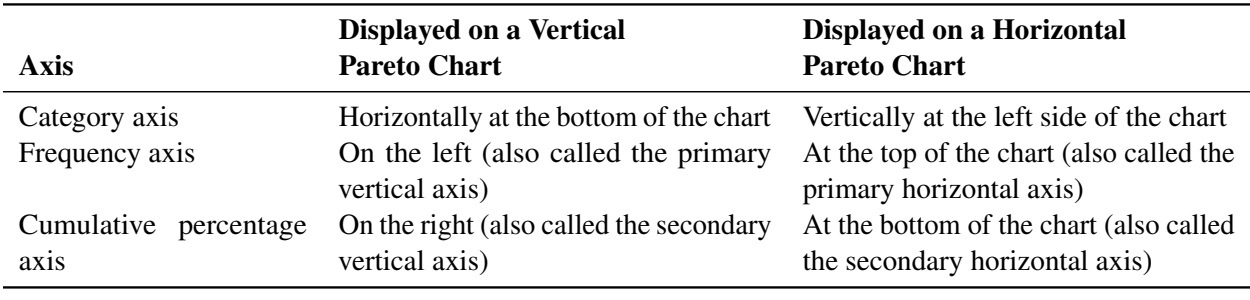

#### <span id="page-1074-2"></span>**Table 15.1** Pareto Chart Axes

# <span id="page-1074-0"></span>**Getting Started: PARETO Procedure**

# <span id="page-1074-1"></span>**Creating a Pareto Chart from Raw Data**

NOTE: See *Basic Pareto Chart from Raw Data* in the SAS/QC Sample Library.

In the fabrication of integrated circuits, common causes of failures include improper doping, corrosion, surface contamination, silicon defects, metallization, and oxide defects. The causes of 31 failures were recorded in a SAS data set called Failure1:

```
data Failure1;
   length Cause $ 16;
   label Cause = 'Cause of Failure';
   input Cause & $;
   datalines;
Corrosion
Oxide Defect
Contamination
Oxide Defect
Oxide Defect
Miscellaneous
Oxide Defect
Contamination
```
**Metallization Oxide Defect Contamination Contamination Oxide Defect Contamination Contamination Contamination Corrosion Silicon Defect Miscellaneous Contamination Contamination Contamination Miscellaneous Contamination Contamination Doping Oxide Defect Oxide Defect Metallization Contamination Contamination ;**

Each of the 31 observations corresponds to a different circuit, and the value of Cause provides the cause for the failure. These are raw data in the sense that more than one observation has the same value of Cause and that the observations are not sorted by Cause. The following statements produce a basic Pareto chart for the failures:

```
ods graphics on;
proc pareto data=Failure1;
   vbar Cause;
run;
```
The PROC PARETO statement (referred to as the PROC statement) invokes the PARETO procedure and identifies the input data set. You specify one or more process variables to be analyzed in the VBAR statement. The ODS GRAPHICS ON statement that is specified before the PROC statement enables ODS Graphics, so the Pareto chart is created using ODS Graphics instead of traditional graphics.

<span id="page-1075-0"></span>The Pareto chart is shown in [Figure 15.1.](#page-1075-0)

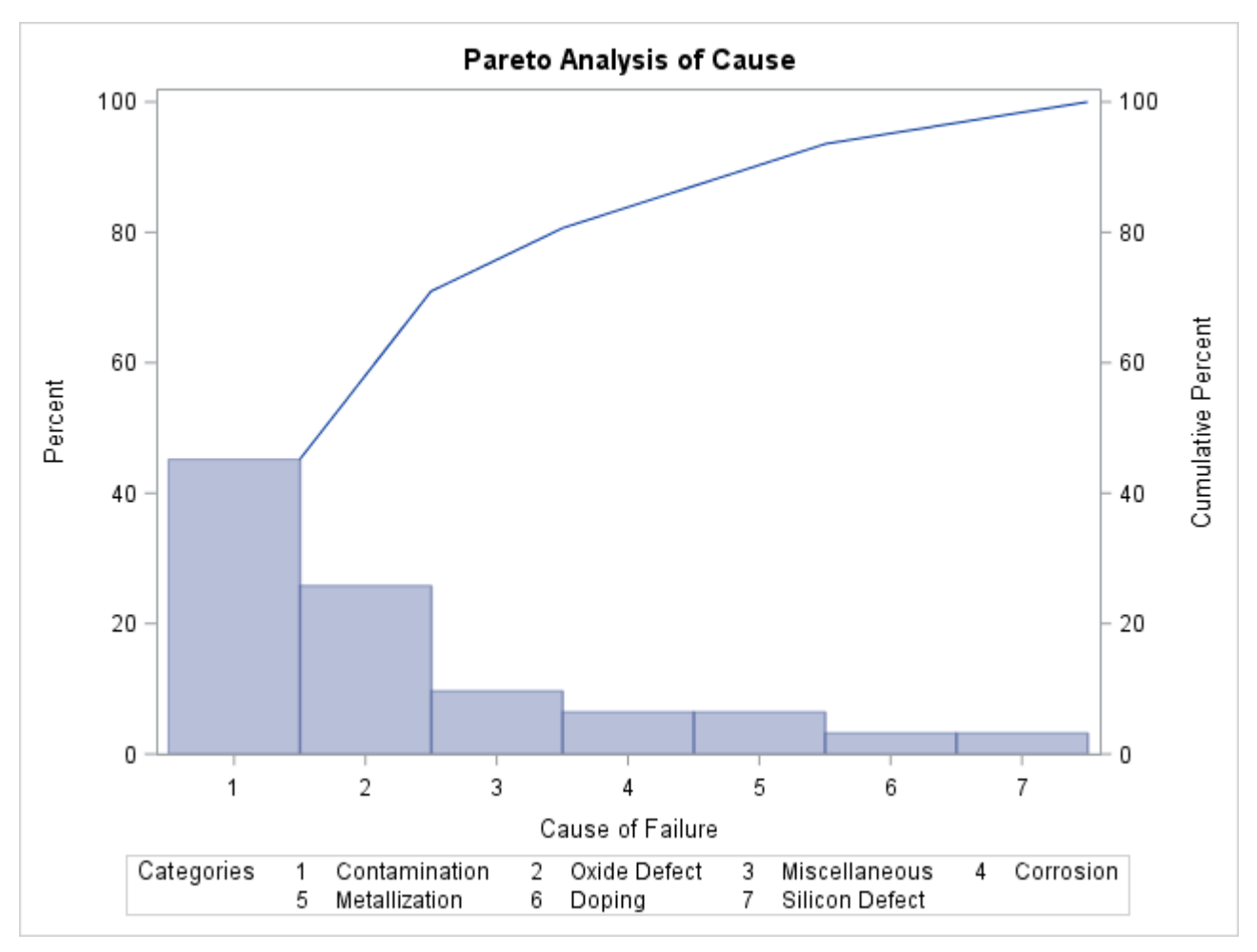

**Figure 15.1** Pareto Chart for Integrated Circuit Failures in the Data Set Failure1

PROC PARETO has classified the values of Cause into seven distinct categories. The bars represent the percentage of failures in each category, and they are arranged in decreasing order. Thus, the most frequently occurring category is 'Contamination', which accounts for 45% of the failures. The Pareto curve indicates the cumulative percentage of failures from left to right; for example, 'Contamination' and 'Oxide Defect' together account for 71% of the failures.

If there is insufficient space to label the bars along the category axis, PROC PARETO numbers the bars from left to right and adds a legend to identify the categories, as in [Figure 15.1.](#page-1075-0) A category legend is likely to be introduced in the following cases:

- The number of categories is large.
- The category labels are lengthy. Category labels can be up to 64 characters.
- You specify a large text height. In traditional graphics output, you can specify the text height in the [HEIGHT=](#page-1119-0) option in the HBAR or VBAR statement or in the HTEXT= option in a GOPTIONS statement.

The following statements suppress the category legend by specifying the [CATLEGEND=O](#page-1103-0)FF option:

```
proc pareto data=Failure1;
   vbar Cause / catlegend=off;
run;
```
<span id="page-1077-0"></span>A slash (/) is used to separate the process variable Cause from the options that are specified in the VBAR statement. The resulting chart is show in [Figure 15.2.](#page-1077-0)

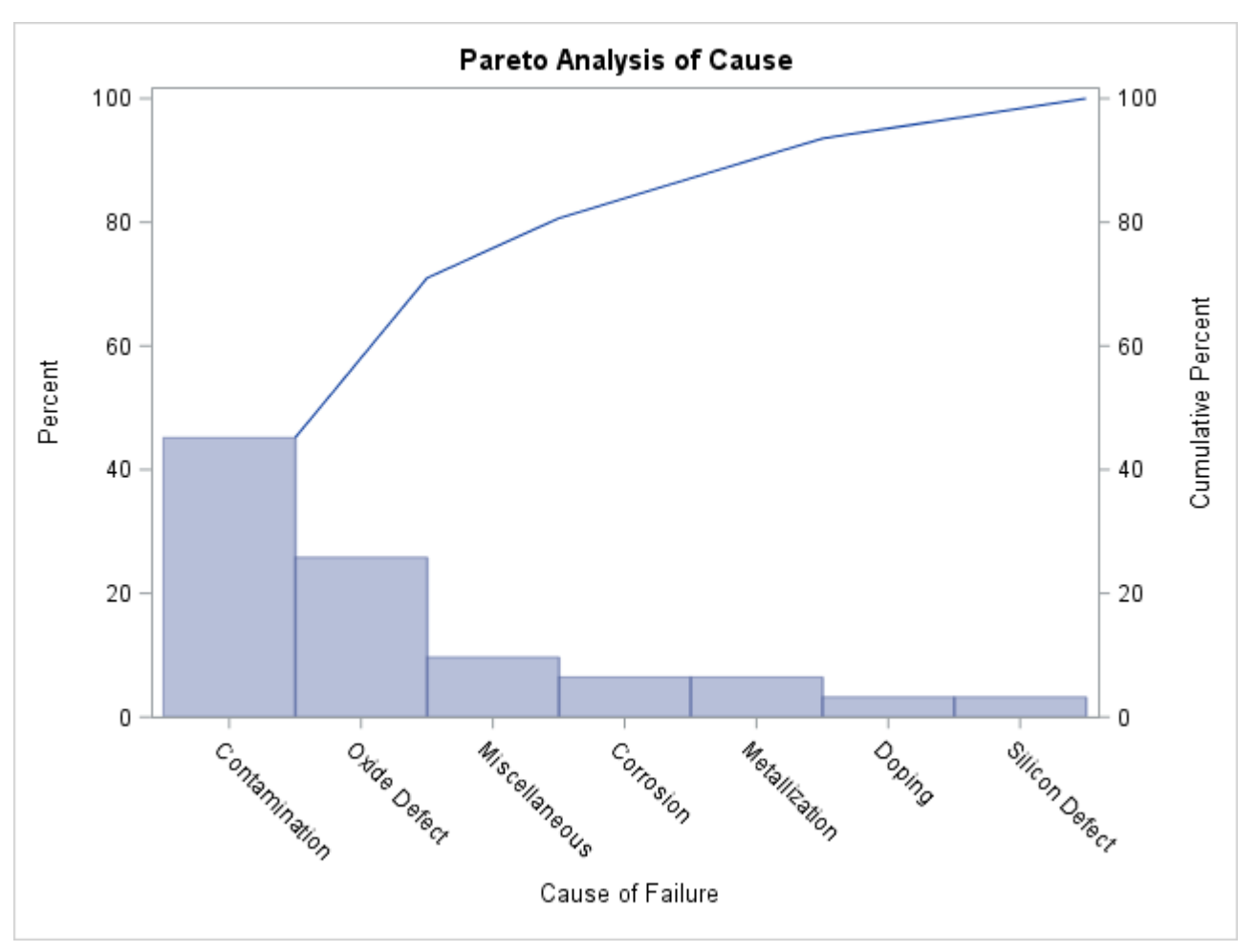

**Figure 15.2** Pareto Chart with Category Legend Suppressed

Because the category legend is turned off, PROC PARETO displays the category labels at an angle so that they do not collide.

# <span id="page-1078-0"></span>**Creating a Pareto Chart from Frequency Data**

NOTE: See *Basic Pareto Chart from Frequency Data* in the SAS/QC Sample Library.

In some situations, a count (frequency) is available for each category, or you can compress a large data set by creating a frequency variable for the categories before applying the PARETO procedure.

For example, you can use the FREQ procedure to obtain the compressed data set Failure2 from the data set Failure1:

```
proc freq data=Failure1;
   tables Cause / noprint out=Failure2;
run;
```
<span id="page-1078-1"></span>A listing of Failure2 is shown in [Figure 15.3.](#page-1078-1)

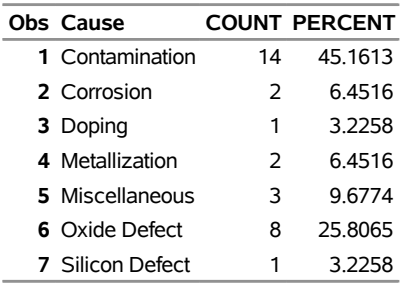

**Figure 15.3** Data Set Failure2, Which Is Created by Using PROC FREQ

The following statements produce a horizontal Pareto chart for the data in Failure2:

```
title 'Analysis of Integrated Circuit Failures';
proc pareto data=Failure2;
  hbar Cause / freq = Count
               scale = count
               last = 'Miscellaneous'
               nlegend = 'Total Circuits'
               odstitle = title1
               markers;
```
**run;**

The frequency variable Count is specified in the [FREQ=](#page-1106-0) option. Specifying [SCALE=C](#page-1114-0)OUNT requests a frequency scale for the frequency axis (at the top of the chart). Specifying [LAST='](#page-1108-0)Miscellaneous' causes the 'Miscellaneous' category to be displayed last regardless of its frequency. The [NLEGEND=](#page-1110-0) option adds a sample size legend labeled "Total Circuits." Specifying [ODSTITLE=T](#page-1112-0)ITLE replaces the default graph title with the title that is specified in the TITLE statement. The [MARKERS](#page-1108-1) option places markers at the points on the cumulative percentage curve.

<span id="page-1078-2"></span>The chart is displayed in [Figure 15.4.](#page-1078-2)

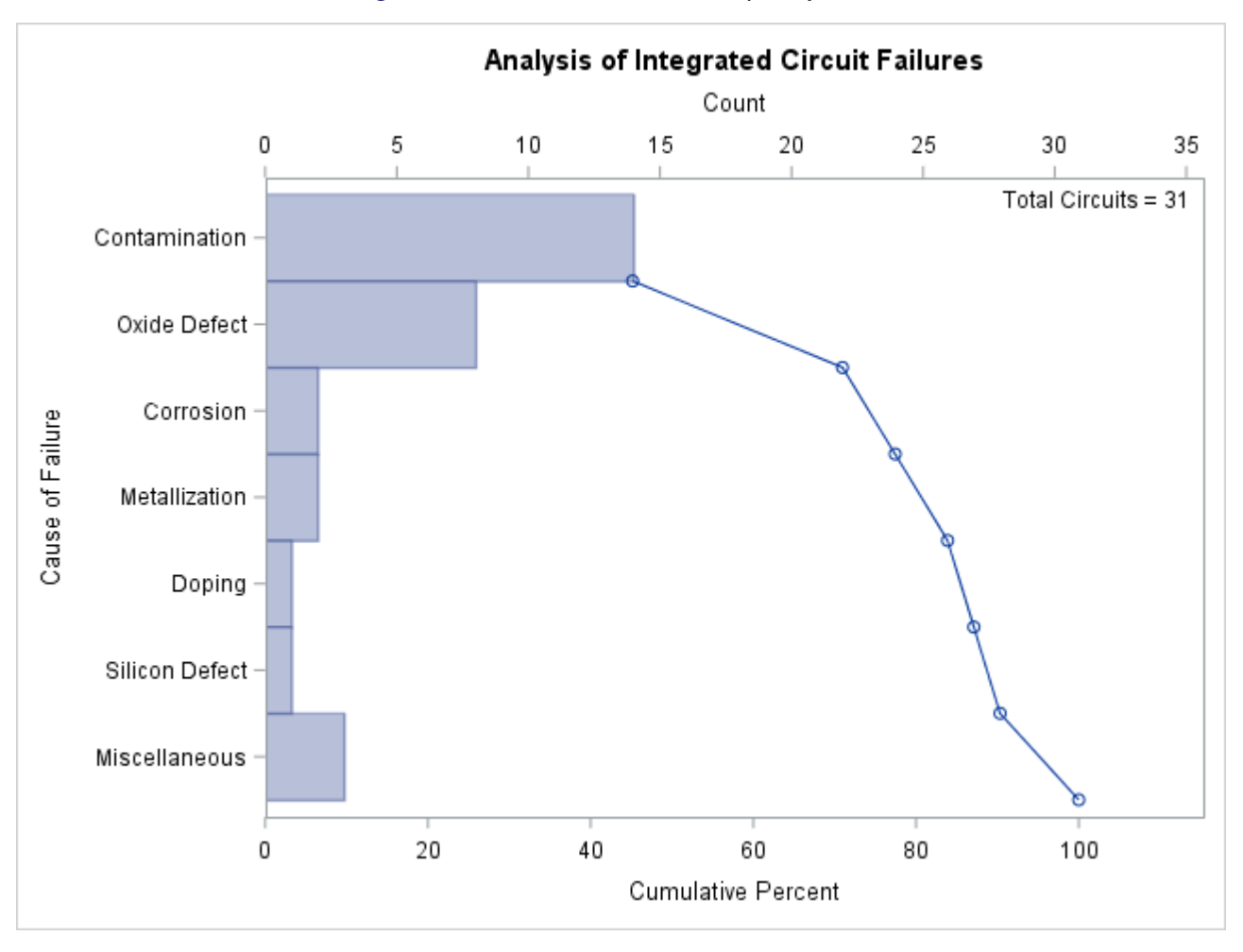

#### **Figure 15.4** Pareto Chart with Frequency Scale

Note that in a horizontal Pareto chart categories are listed in decreasing frequency order from top to bottom on the category axis.

There are two sets of tied categories in this example: 'Corrosion' and 'Metallization' each occur twice, and 'Doping' and 'Silicon Defect' each occur once. PROC PARETO displays tied categories alphabetically in order of their formatted values. Thus, 'Corrosion' appears before 'Metallization', and 'Doping' appears before 'Silicon Defect' in [Figure 15.4.](#page-1078-2) This is simply a convention, and no practical significance should be attached to the order in which tied categories are arranged.

# <span id="page-1079-0"></span>**Restricting the Number of Pareto Categories**

NOTE: See *Pareto Chart with Restricted Number of Categories* in the SAS/QC Sample Library.

Unlike the previous examples, some applications involve too many categories to display on a chart. The solution presented here is to create a restricted Pareto chart that displays only the most frequently occurring categories.
The following statements create a Pareto chart for the five most frequently occurring levels of Cause in the data set Failure2 (which is listed in [Figure 15.3\)](#page-1078-0):

```
proc pareto data=Failure2;
  vbar Cause / freq = Count
               scale = count
               maxncat = 5;
run;
```
<span id="page-1080-0"></span>The [MAXNCAT=](#page-1108-0) option specifies the number of categories to be displayed. The chart, shown in [Figure 15.5,](#page-1080-0) does not display the categories 'Doping' and 'Silicon Defect'.

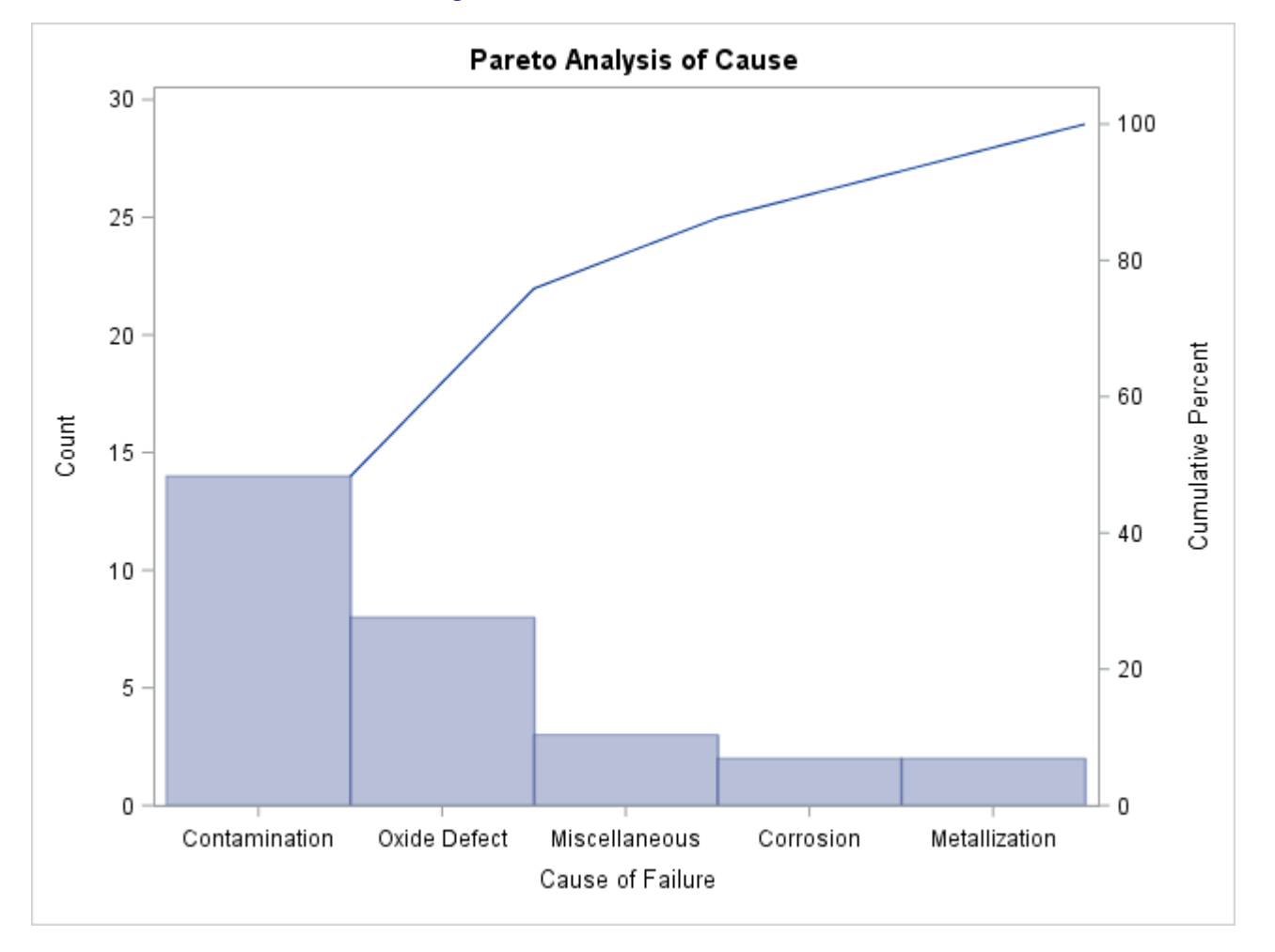

**Figure 15.5** Restricted Pareto Chart

You can also display the most frequently occurring categories and merge the remaining categories into a single *other* category that is represented by a bar. You can specify the name for the new category with the [OTHER=](#page-1113-0) option. If, in addition, you specify that name in the [LAST=](#page-1108-1) option, the category is positioned at the bottom of the chart. The following statements illustrate both options:

```
title 'Integrated Circuit Manufacturing Problems';
proc pareto data=Failure2;
  vbar Cause / freq = Count
               scale = count
               maxncat = 5
               other = 'Others'
               last = 'Others'
               odstitle = title1;
```
**run;**

<span id="page-1081-0"></span>The chart is shown in [Figure 15.6.](#page-1081-0)

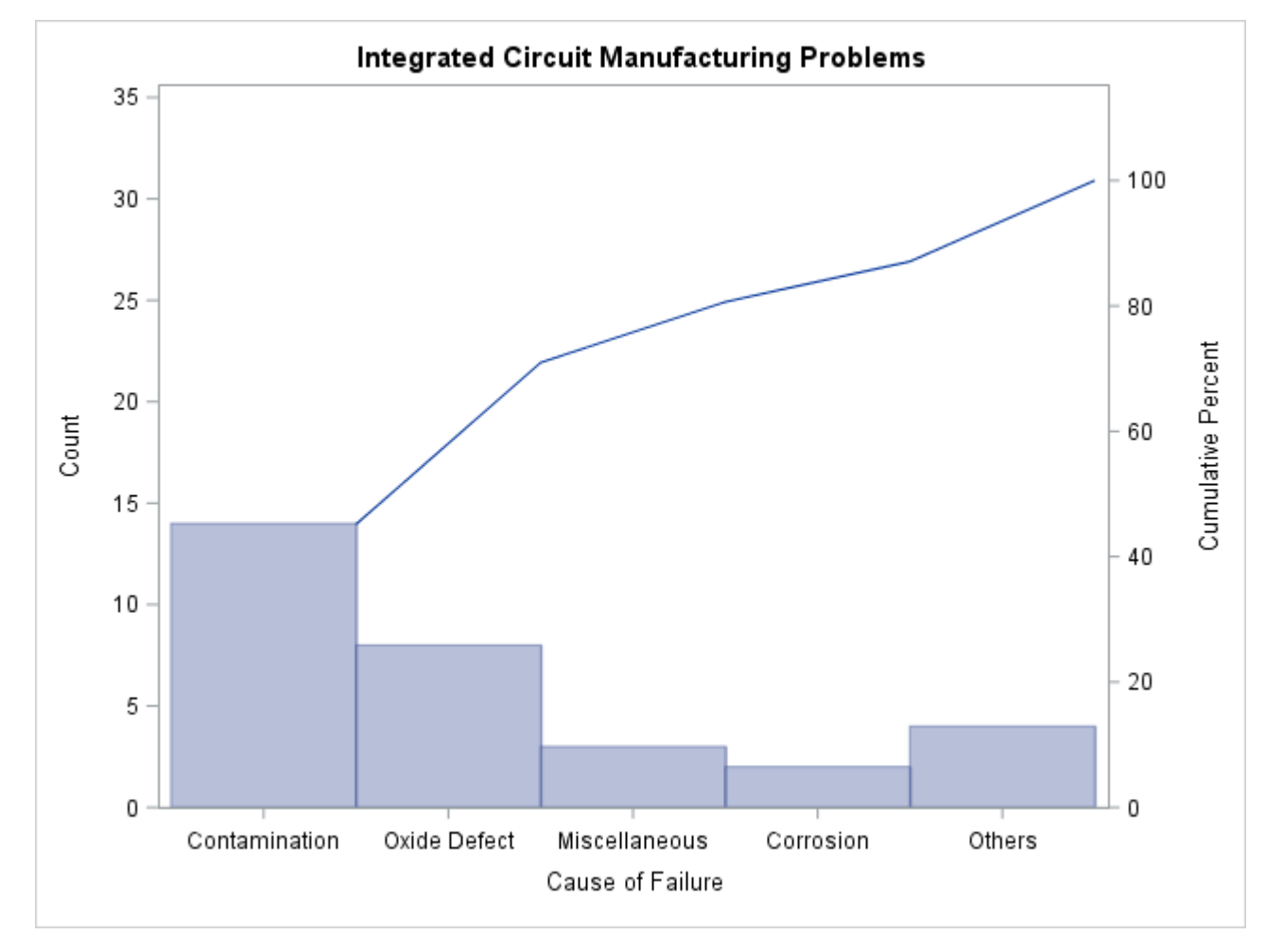

**Figure 15.6** Restricted Pareto Chart with *Other* Category

The number of categories displayed is five, which is the number specified in the MAXNCAT= option. The first four categories are the four most frequently occurring problems in Failure2, and the fifth category merges the remaining problems.

Note that 'Corrosion' and 'Metallization' both have a frequency of two. When the MAXNCAT= option is applied to categories with tied frequencies, PROC PARETO breaks the tie by using the order of the formatted values. Thus 'Corrosion' is displayed, whereas 'Metallization' is merged into the 'Other' category. The MAXNCAT= and related options are described in the section ["Restricted Pareto](#page-1123-0) [Charts"](#page-1123-0) on page 1112.

## **Displaying Summary Statistics on a Pareto Chart**

NOTE: See *Displaying Summary Statistics on a Pareto Chart* in the SAS/QC Sample Library.

You can use an INSET statement to add a box or table (referred to as an *inset*) of summary statistics on a Pareto chart. The following statements generate a chart from the Failure2 data set and limit the number of categories to five:

```
data Failure2;
  length Cause $ 16 ;
  label Cause = 'Cause of Failure' ;
  input Cause $ 1-16 Count;
  datalines;
Contamination 14
Corrosion 2
Doping 1
Metallization 2
Miscellaneous 3
Oxide Defect 8
Silicon Defect 1
;
title 'Integrated Circuit Failures';
proc pareto data=Failure2;
  vbar Cause /
     freq = Count
     maxncat = 5
     odstitle = title;
  inset n nexcl;
run;
```
An INSET statement produces an inset on the chart that is created by the preceding HBAR or VBAR chart statement. You specify inset keywords to request summary statistics, and the statistics appear in the order in which you specify the keywords. The keyword N displays the number of categories that are displayed in the chart; the keyword NEXCL displays the number of categories that are excluded. A complete list of keywords available with the INSET statement is provided in the section ["INSET Statement Keywords"](#page-1091-0) on page 1080.

<span id="page-1082-0"></span>The resulting chart is displayed in [Figure 15.7.](#page-1082-0)

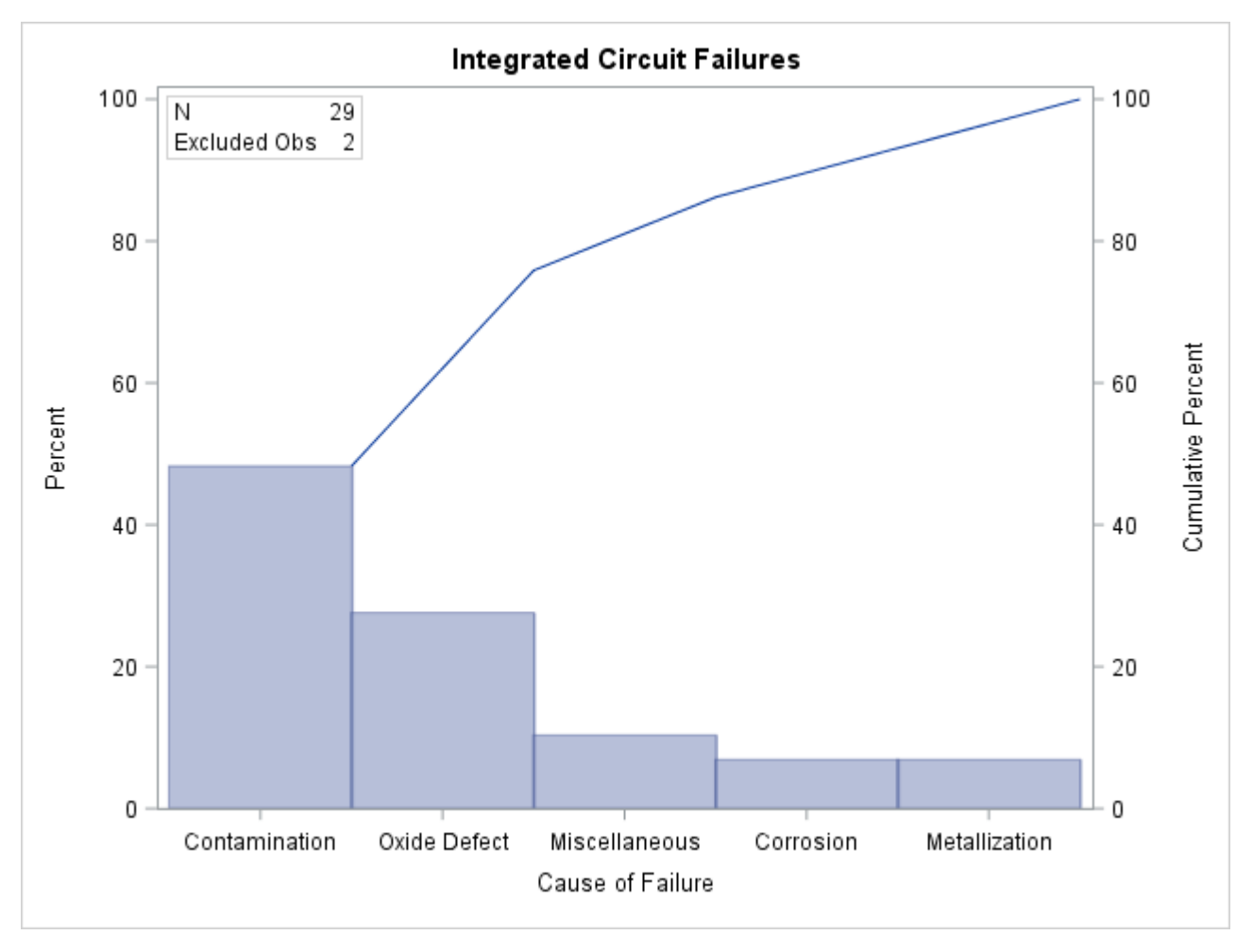

**Figure 15.7** A Pareto Chart with an Inset

# **Syntax: PARETO Procedure**

The following statements are available in the PARETO procedure:

**[PROC PARETO](#page-1084-0)** < *[options](#page-1084-1)* > **; [BY](#page-1085-0)** *variables* **; [HBAR](#page-1086-0) (***variable-list* **)**< */ [options](#page-1086-1)* > **; [VBAR](#page-1095-0) (***variable-list* **)**< */ [options](#page-1096-0)* > **; [INSET](#page-1090-0)** *keyword-list* < */ [options](#page-1092-0)* > **;**

You must specify the PROC PARETO statement and at least one HBAR or VBAR chart statement. A *chart statement* specifies the process variables that you want to analyze and produces a Pareto chart for each. You can specify any number of chart statements, and all other statements are optional.

The following statements request a vertical Pareto chart for the process variable Reason from the data set Failures. When the process *variable-list* contains only one variable, you do not need to enclose it in parentheses.

```
proc pareto data=Failures;
   vbar Reason;
run;
```
The following sections describe the PROC PARETO statement and then describe the other statements in alphabetical order.

## <span id="page-1084-0"></span>**PROC PARETO Statement**

#### **PROC PARETO** < *options* > **;**

The PROC PARETO statement invokes the PARETO procedure. [Table 15.2](#page-1084-1) summarizes the *options* available in the PROC PARETO statement.

<span id="page-1084-1"></span>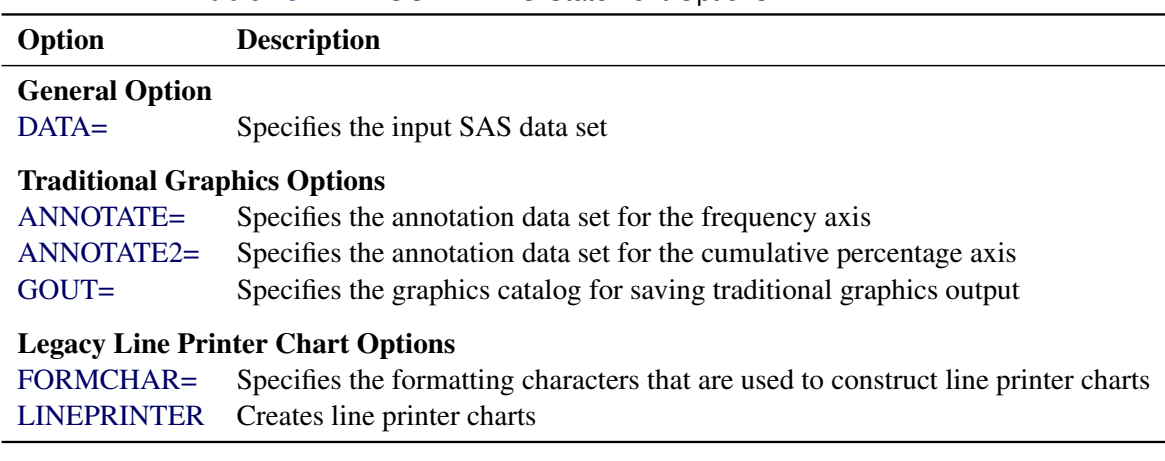

Table 15.2 PROC PARETO Statement Options

<span id="page-1084-2"></span>You can specify the following *options*:

## **ANNOTATE=***SAS-data-set*

#### **ANNO=***SAS-data-set*

specifies an input data set that contains annotation variables as described in *SAS/GRAPH: Reference*. You can use *SAS-data-set* to customize traditional graphics charts with features such as labels that explain critical categories. The ANNOTATE= data set is associated with the frequency axis. If the annotation is based on data coordinates, you must use the same units as the frequency axis uses. Features provided in this data set are added to every chart that PROC PARETO produces in its current run. This option has no effect when ODS Graphics is enabled.

#### <span id="page-1084-3"></span>**ANNOTATE2=***SAS-data-set*

#### **ANNO2=***SAS-data-set*

specifies an input data set that contains annotation variables as described in *SAS/GRAPH: Reference*. You can use *SAS-data-set* to customize traditional graphics charts with features such as labels that explain critical categories. The ANNOTATE2= data set is associated with the cumulative percentage axis. If the annotation is based on data coordinates, you must use the same units as the cumulative percentage axis uses. Features provided in this data set are added to every chart that PROC PARETO produces in its current run. This option has no effect when ODS Graphics is enabled.

### <span id="page-1085-1"></span>**DATA=***SAS-data-set*

specifies an input data set that contains the process variables and related variables. If you do not specify a DATA= data set, PROC PARETO uses the most recently created data set.

### <span id="page-1085-3"></span>**FORMCHAR='***string***'**

specifies a list of corner characters and other special characters that enhance the appearance of legacy line printer charts.

If your device supports the ASCII symbol set (1 or 2), use the following list:

**formchar = 'B3,C4,DA,C2,BF,C3,C5,B4,C0,C1,D9'X**

The FORMCHAR= option overrides (but does not alter) the FORMCHAR= option that is specified in an OPTIONS statement such as in the following statement:

**options formchar = 'B3,C4,DA,C2,BF,C3,C5,B4,C0,C1,D9'X;**

You can place the OPTIONS statement at the top of your SAS program or in an AUTOEXEC.SAS file. The FORMCHAR= has no effect unless you specify [LINEPRINTER](#page-1085-4) option.

#### <span id="page-1085-2"></span>**GOUT=***graphics-catalog*

specifies the graphics catalog in which to save traditional graphics output. This option has no effect when ODS Graphics is enabled.

## <span id="page-1085-4"></span>**LINEPRINTER**

requests that legacy line printer charts be produced. The HBAR statement does not produce line printer output, so you cannot use an HBAR statement when you specify the LINEPRINTER option.

## <span id="page-1085-0"></span>**BY Statement**

#### **BY** *variables* **;**

You can specify a BY statement with PROC PARETO to obtain separate analyses of observations in groups that are defined by the BY variables. When a BY statement appears, the procedure expects the input data set to be sorted in order of the BY variables. If you specify more than one BY statement, only the last one specified is used.

If your input data set is not sorted in ascending order, use one of the following alternatives:

- Sort the data by using the SORT procedure with a similar BY statement.
- Specify the NOTSORTED or DESCENDING option in the BY statement for the PARETO procedure. The NOTSORTED option does not mean that the data are unsorted but rather that the data are arranged in groups (according to values of the BY variables) and that these groups are not necessarily in alphabetical or increasing numeric order.
- Create an index on the BY variables by using the DATASETS procedure (in Base SAS software).

For more information about BY-group processing, see the discussion in *SAS Language Reference: Concepts*. For more information about the DATASETS procedure, see the discussion in the *Base SAS Procedures Guide*.

## <span id="page-1086-0"></span>**HBAR Statement**

### **HBAR (***variable-list* **)**< */ [options](#page-1086-1)* > **;**

The HBAR statement creates a Pareto chart that uses horizontal bars to represent the frequencies of problems in a process or operation. The HBAR statement does not produce line printer charts, so you cannot specify it when you specify the [LINEPRINTER](#page-1085-4) option in the PROC PARETO statement.

A horizontal Pareto chart has a vertical category axis. The frequency axis appears at the top of the chart and measures the lengths of the bars on the chart. The cumulative percentage axis is at the bottom of the chart and measures the cumulative percentage curve.

The HBAR statement produces two types of output for Pareto charts:

- It produces ODS Graphics output if ODS Graphics is enabled (for example, by specifying the ODS GRAPHICS ON statement prior to the PROC statement).
- Otherwise, it produces traditional graphics if SAS/GRAPH is licensed.

For more information about producing these different types of graphs. see Chapter 3, ["SAS/QC Graphics,](#page-26-0)"

The *variable-list* specifies the process variables to be analyzed. PROC PARETO creates a chart for each variable, and the values of each variable determine the Pareto categories for that chart. If *variable-list* contains only one process variable, you do not need to enclose it in parentheses.

The variables can be numeric or character, and the maximum length of a character variable is 64. Formatted values determine the categories and are displayed in labels and legends. The maximum format length is 64.

<span id="page-1086-1"></span>[Table 15.3](#page-1086-1) lists the HBAR statement *options* by function. For complete descriptions, see the section ["Dictionary of HBAR and VBAR Statement Options"](#page-1100-0) on page 1089.

| Option                                                  | <b>Description</b>                                                                                |  |
|---------------------------------------------------------|---------------------------------------------------------------------------------------------------|--|
| <b>Data Processing Options</b>                          |                                                                                                   |  |
| $FREQ=$                                                 | Specifies the frequency variable                                                                  |  |
| <b>MISSING</b>                                          | Requests that missing values of the process variable be treated<br>as a Pareto category           |  |
| MISSING1                                                | Requests that missing values of the first CLASS = variable be<br>analyzed as a level              |  |
| MISSING <sub>2</sub>                                    | Requests that missing values of the second CLASS = variable<br>be analyzed as a level             |  |
| $OUT=$                                                  | Creates an output data set that saves the information that is<br>displayed in the Pareto chart    |  |
| WEIGHT=                                                 | Specifies weight variables used to weight frequencies                                             |  |
| <b>Options for Restricting the Number of Categories</b> |                                                                                                   |  |
| LOTHER=                                                 | Specifies a label for the OTHER= bar                                                              |  |
| MAXCMPCT=                                               | Displays only the categories whose cumulative percentage is<br>less than the specified percentage |  |

**Table 15.3** HBAR Statement Options

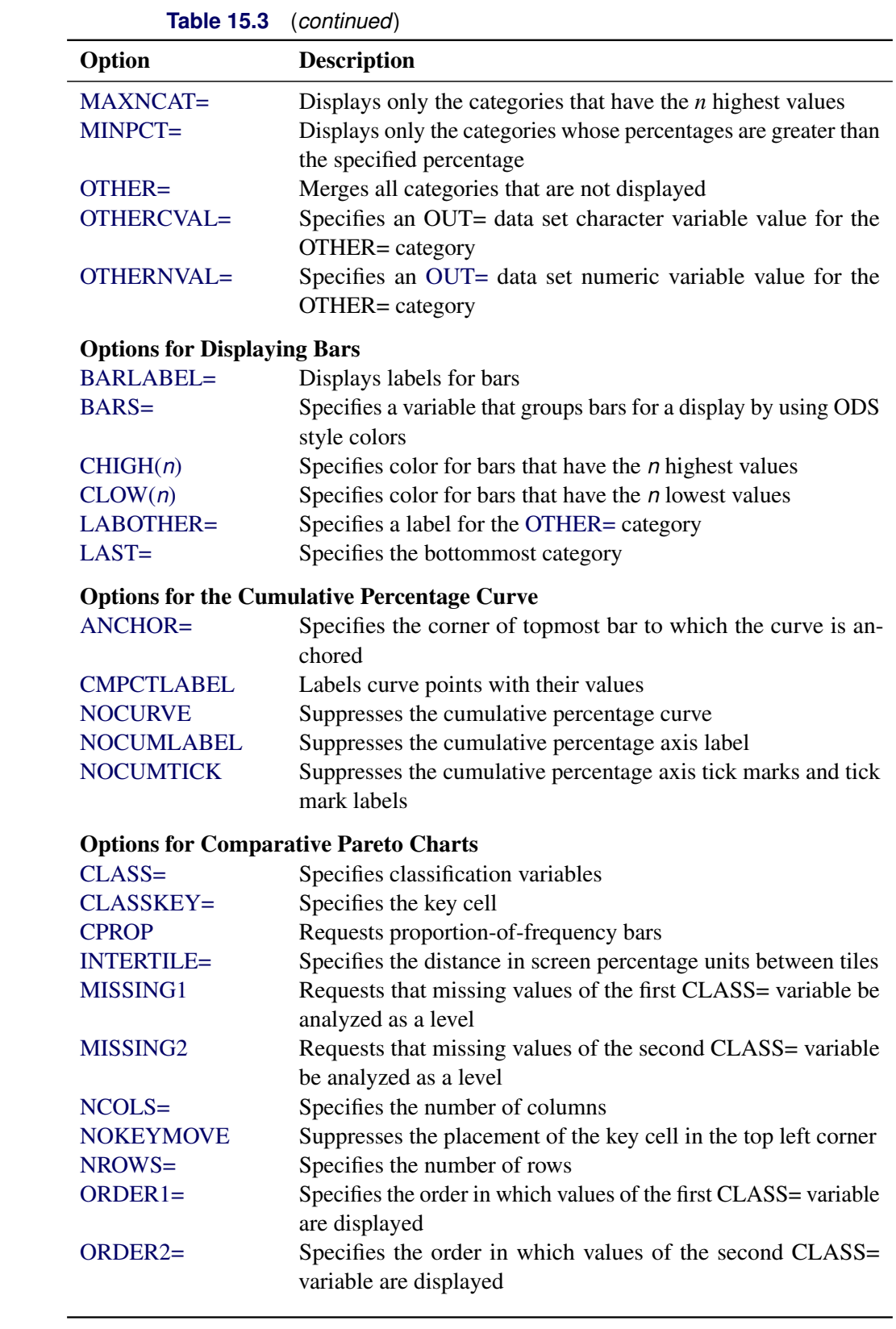

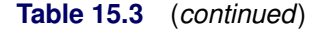

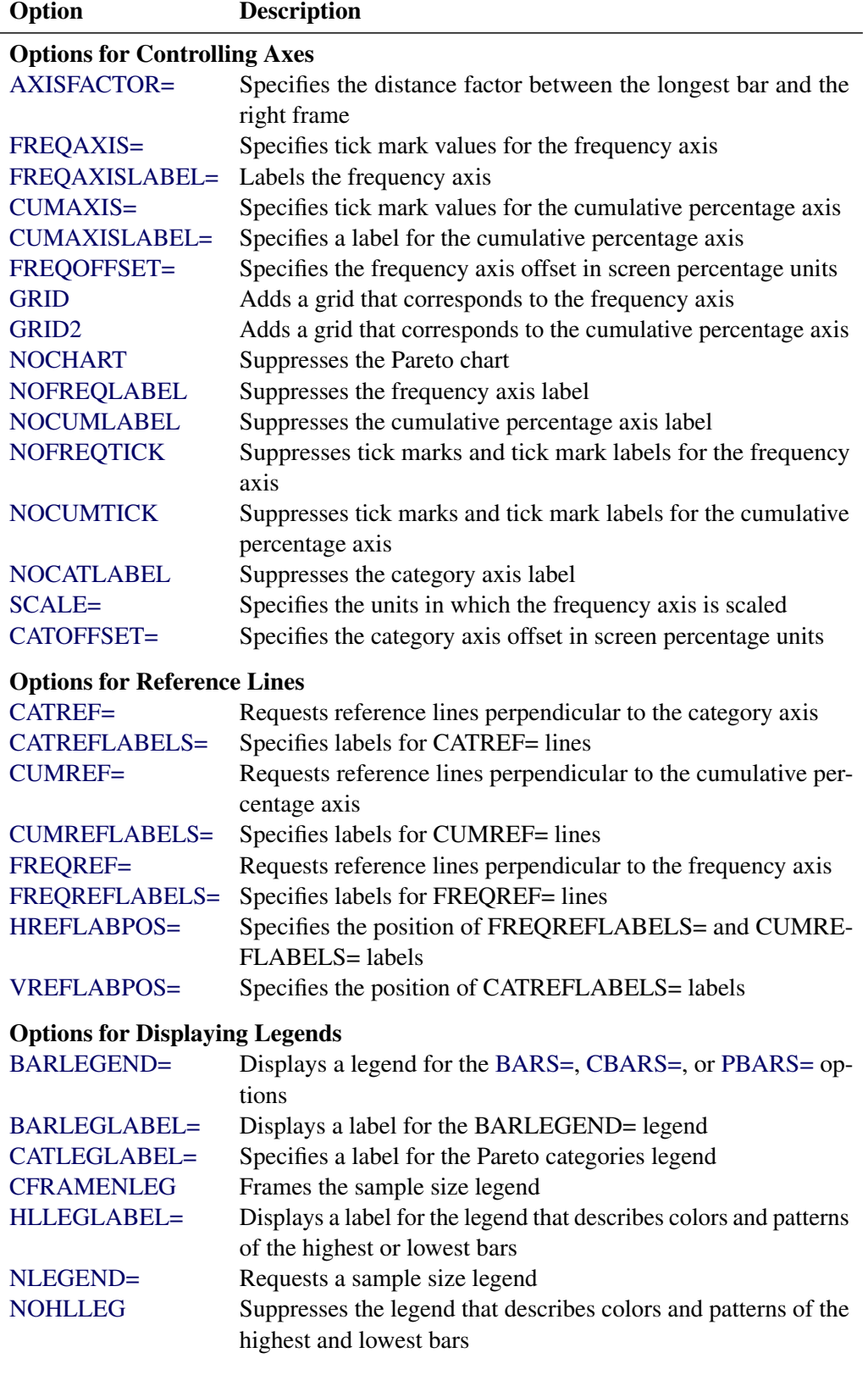

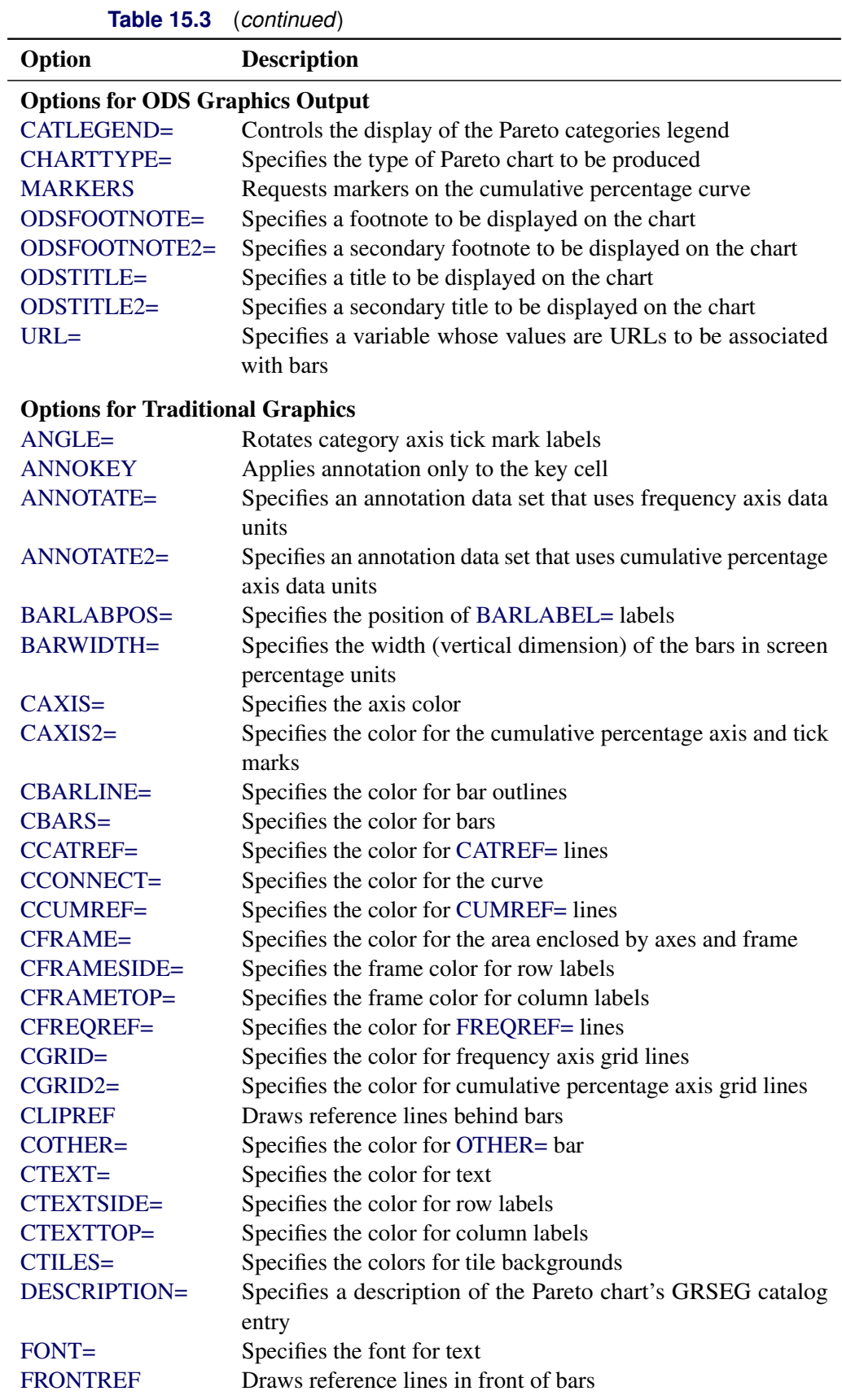

| Option           | <b>Description</b>                                                                |
|------------------|-----------------------------------------------------------------------------------|
| $HEIGHT =$       | Specifies the text height in screen percentage units                              |
| $HTML=$          | Specifies a variable whose values create links that are associated                |
|                  | with bars in traditional graphics output                                          |
| <b>INFONT=</b>   | Specifies the font for text inside the frame                                      |
| <b>INHEIGHT=</b> | Specifies the text height in screen percentage units for text<br>inside the frame |
| $INTERBAR =$     | Specifies the distance between bars in screen percentage units                    |
| <b>LCATREF=</b>  | Specifies the line type for CATREF= lines                                         |
| <b>LCUMREF=</b>  | Specifies the line type for CUMREF= lines                                         |
| LFREQREF=        | Specifies the line type for FREQREF= lines                                        |
| $LGRID=$         | Specifies the line type for frequency axis grid lines                             |
| $LGRID2=$        | Specifies the line type for cumulative percentage axis grid lines                 |
| $NAME=$          | Specifies the name of the Pareto chart's GRSEG catalog entry                      |
| <b>NOFRAME</b>   | Suppresses the axis frame                                                         |
| <b>PBARS=</b>    | Specifies the pattern for the bars                                                |
| $PHIGH(n)=$      | Specifies the pattern for bars that have the $n$ highest values                   |
| $PLOW(n)=$       | Specifies the pattern for bars that have the $n$ lowest values                    |
| <b>POTHER=</b>   | Specifies the pattern for the OTHER= bar                                          |
| TILELEGEND=      | Specifies a legend for the CTILES= colors                                         |
| TILELEGLABEL=    | Specifies label for TILELEGEND= legend                                            |
| $WAXIS=$         | Specifies the width in pixels for the axes and frame                              |
| WBARLINE=        | Specifies the width for bar outlines                                              |
| WGRID=           | Specifies the width of frequency axis grid lines                                  |
| $WGRID2=$        | Specifies the width of cumulative percentage axis grid lines                      |

**Table 15.3** (*continued*)

## <span id="page-1090-0"></span>**INSET Statement**

## **INSET** *[keyword-list](#page-1091-0)* < */ [options](#page-1092-0)* > **;**

The INSET statement enables you to enhance a Pareto chart by adding a box or table (called an *inset*) of summary statistics directly to the graph. An inset can display statistics that are calculated by the PARETO procedure or arbitrary values that are provided in a SAS data set.

An INSET statement must follow a chart statement, and it produces an inset on that chart. More than one INSET statement can apply to the same chart statement. When the chart statement produces a comparative chart, an associated INSET statement produces an inset in every cell of the chart. Statistics that are displayed in the inset of a cell are computed from the data that are associated with that cell.

NOTE: When ODS Graphics is enabled, only one INSET statement can be associated with a comparative Pareto chart. Insets are not available with legacy line printer charts, so the INSET statement is not applicable when you specify the [LINEPRINTER](#page-1085-4) option in the PROC PARETO statement.

The *keyword-list* can include any of the keywords listed in [Table 15.4.](#page-1091-1) Statistics are displayed in the order in which the keywords are specified. Each *keyword-list* entry has the following form:

*keyword* < ='*label*' > < (*format*) >

By default, inset statistics are identified with appropriate labels, and numeric values are printed using appropriate formats. However, you can provide customized labels and formats. You provide a customized label by specifying the *keyword* for that statistic followed by an equal sign (=) and the label in quotation marks. Labels can have up to 24 characters. You provide the numeric format in parentheses after the *keyword*. If you specify both a label and a format for a statistic, the label must appear before the format. See [Example 15.10.](#page-1161-0)

Note the difference between *keywords* and *options*: *keywords* specify the information to be displayed in an inset, whereas *options* control the appearance of the inset. You can use *options* in the INSET statement to do the following:

- specify the position of the inset
- specify a header for the inset
- specify enhancements for traditional graphics, such as background colors, text colors, text height, text font, and drop shadows

[Table 15.5](#page-1092-1) lists available INSET statement *options*.

The following statements produce a vertical Pareto chart with insets in the upper left (northwest) and upper right (northeast) corners, and a horizontal comparative Pareto chart with insets in each cell.

```
proc pareto data=Failure3;
   vbar Cause / maxncat = 5 other = 'Others';
      inset nothercat / position = nw;
      inset nother / position = ne;
   hbar Cause / class = Stage;
      inset n;
run;
```
## <span id="page-1091-0"></span>**INSET Statement Keywords**

<span id="page-1091-1"></span>[Table 15.4](#page-1091-1) lists the *keywords* available in the INSET statement.

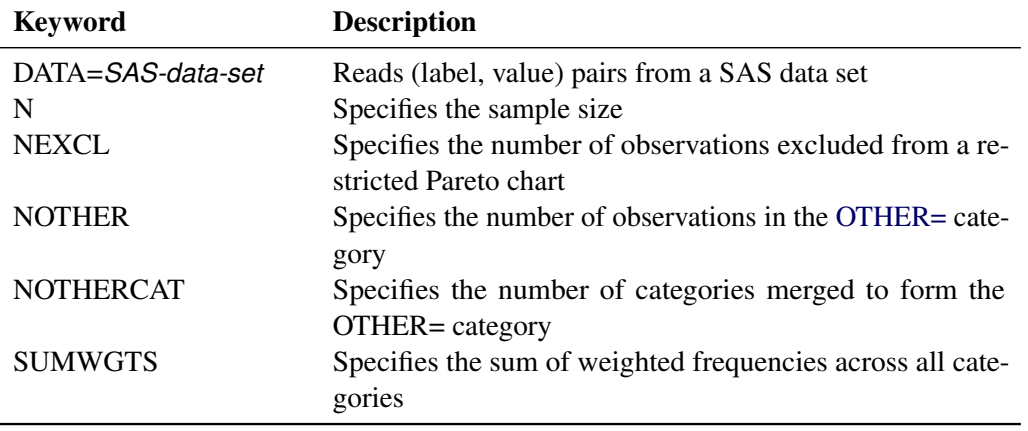

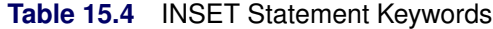

The NOTHERCAT and NOTHER statistics are 0 if the OTHER= option is not specified. The NEXCL statistic is 0 if the OTHER= option is specified.

All INSET keywords request a single statistic in an inset, except for the DATA= keyword. The DATA= keyword specifies a SAS data set that contains (label, value) pairs to be displayed in an inset. The data set must contain the variables \_LABEL\_ (a character variable whose values provide labels for inset entries) and \_VALUE\_ (which can be character or numeric and provides values displayed in the inset). The label and value from each observation in the DATA= data set occupy one line in the inset. [Example 15.11](#page-1163-0) illustrates the use of the DATA= keyword.

## <span id="page-1092-0"></span>**INSET Statement Options**

<span id="page-1092-2"></span>[Figure 15.8](#page-1092-2) illustrates the terms that are used in this section.

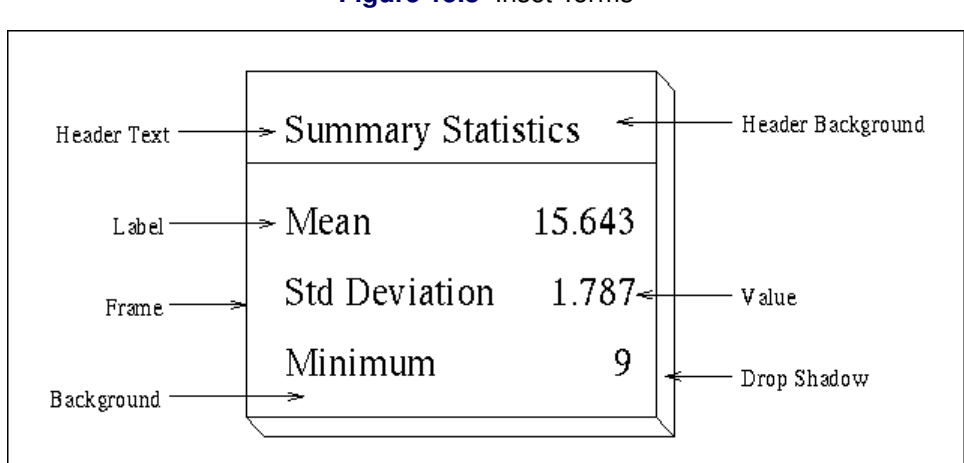

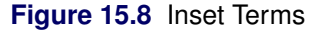

<span id="page-1092-1"></span>[Table 15.5](#page-1092-1) lists the *options* available in the INSET statement.

| <b>Keyword</b>                          | <b>Description</b>                             |  |
|-----------------------------------------|------------------------------------------------|--|
| <b>General Options</b>                  |                                                |  |
| $FORMAT =$                              | Specifies the format for numeric values in the |  |
|                                         | inset                                          |  |
| $HEADER =$                              | Specifies the header text                      |  |
| <b>NOFRAME</b>                          | Suppresses the frame around the inset          |  |
| POSITION=                               | Specifies the position of the inset            |  |
| <b>Options for ODS Graphics Output</b>  |                                                |  |
| <b>CFILL</b>                            | Specifies the color of the inset background    |  |
| $GUTTER =$                              | Specifies the gutter width for an inset in the |  |
|                                         | top or bottom margin                           |  |
| $NCOLS =$                               | Specifies the number of columns for an inset   |  |
|                                         | in the top or bottom margin                    |  |
| <b>Options for Traditional Graphics</b> |                                                |  |
| $CFTLL=$                                | Specifies the color of the inset background    |  |

**Table 15.5** INSET Statement Options

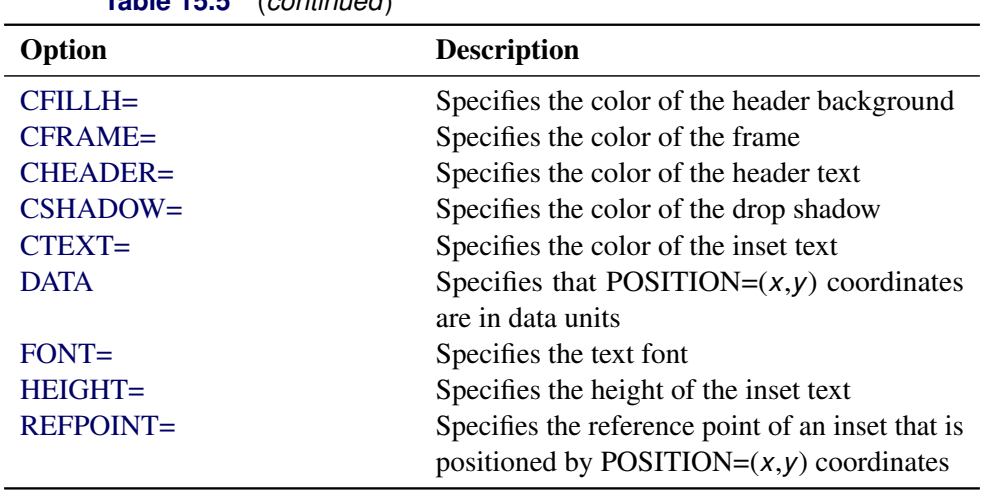

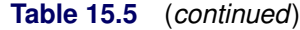

The following entries provide detailed descriptions of *options* in the INSET statement.

## *General Options*

<span id="page-1093-0"></span>You can specify the following *options* when you use either ODS Graphics or traditional graphics:

## **FORMAT=***format*

specifies a format for all the values that are displayed in an inset. If you specify a format for a particular statistic, then that format overrides the format you specify in this option.

#### <span id="page-1093-1"></span>**HEADER=** *'string'*

specifies the header text. The *string* cannot exceed 40 characters. If you do not specify this option, no header line appears in the inset.

## <span id="page-1093-2"></span>**NOFRAME**

suppresses the frame drawn around the inset.

#### <span id="page-1093-3"></span>**POSITION=***position*

#### **POS=***position*

determines the position of the inset. The *position* can be a compass point keyword (N, NE, E, SE, S, SW, W, or NW), a margin keyword (TM, RM, BM, or LM), or a pair of coordinates *(x,y)*. You can specify coordinates in axis percentage units or axis data units. For more information, see the section ["Positioning Insets"](#page-1125-0) on page 1114. By default, POSITION=NW, which positions the inset in the upper left (northwest) corner of the display.

NOTE: You cannot use the POSITION= option to specify coordinates when producing ODS Graphics output.

## *ODS Graphics Options*

You can specify the following *options* when you use ODS Graphics:

#### <span id="page-1094-0"></span>**CFILL**

#### **CFILL=BLANK**

specifies the color of the inset background. If you do not specify this option, the inset background is transparent. This means that items that are overlapped by the inset (such as Pareto bars or the cumulative percentage curve) show through the inset. If you specify this option without an argument, the background is opaque and its color is specified by the Color attribute of the GraphBackground style element in the current ODS style. If you specify CFILL=BLANK, the background is opaque and its color is specified by the Color attribute of the GraphWalls style element in the current ODS style.

## <span id="page-1094-1"></span>**GUTTER=***value*

specifies the gutter width in screen percentage units for an inset that is located in the top or bottom margin. The gutter is the space between columns of values in an inset.

#### <span id="page-1094-2"></span>**NCOLS=***n*

specifies the number of columns of (label, value) pairs that are displayed in an inset that is located in the top or bottom margin.

#### *Traditional Graphics Options*

<span id="page-1094-3"></span>You can specify the following *options* when you produce traditional graphics.

## **CFILL=***color* **| BLANK**

specifies the color of the inset background (including the header background if you do not specify the [CFILLH=](#page-1094-4) option). If you specify CFILL=BLANK, the background color is determined by the Color attribute of the GraphWalls style element in the current ODS style. If you do not specify this option, the inset background is transparent. This means that items overlapped by the inset (such as Pareto bars or the cumulative percentage curve) show through the inset.

#### <span id="page-1094-4"></span>**CFILLH=***color*

specifies the color of the header background. If you do not specify this option, the CFILL= color is used.

## <span id="page-1094-5"></span>**CFRAME=***color*

specifies the color of the inset frame. The default color is specified by the ContrastColor attribute of the GraphBorderLines style element in the current ODS style.

#### <span id="page-1094-6"></span>**CHEADER=***color*

specifies the color of the header text. If you do not specify this option, the [CTEXT=](#page-1094-8) color is used.

#### <span id="page-1094-7"></span>**CSHADOW=***color*

#### **CS=***color*

specifies the color of the drop shadow. See [Output 15.11.1](#page-1163-1) for an example. If you do not specify this option, a drop shadow is not displayed.

#### <span id="page-1094-8"></span>**CTEXT=***color*

## **CT=***color*

specifies the color of the text. The default *color* is specified by the Color attribute of the GraphValueText style element in the current ODS style.

#### <span id="page-1095-1"></span>**DATA**

specifies that data coordinates be used in positioning the inset with the [POSITION=](#page-1093-3) option. You can specify this option only when you specify POSITION $=(x,y)$ , and you must include it immediately after the coordinates (*x*,*y*). For more information, see the section ["Using Coordinates to Position Insets"](#page-1127-0) on page 1116. See [Figure 15.11](#page-1128-0) for an example.

## <span id="page-1095-2"></span>**FONT=***font*

specifies the font of the text. The default font is determined by the FontFamily, FontStyle, and FontWeight attributes of the GraphValueText style element in the current ODS style.

#### <span id="page-1095-3"></span>**HEIGHT=***value*

specifies the height of the text in the inset. The default value is specified by the FontSize attribute of the GraphValueText style element in the current ODS style.

## <span id="page-1095-4"></span>**REFPOINT=BR | BL | TR | TL**

## **RP=BR | BL | TR | TL**

specifies the reference point for an inset that is positioned by a pair of coordinates  $(x, y)$ , which are specified in the [POSITION=](#page-1093-3) option. The REFPOINT= option specifies which corner of the inset frame you want positioned at coordinates (*x*,*y*). The keywords BL, BR, TL, and TR represent bottom left, bottom right, top left, and top right, respectively. See [Figure 15.12](#page-1129-0) for an example. By default, REFPOINT=BL.

If you specify the position of the inset as a compass point or margin keyword, this option is ignored. For more information, see ["Using Coordinates to Position Insets"](#page-1127-0) on page 1116.

## <span id="page-1095-0"></span>**VBAR Statement**

#### **VBAR (***variable-list* **)**< */ [options](#page-1096-0)* > **;**

The VBAR statement creates a Pareto chart in which vertical bars represent the frequencies of problems in a process or operation. A vertical Pareto chart has a horizontal category axis. The frequency axis is oriented vertically on the left side of the chart and measures the lengths of the bars on the chart. The cumulative percentage axis is on the right of the chart and measures the cumulative percentage curve.

The VBAR statement produces three types of output for Pareto charts:

- It produces ODS Graphics output if ODS Graphics is enabled (for example, by specifying the ODS GRAPHICS ON statement prior to the PROC statement).
- Otherwise, it produces traditional graphics by default if SAS/GRAPH is licensed.
- It produces legacy line printer charts when you specify the [LINEPRINTER](#page-1085-4) option in the PROC statement.

For more information about producing these different types of graphs, see Chapter 3, ["SAS/QC Graphics.](#page-26-0)"

The *variable-list* specifies the process variables to be analyzed. A chart is created for each variable, and the values of each variable determine the Pareto categories for that chart. If *variable-list* contains only one process variable, you do not need to enclose it in parentheses.

The variables can be numeric or character, and the maximum length of a character variable is 64. Formatted values are used to determine the categories and are displayed in labels and legends. The maximum format length is 64.

<span id="page-1096-0"></span>[Table 15.6](#page-1096-0) lists the VBAR statement options by function. For complete descriptions, see the section ["Dictionary of HBAR and VBAR Statement Options"](#page-1100-0) on page 1089.

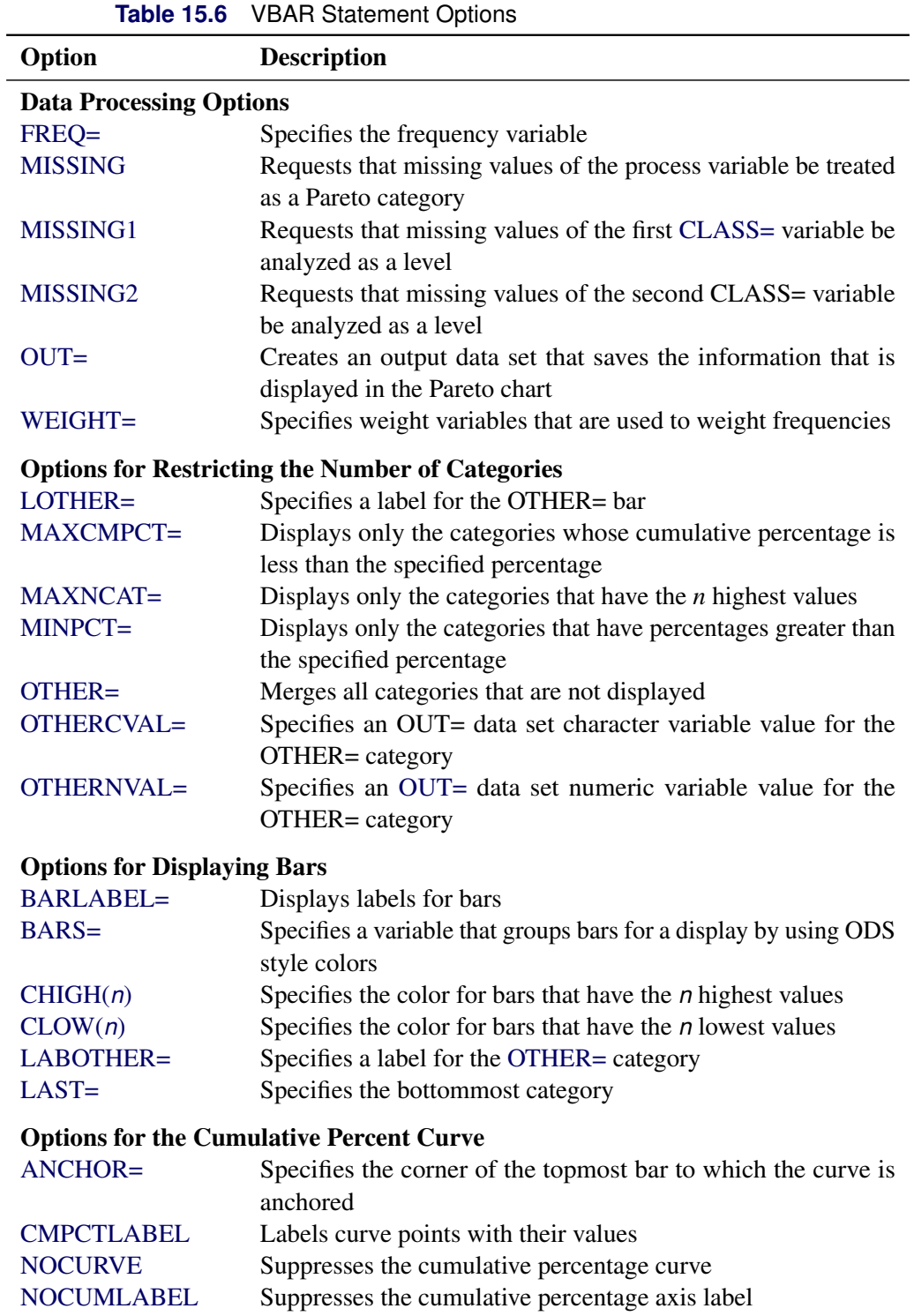

| <b>Table 15.6</b>                            | (continued)                                                                         |  |
|----------------------------------------------|-------------------------------------------------------------------------------------|--|
| Option                                       | <b>Description</b>                                                                  |  |
| <b>NOCUMTICK</b>                             | Suppresses cumulative percentage axis tick marks and tick                           |  |
|                                              | mark labels                                                                         |  |
| <b>Options for Comparative Pareto Charts</b> |                                                                                     |  |
| $CLASS=$                                     | Specifies classification variables                                                  |  |
| CLASSKEY=                                    | Specifies the key cell                                                              |  |
| <b>CPROP</b>                                 | Requests proportion-of-frequency bars                                               |  |
| <b>INTERTILE=</b>                            | Specifies the distance in screen percentage units between tiles                     |  |
| MISSING1                                     | Requests that missing values of the first CLASS= variable be<br>analyzed as a level |  |
| MISSING <sub>2</sub>                         | Requests that missing values of the second CLASS= variable                          |  |
|                                              | be analyzed as a level                                                              |  |
| NCOLS=                                       | Specifies the number of columns                                                     |  |
| <b>NOKEYMOVE</b>                             | Suppresses the placement of the key cell in the top left corner                     |  |
| NROWS=                                       | Specifies the number of rows                                                        |  |
| $ORDER1=$                                    | Specifies the order in which values of the first CLASS= variable<br>are displayed   |  |
| ORDER2=                                      | Specifies the order in which values of the second CLASS=                            |  |
|                                              | variable are displayed                                                              |  |
| <b>Options for Controlling Axes</b>          |                                                                                     |  |
| AXISFACTOR=                                  | Specifies the distance factor between the longest bar and the                       |  |
|                                              | top frame                                                                           |  |
| FREQAXIS=                                    | Specifies tick mark values for the frequency axis                                   |  |
| FREQAXISLABEL=                               | Labels the frequency axis                                                           |  |
| CUMAXIS=                                     | Specifies tick mark values for the cumulative percentage axis                       |  |
| CUMAXISLABEL=                                | Specifies a label for the cumulative percentage axis                                |  |
| FREQOFFSET=                                  | Specifies the frequency axis offset in screen percentage units                      |  |
| <b>GRID</b>                                  | Adds a grid that corresponds to the frequency axis                                  |  |
| GRID <sub>2</sub>                            | Adds a grid that corresponds to the cumulative percentage axis                      |  |
| <b>NOCHART</b>                               | Suppresses the Pareto chart                                                         |  |
| NOFREQLABEL                                  | Suppresses the frequency axis label                                                 |  |
| <b>NOCUMLABEL</b>                            | Suppresses the cumulative percentage axis label                                     |  |
| <b>NOFREQTICK</b>                            | Suppresses tick marks and tick mark labels for the frequency<br>axis                |  |
| <b>NOCUMTICK</b>                             | Suppresses tick marks and tick mark labels for the cumulative<br>percentage axis    |  |
| <b>NOCATLABEL</b>                            | Suppresses the category axis label                                                  |  |
| SCALE=                                       | Specifies units in which the frequency axis is scaled                               |  |
| CATOFFSET=                                   | Specifies the category axis offset in screen percentage units                       |  |
| <b>Options for Reference Lines</b>           |                                                                                     |  |
| <b>CATREF=</b>                               | Requests reference lines perpendicular to the category axis                         |  |
| CATREFLABELS=                                | Specifies labels for CATREF= lines                                                  |  |
| <b>CUMREF=</b>                               | Requests reference lines perpendicular to the cumulative per-<br>centage axis       |  |

**Table 15.6** (*continued*)

| Option                                  | <b>Description</b>                                                            |
|-----------------------------------------|-------------------------------------------------------------------------------|
|                                         |                                                                               |
| <b>CUMREFLABELS=</b>                    | Specifies labels for CUMREF= lines                                            |
| <b>FREQREF=</b>                         | Requests reference lines perpendicular to the frequency axis                  |
| FREQREFLABELS=                          | Specifies labels for FREQREF= lines                                           |
| HREFLABPOS=                             | Specifies the position of FREQREFLABELS= and CUMRE-<br><b>FLABELS=</b> labels |
| <b>VREFLABPOS=</b>                      | Specifies the position of CATREFLABELS= labels                                |
|                                         |                                                                               |
| <b>Options for Displaying Legends</b>   |                                                                               |
| <b>BARLEGEND=</b>                       | Displays a legend for the BARS=, CBARS=, or PBARS= op-<br>tions               |
| <b>BARLEGLABEL=</b>                     | Displays a label for BARLEGEND= legend                                        |
| CATLEGLABEL=                            | Specifies a label for the Pareto categories legend                            |
| <b>CFRAMENLEG</b>                       | Frames the sample size legend                                                 |
| HLLEGLABEL=                             | Displays a label for the legend that describes colors and patterns            |
|                                         | of the highest and lowest bars                                                |
| NLEGEND=                                | Requests a sample size legend                                                 |
| <b>NOHLLEG</b>                          | Suppresses the legend that describes colors and patterns of the               |
|                                         | highest and lowest bars                                                       |
| <b>Options for ODS Graphics Output</b>  |                                                                               |
| CATLEGEND=                              | Controls the display of the Pareto categories legend                          |
| <b>CHARTTYPE=</b>                       | Specifies the type of Pareto chart produced                                   |
| <b>MARKERS</b>                          | Requests markers on the cumulative percentage curve                           |
| ODSFOOTNOTE=                            | Specifies a footnote to be displayed on the chart                             |
| ODSFOOTNOTE2=                           | Specifies a secondary footnote to be displayed on the chart                   |
| <b>ODSTITLE=</b>                        | Specifies a title to be displayed on the chart                                |
| ODSTITLE2=                              | Specifies a secondary title to be displayed on the chart                      |
| $URL =$                                 | Specifies a variable whose values are URLs to be associated                   |
|                                         | with bars                                                                     |
| <b>Options for Traditional Graphics</b> |                                                                               |
| ANGLE=                                  | Rotates the category axis tick mark labels                                    |
| <b>ANNOKEY</b>                          | Applies annotation only to the key cell                                       |
| <b>ANNOTATE=</b>                        | Specifies an annotation data set that uses frequency axis data                |
|                                         | units                                                                         |
| ANNOTATE2=                              | Specifies an annotation data set that uses cumulative percentage              |
|                                         | axis data units                                                               |
| <b>BARLABPOS=</b>                       | Specifies the position of the BARLABEL= labels                                |
| <b>BARWIDTH=</b>                        | Specifies the width (horizontal dimension) of the bars in screen              |
|                                         | percentage units                                                              |
| $CAXIS=$                                | Specifies the axis color                                                      |
| $CAXIS2=$                               | Specifies the color for the cumulative percentage axis and tick               |
|                                         | marks                                                                         |
| CBARLINE=<br>CBARS=                     | Specifies the color for bar outlines                                          |
|                                         | Specifies the color for bars                                                  |
| <b>CCATREF=</b>                         | Specifies the color for CATREF= lines                                         |

**Table 15.6** (*continued*)

| Option             | <b>Description</b>                                                  |
|--------------------|---------------------------------------------------------------------|
| <b>CCONNECT=</b>   | Specifies the color for the curve                                   |
| <b>CCUMREF=</b>    | Specifies the color for CUMREF= lines                               |
| CFRAME=            | Specifies the color for the area that is enclosed by axes and       |
|                    | frame                                                               |
| <b>CFRAMESIDE=</b> | Specifies the frame color for row labels                            |
| CFRAMETOP=         | Specifies the frame color for column labels                         |
| CFREQREF=          | Specifies the color for FREQREF= lines                              |
| $CGRID=$           | Specifies the color for the frequency axis grid lines               |
| $CGRID2=$          | Specifies the color for the cumulative percentage axis grid lines   |
| <b>CLIPREF</b>     | Draws reference lines behind bars                                   |
| COTHER=            | Specifies the color for the OTHER= bar                              |
| CTEXT=             | Specifies the color for text                                        |
| <b>CTEXTSIDE=</b>  | Specifies the color for row labels                                  |
| CTEXTTOP=          | Specifies the color for column labels                               |
| <b>CTILES=</b>     | Specifies the colors for tile backgrounds                           |
| DESCRIPTION=       | Specifies a description of the Pareto chart's GRSEG catalog         |
|                    | entry                                                               |
| $FONT =$           | Specifies the text font                                             |
| <b>FRONTREF</b>    | Draws reference lines in front of bars                              |
| <b>HEIGHT=</b>     | Specifies the text height in screen percentage units                |
| $HTML =$           | Specifies a variable whose values create links that are associated  |
|                    | with bars in traditional graphics output                            |
| <b>INFONT=</b>     | Specifies the font for text inside frame                            |
| <b>INHEIGHT=</b>   | Specifies the text height in screen percentage units for text       |
|                    | inside the frame                                                    |
| <b>INTERBAR=</b>   | Specifies the distance between bars in screen percentage units      |
| <b>LCATREF=</b>    | Specifies the line type for the CATREF= lines                       |
| LCUMREF=           | Specifies the line type for the CUMREF= lines                       |
| LFREQREF=          | Specifies the line type for the FREQREF= lines                      |
| LGRID=             | Specifies the line type for the frequency axis grid lines           |
| $LGRID2=$          | Specifies the line type for the cumulative percentage axis grid     |
|                    | lines                                                               |
| NAME=              | Specifies the name of the Pareto chart's GRSEG catalog entry        |
| <b>NOFRAME</b>     | Suppresses the axis frame                                           |
| <b>PBARS=</b>      | Specifies a pattern for the bars                                    |
| $PHIGH(n)=$        | Specifies the pattern for the bars that have the $n$ highest values |
| $PLOW(n)=$         | Specifies the pattern for the bars that have the $n$ lowest values  |
| POTHER=            | Specifies the pattern for the OTHER= bar                            |
| TILELEGEND=        | Specifies a legend for the CTILES= colors                           |
| TILELEGLABEL=      | Specifies the label for the TILELEGEND= legend                      |
| <b>TURNVLABEL</b>  | Turns and strings vertically the characters in the frequency and    |
|                    | cumulative percentage axis labels                                   |
| WAXIS=             | Specifies the width in pixels for the axes and frame                |
| <b>WBARLINE=</b>   | Specifies the width for bar outlines                                |

**Table 15.6** (*continued*)

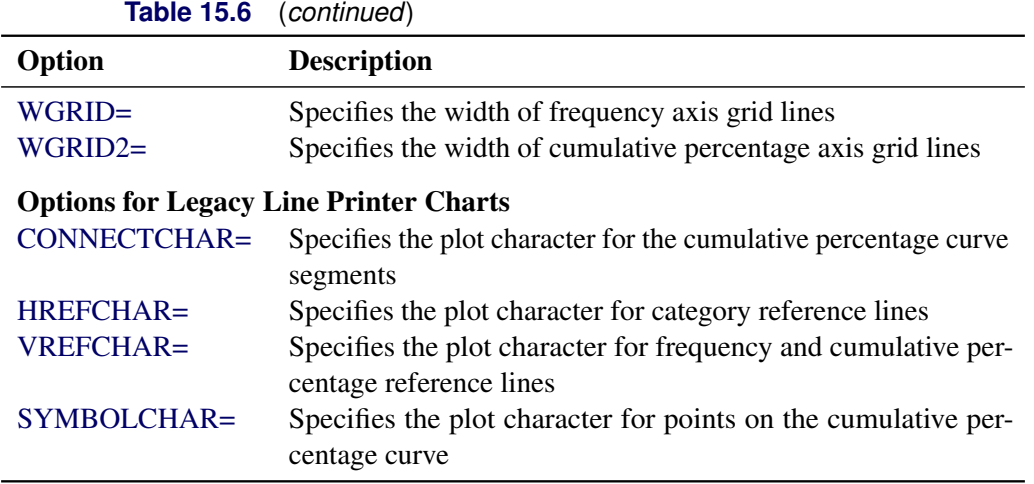

## <span id="page-1100-0"></span>**Dictionary of HBAR and VBAR Statement Options**

This section provides detailed descriptions of *options* you can specify after the slash (/) in the HBAR and VBAR statements. For example, to request that the frequency axis of a vertical Pareto chart be scaled by counts, use the [SCALE=](#page-1114-2) option as follows:

```
proc pareto data=failure;
   vbar cause / scale = count;
run;
```
This section consists of the following subsections:

- The section ["General Options"](#page-1100-2) on page 1089 contains descriptions of general Pareto chart options.
- The section ["Options for Traditional Graphics"](#page-1114-5) on page 1103 describes options that apply only when traditional graphics output is produced, as when ODS Graphics is disabled.
- The section ["Options for Legacy Line Printer Charts"](#page-1121-8) on page 1110 contains descriptions of options that apply only to legacy line printer charts, which are produced by VBAR statements when you specify the [LINEPRINTER](#page-1085-4) option in the PROC PARETO statement.

NOTE: The terminology used in the option descriptions describes vertical Pareto charts. For example, the "tallest" bar is the one that extends farthest along the frequency axis, whether it is oriented vertically or horizontally.

#### <span id="page-1100-2"></span>**General Options**

<span id="page-1100-1"></span>You can specify the following general options:

#### **ANCHOR=***keyword*

specifies where the Pareto curve is anchored to the first bar on the chart. [Table 15.7](#page-1101-2) describes the position keywords available in the HBAR and VBAR statements.

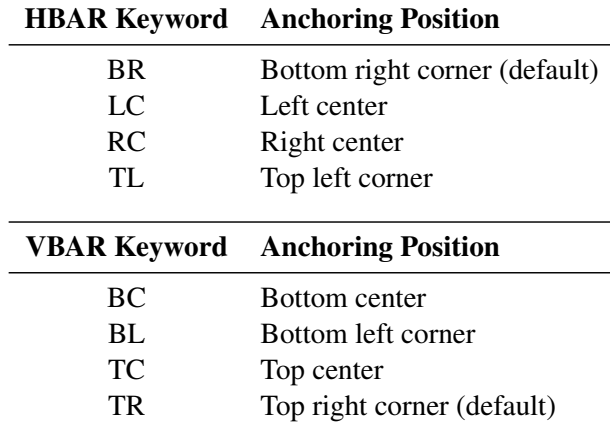

#### <span id="page-1101-2"></span>**Table 15.7** ANCHOR= Option Keywords

See [Output 15.2.1](#page-1140-0) for an illustration.

## <span id="page-1101-1"></span>**AXISFACTOR=***value*

specifies a factor used in scaling the frequency axis. This factor determines (approximately) the ratio of the length of the axis to the length of the tallest bar, and it is used to provide space for the cumulative percentage curve. The *value* must be greater than or equal to 1.

By default, the factor is chosen so that the curve is anchored at the top right corner of the first bar (see also the [ANCHOR=](#page-1100-1) option). However, if anchoring to the top of the first bar causes the bars to be flattened excessively, a smaller default factor is used.

This option is not applicable if the cumulative percentage curve is suppressed by the [NOCURVE](#page-1111-0) option.

## <span id="page-1101-0"></span>**BARLABEL=CMPCT | COUNT | VALUE | (***variable-list***)**

requests that a label be displayed for each bar. You can specify the following values:

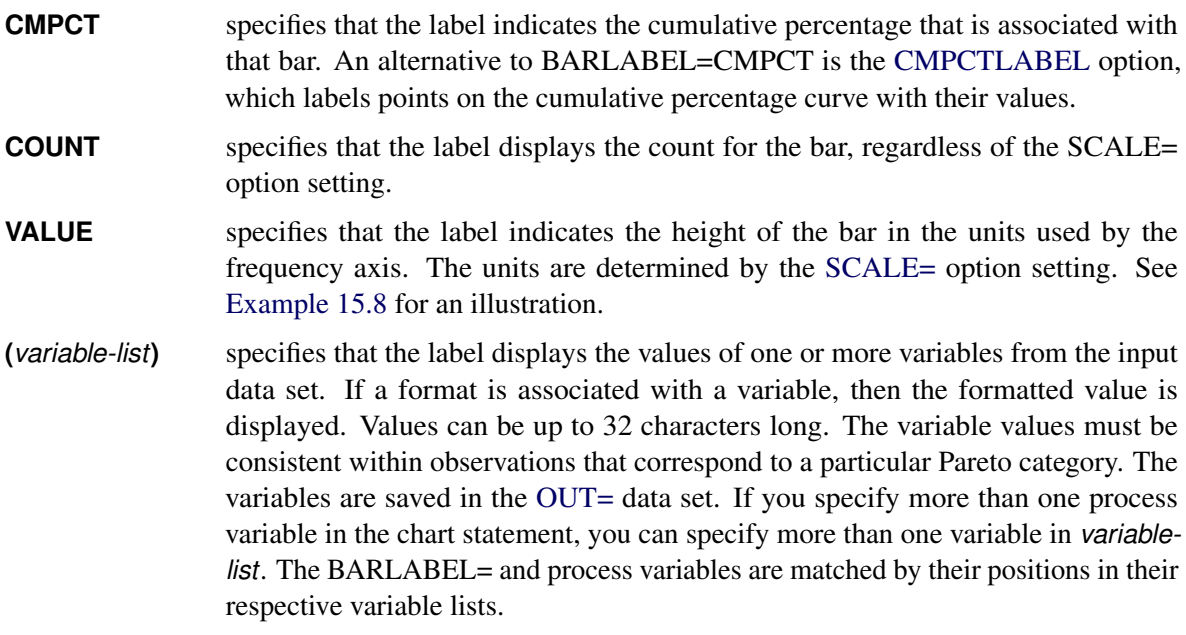

The space in horizontal Pareto charts might be insufficient to display long bar labels. You can specify the [AXISFACTOR=](#page-1101-1) option to increase the available space beyond the bars. If you are producing traditional graphics, you can use the [BARLABPOS=](#page-1115-4) option to specify how labels are positioned relative to the bars.

#### <span id="page-1102-1"></span>**BARLEGEND=(***variable-list***)**

requests that a legend be added to the chart to explain colors for bars that are specified in the [BARS=](#page-1102-0) or [CBARS=](#page-1116-0) option, or patterns for bars that are specified in the [PBARS=](#page-1120-0) option. The *variable-list* must be enclosed in parentheses even if only one *variable* is specified. See [Output 15.4.1](#page-1147-0) for an illustration.

The values of the variables in *variable-list* provide the explanatory labels used in the legend. If a format is associated with the variable, then the formatted value is displayed. Values can be up to 32 characters long.

This option is not applicable unless you specify one or more of the BARS=, CBARS=, or PBARS= options. In the [DATA=](#page-1085-1) data set, the values of the BARLEGEND= variable must be identical in observations for which the value of the BARS=, CBARS=, or PBARS= variable (or the combination of the CBARS= and PBARS= values) is the same. This ensures that the legend derived from the BARLEGEND= variable is consistent.

If you specify more than one process variable in a chart statement and a corresponding list of BARS=, CBARS=, or PBARS= variables, you can specify a list of BARLEGEND= variables. The number of variables in *variable-list* should be less than or equal to the number of process variables. The lists of variables are matched so that the first variable in *variable-list* is applied to the first process variable and the first BARS=, CBARS=, or PBARS= variable; the second variable in *variable-list* is applied to the second process variable and the second BARS=, CBARS=, or PBARS= variable; and so forth. If the process variable list is longer than *variable-list*, the charts for the extra process variables do not display a bar legend.

#### <span id="page-1102-2"></span>**BARLEGLABEL='***label***'**

specifies the *label* to be displayed to the left of the legend that is created by the [BARLEGEND=](#page-1102-1) option. See [Output 15.4.1](#page-1147-0) for an illustration.

The BARLEGLABEL= option is applicable only in conjunction with [BARS=,](#page-1102-0) [CBARS=,](#page-1102-0) or [PBARS=](#page-1102-0) variables. The *label* can be up to 16 characters and must be enclosed in quotation marks.

If you do not specify a *label*, the BARLEGEND= variable label is displayed (unless the label is longer than 16 characters, in which case the variable name is displayed). If you do not specify the BARLEGLABEL= option and no label is associated with the BARLEGEND= variable, no legend label is displayed.

## <span id="page-1102-0"></span>**BARS=(***variable-list***)**

uses different colors to group bars of the Pareto chart for display Bars that correspond to the same value of a variable in *variable-list* are assigned the same color from the ODS style. You cannot specify the BARS= option in conjunction with the [CHIGH\(](#page-1104-1)*n*) or [CLOW\(](#page-1105-0)*n*) options.

If you specify more than one process variable, you can specify more than one variable in *variable-list*. The number of variables in *variable-list* should be less than or equal to the number of process variables. The two lists of variables are paired in order of their specification. If a BARS= *variable* is not provided for a process variable, the bars for that chart are filled with the default color from the ODS style.

## <span id="page-1103-5"></span>**CATLEGEND=AUTO | OFF | ON**

specifies whether a category legend is created for ODS Graphics output. You can specify the following values:

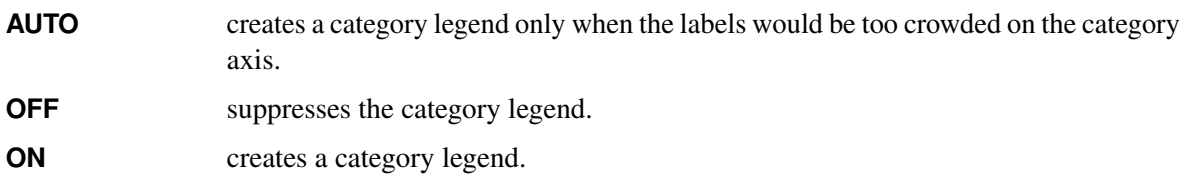

By default, CATLEGEND=AUTO. This option is ignored if ODS Graphics is not enabled.

#### <span id="page-1103-3"></span>**CATLEGLABEL='***label***'**

specifies a label for the category legend. A category legend is created when there is insufficient space to label the categories along the category axis or when requested in the [CATLEGEND=](#page-1103-5) option. The *label* can be up to 16 characters and must be enclosed in quotation marks. The default label is "Categories:". See [Example 15.3](#page-1145-0) for an illustration. This option is ignored when no category legend is produced.

## <span id="page-1103-0"></span>**CATOFFSET=***value*

specifies the length of the offset at both ends of the category axis (in screen percentage units). You can eliminate the offset by specifying CATOFFSET=0.

## <span id="page-1103-1"></span>**CATREF='***value-list***'**

specifies where reference lines perpendicular to the Pareto category axis are to appear on the chart. Character values can be up to 64 characters and must be enclosed in quotation marks. The values must be values of the process variable regardless of whether the bars are numbered and a category legend is introduced.

## <span id="page-1103-2"></span>**CATREFLABELS='***label1***'**: : :**'***labeln***'**

specifies *labels* for the lines that are requested in the [CATREF=](#page-1103-1) option. The number of labels must equal the number of lines requested. Labels can be up to 16 characters and must be enclosed in quotation marks.

## <span id="page-1103-4"></span>**CFRAMENLEG**

## **CFRAMENLEG=EMPTY**

## **CFRAMENLEG=***color*

displays a frame around the sample size legend that is requested in the [NLEGEND](#page-1110-5) option. You can specify this option in the following ways:

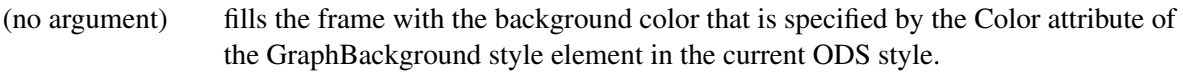

- **EMPTY** produces a frame that has a transparent background.
- *color* produces a frame whose background is *color* when you are producing traditional graphics.

## <span id="page-1103-6"></span>**CHARTTYPE=CUMULATIVE | INTERVALS< (***interval-options***) > | STANDARD**

specifies the type of Pareto chart to be produced. This option is supported only for ODS Graphics output. You can specify the following options:

**CUMULATIVE** creates a cumulative Pareto bar chart.

**INTERVALS**< (*interval-options*) > creates a Pareto dot plot that includes acceptance intervals, which are computed using simulation. You can specify the following *interval-options* for computing acceptance intervals:

#### **ALPHA=***value*

specifies the significance level for the acceptance intervals. By default, AL- $PHA=0.05$ .

#### **NSAMPLES=***n*

specifies the number of random samples used in the simulation. By default, NSAMPLES=2000.

#### **SEED=***n*

specifies the seed value for the random number generator that is used in the simulation. By default, or when you specify  $n \leq 0$ , a seed value is generated by using the system clock.

**STANDARD** creates a traditional Pareto chart.

By default, CHARTTYPE=STANDARD.

[Wilkinson](#page-1172-0) [\(2006\)](#page-1172-0) describes the advantages of the cumulative Pareto bar chart and the Pareto dot plot that includes acceptance intervals. See [Example 15.9](#page-1158-0) for examples of these alternative Pareto charts.

#### <span id="page-1104-1"></span>**CHIGH(***n***)**

#### **CHIGH(***n***)=***color*

highlights the bars that have the *n* highest frequencies by filling them with a contrasting color from the ODS style. When producing traditional graphics output, you can specify CHIGH(*n*)=*color* to select a specific color. You cannot use the CHIGH(*n*) option in conjunction with a [BARS=](#page-1102-0) or [CBARS=](#page-1116-0) variable, but you can use it together with the [CLOW\(](#page-1105-0)*n*) and CBARS=*color* options. See [Output 15.3.1](#page-1145-1) for an illustration.

#### <span id="page-1104-0"></span>**CLASS=***variable*

#### **CLASS=(***variable1 variable2***)**

creates a comparative Pareto chart by using the levels of the *variables*. If you specify two *variables*, then you must enclose in parentheses. See [Example 15.1](#page-1134-0) and [Example 15.2.](#page-1138-0)

If you specify a single *variable*, the observations in the input data set are classified by the formatted values (levels) of the *variable*. A Pareto chart is created for the process variable values in each level, and these component charts (referred to as cells) are arranged in an array. The cells are labeled with the class levels, and uniform horizontal and vertical axes are used to facilitate comparisons.

If you specify two *variables*, the observations in the input data set are cross-classified by the values (levels) of the *variables*. A Pareto chart is created for the process variable values in each cell of the cross-classification, and these charts are arranged in a matrix. The levels of the first *variable* label the rows, and the levels of the second *variable* label the columns. Uniform horizontal and vertical axes are used to facilitate comparisons.

The *variables* can be numeric or character. The maximum length of a character *variable* is 32. If a format is associated with a *variable*, the formatted values determine the levels. Only the first 32

characters of the formatted values are used to determine the levels. You can specify whether missing values are treated as a level by using the [MISSING1](#page-1109-1) and [MISSING2](#page-1109-2) options.

In traditional graphics output, only the level values are displayed in row and column headers. If a label is associated with a *variable*, the label is displayed in a second header that spans the row or column headers.

### <span id="page-1105-2"></span>**CLASSKEY='***value***'**

### **CLASSKEY=('***value1***' '***value2***')**

specifies the key cell in a comparative Pareto chart, which is created when you specify the [CLASS=](#page-1104-0) option. The *key cell* is defined as the cell in which the Pareto bars are arranged in decreasing order. This order then determines the uniform category axis used for all the cells.

If you specify CLASS=*variable*, you can specify CLASSKEY='*value*' to identify the key cell as the level for which the variable is equal to *value*. The *value* can have up to 32 characters, and you must specify a formatted *value*. By default, the levels are sorted as specified by the [ORDER1=](#page-1112-0) option, and the key cell is the level that occurs first in this order. The cells are displayed in this order from top to bottom (or left to right, depending on the [NCOLS=](#page-1110-2) and [NROWS=](#page-1111-2) values), and consequently the key cell is displayed at the top or at the left. The cell you specify in the CLASSKEY= option is displayed at the top or at the left unless you also specify the [NOKEYMOVE](#page-1111-1) option.

If you specify CLASS=(*variable1 variable2*), you can specify CLASSKEY=('*value1*' '*value2*') to identify the key cell as the level for which *variable1* is equal to *value1* and *variable2* is equal to *value2*. Here, *value1* and *value2* must be formatted values, and they must be enclosed in quotation marks. By default, the levels of *variable1* are sorted in the order determined by the ORDER1= option, and then within each of these levels, the levels of *variable2* are sorted in the order determined by the [ORDER2=](#page-1113-3) option. The default key cell is the combination of levels of *variable1* and *variable2* that occurs first in this order. The cells are displayed in order of *variable1* from top to bottom and in order of *variable2* from left to right. Consequently, the default key cell is displayed in the upper left corner. The cell you specify in the CLASSKEY= option is displayed in the upper left corner unless you also specify the NOKEYMOVE option.

For an example of the use of the CLASSKEY= option, see [Output 15.1.3.](#page-1136-0)

## <span id="page-1105-0"></span>**CLOW(***n***)**

#### **CLOW(***n***)=***color*

highlights the bars that have the *n* lowest frequencies by filling them with a contrasting color from the ODS style. When producing traditional graphics output, you can specify CLOW(*n*)=*color* to select a specific color. You cannot use the  $CLOW(n)$ = option in conjunction with a [CBARS=](#page-1116-0) variable, but you can use it together with the CBARS=*color* and [CHIGH\(](#page-1104-1)*n*) options.

## <span id="page-1105-1"></span>**CMPCTLABEL**

labels points on the cumulative percentage curve with their values. By default, the points are not labeled.

## <span id="page-1105-3"></span>**CPROP**

#### **CPROP=EMPTY**

#### **CPROP=***color*

requests that a proportion-of-frequency bar of the specified color be displayed horizontally across the top of each tile in a comparative Pareto chart. You can specify the following values:

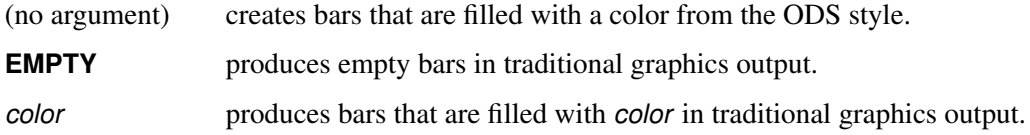

The length of the bar relative to the width of the tile indicates the proportion of the total frequency count in the chart that is represented by the tile. You can use the bars to visualize the distribution of frequency count by tile. See [Output 15.1.4](#page-1138-1) for an illustration.

The CPROP= option provides a graphical alternative to the [NLEGEND](#page-1110-5) option, which displays the actual count. The CPROP= option is applicable only with comparative Pareto charts.

## <span id="page-1106-3"></span>**CUMAXIS=***value-list*

specifies tick mark values for the cumulative percentage axis. The values must be equally spaced and in increasing order, and the first value must be 0. You must scale the values in percentage units, and the last value must be greater than or equal to 100.

#### <span id="page-1106-4"></span>**CUMAXISLABEL='***label***'**

specifies a *label*, up to 40 characters, for the cumulative percentage axis. The default *label* is "Cumulative Percent" or "Cm Pct," depending on the space available.

### <span id="page-1106-5"></span>**CUMREF=***value-list*

requests reference lines perpendicular to the cumulative percentage axis at the specified *values*. You must specify the values in cumulative percentage units.

## <span id="page-1106-6"></span>**CUMREFLABELS='***label1***'**: : :**'***labeln***'**

specifies labels for the lines that are requested in the [CUMREF=](#page-1106-5) option. The number of labels must equal the number of lines requested. Enclose the labels in quotation marks. Labels can be up to 16 characters.

### <span id="page-1106-0"></span>**FREQ=***variable*

specifies a frequency *variable* whose values provide the counts (numbers of occurrences) of the values of the process variable. Specifying a frequency *variable* is equivalent to replicating the observations in the input data set. The *variable* must be a numeric variable that has nonnegative integer values. See ["Creating a Pareto Chart from Frequency Data"](#page-1078-1) on page 1067 for an illustration. If you specify more than one process variable in the chart statement, the *variable* values are used with each process variable. If you do not specify this option, each value of the process variable is counted exactly once.

#### <span id="page-1106-1"></span>**FREQAXIS=***value-list*

specifies tick mark values for the frequency axis. The values must be equally spaced and in increasing order, and the first value must be 0. You must scale the values in the same units as the bars (see the [SCALE=](#page-1114-2) option), and the last value must be greater than or equal to the height of the largest bar.

## <span id="page-1106-2"></span>**FREQAXISLABEL='***label***'**

specifies a label, up to 40 characters, for the frequency axis. If a [WEIGHT=](#page-1114-1) variable is specified, its label is the default frequency axis label. Otherwise, the default label depends on the value of the [SCALE=](#page-1114-2) option.

#### <span id="page-1107-2"></span>**FREQOFFSET=***value*

specifies the length in screen percentage units of the offset at the upper end of the frequency axis.

#### <span id="page-1107-5"></span>**FREQREF=***value-list*

specifies where reference lines perpendicular to the frequency axis are to appear on the chart. You must specify the values in the same units that are used to scale the frequency axis. By default, the frequency axis is scaled in percentage units, but you can specify other units in the [SCALE=](#page-1114-2) option. See [Output 15.2.3](#page-1143-0) for an illustration.

## <span id="page-1107-6"></span>**FREQREFLABELS='***label1***'**: : :**'***labeln***'**

specifies labels for the lines that are requested in the [FREQREF=](#page-1107-5) option. The number of labels must equal the number of lines requested. Enclose the labels in quotation marks. Labels can be up to 16 characters.

#### <span id="page-1107-3"></span>**GRID**

adds a grid that corresponds to the frequency axis to the Pareto chart. Grid lines are positioned at tick marks on the frequency axis. The lines are useful for comparing the heights of the bars.

#### <span id="page-1107-4"></span>**GRID2**

adds a grid that corresponds to the cumulative percentage axis to the Pareto chart. Grid lines are positioned at tick marks on the cumulative percentage axis. The lines are useful for reading the cumulative percentage curve.

## <span id="page-1107-8"></span>**HLLEGLABEL='***label***'**

specifies a label for the legend that is automatically created when you use a combination of the [CHIGH\(](#page-1104-1)*n*), [CLOW\(](#page-1105-0)*n*), [PHIGH\(](#page-1120-3)*n*), and [PLOW\(](#page-1120-4)*n*) options. See [Output 15.3.1](#page-1145-1) for an illustration. The *label* can be up to 16 characters and must be enclosed in quotation marks. The default label is "Bars:".

## <span id="page-1107-7"></span>**HREFLABPOS=***n*

specifies the vertical position of labels for reference lines that are associated with horizontal axes, which are specified in the [FREQREF=](#page-1107-5) and [CUMREF=](#page-1106-5) options in an HBAR statement or the [CATREF=](#page-1103-1) option in a VBAR statement. The available positions are described in the following table.

#### *n* Position

- 1 Along top of chart
- 2 Staggered from top to bottom of chart
- 3 Along bottom of chart
- 4 Staggered from bottom to top of chart

By default, HREFLABPOS=1. NOTE: HREFLABPOS=2 and HREFLABPOS=4 are not supported for ODS Graphics output.

## <span id="page-1107-1"></span>**INTERTILE=***value*

specifies the distance in horizontal screen percentage units between tiles (cells) in a comparative Pareto chart. When ODS Graphics is enabled, the default value is 2%. In traditional graphics, the tiles are contiguous by default. See [Output 15.1.3](#page-1136-0) for an illustration.

## <span id="page-1107-0"></span>**LABOTHER= '***other-label***'**

is used in conjunction with the [BARLABEL=\(](#page-1101-0)*variable*) option and specifies a label for the 'other' category that is optionally specified in the [OTHER=](#page-1113-0) option.

#### <span id="page-1108-1"></span>**LAST='***category***'**

requests that the bar that corresponds to *category* be displayed last (at the bottom of a horizontal chart or the right end of a vertical chart) regardless of the frequency that is associated with this category. The category must be a formatted value of the process variable and must be enclosed in quotation marks. The *category* can be up to 64 characters. See [Figure 15.6](#page-1081-0) for an illustration.

## <span id="page-1108-2"></span>**LOTHER='***label***'**

specifies a label for the bar that is defined in the [OTHER=](#page-1113-0) option. This label appears in the legend that is specified in the [BARLEGEND=](#page-1102-1) option. The *label* must be enclosed in quotation marks and can be up to 32 characters. The default is the value that is specified in the OTHER= option. The LOTHER= option is applicable only when a BARLEGEND= variable is specified.

#### <span id="page-1108-4"></span>**MARKERS**

requests that the points on the cumulative percentage curve be plotted with markers in ODS Graphics output. You can use a SYMBOL statement to plot the points in traditional graphics output.

### <span id="page-1108-3"></span>**MAXCMPCT=***percent*

requests that only the Pareto categories that have the highest frequency counts be displayed, where the sum of their corresponding percentages is less than or equal to *percent*. For example, if you specify the following statements, the chart displays only the most frequently occurring categories that account for no more than 90% of the total frequency:

#### **proc pareto data=failure; vbar cause / maxcmpct = 90;**

You can use the [OTHER=](#page-1113-0) option in conjunction with the MAXCMPCT= option to create and display a new category that combines categories that are not selected by the MAXCMPCT= option. For example, if you specify the following statements, the chart displays the categories that account for no more than 90% of the total frequency, together with a category labeled "Others" that merges the remaining categories:

```
proc pareto data=failure;
   vbar cause / maxcmpct = 90
               other = 'Others';
```
The MAXCMPCT= option is an alternative to the [MINPCT=](#page-1109-3) and [MAXNCAT=](#page-1108-0) options.

## <span id="page-1108-0"></span>**MAXNCAT=***n*

requests that only the Pareto categories with the *n* highest frequencies be displayed. For example, if you specify the following statements, the chart displays only the categories that have the 20 highest frequencies:

**proc pareto data=failure; vbar cause / maxncat = 20;**

If the total number of categories is less than 20, all the categories are displayed.

You can use the [OTHER=](#page-1113-0) option in conjunction with the MAXNCAT= option to create and display a new category that combines categories that are not selected by the MAXNCAT= option. For example, if you specify the following statements, the chart displays the categories that have the 19 highest frequencies, together with a category labeled "Others" that merges the remaining categories:

```
proc pareto data=failure;
   vbar cause / maxncat = 20
                other= 'Others';
```
See [Figure 15.6](#page-1081-0) for another illustration.

The MAXNCAT= option is an alternative to the [MINPCT=](#page-1109-3) and [MAXCMPCT=](#page-1108-3) options.

### <span id="page-1109-3"></span>**MINPCT=***percent*

requests that only the Pareto categories whose frequency percentages are greater than or equal to *percent* be displayed. For example, if you specify the following statements, the chart displays only categories that have at least 5% of the total frequency:

```
proc pareto data=failure;
   vbar cause / minpct = 5;
```
You can use the [OTHER=](#page-1113-0) option in conjunction with the MINPCT= option to create and display a new category that combines categories that are not selected by the MINPCT= option. The merged category that is created by the OTHER= option is displayed even if its total percentage is less than *percent*. For example, if you specify the following statements, the chart displays the categories whose percentages are greater than or equal to 5%, together with a category labeled "Others" that merges the remaining categories:

**proc pareto data=failure; vbar cause / minpct = 5 other = 'Others';**

The MINPCT= option is an alternative to the [MAXNCAT=](#page-1108-0) and [MAXCMPCT=](#page-1108-3) options.

### <span id="page-1109-0"></span>**MISSING**

requests that missing values of the process variable be treated as a Pareto category that is represented with a bar on the chart. If the process variable is a character variable, a missing value is defined as a blank internal (unformatted) value. If the process variable is numeric, a missing value is defined as any of the SAS missing values. If you do not specify this option, missing values are excluded from the analysis.

#### <span id="page-1109-1"></span>**MISSING1**

requests that missing values of the first [CLASS=](#page-1104-0) variable be treated as a level of the CLASS= variable. If the first CLASS= variable is a character variable, a missing value is defined as a blank internal (unformatted) value. If the first CLASS= variable is numeric, a missing value is defined as any of the SAS missing values. If you do not specify this option, observations in the [DATA=](#page-1085-1) data set for which the first CLASS= variable is missing are excluded from the analysis.

#### <span id="page-1109-2"></span>**MISSING2**

requests that missing values of the second [CLASS=](#page-1104-0) variable be treated as a level of the CLASS= variable. If the second CLASS= variable is a character variable, a missing value is defined as a blank internal (unformatted) value. If the second CLASS= variable is numeric, a missing value is defined as any of the SAS missing values. If you do not specify this option, observations in the [DATA=](#page-1085-1) data set for which the second CLASS= variable is missing are excluded from the analysis.

## <span id="page-1110-2"></span>**NCOLS=***n*

## **NCOL=***n*

specifies the number of columns in a comparative Pareto chart. You can use this option in conjunction with the [NROWS=](#page-1111-2) option. See [Output 15.2.3](#page-1143-0) and [Output 15.2.4](#page-1144-0) for an illustration. By default, NCOLS=1 and NROWS=2 if one [CLASS=](#page-1104-0) variable is specified, and NCOLS=2 and NROWS=2 if two CLASS= variables are specified.

## <span id="page-1110-5"></span>**NLEGEND**

#### **NLEGEND='***label***'**

#### **NLEGEND=(***variable***)**

requests a sample size legend and specifies its form. You can specify the following values:

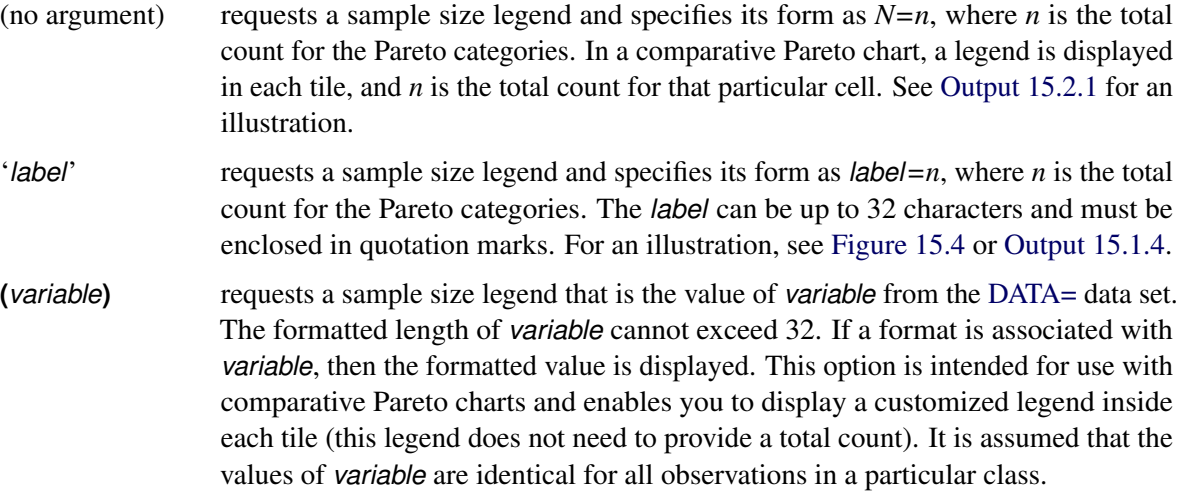

By default, the legend is placed in the upper left corner of the chart. If you specify the [NOCURVE](#page-1111-0) option, the legend is placed in the upper right corner of the chart. You can use the [CFRAMENLEG=](#page-1103-4) option to frame the sample size legend. No sample size legend is displayed if you do not specify an NLEGEND option.

### <span id="page-1110-4"></span>**NOCATLABEL**

suppresses the category axis label. This option is useful for avoiding clutter where the meaning of the category axis is apparent from the labels for the Pareto categories. See [Output 15.2.2](#page-1141-0) for an illustration.

### <span id="page-1110-3"></span>**NOCHART**

suppresses the creation of a Pareto chart. This option is useful when you are simply creating an output data set.

#### <span id="page-1110-0"></span>**NOCUMLABEL**

suppresses the cumulative percentage axis label. This option is useful for avoiding clutter on comparative Pareto charts.

#### <span id="page-1110-1"></span>**NOCUMTICK**

suppresses the cumulative percentage axis label, tick marks, and tick mark labels.

#### <span id="page-1111-0"></span>**NOCURVE**

suppresses the cumulative percentage curve and the cumulative percentage axis. Compare [Output 15.2.1](#page-1140-0) and [Output 15.2.2](#page-1141-0) for an illustration.

#### <span id="page-1111-3"></span>**NOFREQLABEL**

suppresses the frequency axis label.

#### <span id="page-1111-4"></span>**NOFREQTICK**

suppresses the frequency axis label, tick marks, and tick mark labels.

#### <span id="page-1111-5"></span>**NOHLLEG**

suppresses the legend that is generated by the [CHIGH\(](#page-1104-1)*n*)=, [CLOW\(](#page-1105-0)*n*)=, [PHIGH\(](#page-1104-1)*n*)=, and [PLOW\(](#page-1120-4)*n*)= options.

#### <span id="page-1111-1"></span>**NOKEYMOVE**

suppresses the rearrangement of cells within a comparative Pareto chart that occurs when you use the [CLASSKEY=](#page-1105-2) option. By default, the key cell appears in the top left corner of a comparative Pareto chart.

#### <span id="page-1111-2"></span>**NROWS=***n*

### **NROW=***n*

specifies the number of rows in a comparative Pareto chart. You can use the NROWS= option in conjunction with the [NCOLS=](#page-1110-2) option. See [Output 15.2.3](#page-1143-0) and [Output 15.2.4](#page-1144-0) for an illustration. By default, NROWS=2.

## <span id="page-1111-6"></span>**ODSFOOTNOTE=FOOTNOTE | FOOTNOTE1 | '***string***'**

adds a footnote to ODS Graphics output. You can specify the following values:

- **FOOTNOTE** (or **FOOTNOTE1**) uses the value of the SAS FOOTNOTE statement as the graph footnote.
- '*string*' uses *string* as the footnote. The quoted *string* can contain either of the following escaped characters, which are replaced with the appropriate values from the analysis:
	- $\ln$  is replaced by the process variable name.
	- $\lvert$  is replaced by the process variable label (or name if the process variable has no label).

### <span id="page-1111-7"></span>**ODSFOOTNOTE2=FOOTNOTE2 | '***string***'**

adds a secondary footnote to ODS Graphics output. You can specify the following values:

**FOOTNOTE2** uses the value of the SAS FOOTNOTE2 statement as the secondary graph footnote.

- '*string*' uses *string* as the secondary footnote. The quoted *string* can contain any of the following escaped characters, which are replaced with the appropriate values from the analysis:
	- $\ln$  is replaced by the process variable name.
	- l is replaced by the process variable label (or name if the process variable has no label).

### <span id="page-1112-1"></span>**ODSTITLE=TITLE | TITLE1 | NONE | DEFAULT | LABELFMT | '***string***'**

specifies a title for ODS Graphics output. You can specify the following values:

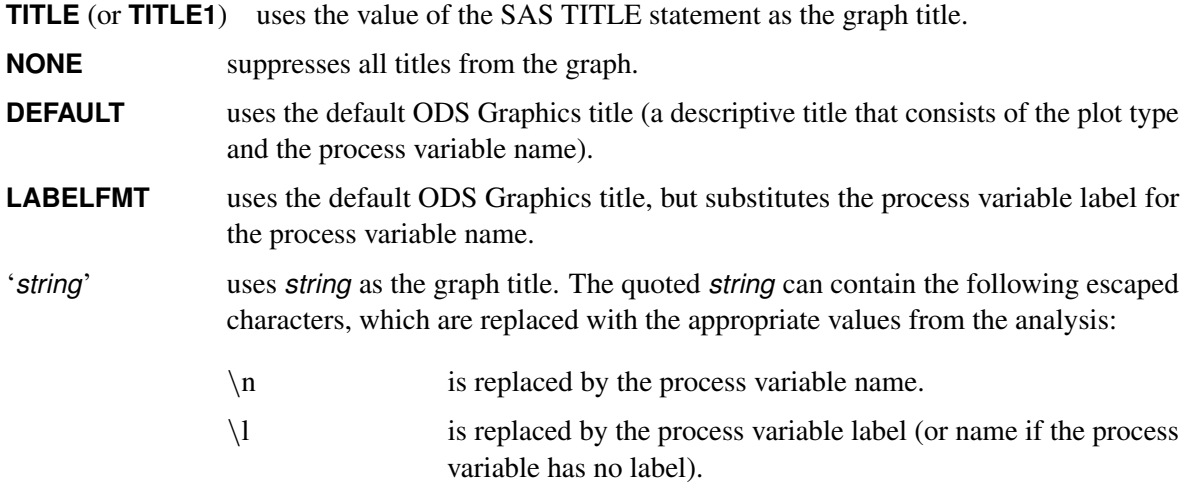

## <span id="page-1112-2"></span>**ODSTITLE2=TITLE2 | '***string***'**

specifies a secondary title for ODS Graphics output. You can specify the following values:

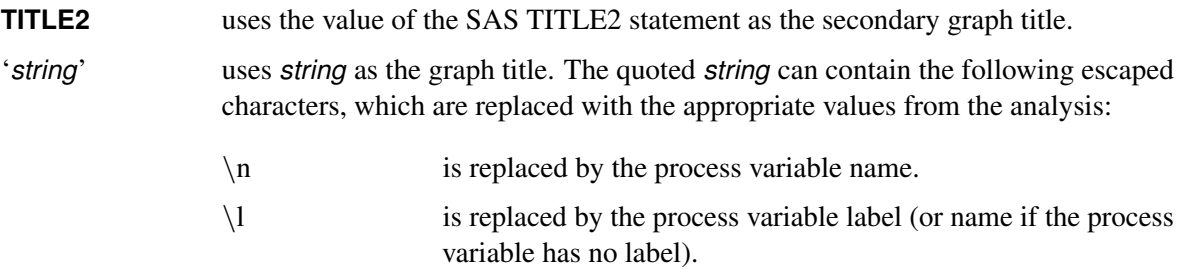

## <span id="page-1112-0"></span>**ORDER1=DATA | FORMATTED | FREQ | INTERNAL**

specifies the display order for the values of the first [CLASS=](#page-1104-0) variable. The levels of the first CLASS= variable are always constructed using the formatted values of the variable, and the formatted values are always used to label the rows (columns) of a comparative Pareto chart. You can specify the following values:

- **DATA** displays the rows (columns) from top to bottom (left to right) in the order in which the values of the first CLASS= variable first appear in the input data set. **FORMATTED** displays the rows (columns) from top to bottom (left to right) in increasing order of the formatted values of the first CLASS= variable. For example, suppose you use a numeric CLASS= variable called Day (with values 1, 2, and 3) to create a one-way comparative Pareto chart. Also suppose you use the FORMAT procedure to associate the formatted values  $1 = 'Wednesday', 2 = 'Thusday', and 3 = 'Friday'$ with Day. If you specify ORDER1=FORMATTED, the rows appear in alphabetical order ('Friday', 'Thursday', 'Wednesday') from top to bottom. **FREQ** displays the rows (columns) from top to bottom (left to right) in order of decreasing
- frequency count. If two or more classes have the same frequency count, the order is determined by the formatted values.

**INTERNAL** displays the rows (columns) from top to bottom (left to right) in increasing order of the internal (unformatted) values of the first CLASS= variable. If there are two or more distinct internal values that have the same formatted value, the order is determined by the internal value that occurs first in the input data set. In the previous example with variable Day, if you specify ORDER1=INTERNAL, the rows of the comparative chart appear in chronological order ('Wednesday', 'Thursday', 'Friday') from top to bottom.

By default, ORDER1=INTERNAL.

## <span id="page-1113-3"></span>**ORDER2=INTERNAL | FORMATTED | DATA | FREQ**

specifies the display order for the values of the second [CLASS=](#page-1104-0) variable. The levels of the second CLASS= variable are always constructed using the formatted values of the variable, and the formatted values are always used to label the columns of a two-way comparative Pareto chart.

The PARETO procedure determines the layout of a two-way comparative Pareto chart by first using the [ORDER1=](#page-1112-0) option to obtain the order of the rows from top to bottom (recall that ORDER1=INTERNAL by default). Then the ORDER2= option is applied to the observations that correspond to the first row to obtain the order of the columns from left to right. If any columns remain unordered (that is, the categories are unbalanced), the ORDER2= option is applied to the observations in the second row, and so on until all the columns have been ordered.

The values of the ORDER2= option are interpreted as described for the ORDER1= option. By default, ORDER2=INTERNAL.

## <span id="page-1113-0"></span>**OTHER='***category***'**

specifies a new category that merges all categories that are not selected in the [MAXNCAT=,](#page-1108-0) [MINPCT=,](#page-1109-3) or [MAXCMPCT=](#page-1108-3) options. See the section ["Restricting the Number of Pareto Categories"](#page-1079-0) on page 1068 for an illustration.

The *category* should be specified as a formatted value of the process variable. The *category* can be up to 32 characters and must be enclosed in quotation marks. If you specify an [OUT=](#page-1114-0) data set, you should also specify an internal value that corresponds to *category* by specifying the [OTHERCVAL=](#page-1113-1) option or the [OTHERNVAL=](#page-1113-2) option.

The OTHER= option is not applicable unless you specify the MAXNCAT=, MINPCT=, or MAXCM-PCT= option. You can use the [COTHER=,](#page-1118-0) [LOTHER=,](#page-1108-2) [POTHER=,](#page-1120-5) OTHERCVAL=, and OTHERN-VAL= options with the OTHER= option.

#### <span id="page-1113-1"></span>**OTHERCVAL='***value***'**

specifies the internal (unformatted) *value* for a character process variable in the [OUT=](#page-1114-0) data set that corresponds to the category that is specified in the [OTHER=](#page-1113-0) option. The *value* can be up to 64 characters and must be enclosed in quotation marks.

The OTHERCVAL= option is not applicable unless you specify the OTHER= and OUT= options. If you specify the OTHER= option but not the OTHERCVAL= option, the value specified in the OTHER= option is written to the OUT= data set.

## <span id="page-1113-2"></span>**OTHERNVAL=***value*

specifies the internal (unformatted) *value* for a numeric process variable in the OUT= data set that corresponds to the category that is specified in the OTHER= option. The OTHERNVAL= option is not applicable unless you specify the OTHER= and OUT= options. If you specify the OTHER= option but not the OTHERNVAL= option, a missing value is written to the OUT= data set.

#### <span id="page-1114-0"></span>**OUT=***SAS-data-set*

creates an output data set that contains the information that is displayed in the Pareto chart. This data set is useful if you want to create a report to accompany your chart. See [Example 15.8](#page-1156-0) for an illustration.

## <span id="page-1114-2"></span>**SCALE=COUNT | FREQUENCY | PERCENT | WEIGHT**

specifies the scale for the frequency axis. You can specify the following values:

- **COUNT** or **FREQUENCY** specifies that the scale is counts. See [Output 15.1.4](#page-1138-1) for an illustration. This option is ignored if you specify the [WEIGHT=](#page-1114-1) option.
- **PERCENT** specifies that the scale is the percentage of the total frequency or, if you specify the WEIGHT= option, the percentage of the total weight.
- **WEIGHT** scales the vertical axis in the same units as the variable you specify in the WEIGHT= option. This option applies only if you specify the WEIGHT= option.

By default, SCALE=PERCENT. See [Output 15.8.1](#page-1156-1) for an example.

NOTE: Regardless of the value you specify for the SCALE= option, the cumulative percentage axis is scaled in cumulative percentage units.

#### <span id="page-1114-4"></span>**URL=***variable*

specifies URLs as values of the specified character *variable* (or formatted values of a numeric *variable*). These URLs are associated with bars on the Pareto chart when ODS Graphics output is directed into HTML. The value of *variable* should be the same for each observation that has a particular value of the process variable. The URL= option is not supported for traditional graphics output.

#### <span id="page-1114-3"></span>**VREFLABPOS=***n*

specifies the vertical positioning of the labels for reference lines that are associated with vertical axes, which are specified in the [CATREF=](#page-1103-1) option in an HBAR statement or in the [FREQREF=](#page-1107-5) and [CUMREF=](#page-1106-5) options in a VBAR statement. If you specify VREFLABPOS=1, the labels are positioned at the left of the chart; if you specify VREFLABPOS=2, the labels are positioned at the right. By default, VREFLABPOS=1.

## <span id="page-1114-1"></span>**WEIGHT=***variable-list*

specifies weight variables that are used to construct weighted Pareto charts. Variables in the *variablelist* are paired with the process variables in order of specification. The WEIGHT= variables must be numeric, and their values must be nonnegative (noninteger values are permitted). If a WEIGHT= variable is not provided for a process variable, the weights applied to that process variable are assumed to be 1. See ["Weighted Pareto Charts"](#page-1123-1) on page 1112 for computational details.

A WEIGHT= variable is particularly useful for carrying out a Pareto analysis based on cost rather than frequency of occurrence. See [Example 15.8](#page-1156-0) for an illustration.

## <span id="page-1114-5"></span>**Options for Traditional Graphics**

You can specify the following options only when traditional graphics are produced. The PARETO procedure produces traditional graphics when ODS Graphics is disabled and SAS/GRAPH is licensed.

### <span id="page-1115-0"></span>**ANGLE=***value*

specifies an angle in degrees for rotating the labels on the category axis. The *value* is the angle between the baseline of the label and the category axis. See [Output 15.1.1](#page-1135-0) and [Output 15.1.2](#page-1135-1) for an illustration. The *value* must be greater than or equal to –90 and less than 90. The default value is 0.

## <span id="page-1115-1"></span>**ANNOKEY**

applies the annotation requested in the [ANNOTATE=](#page-1115-2) and [ANNOTATE2=](#page-1115-3) options only to the key cell in a comparative Pareto chart. By default, annotation is applied to all of the cells.

### <span id="page-1115-2"></span>**ANNOTATE=***SAS-data-set*

## **ANNO=***SAS-data-set*

specifies an input data set that contains annotation variables as described in *SAS/GRAPH: Reference*. You can use the *SAS-data-set* to customize the Pareto charts that are produced by a single HBAR or VBAR statement. (A data set that is specified in the [ANNOTATE=](#page-1084-2) option in the PROC PARETO statement customizes charts that are produced by *all* HBAR and VBAR charts.) The *SAS-data-set* is associated with the frequency axis. If the annotation is based on data coordinates, you must use the same units as the frequency axis.

## <span id="page-1115-3"></span>**ANNOTATE2=***SAS-data-set*

## **ANNO2=***SAS-data-set*

specifies an input data set that contains annotation variables as described in *SAS/GRAPH: Reference*. You can use the *SAS-data-set* to customize the Pareto charts that are produced by a single HBAR or VBAR statement. (A data set that is specified in the [ANNOTATE2=](#page-1084-2) option in the PROC PARETO statement customizes charts that are produced by *all* HBAR and VBAR charts.) The *SAS-data-set* is associated with the cumulative percentage axis. If the annotation is based on data coordinates, you must use the same units as the cumulative percentage axis.

## <span id="page-1115-4"></span>**BARLABPOS=***keyword*

specifies the position for labels that are requested in the [BARLABEL=](#page-1101-0) option.

You can specify the following *keywords* in an HBAR statement:

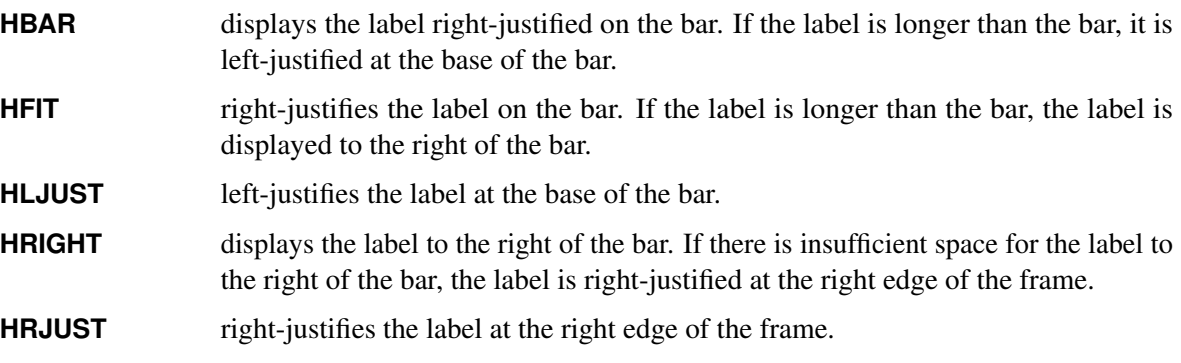

The default for an HBAR statement is BARLABPOS=HRIGHT.

You can specify the following *keywords* in a VBAR statement:

- **HCENTER** centers the label horizontally above the bar. If the centered label would extend outside the frame, the label is left-justified or right-justified at the edge of the frame.
- **HLJUST** left-justifies the label horizontally above the bar. The label is truncated if necessary.
- **VBAR** displays the label vertically on the bar. If the label is longer than the bar, it extends above the bar.
- **VFIT** displays the label vertically on or above the bar, depending on the available space. If the label is longer than the bar, it is displayed just below the top edge of the frame.

The default for a VBAR statement is to center the labels horizontally above the bars, with a reduction in text height if necessary. Reduction is not applied when the BARLABPOS= option is specified.

#### **BARWIDTH=***value*

specifies the width of the bars in screen percentage units. By default, the bars are made as wide as possible.

#### **CAXIS=***color*

#### **CAXES=***color*

#### **CA=***color*

specifies the color for the axis lines and tick marks. The default color is specified by the ContrastColor attribute of the GraphAxisLines style element in the current ODS style. If the NOGSTYLE option is in effect, *color* is also used for bar outlines and grid lines, unless overridden by the [CBARLINE=,](#page-1116-0) [CGRID=,](#page-1117-0) or [GRID2=](#page-1117-1) option.

#### **CAXIS2=***color*

specifies the color for the tick mark labels and axis label that are associated with the cumulative percentage axis. By default, the color specified in the [CTEXT=](#page-1118-0) option (or its default) is used.

#### <span id="page-1116-0"></span>**CBARLINE=***color*

specifies the color for bar outlines. The default color is specified by the ContrastColor attribute of the GraphOutlines style element in the current ODS style.

# <span id="page-1116-1"></span>**CBARS=***color*

#### **CBARS=(***variable-list***)**

specifies how the bars of the Pareto chart are colored. You can specify the following values:

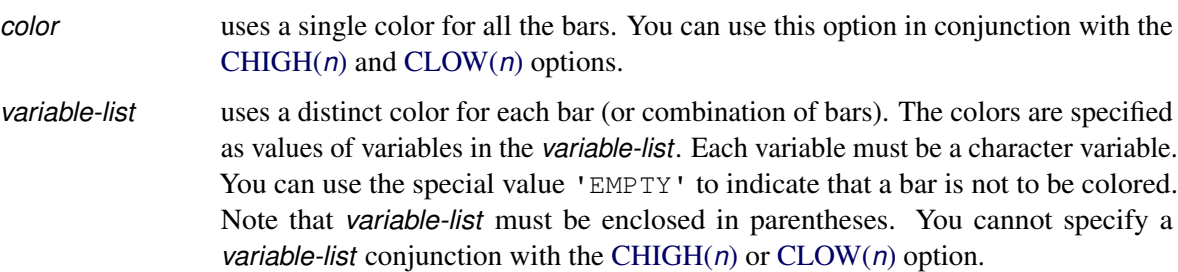

If you specify more than one process variable, you can specify more than one CBARS= variable. The number of CBARS= variables should be less than or equal to the number of process variables. The two lists of variables are paired in order of specification.

If no CBARS= color or variable is specified for a process variable, the bars for its chart are displayed in the default color, which is determined by the Color attribute of the GraphData1 style element in the current ODS style.

If you specify one or more CBARS= variables, you can also use the [BARLEGEND=](#page-1102-0) option to add a legend to the chart that explains the significance of each color. Furthermore, you can use the [PBARS=](#page-1120-0) option to specify patterns in conjunction with the CBARS= option.

#### **CCATREF=***color*

specifies the color for reference lines that are requested in the [CATREF=](#page-1103-0) option. The default color is specified by the ContrastColor attribute of the GraphReference style element in the current ODS style.

#### **CCONNECT=***color*

specifies the color for the line segments that connect the points on the cumulative percentage curve. The default color is determined by the ContrastColor attribute of the GraphDataDefault style element in the current ODS style. You can specify the color for the points on the cumulative percentage curve in SYMBOL statement COLOR= option.

#### **CCUMREF=***color*

specifies the color for reference lines that are requested in the [CUMREF=](#page-1107-0) option. The default color is specified by the ContrastColor attribute of the GraphReference style element in the current ODS style.

#### <span id="page-1117-2"></span>**CFRAME=***color*

specifies the color for filling the area that is enclosed by the axes and the frame. The default color is specified by the Color attribute of the GraphWalls style element in the current ODS style. You cannot use the CFRAME= option in conjunction with the [NOFRAME](#page-1120-1) option or the [CTILES=](#page-1118-1) option.

### <span id="page-1117-3"></span>**CFRAMESIDE=***color*

specifies the color for filling the frame area for the row labels, which are displayed along the left side of a comparative Pareto chart. If a label is associated with the classification variable, *color* is also used to fill the frame area for this label. By default, the frame is transparent.

### <span id="page-1117-4"></span>**CFRAMETOP=***color*

specifies the color for filling the frame area for the column labels, which are displayed across the top of a comparative Pareto chart. If a label is associated with the classification variable, *color* is also used to fill the frame area for this label. By default, the frame is transparent.

#### **CFREQREF=***color*

specifies the color for reference lines that are requested in the [FREQREF=](#page-1107-0) option. The default color is specified by the ContrastColor attribute of the GraphReference style element in the current ODS style.

#### <span id="page-1117-0"></span>**CGRID=***color*

specifies the color for frequency axis grid lines. If you specify this option, you do not need to specify the [GRID](#page-1107-1) option. The default color is specified by the ContrastColor attribute of the GraphGridLines style element in the current ODS style.

#### <span id="page-1117-1"></span>**CGRID2=***color*

specifies the color for cumulative percentage axis grid lines. If you specify this option, you do not need to specify the [GRID2](#page-1107-2) option. The default color is specified by the ContrastColor attribute of the GraphGridLines style element in the current ODS style.

#### **CLIPREF**

draws reference lines that are requested in the [CATREF=,](#page-1103-0) [CUMREF=,](#page-1106-0) and [FREQREF=](#page-1107-0) options behind the bars on the Pareto chart. When the GSTYLE option is in effect, reference lines are drawn in front of the bars by default.

#### **COTHER=***color*

specifies the color for the bar that is defined by the [OTHER=](#page-1113-0) option. By default the [CFRAME=](#page-1117-2) color is used. The COTHER= option is not applicable unless a [BARS=](#page-1102-1) or [CBARS=](#page-1116-1) variable is specified.

#### <span id="page-1118-0"></span>**CTEXT=***color*

#### **CT=***color*

specifies the color for text, such as tick mark labels, axis labels, and legends. The default color is specified by the Color attribute of a style element in the current ODS style. Axis labels use the GraphLabelText style element, and all other text uses the GraphValueText style element.

#### **CTEXTSIDE=***color*

specifies the color for row labels, which are displayed along the left side of a comparative Pareto chart. If you do not specify a *color*, the color specified in the [CTEXT=](#page-1118-0) option is used. If neither option is specified, the color is determined by the Color attribute of the GraphValueText style element in the current ODS style.

### **CTEXTTOP=***color*

specifies the color for column labels, which are displayed across the top of a comparative Pareto chart. If you do not specify a *color*, the color specified in the [CTEXT=](#page-1118-0) option is used. If neither option is specified, the color is determined by the Color attribute of the GraphValueText style element in the current ODS style.

#### <span id="page-1118-1"></span>**CTILES=(***variable***)**

specifies a character variable whose values are the fill colors for the tiles in a comparative Pareto chart. This option generalizes the [CFRAME=](#page-1117-2) option, which provides a single color for all of the tiles. The *variable* must be enclosed in parentheses. The values of the *variable* must be identical for all observations that have the same level of the [CLASS=](#page-1104-1) variables. You can use the same color to fill more than one tile. You can use the special value 'EMPTY' to indicate that a tile is not to be filled.

You cannot use the CTILES= option in conjunction with the [NOFRAME](#page-1120-1) or CFRAME= options. You can use the [TILELEGEND=](#page-1121-0) option in conjunction with the CTILES= option to add an explanatory legend for the CTILES= colors at the bottom of the chart. See [Output 15.5.1](#page-1149-0) for an illustration.

#### **DESCRIPTION='***string***'**

#### **DES='***string***'**

specifies a description, up to 256 characters long, for the GRSEG catalog entry for a traditional graphics chart.

#### <span id="page-1118-2"></span>**FONT=***font*

specifies a font for text that is used in labels and legends. The default font is determined by the FontFamily, FontStyle, and FontWeight attributes of a style element in the current ODS style; axis labels use the GraphLabelText style element and all other text uses the GraphValueText style element.

#### **FRONTREF**

draws reference lines that are requested in the [CATREF=,](#page-1103-0) [FREQREF=,](#page-1107-0) and [CUMREF=](#page-1106-0) options in front of the bars on the Pareto chart. When the NOGSTYLE option is in effect, reference lines are drawn behind the bars by default and can be obscured by them.

#### <span id="page-1119-0"></span>**HEIGHT=***value*

specifies the height in screen percentage units of text for labels and legends. This option takes precedence over the GOPTONS HTEXT= option. The default value is specified by the FontSize attribute of the a style element in the current ODS style; axis labels use the GraphLabelText style element and all other text uses the GraphValueText style element.

#### **HTML=***variable*

specifies a variable whose values create links that are associated with Pareto bars when traditional graphics output is directed into HTML. You can specify a character variable or a formatted numeric variable. The value of the HTML= variable should be the same for each observation that has a particular value of the process variable.

#### **INFONT=***font*

specifies a font for bar labels, cumulative percentage curve labels, and sample size legends. This option takes precedence over the [FONT=](#page-1118-2) option and the FTEXT= option in the GOPTIONS statement. The default font is determined by the FontFamily, FontStyle, and FontWeight attributes of the GraphValueText style element in the current ODS style.

### **INHEIGHT=***value*

specifies the height in screen percentage units of bar labels, cumulative percentage curve labels, and sample size legends. This option takes precedence over the [HEIGHT=](#page-1119-0) option and the HTEXT= option in a GOPTIONS statement. The default value is specified by the FontSize attribute of the GraphValueText style element in the current ODS style.

### **INTERBAR=***value*

specifies the distance in screen percentage units between bars on the chart. By default, the bars are contiguous.

#### **LCATREF=***line-type*

specifies the line type for reference lines that are requested in the [CATREF=](#page-1103-0) option. The default line type is specified by the LineStyle attribute of the GraphReference style element in the current ODS style.

#### **LCUMREF=***line-type*

specifies the line type for reference lines that are requested in the [CUMREF=](#page-1106-0) option. The default line type is specified by the LineStyle attribute of the GraphReference style element in the current ODS style.

#### **LFREQREF=***line-type*

specifies the line type for lines that are requested in the [FREQREF=](#page-1107-0) option. The default line type is specified by the LineStyle attribute of the GraphReference style element in the current ODS style.

## **LGRID=***line-type*

specifies the line type for frequency axis grid lines. If you specify this option, you do not need to specify the [GRID](#page-1107-1) option. The default line type is specified by the LineStyle attribute of the GraphGridLines style element in the current ODS style.

#### **LGRID2=***line-type*

specifies the line type for cumulative percentage axis grid lines. If you specify this option, you do not need to specify the [GRID2](#page-1107-2) option. The default line type is specified by the LineStyle attribute of the GraphGridLines style element in the current ODS style.

### **NAME='***string***'**

specifies the name of the GRSEG catalog entry for a traditional graphics chart, and the name of the graphics output file if one is created. The name can be up to 256 characters long, but the GRSEG name is truncated to eight characters. The default name is "PARETO".

#### <span id="page-1120-1"></span>**NOFRAME**

suppresses the frame that is drawn around the chart by default. You cannot specify the NOFRAME option in conjunction with the [CFRAME=](#page-1117-2) or [TILES=](#page-1118-1) options.

#### <span id="page-1120-0"></span>**PBARS=***pattern*

#### **PBARS=(***variable-list***)**

specifies pattern fills for the bars. You can specify the following values:

- *pattern* uses a single pattern for all the bars. You can use this approach in conjunction with the PHIGH $(n)$ = and PLOW $(n)$ = options.
- *variable-list* uses a distinct pattern for *each* bar (or combination of bars). You provide the patterns as values of variables in the *variable-list*. For example, you might use the solid pattern ('S') to indicate severe problems and the empty pattern ('E') for all other problems. Each variable must be a character variable of length eight, and the *variable-list* must be enclosed in parentheses. You cannot specify a *variable-list* in conjunction with the PHIGH(*n*)= and PLOW(*n*)= options.

If you specify more than one process variable in the chart statement, you can provide more than one variable in the *variable-list*. The number of variables in the *variable-list* should be less than or equal to the number of process variables. The two lists of variables are paired in order of specification. If a variable is not provided in the *variable-list* for a process variable, the bars for that chart are not filled.

If you specify a *variable-list*, you can also use the [BARLEGEND=](#page-1102-0) option to add a legend to the chart that explains the significance of each pattern.

You can use the [CBARS=](#page-1116-1) option to specify colors in conjunction with the PBARS= option.

#### <span id="page-1120-2"></span>**PHIGH(***n***)=***pattern*

specifies the pattern for the bars that have the *n* highest values. You cannot specify this option in conjunction with a [PBARS=](#page-1120-0)*variable-list*, but you can specify this option together with the [PLOW\(](#page-1120-3)*n*)= and PBARS=*pattern* options.

#### <span id="page-1120-3"></span>**PLOW(***n***)=***pattern*

specifies the pattern for the bars that have the *n* lowest values. You cannot specify this option in conjunction with a [PBARS=](#page-1120-0)*variable-list*, but you can use this option together with the [PHIGH\(](#page-1120-2)*n*)= and PBARS=*pattern* options.

#### **POTHER=***pattern*

specifies the pattern for the bar that is defined by the [OTHER=](#page-1113-0) option. This option applies only if you specify a [PBARS=](#page-1120-0)*variable-list*.

#### <span id="page-1121-0"></span>**TILELEGEND=(***variable***)**

specifies a *variable* that is used to add a legend for [CTILES=](#page-1118-1) colors. The variable can have a formatted length less than or equal to 32. If a format is associated with the variable, then the formatted value is displayed. You must specify the TILELEGEND= option in conjunction with the CTILES= option. If you specify the CTILES= option but do not specify the TILELEGEND= option, a color legend is not displayed.

The values of the CTILES= and TILELEGEND= variables should be consistent for all observations that have the same level of the [CLASS=](#page-1104-1) variables. The value of the TILELEGEND= variable is used to identify the corresponding color value of the CTILES= variable in the legend. See [Output 15.5.1](#page-1149-0) for an illustration.

### <span id="page-1121-4"></span>**TILELEGLABEL='***label***'**

specifies a label for the legend that is created when you specify a [TILELEGEND=](#page-1121-0) variable. The *label* can be up to 16 characters and must be enclosed in quotation marks. The default is "Tiles:". See [Output 15.5.1](#page-1149-0) for an illustration.

### **TURNVLABEL**

# **TURNVLABELS**

turns and strings out vertically the characters in the labels for the frequency and cumulative percentage axes. The TURNVLABELS option is valid only in a VBAR statement.

#### **WAXIS=***n*

specifies the line thickness (in pixels) for the axes and frame. This thickness is also used for bar outlines and grid lines, unless overridden by the [WBARLINE=,](#page-1121-1) [WGRID=,](#page-1121-2) or [WGRID2=](#page-1121-3) option. The default line thickness is specified by the LineThickness attribute of the GraphAxisLines style element in the current ODS style.

#### <span id="page-1121-1"></span>**WBARLINE=***n*

specifies the width for bar outlines. The default outline thickness is specified by the LineThickness attribute of the GraphOutlines style element in the current ODS style.

## <span id="page-1121-2"></span>**WGRID=***n*

specifies the width of the frequency axis grid lines. If you specify this option, the [GRID](#page-1107-1) option is not required. The default line thickness is specified by the LineThickness attribute of the GraphGridLines style element in the current ODS style.

#### <span id="page-1121-3"></span>**WGRID2=***n*

specifies the width of the cumulative percentage axis grid lines. If you specify this option, the [GRID2](#page-1107-2) option is not required. The default line thickness is specified by the LineThickness attribute of the GraphGridLines style element in the current ODS style.

### **Options for Legacy Line Printer Charts**

NOTE: The HBAR statement does not produce legacy line printer charts, so the following *options* apply only to the VBAR statement.

### **CONNECTCHAR='***character***'**

### **CCHAR='***character***'**

specifies the plot character for line segments that connect points on the cumulative percentage curve. The default character is a plus sign (+).

#### **HREFCHAR='***character***'**

specifies the plot character used to form the lines that are requested in the [CATREF=](#page-1103-0) option. The default character is a vertical bar (|).

#### **SYMBOLCHAR='***character***'**

specifies the plot character for points on the cumulative percentage curve. The default character is an asterisk (\*).

### **VREFCHAR='***character***'**

specifies the character to be used to form the lines that are requested in the [FREQREF=](#page-1107-0) and [CUMREF=](#page-1106-0) options. The default character is a dash (-).

# **Details: PARETO Procedure**

# **Terminology**

### **Basic Pareto Charts**

A basic Pareto chart (see [Figure 15.1\)](#page-1075-0) analyzes the unique values of a *process variable*. These values are called *Pareto categories* or *levels*, and they usually represent problems that are encountered during some phase of a manufacturing or service activity.

A basic vertical Pareto chart (as produced by the PARETO procedure's VBAR statement) has one horizontal axis and two vertical axes:

- The *category* axis is displayed horizontally at the bottom of the chart and lists the Pareto categories.
- The *frequency axis* (or *primary vertical axis*) is displayed on the left. The relative frequency of each Pareto category is represented by a vertical bar whose height is measured on the frequency axis. You can use the [SCALE=](#page-1114-0) option to scale this axis in percentage, count, or weight units.
- The *cumulative percentage axis* (or *secondary vertical axis*) is displayed on the right. This axis is scaled in cumulative percentage units and is used to read the *cumulative percentage curve*. The height of each point on the curve represents the percentage of the total frequency that is accounted for by the Pareto categories to the left of the point.

A horizontal Pareto chart (as produced by the HBAR statement), is essentially a vertical Pareto chart rotated 90 degrees clockwise. The category axis is displayed vertically on the left. Categories appear in order of decreasing relative frequency from top to bottom. The frequency axis appears at the top of the chart and the cumulative percentage axis appears at the bottom. The relative frequencies of the Pareto categories are represented by horizontal bars. A point on the cumulative percentage curve represents the percentage of the total frequency that is accounted for by the Pareto categories above that point.

NOTE: For the sake of brevity, in this chapter the term *height* refers to the size of a bar as measured along the frequency axis, whether the Pareto chart is oriented vertically or horizontally.

#### **Restricted Pareto Charts**

A *restricted Pareto chart* (see [Figure 15.6\)](#page-1081-0) displays only the *n* most frequently occurring categories in a data set that contains N categories, where  $N > n$ . The remaining  $N - n$  categories are dropped or are merged into a single "other" category that is created when you specify the [OTHER=](#page-1113-0) option. The [MAXCMPCT=,](#page-1108-0) [MAXNCAT=,](#page-1108-1) and [MINPCT=](#page-1109-0) options provide alternative methods for specifying *n*. See the entries for these options in the section ["Dictionary of HBAR and VBAR Statement Options"](#page-1100-0) on page 1089.

### **Weighted Pareto Charts**

A *weighted Pareto chart* (see [Example 15.8\)](#page-1156-0) displays bars whose heights represent the weighted frequencies of the categories. Typical weights are the cost of repair or the loss incurred by the customer.

The weight  $W_i$  for the *i*th Pareto category is computed as

$$
W_i = \sum_{u \in \mathcal{C}_i} w(u) f(u)
$$

where  $C_i$  is the set of observations that make up the *i*th category,  $w(u)$  is the value of the weight variable in the *u*th observation, and  $f(u)$  is the value of the frequency variable in the *u*th observation (taking  $f(u) \equiv 1$ if a [FREQ=](#page-1106-1) variable is not specified). If SCALE=WEIGHT is specified, the height of the bar for the *i*th category is  $W_i$ . If SCALE=PERCENT is specified, the height of this bar is

$$
\frac{100W_i}{\sum_{j=1}^N W_j}
$$

where *N* is the total number of categories.

#### **Comparative Pareto Charts**

A *comparative Pareto chart* combines two or more Pareto charts for the same process variable. The component charts are displayed with uniform axes to facilitate comparison. The observations that are represented by a component chart are called a *cell*. The framed areas for the component charts are called *tiles*.

In a *one-way comparative Pareto chart*, each component chart corresponds to a different level of a single classification variable, which is specified in the [CLASS=](#page-1104-1) option. The component charts are arranged in a stack or a row, as illustrated in [Output 15.1.3,](#page-1136-0) [Output 15.1.4,](#page-1138-0) [Output 15.2.2,](#page-1141-0) and [Output 15.2.3.](#page-1143-0) In a *two-way comparative Pareto chart*, each component chart corresponds to a different combination of levels of two classification variables, which are specified in the CLASS= option. The component charts are arranged in a matrix, as illustrated in [Output 15.2.4.](#page-1144-0)

Every comparative Pareto chart has a *key cell*, in which the bars are in decreasing order and whose order is imposed on all the other cells to achieve a uniform category axis. By default, the key cell is the cell in the upper left corner, but you can use the [CLASSKEY=](#page-1105-1) option to designate any other cell as the key cell. If you designate another cell as the key cell, the rows and columns of the comparative chart are rearranged so that the key cell appears in the upper left. However, if you require the rows and columns in a particular order, you can specify the [NOKEYMOVE](#page-1111-0) option in conjunction with the CLASSKEY= option to suppress the rearrangement.

You can use the [NROWS=](#page-1111-1) and [NCOLS=](#page-1110-0) options to specify the numbers of rows and columns in a comparative Pareto chart. By default, NROWS=2 and NCOLS=1 for a one-way comparison and NROWS=2 and NCOLS=2 for a two-way comparison. There is no upper limit to the number of rows or columns that you can specify, but in practice the limit is determined by the area of the graphical display. If the numbers of classification variable levels exceed the NROWS= and NCOLS= values, the chart is created on multiple panels or pages.

If the same set of Pareto categories does not occur in each cell of a comparative Pareto chart, the categories are said to be *unbalanced*. In this case, PROC PARETO uses the following convention to construct the uniform category axis. First, the categories that occur in the key cell are arranged on the category axis from left to right (top to bottom for a horizontal chart) and sorted in decreasing order of frequency, with tied levels arranged in order of their formatted values. The categories not in the key cell are assigned frequencies of 0 in the key cell, and they are arranged at the right (bottom) of the category axis, where they are ordered by their formatted values. This arrangement is simply a convention of the PARETO procedure and should not be interpreted to mean that one category is more important than another.

Whether the categories in the input data set are balanced or not, the categories in the [OUT=](#page-1114-1) data set are always balanced. PROC PARETO balances this data set by assigning values of 0 to the \_COUNT\_ and \_PCT\_ variables as necessary.

Unbalanced categories present a special problem when the [MAXNCAT=](#page-1108-1) option is used to restrict the number of categories that are displayed on the chart. For example, suppose that you specify MAXNCAT=12 and there are 15 categories in all, 10 of which occur in the key cell. Because there is no unambiguous method for selecting two of the remaining five categories to complete the restricted list, the PARETO procedure reduces the restricted list to the categories that occur in the key cell and displays only those 10 categories. A warning message is issued in the SAS log.

# **Labels for Chart Features**

<span id="page-1124-0"></span>[Table 15.8](#page-1124-0) summarizes the methods for labeling the features of Pareto charts.

| <b>Feature</b>                  | <b>Method for Specifying Label</b>   |
|---------------------------------|--------------------------------------|
| <b>Titles</b>                   | TITLEn statements, ODSTITLE= option, |
|                                 | ODSTITLE2= option                    |
| Footnotes                       | FOOTNOTEn statements, ODSFOOTNOTE=   |
|                                 | option, ODSFOOTNOTE2= option         |
| Category axis                   | Process variable label               |
| Frequency axis                  | FREQAXISLABEL= option                |
| Cumulative percentage axis      | <b>CUMAXISLABEL=</b> option          |
| <b>Bars</b>                     | <b>BARLABEL=</b> option              |
| Points on cumulative percentage | CMPCTLABEL= option                   |
| curve                           |                                      |
| Rows and columns                | $CLASS = variable labels$            |
| Cells                           | NLEGEND option or NLEGEND= variable  |
| Category legend                 | CATLEGLABEL= option                  |
| High/low bar legend             | HLLEGLABEL= option                   |
| Bar color legend                | <b>BARLEGLABEL=</b> option           |
| Tile legend                     | TILELEGLABEL= option                 |
| Annotation                      | ANNOTATE= and ANNOTATE2= data sets   |

**Table 15.8** Labeling Features of Pareto Charts

# **Scaling the Cumulative Percentage Curve**

Pareto charts shown in textbooks usually scale the cumulative percentage curve so that it is anchored at the top right corner of the leftmost bar. The upper end of the frequency axis is then extended to accommodate the curve. For an illustration, see [Figure 15.1.](#page-1075-0) By default, the PARETO procedure uses the top right corner as the anchor position on a vertical chart and the bottom right corner of the topmost bar as the anchor position on a horizontal chart. You can override the default by specifying the [ANCHOR=](#page-1100-1) option.

This method of scaling is not feasible if the number of categories is very large and if the Pareto distribution is uniform. In this case, the bars are excessively compressed relative to the curve. Conversely, this method excessively compresses the curve relative to the bars when you use a count scale for the frequency axis in a comparative Pareto chart and the tallest bar does not occur in the key cell. In either situation, PROC PARETO overrides the textbook scaling method and balances the scales of the bars and the curve.

You can use the [AXISFACTOR=](#page-1101-1) option to specify the extent to which the frequency axis should be extended. Alternatively, you can extend the frequency axis by using the [FREQAXIS=](#page-1106-4) option to specify the tick mark values for the axis.

Another scaling anomaly is illustrated by the comparative Pareto chart in [Output 15.1.4.](#page-1138-0) There, the cumulative percentage curve in the bottom chart is not anchored because a uniform count scale is combined with different sample sizes in the two cells.

# **Positioning Insets**

This section provides details about three different methods of positioning insets using the [POSITION=](#page-1093-0) option. You can use the POSITION= option to specify the following:

- compass points
- keywords for margin positions
- coordinates in data units or percentage axis units

#### **Using Compass Points to Position Insets**

NOTE: See *Positioning Insets in Pareto Charts* in the SAS/QC Sample Library.

You can specify the eight compass points N, NE, E, SE, S, SW, W, and NW as keywords for the POSITION= option. The following statements create the display in [Figure 15.9,](#page-1126-0) which demonstrates all eight compass positions. The default is NW.

```
proc pareto data=Failure3;
   vbar Cause / freq = Counts
                odstitle = "Insets at Compass Point Positions"
                nocurve
                ;
   inset n / cfill header='NW' pos=nw;
   inset n / cfill header='N ' pos=n ;
   inset n / cfill header='NE' pos=ne;
   inset n / cfill header='E ' pos=e ;
   inset n / cfill header='SE' pos=se;
   inset n / cfill header='S ' pos=s ;
   inset n / cfill header='SW' pos=sw;
   inset n / cfill header='W ' pos=w ;
run;
```
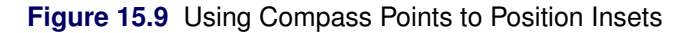

<span id="page-1126-0"></span>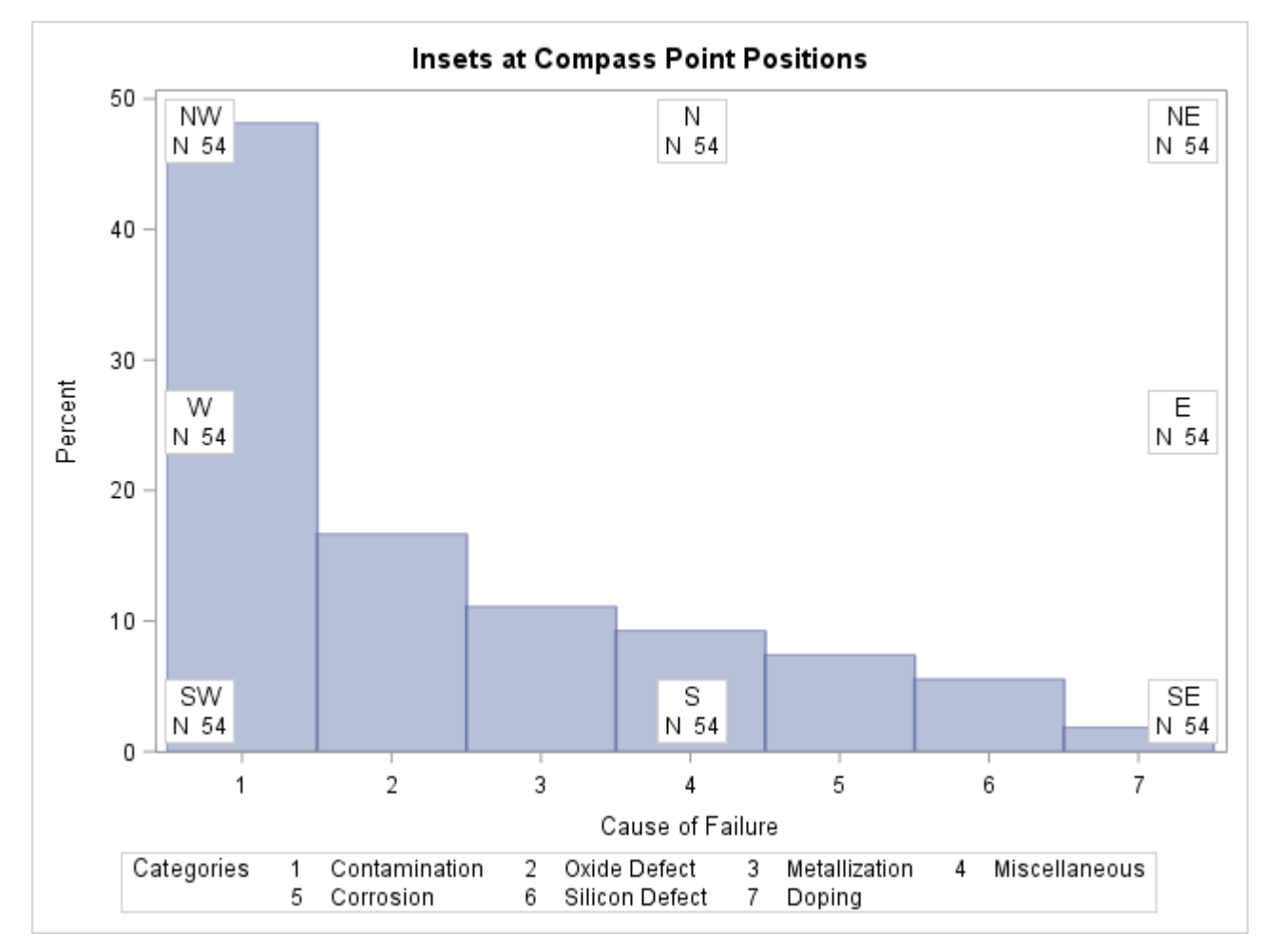

# **Positioning Insets in the Margins**

<span id="page-1127-0"></span>You can also use the margin keywords LM, RM, TM, or BM in the INSET statement to position an inset in one of the four margins that surround the plot area, as illustrated in [Figure 15.10.](#page-1127-0)

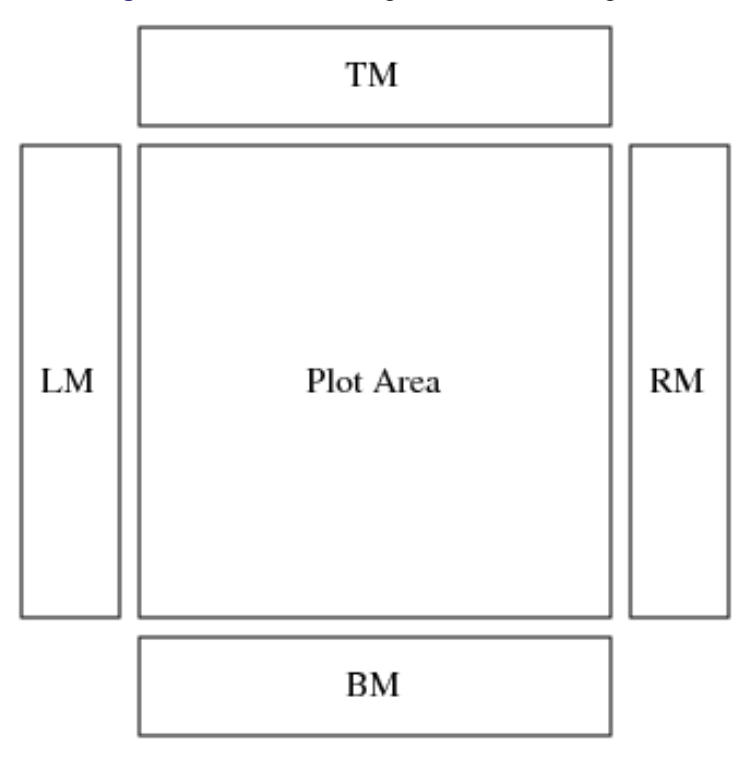

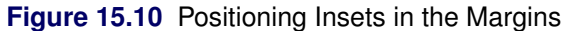

For an example of an inset placed in the right margin, see [Output 15.11.1.](#page-1163-0) You might want to place an inset in a margin if it contains a large number of entries (for example the contents of a data set that is specified in the [DATA=](#page-1091-0) keyword). If you attempt to display a lengthy inset in the interior of the plot, the inset is likely to collide with the data display.

Insets that are associated with a comparative Pareto chart cannot be positioned in the margins.

# **Using Coordinates to Position Insets**

When you produce traditional graphics, you can also specify the position of the inset with coordinates by specifying [POSITION=](#page-1093-0) $(x, y)$ . The coordinates can be specified in axis percentage units (the default) or in axis data units.

# *Data Unit Coordinates*

If you specify the DATA option immediately following the coordinates, the inset is positioned using axis data units. Data units along the category axis are based on category numbers. Categories are numbered from left to right (VBAR chart) or top to bottom (HBAR chart), starting with 1.

NOTE: See *Positioning Insets in Pareto Charts* in the SAS/QC Sample Library.

For example, the following statements produce the Pareto chart that is displayed in [Figure 15.11:](#page-1128-0)

```
ods graphics off;
title 'Integrated Circuit Failures';
proc pareto data=Failure3;
   vbar Cause / freq = Counts;
   inset n / header = 'Position=(3,60)'
             position = (3,60) data
            height = 3;run;
```
The [HEIGHT=](#page-1095-0) option in the INSET statement specifies the text height that is used to display the statistics in the inset.

The bottom left corner of the inset is lined up with the tick mark for the third category on the horizontal axis and at 60 on the vertical axis. By default, the specified coordinates determine the position of the bottom left corner of the inset. You can change this reference point by specifying the [REFPOINT=](#page-1095-1) option, as shown in the next section.

<span id="page-1128-0"></span>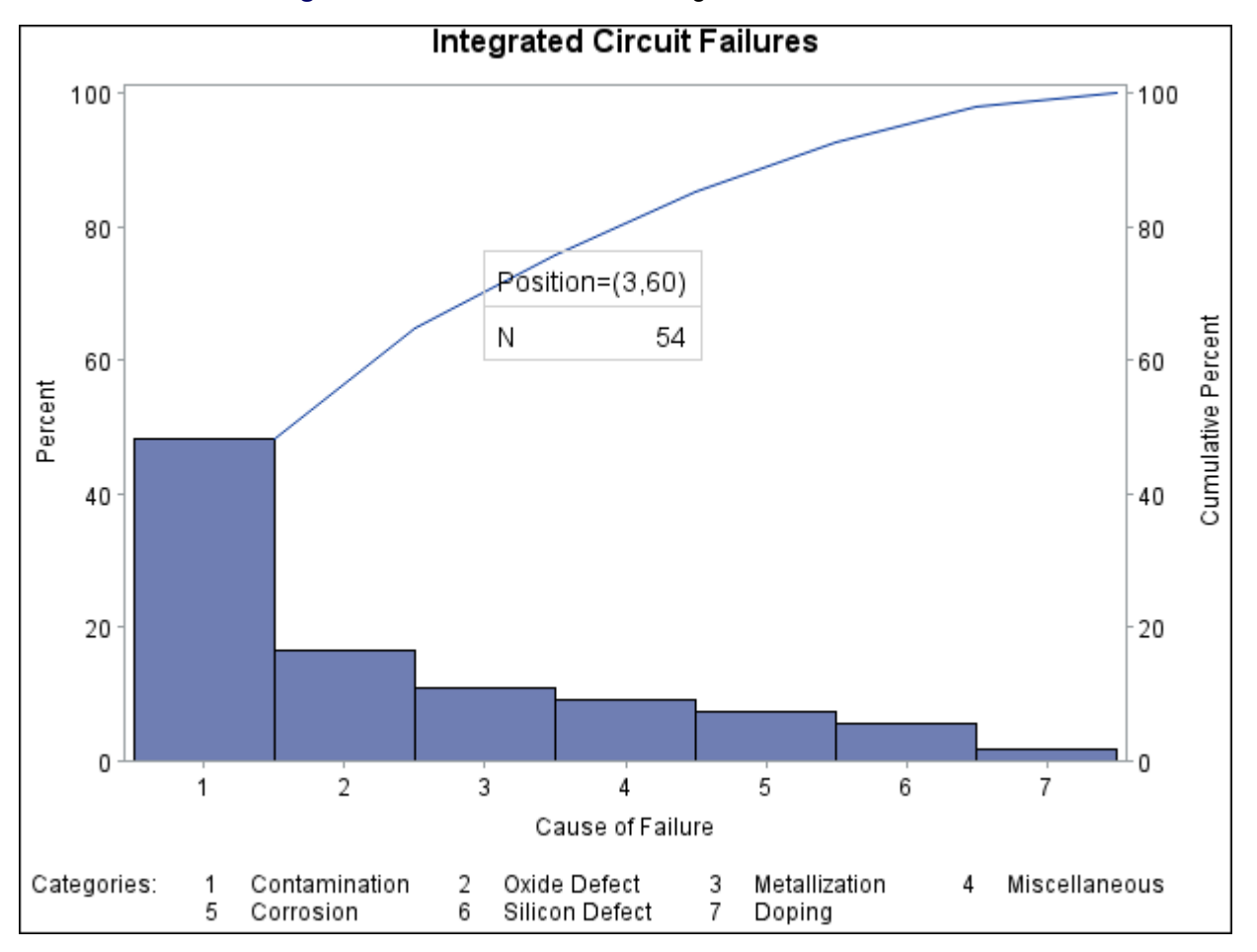

**Figure 15.11** Inset Positioned Using Data Unit Coordinates

### *Axis Percentage Unit Coordinates*

NOTE: See *Positioning Insets in Pareto Charts* in the SAS/QC Sample Library.

If you do not use the DATA option, the inset is positioned using axis percentage units. The coordinates of the bottom left corner of the display are  $(0, 0)$ , and the coordinates of the upper right corner are  $(100, 100)$ . For example, the following statements create a Pareto chart that has two insets, both positioned using coordinates in axis percentage units.

```
proc pareto data=Failure3;
  vbar Cause / freq = Counts
              maxncat = 5;
   inset n / position = (5,25)
            header = 'Position=(5,25)'
            height = 3cfill = blank
            refpoint = tl;
   inset nexcl / position = (95,95)
                header = 'Position=(95,95)'
                height = 3cfill = blank
                refpoint = tr;
```
**run;**

<span id="page-1129-0"></span>The chart is shown in [Figure 15.12.](#page-1129-0) Notice that the [REFPOINT=](#page-1095-1) option is used to determine which corner of the inset is to be placed at the coordinates that are specified in the [POSITION=](#page-1093-0) option. The first inset has REFPOINT=TL, so the top left corner of the inset is positioned 5% of the way across the horizontal axis and 25% of the way up the vertical axis. The second inset has REFPOINT=TR, so the top right corner of the inset is positioned 95% of the way across the horizontal axis and 95% of the way up the vertical axis. Coordinates in axis percentage units must be between 0 and 100.

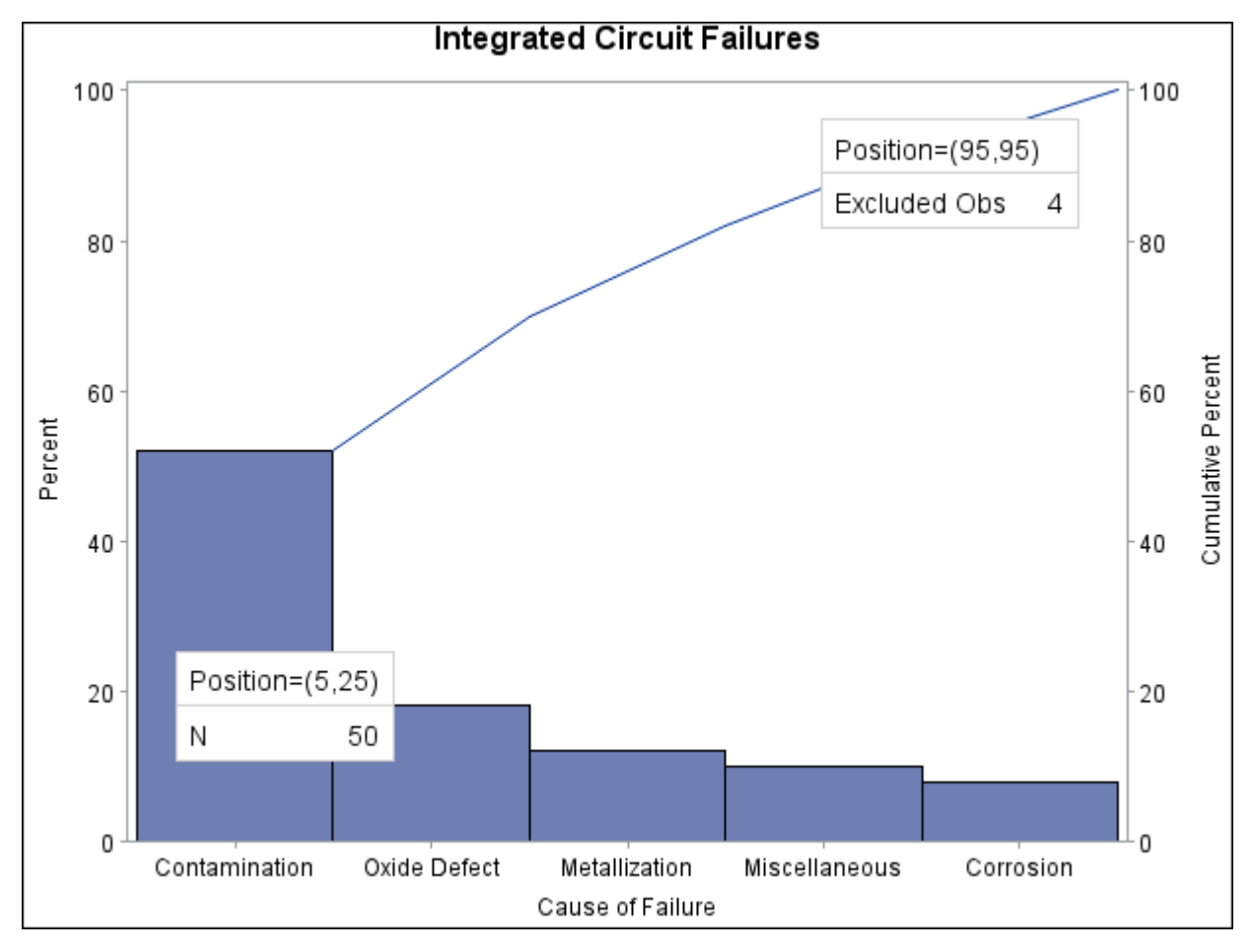

**Figure 15.12** Inset Positioned Using Axis Percentage Unit Coordinates

# **Creating Output Data Sets**

The [OUT=](#page-1114-1) data set saves the information that is displayed on a Pareto chart. If you specify [CLASS=](#page-1104-1) variables, the OUT= data set contains one block of observations for each combination of levels of the CLASS= variables, and each block contains an observation for each Pareto category. The observations are sorted in the order in which the categories are displayed on the chart. The following variables from a [DATA=](#page-1085-0) data set are saved in an OUT= data set:

- process variables
- CLASS= variables
- [BY](#page-1085-1) variables
- [WEIGHT=](#page-1114-2) variables
- the [CTILES=](#page-1118-1) variable
- the [TILELEGEND=](#page-1121-0) variable
- the [NLEGEND=](#page-1110-1) variable
- [BARS=](#page-1102-1) or [CBARS=](#page-1116-1) variables
- [PBARS=](#page-1120-0) variables
- [BARLEGEND=](#page-1102-0) variables

In addition, the OUT= data set contains the following variables that are created during the analysis:

- COUNT, which saves the frequency count for each Pareto category
- \_WCOUNT\_, which saves the weighted count for each category. This variable is created only when you specify the [WEIGHT=](#page-1114-2) option.
- PCT, which saves the percentage of the total count for each category. If you specify the WEIGHT= option, the variable \_PCT\_ saves the percentage of the total weighted count.
- CMPCT, which saves the cumulative percentage for each category

See [Output 15.8.2](#page-1157-0) for an example of an OUT= data set.

If you specify the [MAXNCAT=,](#page-1108-1) [MAXCMPCT=,](#page-1108-0) or [MINPCT=](#page-1109-0) option, the OUT= data set saves only the categories that are displayed on the chart. If you create an [OTHER=](#page-1113-0) category that merges the remaining categories, an additional observation is saved with the new category. Because the OTHER= value is defined as a formatted value of the process variable, you should also specify a corresponding internal value, as follows:

- If the process variable is a character variable, specify the internal value in the [OTHERCVAL=](#page-1113-1) option. If you do not specify this value, the OTHER= value is saved as the internal value.
- If the process variable is a numeric variable, specify the internal value in the [OTHERNVAL=](#page-1113-2) option. If you do not specify this value, an internal missing value is saved.

# **ODS Graphics**

Before you create ODS Graphics output, ODS Graphics must be enabled (for example, by using the ODS GRAPHICS ON statement). For more information about enabling and disabling ODS Graphics, see the section "Enabling and Disabling ODS Graphics" (Chapter 21, *SAS/STAT User's Guide*).

The appearance of a graph that ODS Graphics produces is determined by the style that is associated with the ODS destination where the graph is produced. [HBAR](#page-1086-0) and [VBAR](#page-1095-2) statement options that control the appearance of traditional graphics (listed in the section ["Options for Traditional Graphics"](#page-1114-3) on page 1103) are ignored for ODS Graphics output.

When ODS Graphics is in effect, the PARETO procedure assigns a name to graphs it creates. You can use this name to refer to the graph when using ODS. The name is listed in [Table 15.9.](#page-1132-0)

<span id="page-1132-0"></span>

| <b>ODS Graph Name</b> Plot Description |              |
|----------------------------------------|--------------|
| ParetoChart                            | Pareto chart |

**Table 15.9** ODS Graphics Produced by the PARETO Procedure

See Chapter 3, ["SAS/QC Graphics,](#page-26-0)" for more information about ODS Graphics and other methods for producing charts.

# **Constructing Effective Pareto Charts**

The following are recommendations for improving the visual clarity of Pareto charts:

- Decide carefully how the bars should be scaled. The default percentage scale is not always the best choice. For example, a count scale might be more appropriate in a comparative Pareto chart where the total count per cell varies widely from cell to cell and where you want to compare Pareto distributions on an absolute scale rather than a relative scale. You can request a count scale by specifying [SCALE=C](#page-1114-0)OUNT. In other situations, it might be more appropriate to use a weighted percentage scale or a weighted count scale (specify a [WEIGHT=](#page-1114-2) variable and either SCALE=PERCENT or SCALE=WEIGHT).
- Use a weight variable if the counts are dependent on a factor (such as exposure or opportunity) that varies from one category to another. For example, suppose you are creating a Pareto chart for the number of medical claims that are categorized by the job titles of company employees who submit them. The counts can be weighted to adjust for the fact that there are more individuals in some jobs than in others and for the fact that some jobs might be associated with greater health risks than others.
- Use the [NOCURVE](#page-1111-4) option to eliminate the cumulative percentage curve in situations where the curve reveals little information about the data. In general, the bars should be more prominent than the curve.
- Maximize the space used for the bars by eliminating unnecessary labels and visual clutter. This is particularly important for comparative Pareto charts. The [NOCATLABEL,](#page-1110-2) [NOFREQLABEL,](#page-1111-5) and [NOCUMLABEL](#page-1110-3) options are useful for this purpose. You can also use the [NOFREQTICK](#page-1111-6) and [NOCUMTICK](#page-1110-4) options to eliminate tick marks and tick mark labels on the frequency and cumulative percentage axes.
- Make legends more informative by specifying legend labels.
- Avoid filling bars with multiple types of cross-hatched patterns; solid color fills are less distracting. Use color sparingly to emphasize important features (such as the "vital few" categories), and choose bar colors that provide good visual discrimination.
- If you are working with a large data set that involves many categories, limit the number of categories that are displayed to achieve visual clarity.
- If your application involves classification effects, construct more than one Pareto chart for the data by using various combinations of classification variables. (This approach is illustrated in [Example 15.2\)](#page-1138-1).
- Provide reference lines on comparative Pareto charts to aid visual comparison.

See to Chapter 2 of [Cleveland](#page-1172-0) [\(1985\)](#page-1172-0) for a general discussion of the principles of statistical graphics.

# **Missing Values**

By default, observations that have missing values of a process variable are not processed. If you specify the [MISSING](#page-1109-1) option, then missing values are treated as a Pareto category.

Likewise, observations that have missing values of the [CLASS=](#page-1104-1) variables are not processed by default. Missing values of the first CLASS= variable are treated as a level if the [MISSING1](#page-1109-2) option is specified, and missing values of the second CLASS= variable are treated as a level if the [MISSING2](#page-1109-3) option is specified.

# **Role of Variable Formats**

The categories of a Pareto chart are always determined using formatted values of the process variable, and the format is used to label the categories.

On the chart, the categories are displayed in decreasing order of frequency. If multiple categories have the same count, the tied categories are displayed in order of their formatted values.

When you create a comparative Pareto chart, the formatted levels of the [CLASS=](#page-1104-1) variables are used to group the data into cells. There is a cell for each level of the CLASS= variable in a one-way comparative chart, and there is a cell for each combination of levels of the CLASS= variables in a two-way comparative chart.

You can specify the order of the rows and columns that correspond to the classification levels by specifying the [ORDER1=](#page-1112-2) and [ORDER2=](#page-1113-3) options. The default value of these options is INTERNAL, which means that the order is determined by the internal values of the CLASS= variables. It is possible for a particular formatted value to correspond to more than one internal value. To resolve this ambiguity, the internal value that determines the position of the row or column is the value that occurs first in the input data set.

Other values that you can specify for the ORDER1= and ORDER2= options are FORMATTED, FREQ, and DATA.

# **Large Data Sets**

Although there is no limit to the number of observations that can be read from an input data set, the maximum number of Pareto categories that can be read is 32,767. This limit is a practical issue only if you are creating a restricted Pareto chart from a large data set, because the number of categories that can be displayed is limited by the resolution of your graphical display. The number of categories that can be read is limited by the amount of memory available, because the levels are stored in memory. If you run out of memory, you should first reduce the data by using the FREQ procedure.

# **Examples: PARETO Procedure**

# **Example 15.1: Creating Before-and-After Pareto Charts**

NOTE: See *Before & After Pareto Charts Using a BY Variable* in the SAS/QC Sample Library.

During the manufacture of a metal-oxide semiconductor (MOS) capacitor, causes of failures were recorded before and after a tube in the diffusion furnace was cleaned. This information was saved in a SAS data set named Failure3:

```
data Failure3;
  length Cause $ 16 Stage $ 16;
  label Cause = 'Cause of Failure';
  input Stage & $ Cause & $ Counts;
datalines;
Before Cleaning Contamination 14
Before Cleaning Corrosion 2
Before Cleaning Doping 1
Before Cleaning Metallization 2
Before Cleaning Miscellaneous 3
Before Cleaning Oxide Defect 8
Before Cleaning Silicon Defect 1
After Cleaning Doping 0
After Cleaning Corrosion 2
After Cleaning Metallization 4
After Cleaning Miscellaneous 2
After Cleaning Oxide Defect 1
After Cleaning Contamination 12
After Cleaning Silicon Defect 2
;
```
To compare distribution of failures before and after cleaning, you can use the BY statement to create two separate Pareto charts, one for the observations in which Stage is equal to 'Before Cleaning' and one for the observations in which Stage is equal to 'After Cleaning':

```
proc sort data=Failure3;
  by Stage;
run;
title 'Pareto Effect of Furnace Tube';
proc pareto data=Failure3;
  vbar Cause / freq = Counts
               odstitle = title;
  by Stage;
run;
```
The SORT procedure sorts the observations in order of the values of Stage. It is not necessary to sort by the values of Cause because this is done by the PARETO procedure. The two charts, displayed in [Output 15.1.1](#page-1135-0) and [Output 15.1.2,](#page-1135-1) reveal a reduction in oxide defects after the tube was cleaned. This is a relative reduction, because the frequency axes are scaled in percentage units. Note that the 'After Cleaning' chart is produced first, based on alphabetical sorting of BY groups.

<span id="page-1135-1"></span><span id="page-1135-0"></span>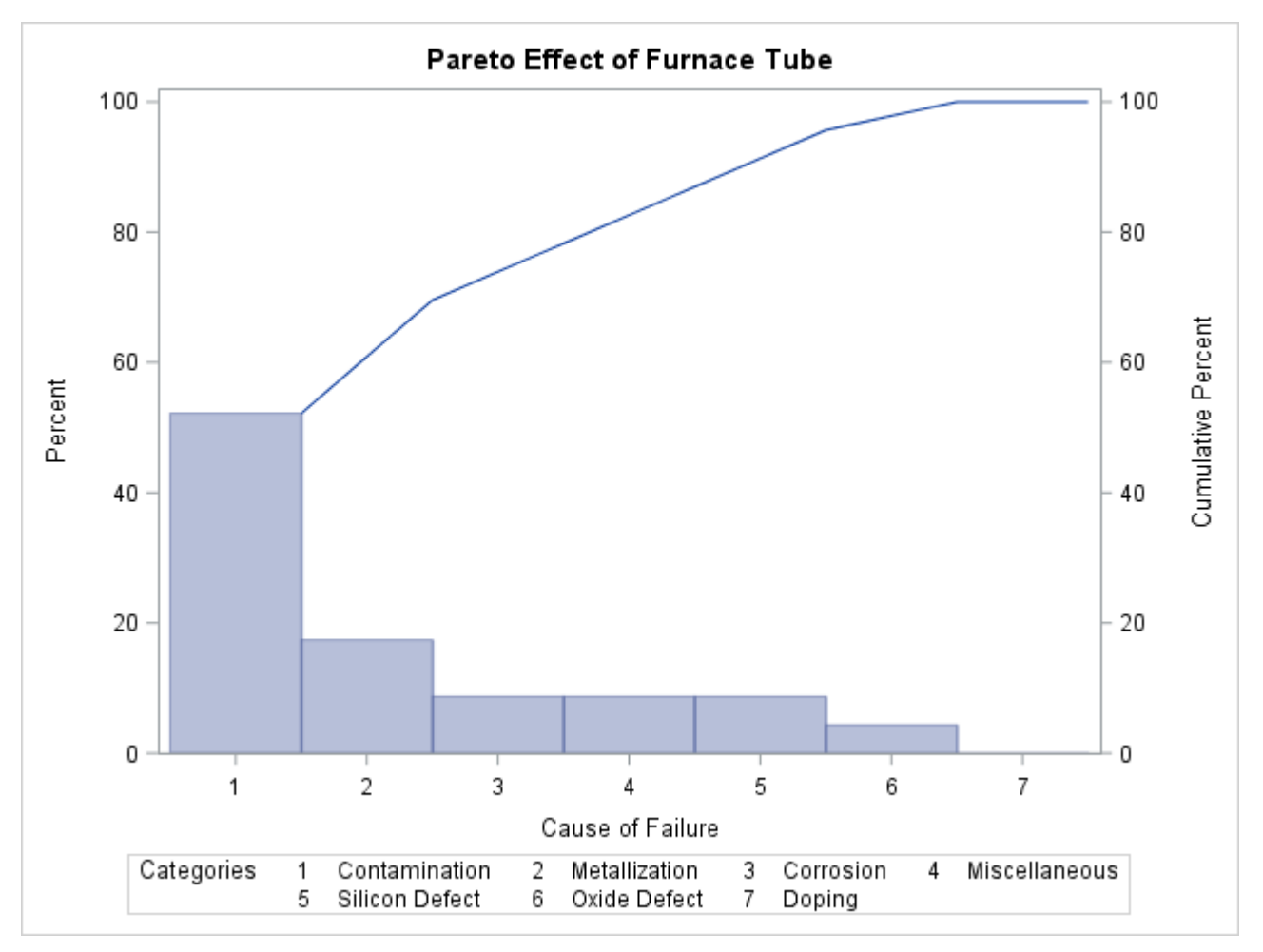

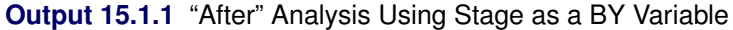

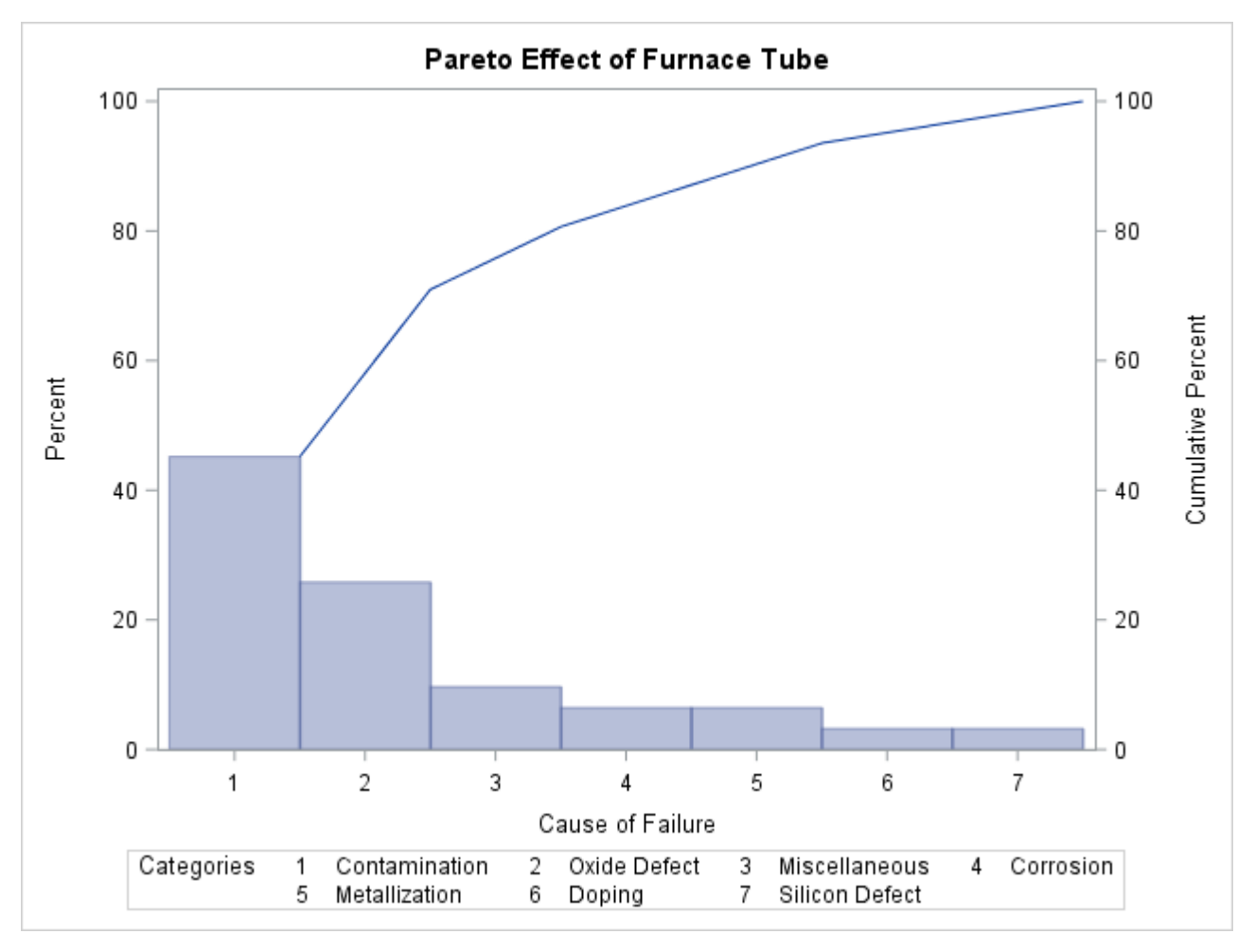

**Output 15.1.2** "Before" Analysis Using Stage as a BY Variable

In general, it is difficult to compare Pareto charts that are created by using BY processing because their axes are not necessarily uniform. A better approach is to construct a comparative Pareto chart, as illustrated by the following statements:

```
title 'Comparison of Integrated Circuit Failures';
proc pareto data=Failure3;
  vbar Cause / class = Stage
              freq = Counts
               scale = percent
              intertile = 5.0
              classkey = 'Before Cleaning'
              odstitle = title;
```
**run;**

<span id="page-1136-0"></span>The [CLASS=](#page-1104-1) option designates Stage as a classification variable, and this directs PROC PARETO to create the one-way comparative Pareto chart shown in [Output 15.1.3,](#page-1136-0) which displays a component chart for each level of Stage. The [INTERTILE=](#page-1107-4) option separates the cells with an offset of 5 screen percentage units.

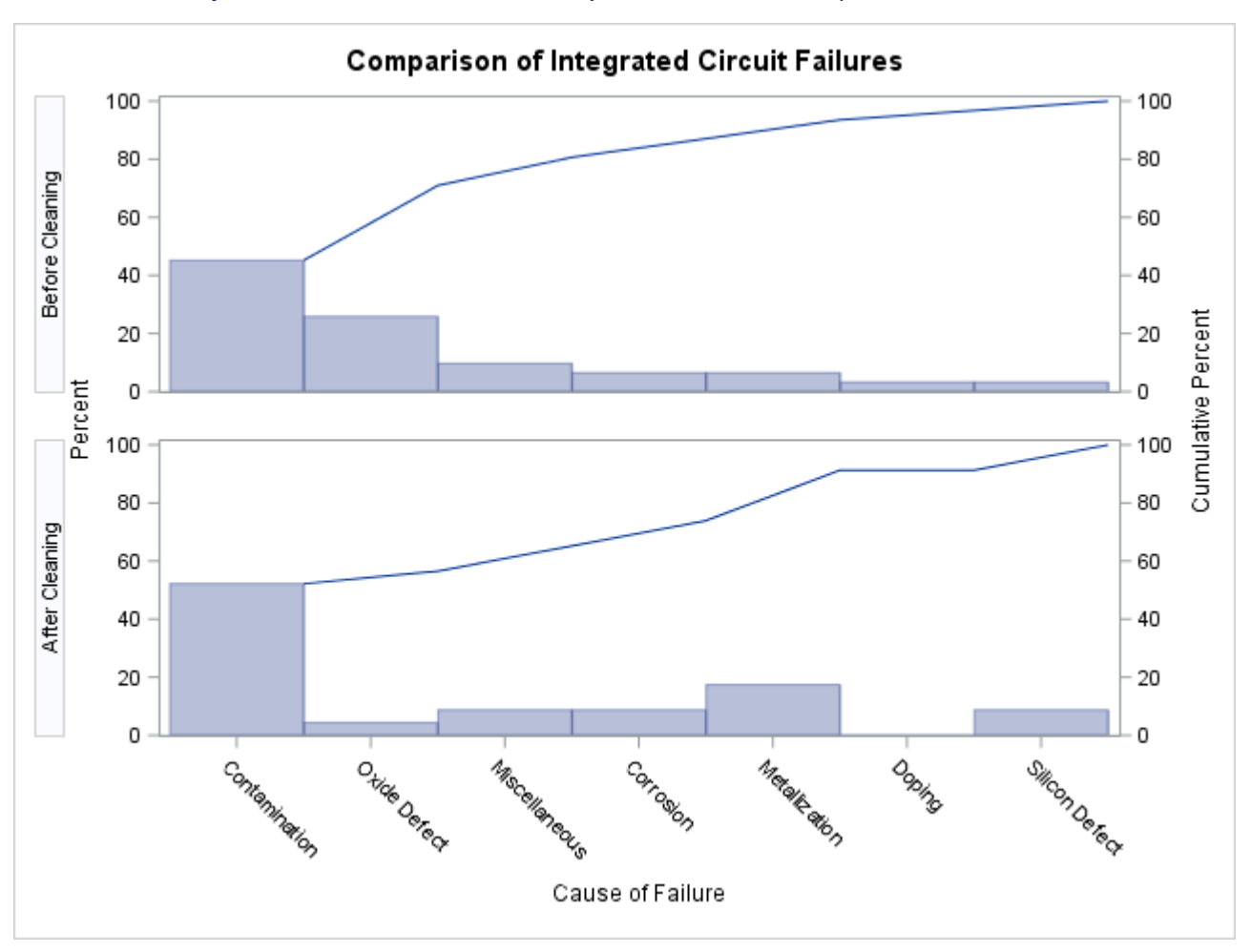

**Output 15.1.3** Before-and-After Analysis That Uses a Comparative Pareto Chart

In a comparative Pareto chart, there is always one special cell, called the *key cell*, in which the bars are displayed in decreasing order, and whose order determines the uniform category axis that is used for all the cells. The key cell is positioned at the top of the chart. Here, the key cell is the set of observations for which Stage equals 'Before Cleaning', as specified by the CLASSKEY= option. By default, the levels are sorted in the order determined by the ORDER1= option, and the key cell is the level that occurs first in this order.

In many applications, it can be more revealing to base comparisons on counts rather than percentages. The following statements construct a chart that has a frequency scale:

```
title 'Comparison of Integrated Circuit Failures';
proc pareto data=Failure3;
  vbar Cause / class = Stage
               freq = Counts
               scale = count
               nlegend = 'Total Circuits'
               classkey = 'Before Cleaning'
               odstitle = title
               cframenleg
               cprop;
```
**run;**

Specifying [SCALE=](#page-1114-0)COUNT scales the frequency axis in count units. The [NLEGEND=](#page-1110-1) option adds a sample size legend, and the [CFRAMENLEG](#page-1103-2) option frames the legend. The [CPROP](#page-1105-3) option adds bars that indicate the proportion of total frequency represented by each cell.

<span id="page-1138-0"></span>The chart is shown in [Output 15.1.4.](#page-1138-0)

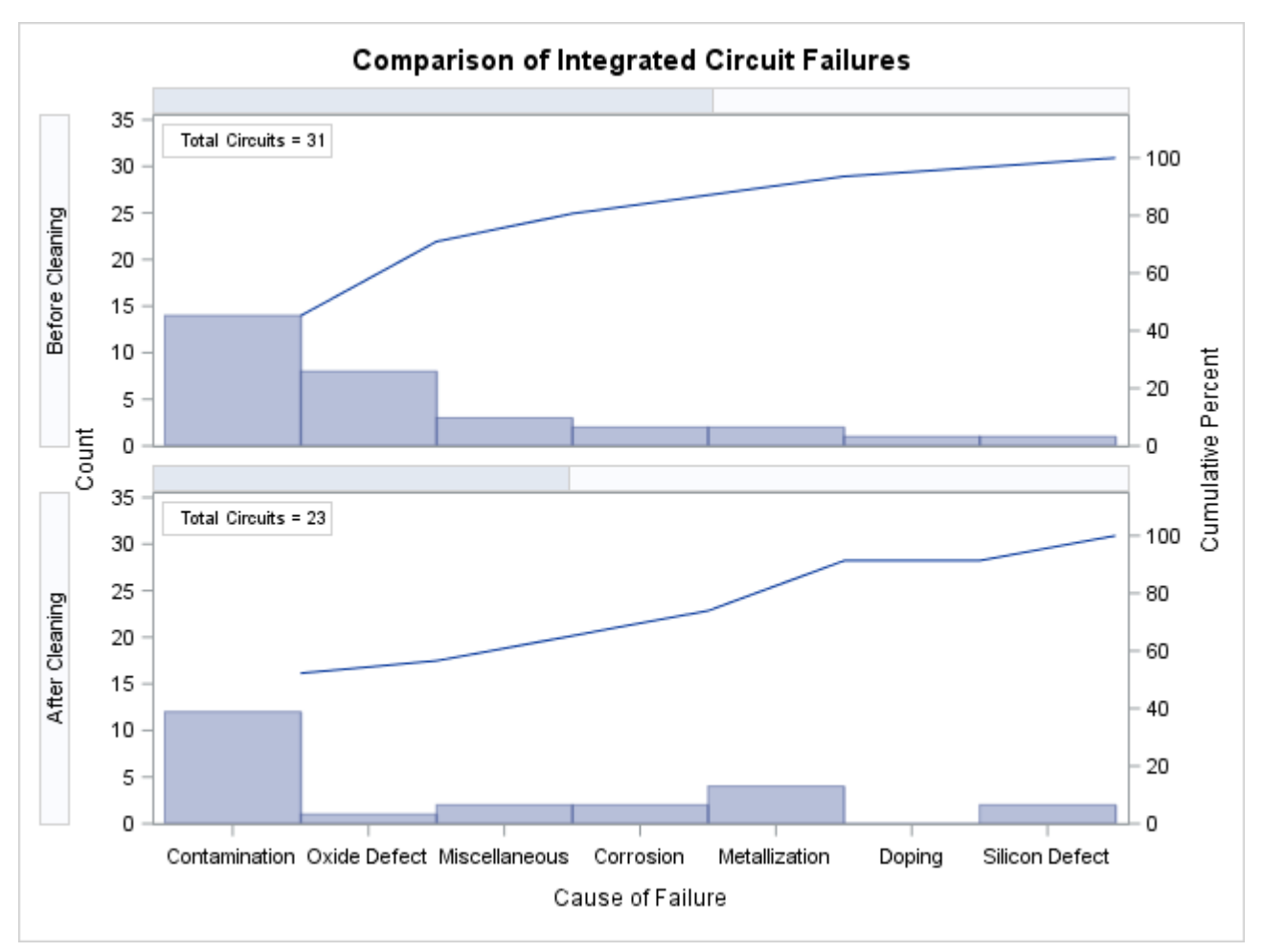

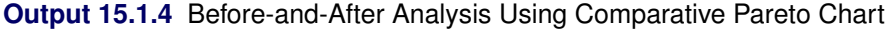

Note that the lower cumulative percentage curve in [Output 15.1.4](#page-1138-0) is not anchored to the first bar. This is a consequence of the uniform frequency scale and of the fact that the number of observations in each cell is not the same.

# <span id="page-1138-1"></span>**Example 15.2: Creating Two-Way Comparative Pareto Charts**

NOTE: See *Basic and Comparative Pareto Charts* in the SAS/QC Sample Library.

During the manufacture of a MOS capacitor, different cleaning processes were used by two manufacturing systems operating in parallel. Process A used a standard cleaning solution, and Process B used a different cleaning mixture that contained less particulate matter. The failure causes that were observed with each process for five consecutive days were recorded and saved in a SAS data set called Failure4:

```
data Failure4;
  length Process $ 9 Cause $ 16;
  label Cause = 'Cause of Failure';
  input Process & $ Day & $ Cause & $ Counts;
  datalines;
Process A March 1 Contamination 15
Process A March 1 Corrosion 2
Process A March 1 Doping 1
Process A March 1 Metallization 2
Process A March 1 Miscellaneous 3
Process A March 1 Oxide Defect 8
Process A March 1 Silicon Defect 1
Process A March 2 Contamination 16
Process A March 2 Corrosion 3
Process A March 2 Doping 1
Process A March 2 Metallization 3
Process A March 2 Miscellaneous 1
Process A March 2 Oxide Defect 9
Process A March 2 Silicon Defect 2
Process A March 3 Contamination 20
Process A March 3 Corrosion 1
Process A March 3 Doping 1
Process A March 3 Metallization 0
Process A March 3 Miscellaneous 3
Process A March 3 Oxide Defect 7
Process A March 3 Silicon Defect 2
Process A March 4 Contamination 12
Process A March 4 Corrosion 1
Process A March 4 Doping 1
Process A March 4 Metallization 0
Process A March 4 Miscellaneous 0
Process A March 4 Oxide Defect 10
Process A March 4 Silicon Defect 1
Process A March 5 Contamination 23
Process A March 5 Corrosion 1
Process A March 5 Doping 1
Process A March 5 Metallization 0
Process A March 5 Miscellaneous 1
Process A March 5 Oxide Defect 8
Process A March 5 Silicon Defect 2
Process B March 1 Contamination 8
Process B March 1 Corrosion 2
Process B March 1 Doping 1
Process B March 1 Metallization 4
Process B March 1 Miscellaneous 2
Process B March 1 Oxide Defect 10
Process B March 1 Silicon Defect 3
Process B March 2 Contamination 9
Process B March 2 Corrosion 0
Process B March 2 Doping 1
Process B March 2 Metallization 2
Process B March 2 Miscellaneous 4
Process B March 2 Oxide Defect 9
```
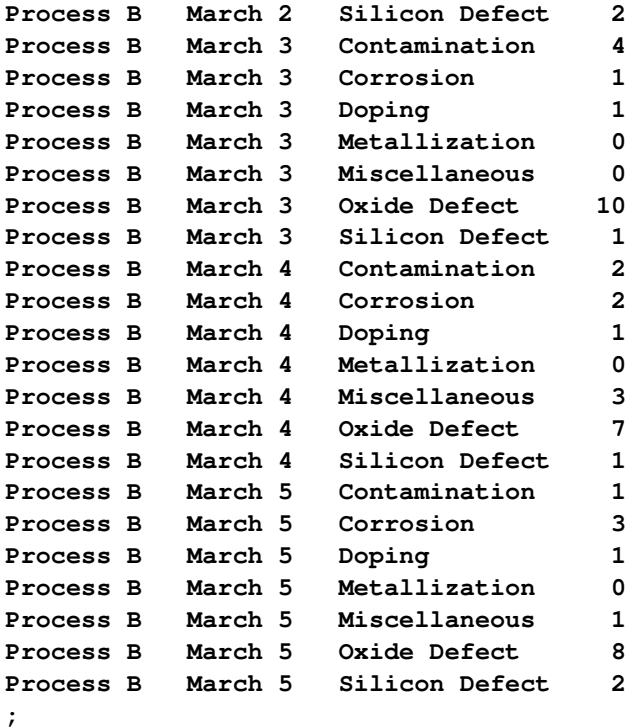

In addition to the process variable Cause, this data set has two classification variables: Process and Day. The variable Counts is a frequency variable.

This example creates a series of displays that progressively use more of the classification information.

# **Basic Pareto Chart**

The following statements create the first display, which analyzes the process variable without taking into account the classification variables:

```
title 'Pareto Analysis of Capacitor Failures';
proc pareto data=Failure4;
  vbar Cause / freq = Counts
               last = 'Miscellaneous'
               scale = count
               anchor = bl
               odstitle = title
               nlegend;
```
**run;**

<span id="page-1140-0"></span>The chart, shown in [Output 15.2.1,](#page-1140-0) indicates that contamination is the most frequently occurring problem.

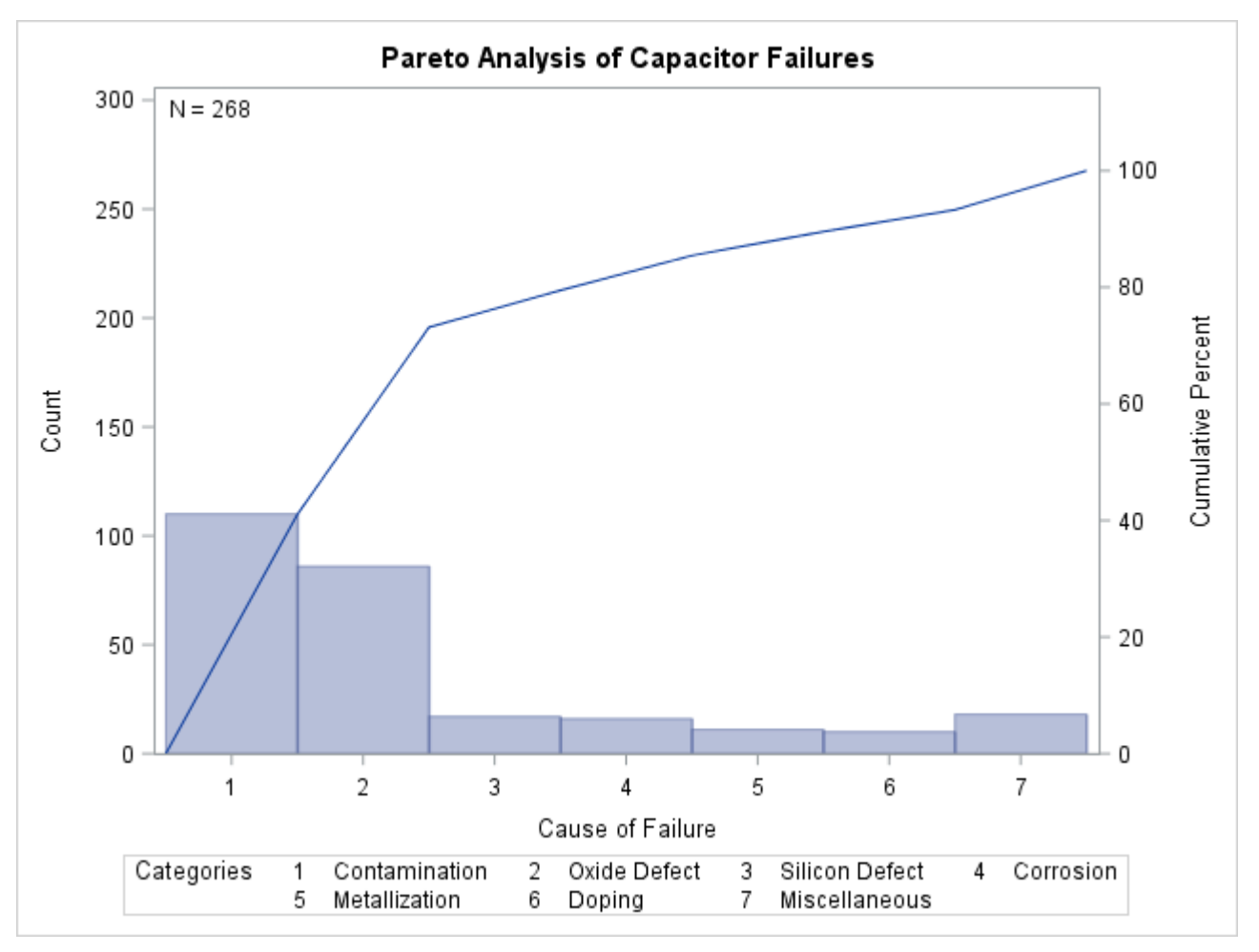

**Output 15.2.1** Pareto Analysis without Classification Variables

The [ANCHOR=B](#page-1100-1)L option anchors the cumulative percentage curve at the bottom left (BL) of the first bar. The [NLEGEND](#page-1110-1) option adds a sample size legend.

# **One-Way Comparative Pareto Chart for Process**

The following statements specify Process as a classification variable to create a comparative Pareto chart, which is displayed in [Output 15.2.2:](#page-1141-0)

```
proc pareto data=Failure4;
  vbar Cause / class = Process
             freq = Counts
             last = 'Miscellaneous'
             scale = count
             odstitle = title
             nocurve
             nlegend;
```
<span id="page-1141-0"></span>**run;**

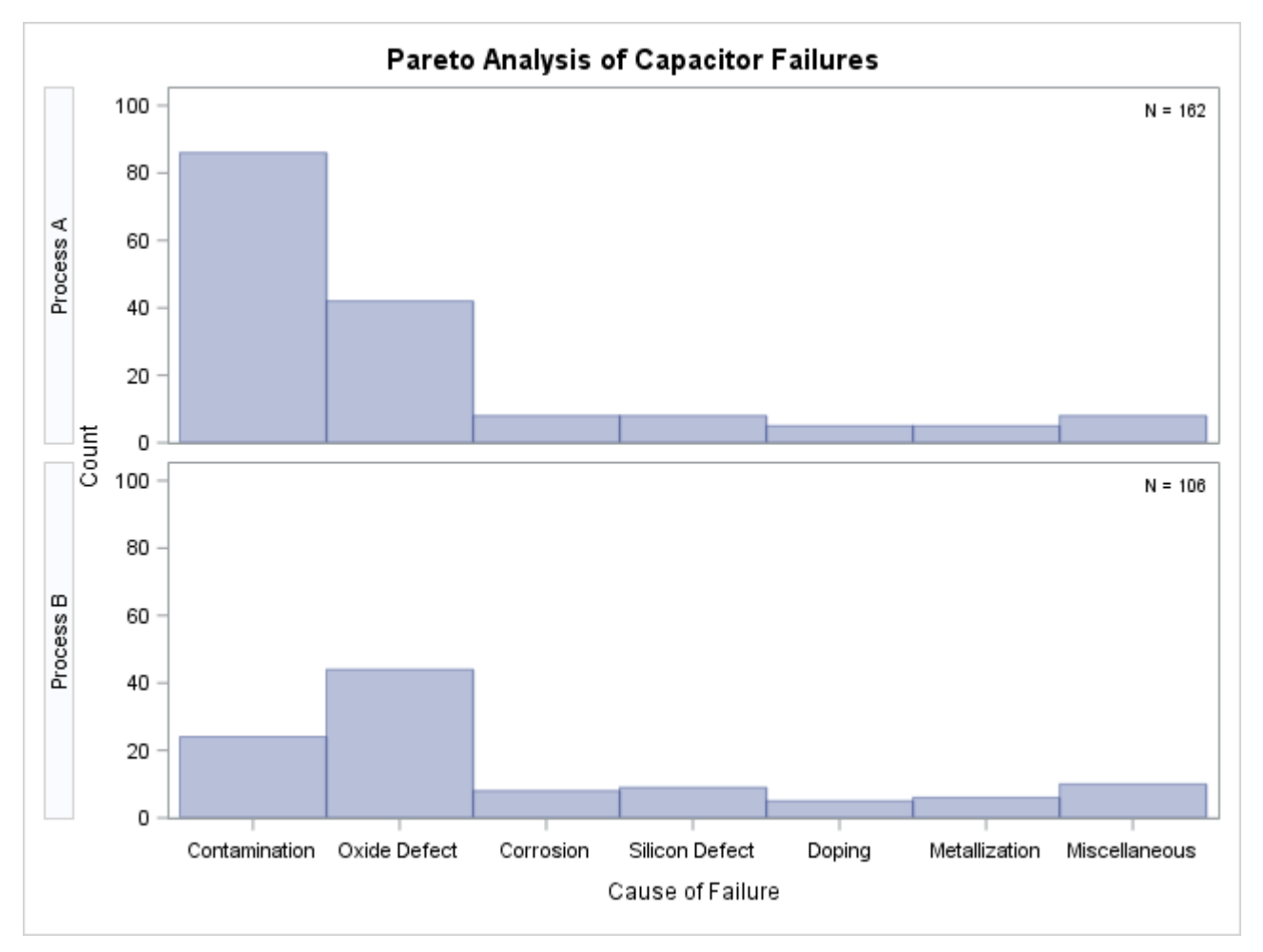

**Output 15.2.2** One-Way Comparative Pareto Analysis with CLASS=Process

Each cell corresponds to a level of the [CLASS=](#page-1104-1) variable (Process). By default, the cells are arranged from top to bottom in alphabetical order of the formatted values of Process, and the key cell is the top cell. The main difference in the two cells is a decrease in contamination when Process B is used.

The [NOCURVE](#page-1111-4) option suppresses the cumulative percentage curve, along with the cumulative percentage axis.

## **One-Way Comparative Pareto Chart for Day**

The following statements specify Day as a classification variable:

```
title 'Pareto Analysis by Day';
proc pareto data=Failure4;
  vbar Cause / class = Day
             freq = Counts
             last = 'Miscellaneous'
             scale = count
             catleglabel = 'Failure Causes:'
             odstitle = title
             nrows = 1
```

```
ncols = 5
freqref = 5 10 15 20
nocatlabel
nocurve
nlegend;
```
**run;**

The [NROWS=](#page-1111-1) and [NCOLS=](#page-1110-0) options display the cells in a side-by-side arrangement. The [FREQREF=](#page-1107-0) option adds reference lines perpendicular to the frequency axis. The [NOCATLABEL](#page-1110-2) option suppresses the category axis labels, and the [CATLEGLABEL=](#page-1103-1) option incorporates that information into the category legend label. The chart is displayed in [Output 15.2.3.](#page-1143-0)

<span id="page-1143-0"></span>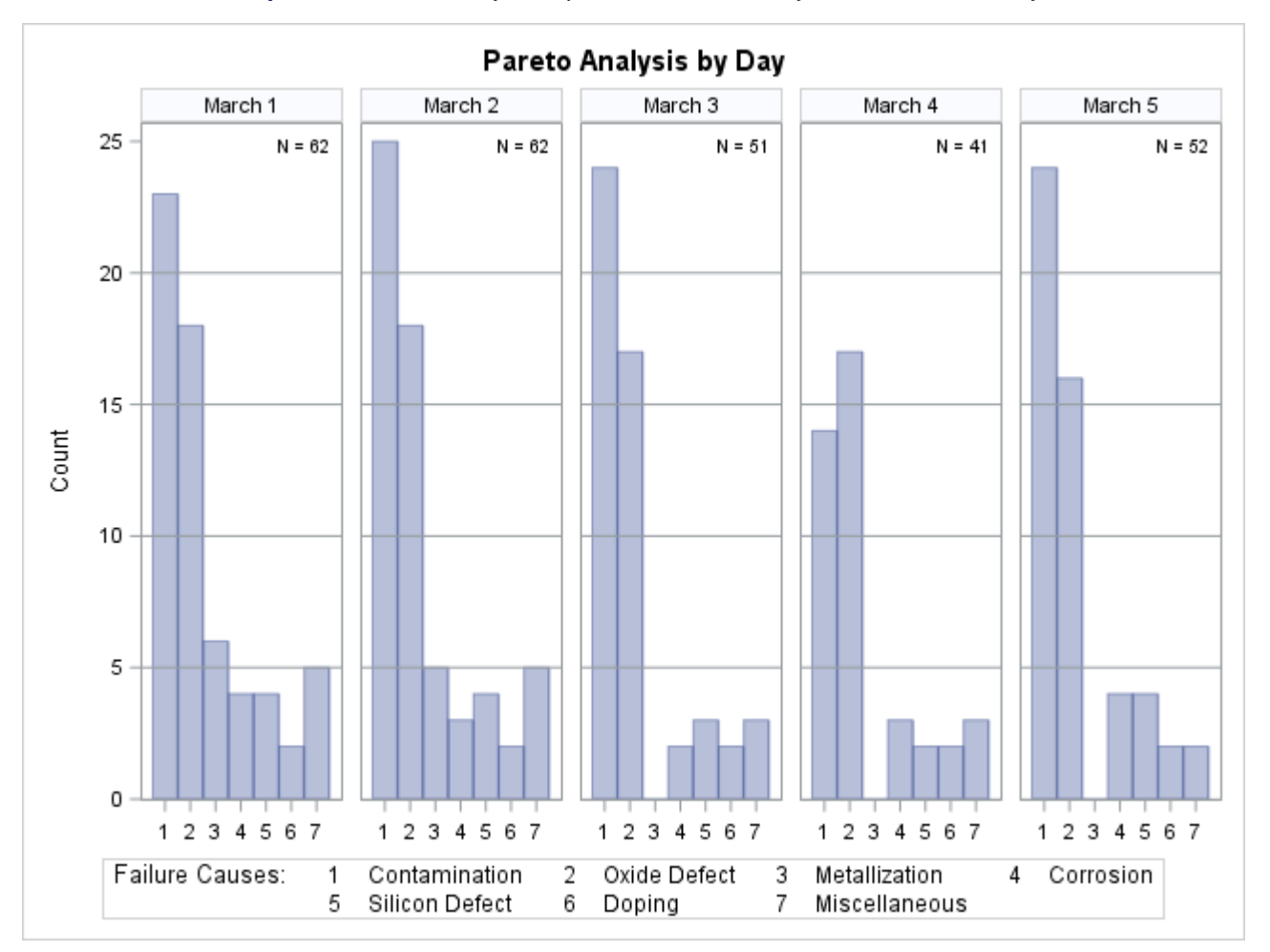

**Output 15.2.3** One-Way Comparative Pareto Analysis with CLASS=Day

By default, the key cell is the leftmost cell. There were no failures due to metallization starting on March 3 (in fact, process controls to reduce this problem were introduced on this day).

# **Two-Way Comparative Pareto Chart for Process and Day**

The following statements specify both Process and Day as CLASS= variables to create a two-way comparative Pareto chart:

```
title 'Pareto Analysis by Process and Day';
proc pareto data=Failure4;
  vbar Cause / class = ( Process Day )
              freq = Counts
              nrows = 2
              ncols = 5last = 'Miscellaneous'
              scale = count
              catleglabel = 'Failure Causes:'
              odstitle = title
              nocatlabel
              nocurve
              nlegend;
```

```
run;
```
<span id="page-1144-0"></span>The chart is displayed in [Output 15.2.4.](#page-1144-0)

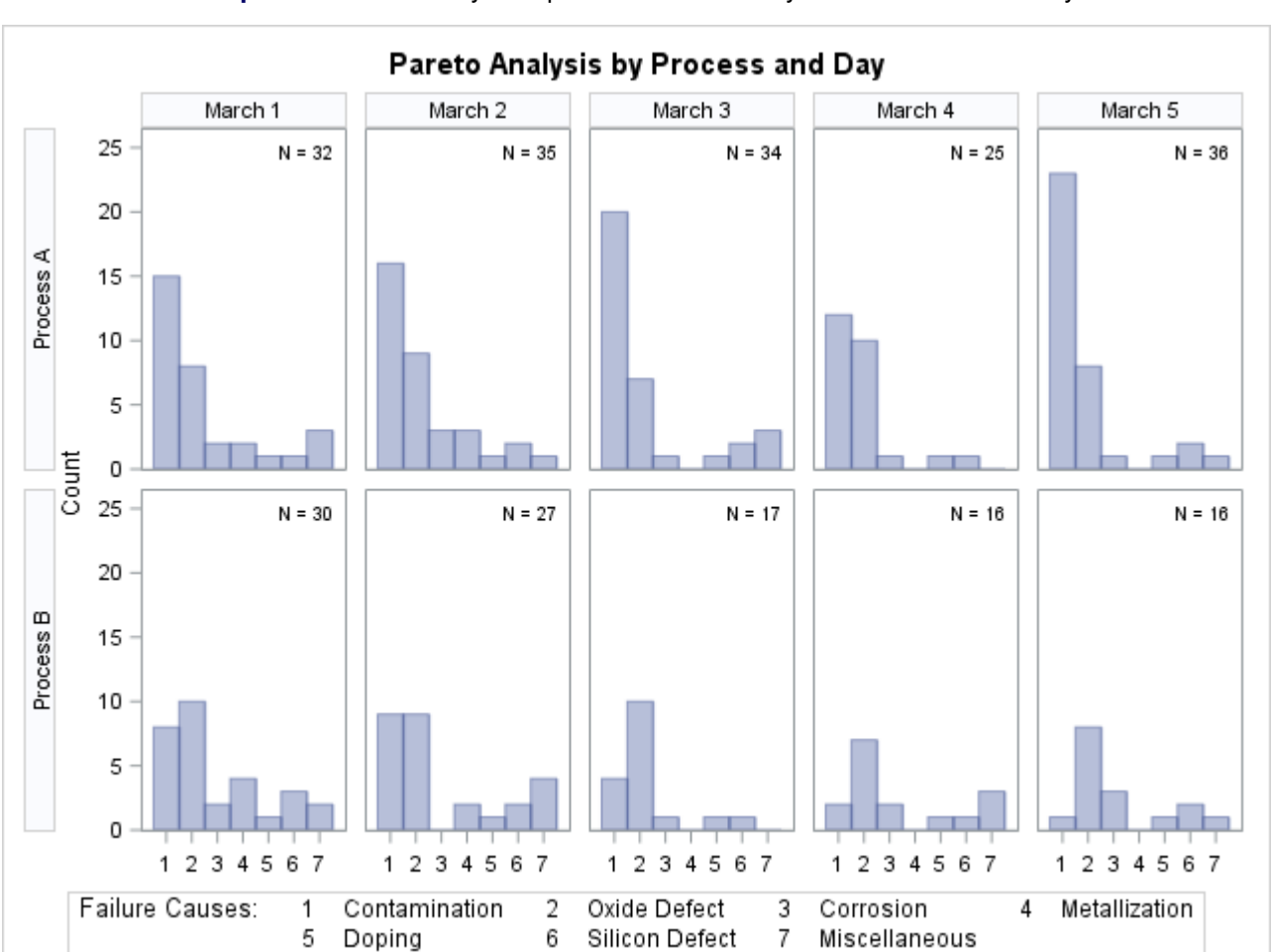

**Output 15.2.4** Two-Way Comparative Pareto Analysis for Process and Day

The cells are arranged in a matrix whose rows correspond to levels of the first CLASS= variable (Process) and whose columns correspond to levels of the second CLASS= variable (Day). The dimensions of the matrix are specified in the NROWS= and NCOLS= options. The key cell is in the upper left corner.

The chart reveals continuous improvement when Process B is used.

# **Example 15.3: Highlighting the "Vital Few"**

NOTE: See *Highlighting the "Vital Few"* in the SAS/QC Sample Library.

This example is a continuation of [Example 15.2.](#page-1138-1)

In some applications you might want to use colors and patterns to highlight the bars that correspond to the most frequently occurring categories, which are referred to as the "vital few."

The following statements highlight the two most frequently occurring categories in each cell of the comparative Pareto chart shown in [Output 15.2.4:](#page-1144-0)

```
title 'Which Problems Occur Most Often?';
proc pareto data=Failure4;
  vbar Cause / class = ( Process Day )
              freq = Counts
              nrows = 2
              ncols = 5
              last = 'Miscellaneous'
              scale = count
              chigh(2)
              hlleglabel = 'Severity:'
              catleglabel = 'Failure Causes:'
              odstitle = title
              nocatlabel
              nocurve
              nlegend;
```
**run;**

Specifying [CHIGH\(](#page-1104-0)2) causes the two highest bars in each cell to be filled with a contrasting color from the ODS style. The new chart is displayed in [Output 15.3.1.](#page-1145-0) In all but two of the cells, the two vital problems are 'Contamination' and 'Oxide Defect'.

<span id="page-1145-0"></span>You can also highlight the "trivial many" categories (also referred to as the "useful many") with the [CLOW\(](#page-1105-0)*m*) option. You can use these options in conjunction with the CHIGH(*n*) and [BARS=](#page-1102-1) options. For more information, see the entries for these options in the ["Dictionary of HBAR and VBAR Statement Options"](#page-1100-0) on page 1089.

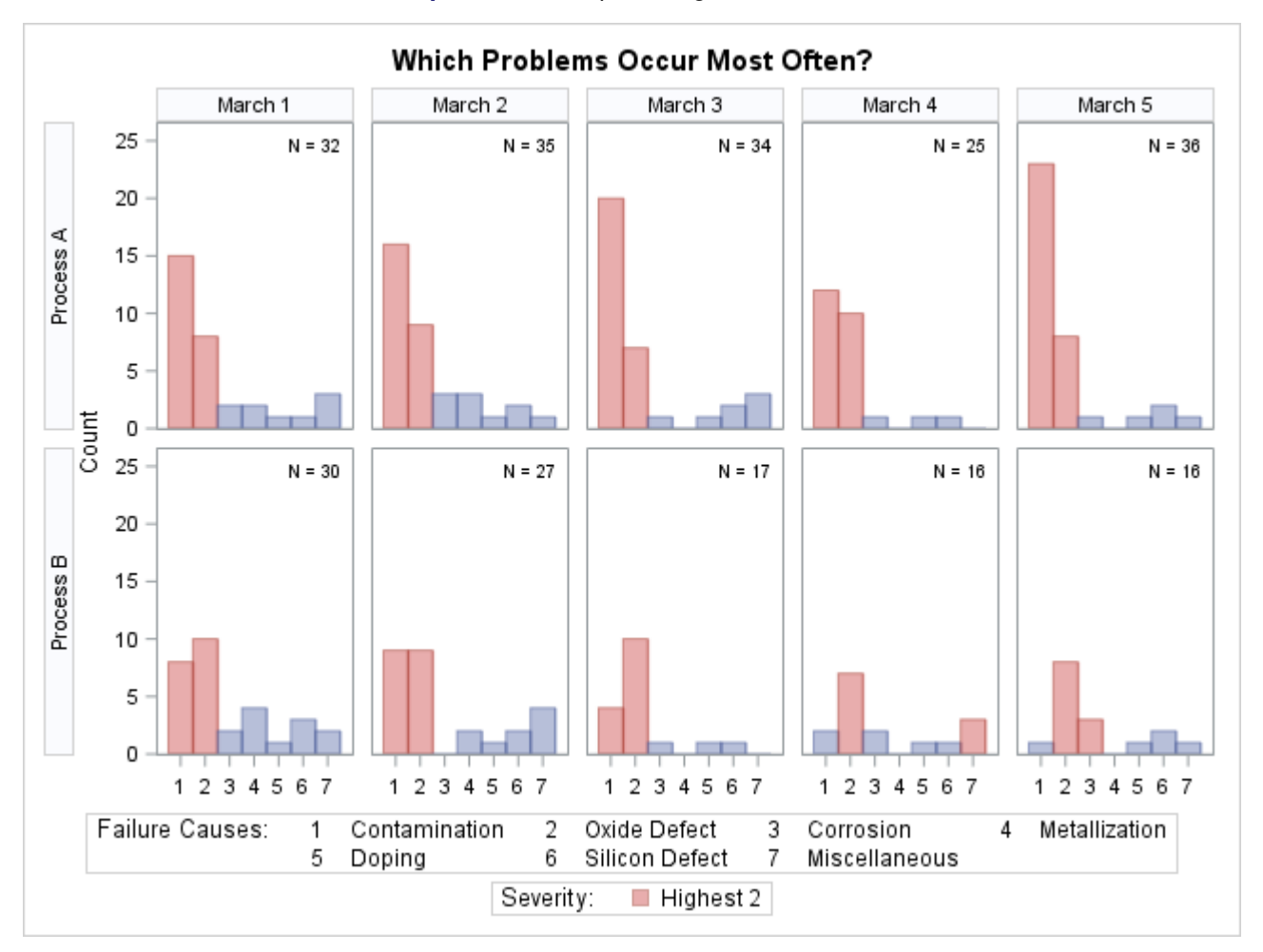

**Output 15.3.1** Emphasizing the "Vital Few"

# <span id="page-1146-0"></span>**Example 15.4: Highlighting Combinations of Categories**

NOTE: See *Highlighting Specific Pareto Categories* in the SAS/QC Sample Library.

In some applications, it is useful to classify the categories into groups that are not necessarily related to frequency. This example, which is a continuation of [Example 15.2,](#page-1138-1) shows how you use a bar legend to display this classification.

Suppose that contamination and metallization are high-priority problems, oxide defect is a medium-priority problem, and all other categories are low-priority problems. Begin by adding this information to the data set Failure4 as follows:

```
data Failure4;
   length Priority $ 16;
   set Failure4;
   if Cause = 'Contamination' or
      Cause = 'Metallization'
   then
      Priority = 'High';
   else
   if Cause = 'Oxide Defect'
   then
      Priority = 'Medium';
   else
      Priority = 'Low';
run;
```
The variable Priority indicates the priority that is associated with a defect cause.

The following statements specify Priority in both the [BARS=](#page-1102-1) and [BARLEGEND=](#page-1102-0) options:

```
title 'Which Problems Take Priority?';
proc pareto data=Failure4;
  vbar Cause / class = ( Process Day )
              freq = Counts
              nrows = 2
              ncols = 5
              last = 'Miscellaneous'
              scale = count
              bars = ( Priority )
             barlegend = ( Priority )
              barleglabel = 'Priority:'
              catleglabel = 'Failure Causes:'
              odstitle = title
              nocatlabel
              nocurve
              nlegend;
```
**run;**

Colors from the ODS style are assigned to the bars based on levels of the BARS= variable. The chart is displayed in [Output 15.4.1.](#page-1147-0) The levels of the BARLEGEND= variable are the values that are displayed in the legend labeled "Priority:" at the bottom of the chart.

<span id="page-1147-0"></span>In general, when you specify BARS= and BARLEGEND= variables, their values must be consistent and unambiguous. Each observation that has a particular value of the process variable should have the same BARS= or BARLEGEND= variable value. For more information, see the entries for the BARS= and BARLEGEND= options in ["Dictionary of HBAR and VBAR Statement Options"](#page-1100-0) on page 1089.

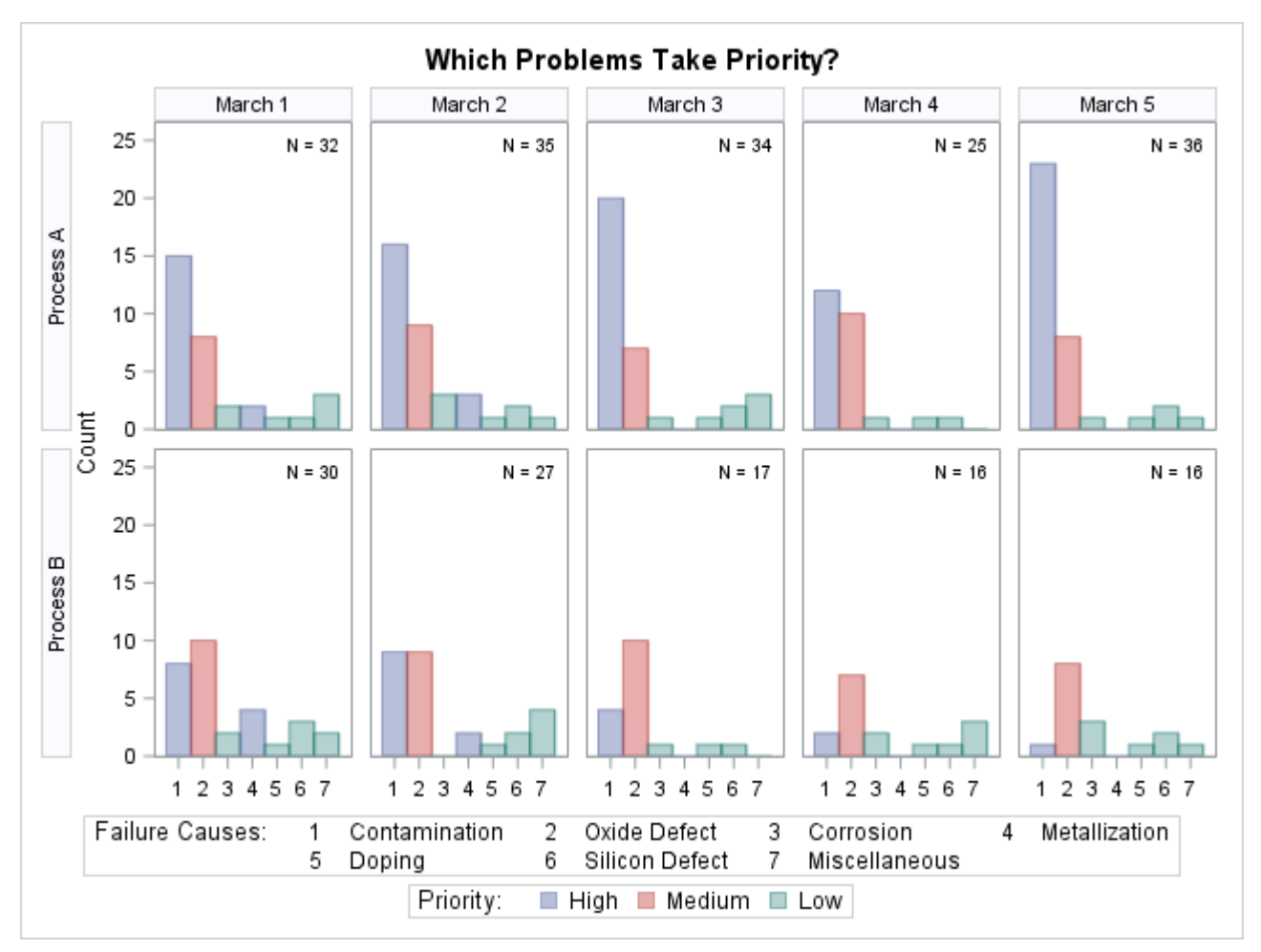

**Output 15.4.1** Highlighting Selected Subsets of Categories

# **Example 15.5: Highlighting Combinations of Cells**

NOTE: See *Highlighting Tiles in a Comparative Pareto Chart* in the SAS/QC Sample Library.

This example is a continuation of [Example 15.4.](#page-1146-0)

In some applications that involve comparative Pareto charts, it is useful to classify the cells into groups. This example shows how you can use traditional graphics to display this type of classification by coloring the cells (also called tiles) and adding a legend.

Suppose you want to enhance [Output 15.4.1](#page-1147-0) by highlighting the two cells for which Process='Process B' and Day='March 4' and 'March 5' to emphasize the improvement displayed in those cells. Begin by adding a tile color variable (Tilecol) and a tile legend variable (Tileleg) to the data set Failure4 as follows:

```
data Failure4;
   length Tilecol $ 8 Tileleg $ 16;
   set Failure4;
   if (Process='Process B') and (Day='March 4' or Day='March 5')
   then do; Tilecol='ywh'; Tileleg = 'Improvement'; end;
   else do; Tilecol='ligr'; Tileleg = 'Status Quo'; end;
run;
```
The following statements specify Tilecol as a [CTILES=](#page-1118-1) variable and Tileleg as a [TILELEGEND=](#page-1121-0) variable. Note that the variable names are enclosed in parentheses.

```
ods graphics off;
title 'Where Did Improvement Occur?';
proc pareto data=Failure4;
  vbar Cause / class = ( Process Day )
              freq = Counts
              nrows = 2
              ncols = 5
              last = 'Miscellaneous'
              scale = count
              catleglabel = 'Failure Causes:'
    /* options for highlighting bars: */
              bars = ( Priority )
              barlegend = ( Priority )
              barleglabel = 'Priority:'
    /* options for highlighting tiles: */
              ctiles = ( Tilecol )
              tilelegend = ( Tileleg )
              tileleglabel = 'Condition:'
              intertile = 1.0
              cframeside = ligr
              cframetop = ligr
              nocatlabel
              nocurve;
```
**run;**

The ODS GRAPHICS OFF statement before the PROC statement disables ODS Graphics, so the Pareto chart is produced using traditional graphics. The CTILES=, TILELEGEND=, [CFRAMESIDE=,](#page-1117-3) and [CFRAMETOP=](#page-1117-4) options are valid only for traditional graphics output. See the section ["Options for Traditional](#page-1114-3) [Graphics"](#page-1114-3) on page 1103 for descriptions of options specific to traditional graphics.

<span id="page-1149-0"></span>In the chart, shown in [Output 15.5.1,](#page-1149-0) the values that are displayed in the legend labeled "Condition:" are the levels of the TILELEGEND= variable.

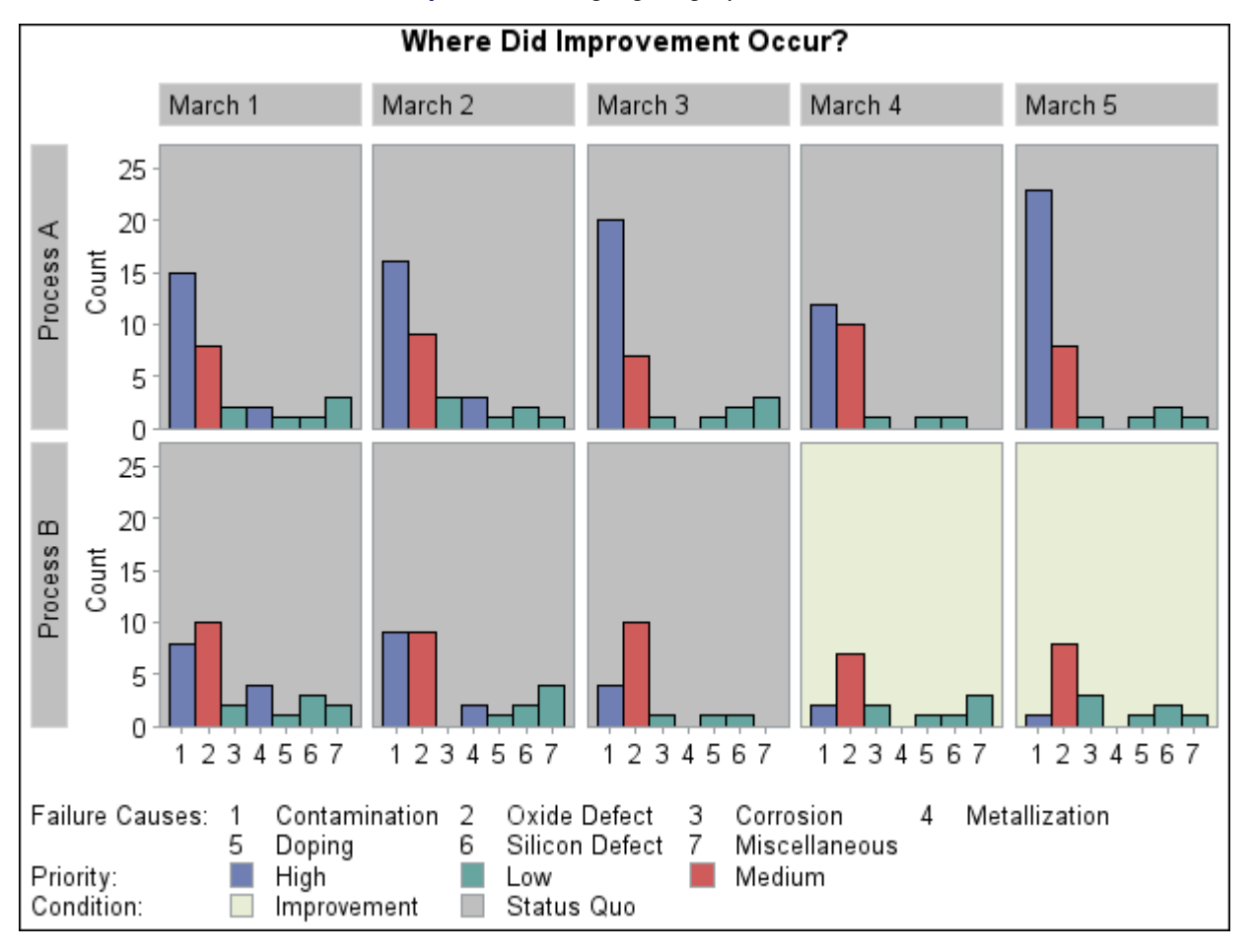

**Output 15.5.1** Highlighting Specific Tiles

PROC PARETO sequentially assigns colors from a list defined by the ODS style to the levels of the BARS= variable. The first color is associated with the first value of Priority, and so on. When traditional graphics is enabled, you can use the [CBARS=](#page-1116-1) option to assign specific colors to Pareto categories. The following statements assign explicit color values to the variable PriorityColor:

```
data Failure4;
   length PriorityColor $ 8;
   set Failure4;
   if Priority = 'High'
   then
      PriorityColor = 'CXD05B5B';
   else
   if Priority = 'Medium'
   then
      PriorityColor = 'CX6F7EB3';
   else
      PriorityColor = 'CX66A5A0';
run;
```
<span id="page-1150-0"></span>[Output 15.5.2](#page-1150-0) shows the chart that is produced by replacing the BARS= option with CBARS=PriorityColor. The high-priority problems are represented by red bars, and the low-priority problems are represented by green bars.

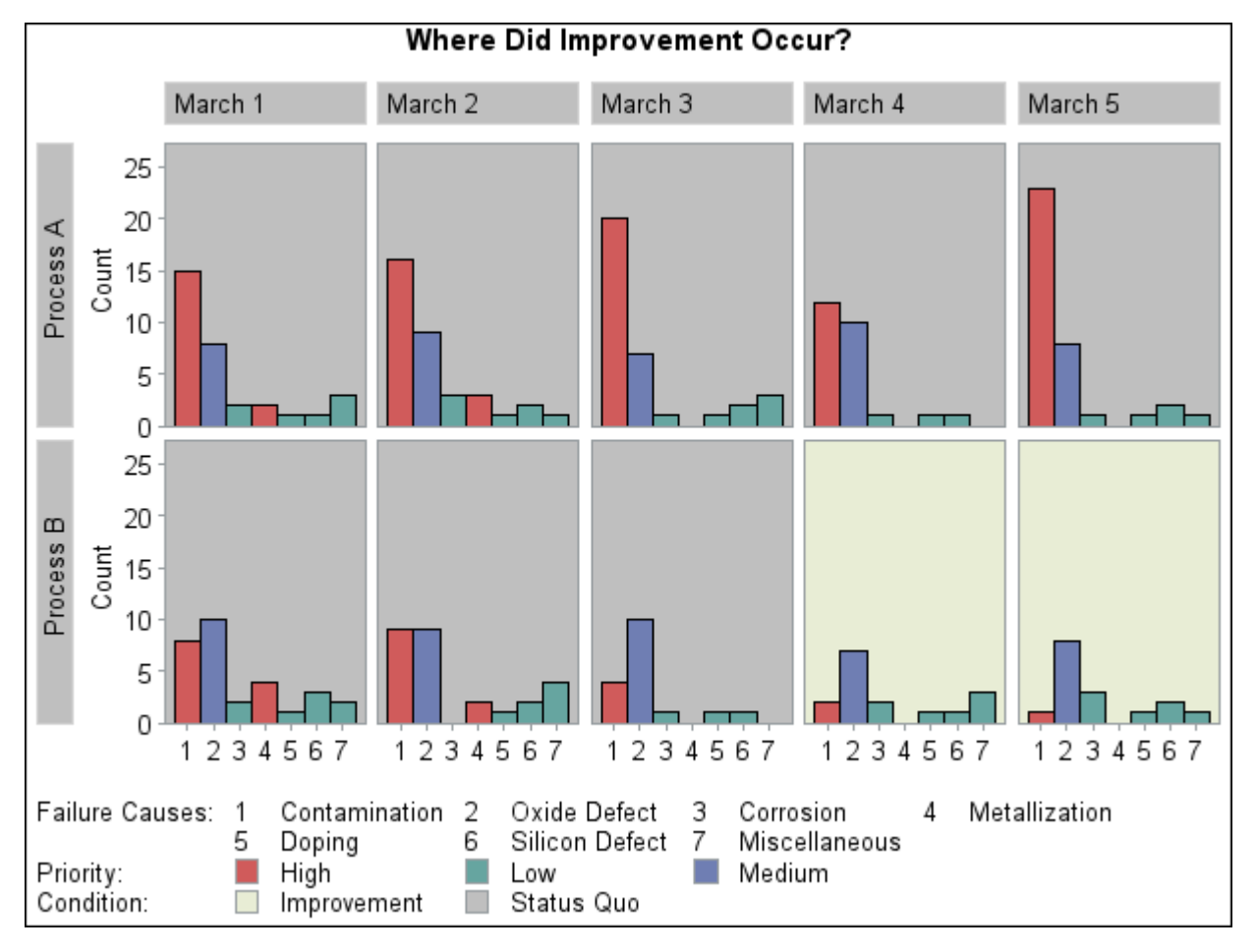

**Output 15.5.2** Assigning Specific Bar Colors

# **Example 15.6: Ordering Rows and Columns in a Comparative Pareto Chart**

NOTE: See *Ordering Rows and Columns in a Comparative Chart* in the SAS/QC Sample Library.

This example illustrates methods for controlling the order of rows and columns in a comparative Pareto chart.

The following statements create a data set named Failure5:

```
proc format;
  value procfmt 1 = 'Process A'
                  2 = 'Process B';
  value dayfmt 1 = 'Monday'
                  2 = 'Tuesday'
                  3 = 'Wednesday'
                  4 = 'Thursday'
                  5 = 'Friday';
run;
data Failure5;
   length Cause $16;
   format Process procfmt. Day dayfmt.;
```
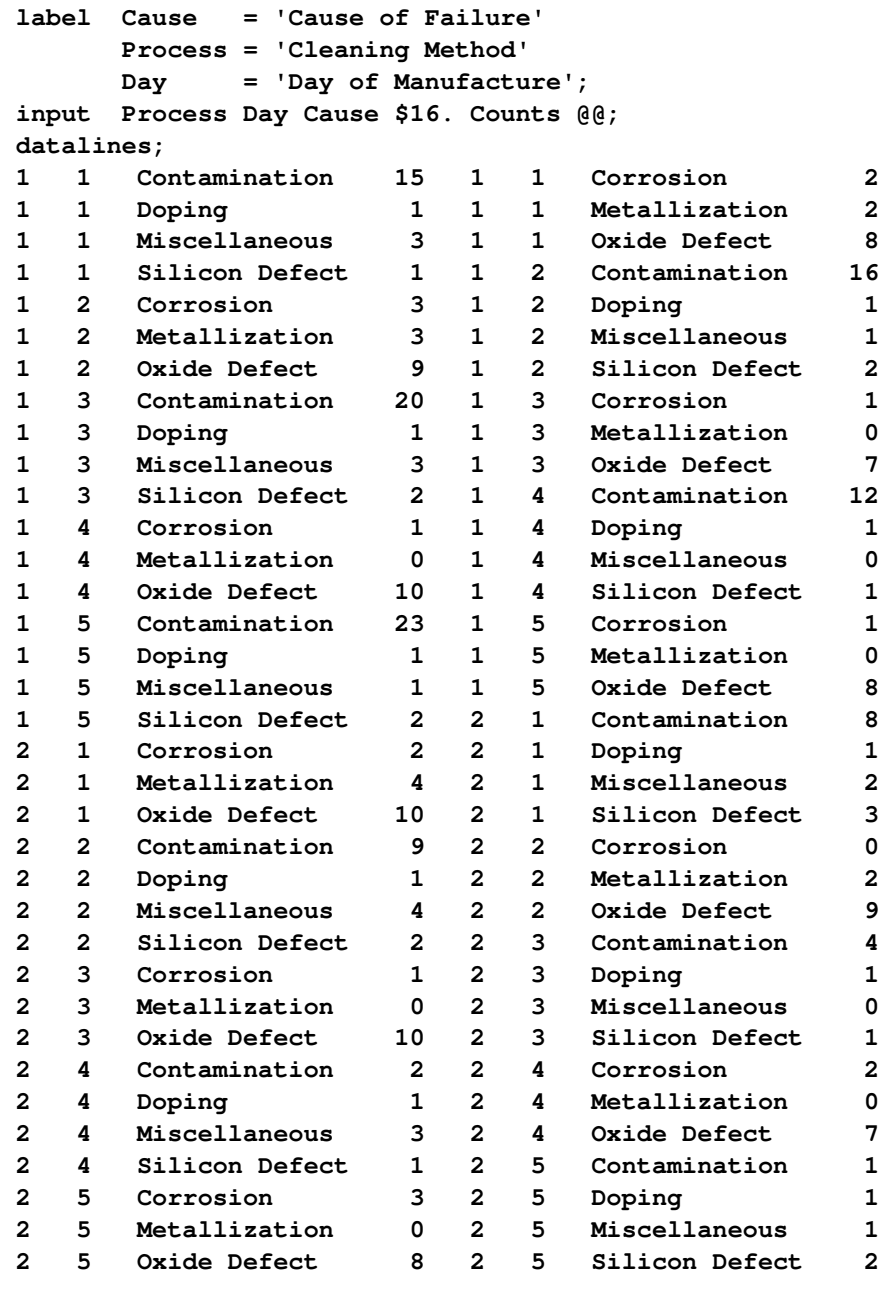

**;**

Note that Failure5 is similar to the data set Failure4, which is created in [Example 15.2.](#page-1138-0) Here, the classification variables Process and Day are numeric formatted variables, and the formatted values of Day are 'Monday' through 'Friday'. In [Example 15.2,](#page-1138-0) Process and Day are character variables, and the values of Day are 'March 1' through 'March 5'.

The following statements create a two-way comparative Pareto chart for Cause; in this chart the rows represent levels of Process, and the columns represent levels of Day:

```
title 'Pareto Analysis by Process and Day';
proc pareto data=Failure5;
  vbar Cause / class = ( Process Day )
              freq = Counts
             nrows = 2
             ncols = 5last = 'Miscellaneous'
              scale = count
              catleglabel = 'Failure Causes:'
              nocatlabel
              nocurve
              nlegend;
```
**run;**

The chart is shown in [Output 15.6.1.](#page-1153-0) The levels of the classification variables are determined by their formatted values. The default order in which the rows and columns are displayed is determined by the internal values of the classification variables, and consequently the columns appear in the order of the days of the week.

If Day had been defined as a character variable with values 'Monday' through 'Friday', the columns in [Output 15.6.1](#page-1153-0) would have appeared in alphabetical order.

<span id="page-1153-0"></span>You can override the default order by specifying the [ORDER1=](#page-1112-0) or [ORDER2=](#page-1113-0) option (or both).

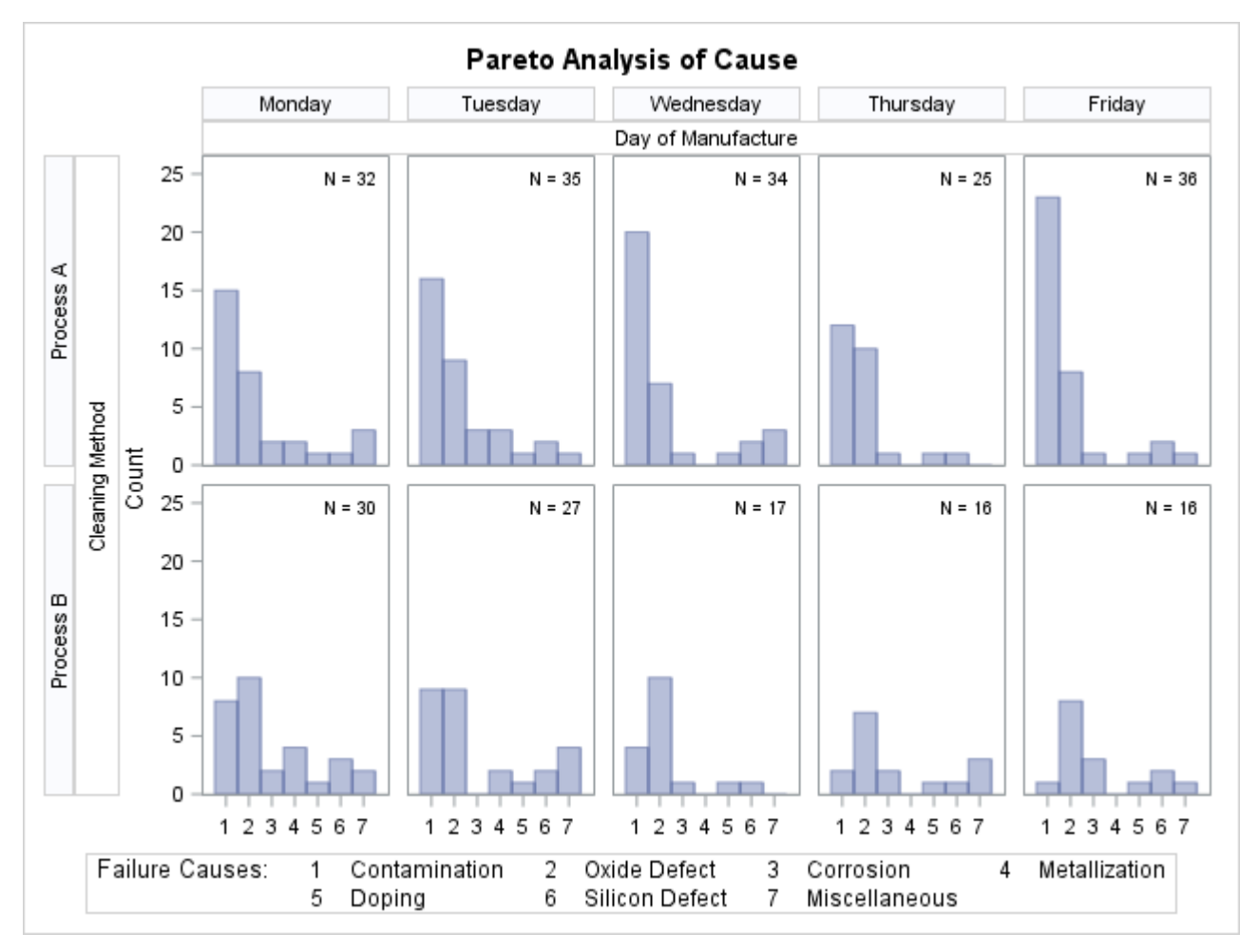

**Output 15.6.1** Controlling Row and Column Order

# **Example 15.7: Merging Columns in a Comparative Pareto Chart**

NOTE: See *Merging Columns in a Comparative Pareto Chart* in the SAS/QC Sample Library.

This example is a continuation of [Example 15.4](#page-1146-0) and illustrates a method for merging the columns in a comparative Pareto chart.

Suppose that controls for metallization were introduced on Wednesday. To show the effect of the controls, the columns for 'Monday' and 'Tuesday' are to be merged into a column labeled 'Before Controls', and the remaining columns are to be merged into a column labeled 'After Controls'. The following statements introduce a format named 'cntlfmt' that merges the levels of Day:

```
proc format;
   value cntlfmt 1-2 = 'Before Controls'
                   3-5 = 'After Controls';
```
The following statements create the chart shown in [Output 15.7.1:](#page-1155-0)

```
proc pareto data=Failure5;
  vbar Cause / class = ( Process Day )
               freq = Counts
               last = 'Miscellaneous'
               scale = count
              catleglabel = 'Failure Causes:'
              nocatlabel
              nocurve
              nlegend;
  format Day cntlfmt.;
  label Day = 'Status of Controls for Metallization';
run;
```
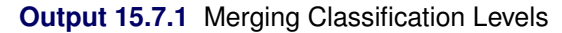

<span id="page-1155-0"></span>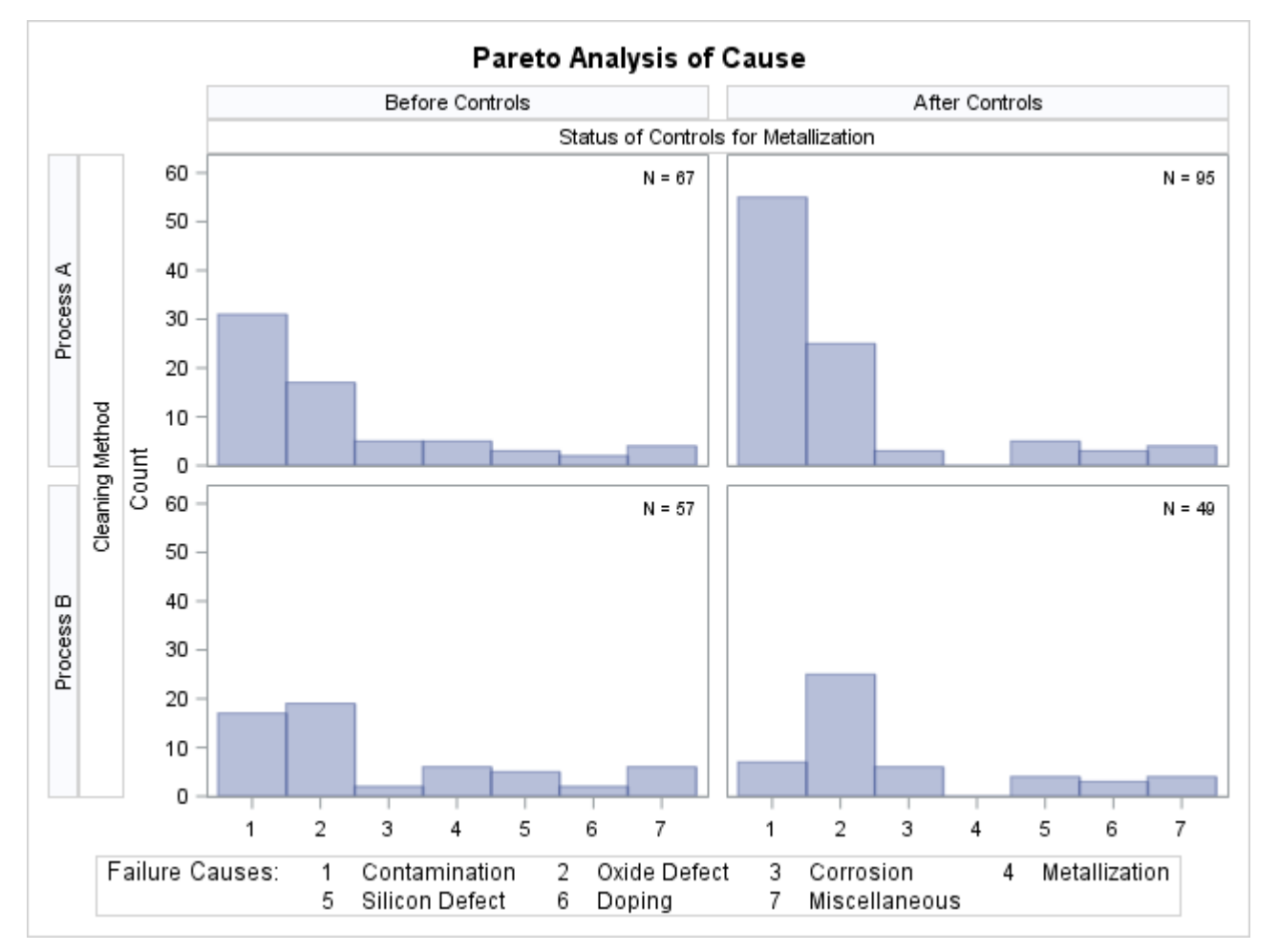

The levels of Day are determined by its formatted values, 'Before Controls' and 'After Controls'. By default, the order in which the columns are displayed is determined by the internal values. In this example, there are multiple distinct internal values for each level, and PROC PARETO uses the internal value that occurs first in the input data set.

### **Example 15.8: Creating Weighted Pareto Charts**

NOTE: See *Pareto Analysis Based on Cost* in the SAS/QC Sample Library.

In many applications, you can quantify the priority or severity of a problem by using a measure such as the cost of repair or the loss to the customer expressed in man-hours. This example shows how to analyze such data by using a weighted Pareto chart that incorporates the cost.

Suppose that the cost associated with each of the problems in data set Failure5 (see [Example 15.6\)](#page-1151-0) has been determined and that the costs have been converted to a relative scale. The following statements add the cost information to the data set:

```
data Failure5;
  length Analysis $ 16;
  label Analysis = 'Basis for Analysis';
  set Failure5;
  Analysis = 'Cost';
      if Cause = 'Contamination' then Cost = 3.0;
     else if Cause = 'Metallization' then Cost = 8.5;
      else if Cause = 'Oxide Defect' then Cost = 9.5;<br>
else if Cause = 'Corrosion' then Cost = 2.5;
      else if Cause = 'Corrosion'
      else if Cause = 'Doping' then Cost = 3.6;
     else if Cause = 'Silicon Defect' then Cost = 3.4;
      else Cost = 1.0;
     output;
  Analysis = 'Frequency';
     Cost = 1.0;
      output;
run;
```
The classification variable Analysis has two levels, 'Cost' and 'Frequency'. For Analysis='Cost', the value of Cost is the relative cost, and for Analysis='Frequency', the value of Cost is one.

The following statements use Analysis as the classification variable to create a one-way comparative Pareto chart in which the cells are weighted Pareto charts that use Cost as the weight variable:

```
ods graphics off;
goptions vsize=4.25 in htext=2.8 pct htitle=3.2 pct;
title 'Pareto Analysis By Cost and Frequency';
proc pareto data=Failure5;
  vbar Cause / class = ( Analysis )
              freq = Counts
              weight = Cost
              barlabel = value
              out = Summary
              intertile = 1.0;
```
**run;**

<span id="page-1156-0"></span>The display is shown in [Output 15.8.1.](#page-1156-0)

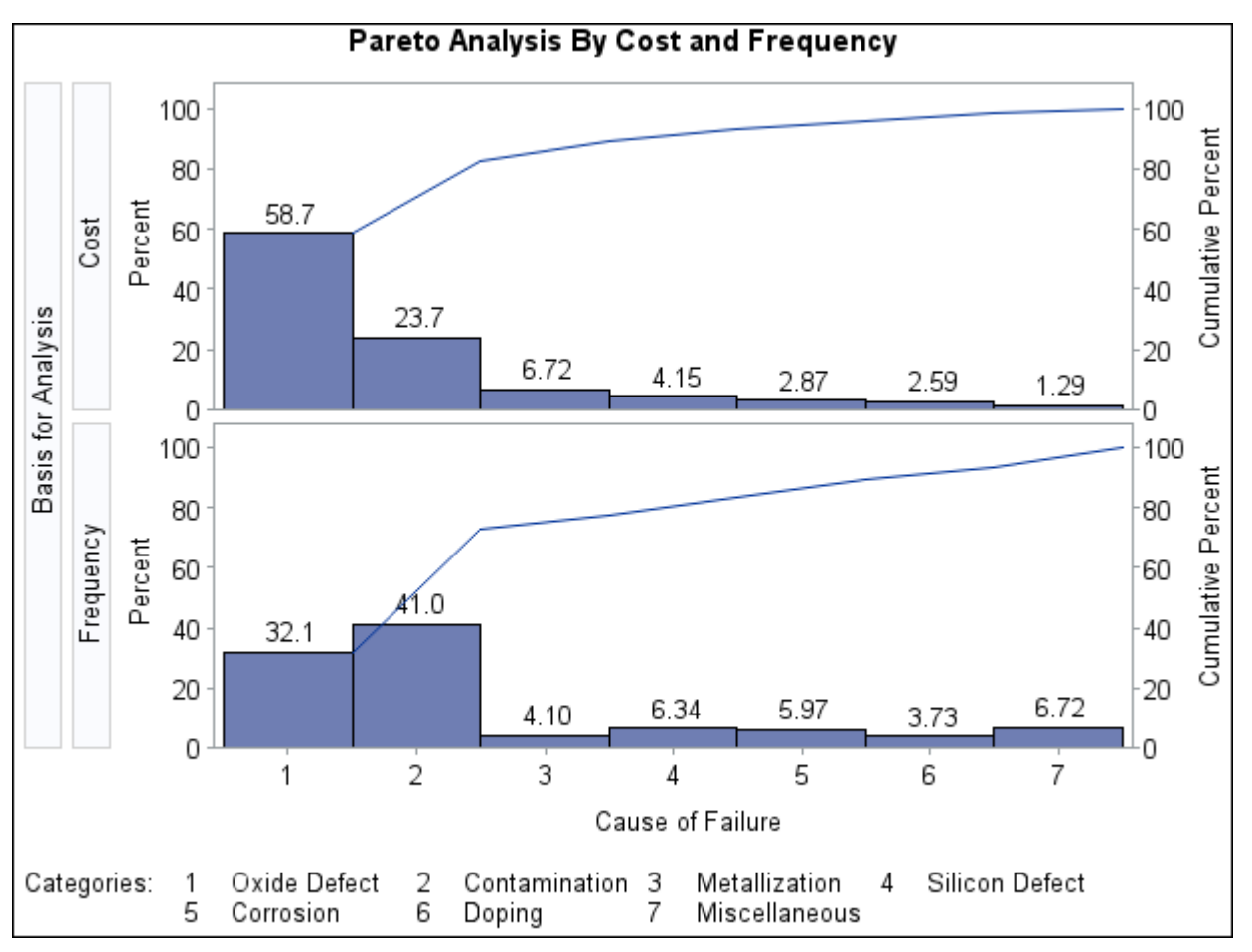

**Output 15.8.1** Taking Cost into Account

<span id="page-1157-0"></span>Within each cell, the height of a bar is the frequency of the category multiplied by the value of Cost, expressed as a percentage of the total across all categories. Thus, for the cell in which Analysis is equal to 'Frequency', the bars simply indicate the frequencies expressed in percentage units. This display shows that the most commonly occurring problem (contamination) is not the most expensive problem (oxide defect). The output data set Summary is listed in [Output 15.8.2.](#page-1157-0)

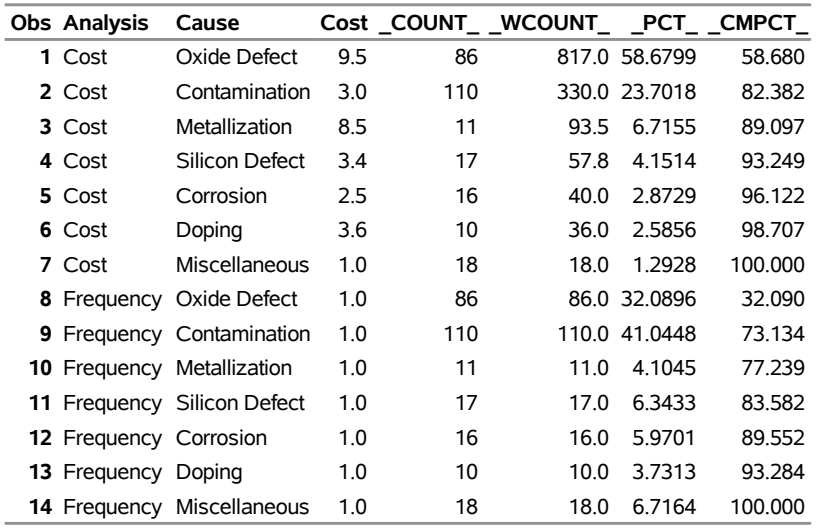

#### **Output 15.8.2** Summary Output Data Set

**Pareto Analysis By Cost and Frequency**

# **Example 15.9: Creating Alternative Pareto Charts**

NOTE: See *Alternative Pareto Charts* in the SAS/QC Sample Library.

This example uses the Failure1 data set of integrated circuit fabrication failures from the section ["Creating a](#page-1074-0) [Pareto Chart from Raw Data"](#page-1074-0) on page 1063. The following statements use the [CHARTTYPE=](#page-1103-0) option to produce a standard Pareto chart, a cumulative Pareto bar chart, and a Pareto dot plot that includes acceptance intervals for the data:

```
proc pareto data=Failure1;
  vbar Cause;
  vbar Cause / charttype=cumulative;
  vbar Cause / charttype=intervals;
run;
```
NOTE: ODS Graphics must be enabled for you to use the CHARTTYPE= option.

<span id="page-1158-0"></span>[Output 15.9.1](#page-1158-0) shows the standard Pareto chart that the first VBAR statement produces.

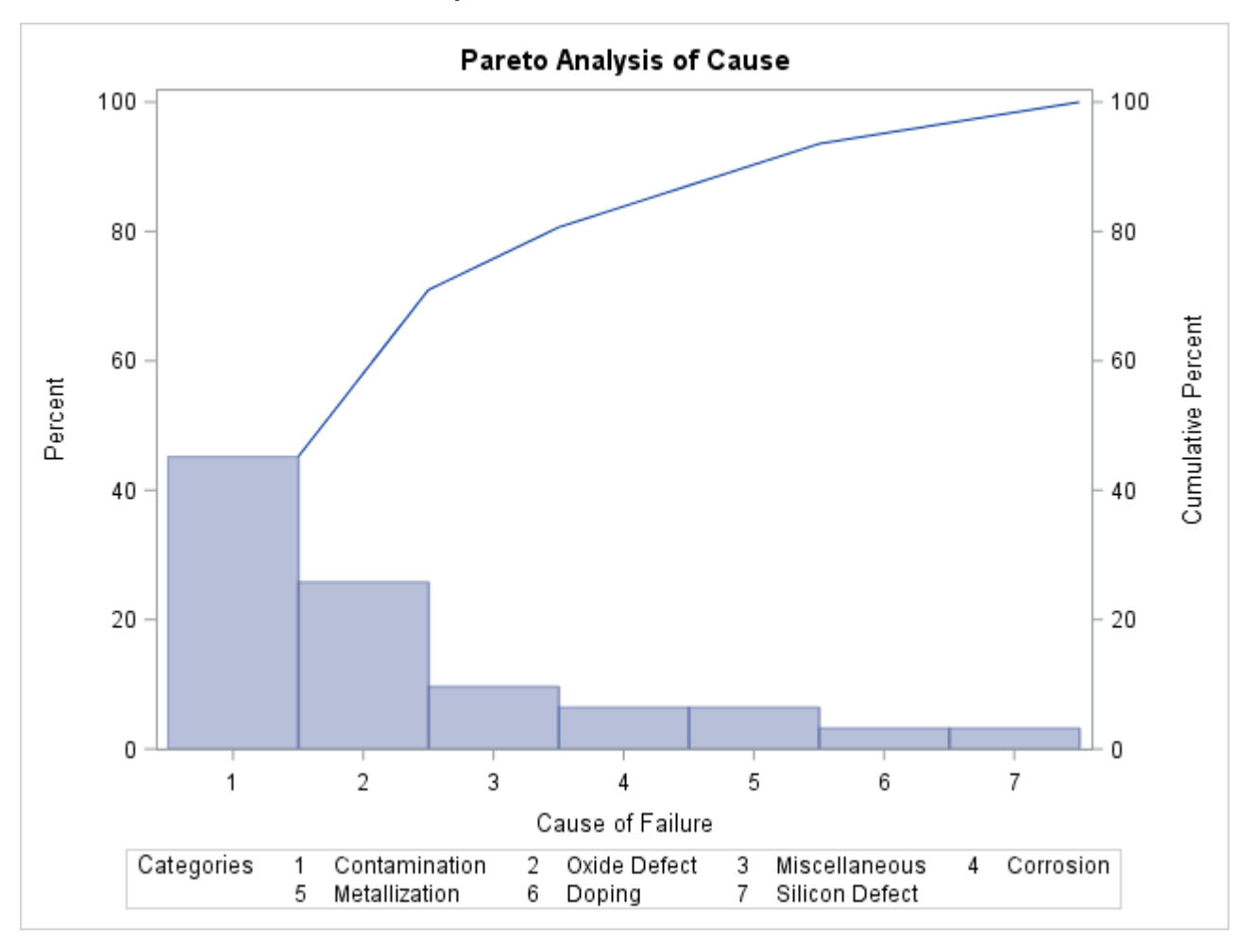

**Output 15.9.1** Standard Pareto Chart

<span id="page-1159-0"></span>[Output 15.9.2](#page-1159-0) shows the cumulative Pareto bar chart that the second VBAR statement produces.

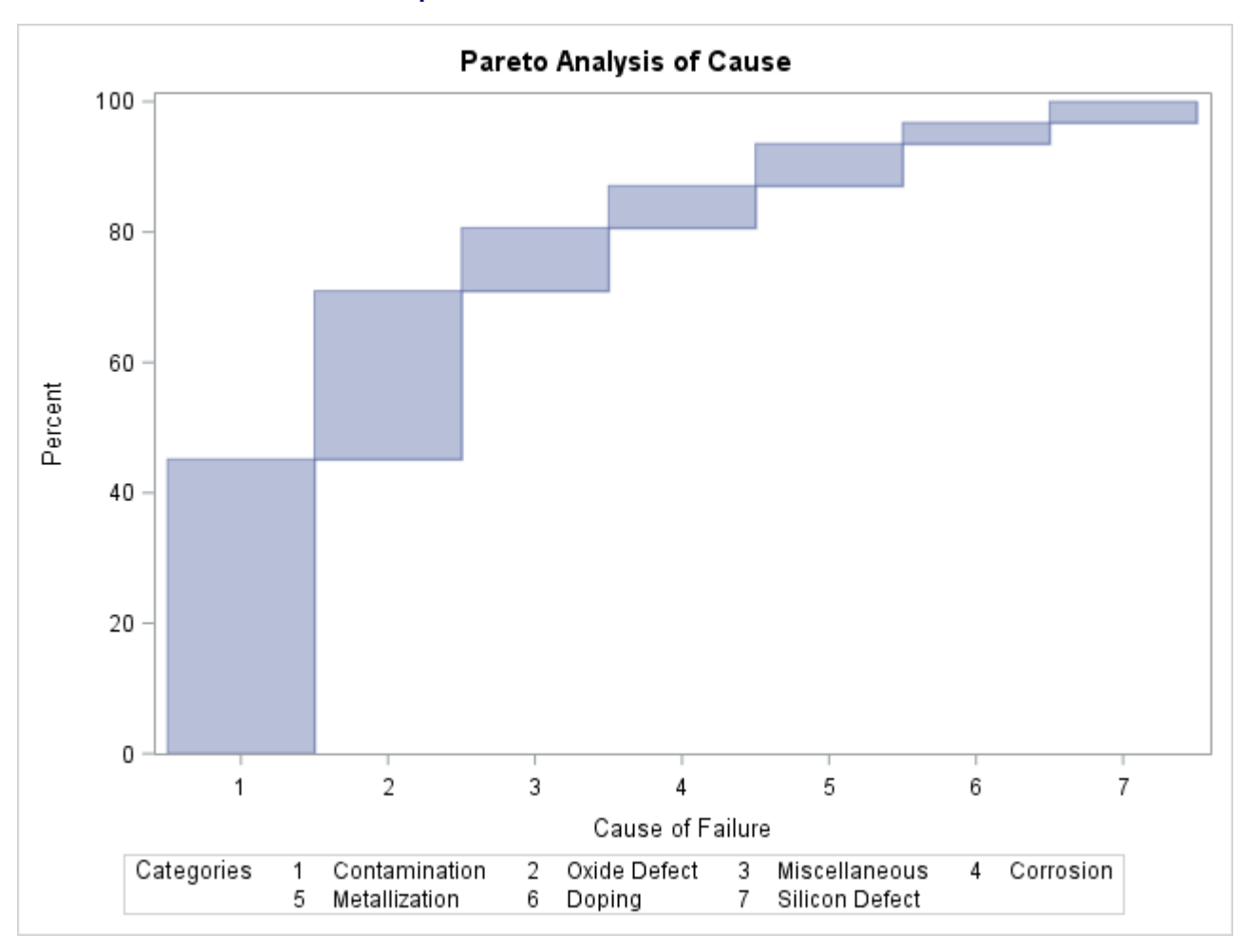

**Output 15.9.2** Cumulative Pareto Bar Chart

<span id="page-1160-0"></span>[Output 15.9.3](#page-1160-0) shows the Pareto dot plot and acceptance intervals that the third VBAR statement produces.

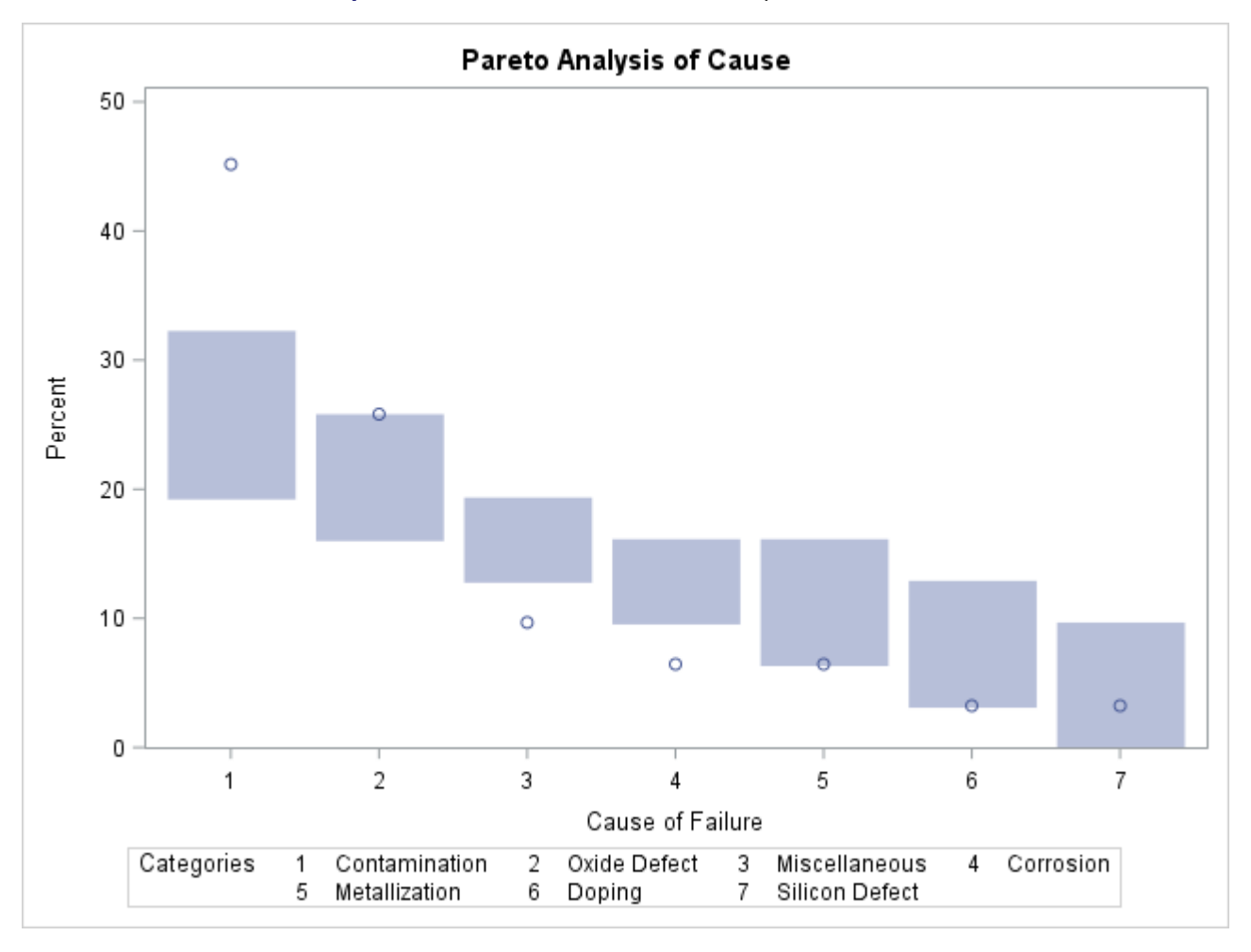

**Output 15.9.3** Pareto Dot Plot and Acceptance Intervals

[Output 15.9.3](#page-1160-0) shows that the most frequently occurring problem, *Contamination*, occurs more frequently than the first-ranked cause from a random sample of seven uniformly distributed causes. This result indicates that addressing contamination problems should be given a high priority.

# **Example 15.10: Customizing Inset Labels and Formatting Values**

NOTE: See *Customizing Inset Labels and Formatting Values* in the SAS/QC Sample Library.

When you add an inset to a Pareto chart, by default each inset statistic is identified by an appropriate label and its value is displayed using an appropriate format. However, you might want to provide your own labels and formats. For example, in [Figure 15.7](#page-1082-0) the default label used for the N statistic is not very descriptive. The following statements produce a comparative Pareto chart whose insets display longer labels for both statistics. A format that uses one decimal place is also specified for each statistic. (These are integer values—the decimals are added only to demonstrate this feature.) Note that a single INSET statement produces an inset in each cell of the comparative Pareto chart.

```
proc pareto data=Failure3;
  vbar Cause /
      class = Stage
     freq = Counts
     maxncat = 5
     classkey = 'Before Cleaning';
   inset n ='Observations Shown' (4.1)
        nexcl='Observations Excluded' (3.1);
run;
```
The resulting chart is displayed in [Output 15.10.1.](#page-1162-0)

You can provide your own label by specifying the keyword for that statistic followed by an equal sign (=) and the label in quotation marks. The label can have up to 24 characters.

The format 4.1 specified in parentheses after the N keyword displays the statistics by using a field width of four and one decimal place. In general, you can specify any numeric SAS format in parentheses after an inset keyword. You can also use the [FORMAT=](#page-1093-0) option to specify a format to be used for all the statistics in the INSET statement. For more information about SAS formats, see *SAS Formats and Informats: Reference*.

<span id="page-1162-0"></span>NOTE: If you specify both a label and a format for a statistic, the label must appear before the format.

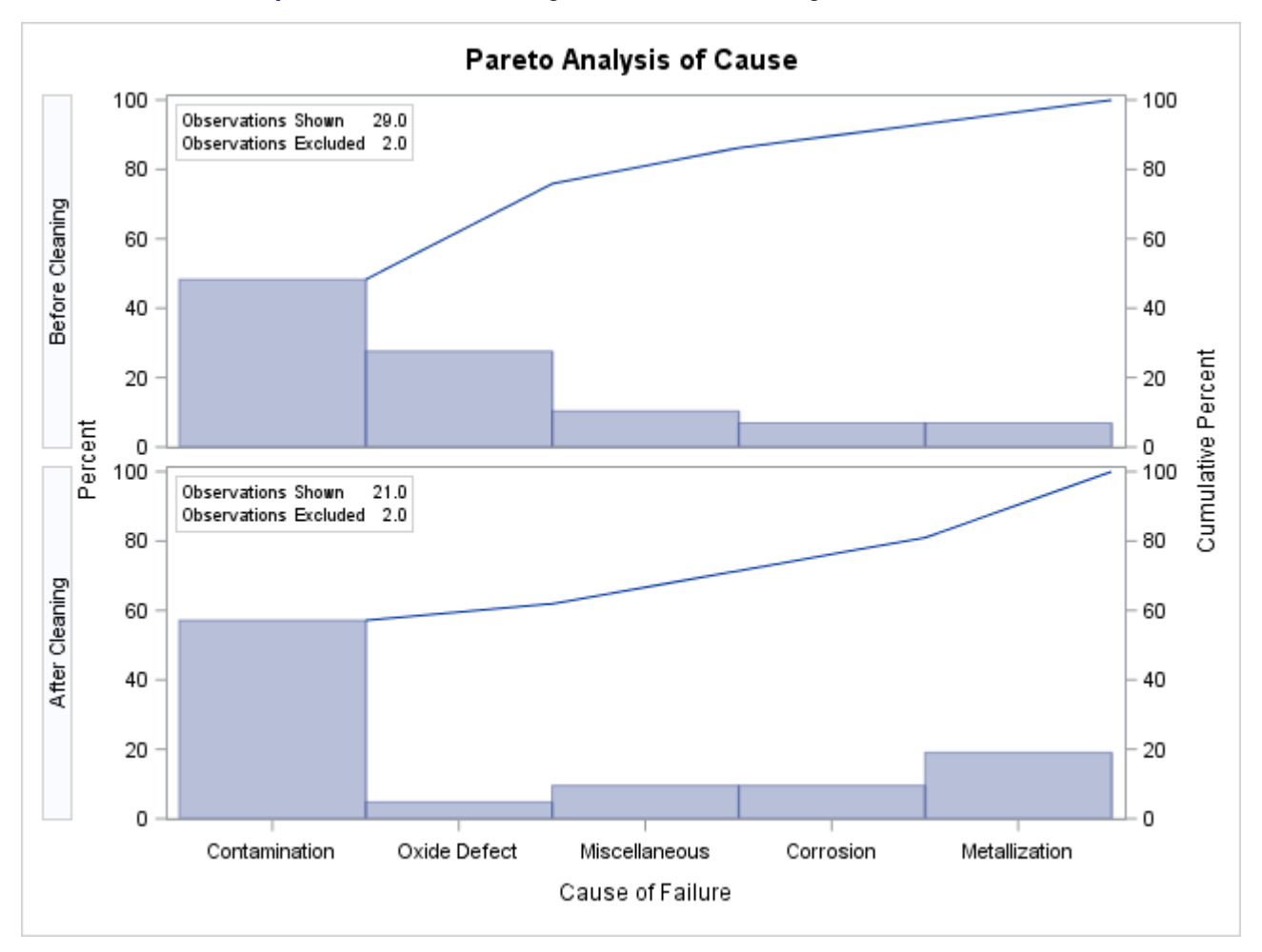

**Output 15.10.1** Customizing Labels and Formatting Values in an Inset

# **Example 15.11: Specifying Inset Headers and Positions**

NOTE: See *Specifying Inset Headers and Positions* in the SAS/QC Sample Library.

By default, the first INSET statement that is specified after a chart statement displays an inset in the upper left corner of the chart. You can control the inset position by specifying the [POSITION=](#page-1093-1) option. In addition, you can display a header at the top of the inset by specifying the [HEADER=](#page-1093-2) option. The following statements create a data set to be used with the INSET DATA= keyword and produce the horizontal Pareto chart shown in [Output 15.11.1:](#page-1163-0)

```
data location;
  length _LABEL_ $ 10 _VALUE_ $ 12;
  input _LABEL_ _VALUE_ &;
datalines;
Plant Santa Clara
Line 1
;
title 'Integrated Circuit Failures';
proc pareto data=Failure3;
  hbar Cause /
     freq = Counts
     maxncat = 5odstitle = title;
   inset data = location n nexcl /
     position = rm
     header = 'Count Summary';
run;
```
The header (in this case, "Count Summary") can be up to 40 characters. The POSITION=RM option is specified to position the inset in the right margin so that it does not interfere with features of the chart. For more information about positioning, see the section ["Positioning Insets"](#page-1125-0) on page 1114.

INSET statement options, such as the POSITION= and HEADER= options, are specified after the slash (/). For more information about INSET statement options, see the section ["INSET Statement Options"](#page-1092-0) on page 1081.

<span id="page-1163-0"></span>Note that the contents of the data set location appear before other statistics in the inset. The position of the DATA= keyword in the keyword list determines the position of the data set's contents in the inset.

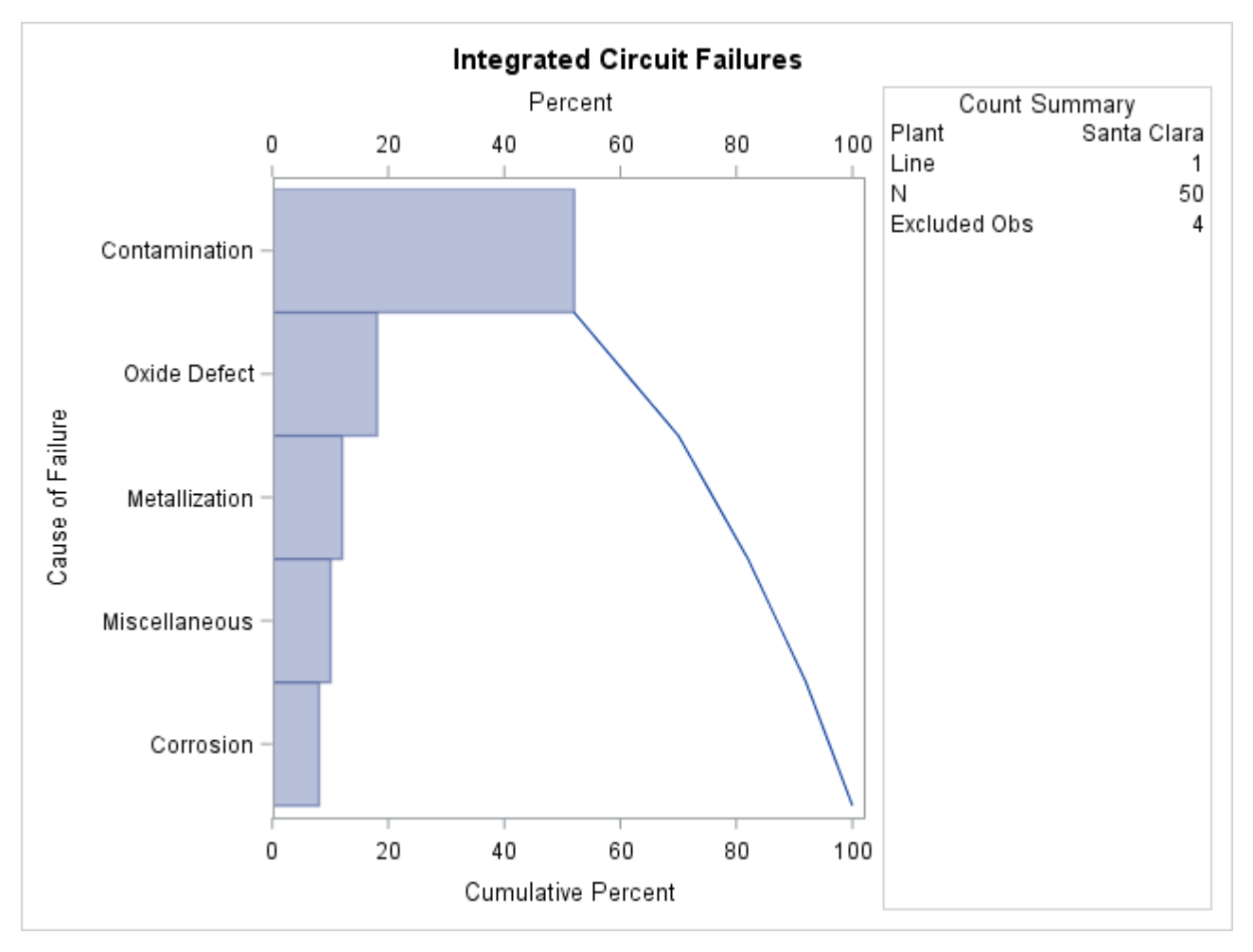

**Output 15.11.1** Adding a Header and Repositioning the Inset

# **Example 15.12: Managing a Large Number of Categories**

NOTE: See *Managing a Large Number of Categories* in the SAS/QC Sample Library.

The Centers for Disease Control publish a variety of public health statistics. The numbers of deaths in 2010 in the United States that were caused by various types of cancer are recorded in the SAS data set CancerDeaths2010:

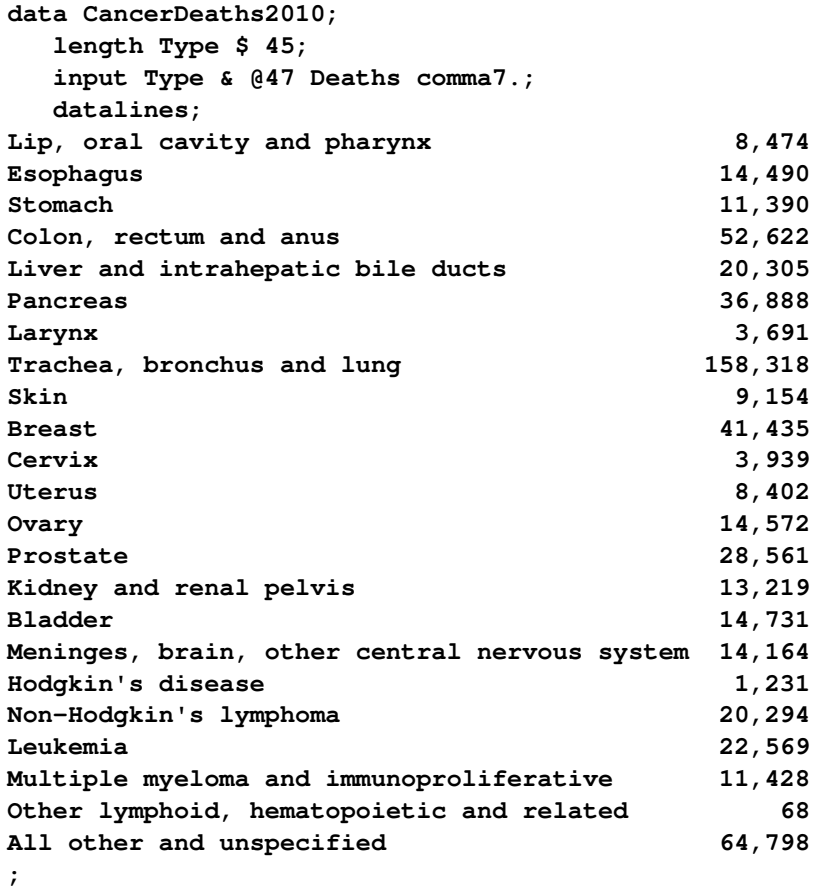

The following statements produce a Pareto chart for the data in CancerDeaths2010:

```
proc pareto data=CancerDeaths2010;
   vbar Type / freq = Deaths;
run;
```
<span id="page-1165-0"></span>The resulting Pareto chart is shown in [Output 15.12.1.](#page-1165-0)

|      | Pareto Analysis of Type |  |   |   |  |            |   |  |          |   |                 |           |                                               |  |  |   |     |    |    |    |    |    |  |       |  |  |  |
|------|-------------------------|--|---|---|--|------------|---|--|----------|---|-----------------|-----------|-----------------------------------------------|--|--|---|-----|----|----|----|----|----|--|-------|--|--|--|
| Perc | 90                      |  |   |   |  |            |   |  |          |   |                 |           |                                               |  |  |   | 100 | å  |    |    |    |    |  |       |  |  |  |
|      | 0                       |  |   |   |  |            |   |  |          |   |                 |           |                                               |  |  |   | 0   |    |    |    |    |    |  |       |  |  |  |
|      |                         |  | 2 | 3 |  | 5          | 6 |  | 8        | 9 |                 |           |                                               |  |  | 5 | 16  | 17 | 18 | 19 | 20 | 21 |  | 22 23 |  |  |  |
|      |                         |  |   |   |  |            |   |  |          |   |                 |           |                                               |  |  |   |     |    |    |    |    |    |  |       |  |  |  |
|      |                         |  |   |   |  |            |   |  |          |   |                 |           | Type                                          |  |  |   |     |    |    |    |    |    |  |       |  |  |  |
|      |                         |  |   |   |  | Categories |   |  | 1        |   |                 |           | Trachea, bronchus and lung                    |  |  |   |     |    |    |    |    |    |  |       |  |  |  |
|      |                         |  |   |   |  |            |   |  | 2        |   |                 |           | All other and unspecified                     |  |  |   |     |    |    |    |    |    |  |       |  |  |  |
|      |                         |  |   |   |  |            |   |  | 3        |   |                 |           | Colon, rectum and anus                        |  |  |   |     |    |    |    |    |    |  |       |  |  |  |
|      |                         |  |   |   |  |            |   |  | 4        |   | Breast          |           |                                               |  |  |   |     |    |    |    |    |    |  |       |  |  |  |
|      |                         |  |   |   |  |            |   |  | 5<br>6   |   | Prostate        | Pancreas  |                                               |  |  |   |     |    |    |    |    |    |  |       |  |  |  |
|      |                         |  |   |   |  |            |   |  | 7        |   |                 | Leukemia  |                                               |  |  |   |     |    |    |    |    |    |  |       |  |  |  |
|      |                         |  |   |   |  |            |   |  | 8        |   |                 |           | Liver and intrahepatic bile ducts             |  |  |   |     |    |    |    |    |    |  |       |  |  |  |
|      |                         |  |   |   |  |            |   |  | 9        |   |                 |           | Non-Hodgkin's lymphoma                        |  |  |   |     |    |    |    |    |    |  |       |  |  |  |
|      |                         |  |   |   |  |            |   |  | 10       |   | Bladder         |           |                                               |  |  |   |     |    |    |    |    |    |  |       |  |  |  |
|      |                         |  |   |   |  |            |   |  | 11       |   | Ovary           |           |                                               |  |  |   |     |    |    |    |    |    |  |       |  |  |  |
|      |                         |  |   |   |  |            |   |  | 12       |   |                 | Esophagus |                                               |  |  |   |     |    |    |    |    |    |  |       |  |  |  |
|      |                         |  |   |   |  |            |   |  | 13       |   |                 |           | Meninges, brain, other central nervous system |  |  |   |     |    |    |    |    |    |  |       |  |  |  |
|      |                         |  |   |   |  |            |   |  | 14       |   |                 |           | Kidney and renal pelvis                       |  |  |   |     |    |    |    |    |    |  |       |  |  |  |
|      |                         |  |   |   |  |            |   |  | 15       |   |                 |           | Multiple myeloma and immunoproliferative      |  |  |   |     |    |    |    |    |    |  |       |  |  |  |
|      |                         |  |   |   |  |            |   |  | 16<br>17 |   | Stomach<br>Skin |           |                                               |  |  |   |     |    |    |    |    |    |  |       |  |  |  |
|      |                         |  |   |   |  |            |   |  | 18       |   |                 |           | Lip, oral cavity and pharynx                  |  |  |   |     |    |    |    |    |    |  |       |  |  |  |
|      |                         |  |   |   |  |            |   |  | 19       |   | Uterus          |           |                                               |  |  |   |     |    |    |    |    |    |  |       |  |  |  |
|      |                         |  |   |   |  |            |   |  | 20       |   | Cervix          |           |                                               |  |  |   |     |    |    |    |    |    |  |       |  |  |  |
|      |                         |  |   |   |  |            |   |  | 21       |   | Larynx          |           |                                               |  |  |   |     |    |    |    |    |    |  |       |  |  |  |
|      |                         |  |   |   |  |            |   |  | 22       |   |                 |           | Hodgkin's disease                             |  |  |   |     |    |    |    |    |    |  |       |  |  |  |
|      |                         |  |   |   |  |            |   |  | 23       |   |                 |           | Other lymphoid, hematopoietic and related     |  |  |   |     |    |    |    |    |    |  |       |  |  |  |
|      |                         |  |   |   |  |            |   |  |          |   |                 |           |                                               |  |  |   |     |    |    |    |    |    |  |       |  |  |  |

**Output 15.12.1** Cancer Deaths Pareto Chart with Default Width

Note that PROC PARETO has labeled the category axis tick marks with numbers and produced a corresponding category legend. This is done by default when there is not enough room to use category names as tick labels on the category axis. Unfortunately, because some of the category names are long, the legend has room for only one column of entries and therefore occupies an inordinate amount of space. Among the alternatives for addressing this problem are the following:

- replacing the original category names with shorter ones
- increasing the space available for the graph

<span id="page-1166-0"></span>You can implement the second alternative by specifying the WIDTH= option in the ODS GRAPHICS statement prior to invoking the procedure. (The ODS GRAPHICS statement is documented in the *SAS Output Delivery System: User's Guide*.) [Output 15.12.2](#page-1166-0) shows the Pareto chart that is produced after the graph width is increased.

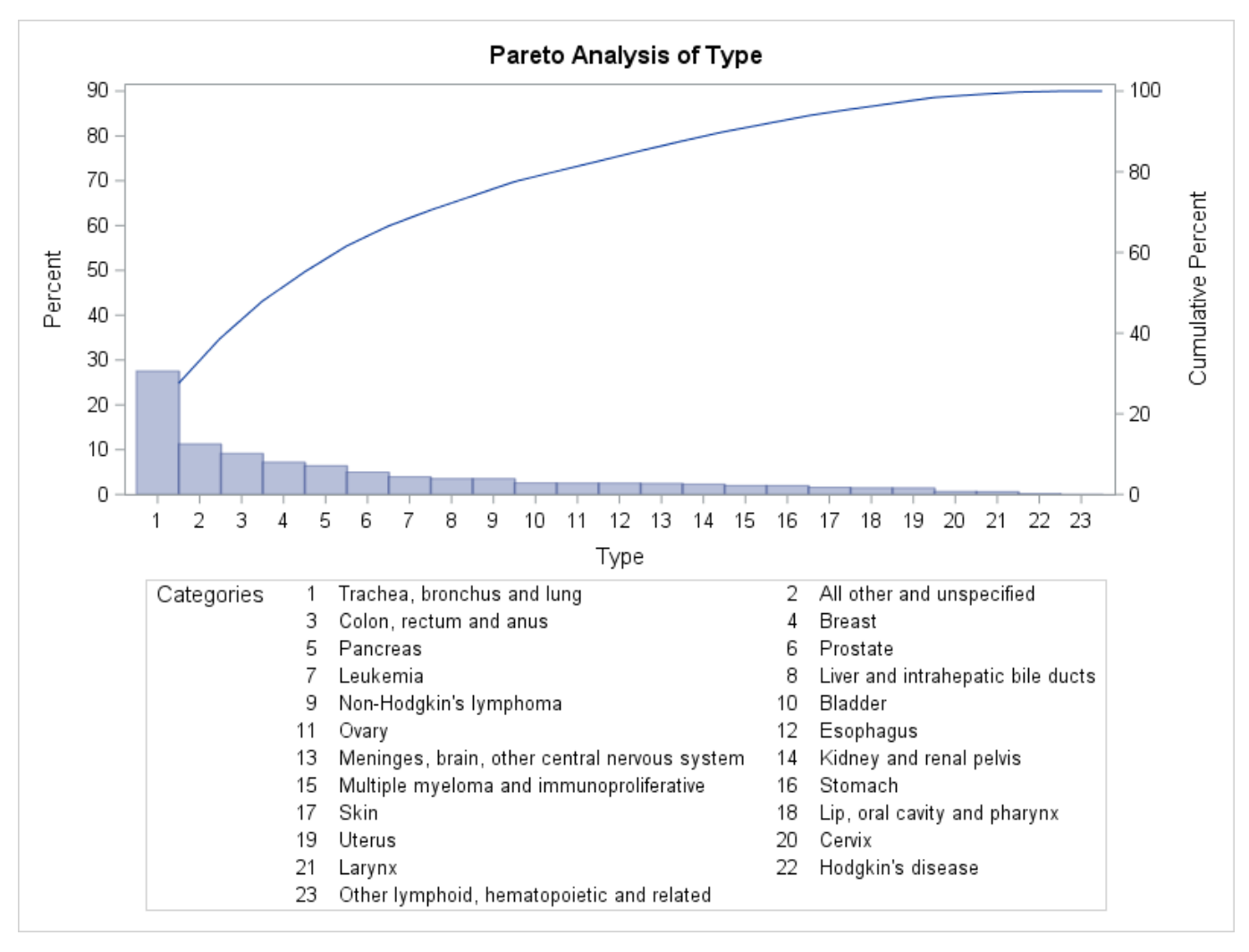

**Output 15.12.2** Cancer Deaths Pareto Chart with Increased Width

In a standard Pareto chart, the cumulative percentage curve is anchored at the top of the first category bar. In [Output 15.12.2](#page-1166-0) PROC PARETO has automatically relaxed that rule to avoid excessive compression of the bars. You can use the [FREQAXIS=](#page-1106-0) option to specify that the frequency axis extend to 100%, which restores the anchoring of the curve. (For more information about scaling the frequency and cumulative percentage axes, see the section ["Scaling the Cumulative Percentage Curve"](#page-1125-1) on page 1114.)

Note also in [Output 15.12.2](#page-1166-0) that the category 'All other and unspecified' has the second highest frequency. To better indicate the specific types of cancer responsible for the most deaths, you can use the [LAST=](#page-1108-0) option to display the 'All other and unspecified' category last.

The following statements incorporate these changes and add other enhancements to the chart:

```
ods graphics / width=800px;
title 'U.S. Cancer Deaths in 2010 by Type';
proc pareto data=CancerDeaths2010;
  vbar Type / freq = Deaths
              barlabel = value
              last = 'All other and unspecified'
              nocatlabel
```

```
catleglabel = 'Cancer Type'
freqaxis = 0 to 100 by 10
nlegend = 'Total Cancer Deaths'
odstitle = title
out = CSummary;
;
```
**run;**

The [BARLABEL=](#page-1101-0) option labels each bar with its value in frequency axis units, which in this case is the percentage of cancer deaths that were caused by that type of cancer. The [NOCATLABEL](#page-1110-0) option saves some space by eliminating the category axis label, and the [CATLEGLABEL=](#page-1103-1) option produces a more informative label for the category legend. The [NLEGEND=](#page-1110-1) option displays the total sample size with an appropriate label. The [ODSTITLE=](#page-1112-1) option replaces the default graph title with the one specified in the TITLE statement. The [OUT=](#page-1114-0) option saves a summary of the Pareto chart in the data set CSummary.

<span id="page-1168-0"></span>The improved Pareto chart is shown in [Output 15.12.3,](#page-1168-0) and a listing of CSummary is shown in [Output 15.12.4.](#page-1168-1)

<span id="page-1168-1"></span>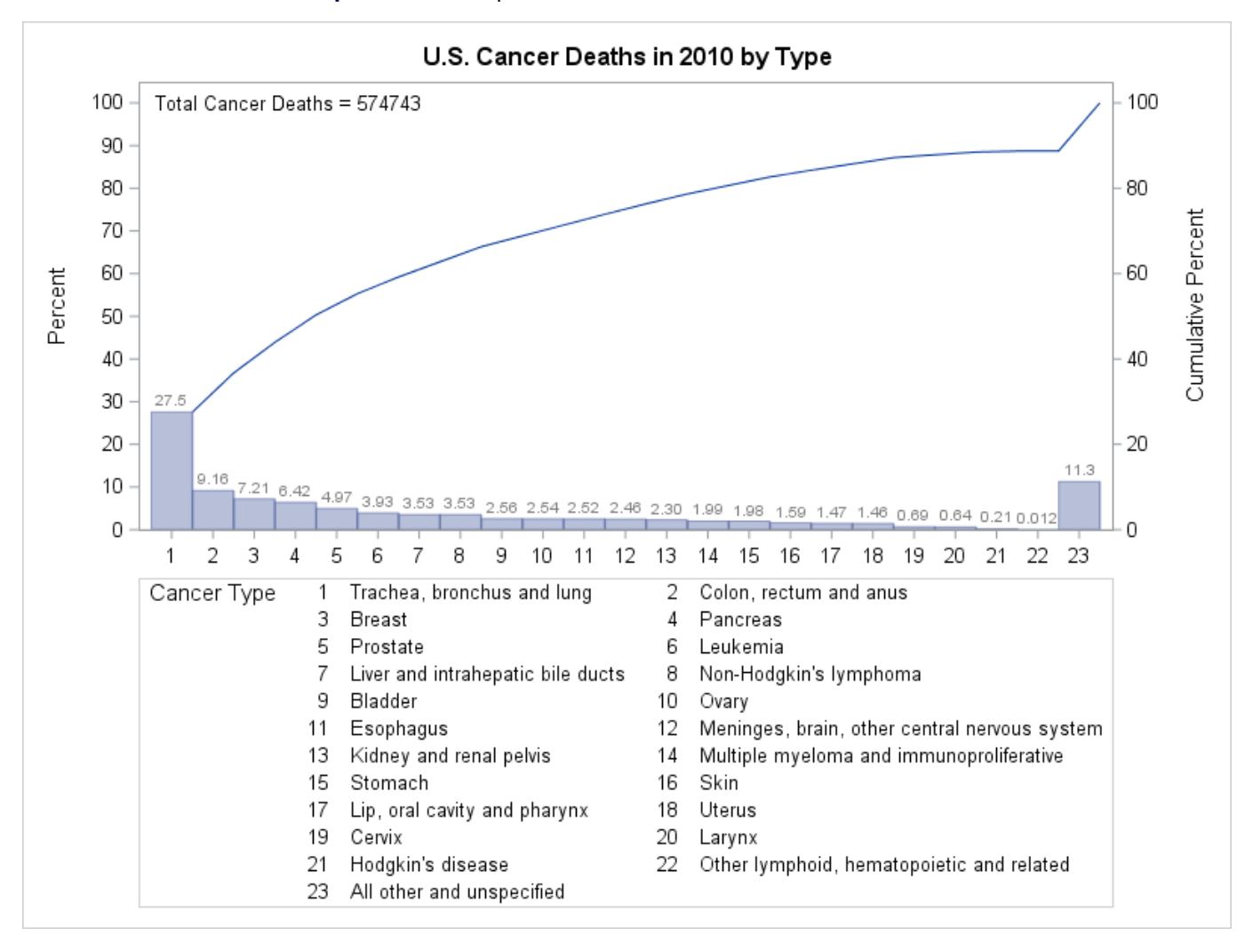

**Output 15.12.3** Improved Pareto Chart of 2010 Cancer Deaths

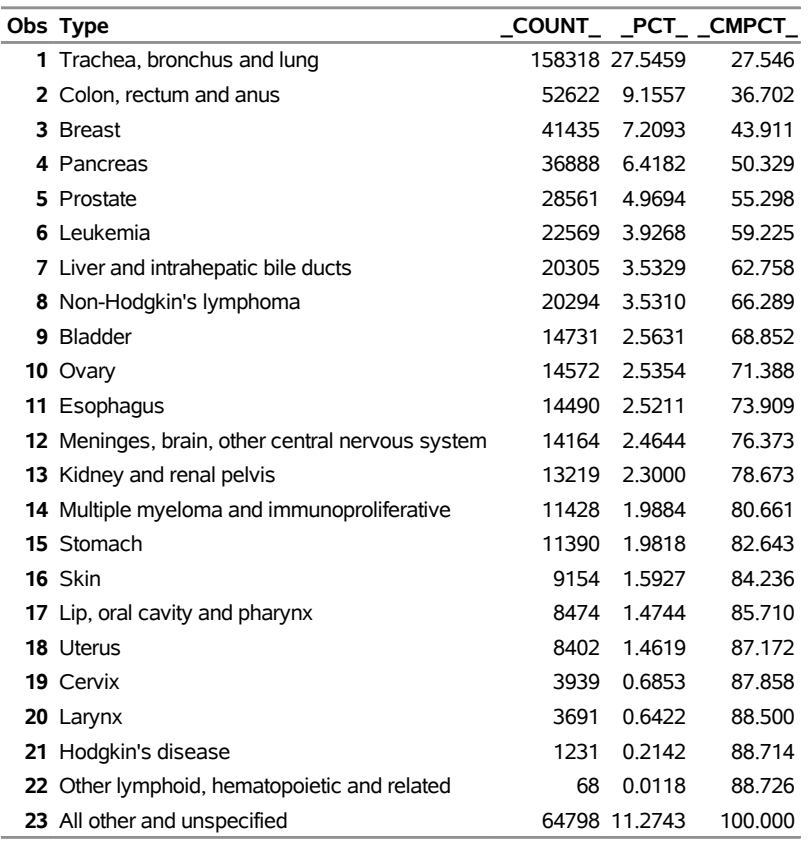

### **Output 15.12.4** CSummary Data Set

#### **U.S. Cancer Deaths in 2010 by Type**

The Pareto chart in [Output 15.12.3](#page-1168-0) has 23 categories, some of which account for only a small percentage of the total deaths. Often only a relatively few categories that have the highest frequencies are of interest. The PARETO procedure provides options for limiting the number of categories that are displayed on a chart. For an example of restricting the number of categories by using the [MAXNCAT=](#page-1108-1) and [OTHER=](#page-1113-1) options, see the section ["Restricting the Number of Pareto Categories"](#page-1079-0) on page 1068.

The original CancerDeaths2010 data set appears to have been summarized in advance, with the 'All other and unspecified' category containing the total count for unspecified cancers plus those types that account for fewer deaths than the 22 distinct types that are shown in [Output 15.12.3.](#page-1168-0) The 'All other and unspecified' category has the second highest frequency, accounting for 11.3% of all deaths.

The chart statement options that limit the number of categories to be displayed omit or merge low-frequency categories. In this case, it is more useful to merge the low-frequency categories into the existing 'All other and unspecified' category. The following DATA step merges each type that accounts for less than 2% of cancer deaths into the 'All other and unspecified' category:

```
data CSummary;
  set CSummary;
   if _PCT_ < 2.0 then Type='All other and unspecified';
run;
```
<span id="page-1169-0"></span>The modified CSummary data set is shown in [Output 15.12.5.](#page-1169-0)

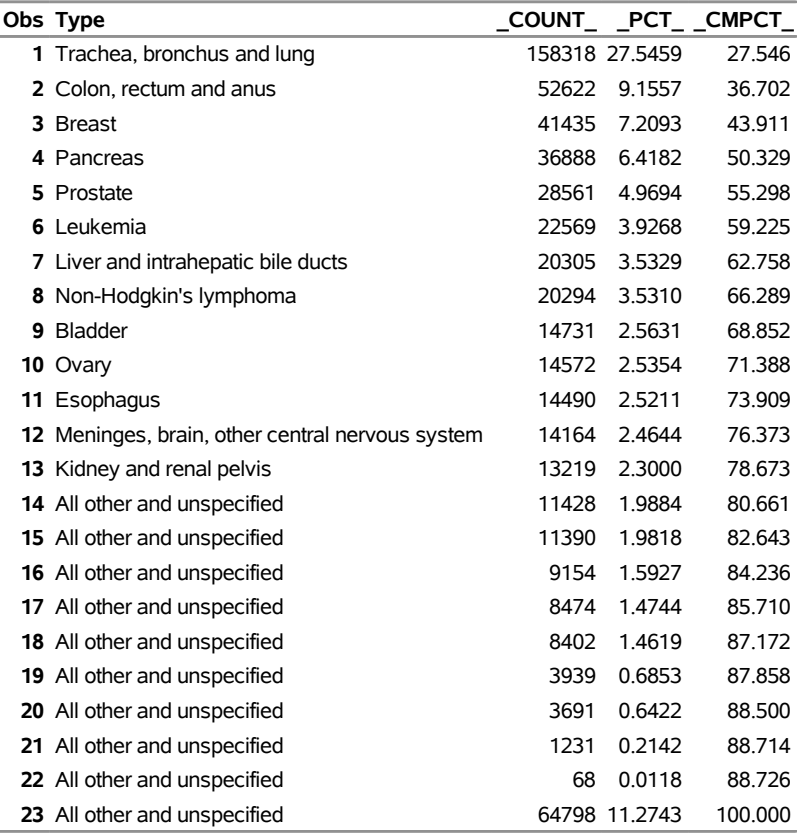

**Output 15.12.5** Modified CSummary Data Set

**U.S. Cancer Deaths in 2010 by Type**

Note that although CSummary contains frequency data, it can contain multiple observations that have the same category value. The following statements create a Pareto chart from the modified CSummary data set:

```
proc pareto data=CSummary;
  vbar Type / freq = _COUNT_
             last = 'All other and unspecified'
             barlabel = value
             nocatlabel
              catleglabel = 'Cancer Type'
             freqaxis = 0 to 100 by 10
              odstitle = title;
  inset n='Total Cancer Deaths:'(comma7.) / noframe;
run;
```
<span id="page-1170-0"></span>Note that the sample size legend in [Output 15.12.3](#page-1168-0) displays the sample size as an unformatted integer. By using an [INSET](#page-1090-0) statement instead of the [NLEGEND=](#page-1110-1) option, you can specify a format for the sample size. (For a complete description of the INSET statement, see the section ["INSET Statement"](#page-1090-0) on page 1079.) The resulting chart is shown in [Output 15.12.6.](#page-1170-0)

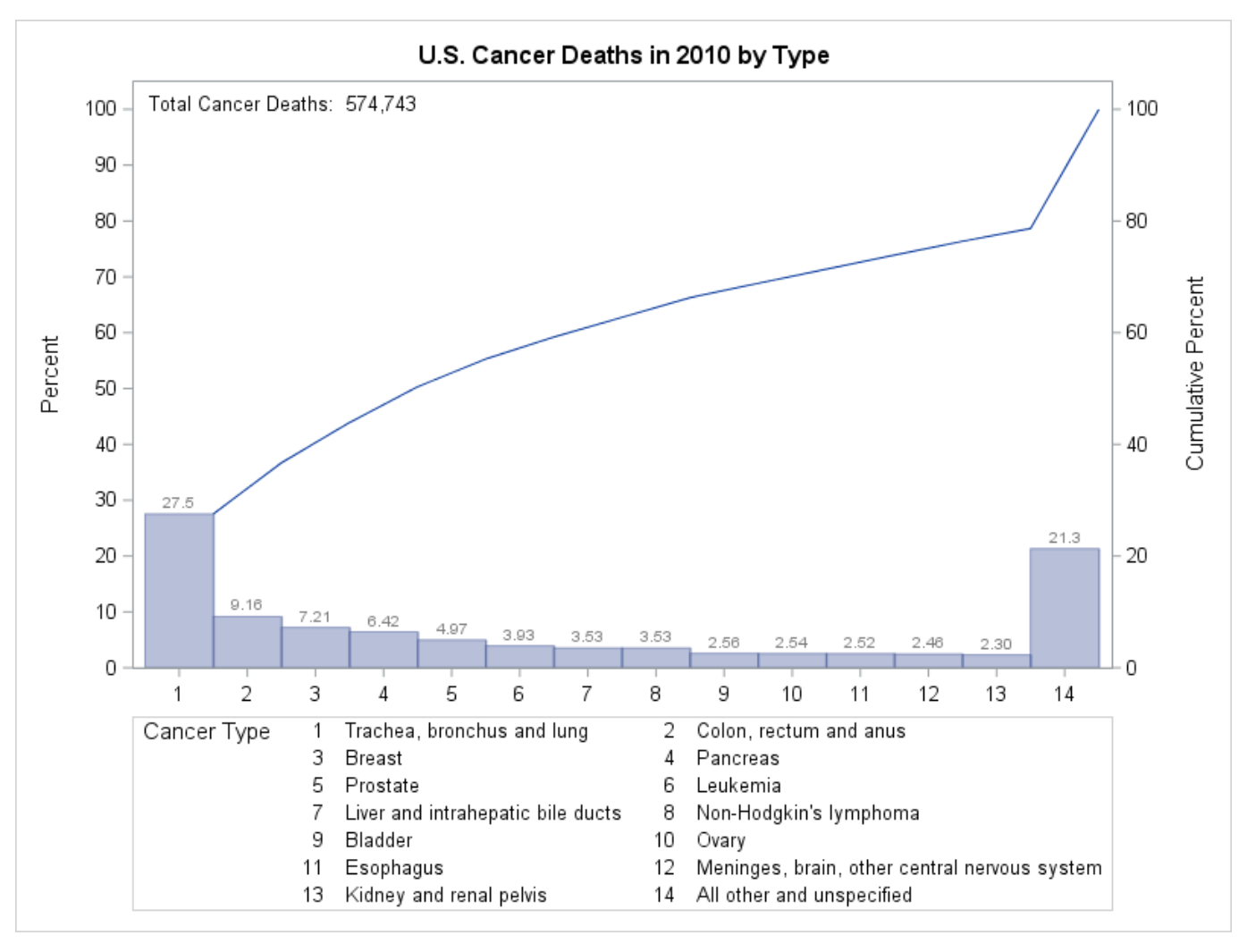

**Output 15.12.6** Cancer Deaths Pareto Chart with Fewer Categories

[Output 15.12.6](#page-1170-0) shows that 21.3% of deaths are assigned to 'All other and unspecified' and that the bar frequencies sum to 100%.

# **References**

- Burr, J. T. (1990). "The Tools of Quality, Part 6: Pareto Charts." *Quality Progress* 23:59–61.
- Cleveland, W. S. (1985). *The Elements of Graphing Data*. Monterey, CA: Wadsworth.
- Ishikawa, K. (1976). *Guide to Quality Control*. Tokyo: Asian Productivity Organization.
- Kume, H. (1985). *Statistical Methods for Quality Improvement*. Tokyo: AOTS Chosakai.
- Wadsworth, H. M., Stephens, K. S., and Godfrey, A. B. (1986). *Modern Methods for Quality Control and Improvement*. New York: John Wiley & Sons.

Wilkinson, L. (2006). "Revising the Pareto Chart." *American Statistician* 60:332–334.

# Chapter 16 The RAREEVENTS Procedure (Experimental)

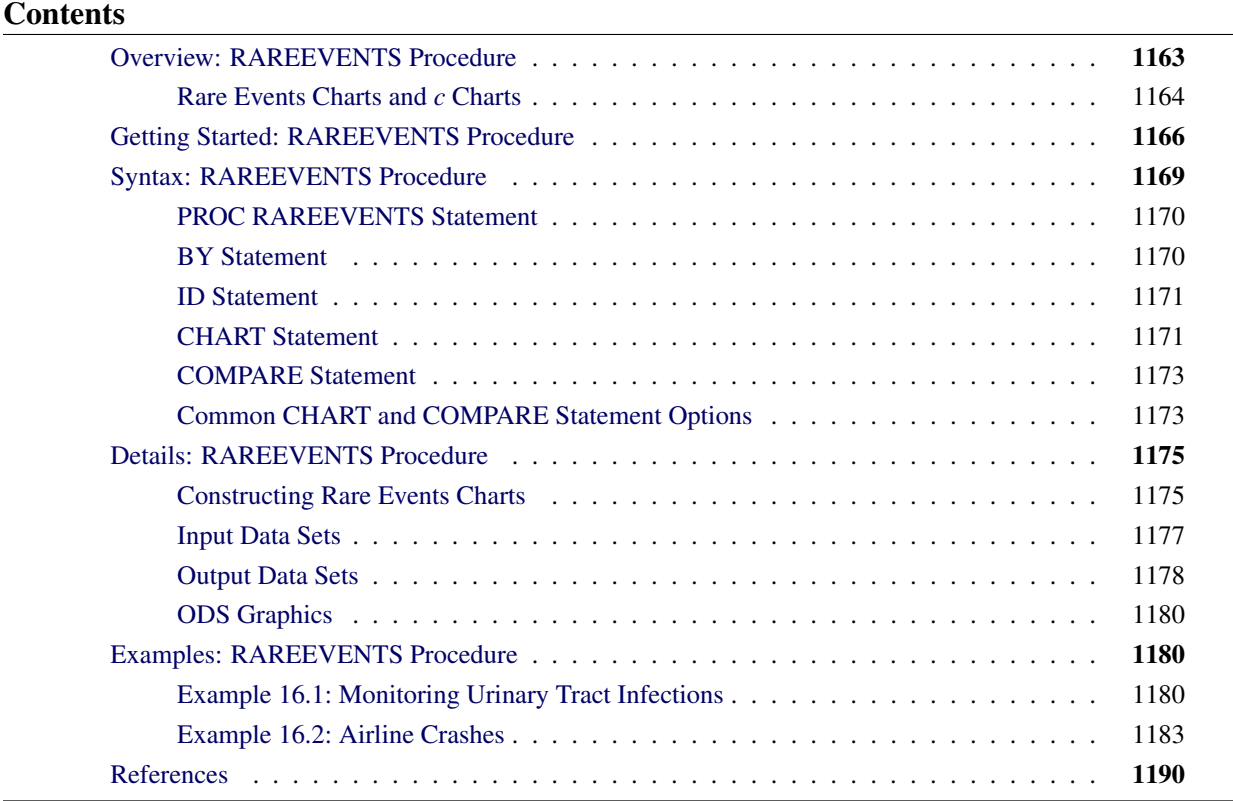

# <span id="page-1174-0"></span>**Overview: RAREEVENTS Procedure**

The RAREEVENTS procedure produces control charts for rare events. A control chart is a graphical and analytical tool for detecting unusual variation in a process and deciding whether the process is stable and predictable. A rare event is one that occurs infrequently, with a low probability.

In this chapter, a control chart for rare events is referred to as a *rare events chart*. The data that are plotted in a rare events chart represent the times between successive events. Usually these are adverse events that represent unwanted outcomes in a process, such as an incorrectly recorded bank deposit, a patient falling in a hospital, or a chemical spill. Rare events charts have gained acceptance in health care quality improvement applications because of their ease of use and suitability to processes that have low defect rates [\(Benneyan](#page-1201-1) [1999\)](#page-1201-1).

An important assumption for a rare events chart is that the events are independent. The occurrence of one event does not affect the probability that another will occur, and the probability of an occurrence is

approximately constant over time. Rare events charts should not be used to monitor clusters of events, such as cases of a contagious disease, which violate this assumption. See [Woodall](#page-1201-2) [\(2006\)](#page-1201-2) for a thorough discussion of different control charts that are applicable to health care quality improvement.

The data for a rare events chart are often the times between consecutive events, such as the intervals between accidental needle sticks in a hospital. The intervals can be recorded as integer or continuous values. The opportunities for events to occur must be approximately constant over time. For example, the number of times that needles are handled should be about the same each day if you are monitoring the number of days between accidental sticks. Alternatively, the data can be explicit counts of opportunities for occurrence that come between events, such as the number of surgeries performed between occurrences of postsurgical infection. These kinds of data are preferable but often are not available.

A rare events chart has two decision limits: an upper probability limit (UPL) and a lower probability limit (LPL). By default, these are based on a geometric distribution for integer data and an exponential distribution for continuous data. A data value that is greater than the UPL or less than the LPL signals unusual variation in the process. A value that is greater than the UPL indicates that the time between events might be increasing, in which case the events are occurring less frequently. Because the events of interest are usually adverse, this can signal an improvement in the process. Conversely, a value less than the LPL indicates that events are occurring more frequently, which can signal a decline in the process.

You can use the RAREEVENTS procedure to do the following:

- produce a rare events chart with probability limits that are computed from the data
- create a needle plot or histogram that you can use to compare the distribution of the input data with a theoretical distribution
- specify the probability distribution that is used to compute the probability limits or to compare with the input data
- save probability limits in an output data set
- produce a rare events chart that uses preestablished probability limits that are read from a data set
- save process measurements, probability limits, and probability distribution information in an output data set

# <span id="page-1175-0"></span>**Rare Events Charts and** *c* **Charts**

The traditional control chart that is most comparable to a rare events chart is the *c* chart, which is used to monitor counts of unwanted process outcomes. (See the section ["CCHART Statement: SHEWHART](#page-1480-0) [Procedure"](#page-1480-0) on page 1469 for a detailed description of *c* charts and how to produce them by using the SHEWHART procedure.) However, as explained by [Kaminsky et al.](#page-1201-3) [\(1992\)](#page-1201-3), [Benneyan](#page-1201-4) [\(2001a\)](#page-1201-4), and others, *c* charts and other traditional control charts do not always perform well when used to monitor rare events.

<span id="page-1175-1"></span>[Figure 16.1](#page-1175-1) shows a *c* chart of needle sticks per week in a hospital. Weeks are identified on the horizontal axis, and the weekly counts of needle sticks are plotted. The control limits are used to detect unusual variation in the number of needle sticks.

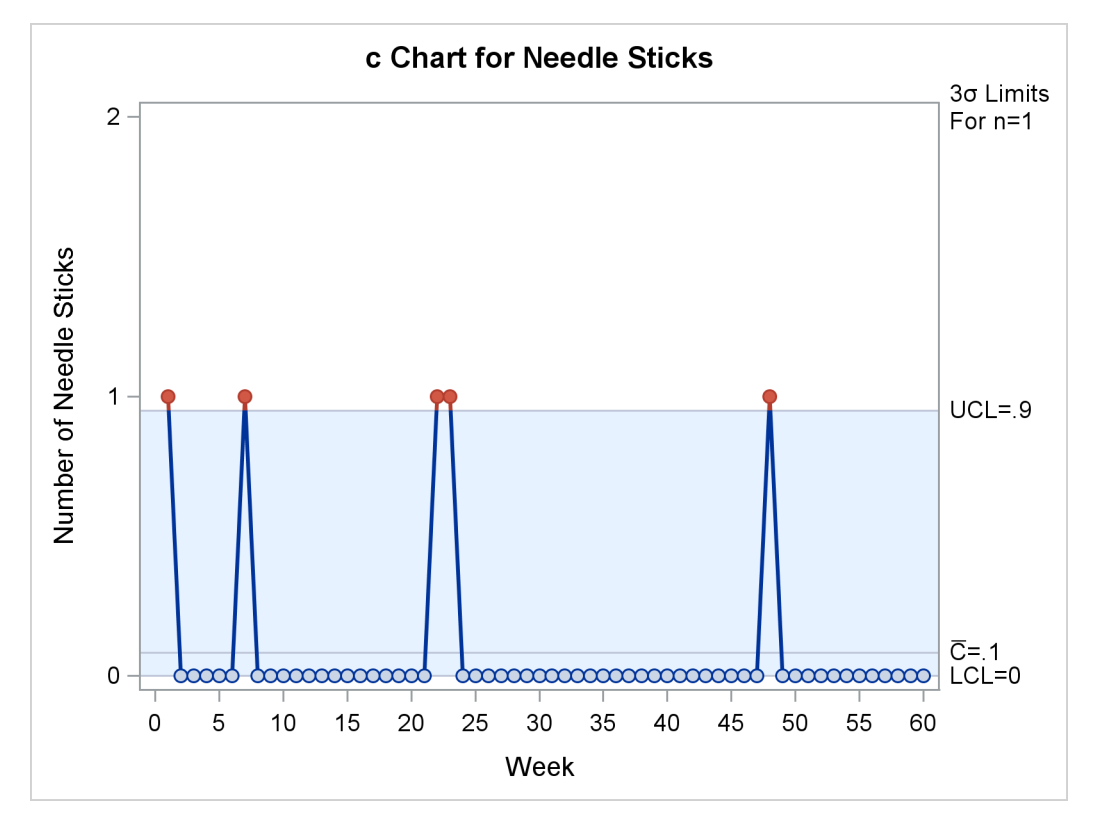

**Figure 16.1** *c* Chart for Needle Sticks per Week

In this case needle sticks are truly rare. Almost all the weekly counts are 0, no week has more than 1, and the mean count is very low. Because the upper control limit (UCL) is less than 1, each individual needle stick signals unusual variation. This *c* chart might be too sensitive to provide useful information.

To address this problem, you could increase the counts (and therefore the UCL) by increasing the length of the time periods over which you accumulate the counts. In this case, grouping the needle stick counts into 15 four-week periods produces a *c* chart with  $UCL = 2.07$  and a maximum count of 2, and no unusual variation is signaled. A drawback of this approach is that data are available for analysis only every four weeks, so a change in the process might not be detected quickly. Another possibility would be to modify the way that the control limits are computed by basing them on a discrete distribution other than the Poisson distribution. A better alternative is to use a rare events chart.

<span id="page-1176-0"></span>[Figure 16.2](#page-1176-0) shows a rare events chart that is used to plot the same needle stick data, which are transformed into weeks between sticks. Individual needle sticks are identified in order of occurrence on the horizontal axis. For each event, the time in weeks since the previous event is plotted.

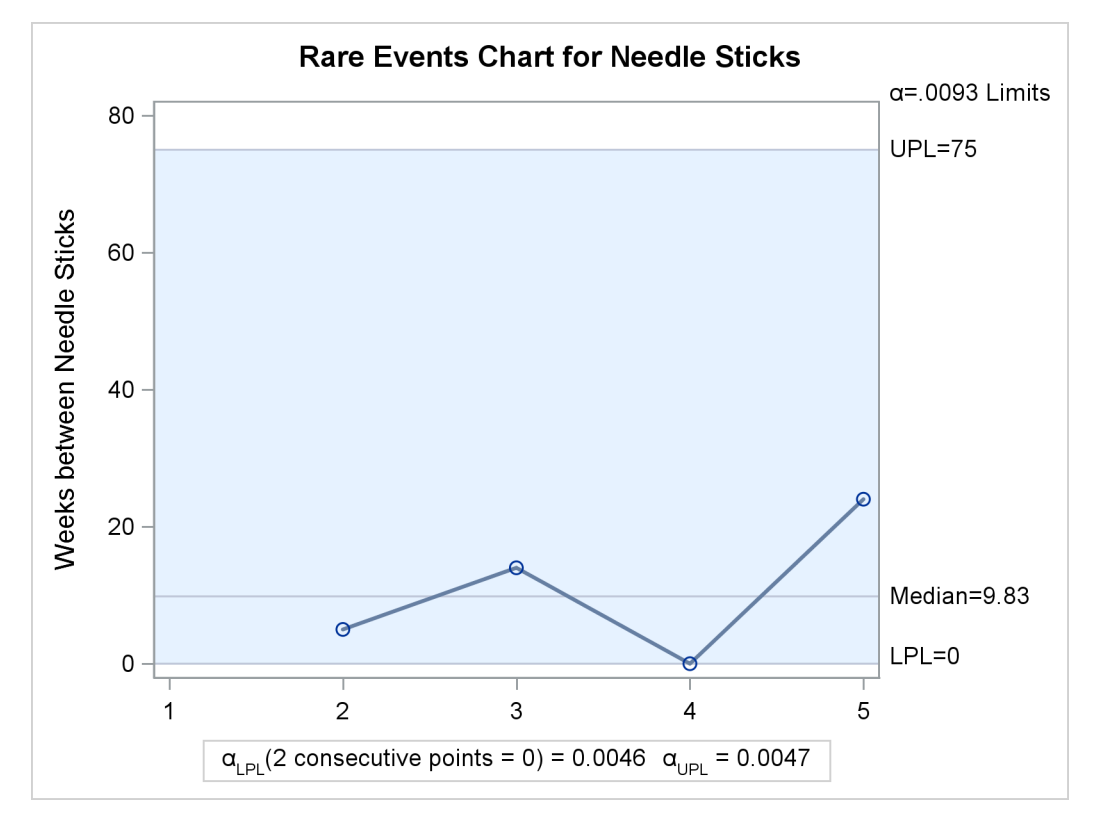

**Figure 16.2** Rare Events Chart for Weeks between Needle Sticks

The rare events chart does not signal any unusual variation. There would be a signal if two consecutive data values were zero, indicating needle sticks in three consecutive weeks. For more information, see the section ["Probability Limits Based on a Geometric Distribution"](#page-1187-0) on page 1176.

When you use a rare events chart, you do not need to wait until the end of a reporting period or collect a large sample of data before plotting a point on the chart. Instead, you can add a point to the chart immediately when an event occurs. Therefore you can construct a useful chart in a more timely manner, which improves your chances of detecting process changes. Because the values that are plotted in a rare events chart are times between events, the simple occurrence of a single event will not signal unusual variation. In summary, a rare events chart is better suited than traditional control charts to detecting changes in the frequency of low-probability events.

# <span id="page-1177-0"></span>**Getting Started: RAREEVENTS Procedure**

This example illustrates the basic features of the RAREEVENTS procedure. The data are adapted from [Benneyan](#page-1201-5) [\(1998b\)](#page-1201-5). The following statements create a SAS data set named Infections by reading the dates of occurrences of an infectious disease and computing DaysBetween, the numbers of days between successive infections:

```
data Infections;
   input InfectionDate mmddyy10.;
   InfectionNumber = _n_;
   DaysBetween = InfectionDate - lag(InfectionDate);
   format InfectionDate mmddyy10.;
datalines;
04/17/1995
04/17/1995
04/17/1995
04/19/1995
04/20/1995
05/03/1995
05/05/1995
05/05/1995
05/06/1995
05/07/1995
05/08/1995
05/09/1995
05/09/1995
05/10/1995
05/11/1995
05/27/1995
05/27/1995
05/28/1995
05/29/1995
05/31/1995
06/10/1995
06/11/1995
06/12/1995
06/14/1995
06/16/1995
06/16/1995
06/18/1995
06/21/1995
06/21/1995
;
```
<span id="page-1178-0"></span>[Figure 16.3](#page-1178-0) shows a partial listing of the Infections data set.

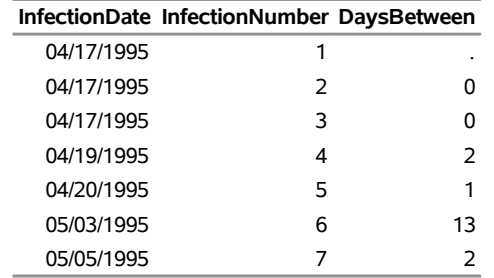

**Figure 16.3** Partial Listing of the Infections Data Set

The following statements produce a comparison plot and a rare events chart for the variable DaysBetween. Because its values are integers, a geometric distribution is used by default to make the comparison and

to compute the probability limits for the rare events chart. The value of parameter *p* for the geometric distribution is estimated from the data. InfectionNumber is an optional index variable whose values are used to label the rare event chart's horizontal axis.

```
ods graphics on;
proc rareevents data=Infections;
   compare DaysBetween;
   chart DaysBetween * InfectionNumber;
   label DaysBetween = 'Days between Infections';
run;
```
<span id="page-1179-0"></span>The ODS GRAPHICS ON statement enables ODS Graphics, which is necessary for the procedure to produce graphical output. The [COMPARE](#page-1184-0) statement produces the needle plot that is shown in [Figure 16.4.](#page-1179-0)

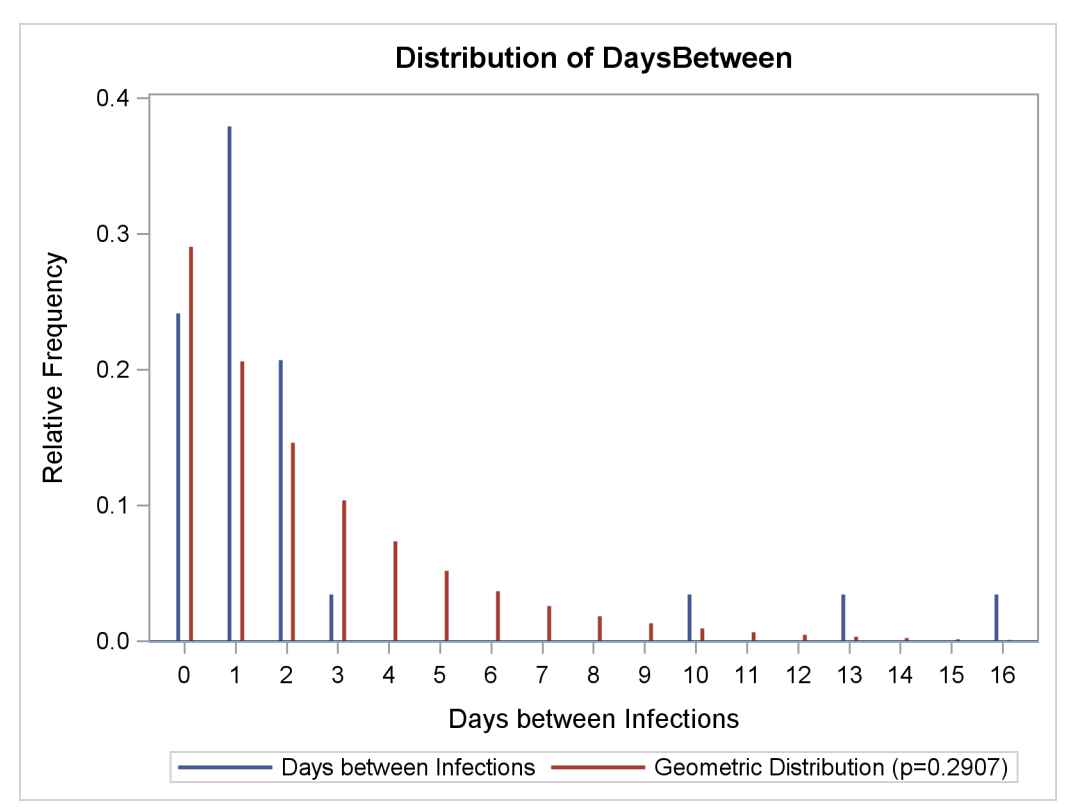

**Figure 16.4** Distribution of Days between Infections

Interpreting a comparison plot of a small data sample can be difficult, but the data have the same general shape as the geometric distribution. The graph does not indicate that the geometric distribution is *not* appropriate for these data.

<span id="page-1179-1"></span>[Figure 16.5](#page-1179-1) shows the rare events chart of the DaysBetween data that the [CHART](#page-1182-1) statement produces.

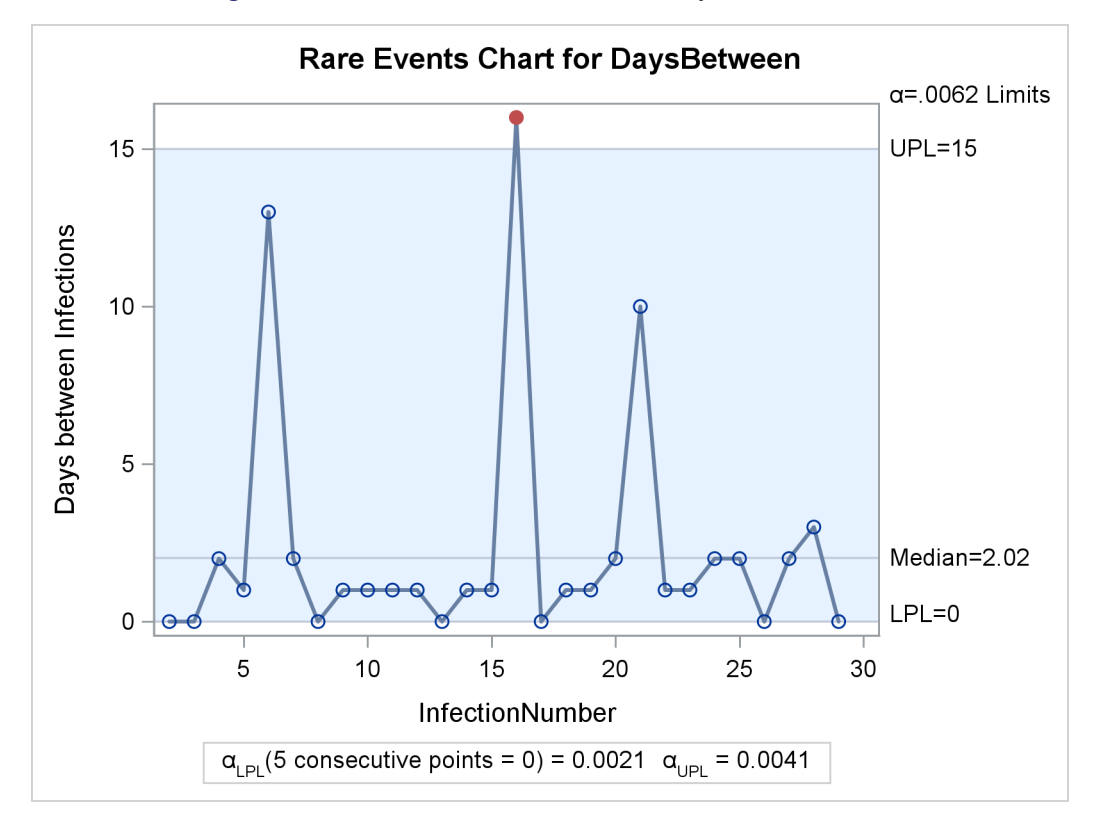

**Figure 16.5** Rare Events Chart for Urinary Tract Infections

The number of days between infections 15 and 16 exceeds the UPL, signaling unusual variation. Here the unusual variation is welcome, because less frequent infections are desirable.

The median and probability limits for the chart are computed as described in the section ["Constructing](#page-1186-1) [Rare Events Charts"](#page-1186-1) on page 1175. The chart legend displays the probability,  $\alpha_{\text{UPL}}$ , that a value from the geometric distribution is greater than the UPL. Note that the LPL in [Figure 16.5](#page-1179-1) is equal to 0, which means that the probability of a DaysBetween value less than the LPL is 0. It is not unusual for the LPL to be equal to the minimum possible data value in a chart of integer data. In this case, the procedure checks for sequences of consecutive values equal to the LPL as an indication of unusual variation. The probability,  $\alpha_{\text{LPL}}$ , of five consecutive 0 values from the geometric distribution is 0.0021, as indicated in the legend. The label outside the upper right corner of the chart shows the overall  $\alpha = \alpha_{\text{LPL}} + \alpha_{\text{UPL}}$ .

# <span id="page-1180-0"></span>**Syntax: RAREEVENTS Procedure**

```
PROC RAREEVENTS < options > ;
   BY variables ;
   ID variables ;
   CHART < / options > ;
   COMPARE < / options > ;
```
The following sections describe the PROC RAREEVENTS statement and then describe the other statements in alphabetical order.

# <span id="page-1181-0"></span>**PROC RAREEVENTS Statement**

#### **PROC RAREEVENTS** < *options* > **;**

The PROC RAREEVENTS statement invokes the RAREEVENTS procedure and specifies the input data sets. You can specify the following *options*:

#### <span id="page-1181-3"></span>**DATA=***SAS-data-set*

specifies an input SAS data set that contains process data, which are measurements of times between events. You cannot specify the [TABLE=](#page-1181-2) option together with the DATA= option. For more information about DATA= data sets, see the section ["DATA= Data Set"](#page-1188-1) on page 1177.

#### **LIMITS=***SAS-data-set*

specifies an input SAS data set that contains probability limits for a rare events chart.

#### <span id="page-1181-2"></span>**TABLE=***SAS-data-set*

specifies an input SAS data set that contains summary information from a rare events chart. You can produce a TABLE= data set by specifying the [OUTTABLE=](#page-1183-0) option in a [CHART](#page-1182-1) statement. You can use a TABLE= input data set to display a previously computed rare events chart. You cannot specify the [DATA=](#page-1181-3) option together with the TABLE= option. For more information, see the section ["TABLE=](#page-1189-1) [Data Set"](#page-1189-1) on page 1178.

### <span id="page-1181-1"></span>**BY Statement**

#### **BY** *variables* **;**

You can specify a BY statement with PROC RAREEVENTS to obtain separate analyses of observations in groups that are defined by the BY variables. When a BY statement appears, the procedure expects the input data set to be sorted in order of the BY variables. If you specify more than one BY statement, only the last one specified is used.

If your input data set is not sorted in ascending order, use one of the following alternatives:

- Sort the data by using the SORT procedure with a similar BY statement.
- Specify the NOTSORTED or DESCENDING option in the BY statement for the RAREEVENTS procedure. The NOTSORTED option does not mean that the data are unsorted but rather that the data are arranged in groups (according to values of the BY variables) and that these groups are not necessarily in alphabetical or increasing numeric order.
- Create an index on the BY variables by using the DATASETS procedure (in Base SAS software).

For more information about BY-group processing, see the discussion in *SAS Language Reference: Concepts*. For more information about the DATASETS procedure, see the discussion in the *Base SAS Procedures Guide*.

# <span id="page-1182-0"></span>**ID Statement**

**ID** *variables* **;**

The values of the ID *variables* are displayed in tooltips associated with points on a rare events chart when you create HTML output and specify the IMAGEMAP option in the ODS GRAPHICS statement. For more information, see Chapter 21, "Statistical Graphics Using ODS" (*SAS/STAT User's Guide*).

# <span id="page-1182-1"></span>**CHART Statement**

**CHART** *process-variable* < *index-variable* > < */ options* > **;**

The CHART statement produces a rare events chart. The *process-variable* contains measurements of times between events. You can use the optional *index-variable* to label the tick marks on the chart's horizontal axis. If you specify a numeric *index-variable*, its values must be in ascending order in the input data: the procedure does not sort its input. When you do not specify an index variable, the tick marks on the horizontal axis are numbered sequentially, starting with 1.

<span id="page-1182-2"></span>[Table 16.1](#page-1182-2) summarizes the *options* available in the CHART statement.

| Option            | <b>Description</b>                                                    |
|-------------------|-----------------------------------------------------------------------|
| ALPHALPL=         | Specifies the probability that is used to compute the lower probabil- |
|                   | ity limit                                                             |
| ALPHAUPL=         | Specifies the probability that is used to compute the upper probabil- |
|                   | ity limit                                                             |
| $DIST =$          | Specifies the distribution that is used to compute probability limits |
| <b>EXCHART</b>    | Specifies that a chart be displayed only if there are points outside  |
|                   | the probability limits                                                |
| <b>NOCHART</b>    | Suppresses creation of the rare events chart                          |
| <b>NOHLABEL</b>   | Suppresses the horizontal axis label of the chart                     |
| <b>NOVLABEL</b>   | Suppresses the vertical axis label of the chart                       |
| NPANELPOS=        | Specifies the number of horizontal axis plotting positions per panel  |
| ODSFOOTNOTE=      | Adds a footnote to the chart                                          |
| ODSFOOTNOTE2=     | Adds a secondary footnote to the chart                                |
| <b>ODSTITLE=</b>  | Specifies a title for the chart                                       |
| ODSTITLE2=        | Specifies a secondary title for the chart                             |
| <b>OUTLIMITS=</b> | Creates a SAS data set that contains probability limits for the chart |
| <b>OUTTABLE=</b>  | Creates a SAS data set that contains a summary of the rare events     |
|                   | chart                                                                 |
| TOTPANELS=        | Specifies the number of panels that are used to display the chart     |

**Table 16.1** CHART Statement Options

You can specify the following options only in the CHART statement. For detailed descriptions of options common to the CHART and [COMPARE](#page-1184-0) statements, see the section ["Common CHART and COMPARE](#page-1184-1) [Statement Options"](#page-1184-1) on page 1173.

#### <span id="page-1183-1"></span>**ALPHALPL=**˛LPL

specifies the probability ( $0 < \alpha_{\text{LPL}} < 1$ ) that is used to compute the lower probability limit (LPL) for the rare events chart, based on the probability distribution that you specify in the [DIST=](#page-1184-2) option. The LPL is computed so that the probability of a measurement from the distribution being less than the LPL is  $\alpha_{\text{LPI}}$ . By default,  $\alpha_{\text{LPI}} = 0.005$ .

With a discrete probability distribution, it is not possible in general to compute a LPL for which this probability is exactly  $\alpha_{\text{LPL}}$ . In that case, the chart includes a legend that shows the  $\alpha_{\text{LPI}}$  that corresponds to the computed LPL.

#### <span id="page-1183-2"></span>**ALPHAUPL=** $\alpha$ UPL

specifies the probability ( $0 < \alpha_{\text{UPL}} < 1$ ) that is used to compute the upper probability limit (UPL) for the rare events chart, based on the probability distribution that you specify in the [DIST=](#page-1184-2) option. The UPL is computed so that the probability of a measurement from the distribution being greater than the UPL is  $\alpha_{\text{UPL}}$ . By default,  $\alpha_{\text{UPL}} = 0.005$ .

With a discrete probability distribution, it is not possible in general to compute a UPL for which this probability is exactly  $\alpha_{\text{UPL}}$ . In that case, the chart includes a legend that shows the  $\alpha_{\text{UPL}}$  that corresponds to the computed UPL.

#### <span id="page-1183-3"></span>**EXCHART< (LOWER | UPPER) >**

specifies that a rare events chart be displayed only when one or more measurements lie outside the probability limits. If you specify EXCHART(LOWER), then a chart is displayed only when a measurement is less than the lower probability limit. If you specify EXCHART(UPPER), then a chart is displayed only when a measurement is greater than the upper probability limit.

#### <span id="page-1183-4"></span>**NOCHART**

suppresses display of the rare events chart. You can use the NOCHART option together with the [OUTLIMITS=](#page-1183-6) or [OUTTABLE=](#page-1183-0) option to create output data sets without displaying a chart.

#### <span id="page-1183-5"></span>**NPANELPOS=***n*

#### **NPANEL=***n*

specifies the number of horizontal axis plotting positions per panel in the chart. You usually specify this option to display more points in a panel than the default number, which is 50.

You can specify a positive or negative value for *n*. The absolute value of *n* must be at least 5. If *n* is positive, the number of positions is adjusted so that it is approximately equal to *n* and so that all panels display approximately the same number of positions. If *n* is negative, then no balancing is done, and each panel (except possibly the last) displays approximately  $|n|$  positions.

#### <span id="page-1183-6"></span>**OUTLIMITS=***SAS-data-set*

creates an output SAS data set that contains the probability limits and related information for the rare events chart. For more information about the OUTLIMITS= data set, see the section ["OUTLIMITS=](#page-1189-2) [Data Set"](#page-1189-2) on page 1178.

#### <span id="page-1183-0"></span>**OUTTABLE=***SAS-data-set*

creates an output SAS data set that contains the information plotted in the rare events chart, including the process measurements and the probability limits. For more information about the OUTTABLE= data set, see the section ["OUTTABLE= Data Set"](#page-1190-0) on page 1179.

#### <span id="page-1184-3"></span>**TOTPANELS=***n*

specifies the number of panels that are used to display the chart. By default, the number of panels is determined by the value that you specify in the [NPANELPOS=](#page-1183-5) option. If you specify both the TOTPANELS= and NPANELPOS= options, the TOTPANELS= value takes precedence.

## <span id="page-1184-0"></span>**COMPARE Statement**

**COMPARE** *process* < */ options* > **;**

The COMPARE statement produces a graph that compares the process data to a probability distribution. Integer data are displayed in a needle plot, and continuous data are displayed in a histogram.

|                  | <b>ROLE TO.2</b> OURIL ATTLE STRIPTION OPINITIS                        |
|------------------|------------------------------------------------------------------------|
| Option           | <b>Description</b>                                                     |
| $DIST =$         | Specifies the theoretical distribution that is compared to the sample  |
| $NBINS =$        | Specifies the number of bins that are used to display the data distri- |
|                  | bution                                                                 |
| <b>NOHLABEL</b>  | Suppresses the horizontal axis label of a comparison chart             |
| <b>NOVLABEL</b>  | Suppresses the vertical axis label of a comparison chart               |
| ODSFOOTNOTE=     | Adds a footnote to a comparison chart                                  |
| ODSFOOTNOTE2=    | Adds a secondary footnote to a comparison chart                        |
| <b>ODSTITLE=</b> | Specifies a title for a comparison chart                               |
| ODSTITLE2=       | Specifies a secondary title for a comparison chart                     |

**Table 16.2** COMPARE Statement Options

You can specify the following option only in the COMPARE statement. For detailed descriptions of options common to the [CHART](#page-1182-1) and COMPARE statements, see the section ["Common CHART and COMPARE](#page-1184-1) [Statement Options"](#page-1184-1) on page 1173.

#### <span id="page-1184-4"></span>**NBINS=***n*

specifies the number of bins that are used to display the process data in a comparison plot. For integer data, the default number of bins in the needle plot is  $min(15, \lceil u/50 \rceil)$ , where *u* is the number of unique data values. For continuous data, the default number of histogram bins is based on the total number of observations, using the method of [Terrell and Scott](#page-1201-6) [\(1985\)](#page-1201-6).

# <span id="page-1184-1"></span>**Common CHART and COMPARE Statement Options**

<span id="page-1184-2"></span>You can specify the following *options* after a slash (*/*) in a [CHART](#page-1182-1) or [COMPARE](#page-1184-0) statement.

#### **DIST=***distribution*

specifies the probability distribution that is compared to the input data by a [COMPARE](#page-1184-0) statement and that is used to compute probability limits for a rare events chart that you create by using a [CHART](#page-1182-1) statement. You can specify the following distributions:

#### **EXPONENTIAL< (***exponential-options***) >**

requests an exponential distribution. You can specify the following *exponential-options*:

#### **SIGMA=**

specifies the scale parameter for the exponential distribution. By default,  $\sigma$  is estimated from the process data.

#### **THETA=** $\theta$  | **EST**

specifies the threshold parameter for the exponential distribution. By default,  $\theta = 0$ . You can specify THETA=EST to compute an estimate of  $\theta$  from the process data. If any data value is less than  $\theta$ , the procedure issues a warning and sets  $\theta$  to the minimum data value.

#### **GEOMETRIC< (***geometric-options***) >**

requests a geometric distribution. You can specify the following *geometric-options*:

#### **P=***p* **| MLE | MVUE**

specifies the probability of success in a single Bernoulli trial on which the geometric distribution is based. This is the probability that an opportunity for a rare event to occur will actually result in an occurrence. You can specify P=MLE to compute a maximum likelihood estimate (MLE) of *p* or P=MVUE to compute a minimum variance unbiased estimate (MVUE) of *p*. By default, an MVUE is computed if the SHIFT= parameter value is 0 or 1, and an MLE is computed otherwise.

#### **SHIFT=***a*

specifies the minimum possible value ( $a > 0$ ) for the geometric distribution. By default,  $a = 0$ . If a measurement from the input data represents the time *until* an event occurs (including the event itself) instead of times *between* events, then you should specify  $a = 1$ . If any data value is less than  $a$ , the procedure issues a warning and sets  $a$  to the minimum data value.

The procedure determines whether the process data have continuous or integer values. By default, an exponential distribution is used for continuous data and a geometric distribution is used for integer data.

#### <span id="page-1185-0"></span>**NOHLABEL**

suppresses the horizontal axis label in the graph.

#### <span id="page-1185-1"></span>**NOVLABEL**

suppresses the vertical axis label in the graph.

#### <span id="page-1185-2"></span>**ODSFOOTNOTE=FOOTNOTE | FOOTNOTE1 | '***string***'**

adds a footnote to the graph. If you specify the FOOTNOTE (or FOOTNOTE1) keyword, the value of the SAS FOOTNOTE statement is used as the graph footnote. If you specify a quoted string, that string is used as the footnote. The quoted string can contain the following escape characters, which are replaced by the values indicated:

- $\ln$  is replaced by the process variable name.
- l is replaced by the process variable label (or name if the process variable has no label).

#### <span id="page-1186-2"></span>**ODSFOOTNOTE2=FOOTNOTE2 | '***string***'**

adds a secondary footnote to the graph. If you specify the FOOTNOTE2 keyword, the value of the SAS FOOTNOTE2 statement is used as the secondary graph footnote. If you specify a quoted string, that string is used as the secondary footnote. The quoted string can contain the following escape characters, which are replaced by the values indicated:

- $\ln$  is replaced by the process variable name.
- l is replaced by the process variable label (or name if the process variable has no label).

#### <span id="page-1186-3"></span>**ODSTITLE=TITLE | TITLE1 | NONE | DEFAULT | '***string***'**

specifies a title for the graph. You can specify the following values:

**TITLE** (or **TITLE1**) uses the value of the SAS TITLE statement as the graph title.

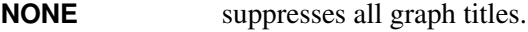

**DEFAULT** uses the default title.

If you specify a quoted string, that string is used as the graph title. The quoted string can contain the following escape characters, which are replaced by the values indicated:

- $\ln$  is replaced by the process variable name.
- $\lvert$  is replaced by the process variable label (or name if the analysis variable has no label).

#### <span id="page-1186-4"></span>**ODSTITLE2=TITLE2 | '***string***'**

specifies a secondary title for the graph. If you specify the TITLE2 keyword, the value of the SAS TITLE2 statement is used as the secondary graph title. If you specify a quoted string, that string is used as the secondary title. The quoted string can contain the following escape characters, which are replaced by the values indicated:

- $\ln$  is replaced by the process variable name.
- l is replaced by the process variable label (or name if the analysis variable has no label).

# <span id="page-1186-0"></span>**Details: RAREEVENTS Procedure**

# <span id="page-1186-1"></span>**Constructing Rare Events Charts**

Each point on the rare events chart indicates the value of an individual measurement from the input data set. You compute the lower probability limit (LPL), median, and upper probability limit (UPL) by solving for their values in the following equations, which use the cumulative distribution function (CDF) of the probability distribution that you specify in the [DIST=](#page-1184-2) option:

- cdf $(LPL) = 1 \alpha_{LPL}$
- $\bullet$  cdf(median) = 0.5
- cdf(UPL) =  $\alpha_{\text{UPL}}$

#### **Probability Limits Based on an Exponential Distribution**

The cumulative distribution function of an exponential distribution with scale parameter  $\sigma$  and threshold parameter  $\theta$  is

$$
cdf(x) = 1 - exp\left(-\frac{(x - \theta)}{\sigma}\right)
$$

Solving the equations listed previously, the median and probability limits values are as follows:

- LPL =  $\theta \sigma \ln(1 \alpha_{\text{LPI}})$
- $\bullet$  median =  $\ln(2)$
- $\bullet$  UPL =  $\theta \sigma \ln(\alpha_{\text{HPL}})$

#### <span id="page-1187-0"></span>**Probability Limits Based on a Geometric Distribution**

The cumulative distribution function of a geometric distribution with shift parameter *a* and probability *p* is

$$
cdf(x) = 1 - (1 - p)^{x - a + 1}
$$

Because the geometric distribution is used with integer data, meaningful probability limits must have integer values. Therefore the solutions to the equations listed previously are

- LPL =  $\frac{\ln(1-\alpha_{\text{LPL}})}{\ln(1-p)} + a$
- median  $=\frac{\ln(0.5)}{\ln(1-p)}+a$
- UPL  $= \left\lceil \frac{\ln(\alpha_{\text{UPL}})}{\ln(1-p)} + a \right\rceil$

The probability of a value from the distribution being greater than the UPL is as close as possible to  $\alpha_{\text{UPL}}$ without exceeding it, and the probability of a value from the distribution being less than the LPL is as close as possible to  $\alpha_{\text{LPL}}$  without exceeding it. The  $\alpha_{\text{UPL}}$  and  $\alpha_{\text{LPL}}$  values that correspond to the computed limits are displayed in a legend on the rare events chart.

With integer probability limits, it is not unusual for the computed LPL to be equal to the minimum possible data value, so that no data value can be less than the LPL. In that case, the following value is computed:

$$
m = \left\lceil \frac{\ln(\alpha_{\text{LPL}})}{\ln(p)} \right\rceil
$$

The probability of a sequence of *m* consecutive values from the geometric distribution each being equal to the LPL is as close to  $\alpha_{\text{LPL}}$  as possible without exceeding it. The RAREEVENTS procedure flags any sequence of *m* consecutive measurements equal to the LPL as a sign of unusual variation.
## **Input Data Sets**

The RAREEVENTS procedure accepts a single primary input data set of either of two types:

- A [DATA=](#page-1181-0) data set contains process measurements to be analyzed.
- A [TABLE=](#page-1181-1) data set contains a summary of a rare events chart, which consists of the measurements, probability limits, and other information.

These options are mutually exclusive. If you do not specify an option that identifies a primary input data set, PROC RAREEVENTS uses the most recently created SAS data set as a DATA= data set. Valid process measurements are greater than or equal to zero. Missing and negative values are ignored.

You can also specify a [LIMITS=](#page-1181-2) data set that contains probability limits for a rare events chart.

## **DATA= Data Set**

A [DATA=](#page-1181-0) data set must include a process variable that contains measurements of the times between rare events. These measurements can be integers (for example, a count of days between events) or continuous values. In addition to the process variable, a DATA= data set can include the following:

- [BY](#page-1181-3) variables
- [ID](#page-1182-0) variables
- index variable

The values of the optional index variable are used to label the horizontal axis tick marks on a rare events chart that is produced by a [CHART](#page-1182-1) statement. The index variable has no application in a [COMPARE](#page-1184-0) statement.

#### **LIMITS= Data Set**

A LIMITS= data set contains probability limit information for a rare events chart. Usually, you create a LIMITS= data set by specifying the [OUTLIMITS=](#page-1183-0) option in a [CHART](#page-1182-1) statement. You can use a LIMITS= data set to specify historical probability limits for a process or custom probability limits that are computed by other means.

<span id="page-1188-0"></span>[Table 16.3](#page-1188-0) lists the variables that a LIMITS= data set contains.

| <b>ROUGHOLD</b> ENTITLE Data Oct Vanabics |                                                                 |  |
|-------------------------------------------|-----------------------------------------------------------------|--|
| <b>Variable</b>                           | <b>Description</b>                                              |  |
| ALPHALPL                                  | Probability associated with the lower probability limit         |  |
| ALPHAUPL                                  | Probability associated with the upper probability limit         |  |
| DIST                                      | Name of the distribution used to compute the probability limits |  |
| INDEX                                     | Name of the optional index variable                             |  |
| LPL                                       | Lower probability limit                                         |  |
| <b>MEDIAN</b>                             | Median of the probability distribution                          |  |

**Table 16.3** LIMITS= Data Set Variables

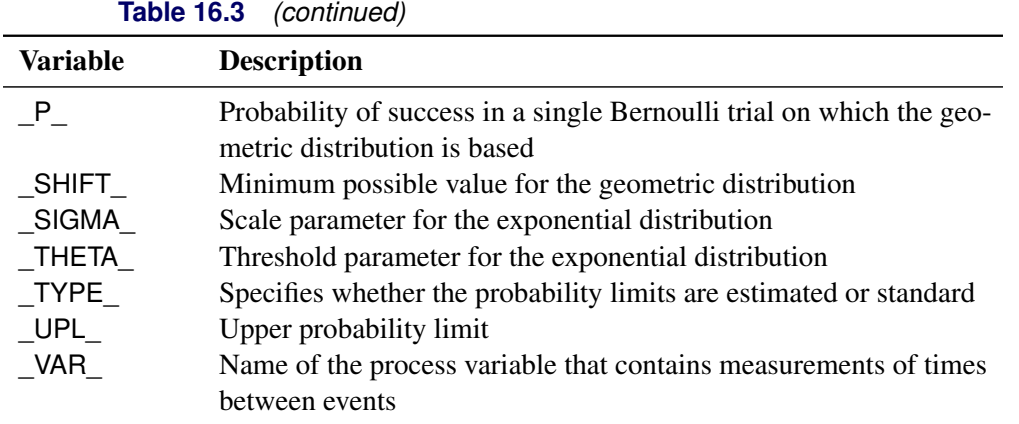

#### **TABLE= Data Set**

A TABLE= data set contains a summary of a rare events chart. Usually, you create a TABLE= data set by specifying the [OUTTABLE=](#page-1183-1) option in a [CHART](#page-1182-1) statement. You can use a TABLE= data set to display a previously created rare events chart or to specify custom probability limits by computing your own \_LPL\_ and \_UPL\_ values.

<span id="page-1189-0"></span>[Table 16.4](#page-1189-0) lists the variables that a TABLE= data set contains.

| <b>I ADIC 10.4</b> IADLE= Data Set Valiables                     |  |  |
|------------------------------------------------------------------|--|--|
| <b>Description</b>                                               |  |  |
| Probability associated with the lower probability limit          |  |  |
| Probability associated with the upper probability limit          |  |  |
| Name of the distribution used to compute the probability limits  |  |  |
| Flag that indicates that a probability limit was exceeded        |  |  |
| Optional index variable                                          |  |  |
| Lower probability limit                                          |  |  |
| Median of the probability distribution                           |  |  |
| Process variable containing measurements of times between events |  |  |
| Upper probability limit                                          |  |  |
|                                                                  |  |  |

**Table 16.4** TABLE= Data Set Variables

## **Output Data Sets**

#### **OUTLIMITS= Data Set**

You can save probability limits and related information in an output data set by specifying the [OUTLIMITS=](#page-1183-0) option in a [CHART](#page-1182-1) statement. [Table 16.5](#page-1190-0) lists the variables that an OUTLIMITS= data set contains.

<span id="page-1190-0"></span>

| <b>Variable</b> | <b>Description</b>                                                                                                 |  |  |
|-----------------|----------------------------------------------------------------------------------------------------|--|--|
| ALPHALPL        | Probability associated with the lower probability limit<br>Probability associated with the upper probability limit |  |  |
| ALPHAUPL        |                                                                                                    |  |  |
| DIST            | Name of the distribution used to compute the probability limits                                                    |  |  |
| INDEX_          | Name of the optional index variable                                                                                |  |  |
| LPL             | Lower probability limit                                                                                            |  |  |
| MEDIAN          | Median of the probability distribution                                                                             |  |  |
| $P_{-}$         | Probability of success in a single Bernoulli trial on which the geo-                                               |  |  |
|                 | metric distribution is based                                                                                       |  |  |
| SHIFT           | Minimum possible value for the geometric distribution                                                              |  |  |
| SIGMA           | Scale parameter for the exponential distribution                                                                   |  |  |
| THETA           | Threshold parameter for the exponential distribution                                                               |  |  |
| TYPE_           | Specifies whether the probability limits are estimated or standard                                                 |  |  |
| UPL             | Upper probability limit                                                                                            |  |  |
| VAR             | Name of the process variable that contains measurements of times                                                   |  |  |
|                 | between events                                                                                                    |  |  |

**Table 16.5** OUTLIMITS= Data Set Variables

When the probability limits are based on an exponential distribution, the OUTLIMITS= data set contains the variables \_SIGMA\_ and \_THETA\_. When the probability limits are based on a geometric distribution, the OUTLIMITS= data set contains the variables \_P\_ and \_SHIFT\_.

## **OUTTABLE= Data Set**

<span id="page-1190-1"></span>You can save process measurements, probability limits, and related information in an output data set by specifying the [OUTTABLE=](#page-1183-1) option in a [CHART](#page-1182-1) statement. [Table 16.6](#page-1190-1) lists the variables that an OUTTABLE= data set contains.

| <b>Table 10.0</b> OUT IADLE= Data Set Valiables |                                                                  |  |
|-------------------------------------------------|------------------------------------------------------------------|--|
| <b>Variable</b>                                 | <b>Description</b>                                               |  |
| ALPHALPL                                        | Probability associated with the lower probability limit          |  |
| ALPHAUPL                                        | Probability associated with the upper probability limit          |  |
| DIST                                            | Name of the distribution used to compute the probability limits  |  |
| EXLIM                                           | Flag that indicates that a probability limit was exceeded        |  |
| index                                           | Optional index variable                                          |  |
| LPL                                             | Lower probability limit                                          |  |
| MEDIAN                                          | Median of the probability distribution                           |  |
| process                                         | Process variable containing measurements of times between events |  |
| UPL                                             | Upper probability limit                                          |  |

**Table 16.6** OUTTABLE= Data Set Variables

## **ODS Graphics**

Before you create ODS Graphics output, ODS Graphics must be enabled (for example, by using the ODS GRAPHICS ON statement). For more information about enabling and disabling ODS Graphics, see the section "Enabling and Disabling ODS Graphics" (Chapter 21, *SAS/STAT User's Guide*).

<span id="page-1191-0"></span>The RAREEVENTS procedure assigns a name to each graph that it creates using ODS Graphics. You can use these names to refer to the graphs when you use ODS. The graph names are listed in [Table 16.7.](#page-1191-0)

**Table 16.7** ODS Graphics Produced by PROC RAREEVENTS

| <b>ODS Graph Name</b> Plot Description |                                                                      | <b>Statement or Option</b> |
|----------------------------------------|----------------------------------------------------------------------|----------------------------|
| RareEventsChart<br>ComparisonPlot      | Rare events chart of process data CHART statement<br>Comparison plot | <b>COMPARE</b> statement   |

## **Examples: RAREEVENTS Procedure**

## **Example 16.1: Monitoring Urinary Tract Infections**

The data for this example are from [Santiago and Smith](#page-1201-0) [\(2013\)](#page-1201-0).

A hospital system tracked the frequency of urinary tract infections (UTIs) acquired by patients while in one of its hospitals. The following statements create a SAS data set with the variable DaysBetween, which contains the number of days between discharges from the hospital of male patients who acquired UTIs while there:

```
data UrinaryTractInfections;
   input DaysBetween @@;
  label DaysBetween = 'Days between UTIs';
datalines;
0.57014 0.07431 0.15278 0.14583 0.13889
0.14931 0.03333 0.08681 0.33681 0.03819
0.24653 0.29514 0.11944 0.05208 0.12500
0.25000 0.40069 0.02500 0.12014 0.11458
0.00347 0.12014 0.04861 0.02778 0.32639
0.64931 0.14931 0.01389 0.03819 0.46806
0.22222 0.29514 0.53472 0.15139 0.52569
0.07986 0.27083 0.04514 0.13542 0.08681
0.40347 0.12639 0.18403 0.70833 0.15625
0.24653 0.04514 0.01736 1.08889 0.05208
0.02778 0.03472 0.23611 0.35972
;
```
The following statements produce a graph that compares the data to a theoretical distribution whose parameters are estimated from the data. The RAREEVENTS procedure uses an exponential distribution by default because the data are continuous.

```
proc rareevents data=UrinaryTractInfections;
   compare DaysBetween / nbins=12;
run;
```
<span id="page-1192-0"></span>The [NBINS=](#page-1184-1) option specifies that 12 histogram bins be used to display the data. [Output 16.1.1](#page-1192-0) shows the resulting histogram of the data overlaid with the exponential curve.

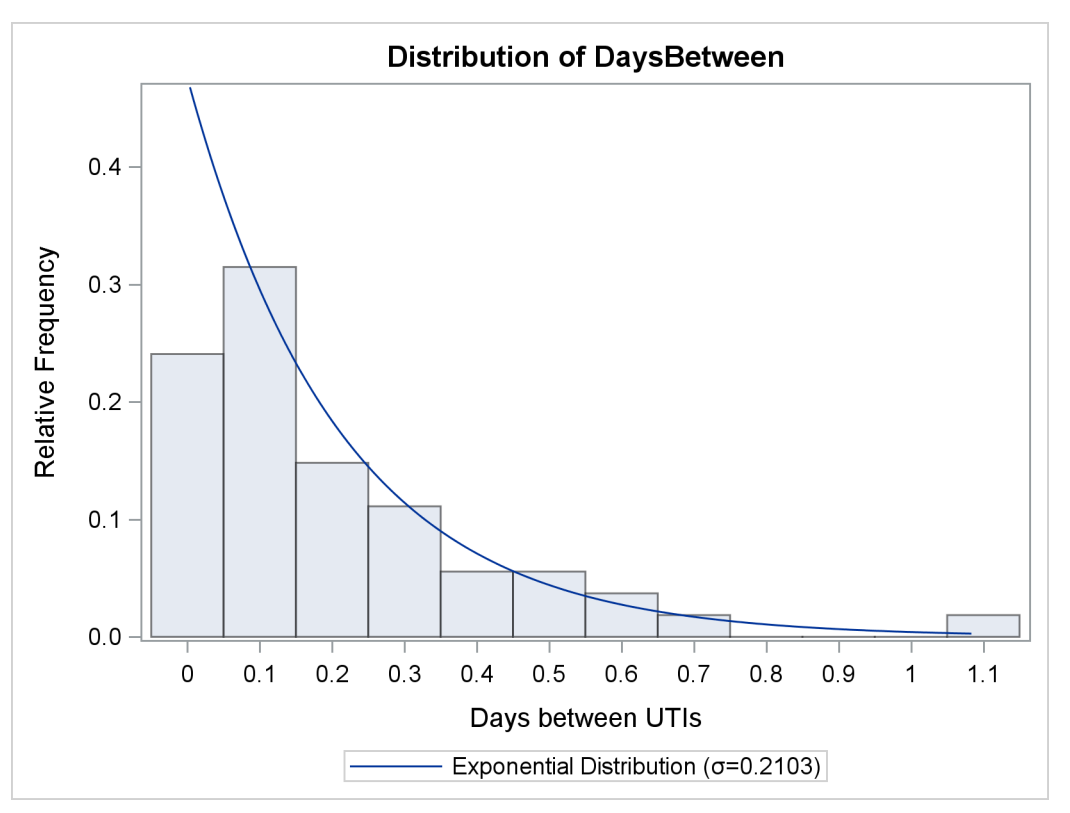

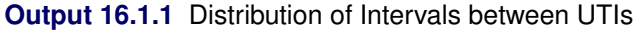

The histogram indicates that an exponential distribution is appropriate for the data. The following statements produce a rare events chart for the days between UTIs:

**proc rareevents data=UrinaryTractInfections; chart DaysBetween / totpanels=1; run;**

<span id="page-1192-1"></span>The [TOTPANELS=](#page-1184-2) option specifies that all the observations be displayed in a single panel, or page. No index variable is specified, so the DaysBetween values are numbered consecutively, starting with 1. [Output 16.1.2](#page-1192-1) shows the resulting chart.

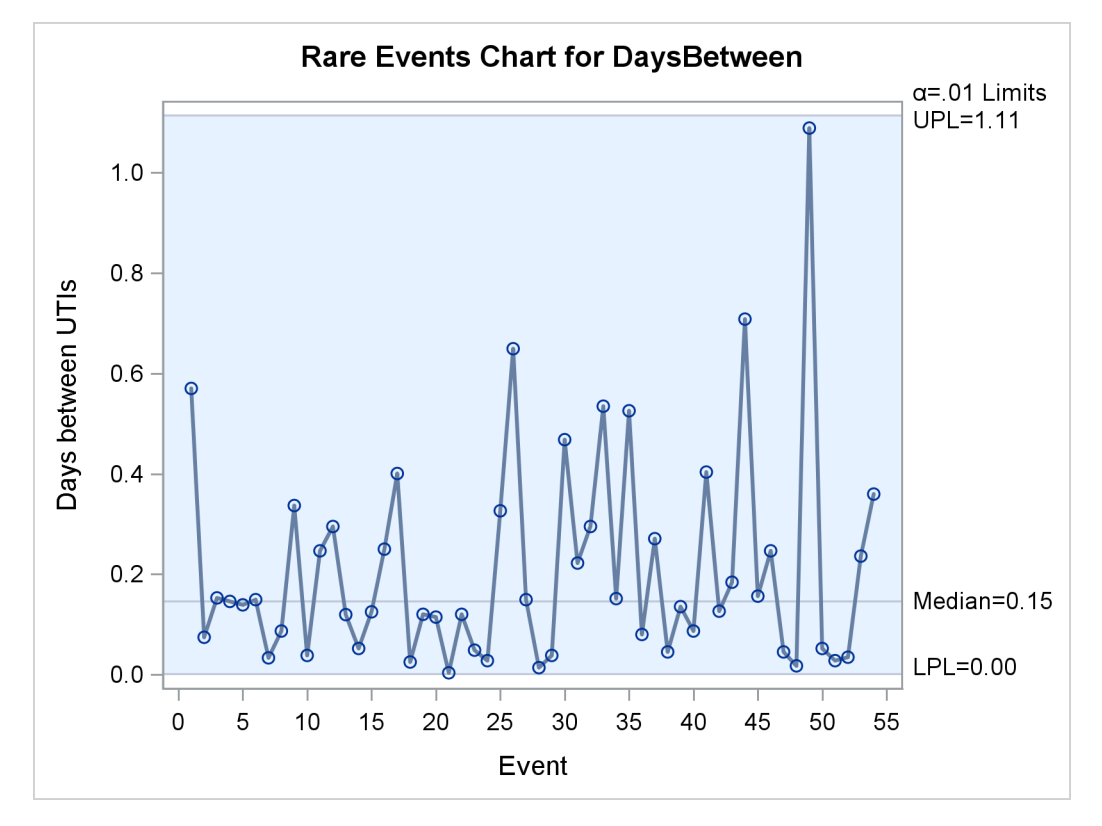

**Output 16.1.2** Rare Events Chart for Urinary Tract Infections

The rare events chart shows no indication of unusual variation in the incidence of UTIs among male patients.

Although [Santiago and Smith](#page-1201-0) [\(2013\)](#page-1201-0) provide the data as the (continuous) numbers of days between patient discharges, they could just as well have been recorded as the (integer) number of minutes between discharges. The following statements compute the variable MinutesBetween, which contains counts of the minutes between infections, and produce a rare events chart of the counts. Because the data are integer values, the probability limits are based on a geometric distribution.

```
data UrinaryTractInfections;
   set UrinaryTractInfections;
  MinutesBetween = round( DaysBetween * 1440, 1 );
run;
proc rareevents data=UrinaryTractInfections;
   chart MinutesBetween / totpanels=1;
run;
```
<span id="page-1193-0"></span>[Output 16.1.3](#page-1193-0) shows the rare events chart for MinutesBetween. The median and probability limits for this chart are very close, but not exactly equal, to the corresponding values measured in days in [Output 16.1.2.](#page-1192-1)

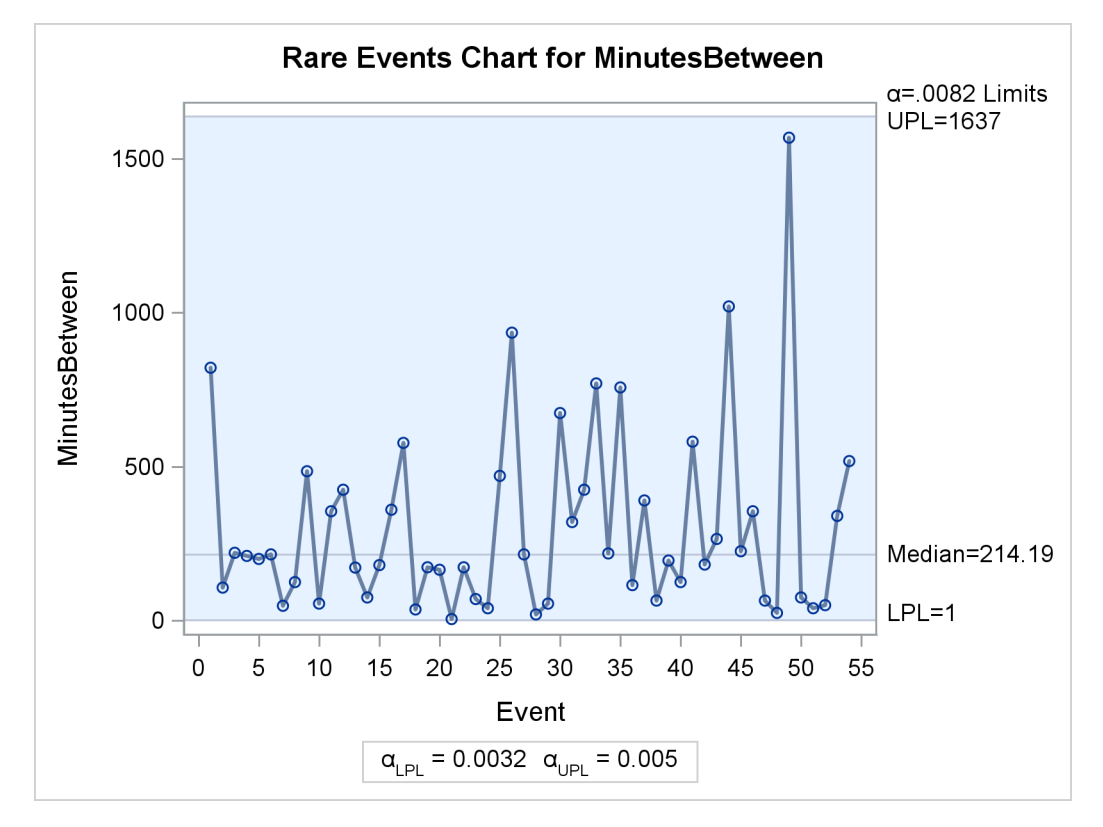

**Output 16.1.3** Rare Events Chart for Urinary Tract Infections

#### **Example 16.2: Airline Crashes**

The following statements create a SAS data set that contains data from the National Transportation Safety Board (NTSB) Aviation Accident Database. You can query the database at [http://www.ntsb.gov/](http://www.ntsb.gov/_layouts/ntsb.aviation/index.aspx) [\\_layouts/ntsb.aviation/index.aspx](http://www.ntsb.gov/_layouts/ntsb.aviation/index.aspx). These data involve commercial airline crashes that resulted in fatalities and took place in the United States from 1982 through 2013. The DATA step creates a new variable, DaysBetweenCrashes, that records the number of days between successive crashes.

```
data AirCrashes;
   input EventID : $14. EventDate mmddyy10. Location & $32.;
  DaysBetweenCrashes = EventDate - lag(EventDate);
   label DaysBetweenCrashes = 'Days';
datalines;
20020917X01907 01/13/1982 WASHINGTON, DC
20020917X01909 01/23/1982 BOSTON, MA
20020917X03104 07/09/1982 NEW ORLEANS, LA
20020917X04908 11/11/1982 MIAMI, FL
20001214X41967 01/09/1983 BRAINERD, MN
20001214X41968 01/11/1983 DETROIT, MI
20001214X44795 10/11/1983 PINCKNEYVILLE, IL
20001214X45258 12/20/1983 SIOUX FALLS, SD
20001214X39535 05/30/1984 CHALKHILL, PA
20001214X35492 01/09/1985 KANSAS CITY, KS
20001214X35493 01/21/1985 RENO, NV
20001214X36375 05/31/1985 NASHVILLE, TN
```
**20001214X37434 08/02/1985 DALLAS/FT WORTH, TX 20001214X37757 09/06/1985 MILWAUKEE, WI 20001213X34942 10/04/1986 KELLY AFB, TX 20001213X35148 11/06/1986 TAMPA, FL 20001213X30626 04/13/1987 KANSAS CITY, MO 20001213X31759 08/16/1987 ROMULUS, MI 20001213X32505 11/15/1987 DENVER, CO 20001213X32679 12/07/1987 SAN LUIS OBISPO, CA 20001213X25439 04/28/1988 MAUI, HI 20001213X26528 08/31/1988 DALLAS/FT WORTH, TX 20001213X27734 02/09/1989 SALT LAKE CITY, UT 20001213X27705 02/24/1989 HONOLULU, HI 20001213X27867 03/15/1989 WEST LAFAYETTE, IN 20001213X27869 03/18/1989 SAGINAW, TX 20001213X28786 07/19/1989 SIOUX CITY, IA 20001213X29335 09/20/1989 FLUSHING, NY 20001213X29644 10/07/1989 ORLANDO, FL 20001213X29997 12/27/1989 MIAMI, FL 20001212X22400 01/18/1990 ATLANTA, GA 20001212X22386 01/31/1990 INDIANAPOLIS, IN 20001212X22742 03/13/1990 PHOENIX, AZ 20001212X24506 10/03/1990 CAPE CANAVERAL, FL 20001212X24751 12/03/1990 ROMULUS, MI 20001212X24751 12/03/1990 ROMULUS, MI 20001212X16433 02/01/1991 LOS ANGELES, CA 20001212X16434 02/17/1991 CLEVELAND, OH 20001212X16583 03/03/1991 COLORADO SPGS, CO 20001212X18366 10/12/1991 BRIDGEPORT, CT 20001211X14094 02/15/1992 SWANTON, OH 20001211X14270 03/22/1992 FLUSHING, NY 20001211X14503 04/08/1992 DAYTON, OH 20001211X16222 12/08/1992 FLUSHING, NY 20001211X12079 04/04/1993 CHICAGO, IL 20001206X01727 07/02/1994 CHARLOTTE, NC 20001206X02233 09/08/1994 ALIQUIPPA, PA 20001206X02420 10/31/1994 ROSELAWN, IN 20001206X02586 11/22/1994 BRIDGETON, MO 20001208X05743 05/11/1996 MIAMI, FL 20001208X06203 07/06/1996 PENSACOLA, FL 20001208X06204 07/17/1996 EAST MORICHES, NY 20001208X06132 07/20/1996 RUSSIAN MISSION, AK 20001208X07619 03/27/1997 JAMAICA, NY 20001208X08607 08/07/1997 MIAMI, FL 20001208X09291 12/28/1997 PACIFIC OCEAN 20001212X18961 06/01/1999 LITTLE ROCK, AR 20001212X19260 07/28/1999 LITTLE ROCK, AR 20001212X20339 01/31/2000 Port Hueneme, CA 20001212X20472 02/16/2000 RANCHO CORDOVA, CA 20001212X22314 11/20/2000 MIAMI, FL 20010904X01867 08/05/2001 Washington, DC 20020123X00106 09/11/2001 Shanksville, PA 20020123X00105 09/11/2001 Arlington, VA 20020123X00104 09/11/2001 New York City, NY 20020123X00103 09/11/2001 New York City, NY**

```
20011130X02321 11/12/2001 Belle Harbor, NY
20030110X00049 01/08/2003 Charlotte, NC
20030917X01555 09/12/2003 Norfolk, VA
20040825X01286 08/13/2004 Florence, KY
20041020X01659 10/19/2004 Kirksville, MO
20050609X00744 06/07/2005 Washington, DC
20051213X01964 12/08/2005 Chicago, IL
20060106X00018 12/19/2005 Miami, FL
20060131X00140 01/16/2006 El Paso, TX
20060828X01244 08/27/2006 Lexington, KY
20070718X00958 07/10/2007 Tunica, MS
20090213X13613 02/12/2009 Clarence Center, NY
20130814X15751 08/14/2013 Birmingham, AL
;
```
The following statements produce a comparison plot and a rare events chart for DaysBetweenCrashes:

```
proc rareevents data=AirCrashes;
   id EventId EventDate Location;
   compare DaysBetweenCrashes /
      odstitle='Distribution of Days between Fatal Commercial Air Crashes'
      odstitle2='United States, 1982-2013'
      ;
   chart DaysBetweenCrashes /
      odstitle='Days between Fatal Commercial Air Crashes'
      odstitle2='United States, 1982-2013'
      nohlabel
      ;
run;
```
<span id="page-1196-0"></span>The [ODSTITLE=](#page-1186-0) and [ODSTITLE2=](#page-1186-1) options specify titles for the graphs. The [NOHLABEL](#page-1185-0) option suppresses the horizontal axis label in the rare events chart. [Output 16.2.1](#page-1196-0) compares the data to a geometric distribution and indicates that the distribution reasonably describes the data.

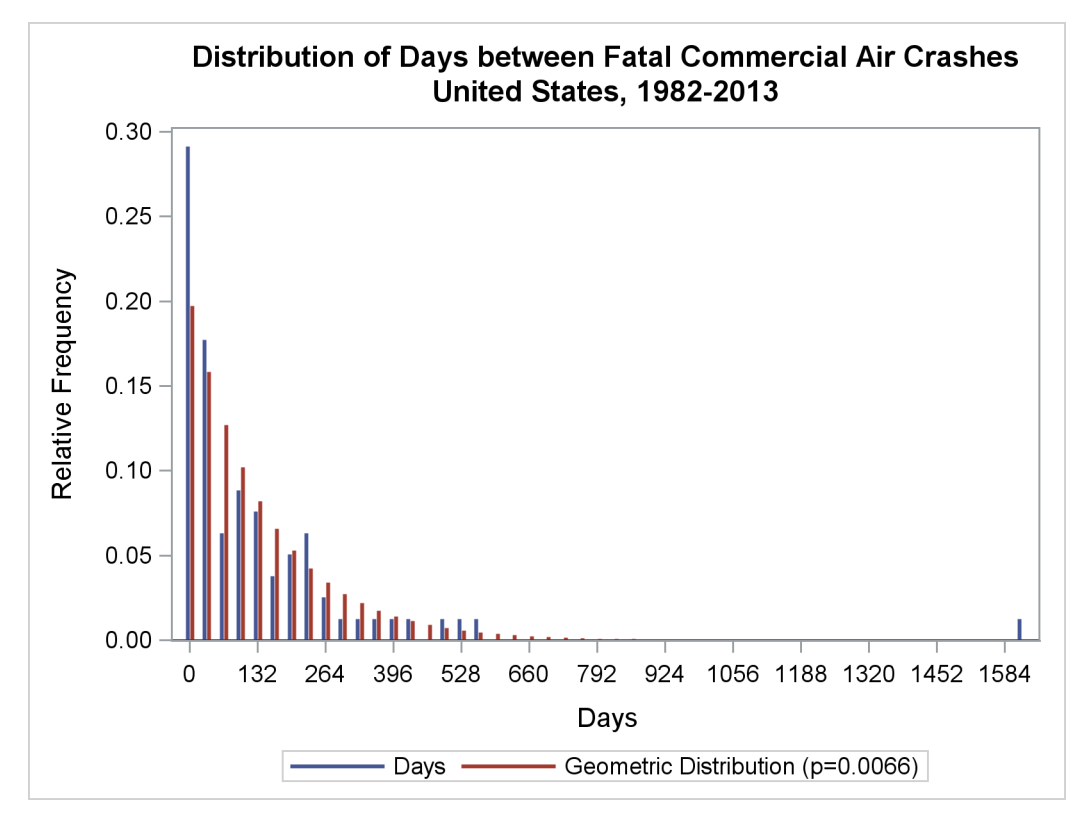

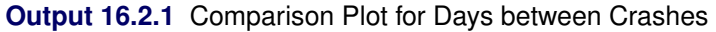

<span id="page-1197-0"></span>[Output 16.2.2](#page-1197-0) and [Output 16.2.3](#page-1198-0) show the two panels of the chart.

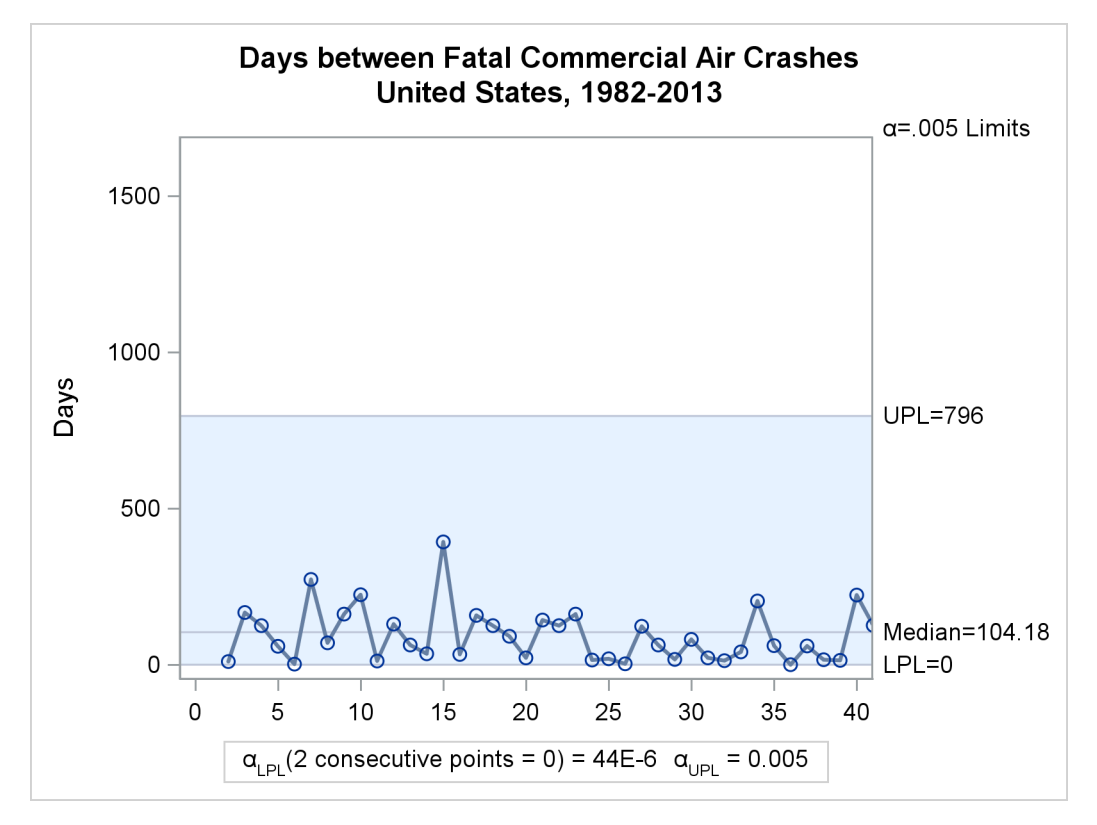

**Output 16.2.2** Rare Events Chart for Air Crashes (Panel 1)

**Output 16.2.3** Rare Events Chart for Air Crashes (Panel 2)

<span id="page-1198-0"></span>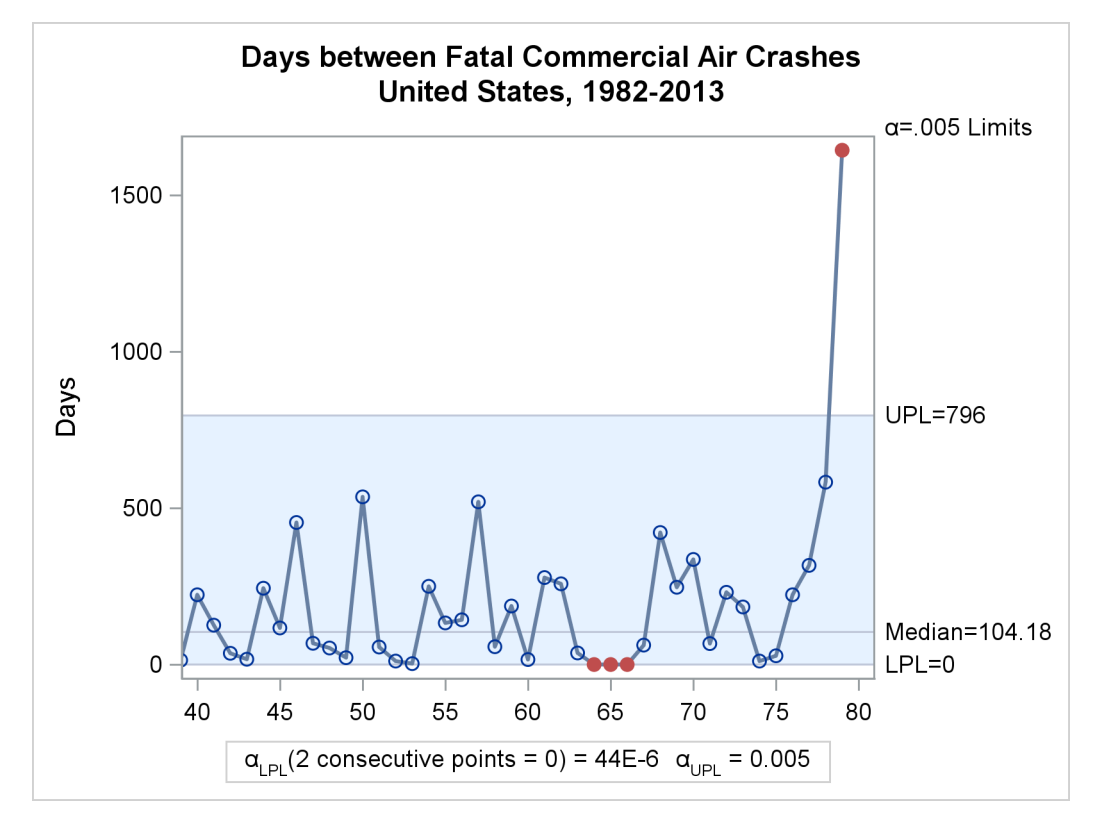

In [Output 16.2.3,](#page-1198-0) the three consecutive points equal to the LPL that signal unusual variation correspond to the terrorist attacks on September 11, 2001. Note that the counts of days between crashes are generally smaller in the first panel of the chart [\(Output 16.2.2\)](#page-1197-0) than in the second panel. Those measurements correspond approximately to the years from 1982 to 1992.

There appears to have been a significant change in the process around that time. The following statements create a variable called Years that divides the data into periods before and after the end of 1992. A rare events chart is produced for the first period.

```
data AirCrashes2;
   set AirCrashes;
   if EventDate <= '31dec1992'd then
      Years = '1982-1992';
   else
      Years = '1993-2013';
run;
proc rareevents data=AirCrashes2;
   id EventId EventDate Location;
   where Years = '1982-1992';
   chart DaysBetweenCrashes /
      odstitle='Days between Fatal Commercial Air Crashes'
      odstitle2='1982-1992'
      nohlabel
      outlimits=AirLimits ;
run;
```
<span id="page-1199-0"></span>The [OUTLIMITS=](#page-1183-0) option in the CHART statement saves the probability limits in the data set AirLimits. [Output 16.2.4](#page-1199-0) shows the rare events chart for the years 1982–1992.

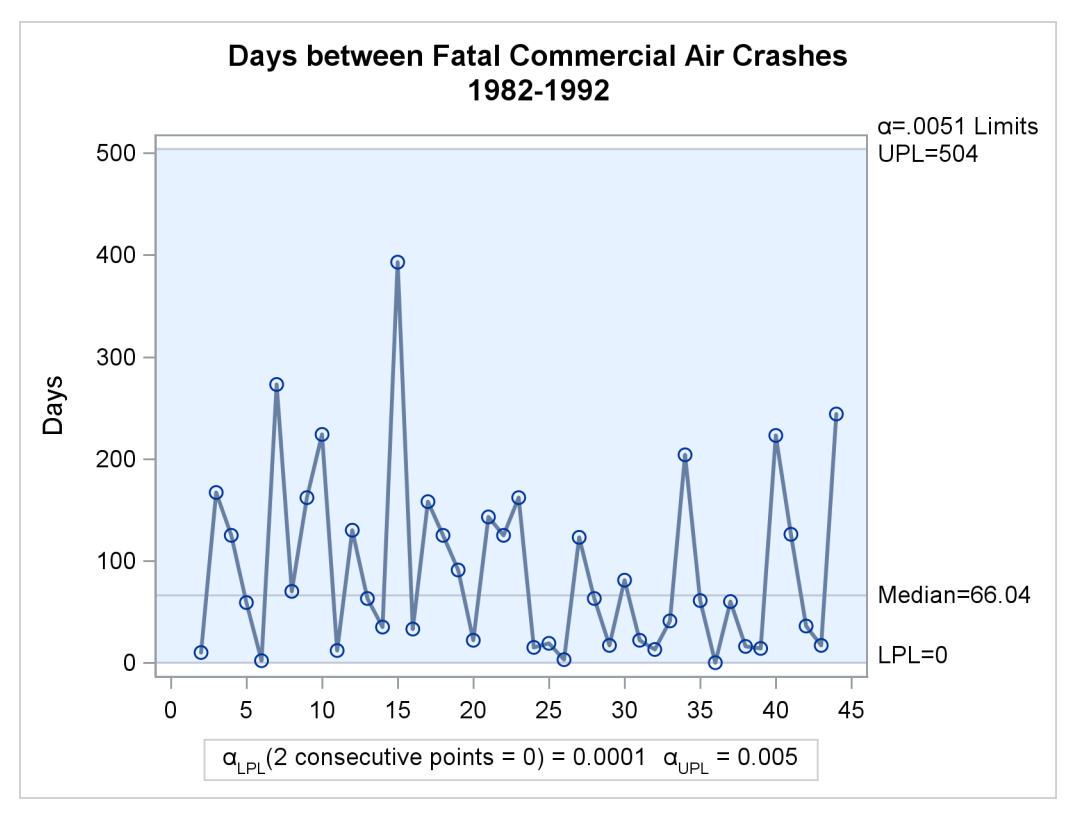

**Output 16.2.4** Rare Events Chart for Air Crashes (1982–1992)

Note the difference in probability limits between [Output 16.2.4](#page-1199-0) and [Output 16.2.2,](#page-1197-0) whose limits were computed using all the data. The new chart indicates a stable process from 1982 to 1992.

The following statements create a rare events chart for the years 1993 to 2013, with the data that correspond to the September 11 crashes removed from the analysis:

```
proc rareevents data=AirCrashes2 limits=AirLimits;
   id EventId EventDate Location;
   where Years = '1993-2013' and EventDate ne '11sep2001'd;
   chart DaysBetweenCrashes /
      odstitle='Days between Fatal Commercial Air Crashes'
      odstitle2='1993-2013'
      nohlabel;
run;
```
<span id="page-1200-0"></span>The [LIMITS=](#page-1181-2) option applies the historical probability limits computed for the earlier period to these data. [Output 16.2.5](#page-1200-0) shows the rare events chart for the years 1993 to 2013.

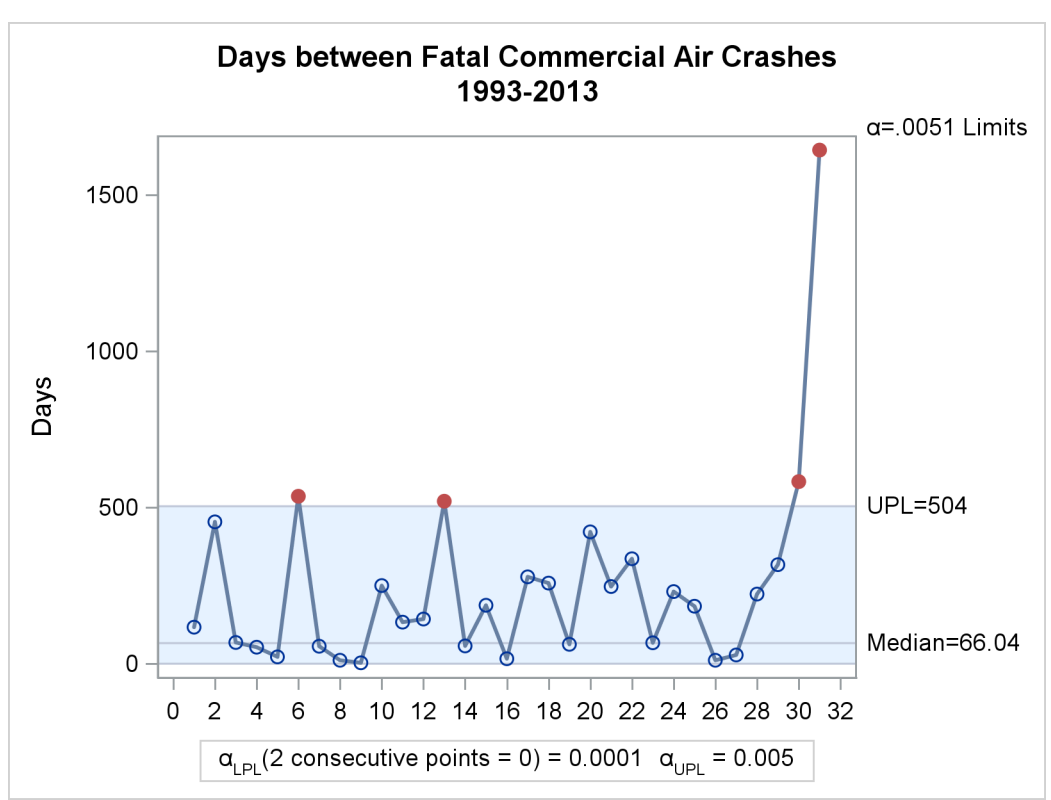

**Output 16.2.5** Rare Events Chart for Air Crashes (1993–2013)

You can see that 4 of 32 measurements on the chart exceed the UPL that was computed from data for the years 1982 to 1992. This is strong evidence of a change in the process, with fatal airline crashes becoming less frequent.

## **References**

- Benneyan, J. (2001a). "Number-Between *g*-Type Statistical Control Charts." *Health Care Management Science* 4:305–318.
- Benneyan, J. (2001b). "Performance of Number-Between *g*-Type Statistical Control Charts for Monitoring Adverse Events." *Health Care Management Science* 4:319–336.
- Benneyan, J. C. (1998a). "Statistical Quality Control Methods in Infection Control and Hospital Epidemiology, Part I: Introduction and Basic Theory." *Infection Control and Hospital Epidemiology* 19:194–214.
- Benneyan, J. C. (1998b). "Statistical Quality Control Methods in Infection Control and Hospital Epidemiology, Part II: Chart Use, Statistical Properties, and Research Issues." *Infection Control and Hospital Epidemiology* 19:265–283.
- Benneyan, J. C. (1999). "Geometric-Based *g*-Type Statistical Control Charts for Infrequent Adverse Events: New Quality Control Charts for Hospital Infections." In *Institute of Industrial Engineers Society for Health Systems 1999 Conference Proceedings*, 175–185. Norcross, GA: Institute of Industrial Engineers, Society for Health Systems.
- Benneyan, J. C. (2006). "Discussion: Statistical Process Control Methods in Health Care." *Journal of Quality Technology* 38:113–123.
- Kaminsky, F. C., Benneyan, J. C., Davis, R. D., and Burke, R. J. (1992). "Statistical Control Charts Based on a Geometric Distribution." *Journal of Quality Technology* 24:63–69.
- <span id="page-1201-0"></span>Santiago, E., and Smith, J. (2013). "Control Charts Based on the Exponential Distribution: Adapting Runs Rules for the *t* Chart." *Quality Engineering* 25:85–96.
- Terrell, G. R., and Scott, D. W. (1985). "Oversmoothed Nonparametric Density Estimates." *Journal of the American Statistical Association* 80:209–214.
- Woodall, W. H. (2006). "The Use of Control Charts in Health-Care and Public-Health Surveillance." *Journal of Quality Technology* 38:89–104.

# Chapter 17 The RELIABILITY Procedure

## **Contents**

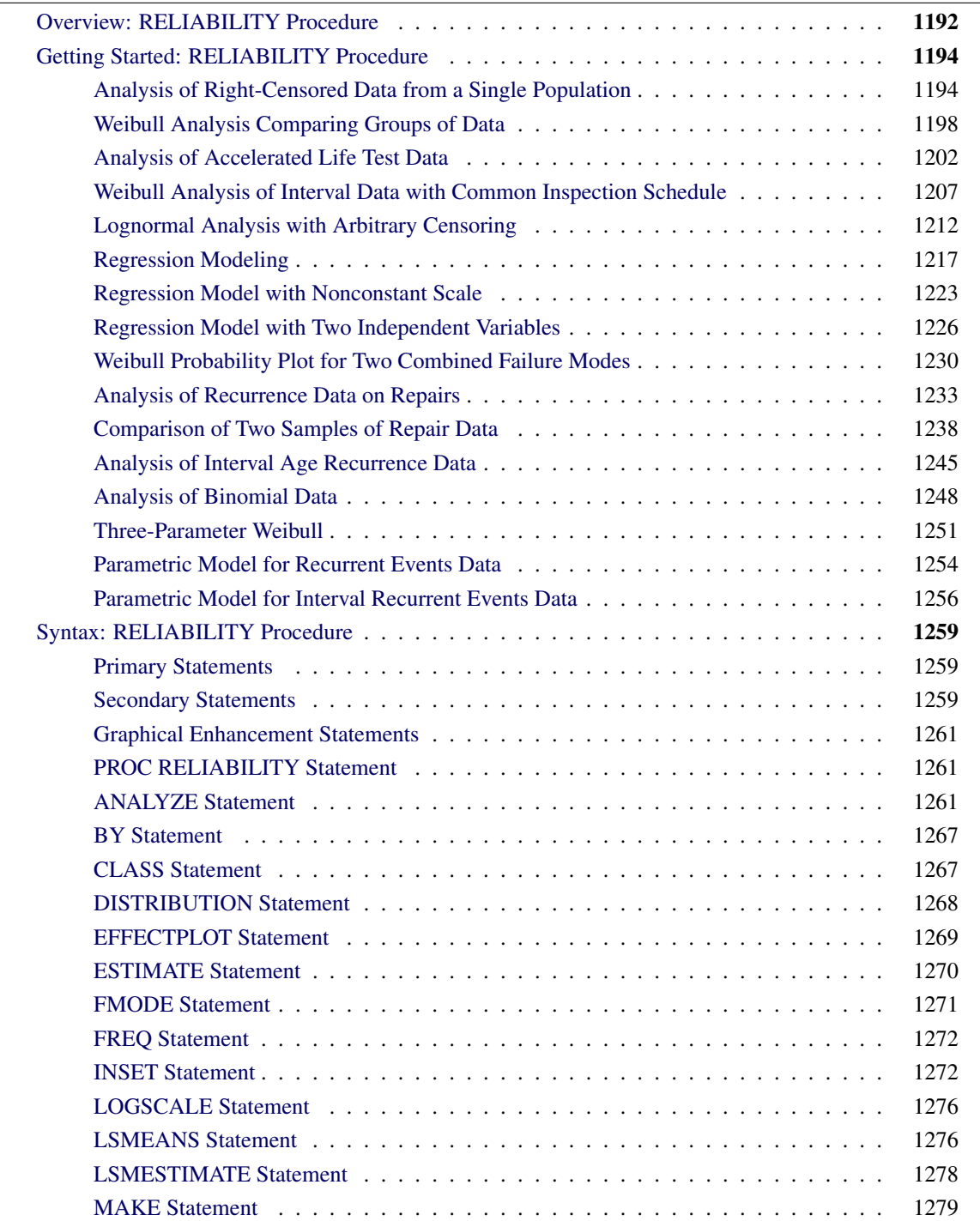

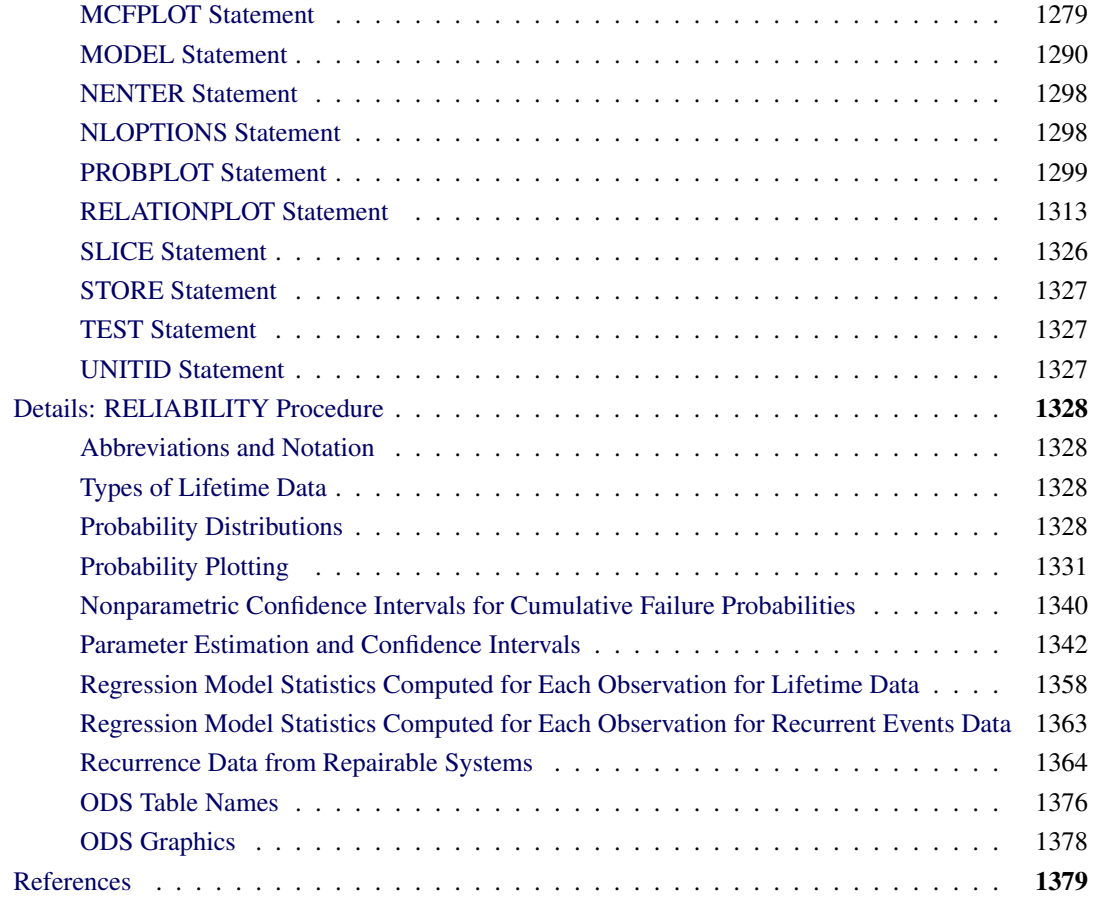

## <span id="page-1203-0"></span>**Overview: RELIABILITY Procedure**

The RELIABILITY procedure provides tools for reliability and survival data analysis and for recurrent events data analysis. You can use this procedure to

- construct probability plots and fitted life distributions with left-censored, right-censored, and intervalcensored lifetime data
- fit regression models, including accelerated life test models, to combinations of left-censored, rightcensored, and interval-censored data
- analyze recurrence data from repairable systems

These tools benefit reliability engineers and industrial statisticians working with product life data and system repair data. They also aid workers in other fields, such as medical research, pharmaceuticals, social sciences, and business, where survival and recurrence data are analyzed.

Most practical problems in reliability data analysis involve right-censored, left-censored, or interval-censored data. The RELIABILITY procedure provides probability plots of uncensored, right-censored, intervalcensored, and arbitrarily censored data.

Features of the RELIABILITY procedure include

- probability plotting and parameter estimation for the common life distributions: Weibull, threeparameter Weibull, exponential, extreme value, normal, lognormal, logistic, and log-logistic. The data can be complete, right censored, or interval censored.
- maximum likelihood estimates of distribution parameters, percentiles, and reliability functions
- both asymptotic normal and likelihood ratio confidence intervals for distribution parameters and percentiles. Asymptotic normal confidence intervals for the reliability function are also available.
- estimation of distribution parameters by least squares fitting to the probability plot
- Weibayes analysis, where there are no failures and where the data analyst specifies a value for the Weibull shape parameter
- estimates of the resulting distribution when specified failure modes are eliminated
- plots of the data and the fitted relation for life versus stress in the analysis of accelerated life test data
- fitting of regression models to life data, where the life distribution location parameter is a linear function of covariates. The fitting yields maximum likelihood estimates of parameters of a regression model with a Weibull, exponential, extreme value, normal, lognormal, logistic and log-logistic, or generalized gamma distribution. The data can be complete, right censored, left censored, or interval censored. For example, accelerated life test data can be modeled with such a regression model.
- nonparametric estimates and plots of the mean cumulative function for cost or number of recurrences and associated confidence intervals from data with exact or interval recurrence ages
- maximum likelihood estimation of the parameters of parametric models for recurrent events data
- horizontal plots of failure times for recurrent events data

Some of the features provided in the RELIABILITY procedure are available in other SAS procedures.

- You can construct probability plots of life data with the CAPABILITY procedure; however, the CAPABILITY procedure is intended for process capability analysis rather than reliability analysis, and the data must be complete (that is, uncensored).
- The LIFEREG procedure fits regression models with life distributions such as the Weibull, lognormal, and log-logistic to left-, right-, and interval-censored data. The RELIABILITY procedure fits the same distributions and regression models as the LIFEREG procedure and, in addition, provides a graphical display of life data in probability plots.

[Lawless](#page-1391-0) [\(2003\)](#page-1391-0), [Meeker and Escobar](#page-1391-1) [\(1998\)](#page-1391-1), [Nelson](#page-1391-2) [\(1982,](#page-1391-2) [1990\)](#page-1391-3), [Abernethy](#page-1390-1) [\(2006\)](#page-1390-1), and [Tobias and](#page-1391-4) [Trindade](#page-1391-4) [\(1995\)](#page-1391-4) provide many examples taken from diverse fields and describe the analyses provided by the RELIABILITY procedure.

The features of the procedure that deal with the nonparametric analysis of recurrent events data from repairable systems are based on the work of [Doganaksoy and Nelson](#page-1391-5) [\(1998\)](#page-1391-5), [Nelson](#page-1391-6) [\(1988,](#page-1391-6) [1995,](#page-1391-7) [2002\)](#page-1391-8), and [Nelson and Doganaksoy](#page-1391-9) [\(1989\)](#page-1391-9), who provide examples of repair data analysis. [Meeker and Escobar](#page-1391-1) [\(1998\)](#page-1391-1), [Rigdon and Basu](#page-1391-10) [\(2000\)](#page-1391-10), [Cook and Lawless](#page-1390-2) [\(2007\)](#page-1390-2), [Abernethy](#page-1390-1) [\(2006\)](#page-1390-1), [Tobias and Trindade](#page-1391-4) [\(1995\)](#page-1391-4), [Crowder](#page-1390-3) [et al.](#page-1390-3) [\(1991\)](#page-1390-3), and [US Army](#page-1392-0) [\(2000\)](#page-1392-0) provide details of parametric models for recurrent events data.

## <span id="page-1205-0"></span>**Getting Started: RELIABILITY Procedure**

This section introduces the RELIABILITY procedure with examples that illustrate some of the analyses that it performs.

## <span id="page-1205-1"></span>**Analysis of Right-Censored Data from a Single Population**

The Weibull distribution is used in a wide variety of reliability analysis applications. This example illustrates the use of the Weibull distribution to model product life data from a single population. The following statements create a SAS data set containing observed and right-censored lifetimes of 70 diesel engine fans [\(Nelson](#page-1391-2) [1982,](#page-1391-2) p. 318):

```
data fan;
  input Lifetime censor @@;
  Lifetime = Lifetime/1000;
  label lifetime='Fan Life (1000s of Hours)';
  datalines;
450 0 460 1 1150 0 1150 0 1560 1
1600 0 1660 1 1850 1 1850 1 1850 1
1850 1 1850 1 2030 1 2030 1 2030 1
2070 0 2070 0 2080 0 2200 1 3000 1
3000 1 3000 1 3000 1 3100 0 3200 1
3450 0 3750 1 3750 1 4150 1 4150 1
4150 1 4150 1 4300 1 4300 1 4300 1
4300 1 4600 0 4850 1 4850 1 4850 1
4850 1 5000 1 5000 1 5000 1 6100 1
6100 0 6100 1 6100 1 6300 1 6450 1
6450 1 6700 1 7450 1 7800 1 7800 1
8100 1 8100 1 8200 1 8500 1 8500 1
8500 1 8750 1 8750 0 8750 1 9400 1
9900 1 10100 1 10100 1 10100 1 11500 1
;
```
Some of the fans had not failed at the time the data were collected, and the unfailed units have right-censored lifetimes. The variable Lifetime represents either a failure time or a censoring time in thousands of hours. The variable Censor is equal to 0 if the value of Lifetime is a failure time, and it is equal to 1 if the value is a censoring time.

If ODS Graphics is disabled, graphical output is created using traditional graphics; otherwise, ODS Graphics is used. The following statements use the RELIABILITY procedure to produce the traditional graphical output shown in [Figure 17.1:](#page-1206-0)

```
ODS Graphics OFF;
proc reliability data=fan;
   distribution Weibull;
   pplot lifetime*censor( 1 ) / covb ;
run;
ODS Graphics ON;
```
The DISTRIBUTION statement specifies the Weibull distribution for probability plotting and maximum likelihood (ML) parameter estimation. The PROBPLOT statement produces a probability plot for the variable Lifetime and specifies that the value of 1 for the variable Censor denotes censored observations. You can specify any value, or group of values, for the *censor-variable* (in this case, Censor) to indicate censoring times. The option COVB requests the ML parameter estimate covariance matrix.

The graphical output, displayed in [Figure 17.1,](#page-1206-0) consists of a probability plot of the data, an ML fitted distribution line, and confidence intervals for the percentile (lifetime) values. An *inset* box containing summary statistics, Weibull scale and shape estimates, and other information is displayed on the plot by default. The locations of the right-censored data values are plotted as plus signs in an area at the top of the plot.

<span id="page-1206-0"></span>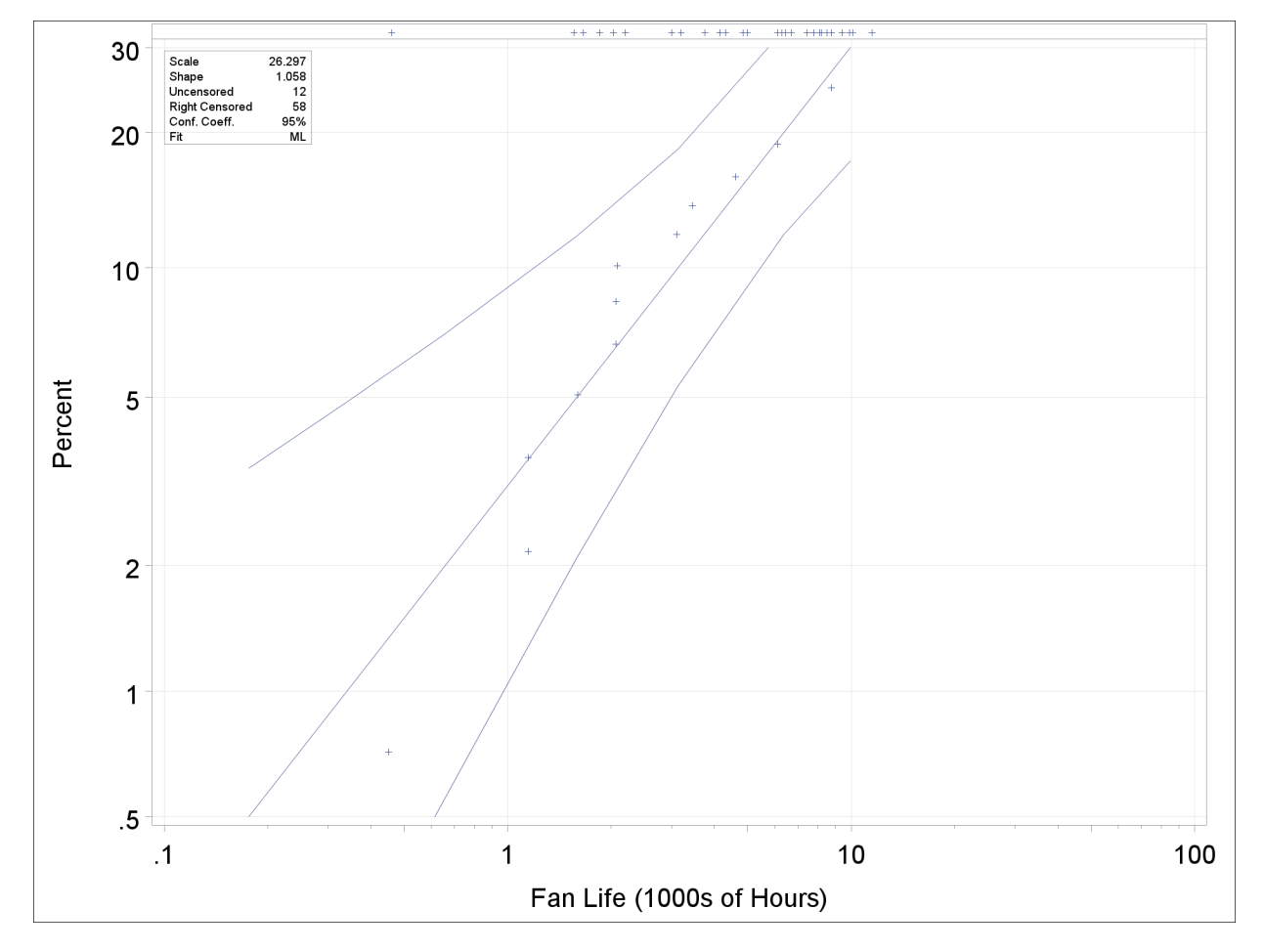

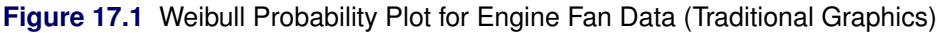

If ODS Graphics is enabled, you can create the probability plot by using [ODS Graphics.](#page-1389-0) The following SAS statements use ODS Graphics to create the probability plot shown in [Figure 17.1:](#page-1206-0)

```
proc reliability data=fan;
   distribution Weibull;
   pplot lifetime*censor( 1 ) / covb;
run;
```
<span id="page-1206-1"></span>The plot is shown in [Figure 17.2.](#page-1206-1)

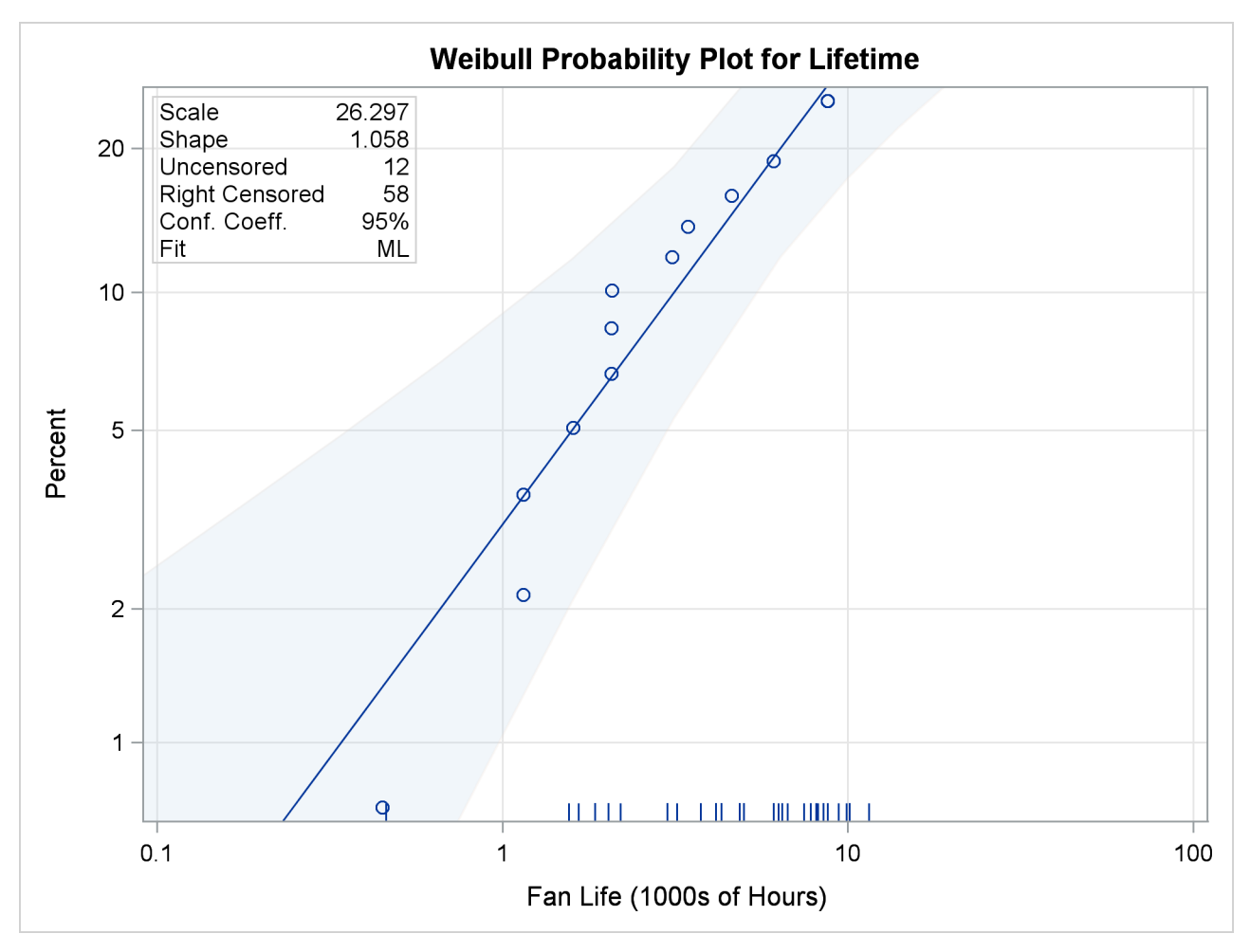

**Figure 17.2** Weibull Probability Plot for Engine Fan Data (ODS Graphics)

<span id="page-1207-0"></span>The tabular output produced by the preceding SAS statements is shown in [Figure 17.3](#page-1207-0) and [Figure 17.4.](#page-1208-0) This consists of summary data, fit information, parameter estimates, distribution percentile estimates, standard errors, and confidence intervals for all estimated quantities.

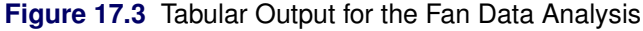

#### **The RELIABILITY Procedure**

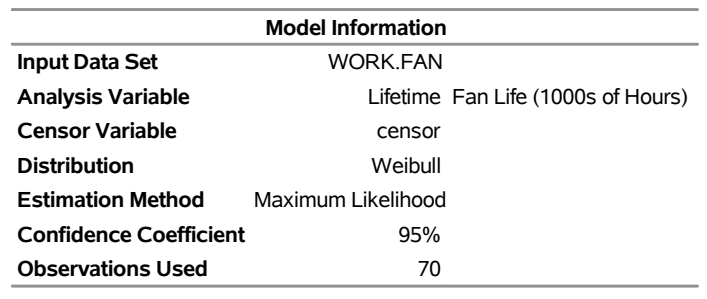

Algorithm converged.

## **Figure 17.3** *continued*

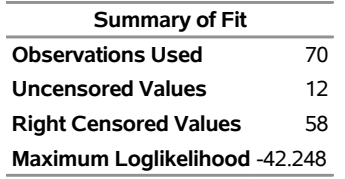

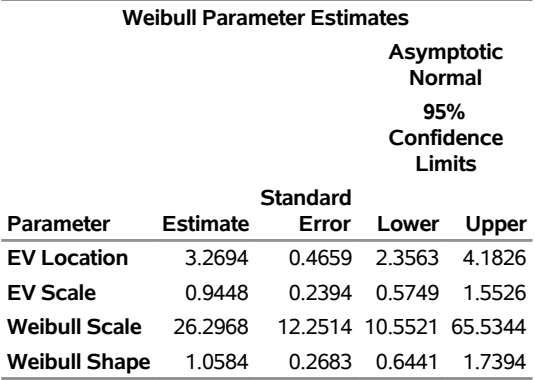

#### **Other Weibull Distribution Parameters**

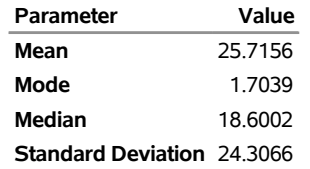

#### **Estimated Covariance Matrix Weibull Parameters**

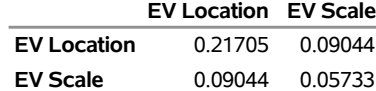

#### **Estimated Covariance Matrix Weibull Parameters**

<span id="page-1208-0"></span>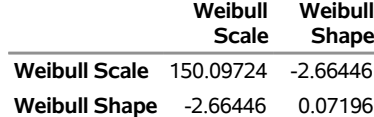

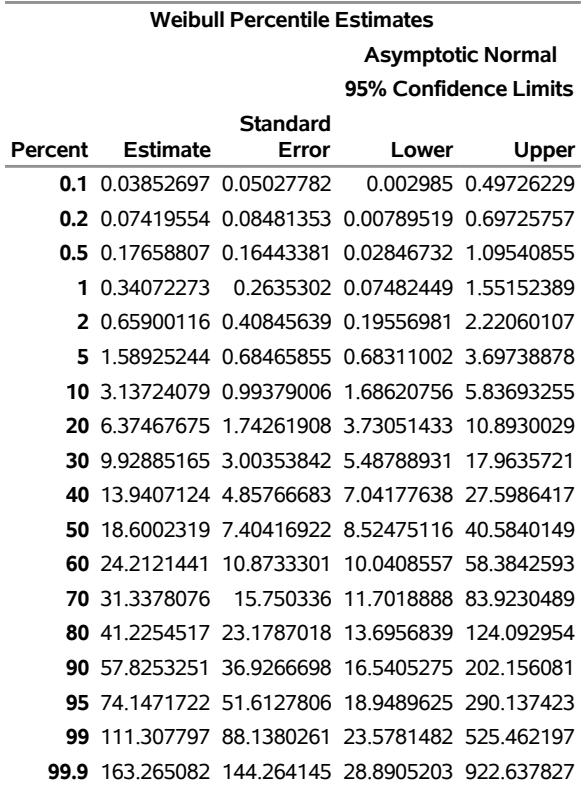

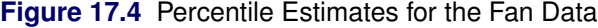

## <span id="page-1209-0"></span>**Weibull Analysis Comparing Groups of Data**

This example illustrates probability plotting and distribution fitting for data grouped by the levels of a special *group-variable*. The data are from an accelerated life test of an insulating fluid and are the times to electrical breakdown of the fluid under different high voltage levels. Each voltage level defines a subset of data for which a separate analysis and Weibull plot are produced. These data are the 26kV, 30kV, 34kV, and 38kV groups of the data provided by [Nelson](#page-1391-3) [\(1990,](#page-1391-3) p. 129). The following statements create a SAS data set containing the lifetimes and voltages:

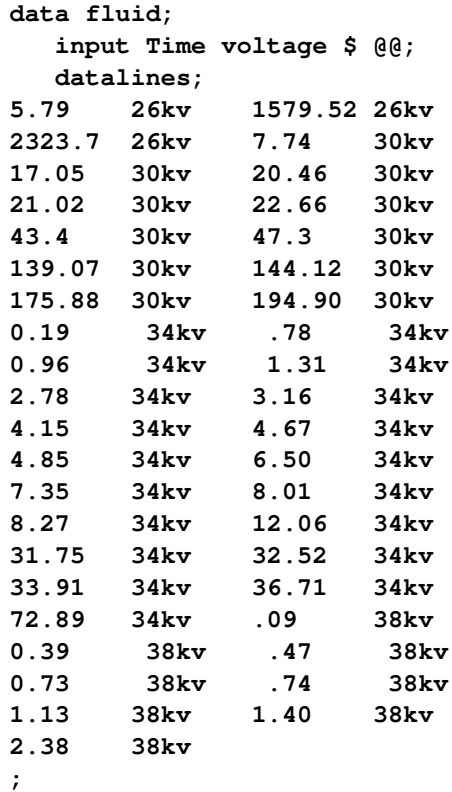

The variable Time provides the time to breakdown in minutes, and the variable Voltage provides the voltage level at which the test was conducted. These data are not censored.

The RELIABILITY procedure plots the data for the different voltage levels on the same Weibull probability plot, fits a separate distribution to the data at each voltage level, and superimposes distribution lines on the plot.

The following statements produce the probability plot shown in [Figure 17.5](#page-1210-0) for the variable Time at each level of the *group-variable* Voltage:

```
proc reliability data=fluid;
   distribution Weibull;
   pplot time=voltage / overlay
                         noconf;
run;
```
<span id="page-1210-0"></span>The input data set FLUID is specified by the DATA= option in the PROC RELIABILITY statement. The PROBPLOT statement option OVERLAY specifies that plots for the groups are to be overlaid rather than displayed separately. The option NOCONF specifies that no confidence bands are to be plotted, since these can interfere with one another on overlaid plots; confidence bands are displayed by default.

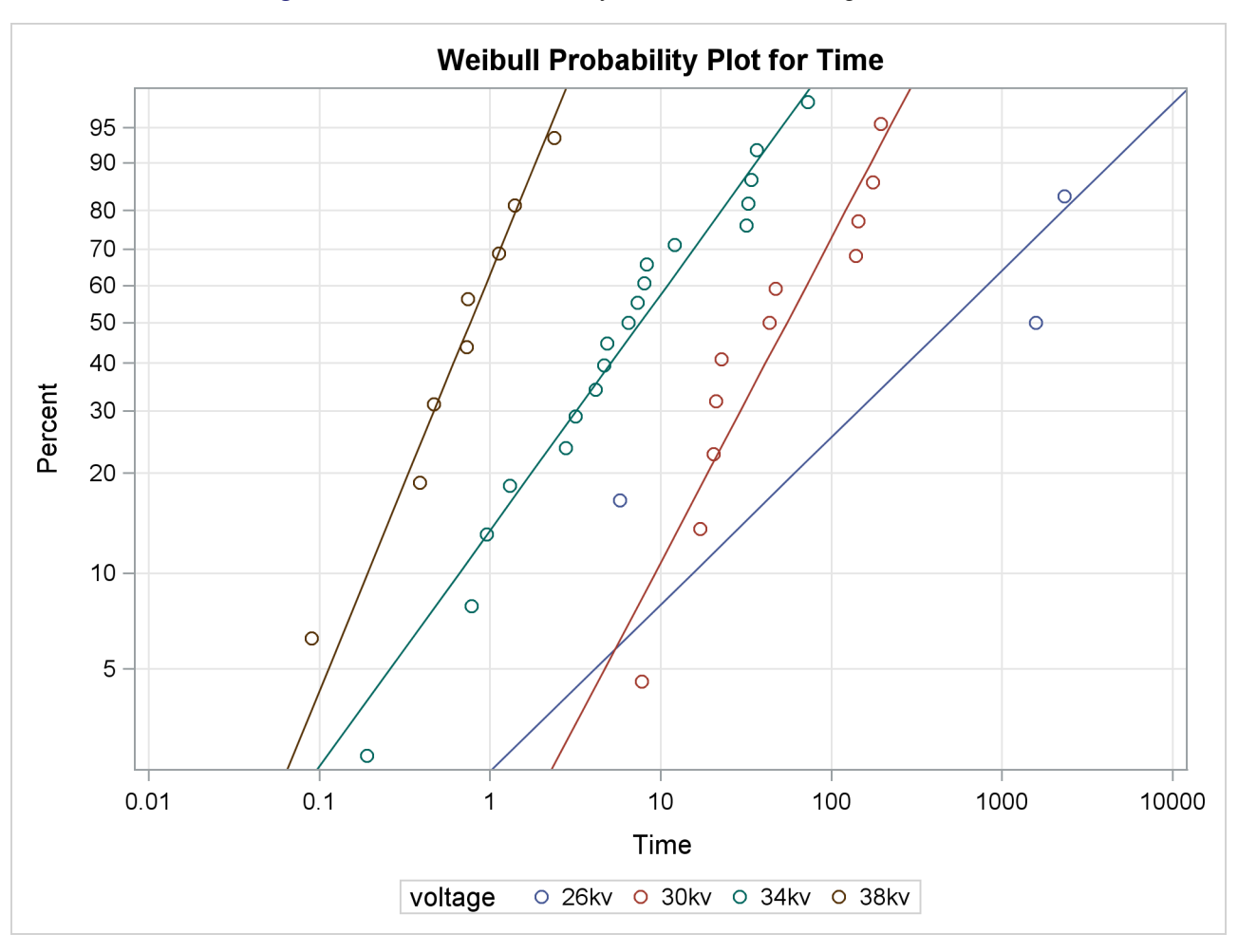

**Figure 17.5** Weibull Probability Plot for the Insulating Fluid Data

<span id="page-1211-0"></span>A summary table that contains information for all groups is displayed. In addition, information identical to that shown in [Figure 17.3](#page-1207-0) is tabulated for each level of voltage. The summary table for all groups and the tables for the 26kV group are shown in [Figure 17.6](#page-1211-0) and [Figure 17.7.](#page-1212-0)

**Figure 17.6** Partial Listing of the Tabular Output for the Insulating Fluid Data

#### **The RELIABILITY Procedure**

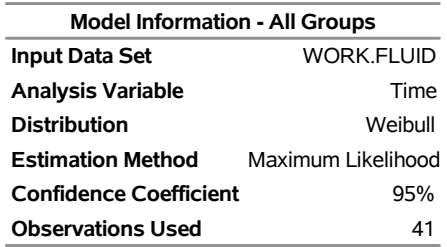

#### **The RELIABILITY Procedure**

Algorithm converged for group 26kv.

## **Figure 17.6** *continued*

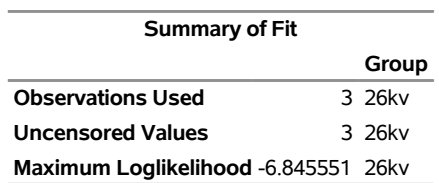

## <span id="page-1212-0"></span>**Figure 17.7** Partial Listing of the Tabular Output for the Insulating Fluid Data

#### **The RELIABILITY Procedure**

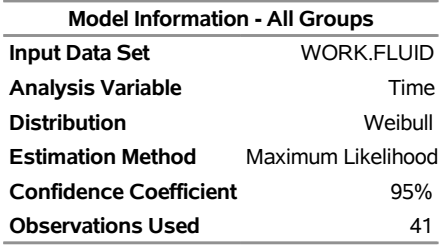

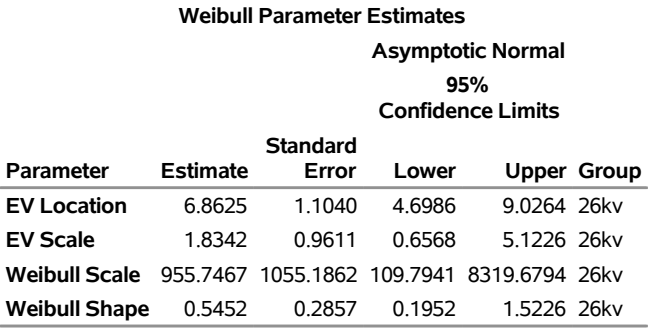

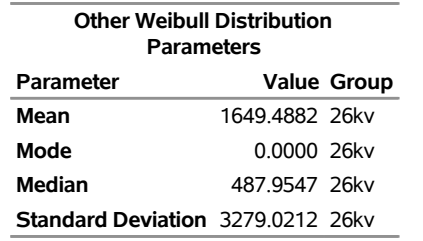

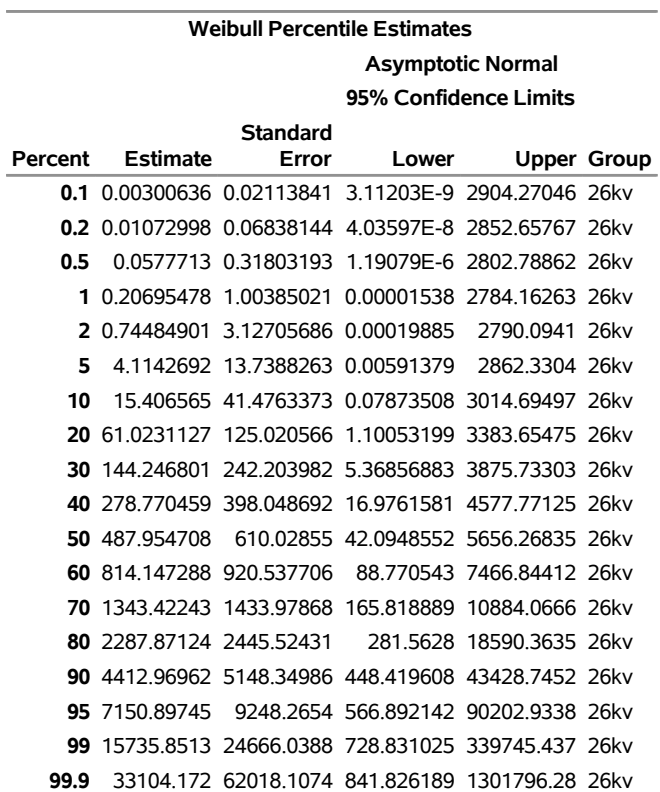

**Figure 17.7** *continued*

## <span id="page-1213-0"></span>**Analysis of Accelerated Life Test Data**

The following example illustrates the analysis of an accelerated life test for Class B electrical motor insulation. The data are provided by [Nelson](#page-1391-3) [\(1990,](#page-1391-3) p. 243). Forty insulation specimens were tested at four temperatures: 150°, 170°, 190°, and 220°C. The purpose of the test is to estimate the median life of the insulation at the design operating temperature of  $130^{\circ}$ C.

The following SAS program creates the data listed in [Figure 17.8.](#page-1214-0) Ten specimens of the insulation were tested at each test temperature. The variable Time provides a specimen time to failure or a censoring time, in hours. The variable Censor is equal to 1 if the value of the variable Time is a right-censoring time and is equal to 0 if the value is a failure time. Some censor times and failure times are identical at some of the temperatures. Rather than repeating identical observations in the input data set, the variable Count provides the number of specimens with identical times and temperatures. The variable Temp provides the test temperature in degrees centigrade. The variable Cntrsl is a control variable specifying that percentiles are to be computed only for the first value of Temp (130 $^{\circ}$ C). The value of Temp in the first observation (130 $^{\circ}$ C) does not correspond to a test temperature. The missing values in the first observation cause the observation to be excluded from the model fit, and the value of 1 for the variable Cntrl causes percentiles corresponding to a temperature of  $130^{\circ}$ C to be computed.

```
data classb;
  input hours temp count censor;
  if \_n = 1 then \n<math>\text{cntr1=1};else cntrl=0;
  label hours='Hours';
  datalines;
  . 130 . .
8064 150 10 1
1764 170 1 0
2772 170 1 0
3444 170 1 0
3542 170 1 0
3780 170 1 0
4860 170 1 0
5196 170 1 0
5448 170 3 1
408 190 2 0
1344 190 2 0
1440 190 1 0
1680 190 5 1
408 220 2 0
504 220 3 0
528 220 5 1
;
```
<span id="page-1214-0"></span>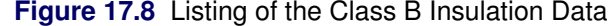

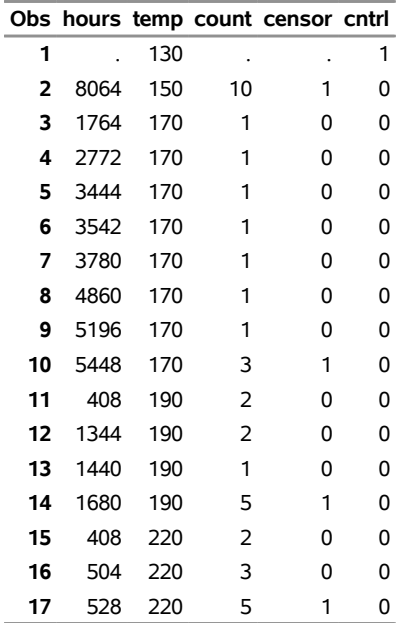

An Arrhenius-lognormal model is fitted to the data in this example. In other words, the failure times follow a lognormal (base 10) distribution, and the lognormal location parameter  $\mu$  depends on the centigrade temperature Temp through the Arrhenius relationship

$$
\mu(x) = \beta_0 + \beta_1 x
$$

where

$$
x = \frac{1000}{\text{Temp} + 273.15}
$$

is 1000 times the reciprocal absolute temperature. The lognormal (base *e*) distribution is also available.

The following SAS statements fit the Arrhenius-lognormal model, and they display the fitted model distributions side-by-side on the probability and the relation plots shown in [Figure 17.9:](#page-1216-0)

```
proc reliability;
   distribution lognormal10;
   freq count;
   model hours*censor(1) = temp /
      relation = arr
      obstats(quantile = .1 .5 .9 control = cntrl);
   rplot hours*censor(1) = temp /
      pplot
      fit = model
      noconf
      relation = arr
      plotdata
      plotfit 10 50 90
      lupper = 1.e5
      slower = 120;
run;
```
The PROC RELIABILITY statement invokes the procedure and specifies CLASSB as the input data set. The DISTRIBUTION statement specifies that the lognormal (base 10) distribution is to be used for maximum likelihood parameter estimation and probability plotting. The FREQ statement specifies that the variable Count is to be used as a frequency variable; that is, if Count=*n*, then there are *n* specimens with the time and temperature specified in the observation.

The MODEL statement fits a linear regression equation for the distribution location parameter as a function of independent variables. In this case, the MODEL statement also transforms the independent variable through the Arrhenius relationship. The dependent variable is specified as Time. A value of 1 for the variable Censor indicates that the corresponding value of Time is a right-censored observation; otherwise, the value is a failure time. The temperature variable Temp is specified as the independent variable in the model. The MODEL statement option RELATION=ARR specifies the Arrhenius relationship.

The option OBSTATS requests statistics computed for each observation in the input data set. The options in parentheses following OBSTATS indicate which statistics are to be computed. In this case, QUANTILE=.1 .5 .9 specifies that quantiles of the fitted distribution are to be computed for the value of the variable Temp at each observation. The CONTROL= option requests quantiles only for those observations in which the variable Cntrl has a value of 1. This eliminates unnecessary quantiles in the OBSTATS table since, in this case, only the quantiles at the design temperature of  $130^{\circ}$ C are of interest.

The RPLOT, or RELATIONPLOT, statement displays a plot of the lifetime data and the fitted model. The dependent variable Time, the independent variable Temp, and the censoring indicator Censor are the same as in the MODEL statement. The option FIT=MODEL specifies that the model fitted with the preceding MODEL statement is to be used for probability plotting and in the relation plot. The option RELATION=ARR specifies an Arrhenius scale for the horizontal axis of the relation plot. The PPLOT option specifies that a probability plot is to be displayed alongside the relation plot. The type of probability plot is determined by the distribution named in the DISTRIBUTION statement, in this case, a lognormal (base 10) distribution. Weibull, extreme value, lognormal (base *e*), normal, log-logistic, and logistic distributions are also available. The NOCONF option suppresses the default percentile confidence bands on the probability plot. The PLOTDATA option specifies that the failure times are to be plotted on the relation plot. The PLOTFIT option specifies that the 10th, 50th, and 90th percentiles of the fitted relationship are to be plotted on the relation plot. The options LUPPER and SLOWER specify an upper limit on the life axis scale and a lower limit on the stress (temperature) axis scale in the plots.

The plots produced by the preceding statements are shown in [Figure 17.9.](#page-1216-0) The plot on the left is an overlaid lognormal probability plot of the data and the fitted model. The plot on the right is a relation plot showing the data and the fitted relation. The fitted straight lines are percentiles of the fitted distribution at each temperature. An Arrhenius relation fitted to the data, plotted on an Arrhenius plot, yields straight percentile lines.

<span id="page-1216-0"></span>Since all the data at  $150^{\circ}$ C are right censored, there are no failures corresponding to  $150^{\circ}$ C on the probability plot. However, the fitted distribution at  $150^{\circ}$ C is plotted on the probability plot.

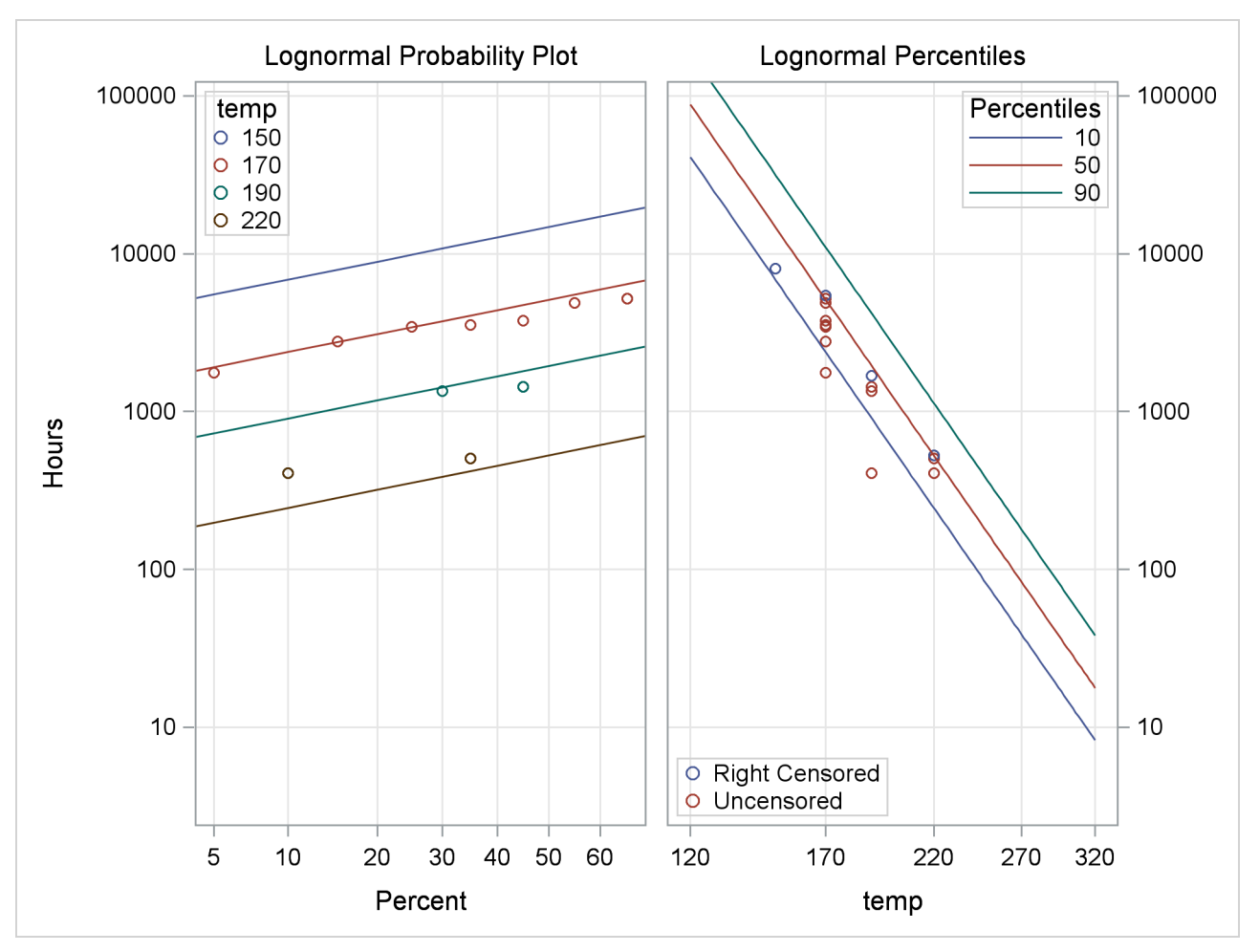

**Figure 17.9** Probability and Relation Plots for the Class B Insulation Data

The tabular output requested with the MODEL statement is shown in [Figure 17.10.](#page-1217-0) The "Model Information" table provides general information about the data and model. The "Summary of Fit" table shows the number of observations used, the number of failures and of censored values (accounting for the frequency count), and the maximum log likelihood for the fitted model.

<span id="page-1217-0"></span>The "Lognormal Parameter Estimates" table contains the Arrhenius-lognormal model parameter estimates, their standard errors, and confidence interval estimates. In this table, INTERCEPT is the maximum likelihood estimate of  $\beta_0$ , TEMP is the estimate of  $\beta_1$ , and Scale is the estimate of the lognormal scale parameter,  $\sigma$ .

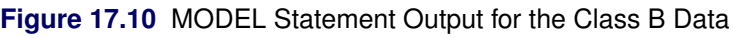

## **The RELIABILITY Procedure**

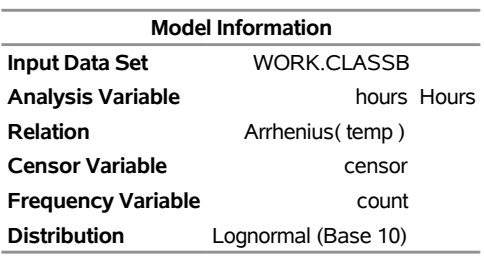

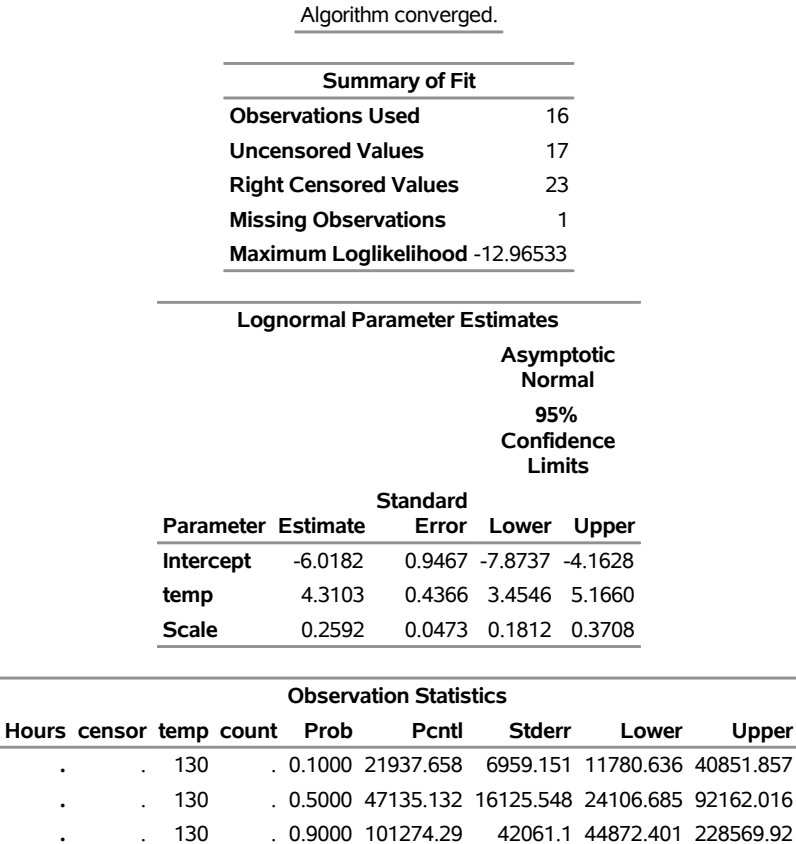

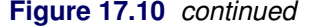

The "Observation Statistics" table provides the estimates of the fitted distribution quantiles, their standard errors, and the confidence limits. These are given only for the value of 130°C, as specified with the CONTROL= option in the MODEL statement. The predicted median life at  $130^{\circ}$ C corresponds to a quantile of 0.5, and it is approximately 47,135 hours.

In addition to the MODEL statement output in [Figure 17.10,](#page-1217-0) the RELIABILITY procedure produces tabular output for each temperature that is identical to the output produced with the PROBPLOT statement. This output is not shown.

## <span id="page-1218-0"></span>**Weibull Analysis of Interval Data with Common Inspection Schedule**

[Table 17.1](#page-1219-0) shows data for 167 identical turbine parts provided by [Nelson](#page-1391-2) [\(1982,](#page-1391-2) p. 415). The parts were inspected at certain times to determine which parts had cracked since the last inspection. The times at which parts develop cracks are to be fitted with a Weibull distribution.

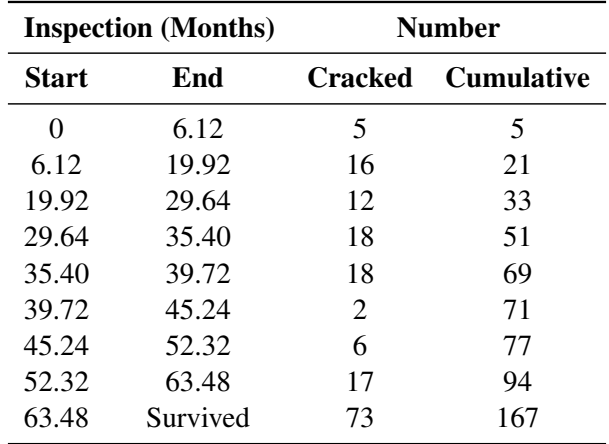

<span id="page-1219-0"></span>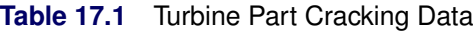

[Table 17.1](#page-1219-0) shows the time in months of each inspection period and the number of cracked parts found in each period. These data are said to be interval censored since only the time interval in which failures occurred is known, not the exact failure times. Seventy-three parts had not cracked at the last inspection, which took place at 63.48 months. These 73 lifetimes are right censored, since the lifetimes are known only to be greater than 63.48 months.

The interval data in this example are read from a SAS data set with a special structure. All units must have a common inspection schedule. This type of interval data is called *readout data*. The following SAS program creates the SAS data set named CRACKS, shown in [Figure 17.11,](#page-1219-1) and provides the data in [Table 17.1](#page-1219-0) with this structure:

```
data cracks;
   input Time units fail;
   datalines;
6.12 167 5
19.92 162 16
29.64 146 12
35.4 134 18
39.72 116 18
45.24 98 2
52.32 96 6
63.48 90 17
;
```
<span id="page-1219-1"></span>The variable Time is the inspection time—that is, the upper endpoint of each interval. The variable Units is the number of unfailed units at the beginning of each interval, and the variable Fail is the number of units with cracks at the inspection time.

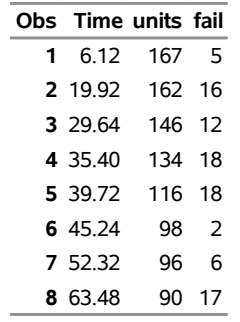

**Figure 17.11** Listing of the Turbine Part Cracking Data

The following statements use the RELIABILITY procedure to produce the probability plot in [Figure 17.12](#page-1220-0) for the data in the data set CRACKS:

```
proc reliability data=cracks;
   freq fail;
   nenter units;
   distribution Weibull;
   probplot time / readout
                   ppout
                   pconfplt
                   noconf;
```
**run;**

The FREQ statement specifies that the variable Fail provides the number of failures in each interval. The NENTER statement specifies that the variable Units provides the number of unfailed units at the beginning of each interval. The DISTRIBUTION statement specifies that the Weibull distribution be used for parameter estimation and probability plotting. The PROBPLOT statement requests a probability plot of the data.

The PROBPLOT statement option READOUT indicates that the data in the CRACKS data set are readout (or interval) data. The option PCONFPLT specifies that confidence intervals for the cumulative probability of failure be plotted. The confidence intervals for the cumulative probability are based on the binomial distribution for time intervals until right censoring occurs. For time intervals after right censoring occurs, the binomial distribution is not valid, and a normal approximation is used to compute confidence intervals.

<span id="page-1220-0"></span>The option NOCONF suppresses the display of confidence intervals for distribution percentiles in the probability plot.

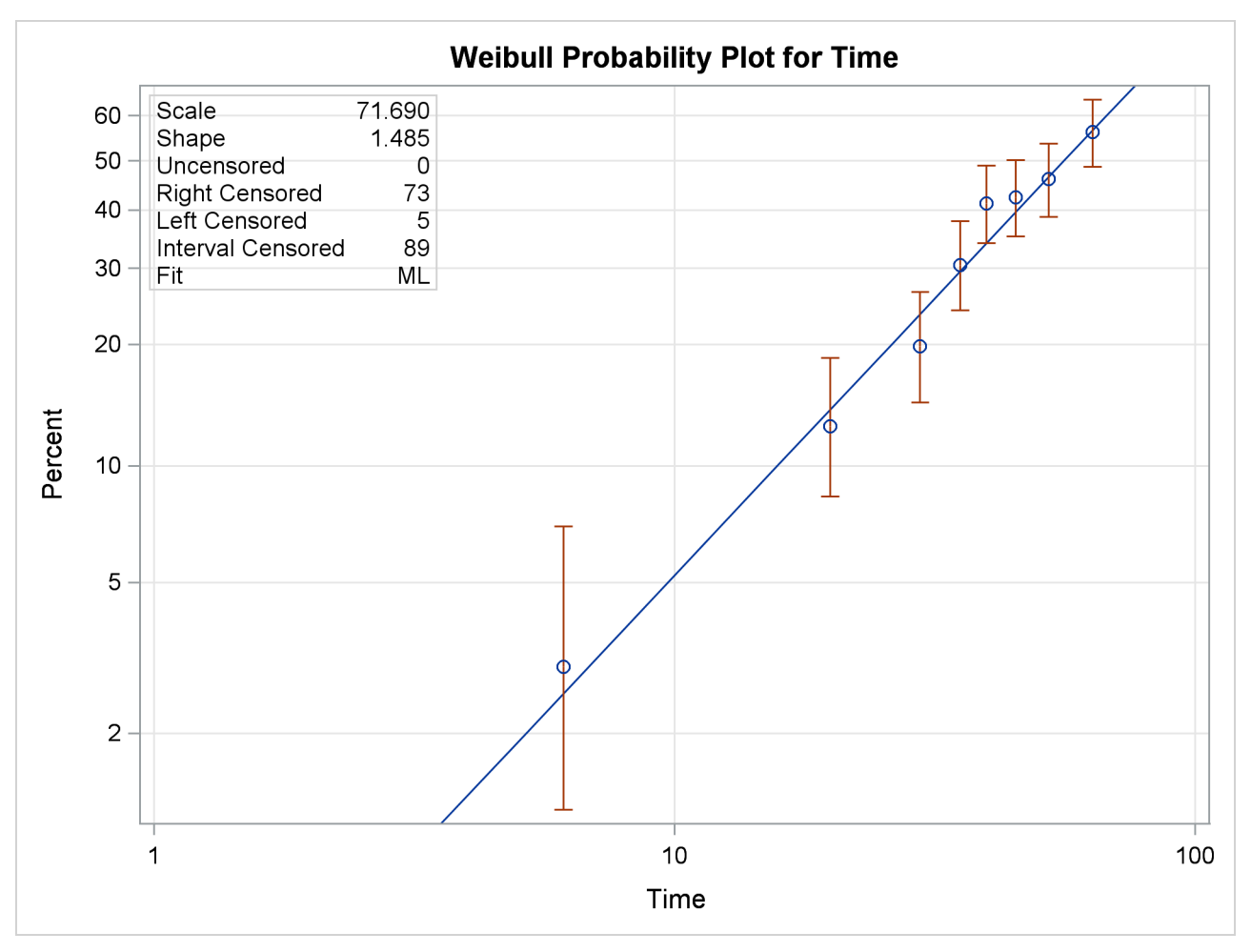

**Figure 17.12** Weibull Probability Plot for the Part Cracking Data

A listing of the tabular output produced by the preceding SAS statements is shown in [Figure 17.13](#page-1221-0) and [Figure 17.14.](#page-1222-0) By default, the specified Weibull distribution is fitted by maximum likelihood. The line plotted on the probability plot and the tabular output summarize this fit. For interval data, the estimated cumulative probabilities and associated confidence intervals are tabulated. In addition, general fit information, parameter estimates, percentile estimates, standard errors, and confidence intervals are tabulated.

<span id="page-1221-0"></span>**Figure 17.13** Partial Listing of the Tabular Output for the Part Cracking Data

#### **The RELIABILITY Procedure**

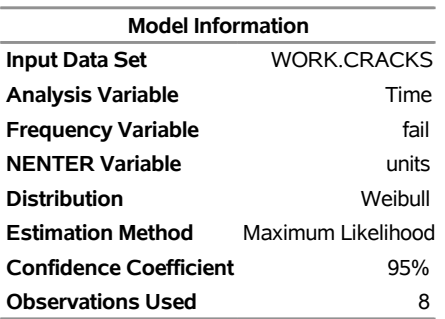

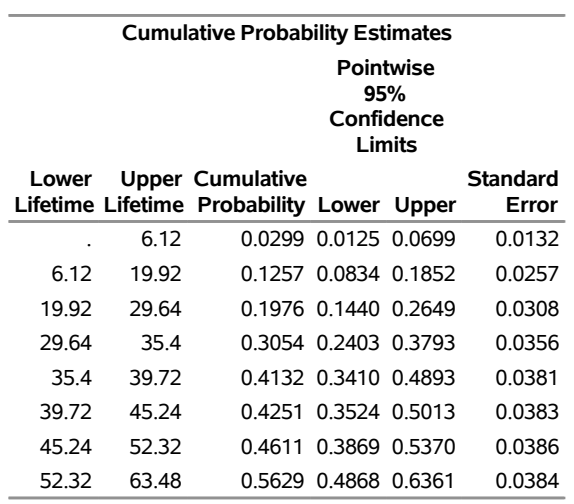

## **Figure 17.13** *continued*

Algorithm converged.

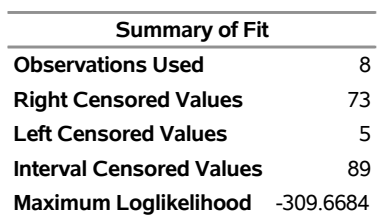

#### <span id="page-1222-0"></span>**Figure 17.14** Partial Listing of the Tabular Output for the Part Cracking Data

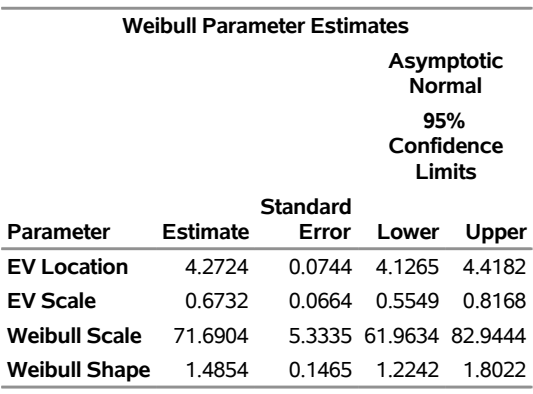

#### **Other Weibull Distribution Parameters**

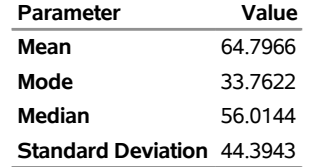

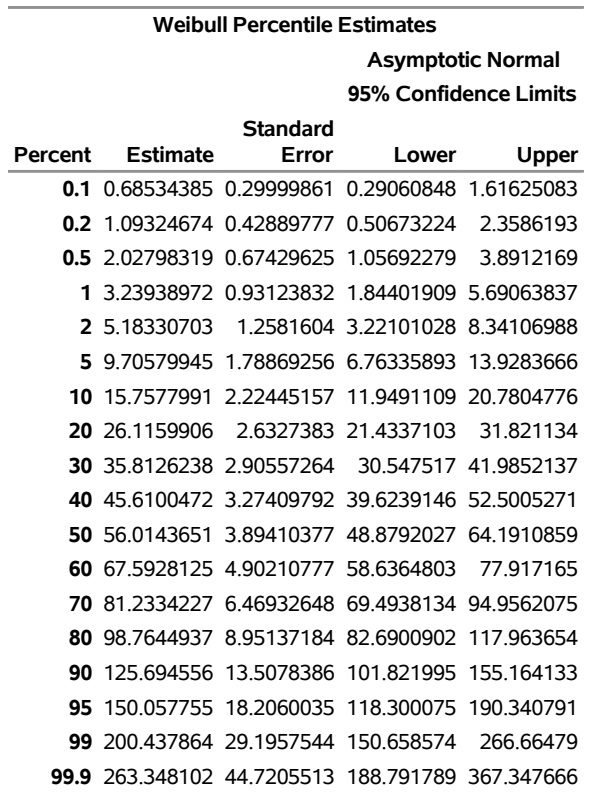

**Figure 17.14** *continued*

In this example, the number of unfailed units at the beginning of an interval minus the number failing in the interval is equal to the number of unfailed units entering the next interval. This is not always the case since some unfailed units might be removed from the test at the end of an interval, for reasons unrelated to failure; that is, they might be right censored. The special structure of the input SAS data set required for interval data enables the RELIABILITY procedure to analyze this more general case.

#### <span id="page-1223-0"></span>**Lognormal Analysis with Arbitrary Censoring**

This example illustrates analyzing data that have more general censoring than in the previous example. The data can be a combination of exact failure times, left censored, right censored, and interval censored data. The intervals can be overlapping, unlike in the previous example, where the interval endpoints had to be the same for all units.

[Table 17.2](#page-1224-0) shows data from [Nelson](#page-1391-2) [\(1982,](#page-1391-2) p. 409), analyzed by [Meeker and Escobar](#page-1391-1) [\(1998,](#page-1391-1) p. 135). Each of 435 turbine wheels was inspected once to determine whether a crack had developed in the wheel or not. The inspection time (in 100s of hours), the number inspected at the time that had cracked, and the number not cracked are shown in the table. The quantity of interest is the time for a crack to develop.
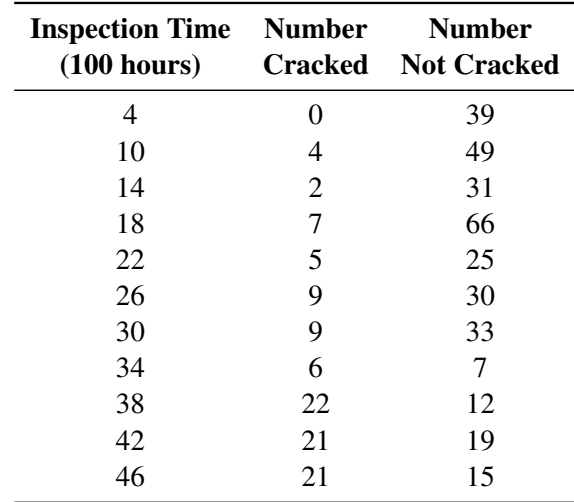

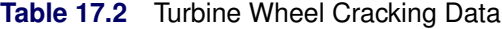

These data consist only of left and right censored lifetimes. If a unit exhibits a crack at an inspection time, the unit is left censored at the time; if a unit has not developed a crack, it is right censored at the time. For example, there are 4 left-censored lifetimes and 49 right-censored lifetimes at 1000 hours.

The following statements create a SAS data set named TURBINE that contains the data in the format necessary for analysis by the RELIABILITY procedure:

```
data turbine;
  label t1 = 'Time of Cracking (Hours x 100 )';
  input t1 t2 f;
  datalines;
   . 4 0
4 . 39
  . 10 4
10 . 49
. 14 2
14 . 31
. 18 7
18 . 66
  . 22 5
22 . 25
. 26 9
26 . 30
. 30 9
30 . 33
. 34 6
34 . 7
. 38 22
38 . 12
. 42 21
42 . 19
. 46 21
46 . 15
;
```
The variables T1 and T2 represent the inspection times and determine whether the observation is right or left censored. If T1 is missing (.), then T2 represents a left-censoring time; if T2 is missing, T1 represents a right-censoring time. The variable F is the number of units that were found to be cracked for left-censored observations, or not cracked for right-censored observations at an inspection time.

The following statements use the RELIABILITY procedure to produce the probability plot in [Figure 17.15](#page-1225-0) for the data in the data set TURBINE:

```
proc reliability data = turbine;
   distribution lognormal;
   freq f;
   pplot ( t1 t2 ) / maxitem = 5000
                     ppout;
run;
```
The DISTRIBUTION statement specifies that a lognormal probability plot be created. The FREQ statement identifies the frequency variable F. The option MAXITEM=5000 specifies that the iterative algorithm that computes the points on the probability plot takes a maximum of 5000 iterations. The algorithm does not converge for these data in the default 1000 iterations, so the maximum number of iterations needs to be increased for convergence. The option PPOUT specifies that a table of the cumulative probabilities plotted on the probability plot be printed, along with standard errors and confidence limits.

<span id="page-1225-0"></span>The tabular output for the maximum likelihood lognormal fit for these data is shown in [Figure 17.16.](#page-1226-0) [Figure 17.15](#page-1225-0) shows the resulting lognormal probability plot with the computed cumulative probability estimates and the lognormal fit line.

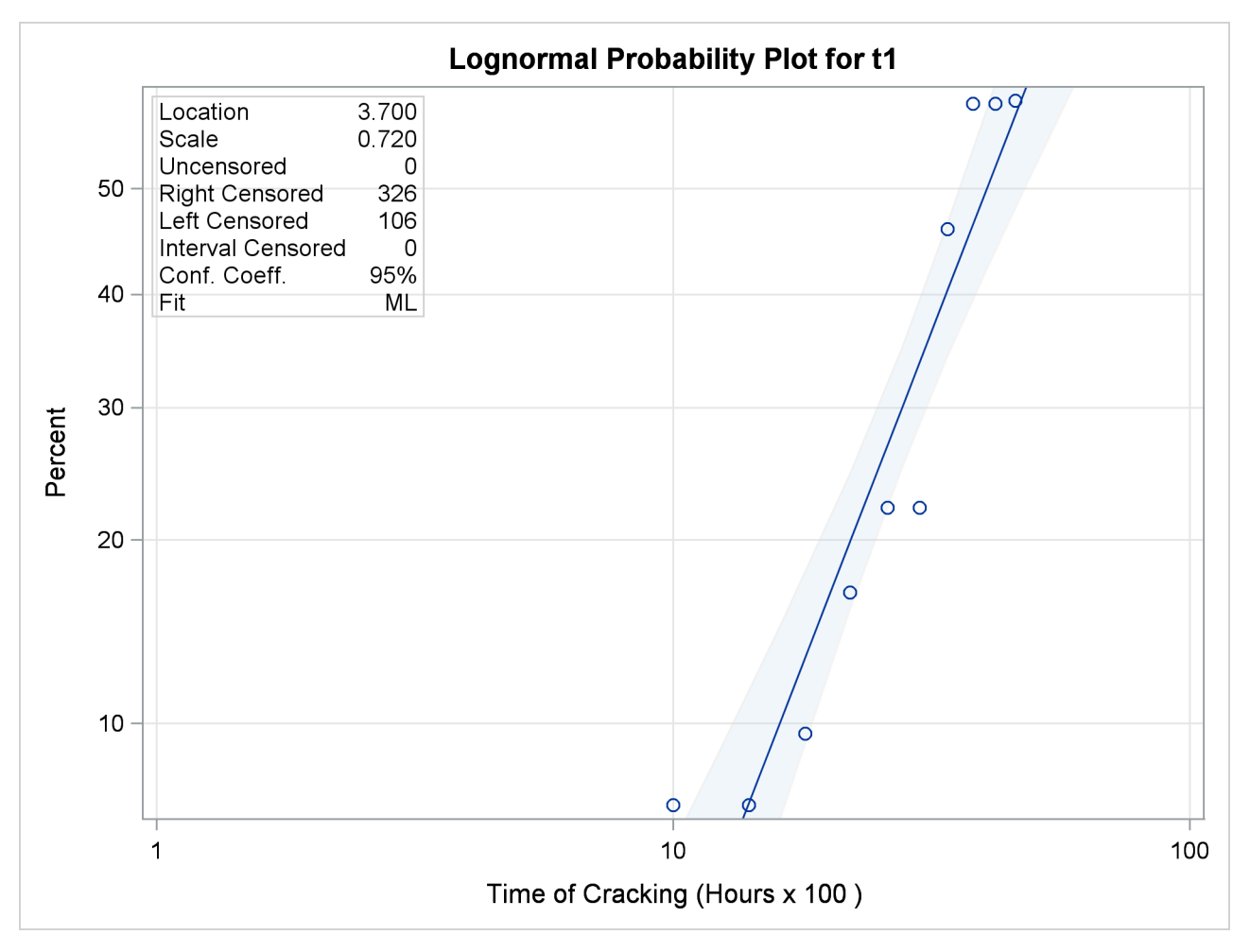

**Figure 17.15** Lognormal Probability Plot for the Turbine Wheel Data

<span id="page-1226-0"></span>**Figure 17.16** Partial Listing of the Tabular Output for the Turbine Wheel Data

|  |  |  |  | <b>The RELIABILITY Procedure</b> |
|--|--|--|--|----------------------------------|
|--|--|--|--|----------------------------------|

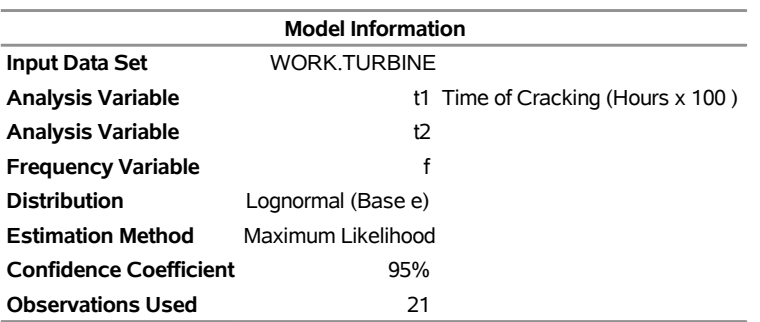

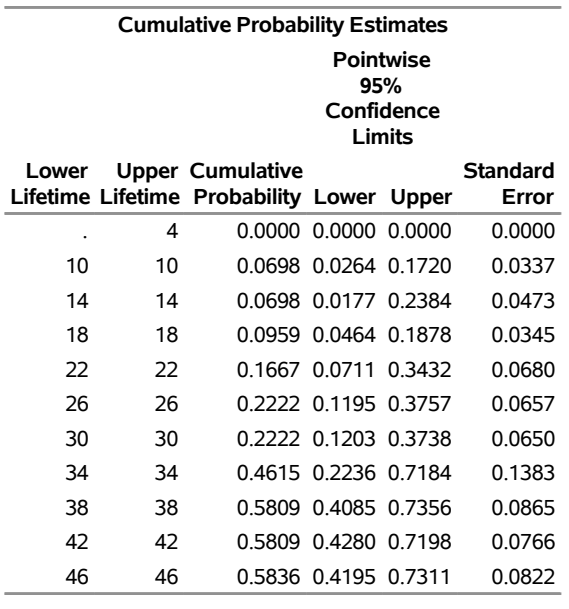

## **Figure 17.16** *continued*

### Algorithm converged.

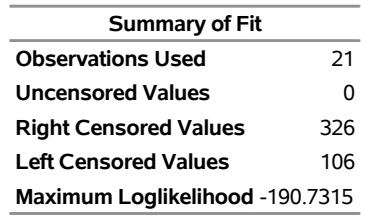

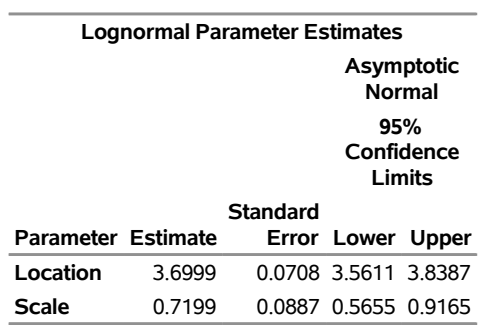

#### **Other Lognormal Distribution Parameters**

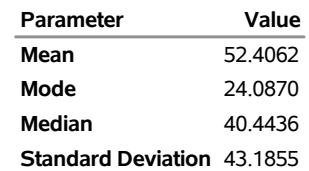

# **Regression Modeling**

This example is an illustration of a Weibull regression model that uses a load accelerated life test of rolling bearings, with data provided by [Nelson](#page-1391-0) [\(1990,](#page-1391-0) p. 305). Bearings are tested at four different loads, and lifetimes in 10<sup>6</sup> of revolutions are measured. The data are shown in [Table 17.3.](#page-1228-0) An outlier identified by [Nelson](#page-1391-0) [\(1990\)](#page-1391-0) is omitted.

| Load  | Life $(10^6$ Revolutions) |                                                       |                                                  |  |  |                                          |      |        |      |
|-------|---------------------------|-------------------------------------------------------|--------------------------------------------------|--|--|------------------------------------------|------|--------|------|
| 0.87  | $1.67$ 2.2                |                                                       |                                                  |  |  | 2.51 3.00 3.90 4.70 7.53 14.7 27.76 37.4 |      |        |      |
| 0.99  | $0.80 \qquad 1.0$         |                                                       | $1.37$ $2.25$ $2.95$ $3.70$ $6.07$ $6.65$ $7.05$ |  |  |                                          |      |        | -737 |
| 1.09  | 0.18                      | 02                                                    | 0.24                                             |  |  | $0.26$ $0.32$ $0.32$ $0.42$              | 0.44 | - 0.88 |      |
| 1 1 8 | 0.073                     | 0.098 0.117 0.135 0.175 0.262 0.270 0.350 0.386 0.456 |                                                  |  |  |                                          |      |        |      |

<span id="page-1228-0"></span>**Table 17.3** Bearing Lifetime Data

These data are modeled with a Weibull regression model in which the independent variable is the logarithm of the load. The model is

 $\mu_i = \beta_0 + \beta_1 x_i$ 

where  $\mu_i$  is the location parameter of the extreme value distribution and

 $x_i = \log(\text{load})$ 

for the *i*th bearing. The following statements create a SAS data set containing the loads, log loads, and bearing lifetimes:

```
data bearing;
  input load Life @@;
  lload = log(load);
  datalines;
 .87 1.67 .87 2.2 .87 2.51 .87 3.0 .87 3.9
.87 4.7 .87 7.53 .87 14.7 .87 27.76 .87 37.4
.99 .8 .99 1.0 .99 1.37 .99 2.25 .99 2.95
 .99 3.7 .99 6.07 .99 6.65 .99 7.05 .99 7.37
1.09 .18 1.09 .2 1.09 .24 1.09 .26 1.09 .32
1.09 .32 1.09 .42 1.09 .44 1.09 .88 1.18 .073
1.18 .098 1.18 .117 1.18 .135 1.18 .175 1.18 .262
1.18 .270 1.18 .350 1.18 .386 1.18 .456
;
```
<span id="page-1228-1"></span>[Figure 17.17](#page-1228-1) shows a listing of the bearing data.

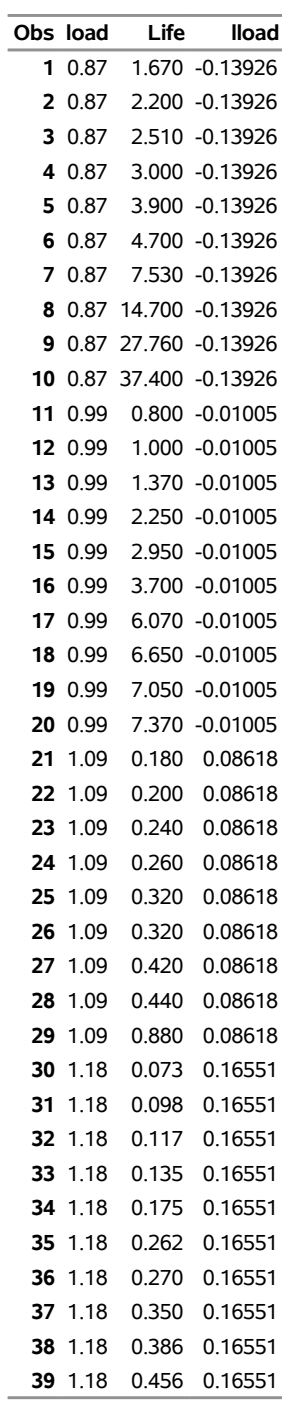

# **Figure 17.17** Listing of the Bearing Data

The following statements fit the regression model by maximum likelihood that uses the Weibull distribution:

```
ods output modobstats = Residual;
proc reliability data=bearing;
   distribution Weibull;
   model life = lload / covb
                         corrb
                         obstats
                          ;
```
**run;**

The PROC RELIABILITY statement invokes the procedure and identifies BEARING as the input data set. The DISTRIBUTION statement specifies the Weibull distribution for model fitting. The MODEL statement specifies the regression model, identifying Life as the variable that provides the response values (the lifetimes) and Lload as the independent variable (the log loads). The MODEL statement option COVB requests the regression parameter covariance matrix, and the CORRB option requests the correlation matrix. The option OBSTATS requests a table that contains residuals, predicted values, and other statistics. The ODS OUTPUT statement creates a SAS data set named RESIDUAL that contains the table created by the OBSTATS option.

<span id="page-1230-0"></span>[Figure 17.18](#page-1230-0) shows the tabular output produced by the RELIABILITY procedure. The "Weibull Parameter Estimates" table contains parameter estimates, their standard errors, and 95% confidence intervals. In this table, INTERCEPT corresponds to  $\beta_0$ , LLOAD corresponds to  $\beta_1$ , and SHAPE corresponds to the Weibull shape parameter. [Figure 17.19](#page-1231-0) shows a listing of the output data set RESIDUAL.

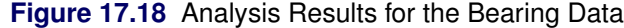

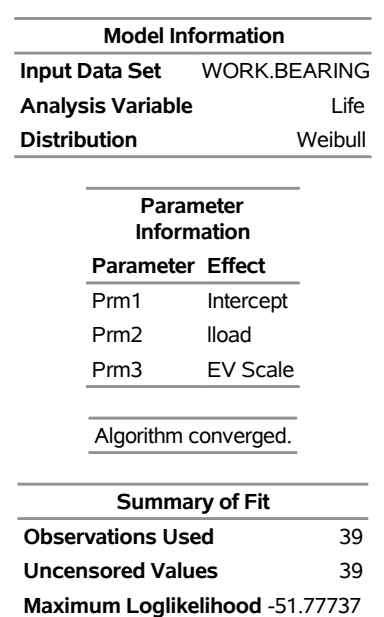

### **The RELIABILITY Procedure**

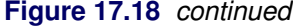

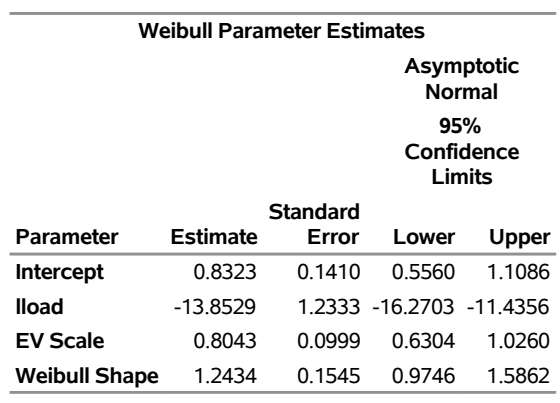

#### **Estimated Covariance Matrix Weibull Parameters**

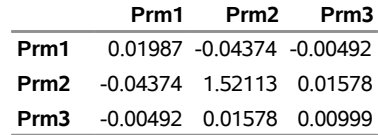

<span id="page-1231-0"></span>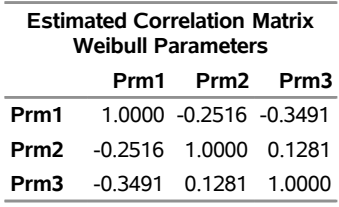

| Obs | Life  | lload                                  | Xbeta                                   | Surv                          | Resid               | <b>SRESID</b>                                                           | Aresid      |
|-----|-------|----------------------------------------|-----------------------------------------|-------------------------------|---------------------|-------------------------------------------------------------------------|-------------|
| 1   | 1.67  |                                        | -0.139262 2.7614742 0.9407681           |                               | $-2.248651$         | -2.795921                                                               | $-2.795921$ |
| 2   | 2.2   |                                        | -0.139262 2.7614742 0.9175782           |                               | -1.973017           | $-2.453205$                                                             | $-2.453205$ |
| 3   | 2.51  |                                        | -0.139262 2.7614742 0.9036277           |                               | $-1.841191$         | $-2.289296$                                                             | $-2.289296$ |
| 4   | 3     |                                        | -0.139262 2.7614742 0.8811799           |                               | $-1.662862$         | $-2.067565$                                                             | $-2.067565$ |
| 5   | 3.9   |                                        | -0.139262 2.7614742 0.8392186           |                               | $-1.400498$         | $-1.741347$                                                             | $-1.741347$ |
| 6   | 4.7   |                                        | -0.139262 2.7614742 0.8016738           |                               | $-1.213912$         | $-1.50935$                                                              | $-1.50935$  |
| 7   | 7.53  |                                        | -0.139262 2.7614742 0.6721971           |                               | $-0.742579$         | $-0.923306$                                                             | $-0.923306$ |
| 8   | 14.7  |                                        | -0.139262 2.7614742 0.4015113           |                               | $-0.073627$         | $-0.091546$                                                             | $-0.091546$ |
| 9   | 27.76 |                                        | -0.139262 2.7614742 0.1337746           |                               |                     | 0.562122 0.6989298 0.6989298                                            |             |
| 10  | 37.4  |                                        | -0.139262 2.7614742 0.0542547 0.8601965 |                               |                     | 1.069549                                                                | 1.069549    |
| 11  | 0.8   | $-0.01005$                             |                                         | 0.971511 0.7973909            | $-1.194655$         | $-1.485407$                                                             | $-1.485407$ |
| 12  | 1     | $-0.01005$                             | 0.971511                                | 0.741702                      | $-0.971511$         | $-1.207955$                                                             | $-1.207955$ |
| 13  | 1.37  | $-0.01005$                             |                                         | 0.971511 0.6427726            | $-0.6567$           | $-0.816526$                                                             | $-0.816526$ |
| 14  | 2.25  | $-0.01005$                             |                                         | 0.971511 0.4408692 -0.160581  |                     | $-0.199663$                                                             | $-0.199663$ |
| 15  | 2.95  | $-0.01005$                             | 0.971511                                |                               |                     | 0.3175927 0.1102941 0.1371372 0.1371372                                 |             |
| 16  | 3.7   | $-0.01005$                             | 0.971511                                |                               |                     | 0.2186832 0.3368218 0.4187966 0.4187966                                 |             |
| 17  | 6.07  | $-0.01005$                             |                                         |                               |                     | 0.971511 0.0600164 0.8318476 1.0343005 1.0343005                        |             |
| 18  | 6.65  | $-0.01005$                             | 0.971511                                | 0.0428027 0.9231058           |                     | 1.147769                                                                | 1.147769    |
| 19  | 7.05  | $-0.01005$                             | 0.971511                                |                               | 0.0337583 0.9815166 | 1.2203956 1.2203956                                                     |             |
| 20  | 7.37  | $-0.01005$                             | 0.971511                                | 0.0278531                     | 1.0259067           | 1.2755892                                                               | 1.2755892   |
| 21  |       | 0.18 0.0861777                         | $-0.361531$                             | 0.8303684                     | $-1.353268$         | $-1.682623$                                                             | $-1.682623$ |
| 22  |       | 0.2 0.0861777                          | $-0.361531$                             | 0.809042                      | $-1.247907$         | $-1.55162$                                                              | $-1.55162$  |
| 23  |       | 0.24 0.0861777                         | $-0.361531$                             | 0.7665749                     | $-1.065586$         | $-1.324925$                                                             | $-1.324925$ |
| 24  |       | 0.26 0.0861777                         | $-0.361531$                             | 0.7455451                     | $-0.985543$         | $-1.225402$                                                             | $-1.225402$ |
| 25  |       | 0.32 0.0861777                         | $-0.361531$                             | 0.6837688                     | $-0.777904$         | $-0.967228$                                                             | $-0.967228$ |
| 26  |       | 0.32 0.0861777                         | $-0.361531$                             | 0.6837688                     | $-0.777904$         | $-0.967228$                                                             | $-0.967228$ |
| 27  |       | 0.42 0.0861777                         | $-0.361531$                             | 0.5868036                     | -0.50597            | $-0.629112$                                                             | $-0.629112$ |
| 28  |       | 0.44 0.0861777                         | $-0.361531$                             | 0.5684693                     | $-0.45945$          | $-0.57127$                                                              | $-0.57127$  |
| 29  |       | 0.88 0.0861777                         | $-0.361531$                             | 0.2625812 0.2336973           |                     | 0.290574                                                                | 0.290574    |
|     |       | 30 0.073 0.1655144                     |                                         | -1.460578 0.7887184 -1.156718 |                     | $-1.438237$                                                             | $-1.438237$ |
|     |       | 31 0.098 0.1655144                     | -1.460578 0.7101313                     |                               | $-0.86221$          | $-1.072052$                                                             | $-1.072052$ |
|     |       | 32 0.117 0.1655144                     |                                         | -1.460578 0.6526714           | $-0.685003$         | $-0.851717$                                                             | $-0.851717$ |
| 33  |       | 0.135 0.1655144 -1.460578 0.6006317    |                                         |                               | $-0.541902$         | $-0.673789$                                                             | $-0.673789$ |
|     |       | 34 0.175 0.1655144 -1.460578 0.4946523 |                                         |                               | $-0.282391$         | $-0.351119$                                                             | $-0.351119$ |
| 35  |       |                                        |                                         |                               |                     | 0.262  0.1655144  -1.460578  0.3126729  0.1211675  0.1506569  0.1506569 |             |
| 36  |       | 0.27 0.1655144                         |                                         |                               |                     | -1.460578 0.2991233 0.1512449 0.1880546 0.1880546                       |             |
| 37  |       | 0.35 0.1655144                         |                                         |                               |                     | -1.460578 0.1889073 0.4107561 0.5107249 0.5107249                       |             |
| 38  |       | 0.386 0.1655144                        |                                         |                               |                     | -1.460578 0.1522503 0.5086604 0.6324568 0.6324568                       |             |
|     |       | 39 0.456 0.1655144                     |                                         |                               |                     | -1.460578 0.0987061 0.6753158 0.8396724 0.8396724                       |             |

**Figure 17.19** Listing of Data Set Residual

The value of the lifetime Life and the log load Lload are included in this data set, as well as statistics computed from the fitted model. The variable Xbeta is the value of the linear predictor

 $\mathbf{x}'\hat{\boldsymbol{\beta}} = \hat{\beta}_0 + \mathsf{Lload}\hat{\beta}_1$ 

for each observation. The variable Surv contains the value of the reliability function, the variable Sresid contains the standardized residual, and the variable Aresid contains a residual adjusted for right-censored observations. Since there are no censored values in these data, Sresid is equal to Aresid for all the bearings. See [Table 17.32](#page-1304-0) and [Table 17.33](#page-1307-0) for other statistics that are available in the OBSTATS table and data set. See the section ["Regression Model Statistics Computed for Each Observation for Lifetime Data"](#page-1369-0) on page 1358 for a description of the residuals and other statistics.

If the fitted regression model is adequate, the standardized residuals have a standard extreme value distribution. You can check the residuals by using the RELIABILITY procedure and the RESIDUAL data set to create an extreme value probability plot of the residuals.

The following statements create the plot in [Figure 17.20:](#page-1233-0)

```
proc reliability data=residual;
   distribution ev;
   probplot sresid;
run;
```
<span id="page-1233-0"></span>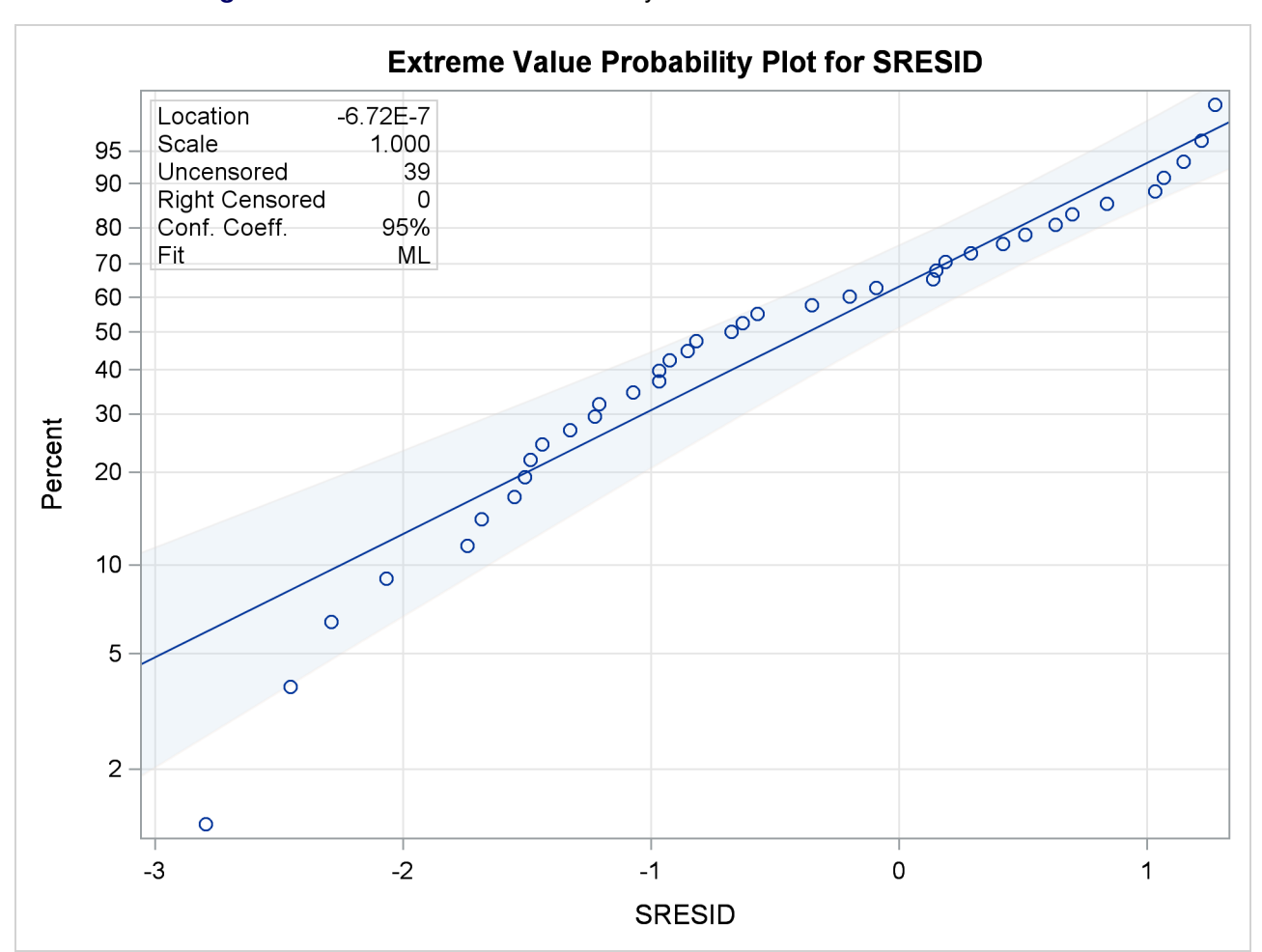

**Figure 17.20** Extreme Value Probability Plot for the Standardized Residuals

Although the estimated location is near zero and the estimated scale is near one, the plot reveals systematic curvature, indicating that the Weibull regression model might be inadequate.

### **Regression Model with Nonconstant Scale**

[Nelson](#page-1391-0) [\(1990,](#page-1391-0) p. 272) and [Meeker and Escobar](#page-1391-1) [\(1998,](#page-1391-1) p. 439) analyzed data from a strain-controlled fatigue test on 26 specimens of a type of superalloy. The following SAS statements create a SAS data set containing for each specimen the level of pseudo-stress (Pstress), the number of cycles (in thousands) (Kcycles) until failure or removal from the test, and a variable to indicate whether a specimen failed (F) or was right censored (C) (Status):

```
data alloy;
  input pstress kCycles status$ @@;
  cen = ( status = 'C' );
  datalines;
80.3 211.629 F 99.8 43.331 F
80.6 200.027 F 100.1 12.076 F
80.8 57.923 C 100.5 13.181 F
84.3 155.000 F 113.0 18.067 F
85.2 13.949 F 114.8 21.300 F
85.6 112.968 C 116.4 15.616 F
85.8 152.680 F 118.0 13.030 F
86.4 156.725 F 118.4 8.489 F
86.7 138.114 C 118.6 12.434 F
87.2 56.723 F 120.4 9.750 F
87.3 121.075 F 142.5 11.865 F
89.7 122.372 C 144.5 6.705 F
91.3 112.002 F 145.9 5.733 F
;
```
The following statements fit a Weibull regression model with the number of cycles to failure as the response variable:

```
ods output ModObstats = Resids;
proc reliability data = alloy;
   distribution Weibull;
  model kcycles*cen(1) = pstress pstress*pstress / Relation = Pow Obstats;
   logscale pstress;
   rplot kcycles*cen(1) = pstress / fit=regression
                                     relation = pow
                                     plotfit 10 50 90
                                     slower=60 supper=160
                                     lupper=500;
   label pstress = "Pseudo-Stress";
   label kcycles = "Thousands of Cycles";
run;
```
The data set RESIDS contains standardized residuals created with the ODS OUTPUT statement. The MODEL statement specifies a model quadratic in the log of pseudo-stress for the extreme value location parameter. The quadratic model in pseudo-stress PSTRESS is specified in the MODEL statement, and the RELATION=POW option specifies that the log transformation be applied to Pstress in the MODEL statement and the LOGSCALE statement. The LOGSCALE statement specifies the log of the scale parameter as a linear function of the log of Pstress. The RPLOT statement specifies a plot of the data and the fitted regression model versus the variable Pstress. The FIT=REGRESSION option specifies plotting the regression model fitted with the preceding MODEL statement. The RELATION=POW option specifies a log stress axis. The PLOTFIT option specifies plotting the 10th, 50th, and 90th percentiles of the regression model at each stress level. The SLOWER, SUPPER, and LUPPER options control limits on the stress and lifetime axes.

<span id="page-1235-0"></span>[Figure 17.21](#page-1235-0) displays the parameter estimates from the fitted regression model. Parameter estimates for both the model for the location parameter and the scale parameter models are shown. Standard errors and confidence limits for all parameter estimates are included.

**Figure 17.21** Parameter Estimates for Fitted Regression Model

| <b>Weibull Parameter Estimates</b>                          |          |          |                            |              |  |
|-------------------------------------------------------------|----------|----------|----------------------------|--------------|--|
| <b>Asymptotic Normal</b><br>95%<br><b>Confidence Limits</b> |          |          |                            |              |  |
|                                                             |          | Standard |                            |              |  |
|                                                             |          |          |                            |              |  |
| Parameter                                                   | Estimate | Error    | Lower                      | <b>Upper</b> |  |
| <b>Intercept</b>                                            | 243 1680 | 58 1777  | 129.1418 357.1943          |              |  |
| pstress                                                     | -96 5240 |          | 24 7558 -145 0445 -48 0035 |              |  |
| pstress*pstress                                             | 9.6653   | 2.6299   | 4.5107                     | 148198       |  |

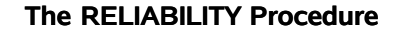

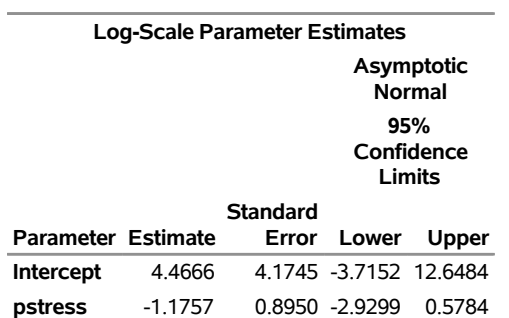

<span id="page-1235-1"></span>[Figure 17.22](#page-1235-1) displays the plot of the data and fitted regression model.

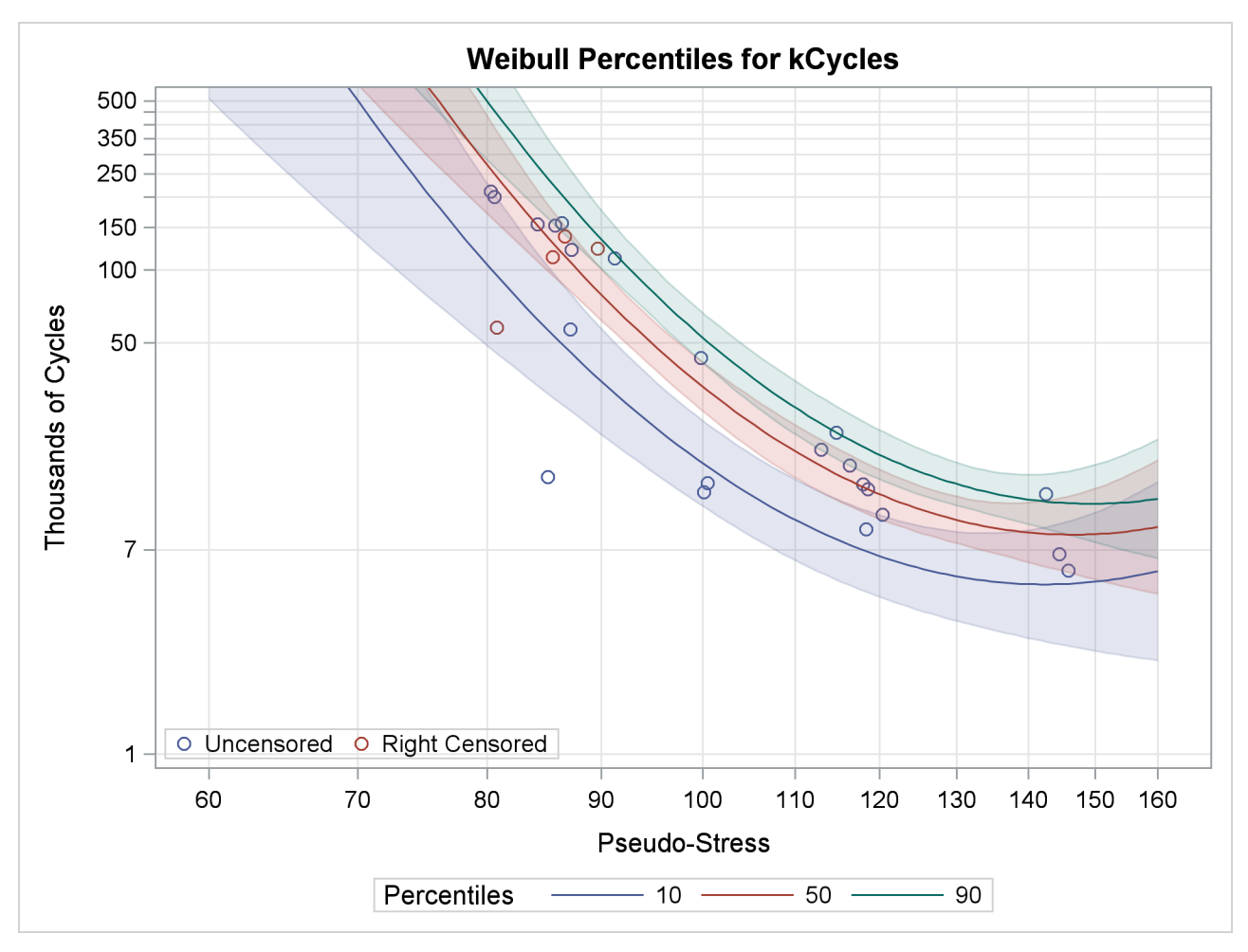

**Figure 17.22** Superalloy Fatigue Data with Fitted Regression Model

The following SAS statements create an extreme values probability plot of standardized residuals from the regression model shown in [Figure 17.23:](#page-1236-0)

```
proc reliability data = Resids;
   distribution ev;
  pplot sresid*cen(1) / nofit;
run;
```
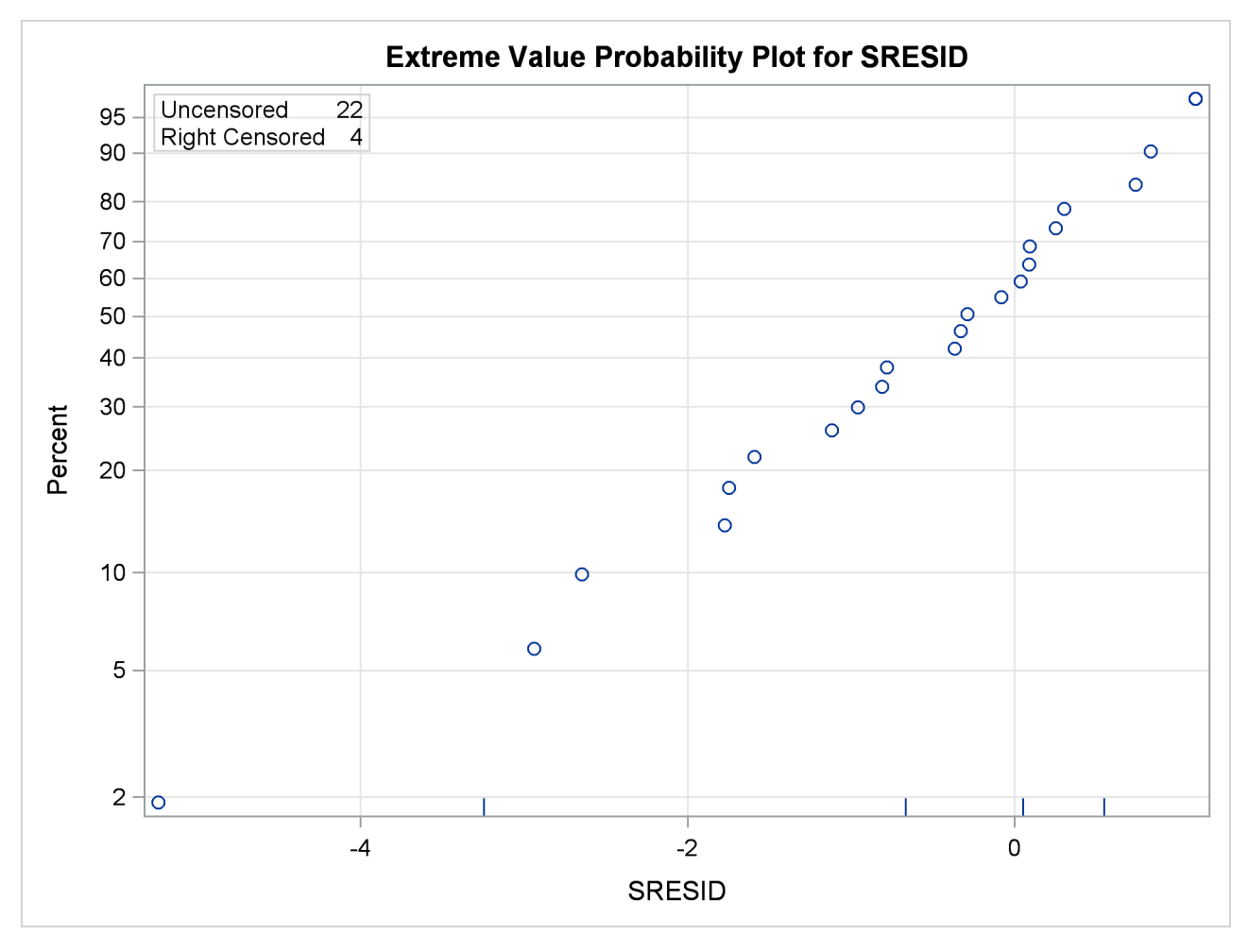

**Figure 17.23** Residuals for Superalloy Fatigue Data Regression Model

# **Regression Model with Two Independent Variables**

[Meeker and Escobar](#page-1391-1) [\(1998,](#page-1391-1) p. 447) analyzed data from an accelerated test on the lifetimes of glass capacitors as a function of operating voltage and temperature. The following SAS statements create a SAS data set containing the data. There are four lifetimes for each of eight combinations and four censored observations after the fourth failure for each combination:

```
data glass;
  input Temp Voltage @;
  do i = 1 to 4;
     cen = 0;
     input Hours @; output;
  end;
  do i = 1 to 4;
     cen = 1;
     output;
  end;
  datalines;
170 200 439 904 1092 1105
170 250 572 690 904 1090
170 300 315 315 439 628
170 350 258 258 347 588
180 200 959 1065 1065 1087
180 250 216 315 455 473
180 300 241 315 332 380
180 350 241 241 435 455
;
```
The following statements analyze the capacitor data. The MODEL statement fits a regression model with Temp and Voltage as independent variables. Parameter estimates from the fitted regression model are shown in [Figure 17.24.](#page-1238-0) An interaction term between Temp and Voltage is included. The PPLOT statement creates a Weibull probability plot shown in [Figure 17.25](#page-1239-0) with all temperature-voltage combinations overlaid on the same plot. The regression model fit is also plotted. The RPLOT statement creates the plot shown in [Figure 17.26](#page-1239-1) of the data and Weibull distribution percentiles from the regression model as a function of voltage for values of temperature of 150, 170, and 180:

```
proc reliability data = glass;
   distribution Weibull;
   model Hours*cen(1) = temp voltage temp * voltage;
   pplot Hours*cen(1) = ( temp voltage ) / fit = model
                                            overlay
                                            noconf
                                            lupper = 2000;
run;
proc reliability data = glass;
   distribution Weibull;
  model Hours*cen(1) = temp voltage temp * voltage;
   rplot Hours*cen(1) = voltage / fit = regression(temp = 150, 170, 180)
                                  plotfit;
run;
```
### **Figure 17.24** Parameter Estimates for Fitted Regression Model

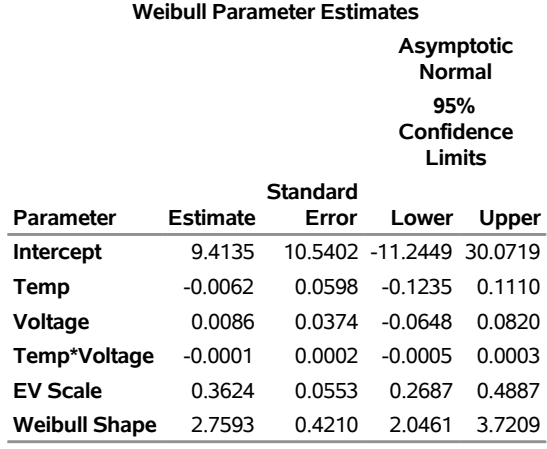

### **The RELIABILITY Procedure**

**Figure 17.25** Probability Plot for Glass Capacitor Regression Model

<span id="page-1239-1"></span><span id="page-1239-0"></span>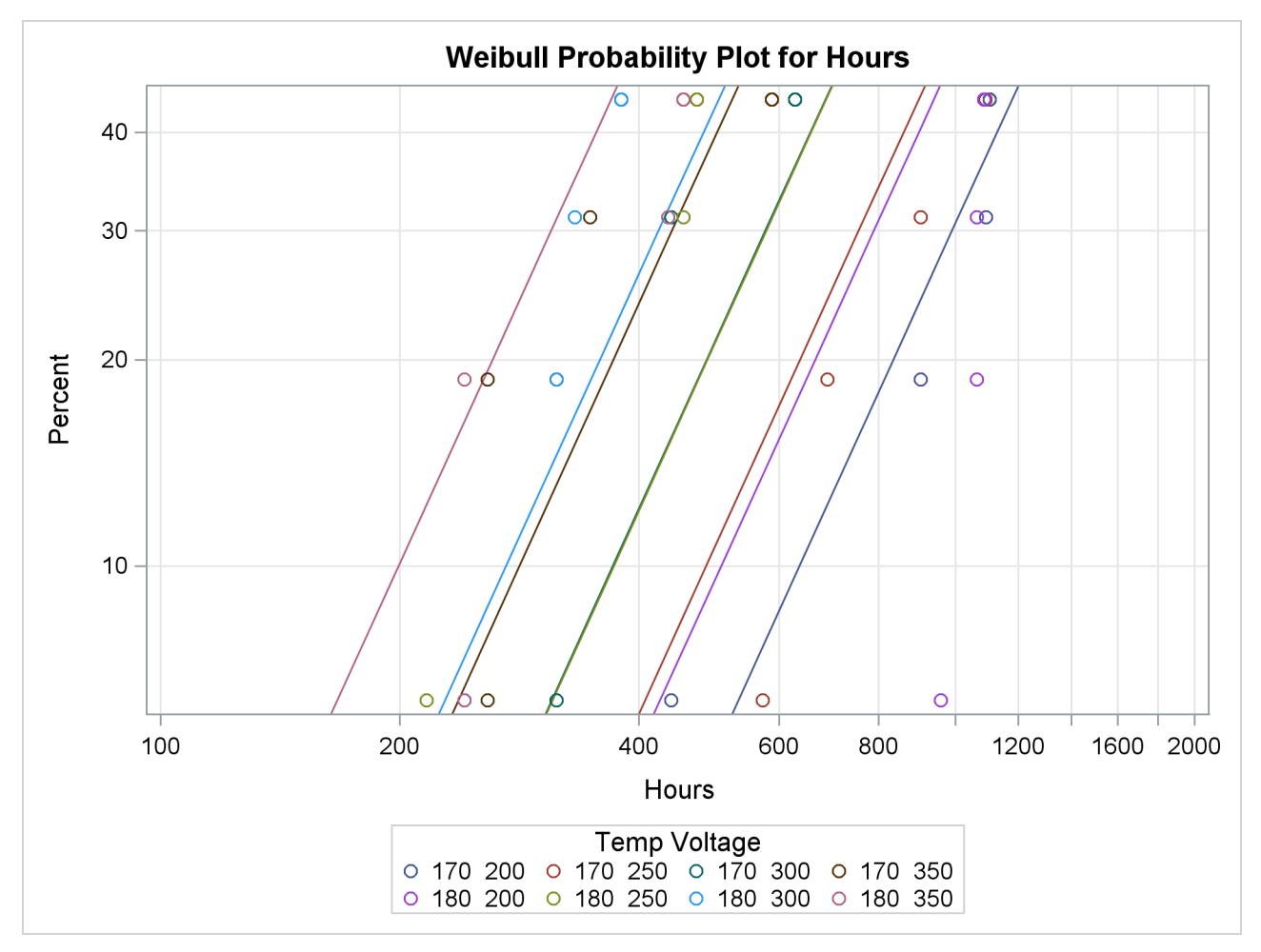

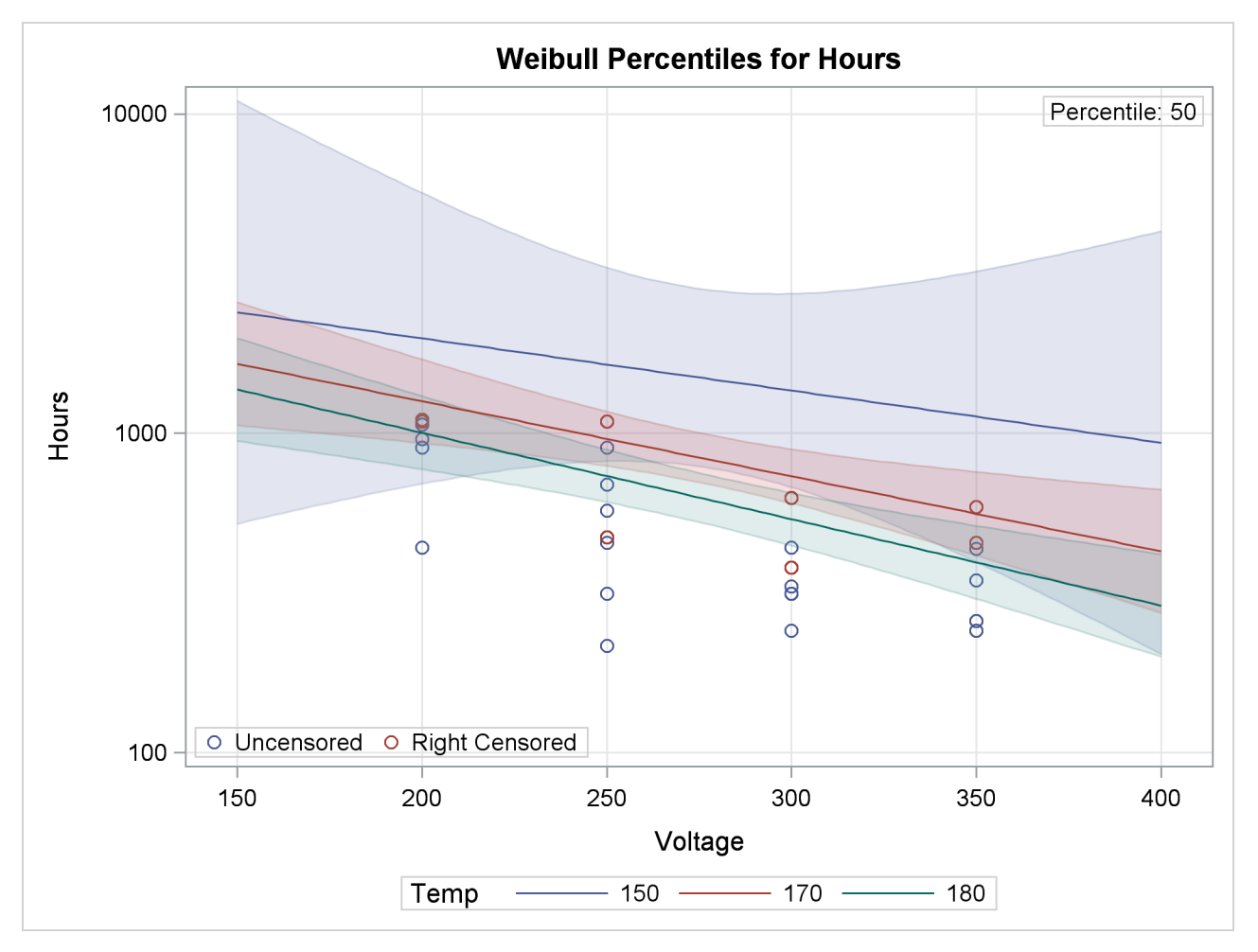

**Figure 17.26** Plot of Data and Fitted Weibull Percentiles for Glass Capacitor Regression Model

## **Weibull Probability Plot for Two Combined Failure Modes**

[Doganaksoy, Hahn, and Meeker](#page-1390-0) [\(2002\)](#page-1390-0) analyzed failure data for the dielectric insulation of generator armature bars. A sample of 58 segments of bars were subjected to a high voltage stress test. Based on examination of the sample after the test, failures were attributed to one of two modes:

- Mode D (degradation failure): degradation of the organic material. Such failures usually occur later in life.
- Mode E (early failure): insulation defects due to a processing problem. These failures tend to occur early in life.

The following SAS statements create a SAS data set that contains the failure data:

```
data Voltage;
  input Hours Mode$ @@;
  if Mode = 'Cen' then Status = 1;
  else Status = 0;
  datalines;
2 E 3 E 5 E 8 E 13 Cen 21 E
28 E 31 E 31 Cen 52 Cen 53 Cen 64 E
67 Cen 69 E 76 E 78 Cen 104 E 113 Cen
119 E 135 Cen 144 E 157 Cen 160 E 168 D
179 Cen 191 D 203 D 211 D 221 E 226 D
236 E 241 Cen 257 Cen 261 D 264 D 278 D
282 E 284 D 286 D 298 D 303 E 314 D
317 D 318 D 320 D 327 D 328 D 328 D
348 D 348 Cen 350 D 360 D 369 D 377 D
387 D 392 D 412 D 446 D
;
```
The variable Hours represents the number of hours until a failure, or the number of hours on test if the sample unit did not fail. The variable Mode represents the failure mode: D for degradation failure, E for early failures, or Cen if the unit did not fail (i.e., is right-censored). The computed variable Status is a numeric indicator for censored observations.

The following statements fit a Weibull distribution to the individual failure modes (D and E), and compute the failure distribution with both modes acting:

```
proc reliability data=Voltage;
   distribution Weibull;
   pplot Hours*Status(1) / pref(intersect) = 10
                           preflabel = ('10th Percentile')
                           survtime = 100 200 300 400 500 1000
                           lupper = 500;
   fmode combine = Mode( 'D' 'E' );
run;
```
<span id="page-1242-0"></span>[Figure 17.27](#page-1242-0) contains estimates of the combined failure mode survival function at the times specified with the [SURVTIME=](#page-1315-0) option in the PPLOT statement.

**Figure 17.27** Survival Function Estimates for Combined Failure Modes

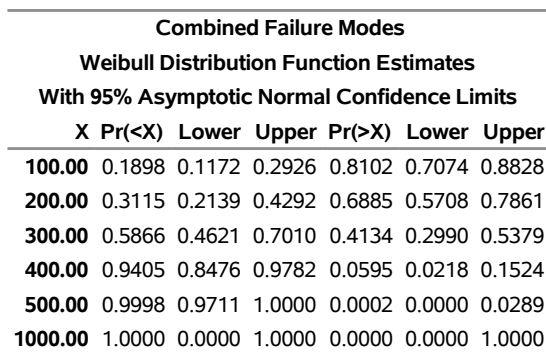

### **The RELIABILITY Procedure**

<span id="page-1242-1"></span>[Figure 17.28](#page-1242-1) shows Weibull parameter estimates for the two individual failure modes.

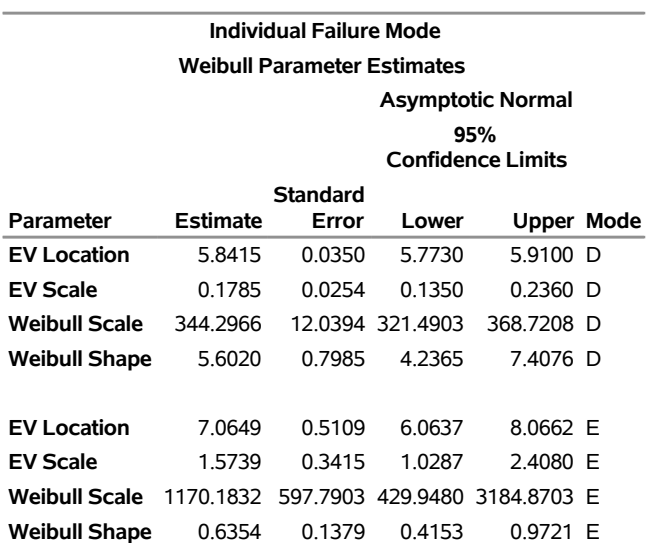

**Figure 17.28** Parameter Estimates for Individual Failure Modes

[Figure 17.29](#page-1243-0) is a Weibull probability plot of the failure probability distribution with the two failure modes combined, along with approximate pointwise 95% confidence limits. A reference line at the 10% point on the probability axis intersecting the distribution curve shows the tenth percentile of lifetimes when both modes act to be about 34 hours.

<span id="page-1243-0"></span>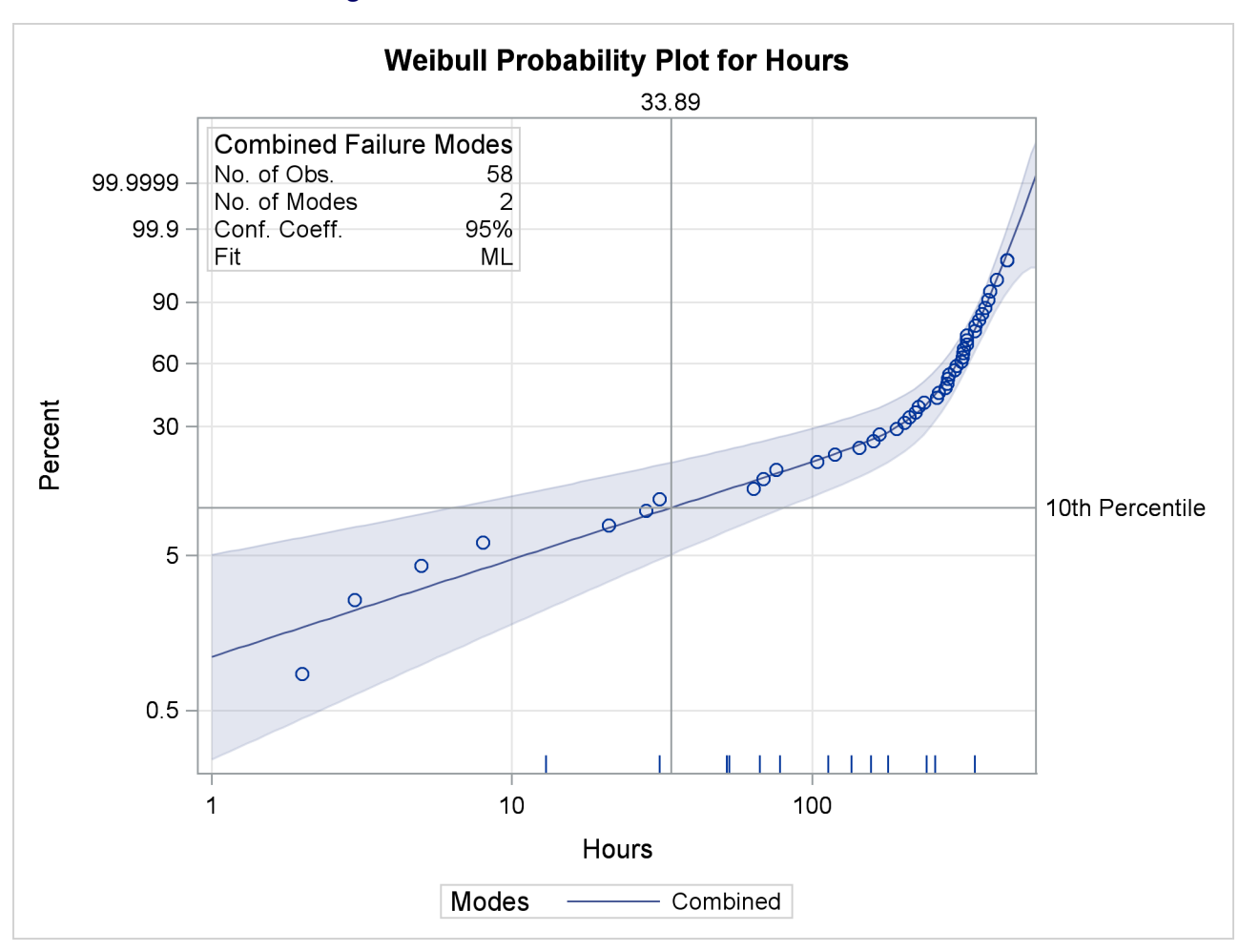

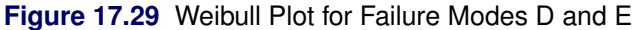

The following SAS statements create the Weibull probability plot in [Figure 17.30:](#page-1243-1)

```
proc reliability data=Voltage;
   distribution Weibull;
   pplot Hours*Status(1) / pref(intersect) = 10
                           preflabel = ('10th Percentile')
                           survtime = 100 200 300 400 500 1000
                           noconf
                           lupper = 500;
   fmode combine = Mode( 'D' 'E' ) / plotmodes;
run;
```
<span id="page-1243-1"></span>The PLOTMODES option in the FMODE statement cause the Weibull fits for the individual failure modes to be included on the probability plot. The combined failure mode curve is almost the same as the fit curve for mode E for lifetimes less than 100 hours, and slightly greater than the fit curve for mode D for lifetimes greater than 100 hours.

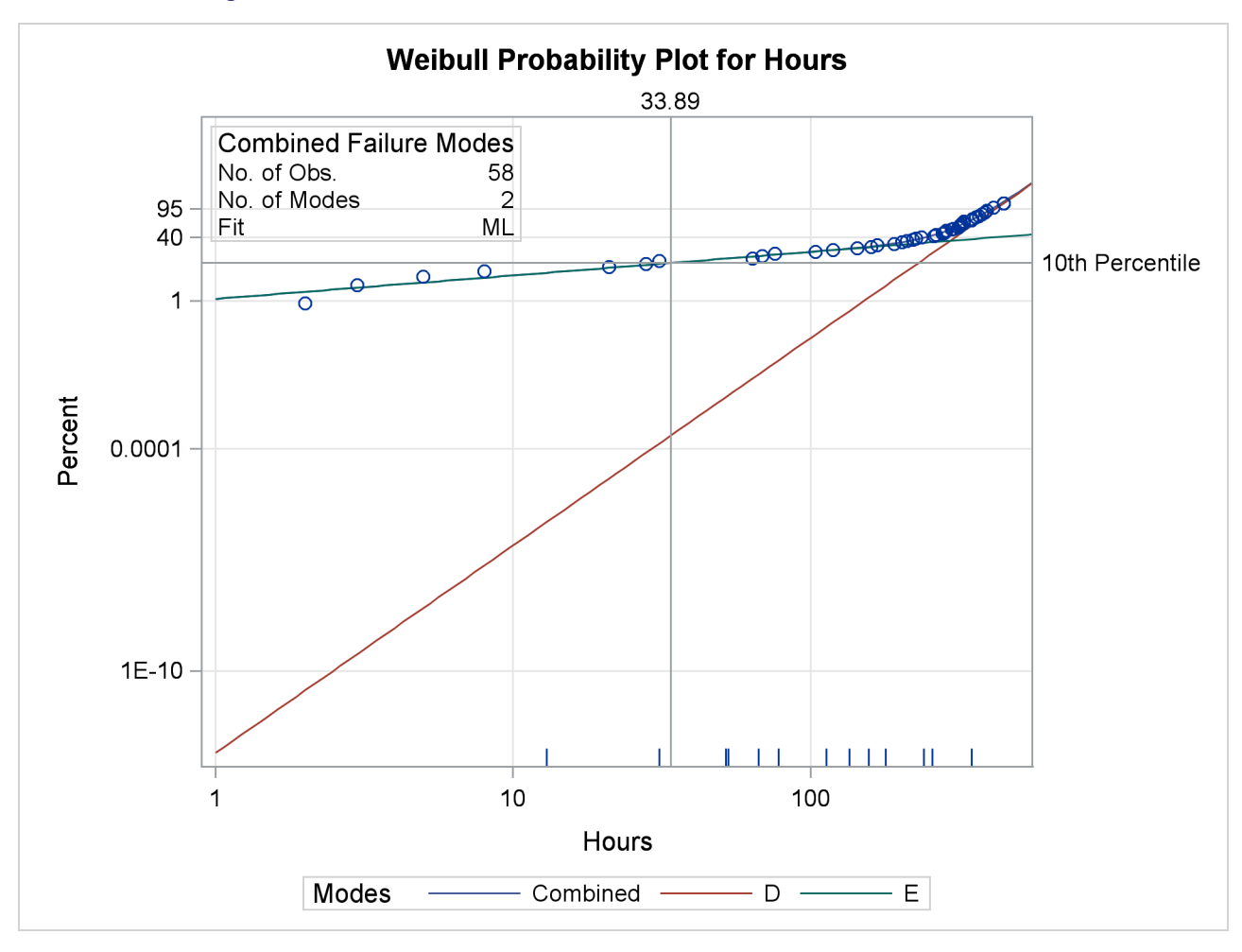

**Figure 17.30** Weibull Plot for Failure Modes D and E with Individual Modes

# **Analysis of Recurrence Data on Repairs**

This example illustrates analysis of recurrence data from repairable systems. Repair data analysis differs from life data analysis, where units fail only once. As a repairable system ages, it accumulates repairs and costs of repairs. The RELIABILITY procedure provides a nonparametric estimate and plot of the *mean cumulative function* (MCF) for the number or cost of repairs for a population of repairable systems.

The nonparametric estimate of the MCF, the variance of the MCF estimate, and confidence limits for the MCF estimate are based on the work of [Nelson](#page-1391-2) [\(1995\)](#page-1391-2). The MCF, also written as  $M(t)$ , is defined by Nelson [\(1995\)](#page-1391-2) to be the *population mean* of the distribution of the cumulative number or cost of repairs at age *t*. The method does not assume any underlying structure for the repair process.

The SAS statements that follow create the listing of the SAS data set VALVE shown in [Figure 17.31,](#page-1245-0) which contains repair histories of 41 diesel engines in a fleet [\(Nelson](#page-1391-2) [1995\)](#page-1391-2). The valve seats in these engines wear out and must be replaced. The variable Id is a unique identifier for individual engines. The variable Days provides the engine age in days. The value of the variable Value is 1 if the age is a valve seat replacement age or -1 if the age is the end of history, or censoring age, for the engine.

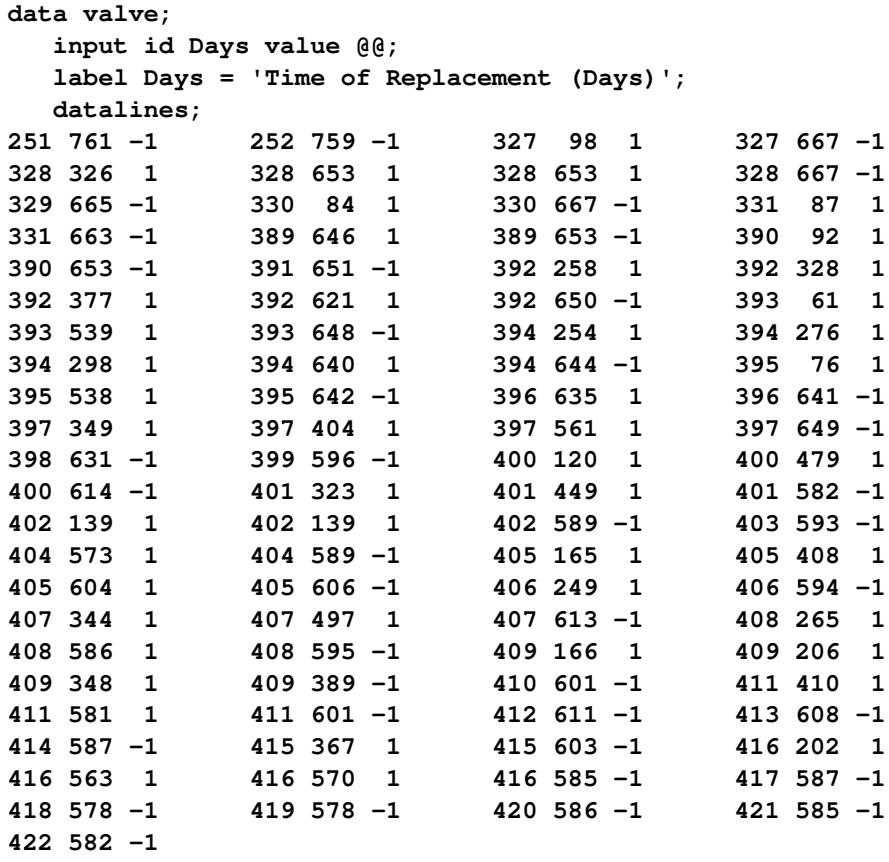

<span id="page-1245-0"></span>**;**

## **Figure 17.31** Partial Listing of the Valve Seat Data

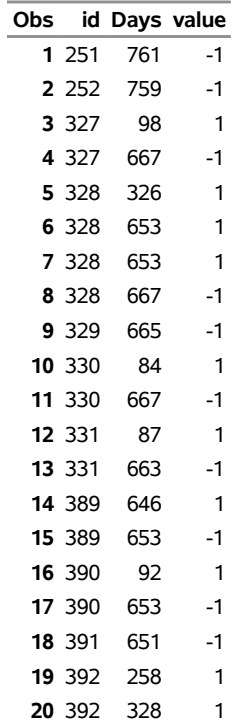

The following statements produce the graphical displays in [Figure 17.32](#page-1246-0) and [Figure 17.33.](#page-1246-1)

```
proc reliability;
   unitid id;
   mcfplot Days*value(-1) / nocenprint eventplot;
run;
```
The UNITID statement specifies that the variable Id uniquely identifies each system. The MCFPLOT statement requests a plot of the MCF estimates as a function of the age variable Days, and it specifies -1 as the value of the variable Value, which identifies the end of history for each engine (system). The option NOCENPRINT specifies that only failure times, and not censoring times, be printed in the tabular output. The option EVENTPLOT requests a horizontal plot of failure times for each system.

In [Figure 17.32,](#page-1246-0) the MCF estimates and confidence limits are plotted versus system age in days. The end-of-history ages are plotted in an area at the top of the plot. Except for the last few points, the plot is essentially a straight line, suggesting a constant replacement rate. Consequently, the prediction of future replacements of valve seats can be based on a fitted line in this case.

<span id="page-1246-0"></span>In [Figure 17.33,](#page-1246-1) a horizontal line for each system is drawn. Failures are marked by solid circles, and each line terminates at the censoring time for that system.

<span id="page-1246-1"></span>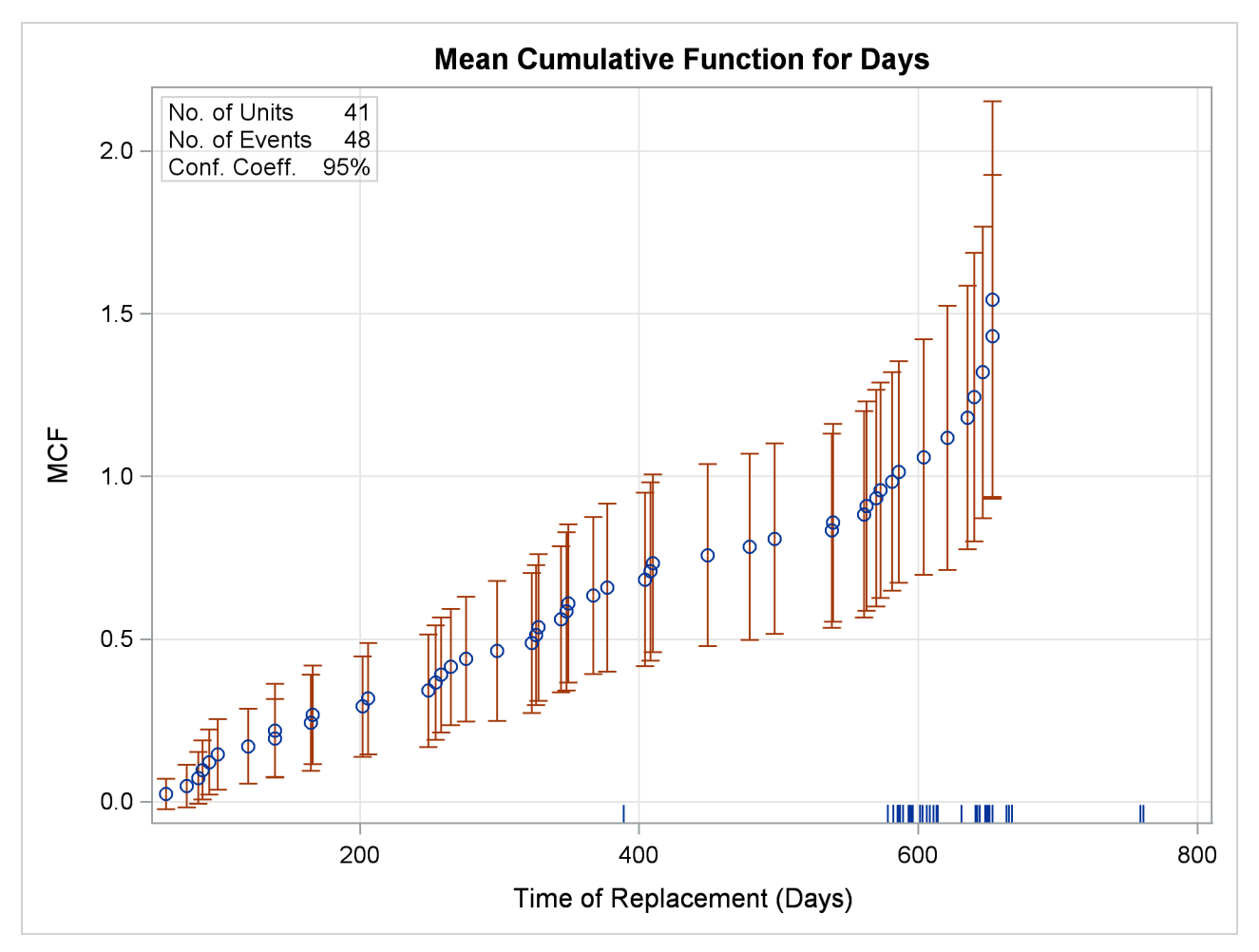

**Figure 17.32** Mean Cumulative Function for the Number of Repairs

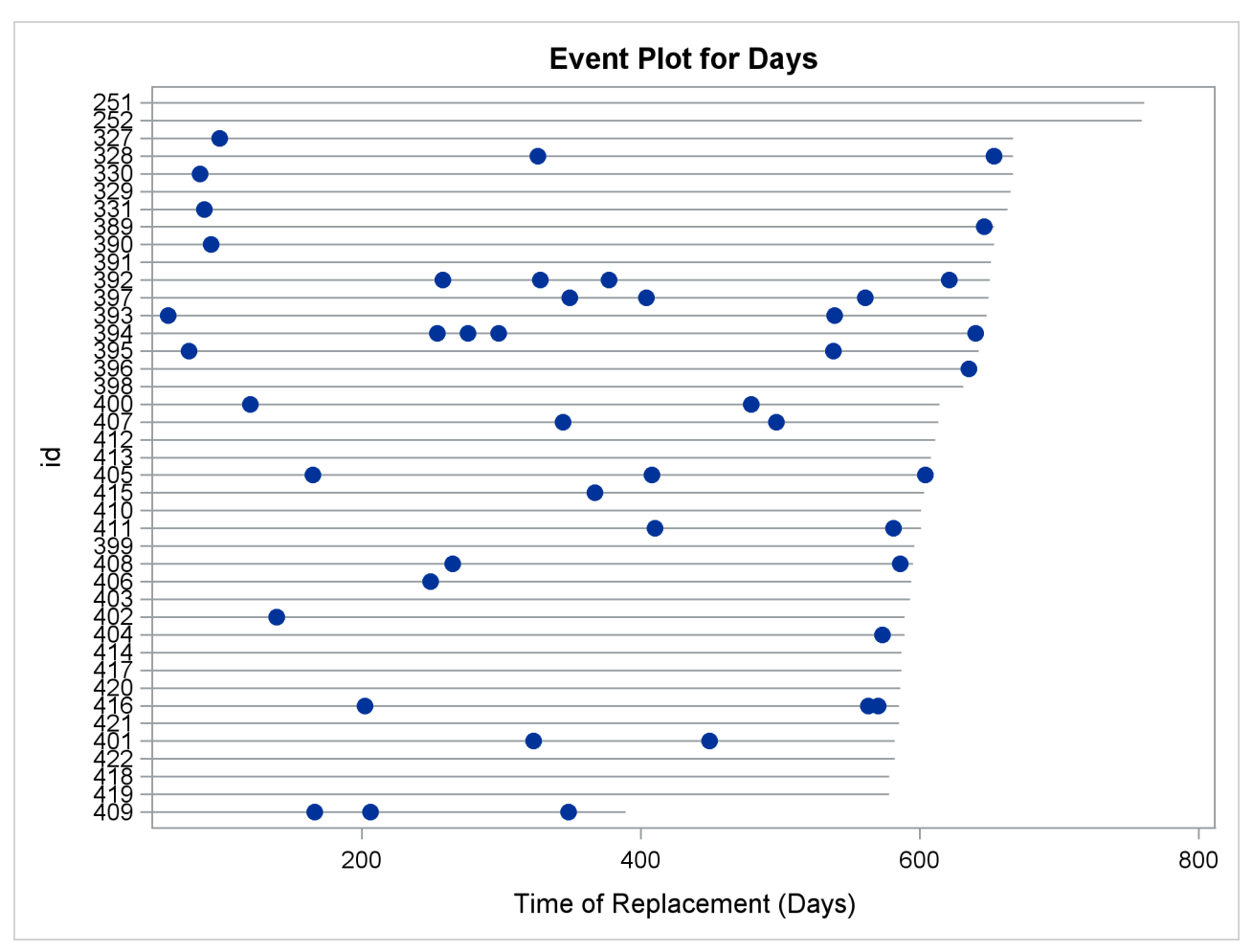

**Figure 17.33** Recurrent Events Plot for the Valve Seat Data

<span id="page-1247-0"></span>A partial listing of the tabular output is shown in [Figure 17.34](#page-1247-0) and [Figure 17.35.](#page-1247-1) It contains a summary of the repair data, estimates of the MCF, the [Nelson](#page-1391-2) [\(1995\)](#page-1391-2) standard errors, and confidence intervals for the MCF.

<span id="page-1247-1"></span>**Figure 17.34** Partial Listing of the Output for the Valve Seat Data

| <b>Recurrence Data Summary</b>       |    |  |  |  |  |
|--------------------------------------|----|--|--|--|--|
| WORK VAI VF<br><b>Input Data Set</b> |    |  |  |  |  |
| <b>Observations Used 89</b>          |    |  |  |  |  |
| <b>Number of Units</b>               | 41 |  |  |  |  |
| <b>Number of Events</b><br>48        |    |  |  |  |  |

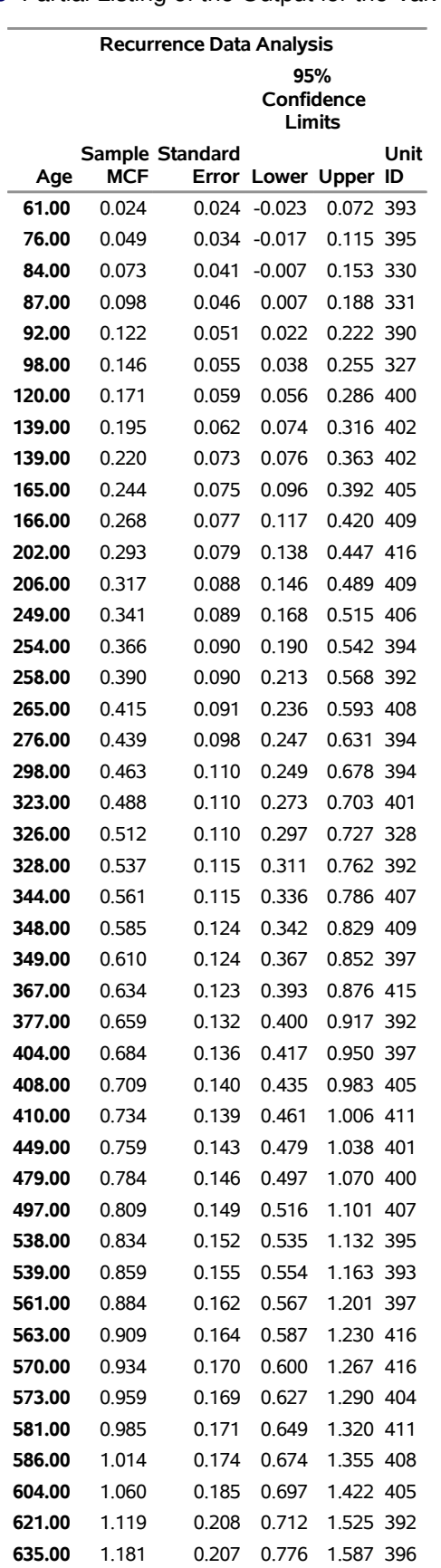

# **Figure 17.35** Partial Listing of the Output for the Valve Seat Data

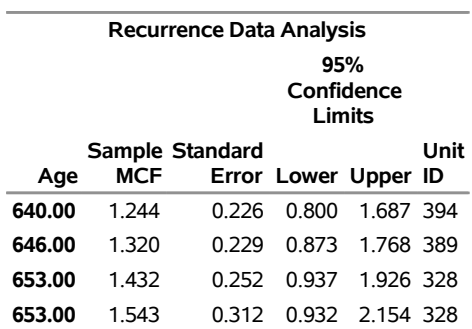

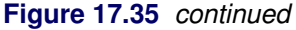

Parametric modeling of the repair process requires more assumptions than nonparametric modeling, and considerable work has been done in this area. [Ascher and Feingold](#page-1390-1) [\(1984\)](#page-1390-1), [Tobias and Trindade](#page-1391-3) [\(1995\)](#page-1391-3), [Crowder et al.](#page-1390-2) [\(1991\)](#page-1390-2), [Meeker and Escobar](#page-1391-1) [\(1998\)](#page-1391-1), [Cook and Lawless](#page-1390-3) [\(2007\)](#page-1390-3), [Abernethy](#page-1390-4) [\(2006\)](#page-1390-4), and [Rigdon](#page-1391-4) [and Basu](#page-1391-4) [\(2000\)](#page-1391-4) describe parametric models for repair processes. Repairs are sometimes modeled as a nonhomogeneous Poisson process, and the RELIABILITY procedure provides several forms of Poisson process models for recurrent events data. See the section ["Parametric Models for Recurrent Events Data"](#page-1380-0) on page 1369 for details about the Poisson process models that the RELIABILITY procedure provides.

A nonparametric MCF plot might be a first step in modeling a repair process, and, in many cases, provide the required answers without further analysis. An estimate of the MCF for a sample of systems aids engineers in determining the repair rate at any age and the increase or decrease of repair rate with population age. The estimate is also useful for predicting the number of future repairs.

## **Comparison of Two Samples of Repair Data**

[Nelson](#page-1391-5) [\(2002\)](#page-1391-5) and [Doganaksoy and Nelson](#page-1391-6) [\(1998\)](#page-1391-6) show how the difference of MCFs from two samples can be used to compare the populations from which they are drawn. The RELIABILITY procedure provides Doganaksoy and Nelson's confidence intervals for the pointwise difference of the two MCFs, which can be used to assess whether the difference is statistically significant.

[Doganaksoy and Nelson](#page-1391-6) [\(1998\)](#page-1391-6) give an example of two samples of locomotives with braking grids from two different production batches. [Figure 17.36](#page-1250-0) contains a listing of the data. The variable ID is a unique identifier for individual locomotives. The variable Days provides the locomotive age in days. The variable Value is 1 if the age corresponds to a braking grid replacement or -1 if the age corresponds to the locomotive's latest age (the current end of its history). The variable Sample is a group variable that identifies the grid production batch.

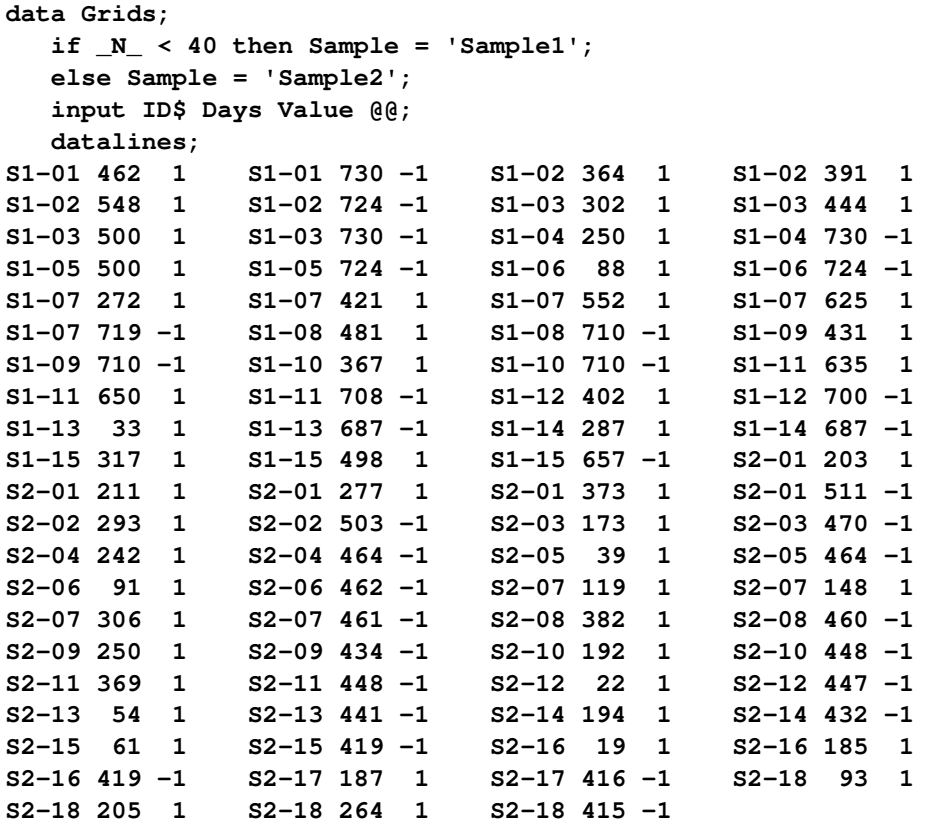

<span id="page-1250-0"></span>**;**

# **Figure 17.36** Partial Listing of the Braking Grids Data

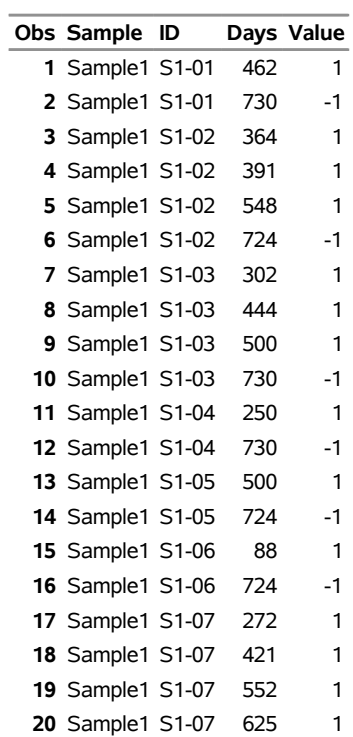

The following statements request the [Nelson](#page-1391-2) [\(1995\)](#page-1391-2) nonparametric estimate and confidence limits for the difference of the MCF functions shown in [Figure 17.37](#page-1252-0) for the braking grids:

```
proc reliability data=Grids;
   unitid ID;
   mcfplot Days*Value(-1) = Sample / mcfdiff;
run;
```
The MCFPLOT statement requests a plot of each MCF estimate as a function of age (provided by Days), and it specifies that the end of history for each system is identified by Value equal to -1. The variable Sample identifies the two samples of braking grids. The option MCFDIFF requests that the difference between the MCFs of the two groups given in the variable Sample be computed and plotted. Confidence limits for the MCF difference are also computed and plotted. The UNITID statement specifies that the variable Id uniquely identify each system.

[Figure 17.37](#page-1252-0) shows the plot of the MCF difference function and pointwise 95% confidence intervals. Since the pointwise confidence limits do not include zero for some system ages, the difference between the two populations is statistically significant. A listing of the tabular output is shown in [Figure 17.38.](#page-1252-1) It contains a summary of the repair data for the two samples, estimates, standard errors, and confidence intervals for the MCF difference. A statistical test for different MCFs is also computed and is displayed in the table "Tests for Equality of Mean Functions." The tests also indicate a significant difference between the two samples.

<span id="page-1252-0"></span>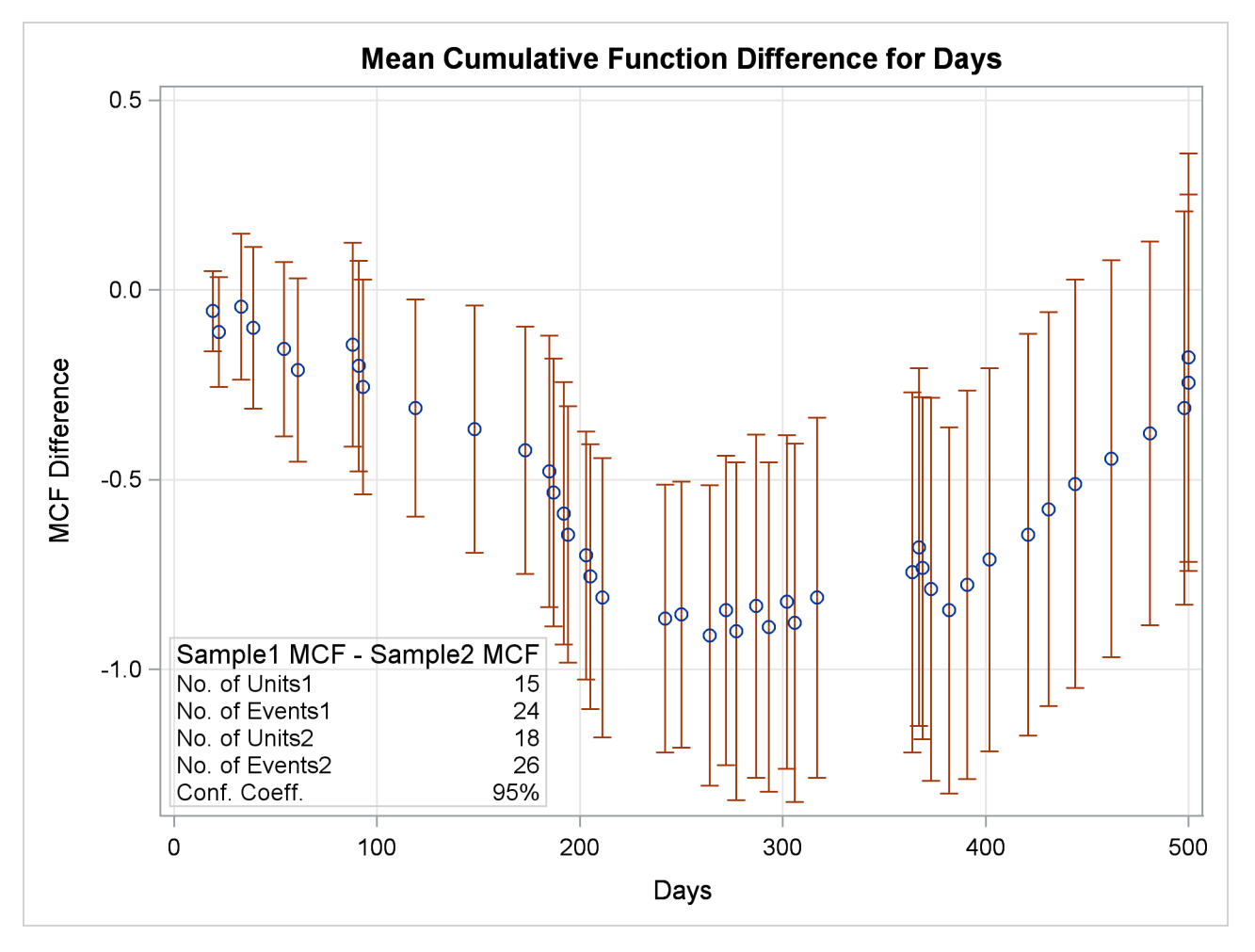

**Figure 17.37** Mean Cumulative Function Difference

<span id="page-1252-1"></span>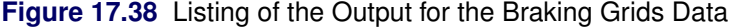

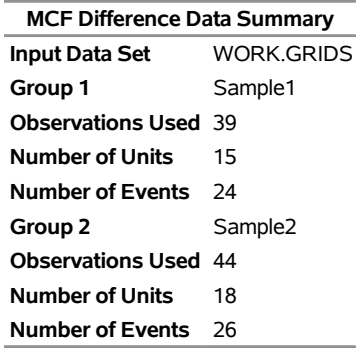

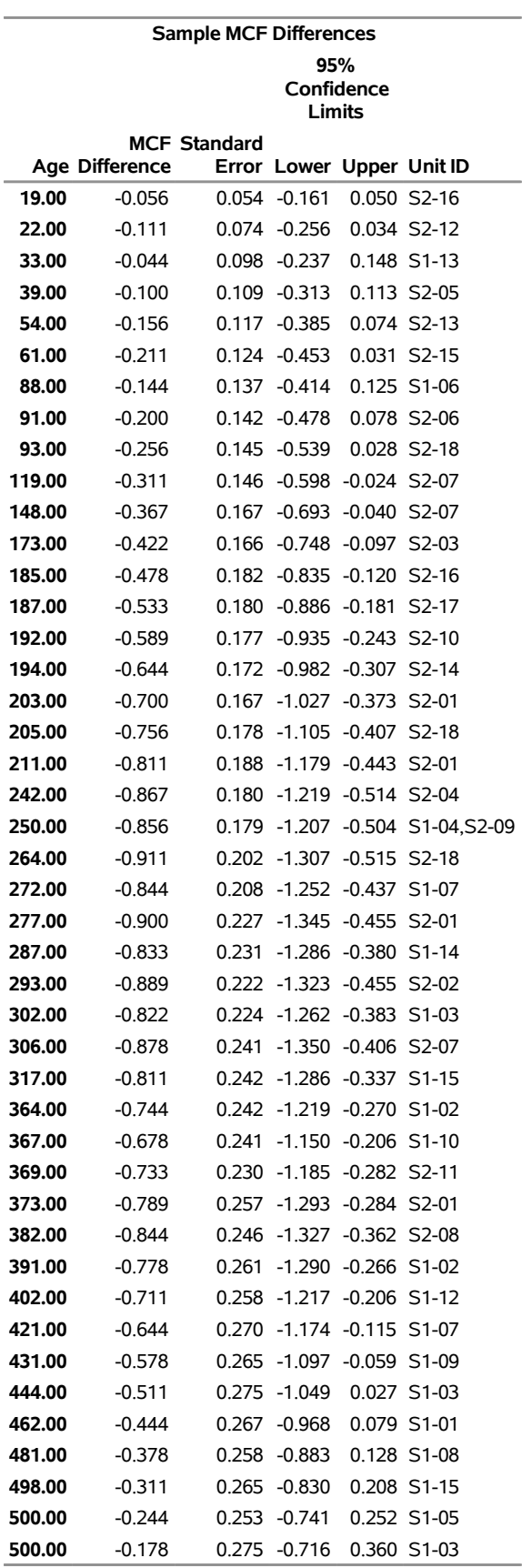

**Figure 17.38** *continued*

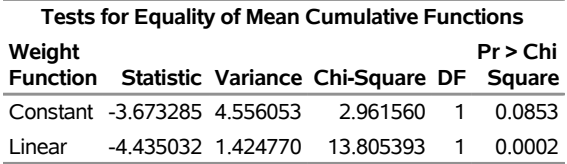

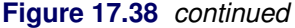

You can fit a parametric model that uses Sample as a classification variable. This results in a model with a common shape parameter for the two groups but with different scale parameters. Suppose you want estimates of the parametric mean and intensity functions at values of the time variable 500, 600, 700, 800, 900, and 1,000 days for each of the two groups. The following statements create a new input data set that has observations for the desired prediction times appended to it. The additional observations are not used in the analysis, because the censoring variable Value is set to missing for those observations. Values of the mean and intensity function are computed, however, in the table that is produced by specifying the OBSTATS option in the MODEL statement.

The following statements create the new data set by appending observations to the original Grids data set:

```
data Predict;
   Control=1;
   if _N_ < 7 then Sample = 'Sample1';
   else Sample = 'Sample2';
   input ID$ Days Value;
   cards;
9999 500 .
9999 600 .
9999 700 .
9999 800 .
9999 900 .
9999 1000 .
9999 500 .
9999 600 .
9999 700 .
9999 800 .
9999 900 .
9999 1000 .
;
data Grids;
   set Predict Grids;
run;
```
The following statements fit a nonhomogeneous Poisson process with a power law mean function that uses Sample as a two-level covariate. The OBSTATS option requests that predicted values be computed for values of the variable Control equal to 1. The MCFPLOT statement plots the fitted model as well as the nonparametric estimates of the MCF. Parametric confidence limits are displayed by default.

```
proc reliability data=Grids;
  unitid ID;
  distribution nhpp(pow);
  class Sample;
  model Days*Value(-1) = Sample /obstats(control=Control);
  mcfplot Days*Value(-1) = Sample /fit=model overlay;
run;
```
<span id="page-1255-0"></span>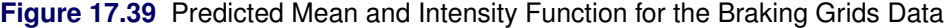

### **The RELIABILITY Procedure**

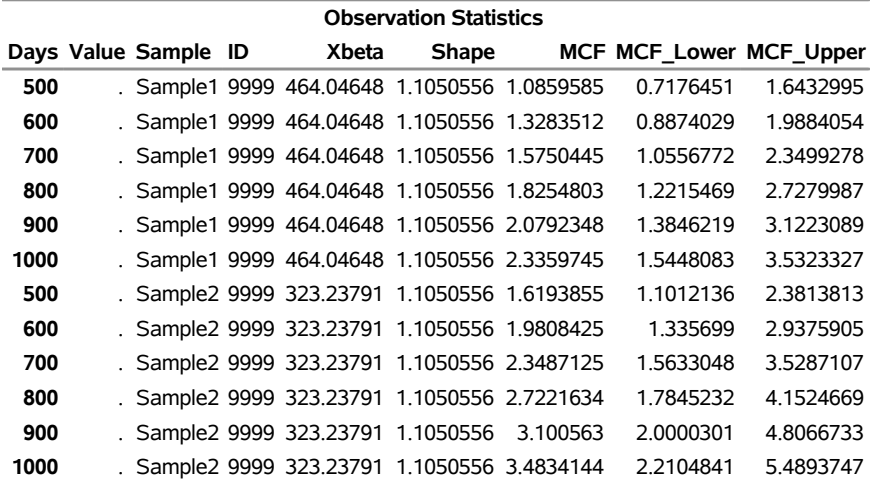

### **Observation Statistics**

<span id="page-1255-1"></span>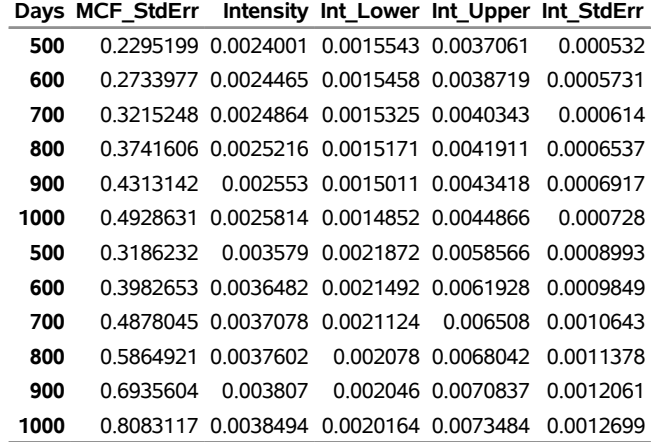

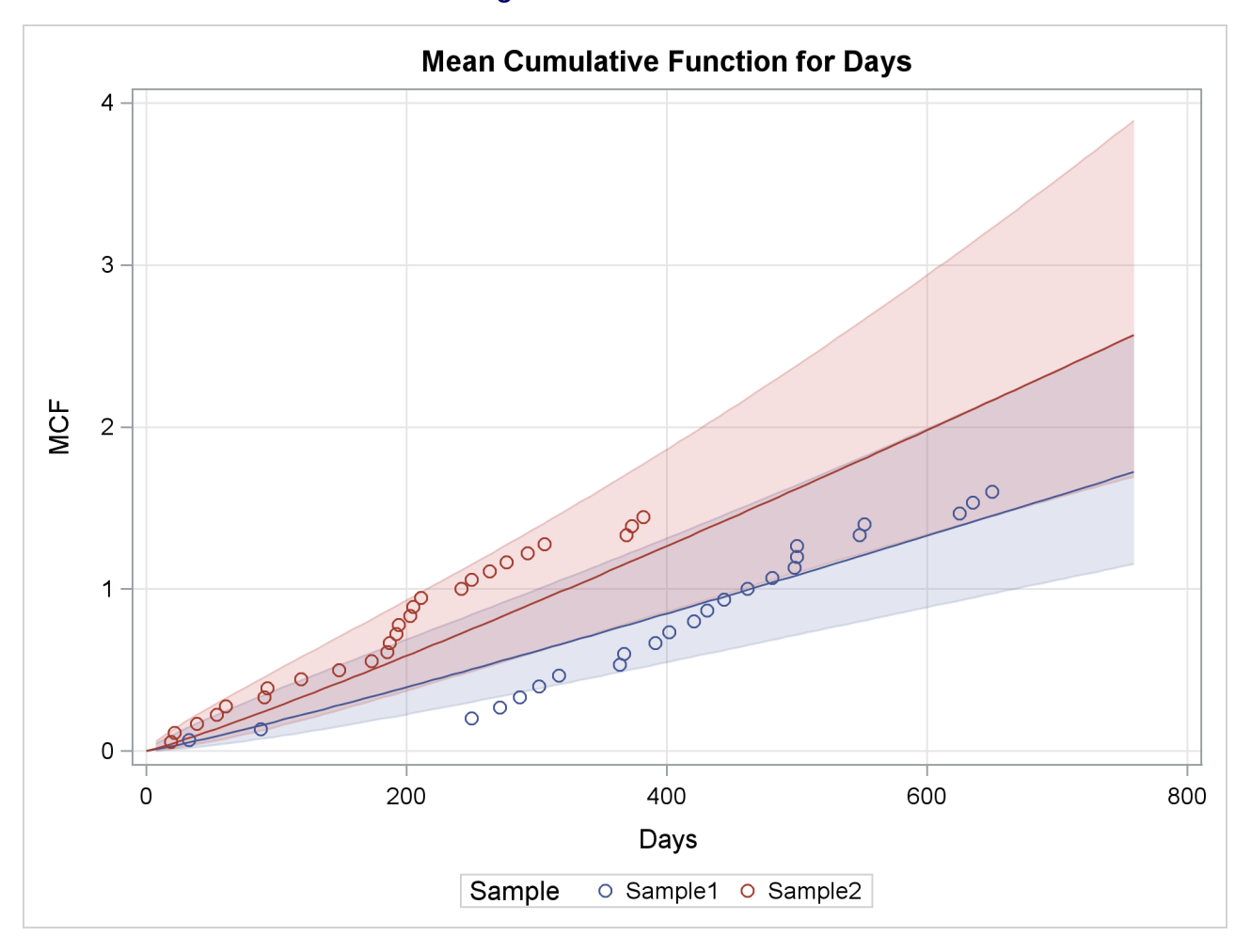

### **Figure 17.40** Fitted Model

The predicted values of the mean and intensity functions at the desired values of Days, with standard errors and confidence limits, are shown in [Figure 17.39.](#page-1255-0)

A plot of the fitted mean function, along with nonparametric estimates for the two samples, is shown in [Figure 17.40.](#page-1255-1)

# **Analysis of Interval Age Recurrence Data**

You can analyze recurrence data when the recurrence ages are grouped into intervals, instead of being exact ages. [Figure 17.41](#page-1257-0) shows a listing of a SAS data set containing field data on replacements of defrost controls in 22,914 refrigerators, whose ages are grouped by months in service. [Nelson](#page-1391-5) [\(2002,](#page-1391-5) problem 5.2, chapter 5) presents these data. Grouping the control data on the 22,914 refrigerators into age intervals enables you to represent the data by 29 data records, instead of requiring a single data record for each refrigerator, as required for exact recurrence data.

<span id="page-1257-0"></span>The variables Lower and Upper are the lower and upper monthly interval endpoints, Recurrences is the number of defrost control replacements in each month, and Censored is the number of refrigerator histories censored in each month—that is, the number with current age in the monthly interval. Data are entered as shown in [Figure 17.41.](#page-1257-0)

|    |                |    | Obs Lower Upper Recurrences | Censored |
|----|----------------|----|-----------------------------|----------|
| 1  | 0              | 1  | 83                          | 0        |
| 2  | 1              | 2  | 35                          | 0        |
| 3  | $\overline{2}$ | 3  | 23                          | 0        |
| 4  | 3              | 4  | 15                          | 0        |
| 5  | 4              | 5  | 22                          | 0        |
| 6  | 5              | 6  | 16                          | 3        |
| 7  | 6              | 7  | 13                          | 36       |
| 8  | 7              | 8  | 12                          | 24       |
| 9  | 8              | 9  | 15                          | 29       |
| 10 | 9              | 10 | 15                          | 37       |
| 11 | 10             | 11 | 24                          | 40       |
| 12 | 11             | 12 | 12                          | 20041    |
| 13 | 12             | 13 | 7                           | 14       |
| 14 | 13             | 14 | 11                          | 17       |
| 15 | 14             | 15 | 15                          | 13       |
| 16 | 15             | 16 | 6                           | 28       |
| 17 | 16             | 17 | 8                           | 22       |
| 18 | 17             | 18 | 9                           | 27       |
| 19 | 18             | 19 | 9                           | 64       |
| 20 | 19             | 20 | 5                           | 94       |
| 21 | 20             | 21 | 6                           | 119      |
| 22 | 21             | 22 | 6                           | 118      |
| 23 | 22             | 23 | 6                           | 138      |
| 24 | 23             | 24 | 5                           | 1188     |
| 25 | 24             | 25 | 7                           | 17       |
| 26 | 25             | 26 | 5                           | 28       |
| 27 | 26             | 27 | 5                           | 99       |
| 28 | 27             | 28 | 6                           | 128      |
| 29 | 28             | 29 | 3                           | 590      |

**Figure 17.41** Listing of the Defrost Controls Data

The following SAS statements create the plot of the sample MCF of defrost control replacement shown in [Figure 17.42](#page-1258-0) and the tabular listing in [Figure 17.43:](#page-1258-1)

```
proc reliability data=defrost;
  mcfplot ( interval = Lower Upper
            recurrences = Recurrences
            censor = Censored ) / plotsymbol = X
                                      vaxis = 0 to .12 by .04
                                      interpolate = join;
```
**run;**

Pointwise confidence limits are included on the plot and in the tabular listing. These limits are approximate, and are usually shorter than the correct limits, which have not been developed for interval data.

Here, INTERVAL = LOWER UPPER specifies the input data set variables Lower and Upper as the age interval endpoints. The variable Recurrences identifies the number of recurrences (defrost control replacements) in each time interval, and Censored identifies the number of units censored in each interval (number in an age interval or removed from the sample in an age interval).

<span id="page-1258-0"></span>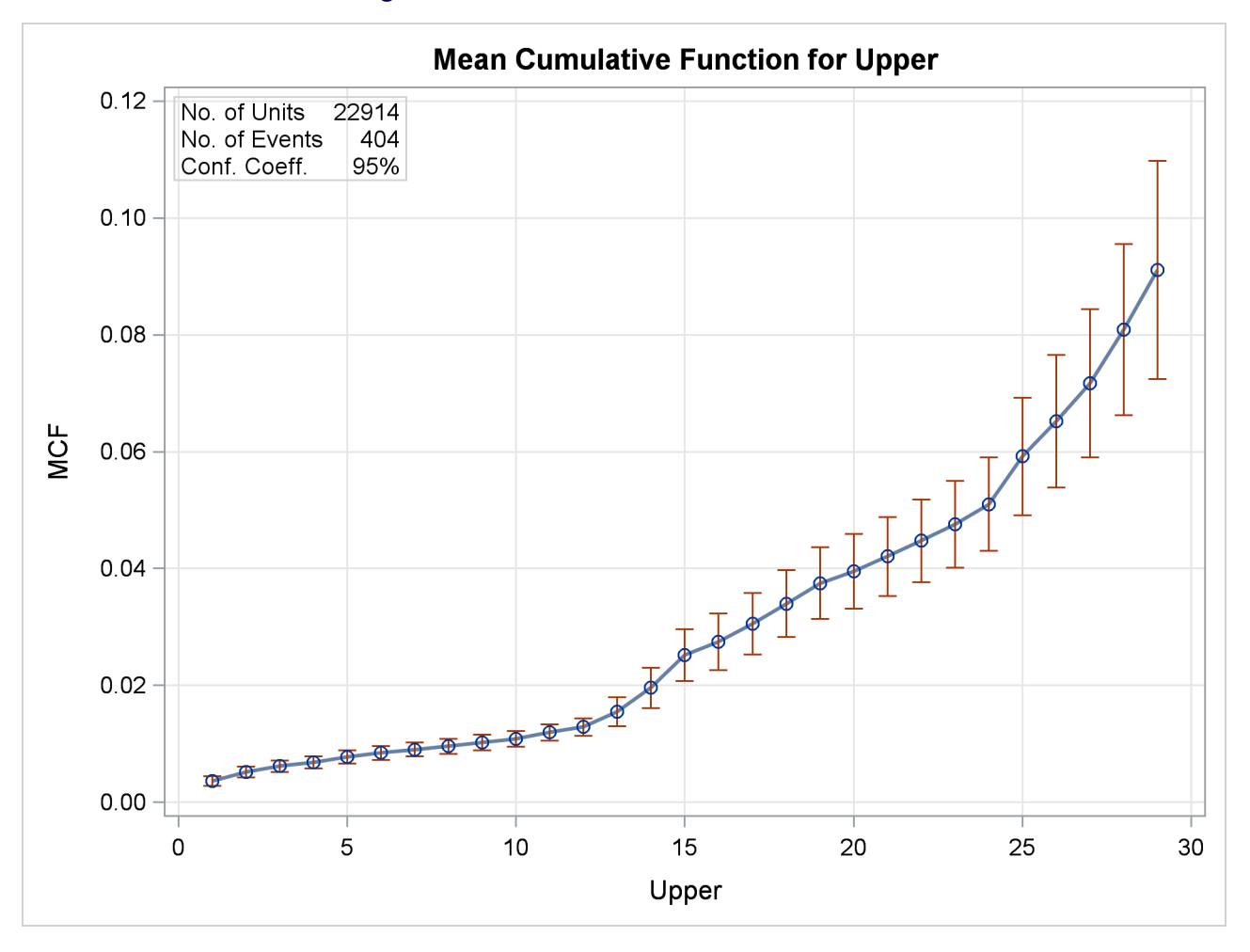

**Figure 17.42** MCF Plot for the Defrost Controls

<span id="page-1258-1"></span>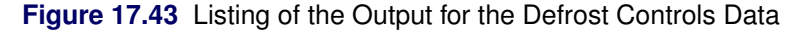

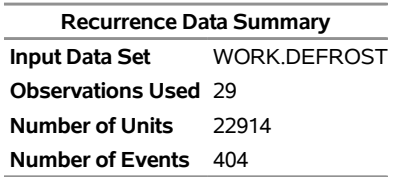

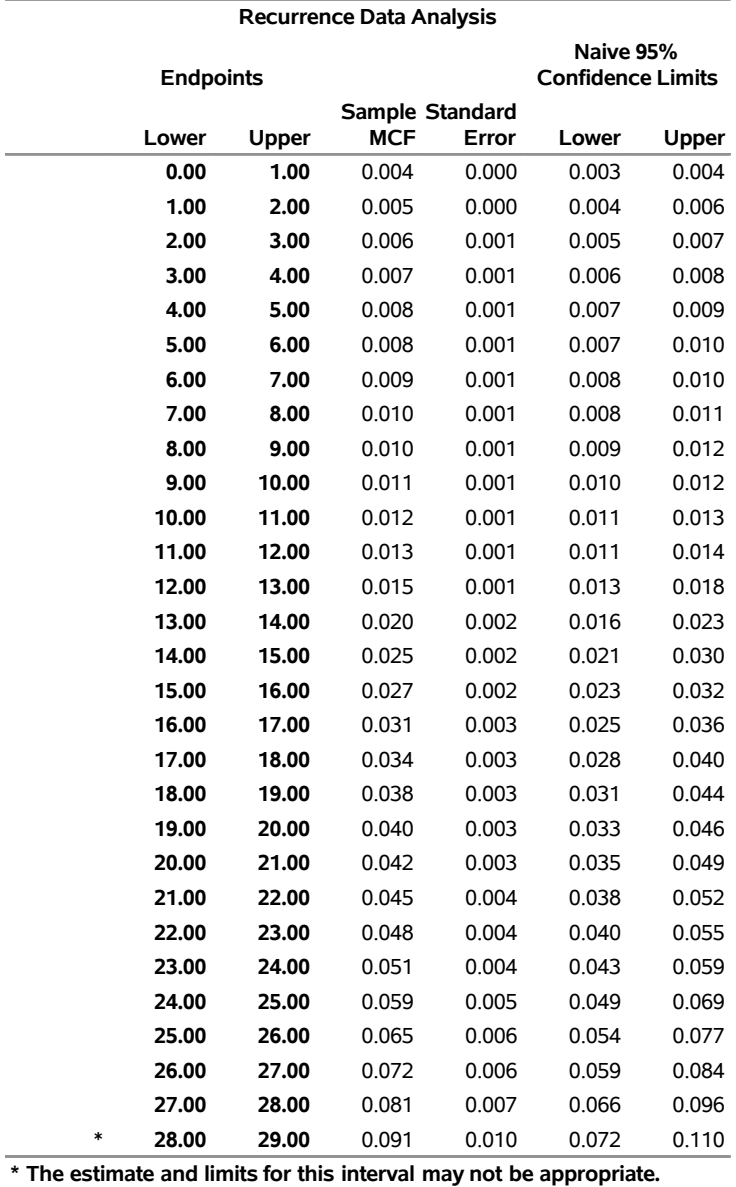

**Figure 17.43** *continued*

The last interval is always marked with a footnote indicating that estimates for the last interval may be biased since censoring ages often are not uniformly spread over that interval.

## **Analysis of Binomial Data**

This example illustrates the analysis of binomial proportions of capacitor failures from nine circuit boards. The data are given by [Nelson](#page-1391-7) [\(1982,](#page-1391-7) p. 451). The following statements create and list a SAS data set named BINEX containing the data:
```
data binex;
   input board sample fail;
   datalines;
1 84 2
2 72 3
3 72 5
4 119 19
5 538 21
6 51 2
7 517 9
8 462 18
9 143 2
;
```
<span id="page-1260-0"></span>[Figure 17.44](#page-1260-0) displays a listing of the data. The variable Board identifies the circuit board, the variable Sample provides the number of capacitors on the boards, and the variable Fail provides the number of capacitors failing on the boards.

|   |   | Obs board sample fail |               |
|---|---|-----------------------|---------------|
| 1 | 1 | 84                    | 2             |
| 2 | 2 | 72                    | 3             |
| 3 | 3 | 72                    | 5             |
| 4 | 4 | 119                   | 19            |
| 5 | 5 | 538 21                |               |
| 6 | 6 | 51                    | $\mathcal{P}$ |
| 7 | 7 | 517                   | 9             |
| 8 | 8 | 462 18                |               |
| 9 | g | 143                   | っ             |
|   |   |                       |               |

**Figure 17.44** Listing of the Capacitor Data

The following statements analyze the proportion of capacitors failing:

```
proc reliability data=Binex;
   distribution binomial;
   analyze fail(sample) = board / predict(1000)
                                  tolerance(.05);
```
**run;**

The DISTRIBUTION statement specifies the binomial distribution. The analysis requested with the ANA-LYZE statement consists of tabular output only. Graphical output is not available for the binomial distribution. The variable Fail provides the number of capacitors failing on each board, the variable Sample provides the sample size (number of capacitors) for each board, and the variable Board identifies the individual boards. The statement option PREDICT(1000) requests the predicted number of capacitors failing and prediction limits in a future sample of size 1000. The option TOLERANCE(.05) requests the sample size required to estimate the binomial proportion to within 0.05. [Figure 17.45](#page-1261-0) displays the results of the analysis.

The "Pooled Data Analysis" table displays the estimated binomial probability and exact binomial confidence limits when data from all boards are pooled. The chi-square value and *p*-value for a test of equality of the binomial probabilities for all of the boards are also shown. In this case, the *p*-value is less than 0.05, so you reject the test of equality at the 0.05 level.

The "Predicted Values and Limits" table provides the predicted failure count and prediction limits for the number of capacitors that would fail in a future sample of size 1000 for the pooled data, as requested with the PREDICT(1000) option. The "Sample Size for Estimation" table gives the sample size required to estimate the binomial probability to within 0.05 for the pooled data, as requested with the TOLERANCE(.05) option.

The "Estimates by Group" table supplies the estimated binomial probability, confidence limits, and the contribution to the total chi-square for each board. The pooled values are shown in the last line of the table.

<span id="page-1261-0"></span>The "Predicted Values by Group" table gives the predicted counts in a future sample of size 1000, prediction limits, and the sample size required to estimate the binomial probability to within the tolerance of 0.05 for each board. Values for the pooled data are shown in the last line of the table.

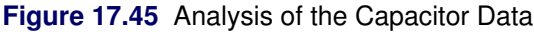

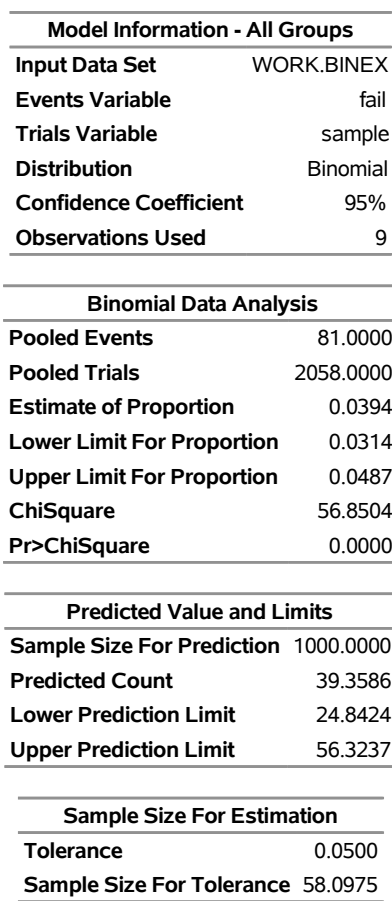

#### **The RELIABILITY Procedure**

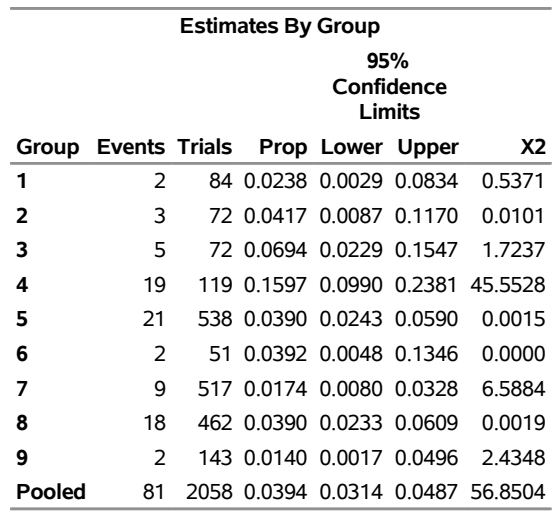

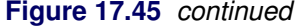

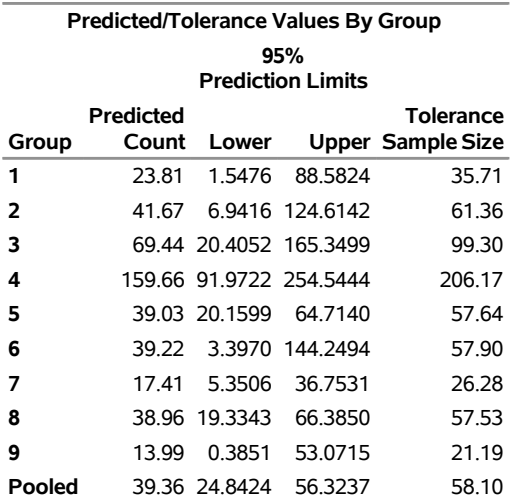

# **Three-Parameter Weibull**

[Meeker and Escobar](#page-1391-0) [\(1998\)](#page-1391-0) give an example of the number of cycles to fatigue failure of specimens of a certain alloy. The first 67 specimens experienced failure, and the last five specimens had no failure at 300,000 cycles. The following statements create a SAS data set named Alloy that contains the number of cycles (in thousands) to failure or end of test for the specimens:

```
data Alloy;
   input kCycles@@;
   Cen = n > 67;label kCycles = 'Fatigue Life in Thousands of Cycles';
   datalines;
94 96 99 99 104 108 112 114 117 117
118 121 121 123 129 131 133 135 136 139
139 140 141 141 143 144 149 149 152 153
159 159 159 159 162 168 168 169 170 170
171 172 173 176 177 180 180 184 187 188
189 190 196 197 203 205 211 213 224 226
227 256 257 269 271 274 291 300 300 300
300 300
;
```
The following SAS statements fit a three-parameter Weibull distribution to the specimen lifetimes, in thousands of cycles. The PROFILE option requests a profile likelihood plot for the threshold parameter. [ODS](#page-1389-0) [Graphics](#page-1389-0) must be enabled to create a profile likelihood plot with the PROFILE option.

```
proc Reliability data=Alloy;
   distribution Weibull3;
  Pplot kCycles*Cen(1) / Profile(noconf range=(50,100)) LifeUpper=500;
run;
```
<span id="page-1263-0"></span>[Figure 17.46](#page-1263-0) shows the maximum likelihood estimates of the Weibull threshold, shape and scale parameters, and the corresponding extreme value location and scale parameter estimates.

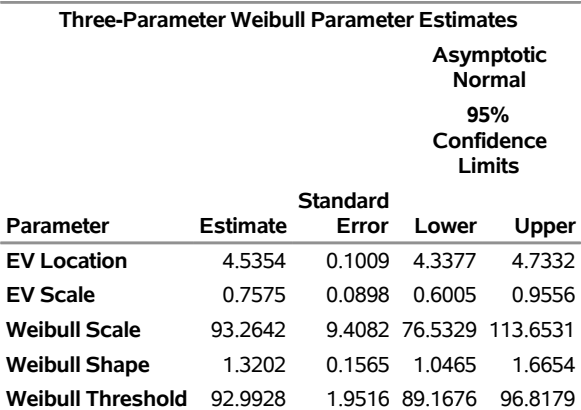

**Figure 17.46** Three-Parameter Weibull Parameter Estimates

#### **The RELIABILITY Procedure**

<span id="page-1264-0"></span>A probability plot of the failure lifetimes and the fitted three-parameter Weibull distribution is shown in [Figure 17.47.](#page-1264-0)

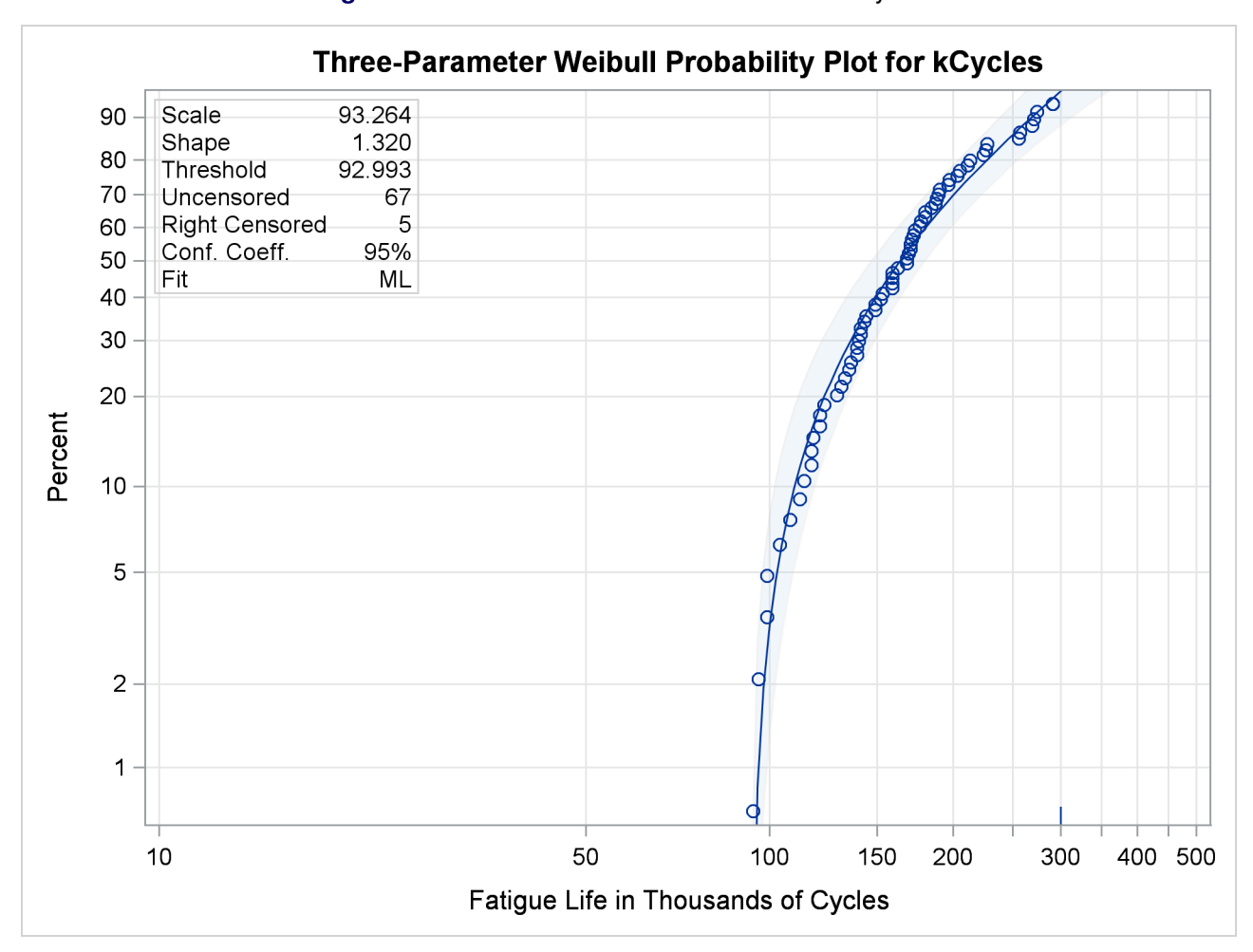

**Figure 17.47** Three-Parameter Weibull Probability Plot

<span id="page-1264-1"></span>A profile likelihood plot for the threshold parameter is shown in [Figure 17.48.](#page-1264-1) The threshold value at the maximum log likelihood corresponds to the maximum likelihood estimate of the threshold parameter.

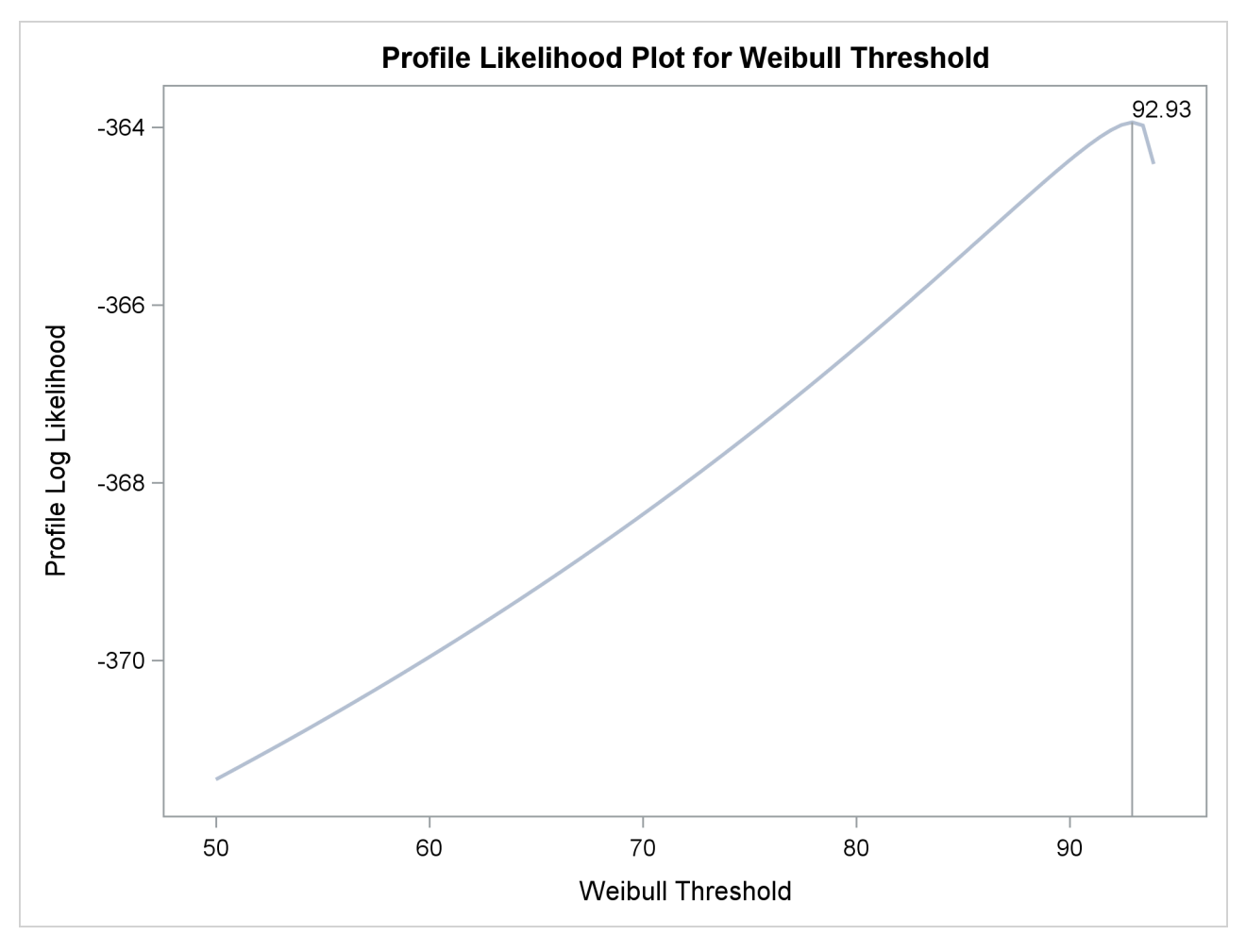

**Figure 17.48** Profile Likelihood for Three-Parameter Weibull Threshold

# **Parametric Model for Recurrent Events Data**

The following SAS statements fit a non-homogeneous Poisson process with a power intensity function model to the valve seat data described in the section ["Analysis of Recurrence Data on Repairs"](#page-1244-0) on page 1233. The FIT=MODEL option in the MCFPLOT statement requests that the fitted model be plotted on the plot with the nonparametric mean cumulative function estimates.

```
proc reliability data=Valve;
   unitid id;
   distribution Nhpp(Pow);
   model Days*Value(-1);
  mcfplot Days*Value(-1) / Fit=Model Noconf;
run;
```
<span id="page-1265-0"></span>The model parameter estimates are shown in [Figure 17.49.](#page-1265-0)

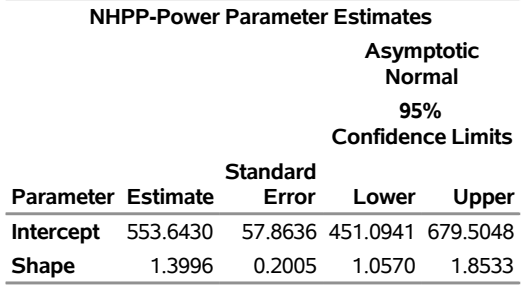

# **Figure 17.49** Power Model Parameter Estimates for the Valve Seat Data **The RELIABILITY Procedure**

[Figure 17.50](#page-1266-0) displays a plot of nonparametric estimates of the mean cumulative function and the fitted model mean function. The parametric model matches the data well except at the upper end of the range of repair times, where the parametric model does not capture the rapid increase in the number of replacements of the valve seats. For this reason, the parametric model might not be appropriate for predicting future repairs of the engines.

#### **Figure 17.50** Mean Cumulative Function Plot for the Valve Seat Data

<span id="page-1266-0"></span>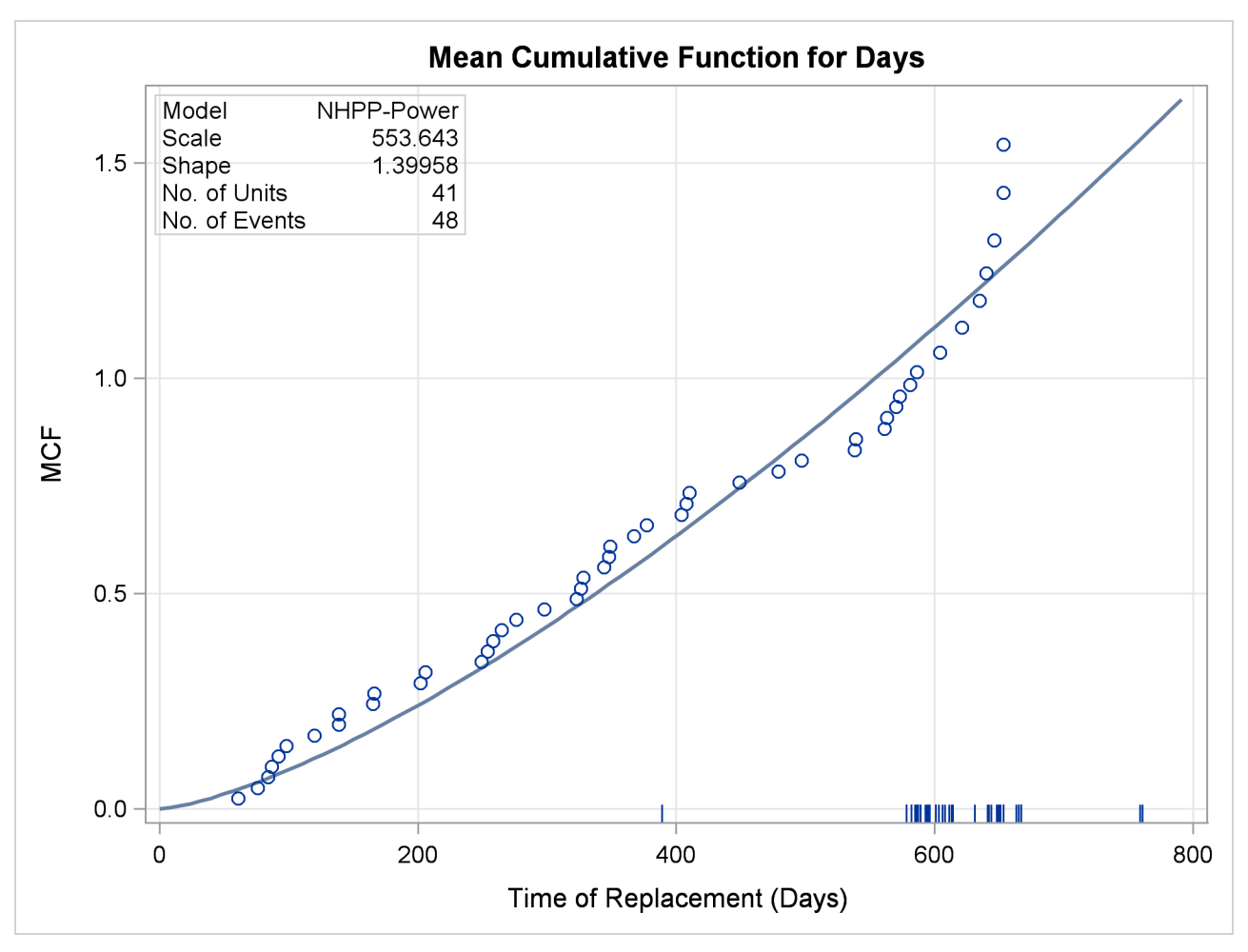

[Figure 17.51](#page-1267-0) shows the parametric model intensity function. The intensity function increases with time, indicating an increasing rate of repairs. This is consistent with the parameter estimates in [Figure 17.49,](#page-1265-0) where a shape parameter significantly greater than 1 indicates an increasing failure rate.

<span id="page-1267-0"></span>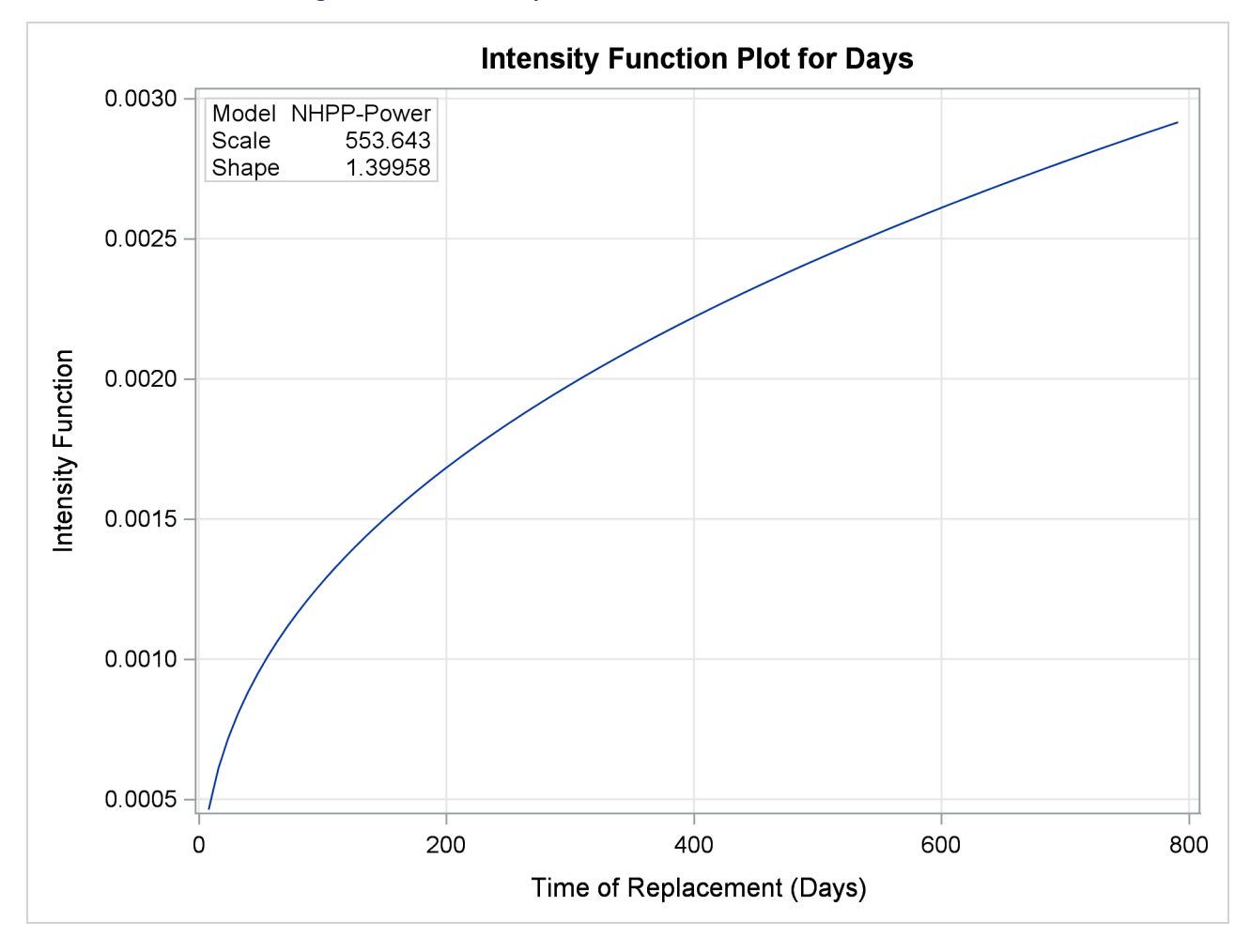

**Figure 17.51** Intensity Function Plot for the Valve Seat Data

# **Parametric Model for Interval Recurrent Events Data**

<span id="page-1267-1"></span>[Byar](#page-1390-0) [\(1980\)](#page-1390-0) provides data for recurrences of bladder tumors in patients in a clinical trial. [Figure 17.52](#page-1267-1) is a partial listing of data for 86 patients, of which 48 were given a placebo and 38 were treated with the drug Thiotepa. The data are here grouped into one month intervals.

| Obs | Group   |                | Age Age1 | N     | R |
|-----|---------|----------------|----------|-------|---|
| 1   | Placebo | 0              | 1        | 48    | 0 |
| 2   | Placebo | 1              |          | 2 47  | ი |
| 3   | Placebo | $\overline{2}$ | 3        | 46    | 1 |
| 4   | Placebo | 3              | 4        | 46    | 4 |
| 5   | Placebo | 4              |          | 546   | 7 |
| 6   | Placebo | 5              |          | 645   | ŋ |
| 7   | Placebo | 6              | 7        | 45    | 2 |
| 8   | Placebo | 7              |          | 845   | 4 |
| 9   | Placebo | 8              |          | 944   | 1 |
| 10  | Placebo | 9              | 10       | 44    | フ |
| 11  | Placebo | 10             | 11       | 44    | 4 |
| 12  | Placebo | 11             |          | 12 42 | 2 |
| 13  | Placebo | 12             |          | 13 42 | 1 |
| 14  | Placebo | 13             | 14       | 42    | 4 |
| 15  | Placebo | 14             |          | 15 42 | 1 |
| 16  | Placebo | 15             | 16 41    |       | 1 |
| 17  | Placebo | 16             | 17 41    |       | 5 |
| 18  | Placebo | 17             | 18 41    |       | 4 |
| 19  | Placebo | 18             | 19       | 41    | 4 |
| 20  | Placebo | 19             | 20 38    |       | 1 |

**Figure 17.52** Partial Listing of the Bladder Tumor Data

The following SAS statements fit a non-homogeneous Poisson process model with a power intensity function to the interval recurrence data. Some patients were lost to follow-up in each month, so the number of patients observed changes from month to month. The variable N provides the number of patients available at the beginning of each month and assumed to be observed throughout the month. The variable R is the number of recurrences of tumors in each month. Age represents the number of months after randomization into the trial (starting with month 0), and Age1=Age+1 is the end of a month. The variable Group represents the treatment, either Placebo or Thiotepa. The MODEL statement requests a maximum likelihood fit of the model with Group as a classification variable. The MCFPLOT statement requests a plot of the fitted model and nonparametric estimates of the mean cumulative function for each group.

```
proc reliability data=Tumor;
   distribution nhpp(pow);
   freq R;
   nenter N;
   class Group;
   model (Age Age1) = Group;
  mcfplot(Age Age1) = Group / fit=Model;
run;
```
<span id="page-1268-0"></span>The resulting maximum likelihood parameter estimates are shown in [Figure 17.53.](#page-1268-0)

**Figure 17.53** Power Model Parameter Estimates for the Bladder Tumor Data

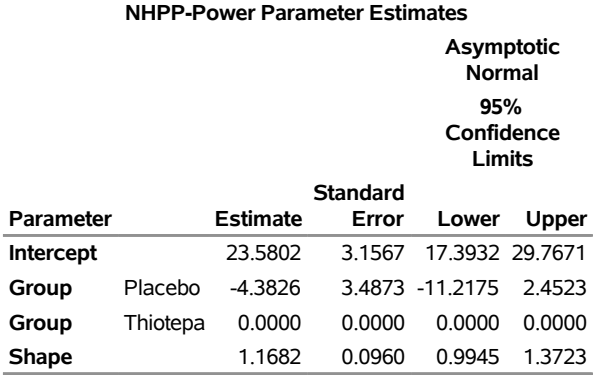

#### **The RELIABILITY Procedure**

Nonparametric estimates of the mean cumulative function are plotted as points, and the fitted model is plotted as the solid line in [Figure 17.54.](#page-1269-0) Pointwise parametric confidence intervals are plotted by default when the fit=Model option is used.

**Figure 17.54** Mean Cumulative Function Plot for the Bladder Tumor Data

<span id="page-1269-0"></span>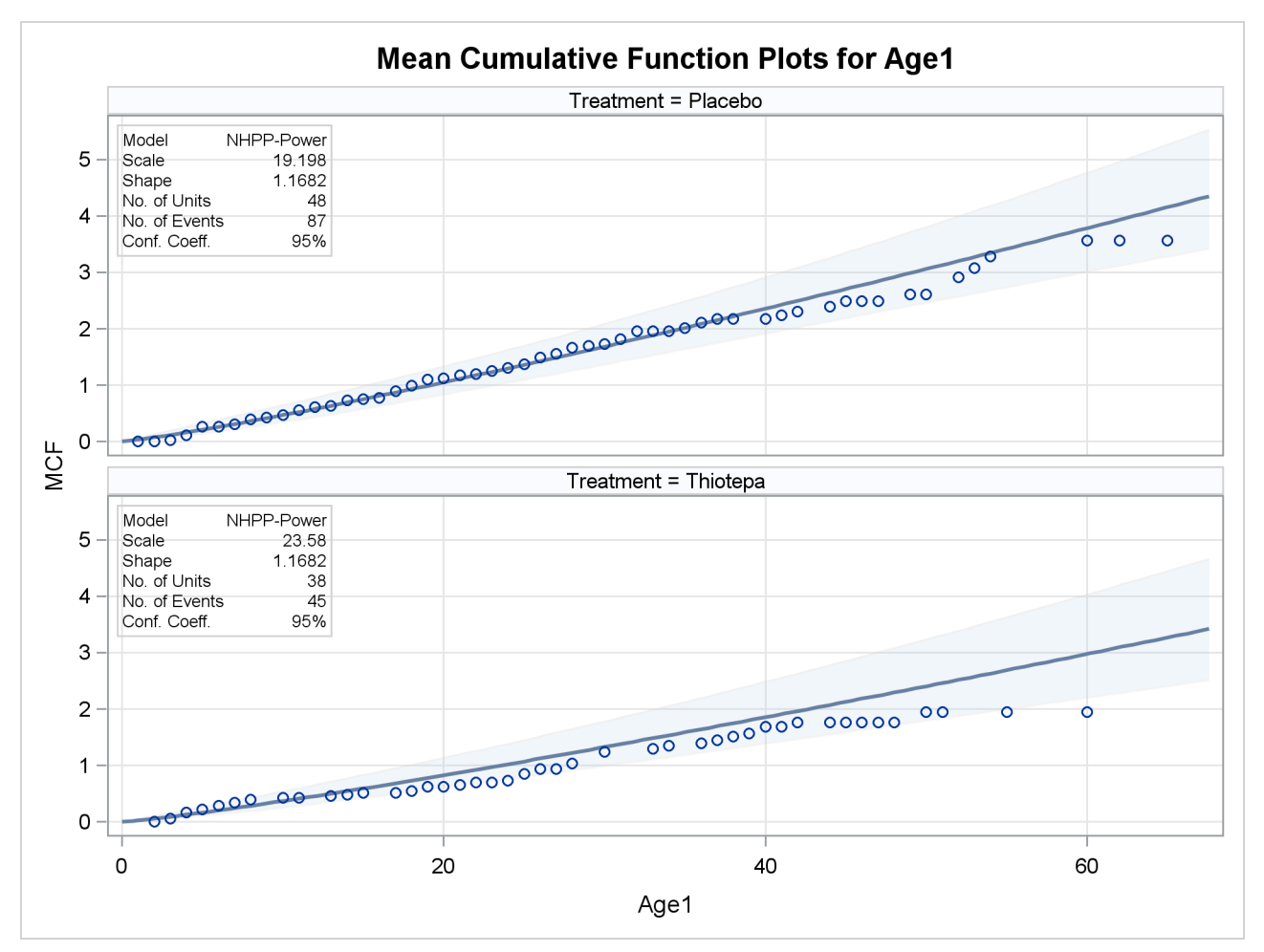

# **Syntax: RELIABILITY Procedure**

# **Primary Statements**

The following are the primary statements that control the RELIABILITY procedure:

```
PROC RELIABILITY < options > ;
   < label: >ANALYZE variable < censor-variable(values) > < =group-variables >
                       < / options > ;
   < label: >MCFPLOT variable  cost/censor-variable(values) < =group-variables >
                       < / options > ;
   MODEL variable < censor-variable(values) > < =independent-variables >
            < / options > ;
   < label: >PROBPLOT variable < censor-variable(values) > < =group-variables >
                         < / options > ;
   < label: >RELATIONPLOT variable < censor-variable(values) > < =group-variables >
                             < / options > ;
```
The PROC RELIABILITY statement invokes the procedure.

The plot statements ( [PROBPLOT,](#page-1310-0) [RELATIONPLOT,](#page-1324-0) and [MCFPLOT\)](#page-1290-0) create graphical displays. Each of the plot statements has options that control the content and appearance of the plots they create. The default settings provide the best plots for many purposes; however, if you want to control specific details of the plots, such as axis limits or background colors, then you need to specify the options.

In addition to graphical output, each plot statement provides analysis results in tabular form. The tabular output also can be controlled with statement options.

The [MODEL](#page-1301-0) and [ANALYZE](#page-1272-1) statements produce only tabular analysis output, not graphical displays.

You can specify one or more of the plot and [ANALYZE](#page-1272-1) statements. If you specify more than one [MODEL](#page-1301-0) statement, only the last one specified is used.

# **Secondary Statements**

You can specify the following statements in conjunction with the primary statements listed previously. These statements are used to modify the behavior of the primary statements or to specify additional variables.

**[BY](#page-1278-0)** *variables* **; [CLASS](#page-1278-1)** *variables* **; [DISTRIBUTION](#page-1279-0)** *distribution-name* **; [EFFECTPLOT](#page-1280-0)** < *plot-type* < **(***plot-definition-options***)** > > < */ options* > **; [ESTIMATE](#page-1281-0)** < *'label'* > *estimate-specification* < */ options* > **; [FMODE](#page-1282-0)** *keyword* **=** *variable***('***value1***'** *. . .* **'***valuen***') ; [FREQ](#page-1283-0)** *variable* **; [INSET](#page-1283-1)** *[keyword-list](#page-1284-0)* < *[/ options](#page-1286-0)* > **; [LSMEANS](#page-1287-0)** < *model-effects* > < */ options* > **; [LSMESTIMATE](#page-1289-0)** *model-effect* < *'label'* > *values* < *divisor***=***n* > < **,** *. . .* < *'label'* > *values* < *divisor***=***n* > > < */ options* > **; [MAKE](#page-1290-1) '***table***' OUT=***SAS-data-set* < *options* > **; [NENTER](#page-1309-0)** *variable* **; [NLOPTIONS](#page-1309-1)** < *options* > **; [SLICE](#page-1337-0)** *model-effect* < */ options* > **; [STORE](#page-1338-0)** < **OUT=** >*item-store-name* < */* **LABEL=***'label'* > **; [TEST](#page-1338-1)** < *model-effects* > < */ options* > **; [UNITID](#page-1338-2)** *variable* **;**

The [EFFECTPLOT,](#page-1280-0) [ESTIMATE,](#page-1281-0) [LSMEANS,](#page-1287-0) [LSMESTIMATE,](#page-1289-0) [SLICE,](#page-1337-0) [STORE,](#page-1338-0) and [TEST](#page-1338-1) statements are used to provide further analysis of regression models that are fit by using a [MODEL](#page-1301-0) statement and are common to many SAS/STAT procedures. Summary descriptions of functionality and syntax for these statements appear after the [PROC RELIABILITY](#page-1272-0) statement in alphabetical order, and full documentation about them is available in Chapter 19, "Shared Concepts and Topics" (*SAS/STAT User's Guide*).

You can use the [STORE](#page-1338-0) statement to store the results of fitting a regression model with a [MODEL](#page-1301-0) statement for later analysis with the SAS/STAT procedure PROC PLM, if you have SAS/STAT software installed at your site.

The [BY](#page-1278-0) statement specifies variables in the input data set that are used for BY processing. A separate analysis is performed for each group of observations defined by the levels of the BY variables. The input data set must be sorted in order of the BY variables.

The [CLASS](#page-1278-1) statement specifies variables in the input data set that serve as *indicator*, *dummy*, or *classification* variables in the [MODEL](#page-1301-0) statement.

The [DISTRIBUTION](#page-1279-0) statement specifies a probability distribution name for those statements that require a probability distribution for proper operation (the [ANALYZE,](#page-1272-1) [PROBPLOT,](#page-1310-0) [MODEL,](#page-1301-0) and [RELATIONPLOT](#page-1324-0) statements). If you do not specify a distribution with the DISTRIBUTION statement, the normal distribution is used.

The [FMODE](#page-1282-0) statement specifies what failure-mode data to include in the analysis of data. Use this statement in conjunction with the [ANALYZE,](#page-1272-1) [MODEL,](#page-1301-0) [PROBPLOT,](#page-1310-0) or [RELATIONPLOT](#page-1324-0) statement.

The [FREQ](#page-1283-0) statement specifies a variable that provides frequency counts for each observation in the input data set.

The [INSET](#page-1283-1) statement specifies what information is printed in the inset box created by the [PROBPLOT](#page-1310-0) or [MCFPLOT](#page-1290-0) statement. The INSET statement also controls the appearance of the inset box.

The [MAKE](#page-1290-1) statement creates a SAS data set from any of the tables produced by the procedure. You specify a table and a SAS data set name for the data set you want to create. There is a unique table name that identifies each table printed; see the tables in the section ["MAKE Statement"](#page-1290-1) on page 1279.

The [NENTER](#page-1309-0) statement specifies interval-censored data having a special structure; these data are called *readout* data. Use the NENTER statement in conjunction with the [FREQ](#page-1283-0) statement.

The [NLOPTIONS](#page-1309-1) statement enables you to control aspects of the nonlinear optimizations used for maximum likelihood estimation of the parameters of the three-parameter Weibull distribution in the [ANALYZE](#page-1272-1) and [PROBPLOT](#page-1310-0) statements, and of parametric models for recurrent events data in the [MODEL](#page-1301-0) statement.

The [UNITID](#page-1338-2) statement specifies a variable in the input data set that is used to identify each individual unit in an [MCFPLOT](#page-1290-0) statement.

### **Graphical Enhancement Statements**

You can use the TITLE, FOOTNOTE, and NOTE statements to enhance printed output. If you are creating plots, you can also use the LEGEND and SYMBOL statements to enhance your plots. For details, see the SAS/GRAPH documentation and the section for the plot statement that you are using.

### <span id="page-1272-0"></span>**PROC RELIABILITY Statement**

#### **PROC RELIABILITY** < *options* > **;**

The PROC RELIABILITY statement invokes the procedure. You can specify the following options.

### **DATA=***SAS-data-set*

specifies an input data set

#### **GOUT=***graphics-catalog*

specifies a catalog for saving graphical output

#### **NAMELEN=***n*

specifies the length of effect names in tables and output data sets to be *n* characters long, where *n* is a value between 20 and 200 characters. The default length is 20 characters.

## <span id="page-1272-1"></span>**ANALYZE Statement**

- **<** *label:* **>ANALYZE** *variable* < *censor-variable***(***values***)** > < **=***group-variables* > < *[/ options](#page-1274-0)* > **;**
- **<** *label:* **>ANALYZE (***variable1 variable2***)** < **=***group-variables* > < *[/ options](#page-1274-0)* > **;**
- **<** *label:* **>ANALYZE** *variable1***(***variable2***)** < **=***group-variables* > < *[/ options](#page-1274-0)* > **;**

You use the ANALYZE statement to estimate the parameters of the probability distribution specified in the [DISTRIBUTION](#page-1279-0) statement without producing any graphical output. The ANALYZE statement performs the same analysis as the [PROBPLOT](#page-1310-0) statement, but it does not produce any plots. In addition, you can use the ANALYZE statement to analyze data with the binomial and Poisson distributions. The third format for the preceding ANALYZE statement applies only to Poisson and binomial data. You can use any number of ANALYZE statements after a [PROC RELIABILITY](#page-1272-0) statement; each ANALYZE statement produces a separate analysis. You can specify an optional *label* to distinguish between multiple ANALYZE statements in the output.

You must specify one *variable*. If your data are right censored, you must specify a *censor-variable* and, in parentheses, the *values* of the *censor-variable* that correspond to censored data values.

If you are using the binomial or Poisson distributions, you must specify *variable1* to represent a binomial or Poisson count and *variable2* to provide an exposure measure for the Poisson distribution or the binomial sample size for the binomial distribution.

You can optionally specify one or two *group-variables*. The ANALYZE statement produces an analysis for each level combination of the *group-variable* values. The observations in a given level are referred to as a *cell*.

The elements of the ANALYZE statement are described as follows.

#### *variable*

represents the data for which an analysis is to be produced. A *variable* must be a numeric variable in the input data set.

#### *censor-variable(values)*

indicates which observations in the input data set are right censored. You specify the values of *censorvariable* that represent censored observations by placing those values in parentheses after the variable name. If your data are not right censored, then you omit the specification of *censor-variable*; otherwise, *censor-variable* must be a numeric variable in the input data set.

#### *(variable1 variable2)*

is another method of specifying the data. You can use this syntax in a situation where uncensored, interval-censored, left-censored, and right-censored values occur in the same set of data. [Table 17.31](#page-1302-0) shows how you use this syntax to specify different types of censoring by using combinations of missing and nonmissing values. See the section ["Lognormal Analysis with Arbitrary Censoring"](#page-1223-0) on page 1212 for an example of using this syntax to create a probability plot.

#### *variable1*

represents the count data for which a Poisson or binomial analysis is to be produced. A *variable1* must be a numeric variable in the input data set.

#### *variable2*

provides either an exposure measure for a Poisson analysis or a binomial number of trials for a binomial analysis. A *variable2* must be a numeric variable in the input data set.

### *group-variables*

are one or two group variables. If no group variables are specified, a single analysis is produced. The *group-variables* can be numeric or character variables in the input data set.

Note that the parentheses surrounding the textitgroup-variables are needed only if two group variables are specified.

#### *options*

control the features of the analysis. All *options* are specified after a slash (/) in the ANALYZE statement.

# <span id="page-1274-0"></span>**Summary of Options**

The following tables summarize the options available in the ANALYZE statement. You can specify one or more of these options to control the parameter estimation and provide optional analyses.

**Table 17.4** Analysis Options for Distributions Other Than

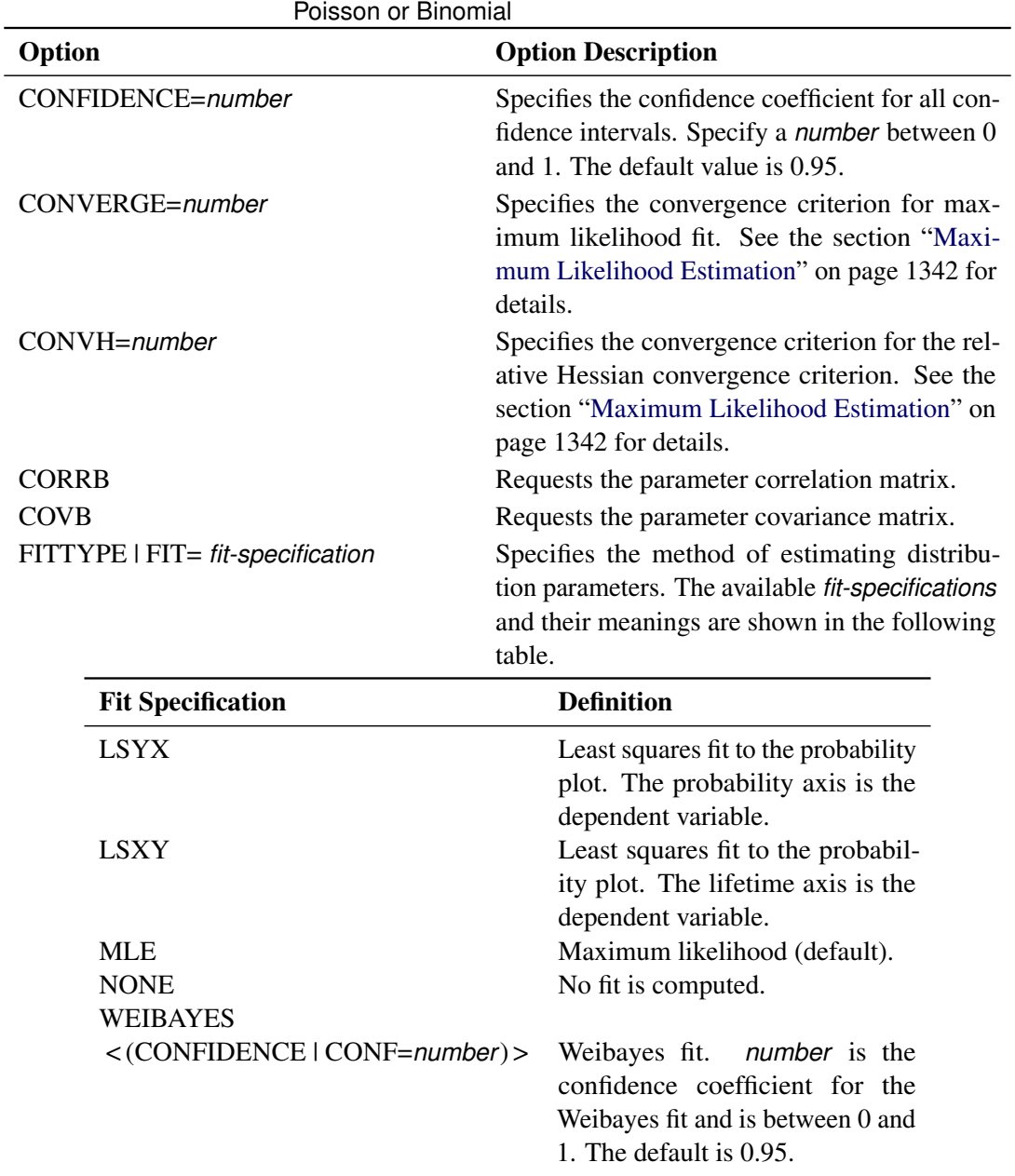

| Option                              | <b>Option Description</b>                                                                                                    |
|-------------------------------------|----------------------------------------------------------------------------------------------------|
| INEST   IN=SAS-data-set             | Specifies a SAS data set that can contain initial<br>values, equality constraints, upper bounds, or<br>lower bounds for the scale, shape, and thresh-<br>old parameters in a three-parameter Weibull<br>model for lifetime data. Applies only to three-<br>parameter Weibull models. See the section "IN-<br><b>EST Data Set for the Three-Parameter Weibull"</b><br>on page 1344 for details. |
| <b>ITPRINT</b>                      | Requests the iteration history for maximum<br>likelihood fit.                                                                                                    |
| <b>ITPRINTEM</b>                    | Requests the iteration history for the Turnbull<br>algorithm.                                                                                                    |
| <b>LRCL</b>                         | Requests likelihood ratio confidence intervals<br>for distribution parameters.                                                                                                    |
| <b>LRCLPER</b>                      | Requests likelihood ratio confidence intervals<br>for distribution percentiles.                                                                                                    |
| <b>LRCLSURV</b>                     | Requests likelihood ratio confidence inter-<br>vals for survival and cumulative distribution<br>functions at times specified with the SURV-<br>TIME=number-list option.                                                                                                    |
| LOCATION=number < LINIT >           | Specifies fixed or initial value of location<br>parameter.                                                                                                    |
| MAKEHAM=number < MKINIT >           | Specifies the fixed or initial value of the Make-<br>ham parameter for the three-parameter Gom-<br>pertz distribution.                                                                                                    |
| MAXIT=number                        | Specifies the maximum number of iterations<br>allowed for maximum likelihood fit.                                                                                                    |
| <b>MAXITEREM  </b>                  |                                                                                                    |
| MAXITEM=number1 <, number2>         | number1 specifies the maximum number of<br>iterations allowed for Turnbull algorithm. Iter-<br>ation history is printed in increments of num-<br>ber2 if requested with ITPRINTEM. See the<br>section "Interval-Censored Data" on page 1335<br>for details.                                                                                                    |
| <b>NOPCTILES</b><br><b>NOPOLISH</b> | Suppresses computation of percentiles.<br>Suppresses the setting of small interval proba-<br>bilities to 0 in the Turnbull algorithm. See the<br>section "Interval-Censored Data" on page 1335<br>for details.                                                                                                    |

**Table 17.4** Analysis Options for Distributions Other Than Poisson or Binomial (continued)

| Option                                        |                                  | <b>Option Description</b>                                                                                                    |
|-----------------------------------------------|----------------------------------|----------------------------------------------------------------------------------------------------|
| PCTLIST=number-list<br>PPOS=plotting-position |                                  | Specifies a list of percentages for which to com-<br>pute percentile estimates. number-list must<br>be a list of numbers separated by blanks or<br>commas. Each number in the list must be be-<br>tween 0 and 100. If this option is not specified,<br>percentiles are computed for a standard list of<br>percentages.<br>Specifies the <i>plotting-position</i> type used to com- |
|                                               |                                  | pute nonparametric estimates of the probability<br>distribution function. See the section "Proba-<br>bility Plotting" on page 1331 for details. The<br>available <i>plotting-position</i> types are shown in<br>the following table.                                                                                                    |
|                                               | <b>Plotting Position</b>         | <b>Type</b>                                                                                                    |
|                                               | <b>EXPRANK</b><br><b>MEDRANK</b> | <b>Expected ranks</b><br>Median ranks                                                                                                    |
|                                               | MEDRANK1                         | Median ranks (exact formula)                                                                                                    |
|                                               | KM                               | Kaplan-Meier                                                                                                    |
|                                               | <b>MKM</b>                       | Modified Kaplan-Meier (default)                                                                                                    |
|                                               | NA   NELSONAALEN                 | Nelson-Aalen                                                                                                    |
| <b>PPOUT</b>                                  |                                  | Requests a table of cumulative probabilities.                                                                                                    |
| <b>PRINTPROBS</b>                             |                                  | Print intervals and associated probabilities for<br>the Turnbull algorithm.                                                                                                    |
| PROBLIST=number-list                          |                                  | Specifies a list of initial values for Turnbull<br>algorithm. See the section "Interval-Censored<br>Data" on page 1335 for details.                                                                                                    |
| PSTABLE=number                                |                                  | Specifies stable parameterization. The num-<br>ber must be between 0 and 1. See the section<br>"Stable Parameters" on page 1347 for further<br>information.                                                                                                    |
| <b>READOUT</b>                                |                                  | Analyzes readout data.                                                                                                    |
| $SCALE=number < SCINIT>$                      |                                  | Specifies the fixed or initial value of scale<br>parameter.                                                                                                    |
| $SHAPE = number < SHINIT$                     |                                  | Specifies the fixed or initial value of shape<br>parameter.                                                                                                    |
| SINGULAR=number                               |                                  | Specifies the singularity criterion for matrix<br>inversion.                                                                                                    |

**Table 17.4** Analysis Options for Distributions Other Than Poisson or Binomial (continued)

| Option                   | <b>Option Description</b>                                                                                                    |
|--------------------------|----------------------------------------------------------------------------------------------------|
| SURVTIME=number-list     | Requests that the survival function, cumulative<br>distribution function, and confidence limits be<br>computed for values in <i>number-list</i> . See the<br>section "Reliability Function" on page 1352<br>for details.                                                                                               |
| THRESHOLD=number         | Specifies a fixed threshold parameter. See Ta-<br>ble 17.57 for the distributions with a threshold<br>parameter.                                                                                                    |
| TOLLIKE=number           | Specifies the criterion for convergence in the<br>Turnbull algorithm. The default is $10^{-8}$ .<br>See the section "Interval-Censored Data" on<br>page 1335 for details.                                                                                                    |
| TOLPROB=number           | Specifies the criterion for setting interval proba-<br>bility to 0 in the Turnbull algorithm. Default is<br>10 <sup>-6</sup> . See the section "Interval-Censored Data"<br>on page 1335 for details.                                                                                                    |
| <b>WALDCL   NORMALCL</b> | Requests Wald type confidence intervals for<br>distribution parameters. See Table 17.68 and<br>Table 17.74 for details about the computation<br>of Wald confidence intervals. Wald confidence<br>intervals are provided by default, but this option<br>can be combined with LRCL to obtain both<br>types of intervals. |

**Table 17.4** Analysis Options for Distributions Other Than Poisson or Binomial (continued)

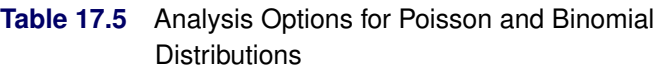

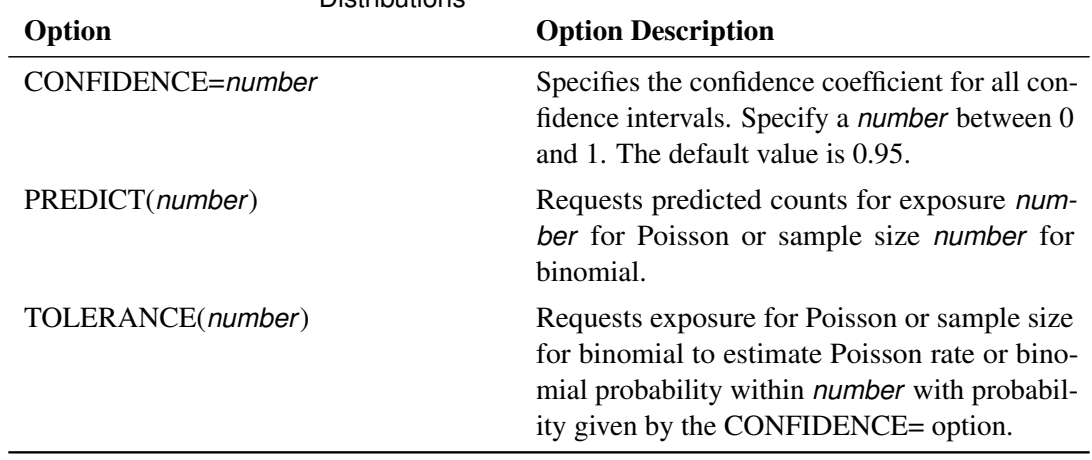

# <span id="page-1278-0"></span>**BY Statement**

#### **BY** *variables* **;**

You can specify a BY statement with PROC RELIABILITY to obtain separate analyses of observations in groups that are defined by the BY variables. When a BY statement appears, the procedure expects the input data set to be sorted in order of the BY variables. If you specify more than one BY statement, only the last one specified is used.

If your input data set is not sorted in ascending order, use one of the following alternatives:

- Sort the data by using the SORT procedure with a similar BY statement.
- Specify the NOTSORTED or DESCENDING option in the BY statement for the RELIABILITY procedure. The NOTSORTED option does not mean that the data are unsorted but rather that the data are arranged in groups (according to values of the BY variables) and that these groups are not necessarily in alphabetical or increasing numeric order.
- Create an index on the BY variables by using the DATASETS procedure (in Base SAS software).

For more information about BY-group processing, see the discussion in *SAS Language Reference: Concepts*. For more information about the DATASETS procedure, see the discussion in the *Base SAS Procedures Guide*.

# <span id="page-1278-1"></span>**CLASS Statement**

#### **CLASS** *variable-names*< */ options* > **;**

The CLASS statement specifies variables in the input data set that serve as *indicator*, *dummy*, or *classification* variables in the [MODEL](#page-1301-0) statement. If a CLASS variable is specified as an independent variable in the MODEL statement, the [RELIABILITY](#page-1203-0) procedure automatically generates an indicator variable for each level of the CLASS variable. The indicator variables generated are used as independent variables in the regression model specified in the MODEL statement. An indicator variable for a level of a CLASS variable is a variable equal to 1 for those observations corresponding to the level and equal to 0 for all other observations.

You can specify the following option in the CLASS statement.

#### **TRUNCATE**< *=n* >

specifies the length *n* of CLASS variable values to use in determining CLASS variable levels. If you specify TRUNCATE without the length *n*, the first 16 characters of the formatted values are used. When formatted values are longer than 16 characters, you can use this option to revert to the levels as determined in releases before SAS 9. The default is to use the full formatted length of the CLASS variable.

# <span id="page-1279-0"></span>**DISTRIBUTION Statement**

#### **DISTRIBUTION** *probability distribution-name* **;**

The [ANALYZE,](#page-1272-1) [PROBPLOT,](#page-1310-0) [RELATIONPLOT,](#page-1324-0) and [MODEL](#page-1301-0) statements require you to specify the probability distribution that describes your data. You can specify a probability distribution for lifetime data by using the DISTRIBUTION statement anywhere after the [PROC RELIABILITY](#page-1272-0) statement and before the RUN statement. If you do not specify a distribution in a DISTRIBUTION statement, the normal distribution is assumed. In addition, you can specify a parametric non-homogeneous Poisson process model for recurrent events data in a DISTRIBUTION statement. The probability distribution for lifetime data or the model for recurrent events data specified determines the distribution for which parameters are estimated from your data. The valid distributions and the statements to which they apply are shown in [Table 17.6](#page-1279-1) and [Table 17.7.](#page-1280-1)

| <b>Distribution</b>      | <b>Distribution-Name Specified</b> | <b>Statement</b>    |
|--------------------------|------------------------------------|---------------------|
| <b>Binomial</b>          | <b>BINOMIAL</b>                    | <b>ANALYZE</b>      |
| Exponential              | <b>EXPONENTIAL</b>                 | ANALYZE, PROBPLOT,  |
|                          |                                    | RELATIONPLOT, MODEL |
| Extreme value            | EXTREME LEV                        | ANALYZE, PROBPLOT,  |
|                          |                                    | RELATIONPLOT, MODEL |
| Generalized gamma        | <b>GAMMA</b>                       | <b>MODEL</b>        |
| Gompertz                 | GOMPERTZ   G2                      | ANALYZE, PROBPLOT   |
| Three-parameter Gompertz | GOMPERTZ3   G3                     | ANALYZE, PROBPLOT   |
| Logistic                 | LOGISTIC   LOGIT                   | ANALYZE, PROBPLOT,  |
|                          |                                    | RELATIONPLOT, MODEL |
| Log-logistic             | LLOGISTIC   LLOGIT                 | ANALYZE, PROBPLOT,  |
|                          |                                    | RELATIONPLOT, MODEL |
| Lognormal (base $e$ )    | LOGNORMAL   LNORM                  | ANALYZE, PROBPLOT,  |
|                          |                                    | RELATIONPLOT, MODEL |
| Lognormal (base 10)      | LOGNORMAL10   LNORM10              | ANALYZE, PROBPLOT,  |
|                          |                                    | RELATIONPLOT, MODEL |
| Normal                   | <b>NORMAL</b>                      | ANALYZE, PROBPLOT,  |
|                          |                                    | RELATIONPLOT, MODEL |
| Poisson                  | <b>POISSON</b>                     | <b>ANALYZE</b>      |
| Weibull                  | WEIBULL   W2                       | ANALYZE, PROBPLOT,  |
|                          |                                    | RELATIONPLOT, MODEL |
| Three-parameter Weibull  | WEIBULL3   W3                      | ANALYZE, PROBPLOT   |

<span id="page-1279-1"></span>Table 17.6 Probability Distributions for Lifetime Data

| <b>NHPP Model</b>      | <b>Distribution-Name Specified</b> | <b>Statement</b> |
|------------------------|------------------------------------|------------------|
| Homogeneous            | <b>HPP</b>                         | <b>MODEL</b>     |
| Crow-AMSAA             | NHPP(CA)   NHPP(CROWAMSAA)         | <b>MODEL</b>     |
| Log-linear             | NHPP(LOG)   NHPP(LOGLINEAR)        | <b>MODEL</b>     |
| Power                  | NHPP(POW)   NHPP(POWER)            | <b>MODEL</b>     |
| Proportional intensity | NHPP(PROP)   NHPP(PROPORTIONAL)    | <b>MODEL</b>     |

<span id="page-1280-1"></span>**Table 17.7** Poisson Process Models for Recurrence Data

# <span id="page-1280-0"></span>**EFFECTPLOT Statement**

### **EFFECTPLOT** < *plot-type* < *(plot-definition-options)* > > < */ options* > **;**

The EFFECTPLOT statement produces a display of the fitted model and provides options for changing and enhancing the displays. [Table 17.8](#page-1280-2) describes the available *plot-types* and their *plot-definition-options*.

<span id="page-1280-2"></span>

| <b>Plot-Type and Description</b>                                                                                                    | <b>Plot-Definition-Options</b>                                                                       |
|----------------------------------------------------------------------------------------------------|----------------------------------------------------------------------------------------------------|
| <b>BOX</b><br>Displays a box plot of continuous response data at each<br>level of a CLASS effect, with predicted values<br>superimposed and connected by a line. This is an<br>alternative to the INTERACTION plot-type.<br><b>CONTOUR</b>                  | PLOTBY= variable or CLASS effect<br>X= CLASS variable or effect                                      |
| Displays a contour plot of predicted values against two<br>continuous covariates.                                                                                                    | PLOTBY= variable or CLASS effect<br>$X =$ continuous variable<br>$Y =$ continuous variable           |
| FIT<br>Displays a curve of predicted values versus a<br>continuous variable.                                                                                                    | PLOTBY= variable or CLASS effect<br>$X =$ continuous variable                                        |
| <b>INTERACTION</b><br>Displays a plot of predicted values (possibly with error<br>bars) versus the levels of a CLASS effect. The<br>predicted values are connected with lines and can be<br>grouped by the levels of another CLASS effect.<br><b>MOSAIC</b> | PLOTBY= variable or CLASS effect<br>SLICEBY= variable or CLASS effect<br>X= CLASS variable or effect |
| Displays a mosaic plot of predicted values using up to<br>three CLASS effects.                                                                                                    | PLOTBY= variable or CLASS effect<br>X= CLASS effects                                                 |
| <b>SLICEFIT</b><br>Displays a curve of predicted values versus a<br>continuous variable grouped by the levels of a<br>CLASS effect.                                                                                                    | PLOTBY= variable or CLASS effect<br>SLICEBY= variable or CLASS effect<br>$X =$ continuous variable   |

**Table 17.8** *Plot-Types* and *Plot-Definition-Options*

For full details about the syntax and options of the EFFECTPLOT statement, see the section "EFFECTPLOT Statement" (Chapter 19, *SAS/STAT User's Guide*) in Chapter 19, "Shared Concepts and Topics" (*SAS/STAT User's Guide*).

# <span id="page-1281-0"></span>**ESTIMATE Statement**

**ESTIMATE** < '*label*' > *estimate-specification* < **(***divisor***=***n***)** > < **,** *. . .* < '*label*' > *estimate-specification* < **(***divisor***=***n***)** > > < */ options* > **;**

The ESTIMATE statement provides a mechanism for obtaining custom hypothesis tests. Estimates are formed as linear estimable functions of the form  $L\beta$ . You can perform hypothesis tests for the estimable functions, construct confidence limits, and obtain specific nonlinear transformations.

<span id="page-1281-1"></span>[Table 17.9](#page-1281-1) summarizes the *options* available in the ESTIMATE statement.

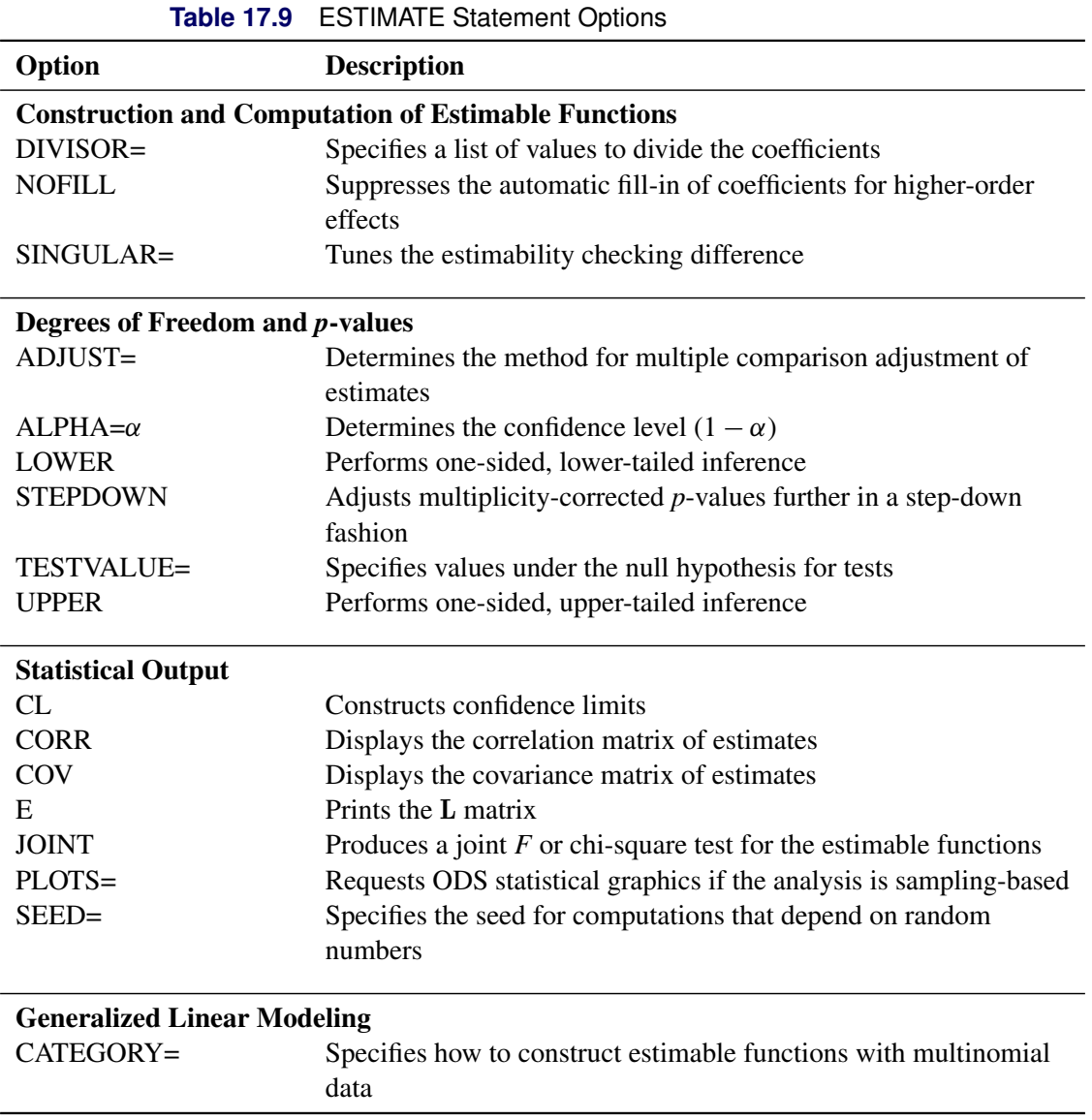

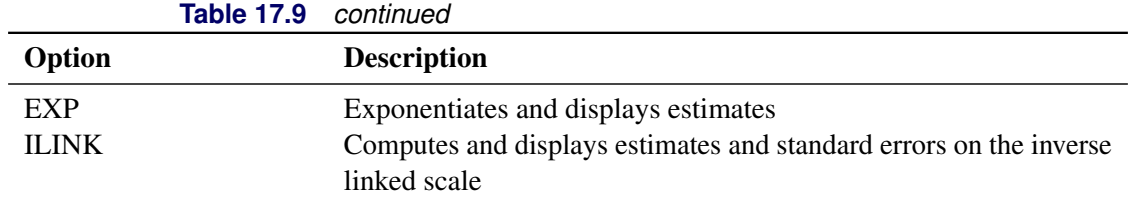

For details about the syntax of the ESTIMATE statement, see the section "ESTIMATE Statement" (Chapter 19, *SAS/STAT User's Guide*) in Chapter 19, "Shared Concepts and Topics" (*SAS/STAT User's Guide*).

# <span id="page-1282-0"></span>**FMODE Statement**

### **FMODE keyword***=variable ('value1' . . . 'valuen')* < *[/ options](#page-1282-1)* > **;**

Use the FMODE statement with data that have failures attributable to multiple causes (*failure modes*). You can analyze data by either keeping, eliminating, or combining specific failure modes with the FMODE statement. Use this statement with the KEEP or ELIMINATE keyword in conjunction with the [ANALYZE,](#page-1272-1) [MODEL,](#page-1301-0) [PROBPLOT,](#page-1310-0) or [RELATIONPLOT](#page-1324-0) statement. Use this statement with the COMBINE keyword with the [ANALYZE](#page-1272-1) or [PROBPLOT](#page-1310-0) statement. You can place an FMODE statement anywhere after the [PROC RELIABILITY](#page-1272-0) statement and before the RUN statement.

If you specify the keyword KEEP, the life distribution for only the identified failure modes is estimated, with all other failure modes treated as right-censored data. If you specify the keyword ELIMINATE, the life distribution that results if the failure modes identified are completely eliminated is estimated. The keyword ELIMINATE causes the failure modes identified to be treated as right-censored data and causes a single life distribution to be estimated for the remaining data. If you specify the keyword COMBINE, the data are analyzed with all the specified failure modes combined acting. See the section ["Weibull Probability Plot for](#page-1241-0) [Two Combined Failure Modes"](#page-1241-0) on page 1230 for an example of a Weibull plot of data with two combined failure modes. The failure mode for an observation in the input data set is identified by the value of *variable*, where *variable* is any numeric or character variable in the input data set. You must identify a failure mode for each observation that is not right-censored. You specify failure modes to keep, eliminate, or combine by listing variable values *(value1* ... *valuen)* in parentheses after the failure mode variable name. The list of variable values must have entries separated by blanks or commas. You can specify the following *options* after the slash (/). These options will affect the analysis only when you use the COMBINE keyword.

<span id="page-1282-1"></span>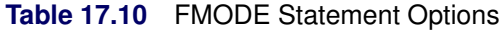

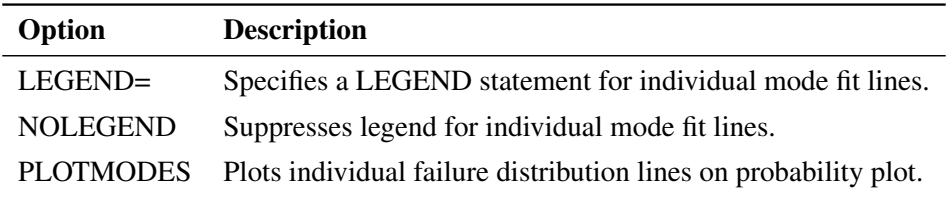

### <span id="page-1283-0"></span>**FREQ Statement**

#### **FREQ** *variable-name* **;**

The FREQ statement specifies a variable that provides frequency counts for each observation in the input data set. If *n* is the value of the FREQ variable in the input data set for an observation, then that observation is weighted by *n*. The log-likelihood function for maximum likelihood estimation is multiplied by *n*. If *n* is not an integer, the integer part of *n* is used in creating probability plots.

You can also use the FREQ statement in conjunction with the [NENTER](#page-1309-0) statement to specify interval-censored data having a special structure; these data are called *readout* data. The FREQ statement specifies a variable in the input data set that determines the number of units failing in each interval. See the section ["Weibull](#page-1218-0) [Analysis of Interval Data with Common Inspection Schedule"](#page-1218-0) on page 1207 for an example that uses the FREQ statement with readout data.

You can also use the FREQ statement in conjunction with the [NENTER](#page-1309-0) statement to specify recurrent events data when the event times are grouped into intervals, rather than being observed exactly. The FREQ statement specifies a variable in the input data set that determines the number of events in each interval.

You can use the FREQ statement with the [MCFPLOT](#page-1290-0) and [MODEL](#page-1301-0) statements for exact age data to provide frequency counts for entire recurrence histories. If *n* is the value of the FREQ variable at a censor time, the history of recurrences for the corresponding system is replicated independently *n* times. Values of the FREQ variable at times other than censor times are not used; they can be any value or missing without affecting the analysis.

# <span id="page-1283-1"></span>**INSET Statement**

### **INSET** *[keyword-list](#page-1284-0)* < *[/ options](#page-1286-0)* > **;**

The box or table of summary information produced on plots made with the [PROBPLOT](#page-1310-0) or [MCFPLOT](#page-1290-0) statement is called an *inset*. You can use the INSET statement to customize the appearance of the inset box and the information that is printed in the inset box. To supply the information that is displayed in the inset box, you specify a *keyword* that corresponds to the information you want shown. For example, the following statements produce a Weibull plot with the sample size, the number of failures, and the Weibull mean displayed in the inset:

```
proc reliability data=fan;
   distribution Weibull;
   pplot lifetime*censor(1);
   inset n nfail weibull(mean);
run;
```
By default, inset entries are identified with appropriate labels. However, you can provide a customized label by specifying the *keyword* for that entry followed by the equal sign (=) and the label in quotes. For example, the following INSET statement produces an inset that contains the sample size and Weibull mean, labeled "Sample Size" and "Weibull Mean" in the inset:

#### **inset n='Sample Size' weibull(mean='Weibull Mean');**

If you specify a keyword that does not apply to the plot you are creating, then the keyword is ignored.

The *options* control the appearance of the box.

If you specify more than one INSET statement, only the last one is used.

### <span id="page-1284-0"></span>**Keywords Used in the INSET Statement**

<span id="page-1284-1"></span>[Table 17.11](#page-1284-1) through [Table 17.13](#page-1285-0) list keywords available in the INSET statement to display summary statistics, distribution parameters, and distribution fitting information.

| <b>Keyword</b> | <b>Description</b>                                                           |
|----------------|------------------------------------------------------------------------------|
| N              | Sample size                                                                  |
| <b>NFAIL</b>   | Number of failures for probability plots.                                    |
| <b>NEVENTS</b> | Number of events or repairs for MCF plots.                                   |
| NEVENTS1       | Number of events or repairs in the first group<br>for MCF difference plots.  |
| NEVENTS2       | Number of events or repairs in the second<br>group for MCF difference plots. |
| <b>NUNITS</b>  | Number of units or systems for MCF plots.                                    |
| <b>NUNITS1</b> | Number of units or systems in the first group<br>for MCF difference plots.   |
| NUNITS2        | Number of units or systems in the second<br>group for MCF difference plots.  |

**Table 17.11** Summary Statistics

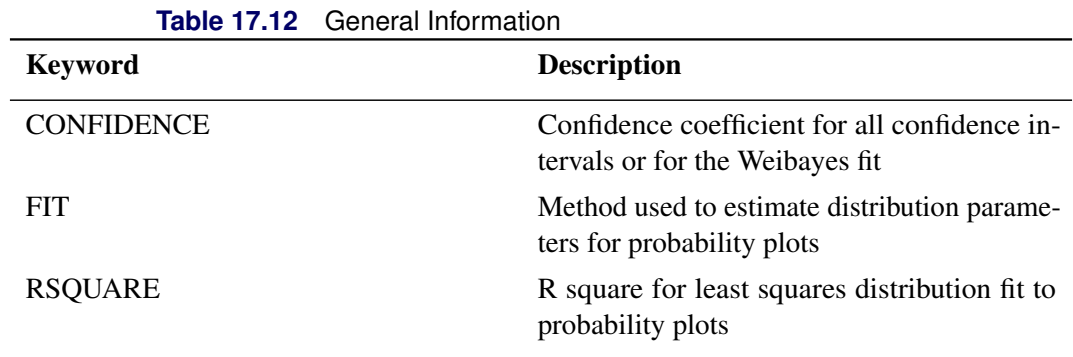

Distribution parameters are specified as *distribution-name*(*distribution-parameters*). The following table lists the keywords available.

<span id="page-1285-0"></span>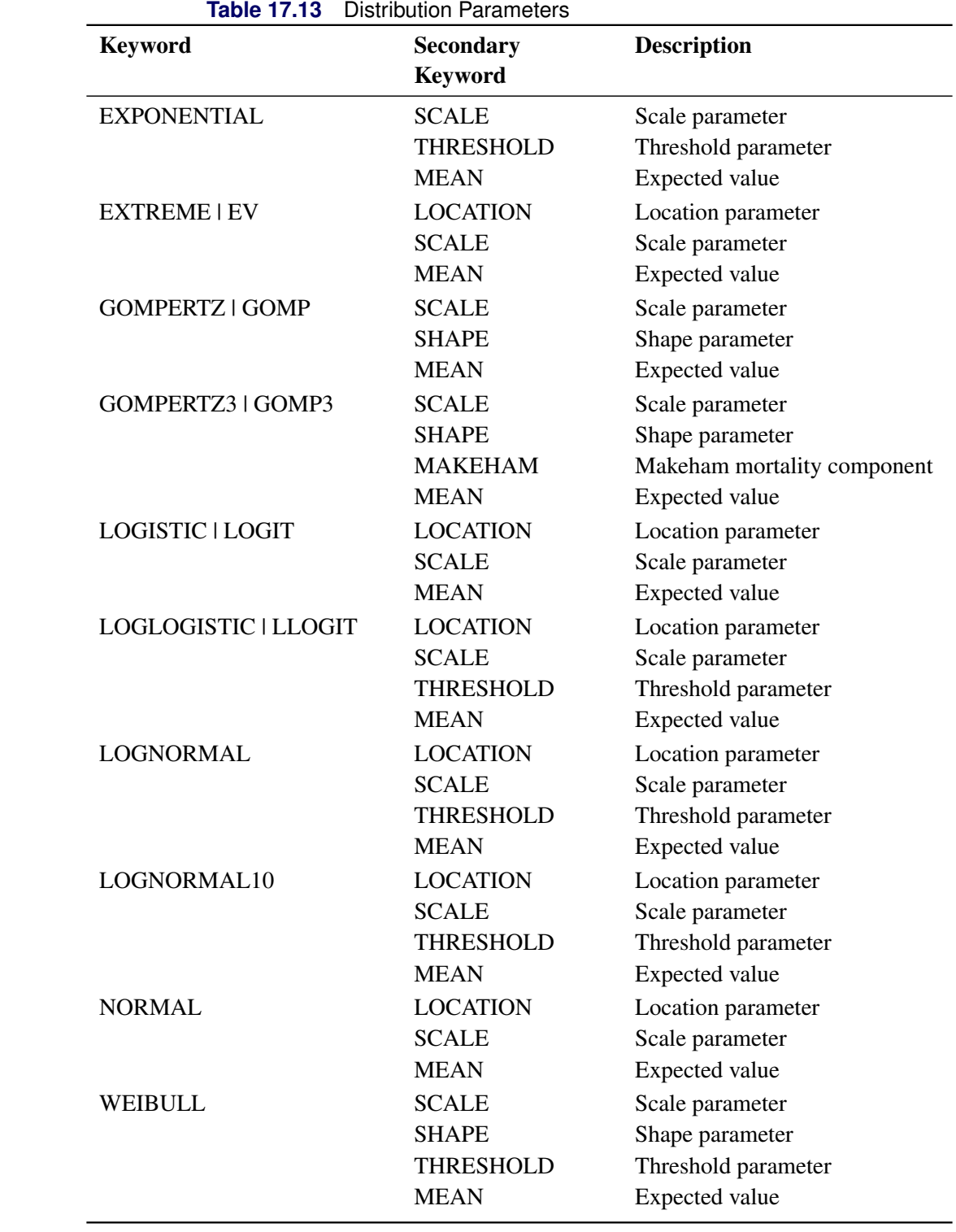

### <span id="page-1286-0"></span>**Options Used in the INSET Statement**

[Table 17.14](#page-1286-1) through [Table 17.17](#page-1287-1) list INSET statement options that control the appearance of the inset box. [Table 17.14](#page-1286-1) lists options that control the appearance of the box when you use traditional graphics.

<span id="page-1286-1"></span>

| Option                 | <b>Option Description</b>                                                                                                    |
|------------------------|----------------------------------------------------------------------------------------------------|
| HEADER='quoted-string' | Specifies text for header or box title.                                                                                                    |
| <b>NOFRAME</b>         | Omits frame around box.                                                                                                    |
| POS=value              |                                                                                                    |
| $<$ DATA   PERCENT >   | Determines the position of the inset. The <i>value</i> can be a<br>compass point (N, NE, E, SE, S, SW, W, NW) or a pair of<br>coordinates $(x, y)$ enclosed in parentheses. The coordinates<br>can be specified in axis percent units or axis data units.                                                                                                    |
| $REFPOINT = name$      | Specifies the reference point for an inset that is positioned by<br>a pair of coordinates with the POS= option. You use the REF-<br>POINT= option in conjunction with the POS= coordinates.<br>name specifies which corner of the inset frame you have<br>specified with coordinates $(x, y)$ ; it can take the value of BR<br>(bottom right), BL (bottom left), TR (top right), or TL (top)<br>left). The default is REFPOINT=BL. If the inset position is<br>specified as a compass point, then the REFPOINT= option<br>is ignored. |

**Table 17.14** General Appearance Options (Traditional Graphics)

<span id="page-1286-2"></span>[Table 17.15](#page-1286-2) lists options that control the appearance of the box when you use ODS Graphics.

| Option                 | <b>Option Description</b>                                                                               |
|------------------------|----------------------------------------------------------------------------------------------------|
| HEADER='quoted-string' | Specifies text for header or box title.                                                                 |
| <b>NOFRAME</b>         | Omits frame around box.                                                                                 |
| $POS = value$          | Determines the position of the inset. The value can be a<br>compass point (N, NE, E, SE, S, SW, W, NW). |

**Table 17.15** General Appearance Options (ODS Graphics)

[Table 17.16](#page-1286-3) lists options that control the appearance of the text within the box when you use traditional graphics. These options are not available if ODS Graphics is enabled.

<span id="page-1286-3"></span>

| <b>Option Description</b><br>Option |                        |
|-------------------------------------|------------------------|
|                                     |                        |
| FONT=font                           | Software font for text |
| HEIGHT=value                        | Height of text         |

**Table 17.16** Text Enhancement Options (Traditional Graphics)

[Table 17.17](#page-1287-1) lists options that control the colors and patterns used in the box when you use traditional graphics. These options are not available if ODS Graphics is enabled.

<span id="page-1287-1"></span>

|               | <b>Table 17.17</b> Color and Pattern Options (Traditional Graphics) |  |
|---------------|---------------------------------------------------------------------|--|
| Option        | <b>Option Description</b>                                           |  |
| CFILL=color   | Color for filling box                                               |  |
| CFILLH=color  | Color for filling box header                                        |  |
| CFRAME=color  | Color for frame                                                     |  |
| CHEADER=color | Color for text in header                                            |  |
| CTEXT=color   | Color for text                                                      |  |
|               |                                                                     |  |

**Table 17.17** Color and Pattern Options (Traditional Graphics)

### **LOGSCALE Statement**

**LOGSCALE** *effect-list* < */options* > **;**

You use the LOGSCALE statement to model the logarithm of the distribution scale parameter as a function of explanatory variables. A MODEL statement must also be present to specify the model for the distribution location parameter. *effect-list* is a list of variables in the input data set representing the values of the independent variables in the model for each observation, and combinations of variables representing interaction terms. It can contain any variables or combination of variables in the input data set. It can contain the same variables as the MODEL statement, or it can contain different variables. The variables in the *effect-list* can be any combination of indicator variables named in a CLASS statement and continuous variables. The coefficients of the explanatory variables are estimated by maximum likelihood.

[Table 17.18](#page-1287-2) lists the *options* available for the LOGSCALE statement.

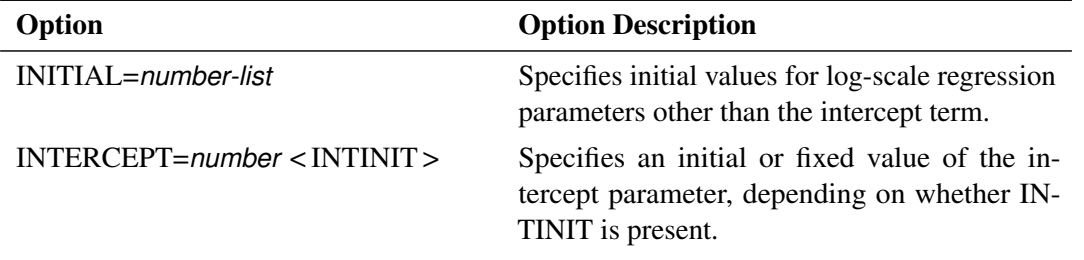

<span id="page-1287-2"></span>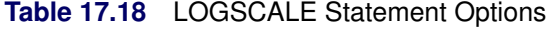

# <span id="page-1287-0"></span>**LSMEANS Statement**

**LSMEANS** < *model-effects* > < */ options* > **;**

The LSMEANS statement computes and compares least squares means (LS-means) of fixed effects. LS-means are *predicted population margins*—that is, they estimate the marginal means over a balanced population. In a sense, LS-means are to unbalanced designs as class and subclass arithmetic means are to balanced designs.

<span id="page-1288-0"></span>[Table 17.19](#page-1288-0) summarizes the *options* available in the LSMEANS statement.

| Option                                          | <b>Description</b>                                              |  |
|-------------------------------------------------|-----------------------------------------------------------------|--|
| <b>Construction and Computation of LS-Means</b> |                                                                 |  |
| AT                                              | Modifies the covariate value in computing LS-means              |  |
| <b>BYLEVEL</b>                                  | Computes separate margins                                       |  |
| <b>DIFF</b>                                     | Requests differences of LS-means                                |  |
| $OM=$                                           | Specifies the weighting scheme for LS-means computation as      |  |
|                                                 | determined by the input data set                                |  |
| SINGULAR=                                       | Tunes estimability checking                                     |  |
| Degrees of Freedom and p-values                 |                                                                 |  |
| $ADJUST =$                                      | Determines the method for multiple-comparison adjustment of     |  |
|                                                 | LS-means differences                                            |  |
| $ALPHA=\alpha$                                  | Determines the confidence level $(1 - \alpha)$                  |  |
| <b>STEPDOWN</b>                                 | Adjusts multiple-comparison $p$ -values further in a step-down  |  |
|                                                 | fashion                                                         |  |
| <b>Statistical Output</b>                       |                                                                 |  |
| CL                                              | Constructs confidence limits for means and mean differences     |  |
| <b>CORR</b>                                     | Displays the correlation matrix of LS-means                     |  |
| COV                                             | Displays the covariance matrix of LS-means                      |  |
| E                                               | Prints the L matrix                                             |  |
| <b>LINES</b>                                    | Produces a "Lines" display for pairwise LS-means differences    |  |
| <b>MEANS</b>                                    | Prints the LS-means                                             |  |
| PLOTS=                                          | Requests graphs of means and mean comparisons                   |  |
| SEED=                                           | Specifies the seed for computations that depend on random       |  |
|                                                 | numbers                                                         |  |
| <b>Generalized Linear Modeling</b>              |                                                                 |  |
| <b>EXP</b>                                      | Exponentiates and displays estimates of LS-means or LS-means    |  |
|                                                 | differences                                                     |  |
| <b>ILINK</b>                                    | Computes and displays estimates and standard errors of LS-means |  |
|                                                 | (but not differences) on the inverse linked scale               |  |
| <b>ODDSRATIO</b>                                | Reports (simple) differences of least squares means in terms of |  |
|                                                 | odds ratios if permitted by the link function                   |  |
|                                                 |                                                                 |  |

**Table 17.19** LSMEANS Statement Options

For details about the syntax of the LSMEANS statement, see the section "LSMEANS Statement" (Chapter 19, *SAS/STAT User's Guide*).

# <span id="page-1289-0"></span>**LSMESTIMATE Statement**

**LSMESTIMATE** *model-effect* < '*label*' > *values* < *divisor***=***n* > < **,** *. . .* < '*label*' > *values* < *divisor***=***n* > > < */ options* > **;**

The LSMESTIMATE statement provides a mechanism for obtaining custom hypothesis tests among least squares means.

<span id="page-1289-1"></span>[Table 17.20](#page-1289-1) summarizes the *options* available in the LSMESTIMATE statement.

| Option                                          | <b>Description</b>                                              |  |
|-------------------------------------------------|-----------------------------------------------------------------|--|
| <b>Construction and Computation of LS-Means</b> |                                                                 |  |
| AT                                              | Modifies covariate values in computing LS-means                 |  |
| <b>BYLEVEL</b>                                  | Computes separate margins                                       |  |
| DIVISOR=                                        | Specifies a list of values to divide the coefficients           |  |
| $OM=$                                           | Specifies the weighting scheme for LS-means computation as      |  |
|                                                 | determined by a data set                                        |  |
| SINGULAR=                                       | Tunes estimability checking                                     |  |
| Degrees of Freedom and p-values                 |                                                                 |  |
| ADJUST=                                         | Determines the method for multiple-comparison adjustment of     |  |
|                                                 | LS-means differences                                            |  |
| $ALPHA=\alpha$                                  | Determines the confidence level $(1 - \alpha)$                  |  |
| <b>LOWER</b>                                    | Performs one-sided, lower-tailed inference                      |  |
| <b>STEPDOWN</b>                                 | Adjusts multiple-comparison $p$ -values further in a step-down  |  |
|                                                 | fashion                                                         |  |
| TESTVALUE=                                      | Specifies values under the null hypothesis for tests            |  |
| <b>UPPER</b>                                    | Performs one-sided, upper-tailed inference                      |  |
| <b>Statistical Output</b>                       |                                                                 |  |
| CL                                              | Constructs confidence limits for means and mean differences     |  |
| <b>CORR</b>                                     | Displays the correlation matrix of LS-means                     |  |
| COV                                             | Displays the covariance matrix of LS-means                      |  |
| E                                               | Prints the L matrix                                             |  |
| <b>ELSM</b>                                     | Prints the K matrix                                             |  |
| <b>JOINT</b>                                    | Produces a joint $F$ or chi-square test for the LS-means and    |  |
|                                                 | LS-means differences                                            |  |
| PLOTS=                                          | Requests graphs of means and mean comparisons                   |  |
| SEED=                                           | Specifies the seed for computations that depend on random       |  |
|                                                 | numbers                                                         |  |
| <b>Generalized Linear Modeling</b>              |                                                                 |  |
| CATEGORY=                                       | Specifies how to construct estimable functions with multinomial |  |
|                                                 | data                                                            |  |
| EXP                                             | Exponentiates and displays LS-means estimates                   |  |

**Table 17.20** LSMESTIMATE Statement Options

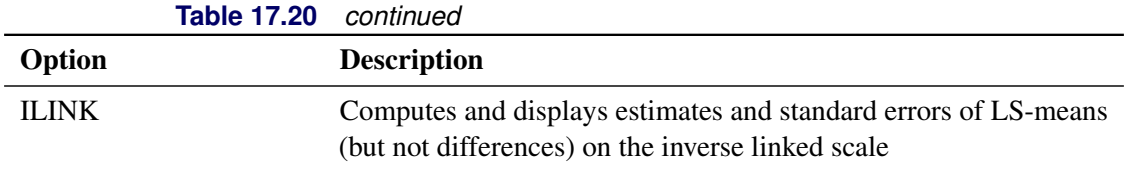

For details about the syntax of the LSMESTIMATE statement, see the section "LSMESTIMATE Statement" (Chapter 19, *SAS/STAT User's Guide*) in Chapter 19, "Shared Concepts and Topics" (*SAS/STAT User's Guide*).

### <span id="page-1290-1"></span>**MAKE Statement**

**MAKE '***table***' OUT=***SAS-data-set*< *SAS-data-set options* > **;**

The MAKE statement creates a SAS data set from any of the tables produced by the [RELIABILITY](#page-1203-0) procedure. You can specify SAS data set options in parentheses after the data set name. You can specify one MAKE statement for each table that you want to save to a SAS data set.

The ODS statement also creates SAS data sets from tables, in addition to providing an extensive and flexible method of controlling output created by the RELIABILITY procedure. The ODS statement is the recommended method of controlling procedure output; however, the MAKE statement is provided for compatibility with earlier releases of the SAS System.

The valid values for *table* are shown in the section ["ODS Table Names"](#page-1387-0) on page 1376, organized by the RELIABILITY procedure statement that produces the tabular output. The *table* names are not case sensitive, but they must be enclosed in single quotes.

# <span id="page-1290-0"></span>**MCFPLOT Statement**

- **<** *label:* **>MCFPLOT** *variablecost/censor-variable***(***values***)** < **=***group-variables* > < *[/ options](#page-1292-0)* > **;**
- **<** *label:* **>MCFPLOT (**< **INTERVAL=** >*variable1 variable2* < **RECURRENCES=** > *variable3* < **CENSOR=** > *variable4* **)** < **=***group-variables* > < *[/ options](#page-1292-0)* > **;**
- **<** *label:* **>MCFPLOT (***variable1 variable2***)** < **=***group-variables* > < *[/ options](#page-1292-0)* > **;**

You can specify any number of MCFPLOT statements after a [PROC RELIABILITY](#page-1272-0) statement. Each MCFPLOT statement creates a separate MCF plot and associated analysis. See the section ["Analysis of](#page-1244-0) [Recurrence Data on Repairs"](#page-1244-0) on page 1233, the section ["Comparison of Two Samples of Repair Data"](#page-1249-0) on page 1238, and the section ["Analysis of Interval Age Recurrence Data"](#page-1256-0) on page 1245 for examples that use the MCFPLOT statement. You can specify an optional *label* to distinguish between multiple MCFPLOT statements in the output.

To create a plot of the mean cumulative function for cost or number of repairs with exact age data, you specify a *variable* that represents the times of repairs. You must also specify a *cost/censor-variable* and the *values*, in parentheses, of the *cost/censor-variable* that correspond to end-of-history data values (also referred to as *censored* data values).

To create a plot of the mean cumulative function for cost or number of repairs with interval age data, you specify *variable1 variable2* that represents the age intervals. You must also specify either *variable3* that represents the number of recurrences in the intervals and *variable4* that represents the number censored in the intervals, or a FREQ statement that represents the number of recurrent events in the intervals and a NENTER statement that represents the number of units observed in the intervals.

You can optionally specify one or two *group-variables* (also referred to as *classification variables*). The MCFPLOT statement displays a component plot for each level of the *group-variables*. The observations in a given level are called a *cell*.

For exact data, you must also specify a *unit-identification* variable in conjunction with the MCFPLOT statement to identify the individual unit name for each instance of repair or end of history on the unit. Specify the *unit-identification* variable in the UNITID statement.

Add the EVENTPLOT option to any MCFPLOT statement to obtain a horizontal plot of failure and censoring times for each system.

The elements of the MCFPLOT statement are described as follows.

### *variable*

represents the time of repair. A *variable* must be a numeric variable in the input data set.

### *variable1 variable2*

represents time intervals for grouped data. *variable1* and *variable2* must be numeric variables in the input data set.

### *variable3*

represents the number of recurrences in an interval. A *variable3* must be a numeric variable in the input data set.

### *variable4*

represents the number censored in an interval. A *variable4* must be a numeric variable in the input data set.

### *cost/censor-variable(values)*

indicates the cost of each repair or the number of repairs. This variable also indicates which observations in the input data set are end-of-history (censored) data points. You specify the values of *cost/censorvariable* that represent censored observations by placing those values in parentheses after the variable name. A *cost/censor-variable* must be a numeric variable in the input data set.

### *group-variables*

are one or two group variables. If no group variables are specified, a single plot is produced. The *group-variables* can be any numeric or character variables in the input data set. For exact data, if a single group variable is specified, and the group variable has two levels, then a statistical test for equality of the groups represented by the two levels is computed and displayed in the "Tests for Equality of Mean Functions" table. Refer to ["Comparison of Two Groups of Recurrent Events Data"](#page-1380-0) on page 1369 for more details.

Note that the parentheses surrounding the *group-variables* are needed only if two group variables are specified.

*options*

control the features of the mean cumulative function plot. All *options* are specified after a slash (/) in the MCFPLOT statement. The "Summary of Options" section, which follows, lists all options by function.

# <span id="page-1292-0"></span>**Summary of Options**

<span id="page-1292-1"></span>[Table 17.21](#page-1292-1) lists available analysis options.

| Option              |                                 | <b>Option Description</b>                                                                                                    |
|---------------------|---------------------------------|----------------------------------------------------------------------------------------------------|
| CONFIDENCE=number   |                                 | Specifies the confidence coefficient for all con-<br>fidence intervals. Specify a number between 0<br>and 1. The default value is 0.95.                                                                                                    |
|                     | EVENTPLOT < (SORT=sort-order) > | Specifies a separate horizontal plot of failure<br>and censoring times for each system. The fol-<br>lowing sort orders are available:                                                                                                    |
|                     | <b>Sort Order</b>               | <b>Definition</b>                                                                                                    |
|                     | <b>ASCENDINGTIME</b>            | sorts by increasing censoring<br>times (default)                                                                                                    |
|                     | DESCENDINGTIME                  | sorts by decreasing censoring<br>times                                                                                                    |
|                     | <b>ASCENDINGFORMATTED</b>       | sorts alphabetically by system<br>name or label                                                                                                    |
|                     | DESCENDINGFORMATTED             | sorts alphabetically in reverse by<br>system name or label                                                                                                    |
| <b>INDINC</b>       |                                 | Requests variance estimates of the MCF using<br>the Nelson (2002) estimator under the indepen-<br>dent increments assumption.                                                                                                    |
| <b>LOGINTERVALS</b> |                                 | Requests that confidence intervals be com-<br>puted based on the asymptotic normality of<br>$log(MCF)$ . This is appropriate only when the<br>MCF estimate is positive, so does not apply to<br>MCF differences or when negative costs are<br>specified. |
| <b>MCFDIFF</b>      |                                 | Requests a plot of differences of MCFS of two                                                                                                    |
| <b>NOVARIANCE</b>   |                                 | groups specified by a single group variable.<br>Suppresses MCF variance computation.                                                                                                    |

**Table 17.21** Analysis Options

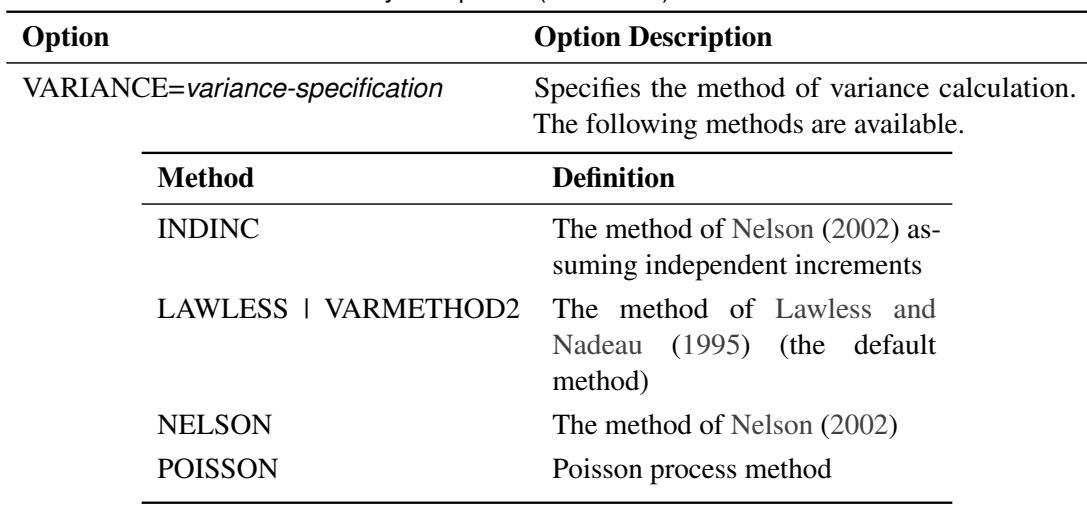

**Table 17.21** Analysis Options (continued)

<span id="page-1293-0"></span>[Table 17.22](#page-1293-0) lists plot layout options that are available when you use traditional graphics.

| Option                                           | <b>Option Description</b>                                                                                                    |
|--------------------------------------------------|----------------------------------------------------------------------------------------------------|
| <b>CENBIN</b>                                    | Plots censored data as frequency counts rather<br>than as individual points.                                                                                                    |
| CENSYMBOL=symbol   (symbol-list)                 | Specifies symbols for censored values. symbol<br>is one of the symbol names (plus, star, square,<br>diamond, triangle, hash, paw, point, dot, circle)<br>or a letter (A-Z). If you are creating overlaid<br>plots for groups of data, you can specify differ-<br>ent symbols for the groups with a list of sym-<br>bols or letters, separated by blanks, enclosed<br>in parentheses. If no CENSYMBOL option is<br>specified, the symbol used for censored values<br>is the same as for repairs. |
| HOFFSET=value<br><b>INBORDER</b>                 | Specifies offset for horizontal axis.<br>Requests a border around MCF plots.                                                                                                    |
| INTERPOLATE=JOIN   STEP   NONE                   | Requests that symbols in an MCF plot be con-<br>nected with a straight line, step function, or not<br>connected.                                                                                                    |
| INTERTILE=value                                  | Specifies the distance between tiles.                                                                                                    |
| MCFLEGEND=legend-statement-name I<br><b>NONE</b> | Identifies a legend statement to specify legend<br>for overlaid MCF plots.                                                                                                    |
| MISSING1                                         | Requests that missing values of first GROUP=<br>variable be treated as a level of the variable.                                                                                                    |

**Table 17.22** Plot Layout Options for Traditional Graphics

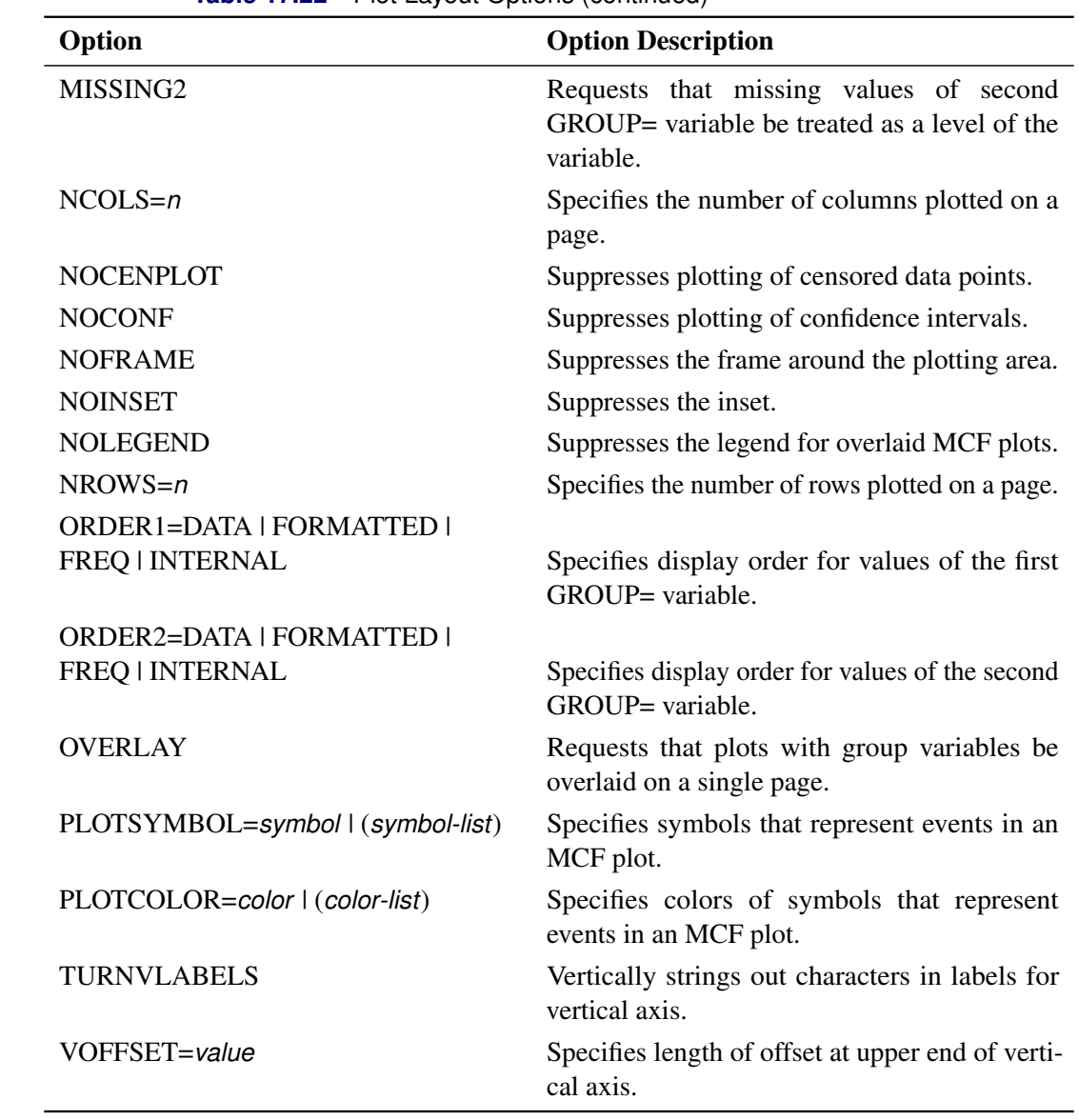

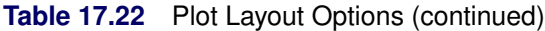

<span id="page-1294-0"></span>[Table 17.23](#page-1294-0) lists plot layout options available when you use ODS Graphics.

| Option       | <b>Option Description</b>                                                                                                    |
|--------------|----------------------------------------------------------------------------------------------------|
| <b>DUANE</b> | Requests that a Duane plot be created in ad-<br>dition to an MCF plot. If you specify the<br>FIT=MODEL option, the fitted parametric<br>model is included in the Duane plot. See the<br>section "Duane Plots" on page 1375 for a de-<br>scription of Duane plots. |
|              |                                                                                                    |

**Table 17.23** Plot Layout Options for ODS Graphics

| Option                         | <b>Option Description</b>                                                                                                    |
|--------------------------------|----------------------------------------------------------------------------------------------------|
| <b>FIT=MODEL</b>               | Requests that a parametric cumulative mean<br>function fit with a MODEL statement be plot-<br>ted on the same plot with nonparametric esti-<br>mates of the MCF. This option is valid only<br>if the response specification in the MCFPLOT<br>statement matches the response specification in<br>the MODEL statement. If this option is spec-<br>ified, the fit parametric intensity function is<br>plotted on a separate graph. |
| INTERPOLATE=JOIN   STEP   NONE | Requests that symbols in an MCF plot be con-<br>nected with a straight line, step function, or not<br>connected.                                                                                                    |
| MISSING1                       | Requests that missing values of first GROUP=<br>variable be treated as a level of the variable.                                                                                                    |
| MISSING2                       | Requests that missing values of second<br>GROUP= variable be treated as a level of the<br>variable.                                                                                                    |
| $NCOLS=n$                      | Specifies the number of columns plotted on a<br>page.                                                                                                    |
| <b>NOCENPLOT</b>               | Suppresses plotting of censored data points.                                                                                                    |
| <b>NOCONF</b>                  | Suppresses plotting of confidence intervals.                                                                                                    |
| <b>NOINSET</b>                 | Suppresses the inset.                                                                                                    |
| $NROWS = n$                    | Specifies the number of rows plotted on a page.                                                                                                    |
| ORDER1=DATA   FORMATTED        |                                                                                                    |
| FREQ   INTERNAL                | Specifies the display order for values of the first<br>GROUP= variable.                                                                                                    |
| ORDER2=DATA   FORMATTED        |                                                                                                    |
| FREQ   INTERNAL                | Specifies the display order for values of the<br>second GROUP= variable.                                                                                                    |
| <b>OVERLAY</b>                 | Requests that plots with group variables be<br>overlaid on a single page.                                                                                                    |

**Table 17.23** Plot Layout Options (continued)

<span id="page-1295-0"></span>[Table 17.24](#page-1295-0) lists reference line options that are available when you use traditional graphics.

|                                   | <b>Table 17.24</b> Release Line Options for traditional diaphics |
|-----------------------------------|------------------------------------------------------------------|
| Option                            | <b>Option Description</b>                                        |
| $HREF = value-list$               | Specifies reference lines perpendicular to hori-<br>zontal axis. |
| $HREFLABELS=('label1'  'labeln')$ | Specifies labels for HREF= lines.                                |

**Table 17.24** Reference Line Options for Traditional Graphics
| Option                           | <b>Option Description</b>                                                                                                    |
|----------------------------------|----------------------------------------------------------------------------------------------------|
| HREFLABPOS=n                     | Specifies the vertical position of labels for<br>HREF= lines. The valid values for $n$ and the<br>corresponding label placements are shown in<br>the following table:   |
|                                  | <b>Label Placement</b><br>n                                                                                                    |
|                                  | Top<br>1<br>2<br>Staggered from top<br>3<br><b>Bottom</b><br>Staggered from bottom<br>4<br>5<br>Alternating from top<br>Alternating from bottom<br>6                    |
| LHREF=linetype                   | Specifies the line style for HREF= lines.                                                                                                    |
| LVREF=linetype                   | Specifies the line style for VREF= lines.                                                                                                    |
| VREF=value-list                  | Specifies reference lines perpendicular to verti-<br>cal axis.                                                                                                    |
| $VREFLABELS='label1'  'labeln')$ | Specifies labels for VREF= lines.                                                                                                    |
| VREFLABPOS=n                     | Specifies the horizontal position of labels for<br>VREF= lines. The valid values for $n$ and the<br>corresponding label placements are shown in<br>the following table: |
|                                  | <b>Label Placement</b><br>n                                                                                                    |
|                                  | Left<br>1<br>Right<br>2                                                                                                    |

**Table 17.24** Reference Line Options (continued)

<span id="page-1296-0"></span>[Table 17.25](#page-1296-0) lists reference line options that are available when you use ODS Graphics.

| Option                        | <b>Option Description</b>                                                                                                    |
|-------------------------------|----------------------------------------------------------------------------------------------------|
| LREF<(INTERSECT)>=value-list  | Specifies reference lines perpendicular to the<br>lifetime axis. If (INTERSECT) is specified, a<br>second reference line is drawn perpendicular<br>to the MCF axis and intersects the fit line at<br>the same point as the lifetime axis reference<br>line. If a lifetime axis reference line label is<br>specified, the intersecting MCF axis reference<br>line is labeled with the MCF axis value. |
| $LREFLABELS='label1''labeln'$ | Specifies labels for LREF= lines.                                                                                                    |

**Table 17.25** Reference Line Options for ODS Graphics

| Option                        | <b>Option Description</b>                                                                                                    |
|-------------------------------|----------------------------------------------------------------------------------------------------|
| MREF<(INTERSECT)>=value-list  | Specifies reference lines perpendicular to the<br>MCF axis. If (INTERSECT) is specified, a<br>second reference line is drawn perpendicular to<br>the lifetime axis and intersects the fit line at the<br>same point as the MCF axis reference line. If<br>an MCF axis reference line label is specified,<br>the intersecting lifetime axis reference line is<br>labeled with the lifetime axis value. |
| $MREFLABELS='label1''labeln'$ | Specifies labels for MREF= lines.                                                                                                    |

Table 17.25 Reference Line Options (continued)

[Table 17.26](#page-1297-0) lists the options that control the appearance of the text when you use traditional graphics. These options are not available if ODS Graphics is enabled.

<span id="page-1297-0"></span>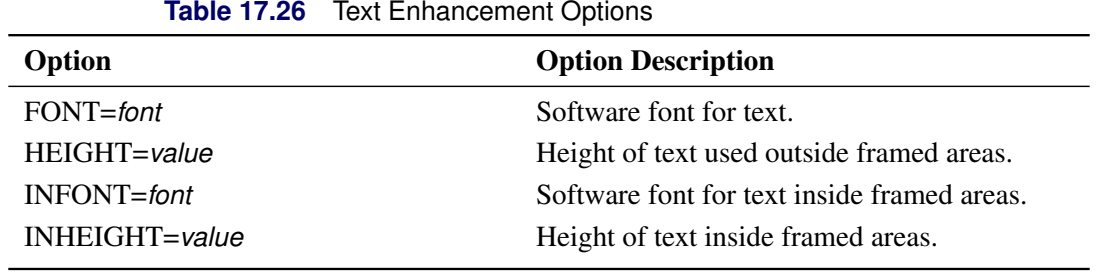

<span id="page-1297-1"></span>[Table 17.27](#page-1297-1) lists options to control the appearance of the axes when you use traditional graphics.

**Table 17.27** Axis Options for Traditional Graphics

| Option                                   | <b>Option Description</b>                                                                                                    |
|------------------------------------------|----------------------------------------------------------------------------------------------------|
| $HAXIS = value1 TO value2 < BY value3 >$ | Specifies tick mark values for the horizontal<br>axis. value1, value2, and value3 must be nu-<br>meric, and <i>value1</i> must be less than <i>value2</i> .<br>The lower tick mark is value 1. Tick marks<br>are drawn at increments of <i>value3</i> . The last<br>tick mark is the greatest value that does not<br>exceed <i>value2</i> . If <i>value3</i> is omitted, a value<br>of 1 is used. This method of specification of<br>tick marks is not valid for logarithmic axes.<br>Examples of HAXIS= lists follow:<br>haxis = $0$ to 10<br>haxis = $2$ to 10 by 2<br>haxis = $0$ to 200 by 10 |

| Option              | <b>Option Description</b>                                                                                                    |
|---------------------|----------------------------------------------------------------------------------------------------|
| HLOWER=number       | Specifies the lower limit on the horizontal axis<br>scale. The HLOWER= option specifies number<br>as the lower horizontal axis tick mark. The<br>tick mark interval and the upper axis limit are<br>determined automatically. This option has no<br>effect if the HAXIS option is used.  |
| HUPPER=number       | Specifies the upper limit on the horizontal axis<br>scale. The HUPPER= option specifies number<br>as the upper horizontal axis tick mark. The<br>tick mark interval and the lower axis limit are<br>determined automatically. This option has no<br>effect if the HAXIS= option is used. |
| $LGRID = number$    | Specifies a line style for all grid lines. number<br>is between 1 and 46 and specifies a linestyle<br>for grids.                                                                                                    |
| LOGLOG              | Requests log scales on both axes.                                                                                                    |
| <b>MINORLOGGRID</b> | Adds a minor grid for log axes.                                                                                                    |
| <b>NOGRID</b>       | Suppresses grid lines.                                                                                                    |
| <b>NOHLABEL</b>     | Suppresses label for horizontal axis.                                                                                                    |
| <b>NOVLABEL</b>     | Suppresses label for vertical axis.                                                                                                    |
| <b>NOVTICK</b>      | Suppresses tick marks and tick mark labels for<br>vertical axis.                                                                                                    |
| <b>NOHTICK</b>      | Suppresses tick marks and tick mark labels for<br>horizontal axis.                                                                                                    |
| NHTICK=number       | Specifies the number of tick intervals for the<br>horizontal axis. This option has no effect if the<br>HAXIS= option is used.                                                                                                    |
| NVTICK=number       | Specifies the number of tick intervals for the<br>vertical axis. This option has no effect if the<br>VAXIS= option is used.                                                                                                    |

**Table 17.27** Axis Options (continued)

| Option                                     | <b>Option Description</b>                                                                                                    |
|--------------------------------------------|----------------------------------------------------------------------------------------------------|
| VAXIS=value1 TO value2 <by value3=""></by> | Specifies tick mark values for the vertical axis.<br>value1, value2, and value3 must be numeric,<br>and value1 must be less than value2. The lower<br>tick mark is <i>value1</i> . Tick marks are drawn at<br>increments of <i>value3</i> . The last tick mark is<br>the greatest value that does not exceed value2.<br>This method of specification of tick marks is<br>not valid for logarithmic axes. If value3 is<br>omitted, a value of 1 is used.<br>vaxis = $0$ to 10<br>vaxis = $0$ to $2$ by .1 |
| VAXISLABEL='string'<br>VLOWER=number       | Specifies a label for the vertical axis<br>Specifies the lower limit on the vertical axis<br>scale. The VLOWER= option specifies num-<br>ber as the lower vertical axis tick mark. The<br>tick mark interval and the upper axis limit are<br>determined automatically. This option has no<br>effect if the VAXIS= option is used.                                                                                                    |
| VUPPER=number                              | Specifies the upper limit on the vertical axis<br>scale. The VUPPER= option specifies number<br>as the upper vertical axis tick mark. The tick<br>mark interval and the lower axis limit are deter-<br>mined automatically. This option has no effect<br>if the VAXIS= option is used.                                                                                                    |
| WAXIS=n                                    | Specifies the line thickness for axes and frame.                                                                                                    |

**Table 17.27** Axis Options (continued)

<span id="page-1299-0"></span>[Table 17.28](#page-1299-0) lists options that control the appearance of the axes when you use ODS Graphics.

| Option        | <b>Option Description</b>                                                                                                    |
|---------------|----------------------------------------------------------------------------------------------------|
| HLOWER=number | Specifies the lower limit on the horizontal axis<br>scale. The HLOWER= option specifies <i>number</i><br>as the lower horizontal axis tick mark. The<br>tick mark interval and the upper axis limit are<br>determined automatically. This option has no<br>effect if the HAXIS option is used. |

**Table 17.28** Axis Options for ODS Graphics

| Option        | <b>Option Description</b>                                                                                                    |
|---------------|----------------------------------------------------------------------------------------------------|
| HUPPER=number | Specifies the upper limit on the horizontal axis<br>scale. The HUPPER= option specifies <i>number</i><br>as the upper horizontal axis tick mark. The<br>tick mark interval and the lower axis limit are<br>determined automatically. This option has no<br>effect if the HAXIS= option is used. |
| <b>LOGLOG</b> | Requests log scales on both axes.                                                                                                    |
| MINORLOGGRID  | Adds a minor grid for log axes.                                                                                                    |
| <b>NOGRID</b> | Suppresses grid lines.                                                                                                    |
| VLOWER=number | Specifies the lower limit on the vertical axis<br>scale. The VLOWER= option specifies num-<br>ber as the lower vertical axis tick mark. The<br>tick mark interval and the upper axis limit are<br>determined automatically. This option has no<br>effect if the VAXIS= option is used.          |
| VUPPER=number | Specifies the upper limit on the vertical axis<br>scale. The VUPPER= option specifies number<br>as the upper vertical axis tick mark. The tick<br>mark interval and the lower axis limit are deter-<br>mined automatically. This option has no effect<br>if the VAXIS= option is used.          |

**Table 17.28** Axis Options (continued)

[Table 17.29](#page-1300-0) lists options that control colors and patterns used in the graph when you use traditional graphics. These options are not available if ODS Graphics is enabled.

<span id="page-1300-0"></span>

|                  | <b>Table 17.29</b> Golor and Pattern Options |  |
|------------------|----------------------------------------------|--|
| Option           | <b>Option Description</b>                    |  |
| $CAXIS = color$  | Color for axis.                              |  |
| CCENSOR=color    | Color for filling censor plot area.          |  |
| CENCOLOR=color   | Color for censor symbol.                     |  |
| $CFRAME = color$ | Color for frame.                             |  |
| CFRAMESIDE=color | Color for filling frame for row labels.      |  |
| CFRAMETOP=color  | Color for filling frame for column labels.   |  |
| CGRID=color      | Color for grid lines.                        |  |
| CHREF=color      | Color for HREF= lines.                       |  |
| CTEXT=color      | Color for text.                              |  |
| $CVREF = color$  | Color for VREF= lines.                       |  |

**Table 17.29** Color and Pattern Options

<span id="page-1301-0"></span>[Table 17.30](#page-1301-0) lists options that control the use of a graphics catalog to store graphs if you use traditional graphics. These options are not available if ODS Graphics is enabled.

| <b>Rable 17.30</b> Graphics Gatalog Options |                                          |  |
|---------------------------------------------|------------------------------------------|--|
| Option                                      | <b>Option Description</b>                |  |
| DESCRIPTION='string'                        | Description for graphics catalog member. |  |
| $NAME='string'$                             | Name for plot in graphics catalog.       |  |

**Table 17.30** Graphics Catalog Options

# **MODEL Statement**

**MODEL** *variable* < *censor-variable***(***values***)** > < **=***effect-list* > < *[/ options](#page-1304-0)* > **;**

**MODEL (***variable1 variable2***)** < **=***effect-list* > < *[/ options](#page-1304-0)* > **;**

You use the MODEL statement to fit regression models, where life is modeled as a function of explanatory variables.

You can use only one MODEL statement after a [PROC RELIABILITY](#page-1272-0) statement. If you specify more than one MODEL statement, only the last is used.

The MODEL statement does not produce any plots, but it enables you to analyze more complicated regression models than the [ANALYZE,](#page-1272-1) [PROBPLOT,](#page-1310-0) or [RELATIONPLOT](#page-1324-0) statement does. The probability distribution specified in the [DISTRIBUTION](#page-1279-0) statement is used in the analysis. The following are examples of MODEL statements:

```
model time = temp voltage;
model life*censor(1) = voltage width;
```
See the section ["Analysis of Accelerated Life Test Data"](#page-1213-0) on page 1202 and the section ["Regression Modeling"](#page-1228-0) on page 1217 for examples that use the MODEL statement to fit regression models.

If your data are right censored lifetime data, you must specify a *censor-variable* and, in parentheses, the *values* of the *censor-variable* that correspond to censored data values.

If your data are recurrent events data with exact event times, you must specify a *censor-variable* and, in parentheses, the *values* of the *censor-variable* that correspond to the end-of-service times for each unit under observation. In this case, you must also specify a UNITID statement to identify the specific unit that corresponds to each observation.

If your lifetime data contain any interval-censored or left-censored values, you must specify *variable1* and *variable2* in parentheses to provide the endpoints of the interval for each observation.

If your data are recurrent events data, and event times are not known exactly, but are known only to have occurred in intervals, you must specify *variable1* and *variable2* in parentheses to provide the endpoints of the interval for each observation. In this case, you must also specify a variable that determines the number of events observed in each interval with a FREQ statement, and a variable that determines the number of units under observation in each interval with a NENTER statement.

The independent variables in your regression model are specified in the *effect-list*. The *effect-list* is any combination of continuous variables, classification variables, and interaction effects.

See the section ["Regression Models"](#page-1356-0) on page 1345 for further information on specifying the independent variables.

The elements of the MODEL statement are described as follows.

#### *variable*

is the dependent, or response, variable. The *variable* must be a numeric variable in the input data set.

#### *censor-variable(values)*

for lifetime data, indicates which observations in the input data set are right censored. You specify the values of *censor-variable* that represent censored observations by placing those values in parentheses after the variable name. If your data are not right censored, then you can omit the specification of a *censor-variable*; otherwise, *censor-variable* must be a numeric variable in the input data set.

If your data are recurrent events data and exact event times are known, then you must specify *censorvariable*. If *censor-variable* is equal to one of the *values*, then the value of *variable* is the end of observation time for a unit. Otherwise, you use *censor-variable* to assign a cost to the event that occurs at the value of *variable*. If all events have unit cost, then *censor-variable* should be set to one for all observations that do not correspond to end of observation times. The *censor-variable* plays the same role as the *cost/censor-variable* in the [MCFPLOT](#page-1290-0) statement in this case.

#### *(variable1 variable2)*

is another method of specifying the dependent variable in a regression model for lifetime data. You can use this syntax in a situation where uncensored, interval-censored, left-censored, and right-censored values occur in the same set of data. [Table 17.31](#page-1302-0) shows how you use this syntax to specify different types of censoring by using combinations of missing and nonmissing values.

| Variable1  | Variable2  | <b>Type of Censoring</b>                                     |
|------------|------------|--------------------------------------------------------------|
|            |            | Nonmissing Nonmissing Uncensored if variable $1 = variable2$ |
| Nonmissing | Nonmissing | Interval censored if variable $1 <$ variable $2$             |
| Nonmissing | Missing    | Right censored at variable1                                  |
| Missing    | Nonmissing | Left censored at variable2                                   |

<span id="page-1302-0"></span>**Table 17.31** Specifying Censored Values

For example, if T1 and T2 represent time in hours in the input data set

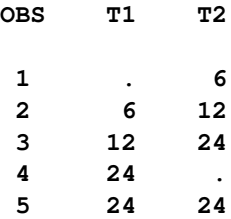

then the statement

#### **model (t1 t2);**

specifies a model in which observation 1 is left censored at 6 hours, observation 2 is interval censored in the interval (6, 12), observation 3 is interval censored in (12,24), observation 4 is right censored at 24 hours, and observation 5 is an uncensored lifetime of 24 hours.

You can also use this method to specify a model for recurrent events data when exact recurrence times are not known. In this case, events are observed to have occurred in intervals specified by *(variable1 variable2)*. The values of the variable specified in a FREQ statement determine the number of events that occurred in each interval, and the values of the variable specified in a NENTER statement determine the number of units under observation in each interval.

#### *effect-list*

is a list of variables in the input data set representing the values of the independent variables in the model for each observation, and combinations of variables representing interaction terms. If a variable in the *effect-list* is also listed in a CLASS statement, an indicator variable is generated for each level of the variable. An indicator variable for a particular level is equal to 1 for observations with that level, and equal to 0 for all other observations. This type of variable is called a *classification* variable. Classification variables can be either character or numeric. If a variable is not listed in a CLASS statement, it is assumed to be a continuous variable, and it must be numeric.

### *options*

control how the model is fit and what output is produced. All *options* are specified after a slash (/) in the MODEL statement. The "Summary of Options" section, which follows, lists all options by function.

# <span id="page-1304-0"></span>**Summary of Options**

| <b>Rable 17.32</b> INJUGE Statement Options |                                                                                                    |  |
|---------------------------------------------|----------------------------------------------------------------------------------------------------|--|
| Option                                      | <b>Option Description</b>                                                                                                    |  |
| CONFIDENCE=number                           | Specifies the confidence coefficient for all con-<br>fidence intervals. Specify a number between 0<br>and 1. The default value is 0.95.                                                                                                    |  |
| CONVERGE=number                             | Specifies the convergence criterion for max-<br>imum likelihood fit. See the section "Maxi-<br>mum Likelihood Estimation" on page 1342 for<br>details.                                                                                                    |  |
| CONVH=number                                | Specifies the convergence criterion for the rel-<br>ative Hessian convergence criterion. See the<br>section "Maximum Likelihood Estimation" on<br>page 1342 for details.                                                                                                    |  |
| <b>CORRB</b>                                | Requests parameter correlation matrix.                                                                                                    |  |
| <b>COVB</b>                                 | Requests parameter covariance matrix.                                                                                                    |  |
| <b>HPPTEST</b>                              | Applies only to models for recurrent events<br>data. This option requests a likelihood ratio<br>test for a homogeneous Poisson process.                                                                                                    |  |
| INEST   IN=SAS-data-set                     | Applies only to models for recurrent events<br>data. This option specifies a SAS data set that<br>can contain initial values, equality constraints,<br>upper bounds, or lower bounds for the intercept<br>and shape parameters in a model for recurrents<br>events data. See the section "INEST Data Set<br>for Recurrent Events Models" on page 1374 for<br>details. |  |
| INITIAL=number list                         | Specifies initial values for regression parame-<br>ters other than the location (intercept) term.                                                                                                    |  |
| <b>ITPRINT</b>                              | Requests the iteration history for maximum<br>likelihood fit.                                                                                                    |  |
| <b>LRCL</b>                                 | Requests likelihood ratio confidence intervals<br>for distribution parameters.                                                                                                    |  |
| $LOCATION = number < LINIT >$               | Specifies the fixed or initial value of the loca-<br>tion, or intercept parameter.                                                                                                    |  |
| MAXIT=number                                | Specifies the maximum number of iterations<br>allowed for maximum likelihood fit.                                                                                                    |  |

**Table 17.32** Model Statement Options

| Option                          | <b>Option Description</b>                                                                                                    |
|---------------------------------|----------------------------------------------------------------------------------------------------|
| <b>OBSTATS</b>                  | Requests a table that contains the XBETA,<br>SURV, SRESID, and ADJRESID statistics in<br>Table 17.33 or the XBETA, MCF, and INTEN-<br>SITY statistics in Table 17.34. The table also<br>contains the dependent and independent vari-<br>ables in the model. You can use this option<br>to compute statistics such as survival function<br>estimates for lifetime data or mean function es-<br>timates for recurrent events data for dependent<br>variable values not included in the analysis. Re-<br>fer to "Comparison of Two Samples of Repair<br>Data" on page 1238 for an example of comput-<br>ing predicted values for recurrent events data. |
| OBSTATS(statistics)             | Requests a table that contains the model vari-<br>ables and the statistics in the specified list of<br>statistics. Available statistics are shown in Ta-<br>ble 17.33.                                                                                                    |
| <b>ORDER=DATA   FORMATTED  </b> |                                                                                                    |
| FREQ   INTERNAL                 | Specifies the sort order for values of the classi-<br>fication variables in the effect-list.                                                                                                    |
| PSTABLE=number                  | Specifies stable parameterization. The number<br>must be between zero and one. See the section<br>"Stable Parameters" on page 1347 for further<br>information.                                                                                                    |
| <b>READOUT</b>                  | Analyzes data in readout structure. The FREQ<br>statement must be used to specify the num-<br>ber of units that fail in each interval, and the<br>NENTER statement must be used to specify<br>the number of unfailed units that enter each<br>interval.                                                                                                    |

**Table 17.32** Model Statement Options (continued)

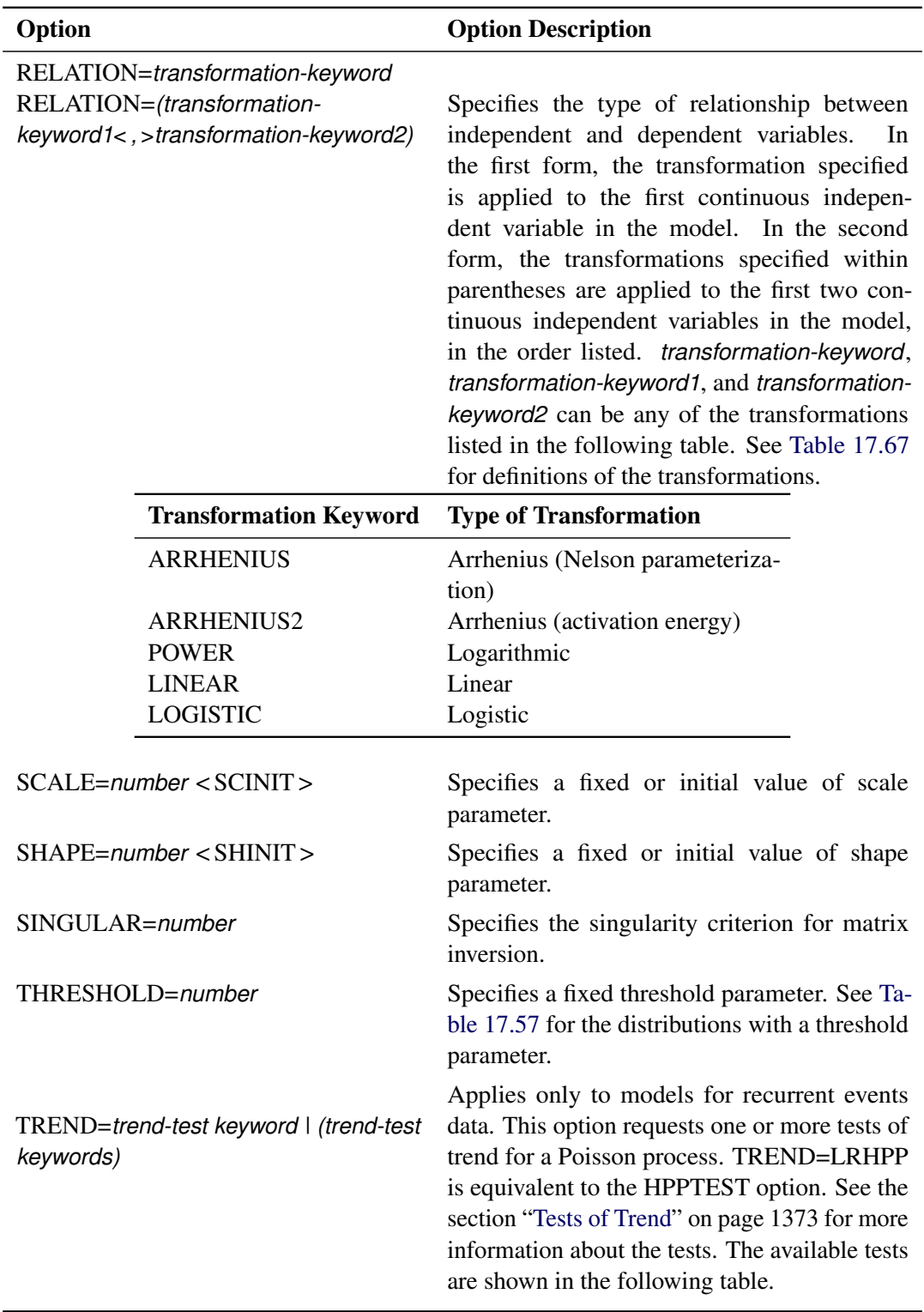

**Table 17.32** Model Statement Options (continued)

| Option                   | <b>Option Description</b>                                                              |                                                                                                    |  |
|--------------------------|----------------------------------------------------------------------------------------|----------------------------------------------------------------------------------------------------|--|
|                          | <b>Trend-Test Keyword</b>                                                              | <b>Description of Test</b>                                                                                                    |  |
|                          | MH   HDBK   MIL-HDBK<br>LA LAPLACE<br>LR   LEWIS-ROBINSON<br>LRHPP   LIKELIHOOD<br>ALL | Military handbook test<br>Laplace's test<br>Lewis-Robinson test<br>Likelihood ratio tset<br>All available tests                                                                                                    |  |
| <b>WALDCL   NORMALCL</b> |                                                                                        | Requests Wald type confidence intervals for<br>distribution parameters. See Table 17.68 and<br>Table 17.74 for details about the computation<br>of Wald confidence intervals. Wald confidence<br>intervals are provided by default, but this option<br>can be combined with LRCL to obtain both<br>types of intervals. |  |

**Table 17.32** Model Statement Options (continued)

**Table 17.33** Available Statistics Computed for Each Observation with the OBSTATS Option for LIfetime Data

<span id="page-1307-0"></span>

| Option           |                         |                             | <b>Option Description</b>                                                                                                    |
|------------------|-------------------------|-----------------------------|----------------------------------------------------------------------------------------------------|
| <b>CENSOR</b>    |                         |                             | Is a variable that indicates the type of censoring<br>for each observation in the input data set. The<br>possible values for CENSOR and their interpre-<br>tations are listed in the following table.                                                                                                    |
|                  | <b>Type of Response</b> |                             | <b>CENSOR Variable Value</b>                                                                                                    |
|                  | Uncensored              | $\theta$                    |                                                                                                    |
|                  | Right-censored          |                             |                                                                                                    |
|                  | Left-censored           | $\mathcal{D}_{\mathcal{A}}$ |                                                                                                    |
|                  | Interval-censored       | 3                           |                                                                                                    |
| CONTROL=variable |                         |                             | Specifies a control variable in the input data<br>set that allows the computation of statistics for<br>a subset of observations in the input data set.<br>If the value of <i>variable</i> is 1, the statistics are<br>computed for that observation. If the value<br>of the control variable is not equal to 1, the<br>statistics are not computed for that observation. |

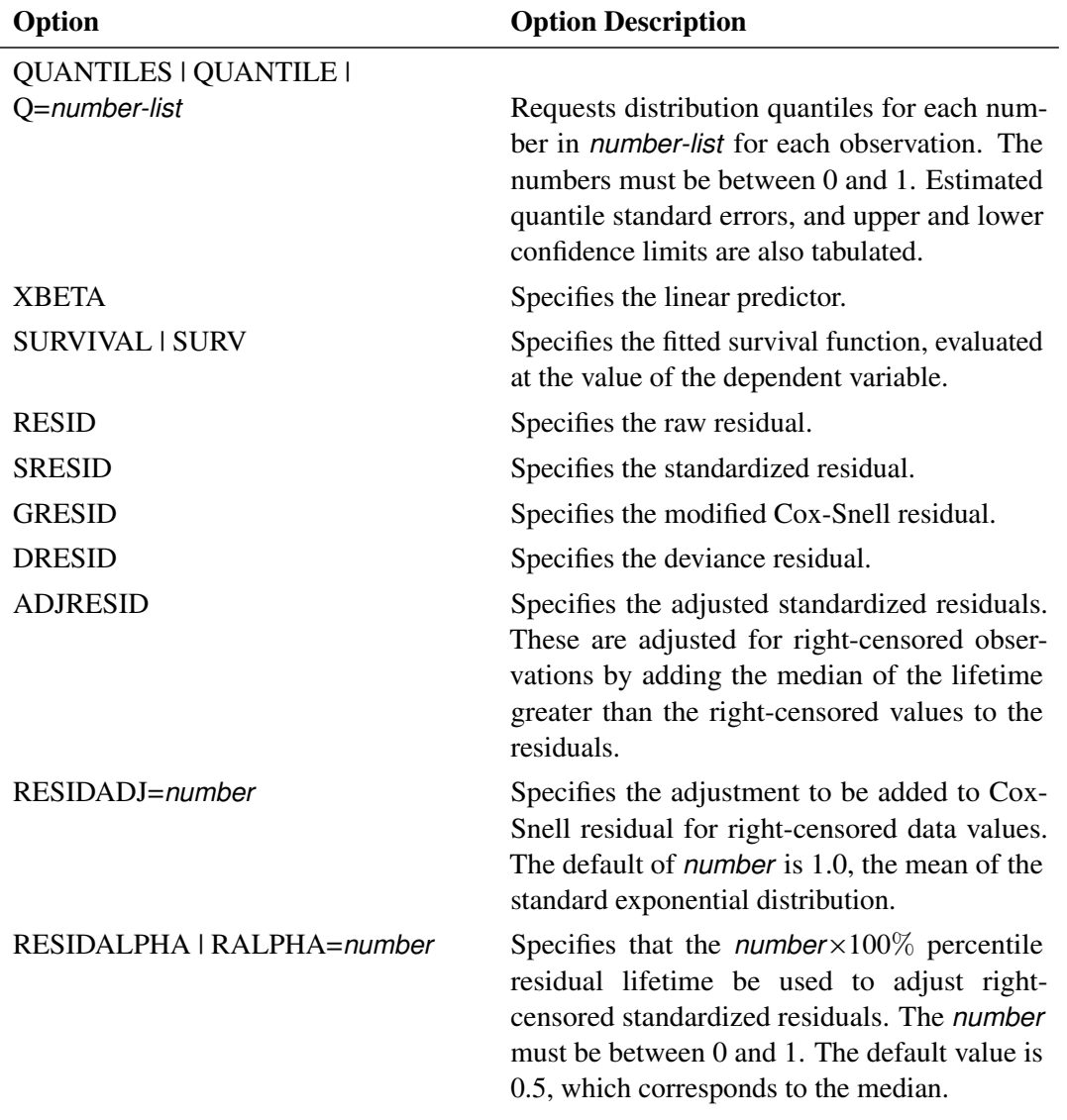

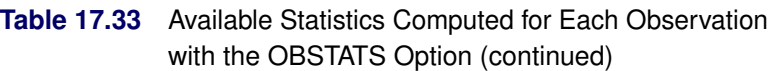

<span id="page-1308-0"></span>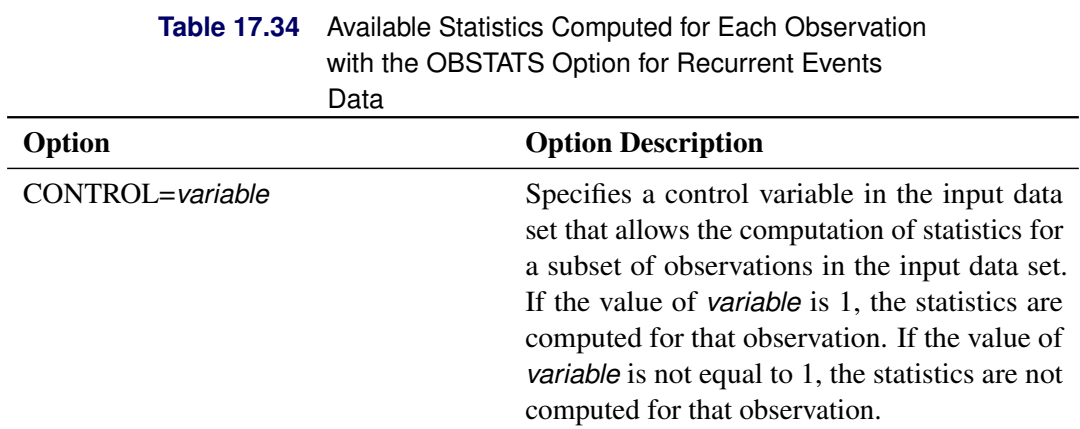

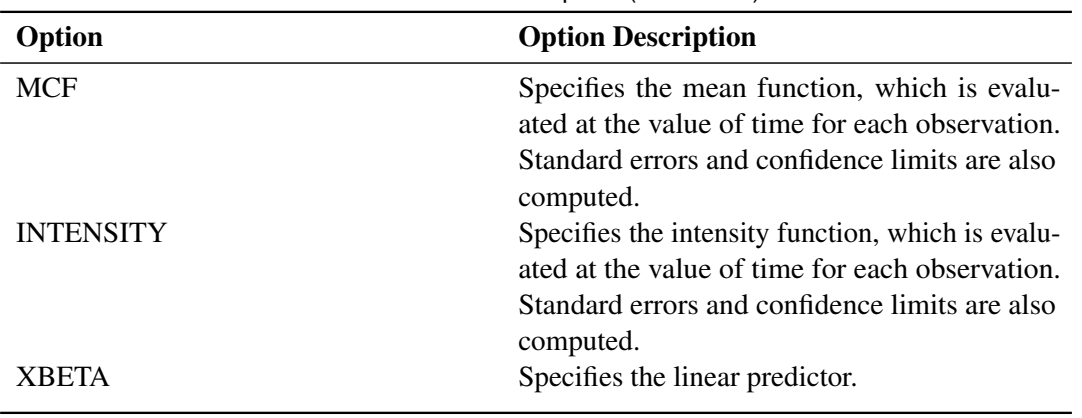

# **Table 17.34** Available Statistics Computed for Each Observation with the OBSTATS Option (continued)

# **NENTER Statement**

## **NENTER** *variable* **;**

Use the NENTER statement in conjunction with the [FREQ](#page-1283-0) statement to specify interval-censored lifetime data having a special structure; these data are called *readout* data. The NENTER statement specifies a *variable* in the input data set that determines the number of unfailed units entering each interval. See the section ["Weibull Analysis of Interval Data with Common Inspection Schedule"](#page-1218-0) on page 1207 for an example that uses the NENTER statement with readout data.

You can also use the NENTER statement in conjunction with the [FREQ](#page-1283-0) statement to specify recurrent events data when the event times are grouped into intervals, rather than being observed exactly. The NENTER statement specifies a variable in the input data set that determines the number of units observed in each interval.

# **NLOPTIONS Statement**

# **NLOPTIONS** < *options* > **;**

You use the NLOPTIONS statement to control aspects of the optimization system that is used to compute maximum likelihood estimates of the parameters of the three-parameter Weibull distribution with an ANA-LYZE or PROBPLOT statement, and of the parameters of models for recurrent events data with a MODEL statement. The syntax and options of the NLOPTIONS statement are described in Chapter 19, "Shared Concepts and Topics" (*SAS/STAT User's Guide*).

# <span id="page-1310-0"></span>**PROBPLOT Statement**

**<** *label:* **>PROBPLOT** *variable* < *censor-variable***(***values***)** > < **=***group-variables* > < *[/ options](#page-1311-0)* > **;**

**<** *label:* **>PROBPLOT (***variable1 variable2***)** < **=***group-variables* > < *[/ options](#page-1311-0)* > **;**

You use the PROBPLOT statement to create a probability plot from complete, left-censored, right-censored, or interval-censored data.

You can specify the keyword PPLOT as an alias for PROBPLOT. You can specify any number of PROBPLOT statements after a [PROC RELIABILITY](#page-1272-0) statement. Each PROBPLOT statement creates a probability plot and an associated analysis. The probability distribution used in creating the probability plot and performing the analysis is determined by the [DISTRIBUTION](#page-1279-0) statement. You can specify an optional *label* to distinguish between multiple PROBPLOT statements in the output.

See the section ["Analysis of Right-Censored Data from a Single Population"](#page-1205-0) on page 1194 and the section ["Weibull Analysis Comparing Groups of Data"](#page-1209-0) on page 1198 for examples that create probability plots with the PROBPLOT statement.

To create a probability plot, you must specify one *variable*. If your data are right censored, you must specify a *censor-variable* and, in parentheses, the *values* of the *censor-variable* that correspond to censored data values.

You can optionally specify one or two *group-variables* (also referred to as *classification variables*). The PROBPLOT statement displays a probability plot for each level of the *group-variables*. The observations in a given level are called a *cell*.

The elements of the PROBPLOT statement are described as follows.

*variable*

represents the data for which a probability plot is to be produced. The *variable* must be a numeric variable in the input data set.

### *censor-variable(values)*

indicates which observations in the input data set are right censored. You specify the values of *censorvariable* that represent censored observations by placing those values in parentheses after the variable name. If your data are not right censored, then you can omit the specification of *censor-variable*; otherwise, *censor-variable* must be a numeric variable in the input data set.

### *(variable1 variable2)*

is another method of specifying the data for which a probability plot is to be produced. You can use this syntax in a situation where uncensored, interval-censored, left-censored, and right-censored values occur in the same set of data. [Table 17.31](#page-1302-0) shows how you use this syntax to specify different types of censoring by using combinations of missing and nonmissing values. See the section ["Lognormal](#page-1223-0) [Analysis with Arbitrary Censoring"](#page-1223-0) on page 1212 for an example that uses this syntax to create a probability plot.

### *group-variables*

are one or two group variables. If no group variables are specified, a single probability plot is produced. The *group-variables* can be numeric or character variables in the input data set.

Note that the parentheses surrounding the *group-variables* are needed only if two group variables are specified.

### *options*

control the features of the probability plot. All *options* are specified after the slash (/) in the PROBPLOT statement. See the section ["Summary of Options"](#page-1311-0) on page 1300, which follows, for a list of all options by function.

# <span id="page-1311-0"></span>**Summary of Options**

[Table 17.35](#page-1311-1) lists analysis options that are available when you use either traditional graphics or ODS Graphics.

<span id="page-1311-1"></span>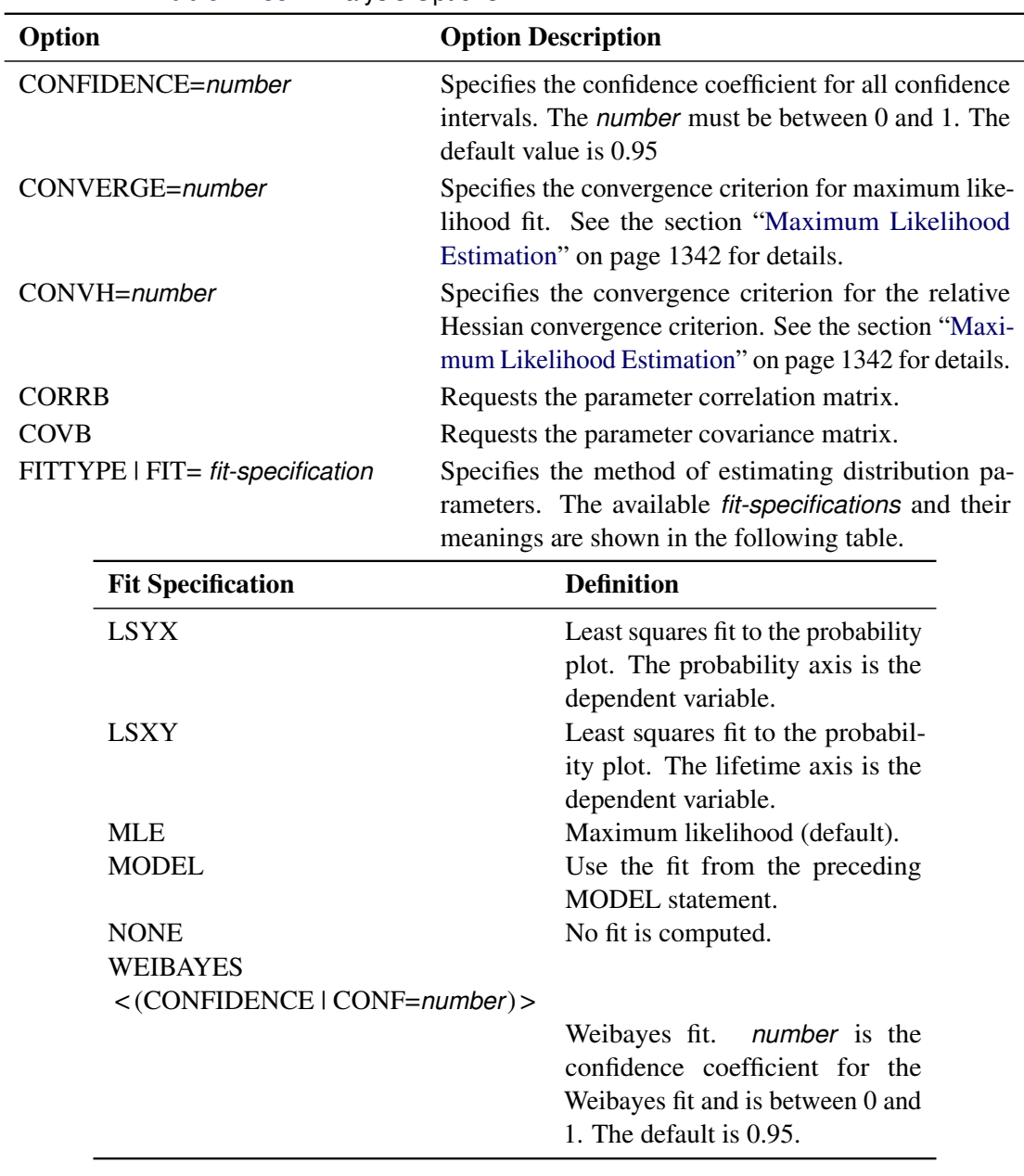

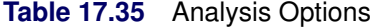

| Option                          | <b>Option Description</b>                                                                                                    |
|---------------------------------|----------------------------------------------------------------------------------------------------|
| INEST   IN=SAS-data-set         | Specifies a SAS data set that can contain initial values,<br>equality constraints, upper bounds, or lower bounds<br>for the scale, shape, and threshold parameters in a<br>three-parameter Weibull model for lifetime data, and<br>applies only to three-parameter Weibull models. See<br>the section "INEST Data Set for the Three-Parameter<br>Weibull" on page 1344 for details. |
| <b>ITPRINT</b>                  | Requests the iteration history for maximum likelihood<br>fit.                                                                                                    |
| <b>ITPRINTEM</b>                | Requests the iteration history for the Turnbull<br>algorithm.                                                                                                    |
| <b>LRCL</b>                     | Requests likelihood ratio confidence intervals for dis-<br>tribution parameters.                                                                                                    |
| <b>LRCLPER</b>                  | Requests likelihood ratio confidence intervals for dis-<br>tribution percentiles.                                                                                                    |
| <b>LRCLSURV</b>                 | Requests likelihood ratio confidence intervals for sur-<br>vival and cumulative distribution functions at times<br>specified with the SURVTIME=number-list option.                                                                                                    |
| $LOCATION = number < LINIT >$   | Specifies a fixed or initial value of location parameter.                                                                                                    |
| MAKEHAM=number < MKINIT >       | Specifies the fixed or initial value of the Make-<br>ham parameter for the three-parameter Gompertz<br>distribution.                                                                                                    |
| MAXIT=number                    | Specifies the maximum number of iterations allowed<br>for a maximum likelihood fit.                                                                                                    |
| $MAXITEM=number1$ < , number2 > | number1 Specifies the maximum number of iterations<br>allowed for the Turnbull algorithm. Iteration history<br>will be printed in increments of <i>number2</i> if an itera-<br>tion history is requested with ITPRINTEM. See the<br>section "Interval-Censored Data" on page 1335 for<br>details.                                                                                   |
| <b>NOPCTILES</b>                | Suppresses computation of percentiles for standard<br>list of percentage points.                                                                                                    |
| <b>NOPOLISH</b>                 | Suppresses the setting of small interval probabilities to<br>0 in the Turnbull algorithm. See the section "Interval-<br>Censored Data" on page 1335 for details.                                                                                                    |

**Table 17.35** Analysis Options (continued)

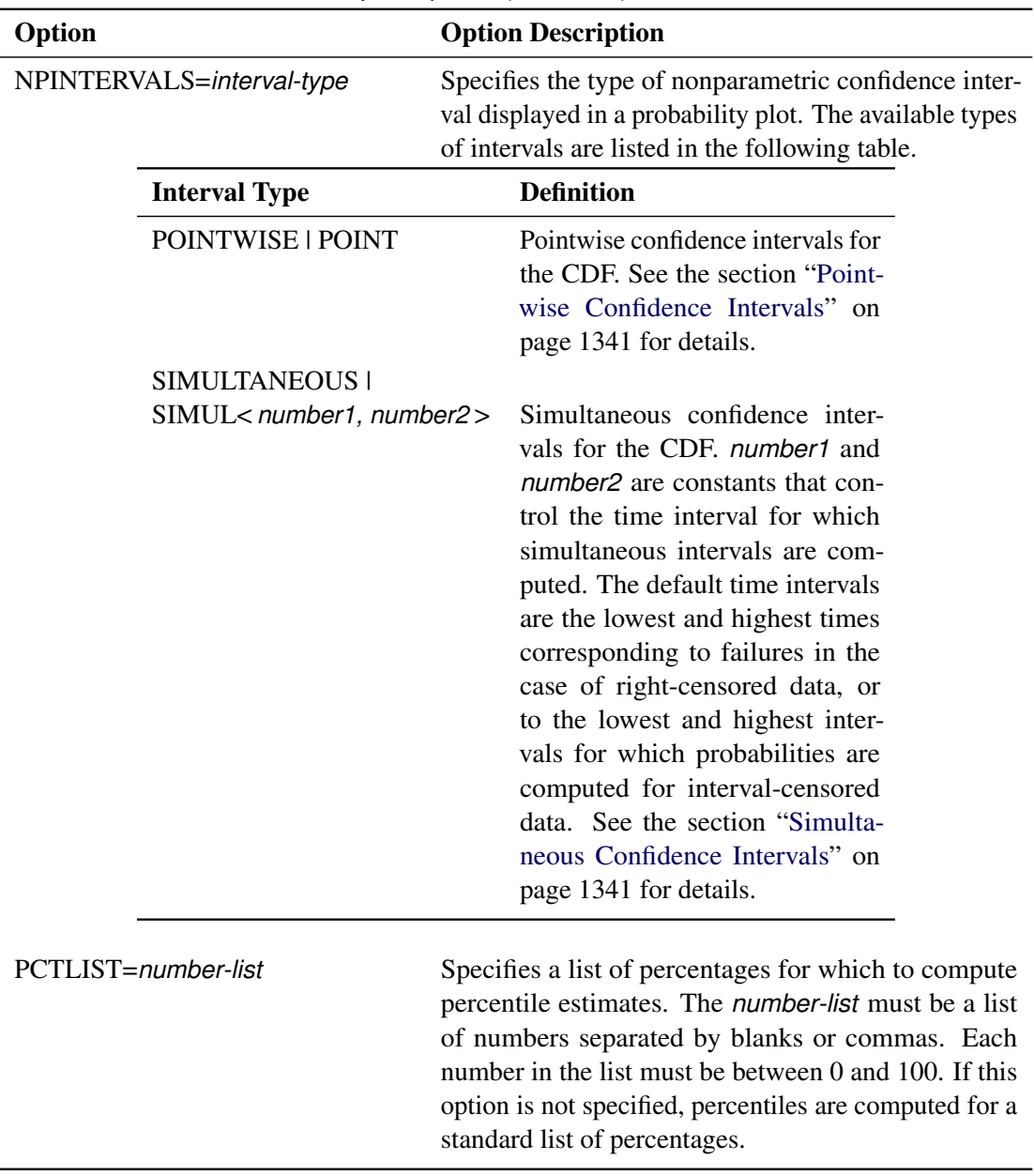

**Table 17.35** Analysis Options (continued)

| Option                   |                                                                                             | <b>Option Description</b>                                                                                                    |
|--------------------------|---------------------------------------------------------------------------------------------|----------------------------------------------------------------------------------------------------|
| PINTERVALS=interval-type |                                                                                             | Specifies the type of parametric pointwise confidence<br>interval displayed in a probability plot. The available<br>types of intervals are listed in the following table. The<br>default type is PROBABILITY, pointwise confidence<br>intervals on cumulative failure probability. |
|                          | <b>Interval Type</b>                                                                        | <b>Definition</b>                                                                                                    |
|                          | LIKELIHOOD   LRCI                                                                           | Likelihood ratio confidence inter-<br>vals                                                                                                    |
|                          | PERCENTILES   PER                                                                           | Pointwise parametric confidence<br>intervals for the percentiles of the<br>fitted CDF                                                                                                    |
|                          | PROBABILITY   CDF                                                                           | Pointwise parametric confidence<br>intervals for the cumulative fail-<br>ure probabilities. See the sec-<br>tion "Reliability Function" on<br>page 1352 for details.                                                                                                    |
| PPOS=plotting-position   |                                                                                             | Specifies the <i>plotting-position</i> type used to compute<br>nonparametric estimates of the probability distribution<br>function. See the section "Probability Plotting" on<br>page 1331 for details. The plotting position types<br>available are shown in the following table. |
|                          | <b>Plotting Position</b>                                                                    | <b>Type</b>                                                                                                    |
|                          | <b>EXPRANK</b><br><b>MEDRANK</b><br>MEDRANK1<br>KM<br><b>MKM</b><br><b>NA   NELSONAALEN</b> | <b>Expected ranks</b><br>Median ranks<br>Median ranks (exact formula)<br>Kaplan-Meier<br>Modified Kaplan-Meier (default)<br>Nelson-Aalen                                                                                                    |

**Table 17.35** Analysis Options (continued)

| Option                   | <b>Option Description</b>                                                                                                    |
|--------------------------|----------------------------------------------------------------------------------------------------|
| <b>PPOUT</b>             | Requests a table of nonparametric cumulative proba-<br>bilities in the printed output.                                                                                                    |
| <b>PRINTPROBS</b>        | Specifies that intervals and associated probabilities<br>for the Turnbull algorithm be printed.                                                                                                    |
| PROBLIST=number-list     | Specifies a list of initial values for Turnbull algo-<br>rithm. See the section "Interval-Censored Data" on<br>page 1335 for details.                                                                                    |
| PSTABLE=number           | Specifies a stable parameterization. The <i>number</i> must<br>be between 0 and 1. See the section "Stable Parame-<br>ters" on page 1347 for further information.                                                        |
| <b>READOUT</b>           | Specifies the data have the readout structure.                                                                                                    |
| $SCALE=number < SCINIT>$ | Specifies a fixed or initial value of the scale parameter.                                                                                                    |
| $SHAPE=number < SHINIT$  | Specifies a fixed or initial value of the shape<br>parameter.                                                                                                    |
| SINGULAR=number          | Specifies the singularity criterion for matrix inversion.                                                                                                    |
| SURVTIME=number-list     | Requests that the survival function, cumulative distri-<br>bution function, and confidence limits be computed<br>for values in <i>number-list</i> . See the section "Reliability"<br>Function" on page 1352 for details. |
| THRESHOLD=number         | Specifies a fixed threshold parameter. See Table 17.57<br>for the distributions with a threshold parameter.                                                                                                    |
| TOLLIKE=number           | Specifies the criterion for convergence in the Turn-<br>bull algorithm. The default is $10^{-8}$ . See the section<br>"Interval-Censored Data" on page 1335 for details.                                                 |
| TOLPROB=number           | Specifies the criterion for setting interval probabili-<br>ties to 0 in the Turnbull algorithm. The default is<br>$10^{-6}$ . See the section "Interval-Censored Data" on<br>page 1335 for details.                      |

**Table 17.35** Analysis Options (continued)

<span id="page-1315-0"></span>[Table 17.36](#page-1315-0) lists analysis options that are available when ODS Graphics is enabled.

| <b>Existence</b> <i>interveire</i> optionic for operatings |                                                                                                    |
|------------------------------------------------------------|----------------------------------------------------------------------------------------------------|
| Option                                                     | <b>Option Description</b>                                                                                                    |
| PROFILE < (options) >                                      | Requests a profile log-likelihood plot of the threshold<br>parameter for a three-parameter Weibull distribution.<br>The <i>options</i> listed in the following table are available;<br>they are specified by enclosing them in parentheses<br>after the PROFILE option. |
|                                                            |                                                                                                    |

**Table 17.36** Analysis Options for ODS Graphics

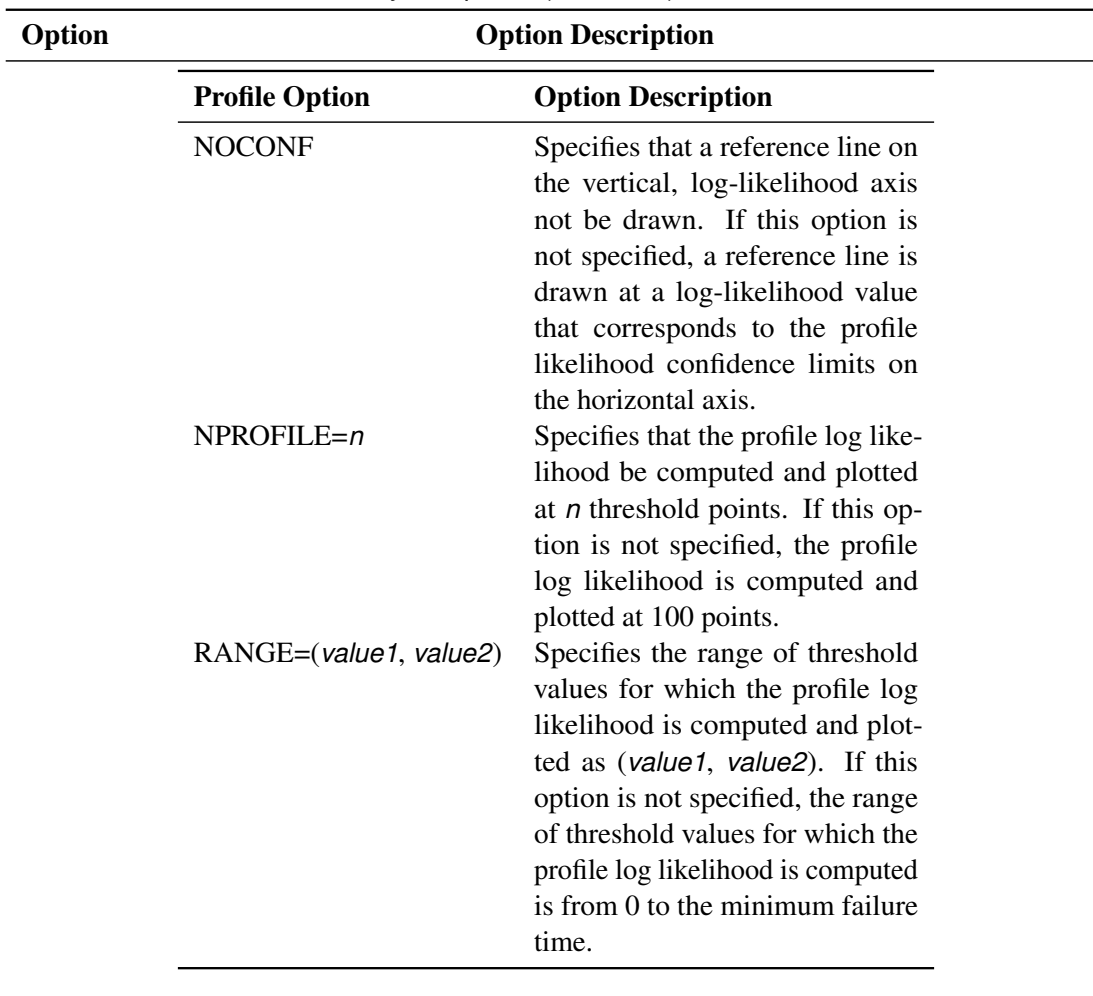

**Table 17.36** Analysis Options (continued)

<span id="page-1316-0"></span>[Table 17.37](#page-1316-0) lists plot layout options that are available when you use traditional graphics.

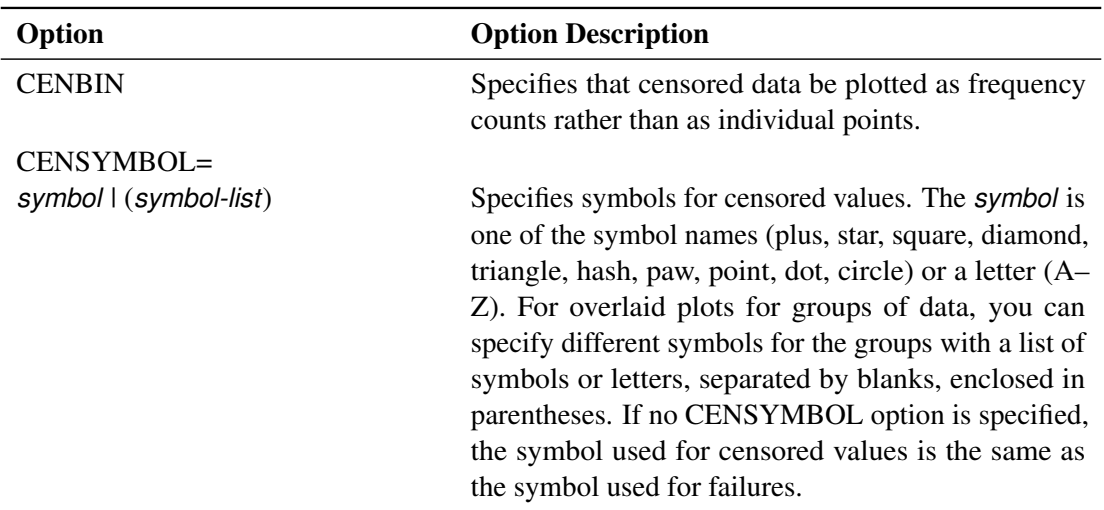

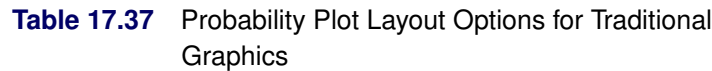

| Option                                       | <b>Option Description</b>                                                                                                    |
|----------------------------------------------|----------------------------------------------------------------------------------------------------|
| HOFFSET=value                                | Specifies the offset for the horizontal axis.                                                                                                    |
| <b>INBORDER</b>                              | Requests a border around probability plots.                                                                                                    |
| INTERTILE=value                              | Specifies the distance between tiles.                                                                                                    |
| LFIT=linetype   (linetype list))             | Specifies line styles for fit lines and confidence curves<br>in a probability plot. The <i>linetype list</i> is a list of<br>numbers from 1 to 46 representing different linetypes;<br>they can be separated by blanks or commas or can be<br>a list in the form $n_1$ to $n_2$ < by $n_3$ >. |
| MISSING1                                     | Requests that missing values of the first GROUP=<br>variable be treated as a level of the variable.                                                                                                    |
| MISSING2                                     | Requests that missing values of the second GROUP=<br>variable be treated as a level of the variable.                                                                                                    |
| $NCOLS=n$                                    | Specifies that $n$ columns be plotted on a page.                                                                                                    |
| <b>NOCENPLOT</b>                             | Suppresses the plotting of censored data points.                                                                                                    |
| <b>NOCONF</b>                                | Suppresses the plotting of percentile confidence<br>curves.                                                                                                    |
| <b>NOFIT</b>                                 | Suppresses the plotting of fit line and percentile confi-<br>dence curves.                                                                                                    |
| <b>NOFRAME</b>                               | Suppresses the frame around the plotting area.                                                                                                    |
| <b>NOINSET</b>                               | Suppresses the inset.                                                                                                    |
| <b>NOPPLEGEND</b>                            | Suppresses the legend for overlaid probability plots                                                                                                    |
| <b>NOPPOS</b>                                | Suppresses plotting of symbols for failures in a proba-<br>bility plot.                                                                                                    |
| $NROWS = n$                                  | Specifies that $n$ rows be plotted on a page.                                                                                                    |
| ORDER1=DATA   FORMATTED  <br>FREQ   INTERNAL | Specifies display order for values of the first GROUP=<br>variable.                                                                                                    |
| ORDER2=DATA   FORMATTED  <br>FREQ   INTERNAL | Specifies the display order for values of the second<br>GROUP= variable.                                                                                                    |
| <b>OVERLAY</b>                               | Requests overlaid plots for group variables.                                                                                                    |
| <b>PCONFPLT</b>                              | Plots confidence intervals on probabilities for readout<br>data.                                                                                                    |
| PPLEGEND = legend-statement-                 |                                                                                                    |
| name                                         |                                                                                                    |
| <b>I NONE</b>                                | Identifies LEGENDn statement to specify a legend for<br>overlaid probability plots.                                                                                                    |
| PPOSSYMBOL=symbol   (symbol-<br>list)        | Specifies symbols to represent failures on a probability<br>plot.                                                                                                    |
| <b>ROTATE</b>                                | Requests probability plots with the probability scale<br>on the horizontal axis.                                                                                                    |
| <b>SHOWMULTIPLES</b>                         | Requests that the count be displayed for multiple over-<br>laying symbols.                                                                                                    |

Table 17.37 Probability Plot Layout Options (continued)

| Option             | <b>Option Description</b>                                                                    |
|--------------------|----------------------------------------------------------------------------------------------|
| <b>TURNVLABELS</b> | Vertically strings out characters in labels for the verti-<br>cal axis.                      |
| VOFFSET=value      | Specifies <i>value</i> as the length of the offset at the upper<br>end of the vertical axis. |
| $WFIT=n$           | Specifies the line width for the fit line and confidence<br>curves.                          |

**Table 17.37** Probability Plot Layout Options (continued)

[Table 17.38](#page-1318-0) lists plot layout options that are available when you use ODS graphics.

<span id="page-1318-0"></span>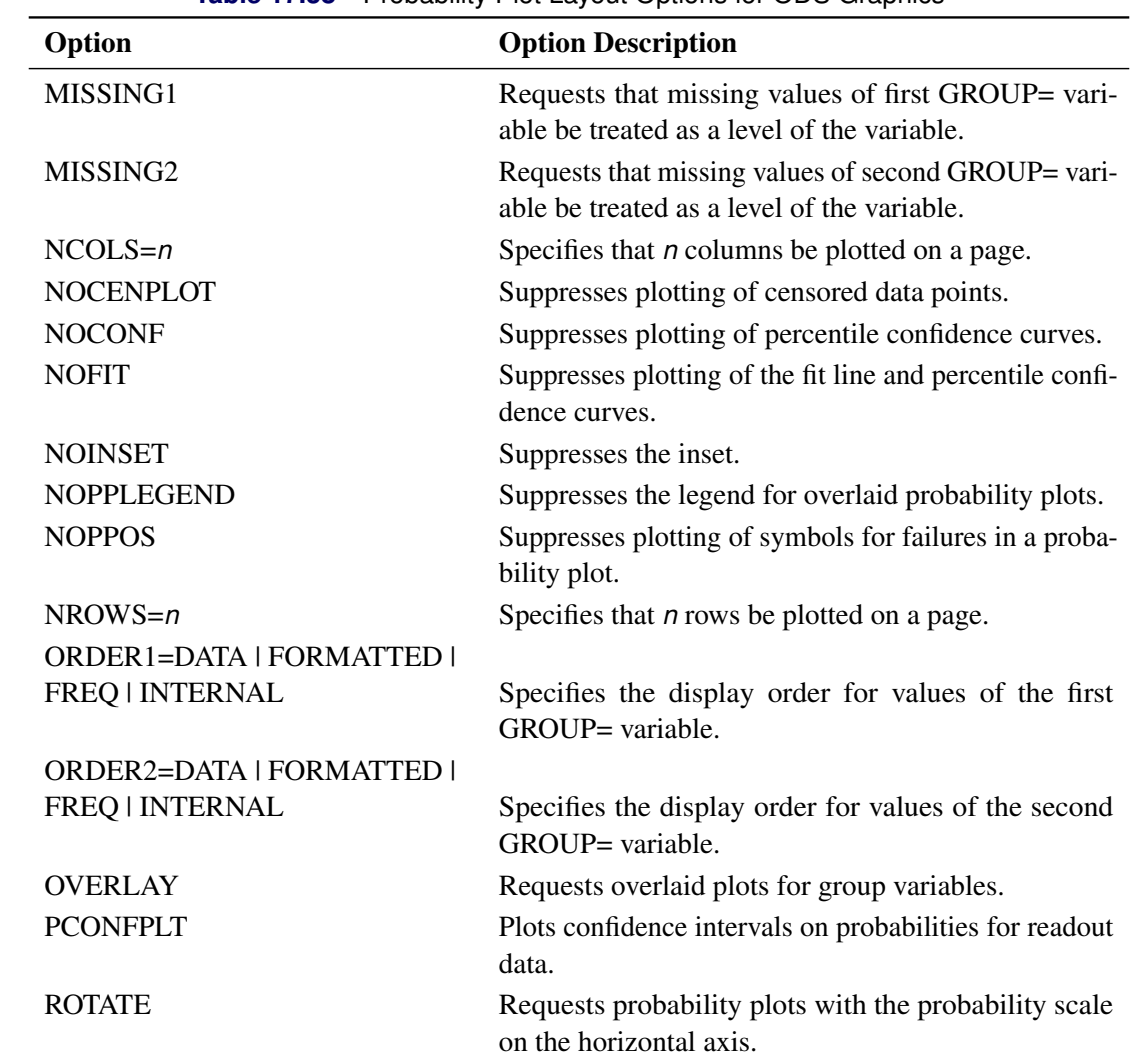

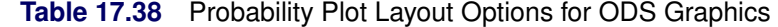

<span id="page-1319-0"></span>[Table 17.39](#page-1319-0) lists reference line options that are available when you use traditional graphics.

| Option                          | <b>Option Description</b>                                                                                                    |
|---------------------------------|----------------------------------------------------------------------------------------------------|
| HREF < (INTERSECT) >=value-list | Requests reference lines perpendicular to horizon-<br>tal axis. If (INTERSECT) is specified, a second<br>reference line perpendicular to the vertical axis is<br>drawn that intersects the fit line at the same point<br>as the horizontal axis reference line. If a horizontal<br>axis reference line label is specified, the intersect-<br>ing vertical axis reference line is labeled with the<br>vertical axis value. |
| HREFLABELS=('label1''labeln')   | Specifies labels for HREF= lines.                                                                                                    |
| HREFLABPOS=n                    | Specifies vertical position of labels for HREF=<br>lines. The valid values for $n$ and the corresponding<br>label placements are shown in the following table:                                                                                                    |
|                                 | <b>Label Placement</b><br>n                                                                                                    |
|                                 | $\mathbf{1}$<br>Top<br>2<br>Staggered from top<br><b>Bottom</b><br>3<br>Staggered from bottom<br>4<br>5<br>Alternating from top<br>6<br>Alternating from bottom                                                                                                    |
| LHREF=linetype                  | Specifies the line style for HREF= lines.                                                                                                    |
| LVREF=linetype                  | Specifies the line style for VREF= lines.                                                                                                    |
| VREF <(INTERSECT)>=value-list   | Specifies reference lines perpendicular to vertical<br>axis. If (INTERSECT) is specified, a second ref-<br>erence line perpendicular to the horizontal axis is<br>drawn that intersects the fit line at the same point<br>as the vertical axis reference line. If a vertical axis<br>reference line label is specified, the intersecting<br>horizontal axis reference line is labeled with the<br>horizontal axis value.  |
| VREFLABELS=('label1''labeln')   | Specifies labels for VREF= lines.                                                                                                    |
| VREFLABPOS=n                    | Specifies horizontal position of labels for VREF=<br>lines. The valid values for $n$ and the corresponding<br>label placements are shown in the following table:                                                                                                    |
|                                 | <b>Label Placement</b><br>n                                                                                                    |
|                                 | Left<br>1<br>2<br>Right                                                                                                    |

**Table 17.39** Reference Line Options for Traditional Graphics

<span id="page-1320-0"></span>[Table 17.40](#page-1320-0) lists reference line options that are available when you use ODS graphics.

| Option                                | <b>Option Description</b>                                                                                                    |
|---------------------------------------|----------------------------------------------------------------------------------------------------|
| $LREF$ < (INTERSECT) >=value-list     | Requests reference lines perpendicular to the life-<br>time axis. If (INTERSECT) is specified, a second<br>reference line is drawn perpendicular to the prob-<br>ability axis and intersects the fit line at the same<br>point as the lifetime axis reference line. If a life-<br>time axis reference line label is specified, the in-<br>tersecting probability axis reference line is labeled<br>with the probability axis value. |
| $LREFLABELS = ('label1'  'labeln')$   | Specifies labels for LREF= lines.                                                                                                    |
| $PREF < (INTERSECTION > = value-list$ | Specifies reference lines perpendicular to the prob-<br>ability axis. If (INTERSECT) is specified, a sec-<br>ond reference line is drawn perpendicular to the<br>lifetime axis and intersects the fit line at the same<br>point as the probability axis reference line. If a<br>probability axis reference line label is specified,<br>the intersecting lifetime axis reference line is la-<br>beled with the lifetime axis value.  |
| PREFLABELS=('label1''labeln')         | Specifies labels for PREF= lines.                                                                                                    |

**Table 17.40** Reference Line Options for ODS Graphics

[Table 17.41](#page-1320-1) lists options that control the appearance of the text when you use traditional graphics. These options are not available if ODS Graphics is enabled.

<span id="page-1320-1"></span>

| Option          | <b>Option Description</b>                                  |
|-----------------|------------------------------------------------------------|
| FONT=font       | Specifies a software font for text.                        |
| HEIGHT=value    | Specifies the height of text used outside framed<br>areas. |
| $INFONT = font$ | Specifies a software font for text inside framed<br>areas. |
| INHEIGHT=value  | Specifies the height of text inside framed areas.          |

**Table 17.41** Text Enhancement Options

<span id="page-1321-0"></span>[Table 17.42](#page-1321-0) lists options that control the appearance of the axes when you use traditional graphics.

| Option                             | <b>Option Description</b>                                                                                                    |
|------------------------------------|----------------------------------------------------------------------------------------------------|
| LAXIS=value1 to value2< by value3> | Specifies tick mark values for the lifetime axis.<br>value1, value2, and value3 must be numeric,<br>and value1 must be less than value2. The<br>lower tick mark is value1. Tick marks are<br>drawn at increments of value3. The last tick<br>mark is the greatest value that does not ex-<br>ceed value2. If value3 is omitted, a value of<br>1 is used. This method of specification of tick<br>marks is not valid for logarithmic axes. Exam-<br>ples of LAXIS= lists are |
|                                    | $laxis = -1 to 10$<br>laxis = $0$ to 200 by 10                                                                                                    |
| LGRID=number                       | Specifies a line style for all grid lines. The<br>number is between 1 and 46 and specifies a<br>linestyle for grids.                                                                                                    |
| LIFELOWER   LLOWER=number          | Specifies the lower limit on the lifetime axis<br>scale. The LLOWER option specifies number<br>as the lower lifetime axis tick mark. The tick<br>interval and the upper lifetime axis limit are<br>determined automatically. This option has no<br>effect if the LAXIS option is used.                                                                                                    |
| LIFEUPPER   LUPPER=number          | Specifies the upper limit on the lifetime axis<br>scale. The LUPPER option specifies number<br>as the upper lifetime axis tick mark. The tick<br>interval and the lower lifetime axis limit are<br>determined automatically. This option has no<br>effect if the LAXIS option is used.                                                                                                    |
| <b>MPGRID</b>                      | Adds a minor grid for the probability axis.                                                                                                    |
| MINORLOGGRID                       | Adds a minor grid for log axes.                                                                                                    |
| <b>NOGRID</b>                      | Suppresses grid lines.                                                                                                    |
| <b>NOLLABEL</b>                    | Suppresses label for life, or analysis variable,<br>axis.                                                                                                    |
| <b>NOLTICK</b>                     | Suppresses tick marks and tick mark labels for<br>lifetime or analysis variable axis.                                                                                                    |
| <b>NOPLABEL</b>                    | Suppresses label for probability axis.                                                                                                    |
| <b>NOPTICK</b>                     | Suppresses tick marks and tick mark labels for<br>the probability axis.                                                                                                    |

**Table 17.42** Axis Options for Traditional Graphics

| Option                           | <b>Option Description</b>                                                                                                  |
|----------------------------------|----------------------------------------------------------------------------------------------------|
| NTICK=number                     | Specifies the number of tick intervals for the<br>lifetime axis. This option has no effect if the<br>LAXIS option is used. |
| PCTLOWER   PLOWER=number         | Specifies the lower limit on probability axis<br>scale.                                                                    |
| PCTUPPER   PUPPER=number         | Specifies the upper limit on probability axis<br>scale.                                                                    |
| PAXISLABEL='string'<br>$WAXIS=n$ | Specifies a label for the probability axis.<br>Specifies the line thickness for axes and frame.                            |

**Table 17.42** Axis Options (continued)

<span id="page-1322-0"></span>[Table 17.43](#page-1322-0) lists options that control the appearance of the axes when you use ODS Graphics.

| Option                             | <b>Option Description</b>                                                                                                    |
|------------------------------------|----------------------------------------------------------------------------------------------------|
| LAXIS=value1 to value2< by value3> | Specifies tick mark values for the lifetime axis.<br>value1, value2, and value3 must be numeric,<br>and value1 must be less than value2. The<br>lower tick mark is value1. Tick marks are<br>drawn at increments of value3. The last tick<br>mark is the greatest value that does not ex-<br>ceed value2. If value3 is omitted, a value of<br>1 is used. This method of specification of tick<br>marks is not valid for logarithmic axes. Exam-<br>ples of LAXIS= lists are |
|                                    | laxis = $-1$ to 10<br>laxis = $0$ to 200 by 10                                                                                                    |
| LIFELOWER   LLOWER=number          | Specifies the lower limit on the lifetime axis<br>scale. The LLOWER option specifies number<br>as the lower lifetime axis tick mark. The tick<br>interval and the upper lifetime axis limit are<br>determined automatically. This option has no<br>effect if the LAXIS option is used.                                                                                                    |
| LIFEUPPER   LUPPER=number          | Specifies the upper limit on the lifetime axis<br>scale. The LUPPER option specifies number<br>as the upper lifetime axis tick mark. The tick<br>interval and the lower lifetime axis limit are<br>determined automatically. This option has no<br>effect if the LAXIS option is used.                                                                                                    |
| MINORLOGGRID                       | Adds a minor grid for log axes.                                                                                                    |
| <b>NOGRID</b>                      | Suppresses grid lines.                                                                                                    |

**Table 17.43** Axis Options for ODS Graphics

| Option                   | <b>Option Description</b>                               |
|--------------------------|---------------------------------------------------------|
| PCTLOWER   PLOWER=number | Specifies the lower limit on probability axis<br>scale. |
| PCTUPPER   PUPPER=number | Specifies the upper limit on probability axis<br>scale. |
| PAXISLABEL='string'      | Specifies a label for the probability axis.             |

**Table 17.43** Axis Options (continued)

[Table 17.44](#page-1323-0) lists options that control colors and patterns used in the graph when you use traditional graphics. These options are not available if ODS Graphics is enabled.

<span id="page-1323-0"></span>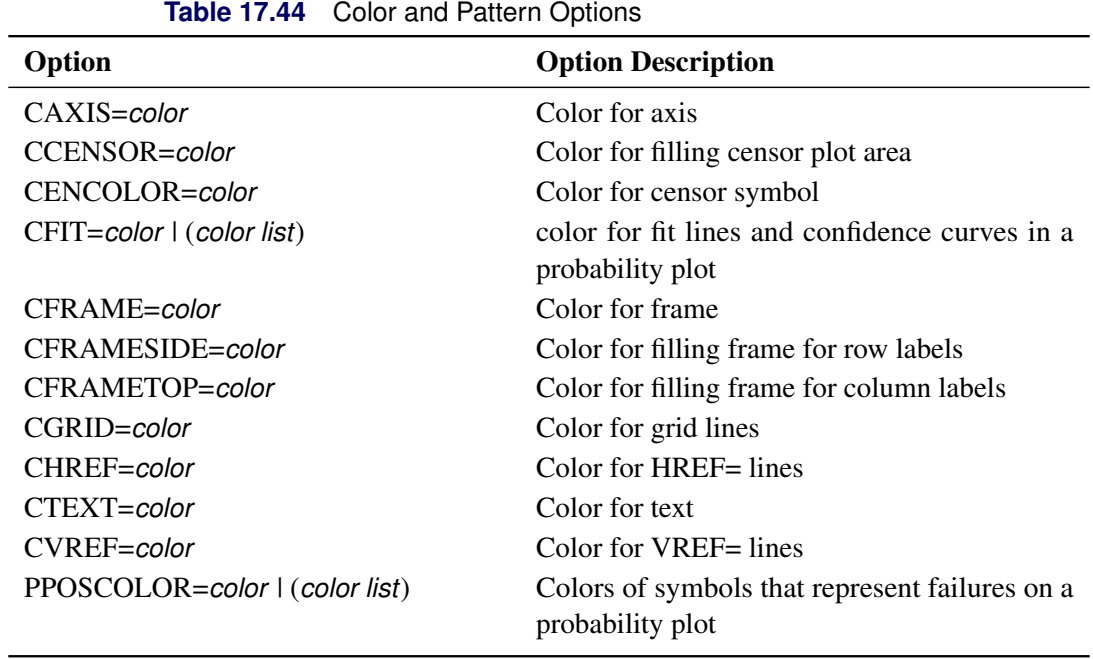

[Table 17.45](#page-1323-1) lists options that control the use of a graphics catalog to store graphs if you use traditional

<span id="page-1323-1"></span>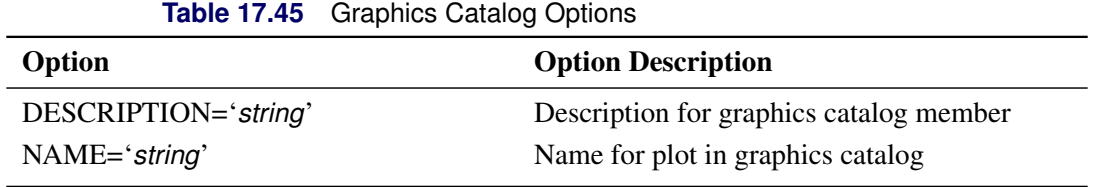

graphics. These options are not available if ODS Graphics is enabled.

# <span id="page-1324-0"></span>**RELATIONPLOT Statement**

**<** *label:* **>RELATIONPLOT** *variable* < *censor-variable***(***values***)** > < **=***group-variable* > < *[/ options](#page-1325-0)* > **;**

## **<** *label:* **>RELATIONPLOT (***variable1 variable2***)** < **=***group-variable* > < *[/ options](#page-1325-0)* > **;**

You use the RELATIONPLOT statement to create life-stress relation plots. A life-stress relation plot is a graphical tool for the analysis of data from accelerated life tests. The plot is a display of the relationship between life and *stress*, such as temperature or voltage. You can also use the RELATIONPLOT statement to display a probability plot alongside the relation plot. See [Figure 17.9](#page-1216-0) for an example of a relation plot.

You can specify the keyword RPLOT as an alias for RELATIONPLOT. You can use any number of RE-LATIONPLOT statements after a [PROC RELIABILITY](#page-1272-0) statement. You can specify an optional *label* to distinguish between multiple RELATIONPLOT statements in the output.

See the section ["Analysis of Accelerated Life Test Data"](#page-1213-0) on page 1202 for an example that uses the RELATIONPLOT statement.

To create a life-stress relation plot, you must specify one *variable*. If your data are right censored, you must specify a *censor-variable* and, in parentheses, the *values* of the *censor-variable* that correspond to censored data values. You must specify one *group-variable* to represent the values of stress. The *group-variable* must be a numeric variable.

The RELATIONPLOT statement plots the uncensored values of your data given by *variable* versus the values of the *group-variable*. You can optionally display a boxplot of the values of the data. You can also plot percentiles of the distribution fitted to the data. The RELATIONPLOT statement produces the same tabular output as the PROBPLOT statement, and all the analysis options are the same as for the PROBPLOT statement.

The elements of the RELATIONPLOT statement are described as follows.

### *variable*

represents the data for which a plot is to be produced. The *variable* must be a numeric variable in the input data set.

### *censor-variable(values)*

indicates which observations in the input data set are right censored. You specify the values of *censorvariable* that represent censored observations by placing those values in parentheses after the variable name. If your data are not right censored, then you omit the specification of *censor-variable*; otherwise, *censor-variable* must be a numeric variable in the input data set.

#### *(variable1 variable2)*

is another method of specifying the data for which a life-stress plot is to be produced. You can use this syntax in a situation where uncensored, interval-censored, left-censored, and right-censored values occur in the same set of data. [Table 17.31](#page-1302-0) shows how you use this syntax to specify different types of censoring by using combinations of missing and nonmissing values. See the section ["Lognormal](#page-1223-0) [Analysis with Arbitrary Censoring"](#page-1223-0) on page 1212 for an example that uses this syntax to create a probability plot.

### *group-variable*

is a group variable. The *group-variable* must be a numeric variable in the input data set.

#### *options*

control the features of the relation plot. All *options* are specified after the slash (/) in the RELATION-PLOT statement. The "Summary of Options" section, which follows, lists all options by function.

The only type of relation plot currently available for interval data is the type in which percentiles of the fitted distribution are plotted at each stress level.

# <span id="page-1325-0"></span>**Summary of Options**

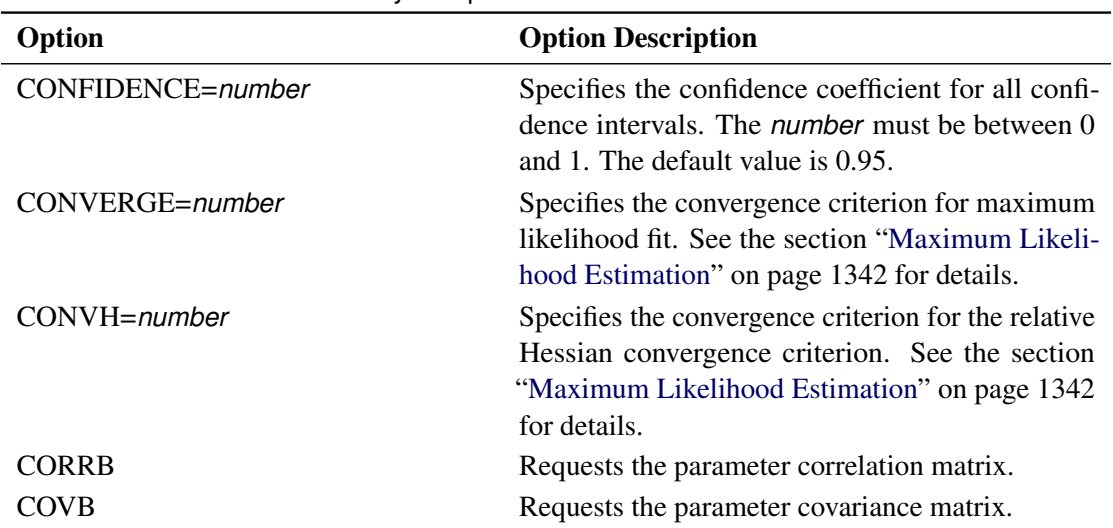

#### **Table 17.46** Analysis Options

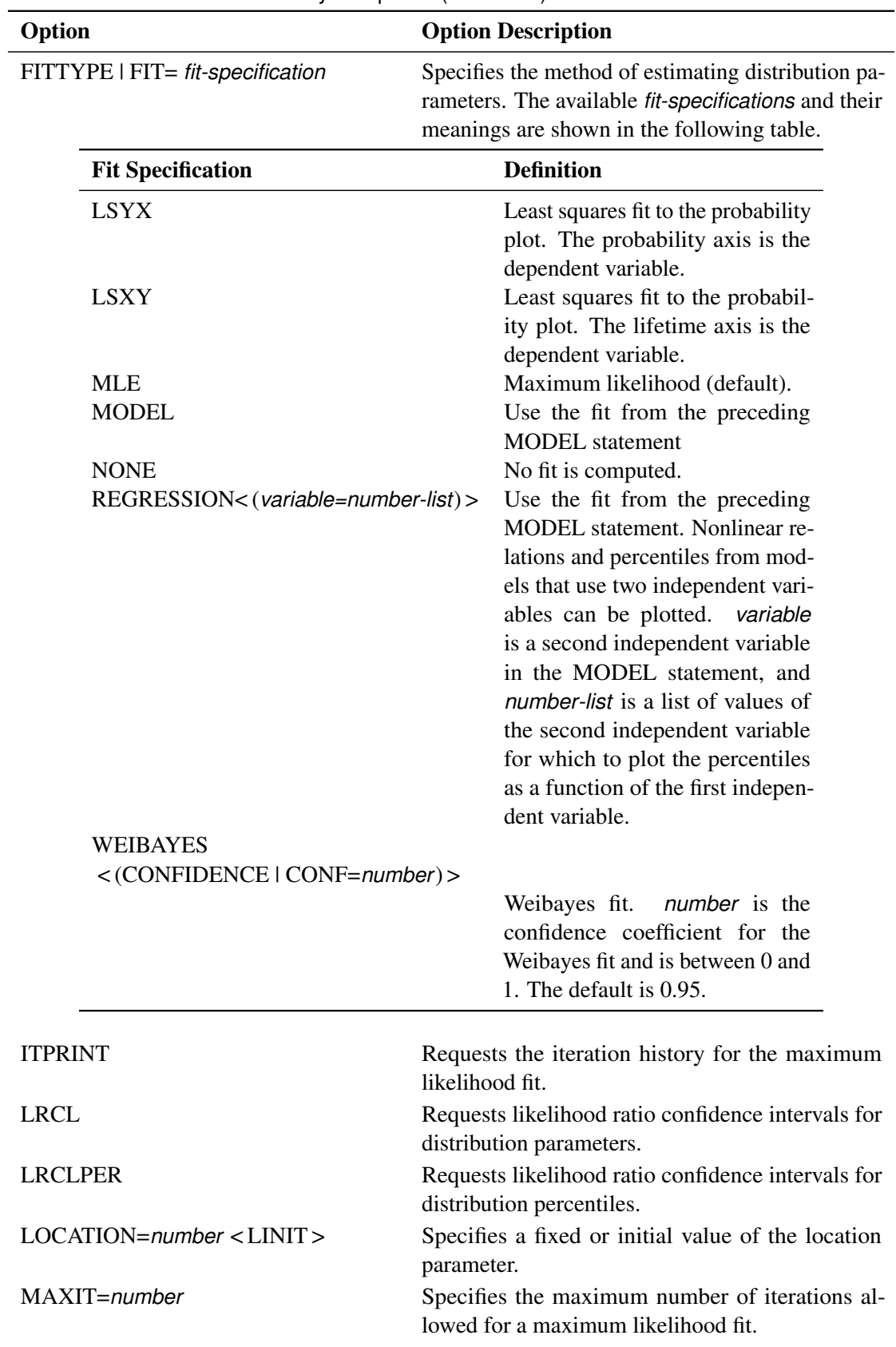

**Table 17.46** Analysis Options (continued)

| Option                 |                          | <b>Option Description</b>                                                                                                    |
|------------------------|--------------------------|----------------------------------------------------------------------------------------------------|
| <b>NOPCTILES</b>       |                          | Suppresses computation of percentiles.                                                                                                    |
| PCTLIST=number-list    |                          | Specifies a list of percentages for which to com-<br>pute percentile estimates. The number-list must be<br>a list of numbers separated by blanks or commas.<br>Each number in the list must be between 0 and<br>100. If this option is not specified, percentiles are<br>computed for a standard list of percentages. |
| PPOS=plotting-position |                          | Specifies the <i>plotting-position</i> type used to com-<br>pute nonparametric estimates of the probability<br>distribution function. See the section "Probability<br>Plotting" on page 1331 for details. The plotting<br>position types available are shown in the following<br>table.                               |
|                        | <b>Plotting Position</b> | <b>Type</b>                                                                                                    |
|                        | <b>EXPRANK</b>           | <b>Expected ranks</b>                                                                                                    |
|                        | <b>MEDRANK</b>           | Median ranks                                                                                                    |
|                        | MEDRANK1                 | Median ranks (exact formula)                                                                                                    |
|                        | <b>KM</b>                | Kaplan-Meier                                                                                                    |
|                        | <b>MKM</b>               | Modified Kaplan-Meier (default)                                                                                                    |
|                        | <b>NA   NELSONAALEN</b>  | Nelson-Aalen                                                                                                    |
| <b>PPOUT</b>           |                          | Requests a table of nonparametric cumulative prob-<br>abilities in the printed output.                                                                                                    |
| PSTABLE=number         |                          | Specifies a stable parameterization. The num-<br>ber must be between zero and one. See the sec-<br>tion "Stable Parameters" on page 1347 for further<br>information.                                                                                                    |

**Table 17.46** Analysis Options (continued)

| Option               |                                  | <b>Option Description</b>                                                                                                    |
|----------------------|----------------------------------|----------------------------------------------------------------------------------------------------|
|                      | RELATION=transformation-keyword  | Specifies the type of relationship between inde-<br>pendent (stress) and dependent (lifetime) variables.<br>The transformation specified is applied to the in-<br>dependent (stress) variable in the model. This<br>determines the horizontal scale used in the relation<br>plot. transformation-keyword can be any of the<br>transformations listed in the following table. See<br>Table 17.67 for definitions of the transformations.                |
|                      | <b>Transformation Keyword</b>    | <b>Type of Transformation</b>                                                                                                    |
|                      | <b>ARRHENIUS</b>                 | Arrhenius (Nelson parameteriza-<br>tion)                                                                                                    |
|                      | <b>ARRHENIUS2</b>                | Arrhenius (activation energy)                                                                                                    |
|                      | <b>POWER</b>                     | Logarithmic                                                                                                    |
|                      | <b>LINEAR</b><br><b>LOGISTIC</b> | Linear<br>Logistic                                                                                                    |
|                      |                                  |                                                                                                    |
| <b>READOUT</b>       |                                  | Specifies the data has the readout structure.                                                                                                    |
|                      | $SCALE=number < SCINIT>$         | Specifies a fixed or initial value of scale parameter.                                                                                                    |
|                      | $SHAPE = number < SHINT$         | Specifies a fixed or initial value of shape parameter.                                                                                                    |
| SINGULAR=number      |                                  | Specifies the singularity criterion for matrix<br>inversion.                                                                                                    |
|                      | SURVTIME=number-list             | Requests that survival function be computed for<br>values in <i>number-list</i> . See the section "Reliability<br>Function" on page 1352 for details.                                                                                                    |
| THRESHOLD=number     |                                  | Specifies a fixed threshold parameter. See Ta-<br>ble 17.57 for the distributions with a threshold<br>parameter.                                                                                                    |
| variable=number-list |                                  | Enables creation of plots of percentiles from a re-<br>gression model when two independent variables<br>are used in a MODEL statement effect-list. The<br>FIT=REGRESSION option must be used with this<br>option. Percentile plots are created for each value<br>of the independent variable in the number-list.<br>number-list is a list of numeric values separated<br>by blanks or commas, or in the form of a list $n_1$ to<br>$n_2$ < by $n_3$ >. |

**Table 17.46** Analysis Options (continued)

<span id="page-1329-0"></span>[Table 17.47](#page-1329-0) lists plot layout options that are available when you use traditional graphics.

| Option                               | <b>Option Description</b>                                                                                                    |
|--------------------------------------|----------------------------------------------------------------------------------------------------|
| CENSYMBOL=symbol   (symbol-list)     | Specifies symbols for censored values. The<br>symbol is one of the symbol names (plus, star,<br>square, diamond, triangle, hash, paw, point,<br>dot, circle) or a letter (A-Z). If you are creat-<br>ing overlaid plots for groups of data, you can<br>specify different symbols for the groups with a<br>list of symbols or letters, separated by blanks,<br>enclosed in parentheses. If no CENSYMBOL<br>option is specified, the symbol used for cen-<br>sored values is the same as for failures. |
| HOFFSET=value                        | Specifies an offset for horizontal axis.                                                                                                    |
| <b>INBORDER</b>                      | Requests a border around plots.                                                                                                    |
| LBOXES=number                        | Specifies a line style for boxplots.                                                                                                    |
| LFIT=linetype   (linetype-list))     | Specifies line styles for fit lines and confidence<br>curves in a probability plot. The linetype-list<br>is a list of numbers from 1 to 46 representing<br>different linetypes; the numbers can be sepa-<br>rated by blanks or commas or can be a list in<br>the form $n_1$ to $n_2$ < by $n_3$ >.                                                                                                    |
| LPLOTFIT=linetype   (linetype-list)) | Specifies line styles for percentile lines.<br>linetype-list is a list of numbers that represent<br>different linetypes; the numbers can be sepa-<br>rated by blanks or commas or can be a list in<br>the form $n_1$ to $n_2$ < by $n_3$ >.                                                                                                    |
| <b>NOCENPLOT</b>                     | Suppresses plotting of censored data points.                                                                                                    |
| <b>NOCONF</b>                        | Suppresses plotting of percentile confidence<br>curves.                                                                                                    |
| <b>NOFIT</b>                         | Suppresses plotting of fit line and percentile<br>confidence curves.                                                                                                    |
| <b>NOFRAME</b>                       | Suppresses the frame around the plotting area.                                                                                                    |
| NOPPLEGEND                           | Suppresses the legend for overlaid probability<br>plots.                                                                                                    |
| <b>NOPPOS</b>                        | Suppresses plotting of symbols for failures in a<br>probability plot.                                                                                                    |
| <b>NORPLEGEND</b>                    | Suppresses the legend for the relation plot.                                                                                                    |

**Table 17.47** Plot Layout Options for Traditional Graphics

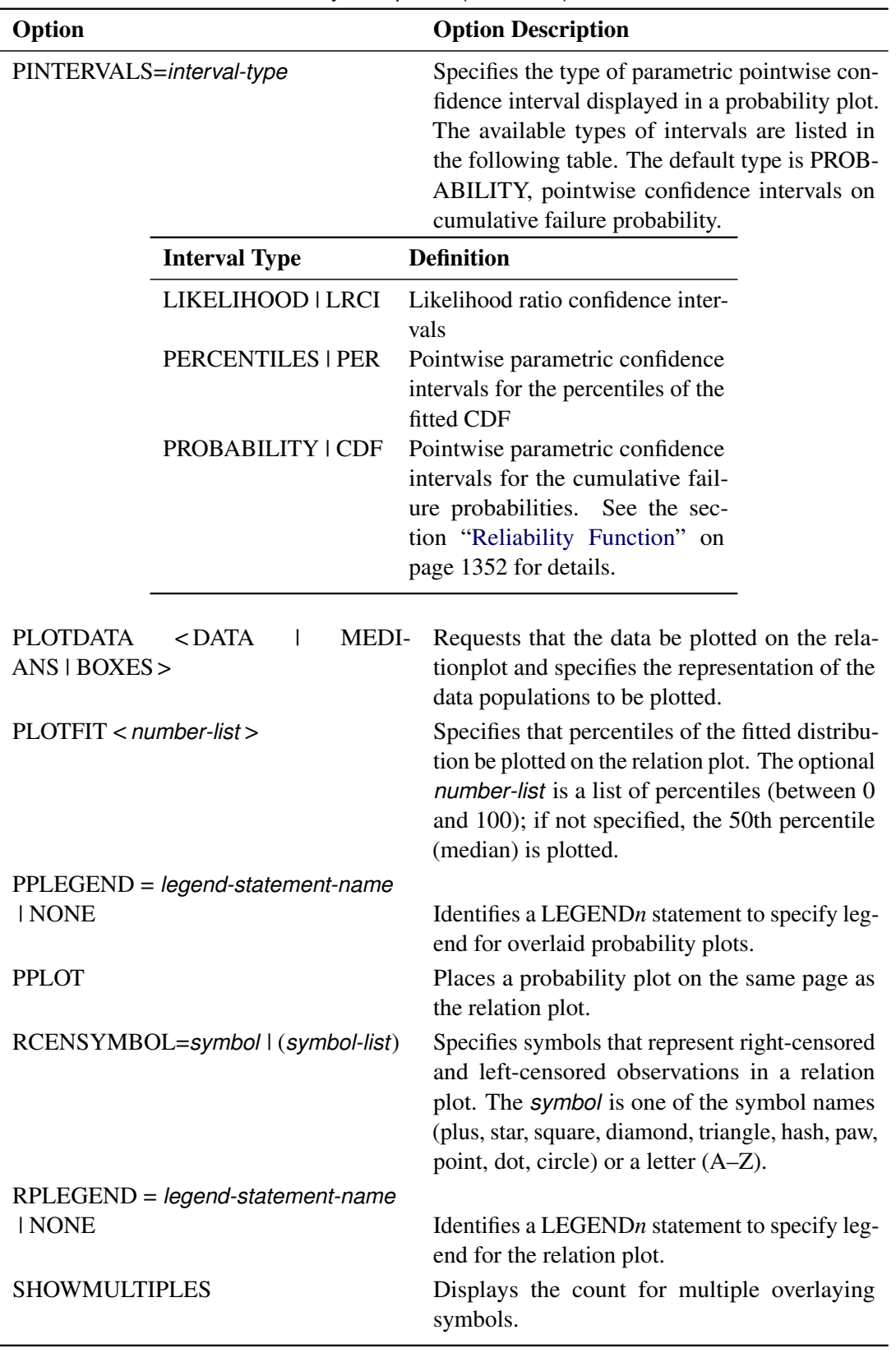

**Table 17.47** Plot Layout Options (continued)

| Option             | <b>Option Description</b>                                         |
|--------------------|-------------------------------------------------------------------|
| <b>TURNVLABELS</b> | Vertically strings out characters in labels for<br>vertical axis. |
| VOFFSET=value      | Specifies length of offset at upper end of verti-<br>cal axis.    |
| WFIT=linetype      | Specifies line width for fit line and confidence<br>curves.       |

**Table 17.47** Plot Layout Options (continued)

<span id="page-1331-0"></span>[Table 17.48](#page-1331-0) lists plot layout options that are available when you use ODS graphics.

| Option           |                          | <b>Option Description</b>                                                                                                    |
|------------------|--------------------------|----------------------------------------------------------------------------------------------------|
| <b>NOCENPLOT</b> |                          | Suppresses plotting of censored data points.                                                                                                    |
| <b>NOCONF</b>    |                          | Suppresses plotting of percentile confidence<br>curves.                                                                                                    |
| <b>NOFIT</b>     |                          | Suppresses plotting of fit line and percentile<br>confidence curves.                                                                                                    |
| <b>NOPPOS</b>    |                          | Suppresses plotting of symbols for failures in a<br>probability plot.                                                                                                    |
|                  | PINTERVALS=interval-type | Specifies the type of parametric pointwise con-<br>fidence interval displayed in a probability plot.<br>The available types of intervals are listed in<br>the following table. The default type is PROB-<br>ABILITY, pointwise confidence intervals on<br>cumulative failure probability. |
|                  | <b>Interval Type</b>     | <b>Definition</b>                                                                                                    |
|                  | LIKELIHOOD   LRCI        | Likelihood ratio confidence inter-<br>vals                                                                                                    |
|                  | PERCENTILES   PER        | Pointwise parametric confidence<br>intervals for the percentiles of the<br>fitted CDF                                                                                                    |
|                  | PROBABILITY   CDF        | Pointwise parametric confidence<br>intervals for the cumulative fail-<br>ure probabilities. See the sec-<br>tion "Reliability Function" on<br>page 1352 for details.                                                                                                    |
| <b>PLOTDATA</b>  |                          | Requests that the data be plotted on the<br>relationplot.                                                                                                    |

**Table 17.48** Plot Layout Options for ODS Graphics
| Option                           | <b>Option Description</b>                                                                                                    |  |
|----------------------------------|----------------------------------------------------------------------------------------------------|--|
| $PLOTFIT$ < <i>number-list</i> > | Specifies that percentiles of the fitted distribu-<br>tion be plotted on the relation plot. The optional<br>number-list is a list of percentiles (between 0<br>and 100); if not specified, the 50th percentile<br>(median) is plotted. |  |
| PPL OT                           | Places a probability plot on the same page as<br>the relation plot.                                                                                                    |  |

**Table 17.48** Plot Layout Options (continued)

<span id="page-1332-0"></span>[Table 17.49](#page-1332-0) lists reference line options that are available when you use traditional graphics.

| Option                                | <b>Option Description</b>                                                                                                    |  |  |  |
|---------------------------------------|----------------------------------------------------------------------------------------------------|--|--|--|
| $HREF < (INTERSECTION > = value-list$ | Requests reference lines perpendicular to hor-<br>izontal axis. If (INTERSECT) is specified, a<br>second reference line perpendicular to the verti-<br>cal axis is drawn that intersects the fit line at the<br>same point as the horizontal axis reference line.<br>If a horizontal axis reference line label is speci-<br>fied, the intersecting vertical axis reference line<br>is labeled with the vertical axis value. |  |  |  |
| HREFLABELS=('label1' 'labeln')        | Specifies labels for HREF= lines.                                                                                                    |  |  |  |
| HREFLABPOS=n                          | Specifies the vertical position of labels for<br>HREF= lines. The valid values for $n$ and the<br>corresponding label placements are shown in<br>the following table:<br><b>Label Placement</b><br>n                                                                                                    |  |  |  |
|                                       |                                                                                                    |  |  |  |
|                                       | Top<br>1<br>Staggered from top<br>2                                                                                                    |  |  |  |
|                                       | 3<br><b>Bottom</b>                                                                                                    |  |  |  |
|                                       | Staggered from bottom<br>4                                                                                                    |  |  |  |
|                                       | 5<br>Alternating from top                                                                                                    |  |  |  |
|                                       | Alternating from bottom<br>6                                                                                                    |  |  |  |
| LHREF=linetype                        | Specifies a line style for HREF= lines.                                                                                                    |  |  |  |
| LSREF=linetype                        | Specifies a line style for SREF= lines.                                                                                                    |  |  |  |
| LVREF=linetype                        | Specifies a line style for VREF= lines.                                                                                                    |  |  |  |
| SREF=value-list                       | Specifies reference lines perpendicular to hori-<br>zontal stress axis.                                                                                                    |  |  |  |
| SREFLABELS=('label1''labeln')         | Specifies labels for SREF= lines                                                                                                    |  |  |  |

**Table 17.49** Reference Line Options for Traditional Graphics

| Option                                        | <b>Option Description</b>                                                                                                    |  |  |  |
|-----------------------------------------------|----------------------------------------------------------------------------------------------------|--|--|--|
| SREFLABPOS=n                                  | Specifies horizontal position of labels for<br>SREF= lines. The valid values for $n$ and the<br>corresponding label placements are shown in<br>the following table:                                                                                                    |  |  |  |
|                                               | <b>Label Placement</b><br>n                                                                                                    |  |  |  |
|                                               | 1<br>Top<br>$\overline{2}$<br>Staggered from top<br>3<br><b>Bottom</b><br>Staggered from bottom<br>4                                                                                                    |  |  |  |
| $VREF < (INTERSECTION > = value-list$         | Requests reference lines perpendicular to verti-<br>cal axis. If (INTERSECT) is specified, a sec-<br>ond reference line perpendicular to the horizon-<br>tal axis is drawn that intersects the fit line at the<br>same point as the vertical axis reference line. If<br>a vertical axis reference line label is specified,<br>the intersecting horizontal axis reference line<br>is labeled with the horizontal axis value. |  |  |  |
| VREFLABELS=('label1''labeln')<br>VREFLABPOS=n | Specifies labels for VREF= lines.<br>Specifies the horizontal position of labels for<br>VREF= lines. The valid values for $n$ and the<br>corresponding label placements are shown in<br>the following table:                                                                                                    |  |  |  |
|                                               | <b>Label Placement</b><br>n                                                                                                    |  |  |  |
|                                               | Left<br>1<br>2<br>Right                                                                                                    |  |  |  |

**Table 17.49** Reference Line Options (continued)

<span id="page-1333-0"></span>[Table 17.50](#page-1333-0) lists reference line options that are available when you use ODS graphics.

| Option                                | <b>Option Description</b>                                                                                                    |  |  |
|---------------------------------------|----------------------------------------------------------------------------------------------------|--|--|
| $LREF < (INTERSECTION > = value-list$ | Requests reference lines perpendicular to life-<br>time axis. If (INTERSECT) is specified, a sec-<br>ond reference line is drawn perpendicular to<br>the stress axis (and the probability axis if appli-<br>cable), and it intersects the fit line at the same<br>point as the lifetime axis reference line. If a life-<br>time axis reference line label is specified, the in-<br>tersecting stress/probability axis reference line<br>is labeled with the stress/probability axis value. |  |  |
| $LREFLABELS=('label1'  'labeln')$     | Specifies labels for LREF= lines.                                                                                                    |  |  |

**Table 17.50** Reference Line Options for ODS Graphics

| Option                                                             | <b>Option Description</b>                                                                                                    |
|--------------------------------------------------------------------|----------------------------------------------------------------------------------------------------|
| $PREF < (INTERSECTION > = value-list$                              | Requests reference lines perpendicular to prob-<br>ability axis, if a probability plot is specified<br>with the PPLOT option. If (INTERSECT) is<br>specified, a second reference line is drawn per-<br>pendicular to the lifetime axis and intersects the<br>fit line at the same point as the probability axis<br>reference line. If a probability axis reference<br>line label is specified, the intersecting lifetime<br>axis reference line is labeled with the lifetime<br>axis value. |
| PREFLABELS=('label1''labeln')<br>$SREF$ < (INTERSECT) >=value-list | Specifies labels for PREF= lines.<br>Specifies reference lines perpendicular to the<br>stress axis. If (INTERSECT) is specified, a<br>second reference line is drawn perpendicular<br>to the lifetime axis and intersects the fit line at<br>the same point as the stress axis reference line.<br>If a stress axis reference line label is specified,<br>the intersecting lifetime axis reference line is<br>labeled with the lifetime axis value.                                          |
| SREFLABELS=('label1''labeln')                                      | Specifies labels for SREF= lines.                                                                                                    |

Table 17.50 Reference Line Options (continued)

[Table 17.51](#page-1334-0) lists options that control the appearance of the text when you use traditional graphics. These options are not available if ODS Graphics is enabled.

<span id="page-1334-0"></span>

| Option          | <b>Option Description</b>                                  |  |  |
|-----------------|------------------------------------------------------------|--|--|
| FONT=font       | Specifies a software font for text.                        |  |  |
| HEIGHT=value    | Specifies the height of text used outside framed<br>areas. |  |  |
| $INFONT = font$ | Specifies a software font for text inside framed<br>areas. |  |  |
| INHEIGHT=value  | Specifies the height of text inside framed areas.          |  |  |

**Table 17.51** Text Enhancement Options

[Table 17.52](#page-1335-0) lists options that control the appearance of the axes when you use traditional graphics.

<span id="page-1335-0"></span>

| Option                                     | <b>Option Description</b>                                                                                                    |
|--------------------------------------------|----------------------------------------------------------------------------------------------------|
| LAXIS=value1 TO value2 <by value3=""></by> | Specifies tick mark values for the lifetime axis.<br>value1, value2, and value3 must be numeric,<br>and value1 must be less than value2.<br>The<br>lower tick mark is value1. Tick marks are<br>drawn at increments of <i>value3</i> . The last tick<br>mark is the greatest value that does not ex-<br>ceed value2. If value3 is omitted, a value of<br>1 is used. This method of specification of tick<br>marks is not valid for logarithmic axes. Exam-<br>ples of LAXIS= lists are<br>$laxis = -1 to 10$<br>laxis = $0$ to 200 by 10 |
| LGRID=number                               | Specifies a line style for all grid lines. The<br>number is between 1 and 46 and specifies a<br>linestyle for grids.                                                                                                    |
| LIFELOWER   LLOWER=number                  | Specifies the lower limit on the lifetime axis<br>scale. The LLOWER option specifies number<br>as the lower lifetime axis tick mark. The tick<br>interval and the upper lifetime axis limit are<br>determined automatically. This option has no<br>effect if the LAXIS option is used.                                                                                                    |
| LIFEUPPER   LUPPER=number                  | Specifies the upper limit on the lifetime axis<br>scale. The LUPPER option specifies number<br>as the upper lifetime axis tick mark. The tick<br>interval and the lower lifetime axis limit are<br>determined automatically. This option has no<br>effect if the LAXIS option is used.                                                                                                    |
| <b>MPGRID</b>                              | Adds a minor grid for the probability axis.                                                                                                    |
| MINORLOGGRID                               | Adds a minor grid for log axes.                                                                                                    |
| <b>NOGRID</b>                              | Suppresses grid lines.                                                                                                    |
| <b>NOLLABEL</b>                            | Suppresses the label for the lifetime axis.                                                                                                    |
| <b>NOLTICK</b>                             | Suppresses tick marks and tick mark labels for<br>lifetime or analysis variable axis.                                                                                                    |
| <b>NOPLABEL</b>                            | Suppresses the label for the probability axis.                                                                                                    |
| <b>NOPTICK</b>                             | Suppresses tick marks and tick mark labels for<br>probability axis.                                                                                                    |
| <b>NOSLABEL</b>                            | Suppresses the label for the stress axis.                                                                                                    |
| <b>NOSTICK</b>                             | Suppresses tick marks and tick mark labels for<br>stress axis.                                                                                                    |

**Table 17.52** Axis Options for Traditional Graphics

| Option                          | <b>Option Description</b>                                                                                                  |
|---------------------------------|----------------------------------------------------------------------------------------------------|
| NSTRESSTICK=number              | Specifies the number of tick intervals for stress<br>axis for relation plot.                                               |
| NTICK=number                    | Specifies the number of tick intervals for the<br>lifetime axis. This option has no effect if the<br>LAXIS option is used. |
| <b>PCTLOWER   PLOWER=number</b> | Specifies the lower limit on the probability axis<br>scale.                                                                |
| PCTUPPER   PUPPER=number        | Specifies the upper limit on the probability axis<br>scale.                                                                |
| STRESSLOWER   SLOWER=number     | Specifies the lower limit on the stress axis scale.                                                                        |
| STRESSUPPER   SUPPER=number     | Specifies the upper limit on the stress axis scale.                                                                        |
| PAXISLABEL='string'             | Specifies a label for the probability axis.                                                                                |
| WAXIS=n                         | Specifies the line thickness for axes and frame.                                                                           |

**Table 17.52** Axis Options (continued)

<span id="page-1336-0"></span>[Table 17.53](#page-1336-0) lists options that control the appearance of the axes when you use ODS Graphics.

| Option                      | <b>Option Description</b>                                                                                                    |
|-----------------------------|----------------------------------------------------------------------------------------------------|
| LIFELOWER   LLOWER=number   | Specifies the lower limit on the lifetime axis<br>scale. The LLOWER option specifies number<br>as the lower lifetime axis tick mark. The tick<br>interval and the upper lifetime axis limit are<br>determined automatically. This option has no<br>effect if the LAXIS option is used. |
| LIFEUPPER   LUPPER=number   | Specifies the upper limit on the lifetime axis<br>scale. The LUPPER option specifies number<br>as the upper lifetime axis tick mark. The tick<br>interval and the lower lifetime axis limit are<br>determined automatically. This option has no<br>effect if the LAXIS option is used. |
| <b>NOGRID</b>               | Suppresses grid lines.                                                                                                    |
| PCTLOWER   PLOWER=number    | Specifies lower the limit on the probability axis<br>scale.                                                                                                    |
| PCTUPPER   PUPPER=number    | Specifies upper the limit on the probability axis<br>scale.                                                                                                    |
| STRESSLOWER   SLOWER=number | Specifies the lower limit on the stress axis scale.                                                                                                    |
| STRESSUPPER   SUPPER=number | Specifies the upper limit on the stress axis scale.                                                                                                    |
| PAXISLABEL='string'         | Specifies a label for the probability axis.                                                                                                    |

**Table 17.53** Axis Options for ODS Graphics

[Table 17.54](#page-1337-0) lists options that control the use of a graphics catalog to store graphs if you use traditional graphics. These options are not available if ODS Graphics is enabled.

<span id="page-1337-0"></span>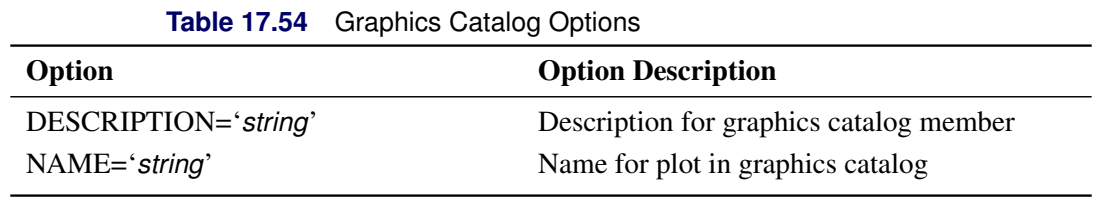

[Table 17.55](#page-1337-1) lists options that control colors and patterns used in the graph when you use traditional graphics. These options are not available if ODS Graphics is enabled.

<span id="page-1337-1"></span>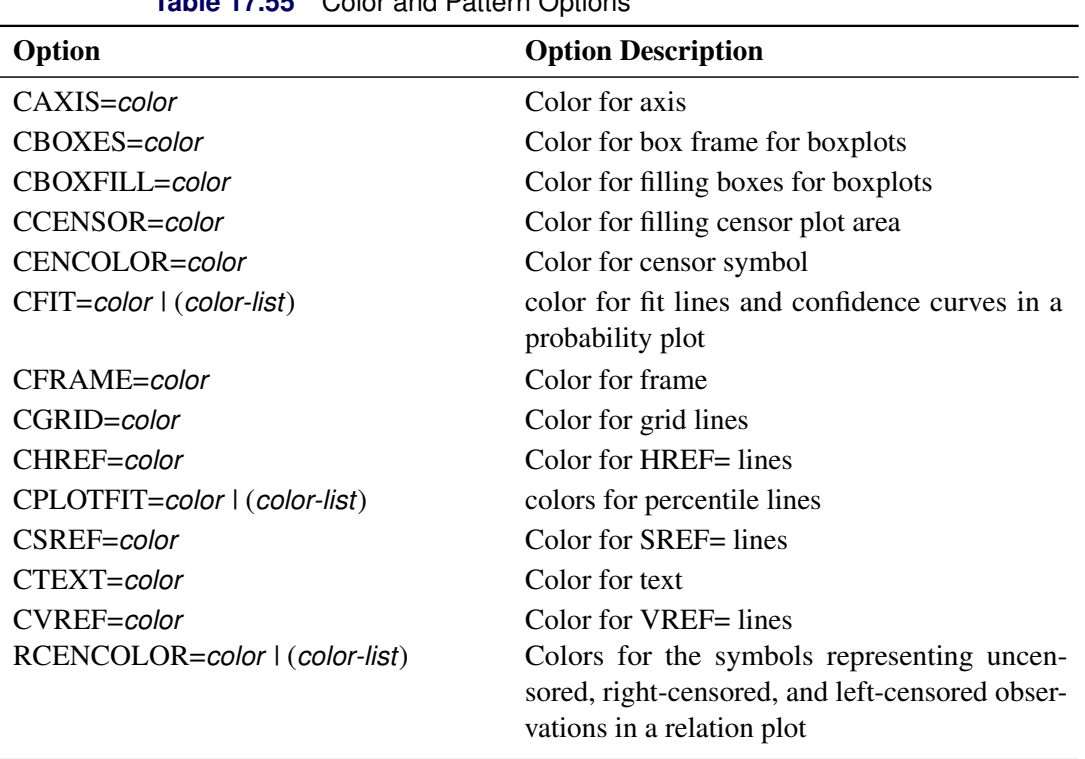

**Table 17.55** Color and Pattern Options

## **SLICE Statement**

**SLICE** *model-effect* < */ options* > **;**

The SLICE statement provides a general mechanism for performing a partitioned analysis of the LS-means for an interaction. This analysis is also known as an analysis of simple effects.

The SLICE statement uses the same *options* as the LSMEANS statement, which are summarized in Table 19.21 (*SAS/STAT User's Guide*). For details about the syntax of the SLICE statement, see the section "SLICE Statement" (Chapter 19, *SAS/STAT User's Guide*).

## **STORE Statement**

**STORE** < **OUT=** >*item-store-name* < */* **LABEL=**'*label*' > **;**

The STORE statement requests that the procedure save the context and results of the statistical analysis. The resulting item store has a binary file format that cannot be modified. The contents of the item store can be processed with the PLM procedure. For details about the syntax of the STORE statement, see the section "STORE Statement" (Chapter 19, *SAS/STAT User's Guide*).

## **TEST Statement**

**TEST** < *model-effects* > < */ options* > **;**

The TEST statement enables you to perform *F* tests for model effects that test Type I, Type II, or Type III hypotheses. See Chapter 15, "The Four Types of Estimable Functions" (*SAS/STAT User's Guide*), for details about the construction of Type I, II, and III estimable functions.

<span id="page-1338-0"></span>[Table 17.56](#page-1338-0) summarizes the *options* available in the TEST statement.

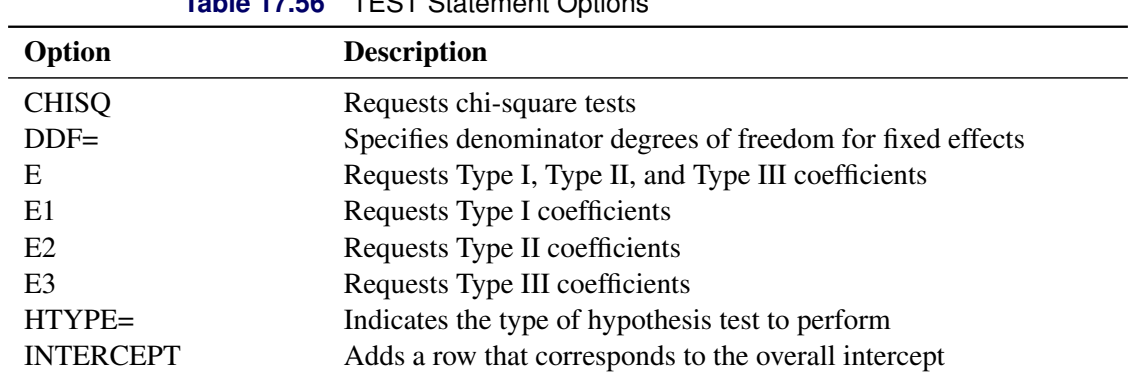

**Table 17.56** TEST Statement Options

For details about the syntax of the TEST statement, see the section "TEST Statement" (Chapter 19, *SAS/STAT User's Guide*) in Chapter 19, "Shared Concepts and Topics" (*SAS/STAT User's Guide*).

## **UNITID Statement**

### **UNITID** *variable* **;**

The UNITID statement names a *variable* in the input data set that is used to identify each individual unit in an [MCFPLOT](#page-1290-0) statement. The value of the UNITID variable for an observation corresponds to the name of the unit in the study for which a repair or end of history has occurred. See the section ["Analysis of Recurrence](#page-1244-0) [Data on Repairs"](#page-1244-0) on page 1233 for an example that uses the UNITID statement with the MCFPLOT statement.

# **Details: RELIABILITY Procedure**

## **Abbreviations and Notation**

The following abbreviations and notation are used in this section:

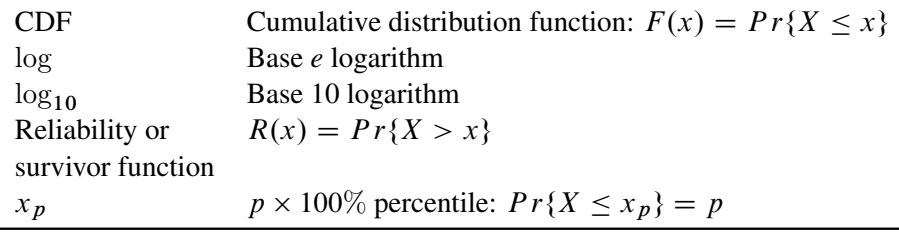

## **Types of Lifetime Data**

This section describes various types of data that you can analyze with the RELIABILITY procedure.

Lifetime data for which the values of all sample units are observed are called *complete* data. This means that the failure times are observed for all units.

Many practical problems in life data analysis involve data for which some units are unfailed. The failure time for an unfailed unit is known only to be greater than the last running time. This type of data is said to be *right censored*, and the censoring time is used in the analysis of the data. Data for which censoring times are intermixed with failure times are sometimes called *multiply censored* or *progressively censored*.

Failure times may be known only to be less than some value. This type of data is called *left censored*.

Another common situation is where the failure times of units are not known exactly, but time intervals that contain the failure times are known. This type of data is called *interval censored*.

Interval-censored data for which all units share common interval endpoints are called *readout*, *inspection*, or *grouped* data.

Arbitrarily censored data can contain a combination of failures, right-, left-, and interval-censored data.

## **Probability Distributions**

This section describes the probability distributions available in the RELIABILITY procedure for probability plotting and parameter estimation.

## **PROBPLOT and RELATIONPLOT Statements**

Probability plots can be constructed for each of the probability distributions in [Table 17.57.](#page-1340-0)

For all distributions other than the three-parameter Weibull, estimates of two distribution parameters (*location* and *scale* or *scale* and *shape*) are computed by maximum likelihood or by least squares fitted to points on the probability plot. If one of the parameters is specified as fixed, the other is estimated. In addition, you can specify a fixed *threshold*, or *shift*, parameter for distributions for which a threshold parameter is indicated in [Table 17.57.](#page-1340-0) If you do not specify a threshold parameter, the threshold is set to 0.

For the three-parameter Weibull distribution described in [Table 17.57,](#page-1340-0) the scale, shape, and threshold parameters are estimated by maximum likelihood.

You should not interpret the parameters  $\mu$  and  $\sigma$  as representing the means and standard deviations for all of the distributions in [Table 17.57.](#page-1340-0) The normal is the only distribution in [Table 17.57](#page-1340-0) for which this is the case.

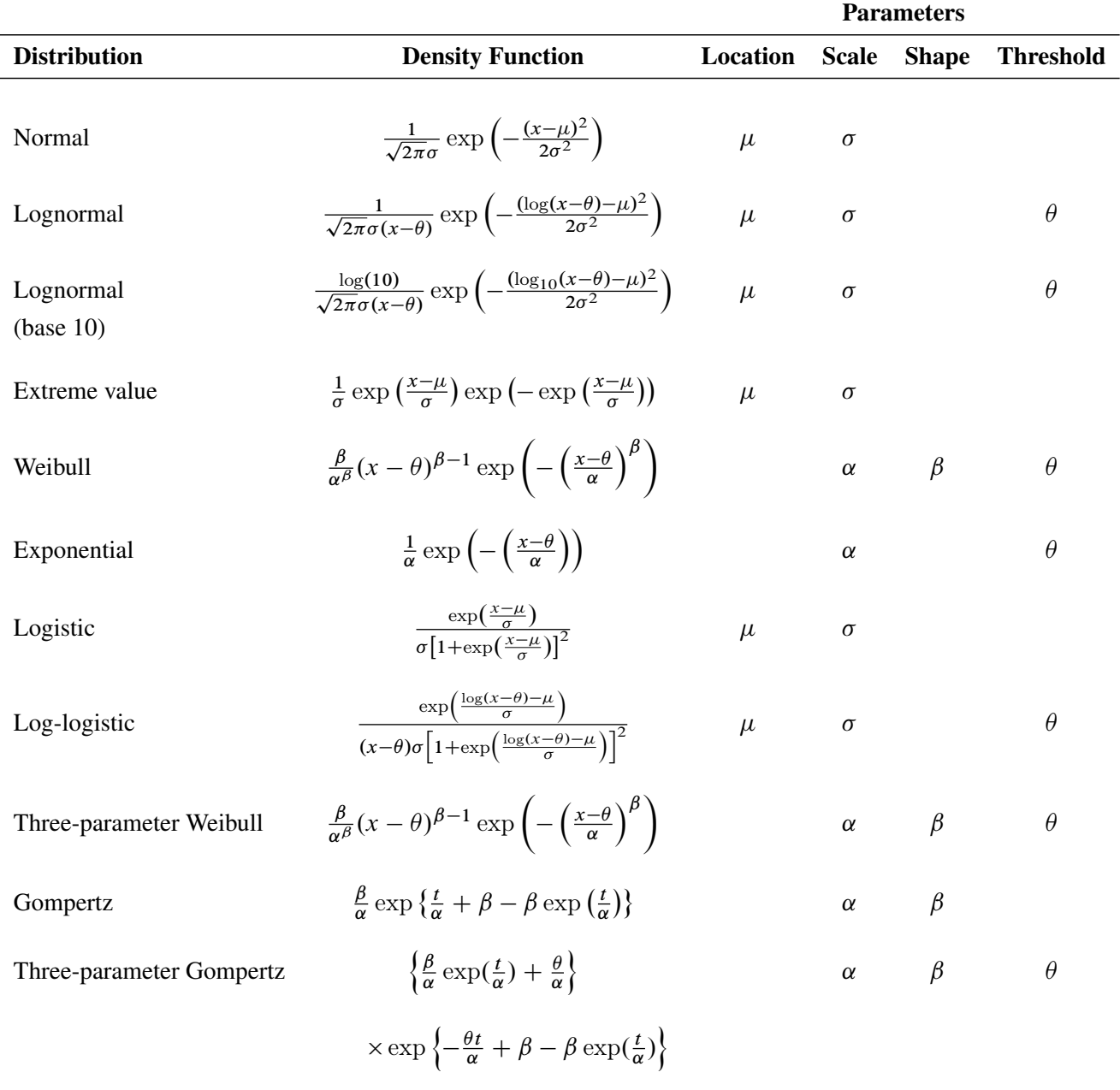

<span id="page-1340-0"></span>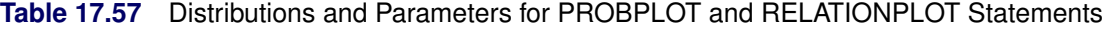

The threshold parameter for the three-parameter Gompertz distribution is known as the Makeham mortality component and is labeled as such in the output. This component represents an additive risk that is constant over time. The exponential distribution shown in [Table 17.57](#page-1340-0) is a special case of the Weibull distribution with  $\beta = 1$ . The remaining distributions in [Table 17.57](#page-1340-0) are related to one another as shown in [Table 17.58.](#page-1341-0) The threshold parameter,  $\theta$ , is assumed to be 0 in [Table 17.58.](#page-1341-0)

<span id="page-1341-0"></span>**Table 17.58** Relationship among Life Distributions

|              |                  |              | Distribution of T Parameters Distribution of Y=logT Parameters |                                                |  |  |
|--------------|------------------|--------------|----------------------------------------------------------------|------------------------------------------------|--|--|
| Lognormal    |                  | $\mu \sigma$ | Normal                                                         | $\mu$                                          |  |  |
| Weibull      | $\alpha$ $\beta$ |              | Extreme value                                                  | $\mu = \log \alpha$ $\sigma = \frac{1}{\beta}$ |  |  |
| Log-logistic | $\mu \sigma$     |              | Logistic                                                       | μ                                              |  |  |

### **MODEL Statement**

All the distributions in [Table 17.57](#page-1340-0) except the three-parameter Weibull and the Gompertz distributions are available for regression model estimation by using the MODEL statement. In addition, you can fit regression models with the generalized gamma distribution with the following probability density function  $f(t)$ :

$$
f(t) = \frac{|\lambda|}{t\sigma\Gamma(\lambda^{-2})} (\lambda^{-2})^{(\lambda^{-2})} \exp\left[\lambda^{-2} \left(\lambda \left(\frac{\log(t) - \mu}{\sigma}\right) - \exp\left(\lambda \left(\frac{\log(t) - \mu}{\sigma}\right)\right)\right)\right]
$$

If a lifetime *T* has the generalized gamma distribution, then the logarithm of the lifetime  $X = \log(T)$  has the generalized log-gamma distribution, with the following probability density function  $g(x)$ . When the gamma distribution is specified, the logarithms of the lifetimes are used as responses, and the generalized log-gamma distribution is used to estimate the parameters by maximum likelihood.

$$
g(x) = \frac{|\lambda|}{\sigma \Gamma(\lambda^{-2})} (\lambda^{-2})^{(\lambda^{-2})} \exp \left[ \lambda^{-2} \left( \lambda \left( \frac{x - \mu}{\sigma} \right) - \exp \left( \lambda \left( \frac{x - \mu}{\sigma} \right) \right) \right) \right]
$$

See [Lawless](#page-1391-0) [\(2003\)](#page-1391-0) and [Meeker and Escobar](#page-1391-1) [\(1998\)](#page-1391-1) for a description of the generalized gamma and generalized log-gamma distributions.

When  $\lambda = 1$ , the generalized log-gamma distribution reduces to the extreme value distribution with parameters  $\mu$  and  $\sigma$ . In this case, the log lifetimes have the extreme value distribution, or, equivalently, the lifetimes have the Weibull distribution with parameters  $\alpha = \exp(\mu)$  and  $\beta = 1/\sigma$ . When  $\lambda = 0$ , the generalized log-gamma reduces to the normal distribution with parameters  $\mu$  and  $\sigma$ . In this case, the (unlogged) lifetimes have the lognormal distribution with parameters  $\mu$  and  $\sigma$ . This chapter uses the notation  $\mu$  for the *location*,  $\sigma$  for the *scale*, and  $\lambda$  for the *shape* parameters for the generalized log-gamma distribution.

## **ANALYZE Statement**

You can use the ANALYZE statement to compute parameter estimates and other statistics for the distributions in [Table 17.57.](#page-1340-0) In addition, you can compute estimates for the binomial and Poisson distributions. The forms of these distributions are shown in [Table 17.59.](#page-1342-0)

| <b>Distribution</b> | $Pr{Y=y}$                        | <b>Parameter</b> | <b>Parameter Name</b> |
|---------------------|----------------------------------|------------------|-----------------------|
| <b>Binomial</b>     | $\binom{n}{y} p^y (1-p)^{n-y}$   | D                | binomial probability  |
| Poisson             | $\frac{\mu^y}{v!}$ exp(- $\mu$ ) | $\mu$            | Poisson mean          |
|                     |                                  |                  |                       |

<span id="page-1342-0"></span>**Table 17.59** Binomial and Poisson Distributions

## <span id="page-1342-1"></span>**Probability Plotting**

Probability plots are useful tools for the display and analysis of lifetime data. See [Abernethy](#page-1390-0) [\(2006\)](#page-1390-0) for examples that use probability plots in the analysis of reliability data. Probability plots use a special scale so that a cumulative distribution function (CDF) plots as a straight line. Thus, if lifetime data are a sample from a distribution, the CDF estimated from the data plots approximately as a straight line on a probability plot for the distribution.

You can use the RELIABILITY procedure to construct probability plots for data that are complete, right censored, or interval censored (in readout form) for each of the probability distributions in [Table 17.57.](#page-1340-0)

A random variable *Y* belongs to a *location-scale* family of distributions if its CDF *F* is of the form

$$
Pr{Y \le y} = F(y) = G\left(\frac{y - \mu}{\sigma}\right)
$$

where  $\mu$  is the location parameter, and  $\sigma$  is the scale parameter. Here, *G* is a CDF that cannot depend on any unknown parameters, and *G* is the CDF of *Y* if  $\mu = 0$  and  $\sigma = 1$ . For example, if *Y* is a normal random variable with mean  $\mu$  and standard deviation  $\sigma$ ,

$$
G(u) = \Phi(u) = \int_{-\infty}^{u} \frac{1}{\sqrt{2\pi}} \exp\left(-\frac{u^2}{2}\right) du
$$

and

$$
F(y) = \Phi\left(\frac{y - \mu}{\sigma}\right)
$$

Of the distributions in [Table 17.57,](#page-1340-0) the normal, extreme value, and logistic distributions are location-scale models. As shown in [Table 17.58,](#page-1341-0) if *T* has a lognormal, Weibull, or log-logistic distribution, then  $log(T)$  has a distribution that is a location-scale model. Probability plots are constructed for lognormal, Weibull, and log-logistic distributions by using  $log(T)$  instead of *T* in the plots.

Let  $y_{(1)} \le y_{(2)} \le ... \le y_{(n)}$  be ordered observations of a random sample with distribution function  $F(y)$ . A probability plot is a plot of the points  $y_{(i)}$  against  $m_i = G^{-1}(a_i)$ , where  $a_i = \hat{F}(y_i)$  is an estimate of the CDF  $F(y_{(i)}) = G\left(\frac{y_{(i)} - \mu}{\sigma}\right)$ . The points  $a_i$  are called *plotting positions*. The axis on which the points  $m_i$  s are plotted is usually labeled with a probability scale (the scale of  $a_i$ ).

If *F* is one of the location-scale distributions, then *y* is the lifetime; otherwise, the log of the lifetime is used to transform the distribution to a location-scale model.

If the data actually have the stated distribution, then  $\hat{F} \approx F$ ,

$$
m_i = G^{-1}(\hat{F}(y_i)) \approx G^{-1}\left(G\left(\frac{y_{(i)} - \mu}{\sigma}\right)\right) = \frac{y_{(i)} - \mu}{\sigma}
$$

and points  $(y_{(i)}, m_i)$  should fall approximately on a straight line.

There are several ways to compute plotting positions from failure data. These are discussed in the next two sections.

### **Complete and Right-Censored Data**

The censoring times must be taken into account when you compute plotting positions for right-censored data. The RELIABILITY procedure provides several methods for computing plotting positions. These are specified with the PPOS= option in the ANALYZE, PROBPLOT, and RELATIONPLOT statements. All of the methods give similar results, as illustrated in the section ["Expected Ranks, Kaplan-Meier, and Modified](#page-1343-0) [Kaplan-Meier Methods"](#page-1343-0) on page 1332, the section ["Nelson-Aalen"](#page-1345-0) on page 1334, and the section ["Median](#page-1345-1) [Ranks"](#page-1345-1) on page 1334.

#### <span id="page-1343-0"></span>*Expected Ranks, Kaplan-Meier, and Modified Kaplan-Meier Methods*

Let  $y_{(1)} \le y_{(2)} \le ... \le y_{(n)}$  be ordered observations of a random sample including failure times and censor times. Order the data in increasing order. Label all the data with reverse ranks  $r_i$ , with  $r_1 = n, \ldots, r_n = 1$ . For the failure corresponding to reverse rank  $r_i$ , compute the reliability, or survivor function estimate

$$
R_i = \left[\frac{r_i}{r_i + 1}\right] R_{i-1}
$$

with  $R_0 = 1$ . The expected rank plotting position is computed as  $a_i = 1 - R_i$ . The option PPOS=EXPRANK specifies the expected rank plotting position.

For the Kaplan-Meier method,

$$
R_i = \left[\frac{r_i - 1}{r_i}\right] R_{i-1}
$$

The Kaplan-Meier plotting position is then computed as  $a'_i = 1 - R_i$ . The option PPOS=KM specifies the Kaplan-Meier plotting position.

For the modified Kaplan-Meier method, use

$$
R'_i = \frac{R_i + R_{i-1}}{2}
$$

where  $R_i$  is computed from the Kaplan-Meier formula with  $R_0 = 1$ . The plotting position is then computed as  $a''_i = 1 - R'_i$ . The option PPOS=MKM specifies the modified Kaplan-Meier plotting position. If the PPOS option is not specified, the modified Kaplan-Meier plotting position is used as the default method.

For complete samples,  $a_i = i/(n + 1)$  for the expected rank method,  $a'_i = i/n$  for the Kaplan-Meier method, and  $a''_i = (i - .5)/n$  for the modified Kaplan-Meier method. If the largest observation is a failure for the Kaplan-Meier estimator, then  $F_n = 1$  and the point is not plotted. These three methods are shown for the field winding data in [Table 17.60](#page-1344-0) and [Table 17.61.](#page-1344-1)

| <b>Ordered</b><br><b>Observation</b> | Reverse<br>Rank |       |        |        | $r_i/(r_i+1) \quad \times R_{i-1} = R_i \quad a_i = 1 - R_i$ |
|--------------------------------------|-----------------|-------|--------|--------|--------------------------------------------------------------|
| 31.7                                 | 16              | 16/17 | 1.0000 | 0.9411 | 0.0588                                                       |
| 39.2                                 | 15              | 15/16 | 0.9411 | 0.8824 | 0.1176                                                       |
| 57.5                                 | 14              | 14/15 | 0.8824 | 0.8235 | 0.1765                                                       |
| $65.0+$                              | 13              |       |        |        |                                                              |
| 65.8                                 | 12              | 12/13 | 0.8235 | 0.7602 | 0.2398                                                       |
| 70.0                                 | 11              | 11/12 | 0.7602 | 0.6968 | 0.3032                                                       |
| $75.0+$                              | 10              |       |        |        |                                                              |
| $75.0+$                              | 9               |       |        |        |                                                              |
| $87.5+$                              | 8               |       |        |        |                                                              |
| $88.3+$                              | $\overline{7}$  |       |        |        |                                                              |
| $94.2+$                              | 6               |       |        |        |                                                              |
| $101.7+$                             | 5               |       |        |        |                                                              |
| 105.8                                | $\overline{4}$  | 4/5   | 0.6968 | 0.5575 | 0.4425                                                       |
| $109.2+$                             | 3               |       |        |        |                                                              |
| 110.0                                | 2               | 2/3   | 0.5575 | 0.3716 | 0.6284                                                       |
| $130.0+$                             | 1               |       |        |        |                                                              |

<span id="page-1344-0"></span>**Table 17.60** Expected Rank Plotting Position Calculations

<span id="page-1344-1"></span>+ Censored Times

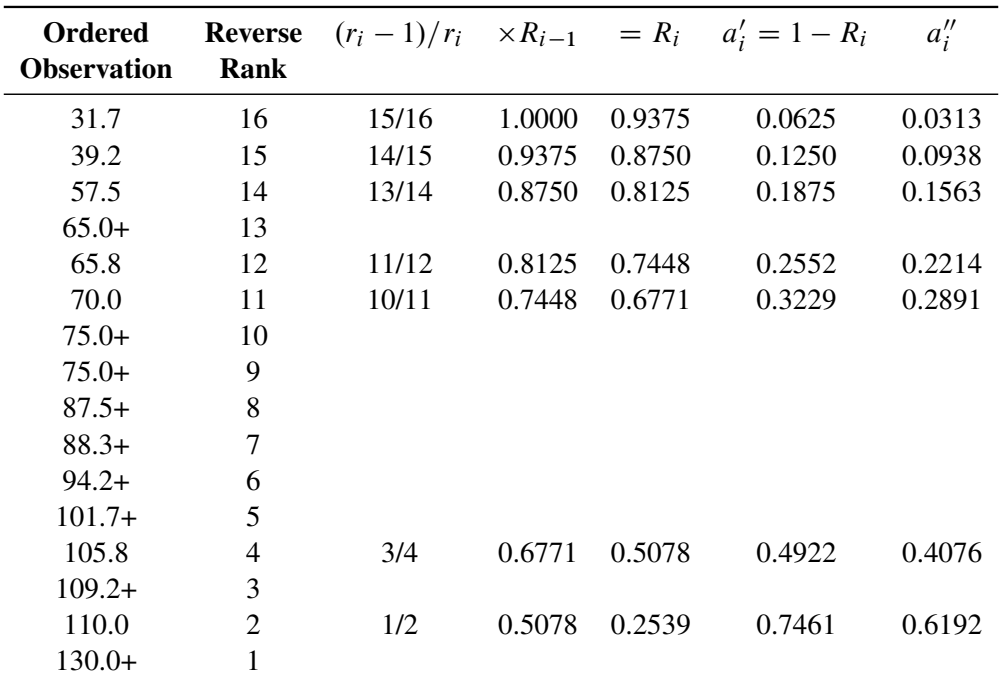

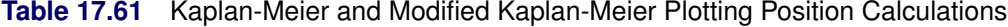

+ Censored Times

#### <span id="page-1345-0"></span>*Nelson-Aalen*

Estimate the cumulative hazard function by

$$
H_i = \frac{1}{r_i} + H_{i-1}
$$

with  $H_0 = 0$ . The reliability is  $R_i = \exp(-H_i)$ , and the plotting position, or CDF, is  $a_i''' = 1 - R_i$ . You can show that  $R_{KM} < R_{NA}$  for all ages. The Nelson-Aalen method is shown for the field winding data in [Table 17.62.](#page-1345-2)

| <b>Ordered</b><br><b>Observation</b> | <b>Reverse</b><br>Rank |      |        |        | $1/r_i + H_{i-1} = H_i$ $a_i''' = 1 - \exp(-H_i)$ |
|--------------------------------------|------------------------|------|--------|--------|---------------------------------------------------|
| 31.7                                 | 16                     | 1/16 | 0.0000 | 0.0625 | 0.0606                                            |
| 39.2                                 | 15                     | 1/15 | 0.0625 | 0.1292 | 0.1212                                            |
| 57.5                                 | 14                     | 1/14 | 0.1292 | 0.2006 | 0.1818                                            |
| $65.0+$                              | 13                     |      |        |        |                                                   |
| 65.8                                 | 12                     | 1/12 | 0.2006 | 0.2839 | 0.2472                                            |
| 70.0                                 | 11                     | 1/11 | 0.2839 | 0.3748 | 0.3126                                            |
| $75.0+$                              | 10                     |      |        |        |                                                   |
| $75.0+$                              | 9                      |      |        |        |                                                   |
| $87.5+$                              | 8                      |      |        |        |                                                   |
| $88.3+$                              | 7                      |      |        |        |                                                   |
| $94.2+$                              | 6                      |      |        |        |                                                   |
| $101.7+$                             | 5                      |      |        |        |                                                   |
| 105.8                                | 4                      | 1/4  | 0.3748 | 0.6248 | 0.4647                                            |
| $109.2+$                             | 3                      |      |        |        |                                                   |
| 110.0                                | $\overline{2}$         | 1/2  | 0.6248 | 1.1248 | 0.6753                                            |
| $130.0+$                             | $\mathbf{1}$           |      |        |        |                                                   |

<span id="page-1345-2"></span>**Table 17.62** Nelson-Aalen Plotting Position Calculations

+ Censored Times

### <span id="page-1345-1"></span>*Median Ranks*

See [Abernethy](#page-1390-0) [\(2006\)](#page-1390-0) for a discussion of the methods described in this section. Let  $y_{(1)} \le y_{(2)} \le ... \le y_{(n)}$ be ordered observations of a random sample including failure times and censor times. A failure order number  $j_i$  is assigned to the *i*th failure:  $j_i = j_{i-1} + \Delta$ , where  $j_0 = 0$ . The increment  $\Delta$  is initially 1 and is modified when a censoring time is encountered in the ordered sample. The new increment is computed as

$$
\Delta = \frac{(n+1) - \text{ previous failure order number}}{1 + \text{ number of items beyond previous censored item}}
$$

The plotting position is computed for the *i*th failure time as

$$
a_i = \frac{j_i - .3}{n + .4}
$$

For complete samples, the failure order number  $j_i$  is equal to  $i$ , the order of the failure in the sample. In this case, the preceding equation for  $a_i$  is an approximation to the median plotting position computed as

the median of the *i*th-order statistic from the uniform distribution on  $(0, 1)$ . In the censored case,  $j_i$  is not necessarily an integer, but the preceding equation still provides an approximation to the median plotting position. The PPOS=MEDRANK option specifies the median rank plotting position.

For complete data, an alternative method of computing the median rank plotting position for failure *i* is to compute the exact median of the distribution of the *i*th order statistic of a sample of size *n* from the uniform distribution on  $(0,1)$ . If the data are right censored, the adjusted rank  $j_i$ , as defined in the preceding paragraph, is used in place of *i* in the computation of the median rank. The PPOS=MEDRANK1 option specifies this type of plotting position.

[Nelson](#page-1391-2) [\(1982,](#page-1391-2) p. 148) provides the following example of multiply right-censored failure data for field windings in electrical generators. [Table 17.63](#page-1346-0) shows the data, the intermediate calculations, and the plotting positions calculated by exact  $(a'_i)$  $i$ ) and approximate  $(a_i)$  median ranks.

| <b>Ordered</b><br><b>Observation</b> | <b>Increment</b><br>Λ | <b>Failure Order</b><br>Number $j_i$ | $a_i$   | $a_i'$  |
|--------------------------------------|-----------------------|--------------------------------------|---------|---------|
| 31.7                                 | 1.0000                | 1.0000                               | 0.04268 | 0.04240 |
| 39.2                                 | 1.0000                | 2.0000                               | 0.1037  | 0.1027  |
| 57.5                                 | 1.0000                | 3.0000                               | 0.1646  | 0.1637  |
| $65.0+$                              | 1.0769                |                                      |         |         |
| 65.8                                 | 1.0769                | 4.0769                               | 0.2303  | 0.2294  |
| 70.0                                 | 1.0769                | 5.1538                               | 0.2960  | 0.2953  |
| $75.0+$                              | 1.1846                |                                      |         |         |
| $75.0+$                              | 1.3162                |                                      |         |         |
| $87.5+$                              | 1.4808                |                                      |         |         |
| $88.3+$                              | 1.6923                |                                      |         |         |
| $94.2+$                              | 1.9744                |                                      |         |         |
| $101.7+$                             | 2.3692                |                                      |         |         |
| 105.8                                | 2.3692                | 7.5231                               | 0.4404  | 0.4402  |
| $109.2+$                             | 3.1590                |                                      |         |         |
| 110.0                                | 3.1590                | 10.6821                              | 0.6331  | 0.6335  |
| $130.0+$                             | 6.3179                |                                      |         |         |

<span id="page-1346-0"></span>**Table 17.63** Median Rank Plotting Position Calculations

+ Censored Times

### **Interval-Censored Data**

### *Readout Data*

The RELIABILITY procedure can create probability plots for interval-censored data when all units share common interval endpoints. This type of data is called *readout* data in the RELIABILITY procedure. Estimates of the cumulative distribution function are computed at times corresponding to the interval endpoints. Right censoring can also be accommodated if the censor times correspond to interval endpoints. See the section ["Weibull Analysis of Interval Data with Common Inspection Schedule"](#page-1218-0) on page 1207 for an example of a Weibull plot and analysis for interval data.

[Table 17.64](#page-1347-0) illustrates the computational scheme used to compute the CDF estimates. The data are failure data for microprocessors [\(Nelson](#page-1391-3) [1990,](#page-1391-3) p. 147). In [Table 17.64,](#page-1347-0)  $t_i$  are the interval upper endpoints, in hours,

 $f_i$  is the number of units failing in interval *i*, and  $n_i$  is the number of unfailed units at the beginning of interval *i*.

Note that there is right censoring as well as interval censoring in these data. For example, two units fail in the interval (24, 48) hours, and there are 1414 unfailed units at the beginning of the interval, 24 hours. At the beginning of the next interval, (48, 168) hours, there are 573 unfailed units. The number of unfailed units that are removed from the test at 48 hours is  $1414 - 2 - 573 = 839$  units. These are right-censored units.

The reliability at the end of interval *i* is computed recursively as

$$
R_i = (1 - (f_i/n_i))R_{i-1}
$$

with  $R_0 = 1$ . The plotting position is  $a_i = 1 - R_i$ .

| <b>Interval</b>             | <b>Interval</b>       | $f_i/n_i$ | $R_i^{'}=$     | $R_i =$                | $a_i = 1 - R_i$ |
|-----------------------------|-----------------------|-----------|----------------|------------------------|-----------------|
| i                           | <b>Endpoint</b> $t_i$ |           | $1 - (f_i/ni)$ | $R_i^{\prime} R_{i-1}$ |                 |
|                             | 6                     | 6/1423    | 0.99578        | 0.99578                | .00421          |
| $\mathcal{D}_{\mathcal{L}}$ | 12                    | 2/1417    | 0.99859        | 0.99438                | .00562          |
| 3                           | 24                    | 0/1415    | 1.00000        | 0.99438                | .00562          |
| 4                           | 48                    | 2/1414    | 0.99859        | 0.99297                | .00703          |
| 5                           | 168                   | 1/573     | 0.99825        | 0.99124                | .00876          |
| 6                           | 500                   | 1/422     | 0.99763        | 0.98889                | .01111          |
| 7                           | 1000                  | 2/272     | 0.99265        | 0.98162                | .01838          |
| 8                           | 2000                  | 1/123     | 0.99187        | 0.97364                | .02636          |

<span id="page-1347-0"></span>**Table 17.64** Interval-Censored Plotting Position Calculations

### *Arbitrarily Censored Data*

The RELIABILITY procedure can create probability plots for data that consists of combinations of exact, left-censored, right-censored, and interval-censored lifetimes. Unlike the method in the previous section, failure intervals need not share common endpoints, although if the intervals share common endpoints, the two methods give the same results. The RELIABILITY procedure uses an iterative algorithm developed by [Turnbull](#page-1392-0) [\(1976\)](#page-1392-0) to compute a nonparametric maximum likelihood estimate of the cumulative distribution function for the data. Since the technique is maximum likelihood, standard errors of the cumulative probability estimates are computed from the inverse of the associated Fisher information matrix. A technique developed by [Gentleman and Geyer](#page-1391-4) [\(1994\)](#page-1391-4) is used to check for convergence to the maximum likelihood estimate. Also see [Meeker and Escobar](#page-1391-1) [\(1998,](#page-1391-1) chap. 3) for more information.

Although this method applies to more general situations, where the intervals may be overlapping, the example of the previous section will be used to illustrate the method. [Table 17.65](#page-1348-0) contains the microprocessor data of the previous section, arranged in intervals. A missing (.) lower endpoint indicates left censoring, and a missing upper endpoint indicates right censoring. These can be thought of as semi-infinite intervals with lower (upper) endpoint of negative (positive) infinity for left (right) censoring.

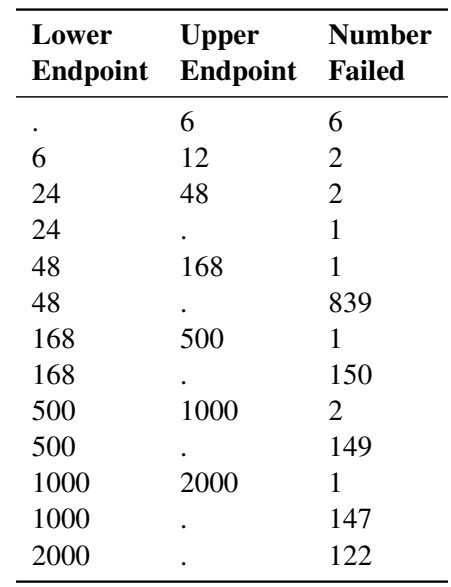

<span id="page-1348-0"></span>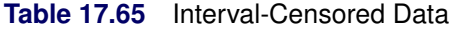

The following SAS statements compute the Turnbull estimate and create a lognormal probability plot:

```
data micro;
   input t1 t2 f ;
  datalines;
. 6 6
6 12 2
12 24 0
24 48 2
24 . 1
48 168 1
48 . 839
168 500 1
168 . 150
500 1000 2
500 . 149
1000 2000 1
1000 . 147
2000 . 122
;
proc reliability data=micro;
   distribution lognormal;
   freq f;
   pplot ( t1 t2 ) / itprintem
                     printprobs
                     maxitem = ( 1000, 25 )
                     nofit
                     npintervals = simul
                     ppout;
run;
```
The nonparametric maximum likelihood estimate of the CDF can only increase on certain intervals, and must remain constant between the intervals. The Turnbull algorithm first computes the intervals on which the nonparametric maximum likelihood estimate of the CDF can increase. The algorithm then iteratively estimates the probability associated with each interval. The ITPRINTEM option along with the PRINTPROBS option instructs the procedure to print the intervals on which probability increases can occur and the iterative history of the estimates of the interval probabilities. The PPOUT option requests tabular output of the estimated CDF, standard errors, and confidence limits for each cumulative probability.

[Figure 17.55](#page-1349-0) shows every 25th iteration and the last iteration for the Turnbull estimate of the CDF for the microprocessor data. The initial estimate assigns equal probabilities to each interval. You can specify different initial values with the PROBLIST= option. The algorithm converges in 130 iterations for this data. Convergence is determined if the change in the loglikelihood between two successive iterations less than  $\Delta$ , where the default value is  $\Delta = 10^{-8}$ . You can specify a different value for delta with the TOLLIKE= option. This algorithm is an example of an expectation-maximization (EM) algorithm. EM algorithms are known to converge slowly, but the computations within each iteration for the Turnbull algorithm are moderate. Iterations will be terminated if the algorithm does not converge after a fixed number of iterations. The default maximum number of iterations is 1000. Some data may require more iterations for convergence. You can specify the maximum allowed number of iterations with the MAXITEM= option in the PROBPLOT, ANALYZE, or RPLOT statement.

### **Figure 17.55** Iteration History for Turnbull Estimate

<span id="page-1349-0"></span>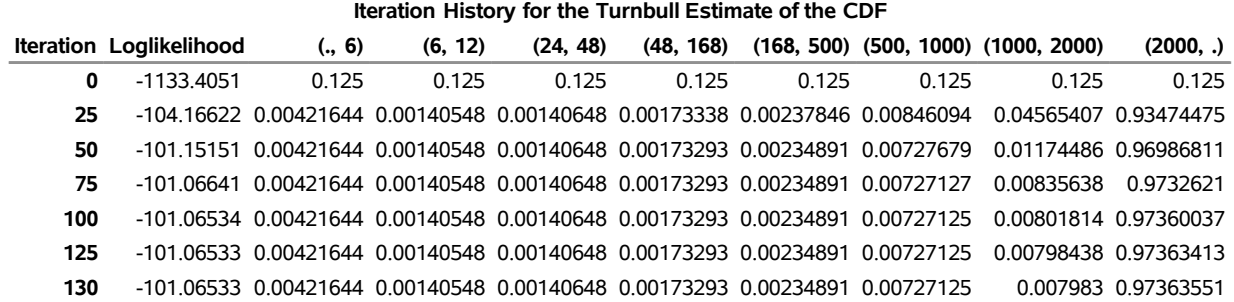

#### **The RELIABILITY Procedure**

If an interval probability is smaller than a tolerance  $(10^{-6}$  by default) after convergence, the probability is set to zero, the interval probabilities are renormalized so that they add to one, and iterations are restarted. Usually the algorithm converges in just a few more iterations. You can change the default value of the tolerance with the TOLPROB= option. You can specify the NOPOLISH option to avoid setting small probabilities to zero and restarting the algorithm.

<span id="page-1350-0"></span>If you specify the ITPRINTEM option, the table in [Figure 17.56](#page-1350-0) summarizing the Turnbull estimate of the interval probabilities is printed. The columns labeled 'Reduced Gradient' and 'Lagrange Multiplier' are used in checking final convergence to the maximum likelihood estimate. The Lagrange multipliers must all be greater than or equal to zero, or the solution is not maximum likelihood. See [Gentleman and Geyer](#page-1391-4) [\(1994\)](#page-1391-4) for more details of the convergence checking.

| Lower | <b>Upper</b> | Lifetime Lifetime Probability |                     | <b>Reduced Lagrange</b><br><b>Gradient Multiplier</b> |
|-------|--------------|-------------------------------|---------------------|-------------------------------------------------------|
|       | 6            | 0.0042                        | Ω                   |                                                       |
| 6     | 12           | 0.0014                        | Ω                   | O                                                     |
| 24    | 48           | 0.0014                        | 0                   | O                                                     |
| 48    | 168          | 0.0017                        | 0                   |                                                       |
| 168   | 500          | 0.0023                        | ი                   |                                                       |
| 500   | 1000         |                               | 0.0073 -7.219342F-9 |                                                       |
| 1000  | 2000         |                               | 0.0080 -0.037063236 |                                                       |
| 2000  |              |                               | 0.9736 0.0003038877 |                                                       |

**Figure 17.56** Final Probability Estimates for Turnbull Algorithm

<span id="page-1350-1"></span>[Figure 17.57](#page-1350-1) shows the final estimate of the CDF, along with standard errors and confidence limits. [Fig](#page-1350-2)[ure 17.58](#page-1350-2) shows the CDF and simultaneous confidence limits plotted on a lognormal probability plot.

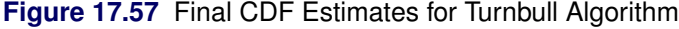

<span id="page-1350-2"></span>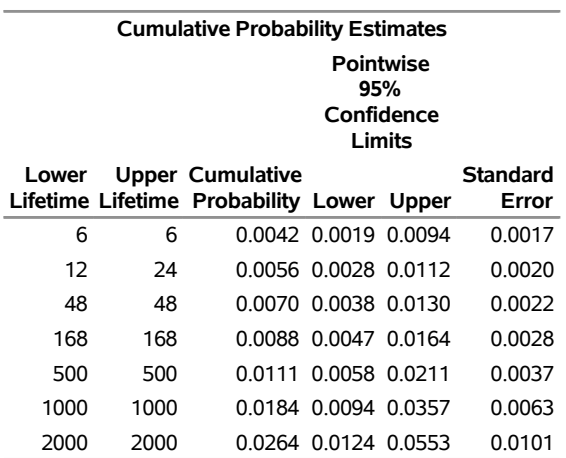

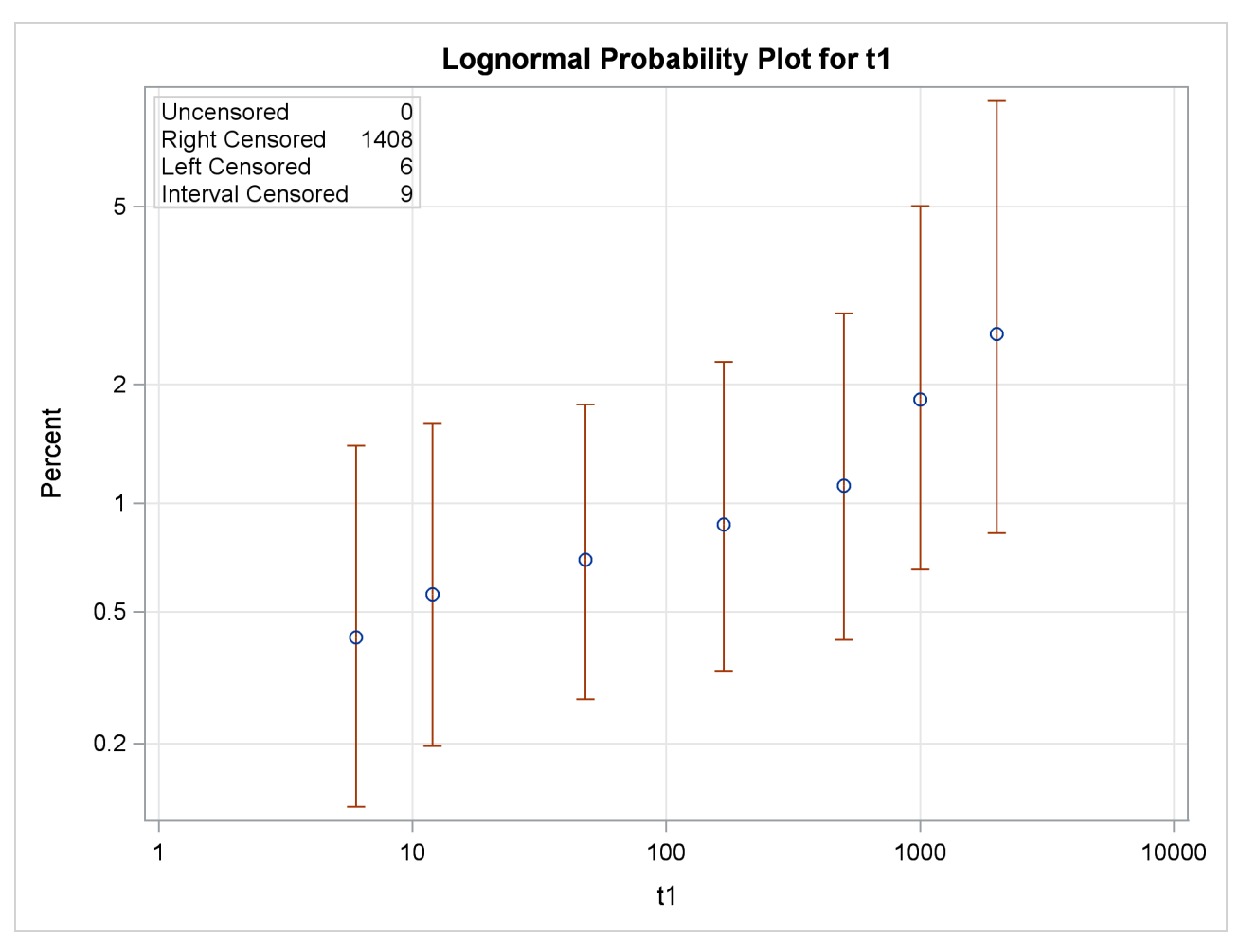

**Figure 17.58** Lognormal Probability Plot for the Microprocessor Data

## **Nonparametric Confidence Intervals for Cumulative Failure Probabilities**

The method used in the RELIABILITY procedure for computation of approximate pointwise and simultaneous confidence intervals for cumulative failure probabilities relies on the Kaplan-Meier estimator of the cumulative distribution function of failure time and approximate standard deviation of the Kaplan-Meier estimator. For the case of arbitrarily censored data, the Turnbull algorithm, discussed previously, provides an extension of the Kaplan-Meier estimator.

For multiply censored data, the Kaplan-Meier estimator of the cumulative distribution function at failure time  $t_i$  is  $\hat{F}(t_i) = 1 - \hat{S}(t_i)$ , where

$$
\hat{S}(t_i) = \prod_{j=1}^{i} (1 - \hat{p}_j),
$$
  

$$
\hat{p}_i = \frac{d_i}{n_i},
$$

 $d_i$  is the number of failures in the interval  $(t_{i-1}, t_i)$ , and  $n_i$  is the number of unfailed units at the beginning of the interval. This definition of the Kaplan-Meier estimator is equivalent to the one previously given. An estimator of the variance  $v_i$  of the Kaplan-Meier estimator  $\hat{F}(t_i)$  is given by

$$
\hat{v}_i = [\hat{S}(t_i)]^2 \sum_{j=1}^i \frac{\hat{p}_j}{n_j(1-\hat{p}_j)}
$$

An estimator of the standard deviation of  $\hat{F}(t_i)$  is se $_{\hat{F}} =$  $\overline{\hat{v}_i}$ .

For arbitrarily censored data, the Kaplan-Meier estimator is replaced by the nonparametric maximum likelihood estimator computed with the Turnbull algorithm, and the approximate variance of the estimator of  $F(t_i)$  is computed from the inverse of the Fisher information matrix.

## **Pointwise Confidence Intervals**

Approximate  $(1 - \alpha)100\%$  pointwise confidence intervals are computed as in [Meeker and Escobar](#page-1391-1) [\(1998,](#page-1391-1) section 3.6) as

$$
[F_L, F_U] = \left[ \frac{\hat{F}}{\hat{F} + (1 - \hat{F})w}, \frac{\hat{F}}{\hat{F} + (1 - \hat{F})/w} \right]
$$

where

$$
w = \exp\left[\frac{z_{1-\alpha/2} \searrow \hat{F}}{(\hat{F}(1-\hat{F}))}\right]
$$

where  $z_p$  is the *p*th quantile of the standard normal distribution.

### **Simultaneous Confidence Intervals**

Approximate  $(1-\alpha)100\%$  simultaneous confidence bands valid over the lifetime interval  $(t_a, t_b)$  are computed as the "Equal Precision" case of [Nair](#page-1391-5) [\(1984\)](#page-1391-5) and [Meeker and Escobar](#page-1391-1) [\(1998,](#page-1391-1) section 3.8)

$$
[F_L, F_U] = \left[ \frac{\hat{F}}{\hat{F} + (1 - \hat{F})w}, \frac{\hat{F}}{\hat{F} + (1 - \hat{F})/w} \right]
$$

where

$$
w = \exp\left[\frac{e_{a,b,1-\alpha/2} \sec_{\hat{F}}}{(\hat{F}(1-\hat{F}))}\right]
$$

where the factor  $x = e_{a,b,1-\alpha/2}$  is the solution of

$$
x \exp(-x^2/2) \log \left[\frac{(1-a)b}{(1-b)a}\right] / \sqrt{8\pi} = \alpha/2
$$

The time interval  $(t_a, t_b)$  over which the bands are valid depends in a complicated way on the constants *a* and *b* defined in [Nair](#page-1391-5) [\(1984\)](#page-1391-5),  $0 < a < b < 1$ . *a* and *b* are chosen by default, so that the confidence bands are valid between the lowest and highest times corresponding to failures in the case of multiply censored data, or, to the lowest and highest intervals for which probabilities are computed for arbitrarily censored data. You can optionally specify *a* and *b* directly with the NPINTERVALS=SIMULTANEOUS(*a*,*b*) option in the PROBPLOT statement.

## **Parameter Estimation and Confidence Intervals**

## **Maximum Likelihood Estimation**

Maximum likelihood estimation of the parameters of a statistical model involves maximizing the likelihood or, equivalently, the log likelihood with respect to the parameters. The parameter values at which the maximum occurs are the maximum likelihood estimates of the model parameters. The likelihood is a function of the parameters and of the data.

Let  $x_1, x_2, \ldots, x_n$  be the observations in a random sample, including the failures and censoring times (if the data are censored). Let  $f(\theta; x)$  be the probability density of failure time,  $S(\theta; x) = Pr\{X \ge x\}$  be the reliability function, and  $F(\theta; x) = Pr{X \le x}$  be the cumulative distribution function, where  $\theta$  is the vector of parameters to be estimated,  $\theta = (\theta_1, \theta_2, \dots, \theta_p)$ . The probability density, reliability function, and CDF are determined by the specific distribution selected as a model for the data. The log likelihood is defined as

$$
L(\mathbf{y}) = \sum_{i} \log(f(\boldsymbol{\theta}; x_i)) + \sum_{i} \log(S(\boldsymbol{\theta}; x_i)) + \sum_{i} \log(F(\boldsymbol{\theta}; x_i)) + \sum_{i} \log(F(\boldsymbol{\theta}; x_i)) + \sum_{i} \log(F(\boldsymbol{\theta}; x_{ii})) - F(\boldsymbol{\theta}; x_{li}))
$$

where

- $\bullet$   $\sum$  is the sum over failed units
- $\sum'$  is the sum over right-censored units
- $\sum$ <sup>"</sup> is the sum over left-censored units
- $\bullet$   $\sum$ <sup>""</sup> is the sum over interval-censored units

and  $(x_{li}, x_{ui})$  is the interval in which the *i*th unit is interval censored. Only the sums appropriate to the type of censoring in the data are included when the preceding equation is used.

The RELIABILITY procedure maximizes the log likelihood with respect to the parameters  $\theta$  by using a Newton-Raphson algorithm. The Newton-Raphson algorithm is a recursive method for computing the maximum of a function. On the *r*th iteration, the algorithm updates the parameter vector  $\theta_r$  with

$$
\theta_{r+1} = \theta_r - \mathbf{H}^{-1}\mathbf{g}
$$

where H is the Hessian (second derivative) matrix, and g is the gradient (first derivative) vector of the log-likelihood function, both evaluated at the current value of the parameter vector. That is,

$$
\mathbf{g} = [g_j] = \left[\frac{\partial L}{\partial \theta_j}\right] \Big|_{\boldsymbol{\theta} = \boldsymbol{\theta}_r}
$$

and

$$
\mathbf{H} = [h_{ij}] = \left[\frac{\partial^2 L}{\partial \theta_i \partial \theta_j}\right] \Big|_{\boldsymbol{\theta} = \boldsymbol{\theta}_r}
$$

Iteration continues until the parameter estimates converge. The convergence criterion is

$$
|\theta_i^{r+1} - \theta_i^r| \le c \quad \text{if} \quad |\theta_i^{r+1}| < 0.01
$$
\n
$$
\left|\frac{\theta_i^{r+1} - \theta_i^r}{\theta_i^{r+1}}\right| \le c \quad \text{if} \quad |\theta_i^{r+1}| \ge 0.01
$$

for all  $i = 1, 2, ..., p$  where *c* is the convergence criterion. The default value of *c* is 0.001, and it can be specified with the CONVERGE= option in the MODEL, PROBPLOT, RELATIONPLOT, and ANALYZE statements.

After convergence by the preceding criterion, the quantity

$$
tc = \frac{\mathbf{g} \mathbf{H}^{-1} \mathbf{g}}{L}
$$

is computed. If  $tc > d$  then a warning is printed that the algorithm did not converge. tc is called the *relative Hessian* convergence criterion. The default value of *d* is 0.0001. You can specify other values for *d* with the CONVH= option. The relative Hessian criterion is useful in detecting the occasional case where no progress can be made in increasing the log likelihood, yet the gradient g is not zero.

A location-scale model has a CDF of the form

$$
F(x) = G\left(\frac{x - \mu}{\sigma}\right)
$$

where  $\mu$  is the location parameter,  $\sigma$  is the scale parameter, and *G* is a standardized form ( $\mu = 0, \sigma = 1$ ) of the cumulative distribution function. The parameter vector is  $\theta = (\mu \sigma)$ . It is more convenient computationally to maximize log likelihoods that arise from location-scale models. If you specify a distribution from [Table 17.57](#page-1340-0) that is not a location-scale model, it is transformed to a location-scale model by taking the natural

(base *e*) logarithm of the response. If you specify the lognormal base 10 distribution, the logarithm (base 10) of the response is used. The Weibull, lognormal, and log-logistic distributions in [Table 17.57](#page-1340-0) are not location-scale models. [Table 17.58](#page-1341-0) shows the corresponding location-scale models that result from taking the logarithm of the response.

Maximum likelihood is the default method of estimating the location and scale parameters in the MODEL, PROBPLOT, RELATIONPLOT, and ANALYZE statements. If the Weibull distribution is specified, the logarithms of the responses are used to obtain maximum likelihood estimates ( $\hat{\mu} \hat{\sigma}$ ) of the location and scale parameters of the extreme value distribution. The maximum likelihood estimates  $(\hat{\alpha}, \hat{\beta})$  of the Weibull scale and shape parameters are computed as  $\hat{\alpha} = \exp(\hat{\mu})$  and  $\hat{\beta} = 1/\hat{\sigma}$ .

Maximum likelihood estimates for the Gompertz distributions are obtained by expressing the log-likelihood in terms of  $\log(\alpha)$ ,  $\log(\beta)$ , and (if applicable)  $\log(\theta)$ . After the log likelihood is maximized, parameter estimates and their standard errors are transformed from the logarithm metric to the standard metric by using the delta method.

## *Three-Parameter Weibull*

The parameters of the three-parameter Weibull distribution are estimated by maximizing the log likelihood function. The threshold parameter  $\theta$  must be less than the minimum failure time  $t_0$ , unless  $\beta = 1$ , in which case,  $\theta$  can be equal to t<sub>0</sub>. The RELIABILITY procedure sets a default upper bound of t<sub>0</sub>  $-$  0.001 for the threshold in the iterative estimation computations and a default lower bound of 0.0. You can set different bounds by specifying an INEST data set as described in the section ["INEST Data Set for the Three-Parameter](#page-1355-0) [Weibull"](#page-1355-0) on page 1344.

If the shape parameter  $\beta$  is less than one, then the density function in [Table 17.57](#page-1340-0) has a singularity at  $t = \theta$ , and the log likelihood is unbounded above as the threshold parameter approaches the minimum failure time  $t_0$ . For any fixed  $\theta < t_0$ , maximum likelihood estimates of the scale and shape parameters  $\alpha$  and  $\beta$  exist. If  $\hat{\beta}$  < 1 in the iterative estimation procedure, the estimate of the threshold  $\theta$  is set to the upper bound and maximum likelihood estimates of  $\alpha$  and  $\beta$  are computed.

### <span id="page-1355-0"></span>*INEST Data Set for the Three-Parameter Weibull*

You can specify a SAS data set to set lower bounds, upper bounds, equality constraints, or initial values for estimating the parameters of a three-parameter Weibull distribution by using the INEST= option in the ANALYZE or PROBPLOT statement. The data set must contain a variable named TYPE that specifies the action that you want to take in the iterative estimation process, and some combination of variables named \_SCALE\_, \_SHAPE\_, and \_THRESHOLD\_ that represent the distribution parameters. If BY processing is used, the INEST= data set should also include the BY variables, and there must be at least one observation for each BY group.

The possible values of TYPE and corresponding actions are summarized in [Table 17.66.](#page-1355-1)

<span id="page-1355-1"></span>

| Value of TYPE | Action        |
|---------------|---------------|
| LB            | Lower bound   |
| UB            | Upper bound   |
| EQ            | Equality      |
| <b>PARMS</b>  | Initial value |

Table 17.66 TYPE Variable Values

For example, you can use the INEST data set In created by using the following SAS statements to specify bounds for data that contain the BY variable Group with three BY groups: A, B, and D. The data set In specifies a lower bound for the threshold parameter of  $-100$  for groups A, B, and D, and an upper bound of 3 for the threshold parameter for group D. Since the variables \_Scale\_ and \_Shape\_ are set to missing, no action is taken for them, and these variables could be omitted from the data set.

```
data In;
  input Group$1 _Type_$ 2-11 _Scale_ _Shape_ _Threshold_;
  datalines;
A lb . . -100
B lb . . -100
D lb . . -100
D ub . . 3
;
```
## *Regression Models*

You can specify a regression model by using the MODEL statement. For example, if you want to relate the lifetimes of electronic parts in a test to Arrhenius-transformed operating temperature, then an appropriate model might be

$$
\mu_i = \beta_0 + x_i \beta_1
$$

where  $x_i = 1000/(T_i + 273.15)$ , and  $T_i$  is the centigrade temperature at which the *i*th unit is tested. Here,  $\mathbf{x}'_i = [1 \; x_i].$ 

There are two types of explanatory variables: *continuous* variables and *classification* variables. Continuous variables represent physical quantities, such as temperature or voltage, and they must be numeric. Continuous explanatory variables are sometimes called *covariates*.

Classification variables identify classification levels and are declared in the CLASS statement. These are also referred to as *categorical, dummy, qualitative, discrete,* or *nominal* variables. Classification variables can be either character or numeric. The values of classification variables are called *levels*. For example, the classification variable Batch could have levels 'batch1' and 'batch2' to identify items from two production batches. An indicator (0-1) variable is generated for each level of a classification variable and is used as an explanatory variable. See [Nelson](#page-1391-3) [\(1990,](#page-1391-3) p. 277) for an example that uses an indicator variable in the analysis of accelerated life test data. In a model, an explanatory variable that is not declared in a CLASS statement is assumed to be continuous.

By default, all regression models automatically contain an intercept term; that is, the model is of the form

$$
\mu_i = \beta_0 + \beta_1 x_{i1} + \dots
$$

where  $\beta_0$  does not have an explanatory variable multiplier. The intercept term can be excluded from the model by specifying INTERCEPT=0 as a MODEL statement option.

For numerical stability, continuous explanatory variables are centered and scaled internally to the procedure. This transforms the parameters  $\beta$  in the original model to a new set of parameters. The parameter estimates  $\beta$ and covariances are transformed back to the original scale before reporting, so that the parameters should be

interpreted in terms of the originally specified model. Covariates that are indicator variables—that is, those specified in a CLASS statement—are not centered and scaled.

Initial values of the regression parameters used in the Newton-Raphson method are computed by ordinary least squares. The parameters  $\beta$  and the scale parameter  $\sigma$  are jointly estimated by maximum likelihood, taking a logarithmic transformation of the responses, if necessary, to get a location-scale model.

The generalized gamma distribution is fit using log lifetime as the response variable. The regression parameters  $\beta$ , the scale parameter  $\sigma$ , and the shape parameter  $\lambda$  are jointly estimated.

The Weibull distribution shape parameter estimate is computed as  $\hat{\beta} = 1/\hat{\sigma}$ , where  $\sigma$  is the scale parameter from the corresponding extreme value distribution. The Weibull scale parameter  $\hat{\alpha}_i = \exp(\mathbf{x}'\hat{\boldsymbol{\beta}})$  is not computed by the procedure. Instead, the regression parameters  $\beta$  and the shape  $\beta$  are reported.

In a model with one to three continuous explanatory variables *x*, you can use the RELATION= option in the MODEL statement to specify a transformation that is applied to the variables before model fitting. [Table 17.67](#page-1357-0) shows the available transformations.

| <b>Relation</b>                                 | <b>Transformed variable</b>          |
|-------------------------------------------------|--------------------------------------|
| <b>ARRHENIUS</b> (Nelson parameterization)      | $1000/(x + 273.15)$                  |
| ARRHENIUS2 (activation energy parameterization) | $11605/(x + 273.15)$                 |
| <b>POWER</b>                                    | $\log(x)$ , $x > 0$                  |
| <b>LINEAR</b>                                   | $\boldsymbol{\chi}$                  |
| <b>LOGISTIC</b>                                 | $\log(\frac{x}{1-x}), \ \ 0 < x < 1$ |

<span id="page-1357-0"></span>**Table 17.67** Variable Transformations

### *Nonconstant Scale Parameter*

In some situations, it is desirable for the scale parameter to change with the values of explanatory variables. For example, [Meeker and Escobar](#page-1391-1) [\(1998,](#page-1391-1) section 17.5) present an analysis of accelerated life test data where the spread of the data is greater at lower levels of the stress. You can use the LOGSCALE statement to specify the scale parameter as a function of explanatory variables. You must also have a MODEL statement to specify the location parameter. Explanatory variables can be continuous variables, indicator variables specified in the CLASS statement, or any interaction combination. The variables can be the same as specified in the MODEL statement, or they can be different variables. Any transformation specified with the RELATION= MODEL statement option will be applied to the same variable appearing in the LOGSCALE statement. See the section ["Regression Model with Nonconstant Scale"](#page-1234-0) on page 1223 for an example of fitting a model with nonconstant scale parameter.

The form of the model for the scale parameter is

$$
\log(\sigma_i) = \beta_0 + \beta_1 x_{i1} + \ldots + \beta_p x_{ip}
$$

where  $\beta_0$  is the intercept term. The intercept term can be excluded from the model by specifying INTER-CEPT=0 as a LOGSCALE statement option.

The parameters  $\beta_0, \beta_1, \ldots, \beta_p$  are estimated by maximum likelihood jointly with all the other parameters in the model.

### *Stable Parameters*

The location and scale parameters  $(\mu, \sigma)$  are estimated by maximizing the likelihood function by numerical methods, as described previously. An alternative parameterization that is likely to have better numerical properties for heavy censoring is  $(\eta, \sigma)$ , where  $\eta = \mu + z_p \sigma$  and  $z_p$  is the *p*th quantile of the standardized distribution. See [Meeker and Escobar](#page-1391-1) [\(1998,](#page-1391-1) p. 90) and [Doganaksoy and Schmee](#page-1391-6) [\(1993\)](#page-1391-6) for more details on alternate parameterizations.

By default, RELIABILITY estimates a value of  $z_p$  from the data that will improve the numerical properties of the estimation. You can also specify values of  $p$  from which the value of  $z_p$  will be computed with the PSTABLE= option in the ANALYZE, PROBPLOT, RELATIONPLOT, or MODEL statement. Note that a value of  $p = 0.632$  for the Weibull and extreme value and  $p = 0.5$  for all other distributions will give  $z_p = 0$ and the parameterization will then be the usual location-scale parameterization.

All estimates and related statistics are reported in terms of the location and scale parameters  $(\mu, \sigma)$ . If you specify the ITPRINT option in the ANALYZE, PROBPLOT, or RELATIONPLOT statement, a table showing the values of  $p$ ,  $v$ ,  $\sigma$ , and the last evaluation of the gradient and Hessian for these parameters is produced.

### *Covariance Matrix*

An estimate of the covariance matrix of the maximum likelihood estimators (MLEs) of the parameters  $\theta$  is given by the inverse of the negative of the matrix of second derivatives of the log likelihood, evaluated at the final parameter estimates:

$$
\mathbf{\Sigma} = [\sigma_{ij}] = -\mathbf{H}^{-1} = -\left[\frac{\partial^2 L}{\partial \theta_i \partial \theta_j}\right]_{\boldsymbol{\theta} = \hat{\boldsymbol{\theta}}}^{-1}
$$

The negative of the matrix of second derivatives is called the observed Fisher information matrix. The diagonal term  $\sigma_{ij}$  is an estimate of the variance of  $\hat{\theta}_i$ . Estimates of standard errors of the MLEs are provided by

$$
SE_{\theta_i} = \sqrt{\sigma_{ii}}
$$

An estimator of the correlation matrix is

$$
\mathbf{R} = \left[ \frac{\sigma_{ij}}{\sqrt{\sigma_{ii} \sigma_{jj}}} \right]
$$

The covariance matrix for the Weibull distribution parameter estimators is computed by a first-order approximation from the covariance matrix of the estimators of the corresponding extreme value parameters  $(\mu, \sigma)$ as

$$
Var(\hat{\alpha}) = [\exp(\hat{\mu})]^2 Var(\hat{\mu})
$$
  
\n
$$
Var(\hat{\beta}) = \frac{Var(\hat{\sigma})}{\hat{\sigma}^4}
$$
  
\n
$$
Cov(\hat{\alpha}, \hat{\beta}) = -\frac{\exp(\hat{\mu})}{\hat{\sigma}^2} Cov(\hat{\mu}, \hat{\sigma})
$$

For the regression model, the variance of the Weibull shape parameter estimator  $\hat{\beta}$  is computed from the variance of the estimator of the extreme value scale parameter  $\sigma$  as shown previously. The covariance of the regression parameter estimator  $\hat{\beta}_i$  and the Weibull shape parameter estimator  $\hat{\beta}$  is computed in terms of the covariance between  $\hat{\beta}_i$  and  $\hat{\sigma}$  as

$$
Cov(\hat{\beta}_i, \hat{\beta}) = -\frac{Cov(\hat{\beta}_i, \hat{\sigma})}{\hat{\sigma}^2}
$$

#### *Confidence Intervals for Distribution Parameters*

[Table 17.68](#page-1360-0) shows the method of computation of approximate two-sided  $\gamma \times 100\%$  confidence limits for distribution parameters. The default value of confidence is  $\gamma = 0.95$ . Other values of confidence are specified using the CONFIDENCE= option. In [Table 17.68,](#page-1360-0)  $K_{\gamma}$  represents the  $(1 + \gamma)/2 \times 100\%$  percentile of the standard normal distribution, and  $\hat{\mu}$  and  $\hat{\sigma}$  are the MLEs of the location and scale parameters for the normal, extreme value, and logistic distributions. For the lognormal, Weibull, and log-logistic distributions,  $\hat{\mu}$  and  $\hat{\sigma}$ represent the MLEs of the corresponding location and scale parameters of the location-scale distribution that results when the logarithm of the lifetime is used as the response. For the Weibull distribution,  $\mu$  and  $\sigma$  are the location and scale parameters of the extreme value distribution for the logarithm of the lifetime.  $SE_{\hat{\rho}}$ denotes the standard error of the MLE of  $\theta$ , computed as the square root of the appropriate diagonal element of the inverse of the Fisher information matrix.

For the Gompertz distributions, estimation of all parameters takes place in the logarithm metric. For example, a confidence interval for the logarithm of scale is computed as  $\log(\hat{\alpha}) \pm K_{\gamma} \text{SE}_{\log(\hat{\alpha})}$ . The confidence interval in the standard metric is then obtained by taking *e* to the power equal to each endpoint.

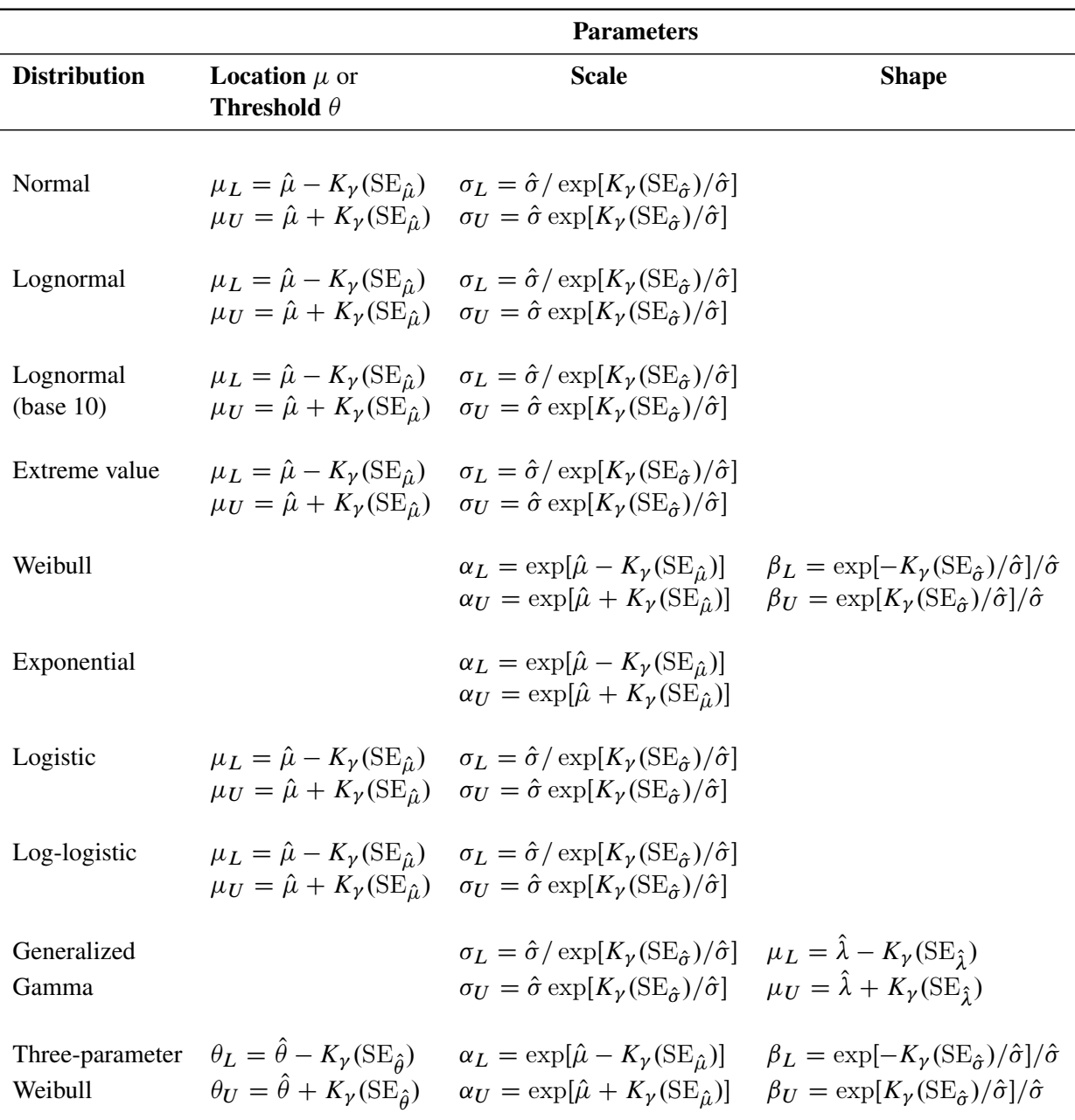

<span id="page-1360-0"></span>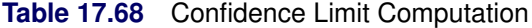

**Regression Parameters** Approximate  $\gamma \times 100\%$  confidence limits for the regression parameter  $\beta_i$  are given by

$$
\beta_{iL} = \hat{\beta}_i - K_{\gamma} (SE_{\hat{\beta}_i})
$$

$$
\beta_{iU} = \hat{\beta}_i + K_{\gamma} (SE_{\hat{\beta}_i})
$$

#### *Percentiles*

The maximum likelihood estimate of the  $p \times 100\%$  percentile  $x_p$  for the extreme value, normal, and logistic distributions is given by

$$
\hat{x}_p = \hat{\mu} + z_p \hat{\sigma}
$$

where  $z_p = G^{-1}(p)$ , *G* is the standardized CDF shown in [Table 17.69,](#page-1361-0) and  $(\hat{\mu}, \hat{\sigma})$  are the maximum likelihood estimates of the location and scale parameters of the distribution. The maximum likelihood estimate of the percentile  $t_p$  for the Weibull, lognormal, and log-logistic distributions is given by

$$
\hat{t}_p = \exp[\hat{\mu} + z_p \hat{\sigma}]
$$

where  $z_p = G^{-1}(p)$ , and *G* is the standardized CDF of the location-scale model corresponding to the logarithm of the response. For the lognormal (base 10) distribution,

$$
\hat{t}_p = 10^{[\hat{\mu} + z_p \hat{\sigma}]}
$$

The maximum likelihood estimate of the percentile  $t_p$  for the three-parameter Weibull distribution is computed by

$$
\hat{t}_p = \hat{\theta} + \exp[\hat{\mu} + z_p \hat{\sigma}]
$$

where  $z_p = G^{-1}(p)$ , and G is the standardized CDF of extreme value distribution.

The maximum likelihood estimate of the percentile  $t_p$  for the standard Gompertz distribution is computed by

$$
\hat{t}_p = \hat{\alpha} \log\{1-\hat{\beta}^{-1}\log(1-p)\}
$$

Because the quantile function depends on Lambert's *W* function and has no closed form, the percentile for the three-parameter Gompertz distribution is obtained by using a bisection algorithm to solve the following equation:

$$
p = F(\hat{t}_p) = 1 - \exp\left\{\hat{\beta} - \frac{\hat{\theta}\hat{t}_p}{\hat{\alpha}} - \hat{\beta}\exp\left(\frac{\hat{t}_p}{\hat{\alpha}}\right)\right\}
$$

<span id="page-1361-0"></span>**Table 17.69** Standardized Cumulative Distribution Functions

| <b>Distribution</b> | <b>Location-Scale</b><br><b>Distribution</b> | <b>Location-Scale</b><br>CDF                                                  |
|---------------------|----------------------------------------------|-------------------------------------------------------------------------------|
| Weibull             | Extreme value                                | $1 - \exp[-\exp(z)]$                                                          |
| Lognormal           | Normal                                       | $\int_{-\infty}^{z} \frac{1}{\sqrt{2\pi}} \exp\left(-\frac{u^2}{2}\right) du$ |
| Log-logistic        | Logistic                                     | $\frac{\exp(z)}{1+\exp(z)}$                                                   |

**Confidence Intervals** The variance of the MLE of the  $p \times 100\%$  percentile for the normal, extreme value, or logistic distribution is

$$
Var(\hat{x}_p) = Var(\hat{\mu}) + z_p^2 Var(\hat{\sigma}) + 2z_p Cov(\hat{\mu}, \hat{\sigma})
$$

Two-sided approximate 100 $\gamma$ % confidence limits for  $x_p$  are

$$
x_{pL} = \hat{x}_p - K_{\gamma} \sqrt{\text{Var}(\hat{x}_p)}
$$
  

$$
x_{pU} = \hat{x}_p + K_{\gamma} \sqrt{\text{Var}(\hat{x}_p)}
$$

where  $K_{\gamma}$  represents the 100(1 +  $\gamma$ )/2 × 100% percentile of the standard normal distribution.

The limits for the lognormal, Weibull, or log-logistic distributions are

$$
t_{pL} = \exp\left(\hat{x}_p - K_{\gamma} \sqrt{\text{Var}(\hat{x}_p)}\right)
$$
  

$$
t_{pU} = \exp\left(\hat{x}_p + K_{\gamma} \sqrt{\text{Var}(\hat{x}_p)}\right)
$$

where  $x_p$  refers to the percentile of the corresponding location-scale distribution (normal, extreme value, or logistic) for the logarithm of the lifetime. For the lognormal (base 10) distribution,

$$
t_{pL} = 10^{\left(\hat{x}_p - K_{\gamma}\sqrt{\text{Var}(\hat{x}_p)}\right)}
$$
  

$$
t_{pU} = 10^{\left(\hat{x}_p + K_{\gamma}\sqrt{\text{Var}(\hat{x}_p)}\right)}
$$

Approximate limits for the three-parameter Weibull distribution are computed as

$$
t_{pL} = \hat{\theta} + \exp\left(\hat{x}_p - K_{\gamma} \sqrt{\text{Var}(\hat{x}_p)}\right)
$$
  

$$
t_{pU} = \hat{\theta} + \exp\left(\hat{x}_p + K_{\gamma} \sqrt{\text{Var}(\hat{x}_p)}\right)
$$

where  $x_p$  refers to the percentile of the standard extreme value distribution.

For the Gompertz distributions, confidence limits are computed as

$$
t_{pL} = \hat{t}_p - K_{\gamma} \sqrt{\text{Var}(\hat{t}_p)}
$$
  

$$
t_{pU} = \hat{t}_p + K_{\gamma} \sqrt{\text{Var}(\hat{t}_p)}
$$

where Var $(\hat{t}_p)$  is calculated by the delta method. Because the quantile function has no closed form, the derivatives that are required for the three-parameter Gompertz distribution are obtained by the numerical method of finite differencing.

#### *Reliability Function*

For the extreme value, normal, and logistic distributions shown in [Table 17.69,](#page-1361-0) the maximum likelihood estimate of the reliability function  $R(x) = Pr{X > x}$  is given by

$$
\hat{R}(x) = 1 - F\left(\frac{x - \hat{\mu}}{\hat{\sigma}}\right)
$$

For the Gompertz distributions, the MLE of the reliability function is

$$
\hat{R}(x) = \exp\left\{\hat{\beta} - \frac{\hat{\theta}x}{\hat{\alpha}} - \hat{\beta}\exp\left(\frac{x}{\hat{\alpha}}\right)\right\}
$$

where  $\hat{\theta} = 0$  for the standard, two-parameter Gompertz distribution.

The MLE of the CDF is  $\hat{F}(x) = 1 - \hat{R}(x)$ .

**Confidence Intervals** Let  $\hat{u} = \frac{x - \hat{\mu}}{\hat{\sigma}}$  $\frac{-\mu}{\hat{\sigma}}$ . The approximate variance of *u* is

$$
Var(\hat{u}) \approx \frac{Var(\hat{\mu}) + \hat{u}^2 Var(\hat{\sigma}) + 2\hat{u}Cov(\hat{\mu}, \hat{\sigma})}{\hat{\sigma}^2}
$$

Two-sided approximate  $\gamma \times 100\%$  confidence intervals for  $R(x)$  are computed as

$$
R_L(x) = \hat{R}(u_2)
$$
  

$$
R_U(x) = \hat{R}(u_1)
$$

where

$$
u_1 = \hat{u} - K_{\gamma} \sqrt{\text{Var}(\hat{u})}
$$

$$
u_2 = \hat{u} + K_{\gamma} \sqrt{\text{Var}(\hat{u})}
$$

and  $K_{\gamma}$  represents the  $(1 + \gamma)/2 \times 100\%$  percentile of the standard normal distribution. The corresponding limits for the CDF are

$$
F_L(x) = 1 - R_U(x)
$$

$$
F_U(x) = 1 - R_L(x)
$$

For the Gompertz distributions, confidence intervals for  $R(x)$  are computed as

$$
R_L(x) = \exp\{-\exp(u_2)\}
$$
  

$$
R_U(x) = \exp\{-\exp(u_1)\}
$$

where  $\hat{u} = \log[-\log{\{\hat{R}_G(x)\}}]$ ,  $R_G(x)$  is the Gompertz reliability function, and

$$
u_1 = \hat{u} - K_{\gamma} \sqrt{\text{Var}(\hat{u})}
$$

$$
u_2 = \hat{u} + K_{\gamma} \sqrt{\text{Var}(\hat{u})}
$$

The variance term  $\text{Var}(\hat{u})$  is obtained by the delta method from the covariance matrix of the original parameter estimates.

As an alternative, you can request that two-sided  $\gamma \times 100\%$  likelihood ratio confidence limits for the reliability function and the CDF be computed by specifying the [LRCLSURV](#page-1275-0) option in the ANALYZE statement or the [LRCLSURV](#page-1312-0) option in the PROBPLOT statement.

Limits for the Weibull, lognormal, and log-logistic reliability function  $R(t)$  are the same as those for the corresponding extreme value, normal, or logistic reliability  $R(y)$ , where  $y = \log(t)$ . Limits for the three-parameter Weibull use  $y = \log(t - \hat{\theta})$  and the extreme value CDF.

You can create a table containing estimates of the reliability function, the CDF, and confidence limits computed as described in this section with the [SURVTIME=](#page-1277-0) option in the ANALYZE statement or with the [SURVTIME=](#page-1315-0) option in the PROBPLOT statement. You can plot confidence limits for the CDF on probability plots created with the PROBPLOT statement with the [PINTERVALS=](#page-1314-0)CDF option in the PROBPLOT statement. PINTERVALS=CDF is the default option for parametric confidence limits on probability plots.

### **Estimation with the Binomial and Poisson Distributions**

In addition to estimating the parameters of the distributions in [Table 17.57,](#page-1340-0) you can estimate parameters, compute confidence limits, compute predicted values and prediction limits, and compute chi-square tests for differences in groups for the binomial and Poisson distributions by using the ANALYZE statement. Specify either BINOMIAL or POISSON in the DISTRIBUTION statement to use one of these distributions. The ANALYZE statement options available for the binomial and Poisson distributions are given in [Table 17.5.](#page-1277-1) See the section ["Analysis of Binomial Data"](#page-1259-0) on page 1248 for an example of an analysis of binomial data.

## *Binomial Distribution*

If r is the number of successes and *n* is the number of trials in a binomial experiment, then the maximum likelihood estimator of the probability *p* in the binomial distribution in [Table 17.59](#page-1342-0) is computed as

$$
\hat{p}=r/n
$$

Two-sided  $\gamma \times 100\%$  confidence limits for p are computed as in Johnson, Kotz, and Kemp (1992, p. 130):

$$
p_L = \frac{v_1 F[(1 - \gamma)/2; v_1, v_2]}{v_2 + v_1 F[(1 - \gamma)/2; v_1, v_2]}
$$

with  $v_1 = 2r$  and  $v_2 = 2(n - r + 1)$  and

$$
p_U = \frac{v_1 F[(1 + \gamma)/2; v_1, v_2]}{v_2 + v_1 F[(1 + \gamma)/2; v_1, v_2]}
$$

with  $v_1 = 2(r + 1)$  and  $v_2 = 2(n - r)$ , where  $F[\gamma; v_1, v_2]$  is the  $\gamma \times 100\%$  percentile of the *F* distribution with  $\nu_1$  degrees of freedom in the numerator and  $\nu_2$  degrees of freedom in the denominator.

You can compute a sample size required to estimate p within a specified tolerance w with probability  $\gamma$ . [Nelson](#page-1391-2) [\(1982,](#page-1391-2) p. 206) gives the following formula for the approximate sample size:

$$
n \approx \hat{p}(1-\hat{p})\left(\frac{K_{\gamma}}{w}\right)^2
$$

where  $K_{\gamma}$  is the  $(1 + \gamma)/2 \times 100\%$  percentile of the standard normal distribution. The formula is based on the normal approximation for the distribution of  $\hat{p}$ . Nelson recommends using this formula if  $np > 10$  and  $np(1-p) > 10$ . The value of y used for computing confidence limits is used in the sample size computation. The default value of confidence is  $\gamma = 0.95$ . Other values of confidence are specified using the CONFIDENCE= option. You specify a tolerance of *number* with the TOLERANCE(*number*) option.

The predicted number of successes *X* in a future sample of size *m*, based on the previous estimate of *p*, is computed as

$$
\hat{X} = m(r/n) = m\,\hat{p}
$$

Two-sided approximate  $\gamma \times 100\%$  prediction limits are computed as in [Nelson](#page-1391-2) [\(1982,](#page-1391-2) p. 208). The prediction limits are the solutions  $X_L$  and  $X_U$  of

$$
X_U/m = [(r + 1)/n]F[(1 + \gamma)/2; 2(r + 1), 2X_U]
$$
  

$$
m/(X_L + 1) = (n/r)F[(1 + \gamma)/2; 2(X_L + 1), 2r]
$$

where  $F[\gamma; \nu_1, \nu_2]$  is the  $\gamma \times 100\%$  percentile of the *F* distribution with  $\nu_1$  degrees of freedom in the numerator and  $v_2$  degrees of freedom in the denominator. You request predicted values and prediction limits for a future sample of size *number* with the PREDICT(*number*) option.

You can test groups of binomial data for equality of their binomial probability by using the ANALYZE statement. You specify the *K* groups to be compared with a group variable having *K* levels.

[Nelson](#page-1391-2) [\(1982,](#page-1391-2) p. 450) discusses a chi-square test statistic for comparing *K* binomial proportions for equality. Suppose there are  $r_i$  successes in  $n_i$  trials for  $i = 1, 2, ..., K$ . The grouped estimate of the binomial probability is

$$
\hat{p} = \frac{r_1 + r_2 + \dots + r_K}{n_1 + n_2 + \dots + n_K}
$$

The chi-square test statistic for testing the hypothesis  $p_1 = p_2 = \ldots = p_K$  against  $p_i \neq p_j$  for some *i* and *j* is

$$
Q = \sum_{i=1}^{K} \frac{(r_i - n_i \hat{p})^2}{n_i \hat{p}(1 - \hat{p})}
$$

The statistic  $Q$  has an asymptotic chi-square distribution with  $K - 1$  degrees of freedom. The RELIABILITY procedure computes the contribution of each group to *Q*, the value of *Q*, and the *p*-value for *Q* based on the limiting chi-square distribution with  $K - 1$  degrees of freedom. If you specify the PREDICT option, predicted values and prediction limits are computed for each group, as well as for the pooled group. The *p*-value is defined as  $p_0 = 1 - \chi_{K-1}^2[Q]$ , where  $\chi_{K-1}^2[x]$  is the chi-square CDF with  $K-1$  degrees of freedom, and *Q* is the observed value. A test of the hypothesis of equal binomial probabilities among the groups with significance level  $\alpha$  is

- $p_0 > \alpha$ : do not reject the equality hypothesis
- $p_0 \leq \alpha$ : reject the equality hypothesis

### *Poisson Distribution*

You can use the ANALYZE statement to model data by using the Poisson distribution. The data consist of a count *Y* of occurrences in a "length" of observation *T*. Observation *T* is typically an *exposure time*, but it can have other units, such as distance. The ANALYZE statement enables you to compute the rate of occurrences, confidence limits, and prediction limits.

An estimate of the rate  $\lambda$  is computed as

$$
\hat{\lambda} = Y/T
$$

Two-sided  $\gamma \times 100\%$  confidence limits for  $\lambda$  are computed as in [Nelson](#page-1391-2) [\(1982,](#page-1391-2) p. 201):

$$
\lambda_L = 0.5 \chi^2 [(1 - \gamma)/2; 2Y]/T
$$

$$
\lambda_U = 0.5 \chi^2 [(1+\gamma)/2; 2(Y+1)]/T
$$

where  $\chi^2[\delta; v]$  is the  $\delta \times 100\%$  percentile of the chi-square distribution with v degrees of freedom.

You can compute a length *T* required to estimate  $\lambda$  within a specified tolerance w with probability  $\gamma$ . [Nelson](#page-1391-2) [\(1982,](#page-1391-2) p. 202) provides the following approximate formula:

$$
\hat{T} \approx \hat{\lambda} \left( \frac{K_{\gamma}}{w} \right)^2
$$

where  $K_{\gamma}$  is the  $(1 + \gamma)/2 \times 100\%$  percentile of the standard normal distribution. The formula is based on the normal approximation for  $\hat{\lambda}$  and is more accurate for larger values of  $\lambda T$ . Nelson recommends using the formula when  $\lambda T > 10$ . The value of  $\gamma$  used for computing confidence limits is also used in the length computation. The default value of confidence is  $\gamma = 0.95$ . Other values of confidence are specified using the CONFIDENCE= option. You specify a tolerance of *number* with the TOLERANCE(*number*) option.

The predicted future number of occurrences in a length *S* is

$$
\hat{X} = (Y/T)S = \hat{\lambda}S
$$

Two-sided approximate  $\gamma \times 100\%$  prediction limits are computed as in [Nelson](#page-1391-2) [\(1982,](#page-1391-2) p. 203). The prediction limits are the solutions  $X_L$  and  $X_U$  of

$$
X_U/S = [(Y + 1)/T]F[(1 + \gamma)/2; 2(Y + 1), 2X_U]
$$

$$
S/(X_L + 1) = (T/Y)F[(1 + \gamma)/2; 2(X_L + 1), 2Y]
$$

where  $F[\gamma; \nu_1, \nu_2]$  is the  $\gamma \times 100\%$  percentile of the *F* distribution with  $\nu_1$  degrees of freedom in the numerator and  $v_2$  degrees of freedom in the denominator. You request predicted values and prediction limits for a future exposure *number* with the PREDICT(*number*) option.

You can compute a chi-square test statistic for comparing *K* Poisson rates for equality. You specify the *K* groups to be compared with a group variable having *K* levels.

See [Nelson](#page-1391-2) [\(1982,](#page-1391-2) p. 444) for more information. Suppose that there are  $Y_i$  Poisson counts in lengths  $T_i$  for  $i = 1, 2, ..., K$  and that the  $Y_i$  are independent. The grouped estimate of the Poisson rate is

$$
\hat{\lambda} = \frac{Y_1 + Y_2 + \dots + Y_K}{T_1 + T_2 + \dots + T_K}
$$

The chi-square test statistic for testing the hypothesis  $\lambda_1 = \lambda_2 = ... = \lambda_K$  against  $\lambda_i \neq \lambda_j$  for some *i* and *j* is

$$
Q = \sum_{i=1}^{K} \frac{(Y_i - \hat{\lambda}T_i)^2}{\hat{\lambda}T_i}
$$

The statistic  $Q$  has an asymptotic chi-square distribution with  $K - 1$  degrees of freedom. The RELIABILITY procedure computes the contribution of each group to *Q*, the value of *Q*, and the *p*-value for *Q* based on the limiting chi-square distribution with  $K - 1$  degrees of freedom. If you specify the PREDICT option, predicted values and prediction limits are computed for each group, as well as for the pooled group. The *p*-value is defined as  $p_0 = 1 - \chi_{K-1}^2[Q]$ , where  $\chi_{K-1}^2[x]$  is the chi-square CDF with  $K-1$  degrees of freedom and *Q* is the observed value. A test of the hypothesis of equal Poisson rates among the groups with significance level  $\alpha$  is

- $p_0 > \alpha$ : accept the equality hypothesis
- $p_0 \leq \alpha$ : reject the equality hypothesis

## **Least Squares Fit to the Probability Plot**

Fitting to the probability plot by least squares is an alternative to maximum likelihood estimation of the parameters of a life distribution. Only the failure times are used. A least squares fit is computed using points  $(x_{(i)}, m_i)$ , where  $m_i = F^{-1}(a_i)$  and  $a_i$  are the plotting positions as defined in the section ["Probability](#page-1342-1)" [Plotting"](#page-1342-1) on page 1331. The  $x_i$  are either the lifetimes for the normal, extreme value, or logistic distributions or the log lifetimes for the lognormal, Weibull, or log-logistic distributions. The ANALYZE, PROBPLOT, or RELATIONPLOT statement option FITTYPE=LSXY specifies the  $x_{(i)}$  as the dependent variable ('ycoordinate') and the  $m_i$  as the independent variable ('x-coordinate'). You can optionally reverse the quantities used as dependent and independent variables by specifying the FITTYPE=LSYX option.

### **Weibayes Estimation**

Weibayes estimation is a method of performing a Weibull analysis when there are few or no failures. The FITTYPE=WEIBAYES option requests this method. The method of [Nelson](#page-1391-7) [\(1985\)](#page-1391-7) is used to compute a one-sided confidence interval for the Weibull scale parameter when the Weibull shape parameter is specified. See [Abernethy](#page-1390-0) [\(2006\)](#page-1390-0) for more discussion and examples. The Weibull shape parameter  $\beta$  is assumed to be known and is specified to the procedure with the SHAPE=*number* option. Let  $T_1, T_2, \ldots, T_n$  be the failure and censoring times, and let  $r \ge 0$  be the number of failures in the data. If there are no failures  $(r = 0)$ , a lower  $\gamma \times 100\%$  confidence limit for the Weibull scale parameter  $\alpha$  is computed as

$$
\alpha_L = \{\sum_{i=1}^n T_i^{\beta} / [-\log(1-\gamma)]\}^{1/\beta}
$$
The default value of confidence is  $\gamma = 0.95$ . Other values of confidence are specified using the CONFI-DENCE= option.

If  $r \geq 1$ , the MLE of  $\alpha$  is given by

$$
\hat{\alpha} = \left[\sum_{i=1}^{n} T_i^{\beta} / r\right]^{1/\beta}
$$

and a lower  $\gamma \times 100\%$  confidence limit for the Weibull scale parameter  $\alpha$  is computed as

$$
\alpha_L = \hat{\alpha} [2r/\chi^2(\gamma, 2r+2)]^{1/\beta}
$$

where  $\chi^2(\gamma, 2r + 2)$  is the  $\gamma$  percentile of a chi-square distribution with  $2r + 2$  degrees of freedom. The procedure uses the specified value of  $\beta$  and the computed value of  $\alpha_L$  to compute distribution percentiles and the reliability function.

#### **Estimation With Multiple Failure Modes**

In many applications, units can experience multiple causes of failure, or *failure modes*. For example, in the section ["Weibull Probability Plot for Two Combined Failure Modes"](#page-1241-0) on page 1230, insulation specimens can experience either early failures due to manufacturing defects or degradation failures due to aging. The FMODE statement is used to analyze this type of data. See the section ["FMODE Statement"](#page-1282-0) on page 1271 for the syntax of the FMODE statement. This section describes the analysis of data when units experience multiple failure modes.

The assumptions used in the analysis are

- a cause, or mode, can be identified for each failure
- failure modes follow a series-system model; i.e., a unit fails when a failure due to one of the modes occurs
- each failure mode has the specified lifetime distribution with different parameters
- failure modes act statistically independently

Suppose there are *m* failure modes, with lifetime distribution functions  $F_1(t)$ ,  $F_2(t)$ , ...,  $F_m(t)$ .

If you wish to estimate the lifetime distribution of a failure mode, say mode *i*, acting alone, specify the KEEP keyword in the FMODE statement. The failures from all other modes are treated as right-censored observations, and the lifetime distribution is estimated by one of the methods described in other sections, such as maximum likelihood. This lifetime distribution is interpreted as the distribution if the specified failure mode is acting alone, with all other modes eliminated. You can also specify more than one mode to KEEP, but the assumption is that all the specified modes have the same distribution.

If you specify the ELIMINATE keyword, failures due to the specified modes are treated as right censored. The resulting distribution estimate is the failure distribution if the specified modes are eliminated.

If you specify the COMBINE keyword, the failure distribution when all the modes specified in the FMODE statement modes act is estimated. The failure distribution  $F_i(t)$ ,  $i = 1, 2, ..., m$ , from each individual mode is first estimated by treating all failures from other modes as right censored. The estimated failure distributions are then combined to get an estimate of the lifetime distribution when all modes act,

$$
\hat{F}(t) = 1 - \prod_{i=1}^{m} [1 - \hat{F}_i(t)]
$$

Pointwise approximate asymptotic normal confidence limits for  $F(t)$  can be obtained by the delta method. See [Meeker and Escobar](#page-1391-0) [\(1998,](#page-1391-0) appendix B.2). The delta method variance of  $\hat{F}(t)$  is, assuming independence of failure modes,

$$
Var(\hat{F}(t)) = \sum_{i=1}^{m} [S_0(u_1)S_0(u_2)...f_0(u_i)...S_0(u_m)]^2 Var(u_i)
$$

where  $u_i = \frac{y - \hat{\mu}_i}{\hat{\sigma}_i}$  $\frac{\partial^2 \mu_i}{\partial i}$ , *y* is *t* for the extreme value, normal, and logistic distributions or log(*t*) for the Weibull, lognormal or log-logistic distributions,  $\hat{\mu}_i$  and  $\hat{\sigma}_i$  are location and scale parameter estimates for mode *i*, and  $S_0$  and  $f_0$  are the standard ( $\mu = 0, \sigma = 1$ ) survival function and density function for the specified distribution.

Two-sided approximate  $(1 - \alpha)100\%$  pointwise confidence intervals are computed as in [Meeker and Escobar](#page-1391-0) [\(1998,](#page-1391-0) section 3.6) as

$$
[F_L, F_U] = \left[ \frac{\hat{F}}{\hat{F} + (1 - \hat{F})w}, \frac{\hat{F}}{\hat{F} + (1 - \hat{F})/w} \right]
$$

where

$$
w = \exp\left[\frac{z_{1-\alpha/2} \searrow \hat{F}}{(\hat{F}(1-\hat{F}))}\right]
$$

where se $\hat{F} = \sqrt{\text{Var}(\hat{F}(t))}$  and  $z_p$  is the *p*th quantile of the standard normal distribution.

## **Regression Model Statistics Computed for Each Observation for Lifetime Data**

This section describes statistics that are computed for each observation when you fit a model for lifetime data. For regression models that are fit using the MODEL statement, you can specify a variety of statistics to be computed for each observation in the input data set. This section describes the method of computation for each statistic. See [Table 17.32](#page-1304-0) and [Table 17.33](#page-1307-0) for the syntax to request these statistics.

#### **Predicted Values**

The linear predictor is

$$
\hat{\mu}_i = \mathbf{x}'\hat{\boldsymbol{\beta}}
$$

where  $x_i$  is the vector of explanatory variables for the *i*th observation.

#### **Percentiles**

An estimator of the  $p \times 100\%$  percentile  $x_p$  for the *i*th observation for the extreme value, normal, and logistic distributions is

$$
\hat{x}_{i,p} = \mathbf{x}'\hat{\boldsymbol{\beta}} + z_p\hat{\sigma}
$$

where  $z_p = G^{-1}(p)$ , *G* is the standardized CDF, and  $\sigma$  is the distribution scale parameter.

An estimator of the  $p \times 100\%$  percentile  $t_p$  for the *i*th observation for the Weibull, lognormal, and log-logistic distributions is

$$
\hat{t}_{i,p} = \exp[\mathbf{x}'\hat{\boldsymbol{\beta}} + z_p\hat{\sigma}]
$$

where *G* is the standardized CDF of the extreme value, normal, or logistic distribution that corresponds to the logarithm of the lifetime, and  $\sigma$  is the distribution scale parameter.

The percentile of the lognormal (base 10) distribution is

$$
\hat{t}_{i,p} = 10^{[\mathbf{x}'\hat{\boldsymbol{\beta}} + z_p \hat{\sigma}]}
$$

where *G* is the CDF of the standard normal distribution.

An estimator of the  $p \times 100\%$  percentile  $t_p$  for the *i*th observation for the generalized gamma distribution is

$$
\hat{t}_{i,p} = \exp[\mathbf{x}'\hat{\boldsymbol{\beta}} + w_{\lambda,p}\hat{\sigma}]
$$

where

$$
w_{\lambda,p} = \frac{1}{\lambda} \log \left( \frac{\lambda^2}{2} \chi^2_{(2/\lambda^2),p} \right)
$$

and  $\chi^2_{k,p}$  is the  $p \times 100\%$  percentile of the chi-square distribution with *k* degrees of freedom.

#### **Standard Errors of Percentile Estimator**

For the extreme value, normal, and logistic distributions, the standard error of the estimator of the  $p \times 100\%$ percentile is computed as

$$
\sigma_{i,p} = \sqrt{\mathbf{z}'\mathbf{\Sigma}\mathbf{z}}
$$

where

$$
\mathbf{z} = \left[ \begin{array}{c} \mathbf{x}_i \\ z_p \end{array} \right]
$$

and  $\Sigma$  is the covariance matrix of  $(\hat{\beta}, \hat{\sigma})$ .

For the Weibull, lognormal, and log-logistic distributions, the standard error is computed as

$$
\sigma_{i,p} = \exp(x_{i,p}) \sqrt{\mathbf{z}' \mathbf{\Sigma} \mathbf{z}}
$$

where  $x_{i,p}$  is the percentile computed from the extreme value, normal, or logistic distribution that corresponds to the logarithm of the lifetime. The standard error for the lognormal (base 10) distribution is computed as

$$
\sigma_{i,p} = 10^{x_{i,p}} \sqrt{\mathbf{z}' \mathbf{\Sigma} \mathbf{z}}
$$

The standard error for the generalized gamma distribution percentile is computed as

$$
\sigma_{i,p} = \exp[\mathbf{x}'\hat{\boldsymbol{\beta}} + w_{\lambda,p}\hat{\sigma}]\sqrt{\mathbf{z}'\mathbf{\Sigma}\mathbf{z}}
$$

where

$$
\mathbf{z} = \left[ \begin{array}{c} \mathbf{x}_i \\ w_{\lambda, p} \\ \hat{\sigma} \frac{\partial w_{\lambda, p}}{\partial \lambda} \end{array} \right]
$$

 $\Sigma$  is the covariance matrix of  $(\hat{\beta}, \hat{\sigma}, \hat{\lambda})$ ,  $\beta$  is the vector of regression parameters,  $\sigma$  is the scale parameter, and  $\lambda$  is the shape parameter.

#### **Confidence Limits for Percentiles**

Two-sided approximate 100 $\gamma$ % confidence limits for  $x_{i,p}$  for the extreme value, normal, and logistic distributions are computed as

$$
x_L = \hat{x}_{i,p} - K_{\gamma}\sigma_{i,p}
$$
  

$$
x_U = \hat{x}_{i,p} + K_{\gamma}\sigma_{i,p}
$$

where  $K_{\gamma}$  represents the 100(1 +  $\gamma$ )/2 × 100% percentile of the standard normal distribution.

Limits for the Weibull, lognormal, and log-logistic percentiles are computed as

$$
t_L = \exp(x_L)
$$
  

$$
t_U = \exp(x_U)
$$

where  $x_L$  and  $x_U$  are computed from the corresponding distributions for the logarithms of the lifetimes. For the lognormal (base 10) distribution,

$$
t_L = 10^{x_L}
$$
  

$$
t_U = 10^{x_U}
$$

Limits for the generalized gamma distribution percentiles are computed as

$$
t_L = \exp\left[\mathbf{x}_i' \boldsymbol{\beta} + w_{\lambda, p} \hat{\sigma} - K_{\gamma} \sqrt{\mathbf{z}' \Sigma \mathbf{z}}\right]
$$

$$
t_U = \exp\left[\mathbf{x}_i' \boldsymbol{\beta} + w_{\lambda, p} \hat{\sigma} + K_{\gamma} \sqrt{\mathbf{z}' \Sigma \mathbf{z}}\right]
$$

#### **Reliability Function**

For the extreme value, normal, and logistic distributions, an estimate of the reliability function evaluated at the response  $y_i$  is computed as

$$
R(y_i) = 1 - G\left(\frac{y_i - \mathbf{x}'\hat{\boldsymbol{\beta}}}{\hat{\sigma}}\right)
$$

where  $G(x)$  is the standardized CDF of the distribution from [Table 17.69.](#page-1361-0)

Estimates of the reliability function evaluated at the response  $t_i$  for the Weibull, lognormal, log-logistic, and generalized gamma distributions are computed as

$$
R(t_i) = 1 - G\left(\frac{\log(t_i) - \mathbf{x}'\hat{\boldsymbol{\beta}}}{\hat{\sigma}}\right)
$$

where  $G(x)$  is the standardized CDF of the corresponding extreme value, normal, logistic, or generalized log-gamma distributions.

#### **Residuals**

The RELIABILITY procedure computes several different kinds of residuals. In the following equations,  $y_i$ represents the *i*th response value if the extreme value, normal, or logistic distributions are specified. If  $t_i$  is the *i*th response and if the Weibull, lognormal, log-logistic, or generalized gamma distributions are specified, then  $y_i$  represents the logarithm of the response  $y_i = \log(t_i)$ . If the lognormal (base 10) distribution is specified, then  $y_i = \log_{10}(t_i)$ .

#### *Raw Residuals*

The raw residual is computed as

$$
r_{Ri} = y_i - \mathbf{x}'\hat{\boldsymbol{\beta}}
$$

#### *Standardized Residuals*

The standardized residual is computed as

$$
r_{Si} = \frac{y_i - \mathbf{x}'\hat{\boldsymbol{\beta}}}{\hat{\sigma}}
$$

#### *Adjusted Residuals*

If an observation is right censored, then the standardized residual for that observation is also right censored. Adjusted residuals adjust censored standardized residuals upward by adding a percentile of the residual lifetime distribution, given that the standardized residual exceeds the censoring value. The default percentile is the median (50th percentile), but you can, optionally, specify a  $\gamma \times 100\%$  percentile by using the RESIDALPHA= $\gamma$  option in the MODEL statement. The  $\gamma \times 100$  percentile residual life is computed as in [Joe and Proschan](#page-1391-1) [\(1984\)](#page-1391-1). The adjusted residual is computed as

$$
r_{Ai} = \begin{cases} G^{-1}[1 - (1 - \gamma)S(u_i)] & \text{for right-censored observations} \\ u_i & \text{for uncensored observations} \end{cases}
$$

where *G* is the standard CDF,

$$
S(u) = 1 - G(u)
$$

is the reliability function, and

$$
u_i = \frac{y_i - \mathbf{x}'\hat{\boldsymbol{\beta}}}{\hat{\sigma}}
$$

If the generalized gamma distribution is specified, the standardized CDF and reliability functions include the  $\lim_{n \to \infty} \frac{1}{n}$  estimated shape parameter  $\hat{\lambda}$ .

#### *Modified Cox-Snell Residuals*

Let

$$
\delta_i = \begin{cases} 1 & \text{for uncensored observations} \\ 0 & \text{for right-censored observations} \end{cases}
$$

The Cox-Snell residual is defined as

$$
r_{Ci} = -\log(R(y_i))
$$

where

$$
R(y) = 1 - G\left(\frac{y - \mathbf{x}'\hat{\boldsymbol{\beta}}}{\hat{\sigma}}\right)
$$

is the reliability function. The modified Cox-Snell residual is computed as in [Collett](#page-1390-0) [\(1994,](#page-1390-0) p. 152):

$$
r'_{Ci} = r_{Ci} + (1 - \delta_i)\alpha
$$

where  $\alpha$  is an adjustment factor. If the fitted model is correct, the Cox-Snell residual has approximately a standard exponential distribution for uncensored observations. If an observation is censored, the residual evaluated at the censoring time is not as large as the residual evaluated at the (unknown) failure time. The adjustment factor  $\alpha$  adjusts the censored residuals upward to account for the censoring. The default is  $\alpha = 1.0$ , the mean of the standard exponential distribution. You can, optionally, specify any adjustment factor by using the MODEL statement option RESIDADJ= $\alpha$ . Another commonly used value is the median of the standard exponential distribution,  $\alpha = 0.693$ .

#### *Deviance Residuals*

Deviance residuals are a zero-mean, symmetrized version of modified Cox-Snell residuals. Deviance residuals are computed as in Collett (1994, p. 153):

$$
r_{Di} = \text{sgn}(\delta_i - r_{Ci})\{-2[\delta_i - r_{Ci} + \delta_i \log(r_{Ci})]\}^{1/2}
$$

where

$$
sgn(u) = \begin{cases} -1 & \text{if } u < 0\\ 1 & \text{if } u \ge 0 \end{cases}
$$

## **Regression Model Statistics Computed for Each Observation for Recurrent Events Data**

This section describes statistics that are computed for each observation when you fit a model for recurrent events data. For regression models that are fit using the MODEL statement, you can specify a variety of statistics to be computed for each observation in the input data set. This section describes the method of computation for each statistic. See [Table 17.32](#page-1304-0) and [Table 17.34](#page-1308-0) for the syntax to request these statistics.

Let  $t_i$  be the event time in the *i*th observation in the input data set. The following statistics use the definitions of the mean function  $M(t; \eta, \beta)$  and intensity function  $\lambda(t; \eta, \beta)$  in [Table 17.72,](#page-1381-0) where  $\eta$  and  $\beta$  are replaced by their maximum likelihood estimates. The shape parameter  $\beta$  is assumed to be constant for all observations. For regression models, the scale parameter  $\eta$  in [Table 17.72](#page-1381-0) for the *i*th observation is

$$
\eta_i = \beta_0 + \beta_1 x_{i1} + \dots
$$

where  $x_{i1}, x_{i2}, \ldots$  are regression coefficients and  $\beta_0, \beta_1, \ldots$  are the maximum likelihood estimates of the regression parameters.

#### **Predicted Values of Scale Parameter**

The scale parameter that is predicted by the model for the *i*th observation is

$$
\hat{\eta}_i = \mathbf{x}_i' \hat{\beta}
$$

where  $x_i$  is the vector of explanatory variables for the *i*th observation and  $\beta$  is the vector of maximum likelihood estimates of the regression parameters.

#### **Mean Function**

The predicted mean function is computed as  $M(t_i, \hat{\eta}_i, \hat{\beta})$ .

#### **Confidence Limits for the Mean Function**

Confidence limits for the estimated  $M(t_i)$  are computed as described in the section ["NHPP Model Parameter](#page-1383-0)" [Confidence Limit Computation"](#page-1383-0) on page 1372, using  $t_i$ ,  $\hat{\eta}_i$ , and  $\hat{\beta}$ .

#### **Standard Error of the Mean Function**

The standard error of the estimated  $M(t_i)$  is computed as described in the section ["NHPP Model Parameter](#page-1383-0)" [Confidence Limit Computation"](#page-1383-0) on page 1372, using  $t_i$ ,  $\hat{\eta}_i$ , and  $\hat{\beta}$ .

#### **Intensity Function**

The predicted intensity function is computed as  $\lambda(t_i, \hat{\eta}_i, \hat{\beta})$ .

#### **Confidence Limits for the Intensity Function**

Confidence limits for the estimated  $\lambda(t_i)$  are computed as described in the section ["NHPP Model Parameter](#page-1383-0)" [Confidence Limit Computation"](#page-1383-0) on page 1372, using  $t_i$ ,  $\hat{\eta}_i$ , and  $\hat{\beta}$ .

#### **Standard Error of the Intensity Function**

The standard error of the estimated  $\lambda(t_i)$  is computed as described in the section ["NHPP Model Parameter](#page-1383-0)" [Confidence Limit Computation"](#page-1383-0) on page 1372, using  $t_i$ ,  $\hat{\eta}_i$ , and  $\hat{\beta}$ .

#### **Recurrence Data from Repairable Systems**

Failures in a system that can be repaired are sometimes modeled as *recurrence data*, or *recurrent events data*. When a repairable system fails, it is repaired and placed back in service. As a repairable system ages, it accumulates a history of repairs and costs of repairs. The mean cumulative function (MCF)  $M(t)$  is defined as the population mean of the cumulative number (or cost) of repairs up until time *t*. You can use the RELIABILITY procedure to compute and plot nonparametric estimates and plots of the MCF for the number of repairs or the cost of repairs. The [Nelson](#page-1391-2) [\(1995\)](#page-1391-2) confidence limits for the MCF are also computed and plotted. You can compute and plot estimates of the difference of two MCFs and confidence intervals. This is useful for comparing the repair performance of two systems.

See [Nelson](#page-1391-3) [\(2002,](#page-1391-3) [1995,](#page-1391-2) [1988\)](#page-1391-4), [Doganaksoy and Nelson](#page-1391-5) [\(1998\)](#page-1391-5), and [Nelson and Doganaksoy](#page-1391-6) [\(1989\)](#page-1391-6) for discussions and examples of nonparametric analysis of recurrence data.

You can also fit a parametric model for recurrent event data and display the resulting model on a plot, along with nonparametric estimates of the MCF.

See [Rigdon and Basu](#page-1391-7) [\(2000\)](#page-1391-7), [Tobias and Trindade](#page-1391-8) [\(1995\)](#page-1391-8), and [Meeker and Escobar](#page-1391-0) [\(1998\)](#page-1391-0) for discussions of parametric models for recurrent events data.

#### <span id="page-1375-1"></span>**Nonparametric Analysis**

#### *Recurrent Events Data with Exact Ages*

See the section ["Analysis of Recurrence Data on Repairs"](#page-1244-0) on page 1233 and the section ["Comparison of Two](#page-1249-0) [Samples of Repair Data"](#page-1249-0) on page 1238 for examples of the analysis of recurrence data with exact ages.

Formulas for the MCF estimator  $\hat{M}(t)$  and the variance of the estimator Var( $\hat{M}(t)$ ) are given in [Nelson](#page-1391-2) [\(1995\)](#page-1391-2). [Table 17.70](#page-1375-0) shows a set of artificial repair data from [Nelson](#page-1391-4) [\(1988\)](#page-1391-4). For each system, the data consist of the system and cost for each repair. If you want to compute the MCF for the number of repairs, rather than cost of repairs, then you should set the cost equal to 1 for each repair. A plus sign  $(+)$  in place of a cost indicates that the age is a censoring time. The repair history of each system ends with a censoring time.

<span id="page-1375-0"></span>

| Unit | (Age in Months, Cost in \$100) |           |                     |  |
|------|--------------------------------|-----------|---------------------|--|
| 6    | (5, \$3)                       | (12, \$1) | $(12,+)$            |  |
| 5    | $(16,+)$                       |           |                     |  |
| 4    | (2, \$1)                       | (8, \$1)  | $(16, $2)$ $(20,+)$ |  |
| 3    | (18, \$3)                      | $(29,+)$  |                     |  |
| 2    | (8, \$2)                       | (14, \$1) | $(26, $1)$ $(33,+)$ |  |
| 1    | (19, \$2)                      | (39, \$2) | $(42,+)$            |  |

**Table 17.70** System Repair Histories for Artificial Data

[Table 17.71](#page-1376-0) illustrates the calculation of the MCF estimate from the data in [Table 17.70.](#page-1375-0) The RELIABILITY procedure uses the following rules for computing the MCF estimates.

- 1. Order all events (repairs and censoring) by age from smallest to largest.
	- If the event ages of the same or different systems are equal, the corresponding data are sorted from the largest repair cost to the smallest. Censoring events always sort as smaller than repair events with equal ages.
	- When event ages and values of more than one system coincide, the corresponding data are sorted from the largest system identifier to the smallest. The system IDs can be numeric or character, but they are always sorted in ASCII order.
- 2. Compute the number of systems *I* in service at the current age as the number in service at the last repair time minus the number of censored units in the intervening times.
- 3. For each repair, compute the mean cost as the cost of the current repair divided by the number in service *I*.
- 4. Compute the MCF for each repair as the previous MCF plus the mean cost for the current repair.

|                |             | Number $I$ in  | Mean         |            |
|----------------|-------------|----------------|--------------|------------|
| Event          | (Age, Cost) | <b>Service</b> | Cost         | <b>MCF</b> |
| 1              | (2, \$1)    | 6              | $$1/6=0.17$  | 0.17       |
| 2              | (5, \$3)    | 6              | $\$3/6=0.50$ | 0.67       |
| 3              | (8, \$2)    | 6              | $$2/6=0.33$  | 1.00       |
| $\overline{4}$ | (8, \$1)    | 6              | $$1/6=0.17$  | 1.17       |
| 5              | (12, \$1)   | 6              | $$1/6=0.17$  | 1.33       |
| 6              | $(12,+)$    | 5              |              |            |
| 7              | (14, \$1)   | 5              | $$1/5=0.20$  | 1.53       |
| 8              | (16, \$2)   | 5              | $$2/5=0.40$  | 1.93       |
| 9              | $(16,+)$    | 4              |              |            |
| 10             | (18, \$3)   | 4              | $$3/4=0.75$  | 2.68       |
| 11             | (19, \$2)   | 4              | $$2/4=0.50$  | 3.18       |
| 12             | $(20,+)$    | 3              |              |            |
| 13             | (26, \$1)   | 3              | $$1/3=0.33$  | 3.52       |
| 14             | $(29,+)$    | 2              |              |            |
| 15             | $(33,+)$    | $\mathbf{1}$   |              |            |
| 16             | (39, \$2)   | $\mathbf{1}$   | $$2/1=2.00$  | 5.52       |
| 17             | $(42,+)$    | 0              |              |            |

<span id="page-1376-0"></span>**Table 17.71** Calculation of MCF for Artificial Data

If you specify the VARIANCE=NELSON option, the variance of the estimator of the MCF Var( $\hat{M}(t)$ ) is computed as in [Nelson](#page-1391-2) [\(1995\)](#page-1391-2). If the VARIANCE=LAWLESS or VARMETHOD2 option is specified, the method of [Lawless and Nadeau](#page-1391-9) [\(1995\)](#page-1391-9) is used to compute the variance of the estimator of the MCF. This method is recommended if the number of systems or events is large or if a FREQ statement is used to specify a frequency variable. If you do not specify a variance computation method, the method of [Lawless and](#page-1391-9) [Nadeau](#page-1391-9) [\(1995\)](#page-1391-9) is used.

Default approximate two-sided  $\gamma \times 100\%$  pointwise confidence limits for  $M(t)$  are computed as

$$
M_L(t) = \hat{M}(t) - K_{\gamma} \sqrt{Var(\hat{M}(t))}
$$

$$
M_U(t) = \hat{M}(t) + K_{\gamma} \sqrt{Var(\hat{M}(t))}
$$

where  $K_{\gamma}$  represents the 100(1 +  $\gamma$ )/2 percentile of the standard normal distribution.

If you specify the LOGINTERVALS option in the MCFPLOT statement, alternative confidence intervals based on the asymptotic normality of  $\log(\hat{M}(t))$ , rather than of  $\hat{M}(t)$ , are computed. Let

$$
w = \exp\left[\frac{K_{\gamma}\sqrt{\text{Var}(\hat{\mathbf{M}}(t))}}{\hat{\mathbf{M}}(t)}\right]
$$

Then the limits are computed as

$$
M_L(t) = \frac{\hat{M}(t)}{w}
$$

$$
M_U(t) = \hat{M}(t) \times w
$$

These alternative limits are always positive, and can provide better coverage than the default limits when the MCF is known to be positive, such as for counts or for positive costs. They are not appropriate for MCF differences, and are not computed in this case.

The following SAS statements create the tabular output shown in [Figure 17.59](#page-1378-0) and the plot shown in [Figure 17.60:](#page-1378-1)

```
data Art;
  input Sysid $ Time Cost;
  datalines;
sys1 19 2
sys1 39 2
sys1 42 -1
sys2 8 2
sys2 14 1
sys2 26 1
sys2 33 -1
sys3 18 3
sys3 29 -1
sys4 16 2
sys4 2 1
sys4 20 -1
```

```
sys4 8 1
sys5 16 -1
sys6 5 3
sys6 12 1
sys6 12 -1
;
proc reliability data=Art;
  unitid Sysid;
  mcfplot Time*Cost(-1) ;
run;
```
<span id="page-1378-0"></span>The first table in [Figure 17.59](#page-1378-0) displays the input data set, the number of observations used in the analysis, the number of systems (units), and the number of repair events. The second table displays the system age, MCF estimate, standard error, approximate confidence limits, and system ID for each event.

#### **Figure 17.59** PROC RELIABILITY Output for the Artificial Data

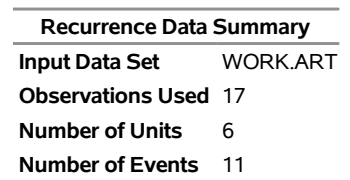

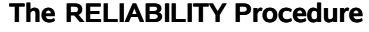

<span id="page-1378-1"></span>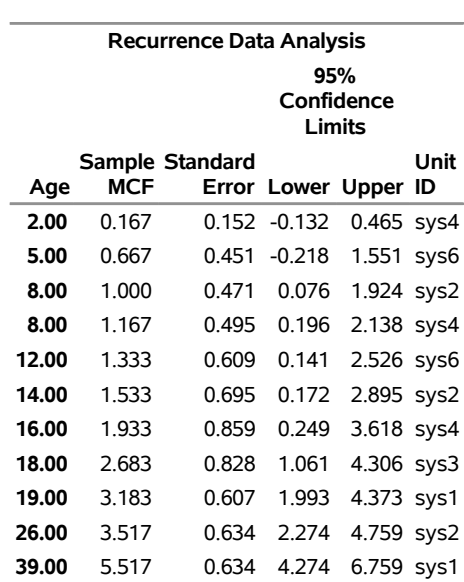

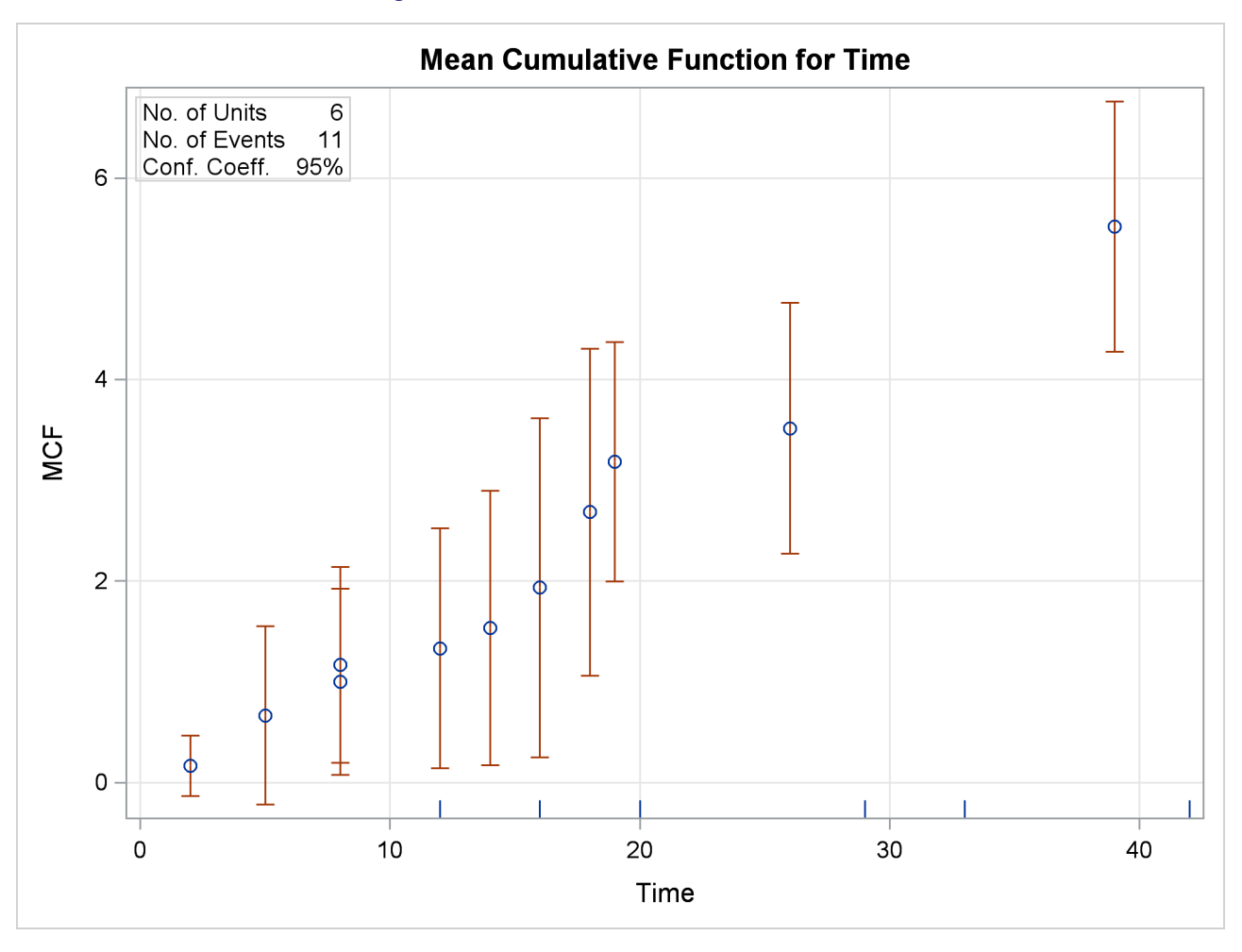

#### **Figure 17.60** MCF Plot for the Artificial Data

#### <span id="page-1379-0"></span>*Recurrent Events Data with Ages Grouped into Intervals*

Recurrence data are sometimes grouped into time intervals for convenience, or to reduce the number of data records to be stored and analyzed. Interval recurrence data consist of the number of recurrences and the number of censored units in each time interval.

You can use PROC RELIABILITY to compute and plot MCFs and MCF differences for interval data. Formulas for the MCF estimator  $\dot{M}(t)$  and the variance of the estimator  $\text{Var}(\dot{M}(t))$  for interval data, as well as examples and interpretations, are given in [Nelson](#page-1391-3) [\(2002,](#page-1391-3) chapter 5). These calculations apply only to the number of recurrences, and not to cost.

Let N<sub>0</sub> be the total number of units,  $R_i$  the number of recurrences in interval *i*,  $i = 1, ..., n$ , and  $C_i$ the number of units censored into interval *i*. Then  $N_0 = \sum_{i=1}^n C_i$  and the number entering interval *i* is  $N_i = N_{i-1} - C_{i-1}$  with  $C_0 = 0$ . The MCF estimate for interval *i* is  $M_0 = 0$ ,

$$
M_i = M_{i-1} + \frac{R_i}{N_i - 0.5C_i}
$$

The denominator  $N_i - 0.5C_i$  approximates the number at risk in interval *i*, and treats the censored units as if they were censored halfway through the interval. Since no censored units are likely to have ages lasting through the entire last interval, the MCF estimate for the last interval is likely to be biased. A footnote is printed in the tabular output as a reminder of this bias for the last interval.

See the section ["Analysis of Interval Age Recurrence Data"](#page-1256-0) on page 1245 for an example of interval recurrence data analysis.

#### *Comparison of Two Groups of Recurrent Events Data*

If you specify a group variable in an MCFPLOT statement, and the group variable has only two levels representing two groups of data, then there are two ways to compare the MCFs of the two groups for equality.

If you specify the [MCFDIFF](#page-1292-0) option in the [MCFPLOT](#page-1290-0) statement, estimates of the difference between two MCFs MDIFF $(t) = M_1(t) - M_2(t)$  and the variance of the estimator are computed and plotted as in [Doganaksoy and Nelson](#page-1391-5) [\(1998\)](#page-1391-5). Confidence limits for the MCF difference function are computed in the same way as for the MCF, by using the variance of the MCF difference function estimator. If the confidence limits do not enclose zero at any time point, then the statistical hypothesis that the two MCFs are equal at all times is rejected.

[Cook and Lawless](#page-1390-1) [\(2007,](#page-1390-1) section 3.7.5) describe statistical tests based on weighted sums of sample differences in the MCFs of the two groups. These tests, similar to log-rank tests for survival data, are computed and displayed in the "Tests for Equality of Mean Functions" table. Two cases are computed, corresponding to different weight functions in the test statistic. The "constant" case is powerful in cases where the two MCFs are approximately proportional. The "linear" case is more powerful for cases where the MCFs are not proportional, but do not cross.

These methods are not available for grouped data, as described in ["Recurrent Events Data with Ages Grouped](#page-1379-0) [into Intervals"](#page-1379-0) on page 1368.

#### **Parametric Models for Recurrent Events Data**

The parametric models used for recurrent events data in PROC RELIABILITY are called *Poisson process models*. Some important features of these models are summarized below. See, for example, [Rigdon and Basu](#page-1391-7) [\(2000\)](#page-1391-7) and [Meeker and Escobar](#page-1391-0) [\(1998\)](#page-1391-0) for a full mathematical description of these models. See [Cook and](#page-1390-1) [Lawless](#page-1390-1) [\(2007\)](#page-1390-1) for a general discussion of maximum likelihood estimation in Poisson processes. [Abernethy](#page-1390-2) [\(2006\)](#page-1390-2) and [US Army](#page-1392-0) [\(2000\)](#page-1392-0) provide examples of the application of Poisson process models to system reliability.

Let  $N(t)$  be the number of events up to time *t*, and let  $N(a, b)$  be the number of events in the interval  $(a, b]$ . Then, for a Poisson process,

- $N(0) = 0$ .
- $N(a, b)$  and  $N(c, d)$  are statistically independent if  $a < b \leq c < d$ .
- $\bullet$  N(a, b) is a Poisson random variable with mean  $M(a, b) = M(b) M(a)$  where  $M(t)$  is the mean number of failures up to time *t*.  $M(0) = 0$ .

Poisson processes are characterized by their cumulative mean function  $M(t)$ , or equivalently by their *intensity*, *rate*, or *rate of occurrence of failure* (ROCOF) function  $\lambda(t) = \frac{d}{dt} M(t)$ , so that

$$
M(a, b) = M(b) - M(a) = \int_{a}^{b} \lambda(t)dt
$$

Poisson processes are parameterized through their mean and rate functions. The RELIABILITY procedure provides the Poisson process models shown in [Table 17.72.](#page-1381-0)

| <b>Model</b>           | <b>Intensity Function</b>                                    | <b>Mean Function</b>                        |
|------------------------|--------------------------------------------------------------|---------------------------------------------|
| Crow-AMSAA             | $\beta \eta t^{\beta-1}$                                     | $nt^{\beta}$                                |
| Homogeneous            | $\exp(\eta)$                                                 | $\exp(\eta)t$                               |
| Log-linear             | $\exp(\eta + \beta t)$                                       | $\frac{\exp(\eta)}{\beta}[\exp(\beta t)-1]$ |
| Power                  | $\frac{\beta}{\eta} \left( \frac{t}{\eta} \right)^{\beta-1}$ | $\left(\frac{t}{\eta}\right)^{\beta}$       |
| Proportional intensity | $\exp(\eta)\beta t^{\beta-1}$                                | $\exp(\eta)t^{\beta}$                       |

<span id="page-1381-0"></span>**Table 17.72** Models and Parameters for Recurrent Events Data

For a homogeneous Poisson process, the intensity function is a constant; that is, the rate of failures does not change with time. For the other models, the rate function can change with time, so that a rate of failures that increases or decreases with time can be modeled. These models are called *non-homogeneous* Poisson processes.

In the RELIABILITY procedure, you specify a Poisson model with a [DISTRIBUTION](#page-1279-0) statement and a [MODEL](#page-1301-0) statement. You must also specify additional statements, depending on whether failure times are observed exactly, or observed to occur in time intervals. These statements are explained in the sections ["Recurrent Events Data with Exact Event Ages"](#page-1385-0) on page 1374, ["Recurrent Events Data with Interval Event](#page-1386-0) [Ages"](#page-1386-0) on page 1375, and ["MODEL Statement"](#page-1301-0) on page 1290. The [DISTRIBUTION](#page-1279-0) statement specifications for the models described in [Table 17.72](#page-1381-0) are summarized in [Table 17.73.](#page-1381-1)

<span id="page-1381-1"></span>

| Model                  | <b>DISTRIBUTION Statement Value</b> |
|------------------------|-------------------------------------|
| Crow-AMSAA             | NHPP(CA)                            |
| Homogeneous            | <b>HPP</b>                          |
| Log-linear             | NHPP(LOG)                           |
| Power                  | NHPP(POW)                           |
| Proportional intensity | NHPP(PROP)                          |

**Table 17.73** DISTRIBUTION Statement Specification for Recurrent Events Data Models

For each of the models, you can specify a regression model for the parameter  $\eta$  in [Table 17.72](#page-1381-0) for the *i*th observation as

$$
\eta_i = \beta_0 + \beta_1 x_{i1} + \dots
$$

where  $x_{i1}, x_{i2}, \ldots$  are regression coefficients specified as described in the section ["MODEL Statement"](#page-1301-0) on page 1290. The parameter  $\beta_0$  is labeled Intercept in the printed output, and the parameter  $\beta$  in [Table 17.72](#page-1381-0) is labeled Shape. If no regression coefficients are specified, Intercept represents the parameter  $\eta$  in [Table 17.72.](#page-1381-0) Model parameters are estimated by maximizing the log-likelihood function, which is equivalent to maximizing the likelihood function. The sections ["Recurrent Events Data with Exact Event Ages"](#page-1385-0) on page 1374 and ["Recurrent Events Data with Interval Event Ages"](#page-1386-0) on page 1375 contain descriptions of the form of the log likelihoods for the different models. An estimate of the covariance matrix of the maximum likelihood estimators (MLEs) of the parameters  $\theta$  is given by the inverse of the negative of the matrix of second derivatives of the log likelihood, evaluated at the final parameter estimates:

$$
\mathbf{\Sigma} = [\sigma_{ij}] = -\mathbf{H}^{-1} = -\left[\frac{\partial^2 LL}{\partial \theta_i \partial \theta_j}\right]_{\theta = \hat{\theta}}^{-1}
$$

The negative of the matrix of second derivatives is called the observed Fisher information matrix. The diagonal term  $\sigma_{ij}$  is an estimate of the variance of  $\hat{\theta}_i$ . Estimates of standard errors of the MLEs are provided by

$$
SE_{\theta_i} = \sqrt{\sigma_{ii}}
$$

An estimator of the correlation matrix is

$$
\mathbf{R} = \left[ \frac{\sigma_{ij}}{\sqrt{\sigma_{ii} \sigma_{jj}}} \right]
$$

Wald-type confidence intervals are computed for the model parameters as described in [Table 17.74.](#page-1383-0) Wald intervals use asymptotic normality of maximum likelihood estimates to compute approximate confidence intervals. If a parameter must be greater than zero, then an approximation based on the asymptotic normality of the logarithm of the parameter estimate is often more accurate, and the lower endpoint is strictly positive. The intercept term  $\beta_0$  in an intercept-only power NHPP model with no other regression parameters represents  $\eta$  in [Table 17.72,](#page-1381-0) and is a model parameter that must be strictly positive. Also, the shape parameter for the power and proportional intensity models, represented by  $\beta$  in [Table 17.72,](#page-1381-0) must be strictly positive. In these cases, formula 7.11 of [Meeker and Escobar](#page-1391-0) [\(1998,](#page-1391-0) p. 163) is used in [Table 17.74](#page-1383-0) to compute confidence limits.

[Table 17.74](#page-1383-0) shows the method of computation of approximate two-sided  $\gamma \times 100\%$  confidence limits for model parameters. The default value of confidence is  $y = 0.95$ . Other values of confidence are specified using the CONFIDENCE= option. In [Table 17.74,](#page-1383-0)  $K_{\gamma}$  represents the  $(1 + \gamma)/2 \times 100\%$  percentile of the standard normal distribution, and  $w(\hat{\theta}) = \exp[K_{\gamma}(\text{SE}_{\hat{\theta}})/\hat{\theta}].$ 

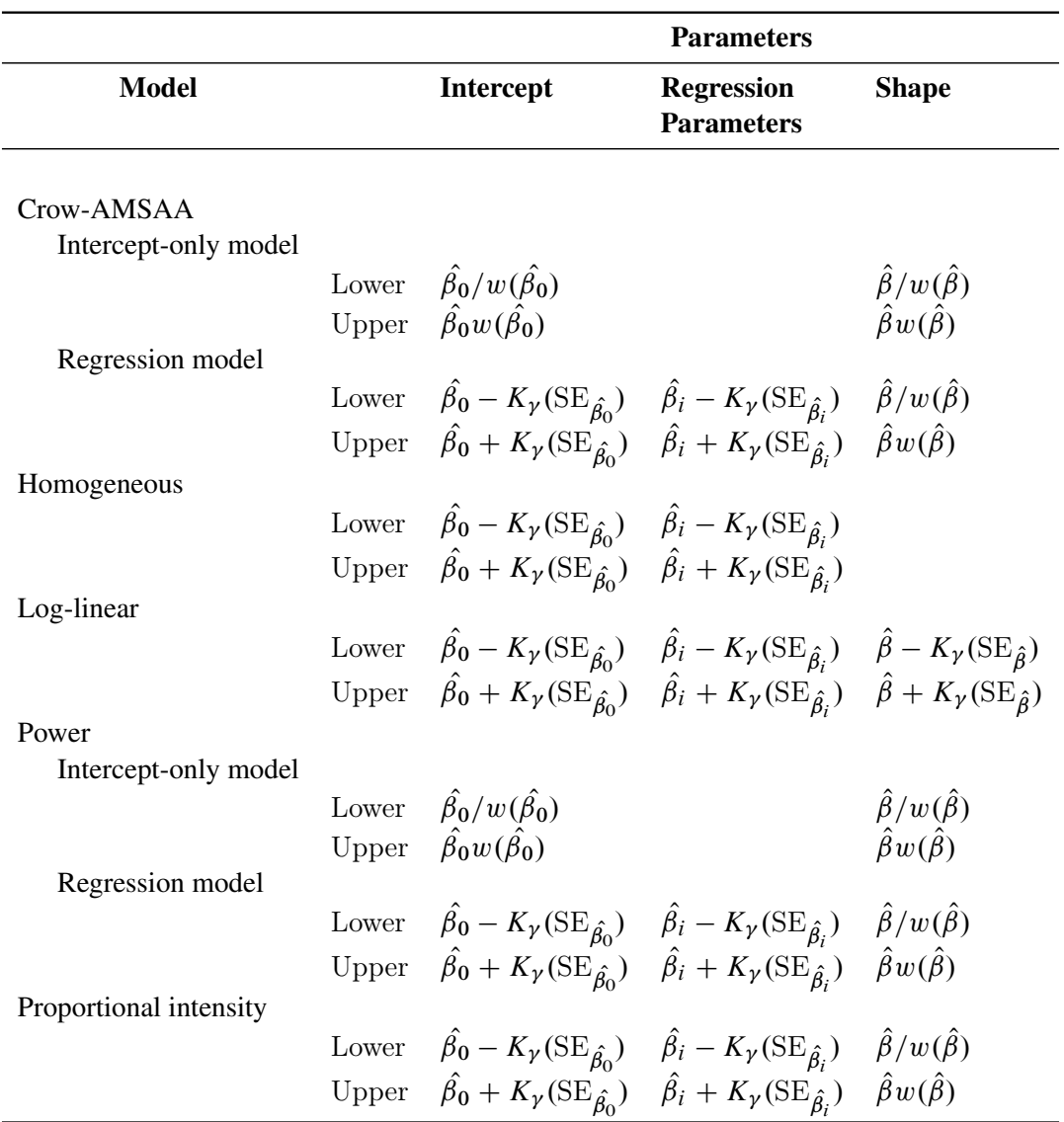

<span id="page-1383-0"></span>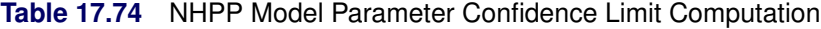

You can request that profile likelihood confidence intervals for model parameters be computed instead of Wald intervals with the [LRCL](#page-1304-1) option in the MODEL statement.

Confidence limits for the mean and intensity functions for plots that are created with the MCFPLOT statement and for the table that is created with the OBSTATS option in the MODEL statement are computed by using the delta method. See [Meeker and Escobar](#page-1391-0) [\(1998,](#page-1391-0) Appendix B) for a full explanation of this method. If  $\Sigma$ represents the covariance matrix of the estimates of the parameters  $\eta$  and  $\beta$  in [Table 17.72,](#page-1381-0) then the variance of the mean or intensity function estimate is given by

$$
V = \left[\frac{\partial g}{\partial \eta} \frac{\partial g}{\partial \beta}\right] \Sigma \left[\frac{\partial g}{\partial \eta} \frac{\partial g}{\partial \beta}\right]'
$$

where  $g = g(t; \eta, \beta)$  represents either the mean function or the intensity function in [Table 17.72.](#page-1381-0) Since both of these functions must be positive, formula 7.11 of [Meeker and Escobar](#page-1391-0) [\(1998,](#page-1391-0) p. 163) is used to compute

confidence limits, using the standard error  $\sigma =$ V. For regression models, the full covariance matrix of all the regression parameter estimates and the parameter  $\beta$  is used to compute  $\Sigma$ .

p

#### *Tests of Trend*

For the nonhomogeneous models in [Table 17.72,](#page-1381-0) you can request a test for a homogeneous Poisson process by specifying the [HPPTEST](#page-1304-2) option in the MODEL statement. In this case the test is a likelihood ratio test for  $\beta = 1$  for the power, Crow-AMSAA, and proportional intensity models, and  $\beta = 0$  for the log-linear model.

You can request other tests of trend by using the [TREND=](#page-1306-0) option in the [MODEL](#page-1301-0) statement. These tests are not available for the kind of grouped data that are described in the section ["Recurrent Events Data with](#page-1386-0) [Interval Event Ages"](#page-1386-0) on page 1375. See [Lindqvist and Doksum](#page-1391-10) [\(2003\)](#page-1391-10), [Kvaloy and Lindqvist](#page-1391-11) [\(1998\)](#page-1391-11), and [Meeker and Escobar](#page-1391-0) [\(1998\)](#page-1391-0) for a discussion of these kinds of tests.

Let there be *m* independent systems observed, and let  $t_{i1}, t_{i2}, \ldots, t_{in_i}$  be the times of observed events for system *i*. Let the last time of observation of system *i* be  $T_i$ , with  $t_{i n_i} \leq T_i$ . The following test statistics can be computed. These are extended versions of trend tests for a single system, and they allow valid tests for HPP versus NHPP even if the intensities vary from system to system.

• Military Handbook (MH)

$$
MH = 2\sum_{i=1}^{m} \sum_{j=1}^{n_i} \log\left(\frac{T_i}{t_{ij}}\right)
$$

The asymptotic distribution of MH is the chi-square with  $2\sum_{i=1}^{m} n_i$  degrees of freedom. This test statistic is powerful for testing HPP versus NHPP in the power law model.

• Laplace (LA)

$$
LA = \frac{\sum_{i=1}^{m} \sum_{j=1}^{n_i} (t_{ij} - \frac{1}{2}T_i)}{\sqrt{\frac{1}{12} \sum_{i=1}^{m} n_i T_i^2}}
$$

The asymptotic distribution of LA is the standard normal. This test statistic is powerful for testing HPP versus NHPP in a log-linear model.

• Lewis-Robinson (LR)

Let  $LA_i$  be the Laplace test statistic for system *i*,

$$
LA_{i} = \frac{\sum_{j=1}^{n_i} (t_{ij} - \frac{1}{2}T_i)}{\sqrt{\frac{1}{12}n_i}}
$$

The extended Lewis-Robinson test statistic is defined as

$$
LR = \sum_{i=1}^{m} \frac{\bar{X_i}}{\sigma_i} LA_i
$$

where  $\bar{X}_i$  and  $\sigma_i$  are the estimated mean and standard deviation of the event interarrival times for system *i*. The asymptotic distribution of LR is the standard normal. This test statistic is powerful for testing HPP versus NHPP in a log-linear model.

#### *INEST Data Set for Recurrent Events Models*

You can specify a SAS data set to set lower bounds, upper bounds, equality constraints, or initial values for estimating the intercept and shape parameters of the models in [Table 17.72](#page-1381-0) by using the [INEST=](#page-1304-3) option in the MODEL statement. The data set must contain a variable named \_TYPE\_ that specifies the action that you want to take in the iterative estimation process, and some combination of variables named \_INTERCEPT\_ and SHAPE\_ that represent the distribution parameters. If BY processing is used, the INEST= data set should also include the BY variables, and there must be at least one observation for each BY group.

The possible values of \_TYPE\_ and corresponding actions are summarized in [Table 17.75.](#page-1385-1)

<span id="page-1385-1"></span>

| Value of <b>TYPE</b> | Action        |
|----------------------|---------------|
| LB.                  | Lower bound   |
| UB                   | Upper bound   |
| EО                   | Equality      |
| <b>PARMS</b>         | Initial value |

Table 17.75 **TYPE** Variable Values

For example, you can use the INEST data set In created by the following SAS statements to specify an equality constraint for the shape parameter. The data set In specifies that the shape parameter be constrained to be 1.5. Since the variable \_Intercept\_ is set to missing, no action is taken for it, and this variable could be omitted from the data set.

```
data In ;
  input _Type_$ 1-5 _Intercept_ _Shape_;
  datalines;
eq . 1.5
;
```
#### <span id="page-1385-0"></span>*Recurrent Events Data with Exact Event Ages*

Let there be *m* independent systems observed, and let  $t_{i1}, t_{i2}, \ldots, t_{in_i}$  be the times of observed events for system *i*. Let the last time of observation of system *i* be  $T_i$ , with  $t_{i n_i} \leq T_i$ .

If there are no regression parameters in the model, or there are regression parameters and they are constant for each system, then the log-likelihood function is

$$
LL = \sum_{i=1}^{m} \{ \sum_{j=1}^{n_i} [\log(\lambda(t_{ij})) - M(T_i) \}
$$

If there are regression parameters that can change over time for individual systems, the RELIABILITY procedure uses the convention that a covariate value specified at a given event time takes effect immediately after the event time; that is, the value of a covariate used at an event time is the value specified at the previous event time. The value used at the first event time is the value specified at that event time. You can establish a different value for the first event time by specifying a zero cost event previous to the first actual event. The zero cost event is not used in the analysis, but it is used to establish a covariate value for the next event time. The covariate value used at the end time  $T_i$  is the value established at the last event time.

With these conventions, the log likelihood is

$$
LL = \sum_{i=1}^{m} \{ \sum_{j=1}^{n_i} [\log(\lambda(t_{ij}) - (\mathbf{M}(t_{ij}) - \mathbf{M}(t_{i,j-1})) - (\mathbf{M}(T_i) - \mathbf{M}(t_{i_{n_i}})) \}
$$

with  $t_{i0} = 0$  for each  $i = 1, 2, ..., m$ . Note that this log likelihood reduces to the previous log likelihood if covariate values do not change over time for each system.

In order to specify a parametric model for recurrence data with exact event times, you specify the event times, end of observation times, and regression model, if any, with a [MODEL](#page-1301-0) statement, as described in the section ["MODEL Statement"](#page-1301-0) on page 1290. In addition, you specify a variable that uniquely identifies each system with a [UNITID](#page-1338-0) statement. See the section ["Parametric Model for Recurrent Events Data"](#page-1265-0) on page 1254 for an example of fitting a parametric recurrent events model to data with exact recurrence times.

#### <span id="page-1386-0"></span>*Recurrent Events Data with Interval Event Ages*

If *n* independent and statistically identical systems are observed in the time interval  $(t_a, t_b]$ , then the number *r* of events that occur in the interval is a Poisson random variable with mean  $nM(t_a, t_b) = n[M(t_a) - M(t_b)],$ where  $M(t)$  is the cumulative mean function for an individual system.

Let  $(t_0, t_1], (t_1, t_2], \ldots, (t_{m-1}, t_m]$  be nonoverlapping time intervals for which  $r_i$  events are observed among the  $n_i$  systems observed in time interval  $(t_{i-1}, t_i]$ . The parameters in the mean function  $M(t)$  are estimated by maximizing the log likelihood

$$
LL = \sum_{i=1}^{m} [r_i \log(n_i) + r_i \log(M(t_{i-1}, t_i)) - n_i M(t_{i-1}, t_i) - \log(r_i!)]
$$

The time intervals do not have to be of the same length, and they do not have to be adjacent, although the preceding formula shows them as adjacent.

If you have data from groups of systems to which you are fitting a regression model (for example, to model the effects of different manufacturing lines or different vendors), the time intervals in the different groups do not have to coincide. The only requirement is that the data in the different groups be independent; for example, you cannot have data from the same systems in two different groups.

In order to specify a parametric model for interval recurrence data, you specify the time intervals and regression model, if any, with a [MODEL](#page-1301-0) statement, as described in the section ["MODEL Statement"](#page-1301-0) on page 1290. In addition, you specify a variable that contains the number  $n_i$  of systems under observation in time interval *i* with an [NENTER](#page-1309-0) statement, and the number of events  $r_i$  observed with a [FREQ](#page-1283-0) statement. See the section ["Parametric Model for Interval Recurrent Events Data"](#page-1267-0) on page 1256 for an example of fitting a parametric recurrent events model to data with interval recurrence times.

#### **Duane Plots**

A Duane plot is defined as a graph of the quantity  $H(t) = M(t)/t$  versus t, where  $M(t)$  is the MCF. The graph axes are usually both on the log scale, so that if  $M(t)$  is the power law type in [Table 17.72,](#page-1381-0) a linear graph is produced. Duane plots are traditionally used as a visual assessment of the goodness of fit of a power law model. You should exercise caution in using Duane plots, because even if the underlying model is a power law process, a nonlinear Duane plot can result. See [Rigdon and Basu](#page-1391-7) [\(2000,](#page-1391-7) section 4.1.1) for a discussion of Duane plots. You can create a Duane plot by specifying the [DUANE](#page-1294-0) option in the [MCFPLOT](#page-1290-0) statement. A scatter plot of nonparametric estimates of  $\hat{H}(t_i) = \hat{M}(t_i)/t_i$  versus  $t_i$  is created on a log-log scale, where

 $\hat{M}(t_i)$  are the nonparametric estimates of the MCF that are described in the section ["Nonparametric Analysis"](#page-1375-1) on page 1364. If you specify a parametric model with the [FIT=MODEL](#page-1295-0) option in the [MCFPLOT](#page-1290-0) statement, the corresponding parametric estimate of  $H(t)$  is plotted on the same graph as the scatter plot.

## **ODS Table Names**

The following tables contain the ODS table names created by the RELIABILITY Procedure, organized by the statements that produce them.

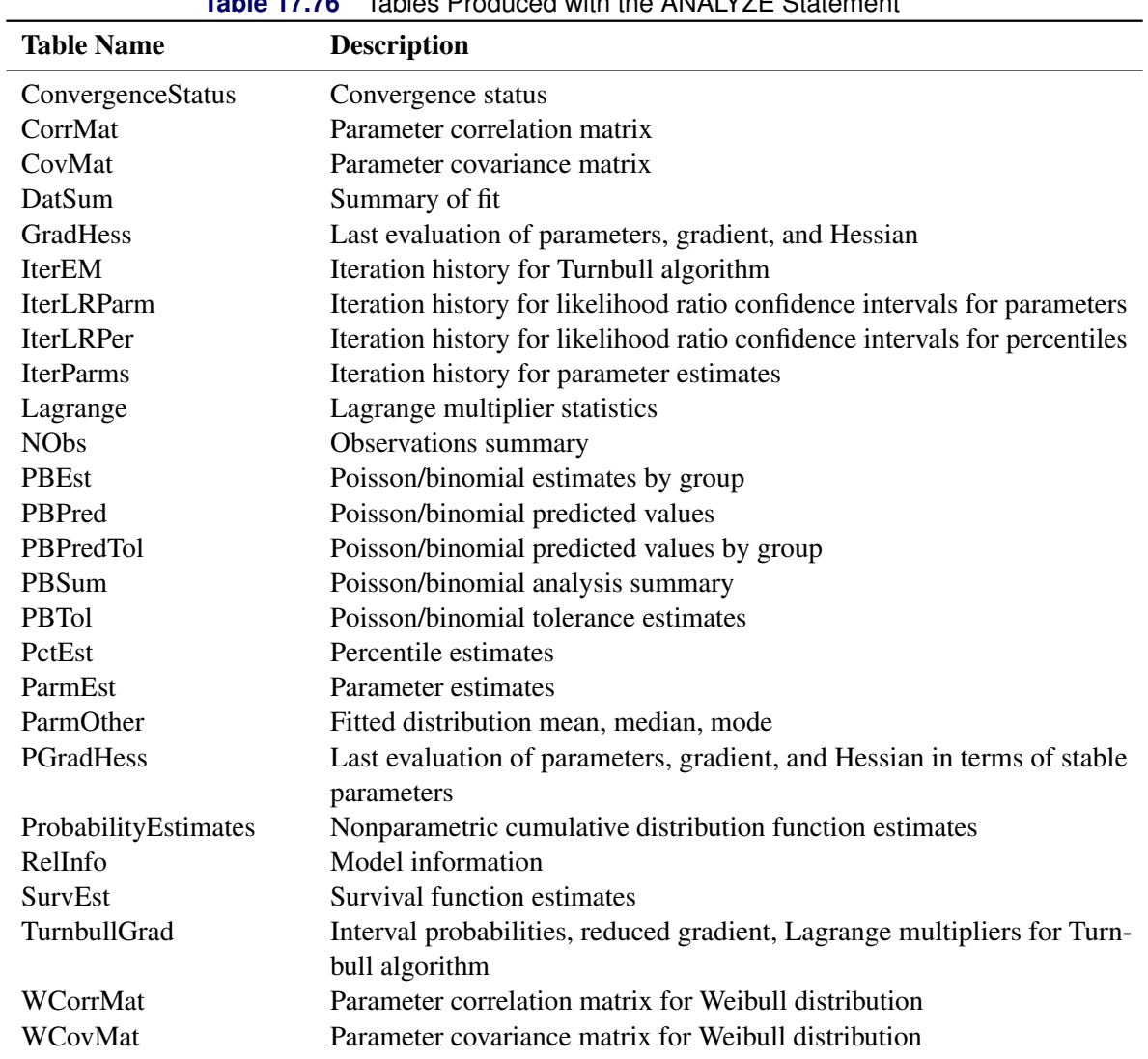

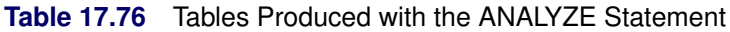

| <b>Table Name</b> | <b>Description</b>                   |
|-------------------|--------------------------------------|
| <b>McfDEst</b>    | MCF difference estimates             |
| McfDSum           | MCF difference data summary          |
| <b>McfEst</b>     | MCF estimates                        |
| McfLogRank        | Tests of difference between two MCFs |
| <b>McfSum</b>     | MCF data summary                     |

**Table 17.77** Tables Produced with the MCFPLOT Statement

#### **Table 17.78** Tables Produced with the MODEL Statement

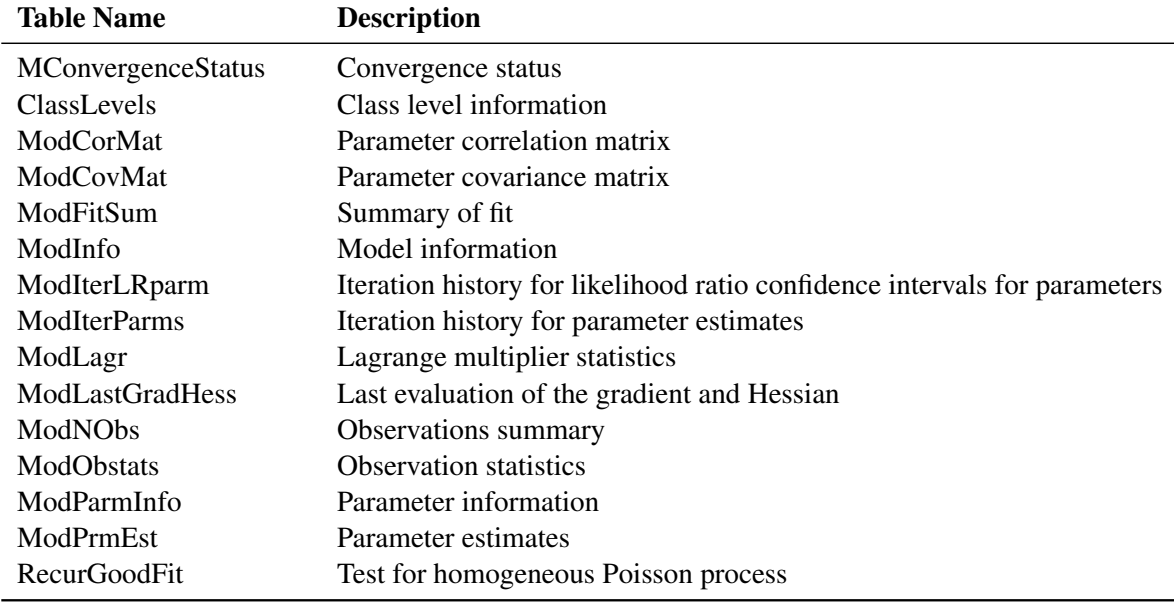

#### **Table 17.79** Tables Produced with PROBPLOT and RELATIONPLOT Statements

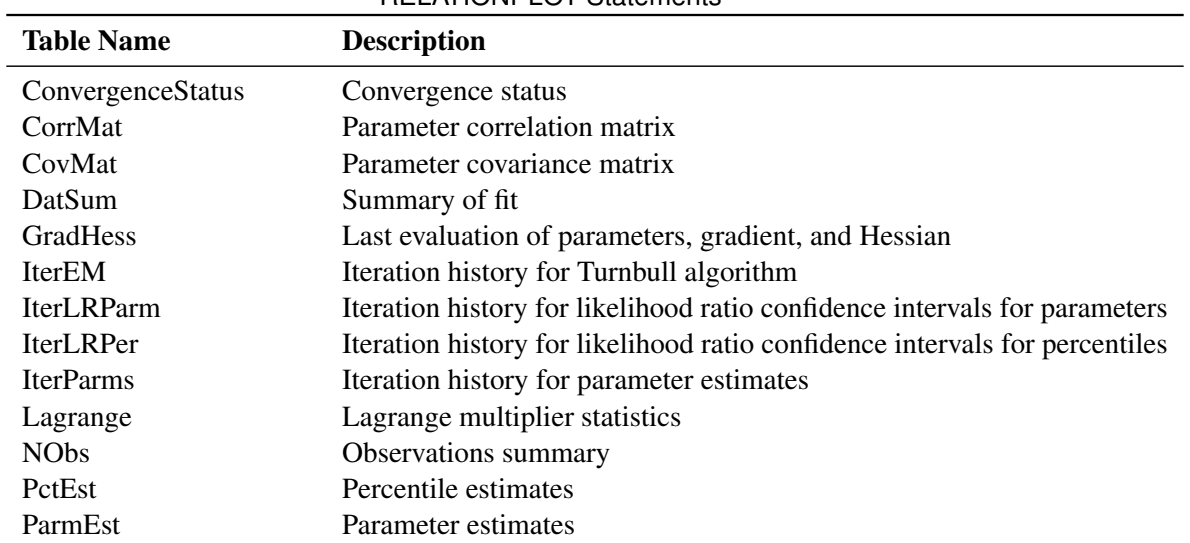

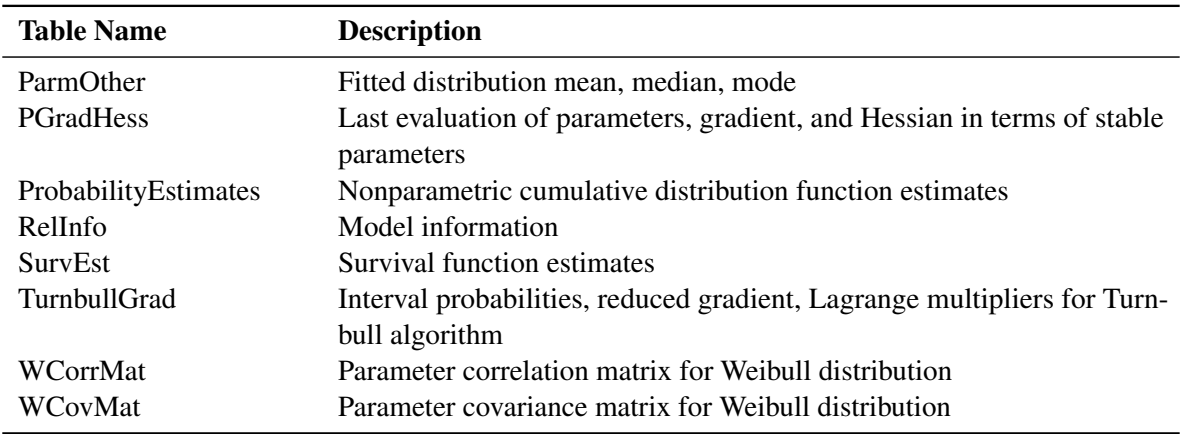

#### **Table 17.79** Tables Produced with PROBPLOT and RELATIONPLOT Statements (continued)

## **ODS Graphics**

SAS/QC procedures use ODS Graphics functionality to create graphs as part of their output. ODS Graphics is described in detail in Chapter 21, "Statistical Graphics Using ODS" (*SAS/STAT User's Guide*).

Before you create graphs, ODS Graphics must be enabled. For example:

```
ods graphics on;
proc reliability;
   probplot y;
run;
```

```
ods graphics off;
```
For more information about enabling and disabling ODS Graphics, see Chapter 21, "Statistical Graphics Using ODS" (*SAS/STAT User's Guide*).

See Chapter 3, ["SAS/QC Graphics,](#page-26-0)" for alternative methods of creating graphics with PROC RELIABILITY. See the section ["Analysis of Right-Censored Data from a Single Population"](#page-1205-0) on page 1194 for an example that uses ODS Graphics in PROC RELIABILITY to create a probability plot and the section ["ODS Graph](#page-1389-0) [Names"](#page-1389-0) on page 1378 for ODS Graphics table names.

#### <span id="page-1389-0"></span>**ODS Graph Names**

If ODS Graphics is enabled (for example, with the ODS GRAPHICS ON statement), PROC RELIABILITY creates graphs by using ODS Graphics. You can reference every graph produced through ODS Graphics with a name. The names of the graphs that PROC RELIABILITY generates are listed in [Table 17.80,](#page-1390-3) along with the required statements and options.

<span id="page-1390-3"></span>

| <b>ODS Graph Name</b>    | <b>Description</b>                  | <b>Statement</b>    | Option           |
|--------------------------|-------------------------------------|---------------------|------------------|
| IntensityPlot            | Plot of intensity function for      | <b>MCFPLOT</b>      | Fit=MODEL        |
|                          | NHPP model                          |                     |                  |
| IntensityPlots           | Plot of intensity functions for     | <b>MCFPLOT</b>      | Fit=MODEL        |
|                          | NHPP model for multiple groups      |                     |                  |
| <b>MCFDiffPlot</b>       | Plot of mean cumulative function    | <b>MCFPLOT</b>      | <b>MCFDIFF</b>   |
|                          | differences                         |                     |                  |
| <b>MCFPlot</b>           | Plot of mean cumulative function    | <b>MCFPLOT</b>      | Default          |
|                          | plot for single population          |                     |                  |
| <b>MCFPlotPanel</b>      | Plot of mean cumulative function    | <b>MCFPLOT</b>      | Group variable   |
|                          | plots for multiple groups           |                     |                  |
| ProbabilityPlot          | Probability plot for single popula- | <b>PROBPLOT</b>     | Default          |
|                          | tion                                |                     |                  |
| ProbabilityPlotFM        | Probability plot with failure       | <b>PROBPLOT</b>     | <b>FMODE</b>     |
|                          | modes                               |                     |                  |
| ProbabilityPlotPanel     | Probability plots for multiple      | <b>PROBPLOT</b>     | Group variable   |
|                          | groups                              |                     |                  |
| PercentilePlot           | Plot of model percentiles           | <b>RELATIONPLOT</b> | Default          |
| RecurrentEventsPlot      | Plot of recurrent event times       | <b>MCFPLOT</b>      | <b>EVENTPLOT</b> |
| RecurrentEventsPlotPanel | Plots of recurrent events for mul-  | <b>MCFPLOT</b>      | <b>EVENTPLOT</b> |
|                          | tiple groups                        |                     |                  |
| <b>RelationPlot</b>      | Plot of model percentiles with      | <b>RELATIONPLOT</b> | <b>PPLOT</b>     |
|                          | probability plot                    |                     |                  |

**Table 17.80** Graphs Produced by PROC RELIABILITY

## **References**

- <span id="page-1390-2"></span>Abernethy, R. B. (2006). *The New Weibull Handbook*. 5th ed. North Palm Beach, FL: Robert B. Abernethy.
- Ascher, H., and Feingold, H. (1984). *Repairable Systems Reliability*. New York: Marcel Dekker.
- Byar, D. P. (1980). *The Veterans Administration Study of Chemoprophylaxis for Recurrent Stage 1 Bladder Tumors: Comparisons of Placebo, Pyridoxine, and Topical Thiotepa.* Edited by M. Pavone-Macaluso, P. H. Smith, and F. Edsmyr. New York: Plenum.
- <span id="page-1390-0"></span>Collett, D. (1994). *Modeling Survival Data in Medical Research*. London: Chapman & Hall.
- <span id="page-1390-1"></span>Cook, R. J., and Lawless, J. F. (2007). *The Statistical Analysis of Recurrent Events*. New York: Springer.
- Crowder, M. J., Kimber, A. C., Smith, R. L., and Sweeting, T. J. (1991). *Statistical Analysis of Reliability Data*. New York: Chapman & Hall.
- Doganaksoy, N., Hahn, G. J., and Meeker, W. Q. (2002). "Reliability Analysis by Failure Mode." *Quality Progress* 35:47–52.
- <span id="page-1391-5"></span>Doganaksoy, N., and Nelson, W. (1998). "A Method to Compare Two Samples of Recurrence Data." *Lifetime Data Analysis* 4:51–63.
- Doganaksoy, N., and Schmee, J. (1993). "Orthogonal Parameters with Censored Data." *Communications in Statistics—Theory and Methods* 22:669–685.
- Gentleman, R., and Geyer, C. J. (1994). "Maximum Likelihood for Interval Censored Data: Consistency and Computation." *Biometrika* 81:618–623.
- <span id="page-1391-1"></span>Joe, H., and Proschan, F. (1984). "Percentile Residual Life Functions." *Operations Research* 32:668–678.
- <span id="page-1391-11"></span>Kvaloy, J. T., and Lindqvist, B. H. (1998). "TTT-Based Tests for Trend in Repairable Systems Data." *Reliability Engineering and Systems Safety* 60:13–28.
- Lawless, J. F. (2003). *Statistical Model and Methods for Lifetime Data*. 2nd ed. New York: John Wiley & Sons.
- <span id="page-1391-9"></span>Lawless, J. F., and Nadeau, C. (1995). "Some Simple Robust Methods for the Analysis of Recurrent Events." *Technometrics* 37:158–168.
- <span id="page-1391-10"></span>Lindqvist, B. H., and Doksum, K. A., eds. (2003). *Mathematical and Statistical Methods in Reliability.* Vol. 7 of Series on Quality, Reliability, and Engineering Statistics. Singapore: World Scientific.
- <span id="page-1391-0"></span>Meeker, W. Q., and Escobar, L. A. (1998). *Statistical Methods for Reliability Data*. New York: John Wiley & Sons.
- Nair, V. N. (1984). "Confidence Bands for Survival Functions with Censored Data: A Comparative Study." *Technometrics* 26:265–275.
- Nelson, W. (1982). *Applied Life Data Analysis*. New York: John Wiley & Sons.
- Nelson, W. (1985). "Weibull Analysis of Reliability Data with Few or No Failures." *Journal of Quality Technology* 17:140–146.
- <span id="page-1391-4"></span>Nelson, W. (1988). "Graphical Analysis of System Repair Data." *Journal of Quality Technology* 20:24–35.
- Nelson, W. (1990). *Accelerated Testing: Statistical Models, Test Plans, and Data Analyses*. New York: John Wiley & Sons.
- <span id="page-1391-2"></span>Nelson, W. (1995). "Confidence Limits for Recurrence Data—Applied to Cost or Number of Product Repairs." *Technometrics* 37:147–157.
- <span id="page-1391-3"></span>Nelson, W. (2002). *Recurrent Events Data Analysis for Product Repairs, Disease Recurrences, and Other Applications*. Philadelphia: Society for Industrial and Applied Mathematics.
- <span id="page-1391-6"></span>Nelson, W., and Doganaksoy, N. (1989). *A Computer Program for an Estimate and Confidence Limits for the Mean Cumulative Function for Cost or Number of Repairs of Repairable Products*. Technical Report 89CRD239, GE Research & Development Center, Schenectady, NY.
- <span id="page-1391-7"></span>Rigdon, S. E., and Basu, A. P. (2000). *Statistical Methods for the Reliability of Repairable Systems*. New York: John Wiley & Sons.
- <span id="page-1391-8"></span>Tobias, P. A., and Trindade, D. C. (1995). *Applied Reliability*. 2nd ed. New York: Van Nostrand Reinhold.
- Turnbull, B. W. (1976). "The Empirical Distribution Function with Arbitrarily Grouped, Censored, and Truncated Data." *Journal of the Royal Statistical Society, Series B* 38:290–295.
- <span id="page-1392-0"></span>US Army (2000). *AMSAA Reliability Growth Guide*. Technical Report TR-652, US Army Materiel Systems Analysis Activity, Aberdeen Proving Ground, MD.

# Chapter 18 The SHEWHART Procedure

### **Contents**

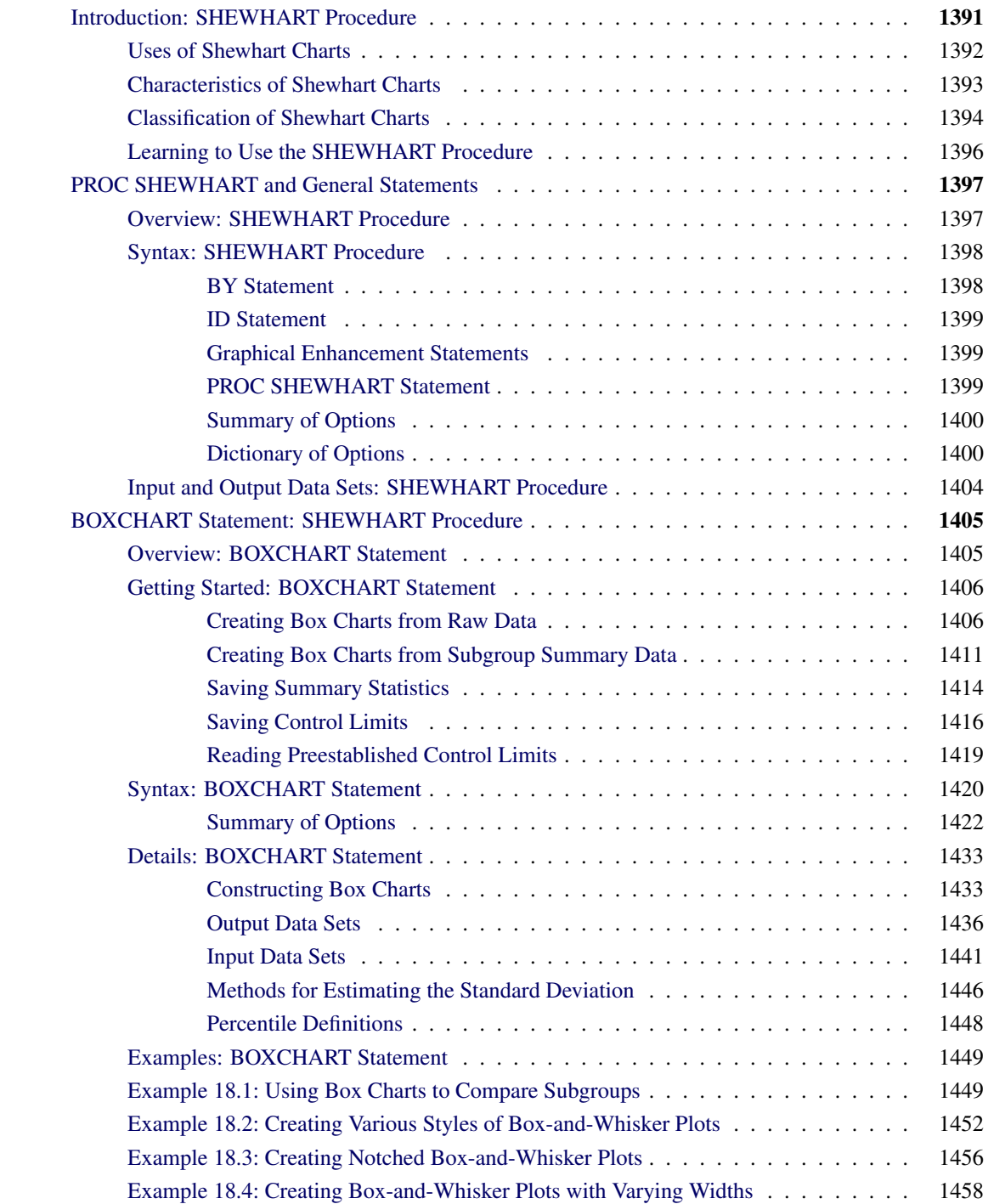

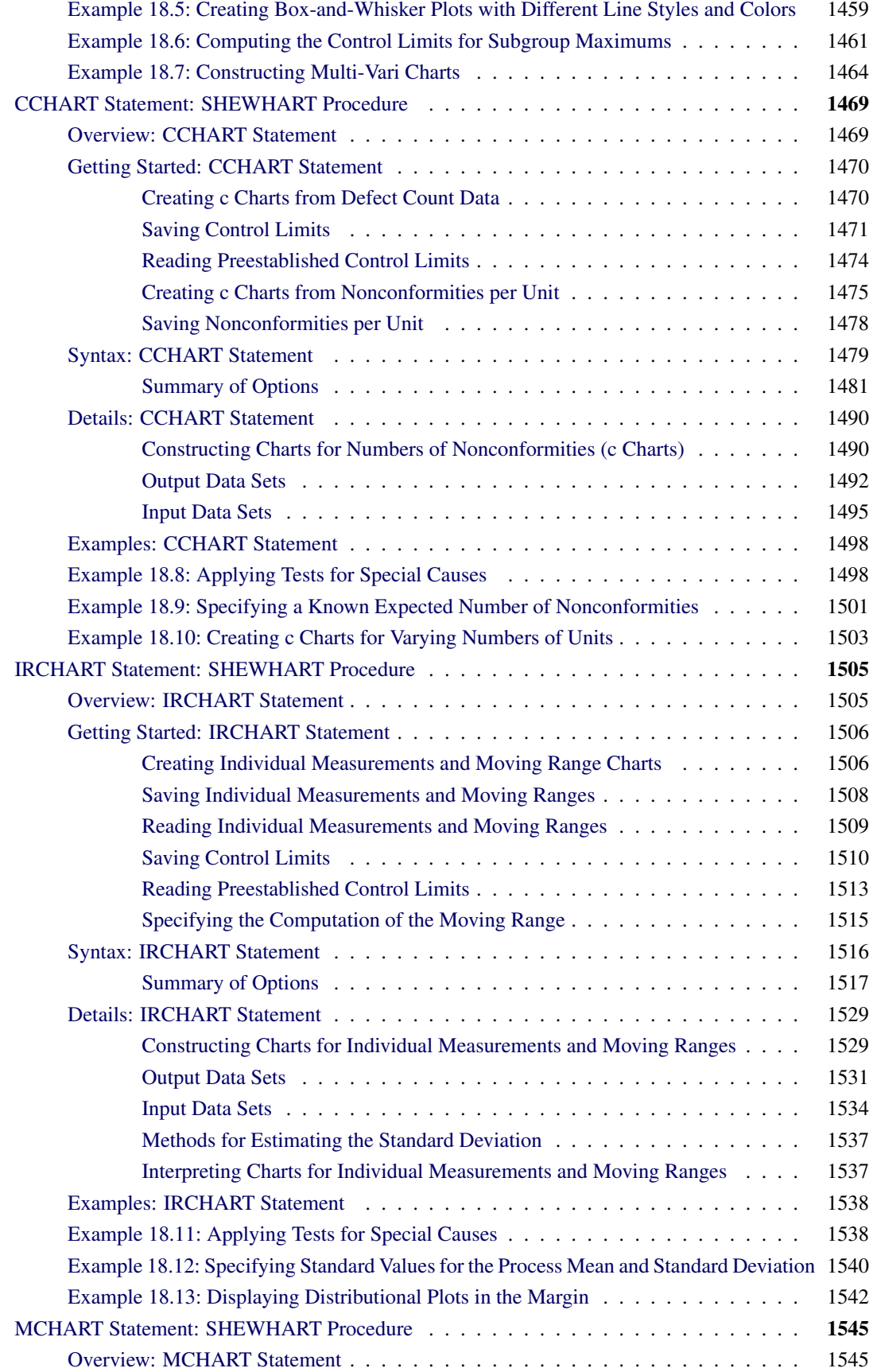

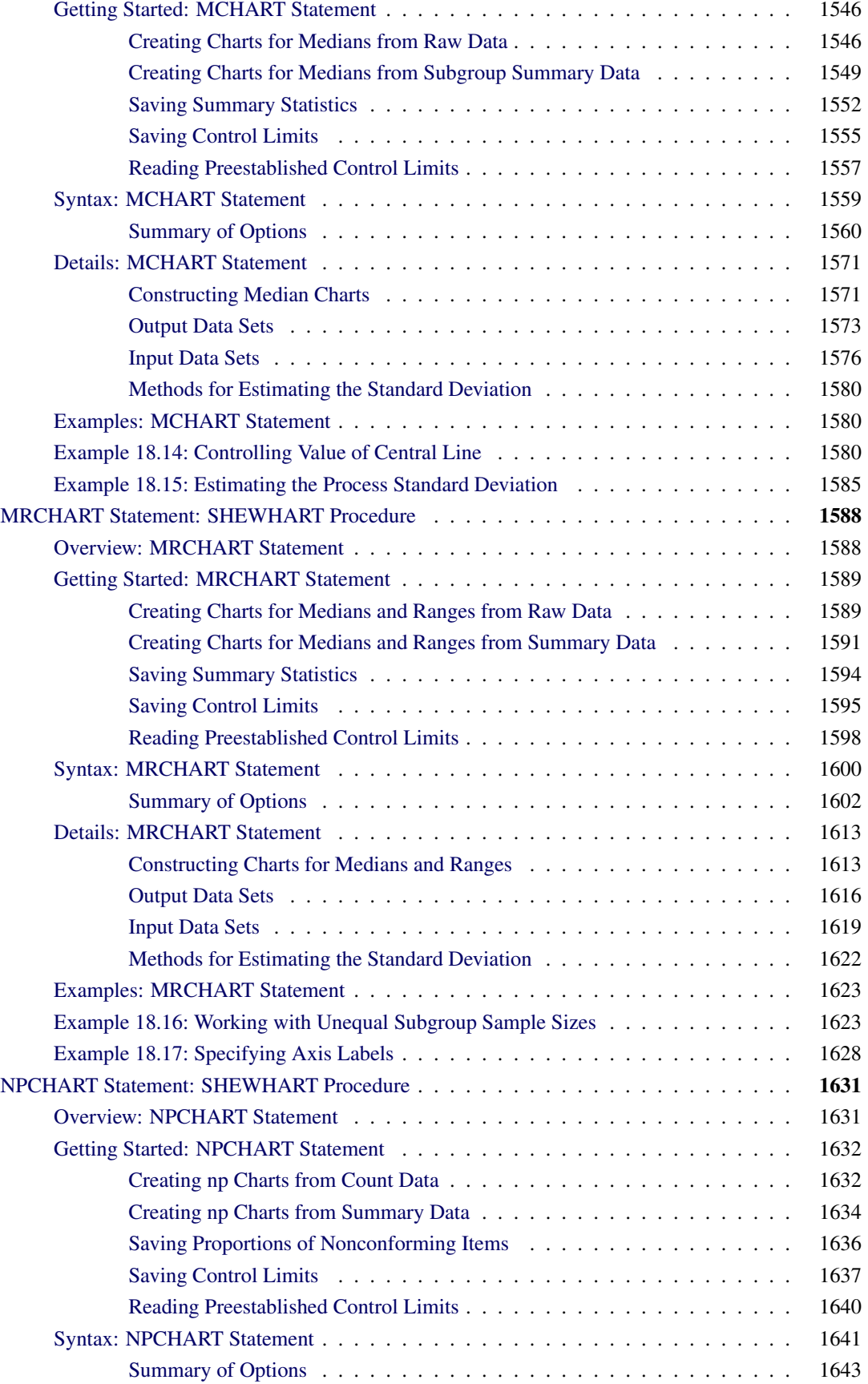

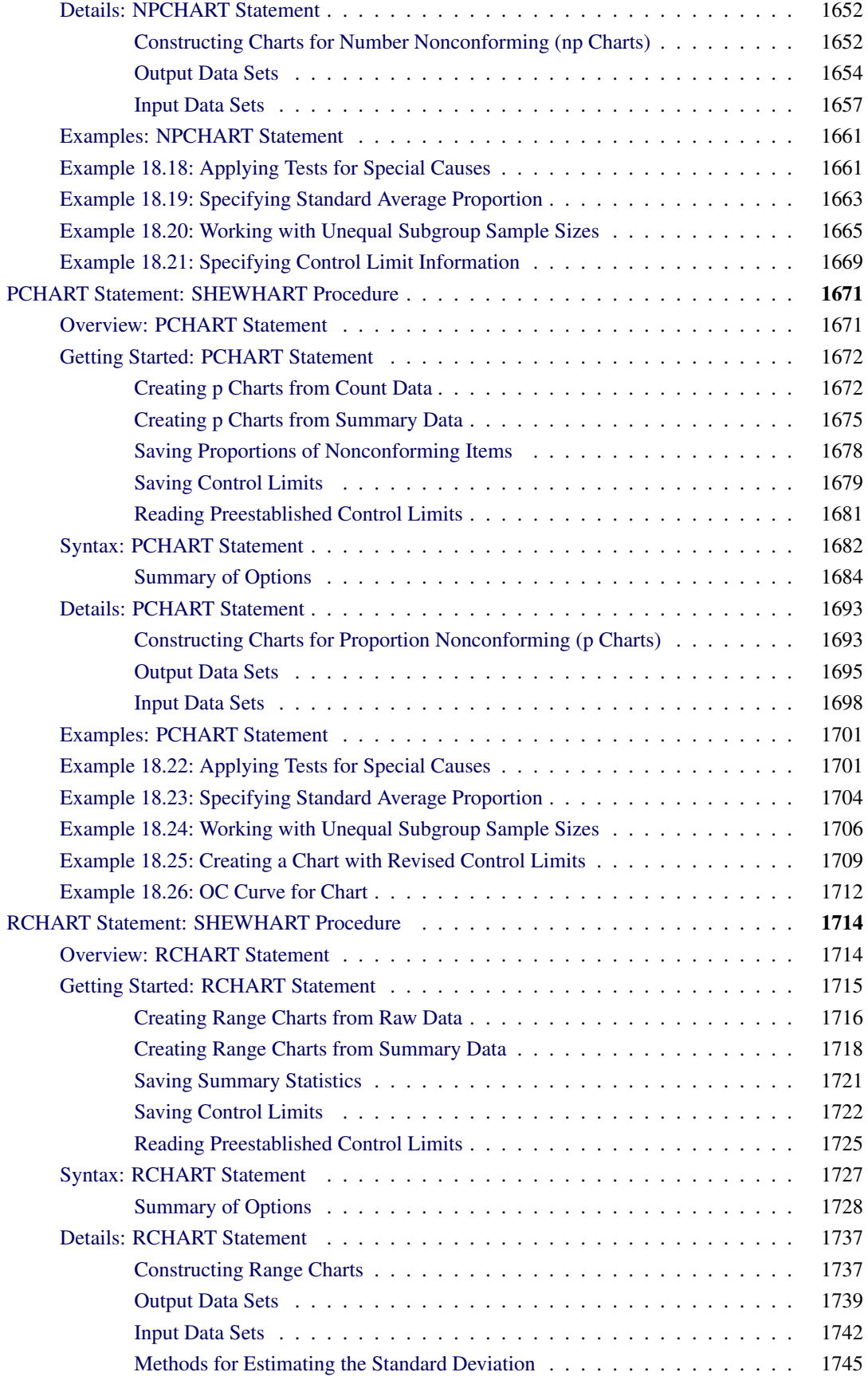

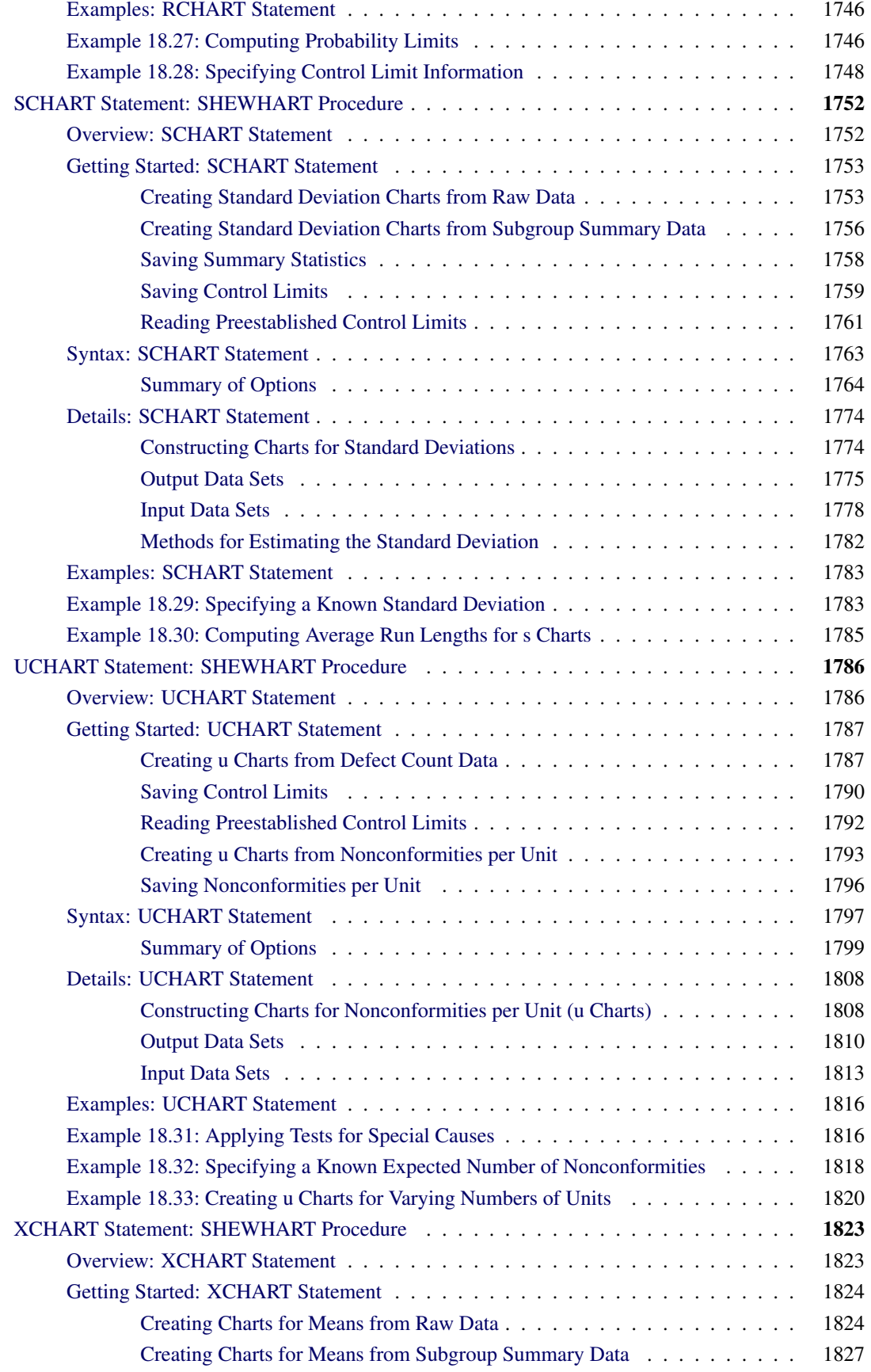

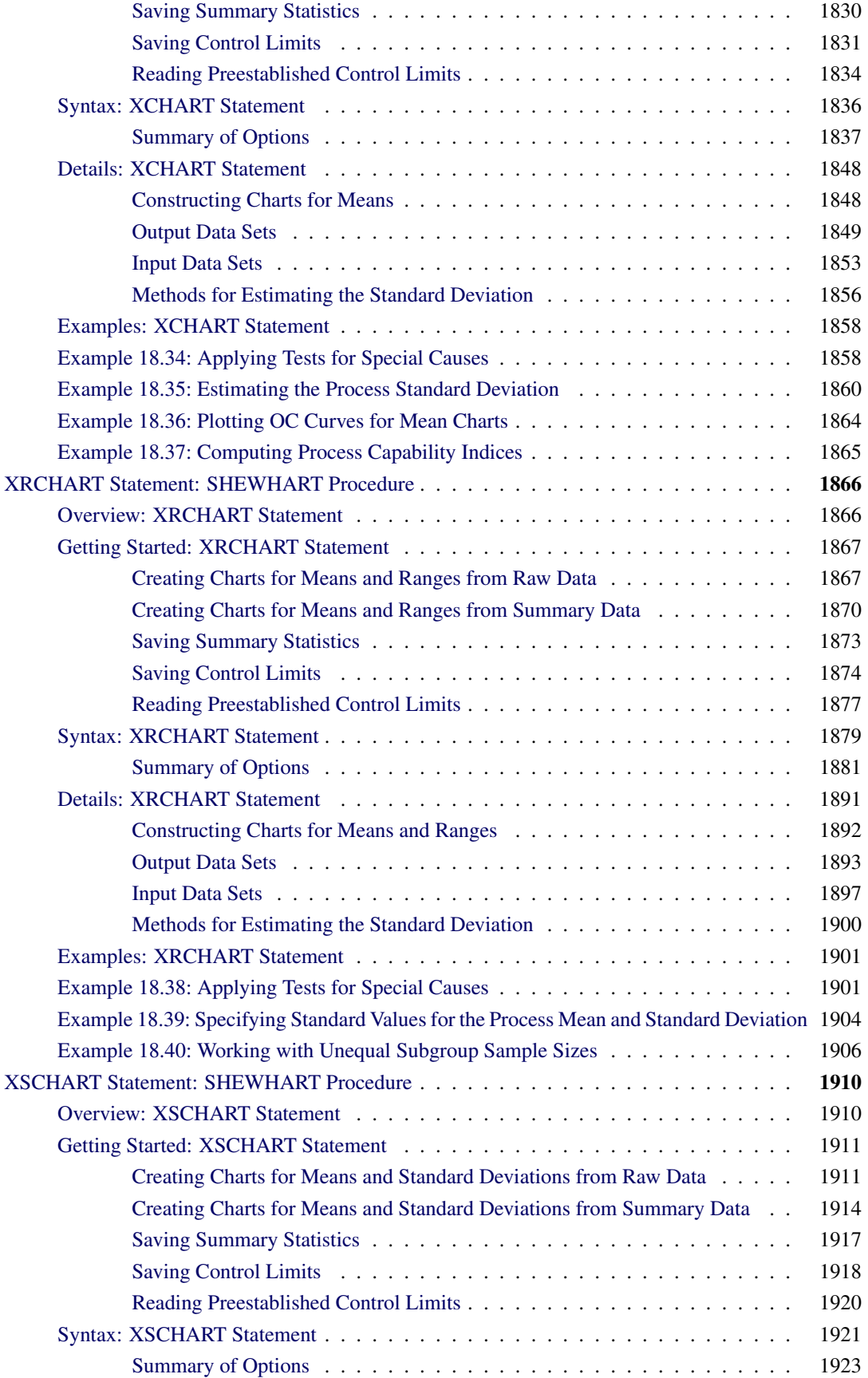

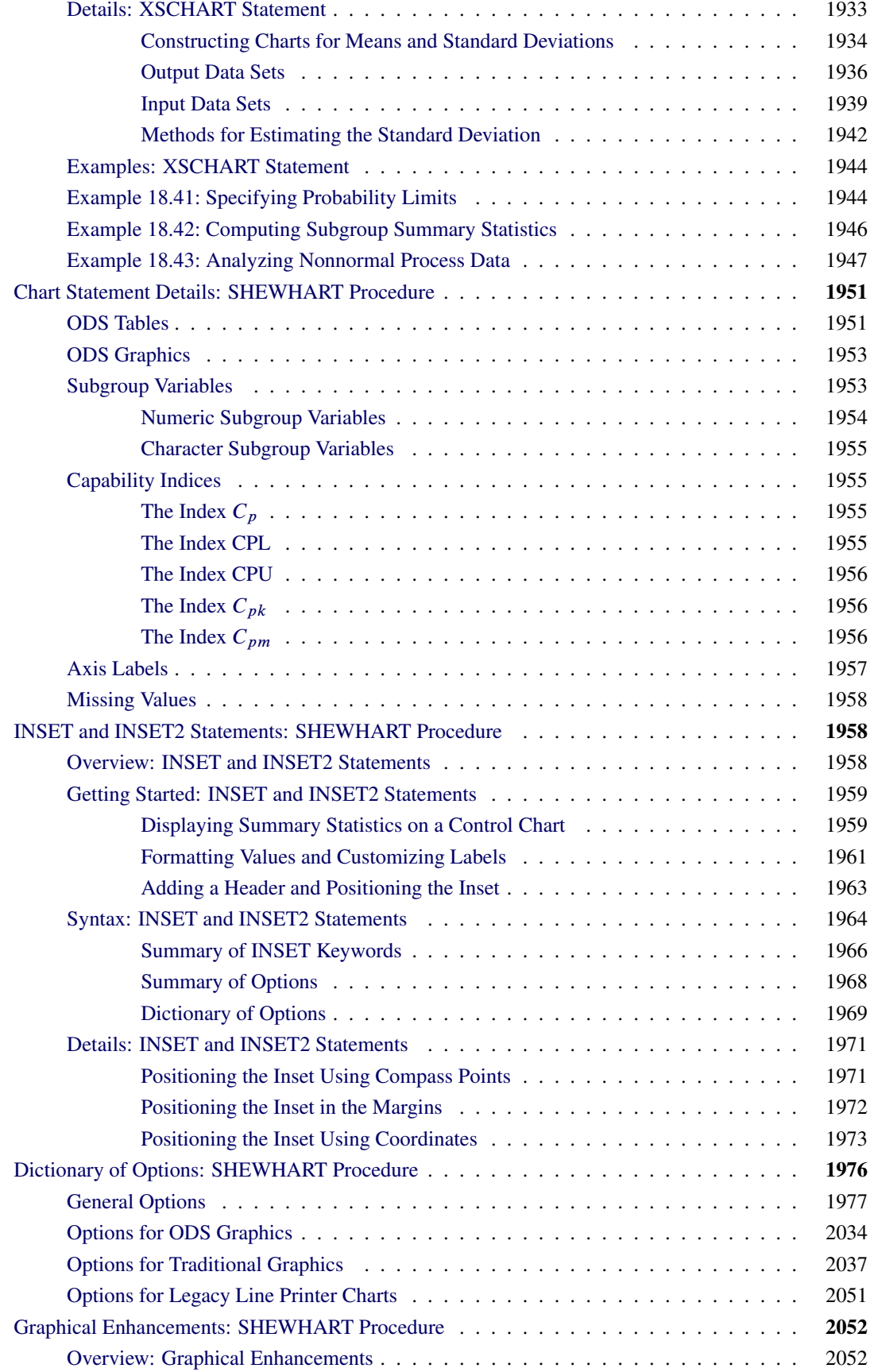

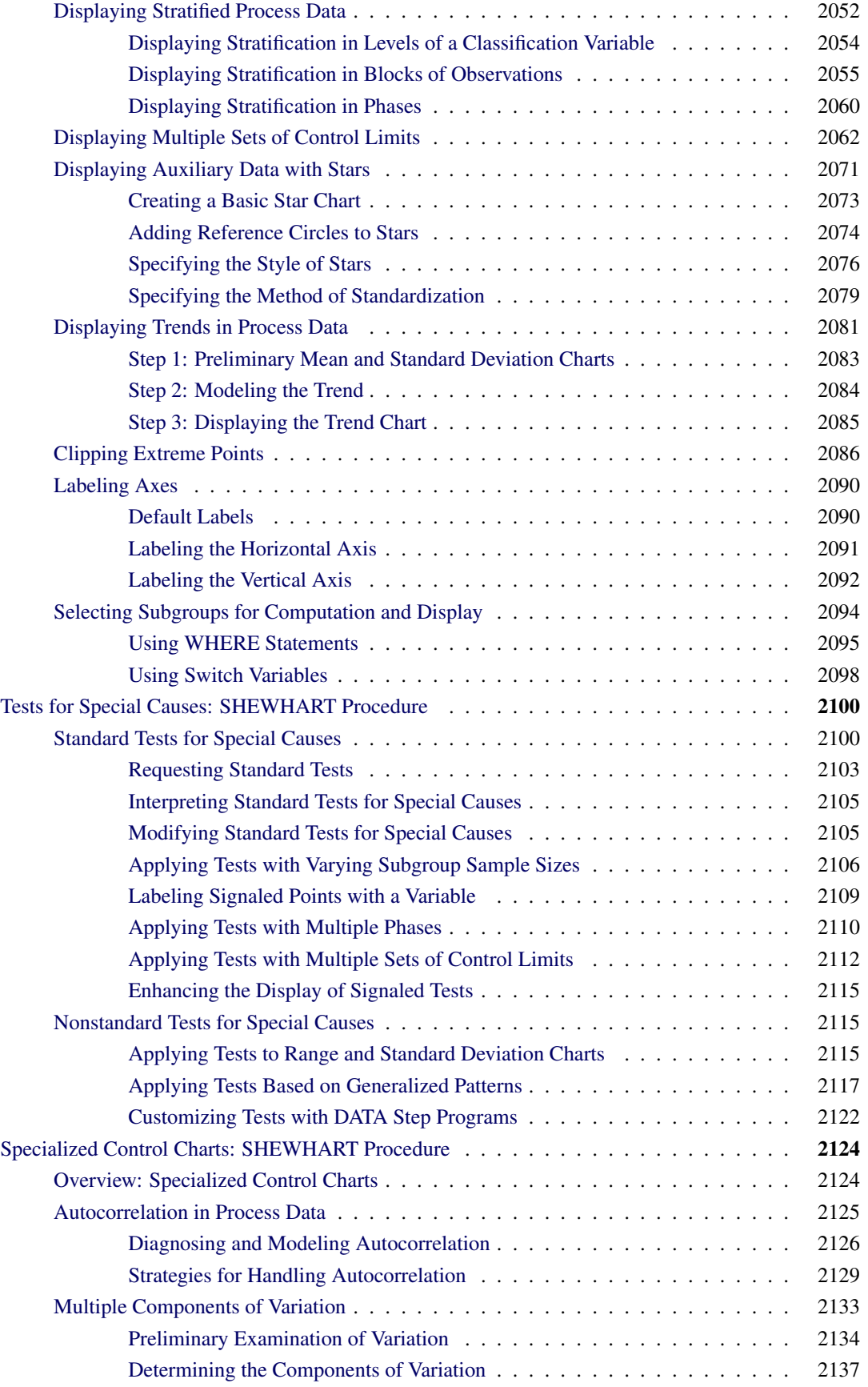

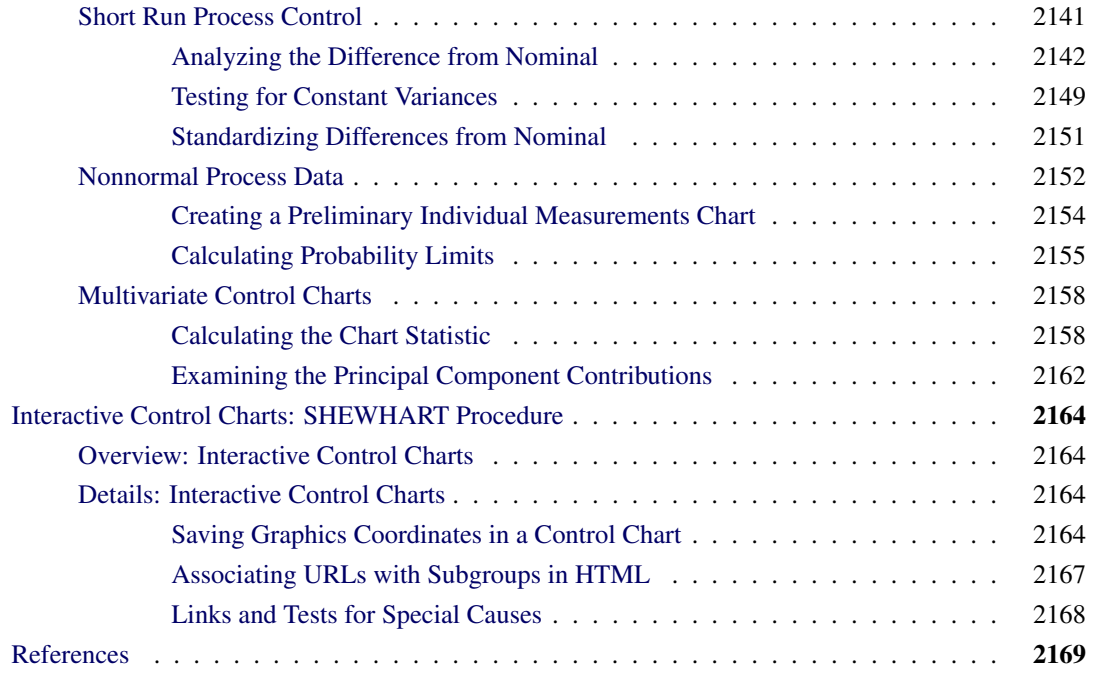

# <span id="page-1402-0"></span>**Introduction: SHEWHART Procedure**

The Shewhart control chart is a graphical and analytical tool for deciding whether a process is in a state of statistical control. You can use the SHEWHART procedure to display many different types of control charts, including all commonly used charts for variables and attributes. In addition, you can use the SHEWHART procedure to

- create charts from either raw data (actual measurements) or summarized data
- analyze multiple process variables
- specify control limits in terms of a multiple of the standard error of the plotted summary statistic or as probability limits
- adjust control limits to compensate for unequal subgroup sizes
- estimate control limits from the data, compute control limits from specified values for population parameters (known standards), or read limits from an input data set
- create historical control charts that display distinct sets of control limits for multiple time phases
- perform tests for special causes based on runs patterns (Western Electric rules)
- estimate the process standard deviation using various methods (variable charts only)
- accept numeric-valued or character-valued subgroup variables
- display subgroups with date and time formats
- save chart statistics and control limits in output data sets
- tabulate chart statistics and control limits
- produce charts as traditional graphics, ODS Graphics output, or legacy line printer charts. Line printer charts can use special formatting characters that improve the appearance of the chart. Traditional graphics can be annotated, saved, and replayed.

## <span id="page-1403-0"></span>**Uses of Shewhart Charts**

The Shewhart chart is named after Walter A. Shewhart (1891-1967), a physicist at the Bell Telephone Laboratories, who introduced the method in 1924 and elaborated upon it in his book *Economic Control of Quality of Manufactured Product*, [\(1931\)](#page-2182-0). The concepts underlying the control chart are that the natural variability in any manufacturing process can be quantified with a set of control limits and that the variation exceeding these limits signals a change in the process.

In industry, the Shewhart chart is the most commonly applied statistical quality control method for studying the variation in output from a manufacturing process. Shewhart charts are typically used to distinguish variation due to *special causes* from variation due to *common causes*. Special causes, also referred to as *assignable causes*, are local, sporadic problems such as the failure of a particular machine or a mistakenly recorded measurement. Common causes are problems inherent in the manufacturing system as a whole. Examples of common causes are inadequate product design, inherited defective material, and excessive humidity.

When the special causes have been identified and eliminated, the process is said to be in *statistical control*. Once statistical control has been established, Shewhart charts can be used to monitor the process for the occurrence of future special causes and to measure and reduce the effects of common causes.

[Deming](#page-2181-0) [\(1982\)](#page-2181-0) emphasized that the improvement of a process can begin only after statistical control has been established. Deming also noted that control chart techniques are applicable to quality improvement in service industries as well as manufacturing industries.
# **Characteristics of Shewhart Charts**

<span id="page-1404-0"></span>[Figure 18.1](#page-1404-0) illustrates a typical Shewhart chart.

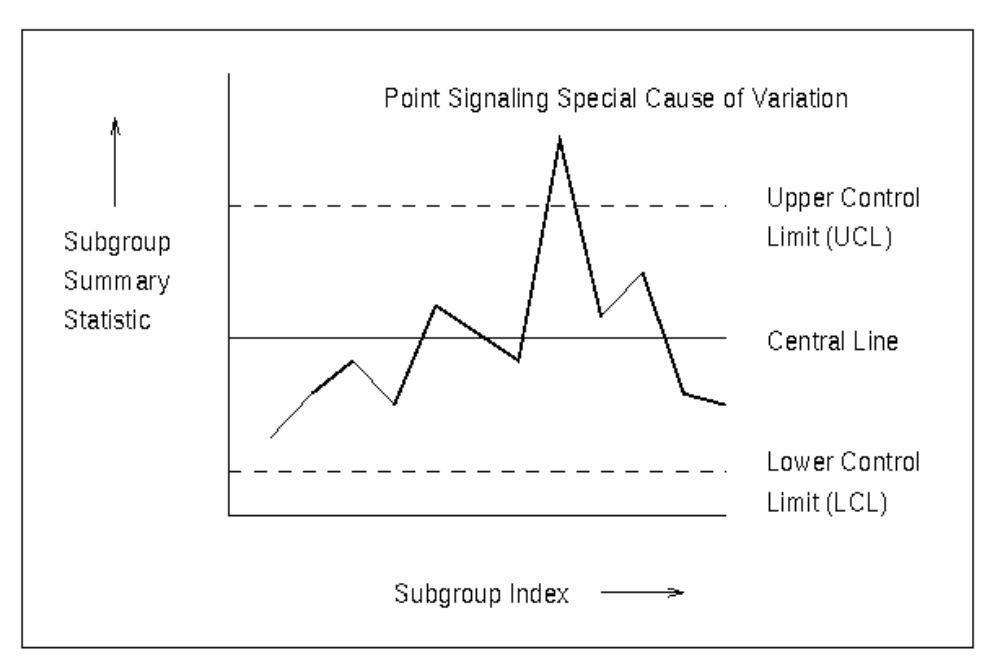

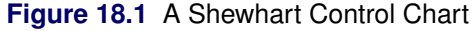

All Shewhart charts have the following characteristics:

- Each point represents a *summary statistic* computed from a sample of measurements of a quality characteristic. For example, the summary statistic might be the average value of a critical dimension of five items selected at random, or it might be the proportion of nonconforming items in a sample of 100 items.
- The *vertical axis* of a Shewhart chart is scaled in the same units as the summary statistic.
- The samples from which the summary statistics are computed are referred to as *rational subgroups* or *subgroup samples*. The organization of the data into subgroups is critical to the interpretation of a Shewhart chart. [Shewhart](#page-2182-0) [\(1931\)](#page-2182-0) advocated selecting rational subgroups so that variation within subgroups is minimized and variation among subgroups is maximized; this makes the chart more sensitive to shifts in the process level. Various approaches to subgrouping are discussed by [Grant and](#page-2181-0) [Leavenworth](#page-2181-0) [\(1988\)](#page-2181-0), [Montgomery](#page-2182-1) [\(1996\)](#page-2182-1), and [Kume](#page-2181-1) [\(1985\)](#page-2181-1).
- The *horizontal axis* of a Shewhart chart identifies the subgroup samples. Frequently, the samples are indexed according to the order in which they were taken or the time at which they were taken. Subgroup samples can also be assigned labels that indicate some other type of classification (for example, lot number).
- The *central line* on a Shewhart chart indicates the average (expected value) of the summary statistic when the process is in statistical control.

 The *upper and lower control limits*, labeled UCL and LCL, respectively, indicate the range of variation to be expected in the summary statistic when the process is in statistical control. The control limits are commonly computed as  $3\sigma$  limits<sup>1</sup> representing three standard errors<sup>2</sup> of variation in the summary statistic above and below the central line. However, the limits can also be determined using a multiple of the standard error other than three, or from a specified probability  $(\alpha)$  that a single summary statistic will exceed the limits when the process is in statistical control. Limits determined by the latter method are referred to as *probability limits*.

The control limits are also determined by the subgroup sample size because the standard error of the summary statistic is a function of sample size. If the sample size is constant across subgroups, the control limits are typically horizontal lines, as in [Figure 18.1.](#page-1404-0) However, if the sample size varies from subgroup to subgroup, the limits are usually adjusted to compensate for the effect of sample size, resulting in step-like boundaries.

Control limits can be estimated from the data being analyzed, or they can be standard, previously determined values. Estimated limits are often used when statistical control is being established, and standard limits are often used when statistical control is being maintained.

 *A point outside the control limits* signals the presence of a special cause of variation. Additionally, *tests for special causes* (also referred to as *Western Electric rules* and *runs tests*) can signal an out-of-control condition if a statistically unusual pattern of points is observed in the control chart. For example, one pattern used to diagnose the existence of a trend is seven consecutive steadily increasing points.

When the process is in statistical control, a point can fall outside the control limits purely by chance, resulting in a false out-of-control signal. However, when the Shewhart chart correctly signals the presence of a special cause, additional action is needed to determine the nature of the problem and eliminate it.

# **Classification of Shewhart Charts**

Shewhart charts are broadly classified according to the type of data analyzed.

- Shewhart charts for *variables* are used when the quality characteristic of a process is measured on a continuous scale.
- Shewhart charts for *attributes* are used when the quality characteristic of a process is measured by counting the number of nonconformities (defects) in an item or the number of nonconforming (defective) items in a sample.

<sup>&</sup>lt;sup>1</sup>In this context, the symbol  $\sigma$  always stands for the standard error of the subgroup summary statistic that is plotted on the chart. Elsewhere in this section,  $\sigma$  is also used to denote the standard deviation of a process, also referred to as the population standard deviation. This dual usage is standard practice.

<sup>&</sup>lt;sup>2</sup>The term *standard deviation* is also used by some authors to refer to this quantity; see, for example, [Montgomery](#page-2182-1) [\(1996\)](#page-2182-1). This section uses the term *standard error* for the dispersion of the distribution of a statistic and the term *standard deviation* for the dispersion of a distribution of individual measurements.

Shewhart charts for variables are further classified according to the subgroup summary statistic plotted on the chart.

- $\bullet$   $\overline{X}$  and *R* charts display subgroup means (averages) and ranges. Typically the two charts are presented on the same page, with the  $\bar{X}$  chart aligned above the *R* chart to facilitate the simultaneous analysis of the central tendency and variability of the process.
- $\bullet$   $\bar{X}$  and *s* charts display subgroup means (averages) and standard deviations. Typically the two charts are presented on the same page, with the  $\overline{X}$  chart aligned above the *s* chart.
- Median and range charts display subgroup medians and ranges. Typically the two charts are presented on the same page, with the median chart aligned above the *R* chart.
- Charts for individual measurements and moving ranges display individual measurements and moving ranges of two of more successive measurements. In this case the subgroup sample consists of a single observation.

Likewise, Shewhart charts for attributes are classified according to the subgroup summary statistic plotted on the chart:

- A *p* chart displays the proportion of nonconforming (defective) items in a subgroup sample.
- $\bullet$  An *np* chart displays the number of nonconforming (defective) items in a subgroup sample.
- A *u* chart displays the number of nonconformities (defects) per unit in a subgroup sample consisting of an arbitrary number of units.
- A *c* chart displays the number of nonconformities (defects) in a unit (here, a subgroup sample typically consists of one unit).

You can create all of the preceding types of Shewhart charts with the SHEWHART procedure. In addition, you can create a wide variety of nonstandard Shewhart charts, including

- a trend chart displaying a time trend plot and an  $\overline{X}$  chart (or median chart) that has been created removing the time trend from the data. The trend chart and  $\overline{X}$  chart are presented on the same page, with the  $\bar{X}$  aligned above the trend chart, to facilitate the detection of special causes after accounting for the time trend effect. Trend charts are applicable when a time trend (for instance, due to tool wear) is observed in a preliminary  $\overline{X}$  chart of the original data.
- a box chart displaying a box plot (box-and-whisker plot) for each subgroup and control limits for the subgroup means. This chart facilitates detailed analysis of the subgroup distributions and is applicable with large subgroup sample sizes (ten or more).

# **Learning to Use the SHEWHART Procedure**

Although the SHEWHART procedure provides a large number of options, you can use the procedure to create a basic Shewhart chart with as few as two SAS statements:

- the PROC SHEWHART statement, which starts the procedure and specifies the input SAS data set
- a chart statement, which specifies the type of Shewhart chart you want to create and the variables in the input data set that you want to analyze

For example, you can use the following statements to create  $\bar{X}$  and *R* charts with 3 $\sigma$  limits for measurements read from a SAS data set named Drums:

```
proc shewhart data=Drums;
   xrchart Flangewidth * Hour;
run;
```
The keyword XRCHART in the chart statement specifies that  $\bar{X}$  and *R* charts are to be created. The following SAS variables are specified in the XRCHART statement:

- A SAS variable (Flangewidth), whose values are the process measurements, is specified before the asterisk. This variable is referred to as the *process*.
- A SAS variable (Hour), whose values classify the measurements into subgroups, is specified after the asterisk. This variable is referred to as a *subgroup-variable*.

The same form of specification is used with other chart statements to create different types of Shewhart charts. The following table lists the 13 chart statements that are available with the SHEWHART procedure:

<span id="page-1407-0"></span>

| <b>Statement</b> | <b>Chart(s)</b> Displayed              | "Getting Started" Section                          |
|------------------|----------------------------------------|----------------------------------------------------|
| <b>BOXCHART</b>  | Box chart with optional trend chart    | "Getting Started: BOXCHART Statement" on page 1406 |
| <b>CCHART</b>    | $c$ chart                              | "Getting Started: CCHART Statement" on page 1470   |
| <b>IRCHART</b>   | Individual and moving range charts     | "Getting Started: IRCHART Statement" on page 1506  |
| <b>MCHART</b>    | Median chart with optional trend chart | "Getting Started: MCHART Statement" on page 1546   |
| <b>MRCHART</b>   | Median and $R$ charts                  | "Getting Started: MRCHART Statement" on page 1589  |
| <b>NPCHART</b>   | $np$ chart                             | "Getting Started: NPCHART Statement" on page 1632  |
| <b>PCHART</b>    | $p$ chart                              | "Getting Started: PCHART Statement" on page 1672   |
| <b>RCHART</b>    | R chart                                | "Getting Started: RCHART Statement" on page 1715   |
| <b>SCHART</b>    | s chart                                | "Getting Started: SCHART Statement" on page 1753   |
| <b>UCHART</b>    | $\mu$ chart                            | "Getting Started: UCHART Statement" on page 1787   |
| <b>XCHART</b>    | $X$ chart with optional trend chart    | "Getting Started: XCHART Statement" on page 1824   |
| <b>XRCHART</b>   | $X$ and $R$ charts                     | "Getting Started: XRCHART Statement" on page 1867  |
| <b>XSCHART</b>   | X and s charts                         | "Getting Started: XSCHART Statement" on page 1911  |

**Table 18.1** Chart Statements in the SHEWHART Procedure

If you are using the SHEWHART procedure for the first time, you should do the following:

- Read ["PROC SHEWHART and General Statements"](#page-1408-0) on page 1397.
- Read the "Getting Started" subsection in the section for the chart statement you need to create your chart. [Table 18.1](#page-1407-0) provides links to these sections.

Once you have learned to use a particular chart statement, you will find it straightforward to use the remaining chart statements because their syntax is nearly the same. A separate, self-contained section is provided for each chart statement.

# <span id="page-1408-0"></span>**PROC SHEWHART and General Statements**

# <span id="page-1408-1"></span>**Overview: SHEWHART Procedure**

The PROC SHEWHART statement starts the SHEWHART procedure and it optionally identifies various data sets.

To create a Shewhart chart, you specify a chart statement (after the PROC SHEWHART statement) that specifies the type of Shewhart chart you want to create and the variables in the input data set that you want to analyze. For example, the following statements request  $\overline{X}$  and *R* charts:

```
proc shewhart data=Values;
   xrchart Weight*Lot;
run;
```
Here, the [DATA=](#page-1412-0) option specifies an input data set (Values) with the *process* measurement variable (Weight) and the *subgroup-variable* (Lot).

You can use options in the PROC SHEWHART statement to

- specify input data sets containing variables to be analyzed, control limit information, or annotation information
- specify a graphics catalog for saving traditional graphics
- specify whether charts are to be produced as traditional graphics or line printer charts
- define characters used for features on line printer charts

See Chapter 3, ["SAS/QC Graphics,](#page-26-0)" for a detailed discussion of the alternatives available for producing charts with SAS/QC procedures.

NOTE: If you are learning to use the SHEWHART procedure, you should read both this section and the "Getting Started" subsection in the section for the chart statement that corresponds to the chart you want to create.

# **Syntax: SHEWHART Procedure**

The following are the primary statements that control the SHEWHART procedure:

**[PROC SHEWHART](#page-1408-1)** < *[options](#page-1411-0)* > **; [BOXCHART](#page-1416-0) (***processes***)** *subgroup-variable* < **(***block-variables***)** > < **=***symbol-variable* | **=***'character'* > < */ options* > **; [CCHART](#page-1480-0) (***processes***)** *subgroup-variable* < **(***block-variables***)** > < **=***symbol-variable* | **=***'character'* > < */ options* > **; [IRCHART](#page-1516-0) (***processes***)** *subgroup-variable* < **(***block-variables***)** > < **=***symbol-variable* | **=***'character'* > < */ options* > **; [MCHART](#page-1556-0) (***processes***)** *subgroup-variable* < **(***block-variables***)** > < **=***symbol-variable* | **=***'character'* > < */ options* > **; [MRCHART](#page-1599-0) (***processes***)** *subgroup-variable* < **(***block-variables***)** > < **=***symbol-variable* | **=***'character'* > < */ options* > **; [NPCHART](#page-1642-0) (***processes***)** *subgroup-variable* < **(***block-variables***)** > < **=***symbol-variable* | **=***'character'* > < */ options* > **; [PCHART](#page-1682-0) (***processes***)** *subgroup-variable* < **(***block-variables***)** > < **=***symbol-variable* | **=***'character'* > < */ options* > **; [RCHART](#page-1725-0) (***processes***)** *subgroup-variable* < **(***block-variables***)** > < **=***symbol-variable* | **=***'character'* > < */ options* > **; [SCHART](#page-1763-0) (***processes***)** *subgroup-variable* < **(***block-variables***)** > < **=***symbol-variable* | **=***'character'* > < */ options* > **; [UCHART](#page-1797-0) (***processes***)** *subgroup-variable* < **(***block-variables***)** > < **=***symbol-variable* | **=***'character'* > < */ options* > **; [XCHART](#page-1834-0) (***processes***)** *subgroup-variable* < **(***block-variables***)** > < **=***symbol-variable* | **=***'character'* > < */ options* > **; [XRCHART](#page-1877-0) (***processes***)** *subgroup-variable* < **(***block-variables***)** > < **=***symbol-variable* | **=***'character'* > < */ options* > **; [XSCHART](#page-1921-0) (***processes***)** *subgroup-variable* < **(***block-variables***)** > < **=***symbol-variable* | **=***'character'* > < */ options* > **; [INSET](#page-1969-0)** *keyword-list* < */ options* > **; [INSET2](#page-1969-0)** *keyword-list* < */ options* > **;**

The PROC SHEWHART statement invokes the procedure and specifies the input data set. The chart statements create different types of control charts. You can specify one or more of each of the chart statements. For details, read the section on the chart statement that corresponds to the type of control chart you want to produce.

In addition, you can optionally specify one of each of the following statements:

## **BY Statement**

### **BY** *variables* **;**

You can specify a BY statement with PROC SHEWHART to obtain separate analyses of observations in groups that are defined by the BY variables. When a BY statement appears, the procedure expects the input data set to be sorted in order of the BY variables. If you specify more than one BY statement, only the last one specified is used.

If your input data set is not sorted in ascending order, use one of the following alternatives:

- Sort the data by using the SORT procedure with a similar BY statement.
- Specify the NOTSORTED or DESCENDING option in the BY statement for the SHEWHART procedure. The NOTSORTED option does not mean that the data are unsorted but rather that the data are arranged in groups (according to values of the BY variables) and that these groups are not necessarily in alphabetical or increasing numeric order.
- Create an index on the BY variables by using the DATASETS procedure (in Base SAS software).

For more information about BY-group processing, see the discussion in *SAS Language Reference: Concepts*. For more information about the DATASETS procedure, see the discussion in the *Base SAS Procedures Guide*.

### **ID Statement**

### **ID** *variables* **;**

The ID statement specifies variables used to identify observations. The ID variables must be variables in the DATA= or HISTORY= input data sets.

The ID variables are used in the following ways:

- If you create an [OUTHISTORY=](#page-2012-0) or [OUTTABLE=](#page-2013-0) data set, the ID variables are included. If the input data set is a [DATA=](#page-1412-0) data set, only the values of the ID variables from the first observation in each subgroup are passed to the output data set.
- If you specify the [TABLEID](#page-2032-0) or [TABLEALL](#page-2031-0) option in a chart statement, the table produced is augmented by a column for each of the ID variables. Only the values of the ID variables from the first observation in each subgroup are tabulated. See the entry for the TABLEID option in ["Dictionary of](#page-1987-0) [Options: SHEWHART Procedure"](#page-1987-0) on page 1976.
- If you specify the [BOXSTYLE=S](#page-1992-0)CHEMATICID option or the BOXSTYLE= SCHEMATICIDFAR option in the BOXCHART statement, the value of the first variable listed in the ID statement is used to label each extreme observation. See [Output 18.2.3](#page-1466-0) and [Output 18.2.4.](#page-1467-0)

### **Graphical Enhancement Statements**

You can use TITLE, FOOTNOTE, and NOTE statements to enhance graphical and printed output. If you are creating traditional graphics, you can also use AXIS, LEGEND, and SYMBOL statements to enhance your charts. For details, refer to *SAS/GRAPH: Reference* and see the section for the control chart statement that you are using.

### **PROC SHEWHART Statement**

The syntax for the PROC SHEWHART statement is as follows:

### **PROC SHEWHART** < *options* > **;**

The PROC SHEWHART statement starts the SHEWHART procedure, and it optionally identifies various data sets and requests graphics output. The following section lists all *options*. See ["Dictionary of Options"](#page-1411-1) on page 1400 below for detailed information.

### <span id="page-1411-0"></span>**Summary of Options**

The following table lists the PROC SHEWHART *options* by function:

| Option                               | <b>Description</b>                                                                                                |  |
|--------------------------------------|----------------------------------------------------------------------------------------------------|--|
| <b>Input Data Sets Options</b>       |                                                                                                    |  |
| <b>ANNOTATE=</b>                     | specifies input data set containing annotation information for<br>primary chart                                   |  |
| ANNOTATE2=                           | specifies input data set containing annotation information for<br>secondary chart                                 |  |
| $\text{BOX} =$                       | specifies input data set containing summary statistics, control<br>limits, and box chart outlier values           |  |
| $DATA=$                              | specifies input data set containing raw data                                                                      |  |
| <b>HISTORY=</b>                      | specifies input data set containing summary statistics                                                            |  |
| LIMITS=                              | specifies input data set containing control limits                                                                |  |
| TABLE=                               | specifies input data set containing summary statistics and con-<br>trol limits                                    |  |
| TESTHTML=                            | specifies input data set defining links to be associated with<br>subgroups with positive tests for special causes |  |
| <b>TESTURLS=</b>                     | specifies input data set containing URLs associated with sub-<br>groups with positive tests for special causes    |  |
| <b>Plotting and Graphics Options</b> |                                                                                                    |  |
| $FORMCHAR(index) =$                  | defines characters used for features on charts                                                                    |  |
| $GOUT =$                             | specifies catalog for saving traditional graphics output                                                          |  |
| <b>LINEPRINTER</b>                   | requests line printer charts be produced                                                                          |  |

**Table 18.2** PROC SHEWHART Statement Options

### <span id="page-1411-1"></span>**Dictionary of Options**

<span id="page-1411-2"></span>The following entries provide detailed descriptions of options in the PROC SHEWHART statement.

### **ANNOTATE=***SAS-data-set*

### **ANNO=***SAS-data-set*

specifies an input data set containing Annotate variables as described in *SAS/GRAPH: Reference*. You can use this data set to add features to traditional graphics. Use this data set only when creating traditional graphics. This option is ignored if ODS Graphics is enabled or if you specify the [LINEPRINTER](#page-1414-4) option. Features provided in this data set are displayed on every chart produced in the current run of PROC SHEWHART.

### <span id="page-1411-3"></span>**ANNOTATE2=***SAS-data-set*

### **ANNO2=***SAS-data-set*

specifies an input data set that contains annotate variables. You can use this data set to add features to the secondary chart in statements that produce two charts (the IRCHART, MRCHART, XRCHART, and XSCHART statements and, when you specify the [TRENDVAR=](#page-2038-0) option, the BOXCHART, MCHART, and XCHART statements). The restrictions and features are the same as those for the [ANNOTATE=](#page-1411-2) option.

### <span id="page-1412-1"></span>**BOX=***SAS-data-set*

names an input data set that contains subgroup summary statistics, control limits, and outlier values in "strung out" form, with more than one observation per subgroup. Each observation corresponds to one feature of one subgroup's box-and-whisker plot. Typically, this data set is created as an [OUTBOX=](#page-2011-0) data set in a previous run of PROC SHEWHART with a BOXCHART statement. The BOX= data set is the only kind of summary data set you can use to produce schematic box-and-whisker plots. The BOXCHART statement is the only chart statement you can use with a BOX= input data set.

You cannot use a BOX= data set together with a [DATA=,](#page-1412-0) [HISTORY=,](#page-1413-0) or [TABLE=](#page-1414-1) data set. If you do not specify one of these four input data sets, PROC SHEWHART uses the most recently created data set as a DATA= data set.

### <span id="page-1412-0"></span>**DATA=***SAS-data-set*

names an input data set that contains raw data as observations. Note that the DATA= data set might need sorting. If the values of the *subgroup-variable* are numeric, you must sort the data set so that these values are in increasing order (within BY groups). Use PROC SORT if the data are not already sorted.

The DATA= data set can contain more than one observation for each value of the *subgroup-variable*. This happens, for example, when you produce a control chart for means and ranges with the XRCHART statement.

You cannot use a DATA= data set together with a [BOX=,](#page-1412-1) [HISTORY=,](#page-1413-0) or [TABLE=](#page-1414-1) data set. If you do not specify one of these four input data sets, PROC SHEWHART uses the most recently created data set as a DATA= data set. For more information, see the "DATA= Data Set" subsection in the section for the chart statement you are using.

### <span id="page-1412-2"></span>**FORMCHAR(***index***)='***string***'**

defines characters used for features on legacy line printer charts, where *index* is a list of numbers ranging from 1 to 17, and *string* is a character or hexadecimal string. The *index* identifies which features are controlled with the *string* characters, as listed in [Table 18.3.](#page-1412-3) If you specify the FORMCHAR= option and omit the *index*, the *string* controls all 17 features.

<span id="page-1412-3"></span>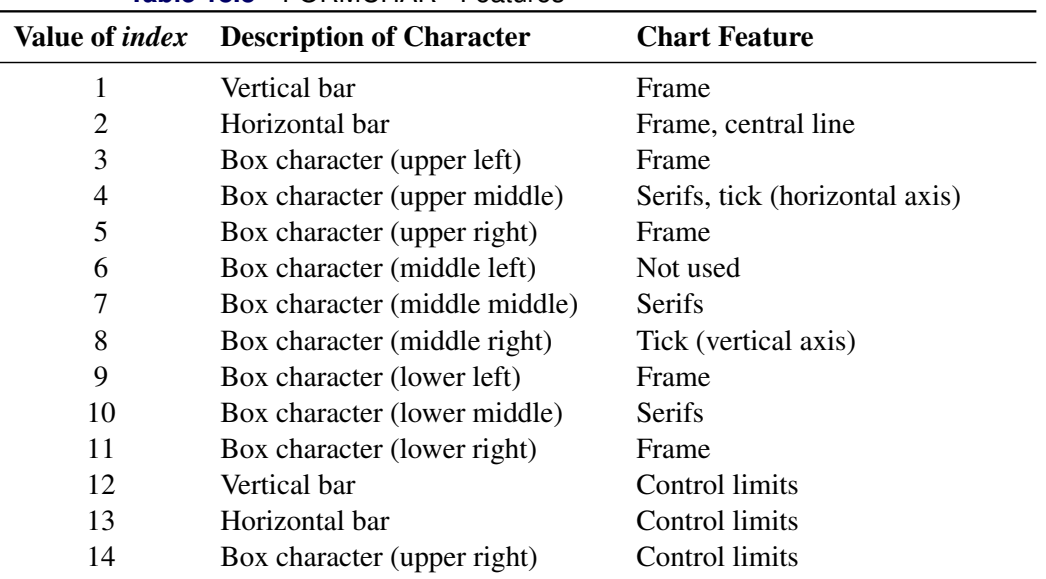

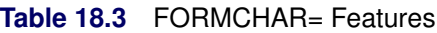

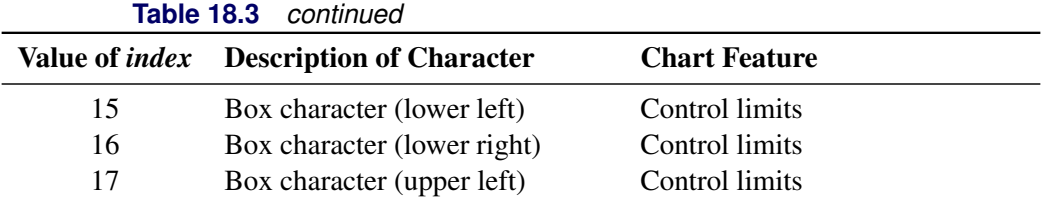

Not all printers can produce all the characters in the preceding list. By default, the form character list specified with the SAS system FORMCHAR= option is used; otherwise, the default is FORMCHAR='|---|+|--|====='. If you print to a PC screen or if your device supports the ASCII symbol set (1 or 2), the following is recommended:

**formchar='B3,C4,DA,C2,BF,C3,C5,B4,C0,C1,D9,BA,CD,BB,C8,BC,D9'X**

Note that the FORMCHAR= option in the PROC SHEWHART statement enables you to override temporarily the values of the SAS system option of the same name. The values of the SAS system option are not altered by using the FORMCHAR= option in the PROC SHEWHART statement.

### <span id="page-1413-1"></span>**GOUT=***graphics-catalog*

specifies the graphics catalog for traditional graphics output from PROC SHEWHART. This is useful if you want to save the output. The GOUT= option is used only when creating traditional graphics. This option is ignored if ODS Graphics is enabled or if you specify the [LINEPRINTER](#page-1414-4) option.

### <span id="page-1413-0"></span>**HISTORY=***SAS-data-set*

### **HIST=***SAS-data-set*

names an input data set that contains subgroup summary statistics. For example, you can read sample sizes, means, and ranges for the subgroups to create  $\bar{X}$  and  $\bar{R}$  charts. Typically, this data set is created as an [OUTHISTORY=](#page-2012-0) data set in a previous run of PROC SHEWHART, but it can also be created using a SAS summarization procedure such as the MEANS procedure.

Note that the HISTORY= data sets might need sorting. If the values of the *subgroup-variable* are numeric, you need to sort the data set so that these values are in increasing order (within BY groups). Use PROC SORT if the data are not already sorted. The HISTORY= data set can contain only one observation for each value for the *subgroup-variable*.

You cannot use a HISTORY= data set together with a [BOX=,](#page-1412-1) [DATA=,](#page-1412-0) or [TABLE=](#page-1414-1) data set. If you do not specify one of these four input data sets, PROC SHEWHART uses the most recently created data set as a DATA= data set. For more information, see the "HISTORY= Data Set" subsection in the section for the chart statement you are using.

### <span id="page-1414-0"></span>**LIMITS=***SAS-data-set*

names an input data set that contains preestablished control limits or the parameters from which control limits can be computed. Each observation in a LIMITS= data set provides control limit information for a *process*. Typically, this data set is created as an [OUTLIMITS=](#page-2013-1) data set in a previous run of PROC SHEWHART.

If you omit the LIMITS= option, then control limits are computed from the data in the [DATA=](#page-1412-0) or [HISTORY=](#page-1413-0) input data sets or read from the [BOX=](#page-1412-1) or [TABLE=](#page-1414-1) input data sets. For details about the variables needed in a LIMITS= data set, see the "LIMITS= Data Set" subsection in the section for the chart statement you are using.

### <span id="page-1414-4"></span>**LINEPRINTER**

requests that legacy line printer charts be produced. By default, PROC SHEWHART produces ODS Graphics output if ODS Graphics is enabled and traditional graphics output if ODS Graphics is disabled and SAS/GRAPH is licensed.

### <span id="page-1414-1"></span>**TABLE=***SAS-data-set*

names an input data set that contains subgroup summary statistics and control limits. Each observation in a TABLE= data set provides information for a particular subgroup and *process*. Typically, this data set is created as an [OUTTABLE=](#page-2013-0) data set in a previous run of PROC SHEWHART.

You cannot use a TABLE= data set together with a [BOX=,](#page-1412-1) [DATA=,](#page-1412-0) or [HISTORY=](#page-1413-0) data set. If you do not specify one of these four input data sets, PROC SHEWHART uses the most recently created data set as a DATA= data set. For more information, see the "TABLE= Data Set" subsection in the section for the chart statement that you are using.

### <span id="page-1414-2"></span>**TESTHTML=***SAS-data-set*

names an input data set for creating links associated with tests for special causes when traditional graphics output is directed into HTML. A TESTHTML= data set contains variables \_TEST\_, \_CHART\_, and  $URL$ . TEST and CHART are numeric variables identifying a test for special causes (1-8) and the primary or secondary chart  $(1 \text{ or } 2)$ . URL is a character variable containing the HTML syntax to create links associated with subgroups for which the given test on the given chart is positive. This option is ignored if you are not producing traditional graphics. See the section ["Interactive Control](#page-2175-0) [Charts: SHEWHART Procedure"](#page-2175-0) on page 2164 for more information.

### <span id="page-1414-3"></span>**TESTURLS=***SAS-data-set*

names an input data set for associating URLs with tests for special causes when ODS Graphics output is directed into HTML. A TESTURLS= data set contains variables TEST, CHART, and URL. \_TEST\_ and \_CHART\_ are numeric variables identifying a test for special causes (1-8) and the primary or secondary chart  $(1 \text{ or } 2)$ . URL is a character variable containing the URL to be associated with subgroups for which the given test on the given chart is positive. This option is ignored when ODS Graphics is disabled. See the section ["Interactive Control Charts: SHEWHART Procedure"](#page-2175-0) on page 2164 for more information.

# **Input and Output Data Sets: SHEWHART Procedure**

<span id="page-1415-0"></span>[Figure 18.2](#page-1415-0) summarizes the input and output data sets used with the SHEWHART procedure.

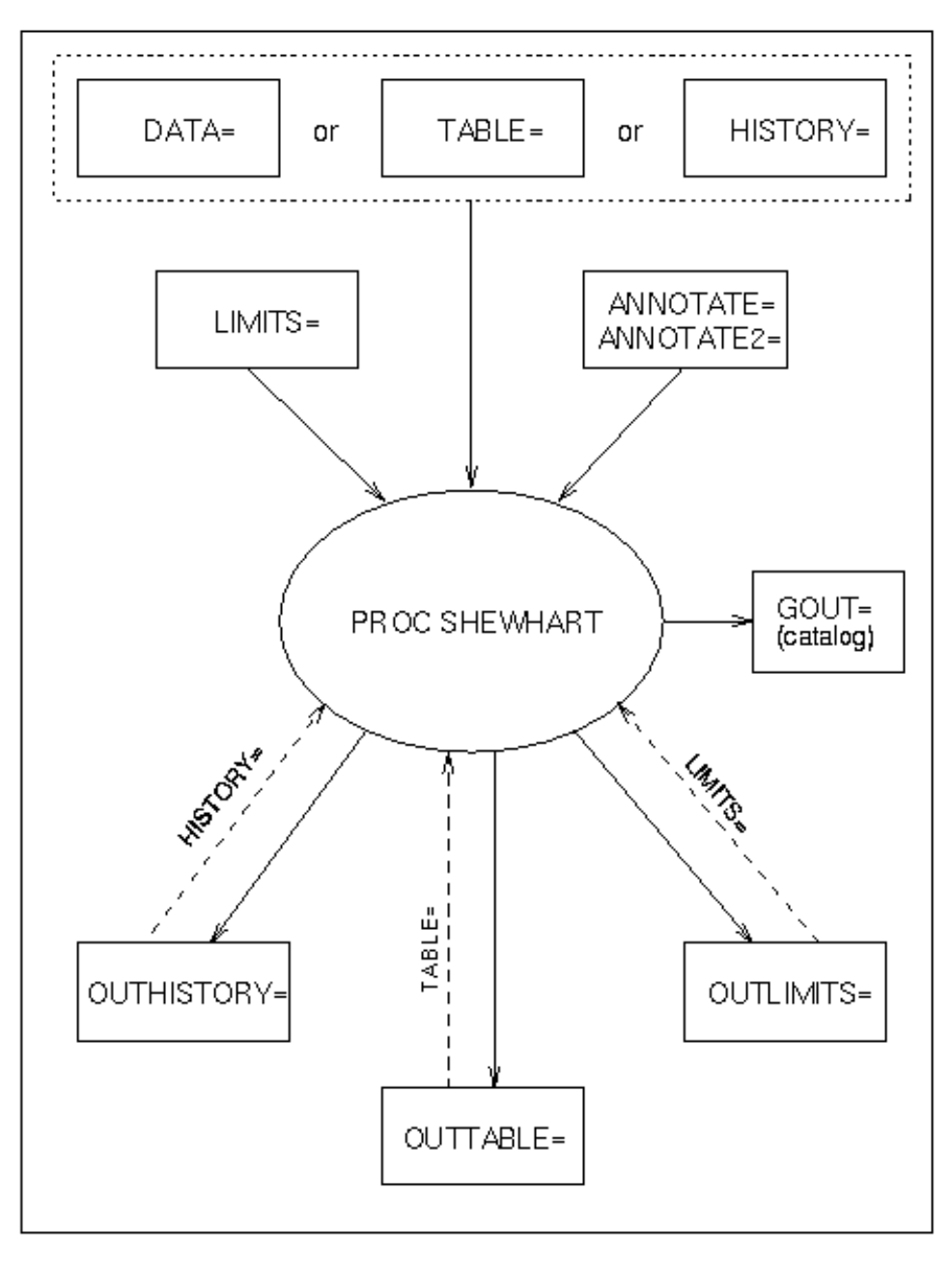

**Figure 18.2** Input and Output Data Sets in the SHEWHART Procedure

# <span id="page-1416-0"></span>**BOXCHART Statement: SHEWHART Procedure**

# **Overview: BOXCHART Statement**

The BOXCHART statement creates an  $\overline{X}$  chart for subgroup means superimposed with box-and-whisker plots of the measurements in each subgroup. Throughout this chapter, a chart of this type is referred to as a *box chart*. This chart is recommended for large subgroup sample sizes (typically greater than ten). You can also use the BOXCHART statement to create standard side-by-side box-and-whisker plots (see [Example 18.2](#page-1463-0) and [Example 18.3\)](#page-1467-1).

You can use options in the BOXCHART statement to

- specify control limits for subgroup means or medians
- compute control limits from the data based on a multiple of the standard error of the means (or medians) or as probability limits
- tabulate subgroup summary statistics and control limits
- save control limits in an output data set
- save subgroup summary statistics in an output data set
- read preestablished control limits from a data set
- apply tests for special causes (also known as runs tests and Western Electric rules)
- specify one of several methods for estimating the process standard deviation
- specify whether subgroup standard deviations or subgroup ranges are used to estimate the process standard deviation
- specify a known (standard) process mean and standard deviation for computing control limits
- create a secondary chart that displays a time trend removed from the data (see ["Displaying Trends in](#page-2092-0) [Process Data"](#page-2092-0) on page 2081)
- specify one of several methods for calculating quantile statistics (percentiles)
- control the style of the box-and-whisker plots
- display distinct sets of control limits for data from successive time phases
- add block legends and symbol markers to reveal stratification in process data
- clip extreme points to make the chart more readable
- display vertical and horizontal reference lines
- control axis values and labels
- control layout and appearance of the chart

You have three alternatives for producing box charts with the BOXCHART statement:

- ODS Graphics output is produced if ODS Graphics is enabled, for example by specifying the ODS GRAPHICS ON statement prior to the PROC statement.
- Otherwise, traditional graphics are produced by default if  $SAS/GRAPH^{\circledR}$  is licensed.
- Legacy line printer charts are produced when you specify the LINEPRINTER option in the PROC statement.

See Chapter 3, ["SAS/QC Graphics,](#page-26-0)" for more information about producing these different kinds of graphs.

# <span id="page-1417-0"></span>**Getting Started: BOXCHART Statement**

This section introduces the BOXCHART statement with simple examples that illustrate commonly used options. Complete syntax for the BOXCHART statement is presented in the section ["Syntax: BOXCHART](#page-1431-0) [Statement"](#page-1431-0) on page 1420, and advanced examples are given in the section ["Examples: BOXCHART](#page-1460-0) [Statement"](#page-1460-0) on page 1449.

### <span id="page-1417-1"></span>**Creating Box Charts from Raw Data**

NOTE: See *Box Chart Examples* in the SAS/QC Sample Library.

A petroleum company uses a turbine to heat water into steam that is pumped into the ground to make oil less viscous and easier to extract. This process occurs 20 times daily, and the amount of power (in kilowatts) used to heat the water to the desired temperature is recorded. The following statements create a SAS data set that contains the power output measurements for 20 days:

```
data Turbine;
  informat Day date7.;
  format Day date5.;
  label KWatts='Average Power Output';
   input Day @;
  do i=1 to 10;
      input KWatts @;
      output;
  end;
  drop i;
  datalines;
04JUL94 3196 3507 4050 3215 3583 3617 3789 3180 3505 3454
04JUL94 3417 3199 3613 3384 3475 3316 3556 3607 3364 3721
05JUL94 3390 3562 3413 3193 3635 3179 3348 3199 3413 3562
05JUL94 3428 3320 3745 3426 3849 3256 3841 3575 3752 3347
06JUL94 3478 3465 3445 3383 3684 3304 3398 3578 3348 3369
06JUL94 3670 3614 3307 3595 3448 3304 3385 3499 3781 3711
07JUL94 3448 3045 3446 3620 3466 3533 3590 3070 3499 3457
07JUL94 3411 3350 3417 3629 3400 3381 3309 3608 3438 3567
08JUL94 3568 2968 3514 3465 3175 3358 3460 3851 3845 2983
08JUL94 3410 3274 3590 3527 3509 3284 3457 3729 3916 3633
09JUL94 3153 3408 3741 3203 3047 3580 3571 3579 3602 3335
```
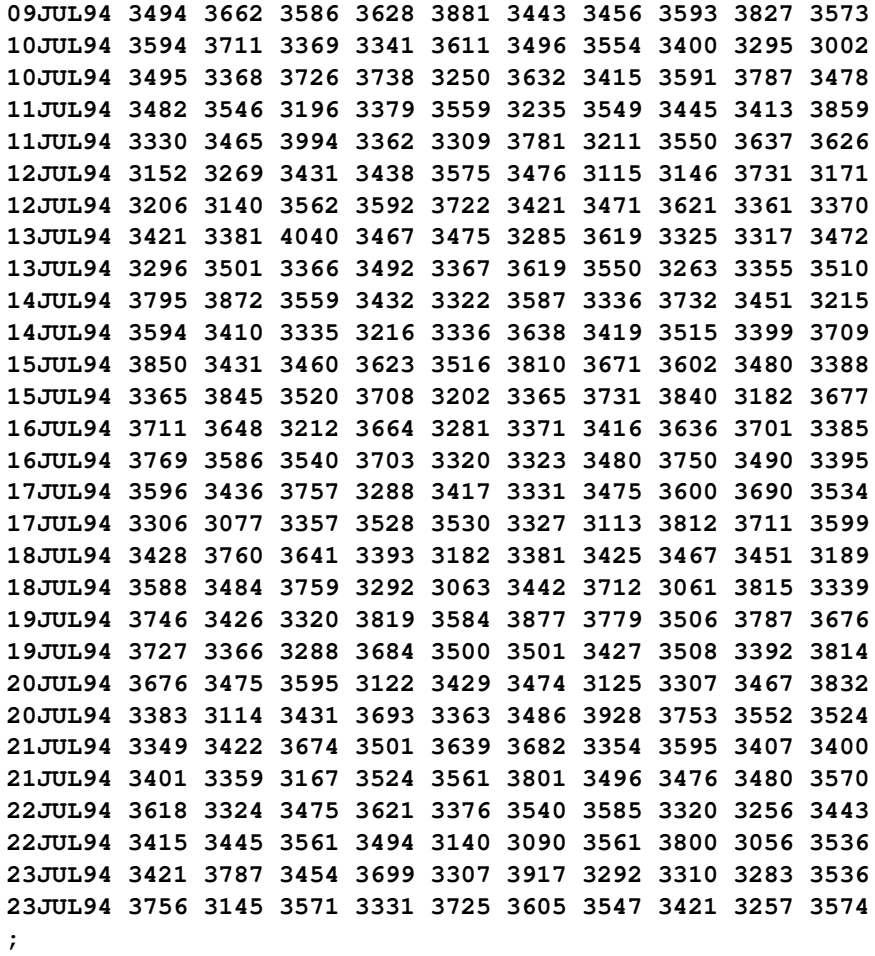

<span id="page-1418-0"></span>A partial listing of Turbine is shown in [Figure 18.3.](#page-1418-0) This data set is said to be in "strung-out" form because each observation contains the day and power output for a single heating. The first 20 observations contain the outputs for the first day, the second 20 observations contain the outputs for the second day, and so on. Because the variable Day classifies the observations into rational subgroups, it is referred to as the *subgroup-variable*. The variable KWatts contains the output measurements and is referred to as the *process variable* (or *process* for short).

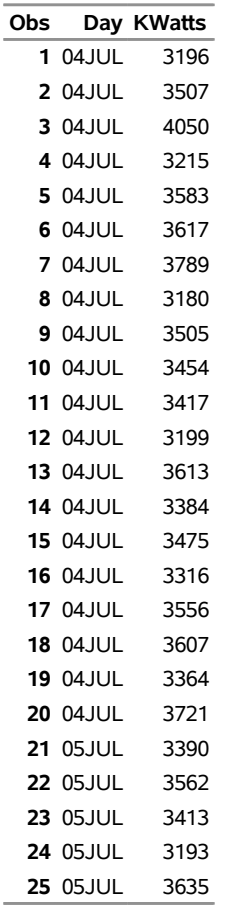

**Figure 18.3** Partial Listing of the Data Set Turbine

### **Kilowatt Power Output Data**

You can use a box chart to examine the distribution of power output for each day and to determine whether the mean level of the heating process is in control. The following statements create the box chart shown in [Figure 18.4:](#page-1419-0)

```
ods graphics off;
title 'Box Chart for Power Output';
symbol v=dot;
proc shewhart data=Turbine;
  boxchart KWatts*Day;
run;
```
<span id="page-1419-0"></span>This example illustrates the basic form of the BOXCHART statement. After the keyword BOXCHART, you specify the *process* to analyze (in this case, KWatts), followed by an asterisk and the *subgroup-variable* (Day).

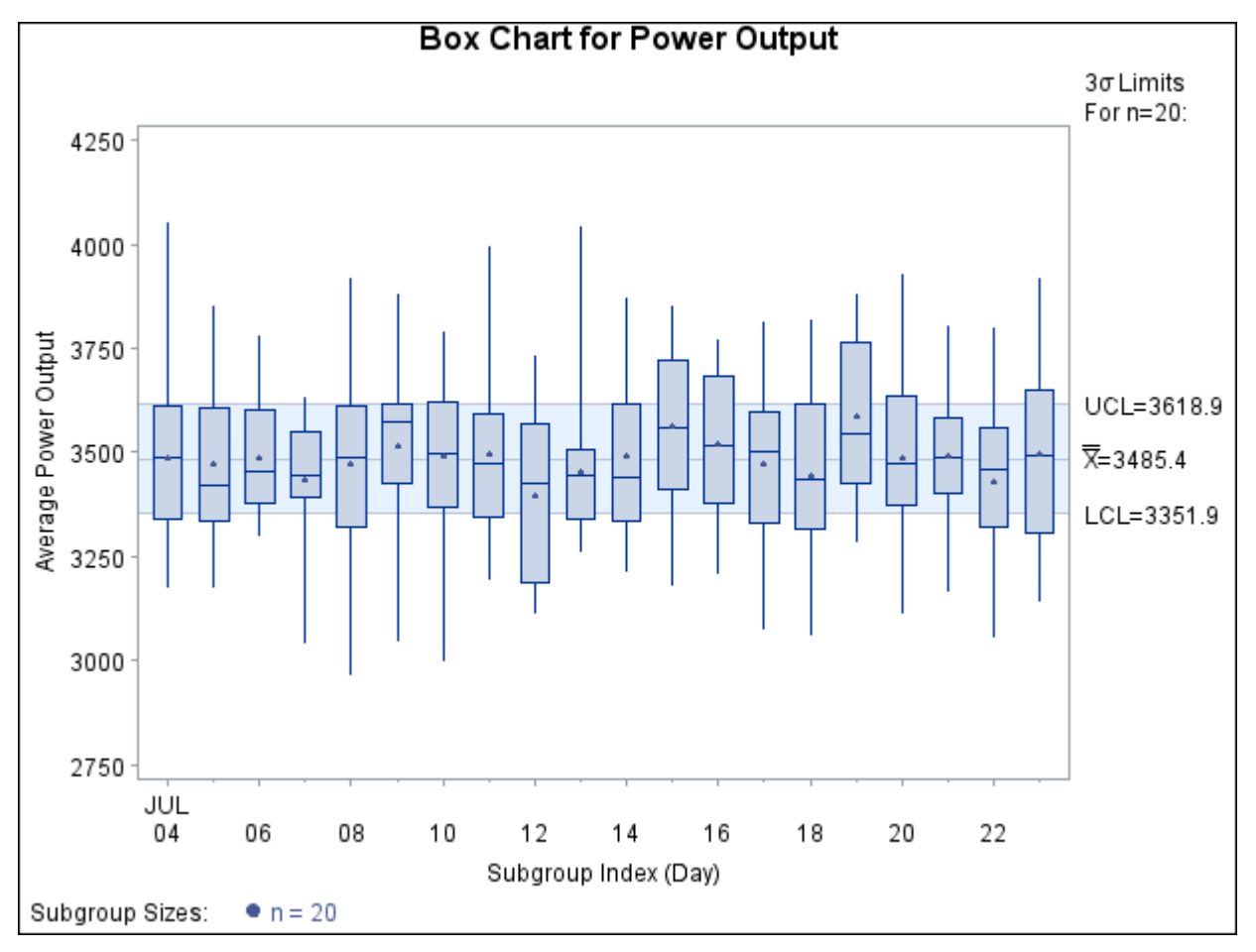

**Figure 18.4** Box Chart for Power Output Data (Traditional Graphics)

The input data set is specified with the DATA= option in the PROC SHEWHART statement.

By default, the BOXCHART statement requests an  $\overline{X}$  chart superimposed with box-and-whisker plots for each subgroup. [Table 18.4](#page-1420-0) lists the summary statistics represented by each plot. For details on the computation of percentiles, see ["Percentile Definitions"](#page-1459-0) on page 1448.

<span id="page-1420-0"></span>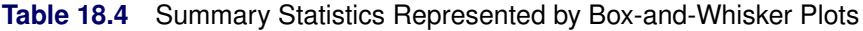

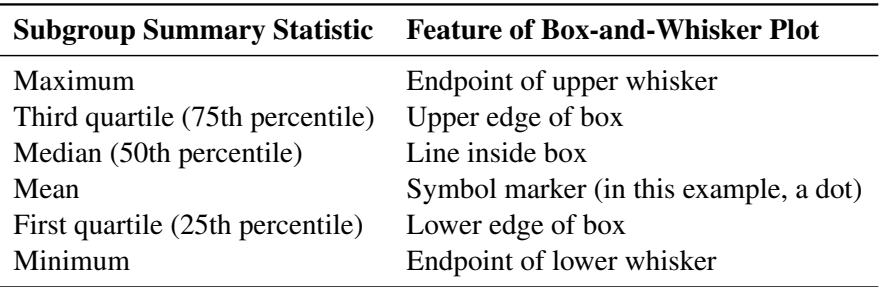

The within-subgroup variation in power output is stable, as indicated in [Figure 18.4](#page-1419-0) by the edges of the boxes and the endpoints of the whiskers. Because the subgroup means, indicated by the dots, lie within the control limits, you can conclude that the heating process is in statistical control.

The skeletal style of the box-and-whisker plots shown in [Figure 18.4](#page-1419-0) is the default. You can request different styles, as illustrated in [Example 18.2.](#page-1463-0) By default, the control limits shown are  $3\sigma$  limits estimated from the data; the formulas for the limits are given in [Table 18.7.](#page-1446-0)

You can also create box charts in which the control limits apply to the subgroup medians. For example, the following statements create the chart shown in [Figure 18.5:](#page-1421-0)

```
title 'Box Chart for Power Output';
proc shewhart data=Turbine;
   boxchart KWatts*Day / controlstat = median;
run;
```
The [CONTROLSTAT=M](#page-1996-0)EDIAN option requests control limits that apply to the medians. Alternatively, you can specify the [NOLIMITS](#page-2008-0) option to suppress the display of control limits and create ordinary side-by-side box-and-whisker plots. See [Example 18.2.](#page-1463-0)

Options such as CONTROLSTAT= and NOLIMITS are specified after the slash (/) in the BOXCHART statement. A complete list of options is presented in the section ["Syntax: BOXCHART Statement"](#page-1431-0) on page 1420.

<span id="page-1421-0"></span>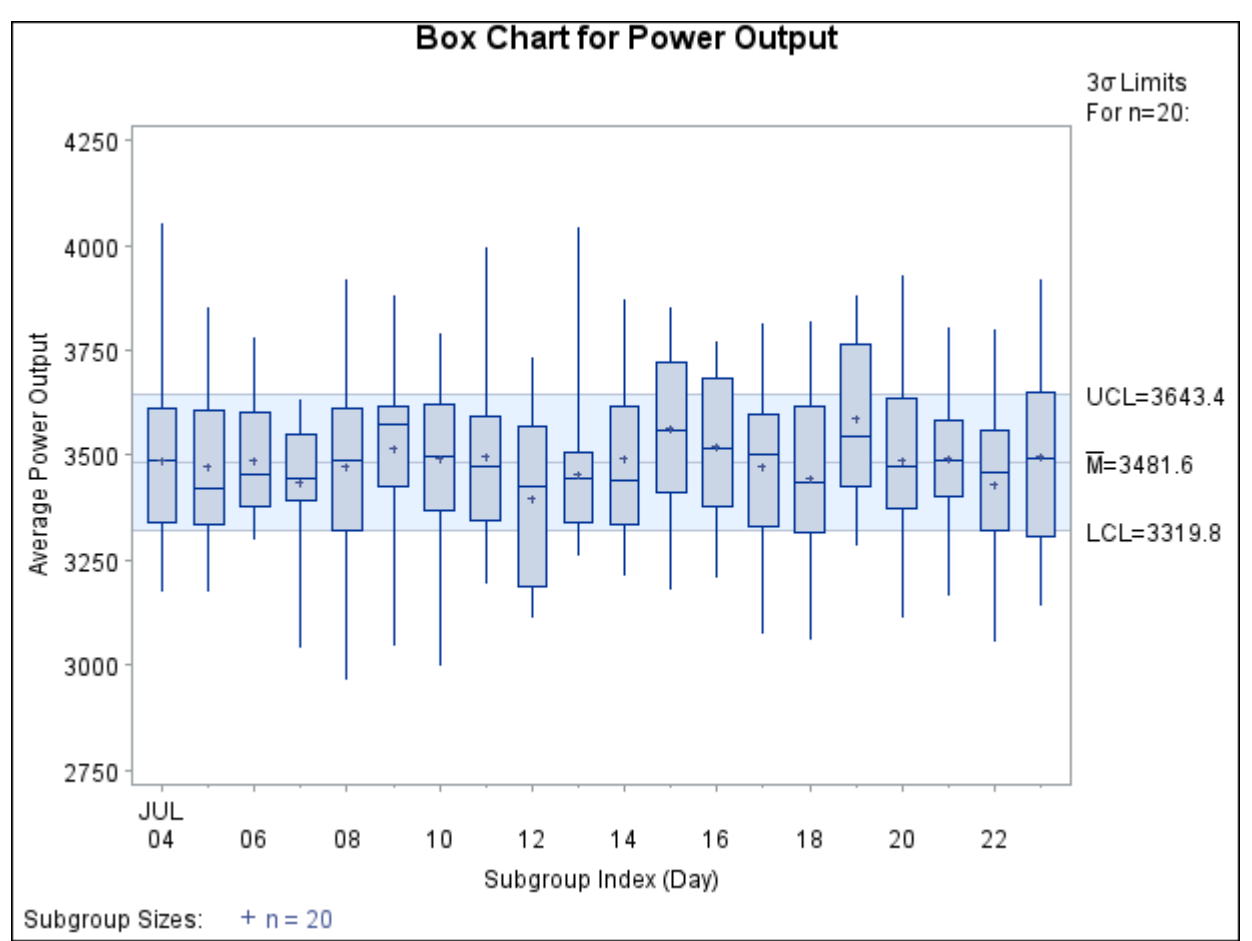

**Figure 18.5** Box Chart for Power Output Data (Traditional Graphics)

### <span id="page-1422-0"></span>**Creating Box Charts from Subgroup Summary Data**

NOTE: See *Box Chart Examples* in the SAS/QC Sample Library.

The previous example illustrates how you can create box charts using raw data (process measurements). However, in many applications the data are provided as subgroup summary statistics. This example illustrates how you can use the BOXCHART statement with data of this type.

The following data set (Oilsum) provides the data from the preceding example in summarized form. There is exactly one observation for each subgroup (note that the subgroups are still indexed by Day).

```
data Oilsum;
   input Day KWattsL KWatts1 KWattsX KWattsM
             KWatts3 KWattsH KWattsR KWattsN;
   informat Day date7. ;
   format Day date5. ;
  label Day ='Date of Measurement'
        KWattsL='Minimum Power Output'
        KWatts1='25th Percentile'
        KWattsX='Average Power Output'
        KWattsM='Median Power Output'
        KWatts3='75th Percentile'
        KWattsH='Maximum Power Output'
        KWattsR='Range of Power Output'
        KWattsN='Subgroup Sample Size';
   datalines;
04JUL94 3180 3340.0 3487.40 3490.0 3610.0 4050 870 20
05JUL94 3179 3333.5 3471.65 3419.5 3605.0 3849 670 20
06JUL94 3304 3376.0 3488.30 3456.5 3604.5 3781 477 20
07JUL94 3045 3390.5 3434.20 3447.0 3550.0 3629 584 20
08JUL94 2968 3321.0 3475.80 3487.0 3611.5 3916 948 20
09JUL94 3047 3425.5 3518.10 3576.0 3615.0 3881 834 20
10JUL94 3002 3368.5 3492.65 3495.5 3621.5 3787 785 20
11JUL94 3196 3346.0 3496.40 3473.5 3592.5 3994 798 20
12JUL94 3115 3188.5 3398.50 3426.0 3568.5 3731 616 20
13JUL94 3263 3340.0 3456.05 3444.0 3505.5 4040 777 20
14JUL94 3215 3336.0 3493.60 3441.5 3616.0 3872 657 20
15JUL94 3182 3409.5 3563.30 3561.0 3719.5 3850 668 20
16JUL94 3212 3378.0 3519.05 3515.0 3682.5 3769 557 20
17JUL94 3077 3329.0 3474.20 3501.5 3599.5 3812 735 20
18JUL94 3061 3315.5 3443.60 3435.0 3614.5 3815 754 20
19JUL94 3288 3426.5 3586.35 3546.0 3762.5 3877 589 20
20JUL94 3114 3373.0 3486.45 3474.5 3635.5 3928 814 20
21JUL94 3167 3400.5 3492.90 3488.0 3582.5 3801 634 20
22JUL94 3056 3322.0 3432.80 3460.0 3561.0 3800 744 20
23JUL94 3145 3308.5 3496.90 3495.0 3652.0 3917 772 20
;
```
<span id="page-1423-0"></span>A partial listing of Oilsum is shown in [Figure 18.6.](#page-1423-0)

**Figure 18.6** The Summary Data Set Oilsum

### **Summary Data Set for Power Outputs**

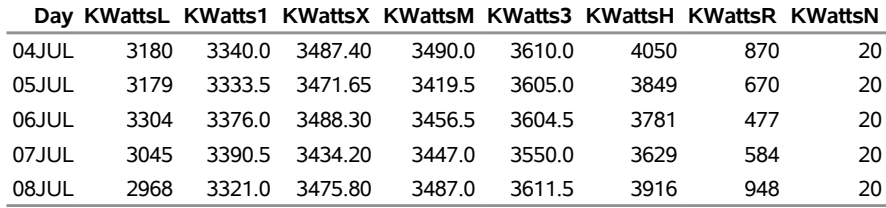

There are eight summary variables in Oilsum.

- KWattsL contains the subgroup minimums (low values).
- KWatts1 contains the 25th percentile (first quartile) for each subgroup.
- KWattsX contains the subgroup means.
- KWattsM contains the subgroup medians.
- KWatts3 contains the 75th percentile (third quartile) for each subgroup.
- KWattsH contains the subgroup maximums (high values).
- KWattsR contains the subgroup ranges.
- KWattsN contains the subgroup sample sizes.

You can read this data set by specifying it as a [HISTORY=](#page-1413-0) data set in the PROC SHEWHART statement, as illustrated by the following statements, which create the box chart shown in [Figure 18.7:](#page-1423-1)

```
options nogstyle;
goptions ftext='albany amt';
symbol color = salmon h = .8;
title 'Box Chart for Power Output';
proc shewhart history=Oilsum;
   boxchart KWatts*Day / cinfill = ligr
                         cboxfill = ywh
                         cboxes = dagr
                         cframe = vligb
                         ranges;
run;
```

```
options gstyle;
```
The NOGSTYLE system option causes ODS styles not to affect traditional graphics. Instead, the SYMBOL statement and BOXCHART statement options control the appearance of the graph. The GSTYLE system option restores the use of ODS styles for traditional graphics produced subsequently.

<span id="page-1423-1"></span>Note that the *process* KWatts is *not* the name of a SAS variable in the data set but is, instead, the common prefix for the names of the eight summary variables. The suffix characters *L*, *1*, *X*, *M*, *3*, *H*, *R*, and *N* indicate the contents of the variable. For example, the suffix characters *1* and *3* indicate first and third quartiles. The name Day specified after the asterisk is the name of the *subgroup-variable*.

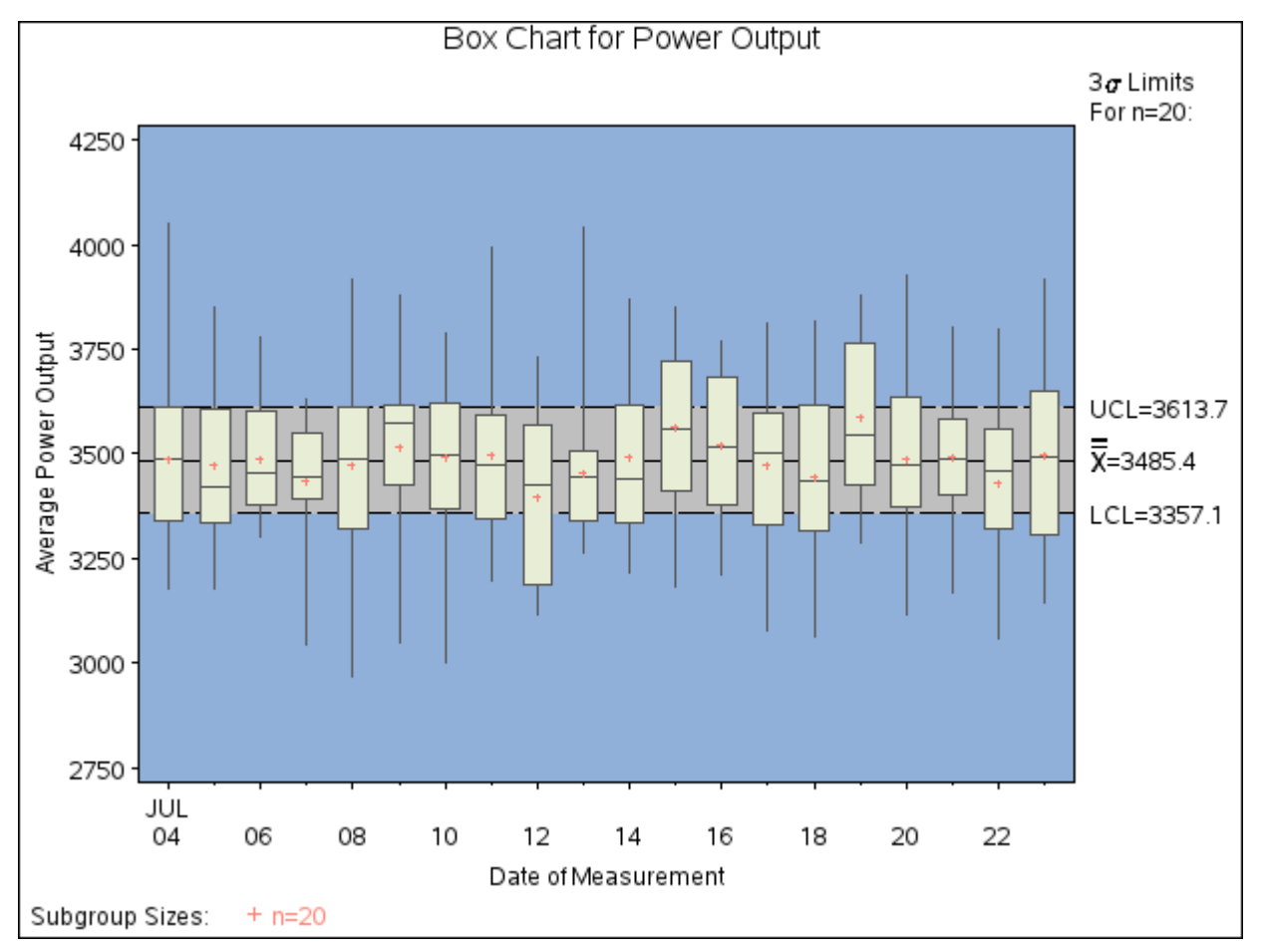

**Figure 18.7** Box Chart for Power Output Data (Traditional Graphics with NOGSTYLE)

In general, a HISTORY= input data set used with the BOXCHART statement must contain the following variables:

- subgroup variable
- subgroup minimum variable
- subgroup first quartile variable
- subgroup mean variable
- subgroup median variable
- subgroup third quartile variable
- subgroup maximum variable
- subgroup sample size variable
- either a subgroup standard deviation variable or a subgroup range variable

Furthermore, the names of the summary variables must begin with the *process* name specified in the BOXCHART statement and end with the appropriate suffix character. If the names do not follow this convention, you can use the RENAME option in the PROC SHEWHART statement to rename the variables for the duration of the SHEWHART procedure step (see ["Creating Charts for Means and Ranges from](#page-1881-0) [Summary Data"](#page-1881-0) on page 1870).

If you specify the [RANGES](#page-2017-0) option in the BOXCHART statement, the HISTORY= data set must contain a subgroup range variable; otherwise, the HISTORY= data set must contain a subgroup standard deviation variable. The RANGES option specifies that the estimate of the process standard deviation  $\sigma$  is to be calculated from subgroup ranges rather than subgroup standard deviations. For example, in the following statements, the data set Oilsum2 must contain a subgroup standard deviation variable named KWattsS, because the RANGES option not specified:

```
title 'Box Chart for Power Output';
proc shewhart history=Oilsum2;
   boxchart KWatts*Day;
run;
```
In summary, the interpretation of *process* depends on the input data set.

- If raw data are read using the DATA= option (as in the previous example), *process* is the name of the SAS variable containing the process measurements.
- If summary data are read using the HISTORY= option (as in this example), *process* is the common prefix for the names of the variables containing the summary statistics.

For more information, see ["HISTORY= Data Set"](#page-1453-0) on page 1442.

### **Saving Summary Statistics**

NOTE: See *Box Chart Examples* in the SAS/QC Sample Library.

In this example, the BOXCHART statement is used to create a summary data set that can be read later by the SHEWHART procedure (as in the preceding example). The following statements read measurements from the data set Turbine and create a summary data set named Turbhist:

```
title 'Summary Data Set for Power Output';
proc shewhart data=Turbine;
  boxchart KWatts*Day / outhistory = Turbhist
                         nochart;
```
**run;**

The [OUTHISTORY=](#page-2012-0) option names the output data set, and the [NOCHART](#page-2007-0) option suppresses the display of the chart, which would be identical to the chart in [Figure 18.4.](#page-1419-0)

<span id="page-1426-0"></span>[Figure 18.8](#page-1426-0) contains a partial listing of Turbhist.

**Figure 18.8** The Summary Data Set Turbhist

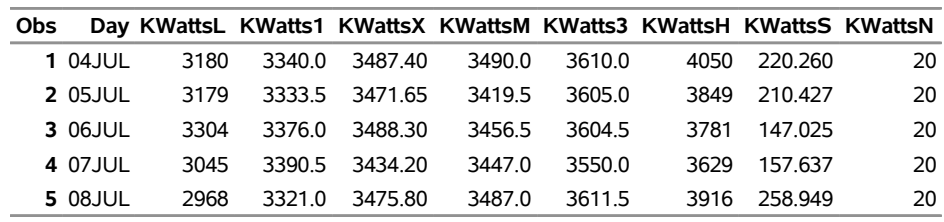

### **Summary Data Set for Power Output**

There are nine variables in the data set Turbhist.

- Day is the subgroup variable.
- KWattsL contains the subgroup minimums.
- KWatts1 contains the first quartiles for each subgroup.
- KWattsX contains the subgroup means.
- KWattsM contains the subgroup medians.
- KWatts3 contains the third quartiles for each subgroup.
- KWattsH contains the subgroup maximums.
- KWattsS contains the subgroup standard deviations.
- KWattsN contains the subgroup sample sizes.

Note that the summary statistic variables are named by adding the suffix characters *L*, *1*, *X*, *M*, *3*, *H*, *S*, and *N* to the *process* KWatts specified in the BOXCHART statement. In other words, the variable naming convention for OUTHISTORY= data sets is the same as that for HISTORY= data sets.

If you specify the [RANGES](#page-2017-0) option, the OUTHISTORY= data set includes a subgroup range variable, rather than a subgroup standard deviation variable, as demonstrated by the following statements:

```
proc shewhart data=Turbine;
  boxchart KWatts*Day / outhistory = Turbhist2
                         ranges
                         nochart;
```

```
run;
```
[Figure 18.9](#page-1426-1) contains a partial listing of Turbhist2. The variable KWattsR contains the subgroup ranges.

The RANGES option is not recommended when the subgroup sample sizes are greater than 10, nor when you use the [NOLIMITS](#page-2008-0) option to create standard side-by-side box-and-whisker plots.

<span id="page-1426-1"></span>For more information, see ["OUTHISTORY= Data Set"](#page-1449-0) on page 1438.

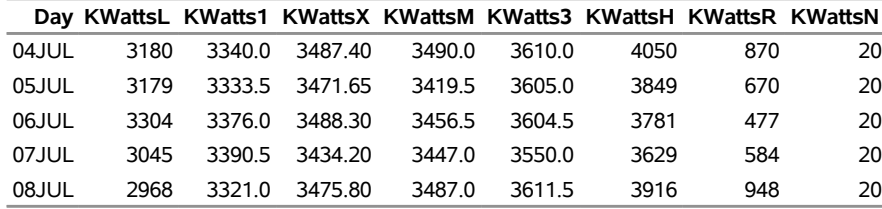

### **Figure 18.9** The Summary Data Set Turbhist2

### **Summary Data Set for Power Output**

## <span id="page-1427-1"></span>**Saving Control Limits**

NOTE: See *Box Chart Examples* in the SAS/QC Sample Library.

You can save the control limits for a box chart in a SAS data set; this enables you to apply the control limits to future data (see ["Reading Preestablished Control Limits"](#page-1430-0) on page 1419) or modify the limits with a DATA step program.

The following statements read measurements from the data set Turbine (see ["Creating Box Charts from Raw](#page-1417-1) [Data"](#page-1417-1) on page 1406) and save the control limits displayed in [Figure 18.4](#page-1419-0) in a data set named Turblim:

```
proc shewhart data=Turbine;
  boxchart KWatts*Day / outlimits=Turblim
                         nochart;
```
**run;**

<span id="page-1427-0"></span>The [OUTLIMITS=](#page-2013-1) option names the data set containing the control limits, and the [NOCHART](#page-2007-0) option suppresses the display of the chart. The data set Turblim is listed in [Figure 18.10.](#page-1427-0)

**Figure 18.10** The Data Set Turblim Containing Control Limit Information

### **Control Limits for Power Output Data**

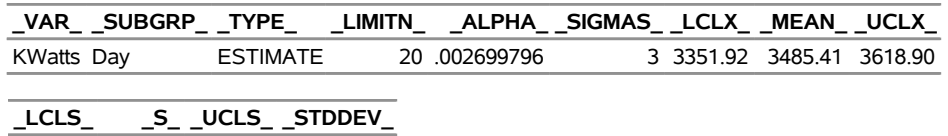

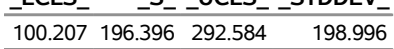

The data set Turblim contains one observation with the limits for *process* KWatts. The variables \_LCLX\_ and UCLX contain the lower and upper control limits for the means, and the variable MEAN contains the central line. The value of MEAN is an estimate of the process mean, and the value of STDDEV is an estimate of the process standard deviation  $\sigma$ . The value of LIMITN is the nominal sample size associated with the control limits, and the value of  $\text{SIGMAS}_i$  is the multiple of  $\sigma$  associated with the control limits. The variables \_VAR\_ and \_SUBGRP\_ are bookkeeping variables that save the *process* and *subgroup-variable*. The variable \_TYPE\_ is a bookkeeping variable that indicates whether the values of \_MEAN\_ and \_STDDEV\_ are estimates or standard values.

The variables \_LCLS\_, \_S\_, and \_UCLS\_ are not used to create box charts, but they are included so that the data set Turblim can be used to create an *s* chart; see ["XSCHART Statement: SHEWHART Procedure"](#page-1921-0) on page 1910. If you specify the [RANGES](#page-2017-0) option in the BOXCHART statement, the variables LCLR\_, \_R\_, and \_UCLR\_, rather than the variables \_LCLS\_, \_S\_, and \_UCLS\_, are included in the OUTLIMITS= data set. These variables can be used to create an *R* chart; see ["XRCHART Statement: SHEWHART Procedure"](#page-1877-0) on page 1866.

If you specify [CONTROLSTAT=M](#page-1996-0)EDIAN to request control limits for medians, the variables \_LCLM\_ and \_UCLM\_, rather than the variables \_LCLX\_ and \_UCLX\_, are included in the OUTLIMITS= data set as demonstrated by the following statements:

```
proc shewhart data=Turbine;
   boxchart KWatts*Day / outlimits = Turblim2
                         controlstat = median
                         nochart;
```
**run;**

<span id="page-1428-0"></span>Turblim2 is listed in [Figure 18.11.](#page-1428-0) For more information, see ["OUTLIMITS= Data Set"](#page-1447-0) on page 1436.

**Figure 18.11** The Data Set Turblim2 Containing Control Limit Information

### **Control Limits for Power Output Data**

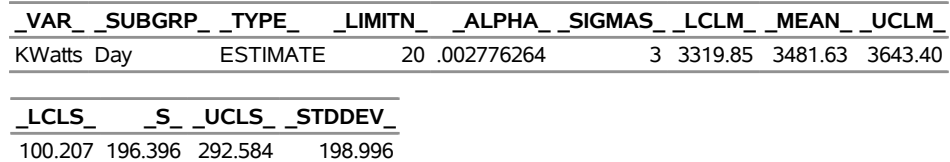

You can create an output data set containing both control limits and summary statistics with the [OUTTABLE=](#page-2013-0) option, as illustrated by the following statements:

```
title 'Summary Statistics and Control Limit Information';
proc shewhart data=Turbine;
  boxchart KWatts*Day / outtable=Turbtab
                         nochart;
```
**run;**

<span id="page-1429-0"></span>The data set Turbtab is partially listed in [Figure 18.12.](#page-1429-0)

**Figure 18.12** The OUTTABLE= Data Set Turbtab

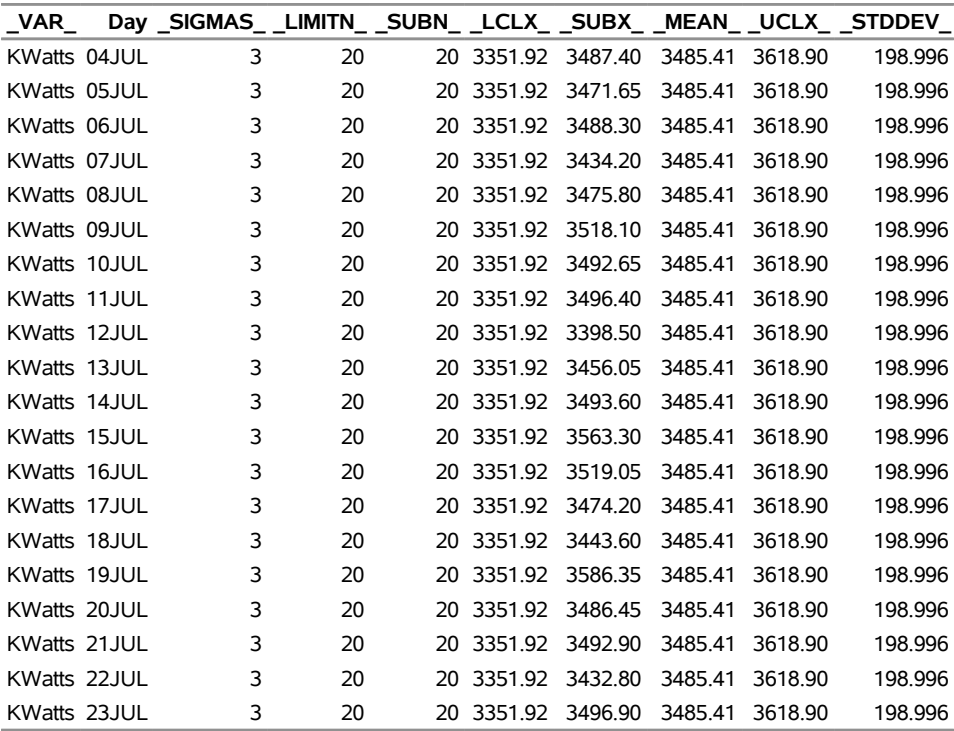

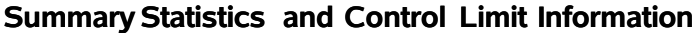

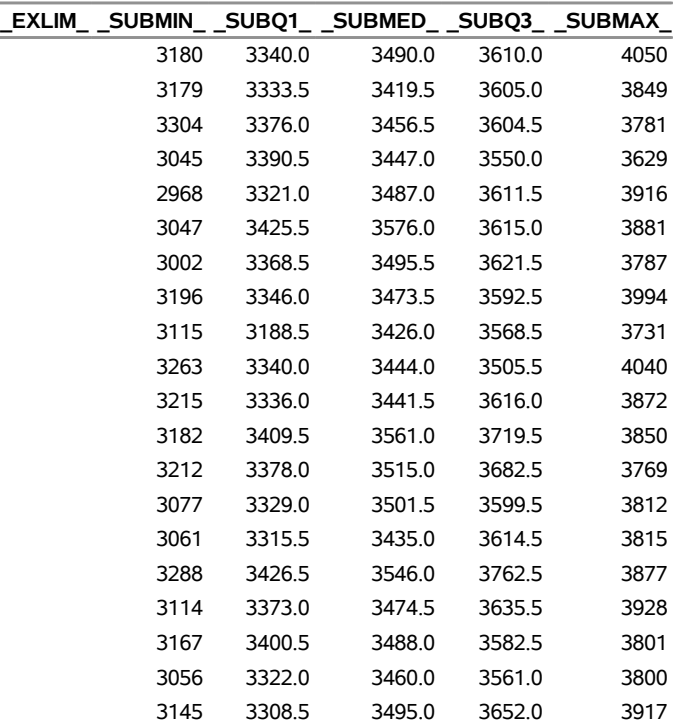

This data set contains one observation for each subgroup sample. The variable \_SUBMIN\_ contains the subgroup minimums, and the variable \_SUBQ1\_ contains the first quartile for each subgroup. The variable \_SUBX\_ contains the subgroup means, and the variable \_SUBMED\_ contains the subgroup medians. The variable \_SUBQ3\_ contains the third quartiles, and the variable \_SUBMAX\_ contains the subgroup maximums. The variable SUBN contains the subgroup sample sizes. The variables LCLX and UCLX contain the lower and upper control limits for the means. The variable MEAN contains the central line. The variables \_VAR\_ and Day contain the *process* name and values of the *subgroup-variable*, respectively. For more information, see ["OUTTABLE= Data Set"](#page-1450-0) on page 1439.

An OUTTABLE= data set can be read later as a [TABLE=](#page-1414-1) data set. For example, the following statements read Turbtab and display a box chart (not shown here) that is identical to the chart in [Figure 18.4:](#page-1419-0)

```
title 'Box Chart for Power Output';
proc shewhart table=Turbtab;
  boxchart KWatts*Day;
label _SUBX_ = 'Average Power Output';
run;
```
Because the SHEWHART procedure simply displays the information in a TABLE= data set, you can use TABLE= data sets to create specialized control charts (see ["Specialized Control Charts: SHEWHART](#page-2135-0) [Procedure"](#page-2135-0) on page 2124).

For more information, see ["TABLE= Data Set"](#page-1455-0) on page 1444.

### <span id="page-1430-0"></span>**Reading Preestablished Control Limits**

NOTE: See *Box Chart Examples* in the SAS/QC Sample Library.

In the previous example, the OUTLIMITS= data set Turblim saved control limits computed from the measurements in Turbine. This example shows how these limits can be applied to new data. The following statements create the box chart in [Figure 18.13](#page-1430-1) using new measurements in a data set named Turbine2 (not listed here) and the control limits in Turblim:

```
title 'Box Chart for Power Output';
ods graphics on;
proc shewhart data=Turbine2 limits=Turblim;
  boxchart KWatts*Day / odstitle=title;
run;
```
The ODS GRAPHICS ON statement specified before the PROC SHEWHART statement enables ODS Graphics, so the box chart is created by using ODS Graphics instead of traditional graphics.

The [LIMITS=](#page-1414-0) option in the PROC SHEWHART statement specifies the data set containing the control limits. By default, this information is read from the first observation in the LIMITS= data set for which

- the value of \_VAR\_ matches the *process* name KWatts
- the value of \_SUBGRP\_ matches the *subgroup-variable* name Day

<span id="page-1430-1"></span>The chart reveals an increase in variability beginning on August 1.

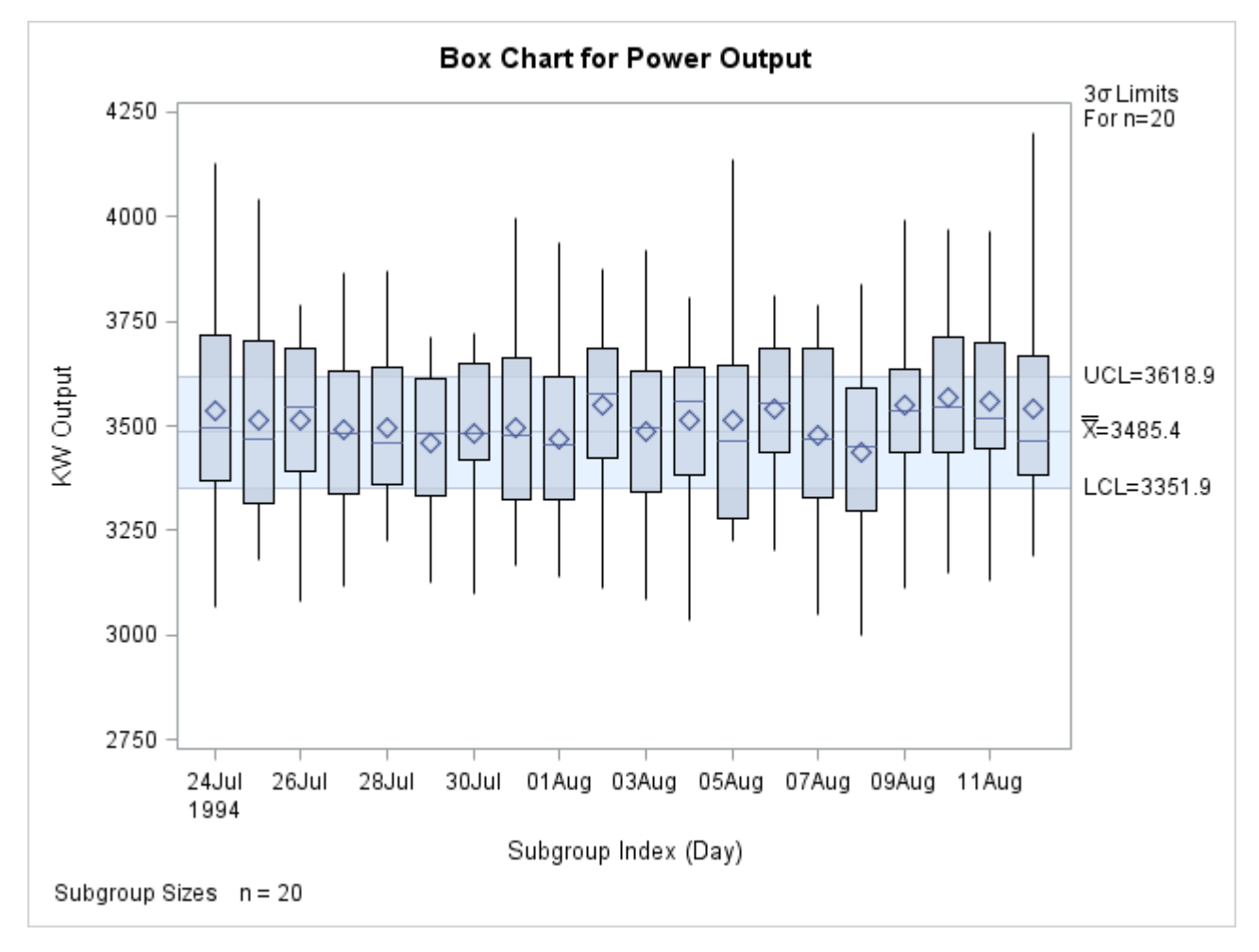

**Figure 18.13** Box Chart for Second Set of Power Outputs (ODS Graphics)

In this example, the LIMITS= data set was created in a previous run of the SHEWHART procedure. You can also create a LIMITS= data set with the DATA step. See ["LIMITS= Data Set"](#page-1452-0) on page 1441 for details concerning the variables that you must provide.

# <span id="page-1431-0"></span>**Syntax: BOXCHART Statement**

The basic syntax for the BOXCHART statement is as follows:

### **BOXCHART** *process subgroup-variable* **;**

The general form of this syntax is as follows:

**BOXCHART** *processes subgroup-variable* < **(***block-variables***)** > < **=***symbol-variable* | **=***'character'* > */* < *[options](#page-1433-0)* > **;**

You can use any number of BOXCHART statements in the SHEWHART procedure. The components of the BOXCHART statement are described as follows.

### **process**

### **processes**

identify one or more processes to be analyzed. The specification of *process* depends on the input data set specified in the PROC SHEWHART statement.

- If raw data are read from a [DATA=](#page-1412-0) data set, *process* must be the name of the variable containing the raw measurements. For an example, see ["Creating Box Charts from Raw Data"](#page-1417-1) on page 1406.
- If summary data are read from a [HISTORY=](#page-1413-0) data set, *process* must be the common prefix of the summary variables in the HISTORY= data set. For an example, see ["Creating Box Charts from](#page-1422-0) [Subgroup Summary Data"](#page-1422-0) on page 1411.
- If summary data and control limits are read from a [TABLE=](#page-1414-1) data set, *process* must be the value of the variable \_VAR\_ in the TABLE= data set. For an example, see ["Saving Control Limits"](#page-1427-1) on page 1416.

A *process* is required. If you specify more than one *process*, enclose the list in parentheses. For example, the following statements request distinct box charts for Weight, Length, and Width:

```
proc shewhart data=summary;
   boxchart (Weight Length Width)*Day;
run;
```
### **subgroup-variable**

is the variable that identifies subgroups in the data. The *subgroup-variable* is required. In the preceding BOXCHART statement, Day is the subgroup variable. For details, see the section ["Subgroup Variables"](#page-1964-0) on page 1953.

### **block-variables**

are optional variables that group the data into blocks of consecutive subgroups. These blocks are labeled in a legend, and each *block-variable* provides one level of labels in the legend. See ["Displaying](#page-2066-0) [Stratification in Blocks of Observations"](#page-2066-0) on page 2055 for an example.

### **symbol-variable**

is an optional variable whose levels (unique values) determine the symbol marker or character used to plot the means.

- $\bullet$  If you produce a line printer chart, an 'A' is displayed for the points corresponding to the first level of the *symbol-variable*, a 'B' is displayed for the points corresponding to the second level, and so on.
- If you produce traditional graphics, distinct symbol markers are displayed for points corresponding to the various levels of the *symbol-variable*. You can specify the symbol markers with SYMBOL<sub>n</sub> statements. See ["Displaying Stratification in Levels of a Classification Variable"](#page-2065-0) on page 2054 for an example.

### **character**

specifies a plotting character for line printer charts. For example, the following statements create a box chart using an asterisk (\*) to plot the means:

```
proc shewhart data=values lineprinter;
  boxchart weight*day='*';
run;
```
### **options**

enhance the appearance of the box chart, request additional analyses, save results in data sets, and so on. The section ["Summary of Options"](#page-1433-0) lists all options by function. ["Dictionary of Options: SHEWHART](#page-1987-0) [Procedure"](#page-1987-0) on page 1976 describes each option in detail.

### <span id="page-1433-0"></span>**Summary of Options**

The following tables list the BOXCHART statement options by function. For complete descriptions, see ["Dictionary of Options: SHEWHART Procedure"](#page-1987-0) on page 1976.

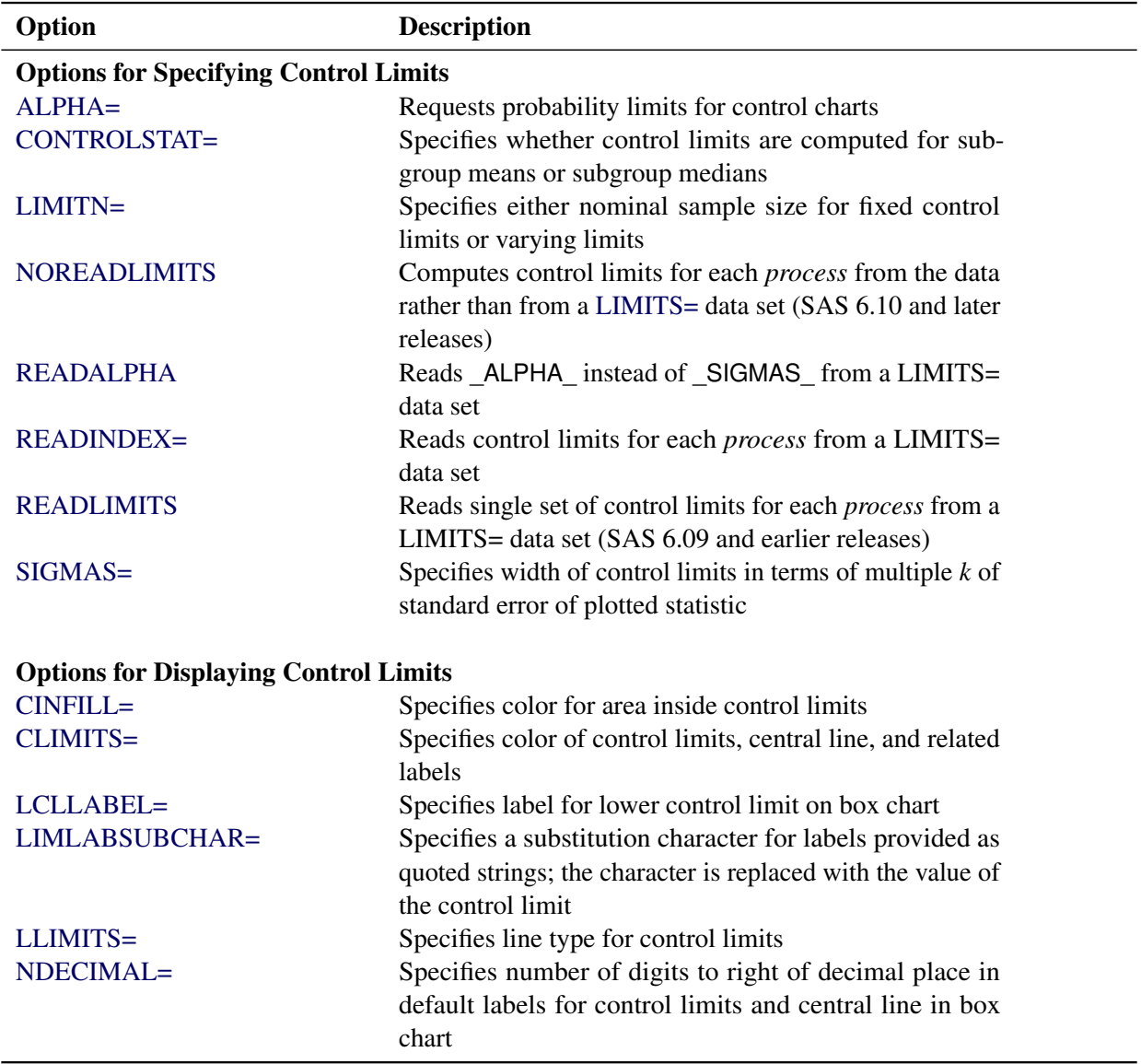

**Table 18.5** BOXCHART Statement Options

| 1996 TO.J<br><u>uuriinudu</u>                      |                                                                   |  |
|----------------------------------------------------|-------------------------------------------------------------------|--|
| Option                                             | <b>Description</b>                                                |  |
| <b>NOCTL</b>                                       | Suppresses display of central line in box chart                   |  |
| <b>NOLCL</b>                                       | Suppresses display of lower control limit in box chart            |  |
| <b>NOLIMITLABEL</b>                                | Suppresses labels for control limits and central line             |  |
| <b>NOLIMITS</b>                                    | Suppresses display of control limits                              |  |
| <b>NOLIMITSFRAME</b>                               | Suppresses default frame around control limit informa-            |  |
|                                                    | tion when multiple sets of control limits are read from           |  |
|                                                    | LIMITS= data set                                                  |  |
| <b>NOLIMITSLEGEND</b>                              | Suppresses legend for control limits                              |  |
| <b>NOUCL</b>                                       | Suppresses display of upper control limit in box chart            |  |
| UCLLABEL=                                          | Specifies label for upper control limit in box chart              |  |
| WLIMITS=                                           | Specifies width for control limits and central line               |  |
| XSYMBOL=                                           | Specifies label for central line in box chart                     |  |
| <b>Process Mean and Standard Deviation Options</b> |                                                                   |  |
| MEDCENTRAL=                                        | Specifies method for estimating process mean $\mu$                |  |
| $MU0=$                                             | Specifies known value of $\mu_0$ for process mean $\mu$           |  |
| <b>RANGES</b>                                      | Specifies that estimate of process standard deviation $\sigma$ is |  |
|                                                    | to be calculated from subgroup ranges                             |  |
| $SIGMA0=$                                          | Specifies known value $\sigma_0$ for process standard deviation   |  |
|                                                    | $\sigma$                                                          |  |
| SMETHOD=                                           | Specifies method for estimating process standard devia-           |  |
|                                                    | tion $\sigma$                                                     |  |
| TYPE=                                              | Identifies whether parameters are estimates or standard           |  |
|                                                    | values and specifies value of _TYPE_ in the OUTLIM-               |  |
|                                                    | ITS= data set                                                     |  |
| <b>Options for Controlling Box Appearance</b>      |                                                                   |  |
| <b>BOXCONNECT=</b>                                 | Connects subgroup means, medians, maximum values,                 |  |
|                                                    | minimum values, or quartiles in box-and-whisker plots             |  |
| <b>BOXSTYLE=</b>                                   | Specifies style of box-and-whisker plots                          |  |

**Table 18.5** *continued*

[BOXWIDTH=](#page-1995-0) Specifies width of box-and-whisker plots [BOXWIDTHSCALE=](#page-1995-1) Specifies that widths of box-and-whisker plots vary proportionately to subgroup sample size [CBOXES=](#page-2049-0) Specifies color for outlines of box-and-whisker plots [CBOXFILL=](#page-2050-0) Specifies fill color for interior of box-and-whisker plots [IDCOLOR=](#page-2055-0) Specifies outlier symbol color in schematic box-andwhisker plots [IDCTEXT=](#page-2055-1) Specifies text color to label outliers or process variable values [IDFONT=](#page-2055-2) Specifies text font to label outliers or process variable values [IDHEIGHT=](#page-2055-3) Specifies text height to label outliers or process variable values

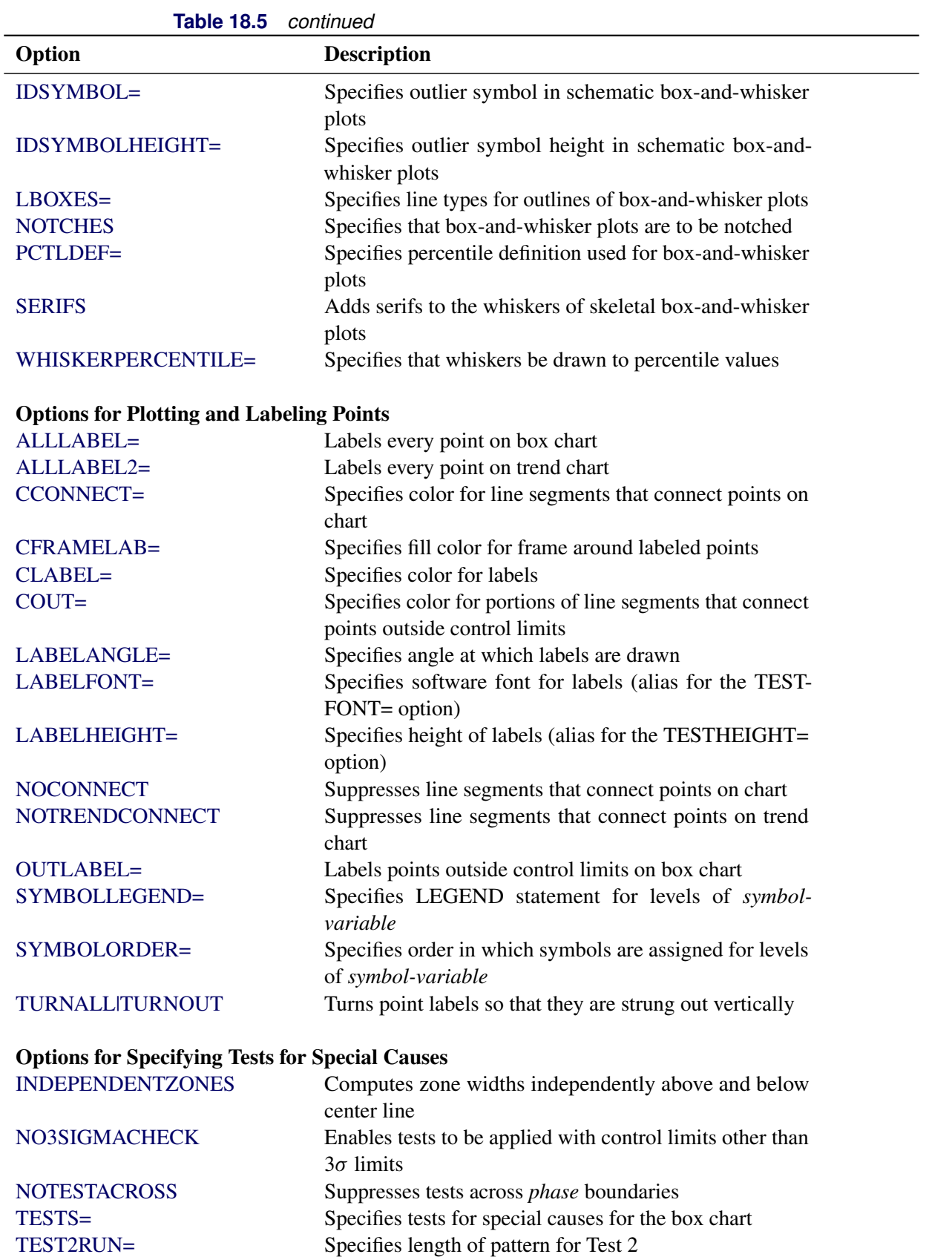

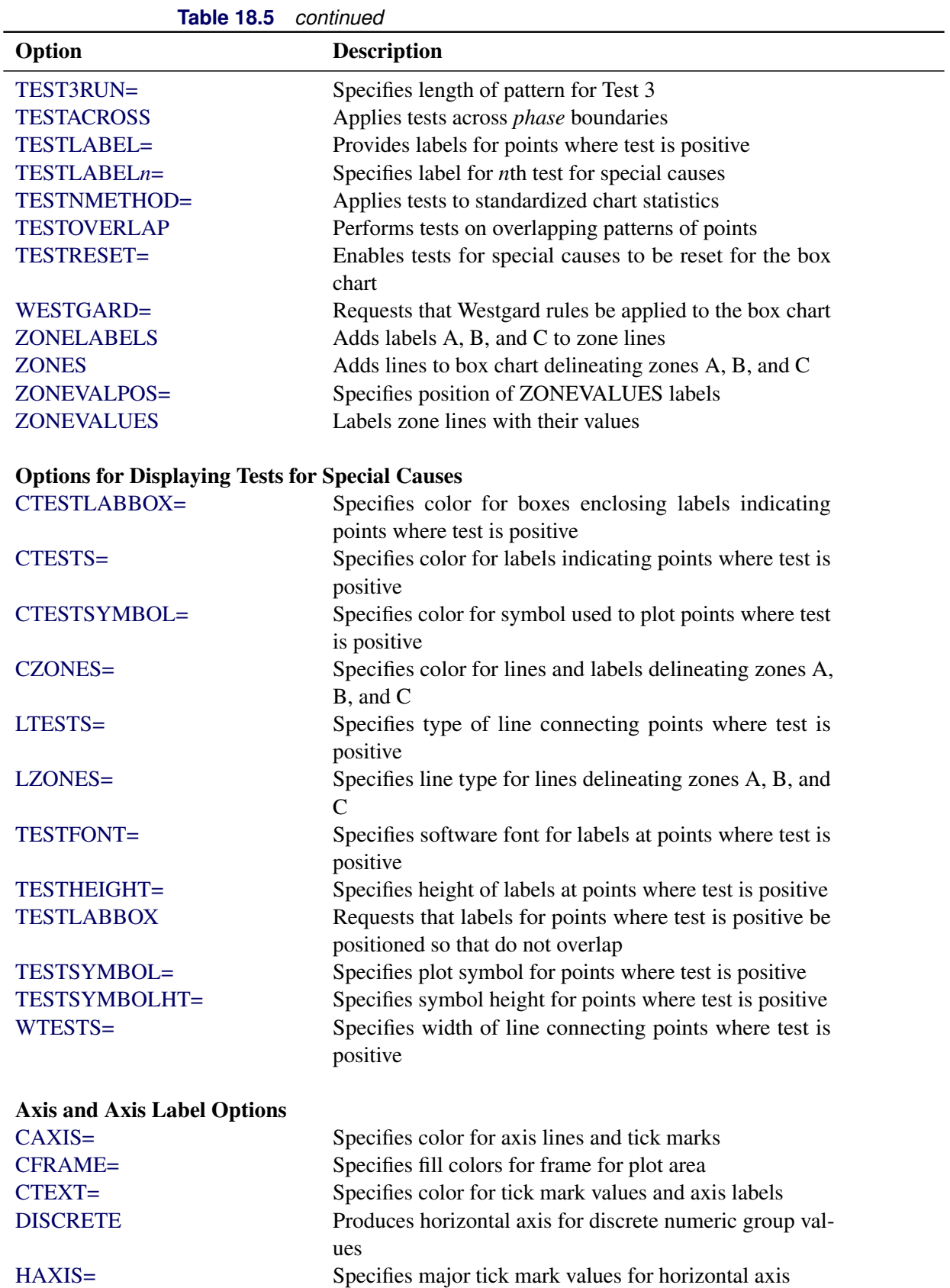

| <b>lable 18.5</b><br>continued |                                                                  |  |
|--------------------------------|------------------------------------------------------------------|--|
| Option                         | <b>Description</b>                                               |  |
| HEIGHT=                        | Specifies height of axis label and axis legend text              |  |
| HMINOR=                        | Specifies number of minor tick marks between major tick          |  |
|                                | marks on horizontal axis                                         |  |
| HOFFSET=                       | Specifies length of offset at both ends of horizontal axis       |  |
| <b>INTSTART=</b>               | Specifies first major tick mark value on horizontal axis         |  |
|                                | when a date, time, or datetime format is associated with         |  |
|                                | numeric subgroup variable                                        |  |
| <b>NOHLABEL</b>                | Suppresses label for horizontal axis                             |  |
| <b>NOTICKREP</b>               | Specifies that only the first occurrence of repeated, adja-      |  |
|                                | cent subgroup values is to be labeled on horizontal axis         |  |
| <b>NOVANGLE</b>                | Requests vertical axis labels that are strung out vertically     |  |
| <b>NOVLABEL</b>                | Suppresses label for primary vertical axis                       |  |
| <b>NOV2LABEL</b>               | Suppresses label for secondary vertical axis                     |  |
| SKIPHLABELS=                   | Specifies thinning factor for tick mark labels on horizon-       |  |
|                                | tal axis                                                         |  |
| SPLIT=                         | Specifies splitting character for axis labels                    |  |
| <b>TURNHLABELS</b>             | Requests horizontal axis labels that are strung out verti-       |  |
|                                | cally                                                            |  |
| VAXIS=                         | Specifies major tick mark values for vertical axis of box        |  |
|                                | chart                                                            |  |
| $VAXIS2=$                      | Specifies major tick mark values for vertical axis of trend      |  |
|                                | chart                                                            |  |
| <b>VFORMAT=</b>                | Specifies format for primary vertical axis tick mark labels      |  |
| VFORMAT2=                      | Specifies format for secondary vertical axis tick mark<br>labels |  |
| VMINOR=                        | Specifies number of minor tick marks between major tick          |  |
|                                | marks on vertical axis                                           |  |
| VOFFSET=                       | Specifies length of offset at both ends of vertical axis         |  |
| <b>VZERO</b>                   | Forces origin to be included in vertical axis for primary        |  |
|                                | chart                                                            |  |
| VZERO <sub>2</sub>             | Forces origin to be included in vertical axis for secondary      |  |
|                                | chart                                                            |  |
| WAXIS=                         | Specifies width of axis lines                                    |  |
| <b>Plot Layout Options</b>     |                                                                  |  |
| <b>ALLN</b>                    | Plots summary statistics for all subgroups                       |  |
| <b>BILEVEL</b>                 | Creates control charts using half-screens and half-pages         |  |
| <b>EXCHART</b>                 | Creates control charts for a process variable only when          |  |
|                                | exceptions occur                                                 |  |
| <b>INTERVAL=</b>               | Specifies natural time interval between consecutive sub-         |  |
|                                | group positions when time, date, or datetime format is           |  |
|                                | associated with a numeric subgroup variable                      |  |
| <b>MAXPANELS=</b>              | Specifies maximum number of pages or screens for chart           |  |

**Table 18.5** *continued*

| Option                        | <b>Description</b>                                                                                                    |
|-------------------------------|----------------------------------------------------------------------------------------------------|
| <b>NMARKERS</b>               | Requests special markers for points corresponding to<br>sample sizes not equal to nominal sample size for fixed<br>control limits |
| <b>NOCHART</b>                | Suppresses creation of box chart                                                                                                  |
| <b>NOFRAME</b>                | Suppresses frame for plot area                                                                                                    |
| <b>NOLEGEND</b>               | Suppresses legend for subgroup sample sizes                                                                                       |
| NPANELPOS=                    | Specifies number of subgroup positions per panel on each<br>chart                                                                 |
| <b>REPEAT</b>                 | Repeats last subgroup position on panel as first subgroup<br>position of next panel                                               |
| <b>TOTPANELS=</b>             | Specifies number of pages or screens to be used to display<br>chart                                                               |
| TRENDVAR=                     | Specifies list of trend variables                                                                                                 |
| $YPCT1=$                      | Specifies length of vertical axis on box chart as a percent-                                                                      |
|                               | age of sum of lengths of vertical axes for box and trend<br>charts                                                                |
| <b>ZEROSTD</b>                | Displays box chart regardless of whether $\hat{\sigma} = 0$                                                                       |
| <b>Reference Line Options</b> |                                                                                                    |
| CHREF=                        | Specifies color for lines requested by HREF= and<br>HREF2= options                                                                |
| <b>CVREF=</b>                 | Specifies color for lines requested by VREF= and<br>VREF2= options                                                                |
| $HREF=$                       | Specifies position of reference lines perpendicular to hor-<br>izontal axis on box chart                                          |
| $HREF2=$                      | Specifies position of reference lines perpendicular to hor-<br>izontal axis on trend chart                                        |
| <b>HREFDATA=</b>              | Specifies position of reference lines perpendicular to hor-                                                                       |
|                               | izontal axis on box chart                                                                                                    |
| HREF2DATA=                    | Specifies position of reference lines perpendicular to hor-<br>izontal axis on trend chart                                        |
| <b>HREFLABELS=</b>            | Specifies labels for HREF= lines                                                                                                  |
| HREF2LABELS=                  | Specifies labels for HREF2= lines                                                                                                 |
| <b>HREFLABPOS=</b>            | Specifies<br>position<br>of<br>HREFLABELS=<br>and<br><b>HREF2LABELS=labels</b>                                                    |
| LHREF=                        | Specifies line type for HREF= and HREF2= lines                                                                                    |
| $LVREF=$                      | Specifies line type for VREF= and VREF2= lines                                                                                    |
| <b>NOBYREF</b>                | Specifies that reference line information in a data set is to                                                                     |
|                               | be applied uniformly to charts created for all BY groups                                                                          |
| VREF=                         | Specifies position of reference lines perpendicular to ver-                                                                       |
|                               | tical axis on box chart                                                                                                    |
| VREF2=                        | Specifies position of reference lines perpendicular to ver-<br>tical axis on trend chart                                          |
| <b>VREFLABELS=</b>            | Specifies labels for VREF= lines                                                                                                  |

**Table 18.5** *continued*

| <b>Rable 18.5</b>                                    | continued                                                   |
|------------------------------------------------------|-------------------------------------------------------------|
| Option                                               | <b>Description</b>                                          |
| VREF2LABELS=                                         | Specifies labels for VREF2= lines                           |
| <b>VREFLABPOS=</b>                                   | Specifies<br>position<br>VREFLABELS=<br>of<br>and           |
|                                                      | <b>VREF2LABELS=labels</b>                                   |
|                                                      |                                                             |
| <b>Grid Options</b>                                  |                                                             |
| $CGRID=$                                             | Specifies color for grid requested with GRID or END-        |
|                                                      | <b>GRID</b> option                                          |
| <b>ENDGRID</b>                                       | Adds grid after last plotted point                          |
| <b>GRID</b>                                          | Adds grid to control chart                                  |
| LENDGRID=                                            | Specifies line type for grid requested with the ENDGRID     |
|                                                      | option                                                      |
| LGRID=                                               | Specifies line type for grid requested with the GRID        |
|                                                      | option                                                      |
| WGRID=                                               | Specifies width of grid lines                               |
|                                                      |                                                             |
| <b>Clipping Options</b>                              |                                                             |
| CCLIP=                                               | Specifies color for plot symbol for clipped points          |
| CLIPFACTOR=                                          | Determines extent to which extreme points are clipped       |
| CLIPLEGEND=                                          | Specifies text for clipping legend                          |
| <b>CLIPLEGPOS=</b>                                   | Specifies position of clipping legend                       |
| CLIPSUBCHAR=                                         | Specifies substitution character for CLIPLEGEND= text       |
| CLIPSYMBOL=                                          | Specifies plot symbol for clipped points                    |
| CLIPSYMBOLHT=                                        | Specifies symbol marker height for clipped points           |
| <b>Graphical Enhancement Options</b>                 |                                                             |
| <b>ANNOTATE=</b>                                     | Specifies annotate data set that adds features to box chart |
| ANNOTATE2=                                           | Specifies annotate data set that adds features to trend     |
|                                                      | chart                                                       |
| DESCRIPTION=                                         | Specifies description of box chart's GRSEG catalog entry    |
| FONT=                                                | Specifies software font for labels and legends on charts    |
| $NAME=$                                              | Specifies name of box chart's GRSEG catalog entry           |
| PAGENUM=                                             | Specifies the form of the label used in pagination          |
| PAGENUMPOS=                                          | Specifies the position of the page number requested with    |
|                                                      | the PAGENUM= option                                         |
| WTREND=                                              | Specifies width of line segments connecting points on       |
|                                                      | trend chart                                                 |
|                                                      |                                                             |
| <b>Options for Producing Graphs Using ODS Styles</b> |                                                             |
| <b>BLOCKVAR=</b>                                     | Specifies variables whose values define colors for filling  |
|                                                      | background of block-variable legend                         |
| <b>BOXES=</b>                                        | Specifies variables whose values define colors box out-     |
|                                                      | lines                                                       |
| <b>BOXFILL=</b>                                      | Specifies variables whose values define colors for filling  |
|                                                      | boxes                                                       |
|                                                      |                                                             |

**Table 18.5** *continued*
| Option                          | <b>Description</b>                                                                                             |
|---------------------------------|----------------------------------------------------------------------------------------------------|
| <b>CFRAMELAB</b>                | Draws a frame around labeled points                                                                            |
| <b>CPHASEBOX</b>                | Requests boxes enclosing all plotted points for a phase                                                        |
| <b>CPHASEBOXCONNECT</b>         | Requests lines connecting adjacent enclosing boxes                                                             |
| <b>CPHASEBOXFILL</b>            | Fills boxes enclosing all plotted points for a phase                                                           |
| <b>CPHASEMEANCONNECT</b>        | Requests lines connecting phase average value points                                                           |
|                                 |                                                                                                    |
| <b>Options for ODS Graphics</b> |                                                                                                    |
| BLOCKREFTRANSPARENCY=           | Specifies the wall fill transparency for blocks and phases                                                     |
| BOXTRANSPARENCY=                | Specifies the box fill transparency for box-and-whisker<br>charts                                              |
| INFILLTRANSPARENCY=             | Specifies the control limit infill transparency                                                                |
| <b>NOBLOCKREF</b>               | Suppresses block and phase reference lines                                                                     |
| NOBLOCKREFFILL                  | Suppresses block and phase wall fills                                                                          |
| <b>NOBOXFILLLEGEND</b>          | Suppresses legend for levels of a BOXFILL= variable                                                            |
| <b>NOFILLLEGEND</b>             | Suppresses legend for levels of a BOXFILL= variable                                                            |
| <b>NOPHASEREF</b>               | Suppresses block and phase reference lines                                                                     |
| NOPHASEREFFILL                  | Suppresses block and phase wall fills                                                                          |
| <b>NOREF</b>                    | Suppresses block and phase reference lines                                                                     |
| <b>NOREFFILL</b>                | Suppresses block and phase wall fills                                                                          |
| NOTRANSPARENCY                  | Disables transparency in ODS Graphics output                                                                   |
| ODSFOOTNOTE=                    | Specifies a graph footnote                                                                                     |
| ODSFOOTNOTE2=                   | Specifies a secondary graph footnote                                                                           |
| ODSLEGENDEXPAND                 | Specifies that legend entries contain all levels observed                                                      |
|                                 | in the data                                                                                                    |
| ODSTITLE=                       | Specifies a graph title                                                                                        |
| ODSTITLE2=                      | Specifies a secondary graph title                                                                              |
| OUTHIGHURL=                     | Specifies variable whose values are URLs to be associated                                                      |
|                                 | with outliers above the upper fence on a schematic box                                                         |
|                                 | chart                                                                                                    |
| OUTLOWURL=                      | Specifies variable whose values are URLs to be associated                                                      |
|                                 | with outliers below the lower fence on a schematic box<br>chart                                                |
| OVERLAYURL=                     | Specifies URLs to associate with overlay points                                                                |
| OVERLAY2URL=                    | Specifies URLs to associate with overlay points on sec-                                                        |
|                                 | ondary chart                                                                                                   |
| <b>PHASEBOXLABELS</b>           | Draws phase labels as titles along the top of phase boxes                                                      |
| PHASEPOS=                       | Specifies vertical position of phase legend                                                                    |
| PHASEREFLEVEL=                  | Associates phase and block reference lines with either<br>innermost or the outermost level                     |
|                                 |                                                                                                    |
| PHASEREFTRANSPARENCY=           | Specifies the wall fill transparency for blocks and phases                                                     |
| POINTSURL=                      | Specifies variable whose values are URLs to be associated                                                      |
| REFFILLTRANSPARENCY=            | with points representing individual observations<br>Specifies the wall fill transparency for blocks and phases |
| <b>SIMULATEQCFONT</b>           | Draws central line labels using a simulated software font                                                      |
|                                 |                                                                                                    |

**Table 18.5** *continued*

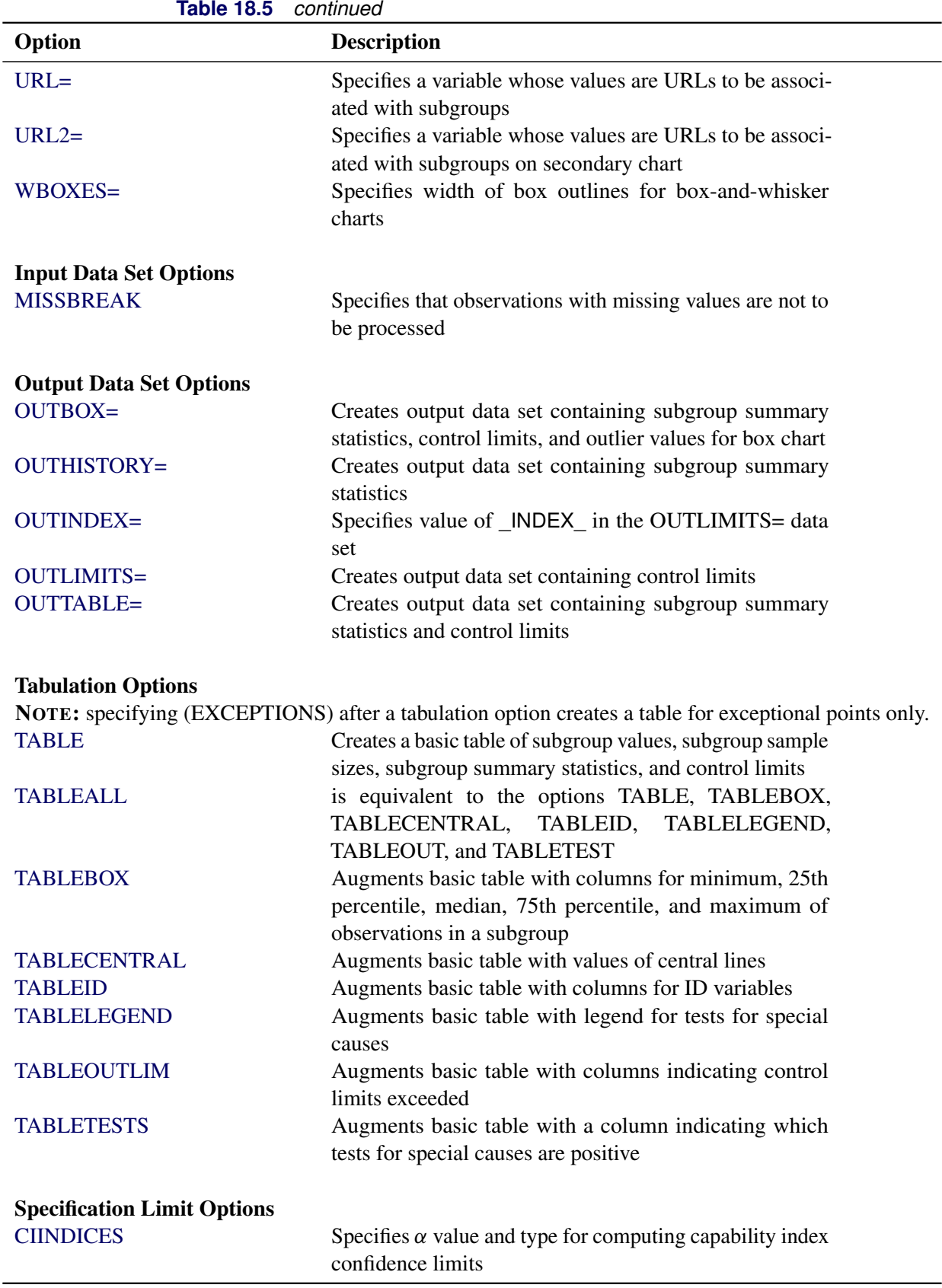

| Option                               | <b>Description</b>                                                                    |
|--------------------------------------|---------------------------------------------------------------------------------------|
| $LSL =$                              | Specifies list of lower specification limits                                          |
| TARGET=                              | Specifies list of target values                                                       |
| $USL =$                              | Specifies list of upper specification limits                                          |
| <b>Block Variable Legend Options</b> |                                                                                       |
| <b>BLOCKLABELPOS=</b>                | Specifies position of label for <i>block-variable</i> legend                          |
| <b>BLOCKLABTYPE=</b>                 | Specifies text size of block-variable legend                                          |
| <b>BLOCKPOS=</b>                     | Specifies vertical position of block-variable legend                                  |
| <b>BLOCKREP</b>                      | Repeats identical consecutive labels in block-variable<br>legend                      |
| CBLOCKLAB=                           | Specifies fill colors for frames enclosing variable labels                            |
|                                      | in block-variable legend                                                              |
| CBLOCKVAR=                           | Specifies one or more variables whose values are colors                               |
|                                      | for filling background of block-variable legend                                       |
| <b>Phase Options</b>                 |                                                                                       |
| CPHASEBOX=                           | Specifies color for box enclosing all plotted points for a                            |
|                                      | phase                                                                                 |
| CPHASEBOXCONNECT=                    | Specifies color for line segments connecting adjacent                                 |
|                                      | enclosing boxes                                                                       |
| CPHASEBOXFILL=                       | Specifies fill color for box enclosing all plotted points for                         |
|                                      | a phase                                                                               |
| CPHASELEG=                           | Specifies text color for <i>phase</i> legend                                          |
| CPHASEMEANCONNECT=                   | Specifies color for line segments connecting average                                  |
|                                      | value points within a phase                                                           |
| <b>NOPHASEFRAME</b>                  | Suppresses default frame for phase legend                                             |
| <b>OUTPHASE=</b>                     | Specifies value of _PHASE_ in the OUTHISTORY= data                                    |
|                                      | set                                                                                   |
| <b>PHASEBREAK</b>                    | Disconnects last point in a <i>phase</i> from first point in next                     |
|                                      | phase                                                                                 |
| PHASELABTYPE=                        | Specifies text size of <i>phase</i> legend                                            |
| <b>PHASELEGEND</b>                   | Displays <i>phase</i> labels in a legend across top of chart                          |
| <b>PHASELIMITS</b>                   | Labels control limits for each phase, provided they are<br>constant within that phase |
| PHASEMEANSYMBOL=                     | Specifies symbol marker for average of values within a<br>phase                       |
| <b>PHASEREF</b>                      | delineates <i>phases</i> with vertical reference lines                                |
| <b>READPHASES=</b>                   | Specifies <i>phases</i> to be read from an input data set                             |
|                                      |                                                                                       |
| <b>Overlay Options</b>               |                                                                                       |
| <b>CCOVERLAY=</b>                    | Specifies colors for primary chart overlay line segments                              |
| CCOVERLAY2=                          | Specifies colors for secondary chart overlay line segments                            |
| COVERLAY=                            | Specifies colors for primary chart overlay plots                                      |
| COVERLAY2=                           | Specifies colors for secondary chart overlay plots                                    |

**Table 18.5** *continued*

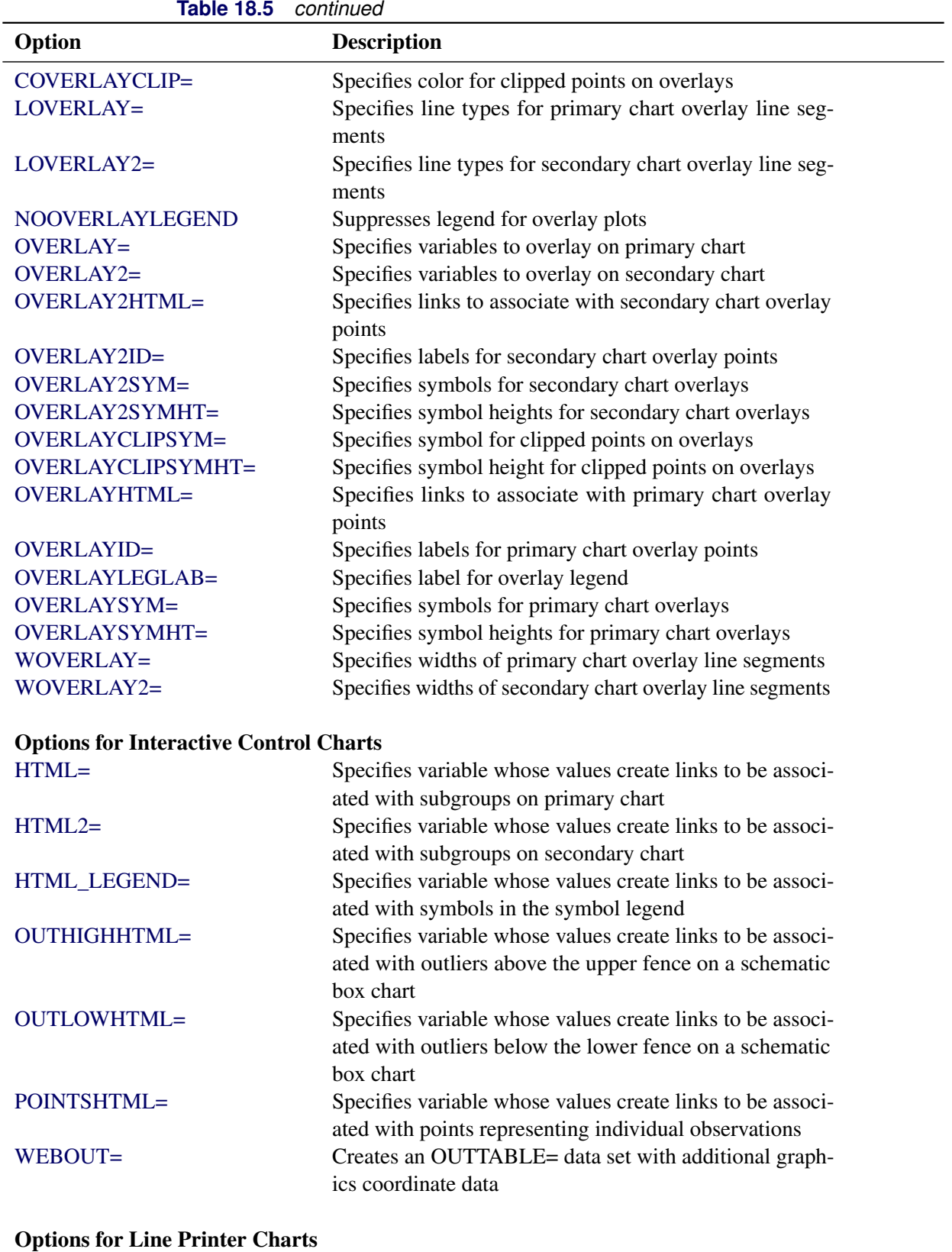

[CLIPCHAR=](#page-2062-0) Specifies plot character for clipped points

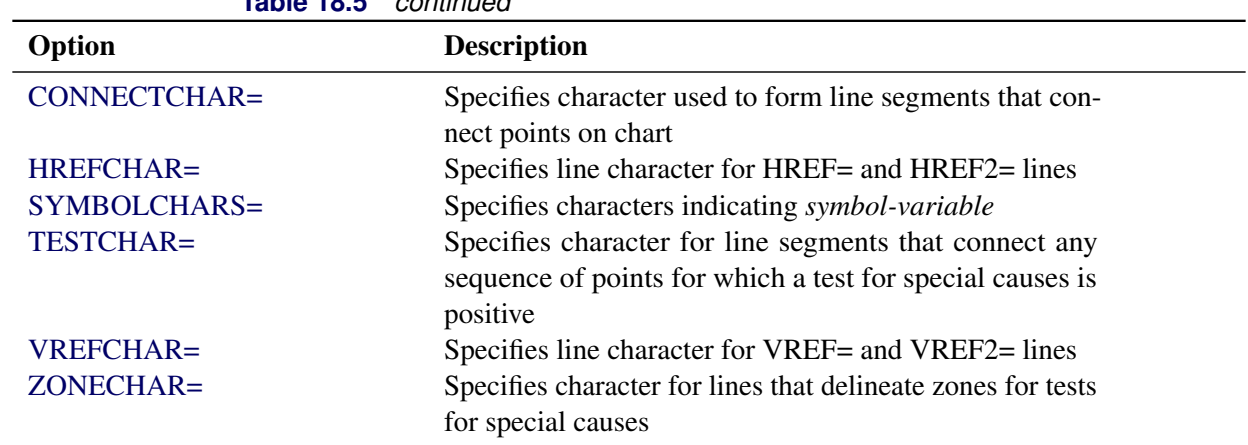

## **Table 18.5** *continued*

# **Details: BOXCHART Statement**

The following sections provide details that are specific to the BOXCHART statement. See the section ["Chart](#page-1962-0) [Statement Details: SHEWHART Procedure"](#page-1962-0) on page 1951 for details that apply to all the SHEWHART procedure chart statements.

## **Constructing Box Charts**

The following notation is used in this section:

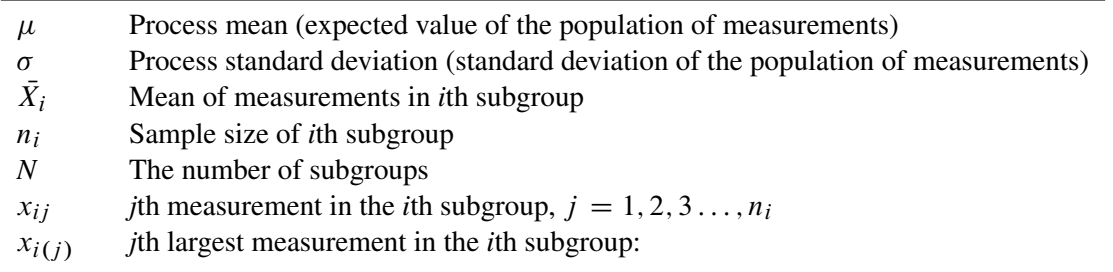

$$
x_{i(1)} \leq x_{i(2)} \leq \ldots \leq x_{i(n_i)}
$$

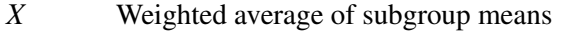

M<sup>i</sup> Median of the measurements in the *i*th subgroup:

$$
M_i = \begin{cases} x_{i((n_i+1)/2)} & \text{if } n_i \text{ is odd} \\ (x_{i(n_i/2)} + x_{i((n_i/2)+1)})/2 & \text{if } n_i \text{ is even} \end{cases}
$$

 $\overline{M}$  Average of the subgroup medians:

$$
\bar{M} = (n_1 M_1 + \dots + n_N M_N)/(n_1 + \dots + n_N)
$$

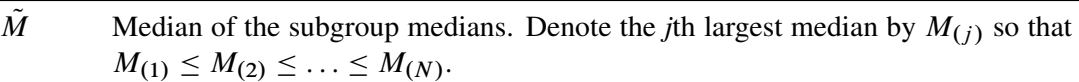

$$
\tilde{M} = \begin{cases}\nM_{((N+1)/2)} & \text{if } N \text{ is odd} \\
(M_{(N/2)} + M_{(N/2)+1})/2 & \text{if } N \text{ is even}\n\end{cases}
$$

- $e_M(n)$  Standard error of the median of *n* independent, normally distributed variables with unit standard deviation (the value of  $e_M(n)$  can be calculated with the STDMED function in a DATA step)
- $Q_p(n)$  $100 \times pt$  pth percentile  $(0 < p < 1)$  of the distribution of the median of *n* independent observations from a normal population with unit standard deviation
- $z_p$  100  $\times$  pth percentile of the standard normal distribution
- $\frac{z_p}{D_p(n)}$  $100 \times p$ th percentile of the distribution of the range of *n* independent observations from a normal population with unit standard deviation

#### *Elements of Box-and-Whisker Plots*

<span id="page-1445-0"></span>A box-and-whisker plot is displayed for the measurements in each subgroup on the box chart. [Figure 18.14](#page-1445-0) illustrates the elements of each plot.

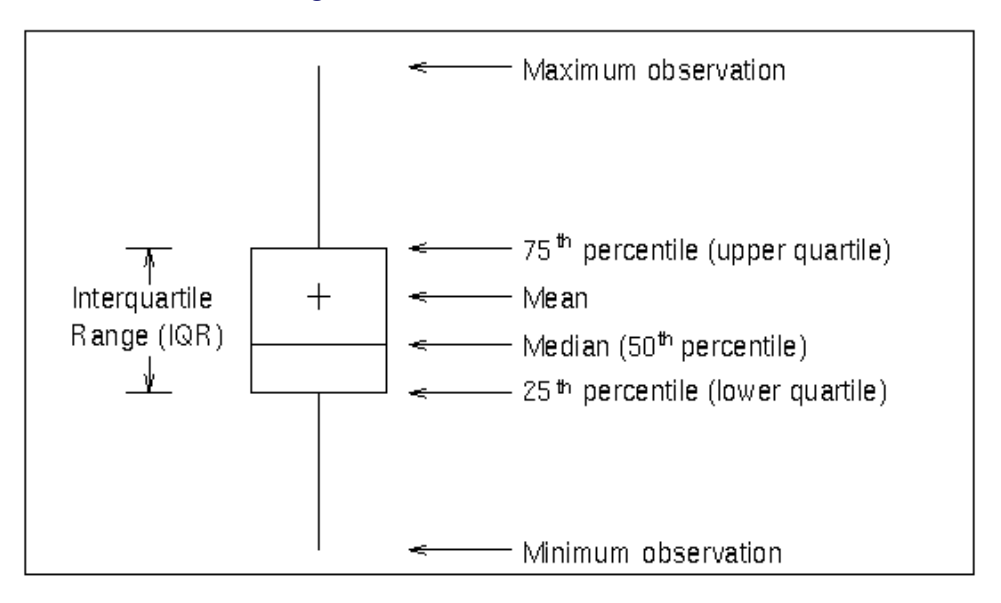

**Figure 18.14** Box-and-Whisker Plot

The skeletal style of the box-and-whisker plot shown in [Figure 18.14](#page-1445-0) is the default. You can specify alternative styles with the [BOXSTYLE=](#page-1992-0) option; see [Example 18.2](#page-1463-0) or the entry for BOXSTYLE= in ["Dictionary of](#page-1987-0) [Options: SHEWHART Procedure"](#page-1987-0) on page 1976.

#### *Control Limits and Central Line*

You can compute the limits in the following ways:

- as a specified multiple (*k*) of the standard error of  $\bar{X}_i$  (or  $M_i$ ) above and below the central line. The default limits are computed with  $k = 3$  (these are referred to as  $3\sigma$  *limits*).
- as probability limits defined in terms of  $\alpha$ , a specified probability that  $\bar{X}_i$  (or  $M_i$ ) exceeds the limits

The [CONTROLSTAT=](#page-1996-0) option specifies whether control limits are computed for subgroup means (the default) or subgroup medians. [Table 18.7](#page-1446-0) provides the formulas for the limits.

| <b>Control Limits</b><br><b>CONTROLSTAT=MEAN</b>                              | <b>CONTROLSTAT=MEDIAN</b>                                                  |
|-------------------------------------------------------------------------------|----------------------------------------------------------------------------|
| LCLX = lower limit = $\overline{\overline{X}} - k\hat{\sigma}/\sqrt{n_i}$     | LCLM = lower limit = $\overline{M} - k\hat{\sigma}e_M(n_i)$                |
| Central Line = $\overline{\overline{X}}$                                      | Central Line = $\overline{M}$                                              |
| UCLX = upper limit = $\overline{\overline{X}} + k\hat{\sigma}/\sqrt{n_i}$     | UCLM = upper limit = $\overline{M}$ + $k\hat{\sigma}e_{\overline{M}}(n_i)$ |
| <b>Probability Limits</b><br><b>CONTROLSTAT=MEAN</b>                          | <b>CONTROLSTAT=MEDIAN</b>                                                  |
| LCLX = lower limit = $\overline{X}$ – $z_{\alpha/2}(\hat{\sigma}/\sqrt{n_i})$ | LCLM = lower limit = $\overline{M} - Q_{\alpha/2}(n_i)\hat{\sigma}$        |
| Central Line = $\overline{X}$                                                 | Central Line = $\overline{M}$                                              |
| UCLX = upper limit = $\overline{X}$ + $z_{\alpha/2}(\hat{\sigma}/\sqrt{n_i})$ | UCLM = upper limit = $M + Q_{1-\alpha/2}(n_i)\hat{\sigma}$                 |

<span id="page-1446-0"></span>**Table 18.7** Limits and Central Line for Box Charts

In the preceding tables, replace  $\overline{M}$  with  $\overline{X}$  if you specify [MEDCENTRAL=A](#page-2005-1)VGMEAN in addition to CONTROLSTAT=MEDIAN. Likewise, replace  $\overline{M}$  with  $\tilde{M}$  if you specify MEDCENTRAL=MEDMED in addition to CONTROLSTAT=MEDIAN. If standard values  $\mu_0$  and  $\sigma_0$  are available for  $\mu$  and  $\sigma$ , replace  $\overline{\overline{X}}$ with  $\mu_0$  and  $\hat{\sigma}$  with  $\sigma_0$  in [Table 18.7.](#page-1446-0)

Note that the limits vary with  $n_i$ . The formulas for median limits assume that the data are normally distributed. You can specify parameters for the limits as follows:

- Specify *k* with the [SIGMAS=](#page-2024-0) option or with the variable \_SIGMAS\_ in a [LIMITS=](#page-1414-0) data set.
- Specify  $\alpha$  with the [ALPHA=](#page-1989-1) option or with the variable  $\alpha$  ALPHA in a LIMITS= data set.
- Specify a constant nominal sample size  $n_i \equiv n$  for the control limits with the [LIMITN=](#page-2003-0) option or with the variable \_LIMITN\_ in a LIMITS= data set.
- Specify  $\mu_0$  with the [MU0=](#page-2006-1) option or with the variable \_MEAN\_ in a LIMITS= data set.
- Specify  $\sigma_0$  with the [SIGMA0=](#page-2023-0) option or with the variable \_STDDEV\_ in a LIMITS= data set.

NOTE: You can suppress the display of the control limits with the [NOLIMITS](#page-2008-0) option. This is useful for creating standard side-by-side box-and-whisker plots.

## **Output Data Sets**

### *OUTLIMITS= Data Set*

<span id="page-1447-0"></span>The OUTLIMITS= data set saves control limits and control limit parameters. The following variables can be saved:

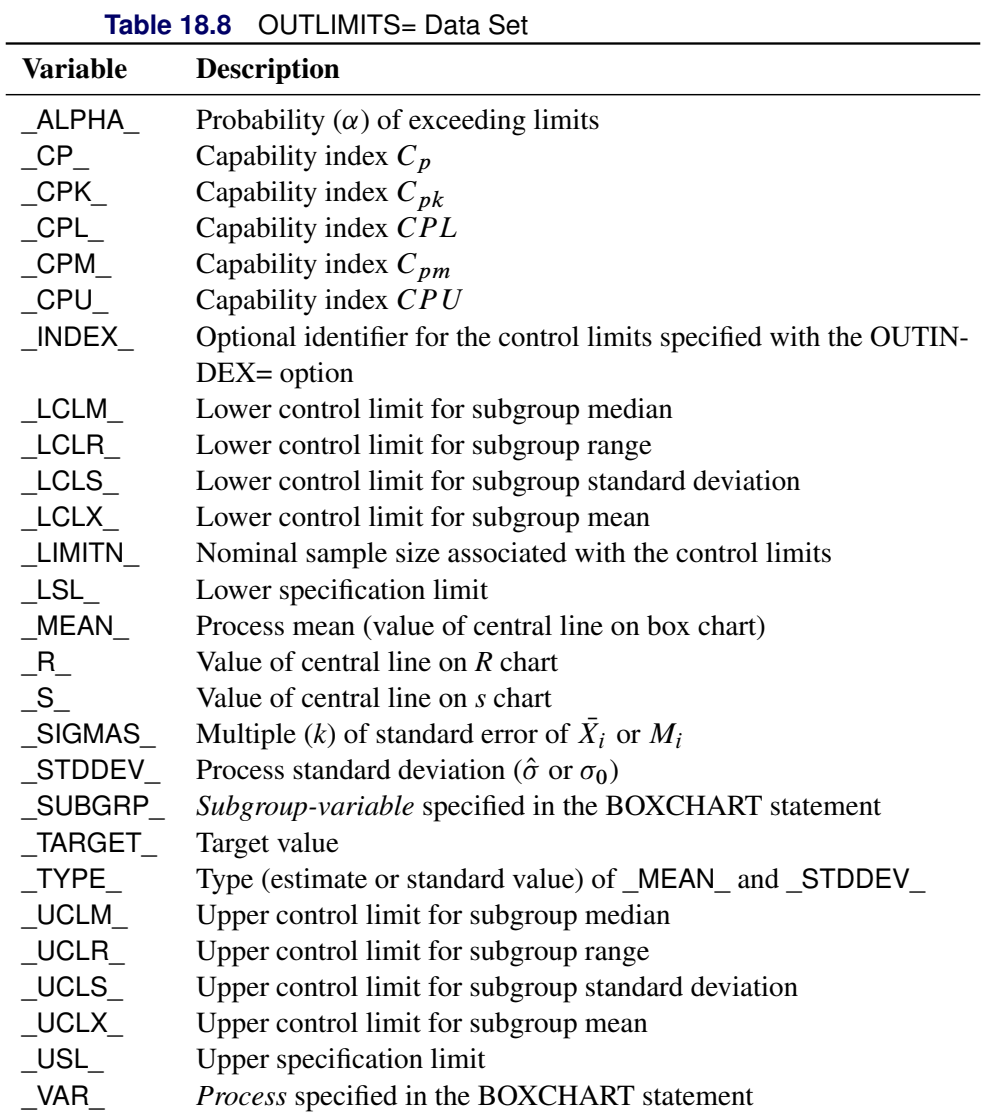

#### Notes:

- 1. The variables \_LCLM\_ and \_UCLM\_ are included if you specify [CONTROLSTAT=M](#page-1996-0)EDIAN; otherwise, the variables \_LCLX\_ and \_UCLX\_ are included.
- 2. The variables \_LCLR\_, \_R\_, and \_UCLR\_ are included if you specify the [RANGES](#page-2017-0) option; otherwise, the variables LCLS, S, and UCLS are included. These variables are not used to create box charts, but they enable the OUT[LIMITS=](#page-1414-0) data set to be used as a LIMITS= data set with the XRCHART, XSCHART, MRCHART, SCHART, and RCHART statements.
- 3. If the control limits vary with subgroup sample size, the special missing value *V* is assigned to the variables \_LIMITN\_, \_LCLX\_, \_UCLX\_, \_LCLM\_, \_UCLM\_, \_LCLR\_, \_R\_, \_UCLR\_, \_LCLS\_, \_S\_, and UCLS.
- 4. If the limits are defined in terms of a multiple k of the standard error of  $\bar{X}_i$ , the value of  $\Box$ ALPHA $\Box$  is computed as  $\alpha = 2(1 - \Phi(k))$ , where  $\Phi(\cdot)$  is the standard normal distribution function. If the limits are defined in terms of a multiple  $k$  of the standard error of  $M_i$ , the value of  $\Box$ ALPHA is computed as  $\alpha = 2(1 - F_{med}(k, n))$ , where  $F_{med}(\cdot, n)$  is the cumulative distribution function of the median of a random sample of *n* standard normally distributed observations, and *n* is the value of \_LIMITN\_. If \_LIMITN\_ has the special missing value *V*, this value is assigned to \_ALPHA\_.
- 5. If the limits for means are probability limits, the value of \_SIGMAS\_ is computed as  $k = \Phi^{-1}(1-\alpha/2)$ , where  $\Phi^{-1}$  is the inverse standard normal distribution function. If the limits for medians are probability limits, the value of \_SIGMAS\_ is computed as  $k = F_{med}^{-1}(1 - \alpha/2, n)$ , where  $F_{med}^{-1}(\cdot, n)$  is the inverse distribution function of the median of a random sample of *n* standard normally distributed observations, and *n* is the value LIMITN. If LIMITN has the special missing value *V*, this value is assigned to \_SIGMAS\_.
- 6. The variables \_CP\_, \_CPK\_, \_CPL\_, \_CPU\_, \_LSL\_, and \_USL\_ are included only if you provide specification limits with the [LSL=](#page-2005-0) and [USL=](#page-2039-0) options. The variables CPM and TARGET are included if, in addition, you provide a target value with the [TARGET=](#page-2032-6) option. See ["Capability Indices"](#page-1966-0) on page 1955 for computational details.
- 7. Optional BY variables are saved in the OUTLIMITS= data set.

The OUTLIMITS= data set contains one observation for each *process* specified in the BOXCHART statement. For an example, see ["Saving Control Limits"](#page-1427-0) on page 1416.

#### *OUTBOX= Data Set*

The OUTBOX= data set saves subgroup summary statistics, control limits, and outlier values. The following variables can be saved:

- the *subgroup-variable*
- the variable \_VAR\_, containing the process variable name
- the variable TYPE, identifying features of box-and-whisker plots
- the variable \_VALUE\_, containing values of box-and-whisker plot features
- $\bullet$  the variable  $\Box$   $D_{\Box}$ , containing labels for outliers
- the variable \_HTML\_, containing links associated with box-and-whisker plot features

\_ID\_ is included in the OUTBOX= data set only if one of the keywords SCHEMATICID or SCHEMATI-CIDFAR is specified with the [BOXSTYLE=](#page-1992-0) option.  $HTML$  is present only if one or more of the [HTML=,](#page-2055-0) [OUTHIGHHTML=,](#page-2059-7) [OUTLOWHTML=,](#page-2059-8) or [POINTSHTML=](#page-2060-2) options are specified.

Each observation in an OUTBOX= data set records the value of a single feature of one subgroup's boxand-whisker plot, such as its mean. The \_TYPE\_ variable identifies the feature whose value is recorded in \_VALUE\_. [Table 18.9](#page-1449-0) lists valid \_TYPE\_ variable values:

<span id="page-1449-0"></span>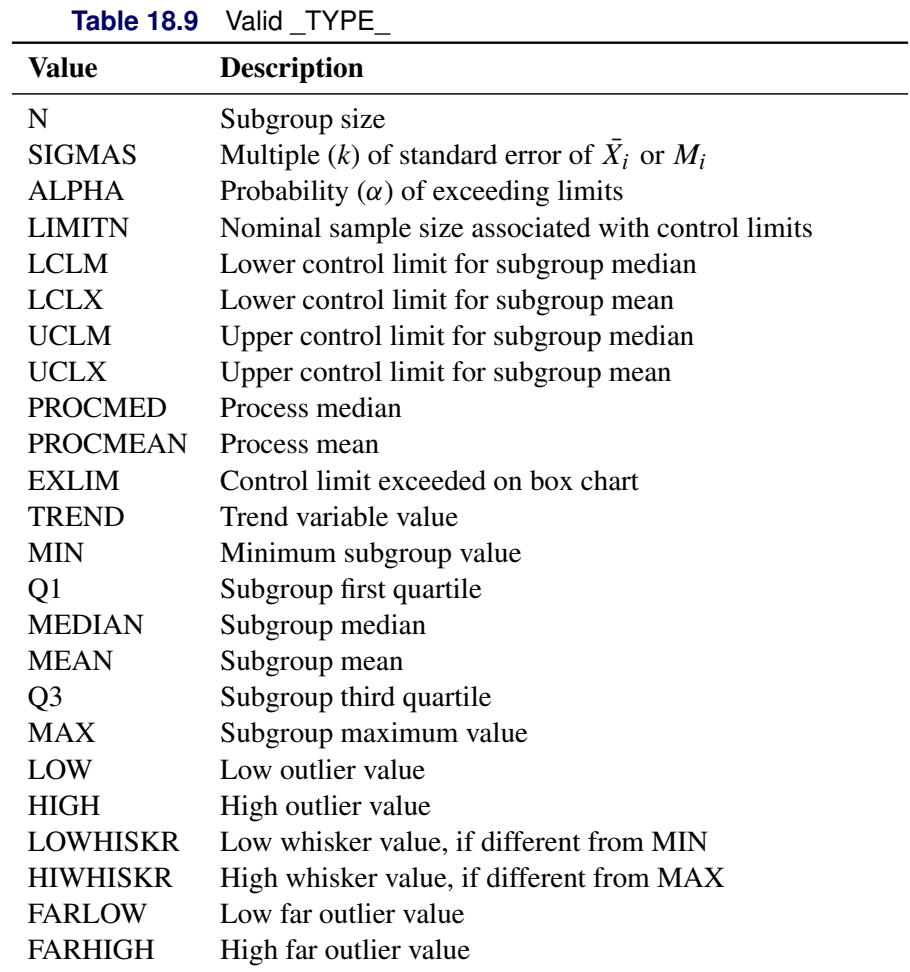

Additionally, the following variables, if specified, are included:

- *block-variables*
- *symbol-variable*
- BY variables
- ID variables

### *OUTHISTORY= Data Set*

The OUTHISTORY= data set saves subgroup summary statistics. The following variables can be saved:

- the *subgroup-variable*
- a subgroup minimum variable named by the prefix *process* suffixed with *L*
- a subgroup first-quartile variable named by the prefix *process* suffixed with *1*
- a subgroup mean variable named by the prefix *process* suffixed with *X*
- a subgroup median variable named by the prefix *process* suffixed with *M*
- a subgroup third-quartile variable named by the prefix *process* suffixed with *3*
- a subgroup maximum variable named by the prefix *process* suffixed with *H*
- a subgroup sample size variable named by the prefix *process* suffixed with *N*
- a subgroup range variable named by the prefix *process* suffixed with *R* or a subgroup standard deviation variable named by *process* suffixed with *S*

A subgroup range variable is included if you specify the [RANGES](#page-2017-0) option; otherwise, a subgroup standard deviation variable is included.

Given a *process* name that contains 32 characters, the procedure first shortens the name to its first 16 characters and its last 15 characters, and then it adds the suffix.

Subgroup summary variables are created for each *process* specified in the BOXCHART statement. For example, consider the following statements:

```
proc shewhart data=steel;
   boxchart (Width Diameter)*Lot / outhistory=Summary;
run;
```
The data set Summary contains variables named Lot, WidthL, Width1, WidthM, WidthX, Width3, WidthH, WidthS, WidthN, DiameterL, Diameter1, DiameterM, DiameterX, Diameter3, DiameterH, DiameterS, and DiameterN.

The variables WidthS and DiameterS are included because the RANGES option is not specified. If you specified the RANGES option, the data set Summary would contain the variables WidthR and DiameterR rather than WidthS and DiameterS.

Additionally, the following variables, if specified, are included:

- BY variables
- *block-variables*
- *symbol-variable*
- ID variables
- PHASE (if the [OUTPHASE=](#page-2013-2) option is specified)

For an example of an OUTHISTORY= data set, see ["Saving Summary Statistics"](#page-1425-0) on page 1414.

#### *OUTTABLE= Data Set*

The OUTTABLE= data set saves subgroup summary statistics, control limits, and related information. [Table 18.10](#page-1451-0) list the variables that can be saved.

<span id="page-1451-0"></span>

| <b>Variable</b> | <b>Description</b>                                                                   |
|-----------------|--------------------------------------------------------------------------------------|
| ALPHA           | Probability $(\alpha)$ of exceeding control limits                                   |
| EXLIM           | Control limit exceeded on box chart                                                  |
| LCLM            | Lower control limit for median                                                       |
| LCLX            | Lower control limit for mean                                                         |
| LIMITN          | Nominal sample size associated with the control limits                               |
| MEAN            | Process mean                                                                         |
|                 | $\textsf{SIGMAS}_$ Multiple (k) of the standard error associated with control limits |
|                 | Subgroup Values of the subgroup variable                                             |
|                 | _SUBMAX_ Subgroup maximum                                                            |
|                 | _SUBMED_ Subgroup median                                                             |
| _SUBMIN_        | Subgroup minimum                                                                     |
| SUBN            | Subgroup sample size                                                                 |
| SUBQ1           | Subgroup first quartile (25th percentile)                                            |
| SUBQ3_          | Subgroup third quartile (75th percentile)                                            |
| <b>SUBX</b>     | Subgroup mean                                                                        |
| $\_TESTS$       | Tests for special causes signaled on box chart                                       |
|                 | _UCLM_ Upper control limit for median                                                |
|                 | UCLX Upper control limit for mean                                                    |
| VAR             | <i>Process</i> specified in the BOXCHART statement                                   |

**Table 18.10** OUTTABLE= Data Set Variables

The variables \_LCLM\_ and \_UCLM\_ are included if you specify [CONTROLSTAT=M](#page-1996-0)EDIAN; otherwise, the variables \_LCLX\_ and \_UCLX\_ are included. In addition, the following variables, if specified, are included:

- BY variables
- *block-variables*
- *symbol-variable*
- ID variables
- PHASE\_ (if the READPHASES= option is specified)
- TREND (if the TRENDVAR= option is specified)

#### Notes:

- 1. Either the variable **ALPHA** or the variable **SIGMAS** is saved depending on how the control limits are defined (with the [ALPHA=](#page-1989-1) or [SIGMAS=](#page-2024-0) options, respectively, or with the corresponding variables in a [LIMITS=](#page-1414-0) data set).
- 2. The variable \_TESTS\_ is saved if you specify the [TESTS=](#page-2035-0) option. The *k*th character of a value of \_TESTS\_ is *k* if Test *k* is positive at that subgroup. For example, if you request all eight tests and Tests 2 and 8 are positive for a given subgroup, the value of \_TESTS\_ has a 2 for the second character, an 8 for the eighth character, and blanks for the other six characters.

3. The variables \_EXLIM\_ and \_TESTS\_ are character variables of length 8. The variable \_PHASE\_ is a character variable of length 48. The variable \_VAR\_ is a character variable whose length is no greater than 32. All other variables are numeric.

For an example, see ["Saving Control Limits"](#page-1427-0) on page 1416.

## **Input Data Sets**

### *DATA= Data Set*

You can read raw data (process measurements) from a DATA= data set specified in the PROC SHEWHART statement. Each *process* specified in the BOXCHART statement must be a SAS variable in the data set. This variable provides measurements which must be grouped into subgroup samples indexed by the *subgroupvariable*. The *subgroup-variable*, specified in the BOXCHART statement, must also be a SAS variable in the DATA= data set. Each observation in a DATA= data set must contain a value for each *process* and a value for the *subgroup-variable*. If the *i*th subgroup contains  $n_i$  measurements, there should be  $n_i$  consecutive observations for which the value of the *subgroup-variable* is the index of the *i*th subgroup. For example, if each subgroup contains 20 items and there are 30 subgroup samples, the DATA= data set should contain 600 observations. Other variables that can be read from a DATA= data set include

- PHASE (if [READPHASES=](#page-2019-0) is specified)
- *block-variables*
- *symbol-variable*
- BY variables
- ID variables

By default, the SHEWHART procedure reads all of the observations in a DATA= data set. However, if the data set includes the variable \_PHASE\_, you can read selected groups of observations (referred to as *phases*) with the READPHASES= option for an example, see ["Displaying Stratification in Phases"](#page-2071-0) on page 2060.

For an example of a DATA= data set, see ["Creating Box Charts from Raw Data"](#page-1417-0) on page 1406.

## *LIMITS= Data Set*

You can read preestablished control limits (or parameters from which the control limits can be calculated) from a LIMITS= data set specified in the PROC SHEWHART statement. For example, the following statements read control limit information from the data set Conlims:

```
proc shewhart data=Info limits=Conlims;
   boxchart Weight*Batch;
run;
```
The LIMITS= data set can be an [OUTLIMITS=](#page-2013-0) data set that was created in a previous run of the SHEWHART procedure. Such data sets always contain the variables required for a LIMITS= data set; see [Table 18.8.](#page-1447-0) The LIMITS= data set can also be created directly using a DATA step. When you create a LIMITS= data set, you must provide one of the following:

- the variables  $_LCLX_$ ,  $_MEAN$ , and  $_LUCLX_$  or (if you specify CONTROLSTAT=MEDIAN) the variables \_LCLM\_, \_MEAN\_, and \_UCLM\_. These variables specify the control limits directly.
- the variables \_MEAN\_ and \_STDDEV\_, which are used to calculate the control limits according to the equations in [Table 18.7](#page-1446-0)

In addition, note the following:

- The variables \_VAR\_ and \_SUBGRP\_ are required. These must be character variables whose lengths are no greater than 32.
- The variable \_INDEX\_ is required if you specify the [READINDEX=](#page-2017-1) option; this must be a character variable whose length is no greater than 48.
- The variables LIMITN<sub>, SIGMAS</sub> (or ALPHA), and TYPE are optional, but they are recommended to maintain a complete set of control limit information. The variable \_TYPE\_ must be a character variable of length 8; valid values are 'ESTIMATE', 'STANDARD', 'STDMU', and 'STDSIGMA'.
- BY variables are required if specified with a BY statement.

For an example, see ["Reading Preestablished Control Limits"](#page-1430-0) on page 1419.

## *HISTORY= Data Set*

You can read subgroup summary statistics from a HISTORY= data set specified in the PROC SHEWHART statement. This enables you to reuse [OUTHISTORY=](#page-2012-0) data sets that have been created in previous runs of the SHEWHART, CUSUM, or MACONTROL procedures or to read output data sets created with SAS summarization procedures, such as PROC UNIVARIATE.

A HISTORY= data set used with the BOXCHART statement must contain the following:

- the *subgroup-variable*
- a subgroup minimum variable for each *process*
- a subgroup first-quartile variable for each *process*
- a subgroup median variable for each *process*
- a subgroup mean variable for each *process*
- a subgroup third-quartile variable for each *process*
- a subgroup maximum variable for each *process*
- a subgroup sample size variable for each *process*
- either a subgroup range variable or a subgroup standard deviation variable for each *process*

If you specify the [RANGES](#page-2017-0) option, the subgroup range variable must be included; otherwise, the subgroup standard deviation variable must be included.

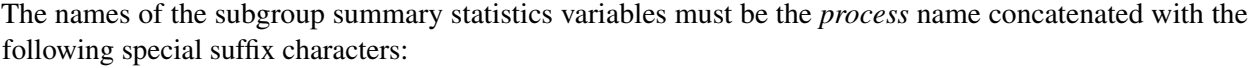

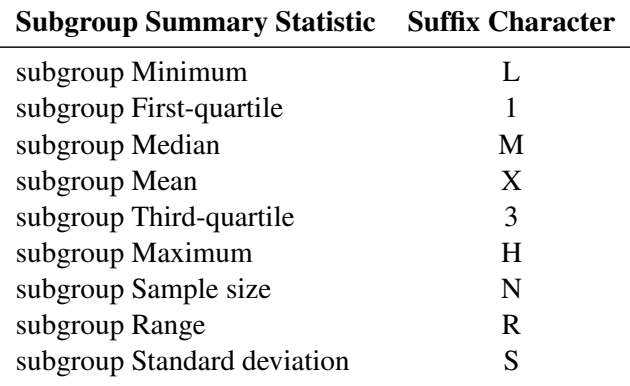

For example, consider the following statements:

```
proc shewhart history=summary;
   boxchart (weight Yieldstrength)*batch;
run;
```
The data set Summary must include the variables Batch, WeightL, Weight1, WeightM, WeightX, Weight3, WeightH, WeightS, WeightN, YieldstrengthL, Yieldstrength1, YieldstrengthM, YieldstrengthX, Yieldstrength3, YieldstrengthH, YieldstrengthS, and YieldstrengthN.

If the RANGES option were specified in the preceding BOXCHART statement, it would be necessary for Summary to include the variables WeightR and YieldstrengthR rather than WeightS and YieldstrengthS.

Note that if you specify a *process* name that contains 32 characters, the names of the summary variables must be formed from the first 16 characters and the last 15 characters of the *process* name, suffixed with the appropriate character.

Other variables that can be read from a HISTORY= data set include

- PHASE (if [READPHASES=](#page-2019-0) is specified)
- *block-variables*
- *symbol-variable*
- BY variables
- ID variables

By default, the SHEWHART procedure reads all of the observations in a HISTORY= data set. However, if the data set includes the variable \_PHASE\_, you can read selected groups of observations (referred to as *phases*) with the READPHASES= option (see ["Displaying Stratification in Phases"](#page-2071-0) on page 2060 for an example).

For an example of a HISTORY= data set, see ["Creating Box Charts from Subgroup Summary Data"](#page-1422-0) on page 1411.

### *TABLE= Data Set*

You can read summary statistics and control limits from a TABLE= data set specified in the PROC SHE-WHART statement. This enables you to reuse an [OUTTABLE=](#page-2013-1) data set created in a previous run of the SHEWHART procedure. Because the SHEWHART procedure simply displays the information in a TABLE= data set, you can use TABLE= data sets to create specialized control charts. Examples are provided in ["Specialized Control Charts: SHEWHART Procedure"](#page-2135-0) on page 2124.

<span id="page-1455-0"></span>[Table 18.11](#page-1455-0) lists the variables required in a TABLE= data set used with the BOXCHART statement:

| <b>Variable</b>   | <b>Description</b>                                     |
|-------------------|--------------------------------------------------------|
| LCLM              | Lower control limit for median                         |
| LCLX              | Lower control limit for mean                           |
| LIMITN            | Nominal sample size associated with the control limits |
| MEAN              | Process mean                                           |
| Subgroup-variable | Values of the <i>subgroup-variable</i>                 |
| SUBMAX            | Subgroup maximum                                       |
| SUBMIN            | Subgroup minimum                                       |
| SUBMED_           | Subgroup median                                        |
| SUBN              | Subgroup sample size                                   |
| SUBQ1             | Subgroup first quartile (25th percentile)              |
| SUBQ3             | Subgroup third quartile (75th percentile)              |
| SUBX              | Subgroup mean                                          |
| UCLM_             | Upper control limit for median                         |
| UCLX              | Upper control limit for mean                           |

**Table 18.11** Variables Required in a TABLE= Data Set

Note that if you specify [CONTROLSTAT=M](#page-1996-0)EDIAN, the variables LCLM, SUBMED, and UCLM are required; otherwise, the variables LCLX, SUBX, and UCLX are required.

Other variables that can be read from a TABLE= data set include

- *block-variables*
- *symbol-variable*
- BY variables
- ID variables
- \_PHASE\_ (if the [READPHASES=](#page-2019-0) option is specified). This variable must be a character variable whose length is no greater than 48.
- TESTS (if the [TESTS=](#page-2035-0) option is specified). This variable is used to flag tests for special causes and must be a character variable of length 8.
- \_VAR\_. This variable is required if more than one *process* is specified or if the data set contains information for more than one *process*. This variable must be a character variable whose length is no greater than 32.

For an example of a TABLE= data set, see ["Saving Control Limits"](#page-1427-0) on page 1416.

#### *BOX= Data Set*

You can read summary statistics, control limits, and outlier values from a BOX= data set specified in the PROC SHEWHART statement. This enables you to reuse an [OUTBOX=](#page-2011-0) data set created in a previous run of the SHEWHART procedure to display a box chart.

A BOX= data set must contain the following variables:

- the group variable
- VAR , containing the process variable name
- TYPE identifying features of box-and-whisker plots
- \_VALUE\_, containing values of those features

<span id="page-1456-0"></span>Each observation in a BOX= data set records the value of a single feature of one subgroup's box-and-whisker plot, such as its mean. The \_TYPE\_ variable identifies the feature whose value is recorded in a given observation. [Table 18.12](#page-1456-0) lists valid \_TYPE\_ variable values:

| Value           | <b>Description</b>                                 |
|-----------------|----------------------------------------------------|
| N               | Subgroup size                                      |
| <b>SIGMAS</b>   | Multiple (k) of standard error of $X_i$ or $M_i$   |
| <b>ALPHA</b>    | Probability $(\alpha)$ of exceeding limits         |
| <b>LIMITN</b>   | Nominal sample size associated with control limits |
| <b>LCLM</b>     | Lower control limit for subgroup median            |
| <b>LCLX</b>     | Lower control limit for subgroup mean              |
| <b>UCLM</b>     | Upper control limit for subgroup median            |
| <b>UCLX</b>     | Upper control limit for subgroup mean              |
| <b>PROCMED</b>  | Process median                                     |
| <b>PROCMEAN</b> | Process mean                                       |
| <b>EXLIM</b>    | Control limit exceeded on box chart                |
| <b>TREND</b>    | Trend variable value                               |
| <b>MIN</b>      | Minimum subgroup value                             |
| Q1              | Subgroup first quartile                            |
| <b>MEDIAN</b>   | Subgroup median                                    |
| <b>MEAN</b>     | Subgroup mean                                      |
| Q <sub>3</sub>  | Subgroup third quartile                            |
| <b>MAX</b>      | Subgroup maximum value                             |
| LOW             | Low outlier value                                  |
| <b>HIGH</b>     | High outlier value                                 |
| <b>LOWHISKR</b> | Low whisker value, if different from MIN           |
| <b>HIWHISKR</b> | High whisker value, if different from MAX          |
| <b>FARLOW</b>   | Low far outlier value                              |
| <b>FARHIGH</b>  | High far outlier value                             |

**Table 18.12** Valid \_TYPE\_ Values in a BOX= Data Set

The features identified by the \_TYPE\_ values N, LCLM or LCLX, UCLM or UCLX, PROCMED or PROCMEAN, MIN, Q1, MEDIAN, MEAN, Q3, and MAX are required for each subgroup.

Other variables that can be read from a BOX= data set include:

- $\bullet$  the variable  $\Box$  D $\Box$ , containing labels for outliers
- the variable \_HTML\_, containing links to be associated with features on box plots
- *block-variables*
- *symbol-variable*
- BY variables
- ID variables

When you specify one of the keywords SCHEMATICID or SCHEMATICIDFAR with the [BOXSTYLE=](#page-1992-0) option, values of \_ID\_ are used as outlier labels. If \_ID\_ does not exist in the BOX= data set, the values of the first variable listed in the ID statement are used.

### **Methods for Estimating the Standard Deviation**

When control limits are computed from the input data, three methods (referred to as default, MVLUE and RMSDF) are available for estimating the process standard deviation  $\sigma$ . The method depends on whether you specify the [RANGES](#page-2017-0) option. If you specify this option,  $\sigma$  is estimated using subgroup ranges; otherwise,  $\sigma$ is estimated using subgroup standard deviations.

#### *Default Method Based on Subgroup Standard Deviations*

If you do not specify the RANGES option, the default estimate for  $\sigma$  is

$$
\hat{\sigma} = \frac{s_1/c_4(n_1) + \dots + s_N/c_4(n_N)}{N}
$$

where *N* is the number of subgroups for which  $n_i \geq 2$ ,  $s_i$  is the sample standard deviation of the *i*th subgroup

$$
s_i = \sqrt{\frac{1}{n_i - 1} \sum_{j=1}^{n_i} (x_{ij} - \bar{X}_i)^2}
$$

and

$$
c_4(n_i) = \frac{\Gamma(n_i/2)\sqrt{2/(n_i-1)}}{\Gamma((n_i-1)/2)}
$$

Here  $\Gamma(\cdot)$  denotes the gamma function, and  $\bar{X}_i$  denotes the *i*th subgroup mean. A subgroup standard deviation  $s_i$  is included in the calculation only if  $n_i \geq 2$ . If the observations are normally distributed, the expected value of  $s_i$  is  $c_4(n_i)\sigma$ . Thus,  $\hat{\sigma}$  is the unweighted average of *N* unbiased estimates of  $\sigma$ . This method is described in the [American Society for Testing and Materials](#page-2180-0) [\(1976\)](#page-2180-0).

#### *Default Method Based on Subgroup Ranges*

If you specify the RANGES option, the default estimate for  $\sigma$  is

$$
\hat{\sigma} = \frac{R_1/d_2(n_1) + \dots + R_N/d_2(n_N)}{N}
$$

where *N* is the number of subgroups for which  $n_i \ge 2$ , and  $R_i$  is the sample range of the observations  $x_{i1}$ , ...  $x_{i n_i}$  in the *i*th subgroup.

$$
R_i = \max_{1 \le j \le n_i} (x_{ij}) - \min_{1 \le j \le n_i} (x_{ij})
$$

A subgroup range  $R_i$  is included in the calculation only if  $n_i \geq 2$ . The unbiasing factor  $d_2(n_i)$  is defined so that, if the observations are normally distributed, the expected value of  $R_i$  is  $d_2(n_i)\sigma$ . Thus,  $\hat{\sigma}$  is the unweighted average of  $N$  unbiased estimates of  $\sigma$ . This method is described in the [American Society for](#page-2180-0) [Testing and Materials](#page-2180-0) [\(1976\)](#page-2180-0).

#### *MVLUE Method Based on Subgroup Standard Deviations*

If you do not specify the RANGES option and specify [SMETHOD=M](#page-2025-0)VLUE, a minimum variance linear unbiased estimate (MVLUE) is computed for  $\sigma$ . Refer to [Burr](#page-2180-1) [\(1969,](#page-2180-1) [1976\)](#page-2180-2) and [Nelson](#page-2182-0) [\(1989,](#page-2182-0) [1994\)](#page-2182-1). This estimate is a weighted average of *N* unbiased estimates of  $\sigma$  of the form  $s_i/c_4(n_i)$ , and it is computed as

$$
\hat{\sigma} = \frac{h_1 s_1 / c_4(n_1) + \dots + h_N s_N / c_4(n_N)}{h_1 + \dots + h_N}
$$

where

$$
h_i = \frac{[c_4(n_i)]^2}{1 - [c_4(n_i)]^2}
$$

A subgroup standard deviation  $s_i$  is included in the calculation only if  $n_i \geq 2$ , and *N* is the number of subgroups for which  $n_i \ge 2$ . The MVLUE assigns greater weight to estimates of  $\sigma$  from subgroups with larger sample sizes, and it is intended for situations where the subgroup sample sizes vary. If the subgroup sample sizes are constant, the MVLUE reduces to the default estimate.

#### *MVLUE Method Based on Subgroup Ranges*

If you specify the RANGES option and SMETHOD=MVLUE, a minimum variance linear unbiased estimate (MVLUE) is computed for  $\sigma$ . Refer to [Burr](#page-2180-1) [\(1969,](#page-2180-1) [1976\)](#page-2180-2) and [Nelson](#page-2182-0) [\(1989,](#page-2182-0) [1994\)](#page-2182-1). The MVLUE is a weighted average of N unbiased estimates of  $\sigma$  of the form  $R_i/d_2(n_i)$ , and it is computed as

$$
\hat{\sigma} = \frac{f_1 R_1 / d_2(n_1) + \dots + f_N R_N / d_2(n_N)}{f_1 + \dots + f_N}
$$

where

$$
f_i = \frac{[d_2(n_i)]^2}{[d_3(n_i)]^2}
$$

A subgroup range  $R_i$  is included in the calculation only if  $n_i \geq 2$ , and *N* is the number of subgroups for which  $n_i \geq 2$ . The unbiasing factor  $d_3(n_i)$  is defined so that, if the observations are normally distributed, the expected value of  $\sigma_{R_i}$  is  $d_3(n_i)\sigma$ . The MVLUE assigns greater weight to estimates of  $\sigma$  from subgroups with larger sample sizes, and it is intended for situations where the subgroup sample sizes vary. If the subgroup sample sizes are constant, the MVLUE reduces to the default estimate.

#### *RMSDF Method Based on Subgroup Standard Deviations*

If you do not specify the RANGES option and specify SMETHOD=RMSDF, a weighted root-mean-square estimate is computed for  $\sigma$ :

$$
\hat{\sigma} = \frac{\sqrt{(n_1 - 1)s_1^2 + \dots + (n_N - 1)s_N^2}}{c_4(n)\sqrt{n_1 + \dots + n_N - N}}
$$

where  $n = n_1 + \cdots + n_N - (N - 1)$ . The weights are the degrees of freedom  $n_i - 1$ . A subgroup standard deviation  $s_i$  is included in the calculation only if  $n_i \ge 2$ , and *N* is the number of subgroups for which  $n_i \ge 2$ .

If the unknown standard deviation  $\sigma$  is constant across subgroups, the root-mean-square estimate is more efficient than the minimum variance linear unbiased estimate. However, in process control applications, it is generally not assumed that  $\sigma$  is constant, and if  $\sigma$  varies across subgroups, the root-mean-square estimate tends to be more inflated than the MVLUE.

#### **Percentile Definitions**

You can use the [PCTLDEF=](#page-2015-6) option to specify one of five definitions for computing quantile statistics (percentiles). Let *n* equal the number of nonmissing values for a variable, and let  $x_1, x_2, \ldots, x_n$  represent the ordered values of the process variable. For the *t*th percentile, set  $p = t/100$ , and express np as

$$
np = j + g
$$

where *j* is the integer part of  $np$ , and  $q$  is the fractional part of  $np$ .

The *t*th percentile (call it *y*) can be defined in five ways, as described in the next five sections.

#### *PCTLDEF=1*

This uses the weighted average at  $x_{nn}$ 

$$
y = (1 - g)x_j + gx_{j+1}
$$

where  $x_0$  is taken to be  $x_1$ .

#### *PCTLDEF=2*

This uses the observation numbered closest to  $np$ 

 $y = x_i$ 

where *i* is the integer part of  $np + 1/2$ .

## *PCTLDEF=3*

This uses the empirical distribution function

$$
y = x_j
$$
if  $g = 0$   

$$
y = x_{j+1}
$$
if  $g > 0$ 

#### *PCTLDEF=4*

This uses the weighted average aimed at  $x_{p(n+1)}$ 

$$
y = (1 - g)x_j + gx_{j+1}
$$

where  $(n + 1)p = j + g$ , and where  $x_{n+1}$  is taken to be  $x_n$ .

## *PCTLDEF=5*

This uses the empirical distribution function with averaging

 $y = (x_j + x_{j+1})/2$  if  $g = 0$  $y = x_{j+1}$  if  $g > 0$ 

## **Examples: BOXCHART Statement**

This section provides advanced examples of the BOXCHART statement.

## <span id="page-1460-0"></span>**Example 18.1: Using Box Charts to Compare Subgroups**

NOTE: See *Using Box Charts to Compare Subgroups* in the SAS/QC Sample Library.

In this example, a box chart is used to compare the delay times for airline flights during the Christmas holidays with the delay times prior to the holiday period. The following statements create a data set named Times with the delay times in minutes for 25 flights each day. When a flight is cancelled, the delay is recorded as a missing value.

```
data Times;
  informat Day date7. ;
  format Day date7. ;
  input Day @ ;
  do Flight=1 to 25;
    input Delay @ ;
    output;
  end;
  datalines;
16DEC88 4 12 2 2 18 5 6 21 0 0
      0 14 3 . 2 3 5 0 6 19
       7 4 9 5 10
17DEC88 1 10 3 3 0 1 5 0 . .
      1 5 7 1 7 2 2 16 2 1
       3 1 31 5 0
18DEC88 7 8 4 2 3 2 7 6 11 3
      2 7 0 1 10 2 3 12 8 6
      2 7 2 4 5
19DEC88 15 6 9 0 15 7 1 1 0 2
      5 6 5 14 7 20 8 1 14 3
      10 0 1 11 7
20DEC88 2 1 0 4 4 6 2 2 1 4
```
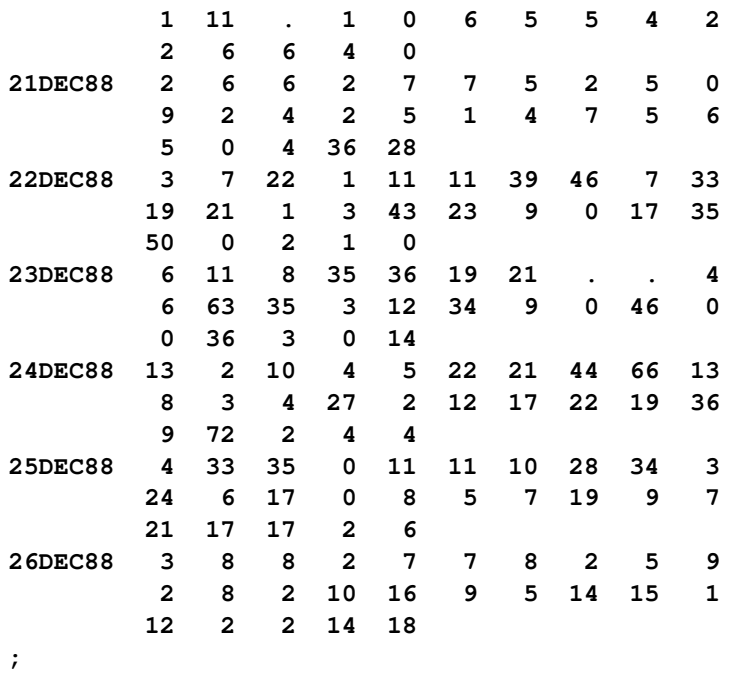

First, the MEANS procedure is used to count the number of cancelled flights for each day. This information is then added to the data set Times.

```
proc means data=Times noprint;
  var Delay;
  by Day ;
   output out=Cancel nmiss=Ncancel;
data Times;
  merge Times cancel;
  by Day;
run;
```
The following statements create a data set named Weather that contains information about possible causes for delays. This data set is merged with the data set Times.

```
data Weather;
  informat Day date7. ;
  format Day date7. ;
  length Reason $ 16 ;
  input Day Flight Reason & ;
  datalines;
16DEC88 8 Fog
17DEC88 18 Snow Storm
17DEC88 23 Sleet
21DEC88 24 Rain
21DEC88 25 Rain
22DEC88 7 Mechanical
22DEC88 15 Late Arrival
24DEC88 9 Late Arrival
24DEC88 22 Late Arrival
;
data Times;
  merge Times Weather;
  by Day Flight;
run;
```
Next, control limits are established using the delays prior to the holiday period.

```
proc shewhart data=Times;
   where Day <= '21DEC88'D;
   boxchart Delay * Day /
      nochart
      outlimits=Timelim;
run;
```
The [OUTLIMITS=](#page-2013-0) option names a data set (Timelim) that saves the control limits. The [NOCHART](#page-2007-0) option suppresses the display of the chart.

The following statements create a box chart for the complete set of data using the control limits in Timelim:

```
ods graphics on;
title 'Box Chart for Airline Delays';
proc shewhart data=Times limits=Timelim ;
  boxchart Delay * Day = Ncancel /
      readlimits
     nohlabel
     nolegend
      odstitle = title;
   label Delay = 'Delay in Minutes'
         Ncancel = 'Cancellations:';
run;
```
<span id="page-1462-0"></span>The box chart is shown in [Output 18.1.1.](#page-1462-0) The level of the *symbol-variable* Ncancel determines the symbol marker for each subgroup mean. The [NOHLABEL](#page-2008-1) option suppresses the label for the horizontal axis, and the [NOLEGEND](#page-2008-2) option suppresses the default legend for subgroup sample sizes.

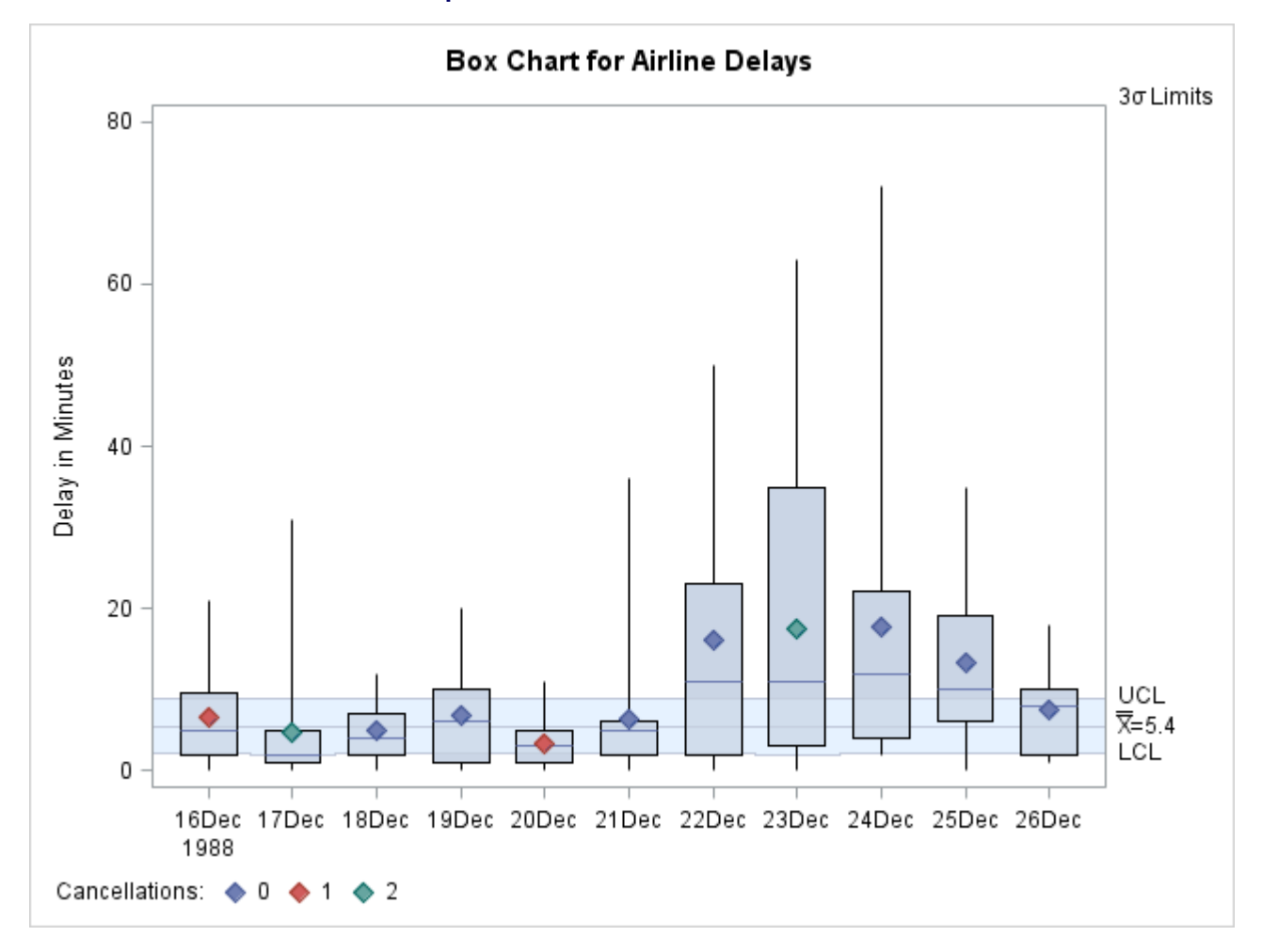

**Output 18.1.1** Box Chart for Airline Data

The delay distributions from December 22 through December 25 are drastically different from the delay distributions during the pre-holiday period. Both the mean delay and the variability of the delays are much greater during the holiday period.

## <span id="page-1463-0"></span>**Example 18.2: Creating Various Styles of Box-and-Whisker Plots**

NOTE: See *Creating Various Styles of Box Charts* in the SAS/QC Sample Library.

This example uses the flight delay data of the preceding example to illustrate how you can create box charts with various styles of box-and-whisker plots. For simplicity, the control limits are suppressed. The following statements create a chart, shown in [Output 18.2.1,](#page-1464-0) that displays *skeletal box-and-whisker plots*:

```
ods graphics on;
title 'Analysis of Airline Departure Delays';
proc shewhart data=Times limits=Timelim ;
  boxchart Delay * Day /
      odstitle = title
      boxstyle = skeletal
```

```
serifs
      nolimits
      nohlabel
      nolegend;
   label Delay = 'Delay in Minutes';
run;
```
In a skeletal box-and-whisker plot, the whiskers are drawn from the quartiles to the extreme values of the subgroup sample. You can also request this style by omitting the [BOXSTYLE=](#page-1992-0) option, because this style is the default. The [SERIFS](#page-2023-1) option adds serifs to the whiskers (by default, serifs are omitted with the skeletal style). The [NOLIMITS](#page-2008-0) option suppresses the display of the control limits.

<span id="page-1464-0"></span>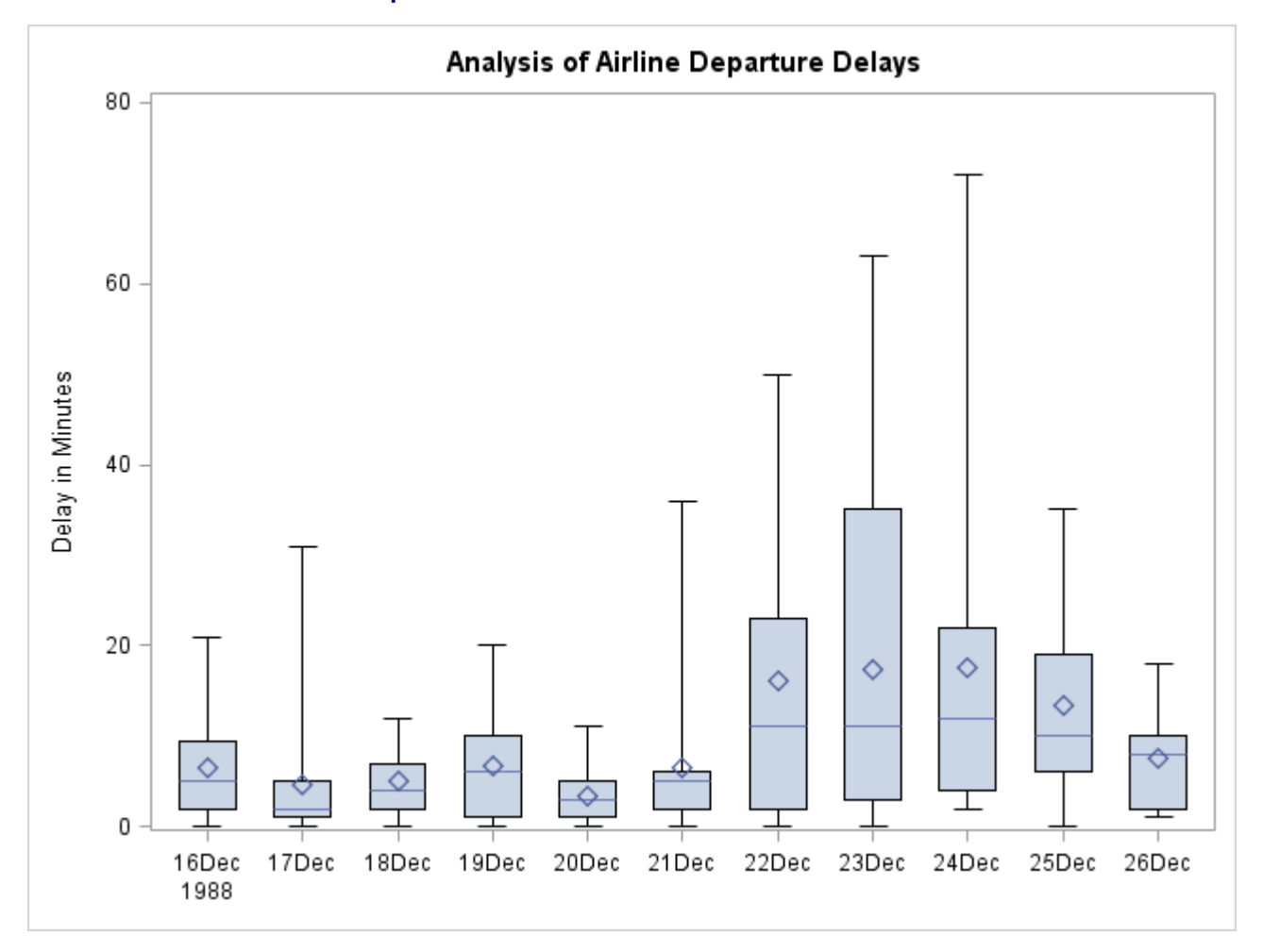

**Output 18.2.1** BOXSTYLE=SKELETAL with Serifs

The following statements request a box chart with *schematic box-and-whisker plots*:

```
title 'Analysis of Airline Departure Delays';
proc shewhart data=Times limits=Timelim ;
   boxchart Delay * Day /
      odstitle = title
      boxstyle = schematic
      nolimits
      nohlabel
```

```
nolegend;
   label Delay = 'Delay in Minutes';
run;
```
The chart is shown in [Output 18.2.2.](#page-1465-0) When BOXSTYLE=SCHEMATIC is specified, the whiskers are drawn to the most extreme points in the subgroup sample that lie within or equal to so-called "fences." The *upper fence* is defined as the third quartile (represented by the upper edge of the box) plus 1.5 times the interquartile range (IQR). The *lower fence* is defined as the first quartile (represented by the lower edge of the box) minus 1.5 times the interquartile range. Observations outside the fences are identified with a special symbol. Serifs are added to the whiskers by default. For further details, see the entry for [BOXSTYLE=](#page-1992-0) in ["Dictionary of](#page-1987-0) [Options: SHEWHART Procedure"](#page-1987-0) on page 1976.

<span id="page-1465-0"></span>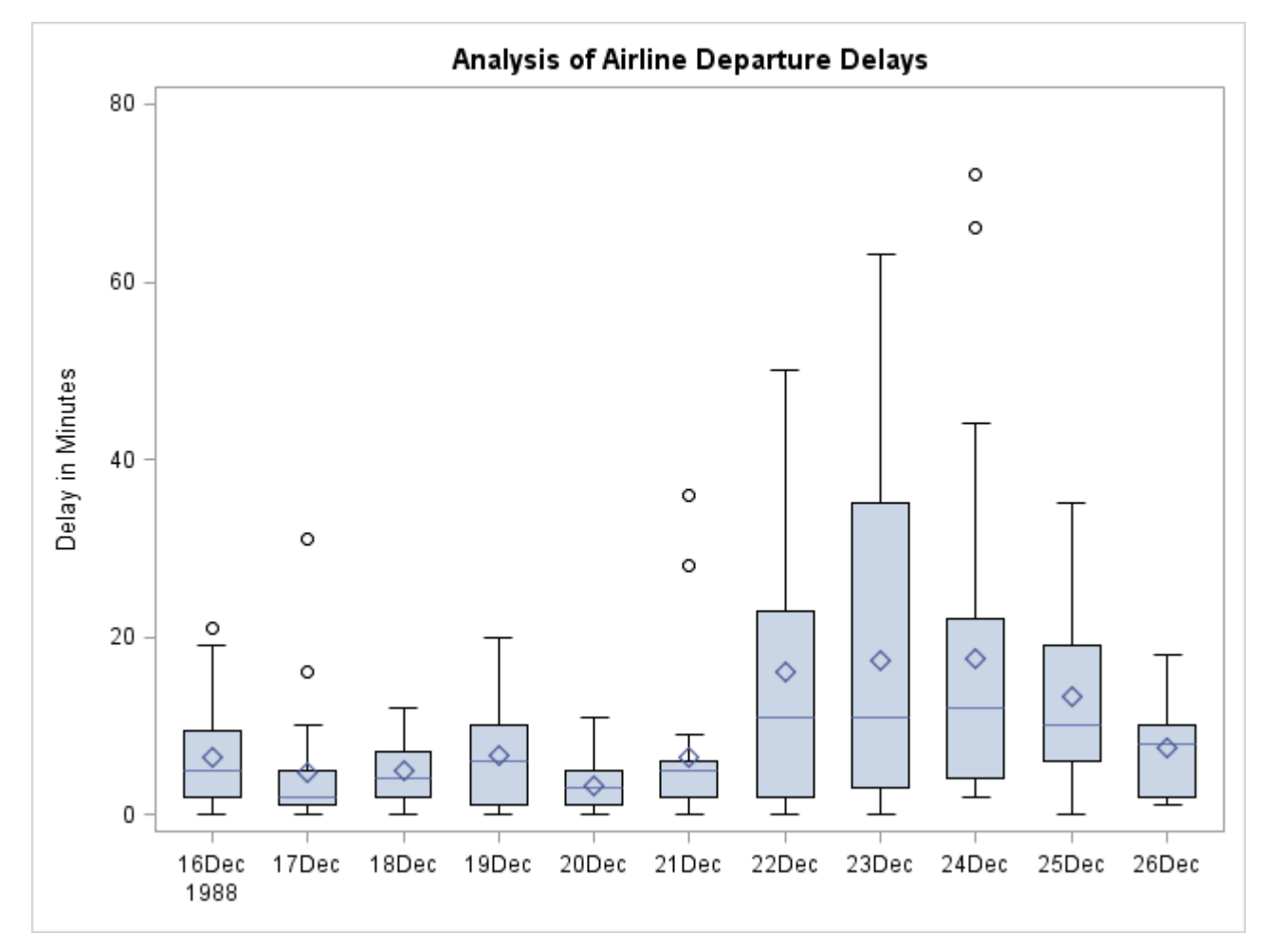

**Output 18.2.2** BOXSTYLE=SCHEMATIC

The following statements create a box chart with schematic box-and-whisker plots in which the observations outside the fences are labeled:

```
title 'Analysis of Airline Departure Delays';
proc shewhart data=Times limits=Timelim ;
   boxchart Delay * Day /
      odstitle = title
      boxstyle = schematicid
```

```
llimits = 20
      nolimits
      nohlabel
      nolegend;
   id Reason;
   label Delay = 'Delay in Minutes';
run;
```
The chart is shown in [Output 18.2.3.](#page-1466-0) If you specify BOXSTYLE=SCHEMATICID, schematic box-andwhisker plots are displayed in which the value of the first ID variable (in this case, Reason) is used to label each observation outside the fences.

<span id="page-1466-0"></span>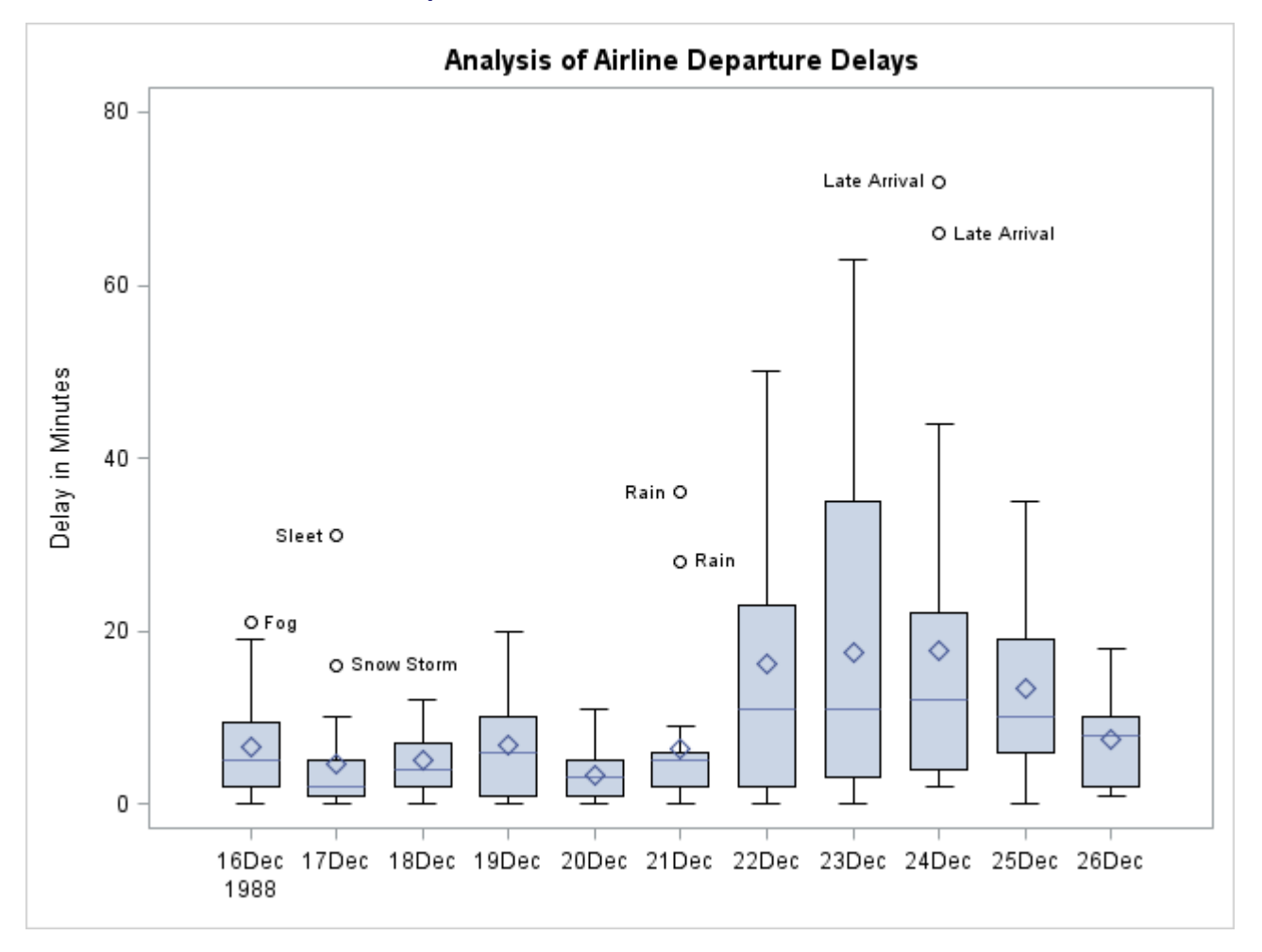

#### **Output 18.2.3** BOXSTYLE=SCHEMATICID

The following statements create a box chart with schematic box-and-whisker plots in which only the extreme observations outside the fences are labeled:

```
title 'Analysis of Airline Departure Delays';
proc shewhart data=Times limits=Timelim ;
   boxchart Delay * Day /
      odstitle = title
      boxstyle = schematicidfar
      nolimits
```

```
nohlabel
      nolegend;
   id Reason;
   label Delay = 'Delay in Minutes';
run;
```
The chart is shown in [Output 18.2.4.](#page-1467-0) If you specify BOXSTYLE=SCHEMATICIDFAR, schematic box-andwhisker plots are displayed in which the value of the first ID variable is used to label each observation outside the *lower* and *upper far fences*. The *lower* and *upper far fences* are located 3-IQR below the 25th percentile and above the 75th percentile, respectively. Observations between the fences and the far fences are identified with a symbol but are not labeled.

<span id="page-1467-0"></span>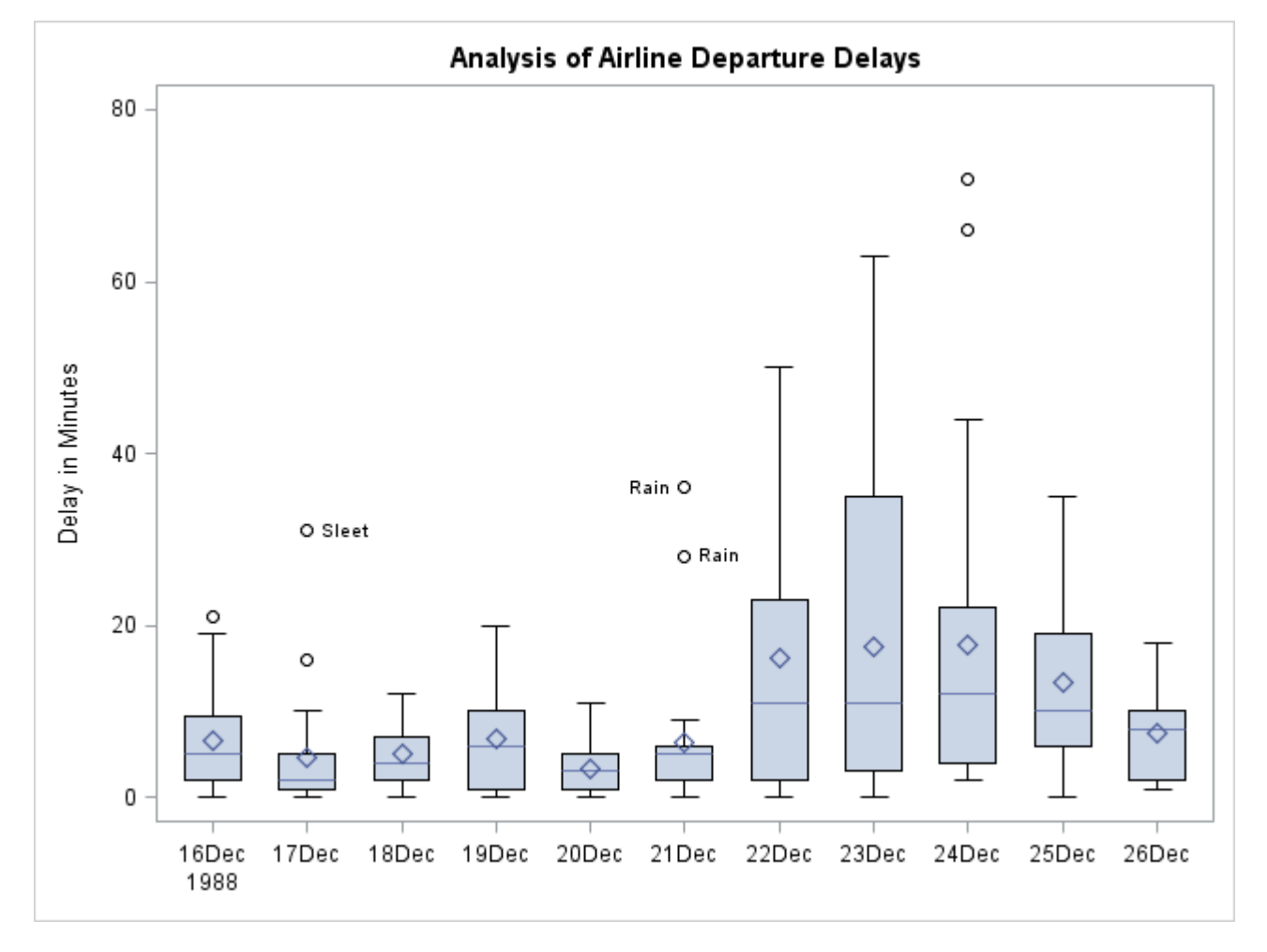

**Output 18.2.4** BOXSTYLE=SCHEMATICIDFAR

# **Example 18.3: Creating Notched Box-and-Whisker Plots**

NOTE: See *Using Box Charts to Compare Subgroups* in the SAS/QC Sample Library.

The following statements use the flight delay data of [Example 18.1](#page-1460-0) to illustrate how to create side-by-side box-and-whisker plots with notches:

```
title 'Analysis of Airline Departure Delays';
proc shewhart data=Times limits=Timelim ;
   boxchart Delay * Day /
      odstitle = title
      boxstyle = schematicid
      nolimits
      nohlabel
      nolegend
      notches;
   id Reason;
   label Delay = 'Delay in Minutes';
run;
```
The control limits are suppressed with the [NOLIMITS](#page-2008-0) option. The notches, requested with the [NOTCHES](#page-2009-1) option, measure the significance of the difference between two medians. The medians are significantly different at approximately the 95% level if the notches do not overlap.

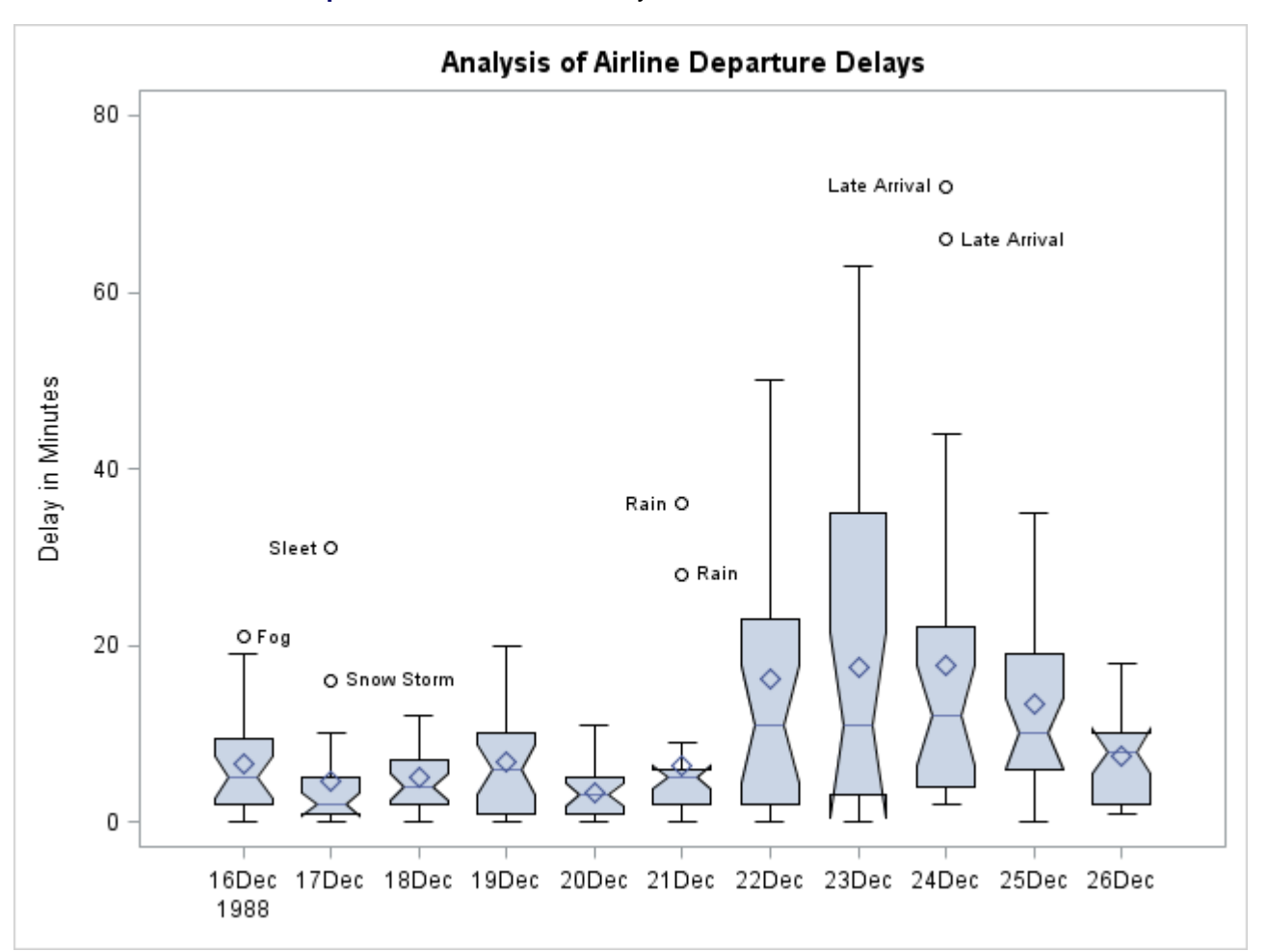

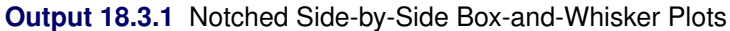

## **Example 18.4: Creating Box-and-Whisker Plots with Varying Widths**

NOTE: See *Varying Width Box-and-Whisker Plots* in the SAS/QC Sample Library.

This example shows how to create a box chart with box-and-whisker plots whose widths vary proportionately with the subgroup sample size. The following statements create a SAS data set named Times2 that contains flight departure delays (in minutes) recorded daily for eight consecutive days:

```
data Times2;
 label Delay = 'Delay in Minutes';
 informat Day date7. ;
 format Day date7. ;
  input Day @ ;
 do Flight=1 to 25;
   input Delay @ ;
   output;
 end;
 datalines;
01MAR90 12 4 2 2 15 8 0 11 0 0
      0 12 3 . 2 3 5 0 6 25
      7 4 9 5 10
02MAR90 1 . 3 . 0 1 5 0 . .
      1 5 7 . 7 2 2 16 2 1
      3 1 31 . 0
03MAR90 6 8 4 2 3 2 7 6 11 3
      2 7 0 1 10 2 5 12 8 6
      2 7 2 4 5
04MAR90 12 6 9 0 15 7 1 1 0 2
      5 6 5 14 7 21 8 1 14 3
     11 0 1 11 7
05MAR90 2 1 0 4 . 6 2 2 1 4
      1 11 . 1 0 . 5 5 . 2
      3 6 6 4 0
06MAR90 8 6 5 2 9 7 4 2 5 1
      2 2 4 2 5 1 3 9 7 8
      1 0 4 26 27
07MAR90 9 6 6 2 7 8 . . 10 8
     0 2 4 3 . . . 7 . 6
      4 0 . . .
08MAR90 1 6 6 2 8 8 5 3 5 0
      8 2 4 2 5 1 6 4 5 10
      2 0 4 1 1
;
```
The following statements create the box chart shown in [Output 18.4.1:](#page-1470-0)

```
ods graphics on;
title 'Analysis of Airline Departure Delays';
proc shewhart data=Times2;
  boxchart Delay * Day /
     nohlabel
     boxstyle = schematic
     odstitle = title
     boxwidthscale = 1 ;
run;
```
The [BOXWIDTHSCALE=1](#page-1995-2) option specifies that the widths of the box-and-whisker plots are to vary proportionately to the subgroup sample size *n*. This option is useful in situations where the sample size varies widely across subgroups.

<span id="page-1470-0"></span>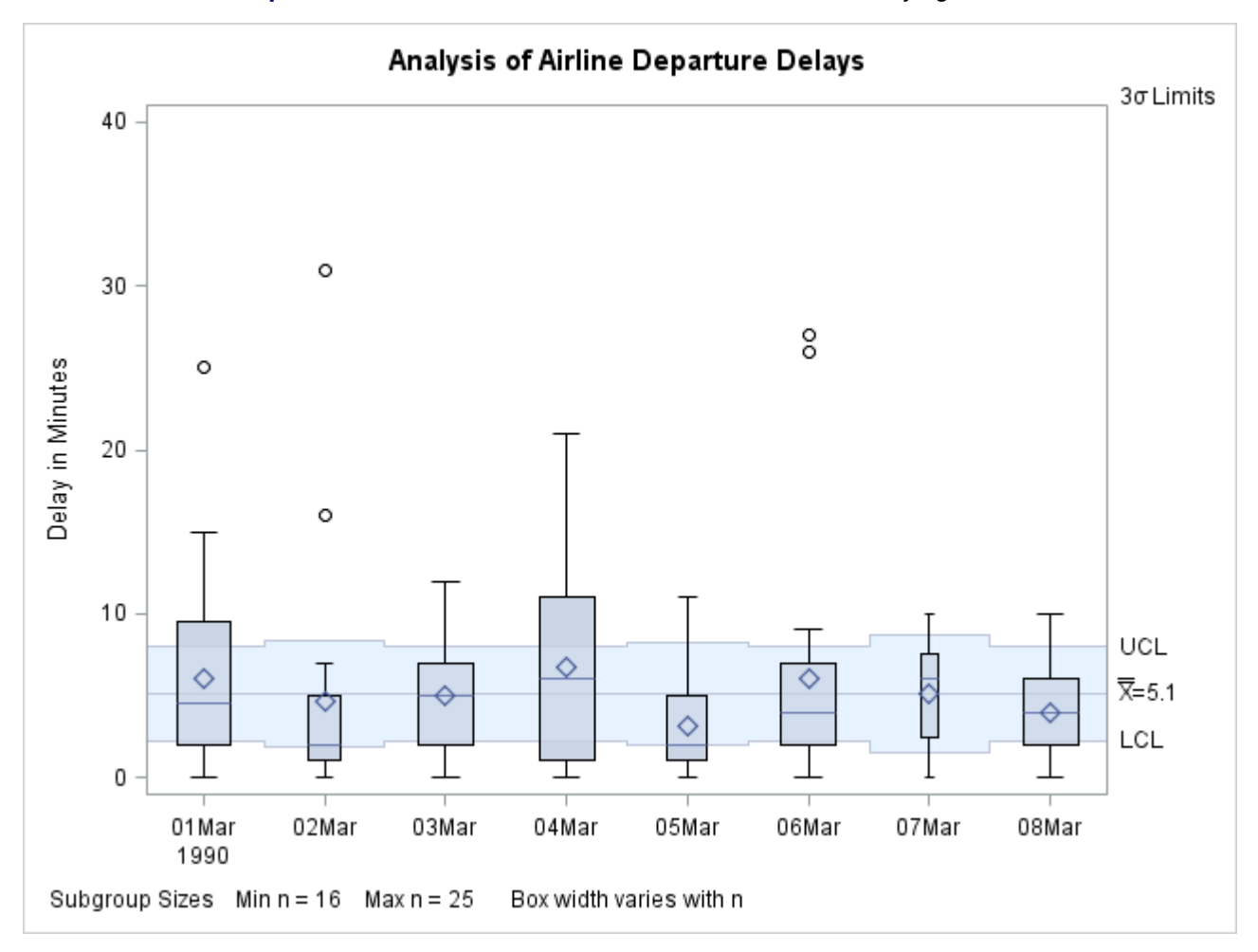

**Output 18.4.1** Box Chart with Box-and-Whisker Plots of Varying Widths

# **Example 18.5: Creating Box-and-Whisker Plots with Different Line Styles and Colors**

NOTE: See *Varying Width Box-and-Whisker Plots* in the SAS/QC Sample Library.

The control limits in [Output 18.4.1](#page-1470-0) apply to the subgroup means. This example illustrates how you can modify the chart to indicate whether the variability of the process is in control. The following statements create a box chart for Delay in which a dashed outline and a light gray fill color are used for a box-and-whisker plot if the corresponding subgroup standard deviation exceeds its  $3\sigma$  limits.

First, the SHEWHART procedure is used to create an [OUTTABLE=](#page-2013-1) data set (Delaytab) that contains a variable ( $EXLIMS$ ) that records which standard deviations exceed their  $3\sigma$  limits.

```
proc shewhart data=Times2;
   xschart Delay * Day / nochart
                         outtable = Delaytab;
run;
```
Then, this information is used to set the line styles and fill colors as follows:

```
data Delaytab;
   length Boxcolor $ 8 ;
   set Delaytab;
   keep Day Boxcolor;
   if _exlims_ = 'UPPER' or _exlims_ = 'LOWER' then do;
      Boxcolor = 'Outside' ;
   end;
   else do;
     Boxcolor = 'Inside' ;
   end;
run;
data Times2;
  merge Times2 Delaytab;
  by Day;
run;
```
The following statements create the modified box chart:

```
ods graphics off;
title 'Analysis of Airline Departure Delays' ;
title2 '--- Standard Deviation Out of Control';
proc shewhart data=Times2;
  boxchart Delay * Day /
       nohlabel
        boxstyle = schematic
        boxfill = ( Boxcolor )
       boxwidthscale = 1
       odstitle = title;
run;
```
<span id="page-1471-0"></span>The chart is shown in [Output 18.5.1.](#page-1471-0) The values of the variable Boxcolor specified with the [BOXFILL=](#page-1992-1) option determine the fill colors. The chart indicates that the large variability for March 2 should be checked.

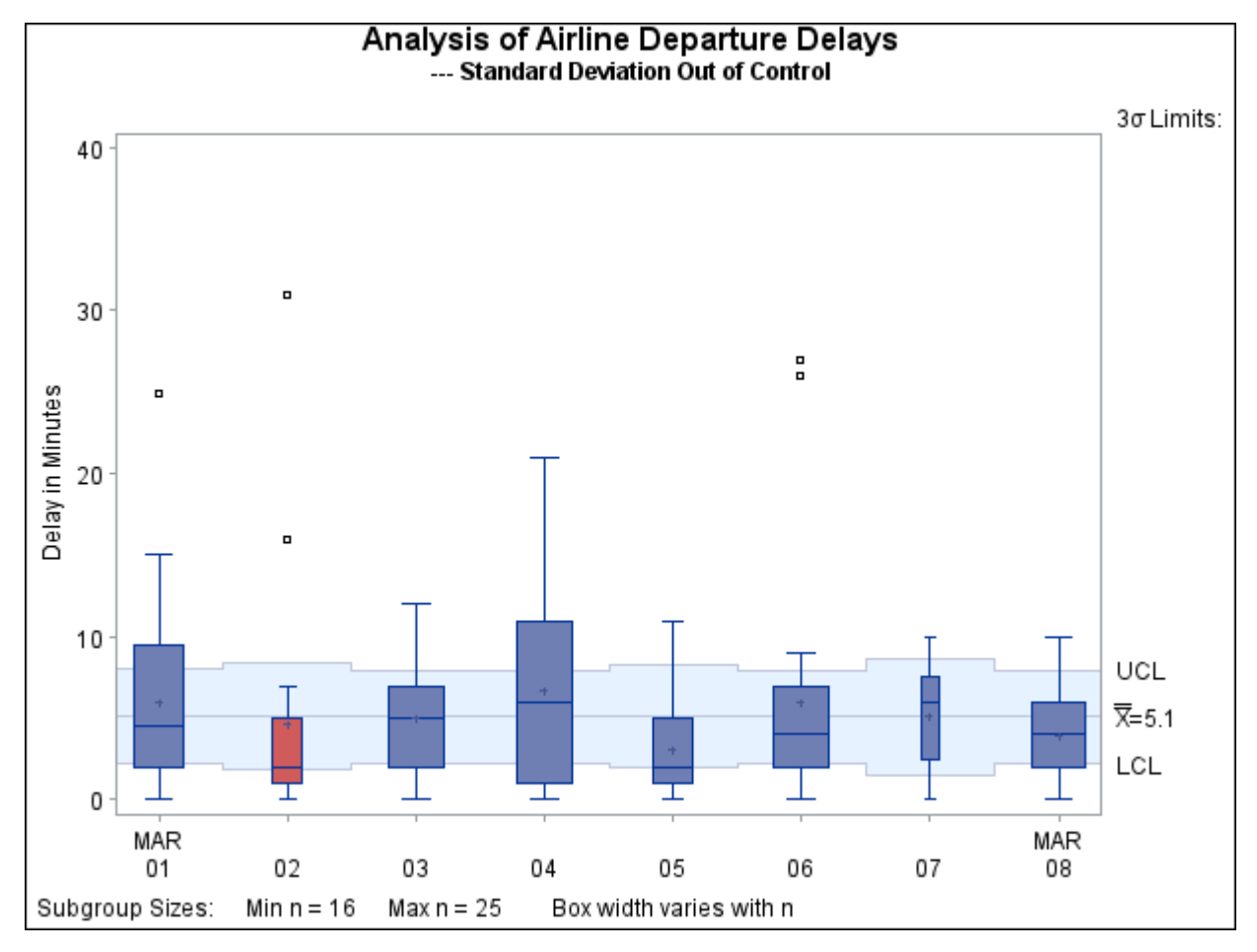

**Output 18.5.1** Box Chart Displaying Out-of-Control Subgroup Standard Deviations

# **Example 18.6: Computing the Control Limits for Subgroup Maximums**

NOTE: See *Control Chart for the Subgroup Maximum* in the SAS/QC Sample Library.

This example illustrates how to compute and display control limits for the *maximum* of a subgroup sample. Subgroup samples of 20 metal braces are collected daily, and the lengths of the braces are measured in centimeters. These data are analyzed extensively in [Example 18.43.](#page-1958-0) The box chart for LogLength (the log of length) shown in [Output 18.43.3](#page-1961-0) indicates that the subgroup mean is in control and that the subgroup distributions of LogLength are approximately normal. The following statements save the control limits for the mean of the LogLength in a data set named Logllims:

```
data LengthData;
   set LengthData;
   LogLength=log(Length-105);
run;
proc shewhart data=LengthData;
   xchart LogLength*Day /
      nochart
      outlimits=Logllims;
run;
```
The next statements replace the control limits for the mean of LogLength with control limits for the maximum of LogLength:

```
data Maxlim;
   set LengthData;
   set Logllims;
   drop expmax stdmax;
   label _lclx_ = 'Lower Limit for Maximum of 20'
         _uclx_ = 'Upper Limit for Maximum of 20'
         _mean_ = 'Central Line for Maximum of 20';
   expmax = _stddev_*1.86748 + _mean_;
   stdmax = _stddev_*0.52507;
   _lclx_ = expmax - _sigmas_*stdmax;
   _uclx_ = expmax + _sigmas_*stdmax;
   _mean_ = expmax;
   call symput('avgmax',left(put(expmax,8.1)));
run;
```
The control limits are computed using the fact that the maximum of a sample of size 20 from a normal population with zero mean and unit standard deviation has an expected value of 1.86747 and a standard deviation of 0.52509; refer to [Teichroew](#page-2183-0) [\(1962\)](#page-2183-0) and see [Table 18.13.](#page-1474-0) Finally, the following statements create a box chart for LogLength that displays control limits for the subgroup maximum:

```
ods graphics off;
title 'Box Chart With Control Limits for the Subgroup Maximum';
symbol v=none;
proc shewhart data=LengthData limits=Maxlim;
   boxchart LogLength*Day /
      ranges
      serifs
      nohlabel
      nolegend
      xsymbol="Avg Max=&AVGMAX" ;
   label LogLength='Values of LogLength';
run;
```
The box chart, shown in [Output 18.6.1,](#page-1473-0) indicates that the maximum is in control because the tips of the upper whiskers fall within the control limits.

The SYMPUT call is used to pass the value of MEAN in a macro variable to the SHEWHART procedure so that this value can be used to label the central line.

<span id="page-1473-0"></span>You can apply the variable replacement method shown here to data with sample sizes other than 20 by replacing the constants 1.86747 and 0.52509 with the appropriate values from [Table 18.13.](#page-1474-0) [Austin](#page-2180-3) [\(1973\)](#page-2180-3) describes a method for approximating these values. You can also use the preceding statements to display control limits for the subgroup minimum by changing the sign of the expected values in [Table 18.13.](#page-1474-0)

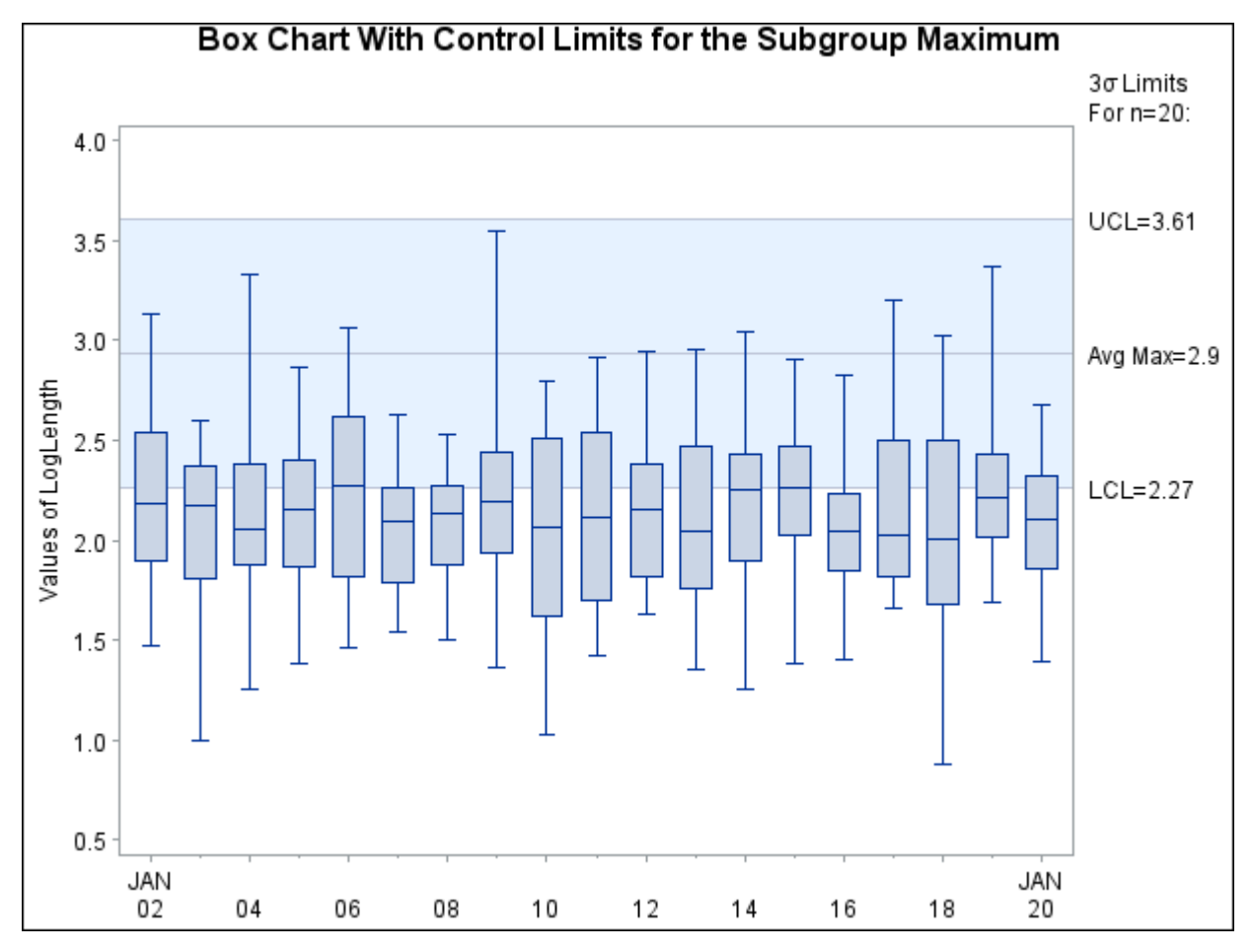

**Output 18.6.1** Box Chart for Subgroup Maximum

<span id="page-1474-0"></span>The variable replacement method can also be used to create a variety of box charts, including the modifications suggested by [Iglewicz and Hoaglin](#page-2181-0) [\(1987\)](#page-2181-0) and [Rocke](#page-2182-2) [\(1989\)](#page-2182-2).

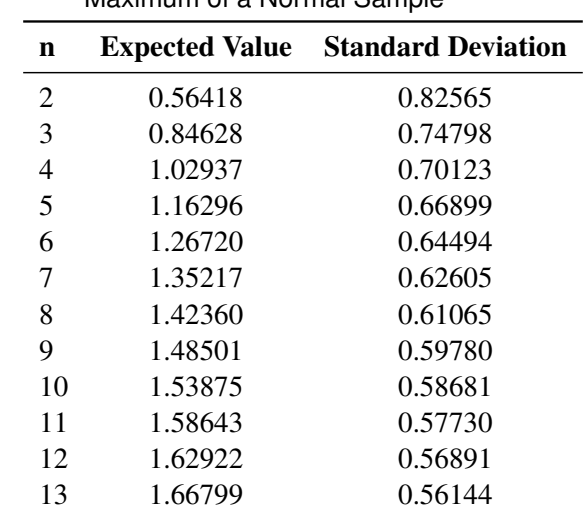

## **Table 18.13** Expected Values and Standard Deviations of Maximum of a Normal Sample

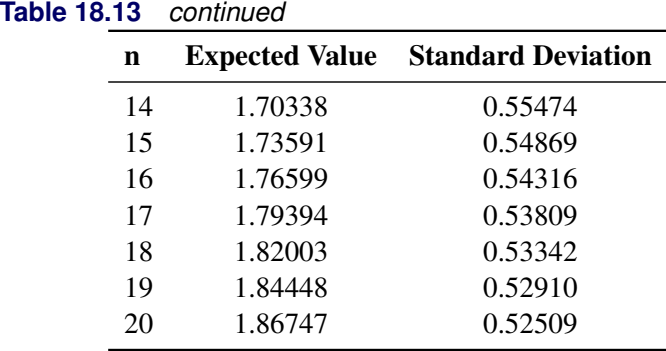

# **Example 18.7: Constructing Multi-Vari Charts**

"Multi-vari" charts<sup>3</sup> are used in a variety of industries to analyze process data with nested (hierarchical) patterns of variation

- within-sample variation (for example, position within wafer)
- sample-to-sample variation within batches of samples (for example, wafer within lot)
- batch-to-batch variation (for example, across lots)

This example illustrates the construction of a "multi-vari" display. The following statements create a SAS data set named Parm that contains the value of a measured parameter (Measure) recorded at each of five positions on wafers produced in lots.

<sup>3</sup>Multi-vari charts should not be confused with [multivariate control charts.](#page-2169-0)
```
data Parm;
 length _phase_ $ 5 Wafer $ 2 Position $ 1;
 input _phase_ $ & Wafer $ & Position $ Measure ;
 datalines;
 Lot A 01 L 2.42435
 Lot A 01 B 2.44150
 Lot A 01 C 2.42143
 Lot A 01 T 2.44960
 Lot A 01 R 2.50050
 Lot A 02 L 2.68188
 Lot A 02 B 2.57195
 Lot A 02 C 2.54678
 Lot A 02 T 2.65978
 Lot A 02 R 2.69208
 Lot A 03 L 2.18005
 Lot A 03 B 2.13593
 Lot A 03 C 2.44303
 Lot A 03 T 2.29052
 Lot A 03 R 2.25963
 Lot B 01 L 2.46573
 Lot B 01 B 2.44898
 Lot B 01 C 2.52365
 ... more lines ...
 Lot G 03 C 2.66303
 Lot G 03 T 2.65913
 Lot G 03 R 2.84378
```
The following statements create an ordinary side-by-side box-and-whisker display for the measurements.

```
ods graphics off;
title 'Box-and-Whisker Display for Measured Parameter';
proc shewhart data=Parm;
  boxchart Measure*Wafer /
         nolimits
         boxstyle = schematic
         idsymbol = square
         readphase = all
        phaselegend
         nolegend;
label Measure = 'Measurement'
      Wafer = 'Wafer Within Lot';
run;
```
**;**

<span id="page-1476-0"></span>The display is shown in [Output 18.7.1.](#page-1476-0) Here, the *subgroup-variable* is Wafer, and the option [BOXSTYLE=S](#page-1992-0)CHEMATIC is specified to request schematic box-and-whisker plots for the measurements in each subgroup (wafer) sample. The lot values are provided as the values of the special variable PHASE, which is read when the option [READPHASE=A](#page-2019-0)LL is specified. The option [PHASELEGEND](#page-2015-0) requests the legend for phase (lot) values at the top of the chart, and the [NOLEGEND](#page-2008-0) option suppresses the default legend for sample sizes. The [NOLIMITS](#page-2008-1) option suppresses the display of control limits. This option is recommended whenever you are using the BOXCHART statement to create side-by-side box-and-whisker plots.

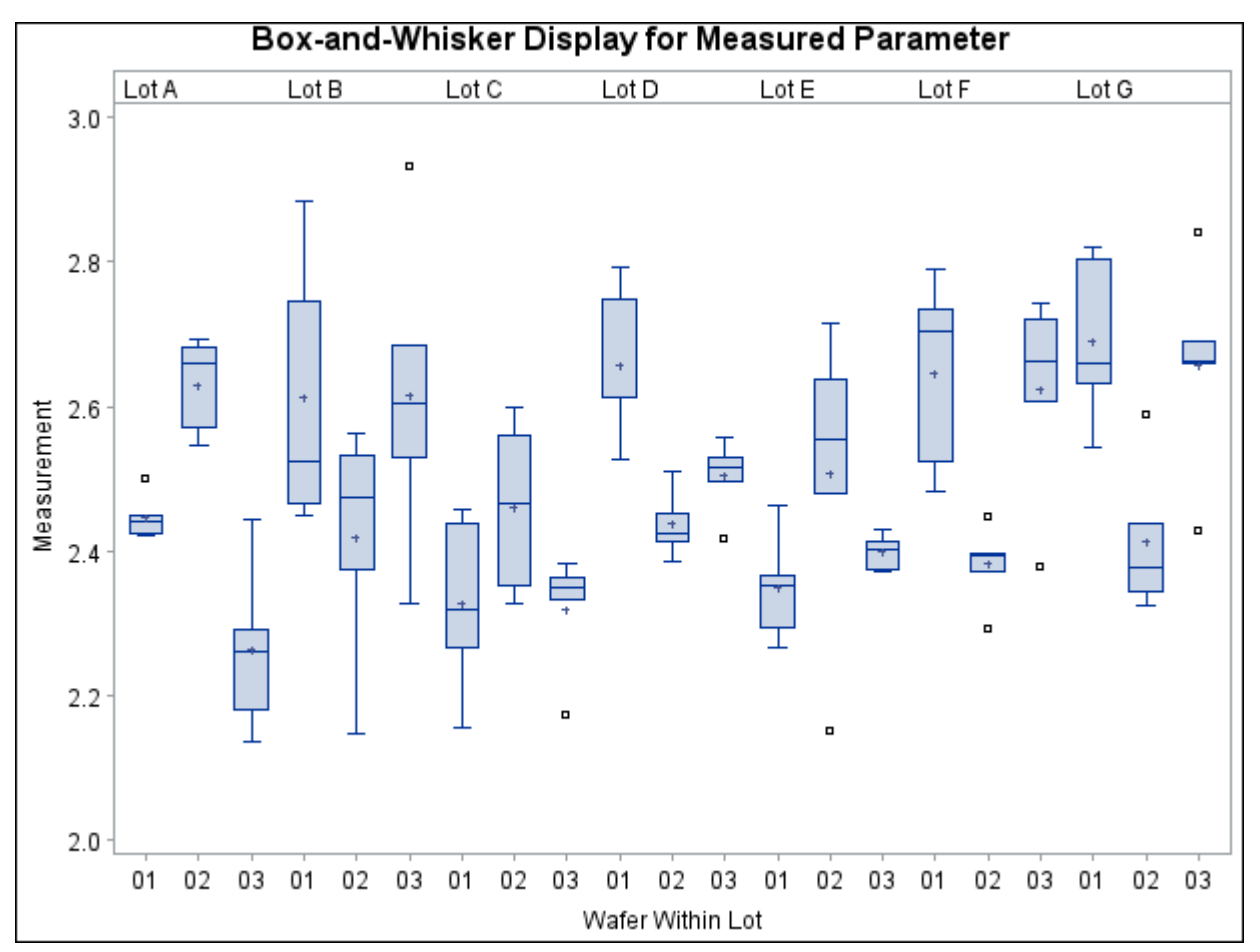

**Output 18.7.1** Box-and-Whisker Plot Using BOXSTYLE=SCHEMATIC

The box-and-whisker display in [Output 18.7.1](#page-1476-0) is not particularly appropriate for these data because there are only five measurements in each wafer and because the variation within each wafer might depend on the position, which is not indicated. The next statements use the BOXCHART statement to produce a multi-vari chart for the same data.

```
symbol v=none;
title 'Multi-Vari Display for Measured Parameter';
proc shewhart data=Parm;
  boxchart Measure*Wafer /
     nolimits
     boxstyle = pointsjoin
     idsymbol = square
     cphaseboxfill = ywh
     cphasebox = black
     cphasemeanconnect = bib
     phasemeansymbol = dot
     readphase = all
     phaselegend
     nolegend;
label Measure = 'Measurement'
     Wafer = 'Wafer Within Lot';
run;
```
<span id="page-1478-0"></span>The display is shown in [Output 18.7.2.](#page-1478-0)

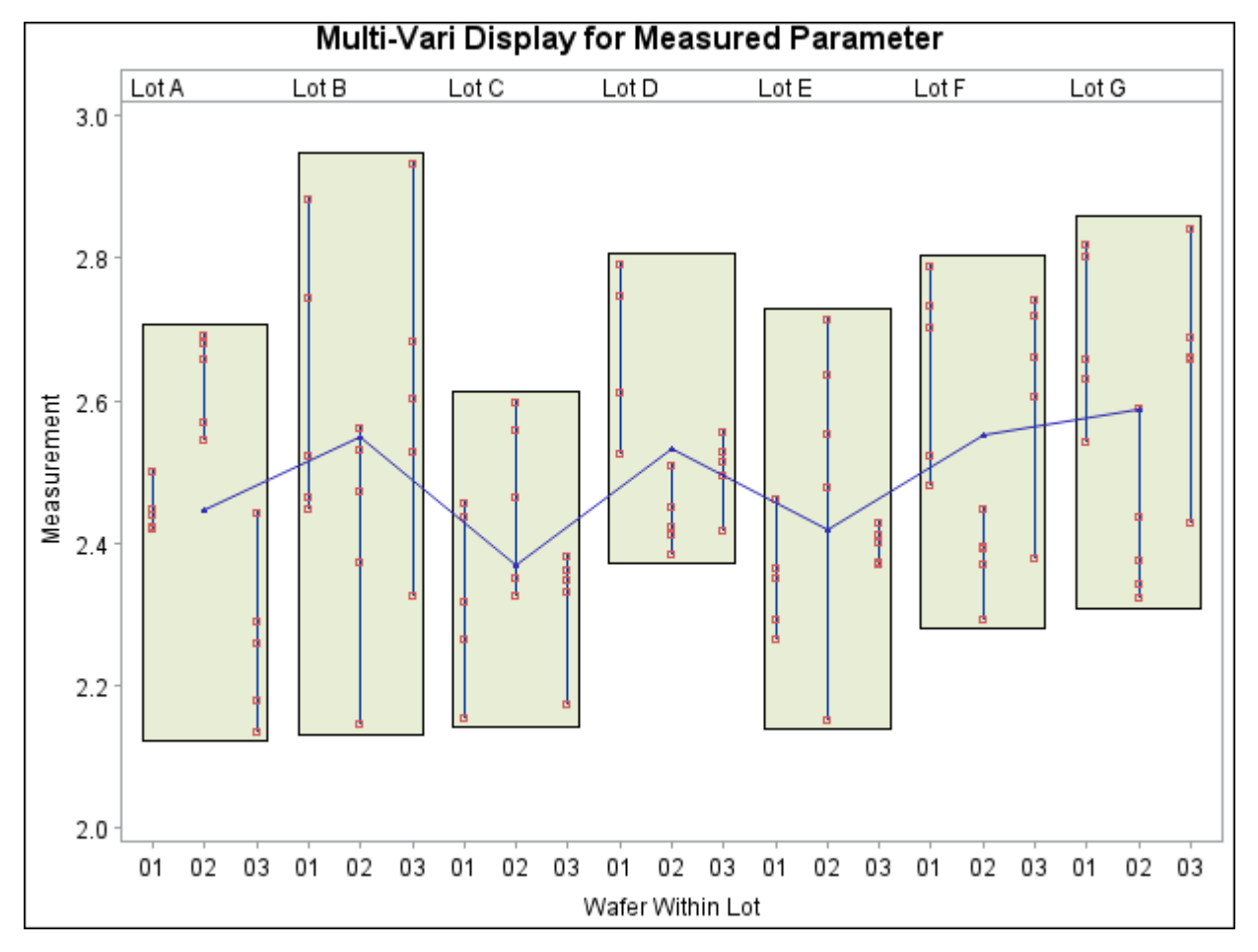

**Output 18.7.2** Multi-Vari Chart Using BOXSTYLE=POINTSJOIN

The option BOXSTYLE=POINTSJOIN specifies that the values for each wafer are to be displayed as points joined by a vertical line. The [IDSYMBOL=](#page-2056-0) option specifies the symbol marker for the points. The option V=NONE in the SYMBOL statement is specified to suppress the symbol for the wafer averages shown in [Output 18.7.1.](#page-1476-0) The option [CPHASEBOX=B](#page-1997-0)LACK specifies that the points for each lot are to be enclosed in a black box, and the [CPHASEBOXFILL=](#page-1997-1) option specifies the fill color for the box. The option [CPHASEMEANCONNECT=B](#page-1997-2)LACK specifies that the means of the lots are to be connected with black lines, and the [PHASEMEANSYMBOL=](#page-2015-1) option specifies the symbol marker for the lot means.

The following statements create a slightly different multi-vari chart using the values of the variable Position to identify the measurements for each wafer. Note that the option BOXSTYLE=POINTSID is specified and that Position is specified as the ID variable. The display is shown in [Output 18.7.3.](#page-1479-0)

```
symbol v=none;
title 'Multi-Vari Display for Measured Parameter';
proc shewhart data=Parm;
  boxchart Measure*Wafer /
     nolimits
     cphaseboxfill = ywh
     cphasemeanconnect = black
     boxstyle = pointsid
     phasemeansymbol = dot
     readphase = all
     phaselegend
     nolegend;
  label Measure = 'Measurement'
        Wafer = 'Wafer Within Lot';
  id Position;
run;
```
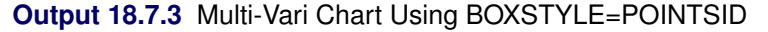

<span id="page-1479-0"></span>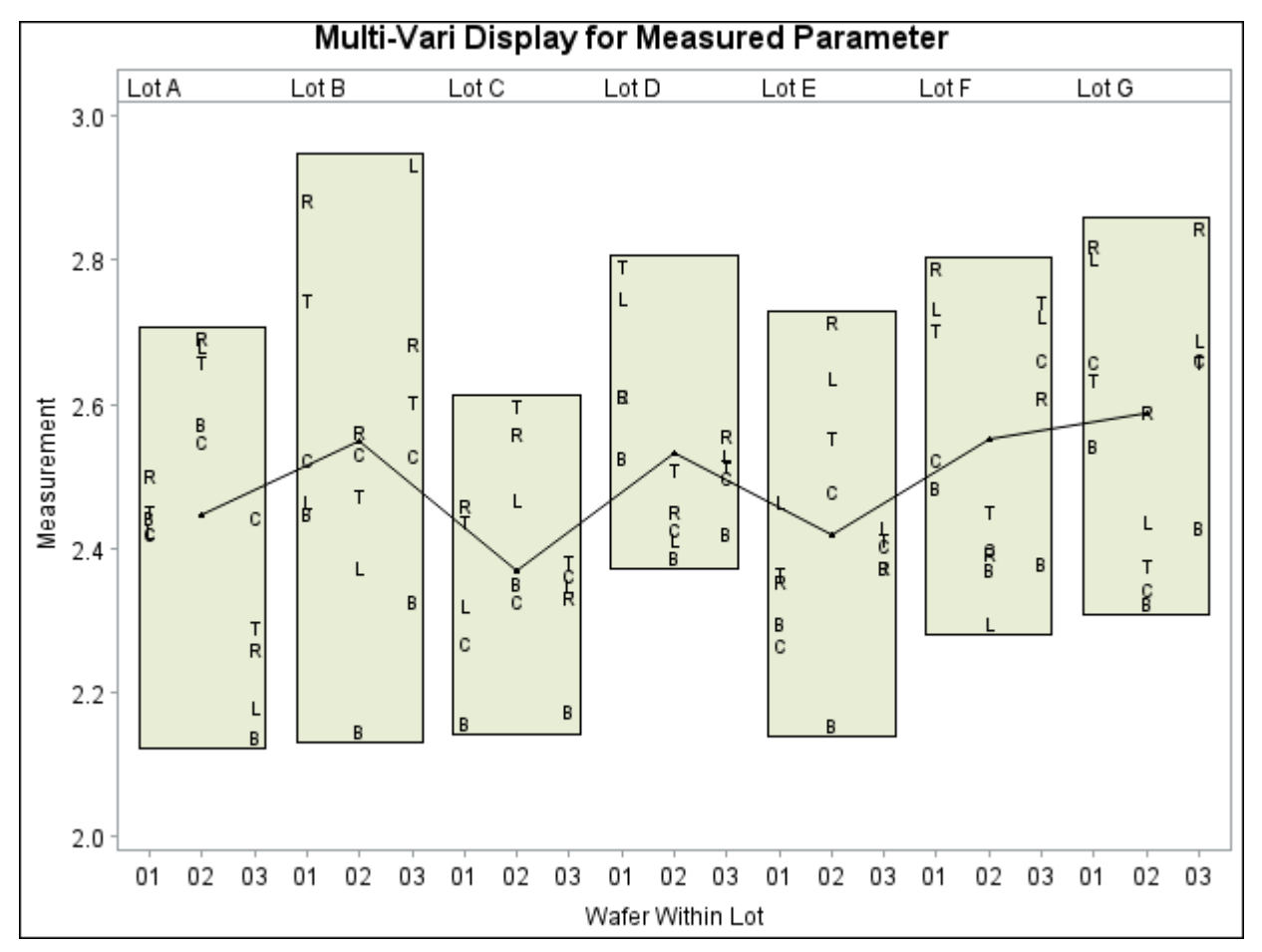

# **CCHART Statement: SHEWHART Procedure**

# **Overview: CCHART Statement**

The CCHART statement creates *c* charts for the numbers of nonconformities (defects) in subgroup samples. You can use options in the CCHART statement to

- specify the number of inspection units per subgroup. Typically (but not necessarily), each subgroup consists of a single unit.
- compute control limits from the data based on a multiple of the standard error of the counts or as probability limits
- tabulate subgroup summary statistics and control limits
- save control limits in an output data set
- save subgroup summary statistics in an output data set
- read preestablished control limits from a data set
- apply tests for special causes (also known as runs tests and Western Electric rules)
- specify a known (standard) value for the average number of nonconformities per inspection unit
- display distinct sets of control limits for data from successive time phases
- add block legends and symbol markers to reveal stratification in process data
- superimpose stars at points to represent related multivariate factors
- clip extreme points to make the chart more readable
- display vertical and horizontal reference lines
- control axis values and labels
- control the layout and appearance of the chart

You have three alternatives for producing *c* charts with the CCHART statement:

- ODS Graphics output is produced if ODS Graphics is enabled, for example by specifying the ODS GRAPHICS ON statement prior to the PROC statement.
- Otherwise, traditional graphics are produced by default if  $SAS/GRAPH^{\circled{b}}$  is licensed.
- Legacy line printer charts are produced when you specify the LINEPRINTER option in the PROC statement.

See Chapter 3, ["SAS/QC Graphics,](#page-26-0)" for more information about producing these different kinds of graphs.

# **Getting Started: CCHART Statement**

This section introduces the CCHART statement with simple examples that illustrate commonly used options. Complete syntax for the CCHART statement is presented in the section ["Syntax: CCHART Statement"](#page-1490-0) on page 1479, and advanced examples are given in the section ["Examples: CCHART Statement"](#page-1509-0) on page 1498.

## <span id="page-1481-1"></span>**Creating c Charts from Defect Count Data**

NOTE: See *c Chart Examples* in the SAS/QC Sample Library.

A *c* chart is used to monitor the number of paint defects on new trucks. Twenty trucks of the same model are inspected, and the number of paint defects per truck is recorded. The following statements create a SAS data set named Trucks, which contains the defect counts:

```
data Trucks;
  input TruckID $ Defects @@;
  label TruckID='Truck Identification Number'
       Defects='Number of Paint Defects';
  datalines;
C1 5 C2 4 C3 4 C4 8 C5 7
C6 12 C7 3 C8 11 E4 8 E9 4
E7 9 E6 13 A3 5 A4 4 A7 9
Q1 15 Q2 8 Q3 9 Q9 10 Q4 8
;
```
<span id="page-1481-0"></span>A partial listing of Trucks is shown in [Figure 18.15.](#page-1481-0)

**Figure 18.15** The Data Set Trucks

#### **Paint Defects on New Trucks**

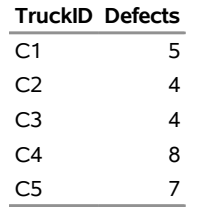

There is a single observation per truck. The variable TruckID identifies the subgroup sample and is referred to as the *subgroup-variable*. The variable Defects contains the number of nonconformities in each subgroup sample and is referred to as the *process variable* (or *process* for short).

The following statements create the *c* chart shown in [Figure 18.16:](#page-1482-0)

```
ods graphics off;
title 'c Chart for Paint Defects on New Trucks';
proc shewhart data=Trucks;
   cchart Defects*TruckID;
run;
```
This example illustrates the basic form of the CCHART statement. After the keyword CCHART, you specify the *process* to analyze (in this case, Defects) followed by an asterisk and the *subgroup-variable* (TruckID).

<span id="page-1482-0"></span>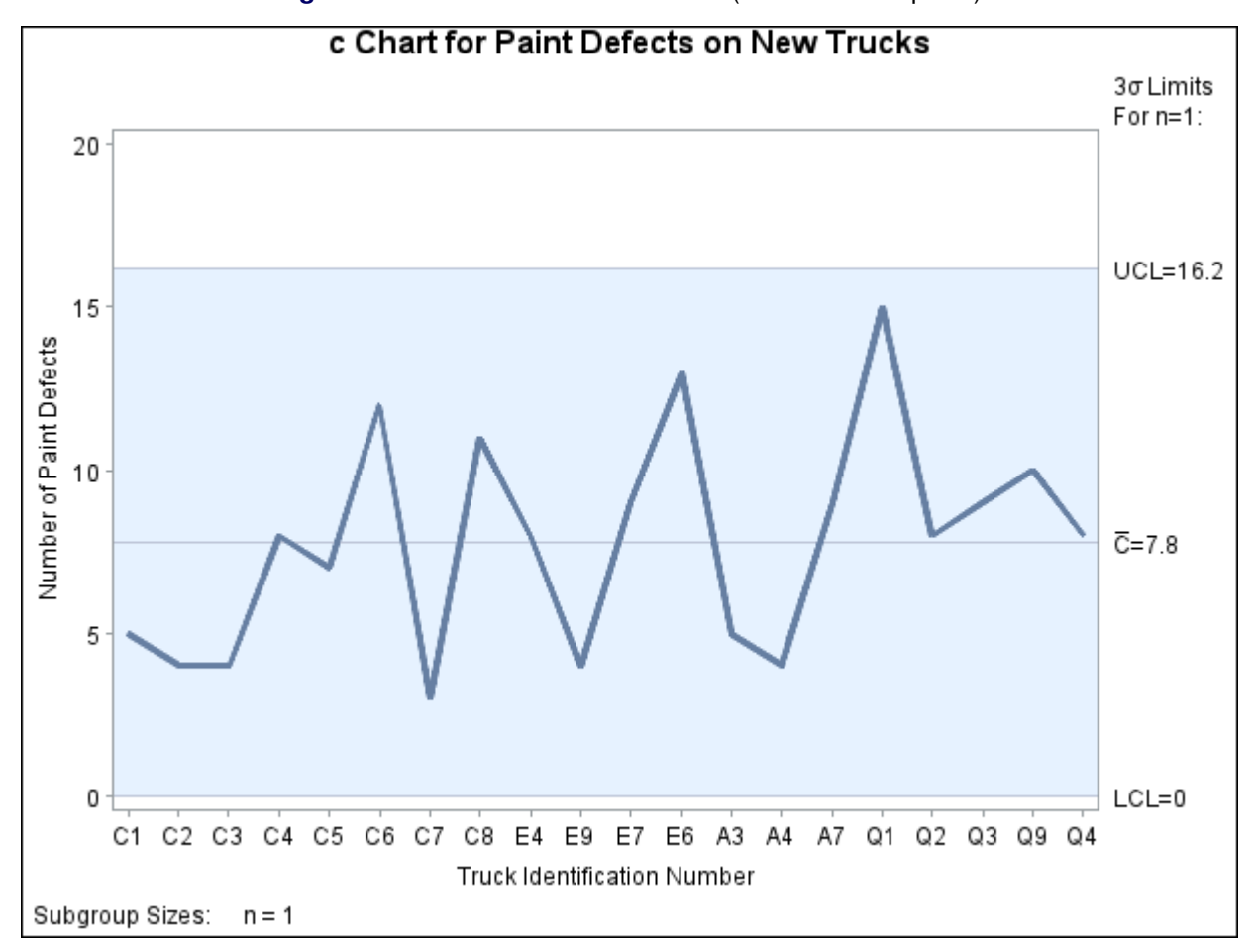

**Figure 18.16** *c* Chart of Paint Defects (Traditional Graphics)

Each point on the *c* chart represents the number of nonconformities for a particular subgroup. For instance, the value plotted for the first subgroup is 5 (because there are five paint defects on the first truck). By default, the control limits shown are  $3\sigma$  limits estimated from the data; the formulas are given in ["Control Limits"](#page-1502-0) on page 1491. Because none of the points exceed the  $3\sigma$  limits, the *c* chart indicates that the painting process is in statistical control.

See ["Constructing Charts for Numbers of Nonconformities \(c Charts\)"](#page-1501-0) on page 1490 for details concerning *c* charts. For more details on reading raw data, see ["DATA= Data Set"](#page-1506-0) on page 1495.

# <span id="page-1482-1"></span>**Saving Control Limits**

NOTE: See *c Chart Examples* in the SAS/QC Sample Library.

You can save the control limits for a *c* chart in a SAS data set; this enables you to apply the control limits to future data (see the section ["Reading Preestablished Control Limits"](#page-1485-0) on page 1474) or subsequently modify the limits with a DATA step program.

The following statements read the data set Trucks introduced in ["Creating c Charts from Defect Count Data"](#page-1481-1) on page 1470 and saves the control limit information displayed in [Figure 18.16](#page-1482-0) in a data set named Deflim:

```
proc shewhart data=Trucks;
   cchart Defects*TruckID / outlimits=Deflim
                            nochart;
```
<span id="page-1483-0"></span>The [OUTLIMITS=](#page-2013-0) option names the data set containing the control limits, and the [NOCHART](#page-2007-0) option suppresses the display of the chart. Options such as OUTLIMITS= and NOCHART are specified after the slash (/) in the CCHART statement. A complete list of options is presented in the section ["Syntax: CCHART](#page-1490-0) [Statement"](#page-1490-0) on page 1479. The data set Deflim is listed in [Figure 18.17.](#page-1483-0)

**Figure 18.17** The Data Set Deflim Containing Control Limit Information

#### **Control Limits Data Set Deflim**

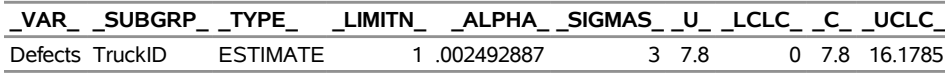

The data set Deflim contains one observation with the limits for the *process* Defects. The variables \_LCLC\_, and \_UCLC\_ contain the lower and upper control limits. The variable \_C\_ contains the central line, and the variable \_U\_ contains the average number of nonconformities per inspection unit. Because all the subgroups contain a single inspection unit, the values of  $C$  and  $U$  are the same. The value of LIMITN is the nominal sample size associated with the control limits, and the value of  $\overline{\phantom{a}}$ SIGMAS is the multiple of  $\sigma$ associated with the control limits. The variables \_VAR\_ and \_SUBGRP\_ are bookkeeping variables that save the *process* and *subgroup-variable*. The variable \_TYPE\_ is a bookkeeping variable that indicates whether the value of U is an estimate or standard value. For more information, see the section ["OUTLIMITS= Data](#page-1503-0)" [Set"](#page-1503-0) on page 1492.

Alternatively, you can use the [OUTTABLE=](#page-2013-1) option to create an output data set that saves both the control limits and the subgroup statistics, as illustrated by the following statements:

```
title 'Number of Nonconformities and Control Limit Information';
proc shewhart data=Trucks;
   cchart Defects*TruckID / outtable=Trucktab
                            nochart;
```
**run;**

**run;**

<span id="page-1484-0"></span>The OUTTABLE= data set Trucktab is listed in [Figure 18.18.](#page-1484-0)

#### **Figure 18.18** The Data Set Trucktab

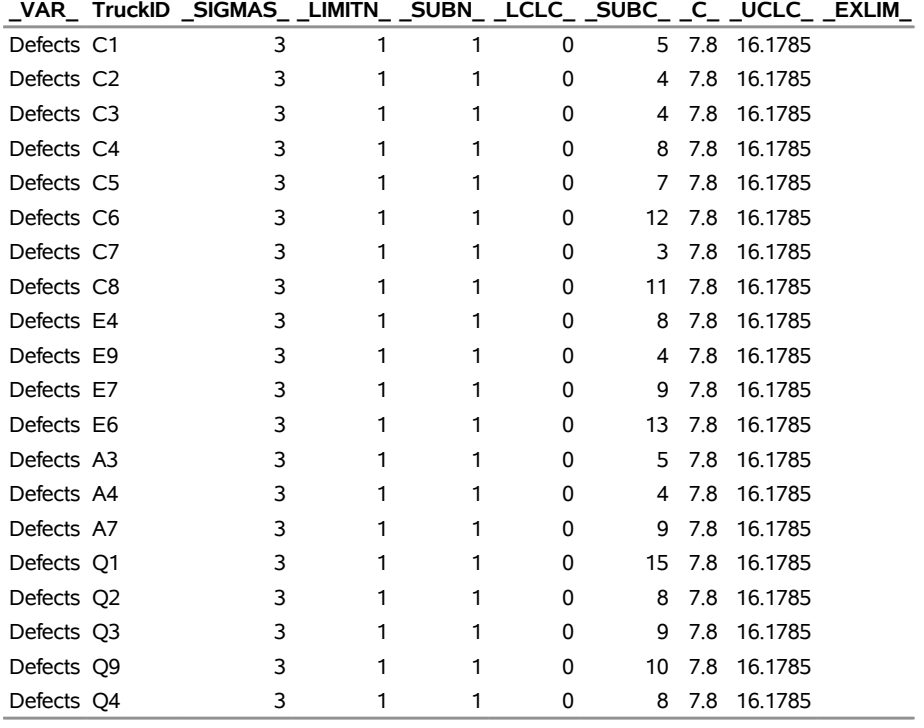

#### **Number of Nonconformities and Control Limit Information**

This data set contains one observation for each subgroup sample. The variables SUBC and SUBN contain the number of nonconformities per subgroup and the number of inspection units per subgroup. The variables LCLC and UCLC contain the lower and upper control limits, and the variable C contains the central line. The variables \_VAR\_ and TruckID contain the *process* name and values of the *subgroup-variable*, respectively. For more information, see ["OUTTABLE= Data Set"](#page-1505-0) on page 1494.

An OUTTABLE= data set can be read later as a [TABLE=](#page-1414-0) data set in the SHEWHART procedure. For example, the following statements read Trucktab and display a *c* chart (not shown here) identical to the chart in [Figure 18.16:](#page-1482-0)

```
title 'c Chart for Paint Defects in New Trucks';
proc shewhart table=Trucktab;
   cchart Defects*Truckid;
   label _SUBC_ = 'Number of Paint Defects';
run;
```
Because the SHEWHART procedure simply displays the information in a TABLE= data set, you can use TABLE= data sets to create specialized control charts (see ["Specialized Control Charts: SHEWHART](#page-2135-0) [Procedure"](#page-2135-0) on page 2124). For more information, see ["TABLE= Data Set"](#page-1508-0) on page 1497.

# <span id="page-1485-0"></span>**Reading Preestablished Control Limits**

NOTE: See *c Chart Examples* in the SAS/QC Sample Library.

In the previous example, control limits were saved in a SAS data set named Deflim. This example shows how these limits can be applied to defect data for a second group of trucks, which are provided in the following data set:

```
data Trucks2;
  input TruckID $ Defects @@;
  label TruckID='Truck Identification Number'
       Defects='Number of Paint Defects';
  datalines;
R1 7 R2 3 R3 3 R4 14 R5 7
R6 9 R7 3 R8 11 S4 6 S9 8
S7 3 S6 10 T3 9 T4 4 T7 7
X1 7 X2 18 X3 3 X9 11 X4 5
;
```
The following statements plot the number of paint defects for the second group of trucks on a *c* chart using the control limits in Deflim. The chart is shown in [Figure 18.19.](#page-1485-1)

```
options nogstyle;
goptions ftext='albany amt';
symbol v=dot color=red height=.8;
title 'c Chart for Paint Defects in New Trucks';
proc shewhart data=Trucks2 limits=Deflim;
   cchart Defects*TruckID / cframe = steel
                            cconnect = red
                            cinfill = ligr
                            coutfill = yellow ;
run;
options gstyle;
```
<span id="page-1485-1"></span>The NOGSTYLE system option causes ODS styles not to affect traditional graphics. Instead, the SYMBOL statement and CCHART statement options control the appearance of the graph. The GSTYLE system option restores the use of ODS styles for traditional graphics produced subsequently.

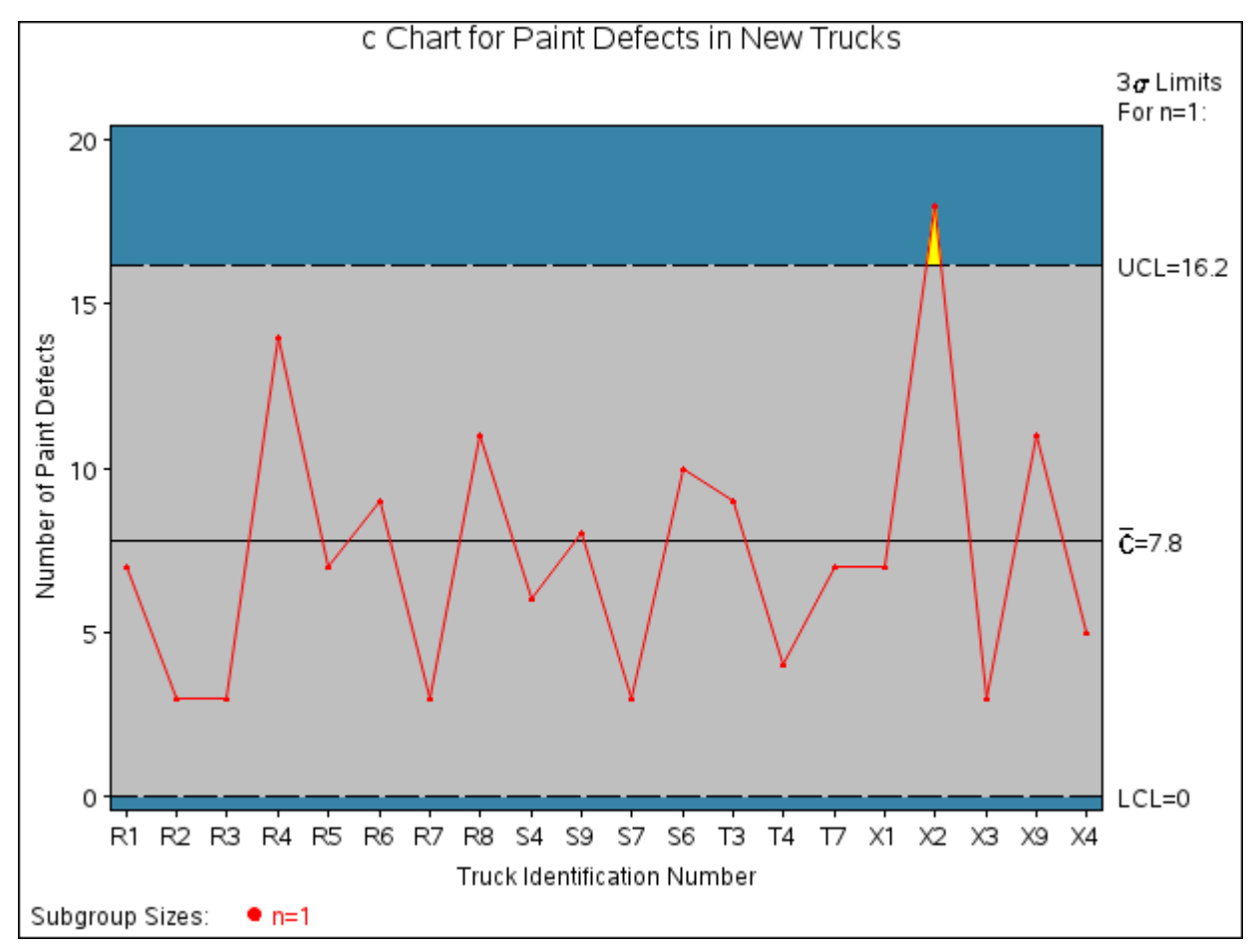

**Figure 18.19** *c* Chart for Second Set of Trucks (Traditional Graphics with NOGSTYLE)

Note that the number of defects on the truck with identification number X2 exceeds the upper control limit, indicating that the process is out-of-control. The [LIMITS=](#page-1414-1) option in the PROC SHEWHART statement specifies the data set containing the control limits. By default, this information is read from the first observation in the LIMITS= data set for which

- the value of \_VAR\_ matches the *process* name Defects
- the value of \_SUBGRP\_ matches the *subgroup-variable* name TruckID

In this example, the LIMITS= data set was created in a previous run of the SHEWHART procedure. You can also create a LIMITS= data set with the DATA step. See ["LIMITS= Data Set"](#page-1507-0) on page 1496 for details concerning the variables that you must provide.

## <span id="page-1486-0"></span>**Creating c Charts from Nonconformities per Unit**

NOTE: See *c Chart Examples* in the SAS/QC Sample Library.

In the previous example, the input data set provided the number of nonconformities per subgroup sample. However, in some applications, as illustrated here, the data might be provided as the number of nonconformities *per inspection unit* for each subgroup.

A clothing manufacturer ships shirts in boxes of ten. Prior to shipment, each shirt is inspected for flaws. Because the manufacturer is interested in the average number of flaws per shirt, the number of flaws found in each box is divided by ten and then recorded. The following statements create a SAS data set named Shirts, which contains the average number of flaws per shirt for 25 boxes:

```
data Shirts;
  input Box avgdefu @@;
  avgdefn=10;
  datalines;
1 0.4 2 0.7 3 0.5 4 1.0 5 0.3
6 0.2 7 0.0 8 0.4 9 0.4 10 0.6
11 0.2 12 0.7 13 0.3 14 0.1 15 0.3
16 0.6 17 0.6 18 0.3 19 0.7 20 0.3
21 0.0 22 0.1 23 0.5 24 0.6 25 0.4
;
```
<span id="page-1487-0"></span>A partial listing of Shirts is shown in [Figure 18.20.](#page-1487-0)

**Figure 18.20** The Data Set Shirts

# **Average Number of Shirt Flaws**

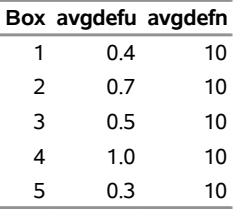

The data set Shirts contains three variables: the box number (Box), the average number of flaws per shirt (avgdefu), and the number of shirts per box (avgdefn). Here, a *subgroup* is a box of shirts, and an *inspection unit* is an individual shirt. Note that each subgroup consists of ten inspection units.

To create a *c* chart plotting the total number of flaws per box (instead of per shirt), you can specify Shirts as a [HISTORY=](#page-1413-0) data set.

```
ods graphics on;
title 'Total Flaws per Box of Shirts';
proc shewhart history=Shirts;
   cchart avgdef*Box / odstitle=title;
run;
```
The ODS GRAPHICS ON statement specified before the PROC SHEWHART statement enables ODS Graphics, so the *c* chart is created using ODS Graphics instead of traditional graphics.

<span id="page-1487-1"></span>Note that avgdef is *not* the name of a SAS variable in the data set but is instead the common prefix for the SAS variable names avgdefu and avgdefn. The suffix characters *U* and *N* indicate *number of nonconformities per unit* and *sample size*, respectively. This naming convention enables you to specify two variables in the HISTORY= data set with a single name referred to as the *process*. The name Box specified after the asterisk is the name of the *subgroup-variable*. The *c* chart is shown in [Figure 18.21.](#page-1487-1)

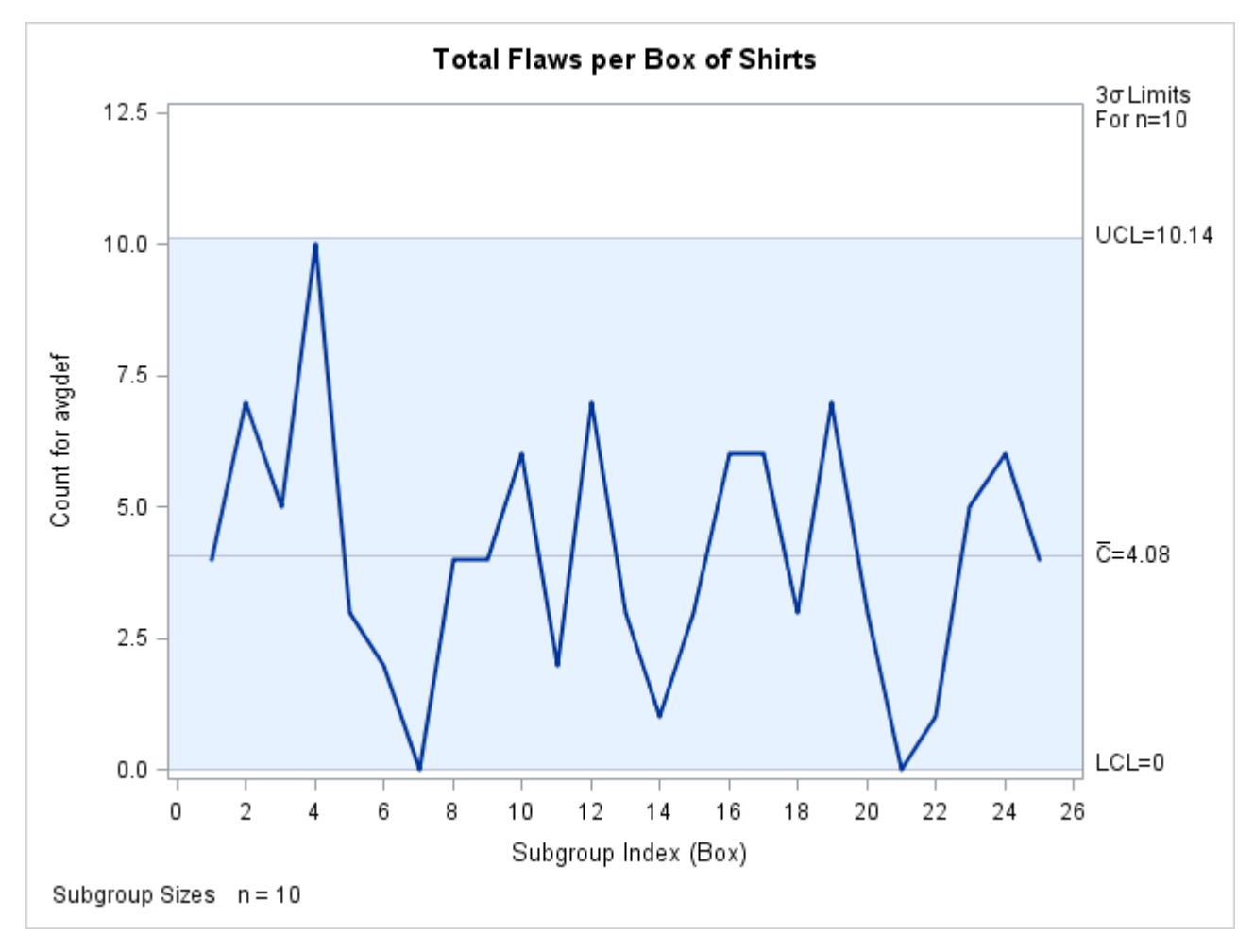

**Figure 18.21** *c* Chart for Boxes of Shirts (ODS Graphics)

In general, a HISTORY= input data set used with the CCHART statement must contain the following variables:

- subgroup variable
- subgroup number of nonconformities per unit variable
- subgroup sample size variable

Furthermore, the names of the nonconformities per unit and sample size variables must begin with the *process* name specified in the CCHART statement and end with the special suffix characters *U* and *N*, respectively. If the names do not follow this convention, you can use the RENAME option to rename the variables for the duration of the SHEWHART procedure step. Suppose that, instead of the variables avgdefu and avgdefn, the data set Shirts contained the variables Shirtdef and Sizes. The following statements would temporarily rename Shirtdef and Sizes to avgdefu and avgdefn:

```
proc shewhart
   history=Shirts (rename=(Shirtdef = AvgdefU
                           Sizes = AvgdefN ));
   cchart Avgdef*Box;
run;
```
For more information, see ["HISTORY= Data Set"](#page-1507-1) on page 1496.

# <span id="page-1489-1"></span>**Saving Nonconformities per Unit**

NOTE: See *c Chart Examples* in the SAS/QC Sample Library.

A department store receives boxes of shirts containing 10, 25, or 50 shirts. Each box is inspected, and the total number of defects per box is recorded. The following statements create a SAS data set named Shirts2, which contains the total defects per box for 20 boxes:

```
data Shirts2;
  input Box Flaws Nshirts @@;
  datalines;
1 3 10 2 8 10 3 15 25 4 20 25
5 9 25 6 1 10 7 1 10 8 21 50
9 3 10 10 7 10 11 1 10 12 21 25
13 9 25 14 3 25 15 12 50 16 18 50
17 7 10 18 4 10 19 8 10 20 4 10
;
```
<span id="page-1489-0"></span>A partial listing of Shirts2 is shown in [Figure 18.22.](#page-1489-0)

**Figure 18.22** The Data Set Shirts2

#### **Number of Shirt Flaws per Box**

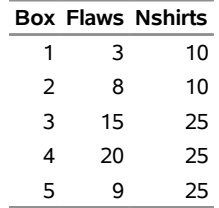

The variable Box contains the box number, the variable Flaws contains the number of flaws in each box, and the variable Nshirts contains the number of shirts in each box. To evaluate the quality of the shirts, you should report the average number of defects per shirt. The following statements create a data set containing the number of flaws per shirt and the number of shirts per box:

```
proc shewhart data=Shirts2;
   cchart Flaws*Box / subgroupn = Nshirts
                      outhistory = shirthist
                      nochart;
```
**run;**

The [SUBGROUPN=](#page-2031-0) option names the variable in the DATA= data set whose values specify the number of inspection units per subgroup. The [OUTHISTORY=](#page-2012-0) option names an output data set containing the number <span id="page-1490-1"></span>of nonconformities per inspection unit and the number of inspection units per subgroup. A partial listing of Shirthist is shown in [Figure 18.23.](#page-1490-1)

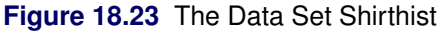

#### **Average Defects Per Shirt**

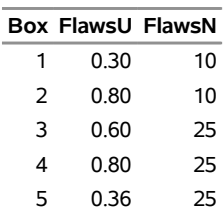

There are three variables in the data set Shirthist.

- Box contains the subgroup index.
- FlawsU contains the numbers of nonconformities per inspection unit.
- FlawsN contains the subgroup sample sizes.

Note that the variables containing the numbers of nonconformities per inspection unit and subgroup sample sizes are named by adding the suffix characters *U* and *N* to the *process* Defects specified in the CCHART statement. In other words, the variable naming convention for OUTHISTORY= data sets is the same as that for HISTORY= data sets.

For more information, see ["OUTHISTORY= Data Set"](#page-1504-0) on page 1493.

# <span id="page-1490-0"></span>**Syntax: CCHART Statement**

The basic syntax for the CCHART statement is as follows:

**CCHART** *process subgroup-variable* **;**

The general form of this syntax is as follows:

**CCHART** *processes subgroup-variable* < **(***block-variables***)** > < **=***symbol-variable* | **=***'character'* > */* < *[options](#page-1492-0)* > **;**

You can use any number of CCHART statements in the SHEWHART procedure. The components of the CCHART statement are described as follows.

#### **process**

#### **processes**

identify one or more processes to be analyzed. The specification of *process* depends on the input data set specified in the PROC SHEWHART statement.

 If numbers of nonconformities per subgroup are read from a DATA= data set, *process* must be the name of the variable containing the numbers of nonconformities.

For an example, see ["Creating c Charts from Defect Count Data"](#page-1481-1) on page 1470.

 If numbers of nonconformities per unit and numbers of inspection units per subgroup are read from a HISTORY= data set, *process* must be the common prefix of the appropriate variables in the HISTORY= data set.

For an example, see ["Creating c Charts from Nonconformities per Unit"](#page-1486-0) on page 1475.

 If numbers of nonconformities per subgroup, numbers of inspection units per subgroup, and control limits are read from a TABLE= data set, *process* must be the value of the variable \_VAR\_ in the TABLE= data set.

For an example, see ["Saving Control Limits"](#page-1482-1) on page 1471.

A *process* is required. If you specify more than one process, enclose the list in parentheses. For example, the following statements request distinct *c* charts for Defects and Flaws:

```
proc shewhart data=Info;
   cchart (Defects Flaws)*Sample;
run;
```
#### **subgroup-variable**

is the variable that identifies subgroups in the data. The *subgroup-variable* is required. In the preceding CCHART statement, SAMPLE is the subgroup variable. For details, see the section ["Subgroup](#page-1964-0) [Variables"](#page-1964-0) on page 1953.

#### **block-variables**

are optional variables that group the data into blocks of consecutive subgroups. These blocks are labeled in a legend, and each *block-variable* provides one level of labels in the legend. See ["Displaying](#page-2066-0) [Stratification in Blocks of Observations"](#page-2066-0) on page 2055 for an example.

#### **symbol-variable**

is an optional variable whose levels (unique values) determine the symbol marker or character used to plot the number of nonconformities.

- $\bullet$  If you produce a line printer chart, an 'A' is displayed for the points corresponding to the first level of the *symbol-variable*, a 'B' is displayed for the points corresponding to the second level, and so on.
- If you produce traditional graphics, distinct symbol markers are displayed for points corresponding to the various levels of the *symbol-variable*. You can specify the symbol markers with SYMBOL<sub>n</sub> statements. See ["Displaying Stratification in Levels of a Classification Variable"](#page-2065-0) on page 2054 for an example.

#### **character**

specifies a plotting character for line printer charts. For example, the following statements create a *c* chart using an asterisk (\*) to plot the points:

```
proc shewhart data=Info lineprinter;
   cchart Defects*Sample='*';
run;
```
# **options**

enhance the appearance of the chart, request additional analyses, save results in data sets, and so on. The section ["Summary of Options"](#page-1492-0) lists all options by function. ["Dictionary of Options: SHEWHART](#page-1987-0) [Procedure"](#page-1987-0) on page 1976 describes each option in detail.

# <span id="page-1492-0"></span>**Summary of Options**

The following tables list the CCHART statement options by function. For complete descriptions, see ["Dictionary of Options: SHEWHART Procedure"](#page-1987-0) on page 1976.

|                                              | <b>ROC TO. IT OUTING ORIGINAL OPENING</b>                         |
|----------------------------------------------|-------------------------------------------------------------------|
| Option                                       | <b>Description</b>                                                |
| <b>Options for Specifying Control Limits</b> |                                                                   |
| $ALPHA=$                                     | Requests probability limits for chart                             |
| LIMITN=                                      | Specifies either nominal sample size for fixed control            |
|                                              | limits or varying limits                                          |
| <b>NOREADLIMITS</b>                          | Computes control limits for each <i>process</i> from the data     |
|                                              | rather than a LIMITS= data set (SAS 6.10 and later re-            |
|                                              | leases)                                                           |
| PROBLIMITS=                                  | Requests probability limits at discrete values                    |
| <b>READALPHA</b>                             | Reads _ALPHA_ instead of _SIGMAS_ from a LIMITS=                  |
|                                              | data set                                                          |
| <b>READINDEX=</b>                            | Reads control limits for each <i>process</i> from a LIMITS=       |
|                                              | data set                                                          |
| <b>READLIMITS</b>                            | reads single set of control limits for each <i>process</i> from a |
|                                              | LIMITS= data set (SAS 6.09 and earlier releases)                  |
| $SIGMAS =$                                   | Specifies width of control limits in terms of multiple $k$ of     |
|                                              | standard error of plotted means                                   |
| <b>Options for Displaying Control Limits</b> |                                                                   |
| <b>ACTUALALPHA</b>                           | Displays the actual probability of a point being outside          |
|                                              | the control limits in the control limits legend                   |
| CINFILL=                                     | Specifies color for area inside control limits                    |
| CLIMITS=                                     | Specifies color of control limits, central line, and related      |
|                                              | labels                                                            |
| $CSYMBOL=$                                   | Specifies label for central line                                  |
| LCLLABEL=                                    | Specifies label for lower control limit                           |
| LIMLABSUBCHAR=                               | Specifies a substitution character for labels provided as         |
|                                              | quoted strings; the character is replaced with the value of       |
|                                              | the control limit                                                 |
| LLIMITS=                                     | Specifies line type for control limits                            |
| NDECIMAL=                                    | Specifies number of digits to right of decimal place in           |
|                                              | default Labels for control limits and central line                |
| <b>NOCTL</b>                                 | Suppresses display of central line                                |
| <b>NOLCL</b>                                 | Suppresses display of lower control limit                         |
| <b>NOLIMITLABEL</b>                          | Suppresses labels for control limits and central line             |
| <b>NOLIMITS</b>                              | Suppresses display of control limits                              |

**Table 18.14 CCHART Statement Options** 

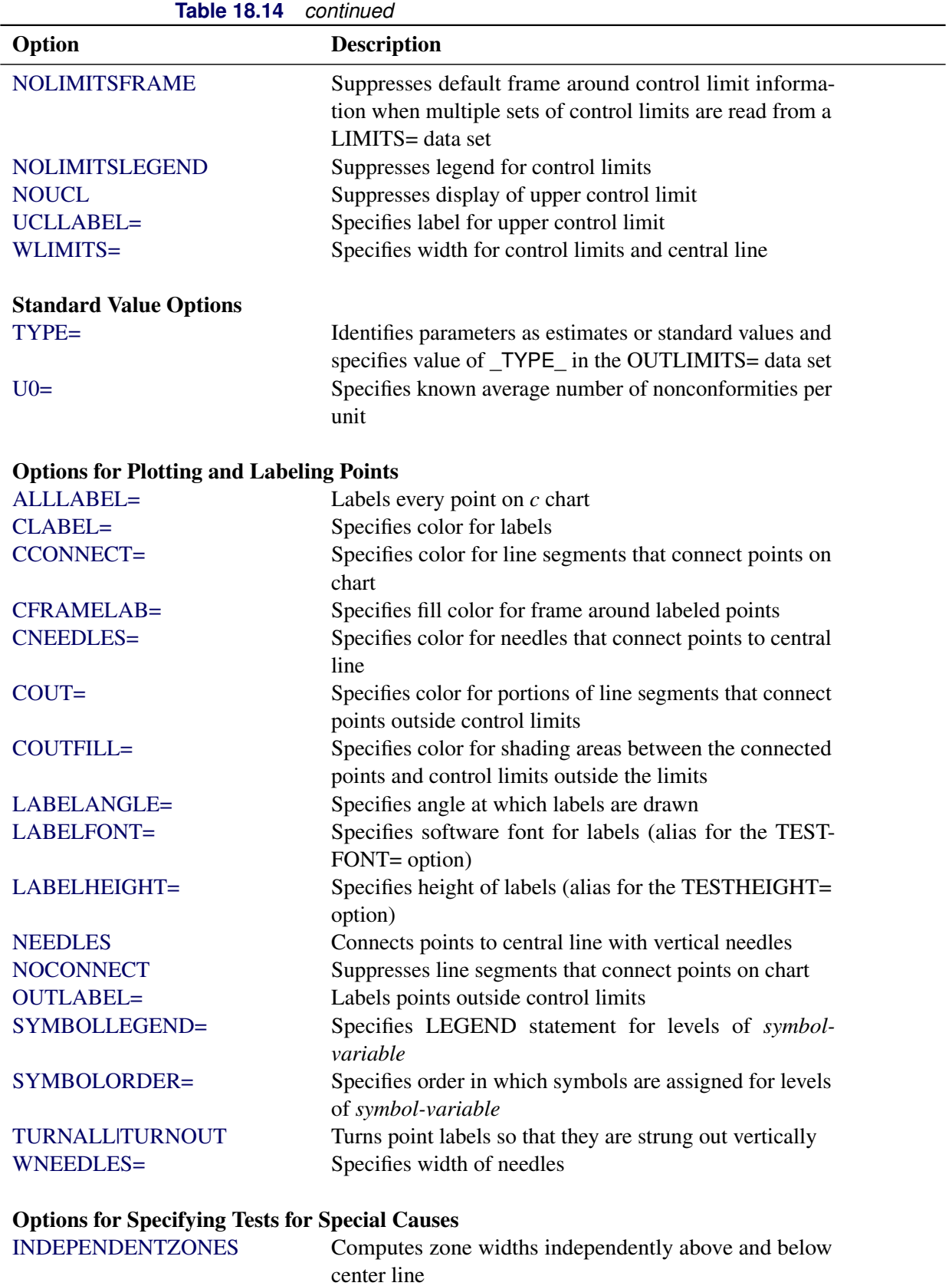

| Option                                                 | <b>Description</b>                                          |
|--------------------------------------------------------|-------------------------------------------------------------|
| NO3SIGMACHECK                                          | Enables tests to be applied with control limits other than  |
|                                                        | $3\sigma$ limits                                            |
| <b>NOTESTACROSS</b>                                    | Suppresses tests across <i>phase</i> boundaries             |
| TESTS=                                                 | Specifies tests for special causes                          |
| TEST2RUN=                                              | Specifies length of pattern for Test 2                      |
| TEST3RUN=                                              | Specifies length of pattern for Test 3                      |
| <b>TESTACROSS</b>                                      | Applies tests across phase boundaries                       |
| <b>TESTLABEL=</b>                                      | Provides labels for points where test is positive           |
| TESTLABELn=                                            | Specifies label for <i>nth</i> test for special causes      |
| TESTNMETHOD=                                           | Applies tests to standardized chart statistics              |
| <b>TESTOVERLAP</b>                                     | Performs tests on overlapping patterns of points            |
| TESTRESET=                                             | Enables tests for special causes to be reset                |
| WESTGARD=                                              | Requests that Westgard rules be applied                     |
| <b>ZONELABELS</b>                                      | Adds labels A, B, and C to zone lines                       |
| <b>ZONES</b>                                           | Adds lines delineating zones A, B, and C                    |
| ZONEVALPOS=                                            | Specifies position of ZONEVALUES labels                     |
| <b>ZONEVALUES</b>                                      | Labels zone lines with their values                         |
|                                                        |                                                             |
| <b>Options for Displaying Tests for Special Causes</b> |                                                             |
| CTESTLABBOX=                                           | Specifies color for boxes enclosing labels indicating       |
|                                                        | points where test is positive                               |
| CTESTS=                                                | Specifies color for labels indicating points where test is  |
|                                                        | positive                                                    |
| CTESTSYMBOL=                                           | Specifies color for symbol used to plot points where test   |
|                                                        | is positive                                                 |
| <b>CZONES=</b>                                         | Specifies color for lines and labels delineating zones A,   |
|                                                        | B, and C                                                    |
| LTESTS=                                                | Specifies type of line connecting points where test is      |
|                                                        | positive                                                    |
| LZONES=                                                | Specifies line type for lines delineating zones A, B, and   |
|                                                        | $\mathsf{C}$                                                |
| TESTFONT=                                              | Specifies software font for labels at points where test is  |
|                                                        | positive                                                    |
| TESTHEIGHT=                                            | Specifies height of labels at points where test is positive |
| <b>TESTLABBOX</b>                                      | Requests that labels for points where test is positive be   |
|                                                        | positioned so that do not overlap                           |
| TESTSYMBOL=                                            | Specifies plot symbol for points where test is positive     |
| TESTSYMBOLHT=                                          | Specifies symbol height for points where test is positive   |
| WTESTS=                                                | Specifies width of line connecting points where test is     |
|                                                        | positive                                                    |
|                                                        |                                                             |
| <b>Axis and Axis Label Options</b>                     |                                                             |
| $CAXIS=$                                               | Specifies color for axis lines and tick marks               |
| CFRAME=                                                | Specifies fill colors for frame for plot area               |

**Table 18.14** *continued*

| Table 18.14                      | continued                                                                                                    |
|----------------------------------|----------------------------------------------------------------------------------------------------|
| Option                           | <b>Description</b>                                                                                              |
| CTEXT=                           | Specifies color for tick mark values and axis labels                                                            |
| <b>DISCRETE</b>                  | Produces horizontal axis for discrete numeric group val-                                                        |
|                                  | ues                                                                                                    |
| $HAXIS=$                         | Specifies major tick mark values for horizontal axis                                                            |
| HEIGHT=                          | Specifies height of axis label and axis legend text                                                             |
| HMINOR=                          | Specifies number of minor tick marks between major tick                                                         |
|                                  | marks on horizontal axis                                                                                        |
| HOFFSET=                         | Specifies length of offset at both ends of horizontal axis                                                      |
| <b>INTSTART=</b>                 | Specifies first major tick mark value on horizontal axis                                                        |
|                                  | when a date, time, or date time format is associated with                                                       |
|                                  | numeric subgroup variable                                                                                       |
| <b>NOHLABEL</b>                  | Suppresses label for horizontal axis                                                                            |
| <b>NOTICKREP</b>                 | Specifies that only the first occurrence of repeated, adja-                                                     |
|                                  | cent subgroup values is to be labeled on horizontal axis                                                        |
| <b>NOTRUNC</b>                   | Suppresses vertical axis truncation at zero applied by                                                          |
|                                  | default                                                                                                    |
| <b>NOVANGLE</b>                  | Requests vertical axis labels that are strung out vertically                                                    |
| <b>NOVLABEL</b>                  | Suppresses label for primary vertical axis                                                                      |
| SKIPHLABELS=                     | Specifies thinning factor for tick mark labels on horizon-                                                      |
|                                  | tal axis                                                                                                    |
| <b>TURNHLABELS</b>               | Requests horizontal axis labels that are strung out verti-<br>cally                                             |
| VAXIS=                           | Specifies major tick mark values for vertical axis                                                              |
| <b>VFORMAT=</b>                  | Specifies format for vertical axis tick mark labels                                                             |
| VMINOR=                          | Specifies number of minor tick marks between major tick                                                         |
|                                  | marks on vertical axis                                                                                          |
| VOFFSET=                         | Specifies length of offset at both ends of vertical axis                                                        |
| <b>VZERO</b>                     | Forces origin to be included in vertical axis                                                                   |
| WAXIS=                           | Specifies width of axis lines                                                                                   |
|                                  |                                                                                                    |
| <b>Plot Layout Options</b>       |                                                                                                    |
| <b>ALLN</b>                      | Plots means for all subgroups                                                                                   |
| <b>BILEVEL</b>                   | Creates control charts using half-screens and half-pages                                                        |
| <b>EXCHART</b>                   | Creates control charts for a process only when exceptions                                                       |
|                                  | occur                                                                                                    |
| <b>INTERVAL=</b>                 | natural time interval between consecutive subgroup po-                                                          |
|                                  | sitions when time, date, or datetime format is associated                                                       |
|                                  | with a numeric subgroup variable                                                                                |
| <b>MAXPANELS=</b>                | maximum number of pages or screens for chart                                                                    |
| <b>NMARKERS</b>                  | Requests special markers for points corresponding to<br>sample sizes not equal to nominal sample size for fixed |
|                                  | control limits                                                                                                  |
|                                  |                                                                                                    |
| <b>NOCHART</b><br><b>NOFRAME</b> | Suppresses creation of chart                                                                                    |
|                                  | Suppresses frame for plot area                                                                                  |

**Table 18.14** *continued*

| Option                        | <b>Description</b>                                                                  |
|-------------------------------|-------------------------------------------------------------------------------------|
| <b>NOLEGEND</b>               | Suppresses legend for subgroup sample sizes                                         |
| NPANELPOS=                    | Specifies number of subgroup positions per panel on each<br>chart                   |
| <b>REPEAT</b>                 | Repeats last subgroup position on panel as first subgroup<br>position of next panel |
| TOTPANELS=                    | Specifies number of pages or screens to be used to display<br>chart                 |
| <b>ZEROSTD</b>                | Displays c chart regardless of whether $\hat{\sigma} = 0$                           |
| <b>Reference Line Options</b> |                                                                                     |
| CHREF=                        | Specifies color for lines requested by HREF= options                                |
| <b>CVREF=</b>                 | Specifies color for lines requested by VREF= options                                |
| $HREF=$                       | Specifies position of reference lines perpendicular to hor-<br>izontal axis         |
| <b>HREFDATA=</b>              | Specifies position of reference lines perpendicular to hor-<br>izontal axis         |
| <b>HREFLABELS=</b>            | Specifies labels for HREF= lines                                                    |
| <b>HREFLABPOS=</b>            | Specifies position of HREFLABELS= labels                                            |
| LHREF=                        | Specifies line type for HREF= lines                                                 |
| LVREF=                        | Specifies line type for VREF= lines                                                 |
| <b>NOBYREF</b>                | Specifies that reference line information in a data set                             |
|                               | applies uniformly to charts created for all BY groups                               |
| VREF=                         | Specifies position of reference lines perpendicular to ver-<br>tical axis           |
| <b>VREFLABELS=</b>            | Specifies labels for VREF= lines                                                    |
| <b>VREFLABPOS=</b>            | position of VREFLABELS= labels                                                      |
| <b>Grid Options</b>           |                                                                                     |
| CGRID=                        | Specifies color for grid requested with GRID or END-<br><b>GRID</b> option          |
| <b>ENDGRID</b>                | Adds grid after last plotted point                                                  |
| <b>GRID</b>                   | Adds grid to control chart                                                          |
| LENDGRID=                     | Specifies line type for grid requested with the ENDGRID<br>option                   |
| LGRID=                        | Specifies line type for grid requested with the GRID<br>option                      |
| WGRID=                        | Specifies width of grid lines                                                       |
| <b>Clipping Options</b>       |                                                                                     |
| $CCLIP =$                     | Specifies color for plot symbol for clipped points                                  |
| CLIPFACTOR=                   | Determines extent to which extreme points are clipped                               |
| CLIPLEGEND=                   | Specifies text for clipping legend                                                  |
| <b>CLIPLEGPOS=</b>            | Specifies position of clipping legend                                               |
| CLIPSUBCHAR=                  | Specifies substitution character for CLIPLEGEND= text                               |

**Table 18.14** *continued*

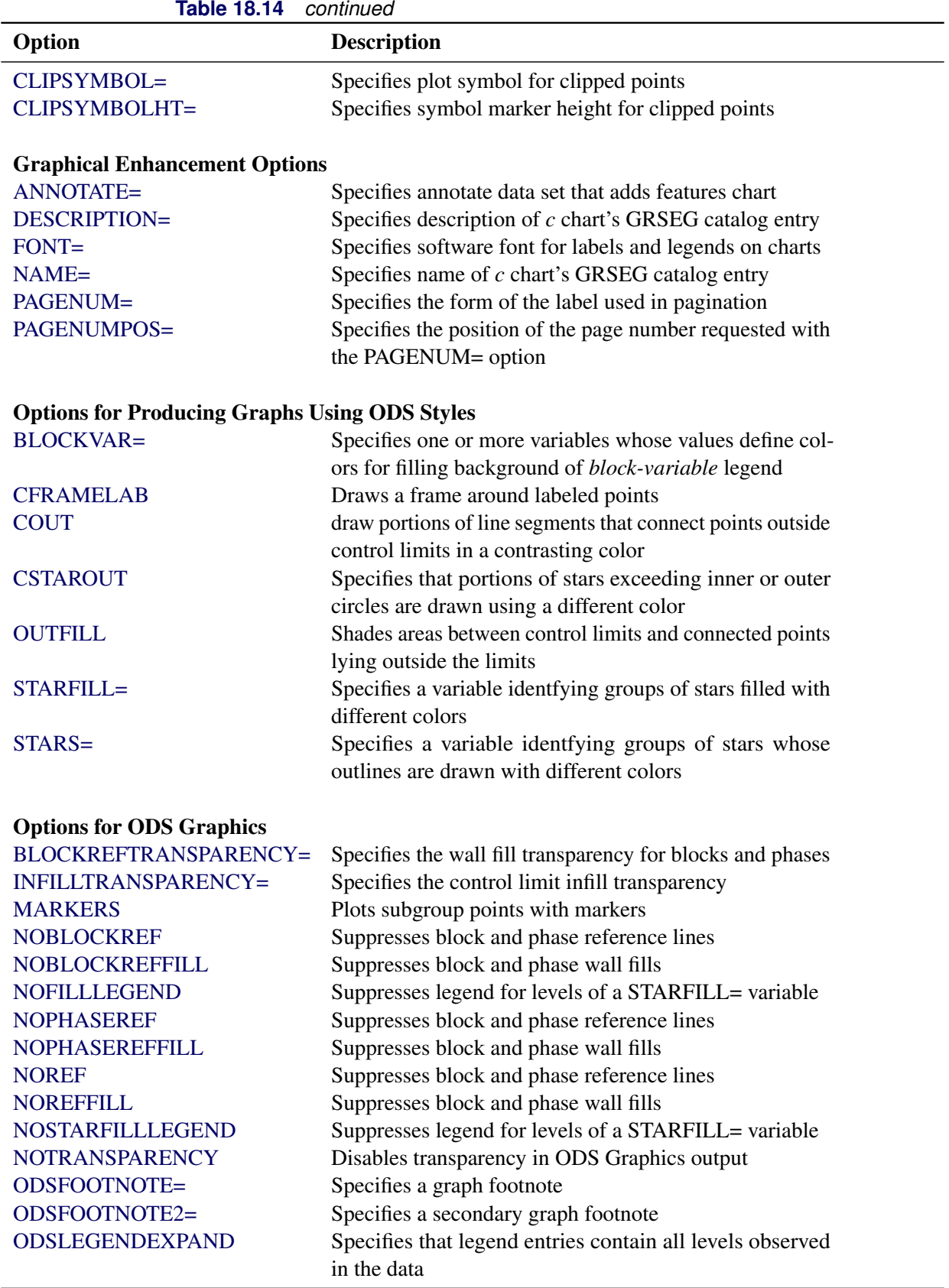

| Option                         | <b>Description</b>                                                                                   |
|--------------------------------|----------------------------------------------------------------------------------------------------|
| <b>ODSTITLE=</b>               | Specifies a graph title                                                                              |
| ODSTITLE2=                     | Specifies a secondary graph title                                                                    |
| OUTFILLTRANSPARENCY=           | Specifies control limit outfill transparency                                                         |
| <b>OVERLAYURL=</b>             | Specifies URLs to associate with overlay points                                                      |
| PHASEPOS=                      | Specifies vertical position of phase legend                                                          |
| PHASEREFLEVEL=                 | Associates phase and block reference lines with either                                               |
|                                | innermost or the outermost level                                                                     |
| PHASEREFTRANSPARENCY=          | Specifies the wall fill transparency for blocks and phases                                           |
| REFFILLTRANSPARENCY=           | Specifies the wall fill transparency for blocks and phases                                           |
| <b>SIMULATEQCFONT</b>          | Draws central line labels using a simulated software font                                            |
| STARTRANSPARENCY=              | Specifies star fill transparency                                                                     |
| $URL =$                        | Specifies a variable whose values are URLs to be associ-                                             |
|                                | ated with subgroups                                                                                  |
| <b>Input Data Set Options</b>  |                                                                                                    |
| <b>MISSBREAK</b>               | Specifies that observations with missing values are not to                                           |
|                                | be processed                                                                                         |
| <b>SUBGROUPN</b>               | Specifies subgroup sample sizes as constant number $n$ or                                            |
|                                | as values of variable in a DATA= data set                                                            |
|                                |                                                                                                    |
| <b>Output Data Set Options</b> |                                                                                                    |
| <b>OUTHISTORY=</b>             | Creates output data set containing subgroup summary                                                  |
|                                | statistics                                                                                           |
| <b>OUTINDEX=</b>               | Specifies value of _INDEX_ in the OUTLIMITS= data                                                    |
|                                | set                                                                                                  |
| <b>OUTLIMITS=</b>              | Creates output data set containing control limits                                                    |
| <b>OUTTABLE=</b>               | Creates output data set containing subgroup summary                                                  |
|                                | statistics and control limits                                                                        |
| <b>Tabulation Options</b>      |                                                                                                    |
|                                | NOTE: specifying (EXCEPTIONS) after a tabulation option creates a table for exceptional points only. |
| TABLE                          | Creates a basic table of subgroup means, subgroup sam-                                               |
|                                | ple sizes, and control limits                                                                        |
| <b>TABLEALL</b>                | is equivalent to the options TABLE, TABLECENTRAL,                                                    |
|                                | TABLEID, TABLELEGEND, TABLEOUTLIM, and                                                               |
|                                | <b>TABLETESTS</b>                                                                                    |
| <b>TABLECENTRAL</b>            | Augments basic table with values of central lines                                                    |
| <b>TABLEID</b>                 | Augments basic table with columns for ID variables                                                   |
| <b>TABLELEGEND</b>             | Augments basic table with legend for tests for special                                               |
|                                | causes                                                                                               |
| <b>TABLEOUTLIM</b>             | Augments basic table with columns indicating control                                                 |
|                                | limits exceeded                                                                                      |
| <b>TABLETESTS</b>              | Augments basic table with a column indicating which                                                  |
|                                | tests for special causes are positive                                                                |

**Table 18.14** *continued*

**Table 18.14** *continued*

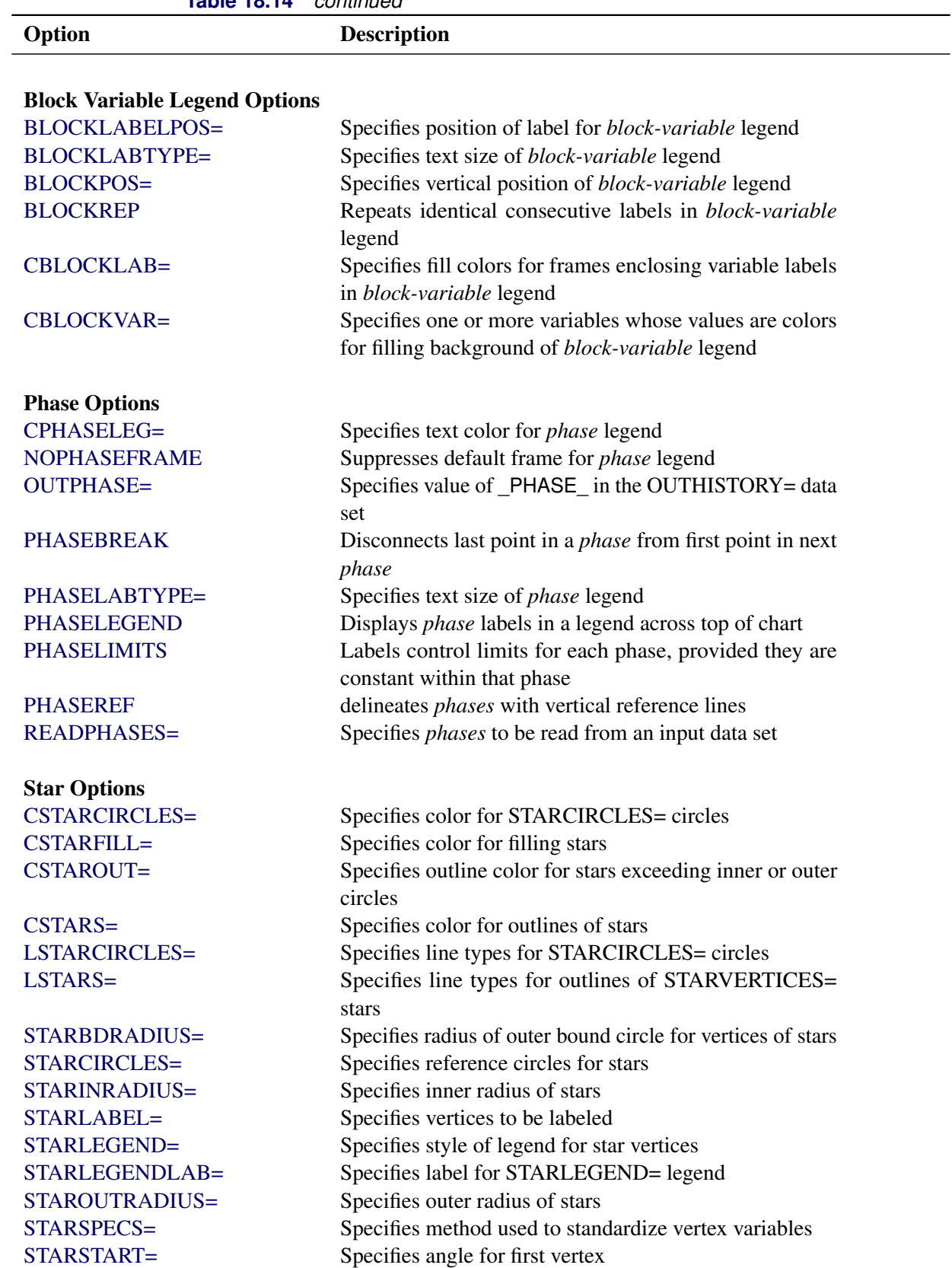

| 1401 <del>0</del> 10.14                       | <u>commune</u>                                               |
|-----------------------------------------------|--------------------------------------------------------------|
| Option                                        | <b>Description</b>                                           |
| STARTYPE=                                     | Specifies graphical style of star                            |
| STARVERTICES=                                 | superimposes star at each point on chart                     |
| <b>WSTARCIRCLES=</b>                          | Specifies width of STARCIRCLES= circles                      |
| WSTARS=                                       | Specifies width of STARVERTICES= stars                       |
|                                               |                                                              |
| <b>Overlay Options</b>                        |                                                              |
| <b>CCOVERLAY=</b>                             | Specifies colors for overlay line segments                   |
| COVERLAY=                                     | Specifies colors for overlay plots                           |
| COVERLAYCLIP=                                 | Specifies color for clipped points on overlays               |
| LOVERLAY=                                     | Specifies line types for overlay line segments               |
| NOOVERLAYLEGEND                               | Suppresses legend for overlay plots                          |
| <b>OVERLAY=</b>                               | Specifies variables to overlay on chart                      |
| OVERLAYCLIPSYM=                               | Specifies symbol for clipped points on overlays              |
| OVERLAYCLIPSYMHT=                             | Specifies symbol height for clipped points on overlays       |
| OVERLAYHTML=                                  | Specifies links to associate with overlay points             |
| <b>OVERLAYID=</b>                             | Specifies labels for overlay points                          |
| OVERLAYLEGLAB=                                | Specifies label for overlay legend                           |
| <b>OVERLAYSYM=</b>                            | Specifies symbols for overlays                               |
| OVERLAYSYMHT=                                 | Specifies symbol heights for overlays                        |
| WOVERLAY=                                     | Specifies widths of overlay line segments                    |
|                                               |                                                              |
| <b>Options for Interactive Control Charts</b> |                                                              |
| $HTML =$                                      | Specifies a variable whose values create links to be asso-   |
|                                               | ciated with subgroups                                        |
| HTML_LEGEND=                                  | Specifies a variable whose values create links to be asso-   |
|                                               | ciated with symbols in the symbol legend                     |
| WEBOUT=                                       | Creates an OUTTABLE= data set with additional graph-         |
|                                               | ics coordinate data                                          |
|                                               |                                                              |
| <b>Options for Line Printer Charts</b>        |                                                              |
| CLIPCHAR=                                     | Specifies plot character for clipped points                  |
| CONNECTCHAR=                                  | Specifies character used to form line segments that con-     |
|                                               | nect points on chart                                         |
| <b>HREFCHAR=</b>                              | Specifies line character for HREF= lines                     |
| SYMBOLCHARS=                                  | Specifies characters indicating symbol-variable              |
| TESTCHAR=                                     | Specifies character for line segments that connect any       |
|                                               | sequence of points for which a test for special causes is    |
|                                               | positive                                                     |
| VREFCHAR=                                     | Specifies line character for VREF= lines                     |
| ZONECHAR=                                     | Specifies character for lines that delineate zones for tests |
|                                               | for special causes                                           |
|                                               |                                                              |

**Table 18.14** *continued*

# **Details: CCHART Statement**

The following sections provide details that are specific to the CCHART statement. See the section ["Chart](#page-1962-0) [Statement Details: SHEWHART Procedure"](#page-1962-0) on page 1951 for details that apply to all the SHEWHART procedure chart statements.

## <span id="page-1501-0"></span>**Constructing Charts for Numbers of Nonconformities (c Charts)**

The following notation is used in this section:

- *u* expected number of nonconformities per unit produced by the process
- $u_i$  number of nonconformities per unit in the *i*th subgroup
- $c_i$ total number of nonconformities in the *i*th subgroup
- $n_i$  number of inspection units in the *i*th subgroup. Typically,  $n_i = 1$  and  $u_i = c_i$  for *c* charts. In general,  $u_i = c_i/n_i$ .
- $\bar{u}$  average number of nonconformities per unit taken across subgroups. The quantity  $\bar{u}$ is computed as a weighted average:

$$
\bar{u} = \frac{n_1 u_1 + \dots + n_N u_N}{n_1 + \dots + n_N} = \frac{c_1 + \dots + c_N}{n_1 + \dots + n_N}
$$

- *N* number of subgroups
- $\chi^2_\nu$ has a central  $\chi^2$  distribution with  $\nu$  degrees of freedom

#### *Plotted Points*

<span id="page-1501-1"></span>Each point on a *c* chart represents the total number of nonconformities  $(c_i)$  in a subgroup. For example, [Figure 18.24](#page-1501-1) displays three sections of pipeline that are inspected for defective welds (indicated by an *X*). Each section represents a *subgroup* composed of a number of *inspection units*, which are 1000-foot-long sections. The number of units in the *i*th subgroup is denoted by  $n_i$ , which is the subgroup sample size. The value of  $n_i$  can be fractional; [Figure 18.24](#page-1501-1) shows  $n_3 = 2.5$  units in the third subgroup.

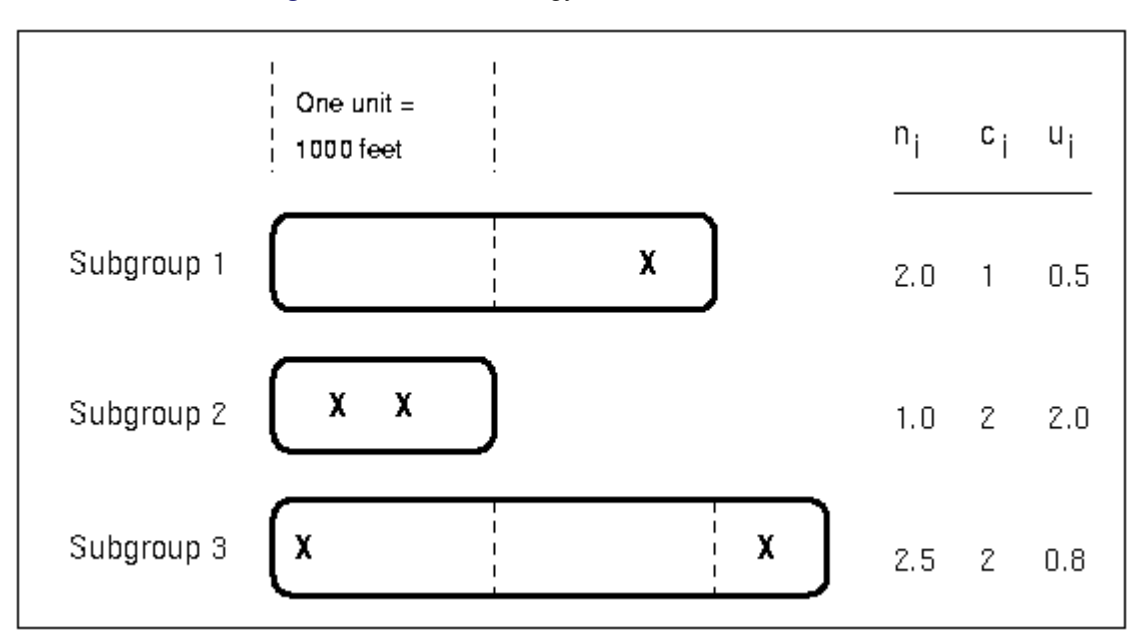

**Figure 18.24** Terminology for *c* Charts and *u* Charts

The *number of nonconformities* in the *i*th subgroup is denoted by  $c_i$ . The *number of nonconformities per unit* in the *i*th subgroup is denoted by  $u_i = c_i/n_i$ . In [Figure 18.24,](#page-1501-1) the number of welds per inspection unit in the third subgroup is  $u_3 = 2/2.5 = 0.8$ .

A *u* chart created with the UCHART statement plots the quantity  $u_i$  for the *i*th subgroup (see ["UCHART](#page-1797-0) [Statement: SHEWHART Procedure"](#page-1797-0) on page 1786). An advantage of a *u* chart is that the value of the central line at the *i*th subgroup does not depend on  $n_i$ . This is not the case for a  $c$  chart, and consequently, a  $u$  chart is often preferred when the number of units  $n_i$  is not constant across subgroups.

## *Central Line*

On a *c* chart, the central line indicates an estimate for  $n_iu$ , which is computed as  $n_i\bar{u}$ . If you specify a known value  $(u_0)$  for *u*, the central line indicates the value of  $n_i u_0$ .

Note that the central line varies with subgroup sample size  $n_i$ . When  $n_i = 1$  for all subgroups, the central line has the constant value  $\bar{c} = (c_1 + \cdots + c_N)/N$ .

## <span id="page-1502-0"></span>*Control Limits*

You can compute the limits in the following ways:

- as a specified multiple  $(k)$  of the standard error of  $c_i$  above and below the central line. The default limits are computed with  $k = 3$  (these are referred to as  $3\sigma$  *limits*).
- as probability limits defined in terms of  $\alpha$ , a specified probability that  $c_i$  exceeds the limits

 $\lambda$ 

The lower and upper control limits, LCLC and UCLC respectively, are given by

$$
\text{LCLC} = \max \left( n_i \bar{u} - k \sqrt{n_i \bar{u}} \right), \quad \text{UCLC} = n_i \bar{u} + k \sqrt{n_i \bar{u}}
$$

The upper and lower control limits vary with the number of inspection units per subgroup  $n_i$ . If  $n_i = 1$  for all subgroups, the control limits have constant values.

$$
\begin{array}{rcl}\n\text{LCLC} & = & \max\left(\bar{c} - k\sqrt{\bar{c}} \cdot, 0\right) \\
\text{UCLC} & = & \bar{c} + k\sqrt{\bar{c}}\n\end{array}
$$

An upper probability limit UCLC for  $c_i$  can be determined using the fact that

$$
P\{c_i > \text{UCLC}\} = 1 - P\{c_i \le \text{UCLC}\}
$$
  
= 1 - P\{\chi^2\_{2(\text{UCLC}+1)} \ge 2n\_i\bar{u}\}\

The upper probability limit UCLC is then calculated by setting

$$
1 - P\{\chi^2_{2(\text{UCLC}+1)} \ge 2n_i\bar{u}\} = \alpha/2
$$

and solving for UCLC.

A similar approach is used to calculate the lower probability limit LCLC, using the fact that

$$
P{ci < LCLC} = P{ci \le LCLC - 1} = P{\chi22_{(LCLC-1)+1)} > 2ni \bar{u}}
$$
  
= P{\chi<sub>2</sub><sup>2</sup>\_{LCLC} > 2n<sub>i</sub> \bar{u}}

The lower probability limit LCLC is then calculated by setting

$$
P\{\chi^2_{2LCLC} > 2n_i\bar{u}\} = \alpha/2
$$

and solving for LCLC. This assumes that the process is in statistical control and that  $c_i$  has a Poisson distribution. For more information, refer to [Johnson, Kotz, and Kemp](#page-2181-0) [\(1992\)](#page-2181-0). Note that the probability limits vary with the number of inspection units per subgroup  $(n<sub>i</sub>)$  and are asymmetric about the central line.

If a standard value  $u_0$  is available for *u*, replace  $\bar{u}$  with  $u_0$  in the formulas for the control limits. You can specify parameters for the limits as follows:

- Specify *k* with the [SIGMAS=](#page-2024-0) option or with the variable SIGMAS in a [LIMITS=](#page-1414-1) data set.
- Specify  $\alpha$  with the [ALPHA=](#page-1989-0) option or with the variable  $\alpha$  ALPHA in a LIMITS= data set.
- Specify a constant nominal sample size  $n_i \equiv n$  for the control limits with the [LIMITN=](#page-2003-0) option or with the variable \_LIMITN\_ in a LIMITS= data set.
- Specify  $u_0$  with the [U0=](#page-2039-1) option or with the variable  $\Box$  in a LIMITS= data set.

# **Output Data Sets**

#### <span id="page-1503-0"></span>*OUTLIMITS= Data Set*

The OUTLIMITS= data set saves control limits and control limit parameters. The following variables can be saved:

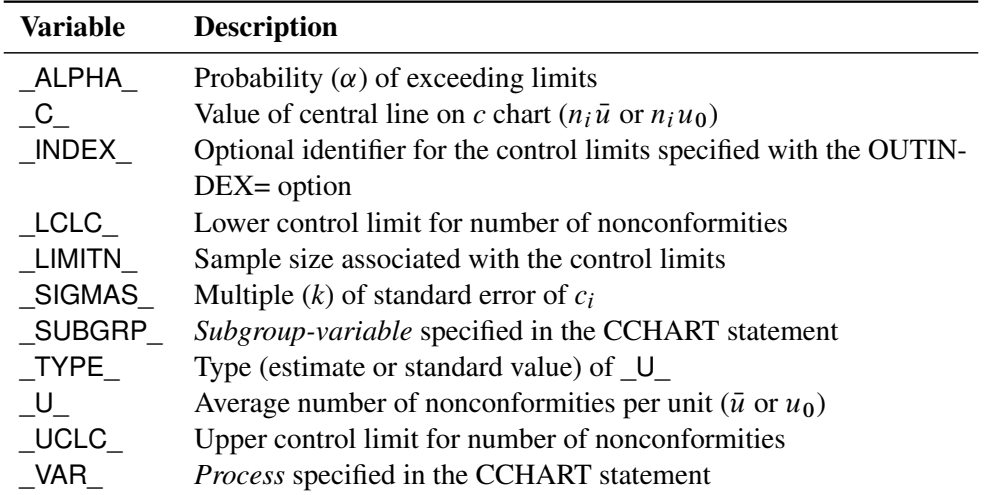

#### **Table 18.16** OUTLIMITS= Data Set

#### Notes:

- 1. If the control limits vary with subgroup sample size, the special missing value *V* is assigned to the variables \_C\_, \_LCLC\_, \_UCLC\_, and \_LIMITN\_.
- 2. If the limits are defined in terms of a multiple  $k$  of the standard error of  $c_i$ , the value of  $\Box$ ALPHA $\Box$  is computed as  $P\{c_i \leq \text{LCLC}\} + P\{c_i > \text{LCLC}\}$ . If control limits vary with subgroup sample size and are determined in terms of  $k$ ,  $\Delta L$ PHA is assigned the special missing value *V*.
- 3. If the limits are probability limits, the value of \_SIGMAS\_ is computed as  $(\text{UCLC}_ \text{C})/\sqrt{\text{C}}$ . If probability limits vary with subgroup sample size, SIGMAS is assigned the special missing value *V*.
- 4. Optional BY variables are saved in the OUTLIMITS= data set.

The OUTLIMITS= data set contains one observation for each *process* specified in the CCHART statement. For an example, see ["Saving Control Limits"](#page-1482-1) on page 1471.

## <span id="page-1504-0"></span>*OUTHISTORY= Data Set*

The OUTHISTORY= data set saves subgroup statistics. The following variables are saved:

- the *subgroup-variable*
- a subgroup sample size variable named by *process* suffixed with *N*
- a subgroup number of nonconformities per unit variable named by *process* suffixed with *U*

Given a *process* name that contains 32 characters, the procedure first shortens the name to its first 16 characters and its last 15 characters, and then it adds the suffix.

Subgroup summary variables are created for each *process* specified in the CCHART statement. For example, consider the following statements:

```
proc shewhart data=Fabric;
   cchart (Flaws Ndefects)*lot / outhistory=Summary;
run;
```
The data set Summary contains variables named lot, FlawsU, FlawsN, NdefctsU, and NdefctsN. Additionally, the following variables, if specified, are included:

- BY variables
- *block-variables*
- *symbol-variable*
- ID variables
- PHASE\_ (if the [OUTPHASE=](#page-2013-2) option is specified)

For an example that creates an OUTHISTORY= data set, see ["Saving Nonconformities per Unit"](#page-1489-1) on page 1478. Note that an OUT[HISTORY=](#page-1413-0) data set created with the CCHART statement can be used as a HISTORY= data set by either the CCHART statement or the UCHART statement.

# <span id="page-1505-0"></span>*OUTTABLE= Data Set*

<span id="page-1505-1"></span>The OUTTABLE= data set saves subgroup summary statistics, control limits, and related information. [Table 18.17](#page-1505-1) lists the variables that are saved.

| <b>Variable</b> | <b>Description</b>                                                  |
|-----------------|---------------------------------------------------------------------|
| ALPHA           | Probability $(\alpha)$ of exceeding control limits                  |
| $C_{-}$         | Average number of nonconformities                                   |
| EXLIM           | Control limit exceeded on $c$ chart                                 |
| LCLC            | Lower control limit for number of nonconformities                   |
| LIMITN          | Nominal sample size associated with the control limits              |
| SIGMAS          | Multiple $(k)$ of the standard error associated with control limits |
| Subgroup        | Values of the subgroup variable                                     |
| SUBC            | Subgroup number of nonconformities                                  |
| SUBN            | Subgroup sample size                                                |
| TESTS           | Tests for special causes signaled on c chart                        |
| UCLC            | Upper control limit for number of nonconformities                   |
| VAR             | <i>Process</i> specified in the CCHART statement                    |

**Table 18.17** OUTTABLE= Data Set Variables

In addition, the following variables, if specified, are included:

- BY variables
- *block-variables*
- *symbol-variable*
- ID variables
- PHASE (if the [READPHASES=](#page-2019-0) option is specified)

#### Notes:

- 1. Either the variable **ALPHA** or the variable **SIGMAS** is saved depending on how the control limits are defined (with the [ALPHA=](#page-1989-0) or [SIGMAS=](#page-2024-0) options, respectively, or with the corresponding variables in a [LIMITS=](#page-1414-1) data set).
- 2. The variable \_TESTS\_ is saved if you specify the [TESTS=](#page-2035-0) option. The *k*th character of a value of \_TESTS\_ is *k* if Test *k* is positive at that subgroup. For example, if you request the first four tests (the ones appropriate for *c* charts) and Tests 2 and 4 are positive for a given subgroup, the value of \_TESTS\_ has a 2 for the second character, a 4 for the fourth character, and blanks for the other six characters.
- 3. The variables EXLIM and TESTS are character variables of length 8. The variable PHASE is a character variable of length 48. The variable \_VAR\_ is a character variable whose length is no greater than 32. All other variables are numeric.

For an example, see ["Saving Control Limits"](#page-1482-1) on page 1471.

## **Input Data Sets**

## <span id="page-1506-0"></span>*DATA= Data Set*

You can read the number of nonconformities in subgroup samples from a DATA= data set specified in the PROC SHEWHART statement. Each *process* specified in the CCHART statement must be a SAS variable in the data set. This variable provides the number of nonconformities in subgroup samples indexed by the *subgroup-variable*. Typically (but not necessarily), the subgroup consists of a single inspection unit. The *subgroup-variable*, specified in the CCHART statement, must also be a SAS variable in the DATA= data set. Each observation in a DATA= data set must contain a value for each *process* and a value for the *subgroup-variable*. The data set must contain one observation per subgroup. Other variables that can be read from a DATA= data set include

- \_PHASE\_ (if the [READPHASES=](#page-2019-0) option is specified)
- *block-variables*
- *symbol-variable*
- BY variables
- ID variables

By default, the SHEWHART procedure reads all of the observations in a DATA= data set. However, if the data set includes the variable \_PHASE\_, you can read selected groups of observations (referred to as *phases*) with the READPHASES= option (for an example, see ["Displaying Stratification in Phases"](#page-2071-0) on page 2060.

For an example of a DATA= data set, see ["Creating c Charts from Defect Count Data"](#page-1481-1) on page 1470.

# <span id="page-1507-0"></span>*LIMITS= Data Set*

You can read preestablished control limits (or parameters from which the control limits can be calculated) from a LIMITS= data set specified in the PROC SHEWHART statement. For example, the following statements read control limit information from the data set Conlims:

```
proc shewhart data=Info limits=Conlims;
   cchart Defects*Lot;
run;
```
The LIMITS= data set can be an [OUTLIMITS=](#page-2013-0) data set that was created in a previous run of the SHEWHART procedure. Such data sets always contain the variables required for a LIMITS= data set. The LIMITS= data set can also be created directly using a DATA step. When you create a LIMITS= data set, you must provide one of the following:

- $\bullet$  the variables  $\text{LCLC}_{\text{L}}, \text{C}_{\text{L}}$ , and  $\text{UCLC}_{\text{L}}$ , which specify the control limits
- $\bullet$  the variable U, which is used to calculate the control limits (see ["Control Limits"](#page-1502-0) on page 1491)

In addition, note the following:

- The variables VAR and SUBGRP are required. These must be character variables whose lengths are no greater than 32.
- The variable INDEX is required if you specify the [READINDEX=](#page-2017-1) option; this must be a character variable whose length is no greater than 48.
- The variables LIMITN, SIGMAS (or ALPHA), and TYPE are optional, but they are recommended to maintain a complete set of control limit information. The variable \_TYPE\_ must be a character variable of length 8; valid values are 'ESTIMATE' and 'STANDARD'.
- BY variables are required if specified with a BY statement.

For an example, see ["Reading Preestablished Control Limits"](#page-1485-0) on page 1474.

## <span id="page-1507-1"></span>*HISTORY= Data Set*

You can read subgroup summary statistics from a HISTORY= data set specified in the PROC SHEWHART statement. This enables you to reuse [OUTHISTORY=](#page-2012-0) data sets that have been created in previous runs of the SHEWHART procedure or to create your own HISTORY= data set. A HISTORY= data set used with the CCHART statement must contain the following variables:

- *subgroup-variable*
- subgroup number of nonconformities per unit variable for each *process*
- subgroup sample size variable (number of units per subgroup) for each *process*

The names of the subgroup number of nonconformities per unit and subgroup sample size variables must be the *process* name concatenated with the special suffix characters *U* and *N*, respectively. For example, consider the following statements:

```
proc shewhart history=summary;
   cchart (flaws ndefects) *lot;
run;
```
The data set summary must include the variables lot, flawsU, flawsN, ndefctsU, and ndefctsN.

Note that if you specify a *process* name that contains 32 characters, the names of the summary variables must be formed from the first 16 characters and the last 15 characters of the *process* name, suffixed with the appropriate character. Other variables that can be read from a HISTORY= data set include

- PHASE (if the [READPHASES=](#page-2019-0) option is specified)
- *block-variables*
- *symbol-variable*
- BY variables
- ID variables

By default, the SHEWHART procedure reads all the observations in a HISTORY= data set. However, if the data set includes the variable \_PHASE\_, you can read selected groups of observations (referred to as *phases*) with the READPHASES= option (see ["Displaying Stratification in Phases"](#page-2071-0) on page 2060 for an example).

For an example of a HISTORY= data set, see ["Creating c Charts from Nonconformities per Unit"](#page-1486-0) on page 1475.

## <span id="page-1508-0"></span>*TABLE= Data Set*

You can read summary statistics and control limits from a TABLE= data set specified in the PROC SHE-WHART statement. This enables you to reuse an [OUTTABLE=](#page-2013-1) data set created in a previous run of the SHEWHART procedure or to create your own TABLE= data set. Because the SHEWHART procedure simply displays the information in a TABLE= data set, you can use TABLE= data sets to create specialized control charts. Examples are provided in ["Specialized Control Charts: SHEWHART Procedure"](#page-2135-0) on page 2124.

<span id="page-1508-1"></span>[Table 18.18](#page-1508-1) lists the variables required in a TABLE= data set used with the CCHART statement.

| <b>Variable</b>   | <b>Description</b>                                     |
|-------------------|--------------------------------------------------------|
| $\overline{C}$    | Average number of nonconformities                      |
| LCLC              | Lower control limit for nonconformities                |
| LIMITN            | Nominal sample size associated with the control limits |
| Subgroup-variable | Values of the <i>subgroup-variable</i>                 |
| SUBC              | Subgroup number of nonconformities                     |
| SUBN              | Subgroup sample size                                   |
| UCLC              | Upper control limit for nonconformities                |

**Table 18.18** Variables Required in a TABLE= Data Set

Other variables that can be read from a TABLE= data set include

- *block-variables*
- *symbol-variable*
- BY variables
- ID variables
- \_PHASE\_ (if the [READPHASES=](#page-2019-0) option is specified). This variable must be a character variable whose length is no greater than 48.
- \_TESTS\_ (if the [TESTS=](#page-2035-0) option is specified). This variable is used to flag tests for special causes and must be a character variable of length 8.
- \_VAR\_. This variable is required if more than one *process* is specified or if the data set contains information for more than one *process*. This variable must be a character variable whose length is no greater than 32.

For an example of a TABLE= data set, see ["Saving Control Limits"](#page-1482-1) on page 1471.

# <span id="page-1509-0"></span>**Examples: CCHART Statement**

This section provides advanced examples of the CCHART statement.

# **Example 18.8: Applying Tests for Special Causes**

NOTE: See *Tests for Special Causes Applied to c Chart* in the SAS/QC Sample Library.

This example illustrates how you can apply tests for special causes to make *c* charts more sensitive to special causes of variation. Twenty trucks of the same model are inspected, and the number of paint defects per truck is recorded. The following statements create a SAS data set named Trucks3:

```
data Trucks3;
  input TruckID $ Defects @@;
  label TruckID='Truck Identification Number'
       Defects='Number of Paint Defects';
  datalines;
B1 12 B2 4 B3 4 B4 3
B5 4 D1 2 D2 3 D3 3
D4 2 D9 4 M2 9 M6 13
L3 5 L4 4 L7 6 Z1 15
Z2 8 Z3 9 Z7 6 Z9 8
;
```
The following statements create a *c* chart and tabulate the information on the chart. The chart and table are shown in [Output 18.8.1](#page-1510-0) and [Output 18.8.2.](#page-1510-1)

```
ods graphics on;
title1 'c Chart for Paint Defects in New Trucks';
title2 'Tests=1 to 4';
proc shewhart data=Trucks3;
   cchart Defects*TruckID / tests = 1 to 4
                            testlabel1 = 'Test=1 Signaled'
                            testlabel2 = 'Test=2 signaled'
                            odstitle = title
                            odstitle2 = title2
                            zonelabels
                            tabletests
                            tablelegend;
```
**run;**

The [TESTS=](#page-2035-0) option requests Tests 1, 2, 3, and 4, which are described in ["Tests for Special Causes:](#page-2111-0) [SHEWHART Procedure"](#page-2111-0) on page 2100. Only Tests 1, 2, 3, and 4 are recommended for *c* charts. The [TESTLABEL1=](#page-2034-1) and TESTLABEL2= options specify the labels for points where Tests 1 and 2 are positive. The [TESTFONT=](#page-2060-1) option specifies the font for the labels indicating points at which the tests are positive.

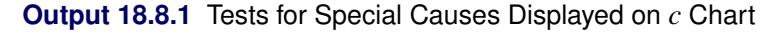

<span id="page-1510-1"></span><span id="page-1510-0"></span>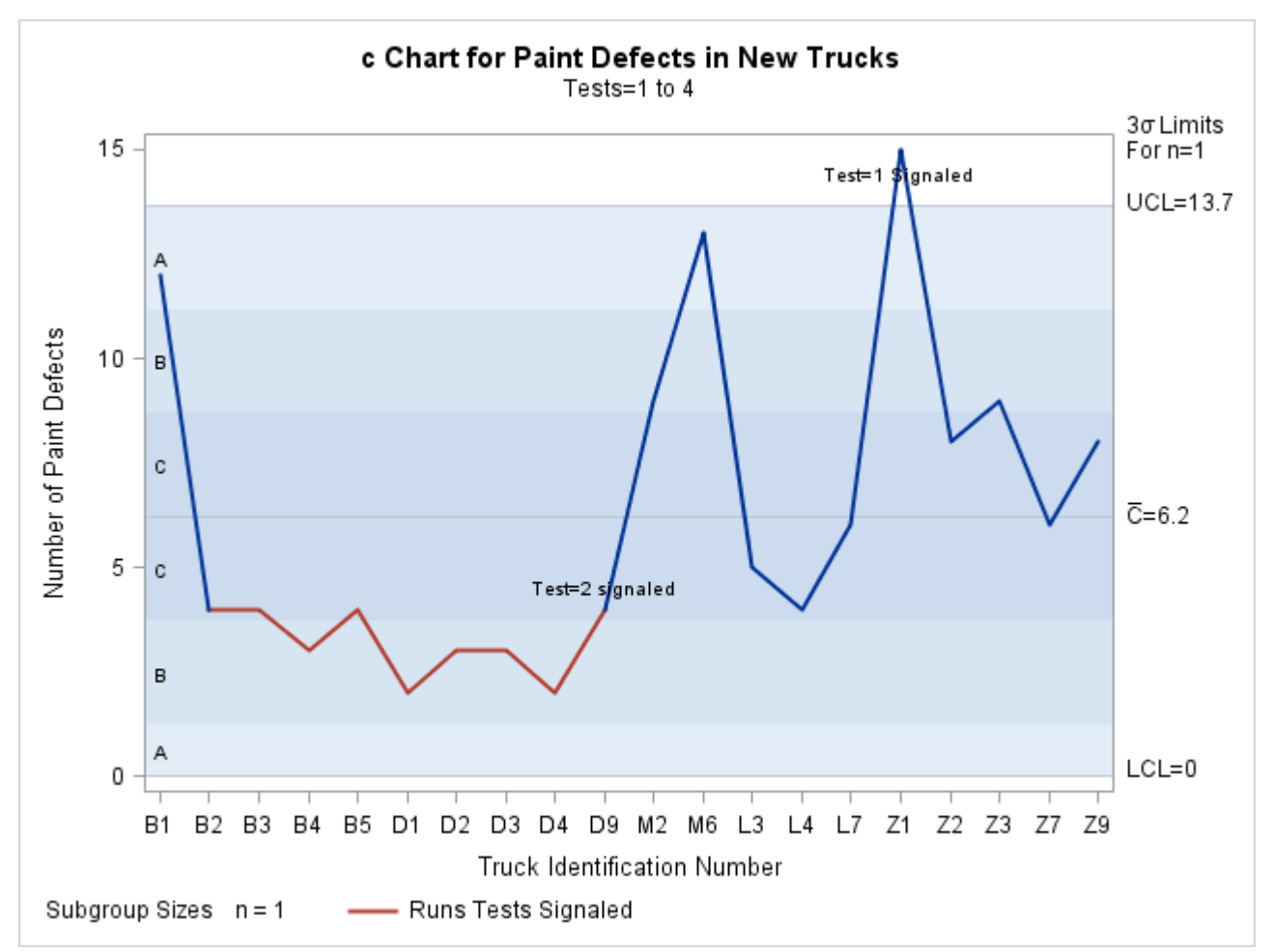

#### **Output 18.8.2** Tabular Form of *c* Chart

# **c Chart for Paint Defects in New Trucks Tests=1 to 4**

#### **The SHEWHART Procedure**

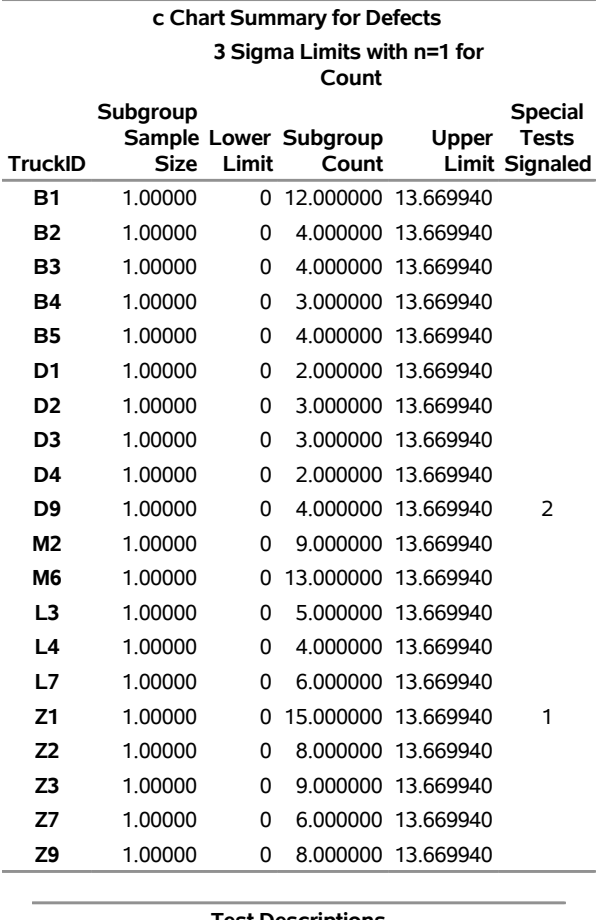

**Test Descriptions**

**Test 1** One point beyond Zone A (outside control limits) **Test 2** Nine points in a row on one side of center line

The [ZONELABELS](#page-2044-0) option requests zone lines and displays zone labels on the chart. The zones are used to define the tests. The [TABLETESTS](#page-2032-4) option requests a table of counts of nonconformities, subgroup sample sizes, and control limits, together with a column indicating the subgroups at which the tests are positive. The [TABLELEGEND](#page-2032-2) option adds a legend describing the tests that are positive.

[Output 18.8.1](#page-1510-0) and [Output 18.8.2](#page-1510-1) indicate that Test 1 is positive at Truck Z1 and Test 2 is positive at Truck D9.
## **Example 18.9: Specifying a Known Expected Number of Nonconformities**

NOTE: See *c Chart Based on Known (Standard) Value* in the SAS/QC Sample Library.

This example illustrates how you can create a  $c$  chart based on a known (standard) value  $u_0$  for the expected number of nonconformities per unit.

A *c* chart is used to monitor the number of paint defects per truck. The defect counts are provided as values of the variable Defects in the data set Trucks given in ["Creating c Charts from Defect Count Data"](#page-1481-0) on page 1470. Based on previous testing, it is known that  $u_0 = 7$ . The following statements create a *c* chart with control limits derived from this value:

```
ods graphics on;
title 'c Chart for Paint Defects on New Trucks';
title2 'Usng Data in TRUCKS and Standard Value UO=7';
proc shewhart data=Trucks;
   cchart Defects*TruckID / u0 = 7
                           csymbol1 = c0odstitle = title
                           odstitle2 = title2
                           markers
                           nolegend
                           nolimitslegend
                           nolimit0;
```
**run;**

<span id="page-1512-0"></span>The chart is shown in [Output 18.9.1.](#page-1512-0) The [U0=](#page-2039-0) option specifies  $u_0$ , and the [CSYMBOL=](#page-1998-0) option requests a label for the central line indicating that the line represents a standard value. The [NOLEGEND](#page-2008-0) option suppresses the legend for the subgroup sample size, and the [NOLIMITSLEGEND](#page-2008-1) option suppresses the legend for the control limits that appears by default in the upper right corner of the chart. The [NOLIMIT0](#page-2008-2) option suppresses the display of the lower limit when it is equal to zero.

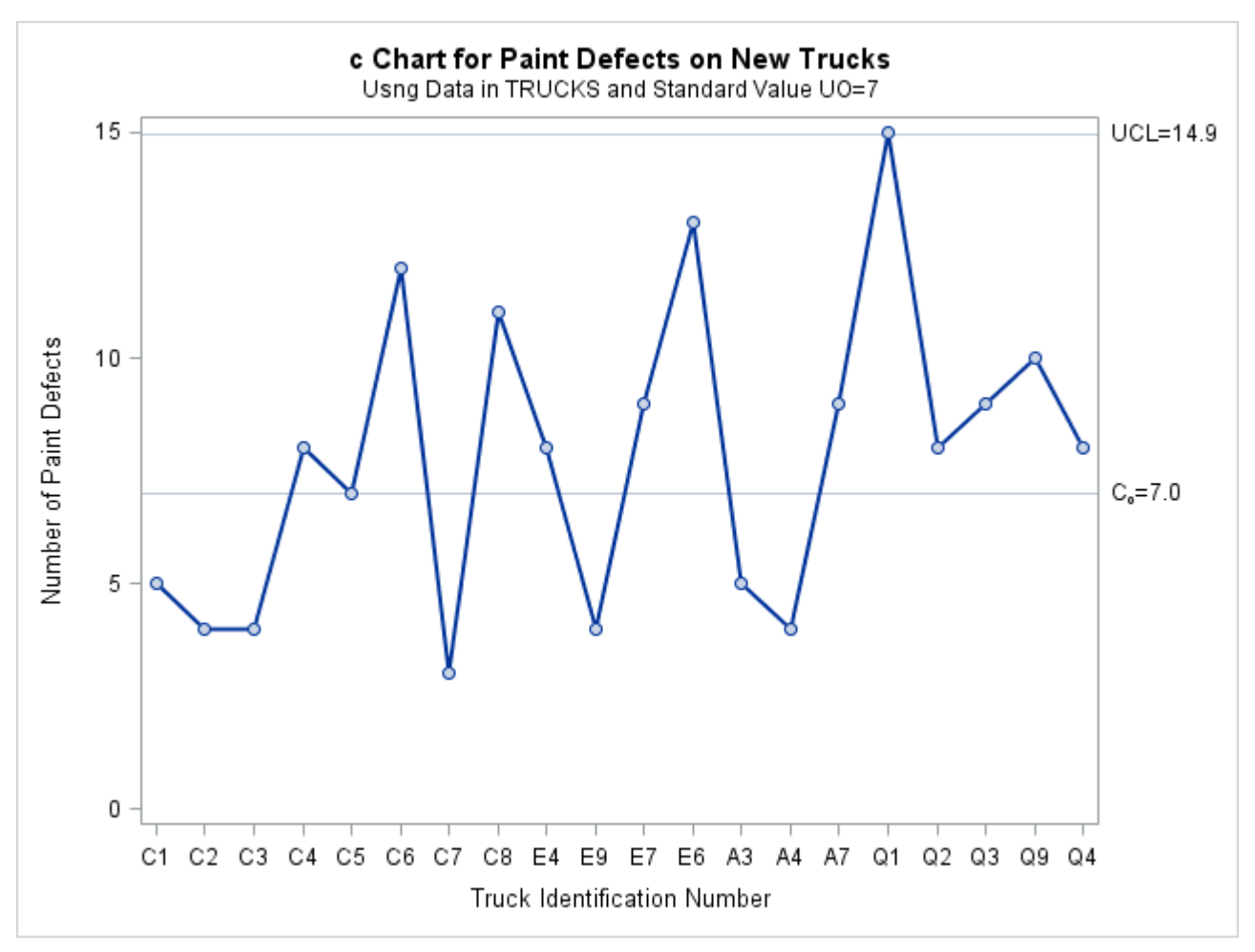

**Output 18.9.1** A  $c$  Chart with Standard Value  $u_0$ 

The number of paint defects on Truck Q1 exceeds the upper control limit, indicating that the process is out of control.

Alternatively, you can specify  $u_0$  as the value of the variable  $_U$  in a [LIMITS=](#page-1414-0) data set, as follows:

```
data tlimits;
   length _subgrp_ _var_ _type_ $8;
   _U_ = 7;
   _subgrp_ = 'truckid';
  _var_ = 'defects';
   _limitn_ = 1;
   _type_ = 'STANDARD';
proc shewhart data=trucks limits=tlimits;
   cchart defects*truckid / csymbol=c0
                           nolegend
                           nolimitslegend
                           nolimit0;
```
**run;**

The chart produced by these statements is identical to the one in [Output 18.9.1.](#page-1512-0)

For further details, see ["LIMITS= Data Set"](#page-1507-0) on page 1496.

## **Example 18.10: Creating c Charts for Varying Numbers of Units**

NOTE: See *c Chart for Varying Number of Inspection Units* in the SAS/QC Sample Library.

In applications where the number of inspection units per subgroup is not equal to one, a *u* chart is typically used to analyze the number of nonconformities *per unit* (see ["UCHART Statement: SHEWHART Procedure"](#page-1797-0) on page 1786). However, as shown in this example, you can use the CCHART statement to create a *c* chart for this type of data.

<span id="page-1514-0"></span>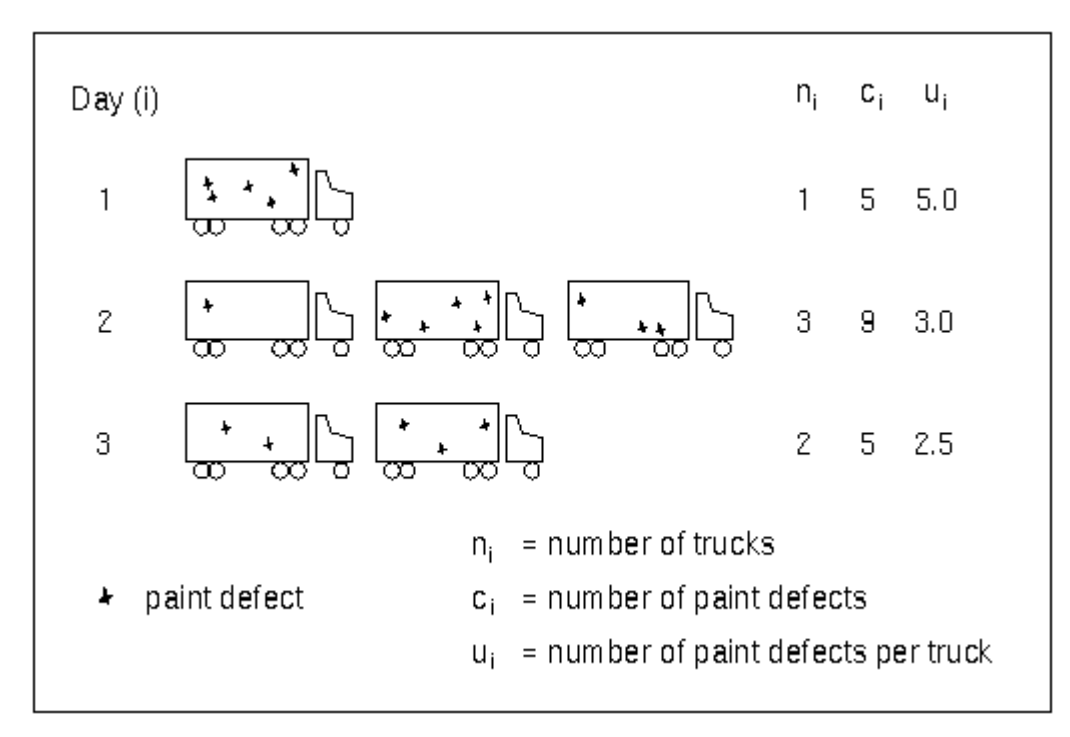

**Figure 18.25** Difference between *c* Charts and *u* Charts

[Figure 18.25](#page-1514-0) illustrates a situation in which varying numbers of trucks are painted each day. Trucks painted on the same day are regarded as *subgroups*, and each truck is regarded as an *inspection unit*. The following statements create a SAS data set named Trucks4, which contains paint defects for trucks painted on 26 days:

```
data Trucks4;
  input Day Defects Ntrucks @@;
  label Day='Day'
       Defects='Number of Paint Defects';
  datalines;
1 5 1 2 9 3
3 5 2 4 9 2
5 24 4 6 10 2
7 15 3 8 17 3
9 16 3 10 13 2
11 28 4 12 18 5
13 8 2 14 7 2
15 5 1 16 17 3
17 2 1 18 17 3
19 15 4 20 19 5
21 6 3 22 23 5
23 27 4 24 6 2
25 12 2 26 12 3
;
```
The variable Defects provides the defect count  $(c_i)$  for the *i*th day, and the variable Ntrucks provides the number of inspection units  $(n_i)$ . The following statements create a *c* chart for this data:

```
ods graphics on;
title 'c Chart for Varying Number of Units Per Subgroup';
proc shewhart data=Trucks4;
   cchart Defects*Day / subgroupn = Ntrucks
                        odstitle = title
                        nolegend;
run;
```
The [SUBGROUPN=](#page-2031-0) option specifies the subgroup sample size variable Ntrucks (in general, the values of this variable need not be integers). Alternatively, you can specify a fixed value with the SUBGROUPN= option. When this option is not specified, it is assumed that  $n_i = 1$ .

<span id="page-1515-0"></span>The chart is shown in [Output 18.10.1.](#page-1515-0) Note that the central line and the control limits vary with the number of inspection units.

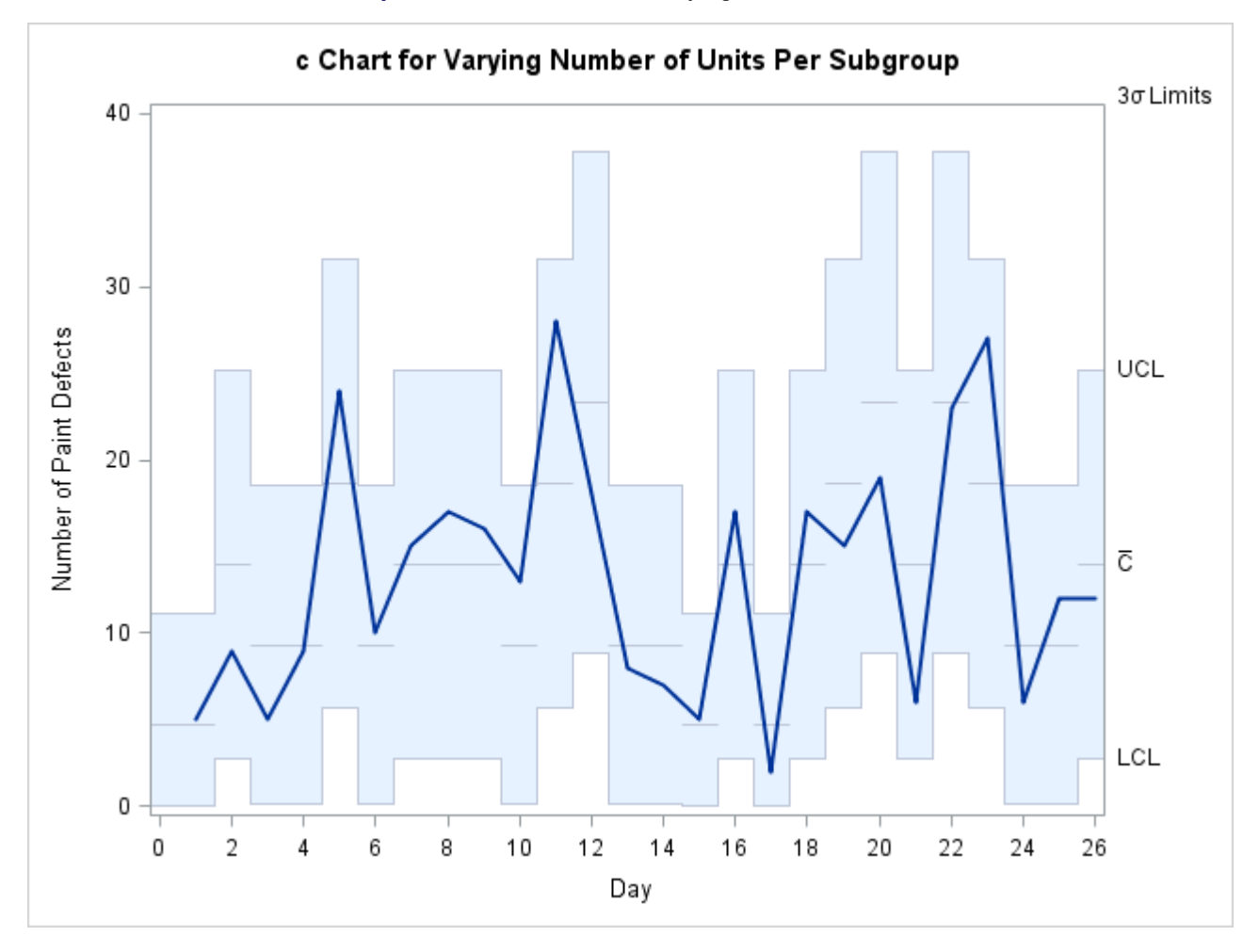

**Output 18.10.1** *c* Chart for Varying Number of Units

# **IRCHART Statement: SHEWHART Procedure**

## **Overview: IRCHART Statement**

The IRCHART statement creates control charts for individual measurements and moving ranges. These charts are appropriate when only one measurement is available for each subgroup sample and when the measurements are independently and normally distributed.

You can use options in the IRCHART statement to

- compute control limits from the data based on a multiple of the standard error of the individual measurements and moving ranges or as probability limits
- tabulate individual measurements, moving ranges, and control limits
- save control limits in an output data set
- save individual measurements and moving ranges in an output data set
- read preestablished control limits from a data set
- apply tests for special causes (also known as runs tests and Western Electric rules)
- specify a known (standard) process mean and standard deviation for computing control limits
- specify the number of consecutive measurements to use when computing the moving ranges
- display distinct sets of control limits for data from successive time phases
- add block legends and symbol markers to reveal stratification in process data
- superimpose stars at points to represent related multivariate factors
- clip extreme points to make the chart more readable
- display vertical and horizontal reference lines
- control axis values and labels
- control layout and appearance of the chart

You have three alternatives for producing charts of individual measurements and moving ranges with the IRCHART statement:

- ODS Graphics output is produced if ODS Graphics is enabled, for example by specifying the ODS GRAPHICS ON statement prior to the PROC statement.
- Otherwise, traditional graphics are produced by default if  $SAS/GRAPH^{\circledR}$  is licensed.
- Legacy line printer charts are produced when you specify the LINEPRINTER option in the PROC statement.

See Chapter 3, ["SAS/QC Graphics,](#page-26-0)" for more information about producing these different kinds of graphs.

## **Getting Started: IRCHART Statement**

This section introduces the IRCHART statement with simple examples that illustrate commonly used options. Complete syntax for the IRCHART statement is presented in the section ["Syntax: IRCHART Statement"](#page-1527-0) on page 1516, and advanced examples are given in the section ["Examples: IRCHART Statement"](#page-1549-0) on page 1538.

## <span id="page-1517-0"></span>**Creating Individual Measurements and Moving Range Charts**

NOTE: See *Individual Measurement and Moving Range Charts* in the SAS/QC Sample Library.

An aeronautics company manufacturing jet engines measures the inner diameter of the forward face of each engine (in centimeters). The following statements create a SAS data set that contains the diameter measurements for 20 engines:

```
data Jets;
  input Engine Diam @@;
  label Engine = "Engine Number";
  datalines;
1 78.4 2 80.1 3 84.4 4 79.1 5 80.4
6 83.5 7 73.8 8 83.5 9 75.0 10 76.8
11 70.5 12 80.3 13 82.4 14 79.4 15 86.4
16 90.5 17 77.7 18 82.5 19 79.9 20 83.2
;
```
<span id="page-1518-0"></span>A partial listing of Jets is shown in [Figure 18.26.](#page-1518-0)

**Figure 18.26** Partial Listing of the Data Set Jets

#### **The Data Set JETS**

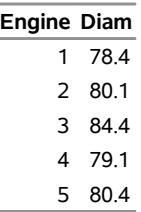

Each observation contains the diameter measurement and identification number for a particular engine. The variable Engine identifies the sequence of engines and is referred to as the *subgroup-variable*. <sup>4</sup> The variable Diam contains the measurements and is referred to as the *process variable* (or *process* for short).

Because the production rate is low, individual measurements and moving range charts are used to monitor the process. The following statements create the charts shown in [Figure 18.27:](#page-1518-1)

```
ods graphics off;
title 'Individual Measurements and Moving Range Charts';
title2 'Jet Engine Diameters (cm)';
proc shewhart data=Jets;
   irchart Diam*Engine;
run;
```
This example illustrates the basic form of the IRCHART statement. After the keyword IRCHART, you specify the *process* to analyze (in this case, Diam), followed by an asterisk and the *subgroup-variable* (Engine).

<span id="page-1518-1"></span>The input data set is specified with the [DATA=](#page-1412-0) option in the PROC SHEWHART statement.

 $4$ Technically, the data for individual measurements and moving range charts are not arranged in rational subgroups. The term *subgroup-variable* is used for consistency with other chart statements in the SHEWHART procedure, and it is convenient to think of the "subgroups" as consisting of single measurements.

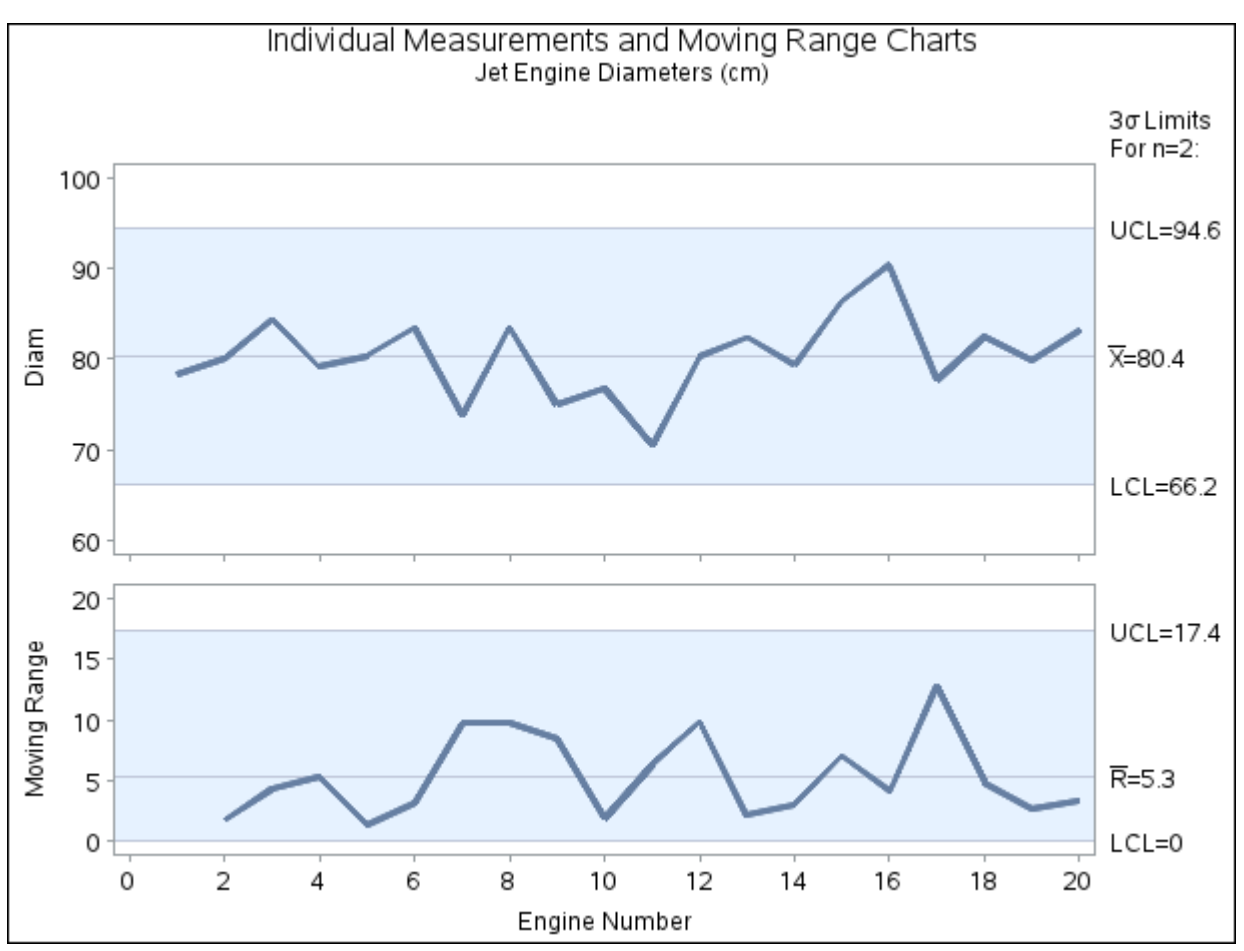

**Figure 18.27** Individual Measurements and Moving Range Charts (Traditional Graphics)

Each point on the individual measurements chart indicates the inner diameter of a particular engine. Each point on the moving range chart indicates the range of the two most recent measurements. For instance, the moving range plotted for the second engine is  $|78.4 - 80.1| = 1.7$ . No moving range is plotted for the first engine. Because all of the individual measurements and moving ranges lie within the control limits, it can be concluded that the process is in statistical control.

By default, the control limits shown are  $3\sigma$  limits estimated from the data; the formulas for the limits are given in section ["Limits for Individual Measurements and Moving Range Charts"](#page-1541-0) on page 1530. You can also read control limits from an input data set; see ["Reading Preestablished Control Limits"](#page-1524-0) on page 1513.

## <span id="page-1519-0"></span>**Saving Individual Measurements and Moving Ranges**

NOTE: See *Individual Measurement and Moving Range Charts* in the SAS/QC Sample Library.

In this example, the IRCHART statement is used to create an output data set containing individual measurements and moving ranges. The following statements read the diameter measurements from the data set Jets (see ["Creating Individual Measurements and Moving Range Charts"](#page-1517-0) on page 1506) and create a data set named Jetinfo:

```
proc shewhart data=Jets;
   irchart Diam*Engine / outhistory = Jetinfo
                         nochart;
```
**run;**

The [OUTHISTORY=](#page-2012-0) option names the output data set, and the [NOCHART](#page-2007-0) option suppresses the display of the charts, which would be identical to those in [Figure 18.27.](#page-1518-1) Options such as OUTHISTORY= and NOCHART are specified after the slash (/) in the IRCHART statement. A complete list of options is presented in the section ["Syntax: IRCHART Statement"](#page-1527-0) on page 1516.

<span id="page-1520-0"></span>[Figure 18.28](#page-1520-0) contains a partial listing of Jetinfo.

#### **Figure 18.28** The Data Set Jetinfo

#### **Individual Measurements and Moving Ranges for Diameters**

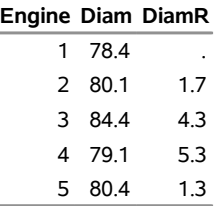

The data set Jetinfo contains one observation for each engine, and it includes three variables.

- Engine contains the subgroup index.
- Diam contains the individual measurements.
- DiamR contains the moving ranges.

Note that the variable containing the moving ranges is named by adding the suffix character *R* to the *process* Diam specified in the IRCHART statement.

For more information, see ["OUTHISTORY= Data Set"](#page-1543-0) on page 1532.

#### <span id="page-1520-2"></span>**Reading Individual Measurements and Moving Ranges**

NOTE: See *Individual Measurement and Moving Range Charts* in the SAS/QC Sample Library.

In some applications, both individual measurements and moving ranges might be provided. You can read this type of data set by specifying it with the [HISTORY=](#page-1413-0) option in the PROC SHEWHART statement. For example, the following statements read the data set Jetinfo (see [Figure 18.28\)](#page-1520-0) and create the charts shown in [Figure 18.29:](#page-1520-1)

```
symbol h = .8;
title 'Individual Measurements and Moving Range Charts';
proc shewhart history=Jetinfo;
   irchart Diam*Engine;
run;
```
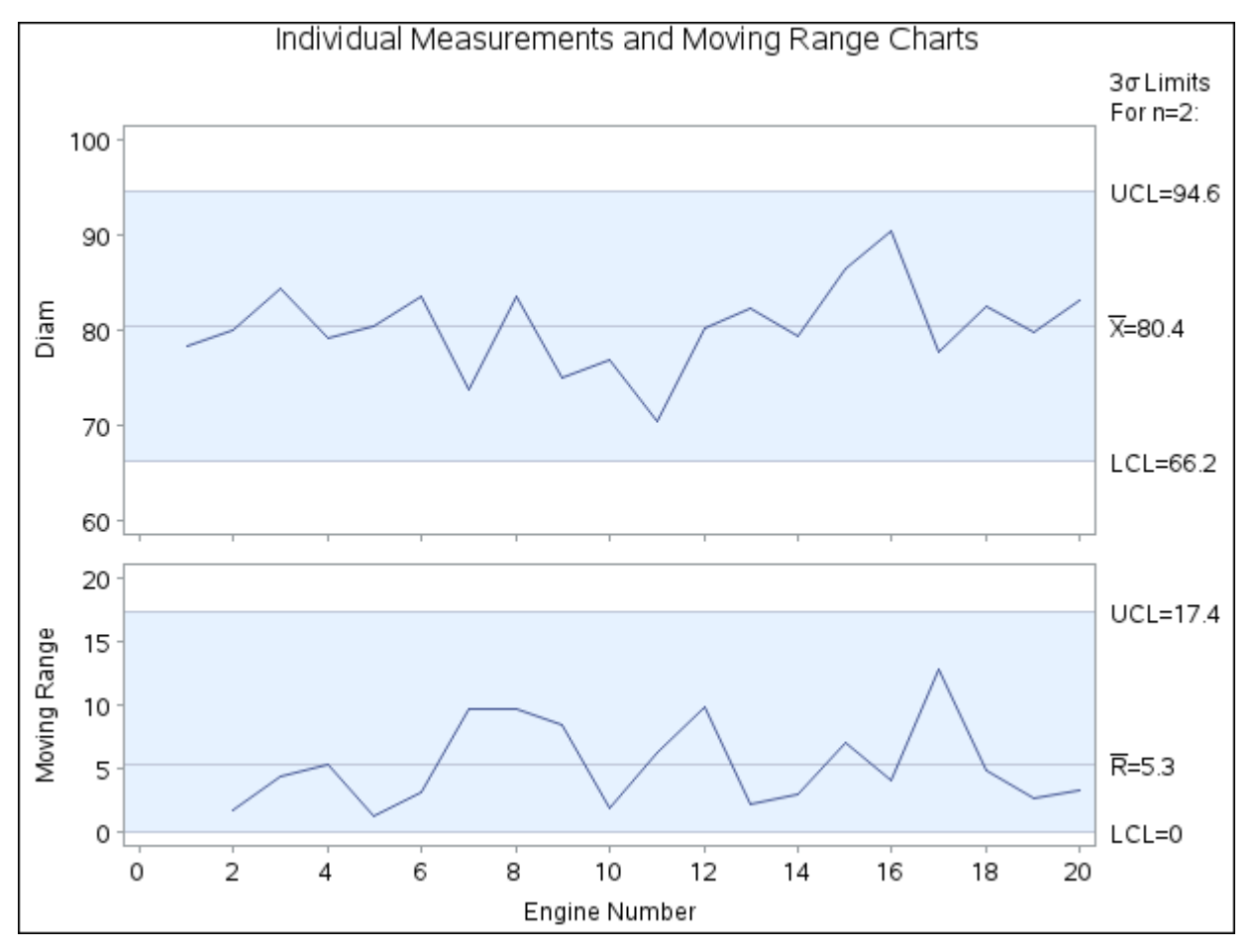

**Figure 18.29** Charts Produced from Summary Data Set Jetinfo

A HISTORY= data set used with the IRCHART statement must contain the following variables:

- subgroup variable
- individual measurements variable
- moving range variable

Furthermore, the name of the moving range variable must begin with the *process* name specified in the IRCHART statement and end with the special suffix character *R*. If the name does not follow this convention, you can use the RENAME option in the PROC SHEWHART statement to rename this variable for the duration of the procedure step (see ["Creating Charts for Means and Ranges from Summary Data"](#page-1881-0) on page 1870). For more information, see ["HISTORY= Data Set"](#page-1546-0) on page 1535.

## <span id="page-1521-0"></span>**Saving Control Limits**

NOTE: See *Individual Measurement and Moving Range Charts* in the SAS/QC Sample Library.

You can save the control limits for individual measurements and moving range charts in a SAS data set; this enables you to apply the control limits to future data (see ["Reading Preestablished Control Limits"](#page-1524-0) on page 1513) or modify the limits with a DATA step program.

The following statements read the diameter measurements from the data set Jets (see ["Creating Individual](#page-1517-0) [Measurements and Moving Range Charts"](#page-1517-0) on page 1506) and save the control limits displayed in [Figure 18.27](#page-1518-1) in a data set named Jetlim:

**proc shewhart data=Jets; irchart Diam\*Engine / outlimits = Jetlim nochart;**

**run;**

<span id="page-1522-0"></span>The [OUTLIMITS=](#page-2013-0) option names the data set containing the control limits, and the [NOCHART](#page-2007-0) option suppresses the display of the charts. The data set Jetlim is listed in [Figure 18.30.](#page-1522-0)

**Figure 18.30** The Data Set Jetlim Containing Control Limit Information

|      |                           |  | _VAR__SUBGRP__TYPE____LIMITN____ALPHA__SIGMAS___LCLI__MEAN__UCLI_ |  |                         |  |
|------|---------------------------|--|-------------------------------------------------------------------|--|-------------------------|--|
| Diam | Engine ESTIMATE           |  | 2 .002699796                                                      |  | 3 66.2290 80.39 94.5510 |  |
|      |                           |  |                                                                   |  |                         |  |
| LCLR | R UCLR STDDEV             |  |                                                                   |  |                         |  |
|      | 0 5.32632 17.3986 4.72032 |  |                                                                   |  |                         |  |
|      |                           |  |                                                                   |  |                         |  |

**Control Limits for Diameters**

The data set Jetlim contains one observation with the limits for *process* Diam. The variables \_LCLI\_ and \_UCLI\_ contain the control limits for the individual measurements, and the variable \_MEAN\_ contains the central line. The variables LCLR and UCLR contain the control limits for the moving ranges, and the variable \_R\_ contains the central line. The value of \_MEAN\_ is an estimate of the process mean, and the value of  $STDDEV$  is an estimate of the process standard deviation  $\sigma$ . The value of LIMITN is the number of consecutive measurements used to compute the moving ranges, and the value of \_SIGMAS\_ is the multiple of  $\sigma$  associated with the control limits. The variables \_VAR\_ and \_SUBGRP\_ are bookkeeping variables that save the *process* and *subgroup-variable*. The variable \_TYPE\_ is a bookkeeping variable that indicates whether the values of MEAN and STDDEV are estimates or standard values. For more information, see ["OUTLIMITS= Data Set"](#page-1542-0) on page 1531.

You can create an output data set containing both control limits and summary statistics with the [OUTTABLE=](#page-2013-1) option, as illustrated by the following statements:

```
proc shewhart data=Jets;
   irchart Diam*Engine / outtable=Jtable
                         nochart;
run;
```
<span id="page-1522-1"></span>The data set Jtable is listed in [Figure 18.31.](#page-1522-1)

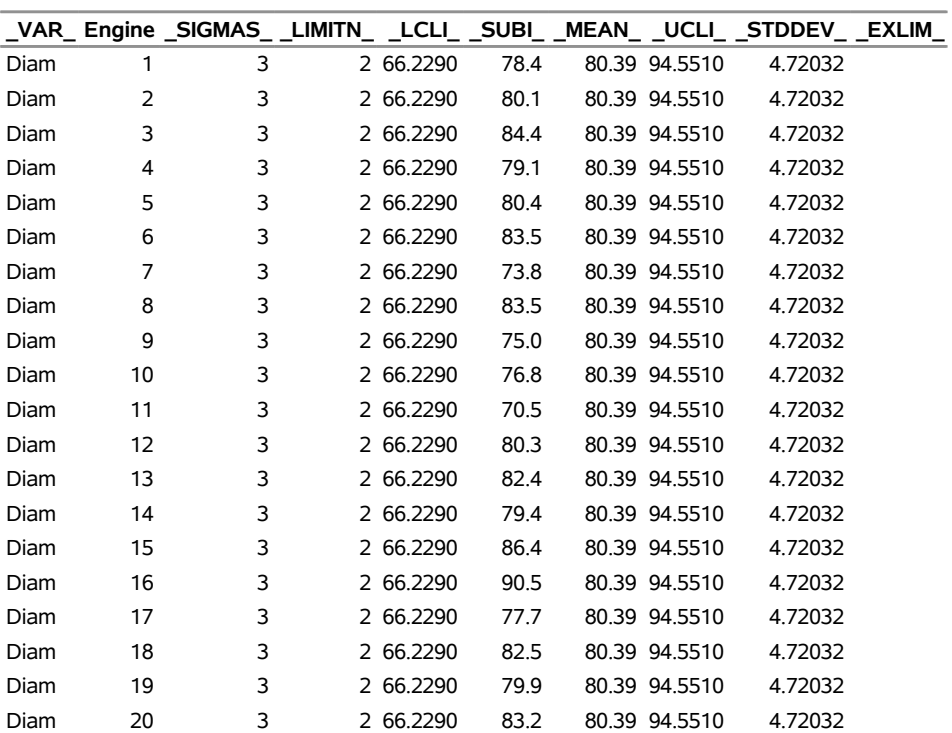

## **Figure 18.31** The Data Set Jtable

## **Summary Statistics and Control Limit Information**

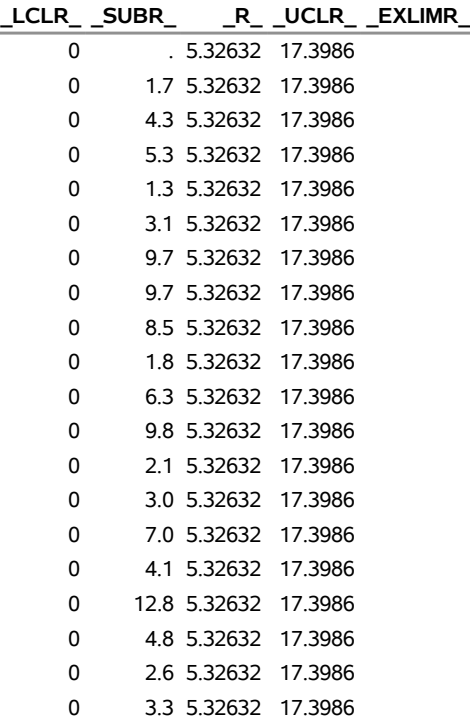

This data set contains one observation for each subgroup. The variables \_SUBI\_ and \_SUBR\_ contain the individual measurements and moving ranges. The variables \_LCLI\_ and \_UCLI\_ contain the lower and upper control limits for the individual measurements chart, and the variables \_LCLR\_ and \_UCLR\_ contain the lower and upper control limits for the moving range chart. The variable \_MEAN\_ contains the central line of the individual measurements chart, and the variable  $\,$  R  $\,$  contains the central line of the moving range chart. The variables \_VAR\_ and Engine contain the *process* name and values of the *subgroup-variable*, respectively. For more information, see ["OUTTABLE= Data Set"](#page-1543-1) on page 1532.

An OUTTABLE= data set can be read later as a [TABLE=](#page-1414-1) data set. For example, the following statements read Jtable and display charts (not shown here) identical to those in [Figure 18.27:](#page-1518-1)

```
title 'Individual Measurements and Moving Range Control Charts';
title2 'Jet Engine Diameters (cm)';
proc shewhart table=Jtable;
   irchart Diam*Engine;
run;
```
Because the SHEWHART procedure simply displays the information in a TABLE= data set, you can use TABLE= data sets to create specialized control charts (see ["Specialized Control Charts: SHEWHART](#page-2135-0) [Procedure"](#page-2135-0) on page 2124).

For more information, see ["TABLE= Data Set"](#page-1547-0) on page 1536.

#### <span id="page-1524-0"></span>**Reading Preestablished Control Limits**

NOTE: See *Individual Measurement and Moving Range Charts* in the SAS/QC Sample Library.

In the previous example, the [OUTLIMITS=](#page-2013-0) data set Jetlim saved control limits computed from the measurements in Jets. This example shows how these limits can be applied to data for an additional 20 jet engines provided in the following data set:

```
data Jets2;
  input Engine Diam @@;
  label Diam = "Inner Diameter (cm)"
        Engine = "Engine Number";
  datalines;
21 81.8 22 87.5 23 80.0 24 89.3 25 83.9
26 76.3 27 75.8 28 82.4 29 82.6 30 77.7
31 79.3 32 81.4 33 76.8 34 75.9 35 86.3
36 77.4 37 80.9 38 87.1 39 85.7 40 73.3
;
```
The following statements create individual measurements and moving range charts for the data in Jets2 using the control limits in Jetlim:

```
options nogstyle;
goptions ftext='albany amt';
title 'Individual Measurements and Moving Range Control Charts';
proc shewhart data=Jets2 limits=Jetlim;
   irchart Diam*Engine / cframe = vigb
                         cconnect = yellow
                         coutfill = red
                         cinfill = vlib;
run;
options gstyle;
```
The charts are shown in [Figure 18.32.](#page-1525-0) The NOGSTYLE system option causes ODS styles not to affect traditional graphics. Instead, the IRCHART statement options control the appearance of the graph. The GSTYLE system option restores the use of ODS styles for traditional graphics produced subsequently.

The [LIMITS=](#page-1414-0) option in the PROC SHEWHART statement specifies the data set containing the control limits. By default, this information is read from the first observation in the LIMITS= data set for which

- the value of \_VAR\_ matches the *process* name Diam
- the value of \_SUBGRP\_ matches the *subgroup-variable* name Engine

The charts indicate that the process is in control, because all the individual measurements and moving ranges lie within their respective control limits.

In this example, the LIMITS= data set was created in a previous run of the SHEWHART procedure. You can also create a LIMITS= data set with the DATA step. See ["LIMITS= Data Set"](#page-1545-0) on page 1534 for details concerning the variables that you must provide.

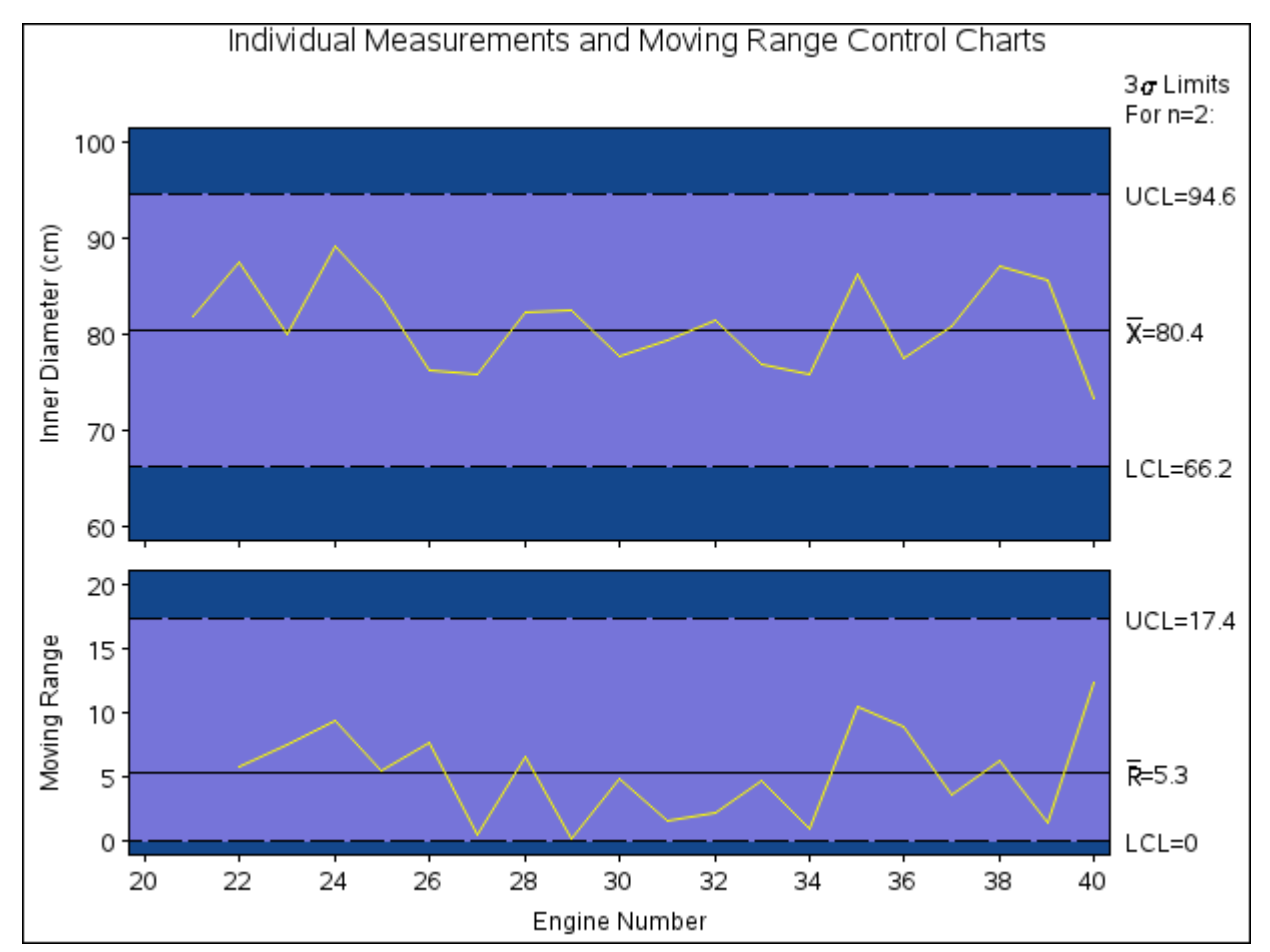

<span id="page-1525-0"></span>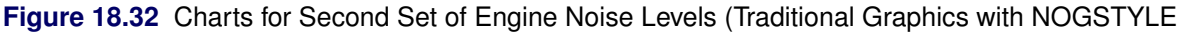

## **Specifying the Computation of the Moving Range**

NOTE: See *Individual Measurement and Moving Range Charts* in the SAS/QC Sample Library.

By default, the IRCHART statement uses two consecutive measurements to calculate moving ranges. However, you can specify a different number of measurements to use, as illustrated by the following statements:

```
ods graphics on;
title 'Specifying the Computation of the Moving Range';
proc shewhart data=Jets;
   irchart Diam*Engine / limitn=3 odstitle=title;
run;
```
The ODS GRAPHICS ON statement specified before the PROC SHEWHART statement enables ODS Graphics, so the charts are created by using ODS Graphics instead of traditional graphics. The [LIMITN=](#page-2003-0) option specifies the number of consecutive measurements used to compute the moving ranges. The resulting charts are shown in [Figure 18.33.](#page-1526-0)

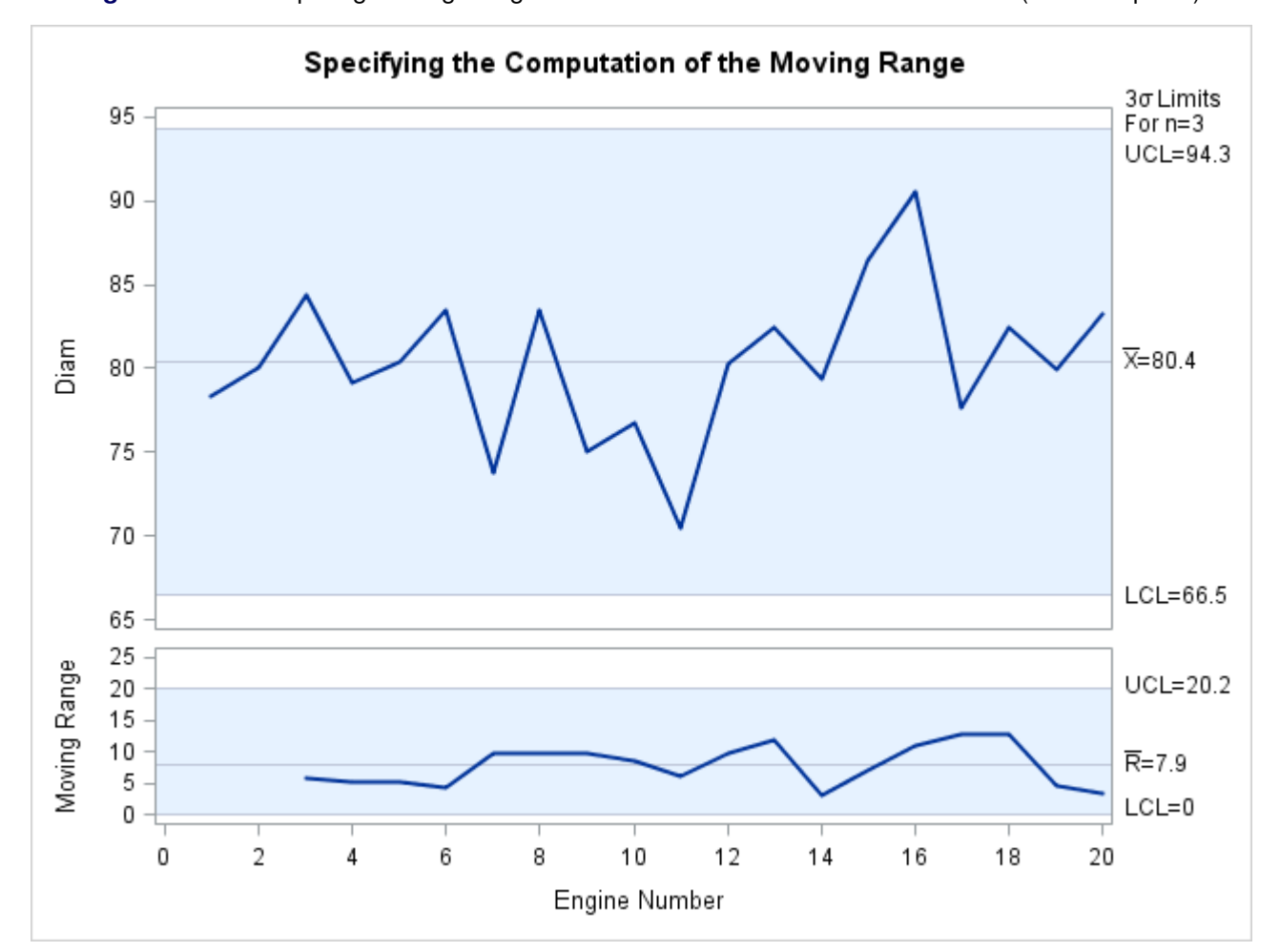

<span id="page-1526-0"></span>**Figure 18.33** Computing Moving Ranges from Three Consecutive Measurements (ODS Graphics)

Note that the LIMITN= value is displayed in the legend above the control limit labels. The charts indicate that the process is in control, because all the points lie within the control limits.

## <span id="page-1527-0"></span>**Syntax: IRCHART Statement**

The basic syntax for the IRCHART statement is as follows:

**IRCHART** *process subgroup-variable* **;**

The general form of this syntax is as follows:

**IRCHART** *processes subgroup-variable* < **(***block-variables***)** > < **=***symbol-variable* | **=***'character'* > */* < *[options](#page-1528-0)* > **;**

You can use any number of IRCHART statements in the SHEWHART procedure. The components of the IRCHART statement are described as follows.

#### **process**

#### **processes**

identify one or more processes to be analyzed. The specification of *process* depends on the input data set specified in the PROC SHEWHART statement.

- If raw data are read from a DATA= data set, *process* must be the name of the variable containing the individual measurements. For an example, see ["Creating Individual Measurements and](#page-1517-0) [Moving Range Charts"](#page-1517-0) on page 1506.
- If individual measurements and moving ranges are read from a HISTORY= data set, *process* must be the name of the variable containing the individual measurements as well as the prefix of the variable containing the moving ranges in the HISTORY= data set. For an example, see ["Saving Individual Measurements and Moving Ranges"](#page-1519-0) on page 1508.
- If individual measurements, moving ranges, and control limits are read from a TABLE= data set, *process* must be the value of the variable VAR in the TABLE= data set. For an example, see ["Saving Control Limits"](#page-1521-0) on page 1510.

A *process* is required. If you specify more than one *process*, enclose the list in parentheses. For example, the following statements request distinct individual measurements and moving range charts for Weight, Length, and Width:

```
proc shewhart data=Measures;
   irchart (Weight Length Width)*Day;
run;
```
#### **subgroup-variable**

is the variable that identifies subgroups in the data. The *subgroup-variable* is required. In the preceding IRCHART statement, Day is the subgroup variable. Note that each "subgroup" consists of a single observation. For details, see the section ["Subgroup Variables"](#page-1964-0) on page 1953.

#### **block-variables**

are optional variables that group the data into blocks of consecutive subgroups. The blocks are labeled in a legend, and each *block-variable* provides one level of labels in the legend. See ["Displaying](#page-2066-0) [Stratification in Blocks of Observations"](#page-2066-0) on page 2055 for an example.

#### **symbol-variable**

is an optional variable whose levels (unique values) determine the symbol marker or character used to plot the individual measurements and moving ranges.

- $\bullet$  If you produce a line printer chart, an 'A' is displayed for the points corresponding to the first level of the *symbol-variable*, a 'B' is displayed for the points corresponding to the second level, and so on.
- If you produce traditional graphics, distinct symbol markers are displayed for points corresponding to the various levels of the *symbol-variable*. You can specify the symbol markers with SYMBOLn statements. See ["Displaying Stratification in Levels of a Classification Variable"](#page-2065-0) on page 2054 for an example.

#### **character**

specifies a plotting character for line printer charts. For example, the following statements create charts using an asterisk (\*) to plot the points:

```
proc shewhart data=Values lineprinter;
   irchart Weight*Day='*';
run;
```
#### **options**

enhance the appearance of the charts, request additional analyses, save results in data sets, and so on. The section ["Summary of Options"](#page-1528-0) lists all options by function. ["Dictionary of Options: SHEWHART](#page-1987-0) [Procedure"](#page-1987-0) on page 1976 describes each option in detail.

## <span id="page-1528-0"></span>**Summary of Options**

The following tables list the IRCHART statement options by function. For complete descriptions, see ["Dictionary of Options: SHEWHART Procedure"](#page-1987-0) on page 1976.

| Option                                       | <b>Description</b>                                                |  |  |
|----------------------------------------------|-------------------------------------------------------------------|--|--|
| <b>Options for Specifying Control Limits</b> |                                                                   |  |  |
| $ALPHA=$                                     | Requests probability limits for chart                             |  |  |
| $LIMITN=$                                    | Specifies either nominal sample size for fixed control            |  |  |
|                                              | limits or varying limits                                          |  |  |
| <b>MRRESTART</b>                             | restarts the moving range computation at missing values           |  |  |
| <b>NOREADLIMITS</b>                          | Computes control limits for each <i>process</i> from the data     |  |  |
|                                              | rather than a LIMITS= data set (SAS 6.10 and later re-            |  |  |
|                                              | leases)                                                           |  |  |
| <b>READALPHA</b>                             | Reads ALPHA_instead of _SIGMAS_from a LIMITS=                     |  |  |
|                                              | data set                                                          |  |  |
| $READINGX=$                                  | Reads control limits for each <i>process</i> from a LIMITS=       |  |  |
|                                              | data set                                                          |  |  |
| <b>READLIMITS</b>                            | reads single set of control limits for each <i>process</i> from a |  |  |
|                                              | LIMITS = data set (SAS 6.09 and earlier releases)                 |  |  |

**Table 18.19** IRCHART Statement Options

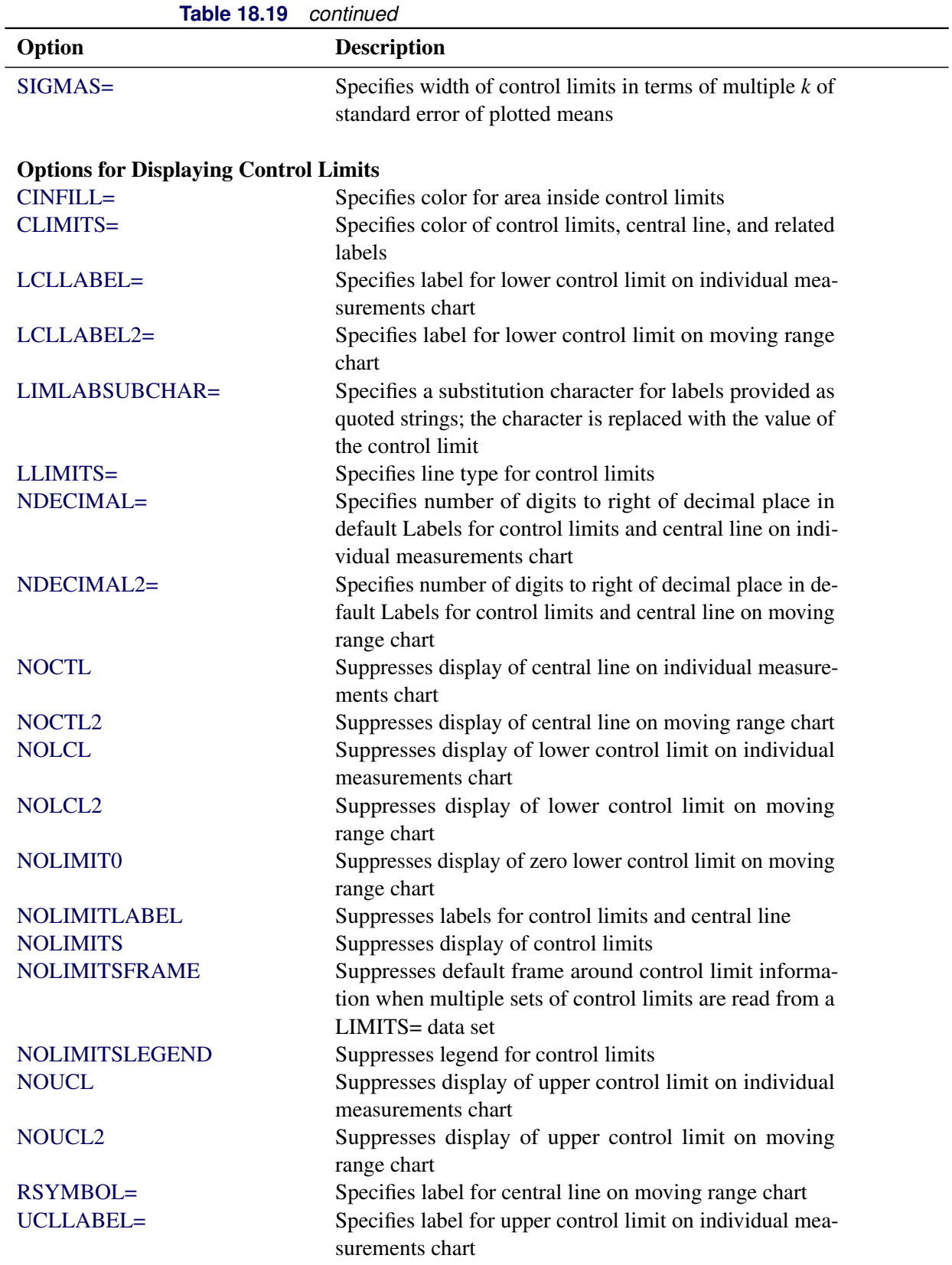

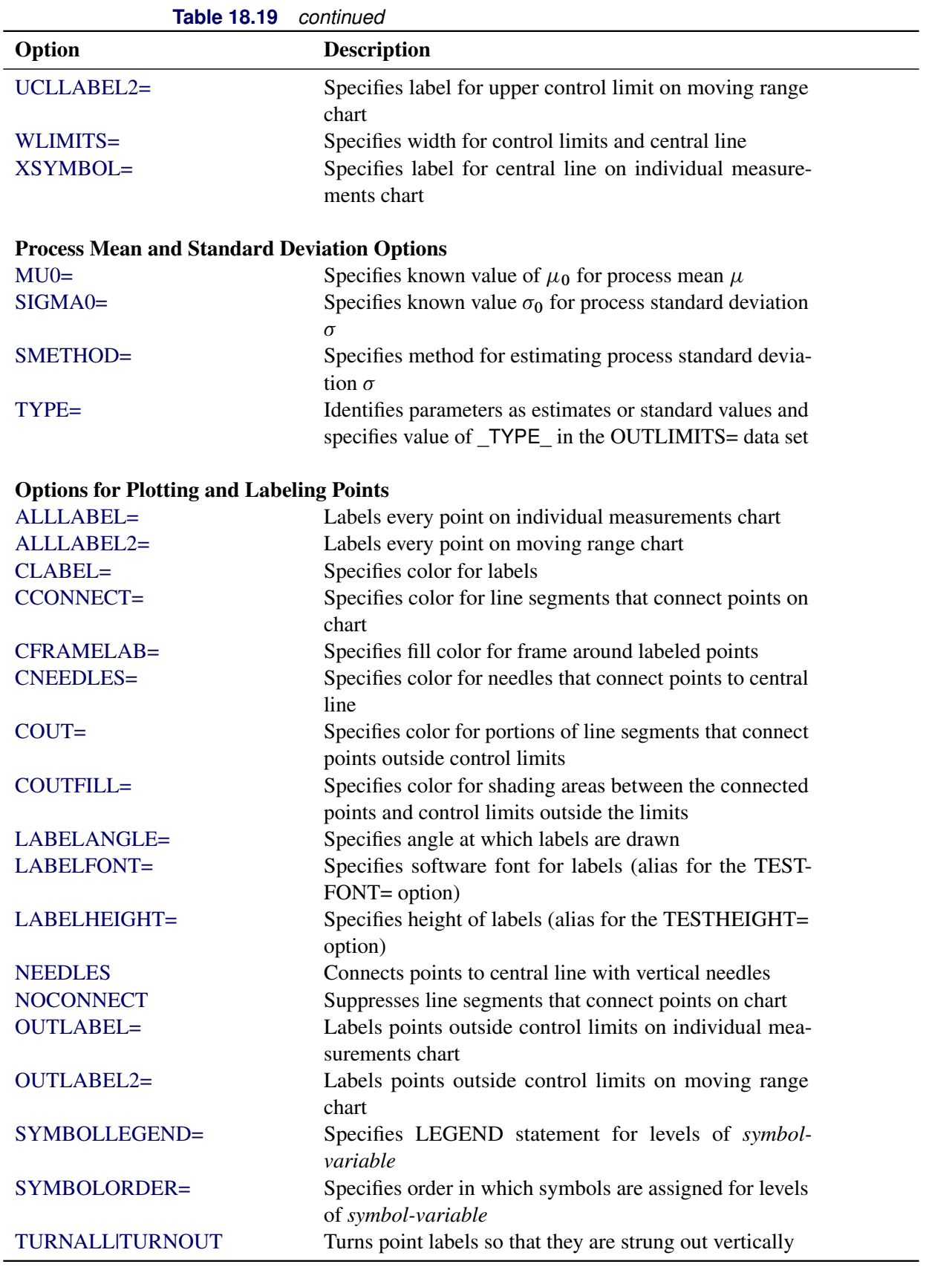

| <b>Table 18.19</b><br>continued                        |                                                             |  |  |
|--------------------------------------------------------|-------------------------------------------------------------|--|--|
| Option                                                 | <b>Description</b>                                          |  |  |
| <b>WNEEDLES=</b>                                       | Specifies width of needles                                  |  |  |
| <b>Options for Specifying Tests for Special Causes</b> |                                                             |  |  |
| <b>INDEPENDENTZONES</b>                                | Computes zone widths independently above and below          |  |  |
|                                                        | center line                                                 |  |  |
| <b>NO3SIGMACHECK</b>                                   | Enables tests to be applied with control limits other than  |  |  |
|                                                        | $3\sigma$ limits                                            |  |  |
| <b>NOTESTACROSS</b>                                    | Suppresses tests across <i>phase</i> boundaries             |  |  |
| TESTS=                                                 | Specifies tests for special causes for the individual mea-  |  |  |
|                                                        | surements chart                                             |  |  |
| TEST2RUN=                                              | Specifies length of pattern for Test 2                      |  |  |
| TEST3RUN=                                              | Specifies length of pattern for Test 3                      |  |  |
| <b>TESTACROSS</b>                                      | Applies tests across phase boundaries                       |  |  |
| <b>TESTLABEL=</b>                                      | Provides labels for points where test is positive           |  |  |
| TESTLABELn=                                            | Specifies label for <i>nth</i> test for special causes      |  |  |
| TESTNMETHOD=                                           | Applies tests to standardized chart statistics              |  |  |
| <b>TESTOVERLAP</b>                                     | Performs tests on overlapping patterns of points            |  |  |
| TESTRESET=                                             | Enables tests for special causes to be reset                |  |  |
| WESTGARD=                                              | Requests that Westgard rules be applied to the individual   |  |  |
|                                                        | measurements chart                                          |  |  |
| <b>ZONELABELS</b>                                      | Adds labels A, B, and C to zone lines for individual        |  |  |
|                                                        | measurements chart                                          |  |  |
| <b>ZONES</b>                                           | Adds lines to individual measurements chart delineating     |  |  |
|                                                        | zones A, B, and C                                           |  |  |
| ZONEVALPOS=                                            | Specifies position of ZONEVALUES labels                     |  |  |
| <b>ZONEVALUES</b>                                      | Labels individual measurements chart zone lines with        |  |  |
|                                                        | their values                                                |  |  |
|                                                        |                                                             |  |  |
| <b>Options for Displaying Tests for Special Causes</b> |                                                             |  |  |
| CTESTLABBOX=                                           | Specifies color for boxes enclosing labels indicating       |  |  |
|                                                        | points where test is positive.                              |  |  |
| CTESTS=                                                | Specifies color for labels indicating points where test is  |  |  |
|                                                        | positive                                                    |  |  |
| CTESTSYMBOL=                                           | Specifies color for symbol used to plot points where test   |  |  |
|                                                        | is positive                                                 |  |  |
| <b>CZONES=</b>                                         | Specifies color for lines and labels delineating zones A,   |  |  |
|                                                        | B, and C                                                    |  |  |
| LTESTS=                                                | Specifies type of line connecting points where test is      |  |  |
|                                                        | positive                                                    |  |  |
| LZONES=                                                | Specifies line type for lines delineating zones A, B, and   |  |  |
|                                                        | $\mathsf{C}$                                                |  |  |
| TESTFONT=                                              | Specifies software font for labels at points where test is  |  |  |
|                                                        | positive                                                    |  |  |
| TESTHEIGHT=                                            | Specifies height of labels at points where test is positive |  |  |
|                                                        |                                                             |  |  |

| Option                             | <b>Description</b>                                                  |
|------------------------------------|---------------------------------------------------------------------|
| <b>TESTLABBOX</b>                  | Requests that labels for points where test is positive be           |
|                                    | positioned so that do not overlap                                   |
| TESTSYMBOL=                        | Specifies plot symbol for points where test is positive             |
| TESTSYMBOLHT=                      | Specifies symbol height for points where test is positive           |
| WTESTS=                            | Specifies width of line connecting points where test is             |
|                                    | positive                                                            |
| <b>Axis and Axis Label Options</b> |                                                                     |
| $CAXIS=$                           | Specifies color for axis lines and tick marks                       |
| CFRAME=                            | Specifies fill colors for frame for plot area                       |
| CTEXT=                             | Specifies color for tick mark values and axis labels                |
| <b>DISCRETE</b>                    | Produces horizontal axis for discrete numeric group val-            |
|                                    | ues                                                                 |
| HAXIS=                             | Specifies major tick mark values for horizontal axis                |
| <b>HEIGHT=</b>                     | Specifies height of axis label and axis legend text                 |
| HMINOR=                            | Specifies number of minor tick marks between major tick             |
|                                    | marks on horizontal axis                                            |
| HOFFSET=                           | Specifies length of offset at both ends of horizontal axis          |
| <b>INTSTART=</b>                   | Specifies first major tick mark value on horizontal axis            |
|                                    | when a date, time, or datetime format is associated with            |
|                                    | numeric subgroup variable                                           |
| <b>NOHLABEL</b>                    | Suppresses label for horizontal axis                                |
| <b>NOTICKREP</b>                   | Specifies that only the first occurrence of repeated, adja-         |
|                                    | cent subgroup values is to be labeled on horizontal axis            |
| <b>NOTRUNC</b>                     | Suppresses vertical axis truncation at zero applied by              |
|                                    | default to moving range chart                                       |
| <b>NOVANGLE</b>                    | Requests vertical axis labels that are strung out vertically        |
| <b>NOVLABEL</b>                    | Suppresses label for primary vertical axis                          |
| <b>NOV2LABEL</b>                   | Suppresses label for secondary vertical axis                        |
| SKIPHLABELS=                       | Specifies thinning factor for tick mark labels on horizon-          |
|                                    | tal axis                                                            |
| SPLIT=                             | Specifies splitting character for axis labels                       |
| <b>TURNHLABELS</b>                 | Requests horizontal axis labels that are strung out verti-<br>cally |
| VAXIS=                             | Specifies major tick mark values for vertical axis of indi-         |
|                                    | vidual measurements chart                                           |
| $VAXIS2=$                          | Specifies major tick mark values for vertical axis of mov-          |
|                                    | ing range chart                                                     |
| <b>VFORMAT=</b>                    | Specifies format for primary vertical axis tick mark labels         |
| VFORMAT2=                          | Specifies format for secondary vertical axis tick mark              |
|                                    | labels                                                              |
| VMINOR=                            | Specifies number of minor tick marks between major tick             |
|                                    | marks on vertical axis                                              |
| VOFFSET=                           | Specifies length of offset at both ends of vertical axis            |

**Table 18.19** *continued*

| 1able 18.19                   | continuea                                                                                                    |
|-------------------------------|----------------------------------------------------------------------------------------------------|
| Option                        | <b>Description</b>                                                                                                    |
| <b>VZERO</b>                  | Forces origin to be included in vertical axis for primary<br>chart                                                                                                    |
| VZERO <sub>2</sub>            | Forces origin to be included in vertical axis for secondary                                                                                                    |
| WAXIS=                        | chart<br>Specifies width of axis lines                                                                                                    |
| <b>Plot Layout Options</b>    |                                                                                                    |
| <b>BILEVEL</b>                | Creates control charts using half-screens and half-pages                                                                                                    |
| <b>EXCHART</b>                | Creates control charts for a process only when exceptions<br>occur                                                                                                    |
| <b>INTERVAL=</b>              | natural time interval between consecutive subgroup po-<br>sitions when time, date, or datetime format is associated<br>with a numeric subgroup variable                      |
| <b>MAXPANELS=</b>             | maximum number of pages or screens for chart                                                                                                    |
| <b>NOCHART</b>                | Suppresses creation of charts                                                                                                    |
| NOCHART2                      | Suppresses creation of moving range chart                                                                                                    |
| <b>NOFRAME</b>                | Suppresses frame for plot area                                                                                                    |
| NPANELPOS=                    | Specifies number of subgroup positions per panel on each<br>chart                                                                                                    |
| <b>REPEAT</b>                 | Repeats last subgroup position on panel as first subgroup<br>position of next panel                                                                                          |
| <b>SEPARATE</b>               | Displays individual measurements and moving range<br>charts on separate screens or pages                                                                                     |
| TOTPANELS=                    | Specifies number of pages or screens to be used to display<br>chart                                                                                                    |
| $YPCT1=$                      | Specifies length of vertical axis on individual measure-<br>ments chart as a percentage of sum of lengths of verti-<br>cal axes for individual measurements and moving range |
| <b>ZEROSTD</b>                | charts<br>Displays individual measurements chart regardless of<br>whether $\hat{\sigma} = 0$                                                                                 |
| <b>Reference Line Options</b> |                                                                                                    |
| CHREF=                        | Specifies color for lines requested by HREF= and<br>HREF2= options                                                                                                    |
| $CVREF=$                      | Specifies color for lines requested by VREF= and<br>VREF2= options                                                                                                    |
| $HREF=$                       | Specifies position of reference lines perpendicular to hor-<br>izontal axis on individual measurements chart                                                                 |
| $HREF2=$                      | Specifies position of reference lines perpendicular to hor-<br>izontal axis on moving range chart                                                                            |
| <b>HREFDATA=</b>              | Specifies position of reference lines perpendicular to hor-<br>izontal axis on individual measurements chart                                                                 |

**Table 18.19** *continued*

| Option                               | <b>Description</b>                                                                                               |  |  |
|--------------------------------------|----------------------------------------------------------------------------------------------------|--|--|
| HREF2DATA=                           | Specifies position of reference lines perpendicular to hor-                                                      |  |  |
|                                      | izontal axis on moving range chart                                                                               |  |  |
| <b>HREFLABELS=</b>                   | Specifies labels for HREF= lines                                                                                 |  |  |
| HREF2LABELS=                         | Specifies labels for HREF2= lines                                                                                |  |  |
| HREFLABPOS=                          | Specifies<br>position<br>of<br>HREFLABELS=<br>and                                                                |  |  |
|                                      | <b>HREF2LABELS=labels</b>                                                                                        |  |  |
| LHREF=                               | Specifies line type for HREF= and HREF2= lines                                                                   |  |  |
| LVREF=                               | Specifies line type for VREF= and VREF2= lines                                                                   |  |  |
| <b>NOBYREF</b>                       | Specifies that reference line information in a data set<br>applies uniformly to charts created for all BY groups |  |  |
| VREF=                                | Specifies position of reference lines perpendicular to ver-                                                      |  |  |
|                                      | tical axis on individual measurements chart                                                                      |  |  |
| $VREF2=$                             | Specifies position of reference lines perpendicular to ver-                                                      |  |  |
|                                      | tical axis on moving range chart                                                                                 |  |  |
| <b>VREFLABELS=</b>                   | Specifies labels for VREF= lines                                                                                 |  |  |
| VREF2LABELS=                         | Specifies labels for VREF2= lines                                                                                |  |  |
| <b>VREFLABPOS=</b>                   | position of VREFLABELS= and VREF2LABELS= la-                                                                     |  |  |
|                                      | bels                                                                                                    |  |  |
| <b>Grid Options</b>                  |                                                                                                    |  |  |
| CGRID=                               | Specifies color for grid requested with GRID or END-                                                             |  |  |
|                                      | <b>GRID</b> option                                                                                               |  |  |
| <b>ENDGRID</b>                       | Adds grid after last plotted point                                                                               |  |  |
| <b>GRID</b>                          | Adds grid to control chart                                                                                       |  |  |
| LENDGRID=                            | Specifies line type for grid requested with the ENDGRID<br>option                                                |  |  |
| LGRID=                               | Specifies line type for grid requested with the GRID<br>option                                                   |  |  |
| WGRID=                               | Specifies width of grid lines                                                                                    |  |  |
| <b>Clipping Options</b>              |                                                                                                    |  |  |
| <b>CCLIP=</b>                        | Specifies color for plot symbol for clipped points                                                               |  |  |
| CLIPFACTOR=                          | Determines extent to which extreme points are clipped                                                            |  |  |
| CLIPLEGEND=                          | Specifies text for clipping legend                                                                               |  |  |
| CLIPLEGPOS=                          | Specifies position of clipping legend                                                                            |  |  |
| CLIPSUBCHAR=                         | Specifies substitution character for CLIPLEGEND= text                                                            |  |  |
| CLIPSYMBOL=                          | Specifies plot symbol for clipped points                                                                         |  |  |
| CLIPSYMBOLHT=                        | Specifies symbol marker height for clipped points                                                                |  |  |
| <b>Graphical Enhancement Options</b> |                                                                                                    |  |  |
| ANNOTATE=                            | Specifies annotate data set that adds features to individual                                                     |  |  |
|                                      | measurements chart                                                                                               |  |  |
| ANNOTATE2=                           | Specifies annotate data set that adds features to moving<br>range chart                                          |  |  |

**Table 18.19** *continued*

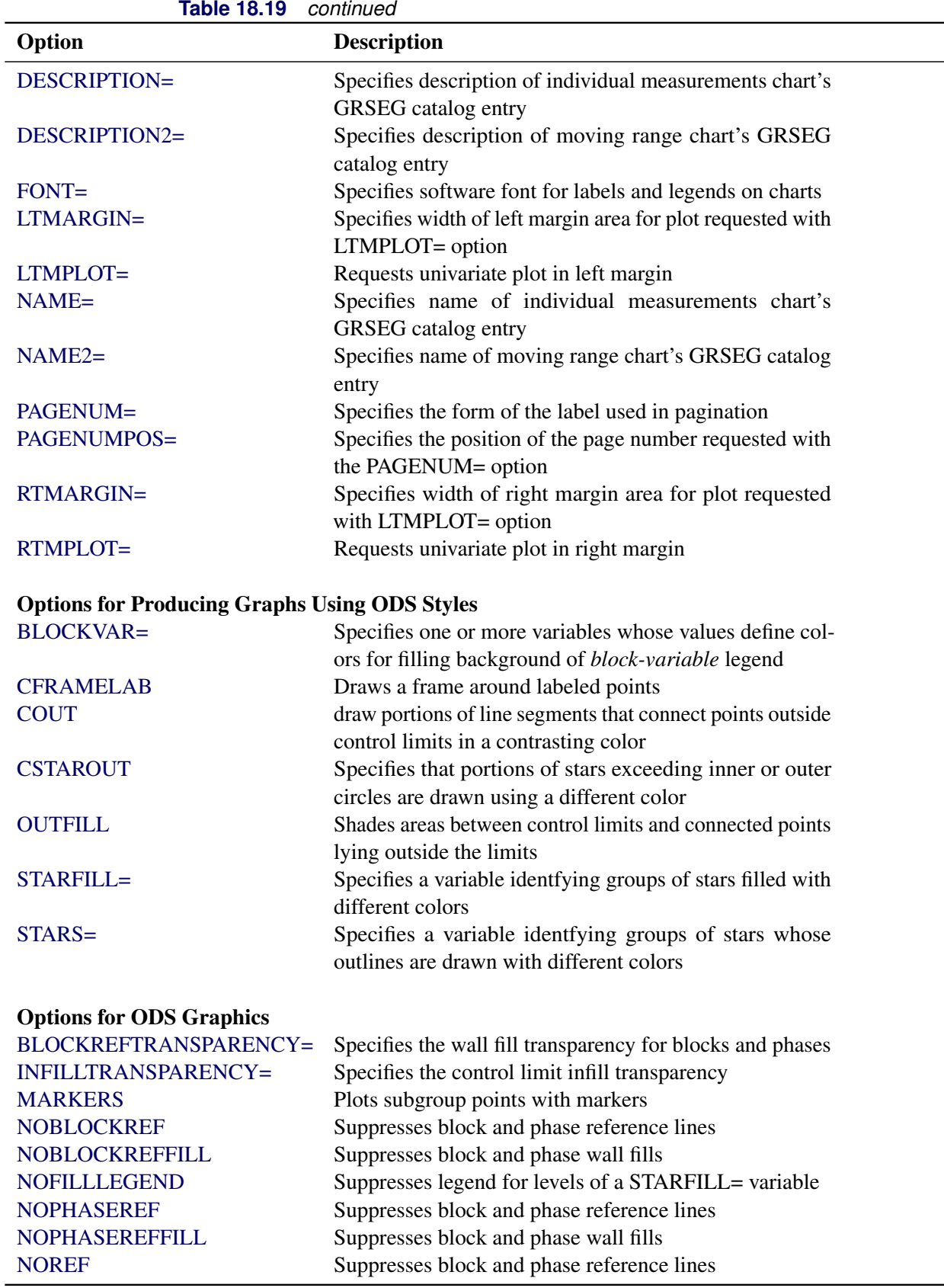

| Option                         | <b>Description</b>                                                                                   |  |  |
|--------------------------------|----------------------------------------------------------------------------------------------------|--|--|
| <b>NOREFFILL</b>               | Suppresses block and phase wall fills                                                                |  |  |
| <b>NOSTARFILLLEGEND</b>        | Suppresses legend for levels of a STARFILL= variable                                                 |  |  |
| <b>NOTRANSPARENCY</b>          | Disables transparency in ODS Graphics output                                                         |  |  |
| ODSFOOTNOTE=                   | Specifies a graph footnote                                                                           |  |  |
| ODSFOOTNOTE2=                  | Specifies a secondary graph footnote                                                                 |  |  |
| ODSLEGENDEXPAND                | Specifies that legend entries contain all levels observed                                            |  |  |
|                                | in the data                                                                                          |  |  |
| ODSTITLE=                      | Specifies a graph title                                                                              |  |  |
| ODSTITLE2=                     | Specifies a secondary graph title                                                                    |  |  |
| OUTFILLTRANSPARENCY=           | Specifies control limit outfill transparency                                                         |  |  |
| <b>OVERLAYURL=</b>             | Specifies URLs to associate with overlay points                                                      |  |  |
| OVERLAY2URL=                   | Specifies URLs to associate with overlay points on sec-                                              |  |  |
|                                | ondary chart                                                                                         |  |  |
| PHASEPOS=                      | Specifies vertical position of phase legend                                                          |  |  |
| PHASEREFLEVEL=                 | Associates phase and block reference lines with either                                               |  |  |
|                                | innermost or the outermost level                                                                     |  |  |
| PHASEREFTRANSPARENCY=          | Specifies the wall fill transparency for blocks and phases                                           |  |  |
| REFFILLTRANSPARENCY=           | Specifies the wall fill transparency for blocks and phases                                           |  |  |
| <b>SIMULATEQCFONT</b>          | Draws central line labels using a simulated software font                                            |  |  |
| STARTRANSPARENCY=              | Specifies star fill transparency                                                                     |  |  |
| $URL =$                        | Specifies a variable whose values are URLs to be associ-                                             |  |  |
|                                | ated with subgroups                                                                                  |  |  |
| $URL2=$                        | Specifies a variable whose values are URLs to be associ-                                             |  |  |
|                                | ated with subgroups on secondary chart                                                               |  |  |
|                                |                                                                                                    |  |  |
| <b>Input Data Set Options</b>  |                                                                                                    |  |  |
| <b>MISSBREAK</b>               | Specifies that observations with missing values are not to                                           |  |  |
|                                | be processed                                                                                         |  |  |
|                                |                                                                                                    |  |  |
| <b>Output Data Set Options</b> |                                                                                                    |  |  |
| <b>OUTHISTORY=</b>             | Creates output data set containing subgroup summary                                                  |  |  |
|                                | statistics                                                                                           |  |  |
| <b>OUTINDEX=</b>               | Specifies value of _INDEX_ in the OUTLIMITS= data                                                    |  |  |
|                                | set                                                                                                  |  |  |
| <b>OUTLIMITS=</b>              | Creates output data set containing control limits                                                    |  |  |
| <b>OUTTABLE=</b>               | Creates output data set containing subgroup summary                                                  |  |  |
|                                | statistics and control limits                                                                        |  |  |
|                                |                                                                                                    |  |  |
| <b>Tabulation Options</b>      |                                                                                                    |  |  |
|                                | NOTE: specifying (EXCEPTIONS) after a tabulation option creates a table for exceptional points only. |  |  |
| <b>TABLE</b>                   | Creates a basic table of subgroup means, subgroup sam-                                               |  |  |
|                                | ple sizes, and control limits                                                                        |  |  |

**Table 18.19** *continued*

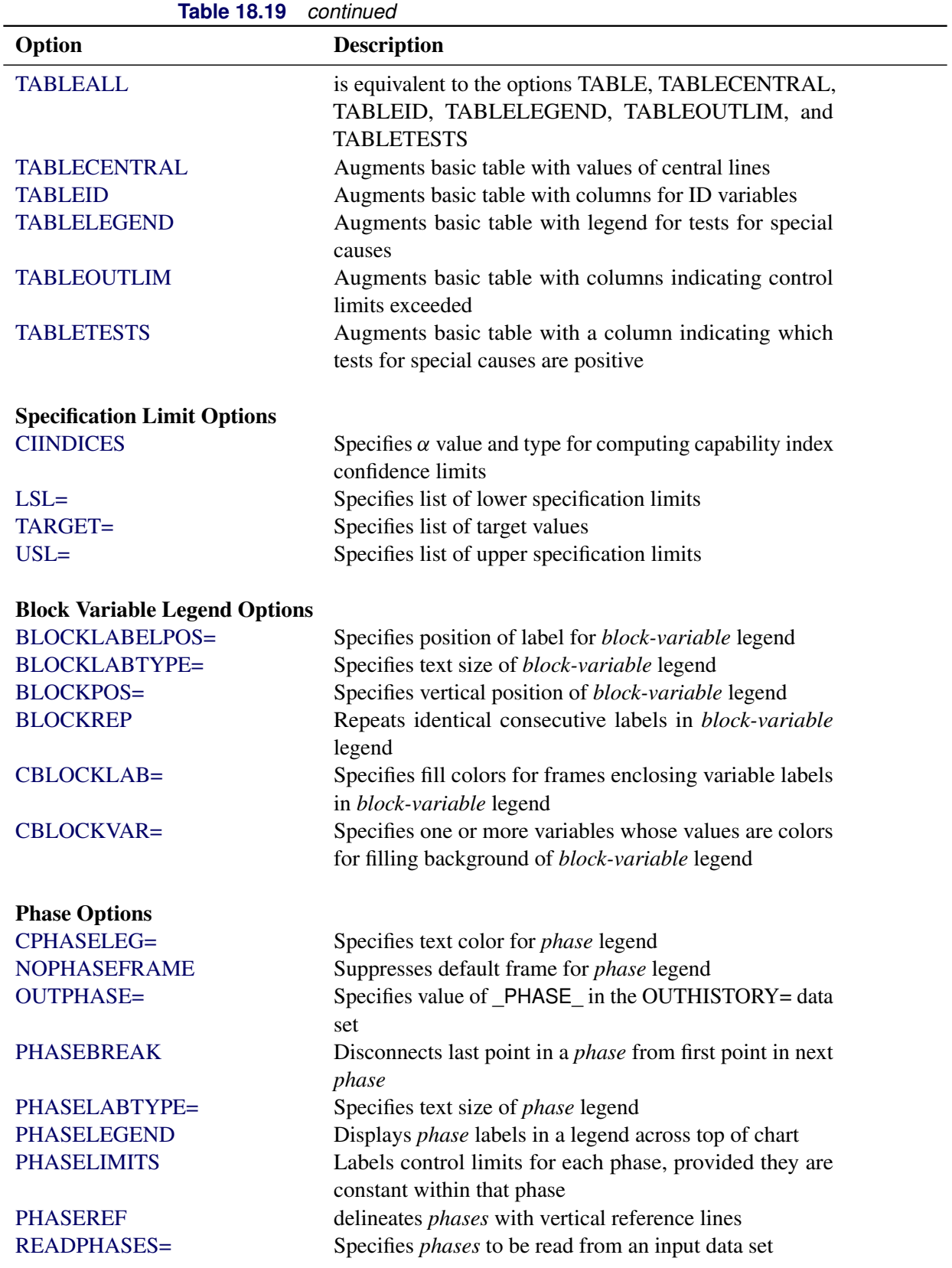

| Option                 | <b>Description</b>                                           |
|------------------------|--------------------------------------------------------------|
| <b>Star Options</b>    |                                                              |
| <b>CSTARCIRCLES=</b>   | Specifies color for STARCIRCLES= circles                     |
| CSTARFILL=             | Specifies color for filling stars                            |
| CSTAROUT=              | Specifies outline color for stars exceeding inner or outer   |
|                        | circles                                                      |
| <b>CSTARS=</b>         | Specifies color for outlines of stars                        |
| <b>LSTARCIRCLES=</b>   | Specifies line types for STARCIRCLES= circles                |
| LSTARS=                | Specifies line types for outlines of STARVERTICES=<br>stars  |
| STARBDRADIUS=          | Specifies radius of outer bound circle for vertices of stars |
| STARCIRCLES=           | Specifies reference circles for stars                        |
| STARINRADIUS=          | Specifies inner radius of stars                              |
| STARLABEL=             | Specifies vertices to be labeled                             |
| STARLEGEND=            | Specifies style of legend for star vertices                  |
| STARLEGENDLAB=         | Specifies label for STARLEGEND= legend                       |
| STAROUTRADIUS=         | Specifies outer radius of stars                              |
| STARSPECS=             | Specifies method used to standardize vertex variables        |
| STARSTART=             | Specifies angle for first vertex                             |
| STARTYPE=              | Specifies graphical style of star                            |
| STARVERTICES=          | superimposes star at each point on individual measure-       |
|                        | ments chart                                                  |
| <b>WSTARCIRCLES=</b>   | Specifies width of STARCIRCLES= circles                      |
| WSTARS=                | Specifies width of STARVERTICES= stars                       |
|                        |                                                              |
| <b>Overlay Options</b> |                                                              |
| <b>CCOVERLAY=</b>      | Specifies colors for primary chart overlay line segments     |
| CCOVERLAY2=            | Specifies colors for secondary chart overlay line segments   |
| COVERLAY=              | Specifies colors for primary chart overlay plots             |
| COVERLAY2=             | Specifies colors for secondary chart overlay plots           |
| COVERLAYCLIP=          | Specifies color for clipped points on overlays               |
| LOVERLAY=              | Specifies line types for primary chart overlay line seg-     |
|                        | ments                                                        |
| LOVERLAY2=             | Specifies line types for secondary chart overlay line seg-   |
|                        | ments                                                        |
| NOOVERLAYLEGEND        | Suppresses legend for overlay plots                          |
| <b>OVERLAY=</b>        | Specifies variables to overlay on primary chart              |
| OVERLAY2=              | Specifies variables to overlay on secondary chart            |
| OVERLAY2HTML=          | Specifies links to associate with secondary chart overlay    |
|                        | points                                                       |
| OVERLAY2ID=            | Specifies labels for secondary chart overlay points          |
| OVERLAY2SYM=           | Specifies symbols for secondary chart overlays               |
| OVERLAY2SYMHT=         | Specifies symbol heights for secondary chart overlays        |
| OVERLAYCLIPSYM=        | Specifies symbol for clipped points on overlays              |
| OVERLAYCLIPSYMHT=      | Specifies symbol height for clipped points on overlays       |

**Table 18.19** *continued*

| <b>Table 18.19</b><br>continued               |                                                                                     |  |  |
|-----------------------------------------------|-------------------------------------------------------------------------------------|--|--|
| Option                                        | <b>Description</b>                                                                  |  |  |
| <b>OVERLAYHTML=</b>                           | Specifies links to associate with primary chart overlay                             |  |  |
|                                               | points                                                                              |  |  |
| <b>OVERLAYID=</b>                             | Specifies labels for primary chart overlay points                                   |  |  |
| OVERLAYLEGLAB=                                | Specifies label for overlay legend                                                  |  |  |
| <b>OVERLAYSYM=</b>                            | Specifies symbols for primary chart overlays                                        |  |  |
| OVERLAYSYMHT=                                 | Specifies symbol heights for primary chart overlays                                 |  |  |
| <b>WOVERLAY=</b>                              | Specifies widths of primary chart overlay line segments                             |  |  |
| WOVERLAY2=                                    | Specifies widths of secondary chart overlay line segments                           |  |  |
| <b>Options for Interactive Control Charts</b> |                                                                                     |  |  |
| $HTML =$                                      | Specifies a variable whose values create links to be asso-<br>ciated with subgroups |  |  |
| $HTML2=$                                      | Specifies variable whose values create links to be associ-                          |  |  |
|                                               | ated with subgroups on secondary chart                                              |  |  |
| HTML_LEGEND=                                  | Specifies a variable whose values create links to be asso-                          |  |  |
|                                               | ciated with symbols in the symbol legend                                            |  |  |
| WEBOUT=                                       | Creates an OUTTABLE= data set with additional graph-                                |  |  |
|                                               | ics coordinate data                                                                 |  |  |
| <b>Options for Line Printer Charts</b>        |                                                                                     |  |  |
| CLIPCHAR=                                     | Specifies plot character for clipped points                                         |  |  |
| CONNECTCHAR=                                  | Specifies character used to form line segments that con-                            |  |  |
|                                               | nect points on chart                                                                |  |  |
| HREFCHAR=                                     | Specifies line character for HREF= and HREF2= lines                                 |  |  |
| SYMBOLCHARS=                                  | Specifies characters indicating symbol-variable                                     |  |  |
| TESTCHAR=                                     | Specifies character for line segments that connect any                              |  |  |
|                                               | sequence of points for which a test for special causes is                           |  |  |
|                                               | positive                                                                            |  |  |
| VREFCHAR=                                     | Specifies line character for VREF= and VREF2= lines                                 |  |  |
| ZONECHAR=                                     | Specifies character for lines that delineate zones for tests                        |  |  |
|                                               | for special causes                                                                  |  |  |
|                                               |                                                                                     |  |  |

## **Details: IRCHART Statement**

The following sections provide details that are specific to the IRCHART statement. See the section ["Chart](#page-1962-0) [Statement Details: SHEWHART Procedure"](#page-1962-0) on page 1951 for details that apply to all the SHEWHART procedure chart statements.

#### **Constructing Charts for Individual Measurements and Moving Ranges**

The following notation is used in this section:

 $\mu$  process mean (expected value of the population of measurements)  $\sigma$  process standard deviation (standard deviation of the population of measurements)  $X_i$ the *i*th individual measurement  $\overline{X}$  mean of the individual measurements, computed as  $(X_1 + \cdots + X_N)/N$ , where *N* is the number of individual measurements *n* number of consecutive measurements used to calculate the moving ranges (by default,  $n = 2$ ) R<sup>i</sup> moving range computed for the *i*th subgroup (corresponding to the *i*th individual measurement). If  $i < n$ , then  $R_i$  is assigned a missing value. Otherwise,  $R_i = \max(X_i, X_{i-1}, \ldots, X_{i-n+1}) - \min(X_i, X_{i-1}, \ldots, X_{i-n+1})$ This formula assumes that  $X_i, X_{i-1}, \ldots, X_{i-n+1}$  are nonmissing.  $\overline{R}$  average of the nonmissing moving ranges, computed as  $R_n + R_{n+1} \cdots + R_N$  $\frac{N+1-n}{N}$  $d_2(n)$  expected value of the range of *n* independent normally distributed variables with unit standard deviation  $d_3(n)$  standard error of the range of *n* independent observations from a normal population with unit standard deviation  $z_p$  100*p*th percentile  $(0 < p < 1)$  of the standard normal distribution  $D_p(n)$  100*pth* percentile  $(0 < p < 1)$  of the distribution of the range of *n* independent observations from a normal population with unit standard deviation

## *Plotted Points*

Each point on an individual measurements chart, indicates the value of a measurement  $(X_i)$ .

Each point on a moving range chart indicates the value of a moving range  $(R<sub>i</sub>)$ . With  $n = 2$ , for example, if the first three measurements are 3.4, 3.7, and 3.6, the first moving range is missing, the second moving range is  $|3.7 - 3.4| = 0.3$ , and the third moving range is  $|3.6 - 3.7| = 0.1$ .

#### *Central Lines*

By default, the central line on an individual measurements chart indicates an estimate for  $\mu$ , which is computed as X. If you specify a known value ( $\mu_0$ ) for  $\mu$ , the central line indicates the value of  $\mu_0$ .

The central line on a moving range chart indicates an estimate for the expected moving range, computed as  $d_2(n)\hat{\sigma}$  where  $\hat{\sigma} = \bar{R}/d_2(n)$ . If you specify a known value  $(\hat{\sigma}_0)$  for  $\sigma$ , the central line indicates the value of  $d_2(n)\sigma_0$ .

## *Control Limits*

You can compute the limits

- as a specified multiple  $(k)$  of the standard errors of  $X_i$  and  $R_i$  above and below the central line. The default limits are computed with  $k = 3$  (these are referred to as  $3\sigma$  *limits*).
- as probability limits defined in terms of  $\alpha$ , a specified probability that  $X_i$  or  $R_i$  exceeds the limits

The following table provides the formulas for the limits:

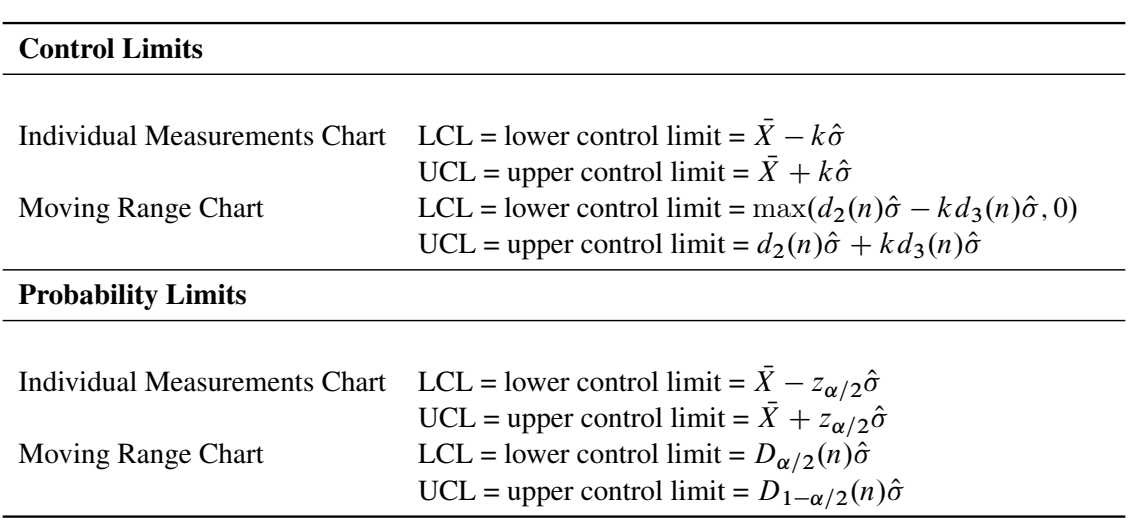

<span id="page-1541-0"></span>**Table 18.21** Limits for Individual Measurements and Moving Range Charts

The formulas assume that the measurements are normally distributed. Note that the probability limits for the moving range are asymmetric about the central line. If standard values  $\mu_0$  and  $\sigma_0$  are available for  $\mu$  and  $\sigma$ , replace  $\bar{X}$  with  $\mu_0$  and  $\hat{\sigma}$  with  $\sigma_0$  in [Table 18.21.](#page-1541-0)

You can specify parameters for the limits as follows:

- Specify *k* with the [SIGMAS=](#page-2024-0) option or with the variable \_SIGMAS\_ in a [LIMITS=](#page-1414-0) data set.
- Specify  $\alpha$  with the [ALPHA=](#page-1989-0) option or with the variable  $\Box$ ALPHA in a LIMITS= data set.
- Specify *n* with the [LIMITN=](#page-2003-0) option or with the variable \_LIMITN\_ in a LIMITS= data set.
- Specify  $\mu_0$  with the [MU0=](#page-2006-3) option or with the variable \_MEAN\_ in the LIMITS= data set.
- Specify  $\sigma_0$  with the [SIGMA0=](#page-2023-0) option or with the variable \_STDDEV\_ in the LIMITS= data set.

### **Output Data Sets**

### <span id="page-1542-0"></span>*OUTLIMITS= Data Set*

The OUTLIMITS= data set saves control limits and control limit parameters. The following variables can be saved:

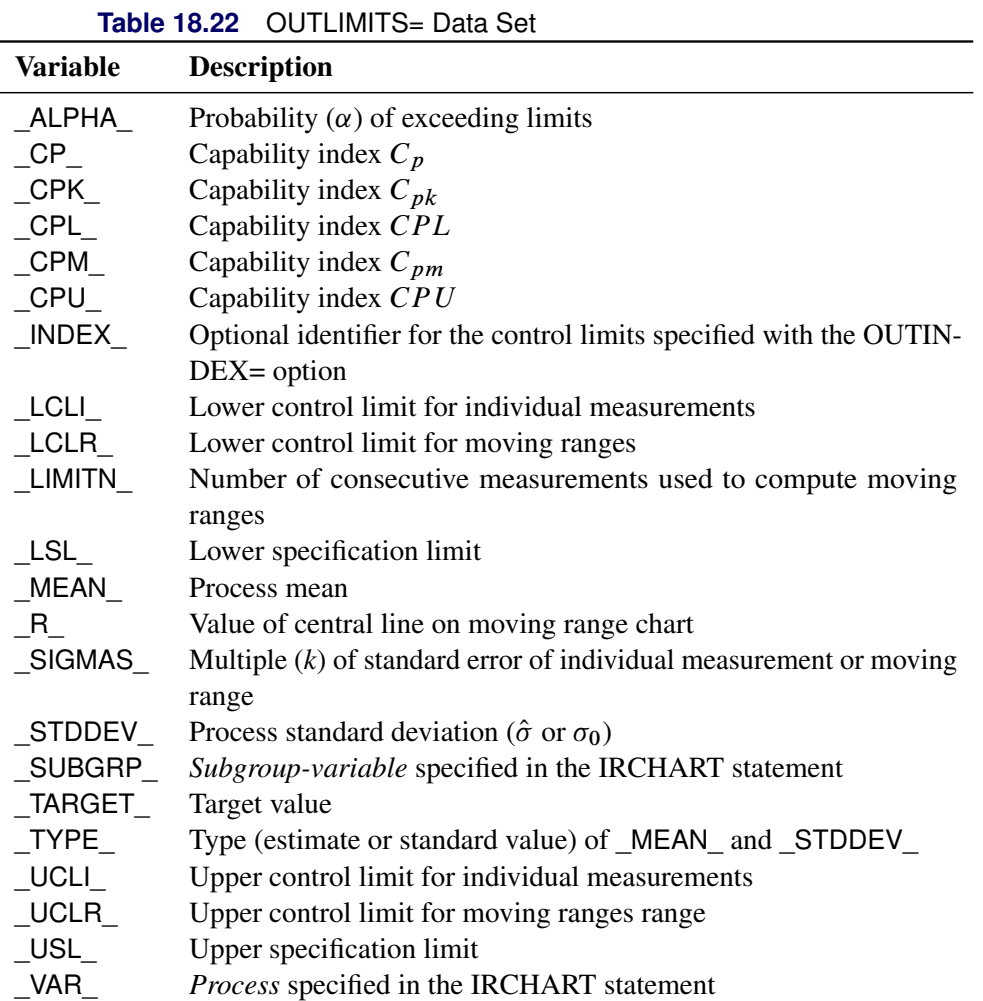

#### Notes:

- 1. If the limits are defined in terms of a multiple  $k$  of the standard errors of  $X_i$  and  $R_i$ , the value of  $\Delta$ LPHA\_ is computed as  $\alpha = 2(1 - \Phi(k))$ , where  $\Phi(\cdot)$  is the standard normal distribution function.
- 2. If the limits are probability limits, the value of \_SIGMAS\_ is computed as  $k = \Phi^{-1}(1 \alpha/2)$ , where  $\Phi^{-1}$  is the inverse standard normal distribution function.
- 3. The variables \_CP\_, \_CPK\_, \_CPL\_, \_CPU\_, \_LSL\_, and \_USL\_ are included only if you provide specification limits with the LSL= and USL= options. The variables \_CPM\_ and \_TARGET\_ are included if, in addition, you provide a target value with the TARGET= option. See ["Capability Indices"](#page-1966-0) on page 1955 for computational details.
- 4. Optional BY variables are saved in the OUTLIMITS= data set.

The OUTLIMITS= data set contains one observation for each *process* specified in the IRCHART statement. For an example, see ["Saving Control Limits"](#page-1521-0) on page 1510.

#### <span id="page-1543-0"></span>*OUTHISTORY= Data Set*

The OUTHISTORY= data set saves individual measurements and moving ranges. The following variables are saved:

- the *subgroup-variable*
- an individual measurements variable named by *process*
- a moving range variable named by *process* suffixed with *R*

Given a *process* name that contains 32 characters, the procedure first shortens the name to its first 16 characters and its last 15 characters, and then it adds the suffix.

A variable containing the moving ranges is created for each *process* specified in the IRCHART statement. For example, consider the following statements:

```
proc shewhart data=Steel;
   irchart (Width Diameter)*Lot / outhistory=Summary;
run;
```
The data set Summary contains variables named Lot, Width, WidthR, Diameter, and DiameterR.

Additionally, the following variables, if specified, are included:

- BY variables
- *block-variables*
- *symbol-variable*
- ID variables
- PHASE (if the [OUTPHASE=](#page-2013-2) option is specified)

For an example of an OUTHISTORY= data set, see ["Saving Individual Measurements and Moving Ranges"](#page-1519-0) on page 1508.

## <span id="page-1543-1"></span>*OUTTABLE= Data Set*

<span id="page-1543-2"></span>The OUTTABLE= data set saves individual measurements, moving ranges, control limits, and related information. [Table 18.23](#page-1543-2) lists the variables that are saved.

| $1$ . The state of $1$ , $1$ , $1$ , $1$ , $1$ , $1$ , $1$ , $1$ , $1$ , $1$ , $1$ , $1$ , $1$ , $1$ , $1$ , $1$ , $1$ |                                                         |  |
|----------------------------------------------------------------------------------------------------|---------------------------------------------------------|--|
| Variable                                                                                                    | <b>Description</b>                                      |  |
| ALPHA                                                                                                    | Probability $(\alpha)$ of exceeding control limits      |  |
| EXLIM                                                                                                    | Control limit exceeded on individual measurements chart |  |
| EXLIMR                                                                                                    | Control limit exceeded on moving range chart            |  |

**Table 18.23** OUTTABLE= Data Set Variables

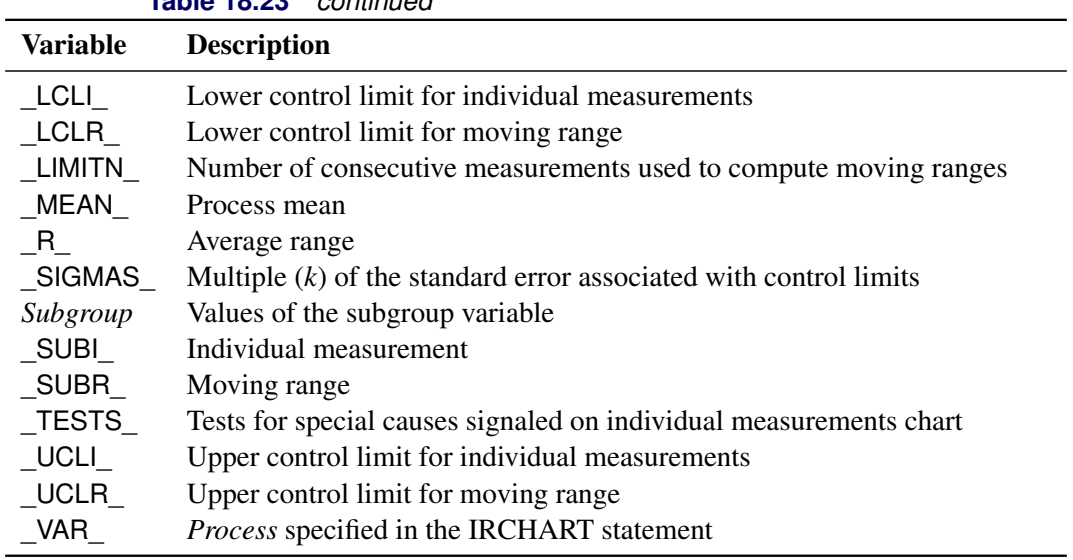

**Table 18.23** *continued*

In addition, the following variables, if specified, are included:

- BY variables
- *block-variables*
- *symbol-variable*
- ID variables
- PHASE\_ (if the [READPHASES=](#page-2019-0) option is specified)

#### Notes:

- 1. Either the variable **ALPHA** or the variable **SIGMAS** is saved, depending on how the control limits are defined (with the [ALPHA=](#page-1989-0) or [SIGMAS=](#page-2024-0) options, respectively, or with the corresponding variables in a [LIMITS=](#page-1414-0) data set).
- 2. The variable \_TESTS\_ is saved if you specify the [TESTS=](#page-2035-0) option. The *k*th character of a value of \_TESTS\_ is *k* if Test *k* is positive at that subgroup. For example, if you request all eight tests and Tests 2 and 8 are positive for a given subgroup, the value of \_TESTS\_ has a 2 for the second character, an 8 for the eighth character, and blanks for the other six characters.
- 3. The variables \_EXLIM\_, \_EXLIMR\_, and \_TESTS\_ are character variables of length 8. The variable \_PHASE\_ is a character variable of length 48. The variable \_VAR\_ is a character variable whose length is no greater than 32. All other variables are numeric.

For an example, see ["Saving Control Limits"](#page-1521-0) on page 1510.

## **Input Data Sets**

## *DATA= Data Set*

You can read individual measurements from a DATA= data set specified in the PROC SHEWHART statement. Each *process* specified in the IRCHART statement must be a SAS variable in the data set. This variable provides measurements of items indexed by the *subgroup-variable*. The *subgroup-variable*, which is specified in the IRCHART statement, must also be a SAS variable in the data set. Each observation in a DATA= data set must contain a measurement for each *process* and a value for the *subgroup-variable*. Other variables that can be read from a DATA= data set include

- PHASE (if the [READPHASES=](#page-2019-0) option is specified)
- *block-variables*
- *symbol-variable*
- BY variables
- ID variables

By default, the SHEWHART procedure reads all of the observations in a DATA= data set. However, if the DATA= data set includes the variable \_PHASE\_, you can read selected groups of observations (referred to as *phases*) by specifying the READPHASES= option in the IRCHART statement (for an example, see ["Displaying Stratification in Phases"](#page-2071-0) on page 2060.

For an example of a DATA= data set, see ["Creating Individual Measurements and Moving Range Charts"](#page-1517-0) on page 1506.

## <span id="page-1545-0"></span>*LIMITS= Data Set*

You can read preestablished control limits (or parameters from which the control limits can be calculated) from a LIMITS= data set specified in the PROC SHEWHART statement. For example, the following statements read control limit information from the data set Conlims:

```
proc shewhart data=info limits=Conlims;
   irchart Weight*ID;
run;
```
The LIMITS= data set can be an [OUTLIMITS=](#page-2013-0) data set that was created in a previous run of the SHEWHART procedure. Such data sets always contain the variables required for a LIMITS= data set; see [Table 18.21.](#page-1541-0) The LIMITS= data set can also be created directly using a DATA step.

When you create a LIMITS= data set, you must provide one of the following:

- the variables  $\text{LCLI}_{\text{L}}$ ,  $\text{MEAN}_{\text{L}}$ ,  $\text{UCLI}_{\text{L}}$ ,  $\text{LCLR}_{\text{L}}$ ,  $\text{R}_{\text{L}}$ , and  $\text{UCLR}_{\text{L}}$ , which specify the control limits directly
- the variables \_MEAN\_ and \_STDDEV\_, which are used to calculate the control limits according to the equations in [Table 18.21](#page-1541-0)

In addition, note the following:

- The variables VAR and SUBGRP are required. These must be character variables whose lengths are no greater than 32.
- The variable \_INDEX\_ is required if you specify the [READINDEX=](#page-2017-1) option; this must be a character variable whose length is no greater than 48.
- The variables LIMITN, SIGMAS (or ALPHA), and TYPE are optional, but they are recommended to maintain a complete set of control limit information. The variable \_TYPE\_ must be a character variable of length 8; valid values are 'ESTIMATE', 'STANDARD', 'STDMU', and 'STDSIGMA'. See [Example 18.12](#page-1551-0) for an illustration.
- BY variables are required if specified with a BY statement.

For an example, see ["Reading Preestablished Control Limits"](#page-1524-0) on page 1513.

### <span id="page-1546-0"></span>*HISTORY= Data Set*

You can read individual measurements and moving ranges from a HISTORY= data set specified in the PROC SHEWHART statement. This enables you to reuse [OUTHISTORY=](#page-2012-0) data sets that have been created in previous runs of the SHEWHART procedure.

A HISTORY= data set used with the IRCHART statement must contain the following:

- the *subgroup-variable*
- an individual measurements variable for each *process*
- a moving range variable for each *process*

The name of the individual measurements variable must be the *process* specified in the IRCHART statement. The name of the moving range variable must be the prefix *process* concatenated with the special suffix character *R*. For example, consider the following statements:

```
proc shewhart history=Summary;
   irchart (Weight Yieldstrength) * ID;
run;
```
The data set Summary must include the variables ID, Weight, WeightR, YieldstrengthN, and YieldstrengthR.

Note that if you specify a *process* name that contains 32 characters, the name of the moving range variable must be formed from the first 16 characters and the last 15 characters of the *process* name, suffixed with *R*.

Other variables that can be read from a HISTORY= data set include

- PHASE\_ (if the [READPHASES=](#page-2019-0) option is specified)
- *block-variables*
- *symbol-variable*
- BY variables
- ID variables

By default, the SHEWHART procedure reads all of the observations in a HISTORY= data set. However, if the data set includes the variable \_PHASE\_, you can read selected groups of observations (referred to as *phases*) by specifying the READPHASES= option (see ["Displaying Stratification in Phases"](#page-2071-0) on page 2060 for an example).

For an example of a HISTORY= data set, see ["Reading Individual Measurements and Moving Ranges"](#page-1520-2) on page 1509.

## <span id="page-1547-0"></span>*TABLE= Data Set*

You can read individual measurements, moving ranges, and control limits from a TABLE= data set specified in the PROC SHEWHART statement. This enables you to reuse an [OUTTABLE=](#page-2013-1) data set created in a previous run of the SHEWHART procedure. Because the SHEWHART procedure simply displays the information in a TABLE= data set, you can use TABLE= data sets to create specialized control charts. Examples are provided in ["Specialized Control Charts: SHEWHART Procedure"](#page-2135-0) on page 2124.

<span id="page-1547-1"></span>[Table 18.24](#page-1547-1) lists the variables required in a TABLE= data set used with the IRCHART statement.

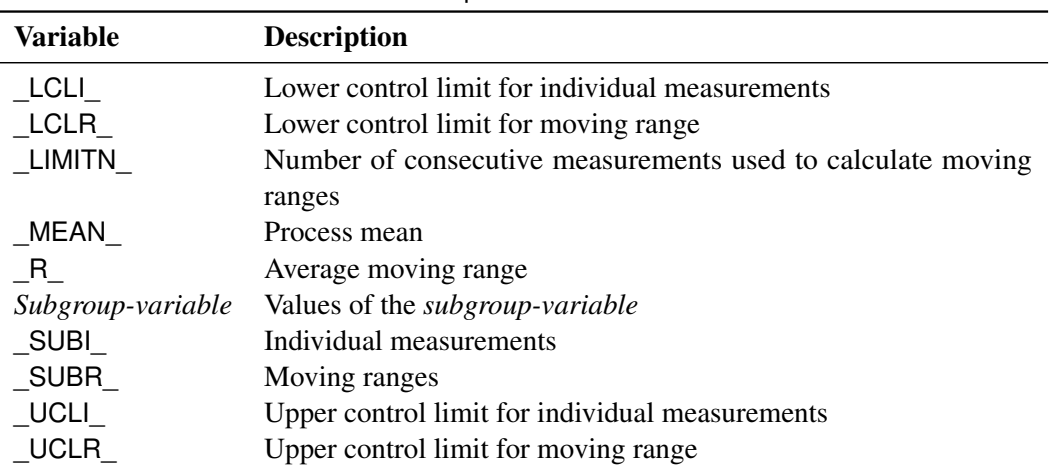

### **Table 18.24** Variables Required in a TABLE= Data Set

Other variables that can be read from a TABLE= data set include

- *block-variables*
- *symbol-variable*
- BY variables
- ID variables
- \_PHASE\_ (if the [READPHASES=](#page-2019-0) option is specified). This variable must be a character variable whose length is no greater than 48.
- \_TESTS\_ (if the [TESTS=](#page-2035-0) option is specified). This variable is used to flag tests for special causes and must be a character variable of length 8.
- \_VAR\_. This variable is required if more than one *process* is specified or if the data set contains information for more than one *process*. This variable must be a character variable whose length is no greater than 32.

For an example of a TABLE= data set, see ["Saving Control Limits"](#page-1521-0) on page 1510.

## **Methods for Estimating the Standard Deviation**

When control limits are computed from the input data, three methods (referred to as default, MAD and MMR) are available for estimating the process standard deviation  $\sigma$ .

#### *Default Method*

The default estimate for  $\sigma$  is

$$
\hat{\sigma} = \bar{R}/d_2(n)
$$

where  $R$  is the average of the moving ranges,  $n$  is the number of consecutive individual measurements used to compute each moving range, and the unbiasing factor  $d_2(n)$  is defined so that if the observations are normally distributed, the expected value of  $R_i$  is

$$
E(R_i) = d_2(n_i)\sigma
$$

This method is described in the [American Society for Testing and Materials](#page-2180-0) [\(1976\)](#page-2180-0).

#### *MAD Method*

If you specify [SMETHOD=M](#page-2025-0)AD, a median absolute deviation estimator is computed for  $\sigma$ , as described by [Boyles](#page-2180-1) [\(1997\)](#page-2180-1). It is computed as

$$
\hat{\sigma} = \text{median}\{|X_i - \tilde{X}|, 1 \le i \le N\}/0.6745
$$

where  $\tilde{X}$  is the sample median.

#### *MMR Method*

If you specify SMETHOD=MMR, a median moving range estimator is computed for  $\sigma$ . This estimator is described by [Boyles](#page-2180-1) [\(1997\)](#page-2180-1). It is computed as

$$
\hat{\sigma} = \tilde{R}/0.954
$$

where  $\tilde{R}$  is the median of the nonmissing moving ranges.

#### **Interpreting Charts for Individual Measurements and Moving Ranges**

[Montgomery](#page-2182-0) [\(1996\)](#page-2182-0) points out that a moving range chart should be interpreted with care because "the moving ranges are correlated, and this correlation may often induce a pattern or runs or cycles on the chart." For this reason [Nelson](#page-2182-1) [\(1982\)](#page-2182-1) recommends against plotting the moving ranges. Nelson notes that the assumption of normality is more critical for an individual measurements chart than for an  $\bar{X}$  chart. You can use the [NOCHART2](#page-2007-0) option in the IRCHART statement to specify that only the individual measurements chart is to be displayed. See [Example 18.13](#page-1553-0) for an illustration. If, instead, you specify the [SEPARATE](#page-2023-0) option, the charts for individual measurements and moving ranges are displayed on separate screens.

An alternative method for creating an individual measurements chart is to use the XCHART statement, which uses an estimate of  $\sigma$  based on moving ranges of two consecutive measurements when the subgroup sample sizes are all equal to one. Note that the XCHART statement displays the control limit legend  $n = 1$  to indicate the common subgroup sample size, whereas the IRCHART statement displays a legend that indicates the number of consecutive measurements used to compute the moving ranges (the "pseudo subgroup sample size").

[Nelson](#page-2182-1) [\(1982\)](#page-2182-1) explains that the reason for estimating the process standard deviation  $\sigma$  from moving ranges of two consecutive measurements rather than the sample standard deviation of the measurements is that "the moving range of two minimizes inflationary effects on the variability which are caused by trends and oscillations that may be present." Nelson suggests that any moving range that exceeds 3.5 times the average moving range should be removed from the calculation of the average moving range.

# **Examples: IRCHART Statement**

This section provides advanced examples of the IRCHART statement.

# <span id="page-1549-0"></span>**Example 18.11: Applying Tests for Special Causes**

NOTE: See *IRCHART with Tests for Special Causes* in the SAS/QC Sample Library.

This example illustrates how you can apply tests for special causes to make an individual measurements chart more sensitive to special causes of variation. The following statements create a data set named Engines, which contains the weights for 25 jet engines:

```
data Engines;
  input ID Weight @@;
  label Weight='Engine Weight (lbs)'
        ID ='Engine ID Number';
  datalines;
1711 1270 1712 1258 1713 1248 1714 1260
1715 1263 1716 1260 1717 1259 1718 1240
1719 1260 1720 1246 1721 1238 1722 1253
1723 1249 1724 1245 1725 1251 1726 1252
1727 1249 1728 1274 1729 1258 1730 1268
1731 1248 1732 1295 1733 1243 1734 1253
1735 1258
;
```
Individual measurements and moving range charts are used to monitor the weights. The following statements produce the tables shown in [Output 18.11.1](#page-1550-0) and create the charts shown in [Output 18.11.2:](#page-1550-1)

```
title 'Tests for Special Causes Applied to Jet Engine Weights';
ods graphics on;
proc shewhart data=Engines;
   irchart Weight*ID /
       tests = 1 to 8
       test2run = 7
```

```
odstitle = title
tabletest
zonelabels
markers;
```
**run;**

The [TESTS=](#page-2035-0) option applies eight tests for special causes, which are described in ["Tests for Special Causes:](#page-2111-0) [SHEWHART Procedure"](#page-2111-0) on page 2100. The [TEST2RUN=](#page-2033-0) option specifies the length of the pattern for Test 2. The [TABLETESTS](#page-2032-0) option requests a table of individual measurements, moving ranges, and control limits, and it adds a column indicating which measurements tested positive for special causes.

<span id="page-1550-0"></span>The [ZONELABELS](#page-2044-0) option displays zone lines and zone labels on the individual measurements chart. The zones are used to define the tests.

<span id="page-1550-1"></span>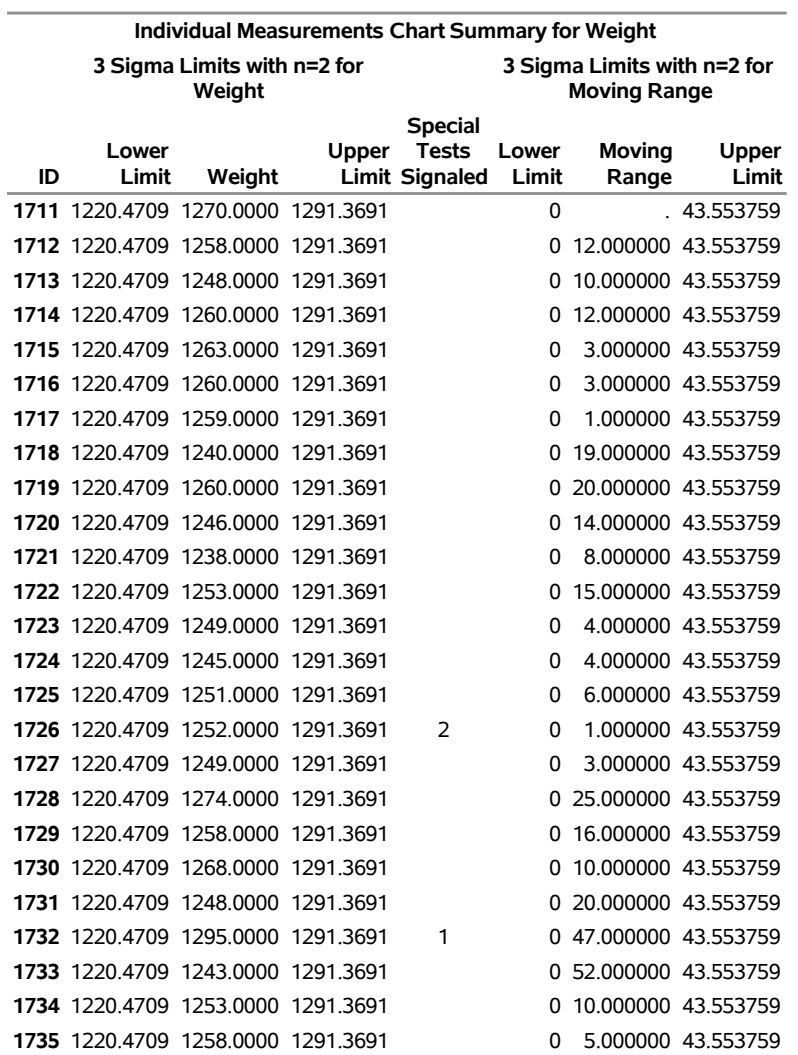

**Output 18.11.1** Tabular Form of Individual Measurements and Moving Range Chart

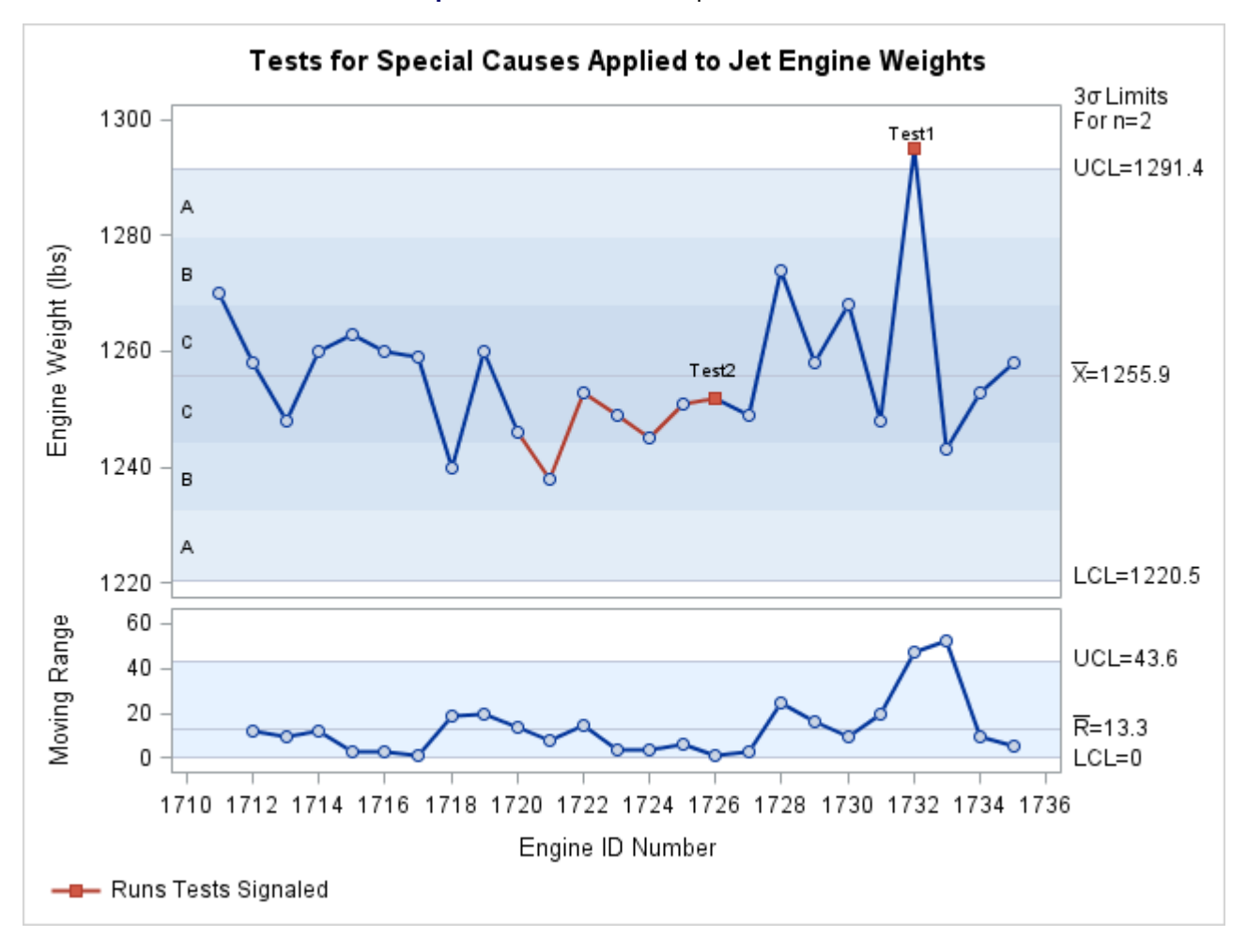

#### **Output 18.11.2** Tests for Special Causes

[Output 18.11.1](#page-1550-0) and [Output 18.11.2](#page-1550-1) indicate that Test 1 was positive for engine 1732 and Test 2 was positive for engine 1726. Test 1 detects one point beyond Zone A (outside the control limits) and Test 2 detects seven points (TEST2RUN=7) in a row on one side of the central line.

# **Example 18.12: Specifying Standard Values for the Process Mean and Standard Deviation**

NOTE: See *Specifying Known Values for IRCHART* in the SAS/QC Sample Library.

By default, the IRCHART statement estimates the process mean  $(\mu)$  and standard deviation ( $\sigma$ ) from the data, as in the previous example. However, there are applications in which known (standard) values  $\mu_0$  and  $\sigma_0$  are available for these parameters based on previous experience or extensive sampling.

For example, suppose that the manufacturing process described in the previous example produces engines whose weights are normally distributed with a mean of 1250 and a standard deviation of 12. The following statements create individual measurements and moving range charts based on these values:

```
ods graphics on;
title 'Specifying Standard Process Mean and Standard Deviation';
proc shewhart data=Engines;
   irchart Weight*ID /
      odstitle = title
     mu0 = 1250
      sigma0 = 12
     xsymbol = mu0
     markers;
run;
```
The charts are shown in [Output 18.12.1.](#page-1552-0) The [MU0=](#page-2006-0) option and [SIGMA0=](#page-2023-1) option specify  $\mu_0$  and  $\sigma_0$ . The [XSYMBOL=](#page-2043-0) option specifies the label for the central line on the individual measurements chart, and the keyword MU0 requests a label indicating that the central line is based on a standard value.

<span id="page-1552-0"></span>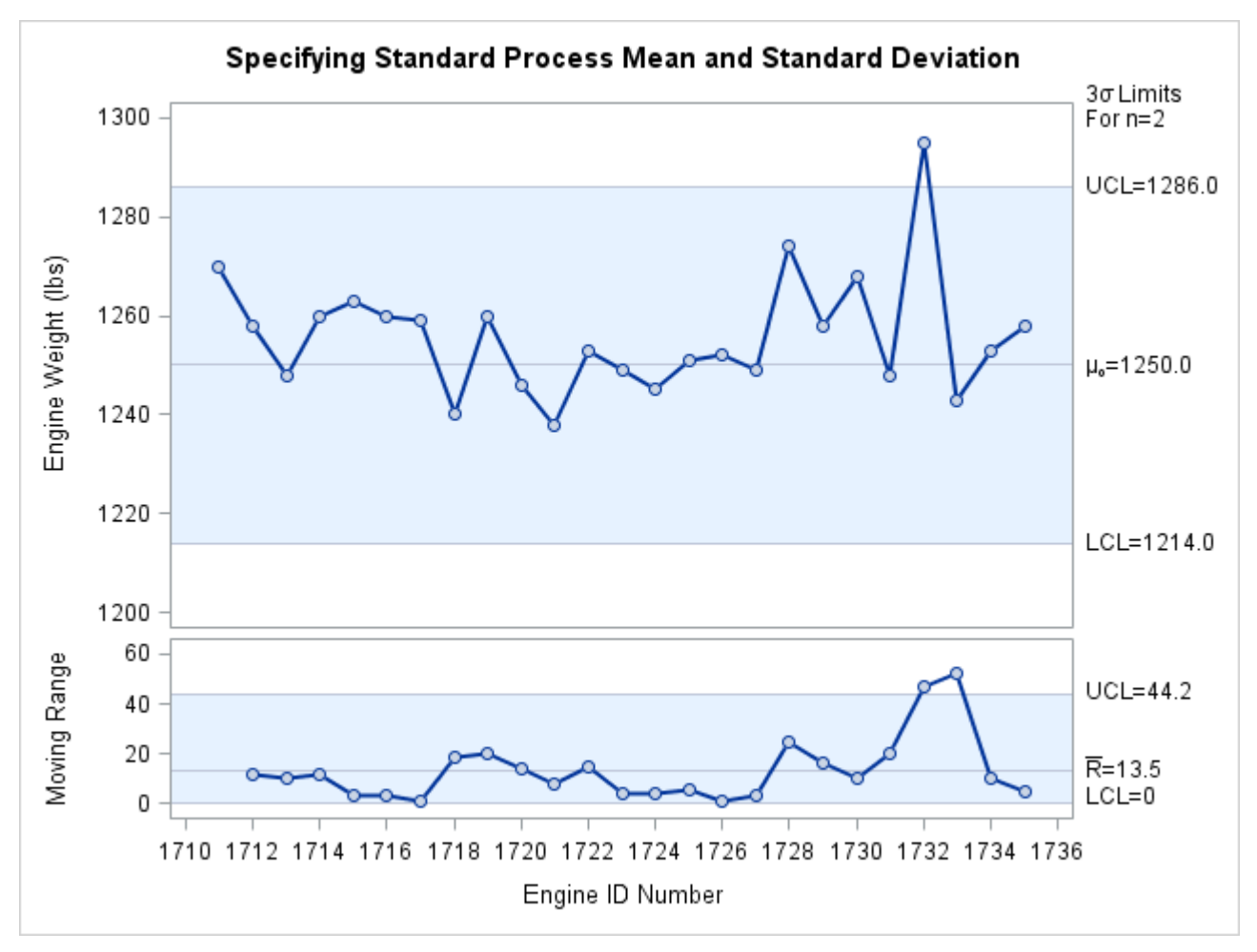

**Output 18.12.1** Specifying Standard Values with MU0= and SIGMA0=

You can also specify  $\mu_0$  and  $\sigma_0$  as the values of the variables \_MEAN\_ and \_STDDEV\_ in a LIMITS= data set. For example, the following statements create a [LIMITS=](#page-1414-0) data set with the standard values specified in the preceding IRCHART statement:

```
data Enginelimits;
  length _var_ _subgrp_ _type_ $8;
  _var_ = 'Weight';
  _subgrp_ = 'id';
   _limitn_ = 2;
   _type_ = 'STANDARD';
   _mean_ = 1250;
  _stddev_ = 12;
run;
```
The variables \_VAR\_ and \_SUBGRP\_ are required, and their values must match the *process* and *subgroupvariable*, respectively, specified in the IRCHART statement. The bookkeeping variable \_TYPE\_ is not required, but it is recommended to indicate that the variables \_MEAN\_ and \_STDDEV\_ provide standard values rather than estimated values. See ["LIMITS= Data Set"](#page-1545-0) on page 1534 for details.

The following statements read Enginelimits as a LIMITS= data set:

```
proc shewhart data=Engines limits=Enginelimits;
   irchart Weight*ID / xsymbol=mu0;
run;
```
The resulting charts (not shown here) are identical to those shown in [Output 18.12.1.](#page-1552-0)

# <span id="page-1553-0"></span>**Example 18.13: Displaying Distributional Plots in the Margin**

NOTE: See *IRCHARTS with Margin Plots* in the SAS/QC Sample Library.

You can augment a chart for individual measurements with one of several graphical displays, such as a histogram or a box-and-whisker plot. These displays summarize the measurements plotted on the chart, and, if the process is in statistical control, they provide a view of the process distribution.

For example, the following statements create an individual measurements chart for the engine weight measurements in the data set Engines (see [Example 18.11\)](#page-1549-0) augmented with a histogram of the weights:

```
ods graphics on;
title 'Individual Measurements Chart and Histogram';
proc shewhart data=Engines;
   irchart Weight*ID /
      odstitle = title
      rtmplot = histogram
      markers
      nochart2;
```
**run;**

<span id="page-1553-1"></span>The chart is shown in [Output 18.13.1.](#page-1553-1) The [RTMPLOT=](#page-2023-2) option requests a histogram in the right margin. The [NOCHART2](#page-2007-0) option suppresses the display of the moving range chart.

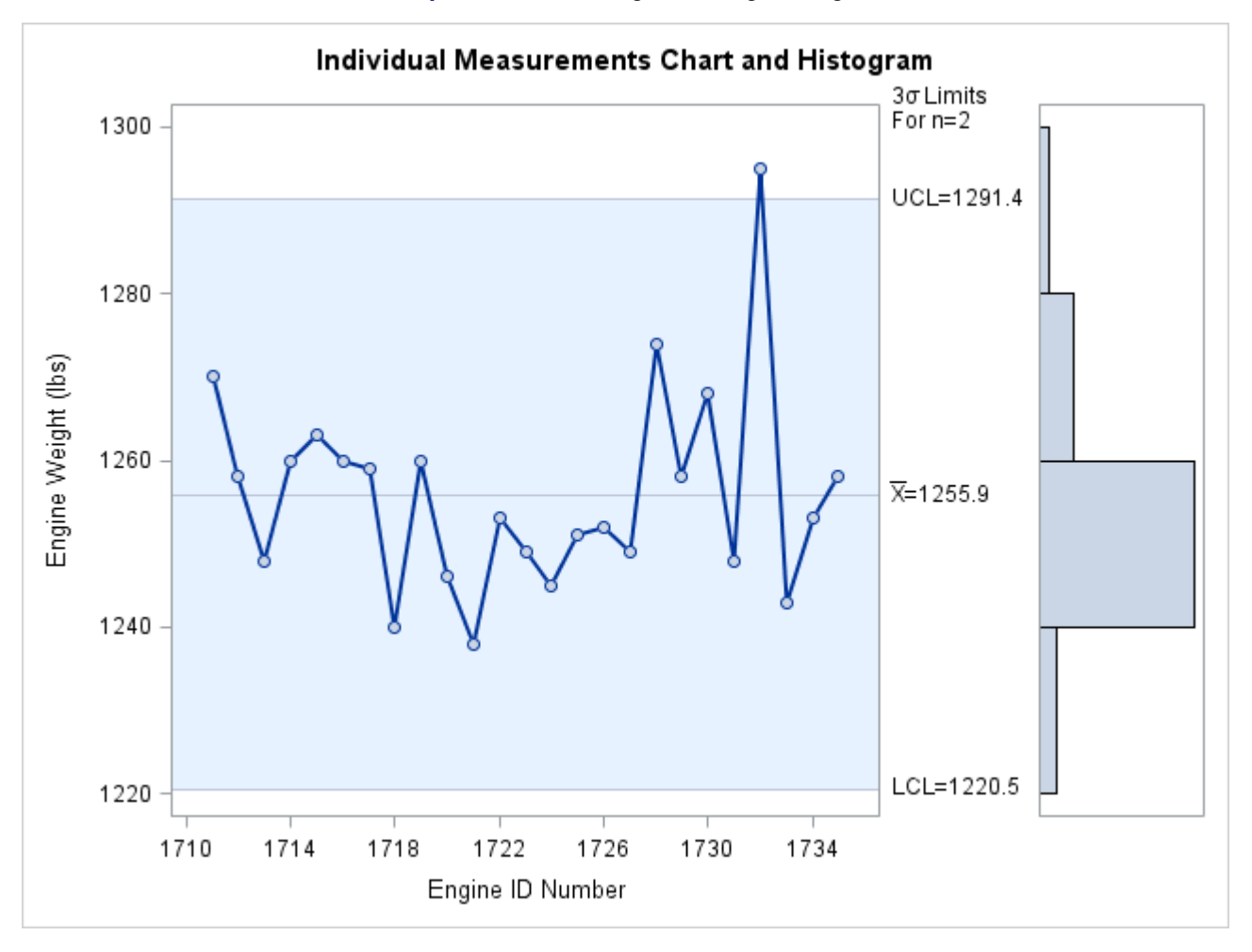

## **Output 18.13.1** Histogram in Right Margin

The following *keywords*, requesting different types of plots, are available with the RTMPLOT= option:

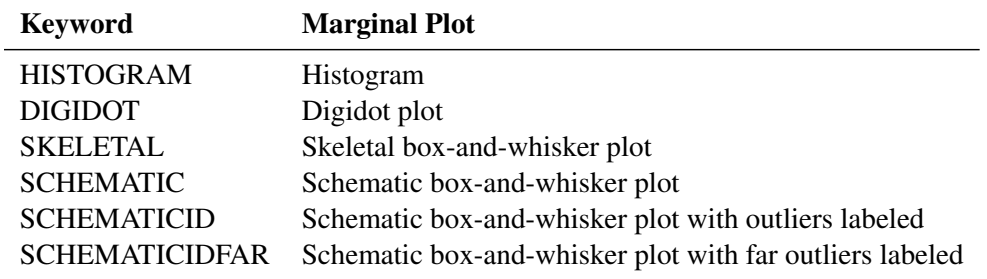

See the entry for the [BOXSTYLE=](#page-1992-0) option in ["Dictionary of Options: SHEWHART Procedure"](#page-1987-0) on page 1976 for a description of the various box-and-whisker plots.

You can also use the [LTMPLOT=](#page-2005-0) option to request univariate plots in the left margin. The following statements request an individual measurements chart with a box-and-whisker plot in the left margin:

```
title 'Individual Measurements Chart and Box-and-Whisker Plot';
proc shewhart data=Engines;
   irchart Weight*ID /
      odstitle = title
      ltmplot = schematic
      ltmargin = 8
      markers
      nochart2;
run;
```
The chart is shown in [Output 18.13.2.](#page-1555-0) The same *keywords* that are available with the RTMPLOT= option can be specified with the LTMPLOT= option. The [LTMARGIN=](#page-2005-1) option specifies the width (in horizontal percent screen units) of the left margin.

<span id="page-1555-0"></span>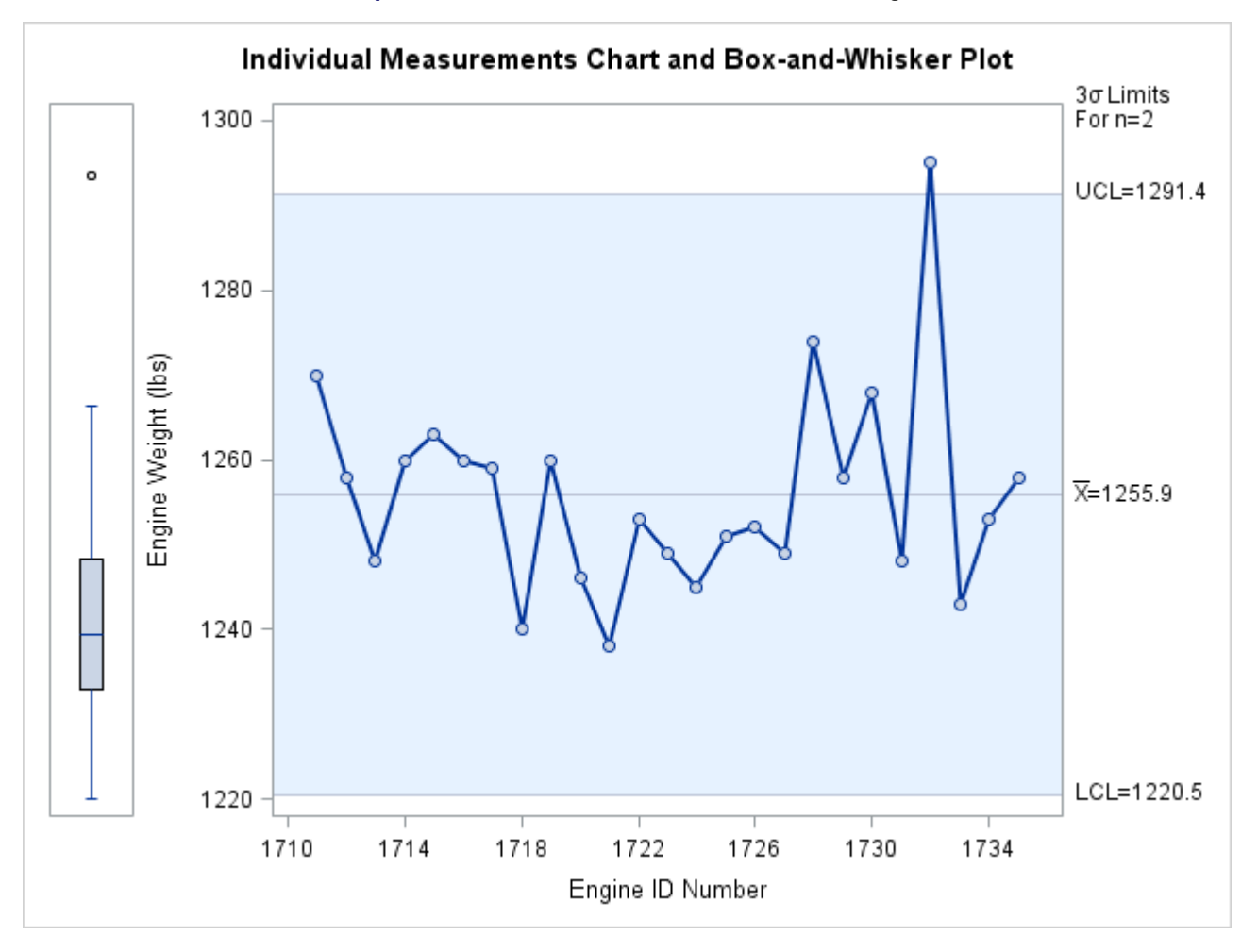

**Output 18.13.2** Box-and-Whisker Plot in Left Margin

# **MCHART Statement: SHEWHART Procedure**

# **Overview: MCHART Statement**

The MCHART statement creates a chart for subgroup medians, which is used to monitor the central tendency of a process.

You can use options in the MCHART statement to

- compute control limits from the data based on a multiple of the standard error of the plotted medians or as probability limits
- tabulate subgroup sample sizes, subgroup medians, control limits, and other information
- save control limits in an output data set
- save subgroup sample sizes and subgroup medians in an output data set
- read preestablished control limits from a data set
- apply tests for special causes (also known as runs tests and Western Electric rules)
- specify one of several methods for estimating the process standard deviation
- specify whether subgroup standard deviations or subgroup ranges are used to estimate the process standard deviation
- specify a known (standard) process mean and standard deviation for computing control limits
- create a secondary chart that displays a time trend removed from the data (see ["Displaying Trends in](#page-2092-0) [Process Data"](#page-2092-0) on page 2081)
- display distinct sets of control limits for data from successive time phases
- add block legends and symbol markers to reveal stratification in process data
- superimpose stars at points to represent related multivariate factors
- clip extreme points to make the charts more readable
- display vertical and horizontal reference lines
- control axis values and labels
- control layout and appearance of the chart

You have three alternatives for producing medians charts with the MCHART statement:

 ODS Graphics output is produced if ODS Graphics is enabled, for example by specifying the ODS GRAPHICS ON statement prior to the PROC statement.

- Otherwise, traditional graphics are produced by default if  $SAS/GRAPH^{\circled{b}}$  is licensed.
- Legacy line printer charts are produced when you specify the LINEPRINTER option in the PROC statement.

See Chapter 3, ["SAS/QC Graphics,](#page-26-0)" for more information about producing these different kinds of graphs.

NOTE: When analyzing variables data, you should examine the variability of the process as well as the mean level. You can use the MRCHART statement in the SHEWHART procedure to monitor both the mean level and variability.

## **Getting Started: MCHART Statement**

This section introduces the MCHART statement with simple examples that illustrate commonly used options. Complete syntax for the MCHART statement is presented in the section ["Syntax: MCHART Statement"](#page-1570-0) on page 1559.

#### <span id="page-1557-0"></span>**Creating Charts for Medians from Raw Data**

NOTE: See *Median Chart Examples* in the SAS/QC Sample Library.

A consumer products company weighs detergent boxes (in pounds) to determine whether the fill process is in control. The following statements create a SAS data set named Detergent, which contains the weights for five boxes in each of 28 lots. A lot is considered a rational subgroup.

```
data Detergent;
  input Lot @;
  do i=1 to 5;
      input Weight @;
      output;
  end;
  drop i;
  datalines;
 1 17.39 26.93 19.34 22.56 24.49
 2 23.63 23.57 23.54 20.56 22.17
 3 24.35 24.58 23.79 26.20 21.55
 4 25.52 28.02 28.44 25.07 23.39
 5 23.25 21.76 29.80 23.09 23.70
 6 23.01 22.67 24.70 20.02 26.35
 7 23.86 24.19 24.61 26.05 24.18
 8 26.00 26.82 28.03 26.27 25.85
 9 21.58 22.31 25.03 20.86 26.94
10 22.64 21.05 22.66 29.26 25.02
11 26.38 27.50 23.91 26.80 22.53
12 23.01 23.71 25.26 20.21 22.38
13 23.15 23.53 22.98 21.62 26.99
14 26.83 23.14 24.73 24.57 28.09
15 26.15 26.13 20.57 25.86 24.70
16 25.81 23.22 23.99 23.91 27.57
17 25.53 22.87 25.22 24.30 20.29
18 24.88 24.15 25.29 29.02 24.46
```
**19 22.32 25.96 29.54 25.92 23.44 20 25.63 26.83 20.95 24.80 27.25 21 21.68 21.11 26.07 25.17 27.63 22 26.72 27.05 24.90 30.08 25.22 23 31.58 22.41 23.67 23.47 24.90 24 28.06 23.44 24.92 24.64 27.42 25 21.10 22.34 24.96 26.50 24.51 26 23.80 24.03 24.75 24.82 27.21 27 25.10 26.09 27.21 24.28 22.45 28 25.53 22.79 26.26 25.85 25.64 ;**

<span id="page-1558-0"></span>A partial listing of Detergent is shown in [Figure 18.34.](#page-1558-0)

## **Figure 18.34** Partial Listing of the Data Set Detergent

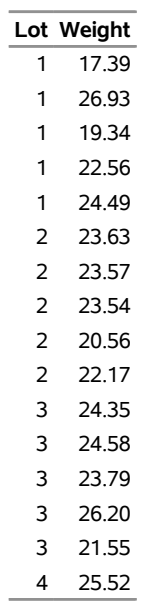

## **The Data Set DETERGENT**

The data set Detergent is said to be in "strung-out" form, because each observation contains the lot number and weight of a single box. The first five observations contain the weights for the first lot, the second five observations contain the weights for the second lot, and so on. Because the variable Lot classifies the observations into rational subgroups, it is referred to as the *subgroup-variable*. The variable Weight contains the weights and is referred to as the *process variable* (or *process* for short).

The within-subgroup variability of the weights is known to be stable. You can use a median chart to determine whether the mean level of the weights is in control. The following statements create the median chart shown in [Figure 18.35:](#page-1559-0)

```
ods graphics off;
title 'Median Chart for Detergent Box Weight';
proc shewhart data=Detergent;
   mchart Weight*Lot;
run;
```
This example illustrates the basic form of the MCHART statement. After the keyword MCHART, you specify the *process* to analyze (in this case, Weight) followed by an asterisk and the *subgroup-variable* (Lot).

<span id="page-1559-0"></span>The input data set is specified with the [DATA=](#page-1412-0) option in the PROC SHEWHART statement.

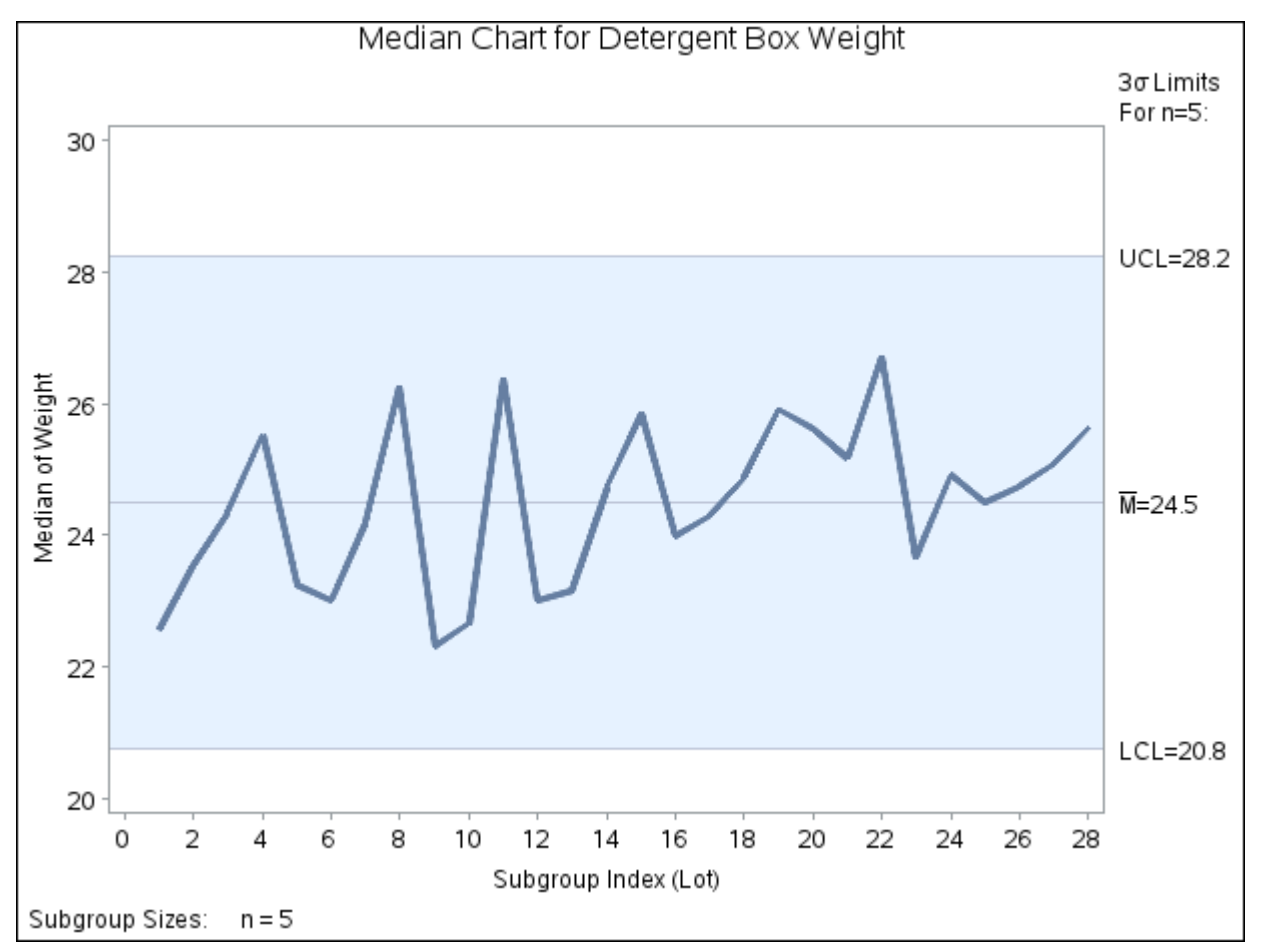

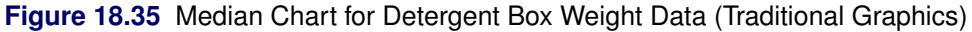

Each point on the chart represents the median of the weights for a particular lot. For instance, the weights for the first lot are 17.39, 19.34, 22.56, 24.49, and 26.93, and consequently, the median plotted for this lot is 22.56.

Because all of the subgroup medians lie within the control limits, you can conclude that the process is in statistical control. By default, the control limits shown are  $3\sigma$  limits estimated from the data; the formulas for the limits are given in [Table 18.27.](#page-1583-0) You can also read control limits from an input data set; see ["Reading](#page-1568-0) [Preestablished Control Limits"](#page-1568-0) on page 1557.

For computational details, see ["Constructing Median Charts"](#page-1582-0) on page 1571. For more details on reading raw measurements, see ["DATA= Data Set"](#page-1587-0) on page 1576.

## <span id="page-1560-0"></span>**Creating Charts for Medians from Subgroup Summary Data**

NOTE: See *Median Chart Examples* in the SAS/QC Sample Library.

The previous example illustrates how you can create median charts using raw data (process measurements). However, in many applications the data are provided as subgroup summary statistics. This example illustrates how you can use the MCHART statement with data of this type.

The following data set (Detsum) provides the data from the preceding example in summarized form. There is exactly one observation for each subgroup (note that the subgroups are still indexed by Lot). The variable WeightM contains the subgroup medians, the variable WeightR contains the subgroup ranges, and the variable WeightN contains the subgroup sample sizes (these are all five).

```
data Detsum;
  input Lot WeightM WeightR;
  WeightN = 5;
  datalines;
 1 22.56 9.54
 2 23.54 3.07
 3 24.35 4.65
 4 25.52 5.05
5 23.25 8.04
 6 23.01 6.33
7 24.19 2.19
 8 26.27 2.18
9 22.31 6.08
10 22.66 8.21
11 26.38 4.97
12 23.01 5.05
13 23.15 5.37
14 24.73 4.95
15 25.86 5.58
16 23.99 4.35
17 24.30 5.24
18 24.88 4.87
19 25.92 7.22
20 25.63 6.30
21 25.17 6.52
22 26.72 5.18
23 23.67 9.17
24 24.92 4.62
25 24.51 5.40
26 24.75 3.41
27 25.10 4.76
28 25.64 3.47
```
**;**

<span id="page-1561-0"></span>A partial listing of Detsum is shown in [Figure 18.36.](#page-1561-0)

**Figure 18.36** The Summary Data Set Detsum

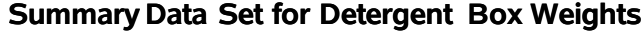

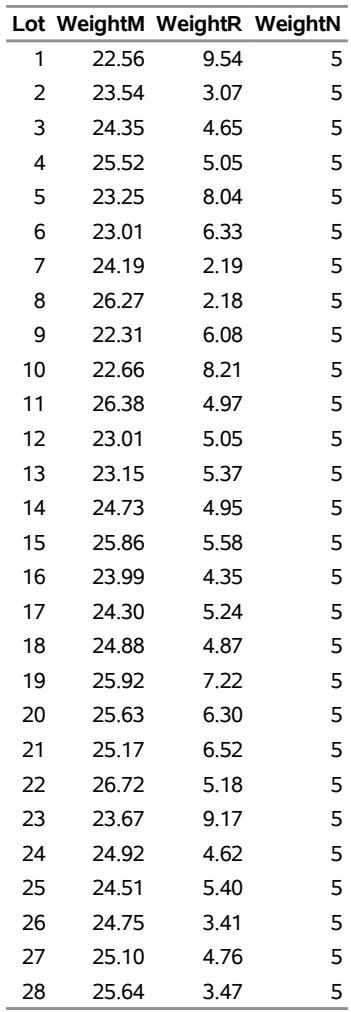

You can read this data set by specifying it as a [HISTORY=](#page-1413-0) data set in the PROC SHEWHART statement, as follows:

```
options nogstyle;
goptions ftext='albany amt';
title 'Median Chart for Weights';
proc shewhart history=Detsum;
  mchart Weight*Lot / cframe = viv
                      cinfill = vpav
                      cconnect = yellow;
run;
options gstyle;
```
The NOGSTYLE system option causes ODS styles not to affect traditional graphics. Instead, the MCHART statement options control the appearance of the graph. The GSTYLE system option restores the use of ODS styles for traditional graphics produced subsequently. The resulting median chart is shown in [Figure 18.37.](#page-1562-0)

Note that Weight is *not* the name of a SAS variable in the data set Detsum but is, instead, the common prefix for the names of the three SAS variables WeightM, WeightR, and WeightN. The suffix characters *M*, *R*, and *N* indicate *median*, *range*, and *sample size*, respectively. Thus, you can specify three subgroup summary variables in the HISTORY= data set with a single name (Weight), which is referred to as the *process*. The name Lot specified after the asterisk is the name of the *subgroup-variable*.

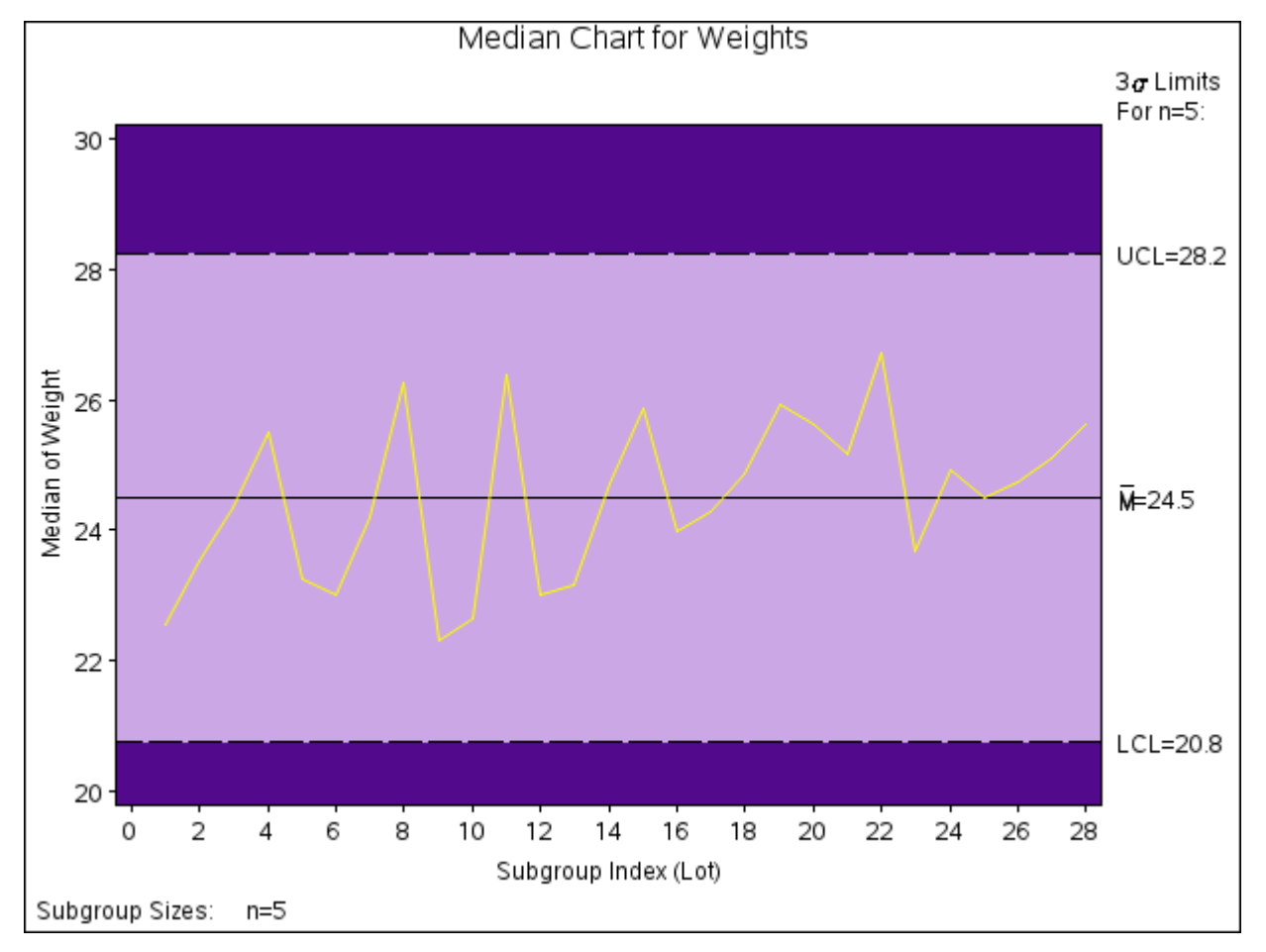

<span id="page-1562-0"></span>**Figure 18.37** Median Chart from Summary Data Set Detsum (Traditional Graphics with NOGSTYLE)

In general, a HISTORY= input data set used with the MCHART statement must contain the following variables:

- subgroup variable
- subgroup median variable
- either a subgroup range variable or a subgroup standard deviation variable
- subgroup sample size variable

Furthermore, the names of the subgroup median, range (or standard deviation), and sample size variables must begin with the *process* name specified in the MCHART statement and end with the special suffix characters *M*, *R* (or *S*), and *N*, respectively. If the names do not follow this convention, you can use the RENAME option in the PROC SHEWHART statement to rename the variables for the duration of the SHEWHART procedure step (see ["Creating Charts for Medians and Ranges from Summary Data"](#page-1602-0) on page 1591).

If you specify the [STDDEVIATIONS](#page-2030-0) option in the MCHART statement, the HISTORY= data set must contain a subgroup standard deviation variable; otherwise, the HISTORY= data set must contain a subgroup range variable. The STDDEVIATIONS option specifies that the estimate of the process standard deviation  $\sigma$  is to be calculated from subgroup standard deviations rather than subgroup ranges. For example, in the following statements, the data set Detsum2 must contain a subgroup standard deviation variable named WeightS:

```
title 'Median Chart for Weights';
symbol v=dot;
proc shewhart history=Detsum2;
   mchart Weight*Lot / stddeviations;
run;
```
Options such as STDDEVIATIONS are specified after the slash (/) in the MCHART statement. A complete list of options is presented in the section ["Syntax: MCHART Statement"](#page-1570-0) on page 1559.

In summary, the interpretation of *process* depends on the input data set.

- If raw data are read using the DATA= option (as in the previous example), *process* is the name of the SAS variable containing the process measurements.
- If summary data are read using the HISTORY= option (as in this example), *process* is the common prefix for the names of the variables containing the summary statistics.

For more information, see ["HISTORY= Data Set"](#page-1588-0) on page 1577.

## **Saving Summary Statistics**

NOTE: See *Median Chart Examples* in the SAS/QC Sample Library.

In this example, the MCHART statement is used to create a summary data set that can be read later by the SHEWHART procedure (as in the preceding example). The following statements read measurements from the data set Detergent and create a summary data set named Dethist:

```
proc shewhart data=Detergent;
   mchart Weight*Lot / outhistory = Dethist
                       nochart;
```
**run;**

<span id="page-1563-0"></span>The [OUTHISTORY=](#page-2012-0) option names the output data set, and the NOCHART option suppresses the display of the chart, which would be identical to the chart in [Figure 18.35.](#page-1559-0) [Figure 18.38](#page-1563-0) contains a partial listing of Dethist.

## **Figure 18.38** The Summary Data Set Dethist

## **Summary Data Set DETHIST for Detergent Box Weights**

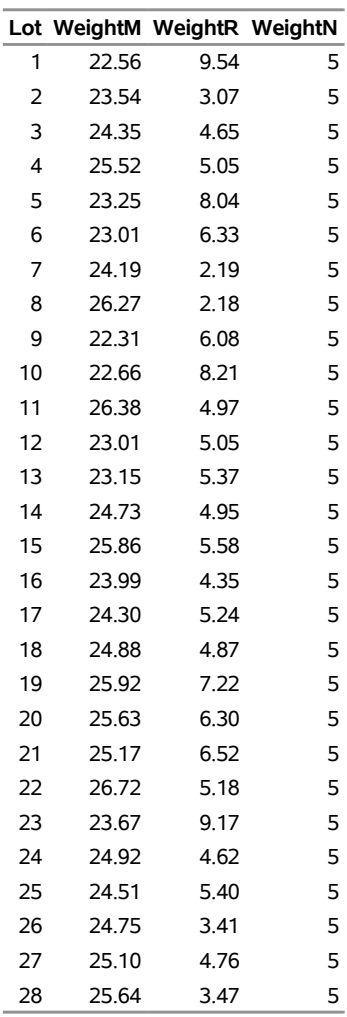

There are four variables in the data set Dethist.

- Lot contains the subgroup index.
- WeightM contains the subgroup medians.
- WeightR contains the subgroup ranges.
- WeightN contains the subgroup sample sizes.

Note that the summary statistic variables are named by adding the suffix characters *M*, *R*, and *N* to the *process* Weight specified in the MCHART statement. In other words, the variable naming convention for OUTHISTORY= data sets is the same as that for HISTORY= data sets.

If you specify the [STDDEVIATIONS](#page-2030-0) option, the OUTHISTORY= data set includes a subgroup standard deviation variable instead of a subgroup range variable, as demonstrated by the following statements:

```
proc shewhart data=Detergent;
  mchart Weight*Lot / outhistory = Dethist2
                      stddeviations
                      nochart;
```
**run;**

<span id="page-1565-0"></span>[Figure 18.39](#page-1565-0) contains a partial listing of Dethist2.

**Figure 18.39** The Summary Data Set Dethist2

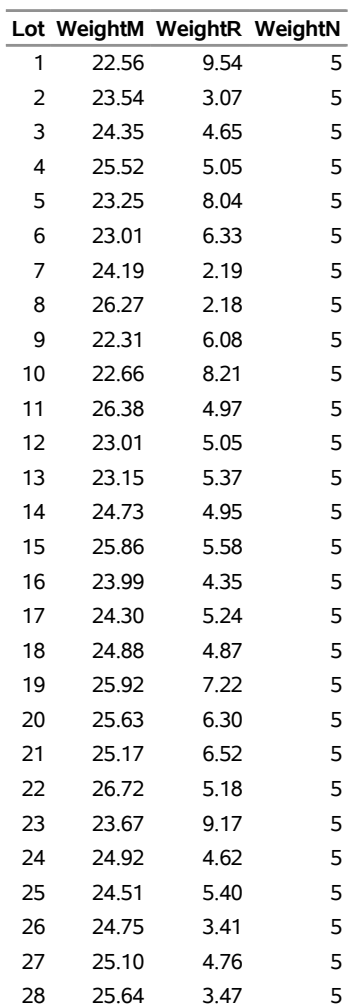

**Summary Data Set DETHIST for Detergent Box Weights**

The variable WeightS, which contains the subgroup standard deviations, is named by adding the suffix character *S* to the *process* Weight.

For more information, see ["OUTHISTORY= Data Set"](#page-1585-0) on page 1574.

## <span id="page-1566-1"></span>**Saving Control Limits**

NOTE: See *Median Chart Examples* in the SAS/QC Sample Library.

You can save the control limits for a median chart in a SAS data set; this enables you to apply the control limits to future data (see ["Reading Preestablished Control Limits"](#page-1568-0) on page 1557) or modify the limits with a DATA step program.

The following statements read measurements from the data set Detergent (see ["Creating Charts for Medians](#page-1557-0) [from Raw Data"](#page-1557-0) on page 1546) and save the control limits displayed in [Figure 18.35](#page-1559-0) in a data set named Detlim:

```
proc shewhart data=Detergent;
   mchart Weight*Lot / outlimits=Detlim
                       nochart;
```
**run;**

<span id="page-1566-0"></span>The [OUTLIMITS=](#page-2013-0) option names the data set containing the control limits, and the NOCHART option suppresses the display of the charts. The data set Detlim is listed in [Figure 18.40.](#page-1566-0)

**Figure 18.40** The Data Set Detlim Containing Control Limit Information

## **Control Limits for Detergent Box Weights**

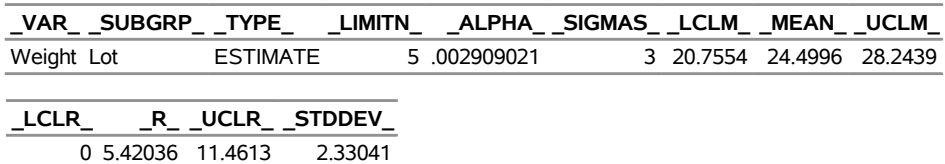

The data set Detlim contains one observation with the limits for the *process* Weight. The variables \_LCLM\_ and UCLM contain the lower and upper control limits for the medians, and the variable MEAN contains the central line. The value of \_MEAN\_ is an estimate of the process mean, and the value of \_STDDEV\_ is an estimate of the process standard deviation  $\sigma$ . The value of  $\text{LIMITN}_\text{A}$  is the nominal sample size associated with the control limits, and the value of  $\_SIGMAS$  is the multiple of  $\sigma$  associated with the control limits. The variables \_VAR\_ and \_SUBGRP\_ are bookkeeping variables that save the *process* and *subgroup-variable*. The variable TYPE is a bookkeeping variable that indicates whether the values of MEAN and STDDEV are estimates or standard values.

The variables \_LCLR\_, \_R\_, and \_UCLR\_ are not used to create median charts, but they are included so the data set Detlim can be used to create an *R* chart; see ["MRCHART Statement: SHEWHART Procedure"](#page-1599-0) on page 1588 and ["RCHART Statement: SHEWHART Procedure"](#page-1725-0) on page 1714. If you specify the [STDDEVIATIONS](#page-2030-0) option in the MCHART statement, the variables LCLS,  $\,$ , S, and UCLS are included in the OUTLIMITS= data set. These variables can be used to create an *s* chart; see ["SCHART Statement:](#page-1763-0) [SHEWHART Procedure"](#page-1763-0) on page 1752. For more information, see ["OUTLIMITS= Data Set"](#page-1584-0) on page 1573.

You can create an output data set containing both control limits and summary statistics with the [OUTTABLE=](#page-2013-1) option, as illustrated by the following statements:

```
proc shewhart data=Detergent;
   mchart Weight*Lot / outtable=Dtable
                       nochart;
run;
```
<span id="page-1567-0"></span>The data set Dtable is listed in [Figure 18.41.](#page-1567-0)

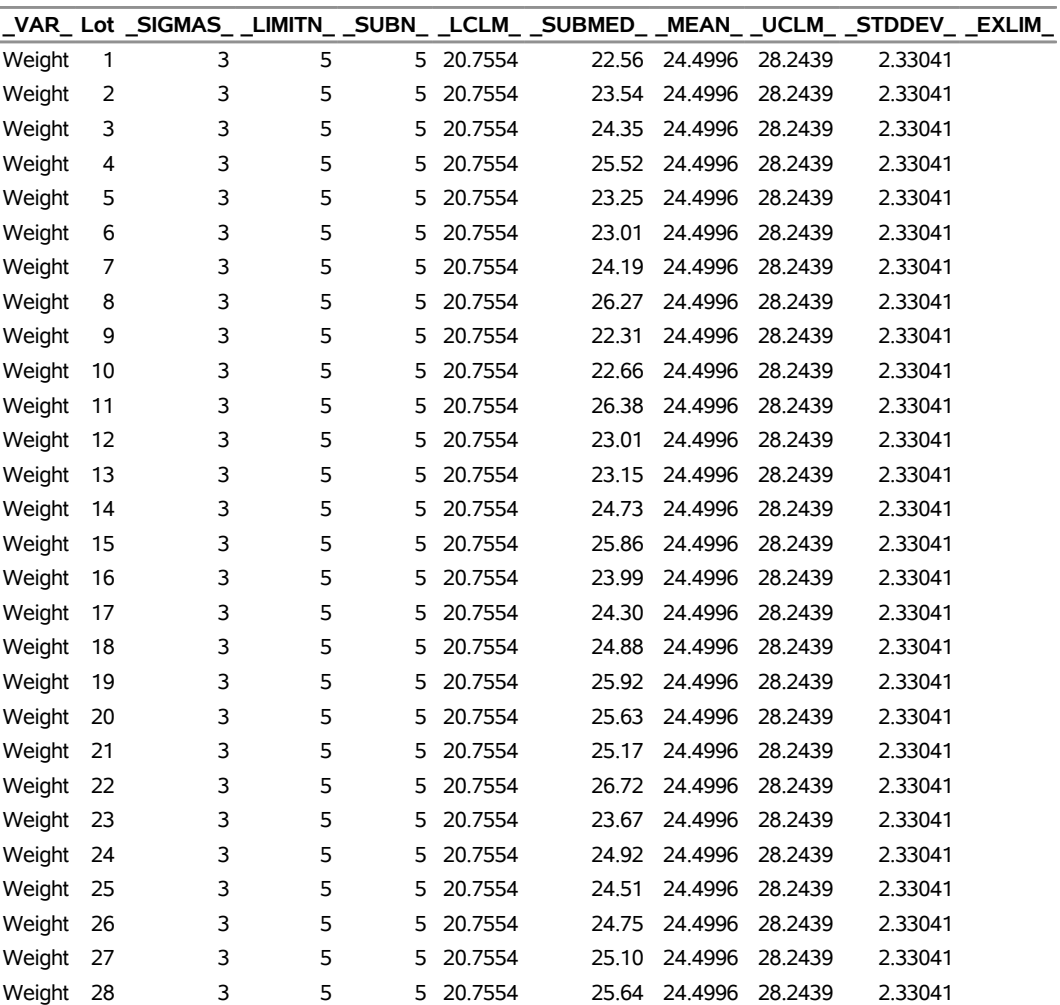

#### **Figure 18.41** The Data Set Dtable

**Summary Statistics and Control Limit Information**

This data set contains one observation for each subgroup sample. The variables \_SUBMED\_ and \_SUBN\_ contain the subgroup medians and subgroup sample sizes. The variables \_LCLM\_ and \_UCLM\_ contain the lower and upper control limits, and the variable \_MEAN\_ contains the central line. The variables \_VAR\_ and Lot contain the *process* name and values of the *subgroup-variable*, respectively. For more information, see ["OUTTABLE= Data Set"](#page-1586-0) on page 1575.

An OUTTABLE= data set can be read later as a [TABLE=](#page-1414-1) data set. For example, the following statements read Dtable and display a median chart (not shown here) identical to the chart in [Figure 18.35:](#page-1559-0)

```
title 'Median Chart for Detergent Box Weight';
proc shewhart table=Dtable;
  mchart Weight*Lot;
run;
```
Because the SHEWHART procedure simply displays the information in a TABLE= data set, you can use TABLE= data sets to create specialized control charts (see ["Specialized Control Charts: SHEWHART](#page-2135-0) [Procedure"](#page-2135-0) on page 2124). For more information, see ["TABLE= Data Set"](#page-1590-0) on page 1579.

## <span id="page-1568-0"></span>**Reading Preestablished Control Limits**

NOTE: See *Median Chart Examples* in the SAS/QC Sample Library.

In the previous example, the OUTLIMITS= data set Detlim saved control limits computed from the measurements in Detergent. This example shows how these limits can be applied to new data provided in the following data set:

```
data Detergent2;
  input Lot @;
  do i=1 to 5;
     input Weight @;
      output;
  end;
  drop i;
  datalines;
29 16.66 27.49 18.87 22.53 24.72
30 23.74 23.67 23.64 20.26 22.09
31 24.56 24.82 23.92 26.67 21.38
32 25.89 28.73 29.21 25.38 23.47
33 23.32 21.61 30.75 23.13 23.82
34 23.04 22.65 24.96 19.64 26.84
35 24.01 24.38 24.86 26.50 24.37
36 26.43 27.36 28.74 26.74 26.27
37 21.41 22.24 25.34 20.59 27.51
38 22.62 20.81 22.64 30.15 25.32
39 26.86 28.14 24.06 27.35 22.49
40 23.03 23.83 25.59 19.85 22.33
41 23.19 23.63 23.00 21.46 27.57
42 27.38 23.18 24.99 24.81 28.82
43 26.60 26.58 20.26 26.27 24.96
44 26.22 23.28 24.15 24.06 28.23
45 25.90 22.88 25.55 24.50 19.95
46 16.66 27.49 18.87 22.53 24.72
47 23.74 23.67 23.64 20.26 22.09
48 24.56 24.82 23.92 26.67 21.38
49 25.89 28.73 29.21 25.38 23.47
50 23.32 21.61 30.75 23.13 23.82
;
```
The following statements create a median chart for the data in Detergent2 using the control limits in Detlim:

```
ods graphics on;
title 'Median Chart for Weights';
proc shewhart data=Detergent2 limits=Detlim;
   mchart Weight*Lot / odstitle=title markers;
run;
```
The ODS GRAPHICS ON statement specified before the PROC SHEWHART statement enables ODS Graphics, so the median chart is created using ODS Graphics instead of traditional graphics. The chart is shown in [Figure 18.42.](#page-1569-0)

The [LIMITS=](#page-1414-0) option in the PROC SHEWHART statement specifies the data set containing the control limits. By default, this information is read from the first observation in the LIMITS= data set for which

- the value of \_VAR\_ matches the *process* name Weight
- <span id="page-1569-0"></span>the value of \_SUBGRP\_ matches the *subgroup-variable* name Lot

**Figure 18.42** Median Chart for Second Set of Detergent Box Weight Data (ODS Graphics)

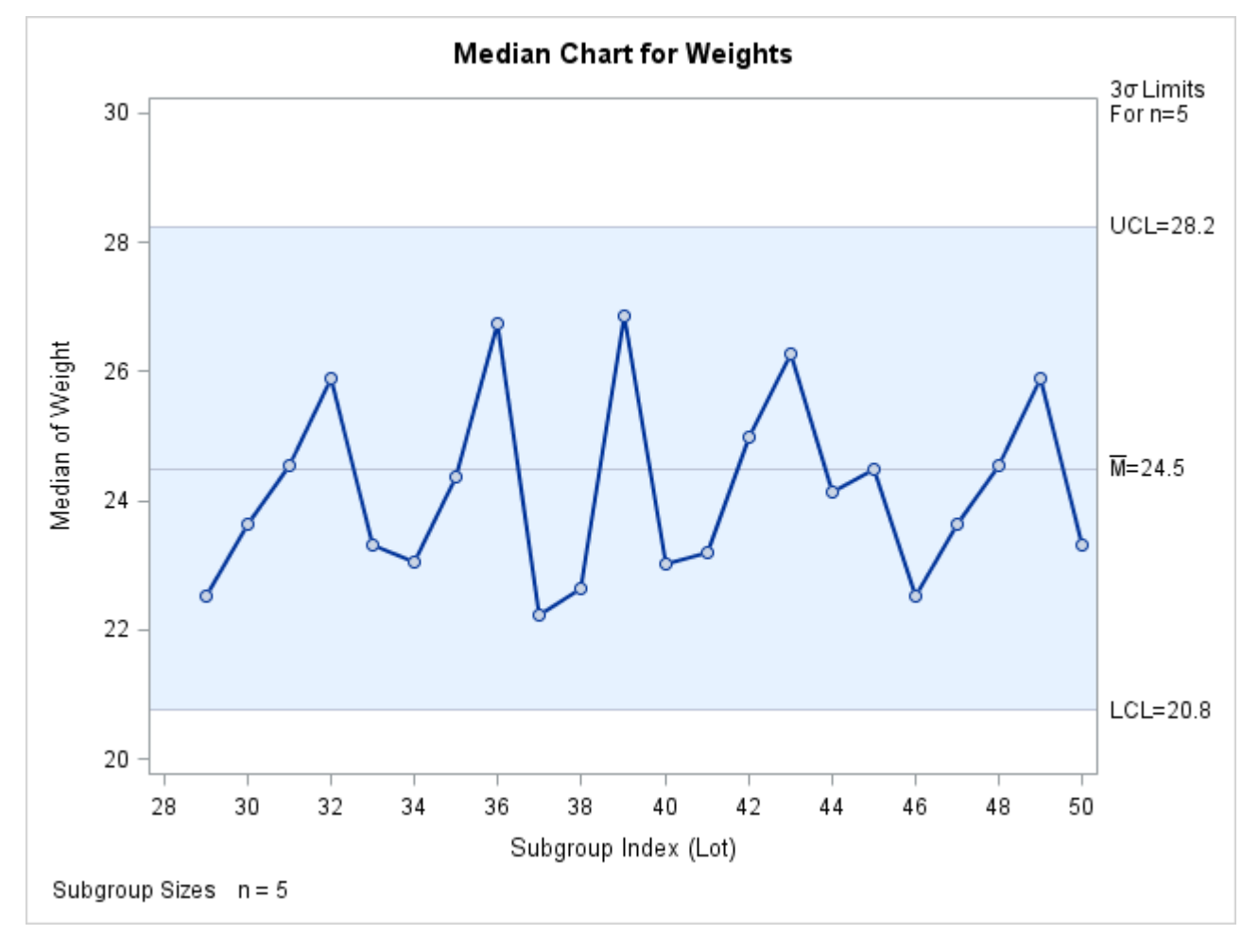

The chart indicates that the process is in control, because all the medians lie within the control limits.

In this example, the LIMITS= data set was created in a previous run of the SHEWHART procedure. You can also create a LIMITS= data set with the DATA step. See ["LIMITS= Data Set"](#page-1588-1) on page 1577 for details concerning the variables that you must provide.

# <span id="page-1570-0"></span>**Syntax: MCHART Statement**

The basic syntax for the MCHART statement is as follows:

**MCHART** *process subgroup-variable* **;**

The general form of this syntax is as follows:

**MCHART** *processes subgroup-variable* < **(***block-variables***)** > < **=***symbol-variable* | **=***'character'* > */* < *[options](#page-1571-0)* > **;**

You can use any number of MCHART statements in the SHEWHART procedure. The components of the MCHART statement are described as follows.

#### **process**

#### **processes**

identify one or more processes to be analyzed. The specification of *process* depends on the input data set specified in the PROC SHEWHART statement.

- If raw data are read from a DATA= data set, *process* must be the name of the variable containing the raw measurements. For an example, see ["Creating Charts for Medians from Raw Data"](#page-1557-0) on page 1546.
- If summary data are read from a HISTORY= data set, *process* must be the common prefix of the summary variables in the HISTORY= data set. For an example, see ["Creating Charts for Medians](#page-1560-0)" [from Subgroup Summary Data"](#page-1560-0) on page 1549.
- If summary data and control limits are read from a TABLE= data set, *process* must be the value of the variable \_VAR\_ in the TABLE= data set. For an example, see ["Saving Control Limits"](#page-1566-1) on page 1555.

A *process* is required. If you specify more than one process, enclose the list in parentheses. For example, the following statements request distinct median charts for Weight, Length, and Width:

```
proc shewhart data=Measures;
   mchart (Weight Length Width)*Day;
run;
```
## **subgroup-variable**

is the variable that identifies subgroups in the data. The *subgroup-variable* is required. In the preceding MCHART statement, Day is the subgroup variable. For details, see the section ["Subgroup Variables"](#page-1964-0) on page 1953.

#### **block-variables**

are optional variables that group the data into blocks of consecutive subgroups. The blocks are labeled in a legend, and each *block-variable* provides one level of labels in the legend. See ["Displaying](#page-2066-0) [Stratification in Blocks of Observations"](#page-2066-0) on page 2055 for an example.

#### **symbol-variable**

is an optional variable whose levels (unique values) determine the symbol marker or character used to plot the medians.

- If you produce a line printer chart, an 'A' is displayed for the points corresponding to the first level of the *symbol-variable*, a 'B' is displayed for the points corresponding to the second level, and so on.
- If you produce traditional graphics, distinct symbol markers are displayed for points corresponding to the various levels of the *symbol-variable*. You can specify the symbol markers with SYMBOLn statements. See ["Displaying Stratification in Levels of a Classification Variable"](#page-2065-0) on page 2054 for an example.

#### **character**

specifies a plotting character for line printer charts. For example, the following statements create a median chart using an asterisk (\*) to plot the points:

```
proc shewhart data=Values lineprinter;
   mchart Weight*Day='*';
run;
```
#### **options**

enhance the appearance of the charts, request additional analyses, save results in data sets, and so on. The section ["Summary of Options"](#page-1571-0) lists all options by function. ["Dictionary of Options: SHEWHART](#page-1987-0) [Procedure"](#page-1987-0) on page 1976 describes each option in detail.

## <span id="page-1571-0"></span>**Summary of Options**

The following tables list the MCHART statement options by function. For complete descriptions, see ["Dictionary of Options: SHEWHART Procedure"](#page-1987-0) on page 1976.

| Option                                       | <b>Description</b>                                                |  |
|----------------------------------------------|-------------------------------------------------------------------|--|
| <b>Options for Specifying Control Limits</b> |                                                                   |  |
| $ALPHA=$                                     | Requests probability limits for chart                             |  |
| $LIMITN=$                                    | Specifies either nominal sample size for fixed control            |  |
|                                              | limits or varying limits                                          |  |
| <b>NOREADLIMITS</b>                          | Computes control limits for each <i>process</i> from the data     |  |
|                                              | rather than a LIMITS= data set (SAS 6.10 and later re-            |  |
|                                              | leases)                                                           |  |
| <b>READALPHA</b>                             | Reads ALPHA instead of SIGMAS from a LIMITS=                      |  |
|                                              | data set                                                          |  |
| $READINGX=$                                  | Reads control limits for each <i>process</i> from a LIMITS=       |  |
|                                              | data set                                                          |  |
| <b>READLIMITS</b>                            | reads single set of control limits for each <i>process</i> from a |  |
|                                              | LIMITS= data set (SAS 6.09 and earlier releases)                  |  |
| $SIGMAS =$                                   | Specifies width of control limits in terms of multiple $k$ of     |  |
|                                              | standard error of plotted means                                   |  |

**Table 18.25** MCHART Statement Options

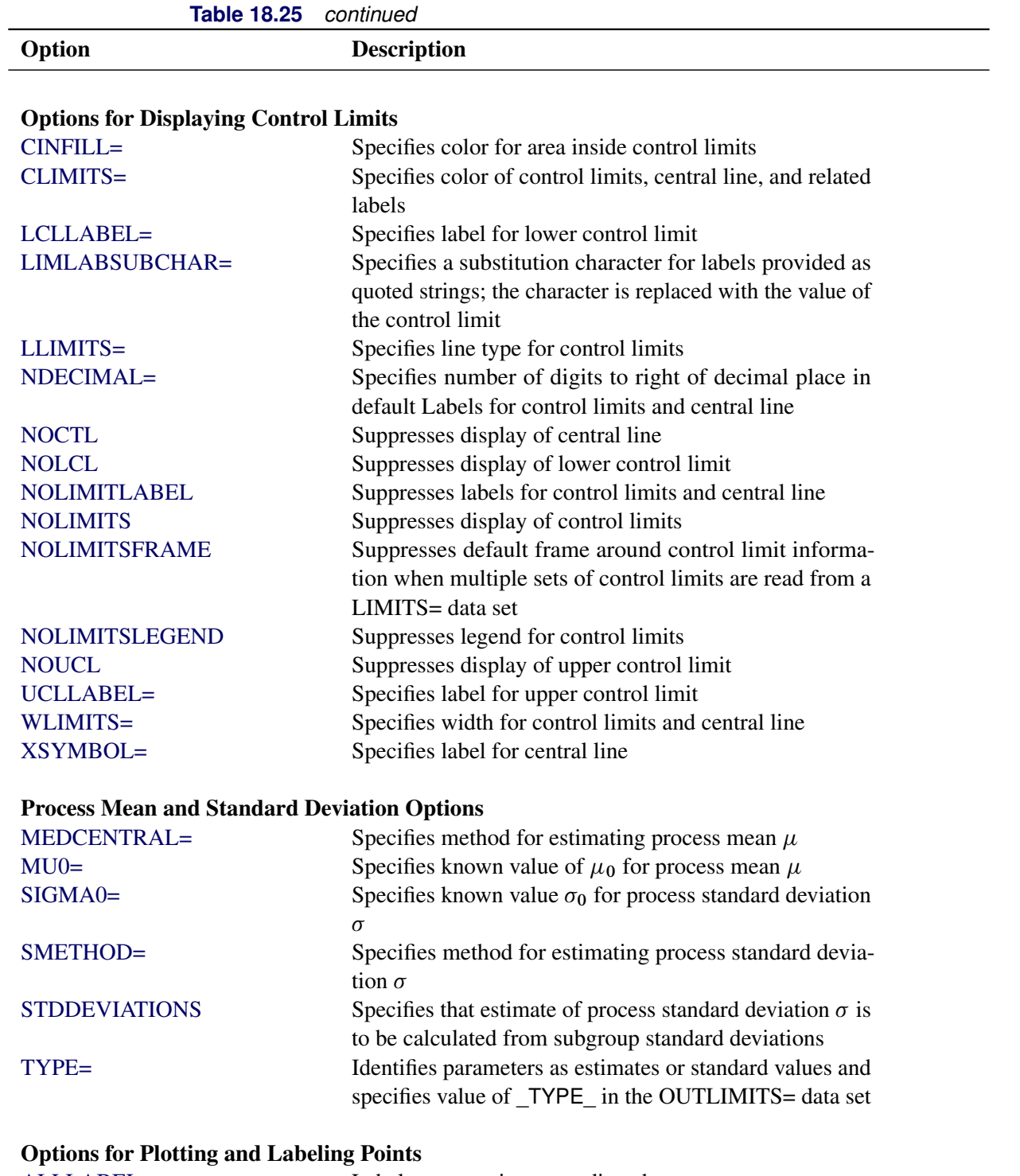

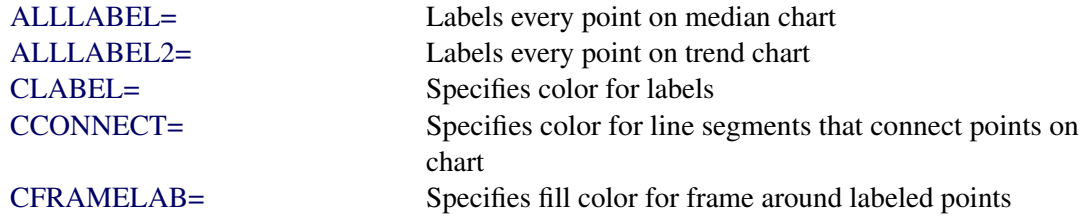

| <b>RADIE 10.25</b>                                     | continued                                                                      |
|--------------------------------------------------------|--------------------------------------------------------------------------------|
| Option                                                 | <b>Description</b>                                                             |
| <b>CNEEDLES=</b>                                       | Specifies color for needles that connect points to central                     |
| $COUT =$                                               | line<br>Specifies color for portions of line segments that connect             |
|                                                        | points outside control limits                                                  |
| COUTFILL=                                              | Specifies color for shading areas between the connected                        |
|                                                        | points and control limits outside the limits                                   |
| LABELANGLE=                                            | Specifies angle at which labels are drawn                                      |
| <b>LABELFONT=</b>                                      | Specifies software font for labels (alias for the TEST-                        |
|                                                        | FONT= option)                                                                  |
| LABELHEIGHT=                                           | Specifies height of labels (alias for the TESTHEIGHT=<br>option)               |
| <b>NEEDLES</b>                                         | Connects points to central line with vertical needles                          |
| <b>NOCONNECT</b>                                       | Suppresses line segments that connect points on chart                          |
| NOTRENDCONNECT                                         | Suppresses line segments that connect points on trend<br>chart                 |
| <b>OUTLABEL=</b>                                       | Labels points outside control limits                                           |
| SYMBOLLEGEND=                                          | Specifies LEGEND statement for levels of symbol-<br>variable                   |
| SYMBOLORDER=                                           | Specifies order in which symbols are assigned for levels<br>of symbol-variable |
| TURNALLITURNOUT                                        | Turns point labels so that they are strung out vertically                      |
| <b>WNEEDLES=</b>                                       | Specifies width of needles                                                     |
| <b>Options for Specifying Tests for Special Causes</b> |                                                                                |
| <b>INDEPENDENTZONES</b>                                | Computes zone widths independently above and below<br>center line              |
| NO3SIGMACHECK                                          |                                                                                |
|                                                        | Enables tests to be applied with control limits other than<br>$3\sigma$ limits |
| <b>NOTESTACROSS</b>                                    | Suppresses tests across <i>phase</i> boundaries                                |
| TESTS=                                                 | Specifies tests for special causes                                             |
| TEST2RUN=                                              | Specifies length of pattern for Test 2                                         |
| TEST3RUN=                                              | Specifies length of pattern for Test 3                                         |
| <b>TESTACROSS</b>                                      | Applies tests across <i>phase</i> boundaries                                   |
| <b>TESTLABEL=</b>                                      | Provides labels for points where test is positive                              |
| TESTLABELn=                                            | Specifies label for <i>n</i> th test for special causes                        |
| TESTNMETHOD=                                           | Applies tests to standardized chart statistics                                 |
| <b>TESTOVERLAP</b>                                     | Performs tests on overlapping patterns of points                               |
| TESTRESET=                                             | Enables tests for special causes to be reset                                   |
| WESTGARD=                                              | Requests that Westgard rules be applied                                        |
| <b>ZONELABELS</b>                                      | Adds labels A, B, and C to zone lines                                          |
| <b>ZONES</b>                                           | Adds lines delineating zones A, B, and C                                       |
| ZONEVALPOS=                                            | Specifies position of ZONEVALUES labels                                        |
| <b>ZONEVALUES</b>                                      | Labels zone lines with their values                                            |

**Table 18.25** *continued*

| Option                                                 | <b>Description</b>                                                                    |
|--------------------------------------------------------|---------------------------------------------------------------------------------------|
| <b>Options for Displaying Tests for Special Causes</b> |                                                                                       |
| CTESTLABBOX=                                           | Specifies color for boxes enclosing labels indicating                                 |
|                                                        | points where test is positive                                                         |
| CTESTS=                                                | Specifies color for labels indicating points where test is                            |
|                                                        | positive                                                                              |
| CTESTSYMBOL=                                           | Specifies color for symbol used to plot points where test                             |
|                                                        | is positive                                                                           |
| <b>CZONES=</b>                                         | Specifies color for lines and labels delineating zones A,<br>B, and C                 |
| LTESTS=                                                | Specifies type of line connecting points where test is                                |
|                                                        | positive                                                                              |
| LZONES=                                                | Specifies line type for lines delineating zones A, B, and                             |
|                                                        | $\mathcal{C}$                                                                         |
| TESTFONT=                                              | Specifies software font for labels at points where test is                            |
|                                                        | positive                                                                              |
| TESTHEIGHT=                                            | Specifies height of labels at points where test is positive                           |
| <b>TESTLABBOX</b>                                      | Requests that labels for points where test is positive be                             |
|                                                        | positioned so that do not overlap                                                     |
| TESTSYMBOL=                                            | Specifies plot symbol for points where test is positive                               |
| TESTSYMBOLHT=                                          | Specifies symbol height for points where test is positive                             |
| WTESTS=                                                | Specifies width of line connecting points where test is                               |
|                                                        | positive                                                                              |
| <b>Axis and Axis Label Options</b>                     |                                                                                       |
| $CAXIS=$                                               | Specifies color for axis lines and tick marks                                         |
| CFRAME=                                                | Specifies fill colors for frame for plot area                                         |
| CTEXT=                                                 | Specifies color for tick mark values and axis labels                                  |
| <b>DISCRETE</b>                                        | Produces horizontal axis for discrete numeric group val-                              |
|                                                        | ues                                                                                   |
| $HAXIS =$                                              | Specifies major tick mark values for horizontal axis                                  |
| HEIGHT=                                                | Specifies height of axis label and axis legend text                                   |
| HMINOR=                                                | Specifies number of minor tick marks between major tick                               |
|                                                        | marks on horizontal axis                                                              |
| HOFFSET=                                               | Specifies length of offset at both ends of horizontal axis                            |
| <b>INTSTART=</b>                                       | Specifies first major tick mark value on horizontal axis                              |
|                                                        | when a date, time, or datetime format is associated with<br>numeric subgroup variable |
| <b>NOHLABEL</b>                                        | Suppresses label for horizontal axis                                                  |
| <b>NOTICKREP</b>                                       | Specifies that only the first occurrence of repeated, adja-                           |
|                                                        | cent subgroup values is to be labeled on horizontal axis                              |
| <b>NOVANGLE</b>                                        | Requests vertical axis labels that are strung out vertically                          |
| <b>NOVLABEL</b>                                        | Suppresses label for primary vertical axis                                            |
| NOV2LABEL                                              | Suppresses label for secondary vertical axis                                          |

**Table 18.25** *continued*

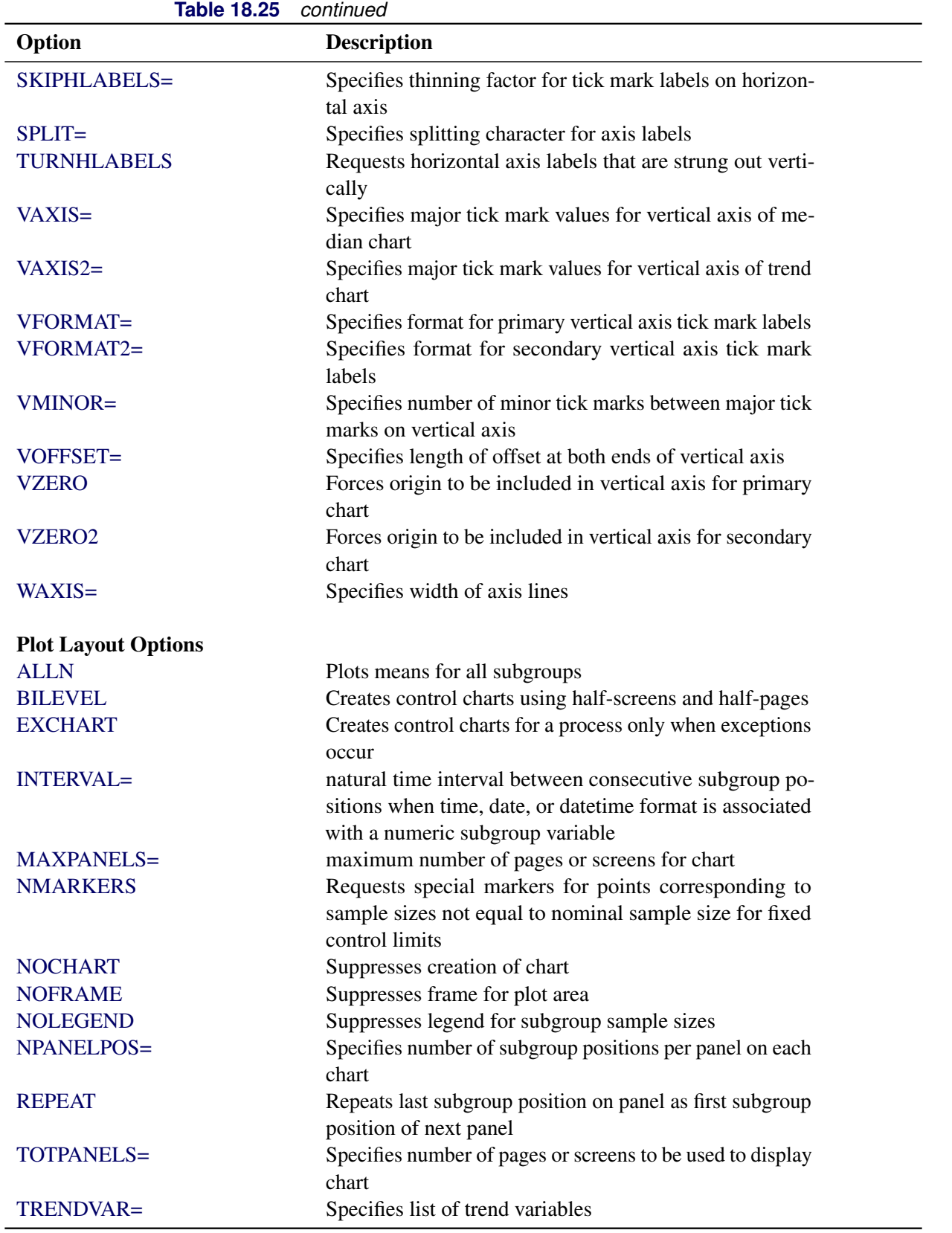

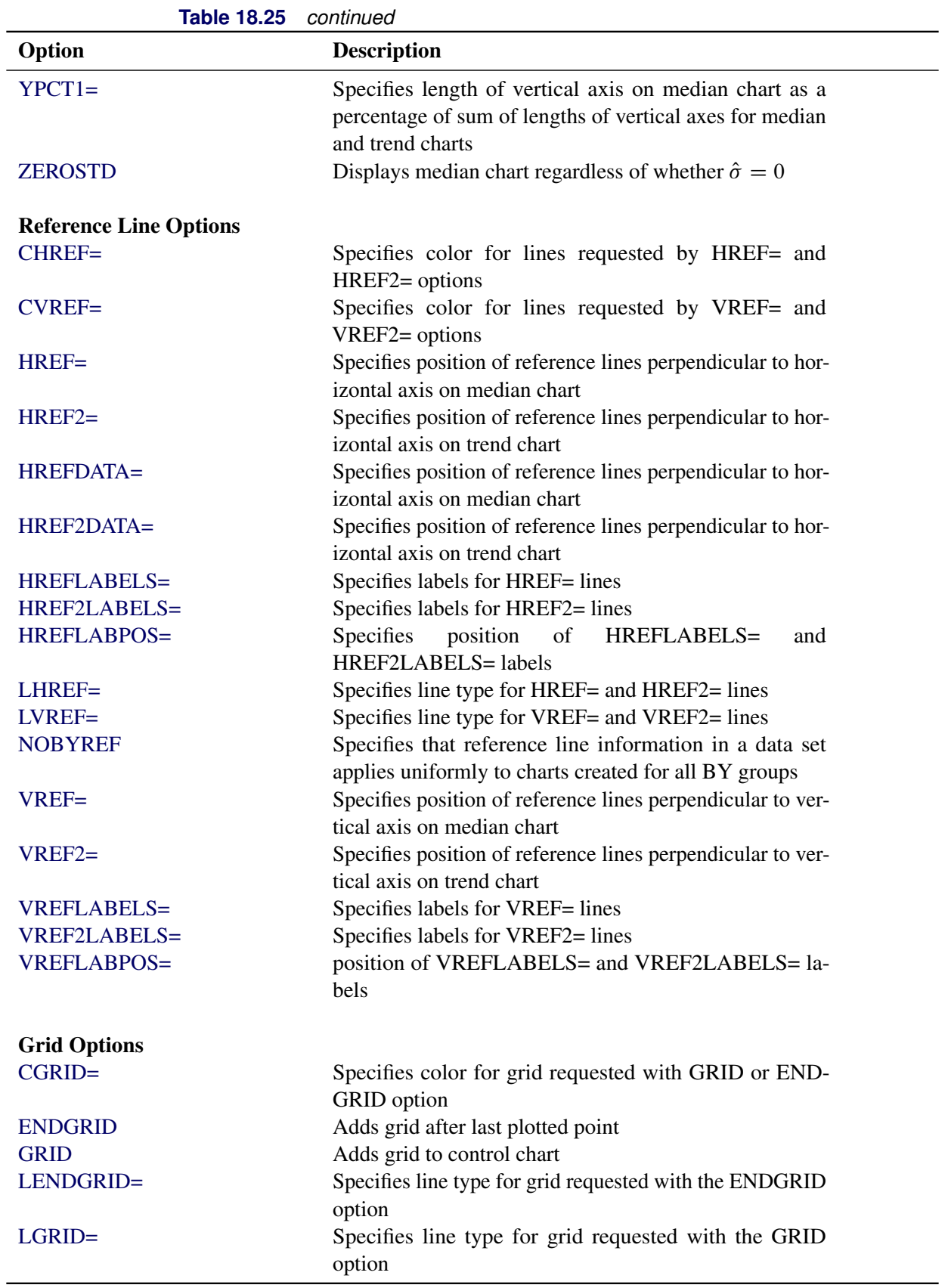

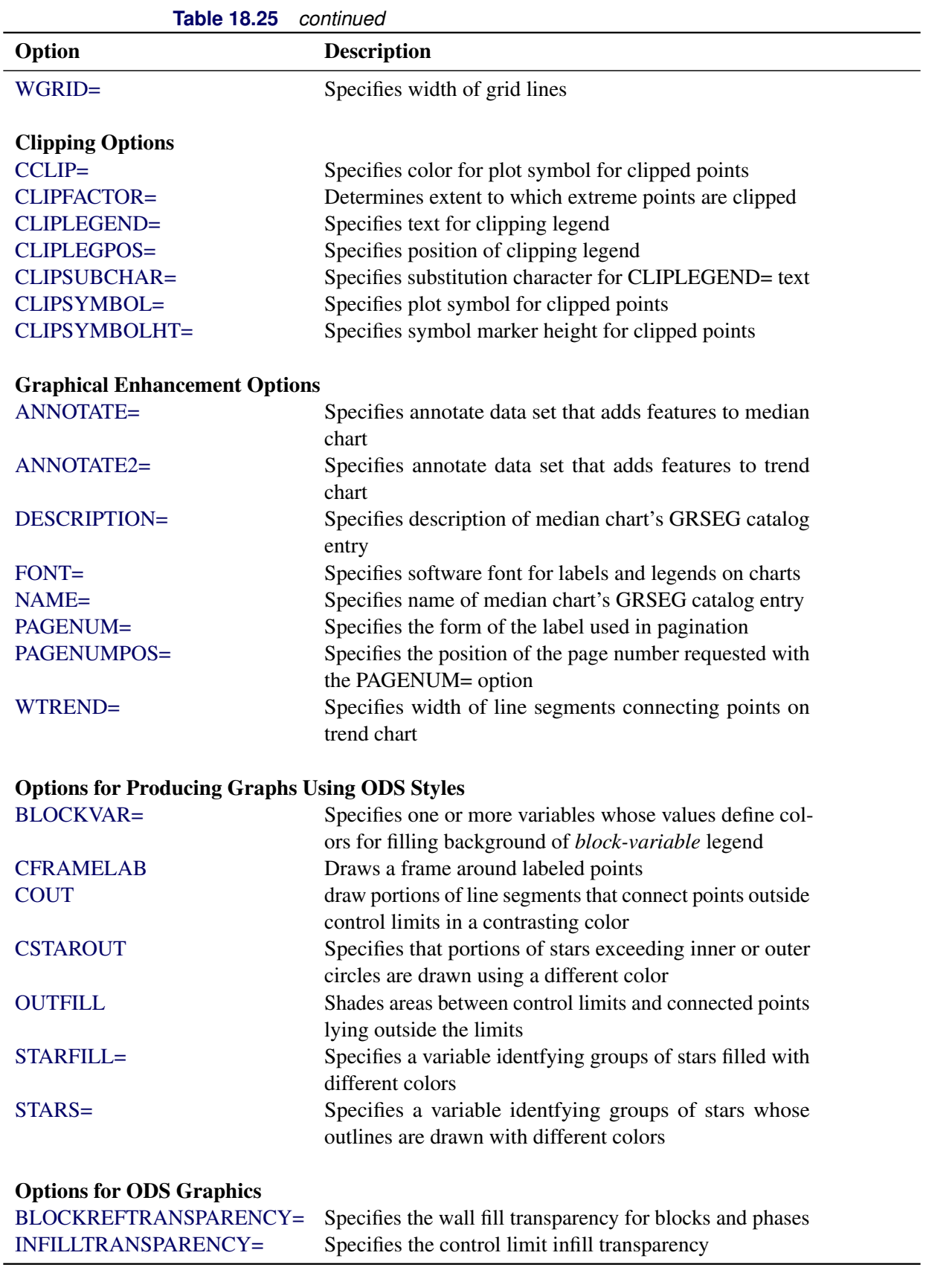

| Option                         | <b>Description</b>                                                                         |
|--------------------------------|--------------------------------------------------------------------------------------------|
| <b>MARKERS</b>                 | Plots subgroup points with markers                                                         |
| <b>NOBLOCKREF</b>              | Suppresses block and phase reference lines                                                 |
| <b>NOBLOCKREFFILL</b>          | Suppresses block and phase wall fills                                                      |
| <b>NOFILLLEGEND</b>            | Suppresses legend for levels of a STARFILL= variable                                       |
| <b>NOPHASEREF</b>              | Suppresses block and phase reference lines                                                 |
| NOPHASEREFFILL                 | Suppresses block and phase wall fills                                                      |
| <b>NOREF</b>                   | Suppresses block and phase reference lines                                                 |
| <b>NOREFFILL</b>               | Suppresses block and phase wall fills                                                      |
| <b>NOSTARFILLLEGEND</b>        | Suppresses legend for levels of a STARFILL= variable                                       |
| <b>NOTRANSPARENCY</b>          | Disables transparency in ODS Graphics output                                               |
| ODSFOOTNOTE=                   | Specifies a graph footnote                                                                 |
| ODSFOOTNOTE2=                  | Specifies a secondary graph footnote                                                       |
| <b>ODSLEGENDEXPAND</b>         | Specifies that legend entries contain all levels observed<br>in the data                   |
| ODSTITLE=                      | Specifies a graph title                                                                    |
| ODSTITLE2=                     | Specifies a secondary graph title                                                          |
| OUTFILLTRANSPARENCY=           | Specifies control limit outfill transparency                                               |
| <b>OVERLAYURL=</b>             | Specifies URLs to associate with overlay points                                            |
| OVERLAY2URL=                   | Specifies URLs to associate with overlay points on sec-                                    |
|                                | ondary chart                                                                               |
| PHASEPOS=                      | Specifies vertical position of phase legend                                                |
| PHASEREFLEVEL=                 | Associates phase and block reference lines with either<br>innermost or the outermost level |
| PHASEREFTRANSPARENCY=          | Specifies the wall fill transparency for blocks and phases                                 |
| REFFILLTRANSPARENCY=           | Specifies the wall fill transparency for blocks and phases                                 |
| <b>SIMULATEQCFONT</b>          | Draws central line labels using a simulated software font                                  |
| STARTRANSPARENCY=              | Specifies star fill transparency                                                           |
| $URL =$                        | Specifies a variable whose values are URLs to be associ-                                   |
|                                | ated with subgroups                                                                        |
| $URL2=$                        | Specifies a variable whose values are URLs to be associ-                                   |
|                                | ated with subgroups on secondary chart                                                     |
| <b>Input Data Set Options</b>  |                                                                                            |
| <b>MISSBREAK</b>               | Specifies that observations with missing values are not to                                 |
|                                | be processed                                                                               |
| <b>Output Data Set Options</b> |                                                                                            |
| <b>OUTHISTORY=</b>             | Creates output data set containing subgroup summary                                        |
|                                | statistics                                                                                 |
| <b>OUTINDEX=</b>               | Specifies value of _INDEX_ in the OUTLIMITS= data                                          |
|                                | set                                                                                        |
| <b>OUTLIMITS=</b>              | Creates output data set containing control limits                                          |
| <b>OUTTABLE=</b>               | Creates output data set containing subgroup summary                                        |
|                                | statistics and control limits                                                              |

**Table 18.25** *continued*

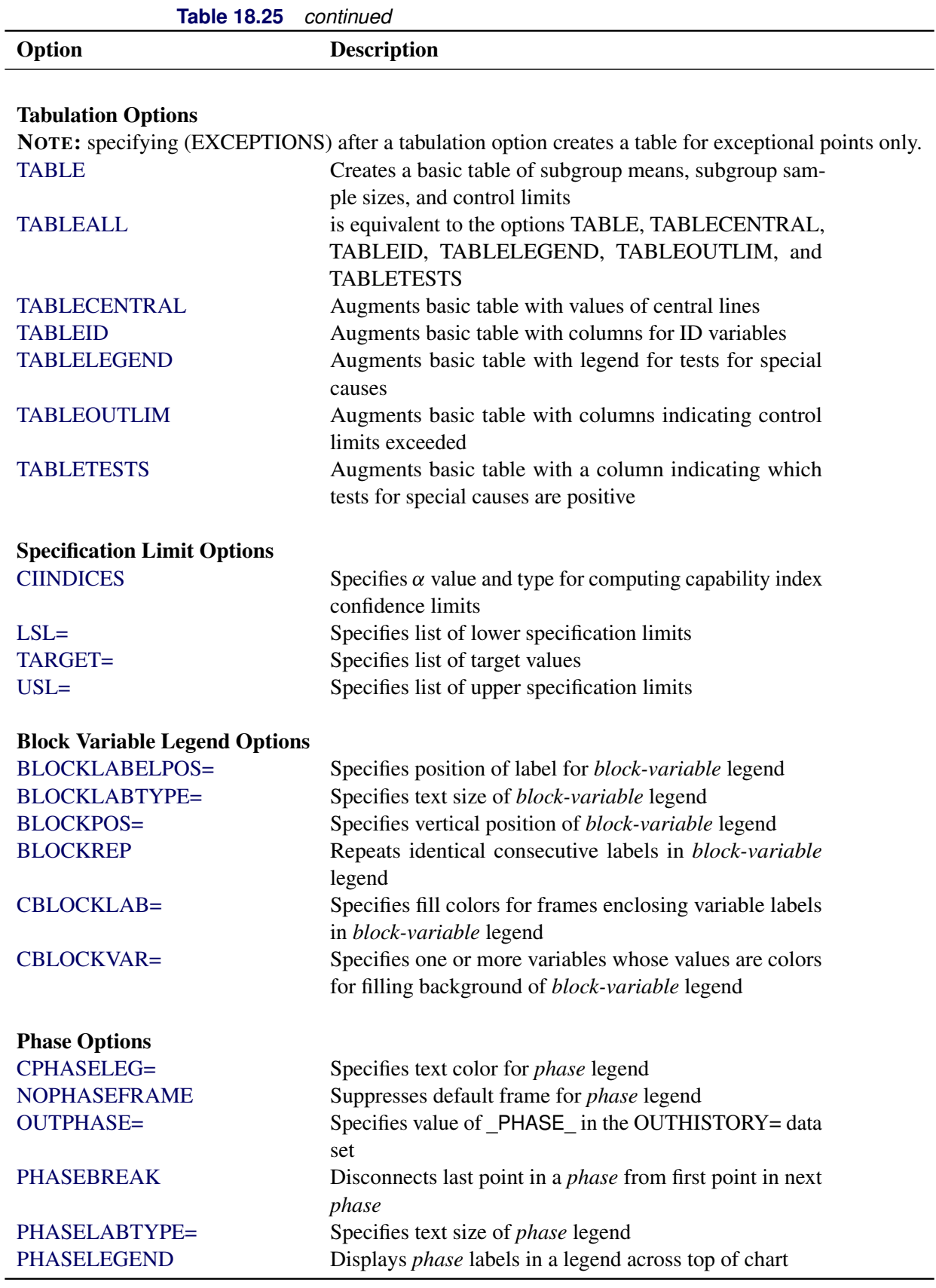

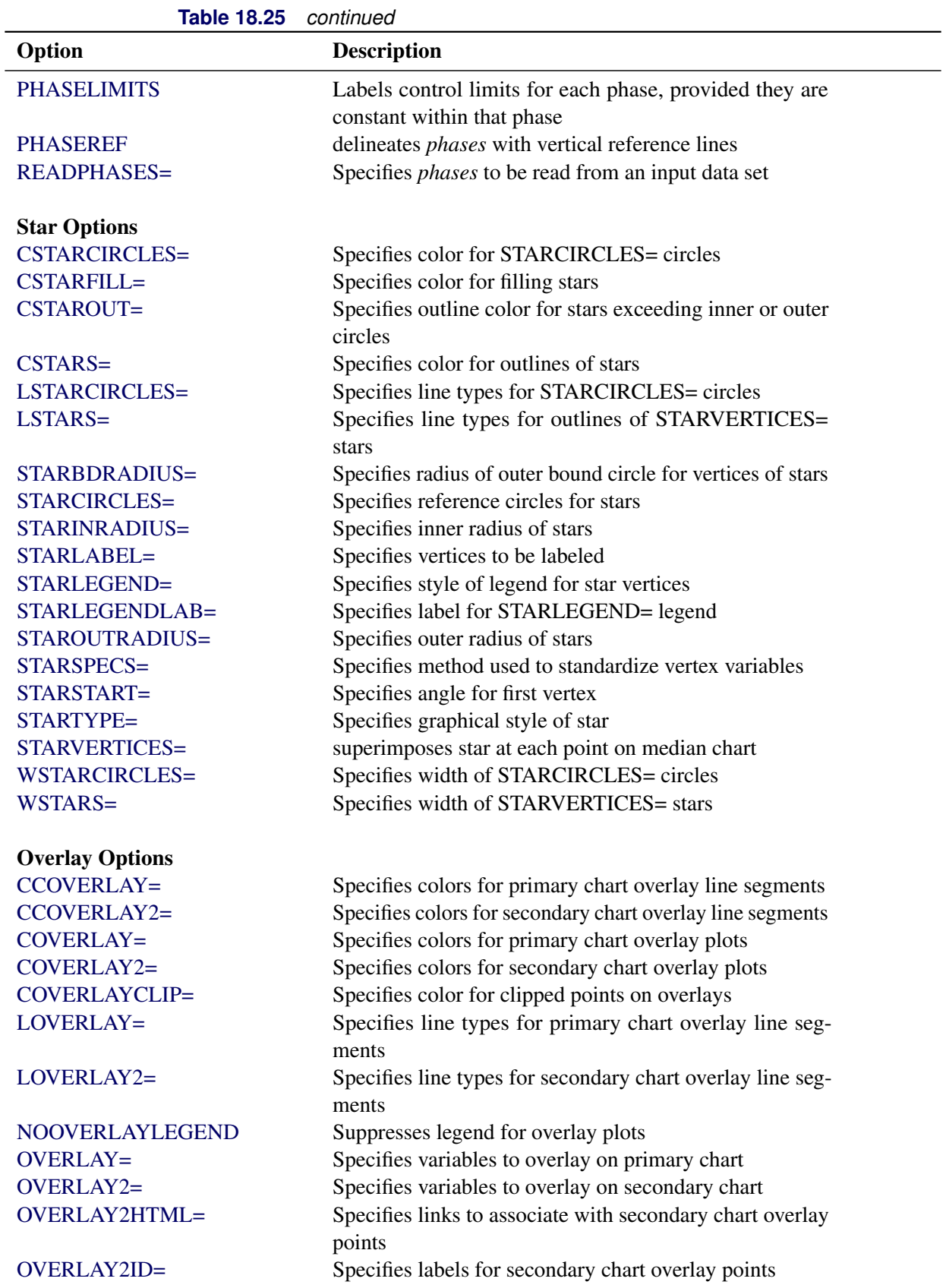

| Table 18.25                                   | continued                                                                                              |  |
|-----------------------------------------------|----------------------------------------------------------------------------------------------------|--|
| Option                                        | <b>Description</b>                                                                                     |  |
| OVERLAY2SYM=                                  | Specifies symbols for secondary chart overlays                                                         |  |
| OVERLAY2SYMHT=                                | Specifies symbol heights for secondary chart overlays                                                  |  |
| OVERLAYCLIPSYM=                               | Specifies symbol for clipped points on overlays                                                        |  |
| OVERLAYCLIPSYMHT=                             | Specifies symbol height for clipped points on overlays                                                 |  |
| OVERLAYHTML=                                  | Specifies links to associate with primary chart overlay<br>points                                      |  |
| <b>OVERLAYID=</b>                             | Specifies labels for primary chart overlay points                                                      |  |
| OVERLAYLEGLAB=                                | Specifies label for overlay legend                                                                     |  |
| <b>OVERLAYSYM=</b>                            | Specifies symbols for primary chart overlays                                                           |  |
| OVERLAYSYMHT=                                 | Specifies symbol heights for primary chart overlays                                                    |  |
| <b>WOVERLAY=</b>                              | Specifies widths of primary chart overlay line segments                                                |  |
| WOVERLAY2=                                    | Specifies widths of secondary chart overlay line segments                                              |  |
| <b>Options for Interactive Control Charts</b> |                                                                                                    |  |
| $HTML =$                                      | Specifies a variable whose values create links to be asso-<br>ciated with subgroups                    |  |
| $HTML2=$                                      | Specifies variable whose values create links to be associ-<br>ated with subgroups on secondary chart   |  |
| HTML_LEGEND=                                  | Specifies a variable whose values create links to be asso-<br>ciated with symbols in the symbol legend |  |
| WEBOUT=                                       | Creates an OUTTABLE= data set with additional graph-<br>ics coordinate data                            |  |
| <b>Options for Line Printer Charts</b>        |                                                                                                    |  |
| CLIPCHAR=                                     | Specifies plot character for clipped points                                                            |  |
| CONNECTCHAR=                                  | Specifies character used to form line segments that con-<br>nect points on chart                       |  |
| HREFCHAR=                                     | Specifies line character for HREF= and HREF2= lines                                                    |  |
| SYMBOLCHARS=                                  | Specifies characters indicating symbol-variable                                                        |  |
| TESTCHAR=                                     | Specifies character for line segments that connect any                                                 |  |
|                                               | sequence of points for which a test for special causes is<br>positive                                  |  |
| $VREFCHAR=$                                   | Specifies line character for VREF= and VREF2= lines                                                    |  |
| ZONECHAR=                                     | Specifies character for lines that delineate zones for tests<br>for special causes                     |  |

**Table 18.25** *continued*

# **Details: MCHART Statement**

The following sections provide details that are specific to the MCHART statement. See the section ["Chart](#page-1962-0) [Statement Details: SHEWHART Procedure"](#page-1962-0) on page 1951 for details that apply to all the SHEWHART procedure chart statements.

## <span id="page-1582-0"></span>**Constructing Median Charts**

The following notation is used in this section:

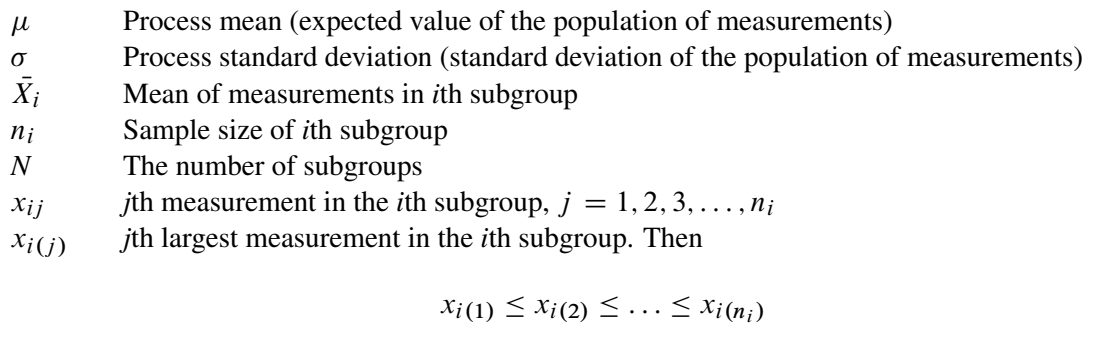

 $\overline{\overline{X}}$  Weighted average of subgroup means

 $M_i$  Median of the measurements in the *i*th subgroup:

$$
M_i = \begin{cases} x_{i((n_i+1)/2)} & \text{if } n_i \text{ is odd} \\ (x_{i(n_i/2)} + x_{i((n_i/2)+1)})/2 & \text{if } n_i \text{ is even} \end{cases}
$$

 $\overline{M}$  Average of the subgroup medians:

$$
\overline{M} = (n_1M_1 + \ldots + n_NM_N)/(n_1 + \ldots + n_N)
$$

 $\tilde{M}$  Median of the subgroup medians. Denote the *j*th largest median by  $M_{(j)}$  so that  $M_{(1)} \leq M_{(2)} \leq \ldots \leq M_{(N)}$ . Then

$$
\tilde{M} = \begin{cases}\nM_{((N+1)/2)} & \text{if } N \text{ is odd} \\
(M_{(N/2)} + M_{(N/2)+1})/2 & \text{if } N \text{ is even}\n\end{cases}
$$

- $e_M(n)$  Standard error of the median of *n* independent, normally distributed variables with unit standard deviation (the value of  $e_M(n)$  can be calculated with the STDMED function in a DATA step)
- $Q_p(n)$  100*p*th percentile  $(0 < p < 1)$  of the distribution of the median of *n* independent observations from a normal population with unit standard deviation
- $z_p$  100*p*th percentile of the standard normal distribution
- $D_p(n)$  100*pth* percentile of the distribution of the range of *n* independent observations from a normal population with unit standard deviation

## *Plotted Points*

Each point on a median chart indicates the value of a subgroup median  $(M_i)$ . For example, if the tenth subgroup contains the values 12, 15, 19, 16, and 14, the value plotted for this subgroup is  $M_{10} = 15$ .

## *Central Line*

The value of the central line indicates an estimate for  $\mu$ , which is computed as

- $\overline{M}$  by default
- $\bullet$   $\overline{\overline{X}}$  when you specify [MEDCENTRAL=A](#page-2005-2)VGMEAN
- $\bullet$   $\tilde{M}$  when you specify MEDCENTRAL=MEDMED
- $\mu_0$  when you specify  $\mu_0$  with the [MU0=](#page-2006-0) option

## *Control Limits*

You can compute the limits

- as a specified multiple  $(k)$  of the standard error of  $M_i$  above and below the central line. The default limits are computed with  $k = 3$  (these are referred to as  $3\sigma$  *limits*).
- as probability limits defined in terms of  $\alpha$ , a specified probability that  $M_i$  exceeds the limits

The following table provides the formulas for the limits:

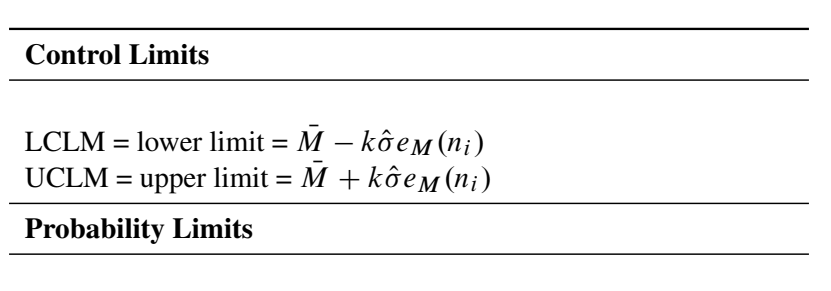

<span id="page-1583-0"></span>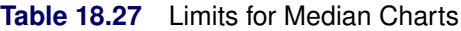

Note that the limits vary with  $n_i$ . In [Table 18.27,](#page-1583-0) replace  $\overline{M}$  with  $\overline{X}$  if you specify MEDCEN-TRAL=AVGMEAN, and replace  $\overline{M}$  with  $\overline{M}$  if you specify MEDCENTRAL=MEDMED. Replace  $\overline{M}$ with  $\mu_0$  if you specify  $\mu_0$  with the [MU0=](#page-2006-0) option, and replace  $\hat{\sigma}$  with  $\sigma_0$  if you specify  $\sigma_0$  with the [SIGMA0=](#page-2023-1) option. The formulas assume that the data are normally distributed.

LCLM = lower limit =  $\overline{M} - Q_{\alpha/2}(n_i)\hat{\sigma}$ UCLM = upper limit =  $\overline{M} + Q_{1-\alpha/2}(n_i)\hat{\sigma}$ 

You can specify parameters for the limits as follows:

- Specify *k* with the [SIGMAS=](#page-2024-0) option or with the variable SIGMAS in a LIMITS= data set.
- Specify  $\alpha$  with the [ALPHA=](#page-1989-0) option or with the variable  $\alpha$  ALPHA in a LIMITS= data set.
- Specify a constant nominal sample size  $n_i \equiv n$  for the control limits with the [LIMITN=](#page-2003-0) option or with the variable \_LIMITN\_ in a LIMITS= data set.
- Specify  $\mu_0$  with the MU0= option or with the variable \_MEAN\_ in the LIMITS= data set.
- Specify  $\sigma_0$  with the SIGMA0= option or with the variable \_STDDEV\_ in the LIMITS= data set.

### **Output Data Sets**

### *OUTLIMITS= Data Set*

The OUTLIMITS= data set saves control limits and control limit parameters. The following variables can be saved:

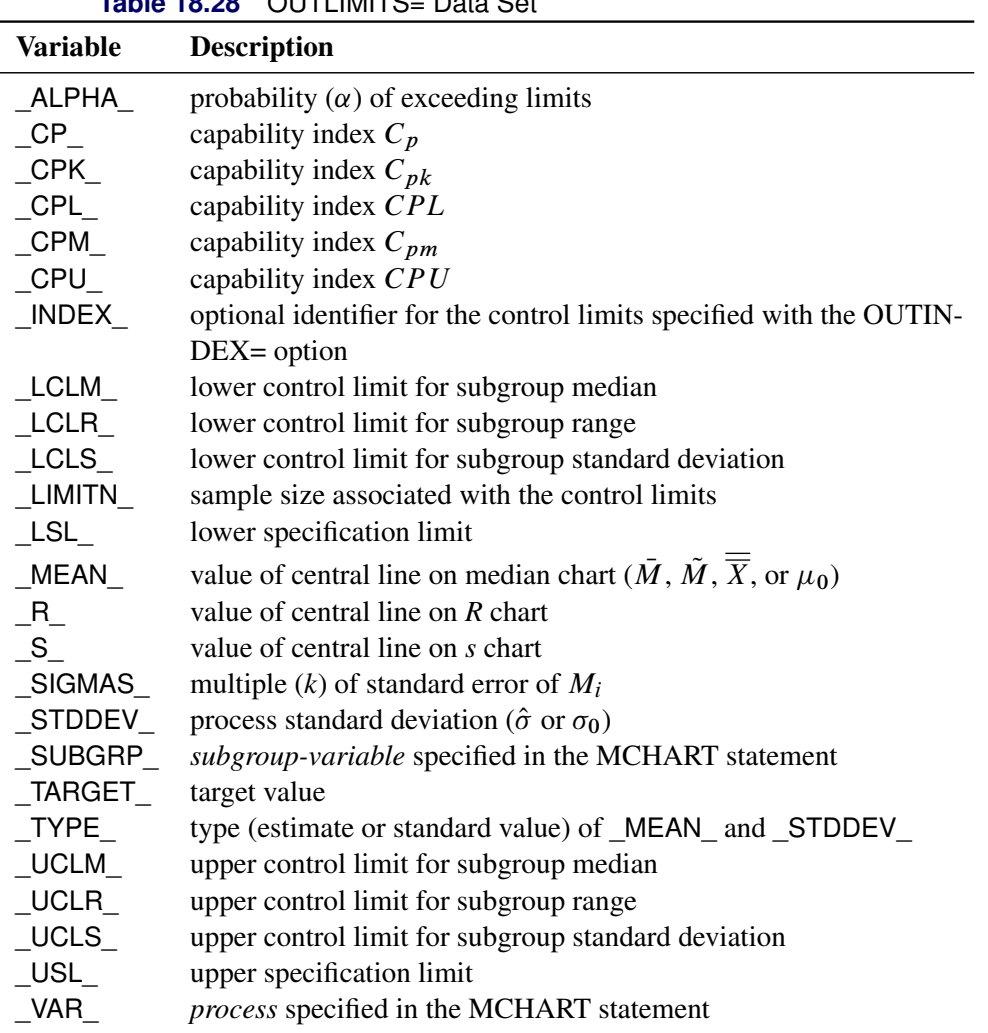

# **Table 18.28** OUTLIMITS= Data Set

#### Notes:

1. The variables \_LCLS\_, \_S\_, and \_UCLS\_ are included if you specify the [STDDEVIATIONS](#page-2030-0) option; otherwise, the variables \_LCLR\_, \_R\_, and \_UCLR\_ are included. These variables are not used to create median charts, but they enable the OUTLIMITS= data set to be used as a [LIMITS=](#page-1414-0) data set with the BOXCHART, XRCHART, XSCHART, and MRCHART statements.

- 2. If the control limits vary with subgroup sample size, the special missing value *V* is assigned to the variables LIMITN<sub>,</sub> LCLM<sub>,</sub> UCLM<sub>,</sub> LCLR<sub>,</sub> R<sub>,</sub> UCLR, LCLS<sub>,</sub> S, and UCLS.
- 3. If the limits are defined in terms of a multiple  $k$  of the standard error of  $M_i$ , the value of  $\text{ALPHA}_{\text{A}}$ is computed as  $\alpha = 2(1 - F_{med}(k, n))$ , where  $F_{med}(\cdot, n)$  is the cumulative distribution function of the median of a random sample of *n* standard normally distributed observations, and *n* is the value of \_LIMITN\_. If \_LIMITN\_ has the special missing value *V*, this value is assigned to \_ALPHA\_.
- 4. If the limits are probability limits, the value of \_SIGMAS\_ is computed as  $k = F_{med}^{-1}(1 \alpha/2, n)$ , where  $F_{med}^{-1}(\cdot, n)$  is the inverse distribution function of the median of a random sample of *n* standard normally distributed observations, and *n* is the value of \_LIMITN\_. If \_LIMITN\_ has the special missing value *V*, this value is assigned to \_SIGMAS\_.
- 5. The variables \_CP\_, \_CPK\_, \_CPL\_, \_CPU\_, \_LSL\_, and \_USL\_ are included only if you provide specification limits with the [LSL=](#page-2005-0) and [USL=](#page-2039-0) options. The variables \_CPM\_ and \_TARGET\_ are included if, in addition, you provide a target value with the [TARGET=](#page-2032-0) option. See ["Capability Indices"](#page-1966-0) on page 1955 for computational details.
- 6. Optional BY variables are saved in the OUTLIMITS= data set.

The OUTLIMITS= data set contains one observation for each *process* specified in the MCHART statement. For an example, see ["Saving Control Limits"](#page-1566-0) on page 1555.

# *OUTHISTORY= Data Set*

The OUTHISTORY= option saves subgroup summary statistics. The following variables can be saved:

- the *subgroup-variable*
- a subgroup median variable named by *process* suffixed with *M*
- a subgroup range variable named by *process* suffixed with *R*
- a subgroup standard deviation variable named by *process* suffixed with *S*
- a subgroup sample size variable named by *process* suffixed with *N*

A subgroup standard deviation variable is included if you specify the [STDDEVIATIONS](#page-2030-0) option; otherwise, a subgroup range variable is included.

Given a *process* name that contains 32 characters, the procedure first shortens the name to its first 16 characters and its last 15 characters, and then it adds the suffix.

Variables containing subgroup summary statistics are created for each *process* specified in the MCHART statement. For example, consider the following statements:

```
proc shewhart data=Steel;
  mchart (Width Diameter)*Lot / outhistory=Summary;
run;
```
The data set Summary contains variables named Lot, WidthM, WidthR, WidthN, DiameterM, DiameterR, and DiameterN. The variables WidthR and DiameterR are included, because the STDDEVIATIONS option is not specified. If you specified the STDDEVIATIONS option, the data set Summary would contain WidthS and DiameterS rather than WidthR and DiameterR.

Additionally, the following variables, if specified, are included:

- BY variables
- *block-variables*
- *symbol-variable*
- ID variables
- PHASE\_ (if the [OUTPHASE=](#page-2013-0) option is specified)

For an example of an OUTHISTORY= data set, see ["Saving Summary Statistics"](#page-1563-0) on page 1552.

#### *OUTTABLE= Data Set*

<span id="page-1586-0"></span>The OUTTABLE= data set saves subgroup summary statistics, control limits, and related information. [Table 18.29](#page-1586-0) lists the variables that are saved.

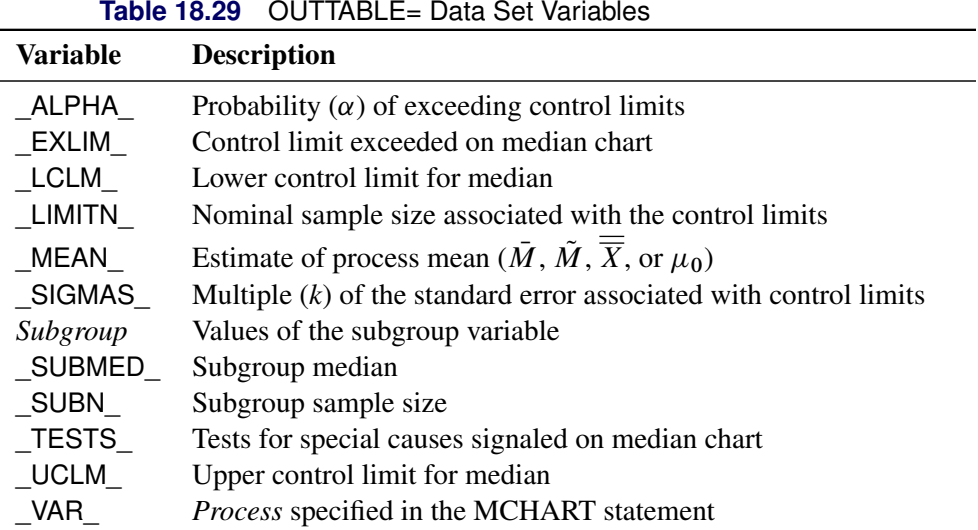

In addition, the following variables, if specified, are included:

- BY variables
- *block-variables*
- *symbol-variable*
- ID variables
- PHASE (if the [READPHASES=](#page-2019-0) option is specified)
- TREND (if the [TRENDVAR=](#page-2038-0) option is specified)

# Notes:

- 1. Either the variable **ALPHA** or the variable **SIGMAS** is saved depending on how the control limits are defined (with the [ALPHA=](#page-1989-0) or [SIGMAS=](#page-2024-0) options, respectively, or with the corresponding variables in a [LIMITS=](#page-1414-0) data set).
- 2. The variable \_TESTS\_ is saved if you specify the [TESTS=](#page-2035-0) option. The *k*th character of a value of \_TESTS\_ is *k* if Test *k* is positive at that subgroup. For example, if you request all eight tests and Tests 2 and 8 are positive for a given subgroup, the value of \_TESTS\_ has a 2 for the second character, an 8 for the eighth character, and blanks for the other six characters.
- 3. The variables \_EXLIM\_ and \_TESTS\_ are character variables of length 8. The variable \_PHASE\_ is a character variable of length 48. The variable VAR is a character variable whose length is no greater than 32. All other variables are numeric.

For an example, see ["Saving Control Limits"](#page-1566-0) on page 1555.

# **Input Data Sets**

#### *DATA= Data Set*

You can read raw data (process measurements) from a DATA= data set specified in the PROC SHEWHART statement. Each *process* specified in the MCHART statement must be a SAS variable in the DATA= data set. This variable provides measurements that must be grouped into subgroup samples indexed by the values of the *subgroup-variable*. The *subgroup-variable*, which is specified in the MCHART statement, must also be a SAS variable in the DATA= data set. Each observation in a DATA= data set must contain a value for each *process* and a value for the *subgroup-variable*. If the *i*th subgroup contains  $n_i$  items, there should be  $n_i$ consecutive observations for which the value of the *subgroup-variable* is the index of the *i*th subgroup. For example, if each subgroup contains five items and there are 30 subgroup samples, the DATA= data set should contain 150 observations.

Other variables that can be read from a DATA= data set include

- PHASE\_ (if the [READPHASES=](#page-2019-0) option is specified)
- *block-variables*
- *symbol-variable*
- BY variables
- ID variables

By default, the SHEWHART procedure reads all of the observations in a DATA= data set. However, if the DATA= data set includes the variable \_PHASE\_, you can read selected groups of observations (referred to as *phases*) by specifying the READPHASES= option (for an example, see ["Displaying Stratification in Phases"](#page-2071-0) on page 2060).

For an example of a DATA= data set, see ["Creating Charts for Medians from Raw Data"](#page-1557-0) on page 1546.

### *LIMITS= Data Set*

You can read preestablished control limits (or parameters from which the control limits can be calculated) from a LIMITS= data set specified in the PROC SHEWHART statement. For example, the following statements read control limit information from the data set Conlims:

```
proc shewhart data=Info limits=Conlims;
   mchart Weight*Batch;
run;
```
The LIMITS= data set can be an [OUTLIMITS=](#page-2013-1) data set that was created in a previous run of the SHEWHART procedure. Such data sets always contain the variables required for a LIMITS= data set. The LIMITS= data set can also be created directly using a DATA step. When you create a LIMITS= data set, you must provide one of the following:

- the variables LCLM, MEAN, and UCLM, which specify the control limits directly
- the variables MEAN and STDDEV<sub>\_</sub>, which are used to calculate the control limits according to the equations in [Table 18.27](#page-1583-0)

In addition, note the following:

- The variables \_VAR\_ and \_SUBGRP\_ are required. These must be character variables whose lengths are no greater than 32.
- The variable INDEX is required if you specify the [READINDEX=](#page-2017-0) option; this must be a character variable whose length is no greater than 48.
- The variables LIMITN, SIGMAS (or ALPHA), and TYPE are optional, but they are recommended to maintain a complete set of control limit information. The variable \_TYPE\_ must be a character variable of length 8; valid values are 'ESTIMATE', 'STANDARD', 'STDMU', and 'STDSIGMA'.
- BY variables are required if specified with a BY statement.

For an example, see the section ["Reading Preestablished Control Limits"](#page-1568-0) on page 1557.

#### *HISTORY= Data Set*

You can read subgroup summary statistics from a HISTORY= data set specified in the PROC SHEWHART statement. This enables you to reuse [OUTHISTORY=](#page-2012-0) data sets that have been created in previous runs of the SHEWHART procedure or to read output data sets created with SAS summarization procedures, such as PROC UNIVARIATE.

A HISTORY= data set used with the MCHART statement must contain the following:

- the *subgroup-variable*
- a subgroup mean variable for each *process*
- a subgroup median variable for each *process*
- a subgroup sample size variable for each *process*
- either a subgroup range variable or a subgroup standard deviation variable for each *process*

The names of the subgroup summary statistics variables must be the *process* name concatenated with the following special suffix characters:

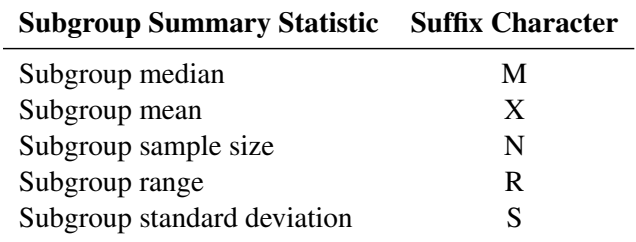

You must provide the subgroup mean variable only if you specify the [MEDCENTRAL=A](#page-2005-1)VGMEAN option. If you specify the [STDDEVIATIONS](#page-2030-0) option, the subgroup standard deviation variable must be included; otherwise, the subgroup range variable must be included.

For example, consider the following statements:

```
proc shewhart history=Summary;
   mchart (Weight Yieldstrength)*Batch / medcentral=avgmean;
run;
```
The data set Summary must include the variables Batch, WeightX, WeightM, WeightR, WeightN, YieldstrengthX, YieldstrengthM, YieldstrengthR, and YieldstrengthN. If the STDDEVIATIONS option were specified in the preceding MCHART statement, it would be necessary for Summary to include the variables Batch, WeightX, WeightM, WeightS, WeightN, YieldstrengthX, YieldstrengthM, YieldstrengthS, and YieldstrengthN.

Note that if you specify a *process* name that contains 32 characters, the names of the summary variables must be formed from the first 16 characters and the last 15 characters of the *process* name, suffixed with the appropriate character.

Other variables that can be read from a HISTORY= data set include

- PHASE (if the [READPHASES=](#page-2019-0) option is specified)
- *block-variables*
- *symbol-variable*
- BY variables
- ID variables

By default, the SHEWHART procedure reads all the observations in a HISTORY= data set. However, if the data set includes the variable \_PHASE\_, you can read selected groups of observations (referred to as *phases*) by specifying the READPHASES= option (see ["Displaying Stratification in Phases"](#page-2071-0) on page 2060 for an example).

For an example of a HISTORY= data set, see ["Creating Charts for Medians from Subgroup Summary Data"](#page-1560-0) on page 1549.

# *TABLE= Data Set*

You can read summary statistics and control limits from a TABLE= data set specified in the PROC SHE-WHART statement. This enables you to reuse an [OUTTABLE=](#page-2013-2) data set created in a previous run of the SHEWHART procedure. Because the SHEWHART procedure simply displays the information in a TABLE= data set, you can use TABLE= data sets to create specialized control charts. Examples are provided in ["Specialized Control Charts: SHEWHART Procedure"](#page-2135-0) on page 2124.

<span id="page-1590-0"></span>[Table 18.30](#page-1590-0) lists the variables required in a TABLE= data set used with the MCHART statement.

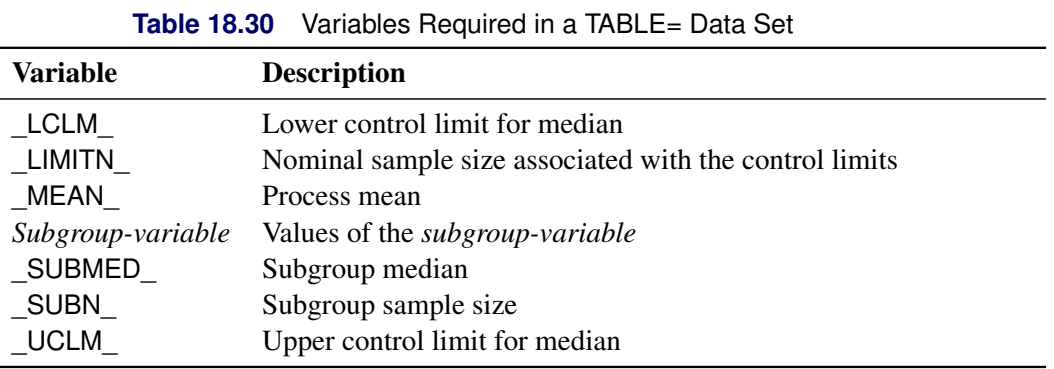

Other variables that can be read from a TABLE= data set include

- *block-variables*
- *symbol-variable*
- BY variables
- ID variables
- \_PHASE\_ (if the [READPHASES=](#page-2019-0) option is specified). This variable must be a character variable whose length is no greater than 48.
- TESTS (if the [TESTS=](#page-2035-0) option is specified). This variable is used to flag tests for special causes and must be a character variable of length 8.
- \_VAR\_. This variable is required if more than one *process* is specified or if the data set contains information for more than one *process*. This variable must be a character variable whose length is no greater than 32.

For an example of a TABLE= data set, see ["Saving Control Limits"](#page-1566-0) on page 1555.

#### <span id="page-1591-1"></span>**Methods for Estimating the Standard Deviation**

When control limits are determined from the input data, three methods (referred to as default, MVLUE, and RMSDF) are available with the MCHART statement for estimating the process standard deviation  $\sigma$ . The method used to calculate  $\sigma$  depends on whether you specify the [STDDEVIATIONS](#page-2030-0) option in the MCHART statement. If this option is specified,  $\sigma$  is estimated using subgroup standard deviations; otherwise,  $\sigma$  is estimated using subgroup ranges. For further details and formulas, see ["Methods for Estimating the Standard](#page-1867-0) [Deviation"](#page-1867-0) on page 1856.

# **Examples: MCHART Statement**

This section provides more advanced examples of the MCHART statement.

# **Example 18.14: Controlling Value of Central Line**

You can specify options in the MCHART statement to request one of the following values for the central line on median charts:

- the average of the subgroup medians
- the average of the subgroup means
- the median of the subgroup medians
- a standard value of the process mean

By default, the value of the central line is the average of the subgroup medians. The following statements create a median chart for the detergent box weights stored in the data set Detergent (see ["Creating Charts for](#page-1557-0) [Medians from Raw Data"](#page-1557-0) on page 1546) with the average of the subgroup medians as the central line. The resulting chart is shown in [Output 18.14.1.](#page-1591-0)

```
ods graphics on;
title 'Median Chart for Detergent Box Weight';
proc shewhart data=Detergent;
  mchart Weight*Lot / ndecimal = 3
                       odstitle = title;
run;
```
<span id="page-1591-0"></span>The [NDECIMAL=](#page-2006-0) option specifies the number of decimal digits in the default labels for the control limits and central line.

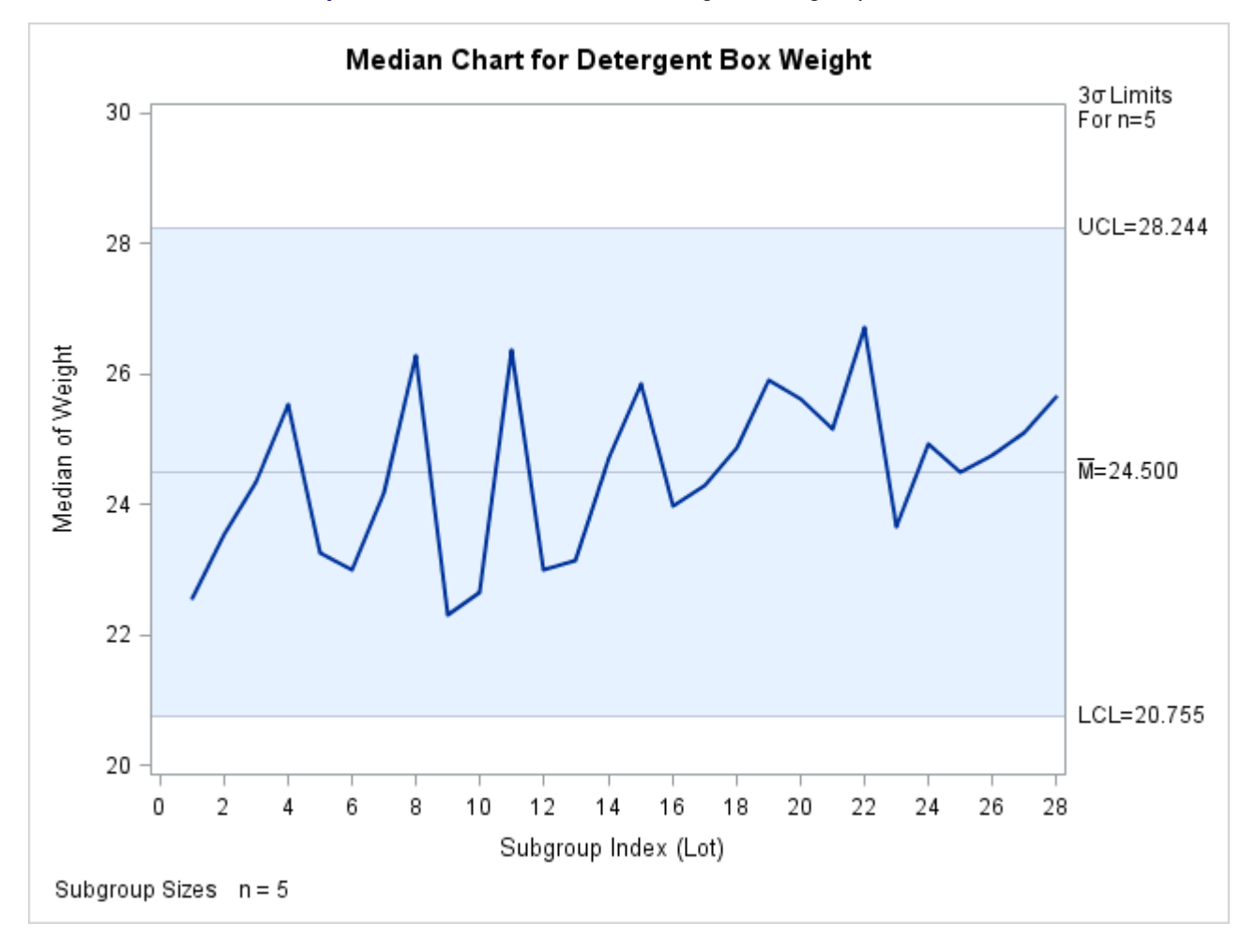

**Output 18.14.1** Central Line is Average of Subgroup Medians

You can also request that the central line indicate the average of the subgroup means. The following statements create a median chart with this value for the central line:

```
title 'Median Chart for Detergent Box Weight';
proc shewhart data=Detergent;
   mchart Weight*Lot / ndecimal = 3
                       odstitle = title
                       medcentral = avgmean;
```
**run;**

<span id="page-1592-0"></span>The [MEDCENTRAL=](#page-2005-1) option specifies the value used for the central line. In this case, MEDCEN-TRAL=AVGMEAN is specified to request a central line indicating the average of the subgroup means. The resulting chart is shown in [Output 18.14.2.](#page-1592-0)

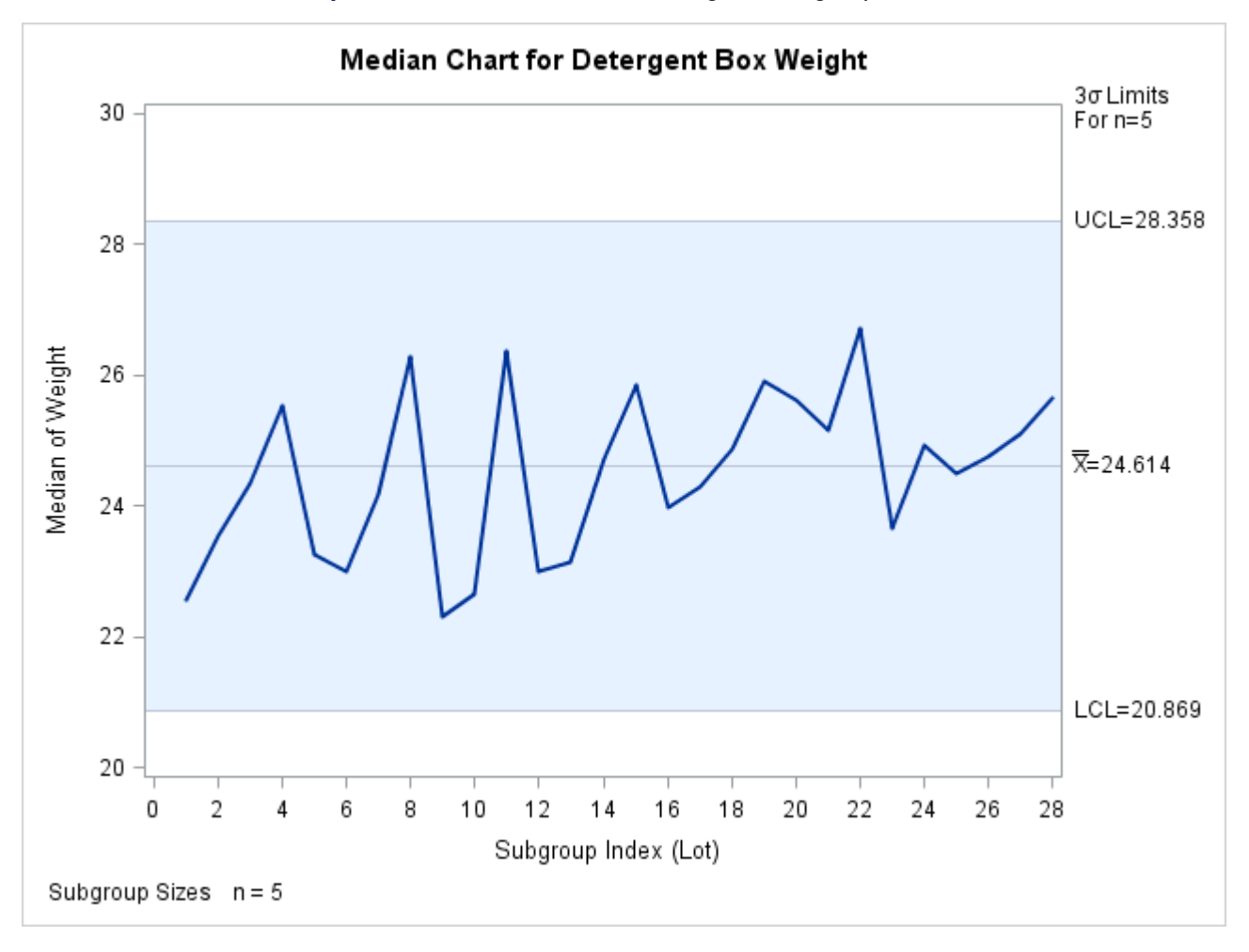

**Output 18.14.2** Central Line is Average of Subgroup Means

If you specify MEDCENTRAL=MEDMED, the median of the subgroup medians is used for the central line, as demonstrated by the following statements:

```
title 'Median Chart for Detergent Box Weight';
proc shewhart data=Detergent;
   mchart Weight*Lot / ndecimal = 3
                       odstitle = title
                       medcentral = medmed;
```
**run;**

<span id="page-1593-0"></span>The resulting chart is shown in [Output 18.14.3.](#page-1593-0)

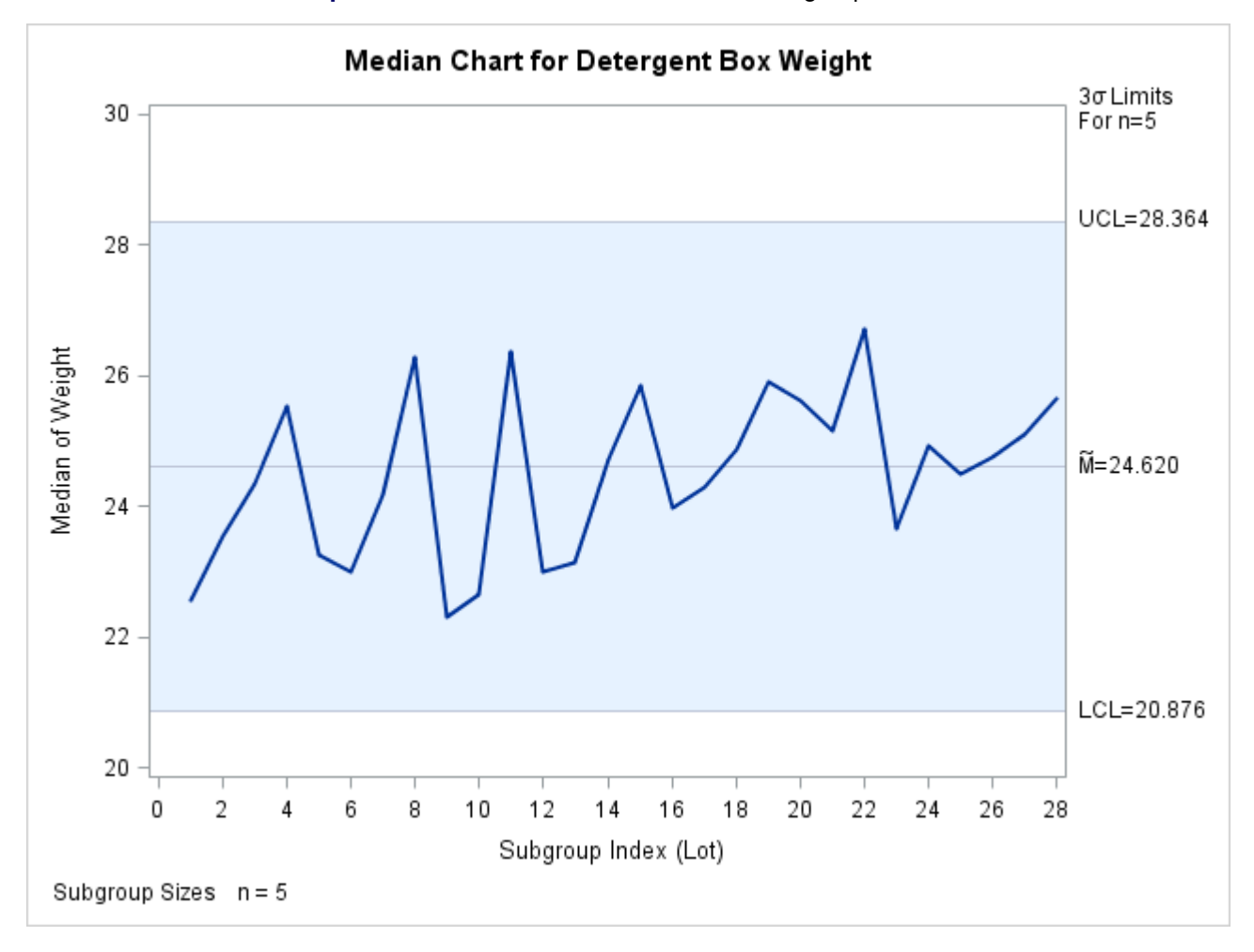

**Output 18.14.3** Central Line is Median of Subgroup Medians

In some situations a standard value for the process mean  $(\mu_0)$  is available. For instance, extensive startup testing provides an estimate of the process mean. If specified, this value is used for the central line. The following statements create a median chart for the detergent box weights with  $\mu_0 = 25$ :

```
title 'Median Chart for Detergent Box Weight';
proc shewhart data=Detergent;
  mchart Weight*Lot / ndecimal = 3
                      mu0 = 25odstitle = title
                      xsymbol = mu0;
```
**run;**

<span id="page-1594-0"></span>The [MU0=](#page-2006-1) option specifies the standard value for the process mean, and the [XSYMBOL=](#page-2043-0) option specifies the label for the central line. In this case, XSYMBOL=MU0 is specified to indicate that the central line represents a standard value. The resulting chart is shown in [Output 18.14.4.](#page-1594-0)

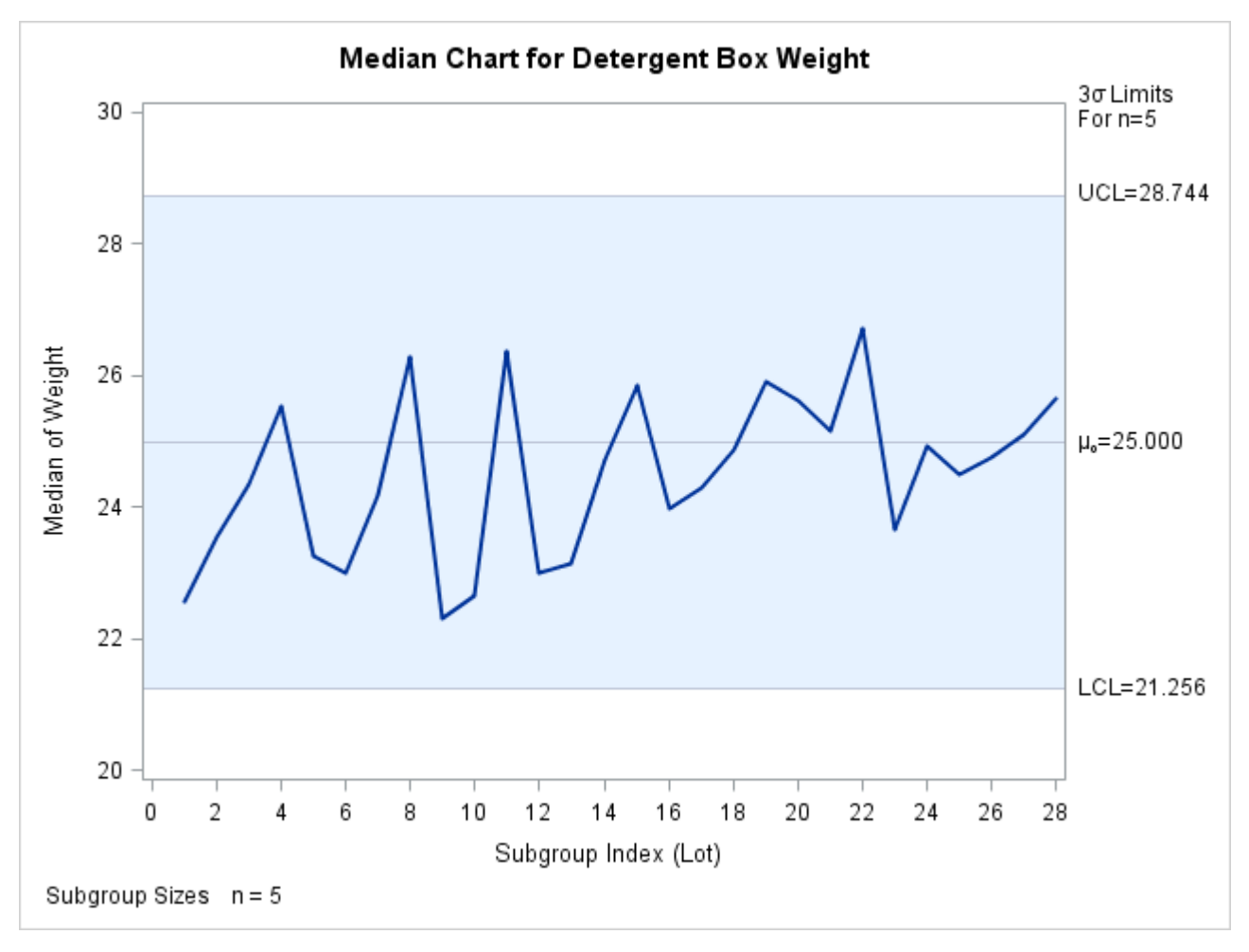

**Output 18.14.4** Median Chart for Detergent Box Weight Data

Note that you can also provide  $\mu_0$  with the \_MEAN\_ variable in a [LIMITS=](#page-1414-0) data set. For example, the following DATA step creates a data set (Dlims) which contains the same standard value specified in the preceding MCHART statement:

```
data Dlims;
  _var_ = "Weight ";
  _subgrp_ = "Lot ";
   _mean_ = 25;
run;
```
The VAR and SUBGRP variables are required if this data set is to be read as a LIMITS= data set in the PROC SHEWHART statement. These values must match the names of the *process* and *subgroup-variable* specified in the MCHART statement. The following statements specify the data set Dlims as a LIMITS= data set and create a median chart (not shown here) identical to the one in [Output 18.14.4:](#page-1594-0)

```
title 'Median Chart for Detergent Box Weight';
proc shewhart data=Detergent limits=Dlims;
   mchart Weight*Lot / xsymbol = mu0
                       odstitle = title
                       ndecimal = 3;
run;
```
For more information, see ["Constructing Median Charts"](#page-1582-0) on page 1571.

# **Example 18.15: Estimating the Process Standard Deviation**

The following data set (Wire) contains breaking strength measurements recorded in pounds per inch for 25 samples from a metal wire manufacturing process. The subgroup sample sizes vary between 3 and 7.

```
data Wire;
   input Sample Size @;
   do i=1 to Size;
      input Breakstrength @@;
      output;
   end;
   drop i Size;
   label Breakstrength ='Breaking Strength (lb/in)'
         Sample ='Sample Index';
   datalines;
 1 5 60.6 62.3 62.0 60.4 59.9
 2 5 61.9 62.1 60.6 58.9 65.3
 3 4 57.8 60.5 60.1 57.7
 4 5 56.8 62.5 60.1 62.9 58.9
 5 5 63.0 60.7 57.2 61.0 53.5
 6 7 58.7 60.1 59.7 60.1 59.1 57.3 60.9
 7 5 59.3 61.7 59.1 58.1 60.3
 8 5 61.3 58.5 57.8 61.0 58.6
 9 6 59.5 58.3 57.5 59.4 61.5 59.6
10 5 61.7 60.7 57.2 56.5 61.5
11 3 63.9 61.6 60.9
12 5 58.7 61.4 62.4 57.3 60.5
13 5 56.8 58.5 55.7 63.0 62.7
14 5 62.1 60.6 62.1 58.7 58.3
15 5 59.1 60.4 60.4 59.0 64.1
16 5 59.9 58.8 59.2 63.0 64.9
17 6 58.8 62.4 59.4 57.1 61.2 58.6
18 5 60.3 58.7 60.5 58.6 56.2
19 5 59.2 59.8 59.7 59.3 60.0
20 5 62.3 56.0 57.0 61.8 58.8
21 4 60.5 62.0 61.4 57.7
22 4 59.3 62.4 60.4 60.0
23 5 62.4 61.3 60.5 57.7 60.2
24 5 61.2 55.5 60.2 60.4 62.4
25 5 59.0 66.1 57.7 58.5 58.9
;
```
The following statements request a median chart, shown in [Output 18.15.1,](#page-1597-0) for the wire breaking strength measurements:

```
title 'Median Chart for Breaking Strengths';
ods graphics on;
proc shewhart data=Wire;
  mchart Breakstrength*Sample / odstitle=title;
run;
```
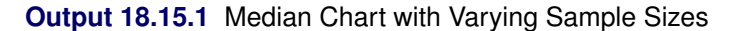

<span id="page-1597-0"></span>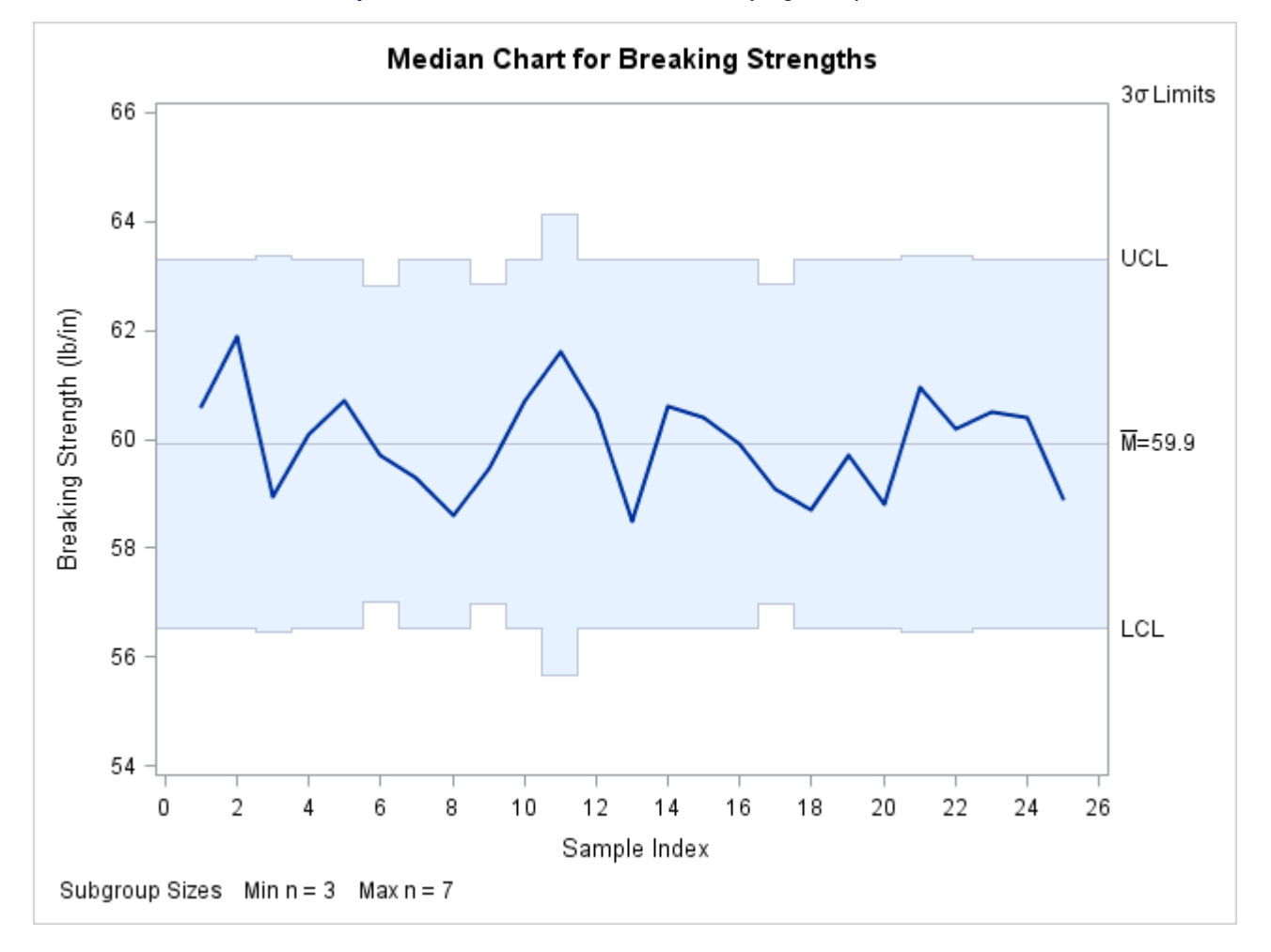

Note that the control limits vary with the subgroup sample size. The sample size legend in the lower left corner displays the minimum and maximum subgroup sample sizes.

By default, the control limits shown in [Output 18.15.1](#page-1597-0) are  $3\sigma$  limits estimated from the data. You can use the [STDDEVIATIONS](#page-2030-0) option and the [SMETHOD=](#page-2025-0) option in the MCHART statement to control how the estimate of the process standard deviation  $\sigma$  is calculated. The STDDEVIATIONS option specifies that the estimate of  $\sigma$  is to be calculated from subgroup standard deviations rather than subgroup ranges, the default. The SMETHOD= option specifies the method for estimating  $\sigma$ . You can specify the following methods:

• NOWEIGHT

- MVLUE
- RMSDF

The NOWEIGHT method, which is the default, requests an unweighted average of subgroup estimates, the MVLUE method requests a minimum variance linear unbiased estimate, and the RMSDF method requests a weighted root-mean-square estimate. Note that the RMSDF method is only available if, in addition, you specify the STDDEVIATIONS option. For details, see ["Methods for Estimating the Standard Deviation"](#page-1591-1) on page 1580.

The following statements contain five MCHART statements, which calculate five different estimates for  $\sigma$  by specifying different combinations of options:

```
title 'Estimates of the Process Standard Deviation';
proc shewhart data=Wire;
  mchart Breakstrength*Sample / outlimits=Wirelim1
                        nochart outindex ='NOWEIGHT-Ranges';
  mchart Breakstrength*Sample / outlimits=Wirelim2
                         stddeviations
                        nochart outindex ='NOWEIGHT-Stds';
  mchart Breakstrength*Sample / outlimits=Wirelim3
                         smethod =mvlue
                        nochart outindex ='MVLUE -Ranges';
  mchart Breakstrength*Sample / outlimits=Wirelim4
                         stddeviations
                         smethod =mvlue
                        nochart outindex ='MVLUE -Stds';
  mchart Breakstrength*Sample / outlimits=Wirelim5
                         stddeviations
                         smethod =rmsdf
                        nochart outindex ='RMSDF -Stds';
```
#### **run;**

The [OUTLIMITS=](#page-2013-1) option names the data set containing the control limit information. The STDDEV variable in the OUTLIMITS= data set contains the estimate of the process standard deviation. The [OUTINDEX=](#page-2012-1) option specifies the value of the \_INDEX\_ variable in the OUTLIMITS= data set and is used in this example to identify the estimation method. The following statements create a data set named Wlimits, which contains the five different estimates. This data set is listed in [Output 18.15.2.](#page-1598-0)

```
data Wlimits;
   set Wirelim1 Wirelim2 Wirelim3 Wirelim4 Wirelim5;
   keep _index_ _stddev_;
run;
```
**Output 18.15.2** The Data Set Wlimits

# **The Wlimits Data Set**

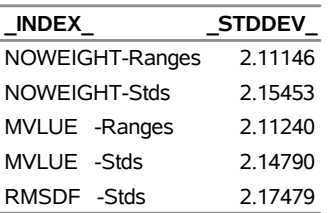

The median chart shown in [Output 18.14.1](#page-1591-0) uses the estimate listed first in [Output 18.15.2](#page-1598-0) ( $\sigma = 2.11146$ ), because the MCHART statement used to create this chart omitted the STDDEVIATIONS option and the SMETHOD= option.

# **MRCHART Statement: SHEWHART Procedure**

# **Overview: MRCHART Statement**

The MRCHART statement creates charts for subgroup medians and ranges, which are used to analyze the central tendency and variability of a process.

You can use options in the MRCHART statement to

- compute control limits from the data based on a multiple of the standard error of the plotted medians and ranges or as probability limits
- tabulate subgroup sample sizes, subgroup medians, subgroup ranges, control limits, and other information
- save control limits in an output data set
- save subgroup sample sizes, subgroup medians, and subgroup ranges in an output data set
- read preestablished control limits from a data set
- apply tests for special causes (also known as runs tests and Western Electric rules)
- specify the method for estimating the process standard deviation
- specify a known (standard) process mean and standard deviation for computing control limits
- display distinct sets of control limits for data from successive time phases
- add block legends and symbol markers to reveal stratification in process data
- superimpose stars at points to represent related multivariate factors
- clip extreme points to make the charts more readable
- display vertical and horizontal reference lines
- control axis values and labels
- control layout and appearance of the chart

You have three alternatives for producing charts of medians and ranges with the MRCHART statement:

 ODS Graphics output is produced if ODS Graphics is enabled, for example by specifying the ODS GRAPHICS ON statement prior to the PROC statement.

- Otherwise, traditional graphics are produced by default if  $SAS/GRAPH^{\circled{b}}$  is licensed.
- Legacy line printer charts are produced when you specify the LINEPRINTER option in the PROC statement.

See Chapter 3, ["SAS/QC Graphics,](#page-26-0)" for more information about producing these different kinds of graphs.

# **Getting Started: MRCHART Statement**

This section introduces the MRCHART statement with simple examples that illustrate commonly used options. Complete syntax for the MRCHART statement is presented in the section ["Syntax: MRCHART](#page-1611-0) [Statement"](#page-1611-0) on page 1600, and advanced examples are given in the section ["Examples: MRCHART Statement"](#page-1634-0) on page 1623.

#### <span id="page-1600-0"></span>**Creating Charts for Medians and Ranges from Raw Data**

NOTE: See *Median and Range Charts Examples* in the SAS/QC Sample Library.

A consumer products company weighs detergent boxes (in pounds) to determine whether the fill process is in control. The following statements create a SAS data set named Detergent, which contains the weights for five boxes in each of 28 lots. A lot is considered a rational subgroup.

```
data Detergent;
   input Lot @;
  do i=1 to 5;
      input Weight @;
      output;
  end;
  drop i;
  datalines;
 1 17.39 26.93 19.34 22.56 24.49
 2 23.63 23.57 23.54 20.56 22.17
 3 24.35 24.58 23.79 26.20 21.55
 4 25.52 28.02 28.44 25.07 23.39
 5 23.25 21.76 29.80 23.09 23.70
 6 23.01 22.67 24.70 20.02 26.35
 7 23.86 24.19 24.61 26.05 24.18
 8 26.00 26.82 28.03 26.27 25.85
 9 21.58 22.31 25.03 20.86 26.94
10 22.64 21.05 22.66 29.26 25.02
11 26.38 27.50 23.91 26.80 22.53
12 23.01 23.71 25.26 20.21 22.38
13 23.15 23.53 22.98 21.62 26.99
14 26.83 23.14 24.73 24.57 28.09
15 26.15 26.13 20.57 25.86 24.70
16 25.81 23.22 23.99 23.91 27.57
17 25.53 22.87 25.22 24.30 20.29
18 24.88 24.15 25.29 29.02 24.46
19 22.32 25.96 29.54 25.92 23.44
20 25.63 26.83 20.95 24.80 27.25
21 21.68 21.11 26.07 25.17 27.63
```
**22 26.72 27.05 24.90 30.08 25.22 23 31.58 22.41 23.67 23.47 24.90 24 28.06 23.44 24.92 24.64 27.42 25 21.10 22.34 24.96 26.50 24.51 26 23.80 24.03 24.75 24.82 27.21 27 25.10 26.09 27.21 24.28 22.45 28 25.53 22.79 26.26 25.85 25.64 ;**

<span id="page-1601-0"></span>A partial listing of Detergent is shown in [Figure 18.43.](#page-1601-0)

**Figure 18.43** Partial Listing of the Data Set Detergent

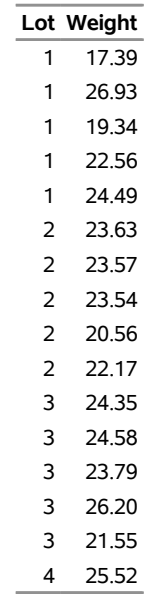

# **The Data Set DETERGENT**

The data set Detergent is said to be in "strung-out" form, because each observation contains the lot number and weight of a single box. The first five observations contain the weights for the first lot, the second five observations contain the weights for the second lot, and so on. Because the variable Lot classifies the observations into rational subgroups, it is referred to as the *subgroup-variable*. The variable Weight contains the weights and is referred to as the *process variable* (or *process* for short).

You can use median and range charts to determine whether the fill process is in control. The following statements create the charts shown in [Figure 18.44:](#page-1601-1)

```
ods graphics off;
title 'Median and Range Charts for Detergent Box Weight';
proc shewhart data=Detergent;
  mrchart Weight*Lot ;
run;
```
This example illustrates the basic form of the MRCHART statement. After the keyword MRCHART, you specify the *process* to analyze (in this case, Weight) followed by an asterisk and the *subgroup-variable* (Lot).

<span id="page-1601-1"></span>The input data set is specified with the [DATA=](#page-1412-0) option in the PROC SHEWHART statement.

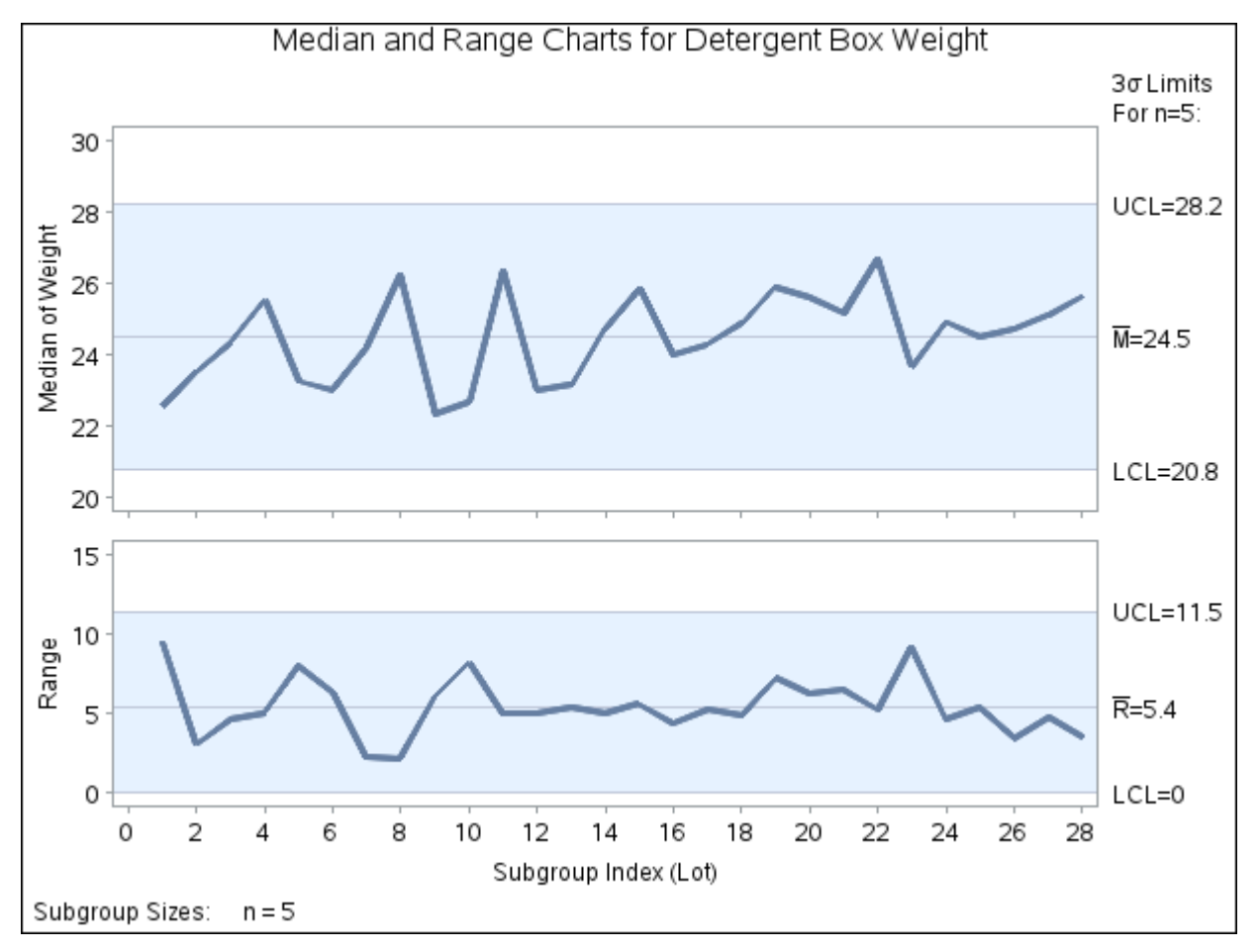

**Figure 18.44** Median and Range Charts (Traditional Graphics)

Each point on the median chart represents the median of the measurements for a particular lot. For instance, the weights for the first lot are 17.39, 19.34, 22.56, 24.49, and 26.93, and consequently, the median plotted for this lot is 22.56. Each point on the range chart represents the range of the measurements for a particular batch. For instance, the range plotted for the first lot is  $26.93 - 17.39 = 9.54$ . Because all of the points lie within the control limits, you can conclude that the process is in statistical control.

By default, the control limits shown are  $3\sigma$  limits estimated from the data; the formulas for the limits are given in [Table 18.33.](#page-1626-0) You can also read control limits from an input data set; see ["Reading Preestablished](#page-1609-0) [Control Limits"](#page-1609-0) on page 1598.

For computational details, see ["Constructing Charts for Medians and Ranges"](#page-1624-0) on page 1613. For more details on reading raw data, see ["DATA= Data Set"](#page-1630-0) on page 1619.

#### <span id="page-1602-0"></span>**Creating Charts for Medians and Ranges from Summary Data**

NOTE: See *Median and Range Charts Examples* in the SAS/QC Sample Library.

The previous example illustrates how you can create median and range charts using raw data (process measurements). However, in many applications, the data are provided as subgroup summary statistics. This example illustrates how you can use the MRCHART statement with data of this type.

The following data set (Detsum) provides the data from the preceding example in summarized form. There is exactly one observation for each subgroup (note that the subgroups are still indexed by Lot). The variable WeightM contains the subgroup medians, the variable WeightR contains the subgroup ranges, and the variable WeightN contains the subgroup sample sizes (these are all five).

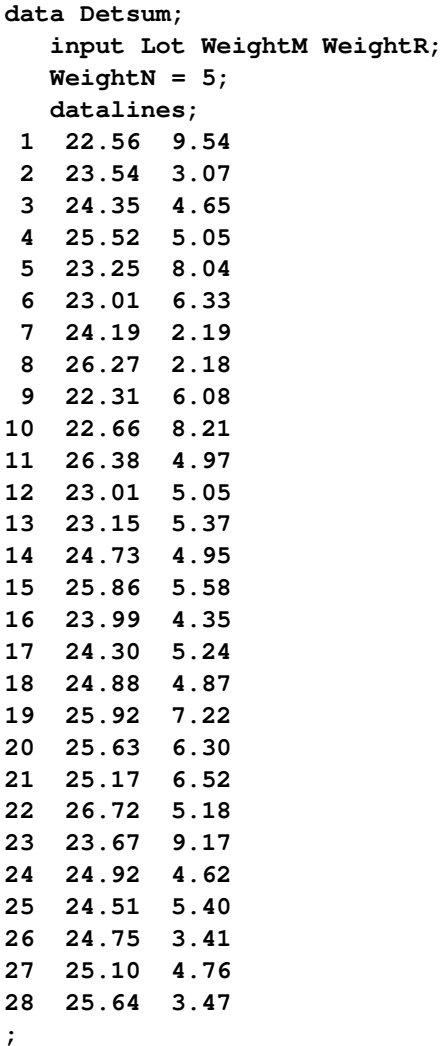

<span id="page-1603-0"></span>A partial listing of Detsum is shown in [Figure 18.45.](#page-1603-0)

**Figure 18.45** The Summary Data Set Detsum

# **Summary Data for Detergent Box Weights**

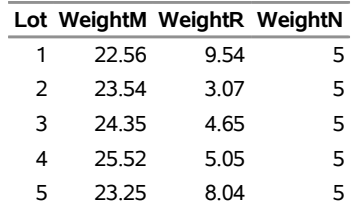

You can read this data set by specifying it as a [HISTORY=](#page-1413-0) data set in the PROC SHEWHART statement, as follows:

```
options nogstyle;
goptions ftext='albany amt';
symbol color = rose h = .8;
title 'Median and Range Charts for Weights';
proc shewhart history=Detsum;
   mrchart Weight*Lot / cframe = vipb
                        cinfill = ywh
                        cconnect = rose
                        coutfill = salmon;
run;
options gstyle;
```
The NOGSTYLE system option causes ODS styles not to affect traditional graphics. Instead, the SYMBOL statement and MRCHART statement options control the appearance of the graph. The GSTYLE system option restores the use of ODS styles for traditional graphics produced subsequently. The charts are shown in [Figure 18.46.](#page-1604-0)

<span id="page-1604-0"></span>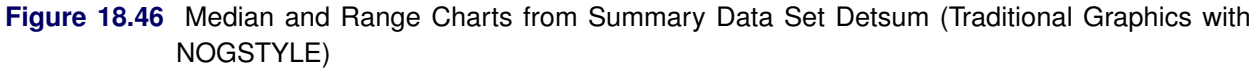

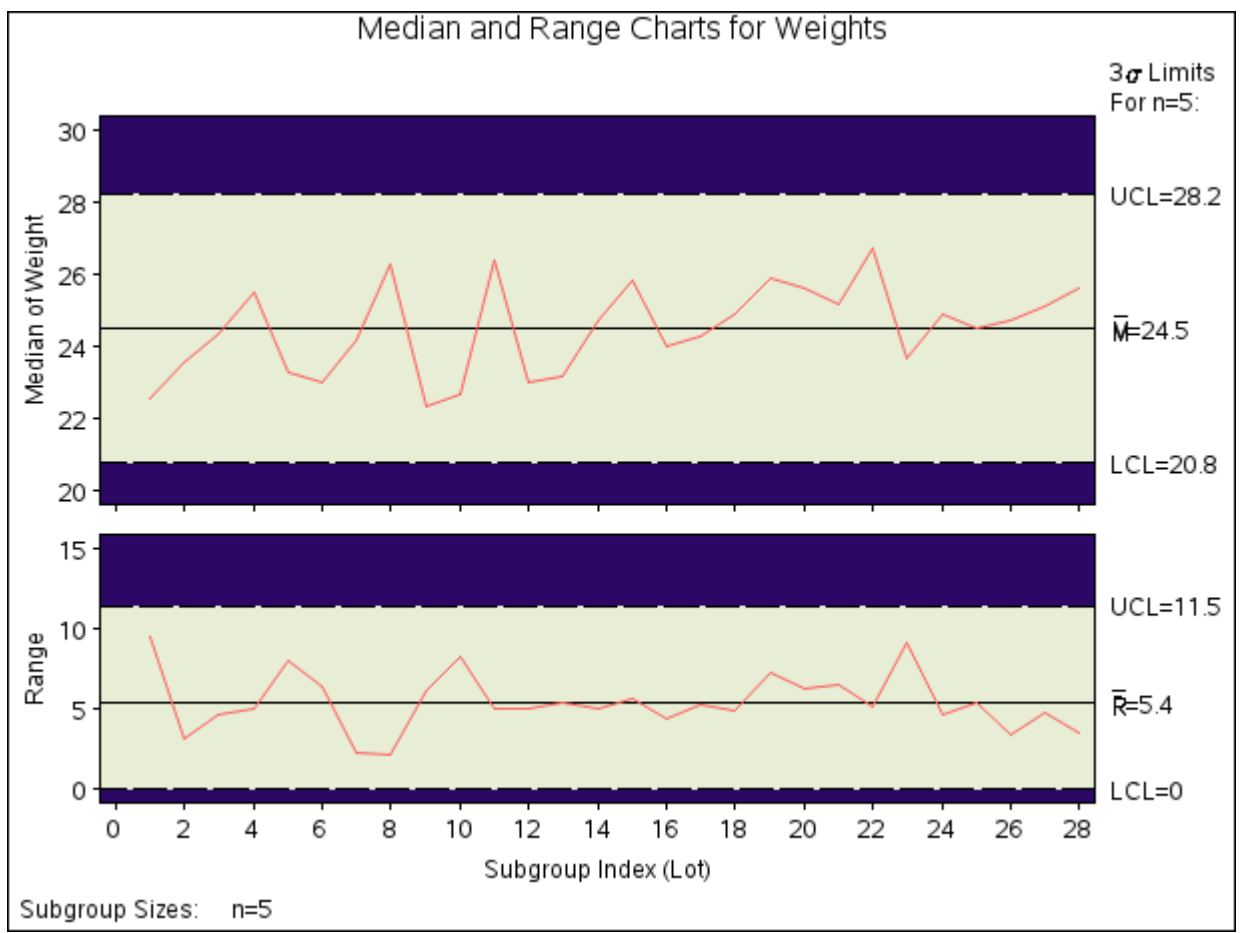

Note that Weight is *not* the name of a SAS variable in the data set Detsum but is, instead, the common prefix for the names of the three SAS variables WeightM, WeightR, and WeightN. The suffix characters *M*, *R*, and *N* indicate *median*, *range*, and *sample size*, respectively. This naming convention enables you to specify three subgroup summary variables in the HISTORY= data set with a single name (Weight), referred to as the *process*. The name Lot specified after the asterisk is the name of the *subgroup-variable*.

In general, a HISTORY= input data set used with the MRCHART statement must contain the following variables:

- subgroup variable
- subgroup median variable
- subgroup range variable
- subgroup sample size variable

Furthermore, the names of the subgroup median, range, and sample size variables must begin with the prefix *process* specified in the MRCHART statement and end with the special suffix characters *M*, *R*, and *N*, respectively. If the names do not follow this convention, you can use the RENAME option to rename the variables for the duration of the SHEWHART procedure step. Suppose that, instead of the variables WeightM, WeightR, and WeightN, the data set Detsum contained summary variables named medians, ranges, and sizes. The following statements would temporarily rename medians, ranges, and sizes to WeightM, WeightR, and WeightN, respectively:

```
proc shewhart
   history=Detsum (rename=(medians = WeightM
                           ranges = WeightR
                           sizes = WeightN ));
   mrchart Weight*Lot;
run;
```
In summary, the interpretation of *process* depends on the input data set:

- If raw data are read using the DATA= option (as in the previous example), *process* is the name of the SAS variable containing the process measurements.
- If summary data are read using the HISTORY= option (as in this example), *process* is the common prefix for the names containing the summary statistics.

For more information, see ["HISTORY= Data Set"](#page-1631-0) on page 1620.

# **Saving Summary Statistics**

NOTE: See *Median and Range Charts Examples* in the SAS/QC Sample Library.

In this example, the MRCHART statement is used to create a summary data set that can be read later by the SHEWHART procedure (as in the preceding example). The following statements read measurements from the data set Detergent and create a summary data set named Dethist:

```
proc shewhart data=Detergent;
  mrchart Weight*Lot / outhistory = Dethist
                        nochart;
```
**run;**

The [OUTHISTORY=](#page-2012-0) option names the output data set, and the [NOCHART](#page-2007-0) option suppresses the display of the charts, which would be identical to the charts in [Figure 18.44.](#page-1601-1) Options such as OUTHISTORY= and NOCHART are specified after the slash (/) in the MRCHART statement. A complete list of options is presented in the section ["Syntax: MRCHART Statement"](#page-1611-0) on page 1600.

<span id="page-1606-0"></span>[Figure 18.47](#page-1606-0) contains a partial listing of Dethist.

```
Figure 18.47 The Summary Data Set Dethist
```
# **Summary Data Set DETHIST for Detergent Box Weights**

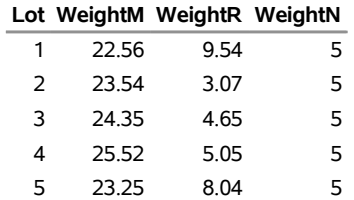

There are four variables in the data set Dethist.

- Lot contains the subgroup index.
- WeightM contains the subgroup medians.
- WeightR contains the subgroup ranges.
- WeightN contains the subgroup sample sizes.

Note that the summary statistic variables are named by adding the suffix characters *M*, *R*, and *N* to the *process* Weight specified in the MRCHART statement. In other words, the variable naming convention for OUTHISTORY= data sets is the same as that for HISTORY= data sets.

For more information, see ["OUTHISTORY= Data Set"](#page-1628-0) on page 1617.

# <span id="page-1606-1"></span>**Saving Control Limits**

NOTE: See *Median and Range Charts Examples* in the SAS/QC Sample Library.

You can save the control limits for median and range charts in a SAS data set; this enables you to apply the control limits to future data (see ["Reading Preestablished Control Limits"](#page-1609-0) on page 1598) or modify the limits with a DATA step program.

The following statements read measurements from the data set Detergent (see ["Creating Charts for Medians](#page-1600-0) [and Ranges from Raw Data"](#page-1600-0) on page 1589) and save the control limits displayed in [Figure 18.44](#page-1601-1) in a data set named Detlim:

```
proc shewhart data=Detergent;
   mrchart Weight*Lot / outlimits=Detlim
                         nochart;
run;
```
<span id="page-1607-0"></span>The [OUTLIMITS=](#page-2013-1) option names the data set containing the control limits, and the NOCHART option suppresses the display of the charts. The data set Detlim is listed in [Figure 18.48.](#page-1607-0)

**Figure 18.48** The Data Set Detlim Containing Control Limit Information

|             |                   |               | VAR SUBGRP TYPE LIMITN ALPHA SIGMAS LCLM MEAN UCLM |  |                           |  |
|-------------|-------------------|---------------|----------------------------------------------------|--|---------------------------|--|
| Weight Lot  | ESTIMATE          |               | 5.002909021                                        |  | 3 20.7554 24.4996 28.2439 |  |
|             |                   |               |                                                    |  |                           |  |
| <b>LCLR</b> |                   | R UCLR STDDEV |                                                    |  |                           |  |
|             | 0 5.42036 11.4613 | 2.33041       |                                                    |  |                           |  |

**Control Limits for Detergent Box Weights**

The data set Detlim contains one observation with the limits for *process* Weight. The variables \_LCLM\_ and \_UCLM\_ contain the control limits for the medians, and the variable \_MEAN\_ contains the central line. The variables LCLR and UCLR contain the control limits for the ranges, and the variable R contains the central line. The values of \_MEAN\_ and \_STDDEV\_ are estimates of the process mean and process standard deviation  $\sigma$ . The value of LIMITN is the nominal sample size associated with the control limits, and the value of  $\_SIGMAS$  is the multiple of  $\sigma$  associated with the control limits. The variables  $\_VAR$  and \_SUBGRP\_ are bookkeeping variables that save the *process* and *subgroup-variable*. The variable \_TYPE\_ is a bookkeeping variable that indicates whether the values of \_MEAN\_ and \_STDDEV\_ are estimates or standard values. For more information, see ["OUTLIMITS= Data Set"](#page-1627-0) on page 1616.

You can create an output data set containing both control limits and summary statistics with the [OUTTABLE=](#page-2013-2) option, as illustrated by the following statements:

```
proc shewhart data=Detergent;
   mrchart Weight*Lot / outtable=Dtable
                        nochart;
```
**run;**

This data set contains one observation for each subgroup sample. The variables \_SUBMED\_, \_SUBR\_, and \_SUBN\_ contain the subgroup medians, subgroup ranges, and subgroup sample sizes. The variables \_LCLM\_ and \_UCLM\_ contain the control limits for the median chart, and the variables \_LCLR\_ and \_UCLR\_ contain the control limits for the range chart. The variable MEAN contains the central line for the median chart, and the variable  $\,$ R contains the central line for the range chart. The variables VAR and Batch contain the *process* name and values of the *subgroup-variable*, respectively. For more information, see ["OUTTABLE=](#page-1629-0) [Data Set"](#page-1629-0) on page 1618.

<span id="page-1607-1"></span>The data set Dtable is listed in [Figure 18.49.](#page-1607-1)

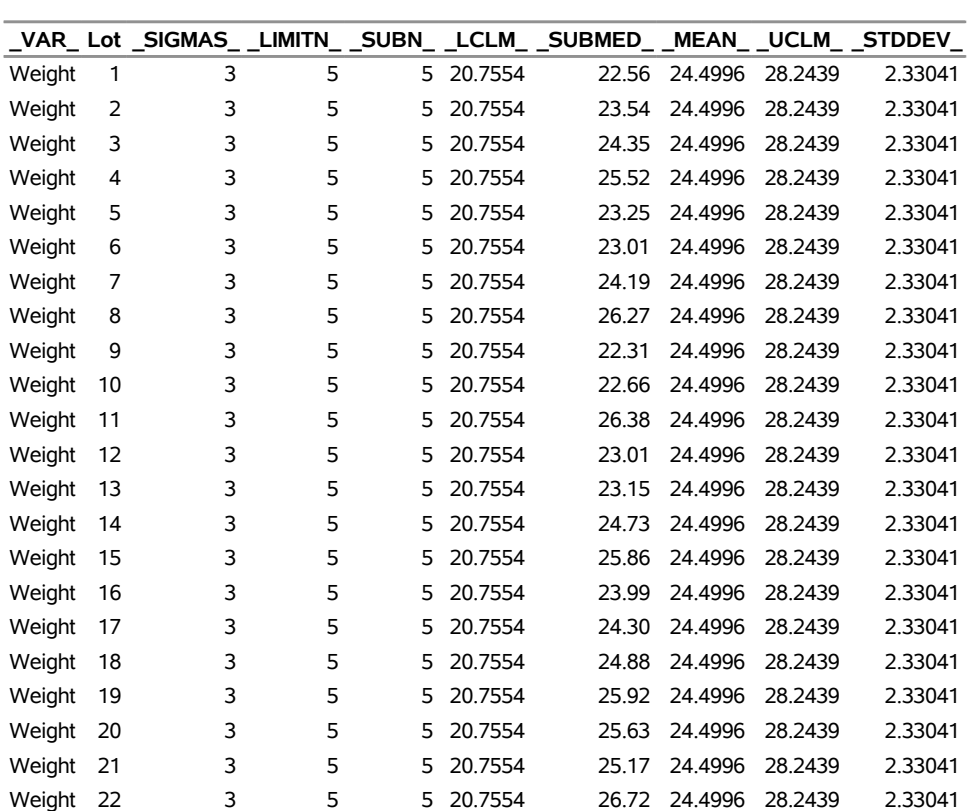

# **Figure 18.49** The Data Set Dtable

# **Summary Statistics and Control Limit Information**

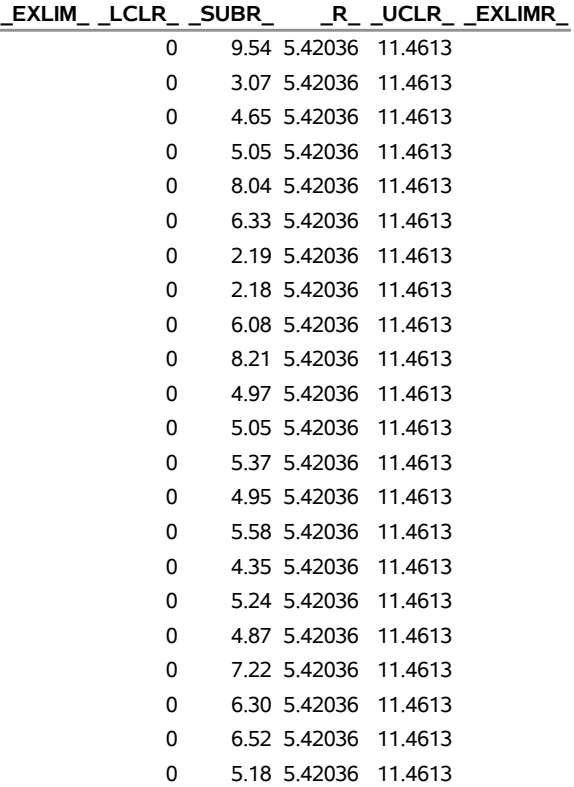

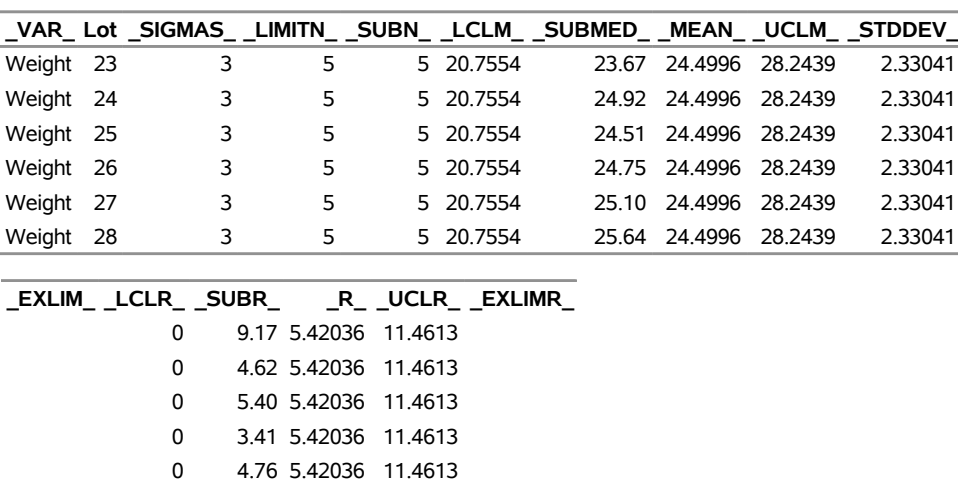

#### **Figure 18.49** *continued*

# **Summary Statistics and Control Limit Information**

An OUTTABLE= data set can be read later as a [TABLE=](#page-1414-1) data set. For example, the following statements read Dtable and display charts (not shown here) identical to those in [Figure 18.44:](#page-1601-1)

```
title 'Median and Range Charts for Detergent Box Weight';
proc shewhart table=Dtable;
  mrchart Weight*Lot;
run;
```
0 3.47 5.42036 11.4613

Because the SHEWHART procedure simply displays the information in a TABLE= data set, you can use TABLE= data sets to create specialized control charts (see ["Specialized Control Charts: SHEWHART](#page-2135-0) [Procedure"](#page-2135-0) on page 2124). For more information, see ["TABLE= Data Set"](#page-1632-0) on page 1621.

# <span id="page-1609-0"></span>**Reading Preestablished Control Limits**

NOTE: See *Median and Range Charts Examples* in the SAS/QC Sample Library.

In the previous example, the OUTLIMITS= data set Detlim saved control limits computed from the measurements in Detergent. This example shows how these limits can be applied to new data provided in the following data set:

```
data Detergent2;
  input Lot @;
  do i=1 to 5;
      input Weight @;
      output;
  end;
  drop i;
  datalines;
29 16.66 27.49 18.87 22.53 24.72
30 23.74 23.67 23.64 20.26 22.09
31 24.56 24.82 23.92 26.67 21.38
32 25.89 28.73 29.21 25.38 23.47
33 23.32 21.61 30.75 23.13 23.82
34 23.04 22.65 24.96 19.64 26.84
35 24.01 24.38 24.86 26.50 24.37
36 26.43 27.36 28.74 26.74 26.27
37 21.41 22.24 25.34 20.59 27.51
38 22.62 20.81 22.64 30.15 25.32
39 26.86 28.14 24.06 27.35 22.49
40 23.03 23.83 25.59 19.85 22.33
41 23.19 23.63 23.00 21.46 27.57
42 27.38 23.18 24.99 24.81 28.82
43 26.60 26.58 20.26 26.27 24.96
44 26.22 23.28 24.15 24.06 28.23
45 25.90 22.88 25.55 24.50 19.95
46 16.66 27.49 18.87 22.53 24.72
47 23.74 23.67 23.64 20.26 22.09
48 24.56 24.82 23.92 26.67 21.38
49 25.89 28.73 29.21 25.38 23.47
50 23.32 21.61 30.75 23.13 23.82
;
```
The following statements create median and range charts for the data in Detergent2 using the control limits in Detlim:

```
ods graphics on;
title 'Median and Range Charts for Weights';
proc shewhart data=Detergent2 limits=Detlim;
  mrchart Weight*Lot / odstitle=title;
run;
```
The ODS GRAPHICS ON statement specified before the PROC SHEWHART statement enables ODS Graphics, so the median and range charts are created using ODS Graphics instead of traditional graphics. The charts are shown in [Figure 18.50.](#page-1610-0)

The [LIMITS=](#page-1414-0) option in the PROC SHEWHART statement specifies the data set containing the control limits. By default, this information is read from the first observation in the LIMITS= data set for which

- the value of VAR matches the *process* name Weight
- <span id="page-1610-0"></span>• the value of SUBGRP matches the *subgroup-variable* name Lot

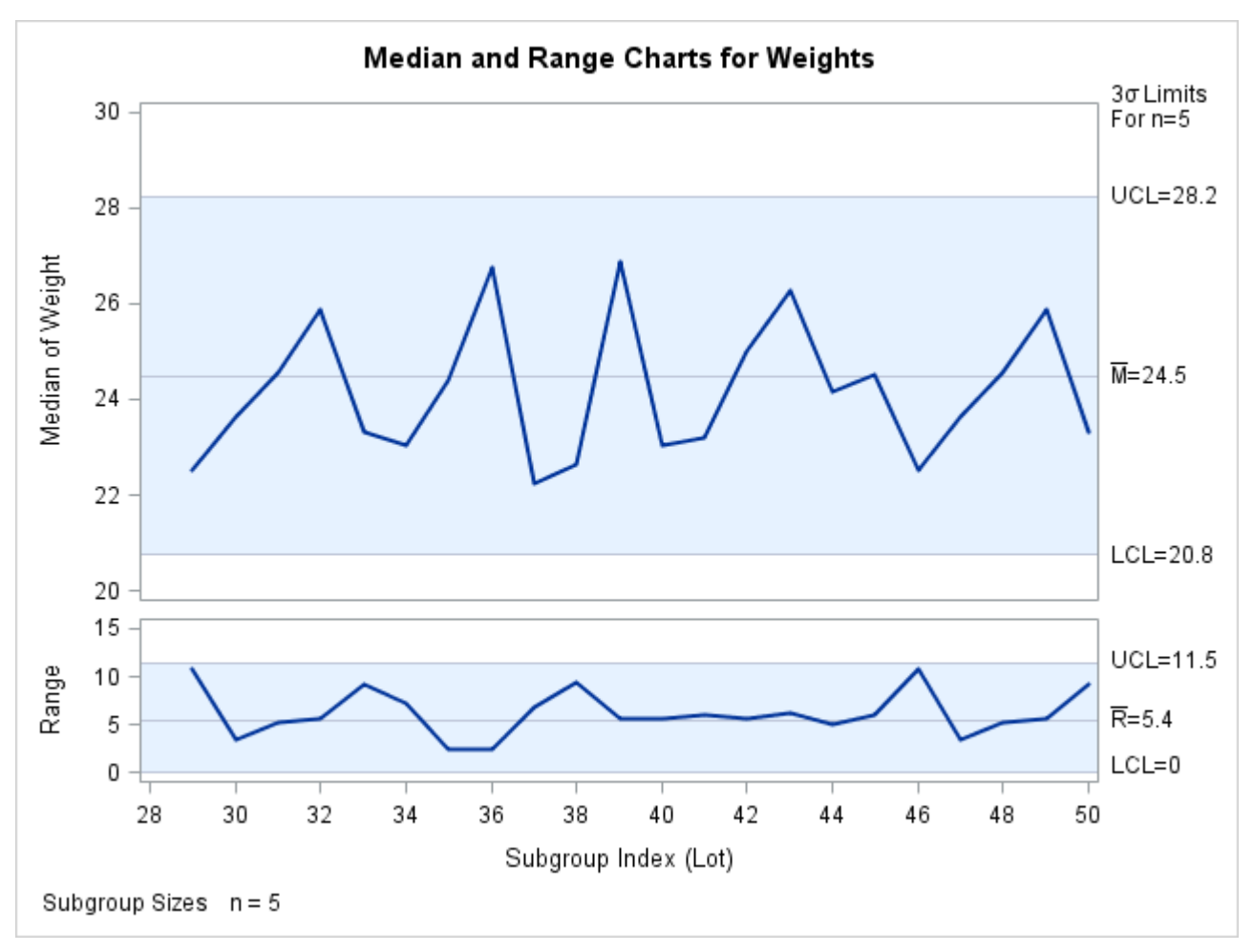

**Figure 18.50** Median and Range Charts for Second Set of Detergent Box Weights (ODS Graphics)

The charts indicate that the process is in control, because all the medians and ranges lie within the control limits.

In this example, the LIMITS= data set was created in a previous run of the SHEWHART procedure. You can also create a LIMITS= data set with the DATA step. See ["LIMITS= Data Set"](#page-1630-1) on page 1619 for details concerning the variables that you must provide.

# <span id="page-1611-0"></span>**Syntax: MRCHART Statement**

The basic syntax for the MRCHART statement is as follows:

```
MRCHART process  subgroup-variable ;
```
The general form of this syntax is as follows:

**MRCHART** *processes subgroup-variable* < **(***block-variables***)** > < **=***symbol-variable* | **=***'character'* > */* < *[options](#page-1613-0)* > **;**

You can use any number of MRCHART statements in the SHEWHART procedure. The components of the MRCHART statement are described as follows.

#### **process**

#### **processes**

identify one or more processes to be analyzed. The specification of *process* depends on the input data set specified in the PROC SHEWHART statement.

- If raw data are read from a DATA= data set, *process* must be the name of the variable containing the raw measurements. For an example, see ["Creating Charts for Medians and Ranges from Raw](#page-1600-0) [Data"](#page-1600-0) on page 1589.
- If summary data are read from a HISTORY= data set, *process* must be the common prefix of the summary variables in the HISTORY= data set. For an example, see ["Creating Charts for Medians](#page-1602-0)" [and Ranges from Summary Data"](#page-1602-0) on page 1591.
- If summary data and control limits are read from a TABLE= data set, *process* must be the value of the variable \_VAR\_ in the TABLE= data set. For an example, see ["Saving Control Limits"](#page-1606-1) on page 1595.

A *process* is required. If you specify more than one *process*, enclose the list in parentheses. For example, the following statements request distinct median and range charts for Weight, Length, and Width:

```
proc shewhart data=Measures;
  mrchart (Weight Length Width)*Day;
run;
```
#### **subgroup-variable**

is the variable that identifies subgroups in the data. The *subgroup-variable* is required. In the preceding MRCHART statement, Day is the subgroup variable. For details, see the section ["Subgroup Variables"](#page-1964-0) on page 1953.

#### **block-variables**

are optional variables that group the data into blocks of consecutive subgroups. The blocks are labeled in a legend, and each *block-variable* provides one level of labels in the legend. See ["Displaying](#page-2066-0) [Stratification in Blocks of Observations"](#page-2066-0) on page 2055 for an example.

#### **symbol-variable**

is an optional variable whose levels (unique values) determine the symbol marker or character used to plot the medians and ranges.

- $\bullet$  If you produce a line printer chart, an 'A' is displayed for the points corresponding to the first level of the *symbol-variable*, a 'B' is displayed for the points corresponding to the second level, and so on.
- If you produce traditional graphics, distinct symbol markers are displayed for points corresponding to the various levels of the *symbol-variable*. You can specify the symbol markers with SYMBOLn statements. See ["Displaying Stratification in Levels of a Classification Variable"](#page-2065-0) on page 2054 for an example.

#### **character**

specifies a plotting character for line printer charts. For example, the following statements create median and range charts using an asterisk (\*) to plot the points:

```
proc shewhart data=Values lineprinter;
  mrchart Weight*Day='*';
run;
```
#### **options**

enhance the appearance of the charts, request additional analyses, save results in data sets, and so on. The section ["Summary of Options"](#page-1613-0) lists all options by function. ["Dictionary of Options: SHEWHART](#page-1987-0) [Procedure"](#page-1987-0) on page 1976 describes each option in detail.

### <span id="page-1613-0"></span>**Summary of Options**

The following tables list the MRCHART statement options by function. For complete descriptions, see ["Dictionary of Options: SHEWHART Procedure"](#page-1987-0) on page 1976.

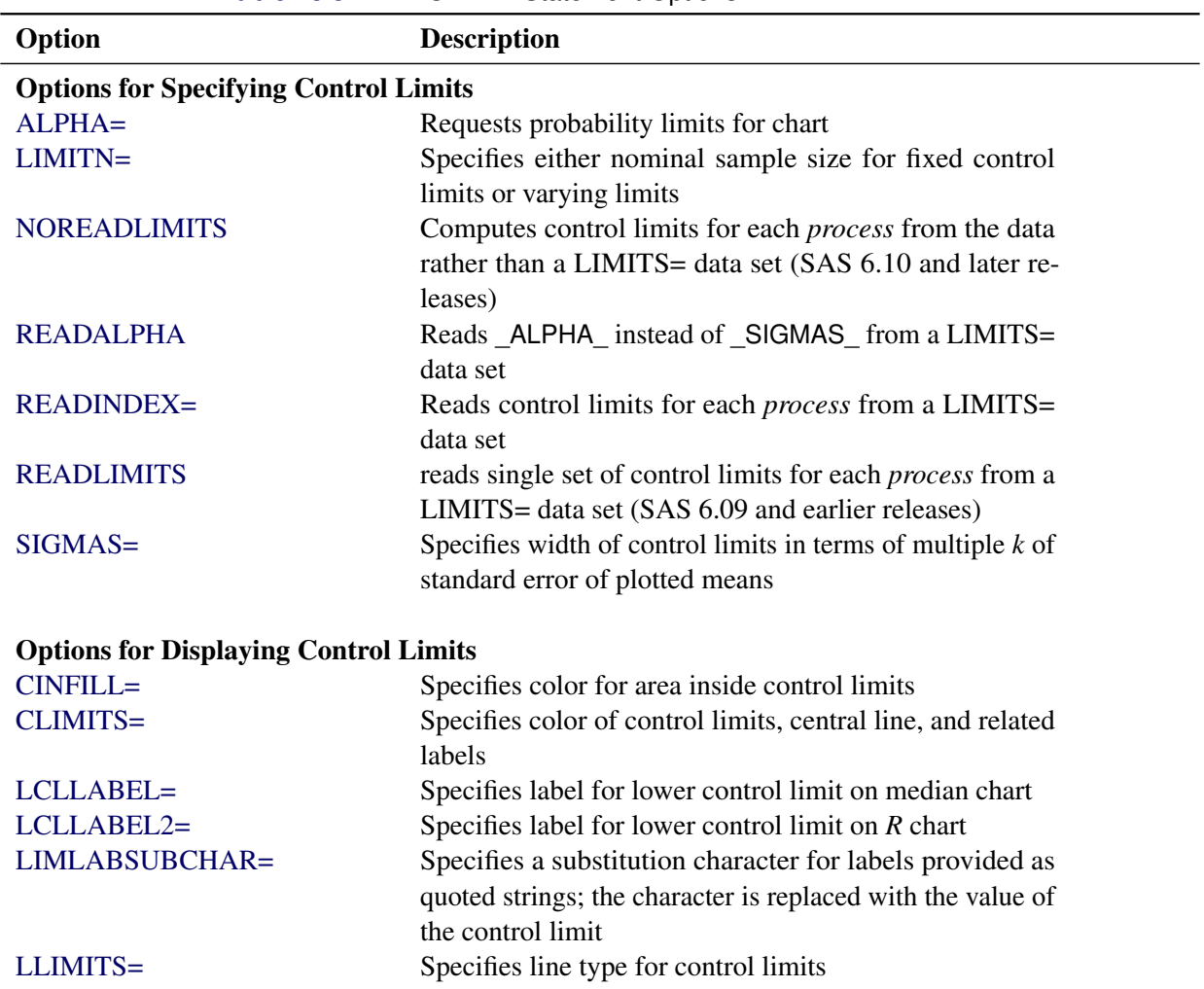

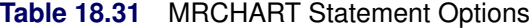

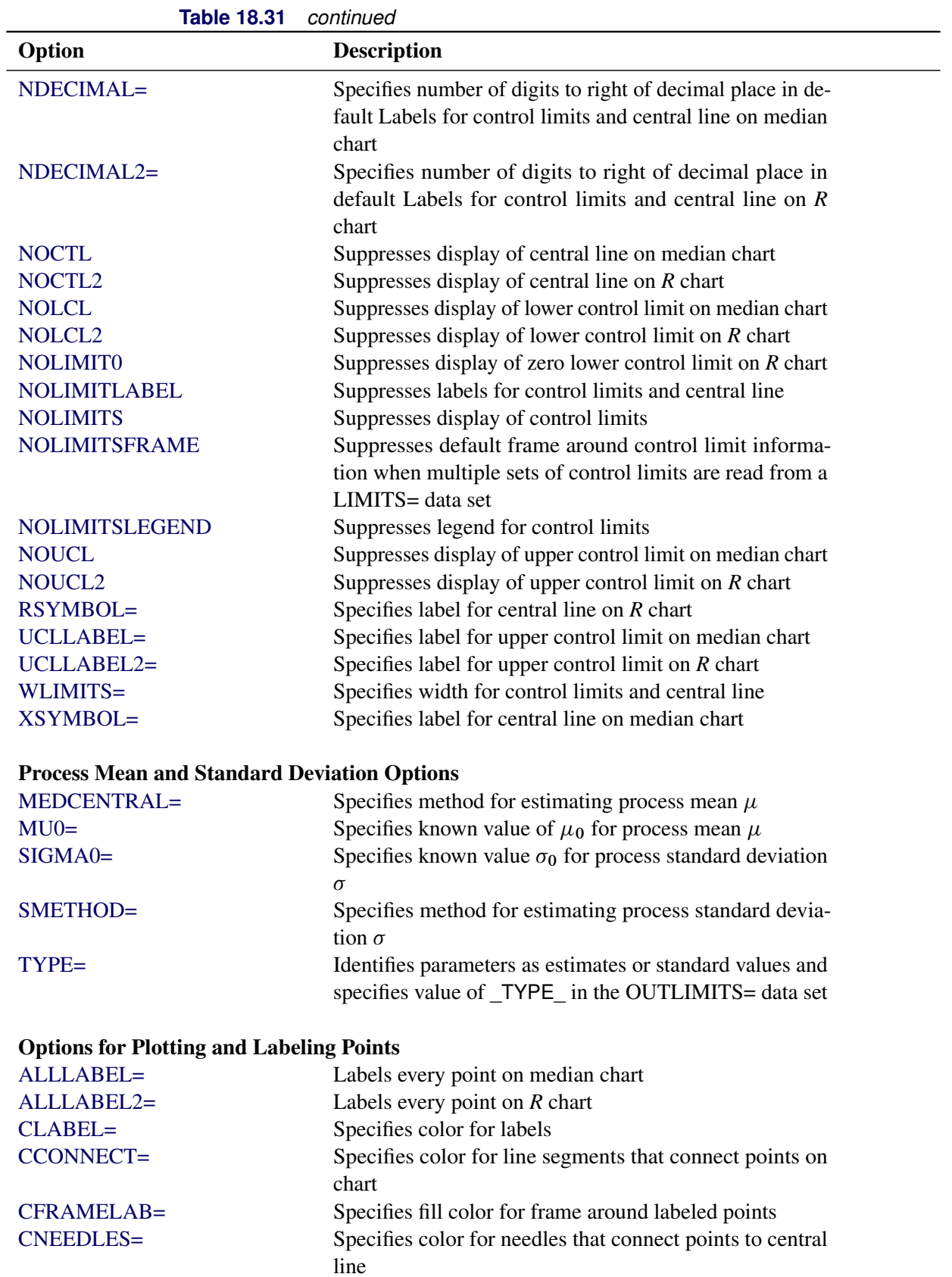

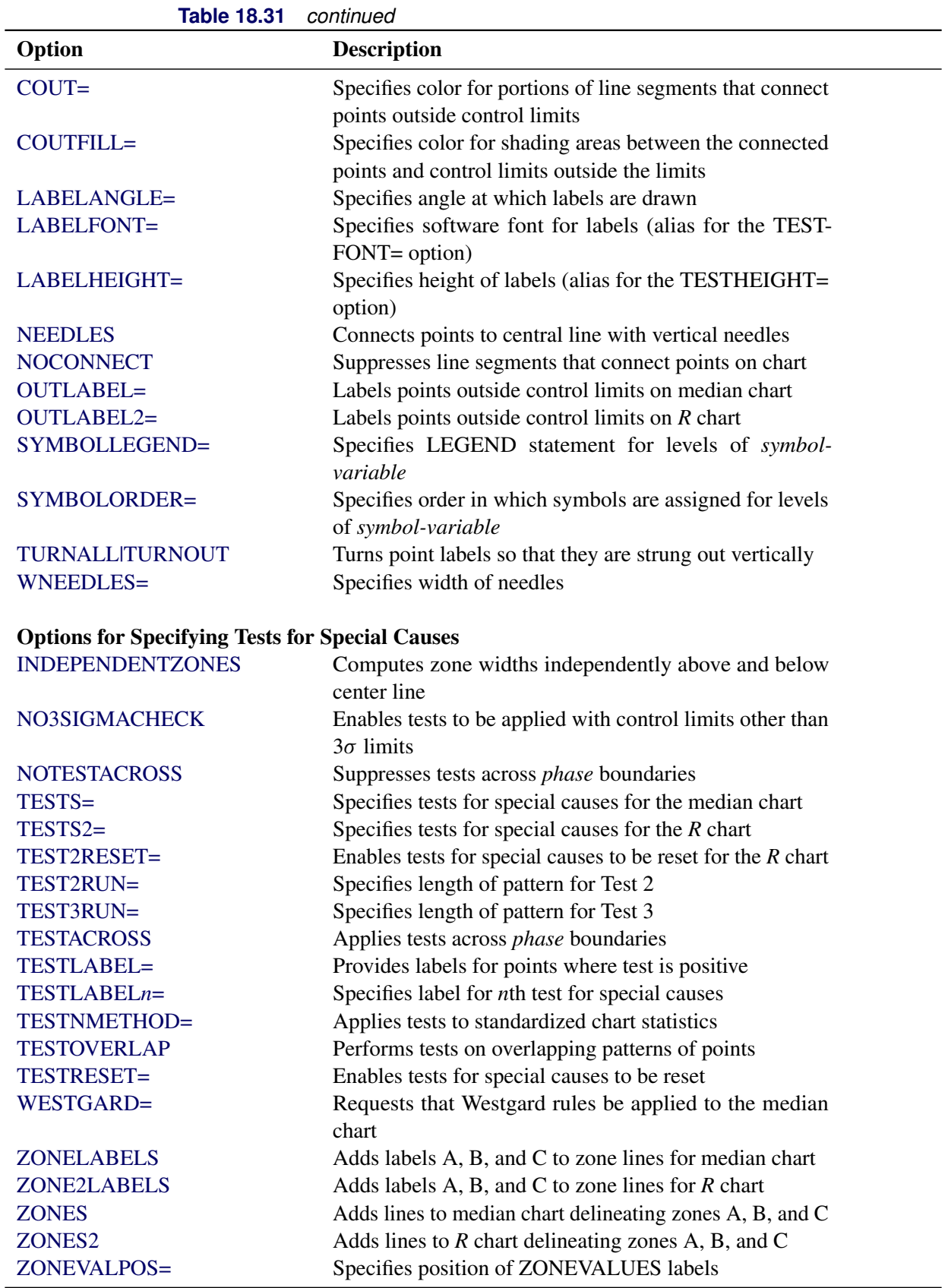

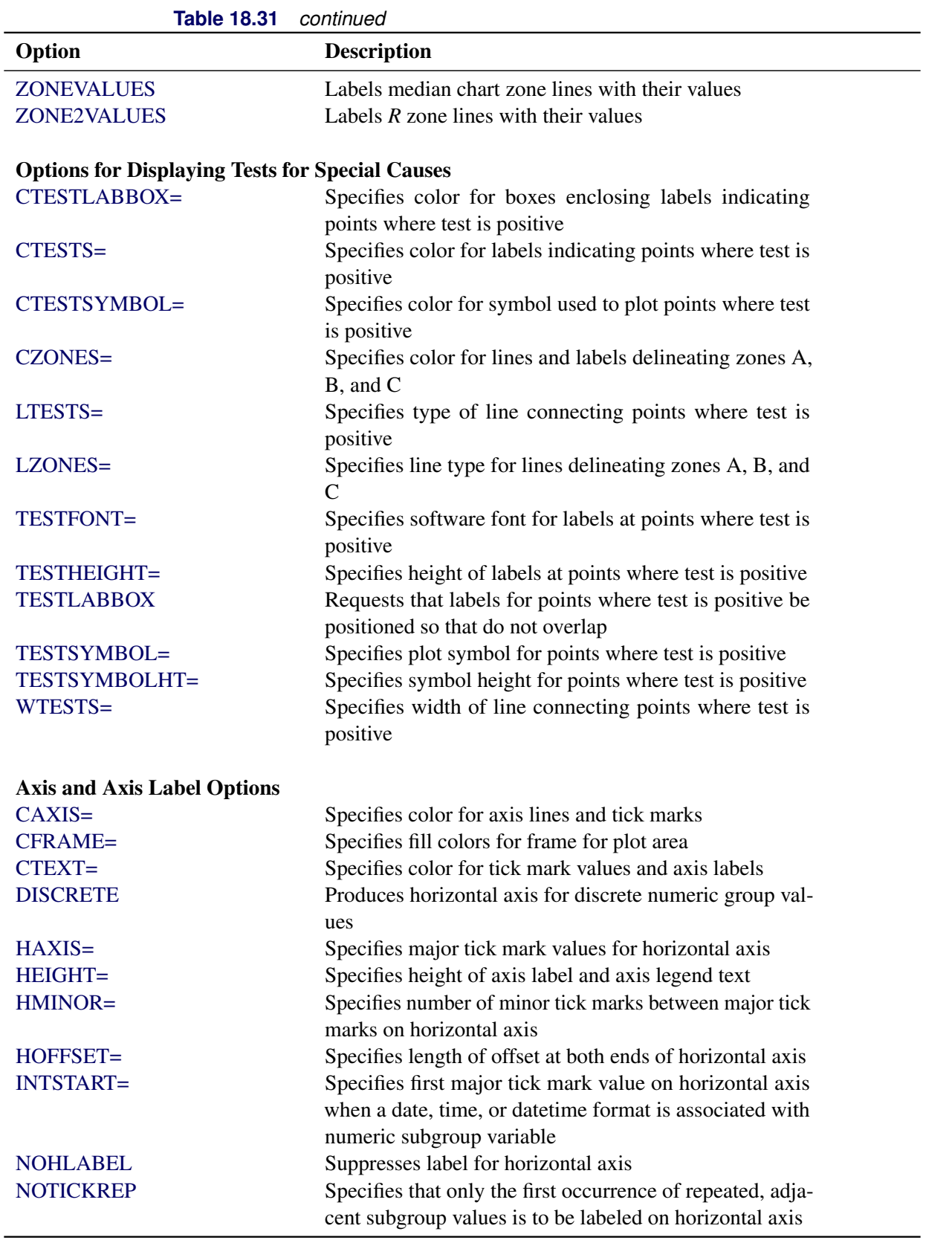

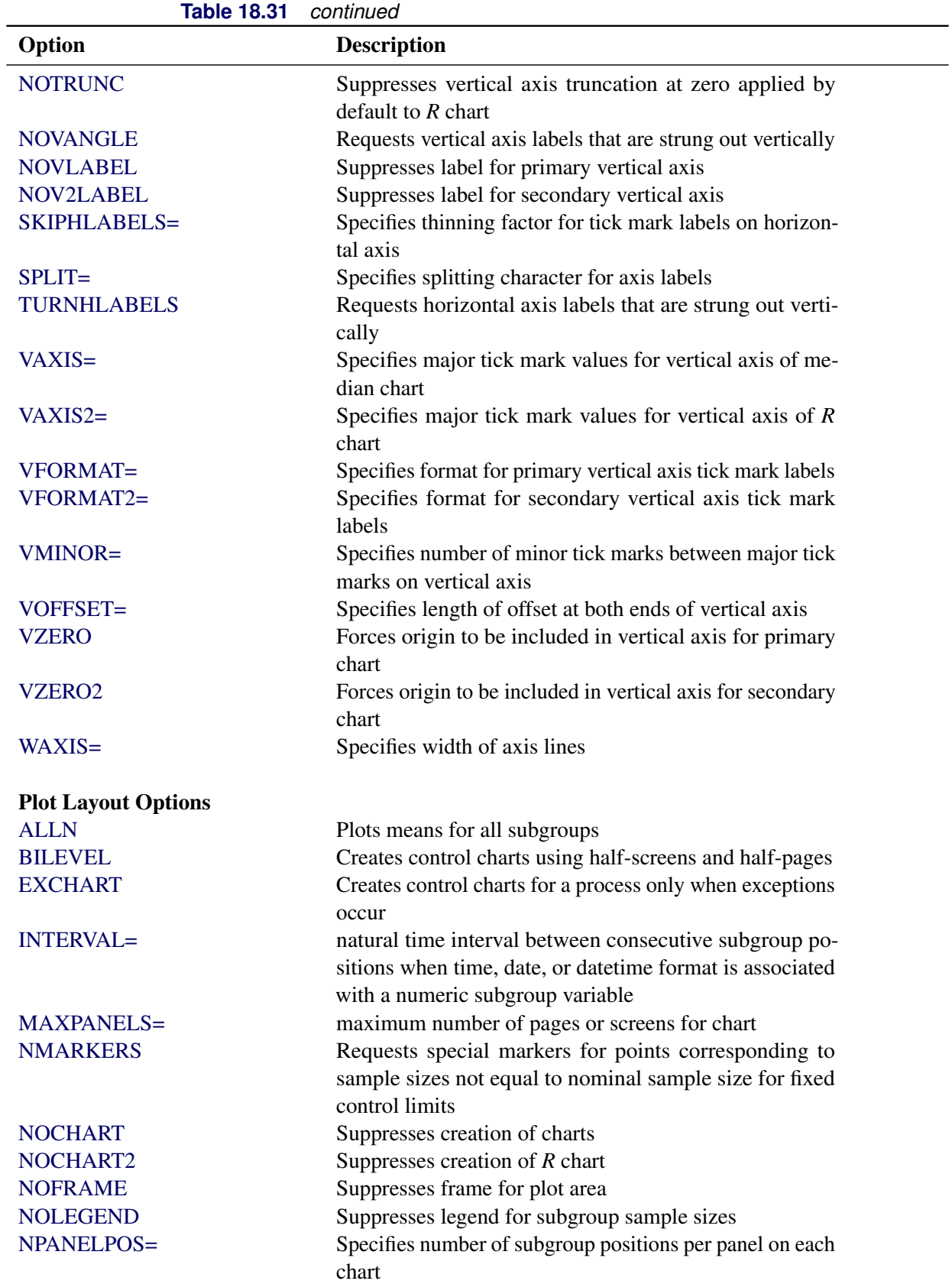

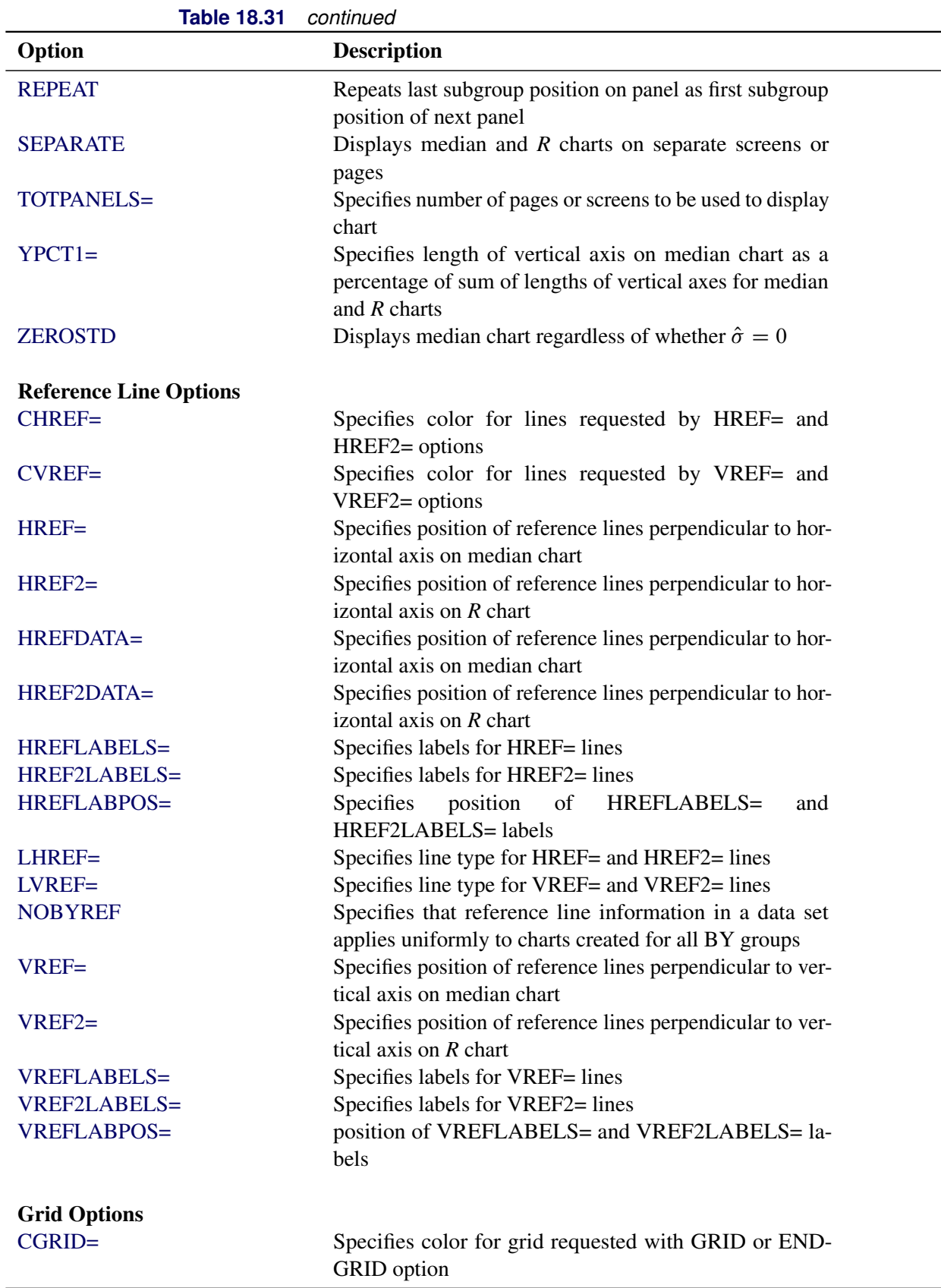

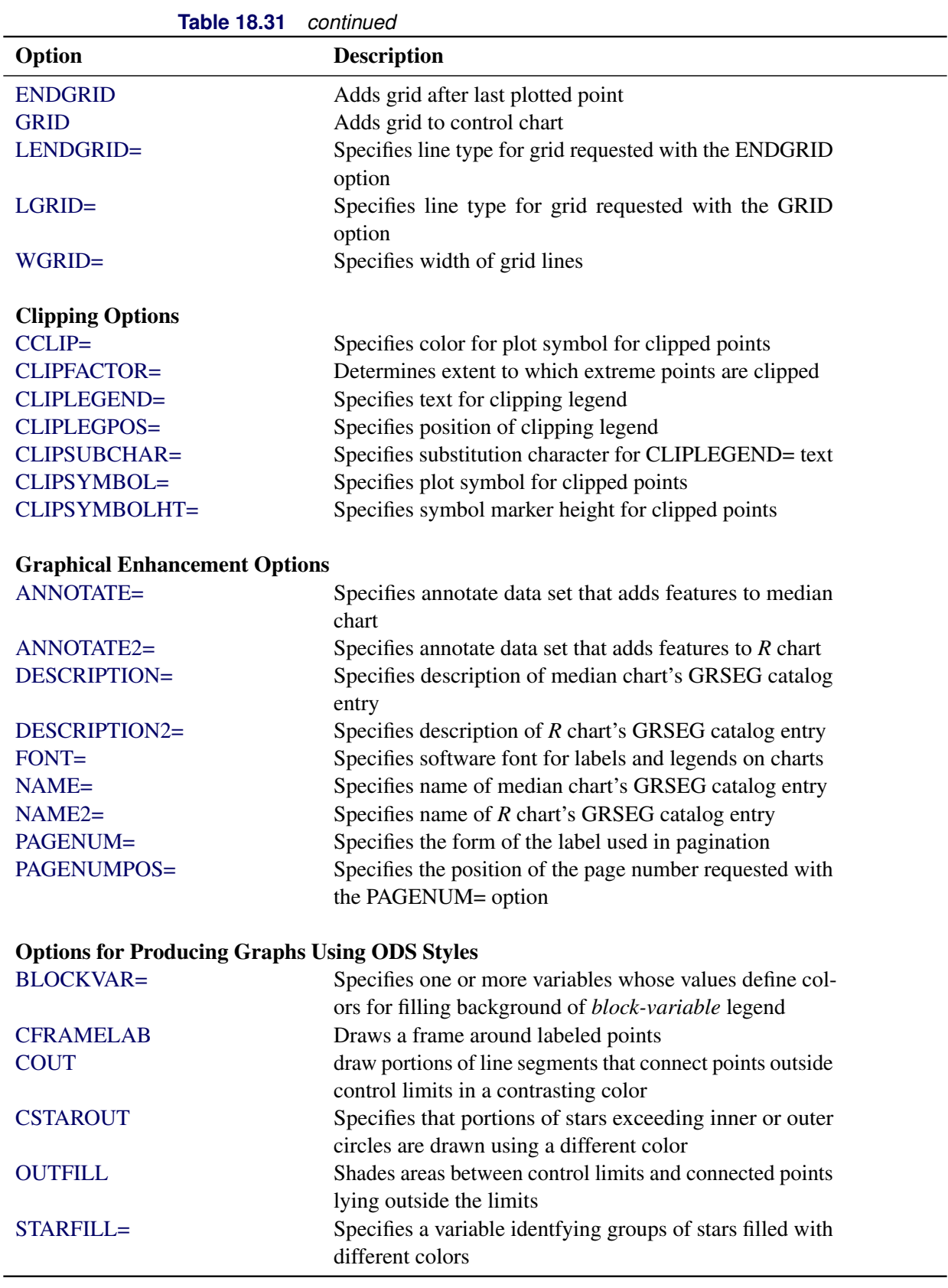
| <u>uuriinuu</u>                 |                                                            |  |
|---------------------------------|------------------------------------------------------------|--|
| Option                          | <b>Description</b>                                         |  |
| STARS=                          | Specifies a variable identfying groups of stars whose      |  |
|                                 | outlines are drawn with different colors                   |  |
|                                 |                                                            |  |
| <b>Options for ODS Graphics</b> |                                                            |  |
| BLOCKREFTRANSPARENCY=           | Specifies the wall fill transparency for blocks and phases |  |
| INFILLTRANSPARENCY=             | Specifies the control limit infill transparency            |  |
| <b>MARKERS</b>                  | Plots subgroup points with markers                         |  |
| <b>NOBLOCKREF</b>               | Suppresses block and phase reference lines                 |  |
| <b>NOBLOCKREFFILL</b>           | Suppresses block and phase wall fills                      |  |
| <b>NOFILLLEGEND</b>             | Suppresses legend for levels of a STARFILL= variable       |  |
| <b>NOPHASEREF</b>               | Suppresses block and phase reference lines                 |  |
| NOPHASEREFFILL                  | Suppresses block and phase wall fills                      |  |
| <b>NOREF</b>                    | Suppresses block and phase reference lines                 |  |
| <b>NOREFFILL</b>                | Suppresses block and phase wall fills                      |  |
| <b>NOSTARFILLLEGEND</b>         | Suppresses legend for levels of a STARFILL= variable       |  |
| <b>NOTRANSPARENCY</b>           | Disables transparency in ODS Graphics output               |  |
| ODSFOOTNOTE=                    | Specifies a graph footnote                                 |  |
| ODSFOOTNOTE2=                   | Specifies a secondary graph footnote                       |  |
| ODSLEGENDEXPAND                 | Specifies that legend entries contain all levels observed  |  |
|                                 | in the data                                                |  |
| ODSTITLE=                       | Specifies a graph title                                    |  |
| ODSTITLE2=                      | Specifies a secondary graph title                          |  |
| OUTFILLTRANSPARENCY=            | Specifies control limit outfill transparency               |  |
| <b>OVERLAYURL=</b>              | Specifies URLs to associate with overlay points            |  |
| OVERLAY2URL=                    | Specifies URLs to associate with overlay points on sec-    |  |
|                                 | ondary chart                                               |  |
| PHASEPOS=                       | Specifies vertical position of phase legend                |  |
| PHASEREFLEVEL=                  | Associates phase and block reference lines with either     |  |
|                                 | innermost or the outermost level                           |  |
| PHASEREFTRANSPARENCY=           | Specifies the wall fill transparency for blocks and phases |  |
| REFFILLTRANSPARENCY=            | Specifies the wall fill transparency for blocks and phases |  |
| <b>SIMULATEQCFONT</b>           | Draws central line labels using a simulated software font  |  |
| STARTRANSPARENCY=               | Specifies star fill transparency                           |  |
| $URL =$                         | Specifies a variable whose values are URLs to be associ-   |  |
|                                 | ated with subgroups                                        |  |
| $URL2=$                         | Specifies a variable whose values are URLs to be associ-   |  |
|                                 | ated with subgroups on secondary chart                     |  |
|                                 |                                                            |  |
| <b>Input Data Set Options</b>   |                                                            |  |
| <b>MISSBREAK</b>                | Specifies that observations with missing values are not to |  |
|                                 | be processed                                               |  |
|                                 |                                                            |  |

**Table 18.31** *continued*

| <b>ISSUE 10.31</b>                   | conunuea                                                                                             |
|--------------------------------------|----------------------------------------------------------------------------------------------------|
| Option                               | <b>Description</b>                                                                                   |
| <b>Output Data Set Options</b>       |                                                                                                    |
| <b>OUTHISTORY=</b>                   | Creates output data set containing subgroup summary                                                  |
|                                      | statistics                                                                                           |
| <b>OUTINDEX=</b>                     | Specifies value of _INDEX_ in the OUTLIMITS= data                                                    |
|                                      | set                                                                                                  |
| <b>OUTLIMITS=</b>                    | Creates output data set containing control limits                                                    |
| <b>OUTTABLE=</b>                     | Creates output data set containing subgroup summary                                                  |
|                                      | statistics and control limits                                                                        |
| <b>Tabulation Options</b>            |                                                                                                    |
|                                      | NOTE: specifying (EXCEPTIONS) after a tabulation option creates a table for exceptional points only. |
| <b>TABLE</b>                         | Creates a basic table of subgroup means, subgroup sam-                                               |
|                                      | ple sizes, and control limits                                                                        |
| <b>TABLEALL</b>                      | is equivalent to the options TABLE, TABLECENTRAL,                                                    |
|                                      | TABLEID, TABLELEGEND, TABLEOUTLIM, and                                                               |
|                                      | <b>TABLETESTS</b>                                                                                    |
| <b>TABLECENTRAL</b>                  | Augments basic table with values of central lines                                                    |
| <b>TABLEID</b>                       | Augments basic table with columns for ID variables                                                   |
| <b>TABLELEGEND</b>                   | Augments basic table with legend for tests for special                                               |
|                                      | causes                                                                                               |
| <b>TABLEOUTLIM</b>                   | Augments basic table with columns indicating control                                                 |
|                                      | limits exceeded                                                                                      |
| <b>TABLETESTS</b>                    | Augments basic table with a column indicating which                                                  |
|                                      | tests for special causes are positive                                                                |
| <b>Specification Limit Options</b>   |                                                                                                    |
| <b>CIINDICES</b>                     | Specifies $\alpha$ value and type for computing capability index                                     |
|                                      | confidence limits                                                                                    |
| $LSL =$                              | Specifies list of lower specification limits                                                         |
| TARGET=                              | Specifies list of target values                                                                      |
| $USL =$                              | Specifies list of upper specification limits                                                         |
| <b>Block Variable Legend Options</b> |                                                                                                    |
| <b>BLOCKLABELPOS=</b>                | Specifies position of label for <i>block-variable</i> legend                                         |
| <b>BLOCKLABTYPE=</b>                 | Specifies text size of block-variable legend                                                         |
| <b>BLOCKPOS=</b>                     | Specifies vertical position of block-variable legend                                                 |
| <b>BLOCKREP</b>                      | Repeats identical consecutive labels in <i>block-variable</i>                                        |
|                                      | legend                                                                                               |
| CBLOCKLAB=                           | Specifies fill colors for frames enclosing variable labels                                           |
|                                      | in block-variable legend                                                                             |
| CBLOCKVAR=                           | Specifies one or more variables whose values are colors                                              |
|                                      | for filling background of block-variable legend                                                      |
|                                      |                                                                                                    |

**Table 18.31** *continued*

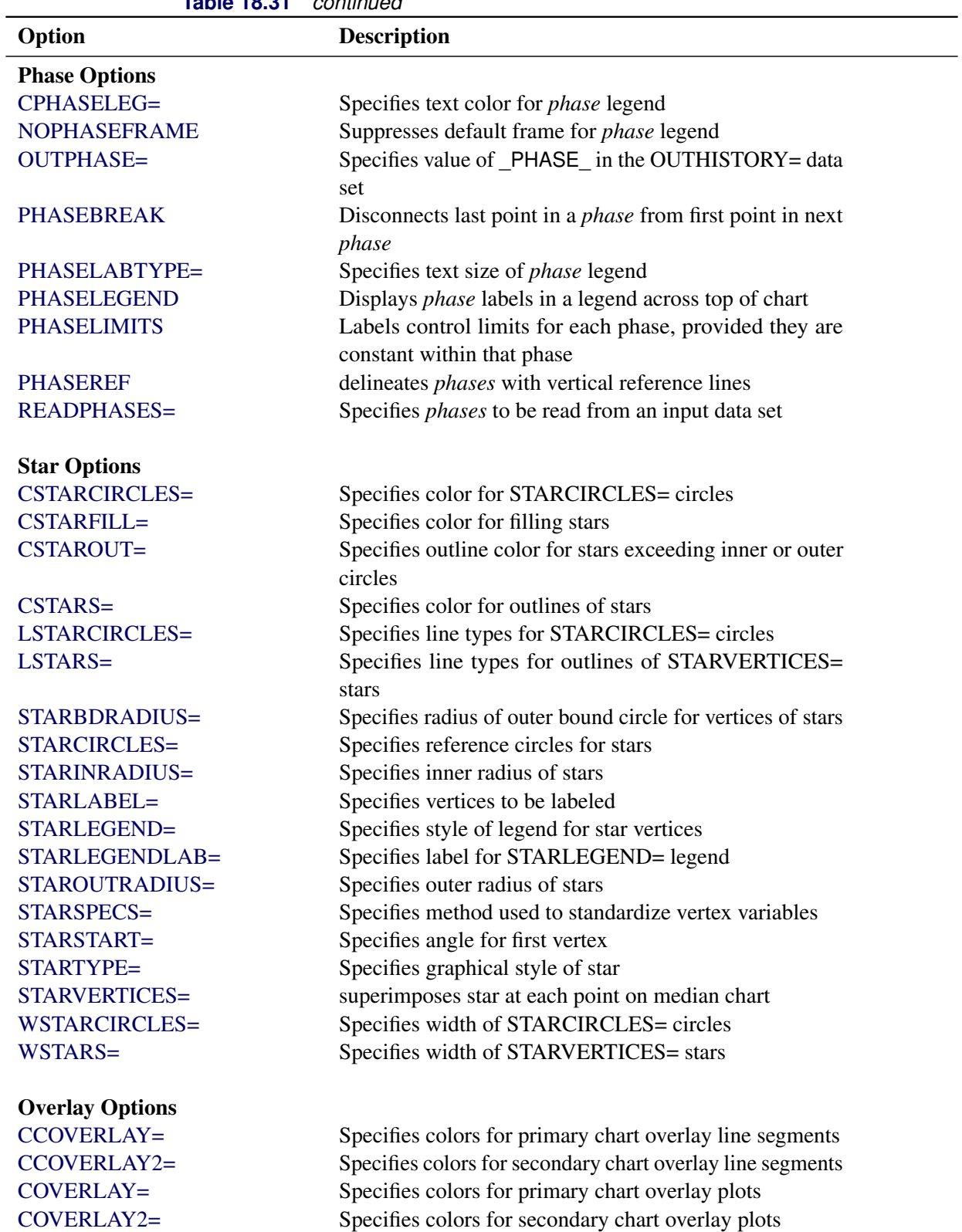

[COVERLAYCLIP=](#page-2052-5) Specifies color for clipped points on overlays

**Table 18.31** *continued*

| <b>Table 18.31</b>                            | continued                                                           |  |
|-----------------------------------------------|---------------------------------------------------------------------|--|
| Option                                        | <b>Description</b>                                                  |  |
| LOVERLAY=                                     | Specifies line types for primary chart overlay line seg-            |  |
|                                               | ments                                                               |  |
| LOVERLAY2=                                    | Specifies line types for secondary chart overlay line seg-          |  |
|                                               | ments                                                               |  |
| NOOVERLAYLEGEND                               | Suppresses legend for overlay plots                                 |  |
| <b>OVERLAY=</b>                               | Specifies variables to overlay on primary chart                     |  |
| OVERLAY2=                                     | Specifies variables to overlay on secondary chart                   |  |
| OVERLAY2HTML=                                 | Specifies links to associate with secondary chart overlay<br>points |  |
| OVERLAY2ID=                                   | Specifies labels for secondary chart overlay points                 |  |
| OVERLAY2SYM=                                  | Specifies symbols for secondary chart overlays                      |  |
| OVERLAY2SYMHT=                                | Specifies symbol heights for secondary chart overlays               |  |
| OVERLAYCLIPSYM=                               | Specifies symbol for clipped points on overlays                     |  |
| OVERLAYCLIPSYMHT=                             | Specifies symbol height for clipped points on overlays              |  |
| OVERLAYHTML=                                  | Specifies links to associate with primary chart overlay             |  |
|                                               | points                                                              |  |
| <b>OVERLAYID=</b>                             | Specifies labels for primary chart overlay points                   |  |
| OVERLAYLEGLAB=                                | Specifies label for overlay legend                                  |  |
| <b>OVERLAYSYM=</b>                            | Specifies symbols for primary chart overlays                        |  |
| OVERLAYSYMHT=                                 | Specifies symbol heights for primary chart overlays                 |  |
| WOVERLAY=                                     | Specifies widths of primary chart overlay line segments             |  |
| WOVERLAY2=                                    | Specifies widths of secondary chart overlay line segments           |  |
| <b>Options for Interactive Control Charts</b> |                                                                     |  |
| $HTML =$                                      | Specifies a variable whose values create links to be asso-          |  |
|                                               | ciated with subgroups                                               |  |
| $HTML2=$                                      | Specifies variable whose values create links to be associ-          |  |
|                                               | ated with subgroups on secondary chart                              |  |
| HTML_LEGEND=                                  | Specifies a variable whose values create links to be asso-          |  |
|                                               | ciated with symbols in the symbol legend                            |  |
| WEBOUT=                                       | Creates an OUTTABLE= data set with additional graph-                |  |
|                                               | ics coordinate data                                                 |  |
|                                               |                                                                     |  |
| <b>Options for Line Printer Charts</b>        |                                                                     |  |
| CLIPCHAR=                                     | Specifies plot character for clipped points                         |  |
| CONNECTCHAR=                                  | Specifies character used to form line segments that con-            |  |
|                                               | nect points on chart                                                |  |
| <b>HREFCHAR=</b>                              | Specifies line character for HREF= and HREF2= lines                 |  |
| SYMBOLCHARS=                                  | Specifies characters indicating symbol-variable                     |  |
| TESTCHAR=                                     | Specifies character for line segments that connect any              |  |
|                                               | sequence of points for which a test for special causes is           |  |
|                                               | positive                                                            |  |
| VREFCHAR=                                     | Specifies line character for VREF= and VREF2= lines                 |  |

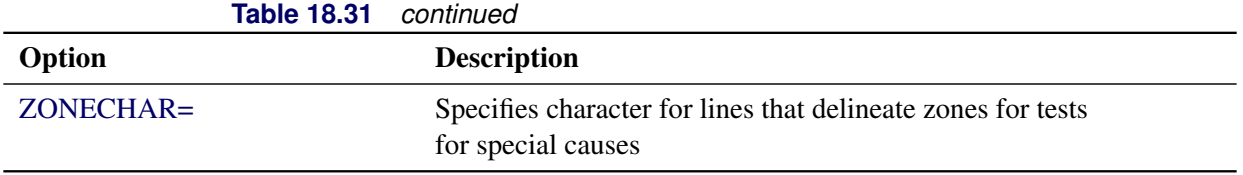

# **Details: MRCHART Statement**

The following sections provide details that are specific to the MRCHART statement. See the section ["Chart](#page-1962-0) [Statement Details: SHEWHART Procedure"](#page-1962-0) on page 1951 for details that apply to all the SHEWHART procedure chart statements.

# **Constructing Charts for Medians and Ranges**

The following notation is used in this section:

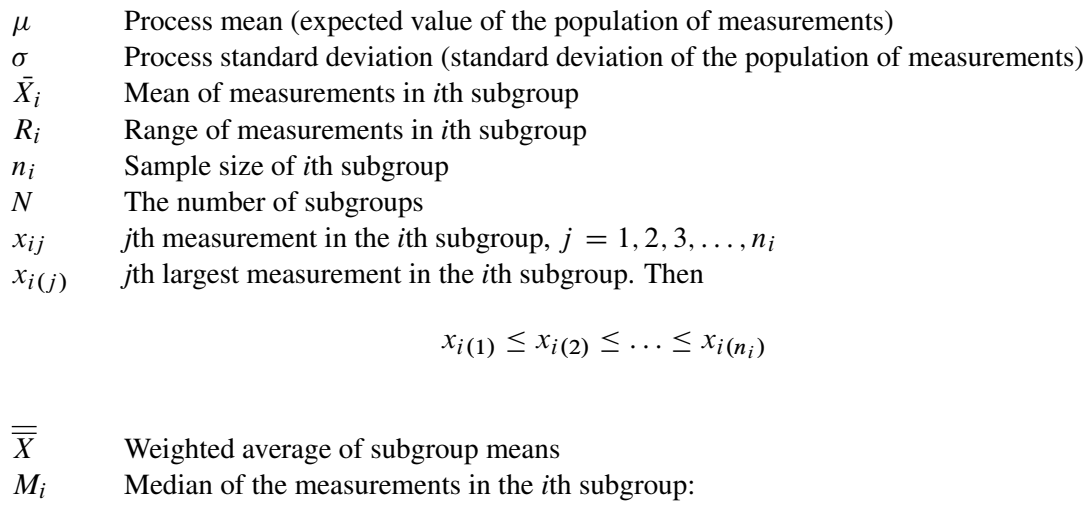

$$
M_i = \begin{cases} x_{i((n_i+1)/2)} & \text{if } n_i \text{ is odd} \\ (x_{i(n_i/2)} + x_{i((n_i/2)+1)})/2 & \text{if } n_i \text{ is even} \end{cases}
$$

 $\overline{M}$  Average of the subgroup medians:

$$
\overline{M} = (n_1M_1 + \ldots + n_NM_N)/(n_1 + \ldots + n_N)
$$

 $\tilde{M}$  Median of the subgroup medians. Denote the *j*th largest median by  $M_{(j)}$  so that  $M_{(1)} \leq M_{(2)} \leq \ldots \leq M_{(N)}$ .

$$
\tilde{M} = \begin{cases}\nM_{((N+1)/2)} & \text{if } N \text{ is odd} \\
(M_{(N/2)} + M_{(N/2)+1})/2 & \text{if } N \text{ is even}\n\end{cases}
$$

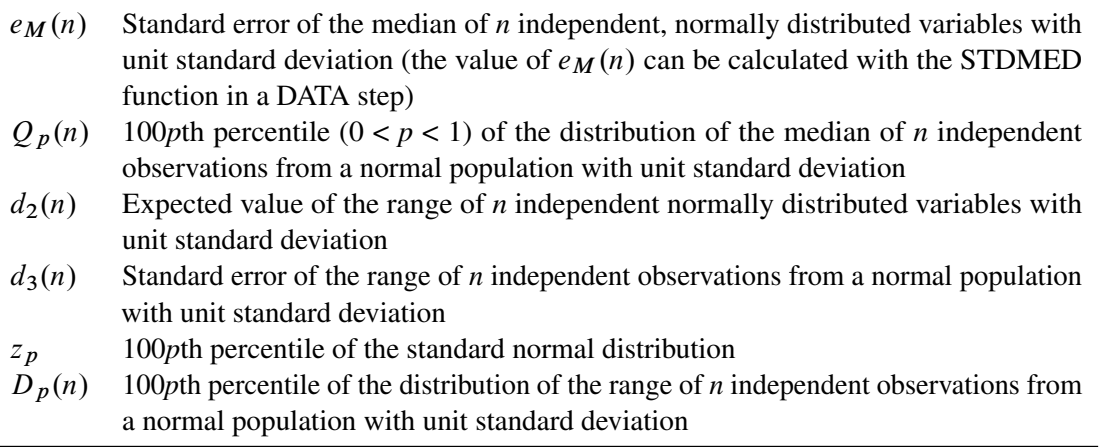

### *Plotted Points*

Each point on a median chart indicates the value of a subgroup median  $(M_i)$ . For example, if the tenth subgroup contains the values 12, 15, 19, 16, and 14, the value plotted for this subgroup is  $M_{10} = 15$ . Each point on a range chart indicates the value of a subgroup range  $(R<sub>i</sub>)$ . For example, the value plotted for the tenth subgroup is  $R_{10} = 19 - 12 = 7$ .

### *Central Lines*

On a median chart, the value of the central line indicates an estimate for  $\mu$ , which is computed as

- $\overline{M}$  by default
- $\bullet$   $\overline{\overline{X}}$  when you specify [MEDCENTRAL=A](#page-2005-1)VGMEAN
- $\bullet$   $\tilde{M}$  when you specify MEDCENTRAL=MEDMED
- $\mu_0$  when you specify  $\mu_0$  with the MU0= option

On the range chart, by default, the central line for the *i*th subgroup indicates an estimate for the expected value of  $R_i$ , which is computed as  $d_2(n_i)\hat{\sigma}$ , where  $\hat{\sigma}$  is an estimate of  $\sigma$ . If you specify a known value  $(\sigma_0)$ for  $\sigma$ , the central line indicates the value of  $d_2(n_i)\sigma_0$ . The central line on the range chart varies with  $n_i$ .

### *Control Limits*

You can compute the limits

- as a specified multiple (*k*) of the standard errors of  $M_i$  and  $R_i$  above and below the central line. The default limits are computed with  $k = 3$  (these are referred to as  $3\sigma$  *limits*).
- as probability limits defined in terms of  $\alpha$ , a specified probability that  $M_i$  or  $R_i$  exceeds its limits

The following table provides the formulas for the limits:

<span id="page-1626-0"></span>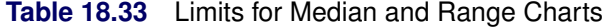

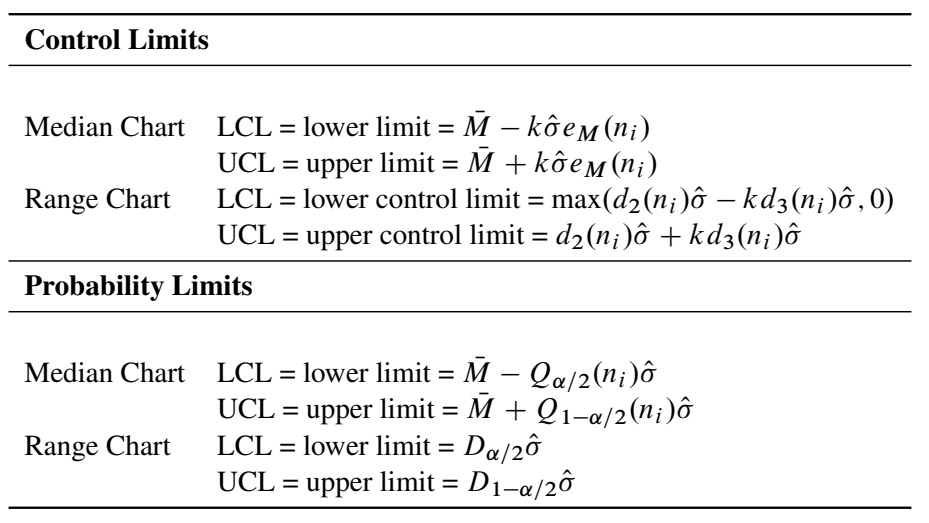

In [Table 18.33,](#page-1626-0) replace  $\overline{M}$  with  $\overline{\overline{X}}$  if you specify MEDCENTRAL=AVGMEAN, and replace  $\overline{M}$  with  $\tilde{M}$  if you specify MEDCENTRAL=MEDMED. Replace  $\overline{M}$  with  $\mu_0$  if you specify  $\mu_0$  with the MU0= option, and replace  $\hat{\sigma}$  with  $\sigma_0$  if you specify  $\sigma_0$  with the [SIGMA0=](#page-2023-0) option.

The formulas assume that the data are normally distributed. Note that the limits for both charts vary with  $n_i$ and that the probability limits for  $R_i$  are asymmetric around the central line.

You can specify parameters for the limits as follows:

- Specify *k* with the [SIGMAS=](#page-2024-0) option or with the variable \_SIGMAS\_ in a [LIMITS=](#page-1414-0) data set.
- Specify  $\alpha$  with the [ALPHA=](#page-1989-1) option or with the variable \_ALPHA\_ in a LIMITS= data set.
- Specify a constant nominal sample size  $n_i \equiv n$  for the control limits with the [LIMITN=](#page-2003-0) option or with the variable \_LIMITN\_ in a LIMITS= data set.
- Specify  $\mu_0$  with the [MU0=](#page-2006-1) option or with the variable MEAN in the LIMITS= data set.
- Specify  $\sigma_0$  with the SIGMA0= option or with the variable \_STDDEV\_ in the LIMITS= data set.

# **Output Data Sets**

### *OUTLIMITS= Data Set*

The OUTLIMITS= data set saves control limits and control limit parameters. The following variables can be saved:

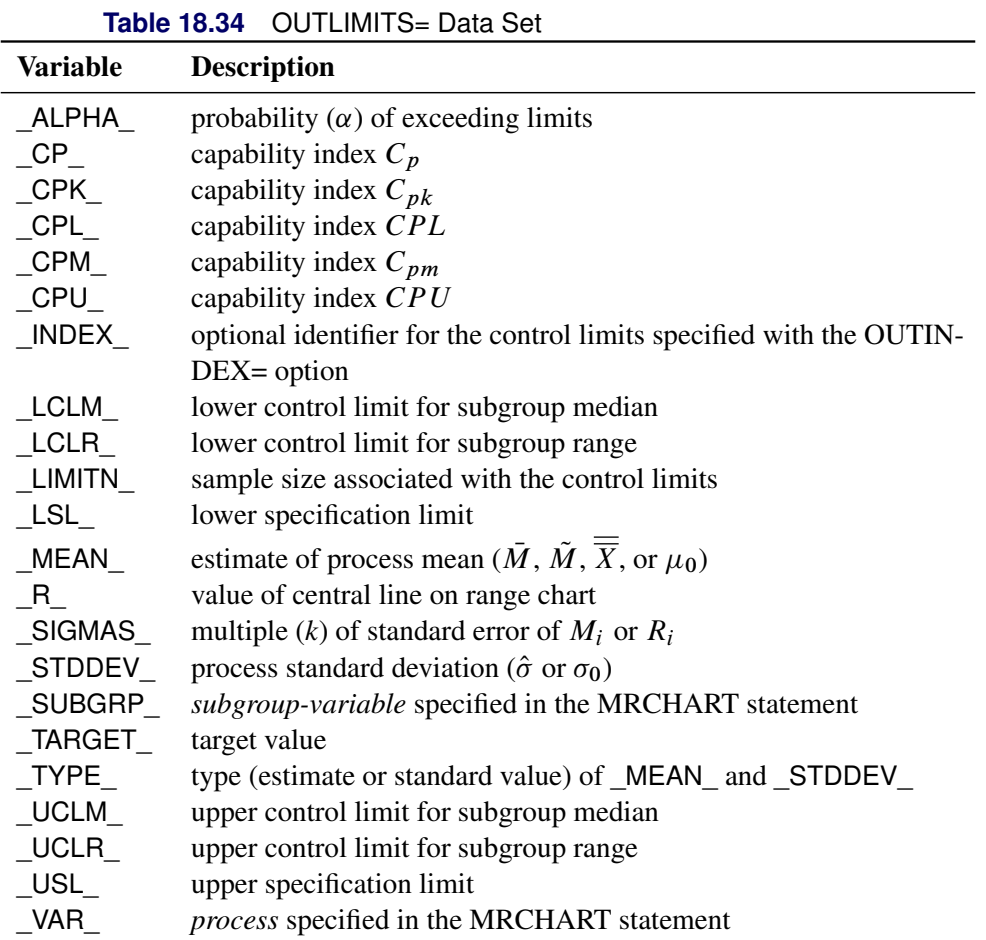

### Notes:

- 1. If the control limits vary with subgroup sample size, the special missing value *V* is assigned to the variables \_LIMITN\_, \_LCLM\_, \_UCLM\_, \_LCLR\_, \_R\_, and \_UCLR\_.
- 2. If the limits are defined in terms of a multiple  $k$  of the standard errors of  $M_i$  and  $R_i$ , the value of  $\Box$ ALPHA $\Box$  is computed as  $\alpha = 2(1 - F_{med}(k, n))$ , where  $F_{med}(\cdot, n)$  is the cumulative distribution function of the median of a random sample of *n* standard normally distributed observations, and *n* is the value of \_LIMITN\_. If \_LIMITN\_ has the special missing value *V*, this value is assigned to \_ALPHA\_.
- 3. If the limits are probability limits, the value of \_SIGMAS\_ is computed as  $k = F_{med}^{-1}(1 \alpha/2, n)$ , where  $F_{med}^{-1}(\cdot, n)$  is the inverse distribution function of the median of a random sample of *n* standard normally distributed observations, and *n* is the value of \_LIMITN\_. If \_LIMITN\_ has the special missing value *V*, this value is assigned to \_SIGMAS\_.
- 4. The variables \_CP\_, \_CPK\_, \_CPL\_, \_CPU\_, \_LSL\_, and \_USL\_ are included only if you provide specification limits with the LSL= and USL= options. The variables \_CPM\_ and \_TARGET\_ are included if, in addition, you provide a target value with the [TARGET=](#page-2032-5) option. See ["Capability Indices"](#page-1966-0) on page 1955 for computational details.
- 5. Optional BY variables are saved in the OUTLIMITS= data set.

The OUTLIMITS= data set contains one observation for each *process* specified in the MRCHART statement. For an example of an OUTLIMITS= data set, see ["Saving Control Limits"](#page-1606-0) on page 1595.

### *OUTHISTORY= Data Set*

The OUTHISTORY= option saves subgroup summary statistics. The following variables are saved:

- the *subgroup-variable*
- a subgroup median variable named by *process* suffixed with *M*
- a subgroup range variable named by *process* suffixed with *R*
- a subgroup sample size variable named by *process* suffixed with *N*

Given a *process* name that contains 32 characters, the procedure first shortens the name to its first 16 characters and its last 15 characters, and then it adds the suffix.

Variables containing subgroup medians, ranges, and sample sizes are created for each *process* specified in the MRCHART statement. For example, consider the following statements:

```
proc shewhart data=Steel;
   mrchart (Width Diameter)*lot / outhistory=Summary;
run;
```
The data set Summary contains variables named Lot, WidthM, WidthR, WidthN, DiameterM, DiameterR, and DiameterN.

Additionally, the following variables, if specified, are included:

- BY variables
- *block-variables*
- *symbol-variable*
- ID variables
- PHASE (if the [OUTPHASE=](#page-2013-2) option is specified)

For an example of an OUTHISTORY= data set, see ["Saving Summary Statistics"](#page-1605-0) on page 1594.

### *OUTTABLE= Data Set*

<span id="page-1629-0"></span>The OUTTABLE= data set saves subgroup summary statistics, control limits, and related information. [Table 18.35](#page-1629-0) lists the variables that are saved.

**Table 18.35** OUTTABLE= Data Set Variables

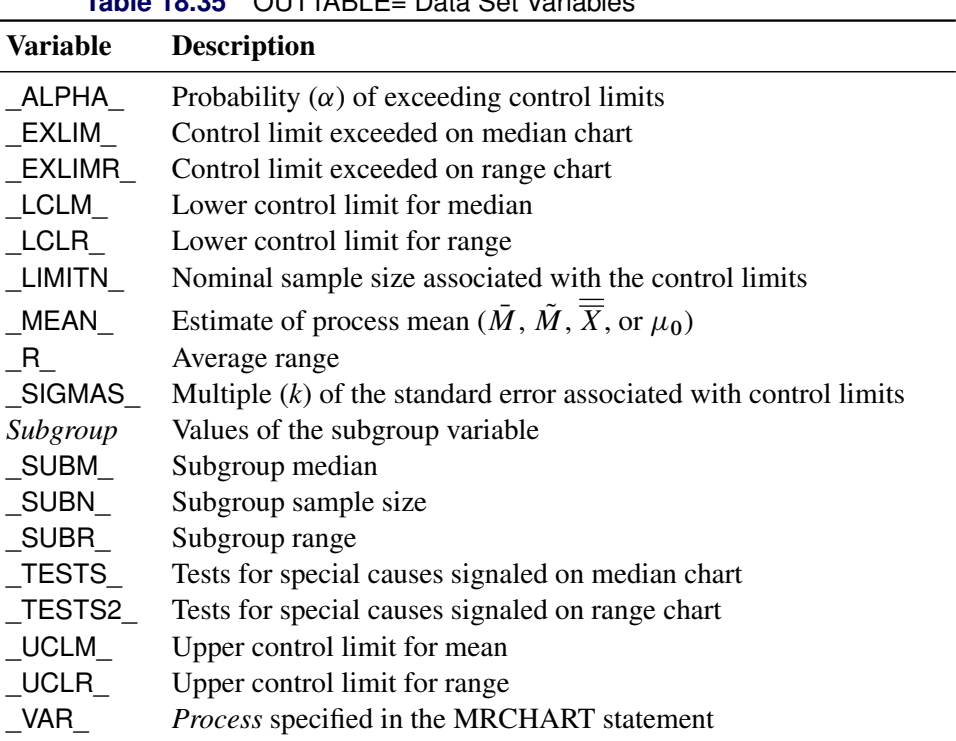

In addition, the following variables, if specified, are included:

- BY variables
- *block-variables*
- *symbol-variable*
- ID variables
- PHASE\_ (if the [READPHASES=](#page-2019-0) option is specified)

### Notes:

- 1. Either the variable \_ALPHA\_ or the variable \_SIGMAS\_ is saved depending on how the control limits are defined (with the [ALPHA=](#page-1989-1) or [SIGMAS=](#page-2024-0) options, respectively, or with the corresponding variables in a [LIMITS=](#page-1414-0) data set).
- 2. The variable \_TESTS\_ is saved if you specify the [TESTS=](#page-2035-0) option. The *k*th character of a value of \_TESTS\_ is *k* if Test *k* is positive at that subgroup. For example, if you request all eight tests and Tests 2 and 8 are positive for a given subgroup, the value of \_TESTS\_ has a 2 for the second character, an 8 for the eighth character, and blanks for the other six characters.
- 3. The variable \_TESTS2\_ is saved if you specify the [TESTS2=](#page-2037-0) option. The *k*th character of a value of \_TESTS2\_ is *k* if Test *k* is positive at that subgroup.
- 4. The variables \_EXLIM\_, \_EXLIMR\_, \_TESTS\_, and \_TESTS2\_ are character variables of length 8. The variable **PHASE** is a character variable of length 48. The variable **VAR** is a character variable whose length is no greater than 32. All other variables are numeric.

For an example of an OUTTABLE= data set, see ["Saving Control Limits"](#page-1606-0) on page 1595.

# **Input Data Sets**

### *DATA= Data Set*

You can read raw data (process measurements) from a DATA= data set specified in the PROC SHEWHART statement. Each *process* specified in the MRCHART statement must be a SAS variable in the DATA= data set. This variable provides measurements that must be grouped into subgroup samples indexed by the values of the *subgroup-variable*. The *subgroup-variable*, which is specified in the MRCHART statement, must also be a SAS variable in the DATA= data set. Each observation in a DATA= data set must contain a value for each *process* and a value for the *subgroup-variable*. If the *i*th subgroup contains  $n_i$  items, there should be  $n_i$ consecutive observations for which the value of the *subgroup-variable* is the index of the *i*th subgroup. For example, if each subgroup contains five items and there are 30 subgroup samples, the DATA= data set should contain 150 observations.

Other variables that can be read from a DATA= data set include

- PHASE (if the [READPHASES=](#page-2019-0) option is specified)
- *block-variables*
- *symbol-variable*
- BY variables
- ID variables

By default, the SHEWHART procedure reads all of the observations in a DATA= data set. However, if the DATA= data set includes the variable PHASE, you can read selected groups of observations (referred to as *phases*) by specifying the READPHASES= option (for an example, see ["Displaying Stratification in Phases"](#page-2071-0) on page 2060).

For an example of a DATA= data set, see ["Creating Charts for Medians and Ranges from Raw Data"](#page-1600-0) on page 1589.

### *LIMITS= Data Set*

You can read preestablished control limits (or parameters from which the control limits can be calculated) from a LIMITS= data set specified in the PROC SHEWHART statement. For example, the following statements read control limit information from the data set Conlims:

```
proc shewhart data=Info limits=Conlims;
   mrchart Weight*Batch;
run;
```
The LIMITS= data set can be an [OUTLIMITS=](#page-2013-0) data set that was created in a previous run of the SHEWHART procedure. Such data sets always contain the variables required for a LIMITS= data set. The LIMITS= data set can also be created directly using a DATA step. When you create a LIMITS= data set, you must provide one of the following:

- the variables LCLM, MEAN, UCLM, LCLR, R, and UCLR, which specify the control limits directly
- the variables MEAN and STDDEV, which are used to calculate the control limits according to the equations in [Table 18.33](#page-1626-0)

In addition, note the following:

- The variables \_VAR\_ and \_SUBGRP\_ are required. These must be character variables whose lengths are no greater than 32.
- The variable INDEX is required if you specify the [READINDEX=](#page-2017-0) option; this must be a character variable whose length is no greater than 48.
- The variables LIMITN, SIGMAS (or ALPHA), and TYPE are optional, but they are recommended to maintain a complete set of control limit information. The variable \_TYPE\_ must be a character variable of length 8; valid values are 'ESTIMATE', 'STANDARD', 'STDMU', and 'STDSIGMA'.
- BY variables are required if specified with a BY statement.

For an example, see ["Reading Preestablished Control Limits"](#page-1609-0) on page 1598.

### *HISTORY= Data Set*

You can read subgroup summary statistics from a HISTORY = data set specified in the PROC SHEWHART statement. This enables you to reuse [OUTHISTORY=](#page-2012-0) data sets that have been created in previous runs of the SHEWHART procedures or to read output data sets created with SAS summarization procedures, such as PROC UNIVARIATE.

A HISTORY= data set used with the MRCHART statement must contain the following variables:

- the *subgroup-variable*
- a subgroup mean variable for each *process*
- a subgroup median variable for each *process*
- a subgroup range variable for each *process*
- a subgroup sample size variable for each *process*

The names of the subgroup mean, subgroup median, subgroup range, and subgroup sample size variables must be the *process* name concatenated with the special suffix characters *X*, *M*, *R*, and *N*, respectively. You must provide the subgroup mean variable only if you specify the [MEDCENTRAL=A](#page-2005-1)VGMEAN option.

For example, consider the following statements:

```
proc shewhart history=Summary;
   mrchart (Weight Yieldstrength)*Batch / medcentral=avgmean;
run;
```
The data set Summary must include the variables Batch, WeightX, WeightM, WeightR, WeightN, YieldstrengthX, YieldstrengthM, YieldstrengthR, and YieldstrengthN.

Note that if you specify a *process* name that contains 32 characters, the names of the summary variables must be formed from the first 16 characters and the last 15 characters of the *process* name, suffixed with the appropriate character.

Other variables that can be read from a HISTORY= data set include

- PHASE\_ (if the [READPHASES=](#page-2019-0) option is specified)
- *block-variables*
- *symbol-variable*
- BY variables
- ID variables

By default, the SHEWHART procedure reads all the observations in a HISTORY= data set. However, if the data set includes the variable \_PHASE\_, you can read selected groups of observations (referred to as *phases*) by specifying the READPHASES= option (see ["Displaying Stratification in Phases"](#page-2071-0) on page 2060 for an example).

For an example of a HISTORY= data set, see ["Creating Charts for Medians and Ranges from Summary Data"](#page-1602-0) on page 1591.

### *TABLE= Data Set*

You can read summary statistics and control limits from a TABLE= data set specified in the PROC SHE-WHART statement. This enables you to reuse an [OUTTABLE=](#page-2013-1) data set created in a previous run of the SHEWHART procedure or to read data sets created by other SAS procedures. Because the SHEWHART procedure simply displays the information in a TABLE= data set, you can use TABLE= data sets to create specialized control charts. Examples are provided in ["Specialized Control Charts: SHEWHART Procedure"](#page-2135-0) on page 2124.

[Table 18.36](#page-1633-0) lists the variables required in a TABLE= data set used with the MRCHART statement.

<span id="page-1633-0"></span>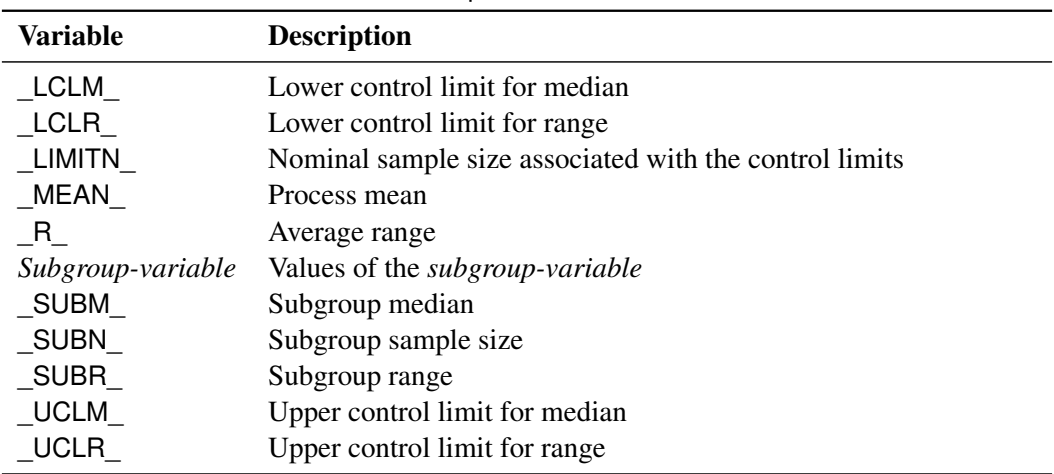

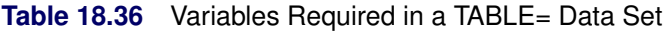

Other variables that can be read from a TABLE= data set include

- *block-variables*
- *symbol-variable*
- BY variables
- ID variables
- \_PHASE\_ (if the [READPHASES=](#page-2019-0) option is specified). This variable must be a character variable whose length is no greater than 48.
- \_TESTS\_ (if the [TESTS=](#page-2035-0) option is specified). This variable is used to flag tests for special causes for subgroup medians and must be a character variable of length 8.
- \_TESTS2\_ (if the [TESTS2=](#page-2037-0) option is specified). This variable is used to flag tests for special causes for subgroup ranges and must be a character variable of length 8.
- \_VAR\_. This variable is required if more than one *process* is specified or if the data set contains information for more than one *process*. This variable must be a character variable whose length is no greater than 32.

For an example of a TABLE= data set, see ["Saving Control Limits"](#page-1606-0) on page 1595.

### <span id="page-1633-1"></span>**Methods for Estimating the Standard Deviation**

When control limits are determined from the input data, two methods are available for estimating the process standard deviation  $\sigma$ .

### *Default Method*

The default estimate for  $\sigma$  is

$$
\hat{\sigma} = \frac{R_1/d_2(n_1) + \dots + R_N/d_2(n_N)}{N}
$$

where *N* is the number of subgroups for which  $n_i \ge 2$ , and  $R_i$  is the sample range of the observations  $x_{i1}$ , ... .  $x_{i n_i}$  in the *i*th subgroup.

A subgroup range  $R_i$  is included in the calculation only if  $n_i \geq 2$ . The unbiasing factor  $d_2(n_i)$  is defined so that, if the observations are normally distributed, the expected value of  $R_i$  is equal to  $d_2(n_i)\sigma$ . Thus,  $\hat{\sigma}$  is the unweighted average of  $N$  unbiased estimates of  $\sigma$ . This method is described in the [American Society for](#page-2180-0) [Testing and Materials](#page-2180-0) [\(1976\)](#page-2180-0).

#### *MVLUE Method*

If you specify [SMETHOD=M](#page-2025-0)VLUE, a minimum variance linear unbiased estimate (MVLUE) is computed for . Refer to [Burr](#page-2180-1) [\(1969,](#page-2180-1) [1976\)](#page-2180-2) and [Nelson](#page-2182-0) [\(1989,](#page-2182-0) [1994\)](#page-2182-1). The MVLUE is a weighted average of *N* unbiased estimates of  $\sigma$  of the form  $R_i/d_2(n_i)$ , and it is computed as

$$
\hat{\sigma} = \frac{f_1 R_1 / d_2(n_1) + \dots + f_N R_N / d_2(n_N)}{f_1 + \dots + f_N}
$$

where

$$
f_i = \frac{[d_2(n_i)]^2}{[d_3(n_i)]^2}
$$

A subgroup range  $R_i$  is included in the calculation only if  $n_i \geq 2$ , and *N* is the number of subgroups for which  $n_i$  geq2. The MVLUE assigns greater weight to estimates of  $\sigma$  from subgroups with larger sample sizes, and it is intended for situations where the subgroup sample sizes vary. If the subgroup sample sizes are constant, the MVLUE reduces to the default estimate.

See [Example 18.16](#page-1634-0) for illustrations of the default and MVLUE methods.

# **Examples: MRCHART Statement**

This section provides advanced examples of the MRCHART statement.

# <span id="page-1634-0"></span>**Example 18.16: Working with Unequal Subgroup Sample Sizes**

NOTE: See *Median and Range Charts-Unequal Subgroup Sizes* in the SAS/QC Sample Library.

A brewery monitors its bottling process to ensure that each bottle is filled with the proper amount of beer. The following data set contains the amount of beer recorded in fluid ounces for 23 batches:

```
data Beer;
  input Batch size @;
  do i=1 to size;
     input Amount @@;
     output;
  end;
  drop i size;
  label Batch ='Batch Number';
  datalines;
 1 5 12.01 11.97 11.93 11.98 12.00
 2 5 11.88 11.98 11.93 12.03 11.92
 3 5 11.93 11.99 12.00 12.03 11.95
 4 5 11.98 11.94 12.02 11.90 11.97
 5 5 12.02 12.02 11.98 12.04 11.90
 6 4 11.98 11.98 12.00 11.93
 7 5 11.93 11.95 12.02 11.91 12.03
 8 5 12.00 11.98 12.02 11.89 12.01
 9 5 11.98 11.93 11.99 12.02 11.91
10 5 11.97 12.02 12.05 12.01 11.97
11 5 12.02 12.01 11.97 12.02 11.94
12 5 11.93 11.83 11.99 12.02 12.01
13 5 12.01 11.98 11.94 12.04 12.01
14 5 11.98 11.96 12.02 12.00 12.00
15 5 11.97 11.99 12.03 11.95 11.96
16 5 11.99 11.95 11.96 12.03 12.01
17 4 11.99 11.97 12.03 12.01
18 5 11.94 11.96 11.98 12.03 11.97
19 5 11.97 11.87 11.90 12.01 11.95
20 5 11.96 11.94 11.96 11.98 12.05
21 3 12.06 12.07 11.98
22 5 12.01 11.98 11.96 11.97 12.00
23 5 12.00 12.02 12.03 11.99 11.96
;
```
A batch is regarded as a rational subgroup. Five bottles of beer are supposed to be tested in each batch. However, in batch 6 and batch 17 only four bottles are tested, and in batch 21 only three bottles are tested. The following statements request median and range charts, shown in [Output 18.16.1,](#page-1635-0) for the beer amounts:

```
ods graphics on;
title 'Median and Range Charts for Beer Amount';
proc shewhart data=Beer;
  mrchart Amount*Batch / odstitle=title;
run;
```
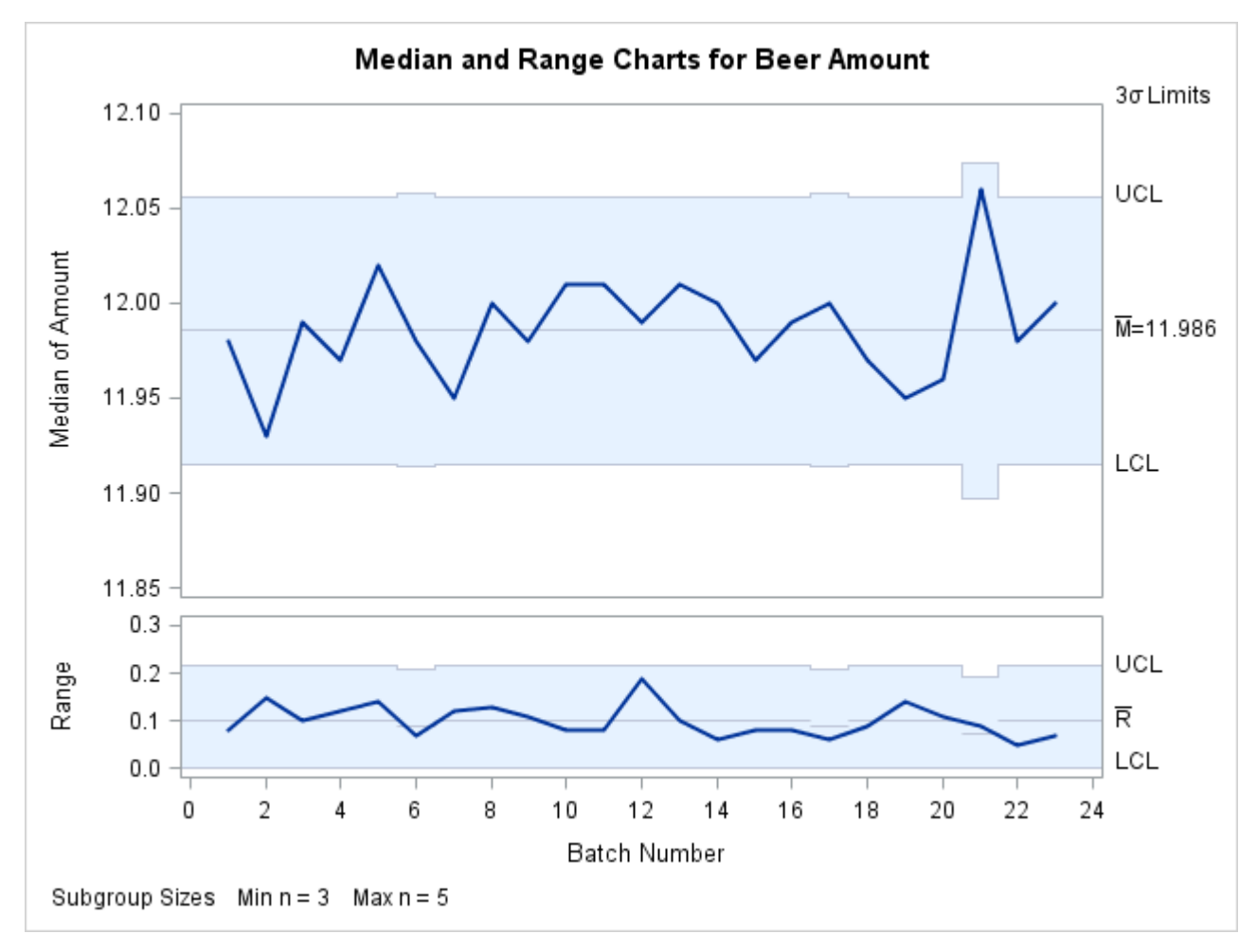

**Output 18.16.1** Median and Range Charts with Varying Sample Sizes

Because none of the subgroup medians or subgroup ranges fall outside their respective control limits, you can conclude that the process is in control.

Note that the central line on the range chart and the control limits on both charts vary with the subgroup sample size. The subgroup sample size legend displays the minimum and maximum subgroup sample sizes.

The SHEWHART procedure provides various options for working with unequal subgroup sample sizes. For example, you can use the [LIMITN=](#page-2003-0) option to specify a fixed (nominal) sample size for the control limits, as illustrated by the following statements:

```
title 'Median and Range Charts for Beer Amount';
proc shewhart data=Beer;
  mrchart Amount*Batch / limitn=5 odstitle=title;
run;
```
<span id="page-1636-0"></span>The resulting charts are shown in [Output 18.16.2.](#page-1636-0)

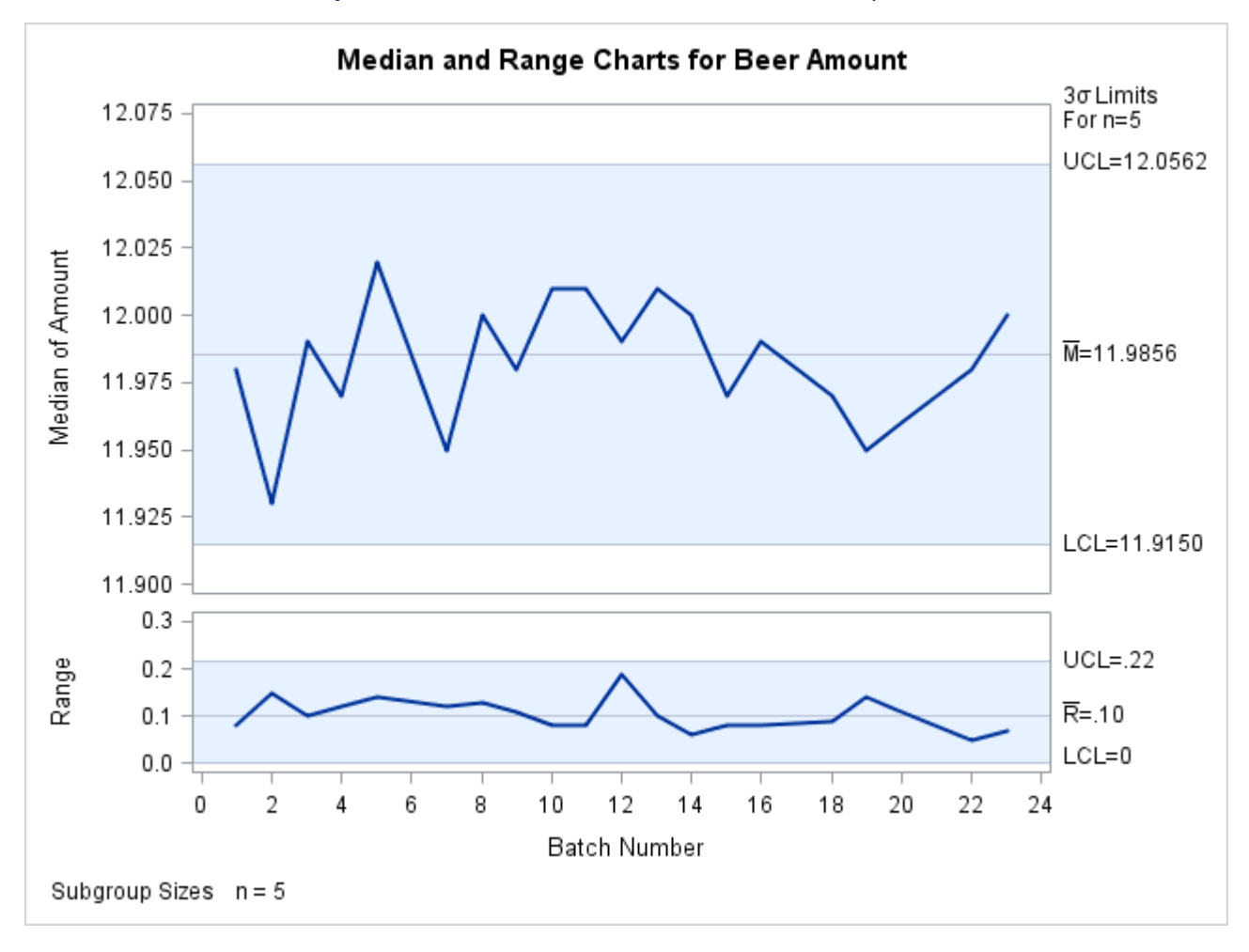

**Output 18.16.2** Control Limits Based on Fixed Sample Size

Note that the points displayed on the chart are those corresponding to subgroups whose sample size matches the nominal sample size (five) specified with the LIMITN= option. Points are not plotted for batches 6, 17, and 21. To display points for all subgroups (regardless of subgroup sample size), specify the [ALLN](#page-1989-2) option. The following statements produce the charts shown in [Output 18.16.3:](#page-1637-0)

```
title 'Median and Range Charts for Beer Amount';
proc shewhart data=Beer;
   mrchart Amount*Batch / limitn = 5
                          odstitle = title
                          alln
                          nmarkers;
```
**run;**

<span id="page-1637-0"></span>The [NMARKERS](#page-2007-0) option requests special symbols that identify points for which the subgroup sample size differs from the nominal sample size. In [Output 18.16.3,](#page-1637-0) the median amount for batch 21 exceeds the upper control limits, indicating that the process is not in control. This illustrates the approximate nature of fixed control limits used with subgroup samples of varying sizes.

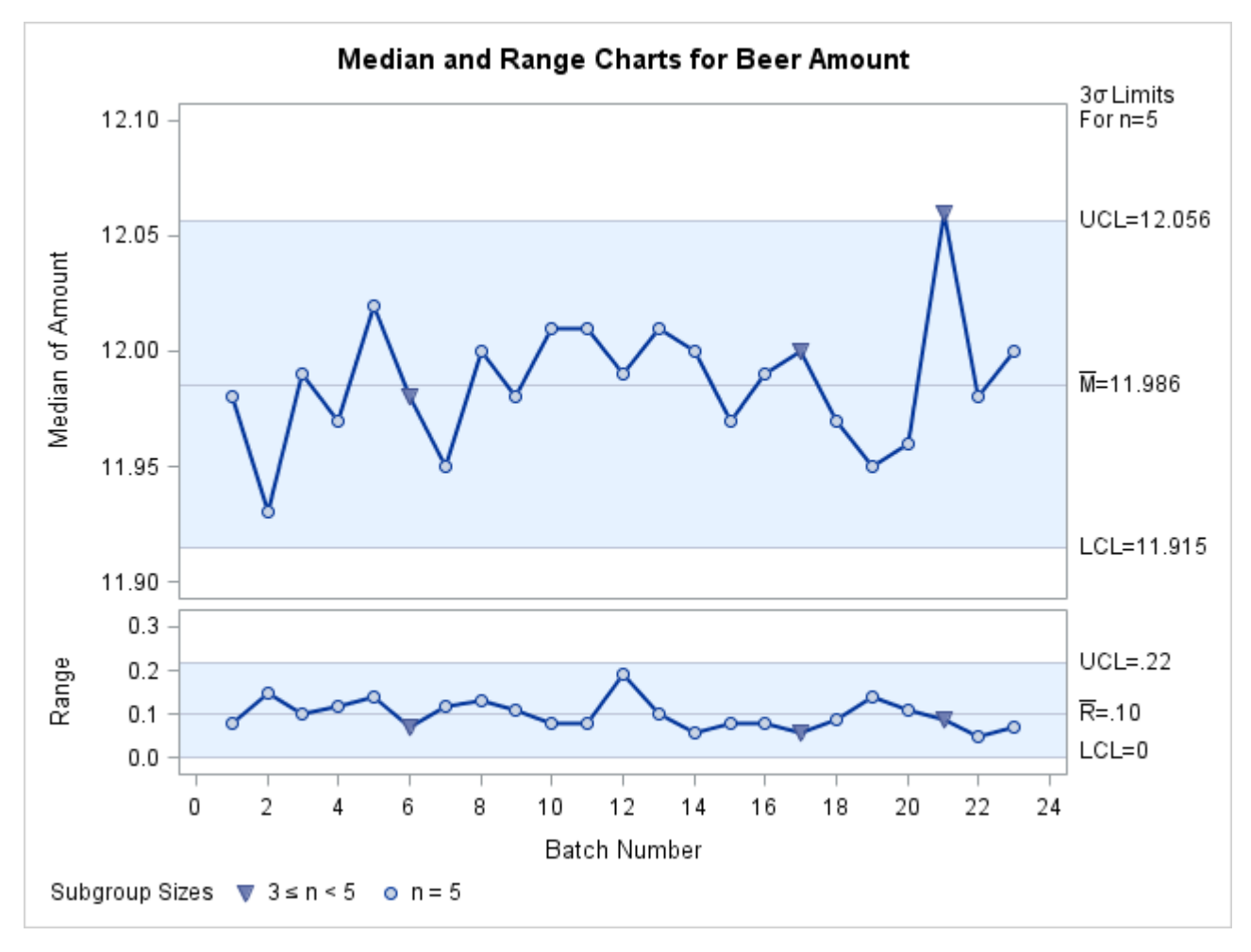

**Output 18.16.3** Displaying All Subgroups Regardless of Sample Size

You can use the SMETHOD= option to determine how the process standard deviation  $\sigma$  is to be estimated when the subgroup sample sizes vary. The default method computes  $\sigma$  as an unweighted average of subgroup estimates of  $\sigma$ . The MVLUE method assigns greater weight to estimates of  $\sigma$  from subgroups with larger sample sizes. If the subgroup sample sizes are constant, the MVLUE method reduces to the NOWEIGHT method.

For details, see ["Methods for Estimating the Standard Deviation"](#page-1633-1) on page 1622. The following statements estimate  $\sigma$  using both methods:

```
proc shewhart data=Beer;
   mrchart Amount*Batch / outindex = 'Default'
                          outlimits = Blim1
                          nochart;
   mrchart Amount*Batch / smethod = mvlue
                          outindex = 'MVLUE'
                          outlimits = Blim2
                          nochart;
run;
data Blimits;
   set Blim1 Blim2;
run;
```
<span id="page-1639-0"></span>The estimates are saved as values of the variable \_STDDEV\_ in the data set Blimits, which is listed in [Output 18.16.4.](#page-1639-0) The bookkeeping variable \_INDEX\_ identifies the estimate.

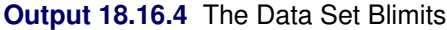

### **The Data Set Blimits**

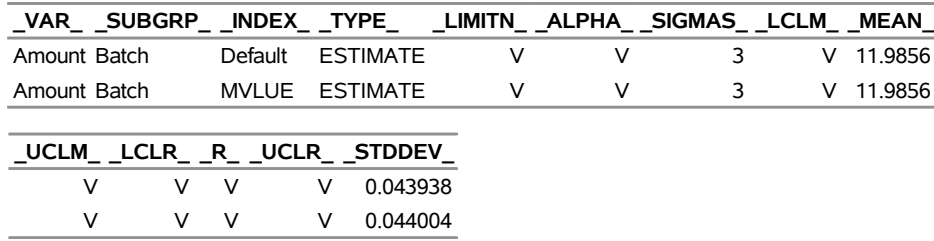

In the data set Blimits, the variables \_LIMITN\_, \_ALPHA\_, \_LCLM\_, \_UCLM\_, \_LCLR\_, \_R\_, and \_UCLR\_ have been assigned the special missing value *V*. This indicates that the quantities represented by these variables vary with the subgroup sample size.

# **Example 18.17: Specifying Axis Labels**

NOTE: See *Median and Range Charts-Specifying Axis Labels* in the SAS/QC Sample Library.

This example illustrates various methods for specifying axis labels and other axis features for median and range charts. For further details, see ["Labeling Axes"](#page-2101-0) on page 2090.

The charts in [Figure 18.44,](#page-1601-0) which are based on the data set Detergent introduced in the section ["Getting](#page-1600-1) [Started: MRCHART Statement"](#page-1600-1) on page 1589, display default labels for the horizontal and vertical axes. You can specify axis labels by associating labels with the *process* and *subgroup* variables as illustrated by the following statements:

```
ods graphics off;
title 'Median and Range Charts for Detergent Box Weight';
proc shewhart data=Detergent;
   mrchart Weight*Lot / split = '/';
   label Lot = 'Detergent Lot Number'
         Weight = 'Median in pounds/Range';
run;
```
<span id="page-1639-1"></span>The charts are shown in [Output 18.17.1.](#page-1639-1) The horizontal axis label is the label associated with the *subgroupvariable* Lot. The vertical axis label for the median chart, referred to as the primary vertical axis label, is the first portion of the label associated with the *process* variable Weight, up to but not including the split character, which is specified with the [SPLIT=](#page-2025-1) option. The vertical axis label for the range chart, referred to as the secondary vertical axis label, is the second portion of the label associated with Weight.

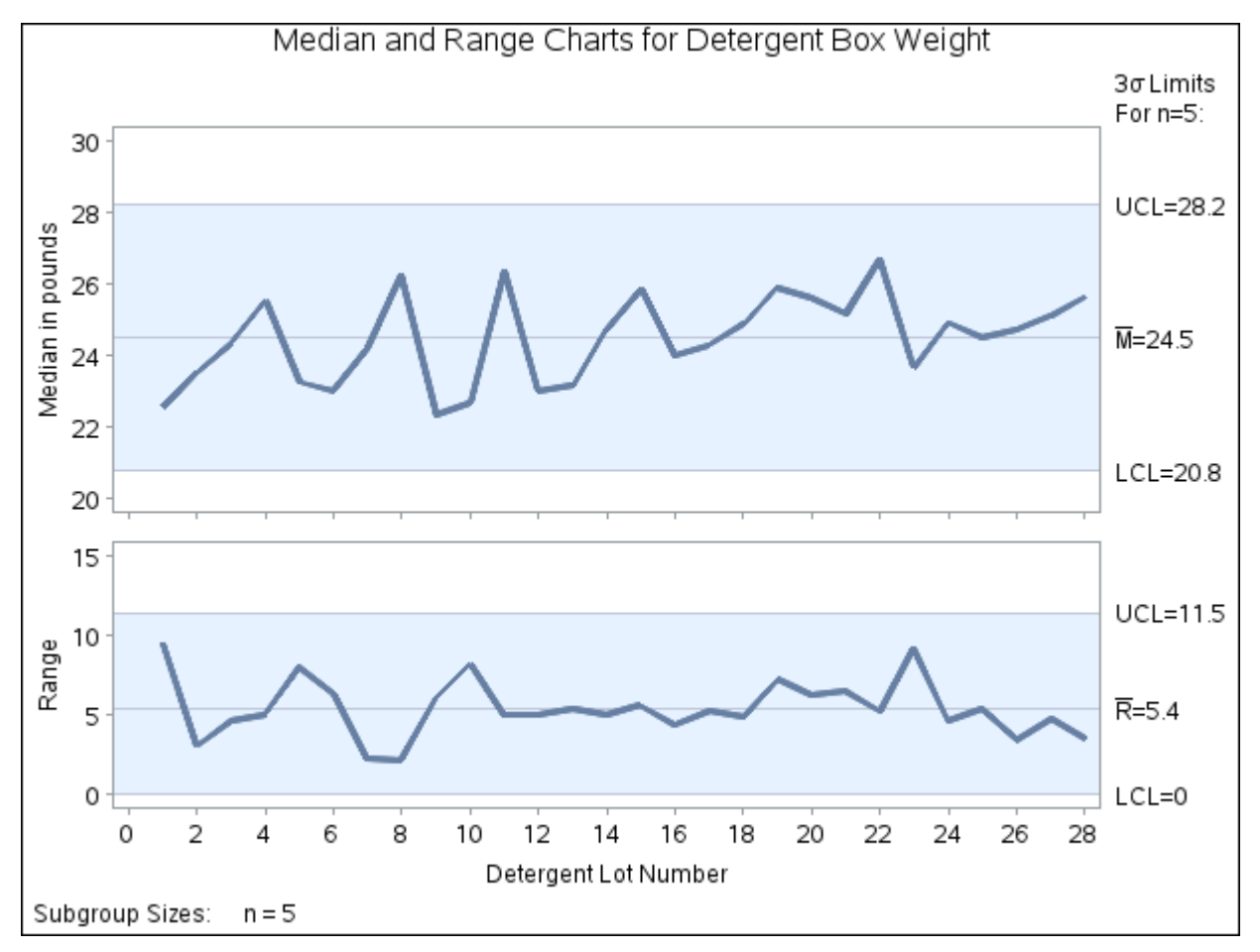

**Output 18.17.1** Customized Axis Labels Using Variable Labels

When the input data set is a HISTORY= data set, the vertical axis labels are determined by the label associated with the subgroup median variable. This is illustrated by the following statements, which use the data set [Detsum](#page-1602-0) introduced in ["Creating Charts for Medians and Ranges from Summary Data"](#page-1602-0) on page 1591:

```
title 'Median and Range Charts for Detergent Box Weight';
proc shewhart history=Detsum;
   mrchart Weight*Lot / split = '/';
   label Lot = 'Detergent Lot Number'
         WeightM = 'Median (pounds)/Range';
run;
```
The charts are identical to those in [Output 18.17.1.](#page-1639-1)

When the input data set is a [TABLE=](#page-1414-1) data set, the vertical axis labels are determined by the label associated with the subgroup median variable SUBMED. This is illustrated by the following statements, which use the data set Dtable introduced in [Figure 18.49:](#page-1607-0)

```
title 'Median and Range Charts for Detergent Box Weight';
proc shewhart table=Dtable;
   mrchart Weight*Lot / split = '/';
   label Lot = 'Detergent Lot Number'
         _submed_ = 'Median (pounds)/Range';
run;
```
The charts are identical to those in [Output 18.17.1.](#page-1639-1)

When you are creating traditional graphics, you can use AXIS statements to enhance the appearance of the axes. This method is illustrated by the following statements:

```
title 'Median and Range Charts for Detergent Box Weight';
proc shewhart data=Detergent;
  mrchart Weight*Lot / haxis = axis1
                       vaxis = axis2
                       vaxis2 = axis3;
axis1 label=(c=bib f=simplex 'Detergent Lot Number' );
axis2 label=(c=vilg f=simplex 'Median Weight' j=c 'of Sample' );
axis3 label=(c=vilg f=simplex 'Range of' j=c 'Sample' );
run;
```
<span id="page-1641-0"></span>The charts are shown in [Output 18.17.2.](#page-1641-0)

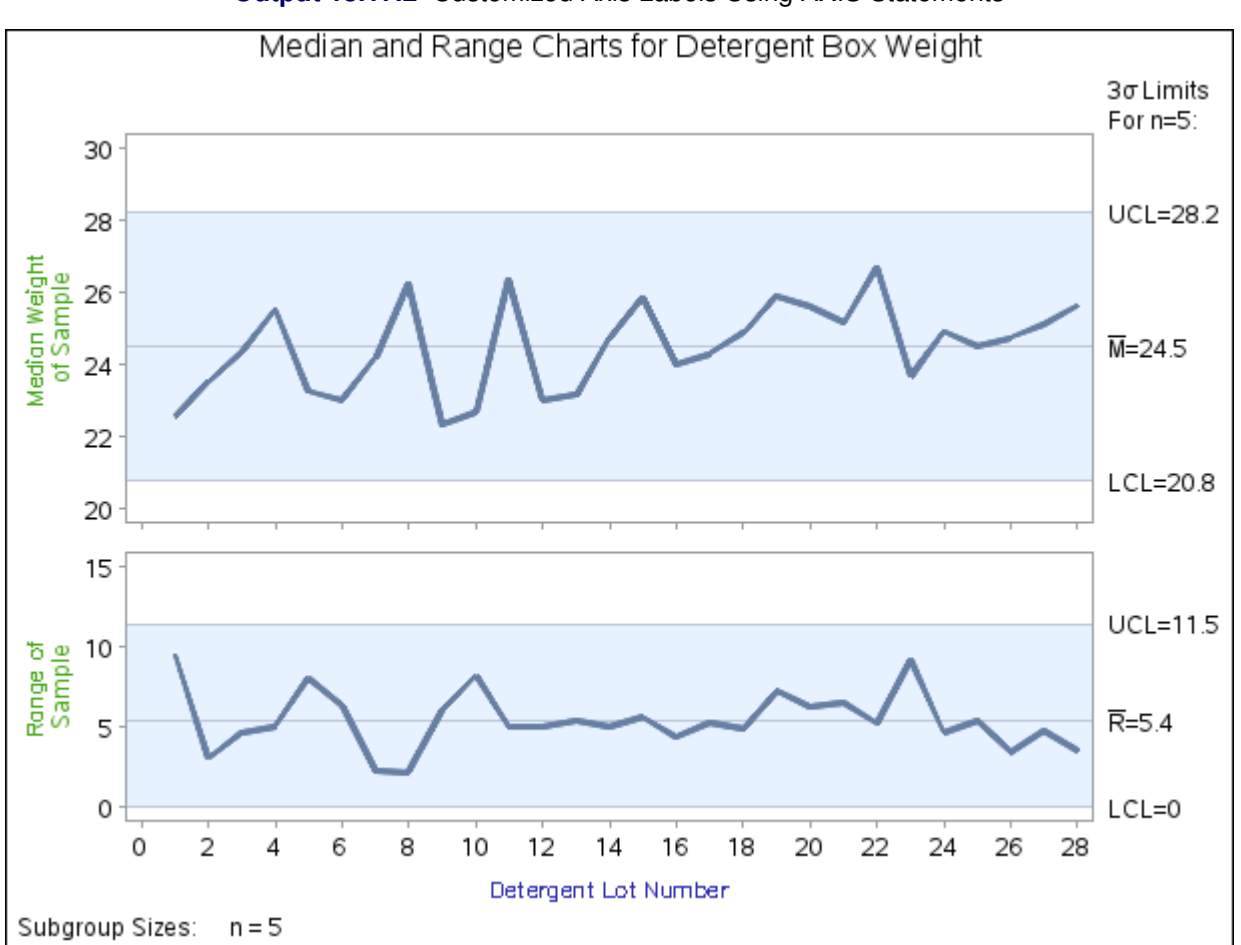

**Output 18.17.2** Customized Axis Labels Using AXIS Statements

You can use AXIS statements to customize a variety of axis features. For details, see *SAS/GRAPH: Reference*.

# **NPCHART Statement: SHEWHART Procedure**

# **Overview: NPCHART Statement**

The NPCHART statement creates  $np$  charts for the numbers of nonconforming (defective) items in subgroup samples.

You can use options in the NPCHART statement to

- compute control limits from the data based on a multiple of the standard error of the numbers of nonconforming items or as probability limits
- tabulate subgroup sample sizes, numbers of nonconforming items, control limits, and other information
- save control limits in an output data set
- save subgroup sample sizes and proportions of nonconforming items in an output data set
- read preestablished control limits from a data set
- apply tests for special causes (also known as runs tests and Western Electric rules)
- specify a known (standard) proportion of nonconforming items for computing control limits
- specify the data as counts, proportions, or percentages of nonconforming items
- display distinct sets of control limits for data from successive time phases
- add block legends and symbol markers to reveal stratification in process data
- superimpose stars at points to represent related multivariate factors
- clip extreme points to make the chart more readable
- display vertical and horizontal reference lines
- control axis values and labels
- control layout and appearance of the chart

You have three alternatives for producing  $np$  charts with the NPCHART statement:

- ODS Graphics output is produced if ODS Graphics is enabled, for example by specifying the ODS GRAPHICS ON statement prior to the PROC statement.
- Otherwise, traditional graphics are produced by default if  $SAS/GRAPH^{\circled{0}}$  is licensed.
- Legacy line printer charts are produced when you specify the LINEPRINTER option in the PROC statement.

See Chapter 3, ["SAS/QC Graphics,](#page-26-0)" for more information about producing these different kinds of graphs.

# **Getting Started: NPCHART Statement**

This section introduces the NPCHART statement with simple examples that illustrate commonly used options. Complete syntax for the NPCHART statement is presented in the section ["Syntax: NPCHART Statement"](#page-1652-0) on page 1641, and advanced examples are given in the section ["Examples: NPCHART Statement"](#page-1672-0) on page 1661.

### <span id="page-1643-1"></span>**Creating np Charts from Count Data**

NOTE: See *np Chart Examples* in the SAS/QC Sample Library.

An electronics company manufactures circuits in batches of 500 and uses an  $np$  chart to monitor the number of failing circuits. Thirty batches are examined, and the failures in each batch are counted. The following statements create a SAS data set named Circuits,<sup>5</sup>, which contains the failure counts:

```
data Circuits;
  input Batch Fail @@;
  datalines;
1 5 2 6 3 11 4 6 5 4
6 9 7 17 8 10 9 12 10 9
11 8 12 7 13 7 14 15 15 8
16 18 17 12 18 16 19 4 20 7
21 17 22 12 23 8 24 7 25 15
26 6 27 8 28 12 29 7 30 9
;
```
<span id="page-1643-0"></span>A partial listing of Circuits is shown in [Figure 18.51.](#page-1643-0)

**Figure 18.51** The Data Set Circuits

### **Number of Failing Circuits**

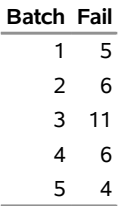

There is a single observation for each batch. The variable Batch identifies the subgroup sample and is referred to as the *subgroup-variable*. The variable Fail contains the number of nonconforming items in each subgroup sample and is referred to as the *process variable* (or *process* for short).

The following statements create the  $np$  chart shown in [Figure 18.52:](#page-1644-0)

```
ods graphics off;
title 'np Chart for the Number of Failing Circuits';
proc shewhart data=Circuits;
  npchart Fail*Batch / subgroupn = 500;
run;
```
<sup>5</sup>This data set is also used in the "Getting Started" section of ["PCHART Statement: SHEWHART Procedure"](#page-1682-0) on page 1671

This example illustrates the basic form of the NPCHART statement. After the keyword NPCHART, you specify the *process* to analyze (in this case, Fail), followed by an asterisk and the *subgroup-variable* (Batch).

The input data set is specified with the [DATA=](#page-1412-0) option in the PROC SHEWHART statement. The [SUB-](#page-2031-2)[GROUPN=](#page-2031-2) option specifies the number of items in each subgroup sample and is required with a DATA= input data set. The SUBGROUPN= option specifies one of the following:

- a constant subgroup sample size (in this case)
- a variable in the input data set whose values provide the subgroup sample sizes (see the next example)

Options such as SUBGROUPN= are specified after the slash (/) in the NPCHART statement. A complete list of options is presented in the section ["Syntax: NPCHART Statement"](#page-1652-0) on page 1641.

<span id="page-1644-0"></span>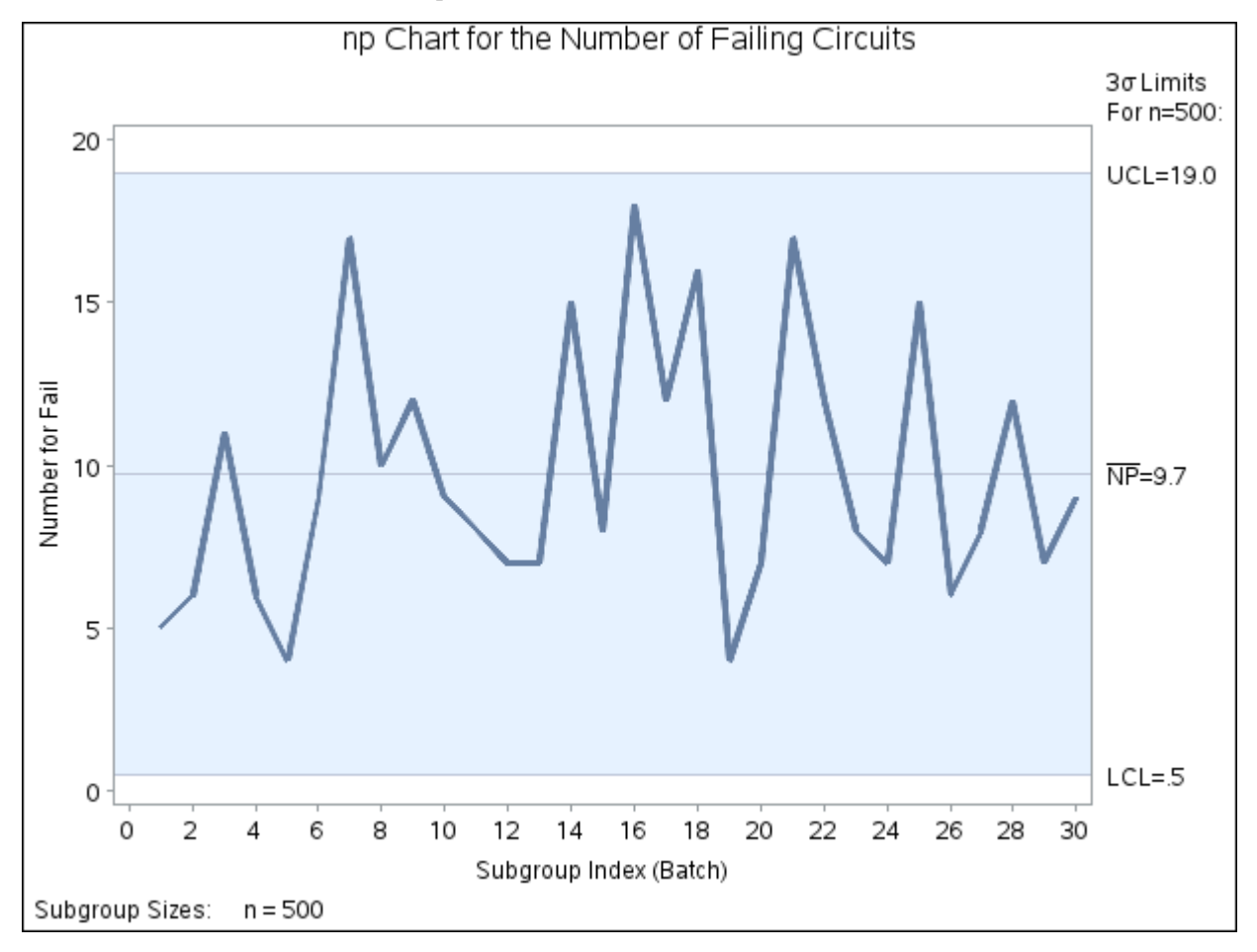

**Figure 18.52** np Chart for Circuit Failures (Traditional Graphics)

Each point on the  $np$  chart represents the number of nonconforming items for a particular subgroup. For instance, the value plotted for the first batch is 5.

Because all the points fall within the control limits, it can be concluded that the process is in statistical control.

By default, the control limits shown are  $3\sigma$  limits estimated from the data; the formulas for the limits are given in ["Control Limits"](#page-1664-0) on page 1653. You can also read control limits from an input data set; see ["Reading Preestablished Control Limits"](#page-1651-0) on page 1640. For computational details, see ["Constructing Charts for Number Nonconforming \(np Charts\)"](#page-1663-0) on page 1652. For more details on reading raw data, see ["DATA= Data Set"](#page-1668-0) on page 1657.

# <span id="page-1645-1"></span>**Creating np Charts from Summary Data**

NOTE: See *np Chart Examples* in the SAS/QC Sample Library.

The previous example illustrates how you can create  $np$  charts using raw data (counts of nonconforming items). However, in many applications, the data are provided in summarized form as proportions or percentages of nonconforming items. This example illustrates how you can use the NPCHART statement with data of this type.

The following data set provides the data from the preceding example in summarized form:

```
data Cirprop;
  input Batch pFailed @@;
  sizes=500;
  datalines;
1 0.010 2 0.012 3 0.022 4 0.012 5 0.008
6 0.018 7 0.034 8 0.020 9 0.024 10 0.018
11 0.016 12 0.014 13 0.014 14 0.030 15 0.016
16 0.036 17 0.024 18 0.032 19 0.008 20 0.014
21 0.034 22 0.024 23 0.016 24 0.014 25 0.030
26 0.012 27 0.016 28 0.024 29 0.014 30 0.018
;
```
<span id="page-1645-0"></span>A partial listing of Cirprop is shown in [Figure 18.53.](#page-1645-0) The subgroups are still indexed by Batch. The variable pFailed contains the proportions of nonconforming items, and the variable Sampsize contains the subgroup sample sizes.

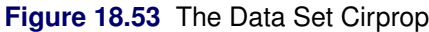

# **Subgroup Proportions of Nonconforming Items**

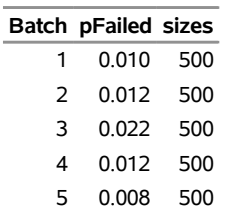

The following statements create an  $np$  chart identical to the one in [Figure 18.52:](#page-1644-0)

```
title 'np Chart for the Number of Failing Circuits';
proc shewhart data=Cirprop;
   npchart pFailed*Batch / subgroupn=Sampsize
                           dataunit =proportion;
label pFailed = 'Number of FAIL';
run;
```
The [DATAUNIT=](#page-1998-1) option specifies that the values of the *process* (pFailed) are proportions of nonconforming items. By default, the values of the *process* are assumed to be counts of nonconforming items (see the previous example).

Alternatively, you can read the data set Cirprop by specifying it as a [HISTORY=](#page-1413-0) data set in the PROC SHEWHART statement. A HISTORY= data set used with the NPCHART statement must contain the following variables:

- subgroup variable
- subgroup proportion of nonconforming items variable
- subgroup sample size variable

Furthermore, the names of the subgroup proportion and sample size variables must begin with the *process* name specified in the NPCHART statement and end with the special suffix characters *P* and *N*, respectively.

To specify Cirprop as a HISTORY= data set and Fail as the *process*, you must rename the variables pFailed and Sampsize to FailP and FailN, respectively. The following statements temporarily rename pFailed and Sampsize for the duration of the procedure step:

```
options nogstyle;
goptions ftext='albany amt';
title 'np Chart for the Number of Failing Circuits';
proc shewhart history=Cirprop(rename=(pFailed =FailP
                             sizes=FailN ));
   npchart Fail*Batch / cframe = vibg
                        cinfill = vlibg
                        coutfill = salmon
                        cconnect = salmon;
run;
options gstyle;
```
<span id="page-1646-0"></span>The NOGSTYLE system option causes ODS styles not to affect traditional graphics. Instead, the NPCHART statement options control the appearance of the graph. The GSTYLE system option restores the use of ODS styles for traditional graphics produced subsequently. The resulting *np* chart is shown in [Figure 18.54.](#page-1646-0)

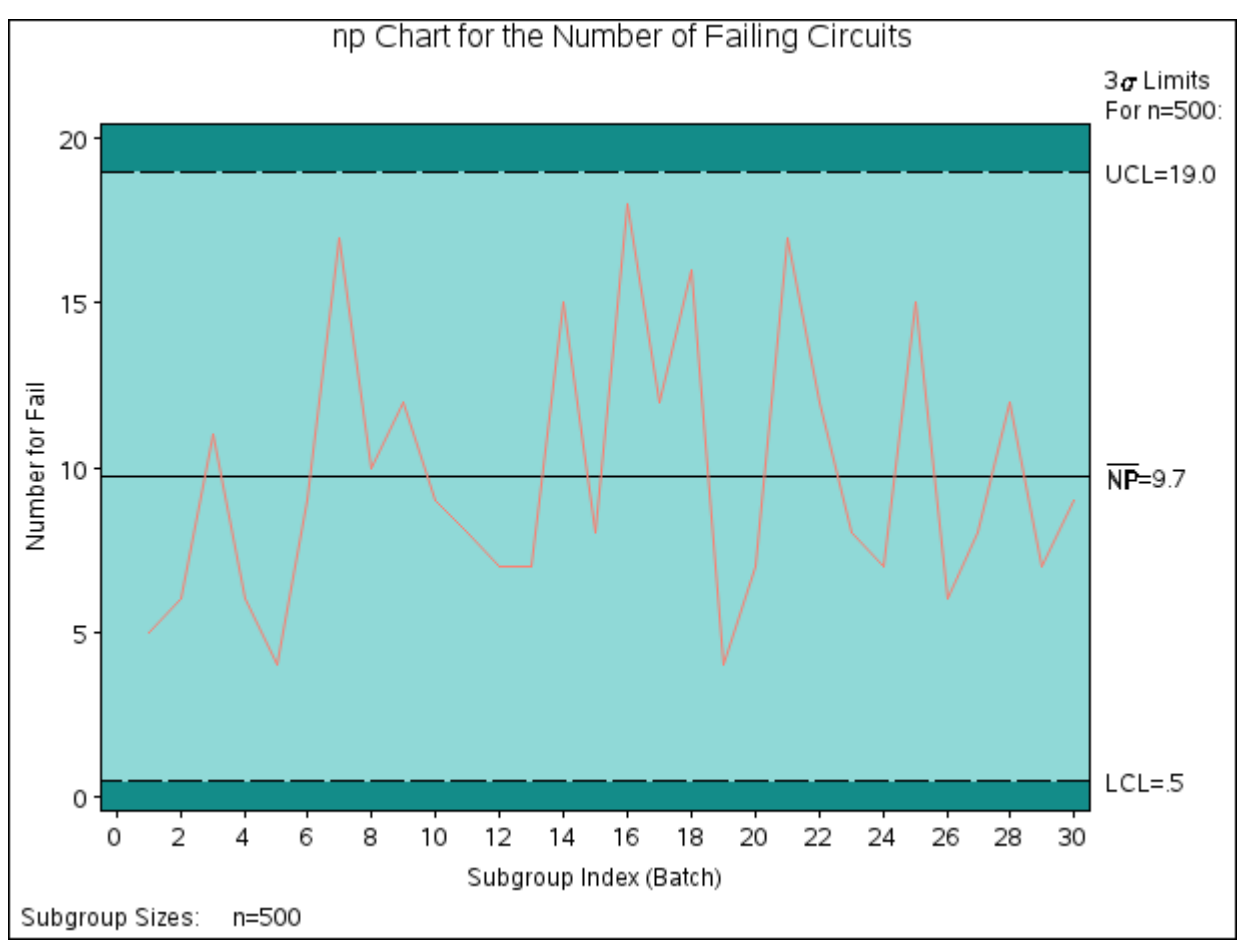

**Figure 18.54**  $np$  Chart for Circuit Failures (Traditional Graphics with NOGSTYLE)

In this example, it is more convenient to use Cirprop as a DATA= data set than as a HISTORY= data set. As illustrated in the next example, it is generally more convenient to use the HISTORY= option for input data sets that have been created previously by the SHEWHART procedure as [OUTHISTORY=](#page-2012-0) data sets.

For more information, see ["HISTORY= Data Set"](#page-1670-0) on page 1659.

# **Saving Proportions of Nonconforming Items**

NOTE: See *np Chart Examples* in the SAS/QC Sample Library.

In this example, the NPCHART statement is used to create a data set that can be read later by the SHEWHART procedure (as in the preceding example). The following statements read the number of nonconforming items from the data set Circuits (see ["Creating np Charts from Count Data"](#page-1643-1) on page 1632) and create a summary data set named Cirhist:

```
proc shewhart data=Circuits;
   npchart Fail*Batch / subgroupn = 500
                        outhistory = Cirhist
                        nochart;
run;
```
<span id="page-1648-0"></span>The OUTHISTORY= option names the output data set, and the [NOCHART](#page-2007-1) option suppresses the display of the chart, which would be identical to the chart in [Figure 18.52.](#page-1644-0) [Figure 18.55](#page-1648-0) contains a partial listing of Cirhist.

### **Figure 18.55** The Data Set Cirhist

### **Subgroup Proportions of Failing Circuits**

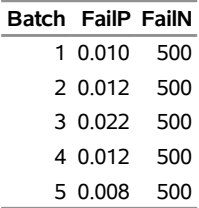

There are three variables in the data set Cirhist.

- Batch contains the subgroup index.
- FailP contains the subgroup proportion of nonconforming items.
- FailN contains the subgroup sample size.

Note that the variables containing the subgroup proportions of nonconforming items and subgroup sample sizes are named by adding the suffix characters *P* and *N* to the *process* Fail specified in the NPCHART statement. In other words, the variable naming convention for OUTHISTORY= data sets is the same as that for  $HISTORY = data sets$ .

For more information, see ["OUTHISTORY= Data Set"](#page-1666-0) on page 1655.

# <span id="page-1648-2"></span>**Saving Control Limits**

NOTE: See *np Chart Examples* in the SAS/QC Sample Library.

You can save the control limits for an  $np$  chart in a SAS data set; this enables you to apply the control limits to future data (see ["Reading Preestablished Control Limits"](#page-1651-0) on page 1640) or modify the limits with a DATA step program.

The following statements read the number of nonconforming items per subgroup from the data set Circuits (see ["Creating np Charts from Count Data"](#page-1643-1) on page 1632) and save the control limits displayed in [Figure 18.52](#page-1644-0) in a data set named Cirlim:

```
proc shewhart data=Circuits;
   npchart Fail*Batch / subgroupn=500
                        outlimits=Cirlim
                        nochart;
```
**run;**

<span id="page-1648-1"></span>The [OUTLIMITS=](#page-2013-0) option names the data set containing the control limits, and the [NOCHART](#page-2007-1) option suppresses the display of the chart. The data set Cirlim is listed in [Figure 18.56.](#page-1648-1)

**Figure 18.56** The Data Set Cirlim Containing Control Limit Information **Control Limits for the Number of Failing Circuits**

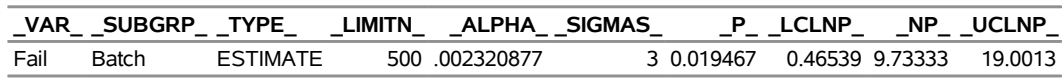

The data set Cirlim contains one observation with the limits for *process* Fail. The variables \_LCLNP\_ and \_UCLNP\_ contain the lower and upper control limits, and the variable \_NP\_ contains the central line. The variable P contains the average proportion of nonconforming items. The value of LIMITN is the nominal sample size associated with the control limits, and the value of  $SIGMAS$  is the multiple of  $\sigma$  associated with the control limits. The variables \_VAR\_ and \_SUBGRP\_ are bookkeeping variables that save the *process* and *subgroup-variable*. The variable \_TYPE\_ is a bookkeeping variable that indicates whether the value of \_P\_ is an estimate or a standard value.

For more information, see ["OUTLIMITS= Data Set"](#page-1665-0) on page 1654.

You can create an output data set containing both control limits and summary statistics with the [OUTTABLE=](#page-2013-1) option, as illustrated by the following statements:

```
proc shewhart data=Circuits;
   npchart Fail*Batch / subgroupn=500
                        outtable=Cirtable
                        nochart;
```
**run;**

The Cirtable data set contains one observation for each subgroup sample. The variables \_SUBNP\_ and \_SUBN\_ contain the subgroup numbers of nonconforming items and subgroup sample sizes, respectively. The variables \_LCLNP\_ and \_UCLNP\_ contain the lower and upper control limits, and the variable \_NP\_ contains the central line. The variables \_VAR\_ and Batch contain the *process* name and values of the *subgroup-variable*, respectively. For more information, see ["OUTTABLE= Data Set"](#page-1667-0) on page 1656.

<span id="page-1649-0"></span>The data set Cirtable is listed in [Figure 18.57.](#page-1649-0)

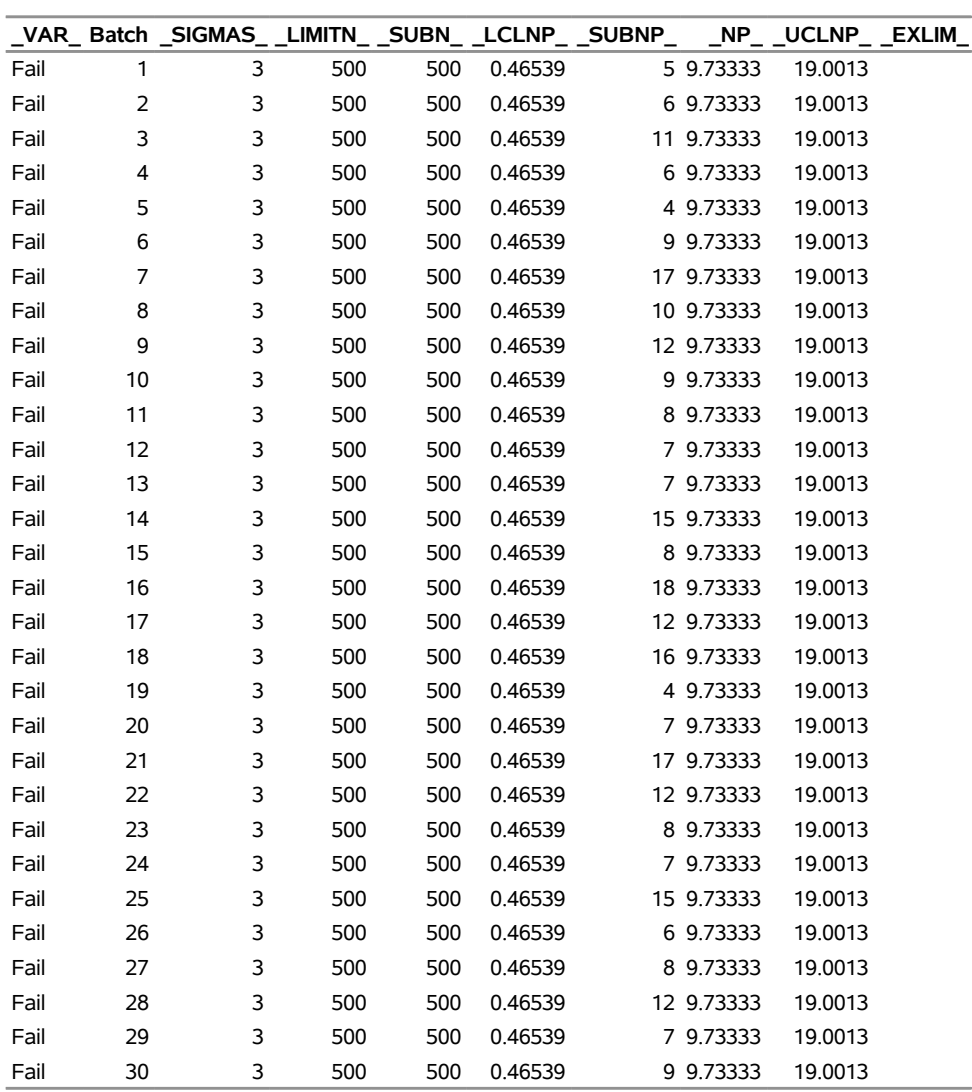

### **Figure 18.57** The Data Set Cirtable

**Number Nonconforming and Control Limit Information**

An OUTTABLE= data set can be read later as a [TABLE=](#page-1414-1) data set. For example, the following statements read Cirtable and display an  $np$  chart (not shown here) identical to the chart in [Figure 18.52:](#page-1644-0)

```
title 'np Chart for the Number of Failing Circuits';
proc shewhart table=Cirtable;
  npchart Fail*Batch;
run;
```
Because the SHEWHART procedure simply displays the information in a TABLE= data set, you can use TABLE= data sets to create specialized control charts (see ["Specialized Control Charts: SHEWHART](#page-2135-0) [Procedure"](#page-2135-0) on page 2124). For more information, see ["TABLE= Data Set"](#page-1671-0) on page 1660.

# <span id="page-1651-0"></span>**Reading Preestablished Control Limits**

NOTE: See *np Chart Examples* in the SAS/QC Sample Library.

In the previous example, the [OUTLIMITS=](#page-2013-0) data set Cirlim saved control limits computed from the data in Circuits. This example shows how these limits can be applied to new data provided in the following data set:

```
data Circuit2;
  input Batch Fail;
  datalines;
31 12 32 9 33 16 34 9
35 3 36 8 37 20 38 4
39 8 40 6 41 12 42 16
43 9 44 2 45 10 46 8
47 14 48 10 49 11 50 9
;
```
The following statements create an  $np$  chart for the data in Circuit2 using the control limits in Cirlim:

```
ods graphics on;
title 'np Chart for the Proportion of Failing Circuits';
proc shewhart data=Circuit2 limits=Cirlim;
   npchart Fail*Batch / subgroupn = 500
                        odstitle = title;
```
**run;**

The ODS GRAPHICS ON statement specified before the PROC SHEWHART statement enables ODS Graphics, so the  $np$  chart is created using ODS Graphics instead of traditional graphics.

The [LIMITS=](#page-1414-0) option in the PROC SHEWHART statement specifies the data set containing the control limits. By default, this information is read from the first observation in the LIMITS= data set for which

- the value of \_VAR\_ matches the *process* name Fail
- the value of SUBGRP matches the *subgroup-variable* name Batch

<span id="page-1651-1"></span>The resulting *np* chart is shown in [Figure 18.58.](#page-1651-1)

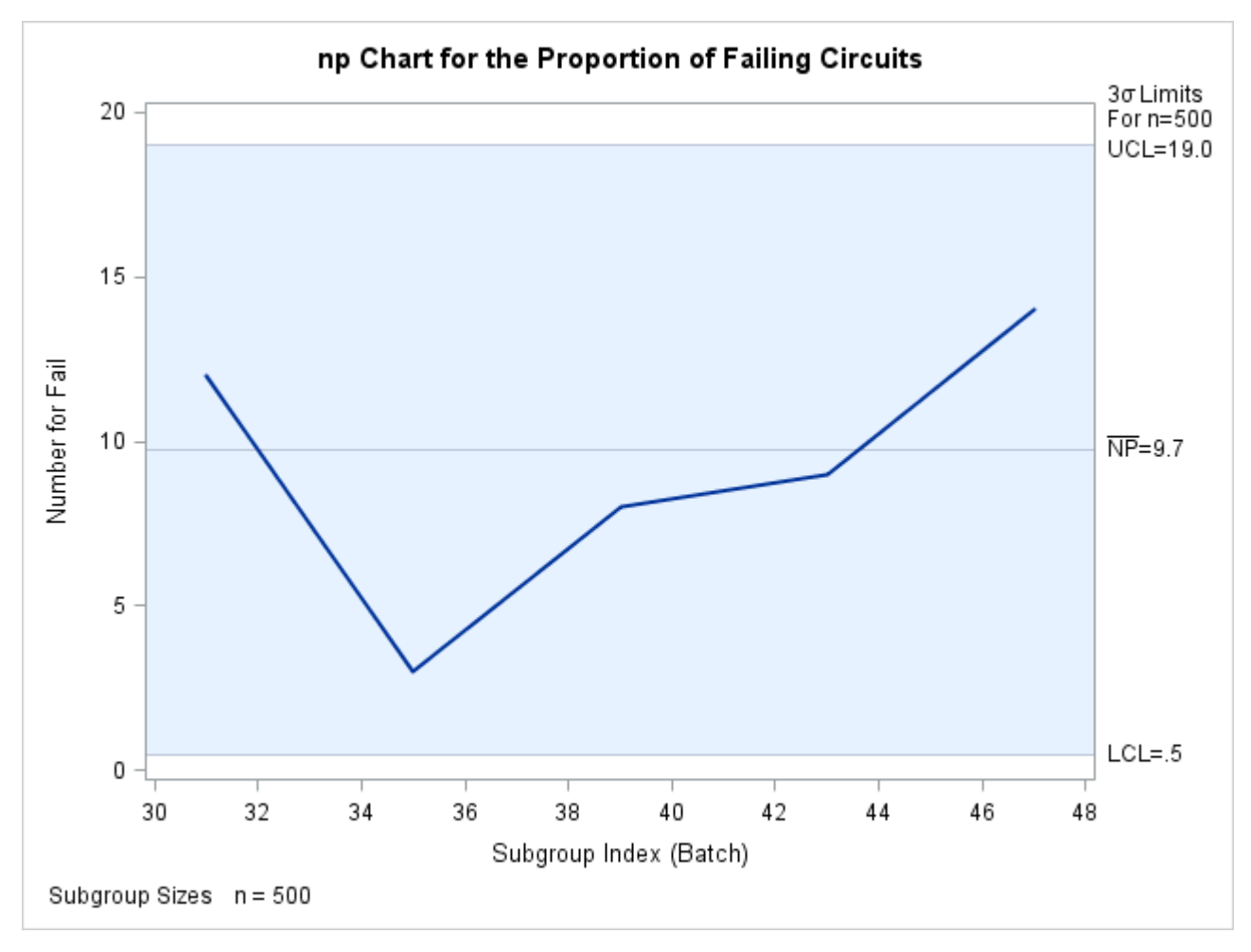

**Figure 18.58** np Chart for Second Set of Circuit Failures (ODS Graphics)

The number of nonconforming items in the 37th batch exceeds the upper control limit, signaling that the process is out of control.

In this example, the LIMITS= data set was created in a previous run of the SHEWHART procedure. You can also create a LIMITS= data set with the DATA step; see [Example 18.21](#page-1680-0) for an example. See ["LIMITS= Data](#page-1669-0) [Set"](#page-1669-0) on page 1658 for details concerning the variables that you must provide.

# <span id="page-1652-0"></span>**Syntax: NPCHART Statement**

The basic syntax for the NPCHART statement is as follows:

```
NPCHART process  subgroup-variable ;
```
The general form of this syntax is as follows:

**NPCHART** *processes subgroup-variable* < **(***block-variables***)** > < **=***symbol-variable* | **=***'character'* > */* < *[options](#page-1654-0)* > **;**

You can use any number of NPCHART statements in the SHEWHART procedure. The components of the NPCHART statement are described as follows.

### **process**

#### **processes**

identify one or more processes to be analyzed. The specification of *process* depends on the input data set specified in the PROC SHEWHART statement.

- If numbers of nonconforming items are read from a DATA= data set, *process* must be the name of the variable containing the numbers. For an example, see ["Creating np Charts from Count](#page-1643-1) [Data"](#page-1643-1) on page 1632.
- If proportions of nonconforming items are read from a HISTORY= data set, *process* must be the common prefix of the summary variables in the HISTORY= data set. For an example, see ["Creating np Charts from Summary Data"](#page-1645-1) on page 1634.
- If numbers of nonconforming items and control limits are read from a TABLE= data set, *process* must be the value of the variable \_VAR\_ in the TABLE= data set. For an example, see ["Saving](#page-1648-2) [Control Limits"](#page-1648-2) on page 1637.

A *process* is required. If you specify more than one process, enclose the list in parentheses. For example, the following statements request distinct  $np$  charts for Rejects and Reworks:

```
proc shewhart data=Measures;
   npchart (Rejects Reworks)*Sample / subgroupn=100;
run;
```
Note that when data are read from a DATA= data set, the [SUBGROUPN=](#page-2031-2) option, which specifies subgroup sample sizes, is required.

#### **subgroup-variable**

is the variable that identifies subgroups in the data. The *subgroup-variable* is required. In the preceding NPCHART statement, Sample is the subgroup variable. For details, see the section ["Subgroup](#page-1964-0) [Variables"](#page-1964-0) on page 1953.

### **block-variables**

are optional variables that group the data into blocks of consecutive subgroups. The blocks are labeled in a legend, and each *block-variable* provides one level of labels in the legend. See ["Displaying](#page-2066-0) [Stratification in Blocks of Observations"](#page-2066-0) on page 2055 for an example.

### **symbol-variable**

is an optional variable whose levels (unique values) determine the symbol marker or character used to plot numbers of nonconforming items.

- $\bullet$  If you produce a line printer chart, an 'A' is displayed for the points corresponding to the first level of the *symbol-variable*, a 'B' is displayed for the points corresponding to the second level, and so on.
- If you produce traditional graphics, distinct symbol markers are displayed for points corresponding to the various levels of the *symbol-variable*. You can specify the symbol markers with SYMBOL<sub>n</sub> statements. See ["Displaying Stratification in Levels of a Classification Variable"](#page-2065-0) on page 2054 for an example.

### **character**

specifies a plotting character for line printer charts. For example, the following statements create an  $np$  chart using an asterisk  $(*)$  to plot the points:

```
proc shewhart data=Values lineprinter;
   npchart Rejects*Day='*' / subgroupn=100;
run;
```
### **options**

enhance the appearance of the chart, request additional analyses, save results in data sets, and so on. The section ["Summary of Options"](#page-1654-0) on page 1643 lists all options by function. ["Dictionary of Options:](#page-1987-0) [SHEWHART Procedure"](#page-1987-0) on page 1976 describes each option in detail.

### <span id="page-1654-0"></span>**Summary of Options**

The following tables list the NPCHART statement options by function. For complete descriptions, see ["Dictionary of Options: SHEWHART Procedure"](#page-1987-0) on page 1976.

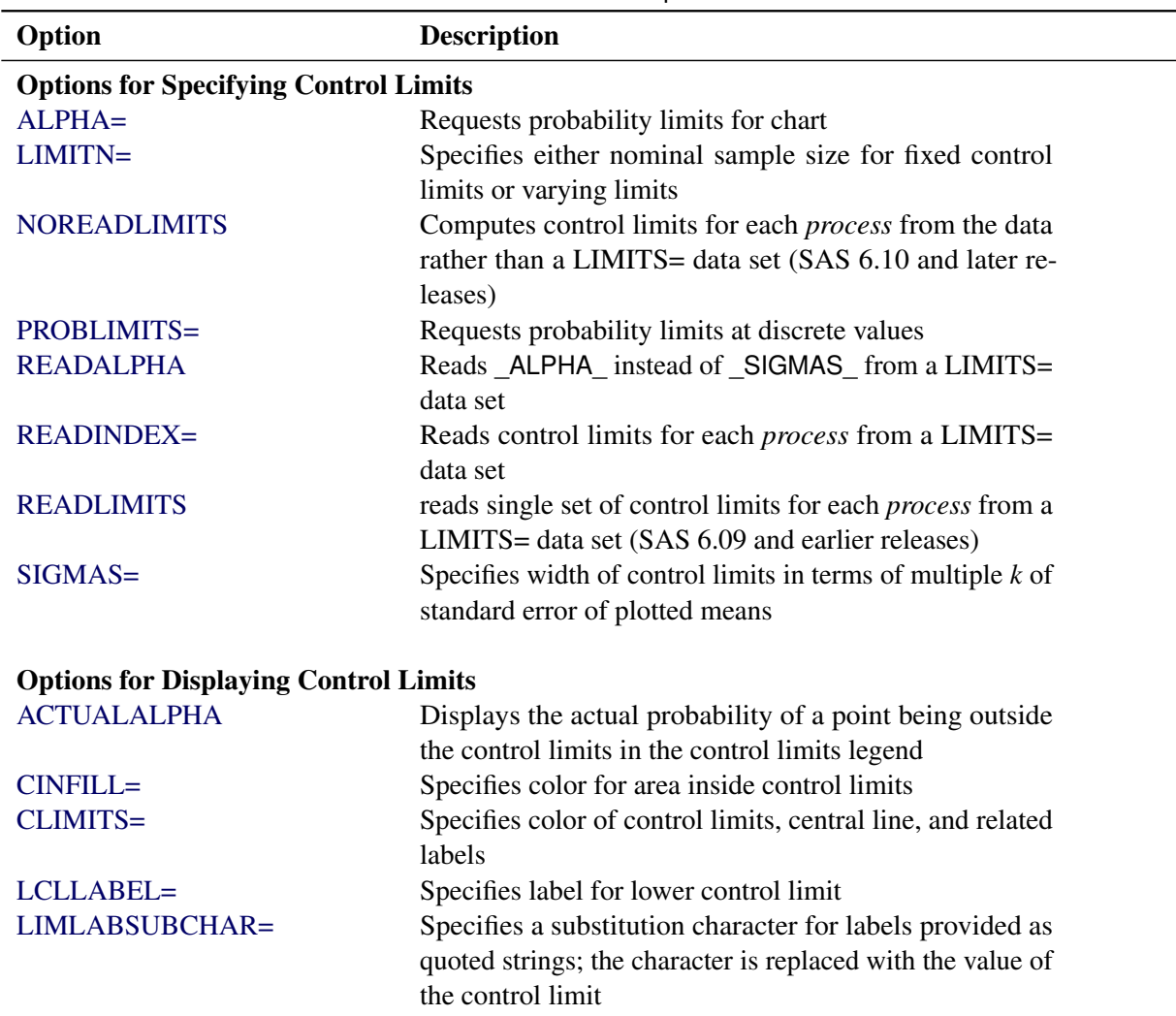

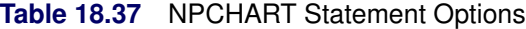

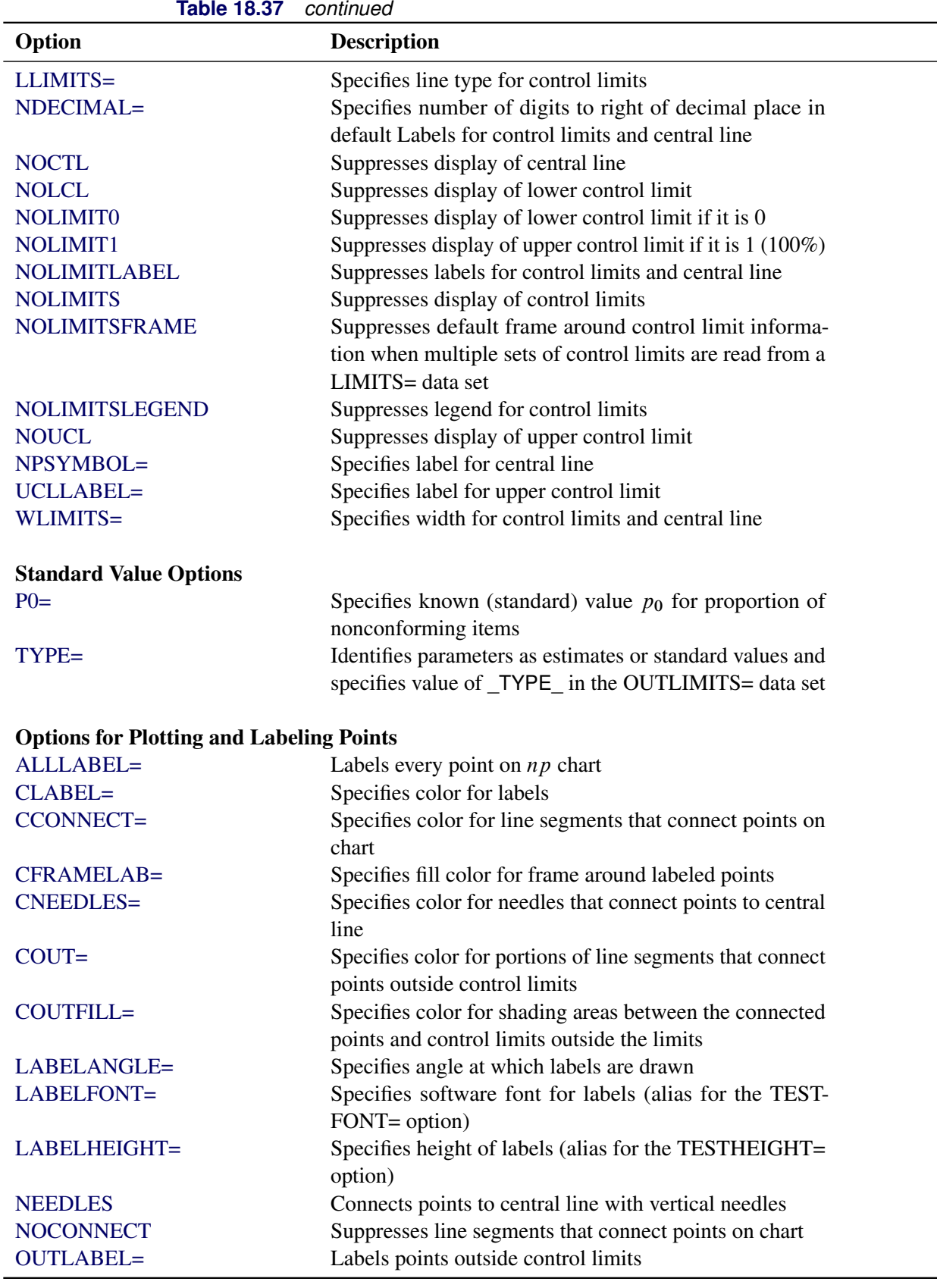
| Option                                                 | <b>Description</b>                                                   |  |
|--------------------------------------------------------|----------------------------------------------------------------------|--|
|                                                        |                                                                      |  |
| SYMBOLLEGEND=                                          | Specifies LEGEND statement for levels of symbol-                     |  |
| SYMBOLORDER=                                           | variable<br>Specifies order in which symbols are assigned for levels |  |
|                                                        | of symbol-variable                                                   |  |
| TURNALLITURNOUT                                        | Turns point labels so that they are strung out vertically            |  |
| <b>WNEEDLES=</b>                                       | Specifies width of needles                                           |  |
|                                                        |                                                                      |  |
| <b>Options for Specifying Tests for Special Causes</b> |                                                                      |  |
| <b>INDEPENDENTZONES</b>                                | Computes zone widths independently above and below                   |  |
|                                                        | center line                                                          |  |
| NO3SIGMACHECK                                          | Enables tests to be applied with control limits other than           |  |
|                                                        | $3\sigma$ limits                                                     |  |
| <b>NOTESTACROSS</b>                                    | Suppresses tests across <i>phase</i> boundaries                      |  |
| TESTS=                                                 | Specifies tests for special causes                                   |  |
| TEST2RUN=                                              | Specifies length of pattern for Test 2                               |  |
| TEST3RUN=                                              | Specifies length of pattern for Test 3                               |  |
| <b>TESTACROSS</b>                                      | Applies tests across phase boundaries                                |  |
| <b>TESTLABEL=</b>                                      | Provides labels for points where test is positive                    |  |
| TESTLABELn=                                            | Specifies label for <i>nth</i> test for special causes               |  |
| TESTNMETHOD=                                           | Applies tests to standardized chart statistics                       |  |
| <b>TESTOVERLAP</b>                                     | Performs tests on overlapping patterns of points                     |  |
| TESTRESET=                                             | Enables tests for special causes to be reset                         |  |
| WESTGARD=                                              | Requests that Westgard rules be applied                              |  |
| <b>ZONELABELS</b>                                      | Adds labels A, B, and C to zone lines                                |  |
| <b>ZONES</b>                                           | Adds lines delineating zones A, B, and C                             |  |
| ZONEVALPOS=                                            | Specifies position of ZONEVALUES labels                              |  |
| <b>ZONEVALUES</b>                                      | Labels zone lines with their values                                  |  |
| <b>Options for Displaying Tests for Special Causes</b> |                                                                      |  |
| CTESTLABBOX=                                           | Specifies color for boxes enclosing labels indicating                |  |
|                                                        | points where test is positive                                        |  |
| CTESTS=                                                | Specifies color for labels indicating points where test is           |  |
|                                                        | positive                                                             |  |
| CTESTSYMBOL=                                           | Specifies color for symbol used to plot points where test            |  |
|                                                        | is positive                                                          |  |
| <b>CZONES=</b>                                         | Specifies color for lines and labels delineating zones A,            |  |
|                                                        | B, and C                                                             |  |
| LTESTS=                                                | Specifies type of line connecting points where test is               |  |
|                                                        | positive                                                             |  |
| LZONES=                                                | Specifies line type for lines delineating zones A, B, and            |  |
|                                                        | $\mathsf{C}$                                                         |  |
| TESTFONT=                                              | Specifies software font for labels at points where test is           |  |
|                                                        | positive                                                             |  |
| TESTHEIGHT=                                            | Specifies height of labels at points where test is positive          |  |

**Table 18.37** *continued*

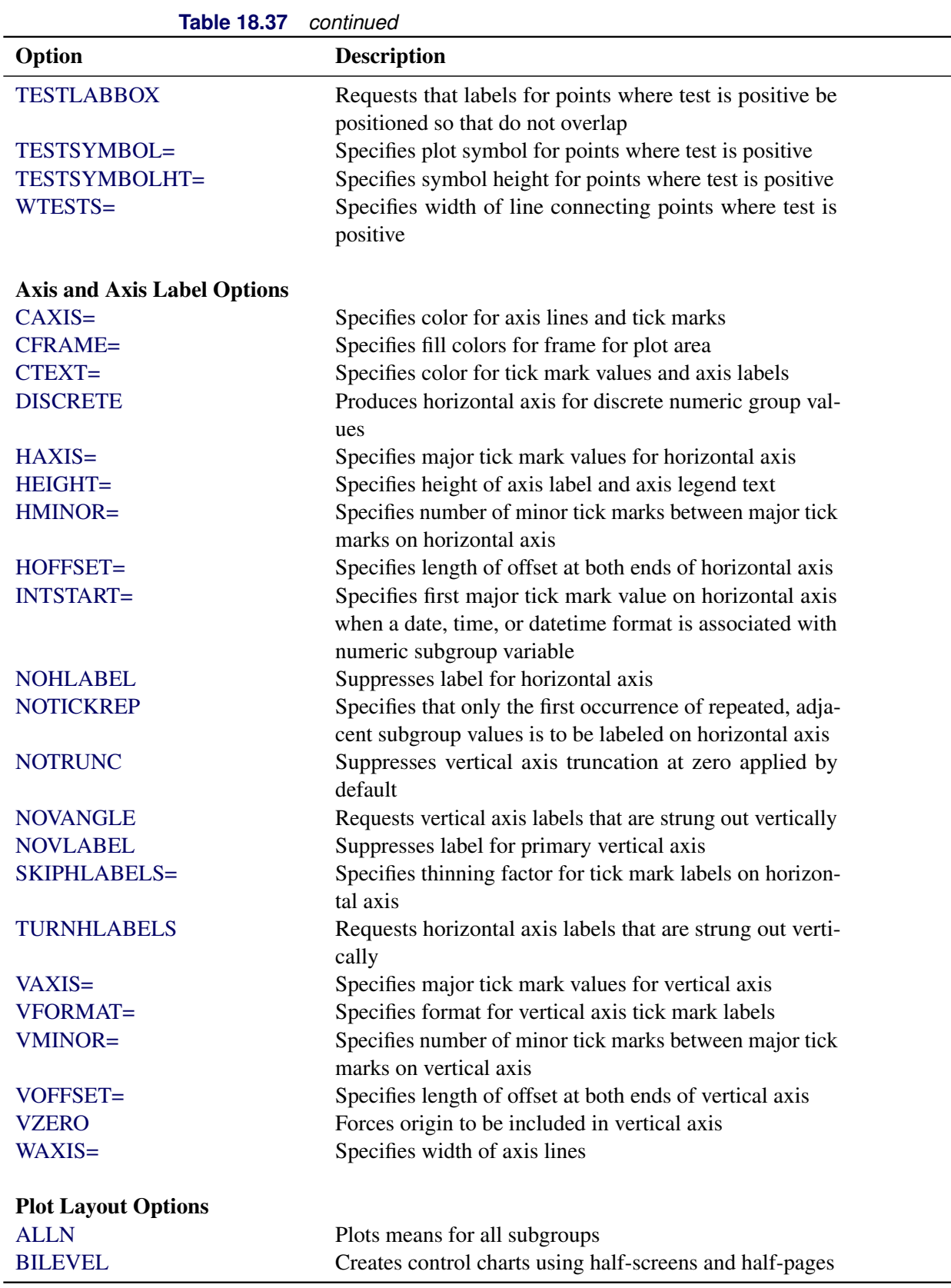

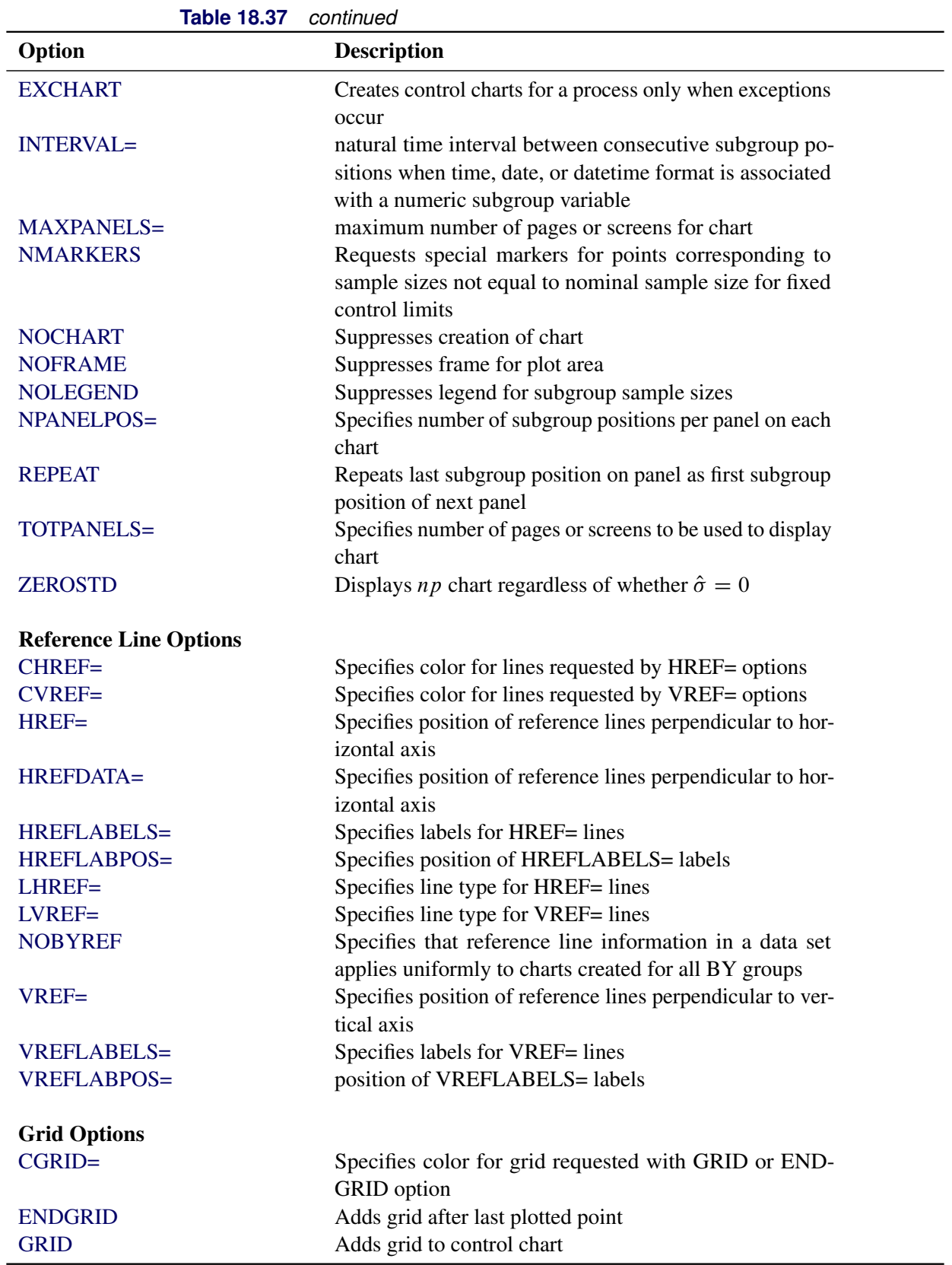

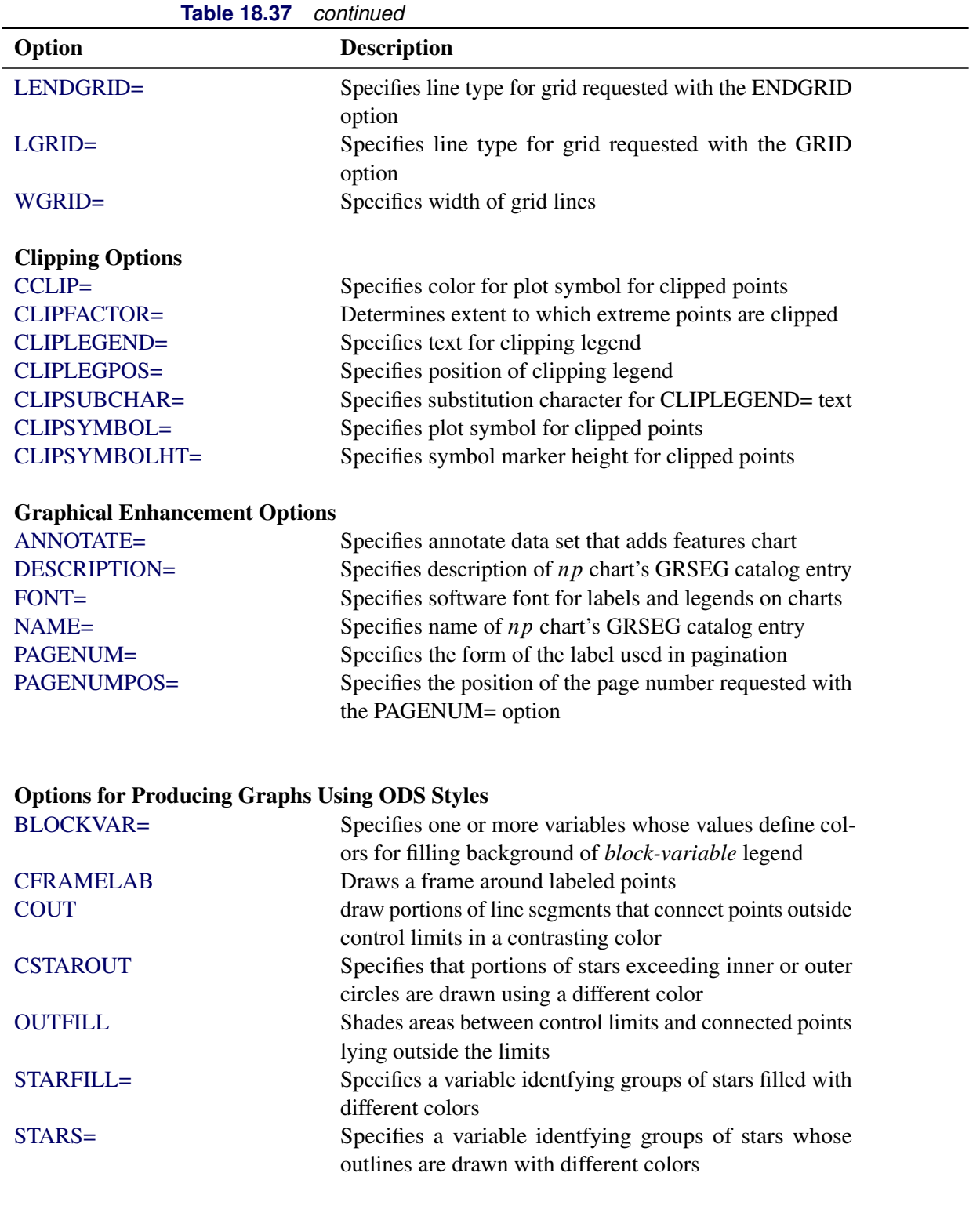

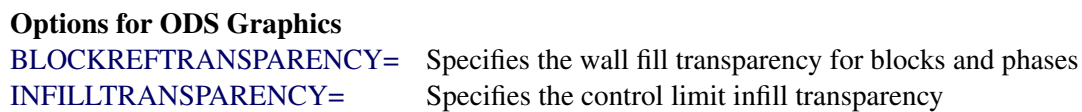

**Table 18.37** *continued*

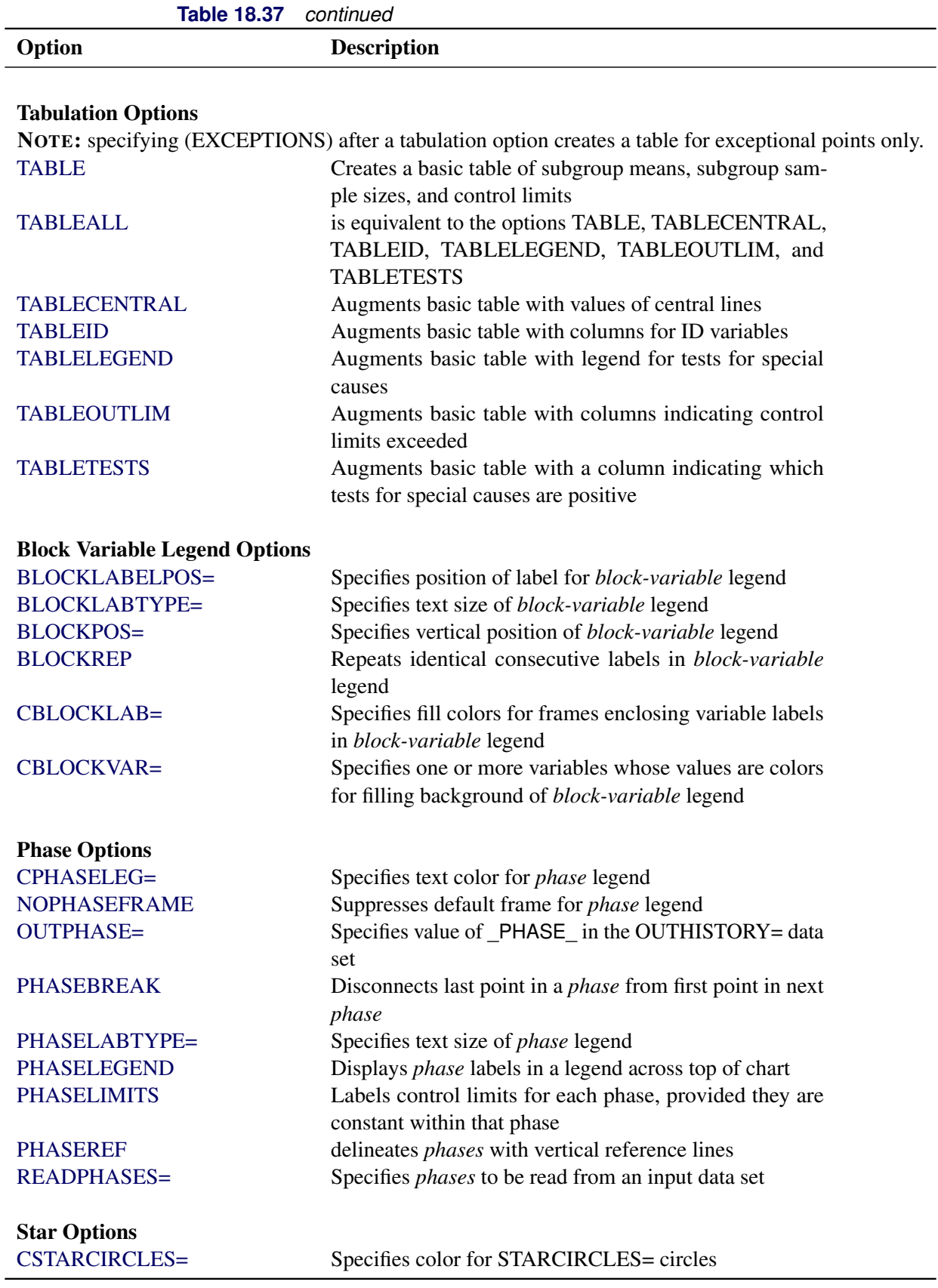

**Table 18.37** *continued*

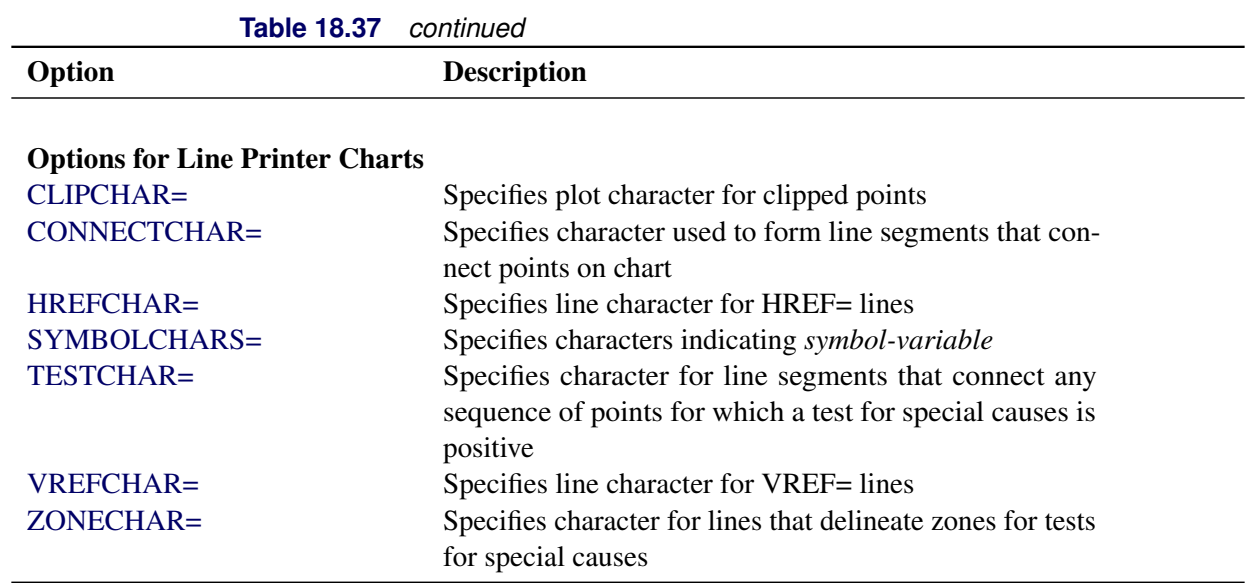

# **Details: NPCHART Statement**

The following sections provide details that are specific to the NPCHART statement. See the section ["Chart](#page-1962-0) [Statement Details: SHEWHART Procedure"](#page-1962-0) on page 1951 for details that apply to all the SHEWHART procedure chart statements.

# **Constructing Charts for Number Nonconforming (np Charts)**

The following notation is used in this section:

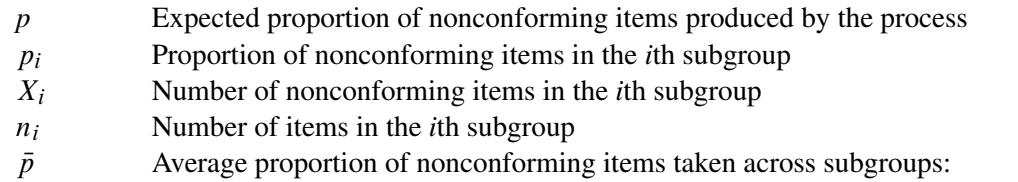

$$
\bar{p} = \frac{n_1 p_1 + \dots + n_N p_N}{n_1 + \dots + n_N} = \frac{X_1 + \dots + X_N}{n_1 + \dots + n_N}
$$

*N* Number of subgroups

 $I_T(\alpha, \beta)$  Incomplete beta function:

$$
I_T(\alpha, \beta) = (\Gamma(\alpha + \beta) / \Gamma(\alpha) \Gamma(\beta)) \int_0^T t^{\alpha - 1} (1 - t)^{\beta - 1} dt
$$

for  $0 < T < 1$ ,  $\alpha > 0$ , and  $\beta > 0$ , where  $\Gamma(\cdot)$  is the gamma function

## *Plotted Points*

<span id="page-1664-0"></span>Each point on an *np* chart represents the observed number  $(X_i)$  of nonconforming items in a subgroup. For example, suppose the first subgroup (see [Figure 18.59\)](#page-1664-0) contains 12 items, of which three are nonconforming. The point plotted for the first subgroup is  $X_1 = 3$ .

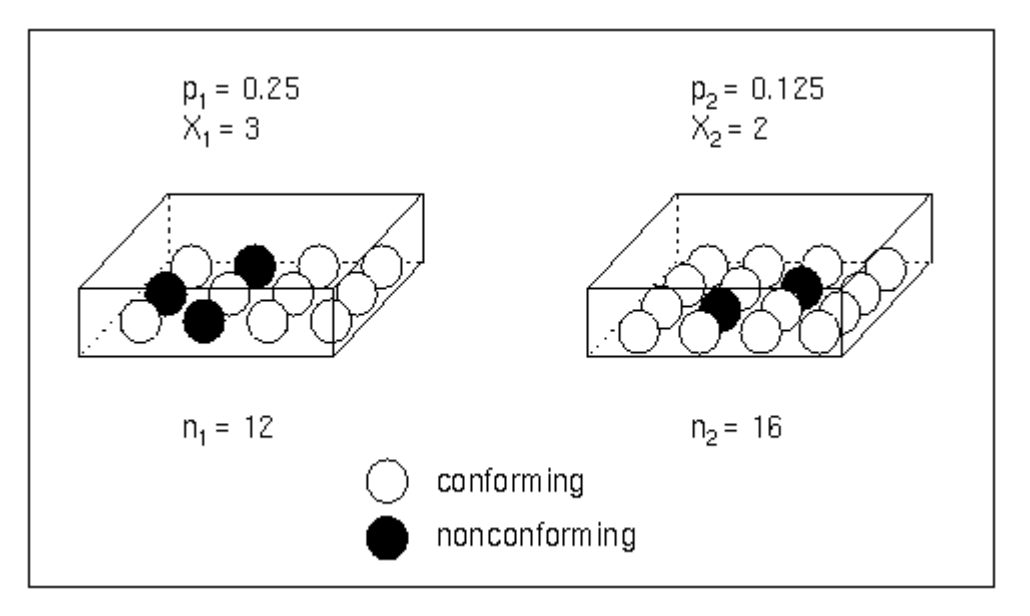

**Figure 18.59** Proportions Versus Counts

Note that a  $p$  chart displays the proportion of nonconforming items  $p_i$ . You can use the PCHART statement to create *p* charts; see ["PCHART Statement: SHEWHART Procedure"](#page-1682-0) on page 1671.

## *Central Line*

By default, the central line on an *np* chart indicates an estimate for  $n_i p$ , which is computed as  $n_i \bar{p}$ . If you specify a known value  $(p_0)$  for p, the central line indicates the value of  $n_i p_0$ . Note that the central line varies with  $n_i$ .

## <span id="page-1664-1"></span>*Control Limits*

You can compute the limits in the following ways:

- as a specified multiple  $(k)$  of the standard error of  $X_i$  above and below the central line. The default limits are computed with  $k = 3$  (these are referred to as  $3\sigma$  *limits*).
- as probability limits defined in terms of  $\alpha$ , a specified probability that  $X_i$  exceeds the limits

The lower and upper control limits, LCL and UCL respectively, are computed as

$$
LCL = \max\left(n_i \bar{p} - k\sqrt{n_i \bar{p}(1-\bar{p})}, 0\right)
$$

$$
UCL = \min\left(n_i \bar{p} + k\sqrt{n_i \bar{p}(1-\bar{p})}, n_i\right)
$$

A lower probability limit for  $X_i$  can be determined using the fact that

$$
P\{X_i < LCL\} = 1 - P\{X_i \ge LCL\}
$$
\n
$$
= 1 - I_{\bar{p}}(LCL, n_i + 1 - LCL)
$$
\n
$$
= I_{1-\bar{p}}(n_i + 1 - LCL, LCL)
$$

Refer to [Johnson, Kotz, and Kemp](#page-2181-0) [\(1992\)](#page-2181-0). This assumes that the process is in statistical control and that  $X_i$ is binomially distributed. The lower probability limit LCL is then calculated by setting

$$
I_{1-\bar{p}}(n_i + 1 - LCL, LCL) = \alpha/2
$$

and solving for LCL. Similarly, the upper probability limit for  $X_i$  can be determined using the fact that

$$
P{Xi > UCL} = P{Xi > UCL}= I\bar{p}(UCL + 1, ni - UCL)
$$

The upper probability limit UCL is then calculated by setting

$$
I_{\bar{p}}(\text{UCL} + 1, n_i - \text{UCL}) = \alpha/2
$$

and solving for UCL. The probability limits are asymmetric about the central line. Note that both the control limits and probability limits vary with  $n_i$ .

You can specify parameters for the limits as follows:

- Specify *k* with the [SIGMAS=](#page-2024-1) option or with the variable SIGMAS in a [LIMITS=](#page-1414-0) data set.
- Specify  $\alpha$  with the [ALPHA=](#page-1989-2) option or with the variable  $\Box$ ALPHA in a LIMITS= data set.
- Specify a constant nominal sample size  $n_i \equiv n$  for the control limits with the [LIMITN=](#page-2003-1) option or with the variable \_LIMITN\_ in a LIMITS= data set.
- Specify  $p_0$  with the P0= option or with the variable  $_P$  in the LIMITS= data set.

## **Output Data Sets**

## *OUTLIMITS= Data Set*

The OUTLIMITS= data set saves control limits and control limit parameters. [Table 18.39](#page-1666-0) lists the variables that can be saved.

<span id="page-1666-0"></span>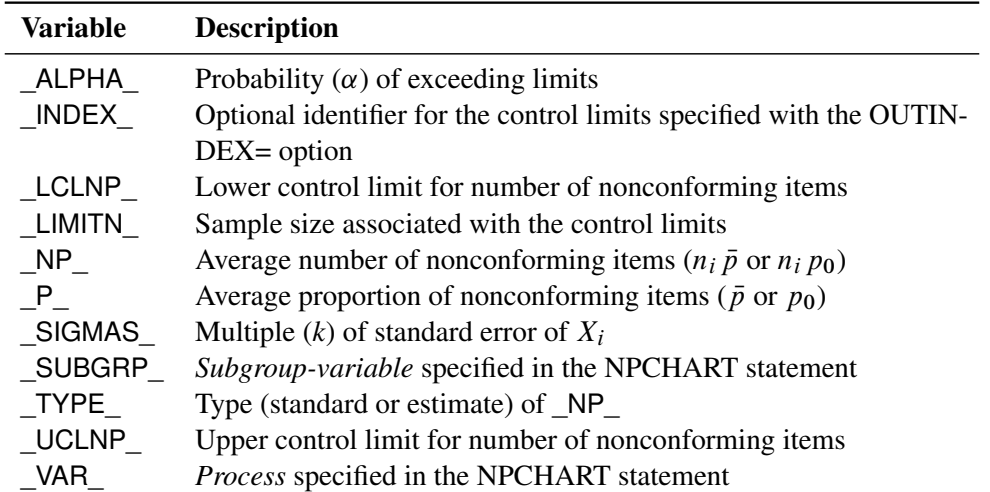

### **Table 18.39** OUTLIMITS= Data Set

## Notes:

- 1. If the control limits vary with subgroup sample size, the special missing value *V* is assigned to the variables \_LIMITN\_, \_LCLNP\_, \_UCLNP\_, \_NP\_, and \_SIGMAS\_.
- 2. If the limits are defined in terms of a multiple  $k$  of the standard error of  $X_i$ , the value of  $\Box$ ALPHA $\Box$  is computed as  $\alpha = P\{X_i \leq \text{LCLNP}\}\ + P\{X_i \geq \text{UCLNP}\}\$ , using the incomplete beta function.
- 3. If the limits are probability limits, the value of SIGMAS is computed as  $k = (UCLNP \frac{N}{\sqrt{N}}$   $\sqrt{N}$   $\frac{(1 - NP_{})}{LIMITN_{}}$ . If  $LIMITN_{}$  has the special missing value *V*, this value is assigned to \_SIGMAS\_.
- 4. Optional BY variables are saved in the OUTLIMITS= data set.

The OUTLIMITS= data set contains one observation for each *process* specified in the NPCHART statement. For an example, see ["Saving Control Limits"](#page-1648-0) on page 1637.

## *OUTHISTORY= Data Set*

The OUTHISTORY= data set saves subgroup summary statistics. The following variables are saved:

- the *subgroup-variable*
- the subgroup proportion of nonconforming items variable named by the *process* suffixed with *P*
- a subgroup sample size variable named by the *process* suffixed with *N*

Given a *process* name that contains 32 characters, the procedure first shortens the name to its first 16 characters and its last 15 characters, and then it adds the suffix.

Subgroup summary variables are created for each *process* specified in the NPCHART statement.

For example, consider the following statements:

```
proc shewhart data=Input;
   npchart (Rework Rejected)*Batch / outhistory=Summary
                                     subgroupn =30;
run;
```
The data set Summary contains variables named Batch, ReworkP, ReworkN, RejectedP, and RejectedN. Additionally, the following variables, if specified, are included:

- BY variables
- *block-variables*
- *symbol-variable*
- ID variables
- $PHASE$  (if the [OUTPHASE=](#page-2013-2) option is specified)

For an example of an OUTHISTORY= data set, see ["Saving Proportions of Nonconforming Items"](#page-1647-0) on page 1636.

## *OUTTABLE= Data Set*

<span id="page-1667-0"></span>The OUTTABLE= data set saves subgroup summary statistics, control limits, and related information. [Table 18.40](#page-1667-0) lists the variables that are saved.

| <b>ROUG TO: TO</b> OUT INDEE – Data OCT Vallables |                                                                                |  |
|---------------------------------------------------|--------------------------------------------------------------------------------|--|
| <b>Variable</b>                                   | <b>Description</b>                                                             |  |
| ALPHA                                             | Probability $(\alpha)$ of exceeding control limits                             |  |
| EXLIM                                             | Control limit exceeded on $np$ chart                                           |  |
| LCLNP                                             | Lower control limit for number of nonconforming items                          |  |
| LIMITN                                            | Nominal sample size associated with the control limits                         |  |
| NP                                                | Average number of nonconforming items                                          |  |
| SIGMAS                                            | Multiple (k) of the standard error of $X_i$ associated with the control limits |  |
| Subgroup                                          | Values of the subgroup variable                                                |  |
| SUBNP                                             | Subgroup number of nonconforming items                                         |  |
| SUBN                                              | Subgroup sample size                                                           |  |
| TESTS                                             | Tests for special causes signaled on $np$ chart                                |  |
| UCLNP                                             | Upper control limit for number of nonconforming items                          |  |
| VAR                                               | <i>Process</i> specified in the NPCHART statement                              |  |

**Table 18.40** OUTTABLE= Data Set Variables

In addition, the following variables, if specified, are included:

- BY variables
- *block-variables*
- *symbol-variable*
- ID variables
- PHASE (if the [READPHASES=](#page-2019-0) option is specified)

## Notes:

- 1. Either the variable **ALPHA** or the variable **SIGMAS** is saved depending on how the control limits are defined (with the [ALPHA=](#page-1989-2) or [SIGMAS=](#page-2024-1) options, respectively, or with the corresponding variables in a LIMITS= data set).
- 2. The variable \_TESTS\_ is saved if you specify the [TESTS=](#page-2035-0) option. The *k*th character of a value of \_TESTS\_ is *k* if Test *k* is positive at that subgroup. For example, if you request the first four tests (the tests appropriate for  $np$  charts) and Tests 2 and 4 are positive for a given subgroup, the value of \_TESTS\_ has a 2 for the second character, a 4 for the fourth character, and blanks for the other six characters.
- 3. The variables EXLIM and TESTS are character variables of length 8. The variable PHASE is a character variable of length 48. The variable \_VAR\_ is a character variable whose length is no greater than 32. All other variables are numeric.

For an example, see ["Saving Control Limits"](#page-1648-0) on page 1637.

## **Input Data Sets**

### *DATA= Data Set*

You can read raw data (counts of nonconforming items) from a DATA= data set specified in the PROC SHEWHART statement. Each *process* specified in the NPCHART statement must be a SAS variable in the DATA= data set. This variable provides counts for subgroup samples indexed by the values of the *subgroup-variable*. The *subgroup-variable*, which is specified in the NPCHART statement, must also be a SAS variable in the DATA= data set. Each observation in a DATA= data set must contain a count for each *process* and a value for the *subgroup-variable*. The data set must contain one observation for each subgroup. Note that you can specify the DATAUNIT= option in the NPCHART statement to read proportions or percentages of nonconforming items instead of counts. Other variables that can be read from a DATA= data set include

- PHASE (if the [READPHASES=](#page-2019-0) option is specified)
- *block-variables*
- *symbol-variable*
- BY variables
- ID variables

When you use a DATA= data set with the NPCHART statement, the [SUBGROUPN=](#page-2031-2) option (which specifies the subgroup sample size) is required. By default, the SHEWHART procedure reads all of the observations in a DATA= data set. However, if the data set includes the variable PHASE, you can read selected groups of observations (referred to as *phases*) by specifying the READPHASES= option (for an example, see ["Displaying Stratification in Phases"](#page-2071-0) on page 2060.

For an example of a DATA= data set, see ["Creating np Charts from Count Data"](#page-1643-0) on page 1632.

# *LIMITS= Data Set*

You can read preestablished control limits (or parameters from which the control limits can be calculated) from a LIMITS= data set specified in the PROC SHEWHART statement. For example, the following statements read control limit information from the data set Conlims:

```
proc shewhart data=Info limits=Conlims;
   npchart Rejects*Batch / subgroupn=100;
run;
```
The LIMITS= data set can be an [OUTLIMITS=](#page-2013-0) data set that was created in a previous run of the SHEWHART procedure. Such data sets always contain the variables required for a LIMITS= data set. The LIMITS= data set can also be created directly using a DATA step. When you create a LIMITS= data set, you must provide one of the following:

- the variables LCLNP, NP, and UCLNP, which specify the control limits directly
- the variable P, which is used to calculate the control limits according to the equations in the section ["Control Limits"](#page-1664-1) on page 1653

In addition, note the following:

- The variables VAR and SUBGRP are required. These must be character variables whose lengths are no greater than 32.
- The variable INDEX is required if you specify the [READINDEX=](#page-2017-0) option; this must be a character variable whose length is no greater than 48.
- The variables LIMITN, SIGMAS (or ALPHA), and TYPE are optional, but they are recommended to maintain a complete set of control limit information. The variable \_TYPE\_ must be a character variable of length 8; valid values are 'ESTIMATE' and 'STANDARD'.
- BY variables are required if specified with a BY statement.

For an example, see ["Reading Preestablished Control Limits"](#page-1651-0) on page 1640.

# *HISTORY= Data Set*

You can read subgroup summary statistics from a HISTORY= data set specified in the PROC SHEWHART statement. This enables you to reuse [OUTHISTORY=](#page-2012-1) data sets that have been created in previous runs of the SHEWHART procedure or to create your own HISTORY= data set.

A HISTORY= data set used with the NPCHART statement must contain

- the *subgroup-variable*
- a subgroup proportion of nonconforming items variable for each *process*
- a subgroup sample size variable for each *process*

The names of the proportion sample size variables must be the *process* name concatenated with the special suffix characters *P* and *N*, respectively.

For example, consider the following statements:

```
proc shewhart history=Summary;
   npchart ( Rework Rejected)*Batch / subgroupn=50;
run;
```
The data set Summary must include the variables Batch, ReworkP, ReworkN, RejectedP, and RejectedN.

Note that if you specify a *process* name that contains 32 characters, the names of the summary variables must be formed from the first 16 characters and the last 15 characters of the *process* name, suffixed with the appropriate character.

Other variables that can be read from a HISTORY= data set include

- PHASE (if the [READPHASES=](#page-2019-0) option is specified)
- *block-variables*
- *symbol-variable*
- BY variables
- ID variables

By default, the SHEWHART procedure reads all of the observations in a HISTORY= data set. However, if the data set includes the variable \_PHASE\_, you can read selected groups of observations (referred to as *phases*) by specifying the READPHASES= option (see ["Displaying Stratification in Phases"](#page-2071-0) on page 2060 for an example).

For an example of a HISTORY= data set, see ["Creating np Charts from Summary Data"](#page-1645-0) on page 1634.

# *TABLE= Data Set*

You can read summary statistics and control limits from a TABLE= data set specified in the PROC SHE-WHART statement. This enables you to reuse an [OUTTABLE=](#page-2013-1) data set created in a previous run of the SHEWHART procedure. Because the SHEWHART procedure simply displays the information read from a TABLE= data set, you can use TABLE= data sets to create specialized control charts. Examples are provided in ["Specialized Control Charts: SHEWHART Procedure"](#page-2135-0) on page 2124.

<span id="page-1671-0"></span>[Table 18.41](#page-1671-0) lists the variables required in a TABLE= data set used with the NPCHART statement.

| <b>Variable</b>   | <b>Description</b>                                     |
|-------------------|--------------------------------------------------------|
| LCLNP             | Lower control limit for number of nonconforming items  |
| LIMITN            | Nominal sample size associated with the control limits |
| $N$ P             | Average number of nonconforming items                  |
| Subgroup-variable | Values of the <i>subgroup-variable</i>                 |
| SUBN              | Subgroup sample size                                   |
| SUBNP             | Subgroup number of nonconforming items                 |
| <b>UCLNP</b>      | Upper control limit for number of nonconforming items  |

**Table 18.41** Variables Required in a TABLE= Data Set

Other variables that can be read from a TABLE= data set include

- *block-variables*
- *symbol-variable*
- BY variables
- ID variables
- \_PHASE\_ (if the [READPHASES=](#page-2019-0) option is specified). This variable must be a character variable whose length is no greater than 48.
- \_TESTS\_ (if the [TESTS=](#page-2035-0) option is specified). This variable is used to flag tests for special causes and must be a character variable of length 8.
- \_VAR\_. This variable is required if more than one *process* is specified or if the data set contains information for more than one *process*. This variable must be a character variable whose length is no greater than 32.

For an example of a TABLE= data set, see ["Saving Control Limits"](#page-1648-0) on page 1637.

# **Examples: NPCHART Statement**

This section provides advanced examples of the NPCHART statement.

# **Example 18.18: Applying Tests for Special Causes**

NOTE: See *np Charts-Tests for Special Causes* in the SAS/QC Sample Library.

This example shows how you can apply tests for special causes to make np charts more sensitive to special causes of variation. The following statements create a SAS data set named Circuit3, which contains the number of failing circuits for 20 batches from the circuit manufacturing process introduced in the section ["Creating np Charts from Count Data"](#page-1643-0) on page 1632:

```
data Circuit3;
  input Batch Fail @@;
  datalines;
1 12 2 21 3 16 4 9
5 3 6 4 7 6 8 9
9 11 10 13 11 12 12 7
13 2 14 14 15 9 16 8
17 14 18 10 19 11 20 9
;
```
The following statements create the  $np$  chart, apply several tests to the chart, and tabulate the results:

```
ods graphics on;
title1'np Chart for the Number of Failing Circuits';
title2 'Tests=1 to 4';
proc shewhart data=Circuit3;
   npchart Fail*Batch / subgroupn = 500
                        tests=1 to 4
                        table
                        tabletest
                        tablelegend
                        zones
                        zonelabels
                        odstitle = title
                        odstitle2 = title2;
```
**run;**

The chart is shown in [Output 18.18.1,](#page-1673-0) and the printed output is shown in [Output 18.18.2.](#page-1673-1) The [TESTS=](#page-2035-0) option requests Tests 1, 2, 3, and 4, which are described in ["Tests for Special Causes: SHEWHART Procedure"](#page-2111-0) on page 2100. The [TABLETESTS](#page-2032-4) option requests a table of counts of nonconforming items and control limits, with a column indicating which subgroups tested positive for special causes. The [TABLELEGEND](#page-2032-2) option adds a legend describing the tests. The [ZONELABELS](#page-2044-0) option displays zone lines and zone labels on the chart. The zones are used to define the tests.

<span id="page-1673-0"></span>[Output 18.18.1](#page-1673-0) and [Output 18.18.2](#page-1673-1) indicate that Test 1 is positive at batch 2 and Test 3 is positive at batch 10.

<span id="page-1673-1"></span>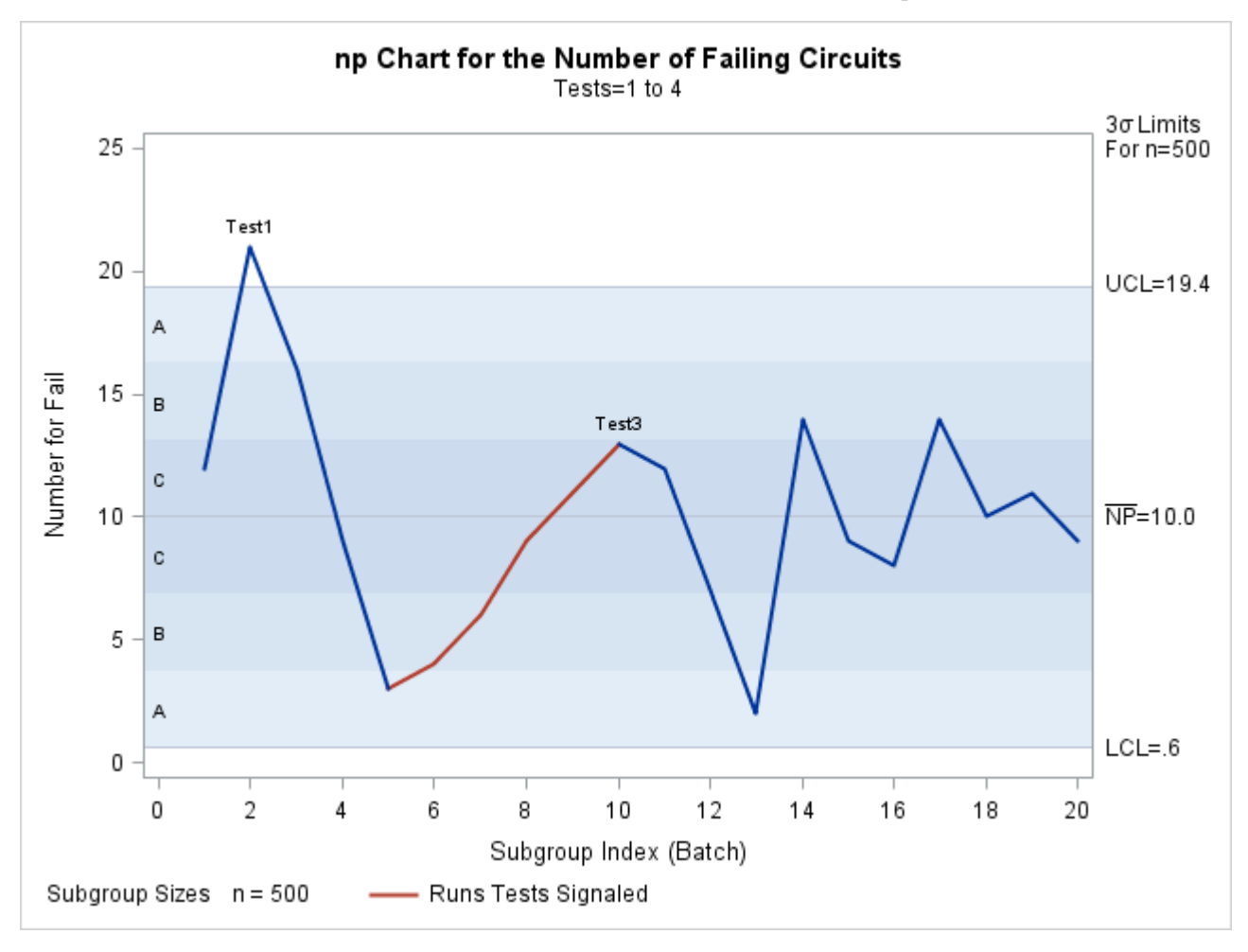

**Output 18.18.1** Tests for Special Causes Displayed on np Chart

### **Output 18.18.2** Tabular Form of np Chart

# **np Chart for the Number of Failing Circuits Tests=1 to 4**

### **The SHEWHART Procedure**

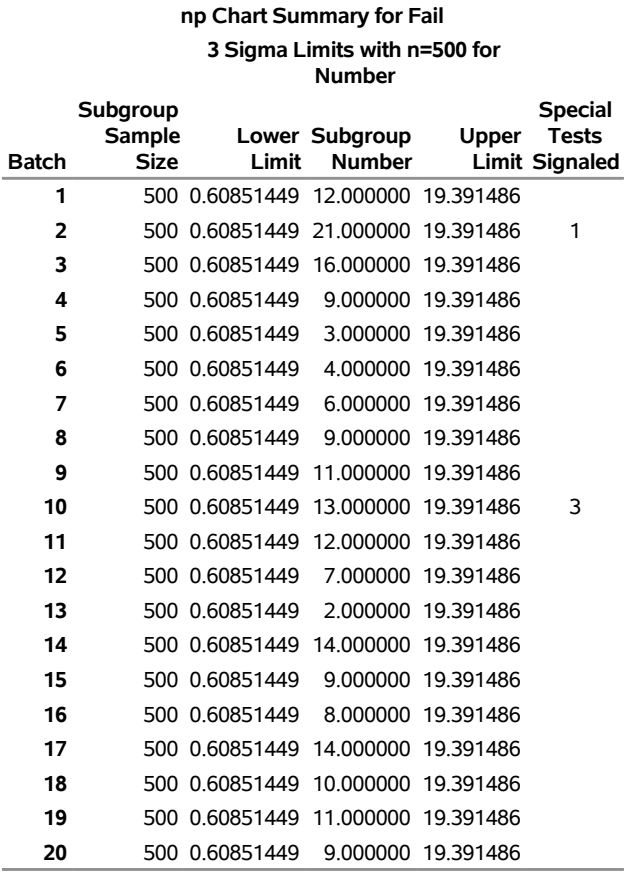

#### **Test Descriptions**

**Test 1** One point beyond Zone A (outside control limits)

**Test 3** Six points in a row steadily increasing or decreasing

# **Example 18.19: Specifying Standard Average Proportion**

NOTE: See *Specifying a Known Proportion for np Charts* in the SAS/QC Sample Library.

In some situations, a standard (known) value  $(p_0)$  is available for the expected proportion of nonconforming items, based on extensive testing or previous sampling. This example illustrates how you can specify  $p_0$  to create an np chart.

An *np* chart is used to monitor the number of failing circuits in the data set Circuits, which is introduced in ["Creating np Charts from Count Data"](#page-1643-0) on page 1632. The expected proportion of failing circuits is known to be  $p_0 = 0.02$ . The following statements create an np chart, shown in [Output 18.19.1,](#page-1675-0) using  $p_0$  to compute the control limits:

```
ods graphics on;
title1 'np Chart for Failing Circuits';
title2 'Using Data in CIRCUITS and Standard Value P0=0.02';
proc shewhart data=Circuits;
   npchart Fail*Batch / subgroupn = 500
                        p0 = 0.02
                        npsymbol = np0
                        nolegend
                        needles
                        odstitle = title
                        odstitle2 = title2;
   label Batch ='Batch Number'
        Fail ='Fraction Failing';
run;
```
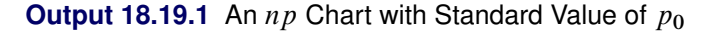

<span id="page-1675-0"></span>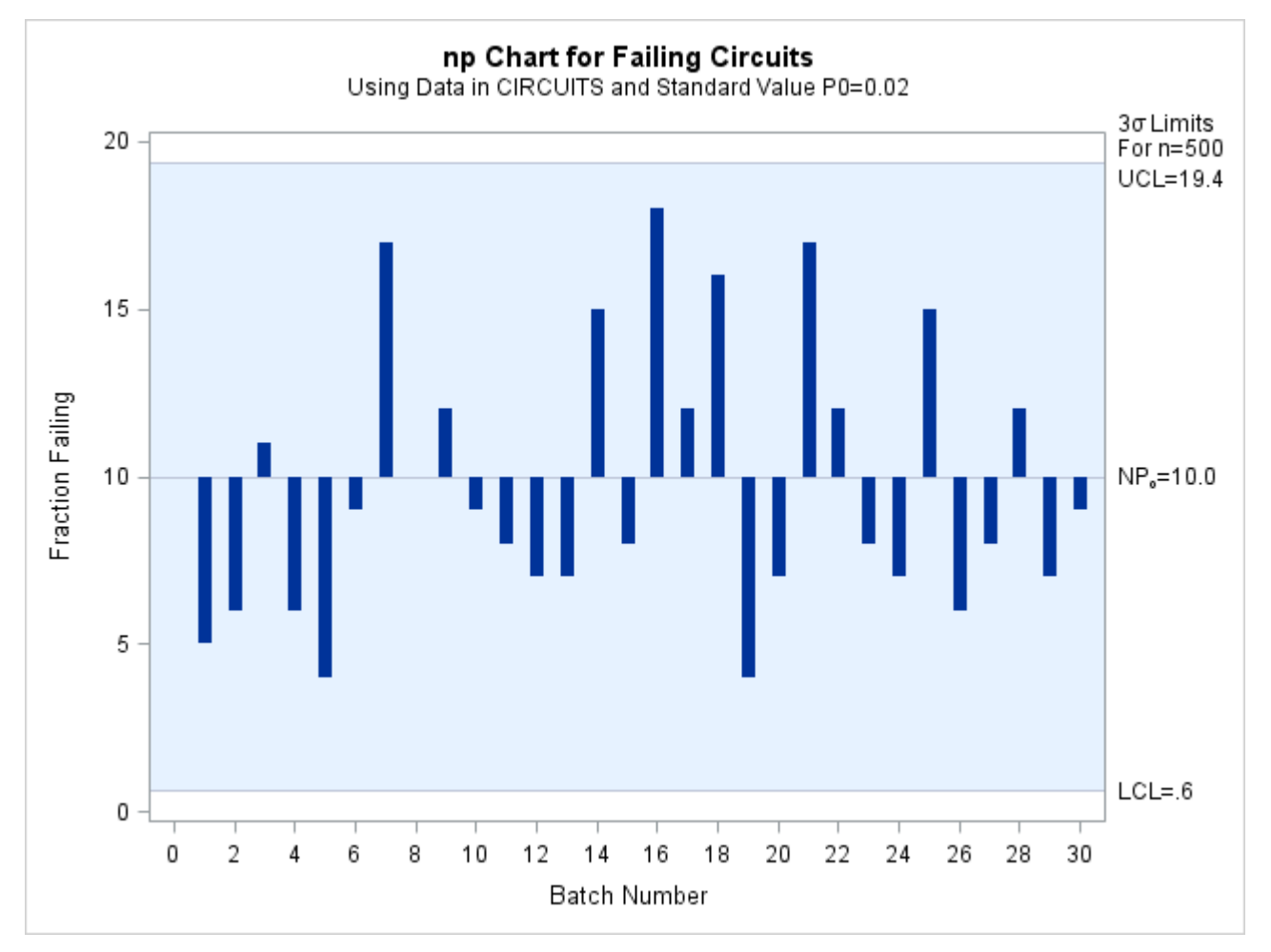

The chart indicates that the process is in control. The  $P0=$  option specifies  $p_0$ . The [NPSYMBOL=](#page-2011-1) option specifies a label for the central line indicating that the line represents a standard value. The [NEEDLES](#page-2006-1) option connects points to the central line with vertical needles. The [NOLEGEND](#page-2008-1) option suppresses the default legend for subgroup sample sizes. Labels for the vertical and horizontal axes are provided with the LABEL statement. For details concerning axis labeling, see ["Axis Labels"](#page-1968-0) on page 1957.

Alternatively, you can specify  $p_0$  using the variable  $_P$  in a [LIMITS=](#page-1414-0) data set, as follows:

```
data Climits;
   length _var_ _subgrp_ _type_ $8;
   _p_ = 0.02;
   _subgrp_ = 'Batch';
   _var_ = 'Fail';
   _type_ = 'STANDARD';
  _limitn_ = 500;
proc shewhart data=Circuits limits=Climits;
   npchart Fail*Batch / subgroupn = 500
                        npsymbol = np0
                        nolegend
                        needles;
   label Batch ='Batch Number'
        Fail ='Fraction Failing';
run;
```
The bookkeeping variable \_TYPE\_ indicates that \_P\_ has a standard value. The chart produced by these statements is identical to the chart in [Output 18.19.1.](#page-1675-0)

# **Example 18.20: Working with Unequal Subgroup Sample Sizes**

NOTE: See *np Charts with Unequal Subgroup Sample Sizes* in the SAS/QC Sample Library.

The following statements create a SAS data set named Battery, which contains the number of alkaline batteries per lot failing an acceptance test. The number of batteries tested in each lot varies but is approximately 150.

```
data Battery;
  length Lot $3;
  input Lot nFailed Sampsize @@;
  label nFailed ='Number Failed'
       Lot = 'Lot Number'
       Sampsize='Number Sampled';
  datalines;
AE3 6 151 AE4 5 142 AE9 6 145
BR3 9 149 BR7 3 150 BR8 0 156
BR9 4 150 DB1 9 158 DB2 4 152
DB3 0 162 DB5 9 140 DB6 7 161
DS4 6 154 DS6 1 144 DS8 5 154
JG1 3 151 MC3 8 148 MC4 2 143
MK6 4 150 MM1 4 147 MM2 0 150
RT5 2 154 RT9 8 149 SP1 3 160
SP3 9 153
;
```
The variable nFailed contains the number of battery failures, the variable Lot contains the lot number, and the variable Sampsize contains the lot sample size. The following statements request an  $np$  chart for this data:

```
ods graphics on;
title 'Number of Battery Failures';
proc shewhart data=Battery;
   npchart nFailed*Lot / subgroupn = Sampsize
                         outlimits = Batlim
                         odstitle = title;
   label nFailed='Number Failed';
run;
```
<span id="page-1677-0"></span>The chart is shown in [Output 18.20.1,](#page-1677-0) and the [OUTLIMITS=](#page-2013-0) data set Batlim is listed in [Output 18.20.2.](#page-1677-1)

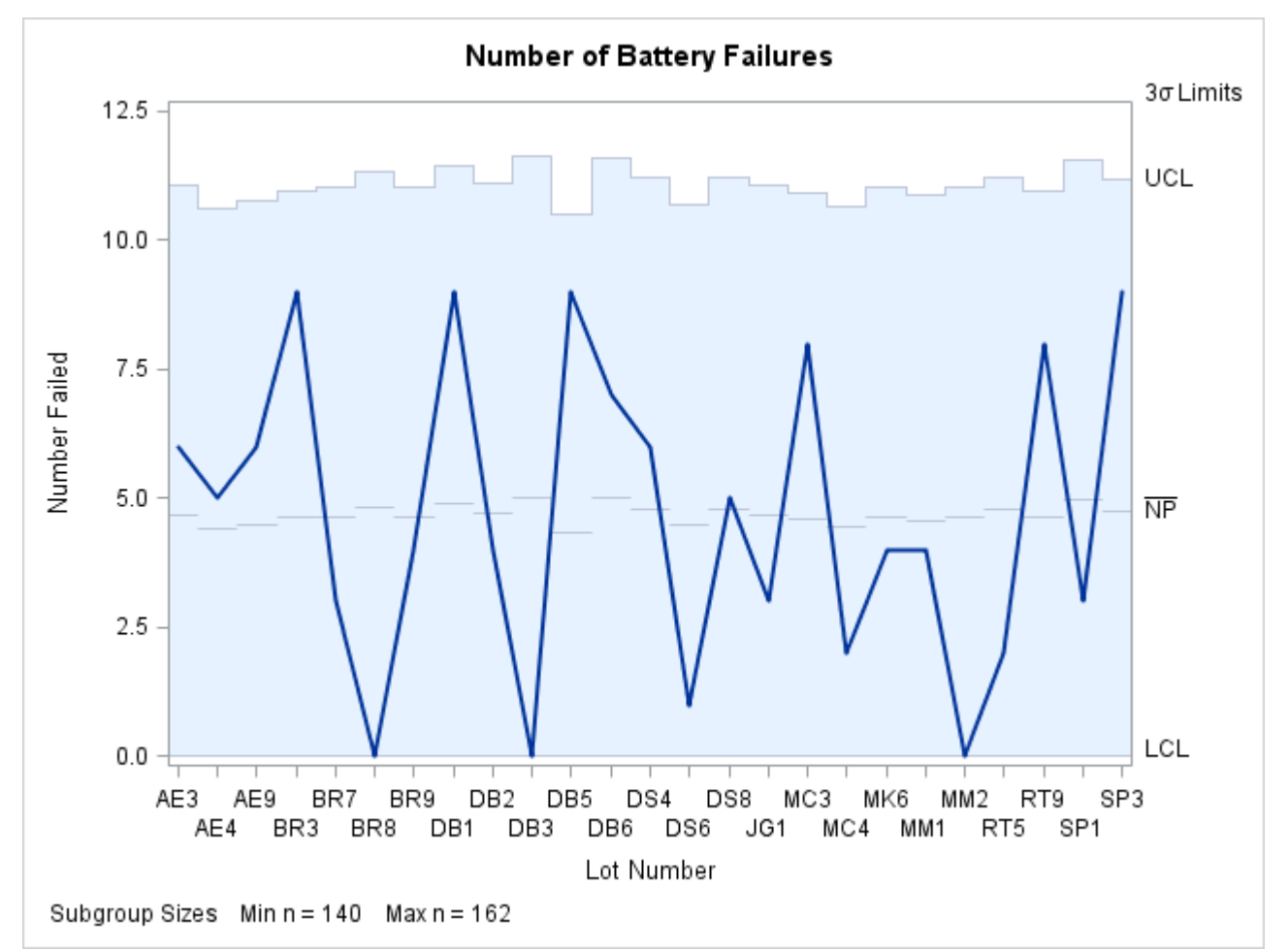

**Output 18.20.1** An np Chart with Varying Subgroup Sample Sizes

<span id="page-1677-1"></span>Note that the upper control limit and central line on the  $np$  chart vary with the subgroup sample size. The lower control limit is truncated at zero. The sample size legend indicates the minimum and maximum subgroup sample sizes.

**Output 18.20.2** The Control Limits Data Set Batlim

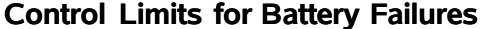

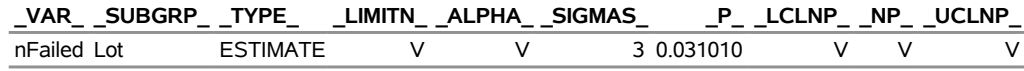

The variables in Batlim whose values vary with subgroup sample size are assigned the special missing value *V*.

The SHEWHART procedure provides various options for working with unequal subgroup sample sizes. For example, you can use the [LIMITN=](#page-2003-1) option to specify a fixed (nominal) sample size for computing the control limits, as illustrated by the following statements:

```
title 'Number of Battery Failures';
proc shewhart data=Battery;
   npchart nFailed*Lot / subgroupn = Sampsize
                        limitn = 150
                        odstitle = title
                        alln;
   label nFailed='Number Failed';
run;
```
<span id="page-1678-0"></span>The [ALLN](#page-1989-0) option specifies that all points (regardless of subgroup sample size) are to be displayed. By default, only points for subgroups whose sample size matches the LIMITN= value are displayed. The chart is shown in [Output 18.20.3.](#page-1678-0)

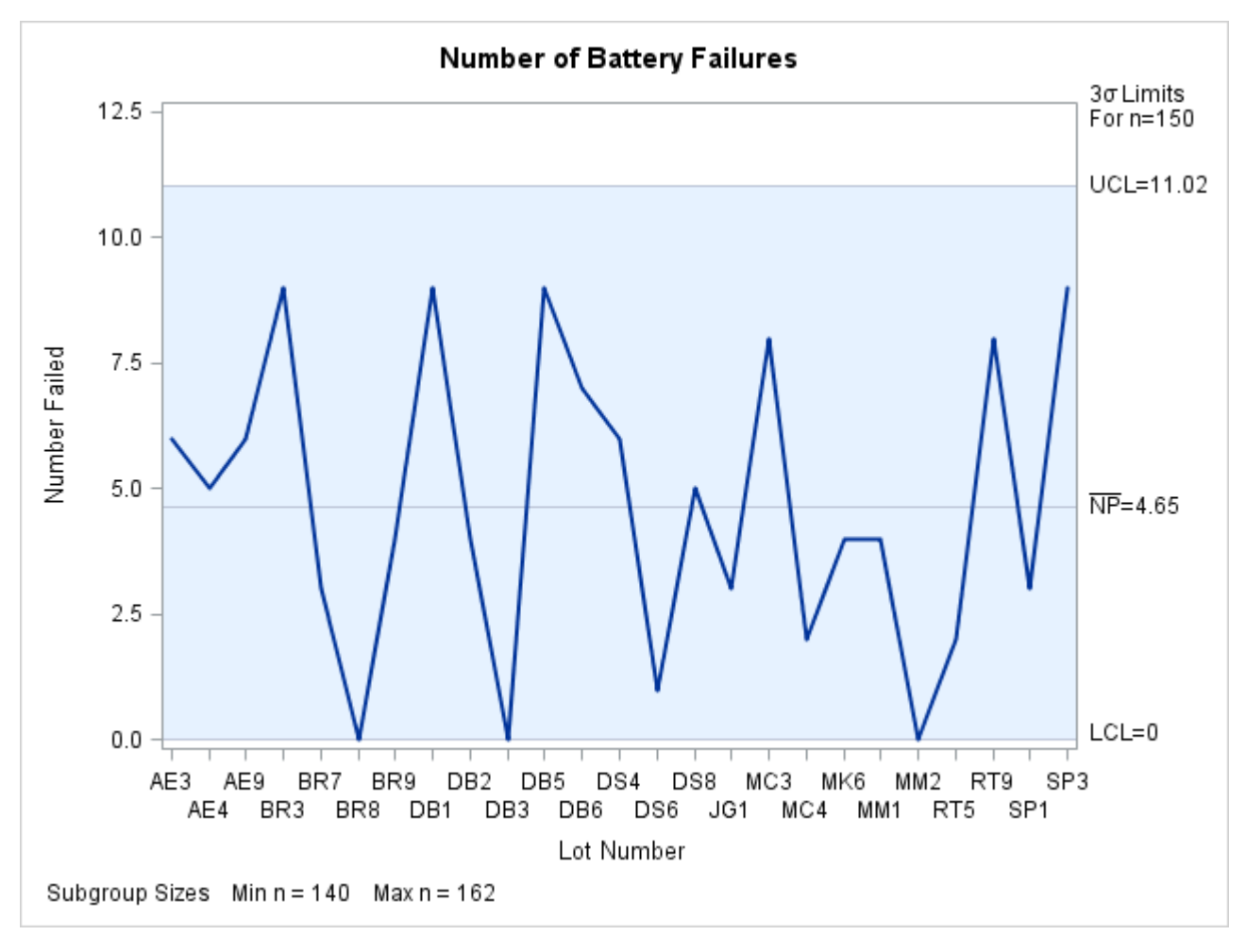

**Output 18.20.3** Control Limits Based on Fixed Subgroup Sample Size

All the points are inside the control limits, indicating that the process is in statistical control. Because there is relatively little variation in the sample sizes, the control limits in [Output 18.20.3](#page-1678-0) provide a close approximation to the exact control limits in [Output 18.20.1,](#page-1677-0) and the same conclusions can be drawn from both charts. In general, you should be careful when interpreting charts that use a nominal sample size to compute control limits, because these limits are only approximate when the sample sizes vary.

# **Example 18.21: Specifying Control Limit Information**

NOTE: See *np Charts-Specifying Control Limit Info* in the SAS/QC Sample Library.

This example shows how to use the DATA step to create [LIMITS=](#page-1414-0) data sets for use with the NPCHART statement. The variables \_VAR\_ and \_SUBGRP\_ are required. These variables must be character variables whose lengths are no greater than 32, and their values must match the *process* and *subgroup-variable* specified in the NPCHART statement. In addition, you must provide one of the following:

- the variables LCLNP<sub>\_</sub>, \_NP<sub>\_</sub>, and \_UCLNP\_
- $\bullet$  the variable  $P_$

The following DATA step creates a data set named Climits1, which provides a complete set of control limits for an  $np$  chart:

```
data Climits1;
  length _var_ _subgrp_ _type_ $8;
  _var_ = 'Fail';
  _subgrp_ = 'Batch';
  _limitn_ = 500;
  _type_ = 'STANDARD';
  _lclnp_ = 0;
  _np_ = 10;
  _uclnp_ = 20;
run;
```
The following statements read the control limits from the data set Climits1 and apply them to the count data in the data set Circuits, which is introduced in ["Creating np Charts from Count Data"](#page-1643-0) on page 1632:

```
ods graphics on;
title 'Specifying Control Limit Information';
proc shewhart data=Circuits limits=Climits1;
   npchart Fail*Batch / subgroupn = 500
                        odstitle = title
                        markers;
```
**run;**

<span id="page-1680-0"></span>The chart is shown in [Output 18.21.1.](#page-1680-0)

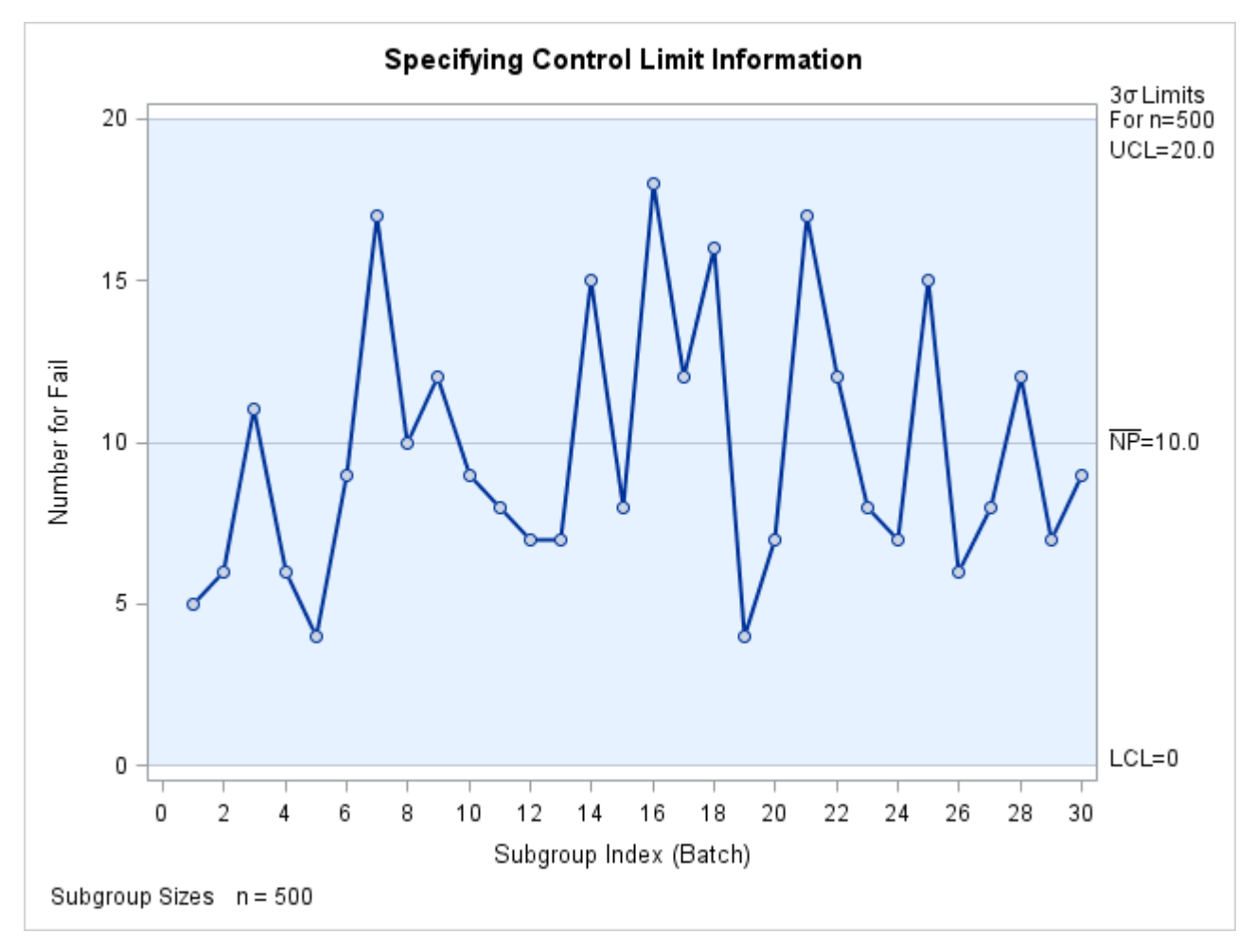

**Output 18.21.1** Control Limit Information Read from Climits1

The following DATA step creates a data set named Climits2, which provides a value for the expected proportion of nonconforming items  $(\_P)$ . This parameter is then used to compute the control limits for the data in Circuits according to the equations in ["Control Limits"](#page-1664-1) on page 1653.

```
data Climits2;
   length _var_ _subgrp_ _type_ $8;
   _var_ = 'Fail';
   _subgrp_ = 'Batch';
   _limitn_ = 500;
  _type_ = 'STANDARD';
   _p_ = .02;
run;
title 'Specifying Control Limit Information';
proc shewhart data=Circuits limits=Climits2;
   npchart Fail*Batch / subgroupn = 500
                        odstitle = title;
run;
```
<span id="page-1681-0"></span>The chart is shown in [Output 18.21.2.](#page-1681-0) Note that the control limits are not the same as those shown in [Output 18.21.1.](#page-1680-0)

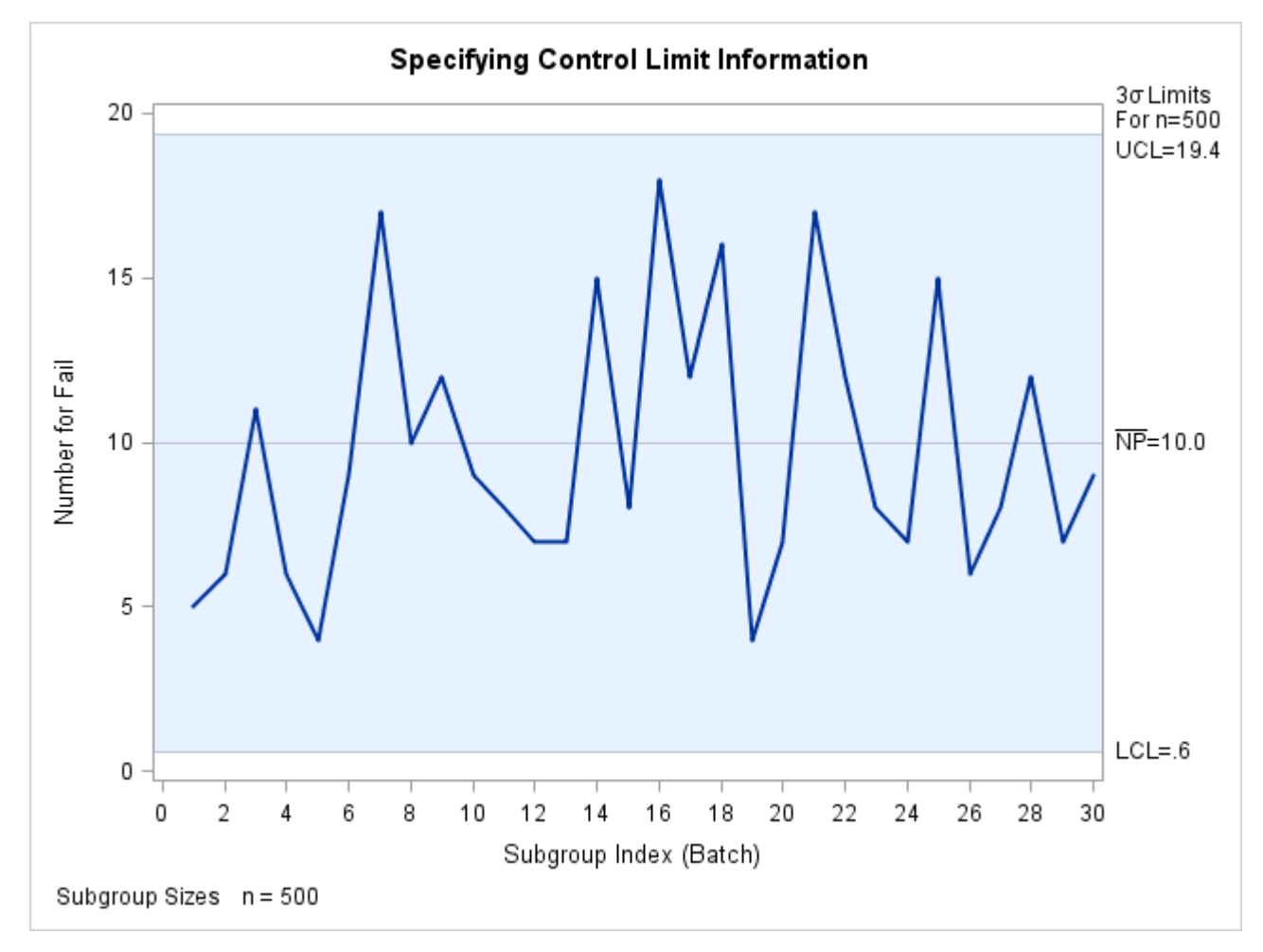

**Output 18.21.2** Control Limit Information Read from Climits2

# <span id="page-1682-0"></span>**PCHART Statement: SHEWHART Procedure**

# **Overview: PCHART Statement**

The PCHART statement creates *p* charts for the proportions of nonconforming (defective) items in subgroup samples.

You can use options in the PCHART statement to

- compute control limits from the data based on a multiple of the standard error of the proportions or as probability limits
- tabulate subgroup sample sizes, proportions of nonconforming items, control limits, and other information
- save control limits in an output data set
- save subgroup sample sizes and proportions of nonconforming items in an output data set
- read preestablished control limits from a data set
- apply tests for special causes (also known as runs tests and Western Electric rules)
- specify a known (standard) proportion of nonconforming items for computing control limits
- specify the data as counts, proportions, or percentages of nonconforming items
- display distinct sets of control limits for data from successive time phases
- add block legends and symbol markers to reveal stratification in process data
- superimpose stars at points to represent related multivariate factors
- clip extreme points to make the chart more readable
- display vertical and horizontal reference lines
- control axis values and labels
- control layout and appearance of the chart

You have three alternatives for producing *p* charts with the PCHART statement:

- ODS Graphics output is produced if ODS Graphics is enabled, for example by specifying the ODS GRAPHICS ON statement prior to the PROC statement.
- Otherwise, traditional graphics are produced by default if  $SAS/GRAPH^{\circledR}$  is licensed.
- Legacy line printer charts are produced when you specify the LINEPRINTER option in the PROC statement.

See Chapter 3, ["SAS/QC Graphics,](#page-26-0)" for more information about producing these different kinds of graphs.

# **Getting Started: PCHART Statement**

This section introduces the PCHART statement with simple examples that illustrate commonly used options. Complete syntax for the PCHART statement is presented in the section ["Syntax: PCHART Statement"](#page-1693-0) on page 1682, and advanced examples are given in the section ["Examples: PCHART Statement"](#page-1712-0) on page 1701.

# <span id="page-1683-0"></span>**Creating p Charts from Count Data**

NOTE: See *p Chart Examples* in the SAS/QC Sample Library.

An electronics company manufactures circuits in batches of 500 and uses a *p* chart to monitor the proportion of failing circuits. Thirty batches are examined, and the failures in each batch are counted. The following statements create a SAS data set named Circuits,<sup>6</sup> which contains the failure counts:

<sup>6</sup>This data set is also used in the "Getting Started" section of ["NPCHART Statement: SHEWHART Procedure"](#page-1642-0) on page 1631.

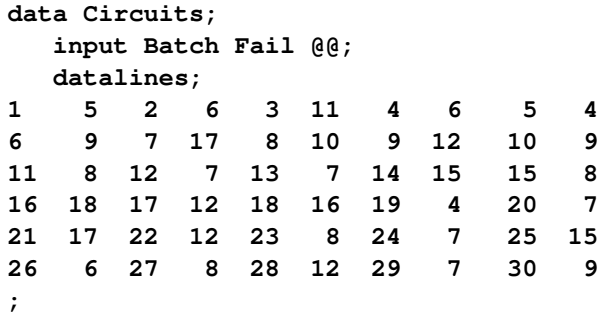

<span id="page-1684-0"></span>A partial listing of Circuits is shown in [Figure 18.60.](#page-1684-0)

# **Figure 18.60** The Data Set Circuits **Number of Failing Circuits**

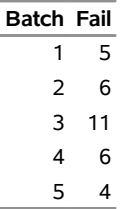

There is a single observation for each batch. The variable Batch identifies the subgroup sample and is referred to as the *subgroup-variable*. The variable Fail contains the number of nonconforming items in each subgroup sample and is referred to as the *process variable* (or *process* for short).

The following statements create the *p* chart shown in [Figure 18.61:](#page-1684-1)

```
ods graphics off;
title 'p Chart for the Proportion of Failing Circuits';
proc shewhart data=Circuits;
   pchart Fail*Batch / subgroupn = 500;
run;
```
This example illustrates the basic form of the PCHART statement. After the keyword PCHART, you specify the *process* to analyze (in this case, Fail), followed by an asterisk and the *subgroup-variable* (Batch).

The input data set is specified with the [DATA=](#page-1412-0) option in the PROC SHEWHART statement. The [SUB-](#page-2031-2)[GROUPN=](#page-2031-2) option specifies the number of items in each subgroup sample and is required with a DATA= input data set. The SUBGROUPN= option specifies one of the following:

- a constant subgroup sample size (as in this case)
- a variable in the input data set whose values provide the subgroup sample sizes (see the next example)

<span id="page-1684-1"></span>Options such as SUBGROUPN= are specified after the slash  $($ ) in the PCHART statement. A complete list of options is presented in the section ["Syntax: PCHART Statement"](#page-1693-0) on page 1682.

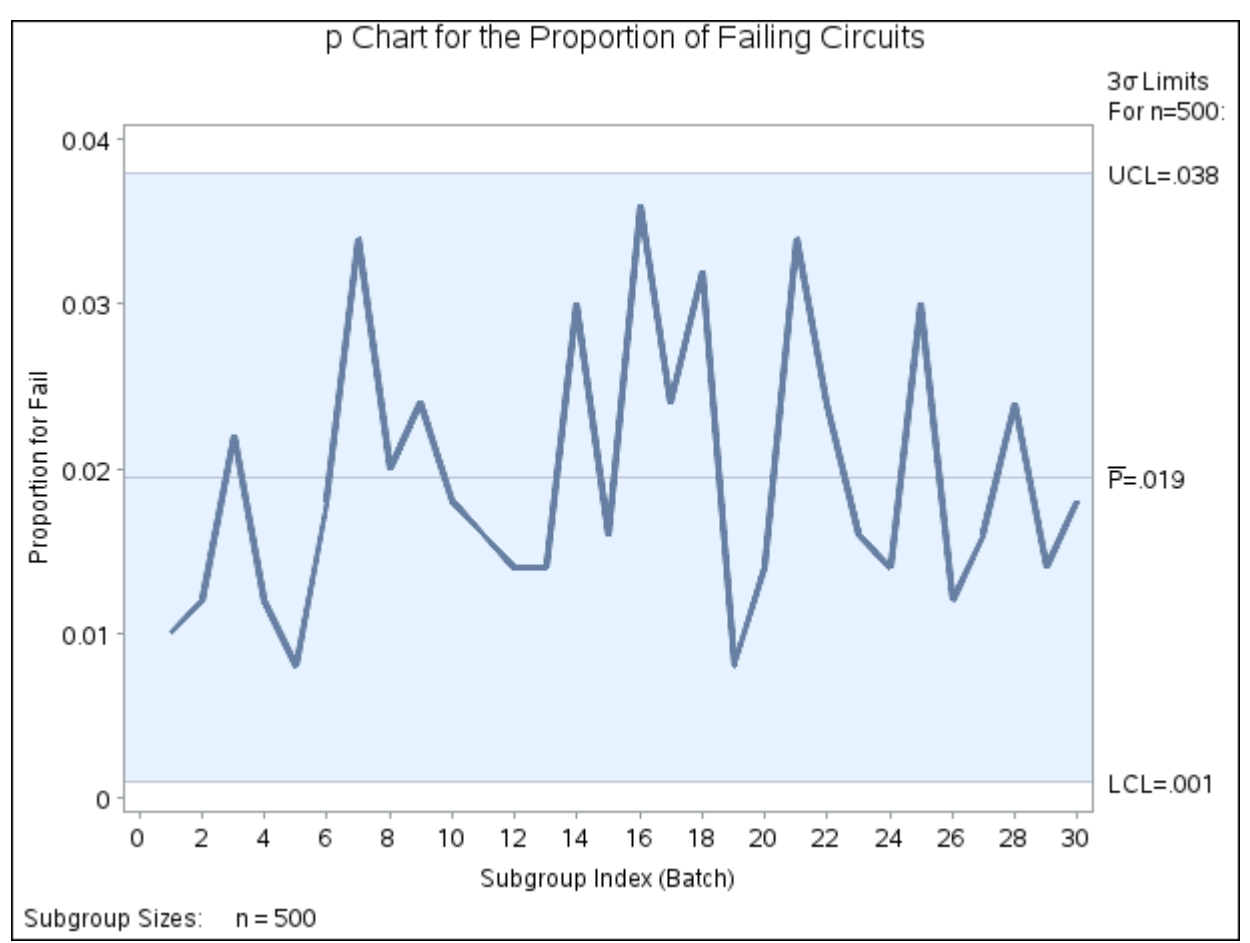

**Figure 18.61** *p* Chart for Circuit Failures (Traditional Graphics)

<span id="page-1685-0"></span>Each point on the *p* chart represents the proportion of nonconforming items for a particular subgroup. For instance, the value plotted for the first batch is  $5/500 = 0.01$ , as illustrated in [Figure 18.62.](#page-1685-0)

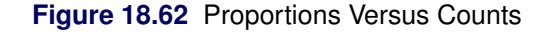

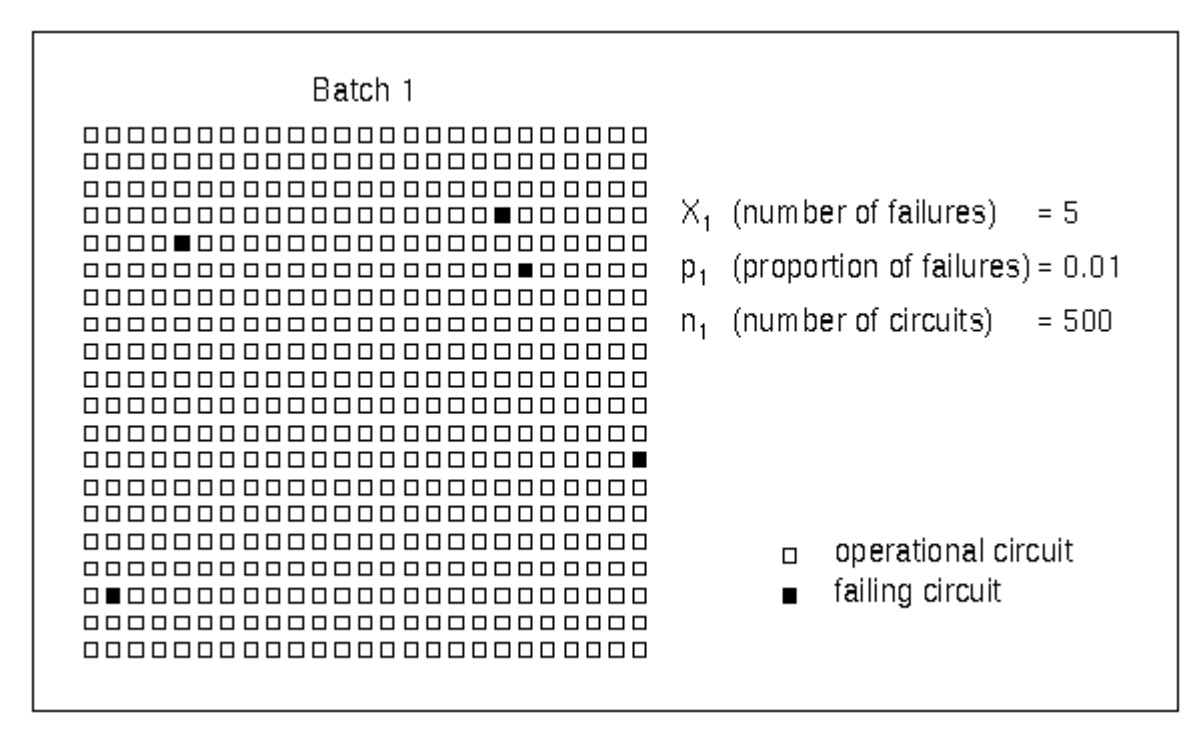

Because all the points fall within the control limits, it can be concluded that the process is in statistical control.

By default, the control limits shown are  $3\sigma$  limits estimated from the data; the formulas for the limits are given in ["Control Limits"](#page-1705-0) on page 1694. You can also read control limits from an input data set; see ["Reading](#page-1692-0) [Preestablished Control Limits"](#page-1692-0) on page 1681. For computational details, see ["Constructing Charts for](#page-1704-0) [Proportion Nonconforming \(p Charts\)"](#page-1704-0) on page 1693. For more details on reading counts of nonconforming items, see ["DATA= Data Set"](#page-1709-0) on page 1698.

# **Creating p Charts from Summary Data**

NOTE: See *p Chart Examples* in the SAS/QC Sample Library.

The previous example illustrates how you can create *p* charts using raw data (counts of nonconforming items). However, in many applications, the data are provided in summarized form as proportions or percentages of nonconforming items. This example illustrates how you can use the PCHART statement with data of this type.

The following data set provides the data from the preceding example in summarized form:

```
data Cirprop;
  input Batch pFailed @@;
  Sampsize=500;
  datalines;
1 0.010 2 0.012 3 0.022 4 0.012 5 0.008
6 0.018 7 0.034 8 0.020 9 0.024 10 0.018
11 0.016 12 0.014 13 0.014 14 0.030 15 0.016
16 0.036 17 0.024 18 0.032 19 0.008 20 0.014
21 0.034 22 0.024 23 0.016 24 0.014 25 0.030
26 0.012 27 0.016 28 0.024 29 0.014 30 0.018
;
```
<span id="page-1687-0"></span>A partial listing of Cirprop is shown in [Figure 18.63.](#page-1687-0) The subgroups are still indexed by Batch. The variable pFailed contains the proportions of nonconforming items, and the variable Sampsize contains the subgroup sample sizes.

## **Figure 18.63** The Data Set Cirprop

# **Number of Failing Circuits**

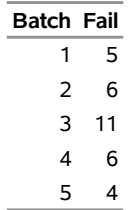

The following statements create a *p* chart identical to the one in [Figure 18.61:](#page-1684-1)

```
title 'p Chart for the Proportion of Failing Circuits';
proc shewhart data=Cirprop;
   pchart pFailed*Batch / subgroupn=Sampsize
                          dataunit =proportion;
label pfailed = 'Proportion for Fail';
run;
```
The [DATAUNIT=](#page-1998-3) option specifies that the values of the *process* (pFailed) are proportions of nonconforming items. By default, the values of the *process* are assumed to be counts of nonconforming items (see the previous example).

Alternatively, you can read the data set Cirprop by specifying it as a [HISTORY=](#page-1413-0) data set in the PROC SHEWHART statement. A HISTORY= data set used with the PCHART statement must contain the following variables:

- subgroup variable
- subgroup proportion of nonconforming items variable
- subgroup sample size variable

Furthermore, the names of the subgroup proportion and sample size variables must begin with the *process* name specified in the PCHART statement and end with the special suffix characters *P* and *N*, respectively.

To specify Cirprop as a HISTORY= data set and Fail as the *process*, you must rename the variables pFailed and Sampsize to FailP and FailN, respectively. The following statements temporarily rename pFailed and Sampsize for the duration of the procedure step:

```
options nogstyle;
goptions ftext='albany amt';
title 'p Chart for the Proportion of Failing Circuits';
proc shewhart history=Cirprop(rename=(pFailed=FailP
                              Sampsize=FailN ));
   pchart Fail*Batch / cframe = lib
                       cinfill = bwh
                       coutfill = yellow
                       cconnect = salmon;
run;
options gstyle;
```
The NOGSTYLE system option causes ODS styles not to affect traditional graphics. Instead, the PCHART statement options control the appearance of the graph. The GSTYLE system option restores the use of ODS styles for traditional graphics produced subsequently. The resulting *p* chart is shown in [Figure 18.64.](#page-1688-0)

<span id="page-1688-0"></span>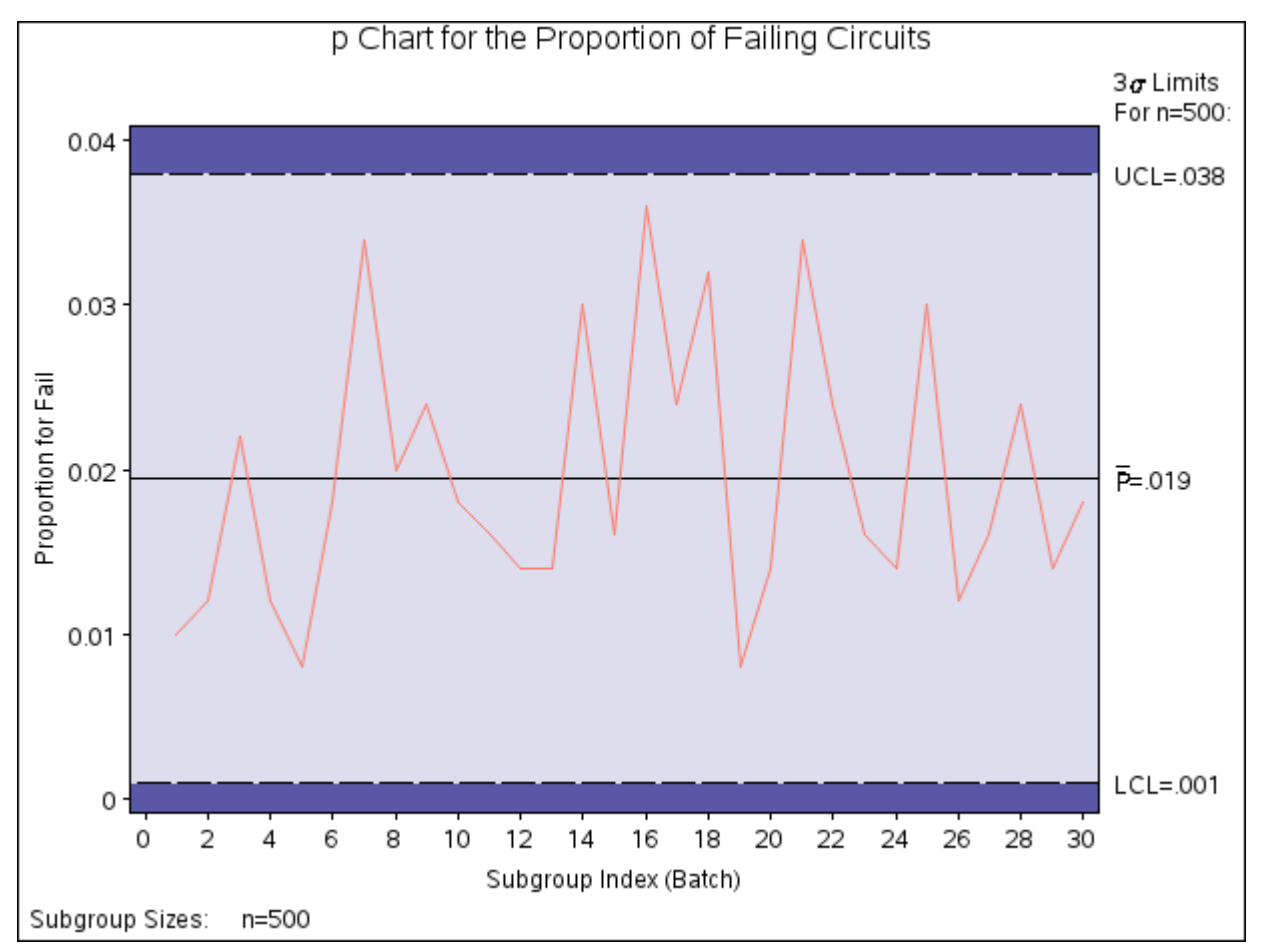

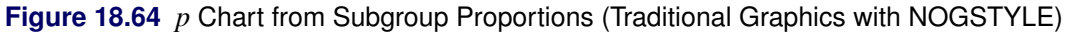

In this example, it is more convenient to use Cirprop as a DATA= data set than as a HISTORY= data set. In general, it is more convenient to use the HISTORY= option for input data sets that have been previously created by the SHEWHART procedure as [OUTHISTORY=](#page-2012-1) data sets, as illustrated in the next example. For more information, see ["HISTORY= Data Set"](#page-1710-0) on page 1699.

# **Saving Proportions of Nonconforming Items**

NOTE: See *p Chart Examples* in the SAS/QC Sample Library.

In this example, the PCHART statement is used to create a data set that can later be read by the SHEWHART procedure (as in the preceding example). The following statements read the number of nonconforming items from the data set Circuits (see ["Creating p Charts from Count Data"](#page-1683-0) on page 1672) and create a summary data set named Cirhist:

```
proc shewhart data=Circuits;
   pchart Fail*Batch / subgroupn = 500
                      outhistory = Cirhist
                       nochart ;
```
**run;**

<span id="page-1689-0"></span>The OUTHISTORY= option names the output data set, and the [NOCHART](#page-2007-2) option suppresses the display of the chart, which would be identical to the chart in [Figure 18.61.](#page-1684-1) [Figure 18.65](#page-1689-0) contains a partial listing of Cirhist.

# **Figure 18.65** The Data Set Cirhist

# **Subgroup Proportions and Control Limit Information**

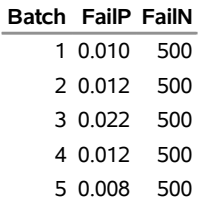

There are three variables in the data set Cirhist.

- Batch contains the subgroup index.
- FailP contains the subgroup proportion of nonconforming items.
- FailN contains the subgroup sample size.

Note that the variables containing the subgroup proportions of nonconforming items and subgroup sample sizes are named by adding the suffix characters *P* and *N* to the *process* Fail specified in the PCHART statement. In other words, the variable naming convention for OUTHISTORY= data sets is the same as that for HISTORY= data sets. For more information, see ["OUTHISTORY= Data Set"](#page-1707-0) on page 1696.

# **Saving Control Limits**

NOTE: See *p Chart Examples* in the SAS/QC Sample Library.

You can save the control limits for a *p* chart in a SAS data set; this enables you to apply the control limits to future data (see ["Reading Preestablished Control Limits"](#page-1692-0) on page 1681) or modify the limits with a DATA step program.

The following statements read the number of nonconforming items per subgroup from the data set Circuits (see ["Creating p Charts from Count Data"](#page-1683-0) on page 1672) and save the control limits displayed in [Figure 18.61](#page-1684-1) in a data set named Cirlim:

```
proc shewhart data=Circuits;
   pchart Fail*Batch / subgroupn = 500
                       outlimits = Cirlim
                       nochart ;
```
**run;**

<span id="page-1690-0"></span>The [OUTLIMITS=](#page-2013-0) option names the data set containing the control limits, and the [NOCHART](#page-2007-2) option suppresses the display of the chart. The data set Cirlim is listed in [Figure 18.66.](#page-1690-0)

**Figure 18.66** The Data Set Cirlim Containing Control Limit Information

# **Control Limits for the Proportion of Failing Circuits**

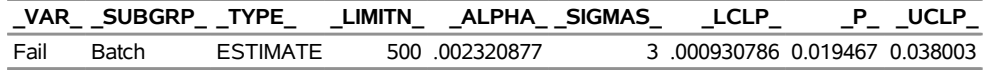

The data set Cirlim contains one observation with the limits for *process* Fail. The variables \_LCLP\_ and \_UCLP\_ contain the lower and upper control limits, and the variable \_P\_ contains the central line. The value of LIMITN is the nominal sample size associated with the control limits, and the value of SIGMAS is the multiple of  $\sigma$  associated with the control limits. The variables  $\text{\textdegree{VAR}}$  and  $\text{\textdegree{SUBGRP}}$  are bookkeeping variables that save the *process* and *subgroup-variable*. The variable \_TYPE\_ is a bookkeeping variable that indicates whether the value of \_P\_ is an estimate or standard value.

For more information, see ["OUTLIMITS= Data Set"](#page-1706-0) on page 1695.

You can create an output data set containing both control limits and summary statistics with the [OUTTABLE=](#page-2013-1) option, as illustrated by the following statements:

```
proc shewhart data=Circuits;
   pchart Fail*Batch / subgroupn = 500
                      outtable = Cirtable
                       nochart ;
```
**run;**

<span id="page-1690-1"></span>The data set Cirtable is listed in [Figure 18.67.](#page-1690-1)

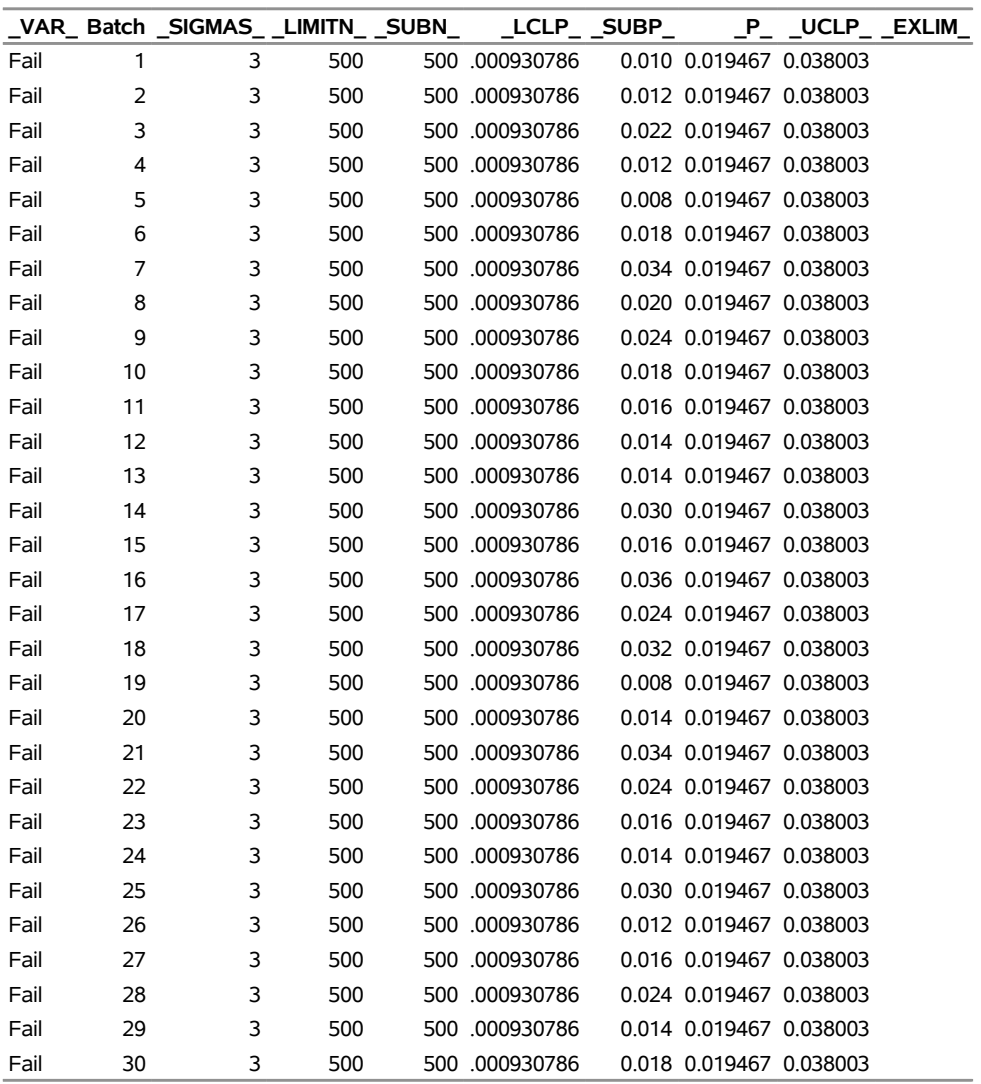

## **Figure 18.67** The Data Set Cirtable

# **Subgroup Proportions and Control Limit Information**

This data set contains one observation for each subgroup sample. The variables \_SUBP\_ and \_SUBN\_ contain the subgroup proportions of nonconforming items and subgroup sample sizes. The variables LCLP and UCLP contain the lower and upper control limits, and the variable P contains the central line. The variables \_VAR\_ and Batch contain the *process* name and values of the *subgroup-variable*, respectively. For more information, see ["OUTTABLE= Data Set"](#page-1708-0) on page 1697.

An OUTTABLE= data set can be read later as a [TABLE=](#page-1414-1) data set. For example, the following statements read the information in Cirtable and display a *p* chart (not shown here) identical to the chart in [Figure 18.61:](#page-1684-1)

```
title 'p Chart for the Proportion of Failing Circuits';
proc shewhart table=Cirtable;
  pchart Fail*Batch;
run;
```
Because the SHEWHART procedure simply displays the information in a TABLE= data set, you can use TABLE= data sets to create specialized control charts (see ["Specialized Control Charts: SHEWHART](#page-2135-0) [Procedure"](#page-2135-0) on page 2124). For more information, see ["TABLE= Data Set"](#page-1711-0) on page 1700.

#### <span id="page-1692-1"></span>**Reading Preestablished Control Limits**

NOTE: See *p Chart Examples* in the SAS/QC Sample Library.

In the previous example, the OUTLIMITS= data set Cirlim saved control limits computed from the data in Circuits. This example shows how these limits can be applied to new data provided in the following data set:

```
data Circuit2;
  input Batch Fail @@;
  datalines;
31 12 32 9 33 16 34 9
35 3 36 8 37 20 38 4
39 8 40 6 41 12 42 16
43 9 44 2 45 10 46 8
47 14 48 10 49 11 50 9
;
```
The following statements create a *p* chart for the data in Circuit<sub>2</sub> using the control limits in Cirlim:

```
ods graphics on;
title 'p Chart for the Proportion of Failing Circuits';
proc shewhart data=Circuit2 limits=Cirlim;
   pchart Fail*Batch / subgroupn = 500
                       odstitle = title;
```
**run;**

The ODS GRAPHICS ON statement specified before the PROC SHEWHART statement enables ODS Graphics, so the *p* chart is created by using ODS Graphics instead of traditional graphics.

The [LIMITS=](#page-1414-0) option in the PROC SHEWHART statement specifies the data set containing the control limits. By default, this information is read from the first observation in the LIMITS= data set for which

- the value of \_VAR\_ matches the *process* name Fail
- the value of \_SUBGRP\_ matches the *subgroup-variable* name Batch

<span id="page-1692-0"></span>The resulting *p* chart is shown in [Figure 18.68.](#page-1692-0)

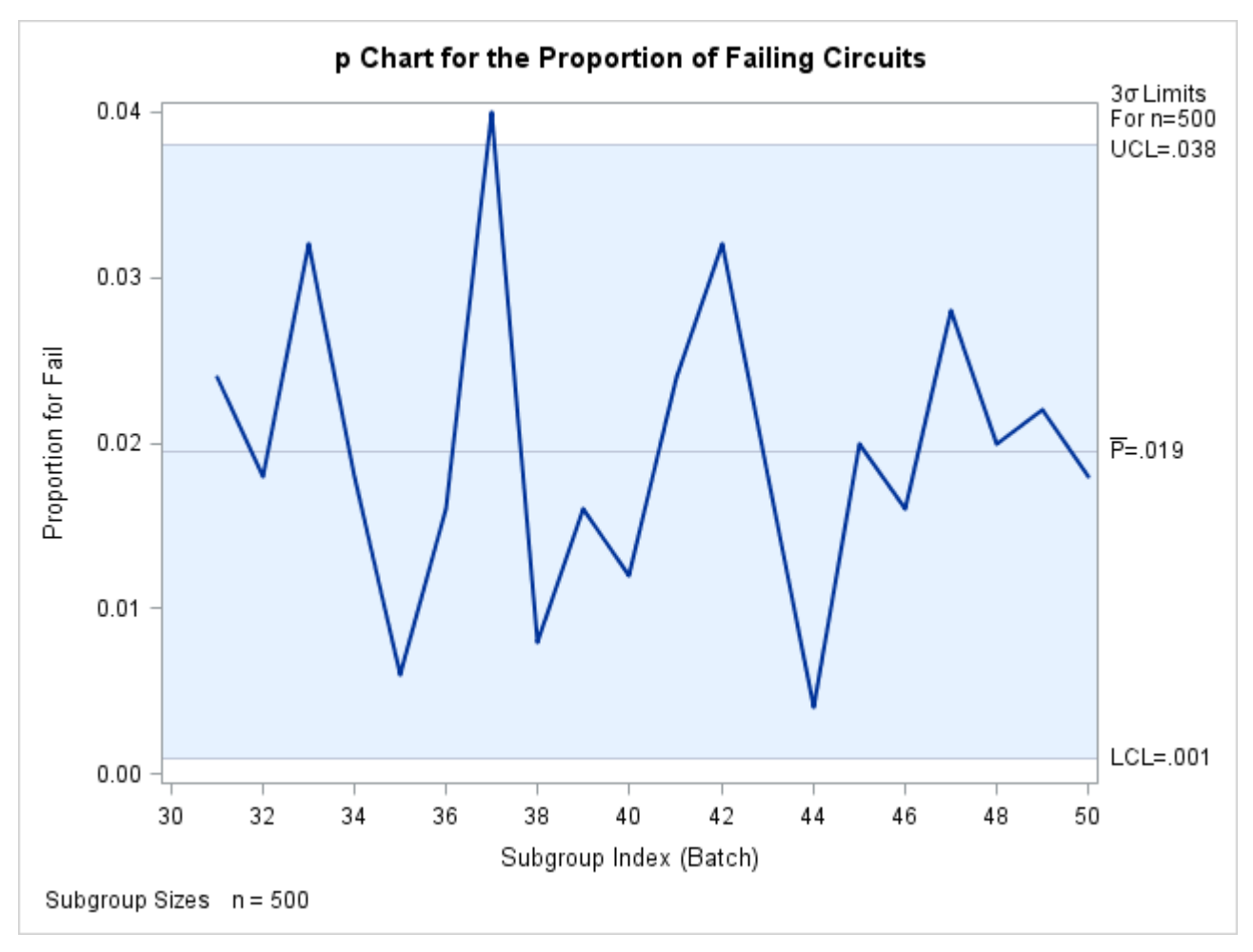

**Figure 18.68** *p* Chart for Second Set of Circuit Failures (ODS Graphics)

The proportion of nonconforming items in the 37th batch exceeds the upper control limit, signaling that the process is out of control.

In this example, the LIMITS= data set was created in a previous run of the SHEWHART procedure. You can also create a LIMITS= data set with the DATA step. See ["LIMITS= Data Set"](#page-1710-0) on page 1699 for details concerning the variables that you must provide.

# **Syntax: PCHART Statement**

The basic syntax for the PCHART statement is as follows:

```
PCHART process  subgroup-variable ;
```
The general form of this syntax is as follows:

```
PCHART processes  subgroup-variable < (block-variables) >
         < =symbol-variable | ='character' > / < options > ;
```
You can use any number of PCHART statements in the SHEWHART procedure. The components of the PCHART statement are described as follows.

#### **process**

#### **processes**

identify one or more processes to be analyzed. The specification of *process* depends on the input data set specified in the PROC SHEWHART statement.

- If numbers of nonconforming items are read from a DATA= data set, *process* must be the name of the variable containing the numbers. For an example, see ["Creating p Charts from Summary](#page-1686-0) [Data"](#page-1686-0) on page 1675.
- If proportions of nonconforming items are read from a HISTORY= data set, *process* must be the common prefix of the summary variables in the HISTORY= data set. For an example, see ["Creating p Charts from Summary Data"](#page-1686-0) on page 1675.
- If proportions of nonconforming items and control limits are read from a TABLE= data set, *process* must be the value of the variable \_VAR\_ in the TABLE= data set. For an example, see ["Saving Control Limits"](#page-1690-0) on page 1679.

A *process* is required. If you specify more than one process, enclose the list in parentheses. For example, the following statements request distinct *p* charts for Rejects and Reworks:

```
proc shewhart data=Measures;
   pchart (Rejects Reworks)*Sample / subgroupn=100;
run;
```
Note that when data are read from a DATA= data set, the [SUBGROUPN=](#page-2031-0) option, which specifies subgroup sample sizes, is required.

#### **subgroup-variable**

is the variable that identifies subgroups in the data. The *subgroup-variable* is required. In the preceding PCHART statement, Sample is the subgroup variable. For details, see the section ["Subgroup Variables"](#page-1964-0) on page 1953.

#### **block-variables**

are optional variables that group the data into blocks of consecutive subgroups. The blocks are labeled in a legend, and each *block-variable* provides one level of labels in the legend. See ["Displaying](#page-2066-0) [Stratification in Blocks of Observations"](#page-2066-0) on page 2055 for an example.

#### **symbol-variable**

is an optional variable whose levels (unique values) determine the symbol marker or character used to plot proportions of nonconforming items.

- If you produce a line printer chart, an 'A' is displayed for the points corresponding to the first level of the *symbol-variable*, a 'B' is displayed for the points corresponding to the second level, and so on.
- If you produce traditional graphics, distinct symbol markers are displayed for points corresponding to the various levels of the *symbol-variable*. You can specify the symbol markers with SYMBOL<sub>n</sub> statements. See ["Displaying Stratification in Levels of a Classification Variable"](#page-2065-0) on page 2054 for an example.

#### **character**

specifies a plotting character for line printer charts. For example, the following statements create a *p* chart using an asterisk (\*) to plot the points:

```
proc shewhart data=Values lineprinter;
  pchart Rejects*Day='*' / subgroupn=100;
run;
```
#### **options**

enhance the appearance of the chart, request additional analyses, save results in data sets, and so on. The section ["Summary of Options"](#page-1695-0) lists all options by function. ["Dictionary of Options: SHEWHART](#page-1987-0) [Procedure"](#page-1987-0) on page 1976 describes each option in detail.

#### <span id="page-1695-0"></span>**Summary of Options**

The following tables list the PCHART statement options by function. For complete descriptions, see ["Dictionary of Options: SHEWHART Procedure"](#page-1987-0) on page 1976.

| Option                                       | <b>Description</b>                                                |  |
|----------------------------------------------|-------------------------------------------------------------------|--|
| <b>Options for Specifying Control Limits</b> |                                                                   |  |
| $ALPHA=$                                     | Requests probability limits for chart                             |  |
| LIMITN=                                      | Specifies either nominal sample size for fixed control            |  |
|                                              | limits or varying limits                                          |  |
| <b>NOREADLIMITS</b>                          | Computes control limits for each <i>process</i> from the data     |  |
|                                              | rather than a LIMITS= data set (SAS 6.10 and later re-            |  |
|                                              | leases)                                                           |  |
| <b>PROBLIMITS=</b>                           | Requests probability limits at discrete values                    |  |
| <b>READALPHA</b>                             | Reads _ALPHA_ instead of _SIGMAS_ from a LIMITS=                  |  |
|                                              | data set                                                          |  |
| <b>READINDEX=</b>                            | Reads control limits for each <i>process</i> from a LIMITS=       |  |
|                                              | data set                                                          |  |
| <b>READLIMITS</b>                            | reads single set of control limits for each <i>process</i> from a |  |
|                                              | LIMITS= data set (SAS 6.09 and earlier releases)                  |  |
| $SIGMAS =$                                   | Specifies width of control limits in terms of multiple $k$ of     |  |
|                                              | standard error of plotted means                                   |  |
| <b>Options for Displaying Control Limits</b> |                                                                   |  |
| <b>ACTUALALPHA</b>                           | Displays the actual probability of a point being outside          |  |
|                                              | the control limits in the control limits legend                   |  |
| $CINFILL =$                                  | Specifies color for area inside control limits                    |  |
| CLIMITS=                                     | Specifies color of control limits, central line, and related      |  |
|                                              | labels                                                            |  |
| LCLLABEL=                                    | Specifies label for lower control limit                           |  |
| LIMLABSUBCHAR=                               | Specifies a substitution character for labels provided as         |  |
|                                              | quoted strings; the character is replaced with the value of       |  |
|                                              | the control limit                                                 |  |

**Table 18.42** PCHART Statement Options

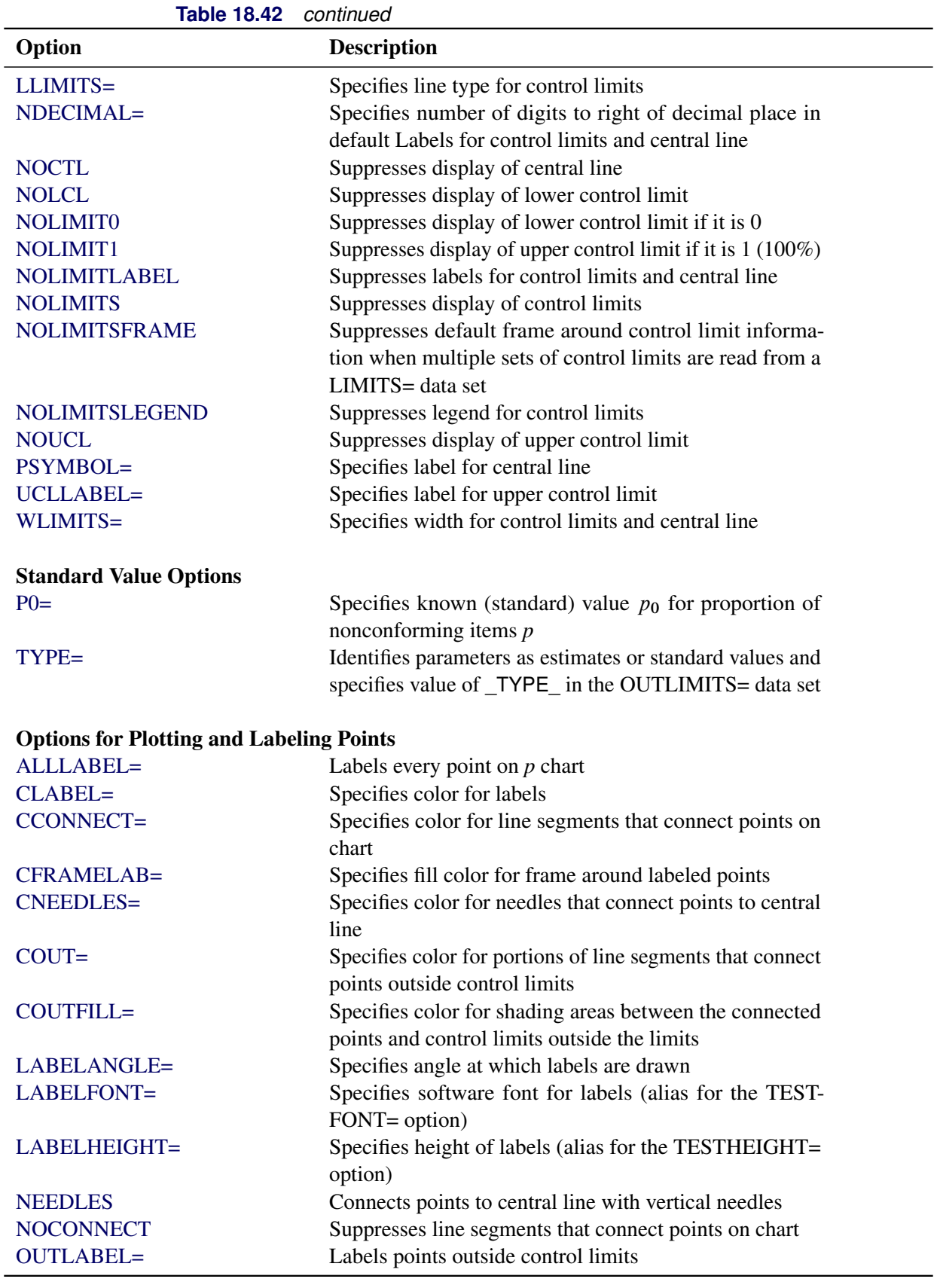

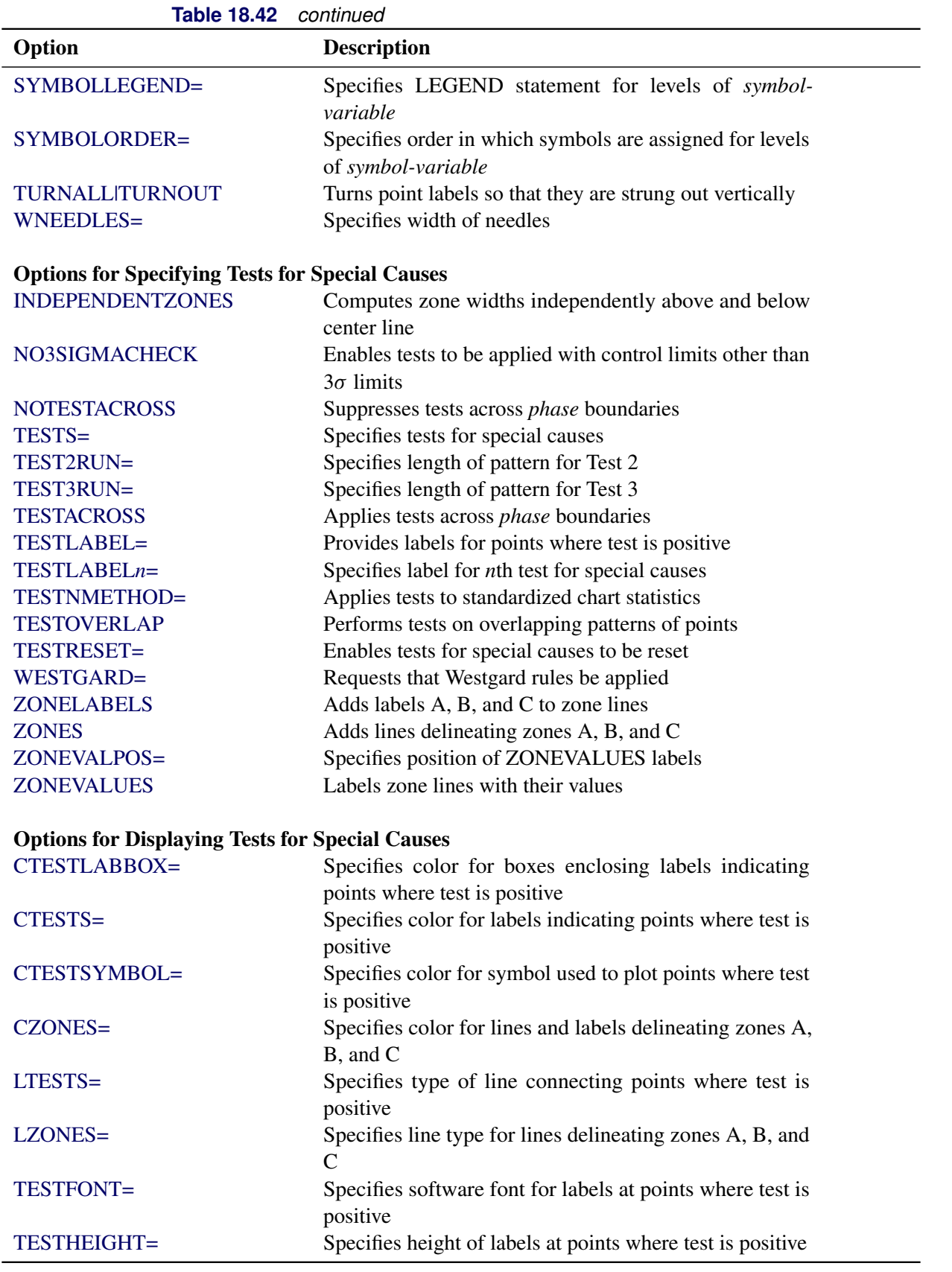

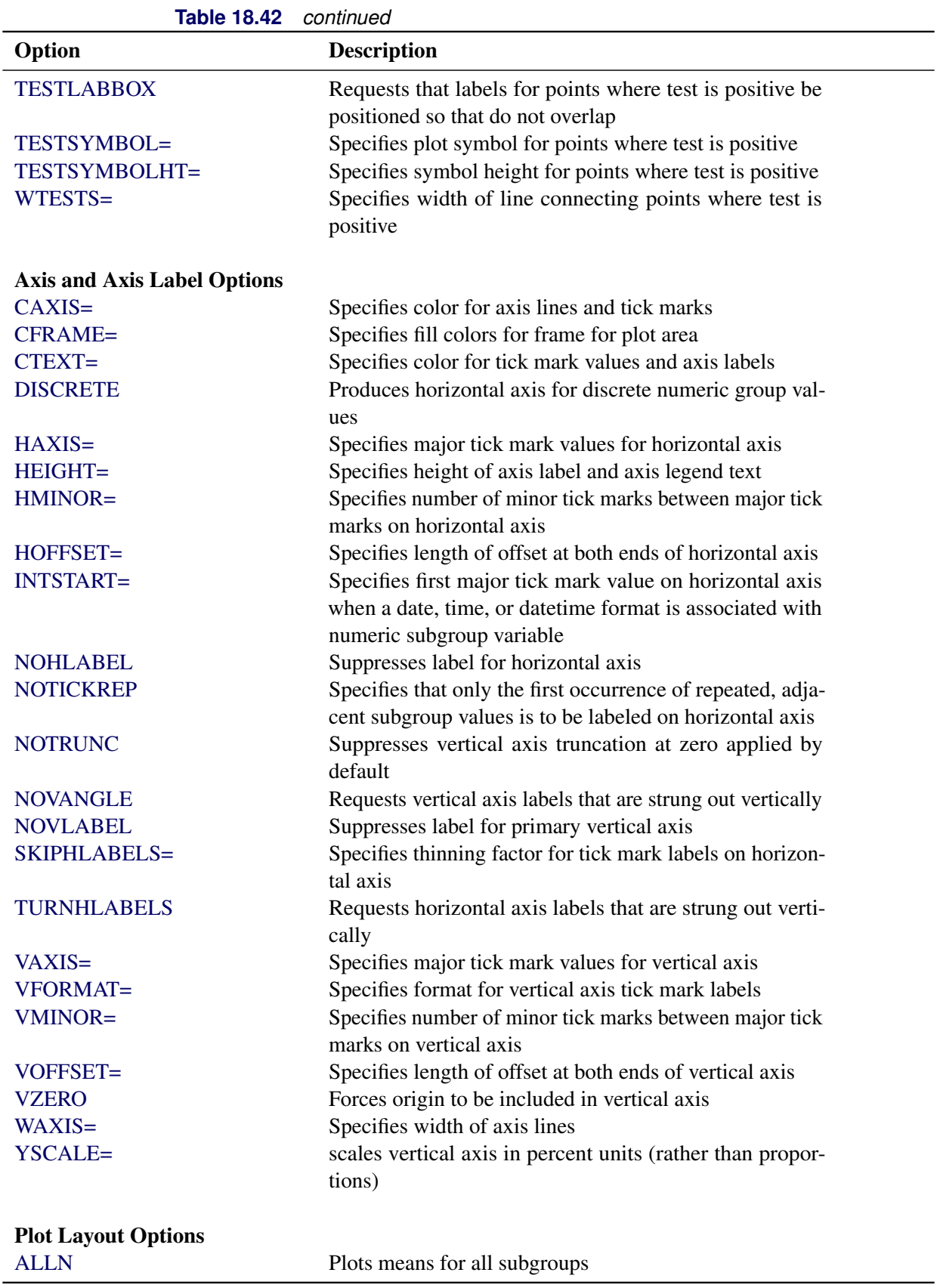

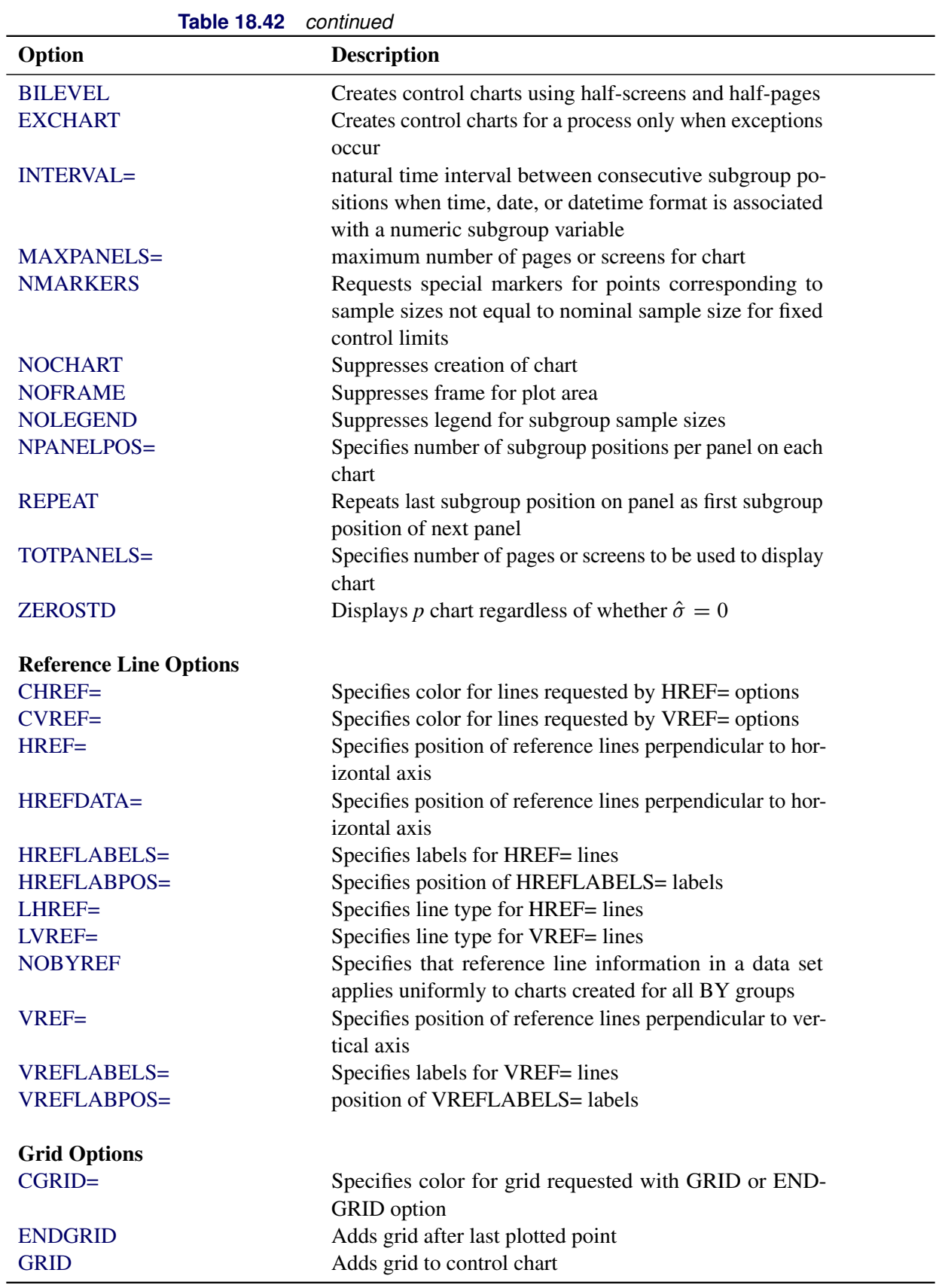

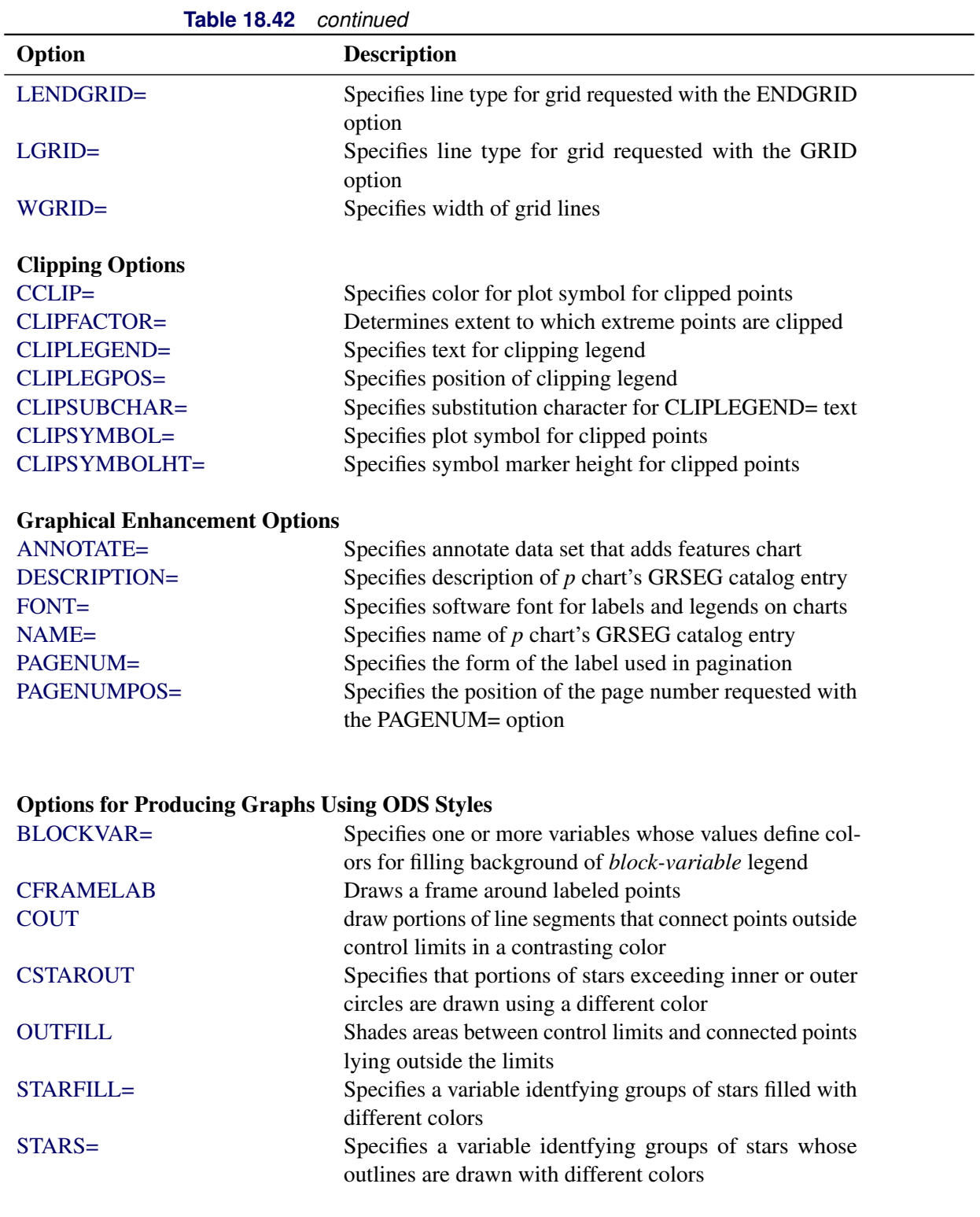

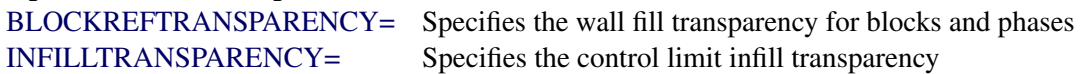

Options for ODS Graphics

| <b>MARKERS</b><br>Plots subgroup points with markers<br><b>NOBLOCKREF</b><br>Suppresses block and phase reference lines<br>NOBLOCKREFFILL<br>Suppresses block and phase wall fills<br>Suppresses legend for levels of a STARFILL= variable<br><b>NOFILLLEGEND</b><br>Suppresses block and phase reference lines<br><b>NOPHASEREF</b><br>Suppresses block and phase wall fills<br>NOPHASEREFFILL<br>Suppresses block and phase reference lines<br><b>NOREF</b><br>Suppresses block and phase wall fills<br><b>NOREFFILL</b><br>Suppresses legend for levels of a STARFILL= variable<br><b>NOSTARFILLLEGEND</b><br>Disables transparency in ODS Graphics output<br><b>NOTRANSPARENCY</b><br>Specifies a graph footnote<br>ODSFOOTNOTE=<br>ODSFOOTNOTE2=<br>Specifies a secondary graph footnote |
|----------------------------------------------------------------------------------------------------|
|                                                                                                    |
|                                                                                                    |
|                                                                                                    |
|                                                                                                    |
|                                                                                                    |
|                                                                                                    |
|                                                                                                    |
|                                                                                                    |
|                                                                                                    |
|                                                                                                    |
|                                                                                                    |
|                                                                                                    |
| Specifies that legend entries contain all levels observed<br>ODSLEGENDEXPAND                                                                                                    |
| in the data                                                                                                    |
| Specifies a graph title<br><b>ODSTITLE=</b>                                                                                                    |
| Specifies a secondary graph title<br>ODSTITLE2=                                                                                                    |
| Specifies control limit outfill transparency<br>OUTFILLTRANSPARENCY=                                                                                                    |
| Specifies URLs to associate with overlay points<br><b>OVERLAYURL=</b>                                                                                                    |
| Specifies vertical position of phase legend<br>PHASEPOS=                                                                                                    |
| Associates phase and block reference lines with either<br>PHASEREFLEVEL=                                                                                                    |
| innermost or the outermost level                                                                                                    |
| Specifies the wall fill transparency for blocks and phases<br>PHASEREFTRANSPARENCY=                                                                                                    |
| Specifies the wall fill transparency for blocks and phases<br>REFFILLTRANSPARENCY=                                                                                                    |
| Draws central line labels using a simulated software font<br><b>SIMULATEQCFONT</b>                                                                                                    |
| STARTRANSPARENCY=<br>Specifies star fill transparency                                                                                                    |
| Specifies a variable whose values are URLs to be associ-<br>$URL =$                                                                                                    |
| ated with subgroups                                                                                                    |
| <b>Input Data Set Options</b>                                                                                                    |
| <b>DATAUNIT</b><br>Specifies that input values are proportions or percentages                                                                                                    |
| (rather than counts) of nonconforming items                                                                                                    |
| <b>MISSBREAK</b><br>Specifies that observations with missing values are not to                                                                                                    |
| be processed                                                                                                    |
| Specifies subgroup sample sizes as constant number $n$ or<br><b>SUBGROUPN</b>                                                                                                    |
| as values of variable in a DATA= data set                                                                                                    |
|                                                                                                    |
| <b>Output Data Set Options</b>                                                                                                    |
| <b>OUTHISTORY=</b><br>Creates output data set containing subgroup summary                                                                                                    |
| statistics                                                                                                    |
| <b>OUTINDEX=</b><br>Specifies value of _INDEX_ in the OUTLIMITS= data                                                                                                    |
| set                                                                                                    |
| Creates output data set containing control limits<br><b>OUTLIMITS=</b>                                                                                                    |
| Creates output data set containing subgroup summary<br><b>OUTTABLE=</b>                                                                                                    |
| statistics and control limits                                                                                                    |

**Table 18.42** *continued*

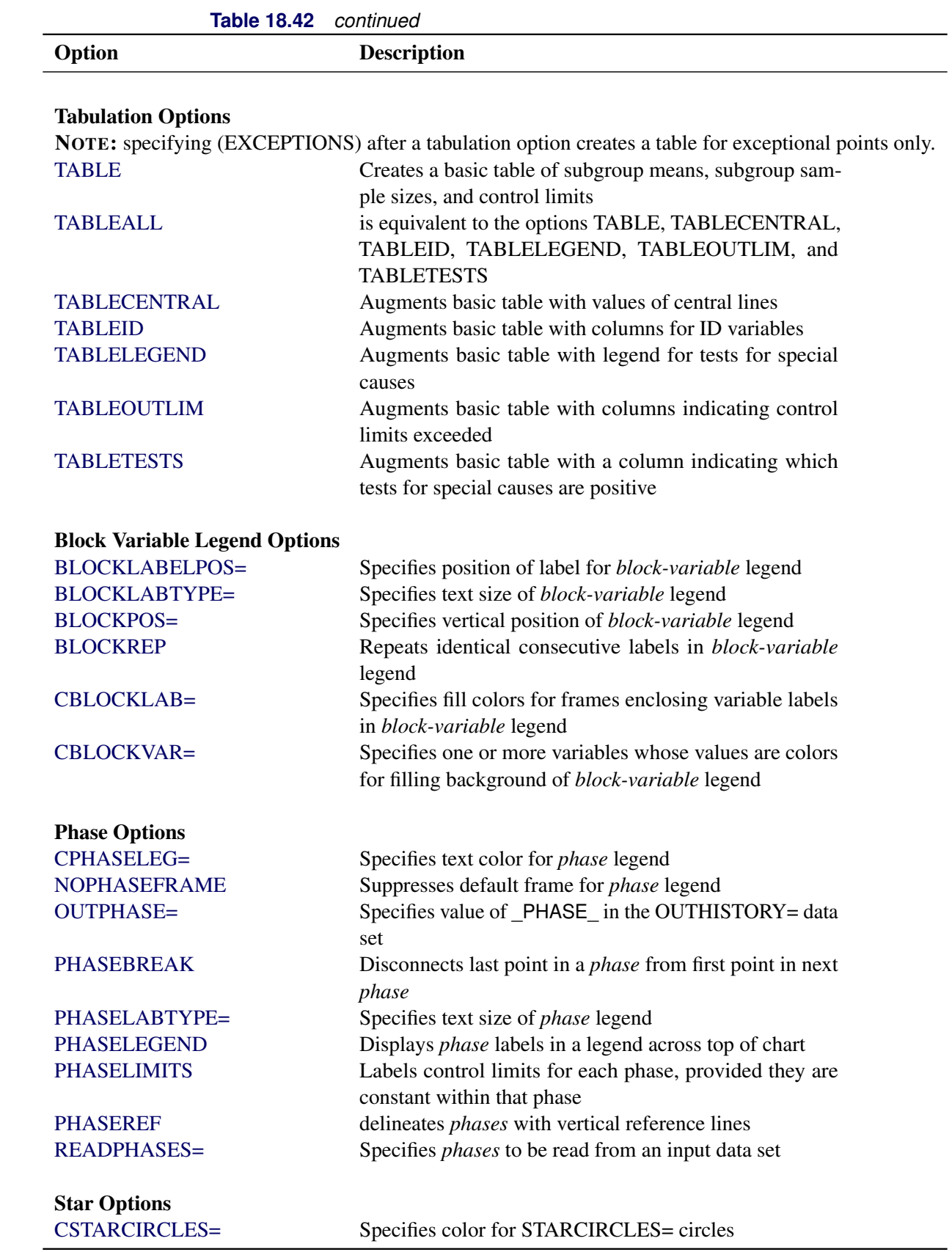

| Table To.42                                   | continued                                                    |
|-----------------------------------------------|--------------------------------------------------------------|
| Option                                        | <b>Description</b>                                           |
| CSTARFILL=                                    | Specifies color for filling stars                            |
| CSTAROUT=                                     | Specifies outline color for stars exceeding inner or outer   |
|                                               | circles                                                      |
| CSTARS=                                       | Specifies color for outlines of stars                        |
| <b>LSTARCIRCLES=</b>                          | Specifies line types for STARCIRCLES= circles                |
| LSTARS=                                       | Specifies line types for outlines of STARVERTICES=           |
|                                               | stars                                                        |
| STARBDRADIUS=                                 | Specifies radius of outer bound circle for vertices of stars |
| STARCIRCLES=                                  | Specifies reference circles for stars                        |
| STARINRADIUS=                                 | Specifies inner radius of stars                              |
| STARLABEL=                                    | Specifies vertices to be labeled                             |
| STARLEGEND=                                   | Specifies style of legend for star vertices                  |
| STARLEGENDLAB=                                | Specifies label for STARLEGEND= legend                       |
| STAROUTRADIUS=                                | Specifies outer radius of stars                              |
| STARSPECS=                                    | Specifies method used to standardize vertex variables        |
| STARSTART=                                    | Specifies angle for first vertex                             |
| STARTYPE=                                     | Specifies graphical style of star                            |
| STARVERTICES=                                 | superimposes star at each point on chart                     |
| <b>WSTARCIRCLES=</b>                          | Specifies width of STARCIRCLES= circles                      |
| WSTARS=                                       | Specifies width of STARVERTICES= stars                       |
|                                               |                                                              |
| <b>Overlay Options</b>                        |                                                              |
| <b>CCOVERLAY=</b>                             | Specifies colors for overlay line segments                   |
| COVERLAY=                                     | Specifies colors for overlay plots                           |
| COVERLAYCLIP=                                 | Specifies color for clipped points on overlays               |
| LOVERLAY=                                     | Specifies line types for overlay line segments               |
| NOOVERLAYLEGEND                               | Suppresses legend for overlay plots                          |
| <b>OVERLAY=</b>                               | Specifies variables to overlay on chart                      |
| OVERLAYCLIPSYM=                               | Specifies symbol for clipped points on overlays              |
| OVERLAYCLIPSYMHT=                             | Specifies symbol height for clipped points on overlays       |
| OVERLAYHTML=                                  | Specifies links to associate with overlay points             |
| <b>OVERLAYID=</b>                             | Specifies labels for overlay points                          |
| OVERLAYLEGLAB=                                | Specifies label for overlay legend                           |
| <b>OVERLAYSYM=</b>                            | Specifies symbols for overlays                               |
| OVERLAYSYMHT=                                 | Specifies symbol heights for overlays                        |
| <b>WOVERLAY=</b>                              | Specifies widths of overlay line segments                    |
|                                               |                                                              |
| <b>Options for Interactive Control Charts</b> |                                                              |
| $HTML =$                                      | Specifies a variable whose values create links to be asso-   |
|                                               | ciated with subgroups                                        |
| HTML_LEGEND=                                  | Specifies a variable whose values create links to be asso-   |
|                                               | ciated with symbols in the symbol legend                     |
| WEBOUT=                                       | Creates an OUTTABLE= data set with additional graph-         |
|                                               | ics coordinate data                                          |

**Table 18.42** *continued*

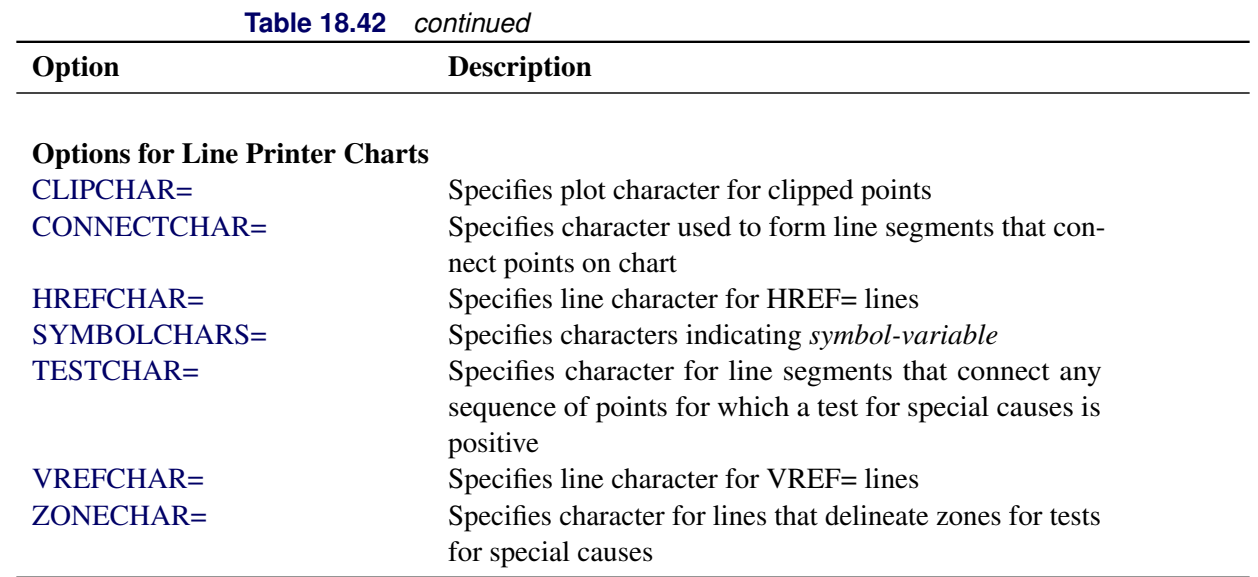

## **Details: PCHART Statement**

The following sections provide details that are specific to the PCHART statement. See the section ["Chart](#page-1962-0) [Statement Details: SHEWHART Procedure"](#page-1962-0) on page 1951 for details that apply to all the SHEWHART procedure chart statements.

#### **Constructing Charts for Proportion Nonconforming (p Charts)**

The following notation is used in this section:

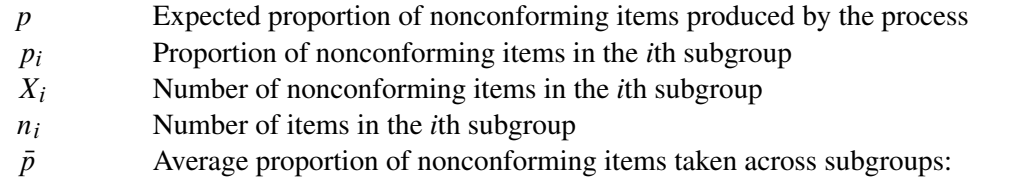

$$
\bar{p} = \frac{n_1 p_1 + \dots + n_N p_N}{n_1 + \dots + n_N} = \frac{X_1 + \dots + X_N}{n_1 + \dots + n_N}
$$

*N* Number of subgroups

 $I_T(\alpha, \beta)$  Incomplete beta function:

$$
I_T(\alpha, \beta) = (\Gamma(\alpha + \beta) / \Gamma(\alpha) \Gamma(\beta)) \int_0^T t^{\alpha - 1} (1 - t)^{\beta - 1} dt
$$

for  $0 < T < 1$ ,  $\alpha > 0$ , and  $\beta > 0$ , where  $\Gamma(\cdot)$  is the gamma function

## *Plotted Points*

<span id="page-1705-0"></span>Each point on a *p* chart represents the observed proportion ( $p_i = X_i/n_i$ ) of nonconforming items in a subgroup. For example, suppose the second subgroup (see [Figure 18.69\)](#page-1705-0) contains 16 items, of which two are nonconforming. The point plotted for the second subgroup is  $p_2 = 2/16 = 0.125$ .

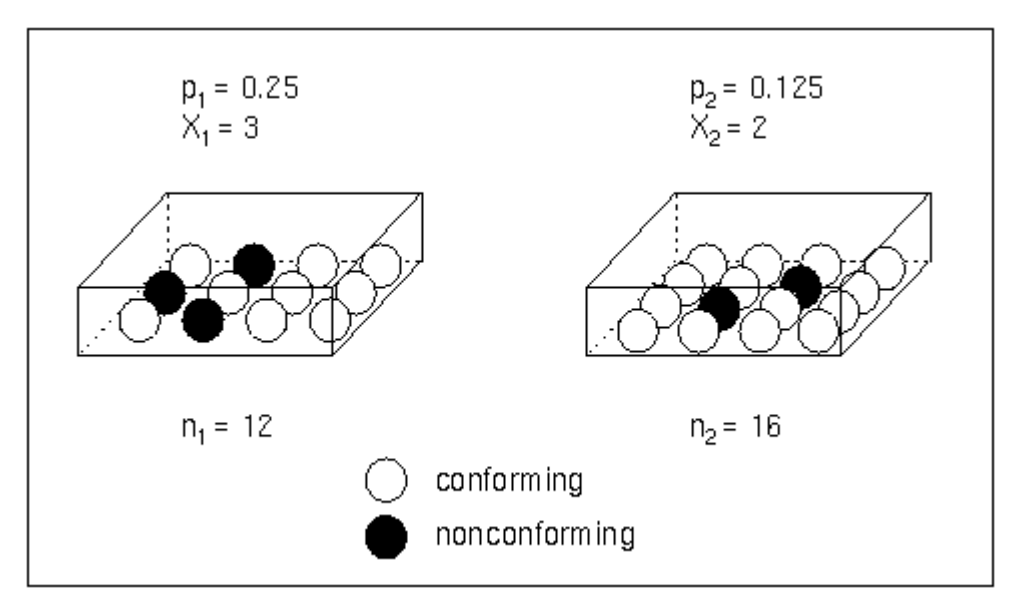

**Figure 18.69** Proportions Versus Counts

Note that an *np* chart displays the number (count) of nonconforming items  $X_i$ . You can use the NPCHART statement to create np charts; see ["NPCHART Statement: SHEWHART Procedure"](#page-1642-0) on page 1631.

## *Central Line*

By default, the central line on a *p* chart indicates an estimate of *p* that is computed as  $\bar{p}$ . If you specify a known value  $(p_0)$  for *p*, the central line indicates the value of  $p_0$ .

## <span id="page-1705-1"></span>*Control Limits*

You can compute the limits in the following ways:

- as a specified multiple  $(k)$  of the standard error of  $p_i$  above and below the central line. The default limits are computed with  $k = 3$  (these are referred to as  $3\sigma$  *limits*).
- as probability limits defined in terms of  $\alpha$ , a specified probability that  $p_i$  exceeds the limits

The lower and upper control limits, LCL and UCL, respectively, are computed as

$$
\begin{array}{rcl}\n\text{LCL} & = & \max\left(\bar{p} - k\sqrt{\bar{p}(1-\bar{p})/n_i}, 0\right) \\
\text{UCL} & = & \min\left(\bar{p} + k\sqrt{\bar{p}(1-\bar{p})/n_i}, 1\right)\n\end{array}
$$

A lower probability limit for  $p_i$  can be determined using the fact that

$$
P\{p_i < LCL\} = 1 - P\{p_i \ge LCL\} \\
= 1 - P\{X_i \ge n_i LCL\} \\
= 1 - I_{\bar{p}}(n_i LCL, n_i + 1 - n_i LCL) \\
= I_{1-\bar{p}}(n_i + 1 - n_i LCL, n_i LCL)
$$

Refer to [Johnson, Kotz, and Kemp](#page-2181-0) [\(1992\)](#page-2181-0). This assumes that the process is in statistical control and that  $X_i$ is binomially distributed. The lower probability limit LCL is then calculated by setting

$$
I_{1-\bar{p}}(n_i + 1 - n_i LCL, n_i LCL) = \alpha/2
$$

and solving for LCL. Similarly, the upper probability limit for  $p_i$  can be determined using the fact that

$$
P\{p_i > \text{UCL}\} = P\{p_i > \text{UCL}\}
$$
  
=  $P\{X_i > n_i \text{UCL}\}$   
=  $I_{\bar{p}}(n_i \text{UCL} + 1, n_i - n_i \text{UCL})$ 

The upper probability limit UCL is then calculated by setting

$$
I_{\bar{p}}(n_i UCL + 1, n_i - n_i UCL) = \alpha/2
$$

and solving for UCL. The probability limits are asymmetric around the central line. Note that both the control limits and probability limits vary with  $n_i$ .

You can specify parameters for the limits as follows:

- Specify *k* with the [SIGMAS=](#page-2024-0) option or with the variable \_SIGMAS\_ in a [LIMITS=](#page-1414-0) data set.
- Specify  $\alpha$  with the [ALPHA=](#page-1989-0) option or with the variable  $\Box$ ALPHA in a LIMITS= data set.
- Specify a constant nominal sample size  $n_i \equiv n$  for the control limits with the [LIMITN=](#page-2003-0) option or with the variable  $LIMITN$  in a  $LIMITS = data set$ .
- Specify  $p_0$  with the P0= option or with the variable  $_P$  in a LIMITS= data set.

#### **Output Data Sets**

#### *OUTLIMITS= Data Set*

<span id="page-1706-0"></span>The OUTLIMITS= data set saves control limits and control limit parameters. [Table 18.44](#page-1706-0) lists the variables that can be saved.

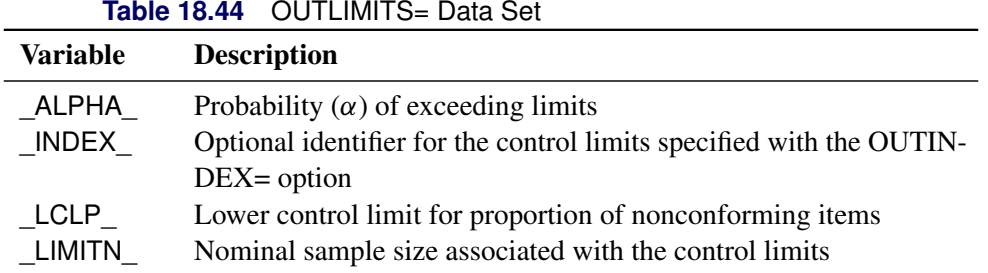

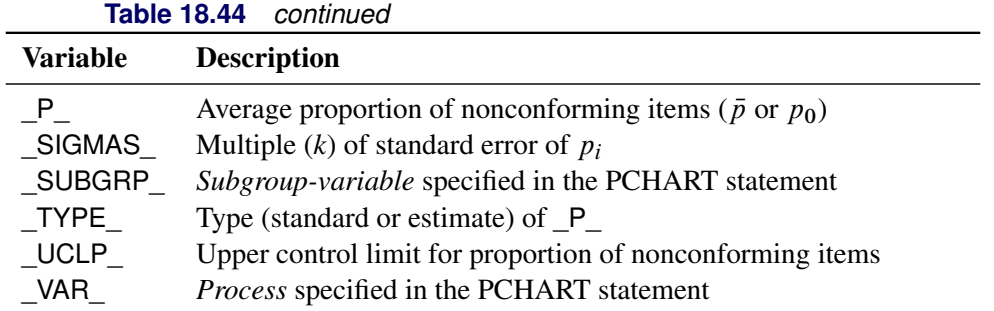

#### Notes:

- 1. If the control limits vary with subgroup sample size, the special missing value *V* is assigned to the variables \_LIMITN\_, \_LCLP\_, \_UCLP\_, and \_SIGMAS\_.
- 2. If the limits are defined in terms of a multiple  $k$  of the standard error of  $p_i$ , the value of  $\Box$ ALPHA $\Box$  is computed as  $\alpha = P\{p_i < \text{LCLP}_i\} + P\{p_i > \text{UCLP}_i\}$ , using the incomplete beta function.
- 3. If the limits are probability limits, the value of \_SIGMAS\_ is computed as  $k = ($  \_UCLP\_ - $\frac{1}{2}P_{-}/\sqrt{\frac{P_{-}(1-\frac{P_{-}}{P_{-}})}{P_{-}}$  LIMITN\_. If  $\frac{1}{2}$  LIMITN has the special missing value *V*, this value is assigned to SIGMAS.
- 4. Optional BY variables are saved in the OUTLIMITS= data set.

The OUTLIMITS= data set contains one observation for each *process* specified in the PCHART statement. For an example, see ["Saving Control Limits"](#page-1690-0) on page 1679.

## *OUTHISTORY= Data Set*

The OUTHISTORY= data set saves subgroup summary statistics. The following variables are saved:

- the *subgroup-variable*
- a subgroup proportion of nonconforming items variable named by *process* suffixed with *P*
- a subgroup sample size variable named by *process* suffixed with *N*

Given a *process* name that contains 32 characters, the procedure first shortens the name to its first 16 characters and its last 15 characters, and then it adds the suffix.

Subgroup summary variables are created for each *process* specified in the PCHART statement. For example, consider the following statements:

```
proc shewhart data=Input;
   pchart (Rework Rejected)*Batch / outhistory=Summary
                                    subgroupn =30;
```
**run;**

The data set Summary contains variables named Batch, ReworkP, ReworkN, RejectedP, and RejectedN.

Additionally, the following variables, if specified, are included:

- BY variables
- *block-variables*
- *symbol-variable*
- ID variables
- PHASE (if the [OUTPHASE=](#page-2013-2) option is specified)

For an example of an OUTHISTORY= data set, see ["Saving Proportions of Nonconforming Items"](#page-1689-0) on page 1678.

Note that an OUT[HISTORY=](#page-1413-0) data set created with the PCHART statement can be reused as a HISTORY= data set by either the PCHART statement or the NPCHART statement.

## *OUTTABLE= Data Set*

<span id="page-1708-0"></span>The OUTTABLE= data set saves subgroup summary statistics, control limits, and related information. [Table 18.45](#page-1708-0) lists the variables that are saved.

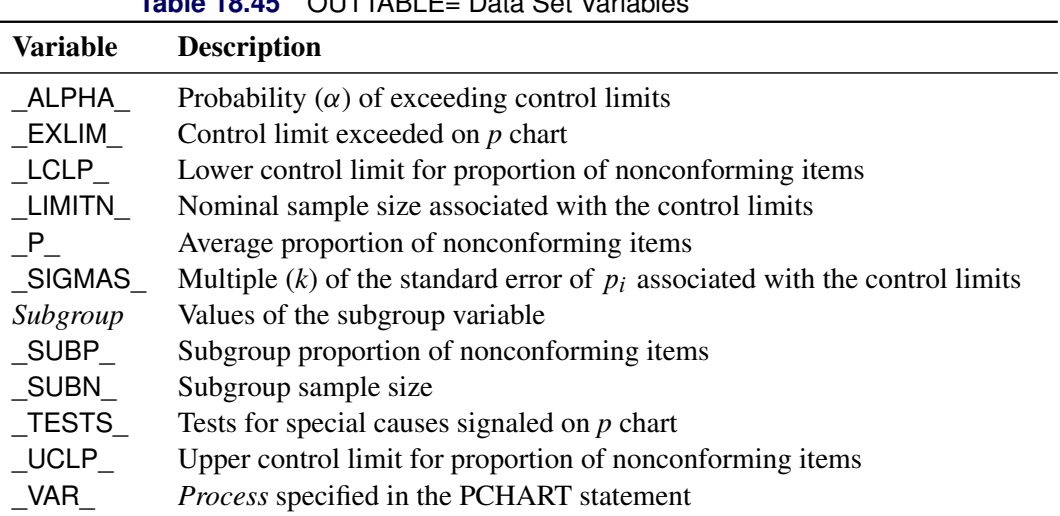

**Table 18.45** OUTTABLE= Data Set Variables

In addition, the following variables, if specified, are included:

- BY variables
- *block-variables*
- *symbol-variable*
- ID variables
- PHASE\_ (if the [READPHASES=](#page-2019-0) option is specified)

#### Notes:

- 1. Either the variable **ALPHA** or the variable **SIGMAS** is saved depending on how the control limits are defined (with the [ALPHA=](#page-1989-0) or [SIGMAS=](#page-2024-0) options, respectively, or with the corresponding variables in a [LIMITS=](#page-1414-0) data set).
- 2. The variable \_TESTS\_ is saved if you specify the [TESTS=](#page-2035-0) option. The *k*th character of a value of \_TESTS\_ is *k* if Test *k* is positive at that subgroup. For example, if you request the first four tests (the tests appropriate for *p* charts) and Tests 2 and 4 are positive for a given subgroup, the value of \_TESTS\_ has a 2 for the second character, a 4 for the fourth character, and blanks for the other six characters.
- 3. The variables EXLIM and TESTS are character variables of length 8. The variable PHASE is a character variable of length 48. The variable \_VAR\_ is a character variable whose length is no greater than 32. All other variables are numeric.

For an example, see ["Saving Control Limits"](#page-1690-0) on page 1679.

## **Input Data Sets**

#### *DATA= Data Set*

You can read raw data (counts of nonconforming items) from a DATA= data set specified in the PROC SHEWHART statement. Each *process* specified in the PCHART statement must be a SAS variable in the DATA= data set. This variable provides counts for subgroup samples indexed by the values of the *subgroup-variable*. The *subgroup-variable*, which is specified in the PCHART statement, must also be a SAS variable in the DATA= data set. Each observation in a DATA= data set must contain a count for each *process* and a value for the *subgroup-variable*. The data set must contain one observation for each subgroup. Note that you can specify the DATAUNIT= option in the PCHART statement to read proportions or percentages of nonconforming items instead of counts. Other variables that can be read from a DATA= data set include

- PHASE (if the [READPHASES=](#page-2019-0) option is specified)
- *block-variables*
- *symbol-variable*
- BY variables
- ID variables

When you use a DATA= data set with the PCHART statement, the [SUBGROUPN=](#page-2031-0) option (which specifies the subgroup sample size) is required. By default, the SHEWHART procedure reads all of the observations in a DATA= data set. However, if the data set includes the variable \_PHASE\_, you can read selected groups of observations (referred to as *phases*) by specifying the READPHASES= option (for an example, see ["Displaying Stratification in Phases"](#page-2071-0) on page 2060).

For an example of a DATA= data set, see ["Creating p Charts from Count Data"](#page-1683-0) on page 1672.

## <span id="page-1710-0"></span>*LIMITS= Data Set*

You can read preestablished control limits (or parameters from which the control limits can be calculated) from a LIMITS= data set specified in the PROC SHEWHART statement. For example, the following statements read control limit information from the data set Conlims:

```
proc shewhart data=Info limits=Conlims;
  pchart Rejects*Batch / subgroupn= 100;
run;
```
The LIMITS= data set can be an [OUTLIMITS=](#page-2013-0) data set that was created in a previous run of the SHEWHART procedure. Such data sets always contain the variables required for a LIMITS= data set. The LIMITS= data set can also be created directly using a DATA step. When you create a LIMITS= data set, you must provide one of the following:

- $\bullet$  the variables  $\text{LCLP}_$ ,  $\text{P}_$ , and  $\text{UCLP}_$ , which specify the control limits directly
- the variable  $_P$ , without providing  $_LCLP$  and  $_LCLP$ . The value of  $_P$  is used to calculate the control limits according to the equations in ["Control Limits"](#page-1705-1) on page 1694.

In addition, note the following:

- The variables \_VAR\_ and \_SUBGRP\_ are required. These must be character variables whose lengths are no greater than 32.
- The variable INDEX is required if you specify the [READINDEX=](#page-2017-1) option; this must be a character variable whose length is no greater than 48.
- The variables \_LIMITN\_, \_SIGMAS\_ (or \_ALPHA\_), and \_TYPE\_ are optional, but they are recommended to maintain a complete set of control limit information. The variable \_TYPE\_ must be a character variable of length 8; valid values are 'ESTIMATE' and 'STANDARD'.
- BY variables are required if specified with a BY statement.

For an example, see ["Reading Preestablished Control Limits"](#page-1692-1) on page 1681.

## *HISTORY= Data Set*

You can read subgroup summary statistics from a HISTORY= data set specified in the PROC SHEWHART statement. This enables you to reuse [OUTHISTORY=](#page-2012-2) data sets that have been created in previous runs of the SHEWHART procedure or to create your own HISTORY= data set.

A HISTORY= data set used with the PCHART statement must contain the following:

- the *subgroup-variable*
- a subgroup proportion of nonconforming items variable for each *process*
- a subgroup sample size variable for each *process*

The names of the proportion sample size variables must be the *process* name concatenated with the special suffix characters *P* and *N*, respectively.

For example, consider the following statements:

```
proc shewhart history=Summary;
   pchart (Rework Rejected)*Batch / subgroupn=50;
run;
```
The data set Summary must include the variables Batch, ReworkP, ReworkN, RejectedP, and RejectedN.

Note that if you specify a *process* name that contains 32 characters, the names of the summary variables must be formed from the first 16 characters and the last 15 characters of the *process* name, suffixed with the appropriate character.

Other variables that can be read from a HISTORY= data set include

- PHASE (if the [READPHASES=](#page-2019-0) option is specified)
- *block-variables*
- *symbol-variable*
- BY variables
- ID variables

By default, the SHEWHART procedure reads all of the observations in a HISTORY= data set. However, if the data set includes the variable \_PHASE\_, you can read selected groups of observations (referred to as *phases*) by specifying the READPHASES= option (see ["Displaying Stratification in Phases"](#page-2071-0) on page 2060 for an example).

For an example of a HISTORY= data set, see ["Creating p Charts from Summary Data"](#page-1686-0) on page 1675.

#### <span id="page-1711-0"></span>*TABLE= Data Set*

You can read summary statistics and control limits from a TABLE= data set specified in the PROC SHE-WHART statement. This enables you to reuse an [OUTTABLE=](#page-2013-1) data set created in a previous run of the SHEWHART procedure. Because the SHEWHART procedure simply displays the information read from a TABLE= data set, you can use TABLE= data sets to create specialized control charts. Examples are provided in ["Specialized Control Charts: SHEWHART Procedure"](#page-2135-0) on page 2124.

<span id="page-1711-1"></span>[Table 18.46](#page-1711-1) lists the variables required in a TABLE= data set used with the PCHART statement.

| <b>Variable</b>   | <b>Description</b>                                        |  |
|-------------------|-----------------------------------------------------------|--|
| LCLP              | Lower control limit for proportion of nonconforming items |  |
| _LIMITN           | Nominal sample size associated with the control limits    |  |
| $\mathsf{P}$      | Average proportion of nonconforming items                 |  |
| Subgroup-variable | Values of the <i>subgroup-variable</i>                    |  |
| <b>SUBN</b>       | Subgroup sample size                                      |  |
| SUBP              | Subgroup proportion of nonconforming items                |  |
| <b>UCLP</b>       | Upper control limit for proportion of nonconforming items |  |

**Table 18.46** Variables Required in a TABLE= Data Set

Other variables that can be read from a TABLE= data set include

- *block-variables*
- *symbol-variable*
- BY variables
- ID variables
- \_PHASE\_ (if the [READPHASES=](#page-2019-0) option is specified). This variable must be a character variable whose length is no greater than 48.
- \_TESTS\_ (if the [TESTS=](#page-2035-0) option is specified). This variable is used to flag tests for special causes and must be a character variable of length 8.
- \_VAR\_. This variable is required if more than one *process* is specified or if the data set contains information for more than one *process*. This variable must be a character variable whose length is no greater than 32.

For an example of a TABLE= data set, see ["Saving Control Limits"](#page-1690-0) on page 1679.

## **Examples: PCHART Statement**

This section provides advanced examples of the PCHART statement.

# **Example 18.22: Applying Tests for Special Causes**

NOTE: See *p Charts-Tests for Special Causes* in the SAS/QC Sample Library.

This example shows how you can apply tests for special causes to make *p* charts more sensitive to special causes of variation. The following statements create a SAS data set named Circuit3, which contains the number of failing circuits for 20 batches from the circuit manufacturing process introduced in ["Creating p](#page-1683-0) [Charts from Count Data"](#page-1683-0) on page 1672:

```
data Circuit3;
  input Batch Fail @@;
  datalines;
1 12 2 21 3 16 4 9
5 3 6 4 7 6 8 9
9 11 10 13 11 12 12 7
13 2 14 14 15 9 16 8
17 14 18 10 19 11 20 9
;
```
The following statements create the *p* chart, apply several tests to the chart, and tabulate the results:

```
ods graphics off;
title1'p Chart for the Proportion of Failing Circuits';
title2 'Tests = 1 to 4';
proc shewhart data=Circuit3;
   pchart Fail*Batch / subgroupn = 500
                      tests = 1 to 4
                      zones
                      zonelabels
                      ltests = 20
                      table
                      tabletest
                      tablelegend;
```
**run;**

The chart is shown in [Output 18.22.1,](#page-1713-0) and the printed output is shown in [Output 18.22.2.](#page-1714-0) The [TESTS=](#page-2035-0) option requests Tests 1, 2, 3, and 4, which are described in ["Tests for Special Causes: SHEWHART Procedure"](#page-2111-0) on page 2100. The [TABLETESTS](#page-2032-4) option requests a table of proportions of nonconforming items and control limits, with a column indicating which subgroups tested positive for special causes. The [TABLELEGEND](#page-2032-2) option adds a legend describing the tests that are positive.

The [ZONELABELS](#page-2044-0) option displays zone lines and zone labels on the chart. The zones are used to define the tests. The [LTESTS=](#page-2058-1) option specifies the line type used to connect the points in a pattern for a test that is signaled.

<span id="page-1713-0"></span>[Output 18.22.1](#page-1713-0) and [Output 18.22.2](#page-1714-0) indicate that Test 1 is positive at batch 2 and Test 3 is positive at batch 10.

<span id="page-1714-0"></span>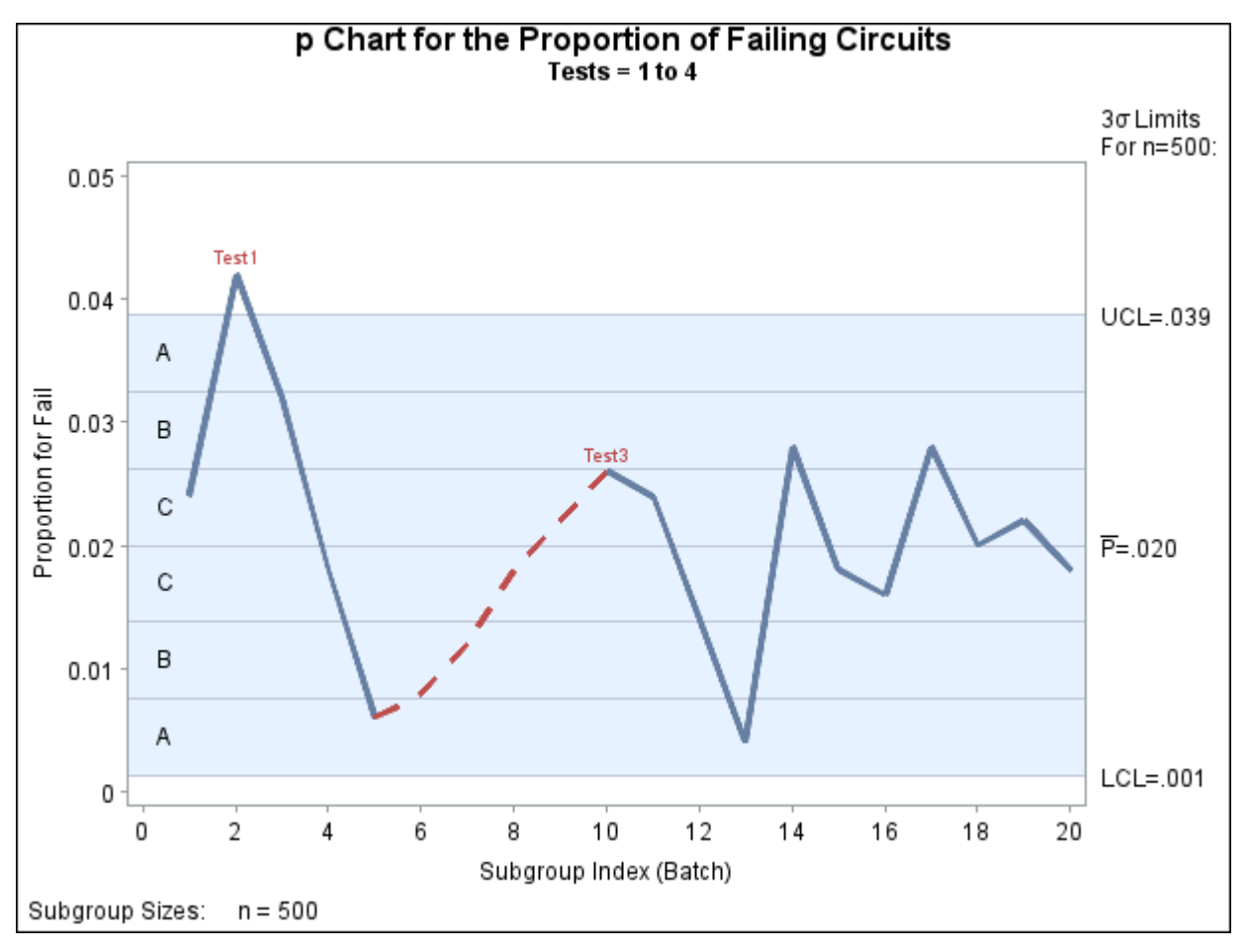

**Output 18.22.1** Tests for Special Causes Displayed on *p* Chart

#### **Output 18.22.2** Tabular Form of *p* Chart

#### **p Chart for the Proportion of Failing Circuits Tests = 1 to 4**

#### **The SHEWHART Procedure**

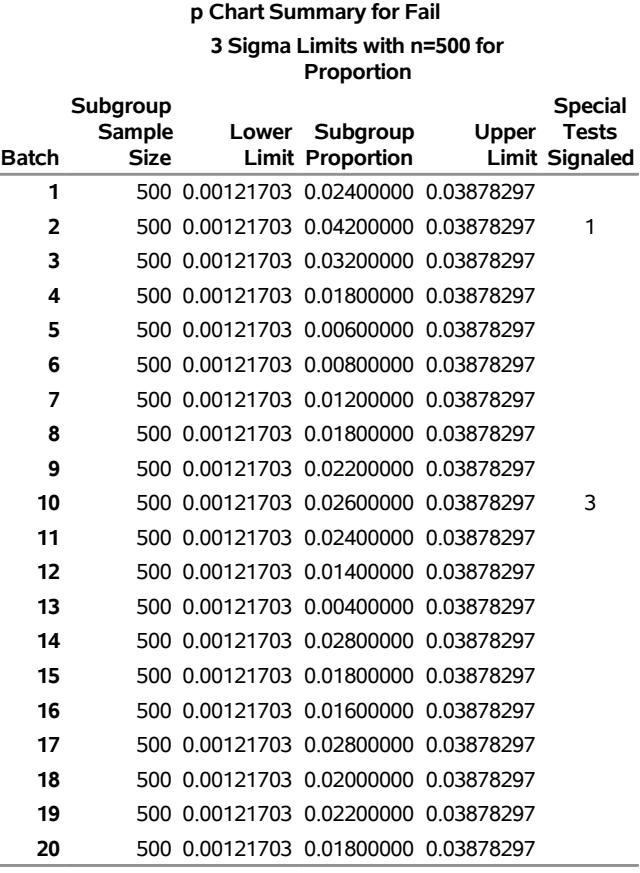

#### **Test Descriptions**

**Test 1** One point beyond Zone A (outside control limits) **Test 3** Six points in a row steadily increasing or decreasing

# **Example 18.23: Specifying Standard Average Proportion**

NOTE: See *p Charts-Specifying Std Average Proportion* in the SAS/QC Sample Library.

In some situations, a standard (known) value  $(p_0)$  is available for the expected proportion of nonconforming items, based on extensive testing or previous sampling. This example illustrates how you can specify  $p_0$  to create a *p* chart.

A *p* chart is used to monitor the proportion of failing circuits in the data set Circuits, which is introduced in ["Creating p Charts from Count Data"](#page-1683-0) on page 1672. The expected proportion is known to be  $p_0 = 0.02$ . The following statements create a  $p$  chart, shown in [Output 18.23.1,](#page-1716-0) using  $p_0$  to compute the control limits:

```
ods graphics off;
title1 'p Chart for Failing Circuits';
title2 'Using Data in CIRCUITS and Standard Value P0=0.02';
proc shewhart data=Circuits;
   pchart Fail*Batch / subgroupn = 500
                      p0 = 0.02
                      psymbol = p0
                      wneedles = 3
                      nolegend;
   label Batch = 'Batch Number'
         Fail = 'Fraction Failing';
run;
```
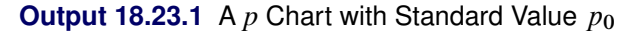

<span id="page-1716-0"></span>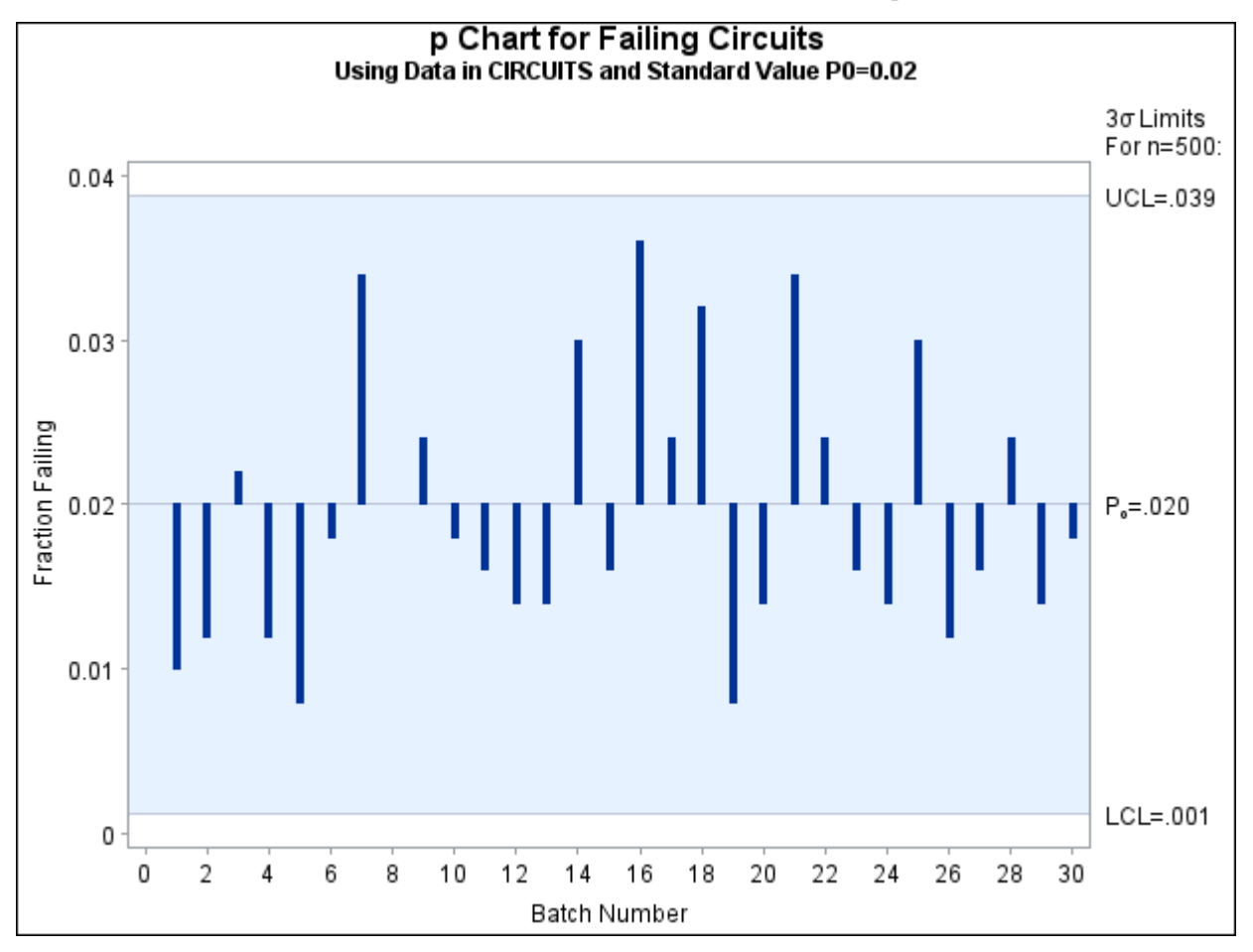

The chart indicates that the process is in control. The [P0=](#page-2014-0) option specifies  $p_0$ . The [PSYMBOL=](#page-2017-2) option specifies a label for the central line indicating that the line represents a standard value. The [NEEDLES](#page-2006-1) option connects points to the central line with vertical needles. The [NOLEGEND](#page-2008-8) option suppresses the default legend for subgroup sample sizes. Labels for the vertical and horizontal axes are provided with the LABEL statement. For details concerning axis labeling, see ["Axis Labels"](#page-1968-0) on page 1957.

Alternatively, you can specify  $p_0$  using the variable  $_P$  in a LIMITS= data set, as follows:

```
data Climits;
   length _var_ _subgrp_ _type_ $8;
   _p_ = 0.02;
   _subgrp_ = 'Batch';
   _var_ = 'Fail';
  _type_ = 'STANDARD';
  _limitn_ = 500;
run;
proc shewhart data=Circuits limits=Climits;
   pchart Fail*Batch / subgroupn = 500
                      psymbol = p0
                      nolegend
                      needles;
   label batch ='Batch Number'
         fail ='Fraction Failing';
run;
```
The bookkeeping variable \_TYPE\_ indicates that \_P\_ has a standard value. The chart produced by these statements is identical to the chart in [Output 18.23.1.](#page-1716-0)

## **Example 18.24: Working with Unequal Subgroup Sample Sizes**

NOTE: See *p Charts with Unequal Subgroup Sample Sizes* in the SAS/QC Sample Library.

The following statements create a SAS data set named Battery, which contains the number of alkaline batteries per lot failing an acceptance test. The number of batteries tested in each lot varies but is approximately 150.

```
data Battery;
  length lot $3;
  input lot nFailed Sampsize @@;
  label nFailed = 'Number Failed'
       lot = 'Lot Number'
       Sampsize = 'Number Sampled';
  datalines;
AE3 6 151 AE4 5 142 AE9 6 145
BR3 9 149 BR7 3 150 BR8 0 156
BR9 4 150 DB1 9 158 DB2 4 152
DB3 0 162 DB5 9 140 DB6 7 161
DS4 6 154 DS6 1 144 DS8 5 154
JG1 3 151 MC3 8 148 MC4 2 143
MK6 4 150 MM1 4 147 MM2 0 150
RT5 2 154 RT9 8 149 SP1 3 160
SP3 9 153
;
```
The variable nFailed contains the number of battery failures, the variable Lot contains the lot number, and the variable Sampsize contains the lot sample size. The following statements request a *p* chart for this data:

```
ods graphics off;
title 'Proportion of Battery Failures';
proc shewhart data=Battery;
   pchart nFailed*Lot / subgroupn = Sampsize
                        turnhlabels
                        font = 'Lucida Console'
                        outlimits = Batlim;
   label nFailed = 'Proportion Failed';
run;
```
Here the [FONT=](#page-2054-7) option is used to specify the name of a hardware font to be used for the *p* chart. In this case the requested font is Lucida Console, a Windows TrueType font. See *SAS/GRAPH: Reference* and *SAS Companion for Microsoft Windows* for more information about hardware and TrueType fonts.

<span id="page-1718-0"></span>The chart is shown in [Output 18.24.1](#page-1718-0) and the [OUTLIMITS=](#page-2013-0) data set Batlim is listed in [Output 18.24.2.](#page-1719-0)

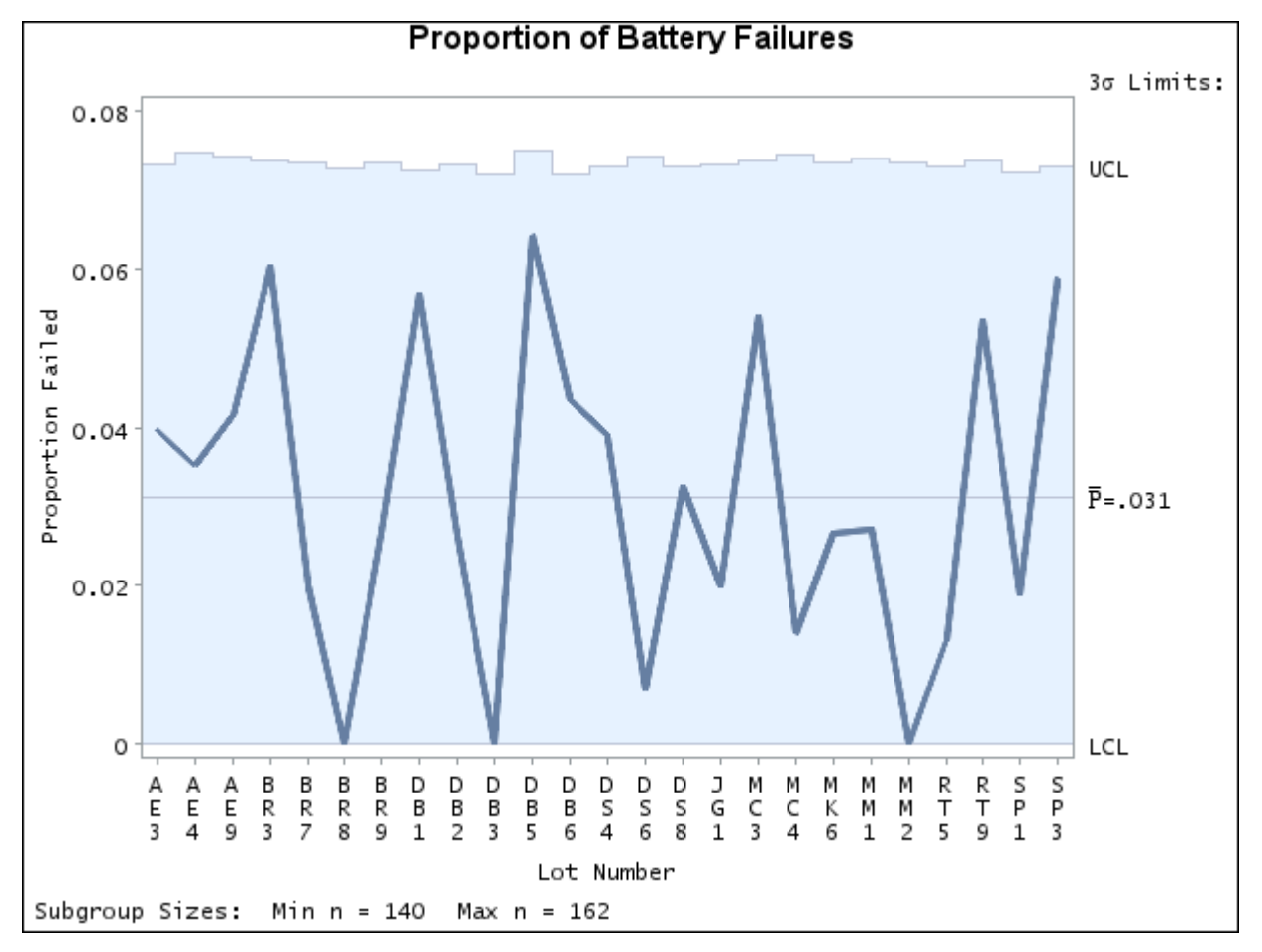

**Output 18.24.1** A *p* Chart with Varying Subgroup Sample Sizes

<span id="page-1719-0"></span>Note that the upper control limit varies with the subgroup sample size. The lower control limit is truncated at zero. The sample size legend indicates the minimum and maximum subgroup sample sizes.

```
Output 18.24.2 Listing of the Control Limits Data Set Batlim
```
## **Control Limits for Battery Failures**

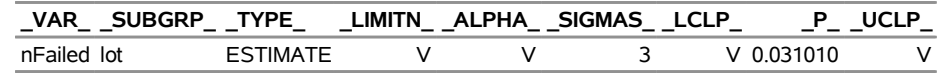

The variables in Batlim whose values vary with subgroup sample size are assigned the special missing value *V*.

The SHEWHART procedure provides various options for working with unequal subgroup sample sizes. For example, you can use the [LIMITN=](#page-2003-0) option to specify a fixed (nominal) sample size for computing the control limits, as illustrated by the following statements:

```
title 'Proportion of Battery Failures';
proc shewhart data=Battery;
   pchart nFailed*Lot / subgroupn = Sampsize
                       limitn = 150
                        alln
                        outlimits = Clim2
                        yscale = percent;
   label nFailed = 'Percent Failed';
run;
```
<span id="page-1719-1"></span>The [ALLN](#page-1989-1) option specifies that all points (regardless of subgroup sample size) are to be displayed. By default, only points for subgroups whose sample size matches the LIMITN= value are displayed. The [YSCALE=](#page-2044-3) option specifies that the vertical axis is to be scaled in percentages rather than proportions. The chart is shown in [Output 18.24.3.](#page-1719-1)

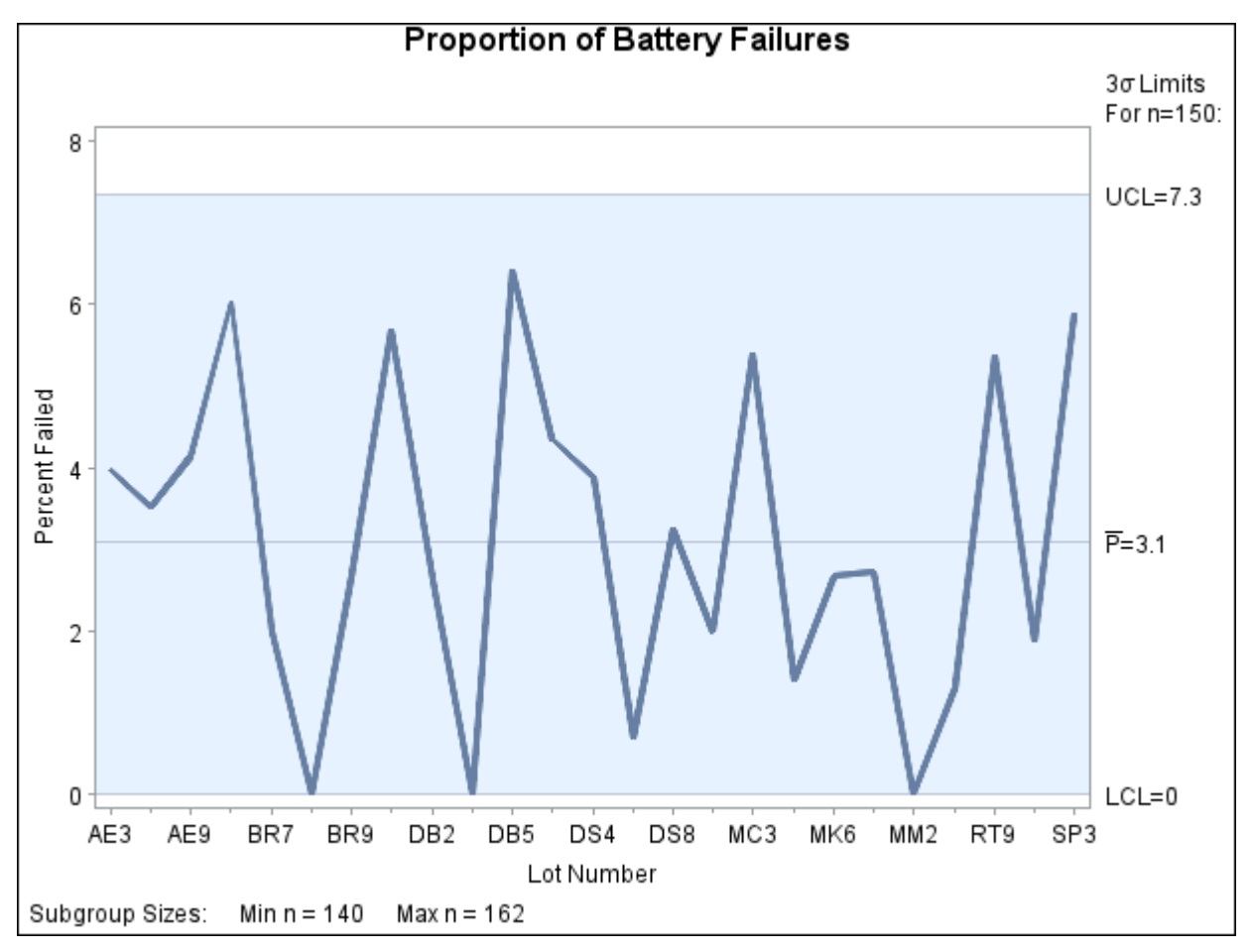

**Output 18.24.3** Control Limits Based on Fixed Subgroup Sample Size

All the points are inside the control limits, indicating that the process is in statistical control. Because there is relatively little variation in the sample sizes, the control limits in [Output 18.24.3](#page-1719-1) provide a close approximation to the exact control limits in [Output 18.24.1,](#page-1718-0) and the same conclusions can be drawn from both charts. In general, care should be taken when interpreting charts that use a nominal sample size to compute control limits, because these limits are only approximate when the sample sizes vary.

# **Example 18.25: Creating a Chart with Revised Control Limits**

NOTE: See *p Charts with Revised Control Limits* in the SAS/QC Sample Library.

The following statements create a SAS data set named CircOne, which contains the number of failing circuits for 30 batches produced by the circuit manufacturing process introduced in the section ["Getting Started:](#page-1683-1) [PCHART Statement"](#page-1683-1) on page 1672:

```
data CircOne;
  input Batch Fail @@;
  datalines;
1 7 2 6 3 6 4 9 5 2
6 11 7 8 8 8 9 6 10 19
11 7 12 5 13 7 14 5 15 8
16 13 17 7 18 14 19 19 20 5
21 7 22 5 23 7 24 5 25 11
26 4 27 6 28 3 29 11 30 3
;
```
A *p* chart is used to monitor the proportion of failing circuits. The following statements create the chart shown in [Output 18.25.1:](#page-1721-0)

```
ods graphics on;
title 'Proportion of Circuit Failures';
proc shewhart data=CircOne;
  pchart Fail*Batch / subgroupn = 500
                       outindex = 'Trial Limits'
                       outlimits = Faillim1
                       odstitle = title;
```
<span id="page-1721-0"></span>**run;**

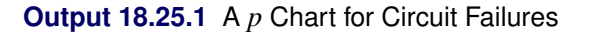

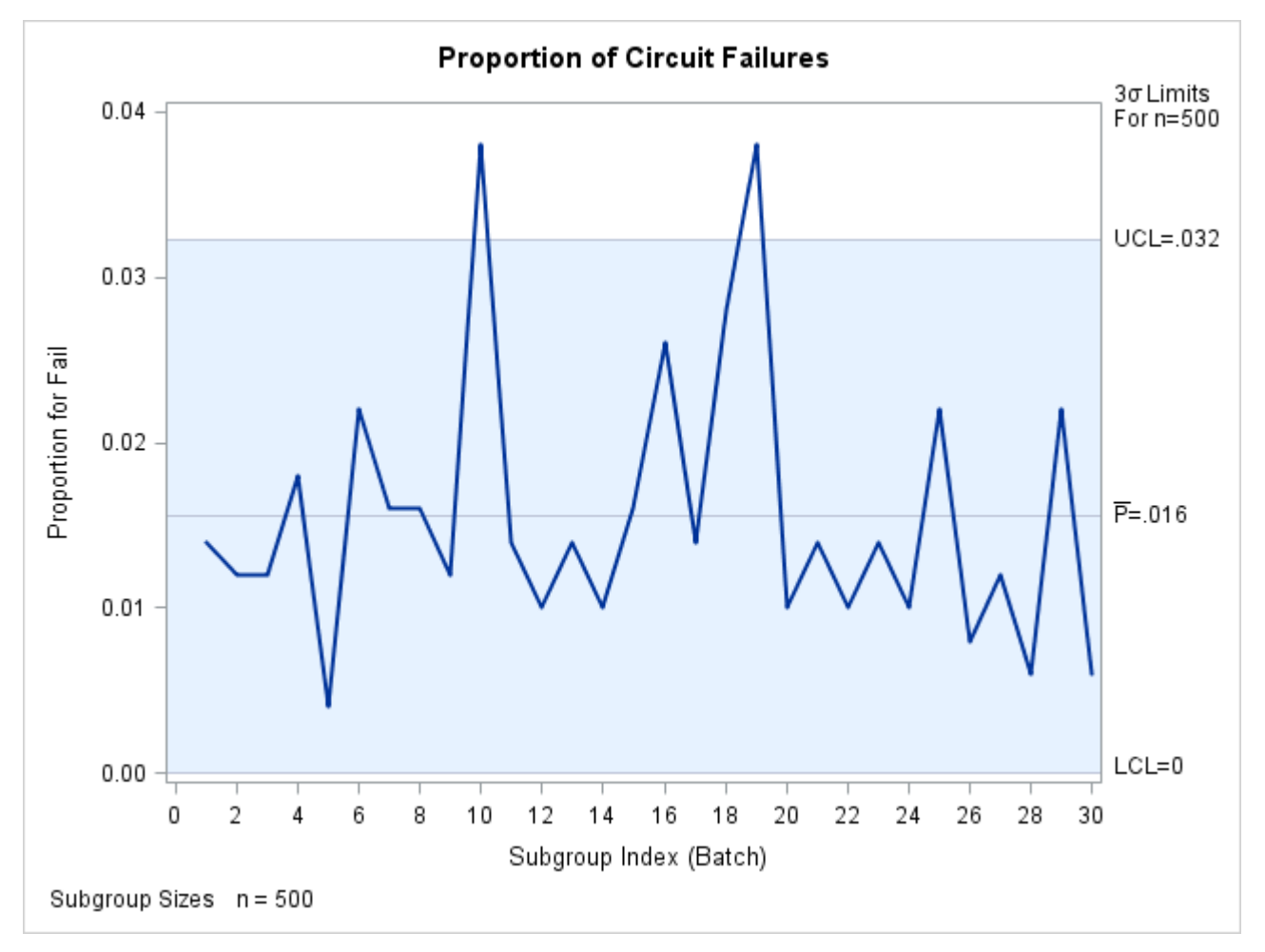

Batches 10 and 19 have unusually high proportions of failing circuits. Subsequent investigation identifies special causes for both batches, and it is decided to eliminate these batches from the data set and recompute the control limits. The following statements create a data set named Faillim2 that contains the revised control limits:

```
proc shewhart data=CircOne;
  where Batch ^= 10 and Batch ^= 19;
   pchart Fail*Batch / subgroupn = 500
                       nochart
                       outindex ='Revised Limits'
                       outlimits = Faillim2;
run;
data Faillims;
   set Faillim1 Faillim2;
run;
```
<span id="page-1722-0"></span>The data set Faillims, which contains the true and revised control limits, is listed in [Output 18.25.2.](#page-1722-0)

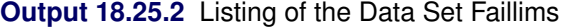

#### **Proportion of Circuit Failures**

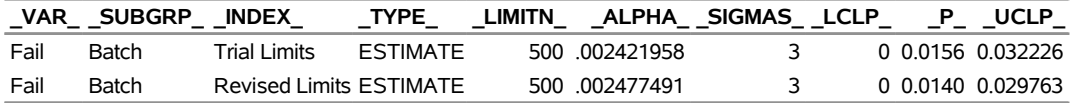

The following statements create a *p* chart displaying both sets of control limits:

```
title 'p Chart with Revised Limits for Failed Circuits';
proc shewhart data=CircOne limits=Faillims;
   pchart Fail*Batch / subgroupn = 500
                      readindex = 'Revised Limits'
                      vref = 0.0156 0.032226
                      vreflabels = ('Trial P' 'Trial UCL')
                      vreflabpos = 3
                      odstitle = title
                      nolegend;
   label Fail = 'Fraction Failed'
        Batch = 'Batch Index';
run;
ods graphics off;
```
<span id="page-1722-1"></span>The [READINDEX=](#page-2017-1) option is used to select the revised limits displayed on the *p* chart in [Output 18.25.3.](#page-1722-1) See ["Displaying Multiple Sets of Control Limits"](#page-2073-0) on page 2062. The [VREF=,](#page-2040-3) [VREFLABELS=,](#page-2041-0) and [VREFLABPOS=](#page-2041-1) options are used to display and label the trial limits. You can also pass in the values of the trial limits with macro variables. For an illustration of this technique, see [Example 18.6.](#page-1472-0)

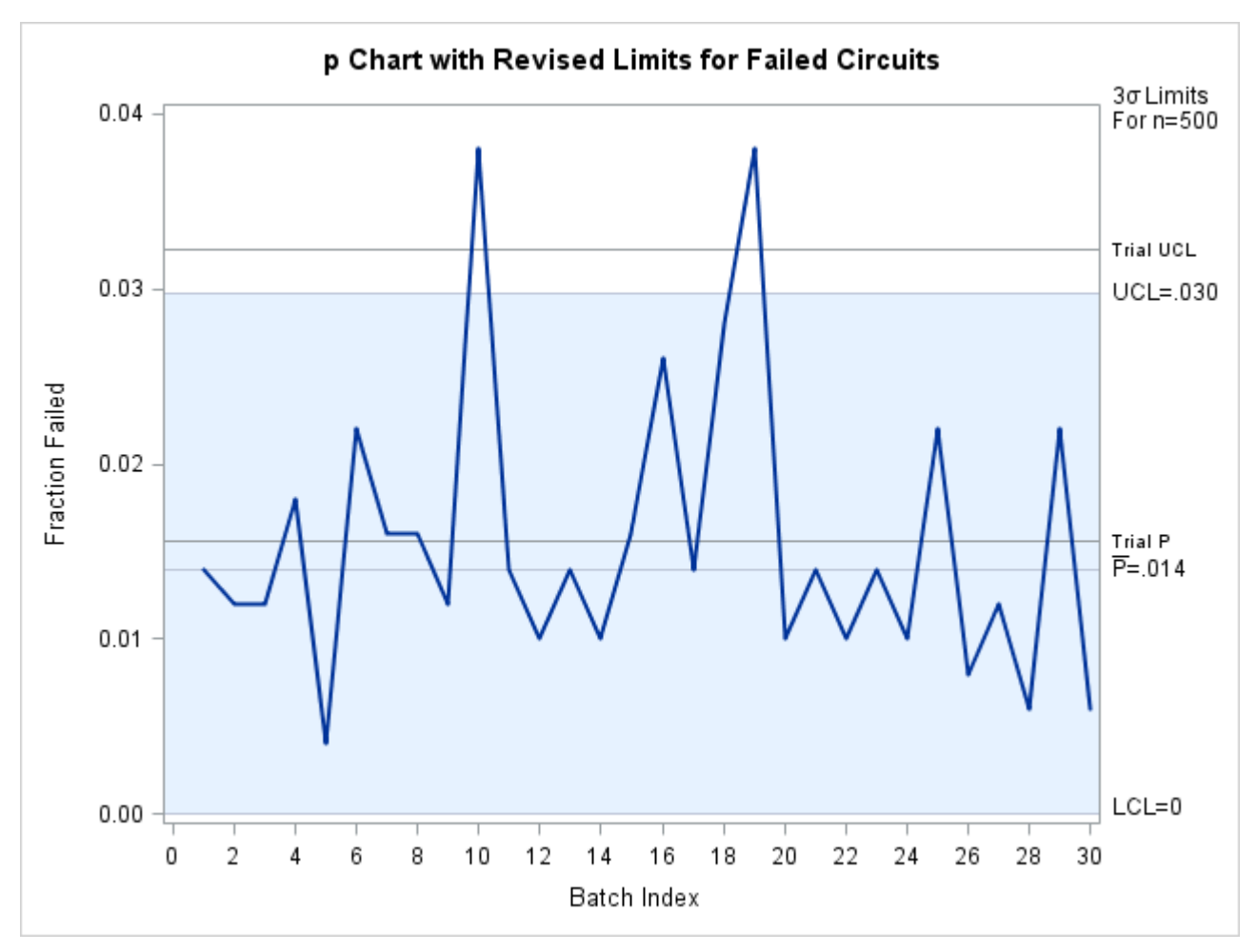

**Output 18.25.3** *p* Chart with Revised Limits

# **Example 18.26: OC Curve for Chart**

NOTE: See *OC Curve for a p Chart* in the SAS/QC Sample Library.

This example uses the GPLOT procedure and the OUTLIMITS= data set Faillim2 from the previous example to plot an OC curve for the *p* chart shown in [Output 18.25.3.](#page-1722-1)

The OC curve displays  $\beta$  (the probability that  $p_i$  lies within the control limits) as a function of  $p$  (the true proportion nonconforming). The computations are exact, assuming that the process is in control and that the number of nonconforming items  $(X_i)$  has a binomial distribution.

The value of  $\beta$  is computed as follows:

$$
\beta = P(p_i \le UCL) - P(p_i < LCL) \n= P(X_i \le nUCL) - P(X_i < nLCL) \n= P(X_i < nUCL) + P(X_i = nUCL) - P(X_i < nLCL) \n= I_{1-p}(n + 1 - nUCL, nUCL) + P(X_i = nUCL) - I_{1-p}(n + 1 - nLCL, nLCL) \n= I_p(nLCL, n + 1 - nLCL) + P(X_i = nUCL) - I_p(nUCL, n + 1 - nUCL)
$$

Here,  $I_p(\cdot, \cdot)$  denotes the incomplete beta function. The following DATA step computes  $\beta$  (the variable BETA) as a function of  $p$  (the variable  $p$ ):

```
data ocpchart;
  set Faillim2;
  keep beta fraction _lclp_ _p_ _uclp_;
  nucl=_limitn_*_uclp_;
  nlcl=_limitn_*_lclp_;
  do p=0 to 500;
      fraction=p/1000;
      if nucl=floor(nucl) then
         adjust=probbnml(fraction,_limitn_,nucl) -
                probbnml(fraction,_limitn_,nucl-1);
      else adjust=0;
      if nlcl=0 then
         beta=1 - probbeta(fraction,nucl,_limitn_-nucl+1) + adjust;
      else beta=probbeta(fraction,nlcl,_limitn_-nlcl+1) -
                probbeta(fraction,nucl,_limitn_-nucl+1) +
                adjust;
      if beta >= 0.001 then output;
  end;
  call symput('lcl', put(_lclp_,5.3));
   call symput('mean',put(_p_, 5.3));
  call symput('ucl', put(_uclp_,5.3));
run;
```
The following statements display the OC curve shown in [Output 18.26.1:](#page-1724-0)

```
proc sgplot data=ocpchart;
   series x=fraction y=beta / lineattrs=(thickness=2);
   xaxis values=(0 to 0.06 by 0.005) grid;
  yaxis grid;
   label fraction = 'Fraction Nonconforming'
        beta = 'Beta';
run;
```
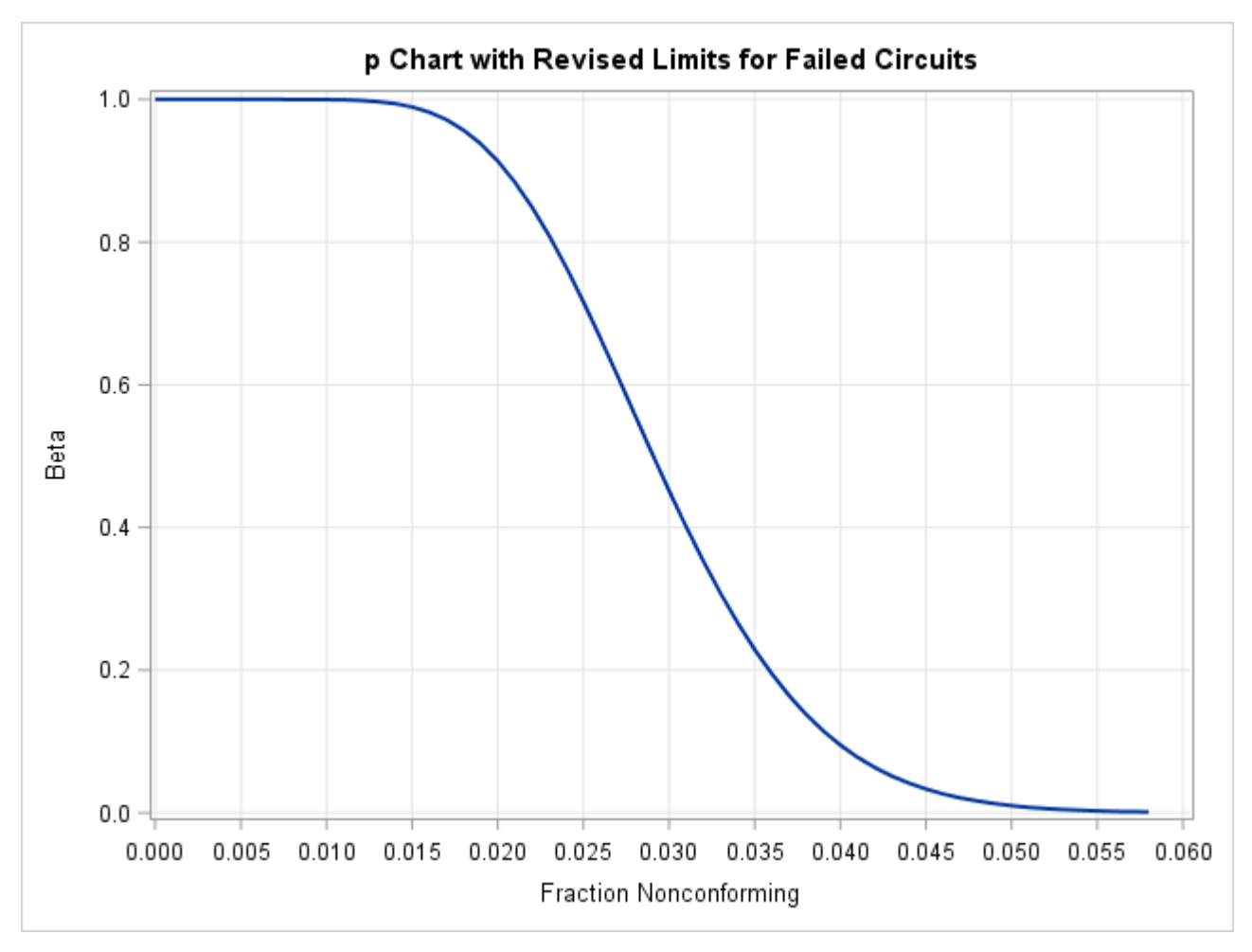

**Output 18.26.1** OC Curve for *p* Chart

# **RCHART Statement: SHEWHART Procedure**

# **Overview: RCHART Statement**

The RCHART statement creates an *R* chart for subgroup ranges, which is used to analyze the variability of a process.<sup>7</sup>

You can use options in the RCHART statement to

- compute control limits from the data based on a multiple of the standard error of the plotted ranges or as probability limits
- tabulate subgroup sample sizes, subgroup ranges, control limits, and other information

<sup>7</sup>You can also use *s* charts for this purpose; see ["SCHART Statement: SHEWHART Procedure"](#page-1763-0) on page 1752. In general, *s* charts are recommended with large subgroup sample sizes ( $n_i \geq 10$ ).

- save control limits in an output data set
- save subgroup sample sizes, subgroup means, and subgroup ranges in an output data set
- read preestablished control limits from a data set
- specify the method for estimating the process standard deviation
- specify a known (standard) process standard deviation for computing control limits
- display distinct sets of control limits for data from successive time phases
- add block legends and symbol markers to reveal stratification in process data
- superimpose stars at points to represent related multivariate factors
- clip extreme points to make the chart more readable
- display vertical and horizontal reference lines
- control axis values and labels
- control layout and appearance of the chart

You have three alternatives for producing *R* charts with the RCHART statement:

- ODS Graphics output is produced if ODS Graphics is enabled, for example by specifying the ODS GRAPHICS ON statement prior to the PROC statement.
- Otherwise, traditional graphics are produced by default if  $SAS/GRAPH^{\circledR}$  is licensed.
- Legacy line printer charts are produced when you specify the LINEPRINTER option in the PROC statement.

See Chapter 3, ["SAS/QC Graphics,](#page-26-0)" for more information about producing these different kinds of graphs.

# **Getting Started: RCHART Statement**

This section introduces the RCHART statement with simple examples that illustrate the most commonly used options. Complete syntax for the RCHART statement is presented in the section ["Syntax: RCHART](#page-1738-0) [Statement"](#page-1738-0) on page 1727, and advanced examples are given in the section ["Examples: RCHART Statement"](#page-1757-0) on page 1746.

#### **Creating Range Charts from Raw Data**

NOTE: See *Range Chart (R Chart) Examples* in the SAS/QC Sample Library.

A disk drive manufacturer performs a battery of tests to evaluate its drives. The following statements create a data set named Disks, which contains the time (in milliseconds) required to complete one of these tests for six drives in each of 25 lots:

```
data Disks;
  input Lot @;
  do i=1 to 6;
      input Time @;
     output;
   end;
  drop i;
  datalines;
 1 8.05 7.90 8.04 8.06 8.01 7.99
 2 8.03 8.06 8.02 8.02 7.97 8.03
 3 8.00 7.94 7.97 7.95 8.00 8.01
  4 8.00 8.06 8.06 7.99 7.97 7.96
 5 7.93 8.01 8.00 8.09 8.06 8.02
  6 7.98 7.99 8.01 8.09 8.00 7.97
 7 8.00 7.94 7.93 8.03 7.93 8.08
 8 8.01 7.98 7.98 8.07 8.05 8.09
 9 7.97 7.96 8.01 8.11 8.06 8.07
 10 7.93 8.03 8.03 8.00 7.93 8.03
 11 8.00 8.00 8.02 7.92 7.98 8.01
12 7.98 7.93 8.01 7.97 8.02 8.00
13 8.06 7.93 7.98 7.98 8.02 7.96
14 8.05 7.98 8.05 7.99 7.95 7.99
15 7.94 8.01 7.97 8.04 7.91 8.03
16 8.03 8.03 8.02 8.06 8.00 7.97
 17 8.03 7.94 8.05 8.05 8.04 7.94
18 7.99 7.99 7.86 7.99 8.06 8.03
19 7.95 7.96 7.99 7.96 7.94 8.12
20 8.03 8.07 7.98 7.97 8.00 8.04
 21 8.04 7.90 8.03 8.02 7.98 7.97
 22 7.95 8.05 7.98 8.01 7.97 8.15
23 8.06 8.00 8.03 8.02 7.99 7.95
24 7.97 8.02 8.00 7.96 7.96 8.00
 25 8.12 7.97 7.99 8.09 8.05 8.00
;
```
<span id="page-1727-0"></span>A partial listing of Disks is shown in [Figure 18.70.](#page-1727-0)
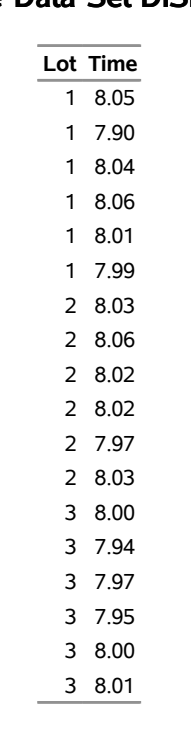

**Figure 18.70** Partial Listing of the Data Set Disks

#### **The Data Set DISKS**

The data set Disks is said to be in "strung-out" form because each observation contains the lot number and test time for a single disk drive. The first five observations contain the times for the first lot, the second five observations contain the times for the second lot, and so on. Because the variable Lot classifies the observations into rational subgroups, it is referred to as the *subgroup-variable*. The variable Time contains the time measurements and is referred to as the *process variable* (or *process* for short).

You can use an *R* chart to determine whether the variability in the performance of the disk drives is in control. The following statements create the *R* chart shown in [Figure 18.71:](#page-1728-0)

```
ods graphics off;
title 'Range Chart for Disk Drive Test Times';
proc shewhart data=Disks;
   rchart Time*Lot;
run;
```
This example illustrates the basic form of the RCHART statement. After the keyword RCHART, you specify the *process* to analyze (in this case, Time), followed by an asterisk and the *subgroup-variable* (Lot).

<span id="page-1728-0"></span>The input data set is specified with the [DATA=](#page-1412-0) option in the PROC SHEWHART statement.

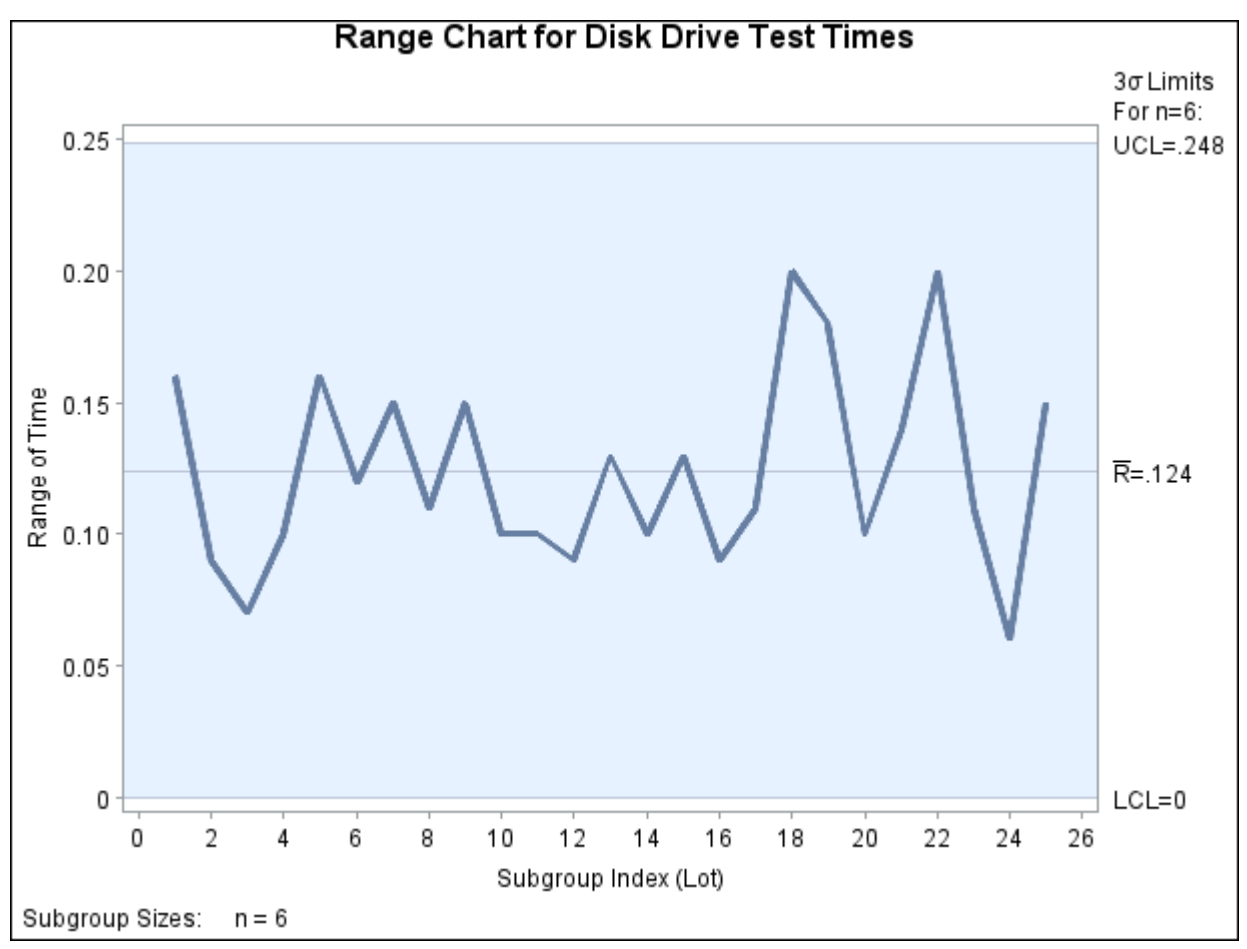

**Figure 18.71** *R* Chart for the Data Set Disks (Traditional Graphics)

Each point on the *R* chart represents the range of the measurements for a particular lot. For instance, the range plotted for the first lot is  $8.06 - 7.90 = 0.16$ . Because all of the subgroup ranges lie within the control limits, you can conclude that the variability in the performance of the disk drives is in statistical control.

By default, the control limits shown are  $3\sigma$  limits estimated from the data; the formulas for the limits are given in [Table 18.49.](#page-1749-0) You can also read control limits from an input data set; see ["Reading Preestablished](#page-1736-0) [Control Limits"](#page-1736-0) on page 1725.

For computational details, see ["Constructing Range Charts"](#page-1748-0) on page 1737. For more details on reading raw data, see ["DATA= Data Set"](#page-1753-0) on page 1742.

## <span id="page-1729-0"></span>**Creating Range Charts from Summary Data**

NOTE: See *Range Chart (R Chart) Examples* in the SAS/QC Sample Library.

The previous example illustrates how you can create *R* charts using raw data (process measurements). However, in many applications the data are provided as subgroup summary statistics. This example illustrates how you can use the RCHART statement with data of this type.

The following data set (Disksum) provides the data from the preceding example in summarized form:

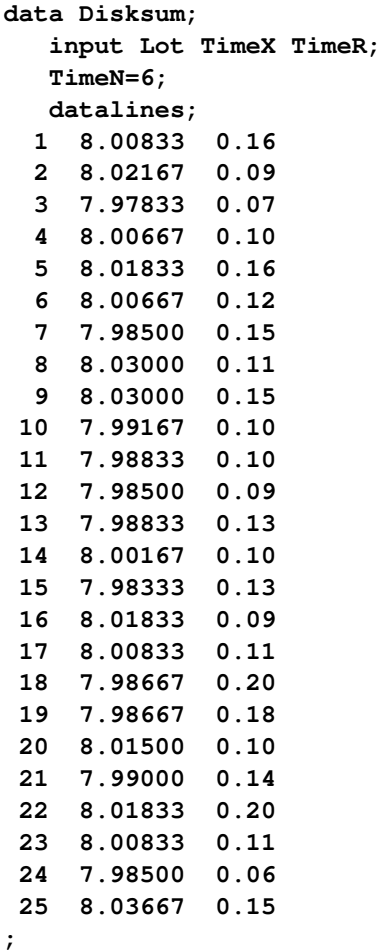

<span id="page-1730-0"></span>A partial listing of Disksum is shown in [Figure 18.72.](#page-1730-0) There is exactly one observation for each subgroup (note that the subgroups are still indexed by Lot). The variable TimeX contains the subgroup means, the variable TimeR contains the subgroup ranges, and the variable TimeN contains the subgroup sample sizes (these are all six).

**Figure 18.72** The Summary Data Set Disksum

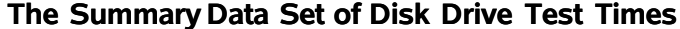

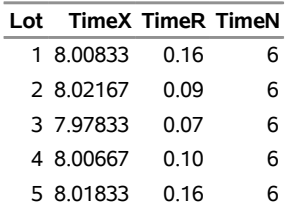

You can read this data set by specifying it as a [HISTORY=](#page-1413-0) data set in the PROC SHEWHART statement, as follows:

```
options nogstyle;
goptions ftext='albany amt';
symbol color = rose h = .8;
title 'Range Chart for Disk Drive Test Times';
proc shewhart history=Disksum;
   rchart Time*Lot / cframe = vipb
                     cinfill = ywh
                     cconnect = rose;
run;
options gstyle;
```
The NOGSTYLE system option causes ODS styles not to affect traditional graphics. Instead, the SYMBOL statement and RCHART statement options control the appearance of the graph. The GSTYLE system option restores the use of ODS styles for traditional graphics produced subsequently. The resulting *R* chart is shown in [Figure 18.73.](#page-1731-0)

Note that Time is *not* the name of a SAS variable in the data set Disksum but is, instead, the common prefix for the names of the SAS variables TimeR and TimeN. The suffix characters *R* and *N* indicate *range* and *sample size*, respectively. Thus, you can specify two subgroup summary variables in the HISTORY= data set with a single name (Time), which is referred to as the *process*. The name Lot specified after the asterisk is the name of the *subgroup-variable*.

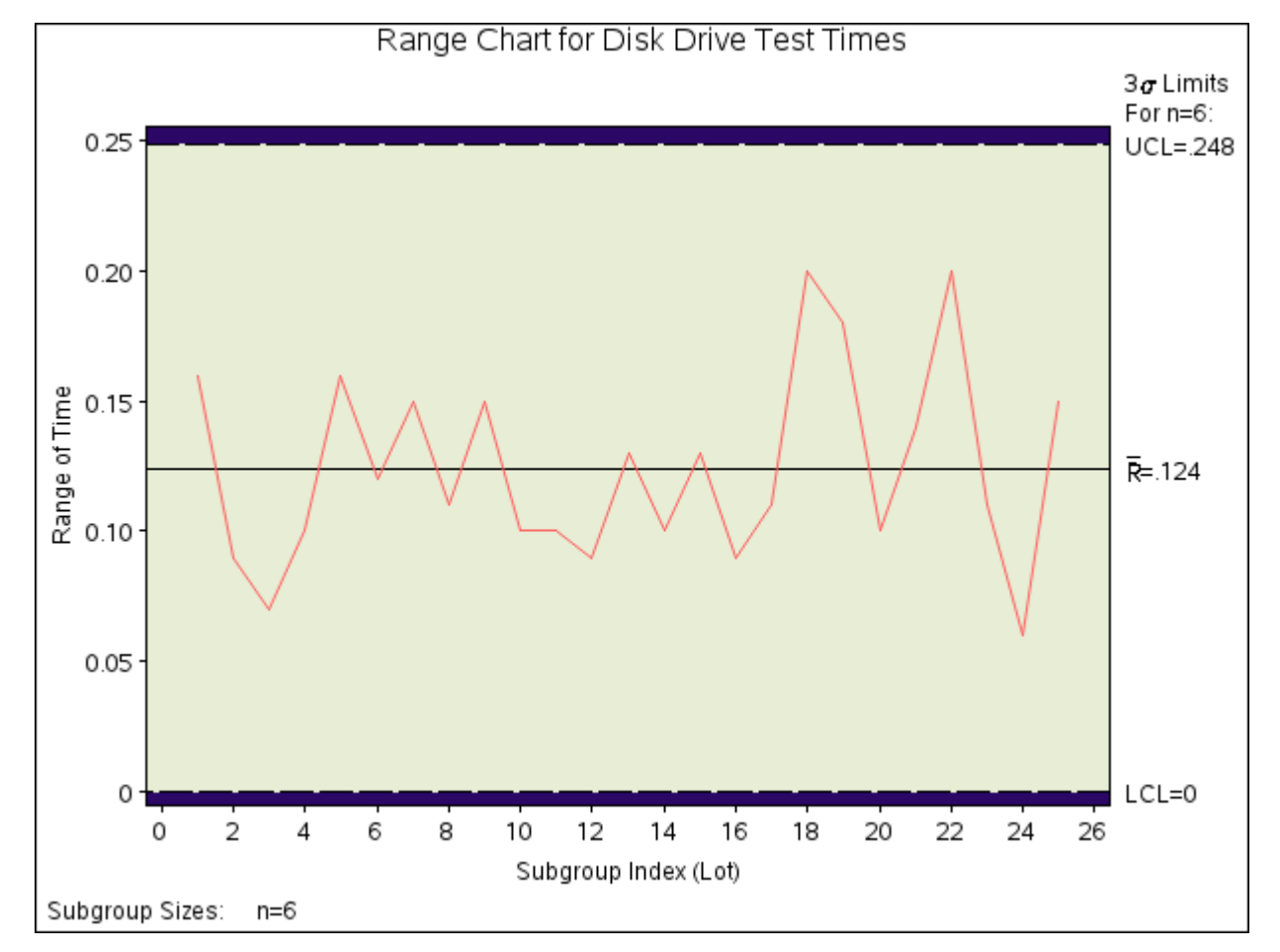

<span id="page-1731-0"></span>**Figure 18.73** *R* Chart from the Summary Data Set Disksum (Traditional Graphics with NOGSTYLE)

In general, a HISTORY= input data set used with the RCHART statement must contain the following variables:

- subgroup variable
- subgroup range variable
- subgroup sample size variable

Furthermore, the names of the subgroup range and sample size variables must begin with the *process* name specified in the RCHART statement and end with the special suffix characters *R* and *N*, respectively. If the names do not follow this convention, you can use the [RENAME optioni](#page-1883-0)n the PROC SHEWHART statement to rename the variables for the duration of the SHEWHART procedure step (see page [1872\)](#page-1883-0).

In summary, the interpretation of *process* depends on the input data set.

- If raw data are read using the DATA= option (as in the previous example), *process* is the name of the SAS variable containing the process measurements.
- If summary data are read using the HISTORY= option (as in this example), *process* is the common prefix for the names of the variables containing the summary statistics.

For more information, see ["HISTORY= Data Set"](#page-1754-0) on page 1743.

## <span id="page-1732-0"></span>**Saving Summary Statistics**

NOTE: See *Range Chart (R Chart) Examples* in the SAS/QC Sample Library.

In this example, the RCHART statement procedure is used to create a summary data set that can be read later by the SHEWHART procedure (as in the preceding example). The following statements read measurements from the data set Disks and create a summary data set named Diskhist:

```
proc shewhart data=Disks;
   rchart Time*Lot / outhistory = Diskhist
                     nochart;
```
**run;**

The [OUTHISTORY=](#page-2012-0) option names the output data set, and the [NOCHART](#page-2007-0) option suppresses the display of the chart, which would be identical to the chart in [Figure 18.71.](#page-1728-0) Options such as OUTHISTORY= and NOCHART are specified after the slash (/) in the RCHART statement. A complete list of options is presented in the section ["Syntax: RCHART Statement"](#page-1738-0) on page 1727.

<span id="page-1733-0"></span>[Figure 18.74](#page-1733-0) contains a partial listing of Diskhist.

**Figure 18.74** The Summary Data Set Diskhist

#### **Summary Data Set for Disk Times**

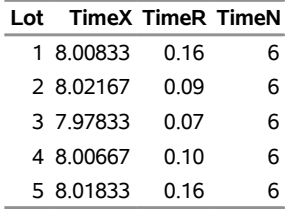

There are four variables in the data set Diskhist.

- Lot contains the subgroup index.
- TimeX contains the subgroup means.
- TimeR contains the subgroup ranges.
- TimeN contains the subgroup sample sizes.

The subgroup mean variable is included in the OUTHISTORY= data set even though it is not required by the RCHART statement. This enables the data set to be used as a HISTORY= data set with the BOXCHART, XCHART, and XRCHART statements, as well as with the RCHART statement. Note that the summary statistic variables are named by adding the suffix characters *X*, *R*, and *N* to the *process* Time specified in the RCHART statement. In other words, the variable naming convention for OUTHISTORY= data sets is the same as that for HISTORY= data sets.

For more information, see ["OUTHISTORY= Data Set"](#page-1751-0) on page 1740.

#### <span id="page-1733-1"></span>**Saving Control Limits**

NOTE: See *Range Chart (R Chart) Examples* in the SAS/QC Sample Library.

You can save the control limits for an *R* chart in a SAS data set; this enables you to apply the control limits to future data (see ["Reading Preestablished Control Limits"](#page-1736-0) on page 1725) or modify the limits with a DATA step program.

The following statements read measurements from the data set Disks (see ["Creating Range Charts from Raw](#page-1727-0) [Data"](#page-1727-0) on page 1716) and save the control limits displayed in [Figure 18.71](#page-1728-0) in a data set named Disklim:

```
title 'Control Limits for Disk Times';
proc shewhart data=Disks;
   rchart Time*Lot / outlimits = Disklim
                     nochart;
run;
```
<span id="page-1734-0"></span>The [OUTLIMITS=](#page-2013-0) option names the data set containing the control limits, and the [NOCHART](#page-2007-0) option suppresses the display of the chart. The data set Disklim is listed in [Figure 18.75.](#page-1734-0)

**Figure 18.75** The Data Set Disklim Containing Control Limit Information

**Control Limits for Disk Times**

|          |                          |          | VAR SUBGRP TYPE____LIMITN____ALPHA___SIGMAS___LCLX___MEAN__UCLX_ |  |                           |  |
|----------|--------------------------|----------|------------------------------------------------------------------|--|---------------------------|--|
| Time Lot |                          | ESTIMATE | 6.004447667                                                      |  | 3 7.94314 8.00307 8.06299 |  |
|          |                          |          |                                                                  |  |                           |  |
|          | LCLR R UCLR STDDEV       |          |                                                                  |  |                           |  |
|          | 0 0.124 0.24847 0.048927 |          |                                                                  |  |                           |  |

The data set Disklim contains one observation with the limits for *process* Time. The variables \_LCLR\_ and \_UCLR\_ contain the lower and upper control limits, and the variable \_R\_ contains the central line. The value of MEAN is an estimate of the process mean, and the value of STDDEV is an estimate of the process standard deviation  $\sigma$ . The value of  $_LIMITN$  is the nominal sample size associated with the control limits, and the value of  $SIGMAS$  is the multiple of  $\sigma$  associated with the control limits. The variables VAR and \_SUBGRP\_ are bookkeeping variables that save the *process* and *subgroup-variable*. The variable \_TYPE\_ is a bookkeeping variable that indicates whether the values of  $MEAN$  and  $STDDEV$  are estimates or standard values. The variables LCLX and UCLX, which contain the lower and upper control limits for subgroup means, are included so that the data set Disklim can be used to create an  $\bar{X}$  chart (see ["XRCHART](#page-1877-0) [Statement: SHEWHART Procedure"](#page-1877-0) on page 1866). For more information, see ["OUTLIMITS= Data Set"](#page-1750-0) on page 1739.

You can create an output data set containing both control limits and summary statistics with the [OUTTABLE=](#page-2013-1) option, as illustrated by the following statements:

```
title 'Summary Statistics and Control Limit Information';
proc shewhart data=Disks;
  rchart Time*Lot / outtable=Disktab
                    nochart;
run;
```
<span id="page-1734-1"></span>The data set Disktab is listed in [Figure 18.76.](#page-1734-1)

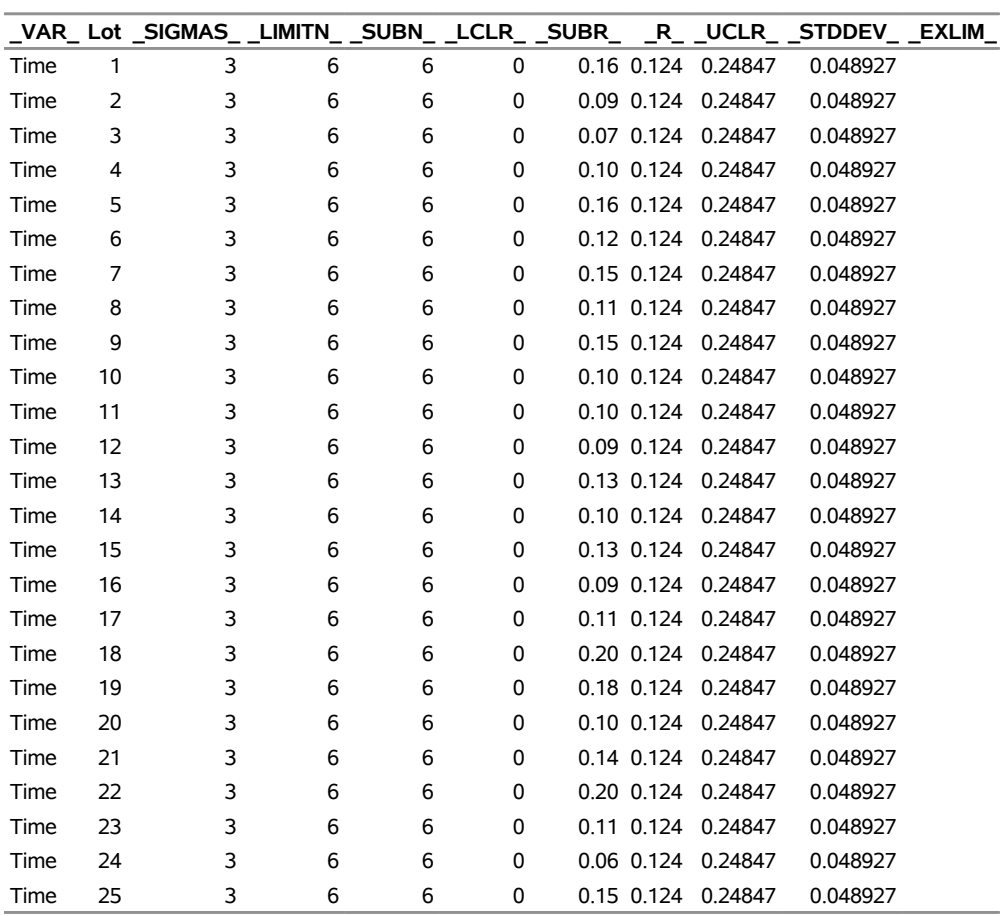

#### **Figure 18.76** The Data Set Disktab

**Summary Statistics and Control Limit Information**

This data set contains one observation for each subgroup sample. The variables \_SUBR\_ and \_SUBN\_ contain the subgroup ranges and subgroup sample sizes. The variables \_LCLR\_ and \_UCLR\_ contain the lower and upper control limits, and the variable  $_R$  contains the central line. The variables VAR and Batch contain the *process* name and values of the *subgroup-variable*, respectively. For more information, see ["OUTTABLE= Data Set"](#page-1752-0) on page 1741. An OUTTABLE= data set can be read later as a [TABLE=](#page-1414-0) data set. For example, the following statements read Disktab and display an *R* chart (not shown here) identical to the chart in [Figure 18.71:](#page-1728-0)

```
title 'Range Chart for Disk Drive Test Times';
proc shewhart table=Disktab;
   rchart Time*Lot;
run;
```
Because the SHEWHART procedure simply displays the information in a TABLE= data set, you can use TABLE= data sets to create specialized control charts (see ["Specialized Control Charts: SHEWHART](#page-2135-0) [Procedure"](#page-2135-0) on page 2124). For more information, see ["TABLE= Data Set"](#page-1755-0) on page 1744.

#### <span id="page-1736-0"></span>**Reading Preestablished Control Limits**

NOTE: See *Range Chart (R Chart) Examples* in the SAS/QC Sample Library.

In the previous example, the OUTLIMITS= data set Disklim saved control limits computed from the measurements in Disks. This example shows how these limits can be applied to new data provided in the following data set:

```
data Disks2;
   input Lot @;
   do i=1 to 6;
      input Time @;
      output;
   end;
   drop i;
   datalines;
26 7.93 7.97 7.89 7.81 7.88 7.92
27 7.86 7.91 7.87 7.89 7.83 7.87
28 7.93 7.95 7.90 7.89 7.88 7.90
29 7.97 8.00 7.86 7.89 7.84 7.78
30 7.91 7.93 7.98 7.93 7.83 7.88
31 7.85 7.94 7.88 7.98 7.96 7.84
32 7.86 8.01 7.88 7.95 7.90 7.89
33 7.87 7.93 7.96 7.89 7.81 8.00
34 7.87 7.97 7.95 7.89 7.92 7.84
35 7.92 7.97 7.90 7.88 7.89 7.86
36 7.96 7.90 7.90 7.84 7.90 8.00
37 7.92 7.90 7.98 7.92 7.94 7.94
38 7.88 7.99 8.02 7.98 7.88 7.92
39 7.89 7.91 7.92 7.90 7.94 7.94
40 7.84 7.88 7.91 7.98 7.87 7.93
41 7.91 7.87 7.96 7.91 7.89 7.92
42 7.96 7.93 7.86 7.93 7.86 7.94
43 7.84 7.82 7.87 7.91 7.91 8.01
44 7.93 7.91 7.92 7.88 7.91 7.86
45 7.95 7.92 7.93 7.90 7.86 8.00
;
```
The following statements create an *R* chart using the control limits in Disklim:

```
ods graphics on;
title 'Range Chart for Disk Drive Test Times';
proc shewhart data=Disks2 limits=Disklim;
   rchart Time*Lot / odstitle=title;
run;
```
The ODS GRAPHICS ON statement specified before the PROC SHEWHART statement enables ODS Graphics, so the *R* chart is created using ODS Graphics instead of traditional graphics. The chart is shown in [Figure 18.77.](#page-1737-0)

The [LIMITS=](#page-1414-1) option in the PROC SHEWHART statement specifies the data set containing the control limits. By default, this information is read from the first observation in the LIMITS= data set for which

- the value of VAR matches the *process* name Time
- <span id="page-1737-0"></span>the value of \_SUBGRP\_ matches the *subgroup-variable* name Lot

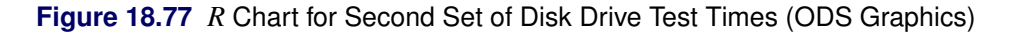

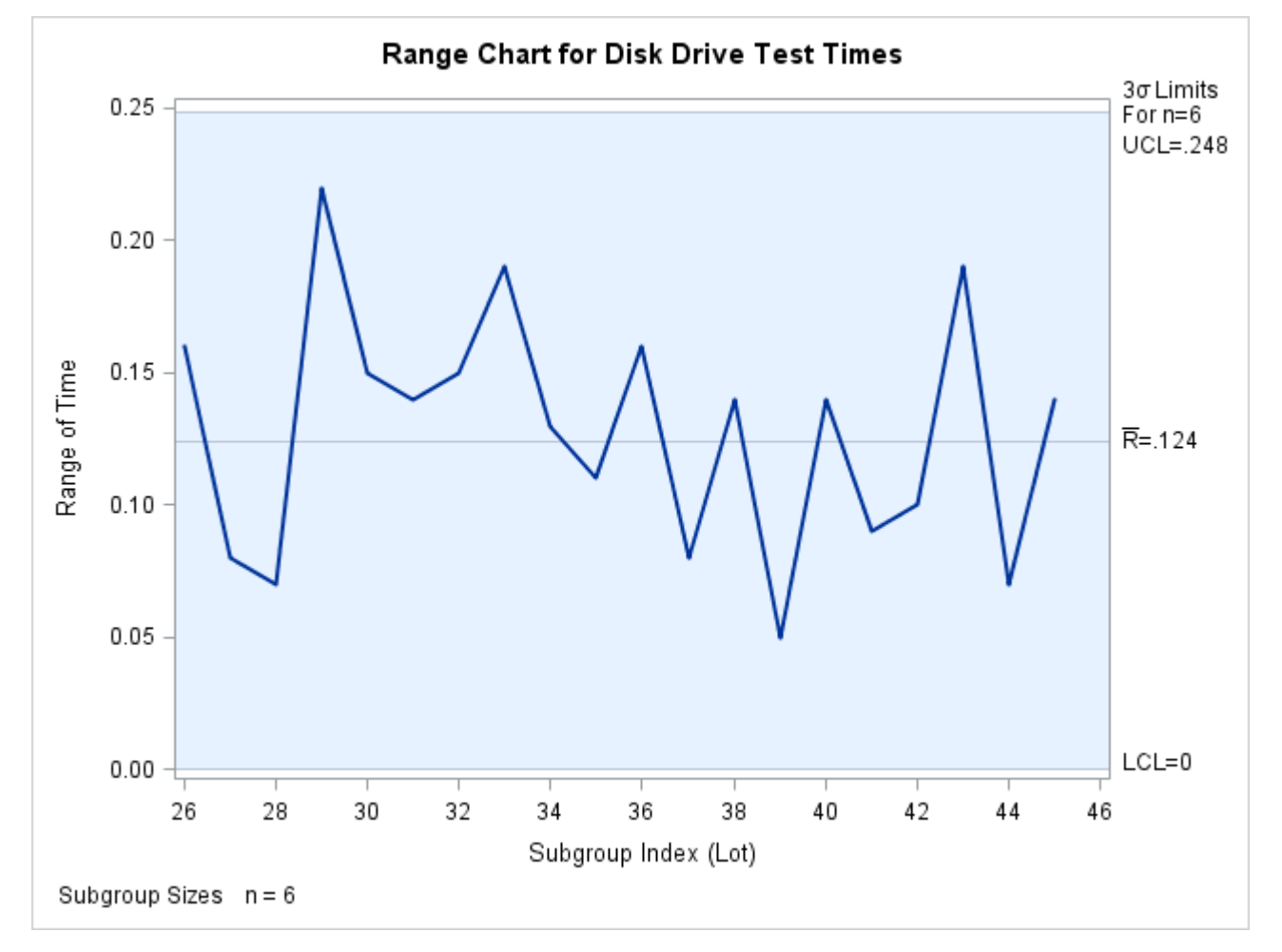

All the ranges lie within the control limits, indicating that the variability in disk drive performance is still in statistical control.

In this example, the LIMITS= data set was created in a previous run of the SHEWHART procedure. You can also create a LIMITS= data set with the DATA step. See [Example 18.28](#page-1759-0) and ["LIMITS= Data Set"](#page-1753-1) on page 1742 for details concerning the variables that you must provide.

## <span id="page-1738-0"></span>**Syntax: RCHART Statement**

The basic syntax for the RCHART statement is as follows:

**RCHART** *process subgroup-variable* **;**

The general form of this syntax is as follows:

```
RCHART processes  subgroup-variable < (block-variables) >
         < =symbol-variable | ='character' > / < options > ;
```
You can use any number of RCHART statements in the SHEWHART procedure. The components of the RCHART statement are described as follows.

#### **process**

#### **processes**

identify one or more processes to be analyzed. The specification of *process* depends on the input data set specified in the PROC SHEWHART statement.

- If raw data are read from a DATA= data set, *process* must be the name of the variable containing the raw measurements. For an example, see ["Creating Range Charts from Raw Data"](#page-1727-0) on page 1716.
- If summary data are read from a HISTORY= data set, *process* must be the common prefix of the summary variables in the HISTORY= data set. For an example, see ["Creating Range Charts from](#page-1729-0) [Summary Data"](#page-1729-0) on page 1718.
- If summary data and control limits are read from a TABLE= data set, *process* must be the value of the variable \_VAR\_ in the TABLE= data set. For an example, see ["Saving Control Limits"](#page-1733-1) on page 1722.

A *process* is required. If you specify more than one *process*, enclose the list in parentheses. For example, the following statements request distinct *R* charts for Weight, Length, and Width:

```
proc shewhart data=Measures;
   rchart (Weight Length Width)*Day;
run;
```
#### **subgroup-variable**

is the variable that identifies subgroups in the data. The *subgroup-variable* is required. In the preceding RCHART statement, Day is the subgroup variable. For details, see the section ["Subgroup Variables"](#page-1964-0) on page 1953.

#### **block-variables**

are optional variables that group the data into blocks of consecutive subgroups. The blocks are labeled in a legend, and each *block-variable* provides one level of labels in the legend. See ["Displaying](#page-2066-0) [Stratification in Blocks of Observations"](#page-2066-0) on page 2055 for an example.

#### **symbol-variable**

is an optional variable whose levels (unique values) determine the symbol marker or character used to plot the ranges.

- If you produce a line printer chart, an 'A' is displayed for the points corresponding to the first level of the *symbol-variable*, a 'B' is displayed for the points corresponding to the second level, and so on.
- If you produce traditional graphics, distinct symbol markers are displayed for points corresponding to the various levels of the *symbol-variable*. You can specify the symbol markers with SYMBOLn statements. See ["Displaying Stratification in Levels of a Classification Variable"](#page-2065-0) on page 2054 for an example.

#### **character**

specifies a plotting character for line printer charts. For example, the following statements create an *R* chart using an asterisk (\*) to plot the points:

```
proc shewhart data=Values lineprinter;
   rchart Weight*Day='*';
run;
```
#### **options**

enhance the appearance of the chart, request additional analyses, save results in data sets, and so on. The section ["Summary of Options"](#page-1739-0) lists all options by function. ["Dictionary of Options: SHEWHART](#page-1987-0) [Procedure"](#page-1987-0) on page 1976 describes each option in detail.

#### <span id="page-1739-0"></span>**Summary of Options**

The following tables list the RCHART statement options by function. For complete descriptions, see ["Dictionary of Options: SHEWHART Procedure"](#page-1987-0) on page 1976.

| Option                                       | <b>Description</b>                                                |  |
|----------------------------------------------|-------------------------------------------------------------------|--|
| <b>Options for Specifying Control Limits</b> |                                                                   |  |
| $ALPHA=$                                     | Requests probability limits for chart                             |  |
| LIMITN=                                      | Specifies either nominal sample size for fixed control            |  |
|                                              | limits or varying limits                                          |  |
| <b>NOREADLIMITS</b>                          | Computes control limits for each <i>process</i> from the data     |  |
|                                              | rather than a LIMITS= data set (SAS 6.10 and later re-            |  |
|                                              | leases)                                                           |  |
| <b>READALPHA</b>                             | Reads _ALPHA_ instead of _SIGMAS_ from a LIMITS=                  |  |
|                                              | data set                                                          |  |
| $READINGX=$                                  | Reads control limits for each <i>process</i> from a LIMITS=       |  |
|                                              | data set                                                          |  |
| <b>READLIMITS</b>                            | reads single set of control limits for each <i>process</i> from a |  |
|                                              | LIMITS = data set (SAS 6.09 and earlier releases)                 |  |
| $SIGMAS =$                                   | Specifies width of control limits in terms of multiple $k$ of     |  |
|                                              | standard error of plotted means                                   |  |

**Table 18.47** RCHART Statement Options

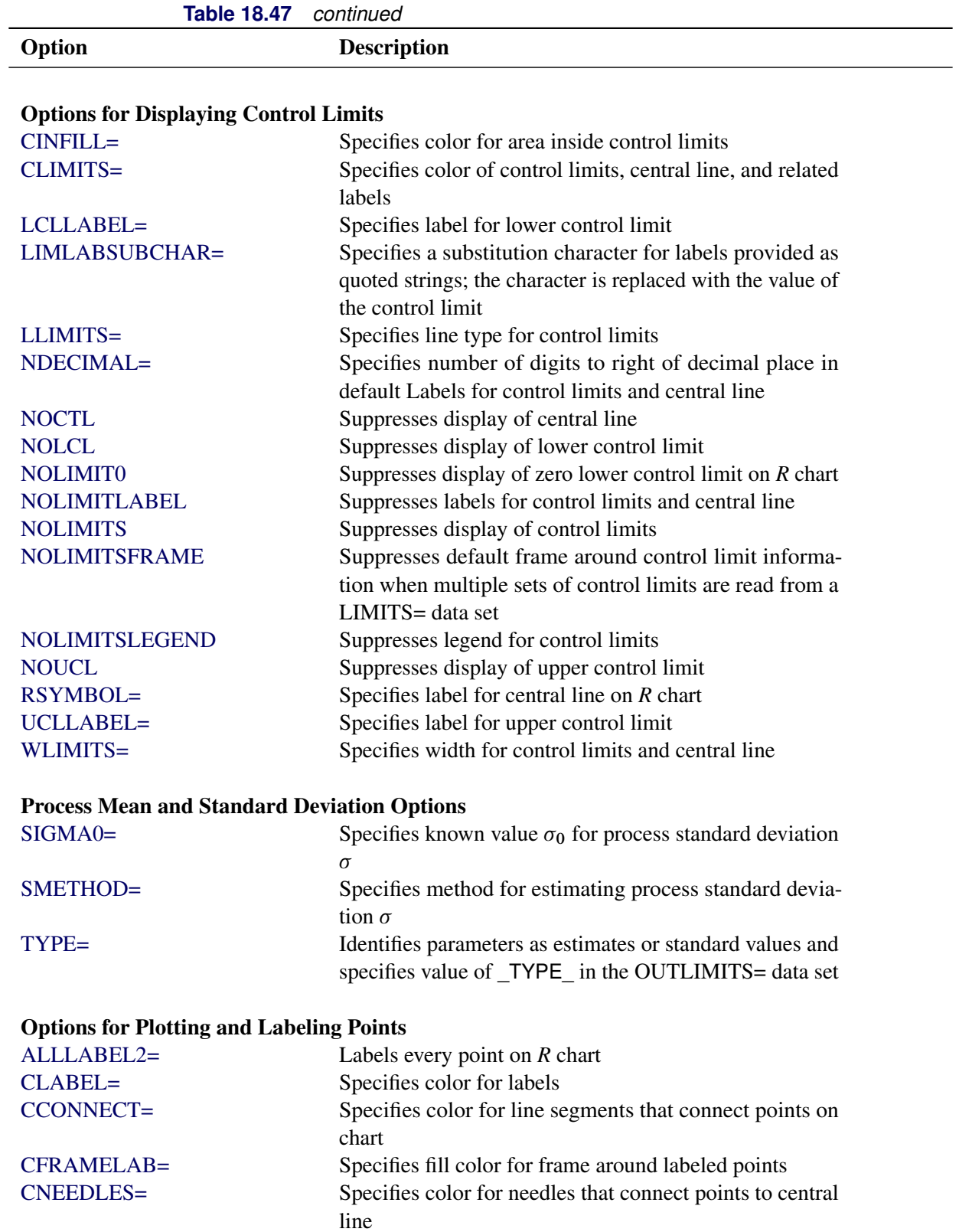

points outside control limits

[COUT=](#page-1997-0) Specifies color for portions of line segments that connect

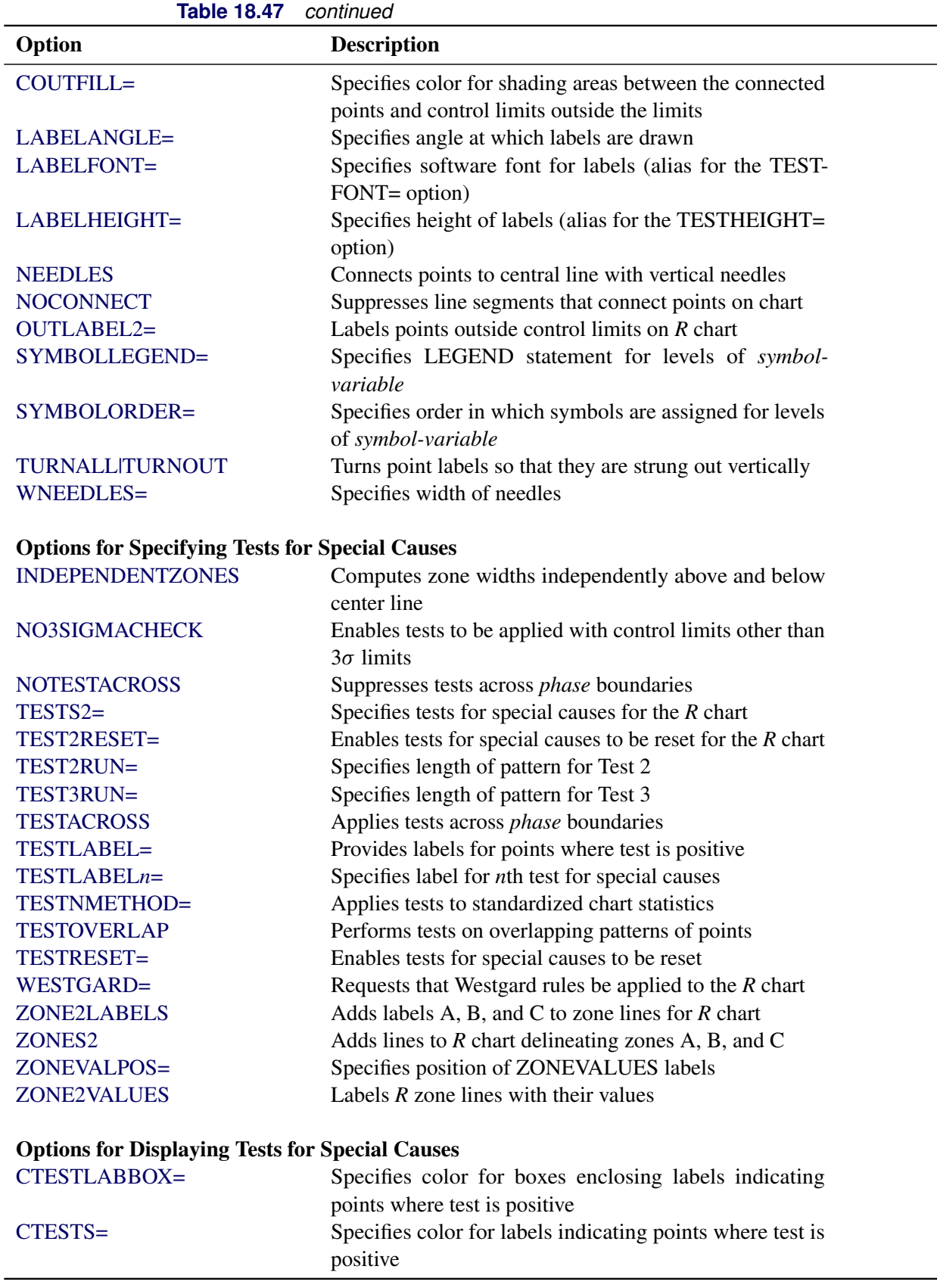

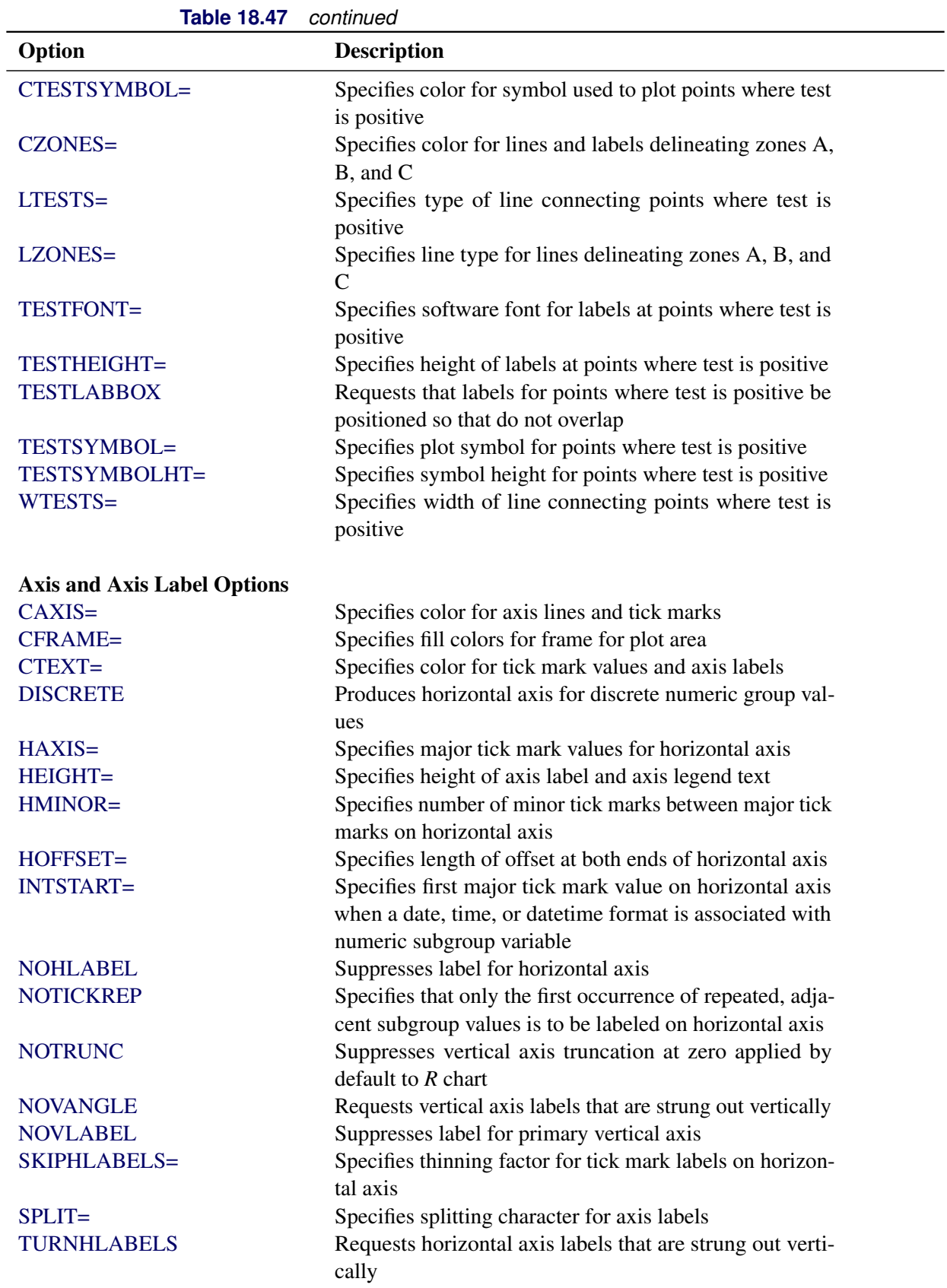

| <b>lable 18.47</b>            | continued                                                                            |
|-------------------------------|--------------------------------------------------------------------------------------|
| Option                        | <b>Description</b>                                                                   |
| VAXIS=                        | Specifies major tick mark values for vertical axis                                   |
| <b>VFORMAT=</b>               | Specifies format for vertical axis tick mark labels                                  |
| VMINOR=                       | Specifies number of minor tick marks between major tick                              |
|                               | marks on vertical axis                                                               |
| VOFFSET=                      | Specifies length of offset at both ends of vertical axis                             |
| <b>VZERO</b>                  | Forces origin to be included in vertical axis                                        |
| WAXIS=                        | Specifies width of axis lines                                                        |
| <b>Plot Layout Options</b>    |                                                                                      |
| <b>ALLN</b>                   | Plots means for all subgroups                                                        |
| <b>BILEVEL</b>                | Creates control charts using half-screens and half-pages                             |
| <b>EXCHART</b>                | Creates control charts for a process only when exceptions<br>occur                   |
| <b>INTERVAL=</b>              | natural time interval between consecutive subgroup po-                               |
|                               | sitions when time, date, or datetime format is associated                            |
|                               | with a numeric subgroup variable                                                     |
| <b>MAXPANELS=</b>             | maximum number of pages or screens for chart                                         |
| <b>NMARKERS</b>               | Requests special markers for points corresponding to                                 |
|                               | sample sizes not equal to nominal sample size for fixed<br>control limits            |
| <b>NOCHART</b>                | Suppresses creation of chart                                                         |
| <b>NOFRAME</b>                | Suppresses frame for plot area                                                       |
| <b>NOLEGEND</b>               | Suppresses legend for subgroup sample sizes                                          |
| NPANELPOS=                    | Specifies number of subgroup positions per panel on each<br>chart                    |
| <b>REPEAT</b>                 | Repeats last subgroup position on panel as first subgroup                            |
| <b>TOTPANELS=</b>             | position of next panel<br>Specifies number of pages or screens to be used to display |
|                               | chart                                                                                |
| <b>ZEROSTD</b>                | Displays R chart regardless of whether $\hat{\sigma} = 0$                            |
| <b>Reference Line Options</b> |                                                                                      |
| CHREF=                        | Specifies color for lines requested by HREF= options                                 |
| $CVREF=$                      | Specifies color for lines requested by $VREF$ = options                              |
| $HREF=$                       | Specifies position of reference lines perpendicular to hor-<br>izontal axis          |
| <b>HREFDATA=</b>              | Specifies position of reference lines perpendicular to hor-                          |
|                               | izontal axis                                                                         |
| <b>HREFLABELS=</b>            | Specifies labels for HREF= lines                                                     |
| HREFLABPOS=                   | Specifies position of HREFLABELS= labels                                             |
| LHREF=                        | Specifies line type for HREF= lines                                                  |
| LVREF=                        | Specifies line type for VREF= lines                                                  |
| <b>NOBYREF</b>                | Specifies that reference line information in a data set                              |
|                               | applies uniformly to charts created for all BY groups                                |

**Table 18.47** *continued*

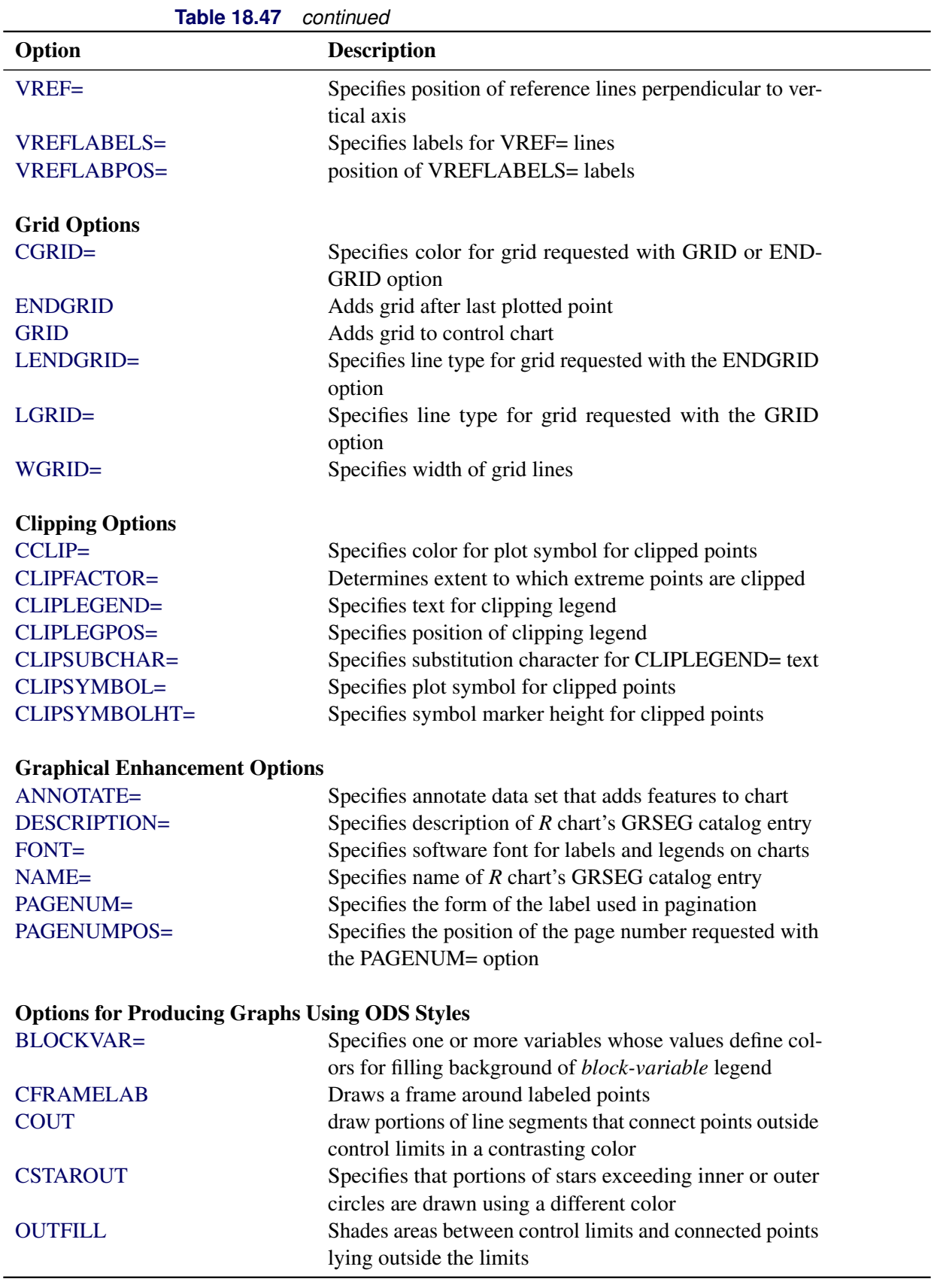

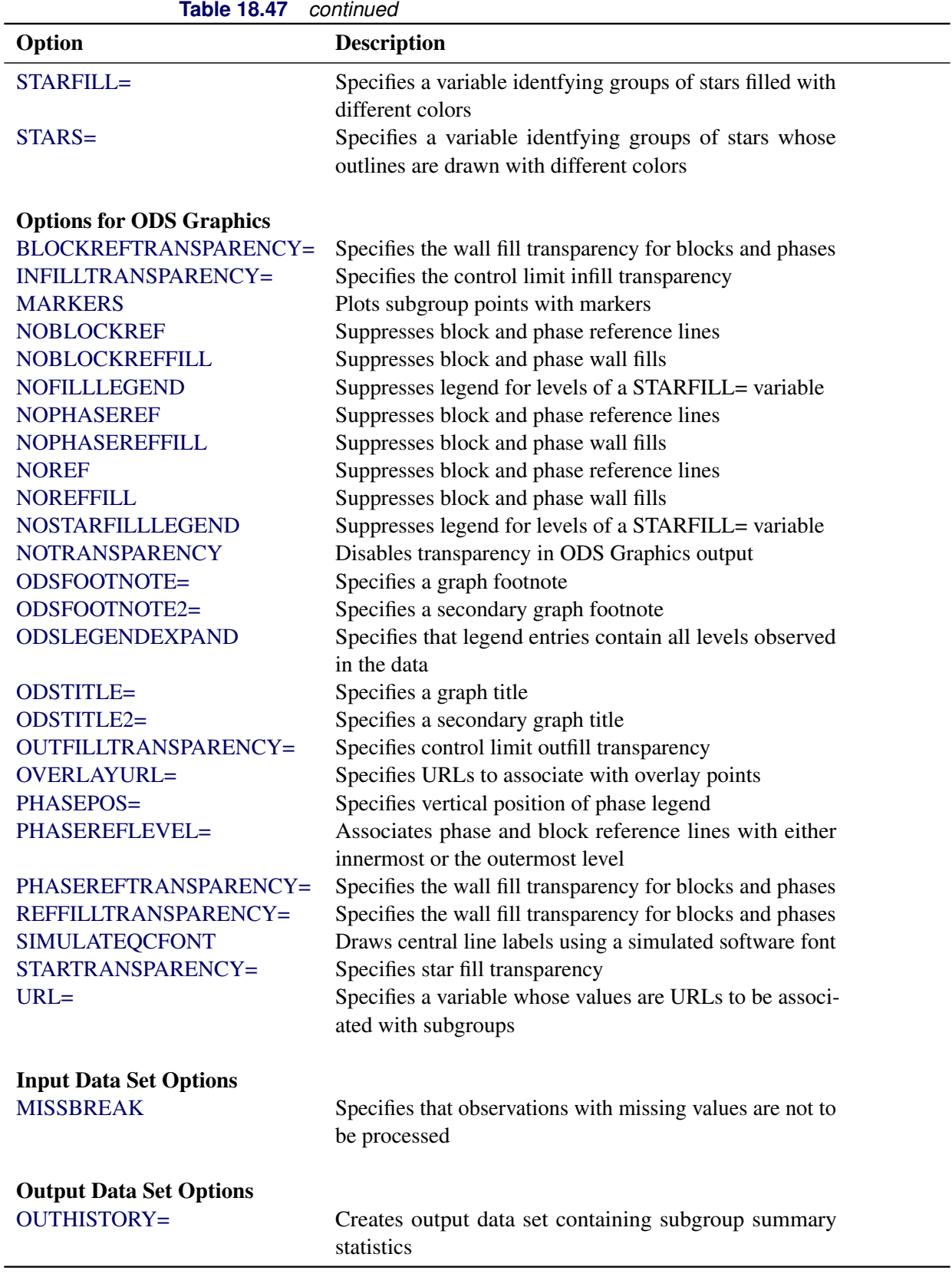

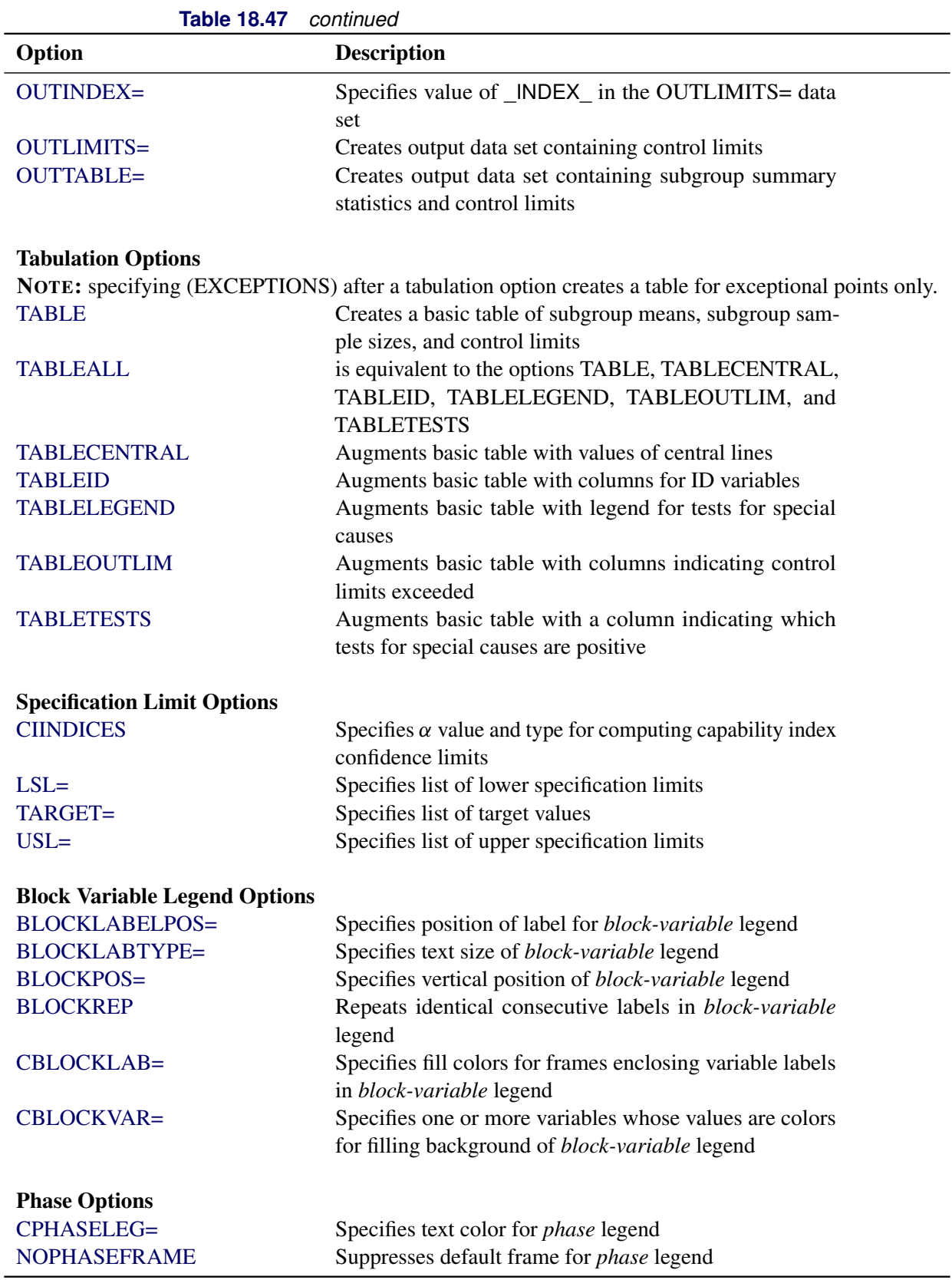

| <u>rable</u> 10.47     | continued                                                         |
|------------------------|-------------------------------------------------------------------|
| Option                 | <b>Description</b>                                                |
| <b>OUTPHASE=</b>       | Specifies value of _PHASE_ in the OUTHISTORY= data                |
|                        | set                                                               |
| <b>PHASEBREAK</b>      | Disconnects last point in a <i>phase</i> from first point in next |
|                        | phase                                                             |
| PHASELABTYPE=          | Specifies text size of <i>phase</i> legend                        |
| <b>PHASELEGEND</b>     | Displays phase labels in a legend across top of chart             |
| <b>PHASELIMITS</b>     | Labels control limits for each phase, provided they are           |
|                        | constant within that phase                                        |
| <b>PHASEREF</b>        | delineates <i>phases</i> with vertical reference lines            |
| <b>READPHASES=</b>     | Specifies <i>phases</i> to be read from an input data set         |
| <b>Star Options</b>    |                                                                   |
| <b>CSTARCIRCLES=</b>   | Specifies color for STARCIRCLES= circles                          |
| <b>CSTARFILL=</b>      | Specifies color for filling stars                                 |
| CSTAROUT=              | Specifies outline color for stars exceeding inner or outer        |
|                        | circles                                                           |
| $CSTARS=$              | Specifies color for outlines of stars                             |
| <b>LSTARCIRCLES=</b>   | Specifies line types for STARCIRCLES= circles                     |
| LSTARS=                | Specifies line types for outlines of STARVERTICES=                |
|                        | stars                                                             |
| STARBDRADIUS=          | Specifies radius of outer bound circle for vertices of stars      |
| STARCIRCLES=           | Specifies reference circles for stars                             |
| STARINRADIUS=          | Specifies inner radius of stars                                   |
| STARLABEL=             | Specifies vertices to be labeled                                  |
| STARLEGEND=            | Specifies style of legend for star vertices                       |
| STARLEGENDLAB=         | Specifies label for STARLEGEND= legend                            |
| STAROUTRADIUS=         | Specifies outer radius of stars                                   |
| STARSPECS=             | Specifies method used to standardize vertex variables             |
| STARSTART=             | Specifies angle for first vertex                                  |
| STARTYPE=              | Specifies graphical style of star                                 |
| STARVERTICES=          | superimposes star at each point on chart                          |
| <b>WSTARCIRCLES=</b>   | Specifies width of STARCIRCLES= circles                           |
| WSTARS=                | Specifies width of STARVERTICES= stars                            |
| <b>Overlay Options</b> |                                                                   |
| <b>CCOVERLAY=</b>      | Specifies colors for overlay line segments                        |
| <b>COVERLAY=</b>       | Specifies colors for overlay plots                                |
| COVERLAYCLIP=          | Specifies color for clipped points on overlays                    |
| LOVERLAY=              | Specifies line types for overlay line segments                    |
| NOOVERLAYLEGEND        | Suppresses legend for overlay plots                               |
| <b>OVERLAY=</b>        | Specifies variables to overlay on chart                           |
| OVERLAYCLIPSYM=        | Specifies symbol for clipped points on overlays                   |
| OVERLAYCLIPSYMHT=      | Specifies symbol height for clipped points on overlays            |
| OVERLAYHTML=           | Specifies links to associate with overlay points                  |
|                        |                                                                   |

**Table 18.47** *continued*

| 1aui <del>c</del> 10.47<br>communica          |                                                              |  |
|-----------------------------------------------|--------------------------------------------------------------|--|
| Option                                        | <b>Description</b>                                           |  |
| <b>OVERLAYID=</b>                             | Specifies labels for overlay points                          |  |
| OVERLAYLEGLAB=                                | Specifies label for overlay legend                           |  |
| <b>OVERLAYSYM=</b>                            | Specifies symbols for overlays                               |  |
| OVERLAYSYMHT=                                 | Specifies symbol heights for overlays                        |  |
| <b>WOVERLAY=</b>                              | Specifies widths of overlay line segments                    |  |
| <b>Options for Interactive Control Charts</b> |                                                              |  |
| $HTML=$                                       | Specifies a variable whose values create links to be asso-   |  |
|                                               | ciated with subgroups                                        |  |
| HTML_LEGEND=                                  | Specifies a variable whose values create links to be asso-   |  |
|                                               | ciated with symbols in the symbol legend                     |  |
| WEBOUT=                                       | Creates an OUTTABLE= data set with additional graph-         |  |
|                                               | ics coordinate data                                          |  |
| <b>Options for Line Printer Charts</b>        |                                                              |  |
| CLIPCHAR=                                     | Specifies plot character for clipped points                  |  |
| CONNECTCHAR=                                  | Specifies character used to form line segments that con-     |  |
|                                               | nect points on chart                                         |  |
| <b>HREFCHAR=</b>                              | Specifies line character for HREF= and HREF2= lines          |  |
| SYMBOLCHARS=                                  | Specifies characters indicating symbol-variable              |  |
| TESTCHAR=                                     | Specifies character for line segments that connect any       |  |
|                                               | sequence of points for which a test for special causes is    |  |
|                                               | positive                                                     |  |
| VREFCHAR=                                     | Specifies line character for VREF= and VREF2= lines          |  |
| <b>ZONECHAR=</b>                              | Specifies character for lines that delineate zones for tests |  |
|                                               | for special causes                                           |  |

**Table 18.47** *continued*

## **Details: RCHART Statement**

The following sections provide details that are specific to the RCHART statement. See the section ["Chart](#page-1962-0) [Statement Details: SHEWHART Procedure"](#page-1962-0) on page 1951 for details that apply to all the SHEWHART procedure chart statements.

## <span id="page-1748-0"></span>**Constructing Range Charts**

The following notation is used in this section:

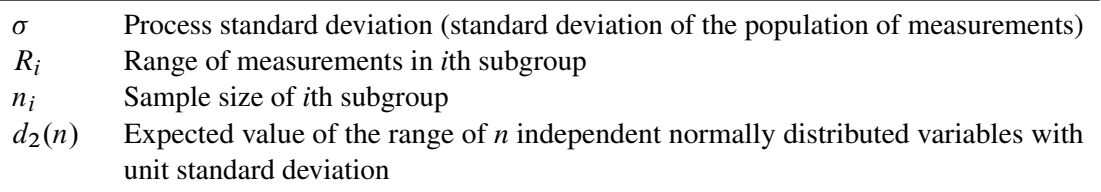

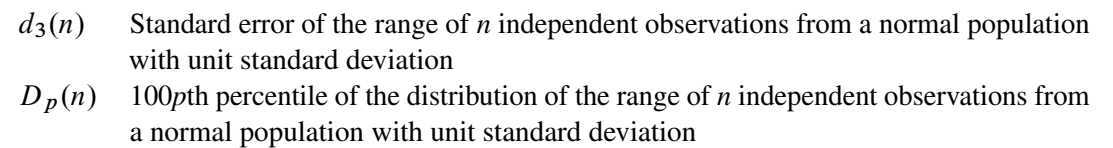

## *Plotted Points*

Each point on an *R* chart indicates the value of a subgroup range  $(R<sub>i</sub>)$ . For example, if the tenth subgroup contains the values 12, 15, 19, 16, and 14, the value plotted for this subgroup is  $R_{10} = 19 - 12 = 7$ .

#### *Central Line*

By default, the central line for the *i*th subgroup indicates an estimate of the expected value of  $R_i$ , which is computed as  $d_2(n_i)\hat{\sigma}$ , where  $\hat{\sigma}$  is an estimate of  $\sigma$ . If you specify a known value ( $\sigma_0$ ) for  $\sigma$ , the central line indicates the value of  $d_2(n_i)\sigma_0$ . Note that the central line varies with  $n_i$ .

#### *Control Limits*

You can compute the limits in the following ways:

- as a specified multiple  $(k)$  of the standard error of  $R_i$  above and below the central line. The default limits are computed with  $k = 3$  (these are referred to as  $3\sigma$  *limits*).
- as probability limits defined in terms of  $\alpha$ , a specified probability that  $R_i$  exceeds the limits

The following table provides the formulas for the limits:

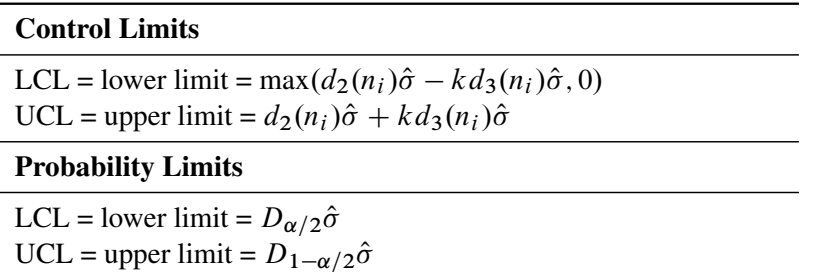

#### <span id="page-1749-0"></span>**Table 18.49** Limits for *R* Charts

The formulas assume that the data are normally distributed. Note that the control limits vary with  $n_i$  and that the probability limits for  $R_i$  are asymmetric around the central line. If a standard value  $\sigma_0$  is available for  $\sigma$ , replace  $\hat{\sigma}$  with  $\sigma_0$  in [Table 18.49.](#page-1749-0)

You can specify parameters for the limits as follows:

- Specify *k* with the [SIGMAS=](#page-2024-0) option or with the variable \_SIGMAS\_ in a [LIMITS=](#page-1414-1) data set.
- Specify  $\alpha$  with the [ALPHA=](#page-1989-0) option or with the variable \_ALPHA\_ in a LIMITS= data set.
- Specify a constant nominal sample size  $n_i \equiv n$  for the control limits with the [LIMITN=](#page-2003-0) option or with the variable \_LIMITN\_ in a LIMITS= data set.

• Specify  $\sigma_0$  with the [SIGMA0=](#page-2023-0) option or with the variable \_STDDEV\_ in a LIMITS= data set.

#### **Output Data Sets**

#### <span id="page-1750-0"></span>*OUTLIMITS= Data Set*

<span id="page-1750-1"></span>The OUTLIMITS= data set saves control limits and control limit parameters. [Table 18.50](#page-1750-1) lists the variables that are saved.

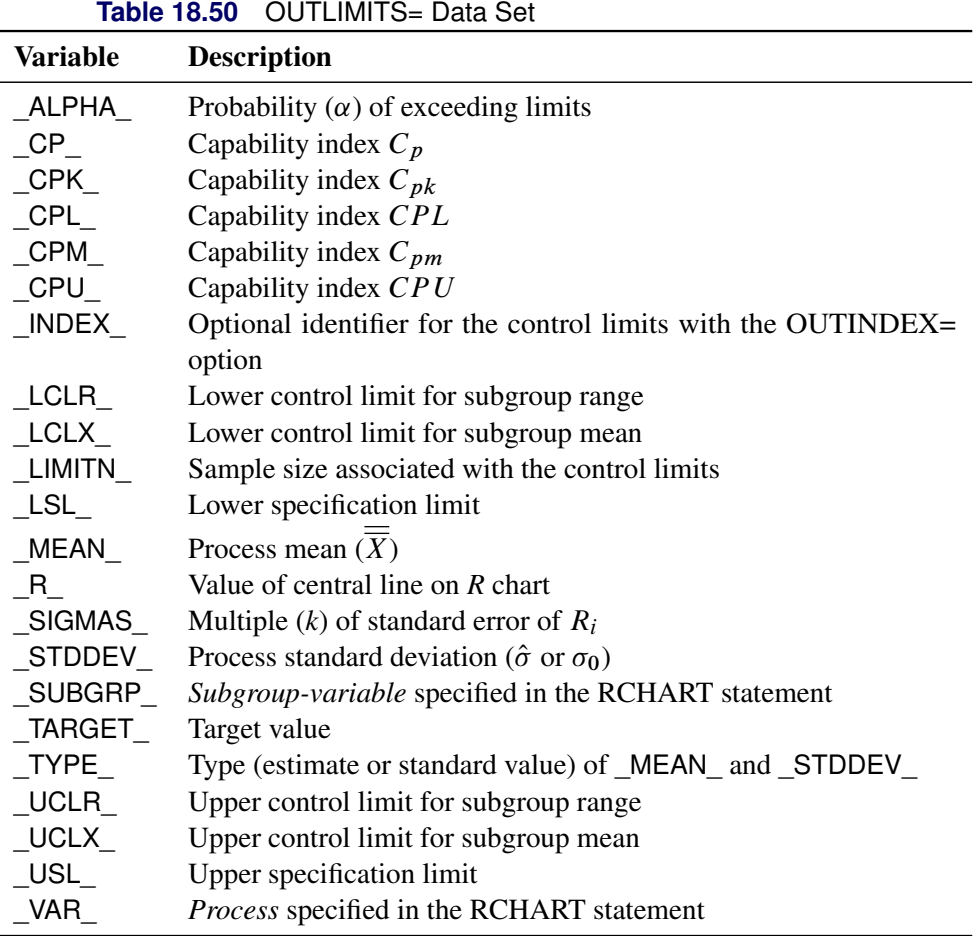

#### Notes:

- 1. The variables LCLX\_, \_MEAN\_, and \_UCLX\_ are saved to enable the OUTLIMITS= data set to be used as a LIMITS= data set with the BOXCHART, XCHART, and XRCHART statements.
- 2. If the control limits vary with subgroup sample size, the special missing value *V* is assigned to the variables \_LIMITN\_, \_LCLX\_, \_UCLX\_, \_LCLR\_, \_R\_, and \_UCLR\_.
- 3. If the limits are defined in terms of a multiple  $k$  of the standard error of  $R_i$ , the value of  $\Box$ ALPHA $\Box$  is computed as

 $F_R(\text{LCLR}\_\text{/STDDEV}\_\text{+} + 1 - F_R(\text{UCLR}\_\text{/STDDEV}\_\text{+})$ 

where  $F_R(\cdot)$  is the cumulative distribution function of the range of a sample of *n* observations from a normal population with unit standard deviation, and *n* is the value of \_LIMITN\_. If \_LIMITN\_ has the special missing value *V*, this value is assigned to \_ALPHA\_.

- 4. If the limits are probability limits, the value of  $SIGMAS$  is computed as ( UCLR  $-$  R )/e, where *e* is the standard error of the range of *n* observations from a normal population with unit standard deviation. If \_LIMITN\_ has the special missing value *V*, this value is assigned to \_SIGMAS\_.
- 5. The variables CP, CPK, CPL, CPU, LSL, and USL are included only if you provide specification limits with the LSL= and USL= options. The variables CPM and TARGET are included if, in addition, you provide a target value with the [TARGET=](#page-2032-5) option. See ["Capability Indices"](#page-1966-0) on page 1955 for computational details.
- 6. Optional BY variables are saved in the OUTLIMITS= data set.

The OUTLIMITS= data set contains one observation for each *process* specified in the RCHART statement. For an example, see ["Saving Control Limits"](#page-1733-1) on page 1722.

## <span id="page-1751-0"></span>*OUTHISTORY= Data Set*

The OUTHISTORY= data set saves subgroup summary statistics. The following variables are saved:

- the *subgroup-variable*
- a subgroup mean variable named by *process* suffixed with *X*
- a subgroup range variable named by *process* suffixed with *R*
- a subgroup sample size variable named by *process* suffixed with *N*

The subgroup mean variable is saved so that the data set can be reused as a [HISTORY=](#page-1413-0) data set with the BOXCHART, XCHART, and XRCHART statements, as well as the RCHART statement.

Given a *process* name that contains 32 characters, the procedure first shortens the name to its first 16 characters and its last 15 characters, and then it adds the suffix.

Subgroup summary variables are created for each *process* specified in the RCHART statement. For example, consider the following statements:

```
proc shewhart data=Steel;
   rchart (Width Diameter)*Lot / outhistory=Summary;
run;
```
The data set Summary contains variables named Lot, WidthX, WidthR, WidthN, DiameterX, DiameterR, and DiameterN. Additionally, the following variables, if specified, are included:

- BY variables
- *block-variables*
- *symbol-variable*
- ID variables

• PHASE\_ (if the [OUTPHASE=](#page-2013-2) option is specified)

For an example of an OUTHISTORY= data set, see ["Saving Summary Statistics"](#page-1732-0) on page 1721.

#### <span id="page-1752-0"></span>*OUTTABLE= Data Set*

<span id="page-1752-1"></span>The OUTTABLE= data set saves subgroup summary statistics, control limits, and related information. [Table 18.51](#page-1752-1) lists the variables that are saved.

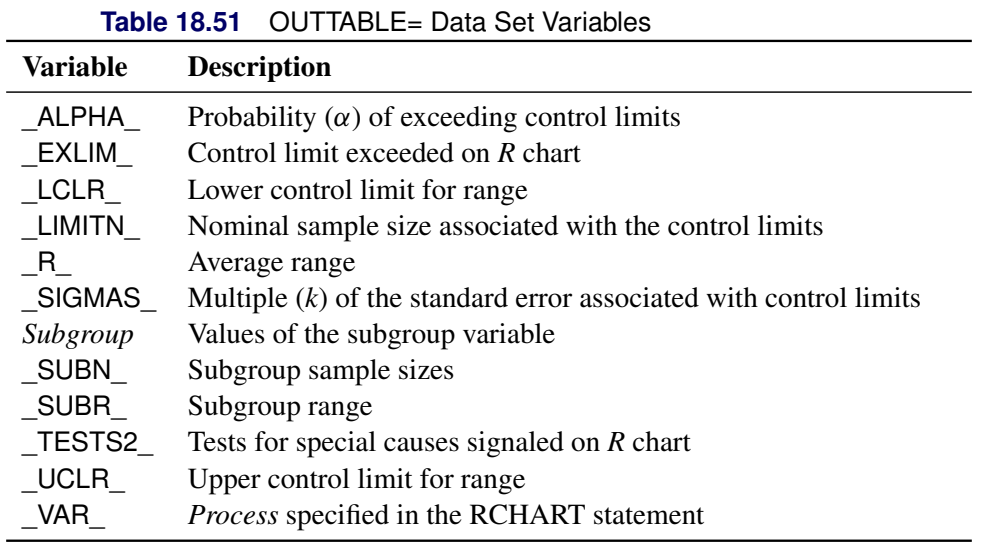

In addition, the following variables, if specified, are included:

- BY variables
- *block-variables*
- *symbol-variable*
- ID variables
- PHASE\_ (if the [READPHASES=](#page-2019-0) option is specified)

#### Notes:

- 1. Either the variable **ALPHA** or the variable SIGMAS is saved, depending on how the control limits are defined (with the [ALPHA=](#page-1989-0) or [SIGMAS=](#page-2024-0) option, respectively, or with the corresponding variables in a [LIMITS=](#page-1414-1) data set).
- 2. The variable TESTS2 is saved if you specify the [TESTS2=](#page-2037-0) option.
- 3. The variables \_EXLIM\_ and \_TESTS2\_ are character variables of length 8. The variable \_PHASE\_ is a character variable of length 48. The variable \_VAR\_ is a character variable whose length is no greater than 32. All other variables are numeric.

For an example, see ["Saving Control Limits"](#page-1733-1) on page 1722.

## **Input Data Sets**

#### <span id="page-1753-0"></span>*DATA= Data Set*

You can read raw data (process measurements) from a DATA= data set specified in the PROC SHEWHART statement. Each *process* specified in the RCHART statement must be a SAS variable in the DATA= data set. This variable provides measurements that must be grouped in subgroup samples indexed by the *subgroupvariable*. The *subgroup-variable*, which is specified in the RCHART statement, must also be a SAS variable in the DATA= data set. Each observation in a DATA= data set must contain a raw measurement for each *process* and a value for the *subgroup-variable*. If the *i*th subgroup contains  $n_i$  items, there should be  $n_i$ consecutive observations for which the value of the subgroup variable is the index of the *i*th subgroup. For example, if each subgroup contains five items and there are 30 subgroup samples, the DATA= data set should contain 150 observations.

Other variables that can be read from a DATA= data set include

- PHASE (if the [READPHASES=](#page-2019-0) option is specified)
- *block-variables*
- *symbol-variable*
- BY variables
- ID variables

By default, the SHEWHART procedure reads all of the observations in a DATA= data set. However, if the DATA= data set includes the variable \_PHASE\_, you can read selected groups of observations (referred to as *phases*) by specifying the READPHASES= option (for an example, see ["Displaying Stratification in Phases"](#page-2071-0) on page 2060.

For an example of a DATA= data set, see ["Creating Range Charts from Raw Data"](#page-1727-0) on page 1716.

#### <span id="page-1753-1"></span>*LIMITS= Data Set*

You can read preestablished control limits (or parameters from which the control limits can be calculated) from a LIMITS= data set specified in the PROC SHEWHART statement. For example, the following statements read control limit information from the data set Conlims:

```
proc shewhart data=Info limits=Conlims;
   rchart Weight*Batch;
run;
```
The LIMITS= data set can be an [OUTLIMITS=](#page-2013-0) data set that was created in a previous run of the SHEWHART procedure. Such data sets always contain the variables required for a LIMITS= data set; see [Table 18.50.](#page-1750-1) The LIMITS= data set can also be created directly using a DATA step. When you create a LIMITS= data set, you must provide one of the following:

- the variables LCLR, R, and UCLR, which specify the control limits directly
- the variable STDDEV, which is used to calculate the control limits according to the equations in [Table 18.49](#page-1749-0)

In addition, note the following:

- The variables VAR and SUBGRP are required. These must be character variables whose lengths are no greater than 32.
- The variable \_INDEX\_ is required if you specify the [READINDEX=](#page-2017-1) option; this must be a character variable whose length is no greater than 48.
- The variables LIMITN<sub>,</sub> SIGMAS (or ALPHA), and TYPE are optional, but they are recommended to maintain a complete set of control limit information. The variable \_TYPE\_ must be a character variable of length 8; valid values are 'ESTIMATE', 'STANDARD', 'STDMU', and 'STDSIGMA'.
- BY variables are required if specified with a BY statement.

For an example, see ["Reading Preestablished Control Limits"](#page-1736-0) on page 1725.

#### <span id="page-1754-0"></span>*HISTORY= Data Set*

You can read subgroup summary statistics from a HISTORY= data set specified in the PROC SHEWHART statement. This enables you to reuse [OUTHISTORY=](#page-2012-0) data sets that have been created in previous runs of the SHEWHART procedure or to read output data sets created with SAS summarization procedures, such as the MEANS procedure.

A HISTORY= data set used with the RCHART statement must contain the following:

- the *subgroup-variable*
- a subgroup range variable for each *process*
- a subgroup sample size variable for each *process*

The names of the subgroup range and subgroup sample size variables must be the prefix *process* concatenated with the special suffix characters *R* and *N*, respectively.

For example, consider the following statements:

```
proc shewhart history=Summary;
   rchart (Weight Yieldstrength)*Batch;
run;
```
The data set Summary must include the variables Batch, WeightR, WeightN, YieldstrengthR, and YieldstrengthN.

Note that if you specify a *process* name that contains 32 characters, the names of the summary variables must be formed from the first 16 characters and the last 15 characters of the *process* name, suffixed with the appropriate character.

Other variables that can be read from a HISTORY= data set include

- PHASE (if the [READPHASES=](#page-2019-0) option is specified)
- *block-variables*
- *symbol-variable*
- BY variables
- ID variables

By default, the SHEWHART procedure reads all of the observations in a HISTORY= data set. However, if the data set includes the variable \_PHASE\_, you can read selected groups of observations (referred to as phases) by specifying the READPHASES= option (see ["Displaying Stratification in Phases"](#page-2071-0) on page 2060 for an example).

For an example of a HISTORY= data set, see ["Creating Range Charts from Summary Data"](#page-1729-0) on page 1718.

### <span id="page-1755-0"></span>*TABLE= Data Set*

You can read summary statistics and control limits from a TABLE= data set specified in the PROC SHE-WHART statement. This enables you to reuse an [OUTTABLE=](#page-2013-1) data set created in a previous run of the SHEWHART procedure. Because the SHEWHART procedure simply displays the information in a TABLE= data set, you can use TABLE= data sets to create specialized control charts. Examples are provided in ["Specialized Control Charts: SHEWHART Procedure"](#page-2135-0) on page 2124.

<span id="page-1755-1"></span>[Table 18.52](#page-1755-1) lists the variables required in a TABLE= data set used with the RCHART statement.

| <b>Variable</b>   | <b>Description</b>                                     |  |
|-------------------|--------------------------------------------------------|--|
| LCLR              | Lower control limit for range                          |  |
| LIMITN            | Nominal sample size associated with the control limits |  |
| R.                | Average range                                          |  |
| subgroup-variable | Values of the <i>subgroup-variable</i>                 |  |
| SUBN              | Subgroup sample size                                   |  |
| SUBR              | Subgroup range                                         |  |
| UCLR              | Upper control limit for range                          |  |

**Table 18.52** Variables Required in a TABLE= Data Set

Other variables that can be read from a TABLE= data set include

- *block-variables*
- *symbol-variable*
- BY variables
- ID variables
- \_PHASE\_ (if the [READPHASES=](#page-2019-0) option is specified). This variable must be a character variable whose length is no greater than 48.
- \_TESTS2\_ (if the [TESTS2=](#page-2037-0) option is specified). This variable is used to flag tests for special causes and must be a character variable of length 8.
- \_VAR\_. This variable is required if more than one *process* is specified or if the data set contains information for more than one *process*. This variable must be a character variable whose length is no greater than 32.

For an example of a TABLE= data set, see ["Saving Control Limits"](#page-1733-1) on page 1722.

#### **Methods for Estimating the Standard Deviation**

When control limits are determined from the input data, two methods (referred to as default and MVLUE) are available for estimating  $\sigma$ .

#### *Default Method*

The default estimate for  $\sigma$  is

$$
\hat{\sigma} = \frac{R_1/d_2(n_1) + \dots + R_N/d_2(n_N)}{N}
$$

where *N* is the number of subgroups for which  $n_i \ge 2$ , and  $R_i$  is the sample range of the observations  $x_{i1}$ , ...  $x_{i n_i}$  in the *i*th subgroup.

$$
R_i = \max_{1 \le j \le n_i} (x_{ij}) - \min_{1 \le j \le n_i} (x_{ij})
$$

A subgroup range  $R_i$  is included in the calculation only if  $n_i \geq 2$ . The unbiasing factor  $d_2(n_i)$  is defined so that, if the observations are normally distributed, the expected value of  $R_i$  is  $d_2(n_i)\sigma$ . Thus,  $\hat{\sigma}$  is the unweighted average of  $N$  unbiased estimates of  $\sigma$ . This method is described in the [American Society for](#page-2180-0) [Testing and Materials](#page-2180-0) [\(1976\)](#page-2180-0).

#### *MVLUE Method*

If you specify [SMETHOD=M](#page-2025-0)VLUE, a minimum variance linear unbiased estimate (MVLUE) is computed for . Refer to [Burr](#page-2180-1) [\(1969,](#page-2180-1) [1976\)](#page-2180-2) and [Nelson](#page-2182-0) [\(1989,](#page-2182-0) [1994\)](#page-2182-1). The MVLUE is a weighted average of *N* unbiased estimates of  $\sigma$  of the form  $R_i/d_2(n_i)$ , and it is computed as

$$
\hat{\sigma} = \frac{f_1 R_1 / d_2(n_1) + \dots + f_N R_N / d_2(n_N)}{f_1 + \dots + f_N}
$$

where

$$
f_i = \frac{[d_2(n_i)]^2}{[d_3(n_i)]^2}
$$

A subgroup range  $R_i$  is included in the calculation only if  $n_i \geq 2$ , and *N* is the number of subgroups for which  $n_i \geq 2$ . The unbiasing factor  $d_3(n_i)$  is defined so that, if the observations are normally distributed, the expected value of  $\sigma_{R_i}$  is  $d_3(n_i)\sigma$ . The MVLUE assigns greater weight to estimates of  $\sigma$  from subgroups with larger sample sizes, and it is intended for situations where the subgroup sample sizes vary. If the subgroup sample sizes are constant, the MVLUE reduces to the default estimate.

## **Examples: RCHART Statement**

This section provides advanced examples of the RCHART statement.

## **Example 18.27: Computing Probability Limits**

NOTE: See *An R Chart with Probability Limits* in the SAS/QC Sample Library.

This example demonstrates how to create *R* charts with probability limits. The following statements read the disk drive test times from the data set Disks (see ["Creating Range Charts from Raw Data"](#page-1727-0) on page 1716) and create the *R* chart shown in [Output 18.27.1:](#page-1757-0)

```
ods graphics on;
title 'Probability Limits for Disk Drive Test Times';
proc shewhart data=Disks;
   rchart Time*Lot / alpha = .01
                    outlimits = Dlimits
                    odstitle = title;
```
**run;**

The [ALPHA=](#page-1989-0) option specifies the probability  $(\alpha)$  that a subgroup range exceeds its limits. Here, the limits are computed so that the probability that a range is less than the lower limit is  $\alpha/2 = 0.005$ , and the probability that a range is greater than the upper limit is  $\alpha/2 = 0.005$ . This assumes that the measurements are normally distributed. The [OUTLIMITS=](#page-2013-0) option names an output data set that saves the probability limits. A listing of Dlimits is shown in [Output 18.27.2.](#page-1758-0)

<span id="page-1757-0"></span>The variable  $\Box$ ALPHA $\Box$  saves the value of  $\alpha$ . Note that, in this case, the upper probability limit is equivalent to an upper  $2.95\sigma$  limit.

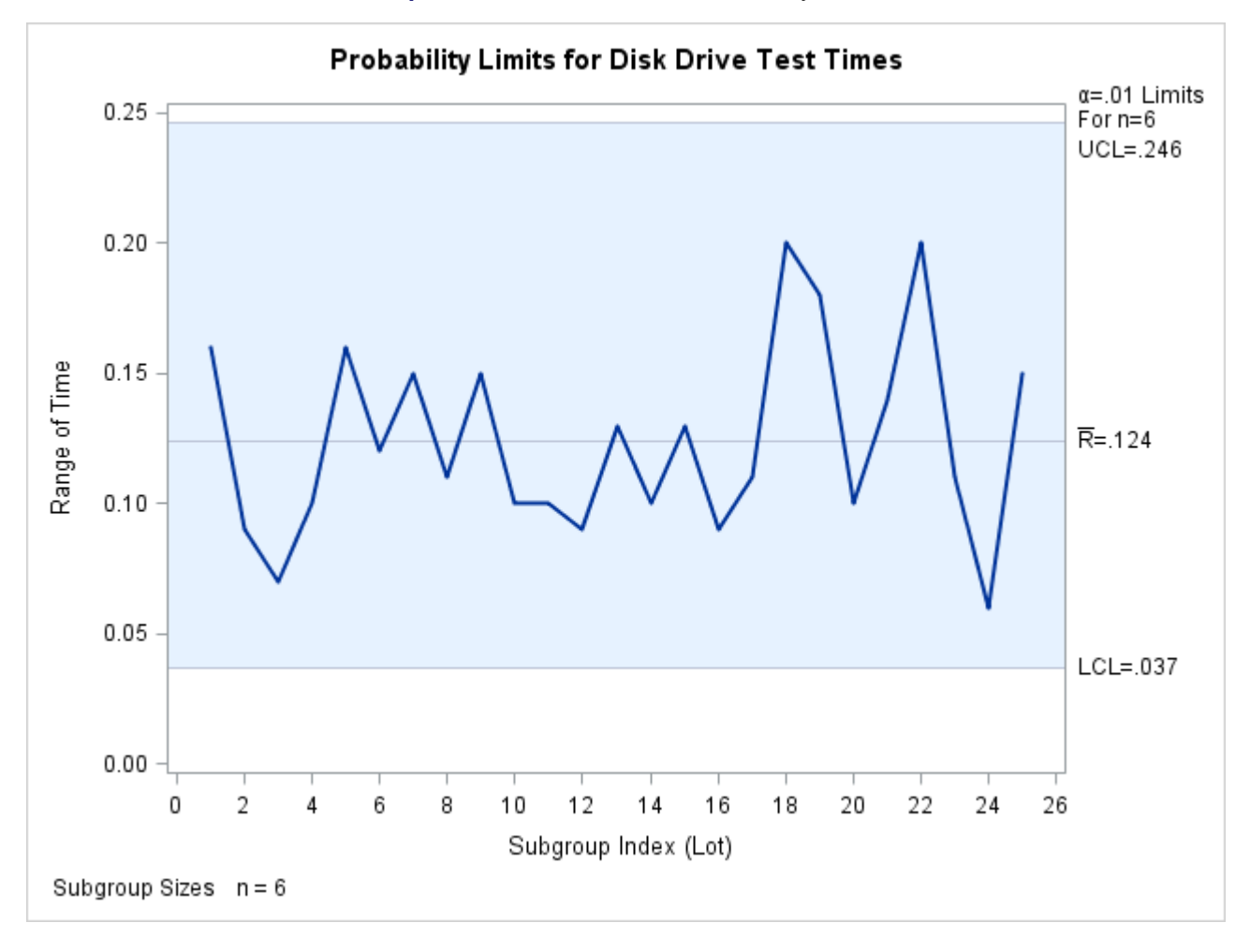

#### **Output 18.27.1** *R* Chart with Probability Limits

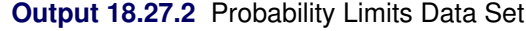

## **Probablity Limits for Disk Drive Test Times**

<span id="page-1758-0"></span>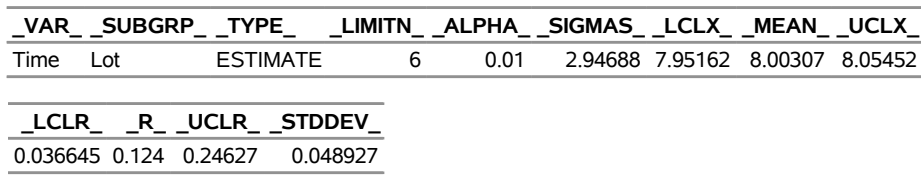

Because all the points fall within the probability limits, it can be concluded that the variability in the disk drive performance is in statistical control.

The following statements apply the limits in Dlimits to the times in the data set Disks2 (see ["Reading Preestablished Control Limits"](#page-1736-0) on page 1725):

```
title 'Probability Limits Applied to Second Set of Test Times';
proc shewhart data=Disks2 limits=Dlimits;
   rchart Time*Lot / readalpha
                     markers
                     odstitle = title;
```
**run;**

The [READALPHA](#page-2017-0) option specifies that the variable \_ALPHA\_, rather than the variable \_SIGMAS\_, is to be read from the [LIMITS=](#page-1414-1) data set. Thus the limits displayed in the chart, shown in [Output 18.27.3,](#page-1759-1) are probability limits.

<span id="page-1759-1"></span>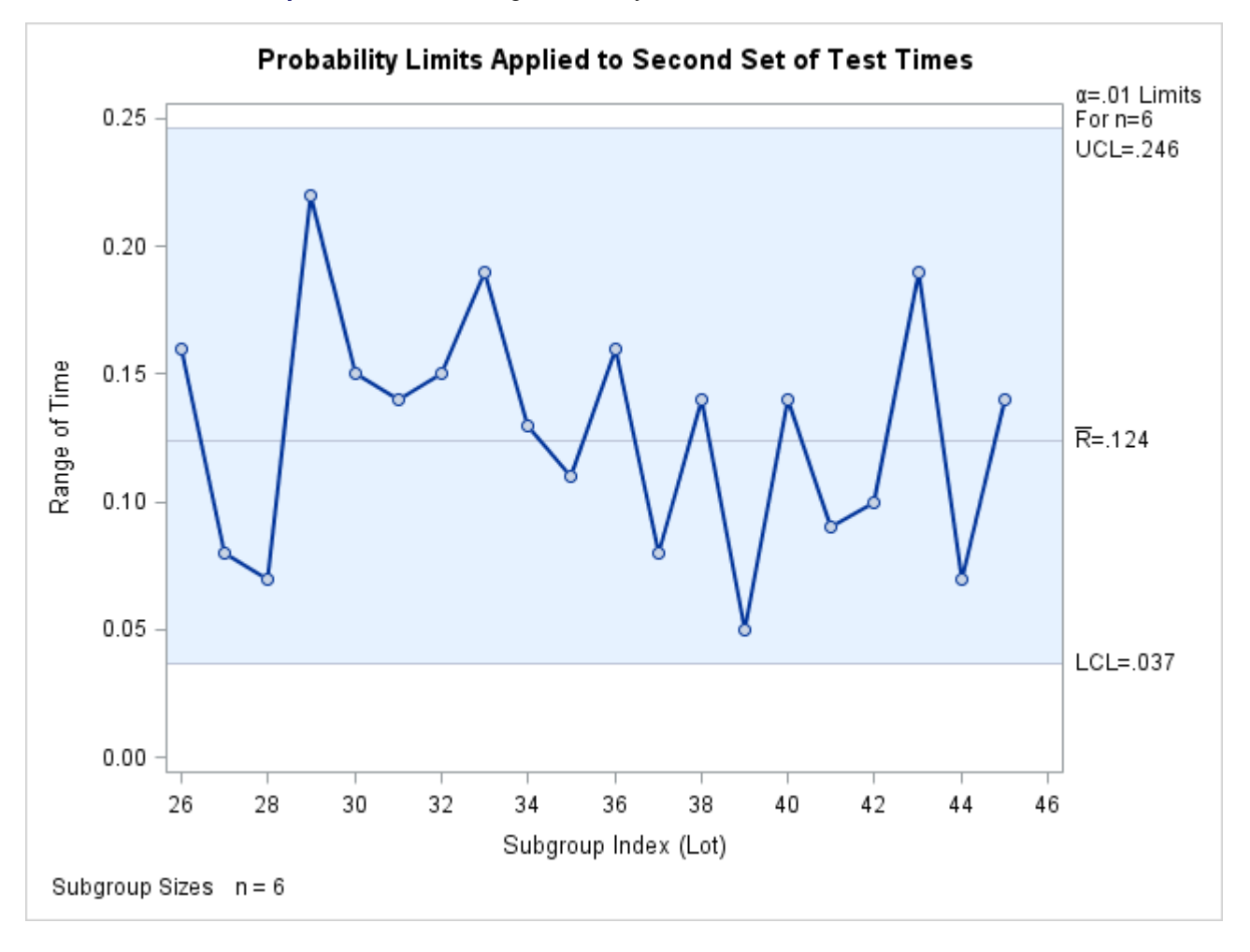

**Output 18.27.3** Reading Probability Limits from a LIMITS= Data Set

## <span id="page-1759-0"></span>**Example 18.28: Specifying Control Limit Information**

NOTE: See *Specifying Control Limit Info for R Chart* in the SAS/QC Sample Library.

This example illustrates how you can use a DATA step program to create a [LIMITS=](#page-1414-1) data set. You can provide previously established values for the limits and central line with the variables \_LCLR\_, \_R\_, and \_UCLR\_, as in the following statements:

```
data Dlimits2;
  length _var_ _subgrp_ _type_ $8;
  _var_ = 'Time';
  _subgrp_ = 'Lot';
  _type_ = 'STANDARD';
  _limitn_ = 6;
  _lclr_ = .03;
  _r_ = .12;
  _uclr_ = .25;
```
**run;**

The following statements apply the control limits in Dlimits2 to the measurements in Disks2 (see ["Reading](#page-1736-0) [Preestablished Control Limits"](#page-1736-0) on page 1725) and create the *R* chart shown in [Output 18.28.1:](#page-1760-0)

```
ods graphics on;
title 'Specifying Control Limit Information';
proc shewhart data=Disks2 limits=Dlimits2;
   rchart Time*Lot / odstitle=title;
run;
```
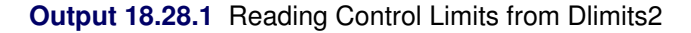

<span id="page-1760-0"></span>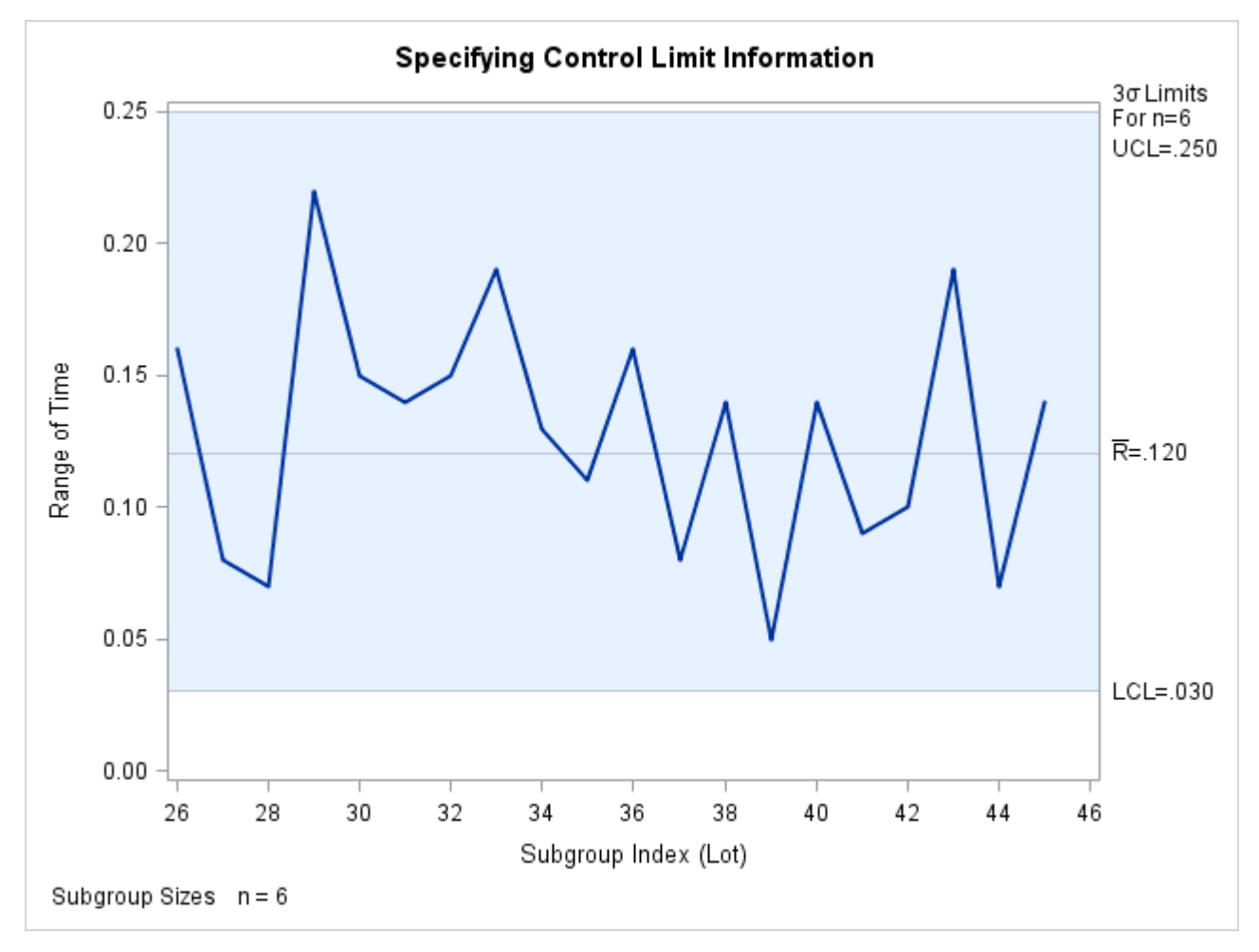

In some cases, a standard value  $(\sigma_0)$  might be available for the process standard deviation. The following DATA step creates a data set named Dlimits3 that provides this value:

```
data Dlimits3;
  length _var_ _subgrp_ _type_ $8;
  _var_ = 'Time';
  _subgrp_ = 'Lot';
  _stddev_ = .045;
  _limitn_ = 6;
   _type_ = 'STDSIGMA';
run;
```
The variable \_TYPE\_ is a bookkeeping variable whose value indicates that the value of \_STDDEV\_ is a standard value rather than an estimate.

The following statements read the value of  $\sigma_0$  from Dlimits3 and create the *R* chart shown in [Output 18.28.2:](#page-1761-0)

```
title 'Specifying Control Limit Information';
proc shewhart data=Disks2 limits=Dlimits3;
   rchart Time*Lot / nolimit0 odstitle=title;
run;
```
<span id="page-1761-0"></span>The [NOLIMIT0](#page-2008-2) option suppresses the display of a fixed lower control limit if the value of the limit is zero (which is the case in this example).

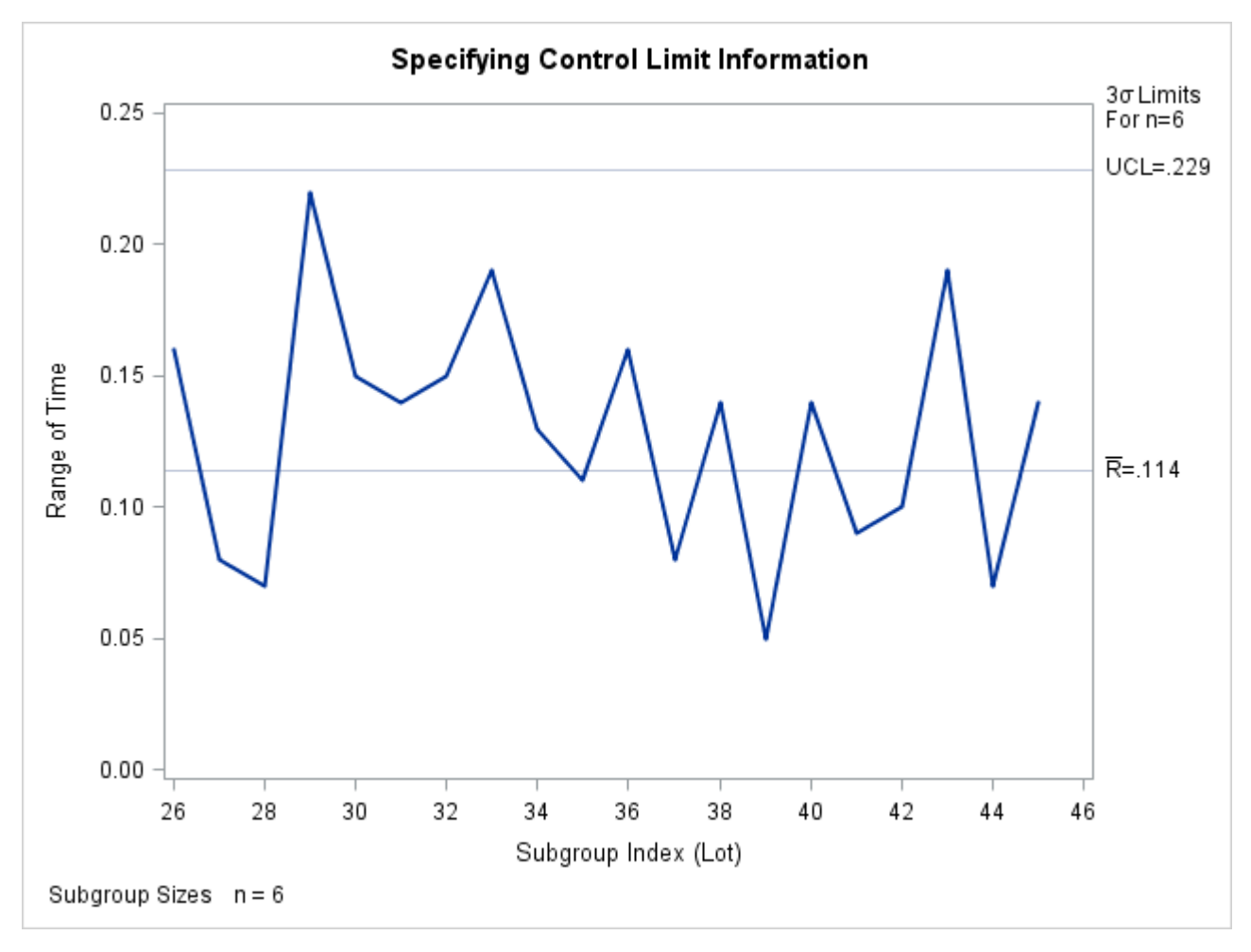

**Output 18.28.2** Reading in Standard Value for Process Standard Deviation

Instead of specifying  $\sigma_0$  with the variable \_STDDEV\_ in a LIMITS= data set, you can use the [SIGMA0=](#page-2023-0) option in the RCHART statement. The following statements create an *R* chart identical to the chart shown in [Output 18.28.2:](#page-1761-0)

```
proc shewhart data=Disks;
   rchart Time*Lot / sigma0=.045 nolimit0;
run;
```
For more information, see ["LIMITS= Data Set"](#page-1753-1) on page 1742.

# **SCHART Statement: SHEWHART Procedure**

## **Overview: SCHART Statement**

The SCHART statement creates an *s* chart for subgroup standard deviations, which is used to analyze the variability of a process.<sup>8</sup>

You can use options in the SCHART statement to

- compute control limits from the data based on a multiple of the standard error of the plotted standard deviations or as probability limits
- tabulate subgroup sample sizes, subgroup standard deviations, control limits, and other information
- save control limits in an output data set
- save subgroup sample sizes, subgroup means, and subgroup standard deviations in an output data set
- read preestablished control limits from a data set
- specify a method for estimating the process standard deviation
- specify a known (standard) process standard deviation for computing control limits
- display distinct sets of control limits for data from successive time phases
- add block legends and symbol markers to reveal stratification in process data
- superimpose stars at points to represent related multivariate factors
- clip extreme points to make the chart more readable
- display vertical and horizontal reference lines
- control axis values and labels
- control layout and appearance of the chart

You have three alternatives for producing *s* charts with the SCHART statement:

- ODS Graphics output is produced if ODS Graphics is enabled, for example by specifying the ODS GRAPHICS ON statement prior to the PROC statement.
- Otherwise, traditional graphics are produced by default if  $SAS/GRAPH^{\circledR}$  is licensed.
- Legacy line printer charts are produced when you specify the LINEPRINTER option in the PROC statement.

See Chapter 3, ["SAS/QC Graphics,](#page-26-0)" for more information about producing these different kinds of graphs.

<sup>8</sup>You can also use *R* charts for this purpose; see ["RCHART Statement: SHEWHART Procedure"](#page-1725-0) on page 1714. In general, *s* charts are recommended with large subgroup sample sizes ( $n_i \geq 10$ ).
## **Getting Started: SCHART Statement**

This section introduces the SCHART statement with simple examples that illustrate commonly used options. Complete syntax for the SCHART statement is presented in the section ["Syntax: SCHART Statement"](#page-1774-0) on page 1763, and advanced examples are given in the section ["Examples: SCHART Statement"](#page-1794-0) on page 1783.

### <span id="page-1764-1"></span>**Creating Standard Deviation Charts from Raw Data**

NOTE: See *Standard Deviation Chart (s Chart) Example* in the SAS/QC Sample Library.

A petroleum company uses a turbine to heat water into steam, which is then pumped into the ground to make oil less viscous and easier to extract. This heating process occurs 20 times daily, and the amount of power (in kilowatts) used to heat the water to the desired temperature is recorded. The following statements create a SAS data set named Turbine, which contains the power output measurements for 20 days:

```
data Turbine;
  informat Day date7.;
  format Day date5.;
  input Day @;
  do i=1 to 10;
      input KWatts @;
     output;
  end;
  drop i;
  datalines;
04JUL94 3196 3507 4050 3215 3583 3617 3789 3180 3505 3454
04JUL94 3417 3199 3613 3384 3475 3316 3556 3607 3364 3721
05JUL94 3390 3562 3413 3193 3635 3179 3348 3199 3413 3562
05JUL94 3428 3320 3745 3426 3849 3256 3841 3575 3752 3347
06JUL94 3478 3465 3445 3383 3684 3304 3398 3578 3348 3369
06JUL94 3670 3614 3307 3595 3448 3304 3385 3499 3781 3711
   ... more lines ...
23JUL94 3756 3145 3571 3331 3725 3605 3547 3421 3257 3574
;
```
<span id="page-1764-0"></span>A partial listing of Turbine is shown in [Figure 18.78.](#page-1764-0)

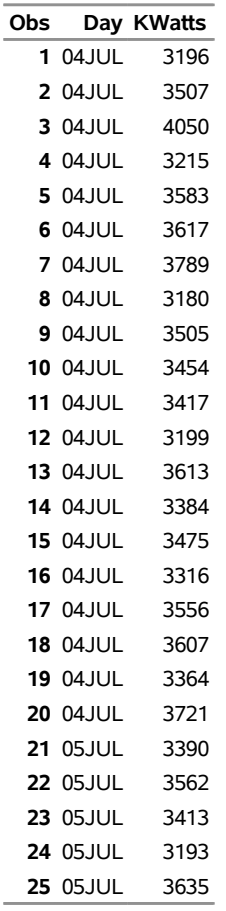

**Figure 18.78** Partial Listing of the Data Set Turbine

## **Kilowatt Power Output Data**

The data set Turbine is said to be in "strung-out" form, because each observation contains the day and power output for a single heating. The first 20 observations contain the power outputs for the first day, the second 20 observations contain the power outputs for the second day, and so on. Because the variable Day classifies the observations into rational subgroups, it is referred to as the *subgroup-variable*. The variable KWatts contains the power output measurements and is referred to as the *process variable* (or *process* for short).

You can use an *s* chart to determine whether the variability in the heating process is in control. The following statements create the *s* chart shown in [Figure 18.79:](#page-1765-0)

```
ods graphics off;
symbol v=dot h=.8;
title 'Chart for Standard Deviations of Power Output';
proc shewhart data=Turbine;
   schart KWatts*Day;
run;
```
This example illustrates the basic form of the SCHART statement. After the keyword SCHART, you specify the *process* to analyze (in this case, KWatts), followed by an asterisk and the *subgroup-variable* (Day).

<span id="page-1765-0"></span>The input data set is specified with the [DATA=](#page-1412-0) option in the PROC SHEWHART statement.

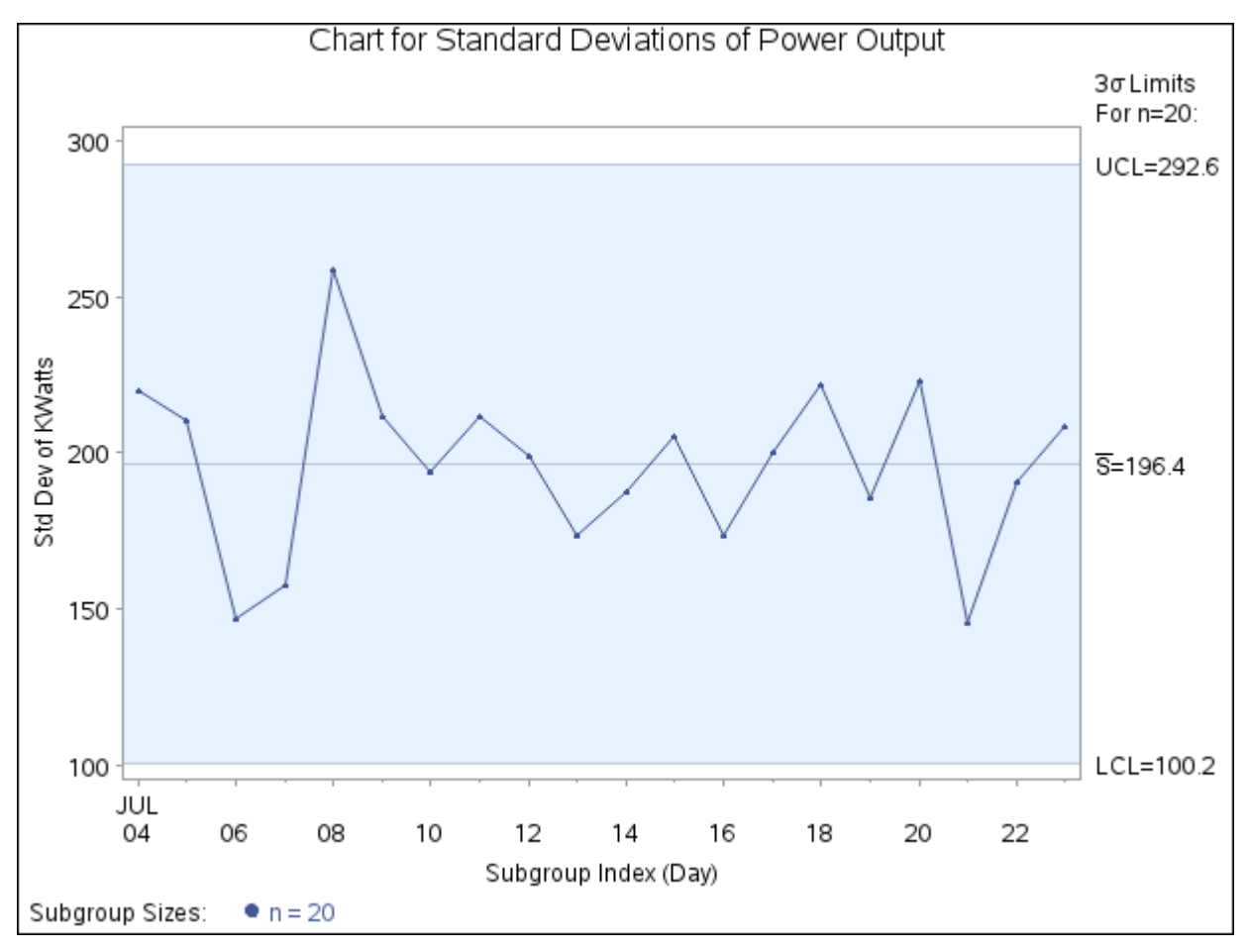

**Figure 18.79** *s* Chart for Power Output Data (Traditional Graphics)

Each point on the chart represents the standard deviation of the measurements for a particular day. For instance, the standard deviation plotted for the first day is

$$
\sqrt{\frac{(3196 - 3487.4)^2 + (3507 - 3487.4)^2 + \dots + (3721 - 3487.4)^2}{19}} = 220.26
$$

Because all of the subgroup standard deviations lie within the control limits, you can conclude that the variability of the process is in statistical control.

By default, the control limits shown are  $3\sigma$  limits estimated from the data; the formulas for the limits are given in [Table 18.55.](#page-1786-0) You can also read control limits from an input data set; see ["Reading Preestablished](#page-1772-0) [Control Limits"](#page-1772-0) on page 1761.

For computational details, see ["Constructing Charts for Standard Deviations"](#page-1785-0) on page 1774. For more details on reading raw data, see ["DATA= Data Set"](#page-1789-0) on page 1778.

## <span id="page-1767-1"></span>**Creating Standard Deviation Charts from Subgroup Summary Data**

NOTE: See *Standard Deviation Chart (s Chart) Example* in the SAS/QC Sample Library.

The previous example illustrates how you can create *s* charts using raw data (process measurements). However, in many applications, the data are provided as subgroup summary statistics. This example illustrates how you can use the SCHART statement with data of this type.

The following data set (Oilsum) provides the data from the preceding example in summarized form:

```
data Oilsum;
  input Day KWattsX KWattsS KWattsN;
  informat Day date7. ;
  format Day date5. ;
  label Day ='Date of Measurement';
  datalines;
 04JUL94 3487.40 220.260 20
 05JUL94 3471.65 210.427 20
 06JUL94 3488.30 147.025 20
 07JUL94 3434.20 157.637 20
 08JUL94 3475.80 258.949 20
 09JUL94 3518.10 211.566 20
10JUL94 3492.65 193.779 20
 11JUL94 3496.40 212.024 20
12JUL94 3398.50 199.201 20
13JUL94 3456.05 173.455 20
14JUL94 3493.60 187.465 20
15JUL94 3563.30 205.472 20
16JUL94 3519.05 173.676 20
17JUL94 3474.20 200.576 20
18JUL94 3443.60 222.084 20
19JUL94 3586.35 185.724 20
20JUL94 3486.45 223.474 20
 21JUL94 3492.90 145.267 20
 22JUL94 3432.80 190.994 20
 23JUL94 3496.90 208.858 20
;
```
<span id="page-1767-0"></span>A partial listing of Oilsum is shown in [Figure 18.80.](#page-1767-0) There is exactly one observation for each subgroup (note that the subgroups are still indexed by Day). The variable KWattsX contains the subgroup means, the variable KWattsS contains the subgroup standard deviations, and the variable KWattsN contains the subgroup sample sizes (these are all 20).

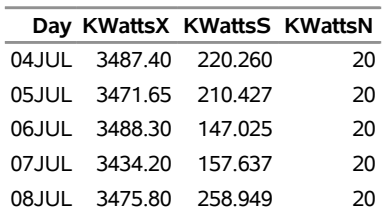

**Figure 18.80** The Summary Data Set Oilsum

#### **Summary Data Set for Power Outputs**

You can read this data set by specifying it as a [HISTORY=](#page-1413-0) data set in the PROC SHEWHART statement, as follows:

```
options nogstyle;
goptions ftext='albany amt';
title 'Chart for Standard Deviations of Power Output';
proc shewhart history=Oilsum;
   schart KWatts*Day / cframe = vligb
                       cinfill = ywh
                       cconnect = salmon;
run;
options gstyle;
```
The NOGSTYLE system option causes ODS styles not to affect traditional graphics. Instead, the SCHART statement options control the appearance of the graph. The GSTYLE system option restores the use of ODS styles for traditional graphics produced subsequently. The resulting *s* chart is shown in [Figure 18.81.](#page-1768-0)

<span id="page-1768-0"></span>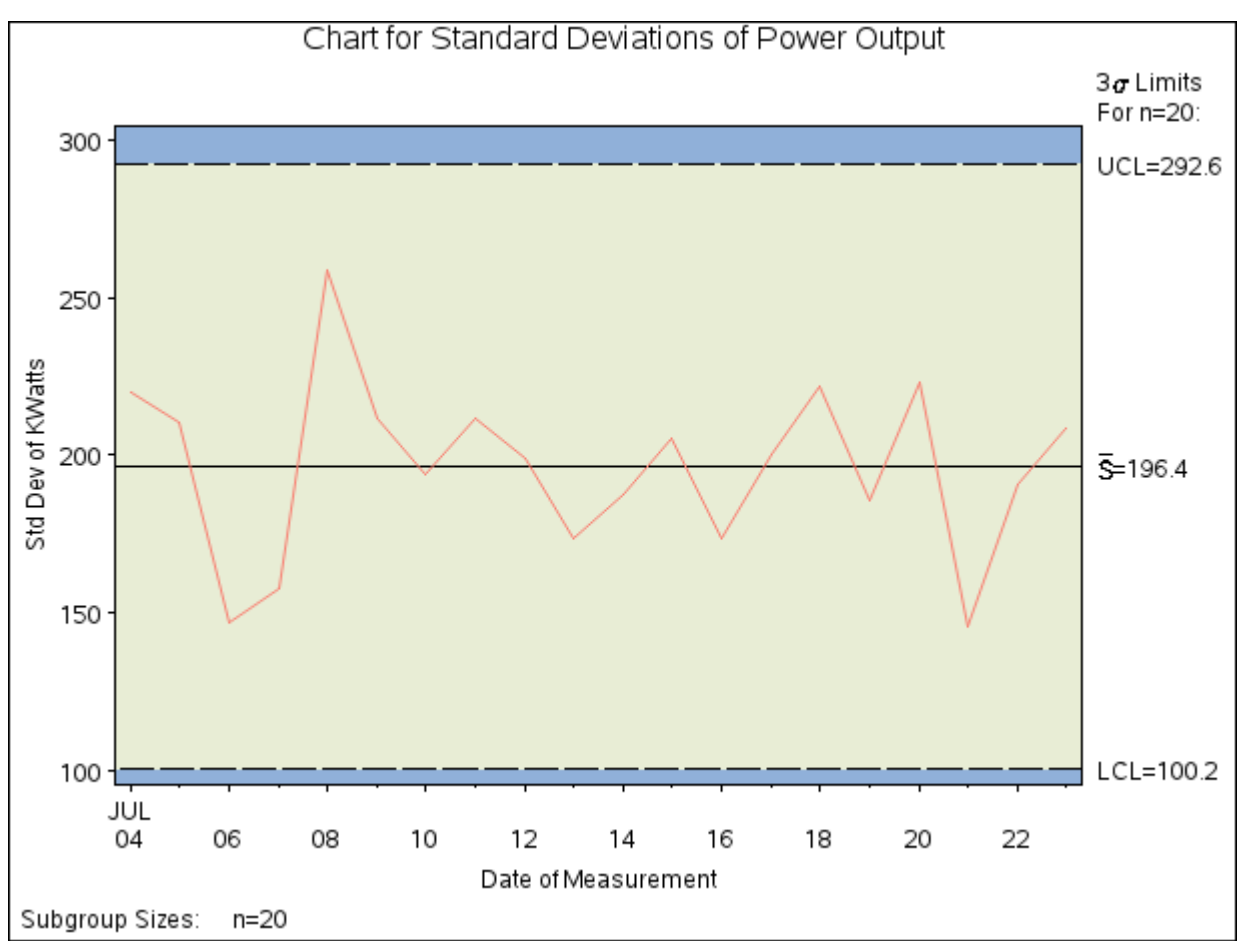

**Figure 18.81** *s* Chart for Power Output Data (Traditional Graphics with NOGSTYLE)

Note that KWatts is *not* the name of a SAS variable in the data set Oilsum but is, instead, the common prefix for the names of the SAS variables KWattsS and KWattsN. The suffix characters *S* and *N* indicate *standard deviation* and *sample size*, respectively. Thus, you can specify two subgroup summary variables in the HISTORY= data set with a single name (KWatts), which is referred to as the *process*. The name Day, specified after the asterisk, is the name of the *subgroup-variable*.

In general, a HISTORY= input data set used with the SCHART statement must contain the following variables:

- subgroup variable
- subgroup standard deviation variable
- subgroup sample size variable

Furthermore, the names of the subgroup standard deviation and sample size variables must begin with the *process* name specified in the SCHART statement and end with the special suffix characters *S* and *N*, respectively. If the names do not follow this convention, you can use the RENAME option in the PROC SHEWHART statement to rename the variables for the duration of the SHEWHART procedure step (see ["Creating Charts for Means and Ranges from Summary Data"](#page-1881-0) on page 1870).

In summary, the interpretation of *process* depends on the input data set.

- If raw data are read using the DATA= option (as in the previous example), *process* is the name of the SAS variable containing the process measurements.
- If summary data are read using the HISTORY= option (as in this example), *process* is the common prefix for the names of the variables containing the summary statistics.

For more information, see ["HISTORY= Data Set"](#page-1791-0) on page 1780.

## <span id="page-1769-1"></span>**Saving Summary Statistics**

NOTE: See *Standard Deviation Chart (s Chart) Example* in the SAS/QC Sample Library.

In this example, the SCHART statement is used to create a summary data set that can be read later by the SHEWHART procedure (as in the preceding example). The following statements read measurements from the data set Turbine and create a summary data set named Turbhist:

```
proc shewhart data=Turbine;
   schart KWatts*Day / outhistory = Turbhist
                       nochart;
```
**run;**

The [OUTHISTORY=](#page-2012-0) option names the output data set, and the [NOCHART](#page-2007-0) option suppresses the display of the chart, which would be identical to the chart in [Figure 18.79.](#page-1765-0) Options such as OUTHISTORY= and NOCHART are specified after the slash (/) in the SCHART statement. A complete list of options is presented in the section ["Syntax: SCHART Statement"](#page-1774-0) on page 1763.

<span id="page-1769-0"></span>[Figure 18.82](#page-1769-0) contains a partial listing of Turbhist.

### **Figure 18.82** The Summary Data Set Turbhist

**Summary Data Set for Power Output**

|                       | Day KWattsX KWattsS KWattsN |    |
|-----------------------|-----------------------------|----|
| 04JUL 3487.40 220.260 |                             | 20 |
| 05JUL 3471.65 210.427 |                             | 20 |
| 06JUL 3488.30 147.025 |                             | 20 |
| 07JUL 3434.20         | 157.637                     | 20 |
| 08JUL 3475.80 258.949 |                             | 20 |

There are four variables in the data set Turbhist.

- Day contains the subgroup index.
- KWattsX contains the subgroup means.
- KWattsS contains the subgroup standard deviations.
- KWattsN contains the subgroup sample sizes.

The subgroup mean variable is included even though it is not required by the SCHART statement. This enables the data set to be used as a HISTORY= data set with the BOXCHART, XCHART, and XSCHART statements, as well as with the SCHART statement. Note that the summary statistic variables are named by adding the suffix characters *X*, *S*, and *N* to the *process* KWatts specified in the SCHART statement. In other words, the variable naming convention for OUTHISTORY= data sets is the same as that for HISTORY= data sets.

For more information, see ["OUTHISTORY= Data Set"](#page-1788-0) on page 1777.

### <span id="page-1770-1"></span>**Saving Control Limits**

NOTE: See *Standard Deviation Chart (s Chart) Example* in the SAS/QC Sample Library.

You can save the control limits for an *s* chart in a SAS data set; this enables you to apply the control limits to future data (see ["Reading Preestablished Control Limits"](#page-1772-0) on page 1761) or modify the limits with a DATA step program.

The following statements read measurements from the data set Turbine (see ["Creating Standard Deviation](#page-1764-1) [Charts from Raw Data"](#page-1764-1) on page 1753) and save the control limits displayed in [Figure 18.79](#page-1765-0) in a data set named Turblim:

```
proc shewhart data=Turbine;
   schart KWatts*Day / outlimits=Turblim
                       nochart;
```
**run;**

<span id="page-1770-0"></span>The [OUTLIMITS=](#page-2013-0) option names the data set containing the control limits, and the [NOCHART](#page-2007-0) option suppresses the display of the chart. The data set Turblim is listed in [Figure 18.83.](#page-1770-0)

**Figure 18.83** The Data Set Turblim Containing Control Limit Information

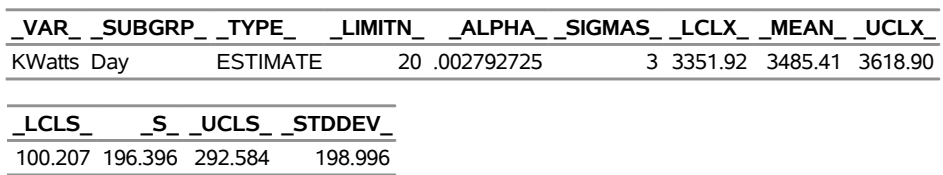

#### **Control Limits for Power Output Data**

The data set Turblim contains one observation with the limits for *process* KWatts. The variables \_LCLS\_ and UCLS contain the lower and upper control limits, and the variable S contains the central line. The value of MEAN is an estimate of the process mean, and the value of STDDEV is an estimate of the process standard deviation  $\sigma$ . The value of LIMITN is the nominal sample size associated with the control limits, and the value of  $SIGMAS$  is the multiple of  $\sigma$  associated with the control limits. The variables VAR and \_SUBGRP\_ are bookkeeping variables that save the *process* and *subgroup-variable*. The variable \_TYPE\_ is a bookkeeping variable that indicates whether the values of \_MEAN\_ and \_STDDEV\_ are estimates or standard values. The variables \_LCLX\_ and \_UCLX\_, which contain the lower and upper control limits for subgroup means, are included so that the data set Turblim can be used to create an  $X$  chart (see ["XSCHART](#page-1921-0) [Statement: SHEWHART Procedure"](#page-1921-0) on page 1910). For more information, see ["OUTLIMITS= Data Set"](#page-1786-1) on page 1775.

You can create an output data set containing both control limits and summary statistics with the [OUTTABLE=](#page-2013-1) option, as illustrated by the following statements:

**proc shewhart data=Turbine; schart KWatts\*Day / outtable=Turbtab nochart; run;**

<span id="page-1771-0"></span>The data set Turbtab is listed in [Figure 18.84.](#page-1771-0)

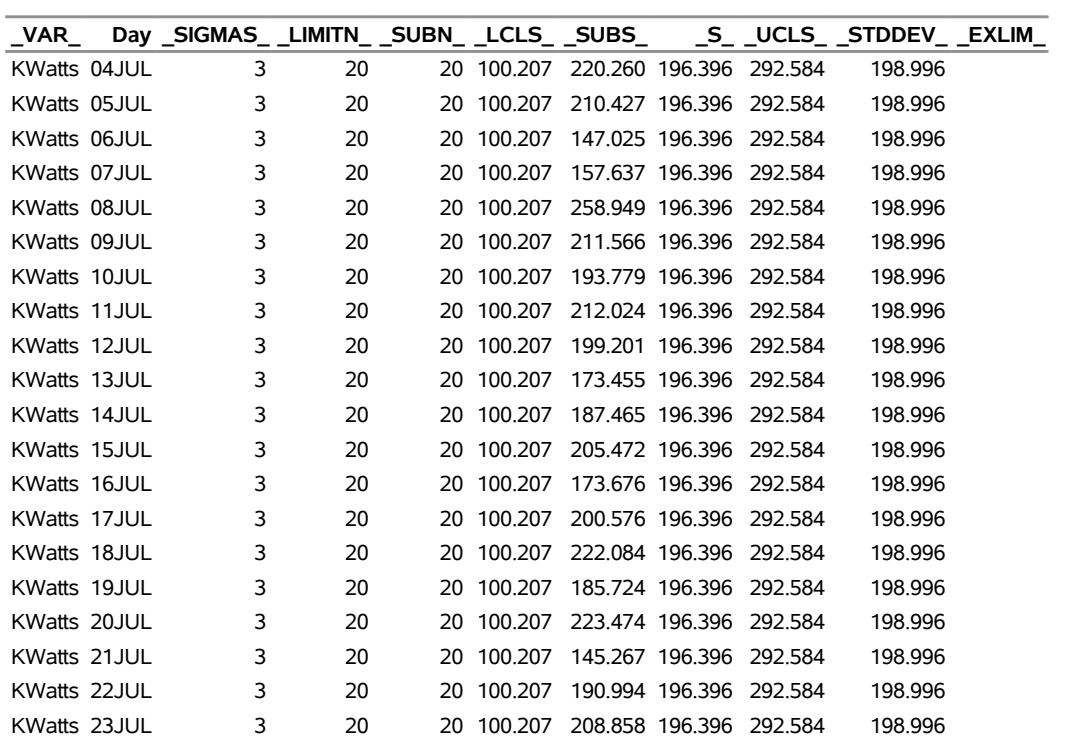

# **Figure 18.84** The OUTTABLE= Data Set Turbtab

**Summary Statistics and Control Limit Information**

This data set contains one observation for each subgroup sample. The variables \_SUBS\_ and \_SUBN\_ contain the subgroup standard deviations and subgroup sample sizes. The variables LCLS and UCLS contain the lower and upper control limits, and the variable \_S\_ contains the central line. The variables \_VAR\_ and Batch contain the *process* name and values of the *subgroup-variable*, respectively. For more information, see ["OUTTABLE= Data Set"](#page-1788-1) on page 1777.

An OUTTABLE= data set can be read later as a [TABLE=](#page-1414-0) data set. For example, the following statements read Turbtab and display an *s* chart (not shown here) identical to the chart in [Figure 18.79:](#page-1765-0)

```
title 'Chart for Standard Deviations of Power Output';
symbol v=dot;
proc shewhart table=Turbtab;
   schart KWatts*Day;
run;
```
Because the SHEWHART procedure simply displays the information in a TABLE= data set, you can use TABLE= data sets to create specialized control charts (see ["Specialized Control Charts: SHEWHART](#page-2135-0) [Procedure"](#page-2135-0) on page 2124). For more information, see ["TABLE= Data Set"](#page-1792-0) on page 1781.

## <span id="page-1772-0"></span>**Reading Preestablished Control Limits**

NOTE: See *Standard Deviation Chart (s Chart) Example* in the SAS/QC Sample Library.

In the previous example, the OUTLIMITS= data set Turblim saved control limits computed from the measurements in Turbine. This example shows how these limits can be applied to new data.

The following statements create an *s* chart for new measurements in the data set Turbine2 (not listed here) using the control limits in Turblim:

```
ods graphics on;
title 'Chart for Standard Deviations of Power Output';
proc shewhart data=Turbine2 limits=Turblim;
   schart KWatts*Day / odstitle=title;
run;
```
The ODS GRAPHICS ON statement specified before the PROC SHEWHART statement enables ODS Graphics, so the *s* chart is created by using ODS Graphics instead of traditional graphics. The chart is shown in [Figure 18.85.](#page-1773-0)

The [LIMITS=](#page-1414-1) option in the PROC SHEWHART statement specifies the data set containing the control limits. By default, this information is read from the first observation in the LIMITS= data set for which

- the value of VAR matches the *process* name KWatts
- <span id="page-1773-0"></span>• the value of SUBGRP matches the *subgroup-variable* name Day

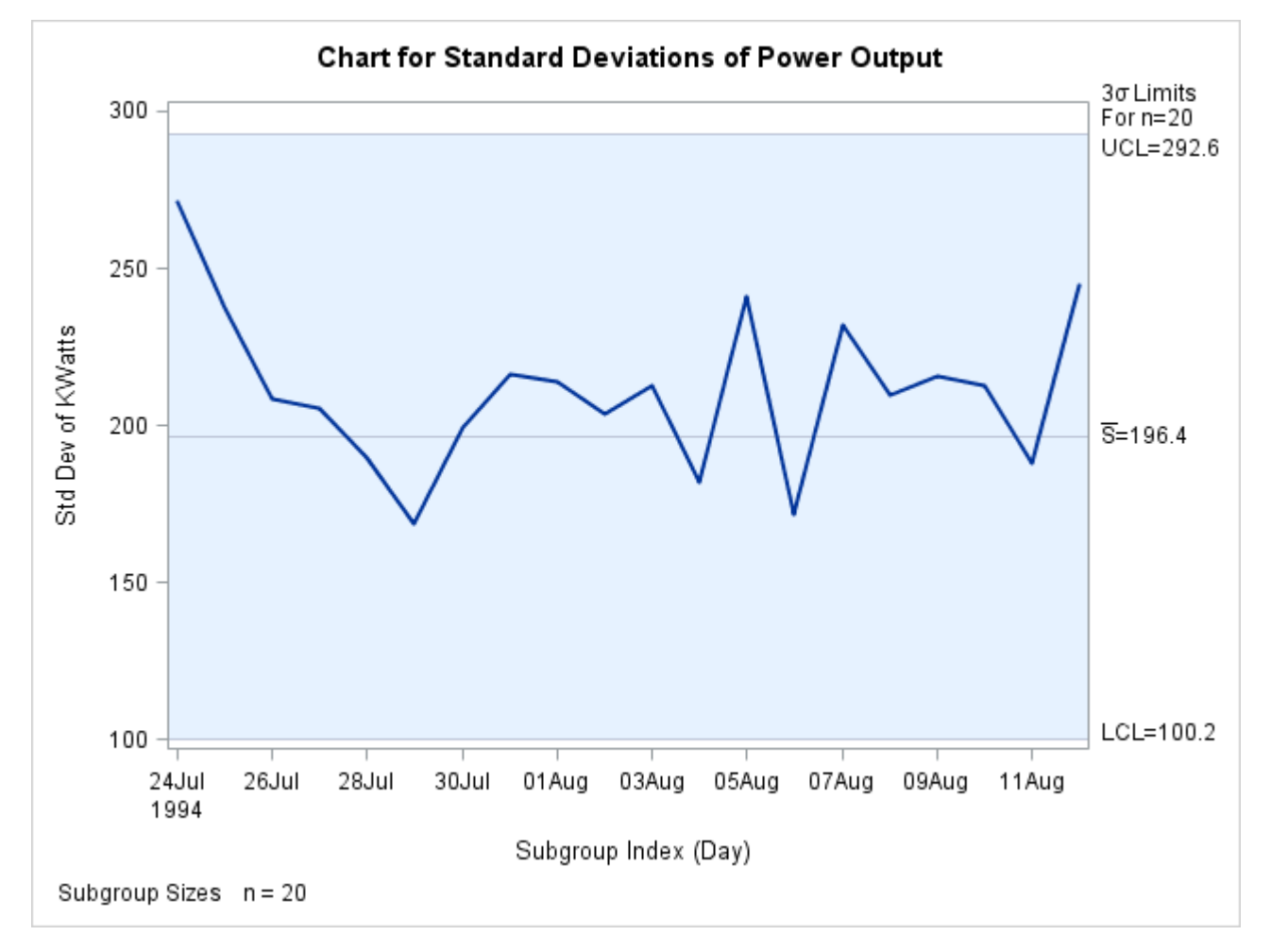

**Figure 18.85** *s* Chart for Second Set of Power Output Data (ODS Graphics)

All the standard deviations lie within the control limits, indicating that the variability of the heating process is still in statistical control.

In this example, the LIMITS= data set was created in a previous run of the SHEWHART procedure. You can also create a LIMITS= data set with the DATA step. See ["LIMITS= Data Set"](#page-1790-0) on page 1779 for details concerning the variables that you must provide.

## <span id="page-1774-0"></span>**Syntax: SCHART Statement**

The basic syntax for the SCHART statement is as follows:

```
SCHART process  subgroup-variable ;
```
The general form of this syntax is as follows:

```
SCHART processes  subgroup-variable < (block-variables) >
         < =symbol-variable | ='character' > / < options > ;
```
You can use any number of SCHART statements in the SHEWHART procedure. The components of the SCHART statement are described as follows.

#### **process**

#### **processes**

identify one or more processes to be analyzed. The specification of *process* depends on the input data set specified in the PROC SHEWHART statement.

- If raw data are read from a DATA= data set, *process* must be the name of the variable containing the raw measurements. For an example, see ["Creating Standard Deviation Charts from Raw Data"](#page-1764-1) on page 1753.
- If summary data are read from a HISTORY= data set, *process* must be the common prefix of the summary variables in the HISTORY= data set. For an example, see ["Creating Standard Deviation](#page-1767-1)" [Charts from Subgroup Summary Data"](#page-1767-1) on page 1756.
- If summary data and control limits are read from a TABLE= data set, *process* must be the value of the variable \_VAR\_ in the TABLE= data set. For an example, see ["Saving Control Limits"](#page-1770-1) on page 1759.

A *process* is required. If you specify more than one *process*, enclose the list in parentheses. For example, the following statements request distinct *s* charts for Weight, Length, and Width:

```
proc shewhart data=Measures;
   schart (Weight Length Width) *Day;
run;
```
#### **subgroup-variable**

is the variable that identifies subgroups in the data. The *subgroup-variable* is required. In the preceding SCHART statement, Day is the subgroup variable. For details, see the section ["Subgroup Variables"](#page-1964-0) on page 1953.

### **block-variables**

are optional variables that group the data into blocks of consecutive subgroups. The blocks are labeled in a legend, and each *block-variable* provides one level of labels in the legend. See ["Displaying](#page-2066-0) [Stratification in Blocks of Observations"](#page-2066-0) on page 2055 for an example.

### **symbol-variable**

is an optional variable whose levels (unique values) determine the symbol marker or character used to plot the subgroup standard deviations.

- If you produce a line printer chart, an 'A' is displayed for the points corresponding to the first level of the *symbol-variable*, a 'B' is displayed for the points corresponding to the second level, and so on.
- If you produce traditional graphics, distinct symbol markers are displayed for points corresponding to the various levels of the *symbol-variable*. You can specify the symbol markers with SYMBOL*n* statements. See ["Displaying Stratification in Levels of a Classification Variable"](#page-2065-0) on page 2054 for an example.

#### **character**

specifies a plotting character for line printer charts. For example, the following statements create an *s* chart using an asterisk (\*) to plot the points:

```
proc shewhart data=Values lineprinter;
   schart Weight*Day='*';
run;
```
### **options**

enhance the appearance of the chart, request additional analyses, save results in data sets, and so on. The section ["Summary of Options"](#page-1775-0) lists all options by function. ["Dictionary of Options: SHEWHART](#page-1987-0) [Procedure"](#page-1987-0) on page 1976 describes each option in detail.

## <span id="page-1775-0"></span>**Summary of Options**

The following tables list the SCHART statement options by function. For complete descriptions, see ["Dictionary of Options: SHEWHART Procedure"](#page-1987-0) on page 1976.

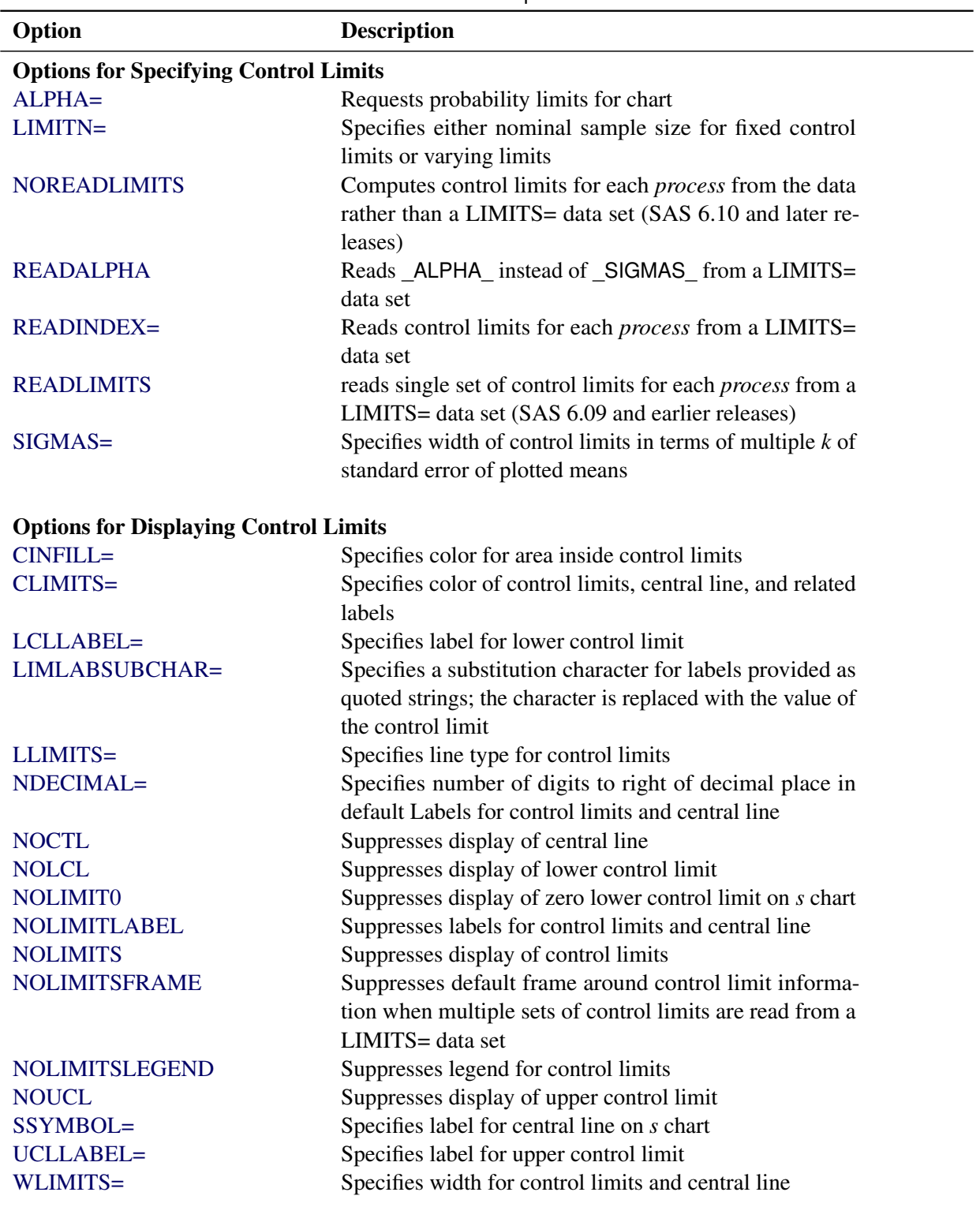

**Table 18.53** SCHART Statement Options

## Process Mean and Standard Deviation Options

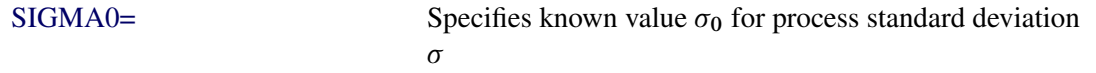

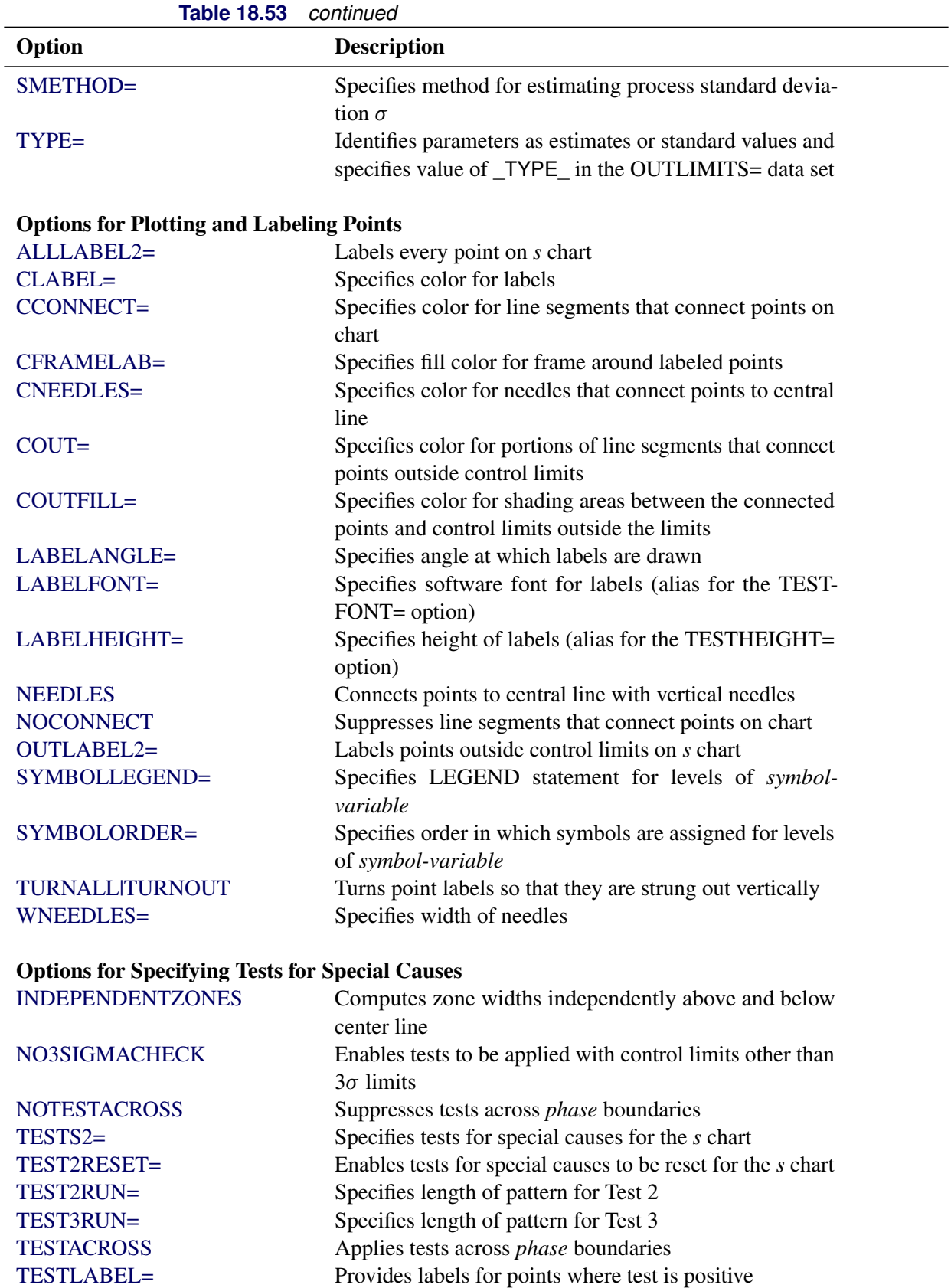

| Option                                                 | <b>Description</b>                                            |  |
|--------------------------------------------------------|---------------------------------------------------------------|--|
| TESTLABELn=                                            | Specifies label for <i>n</i> th test for special causes       |  |
| TESTNMETHOD=                                           | Applies tests to standardized chart statistics                |  |
| <b>TESTOVERLAP</b>                                     | Performs tests on overlapping patterns of points              |  |
| TESTRESET=                                             | Enables tests for special causes to be reset                  |  |
| WESTGARD=                                              | Requests that Westgard rules be applied to the <i>s</i> chart |  |
| <b>ZONE2LABELS</b>                                     | Adds labels A, B, and C to zone lines for $s$ chart           |  |
| ZONES2                                                 | Adds lines to $s$ chart delineating zones $A$ , $B$ , and $C$ |  |
| ZONEVALPOS=                                            | Specifies position of ZONEVALUES labels                       |  |
| ZONE2VALUES                                            | Labels s zone lines with their values                         |  |
| <b>Options for Displaying Tests for Special Causes</b> |                                                               |  |
| CTESTLABBOX=                                           | Specifies color for boxes enclosing labels indicating         |  |
|                                                        | points where test is positive                                 |  |
| CTESTS=                                                | Specifies color for labels indicating points where test is    |  |
|                                                        | positive                                                      |  |
| CTESTSYMBOL=                                           | Specifies color for symbol used to plot points where test     |  |
|                                                        | is positive                                                   |  |
| <b>CZONES=</b>                                         | Specifies color for lines and labels delineating zones A,     |  |
|                                                        | B, and C                                                      |  |
| LTESTS=                                                | Specifies type of line connecting points where test is        |  |
|                                                        | positive                                                      |  |
| LZONES=                                                | Specifies line type for lines delineating zones A, B, and     |  |
|                                                        | C                                                             |  |
| TESTFONT=                                              | Specifies software font for labels at points where test is    |  |
|                                                        | positive                                                      |  |
| TESTHEIGHT=                                            | Specifies height of labels at points where test is positive   |  |
| <b>TESTLABBOX</b>                                      | Requests that labels for points where test is positive be     |  |
|                                                        | positioned so that do not overlap                             |  |
| TESTSYMBOL=                                            | Specifies plot symbol for points where test is positive       |  |
| TESTSYMBOLHT=                                          | Specifies symbol height for points where test is positive     |  |
| WTESTS=                                                | Specifies width of line connecting points where test is       |  |
|                                                        | positive                                                      |  |
|                                                        |                                                               |  |
| <b>Axis and Axis Label Options</b>                     |                                                               |  |
| $CAXIS =$                                              | Specifies color for axis lines and tick marks                 |  |
| CFRAME=                                                | Specifies fill colors for frame for plot area                 |  |
| CTEXT=                                                 | Specifies color for tick mark values and axis labels          |  |
| <b>DISCRETE</b>                                        | Produces horizontal axis for discrete numeric group val-      |  |
|                                                        | ues                                                           |  |
| $HAXIS=$                                               | Specifies major tick mark values for horizontal axis          |  |
| <b>HEIGHT=</b>                                         | Specifies height of axis label and axis legend text           |  |
| HMINOR=                                                | Specifies number of minor tick marks between major tick       |  |
|                                                        | marks on horizontal axis                                      |  |
| HOFFSET=                                               | Specifies length of offset at both ends of horizontal axis    |  |

**Table 18.53** *continued*

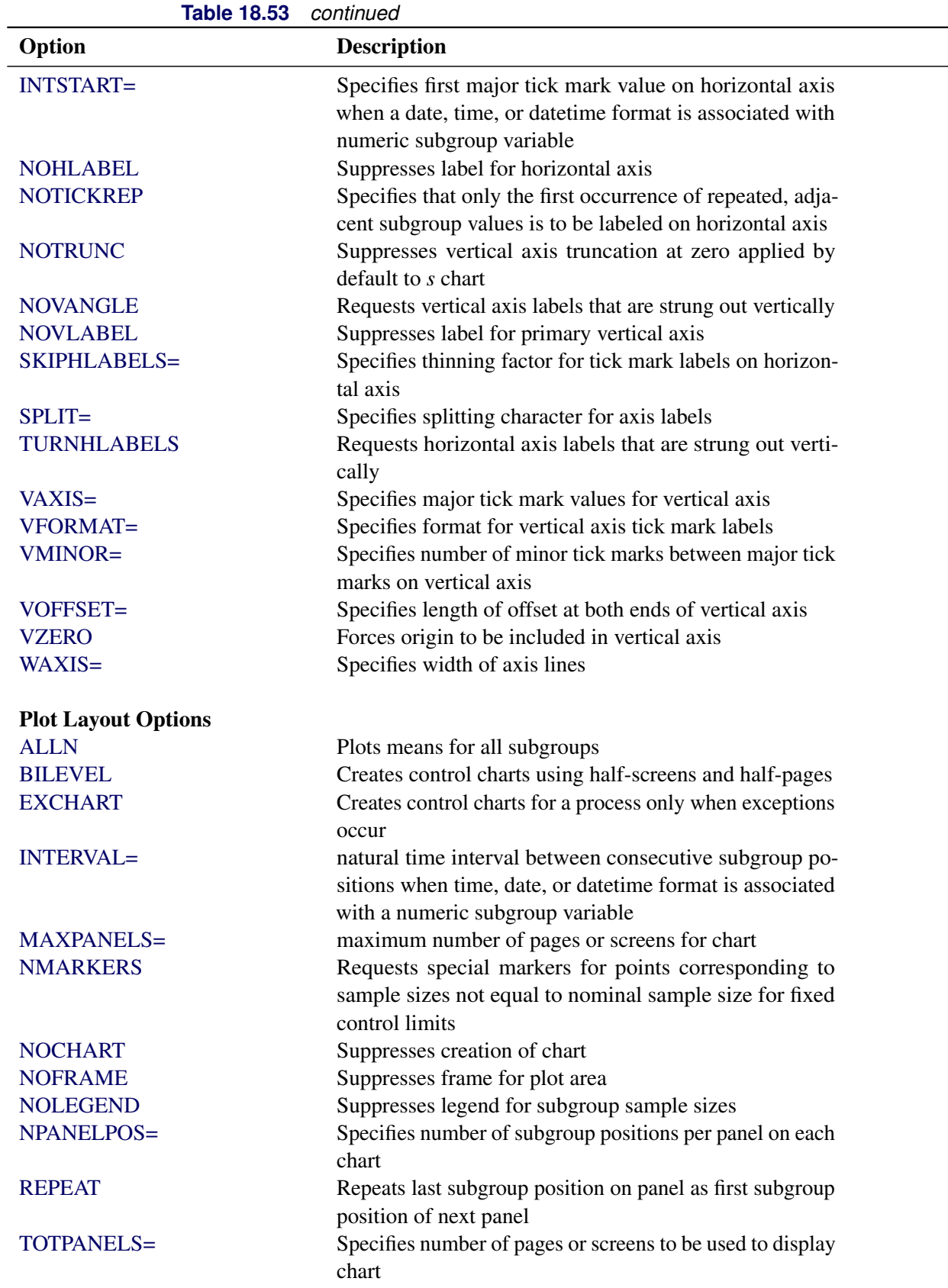

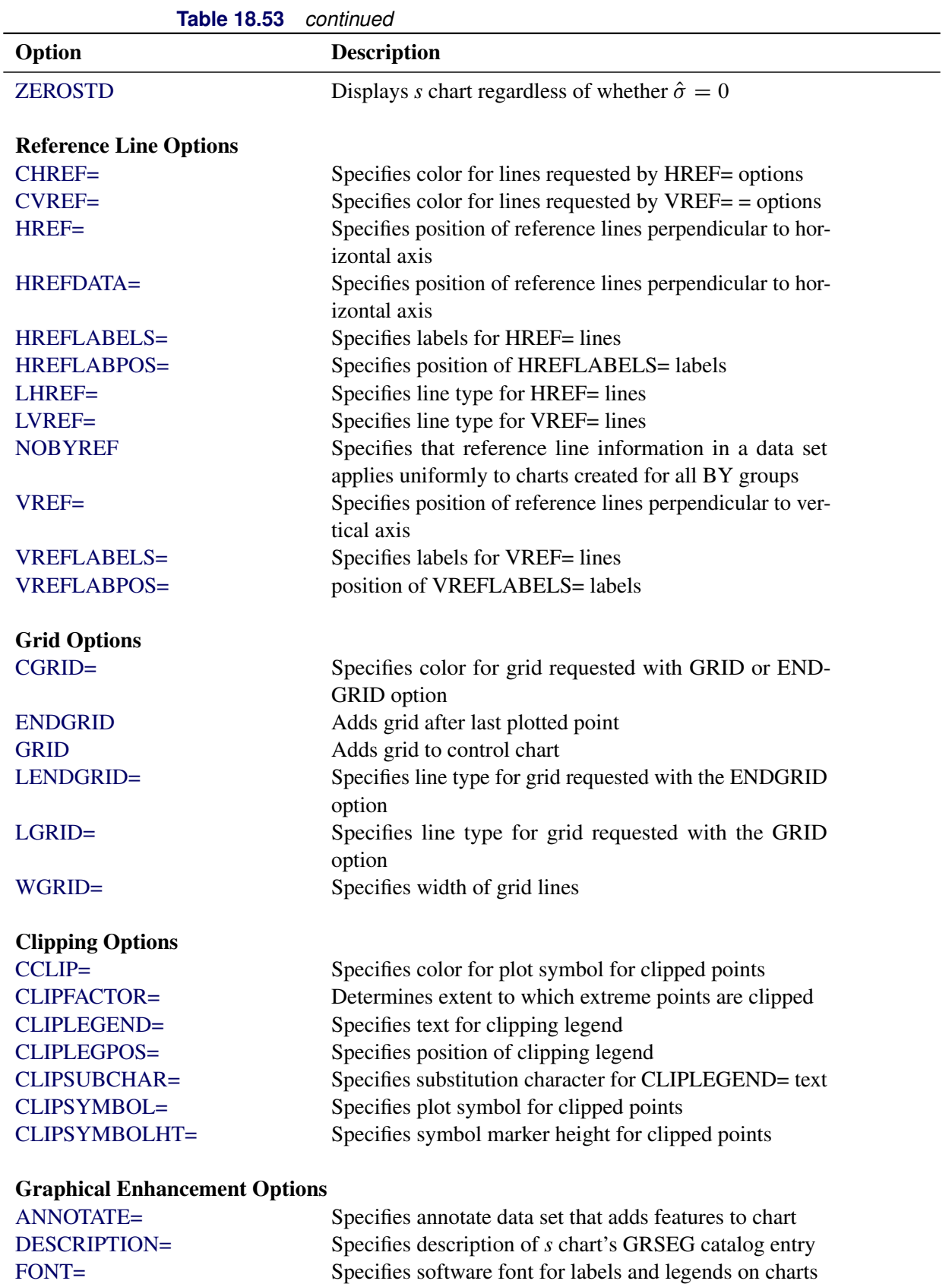

| Table 18.53                                          | continued                                                   |  |  |  |
|------------------------------------------------------|-------------------------------------------------------------|--|--|--|
| Option                                               | <b>Description</b>                                          |  |  |  |
| $NAME=$                                              | Specifies name of s chart's GRSEG catalog entry             |  |  |  |
| PAGENUM=                                             | Specifies the form of the label used in pagination          |  |  |  |
| PAGENUMPOS=                                          | Specifies the position of the page number requested with    |  |  |  |
|                                                      | the PAGENUM= option                                         |  |  |  |
|                                                      |                                                             |  |  |  |
| <b>Options for Producing Graphs Using ODS Styles</b> |                                                             |  |  |  |
| <b>BLOCKVAR=</b>                                     | Specifies one or more variables whose values define col-    |  |  |  |
|                                                      | ors for filling background of block-variable legend         |  |  |  |
| <b>CFRAMELAB</b>                                     | Draws a frame around labeled points                         |  |  |  |
| <b>COUT</b>                                          | draw portions of line segments that connect points outside  |  |  |  |
|                                                      | control limits in a contrasting color                       |  |  |  |
| <b>CSTAROUT</b>                                      | Specifies that portions of stars exceeding inner or outer   |  |  |  |
|                                                      | circles are drawn using a different color                   |  |  |  |
| <b>OUTFILL</b>                                       | Shades areas between control limits and connected points    |  |  |  |
|                                                      | lying outside the limits                                    |  |  |  |
| STARFILL=                                            | Specifies a variable identfying groups of stars filled with |  |  |  |
|                                                      | different colors                                            |  |  |  |
| STARS=                                               | Specifies a variable identfying groups of stars whose       |  |  |  |
|                                                      | outlines are drawn with different colors                    |  |  |  |
|                                                      |                                                             |  |  |  |
| <b>Options for ODS Graphics</b>                      |                                                             |  |  |  |
| BLOCKREFTRANSPARENCY=                                | Specifies the wall fill transparency for blocks and phases  |  |  |  |
| INFILLTRANSPARENCY=                                  | Specifies the control limit infill transparency             |  |  |  |
| <b>MARKERS</b>                                       | Plots subgroup points with markers                          |  |  |  |
| <b>NOBLOCKREF</b>                                    | Suppresses block and phase reference lines                  |  |  |  |
| <b>NOBLOCKREFFILL</b>                                | Suppresses block and phase wall fills                       |  |  |  |
| <b>NOFILLLEGEND</b>                                  | Suppresses legend for levels of a STARFILL= variable        |  |  |  |
| <b>NOPHASEREF</b>                                    | Suppresses block and phase reference lines                  |  |  |  |
| NOPHASEREFFILL                                       | Suppresses block and phase wall fills                       |  |  |  |
| <b>NOREF</b>                                         | Suppresses block and phase reference lines                  |  |  |  |
| <b>NOREFFILL</b>                                     | Suppresses block and phase wall fills                       |  |  |  |
| <b>NOSTARFILLLEGEND</b>                              | Suppresses legend for levels of a STARFILL= variable        |  |  |  |
| NOTRANSPARENCY                                       | Disables transparency in ODS Graphics output                |  |  |  |
| ODSFOOTNOTE=                                         | Specifies a graph footnote                                  |  |  |  |
| ODSFOOTNOTE2=                                        | Specifies a secondary graph footnote                        |  |  |  |
| ODSLEGENDEXPAND                                      | Specifies that legend entries contain all levels observed   |  |  |  |
|                                                      | in the data                                                 |  |  |  |
| ODSTITLE=                                            | Specifies a graph title                                     |  |  |  |
| ODSTITLE2=                                           | Specifies a secondary graph title                           |  |  |  |
| OUTFILLTRANSPARENCY=                                 | Specifies control limit outfill transparency                |  |  |  |
| <b>OVERLAYURL=</b>                                   | Specifies URLs to associate with overlay points             |  |  |  |
| PHASEPOS=                                            | Specifies vertical position of phase legend                 |  |  |  |
| PHASEREFLEVEL=                                       | Associates phase and block reference lines with either      |  |  |  |
|                                                      | innermost or the outermost level                            |  |  |  |

**Table 18.53** *continued*

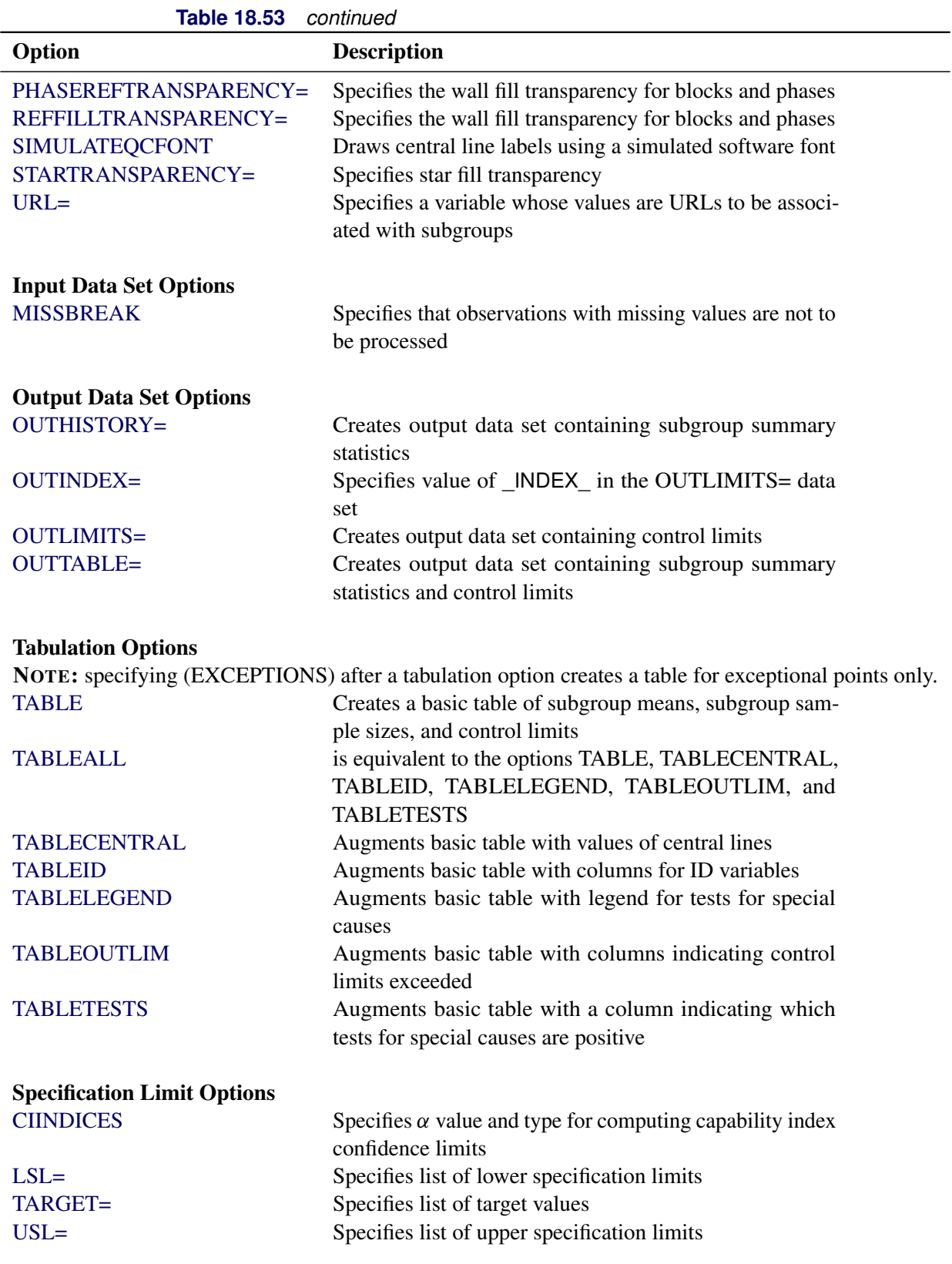

| Option                               | <b>Description</b>                                                |  |
|--------------------------------------|-------------------------------------------------------------------|--|
| <b>Block Variable Legend Options</b> |                                                                   |  |
| <b>BLOCKLABELPOS=</b>                | Specifies position of label for <i>block-variable</i> legend      |  |
| <b>BLOCKLABTYPE=</b>                 | Specifies text size of block-variable legend                      |  |
| <b>BLOCKPOS=</b>                     | Specifies vertical position of block-variable legend              |  |
| <b>BLOCKREP</b>                      | Repeats identical consecutive labels in block-variable            |  |
|                                      | legend                                                            |  |
| CBLOCKLAB=                           | Specifies fill colors for frames enclosing variable labels        |  |
|                                      | in block-variable legend                                          |  |
| CBLOCKVAR=                           | Specifies one or more variables whose values are colors           |  |
|                                      | for filling background of block-variable legend                   |  |
| <b>Phase Options</b>                 |                                                                   |  |
| CPHASELEG=                           | Specifies text color for <i>phase</i> legend                      |  |
| <b>NOPHASEFRAME</b>                  | Suppresses default frame for <i>phase</i> legend                  |  |
| <b>OUTPHASE=</b>                     | Specifies value of _PHASE_ in the OUTHISTORY= data                |  |
|                                      | set                                                               |  |
| <b>PHASEBREAK</b>                    | Disconnects last point in a <i>phase</i> from first point in next |  |
|                                      | phase                                                             |  |
| PHASELABTYPE=                        | Specifies text size of <i>phase</i> legend                        |  |
| <b>PHASELEGEND</b>                   | Displays phase labels in a legend across top of chart             |  |
| <b>PHASELIMITS</b>                   | Labels control limits for each phase, provided they are           |  |
|                                      | constant within that phase                                        |  |
| <b>PHASEREF</b>                      | delineates phases with vertical reference lines                   |  |
| <b>READPHASES=</b>                   | Specifies <i>phases</i> to be read from an input data set         |  |
| <b>Star Options</b>                  |                                                                   |  |
| <b>CSTARCIRCLES=</b>                 | Specifies color for STARCIRCLES= circles                          |  |
| CSTARFILL=                           | Specifies color for filling stars                                 |  |
| CSTAROUT=                            | Specifies outline color for stars exceeding inner or outer        |  |
|                                      | circles                                                           |  |
| CSTARS=                              | Specifies color for outlines of stars                             |  |
| <b>LSTARCIRCLES=</b>                 | Specifies line types for STARCIRCLES= circles                     |  |
| LSTARS=                              | Specifies line types for outlines of STARVERTICES=<br>stars       |  |
| STARBDRADIUS=                        | Specifies radius of outer bound circle for vertices of stars      |  |
| STARCIRCLES=                         | Specifies reference circles for stars                             |  |
| STARINRADIUS=                        | Specifies inner radius of stars                                   |  |
| STARLABEL=                           | Specifies vertices to be labeled                                  |  |
| STARLEGEND=                          | Specifies style of legend for star vertices                       |  |
| STARLEGENDLAB=                       | Specifies label for STARLEGEND= legend                            |  |
| STAROUTRADIUS=                       | Specifies outer radius of stars                                   |  |
| STARSPECS=                           | Specifies method used to standardize vertex variables             |  |
| STARSTART=                           | Specifies angle for first vertex                                  |  |
| STARTYPE=                            | Specifies graphical style of star                                 |  |

**Table 18.53** *continued*

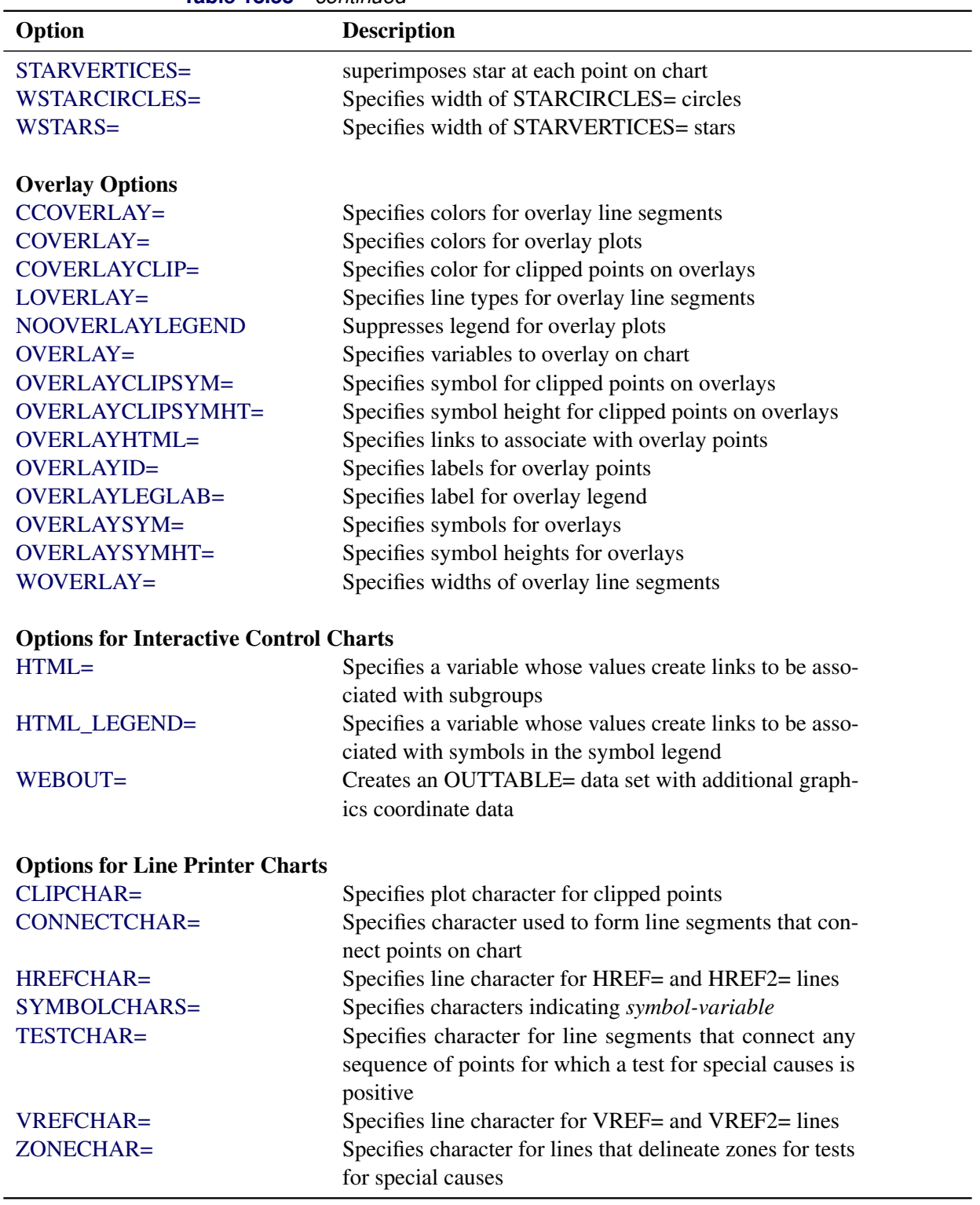

**Table 18.53** *continued*

## **Details: SCHART Statement**

The following sections provide details that are specific to the SCHART statement. See the section ["Chart](#page-1962-0) [Statement Details: SHEWHART Procedure"](#page-1962-0) on page 1951 for details that apply to all the SHEWHART procedure chart statements.

## <span id="page-1785-0"></span>**Constructing Charts for Standard Deviations**

The following notation is used in this section:

 $\sigma$  Process standard deviation (standard deviation of the population of measurements) s<sup>i</sup> Standard deviation of measurements in *i*th subgroup

$$
s_i = \sqrt{(1/(n_i-1))((x_{i1}-\bar{X}_i)^2 + \dots + (x_{i n_i} - \bar{X}_i)^2)}
$$

- $n_i$  Sample size of *i*th subgroup
- $c_4(n)$  Expected value of the standard deviation of *n* independent normally distributed variables with unit standard deviation
- $c_5(n)$  Standard error of the standard deviation of *n* independent observations from a normal population with unit standard deviation
- $\chi_p^2$ (*n*) 100*pth percentile*  $(0 < p < 1)$  of the  $\chi^2$  distribution with *n* degrees of freedom

### *Plotted Points*

Each point on an *s* chart indicates the value of a subgroup standard deviation  $(s_i)$ . For example, if the tenth subgroup contains the values 12, 15, 19, 16, and 13, the value plotted for this subgroup is

$$
s_{10} = \sqrt{((12-15)^2 + (15-15)^2 + (19-15)^2 + (16-15)^2 + (13-15)^2)/4} = 2.739
$$

#### *Central Line*

By default, the central line for the *i*th subgroup indicates an estimate for the expected value of  $s_i$ , which is computed as  $c_4(n_i)\hat{\sigma}$ , where  $\hat{\sigma}$  is an estimate of  $\sigma$ . If you specify a known value ( $\sigma_0$ ) for  $\sigma$ , the central line indicates the value of  $c_4(n_i)\sigma_0$ . Note that the central line varies with  $n_i$ .

### *Control Limits*

You can compute the limits in the following ways:

- as a specified multiple  $(k)$  of the standard error of  $s_i$  above and below the central line. The default limits are computed with  $k = 3$  (these are referred to as  $3\sigma$  *limits*).
- as probability limits defined in terms of  $\alpha$ , a specified probability that  $s_i$  exceeds the limits

The following table provides the formulas for the limits:

<span id="page-1786-0"></span>**Table 18.55** Limits for *s* Charts

## Control Limits

LCL = lower limit = max $(c_4(n_i)\hat{\sigma} - kc_5(n_i)\hat{\sigma}, 0)$ UCL = upper limit =  $c_4(n_i)\hat{\sigma} + kc_5(n_i)\hat{\sigma}$ 

Probability Limits

$$
LCL = lower limit = \hat{\sigma} \sqrt{\chi_{\alpha/2}^2 (n_i - 1)/(n_i - 1)}
$$

$$
UCL = upper limit = \hat{\sigma} \sqrt{\chi_{1-\alpha/2}^2 (n_i - 1)/(n_i - 1)}
$$

The formulas assume that the data are normally distributed. If a standard value  $\sigma_0$  is available for  $\sigma$ , replace  $\hat{\sigma}$  with  $\sigma_0$  in [Table 18.55.](#page-1786-0) Note that the upper and lower limits vary with  $n_i$  and that the probability limits are asymmetric around the central line.

You can specify parameters for the limits as follows:

- Specify *k* with the [SIGMAS=](#page-2024-0) option or with the variable SIGMAS in a [LIMITS=](#page-1414-1) data set.
- Specify  $\alpha$  with the [ALPHA=](#page-1989-0) option or with the variable  $\alpha$  ALPHA in a LIMITS= data set.
- Specify a constant nominal sample size  $n_i \equiv n$  for the control limits with the [LIMITN=](#page-2003-0) option or with the variable \_LIMITN\_ in a LIMITS= data set.
- Specify  $\sigma_0$  with the [SIGMA0=](#page-2023-0) option or with the variable \_STDDEV\_ in a LIMITS= data set.

## **Output Data Sets**

#### <span id="page-1786-1"></span>*OUTLIMITS= Data Set*

<span id="page-1786-2"></span>The OUTLIMITS= data set saves control limits and control limit parameters. The following variables are saved:

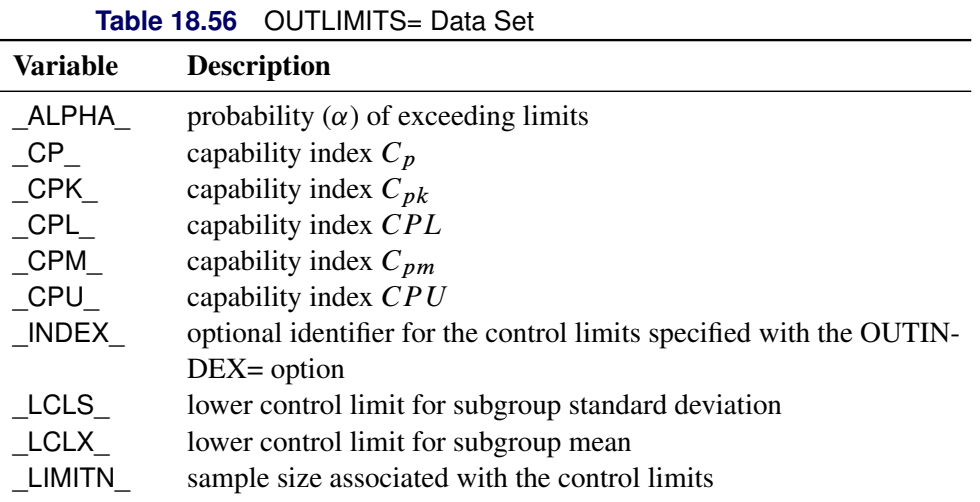

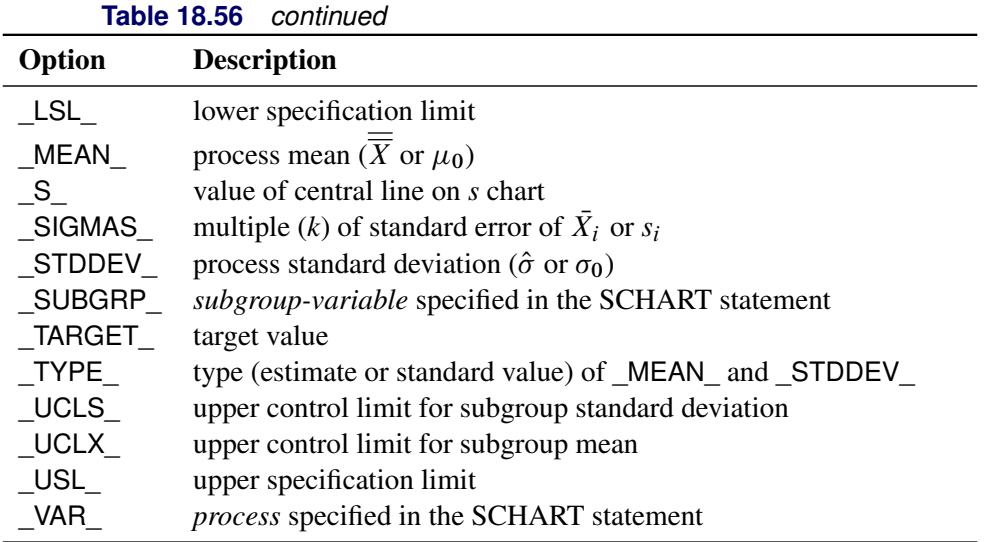

## Notes:

- 1. The variables  $_LCLX$ , MEAN, and UCLX are saved to enable the OUTLIMITS= data set to be used as a LIMITS= data set with the BOXCHART, XCHART, and XSCHART statements.
- 2. If the control limits vary with subgroup sample size, the special missing value *V* is assigned to the variables \_LIMITN\_, \_LCLX\_, \_UCLX\_, \_LCLS\_, \_S\_, and \_UCLS\_.
- 3. If the limits are defined in terms of a multiple  $k$  of the standard error of  $s_i$ , the value of  $\Box$ ALPHA $\Box$  is computed as

 $F_S(\text{LCLS}\_\text{/STDDEV}\_\text{+} + 1 - F_S(\text{UCLS}\_\text{/STDDEV}\_\text{+})$ 

where  $F_S()$  is the cumulative distribution function of the standard deviation of a sample of *n* observations from a normal population with unit standard deviation, and *n* is the value of \_LIMITN\_. If \_LIMITN\_ has the special missing value *V*, this value is assigned to \_ALPHA\_.

- 4. If the limits are probability limits, the value of  $\text{SIGMAS}_i$  is computed as  $(\text{UCLS}_ \text{S}_i)/e$ , where *e* is the standard error of the standard deviation of *n* observations from a normal population with unit standard deviation. If \_LIMITN\_ has the special missing value *V*, this value is assigned to \_SIGMAS\_.
- 5. The variables CP, CPK, CPL, CPU, LSL, and USL are included only if you provide specification limits with the LSL= and USL= options. The variables CPM and TARGET are included if, in addition, you provide a target value with the TARGET= option. See ["Capability Indices"](#page-1966-0) on page 1955 for computational details.
- 6. Optional BY variables are saved in the OUTLIMITS= data set.

The OUTLIMITS= data set contains one observation for each *process* specified in the SCHART statement. For an example, see ["Saving Control Limits"](#page-1770-1) on page 1759.

## <span id="page-1788-0"></span>*OUTHISTORY= Data Set*

The OUTHISTORY= data set saves subgroup summary statistics. The following variables are saved:

- the *subgroup-variable*
- a subgroup mean variable named by *process* suffixed with *X*
- a subgroup standard deviation variable named by *process* suffixed with *S*
- a subgroup sample size variable named by *process* suffixed with *N*

The subgroup mean variable is included so that the data set can be reused as a [HISTORY=](#page-1413-0) data set with the BOXCHART, XCHART, and XSCHART statements, as well as the SCHART statement.

Given a *process* name that contains 32 characters, the procedure first shortens the name to its first 16 characters and its last 15 characters, and then it adds the suffix.

Subgroup summary variables are created for each *process* specified in the SCHART statement. For example, consider the following statements:

```
proc shewhart data=Steel;
   schart (Width Diameter)*Lot / outhistory=Summary;
run;
```
The data set Summary contains variables named Lot, WidthX, WidthS, WidthN, DiameterX, DiameterS, and DiameterN.

Additionally, the following variables, if specified, are included:

- BY variables
- *block-variables*
- *symbol-variable*
- ID variables
- PHASE (if the [OUTPHASE=](#page-2013-2) option is specified)

For an example of an OUTHISTORY= data set, see ["Saving Summary Statistics"](#page-1769-1) on page 1758.

## <span id="page-1788-1"></span>*OUTTABLE= Data Set*

The OUTTABLE= data set saves subgroup summary statistics, control limits, and related information. The following variables are saved:

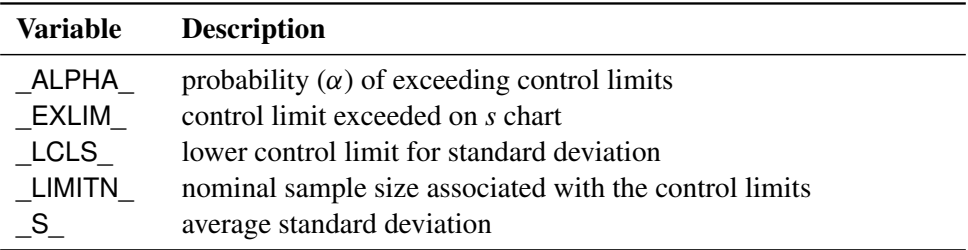

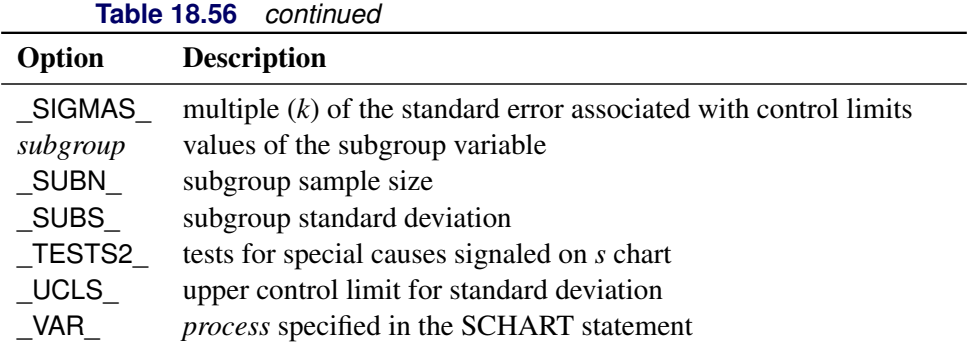

In addition, the following variables, if specified, are included:

- BY variables
- *block-variables*
- *symbol-variable*
- ID variables
- PHASE (if the [READPHASES=](#page-2019-0) option is specified)

### Notes:

- 1. Either the variable \_ALPHA\_ or the variable \_SIGMAS\_ is saved depending on how the control limits are defined (with the [ALPHA=](#page-1989-0) or [SIGMAS=](#page-2024-0) option, respectively, or with the corresponding variables in a [LIMITS=](#page-1414-1) data set).
- 2. The variable \_TESTS2\_ is saved if you specify the [TESTS2=](#page-2037-0) option.
- 3. The variables \_EXLIM\_ and \_TESTS2\_ are character variables of length 8. The variable \_PHASE\_ is a character variable of length 48. The variable \_VAR\_ is a character variable whose length is no greater than 32. All other variables are numeric.

For an example, see ["Saving Control Limits"](#page-1770-1) on page 1759.

## **Input Data Sets**

### <span id="page-1789-0"></span>*DATA= Data Set*

You can read raw data (process measurements) from a DATA= data set specified in the PROC SHEWHART statement. Each *process* specified in the SCHART statement must be a SAS variable in the DATA= data set. This variable provides measurements, which must be grouped into subgroup samples indexed by the values of the *subgroup-variable*. The *subgroup-variable*, which is specified in the SCHART statement, must also be a SAS variable in the DATA= data set.

Each observation in a DATA= data set must contain a value for each *process* and a value for the *subgroupvariable*. If the *i*th subgroup contains  $n_i$  items, there should be  $n_i$  consecutive observations for which the

value of the *subgroup-variable* is the index of the *i*th subgroup. For example, if each subgroup contains five items and there are 30 subgroup samples, the DATA= data set should contain 150 observations. Other variables that can be read from a DATA= data set include

- PHASE (if the [READPHASES=](#page-2019-0) option is specified)
- *block-variables*
- *symbol-variable*
- BY variables
- ID variables

By default, the SHEWHART procedure reads all of the observations in a DATA= data set. However, if the DATA= data set includes the variable \_PHASE\_, you can read selected groups of observations (referred to as *phases*) with the READPHASES= option (for an example, see ["Displaying Stratification in Phases"](#page-2071-0) on page 2060.

For an example of a DATA= data set, see ["Creating Standard Deviation Charts from Raw Data"](#page-1764-1) on page 1753.

## <span id="page-1790-0"></span>*LIMITS= Data Set*

You can read preestablished control limits (or parameters from which the control limits can be calculated) from a LIMITS= data set specified in the PROC SHEWHART statement. For example, the following statements read control limit information from the data set Conlims:

```
proc shewhart data=Info limits=Conlims;
   schart Weight*Batch;
run;
```
The LIMITS= data set can be an [OUTLIMITS=](#page-2013-0) data set that was created in a previous run of the SHEWHART procedure. Such data sets always contain the variables required for a LIMITS= data set; see [Table 18.56.](#page-1786-2) The LIMITS= data set can also be created directly using a DATA step. When you create a LIMITS= data set, you must provide one of the following:

- the variables LCLS, S, and UCLS, which specify the control limits directly
- the variable STDDEV, which is used to calculate the control limits according to the equations in [Table 18.55](#page-1786-0)

In addition, note the following:

- The variables \_VAR\_ and \_SUBGRP\_ are required. These must be character variables whose lengths are no greater than 32.
- The variable INDEX is required if you specify the [READINDEX=](#page-2017-1) option. This must be a character variable whose length is no greater than 48.
- The variables  $_LIMITN$ ,  $_SIGMAS$  (or  $_LALPHA$ ), and  $_TYPE$  are optional, but they are recommended to maintain a complete set of control limit information. The variable \_TYPE\_ must be a character variable of length 8; valid values are 'ESTIMATE', 'ESTIMATE', 'STDMU', and 'STDSIGMA'.
- BY variables are required if specified with a BY statement.

For an example, see ["Reading Preestablished Control Limits"](#page-1772-0) on page 1761.

## <span id="page-1791-0"></span>*HISTORY= Data Set*

You can read subgroup summary statistics from a HISTORY= data set specified in the PROC SHEWHART statement. This enables you to reuse [OUTHISTORY=](#page-2012-0) data sets that have been created in previous runs of the SHEWHART, CUSUM, or MACONTROL procedures or to read output data sets created with SAS summarization procedures, such as the MEANS procedure.

A HISTORY= data set used with the SCHART statement must contain the following:

- the *subgroup-variable*
- a subgroup standard deviation variable for each *process*
- a subgroup sample size variable for each *process*

The names of the subgroup standard deviation and subgroup sample size variables must be the *process* name concatenated with the special suffix characters *S* and *N*, respectively. For example, consider the following statements:

```
proc shewhart history=Summary;
   schart (Weight Yieldstrength)*Batch;
run;
```
The data set Summary must include the variables Batch, WeightS, WeightN, YieldstrengthS, and YieldstrengthN.

Note that if you specify a *process* name that contains 32 characters, the names of the summary variables must be formed from the first 16 characters and the last 15 characters of the *process* name, suffixed with the appropriate character.

Other variables that can be read from a HISTORY= data set include

- PHASE (if the [READPHASES=](#page-2019-0) option is specified)
- *block-variables*
- *symbol-variable*
- BY variables
- ID variables

By default, the SHEWHART procedure reads all the observations in a HISTORY= data set. However, if the data set includes the variable \_PHASE\_, you can read selected groups of observations (referred to as *phases*) by specifying the READPHASES= option (see ["Displaying Stratification in Phases"](#page-2071-0) on page 2060 for an example).

For an example of a HISTORY= data set, see ["Creating Standard Deviation Charts from Subgroup Summary](#page-1767-1) [Data"](#page-1767-1) on page 1756.

## <span id="page-1792-0"></span>*TABLE= Data Set*

You can read summary statistics and control limits from a TABLE= data set specified in the PROC SHE-WHART statement. This enables you to reuse an [OUTTABLE=](#page-2013-1) data set created in a previous run of the SHEWHART procedure. Because the SHEWHART procedure simply displays the information in a TABLE= data set, you can use TABLE= data sets to create specialized control charts. Examples are provided in ["Specialized Control Charts: SHEWHART Procedure"](#page-2135-0) on page 2124.

<span id="page-1792-1"></span>[Table 18.57](#page-1792-1) lists the variables required in a TABLE= data set used with the SCHART statement.

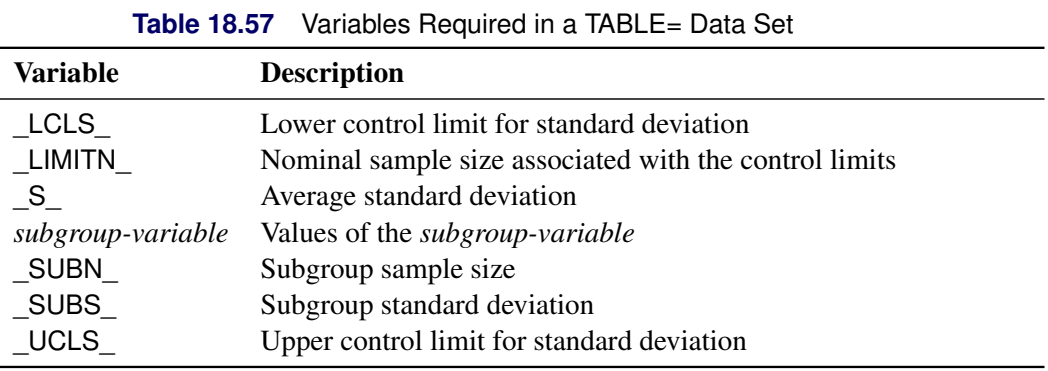

Other variables that can be read from a TABLE= data set include

- *block-variables*
- *symbol-variable*
- BY variables
- ID variables
- \_PHASE\_ (if the [READPHASES=](#page-2019-0) option is specified). This variable must be a character variable whose length is no greater than 48.
- $\bullet$  TESTS2 (if the [TESTS2=](#page-2037-0) option is specified). This variable is used to flag tests for special causes and must be a character variable of length 8.
- \_VAR\_. This variable is required if more than one *process* is specified or if the data set contains information for more than one *process*. This variable must be a character variable whose length is no greater than 32.

For an example of a TABLE= data set, see ["Saving Control Limits"](#page-1770-1) on page 1759.

#### **Methods for Estimating the Standard Deviation**

When control limits are determined from the input data, three methods (referred to as default, MVLUE, and RMSDF) are available for estimating  $\sigma$ .

#### *Default Method*

The default estimate for  $\sigma$  is

$$
\hat{\sigma} = \frac{s_1/c_4(n_1) + \dots + s_N/c_4(n_N)}{N}
$$

where *N* is the number of subgroups for which  $n_i \geq 2$ ,  $s_i$  is the sample standard deviation of the *i*th subgroup

$$
s_i = \sqrt{\frac{1}{n_i - 1} \sum_{j=1}^{n_i} (x_{ij} - \bar{X}_i)^2}
$$

and

$$
c_4(n_i) = \frac{\Gamma(n_i/2)\sqrt{2/(n_i-1)}}{\Gamma((n_i-1)/2)}
$$

Here  $\Gamma(\cdot)$  denotes the gamma function, and  $\bar{X}_i$  denotes the *i*th subgroup mean. A subgroup standard deviation  $s_i$  is included in the calculation only if  $n_i \geq 2$ . If the observations are normally distributed, then the expected value of  $s_i$  is  $c_4(n_i)\sigma$ . Thus,  $\hat{\sigma}$  is the unweighted average of *N* unbiased estimates of  $\sigma$ . This method is described in the [American Society for Testing and Materials](#page-2180-0) [\(1976\)](#page-2180-0).

#### *MVLUE Method*

If you specify [SMETHOD=M](#page-2025-1)VLUE, a minimum variance linear unbiased estimate (MVLUE) is computed for . Refer to [Burr](#page-2180-1) [\(1969,](#page-2180-1) [1976\)](#page-2180-2) and [Nelson](#page-2182-0) [\(1989,](#page-2182-0) [1994\)](#page-2182-1). This estimate is a weighted average of *N* unbiased estimates of  $\sigma$  of the form  $s_i/c_4(n_i)$ , and it is computed as

$$
\hat{\sigma} = \frac{h_1 s_1/c_4(n_1) + \dots + h_N s_N/c_4(n_N)}{h_1 + \dots + h_N}
$$

where

$$
h_i = \frac{[c_4(n_i)]^2}{1 - [c_4(n_i)]^2}
$$

A subgroup standard deviation  $s_i$  is included in the calculation only if  $n_i \geq 2$ , and *N* is the number of subgroups for which  $n_i \geq 2$ . The MVLUE assigns greater weight to estimates of  $\sigma$  from subgroups with larger sample sizes, and it is intended for situations where the subgroup sample sizes vary. If the subgroup sample sizes are constant, the MVLUE reduces to the default estimate.

### *RMSDF Method*

If you specify SMETHOD=RMSDF, a weighted root-mean-square estimate is computed for  $\sigma$ :

$$
\hat{\sigma} = \frac{\sqrt{(n_1 - 1)s_1^2 + \dots + (n_N - 1)s_N^2}}{c_4(n)\sqrt{n_1 + \dots + n_N - N}}
$$

where  $n = n_1 + \cdots + n_N - (N - 1)$ . The weights are the degrees of freedom  $n_i - 1$ . A subgroup standard deviation  $s_i$  is included in the calculation only if  $n_i \ge 2$ , and *N* is the number of subgroups for which  $n_i \ge 2$ . If the unknown standard deviation  $\sigma$  is constant across subgroups, the root-mean-square estimate is more efficient than the minimum variance linear unbiased estimate. However, in process control applications, it is generally not assumed that  $\sigma$  is constant, and if  $\sigma$  varies across subgroups, the root-mean-square estimate tends to be more inflated than the MVLUE.

## <span id="page-1794-0"></span>**Examples: SCHART Statement**

This section provides advanced examples of the SCHART statement.

## **Example 18.29: Specifying a Known Standard Deviation**

NOTE: See *s Chart with Known Standard Deviation* in the SAS/QC Sample Library.

In some applications, a standard value  $\sigma_0$  might be available for the process standard deviation  $\sigma$ . This example shows how you can specify  $\sigma_0$  to compute the control limits.

Suppose that the amount of power needed to heat water in the heating process described in ["Creating Standard](#page-1764-1) [Deviation Charts from Raw Data"](#page-1764-1) on page 1753 has a known standard deviation of 200. The following statements specify this known value and create an *s* chart, shown in [Output 18.29.1,](#page-1794-1) for the power output measurements in the data set Turbine:

```
ods graphics on;
title 's Chart for Power Output';
title2 'Using Known Process Standard Deviation of 200';
proc shewhart data=Turbine;
   schart KWatts*Day / sigma0 = 200
                       ssymbol = s0
                       odstitle = title
                       odstitle2 = title2;
run;
```
<span id="page-1794-1"></span>The [SIGMA0=](#page-2023-0) option specifies  $\sigma_0$ , and the [SSYMBOL=](#page-2025-0) option specifies a label for the central line indicating that the central line is computed from  $\sigma_0$ . Because all the points lie within the limits, you can conclude that the variability of the process is stable.

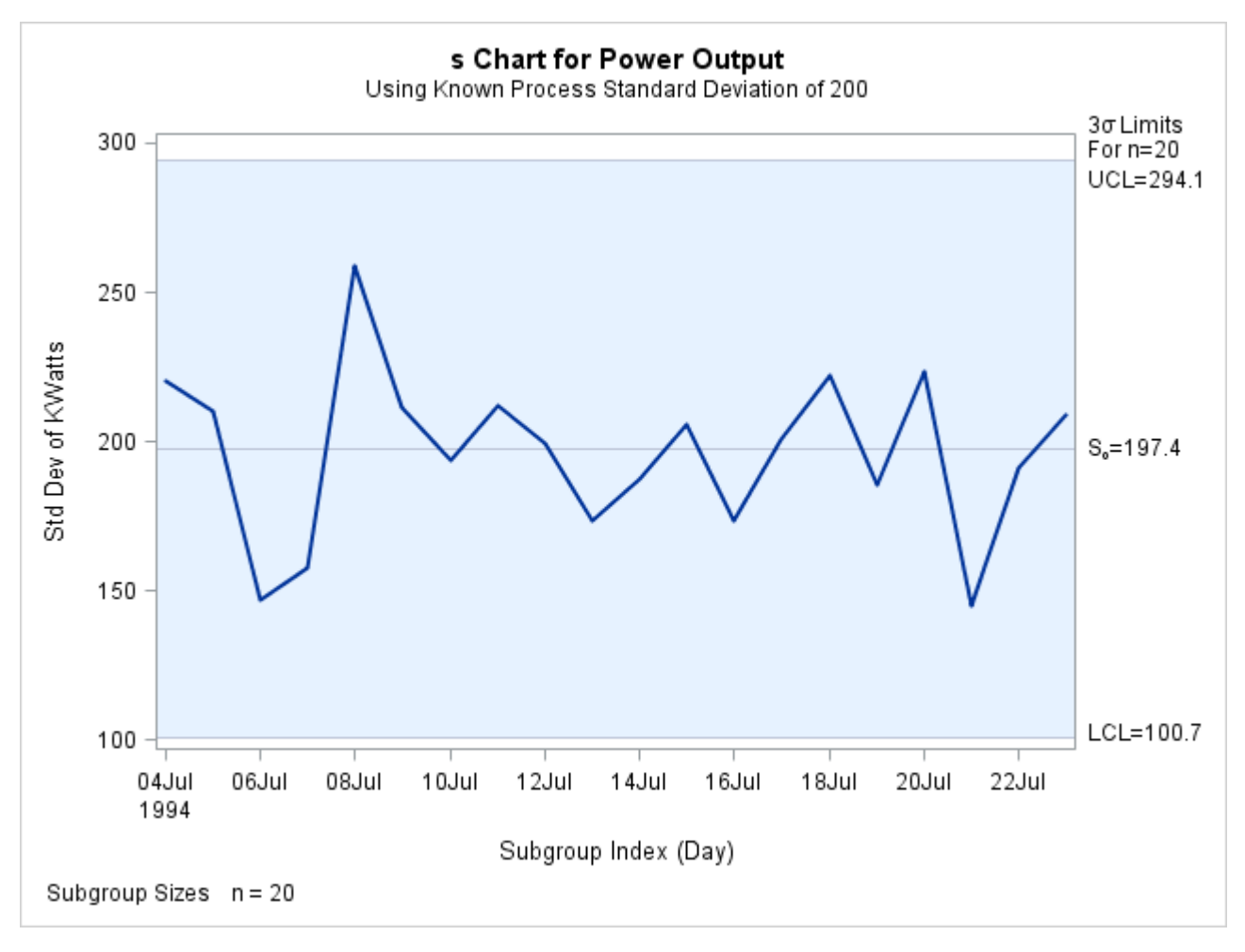

**Output 18.29.1** Reading in Standard Value for Process Standard Deviation

You can also specify  $\sigma_0$  as the value of the variable \_STDDEV\_ in a [LIMITS=](#page-1414-1) data set, as illustrated by the following statements:

```
data Plimits;
   length _var_ _subgrp_ _type_ $8;
   _var_ = 'KWatts';
   _subgrp_ = 'Day';
  _type_ = 'STDSIGMA';
  _limitn_ = 20;
   _stddev_ = 200;
run;
title 'Chart Using Known Process Standard Deviation';
proc shewhart data=Turbine limits=Plimits;
   schart KWatts*Day / ssymbol=s0;
run;
```
The resulting *s* chart (not shown here) is identical to the one shown in [Output 18.29.1.](#page-1794-1) For more information, see ["LIMITS= Data Set"](#page-1790-0) on page 1779.

## **Example 18.30: Computing Average Run Lengths for s Charts**

NOTE: See *Computing Average Run Lengths for s Charts* in the SAS/QC Sample Library.

This example illustrates how you can compute the average run length of an *s* chart. The data used here are the power measurements in the data set Turbine, which is introduced in ["Creating Standard Deviation Charts](#page-1764-1) [from Raw Data"](#page-1764-1) on page 1753.

The in-control average run length of a Shewhart chart is  $ARL = \frac{1}{p}$ , where p is the probability that a single point exceeds its control limits. Because this probability is saved as the value of the variable ALPHA in an [OUTLIMITS=](#page-2013-0) data set, you can compute ARL for an *s* chart as follows:

```
title 'Average In-Control Run Length';
proc shewhart data=Turbine;
   schart KWatts*Day / outlimits=Turblim nochart;
data ARLcomp;
   keep _var_ _sigmas_ _alpha_ arl;
   set Turblim;
   arl = 1 / _alpha_;
run;
```
<span id="page-1796-0"></span>The data set ARLcomp is listed in [Output 18.30.1,](#page-1796-0) which shows that the ARL is equal to 358.

**Output 18.30.1** The Data Set ARLcomp

**Average In-Control Run Length**

| VAR | ____ALPHA_ _SIGMAS_ |           |
|-----|---------------------|-----------|
|     | KWatts 002792725    | 3 358 073 |

To compute out-of-control average run lengths, define *f* as the slippage factor for the process standard deviation  $\sigma$ , where  $f > 1$ . In other words, the "shifted" standard deviation to be detected by the chart is  $f\sigma$ . The following statements compute the ARL as a function of *f* :

```
data ARLshift;
  keep f f_std p arl_f;
  set Turblim;
  df = _limitn_ - 1;
  do f = 1 to 1.5 by 0.05;
      f_{std} = f * _{stddev};
      low = df * ( _{lcls_}/ f_{std} ) **2;
     upp = df * ( _ucls_ / f_std )**2;p = probchi( low, df ) + 1 - probchi( upp, df );
      arl_f = 1 / p;
     output;
   end;
run;
```
<span id="page-1796-1"></span>The data set ARLshift is listed in [Output 18.30.2.](#page-1796-1) For example, on average, 53 samples are required to detect a ten percent increase in  $\sigma$  (a shifted standard deviation of approximately 219). The computations use the fact that  $(n_i - 1)s_i^2/\sigma^2$  has a  $\chi^2$  distribution with  $n_i - 1$  degrees of freedom, assuming that the measurements are normally distributed.

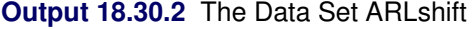

## **Average Run Length Analysis**

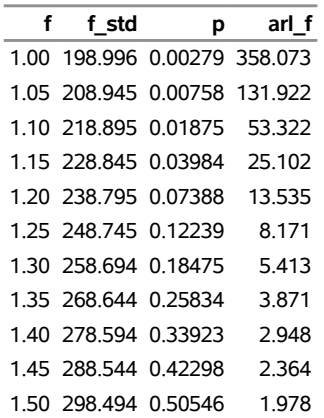

# **UCHART Statement: SHEWHART Procedure**

## **Overview: UCHART Statement**

The UCHART statement creates *u* charts for the numbers of nonconformities (defects) per inspection unit in subgroup samples containing arbitrary numbers of units.

You can use options in the UCHART statement to

- specify the number of inspection units per subgroup
- compute control limits from the data based on a multiple of the standard error of the plotted values or as probability limits
- tabulate subgroup summary statistics and control limits
- save control limits in an output data set
- save subgroup summary statistics in an output data set
- read preestablished control limits from a data set
- apply tests for special causes (also known as runs tests and Western Electric rules)
- specify a known (standard) value for the average number of nonconformities per inspection unit
- display distinct sets of control limits for data from successive time phases
- add block legends and symbol markers to reveal stratification in process data
- superimpose stars at points to represent related multivariate factors
- clip extreme points to make the chart more readable
- display vertical and horizontal reference lines
- control axis values and labels
- control layout and appearance of the chart

You have three alternatives for producing *u* charts with the UCHART statement:

- ODS Graphics output is produced if ODS Graphics is enabled, for example by specifying the ODS GRAPHICS ON statement prior to the PROC statement.
- Otherwise, traditional graphics are produced by default if  $SAS/GRAPH^{\circledR}$  is licensed.
- Legacy line printer charts are produced when you specify the LINEPRINTER option in the PROC statement.

See Chapter 3, ["SAS/QC Graphics,](#page-26-0)" for more information about producing these different kinds of graphs.

## **Getting Started: UCHART Statement**

This section introduces the UCHART statement with simple examples that illustrate commonly used options. Complete syntax for the UCHART statement is presented in the section ["Syntax: UCHART Statement"](#page-1808-0) on page 1797, and advanced examples are given in the section ["Examples: UCHART Statement"](#page-1827-0) on page 1816.

#### **Creating u Charts from Defect Count Data**

NOTE: See *u Chart Examples* in the SAS/QC Sample Library.

A textile company uses a *u* chart to monitor the number of defects per square meter of fabric. The fabric is spooled onto rolls as it is inspected for defects. Each piece of fabric is one meter wide and 30 meters in length. The following statements create a SAS data set named Fabric, which contains the defect counts for  $20$  rolls:

```
data Fabric;
  input Roll Defects @@;
  datalines;
1 12 2 11 3 9 4 15
5 7 6 6 7 5 8 10
9 8 10 8 11 14 12 5
13 9 14 13 15 7 16 5
17 8 18 11 19 7 20 12
;
```
<span id="page-1798-0"></span>A partial listing of Fabric is shown in [Figure 18.86.](#page-1798-0)

## **Figure 18.86** The Data Set Fabric

## **Number of Fabric Defects**

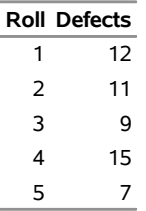

There is a single observation per roll. The variable Roll identifies the subgroup sample and is referred to as the *subgroup-variable*. The variable Defects contains the number of nonconformities (defect count) for each subgroup sample and is referred to as the *process variable* (or *process* for short).

The following statements create the *u* chart shown in [Figure 18.87:](#page-1799-0)

```
ods graphics off;
title 'u Chart for Fabric Defects';
proc shewhart data=Fabric;
  uchart Defects*Roll / subgroupn = 30;
run;
```
This example illustrates the basic form of the UCHART statement. After the keyword UCHART, you specify the *process* to analyze (in this case, Defects), followed by an asterisk and the *subgroup-variable* (Roll).

The [SUBGROUPN=](#page-2031-4) option specifies the number of inspection units in each subgroup sample and is required if the input data set is a [DATA=](#page-1412-0) data set. In this example, each square meter of fabric is an inspection unit, and each roll is a subgroup sample. The number of inspection units per subgroup can be thought of as the subgroup sample size.

You can use the SUBGROUPN= option to specify one of the following:

- a constant subgroup sample size (as in this example)
- an input variable name whose values contain the subgroup sample sizes (for an example, see ["Saving](#page-1807-0)") [Nonconformities per Unit"](#page-1807-0) on page 1796)

<span id="page-1799-0"></span>Options such as SUBGROUPN= are specified after the slash  $($ ) in the UCHART statement. A complete list of options is presented in the section ["Syntax: UCHART Statement"](#page-1808-0) on page 1797.
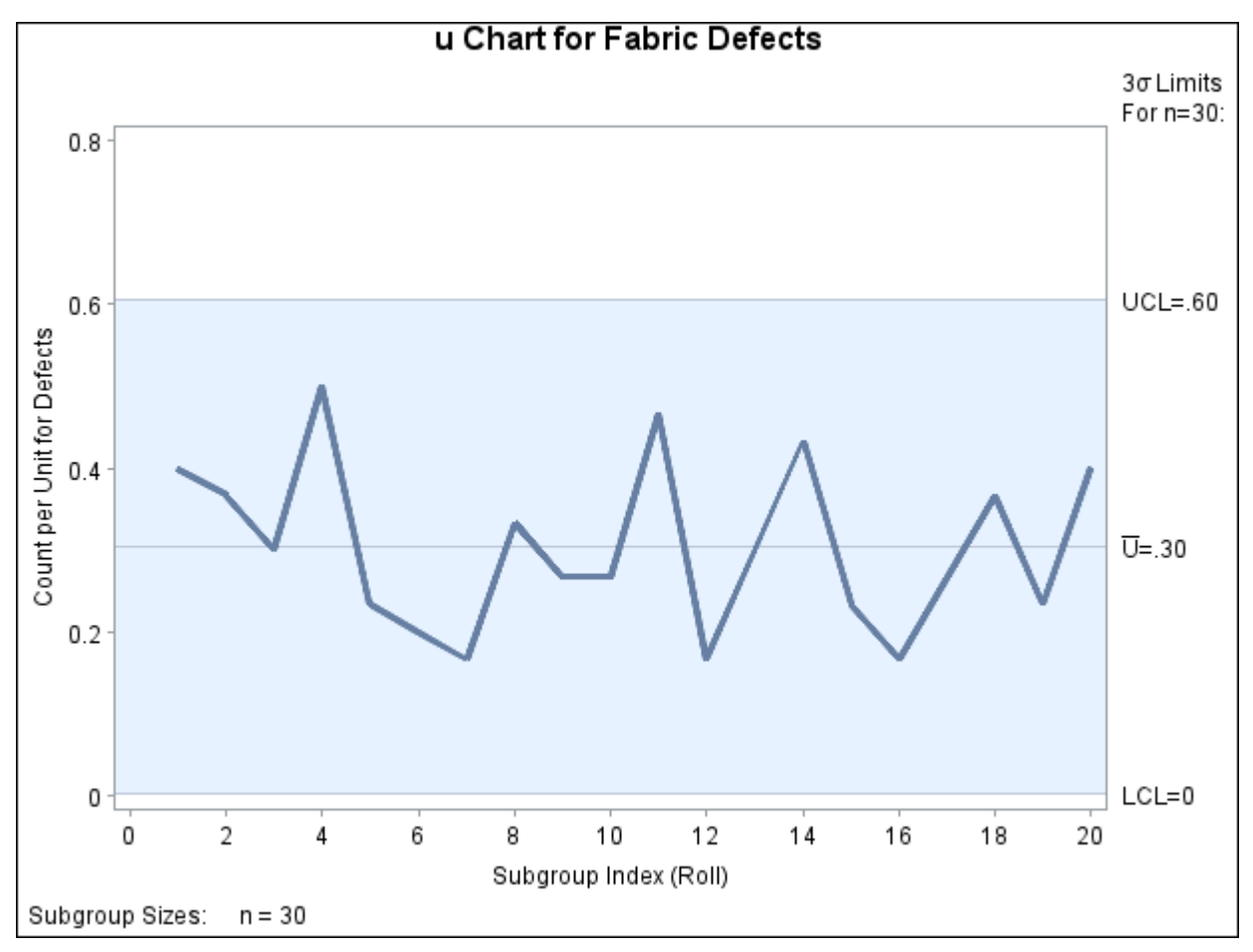

**Figure 18.87** *u* Chart Example (Traditional Graphics)

The input data set is specified with the DATA= option in the PROC SHEWHART statement.

Each point on the *u* chart represents the number of nonconformities per inspection unit for a particular subgroup. For instance, the value plotted for the first subgroup is  $12/30 = 0.4$  (because there are 12 defects on the first roll and this roll contains 30 square meters of fabric). By default, the control limits shown are  $3\sigma$  limits estimated from the data; the formulas for the limits are given in ["Control Limits"](#page-1820-0) on page 1809. Because none of the points exceed the  $3\sigma$  limits, the *u* chart indicates that the fabric manufacturing process is in statistical control.

See ["Constructing Charts for Nonconformities per Unit \(u Charts\)"](#page-1819-0) on page 1808 for details concerning *u* charts. For more details on reading defect count data, see ["DATA= Data Set"](#page-1824-0) on page 1813.

## <span id="page-1801-2"></span>**Saving Control Limits**

NOTE: See *u Chart Examples* in the SAS/QC Sample Library.

You can save the control limits for a *u* chart in a SAS data set; this enables you to apply the control limits to future data (see ["Reading Preestablished Control Limits"](#page-1803-0) on page 1792) or modify the limits with a DATA step program.

The following statements read defect counts from the data set Fabric (see ["Creating u Charts from Defect](#page-1798-0) [Count Data"](#page-1798-0) on page 1787) and save the control limits displayed in [Figure 18.87](#page-1799-0) in a data set named Fablim:

```
proc shewhart data=Fabric;
   uchart Defects*Roll / subgroupn = 30
                         outlimits = Fablim
                         nochart;
```
**run;**

<span id="page-1801-0"></span>The [SUBGROUPN=](#page-2031-0) option specifies the number of inspection units in each subgroup sample. The [OUT-](#page-2013-0)[LIMITS=](#page-2013-0) option names the data set containing the control limits, and the [NOCHART](#page-2007-0) option suppresses the display of the chart. The data set Fablim is listed in [Figure 18.88.](#page-1801-0)

**Figure 18.88** The Data Set Fablim Containing Control Limit Information

## **Control Limits Data Set FABLIM**

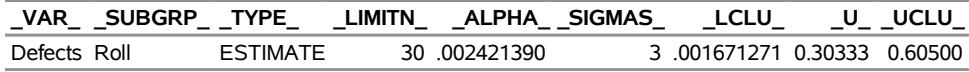

The data set Fablim contains one observation with the limits for *process* Defects. The variables \_LCLU\_ and \_UCLU\_ contain the lower and upper control limits, and the variable \_U\_ contains the central line. The value of LIMITN is the nominal sample size associated with the control limits, and the value of  $\text{SIGMAS}_$  is the multiple of  $\sigma$  associated with the control limits. The variables  $\text{VAR}_\text{and } \text{SUBGRP}_\text{a}$  are bookkeeping variables that save the *process* and *subgroup-variable*. The variable \_TYPE\_ is a bookkeeping variable that indicates whether the value of \_U\_ is an estimate or standard value. For more information, see ["OUTLIMITS= Data Set"](#page-1821-0) on page 1810.

Alternatively, you can use the [OUTTABLE=](#page-2013-1) option to create an output data set that saves both the control limits and the subgroup statistics, as illustrated by the following statements:

```
proc shewhart data=Fabric;
   uchart Defects*Roll / subgroupn = 30
                         outtable = Fabtab
                         nochart;
```
**run;**

<span id="page-1801-1"></span>The data set Fabtab is listed in [Figure 18.89.](#page-1801-1)

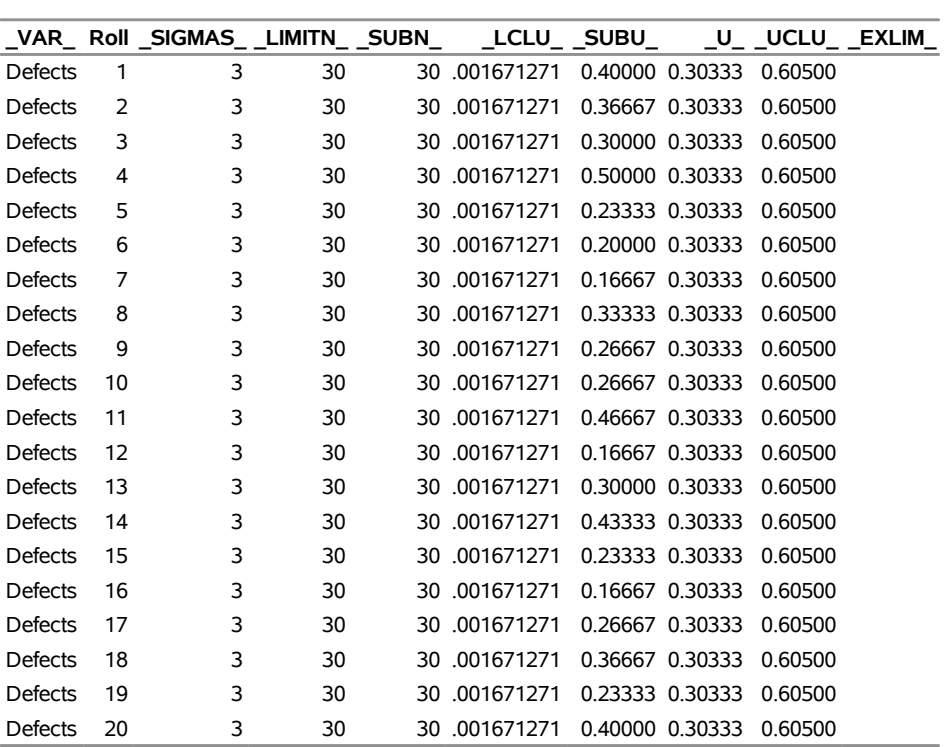

#### **Figure 18.89** The Data Set Fabtab

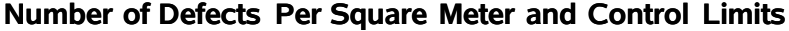

This data set contains one observation for each subgroup sample. The variables \_SUBU\_ and \_SUBN\_ contain the number of nonconformities per unit in each subgroup and the number of inspection units per subgroup. The variables \_LCLU\_ and \_UCLU\_ contain the lower and upper control limits, and the variable \_U\_ contains the central line. The variables \_VAR\_ and Roll contain the *process* name and values of the *subgroup-variable*, respectively. For more information, see ["OUTTABLE= Data Set"](#page-1823-0) on page 1812.

An OUTTABLE= data set can be read later as a [TABLE=](#page-1414-0) data set by the SHEWHART procedure. For example, the following statements read Fabtab and display a *u* chart (not shown here) identical to the chart in [Figure 18.87:](#page-1799-0)

```
title 'u Chart for Fabric Defects';
proc shewhart table=Fabtab;
   uchart Defects*Roll / subgroupn=30;
run;
```
Because the SHEWHART procedure simply displays the information in a TABLE= data set, you can use TABLE= data sets to create specialized control charts (see ["Specialized Control Charts: SHEWHART](#page-2135-0) [Procedure"](#page-2135-0) on page 2124). For more information, see ["TABLE= Data Set"](#page-1826-0) on page 1815.

## <span id="page-1803-0"></span>**Reading Preestablished Control Limits**

NOTE: See *u Chart Examples* in the SAS/QC Sample Library.

In the previous example, control limits were saved in a SAS data set named Fablim. This example shows how these limits can be applied to defect counts for an additional 20 rolls of fabric, which are provided in the following data set:

```
data Fabric2;
  input Roll Defects @@;
  datalines;
21 9 22 9 23 12 24 7 25 14
26 5 27 4 28 13 29 6 30 7
31 11 32 10 33 7 34 11 35 8
36 8 37 3 38 10 39 9 40 13
;
```
The following statements create a *u* chart for the second group of rolls using the control limits in Fablim:

```
options nogstyle;
goptions ftext='albany amt';
symbol color = vig h = .8;
title 'u Chart for Fabric Defects';
proc shewhart data=Fabric2 limits=Fablim;
   uchart Defects*Roll / subgroupn = 30
                         cframe = steel
                         cinfill = ligr
                         cconnect = vig
                         coutfill = yellow;
run;
options gstyle;
```
<span id="page-1803-1"></span>The NOGSTYLE system option causes ODS styles not to affect traditional graphics. Instead, the SYMBOL statement and UCHART statement options control the appearance of the graph. The GSTYLE system option restores the use of ODS styles for traditional graphics produced subsequently. The chart is shown in [Figure 18.90](#page-1803-1) and indicates that the process is in control.

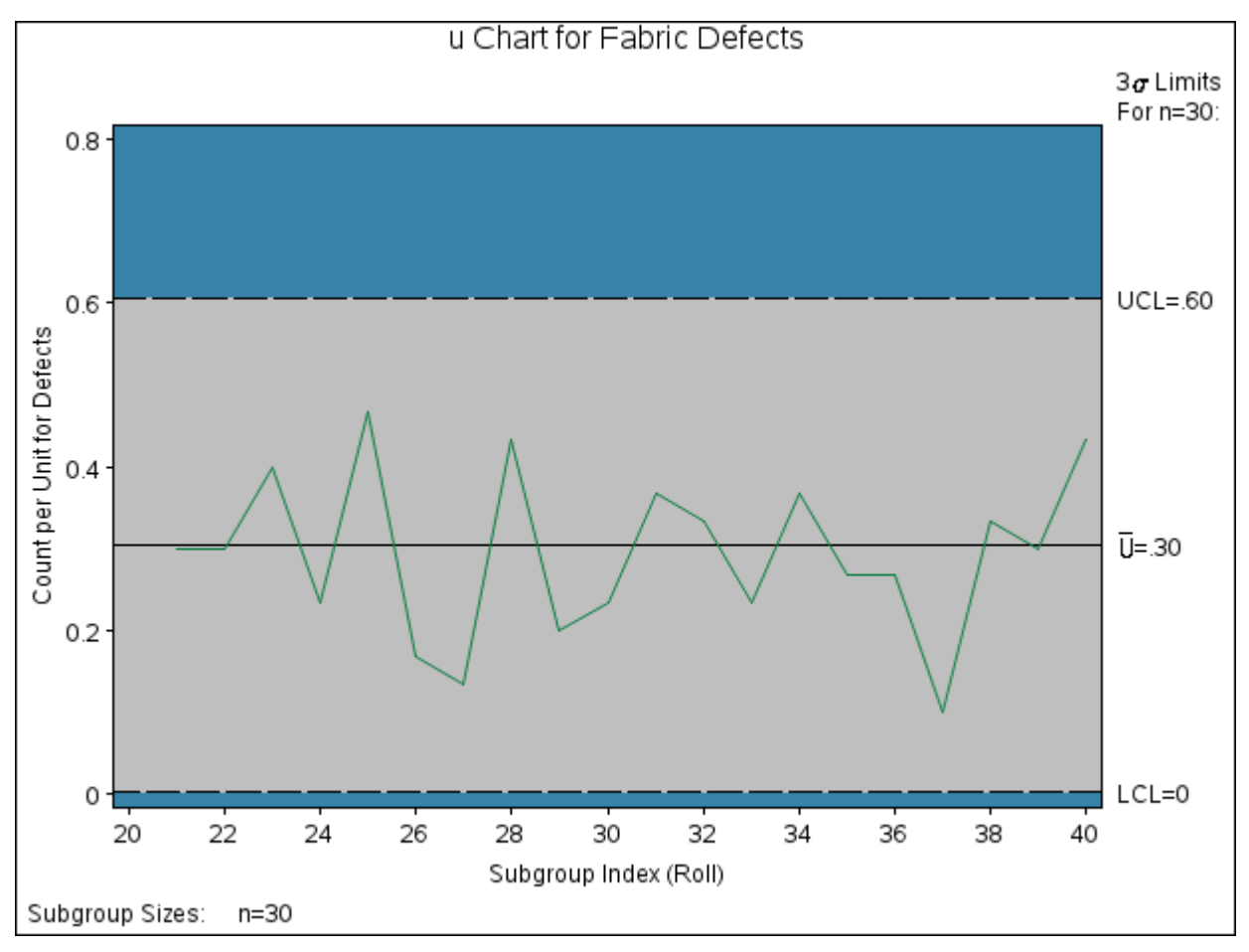

**Figure 18.90** A *u* Chart for Second Set of Fabric Rolls (Traditional Graphics with NOGSTYLE)

The [LIMITS=](#page-1414-1) option in the PROC SHEWHART statement specifies the data set containing the control limits. By default, this information is read from the first observation in the LIMITS= data set for which

- the value of VAR matches the *process* Defects
- the value of \_SUBGRP\_ matches the *subgroup-variable* name Roll

In this example, the LIMITS= data set was created in a previous run of the SHEWHART procedure. You can also create a LIMITS= data set with the DATA step. See ["LIMITS= Data Set"](#page-1825-0) on page 1814 for details concerning the variables that you must provide.

## <span id="page-1804-0"></span>**Creating u Charts from Nonconformities per Unit**

NOTE: See *u Chart Examples* in the SAS/QC Sample Library.

In the previous example, the input data set provided the number of nonconformities for each subgroup sample. However, in some applications, as illustrated here, the data provide the number of nonconformities *per inspection unit* for each subgroup.

A clothing manufacturer ships shirts in boxes of ten. Prior to shipment, each shirt is inspected for flaws. Because the manufacturer is interested in the average number of flaws per shirt, the number of flaws found in each box is divided by ten and then recorded. The following statements create a SAS data set named Shirts, which contains the average number of flaws per shirt for 25 boxes:

```
data Shirts;
  input Box AvgdefU @@;
  AvgdefN=10;
  datalines;
1 0.4 2 0.7 3 0.5 4 1.0 5 0.3
6 0.2 7 0.0 8 0.4 9 0.4 10 0.6
11 0.2 12 0.7 13 0.3 14 0.1 15 0.3
16 0.6 17 0.6 18 0.3 19 0.7 20 0.3
21 0.0 22 0.1 23 0.5 24 0.6 25 0.4
;
```
<span id="page-1805-0"></span>Note that this is the same data set used in ["Getting Started: CCHART Statement"](#page-1481-0) on page 1470 of ["CCHART](#page-1480-0) [Statement: SHEWHART Procedure"](#page-1480-0) on page 1469. A partial listing of Shirts is shown in [Figure 18.91.](#page-1805-0)

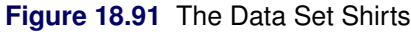

## **Average Number of Shirt Flaws**

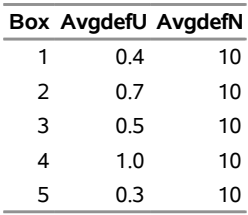

The data set Shirts contains three variables: the box number (Box), the average number of flaws per shirt (AvgdefU), and the number of shirts per box (AvgdefN). Here, a *subgroup* is a box of shirts, and an *inspection unit* is an individual shirt. Note that each subgroup contains ten inspection units.

To create a *u* chart for the average number of flaws per shirt in each box, you can specify Shirts as a [HISTORY=](#page-1413-0) data set.

```
ods graphics on;
title 'Total Flaws per Box of Shirts';
proc shewhart history=Shirts;
   uchart Avgdef*Box / odstitle=title;
run;
```
The ODS GRAPHICS ON statement specified before the PROC SHEWHART statement enables ODS Graphics, so the *u* chart is created by using ODS Graphics instead of traditional graphics.

<span id="page-1805-1"></span>Note that Avgdef is *not* the name of a SAS variable in the data set but is, instead, the common prefix for the names of the SAS variables AvgdefU and AvgdefN. The suffix characters *U* and *N* indicate *number of nonconformities per unit* and *sample size*, respectively. This naming convention enables you to specify two variables in the HISTORY= data set with a single name, which is referred to as the *process*. The name Box, specified after the asterisk, is the name of the *subgroup-variable*. The *u* chart is shown in [Figure 18.92.](#page-1805-1)

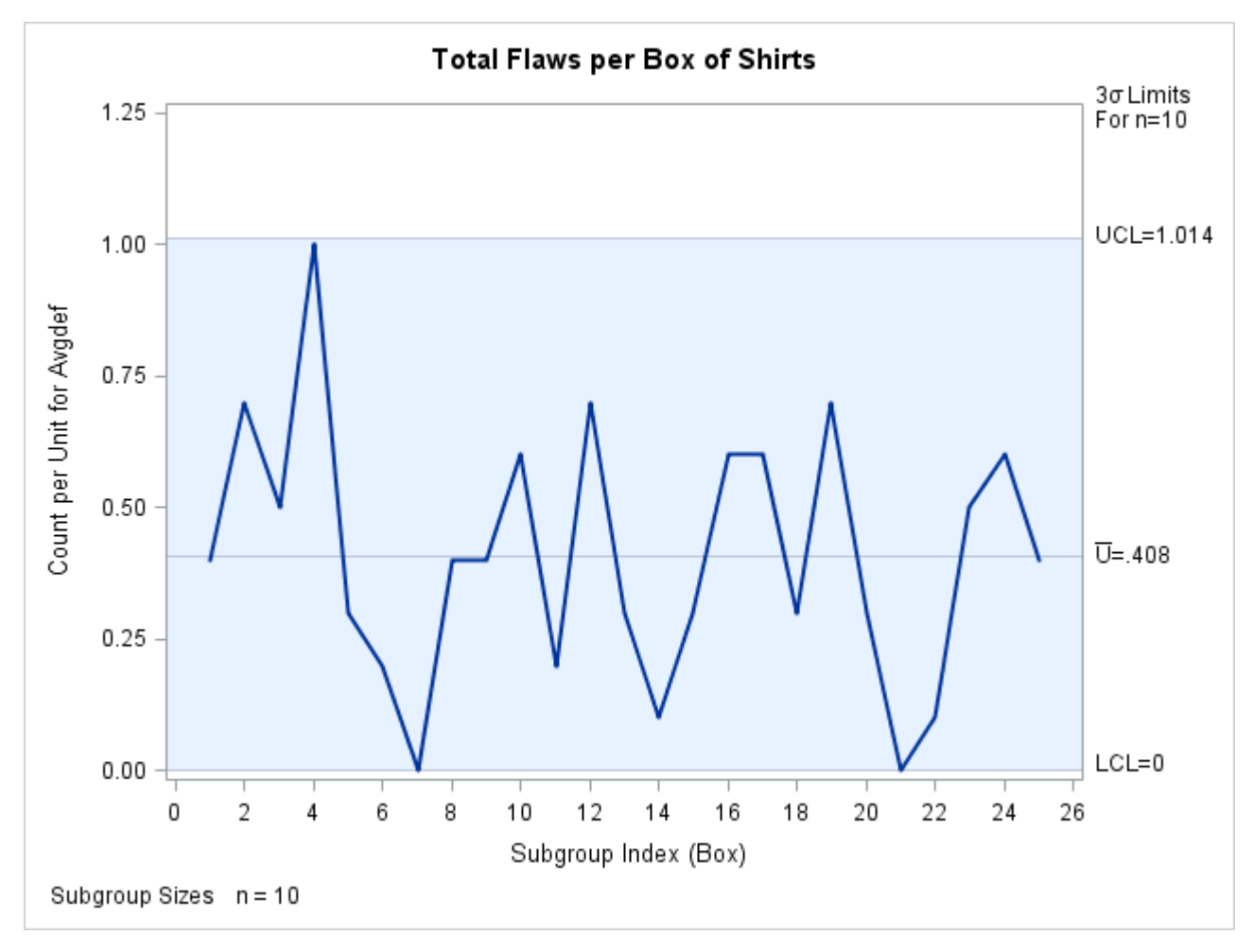

**Figure 18.92** *u* Chart for Boxes of Shirts (ODS Graphics)

In general, a HISTORY= input data set used with the UCHART statement must contain the following variables:

- subgroup variable
- subgroup number of nonconformities per unit variable
- subgroup sample size variable

Furthermore, the names of the nonconformities per unit and sample size variables must begin with the *process* name specified in the UCHART statement and end with the special suffix characters *U* and *N*, respectively. If the names do not follow this convention, you can use the RENAME option to rename the variables for the duration of the SHEWHART procedure step. Suppose that, instead of the variables AvgdefU and AvgdefN, the data set Shirts contained the variables Shirtdef and Sizes. The following statements temporarily rename Shirtdef and Sizes to AvgdefU and AvgdefN:

```
proc shewhart
   history=Shirts (rename=(Shirtdef = AvgdefU
                          Sizes = AvgdefN ));
   uchart Avgdef*Box;
run;
```
For more information, see ["HISTORY= Data Set"](#page-1825-1) on page 1814.

#### <span id="page-1807-1"></span>**Saving Nonconformities per Unit**

NOTE: See *u Chart Examples* in the SAS/QC Sample Library.

In this example, the UCHART statement is used to create a summary data set containing the number of nonconformities per unit. This data set can be read later by the SHEWHART procedure (as in the preceding example).

A department store receives boxes of shirts containing 10, 25, or 50 shirts. Each box is inspected, and the total number of defects per box is recorded. The following statements create a SAS data set named Shirts2, which contains the total defects per box for 20 boxes:

```
data Shirts2;
  input Box Flaws nShirts @@;
  datalines;
1 3 10 2 8 10 3 15 25 4 20 25
5 9 25 6 1 10 7 1 10 8 21 50
9 3 10 10 7 10 11 1 10 12 21 25
13 9 25 14 3 25 15 12 50 16 18 50
17 7 10 18 4 10 19 8 10 20 4 10
;
```
<span id="page-1807-0"></span>A partial listing of Shirts2 is shown in [Figure 18.93.](#page-1807-0)

#### **Figure 18.93** The Data Set Shirts2

#### **Number of Shirt Flaws per Box**

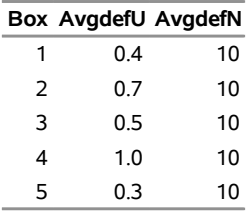

The variable Box contains the box number, the variable Flaws contains the number of flaws in each box, and the variable nShirts contains the number of shirts in each box. To evaluate the quality of the shirts, you should report the average number of defects per shirt. The following statements create a data set containing the number of flaws per shirt and the number of shirts per box:

```
proc shewhart data=Shirts2;
   uchart Flaws*Box / subgroupn = nShirts
                      outhistory = Shirthist
                      nochart;
```
**run;**

<span id="page-1808-0"></span>The [SUBGROUPN=](#page-2031-0) option names the variable in the DATA= data set whose values specify the number of inspection units per subgroup. The [OUTHISTORY=](#page-2012-0) option names an output data set containing the number of nonconformities per inspection unit and the number of inspection units per subgroup. A partial listing of Shirthist is shown in [Figure 18.94.](#page-1808-0)

## **Figure 18.94** The Data Set Shirthist

## **Average Defects Per Tee Shirt**

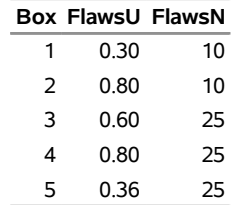

There are three variables in the data set Shirthist.

- Box contains the subgroup index.
- FlawsU contains the numbers of nonconformities per inspection unit.
- FlawsN contains the subgroup sample sizes.

Note that the variables containing the numbers of nonconformities per inspection unit and subgroup sample sizes are named by adding the suffix characters *U* and *N* to the *process* Flaws specified in the UCHART statement. In other words, the variable naming convention for OUTHISTORY= data sets is the same as that for HISTORY= data sets.

For more information, see ["OUTHISTORY= Data Set"](#page-1822-0) on page 1811.

# **Syntax: UCHART Statement**

The basic syntax for the UCHART statement is as follows:

**UCHART** *process subgroup-variable* **;**

The general form of this syntax is as follows:

**UCHART** *processes subgroup-variable* < **(***block-variables***)** > < **=***symbol-variable* | **=***'character'* > */* < *[options](#page-1810-0)* > **;**

You can use any number of UCHART statements in the SHEWHART procedure. The components of the UCHART statement are described as follows.

#### **process**

#### **processes**

identify one or more processes to be analyzed. The specification of *process* depends on the input data set specified in the PROC SHEWHART statement.

- If numbers of nonconformities per subgroup are read from a DATA= data set, *process* must be the name of the variable containing the numbers of nonconformities. For an example, see ["Creating](#page-1798-0) [u Charts from Defect Count Data"](#page-1798-0) on page 1787.
- If numbers of nonconformities per unit and numbers of inspection units per subgroup are read from a HISTORY= data set, *process* must be the common prefix of the appropriate variables in the HISTORY= data set. For an example, see ["Creating u Charts from Nonconformities per Unit"](#page-1804-0) on page 1793.
- If numbers of nonconformities per item, numbers of inspection units per subgroup, and control limits are read from a TABLE= data set, *process* must be the value of the variable \_VAR\_ in the TABLE= data set. For an example, see ["Saving Control Limits"](#page-1801-2) on page 1790.

A *process* is required. If you specify more than one process, enclose the list in parentheses. For example, the following statements request distinct *u* charts for Defects and Flaws:

```
proc shewhart data=Measures;
   uchart (Defects Flaws)*Sample / subgroupn=50;
run;
```
Note that when data are read from a DATA= data set with the UCHART statement, the SUBGROUPN= option (which specifies the number of inspection units per subgroup) is required.

## **subgroup-variable**

is the variable that identifies subgroups in the data. The *subgroup-variable* is required. In the preceding UCHART statement, Sample is the subgroup variable. For details, see the section ["Subgroup Variables"](#page-1964-0) on page 1953.

## **block-variables**

are optional variables that group the data into blocks of consecutive subgroups. The blocks are labeled in a legend, and each *block-variable* provides one level of labels in the legend. See ["Displaying](#page-2066-0) [Stratification in Blocks of Observations"](#page-2066-0) on page 2055 for an example.

### **symbol-variable**

is an optional variable whose levels (unique values) determine the symbol marker or character used to plot the number of nonconformities per unit.

- $\bullet$  If you produce a line printer chart, an 'A' is displayed for the points corresponding to the first level of the *symbol-variable*, a 'B' is displayed for the points corresponding to the second level, and so on.
- If you produce traditional graphics, distinct symbol markers are displayed for points corresponding to the various levels of the *symbol-variable*. You can specify the symbol markers with SYMBOL<sub>n</sub> statements. See ["Displaying Stratification in Levels of a Classification Variable"](#page-2065-0) on page 2054 for an example.

### **character**

specifies a plotting character for line printer charts. For example, the following statements create a *u* chart using an asterisk (\*) to plot the points:

```
proc shewhart data=Values lineprinter;
  uchart Defects*Sample='*' / subgroupn=100;
run;
```
#### **options**

enhance the appearance of the chart, request additional analyses, save results in data sets, and so on. The section ["Summary of Options"](#page-1810-0) lists all options by function. ["Dictionary of Options: SHEWHART](#page-1987-0) [Procedure"](#page-1987-0) on page 1976 describes each option in detail.

## <span id="page-1810-0"></span>**Summary of Options**

The following tables list the UCHART statement options by function. For complete descriptions, see ["Dictionary of Options: SHEWHART Procedure"](#page-1987-0) on page 1976.

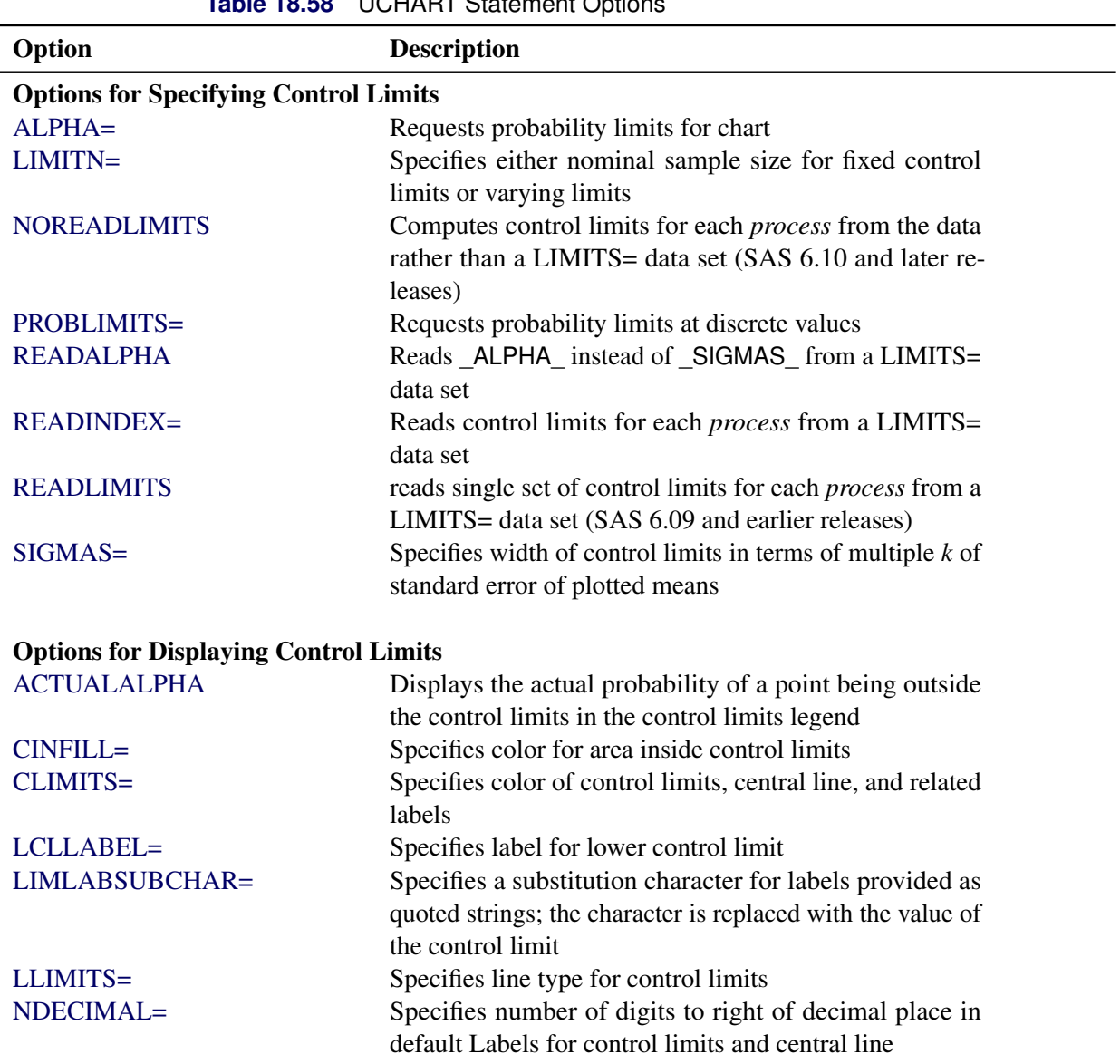

**Table 18.58** UCHART Statement Options

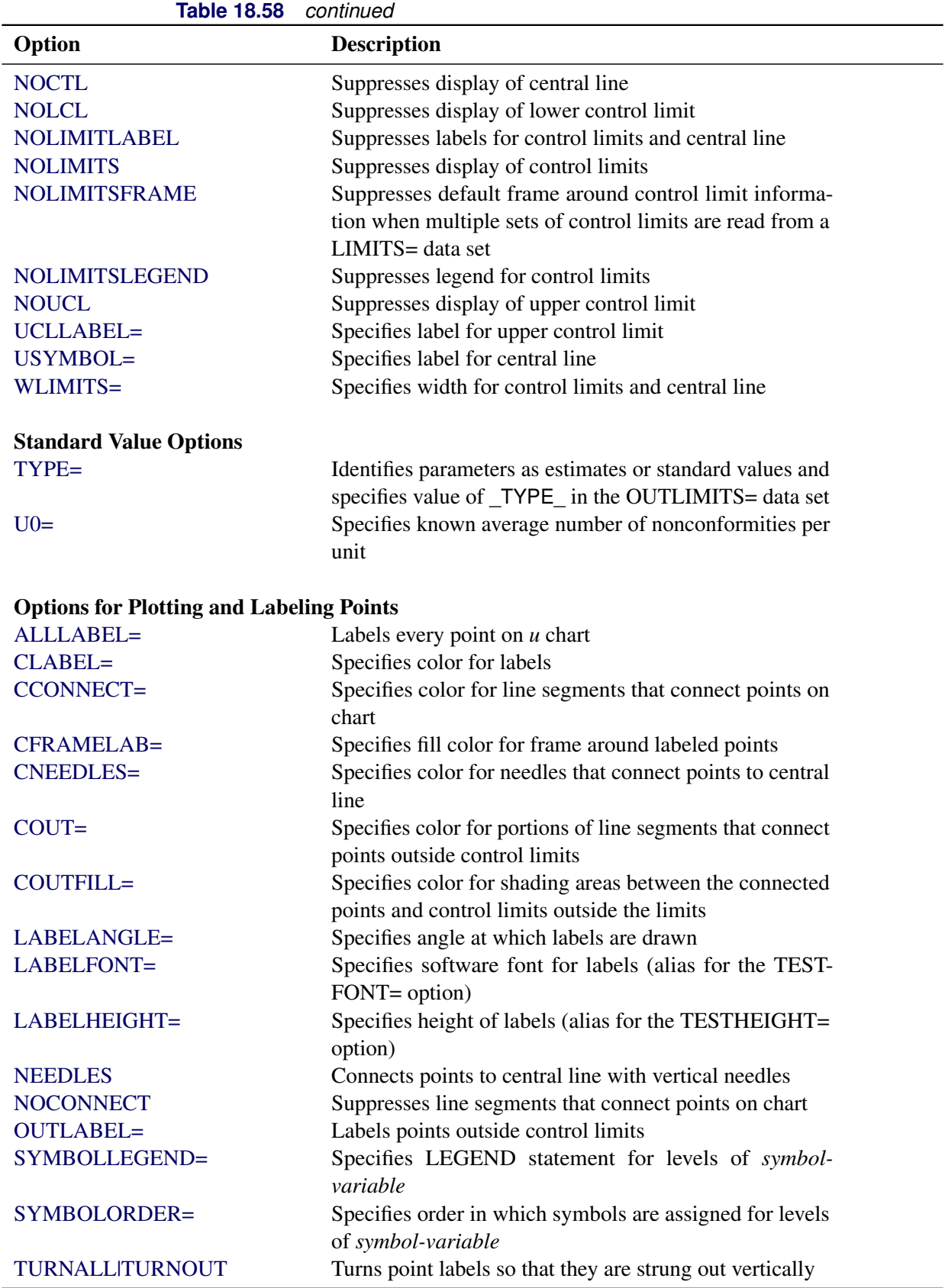

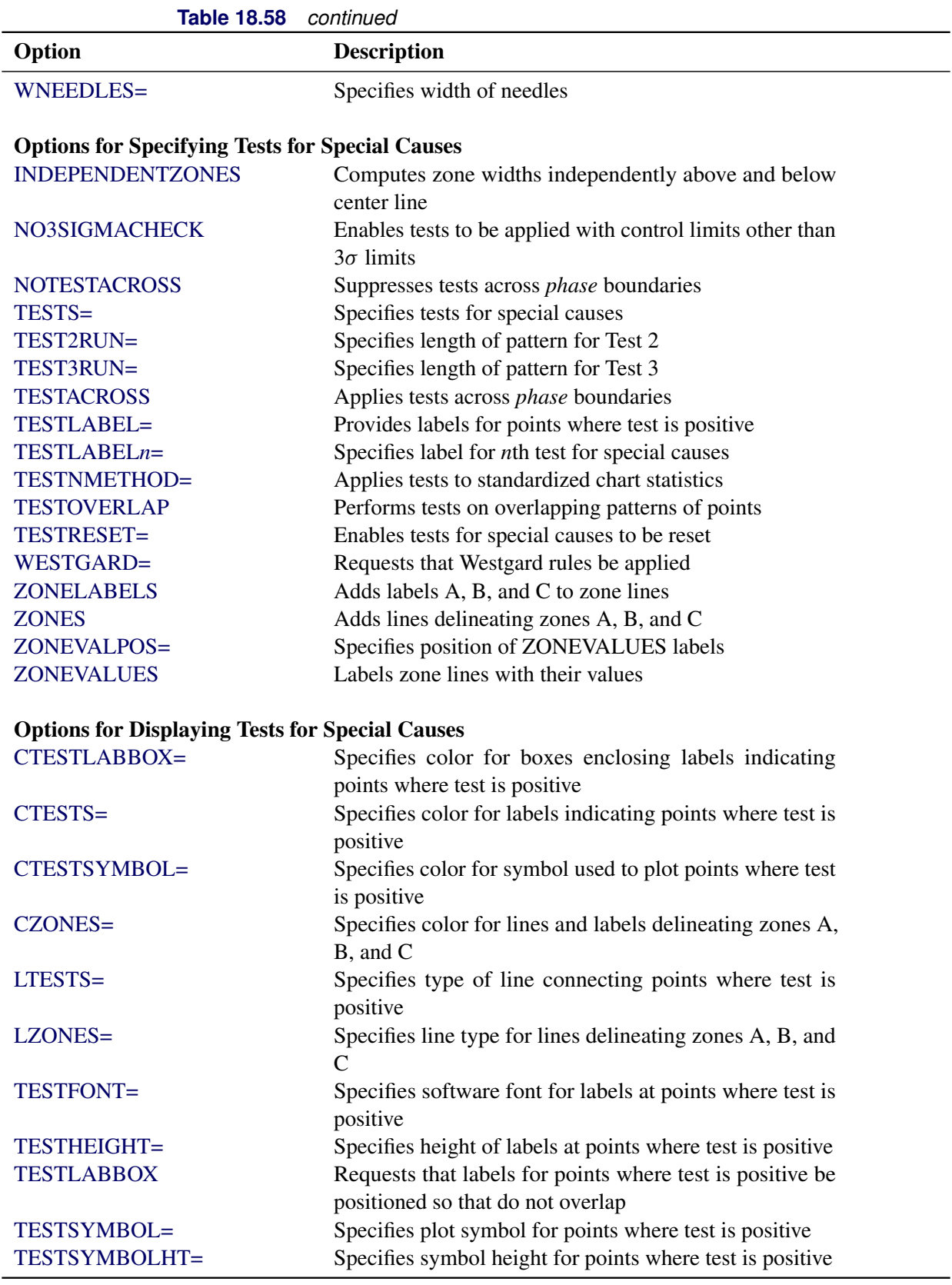

|                                    | <b>Table 18.58</b><br>continued                                                                                                    |  |  |  |  |
|------------------------------------|----------------------------------------------------------------------------------------------------|--|--|--|--|
| Option                             | <b>Description</b>                                                                                                    |  |  |  |  |
| WTESTS=                            | Specifies width of line connecting points where test is<br>positive                                                                                      |  |  |  |  |
| <b>Axis and Axis Label Options</b> |                                                                                                    |  |  |  |  |
| $CAXIS=$                           | Specifies color for axis lines and tick marks                                                                                                    |  |  |  |  |
| CFRAME=                            | Specifies fill colors for frame for plot area                                                                                                    |  |  |  |  |
| CTEXT=                             | Specifies color for tick mark values and axis labels                                                                                                    |  |  |  |  |
| <b>DISCRETE</b>                    | Produces horizontal axis for discrete numeric group val-                                                                                                 |  |  |  |  |
|                                    | ues                                                                                                    |  |  |  |  |
| $HAXIS=$                           | Specifies major tick mark values for horizontal axis                                                                                                    |  |  |  |  |
| HEIGHT=                            | Specifies height of axis label and axis legend text                                                                                                    |  |  |  |  |
| HMINOR=                            | Specifies number of minor tick marks between major tick                                                                                                  |  |  |  |  |
|                                    | marks on horizontal axis                                                                                                    |  |  |  |  |
| HOFFSET=                           | Specifies length of offset at both ends of horizontal axis                                                                                               |  |  |  |  |
| <b>INTSTART=</b>                   | Specifies first major tick mark value on horizontal axis                                                                                                 |  |  |  |  |
|                                    | when a date, time, or datetime format is associated with                                                                                                 |  |  |  |  |
|                                    | numeric subgroup variable                                                                                                    |  |  |  |  |
| <b>NOHLABEL</b>                    | Suppresses label for horizontal axis                                                                                                    |  |  |  |  |
| <b>NOTICKREP</b>                   | Specifies that only the first occurrence of repeated, adja-                                                                                              |  |  |  |  |
|                                    | cent subgroup values is to be labeled on horizontal axis                                                                                                 |  |  |  |  |
| <b>NOTRUNC</b>                     | Suppresses vertical axis truncation at zero applied by<br>default                                                                                        |  |  |  |  |
| <b>NOVANGLE</b>                    | Requests vertical axis labels that are strung out vertically                                                                                             |  |  |  |  |
| <b>NOVLABEL</b>                    | Suppresses label for primary vertical axis                                                                                                    |  |  |  |  |
| SKIPHLABELS=                       | Specifies thinning factor for tick mark labels on horizon-<br>tal axis                                                                                   |  |  |  |  |
| <b>TURNHLABELS</b>                 | Requests horizontal axis labels that are strung out verti-<br>cally                                                                                      |  |  |  |  |
| VAXIS=                             | Specifies major tick mark values for vertical axis                                                                                                    |  |  |  |  |
| <b>VFORMAT=</b>                    | Specifies format for vertical axis tick mark labels                                                                                                    |  |  |  |  |
| VMINOR=                            | Specifies number of minor tick marks between major tick                                                                                                  |  |  |  |  |
|                                    | marks on vertical axis                                                                                                    |  |  |  |  |
| VOFFSET=                           | Specifies length of offset at both ends of vertical axis                                                                                                 |  |  |  |  |
| <b>VZERO</b>                       | Forces origin to be included in vertical axis                                                                                                    |  |  |  |  |
| WAXIS=                             | Specifies width of axis lines                                                                                                    |  |  |  |  |
| <b>Plot Layout Options</b>         |                                                                                                    |  |  |  |  |
| <b>ALLN</b>                        | Plots means for all subgroups                                                                                                    |  |  |  |  |
| <b>BILEVEL</b>                     | Creates control charts using half-screens and half-pages                                                                                                 |  |  |  |  |
| <b>EXCHART</b>                     | Creates control charts for a process only when exceptions<br>occur                                                                                       |  |  |  |  |
| <b>INTERVAL=</b>                   | natural time interval between consecutive subgroup po-<br>sitions when time, date, or date time format is associated<br>with a numeric subgroup variable |  |  |  |  |

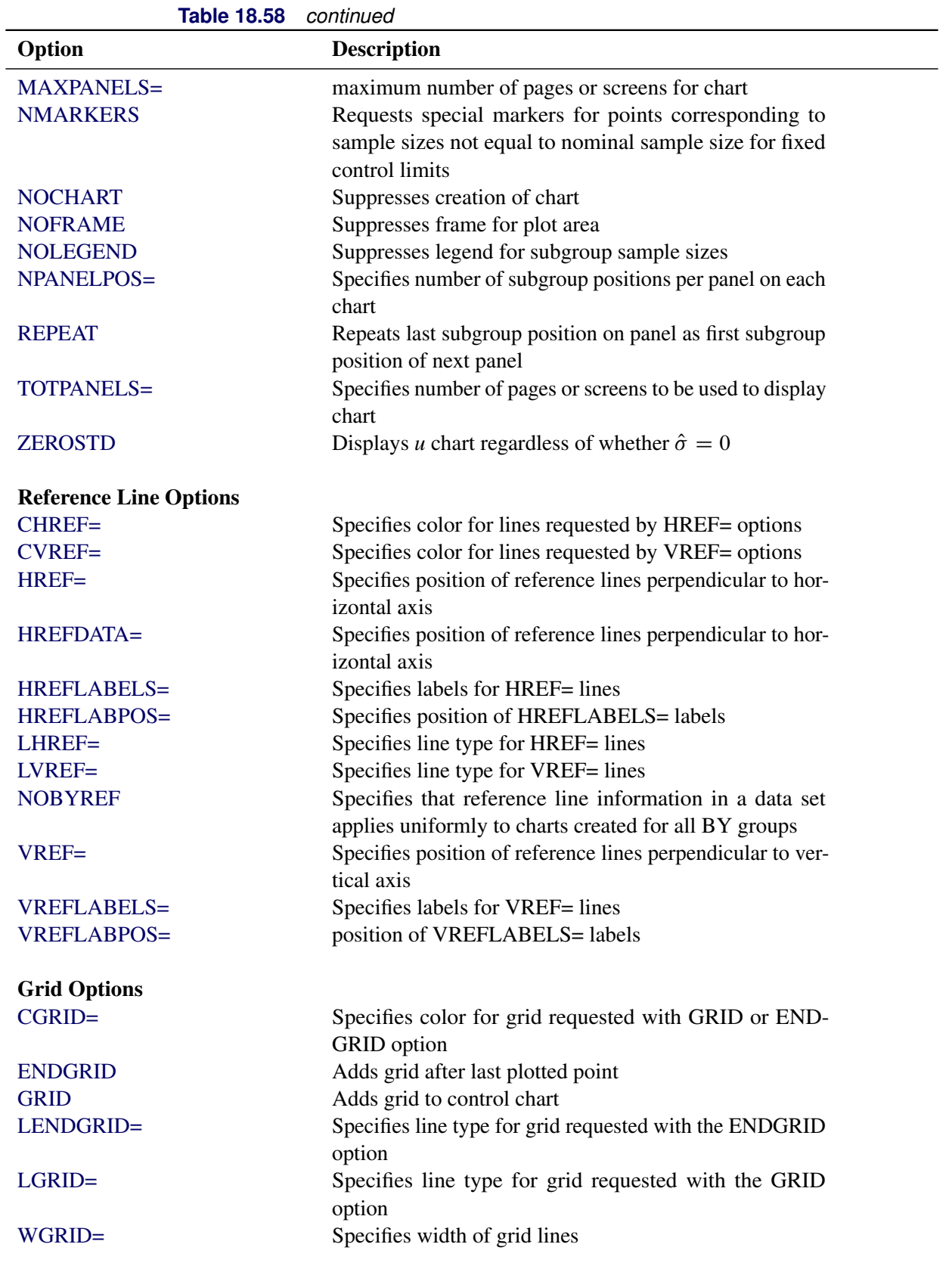

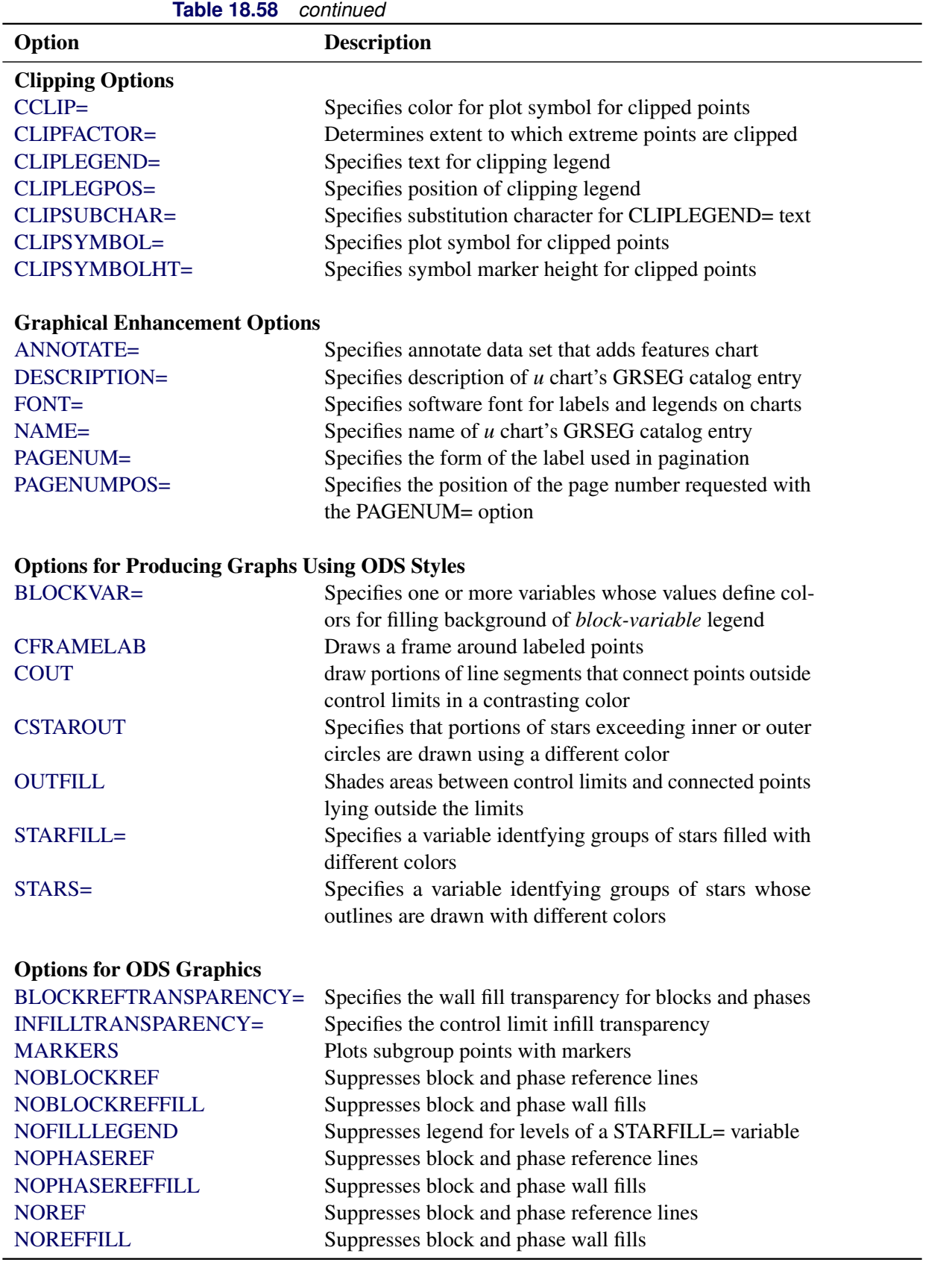

| Option                                            | <b>Description</b>                                                                                     |  |  |
|---------------------------------------------------|----------------------------------------------------------------------------------------------------|--|--|
| <b>NOSTARFILLLEGEND</b>                           | Suppresses legend for levels of a STARFILL= variable                                                   |  |  |
| <b>NOTRANSPARENCY</b>                             | Disables transparency in ODS Graphics output                                                           |  |  |
| ODSFOOTNOTE=                                      | Specifies a graph footnote                                                                             |  |  |
| ODSFOOTNOTE2=                                     | Specifies a secondary graph footnote                                                                   |  |  |
| ODSLEGENDEXPAND                                   | Specifies that legend entries contain all levels observed                                              |  |  |
|                                                   | in the data                                                                                            |  |  |
| ODSTITLE=                                         | Specifies a graph title                                                                                |  |  |
| ODSTITLE2=                                        | Specifies a secondary graph title                                                                      |  |  |
| OUTFILLTRANSPARENCY=                              | Specifies control limit outfill transparency                                                           |  |  |
| <b>OVERLAYURL=</b>                                | Specifies URLs to associate with overlay points                                                        |  |  |
| PHASEPOS=                                         | Specifies vertical position of phase legend                                                            |  |  |
| PHASEREFLEVEL=                                    | Associates phase and block reference lines with either                                                 |  |  |
|                                                   | innermost or the outermost level                                                                       |  |  |
| PHASEREFTRANSPARENCY=                             | Specifies the wall fill transparency for blocks and phases                                             |  |  |
| REFFILLTRANSPARENCY=                              | Specifies the wall fill transparency for blocks and phases                                             |  |  |
| <b>SIMULATEQCFONT</b>                             | Draws central line labels using a simulated software font                                              |  |  |
| STARTRANSPARENCY=                                 | Specifies star fill transparency                                                                       |  |  |
| $URL =$                                           | Specifies a variable whose values are URLs to be associ-                                               |  |  |
|                                                   | ated with subgroups                                                                                    |  |  |
|                                                   |                                                                                                    |  |  |
| <b>Input Data Set Options</b><br><b>MISSBREAK</b> |                                                                                                    |  |  |
|                                                   | Specifies that observations with missing values are not to                                             |  |  |
| <b>SUBGROUPN</b>                                  | be processed                                                                                           |  |  |
|                                                   | Specifies subgroup sample sizes as constant number $n$ or<br>as values of variable in a DATA= data set |  |  |
|                                                   |                                                                                                    |  |  |
| <b>Output Data Set Options</b>                    |                                                                                                    |  |  |
| <b>OUTHISTORY=</b>                                | Creates output data set containing subgroup summary                                                    |  |  |
|                                                   | statistics                                                                                             |  |  |
| <b>OUTINDEX=</b>                                  | Specifies value of _INDEX_ in the OUTLIMITS= data                                                      |  |  |
|                                                   | set                                                                                                    |  |  |
| <b>OUTLIMITS=</b>                                 | Creates output data set containing control limits                                                      |  |  |
| <b>OUTTABLE=</b>                                  | Creates output data set containing subgroup summary                                                    |  |  |
|                                                   | statistics and control limits                                                                          |  |  |
|                                                   |                                                                                                    |  |  |
| <b>Tabulation Options</b>                         |                                                                                                    |  |  |
|                                                   | NOTE: specifying (EXCEPTIONS) after a tabulation option creates a table for exceptional points only.   |  |  |
| <b>TABLE</b>                                      | Creates a basic table of subgroup means, subgroup sam-                                                 |  |  |
|                                                   | ple sizes, and control limits                                                                          |  |  |
| <b>TABLEALL</b>                                   | is equivalent to the options TABLE, TABLECENTRAL,                                                      |  |  |
|                                                   | TABLEID, TABLELEGEND, TABLEOUTLIM, and                                                                 |  |  |
|                                                   | <b>TABLETESTS</b>                                                                                      |  |  |
| <b>TABLECENTRAL</b>                               | Augments basic table with values of central lines                                                      |  |  |
| <b>TABLEID</b>                                    | Augments basic table with columns for ID variables                                                     |  |  |

**Table 18.58** *continued*

| <b>Table 18.58</b><br>continued      |                                                                            |  |  |  |
|--------------------------------------|----------------------------------------------------------------------------|--|--|--|
| Option                               | <b>Description</b>                                                         |  |  |  |
| <b>TABLELEGEND</b>                   | Augments basic table with legend for tests for special                     |  |  |  |
|                                      | causes                                                                     |  |  |  |
| <b>TABLEOUTLIM</b>                   | Augments basic table with columns indicating control                       |  |  |  |
|                                      | limits exceeded                                                            |  |  |  |
| <b>TABLETESTS</b>                    | Augments basic table with a column indicating which                        |  |  |  |
|                                      | tests for special causes are positive                                      |  |  |  |
| <b>Block Variable Legend Options</b> |                                                                            |  |  |  |
| <b>BLOCKLABELPOS=</b>                | Specifies position of label for block-variable legend                      |  |  |  |
| <b>BLOCKLABTYPE=</b>                 | Specifies text size of block-variable legend                               |  |  |  |
| <b>BLOCKPOS=</b>                     | Specifies vertical position of block-variable legend                       |  |  |  |
| <b>BLOCKREP</b>                      | Repeats identical consecutive labels in block-variable                     |  |  |  |
|                                      | legend                                                                     |  |  |  |
| CBLOCKLAB=                           | Specifies fill colors for frames enclosing variable labels                 |  |  |  |
|                                      | in block-variable legend                                                   |  |  |  |
| CBLOCKVAR=                           | Specifies one or more variables whose values are colors                    |  |  |  |
|                                      | for filling background of block-variable legend                            |  |  |  |
|                                      |                                                                            |  |  |  |
| <b>Phase Options</b>                 |                                                                            |  |  |  |
| CPHASELEG=                           | Specifies text color for <i>phase</i> legend                               |  |  |  |
| <b>NOPHASEFRAME</b>                  | Suppresses default frame for <i>phase</i> legend                           |  |  |  |
| <b>OUTPHASE=</b>                     | Specifies value of _PHASE_ in the OUTHISTORY= data<br>set                  |  |  |  |
| <b>PHASEBREAK</b>                    | Disconnects last point in a <i>phase</i> from first point in next<br>phase |  |  |  |
| PHASELABTYPE=                        | Specifies text size of <i>phase</i> legend                                 |  |  |  |
| <b>PHASELEGEND</b>                   | Displays phase labels in a legend across top of chart                      |  |  |  |
| <b>PHASELIMITS</b>                   | Labels control limits for each phase, provided they are                    |  |  |  |
|                                      | constant within that phase                                                 |  |  |  |
| <b>PHASEREF</b>                      | delineates phases with vertical reference lines                            |  |  |  |
| <b>READPHASES=</b>                   | Specifies <i>phases</i> to be read from an input data set                  |  |  |  |
| <b>Star Options</b>                  |                                                                            |  |  |  |
| <b>CSTARCIRCLES=</b>                 | Specifies color for STARCIRCLES= circles                                   |  |  |  |
| <b>CSTARFILL=</b>                    | Specifies color for filling stars                                          |  |  |  |
| CSTAROUT=                            | Specifies outline color for stars exceeding inner or outer                 |  |  |  |
|                                      | circles                                                                    |  |  |  |
| CSTARS=                              | Specifies color for outlines of stars                                      |  |  |  |
| <b>LSTARCIRCLES=</b>                 | Specifies line types for STARCIRCLES= circles                              |  |  |  |
| LSTARS=                              | Specifies line types for outlines of STARVERTICES=<br>stars                |  |  |  |
| STARBDRADIUS=                        | Specifies radius of outer bound circle for vertices of stars               |  |  |  |
| STARCIRCLES=                         | Specifies reference circles for stars                                      |  |  |  |
| STARINRADIUS=                        | Specifies inner radius of stars                                            |  |  |  |
|                                      |                                                                            |  |  |  |

| Option                                        | <b>Description</b>                                         |  |  |  |  |
|-----------------------------------------------|------------------------------------------------------------|--|--|--|--|
| STARLABEL=                                    | Specifies vertices to be labeled                           |  |  |  |  |
| STARLEGEND=                                   | Specifies style of legend for star vertices                |  |  |  |  |
| STARLEGENDLAB=                                | Specifies label for STARLEGEND= legend                     |  |  |  |  |
| STAROUTRADIUS=                                | Specifies outer radius of stars                            |  |  |  |  |
| STARSPECS=                                    | Specifies method used to standardize vertex variables      |  |  |  |  |
| STARSTART=                                    | Specifies angle for first vertex                           |  |  |  |  |
| STARTYPE=                                     | Specifies graphical style of star                          |  |  |  |  |
| STARVERTICES=                                 | superimposes star at each point on chart                   |  |  |  |  |
| <b>WSTARCIRCLES=</b>                          | Specifies width of STARCIRCLES= circles                    |  |  |  |  |
| WSTARS=                                       | Specifies width of STARVERTICES= stars                     |  |  |  |  |
| <b>Overlay Options</b>                        |                                                            |  |  |  |  |
| <b>CCOVERLAY=</b>                             | Specifies colors for overlay line segments                 |  |  |  |  |
| COVERLAY=                                     | Specifies colors for overlay plots                         |  |  |  |  |
| COVERLAYCLIP=                                 | Specifies color for clipped points on overlays             |  |  |  |  |
| LOVERLAY=                                     | Specifies line types for overlay line segments             |  |  |  |  |
| <b>NOOVERLAYLEGEND</b>                        | Suppresses legend for overlay plots                        |  |  |  |  |
| <b>OVERLAY=</b>                               | Specifies variables to overlay on chart                    |  |  |  |  |
| OVERLAYCLIPSYM=                               | Specifies symbol for clipped points on overlays            |  |  |  |  |
| OVERLAYCLIPSYMHT=                             | Specifies symbol height for clipped points on overlays     |  |  |  |  |
| OVERLAYHTML=                                  | Specifies links to associate with overlay points           |  |  |  |  |
| <b>OVERLAYID=</b>                             | Specifies labels for overlay points                        |  |  |  |  |
| OVERLAYLEGLAB=                                | Specifies label for overlay legend                         |  |  |  |  |
| <b>OVERLAYSYM=</b>                            | Specifies symbols for overlays                             |  |  |  |  |
| OVERLAYSYMHT=                                 | Specifies symbol heights for overlays                      |  |  |  |  |
| WOVERLAY=                                     | Specifies widths of overlay line segments                  |  |  |  |  |
| <b>Options for Interactive Control Charts</b> |                                                            |  |  |  |  |
| $HTML =$                                      | Specifies a variable whose values create links to be asso- |  |  |  |  |
|                                               | ciated with subgroups                                      |  |  |  |  |
| HTML_LEGEND=                                  | Specifies a variable whose values create links to be asso- |  |  |  |  |
|                                               | ciated with symbols in the symbol legend                   |  |  |  |  |
| WEBOUT=                                       | Creates an OUTTABLE= data set with additional graph-       |  |  |  |  |
|                                               | ics coordinate data                                        |  |  |  |  |
| <b>Options for Line Printer Charts</b>        |                                                            |  |  |  |  |
| CLIPCHAR=                                     | Specifies plot character for clipped points                |  |  |  |  |
| CONNECTCHAR=                                  | Specifies character used to form line segments that con-   |  |  |  |  |
|                                               | nect points on chart                                       |  |  |  |  |
| HREFCHAR=                                     | Specifies line character for HREF= lines                   |  |  |  |  |
| SYMBOLCHARS=                                  | Specifies characters indicating symbol-variable            |  |  |  |  |
| TESTCHAR=                                     | Specifies character for line segments that connect any     |  |  |  |  |
|                                               | sequence of points for which a test for special causes is  |  |  |  |  |
|                                               | positive                                                   |  |  |  |  |
|                                               |                                                            |  |  |  |  |

**Table 18.58** *continued*

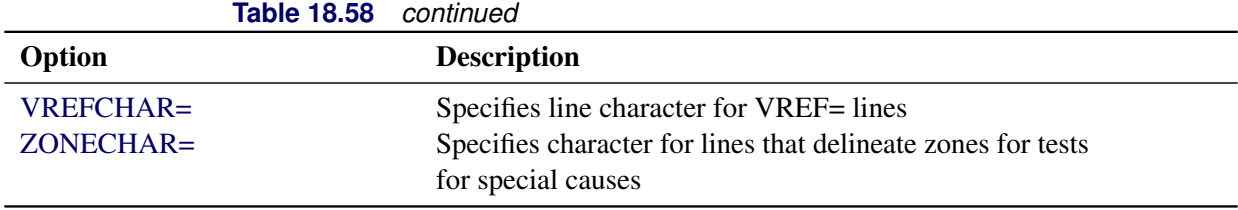

# **Details: UCHART Statement**

The following sections provide details that are specific to the UCHART statement. See the section ["Chart](#page-1962-0) [Statement Details: SHEWHART Procedure"](#page-1962-0) on page 1951 for details that apply to all the SHEWHART procedure chart statements.

## <span id="page-1819-0"></span>**Constructing Charts for Nonconformities per Unit (u Charts)**

The following notation is used in this section:

- *u* Expected number of nonconformities per unit produced by process
- $u_i$  Number of nonconformities per unit in the *i*th subgroup. In general,  $u_i = c_i/n_i$ .
- $c_i$  Total number of nonconformities in the *i*th subgroup
- $n_i$  Number of inspection units in the *i*th subgroup
- $\bar{u}$  Average number of nonconformities per unit taken across subgroups. The quantity  $\bar{u}$  is computed as a weighted average:

$$
\bar{u} = \frac{n_1 u_1 + \dots + n_N u_N}{n_1 + \dots + n_N} = \frac{c_1 + \dots + c_N}{n_1 + \dots + n_N}
$$

*N* Number of subgroups

 $\chi^2_{\nu}$  $\frac{2}{v}$  Has a central  $\chi^2$  distribution with  $v$  degrees of freedom

### *Plotted Points*

<span id="page-1819-1"></span>Each point on a *u* chart indicates the number of nonconformities per unit  $(u_i)$  in a subgroup. For example, [Figure 18.95](#page-1819-1) displays three sections of pipeline that are inspected for defective welds (indicated by an *X*). Each section represents a *subgroup* composed of a number of *inspection units*, which are 1000-foot-long sections. The number of units in the *i*th subgroup is denoted by  $n_i$ , which is the subgroup sample size.

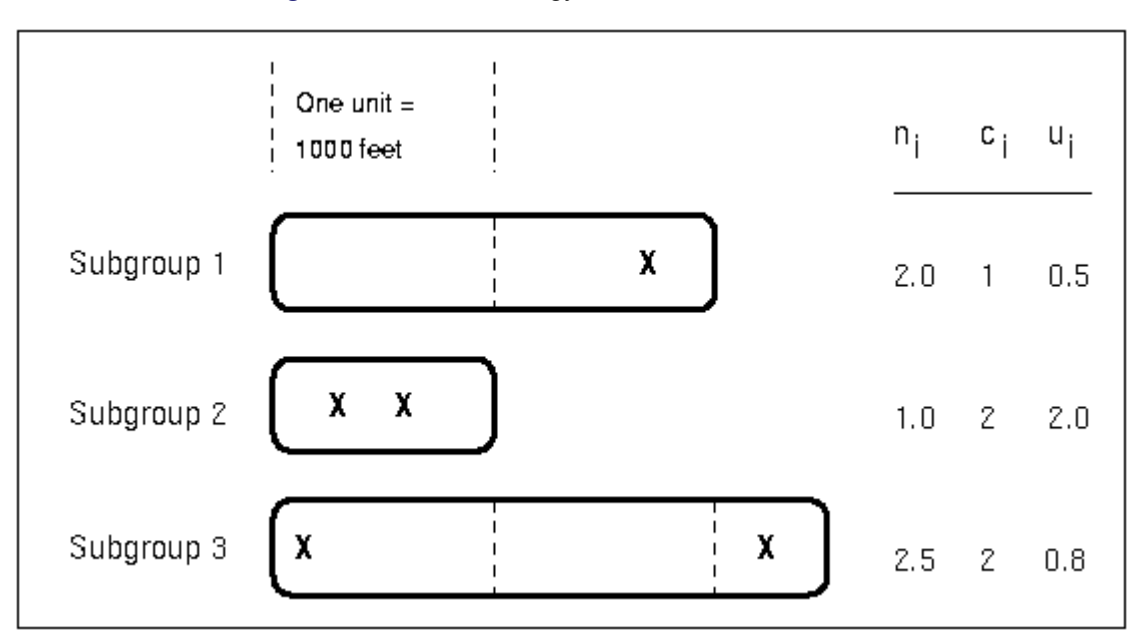

**Figure 18.95** Terminology for *c* Charts and *u* Charts

The *number of nonconformities* in the *i*th subgroup is denoted by  $c_i$ . The *number of nonconformities per unit* in the *i*th subgroup is denoted by  $u_i = c_i/n_i$ . In [Figure 18.95,](#page-1819-1) the number of defective welds per unit in the third subgroup is  $u_3 = 2/2.5 = 0.8$ .

A *u* chart plots the quantity  $u_i$  for the *i*th subgroup. A *c* chart plots the quantity  $c_i$  for the *i*th subgroup (see ["CCHART Statement: SHEWHART Procedure"](#page-1480-0) on page 1469). An advantage of a *u* chart is that the value of the central line at the *i*th subgroup does not depend on  $n_i$ . This is not the case for a  $c$  chart, and consequently, a  $u$  chart is often preferred when the number of units  $n_i$  is not constant across subgroups.

### *Central Line*

On a *u* chart, the central line indicates an estimate of *u*, which is computed as  $\bar{u}$  by default. If you specify a known value  $(u_0)$  for *u*, the central line indicates the value of  $u_0$ .

## <span id="page-1820-0"></span>*Control Limits*

You can compute the limits in the following ways:

- as a specified multiple  $(k)$  of the standard error of  $u_i$  above and below the central line. The default limits are computed with  $k = 3$  (these are referred to as  $3\sigma$  *limits*).
- as probability limits defined in terms of  $\alpha$ , a specified probability that  $u_i$  exceeds the limits

The lower and upper control limits, LCLU and UCLU, respectively, are given by

$$
\begin{array}{rcl}\n\text{LCLU} & = & \max \left( \bar{u} - k \sqrt{\bar{u}/n_i} \, , 0 \right) \\
\text{UCLU} & = & \bar{u} + k \sqrt{\bar{u}/n_i}\n\end{array}
$$

The limits vary with  $n_i$ .

The upper probability limit UCLU for  $u_i$  can be determined using the fact that

$$
P\{u_i > \text{UCLU}\} = 1 - P\{u_i \le \text{UCLU}\}
$$
  
= 1 - P\{c\_i \le n\_i \text{UCLU}\}  
= 1 - P\{\chi^2\_{2(n\_i \times \text{UCLU}+1)} \ge 2n\_i\bar{u}\}\

The limit UCLU is then calculated by setting

$$
1 - P\{\chi^2_{2(n_i \times \text{UCLU}+1)} \ge 2n_i\bar{u}\} = \alpha/2
$$

and solving for UCLU.

Likewise, the lower probability limit LCLU for  $u_i$  can be determined using the fact that

$$
P\{u_i < LCLU\} = P\{u_i \leq LCLU - 1\} \\
= P\{c_i \leq n_i LCLU - 1\} \\
= P\{\chi^2_{2(n_i \times (LCLU - 1) + 1)} > 2n_i\bar{u}\} \\
= P\{\chi^2_{2(n_i LCLU} > 2n_i\bar{u}\}\n\}
$$

The limit LCLU is then calculated by setting

$$
P\{\chi_{2(n_i\text{LCLU})}^2 > 2n_i\bar{u}\} = \alpha/2
$$

and solving for LCLU. For more information, refer to [Johnson, Kotz, and Kemp](#page-2181-0) [\(1992\)](#page-2181-0). This assumes that the process is in statistical control and that  $c_i$  has a Poisson distribution. Note that the probability limits vary with  $n_i$  and are asymmetric around the central line. If a standard value  $u_0$  is available for  $u$ , replace  $\bar{u}$  with  $u_0$  in the formulas for the control limits.

You can specify parameters for the limits as follows:

- Specify *k* with the [SIGMAS=](#page-2024-0) option or with the variable \_SIGMAS\_ in a [LIMITS=](#page-1414-1) data set.
- Specify  $\alpha$  with the [ALPHA=](#page-1989-0) option or with the variable \_ALPHA\_ in a LIMITS= data set.
- Specify a constant nominal sample size  $n_i \equiv n$  for the control limits with the [LIMITN=](#page-2003-0) option or with the variable LIMITN in a LIMITS= data set.
- Specify  $u_0$  with the [U0=](#page-2039-2) option or with the variable U in a LIMITS= data set.

## **Output Data Sets**

#### <span id="page-1821-0"></span>*OUTLIMITS= Data Set*

The OUTLIMITS= data set saves control limits and control limit parameters. [Table 18.60](#page-1822-1) lists the variables that can be saved.

<span id="page-1822-1"></span>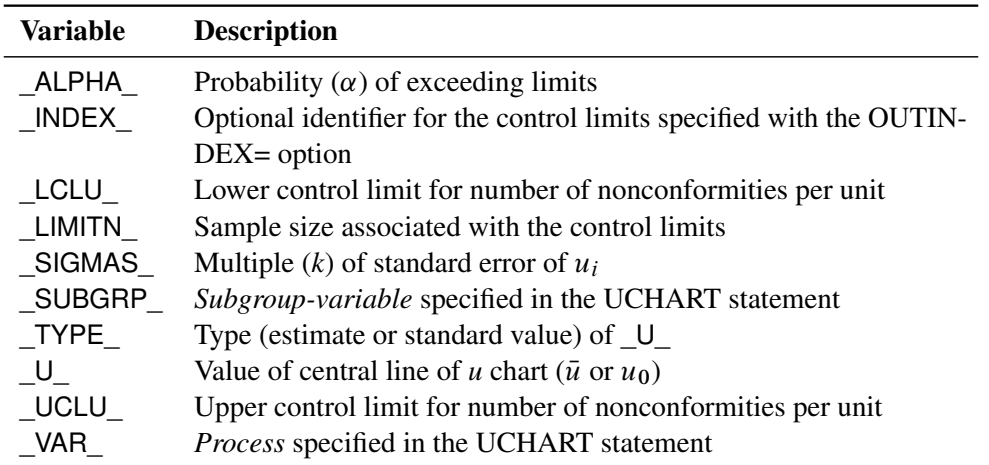

#### **Table 18.60** OUTLIMITS= Data Set

## Notes:

- 1. If the control limits vary with subgroup sample size, the special missing value 'V' is assigned to the variables \_LCLU\_, \_UCLU\_, and \_LIMITN\_.
- 2. If the limits are defined in terms of a multiple  $k$  of the standard error of  $u_i$ , the value of  $\text{ALPHA}$ is computed as  $P\{u_i \leq \text{LCLU}\} + P\{u_i > \text{LCLU}\}$ , provided that  $n_i$  is a constant. Otherwise, \_ALPHA\_ is assigned the special missing value 'V'.
- 3. If the limits are probability limits, the value of  $\Box$ SIGMAS is computed as  $(\Box \text{ULU}_{-}$  $_U(y_{\text{tot}})/\sqrt{U_{\text{tot}}/U_{\text{tot}}}$  , provided that  $n_i$  is a constant. Otherwise, SIGMAS is assigned the special missing value *V*.
- 4. Optional BY variables are saved in the OUTLIMITS= data set.

The OUTLIMITS= data set contains one observation for each *process* specified in the UCHART statement. For an example, see ["Saving Control Limits"](#page-1801-2) on page 1790.

### <span id="page-1822-0"></span>*OUTHISTORY= Data Set*

The OUTHISTORY= data set saves subgroup summary statistics. The following variables are saved:

- the *subgroup-variable*
- a subgroup number of nonconformities per unit variable named by *process* suffixed with *U*
- a subgroup sample size variable named by *process* suffixed with *N*

Given a *process* name that contains 32 characters, the procedure first shortens the name to its first 16 characters and its last 15 characters, and then it adds the suffix.

Subgroup summary variables are created for each *process* specified in the UCHART statement. For example, consider the following statements:

```
proc shewhart data=Fabric;
   uchart (Flaws nDefects)*lot / outhistory=Summary
                                 subgroupn = 10;
```
**run;**

The data set Summary contains the variables Lot, FlawsU, FlawsN, nDefectsU, and nDefectsN.

Additionally, the following variables, if specified, are included:

- BY variables
- *block-variables*
- *symbol-variable*
- ID variables
- PHASE\_ (if the [OUTPHASE=](#page-2013-2) option is specified)

For an example of an OUTHISTORY= data set, see ["Saving Nonconformities per Unit"](#page-1807-1) on page 1796. Note that an OUTHISTORY= data set created with the UCHART statement can be used as a HISTORY= data set by either the CCHART statement or the UCHART statement.

## <span id="page-1823-0"></span>*OUTTABLE= Data Set*

<span id="page-1823-1"></span>The OUTTABLE= data set saves subgroup summary statistics, control limits, and related information. [Table 18.61](#page-1823-1) lists the variables that are saved.

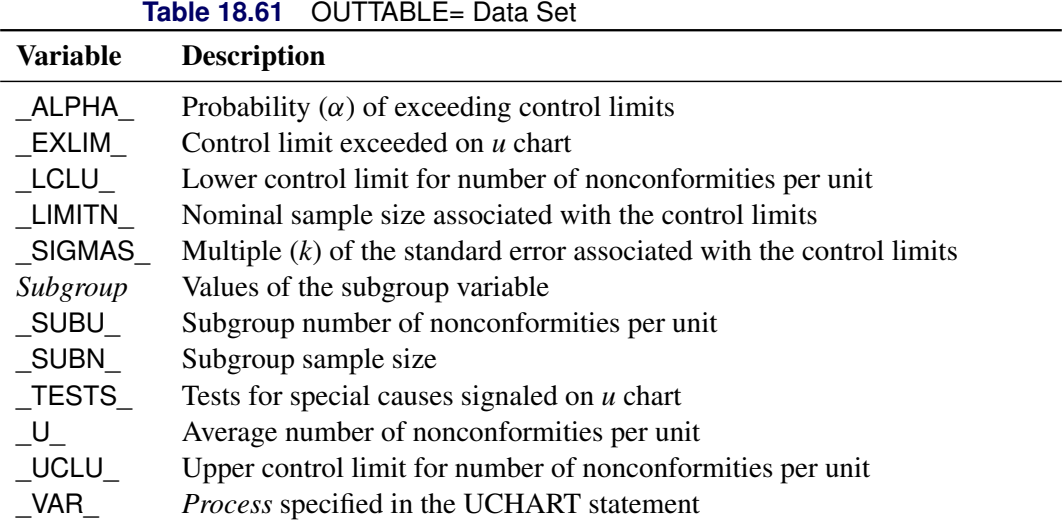

In addition, the following variables, if specified, are included:

- BY variables
- *block-variables*
- *symbol-variable*
- ID variables
- PHASE (if the [READPHASES=](#page-2019-0) option is specified)

#### Notes:

- 1. Either the variable **ALPHA** or the variable **SIGMAS** is saved, depending on how the control limits are defined (with the [ALPHA=](#page-1989-0) or [SIGMAS=](#page-2024-0) option, respectively, or with the corresponding variables in a [LIMITS=](#page-1414-1) data set).
- 2. The variable \_TESTS\_ is saved if you specify the [TESTS=](#page-2035-0) option. The *k*th character of a value of **TESTS** is *k* if Test *k* is positive at that subgroup. For example, if you request the first four tests (the ones appropriate for *u* charts) and Tests 2 and 4 are positive for a given subgroup, the value of \_TESTS\_ has a 2 for the second character, a 4 for the fourth character, and blanks for the other six characters.
- 3. The variables \_EXLIM\_ and \_TESTS\_ are character variables of length 8. The variable \_PHASE\_ is a character variable of length 48. The variable VAR is a character variable whose length is no greater than 32. All other variables are numeric.

For an example, see ["Saving Control Limits"](#page-1801-2) on page 1790.

### **Input Data Sets**

#### <span id="page-1824-0"></span>*DATA= Data Set*

You can read defect counts for subgroup samples from a DATA= data set specified in the PROC SHEWHART statement. Each *process* specified in the UCHART statement must be a SAS variable in the data set. This variable provides the defect count (number of nonconformities) for subgroup samples indexed by the *subgroup-variable*. The *subgroup-variable*, specified in the UCHART statement, must also be a SAS variable in the DATA= data set. Each observation in a DATA= data set must contain a value for each *process* and a value for the *subgroup-variable*. The data set should contain one observation per subgroup. When you use a DATA= data set with the UCHART statement, the [SUBGROUPN=](#page-2031-0) option (which specifies the number of inspection units per subgroup) is required. Other variables that can be read from a DATA= data set include

- PHASE (if the [READPHASES=](#page-2019-0) option is specified)
- *block-variables*
- *symbol-variable*
- BY variables
- ID variables

By default, the SHEWHART procedure reads all of the observations in a DATA= data set. However, if the data set includes the variable \_PHASE\_, you can read selected groups of observations (referred to as *phases*) with the READPHASES= option (for an example, see ["Displaying Stratification in Phases"](#page-2071-0) on page 2060).

For an example of a DATA= data set, see ["Creating u Charts from Defect Count Data"](#page-1798-0) on page 1787.

## <span id="page-1825-0"></span>*LIMITS= Data Set*

You can read preestablished control limits (or parameters from which the control limits can be calculated) from a LIMITS= data set specified in the PROC SHEWHART statement. For example, the following statements read control limit information from the data set Conlims:

```
proc shewhart data=Info limits=Conlims;
   uchart Defects*Lot / subgroupn = 10;
run;
```
The LIMITS= data set can be an [OUTLIMITS=](#page-2013-0) data set that was created in a previous run of the SHEWHART procedure. Such data sets always contain the variables required for a LIMITS= data set. The LIMITS= data set can also be created directly using a DATA step. When you create a LIMITS= data set, you must provide one of the following:

- the variables  $\text{LCLU}_$ ,  $\text{U}_$ , and  $\text{UCLU}_$ , which specify the control limits
- the variable U, which is used to calculate the control limits (see ["Control Limits"](#page-1820-0) on page 1809)

In addition, note the following:

- The variables VAR and SUBGRP are required. These must be character variables whose lengths are no greater than 32.
- The variable INDEX is required if you specify the [READINDEX=](#page-2017-1) option; this must be a character variable whose length is no greater than 48.
- The variables LIMITN, SIGMAS (or ALPHA), and TYPE are optional, but they are recommended to maintain a complete set of control limit information. The variable \_TYPE\_ must be a character variable of length 8; valid values are 'ESTIMATE' and 'STANDARD'.
- BY variables are required if specified with a BY statement.

For an example, see ["Reading Preestablished Control Limits"](#page-1803-0) on page 1792.

### <span id="page-1825-1"></span>*HISTORY= Data Set*

You can read subgroup summary statistics from a HISTORY = data set specified in the PROC SHEWHART statement. This enables you to reuse [OUTHISTORY=](#page-2012-0) data sets that have been created in previous runs of the SHEWHART procedure or to read output data sets created with SAS summarization procedures.

A HISTORY= data set used with the UCHART statement must contain the following variables:

- *subgroup-variable*
- subgroup number of nonconformities per unit variable for each *process*
- subgroup sample size variable (number of units per subgroup) for each *process*

The names of the variables containing the number of nonconformities per unit and subgroup sample sizes must be the *process* name concatenated with the special suffix characters *U* and *N*, respectively. For example, consider the following statements:

```
proc shewhart history=Summary;
   uchart (Flaws nDefects)*Lot;
run;
```
The data set Summary must include the variables Lot, FlawsU, FlawsN, nDefectsU, and nDefectsN.

Note that if you specify a *process* name that contains 32 characters, the names of the summary variables must be formed from the first 16 characters and the last 15 characters of the *process* name, suffixed with the appropriate character.

Other variables that can be read from a HISTORY= data set include

- PHASE (if the [READPHASES=](#page-2019-0) option is specified)
- *block-variables*
- *symbol-variable*
- BY variables
- ID variables

By default, the SHEWHART procedure reads all the observations in a HISTORY= data set. However, if the data set includes the variable \_PHASE\_, you can read selected groups of observations (referred to as *phases*) with the READPHASES= option (see ["Displaying Stratification in Phases"](#page-2071-0) on page 2060 for an example).

For an example of a HISTORY= data set, see ["Creating u Charts from Nonconformities per Unit"](#page-1804-0) on page 1793.

## <span id="page-1826-0"></span>*TABLE= Data Set*

You can read summary statistics and control limits from a TABLE= data set specified in the PROC SHE-WHART statement. This enables you to reuse an [OUTTABLE=](#page-2013-1) data set created in a previous run of the SHEWHART procedure or to create your own TABLE= data set. Because the SHEWHART procedure simply displays the information read from a TABLE= data set, you can use TABLE= data sets to create specialized control charts. Examples are provided in ["Specialized Control Charts: SHEWHART Procedure"](#page-2135-0) on page 2124.

<span id="page-1826-1"></span>[Table 18.62](#page-1826-1) lists the variables required in a TABLE= data set used with the UCHART statement.

| $10000$ $1000000$ $10000000$ $1000000$ $1000000$ |                                                        |  |  |
|--------------------------------------------------|--------------------------------------------------------|--|--|
| <b>Variable</b>                                  | <b>Description</b>                                     |  |  |
| $\_LCLU$                                         | Lower control limit for nonconformities per unit       |  |  |
| _LIMITN                                          | Nominal sample size associated with the control limits |  |  |
| Subgroup-variable                                | Values of the <i>subgroup-variable</i>                 |  |  |
| SUBN                                             | Subgroup sample size                                   |  |  |
| $\_$ SUBU $\_$                                   | Subgroup number of nonconformities per unit            |  |  |
| U .                                              | Average number of nonconformities per unit             |  |  |
| UCLU                                             | Upper control limit for nonconformities per unit       |  |  |

**Table 18.62** Variables Required in a TABLE= Data Set

Other variables that can be read from a TABLE= data set include

- *block-variables*
- *symbol-variable*
- BY variables
- ID variables
- \_PHASE\_ (if the [READPHASES=](#page-2019-0) option is specified). This variable must be a character variable whose length is no greater than 48.
- \_TESTS\_ (if the [TESTS=](#page-2035-0) option is specified). This variable is used to flag tests for special causes and must be a character variable of length 8.
- \_VAR\_. This variable is required if more than one *process* is specified or if the data set contains information for more than one *process*. This variable must be a character variable whose length is no greater than 32.

For an example of a TABLE= data set, see ["Saving Control Limits"](#page-1801-2) on page 1790.

## **Examples: UCHART Statement**

This section provides advanced examples of the UCHART statement.

# **Example 18.31: Applying Tests for Special Causes**

NOTE: See *u Chart-Applying Tests for Special Causes* in the SAS/QC Sample Library.

This example illustrates how you can apply tests for special causes to make *u* charts more sensitive to special causes of variation.

A textile company inspects rolls of fabric for defects. The rolls are one meter wide and 30 meters long. The following statements create a SAS data set named Fabric3, which contains the number of fabric defects for 20 rolls of fabric:

```
data Fabric3;
  input Roll Defects @@;
  datalines;
1 6 2 9 3 14 4 17
5 3 6 8 7 9 8 2
9 14 10 1 11 3 12 5
13 6 14 9 15 10 16 12
17 11 18 4 19 9 20 4
;
```
The following statements create a *u* chart and tabulate the information on the chart. The chart and tables are shown in [Output 18.31.1](#page-1828-0) and [Output 18.31.2.](#page-1828-1)

```
ods graphics on;
title1 'u Chart for Fabric Defects';
title2 'Tests=1 to 4';
proc shewhart data=Fabric3;
   uchart Defects*Roll / subgroupn = 30
                         tests = 1 to 4
                         odstitle = title
                         odstitle2 = title2
                         tabletests
                         zonelabels;
```
**run;**

The [TESTS=](#page-2035-0) option requests Tests 1, 2, 3, and 4, which are described in ["Tests for Special Causes:](#page-2111-0) [SHEWHART Procedure"](#page-2111-0) on page 2100. Only Tests 1, 2, 3, and 4 are recommended for *u* charts. The [ZONELABELS](#page-2044-0) option requests the zone lines, which are used to define the tests, and displays labels for the zones. The [TABLETESTS](#page-2032-4) option requests a table of the values of  $u_i$  and the control limits, together with a column indicating the subgroups at which the tests are positive.

<span id="page-1828-0"></span>[Output 18.31.1](#page-1828-0) and [Output 18.31.2](#page-1828-1) indicate that Test 1 is positive for Roll 4 and Test 3 is positive at Roll 15.

<span id="page-1828-1"></span>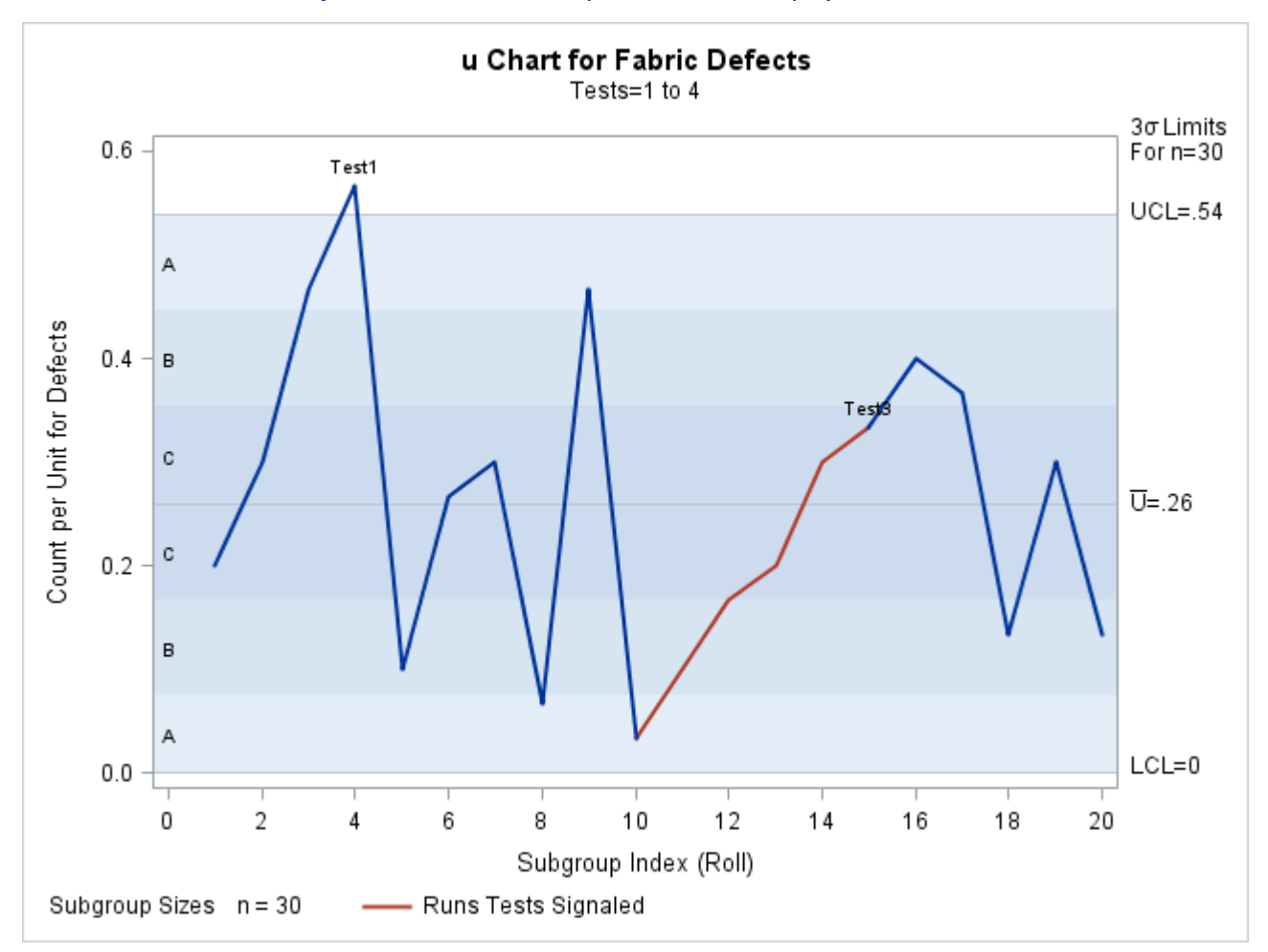

**Output 18.31.1** Tests for Special Causes Displayed on *u* Chart

#### **Output 18.31.2** Tabular Form of *u* Chart

#### **u Chart for Fabric Defects Tests=1 to 4**

#### **The SHEWHART Procedure**

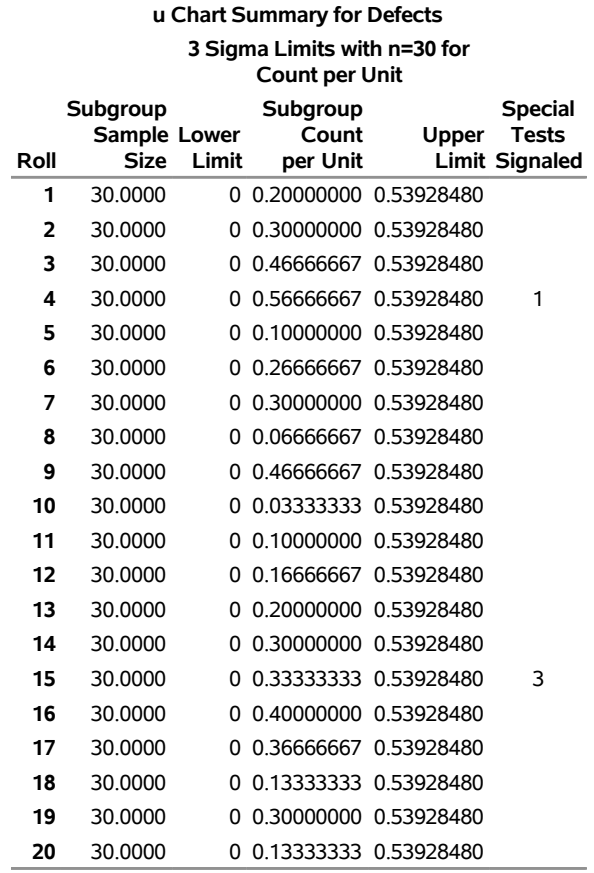

# **Example 18.32: Specifying a Known Expected Number of Nonconformities**

NOTE: See *u Chart-Known Expected Number of Nonconformities* in the SAS/QC Sample Library.

This example illustrates how you can create a  $u$  chart based on a known (standard) value  $u_0$  for the expected number of nonconformities per unit.

A *u* chart is used to monitor the number of defects per square meter of fabric. The defect counts are provided as values of the variable Defects in the data set Fabric (see ["Creating u Charts from Defect Count Data"](#page-1798-0) on page 1787). Based on previous testing, it is known that  $u_0 = 0.325$ . The following statements create a *u* chart with control limits derived from this value:

```
ods graphics on;
title 'u Chart for Fabric Defects per Square Meter';
title2 'Using Data in FABRIC and Standard Value U0=.325';
proc shewhart data=Fabric;
  uchart Defects*Roll / subgroupn = 30
                        u0 = 0.325
```

```
usymbol = u0odstitle = title
odstitle2 = title2
markers;
```
**run;**

<span id="page-1830-0"></span>The chart is shown in [Output 18.32.1.](#page-1830-0) The [U0=](#page-2039-2) option specifies  $u_0$ , and the [USYMBOL=](#page-2039-1) option requests a label for the central line indicating that the line represents a standard value.

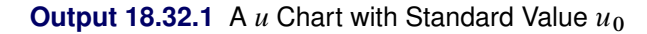

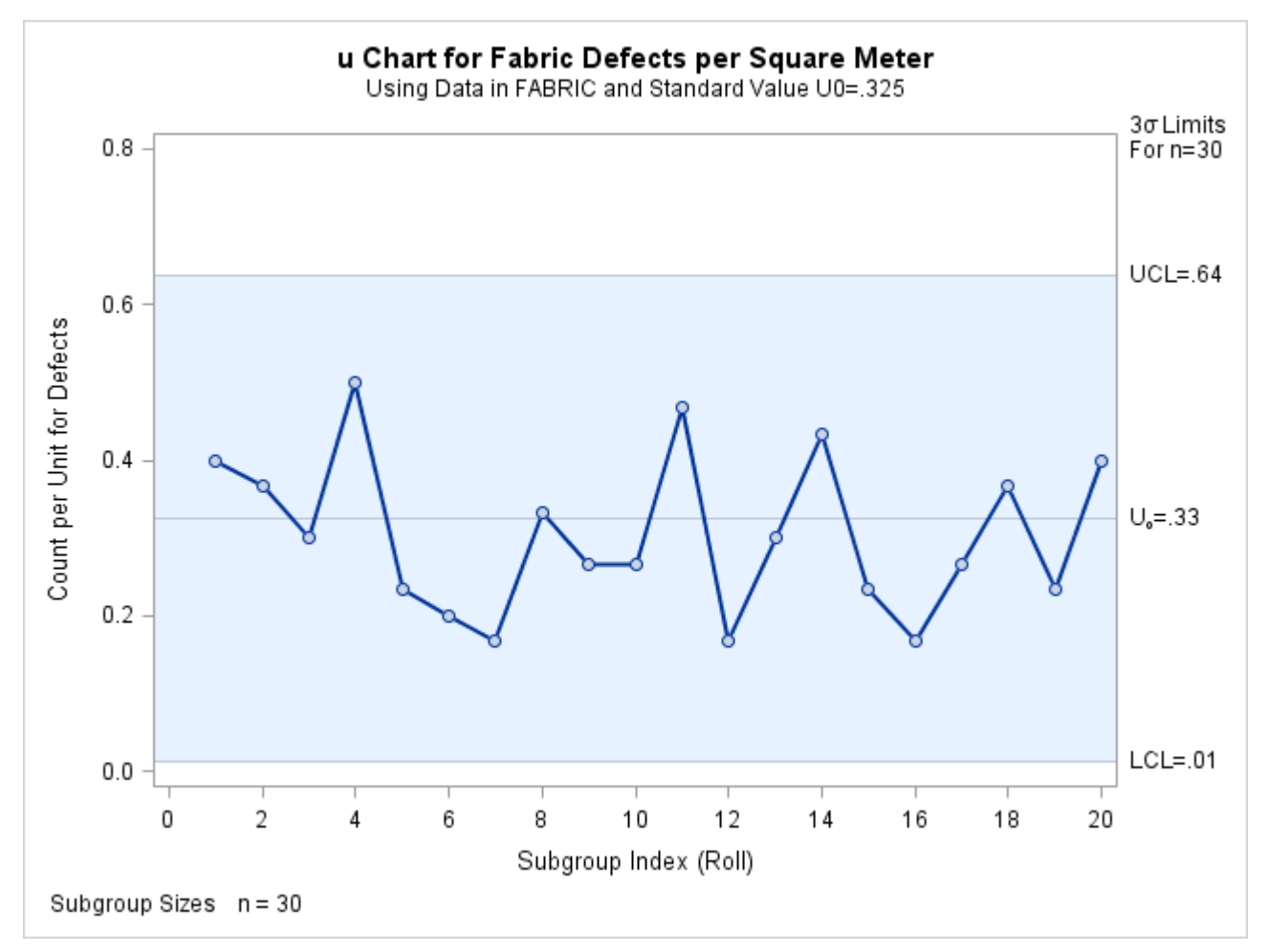

Because all the points lie within the control limits, the process is in statistical control.

Alternatively, you can specify  $u_0$  as the value of the variable  $\cup$  in a [LIMITS=](#page-1414-1) data set, as follows:

```
data Tlimits;
  length _subgrp_ _var_ _type_ $8;
  _u_ = .325;
  _limitn_ = 30;
  _type_ = 'STANDARD';
  _subgrp_ = 'Roll';
  _var_ = 'Defects';
```
**proc shewhart data=Fabric limits=Tlimits; uchart Defects\*Roll / subgroupn=30 usymbol =u0;**

**run;**

The chart produced by these statements is identical to the one in [Output 18.32.1.](#page-1830-0) For further details, see ["LIMITS= Data Set"](#page-1825-0) on page 1814.

# **Example 18.33: Creating u Charts for Varying Numbers of Units**

NOTE: See *u Charts-Varying Number of Inspection Units* in the SAS/QC Sample Library.

In the fabric manufacturing process described in ["Creating u Charts from Defect Count Data"](#page-1798-0) on page 1787, each roll of fabric is 30 meters long, and an inspection unit is defined as one square meter. Thus, there are 30 inspection units in each subgroup sample. Suppose now that the length of each piece of fabric varies. The following statements create a SAS data set (Fabrics2) that contains the number of fabric defects and size (in square meters) of 25 pieces of fabric:

```
data Fabrics2;
  input Roll Defects Squaremeters @@;
  datalines;
1 7 30.0 2 11 27.6 3 15 30.4 4 6 34.8 5 11 26.0
6 15 28.6 7 5 28.0 8 10 30.2 9 8 28.2 10 3 31.4
11 3 30.3 12 14 27.8 13 3 27.0 14 9 30.0 15 7 32.1
16 6 34.8 17 7 26.5 18 5 30.0 19 14 31.3 20 13 31.6
21 11 29.4 22 6 28.6 23 6 27.5 24 9 32.6 25 11 31.7
;
```
<span id="page-1831-0"></span>A partial listing of Fabrics2 is shown in [Output 18.33.1.](#page-1831-0)

**Output 18.33.1** The Data Set Fabrics2

#### **Number of Fabric Defects**

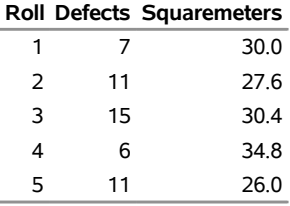

The variable Roll contains the roll number, the variable Defects contains the number of defects in each piece of fabric, and the variable Squaremeters contains the size of each piece.

The following statements request a *u* chart for the number of defects per square meter:

```
ods graphics on;
title 'u Chart for Fabric Defects per Square Meter';
proc shewhart data=Fabrics2;
   uchart Defects*Roll / subgroupn = Squaremeters
                         outlimits = Fablimits
                         odstitle = title
                         markers;
```
**run;**

<span id="page-1832-0"></span>The *u* chart is shown in [Output 18.33.2,](#page-1832-0) and the data set Fablimits is listed in [Output 18.33.3.](#page-1832-1)

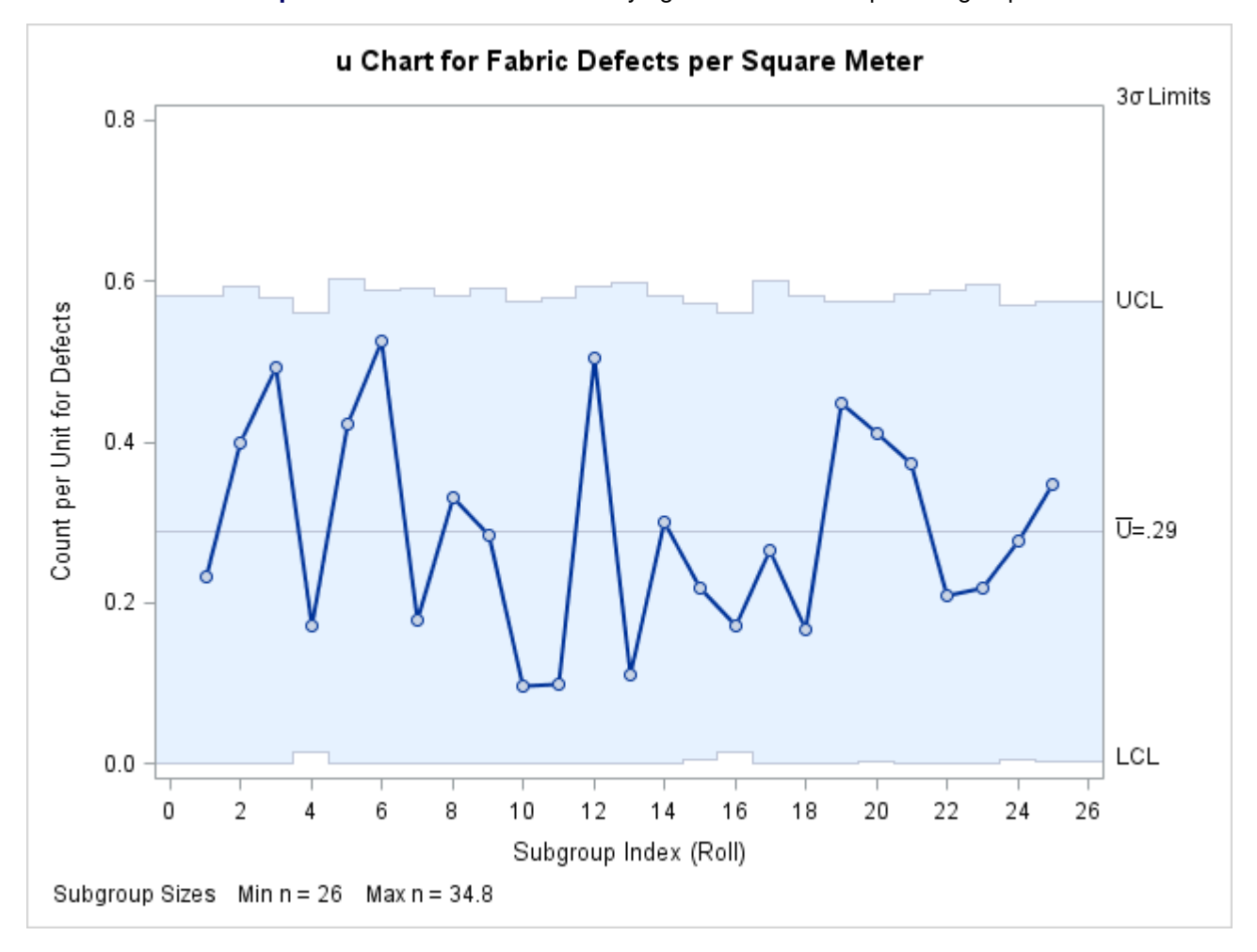

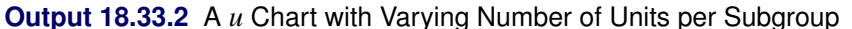

<span id="page-1832-1"></span>Note that the control limits vary with the number of units per subgroup (subgroup sample size). The legend in the lower left corner indicates the minimum and maximum subgroup sample sizes.

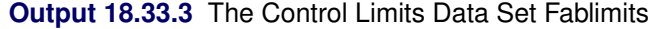

## **Control Limits for Fabric Defects**

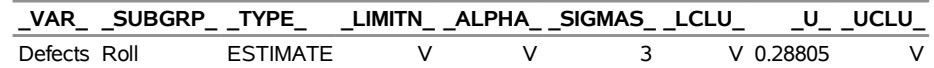

[Output 18.33.3](#page-1832-1) shows that the variables \_LIMITN\_, \_ALPHA\_, \_LCLU\_, and \_UCLU\_ have the special missing value *V*, indicating that these variables vary with the sample size.

The following statements request a *u* chart with a fixed sample size of 30.0 for the control limits. In other words, the control limits are computed as if each piece of fabric were 30 meters long.

```
ods graphics off;
symbol1 c=blue v=circle;
symbol2 c=vig;
symbol3 c=salmon;
title 'u Chart for Fabric Defects per Square Meter';
proc shewhart data=Fabrics2;
   uchart Defects*Roll / subgroupn = Squaremeters
                         outlimits = Fablimits2
                         limitn = 30
                         alln
                         nmarkers;
```
**run;**

The [ALLN](#page-1989-1) option specifies that points are to be displayed for all subgroups, regardless of their sample size. By default, when you specify the [LIMITN=](#page-2003-0) option, only points for subgroups whose sample size matches the LIMITN= value are displayed. The [NMARKERS](#page-2007-3) option requests special symbols that identify points for which the subgroup sample size differs from the nominal sample size of 30. The chart is shown in [Output 18.33.4.](#page-1833-0)

**Output 18.33.4** Control Limits Based on Fixed Subgroup Sample Size

<span id="page-1833-0"></span>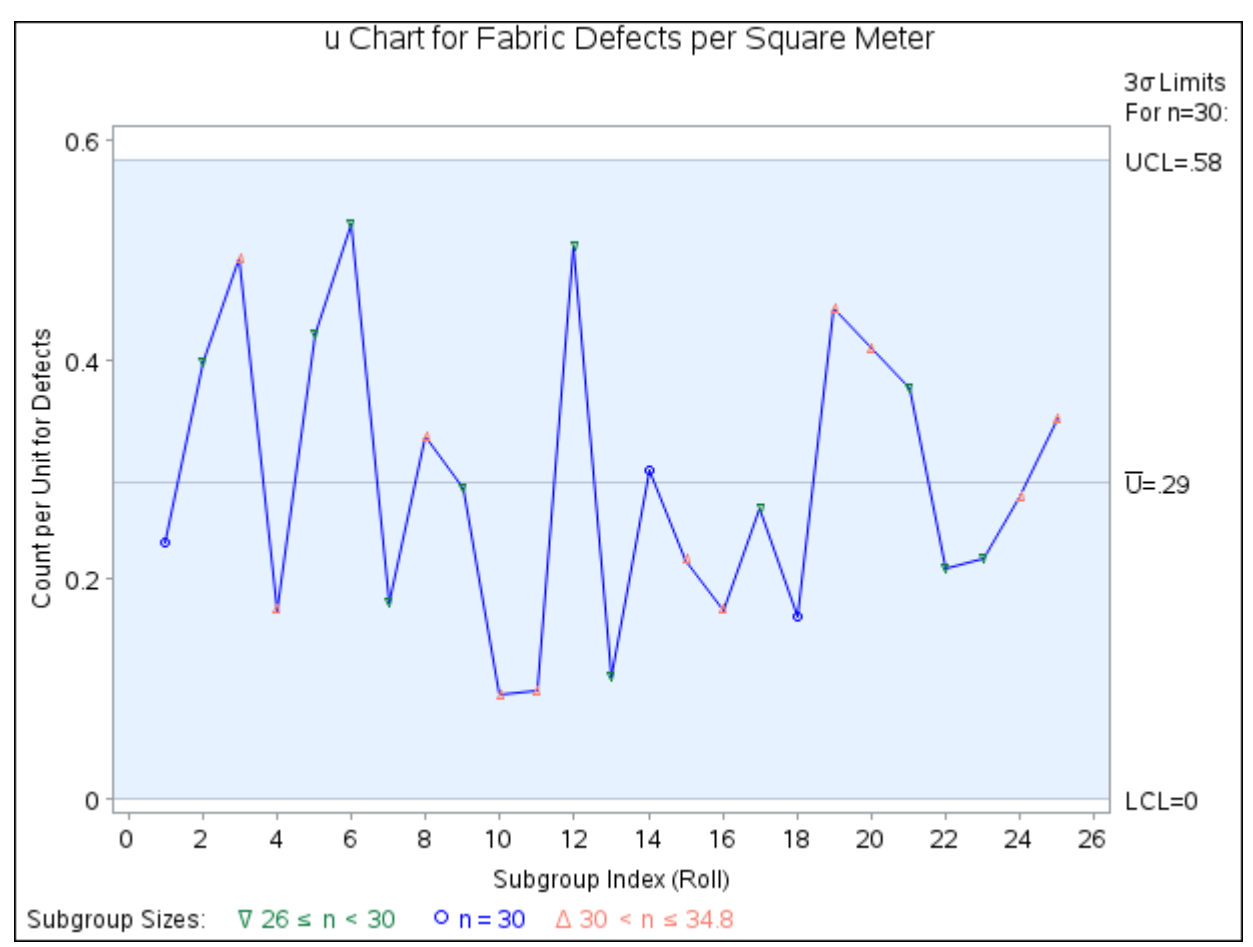

In [Output 18.33.4,](#page-1833-0) no points lie outside the control limits, indicating that the process is in control. However, you should be careful when interpreting charts that use a nominal sample size, because the fixed control

<span id="page-1834-0"></span>limits based on this value are only an approximation. [Output 18.33.5](#page-1834-0) lists the data set Fablimits2, which contains the fixed control limits displayed in [Output 18.33.4.](#page-1833-0)

**Output 18.33.5** The Fixed Control Limits Data Set Fablimits2

**Fixed Control Limits for Fabric Defects**

|              | VAR SUBGRP TYPE |          | LIMITN ALPHA | . SIGMAS LCLU |  | U UCLU            |
|--------------|-----------------|----------|--------------|---------------|--|-------------------|
| Defects Roll |                 | FSTIMATE | 30 002444992 |               |  | 0 0 28805 0 58201 |

# **XCHART Statement: SHEWHART Procedure**

# **Overview: XCHART Statement**

The XCHART statement creates an  $\bar{X}$  chart for subgroup means, which is used to analyze the central tendency of a process.

You can use options in the XCHART statement to

- compute control limits from the data based on a multiple of the standard error of the plotted means or as probability limits
- tabulate subgroup sample sizes, subgroup means, control limits, and other information
- save control limits in an output data set
- save subgroup sample sizes and subgroup means in an output data set
- read preestablished control limits from a data set
- apply tests for special causes (also known as runs tests and Western Electric rules)
- specify one of several methods for estimating the process standard deviation
- specify whether subgroup standard deviations or subgroup ranges are used to estimate the process standard deviation
- specify a known (standard) process mean and standard deviation for computing control limits
- create a secondary chart that displays a time trend removed from the data (see ["Displaying Trends in](#page-2092-0) [Process Data"](#page-2092-0) on page 2081)
- display distinct sets of control limits for data from successive time phases
- add block legends and symbol markers to reveal stratification in process data
- superimpose stars at points to represent related multivariate factors
- clip extreme points to make the chart more readable
- display vertical and horizontal reference lines
- control axis values and labels
- control layout and appearance of the chart

You have three alternatives for producing  $\overline{X}$  charts with the XCHART statement:

- ODS Graphics output is produced if ODS Graphics is enabled, for example by specifying the ODS GRAPHICS ON statement prior to the PROC statement.
- Otherwise, traditional graphics are produced by default if  $SAS/GRAPH^{\circledR}$  is licensed.
- Legacy line printer charts are produced when you specify the LINEPRINTER option in the PROC statement.

See Chapter 3, ["SAS/QC Graphics,](#page-26-0)" for more information about producing these different kinds of graphs.

NOTE: When working with variables data, you should analyze the variability of the process as well as its central tendency. You can use the XRCHART statement or the XSCHART statement in the SHEWHART procedure for this purpose.

# **Getting Started: XCHART Statement**

This section introduces the XCHART statement with simple examples that illustrate the most commonly used options. Complete syntax for the XCHART statement is presented in the section ["Syntax: XCHART](#page-1847-0) [Statement"](#page-1847-0) on page 1836, and advanced examples are given in the section ["Examples: XCHART Statement"](#page-1869-0) on page 1858.

## **Creating Charts for Means from Raw Data**

NOTE: See *Mean (X-BAR) Chart Examples* in the SAS/QC Sample Library.

Subgroup samples of five parts are taken from the manufacturing process at regular intervals, and the width of a critical gap in each part is measured in millimeters. The following statements create a SAS data set named Partgaps, which contains the gap width measurements for 21 samples:

```
data Partgaps;
   input Sample @;
   do i=1 to 5;
      input Partgap @;
      output;
   end;
   drop i;
   label Partgap='Gap Width'
         Sample ='Sample Index';
   datalines;
 1 255 270 268 290 267
2 260 240 265 262 263
 3 238 236 260 250 256
```
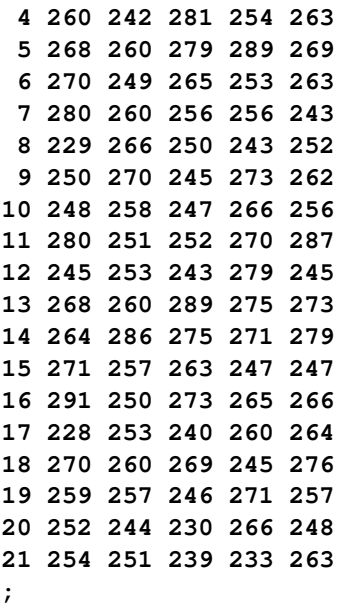

<span id="page-1836-0"></span>A partial listing of Partgaps is shown in [Figure 18.96.](#page-1836-0)

**Figure 18.96** Partial Listing of the Data Set Partgaps

| The Data Set PARTGAPS |  |  |  |
|-----------------------|--|--|--|
|-----------------------|--|--|--|

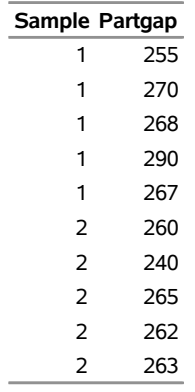

The data set Partgaps is said to be in "strung-out" form, because each observation contains the sample number and gap width measurement for a single part. The first five observations contain the gap widths for the first sample, the second five observations contain the gap widths for the second sample, and so on. Because the variable Sample classifies the observations into rational subgroups, it is referred to as the *subgroup-variable*. The variable Partgap contains the gap width measurements and is referred to as the *process variable* (or *process* for short).

The within-subgroup variability of the gap widths is known to be stable. You can use an  $\bar{X}$  chart to determine whether their mean level is in control. The following statements create the  $\bar{X}$  chart shown in [Figure 18.97:](#page-1837-0)

```
ods graphics off;
title 'Mean Chart for Gap Widths';
proc shewhart data=Partgaps;
   xchart Partgap*Sample;
run;
```
This example illustrates the basic form of the XCHART statement. After the keyword XCHART, you specify the *process* to analyze (in this case, Partgap) followed by an asterisk and the *subgroup-variable* (Sample). The input data set is specified with the [DATA=](#page-1412-0) option in the PROC SHEWHART statement.

Each point on the  $\overline{X}$  chart represents the average (mean) of the measurements for a particular sample. For instance, the mean plotted for the first sample is

$$
\frac{255 + 270 + 268 + 290 + 267}{5} = 270
$$

<span id="page-1837-0"></span>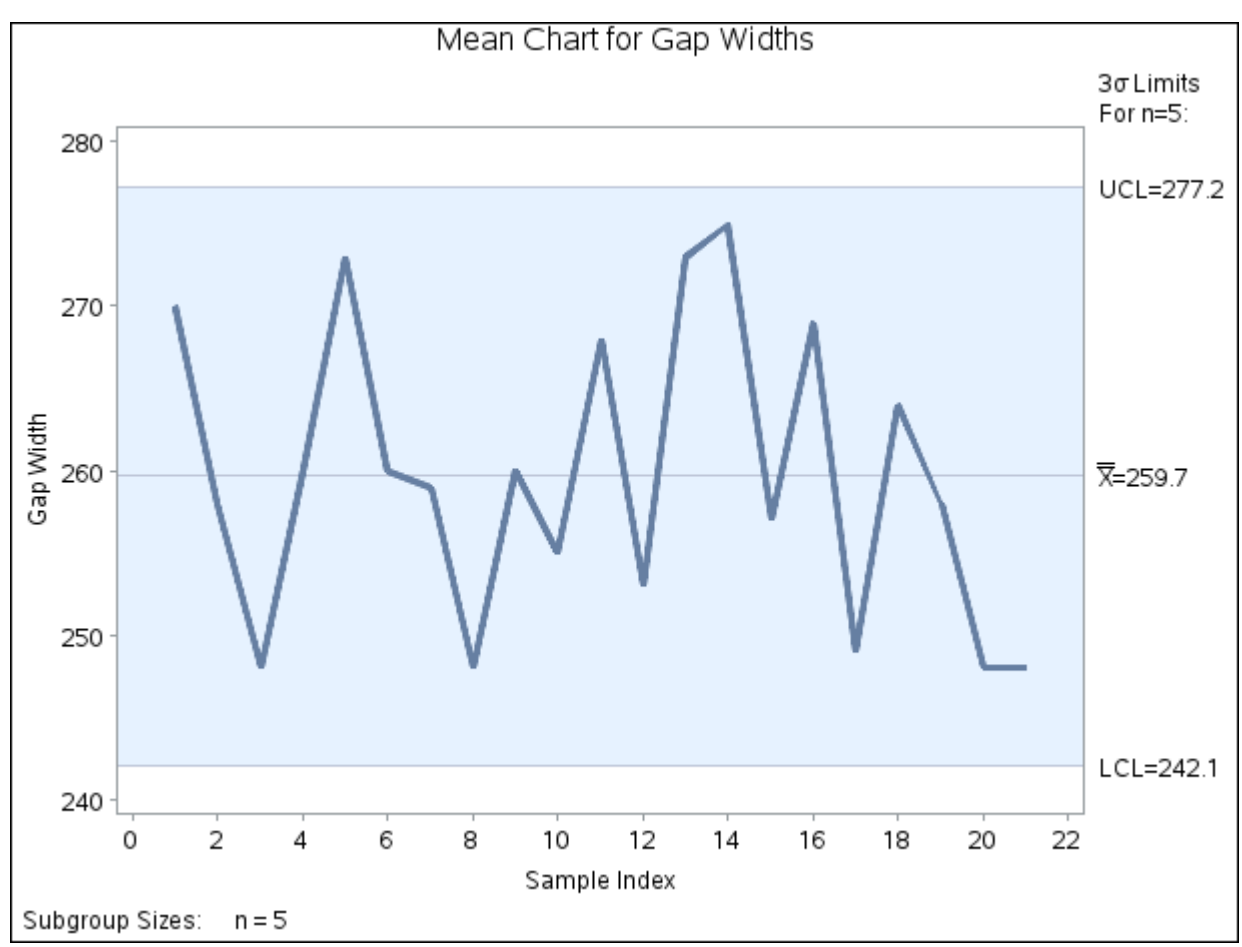

**Figure 18.97**  $\bar{X}$  Chart for Gap Width Data (Traditional Graphics)

Because all of the subgroup means lie within the control limits, it can be concluded that the mean level of the process is in statistical control.

By default, the control limits shown are  $3\sigma$  limits estimated from the data; the formulas for the limits are given in [Table 18.65.](#page-1860-0) You can also read control limits from an input data set; see ["Reading Preestablished](#page-1845-0) [Control Limits"](#page-1845-0) on page 1834.

For computational details, see ["Constructing Charts for Means"](#page-1859-0) on page 1848. For details on reading raw measurements, see ["DATA= Data Set"](#page-1864-0) on page 1853.

### <span id="page-1838-0"></span>**Creating Charts for Means from Subgroup Summary Data**

NOTE: See *Mean (X-BAR) Chart Examples* in the SAS/QC Sample Library.

The previous example illustrates how you can create  $\overline{X}$  charts using raw data (process measurements). However, in many applications, the data are provided as subgroup summary statistics. This example illustrates how you can use the XCHART statement with data of this type.

The following data set (Parts) provides the data from the preceding example in summarized form:

```
data Parts;
  input Sample PartgapX PartgapR;
  PartgapN=5;
  label PartgapX='Mean of Gap Width'
        Sample ='Sample Index';
  datalines;
 1 270 35
 2 258 25
 3 248 24
 4 260 39
 5 273 29
 6 260 21
 7 259 37
 8 248 37
 9 260 28
10 255 19
11 268 36
12 253 36
13 273 29
14 275 22
15 257 24
16 269 41
17 249 36
18 264 31
19 258 25
20 248 36
21 248 30
```
**;**

<span id="page-1839-0"></span>A partial listing of Parts is shown in [Figure 18.98.](#page-1839-0) There is exactly one observation for each subgroup (note that the subgroups are still indexed by Sample). The variable PartgapX contains the subgroup means, the variable PartgapR contains the subgroup ranges, and the variable PartgapN contains the subgroup sample sizes (these are all five).

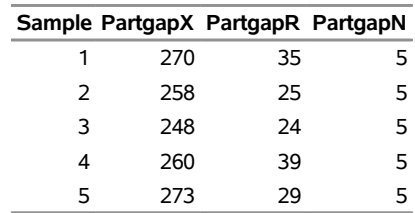

## **Figure 18.98** The Summary Data Set Parts **The Data Set PARTS**

You can read this data set by specifying it as a HISTORY = data set in the PROC SHEWHART statement, as follows:

```
options nogstyle;
goptions ftext='albany amt';
title 'Mean Chart for Gap Width';
proc shewhart history=Parts;
   xchart Partgap*Sample / cframe = vigb
                           cinfill = vlib
                           cconnect = red;
run;
options gstyle;
```
The NOGSTYLE system option causes ODS styles not to affect traditional graphics. Instead, the XCHART statement options control the appearance of the graph. The GSTYLE system option restores the use of ODS styles for traditional graphics produced subsequently. The resulting  $\overline{X}$  chart is shown in [Figure 18.99.](#page-1839-1)

<span id="page-1839-1"></span>Note that Partgap is *not* the name of a SAS variable in the data set but is, instead, the common prefix for the names of the three SAS variables PartgapX, PartgapR, and PartgapN. The suffix characters *X*, *R*, and *N* indicate *mean*, *range*, and *sample size*, respectively. Thus, you can specify three subgroup summary variables in a HISTORY= data set with a single name (Partgap), which is referred to as the *process*. The name Sample specified after the asterisk is the name of the *subgroup-variable*.

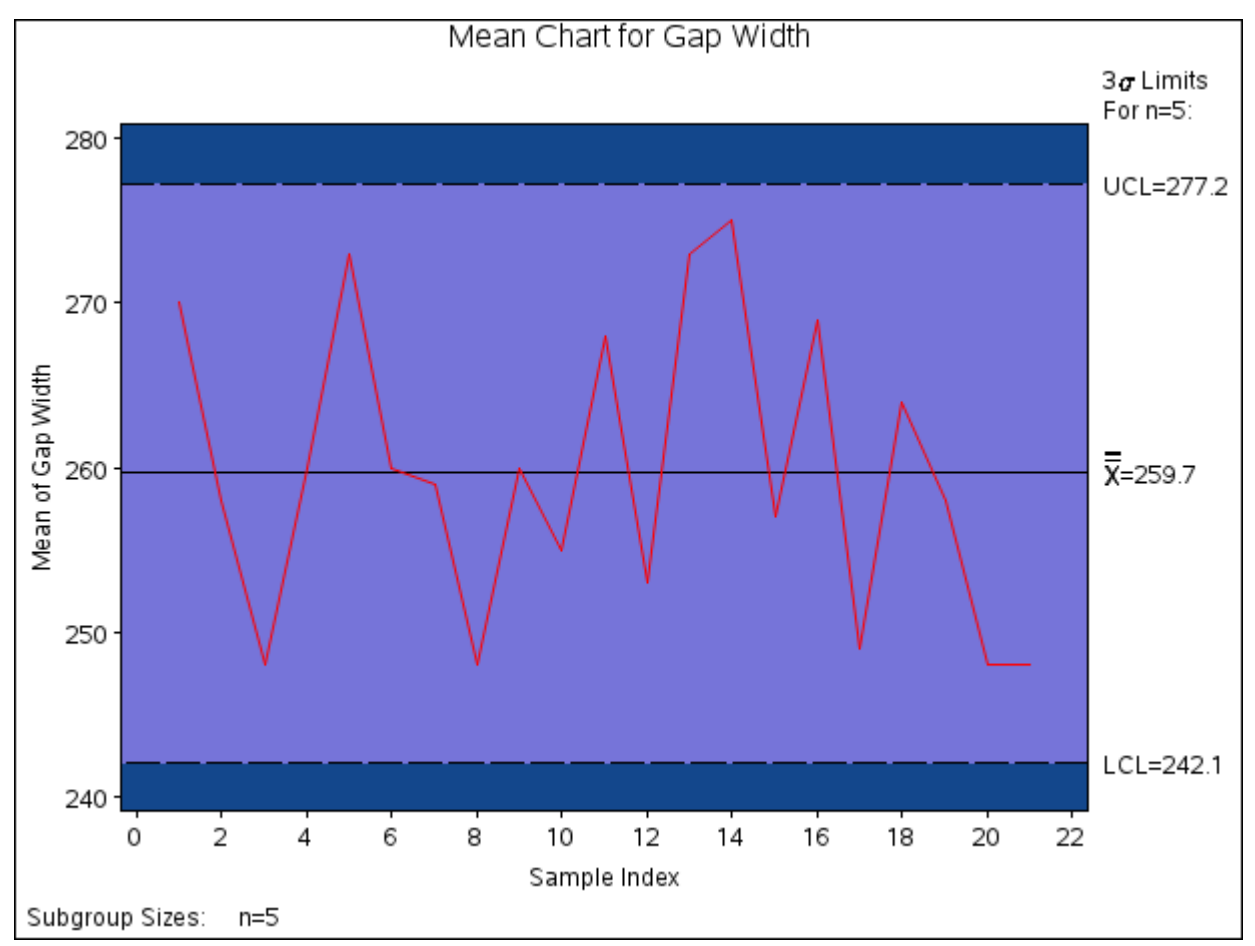

**Figure 18.99**  $\bar{X}$  Chart from the Summary Data Set Parts (Traditional Graphics with NOGSTYLE)

In general, a HISTORY= input data set used with the XCHART statement must contain the following variables:

- subgroup variable
- subgroup mean variable
- either a subgroup range variable or a subgroup standard deviation variable
- subgroup sample size variable

Furthermore, the names of the subgroup mean, range (or standard deviation), and sample size variables must begin with the *process* name specified in the XCHART statement and end with the special suffix characters *X*, *R* (or *S*), and *N*, respectively. If the names do not follow this convention, you can use the RENAME option in the PROC SHEWHART statement to rename the variables for the duration of the SHEWHART procedure step (see ["Creating Charts for Means and Ranges from Summary Data"](#page-1881-0) on page 1870).

If you specify the [STDDEVIATIONS](#page-2030-0) option in the XCHART statement, the HISTORY= data set must contain a subgroup standard deviation variable; otherwise, the HISTORY= data set must contain a subgroup range variable. The STDDEVIATIONS option specifies that the estimate of the process standard deviation  $\sigma$  is to be calculated from subgroup standard deviations rather than subgroup ranges. For example, in the following statements, the data set Parts2 must contain a subgroup standard deviation variable named PartgapS:

```
title 'Mean Chart for Gap Width';
proc shewhart history=Parts2;
   xchart Partgap*Sample='*' / stddeviations;
run;
```
Options such as STDDEVIATIONS are specified after the slash (/) in the XCHART statement. A complete list of options is presented in the section ["Syntax: XCHART Statement"](#page-1847-0) on page 1836.

In summary, the interpretation of *process* depends on the input data set.

- If raw data are read using the DATA= option (as in the previous example), *process* is the name of the SAS variable containing the process measurements.
- If summary data are read using the HISTORY= option (as in this example), *process* is the common prefix for the names of the variables containing the summary statistics.

For more information, see ["HISTORY= Data Set"](#page-1865-0) on page 1854.

### <span id="page-1841-1"></span>**Saving Summary Statistics**

NOTE: See *Mean (X-BAR) Chart Examples* in the SAS/QC Sample Library.

In this example, the XCHART statement is used to create a summary data set that can be read later by the SHEWHART procedure (as in the preceding example). The following statements read measurements from the data set Partgaps and create a summary data set named Gaphist:

```
proc shewhart data=Partgaps;
   xchart Partgap*Sample / outhistory = Gaphist
                           nochart;
```
**run;**

The [OUTHISTORY=](#page-2012-0) option names the output data set, and the [NOCHART](#page-2007-0) option suppresses the display of the chart, which would be identical to the chart in [Figure 18.97.](#page-1837-0)

<span id="page-1841-0"></span>[Figure 18.100](#page-1841-0) contains a partial listing of Gaphist.

**Figure 18.100** The Summary Data Set Gaphist

### **Summary Data Set for Gap Widths**

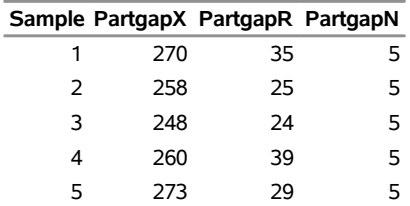

There are four variables in the data set Gaphist.

- Sample contains the subgroup index.
- PartgapX contains the subgroup means.
- PartgapR contains the subgroup ranges.
- PartgapN contains the subgroup sample sizes.

Note that the summary statistic variables are named by adding the suffix characters *X*, *R*, and *N* to the *process* Partgap specified in the XCHART statement. In other words, the variable naming convention for OUTHISTORY= data sets is the same as that for HISTORY= data sets.

If you specify the [STDDEVIATIONS](#page-2030-0) option, the OUTHISTORY= data set includes a subgroup standard deviation variable rather than a subgroup range variable, as demonstrated by the following statements:

```
proc shewhart data=Partgaps;
   xchart Partgap*Sample / outhistory = Gaphist2
                           stddeviations
                           nochart;
```
**run;**

<span id="page-1842-0"></span>[Figure 18.101](#page-1842-0) contains a partial listing of Gaphist2.

#### **Figure 18.101** The Summary Data Set Gaphist2

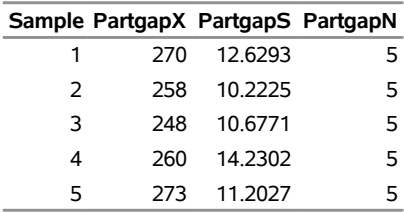

### **Summary Data Set with Subgroup Standard Deviations**

The variable PartgapS, which contains the subgroup standard deviations, is named by adding the suffix character *S* to the *process* Partgap.

For more information, see ["OUTHISTORY= Data Set"](#page-1862-0) on page 1851.

#### <span id="page-1842-1"></span>**Saving Control Limits**

NOTE: See *Mean (X-BAR) Chart Examples* in the SAS/QC Sample Library.

You can save the control limits for an  $\bar{X}$  chart in a SAS data set; this enables you to apply the control limits to future data (see ["Reading Preestablished Control Limits"](#page-1845-0) on page 1834) or modify the limits with a DATA step program.

The following statements read measurements from the data set Partgaps (see ["Creating Charts for Means](#page-1835-0) [from Raw Data"](#page-1835-0) on page 1824) and save the control limits displayed in [Figure 18.97](#page-1837-0) in a data set named Gaplim:

```
proc shewhart data=Partgaps;
   xchart Partgap*Sample / outlimits = Gaplim
                           nochart;
run;
```
<span id="page-1843-0"></span>The [OUTLIMITS=](#page-2013-0) option names the data set containing the control limits, and the [NOCHART](#page-2007-0) option suppresses the display of the chart. The data set Gaplim is listed in [Figure 18.102.](#page-1843-0)

**Figure 18.102** The Data Set Gaplim Containing Control Limit Information

|      |                         |               | VAR SUBGRP TYPE LIMITN ALPHA SIGMAS LCLX MEAN UCLX |  |                           |  |
|------|-------------------------|---------------|----------------------------------------------------|--|---------------------------|--|
|      | Partgap Sample ESTIMATE |               | 5.002699796                                        |  | 3 242 087 259 667 277 246 |  |
|      |                         |               |                                                    |  |                           |  |
| LCLR |                         | R UCLR STDDEV |                                                    |  |                           |  |
|      | 0 30.4762 64.4419       | 13.1028       |                                                    |  |                           |  |

**Control Limits for Gap Width Measurements**

The data set Gaplim contains one observation with the limits for *process* Partgap. The variables \_LCLX\_ and \_UCLX\_ contain the lower and upper control limits for the means, and the variable \_MEAN\_ contains the central line. The value of \_MEAN\_ is an estimate of the process mean, and the value of \_STDDEV\_ is an estimate of the process standard deviation  $\sigma$ . The value of  $\text{LIMITN}_\text{A}$  is the nominal sample size associated with the control limits, and the value of  $\_SIGMAS$  is the multiple of  $\sigma$  associated with the control limits. The variables \_VAR\_ and \_SUBGRP\_ are bookkeeping variables that save the *process* and *subgroup-variable*. The variable TYPE is a bookkeeping variable that indicates whether the values of MEAN and STDDEV are estimates or standard values.

The variables LCLR\_, \_R\_, and \_UCLR\_ are not used to create  $\bar{X}$  charts, but they are included so the data set Gaplim can be used to create an *R* chart; see ["XRCHART Statement: SHEWHART Procedure"](#page-1877-0) on page 1866. If you specify the [STDDEVIATIONS](#page-2030-0) option in the XCHART statement, the variables LCLS,  $\overline{S}$ , and \_UCLS\_ are included in the OUTLIMITS= data set. These variables can be used to create an *s* chart; see ["XSCHART Statement: SHEWHART Procedure"](#page-1921-0) on page 1910. For more information, see ["OUTLIMITS=](#page-1860-1) [Data Set"](#page-1860-1) on page 1849.

You can create an output data set containing both control limits and summary statistics with the [OUTTABLE=](#page-2013-1) option, as illustrated by the following statements:

```
proc shewhart data=Partgaps;
   xchart Partgap*Sample / outtable=Gaptable
                            nochart;
run;
```
<span id="page-1843-1"></span>The data set Gaptable is listed in [Figure 18.103.](#page-1843-1)

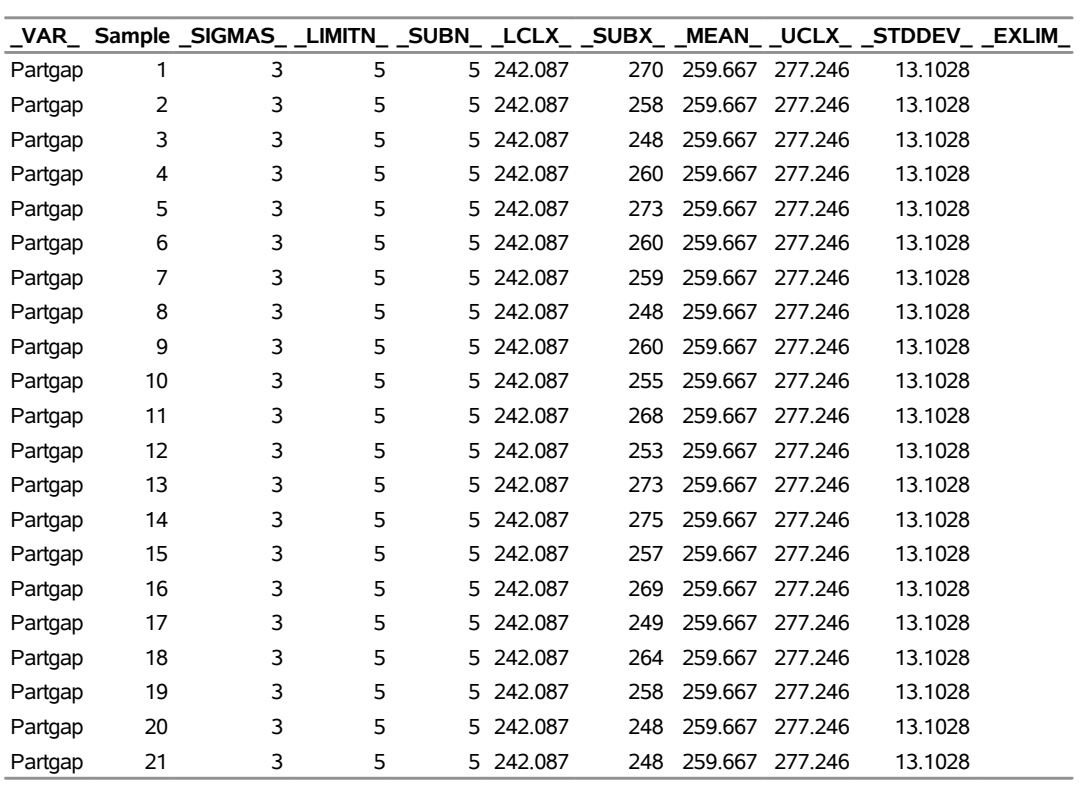

### **Figure 18.103** The Data Set Gaptable

**Summary Statistics and Control Limit Information**

This data set contains one observation for each subgroup sample. The variables \_SUBX\_ and \_SUBN\_ contain the subgroup means and sample sizes. The variables \_LCLX\_ and \_UCLX\_ contain the lower and upper control limits, and the variable \_MEAN\_ contains the central line. The variables \_VAR\_ and Sample contain the *process* name and values of the *subgroup-variable*, respectively. For more information, see ["OUTTABLE= Data Set"](#page-1862-1) on page 1851.

An OUTTABLE= data set can be read later as a [TABLE=](#page-1414-0) data set. For example, the following statements read Gaptable and display an  $\overline{X}$  chart (not shown here) identical to the chart in [Figure 18.97:](#page-1837-0)

```
title 'Mean Chart for Gap Widths';
proc shewhart table=Gaptable;
  xchart Partgap*Sample;
label _SUBX_ = 'Gap Width';
run;
```
Because the SHEWHART procedure simply displays the information in a TABLE= data set, you can use TABLE= data sets to create specialized control charts (see ["Specialized Control Charts: SHEWHART](#page-2135-0) [Procedure"](#page-2135-0) on page 2124).

For more information, see ["TABLE= Data Set"](#page-1866-0) on page 1855.

### <span id="page-1845-0"></span>**Reading Preestablished Control Limits**

NOTE: See *Mean (X-BAR) Chart Examples* in the SAS/QC Sample Library.

In the previous example, the OUTLIMITS= data set Gaplim saved control limits computed from the measurements in Partgaps. This example shows how these limits can be applied to new data provided in the following data set:

```
data Gaps2;
   input Sample @;
   do i=1 to 5;
      input Partgap @;
      output;
   end;
   drop i;
   datalines;
22 287 265 248 263 271
23 267 253 285 251 271
24 249 252 277 269 241
25 243 248 263 282 261
26 287 266 256 278 242
27 251 262 243 274 245
28 256 245 244 243 272
29 262 247 252 277 266
30 244 269 263 278 261
31 245 264 246 242 273
32 272 257 277 265 241
33 251 249 240 260 261
34 289 277 275 273 261
35 267 286 275 261 272
36 266 256 247 255 241
37 291 267 267 252 262
38 258 245 264 245 281
39 277 267 241 272 244
40 252 267 272 245 252
41 243 241 245 263 248
;
```
The following statements create an  $\bar{X}$  chart for the data in Gaps2 using the control limits in Gaplim:

```
ods graphics on;
title 'Mean Chart for Gap Widths';
proc shewhart data=Gaps2 limits=Gaplim;
   xchart Partgap*Sample / odstitle=title;
run;
```
The ODS GRAPHICS ON statement specified before the PROC SHEWHART statement enables ODS Graphics, so the  $\overline{X}$  chart is created using ODS Graphics instead of traditional graphics. The chart is shown in [Figure 18.104.](#page-1846-0)

The [LIMITS=](#page-1414-1) option in the PROC SHEWHART statement specifies the data set containing the control limits. By default, this information is read from the first observation in the LIMITS= data set for which

- the value of \_VAR\_ matches the *process* name Partgap
- <span id="page-1846-0"></span>the value of \_SUBGRP\_ matches the *subgroup-variable* name Sample

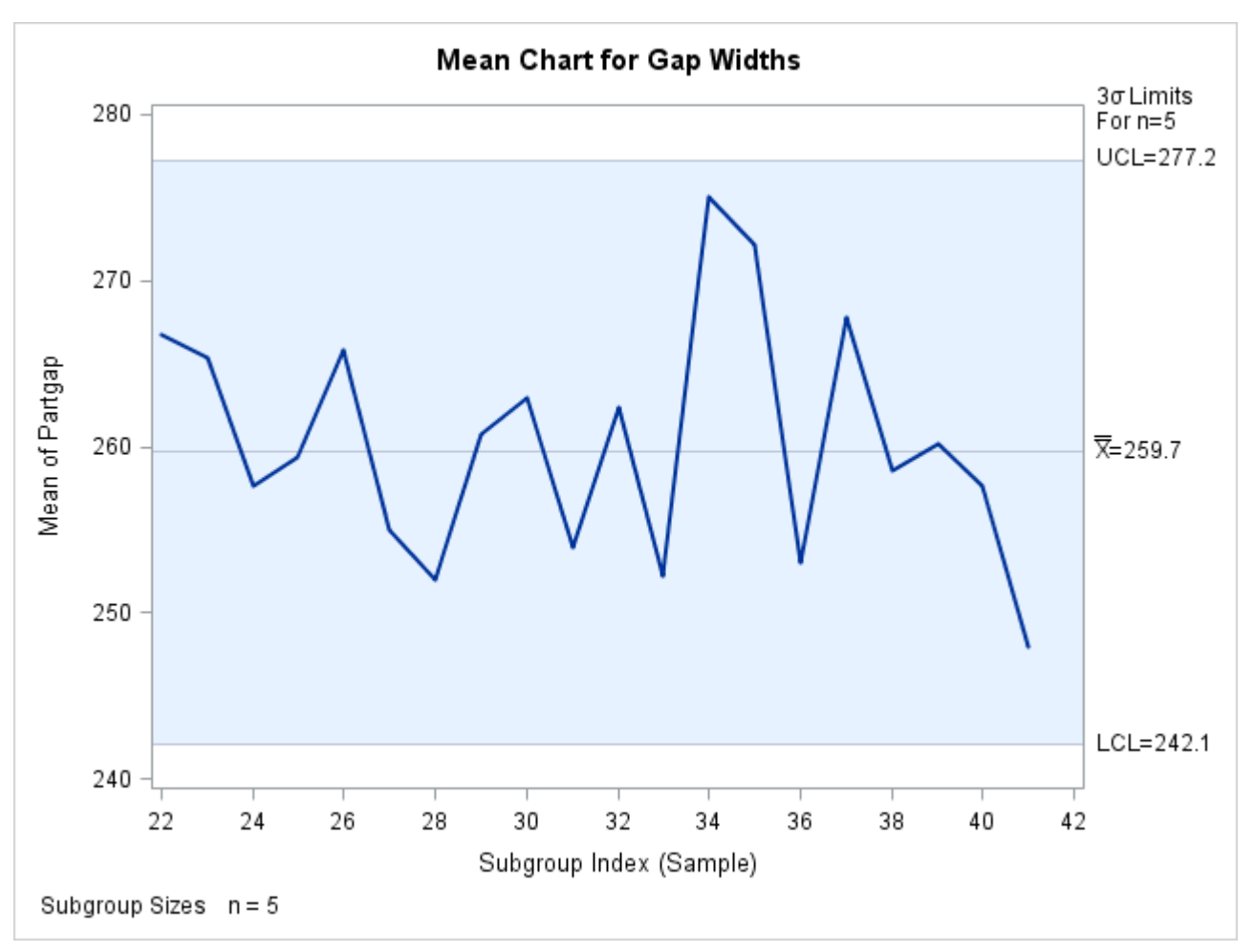

**Figure 18.104**  $\bar{X}$  Chart for Second Set of Gap Width Data (ODS Graphics)

The chart indicates that the process is in control, because all the means lie within the control limits.

In this example, the LIMITS= data set was created in a previous run of the SHEWHART procedure. You can also create a LIMITS= data set with the DATA step. See ["LIMITS= Data Set"](#page-1864-1) on page 1853 for details concerning the variables that you must provide.

## <span id="page-1847-0"></span>**Syntax: XCHART Statement**

The basic syntax for the XCHART statement is as follows:

**XCHART** *process subgroup-variable* **;**

The general form of this syntax is as follows:

```
XCHART processes  subgroup-variable < (block-variables) >
         < =symbol-variable | ='character' > / < options > ;
```
You can use any number of XCHART statements in the SHEWHART procedure. The components of the XCHART statement are described as follows.

#### **process**

#### **processes**

identify one or more processes to be analyzed. The specification of *process* depends on the input data set specified in the PROC SHEWHART statement.

- If raw data are read from a DATA= data set, *process* must be the name of the variable containing the raw measurements. For an example, see ["Creating Charts for Means from Raw Data"](#page-1835-0) on page 1824.
- If summary data are read from a HISTORY= data set, *process* must be the common prefix of the summary variables in the HISTORY= data set. For an example, see ["Creating Charts for Means](#page-1838-0) [from Subgroup Summary Data"](#page-1838-0) on page 1827.
- If summary data and control limits are read from a TABLE= data set, *process* must be the value of the variable \_VAR\_ in the TABLE= data set. For an example, see ["Saving Control Limits"](#page-1842-1) on page 1831.

A *process* is required. If you specify more than one process, enclose the list in parentheses. For example, the following statements request distinct  $\overline{X}$  charts for Weight, Length, and Width:

```
proc shewhart data=Measures;
   xchart (Weight Length Width)*Day;
run;
```
### **subgroup-variable**

is the variable that identifies subgroups in the data. The *subgroup-variable* is required. In the preceding XCHART statement, Day is the subgroup variable. For details, see the section ["Subgroup Variables"](#page-1964-0) on page 1953.

#### **block-variables**

are optional variables that group the data into blocks of consecutive subgroups. The blocks are labeled in a legend, and each *block-variable* provides one level of labels in the legend. See the section ["Displaying Stratification in Blocks of Observations"](#page-2066-0) on page 2055 for an example.

#### **symbol-variable**

is an optional variable whose levels (unique values) determine the symbol marker or character used to plot the means.

- If you produce a line printer chart, an 'A' is displayed for the points corresponding to the first level of the *symbol-variable*, a 'B' is displayed for the points corresponding to the second level, and so on.
- If you produce traditional graphics, distinct symbol markers are displayed for points corresponding to the various levels of the *symbol-variable*. You can specify the symbol markers with SYMBOL<sub>n</sub> statements. See the section ["Displaying Stratification in Levels of a Classification](#page-2065-0) [Variable"](#page-2065-0) on page 2054 for an example.

#### **character**

specifies a plotting character for line printer charts. For example, the following statements create an  $\bar{X}$ chart using an asterisk (\*) to plot the points:

```
proc shewhart data=Values lineprinter;
   xchart Weight*Day='*';
run;
```
#### **options**

enhance the appearance of the chart, request additional analyses, save results in data sets, and so on. The section ["Summary of Options"](#page-1848-0) lists all options by function. ["Dictionary of Options: SHEWHART](#page-1987-0) [Procedure"](#page-1987-0) on page 1976 describes each option in detail.

### <span id="page-1848-0"></span>**Summary of Options**

The following table lists the XCHART statement options by function. For complete descriptions, see ["Dictionary of Options: SHEWHART Procedure"](#page-1987-0) on page 1976.

| Option                                       | <b>Description</b>                                                |  |
|----------------------------------------------|-------------------------------------------------------------------|--|
| <b>Options for Specifying Control Limits</b> |                                                                   |  |
| $ALPHA=$                                     | Requests probability limits for chart                             |  |
| $LIMITN=$                                    | Specifies either nominal sample size for fixed control            |  |
|                                              | limits or varying limits                                          |  |
| <b>NOREADLIMITS</b>                          | Computes control limits for each <i>process</i> from the data     |  |
|                                              | rather than a LIMITS= data set (SAS 6.10 and later re-            |  |
|                                              | leases)                                                           |  |
| <b>READALPHA</b>                             | Reads _ALPHA_ instead of _SIGMAS_ from a LIMITS=                  |  |
|                                              | data set                                                          |  |
| <b>READINDEX=</b>                            | Reads control limits for each <i>process</i> from a LIMITS=       |  |
|                                              | data set                                                          |  |
| <b>READLIMITS</b>                            | reads single set of control limits for each <i>process</i> from a |  |
|                                              | LIMITS= data set (SAS 6.09 and earlier releases)                  |  |
| $SIGMAS =$                                   | Specifies width of control limits in terms of multiple $k$ of     |  |
|                                              | standard error of plotted means                                   |  |

**Table 18.63** XCHART Statement Options

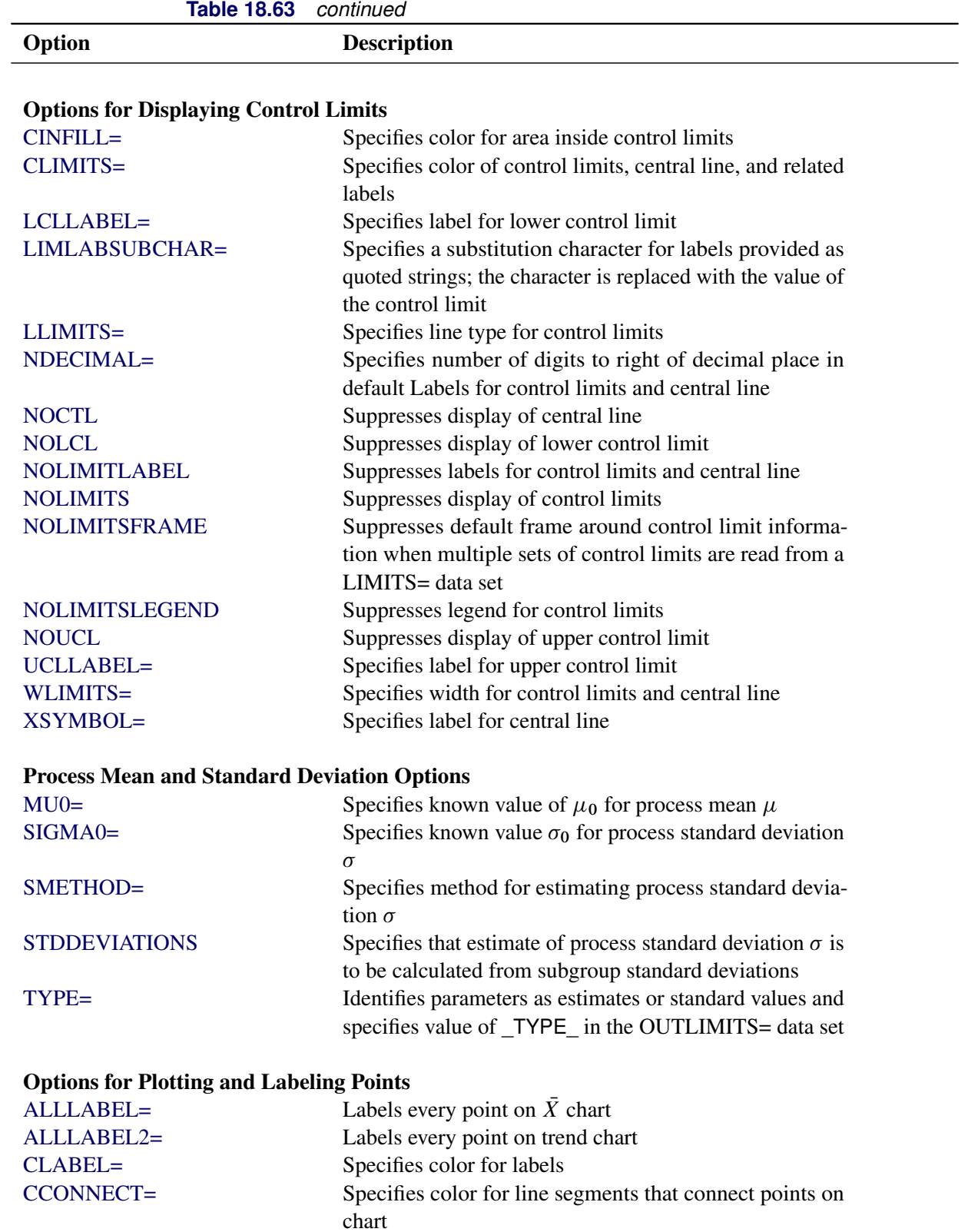

[CFRAMELAB=](#page-1995-0) Specifies fill color for frame around labeled points

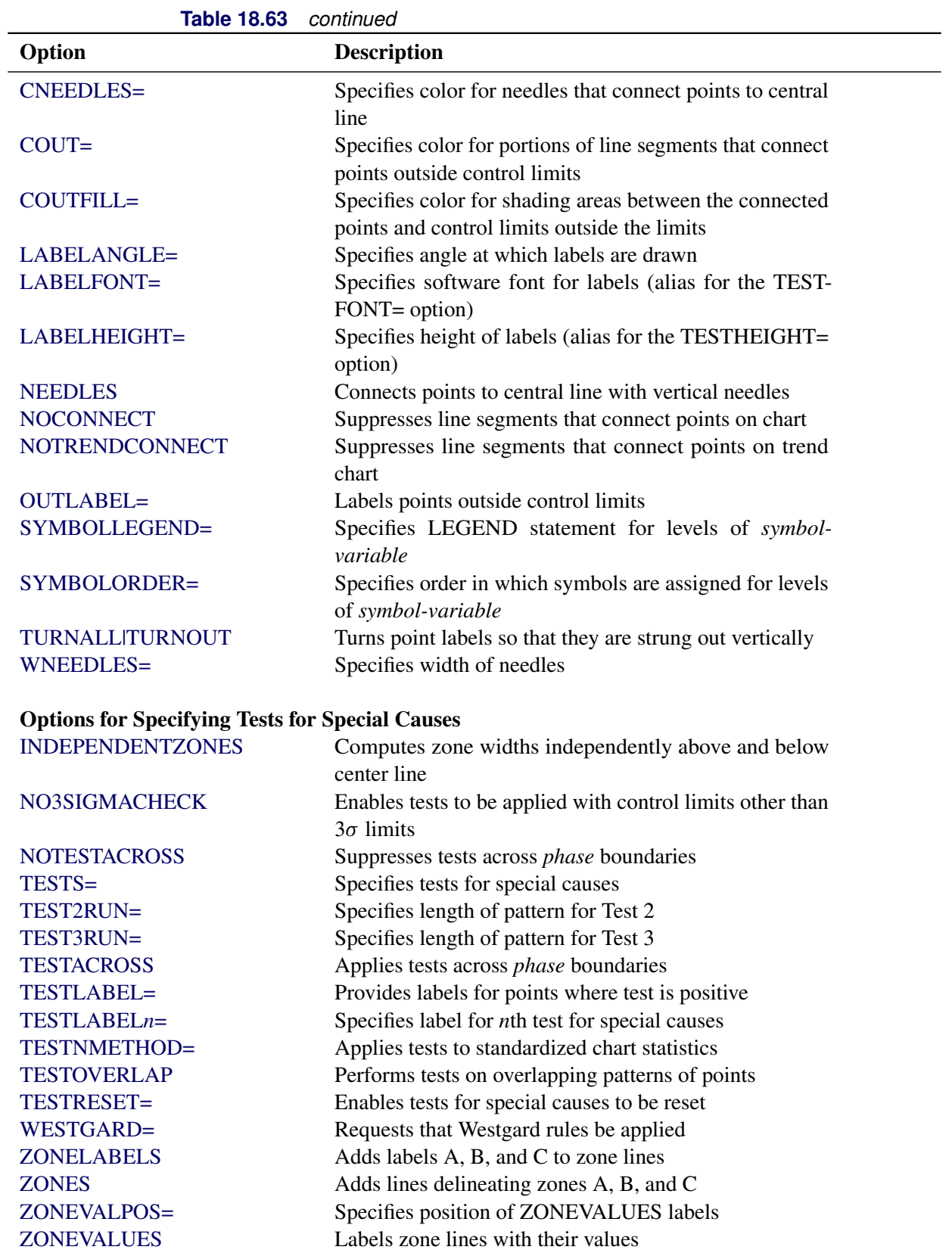

| <b>Table 18.63</b>                                     | continuea                                                                           |
|--------------------------------------------------------|-------------------------------------------------------------------------------------|
| Option                                                 | <b>Description</b>                                                                  |
| <b>Options for Displaying Tests for Special Causes</b> |                                                                                     |
| CTESTLABBOX=                                           | Specifies color for boxes enclosing labels indicating                               |
|                                                        | points where test is positive                                                       |
| CTESTS=                                                | Specifies color for labels indicating points where test is                          |
|                                                        | positive                                                                            |
| CTESTSYMBOL=                                           | Specifies color for symbol used to plot points where test                           |
|                                                        | is positive                                                                         |
| <b>CZONES=</b>                                         | Specifies color for lines and labels delineating zones A,                           |
|                                                        | B, and C                                                                            |
| LTESTS=                                                | Specifies type of line connecting points where test is                              |
|                                                        | positive                                                                            |
| LZONES=                                                | Specifies line type for lines delineating zones A, B, and                           |
|                                                        |                                                                                     |
| TESTFONT=                                              | Specifies software font for labels at points where test is<br>positive              |
| TESTHEIGHT=                                            | Specifies height of labels at points where test is positive                         |
| <b>TESTLABBOX</b>                                      | Requests that labels for points where test is positive be                           |
|                                                        | positioned so that do not overlap                                                   |
| TESTSYMBOL=                                            | Specifies plot symbol for points where test is positive                             |
| TESTSYMBOLHT=                                          | Specifies symbol height for points where test is positive                           |
| WTESTS=                                                | Specifies width of line connecting points where test is                             |
|                                                        | positive                                                                            |
|                                                        |                                                                                     |
| <b>Axis and Axis Label Options</b>                     |                                                                                     |
| $CAXIS=$                                               | Specifies color for axis lines and tick marks                                       |
| CFRAME=                                                | Specifies fill colors for frame for plot area                                       |
| CTEXT=                                                 | Specifies color for tick mark values and axis labels                                |
| <b>DISCRETE</b>                                        | Produces horizontal axis for discrete numeric group val-                            |
|                                                        | ues                                                                                 |
| $HAXIS =$                                              | Specifies major tick mark values for horizontal axis                                |
| HEIGHT=                                                | Specifies height of axis label and axis legend text                                 |
| HMINOR=                                                | Specifies number of minor tick marks between major tick<br>marks on horizontal axis |
| HOFFSET=                                               | Specifies length of offset at both ends of horizontal axis                          |
| <b>INTSTART=</b>                                       | Specifies first major tick mark value on horizontal axis                            |
|                                                        | when a date, time, or datetime format is associated with                            |
|                                                        | numeric subgroup variable                                                           |
| <b>NOHLABEL</b>                                        | Suppresses label for horizontal axis                                                |
| <b>NOTICKREP</b>                                       | Specifies that only the first occurrence of repeated, adja-                         |
|                                                        | cent subgroup values is to be labeled on horizontal axis                            |
| <b>NOVANGLE</b>                                        | Requests vertical axis labels that are strung out vertically                        |
| <b>NOVLABEL</b>                                        | Suppresses label for primary vertical axis                                          |
| <b>NOV2LABEL</b>                                       | Suppresses label for secondary vertical axis                                        |

**Table 18.63** *continued*

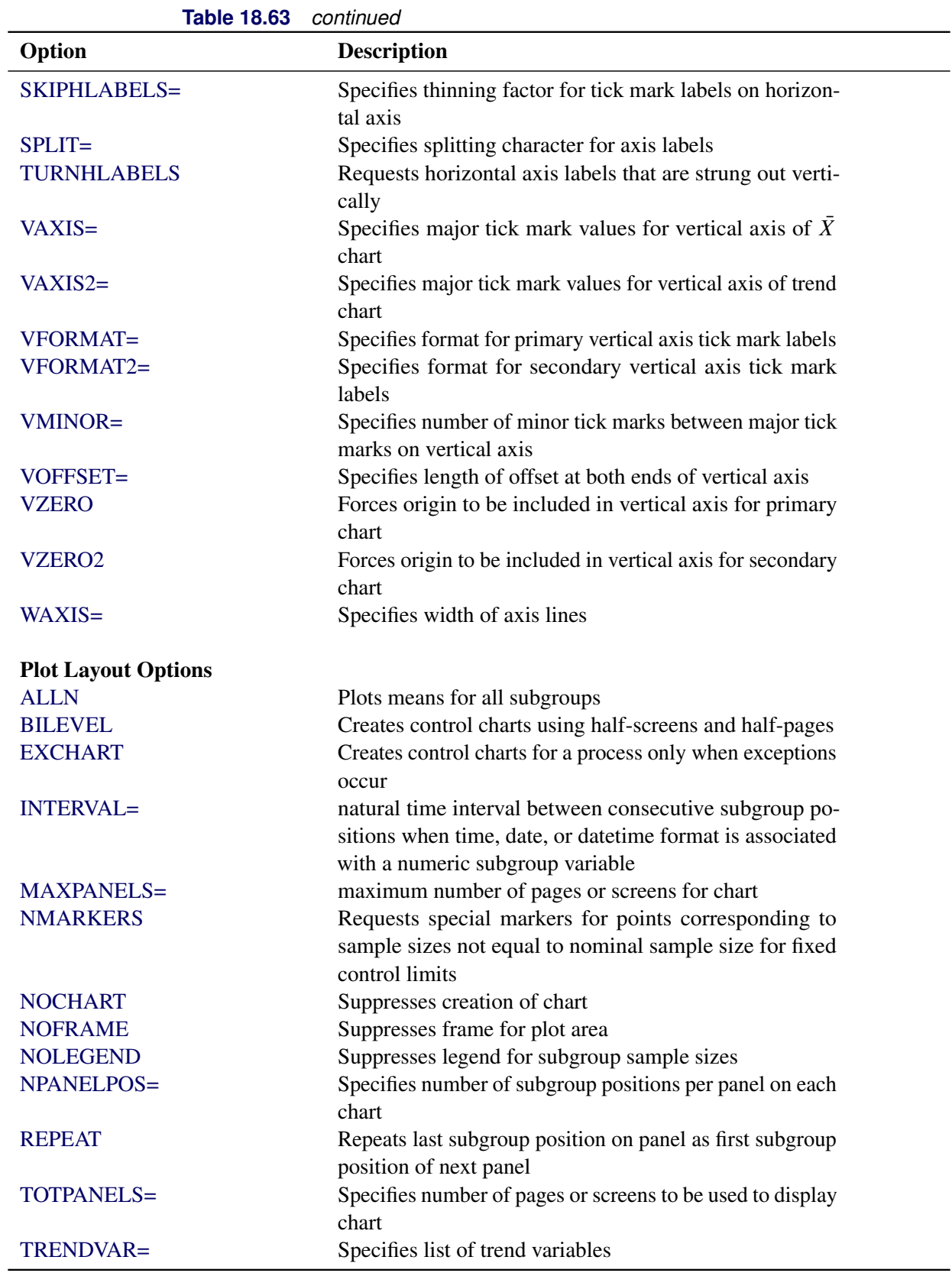

| <b>Table 18.63</b>            | continued                                                                                                    |
|-------------------------------|----------------------------------------------------------------------------------------------------|
| Option                        | <b>Description</b>                                                                                                    |
| $YPCT1=$                      | Specifies length of vertical axis on $\overline{X}$ chart as a percent-<br>age of sum of lengths of vertical axes for $\overline{X}$ and trend |
|                               | charts                                                                                                    |
| <b>ZEROSTD</b>                | Displays $\bar{X}$ chart regardless of whether $\hat{\sigma} = 0$                                                                              |
| <b>Reference Line Options</b> |                                                                                                    |
| CHREF=                        | Specifies color for lines requested by HREF= and<br>HREF2= options                                                                             |
| <b>CVREF=</b>                 | Specifies color for lines requested by VREF= and<br>VREF2= options                                                                             |
| HREF=                         | Specifies position of reference lines perpendicular to hor-<br>izontal axis on $\overline{X}$ chart                                            |
| $HREF2=$                      | Specifies position of reference lines perpendicular to hor-<br>izontal axis on trend chart                                                     |
| <b>HREFDATA=</b>              | Specifies position of reference lines perpendicular to hor-<br>izontal axis on $\overline{X}$ chart                                            |
| HREF2DATA=                    | Specifies position of reference lines perpendicular to hor-<br>izontal axis on trend chart                                                     |
| <b>HREFLABELS=</b>            | Specifies labels for HREF= lines                                                                                                    |
| HREF2LABELS=                  | Specifies labels for HREF2= lines                                                                                                    |
| HREFLABPOS=                   | Specifies<br>position<br>of<br>HREFLABELS=<br>and<br>HREF2LABELS=labels                                                                        |
| LHREF=                        | Specifies line type for HREF= and HREF2= lines                                                                                                 |
| $LVREF=$                      | Specifies line type for VREF= and VREF2= lines                                                                                                 |
| <b>NOBYREF</b>                | Specifies that reference line information in a data set<br>applies uniformly to charts created for all BY groups                               |
| VREF=                         | Specifies position of reference lines perpendicular to ver-<br>tical axis on $\overline{X}$ chart                                              |
| $VREF2=$                      | Specifies position of reference lines perpendicular to ver-<br>tical axis on trend chart                                                       |
| <b>VREFLABELS=</b>            | Specifies labels for VREF= lines                                                                                                    |
| VREF2LABELS=                  | Specifies labels for VREF2= lines                                                                                                    |
| <b>VREFLABPOS=</b>            | position of VREFLABELS= and VREF2LABELS= la-<br>bels                                                                                           |
| <b>Grid Options</b>           |                                                                                                    |
| CGRID=                        | Specifies color for grid requested with GRID or END-<br><b>GRID</b> option                                                                     |
| <b>ENDGRID</b>                | Adds grid after last plotted point                                                                                                    |
| <b>GRID</b>                   | Adds grid to control chart                                                                                                    |
| LENDGRID=                     | Specifies line type for grid requested with the ENDGRID<br>option                                                                              |
| LGRID=                        | Specifies line type for grid requested with the GRID<br>option                                                                                 |

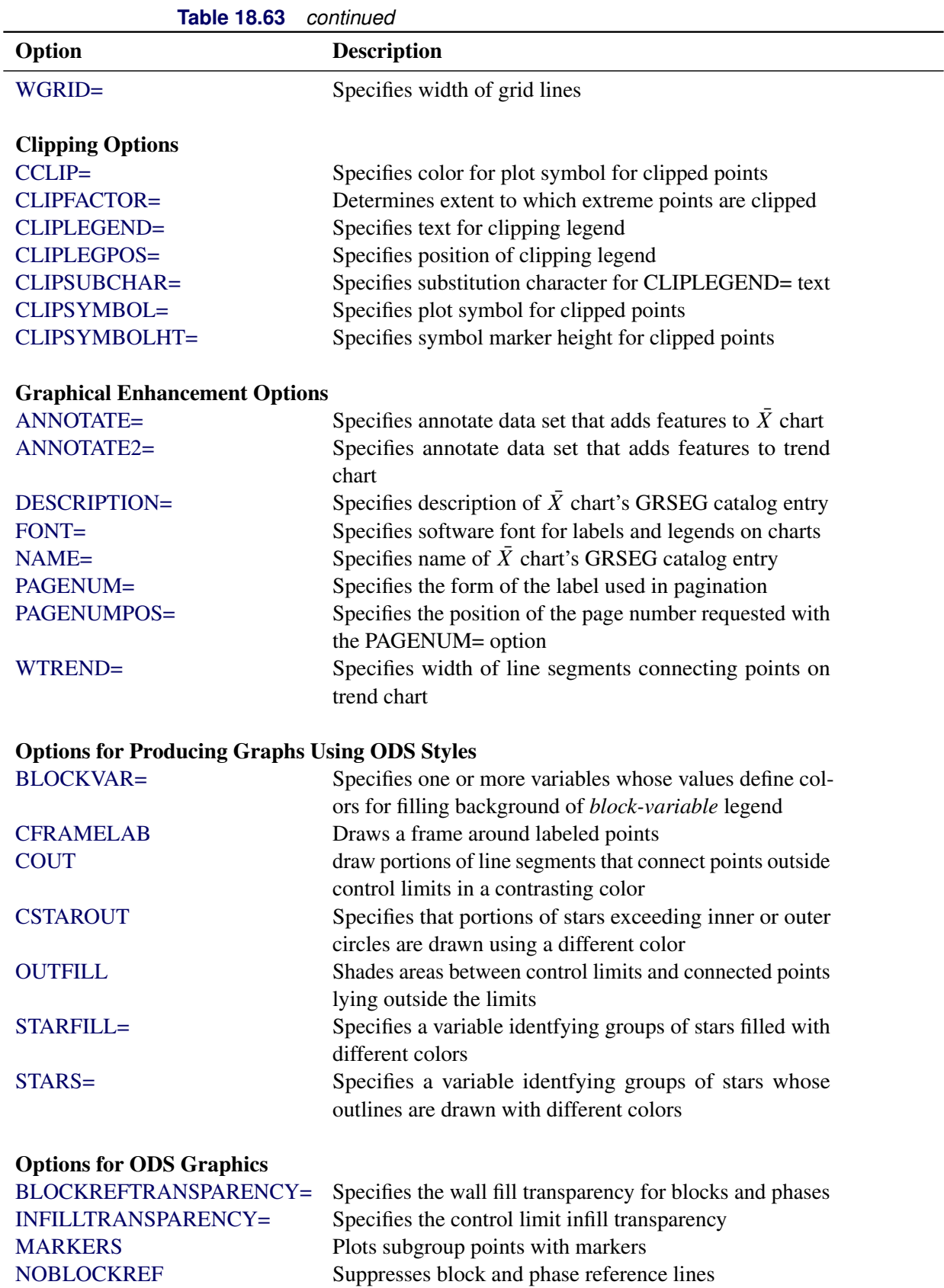

| ט.ט. דעוס                      | <u>commune</u>                                             |
|--------------------------------|------------------------------------------------------------|
| Option                         | <b>Description</b>                                         |
| NOBLOCKREFFILL                 | Suppresses block and phase wall fills                      |
| <b>NOFILLLEGEND</b>            | Suppresses legend for levels of a STARFILL= variable       |
| <b>NOPHASEREF</b>              | Suppresses block and phase reference lines                 |
| NOPHASEREFFILL                 | Suppresses block and phase wall fills                      |
| <b>NOREF</b>                   | Suppresses block and phase reference lines                 |
| <b>NOREFFILL</b>               | Suppresses block and phase wall fills                      |
| <b>NOSTARFILLLEGEND</b>        | Suppresses legend for levels of a STARFILL= variable       |
| NOTRANSPARENCY                 | Disables transparency in ODS Graphics output               |
| ODSFOOTNOTE=                   | Specifies a graph footnote                                 |
| ODSFOOTNOTE2=                  | Specifies a secondary graph footnote                       |
| ODSLEGENDEXPAND                | Specifies that legend entries contain all levels observed  |
|                                | in the data                                                |
| ODSTITLE=                      | Specifies a graph title                                    |
| ODSTITLE2=                     | Specifies a secondary graph title                          |
| OUTFILLTRANSPARENCY=           | Specifies control limit outfill transparency               |
| <b>OVERLAYURL=</b>             | Specifies URLs to associate with overlay points            |
| OVERLAY2URL=                   | Specifies URLs to associate with overlay points on sec-    |
|                                | ondary chart                                               |
| PHASEPOS=                      | Specifies vertical position of phase legend                |
| PHASEREFLEVEL=                 | Associates phase and block reference lines with either     |
|                                | innermost or the outermost level                           |
| PHASEREFTRANSPARENCY=          | Specifies the wall fill transparency for blocks and phases |
| REFFILLTRANSPARENCY=           | Specifies the wall fill transparency for blocks and phases |
| <b>SIMULATEQCFONT</b>          | Draws central line labels using a simulated software font  |
| STARTRANSPARENCY=              | Specifies star fill transparency                           |
| $URL =$                        | Specifies a variable whose values are URLs to be associ-   |
|                                | ated with subgroups                                        |
| $URL2=$                        | Specifies a variable whose values are URLs to be associ-   |
|                                | ated with subgroups on secondary chart                     |
|                                |                                                            |
| <b>Input Data Set Options</b>  |                                                            |
| <b>MISSBREAK</b>               | Specifies that observations with missing values are not to |
|                                | be processed                                               |
|                                |                                                            |
| <b>Output Data Set Options</b> |                                                            |
| <b>OUTHISTORY=</b>             | Creates output data set containing subgroup summary        |
|                                | statistics                                                 |
| <b>OUTINDEX=</b>               | Specifies value of _INDEX_ in the OUTLIMITS= data          |
|                                | set                                                        |
| <b>OUTLIMITS=</b>              | Creates output data set containing control limits          |
| <b>OUTTABLE=</b>               | Creates output data set containing subgroup summary        |
|                                | statistics and control limits                              |
|                                |                                                            |

**Table 18.63** *continued*

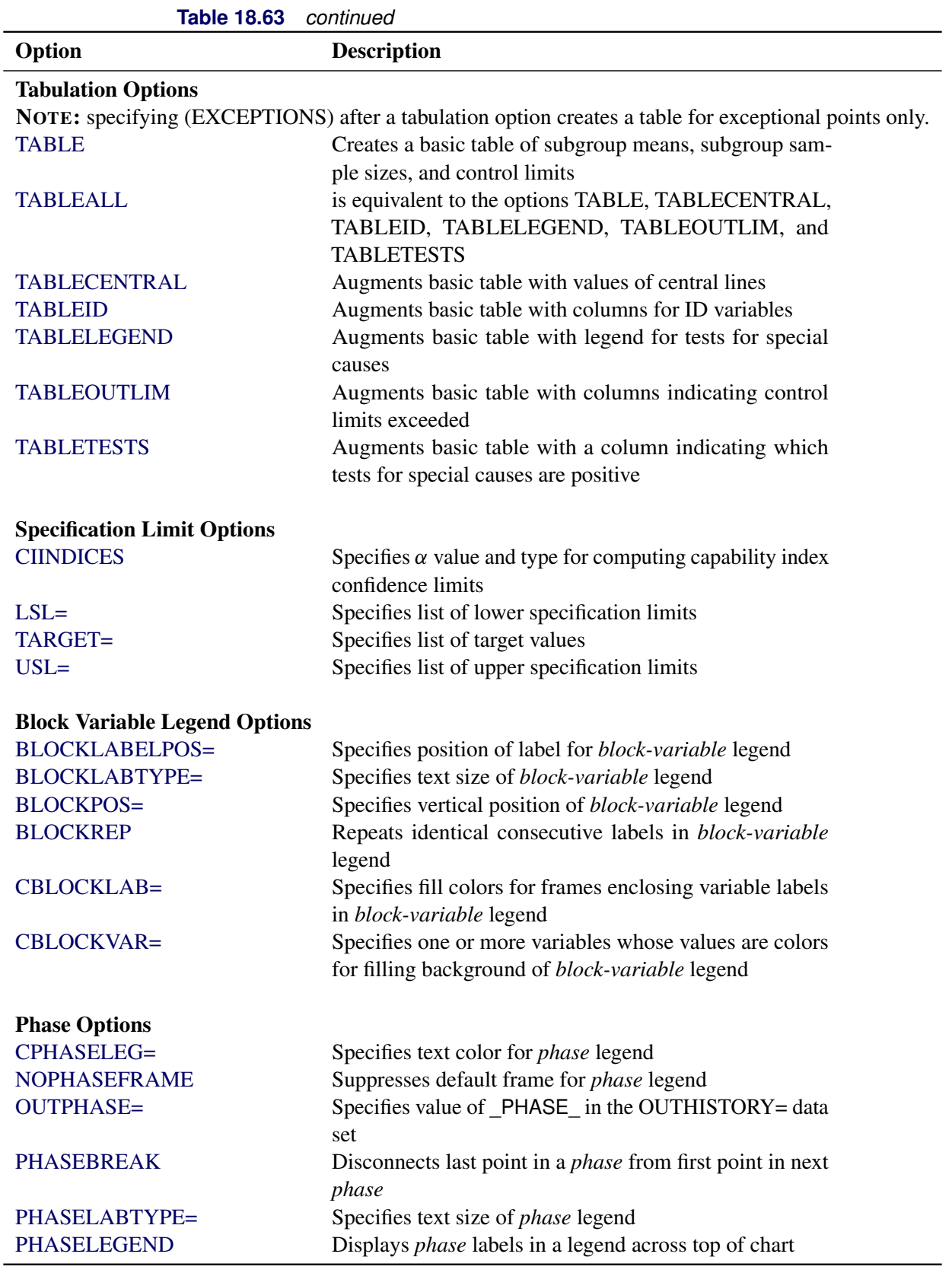

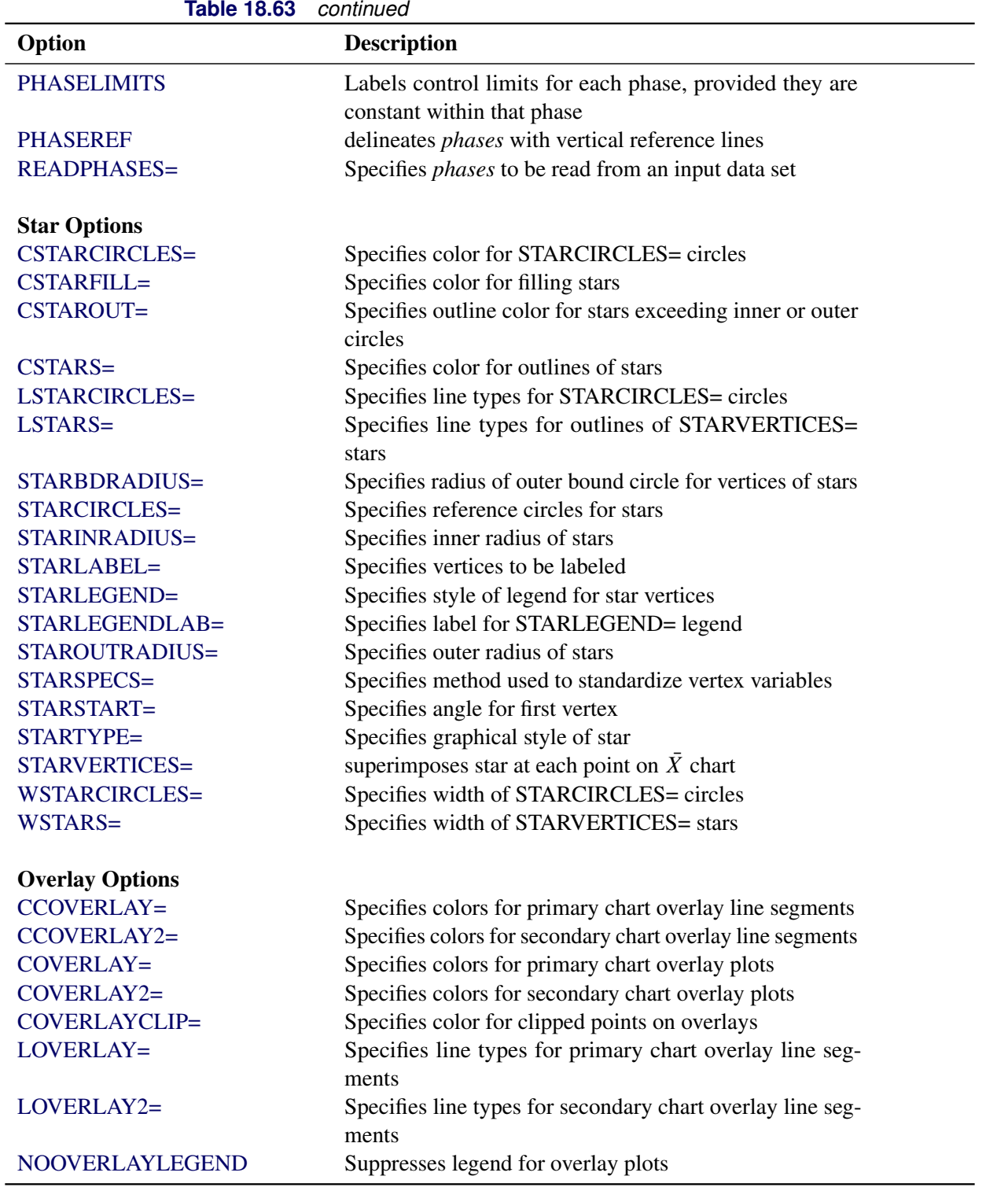

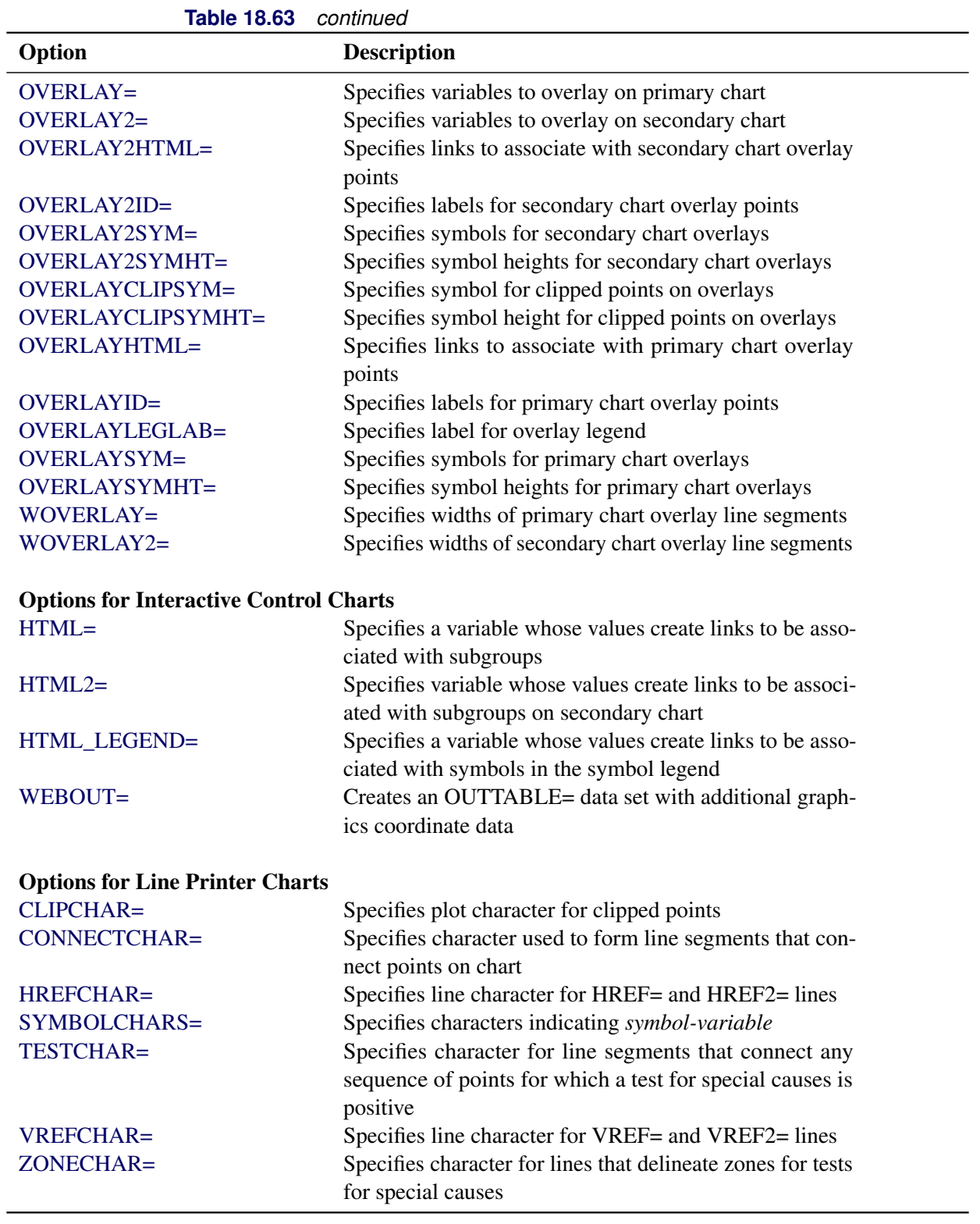

## **Details: XCHART Statement**

The following sections provide details that are specific to the XCHART statement. See the section ["Chart](#page-1962-0) [Statement Details: SHEWHART Procedure"](#page-1962-0) on page 1951 for details that apply to all the SHEWHART procedure chart statements.

### <span id="page-1859-0"></span>**Constructing Charts for Means**

The following notation is used in this section:

- $\mu$  Process mean (expected value of the population of measurements)
- $\sigma$  Process standard deviation (standard deviation of the population of measurements)
- $\bar{X}_i$ Mean of measurements in *i*th subgroup
- R<sup>i</sup> Range of measurements in *i*th subgroup
- $n_i$  Sample size of *i*th subgroup
- *N* Number of subgroups
- $\overline{\overline{X}}$  Weighted average of subgroup means
- z<sup>p</sup> 100*p*th percentile of the standard normal distribution

### *Plotted Points*

Each point on an  $\bar{X}$  chart indicates the value of a subgroup mean  $(\bar{X}_i)$ . For example, if the tenth subgroup contains the values 12, 15, 19, 16, and 14, the value plotted for this subgroup is

$$
\bar{X}_{10} = \frac{12 + 15 + 19 + 16 + 14}{5} = 15.2
$$

#### *Central Line*

By default, the central line on an  $\overline{X}$  chart indicates an estimate for  $\mu$ , which is computed as

$$
\hat{\mu} = \overline{\overline{X}} = \frac{n_1 \overline{X_1} + \dots + n_N \overline{X_N}}{n_1 + \dots + n_N}
$$

If you specify a known value ( $\mu_0$ ) for  $\mu$ , the central line indicates the value of  $\mu_0$ .

#### *Control Limits*

You can compute the limits in the following ways:

- as a specified multiple (*k*) of the standard error of  $\overline{X}_i$  above and below the central line. The default limits are computed with  $k = 3$  (these are referred to as  $3\sigma$  *limits*).
- as probability limits defined in terms of  $\alpha$ , a specified probability that  $\bar{X}_i$  exceeds the limits

[Table 18.65](#page-1860-0) provides the formulas for the limits.

## <span id="page-1860-0"></span>**Table 18.65** Limits for  $\bar{X}$  Charts

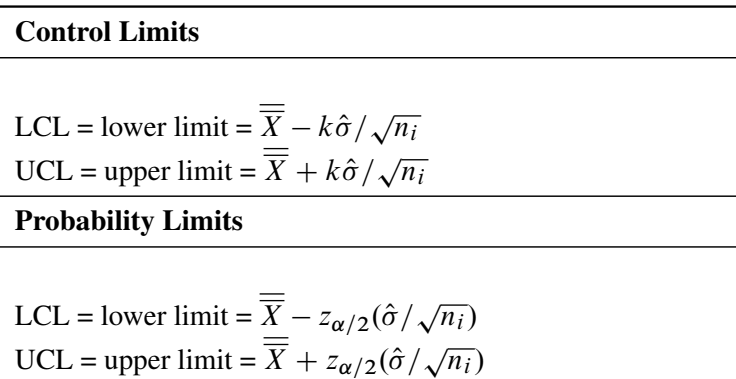

Note that the limits vary with  $n_i$ . If standard values  $\mu_0$  and  $\sigma_0$  are available for  $\mu$  and  $\sigma$ , respectively, replace  $\overline{X}$  with  $\mu_0$  and  $\hat{\sigma}$  with  $\sigma_0$  in [Table 18.65.](#page-1860-0)

You can specify parameters for the limits as follows:

- Specify *k* with the [SIGMAS=](#page-2024-0) option or with the variable \_SIGMAS\_ in a [LIMITS=](#page-1414-1) data set.
- Specify  $\alpha$  with the [ALPHA=](#page-1989-0) option or with the variable  $\Box$ ALPHA $\Box$  in a LIMITS= data set.
- Specify a constant nominal sample size  $n_i \equiv n$  for the control limits with the [LIMITN=](#page-2003-0) option or with the variable LIMITN in a LIMITS= data set.
- Specify  $\mu_0$  with the [MU0=](#page-2006-1) option or with the variable \_MEAN\_ in a LIMITS= data set.
- Specify  $\sigma_0$  with the [SIGMA0=](#page-2023-0) option or with the variable \_STDDEV\_ in a LIMITS= data set.

### **Output Data Sets**

### <span id="page-1860-1"></span>*OUTLIMITS= Data Set*

<span id="page-1860-2"></span>The OUTLIMITS= data set saves control limits and control limit parameters. [Table 18.66](#page-1860-2) lists the variables that can be saved.

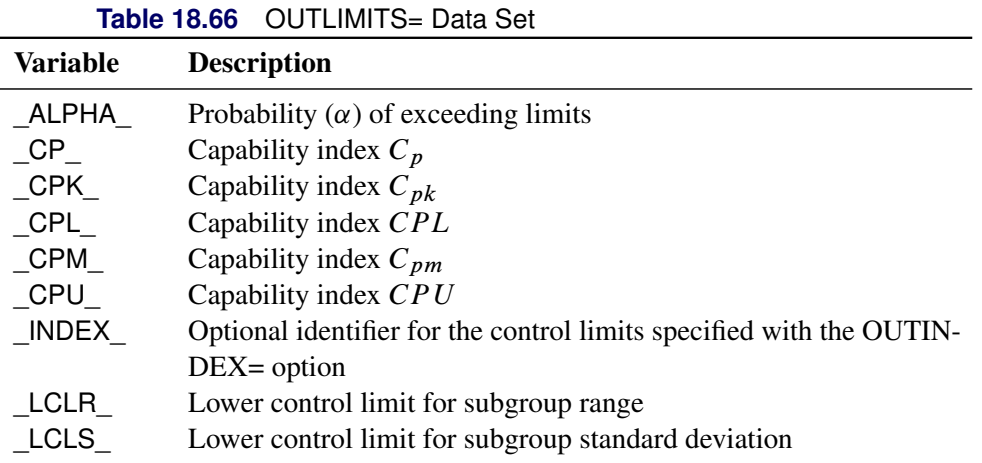

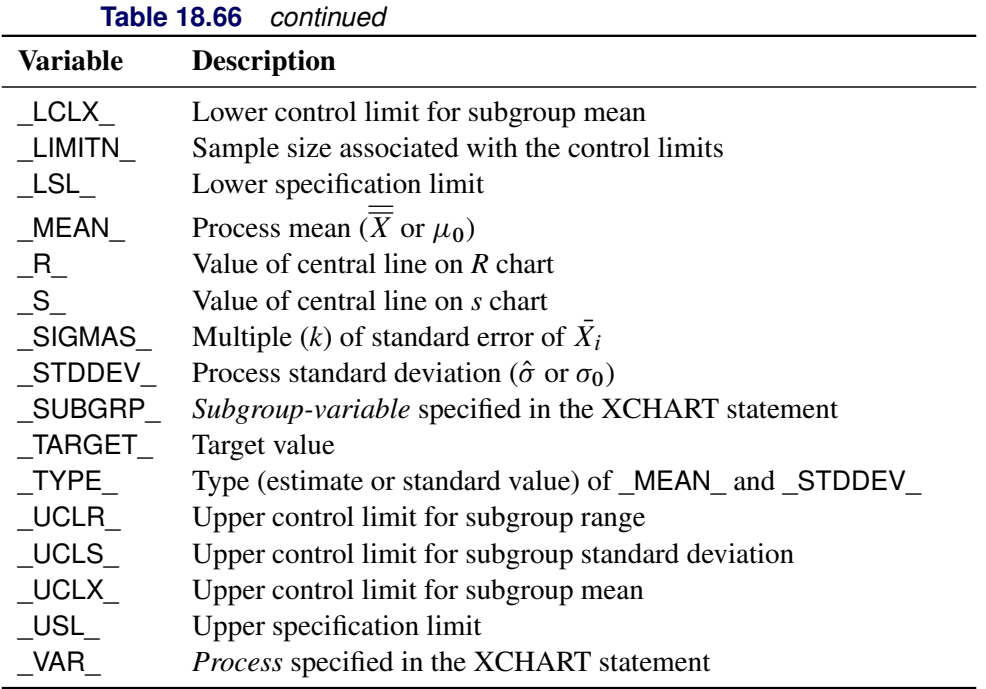

### Notes:

- 1. The variables LCLS, S, and UCLS are included if you specify the [STDDEVIATIONS](#page-2030-0) option; otherwise, the variables \_LCLR\_, \_R\_, and \_UCLR\_ are included. These variables are not used to create  $\overline{X}$  charts, but they enable the OUT[LIMITS=](#page-1414-1) data set to be used as a LIMITS= data set with the BOXCHART, MRCHART, RCHART, SCHART, XRCHART, and XSCHART statements.
- 2. If the control limits vary with subgroup sample size, the special missing value 'V' is assigned to the variables \_LIMITN\_, \_LCLX\_, \_UCLX\_, \_LCLR\_, \_R\_, \_UCLR\_, \_LCLS\_, \_S\_, and \_UCLS\_.
- 3. If the limits are defined in terms of a multiple k of the standard error of  $\bar{X}_i$ , the value of  $\Box$ ALPHA $\Box$  is computed as  $\alpha = 2(1 - \Phi(k))$ , where  $\Phi(\cdot)$  is the standard normal distribution function.
- 4. If the limits are probability limits, the value of \_SIGMAS\_ is computed as  $k = \Phi^{-1}(1 \alpha/2)$ , where  $\Phi^{-1}$  is the inverse standard normal distribution function.
- 5. The variables \_CP\_, \_CPK\_, \_CPL\_, \_CPU\_, \_LSL\_, and \_USL\_ are included only if you provide specification limits with the LSL= and USL= options. The variables CPM and TARGET are included if, in addition, you provide a target value with the TARGET= option. See ["Capability Indices"](#page-1966-0) on page 1955 for computational details.
- 6. Optional BY variables are saved in the OUTLIMITS= data set.

The OUTLIMITS= data set contains one observation for each *process* specified in the XCHART statement. For an example, see ["Saving Control Limits"](#page-1842-1) on page 1831.

### <span id="page-1862-0"></span>*OUTHISTORY= Data Set*

The OUTHISTORY= data set saves subgroup summary statistics. The following variables can be saved:

- the *subgroup-variable*
- a subgroup mean variable named by *process* suffixed with *X*
- a subgroup sample size variable named by *process* suffixed with *N*
- a subgroup range variable named by *process* suffixed with *R*
- a subgroup standard deviation variable named by *process* suffixed with *S*

A subgroup standard deviation variable is included if you specify the [STDDEVIATIONS](#page-2030-0) option; otherwise, a subgroup range variable is included.

Given a *process* name that contains 32 characters, the procedure first shortens the name to its first 16 characters and its last 15 characters, and then it adds the suffix.

Subgroup summary variables are created for each *process* specified in the XCHART statement. For example, consider the following statements:

```
proc shewhart data=Steel;
   xchart (Width Diameter)*Lot / outhistory=Summary;
run;
```
The data set Summary contains variables named Lot, WidthX, WidthR, WidthN, DiameterX, DiameterR, and DiameterN. The variables WidthR and DiameterR are included, because the STDDEVIATIONS option is not specified. If you specified the STDDEVIATIONS option, the data set Summary would contain the variables WidthS and DiameterS rather than WidthR and DiameterR.

Additionally, the following variables, if specified, are included:

- BY variables
- *block-variables*
- *symbol-variable*
- ID variables
- PHASE (if the [OUTPHASE=](#page-2013-2) option is specified)

For an example of an OUTHISTORY= data set, see ["Saving Summary Statistics"](#page-1841-1) on page 1830.

### <span id="page-1862-1"></span>*OUTTABLE= Data Set*

The OUTTABLE= data set saves subgroup summary statistics, control limits, and related information. [Table 18.67](#page-1863-0) lists the variables that can be saved.

<span id="page-1863-0"></span>

| <b>Variable</b> | <b>Description</b>                                                  |
|-----------------|---------------------------------------------------------------------|
| ALPHA           | Probability $(\alpha)$ of exceeding control limits                  |
| EXLIM           | Control limit exceeded on $X$ chart                                 |
| LCLX            | Lower control limit for mean                                        |
| LIMITN          | Nominal sample size associated with the control limits              |
| MEAN            | Process mean                                                        |
| SIGMAS          | Multiple $(k)$ of the standard error associated with control limits |
| Subgroup        | Values of the subgroup variable                                     |
| SUBN            | Subgroup sample size                                                |
| SUBX            | Subgroup mean                                                       |
| TESTS           | Tests for special causes signaled on $X$ chart                      |
| UCLX            | Upper control limit for mean                                        |
| VAR             | <i>Process</i> specified in the XCHART statement                    |

**Table 18.67** OUTTABLE= Data Set Variables

In addition, the following variables, if specified, are included:

- BY variables
- *block-variables*
- *symbol-variable*
- ID variables
- PHASE\_ (if the [READPHASES=](#page-2019-0) option is specified)
- TREND (if the [TRENDVAR=](#page-2038-2) option is specified)

### Notes:

- 1. Either the variable \_ALPHA\_ or the variable \_SIGMAS\_ is saved, depending on how the control limits are defined (with the [ALPHA=](#page-1989-0) or [SIGMAS=](#page-2024-0) option, respectively, or with the corresponding variables in a [LIMITS=](#page-1414-1) data set).
- 2. The variable \_TESTS\_ is saved if you specify the [TESTS=](#page-2035-0) option. The *k*th character of a value of \_TESTS\_ is *k* if Test *k* is positive at that subgroup. For example, if you request all eight tests and Tests 2 and 8 are positive for a given subgroup, the value of \_TESTS\_ has a 2 for the second character, an 8 for the eighth character, and blanks for the other six characters.
- 3. The variables EXLIM and TESTS are character variables of length 8. The variable PHASE is a character variable of length 48. The variable VAR is a character variable whose length is no greater than 32. All other variables are numeric.

For an example, see ["Saving Control Limits"](#page-1842-1) on page 1831.

### **Input Data Sets**

### <span id="page-1864-0"></span>*DATA= Data Set*

You can read raw data (process measurements) from a DATA= data set specified in the PROC SHEWHART statement. Each *process* specified in the XCHART statement must be a SAS variable in the DATA= data set. This variable provides measurements that must be grouped into subgroup samples indexed by the *subgroup-variable*. The *subgroup-variable*, which is specified in the XCHART statement, must also be a SAS variable in the DATA= data set. Each observation in a DATA= data set must contain a value for each *process* and a value for the *subgroup-variable*. If the *i*th subgroup contains  $n_i$  items, there should be  $n_i$ consecutive observations for which the value of the *subgroup-variable* is the index of the *i*th subgroup. For example, if each subgroup contains five items and there are 30 subgroup samples, the DATA= data set should contain 150 observations.

Other variables that can be read from a DATA= data set include

- PHASE\_ (if the [READPHASES=](#page-2019-0) option is specified)
- *block-variables*
- *symbol-variable*
- BY variables
- ID variables

By default, the SHEWHART procedure reads all of the observations in a DATA= data set. However, if the data set includes the variable \_PHASE\_, you can read selected groups of observations (referred to as *phases*) with the READPHASES= option (for an example, see the section ["Displaying Stratification in Phases"](#page-2071-0) on page 2060).

For an example of a DATA= data set, see ["Creating Charts for Means from Raw Data"](#page-1835-0) on page 1824.

### <span id="page-1864-1"></span>*LIMITS= Data Set*

You can read preestablished control limits (or parameters from which the control limits can be calculated) from a LIMITS= data set specified in the PROC SHEWHART statement. For example, the following statements read control limit information from the data set Conlims:

```
proc shewhart data=Info limits=Conlims;
   xchart Weight*Batch;
run;
```
The LIMITS= data set can be an [OUTLIMITS=](#page-2013-0) data set that was created in a previous run of the SHEWHART procedure. Such data sets always contain the variables required for a LIMITS= data set; see [Table 18.66.](#page-1860-2) The LIMITS= data set can also be created directly using a DATA step. When you create a LIMITS= data set, you must provide one of the following:

- the variables LCLX, MEAN, and UCLX, which specify the control limits directly
- the variables \_MEAN\_ and \_STDDEV\_, which are used to calculate the control limits according to the equations in [Table 18.65](#page-1860-0)

In addition, note the following:

- The variables \_VAR\_ and \_SUBGRP\_ are required. These must be character variables whose lengths are no greater than 32.
- The variable INDEX is required if you specify the [READINDEX=](#page-2017-1) option; this must be a character variable whose length is no greater than 48.
- The variables LIMITN<sub>,</sub> SIGMAS (or ALPHA), and TYPE are optional, but they are recommended to maintain a complete set of control limit information. The variable \_TYPE\_ must be a character variable of length 8; valid values are 'ESTIMATE', 'STANDARD', 'STDMU', and 'STDSIGMA'.
- BY variables are required if specified with a BY statement.

For an example, see ["Reading Preestablished Control Limits"](#page-1845-0) on page 1834.

### <span id="page-1865-0"></span>*HISTORY= Data Set*

You can read subgroup summary statistics from a HISTORY= data set specified in the PROC SHEWHART statement. This enables you to reuse [OUTHISTORY=](#page-2012-0) data sets that have been created in previous runs of the SHEWHART, CUSUM, or MACONTROL procedures or to read output data sets created with SAS summarization procedures, such as the MEANS procedure.

A HISTORY= data set used with the XCHART statement must contain the following:

- the *subgroup-variable*
- a subgroup mean variable for each *process*
- a subgroup sample size variable for each *process*
- either a subgroup range variable or subgroup standard deviation variable for each *process*

If you specify the [STDDEVIATIONS](#page-2030-0) option, the subgroup standard deviation variable must be included; otherwise, the subgroup range variable must be included.

The names of the subgroup mean, subgroup range or subgroup standard deviation, and subgroup sample size variables must be the *process* name concatenated with the suffix characters *X*, *R* or *S*, and *N*, respectively.

For example, consider the following statements:

```
proc shewhart history=Summary;
   xchart (Weight Yieldstrength)*Batch;
run;
```
The data set Summary must include the variables Batch, WeightX, WeightR, WeightN, YieldstrengthX, YieldstrengthR, and YieldstrengthN. If the STDDEVIATIONS option were specified in the preceding XCHART statement, it would be necessary for Summary to include the variables Batch, WeightX, WeightS, WeightN, YieldstrengthX, YieldstrengthS, and YieldstrengthN.

Note that if you specify a *process* name that contains 32 characters, the names of the summary variables must be formed from the first 16 characters and the last 15 characters of the *process* name, suffixed with the appropriate character.

Other variables that can be read from a HISTORY= data set include

- PHASE\_ (if the [READPHASES=](#page-2019-0) option is specified)
- *block-variables*
- *symbol-variable*
- BY variables
- ID variables

By default, the SHEWHART procedure reads all of the observations in a HISTORY= data set. However, if the data set includes the variable PHASE, you can read selected groups of observations (referred to as *phases*) by specifying the READPHASES= option (see the section ["Displaying Stratification in Phases"](#page-2071-0) on page 2060 for an example).

For an example of a HISTORY= data set, see ["Creating Charts for Means from Subgroup Summary Data"](#page-1838-0) on page 1827.

### <span id="page-1866-0"></span>*TABLE= Data Set*

You can read summary statistics and control limits from a TABLE= data set specified in the PROC SHE-WHART statement. This enables you to reuse an [OUTTABLE=](#page-2013-1) data set created in a previous run of the SHEWHART procedure. Because the SHEWHART procedure simply displays the information in a TABLE= data set, you can use TABLE= data sets to create specialized control charts. Examples are provided in ["Specialized Control Charts: SHEWHART Procedure"](#page-2135-0) on page 2124.

<span id="page-1866-1"></span>[Table 18.68](#page-1866-1) lists the variables required in a TABLE= data set used with the XCHART statement.

| <b>Variable</b>   | <b>Description</b>                                     |
|-------------------|--------------------------------------------------------|
| LCLX              | Lower control limit for mean                           |
| LIMITN            | Nominal sample size associated with the control limits |
| MEAN              | Process mean                                           |
| Subgroup-variable | Values of the <i>subgroup-variable</i>                 |
| SUBN              | Subgroup sample size                                   |
| SUBX              | Subgroup mean                                          |
| UCLX              | Upper control limit for mean                           |

**Table 18.68** Variables Required in a TABLE= Data Set

Other variables that can be read from a TABLE= data set include

- *block-variables*
- *symbol-variable*
- BY variables
- ID variables
- \_PHASE\_ (if the [READPHASES=](#page-2019-0) option is specified). This variable must be a character variable whose length is no greater than 48.
- \_TESTS\_ (if the [TESTS=](#page-2035-0) option is specified). This variable is used to flag tests for special causes and must be a character variable of length 8.
- \_VAR\_. This variable is required if more than one *process* is specified or if the data set contains information for more than one *process*. This variable must be a character variable whose length is no greater than 32.

For an example of a TABLE= data set, see ["Saving Control Limits"](#page-1842-1) on page 1831.

### **Methods for Estimating the Standard Deviation**

When control limits are computed from the input data, three methods (referred to as default, MVLUE, and RMSDF) are available for estimating the process standard deviation  $\sigma$ . The method depends on whether you specify the [STDDEVIATIONS](#page-2030-0) option. If you specify this option,  $\sigma$  is estimated using subgroup standard deviations; otherwise,  $\sigma$  is estimated using subgroup ranges.

For an illustration of the methods, see [Example 18.35.](#page-1871-0)

#### *Default Method Based on Subgroup Ranges*

If you do not specify the STDDEVIATIONS option, the default estimate for  $\sigma$  is

$$
\hat{\sigma} = \frac{R_1/d_2(n_1) + \dots + R_N/d_2(n_N)}{N}
$$

where *N* is the number of subgroups for which  $n_i \ge 2$ , and  $R_i$  is the sample range of the observations  $x_{i1}$ , ...  $x_{i n_i}$  in the *i*th subgroup.

$$
R_i = \max_{1 \le j \le n_i} (x_{ij}) - \min_{1 \le j \le n_i} (x_{ij})
$$

A subgroup range  $R_i$  is included in the calculation only if  $n_i \geq 2$ . The unbiasing factor  $d_2(n_i)$  is defined so that, if the observations are normally distributed, the expected value of  $R_i$  is  $d_2(n_i)\sigma$ . Thus,  $\hat{\sigma}$  is the unweighted average of  $N$  unbiased estimates of  $\sigma$ . This method is described in the [American Society for](#page-2180-0) [Testing and Materials](#page-2180-0) [\(1976\)](#page-2180-0).

#### *Default Method Based on Subgroup Standard Deviations*

If you specify the STDDEVIATIONS option, the default estimate for  $\sigma$  is

$$
\hat{\sigma} = \frac{s_1/c_4(n_1) + \dots + s_N/c_4(n_N)}{N}
$$

where *N* is the number of subgroups for which  $n_i \geq 2$ ,  $s_i$  is the sample standard deviation of the *i*th subgroup

$$
s_i = \sqrt{\frac{1}{n_i - 1} \sum_{j=1}^{n_i} (x_{ij} - \bar{X}_i)^2}
$$

and

$$
c_4(n_i) = \frac{\Gamma(n_i/2)\sqrt{2/(n_i-1)}}{\Gamma((n_i-1)/2)}
$$

Here  $\Gamma(\cdot)$  denotes the gamma function, and  $\bar{X}_i$  denotes the *i*th subgroup mean. A subgroup standard deviation  $s_i$  is included in the calculation only if  $n_i \geq 2$ . If the observations are normally distributed, the expected value of  $s_i$  is  $c_4(n_i)\sigma$ . Thus,  $\hat{\sigma}$  is the unweighted average of *N* unbiased estimates of  $\sigma$ . This method is described in the [American Society for Testing and Materials](#page-2180-0) [\(1976\)](#page-2180-0).

#### *MVLUE Method Based on Subgroup Ranges*

If you do not specify the STDDEVIATIONS option and you specify [SMETHOD=M](#page-2025-0)VLUE, a minimum variance linear unbiased estimate (MVLUE) is computed for  $\sigma$ . Refer to [Burr](#page-2180-1) [\(1969,](#page-2180-1) [1976\)](#page-2180-2) and [Nelson](#page-2182-0) [\(1989,](#page-2182-0) [1994\)](#page-2182-1). The MVLUE is a weighted average of *N* unbiased estimates of  $\sigma$  of the form  $R_i/d_2(n_i)$ , and it is computed as

$$
\hat{\sigma} = \frac{f_1 R_1 / d_2(n_1) + \dots + f_N R_N / d_2(n_N)}{f_1 + \dots + f_N}
$$

where

$$
f_i = \frac{[d_2(n_i)]^2}{[d_3(n_i)]^2}
$$

A subgroup range  $R_i$  is included in the calculation only if  $n_i \geq 2$ , and *N* is the number of subgroups for which  $n_i \geq 2$ . The unbiasing factor  $d_3(n_i)$  is defined so that, if the observations are normally distributed, the expected value of  $\sigma_{R_i}$  is  $d_3(n_i)\sigma$ . The MVLUE assigns greater weight to estimates of  $\sigma$  from subgroups with larger sample sizes, and it is intended for situations where the subgroup sample sizes vary. If the subgroup sample sizes are constant, the MVLUE reduces to the default estimate.

#### *MVLUE Method Based on Subgroup Standard Deviations*

If you specify the STDDEVIATIONS option and SMETHOD=MVLUE, a minimum variance linear unbiased estimate (MVLUE) is computed for  $\sigma$ . Refer to [Burr](#page-2180-1) [\(1969,](#page-2180-1) [1976\)](#page-2180-2) and [Nelson](#page-2182-0) [\(1989,](#page-2182-0) [1994\)](#page-2182-1). This estimate is a weighted average of N unbiased estimates of  $\sigma$  of the form  $s_i/c_4(n_i)$ , and it is computed as

$$
\hat{\sigma} = \frac{h_1 s_1/c_4(n_1) + \dots + h_N s_N/c_4(n_N)}{h_1 + \dots + h_N}
$$

where

$$
h_i = \frac{[c_4(n_i)]^2}{1 - [c_4(n_i)]^2}
$$

A subgroup standard deviation  $s_i$  is included in the calculation only if  $n_i \geq 2$ , and *N* is the number of subgroups for which  $n_i \ge 2$ . The MVLUE assigns greater weight to estimates of  $\sigma$  from subgroups with larger sample sizes, and it is intended for situations where the subgroup sample sizes vary. If the subgroup sample sizes are constant, the MVLUE reduces to the default estimate.

#### *RMSDF Method Based on Subgroup Standard Deviations*

If you specify the STDDEVIATIONS option and SMETHOD=RMSDF, a weighted root-mean-square estimate is computed for  $\sigma$ :

$$
\hat{\sigma} = \frac{\sqrt{(n_1 - 1)s_1^2 + \dots + (n_N - 1)s_N^2}}{c_4(n)\sqrt{n_1 + \dots + n_N - N}}
$$

where  $n = n_1 + \cdots + n_N - (N - 1)$ . The weights are the degrees of freedom  $n_i - 1$ . A subgroup standard deviation  $s_i$  is included in the calculation only if  $n_i \ge 2$ , and *N* is the number of subgroups for which  $n_i \ge 2$ . If the unknown standard deviation  $\sigma$  is constant across subgroups, the root-mean-square estimate is more efficient than the minimum variance linear unbiased estimate. However, in process control applications, it is generally not assumed that  $\sigma$  is constant, and if  $\sigma$  varies across subgroups, the root-mean-square estimate tends to be more inflated than the MVLUE.

### *Default Method Based on Individual Measurements*

When each subgroup sample contains a single observation ( $n_i \equiv 1$ ), the process standard deviation  $\sigma$  is estimated as  $\hat{\sigma} = \bar{R}/d_2(2)$ , where  $\bar{R}$  is the average of the moving ranges of consecutive measurements taken in pairs. This is the method used to estimate  $\sigma$  for individual measurements and moving range charts. See ["Methods for Estimating the Standard Deviation"](#page-1548-0) on page 1537.

## **Examples: XCHART Statement**

This section provides advanced examples of the XCHART statement.

## **Example 18.34: Applying Tests for Special Causes**

NOTE: See *Mean Chart-Tests for Special Causes Applied* in the SAS/QC Sample Library.

This example illustrates how you can apply tests for special causes to make  $\bar{X}$  charts more sensitive to special causes of variation.

The following statements create an  $\bar{X}$  chart for the gap width measurements in the data set Parts in ["Creating](#page-1838-0)" [Charts for Means from Subgroup Summary Data"](#page-1838-0) on page 1827 and tabulate the results:

```
ods graphics on;
title 'Tests for Special Causes Applied to Gap Width Data';
proc shewhart history=Parts;
   xchart Partgap*Sample/ tests = 1 to 5
                          odstitle = title
                          tabletests
                          nolegend
                          tablecentral
                          tablelegend
                          zonelabels;
```
**run;**

The  $\overline{X}$  chart is shown in [Output 18.34.1](#page-1870-0) and the printed output is shown in [Output 18.34.2.](#page-1870-1) The [TESTS=](#page-2035-0) requests Tests 1, 2, 3, 4, and 5, which are described in ["Tests for Special Causes: SHEWHART Procedure"](#page-2111-0) on page 2100. The [TABLECENTRAL](#page-2032-0) option requests a table of the subgroup means, control limits, and central line. The [TABLETESTS](#page-2032-4) option adds a column indicating which subgroups tested positive for special causes, and the [TABLELEGEND](#page-2032-2) option adds a legend describing the tests that were signaled.

The [ZONELABELS](#page-2044-0) option displays zone lines and zone labels on the chart. The zones are used to define the tests. The [NOLEGEND](#page-2008-6) option suppresses the subgroup sample size legend that is displayed by default in the lower left corner of the chart.

<span id="page-1870-0"></span>[Output 18.34.1](#page-1870-0) and [Output 18.34.2](#page-1870-1) indicate that Test 5 was positive at sample 14, signaling a possible shift in the mean of the process.

<span id="page-1870-1"></span>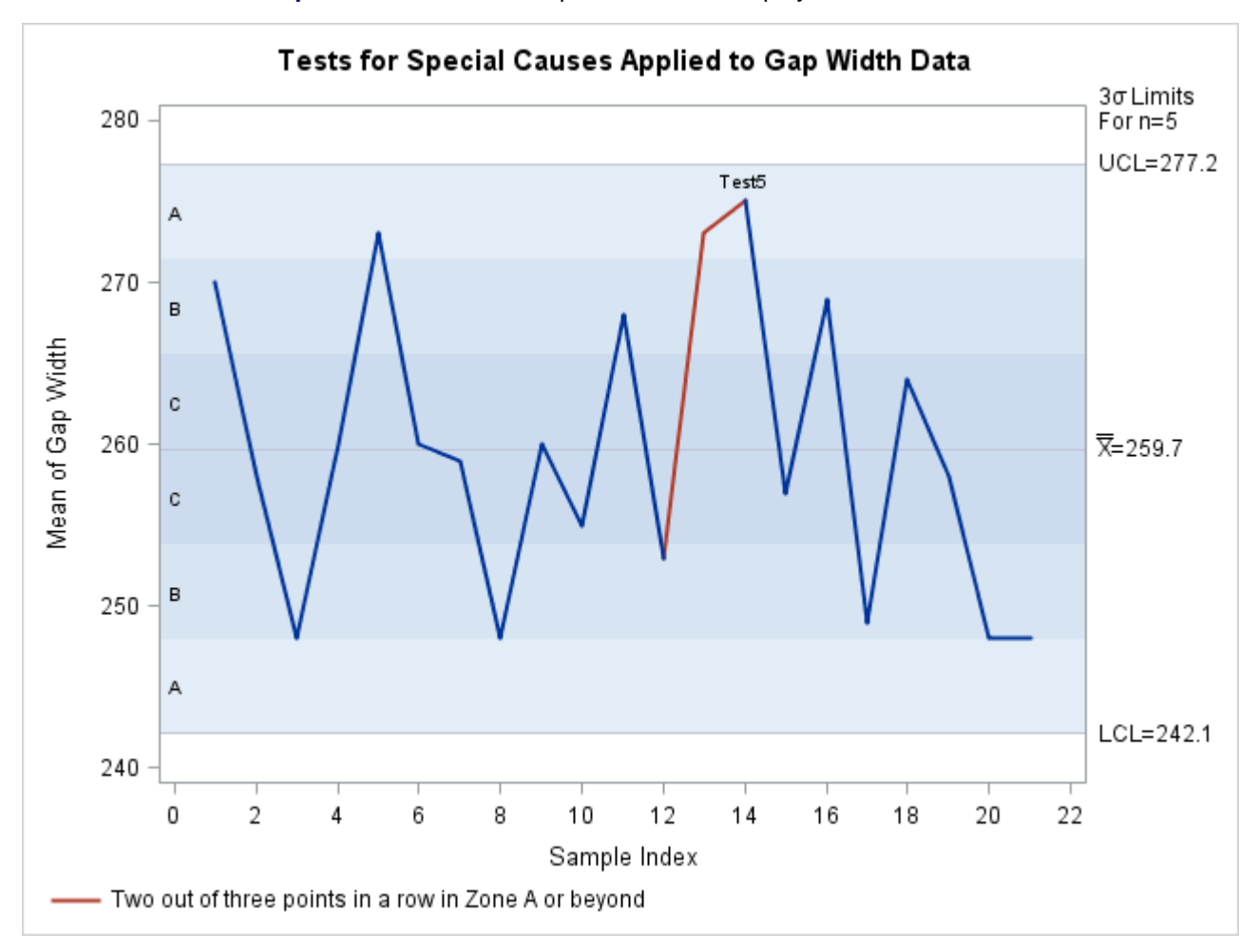

**Output 18.34.1** Tests for Special Causes Displayed on an  $\bar{X}$  Chart

## **Output 18.34.2** Tabular Form of  $\bar{X}$  Chart

### **Tests for Special Causes Applied to Gap Width Data**

#### **The SHEWHART Procedure**

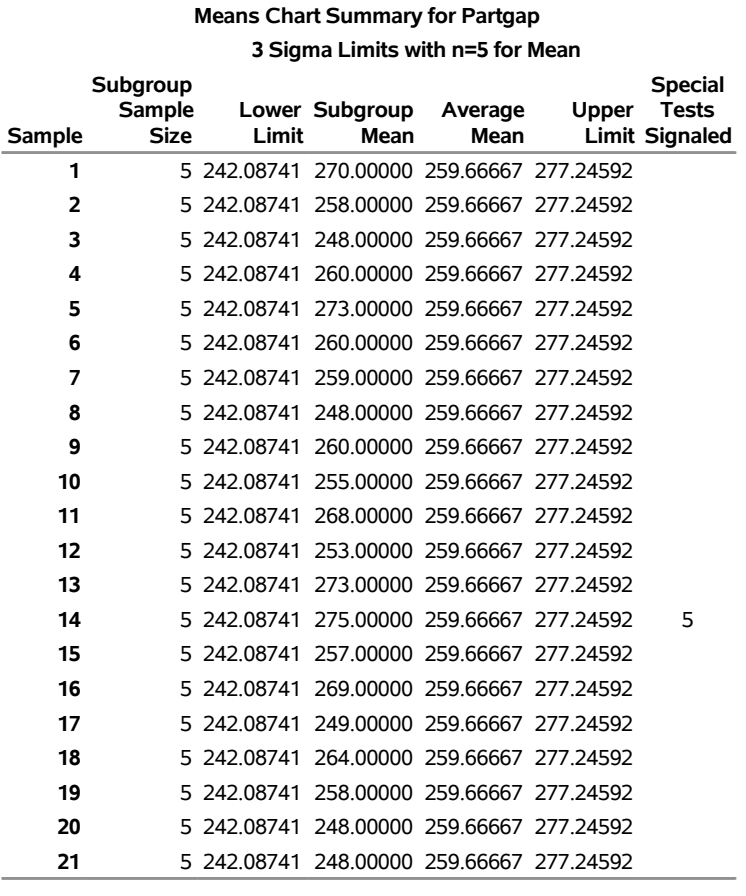

#### **Test Descriptions**

**Test 5** Two out of three points in a row in Zone A or beyond

# <span id="page-1871-0"></span>**Example 18.35: Estimating the Process Standard Deviation**

NOTE: See *Estimating the Process Standard Deviation* in the SAS/QC Sample Library.

The following data set (Wire) contains breaking strength measurements recorded in pounds per inch for 25 samples from a metal wire manufacturing process. The subgroup sample sizes vary between 3 and 7.
```
data Wire;
   input Sample Size @;
   do i=1 to Size;
     input Breakstrength @@;
     output;
   end;
   drop i Size;
   label Breakstrength ='Breaking Strength (lb/in)'
         Sample ='Sample Index';
  datalines;
 1 5 60.6 62.3 62.0 60.4 59.9
 2 5 61.9 62.1 60.6 58.9 65.3
 3 4 57.8 60.5 60.1 57.7
 4 5 56.8 62.5 60.1 62.9 58.9
 5 5 63.0 60.7 57.2 61.0 53.5
 6 7 58.7 60.1 59.7 60.1 59.1 57.3 60.9
 7 5 59.3 61.7 59.1 58.1 60.3
 8 5 61.3 58.5 57.8 61.0 58.6
 9 6 59.5 58.3 57.5 59.4 61.5 59.6
10 5 61.7 60.7 57.2 56.5 61.5
11 3 63.9 61.6 60.9
12 5 58.7 61.4 62.4 57.3 60.5
13 5 56.8 58.5 55.7 63.0 62.7
14 5 62.1 60.6 62.1 58.7 58.3
15 5 59.1 60.4 60.4 59.0 64.1
16 5 59.9 58.8 59.2 63.0 64.9
17 6 58.8 62.4 59.4 57.1 61.2 58.6
18 5 60.3 58.7 60.5 58.6 56.2
19 5 59.2 59.8 59.7 59.3 60.0
20 5 62.3 56.0 57.0 61.8 58.8
21 4 60.5 62.0 61.4 57.7
22 4 59.3 62.4 60.4 60.0
23 5 62.4 61.3 60.5 57.7 60.2
24 5 61.2 55.5 60.2 60.4 62.4
25 5 59.0 66.1 57.7 58.5 58.9
;
```
The following statements request an  $\overline{X}$  chart, shown in [Output 18.35.1,](#page-1872-0) for the breaking strength measurements:

```
ods graphics on;
title 'Mean Chart for Breaking Strengths';
proc shewhart data=Wire;
   xchart Breakstrength*Sample / odstitle = title
                                 markers;
run;
```
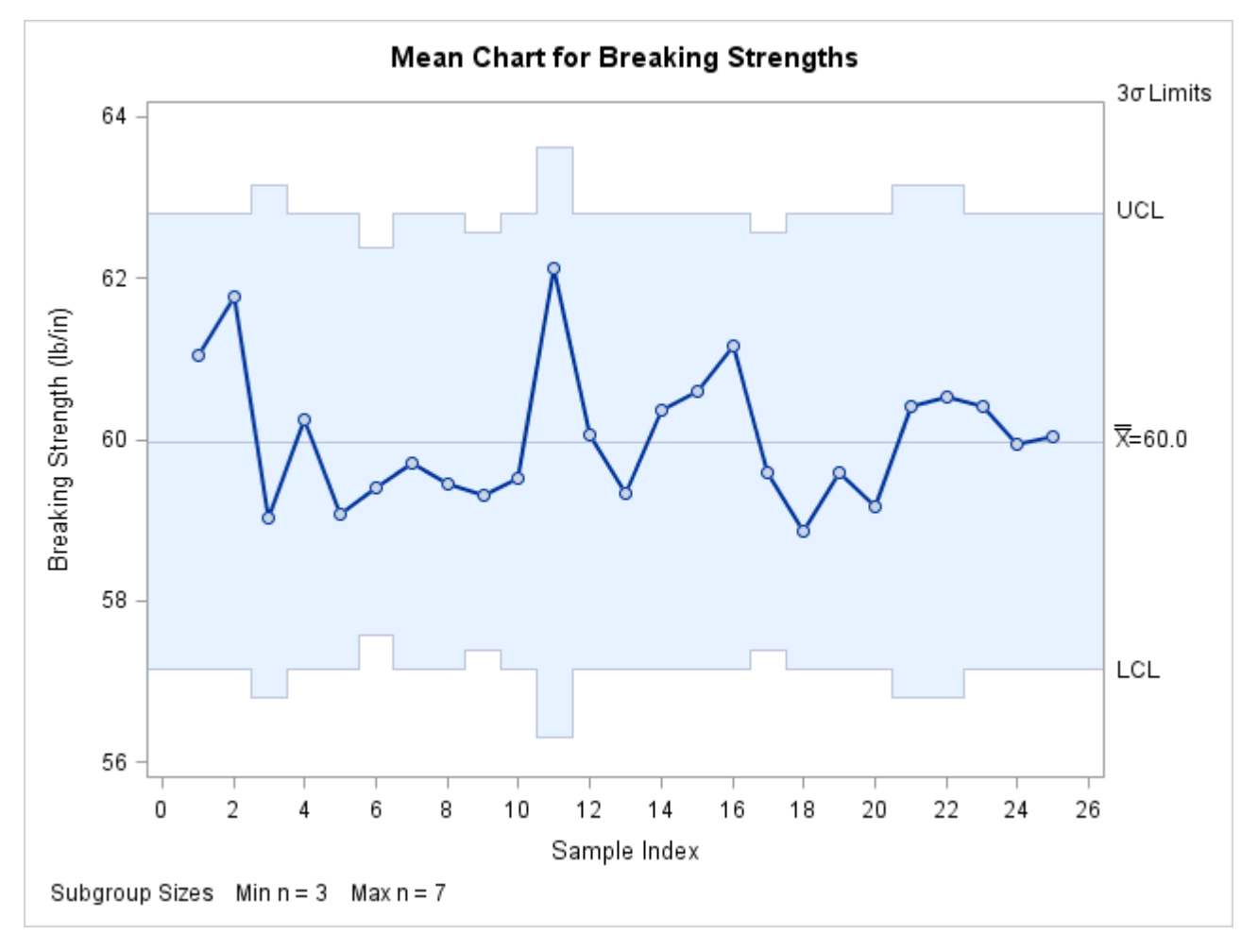

**Output 18.35.1**  $\bar{X}$  Chart with Varying Subgroup Sample Sizes

Note that the control limits vary with the subgroup sample size. The sample size legend in the lower left corner displays the minimum and maximum subgroup sample sizes.

By default, the control limits are  $3\sigma$  limits estimated from the data. You can use the [STDDEVIATIONS](#page-2030-0) option and the [SMETHOD=](#page-2025-0) option to specify how the estimate of the process standard deviation  $\sigma$  is to be computed, as illustrated by the following statements:

```
proc shewhart data=Wire;
   xchart Breakstrength*Sample / outlimits=Wirelim1
                         outindex ='Default-Ranges'
                         nochart;
   xchart Breakstrength*Sample / outlimits=Wirelim2
                         stddeviations
                         outindex ='Default-Stds'
                         nochart;
   xchart Breakstrength*Sample / outlimits=Wirelim3
                         smethod =mvlue
                         outindex ='MVLUE -Ranges'
                         nochart;
   xchart Breakstrength*Sample / outlimits=Wirelim4
                         stddeviations
```

```
smethod =mvlue
                      outindex ='MVLUE -Stds'
                      nochart;
xchart Breakstrength*Sample / outlimits=Wirelim5
                      stddeviations
                      smethod =rmsdf
                      outindex ='RMSDF -Stds'
                      nochart;
```
**run;**

The STDDEVIATIONS option specifies that the estimate is to be calculated from subgroup standard deviations rather than subgroup ranges, the default. The SMETHOD= option specifies the method for estimating  $\sigma$ . The default method estimates  $\sigma$  as an unweighted average of subgroup estimates of  $\sigma$ . Specifying SMETHOD=MVLUE requests a minimum variance linear unbiased estimate, and specifying SMETHOD=RMSDF requests a weighted root-mean-square estimate. For details, see ["Methods for Estimat](#page-1867-0)[ing the Standard Deviation"](#page-1867-0) on page 1856.

The variable \_STDDEV\_ in each [OUTLIMITS=](#page-2013-0) data set contains the estimate of  $\sigma$ . The [OUTINDEX=](#page-2012-0) option specifies the value of the variable \_INDEX\_ in the OUTLIMITS= data set and is used here to identify the estimation method.

The following statements merge the five OUTLIMITS= data sets into a single data set, which is listed in [Output 18.35.2:](#page-1874-0)

```
data Wlimits;
   set Wirelim1 Wirelim2 Wirelim3 Wirelim4 Wirelim5;
   keep _index_ _stddev_;
run;
```
**Output 18.35.2** The Data Set WLIMITS

#### **Estimates of the Process Standard Deviation**

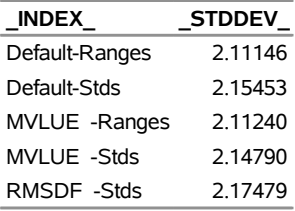

The  $\overline{X}$  chart shown in [Output 18.35.1](#page-1872-0) uses the default estimate listed first in [Output 18.35.2](#page-1874-0) ( $\sigma = 2.11146$ ). In this case, there is very little difference in the five estimates, because the sample sizes do not differ greatly. In general, the MVLUE's are recommended with large sample sizes ( $n_i \geq 10$ ).

# **Example 18.36: Plotting OC Curves for Mean Charts**

NOTE: See *Plotting OC Curves for Mean Charts* in the SAS/QC Sample Library.

This example uses the GPLOT procedure and the DATA step function PROBNORM to plot operating characteristic (OC) curves for  $\bar{X}$  charts with  $3\sigma$  limits. An OC curve is plotted for each of the subgroup samples sizes 1, 2, 3, 4, and 16. Refer to page 226 in [Montgomery](#page-2182-0) [\(1996\)](#page-2182-0). Each curve plots the probability  $\beta$ of not detecting a shift of magnitude  $v\sigma$  in the process mean as a function of v. The value of  $\beta$  is computed using the following formula:

$$
\beta = P\{LCL \le \bar{X}_i \le UCL\}
$$
  
=  $\Phi(3 - \nu\sqrt{n}) - \Phi(-3 - \nu\sqrt{n})$ 

The following statements compute  $\beta$  (the variable prob) as a function of  $\nu$  (the variable t). The variable nSample contains the sample size.

```
data oc;
  keep prob nSample t plot2;
  plot2=.;
   do nSample=1, 2, 3, 4, 16;
      do j=0 to 400;
         t=j/100;
         prob=probnorm( 3-t*sqrt(nSample)) -
              probnorm(-3-t*sqrt(nSample));
         output;
      end;
   end;
   label t ='Shift in Population Mean (Unit=Std Dev)'
        prob='Probability of Not Detecting Shift';
run;
```
The following statements use the GPLOT procedure to display the OC curves shown in [Output 18.36.1:](#page-1875-0)

```
proc sgplot data=oc;
   series x=t y=prob /
      group=nSample lineattrs=(pattern=solid thickness=2);
   yaxis grid;
   label nSample='Sample Size';
run;
```
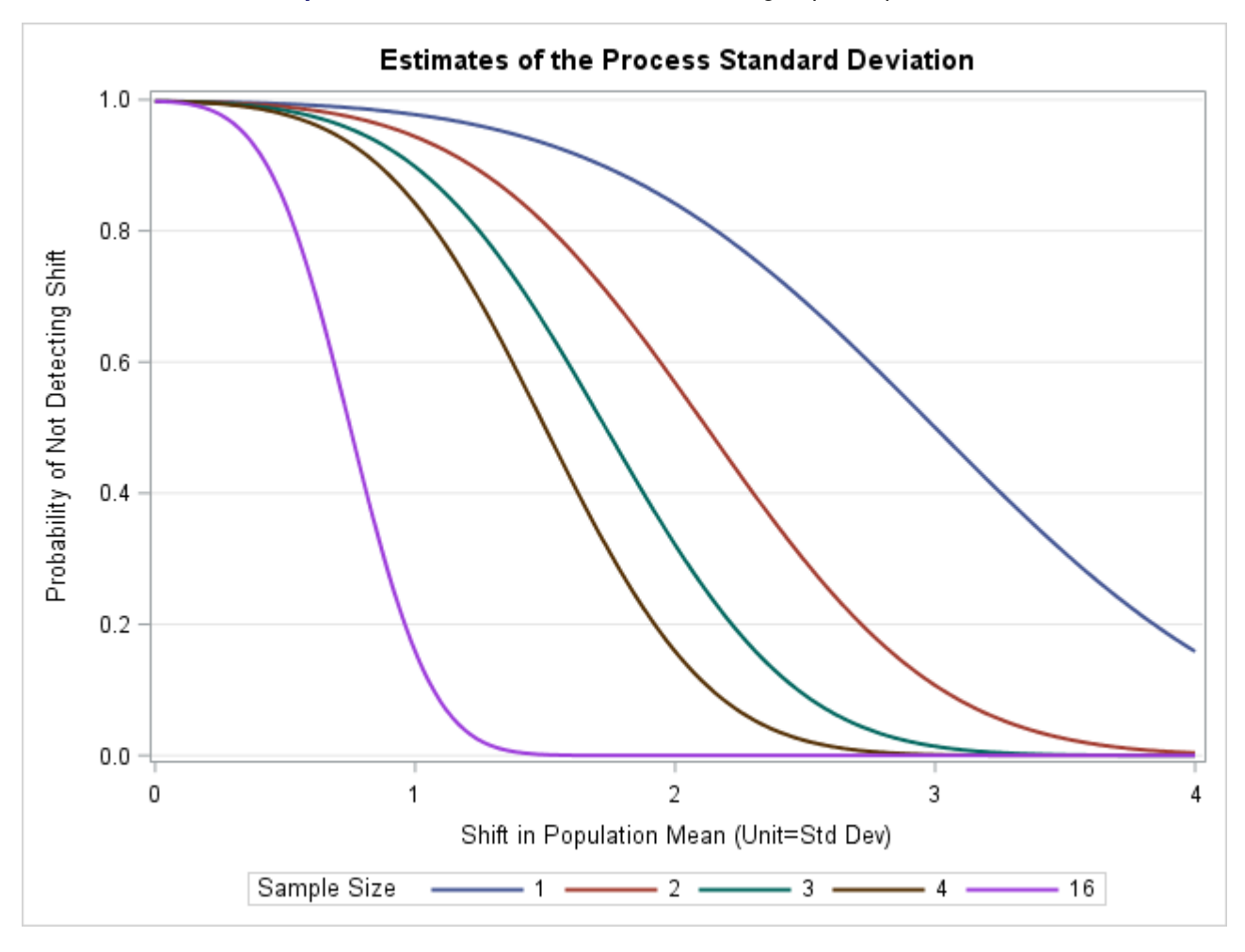

**Output 18.36.1** OC Curves for Different Subgroup Sample Sizes

# **Example 18.37: Computing Process Capability Indices**

You can save process capability indices in an [OUTLIMITS=](#page-2013-0) data set if you provide specification limits with the [LSL=](#page-2005-0) and [USL=](#page-2039-0) options. This is illustrated by the following statements:

```
title 'Control Limits and Capability Indices';
proc shewhart data=Partgaps;
  xchart Partgap*Sample / outlimits = Gaplim2
                         us1 = 270ls1 = 240nochart;
```
**run;**

<span id="page-1876-0"></span>The data set Gaplim2 is listed in [Output 18.37.1.](#page-1876-0)

#### **Output 18.37.1** Data Set Gaplim2 Containing Control Limit Information

## **Control Limits with Capability Indices for Gap Width Measurements**

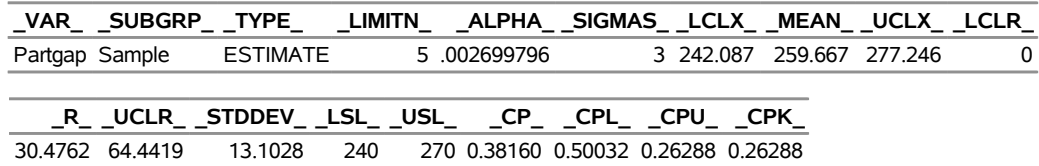

The variables \_CP\_, \_CPL\_, \_CPU\_, and \_CPK\_ contain the process capability indices. It is reasonable to compute capability indices in this case, because [Figure 18.97](#page-1837-0) indicates that the process is in statistical control. For more information, see the section ["OUTLIMITS= Data Set"](#page-1860-0) on page 1849.

# **XRCHART Statement: SHEWHART Procedure**

# **Overview: XRCHART Statement**

The XRCHART statement creates  $\bar{X}$  and *R* charts for subgroup means and ranges, which are used to analyze the central tendency and variability of a process.

You can use options in the XRCHART statement to

- compute control limits from the data based on a multiple of the standard error of the plotted means and ranges or as probability limits
- tabulate subgroup sample sizes, subgroup means, subgroup ranges, control limits, and other information
- save control limits in an output data set
- save subgroup sample sizes, subgroup means, and subgroup ranges in an output data set
- read preestablished control limits from a data set
- apply tests for special causes (also known as runs tests and Western Electric rules)
- specify a method for estimating the process standard deviation
- specify a known (standard) process mean and standard deviation for computing control limits
- display distinct sets of control limits for data from successive time phases
- add block legends and symbol markers to reveal stratification in process data
- superimpose stars at points to represent related multivariate factors
- clip extreme points to make the charts more readable
- display vertical and horizontal reference lines
- control axis values and labels
- control layout and appearance of the chart

You have three alternatives for producing  $\overline{X}$  and *R* charts with the XRCHART statement:

- ODS Graphics output is produced if ODS Graphics is enabled, for example by specifying the ODS GRAPHICS ON statement prior to the PROC statement.
- Otherwise, traditional graphics are produced by default if  $SAS/GRAPH^{\circledR}$  is licensed.
- Legacy line printer charts are produced when you specify the LINEPRINTER option in the PROC statement.

See Chapter 3, ["SAS/QC Graphics,](#page-26-0)" for more information about producing these different kinds of graphs.

# **Getting Started: XRCHART Statement**

This section introduces the XRCHART statement with simple examples illustrating commonly used options. Complete syntax for the XRCHART statement is presented in the section ["Syntax: XRCHART Statement"](#page-1890-0) on page 1879, and advanced examples are given in the section ["Examples: XRCHART Statement"](#page-1912-0) on page 1901.

#### <span id="page-1878-0"></span>**Creating Charts for Means and Ranges from Raw Data**

NOTE: See *Mean and Range (X-Bar and R) Charts* in the SAS/QC Sample Library.

In the manufacture of silicon wafers, batches of five wafers are sampled, and their diameters are measured in millimeters. The following statements create a SAS data set named Wafers, which contains the measurements for 25 batches:

```
data Wafers;
   input Batch @;
  do i=1 to 5;
      input Diameter @;
     output;
   end;
  drop i;
  datalines;
 1 35.00 34.99 34.99 34.98 35.00
 2 35.01 34.99 34.99 34.98 35.00
 3 34.99 35.00 35.00 35.00 35.00
 4 35.01 35.00 34.99 34.99 35.00
 5 35.00 34.99 34.98 34.99 35.00
 6 34.99 34.99 35.00 35.00 35.00
 7 35.01 34.98 35.00 35.00 34.99
 8 35.00 35.00 34.99 34.98 34.99
 9 34.99 34.98 34.98 35.01 35.00
10 34.99 35.00 35.01 34.99 35.01
11 35.01 35.00 35.00 34.98 34.99
12 34.99 34.99 35.00 34.98 35.01
```
**13 35.01 34.99 34.98 34.99 34.99 14 35.00 35.00 34.99 35.01 34.99 15 34.98 34.99 34.99 34.98 35.00 16 34.99 35.00 35.00 35.01 35.00 17 34.98 34.98 34.99 34.99 34.98 18 35.01 35.02 35.00 34.98 35.00 19 34.99 34.98 35.00 34.99 34.98 20 34.99 35.00 35.00 34.99 34.99 21 35.00 34.99 34.99 34.98 35.00 22 35.00 35.00 35.01 35.00 35.00 23 35.02 35.00 34.98 35.02 35.00 24 35.00 35.00 34.99 35.01 34.98 25 34.99 34.99 34.99 35.00 35.00 ;**

The following statements use the PRINT procedure to list the data set Wafers. A portion of this listing is shown in [Figure 18.105.](#page-1879-0)

<span id="page-1879-0"></span>**title 'The Data Set Wafers'; proc print data=Wafers noobs; run;**

**Figure 18.105** Partial Listing of the Data Set Wafers

# **The Data Set Wafers**

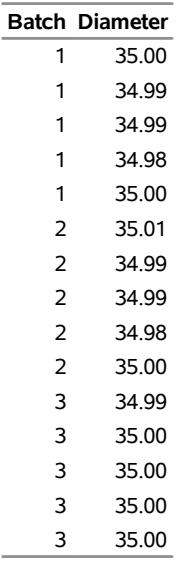

The data set Wafers is said to be in "strung-out" form because each observation contains the batch number and diameter measurement for a single wafer. The first five observations contain the diameters for the first batch, the second five observations contain the diameters for the second batch, and so on. Because the variable Batch classifies the observations into rational subgroups, it is referred to as the *subgroup-variable*. The variable Diameter contains the wafer diameter measurements and is referred to as the *process variable* (or *process* for short).

You can use  $\bar{X}$  and *R* charts to determine whether the manufacturing process is in control. The following statements create the  $\overline{X}$  and *R* charts shown in [Figure 18.106:](#page-1880-0)

```
ods graphics off;
title 'Mean and Range Charts for Diameters';
proc shewhart data=Wafers;
   xrchart Diameter*Batch;
run;
```
This example illustrates the basic form of the XRCHART statement. After the keyword XRCHART, which specifies the type of control chart to display, you specify the *process* to analyze (in this case, Diameter) followed by an asterisk and the *subgroup-variable* (Batch).

The input data set is specified with the [DATA=](#page-1412-0) option in the PROC SHEWHART statement. By default, traditional graphics output is produced, and its appearance is governed by the style in effect for any given ODS destination. See Chapter 3, ["SAS/QC Graphics,](#page-26-0)" for a discussion of alternatives for producing graphics with SAS/QC procedures.

<span id="page-1880-0"></span>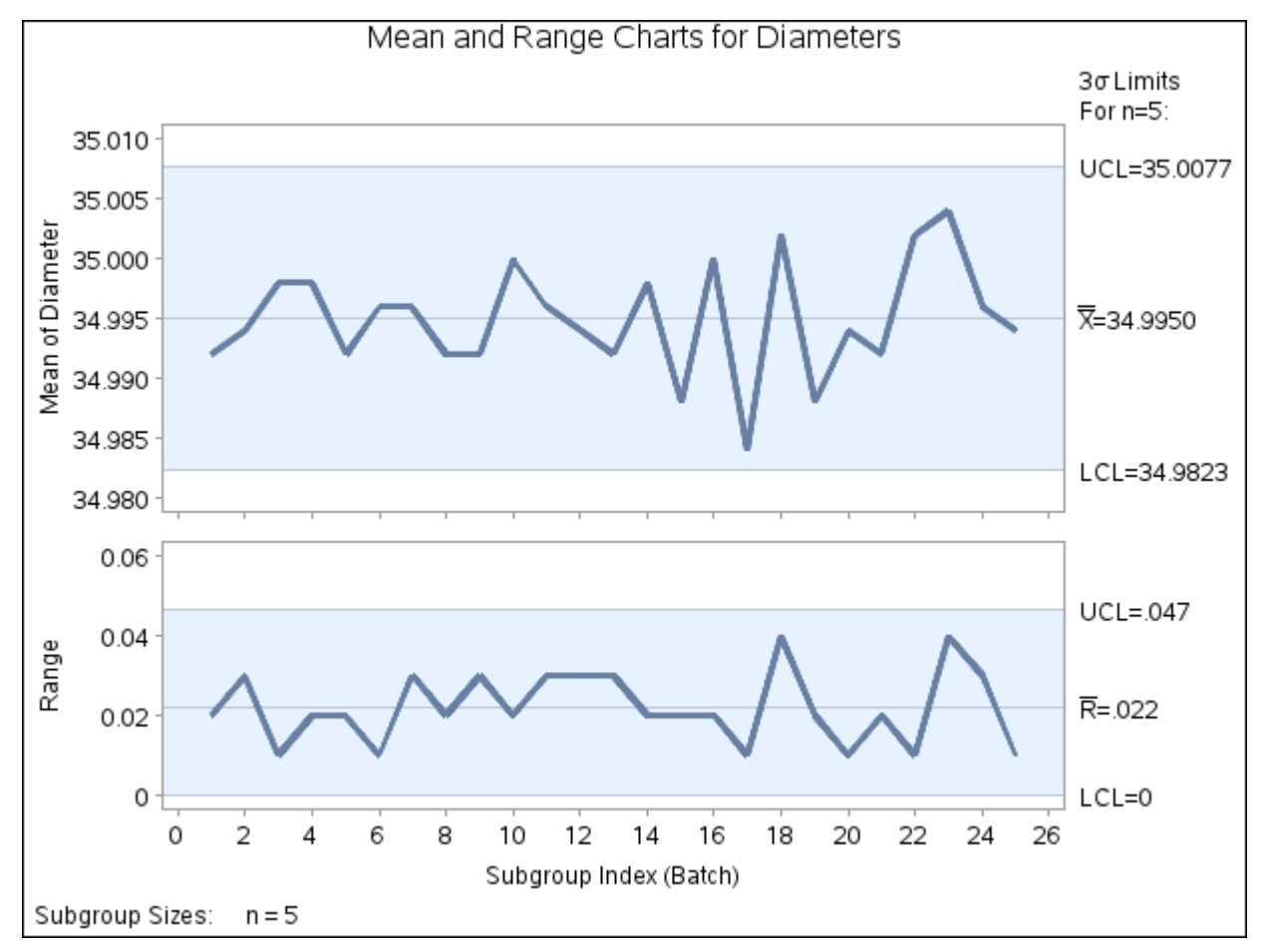

**Figure 18.106**  $\overline{X}$  and *R* Charts for Wafer Diameter Data (Traditional Graphics)

Each point on the  $\bar{X}$  chart represents the average (mean) of the measurements for a particular batch. For instance, the mean plotted for the first batch is

$$
\frac{35.00 + 34.99 + 34.99 + 34.98 + 35.00}{5} = 34.992
$$

Each point on the *R* chart represents the range of the measurements for a particular batch. For instance, the range plotted for the first batch is  $35.00 - 34.98 = 0.02$ .

By default, the control limits shown are  $3\sigma$  limits estimated from the data; the formulas for the limits are given in [Table 18.71.](#page-1904-0) You can also read control limits from an input data set; see ["Reading Preestablished](#page-1888-0) [Control Limits"](#page-1888-0) on page 1877.

Because all the points lie within the control limits, it can be concluded that the process is in statistical control. For computational details, see ["Constructing Charts for Means and Ranges"](#page-1903-0) on page 1892. For more details on reading raw data, see ["DATA= Data Set"](#page-1908-0) on page 1897.

# <span id="page-1881-1"></span>**Creating Charts for Means and Ranges from Summary Data**

NOTE: See *Mean and Range (X-Bar and R) Charts* in the SAS/QC Sample Library.

The previous example illustrates how you can create  $\bar{X}$  and *R* charts based on raw data (process measurements). However, in many applications, the data are provided as subgroup means and ranges. This example illustrates how you can use the XRCHART statement with data of this type.

The following data set (Wafersum) provides the data from the preceding example in summarized form:

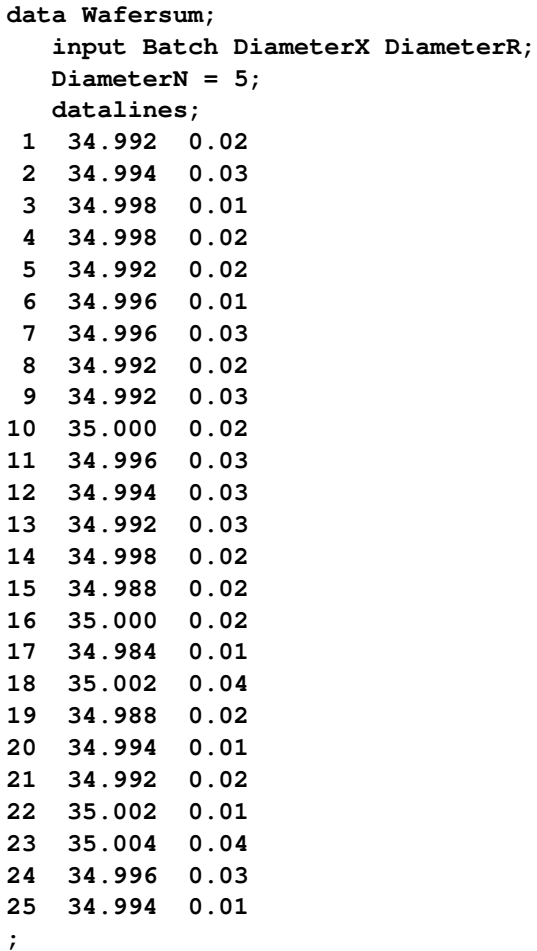

<span id="page-1881-0"></span>A partial listing of the data set Wafersum is shown in [Figure 18.107.](#page-1881-0)

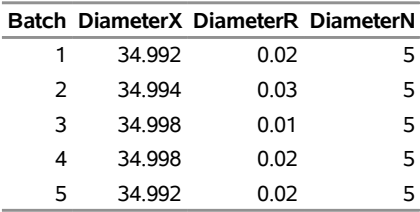

**Figure 18.107** Partial Listing of the Summary Data Set Wafersum

**Summary Data Set for Wafer Diameters**

In this data set, there is exactly one observation for each subgroup (note that the subgroups are still indexed by Batch). The variable DiameterX contains the subgroup means, the variable DiameterR contains the subgroup ranges, and the variable DiameterN contains the subgroup sample sizes (these are all equal to five).

You can read this data set by specifying it as a [HISTORY=](#page-1413-0) data set in the PROC SHEWHART statement, as follows:

```
options nogstyle;
goptions ftext='albany amt';
title 'Mean and Range Charts for Diameters';
symbol value = dot color = salmon;
proc shewhart history=Wafersum;
   xrchart Diameter*Batch / cframe = bigb
                            cinfill = ywh
                            cconnect = salmon
                            coutfill = yellow;
run;
options gstyle;
```
Note that Diameter is *not* the name of a SAS variable in the data set Wafersum but is, instead, the common prefix for the names of the three SAS variables DiameterX, DiameterR, and DiameterN. The suffix characters *X*, *R*, and *N* indicate *mean*, *range*, and *sample size*, respectively. Thus, you can specify three subgroup summary variables in the HISTORY= data set with a single name (Diameter), which is referred to as the *process*. The name Batch specified after the asterisk is the name of the *subgroup-variable*.

<span id="page-1882-0"></span>The NOGSTYLE system option causes the XRCHART statement to ignore ODS styles when producing traditional graphics. Instead, global statements (such as GOPTIONS, SYMBOL, and AXIS statements) and XRCHART options, specified after the slash (/) in the XRCHART statement, control the appearance of the charts. The GSTYLE system option restores the use of ODS styles for traditional graphics produced subsequently. A complete list of options is presented in the section ["Syntax: XRCHART Statement"](#page-1890-0) on page 1879. For more information about the GOPTIONS and SYMBOL statements, see *SAS/GRAPH: Reference*. The resulting charts are shown in [Figure 18.108.](#page-1882-0)

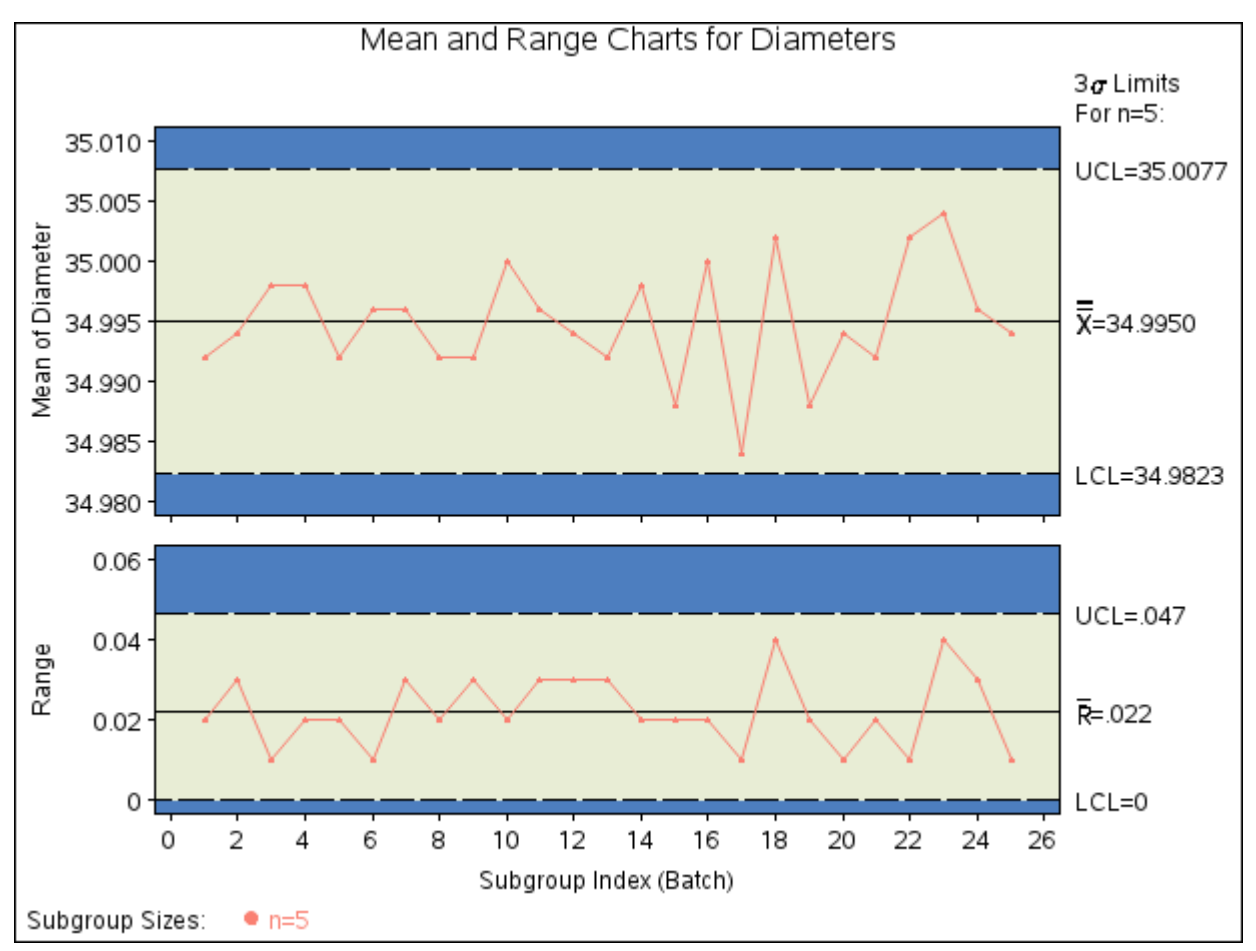

**Figure 18.108**  $\bar{X}$  and  $R$  Charts from Summary Data (Traditional Graphics with NOGSTYLE)

In general, a HISTORY= input data set used with the XRCHART statement must contain the following variables:

- subgroup variable
- subgroup mean variable
- subgroup range variable
- subgroup sample size variable

Furthermore, the names of the subgroup mean, range, and sample size variables must begin with the *process* name specified in the XRCHART statement and end with the special suffix characters *X*, *R*, and *N*, respectively. If the names do not follow this convention, you can use the RENAME option to rename the variables for the duration of the SHEWHART procedure step. Suppose that, instead of the variables DiameterX, DiameterR, and DiameterN, the data set Wafersum contained summary variables named means, ranges, and sizes. The following statements would temporarily rename means, ranges, and sizes to DiameterX, DiameterR, and DiameterN, respectively:

```
proc shewhart
   history=Wafersum (rename=(means = DiameterX
                             ranges = DiameterR
                             sizes = DiameterN ));
   xrchart Diameter*Batch=;
run;
```
In summary, the interpretation of *process* depends on the input data set:

- If raw data are read by using the DATA= option (as in the previous example), *process* is the name of the SAS variable containing the process measurements.
- If summary data are read by using the HISTORY= option (as in this example), *process* is the common prefix for the names of the variables containing the summary statistics.

For more information, see ["HISTORY= Data Set"](#page-1909-0) on page 1898.

### <span id="page-1884-1"></span>**Saving Summary Statistics**

NOTE: See *Mean and Range (X-Bar and R) Charts* in the SAS/QC Sample Library.

In this example, the XRCHART statement is used to create a summary data set that can be read later by the SHEWHART procedure (as in the preceding example). The following statements read measurements from the data set Wafers and create a summary data set named Waferhist:

```
proc shewhart data=Wafers;
   xrchart Diameter*Batch / outhistory = Waferhist
                            nochart;
```
**run;**

<span id="page-1884-0"></span>The [OUTHISTORY=](#page-2012-1) option names the output data set, and the [NOCHART](#page-2007-0) option suppresses the display of charts. [Figure 18.109](#page-1884-0) contains a partial listing of Waferhist.

**Figure 18.109** Partial Listing of the Summary Data Set Waferhist

**Summary Data Set for Wafer Diameters**

|               |        | Batch DiameterX DiameterR DiameterN |   |
|---------------|--------|-------------------------------------|---|
|               | 34.992 | 0.02                                | 5 |
| $\mathcal{P}$ | 34.994 | 0.03                                | 5 |
| 3             | 34.998 | 0.01                                | 5 |
| 4             | 34.998 | 0.02                                | 5 |
| 5             | 34.992 | 0.02                                | 5 |

There are four variables in the data set Waferhist:

- Batch contains the subgroup index.
- DiameterX contains the subgroup means.
- DiameterR contains the subgroup ranges.
- DiameterN contains the subgroup sample sizes.

Note that the summary statistic variables are named by adding the suffix characters *X*, *R*, and *N* to the *process* Diameter specified in the XRCHART statement. In other words, the variable naming convention for OUTHISTORY= data sets is the same as that for HISTORY= data sets.

For more information, see ["OUTHISTORY= Data Set"](#page-1906-0) on page 1895.

# <span id="page-1885-1"></span>**Saving Control Limits**

NOTE: See *Mean and Range (X-Bar and R) Charts* in the SAS/QC Sample Library.

You can save the control limits for  $\bar{X}$  and *R* charts in a SAS data set; this enables you to apply the control limits to future data (see ["Reading Preestablished Control Limits"](#page-1888-0) on page 1877) or modify the limits with a DATA step program.

The following statements read measurements from the data set Wafers (see ["Creating Charts for Means and](#page-1878-0) [Ranges from Raw Data"](#page-1878-0) on page 1867) and save the control limits displayed in [Figure 18.106](#page-1880-0) in Waferlim:

```
proc shewhart data=Wafers;
   xrchart Diameter*Batch / outlimits = Waferlim
                            nochart;
```
**run;**

<span id="page-1885-0"></span>The [OUTLIMITS=](#page-2013-0) option names the data set containing the control limits, and the [NOCHART](#page-2007-0) option suppresses the display of the charts. The data set Waferlim is listed in [Figure 18.110.](#page-1885-0)

**Figure 18.110** The Data Set Waferlim Containing Control Limit Information

|  |  |  |  | <b>Control Limits for Wafer Diameters</b> |
|--|--|--|--|-------------------------------------------|
|--|--|--|--|-------------------------------------------|

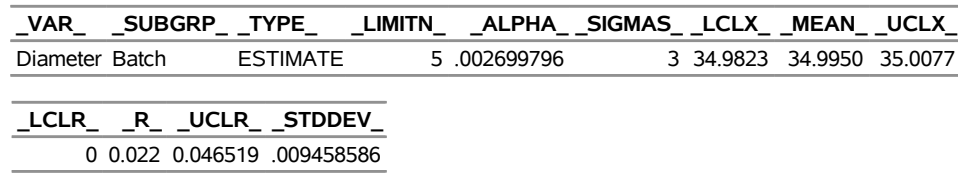

The data set Waferlim contains one observation with the limits for *process* Diameter. The variables \_LCLX\_ and UCLX contain the lower and upper control limits for the  $\overline{X}$  chart. The variables LCLR and UCLR contain the lower and upper control limits for the *R* chart. The variable MEAN contains the central line for the  $\overline{X}$  chart, and the variable  $\overline{R}$  contains the central line for the *R* chart. The value of MEAN is an estimate of the process mean, and the value of \_STDDEV\_ is an estimate of the process standard deviation  $\sigma$ . The value of LIMITN is the nominal sample size associated with the control limits, and the value of  $\Sigma$ IGMAS is the multiple of  $\sigma$  associated with the control limits. The variables  $\Sigma$ VAR and  $\Sigma$ UBGRP are bookkeeping variables that save the *process* and *subgroup-variable* names. The variable \_TYPE\_ is a bookkeeping variable that indicates whether the values of \_MEAN\_ and \_STDDEV\_ are estimates or standard values.

You can save process capability indices in an OUTLIMITS= data set if you provide specification limits with the [LSL=](#page-2005-0) and [USL=](#page-2039-0) options. This is illustrated by the following statements:

```
proc shewhart data=Wafers;
  xrchart Diameter*Batch / outlimits = Waferlim2
                         us1 = 35.03lsl = 34.97
                         nochart;
```
**run;**

<span id="page-1886-0"></span>The data set Waferlim2 is listed in [Figure 18.111.](#page-1886-0)

**Figure 18.111** The Data Set Waferlim2 Containing Process Capability Indices

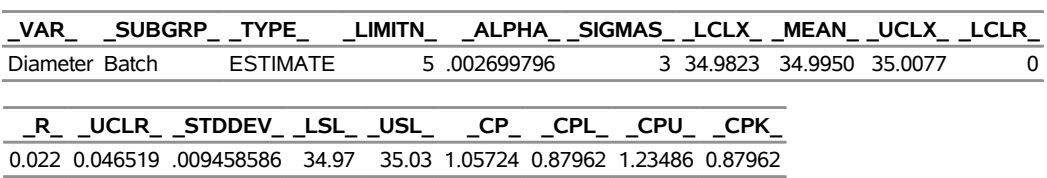

# **Control Limits and Capability Indices**

The variables \_CP\_, \_CPL\_, \_CPU\_, and \_CPK\_ contain the process capability indices. It is reasonable to compute capability indices, because [Figure 18.106](#page-1880-0) indicates that the wafer process is in statistical control. However, it is recommended that you also check for normality of the data. You can use the CAPABILITY procedure for this purpose.

For more information, see ["OUTLIMITS= Data Set"](#page-1904-1) on page 1893.

You can create an output data set containing both control limits and summary statistics with the [OUTTABLE=](#page-2013-1) option, as illustrated by the following statements:

```
proc shewhart data=Wafers;
   xrchart Diameter*Batch / outtable=Wafertab
                             nochart;
run;
```
<span id="page-1886-1"></span>The data set Wafertab is listed in [Figure 18.112.](#page-1886-1)

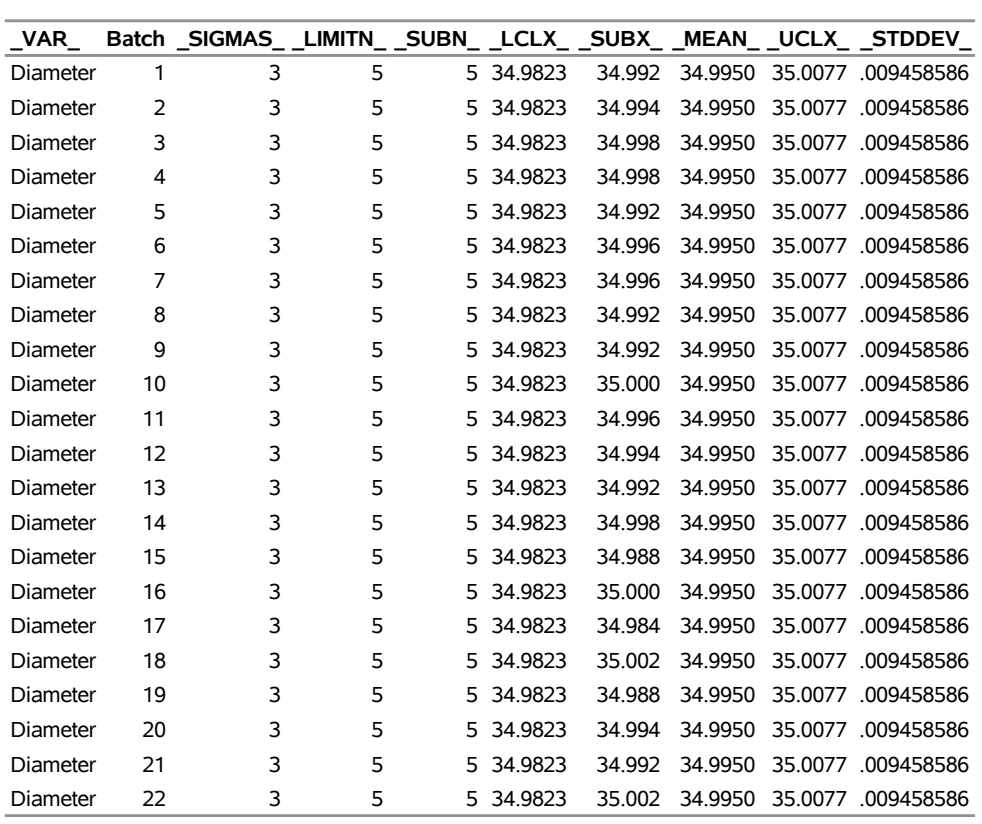

## **Figure 18.112** The Data Set Wafertab

# **Summary Statistics and Control Limit Information**

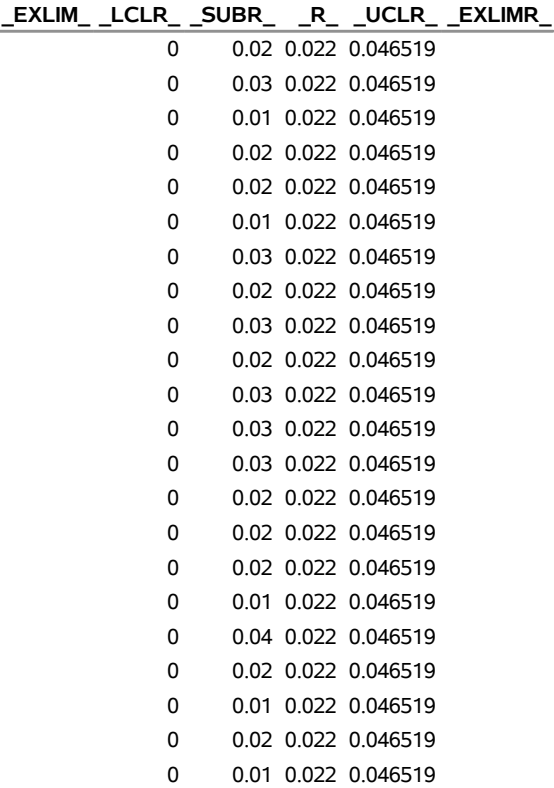

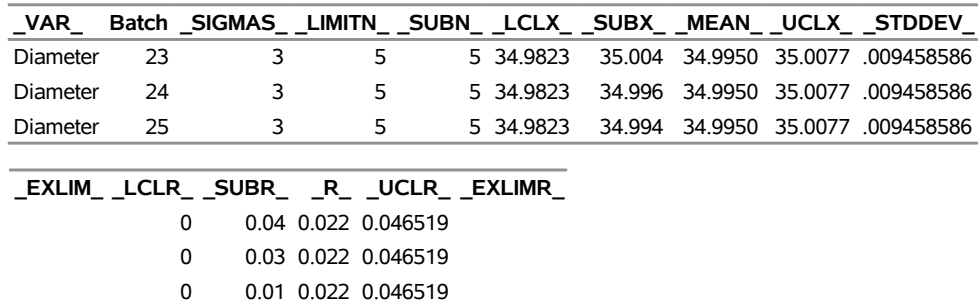

#### **Figure 18.112** *continued*

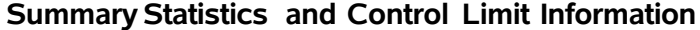

This data set contains one observation for each subgroup sample. The variables \_SUBX\_, \_SUBR\_, and SUBN contain the subgroup means, subgroup ranges, and subgroup sample sizes. The variables LCLX and UCLX contain the lower and upper control limits for the  $\overline{X}$  chart. The variables LCLR and UCLR contain the lower and upper control limits for the *R* chart. The variable MEAN contains the central line of the  $\bar{X}$  chart, and the variable  $_R$  contains the central line of the *R* chart. The variables  $\Delta$ VAR and Batch contain the *process* name and values of the *subgroup-variable*, respectively. For more information, see ["OUTTABLE= Data Set"](#page-1906-1) on page 1895.

An OUTTABLE= data set can be read later as a [TABLE=](#page-1414-0) data set. For example, the following statements read Wafertab and display  $\overline{X}$  and *R* charts identical to those in [Figure 18.106:](#page-1880-0)

```
title 'Mean and Range Charts for Diameters';
proc shewhart table=Wafertab;
   xrchart Diameter*Batch;
run;
```
Because the SHEWHART procedure simply displays the information read from a TABLE= data set, you can use TABLE= data sets to create specialized control charts (see ["Specialized Control Charts: SHEWHART](#page-2135-0) [Procedure"](#page-2135-0) on page 2124).

For more information, see ["TABLE= Data Set"](#page-1910-0) on page 1899.

#### <span id="page-1888-0"></span>**Reading Preestablished Control Limits**

NOTE: See *Mean and Range (X-Bar and R) Charts* in the SAS/QC Sample Library.

In a previous example, the [OUTLIMITS=](#page-2013-0) data set saved control limits computed from the measurements in Wafers. This example shows how these limits can be applied to new data provided in the following data set:

```
data Wafers2;
   input Batch @;
   do i=1 to 5;
      input Diameter @;
      output;
   end;
   drop i;
   datalines;
26 34.99 34.99 35.00 34.99 35.00
27 34.99 35.01 34.98 34.98 34.97
28 35.00 34.99 34.99 34.99 35.01
29 34.98 34.96 34.98 34.98 34.99
30 34.98 35.00 34.98 34.98 34.99
31 35.00 35.00 34.99 35.01 35.01
32 35.00 34.99 34.98 34.98 35.00
33 34.98 35.00 34.99 35.00 35.01
34 35.00 34.97 35.00 34.99 35.01
35 34.99 34.99 34.98 34.99 34.98
36 35.01 34.98 34.99 34.99 35.00
37 35.01 34.99 34.97 34.98 35.00
38 34.98 34.99 35.00 34.98 35.00
39 34.99 34.99 34.99 34.99 35.01
40 34.99 35.01 35.00 35.01 34.99
41 34.99 35.00 34.99 34.98 34.99
42 35.00 34.99 34.98 34.99 35.00
43 34.99 34.98 34.98 34.99 34.99
44 35.00 35.00 34.98 35.00 34.99
45 34.99 34.99 35.00 34.99 34.99
;
```
The following statements use the control limits in Waferlim to create  $\bar{X}$  and  $R$  charts for the data in Wafers2:

```
ods graphics on;
proc shewhart data=Wafers2 limits=Waferlim;
   xrchart Diameter*Batch;
run;
```
The ODS GRAPHICS ON statement specifies that the  $\overline{X}$  and *R* charts are produced using ODS Graphics. The [LIMITS=](#page-1414-1) option in the PROC SHEWHART statement specifies the data set containing the control limits. By default, this information is read from the first observation in the LIMITS= data set for which

- the value of VAR matches the *process* name Diameter
- the value of \_SUBGRP\_ matches the *subgroup-variable* name Batch

<span id="page-1889-0"></span>The charts are shown in [Figure 18.113.](#page-1889-0)

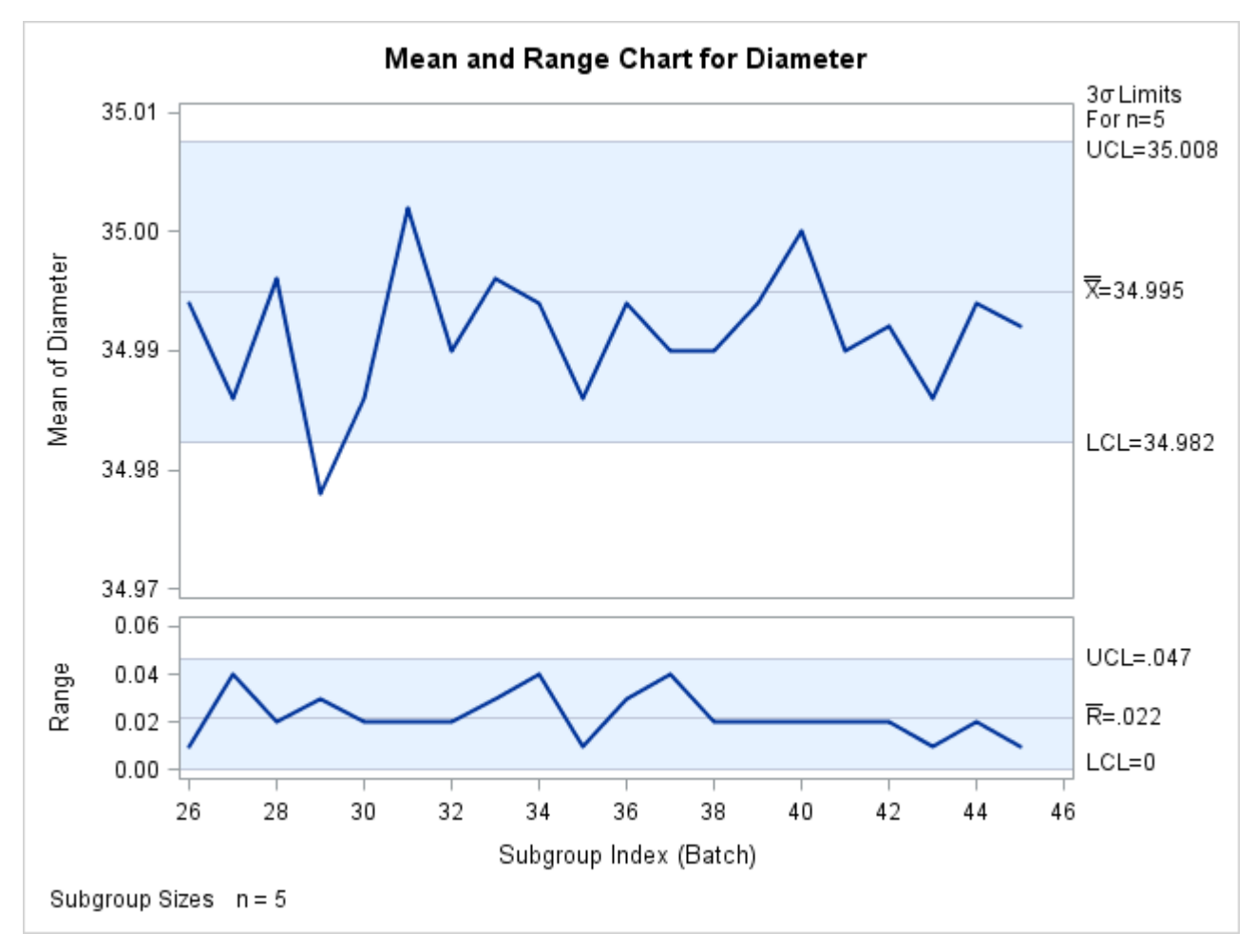

**Figure 18.113**  $\overline{X}$  and *R* Charts for Second Set of Wafer Data (ODS Graphics)

Note that the mean diameter of the 29th batch lies below the lower control limit in the  $\bar{X}$  chart, signaling a special cause of variation.

In this example, the LIMITS= data set was created in a previous run of the SHEWHART procedure. You can also create a LIMITS= data set with the DATA step. See ["LIMITS= Data Set"](#page-1908-1) on page 1897 for details concerning the variables that you must provide.

# <span id="page-1890-0"></span>**Syntax: XRCHART Statement**

The basic syntax for the XRCHART statement is as follows:

```
XRCHART process  subgroup-variable ;
```
The general form of this syntax is as follows:

**XRCHART** *processes subgroup-variable* < **(***block-variables***)** > < **=***symbol-variable* | **=***'character'* > */* < *[options](#page-1892-0)* > **;**

You can use any number of XRCHART statements in the SHEWHART procedure. The components of the XRCHART statement are described as follows.

#### **process**

#### **processes**

identify one or more processes to be analyzed. The specification of *process* depends on the input data set specified in the PROC SHEWHART statement.

- If raw data are read from a DATA= data set, *process* must be the name of the variable containing the raw measurements. For an example, see ["Creating Charts for Means and Ranges from Raw](#page-1878-0) [Data"](#page-1878-0) on page 1867.
- If summary data are read from a HISTORY= data set, *process* must be the common prefix of the summary variables in the HISTORY= data set. For an example, see ["Creating Charts for Means](#page-1881-1) [and Ranges from Summary Data"](#page-1881-1) on page 1870.
- If summary data and control limits are read from a TABLE= data set, *process* must be a value of the variable \_VAR\_ in the TABLE= data set. For an example, see ["Saving Control Limits"](#page-1885-1) on page 1874.

A *process* is required. If you specify more than one *process*, enclose the list in parentheses. For example, the following statements request distinct  $\overline{X}$  and *R* charts for Weight, Length, and Width:

```
proc shewhart data=Measures;
   xrchart (Weight Length Width)*Day;
run;
```
#### **subgroup-variable**

is the variable that identifies subgroups in the data. The *subgroup-variable* is required. In the preceding XRCHART statement, Day is the subgroup variable. For details, see the section ["Subgroup Variables"](#page-1964-0) on page 1953.

#### **block-variables**

are optional variables that group the data into blocks of consecutive subgroups. The blocks are labeled in a legend, and each *block-variable* provides one level of labels in the legend. See ["Displaying](#page-2066-0) [Stratification in Blocks of Observations"](#page-2066-0) on page 2055 for an example.

#### **symbol-variable**

is an optional variable whose levels (unique values) determine the symbol marker or character used to plot the means and ranges.

- Distinct symbol markers are displayed for points corresponding to the various levels of the *symbolvariable*. You can specify the symbol markers with SYMBOL*n* statements. See ["Displaying](#page-2065-0) [Stratification in Levels of a Classification Variable"](#page-2065-0) on page 2054 for an example.
- If you specify the LINEPRINTER option in the PROC SHEWHART statement, an 'A' is displayed for the points corresponding to the first level of the *symbol-variable*, a 'B' is displayed for the points corresponding to the second level, and so on.

#### **character**

specifies a plotting character for charts produced with the LINEPRINTER option. For example, the following statements use an asterisk  $(*)$  to plot the points on the  $\overline{X}$  and *R* charts:

```
proc shewhart data=Values lineprinter;
  xrchart Weight*Day='*';
run;
```
#### **options**

enhance the appearance of the charts, request additional analyses, save results in data sets, and so on. The section ["Summary of Options"](#page-1892-0) lists all options by function. ["Dictionary of Options: SHEWHART](#page-1987-0) [Procedure"](#page-1987-0) on page 1976 describes each option in detail.

# <span id="page-1892-0"></span>**Summary of Options**

The following tables list the XRCHART statement options by function. For complete descriptions, see ["Dictionary of Options: SHEWHART Procedure"](#page-1987-0) on page 1976.

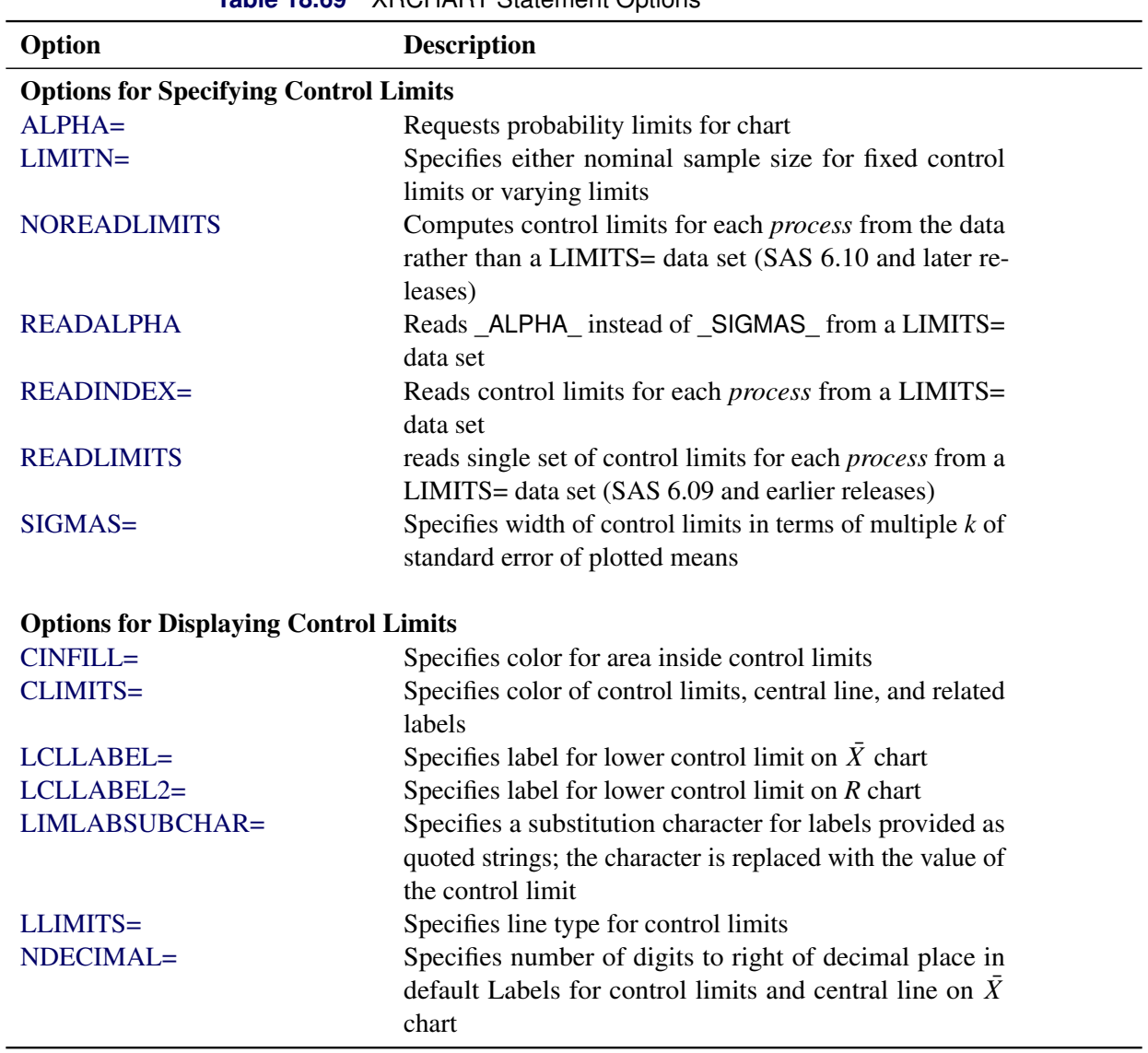

**Table 18.69** XRCHART Statement Options

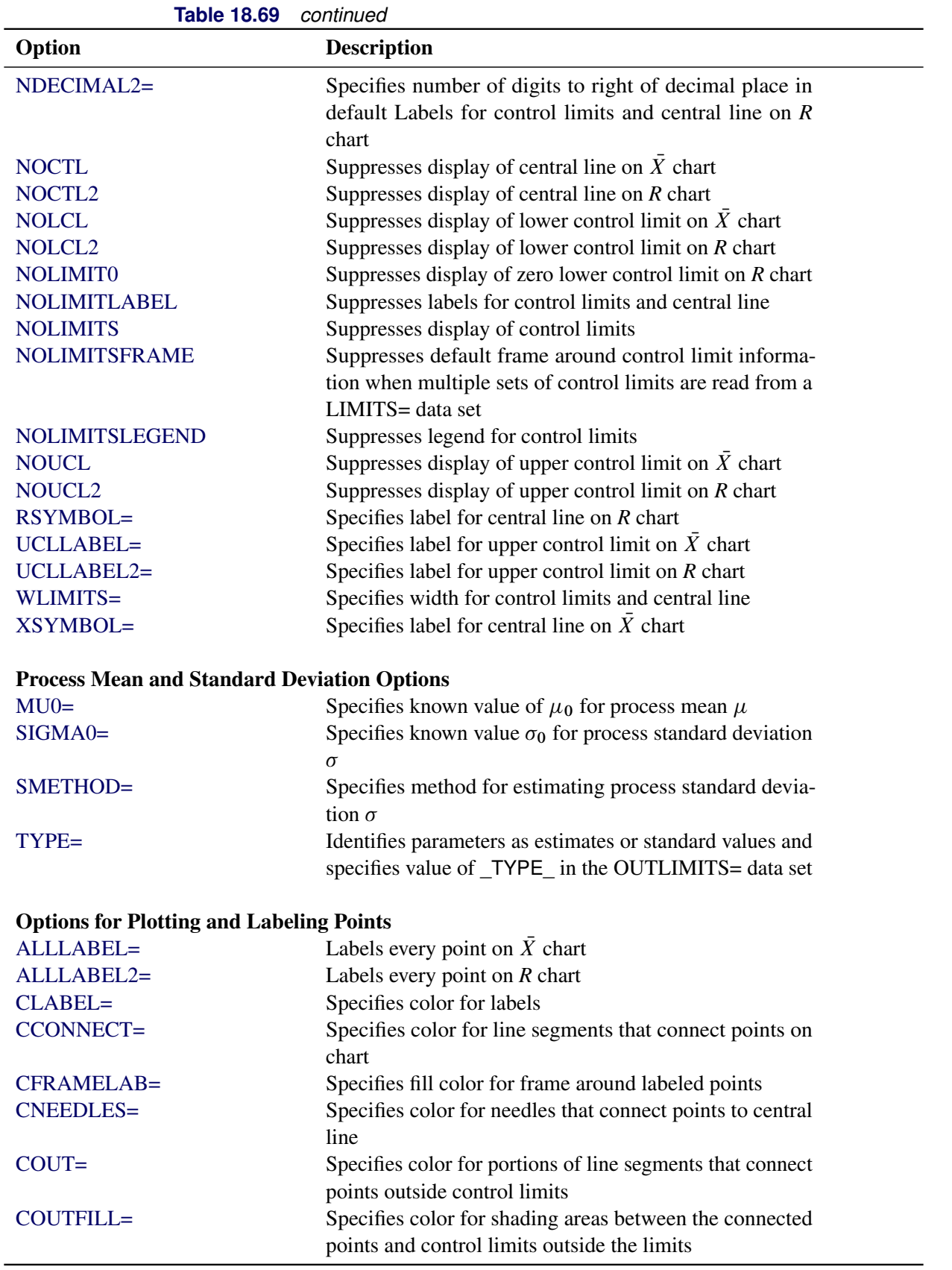

| Option                                                 | <b>Description</b>                                                  |
|--------------------------------------------------------|---------------------------------------------------------------------|
| LABELANGLE=                                            | Specifies angle at which labels are drawn                           |
| LABELFONT=                                             | Specifies software font for labels (alias for the TEST-             |
|                                                        | FONT= option)                                                       |
| LABELHEIGHT=                                           | Specifies height of labels (alias for the TESTHEIGHT=               |
|                                                        | option)                                                             |
| <b>NEEDLES</b>                                         | Connects points to central line with vertical needles               |
| <b>NOCONNECT</b>                                       | Suppresses line segments that connect points on chart               |
| <b>OUTLABEL=</b>                                       | Labels points outside control limits on $\overline{X}$ chart        |
| <b>OUTLABEL2=</b>                                      | Labels points outside control limits on $R$ chart                   |
| SYMBOLLEGEND=                                          | Specifies LEGEND statement for levels of symbol-<br>variable        |
| SYMBOLORDER=                                           | Specifies order in which symbols are assigned for levels            |
|                                                        | of symbol-variable                                                  |
| TURNALLITURNOUT                                        | Turns point labels so that they are strung out vertically           |
| <b>WNEEDLES=</b>                                       | Specifies width of needles                                          |
|                                                        |                                                                     |
| <b>Options for Specifying Tests for Special Causes</b> |                                                                     |
| <b>INDEPENDENTZONES</b>                                | Computes zone widths independently above and below<br>center line   |
| NO3SIGMACHECK                                          | Enables tests to be applied with control limits other than          |
|                                                        | $3\sigma$ limits                                                    |
| <b>NOTESTACROSS</b>                                    | Suppresses tests across <i>phase</i> boundaries                     |
| TESTS=                                                 | Specifies tests for special causes for the $\bar{X}$ chart          |
| TESTS2=                                                | Specifies tests for special causes for the $R$ chart                |
| TEST2RESET=                                            | Enables tests for special causes to be reset for the $R$ chart      |
| TEST2RUN=                                              | Specifies length of pattern for Test 2                              |
| TEST3RUN=                                              | Specifies length of pattern for Test 3                              |
| <b>TESTACROSS</b>                                      | Applies tests across phase boundaries                               |
| TESTLABEL=                                             | Provides labels for points where test is positive                   |
| TESTLABELn=                                            | Specifies label for <i>nth</i> test for special causes              |
| TESTNMETHOD=                                           | Applies tests to standardized chart statistics                      |
| <b>TESTOVERLAP</b>                                     | Performs tests on overlapping patterns of points                    |
| TESTRESET=                                             | Enables tests for special causes to be reset                        |
| WESTGARD=                                              | Requests that Westgard rules be applied to the $\overline{X}$ chart |
| <b>ZONELABELS</b>                                      | Adds labels A, B, and C to zone lines for $\overline{X}$ chart      |
| <b>ZONE2LABELS</b>                                     | Adds labels A, B, and C to zone lines for $R$ chart                 |
| <b>ZONES</b>                                           | Adds lines to $\overline{X}$ chart delineating zones A, B, and C    |
| ZONES2                                                 | Adds lines to $R$ chart delineating zones A, B, and C               |
| ZONEVALPOS=                                            | Specifies position of ZONEVALUES labels                             |
| <b>ZONEVALUES</b>                                      | Labels $\overline{X}$ chart zone lines with their values            |
| ZONE2VALUES                                            | Labels $R$ zone lines with their values                             |

**Table 18.69** *continued*

| <b>Table 18.69</b>                                     | continued                                                    |
|--------------------------------------------------------|--------------------------------------------------------------|
| Option                                                 | <b>Description</b>                                           |
| <b>Options for Displaying Tests for Special Causes</b> |                                                              |
| CTESTLABBOX=                                           | Specifies color for boxes enclosing labels indicating        |
|                                                        | points where test is positive                                |
| CTESTS=                                                | Specifies color for labels indicating points where test is   |
|                                                        | positive                                                     |
| CTESTSYMBOL=                                           | Specifies color for symbol used to plot points where test    |
|                                                        | is positive                                                  |
| <b>CZONES=</b>                                         | Specifies color for lines and labels delineating zones A,    |
|                                                        | B, and C                                                     |
| LTESTS=                                                | Specifies type of line connecting points where test is       |
|                                                        | positive                                                     |
| LZONES=                                                | Specifies line type for lines delineating zones A, B, and    |
|                                                        | C                                                            |
| TESTFONT=                                              | Specifies software font for labels at points where test is   |
|                                                        | positive                                                     |
| TESTHEIGHT=                                            | Specifies height of labels at points where test is positive  |
| <b>TESTLABBOX</b>                                      | Requests that labels for points where test is positive be    |
|                                                        | positioned so that do not overlap                            |
| TESTSYMBOL=                                            | Specifies plot symbol for points where test is positive      |
| TESTSYMBOLHT=                                          | Specifies symbol height for points where test is positive    |
| WTESTS=                                                | Specifies width of line connecting points where test is      |
|                                                        | positive                                                     |
| <b>Axis and Axis Label Options</b>                     |                                                              |
| $CAXIS =$                                              | Specifies color for axis lines and tick marks                |
| CFRAME=                                                | Specifies fill colors for frame for plot area                |
| CTEXT=                                                 | Specifies color for tick mark values and axis labels         |
| <b>DISCRETE</b>                                        | Produces horizontal axis for discrete numeric group val-     |
|                                                        | ues                                                          |
| HAXIS=                                                 | Specifies major tick mark values for horizontal axis         |
| HEIGHT=                                                | Specifies height of axis label and axis legend text          |
| HMINOR=                                                | Specifies number of minor tick marks between major tick      |
|                                                        | marks on horizontal axis                                     |
| HOFFSET=                                               | Specifies length of offset at both ends of horizontal axis   |
| <b>INTSTART=</b>                                       | Specifies first major tick mark value on horizontal axis     |
|                                                        | when a date, time, or datetime format is associated with     |
|                                                        | numeric subgroup variable                                    |
| <b>NOHLABEL</b>                                        | Suppresses label for horizontal axis                         |
| <b>NOTICKREP</b>                                       | Specifies that only the first occurrence of repeated, adja-  |
|                                                        | cent subgroup values is to be labeled on horizontal axis     |
| <b>NOTRUNC</b>                                         | Suppresses vertical axis truncation at zero applied by       |
|                                                        | default to $R$ chart                                         |
| <b>NOVANGLE</b>                                        | Requests vertical axis labels that are strung out vertically |
| <b>NOVLABEL</b>                                        | Suppresses label for primary vertical axis                   |

**Table 18.69** *continued*

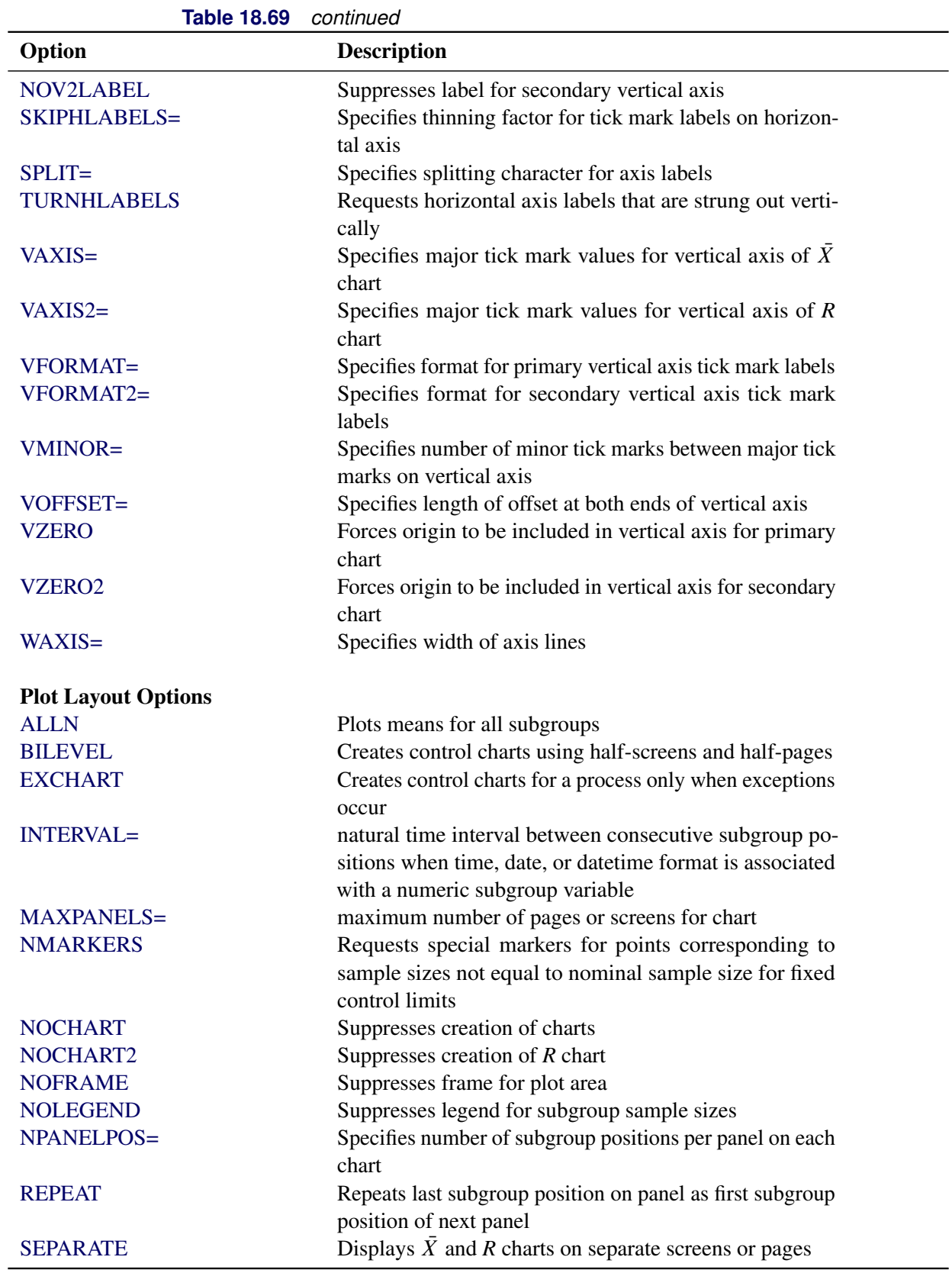

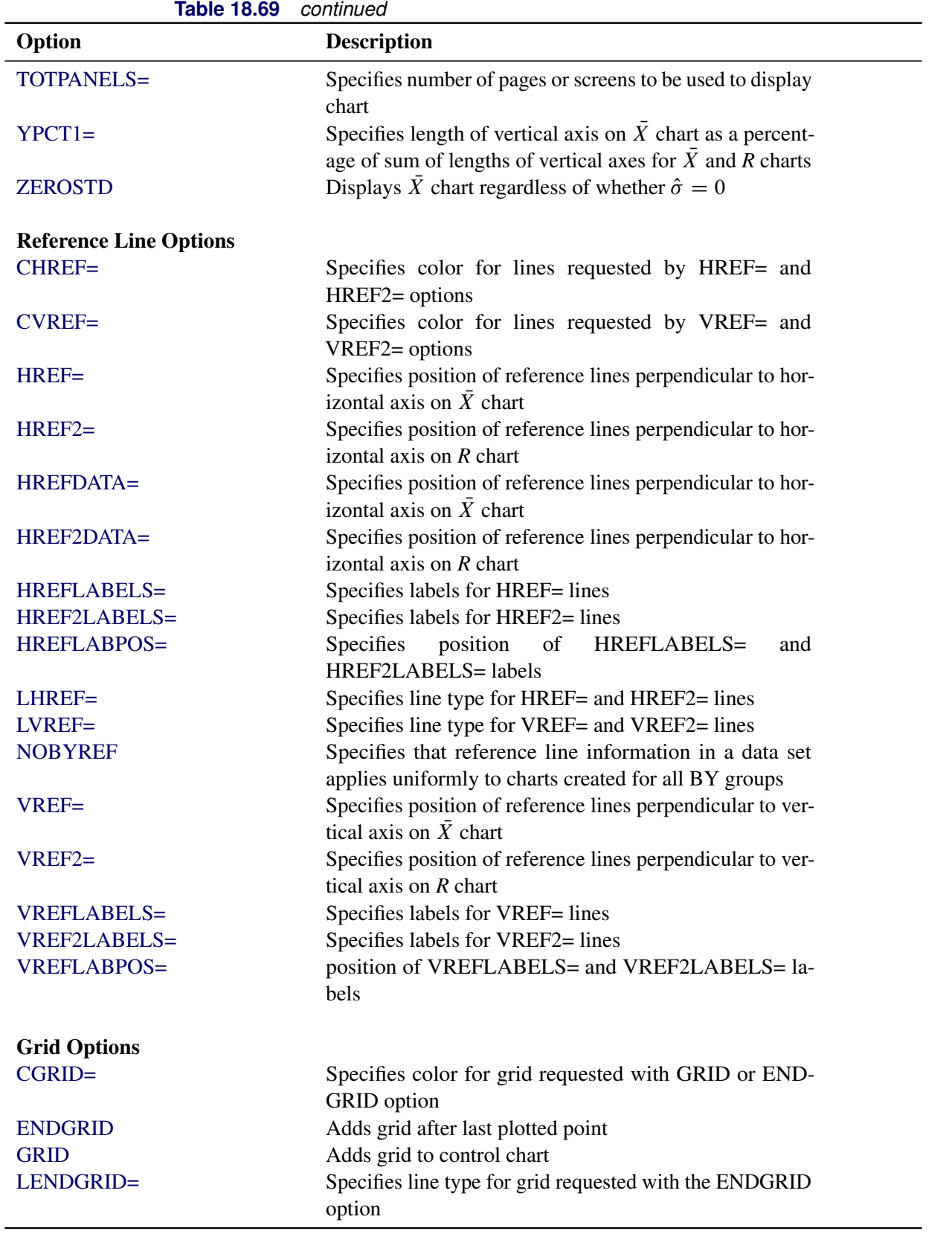

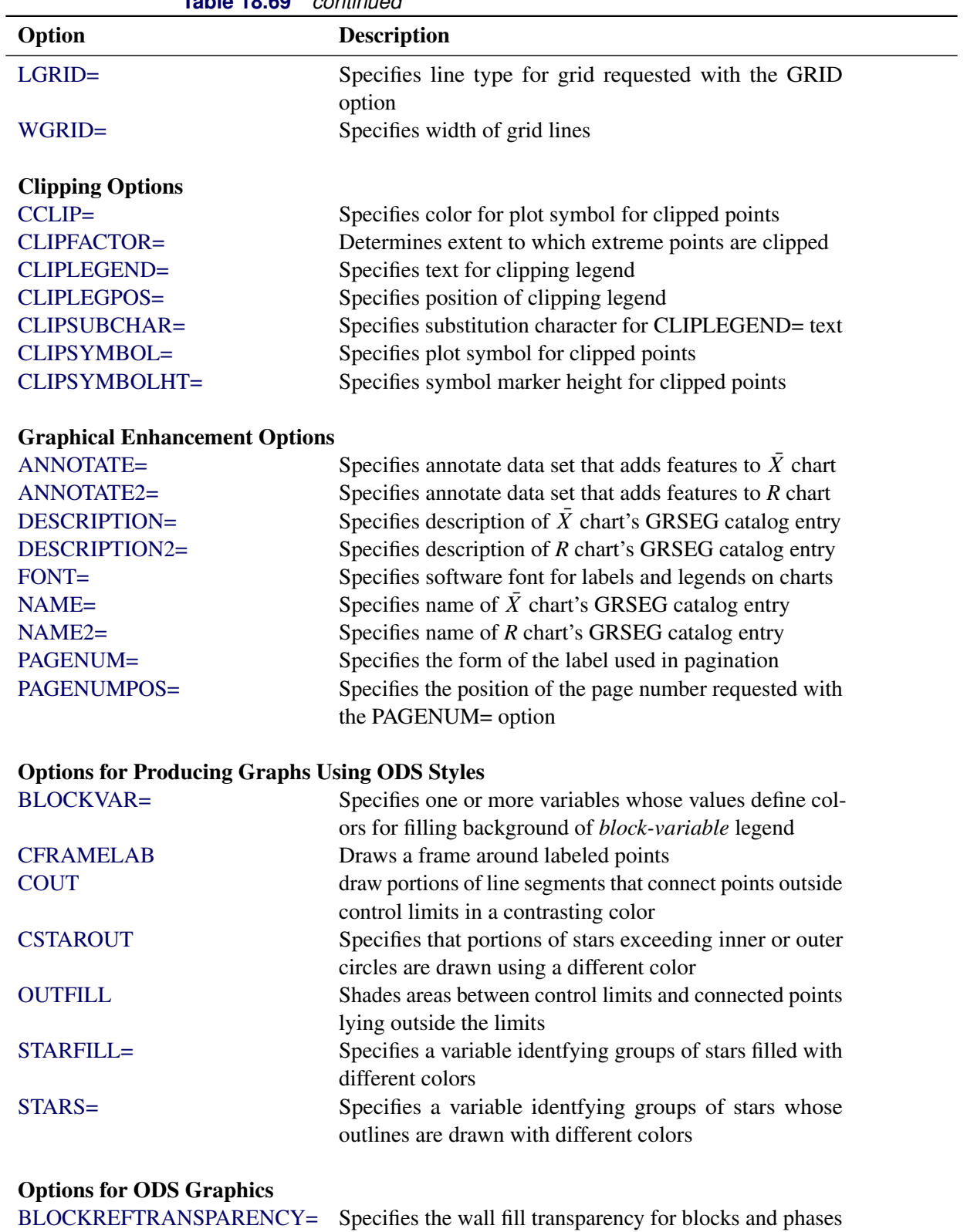

[INFILLTRANSPARENCY=](#page-2045-2) Specifies the control limit infill transparency

[MARKERS](#page-2045-3) Plots subgroup points with markers

**Table 18.69** *continued*

| <b>IQDIG 10.09</b>                                | continued                                                  |
|---------------------------------------------------|------------------------------------------------------------|
| Option                                            | <b>Description</b>                                         |
| <b>NOBLOCKREF</b>                                 | Suppresses block and phase reference lines                 |
| <b>NOBLOCKREFFILL</b>                             | Suppresses block and phase wall fills                      |
| <b>NOFILLLEGEND</b>                               | Suppresses legend for levels of a STARFILL= variable       |
| <b>NOPHASEREF</b>                                 | Suppresses block and phase reference lines                 |
| NOPHASEREFFILL                                    | Suppresses block and phase wall fills                      |
| <b>NOREF</b>                                      | Suppresses block and phase reference lines                 |
| <b>NOREFFILL</b>                                  | Suppresses block and phase wall fills                      |
| <b>NOSTARFILLLEGEND</b>                           | Suppresses legend for levels of a STARFILL= variable       |
| <b>NOTRANSPARENCY</b>                             | Disables transparency in ODS Graphics output               |
| ODSFOOTNOTE=                                      | Specifies a graph footnote                                 |
| ODSFOOTNOTE2=                                     | Specifies a secondary graph footnote                       |
| ODSLEGENDEXPAND                                   | Specifies that legend entries contain all levels observed  |
|                                                   | in the data                                                |
| <b>ODSTITLE=</b>                                  | Specifies a graph title                                    |
| ODSTITLE2=                                        | Specifies a secondary graph title                          |
| OUTFILLTRANSPARENCY=                              | Specifies control limit outfill transparency               |
| <b>OVERLAYURL=</b>                                | Specifies URLs to associate with overlay points            |
| OVERLAY2URL=                                      | Specifies URLs to associate with overlay points on sec-    |
|                                                   | ondary chart                                               |
| PHASEPOS=                                         | Specifies vertical position of phase legend                |
| PHASEREFLEVEL=                                    | Associates phase and block reference lines with either     |
|                                                   | innermost or the outermost level                           |
| PHASEREFTRANSPARENCY=                             | Specifies the wall fill transparency for blocks and phases |
| REFFILLTRANSPARENCY=                              | Specifies the wall fill transparency for blocks and phases |
| <b>SIMULATEQCFONT</b>                             | Draws central line labels using a simulated software font  |
| STARTRANSPARENCY=                                 | Specifies star fill transparency                           |
| $URL =$                                           | Specifies a variable whose values are URLs to be associ-   |
|                                                   | ated with subgroups                                        |
| $URL2=$                                           | Specifies a variable whose values are URLs to be associ-   |
|                                                   | ated with subgroups on secondary chart                     |
|                                                   |                                                            |
| <b>Input Data Set Options</b><br><b>MISSBREAK</b> | Specifies that observations with missing values are not to |
|                                                   | be processed                                               |
|                                                   |                                                            |
| <b>Output Data Set Options</b>                    |                                                            |
| <b>OUTHISTORY=</b>                                | Creates output data set containing subgroup summary        |
|                                                   | statistics                                                 |
| <b>OUTINDEX=</b>                                  | Specifies value of _INDEX_ in the OUTLIMITS= data          |
|                                                   | set                                                        |
| <b>OUTLIMITS=</b>                                 | Creates output data set containing control limits          |
| <b>OUTTABLE=</b>                                  | Creates output data set containing subgroup summary        |
|                                                   | statistics and control limits                              |
|                                                   |                                                            |

**Table 18.69** *continued*

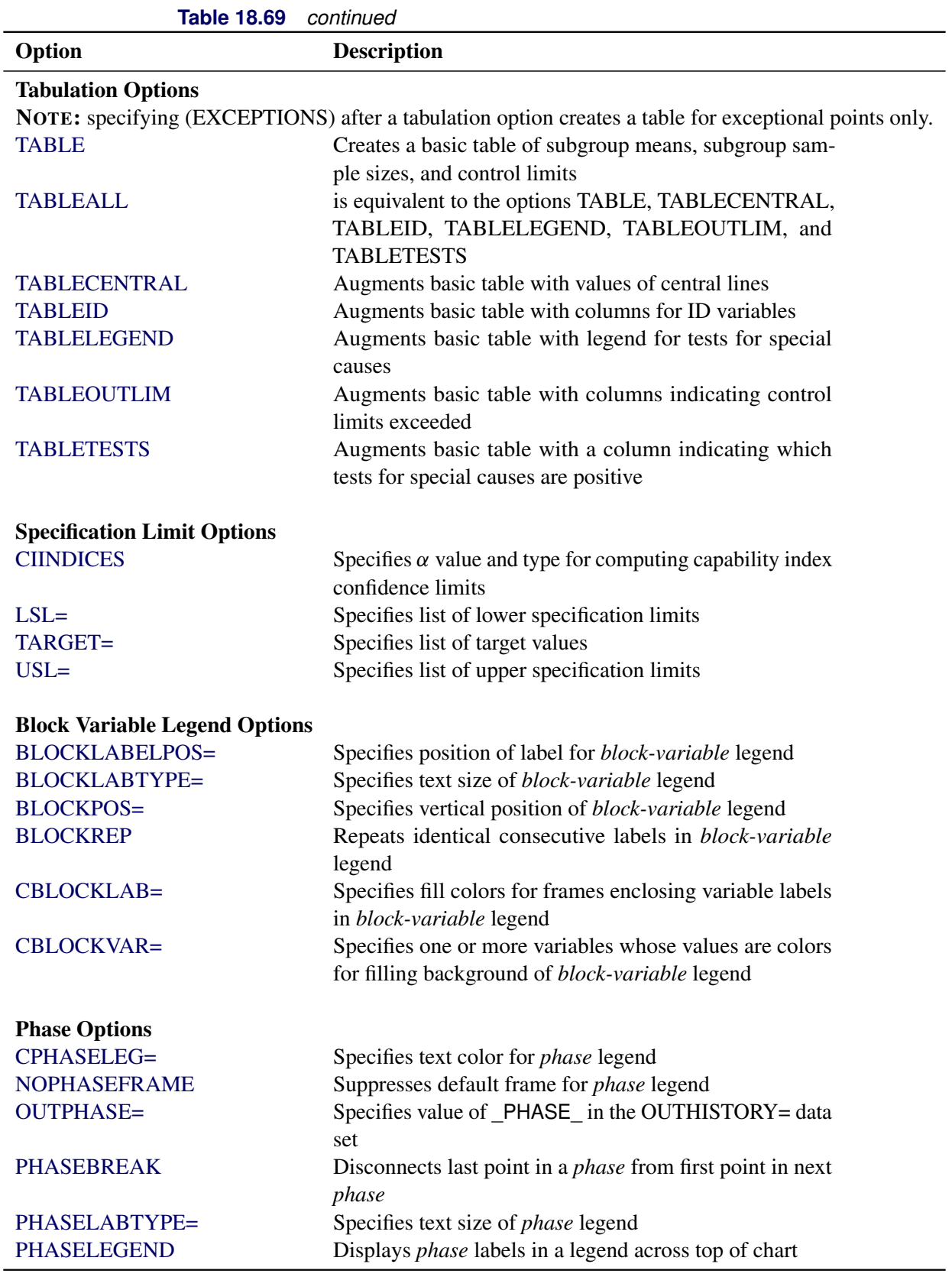

| <b>Table 18.69</b>                          | continued                                                                                                    |
|---------------------------------------------|----------------------------------------------------------------------------------------------------|
| Option                                      | <b>Description</b>                                                                                                    |
| <b>PHASELIMITS</b>                          | Labels control limits for each phase, provided they are                                                                |
|                                             | constant within that phase                                                                                             |
| <b>PHASEREF</b>                             | delineates phases with vertical reference lines                                                                        |
| <b>READPHASES=</b>                          | Specifies <i>phases</i> to be read from an input data set                                                              |
|                                             |                                                                                                    |
| <b>Star Options</b>                         |                                                                                                    |
| <b>CSTARCIRCLES=</b>                        | Specifies color for STARCIRCLES= circles                                                                               |
| <b>CSTARFILL=</b>                           | Specifies color for filling stars                                                                                      |
| CSTAROUT=                                   | Specifies outline color for stars exceeding inner or outer                                                             |
|                                             | circles                                                                                                    |
| CSTARS=                                     | Specifies color for outlines of stars                                                                                  |
| <b>LSTARCIRCLES=</b>                        | Specifies line types for STARCIRCLES= circles                                                                          |
| LSTARS=                                     | Specifies line types for outlines of STARVERTICES=                                                                     |
|                                             | stars                                                                                                    |
| STARBDRADIUS=                               | Specifies radius of outer bound circle for vertices of stars                                                           |
| STARCIRCLES=                                | Specifies reference circles for stars                                                                                  |
| STARINRADIUS=                               | Specifies inner radius of stars                                                                                        |
| STARLABEL=                                  | Specifies vertices to be labeled                                                                                       |
| STARLEGEND=                                 | Specifies style of legend for star vertices                                                                            |
| STARLEGENDLAB=                              | Specifies label for STARLEGEND= legend                                                                                 |
| STAROUTRADIUS=                              | Specifies outer radius of stars                                                                                        |
| STARSPECS=                                  | Specifies method used to standardize vertex variables                                                                  |
| STARSTART=                                  | Specifies angle for first vertex                                                                                       |
| STARTYPE=                                   | Specifies graphical style of star                                                                                      |
| STARVERTICES=                               | superimposes star at each point on $\overline{X}$ chart                                                                |
| <b>WSTARCIRCLES=</b>                        | Specifies width of STARCIRCLES= circles                                                                                |
| WSTARS=                                     | Specifies width of STARVERTICES= stars                                                                                 |
|                                             |                                                                                                    |
| <b>Overlay Options</b><br><b>CCOVERLAY=</b> |                                                                                                    |
|                                             | Specifies colors for primary chart overlay line segments<br>Specifies colors for secondary chart overlay line segments |
| CCOVERLAY2=<br>COVERLAY=                    |                                                                                                    |
| COVERLAY2=                                  | Specifies colors for primary chart overlay plots                                                                       |
|                                             | Specifies colors for secondary chart overlay plots                                                                     |
| COVERLAYCLIP=                               | Specifies color for clipped points on overlays                                                                         |
| LOVERLAY=                                   | Specifies line types for primary chart overlay line seg-                                                               |
| LOVERLAY2=                                  | ments                                                                                                    |
|                                             | Specifies line types for secondary chart overlay line seg-                                                             |
|                                             | ments                                                                                                    |
| <b>NOOVERLAYLEGEND</b>                      | Suppresses legend for overlay plots                                                                                    |
| <b>OVERLAY=</b>                             | Specifies variables to overlay on primary chart                                                                        |
| OVERLAY2=                                   | Specifies variables to overlay on secondary chart                                                                      |
| OVERLAY2HTML=                               | Specifies links to associate with secondary chart overlay                                                              |
| OVERLAY2ID=                                 | points<br>Specifies labels for secondary chart overlay points                                                          |
|                                             |                                                                                                    |

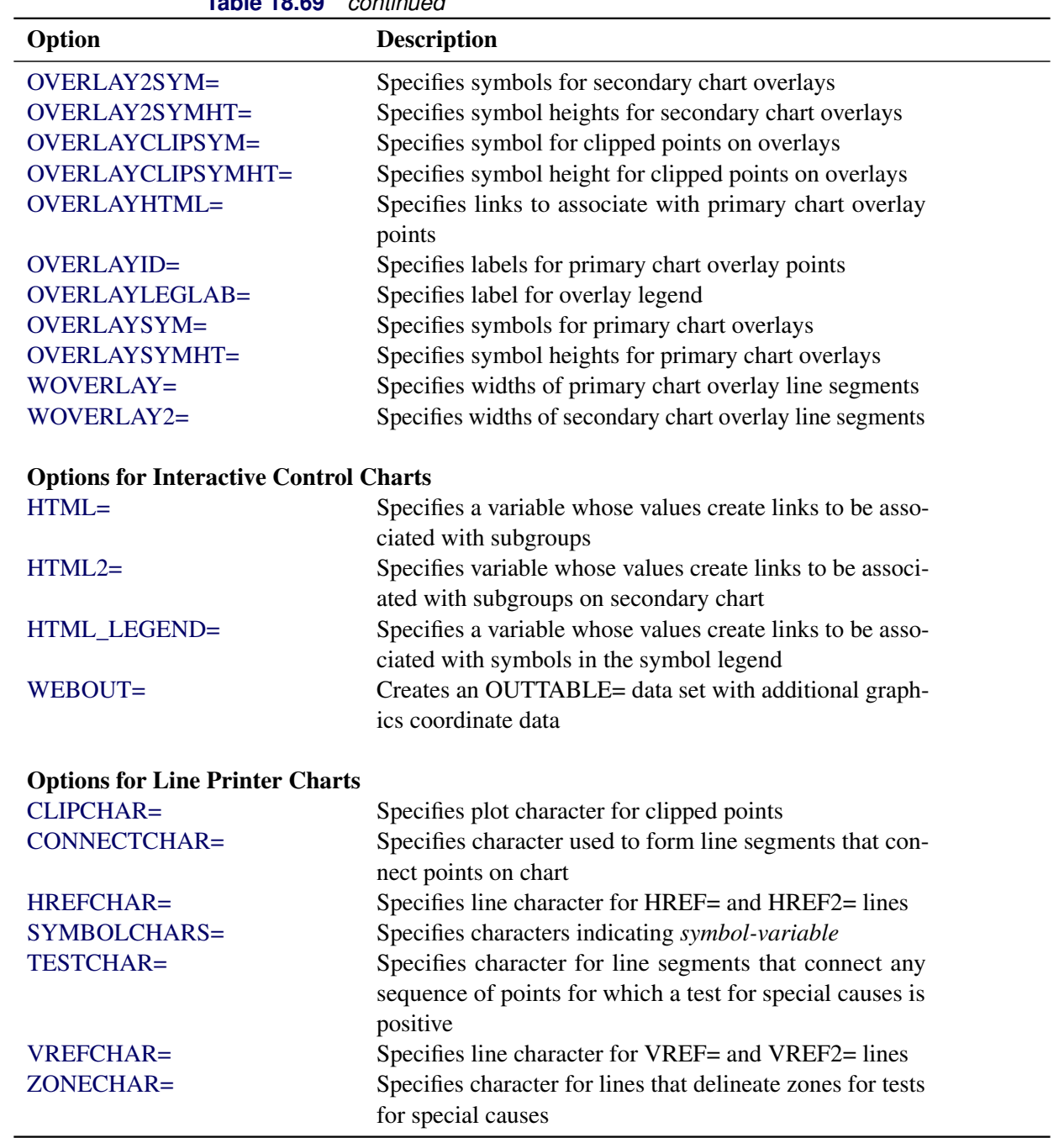

# **Table 18.69** *continued*

# **Details: XRCHART Statement**

The following sections provide details that are specific to the XRCHART statement. See the section ["Chart](#page-1962-0) [Statement Details: SHEWHART Procedure"](#page-1962-0) on page 1951 for details that apply to all the SHEWHART procedure chart statements.

#### <span id="page-1903-0"></span>**Constructing Charts for Means and Ranges**

The following notation is used in this section:

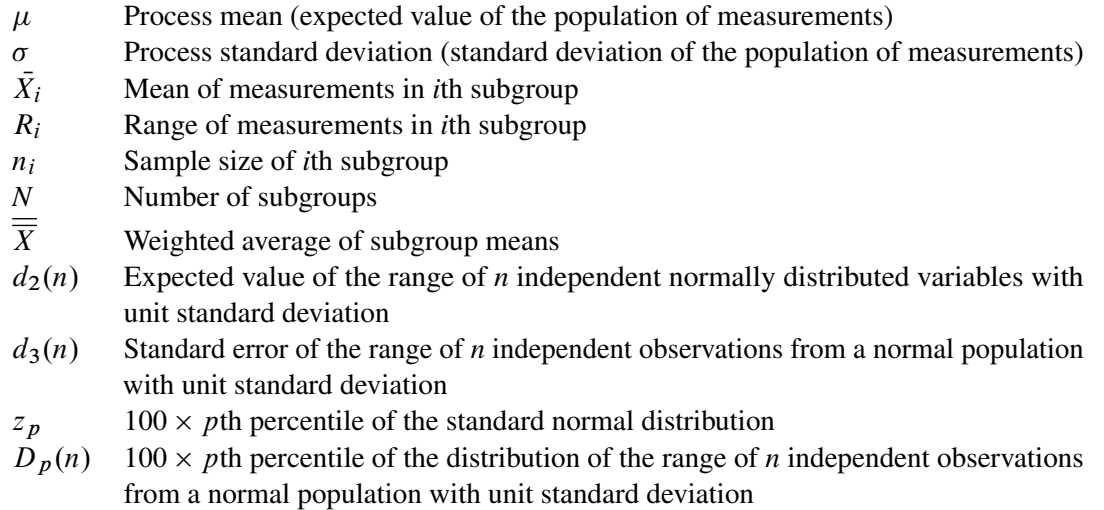

#### *Plotted Points*

Each point on the  $\bar{X}$  chart indicates the value of a subgroup mean  $(\bar{X}_i)$ . For example, if the tenth subgroup contains the values 12, 15, 19, 16, and 14, the mean plotted for this subgroup is

$$
\bar{X}_{10} = \frac{12 + 15 + 19 + 16 + 14}{5} = 15.2
$$

Each point on the *R* chart indicates the value of a subgroup range  $(R<sub>i</sub>)$ . For example, the range plotted for the tenth subgroup is  $R_{10} = 19 - 12 = 7$ .

#### *Central Lines*

On an  $\overline{X}$  chart, by default, the central line indicates an estimate of  $\mu$ , which is computed as

$$
\hat{\mu} = \overline{\overline{X}} = \frac{n_1 \overline{X}_1 + \dots + n_N \overline{X}_N}{n_1 + \dots + n_N}
$$

If you specify a known value ( $\mu_0$ ) for  $\mu$ , the central line indicates the value of  $\mu_0$ .

On an *R* chart, by default, the central line for the *i*th subgroup indicates an estimate for the expected value of  $R_i$ , which is computed as  $d_2(n_i)\hat{\sigma}$ , where  $\hat{\sigma}$  is an estimate of  $\sigma$ . If you specify a known value  $(\sigma_0)$  for  $\sigma$ , the central line indicates the value of  $d_2(n_i)\sigma_0$ . Note that the central line varies with  $n_i$ .

#### *Control Limits*

You can compute the limits in the following ways:

- as a specified multiple (*k*) of the standard errors of  $\bar{X}_i$  and  $R_i$  above and below the central line. The default limits are computed with  $k = 3$  (these are referred to as  $3\sigma$  *limits*).
- as probability limits defined in terms of  $\alpha$ , a specified probability that  $\bar{X}_i$  or  $R_i$  exceeds the limits

[Table 18.71](#page-1904-0) provides the formulas for the limits.

<span id="page-1904-0"></span>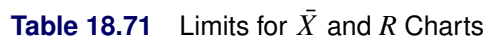

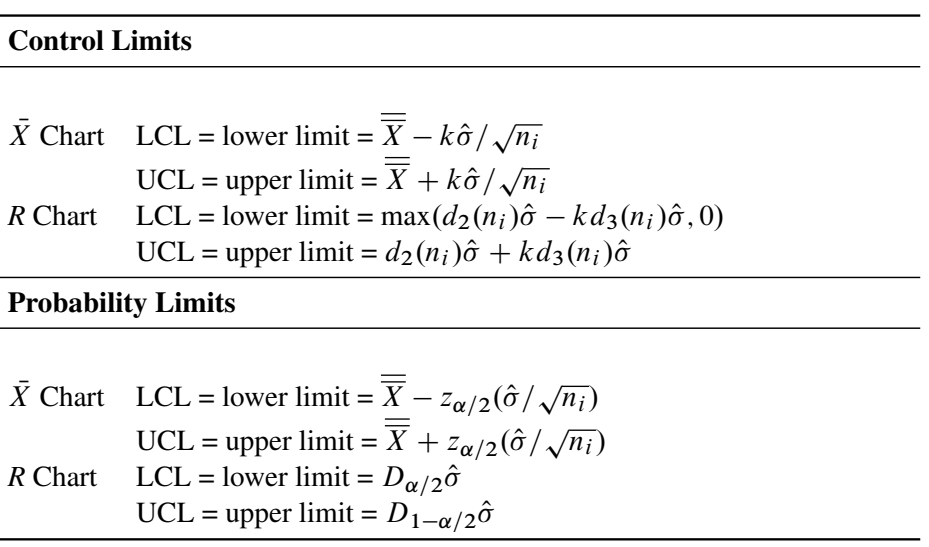

The formulas for *R* charts assume that the data are normally distributed. If standard values  $\mu_0$  and  $\sigma_0$  are available for  $\mu$  and  $\sigma$ , respectively, replace  $\overline{X}$  with  $\mu_0$  and  $\hat{\sigma}$  with  $\sigma_0$  in [Table 18.71.](#page-1904-0) Note that the limits vary with  $n_i$  and that the probability limits for  $R_i$  are asymmetric around the central line.

You can specify parameters for the limits as follows:

- Specify  $k$  with the [SIGMAS=](#page-2024-0) option or with the variable  $\cdot$  SIGMAS in a [LIMITS=](#page-1414-1) data set.
- Specify  $\alpha$  with the [ALPHA=](#page-1989-0) option or with the variable \_ALPHA\_ in a LIMITS= data set.
- Specify a constant nominal sample size  $n_i \equiv n$  for the control limits with the [LIMITN=](#page-2003-0) option or with the variable \_LIMITN\_ in a LIMITS= data set.
- Specify  $\mu_0$  with the [MU0=](#page-2006-2) option or with the variable \_MEAN\_ in a LIMITS= data set.
- Specify  $\sigma_0$  with the [SIGMA0=](#page-2023-0) option or with the variable \_STDDEV\_ in a LIMITS= data set.

### **Output Data Sets**

#### <span id="page-1904-1"></span>*OUTLIMITS= Data Set*

<span id="page-1904-2"></span>The OUTLIMITS= data set saves control limits and control limit parameters. [Table 18.72](#page-1904-2) lists the variables that are saved.

| ___________  |                                            |  |
|--------------|--------------------------------------------|--|
| Variable     | <b>Description</b>                         |  |
| ALPHA        | Probability $(\alpha)$ of exceeding limits |  |
| $\_$ CP $\_$ | Capability index $C_p$                     |  |
| CPK          | Capability index $C_{pk}$                  |  |
| CPL          | Capability index CPL                       |  |
| CPM          | Capability index $C_{pm}$                  |  |

**Table 18.72 OUTLIMITS= Data Set** 

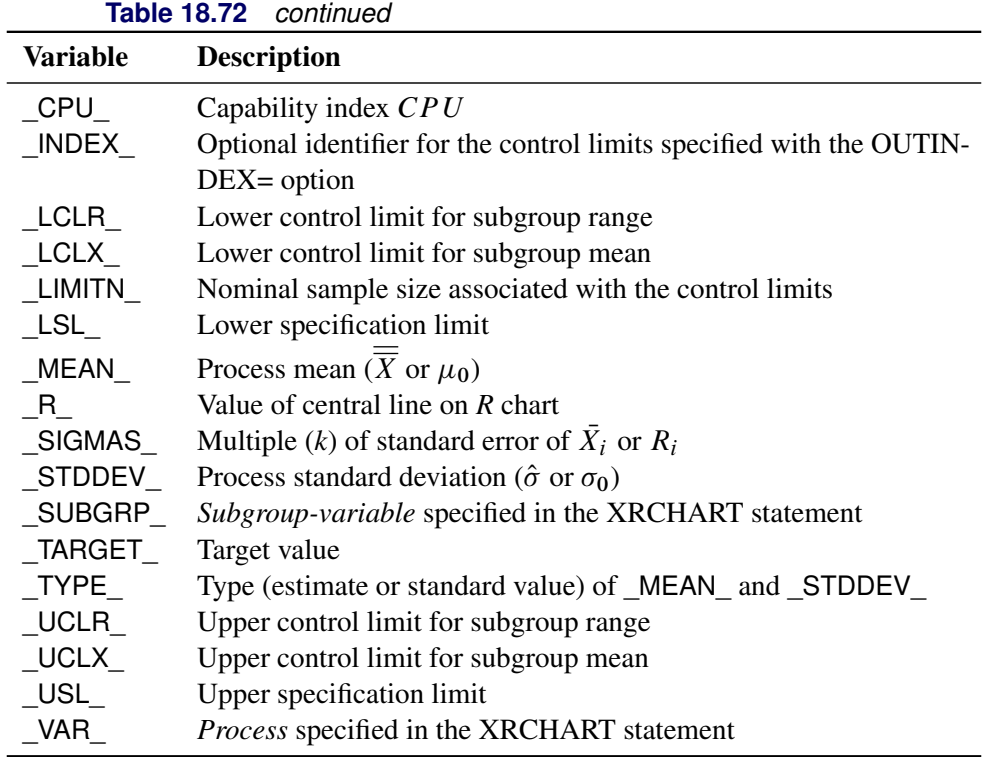

### Notes:

- 1. If the control limits vary with subgroup sample size, the special missing value  $\nu$  is assigned to the variables \_LIMITN\_, \_LCLX\_, \_UCLX\_, \_LCLR\_, \_R\_, and \_UCLR\_.
- 2. If the limits are defined in terms of a multiple k of the standard errors of  $\bar{X}_i$  and  $R_i$ , the value of  $ALPHA$  is computed as  $\alpha = 2(1 - \Phi(k))$ , where  $\Phi(\cdot)$  is the standard normal distribution function.
- 3. If the limits are probability limits, the value of \_SIGMAS\_ is computed as  $k = \Phi^{-1}(1 \alpha/2)$ , where  $\Phi^{-1}$  is the inverse standard normal distribution function.
- 4. The variables CP\_, CPK\_, CPL\_, CPU\_, LSL\_, and \_USL\_ are included only if you provide specification limits with the LSL= and USL= options. The variables \_CPM\_ and \_TARGET\_ are included if, in addition, you provide a target value with the TARGET= option. See ["Capability Indices"](#page-1966-0) on page 1955 for computational details.
- 5. Optional BY variables are saved in the OUTLIMITS= data set.

The OUTLIMITS= data set contains one observation for each *process* specified in the XRCHART statement. For an example, see ["Saving Control Limits"](#page-1885-1) on page 1874.

### <span id="page-1906-0"></span>*OUTHISTORY= Data Set*

The OUTHISTORY= data set saves subgroup summary statistics. The following variables are saved:

- the *subgroup-variable*
- a subgroup mean variable named by *process* suffixed with *X*
- a subgroup range variable named by *process* suffixed with *R*
- a subgroup sample size variable named by *process* suffixed with *N*

Given a *process* name containing 32 characters, the procedure first shortens the name to its first 16 characters and its last 15 characters, and then it adds the suffix.

Variables containing subgroup means, ranges, and sample sizes are created for each *process* specified in the XRCHART statement. For example, consider the following statements:

```
proc shewhart data=Steel;
   xrchart (Width Diameter)*Lot / outhistory=Summary;
run;
```
The data set Summary contains variables named Lot, WidthX, WidthR, WidthN, DiameterX, DiameterR, and DiameterN.

Additionally, the following variables, if specified, are included:

- BY variables
- *block-variables*
- *symbol-variable*
- ID variables
- PHASE (if the [OUTPHASE=](#page-2013-2) option is specified)

For an example of an OUTHISTORY= data set, see ["Saving Summary Statistics"](#page-1884-1) on page 1873.

### <span id="page-1906-1"></span>*OUTTABLE= Data Set*

<span id="page-1906-2"></span>The OUTTABLE= data set saves subgroup summary statistics, control limits, and related information. [Table 18.73](#page-1906-2) lists the variables that are saved.

| $1000$ $1000$ $1000$ $1000$ $1000$ $1000$ $1000$ |                                                        |
|--------------------------------------------------|--------------------------------------------------------|
| <b>Variable</b>                                  | <b>Description</b>                                     |
| ALPHA                                            | Probability $(\alpha)$ of exceeding control limits     |
| EXLIM                                            | Control limit exceeded on $X$ chart                    |
| <b>EXLIMR</b>                                    | Control limit exceeded on $R$ chart                    |
| LCLR                                             | Lower control limit for range                          |
| LCLX                                             | Lower control limit for mean                           |
| LIMITN                                           | Nominal sample size associated with the control limits |

**Table 18.73** OUTTABLE= Data Set Variables

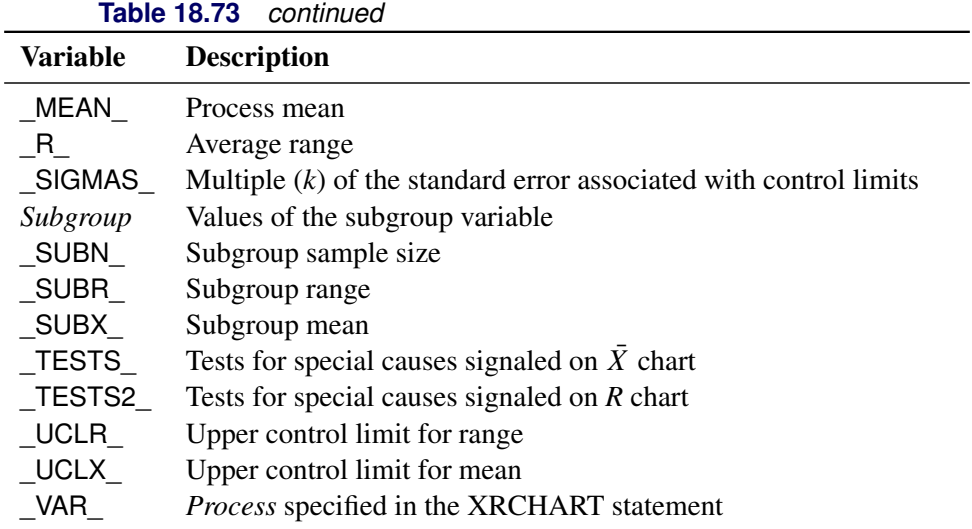

In addition, the following variables, if specified, are included:

- BY variables
- *block-variables*
- *symbol-variable*
- ID variables
- PHASE\_ (if the [READPHASES=](#page-2019-0) option is specified)

## Notes:

- 1. Either the variable \_ALPHA\_ or the variable \_SIGMAS\_ is saved, depending on how the control limits are defined (with the [ALPHA=](#page-1989-0) or [SIGMAS=](#page-2024-0) options, respectively, or with the corresponding variables in a [LIMITS=](#page-1414-1) data set).
- 2. The variable \_TESTS\_ is saved if you specify the [TESTS=](#page-2035-0) option. The *k*th character of a value of \_TESTS\_ is *k* if Test *k* is positive at that subgroup. For example, if you request all eight tests and Tests 2 and 8 are positive for a given subgroup, the value of \_TESTS\_ has a 2 for the second character, an 8 for the eighth character, and blanks for the other six characters.
- 3. The variable \_TESTS2\_ is saved if you specify the [TESTS2=](#page-2037-0) option.
- 4. The variables \_EXLIM\_, \_EXLIMR\_, \_TESTS\_, and \_TESTS2\_ are character variables of length 8. The variable \_PHASE\_ is a character variable of length 48. The variable \_VAR\_ is a character variable whose length is no greater than 32. All other variables are numeric.

For an example, see ["Saving Control Limits"](#page-1885-1) on page 1874.
# **Input Data Sets**

# *DATA= Data Set*

You can read raw data (process measurements) from a DATA= data set specified in the PROC SHEWHART statement. Each *process* specified in the XRCHART statement must be a SAS variable in the DATA= data set. This variable provides measurements that must be grouped into subgroup samples indexed by the *subgroup-variable*. The *subgroup-variable*, which is specified in the XRCHART statement, must also be a SAS variable in the DATA= data set. Each observation in a DATA= data set must contain a value for each *process* and a value for the *subgroup-variable*. If the *i*th subgroup contains  $n_i$  items, there should be  $n_i$ consecutive observations for which the value of the subgroup variable is the index of the *i*th subgroup. For example, if each subgroup contains five items and there are 30 subgroup samples, the DATA= data set should contain 150 observations.

Other variables that can be read from a DATA= data set include

- PHASE (if the [READPHASES=](#page-2019-0) option is specified)
- *block-variables*
- *symbol-variable*
- BY variables
- ID variables

By default, the SHEWHART procedure reads all the observations in a DATA= data set. However, if the DATA= data set includes the variable \_PHASE\_, you can read selected groups of observations (referred to as *phases*) by specifying the READPHASES= option (for an example, see ["Displaying Stratification in Phases"](#page-2071-0) on page 2060).

For an example of a DATA= data set, see ["Creating Charts for Means and Ranges from Raw Data"](#page-1878-0) on page 1867.

# *LIMITS= Data Set*

You can read preestablished control limits (or parameters from which the control limits can be calculated) from a LIMITS= data set specified in the PROC SHEWHART statement. For example, the following statements read control limit information from the data set Conlims:

```
proc shewhart data=Info limits=Conlims;
   xrchart Weight*Batch;
run;
```
The LIMITS= data set can be an [OUTLIMITS=](#page-2013-0) data set that was created in a previous run of the SHEWHART procedure. Such data sets always contain the variables required for a LIMITS= data set. The LIMITS= data set can also be created directly by using a DATA step. When you create a LIMITS= data set, you must provide one of the following:

- the variables  $_LCLX$ , MEAN<sub>\_</sub>, \_UCLX<sub>\_</sub>, \_LCLR<sub>\_</sub>, \_R<sub>\_</sub>, and \_UCLR<sub>\_</sub>, which specify the control limits directly
- the variables \_MEAN\_ and \_STDDEV\_, which are used to calculate the control limits according to the equations in [Table 18.71](#page-1904-0)

In addition, note the following:

- The variables VAR and SUBGRP are required. These must be character variables whose lengths are no greater than 32.
- The variable \_INDEX\_ is required if you specify the [READINDEX=](#page-2017-0) option; this must be a character variable whose length is no greater than 48.
- The variables LIMITN<sub>,</sub> SIGMAS (or ALPHA), and TYPE are optional, but they are recommended to maintain a complete set of control limit information. The variable \_TYPE\_ must be a character variable of length 8; valid values are 'ESTIMATE', 'STANDARD', 'STDMU', and 'STDSIGMA'.
- BY variables are required if specified with a BY statement.

For an example, see ["Reading Preestablished Control Limits"](#page-1888-0) on page 1877.

# *HISTORY= Data Set*

You can read subgroup summary statistics from a HISTORY= data set specified in the PROC SHEWHART statement. This enables you to reuse [OUTHISTORY=](#page-2012-0) data sets that have been created in previous runs of the SHEWHART, CUSUM, or MACONTROL procedure or to read output data sets created with SAS summarization procedures, such as the MEANS procedure.

A HISTORY= data set used with the XRCHART statement must contain the following variables:

- the *subgroup-variable*
- a subgroup mean variable for each *process*
- a subgroup range variable for each *process*
- a subgroup sample size variable for each *process*

The names of the subgroup mean, subgroup range, and subgroup sample size variables must be the *process* name concatenated with the special suffix characters *X*, *R*, and *N*, respectively.

For example, consider the following statements:

```
proc shewhart history=Summary;
   xrchart (Weight Yieldstrength)*Batch;
run;
```
The data set Summary must include the variables Batch, WeightX, WeightR, WeightN, YieldstrengthX, YieldstrengthR, and YieldstrengthN.

Note that if you specify a *process* name that contains 32 characters, the names of the summary variables must be formed from the first 16 characters and the last 15 characters of the *process* name, suffixed with the appropriate character.

Other variables that can be read from a HISTORY= data set include

• PHASE (if the [READPHASES=](#page-2019-0) option is specified)

- *block-variables*
- *symbol-variable*
- BY variables
- ID variables

By default, the SHEWHART procedure reads all the observations in a HISTORY= data set. However, if the data set includes the variable \_PHASE\_, you can read selected groups of observations (referred to as *phases*) by specifying the READPHASES= option (see ["Displaying Stratification in Phases"](#page-2071-0) on page 2060 for an example).

For an example of a HISTORY= data set, see ["Creating Charts for Means and Ranges from Summary Data"](#page-1881-0) on page 1870.

# *TABLE= Data Set*

You can read summary statistics and control limits from a TABLE= data set specified in the PROC SHE-WHART statement. This enables you to reuse an [OUTTABLE=](#page-2013-1) data set created in a previous run of the SHEWHART procedure or to read data sets created by other SAS procedures. Because the SHEWHART procedure simply displays the information read from a TABLE= data set, you can use TABLE= data sets to create specialized control charts. Examples are provided in ["Specialized Control Charts: SHEWHART](#page-2135-0) [Procedure"](#page-2135-0) on page 2124.

<span id="page-1910-0"></span>[Table 18.74](#page-1910-0) lists the variables required in a TABLE= data set used with the XRCHART statement.

| <b>Variable</b>   | <b>Description</b>                                     |
|-------------------|--------------------------------------------------------|
| LCLR              | Lower control limit for range                          |
| LCLX              | Lower control limit for mean                           |
| LIMITN            | Nominal sample size associated with the control limits |
| MEAN              | Process mean                                           |
| $\_R$             | Average range                                          |
| Subgroup-variable | Values of the <i>subgroup-variable</i>                 |
| SUBN              | Subgroup sample size                                   |
| SUBR              | Subgroup range                                         |
| SUBX              | Subgroup mean                                          |
| UCLR              | Upper control limit for range                          |
| <b>UCLX</b>       | Upper control limit for mean                           |

**Table 18.74** Variables Required in a TABLE= Data Set

Other variables that can be read from a TABLE= data set include

- *block-variables*
- *symbol-variable*
- BY variables
- ID variables
- \_PHASE\_ (if the [READPHASES=](#page-2019-0) option is specified). This variable must be a character variable whose length is no greater than 48.
- \_TESTS\_ (if the [TESTS=](#page-2035-0) option is specified). This variable is used to flag tests for special causes for subgroup means and must be a character variable of length 8.
- \_TESTS2\_ (if the [TESTS2=](#page-2037-0) option is specified). This variable is used to flag tests for special causes for subgroup ranges and must be a character variable of length 8.
- \_VAR\_. This variable is required if more than one *process* is specified or if the data set contains information for more than one *process*. This variable must be a character variable whose length is no greater than 32.

For an example of a TABLE= data set, see ["Saving Control Limits"](#page-1885-0) on page 1874.

#### <span id="page-1911-0"></span>**Methods for Estimating the Standard Deviation**

When control limits are determined from the input data, three methods (referred to as default, MVLUE, and MVGRANGE) are available for estimating  $\sigma$ .

#### *Default Method*

The default estimate for  $\sigma$  is

$$
\hat{\sigma} = \frac{R_1/d_2(n_1) + \dots + R_N/d_2(n_N)}{N}
$$

where *N* is the number of subgroups for which  $n_i \ge 2$ , and  $R_i$  is the sample range of the observations  $x_{i1}$ , ... .  $x_{i n_i}$  in the *i*th subgroup.

$$
R_i = \max_{1 \le j \le n_i} (x_{ij}) - \min_{1 \le j \le n_i} (x_{ij})
$$

A subgroup range  $R_i$  is included in the calculation only if  $n_i \geq 2$ . The unbiasing factor  $d_2(n_i)$  is defined so that, if the observations are normally distributed, the expected value of  $R_i$  is  $d_2(n_i)\sigma$ . Thus,  $\hat{\sigma}$  is the unweighted average of  $N$  unbiased estimates of  $\sigma$ . This method is described in the [American Society for](#page-2180-0) [Testing and Materials](#page-2180-0) [\(1976\)](#page-2180-0).

#### *MVLUE Method*

If you specify [SMETHOD=M](#page-2025-0)VLUE, a minimum variance linear unbiased estimate (MVLUE) is computed for . Refer to [Burr](#page-2180-1) [\(1969,](#page-2180-1) [1976\)](#page-2180-2) and [Nelson](#page-2182-0) [\(1989,](#page-2182-0) [1994\)](#page-2182-1). The MVLUE is a weighted average of *N* unbiased estimates of  $\sigma$  of the form  $R_i/d_2(n_i)$ , and it is computed as

$$
\hat{\sigma} = \frac{f_1 R_1 / d_2(n_1) + \dots + f_N R_N / d_2(n_N)}{f_1 + \dots + f_N}
$$

where

$$
f_i = \frac{[d_2(n_i)]^2}{[d_3(n_i)]^2}
$$

A subgroup range  $R_i$  is included in the calculation only if  $n_i \geq 2$ , and *N* is the number of subgroups for which  $n_i \geq 2$ . The unbiasing factor  $d_3(n_i)$  is defined so that, if the observations are normally distributed, the expected value of  $\sigma_{R_i}$  is  $d_3(n_i)\sigma$ . The MVLUE assigns greater weight to estimates of  $\sigma$  from subgroups with larger sample sizes, and it is intended for situations where the subgroup sample sizes vary. If the subgroup sample sizes are constant, the MVLUE reduces to the default estimate.

#### *MVGRANGE Method*

If you specify SMETHOD=MVGRANGE,  $\sigma$  is estimated by using a moving range of subgroup averages. This is appropriate for constructing control charts for means when the *j*th measurement in the *i*th subgroup can be modeled as  $x_{ij} = \sigma_B \omega_i + \sigma_W \epsilon_{ij}$ , where  $\sigma_B^2$  is the between-subgroup variance,  $\sigma_W^2$  is the within-subgroup variance, the  $\omega_i$  are independent with zero mean and unit variance, and the  $\omega_i$  are independent of the  $\epsilon_{ij}$ .

The estimate for  $\sigma$  is

 $\hat{\sigma} = \bar{R}/d_2(n)$ 

where R is the average of the moving ranges,  $n$  is the number of consecutive subgroup averages used to compute each moving range, and the unbiasing factor  $d_2(n)$  is defined so that if the subgroup averages are normally distributed, the expected value of  $R_i$  is

$$
E(R_i) = d_2(n_i)\sigma
$$

This method is appropriate for constructing the three-way control chart that is advocated for this situation by [Wheeler](#page-2183-0) [\(1995\)](#page-2183-0). A three-way control chart is useful when sampling, or *within-group* variation is not the only source of variation, as discussed in ["Multiple Components of Variation"](#page-2144-0) on page 2133. A three-way control chart comprises a chart of subgroup means, a moving range chart of the subgroup means, and a chart of subgroup ranges. When you specify the SMETHOD=MVGRANGE option, the XRCHART statement produces the appropriate charts of subgroup means and subgroup ranges.

# **Examples: XRCHART Statement**

This section provides advanced examples that use the XRCHART statement.

# **Example 18.38: Applying Tests for Special Causes**

NOTE: See *Mean and Range Charts-Tests for Special Causes* in the SAS/QC Sample Library.

This example illustrates how you can apply tests for special causes to make  $\bar{X}$  and *R* charts more sensitive to special causes of variation.

The weight of a roll of tape is measured before and after an adhesive is applied. The difference in weight represents the amount of adhesive applied to the tape during the coating process. The following data set contains the average and the range of the adhesive amounts for 21 samples of five rolls:

```
data Tape;
  input Sample $ WeightX WeightR;
  WeightN=5;
  label WeightX = 'Average Adhesive Amount'
        Sample = 'Sample Code';
  datalines;
C9 1270 35
C4 1258 25
A7 1248 24
A1 1260 39
A5 1273 29
D3 1260 21
D6 1259 37
D1 1240 37
R4 1260 28
H7 1255 19
H2 1268 36
H6 1253 36
P4 1273 29
P9 1275 22
J7 1257 24
J2 1269 41
J3 1249 36
B2 1264 31
G4 1258 25
G6 1248 36
G3 1248 30
;
```
The following statements create  $\overline{X}$  and *R* charts, apply several tests to the  $\overline{X}$  chart, and tabulate the results:

```
title 'Tests for Special Causes Applied to Adhesive Tape Data';
ods graphics on;
proc shewhart history=Tape;
   xrchart Weight*Sample / tests = 1 to 5
                           odstitle = title
                           tabletests
                           zonelabels;
```
**run;**

The charts are shown in [Output 18.38.1,](#page-1913-0) and the table is shown in [Output 18.38.2.](#page-1914-0) The [TESTS=](#page-2035-0) option requests Tests 1, 2, 3, 4, and 5, which are described in ["Tests for Special Causes: SHEWHART Procedure"](#page-2111-0) on page 2100. The [TABLETESTS](#page-2032-0) option requests a basic table of subgroup statistics and control limits with a column indicating which subgroups tested positive for special causes.

<span id="page-1913-0"></span>The [ZONELABELS](#page-2044-0) option displays zone lines and zone labels on the  $\bar{X}$  chart. The zones are used to define the tests.

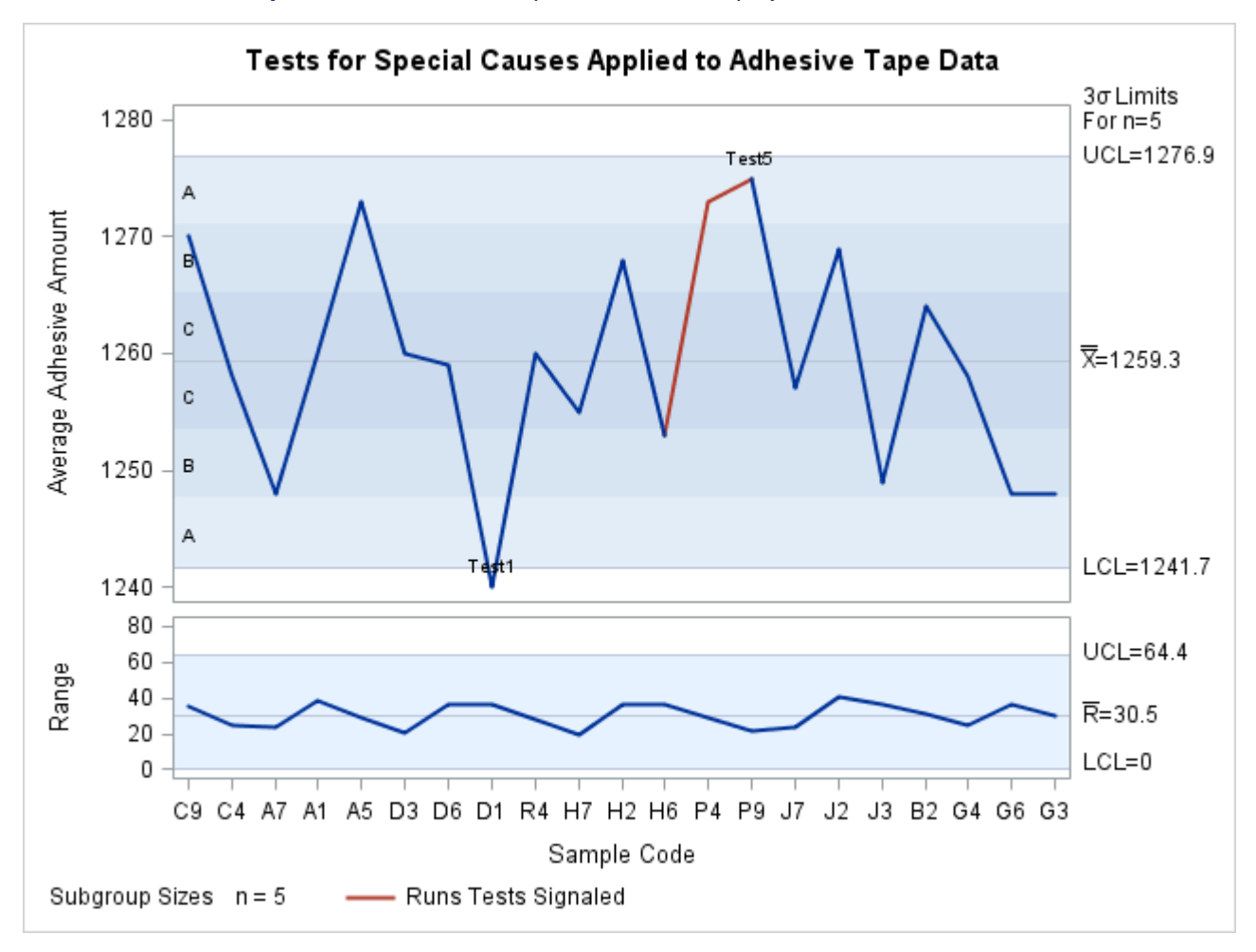

**Output 18.38.1** Tests for Special Causes Displayed on  $\bar{X}$  and *R* Charts

<span id="page-1914-0"></span>[Output 18.38.1](#page-1913-0) and [Output 18.38.2](#page-1914-0) indicate that Test 1 is positive at sample D1 and Test 5 is positive at sample P9. Test 1 detects one point beyond Zone A (outside the control limits), and Test 5 detects two out of three points in a row in Zone A or beyond.

# **Output 18.38.2** Tabular Form of  $\bar{X}$  and *R* Charts

# **Tests for Special Causes Applied to Adhesive Tape Data**

#### **The SHEWHART Procedure**

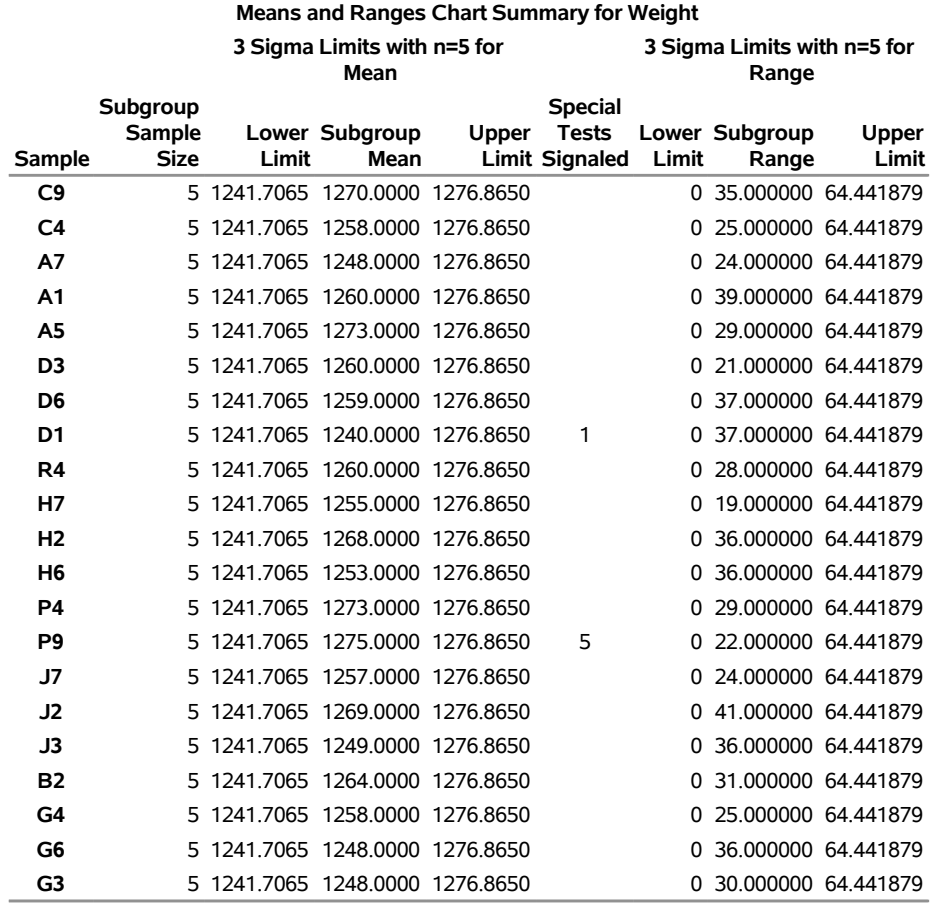

# **Example 18.39: Specifying Standard Values for the Process Mean and Standard Deviation**

NOTE: See *X-bar and R CHARTS-Specifying Standard Values* in the SAS/QC Sample Library.

By default, the XRCHART statement estimates the process mean  $(\mu)$  and standard deviation ( $\sigma$ ) from the data, as in the previous example. However, there are applications in which standard values ( $\mu_0$  and  $\sigma_0$ ) are available based, for instance, on previous experience or extensive sampling. You can specify these values with the [MU0=](#page-2006-0) and [SIGMA0=](#page-2023-0) options.

For example, suppose it is known that the adhesive coating process introduced in the previous example has a mean of 1260 and standard deviation of 15. The following statements specify these standard values:

```
ods graphics on;
title 'Specifying Standard Process Mean and Standard Deviation';
proc shewhart history=Tape;
  xrchart Weight*Sample / mu0 = 1260
```

```
sigma0 = 15
xsymbol = mu0
odstitle = title;
```
**run;**

<span id="page-1916-0"></span>The [XSYMBOL=](#page-2043-0) option specifies the label for the central line on the  $\bar{X}$  chart. The resulting  $\bar{X}$  and *R* charts are shown in [Output 18.39.1.](#page-1916-0)

**Output 18.39.1** Specifying Standard Values with MU0= and SIGMA0=

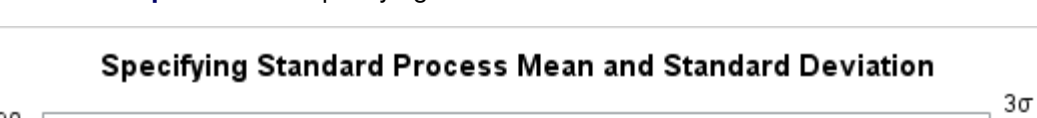

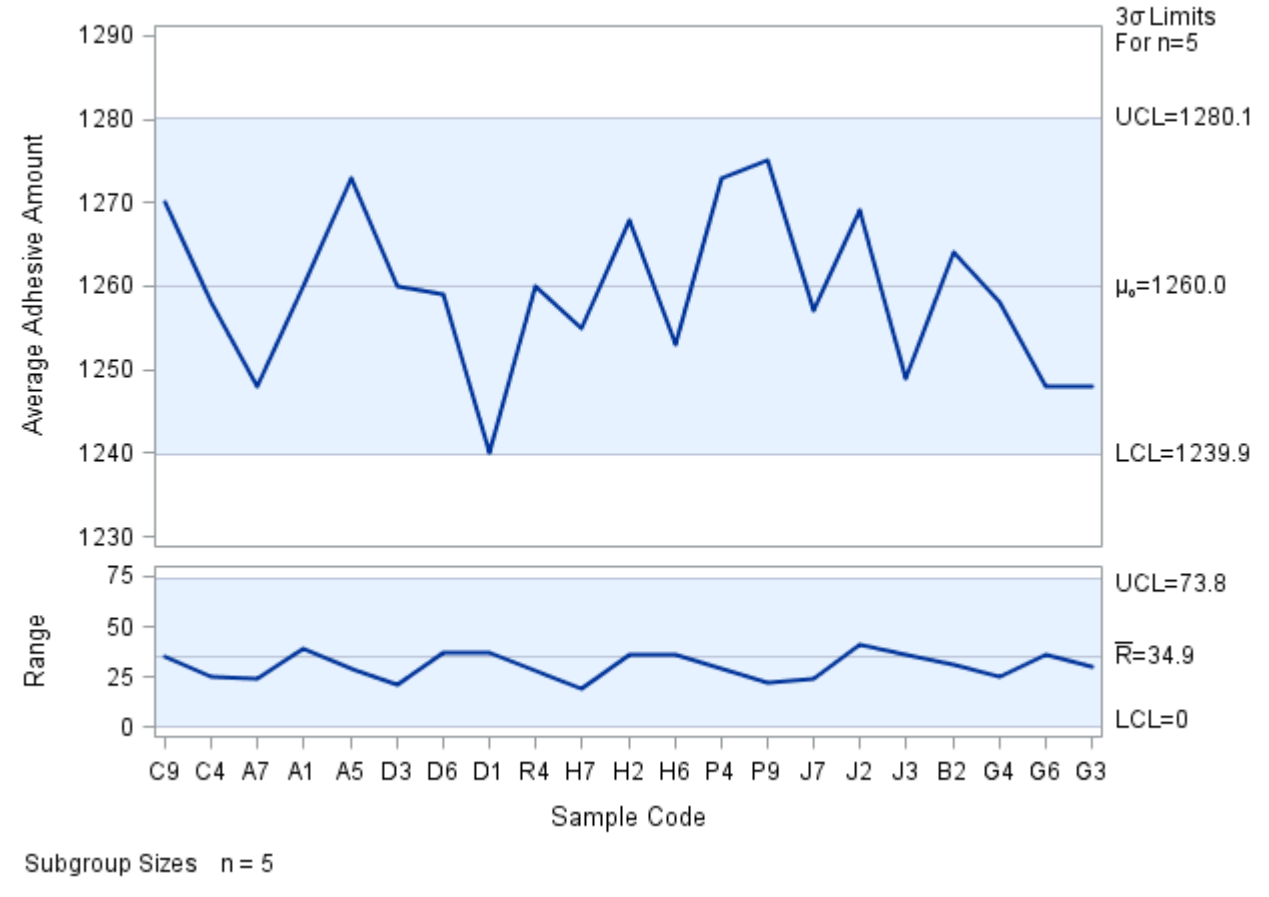

The central lines and control limits for both charts are determined by using  $\mu_0$  and  $\sigma_0$  (see the equations in [Table 18.71\)](#page-1904-0). [Output 18.39.1](#page-1916-0) indicates that the process is in statistical control.

You can also specify  $\mu_0$  and  $\sigma_0$  with the variables \_MEAN\_ and \_STDDEV\_ in a [LIMITS=](#page-1414-0) data set, as illustrated by the following statements:

```
data Tapelim;
   length _var_ _subgrp_ _type_ $8;
   _var_ = 'Weight';
  _subgrp_ = 'Sample';
  _type_ = 'STANDARD';
  _limitn_ = 5;
  _mean_ = 1260;
```

```
_stddev_ = 15;
proc shewhart history=Tape limits=Tapelim;
   xrchart Weight*Sample / xsymbol=mu0;
run;
```
The variables \_VAR\_ and \_SUBGRP\_ are required, and their values must match the *process* and *subgroupvariable*, respectively, specified in the XRCHART statement. The bookkeeping variable TYPE is not required, but it is recommended to indicate that the variables \_MEAN\_ and \_STDDEV\_ provide standard values rather than estimated values.

The resulting charts (not shown here) are identical to those shown in [Output 18.39.1.](#page-1916-0)

# **Example 18.40: Working with Unequal Subgroup Sample Sizes**

NOTE: See *X-bar and R Charts with Varying Sample Sizes* in the SAS/QC Sample Library.

The following data set (Wire) contains breaking strength measurements recorded in pounds per inch for 25 samples from a metal wire manufacturing process. The subgroup sample sizes vary between 3 and 7.

```
data Wire;
   input Day size @;
   informat Day date7.;
   format Day date7.;
   do i=1 to size;
      input Breakstrength @@;
      output;
   end;
   drop i size;
   label Breakstrength = 'Breaking Strength';
   datalines;
20JUN94 5 60.6 62.3 62.0 60.4 59.9
21JUN94 5 61.9 62.1 60.6 58.9 65.3
22JUN94 4 57.8 60.5 60.1 57.7
23JUN94 5 56.8 62.5 60.1 62.9 58.9
24JUN94 5 63.0 60.7 57.2 61.0 53.5
25JUN94 7 58.7 60.1 59.7 60.1 59.1 57.3 60.9
26JUN94 5 59.3 61.7 59.1 58.1 60.3
27JUN94 5 61.3 58.5 57.8 61.0 58.6
28JUN94 6 59.5 58.3 57.5 59.4 61.5 59.6
29JUN94 5 61.7 60.7 57.2 56.5 61.5
30JUN94 3 63.9 61.6 60.9
01JUL94 5 58.7 61.4 62.4 57.3 60.5
02JUL94 5 56.8 58.5 55.7 63.0 62.7
03JUL94 5 62.1 60.6 62.1 58.7 58.3
04JUL94 5 59.1 60.4 60.4 59.0 64.1
05JUL94 5 59.9 58.8 59.2 63.0 64.9
06JUL94 6 58.8 62.4 59.4 57.1 61.2 58.6
07JUL94 5 60.3 58.7 60.5 58.6 56.2
08JUL94 5 59.2 59.8 59.7 59.3 60.0
09JUL94 5 62.3 56.0 57.0 61.8 58.8
10JUL94 4 60.5 62.0 61.4 57.7
11JUL94 4 59.3 62.4 60.4 60.0
```

```
12JUL94 5 62.4 61.3 60.5 57.7 60.2
13JUL94 5 61.2 55.5 60.2 60.4 62.4
14JUL94 5 59.0 66.1 57.7 58.5 58.9
;
```
The following statements request  $\overline{X}$  and *R* charts, shown in [Output 18.40.1,](#page-1918-0) for the strength measurements:

```
ods graphics on;
title 'Mean and Range Charts for Breaking Strengths';
proc shewhart data=Wire;
   xrchart Breakstrength*Day / nohlabel
                               odstitle = title;
```
<span id="page-1918-0"></span>**run;**

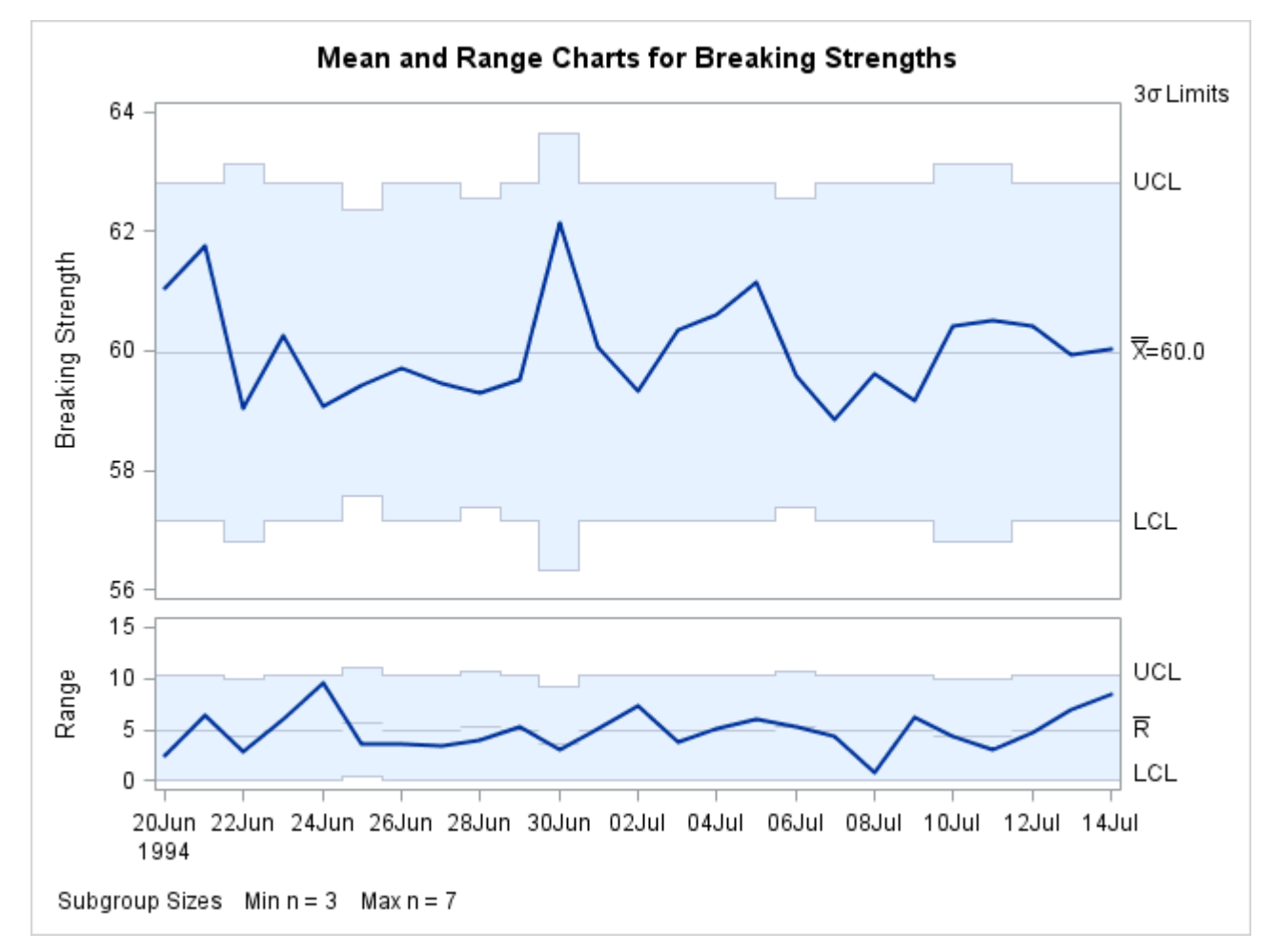

**Output 18.40.1**  $\bar{X}$  and *R* Charts with Varying Subgroup Sample Sizes

Note that the central line on the *R* chart and the control limits on both charts vary with the subgroup sample size. The sample size legend in the lower-left corner displays the minimum and maximum subgroup sample sizes.

The XRCHART statement provides various options for working with unequal subgroup sample sizes. For example, you can use the [LIMITN=](#page-2003-0) option to specify a fixed (nominal) sample size for computing control limits, as illustrated by the following statements:

```
title 'Mean and Range Charts for Breaking Strengths';
proc shewhart data=Wire;
   xrchart Breakstrength*Day / nohlabel
                               odstitle = title
                               limitn = 5;
```
**run;**

<span id="page-1919-0"></span>The resulting charts are shown in [Output 18.40.2.](#page-1919-0)

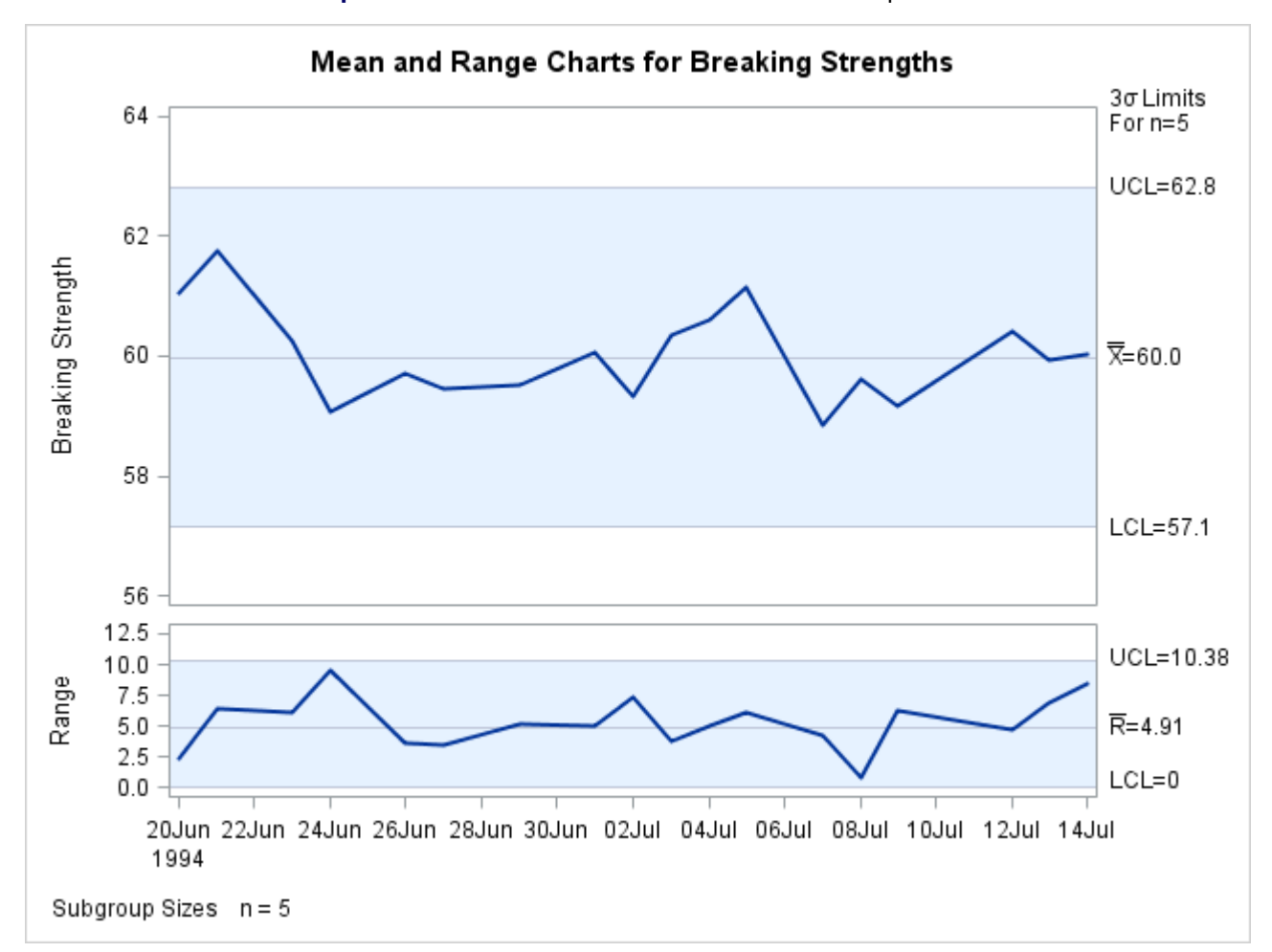

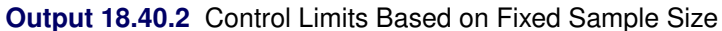

Note that the only points displayed on the chart are those corresponding to subgroups whose sample sizes match the nominal sample size of five. To plot points for all subgroups (regardless of subgroup sample size), you can specify the [ALLN](#page-1989-0) option, as follows:

```
title 'Mean and Range Charts for Breaking Strengths';
proc shewhart data=Wire;
   xrchart Breakstrength*Day / nohlabel
                               odstitle = title
                               limitn = 5
                               alln
                               nmarkers;
```
**run;**

<span id="page-1920-0"></span>The charts are shown in [Output 18.40.3.](#page-1920-0) The [NMARKERS](#page-2007-0) option requests special symbols to identify points for which the subgroup sample size differs from the nominal sample size.

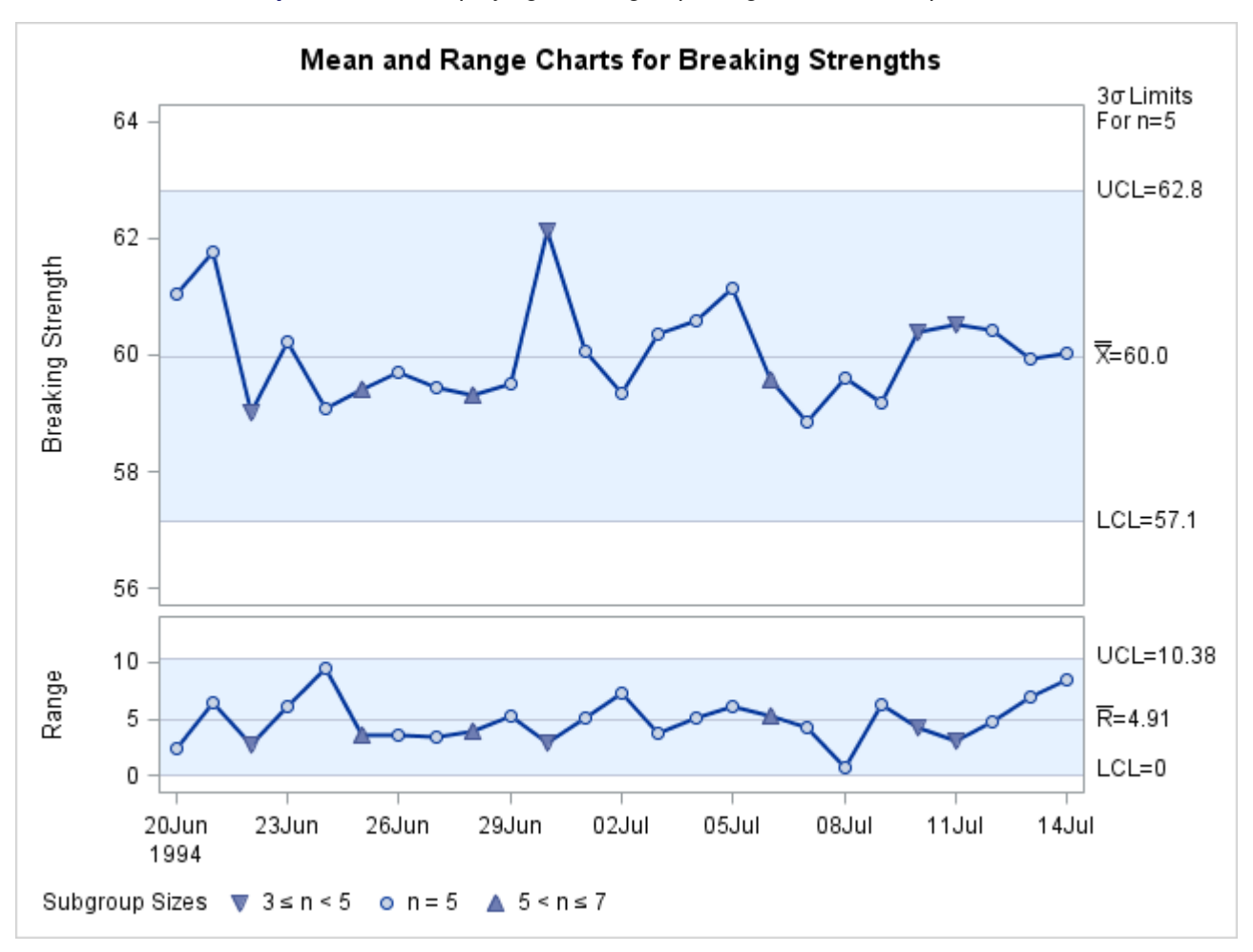

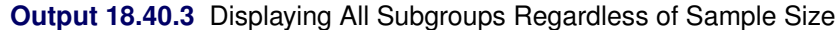

You can use the [SMETHOD=](#page-2025-0) option to determine how the process standard deviation  $\sigma$  is to be estimated when the subgroup sample sizes vary. The default method computes  $\hat{\sigma}$  as an unweighted average of subgroup estimates of  $\sigma$ . Specifying SMETHOD=MVLUE requests an estimate that assigns greater weight to estimates of  $\sigma$  from subgroups with larger sample sizes. For more information, see ["Methods for Estimating the](#page-1911-0) [Standard Deviation"](#page-1911-0) on page 1900.

The following statements apply both methods:

```
proc shewhart data=Wire;
   xrchart Breakstrength*Day / outlimits = Wlim1
                               outindex = 'Default'
                               nochart;
   xrchart Breakstrength*Day / smethod = mvlue
                               outlimits = Wlim2
                               outindex = 'MVLUE'
                               nochart;
```
**run;**

```
data Wlimits;
   set Wlim1 Wlim2;
run;
```
<span id="page-1921-0"></span>The data set Wlimits is listed in [Output 18.40.4.](#page-1921-0)

#### **Output 18.40.4** Listing of the Data Set Wlimits

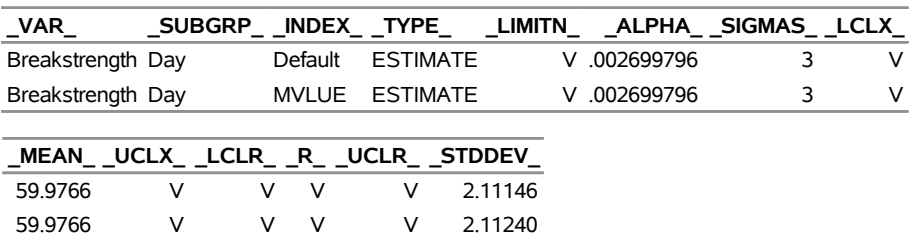

#### **The WLIMITS Data Set**

The variables in an [OUTLIMITS=](#page-2013-0) data set whose values vary with subgroup sample size are assigned the special missing value *V*. Consequently, the control limit variables ( $\angle$ LCLX<sub>\_</sub>,  $\angle$ UCLX<sub>\_</sub>,  $\angle$ LCLR<sub>\_</sub>, and  $\angle$ UCLR<sub>\_</sub>), as well as the variables \_R\_ and \_LIMITN\_, have this value.

# **XSCHART Statement: SHEWHART Procedure**

# **Overview: XSCHART Statement**

The XSCHART statement creates  $\overline{X}$  and *s* charts for subgroup means and standard deviations, which are used to analyze the central tendency and variability of a process.

You can use options in the XSCHART statement to

- compute control limits from the data based on a multiple of the standard error of the plotted means and standard deviations or as probability limits
- tabulate subgroup sample sizes, subgroup means, subgroup standard deviations, control limits, and other information
- save control limits in an output data set
- save subgroup sample sizes, subgroup means, and subgroup standard deviations in an output data set
- read preestablished control limits from a data set
- apply tests for special causes (also known as runs tests and Western Electric rules)
- specify a method for estimating the process standard deviation
- specify a known (standard) process mean and standard deviation for computing control limits
- display distinct sets of control limits for data from successive time phases
- add block legends and symbol markers to reveal stratification in process data
- superimpose stars at points to represent related multivariate factors
- clip extreme points to make the charts more readable
- display vertical and horizontal reference lines
- control axis values and labels
- control layout and appearance of the chart

You have three alternatives for producing  $\overline{X}$  and *s* charts with the XSCHART statement:

- ODS Graphics output is produced if ODS Graphics is enabled, for example by specifying the ODS GRAPHICS ON statement prior to the PROC statement.
- Otherwise, traditional graphics are produced by default if  $SAS/GRAPH^{\circled{b}}$  is licensed.
- Legacy line printer charts are produced when you specify the LINEPRINTER option in the PROC statement.

See Chapter 3, ["SAS/QC Graphics,](#page-26-0)" for more information about producing these different kinds of graphs.

# **Getting Started: XSCHART Statement**

This section introduces the XSCHART statement with simple examples that illustrate commonly used options. Complete syntax for the XSCHART statement is presented in the section ["Syntax: XSCHART Statement"](#page-1932-0) on page 1921, and advanced examples are given in the section ["Examples: XSCHART Statement"](#page-1955-0) on page 1944.

#### <span id="page-1922-0"></span>**Creating Charts for Means and Standard Deviations from Raw Data**

NOTE: See *Mean and Standard Deviation Charts Examples* in the SAS/QC Sample Library.

A petroleum company uses a turbine to heat water into steam, which is then pumped into the ground to make oil less viscous and easier to extract. This process occurs 20 times daily, and the amount of power (in kilowatts) used to heat the water to the desired temperature is recorded. The following statements create a SAS data set named Turbine, which contains the power output measurements for 20 days:

```
data Turbine;
   informat Day date7.;
   format Day date5.;
   input Day @;
   do i=1 to 10;
      input KWatts @;
      output;
   end;
   drop i;
```
**datalines; 04JUL94 3196 3507 4050 3215 3583 3617 3789 3180 3505 3454 04JUL94 3417 3199 3613 3384 3475 3316 3556 3607 3364 3721 05JUL94 3390 3562 3413 3193 3635 3179 3348 3199 3413 3562 05JUL94 3428 3320 3745 3426 3849 3256 3841 3575 3752 3347 06JUL94 3478 3465 3445 3383 3684 3304 3398 3578 3348 3369 06JUL94 3670 3614 3307 3595 3448 3304 3385 3499 3781 3711 ... more lines ... 23JUL94 3756 3145 3571 3331 3725 3605 3547 3421 3257 3574 ;**

<span id="page-1923-0"></span>A partial listing of Turbine is shown in [Figure 18.114.](#page-1923-0)

**Figure 18.114** Partial Listing of the Data Set Turbine

#### **Kilowatt Power Output Data**

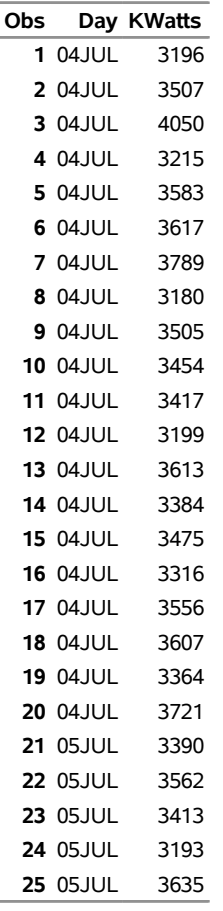

The data set is said to be in "strung-out" form because each observation contains the day and power output for a single heating. The first 20 observations contain the power outputs for the first day, the second 20 observations contain the power outputs for the second day, and so on. Because the variable Day classifies the

observations into rational subgroups, it is referred to as the *subgroup-variable*. The variable KWatts contains the power output measurements and is referred to as the *process variable* (or *process* for short).

You can use  $\bar{X}$  and *s* charts to determine whether the heating process is in control. The following statements create the  $\overline{X}$  and *s* charts shown in [Figure 18.115:](#page-1924-0)

```
ods graphics off;
title 'Mean and Standard Deviation Charts for Power Output';
proc shewhart data=Turbine;
   xschart KWatts*Day ;
run;
```
This example illustrates the basic form of the XSCHART statement. After the keyword XSCHART, you specify the *process* to analyze (in this case KWatts), followed by an asterisk and the *subgroup-variable* (Day).

<span id="page-1924-0"></span>The input data set is specified with the [DATA=](#page-1412-0) option in the PROC SHEWHART statement.

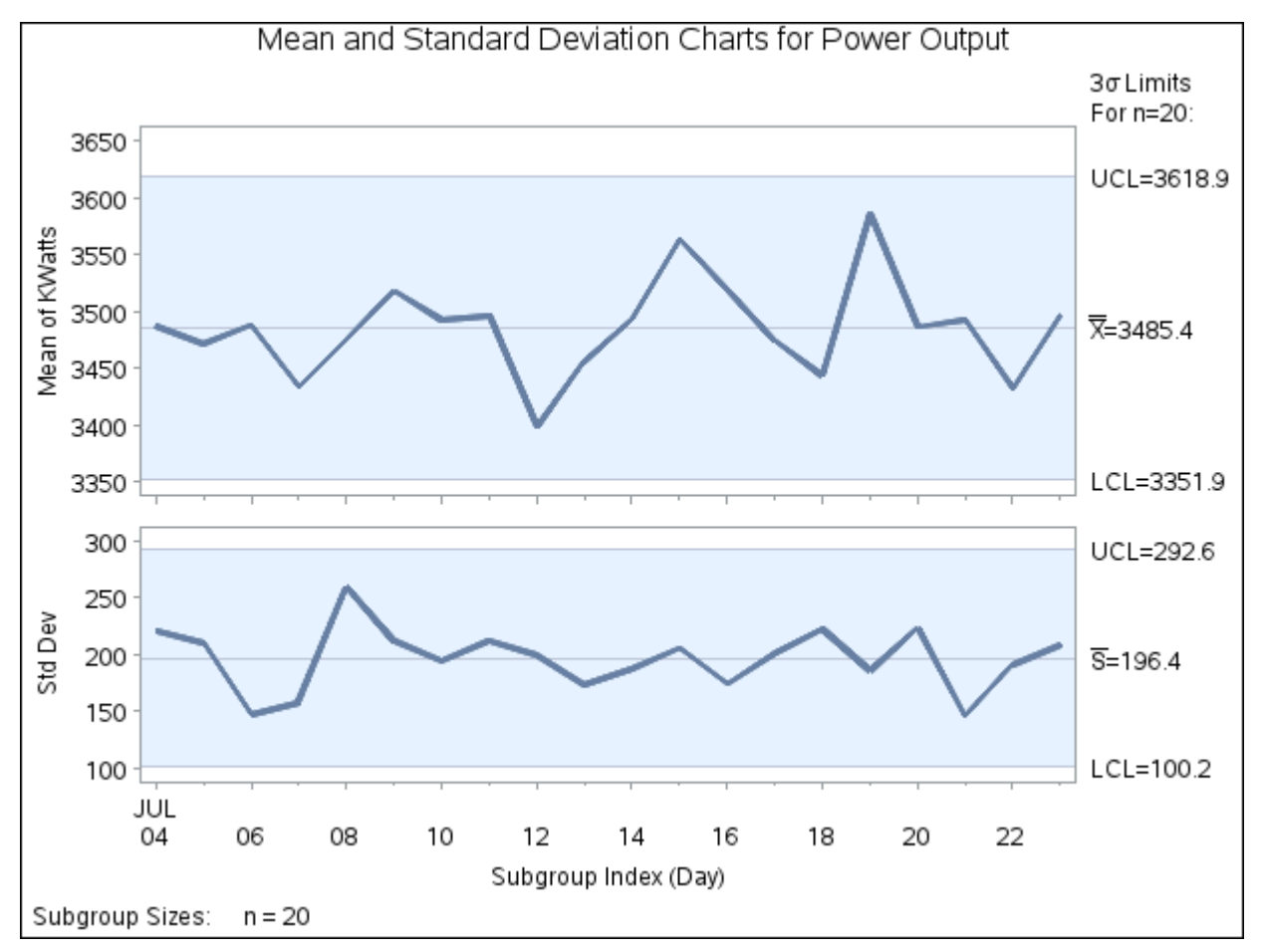

**Figure 18.115**  $\overline{X}$  and *s* Charts for Power Output Data (Traditional Graphics)

Each point on the  $\bar{X}$  chart represents the mean of the measurements for a particular day. For instance, the mean plotted for the first day is  $(3196 + 3507 + \cdots + 3721)/20 = 3487.4$ .

Each point on the *s* chart represents the standard deviation of the measurements for a particular day. For instance, the standard deviation plotted for the first day is

$$
\sqrt{\frac{(3196 - 3487.4)^2 + (3507 - 3487.4)^2 + \dots + (3721 - 3487.4)^2}{19}} = 220.26
$$

Because all the points lie within the control limits, it can be concluded that the process is in statistical control.

By default, the control limits shown are  $3\sigma$  limits estimated from the data; the formulas for the limits are given in [Table 18.77.](#page-1946-0) You can also read control limits from an input data set; see ["Reading Preestablished](#page-1931-0) [Control Limits"](#page-1931-0) on page 1920.

For computational details, see ["Constructing Charts for Means and Standard Deviations"](#page-1945-0) on page 1934. For more details on reading raw data, see ["DATA= Data Set"](#page-1950-0) on page 1939.

# <span id="page-1925-1"></span>**Creating Charts for Means and Standard Deviations from Summary Data**

NOTE: See *Mean and Standard Deviation Charts Examples* in the SAS/QC Sample Library.

The previous example illustrates how you can create  $\overline{X}$  and *s* charts using raw data (process measurements). However, in many applications the data are provided as subgroup summary statistics. This example illustrates how you can use the XSCHART statement with data of this type.

The following data set (Oilsum) provides the data from the preceding example in summarized form:

```
data Oilsum;
  input Day KWattsX KWattsS KWattsN;
  informat Day date7. ;
   format Day date5. ;
  label Day='Date of Measurement';
   datalines;
04JUL94 3487.40 220.260 20
05JUL94 3471.65 210.427 20
06JUL94 3488.30 147.025 20
07JUL94 3434.20 157.637 20
08JUL94 3475.80 258.949 20
09JUL94 3518.10 211.566 20
10JUL94 3492.65 193.779 20
11JUL94 3496.40 212.024 20
12JUL94 3398.50 199.201 20
13JUL94 3456.05 173.455 20
14JUL94 3493.60 187.465 20
15JUL94 3563.30 205.472 20
16JUL94 3519.05 173.676 20
17JUL94 3474.20 200.576 20
18JUL94 3443.60 222.084 20
19JUL94 3586.35 185.724 20
20JUL94 3486.45 223.474 20
21JUL94 3492.90 145.267 20
22JUL94 3432.80 190.994 20
23JUL94 3496.90 208.858 20
;
```
<span id="page-1925-0"></span>A partial listing of Oilsum is shown in [Figure 18.116.](#page-1925-0)

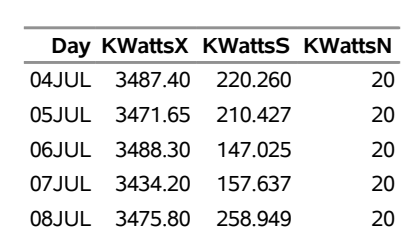

**Figure 18.116** The Summary Data Set Oilsum

**Summary Data Set for Power Output**

There is exactly one observation for each subgroup (note that the subgroups are still indexed by Day). The variable KWattsX contains the subgroup means, the variable KWattsS contains the subgroup standard deviations, and the variable KWattsN contains the subgroup sample sizes (which are all 20). You can read this data set by specifying it as a [HISTORY=](#page-1413-0) data set in the PROC SHEWHART statement, as follows:

```
options nogstyle;
goptions ftext='albany amt';
symbol color = salmon h = .8;
title 'Mean and Standard Deviation Charts for Power Output';
proc shewhart history=Oilsum;
   xschart KWatts*Day / cframe = lib
                        cinfill = bwh
                        cconnect = salmon;
run;
options gstyle;
```
The NOGSTYLE system option causes ODS styles not to affect traditional graphics. Instead, the SYMBOL statement and XSCHART statement options control the appearance of the graph. The GSTYLE system option restores the use of ODS styles for traditional graphics produced subsequently. The resulting  $\overline{X}$  and  $\overline{s}$ charts are shown in [Figure 18.117.](#page-1926-0)

<span id="page-1926-0"></span>Note that KWatts is *not* the name of a SAS variable in the data set Oilsum but is, instead, the common prefix for the names of the three SAS variables KWattsX, KWattsS, and KWattsN. The suffix characters *X*, *S*, and *N* indicate *mean*, *standard deviation*, and *sample size*, respectively. Thus, you can specify three subgroup summary variables in the HISTORY= data set with a single name (KWatts), which is referred to as the *process*. The name Day specified after the asterisk is the name of the *subgroup-variable*.

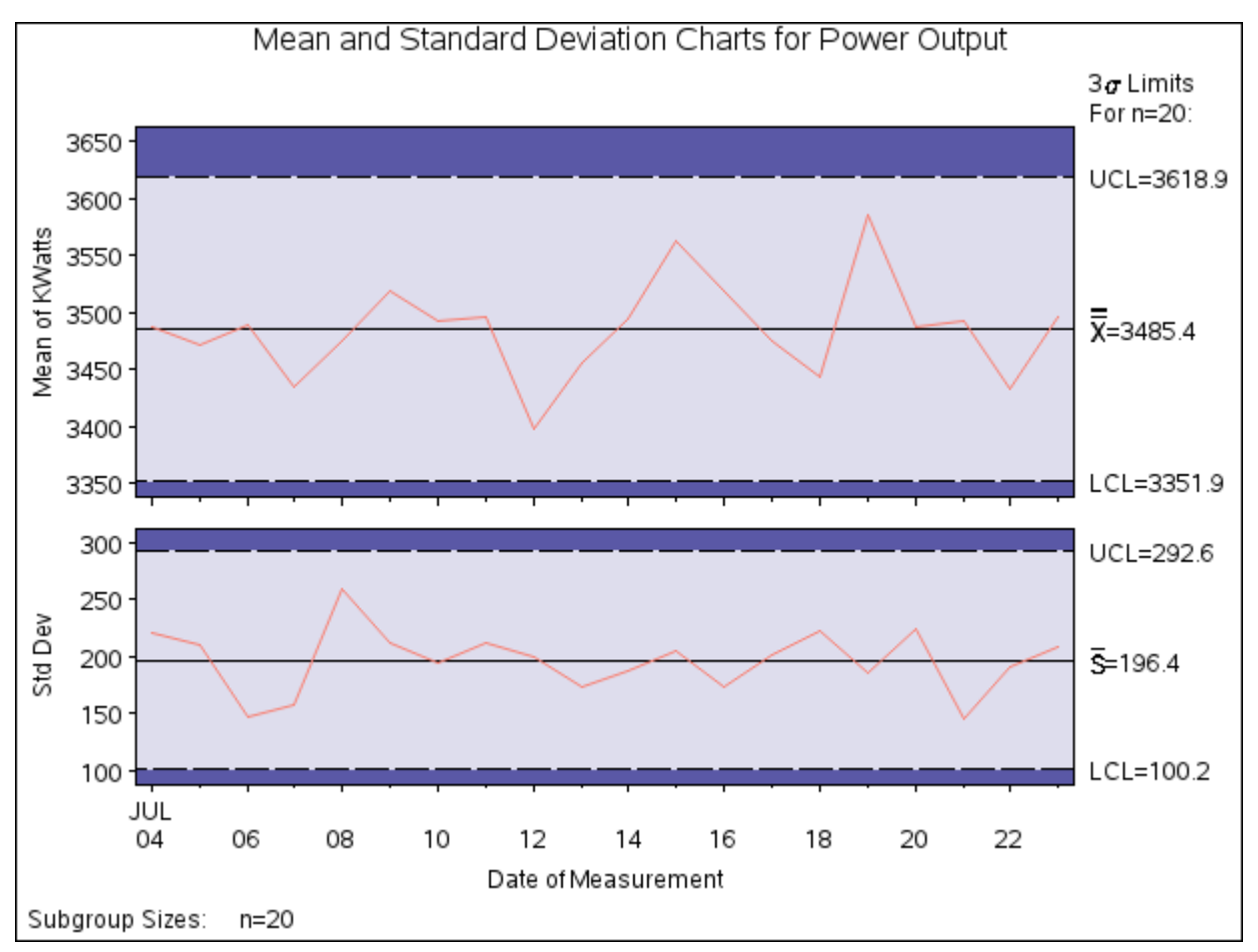

**Figure 18.117**  $\bar{X}$  and  $s$  Charts for Power Output Data (Traditional Graphics with NOGSTYLE)

In general, a HISTORY= input data set used with the XSCHART statement must contain the following variables:

- subgroup variable
- subgroup mean variable
- subgroup standard deviation variable
- subgroup sample size variable

Furthermore, the names of the subgroup mean, standard deviation, and sample size variables must begin with the *process* name specified in the XSCHART statement and end with the special suffix characters *X*, *S*, and *N*, respectively. If the names do not follow this convention, you can use the RENAME option to rename the variables for the duration of the SHEWHART procedure step. For an illustration, see [Example 18.42.](#page-1957-0)

In summary, the interpretation of *process* depends on the input data set:

 If raw data are read using the DATA= option (as in the previous example), *process* is the name of the SAS variable containing the process measurements.

 If summary data are read using the HISTORY= option (as in this example), *process* is the common prefix for the names of the variables containing the summary statistics.

For more information, see ["HISTORY= Data Set"](#page-1951-0) on page 1940.

# **Saving Summary Statistics**

NOTE: See *Mean and Standard Deviation Charts Examples* in the SAS/QC Sample Library.

In this example, the XSCHART statement is used to create a summary data set that can be read later by the SHEWHART procedure (as in the preceding example). The following statements read measurements from the data set Turbine (see ["Creating Charts for Means and Standard Deviations from Raw Data"](#page-1922-0) on page 1911) and create a summary data set named Turbhist:

```
proc shewhart data=Turbine;
   xschart KWatts*Day / outhistory = Turbhist
                        nochart;
```
**run;**

The [OUTHISTORY=](#page-2012-0) option names the output data set, and the [NOCHART](#page-2007-1) option suppresses the display of the charts, which would be identical to those in [Figure 18.115.](#page-1924-0) Options such as OUTHISTORY= and NOCHART are specified after the slash (/) in the XSCHART statement. A complete list of options is presented in the section ["Syntax: XSCHART Statement"](#page-1932-0) on page 1921.

<span id="page-1928-0"></span>[Figure 18.118](#page-1928-0) contains a partial listing of Turbhist.

**Figure 18.118** The Summary Data Set Turbhist

# **Summary Data Set for Power Output**

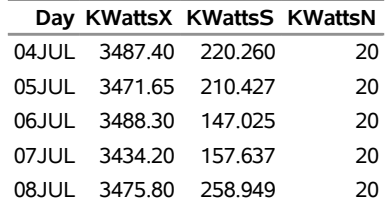

There are four variables in the data set Turbhist.

- Day contains the subgroup index.
- KWattsX contains the subgroup means.
- KWattsS contains the subgroup standard deviations.
- KWattsN contains the subgroup sample sizes.

Note that the summary statistic variables are named by adding the suffix characters *X*, *S*, and *N* to the *process* KWatts specified in the XSCHART statement. In other words, the variable naming convention for OUTHISTORY= data sets is the same as that for HISTORY= data sets.

For more information, see ["OUTHISTORY= Data Set"](#page-1948-0) on page 1937.

# <span id="page-1929-2"></span>**Saving Control Limits**

NOTE: See *Mean and Standard Deviation Charts Examples* in the SAS/QC Sample Library.

You can save the control limits for  $\bar{X}$  and *s* charts in a SAS data set; this enables you to apply the control limits to future data (see ["Reading Preestablished Control Limits"](#page-1931-0) on page 1920) or modify the limits with a DATA step program.

The following statements read measurements from the data set Turbine (see ["Creating Charts for Means and](#page-1922-0) [Standard Deviations from Raw Data"](#page-1922-0) on page 1911) and save the control limits displayed in [Figure 18.115](#page-1924-0) in a data set named Turblim:

```
proc shewhart data=Turbine;
   xschart KWatts*Day / outlimits=Turblim
                        nochart;
```
**run;**

<span id="page-1929-0"></span>The [OUTLIMITS=](#page-2013-0) option names the data set containing the control limits, and the [NOCHART](#page-2007-1) option suppresses the display of the charts. The data set Turblim is listed in [Figure 18.119.](#page-1929-0)

**Figure 18.119** The Data Set Turblim Containing Control Limit Information

#### **Control Limits for Power Output Data**

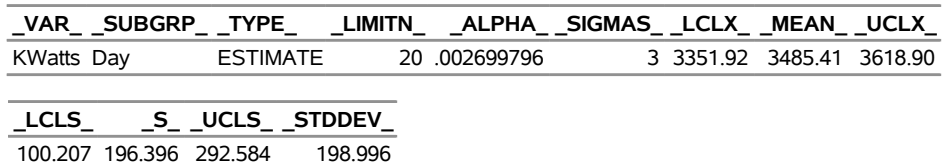

The data set Turblim contains one observation with the limits for *process* KWatts. The variables \_LCLX\_ and UCLX contain the lower and upper control limits for the  $\overline{X}$  chart, and the variables LCLS and UCLS contain the lower and upper control limits for the *s* chart. The variable \_MEAN\_ contains the central line for the  $\overline{X}$  chart, and the variable  $\overline{S}$  contains the central line for the *s* chart. The value of  $\overline{M}$ EAN is an estimate of the process mean, and the value of \_STDDEV\_ is an estimate of the process standard deviation  $\sigma$ . The value of  $\Box$ LIMITN $\Box$  is the nominal sample size associated with the control limits, and the value of SIGMAS is the multiple of  $\sigma$  associated with the control limits. The variables VAR and SUBGRP are bookkeeping variables that save the *process* and *subgroup-variable*. The variable \_TYPE\_ is a bookkeeping variable that indicates whether the values of \_MEAN\_ and \_STDDEV\_ are estimates or standard values. For more information, see ["OUTLIMITS= Data Set"](#page-1947-0) on page 1936.

You can create an output data set containing both control limits and summary statistics with the [OUTTABLE=](#page-2013-1) option, as illustrated by the following statements:

```
proc shewhart data=Turbine;
   xschart KWatts*Day / outtable=Turbtab
                        nochart;
run;
```
<span id="page-1929-1"></span>The data set Turbtab is listed in [Figure 18.120.](#page-1929-1)

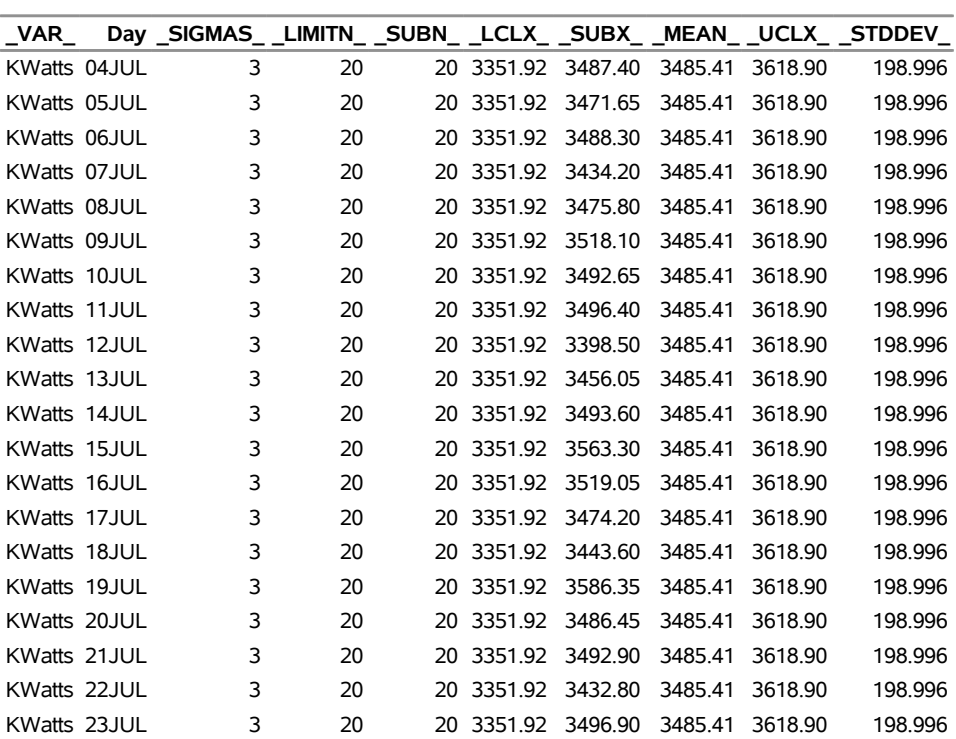

# **Figure 18.120** The OUTTABLE= Data Set Turbtab

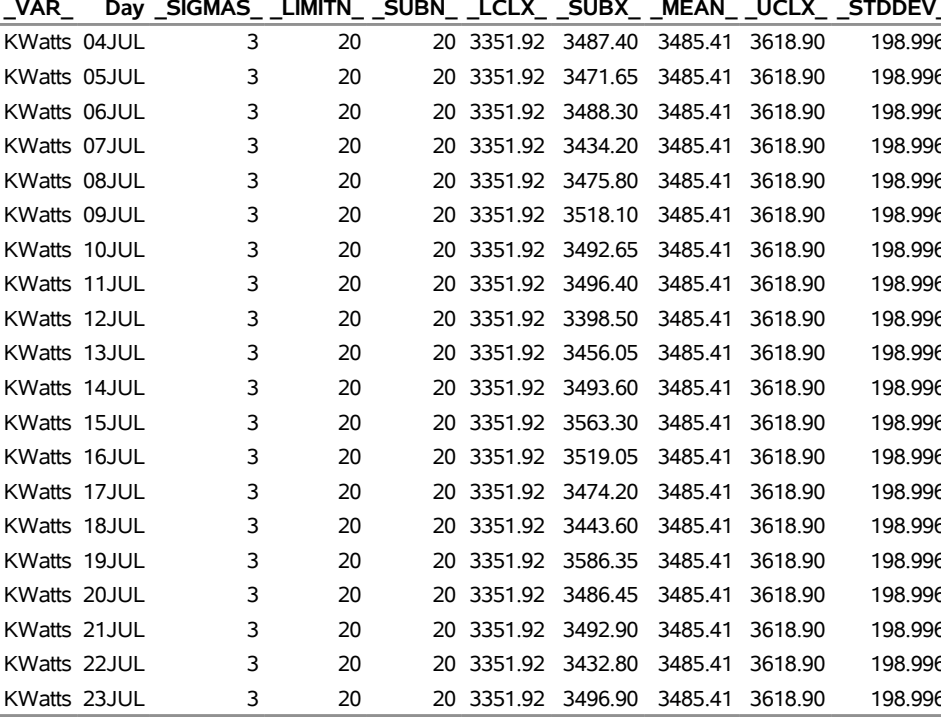

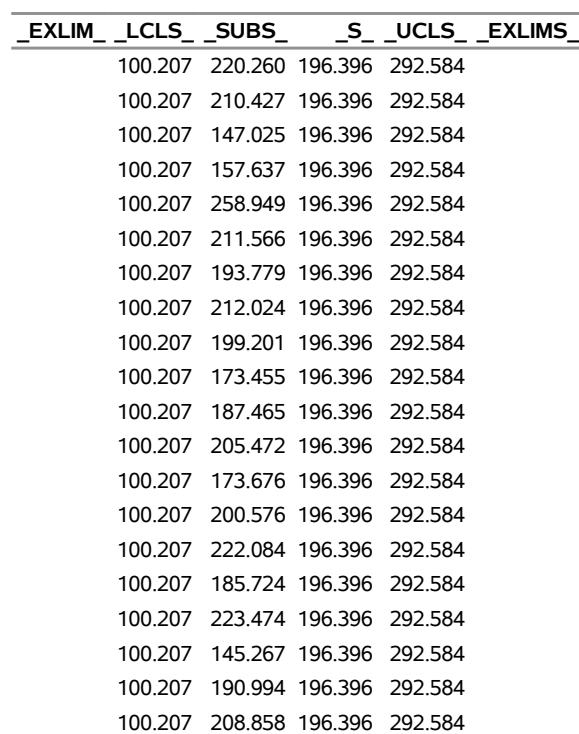

# **Summary Statistics and Control Limit Information**

The data set Turbtab contains one observation for each subgroup sample. The variables \_SUBX\_, \_SUBS\_, and \_SUBN\_ contain the subgroup means, subgroup standard deviations, and subgroup sample sizes. The variables  $LCLX$  and  $UCLX$  contain the lower and upper control limits for the X chart. The variables \_LCLS\_ and \_UCLS\_ contain the lower and upper control limits for the *s* chart. The variable \_MEAN\_ contains the central line for the  $X$  chart. The variable  $S$  contains the central line for the  $s$  chart. The variables \_VAR\_ and Batch contain the *process* name and values of the *subgroup-variable*, respectively. For more information, see ["OUTTABLE= Data Set"](#page-1948-1) on page 1937.

A data set created with the OUTTABLE= option can be read later as a [TABLE=](#page-1414-1) data set. For example, the following statements read Turbtab and display charts (not shown here) identical to those in [Figure 18.115:](#page-1924-0)

```
title 'Mean and Standard Deviation Charts for Power Output';
proc shewhart table=Turbtab;
   xschart KWatts*Day;
run;
```
Because the SHEWHART procedure simply displays the information in a TABLE= data set, you can use TABLE= data sets to create specialized control charts (see ["Specialized Control Charts: SHEWHART](#page-2135-0) [Procedure"](#page-2135-0) on page 2124). For more information, see ["TABLE= Data Set"](#page-1952-0) on page 1941.

# <span id="page-1931-0"></span>**Reading Preestablished Control Limits**

NOTE: See *Mean and Standard Deviation Charts Examples* in the SAS/QC Sample Library.

In the previous example, the OUTLIMITS= data set Turblim saved control limits computed from the measurements in Turbine. This example shows how these limits can be applied to new data. The following statements create  $\overline{X}$  and *s* charts for new measurements in a data set named Turbine2 (not listed here) using the control limits in Turblim:

```
ods graphics on;
title 'Mean and Standard Deviation Charts for Power Output';
proc shewhart data=Turbine2 limits=Turblim;
   xschart KWatts*Day / odstitle = title;
run;
```
The ODS GRAPHICS ON statement specified before the PROC SHEWHART statement enables ODS Graphics, so the  $\overline{X}$  and *s* charts are created by using ODS Graphics instead of traditional graphics. The charts are shown in [Figure 18.121.](#page-1931-1)

The [LIMITS=](#page-1414-0) option in the PROC SHEWHART statement specifies the data set containing preestablished control limit information. By default, this information is read from the first observation in the LIMITS= data set for which

- the value of VAR matches the *process* name KWatts
- <span id="page-1931-1"></span>the value of \_SUBGRP\_ matches the *subgroup-variable* name Day

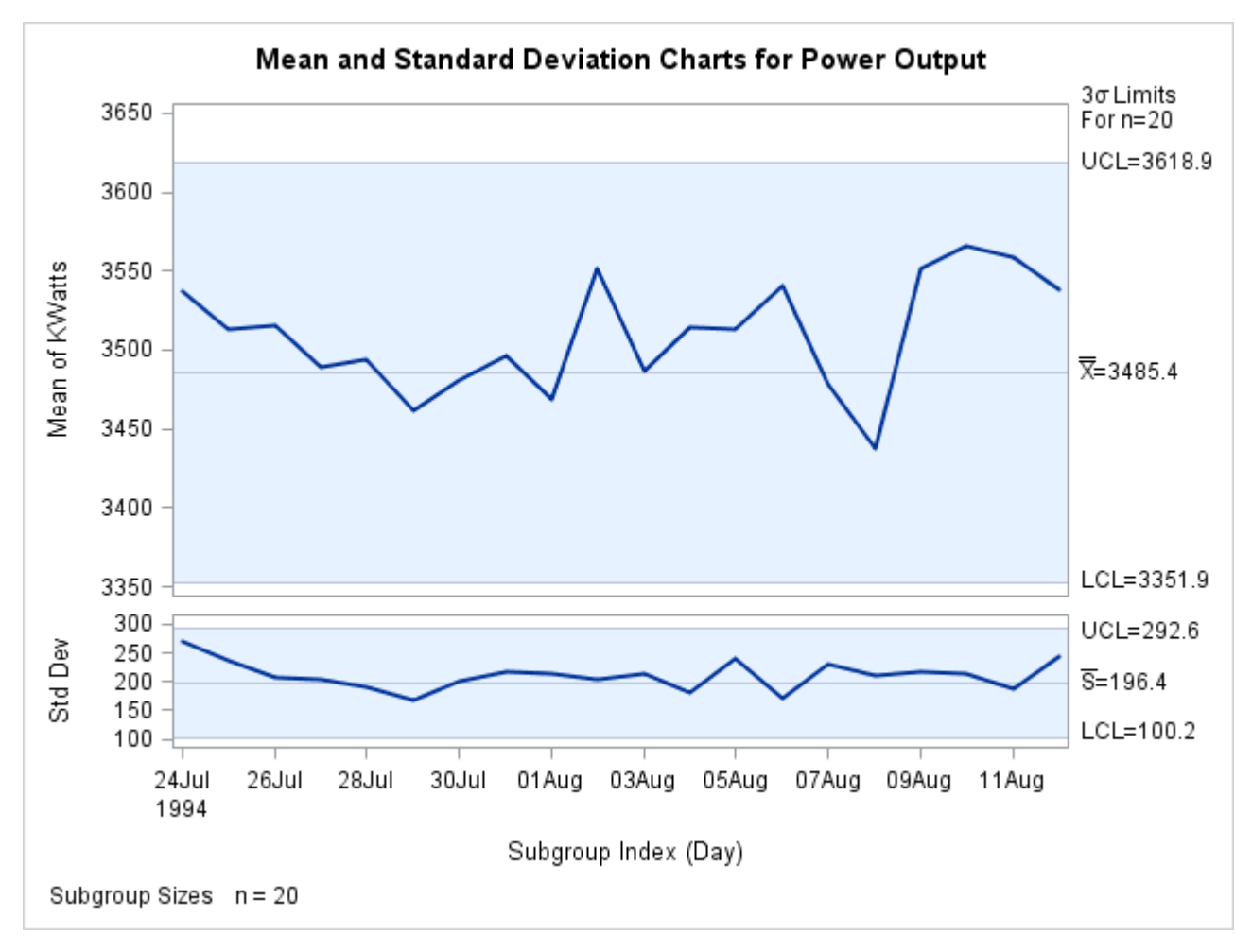

**Figure 18.121**  $\overline{X}$  and *s* Charts for Second Set of Power Outputs (ODS Graphics)

The means and standard deviations lie within the control limits, indicating that the heating process is still in statistical control.

In this example, the LIMITS= data set was created in a previous run of the SHEWHART procedure. You can also create a LIMITS= data set with the DATA step. See ["LIMITS= Data Set"](#page-1950-1) on page 1939 for details concerning the variables that you must provide.

# <span id="page-1932-0"></span>**Syntax: XSCHART Statement**

The basic syntax for the XSCHART statement is as follows:

```
XSCHART process  subgroup-variable ;
```
The general form of this syntax is as follows:

```
XSCHART processes  subgroup-variable < (block-variables | ='character' > / < options > ;
```
You can use any number of XSCHART statements in the SHEWHART procedure. The components of the XSCHART statement are described as follows.

#### **process**

#### **processes**

identify one or more processes to be analyzed. The specification of *process* depends on the input data set specified in the PROC SHEWHART statement.

- If the raw data are read using a DATA= data set, *process* must be the name of the variable containing the raw measurements. For an example, see ["Creating Charts for Means and Standard](#page-1922-0) [Deviations from Raw Data"](#page-1922-0) on page 1911.
- If summary data are read from a HISTORY= data set, *process* must be the common prefix of the summary variables in the HISTORY= data set. For an example, see ["Creating Charts for Means](#page-1925-1) [and Standard Deviations from Summary Data"](#page-1925-1) on page 1914.
- If summary data and control limits are read from a TABLE= data set, *process* must be the value of the variable \_VAR\_ in the TABLE= data set. For an example, see ["Saving Control Limits"](#page-1929-2) on page 1918.

A *process* is required. If more than one *process* is specified, enclose the list in parentheses. For example, the following statements request distinct  $\overline{X}$  and *s* charts for Weight, Length, and Width:

```
proc shewhart data=Measures;
   xschart (Weight Length Width)*Day;
run;
```
#### **subgroup-variable**

is the variable that identifies subgroups in the data. The *subgroup-variable* is required. In the preceding XSCHART statement, Day is the subgroup variable. For details, see the section ["Subgroup Variables"](#page-1964-0) on page 1953.

#### **block-variables**

are optional variables that group the data into blocks of consecutive subgroups. The blocks are labeled in a legend, and each *block-variable* provides one level of labels in the legend. See ["Displaying](#page-2066-0) [Stratification in Blocks of Observations"](#page-2066-0) on page 2055 for an example.

#### **symbol-variable**

is an optional variable whose levels (unique values) determine the symbol marker or character used to plot the means and standard deviations.

- If you produce a line printer chart, an 'A' is displayed for the points corresponding to the first level of the *symbol-variable*, a 'B' is displayed for the points corresponding to the second level, and so on.
- If you produce traditional graphics, distinct symbol markers are displayed for points corresponding to the various levels of the *symbol-variable*. You can specify the symbol markers with SYMBOL<sub>n</sub> statements. See ["Displaying Stratification in Levels of a Classification Variable"](#page-2065-0) on page 2054 for an example.

#### **character**

specifies a plotting character for line printer charts. For example, the following statements create  $\bar{X}$ and *s* charts using an asterisk (\*) to plot the points:

```
proc shewhart data=Values lineprinter;
   xschart Weight*Day='*';
run;
```
# **options**

enhance the appearance of the charts, request additional analyses, save results in data sets, and so on. The section ["Summary of Options"](#page-1934-0) on page 1923 lists all options by function. ["Dictionary of Options:](#page-1987-0) [SHEWHART Procedure"](#page-1987-0) on page 1976 describes each option in detail.

## <span id="page-1934-0"></span>**Summary of Options**

The following tables list the XSCHART statement options by function. For complete descriptions, see ["Dictionary of Options: SHEWHART Procedure"](#page-1987-0) on page 1976.

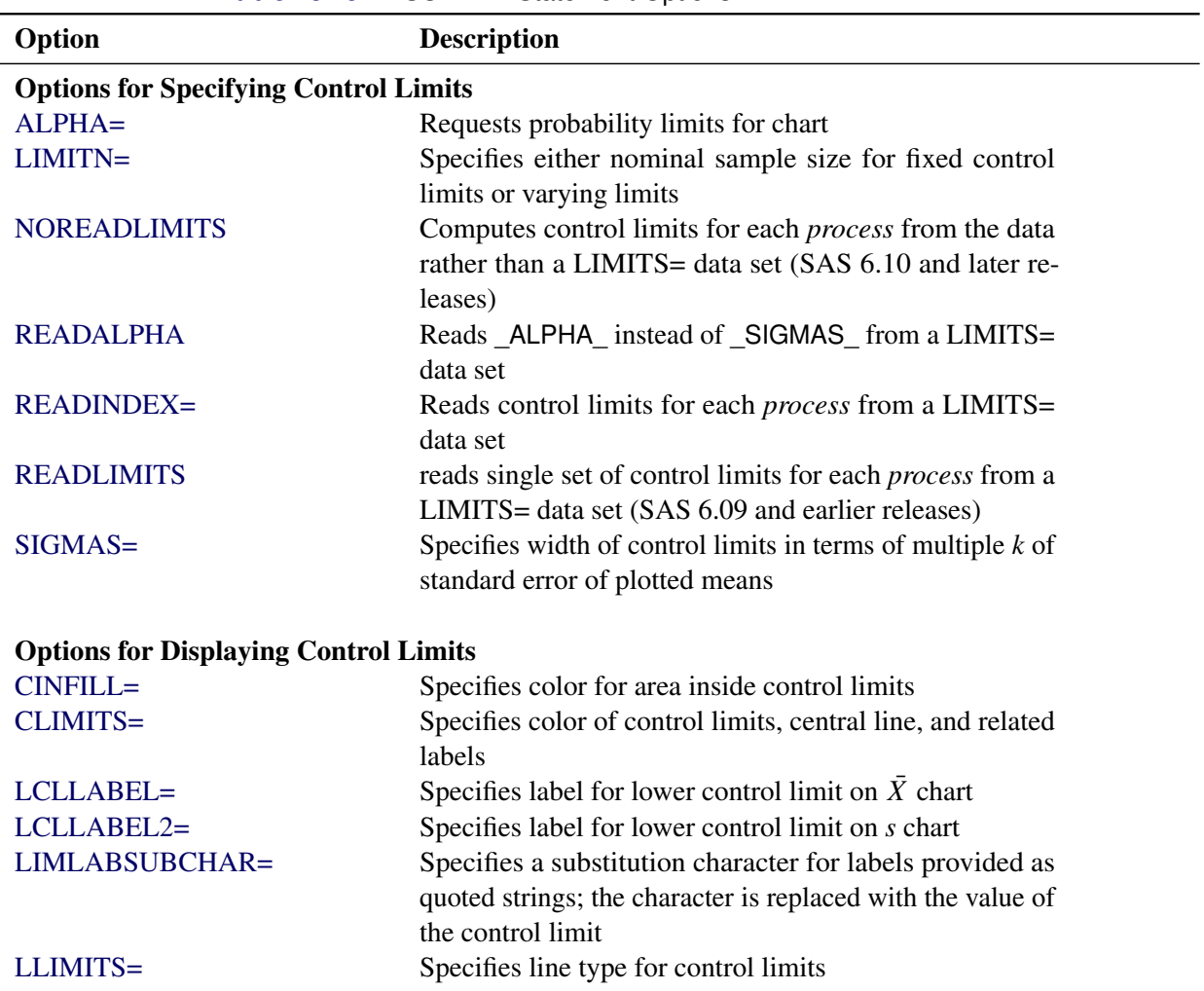

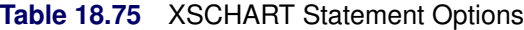

| <b>Table 18.75</b>                                 | continued                                                            |
|----------------------------------------------------|----------------------------------------------------------------------|
| Option                                             | <b>Description</b>                                                   |
| NDECIMAL=                                          | Specifies number of digits to right of decimal place in              |
|                                                    | default Labels for control limits and central line on $\overline{X}$ |
|                                                    | chart                                                                |
| NDECIMAL2=                                         | Specifies number of digits to right of decimal place in              |
|                                                    | default Labels for control limits and central line on s chart        |
| <b>NOCTL</b>                                       | Suppresses display of central line on $\overline{X}$ chart           |
| NOCTL2                                             | Suppresses display of central line on s chart                        |
| <b>NOLCL</b>                                       | Suppresses display of lower control limit on $\overline{X}$ chart    |
| NOLCL <sub>2</sub>                                 | Suppresses display of lower control limit on s chart                 |
| <b>NOLIMITO</b>                                    | Suppresses display of zero lower control limit on s chart            |
| <b>NOLIMITLABEL</b>                                | Suppresses labels for control limits and central line                |
| <b>NOLIMITS</b>                                    | Suppresses display of control limits                                 |
| <b>NOLIMITSFRAME</b>                               | Suppresses default frame around control limit informa-               |
|                                                    | tion when multiple sets of control limits are read from a            |
|                                                    | LIMITS= data set                                                     |
| <b>NOLIMITSLEGEND</b>                              | Suppresses legend for control limits                                 |
| <b>NOUCL</b>                                       | Suppresses display of upper control limit on $X$ chart               |
| NOUCL2                                             | Suppresses display of upper control limit on s chart                 |
| SSYMBOL=                                           | Specifies label for central line on s chart                          |
| UCLLABEL=                                          | Specifies label for upper control limit on $\overline{X}$ chart      |
| UCLLABEL2=                                         | Specifies label for upper control limit on s chart                   |
| WLIMITS=                                           | Specifies width for control limits and central line                  |
| XSYMBOL=                                           | Specifies label for central line on $\overline{X}$ chart             |
| <b>Process Mean and Standard Deviation Options</b> |                                                                      |
| $MU0=$                                             | Specifies known value of $\mu_0$ for process mean $\mu$              |
| $SIGMA0=$                                          | Specifies known value $\sigma_0$ for process standard deviation      |
|                                                    | σ                                                                    |
| SMETHOD=                                           | Specifies method for estimating process standard devia-              |
|                                                    | tion $\sigma$                                                        |
| TYPE=                                              | Identifies parameters as estimates or standard values and            |
|                                                    | specifies value of TYPE in the OUTLIMITS= data set                   |
|                                                    |                                                                      |
| <b>Options for Plotting and Labeling Points</b>    |                                                                      |
| ALLLABEL=                                          | Labels every point on $\overline{X}$ chart                           |
| ALLLABEL2=                                         | Labels every point on s chart                                        |
| $CLABEL =$                                         | Specifies color for labels                                           |
| <b>CCONNECT=</b>                                   | Specifies color for line segments that connect points on             |
|                                                    | chart                                                                |
| CFRAMELAB=                                         | Specifies fill color for frame around labeled points                 |
| <b>CNEEDLES=</b>                                   | Specifies color for needles that connect points to central           |
|                                                    | line                                                                 |
| $COUT =$                                           | Specifies color for portions of line segments that connect           |
|                                                    | points outside control limits                                        |

**Table 18.75** *continued*

| Option                                                 | <b>Description</b>                                                             |
|--------------------------------------------------------|--------------------------------------------------------------------------------|
| COUTFILL=                                              | Specifies color for shading areas between the connected                        |
|                                                        | points and control limits outside the limits                                   |
| LABELANGLE=                                            | Specifies angle at which labels are drawn                                      |
| LABELFONT=                                             | Specifies software font for labels (alias for the TEST-                        |
|                                                        | FONT= option)                                                                  |
| LABELHEIGHT=                                           | Specifies height of labels (alias for the TESTHEIGHT=<br>option)               |
| <b>NEEDLES</b>                                         | Connects points to central line with vertical needles                          |
| <b>NOCONNECT</b>                                       | Suppresses line segments that connect points on chart                          |
| OUTLABEL=                                              | Labels points outside control limits on $\overline{X}$ chart                   |
| OUTLABEL2=                                             | Labels points outside control limits on s chart                                |
| SYMBOLLEGEND=                                          | Specifies LEGEND statement for levels of symbol-<br>variable                   |
| SYMBOLORDER=                                           | Specifies order in which symbols are assigned for levels<br>of symbol-variable |
| TURNALLITURNOUT                                        | Turns point labels so that they are strung out vertically                      |
| WNEEDLES=                                              | Specifies width of needles                                                     |
|                                                        |                                                                                |
| <b>Options for Specifying Tests for Special Causes</b> |                                                                                |
| <b>INDEPENDENTZONES</b>                                | Computes zone widths independently above and below<br>center line              |
| NO3SIGMACHECK                                          | Enables tests to be applied with control limits other than                     |
|                                                        | $3\sigma$ limits                                                               |
| <b>NOTESTACROSS</b>                                    | Suppresses tests across <i>phase</i> boundaries                                |
| TESTS=                                                 | Specifies tests for special causes for the $\overline{X}$ chart                |
| TESTS2=                                                | Specifies tests for special causes for the s chart                             |
| TEST2RESET=                                            | Enables tests for special causes to be reset for the s chart                   |
| TEST2RUN=                                              | Specifies length of pattern for Test 2                                         |
| TEST3RUN=                                              | Specifies length of pattern for Test 3                                         |
| <b>TESTACROSS</b>                                      | Applies tests across phase boundaries                                          |
| <b>TESTLABEL=</b>                                      | Provides labels for points where test is positive                              |
| TESTLABELn=                                            | Specifies label for <i>nth</i> test for special causes                         |
| TESTNMETHOD=                                           | Applies tests to standardized chart statistics                                 |
| <b>TESTOVERLAP</b>                                     | Performs tests on overlapping patterns of points                               |
| TESTRESET=                                             | Enables tests for special causes to be reset                                   |
| WESTGARD=                                              | Requests that Westgard rules be applied to the $\overline{X}$ chart            |
| <b>ZONELABELS</b>                                      | Adds labels A, B, and C to zone lines for $\overline{X}$ chart                 |
| <b>ZONE2LABELS</b>                                     | Adds labels A, B, and C to zone lines for s chart                              |
| <b>ZONES</b>                                           | Adds lines to $\overline{X}$ chart delineating zones A, B, and C               |
| ZONES2                                                 | Adds lines to $s$ chart delineating zones A, B, and C                          |
| ZONEVALPOS=                                            | Specifies position of ZONEVALUES labels                                        |
| <b>ZONEVALUES</b>                                      | Labels $\overline{X}$ chart zone lines with their values                       |
| ZONE2VALUES                                            | Labels s zone lines with their values                                          |
|                                                        |                                                                                |

**Table 18.75** *continued*

| 1991 - 19.19<br>Option                                 | <u>communed</u><br><b>Description</b>                                        |
|--------------------------------------------------------|------------------------------------------------------------------------------|
| <b>Options for Displaying Tests for Special Causes</b> |                                                                              |
| CTESTLABBOX=                                           | Specifies color for boxes enclosing labels indicating                        |
|                                                        | points where test is positive                                                |
| <b>CTESTS=</b>                                         | Specifies color for labels indicating points where test is                   |
|                                                        | positive                                                                     |
| CTESTSYMBOL=                                           | Specifies color for symbol used to plot points where test                    |
|                                                        | is positive                                                                  |
| <b>CZONES=</b>                                         | Specifies color for lines and labels delineating zones A,                    |
|                                                        | B, and C                                                                     |
| LTESTS=                                                | Specifies type of line connecting points where test is                       |
|                                                        | positive                                                                     |
| LZONES=                                                | Specifies line type for lines delineating zones A, B, and                    |
| TESTFONT=                                              | $\mathcal{C}$                                                                |
|                                                        | Specifies software font for labels at points where test is<br>positive       |
| TESTHEIGHT=                                            | Specifies height of labels at points where test is positive                  |
| <b>TESTLABBOX</b>                                      | Requests that labels for points where test is positive be                    |
|                                                        | positioned so that do not overlap                                            |
| TESTSYMBOL=                                            | Specifies plot symbol for points where test is positive                      |
| TESTSYMBOLHT=                                          | Specifies symbol height for points where test is positive                    |
| WTESTS=                                                | Specifies width of line connecting points where test is                      |
|                                                        | positive                                                                     |
| <b>Axis and Axis Label Options</b>                     |                                                                              |
| $CAXIS =$                                              | Specifies color for axis lines and tick marks                                |
| CFRAME=                                                | Specifies fill colors for frame for plot area                                |
| CTEXT=                                                 | Specifies color for tick mark values and axis labels                         |
| <b>DISCRETE</b>                                        | Produces horizontal axis for discrete numeric group val-                     |
|                                                        | ues                                                                          |
| HAXIS=                                                 | Specifies major tick mark values for horizontal axis                         |
| HEIGHT=                                                | Specifies height of axis label and axis legend text                          |
| HMINOR=                                                | Specifies number of minor tick marks between major tick                      |
|                                                        | marks on horizontal axis                                                     |
| HOFFSET=                                               | Specifies length of offset at both ends of horizontal axis                   |
| <b>INTSTART=</b>                                       | Specifies first major tick mark value on horizontal axis                     |
|                                                        | when a date, time, or datetime format is associated with                     |
|                                                        | numeric subgroup variable                                                    |
| <b>NOHLABEL</b>                                        | Suppresses label for horizontal axis                                         |
| <b>NOTICKREP</b>                                       | Specifies that only the first occurrence of repeated, adja-                  |
| <b>NOTRUNC</b>                                         | cent subgroup values is to be labeled on horizontal axis                     |
|                                                        | Suppresses vertical axis truncation at zero applied by<br>default to s chart |
| <b>NOVANGLE</b>                                        | Requests vertical axis labels that are strung out vertically                 |
| <b>NOVLABEL</b>                                        |                                                                              |
|                                                        | Suppresses label for primary vertical axis                                   |

**Table 18.75** *continued*

| Option                     | <b>Description</b>                                                                                                    |
|----------------------------|----------------------------------------------------------------------------------------------------|
| NOV2LABEL                  | Suppresses label for secondary vertical axis                                                                                      |
| SKIPHLABELS=               | Specifies thinning factor for tick mark labels on horizon-<br>tal axis                                                            |
| SPLIT=                     | Specifies splitting character for axis labels                                                                                     |
| <b>TURNHLABELS</b>         | Requests horizontal axis labels that are strung out verti-<br>cally                                                               |
| VAXIS=                     | Specifies major tick mark values for vertical axis of $\overline{X}$<br>chart                                                     |
| $VAXIS2=$                  | Specifies major tick mark values for vertical axis of s<br>chart                                                                  |
| <b>VFORMAT=</b>            | Specifies format for primary vertical axis tick mark labels                                                                       |
| VFORMAT2=                  | Specifies format for secondary vertical axis tick mark<br>labels                                                                  |
| VMINOR=                    | Specifies number of minor tick marks between major tick<br>marks on vertical axis                                                 |
| VOFFSET=                   | Specifies length of offset at both ends of vertical axis                                                                          |
| <b>VZERO</b>               | Forces origin to be included in vertical axis for primary<br>chart                                                                |
| VZERO <sub>2</sub>         | Forces origin to be included in vertical axis for secondary<br>chart                                                              |
| WAXIS=                     | Specifies width of axis lines                                                                                                    |
| <b>Plot Layout Options</b> |                                                                                                    |
| <b>ALLN</b>                | Plots means for all subgroups                                                                                                    |
| <b>BILEVEL</b>             | Creates control charts using half-screens and half-pages                                                                          |
| <b>EXCHART</b>             | Creates control charts for a process only when exceptions<br>occur                                                                |
| <b>INTERVAL=</b>           | natural time interval between consecutive subgroup po-<br>sitions when time, date, or datetime format is associated               |
|                            | with a numeric subgroup variable                                                                                                  |
| <b>MAXPANELS=</b>          | maximum number of pages or screens for chart                                                                                      |
| <b>NMARKERS</b>            | Requests special markers for points corresponding to<br>sample sizes not equal to nominal sample size for fixed<br>control limits |
| <b>NOCHART</b>             | Suppresses creation of charts                                                                                                    |
| NOCHART2                   | Suppresses creation of s chart                                                                                                    |
| <b>NOFRAME</b>             | Suppresses frame for plot area                                                                                                    |
| <b>NOLEGEND</b>            | Suppresses legend for subgroup sample sizes                                                                                       |
| NPANELPOS=                 | Specifies number of subgroup positions per panel on each<br>chart                                                                 |
| <b>REPEAT</b>              | Repeats last subgroup position on panel as first subgroup<br>position of next panel                                               |
| <b>SEPARATE</b>            | Displays $\overline{X}$ and s charts on separate screens or pages                                                                 |

**Table 18.75** *continued*

| 1able 18.75                   | continued                                                                                                    |
|-------------------------------|----------------------------------------------------------------------------------------------------|
| Option                        | <b>Description</b>                                                                                                    |
| <b>TOTPANELS=</b>             | Specifies number of pages or screens to be used to display<br>chart                                                                               |
| $YPCT1=$                      | Specifies length of vertical axis on $\overline{X}$ chart as a percent-<br>age of sum of lengths of vertical axes for $\overline{X}$ and s charts |
| <b>ZEROSTD</b>                | Displays $\bar{X}$ chart regardless of whether $\hat{\sigma} = 0$                                                                                 |
| <b>Reference Line Options</b> |                                                                                                    |
| CHREF=                        | Specifies color for lines requested by HREF= and<br>HREF2= options                                                                                |
| $CVREF=$                      | Specifies color for lines requested by VREF= and<br>VREF2= options                                                                                |
| $HREF=$                       | Specifies position of reference lines perpendicular to hor-<br>izontal axis on $\bar{X}$ chart                                                    |
| $HREF2=$                      | Specifies position of reference lines perpendicular to hor-<br>izontal axis on s chart                                                            |
| <b>HREFDATA=</b>              | Specifies position of reference lines perpendicular to hor-<br>izontal axis on $\overline{X}$ chart                                               |
| HREF2DATA=                    | Specifies position of reference lines perpendicular to hor-<br>izontal axis on s chart                                                            |
| <b>HREFLABELS=</b>            | Specifies labels for HREF= lines                                                                                                    |
| HREF2LABELS=                  | Specifies labels for HREF2= lines                                                                                                    |
| <b>HREFLABPOS=</b>            | Specifies<br>position<br>of<br>HREFLABELS=<br>and<br><b>HREF2LABELS=labels</b>                                                                    |
| LHREF=                        | Specifies line type for HREF= and HREF2= lines                                                                                                    |
| LVREF=                        | Specifies line type for VREF= and VREF2= lines                                                                                                    |
| <b>NOBYREF</b>                | Specifies that reference line information in a data set<br>applies uniformly to charts created for all BY groups                                  |
| VREF=                         | Specifies position of reference lines perpendicular to ver-<br>tical axis on $\bar{X}$ chart                                                      |
| VREF2=                        | Specifies position of reference lines perpendicular to ver-<br>tical axis on s chart                                                              |
| <b>VREFLABELS=</b>            | Specifies labels for VREF= lines                                                                                                    |
| VREF2LABELS=                  | Specifies labels for VREF2= lines                                                                                                    |
| <b>VREFLABPOS=</b>            | position of VREFLABELS= and VREF2LABELS= la-<br>bels                                                                                              |
| <b>Grid Options</b>           |                                                                                                    |
| $CGRID=$                      | Specifies color for grid requested with GRID or END-<br><b>GRID</b> option                                                                        |
| <b>ENDGRID</b>                | Adds grid after last plotted point                                                                                                    |
| <b>GRID</b>                   | Adds grid to control chart                                                                                                    |
| LENDGRID=                     | Specifies line type for grid requested with the ENDGRID<br>option                                                                                 |

**Table 18.75** *continued*

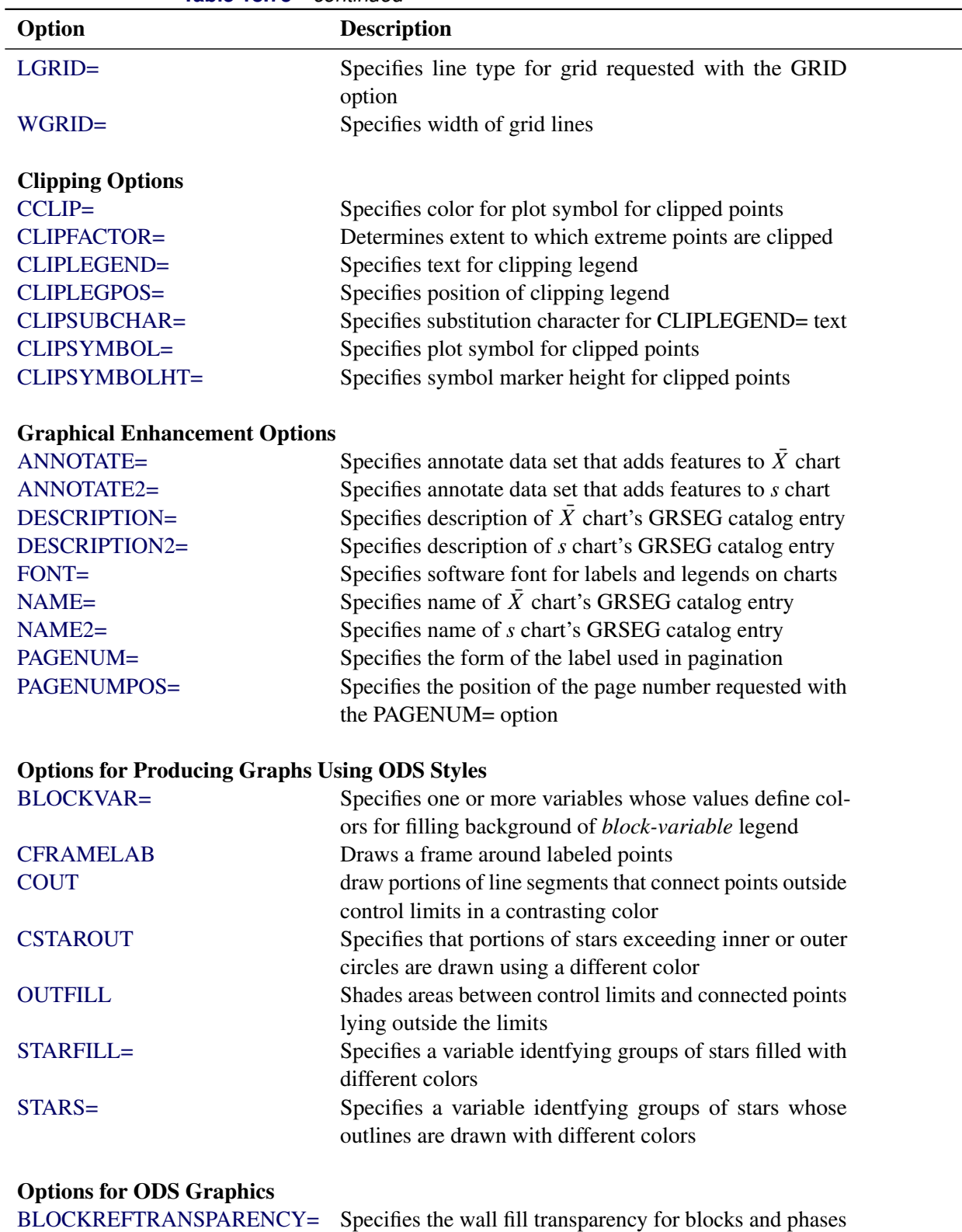

[INFILLTRANSPARENCY=](#page-2045-2) Specifies the control limit infill transparency

[MARKERS](#page-2045-3) Plots subgroup points with markers

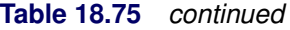

| ט וט.וט <b>ו</b>               | <u>commune</u>                                             |
|--------------------------------|------------------------------------------------------------|
| Option                         | <b>Description</b>                                         |
| <b>NOBLOCKREF</b>              | Suppresses block and phase reference lines                 |
| NOBLOCKREFFILL                 | Suppresses block and phase wall fills                      |
| <b>NOFILLLEGEND</b>            | Suppresses legend for levels of a STARFILL= variable       |
| <b>NOPHASEREF</b>              | Suppresses block and phase reference lines                 |
| NOPHASEREFFILL                 | Suppresses block and phase wall fills                      |
| <b>NOREF</b>                   | Suppresses block and phase reference lines                 |
| <b>NOREFFILL</b>               | Suppresses block and phase wall fills                      |
| <b>NOSTARFILLLEGEND</b>        | Suppresses legend for levels of a STARFILL= variable       |
| <b>NOTRANSPARENCY</b>          | Disables transparency in ODS Graphics output               |
| ODSFOOTNOTE=                   | Specifies a graph footnote                                 |
| ODSFOOTNOTE2=                  | Specifies a secondary graph footnote                       |
| ODSLEGENDEXPAND                | Specifies that legend entries contain all levels observed  |
|                                | in the data                                                |
| ODSTITLE=                      | Specifies a graph title                                    |
| ODSTITLE2=                     | Specifies a secondary graph title                          |
| OUTFILLTRANSPARENCY=           | Specifies control limit outfill transparency               |
| <b>OVERLAYURL=</b>             | Specifies URLs to associate with overlay points            |
| OVERLAY2URL=                   | Specifies URLs to associate with overlay points on sec-    |
|                                | ondary chart                                               |
| PHASEPOS=                      | Specifies vertical position of phase legend                |
| PHASEREFLEVEL=                 | Associates phase and block reference lines with either     |
|                                | innermost or the outermost level                           |
| PHASEREFTRANSPARENCY=          | Specifies the wall fill transparency for blocks and phases |
| REFFILLTRANSPARENCY=           | Specifies the wall fill transparency for blocks and phases |
| <b>SIMULATEQCFONT</b>          | Draws central line labels using a simulated software font  |
| STARTRANSPARENCY=              | Specifies star fill transparency                           |
| $URL =$                        | Specifies a variable whose values are URLs to be associ-   |
|                                | ated with subgroups                                        |
| $URL2=$                        | Specifies a variable whose values are URLs to be associ-   |
|                                | ated with subgroups on secondary chart                     |
|                                |                                                            |
| <b>Input Data Set Options</b>  |                                                            |
| <b>MISSBREAK</b>               | Specifies that observations with missing values are not to |
|                                | be processed                                               |
| <b>Output Data Set Options</b> |                                                            |
| <b>OUTHISTORY=</b>             | Creates output data set containing subgroup summary        |
|                                | statistics                                                 |
| <b>OUTINDEX=</b>               | Specifies value of _INDEX_ in the OUTLIMITS= data          |
|                                | set                                                        |
| <b>OUTLIMITS=</b>              | Creates output data set containing control limits          |
| <b>OUTTABLE=</b>               | Creates output data set containing subgroup summary        |
|                                | statistics and control limits                              |
|                                |                                                            |

**Table 18.75** *continued*

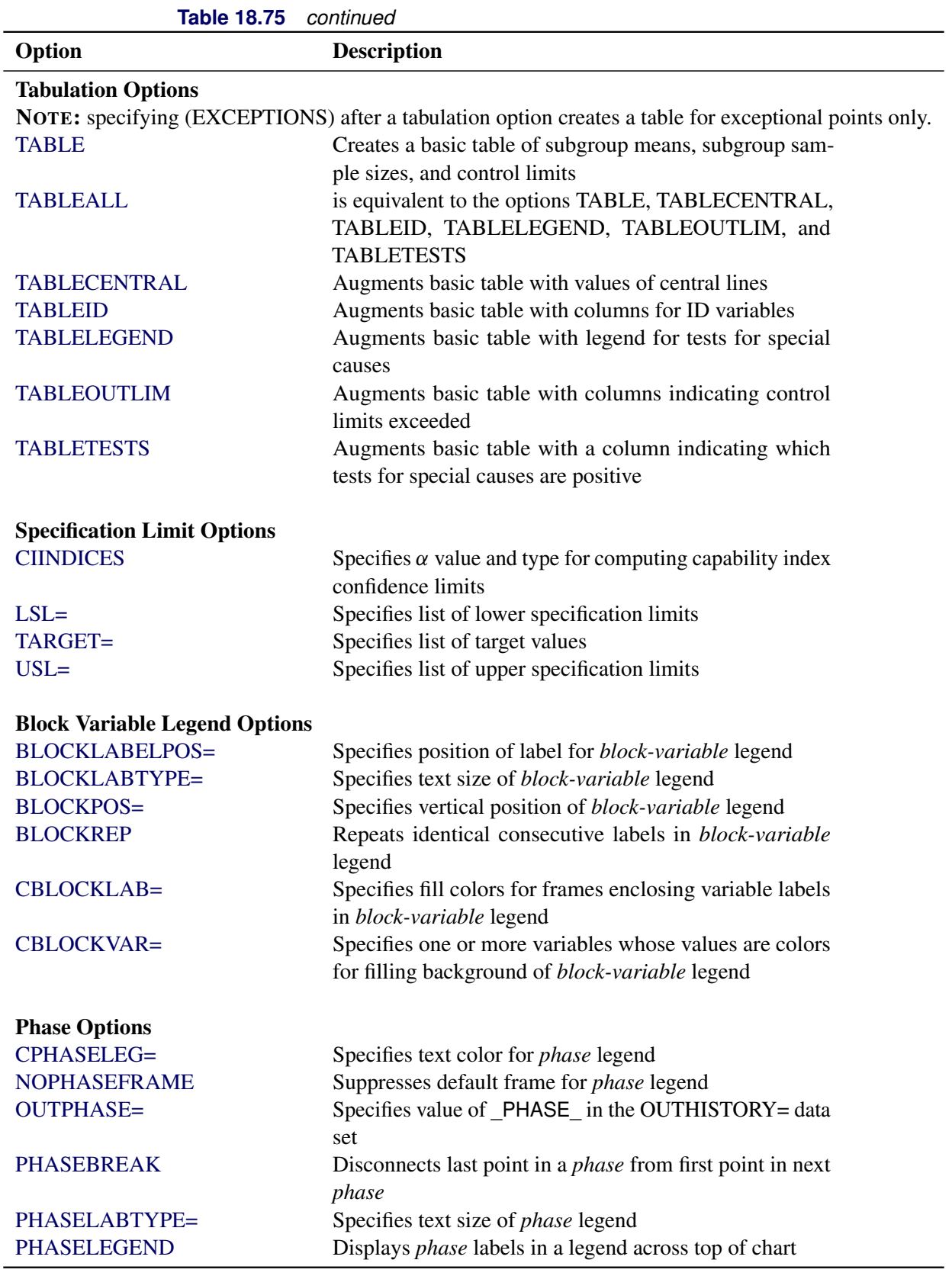

| 1able 18.75            | continued                                                    |
|------------------------|--------------------------------------------------------------|
| Option                 | <b>Description</b>                                           |
| <b>PHASELIMITS</b>     | Labels control limits for each phase, provided they are      |
|                        | constant within that phase                                   |
| <b>PHASEREF</b>        | delineates phases with vertical reference lines              |
| <b>READPHASES=</b>     | Specifies <i>phases</i> to be read from an input data set    |
|                        |                                                              |
| <b>Star Options</b>    |                                                              |
| <b>CSTARCIRCLES=</b>   | Specifies color for STARCIRCLES= circles                     |
| <b>CSTARFILL=</b>      | Specifies color for filling stars                            |
| CSTAROUT=              | Specifies outline color for stars exceeding inner or outer   |
|                        | circles                                                      |
| <b>CSTARS=</b>         | Specifies color for outlines of stars                        |
| <b>LSTARCIRCLES=</b>   | Specifies line types for STARCIRCLES= circles                |
| LSTARS=                | Specifies line types for outlines of STARVERTICES=           |
|                        | stars                                                        |
| STARBDRADIUS=          | Specifies radius of outer bound circle for vertices of stars |
| STARCIRCLES=           | Specifies reference circles for stars                        |
| STARINRADIUS=          | Specifies inner radius of stars                              |
| STARLABEL=             | Specifies vertices to be labeled                             |
| STARLEGEND=            | Specifies style of legend for star vertices                  |
| STARLEGENDLAB=         | Specifies label for STARLEGEND= legend                       |
| STAROUTRADIUS=         | Specifies outer radius of stars                              |
| STARSPECS=             | Specifies method used to standardize vertex variables        |
| STARSTART=             | Specifies angle for first vertex                             |
| STARTYPE=              | Specifies graphical style of star                            |
| STARVERTICES=          | superimposes star at each point on $\overline{X}$ chart      |
| <b>WSTARCIRCLES=</b>   | Specifies width of STARCIRCLES= circles                      |
| WSTARS=                | Specifies width of STARVERTICES= stars                       |
| <b>Overlay Options</b> |                                                              |
| <b>CCOVERLAY=</b>      | Specifies colors for primary chart overlay line segments     |
| CCOVERLAY2=            | Specifies colors for secondary chart overlay line segments   |
| COVERLAY=              | Specifies colors for primary chart overlay plots             |
| COVERLAY2=             | Specifies colors for secondary chart overlay plots           |
| COVERLAYCLIP=          | Specifies color for clipped points on overlays               |
| LOVERLAY=              | Specifies line types for primary chart overlay line seg-     |
|                        | ments                                                        |
| LOVERLAY2=             | Specifies line types for secondary chart overlay line seg-   |
|                        | ments                                                        |
| <b>NOOVERLAYLEGEND</b> | Suppresses legend for overlay plots                          |
| <b>OVERLAY=</b>        | Specifies variables to overlay on primary chart              |
| OVERLAY2=              | Specifies variables to overlay on secondary chart            |
| OVERLAY2HTML=          | Specifies links to associate with secondary chart overlay    |
|                        | points                                                       |
| OVERLAY2ID=            | Specifies labels for secondary chart overlay points          |

**Table 18.75** *continued*
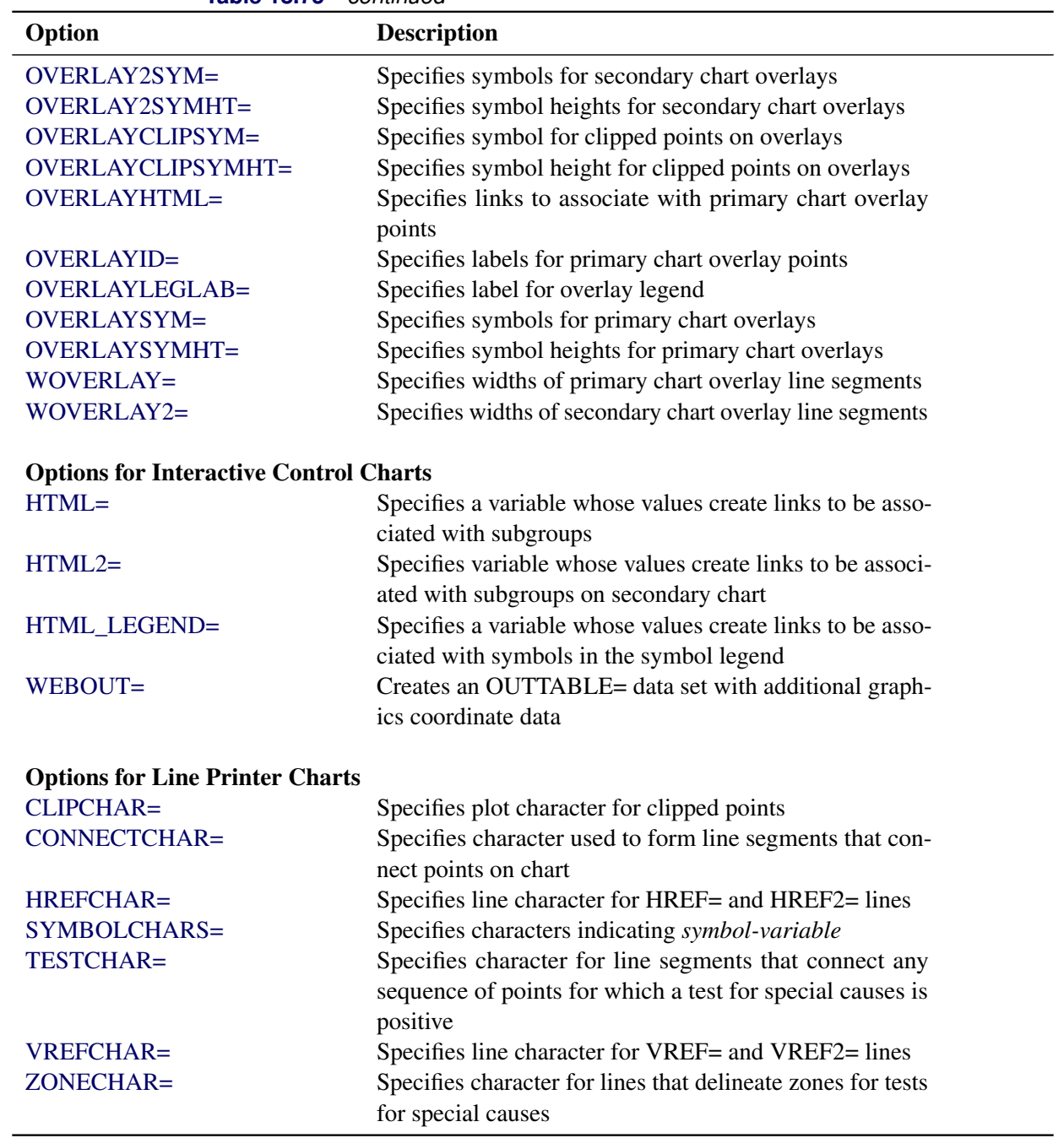

# **Table 18.75** *continued*

# <span id="page-1944-0"></span>**Details: XSCHART Statement**

The following sections provide details that are specific to the XSCHART statement. See the section ["Chart](#page-1962-0) [Statement Details: SHEWHART Procedure"](#page-1962-0) on page 1951 for details that apply to all the SHEWHART procedure chart statements.

#### **Constructing Charts for Means and Standard Deviations**

The following notation is used in this section:

- $\mu$  Process mean (expected value of the population of measurements)
- $\sigma$  Process standard deviation (standard deviation of the population of measurements)
- $\bar{X}_i$ Mean of measurements in *i*th subgroup
- $s_i$  Standard deviation of the measurements  $x_{i1}, \ldots, x_{ini}$  in the *i*th subgroup

$$
s_i = \sqrt{((x_{i1} - \bar{X}_i)^2 + \dots + (x_{in_i} - \bar{X}_i)^2)/(n_i - 1)}
$$

- $n_i$  Sample size of *i*th subgroup
- *N* Number of subgroups
- $\overline{\overline{X}}$  Weighted average of subgroup means
- $z_p$  100*p*th percentile of the standard normal distribution
- $c_4(n)$  Expected value of the standard deviation of *n* independent normally distributed variables with unit standard deviation
- $c_5(n)$  Standard error of the standard deviation of *n* independent observations from a normal population with unit standard deviation
- $\chi_p^2$ (*n*) 100*pth percentile*  $(0 < p < 1)$  of the  $\chi^2$  distribution with *n* degrees of freedom

### *Plotted Points*

Each point on an  $\bar{X}$  chart indicates the value of a subgroup mean  $(\bar{X}_i)$ . For example, if the tenth subgroup contains the values 12, 15, 19, 16, and 13, the mean plotted for this subgroup is

$$
\bar{X}_{10} = \frac{12 + 15 + 19 + 16 + 13}{5} = 15
$$

Each point on an *s* chart indicates the value of a subgroup standard deviation  $(s_i)$ . For example, the standard deviation plotted for the tenth subgroup is

$$
s_{10} = \sqrt{((12-15)^2 + (15-15)^2 + (19-15)^2 + (16-15)^2 + (13-15)^2)/4} = 2.739
$$

## *Central Lines*

On an  $\overline{X}$  chart, by default, the central line indicates an estimate of  $\mu$ , which is computed as

$$
\hat{\mu} = \overline{\overline{X}} = \frac{n_1 \overline{X}_1 + \dots + n_N \overline{X}_N}{n_1 + \dots + n_N}
$$

If you specify a known value ( $\mu_0$ ) for  $\mu$ , the central line indicates the value of  $\mu_0$ .

On the *s* chart, by default, the central line for the *i*th subgroup indicates an estimate for the expected value of  $s_i$ , which is computed as  $c_4(n_i)\hat{\sigma}$ , where  $\hat{\sigma}$  is an estimate of  $\sigma$ . If you specify a known value  $(\sigma_0)$  for  $\sigma$ , the central line indicates the value of  $c_4(n_i)\sigma_0$ . Note that the central line varies with  $n_i$ .

### *Control Limits*

You can compute the limits in the following ways:

- as a specified multiple (*k*) of the standard errors of  $\bar{X}_i$  and  $s_i$  above and below the central line. The default limits are computed with  $k = 3$  (these are referred to as 3 $\sigma$  *limits*).
- as probability limits defined in terms of  $\alpha$ , a specified probability that  $\bar{X}_i$  or  $s_i$  exceeds the limits

<span id="page-1946-0"></span>**Table 18.77** Limits for  $\bar{X}$  and *s* Charts

The following table provides the formulas for the limits:

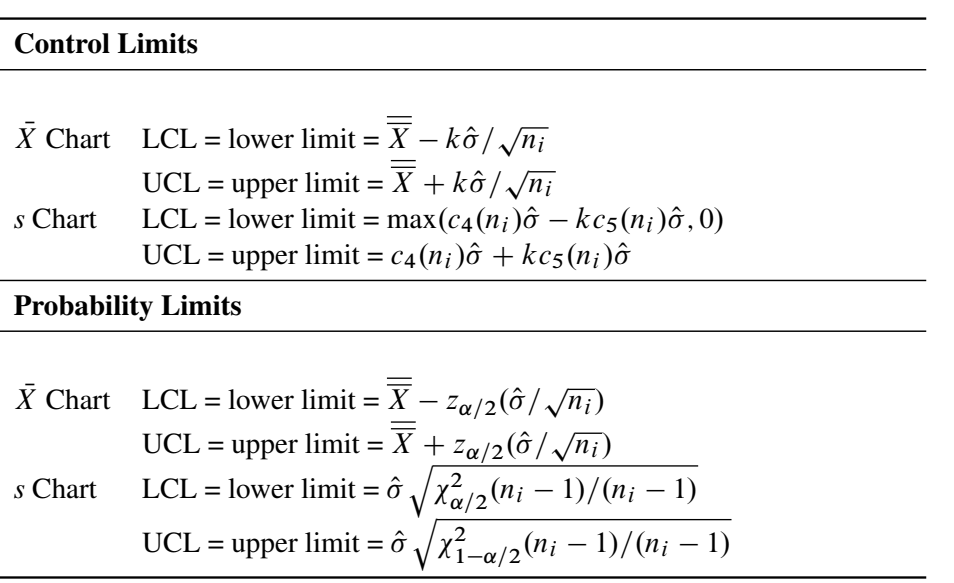

The formulas for *s* charts assume that the data are normally distributed. If standard values  $\mu_0$  and  $\sigma_0$  are available for  $\mu$  and  $\sigma$ , respectively, replace  $\overline{X}$  with  $\mu_0$  and  $\hat{\sigma}$  with  $\sigma_0$  in [Table 18.77.](#page-1946-0) Note that the limits vary with  $n_i$  and that the probability limits for  $s_i$  are asymmetric about the central line.

You can specify parameters for the limits as follows:

- Specify *k* with the [SIGMAS=](#page-2024-0) option or with the variable SIGMAS in a [LIMITS=](#page-1414-0) data set.
- Specify  $\alpha$  with the [ALPHA=](#page-1989-0) option or with the variable  $\alpha$  ALPHA in a LIMITS= data set.
- Specify a constant nominal sample size  $n_i \equiv n$  for the control limits with the [LIMITN=](#page-2003-0) option or with the variable \_LIMITN\_ in a LIMITS= data set.
- Specify  $\mu_0$  with the [MU0=](#page-2006-0) option or with the variable MEAN in a LIMITS= data set.
- Specify  $\sigma_0$  with the [SIGMA0=](#page-2023-0) option or with the variable \_STDDEV\_ in a LIMITS= data set.

# **Output Data Sets**

## *OUTLIMITS= Data Set*

<span id="page-1947-0"></span>The OUTLIMITS= data set saves control limits and control limit parameters. [Table 18.78](#page-1947-0) lists the variables that are saved.

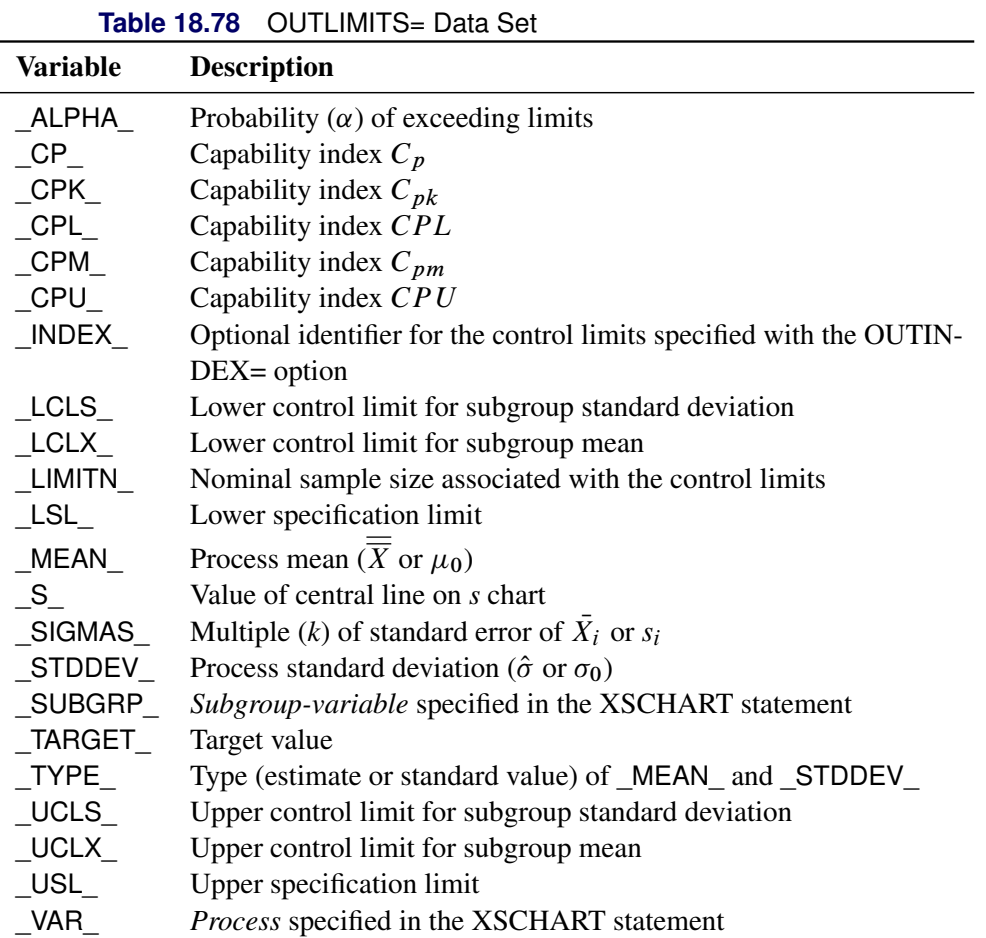

### Notes:

- 1. If the control limits vary with subgroup sample size, the special missing value 'V' is assigned to the variables \_LIMITN\_, \_LCLX\_, \_UCLX\_, \_LCLS\_, \_S\_, and \_UCLS\_.
- 2. If the limits are defined in terms of a multiple k of the standard errors of  $\bar{X}_i$  and  $s_i$ , the value of  $ALPHA$  is computed as  $\alpha = 2(1 - \Phi(k))$ , where  $\Phi(\cdot)$  is the standard normal distribution function.
- 3. If the limits are probability limits, the value of \_SIGMAS\_ is computed as  $k = \Phi^{-1}(1 \alpha/2)$ , where  $\Phi^{-1}$  is the inverse standard normal distribution function.
- 4. The variables CP, CPK, CPL, CPU, LSL, and USL are included only if you provide specification limits with the LSL= and USL= options. The variables CPM and TARGET are included if, in addition, you provide a target value with the TARGET= option. See ["Capability Indices"](#page-1966-0) on page 1955 for computational details.

5. Optional BY variables are saved in the OUTLIMITS= data set.

The OUTLIMITS= data set contains one observation for each *process* specified in the XSCHART statement. For an example, see ["Saving Control Limits"](#page-1929-0) on page 1918.

## *OUTHISTORY= Data Set*

The OUTHISTORY= data set saves subgroup summary statistics. The following variables are saved:

- the *subgroup-variable*
- a subgroup mean variable named by *process* suffixed with *X*
- a subgroup standard deviation variable named by *process* suffixed with *S*
- a subgroup sample size variable named by *process* suffixed with *N*

Given a *process* name that contains 32 characters, the procedure first shortens the name to its first 16 characters and its last 15 characters, and then it adds the suffix.

Subgroup summary variables are created for each *process* specified in the XSCHART statement. For example, consider the following statements:

```
proc shewhart data=Steel;
   xschart (Width Diameter)*Lot / outhistory=Summary;
run;
```
The data set Summary contains variables named Lot, WidthX, WidthS, WidthN, DiameterX, DiameterS, and DiameterN. Additionally, the following variables, if specified, are included:

- BY variables
- *block-variables*
- *symbol-variable*
- ID variables
- PHASE (if the [OUTPHASE=](#page-2013-0) option is specified)

For an example of an OUTHISTORY= data set, see ["Saving Summary Statistics"](#page-1928-0) on page 1917.

### *OUTTABLE= Data Set*

<span id="page-1948-0"></span>The OUTTABLE= data set saves subgroup summary statistics, control limits, and related information. [Table 18.79](#page-1948-0) lists the variables that are saved.

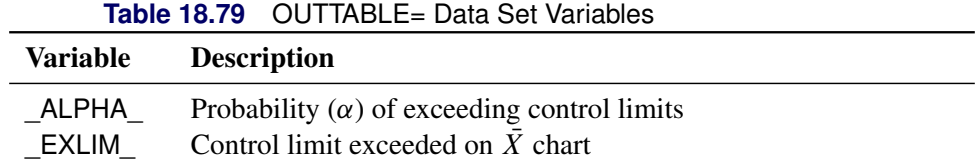

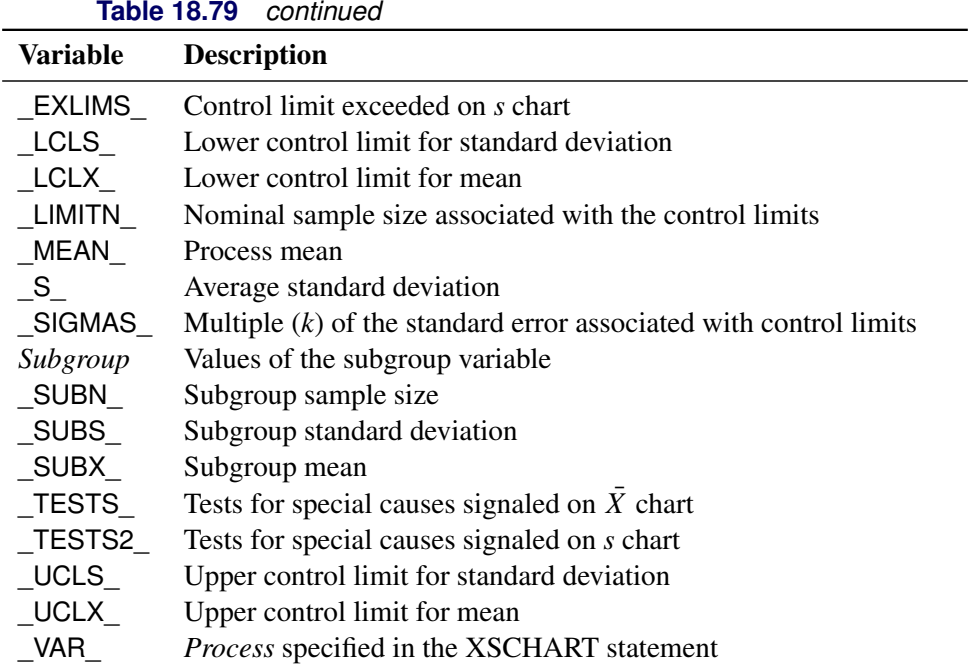

In addition, the following variables, if specified, are included:

- BY variables
- *block-variables*
- *symbol-variable*
- ID variables
- \_PHASE\_ (if the [READPHASES=](#page-2019-0) option is specified)

### Notes:

- 1. Either the variable **ALPHA** or the variable **SIGMAS** is saved depending on how the control limits are defined (with the [ALPHA=](#page-1989-0) or [SIGMAS=](#page-2024-0) options, respectively, or with the corresponding variables in a [LIMITS=](#page-1414-0) data set).
- 2. The variable \_TESTS\_ is saved if you specify the [TESTS=](#page-2035-0) option. The *k*th character of a value of \_TESTS\_ is *k* if Test *k* is positive at that subgroup. For example, if you request all eight tests and Tests 2 and 8 are positive for a given subgroup, the value of \_TESTS\_ has a 2 for the second character, an 8 for the eighth character, and blanks for the other six characters.
- 3. The variable TESTS2 is saved if you specify the [TESTS2=](#page-2037-0) option.
- 4. The variables \_EXLIM\_, \_EXLIMS\_, \_TESTS\_, and \_TESTS2\_ are character variables of length 8. The variable \_PHASE\_ is a character variable of length 48. The variable \_VAR\_ is a character variable whose length is no greater than 32. All other variables are numeric.

For an example, see ["Saving Control Limits"](#page-1929-0) on page 1918.

# **Input Data Sets**

## *DATA= Data Set*

You can read raw data (process measurements) from a DATA= data set specified in the PROC SHEWHART statement. Each *process* specified in the XSCHART statement must be a SAS variable in the DATA= data set. This variable provides measurements that must be grouped into subgroup samples indexed by the *subgroup-variable*. The *subgroup-variable*, which is specified in the XSCHART statement, must also be a SAS variable in the DATA= data set. Each observation in a DATA= data set must contain a value for each *process* and a value for the *subgroup-variable*. If the *i*th subgroup contains  $n_i$  items, there should be  $n_i$ consecutive observations for which the value of the subgroup variable is the index of the *i*th subgroup. For example, if each subgroup contains five items and there are 30 subgroup samples, the DATA= data set should contain 150 observations.

Other variables that can be read from a DATA= data set include

- PHASE (if the [READPHASES=](#page-2019-0) option is specified)
- *block-variables*
- *symbol-variable*
- BY variables
- ID variables

By default, the SHEWHART procedure reads all the observations in a DATA= data set. However, if the DATA= data set includes the variable \_PHASE\_, you can read selected groups of observations (referred to as *phases*) by specifying the READPHASES= option (for an example, see ["Displaying Stratification in Phases"](#page-2071-0) on page 2060).

For an example of a DATA= data set, see ["Creating Charts for Means and Standard Deviations from Raw](#page-1922-0) [Data"](#page-1922-0) on page 1911.

## *LIMITS= Data Set*

You can read preestablished control limits (or parameters from which the control limits can be calculated) from a LIMITS= data set specified in the PROC SHEWHART statement. For example, the following statements read control limit information from the data set Conlims:

```
proc shewhart data=Info limits=Conlims;
   xschart Weight*Batch;
run;
```
The LIMITS= data set can be an [OUTLIMITS=](#page-2013-1) data set that was created in a previous run of the SHEWHART procedure. Such data sets always contain the variables required for a LIMITS= data set. The LIMITS= data set can also be created directly using a DATA step. When you create a LIMITS= data set, you must provide one of the following:

- the variables LCLX, MEAN, UCLX, LCLS, S, and UCLS, which specify the control limits directly
- the variables \_MEAN\_ and \_STDDEV\_, which are used to calculate the control limits according to the equations in [Table 18.77](#page-1946-0)

In addition, note the following:

- The variables VAR and SUBGRP are required. These must be character variables whose lengths are no greater than 32.
- The variable \_INDEX\_ is required if you specify the [READINDEX=](#page-2017-0) option; this must be a character variable whose length is no greater than 48.
- The variables LIMITN, SIGMAS (or ALPHA), and TYPE are optional, but they are recommended to maintain a complete set of control limit information. The variable \_TYPE\_ must be a character variable of length 8; valid values are 'ESTIMATE', 'STANDARD', 'STDMU', and 'STDSIGMA'.
- BY variables are required if specified with a BY statement.

For an example, see ["Reading Preestablished Control Limits"](#page-1931-0) on page 1920.

## <span id="page-1951-0"></span>*HISTORY= Data Set*

You can read subgroup summary statistics from a HISTORY= data set specified in the PROC SHEWHART statement. This enables you to reuse [OUTHISTORY=](#page-2012-0) data sets that have been created in previous runs of the SHEWHART, CUSUM, or MACONTROL procedures or to read output data sets created with SAS summarization procedures, such as the MEANS procedure.

A HISTORY= data set used with the XSCHART statement must contain the following variables:

- the *subgroup-variable*
- a subgroup mean variable for each *process*
- a subgroup standard deviation variable for each *process*
- a subgroup sample size variable for each *process*

The names of the subgroup mean, subgroup standard deviation, and subgroup sample size variables must be the *process* name concatenated with the special suffix characters *X*, *S*, and *N*, respectively. For example, consider the following statements:

```
proc shewhart history=Summary;
   xschart (Weight Yieldstrength)*Batch;
run;
```
The data set Summary must include the variables Batch, WeightX, WeightS, WeightN, YieldstrengthX, YieldstrengthS, and YieldstrengthN.

Note that if you specify a *process* name that contains 32 characters, the names of summary variables must be formed from the first 16 characters and the last 15 characters of the *process* name, suffixed with the appropriate character.

Other variables that can be read from a HISTORY= data set include

- PHASE (if the [READPHASES=](#page-2019-0) option is specified)
- *block-variables*
- *symbol-variable*
- BY variables
- ID variables

By default, the SHEWHART procedure reads all of the observations in a HISTORY= data set. However, if the data set includes the variable \_PHASE\_, you can read selected groups of observations (referred to as *phases*) by specifying the READPHASES= option (see ["Displaying Stratification in Phases"](#page-2071-0) on page 2060 for an example).

For an example of a HISTORY= data set, see ["Creating Charts for Means and Standard Deviations from](#page-1925-0) [Summary Data"](#page-1925-0) on page 1914.

## *TABLE= Data Set*

You can read summary statistics and control limits from a TABLE= data set specified in the PROC SHE-WHART statement. This enables you to reuse an [OUTTABLE=](#page-2013-2) data set created in a previous run of the SHEWHART procedure. Because the SHEWHART procedure simply displays the information read from a TABLE= data set, you can use TABLE= data sets to create specialized control charts. Examples are provided in ["Specialized Control Charts: SHEWHART Procedure"](#page-2135-0) on page 2124.

<span id="page-1952-0"></span>[Table 18.80](#page-1952-0) lists the variables required in a TABLE= data set used with the XSCHART statement:

| <b>Variable</b>   | <b>Description</b>                                     |
|-------------------|--------------------------------------------------------|
| LCLS              | Lower control limit for standard deviation             |
| LCLX              | Lower control limit for mean                           |
| LIMITN            | Nominal sample size associated with the control limits |
| MEAN              | Process mean                                           |
| S.                | Average standard deviation                             |
| Subgroup-variable | Values of the <i>subgroup-variable</i>                 |
| SUBN              | Subgroup sample size                                   |
| SUBS              | Subgroup standard deviation                            |
| SUBX              | Subgroup mean                                          |
| UCLS              | Upper control limit for standard deviation             |
| UCLX              | Upper control limit for mean                           |

**Table 18.80** Variables Required in a TABLE= Data Set

Other variables that can be read from a TABLE= data set include

- *block-variables*
- *symbol-variable*
- BY variables
- ID variables
- \_PHASE\_ (if the [READPHASES=](#page-2019-0) option is specified). This variable must be a character variable whose length is no greater than 48.
- \_TESTS\_ (if the [TESTS=](#page-2035-0) option is specified). This variable is used to flag tests for special causes for subgroup means and must be a character variable of length 8.
- \_TESTS2\_ (if the [TESTS2=](#page-2037-0) option is specified). This variable is used to flag tests for special causes for subgroup standard deviations and must be a character variable of length 8.
- \_VAR\_. This variable is required if more than one *process* is specified or if the data set contains information for more than one *process*. This variable must be a character variable whose length is no greater than 32.

For an example of a TABLE= data set, see ["Saving Control Limits"](#page-1929-0) on page 1918.

### **Methods for Estimating the Standard Deviation**

When control limits are determined from the input data, four methods (referred to as default, MVLUE, MVGRANGE, and RMSDF) are available for estimating  $\sigma$ .

### *Default Method*

The default estimate for  $\sigma$  is

$$
\hat{\sigma} = \frac{s_1/c_4(n_1) + \dots + s_N/c_4(n_N)}{N}
$$

where *N* is the number of subgroups for which  $n_i \geq 2$ ,  $s_i$  is the sample standard deviation of the *i*th subgroup

$$
s_i = \sqrt{\frac{1}{n_i - 1} \sum_{j=1}^{n_i} (x_{ij} - \bar{X}_i)^2}
$$

and

$$
c_4(n_i) = \frac{\Gamma(n_i/2)\sqrt{2/(n_i-1)}}{\Gamma((n_i-1)/2)}
$$

Here,  $\Gamma(\cdot)$  denotes the gamma function, and  $\bar{X}_i$  denotes the *i*th subgroup mean. A subgroup standard deviation  $s_i$  is included in the calculation only if  $n_i \geq 2$ . If the observations are normally distributed, then the expected value of  $s_i$  is  $c_4(n_i)\sigma$ . Thus,  $\hat{\sigma}$  is the unweighted average of *N* unbiased estimates of  $\sigma$ . This method is described in the [American Society for Testing and Materials](#page-2180-0) [\(1976\)](#page-2180-0).

### *MVLUE Method*

If you specify [SMETHOD=M](#page-2025-0)VLUE, a minimum variance linear unbiased estimate (MVLUE) is computed for . Refer to [Burr](#page-2180-1) [\(1969,](#page-2180-1) [1976\)](#page-2180-2) and [Nelson](#page-2182-0) [\(1989,](#page-2182-0) [1994\)](#page-2182-1). This estimate is a weighted average of *N* unbiased estimates of  $\sigma$  of the form  $s_i/c_4(n_i)$ , and it is computed as

$$
\hat{\sigma} = \frac{h_1 s_1/c_4(n_1) + \dots + h_N s_N/c_4(n_N)}{h_1 + \dots + h_N}
$$

where

$$
h_i = \frac{[c_4(n_i)]^2}{1 - [c_4(n_i)]^2}
$$

A subgroup standard deviation  $s_i$  is included in the calculation only if  $n_i \geq 2$ , and *N* is the number of subgroups for which  $n_i \ge 2$ . The MVLUE assigns greater weight to estimates of  $\sigma$  from subgroups with larger sample sizes, and it is intended for situations where the subgroup sample sizes vary. If the subgroup sample sizes are constant, the MVLUE reduces to the default estimate.

### *MVGRANGE Method*

If you specify SMETHOD=MVGRANGE,  $\sigma$  is estimated using a moving range of subgroup averages. This is appropriate for constructing control charts for means when the *j*th measurement in the *i*th subgroup can be modeled as  $x_{ij} = \sigma_B \omega_i + \sigma_W \epsilon_{ij}$ , where  $\sigma_B^2$  is the between-subgroup variance,  $\sigma_W^2$  is the within-subgroup variance, the  $\omega_i$  are independent with zero mean and unit variance, and the  $\omega_i$  are independent of the  $\epsilon_{ij}$ .

The estimate for  $\sigma$  is

$$
\hat{\sigma} = \bar{R}/d_2(n)
$$

where  $R$  is the average of the moving ranges,  $n$  is the number of consecutive subgroup averages used to compute each moving range, and the unbiasing factor  $d_2(n)$  is defined so that if the subgroup averages are normally distributed, the expected value of  $R_i$  is

$$
E(R_i) = d_2(n_i)\sigma
$$

This method is appropriate for constructing a variation on the three-way control chart that is advocated for this situation by [Wheeler](#page-2183-0) [\(1995\)](#page-2183-0). A three-way control chart is useful when sampling, or *within-group* variation is not the only source of variation, as discussed in ["Multiple Components of Variation"](#page-2144-0) on page 2133. Wheeler's three-way control chart comprises a chart of subgroup means, a moving range chart of the subgroup means, and a chart of subgroup ranges. This variation substitutes a chart of subgroup standard deviations for the chart of subgroup ranges. When you specify the SMETHOD=MVGRANGE option, the XSCHART statement produces the appropriate charts of subgroup means and subgroup standard deviations.

### *RMSDF Method*

If you specify SMETHOD=RMSDF, a weighted root-mean-square estimate is computed for  $\sigma$ :

$$
\hat{\sigma} = \frac{\sqrt{(n_1 - 1)s_1^2 + \dots + (n_N - 1)s_N^2}}{c_4(n)\sqrt{n_1 + \dots + n_N - N}}
$$

where  $n = n_1 + \cdots + n_N - (N - 1)$ . The weights are the degrees of freedom  $n_i - 1$ . A subgroup standard deviation  $s_i$  is included in the calculation only if  $n_i \geq 2$ , and *N* is the number of subgroups for which  $n_i \geq 2$ .

If the unknown standard deviation  $\sigma$  is constant across subgroups, the root-mean-square estimate is more efficient than the minimum variance linear unbiased estimate. However, in process control applications it is generally not assumed that  $\sigma$  is constant, and if  $\sigma$  varies across subgroups, the root-mean-square estimate tends to be more inflated than the MVLUE.

# **Examples: XSCHART Statement**

This section provides advanced examples of the XSCHART statement.

# **Example 18.41: Specifying Probability Limits**

NOTE: See *X-Bar and s Charts with Probability Limits* in the SAS/QC Sample Library.

This example illustrates how to create  $\overline{X}$  and *s* charts with probability limits. The following statements read the kilowatt power output measurements from the data set Turbine (see ["Creating Charts for Means and](#page-1922-0) [Standard Deviations from Raw Data"](#page-1922-0) on page 1911) and create the  $\bar{X}$  and *s* charts shown in [Output 18.41.1:](#page-1955-0)

```
ods graphics off;
symbol v=dot h=.8;
title 'Mean and Standard Deviation Charts With Probability Limits';
proc shewhart data=Turbine;
   xschart KWatts*Day / alpha = 0.01
                         outlimits = Oillim;
run;
```
The [ALPHA=](#page-1989-0) option specifies the probability  $(\alpha)$  that a subgroup summary statistic is outside the limits. Here, the limits are computed so that the probability that a subgroup mean or standard deviation is less than its lower limit is  $\alpha/2 = 0.005$ , and the probability that a subgroup mean or standard deviation is greater than its upper limit is  $\alpha/2 = 0.005$ . This assumes that the measurements are normally distributed.

<span id="page-1955-0"></span>The [OUTLIMITS=](#page-2013-1) option names an output data set (Oillim) that saves the probability limits. The data set Oillim is shown in [Output 18.41.2.](#page-1956-0)

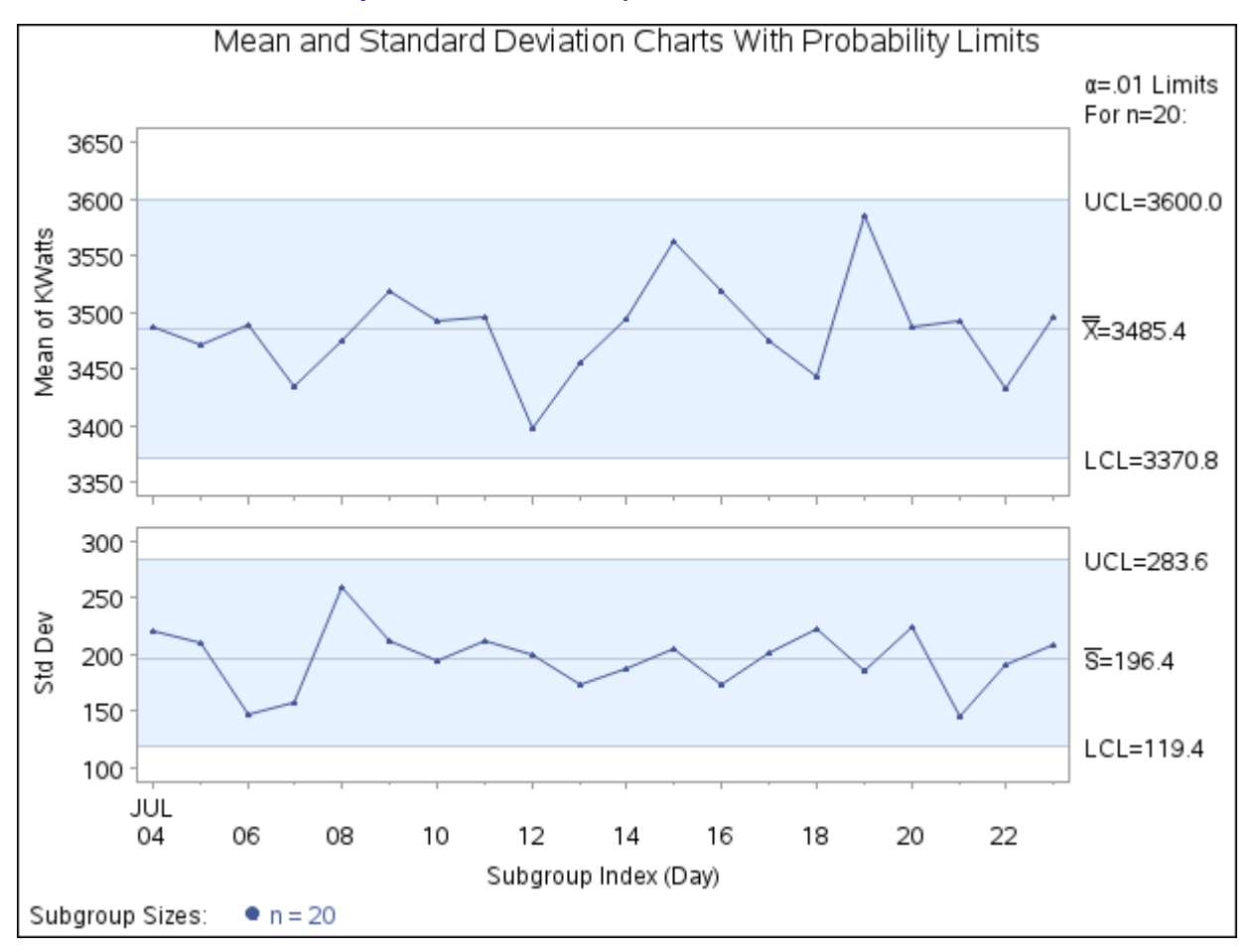

**Output 18.41.1** Probability Limits on  $\bar{X}$  and *s* Charts

### **Output 18.41.2** Probability Limit Information

**Mean and Standard Deviation Charts with Probability Limits**

<span id="page-1956-0"></span>

|              |                         | VAR SUBGRP TYPE LIMITN ALPHA SIGMAS LCLX MEAN UCLX |    |                                      |  |  |
|--------------|-------------------------|----------------------------------------------------|----|--------------------------------------|--|--|
| KWatts Day   | ESTIMATE                |                                                    | 20 | 0.01 2.57583 3370.79 3485.41 3600.03 |  |  |
|              |                         |                                                    |    |                                      |  |  |
| <b>LCLS_</b> |                         | S UCLS STDDEV                                      |    |                                      |  |  |
|              | 119.432 196.396 283.570 | 198.996                                            |    |                                      |  |  |

The variable \_ALPHA\_ saves the value of  $\alpha$ . The value of the variable \_SIGMAS\_ is computed as  $k =$  $\Phi^{-1}(1-\alpha/2)$ , where  $\Phi^{-1}$  is the inverse standard normal distribution function. Note that, in this case, the probability limits for the mean are equivalent to  $2.58\sigma$  limits.

Because all the points fall within the probability limits, it can be concluded that the process is in statistical control.

# **Example 18.42: Computing Subgroup Summary Statistics**

NOTE: See *Reading Subgroup Summary Data* in the SAS/QC Sample Library.

You can use output data sets from a number of SAS procedures as input data sets for the SHEWHART procedure. In this example, the MEANS procedure is used to create a data set containing subgroup summary statistics, which can be read by the SHEWHART procedure as a [HISTORY=](#page-1413-0) data set. The following statements create an output data set named Oilsummeans, which contains subgroup means, standard deviations, and sample sizes for the variable KWatts in the data set Turbine (see ["Creating Charts for Means and Standard](#page-1922-0) [Deviations from Raw Data"](#page-1922-0) on page 1911):

```
proc means data=Turbine noprint;
   var KWatts;
  by Day;
   output out=Oilsummeans mean=means std=stds n=sizes;
run;
```
<span id="page-1957-0"></span>A listing of Oilsummeans is shown in [Output 18.42.1.](#page-1957-0)

**Output 18.42.1** The Data Set Oilsummeans

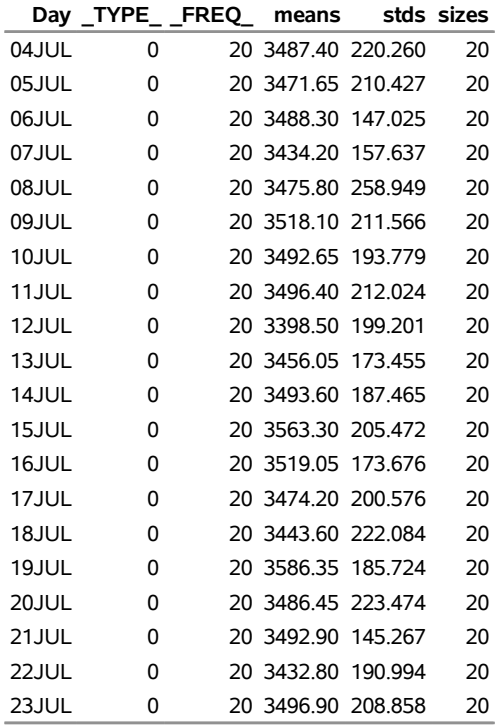

## **Summary Statistics for Power Output Data**

The variables MEANS, STDS, and SIZES do not follow the naming convention required for HISTORY= data sets (see ["HISTORY= Data Set"](#page-1951-0) on page 1940. The following statements temporarily rename these variables to KWattsX, KWattsS, and KWattsN, respectively (the names required when the *process* KWatts is specified in the XSCHART statement):

```
title 'Mean and Standard Deviation Charts for Power Output';
proc shewhart
   history=Oilsummeans (rename=(means = KWattsX
                                stds = KWattsS
                                sizes = KWattsN ));
   xschart KWatts*Day;
run;
```
The resulting charts are identical to the charts in [Figure 18.115.](#page-1924-0)

# **Example 18.43: Analyzing Nonnormal Process Data**

NOTE: See *Analyzing Nonnormal Process Data* in the SAS/QC Sample Library.

The standard control limits for *s* charts (see [Table 18.77\)](#page-1946-0) are calculated under the assumption that the data are normally distributed. This example illustrates how a transformation to normality can be used in conjunction with  $\overline{X}$  and *s* charts.

The length of a metal brace is measured in centimeters for each of 20 braces sampled daily. Subgroup samples are collected for nineteen days, and the data are analyzed to determine if the manufacturing process is in statistical control.

```
data LengthData;
  informat Day date7.;
  format Day date5.;
  label Length='Brace Length (cm)';
  input Day @;
  do i=1 to 5;
     input Length @;
     output;
  end;
  drop i;
  datalines;
02JAN86 113.64 119.60 111.66 111.88 125.29
02JAN86 114.08 115.28 127.84 109.97 109.34
02JAN86 109.65 121.76 112.17 116.01 111.64
02JAN86 112.70 114.43 110.27 114.76 125.89
03JAN86 115.92 113.62 117.52 114.44 118.08
03JAN86 111.13 118.42 112.16 112.25 107.71
03JAN86 110.46 113.78 109.89 114.59 116.98
   ... more lines ...
20JAN86 115.15 112.34 114.99 109.70 111.20
20JAN86 117.81 119.51 109.03 111.61 118.01
20JAN86 113.55 114.78 112.91 111.87 118.54
;
```
The following statements create preliminary  $\bar{X}$  and *s* charts for the lengths:

```
ods graphics on;
title 'Mean and Standard Deviation Charts for Brace Length';
proc shewhart data=LengthData;
   xschart Length*Day / odstitle = title;
run;
```
<span id="page-1959-0"></span>The charts are shown in [Output 18.43.1.](#page-1959-0)

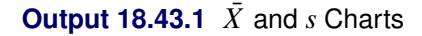

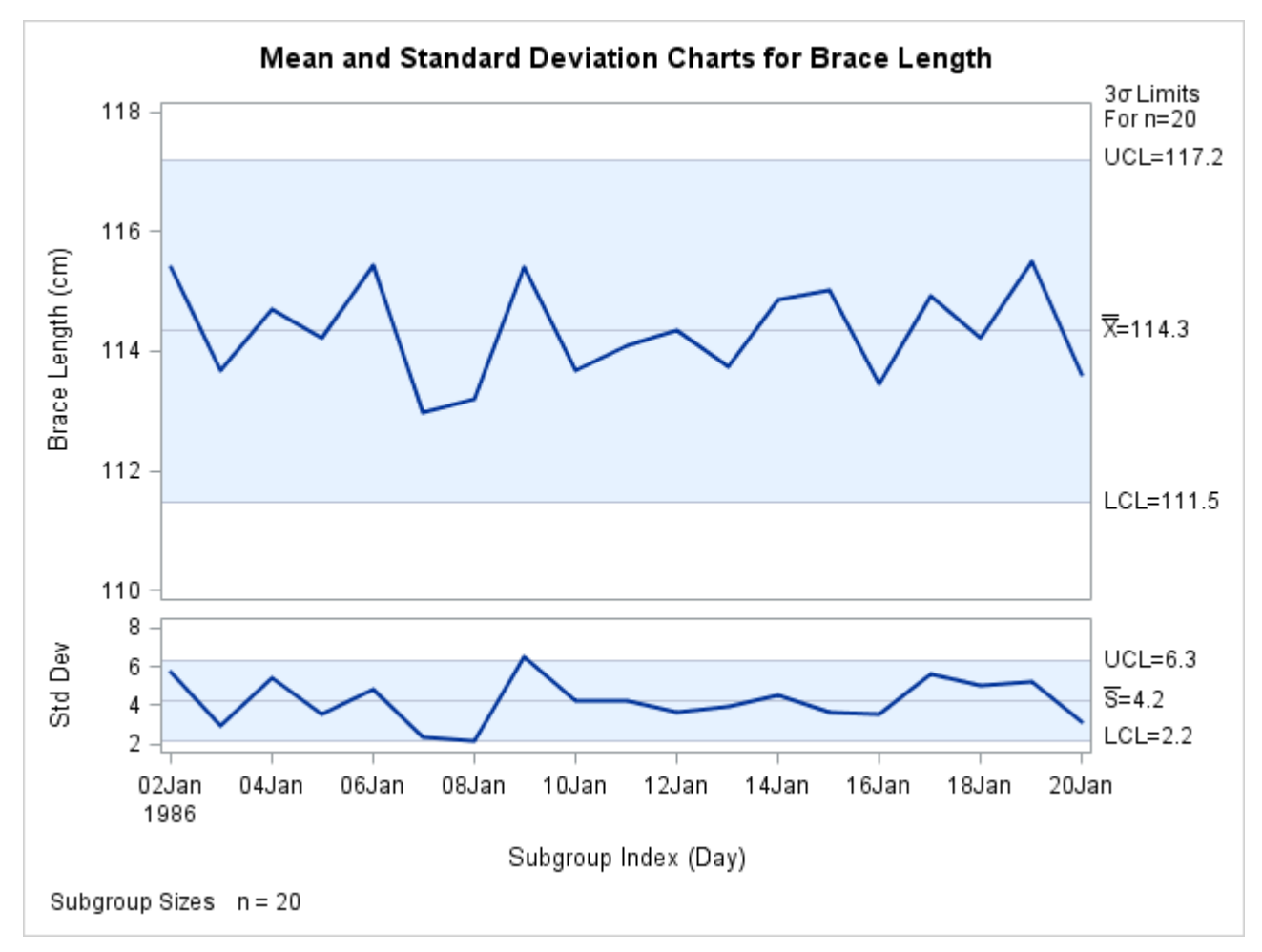

The *s* chart suggests that the process is not in control, because the standard deviation of the measurements recorded on January 9 exceeds its upper control limit. In addition, a number of other points on the *s* chart are close to the control limits.

The following statements create a box chart for the lengths (for more information about box charts, see ["BOXCHART Statement: SHEWHART Procedure"](#page-1416-0) on page 1405).

```
title 'Box Chart for Brace Length';
proc shewhart data=LengthData;
   boxchart Length*Day / serifs
                         ranges
                         nohlabel
```

```
nolegend
odstitle = title;
```
**run;**

The chart, shown in [Output 18.43.2,](#page-1960-0) reveals that most of the subgroup distributions are skewed to the right. Consequently, the *s* chart shown in [Output 18.43.1](#page-1959-0) should be interpreted with caution, because control limits for *s* charts are based on the assumption that the data are normally distributed.

<span id="page-1960-0"></span>No special cause for the skewness of the subgroup distributions is discovered. This indicates that the process is in statistical control and that the length distribution is naturally skewed.

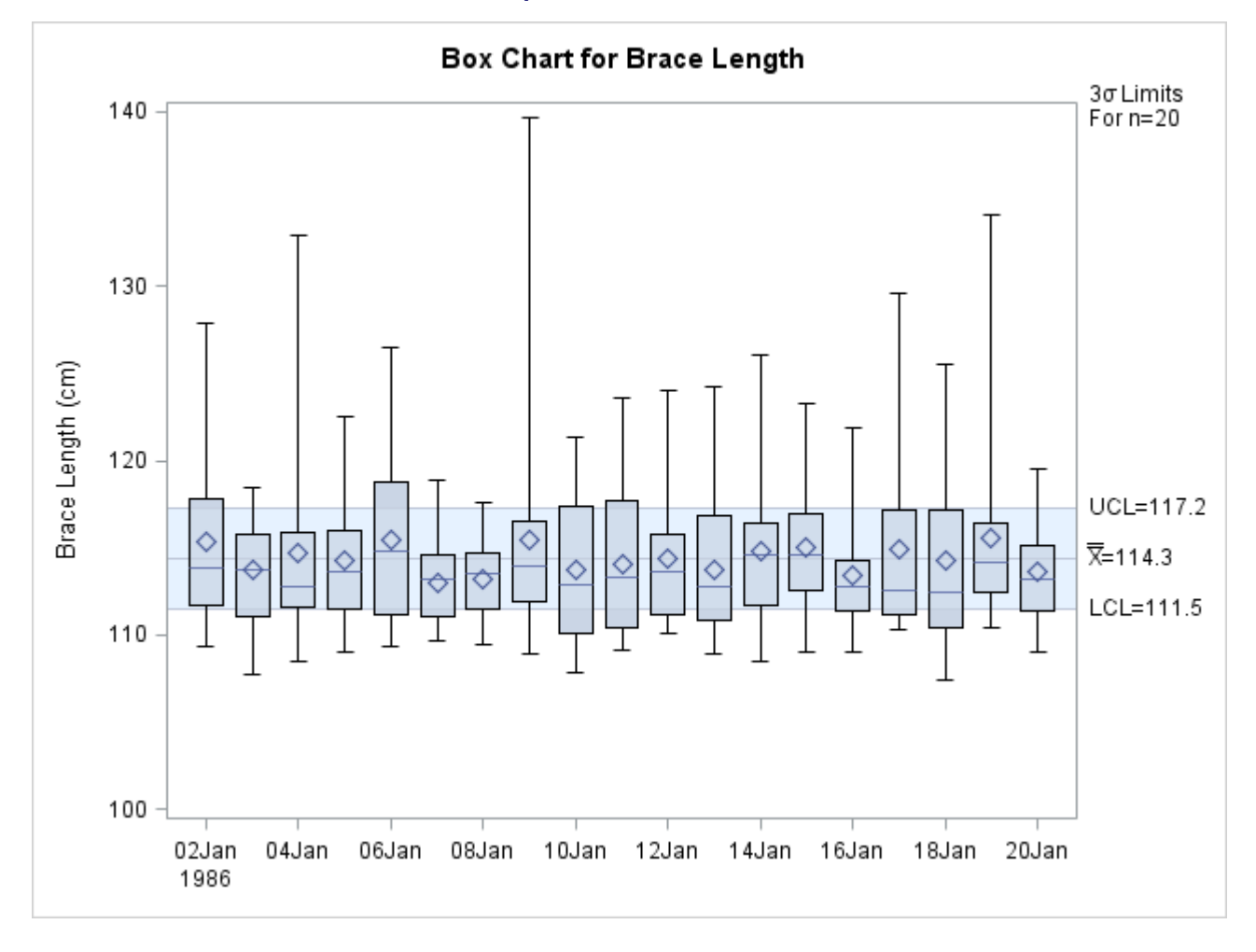

### **Output 18.43.2** Box Chart

The following statements apply a lognormal transformation to the length measurements and display a box chart for the transformed data:

```
data LengthData;
   set LengthData;
   LogLength=log(Length-105);
label LogLength='log of Length minus 105';
run;
```

```
title 'Box Chart for log(Length-105)';
proc shewhart data=LengthData;
   boxchart LogLength*Day / serifs
                             ranges
                             nohlabel
                             nolegend
                             odstitle = title;
```
**run;**

<span id="page-1961-0"></span>The chart, shown in [Output 18.43.3,](#page-1961-0) indicates that the subgroup distributions of LogLength are approximately normal (this can be verified with goodness-of-fit tests by using the CAPABILITY procedure).

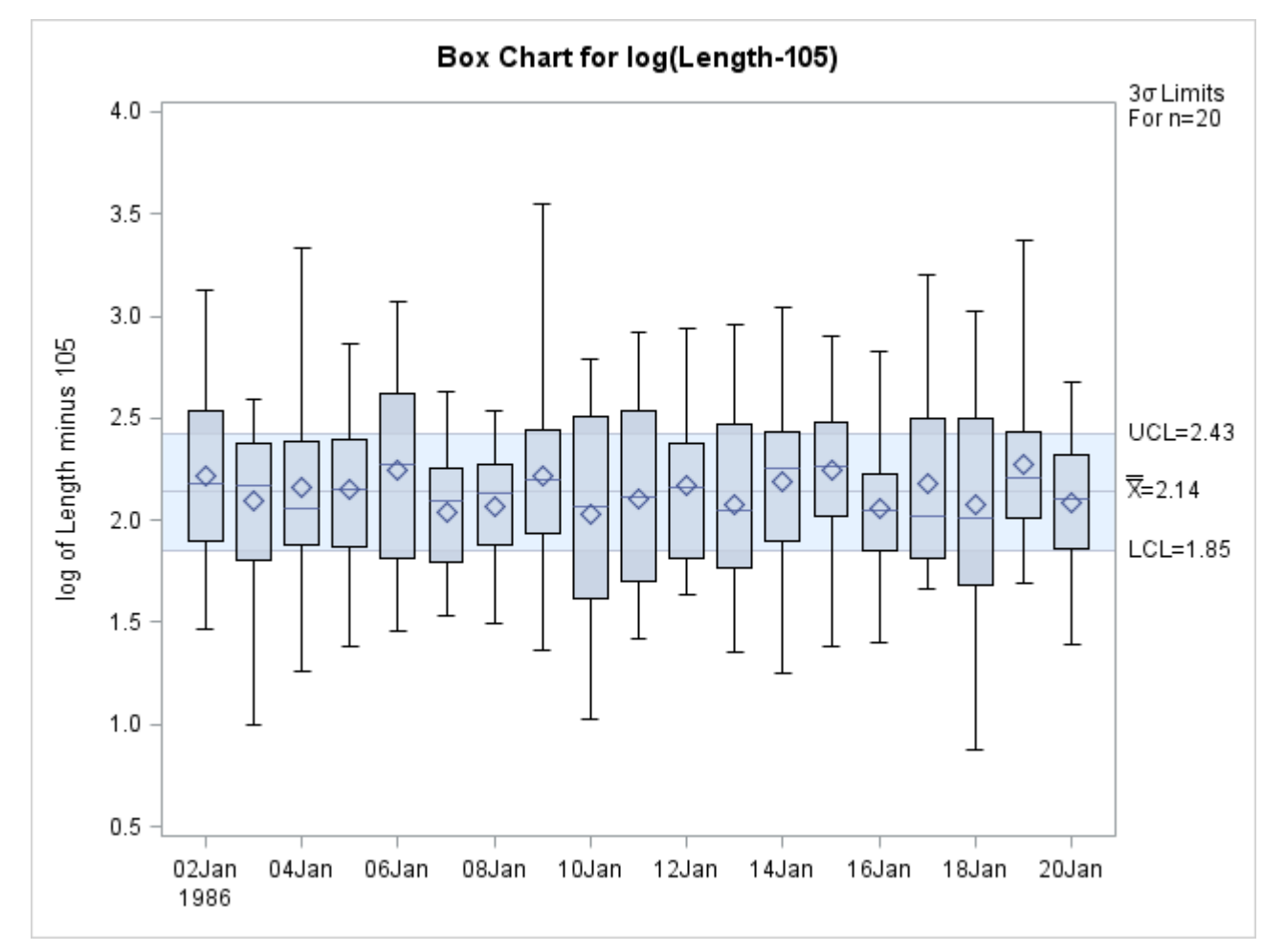

**Output 18.43.3** Box Chart for Transformed Data

Finally,  $\bar{X}$  and *s* charts, shown in [Output 18.43.4,](#page-1962-1) are created for LogLength. They indicate that the variability and mean level of the transformed lengths are in control.

```
title 'Mean and Standard Deviation Charts for log(Length)';
proc shewhart data=LengthData;
   xschart LogLength*Day / split = '/'
                           odstitle = title;
   label LogLength='Avg log of Length/Std Dev';
run;
```
<span id="page-1962-1"></span>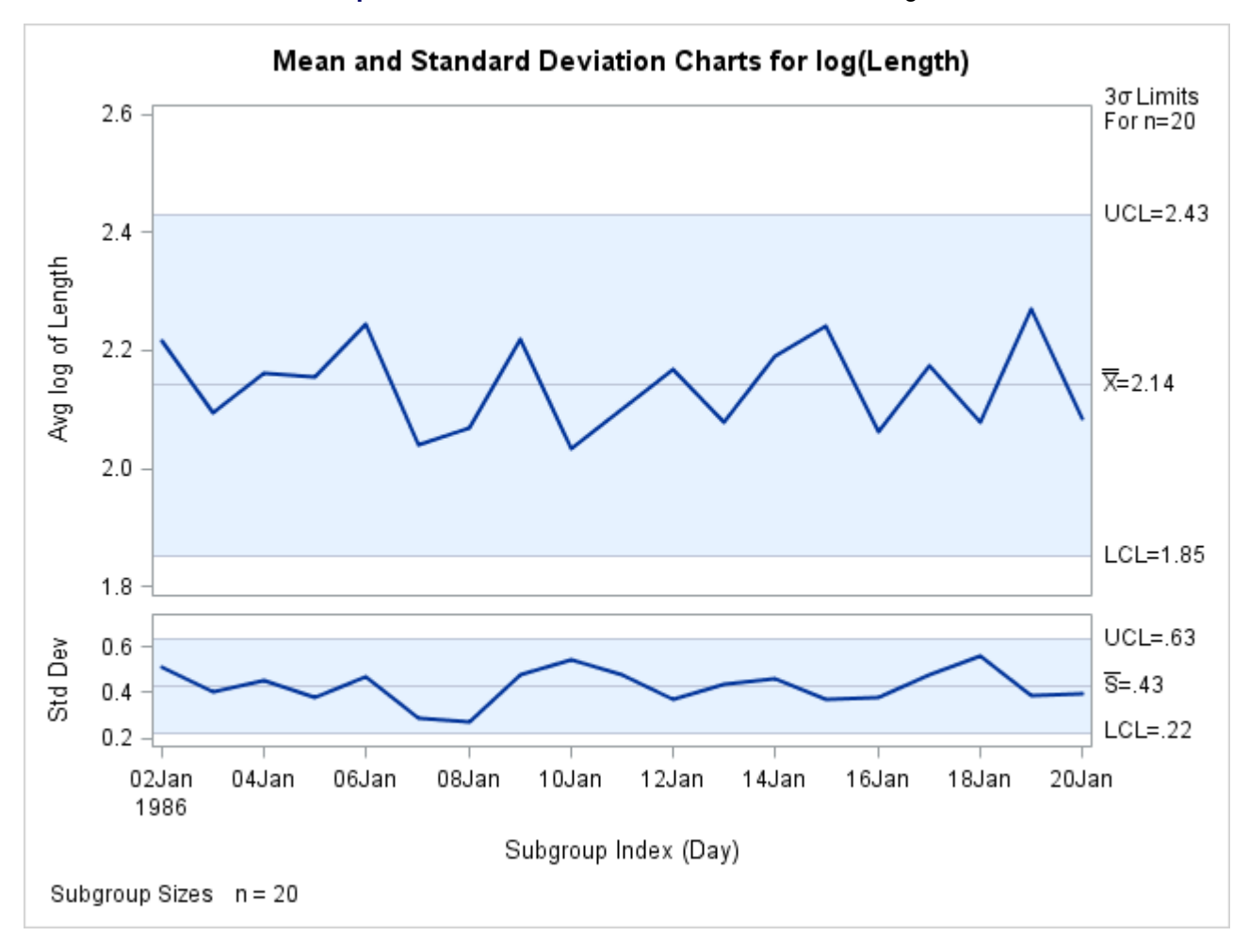

## **Output 18.43.4**  $\overline{X}$  and *s* Charts for Transformed Length

# <span id="page-1962-0"></span>**Chart Statement Details: SHEWHART Procedure**

The following sections provide details that apply to all the chart statements in the SHEWHART procedure. For descriptions of details that are specific to the different chart statements, see the "Details" sections for [BOXCHART,](#page-1444-0) [CCHART,](#page-1501-0) [IRCHART,](#page-1540-0) [MCHART,](#page-1582-0) [MRCHART,](#page-1624-0) [NPCHART,](#page-1663-0) [PCHART,](#page-1704-0) [RCHART,](#page-1748-0) [SCHART,](#page-1785-0) [UCHART,](#page-1819-0) [XCHART,](#page-1859-0) [XRCHART,](#page-1902-0) and [XSCHART.](#page-1944-0)

# **ODS Tables**

Each table created by PROC SHEWHART has a name associated with it, and you must use this name to reference the table when you use ODS statements. These names are listed in [Table 18.81.](#page-1963-0)

<span id="page-1963-0"></span>

| <b>Table Name</b>    | <b>Description</b>                                                                                                    | <b>Statement</b> | <b>Options</b>                                                                            |
|----------------------|----------------------------------------------------------------------------------------------------|------------------|-------------------------------------------------------------------------------------------|
|                      | BoxchartSummary Box chart summary statistics                                                                                         |                  | BOXCHART TABLE, TABLEALL, TABLEBOX,<br>TABLEC, TABLEID, TABLELEG,<br>TABLEOUT, TABLETESTS |
| CChartSummary        | $c$ chart summary statistics                                                                                                    | <b>CCHART</b>    | TABLE, TABLEALL, TABLEBOX,<br>TABLEC, TABLEID, TABLELEG,<br>TABLEOUT, TABLETESTS          |
|                      | IRChartSummary Individual measurement and mov-<br>ing range chart summary statistics                                                 | <b>IRCHART</b>   | TABLE, TABLEALL, TABLEBOX,<br>TABLEC, TABLEID, TABLELEG,<br>TABLEOUT, TABLETESTS          |
|                      | MChartSummary Median chart summary statistics                                                                                        | <b>MCHART</b>    | TABLE, TABLEALL, TABLEBOX,<br>TABLEC, TABLEID, TABLELEG,<br>TABLEOUT, TABLETESTS          |
|                      | MRChartSummary Median and $R$ chart summary<br>statistics                                                                            | <b>MRCHART</b>   | TABLE, TABLEALL, TABLEBOX,<br>TABLEC, TABLEID, TABLELEG,<br>TABLEOUT, TABLETESTS          |
|                      | NPChartSummary np chart summary statistics                                                                                           | <b>NPCHART</b>   | TABLE, TABLEALL, TABLEBOX,<br>TABLEC, TABLEID, TABLELEG,<br>TABLEOUT, TABLETESTS          |
|                      | PChartSummary $p$ chart summary statistics                                                                                           | <b>PCHART</b>    | TABLE, TABLEALL, TABLEBOX,<br>TABLEC, TABLEID, TABLELEG,<br>TABLEOUT, TABLETESTS          |
| <b>RChartSummary</b> | R chart summary statistics                                                                                                    | <b>RCHART</b>    | TABLE, TABLEALL, TABLEBOX,<br>TABLEC, TABLEID, TABLELEG,<br>TABLEOUT, TABLETESTS          |
| <b>SChartSummary</b> | s chart summary statistics                                                                                                    | <b>SCHART</b>    | TABLE, TABLEALL, TABLEBOX,<br>TABLEC, TABLEID, TABLELEG,<br>TABLEOUT, TABLETESTS          |
| TestDescriptions     | Descriptions of tests for spe-<br>cial causes requested with the<br>TESTS= option for which at least<br>one positive signal is found | All              | TABLEALL, TABLELEG                                                                        |
|                      | UChartSummary $u$ chart summary statistics                                                                                           | <b>UCHART</b>    | TABLE, TABLEALL, TABLEBOX,<br>TABLEC, TABLEID, TABLELEG,<br>TABLEOUT, TABLETESTS          |
|                      | XChartSummary $\bar{X}$ chart summary statistics                                                                                     | <b>XCHART</b>    | TABLE, TABLEALL, TABLEBOX,<br>TABLEC, TABLEID, TABLELEG,<br>TABLEOUT, TABLETESTS          |
|                      | XRChartSummary $\overline{X}$ and R chart summary statistics                                                                         | <b>XRCHART</b>   | TABLE, TABLEALL, TABLEBOX,<br>TABLEC, TABLEID, TABLELEG,<br>TABLEOUT, TABLETESTS          |
|                      | XSChartSummary $\overline{X}$ and s chart summary statistics                                                                         | <b>XSCHART</b>   | TABLE, TABLEALL, TABLEBOX,<br>TABLEC, TABLEID, TABLELEG,<br>TABLEOUT, TABLETESTS          |

**Table 18.81** ODS Tables Produced by PROC SHEWHART

# **ODS Graphics**

Before you create ODS Graphics output, ODS Graphics must be enabled (for example, by using the ODS GRAPHICS ON statement). For more information about enabling and disabling ODS Graphics, see the section "Enabling and Disabling ODS Graphics" (Chapter 21, *SAS/STAT User's Guide*).

The appearance of ODS Graphics output is determined by the style associated with the ODS destination where the graph is produced. Chart statement options that are used to control the appearance of traditional graphics are ignored for ODS Graphics output.

[Options for Producing Graphs Using ODS Styles](#page-1439-0) lists options that can be used to control the appearance of graphs produced with ODS Graphics or with traditional graphics using ODS styles. [Options for ODS](#page-1440-0) [Graphics](#page-1440-0) lists options to be used exclusively with ODS Graphics.

Detailed descriptions of these options are provided in ["Dictionary of Options: SHEWHART Procedure"](#page-1987-0) on page 1976.

<span id="page-1964-0"></span>When ODS Graphics is in effect, the SHEWHART procedure assigns names to the graphs it creates. You can use these names to reference the graphs when using ODS. The names are listed in [Table 18.82.](#page-1964-0)

| <b>ODS Graph Name</b> | <b>Plot Description</b>                         | <b>Statement</b> |
|-----------------------|-------------------------------------------------|------------------|
| <b>BoxChart</b>       | Box chart                                       | <b>BOXCHART</b>  |
| <b>CChart</b>         | $c$ chart                                       | <b>CCHART</b>    |
| <b>IRChart</b>        | Individual measurements and moving ranges chart | <b>IRCHART</b>   |
| <b>MChart</b>         | Median chart                                    | <b>MCHART</b>    |
| <b>MRChart</b>        | Median and R chart                              | <b>MRCHART</b>   |
| <b>NPChart</b>        | <i>np</i> chart                                 | <b>NPCHART</b>   |
| <b>PChart</b>         | <i>p</i> chart                                  | <b>PCHART</b>    |
| <b>RChart</b>         | R chart                                         | <b>RCHART</b>    |
| <b>SChart</b>         | s chart                                         | <b>SCHART</b>    |
| <b>UChart</b>         | $\mu$ chart                                     | <b>UCHART</b>    |
| <b>XChart</b>         | $X$ chart                                       | <b>XCHART</b>    |
| <b>XRChart</b>        | X and R chart                                   | <b>XRCHART</b>   |
| <b>XSChart</b>        | X and s chart                                   | <b>XSCHART</b>   |

**Table 18.82** ODS Graphics Produced by PROC SHEWHART

See Chapter 3, ["SAS/QC Graphics,](#page-26-0)" for more information about ODS Graphics and other methods that you can use to produce charts.

# **Subgroup Variables**

The values of the *subgroup-variable*, which is specified in the chart statement, indicate how the observations in the input data set (a [DATA=,](#page-1412-0) [HISTORY=,](#page-1413-0) or [TABLE=](#page-1414-1) data set) are arranged into rational subgroups.<sup>9</sup> Typically, the values of the *subgroup-variable* are one of the following:

<sup>9</sup>This discussion also applies to the use of *subgroup-variables* in the CUSUM procedure and the MACONTROL procedure.

- *indices* that give the order in which subgroup samples were collected (for example, 1, 2, 3, . . . ). An unformatted numeric *subgroup-variable* is appropriate for this situation. For an example that uses this type of *subgroup-variable*, see ["Creating Charts for Means and Ranges from Raw Data"](#page-1878-0) on page 1867.
- the *dates* or *times* at which subgroup samples were collected (for example, 01JUN, 02JUN, 03JUN, . . . ). A numeric *subgroup-variable* with a SAS date, time, or datetime format is appropriate for this situation. You can optionally associate a format with the *subgroup-variable* by using a FORMAT statement; refer to *SAS Formats and Informats: Reference* for details. For an example that uses this type of *subgroup-variable*, see [Example 18.40.](#page-1917-0)
- *labels* that uniquely identify subgroup samples (for example, Lot39, LotX12, Lot43A). A character *subgroup-variable* (with or without a format) is appropriate for this situation. For an example that uses this type of *subgroup-variable*, see [Example 18.38.](#page-1912-0)

The values of the *subgroup-variable* also determine how the horizontal axis of the control chart is scaled and labeled.

The notion of a rational subgroup is fundamental to the application of a Shewhart chart. You should select your subgroups so that if special causes of variation are present, the opportunity for variation within subgroups is minimized while the opportunity for variation between subgroups is maximized. In other words, the conditions within a subgroup should be homogeneous. The reason for this requirement is that the construction of the control limits is based on within-subgroup variability. Refer to [Montgomery](#page-2182-2) [\(1996\)](#page-2182-2) and [Wheeler and](#page-2183-1) [Chambers](#page-2183-1) [\(1986\)](#page-2183-1) for approaches to rational subgrouping.

The selection of subgroups is both a practical and a statistical issue that requires knowledge of the process and the sampling or measurement procedure. The values of the subgroup-variable should reflect the selection of subgroups and should not be assigned arbitrarily. Incorrect subgrouping or assignment of subgroup-variable values can result in control limits that are too tight or too wide.

If the input data set is a HISTORY= or TABLE= data set, each observation represents a distinct subgroup, and, consequently, the observations within each BY group must have distinct subgroup variable values. Similarly, if the input data set is a DATA= data set and you are using the CCHART, IRCHART, NPCHART, PCHART, or UCHART statement, each observation represents a distinct subgroup, and, consequently, the observations within each BY group must have distinct subgroup variable values. However, if the input data set is a DATA= data set and you are using the BOXCHART, MCHART, MRCHART, RCHART, SCHART, XCHART, XRCHART, or XSCHART statement, subgroups are identified by groups of consecutive observations with identical values of the subgroup-variable.

The order of the observations in the input data set and the scaling of the horizontal axis depend on the type of the subgroup-variable, which can be numeric or character.

# **Numeric Subgroup Variables**

If the subgroup-variable is numeric, the observations must be sorted in increasing order of the values of the subgroup variable. If you use a BY statement, first sort by the BY variables and then by the subgroup variable.

The unformatted values of the subgroup-variable are used to scale the horizontal axis of the control chart, and the formatted values are used to label the major tick marks on the horizontal axis. As a result, the horizontal distance between two points corresponding to consecutive subgroups is proportional to the difference between their unformatted subgroup values.

If a DATE, DATETIME, WEEKDATE, or WORDDATE format is associated with the subgroup variable, the major tick mark labels are split and displayed in two levels to save space. You can override this default with the [TURNHLABELS](#page-2060-2) option (which turns the labels vertically) or with tick label options in an AXIS*n* statement specified with the [HAXIS=](#page-1999-0) option.

## **Character Subgroup Variables**

If the subgroup-variable is numeric, the order of the observations is not checked. The horizontal axis is scaled so that the subgroups are spaced uniformly. Formatted subgroup variable values are used to label the major tick marks.

You can use a character subgroup variable to avoid gaps between groups of points or time values on a control chart. You can also use a character subgroup variable to create a chart in which the order of the points depends only on the order in which the subgroups are arranged in the input data set.

You should verify the order of the observations in the input data set before you use a character subgroup variable in conjunction with the [TESTS=](#page-2035-0) option. With the exception of Test 1, the tests for special causes are applicable only if the subgroups are provided in chronological order. See ["Tests for Special Causes:](#page-2111-0) [SHEWHART Procedure"](#page-2111-0) on page 2100 for details.

To avoid collision of adjacent tick labels on the horizontal axis, the labels are thinned by default. You can override this default with the TURNHLABELS option or with tick label options in an AXIS*n* statement specified with the HAXIS= option.

# <span id="page-1966-0"></span>**Capability Indices**

This section provides formulas for process capability indices, which are saved in the [OUTLIMITS=](#page-2013-1) data set when you use the [LSL=](#page-2005-0) and [USL=](#page-2039-0) options to provide lower and upper specification limits (LSL and USL, respectively) for the *process*. The estimate  $\hat{\sigma}$  is computed as described in the previous section, ["Methods for](#page-1911-0) [Estimating the Standard Deviation"](#page-1911-0) on page 1900

## **The Index**  $C_p$

The process capability index  $C_p$  is computed as

$$
C_p = (USL - LSL)/6\hat{\sigma}
$$

If you do not specify both LSL and USL, the variable \_CP\_ is assigned a missing value.

### **The Index CPL**

The process capability index *CPL* is computed as

$$
CPL = (\overline{\overline{X}} - LSL)/3\hat{\sigma}
$$

If you do not specify LSL, the variable \_CPL\_ is assigned a missing value.

# **The Index CPU**

The process capability index *CPU* is computed as

$$
CPU = (USL - \overline{\overline{X}})/3\hat{\sigma}
$$

If you do not specify USL, the variable \_CPU\_ is assigned a missing value.

# **The Index**  $C_{pk}$

The process capability index  $C_{pk}$  is computed as

$$
C_{pk} = \min(USL - \overline{\overline{X}}, \overline{\overline{X}} - LSL)/3\hat{\sigma}
$$

If you specify only USL, the index  $C_{pk}$  is computed as

$$
C_{pk} = (USL - \overline{\overline{X}})/3\hat{\sigma}
$$

and if you specify only LSL, the index  $C_{pk}$  is computed as

$$
C_{pk} = (\overline{\overline{X}} - LSL)/3\hat{\sigma}
$$

## **The Index**  $C_{pm}$

The process capability index  $C_{pm}$  is computed as

$$
C_{pm} = \frac{\min(T - LSL, USL - T)}{3\sqrt{\hat{\sigma}^2 + (\overline{\overline{X}} - T)^2}}
$$

where  $T$  is the target value specified with the [TARGET=](#page-2032-6) option.

When a single specification limit (SL) and target are specified,  $C_{pm}$  is computed as

$$
C_{pm} = \frac{|T - SL|}{3\sqrt{\hat{\sigma}^2 + (\overline{\overline{X}} - T)^2}}
$$

You can also use the CAPABILITY procedure to compute a variety of capability indices. The SHEWHART procedure and the CAPABILITY procedure use the same formulas to calculate the indices, but they use different estimates for the process standard deviation  $\sigma$ .

- The SHEWHART procedure calculates  $\hat{\sigma}$  from subgroup estimates of  $\sigma$ . For details, see the previous section, "Methods for Estimating the Standard Deviation."
- The CAPABILITY procedure calculates  $\hat{\sigma}$  as the sample standard deviation of the entire sample. For details, see the section ["Standard Deviation"](#page-231-0) on page 220.

Regardless of which method you use, you should verify that the process is in statistical control before interpreting the indices, and you should verify that the data are normally distributed. The CAPABILITY procedure provides a variety of statistical and graphical tests for checking normality.

Some references use different notation and names for capability indices. For example, the manual [ASQC](#page-2180-3) [Automotive Division/AIAG](#page-2180-3) [\(1990\)](#page-2180-3) uses the term "process capability indices" for the indices listed in this section, and it uses the term "process performance indices" for the indices computed by the CAPABILITY procedure.

# **Axis Labels**

You can specify axis labels by assigning labels to particular variables in the input data set:

- The label associated with the subgroup variable is used as the horizontal axis label.
- When you specify a [DATA=](#page-1412-0) input data set, the label associated with the process variable is used as the vertical axis label.
- Otherwise, the variable whose label is used on the vertical axis depends on whether you specify a [HISTORY=](#page-1413-0) or [TABLE=](#page-1414-1) input data set, as summarized in [Table 18.83,](#page-1968-0) where *Process* is the process variable name.

<span id="page-1968-0"></span>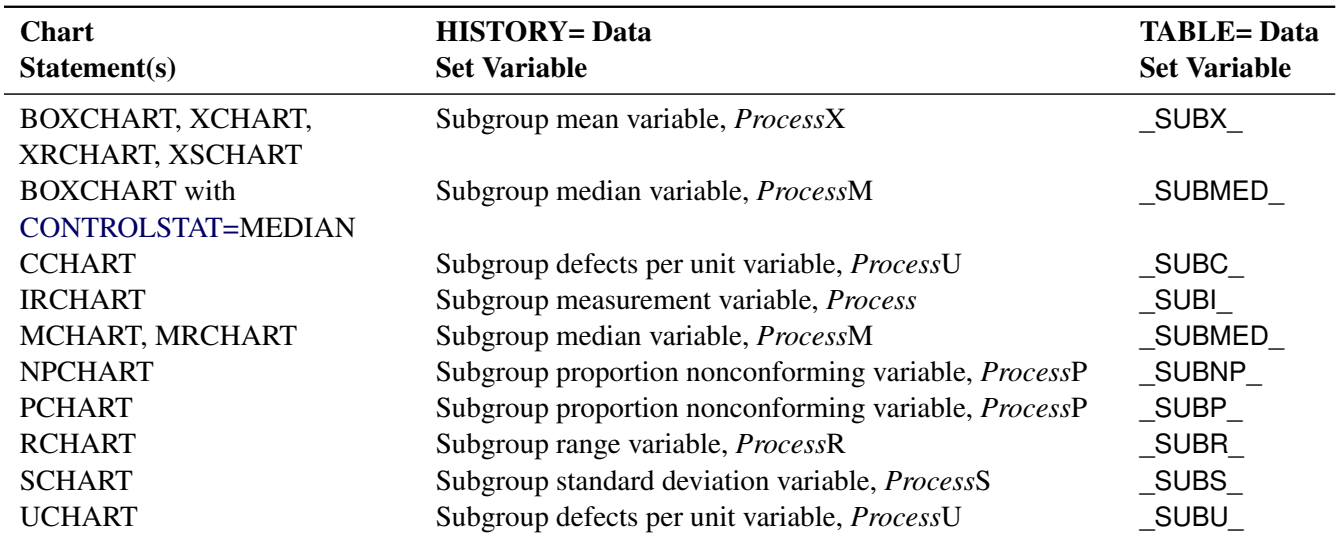

### **Table 18.83** Labeling Chart Axes

When you specify an IRCHART, MRCHART, XRCHART, or XSCHART statement, or the [TRENDVAR=](#page-2038-0) option in a BOXCHART, MCHART, or XCHART statement, primary and secondary charts are produced. You can provide distinct labels for the primary and secondary vertical axes by specifying a label that contains a split character in the [SPLIT=](#page-2025-1) option. The portion of the label before the split character labels the primary vertical axis, and the portion after the split character labels the secondary vertical axis.

For example, the following sets of statements specify the label "Avg Diameter in mm" for the vertical axis of the  $\overline{X}$  chart and the label "Range in mm" for the vertical axis of the  $R$  chart:

```
proc shewhart data=Wafers;
   xrchart Diameter*Batch / split = '/' ;
   label Diameter = 'Avg Diameter in mm/Range in mm';
run;
proc shewhart history=Wafersum;
   xrchart Diameter*Batch / split = '/' ;
   label DiameterX = 'Avg Diameter in mm/Range in mm';
run;
proc shewhart table=Wafertab;
   xrchart Diameter*Batch / split = '/' ;
   label _SUBX_ = 'Avg Diameter in mm/Range in mm';
run;
```
In this example, the label assignments are in effect only for the duration of the procedure step, and they temporarily override any permanent labels associated with the variables.

For more information, see ["Labeling Axes"](#page-2101-0) on page 2090.

# **Missing Values**

An observation read from a [DATA=,](#page-1412-0) [HISTORY=,](#page-1413-0) or [TABLE=](#page-1414-1) data set is not analyzed if the value of the subgroup variable is missing. For a particular process variable, an observation read from a DATA= data set is not analyzed if the value of the process variable is missing. Missing values of process variables generally lead to unequal subgroup sample sizes. For a particular process variable, an observation read from a HISTORY= or TABLE= data set is not analyzed if the values of any of the corresponding summary variables are missing.

# **INSET and INSET2 Statements: SHEWHART Procedure**

# **Overview: INSET and INSET2 Statements**

The INSET and INSET2 statements enable you to enhance a Shewhart chart by adding a box or table (referred to as an *inset*) of summary statistics directly to the graph. The INSET statement places an inset in a primary Shewhart chart while the INSET2 statement places one in a secondary Shewhart chart. An inset can display statistics calculated by the SHEWHART procedure or arbitrary values provided in a SAS data set.

Note that an INSET or INSET2 statement by itself does not produce a display but must be used in conjunction with a chart statement. Insets are not available with line printer charts, so the INSET and INSET2 statements are not applicable when the LINEPRINTER option is specified in the PROC SHEWHART statement.

You can use options in the INSET and INSET2 statements to

- specify the position of the inset
- specify a header for the inset table
- specify graphical enhancements, such as background colors, text colors, text height, text font, and drop shadows

The INSET2 statement differs from the INSET statement in only two respects.

- 1. An INSET2 statement creates an inset within a secondary chart generated by an IRCHART, MRCHART, XRCHART or XSCHART statement or by the [TRENDVAR=](#page-2038-0) option. For example, when following an XRCHART statement an INSET statement produces an inset in the  $\overline{X}$  chart and an INSET2 statement produces one in the *R* chart.
- 2. The INSET statement can be used to place an inset in one of the margins surrounding the plot area, while the INSET2 statement cannot.

Any of the statistics available for display in an inset can be specified with either an INSET or INSET2 statement. Descriptions of the INSET statement in this section also apply to the INSET2 statement except where explicitly noted.

# **Getting Started: INSET and INSET2 Statements**

This section introduces the INSET statement with examples that illustrate commonly used options. Complete syntax for the INSET statement is presented in the section ["Syntax: INSET and INSET2 Statements"](#page-1975-0) on page 1964.

### **Displaying Summary Statistics on a Control Chart**

In the manufacture of silicon wafers, batches of five wafers are sampled, and their diameters are measured in millimeters. The following statements create a SAS data set named Wafers, which contains the measurements for 25 batches:

```
data Wafers;
   input Batch @;
   do i=1 to 5;
      input Diameter @;
      output;
   end;
   drop i;
   datalines;
 1 35.00 34.99 34.99 34.98 35.00
```
**2 35.01 34.99 34.99 34.98 35.00 3 34.99 35.00 35.00 35.00 35.00 4 35.01 35.00 34.99 34.99 35.00 5 35.00 34.99 34.98 34.99 35.00 6 34.99 34.99 35.00 35.00 35.00 7 35.01 34.98 35.00 35.00 34.99 8 35.00 35.00 34.99 34.98 34.99 9 34.99 34.98 34.98 35.01 35.00 10 34.99 35.00 35.01 34.99 35.01 11 35.01 35.00 35.00 34.98 34.99 12 34.99 34.99 35.00 34.98 35.01 13 35.01 34.99 34.98 34.99 34.99 14 35.00 35.00 34.99 35.01 34.99 15 34.98 34.99 34.99 34.98 35.00 16 34.99 35.00 35.00 35.01 35.00 17 34.98 34.98 34.99 34.99 34.98 18 35.01 35.02 35.00 34.98 35.00 19 34.99 34.98 35.00 34.99 34.98 20 34.99 35.00 35.00 34.99 34.99 21 35.00 34.99 34.99 34.98 35.00 22 35.00 35.00 35.01 35.00 35.00 23 35.02 35.00 34.98 35.02 35.00 24 35.00 35.00 34.99 35.01 34.98 25 34.99 34.99 34.99 35.00 35.00 ;**

The following statements generate an  $\bar{X}$  chart from the Wafers data. Lower and upper specification limits for wafer diameters are given and the process capability index  $C_p$  is computed. An INSET statement is used to display the specification limits, the computed value of  $C_p$  and the process standard deviation on the chart:

```
ods graphics on;
title 'Mean Chart for Diameters';
proc shewhart data=Wafers;
  xchart Diameter*Batch /
      lsl = 34.97
     usl = 35.03
      odstitle = title;
   inset lsl usl cp stddev / height = 3;
run;
```
The resulting  $\bar{X}$  chart is displayed in [Figure 18.122.](#page-1971-0) The INSET statement immediately follows the chart statement that creates the graphical display (in this case, the XCHART statement). Specify the keywords for inset statistics (such as LSL, USL, CP and STDDEV) immediately after the word INSET. The inset statistics appear in the order in which you specify the keywords. The [HEIGHT=](#page-1980-0) option in the INSET statement specifies the text height used to display the statistics in the inset.

<span id="page-1971-0"></span>A complete list of keywords that you can use with the INSET statement is provided in ["Summary of INSET](#page-1977-0) [Keywords"](#page-1977-0) on page 1966. Note that the set of keywords available for a particular display depends on both the plot statement that precedes the INSET statement and the options that you specify in the plot statement.

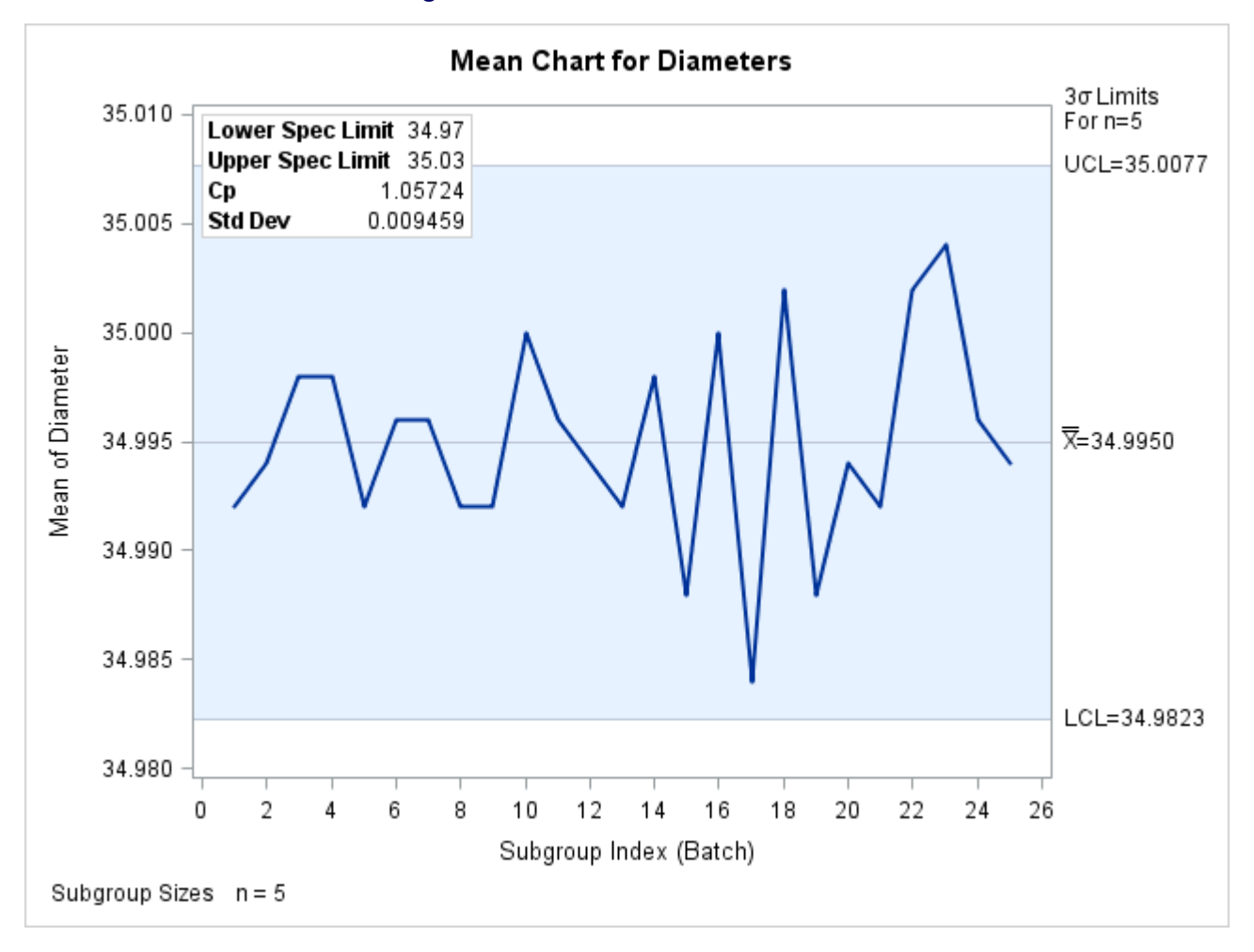

**Figure 18.122** An  $\bar{X}$  Chart with an Inset

The following examples illustrate options commonly used for enhancing the appearance of an inset.

## <span id="page-1972-0"></span>**Formatting Values and Customizing Labels**

By default, each inset statistic is identified with an appropriate label, and each numeric value is printed using an appropriate format. However, you might want to provide your own labels and formats. For example, in [Figure 18.122](#page-1971-0) the default format used for  $C_p$  and the process standard deviation prints an excessive number of decimal places. The following statements produce  $\overline{X}$  and  $\overline{R}$  charts, each with its own inset. The unwanted decimal places are eliminated and the default specification limits labels are replaced with abbreviations:

```
title 'Mean Chart for Diameters';
proc shewhart data=Wafers;
  xrchart Diameter*Batch /
      ls1 = 34.97usl = 35.03
      odstitle = title;
   inset lsl='LSL' usl='USL' / pos = nw;
   inset2 cp (6.4) stddev (6.4) / pos = nw;
run;
```
The ODS GRAPHICS ON statement specified before the PROC SHEWHART statement enables ODS Graphics, so the  $\bar{X}$  and *R* charts are created using ODS Graphics instead of traditional graphics. The resulting charts are displayed in [Figure 18.123.](#page-1973-0)

You can provide your own label by specifying the keyword for that statistic followed by an equal sign (=) and the label in quotes. The label can have up to 24 characters.

The format 6.4 specified in parentheses after the CP and STDDEV keywords displays those statistics with a field width of six and four decimal places. In general, you can specify any numeric SAS format in parentheses after an inset keyword. You can also specify a format to be used for all the statistics in the INSET statement with the [FORMAT=](#page-1980-1) option. For more information about SAS formats, refer to *SAS Formats and Informats: Reference*.

<span id="page-1973-0"></span>Note that if you specify both a label and a format for a statistic, the label must appear before the format.

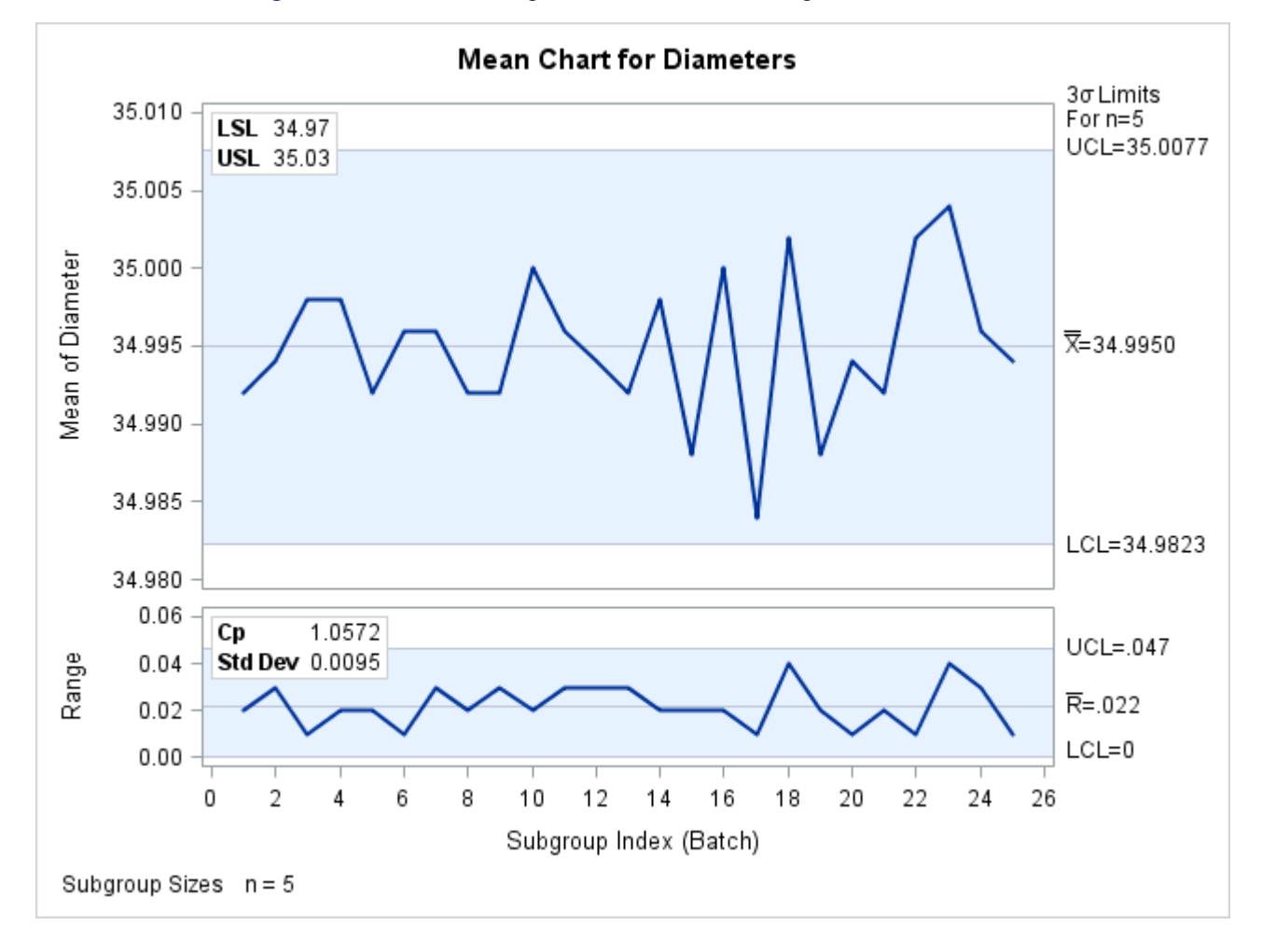

**Figure 18.123** Formatting Values and Customizing Labels in an Inset

### **Adding a Header and Positioning the Inset**

In the previous examples, the insets are displayed in the upper left corners of the plots, the default position for insets added to control charts. You can control the inset position with the [POSITION=](#page-1981-0) option. In addition, you can display a header at the top of the inset with the [HEADER=](#page-1980-2) option. The following statements create a data set to be used with the INSET DATA= keyword and the chart shown in [Figure 18.124:](#page-1974-0)

```
data Location;
   length _LABEL_ $ 10 _VALUE_ $ 12;
   input _LABEL_ _VALUE_ &;
   datalines;
Plant Santa Clara
Line 1
Shift 2
;
ods graphics off;
title 'Mean Chart for Diameters';
proc shewhart data=Wafers;
   xchart Diameter*Batch /
     lsl = 34.97
     usl = 35.03;
   inset data= Location lsl='LSL' usl='USL' cp (6.4) stddev (6.4) /
     position = rm
     cshadow = black
     header = 'Summary Statistics';
run;
```
The header (in this case, *Summary Statistics*) can be up to 40 characters. Note that a relatively long list of inset statistics is requested. Consequently, POSITION=RM is specified to position the inset in the right margin. For more information about positioning, see ["Details: INSET and INSET2 Statements"](#page-1982-0) on page 1971. The [CSHADOW=](#page-1982-1) option is used to display a drop shadow on this inset. The *options*, such as HEADER=, POSITION= and CSHADOW= are specified after the slash (*/*) in the INSET statement. For more details on INSET statement options, see ["Dictionary of Options"](#page-1980-3) on page 1969.

<span id="page-1974-0"></span>Note that the contents of the data set Location appear before other statistics in the inset. The position of the DATA= keyword in the keyword list determines the position of the data set's contents in the inset.

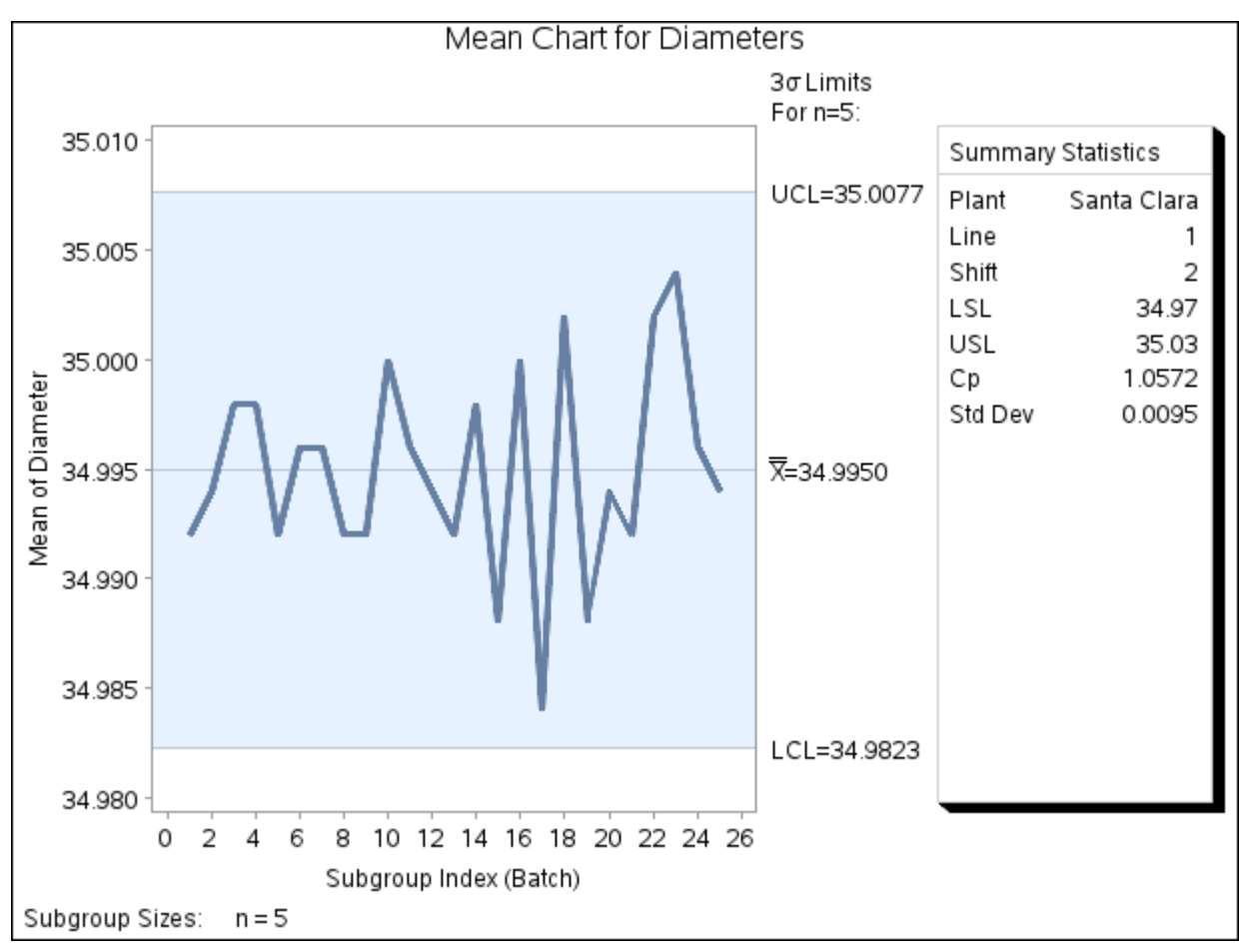

**Figure 18.124** Adding a Header and Repositioning the Inset

# <span id="page-1975-0"></span>**Syntax: INSET and INSET2 Statements**

The syntax for the INSET and INSET2 statements is as follows:

**INSET** *[keyword-list](#page-1977-0)* < *[options](#page-1979-0)* > **;**

**INSET2** *[keyword-list](#page-1977-0)* < *[options](#page-1979-0)* > **;**

You can use any number of INSET and INSET2 statements in the SHEWHART procedure. However, when ODS Graphics is enabled, at most two insets are displayed inside the primary and secondary plot areas, and at most two are displayed in the chart margins. Each INSET or INSET2 statement produces a separate inset and must follow one of the chart statements. The inset appears on every panel (page) produced by the last chart statement preceding it. The statistics are displayed in the order in which they are specified. The following statements produce a boxplot with two insets and an  $\bar{X}$  and *R* chart with one inset in the  $\bar{X}$  chart and one in the *R* chart.

```
proc shewhart data=Wafers;
   boxchart Diameter * Batch / lsl=34.9 target=35 usl=35.1;
      inset lsl target usl;
      inset cp cpk cpm;
   xrchart Diameter * Batch;
      inset nmin nmax nout;
      inset2 nlow2 nhigh2;
run;
```
The statistics displayed in an inset are computed for a specific process variable using observations for the current BY group. For example, in the following statements, there are two process variables (Weight and Diameter) and a BY variable (Location). If there are three different locations (levels of Location), then a total of six  $\overline{X}$  charts are produced. The statistics in each inset are computed for a particular variable and location. The labels in the inset are the same for each  $\overline{X}$  chart.

```
proc shewhart data=Axles;
   by Location;
   xchart (Weight Diameter) * Batch / tests=1 to 8;
   inset ntests 1 to 8;
run;
```
The components of the INSET and INSET2 statements are described as follows.

### **keyword-list**

can include any of the *keywords* listed in ["Summary of INSET Keywords"](#page-1977-0) on page 1966. Some *keywords*, such as NTESTS and DATA=, require operands specified immediately after the *keyword*. Also, some inset statistics are available only if you request chart statements and options for which those statistics are calculated. For example,

- the NHIGH2, NLOW2, NTESTS2, LCL2 and UCL2 keywords are available only when a secondary chart is produced with the IRCHART, MRCHART, XRCHART or XSCHART statements.
- the NTESTS *keyword* requires the TESTS= option;
- the NTESTS2 *keyword* requires the TESTS2= option;
- the capability index *keywords* such as CPK all require one or more of the LSL=, USL= and TARGET= options.

By default, inset statistics are identified with appropriate labels, and numeric values are printed using appropriate formats. However, you can provide customized labels and formats. You provide the customized label by specifying the *keyword* for that statistic followed by an equal sign (=) and the label in quotes. Labels can have up to 24 characters. You provide the numeric format in parentheses after the *keyword*. Note that if you specify both a label and a format for a statistic, the label must appear before the format. For an example, see ["Formatting Values and Customizing Labels"](#page-1972-0) on page 1961.

#### **options**

appear after the slash (/) and control the appearance of the inset. For example, the following INSET statement uses two appearance *options* [\(POSITION=](#page-1981-0) and [CTEXT=\)](#page-1982-2):

**inset n nmin nmax / position=ne ctext=yellow;**

The POSITION= option determines the location of the inset, and the CTEXT= option specifies the color of the text of the inset.

See ["Summary of Options"](#page-1979-0) on page 1968 for a list of all available *options*, and ["Dictionary of Options"](#page-1980-3) on page 1969 for detailed descriptions. Note the difference between *keywords* and *options*; *keywords* specify the information to be displayed in an inset, whereas *options* control the appearance of the inset.

### <span id="page-1977-0"></span>**Summary of INSET Keywords**

All keywords available with the SHEWHART procedure's INSET and INSET2 statements request a single statistic in an inset, except for the NTESTS, NTESTS2 and DATA= keywords. The NTESTS and NTESTS2 keywords each require a list of indexes specifying the tests for special causes whose counts of positive results are to be displayed:

**inset ntests 1 2 3 4; inset ntests2 1 to 4;**

For each of the requested tests, the number of positive results for the test is displayed in the inset. So if tests 1 through 4 are requested the results occupy four lines in the inset.

The DATA= keyword specifies a SAS data set containing (label, value) pairs to be displayed in an inset. The data set must contain the variables  $\text{LABEL}_\text{and}$   $\text{VALUE}_\text{...}$ .  $\text{LABEL}_\text{is}$  a character variable whose values provide labels for inset entries. \_VALUE\_ can be character or numeric, and provides values displayed in the inset. The label and value from each observation in the DATA= data set occupy one line in the inset. [Figure 18.124](#page-1974-0) shows an inset containing entries from a DATA= data set.

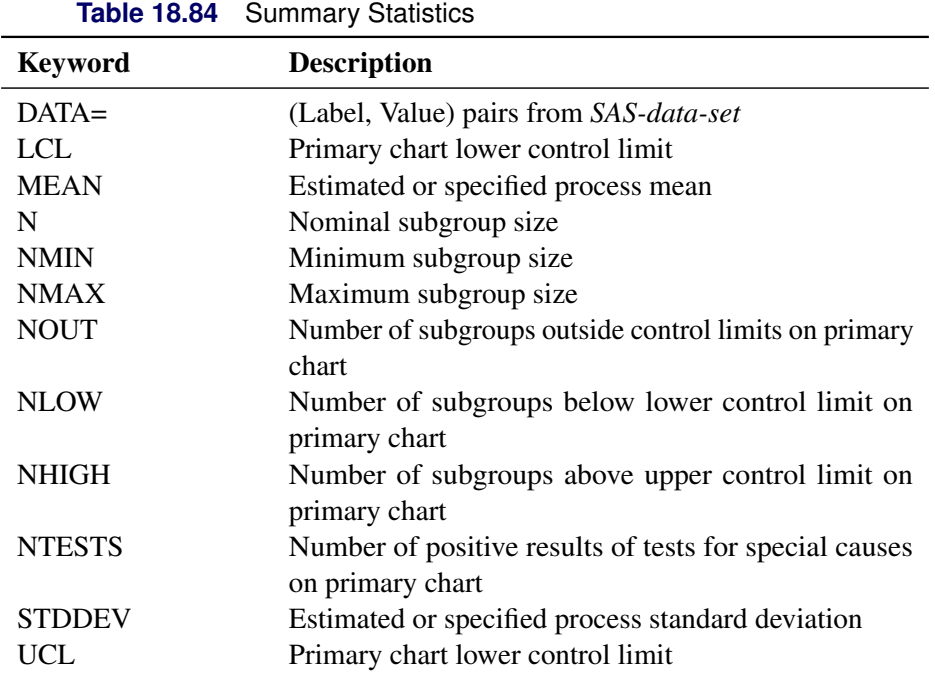

| <b>Keyword</b>     | <b>Description</b>                                                           |
|--------------------|------------------------------------------------------------------------------|
| LCL <sub>2</sub>   | Secondary chart lower control limit                                          |
| MEAN <sub>2</sub>  | Mean of subgroup ranges or standard deviations                               |
| NOUT2              | Number of subgroups outside control limits on sec-<br>ondary chart           |
| NLOW <sub>2</sub>  | Number of subgroups below lower control limit on<br>secondary chart          |
| NHIGH <sub>2</sub> | Number of subgroups above upper control limit on<br>secondary chart          |
| NTESTS2            | Number of positive results of tests for special causes<br>on secondary chart |
| UCL2               | Secondary chart upper control limit                                          |

**Table 18.85** Secondary Chart Summary Statistics

**Table 18.86** Specification Limits

| <b>Keyword</b> | <b>Description</b>        |
|----------------|---------------------------|
| LSL            | Lower specification limit |
| USL            | Upper specification limit |
| <b>TARGET</b>  | Target value              |

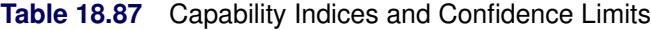

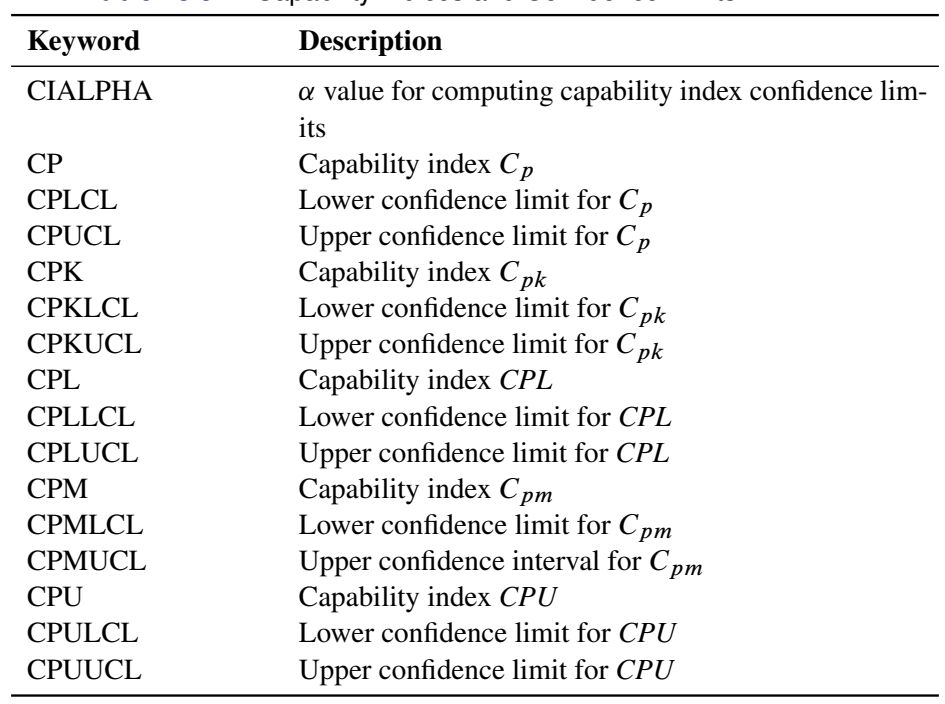

You can use the keywords in [Table 18.88](#page-1979-1) only when producing ODS Graphics output. Greek letters are used in the labels for the statistics requested with the UMU and USIGMA keywords.

| <b>Keyword</b>    | <b>Description</b>                                     |
|-------------------|--------------------------------------------------------|
| <b>TESTLEGEND</b> | Requests a legend of positive tests for special causes |
| UMU               | Estimated or specified process mean                    |
| <b>USIGMA</b>     | Estimated or specified process standard deviation      |

<span id="page-1979-1"></span>**Table 18.88** Keywords Specific to ODS Graphics Output

## <span id="page-1979-0"></span>**Summary of Options**

The following table lists the INSET and INSET2 statement options. For complete descriptions, see ["Dictio](#page-1980-3)[nary of Options"](#page-1980-3) on page 1969.

| <b>IQDIG 10.09</b><br><b>INSET OPHOTIS</b> |                                                 |
|--------------------------------------------|-------------------------------------------------|
| Option                                     | <b>Description</b>                              |
| $CFTLL =$                                  | Specifies color of inset background             |
| CFILLH=                                    | Specifies color of header background            |
| CFRAME=                                    | Specifies color of frame                        |
| <b>CHEADER=</b>                            | Specifies color of header text                  |
| $CSHADOW =$                                | Specifies color of drop shadow                  |
| CTEXT=                                     | Specifies color of inset text                   |
| <b>DATA</b>                                | Specifies data units for POSITION= $(x, y)$ co- |
|                                            | ordinates                                       |
| $FONT =$                                   | Specifies font of text                          |
| $FORMAT =$                                 | Specifies format of values in inset             |
| HEADER=                                    | Specifies header text                           |
| $HEIGHT =$                                 | Specifies height of inset text                  |
| <b>NOFRAME</b>                             | Suppresses frame around inset                   |
| POSITION=                                  | Specifies position of inset                     |
| <b>REFPOINT=</b>                           | Specifies reference point of inset positioned   |
|                                            | with POSITION= $(x, y)$ coordinates             |

**Table 18.89** INSET Options
### **Dictionary of Options**

<span id="page-1980-0"></span>The following sections provide detailed descriptions of options for the INSET and INSET2 statements. Terms used in this section are illustrated in [Figure 18.125.](#page-1980-0)

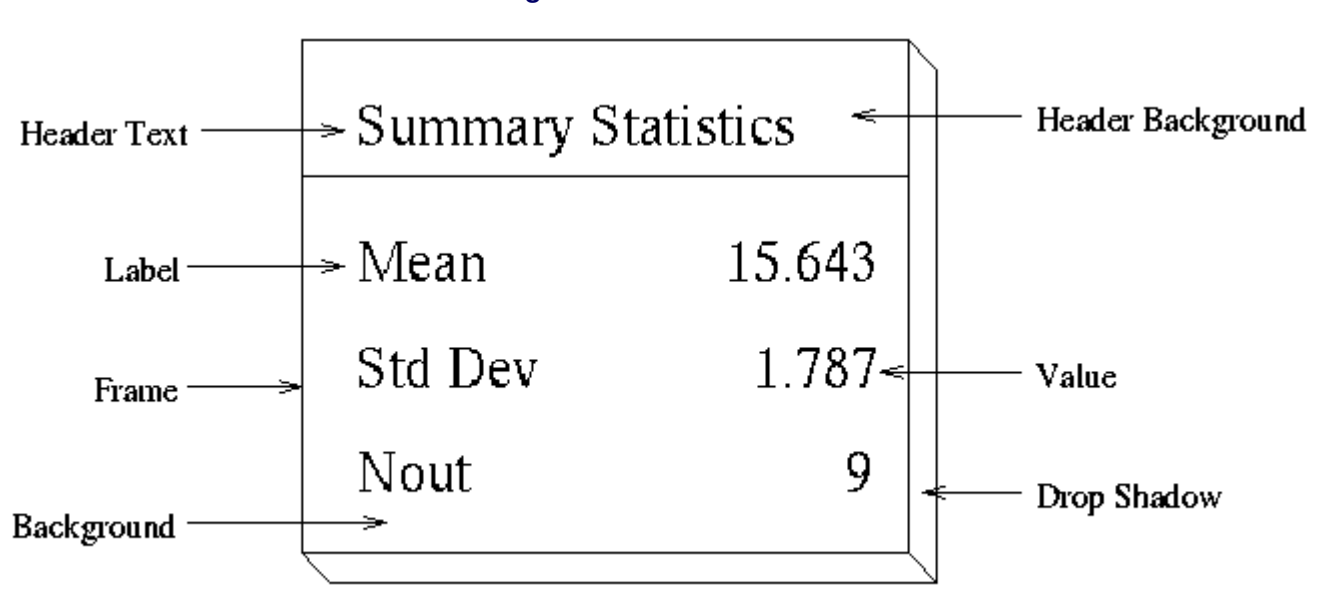

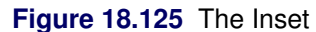

#### *General Options*

You can specify the following options whether you use ODS Graphics or traditional graphics:

#### **DATA**

specifies that data coordinates are to be used in positioning the inset with the POSITION= option. The DATA option is available only when you specify POSITION=  $(x, y)$ , and it must be placed immediately after the coordinates  $(x, y)$ . For details, see the entry for the POSITION= option or ["Positioning the Inset Using Coordinates"](#page-1984-0) on page 1973. See [Figure 18.128](#page-1985-0) for an example.

#### **FORMAT=***format*

specifies a format for all the values displayed in an inset. If you specify a format for a particular statistic, then this format overrides the format you specified with the FORMAT= option.

### **HEADER=** *'string'*

specifies the header text. The *string* cannot exceed 40 characters. If you do not specify the HEADER= option, no header line appears in the inset.

### **HEIGHT=***value*

#### **HEIGHT=SMALL**

specifies the height of the text in the inset. By default, the GraphLabelText style element determines the size of inset header text and the GraphValueText style element determines the size of text in the body of the inset.

When you produce traditional graphics, you can specify the *height* in screen percent units to be used for text in both the header and the body of the inset.

When you produce ODS Graphics output, you can specify HEIGHT=SMALL to reduce the height of text in the inset. The GraphValueText size is used for the inset header and the GraphDataText size is used in the inset body.

#### **NOFRAME**

suppresses the frame drawn around the text.

#### <span id="page-1981-0"></span>**POSITION=***position*

#### **POS=***position*

determines the position of the inset. The *position* can be a compass point keyword, a margin keyword, or a pair of coordinates  $(x, y)$ . You can specify coordinates in axis percent units or axis data units. For more information, see ["Details: INSET and INSET2 Statements"](#page-1982-0) on page 1971. By default, POSITION=NW, which positions the inset in the upper left (northwest) corner of the display.

NOTE: You cannot specify coordinates with the POSITION= option when producing ODS Graphics output.

#### <span id="page-1981-1"></span>**REFPOINT=BR | BL | TR | TL**

#### **RP=BR | BL | TR | TL**

specifies the reference point for an inset that is positioned by a pair of coordinates with the POSITION= option. Use the REFPOINT= option with POSITION= coordinates. The REFPOINT= option specifies which corner of the inset frame you want positioned at coordinates  $(x, y)$ . The keywords BL, BR, TL, and TR represent bottom left, bottom right, top left, and top right, respectively. See [Figure 18.129](#page-1986-0) for an example. The default is REFPOINT=BL.

If you specify the position of the inset as a compass point or margin keyword, the REFPOINT= option is ignored. For more information, see ["Positioning the Inset Using Coordinates"](#page-1984-0) on page 1973.

#### *Options for ODS Graphics*

You can specify the following options only when ODS Graphics is enabled:

#### **HTRANSPARENCY=***value*

specifies the inset header background transparency when transparency is used in ODS Graphics output. The *value* must be between 0 and 1, where 0 is completely opaque and 1 is completely transparent. The default inset header background transparency is 0.65.

#### **TRANSPARENCY=***value*

specifies the inset background transparency when transparency is used in ODS Graphics output. The *value* must be between 0 and 1, where 0 is completely opaque and 1 is completely transparent. The default inset background transparency is 0.05.

### *Options for Traditional Graphics*

You can specify the following options only when you produce traditional graphics:

#### **CFILL=***color* **| BLANK**

specifies the color of the background (including the header background if you do not specify the CFILLH= option).

If you do not specify the CFILL= option, then by default, the background is empty. This means that items that overlap the inset (such as subgroup data points or control limits) show through the inset. If you specify any value for the CFILL= option, then overlapping items no longer show through the inset. Specify CFILL=BLANK to leave the background uncolored and also to prevent items from showing through the inset.

#### **CFILLH=***color*

specifies the color of the header background. By default, if you do not specify a CFILLH= color, the CFILL= color is used.

#### **CFRAME=***color*

specifies the color of the frame. By default, the frame is the same color as the axis of the plot.

#### **CHEADER=***color*

specifies the color of the header text. By default, if you do not specify a CHEADER= color, the CTEXT= color is used.

### **CSHADOW=***color*

#### **CS=***color*

specifies the color of the drop shadow. See [Figure 18.124](#page-1974-0) for an example. By default, if you do not specify the CSHADOW= option, a drop shadow is not displayed.

### **CTEXT=***color*

#### **CT=***color*

specifies the color of the text. By default, the inset text color is the same as the other text on the plot.

### **FONT=***font*

specifies the font used for the text in the inset. By default, the font associated with the GraphLabelText style element is used for inset header and that associated with the GraphValueText style element is used for text in the body of the inset.

## <span id="page-1982-0"></span>**Details: INSET and INSET2 Statements**

This section provides details on three different methods of positioning the inset using the [POSITION=](#page-1981-0) option. With the POSITION= option, you can specify

- compass points
- keywords for margin positions
- coordinates in data units or percent axis units

### **Positioning the Inset Using Compass Points**

You can specify the eight compass points N, NE, E, SE, S, SW, W, and NW as keywords for the POSITION= option. The following statements create the display in [Figure 18.126,](#page-1983-0) which demonstrates all eight compass positions. The default is NW.

```
ods graphics off;
title 'Mean Chart for Diameters';
proc shewhart data=Wafers;
   xchart Diameter*Batch / tests= 1 to 8;
   inset ntests 1 / height=3 cfill=blank header='NW' pos=nw;
   inset ntests 2 / height=3 cfill=blank header='N ' pos=n ;
   inset ntests 3 / height=3 cfill=blank header='NE' pos=ne;
   inset ntests 4 / height=3 cfill=blank header='E ' pos=e ;
   inset ntests 5 / height=3 cfill=blank header='SE' pos=se;
   inset ntests 6 / height=3 cfill=blank header='S ' pos=s ;
   inset ntests 7 / height=3 cfill=blank header='SW' pos=sw;
   inset ntests 8 / height=3 cfill=blank header='W ' pos=w ;
run;
```
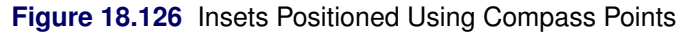

<span id="page-1983-0"></span>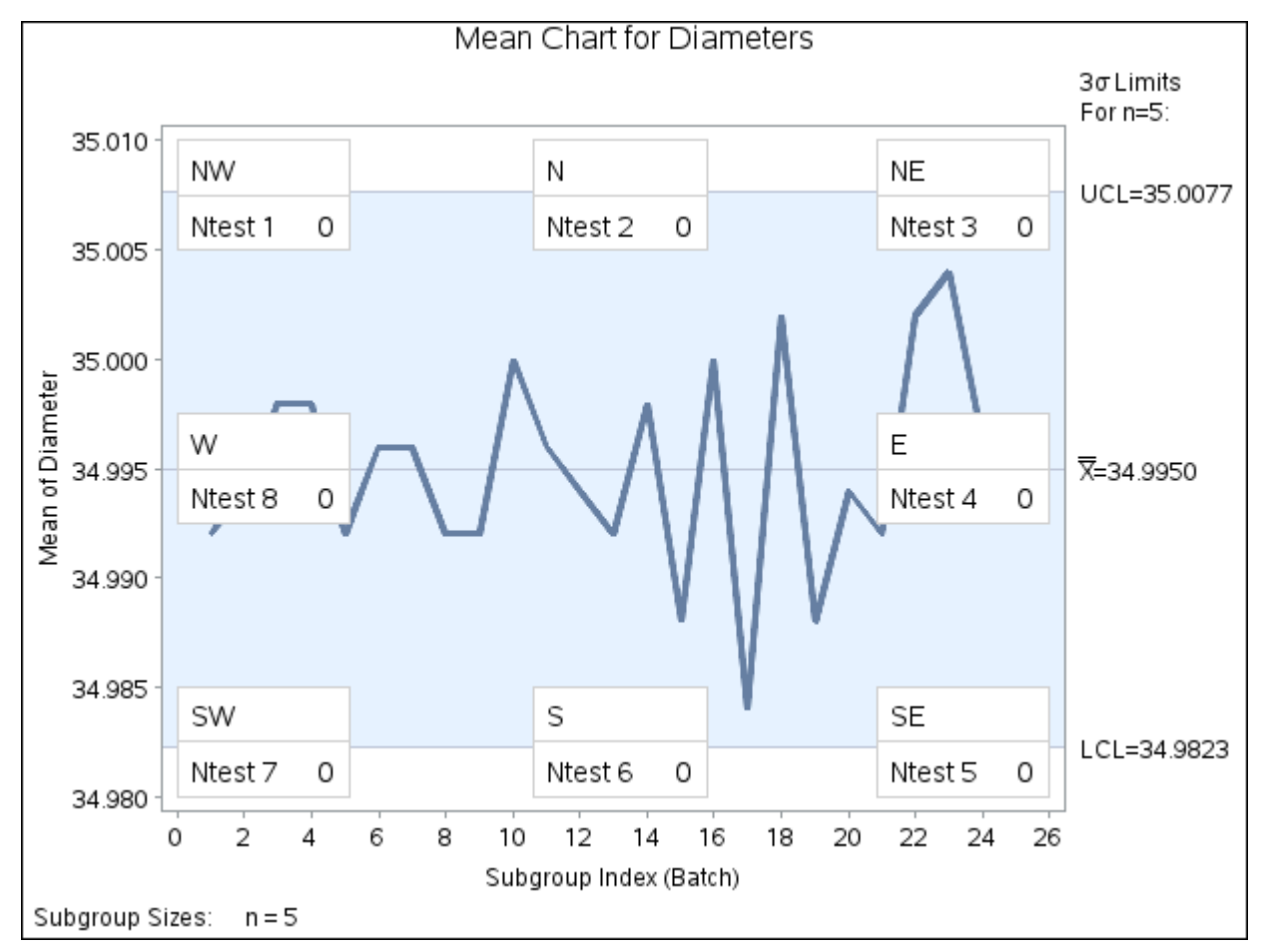

### **Positioning the Inset in the Margins**

<span id="page-1983-1"></span>Using the INSET statement you can also position an inset in one of the four margins surrounding the plot area using the margin keywords LM, RM, TM, or BM, as illustrated in [Figure 18.127.](#page-1983-1) The INSET2 statement cannot be used to produce an inset in a margin.

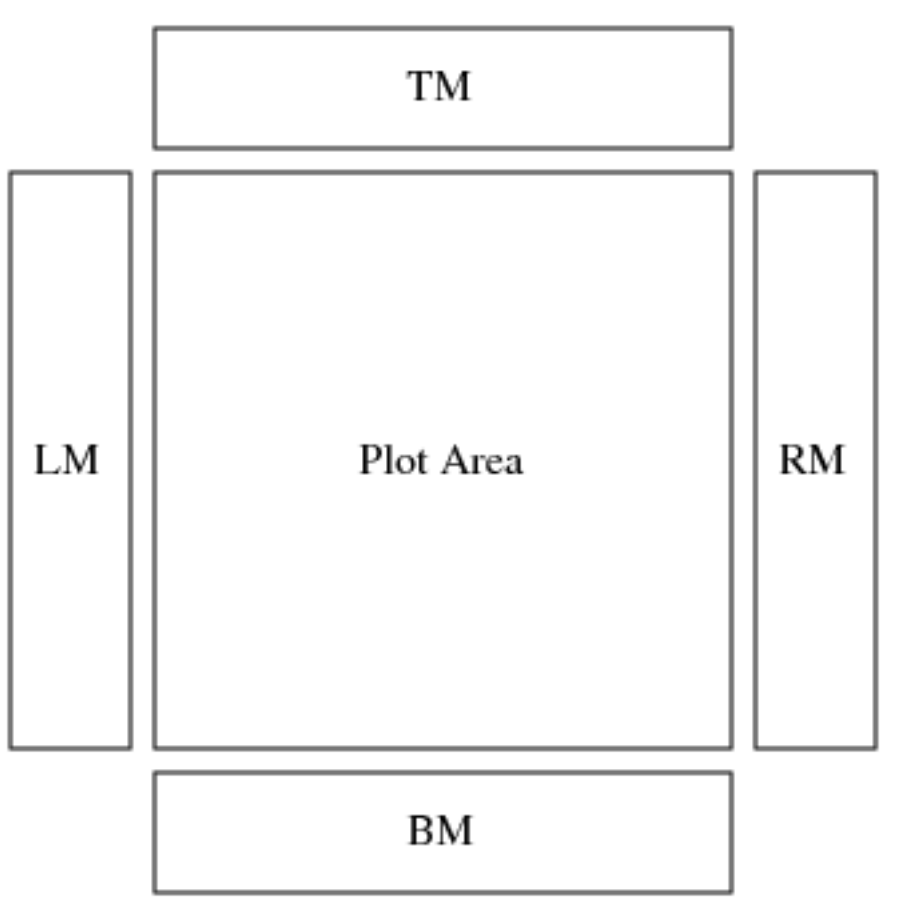

**Figure 18.127** Positioning Insets in the Margins

For an example of an inset placed in the right margin, see [Figure 18.124.](#page-1974-0) Margin positions are recommended if a large number of statistics are listed in the INSET statement. If you attempt to display a lengthy inset in the interior of the plot, it is likely that the inset will collide with the data display.

### <span id="page-1984-0"></span>**Positioning the Inset Using Coordinates**

You can also specify the position of the inset with coordinates:  $POSITION = (x, y)$ . The coordinates can be given in axis percent units (the default) or in axis data units.

#### *Data Unit Coordinates*

If you specify the DATA option immediately following the coordinates, the inset is positioned using axis data units. For example, the following statements place the bottom left corner of the inset at 6 on the horizontal axis and 34.985 on the vertical axis:

```
title 'Mean Chart for Diameters';
proc shewhart data=Wafers;
  xchart Diameter*Batch;
   inset n /
      header = 'Position=(6,34.985)'
      position = (6,34.985) data;
run;
```
The control chart is displayed in [Figure 18.128.](#page-1985-0) By default, the specified coordinates determine the position of the bottom left corner of the inset. You can change this reference point with the [REFPOINT=](#page-1981-1) option, as in the next example.

<span id="page-1985-0"></span>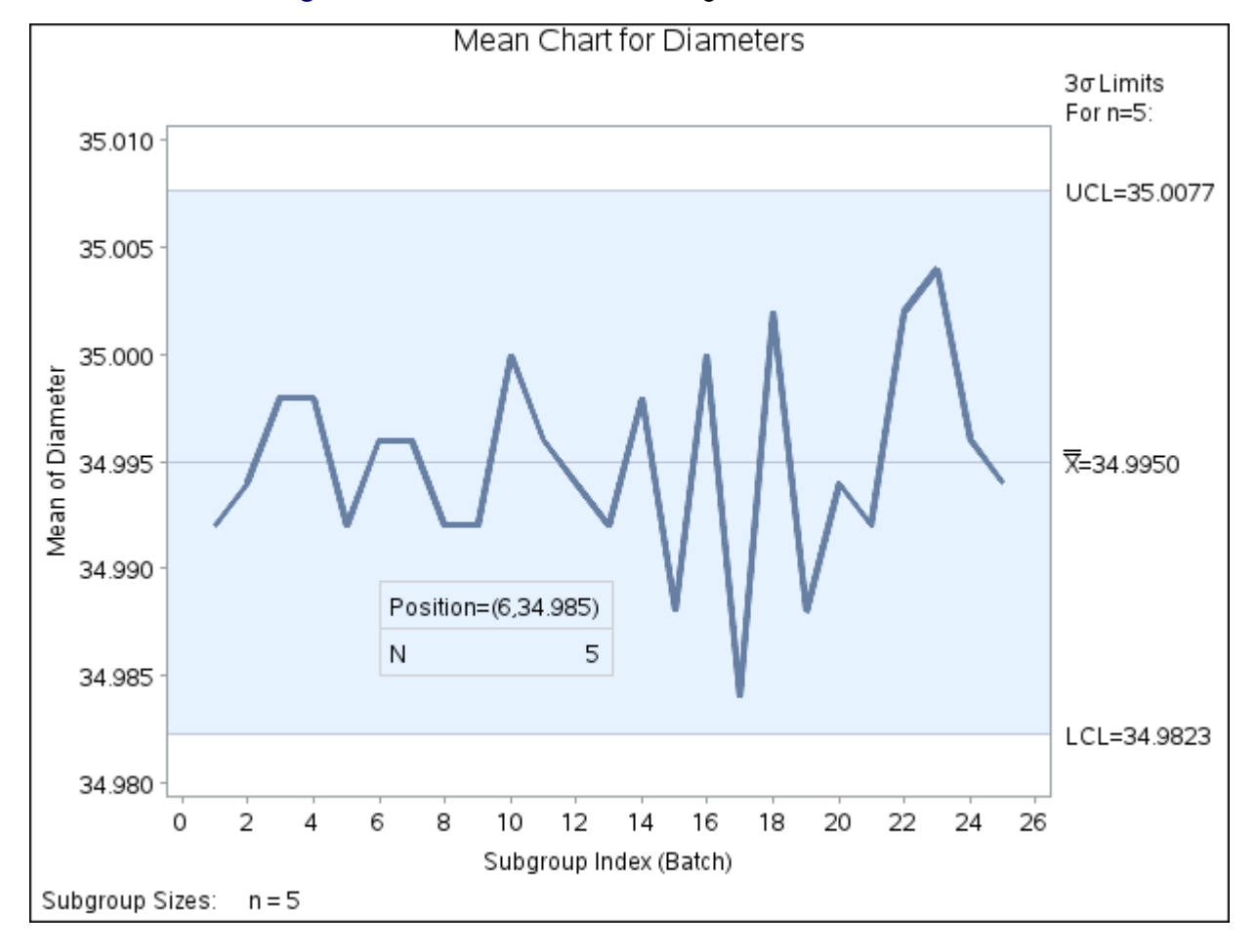

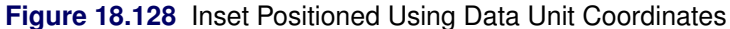

#### *Axis Percent Unit Coordinates*

If you do not use the DATA option, the inset is positioned using axis percent units. The coordinates of the bottom left corner of the display are  $(0, 0)$ , while the upper right corner is  $(100, 100)$ . For example, the following statements create a  $\bar{X}$  chart with two insets, both positioned using coordinates in axis percent units:

```
title 'Mean Chart for Diameters';
proc shewhart data=Wafers;
  xchart Diameter*Batch;
   inset nmin / position = (5,25)
                header = 'Position=(5,25)'
                height = 3cfill = blank
                refpoint = tl;
   inset nmax / position = (95,95)
                header = 'Position=(95,95)'
                height = 3cfill = blank
                refpoint = tr;
```

```
run;
```
The display is shown in [Figure 18.129.](#page-1986-0) Notice that the REFPOINT= option is used to determine which corner of the inset is to be placed at the coordinates specified with the POSITION= option. The first inset has REFPOINT=TL, so the top left corner of the inset is positioned 5% of the way across the horizontal axis and 25% of the way up the vertical axis. The second inset has REFPOINT=TR, so the top right corner of the inset is positioned 95% of the way across the horizontal axis and 95% of the way up the vertical axis. Note also that coordinates in axis percent units must be *between* 0 and 100.

<span id="page-1986-0"></span>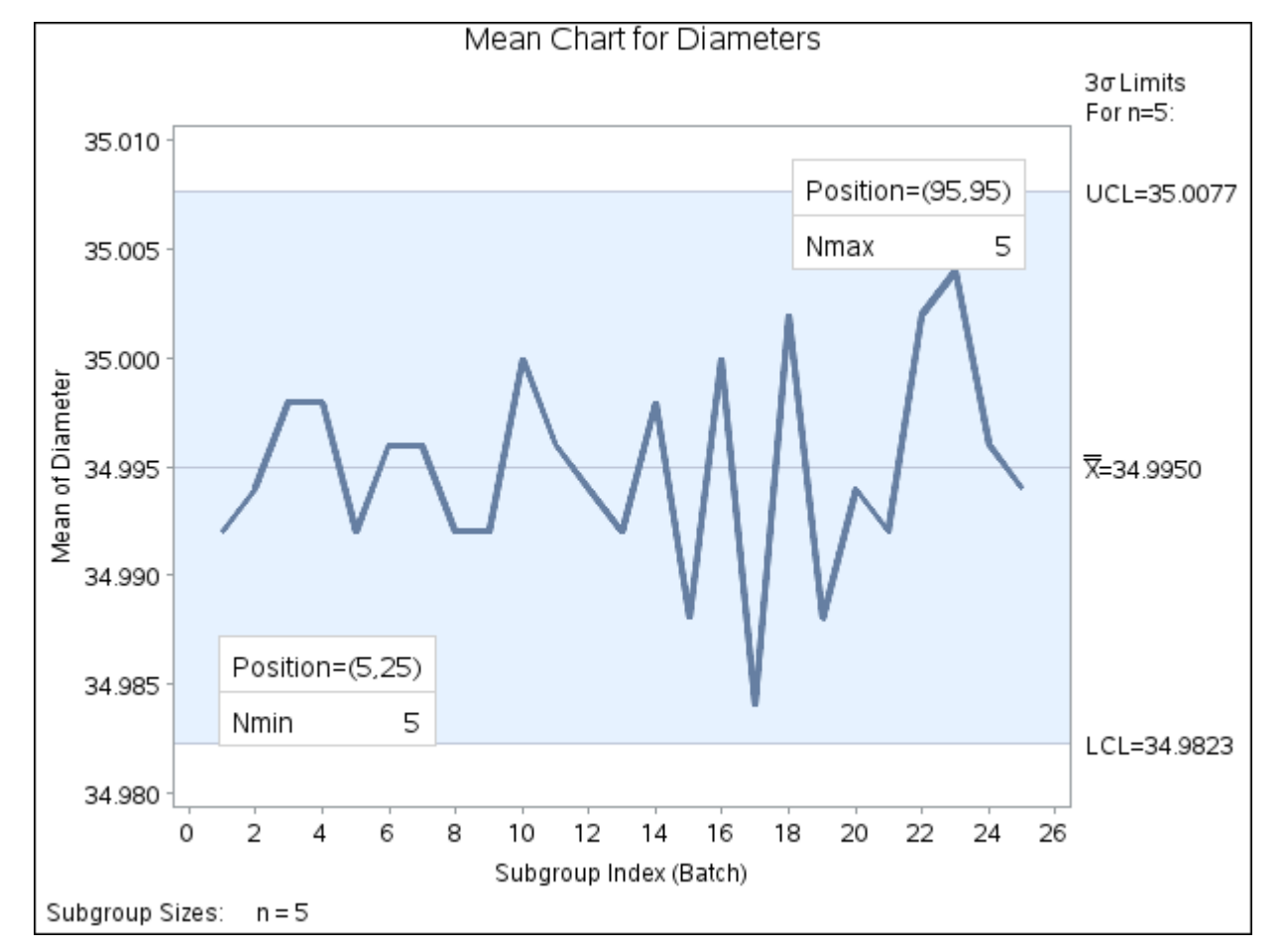

**Figure 18.129** Inset Positioned Using Axis Percent Unit Coordinates

# **Dictionary of Options: SHEWHART Procedure**

The section provides detailed descriptions of options that you can specify in the following chart statements:

- BOXCHART
- CCHART
- IRCHART
- MCHART
- MRCHART
- NPCHART
- PCHART
- RCHART
- SCHART
- UCHART
- XCHART
- XRCHART
- XSCHART

Options are specified after the slash (/) in a chart statement. For example, to request tests for special causes with an  $\overline{X}$  and *R* chart, you can use the [TESTS=](#page-2035-0) option as follows:

```
proc shewhart data=Measures;
   xrchart Length*Sample / tests=1 to 4 ;
run;
```
The options described in these sections are listed alphabetically. For tables of options organized by function, see the "Summary of Options" tables in the sections for the various chart statements.

Unless indicated otherwise, the options listed here are available with every chart statement. For statements that create two charts, the term *primary chart* refers to the upper chart (for instance, the X chart created with the XRCHART statement), and the term *secondary chart* refers to the lower chart (for instance, the *R* chart created with the XRCHART statement). The term *primary chart* also refers to the single chart created by some statements (for instance, the *p* chart created with the PCHART statement).

The section ["General Options"](#page-1988-0) on page 1977 contains descriptions of general chart statement options, which are applicable regardless of the kind of graphics output you produce. The section ["Options for ODS Graphics"](#page-2045-0) on page 2034 describes options that apply only when ODS Graphics is enabled. The section ["Options for](#page-2048-0) [Traditional Graphics"](#page-2048-0) on page 2037 describes options that apply only when producing traditional graphics, as when ODS Graphics is disabled. The section ["Options for Legacy Line Printer Charts"](#page-2062-0) on page 2051 contains descriptions of options that apply only to legacy line printer charts, which are produced when the [LINEPRINTER](#page-1414-0) option is specified in the PROC SHEWHART statement.

# <span id="page-1988-0"></span>**General Options**

### **ACTUALALPHA**

requests that the actual probability of a point being outside an attribute chart's probability limits be displayed in the limits legend. This probability is based on the Poisson distribution for *c* and *u* charts; it is based on the binomial distribution for *np* and *p* charts.

Because attribute chart data are discrete, it is not possible in general to compute probability limits so that the probability of a point being outside the limits is  $\alpha$ , for any  $\alpha$ . Therefore, the specified and actual probabilities are usually different. The actual  $\alpha$  is the sum of the probability of a point being below the lower control limit and the probability of a point being above the upper control limit.

This option is available only in the CCHART, NPCHART, PCHART, and UCHART statements. It applies only when you request probability limits by specifying the [ALPHA=](#page-1989-0) option and when the probability limits are constant. By default, the  $\alpha$  value you specify in the ALPHA= option is displayed in the limits legend.

### <span id="page-1988-1"></span>**ALLLABEL=VALUE**

### **ALLLABEL=(***variable***)**

labels every point on the primary chart with the value plotted for that subgroup or with the value of *variable* in the input data set.

The *variable* provided in the input data set can be numeric or character. If the *variable* is a character variable, its length cannot exceed 16. For each subgroup of observations, the formatted value of the *variable* in the observations is used to label the point representing the subgroup. If you are reading a [DATA=](#page-1412-0) data set with multiple observations per subgroup, the values of the *variable* should be identical for observations within a subgroup. You should use this option with care to avoid cluttering the chart. By default, points are not labeled. Related options are [CFRAMELAB=,](#page-1995-0) [OUTLABEL=,](#page-2012-0) [LABELFONT=,](#page-2056-0) [LABELHEIGHT=,](#page-2056-1) and [TESTLABEL=,](#page-2034-0) but note that the OUTLABEL= option cannot be specified with the ALLLABEL= option.

### <span id="page-1988-2"></span>**ALLLABEL2=VALUE**

#### **ALLLABEL2=(***variable***)**

labels every point on an *R*, *s*, or trend chart with the value plotted for that subgroup or with the value of *variable* in the input data set.

The *variable* provided in the input data set can be numeric or character. If the *variable* is a character variable, its length cannot exceed 16. For each subgroup of observations, the formatted value of the *variable* in the observations is used to label the point representing the subgroup. If you are reading a [DATA=](#page-1412-0) data set with multiple observations per subgroup, the values of the *variable* should be identical for observations within a subgroup. You should use this option with care to avoid cluttering the chart. By default, points are not labeled. Related options are [CFRAMELABN=,](#page-1995-0) [OUTLABEL2=,](#page-2012-1) [LABEL-](#page-2056-0)[FONT=,](#page-2056-0) [LABELHEIGHT=,](#page-2056-1) and [TESTLABEL2=,](#page-2034-1) but note that the OUTLABEL2= option cannot be specified with the ALLLABEL2= option. The option is available in the IRCHART, MRCHART, RCHART, SCHART, XRCHART, and XSCHART statements and in the BOXCHART, MCHART, and XCHART statements with the [TRENDVAR=](#page-2038-0) option.

### <span id="page-1989-2"></span>**ALLN**

plots summary statistics for all subgroups, regardless of whether the subgroup sample size equals the nominal control limit sample size *n* specified by the [LIMITN=](#page-2003-0) option or the variable LIMITN in the [LIMITS=](#page-1414-1) data set. Use the ALLN option in conjunction with the [LIMITN=](#page-2003-0) option or the variable \_LIMITN\_.

The ALLN option is useful in applications where almost all of the subgroups have a common sample size  $n$ , and you want to display fixed (rather than varying) control limits corresponding to the nominal sample size *n*. The disadvantage of using the ALLN option with widely differing subgroup sample sizes is that the interpretation of the control limits is meaningful only for those subgroups whose sample size is equal to *n*. To request special symbol markers indicating that not all the sample sizes are equal to *n*, use the [NMARKERS](#page-2007-0) option in conjunction with the ALLN option.

The ALLN option is not available in the IRCHART statement.

#### <span id="page-1989-0"></span>**ALPHA=***value*

requests *probability limits*. If you specify  $ALPHA = \alpha$ , the control limits are computed so that the probability is  $\alpha$  that a subgroup summary statistic exceeds its control limits. This assumes that the process is in statistical control and that the data follow a certain theoretical distribution, which depends on the chart statement. The Poisson distribution is assumed for the CCHART and UCHART statements, and the binomial distribution is assumed for the NPCHART and PCHART statements. The normal distribution is assumed for all other chart statements. For the equations used to compute probability limits, see the "Details" subsection in the section for the chart statement that you are using.

The value of  $\alpha$  can range between 0 and 1 for most statements. However, for the MCHART statement, the MRCHART statement, and the BOXCHART statement with the [CONTROLSTAT=M](#page-1996-0)EDIAN option, the value of  $\alpha$  must be one of the following: 0.001, 0.002, 0.01, 0.02, 0.025, 0.04, 0.05, 0.10, or 0.20.

Note the following:

- As an alternative to specifying ALPHA= $\alpha$ , you can read  $\alpha$  from the variable ALPHA in a [LIMITS=](#page-1414-1) data set by specifying the [READALPHA](#page-2017-0) option. See "Input Data Sets" in the section for the chart statement in which you are interested.
- As an alternative to specifying ALPHA= $\alpha$  (or reading the variable \_ALPHA\_ from a LIMITS= data set), you can request " $k\sigma$  control limits" by specifying [SIGMAS=](#page-2024-0) $k$  (or reading the variable \_SIGMAS\_ from a LIMITS= data set).

If you specify neither the ALPHA= option nor the SIGMAS= option, the procedure computes  $3\sigma$ control limits by default.

#### <span id="page-1989-1"></span>**BLOCKLABELPOS=ABOVE | LEFT | RIGHT**

specifies the position of a block-variable label in the block legend. You can specify the following keywords, which are illustrated in [Figure 18.130:](#page-1990-0)

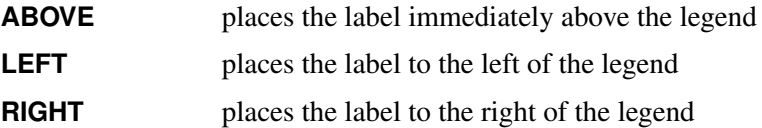

Use the keywords **LEFT** and **RIGHT** with labels that are short enough to fit in the margins on each side of the chart; otherwise, they will be truncated. Use the keyword **RIGHT** only when the legend is below <span id="page-1990-0"></span>the control chart [\(BLOCKPOS=3](#page-1990-1) or BLOCKPOS=4). The default position is **ABOVE**. Related options are [BLOCKLABTYPE=,](#page-1990-2) [BLOCKREP,](#page-1991-0) [BLOCKPOS=,](#page-1990-1) [CBLOCKVAR=,](#page-2049-0) and [CBLOCKLAB=.](#page-2049-1)

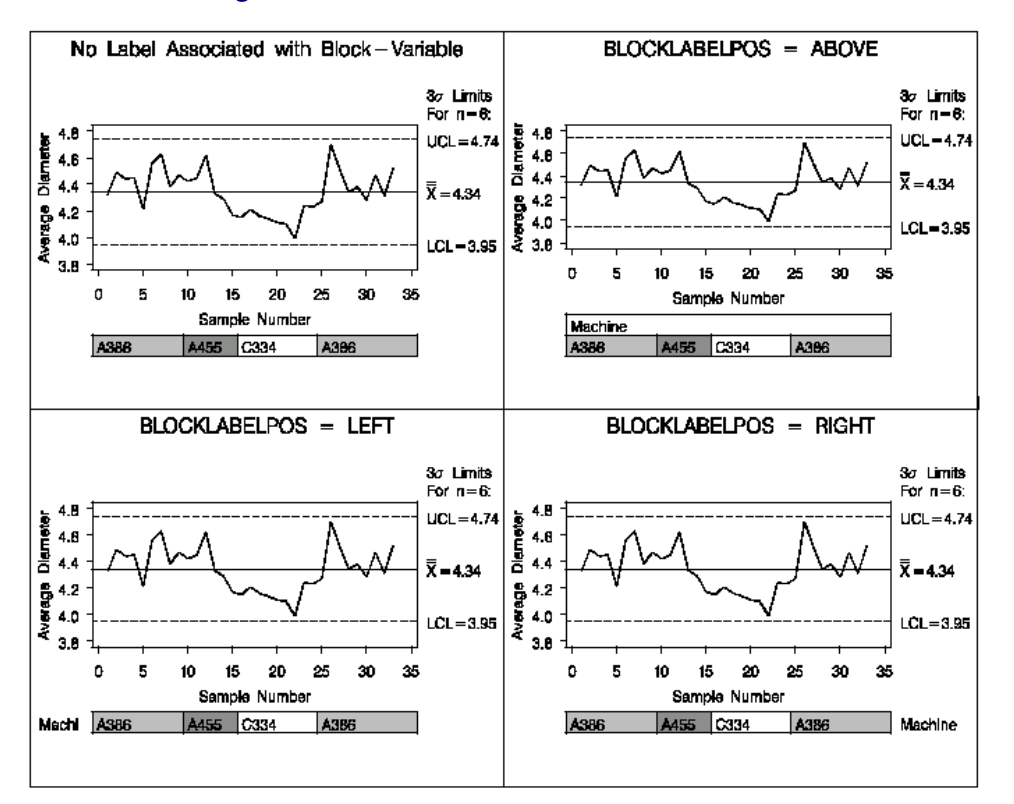

**Figure 18.130** Positions for *block-variable* Labels

### <span id="page-1990-2"></span>**BLOCKLABTYPE=SCALED | TRUNCATED | ROTATE | ROTATEALL**

#### **BLOCKLABTYPE=***height*

specifies how lengthy block variable values are treated when there is insufficient space to display them in the block legend. By default, lengthy values are not displayed.

If you specify the BLOCKLABTYPE=SCALED option, the values are uniformly reduced in height so that they fit. If you specify the BLOCKLABTYPE=TRUNCATED option, lengthy values are truncated on the right until they fit. When producing traditional graphics, you can also specify a text *height* in vertical percent screen units for the values. For ODS Graphics output, you can specify BLOCKLABTYPE=ROTATE to rotate the values of the block variable displayed closest to the chart by 90 degrees, and BLOCKLABTYPE=ROTATEALL to rotate the values of all block variables. Related options are [BLOCKLABELPOS=,](#page-1989-1) [BLOCKREP,](#page-1991-0) [BLOCKPOS=,](#page-1990-1) [CBLOCKVAR=,](#page-2049-0) and [CBLOCKLAB=.](#page-2049-1)

NOTE: In ODS Graphics output only BLOCKLABTYPE=TRUNCATED is supported.

#### <span id="page-1990-1"></span>**BLOCKPOS=***n*

specifies the vertical position of the legend for the values of the *block-variables* (see ["Displaying](#page-2066-0) [Stratification in Blocks of Observations"](#page-2066-0) on page 2055). Values of *n* and the corresponding positions are as follows. By default, BLOCKPOS=1.

#### *n* Legend Position

- 1 Top of chart, offset from axis frame
- 2 Top of chart, immediately above axis frame
- 3 Bottom of chart, immediately above horizontal axis
- 4 Bottom of chart, below horizontal axis label

<span id="page-1991-1"></span>[Figure 18.131](#page-1991-1) illustrates the various positions that can be specified.

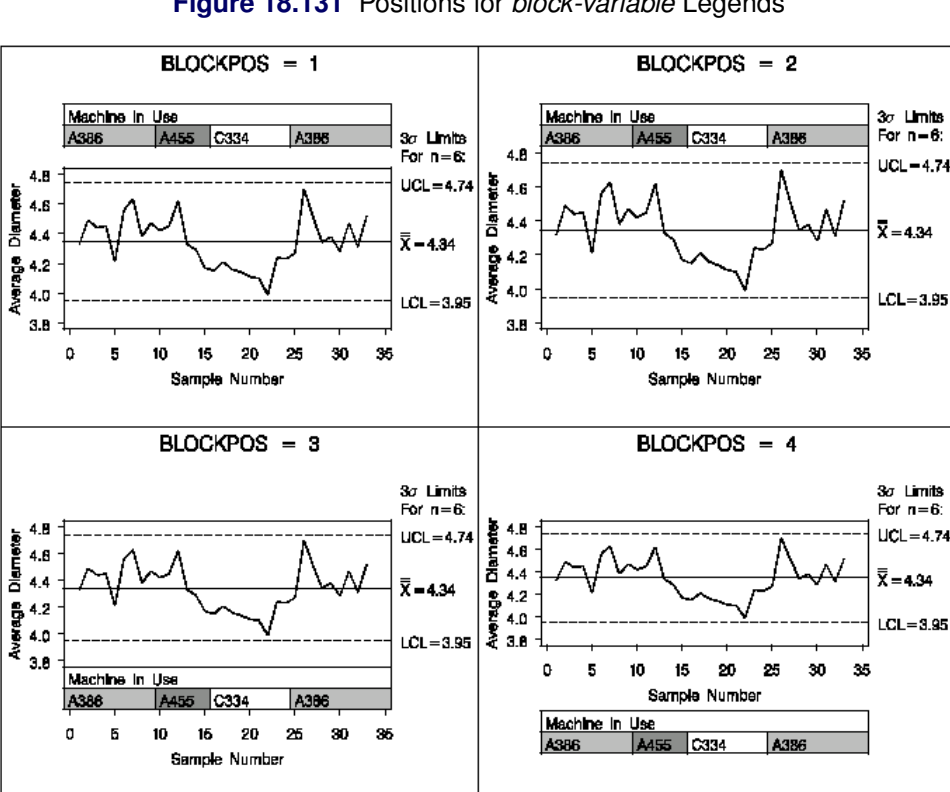

**Figure 18.131** Positions for *block-variable* Legends

Related options are [BLOCKLABELPOS=,](#page-1989-1) [BLOCKLABTYPE=,](#page-1990-2) [BLOCKREP,](#page-1991-0) [BLOCKPOS=,](#page-1990-1) [CBLOCKVAR=,](#page-2049-0) and [CBLOCKLAB=.](#page-2049-1)

#### <span id="page-1991-0"></span>**BLOCKREP**

specifies that block variable values for all subgroups are to be displayed. By default, only the first block variable value in any block is displayed, and repeated block variable values are not displayed. Related options are [BLOCKLABELPOS=,](#page-1989-1) [BLOCKLABTYPE=,](#page-1990-2) [BLOCKPOS=,](#page-1990-1) [CBLOCKVAR=,](#page-2049-0) and [CBLOCKLAB=.](#page-2049-1) For more information about block variables, see ["Displaying Stratification in](#page-2066-0) [Blocks of Observations"](#page-2066-0) on page 2055.

### **BLOCKVAR=***variable* **| (***variable-list***)**

specifies variables whose values are used to assign colors for filling the background of the legend associated with block variables. A list of BLOCKVAR= variables must be enclosed in parentheses. BLOCKVAR= variables are matched with block variables by their order in the respective variable lists. While the values of a [CBLOCKVAR=](#page-2049-0) variable are color names, values of a BLOCKVAR= variable are

used to group block legends for assigning fill colors from the ODS style. Block legends with the same BLOCKVAR= variable value are filled with the same color.

### <span id="page-1992-1"></span>**BOXCONNECT**

### **BOXCONNECT=MEAN | MEDIAN | MAX | MIN | Q1 | Q3**

specifies that the points representing subgroup means, medians, maximum values, minimum values, first quartiles or third quartiles in box-and-whisker plots created with the BOXCHART statement are to be connected. If BOXCONNECT is specified without a keyword identifying the points to be connected, subgroup means are connected. By default, no points are connected. The BOXCONNECT option is available only in the BOXCHART statement.

### **BOXES=***variable*

specifies a variable whose values are used to assign colors for the outlines of box-and-whiskers plots. While the values of a [CBOXES=](#page-2049-2) variable are color names, values of the BOXES= variable are used to group box-and-whiskers plots for assigning outline colors from the ODS style. The outlines of box-and-whiskers plots of groups with the same BOXES= variable value are drawn using the same color.

### **BOXFILL=***variable* **| NONE | EMPTY**

specifies how box-and-whisker plots are filled with colors from the ODS style. You can specify a variable whose values are used to group box-and-whiskers plots for assigning fill colors from the ODS style. Boxes associated with groups having the same BOXFILL= variable value are filled with the same color. You can specify the keyword NONE or EMPTY to produce unfilled boxes. When producing traditional graphics, you can use the [CBOXFILL=](#page-2050-0) option to select specific colors for filling the boxes. By default, all boxes are filled with a single color from the ODS style.

#### <span id="page-1992-0"></span>**BOXSTYLE=***keyword*

specifies the style of the box-and-whisker plots that are displayed for subgroup samples by the BOXCHART statement. You can specify the following keywords:

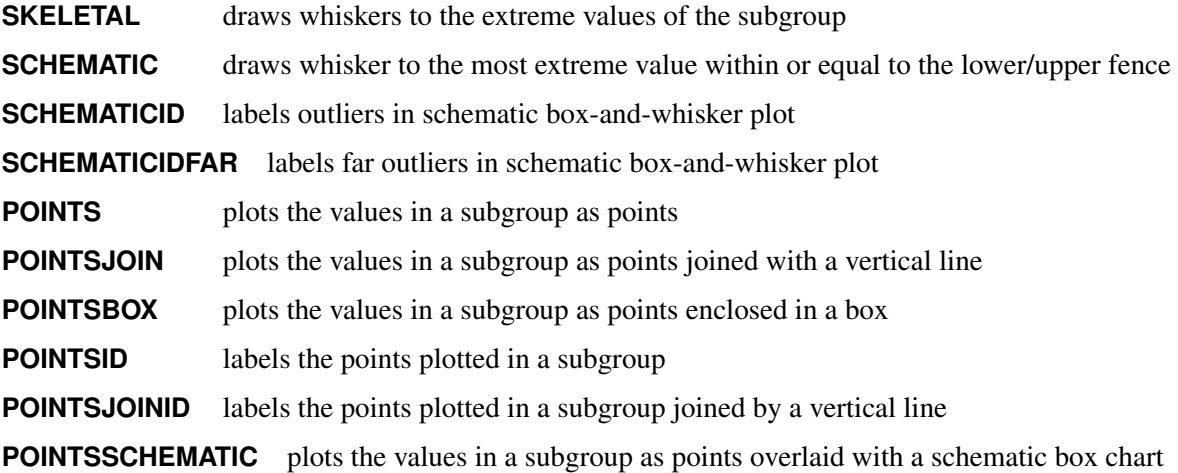

The SKELETAL, SCHEMATIC, SCHEMATICID, and SCHEMATICIDFAR keywords are useful for creating conventional box-and-whisker displays. The keywords POINTS, POINTSJOIN, POINTSBOX, POINTSID, and POINTSJOINID are used to generalize the BOXSTYLE= option and, in particular, to facilitate the creation of so-called "multi-vari" charts, as illustrated in [Output 18.7.2](#page-1478-0) and [Output 18.7.3.](#page-1479-0) The keyword POINTSSCHEMATIC combines the POINT and SCHEMATIC boxstyles.

If you specify BOXSTYLE=SKELETAL, the whiskers are drawn from the edges of the box to the extreme values of the subgroup sample. This plot is sometimes referred to as a *skeletal box-and-whisker plot*. By default, the whiskers are drawn without serifs, but you can add serifs with the [SERIFS](#page-2023-0) option. [Figure 18.132](#page-1993-0) illustrates the elements of a typical skeletal boxplot.

<span id="page-1993-0"></span>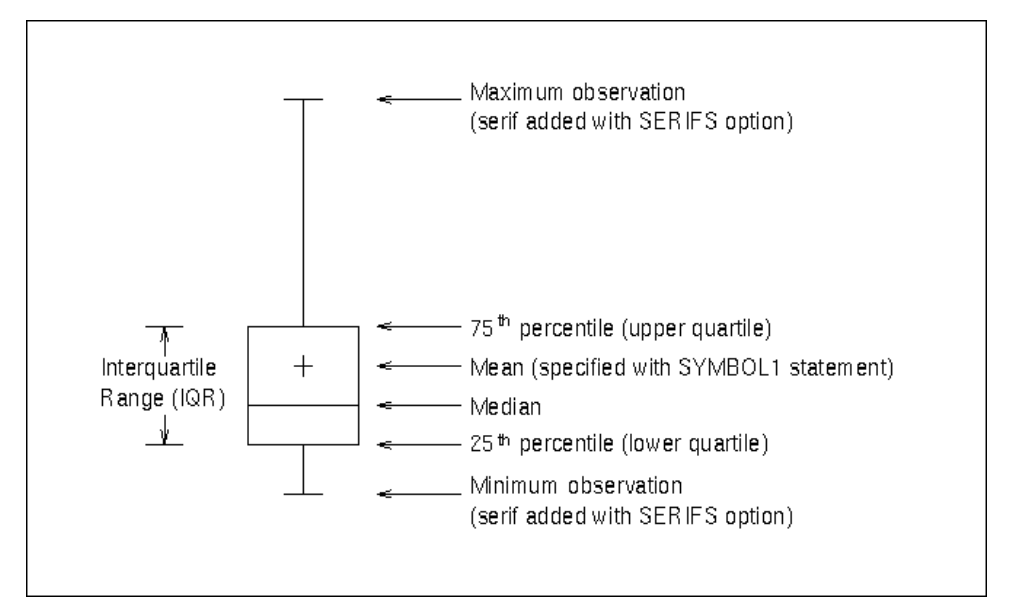

**Figure 18.132** BOXSTYLE= SKELETAL

If you specify BOXSTYLE=SCHEMATIC, a whisker is drawn from the upper edge of the box to the largest value less than or equal to the upper fence and from the lower edge of the box to the smallest value greater than or equal to the lower fence. [Figure 18.133](#page-1993-1) illustrates a typical schematic boxplot and the locations of the fences (which are not displayed in actual output). Serifs are added to the whiskers by default. Observations outside the fences are identified with a special symbol; you can specify the shape and color for this symbol with the [IDSYMBOL=](#page-2056-2) and [IDCOLOR=](#page-2055-0) options. The default symbol is a square. This type of plot corresponds to the *schematic box-and-whisker plot* described in Chapter 2 of [Tukey](#page-2183-0) [\(1977\)](#page-2183-0).

If you specify BOXSTYLE=SCHEMATICID, a schematic box-and-whisker plot is displayed in which the value of the first variable listed in the ID statement is used to label the symbol marking each observation outside the upper and lower fences.

<span id="page-1993-1"></span>If you specify BOXSTYLE=SCHEMATICIDFAR, a schematic box-and-whisker plot is displayed in which the value of the first variable listed in the ID statement is used to label the symbol marking each observation outside the *lower* and *upper far fences*. The lower and upper far fences are located 3-IQR below the 25th percentile and above the 75th percentile, respectively. Observations between the fences and the far fences are identified with a symbol but are not labeled with the ID variable.

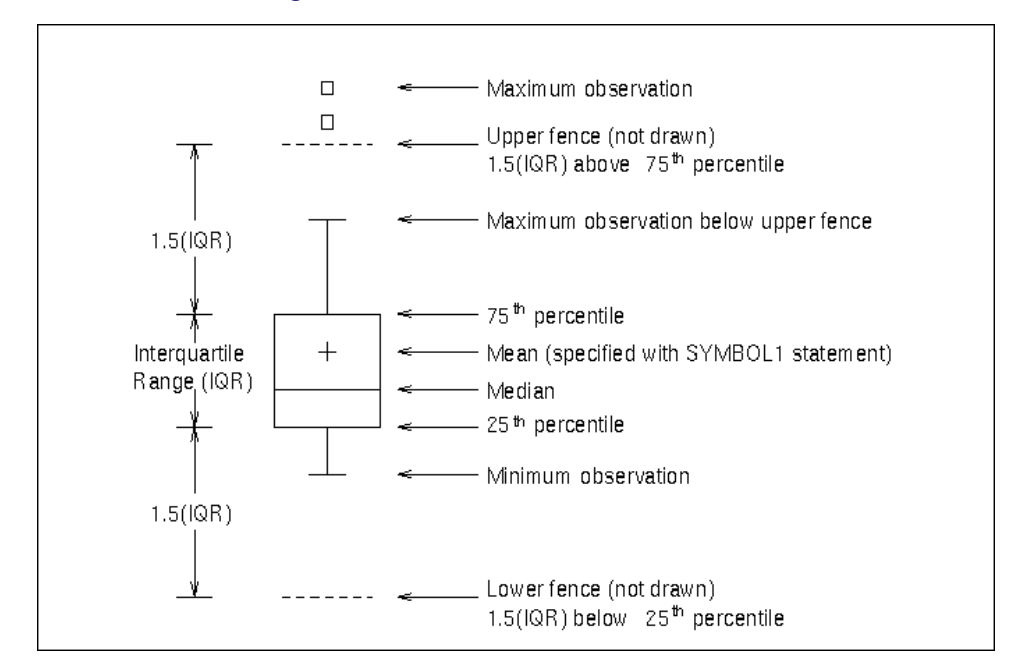

### **Figure 18.133** BOXSTYLE= SCHEMATIC

NOTE: To make side-by-side box charts (as opposed to a control chart with subgroup box plots), you should use the BOXCHART statement with the [NOLIMITS](#page-2008-0) option in addition to the BOXSTYLE= option.

If you specify BOXSTYLE=POINTS, all the values in the subgroup sample are plotted as points, and neither a box nor whiskers are drawn. By default, a square plotting symbol is used for the values. You can specify a symbol with the IDSYMBOL= option. You can specify the color of the symbols with the IDCOLOR= option (the default color is the color specified with the [CBOXES=](#page-2049-2) option).

If you specify BOXSTYLE=POINTSJOIN, all the values in the subgroup sample are plotted as points joined with a vertical line. Neither a box nor whiskers are drawn. See [Output 18.7.2](#page-1478-0) for an illustration. By default, a square plotting symbol is used for the values. You can specify a symbol with the IDSYMBOL= option, and you can specify the color of the symbol with the IDCOLOR= option. You can specify the color of the vertical line with the CBOXES= option.

If you specify BOXSTYLE=POINTSBOX, all the values in the subgroup sample are plotted as points enclosed in a box. By default, a square plotting symbol is used for the values. You can specify a symbol with the IDSYMBOL= option, and you can specify the color of the symbol with the IDCOLOR= option. You can specify the color of the box with the CBOXES= option, the fill color of the box with the [CBOXFILL=](#page-2050-0) option, and the line type of the box with the [LBOXES=](#page-2056-3) option.

If you specify BOXSTYLE=POINTSID, all the values in the subgroup sample are plotted using labels specified as the values of the first variable in the ID statement. See [Output 18.7.3](#page-1479-0) for an illustration. It is recommended that you use single-character labels. You can specify a font for the labels with the [IDFONT=](#page-2055-1) option. You can specify the height of the labels with the [IDHEIGHT=](#page-2055-2) option. You can specify the color of the labels with the [IDCTEXT=](#page-2055-3) option.

If you specify BOXSTYLE=POINTSJOINID, all the values in the subgroup sample are plotted using labels specified as the values of the first variable in the ID statement, and the values are joined by a vertical line. It is recommended that you use single-character labels. You can specify a font for the

labels with the IDFONT= option. You can specify the height of the labels with the IDHEIGHT= option. You can specify the color of the labels with the IDCTEXT= option, and you can specify the color of the vertical line with the CBOXES= option.

If you specify BOXSTYLE=POINTSSCHEMATIC, a schematic box chart is overlaid with points plotting all observations in the subgroups.

The BOXSTYLE= option is available only in the BOXCHART statement; see [Example 18.2.](#page-1463-0) The styles SCHEMATIC, SCHEMATICID, and SCHEMATICIDFAR are available only when the input data set is a [DATA=](#page-1412-0) data set. By default, BOXSTYLE= SKELETAL. Related options include [BOXWIDTH=,](#page-1995-1) [BOXWIDTHSCALE=,](#page-1995-2) IDCOLOR=, and IDSYMBOL=.

Note that the keywords POINTS, POINTSJOIN, POINTSBOX, POINTSID, and POINTSJOINID for the BOXSTYLE= option can be used in conjunction with the [CPHASEBOX=,](#page-1997-0) [CPHASEBOXFILL=,](#page-1997-1) [CPHASEBOXCONNECT=,](#page-1997-2) [CPHASEMEANCONNECT=,](#page-1997-3) and [PHASEMEANSYMBOL=](#page-2015-0) options to create "multi-vari" displays.

#### <span id="page-1995-1"></span>**BOXWIDTH=***value*

specifies the width of box-and-whisker plots created with the BOXCHART statement. For traditional graphics, the width is specified in horizontal percent screen units. For ODS Graphics output, the width is specified in pixels. The default width is chosen so that the boxes are as wide as possible without colliding. You should use the BOXWIDTH= option in situations where the number of subgroups per panel is very small and you want to reduce the width. The BOXWIDTH= option is available only in the BOXCHART statement.

#### <span id="page-1995-2"></span>**BOXWIDTHSCALE=***value*

specifies that the width of box-and-whisker plots created with the BOXCHART statement is to vary proportionately to a particular function of the subgroup sample size *n*. The function is determined by the *value* and is identified on the chart with a legend.

If you specify a positive *value*, the widths are proportional to  $n^{value}$ . In particular, if you specify BOXWIDTHSCALE=1, the widths are proportional to the sample size. If you specify BOXWIDTH-BOX WID I HSCALE=1, the widths are proportional to the sample size. If you specify BOX WIDTH-<br>SCALE=0.5, the widths are proportional to  $\sqrt{n}$ , as described by [McGill, Tukey, and Larsen](#page-2182-0) [\(1978\)](#page-2182-0). If you specify BOXWIDTHSCALE=0, the widths are proportional to  $log(n)$ . See [Example 18.4](#page-1469-0) for an illustration of the BOXWIDTHSCALE= option.

By default, the box widths are constant. The BOXWIDTHSCALE= option is available only in the BOXCHART statement.

#### <span id="page-1995-0"></span>**CFRAMELAB=***color*

### **CFRAMELAB**

specifies the color for filling rectangles that frame the point labels displayed with the [ALLLABEL=,](#page-1988-1) [ALLLABEL2=,](#page-1988-2) [OUTLABEL=,](#page-2012-0) and [OUTLABEL2=](#page-2012-1) options. Specify CFRAMELAB with no argument to produced unfilled frames. By default, the points are not framed.

### **CIINDICES < (< TYPE=***keyword* **> < ALPHA=***value* **>) >**

requests capability index confidence limits based on subgroup summary data, calculated using "effective degrees of freedom" as described by [Bissell](#page-2180-0) [\(1990\)](#page-2180-0). These confidence limits are approximate. When you specify the CIINDICES option, the calculated confidence limits are available for display in an [inset](#page-1978-0) and are included in the [OUTLIMITS=](#page-2013-0) data set, if one is produced.

#### **TYPE=***keyword*

specifies the type of confidence limit. Valid values are LOWER, UPPER and TWOSIDED. The default value is TWOSIDED.

#### **ALPHA=***value*

specifies the default confidence level to compute confidence limits. The percentage for the confidence limits is  $(1 - value) * 100$ . For example, ALPHA=.05 results in a 95% confidence limit. The default value is .05 and the possible range of values is from 0 to 1.

#### **CINFILL=***color* **| EMPTY | NONE**

specifies the color for the area inside the upper and lower control limits. By default, this area filled with an appropriate color from the ODS style. You can specify the keyword EMPTY or NONE to leave the area between the control limits unfilled. See also the [COUTFILL=](#page-2052-0) option.

### <span id="page-1996-3"></span>**CLIPFACTOR=***factor*

requests clipping of extreme points on the control chart. The *factor* that you specify determines the extent to which these values are clipped, and it must be greater than one (useful values are in the range 1.5 to 2).

For examples of the CLIPFACTOR= option, see [Figure 18.170](#page-2099-0) and [Figure 18.171.](#page-2100-0) The CLIPFACTOR= option should not be used in any statement in which the [STARVERTICES=](#page-2030-0) option is also used. Related clipping options are [CCLIP=,](#page-2050-1) [CLIPCHAR=,](#page-2062-1) [CLIPLEGEND=,](#page-1996-1) [CLIPLEGPOS=,](#page-2051-0) [CLIPSUBCHAR=,](#page-1996-2) and [CLIPSYMBOL=.](#page-2051-1)

#### <span id="page-1996-1"></span>**CLIPLEGEND='***label***'**

specifies the *label* for the legend that indicates the number of clipped points when the [CLIPFACTOR=](#page-1996-3) option is used. The *label* must be no more than 16 characters and must be enclosed in quotes. For an example, see [Figure 18.171.](#page-2100-0)

### <span id="page-1996-2"></span>**CLIPSUBCHAR='***character***'**

specifies a substitution character (such as  $\#$ ) for the label provided with the [CLIPLEGEND=](#page-1996-1) option. The substitution character is replaced with the number of points that are clipped. For example, suppose that the following statements produce a chart in which three extreme points are clipped:

```
proc shewhart data=Pistons;
   xrchart Diameter*Hour /
      clipfactor = 1.5
      cliplegend = 'Points clipped=#'
      clipsubchar = '#' ;
run;
```
Then the clipping legend displayed on the chart will be

**Points clipped=3**

#### <span id="page-1996-0"></span>**CONTROLSTAT=MEAN | MEDIAN**

specifies whether the control limits displayed in a box chart are computed for subgroup means or for subgroup medians. By default, CONTROLSTAT=MEAN. The CONTROLSTAT= option is available only in the BOXCHART statement.

### **COUT=***color*

### **COUT**

specifies the color for the plotting symbols and the portions of connecting line segments that lie outside the control limits. Specify COUT with no argument to use an appropriate contrasting color from the ODS style. This option is useful for highlighting out-of-control subgroups.

When ODS Graphics is enabled and the BOXCHART statement or [STARVERTICES=](#page-2030-0) option is used, COUT highlights the boxes or stars whose subgroup values fall outside the control limits.

### <span id="page-1997-0"></span>**CPHASEBOX=***color*

### **CPHASEBOX**

### **PHASEBOX**

specifies the color for a box that encloses all of the plotted points for a phase (group of consecutive observations that have the same value of the variable \_PHASE\_). Specify CPHASEBOX or PHASEBOX with no argument to request phase boxes drawn using an appropriate color from the ODS style. By default, an enclosing box is not drawn. This option is available only in the BOXCHART statement.

### <span id="page-1997-2"></span>**CPHASEBOXCONNECT=***color*

### **CPHASEBOXCONNECT**

### **PHASEBOXCONNECT**

specifies the color for line segments that connect the vertical edges of adjacent enclosing boxes requested with the [CPHASEBOX=](#page-1997-0) option or the [CPHASEBOXFILL=](#page-1997-1) option. The vertical coordinates of the attachment points represent the average of the values plotted inside the box. The CPHASEBOXCONNECT= option is an alternative to the [CPHASEMEANCONNECT=](#page-1997-3) option. Specify CPHASEBOXCONNECT or PHASEBOXCONNECT with no argument to connect the phase boxes with lines drawn in an appropriate color from the ODS style. This option is available only in the BOXCHART statement.

#### <span id="page-1997-1"></span>**CPHASEBOXFILL=***color*

### **CPHASEBOXFILL**

#### **PHASEBOXFILL**

specifies the fill color for a box that encloses all of the plotted points for a phase. Specify CPHASE-BOXFILL or PHASEBOXFILL with no argument to fill the phase boxes with an appropriate color from the ODS style. By default, an enclosing box is not drawn. This option is available only in the BOXCHART statement.

### <span id="page-1997-3"></span>**CPHASEMEANCONNECT=***color*

#### **CPHASEMEANCONNECT**

### **PHASEMEANCONNECT**

specifies the color for line segments that connect points representing the average of the values plotted within a phase. This option must be used in conjunction with the [CPHASEBOX=](#page-1997-0) or [PHASEBOX-](#page-1997-1)[FILL=](#page-1997-1) options, and it is an alternative to the [CPHASEBOXCONNECT=](#page-1997-3) option. The points are centered horizontally within the enclosing boxes. Specify CPHASEMEANCONNECT or PHASE-MEANCONNECT with no argument to connect phase means with lines drawn in an appropriate color from the ODS style. This option is available only in the BOXCHART statement.

### **CSTAROUT=***color*

### **CSTAROUT**

specifies a color for those portions of the outlines of stars (requested with the [STARVERTICES=](#page-2030-0) option) that exceed the inner or outer circles. This option applies only with the [STARTYPE=R](#page-2030-1)ADIAL and STARTYPE=SPOKE options, and it is useful for highlighting extreme values of star vertex variables. Specify CSTAROUT with no argument to use an appropriate contrasting color from the ODS style. See ["Displaying Auxiliary Data with Stars"](#page-2082-0) on page 2071.

### <span id="page-1998-0"></span>**CSYMBOL='***label***'**

### **CSYMBOL=C | CBAR | CPM | CPM2 | C0**

specifies a label for the central line in a *c* chart. You can use the option in two ways:

- You can specify a quoted *label* of length 16 or less.
- You can specify one of the keywords listed in the following table. Each keyword requests a label of the form *symbol=value*, where *symbol* is the symbol given in the table, and *value* is the value of the central line. If the central line is not constant, only the symbol is displayed.

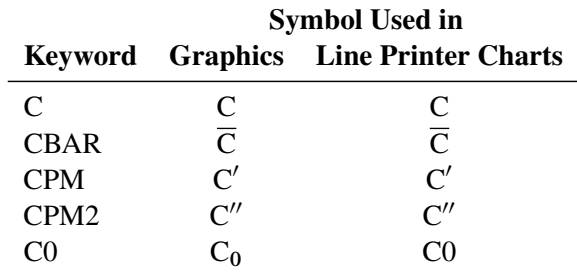

See [Example 18.9](#page-1512-0) for an example. The default keyword is CBAR. The CSYMBOL= option is available only in the CCHART statement.

#### **DATAUNIT=PERCENT | PROPORTION**

enables you to use percents or proportions as the values for *processes* when you are using the PCHART or NPCHART statements and reading a [DATA=](#page-1412-0) input data set. Specify DATAUNIT=PERCENT to indicate that the values are percents of nonconforming items. Specify DATAUNIT=PROPORTION to indicate that the values are proportions of nonconforming items. Values for percents can range from 0 to 100, while values for proportions can range from 0 to 1. By default, the values of *processes* read from a DATA= data set for PCHART and NPCHART statements are assumed to be numbers (counts) of nonconforming items. The DATAUNIT= option is available only in the NPCHART and PCHART statements.

#### **DISCRETE**

specifies that numeric subgroup variable values be treated as discrete values, so that each tick value on the default subgroup axis corresponds to a unique subgroup variable value. By default, a continuous subgroup axis is created, and if the subgroup variable values are not evenly spaced, the axis contains ticks with no corresponding subgroup data.

#### **EXCHART**

creates a control chart only when exceptions occur, specifically, when the control limits are exceeded or when any of the tests requested with the [TESTS=](#page-2035-0) option or the [TESTS2=](#page-2037-0) option are positive.

#### **FRONTREF**

draws reference lines specified with the [HREF=](#page-2000-0) and [VREF=](#page-2040-0) options in front of box-and-whiskers plots. By default, reference lines are drawn behind the box-and-whiskers plots and can be obscured by filled boxes.

### **GRID**

adds a grid to the control chart. Grid lines are horizontal and vertical lines positioned at labeled major tick marks, and they cover the length and height of the plotting area.

#### **HAXIS=***values*

### **HAXIS=AXIS***n*

specifies tick mark values for the horizontal (subgroup) axis. If the subgroup variable is numeric, the *values* must be numeric and equally spaced. Numeric values can be given in an explicit or implicit list. If the subgroup variable is character, *values* must be quoted strings of length 32 or less. If a date, time, or datetime format is associated with a numeric subgroup variable, SAS datetime literals can be used. Examples of HAXIS= lists follow:

```
haxis=0 2 4 6 8 10
haxis=0 to 10 by 2
haxis='LT12A' 'LT12B' 'LT12C' 'LT15A' 'LT15B' 'LT15C'
haxis='20MAY88'D to '20AUG88'D by 7
haxis='01JAN88'D to '31DEC88'D by 30
```
If the subgroup variable is numeric, the HAXIS= list must span the subgroup variable values, and if the subgroup variable is character, the HAXIS= list must include all of the subgroup variable values. You can add subgroup positions to the chart by specifying HAXIS= values that are not subgroup variable values.

If you specify a large number of HAXIS= values, some of these might be thinned to avoid collisions between tick mark labels. To avoid thinning, use one of the following methods:

- Shorten values of the subgroup variable by eliminating redundant characters. For example, if your subgroup variable has values LOT1, LOT2, LOT3, and so on, you can use the SUBSTR function in a DATA step to eliminate "LOT" from each value, and you can modify the horizontal axis label to indicate that the values refer to lots.
- Use the [TURNHLABELS](#page-2060-0) option to turn the labels vertically.
- Use the [NPANELPOS=](#page-2011-0) option to force fewer subgroup positions per panel.

If you are producing traditional graphics, you can also specify a previously defined AXIS statement with the HAXIS= option.

#### **HOFFSET=***value*

specifies the length of the offset at each end of the horizontal axis. For traditional graphics, the offset is specified in percent screen units. For ODS Graphics output, the offset is specified in pixels. You can eliminate the offset by specifying HOFFSET=0.

#### <span id="page-2000-0"></span>**HREF=***values*

### **HREF=***SAS-data-set*

draws reference lines perpendicular to the horizontal (subgroup) axis on the primary chart. You can use this option in the following ways:

 You can specify the *values* for the lines with an HREF= list. If the subgroup variable is numeric, the *values* must be numeric. If the subgroup variable is character, the *values* must be quoted strings of up to 32 characters. If the subgroup variable is formatted, the *values* must be given as internal values.

Examples of HREF=*values* follow:

```
href=5
href=5 10 15 20 25 30
href='Shift 1' 'Shift 2' 'Shift 3'
```
• You can specify the values for the lines as the values of a variable named  $REF$  in an HREF= data set. The type and length of \_REF\_ must match those of the *subgroup variable* specified in the chart statement. Optionally, you can provide labels for the lines as values of a variable named \_REFLAB\_, which must be a character variable of length 16 or less. If you want distinct reference lines to be displayed in charts for different *processes* specified in the chart statement, you must include a character variable of length 32 or less named \_VAR\_, whose values are the *processes*. If you do not include the variable \_VAR\_, all of the lines are displayed in all of the charts.

Each observation in the HREF= data set corresponds to a reference line. If BY variables are used in the input data set [\(DATA=,](#page-1412-0) [HISTORY=,](#page-1413-0) or [TABLE=\)](#page-1414-2), the same BY variable structure must be used in the HREF= data set unless you specify the NOBYREF option.

Related options are [CHREF=,](#page-2051-2) [HREFCHAR=,](#page-2062-2) [HREFLABELS=,](#page-2001-0) [HREFLABPOS=,](#page-2001-1) [LHREF=,](#page-2057-0) and **NORYREF** 

### <span id="page-2000-2"></span>**HREF2=***values*

### **HREF2=***SAS-data-set*

draws reference lines perpendicular to the horizontal (subgroup) axis on the secondary chart. The conventions for specifying the HREF2= option are identical to those for specifying the [HREF=](#page-2000-0) option. Related options are [CHREF=,](#page-2051-2) [HREFCHAR=,](#page-2062-2) [HREF2LABELS=,](#page-2000-1) [HREFLABPOS=,](#page-2001-1) [LHREF=,](#page-2057-0) and [NOBYREF.](#page-2007-1) The HREF2= option is available only in the IRCHART, MRCHART, XRCHART, and XSCHART statements and in the BOXCHART, MCHART, and XCHART statements with the [TRENDVAR=](#page-2038-0) option.

#### **HREF2DATA=***SAS-data-set*

draws reference lines perpendicular to the horizontal (subgroup) axis on the secondary chart. The HREF2DATA= option must be used in place of the [HREF2=](#page-2000-2) option to specify a data set using the quoted filename notation.

### <span id="page-2000-1"></span>**HREF2LABELS='***label1***' . . . '***labeln***'**

### **HREF2LABEL='***label1***' . . . '***labeln***'**

#### **HREF2LAB='***label1***' . . . '***labeln***'**

specifies labels for the reference lines requested by the [HREF2=](#page-2000-2) option. The number of labels must equal the number of lines. Enclose each label in quotes. Labels can be up to 16 characters. The HREF2LABELS= option is available only in the IRCHART, MRCHART, XRCHART, and XSCHART

statements and in the BOXCHART, MCHART, and XCHART statements with the [TRENDVAR=](#page-2038-0) option.

### **HREFDATA=***SAS-data-set*

draws reference lines perpendicular to the horizontal (subgroup) axis on the primary chart. The HREFDATA= option must be used in place of the [HREF=](#page-2000-0) option to specify a data set using the quoted filename notation.

<span id="page-2001-0"></span>**HREFLABELS='***label1***' . . . '***labeln***'**

**HREFLABEL='***label1***' . . . '***labeln***'**

### **HREFLAB='***label1***' . . . '***labeln***'**

specifies labels for the reference lines requested by the [HREF=](#page-2000-0) option. The number of labels must equal the number of lines. Enclose each label in quotes. Labels can be up to 16 characters.

#### <span id="page-2001-1"></span>**HREFLABPOS=***n*

specifies the vertical position of the [HREFLABEL=](#page-2001-0) and [HREF2LABEL=](#page-2000-1) labels, as described in the following table. By default,  $n = 2$ .

### *n* Position

- 1 along top of subplot area
- 2 staggered from top to bottom of subplot area
- 3 along bottom of subplot area
- 4 staggered from bottom to top of subplot area

[Figure 18.134](#page-2001-2) illustrates label positions for values of the HREFLABPOS= option when the [HREF=](#page-2000-0) and HREFLABELS= options are as follows:

<span id="page-2001-2"></span> $href = 247$ **hreflabels = 'Two' 'Four' 'Seven'**

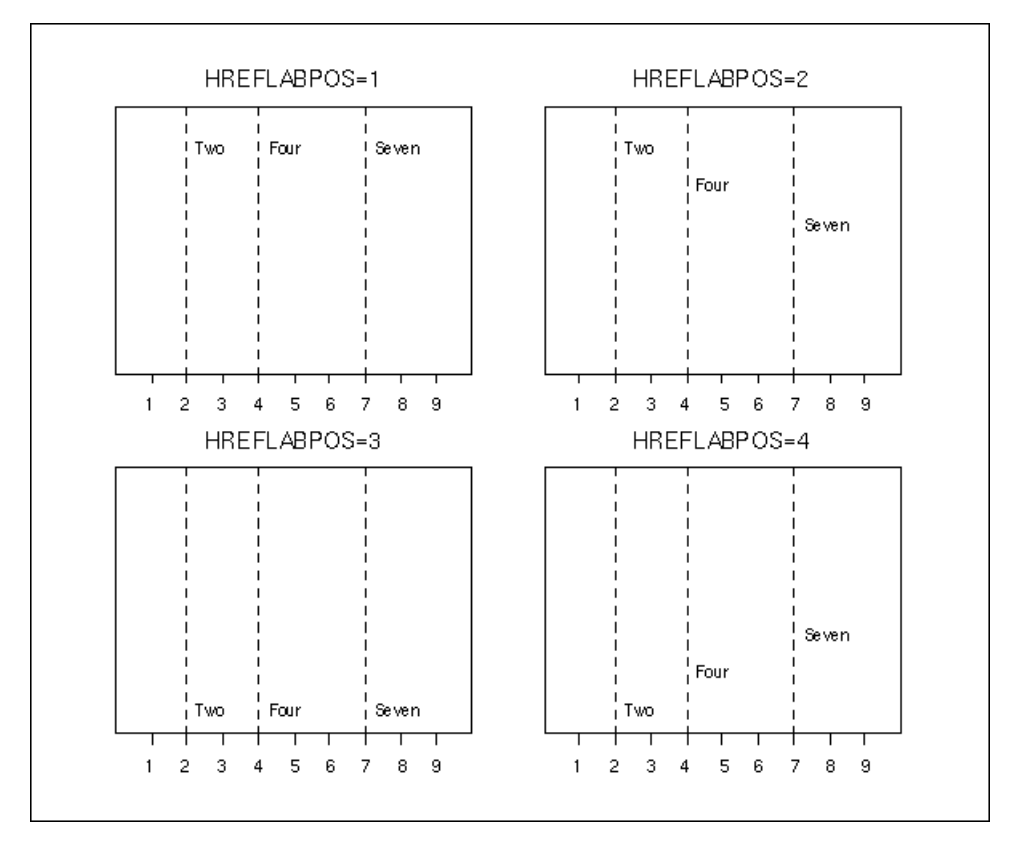

### **Figure 18.134** Positions for Reference Line Labels

### **INDEPENDENTZONES**

### **INDEPZONES**

specifies that the widths of the zones requested with the [ZONES](#page-2044-0) option be computed independently above and below the center line of the chart, so that the width of each zone is one-third of the difference between the process mean and the control limit on its side of the chart. By default, the width of all zones is one-third of the difference between the upper control limits and the process mean, with zones below the center line truncated if necessary. The INDEPENDENTZONES option has no effect when the control limits are symmetric.

### <span id="page-2002-0"></span>**INTERVAL=DAY | DTDAY | HOUR | MINUTE | MONTH | QTR | SECOND**

specifies the natural time interval between consecutive subgroup positions when a time, date, or datetime format is associated with a numeric subgroup variable. By default, the INTERVAL= option uses the number of subgroup positions per panel that you specify with the [NPANELPOS=](#page-2011-0) option. The default time interval keywords for various time formats are shown in the following table.

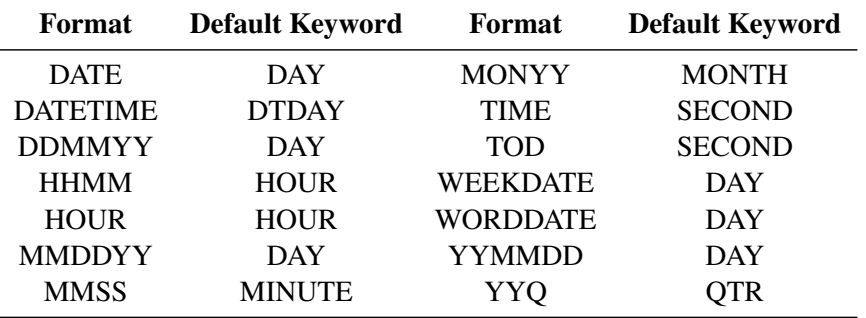

You can use the INTERVAL= option to modify the effect of the NPANELPOS= option, which specifies the number of subgroup positions per panel (screen or page). The INTERVAL= option enables you to match the scale of the horizontal axis to the scale of the subgroup variable without having to associate a different format with the subgroup variable.

For example, suppose your formatted subgroup values span an overall time interval of 100 days and a DATETIME format is associated with the subgroup variable. Because the default interval for the DATETIME format is DTDAY and because NPANELPOS=50 by default, the chart is displayed with two panels (screens or pages).

Now, suppose your data span an overall time interval of 100 hours and a DATETIME format is associated with the subgroup variable. The chart for these data are created in a single panel, but the data occupy only a small fraction of the chart because the scale of the data (hours) does not match that of the horizontal axis (days). If you specify INTERVAL=HOUR, the horizontal axis is scaled for 50 hours, matching the scale of the data, and the chart is displayed with two panels.

### **INTSTART=***value*

specifies the starting value for a numeric horizontal axis, when a date, time, or datetime format is associated with the subgroup variable. If the value specified is greater than the first subgroup variable value, this option has no effect.

### <span id="page-2003-2"></span>**LCLLABEL='***label***'**

specifies a label for the lower control limit in the primary chart. The label can be of length 16 or less. Enclose the label in quotes. The default label is of the form *LCL=value* if the control limit has a fixed value; otherwise, the default label is *LCL*. Related options are [LCLLABEL2=,](#page-2003-1) [UCLLABEL=,](#page-2039-0) and [UCLLABEL2=.](#page-2039-1)

#### <span id="page-2003-1"></span>**LCLLABEL2='***label***'**

specifies a label for the lower control limit in the secondary chart. The label can be of length 16 or less. Enclose the label in quotes. The default label is of the form *LCL=value* if the control limit has a fixed value; otherwise, the default label is *LCL*. The LCLLABEL2= option is available in the IRCHART, MRCHART, XRCHART, and XSCHART statements. Related options are [LCLLABEL=,](#page-2003-2) [UCLLABEL=,](#page-2039-0) and [UCLLABEL2=.](#page-2039-1)

#### <span id="page-2003-0"></span>**LIMITN=***n*

### **LIMITN=VARYING**

specifies either a fixed or varying nominal sample size for the control limits.

If you specify LIMITN=*n*, the control limits are computed for the fixed value *n*, and they do not vary with the subgroup sample sizes. Moreover, subgroup summary statistics are plotted *only* for those subgroups with a sample size equal to *n*. You can specify [ALLN](#page-1989-2) in conjunction with LIMITN=*n* to force all of the statistics to be plotted, regardless of subgroup sample size.

If you do not specify LIMITN=*n* and the subgroup sample sizes are constant, the default value of *n* is the constant subgroup sample size.

Depending on the chart statement, there are restrictions on the value of *n* that you can specify with the LIMITN= option. For the MRCHART, RCHART, and XRCHART statements,  $2 \le n \le 25$ . For the SCHART and XSCHART statements,  $n \geq 2$ . For the BOXCHART, MCHART, and XCHART statements,  $n \geq 1$ . If you omit the [STDDEVIATIONS](#page-2030-2) option for the MCHART or XCHART statements (or use the [RANGES](#page-2017-1) option with the BOXCHART statement)  $n < 26$ . For the CCHART

and UCHART statements, *n* > 0, and *n* can assume fractional values (for all other chart statements, *n* must be a whole number). For the PCHART and NPCHART statements,  $n \geq 1$ .

For the IRCHART statement, *n* has a somewhat different interpretation; it specifies the number of consecutive measurements from which the moving ranges are to be computed, and  $n \geq 2$ . You can think of *n* as a *pseudo* nominal sample size for the control limits, because the data for an individual measurements and moving range chart are not subgrouped.

Note the difference between the LIMITN= option and the [SUBGROUPN=](#page-2031-0) option that is available in the CCHART, NPCHART, PCHART, and UCHART statements. The LIMITN= option specifies a nominal sample size for the *control limits*, whereas the SUBGROUPN= option provides the sample sizes for the *data*.

By default, LIMITN=2 in an IRCHART statement. You cannot specify LIMITN= VARYING in an IRCHART statement. For all other chart statements, LIMITN= VARYING is the default.

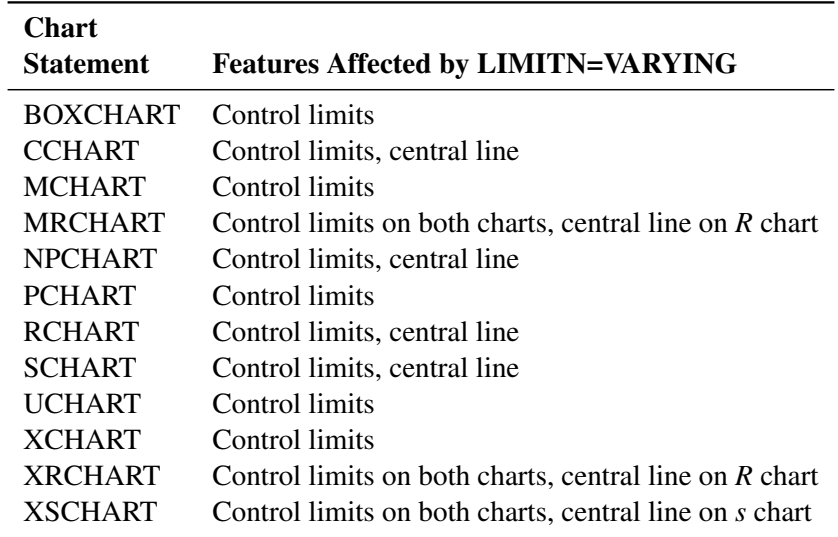

The following table identifies the chart features that vary when you use LIMITN= VARYING:

NOTE: As an alternative to specifying the LIMITN= option, you can read the nominal control limit sample size from the variable \_LIMITN\_ in a [LIMITS=](#page-1414-1) data set. See "Input Data Sets" in the section for the chart statement in which you are interested.

#### **LIMLABSUBCHAR='***character***'**

specifies a substitution character (such as *#*) for labels provided as quoted strings with the [LCLLABEL=,](#page-2003-2) [LCLLABEL2=,](#page-2003-1) [UCLLABEL=,](#page-2039-0) [UCLLABEL2=,](#page-2039-1) [CSYMBOL=,](#page-1998-0) [NPSYMBOL=,](#page-2011-1) [PSYMBOL=,](#page-2017-2) [RSYMBOL=,](#page-2022-0) [SSYMBOL=,](#page-2025-0) [USYMBOL=,](#page-2039-2) and [XSYMBOL=](#page-2043-0) options. The substitution character must appear in the label. When the label is displayed on the chart, the character is replaced with the value of the corresponding control limit or center line, provided that this value is constant across subgroups. Otherwise, the default label for a varying control limit or center line is displayed.

### **LSL=***value-list*

provides lower specification limits used to compute capability indices. If you provide more than one *value*, the number of *values* must match the number of *processes* listed in the chart statement. If you specify only one *value*, it is used for all the *processes*.

The SHEWHART procedure uses the specification limits to compute capability indices, and it saves the limits and indices in the [OUTLIMITS=](#page-2013-0) data set. For more information, see ["Capability Indices"](#page-1966-0) on page 1955 and "Output Data Sets" in the section for the chart statement in which you are interested. Also see the entry for the [USL=](#page-2039-3) option. The LSL= option is available in the BOXCHART, IRCHART, MCHART, MRCHART, RCHART, SCHART, XCHART, XRCHART, and XSCHART statements.

### <span id="page-2005-1"></span>**LTMARGIN=***value*

### **LTM=***value*

specifies the width of the left marginal area for the plot requested with the [LTMPLOT=](#page-2005-0) option. For traditional graphics, the width is specified in horizontal percent screen units. For ODS Graphics output, the width is specified in pixels. The LTMARGIN= option is available only in the IRCHART statement.

### <span id="page-2005-0"></span>**LTMPLOT=***keyword*

requests a univariate plot of the control chart statistics that is positioned in the left margin of the control chart. The keywords that you can specify and the associated plots are listed in the following table:

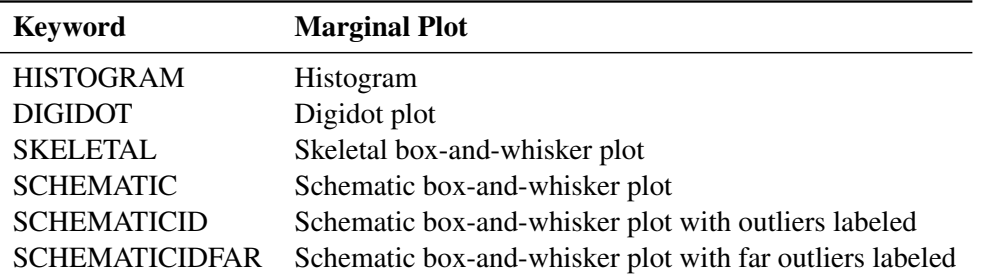

NOTE: Digidot plots are not available in ODS Graphics output.

The LTMPLOT= option is available only in the IRCHART statement; see [Example 18.13](#page-1553-0) for an example. Refer to [Hunter](#page-2181-0) [\(1988\)](#page-2181-0) for a description of digidot plots, and see the entry for the [BOXSTYLE=](#page-1992-0) option for a description of the various box-and-whisker plots. Related options are [LTMARGIN=,](#page-2005-1) [RTMARGIN=,](#page-2023-1) and [RTMPLOT=.](#page-2023-2)

### **MAXPANELS=***n*

specifies the maximum number of pages or screens for a chart. By default, *n* = 20.

### **MEDCENTRAL=AVGMEAN | AVGMED | MEDMED**

identifies a method for estimating the process mean  $\mu$ , which is represented by the central line on a median chart. The methods corresponding to each keyword are given in the following table:

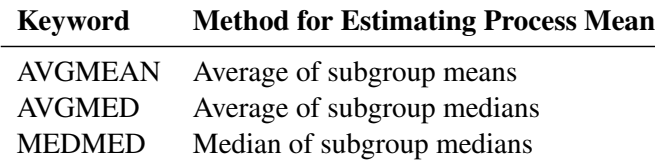

The default keyword is AVGMED. The MEDCENTRAL= option is available only in the MCHART and MRCHART statements and in the BOXCHART statement with the [CONTROLSTAT=M](#page-1996-0)EDIAN option.

#### **MISSBREAK**

determines how subgroups are formed when observations are read from a [DATA=](#page-1412-0) data set and a character *subgroup-variable* is provided. When you specify the MISSBREAK option, observations with missing values of the *subgroup variable* are not processed. Furthermore, the next observation with a nonmissing value of the *subgroup-variable* is treated as the beginning observation of a new subgroup even if this value is identical to the most recent nonmissing subgroup value. In other words, by specifying the option MISSBREAK and by inserting an observation with a missing *subgroup-variable* value into a group of consecutive observations with the same *subgroup-variable* value, you can split the group into two distinct subgroups of observations.

By default, if MISSBREAK is not specified, observations with missing values of the *subgroup variable* are not processed, and all remaining observations with the same consecutive value of the *subgroupvariable* are treated as a single subgroup.

#### **MRRESTART**

#### **MRRESTART=***value*

causes the moving range computation on the IRCHART to be restarted when a missing value is encountered. Without the MRRESTART option, a missing value is simply skipped, and the moving range for the next non-missing subgroup is computed using the most recent previous non-missing value. MRRESTART restarts the moving range computation, so only the observations after the missing value are used in subsequent moving range computations. MRRESTART restarts the moving range computation on any missing value; you can also specify MRRESTART=value to restart only on a particular missing value. For example, MRRESTART=R will restart the computation only when the missing value ".R" is encountered.

#### **MU0=***value*

specifies a known (standard) value  $\mu_0$  for the process mean  $\mu$ . By default,  $\mu$  is estimated from the data. The MU0= option is available in the BOXCHART, IRCHART, MCHART, MRCHART, XCHART, XRCHART, and XSCHART statements.

**NOTE:** As an alternative to specifying MU0= $\mu_0$ , you can read a predetermined value for  $\mu_0$  from the variable MEAN in a [LIMITS=](#page-1414-1) data set. See "Input Data Sets" in the section for the chart statement in which you are interested.

### **NDECIMAL=***n*

specifies the number of decimal digits in the default labels for the control limits and the central line in the primary chart. The default is one more than the maximum number of decimal digits in the vertical axis tick mark labels. For example, if the vertical axis tick mark label with the largest number of digits after the decimal point is 110.05, the default is  $n = 3$ .

#### **NDECIMAL2=***n*

specifies the number of decimal digits in the default labels for the control limits and central line in a secondary chart. The default is one more than the maximum number of decimal digits in the vertical axis tick mark labels. The NDECIMAL2= option is available in the IRCHART, MRCHART, XRCHART, and XSCHART statements.

#### **NEEDLES**

connects plotted points to the central line with vertical line segments (needles). See [Example 18.19](#page-1674-0) for an example. By default, adjacent points are connected to one another. The NEEDLES option is available in all chart statements except the BOXCHART statement.

### <span id="page-2007-0"></span>**NMARKERS**

identifies a plotted subgroup summary statistic with a special symbol marker (character) when the corresponding subgroup sample size is not equal to the nominal control limit sample size *n*. Specify the nominal control limit sample size *n* with the [LIMITN=](#page-2003-0) option or with the variable \_LIMITN\_ read from a [LIMITS=](#page-1414-1) data set. The following table summarizes the identification:

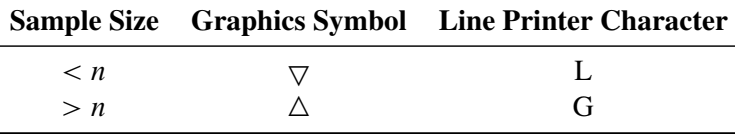

A legend that explains the symbols is displayed at the bottom of the chart. This legend can be suppressed with the NOLEGEND option.

The NMARKERS option is not available in the IRCHART statement. The NMARKERS option applies only when specified in conjunction with the [ALLN](#page-1989-2) option and a fixed nominal control limit sample size provided with the LIMITN= option or the variable \_LIMITN\_. See [Example 18.40](#page-1917-0) for an illustration.

#### **NO3SIGMACHECK**

suppresses the check for  $3\sigma$  limits when tests for special causes are requested. This enables tests for special causes to be applied when the [SIGMAS=](#page-2024-0) option is used to specify control limits other than the default  $3\sigma$  limits. This option should not be used for standard control chart applications, because the standard tests for special causes assume  $3\sigma$  limits.

### <span id="page-2007-1"></span>**NOBYREF**

specifies that the reference line information in an [HREF=,](#page-2000-0) [HREF2=,](#page-2000-2) [VREF=,](#page-2040-0) or [VREF2=](#page-2041-0) data set is to be applied uniformly to charts created for all the BY groups in the input data set [\(DATA=,](#page-1412-0) [HISTORY=,](#page-1413-0) or [TABLE=\)](#page-1414-2). If you specify the NOBYREF option, you do not need to provide BY variables in the reference line data set. By default, you must provide BY variables.

#### **NOCHART**

suppresses the creation of the chart. You typically specify the NOCHART option when you are using the procedure to compute control limits and save them in an output data set. You can also use the NOCHART option when you are tabulating results with the [TABLE](#page-2031-1) and related options.

In the IRCHART, MRCHART, XRCHART, and XSCHART statements, the NOCHART option suppresses the creation of both the primary and secondary charts. If you are producing traditional graphics and specify the NOCHART option, the chart is not saved in a graphics catalog. To save the chart in a graphics catalog while suppressing the display of the chart, specify the NODISPLAY option in a GOPTIONS statement.

### **NOCHART2**

suppresses the creation of a secondary chart. You typically use this option in the IRCHART statement to create a chart for individual measurements and suppress the accompanying chart for moving ranges. The NOCHART2 option is available in the IRCHART, MRCHART, XRCHART, and XSCHART statements.

#### **NOCONNECT**

suppresses line segments that connect points on the chart. By default, points are connected except in box charts produced with the BOXCHART statement (see the [BOXCONNECT](#page-1992-1) option).

#### **NOCTL**

suppresses the display of the central line in a primary chart.

### **NOCTL2**

suppresses the display of the central line in a secondary chart. The NOCTL2 option is available in the IRCHART, MRCHART, XRCHART, and XSCHART statements.

#### **NOHLABEL**

suppresses the label for the horizontal (subgroup) axis. Use the NOHLABEL option when the meaning of the axis is evident from the tick mark labels, such as when a date format is associated with the subgroup variable.

#### **NOLCL**

suppresses the display of the lower control limit in a primary chart.

#### **NOLCL2**

suppresses the drawing of the lower control limit in a secondary chart. The NOLCL2 option is available in the IRCHART, MRCHART, XRCHART, and XSCHART statements.

#### **NOLEGEND**

suppresses the default legend for subgroup sample sizes, which appears by default below the chart. This option also suppresses the legend displayed by the [NMARKERS](#page-2007-0) option. Use the NOLEGEND option when the subgroup sample sizes are constant and equal to the control limit sample size, because the control limit sample size is displayed in the upper right corner of the chart.

#### **NOLIMIT0**

suppresses the display of a fixed lower control limit if and only if the value of the limit is zero. This option is useful in situations where a lower limit of zero is considered to be uninformative or visually distracting (for instance, on certain *p* charts or *R* charts). The NOLIMIT0 option is available with all chart statements except BOXCHART, MCHART, and XCHART. For the IRCHART, MRCHART, XRCHART, and XSCHART statements, the NOLIMIT0 option applies only to the secondary chart.

### **NOLIMIT1**

suppresses the display of a fixed upper control limit on a *p* chart if and only if the value of the control limit is 1 (or 100%), or on an np chart if and only if the value of the control limit is *n*. The NOLIMIT1 option is available only in the NPCHART and PCHART statements.

#### **NOLIMITLABEL**

suppresses the default labels for the control limits and central lines.

#### <span id="page-2008-0"></span>**NOLIMITS**

suppresses the display of control limits. This option is particularly useful if you are using the BOXCHART statement to create side by side box-and-whisker plots; in this case, you should also use one of the [BOXSTYLE=](#page-1992-0) options.

### **NOLIMITSLEGEND**

suppresses the legend for the control limits (for example,  $3\sigma$  *Limits For n=5*), which appears by default in the upper right corner of the chart.

#### **NOOVERLAYLEGEND**

suppresses the legend for overlay variables which is displayed by default when the [OVERLAY=](#page-2013-1) or [OVERLAY2=](#page-2013-2) option is specified.

#### **NOREADLIMITS**

specifies that the control limits for each *process* listed in the chart statement *not* be read from the [LIMITS=](#page-1414-1) data set specified in the PROC SHEWHART statement. There are two basic methods of displaying control limits: calculating control limits from the data and reading control limits from a LIMITS= data set. If you want control limits calculated from the data, you can do one of the following:

- 1. Do not specify a LIMITS= data set.
- 2. If you specify a LIMITS= data set, also specify the NOREADLIMITS option.

Otherwise, if you specify a LIMITS= data set in the PROC SHEWHART statement, the procedure reads control limits from that data set.

The following example illustrates the NOREADLIMITS option:

```
proc shewhart data=Pistons limits=Diamlim;
   xrchart Diameter*Hour;
   xrchart Diameter*Hour / noreadlimits;
run;
```
The first XRCHART statement reads the control limits from the first observation in the data set Diamlim for which the variable  $VAR$  is equal to 'Diameter' and the variable  $SUBGRP$  is equal to 'Hour'. The second XRCHART statement computes the control limits from the measurements in the data set Pistons. Note that the second XRCHART statement is equivalent to the following statements, which are more commonly used:

```
proc shewhart data=Pistons;
   xrchart Diameter*Hour;
run;
```
For more information about reading control limits from a LIMITS= data set, see the entry for the [READLIMITS](#page-2018-0) option and ["Displaying Multiple Sets of Control Limits"](#page-2073-0) on page 2062.

#### **NOTCHES**

<span id="page-2009-0"></span>specifies that box-and-whisker plots created by the BOXCHART statement be notched. The endpoints of the notches are located at the median plus and minus  $1.58(IQR/\sqrt{n})$ , where IQR is the interquartile range and *n* is the subgroup sample size. The medians (central lines) of two box-and-whisker plots are significantly different at approximately the 0.05 level if the corresponding notches do not overlap. Refer to [McGill, Tukey, and Larsen](#page-2182-0) [\(1978\)](#page-2182-0). [Figure 18.135](#page-2009-0) illustrates the NOTCHES option. Notice the folding effect at the bottom, which happens when the endpoint of a notch is beyond its corresponding quartile. This situation occurs typically only when the subgroup sample size is small.

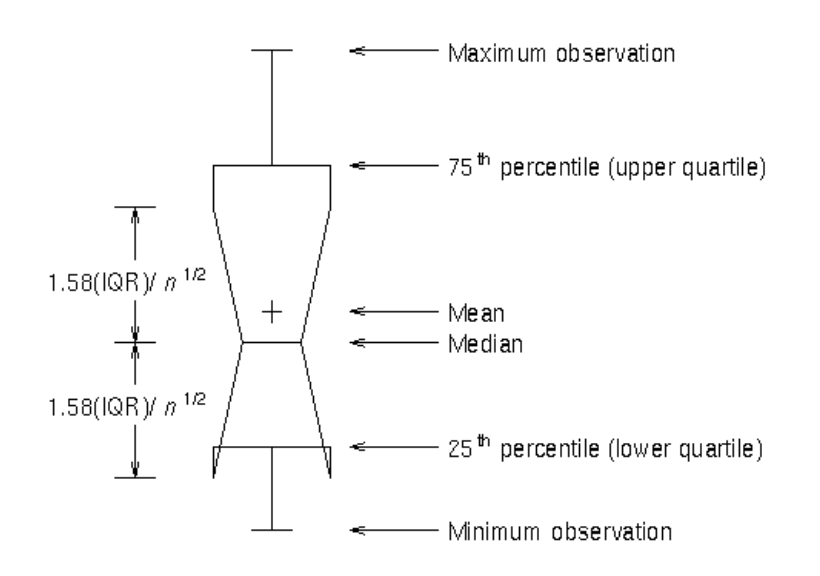

**Figure 18.135** NOTCHES Option for Box-and-Whisker Plots

The NOTCHES option is also illustrated in [Output 18.3.1](#page-1468-0) and is available only in the BOXCHART statement.

#### **NOTESTACROSS**

specifies that tests for special causes requested with the [TESTS=](#page-2035-0) or [TESTS2=](#page-2037-0) options not be applied across the boundaries of phases (blocks of consecutive subgroups) determined by the [READPHASES=](#page-2019-0) option and the variable \_PHASE\_ in the input data set. With constant control limits, if you specify the READPHASES= option but do not specify the NOTESTACROSS option, tests for special causes are applied without regard to phase boundaries. With varying control limits, tests are applied only within phases by default, and you can use the TESTACROSS option to specify that they be applied across phase boundaries. See ["Tests for Special Causes: SHEWHART Procedure"](#page-2111-0) on page 2100.

### **NOTICKREP**

applies to character-valued *subgroup-variables* and specifies that only the first occurrence of repeated, adjacent subgroup values is to be labeled on the horizontal axis.

### **NOTRENDCONNECT**

suppresses line segments that connect points on a trend chart. Points are connected by default. The NOTRENDCONNECT option is available only in the BOXCHART, MCHART, and XCHART statements when the [TRENDVAR=](#page-2038-0) option is used.

### **NOTRUNC**

overrides the vertical axis truncation at zero, which is applied by default to  $c$  charts, moving range charts, np charts, *p* charts, *R* charts, *s* charts, and *u* charts. This option is useful if you are creating a customized version of one of these charts and want to replace the plotted statistics and control limits with values read from a [TABLE=](#page-1414-2) input data set that can be positive or negative. Do not use the NOTRUNC option in standard control chart applications. This option is not available in the BOXCHART, MCHART, and XCHART statements.

### **NOUCL**

suppresses the display of the upper control limit in a primary chart.

### **NOUCL2**

suppresses the display of the upper control limit in a secondary chart. The NOUCL2 option is available in the IRCHART, MRCHART, XRCHART, and XSCHART statements.

### <span id="page-2011-0"></span>**NPANELPOS=***n*

#### **NPANEL=***n*

specifies the number of subgroup positions per panel on each chart. A *panel* is defined as a screen or page (or a half-screen or half-page if you are also using the [BILEVEL](#page-2049-3) option). You typically specify the NPANELPOS= option to display more points on a panel than the default number, which is  $n = 50$ for all chart statements except the BOXCHART statement, for which the default is  $n = 20$ .

You can specify a positive or negative number for *n*. The absolute value of *n* must be at least 5. If *n* is positive, the number of positions is adjusted so that it is approximately equal to  $n$  and so that all panels display approximately the same number of subgroup positions. If *n* is negative, no balancing is done, and each panel (except possibly the last) displays approximately  $|n|$  positions. In this case, the approximation is due only to axis scaling.

You can use the [INTERVAL=](#page-2002-0) option to change the effect of the NPANELPOS= option when a date or time format is associated with the *subgroup-variable*. The INTERVAL= option enables you to match the scale of the horizontal axis to the scale of the subgroup variable without having to associate a different format with the subgroup variable.

#### <span id="page-2011-1"></span>**NPSYMBOL='***label***'**

#### **NPSYMBOL=NP | NPBAR | NPPM | NPPM2 | NP0**

specifies a label for the central line in an  $np$  chart. You can use the option in the following ways:

- You can specify a quoted *label* up to 16 characters in length.
- You can specify one of the keywords listed in the following table. Each keyword requests a label of the form *symbol=value*, where *symbol* is one of the symbols given in the table, and *value* is the value of the central line. If the central line is not constant, only the symbol is displayed.

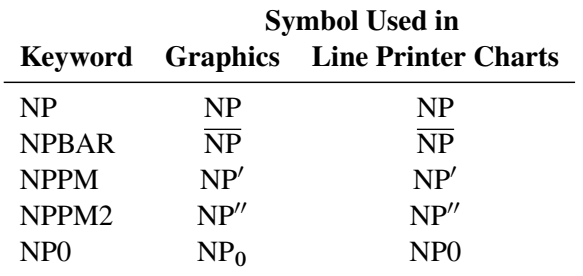

The default keyword is NPBAR. The NPSYMBOL= option is available only in the NPCHART statement.

#### **OUTBOX=***SAS-data-set*

creates an output data set that contains subgroup summary statistics, control limits, and outlier values for a box chart. An OUTBOX= data set is the only type of summary data set produced by the SHEWHART procedure from which you can reconstruct a schematic box chart. The OUTBOX= option is available only in the BOXCHART statement. See ["OUTBOX= Data Set"](#page-1448-0) on page 1437 for details.

### **OUTFILL**

### **COUTFILL**

fills the areas outside the control limits that lie between the connected points and the control limits and are bounded by connecting lines. The areas are filled with an appropriate contrasting color from the ODS style. This option is useful for highlighting out-of-control points.

### <span id="page-2012-3"></span>**OUTHISTORY=***SAS-data-set*

creates an output data set that contains the subgroup summary statistics. You can use an OUTHIS-TORY= data set as a [HISTORY=](#page-1413-0) input data set in a subsequent run of the procedure. You cannot request an OUTHISTORY= data set if the input data set is a [TABLE=](#page-1414-2) data set. See "Output Data Sets" in the section for the chart statement in which you are interested. A related option is [OUTPHASE=.](#page-2013-3)

### <span id="page-2012-2"></span>**OUTINDEX='***label***'**

specifies the value of the  $\blacksquare$ INDEX variable in the OUTLIMITS = output data set. This is a bookkeeping variable that provides information identifying the control limits saved in the data set. See "Output Data Sets" in the section for the chart statement in which you are interested.

The *label* can be up to 128 characters and should be enclosed in quotes. You should use a label that uniquely identifies the control limits. For example, you might specify OUTINDEX='April 1-15' to indicate that the limits were computed from data collected during the first half of April.

The OUTINDEX= option is intended to be used in conjunction with the OUTLIMITS= option. The INDEX variable is created only if you specify the OUTINDEX= option. If you specify the OUTINDEX= option and do not specify the name of the OUTLIMITS= data set with the OUTLIMITS= option, the procedure creates an OUTLIMITS= data set whose name is of the form WORK.DATA*n*.

NOTE: You cannot use the OUTINDEX= and [READINDEXES=](#page-2017-3) options in the same chart statement.

### <span id="page-2012-0"></span>**OUTLABEL=VALUE**

### **OUTLABEL=(***variable***)**

labels each point that falls outside the control limits on the primary chart with the value plotted for that subgroup or with the value of *variable* in the input data set.

The *variable* provided in the input data set can be numeric or character. If the *variable* is a character variable, it can be up to 16 characters. For each subgroup of observations whose summary statistic falls outside the control limits, the formatted value of the *variable* in the observations is used to label the point representing the subgroup. If you are reading a [DATA=](#page-1412-0) data set with multiple observations per subgroup, the values of the *variable* should be identical for observations within a subgroup. By default, points are not labeled. The OUTLABEL= option takes precedence over the [TESTLABEL=](#page-2034-0) option when [TESTS=1](#page-2035-0) is specified. You cannot specify both the OUTLABEL= and [ALLLABEL=](#page-1988-1) options.

#### <span id="page-2012-1"></span>**OUTLABEL2=VALUE**

#### **OUTLABEL2=(***variable***)**

labels each point that falls outside the control limits on an *R* or *s* chart with the value plotted for that subgroup or with the value of *variable* in the input data set.

The *variable* provided in the input data set can be numeric or character. If the *variable* is a character variable, its length cannot exceed 16. For each subgroup of observations whose summary statistic falls outside the control limits, the formatted value of the *variable* in the observations is used to label the point representing the subgroup. If you are reading a [DATA=](#page-1412-0) data set with multiple observations per subgroup, the values of the *variable* should be identical for observations within a subgroup. By default,

points are not labeled. The OUTLABEL2= option takes precedence over the [TESTLABEL2=](#page-2034-1) option when [TESTS2=](#page-2037-0)1 is specified. You cannot specify both the OUTLABEL2= and [ALLLABEL2=](#page-1988-2) options. The OUTLABEL2= option is available only in the IRCHART, MRCHART, RCHART, SCHART, XRCHART, and XSCHART statements.

### <span id="page-2013-0"></span>**OUTLIMITS=***SAS-data-set*

creates an output data set that saves the control limits. You can use an OUTLIMITS= data set as an input [LIMITS=](#page-1414-1) data set in a subsequent run of the procedure. See "Output Data Sets" in the section for the chart statement in which you are interested. A related option is [OUTINDEX=.](#page-2012-2)

### <span id="page-2013-3"></span>**OUTPHASE='***label***'**

specifies the value of the PHASE variable in the [OUTHISTORY=](#page-2012-3) data set. This is a bookkeeping variable that provides information identifying the summary statistics saved in the data set. See "Output Data Sets" in the section for the chart statement in which you are interested.

You should use the OUTPHASE= option if you create OUTHISTORY= data sets at different stages (phases) for the same *processes* and concatenate the data sets to build a master historical data set. The \_PHASE\_ variable then identifies the block of observations that corresponds to each phase.

The *label* can be up to 128 characters and should be enclosed in quotes. You should use a *label* that uniquely identifies the saved data. For example, you might specify OUTPHASE='April 1-15' to indicate that the data were collected during the first half of April.

The \_PHASE\_ variable is created only if you specify the OUTPHASE= option. If you specify the OUTPHASE= option and do not specify the name of the OUTHISTORY= data set with the OUTHISTORY= option, the procedure creates an OUTHISTORY= data set whose name is of the form WORK.DATA*n*.

### **OUTTABLE=***SAS-data-set*

creates an output SAS data set that saves the information plotted on the chart, including the subgroup variable values and their corresponding summary statistics and control limits.

You can use the OUTTABLE= data set to create a customized report with the reporting procedures and methods described in *Base SAS Procedures Guide*. You can also use an OUTTABLE= data set as a [TABLE=](#page-1414-2) input data set in a subsequent run of the procedure. See "Output Data Sets" in the section for the chart statement in which you are interested.

### <span id="page-2013-1"></span>**OVERLAY=(***variable-list***)**

specifies variables to be overlaid on the primary control chart. A point is plotted for each overlay variable at each subgroup for which it has a non-missing value. The value of a particular overlay variable should be the same for each observation in the input data set with a given value of the subgroup variable. If values differ within a subgroup, the first value appearing in that subgroup is used. The OVERLAY= option cannot be specified with the [STARVERTICES=](#page-2030-0) option.

#### <span id="page-2013-2"></span>**OVERLAY2=(***variable-list***)**

specifies variables to be overlaid on a secondary control chart. A point is plotted for each overlay variable at each subgroup for which it has a non-missing value. The value of a particular overlay variable should be the same for each observation in the input data set with a given value of the subgroup variable. If values differ within a subgroup, the first value appearing in that subgroup is used. The OVERLAY2= option cannot be specified with the [STARVERTICES=](#page-2030-0) option.

#### **OVERLAY2ID=(***variable-list***)**

specifies variables whose formatted values are used to label points on secondary chart overlays. Variables in the OVERLAY2ID= list are matched with variables in the corresponding positions in the [OVERLAY2=](#page-2013-2) list. The value of the OVERLAY2ID= variable should be the same for each observation with a given value of the subgroup variable.

### **OVERLAYID=(***variable-list***)**

specifies variables whose formatted values are used to label points on primary chart overlays. Variables in the OVERLAYID= list are matched with variables in the corresponding positions in the [OVERLAY=](#page-2013-1) list. The value of the OVERLAYID= variable should be the same for each observation with a given value of the subgroup variable.

### **OVERLAYLEGLAB='***label***'**

specifies the label displayed to the left of the legend for overlays requested with the [OVERLAY=](#page-2013-1) or [OVERLAY2=](#page-2013-2) option. The label can be up to 16 characters and must be enclosed in quotes.

#### **P0=***value*

specifies a known (standard) value  $p_0$  for the proportion of nonconforming items produced by the process. By default,  $p_0$  is estimated from the data. The P0= option is available only in the NPCHART and PCHART statements.

**NOTE:** As an alternative to specifying P0= $p_0$ , you can read a predetermined value for  $p_0$  from the variable  $_P$  in a [LIMITS=](#page-1414-1) data set. See "Input Data Sets" in the section for the chart statement in which you are interested.

### <span id="page-2014-0"></span>**PAGENUM='***string***'**

specifies the form of the label used for pagination.

The *string* must be no longer than 16 characters, and it must include one or two occurrences of the substitution character  $\#$ . The first  $\#$  is replaced with the page number, and the optional second  $\#$  is replaced with the total number of pages.

The PAGENUM= option is useful when you are working with a large number of subgroups, resulting in multiple pages of output. For example, suppose that each of the following XRCHART statements produces multiple pages:

```
proc shewhart data=Pistons;
   xrchart Diameter*Hour / pagenum='Page #';
   xrchart Diameter*Hour / pagenum='Page # of #';
   xrchart Diameter*Hour / pagenum='#/#';
run;
```
The third page produced by the first statement would be labeled *Page 3*. The third page produced by the second statement would be labeled *Page 3 of 5*. The third page produced by the third statement would be labeled *3/5*.

By default, no page number is displayed.

### **PAGENUMPOS=TL | TR | BL | BR | TL100 | TR100 | BL0 | BR0**

specifies where to position the page number requested with the [PAGENUM=](#page-2014-0) option. The keywords TL, TR, BL, and BR correspond to the positions top left, top right, bottom left, and bottom right, respectively. You can use the TL100 and TR100 keywords to ensure that the page number appears at the very top of a page when a title is displayed. The BL0 and BR0 keywords ensure that the page number appears at the very bottom of a page when footnotes are displayed. The default keyword is BR.

### **PCTLDEF=***index*

specifies one of five definitions used to calculate percentiles in the construction of box-and-whisker plots requested with the BOXCHART statement. The *index* can be 1, 2, 3, 4, or 5. The five corresponding percentile definitions are discussed in ["Percentile Definitions"](#page-1459-0) on page 1448. The default is 5. The PCTLDEF= option is available only in the BOXCHART statement.

### **PHASEBREAK**

specifies that the last point in a phase (defined as a block of consecutive subgroups with the same value of the \_PHASE\_ variable) is not to be connected to the first point in the next phase. By default, the points are connected.

### <span id="page-2015-3"></span>**PHASELABTYPE=SCALED | TRUNCATED**

### **PHASELABTYPE=***height*

specifies how lengthy PHASE variable values are displayed when there is insufficient space in the legend requested with the [PHASELEGEND](#page-2015-1) option. By default, lengthy values are not displayed.

If you specify PHASELABTYPE=SCALED, the values are uniformly reduced in height so that they fit. If you specify PHASELABTYPE=TRUNCATED, lengthy values are truncated on the right until they fit. When producing traditional graphics, you can also specify a text *height* in vertical percent screen units for the values. Related options are PHASELEGEND and [PHASEREF.](#page-2015-2)

NOTE: In ODS Graphics output only PHASELABTYPE=TRUNCATED is supported.

### <span id="page-2015-1"></span>**PHASELEGEND**

### **PHASELEG**

identifies the phases requested with the [READPHASES=](#page-2019-0) option in a legend across the top of the chart. Related options are [PHASELABTYPE=](#page-2015-3) and [PHASEREF.](#page-2015-2)

### **PHASELIMITS**

specifies that the control limits and center line be labeled for each phase specified with the [READ-](#page-2019-0)[PHASES=](#page-2019-0) option, providing the limits are constant within that phase.

### <span id="page-2015-0"></span>**PHASEMEANSYMBOL=***symbol*

### **PHASEMEAN**

specifies a symbol marker for the average of the values plotted within a phase. Specify PHASEMEAN without an argument to plot the phase average in ODS Graphics output. This option is available only in the BOXCHART statement.

#### <span id="page-2015-2"></span>**PHASEREF**

delineates the phases specified with the [READPHASES=](#page-2019-0) option with reference lines drawn vertically. Related options are [PHASELABTYPE=](#page-2015-3) and [PHASELEGEND.](#page-2015-1)

#### **PHASEVARLABEL**

displays the label associated with the variable PHASE above the phase values in the phase legend. If there is no label associated with PHASE, or if the [PHASELEGEND](#page-2015-1) option is not specified, PHASEVARLABEL has no effect.
### **PHASEVALSEP**

displays vertical lines separating phase values in the phase legend. If the [PHASELEGEND](#page-2015-0) option is not specified, PHASEVALSEP has no effect.

### **PROBLIMITS=DISCRETE**

requests that discrete-valued probability limits be computed for attribute charts. This option is available only in the CCHART, NPCHART, PCHART, and UCHART statements, and it applies only when you request probability limits by specifying the [ALPHA=](#page-1989-0) option.

The possible values for the discrete probability limits are the same as for the subgroup values that are plotted on the control chart. For *c* and *np* charts these are integer values; for *p* and *u* charts these are multiples of  $1/n$ , where *n* is the subgroup sample size. Because attribute chart data are discrete, it is not possible in general to compute probability limits so that the probability of a point being outside the limits is  $\alpha$ , for any arbitrary  $\alpha$ .

The *c* and *u* charts are based on the Poisson distribution, which has the probability function

$$
g(x) = \frac{\mu^x e^{-\mu}}{x!}, x = 0, 1, 2, \dots
$$

and the cumulative distribution function

$$
G(x) = \sum_{i=0}^{x} g(i) = e^{-\mu} \sum_{i=0}^{x} \frac{\mu^{i}}{i!}, x = 0, 1, 2, ...
$$

The *np* and *p* charts are based on the binomial distribution, which has the probability function

$$
g(x) = {n \choose x} p^{x} (1-p)^{n-x}, x = 0, 1, 2, ...
$$

and the cumulative distribution function

$$
G(x) = \sum_{i=0}^{x} g(i) = \sum_{i=0}^{x} {n \choose i} p^{i} (1-p)^{n-i}, x = 0, 1, 2, ...
$$

For  $c$  and  $np$  charts, the discrete lower control limit  $x_L$  is the smallest integer such that

$$
G(x_L) \geq 1 - \alpha/2
$$

and the discrete upper control limit  $x_U$  is the smallest integer such that

$$
G(x_U) > \alpha/2
$$

For *p* and *u* charts, the discrete lower control limit  $x_L$  is the smallest multiple of  $1/n$  such that

$$
G(nx_L) \geq 1 - \alpha/2
$$

and the discrete upper control limit  $xy$  is the smallest multiple of  $1/n$  such that

$$
G(n x_U) > \alpha/2
$$

You can specify the [ACTUALALPHA](#page-1988-0) option to display the actual probability (instead of the probability you specify in the ALPHA= option) of a point being outside an attribute chart's probability limits.

# **PSYMBOL='***label***'**

## **PSYMBOL=P | PBAR | PPM | PPM2 | P0**

specifies a label for the central line in a *p* chart. You can use the option in the following ways:

- Specify a quoted *label* up to 16 characters.
- Specify one of the keywords listed in the following table. Each keyword requests a label of the form *symbol=value*, where *symbol* is the symbol given in the table, and *value* is the value of the central line. If the central line is not constant, only the symbol is displayed.

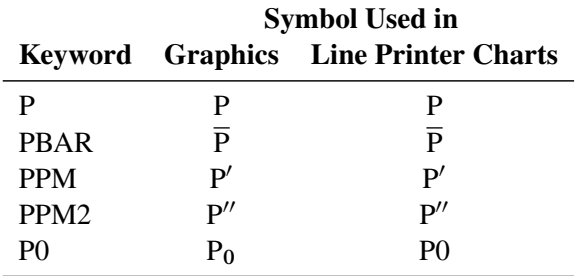

The default keyword is PBAR. The PSYMBOL= option is available only in the PCHART statement.

### <span id="page-2017-2"></span>**RANGES**

estimates the process standard deviation for a boxplot using subgroup ranges. By default, the process standard deviation for a boxplot is estimated from the subgroup standard deviations.

## <span id="page-2017-1"></span>**READALPHA**

specifies that the variable **ALPHA**, rather than the variable **SIGMAS**, be read from a [LIMITS=](#page-1414-0) data set when both variables are available in the data set. Thus, the limits displayed are probability limits. If you do not specify the READALPHA option, then \_SIGMAS\_ is read by default. For details, see "Input Data Sets" in the section for the chart statement in which you are interested.

### <span id="page-2017-0"></span>**READINDEX=***value-list* **| ALL**

### **READINDEXES=***value-list* **| ALL**

# **READINDICES=***value-list* **| ALL**

reads one or more sets of control limits from a [LIMITS=](#page-1414-0) data set (specified in the PROC SHEWHART statement) for each *process* listed in the chart statement. The *i*th set of control limits for a particular *process* is read from the first observation in the LIMITS= data set for which

- the value of \_VAR\_ matches *process*
- the value of \_SUBGRP\_ matches the *subgroup variable*
- the value of **INDEX** matches *value*

The *values* can be up to 128 characters and must be enclosed in quotes.

NOTE: You cannot use the READINDEX= and [OUTINDEX=](#page-2012-0) options in the same chart statement. Also, the READLIMITS and READINDEX= options are alternatives to each other. If the LIMITS= data set contains more than one set of control limits for the same *process*, you should use the READINDEX= option.

You can display distinct sets of control limits (read from a LIMITS= data set) with data for various *phases* (read from blocks of observations in the input data set) by using the READINDEXES= and [READPHASES=](#page-2019-0) options together. See the entry for the READPHASES= option.

For more information about multiple sets of control limits and about the keyword ALL, see ["Displaying](#page-2073-0) [Multiple Sets of Control Limits"](#page-2073-0) on page 2062.

### **READLIMITS**

specifies that the control limits are read from a [LIMITS=](#page-1414-0) data set specified in the PROC SHEWHART statement.<sup>10</sup> The control limits for each *process* listed in the chart statement are to be read from the first observation in the LIMITS= data set where

- the value of VAR matches *process*
- the value of \_SUBGRP\_ matches the *subgroup variable*

The use of the READLIMITS option depends on the release of SAS/QC software that you are using.

• In SAS 6.10 and later releases, the READLIMITS option is not necessary. To read control limits as described previously, you simply specify a LIMITS= data set. However, even though the READLIMITS option is redundant, it continues to function as in earlier releases. Consequently, the following two XRCHART statements are equivalent:

```
proc shewhart data=Pistons limits=Diamlim;
   xrchart Diameter*Hour;
   xrchart Diameter*Hour / readlimits;
run;
```
If the LIMITS= data set contains more than one set of control limits for the same *process*, you should use the [READINDEX=](#page-2017-0) option.

 In SAS 6.09 and earlier releases, you must specify the READLIMITS option to read control limits as described previously. If you specify a LIMITS= data set without specifying the READLIMITS option (or the READINDEX= option), the control limits are computed from the data. Consequently, the following two XRCHART statements are not equivalent:

```
proc shewhart data=Pistons limits=diamlim;
   xrchart Diameter*Hour; /* limits computed from data */
  xrchart Diameter*Hour /
     readlimits; /* limits read from DIAMLIM */
run;
```
The READLIMITS and READINDEX= options are alternatives to each other.

You can use the READLIMITS and [READPHASES=](#page-2019-0) options together. In this case, the control limits are read as described previously, and the data plotted on the chart are those selected by the READPHASES= option.

<sup>&</sup>lt;sup>10</sup>For details about computing control limits from the data, see the entry for the [NOREADLIMITS](#page-2009-0) option.

# <span id="page-2019-0"></span>**READPHASES=***value-list* **| ALL**

## **READPHASE=***value-list* **| ALL**

selects blocks of consecutive observations to be read from the input data set. You can use the READPHASES= option only if

- the input data set contains a \_PHASE\_ variable
- the PHASE variable is a character variable of no more than 128 characters

The READPHASES= option selects those observations whose \_PHASE\_ value matches one of the *values* specified in the *value-list*. The block of consecutive observations identified by the *i*th *value* is referred to as the *i*th *phase*. The *values* can be up to 128 characters and must be enclosed in quotes. List the *values* in the same order that they appear as values of the variable \_PHASE\_ in the input data set.

With the READPHASES= option you can

- create control charts that label blocks of data corresponding to multiple time *phases*. See the [PHASELEGEND,](#page-2015-0) [PHASEREF,](#page-2015-1) and [CFRAME=](#page-2051-0) options.
- create *historical control charts* that display distinct sets of control limits for different *phases*. This also requires a [LIMITS=](#page-1414-0) data set and the [READINDEXES=](#page-2017-0) option.

If the subgroup variable is numeric, the values of the subgroup variable should be contiguous from one block of observations to the next. Otherwise, there might be a gap in the control chart between the last point in one phase and the first point in the next phase. If you read a data set that contains multiple observations for each subgroup, the value of \_PHASE\_ must be constant within the subgroup.

You can display distinct sets of control limits (read from a LIMITS= data set) with data for various *phases* by using the READINDEX= and READPHASES= options together. For example, consider the flange width data in the [HISTORY=](#page-1413-0) data set Flange and the LIMITS= data set Flangelim. A partial listing of Flange is given in [Figure 18.136](#page-2019-1) (for a complete listing of Flange, see [Figure 18.149\)](#page-2073-1). The complete listing of Flangelim is given in [Figure 18.137.](#page-2020-0)

```
proc print data=Flange;
   var _phase_ Day Sample FlangewidthX FlangewidthR FlangewidthN;
run;
```
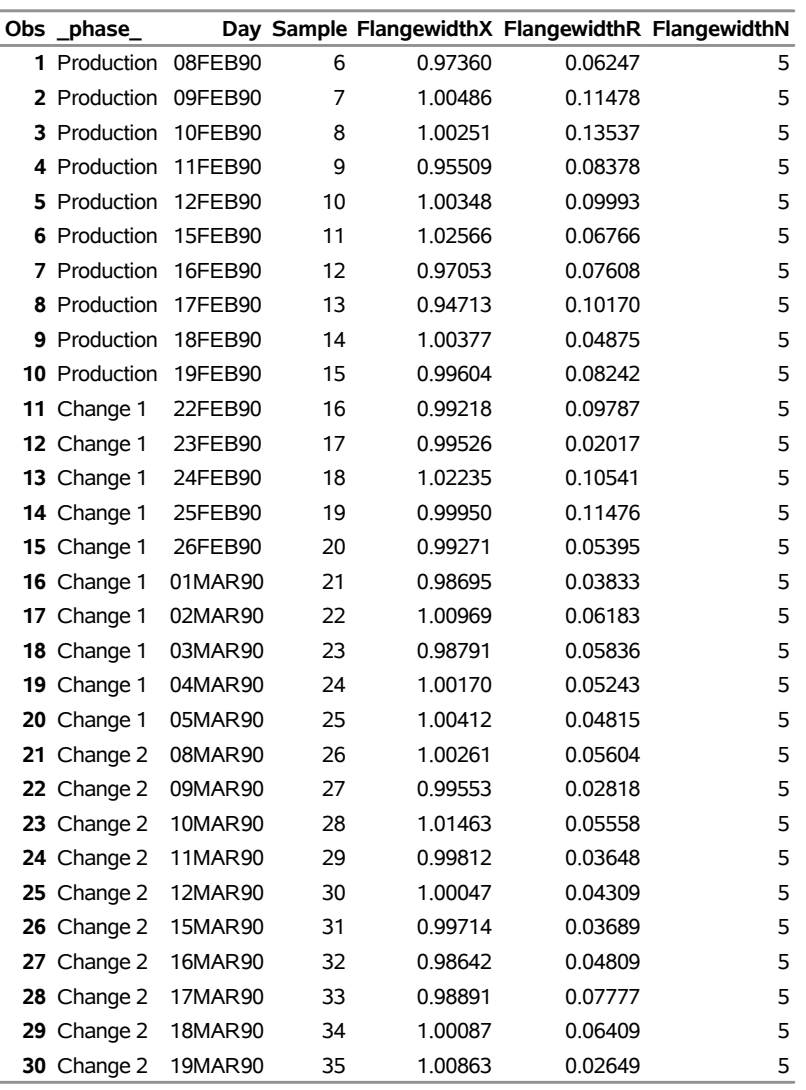

# **Figure 18.136** Listing of the HISTORY= Data Set Flange

**Mean Chart for Diameters**

```
proc print data=Flangelim;
```
**var \_index\_ \_var\_ \_subgrp\_ \_type\_ \_limitn\_ \_alpha\_ \_sigmas\_ \_lclx\_ \_mean\_ \_uclx\_ \_lclr\_ \_r\_ \_uclr\_ \_stddev\_;**

<span id="page-2020-0"></span>**run;**

**Figure 18.137** Listing of the LIMITS= Data Set Flangelim

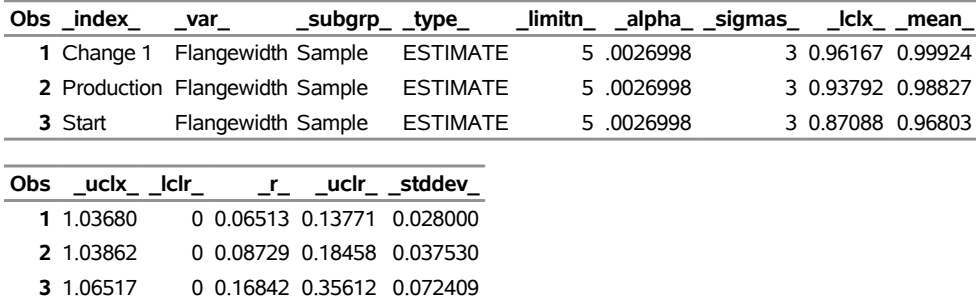

### **Mean Chart for Diameters**

The following statements use the READINDEX= and READPHASES= options to create a historical control chart for the *Production* and *Change 1* phases:

```
ods graphics on;
proc shewhart history=Flange limits=Flangelim;
  xchart Flangewidth*Sample /
      readphases = ('Production' 'Change 1')
      readindexes = ('Production' 'Change 1')
      phaseref
      phaselegend;
run;
```
<span id="page-2021-0"></span>The chart is displayed in [Figure 18.138.](#page-2021-0)

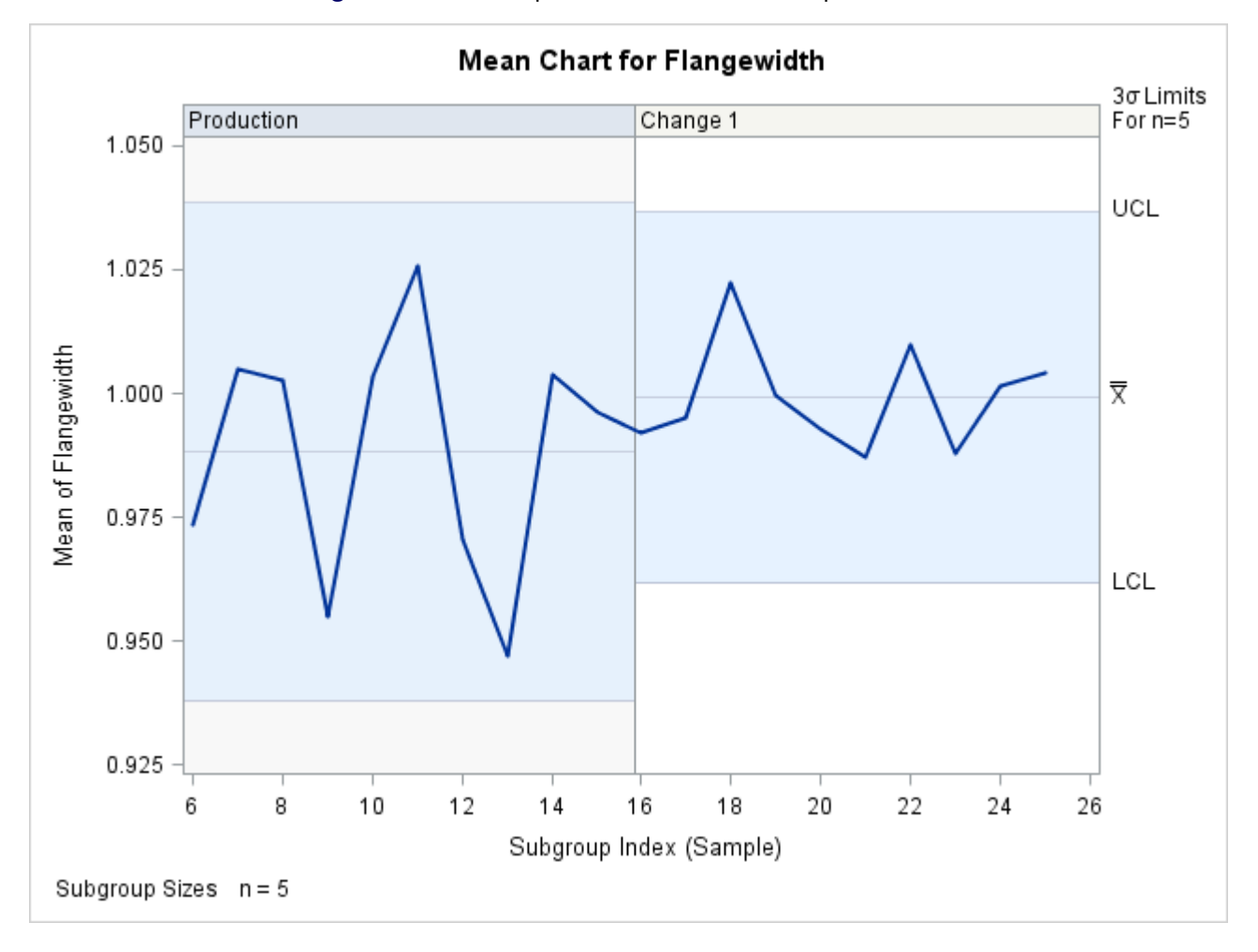

**Figure 18.138** Multiple Control Limits for Multiple Phases

You can also use the keyword ALL with the READPHASES= option to match control limits to phases. For more information and examples about specifying multiple control limits, including the use of the keyword ALL, see ["Displaying Multiple Sets of Control Limits"](#page-2073-0) on page 2062.

## **REPEAT**

### **REP**

specifies that the horizontal axis of a chart that spans multiple pages be arranged so that the last subgroup position on a page is repeated as the first subgroup position on the next page. The REPEAT option facilitates cutting and pasting panels together. If a SAS DATETIME format is associated with the subgroup variable, REPEAT is used by default.

# **RSYMBOL='***label***'**

# **RSYMBOL=R | RBAR | RPM | R0**

specifies a label for the central line in an *R* chart. You can use the option in the following ways:

- You can specify a quoted *label* up to 16 characters.
- You can specify one of the keywords listed in the following table. Each keyword requests a label of the form *symbol=value*, where *symbol* is the symbol given in the table, and *value* is the value of the central line. If the central line is not constant, only the symbol is displayed.

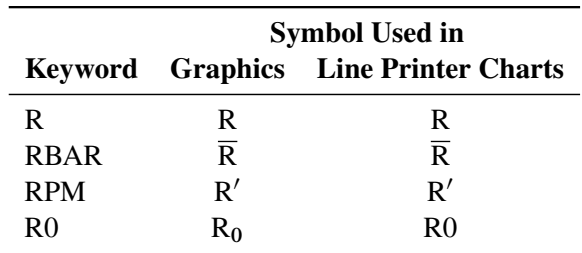

The default keyword is RBAR. The RSYMBOL= option is available only in the IRCHART, MRCHART, RCHART, and XRCHART statements.

## <span id="page-2023-1"></span>**RTMARGIN=***value*

### **RTM=***value*

specifies the width of the right marginal area for the plot requested with the [RTMPLOT=](#page-2023-0) option. For traditional graphics, the width is specified in horizontal percent screen units. For ODS Graphics output, the width is specified in pixels. The RTMARGIN= option is available only in the IRCHART statement.

### <span id="page-2023-0"></span>**RTMPLOT=***keyword*

requests a univariate plot of the control chart statistics that is positioned in the right margin of the control chart. The *keywords* that you can specify and the associated plots are listed in the following table:

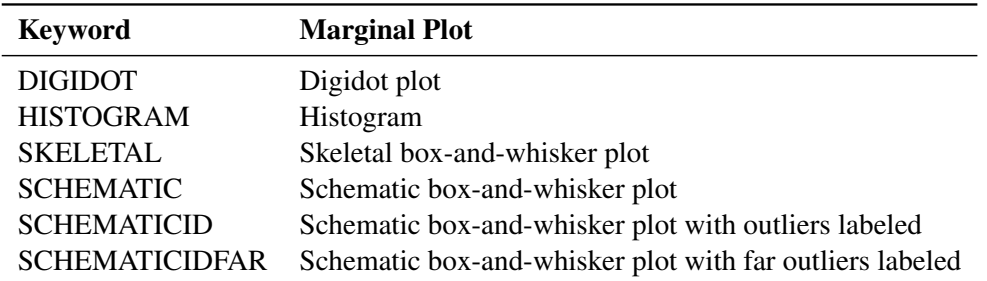

NOTE: Digidot plots are not available in ODS Graphics output.

The RTMPLOT= option is available only in the IRCHART statement; see [Example 18.13](#page-1553-0) for an example. Refer to [Hunter](#page-2181-0) [\(1988\)](#page-2181-0) for a description of digidot plots, and see the entry for the [BOXSTYLE=](#page-1992-0) option for a description of the various box-and-whisker plots. Related options are [LTMARGIN=,](#page-2005-0) [LTMPLOT=,](#page-2005-1) and [RTMARGIN=.](#page-2023-1)

### <span id="page-2023-2"></span>**SEPARATE**

displays primary and secondary charts on separate screens or pages. This option is useful if you are displaying line printer charts on a terminal and the number of lines on the screen limits the resolution of the chart. The SEPARATE option is available only in the IRCHART, MRCHART, XRCHART, and XSCHART statements.

### **SERIFS**

adds serifs to the whiskers of *skeletal box-and-whisker charts*. The SERIFS option is available only in the BOXCHART statement.

## **SIGMA0=***value*

specifies a known (standard) value  $\sigma_0$  for the process standard deviation  $\sigma$ . By default,  $\sigma_0$  is estimated from the data.

The SIGMA0= option is available in the BOXCHART, IRCHART, MCHART, MRCHART, RCHART, SCHART, XCHART, XRCHART, and XSCHART statements.

**NOTE:** As an alternative to specifying SIGMA0= $\sigma_0$ , you can read a predetermined value for  $\sigma_0$  from the variable \_STDDEV\_ in a [LIMITS=](#page-1414-0) data set. For details, see "Input Data Sets" in the section for the chart statement in which you are interested.

### **SIGMAS=***k*

specifies the width of the control limits in terms of the multiple *k* of the standard error of the subgroup summary statistic plotted on the chart. The value of  $k$  must be positive. By default,  $k = 3$  and the control limits are " $3\sigma$  limits."

The particular subgroup summary statistic whose standard error is multiplied by *k* depends on the chart statement, as indicated by the following table:

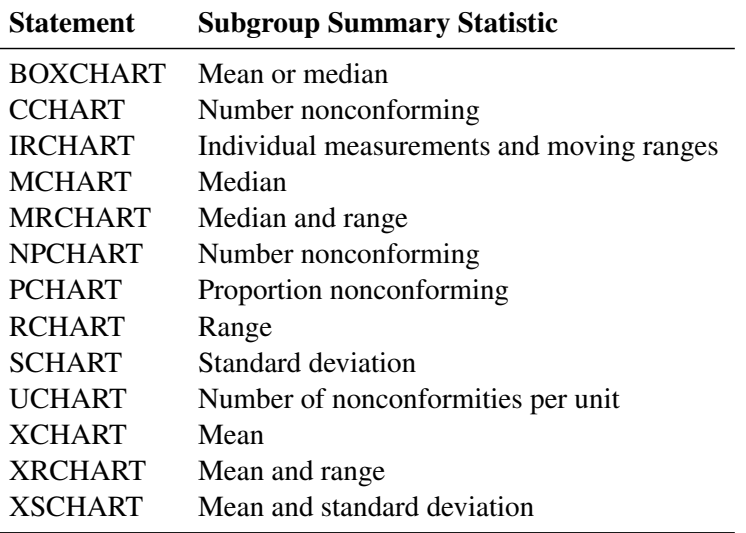

For details, see the Options for Specifying Control Limits table and the "Details" subsection in the section for the particular chart statement that you are using.

Note that

- as an alternative to specifying SIGMAS=*k*, you can read *k* from the variable SIGMAS in a [LIMITS=](#page-1414-0) data set. For details, see "Input Data Sets" in the section for the chart statement in which you are interested.
- as an alternative to specifying SIGMAS= $k$  (or reading SIGMAS from a LIMITS= data set), you can request probability limits by specifying ALPHA= $\alpha$  (or reading the variable  $\alpha$ ALPHA from a LIMITS= data set by specifying the [READALPHA](#page-2017-1) option).

# **SKIPHLABELS=***n*

## **SKIPHLABEL=***n*

specifies the number *n* of consecutive tick mark labels, beginning with the second tick mark label, that are thinned (not displayed) on the horizontal (subgroup) axis. For example, specifying SKIPHLA-BEL=1 causes every other label to be skipped (not displayed). Specifying SKIPHLABEL=2 causes the second and third labels to be skipped, the fifth and sixth labels to be skipped, and so forth.

The default value of the SKIPHLABELS= option is the smallest value *n* for which tick mark labels do not collide. A specified *n* will be overridden to avoid collision, unless you specify SKIPHLABELS=0, which forces all tick mark labels to be displayed. To avoid both collisions and thinning, you can use the [TURNHLABELS](#page-2060-0) option.

# **SMETHOD=NOWEIGHT | MVLUE | RMSDF | MAD | MMR | MVGRANGE**

specifies a method for estimating the process standard deviation,  $\sigma$ , as summarized by the following table:

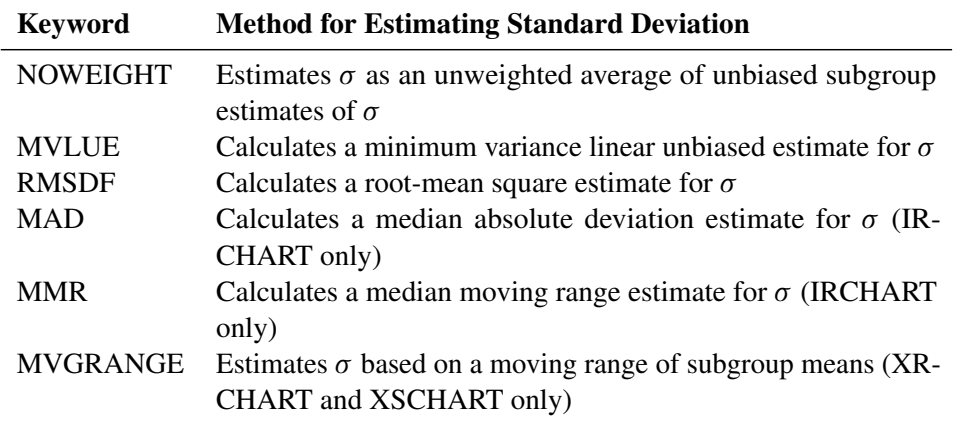

For formulas, see "Methods for Estimating the Process Standard Deviation" in the section for the particular chart statement you are using.

The default keyword is NOWEIGHT. The SMETHOD= option is available in the BOXCHART, IRCHART, MCHART, MRCHART, RCHART, SCHART, XCHART, XRCHART, and XSCHART statements. You can specify SMETHOD=RMSDF only in the BOXCHART, MCHART, XCHART, SCHART, and XSCHART statements and only when used with the [STDDEVIATIONS](#page-2030-0) option (or only in the absence of the [RANGES](#page-2017-2) option with a BOXCHART statement). You can specify SMETHOD=MAD and SMETHOD=MMR only in the IRCHART statement. You can specify SMETHOD=MVGRANGE only in the XRCHART and XSCHART statements.

# **SPLIT='***character***'**

specifies a special *character* that is inserted into the label of a process variable or summary statistic variable and whose purpose is to split the label into two parts. The first part is used to label the vertical axis of the primary chart, and the second part is used to label the vertical axis of the secondary chart. The *character* is not displayed in either label. See [Figure 18.173](#page-2104-0) for an example.

The SPLIT= option is available in the IRCHART, MRCHART, XRCHART, and XSCHART statements and in the BOXCHART, MCHART, and XCHART statements with the [TRENDVAR=](#page-2038-0) option.

# **SSYMBOL='***label***'**

# **SSYMBOL=S | SBAR | SPM | S0**

specifies a label for the central line in an *s* chart. You can use the option in the following ways:

- You can specify a quoted *label* up to 16 characters.
- You can specify one of the keywords listed in the following table. Each keyword requests a label of the form *symbol=value*, where *symbol* is the symbol given in the table, and *value* is the value of the central line. If the central line is not constant, only the symbol is displayed.

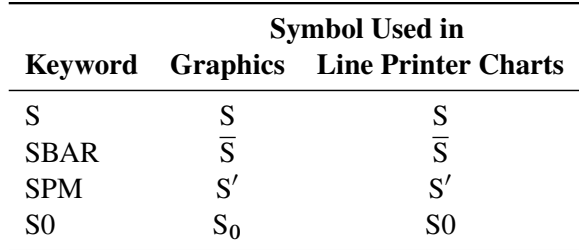

The default keyword is SBAR. The SSYMBOL= option is available only in the SCHART and XSCHART statements.

## **STARBDRADIUS=***value*

specifies the radius of an imaginary circle that is the outer bound for vertices of stars requested with the [STARVERTICES=](#page-2030-1) option. For traditional graphics, the radius is specified in horizontal percent screen units. For ODS Graphics output, the radius is specified in pixels. Vertices that exceed the outer bound are truncated to this value in order to prevent gross distortion of stars due to extreme values in the data. The *value* must be greater than or equal to the value specified with the [STAROUTRADIUS=](#page-2028-0) option. See [Figure 18.140](#page-2027-0) or ["Displaying Auxiliary Data with Stars"](#page-2082-0) on page 2071.

## **STARCIRCLES=***values*

specifies reference circles that are superimposed on the stars requested with the [STARVERTICES=](#page-2030-1) option. All of the circles are displayed and centered at each point plotted on the primary chart. The *value* determines the diameter of the circle as follows: a *value* of zero specifies a circle with the *inner radius*, and a value of one specifies a circle with the *outer radius*. In general, a value of *h* specifies a circle with a radius equal to inradius  $+h \times (outradius - inradius).$ 

[Figure 18.139](#page-2026-0) shows four circles specified with the STARCIRCLES= option. The values 0.0 and 1.0 correspond to the *inner circle* and *outer circle* (see the entries for the [STARINRADIUS=](#page-2027-1) and [STAROUTRADIUS=](#page-2028-0) options). The value 0.5 specifies a circle with a radius of *inradius* + 0.5  $\times$  $(outradius - inradius)$  or a circle halfway between the inner circle and the outer circle. Likewise, the value 0.25 specifies a circle one-fourth of the way from the inner circle to the outer circle. Note also that the line types for the circles are specified with the [LSTARCIRCLES=](#page-2057-0) option. For more information, see ["Displaying Auxiliary Data with Stars"](#page-2082-0) on page 2071.

<span id="page-2026-0"></span>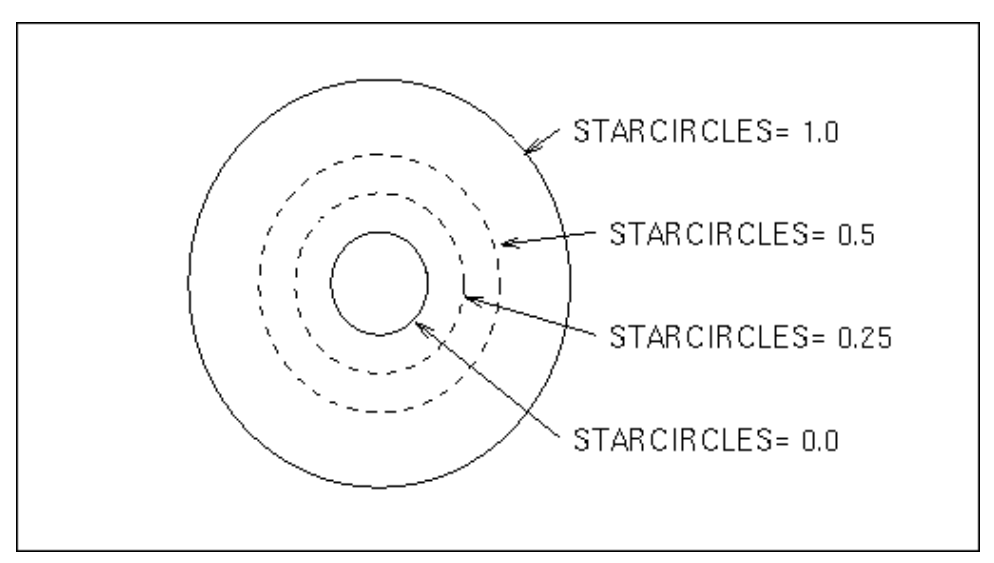

**Figure 18.139** Circles Specified by STARCIRCLES=0.0 1.0 0.25 0.5

### <span id="page-2027-1"></span>**STARINRADIUS=***value*

specifies the inner radius of stars requested with the [STARVERTICES=](#page-2030-1) option. For traditional graphics, the radius is specified in horizontal percent screen units. For ODS Graphics output, the radius is specified in pixels. The *value* must be less than the value that is specified with the [STAROUTRADIUS=](#page-2028-0) option. The inner radius of a star is the distance from the center of the star to the circle that represents the lower limit of the standardized vertex variables. The lower limit can correspond to the minimum value, a multiple of standard deviations below the mean, or a lower specification limit. The default *value* is one-third of the outer radius.

[Figure 18.140](#page-2027-0) illustrates five of the star options. The [STARSTART=](#page-2030-2) option determines the angle between the vertical axis and the first vertex. The STARINRADIUS= and STAROUTRADIUS= options specify the radii (in horizontal percent screen units) of the inner and outer circles that are associated with each star. Extremely large vertex values are truncated at the imaginary circle whose radius is specified by the STARBDRADIUS= option. The [STARTYPE=R](#page-2030-3)ADIAL option specifies that the vertices are to be displayed as endpoints of line segments connecting each vertex to the center point. For more information, see the entries for these options or ["Displaying Auxiliary Data with Stars"](#page-2082-0) on page 2071.

<span id="page-2027-0"></span>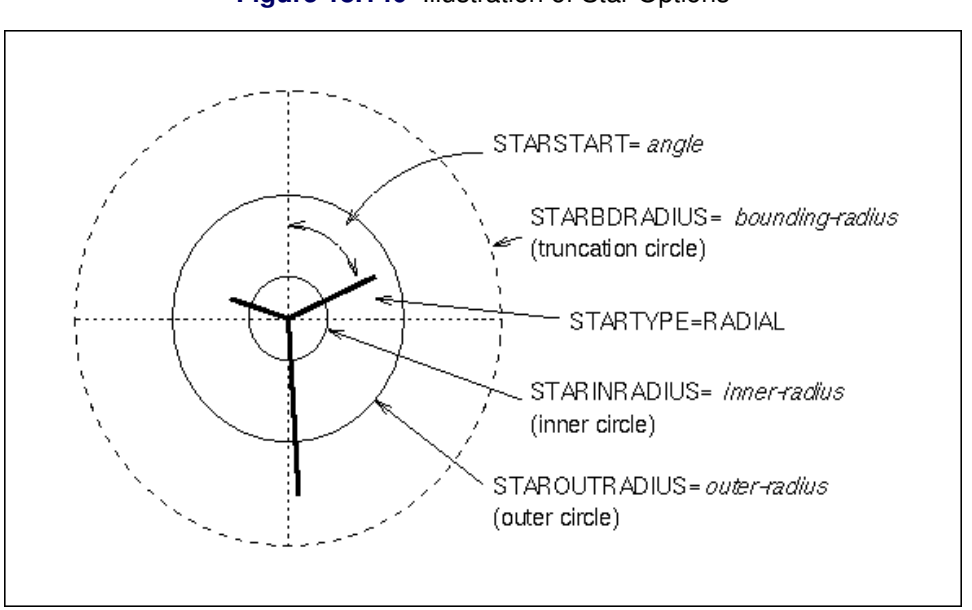

## **Figure 18.140** Illustration of Star Options

#### <span id="page-2027-2"></span>**STARFILL=***variable*

specifies colors for filling the interior of stars requested with the [STARVERTICES=](#page-2030-1) option. The STARFILL= option is analogous to the [CSTARFILL=](#page-2052-0) option, but the values of the STARFILL= variable are used only to group the stars. Stars in the same group are filled with the same color from the ODS style.

## **STARLABEL=ALL | FIRST | HIGH | LOW | OUT**

specifies a method for labeling the vertices of stars requested with the [STARVERTICES=](#page-2030-1) option. The following table describes the method corresponding to each keyword:

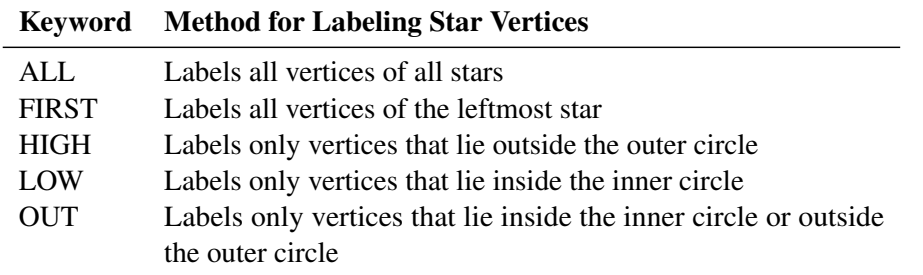

The label used for a particular vertex is the value of the variable LABEL in the [STARSPECS=](#page-2029-0) data set. If this data set is not specified, or if the LABEL variable is not provided, then the name of the vertex variable is used as the label. See ["Displaying Auxiliary Data with Stars"](#page-2082-0) on page 2071. By default, vertices are not labeled.

# <span id="page-2028-1"></span>**STARLEGEND=CLOCK | CLOCK0 | DEGREES | NONE**

specifies the style of the legend used to identify the vertices of stars requested with the [STARVER-](#page-2030-1)[TICES=](#page-2030-1) option. The following table describes the method corresponding to each keyword:

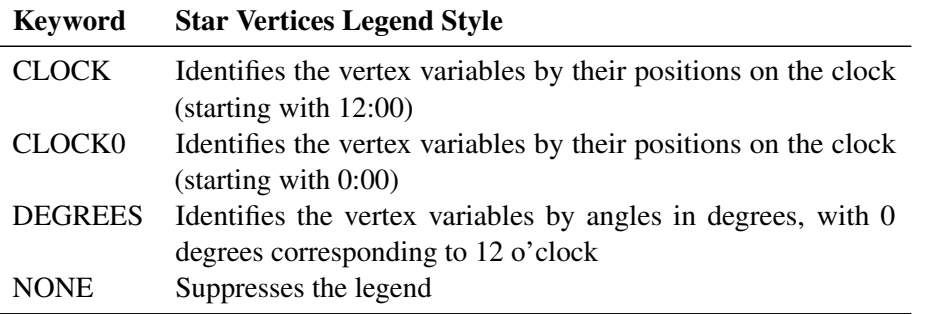

See ["Displaying Auxiliary Data with Stars"](#page-2082-0) on page 2071. The default keyword is CLOCK.

## **STARLEGENDLAB='***label***'**

specifies the label displayed to the left of the legend for stars requested with the [STARLEGEND=](#page-2028-1) option. The label can be up to 16 characters and must be enclosed in quotes. See ["Displaying Auxiliary](#page-2082-0) [Data with Stars"](#page-2082-0) on page 2071. The default label is *Vertices:*.

## <span id="page-2028-0"></span>**STAROUTRADIUS=***value*

specifies the outer radius of stars requested with the [STARVERTICES=](#page-2030-1) option. For traditional graphics, the radius is specified in horizontal percent screen units. For ODS Graphics output, the radius is specified in pixels. The outer radius of a star is the distance from the center of the star to the circle that represents the upper limit of the standardized vertex variables. The upper limit can correspond to the maximum value, a multiple of standard deviations above the mean, or an upper specification limit.

See [Figure 18.140](#page-2027-0) ["Displaying Auxiliary Data with Stars"](#page-2082-0) on page 2071. For an example, see [Figure 18.224.](#page-2174-0) The default *value* depends on the number of subgroup positions per panel, and it is as large as possible without causing overlap of adjacent stars.

## **STARS=***variable*

specifies colors for the outlines of stars requested with the [STARVERTICES=](#page-2030-1) option. The STARS= option is analogous to the [CSTARS=](#page-2053-0) option, but the values of the STARS= variable are used only to group the stars. The outlines of stars in the same group are drawn with the same color from the ODS style.

## <span id="page-2029-0"></span>**STARSPECS=***value***|***SAS-data-set*

### **STARSPEC=***value***|***SAS-data-set*

specifies the method used to standardize the star vertex variables listed with the [STARVERTICES=](#page-2030-1) option. The method determines how the value of a vertex variable is transformed to determine the distance between the center of the star and the vertex. The STARSPECS= option also determines how the inner and outer radii of the star are to be interpreted.

A *value* of zero specifies standardization by the range of the variable. In this case, the distance between the center and the vertex is proportional to the difference between the variable value and the minimum variable value (taken across all subgroups). The inner radius of the star corresponds to the minimum variable value, and the outer radius of the star corresponds to the maximum variable value.

A positive STARSPECS= value requests standardization by a multiple of standard deviations above and below the mean. For example, STARSPECS=3 specifies that the inner radius of the star corresponds to three standard deviations below the mean, and the outer radius corresponds to three standard deviations above the mean. Thus, a vertex variable value exactly equal to the mean is represented by a vertex whose distance to the center of the star is halfway between the inner and outer radii.

You can request a distinct method of standardization for each vertex variable by specifying a STAR-SPECS= *data set*. Each observation provides standardization and related information for a distinct vertex variable. The variables read from a STARSPECS= *data set* are described in the following table:

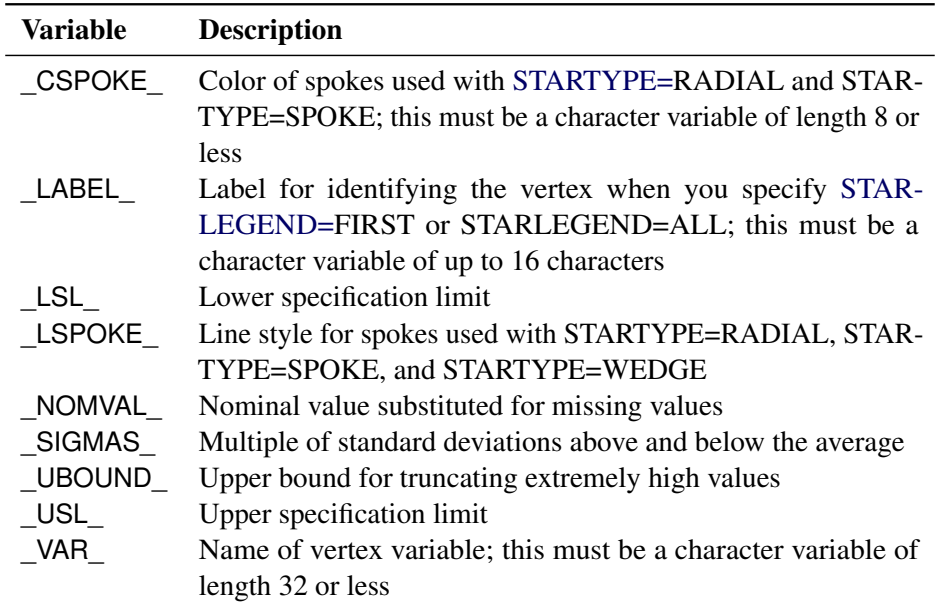

Only the variable VAR is mandatory. If you provide the variables LSL and USL, standardization is based on the specification limits; in this case, the variable \_LSL\_ corresponds to the inner radius of the star, and the variable \_USL\_ corresponds to the outer radius of the star. If you do not provide the variables LSL\_ and \_USL\_, standardization is based on the value of the variable \_SIGMAS\_, and if you do not provide the variable \_SIGMAS\_, standardization is based on the range.

See ["Displaying Auxiliary Data with Stars"](#page-2082-0) on page 2071. If you do not specify the STARSPECS= option, each vertex variable is standardized by its range across subgroups. In other words, the minimum corresponds to the inner radius, and the maximum corresponds to the outer radius.

### <span id="page-2030-2"></span>**STARSTART=***value*

specifies the vertex angle for the first variable in the [STARVERTICES=](#page-2030-1) list. Vertex angles for the remaining variables are uniformly spaced clockwise and assigned in the order listed. You can specify the *value* in the following ways:

- *Clock position:* If you specify the value as a time literal (between '0:00'T and '12:00'T), the corresponding clock position is used for the first vertex variable.
- *Degrees:* If you specify the value as a nonpositive number, the absolute value in degrees is used for the first vertex angle. Here, 0 degrees corresponds to 12:00.

The default *value* is zero, so the first vertex variable is positioned at 12:00. See [Figure 18.140](#page-2027-0) or ["Displaying Auxiliary Data with Stars"](#page-2082-0) on page 2071.

### <span id="page-2030-3"></span>**STARTYPE=CORONA | POLYGON | RADIAL | SPOKE | WEDGE**

specifies the style of the stars requested with the [STARVERTICES=](#page-2030-1) option. The following table describes the method corresponding to each keyword.

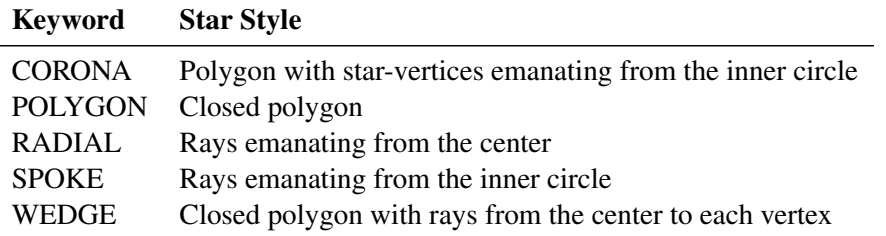

See [Figure 18.140](#page-2027-0) or ["Displaying Auxiliary Data with Stars"](#page-2082-0) on page 2071. ["Adding Reference](#page-2085-0) [Circles to Stars"](#page-2085-0) on page 2074 describes the inner and outer circles, and ["Specifying the Style of Stars"](#page-2087-0) on page 2076 provides examples of each value of the STARTYPE= option. The default keyword is POLYGON.

### <span id="page-2030-1"></span>**STARVERTICES=***variable* **| (***variable-list***)**

superimposes a star (polygon) at each point on the primary chart. The star is centered at the point, and the distance between the center and each star vertex represents the standardized value of a *variable* in the STARVERTICES= list. The *variables* must be provided in the input data set.

The star display is suggested as a method for monitoring quantitative variables (such as environmental factors) that are measured simultaneously with the process variable. For examples and details, see ["Displaying Auxiliary Data with Stars"](#page-2082-0) on page 2071. By default, stars are not superimposed on the chart.

# <span id="page-2030-0"></span>**STDDEVIATIONS**

## **STDDEVS**

specifies that the estimate of the process standard deviation  $\sigma$  is to be calculated from subgroup standard deviations. This, in turn, affects the calculation of control limits; for details, see "Methods for Estimating the Process Standard Deviation" in the section for the chart statement in which you are interested. By default, the estimate of  $\sigma$  is calculated from subgroup ranges, except with the BOXCHART statement, where subgroup standard deviations are used by default.

If you specify the STDDEVIATIONS option and read summary data from a [HISTORY=](#page-1413-0) data set, the data set must contain a subgroup standard deviation variable for each *process*. Conversely, if you omit

the STDDEVIATIONS option, the HISTORY= data set must contain a subgroup range variable for each *process* listed in the chart statement.

You should specify STDDEVIATIONS when your subgroup sample sizes are large (typically, 15 or greater). The STDDEVIATIONS option is available only in the MCHART and XCHART statements.

# **SUBGROUPN=***value*

## **SUBGROUPN=***variable*

specifies the subgroup sample sizes as a constant *value* or as the values of a *variable* in the [DATA=](#page-1412-0) data set. The SUBGROUPN= option is available only in the CCHART, NPCHART, PCHART, and UCHART statements.

You must specify SUBGROUPN= in the NPCHART, PCHART, and UCHART statements when your input data set is a DATA= data set. If you are using a CCHART statement, the SUBGROUPN= option is available only when your input data set is a DATA= data set. For the CCHART statement, the default value of the SUBGROUPN= option is one.

If you specify multiple *processes* in a chart statement, the SUBGROUPN= option is used with all of the *processes* listed.

# **SYMBOLLEGEND=LEGEND***n*

### **SYMBOLLEGEND=NONE**

controls the legend for the levels of a *symbol-variable* (see ["Displaying Stratification in Levels of](#page-2065-0) [a Classification Variable"](#page-2065-0) on page 2054). For traditional graphics, you can specify SYMBOLLE-GEND=LEGEND*n*, where *n* is the number of a LEGEND statement defined previously. You can specify SYMBOLLEGEND=NONE to suppress the default legend.

# **SYMBOLORDER=DATA | INTERNAL | FORMATTED**

# **SYMORD=DATA | INTERNAL | FORMATTED**

specifies the order in which symbols are assigned for levels of *symbol-variable*. The DATA keyword assigns symbols to values in the order in which values appear in the input data. This is how symbols were assigned in SAS 6.12 and earlier releases of SAS/QC software. The INTERNAL keyword assigns symbols based on sorted order of internal values of *symbol-variable* and FORMATTED assigns them based on sorted formatted values. The default value is FORMATTED.

# <span id="page-2031-1"></span>**TABLE < (EXCEPTIONS) >**

## **TABLES < (EXCEPTIONS) >**

creates a basic table of the subgroup values, the subgroup sample sizes, the subgroup summary statistics, and the upper and lower control limits. Rows of the table correspond to subgroups. The keyword **EXCEPTIONS** (enclosed in parentheses) is optional and restricts the tabulation to those subgroups for which the control limits are exceeded or a test for special causes is positive.

You can request extended versions of the basic table by specifying one or more of the following options: [TABLEBOX,](#page-2032-0) [TABLECENTRAL,](#page-2032-1) [TABLEID,](#page-2032-2) [TABLELEGEND,](#page-2032-3) [TABLEOUTLIM,](#page-2032-4) and [TABLETESTS.](#page-2032-5) Specifying the [TABLEALL](#page-2031-0) option is equivalent to specifying all of these options, and it provides the most extensive table.

### <span id="page-2031-0"></span>**TABLEALL < (EXCEPTIONS) >**

tabulates the information about the control chart and is equivalent to specifying all of the following options: [TABLES,](#page-2031-1) [TABLECENTRAL,](#page-2032-1) [TABLEID,](#page-2032-2) [TABLELEGEND,](#page-2032-3) [TABLEOUTLIM,](#page-2032-4) and [TABLETESTS.](#page-2032-5) If you specify the TABLEALL option in a BOXCHART statement, the [TABLEBOX](#page-2032-0)

option is also implied. The keyword EXCEPTIONS (enclosed in parentheses) is optional and restricts the tabulation to those subgroups for which the control limits are exceeded or a test for special causes is positive. You can use the [OUTTABLE=](#page-2013-0) option to create a data set that saves the information tabulated with the TABLEALL option.

# <span id="page-2032-0"></span>**TABLEBOX < (EXCEPTIONS) >**

augments the basic table created by the [TABLES](#page-2031-1) option with columns for the minimum, 25th percentile, median, 75th percentile, and maximum of the observations in a subgroup. The TABLEBOX option is available only in the BOXCHART statement. The keyword EXCEPTIONS (enclosed in parentheses) is optional and restricts the tabulation to those subgroups for which the control limits are exceeded or a test for special causes is positive.

## <span id="page-2032-1"></span>**TABLECENTRAL < (EXCEPTIONS) >**

## **TABLEC < (EXCEPTIONS) >**

augments the basic table created by the [TABLES](#page-2031-1) option with columns for the values of the central lines. The keyword EXCEPTIONS (enclosed in parentheses) is optional and restricts the tabulation to those subgroups for which the control limits are exceeded or a test for special causes is positive.

## <span id="page-2032-2"></span>**TABLEID < (EXCEPTIONS) >**

augments the basic table created by the [TABLES](#page-2031-1) option with a column for each of the ID variables. The keyword EXCEPTIONS (enclosed in parentheses) is optional and restricts the tabulation to those subgroups for which the control limits are exceeded or a test for special causes is positive.

## <span id="page-2032-3"></span>**TABLELEGEND < (EXCEPTIONS) >**

## **TABLELEG < (EXCEPTIONS) >**

adds a legend to the basic table created by the [TABLE](#page-2031-1) option. The legend describes the tests for special causes that were requested with the [TESTS=](#page-2035-0) option and for which a positive signal is found for at least one subgroup. The keyword EXCEPTIONS (enclosed in parentheses) is optional and restricts the tabulation to those subgroups for which the control limits are exceeded or a test for special causes is positive.

## <span id="page-2032-4"></span>**TABLEOUTLIM < (EXCEPTIONS) >**

## **TABLEOUT < (EXCEPTIONS) >**

augments the basic table created by the [TABLE](#page-2031-1) option with columns indicating which control limits (if any) are exceeded. The keyword EXCEPTIONS (enclosed in parentheses) is optional and restricts the tabulation to those subgroups for which the control limits are exceeded or a test for special causes is positive.

### <span id="page-2032-5"></span>**TABLETESTS < (EXCEPTIONS) >**

augments the basic table created by the [TABLES](#page-2031-1) option with a column that indicates which of the tests for special causes (requested with the [TESTS=](#page-2035-0) option) are positive. The column contains the numbers of all the tests that are positive at a particular subgroup. The keyword EXCEPTIONS (enclosed in parentheses) is optional and restricts the tabulation to those subgroups for which the control limits are exceeded or a test for special causes is positive.

## **TARGET=***value-list*

provides target values used to compute the capability index  $C_{pm}$ , which is saved in the [OUTLIMITS=](#page-2013-1) data set. If you provide more than one *value*, the number of *values* must match the number of *processes* listed in the chart statement. If you specify only one *value*, it is used for all the *processes*.

CAUTION: You can use the TARGET= option only in conjunction with the [LSL=](#page-2005-2) and [USL=](#page-2039-0) options. For more information, see ["Capability Indices"](#page-1966-0) on page 1955 and "Output Data Sets" in the section for the chart statement in which you are interested. Also see the entries for the LSL= and USL= options. The TARGET= option is available in the BOXCHART, IRCHART, MCHART, MRCHART, RCHART, SCHART, XCHART, XRCHART, and XSCHART statements.

## **TEST2RESET=***variable*

## **TEST2RESET=***value*

enables tests for special causes to be reset in a secondary chart. The specified variable must be a character variable of length 8, or length 16 if customized tests are requested. The variable values have the same format as those of the TESTS variable in a [TABLE=](#page-1414-1) data set. A test that is flagged by the TEST2RESET= value for a given subgroup is reset starting with that subgroup. That means a positive result for the test can include the given subgroup only if it is the first subgroup in the pattern. For example, the value "12345678" for the TEST2RESET= variable will reset all standard tests for special causes.

## <span id="page-2033-0"></span>**TEST2RUN=***run-length*

specifies the length of the pattern for Test 2 requested with the [TESTS=](#page-2035-0) and [TESTS2=](#page-2037-0) options. The values allowed for the *run-length* are 7, 8, 9, 11, 14, and 20. The form of the test for each *run-length* value is given in the following table. The default *run-length* is 9. See ["Tests for Special Causes:](#page-2111-0) [SHEWHART Procedure"](#page-2111-0) on page 2100 for more information.

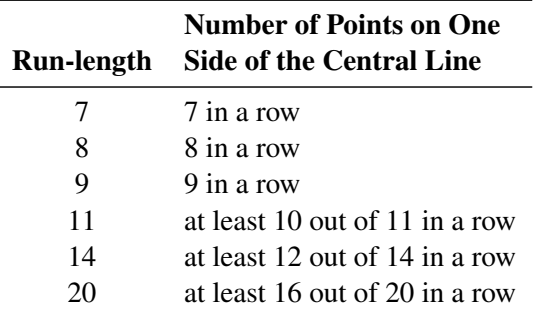

### <span id="page-2033-1"></span>**TEST3RUN=***run-length*

specifies the length of the pattern for Test 3 requested with the [TESTS=](#page-2035-0) and [TESTS2=](#page-2037-0) options. Test 3 searches for a pattern of steadily increasing or decreasing values, where the length of the pattern is at least the value given as the *run-length*. The values allowed for the *run-length* are 6, 7, and 8. The default *run-length* is 6. See ["Tests for Special Causes: SHEWHART Procedure"](#page-2111-0) on page 2100 for more information.

### <span id="page-2033-2"></span>**TESTACROSS**

specifies that tests for special causes requested with the [TESTS=](#page-2035-0) or [TESTS2=](#page-2037-0) options be applied without regard to phases (blocks of consecutive subgroups) determined by the [READPHASES=](#page-2019-0) option and the variable **PHASE** in the input data set. With varying control limits, if you specify the READPHASES= option but do not specify the TESTACROSS option, tests for special causes are applied within (but not across) phases. With constant control limits, tests are applied across phases by default, and you can use the [NOTESTACROSS](#page-2010-0) option to specify that they be applied only within phases. See ["Tests for Special Causes: SHEWHART Procedure"](#page-2111-0) on page 2100.

### **TESTLABBOX**

requests that labels for subgroups with positive tests for special causes are positioned so they do not overlap. The labels are enclosed in boxes that are connected to the associated subgroup points with line segments.

<span id="page-2034-1"></span>**TESTLABEL='***label***' TESTLABEL=(***variable***) TESTLABEL=TESTINDEX TESTLABEL=SPACE**

# **TESTLABEL=NONE**

provides labels for points at which one of the tests for special causes (requested with the [TESTS=](#page-2035-0) or [TESTS2=](#page-2037-0) option) is positive. The values for the TESTLABEL= option are as follows:

- You can specify a *label* of up to 16 characters enclosed in quotes. This label is displayed at all points where a test is signaled.
- You can specify a *variable* (enclosed in parentheses) whose values are used as labels. The *variable* must be provided in the input data set, and it can be numeric or character. If the *variable* is character, its length cannot exceed 16. For each subgroup of observations at which a test is signaled, the formatted value of the *variable* in the observations is used to label the point representing the subgroup. If you are reading a [DATA=](#page-1412-0) data set with multiple observations per subgroup, the values of the *variable* should be identical for observations within a subgroup.
- You can specify TESTINDEX to label points with the single-digit *index* that requested the test in a TESTS= or TESTS2= list. If the test was requested with a customized *pattern* in a TESTS= or TESTS2= list, then points are labeled with the letter that you specified using the CODE= option.
- You can specify SPACE to request a label of the form *Test k*. This is slightly more legible than the default label of the form *Testk* (a description of *Testk* follows).
- You can specify NONE to suppress labeling.

If you do not use the TESTLABEL= option, the default label is of the form *Testk*, where *k* is the index of the test as requested with the TESTS= or TESTS2= options, or *k* is the CODE= *character* of the test as requested in a pattern specified with the TESTS= or TESTS2= options.

See ["Tests for Special Causes: SHEWHART Procedure"](#page-2111-0) on page 2100. Related options include [OUTLABEL=,](#page-2012-1) [OUTLABEL2=,](#page-2012-2) [TESTFONT=,](#page-2060-1) [TESTHEIGHT=,](#page-2060-2) and [TESTLABEL](#page-2034-0)*n*=.

### <span id="page-2034-0"></span>**TESTLABEL***n***='***label***'**

specifies a *label* for points at which the test for special causes requested with the *index n* in a [TESTS=](#page-2035-0) or [TESTS2=](#page-2037-0) list is positive. The *index n* can be a number from 1 to 8. The TESTLABEL*n*= option overrides a [TESTLABEL=](#page-2034-1) option and the default label *Test n*. The *label* that you specify with the TESTLABEL*n*= option can be up to 16 characters and must be enclosed in quotes.

See ["Tests for Special Causes: SHEWHART Procedure"](#page-2111-0) on page 2100. Related options are [TEST-](#page-2060-1)[FONT=,](#page-2060-1) [TESTHEIGHT=,](#page-2060-2) and [TESTLABEL=.](#page-2034-1)

## <span id="page-2034-2"></span>**TESTNMETHOD=STANDARDIZE**

applies the tests for special causes requested with the [TESTS=](#page-2035-0) and [TESTS2=](#page-2037-0) options to standardized test statistics when the subgroup sample sizes are not constant. This method was suggested by [Nelson](#page-2182-0) [\(1994\)](#page-2182-0). See ["Tests for Special Causes: SHEWHART Procedure"](#page-2111-0) on page 2100. By default, the tests are not applied to data with varying subgroup sample sizes.

## <span id="page-2035-1"></span>**TESTOVERLAP**

applies tests for special causes (requested with the [TESTS=](#page-2035-0) or [TESTS2=](#page-2037-0) option) to overlapping patterns of points.

The TESTOVERLAP option modifies the way in which the search for a subsequent pattern is done when a pattern is encountered. If you omit the TESTOVERLAP option, the search begins with the first subgroup after the current pattern ends. If you specify the TESTOVERLAP option, the search begins with the second subgroup in the current pattern.

The following statements illustrate the use of the TESTOVERLAP option:

```
proc shewhart;
   xrchart Width*Hour / test=3;
   xrchart Width*Hour / test=3 testoverlap;
run;
```
Test 3 looks for six subgroup means in a row steadily increasing or decreasing. Suppose that the subgroup means of Width are steadily increasing for Hour=5, 6, 7, 8, 9, 10, and 11. The first XRCHART statement will signal that Test 3 is positive at Hour=10 but not at Hour=11, because the search for the next pattern begins with Hour=11. The second XRCHART statement will signal that Test 3 is positive at Hour=10 and Hour=11, because the search for the next pattern begins with Hour=6 and thus finds a second pattern ending with Hour=11. See ["Tests for Special Causes: SHEWHART Procedure"](#page-2111-0) on page 2100 for more information.

CAUTION: Specifying TESTOVERLAP affects the interpretation of the standard tests for special causes, because a particular point can contribute to more than one positive test. Typically, this option should not be used.

### **TESTRESET=***variable*

### **TESTRESET=***value*

enables tests for special causes to be reset in a primary chart. The specified variable must be a character variable of length 8, or length 16 if customized tests are requested. The variable values have the same format as those of the **TESTS** variable in a [TABLE=](#page-1414-1) data set. A test that is flagged by the TESTRESET= value for a given subgroup is reset starting with that subgroup. That means that a positive result for the test can include the given subgroup only if it is the first subgroup in the pattern. For example, the value "12345678" for the TESTRESET= variable will reset all standard tests for special causes.

# <span id="page-2035-0"></span>**TESTS=***index-list*

### **TESTS=***customized-pattern-list*

requests one or more tests for special causes, which are also known as *runs tests*, *pattern tests*, and *Western Electric rules*. These tests detect particular nonrandom patterns in the points plotted on the primary control chart. The occurrence of a pattern, referred to as a *signal*, suggests the presence of a special cause of variation.

Each pattern is defined in terms of zones A, B, and C, which are constructed by dividing the interval between the control limits into six equally spaced subintervals. Zone A is the union of the subintervals immediately below the upper control limit and immediately above the lower control limit. Zone C is the union of the subintervals immediately above and below the central line. Zone B is the union of the subintervals between zones A and C. See [Figure 18.178](#page-2112-0) for an illustration of test zones.

You can use the TESTS= option in three ways. First, you can specify an *index-list* to request a combination of standard tests (this is the approach most commonly used). Second, you can specify a *customized-pattern-list* to request a combination of tests based on customized patterns. Third, you can specify a list consisting of both *indexes* and *customized-patterns*. The first two approaches are described as follows.

Standard tests. The following table lists the standard tests that you can request by specifying TEST=*index-list*. The tests are indexed according to the sequence used by [Nelson](#page-2182-1) [\(1984,](#page-2182-1) [1985\)](#page-2182-2).

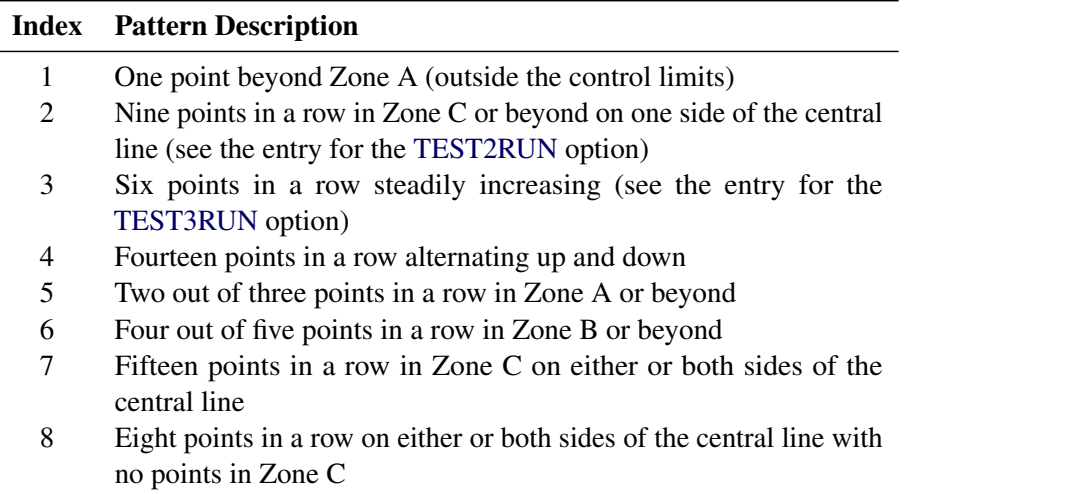

You can specify any combination of the eight *indexes* with an explicit list or with an implicit list, as in the following example:

```
proc shewhart;
   xrchart Width*Hour / tests=1 2 3 4;
   xrchart Width*Hour / tests=1 to 4;
run;
```
The TESTS= option is available in all but the RCHART and SCHART statements. Use only tests 1, 2, 3, and 4 in the CCHART, NPCHART, PCHART, and UCHART statements. By default, the TESTS= option is not applied in any chart statement unless the control limits are  $3\sigma$  limits. You can use the [NO3SIGMACHECK](#page-2007-0) option to request tests for special causes when you use the SIGMAS= option to specify control limits other than  $3\sigma$  limits.

Customized tests. Although the standard tests that the TESTS= option supports are appropriate for the vast majority of control chart applications, there might be situations in which you want to use customized tests. You can define your own tests by specifying TESTS=*customized-pattern-list*. You can include three types of patterns in this list: *T-patterns*, *M-patterns*, and *S-patterns*.

Use a T-pattern to request a search for *k* out of *m* points in a row in the interval  $(a, b)$ . The required syntax for a T-pattern is

# T(K=*k* M=*m* LOWER=*a* UPPER=*b* SCHEME=*scheme* CODE=*character* LABEL=*'label'* LEG-END=*'legend'*)

The default value for SCHEME= is ONESIDED. The options for a T-pattern are summarized in the following table:

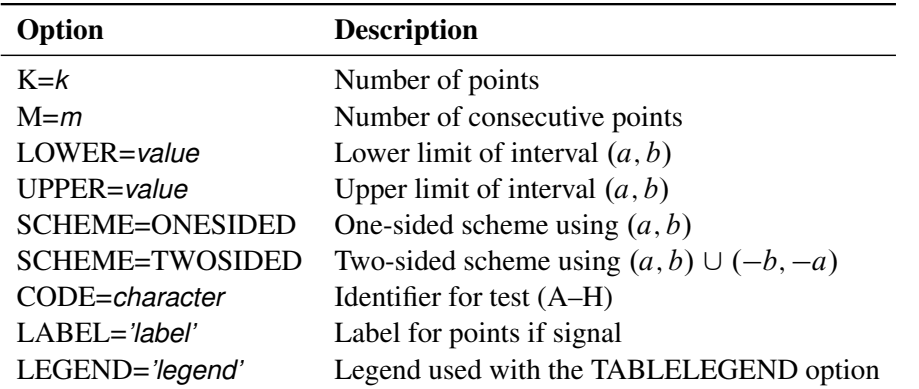

Use an M-pattern to request a search for *k* points in a row increasing or decreasing. The required syntax for an M-pattern is

## M(K=*k* DIR=*direction* CODE=*character* LABEL=*'label'* LEGEND=*'legend'*)

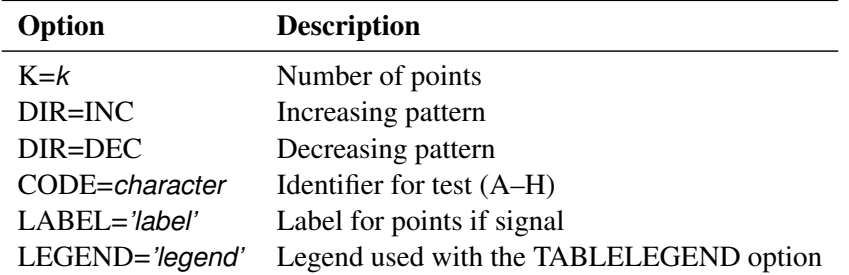

The options for an M-pattern are summarized in the following table:

Use an S-pattern to request a search for a statistically significant linear trend over a window of *k* points. The required syntax for an S-pattern is

### S(K=*k* CLEV=˛ FORM=*character* CODE=*character* LABEL=*'label'* LEGEND=*'legend'*)

The options for an S-pattern are summarized in the following table:

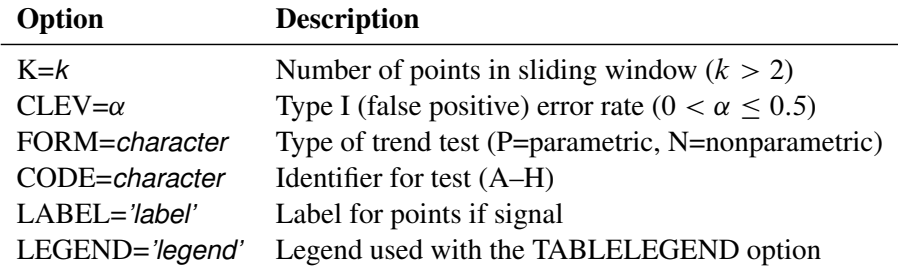

For details on the TESTS= option, see ["Tests for Special Causes: SHEWHART Procedure"](#page-2111-0) on page 2100. Related options include [CTEST=,](#page-2053-1) [CZONES=,](#page-2054-0) [LTEST=,](#page-2058-0) [TABLETESTS,](#page-2032-5) [TABLELEGEND,](#page-2032-3) [TEST2RUN=,](#page-2033-0) [TEST3RUN=,](#page-2033-1) [TESTACROSS,](#page-2033-2) [TESTCHAR=,](#page-2062-0) [TESTLABEL=,](#page-2034-1) [TESTLABELn=,](#page-2034-0) [TEST-](#page-2034-2)[NMETHOD=,](#page-2034-2) [TESTOVERLAP,](#page-2035-1) [TESTS2=,](#page-2037-0) [ZONES,](#page-2044-0) [ZONECHAR=,](#page-2063-0) and [ZONELABELS.](#page-2044-1)

### <span id="page-2037-0"></span>**TESTS2=***index-list*

### **TESTS2=***customized-pattern-list*

requests one or more tests for special causes for an *R* chart or *s* chart. The syntax for the TESTS2= option is identical to the syntax for the [TESTS=](#page-2035-0) option. The TESTS2= option is available in the MR-CHART, RCHART, SCHART, XRCHART, and XSCHART statements. For details on the TESTS2=

option, see ["Tests for Special Causes: SHEWHART Procedure"](#page-2111-0) on page 2100. Related options include [CTEST=,](#page-2053-1) [CZONES=,](#page-2054-0) [LTEST=,](#page-2058-0) [TABLETESTS,](#page-2032-5) [TABLELEGEND,](#page-2032-3) [TEST2RUN=,](#page-2033-0) [TEST3RUN=,](#page-2033-1) [TES-](#page-2033-2)[TACROSS,](#page-2033-2) [TESTCHAR=,](#page-2062-0) [TESTLABEL=,](#page-2034-1) [TESTLABELn=,](#page-2034-0) [TESTNMETHOD=,](#page-2034-2) [TESTOVERLAP,](#page-2035-1) [TESTS2=,](#page-2037-0) [ZONES,](#page-2044-0) [ZONECHAR=,](#page-2063-0) and [ZONELABELS.](#page-2044-1)

## **TOTPANELS=***n*

specifies the total number of panels to be used to display the chart. This option overrides the [NPANEL=](#page-2011-0) option.

### <span id="page-2038-0"></span>**TRENDVAR=***variable* **| (***variable-list***)**

specifies a list of trend variables, one for each *process* listed in the chart statement. The TRENDVAR= option is available only in the BOXCHART, MCHART, and XCHART statements and only when your input data set is a [DATA=](#page-1412-0) or [HISTORY=](#page-1413-0) data set.

The values of the trend variables are subtracted from the values of the corresponding process variables (if you read a DATA= data set) or subgroup mean variables (if you read a HISTORY= data set). The chart is then created for the residuals (differences), and the trend values are plotted in a secondary chart. If you specify a single trend variable and two or more *processes*, the trend variable is used with each *process*.

The TRENDVAR= option does not apply if you are reading a [TABLE=](#page-1414-1) data set. In this case, the procedure produces a trend chart only if the variable \_TREND\_ is included in the TABLE= data set.

For more details, see ["Displaying Trends in Process Data"](#page-2092-0) on page 2081. Related options include NOTRENDCONNECT, SEPARATE, SPLIT=, WTREND=, and YPCT1=.

## **TYPE=***value*

specifies the *value* of the TYPE variable in the [OUTLIMITS=](#page-2013-1) data set, which in turn indicates whether certain parameter variables in this data set represent estimates or standard (known) values.

If you are using a chart statement that creates a variables chart, TYPE is a bookkeeping variable that indicates whether the values of the variables MEAN and STDDEV in the OUTLIMITS= data set are estimates or standard values of the process mean  $\mu$  and standard deviation  $\sigma$ . The following table summarizes the *values* that you can specify:

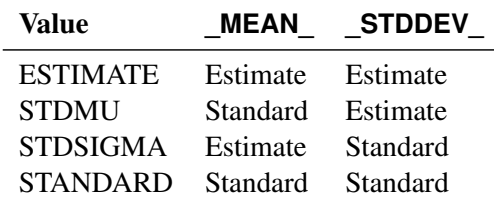

The default *value* is ESTIMATE, unless you specify standard values for  $\mu$  or  $\sigma$  with the MU0= or SIGMA0= options.

For PCHART and NPCHART statements, the *value* you specify for the TYPE= option can be either ESTIMATE or STANDARD, indicating that the value of the variable  $\,P\,$  in the OUTLIMITS= data set is an estimate or standard value of the proportion *p* of nonconforming items. The default *value* is ESTIMATE, unless you specify a standard value for  $p$  with the P0= option.

For UCHART and CCHART statements, the *value* you specify for the TYPE= option can be either ESTIMATE or STANDARD, indicating that the value of the variable  $U$  in the OUTLIMITS= data set is an estimate or standard value of the average number *u* of nonconformities per unit. The default *value* is **ESTIMATE**, unless you specify a standard value for *u* with the U0= option.

## **U0=***value*

specifies a known (standard) value  $u_0$  for the average number  $u$  of nonconformities per unit produced by the process. By default,  $u_0$  is estimated from the data. The U0= option is available only in the CCHART and UCHART statements.

**NOTE:** As an alternative to specifying the U0= option, you can read a predetermined value for  $u_0$ from the variable \_U\_ in a [LIMITS=](#page-1414-0) data set. For details, see "Input Data Sets" in the section for the chart statement in which you are interested.

## <span id="page-2039-2"></span>**UCLLABEL='***label***'**

specifies a label for the upper control limit in the primary chart. The label can be up to 16 characters. Enclose the label in quotes. The default label is of the form *UCL=value* if the control limit has a fixed value; otherwise, the default label is *UCL*. Related options are [UCLLABEL2=,](#page-2039-1) [LCLLABEL=,](#page-2003-0) and [LCLLABEL2=.](#page-2003-1)

## <span id="page-2039-1"></span>**UCLLABEL2='***label***'**

specifies a label for the upper control limit in the secondary chart. The label can be up to 16 characters. Enclose the label in quotes. The default label is of the form *UCL=value* if the control limit has a fixed value; otherwise, the default label is *UCL*. This option is available in the IRCHART, MRCHART, XRCHART, and XSCHART statements. Related options are [LCLLABEL2=.](#page-2003-1) [LCLLABEL=,](#page-2003-0) and [UCLLABEL=,](#page-2039-2)

## <span id="page-2039-0"></span>**USL=***value-list*

provides upper specification limits used to compute capability indices. If you provide more than one *value*, the number of *values* must match the number of *processes* listed in the chart statement. If you specify only one *value*, it is used for all the *processes*.

The SHEWHART procedure uses the specification limits to compute capability indices, and it saves the limits and indices in the [OUTLIMITS=](#page-2013-1) data set. For more information, see ["Capability Indices"](#page-1966-0) on page 1955 and "Output Data Sets" in the section for the chart statement in which you are interested. A related option is [LSL=.](#page-2005-2) The USL= option is available in the BOXCHART, IRCHART, MCHART, MRCHART, RCHART, SCHART, XCHART, XRCHART, and XSCHART statements.

# **USYMBOL='***label***'**

### **USYMBOL=U | UBAR | UPM | UPM2 | U0**

specifies a label for the central line in a *u* chart. You can use the option in the following ways:

- You can specify a quoted *label* up to 16 characters.
- You can specify one of the keywords listed in the following table. Each keyword requests a label of the form *symbol=value*, where *symbol* is the symbol given in the table, and *value* is the value of the central line. If the central line is not constant, only the symbol is displayed.

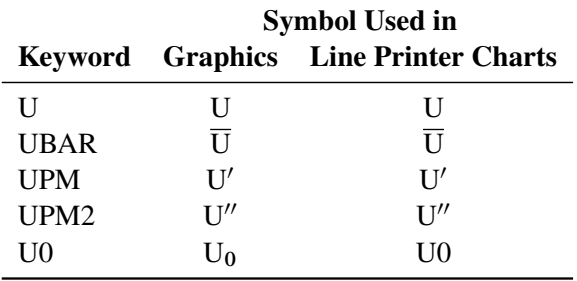

The default keyword is UBAR. The USYMBOL= option is available only in the UCHART statement.

## **VAXIS=***value-list*

# **VAXIS=AXIS***n*

specifies major tick mark values for the vertical axis of a primary chart. The *values* must be listed in increasing order, must be evenly spaced, and must span the range of summary statistics and control limits displayed in the chart. You can specify the *values* with an explicit list or with an implicit list, as shown in the following example:

```
proc shewhart;
   xrchart Width*Hour / vaxis=0 2 4 6 8;
   xrchart Width*Hour / vaxis=0 to 8 by 2;
run;
```
If you are producing traditional graphics, you can also specify a previously defined AXIS statement with the VAXIS= option. Related options are [HAXIS=](#page-1999-0) and [VAXIS2=.](#page-2040-0)

### <span id="page-2040-0"></span>**VAXIS2=***value-list*

# **VAXIS2=AXIS***n*

specifies major tick mark values for the vertical axis of a secondary chart. The specifications and restrictions are the same as for the VAXIS= option. The VAXIS2= option is available in the IR-CHART, MRCHART, XRCHART, and XSCHART statements and in the BOXCHART, MCHART, and XCHART statements with the [TRENDVAR=](#page-2038-0) option. Related options are HAXIS= and VAXIS=.

### **VFORMAT=***format*

specifies a format to be used for displaying tick mark labels on the vertical axis of a primary chart.

#### **VFORMAT2=***format*

specifies a format to be used for displaying tick mark labels on the vertical axis of a secondary chart.

### **VOFFSET=***value*

specifies the length of the offset at each end of the vertical axis. For traditional graphics, the offset is specified in percent screen units. For ODS Graphics output, the offset is specified in pixels.

#### <span id="page-2040-1"></span>**VREF=***value-list*

### **VREF=***SAS-data-set*

draws reference lines perpendicular to the vertical axis on the primary chart. Reference line values can be expressed as simple values or as multiples of the standard error of the subgroup summary statistic. You can use this option in the following ways:

Specify the *values* for the lines with a VREF= list. Examples of the VREF= option follow:

```
vref=20
vref=20 40 80
vref=(2.5 sigma)
vref=20 (1.5 2.0 2.5 sigma) 80
```
Values expressed as multiples of  $\sigma$  must be enclosed in parentheses with the SIGMA keyword.

• Specify the values for the lines as the values of a numeric variable named  $REF$  in a VREF= data set. Optionally, you can provide labels for the lines as values of a variable named \_REFLAB\_, which must be a character variable of length 16 or less. If you want distinct reference lines to be

displayed in charts for different *processes* specified in the chart statement, you must include a character variable of length 32 or less named \_VAR\_, whose values are the *processes*. If you do not include the variable  $VAR$ , all of the lines are displayed in all of the charts. If you want to display reference lines whose values are multiples of  $\sigma$ , you must include a character variable named TYPE, whose values are "VALUES" or "SIGMAS." The value of TYPE indicates whether the reference line value is expressed as a simple value or as a multiple of  $\sigma$ .

Each observation in the VREF= data set corresponds to a reference line. If BY variables are used in the input data set [\(DATA=,](#page-1412-0) [HISTORY=,](#page-1413-0) or [TABLE=\)](#page-1414-1), the same BY variable structure must be used in the VREF= data set unless you specify the [NOBYREF](#page-2007-1) option.

This option can be used to add warning limits to be displayed on a chart.

Related options are [CVREF=,](#page-2054-1) [LVREF=,](#page-2058-1) [NOBYREF,](#page-2007-1) [VREFCHAR=,](#page-2063-1) [VREFLABELS=,](#page-2041-0) and [VRE-](#page-2041-1)[FLABPOS=.](#page-2041-1)

## <span id="page-2041-3"></span>**VREF2=***value-list*

## **VREF2=***SAS-data-set*

draws reference lines perpendicular to the vertical axis on the secondary chart. The conventions for specifying the VREF2= option are identical to those for specifying the [VREF=](#page-2040-1) option. Related options are [CVREF=,](#page-2054-1) [LVREF=,](#page-2058-1) [NOBYREF,](#page-2007-1) [VREFCHAR=,](#page-2063-1) [VREF2LABELS=,](#page-2041-2) and [VREFLABPOS=.](#page-2041-1)

The VREF2= option is available in the IRCHART, MRCHART, XRCHART, and XSCHART statements and in the BOXCHART, MCHART, and XCHART statements with the [TRENDVAR=](#page-2038-0) option.

## <span id="page-2041-2"></span>**VREF2LABELS='***label1***' . . . '***labeln***'**

# **VREF2LAB='***label1***' . . . '***labeln***'**

specifies labels for the reference lines requested by the [VREF2=](#page-2041-3) option. The number of labels must equal the number of lines. Enclose each label in quotes. Labels can be up to 16 characters. The VREF2LABELS= option is available in the IRCHART, MRCHART, XRCHART, and XSCHART statements and in the BOXCHART, MCHART, and XCHART statements with the [TRENDVAR=](#page-2038-0) option.

## <span id="page-2041-0"></span>**VREFLABELS='***label1***' . . . '***labeln***'**

specifies labels for the reference lines requested by the [VREF=](#page-2040-1) option. The number of labels must equal the number of lines. Enclose each label in quotes. Labels can be up to 16 characters.

### <span id="page-2041-1"></span>**VREFLABPOS=***n*

specifies the horizontal position of the [VREFLABELS=](#page-2041-0) and [VREF2LABELS=](#page-2041-2) labels, as described in the following table. By default,  $n = 1$ .

### *n* Label Position

- 1 Left-justified in subplot area
- 2 Right-justified in subplot area
- 3 Left-justified in right margin

[Figure 18.141](#page-2042-0) illustrates label positions for values of the VREFLABPOS= option when the [VREF=](#page-2040-1) and VREFLABELS= options are as follows:

```
vref = 8 9 11vreflabels = 'Eight' 'Nine' 'Eleven'
```
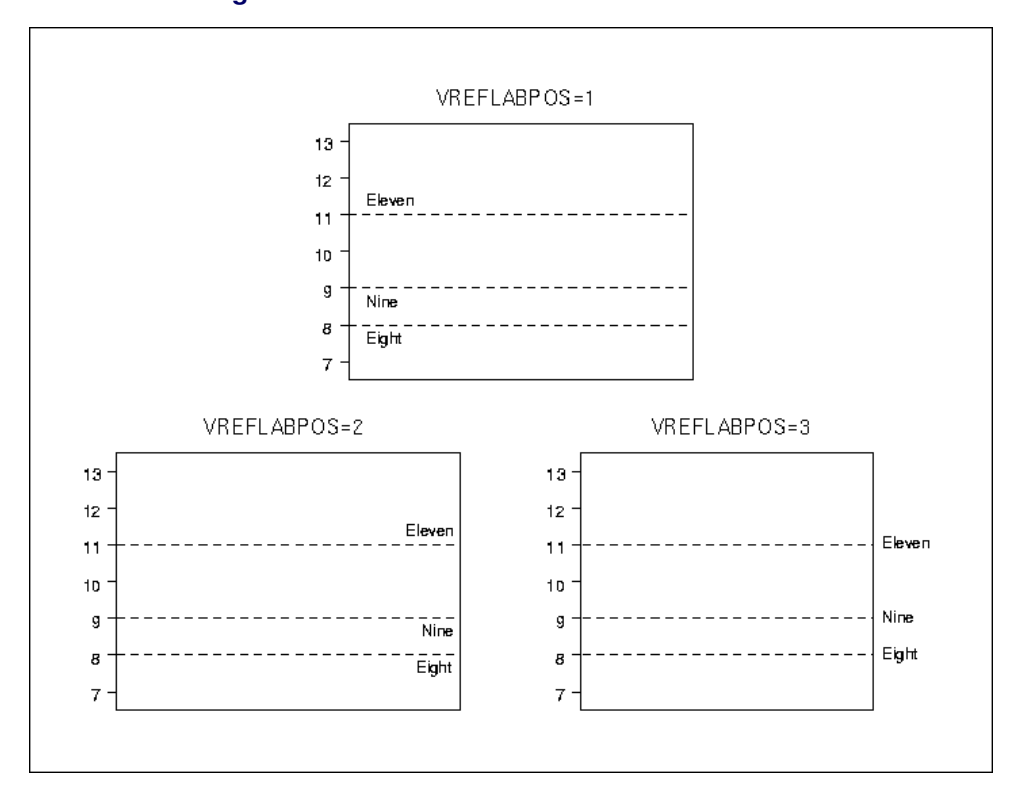

**Figure 18.141** Positions for Reference Line Labels

## **VZERO**

forces the origin to be included in the vertical axis for a primary chart.

### **VZERO2**

forces the origin to be included in the vertical axis for a secondary chart.

## **WESTGARD=***index-list*

requests that one or more of the Westgard rules be applied. The Westgard rules are tests for special causes that were developed specifically for use in healthcare laboratories. [Westgard](#page-2183-0) [\(2002\)](#page-2183-0) describes the rules and their proper use in detail.

The Westgard rules are similar to the Western Electric rules that are implemented by the [TESTS=](#page-2035-0) option. They detect unusual patterns of points plotted on the primary control chart. The patterns are defined in terms of the zones A, B, and C that are illustrated in [Figure 18.178.](#page-2112-0) The occurrence of one or more of these patterns suggests the presence of a special cause of variation.

[Table 18.93](#page-2043-0) lists the Westgard tests that you can request.

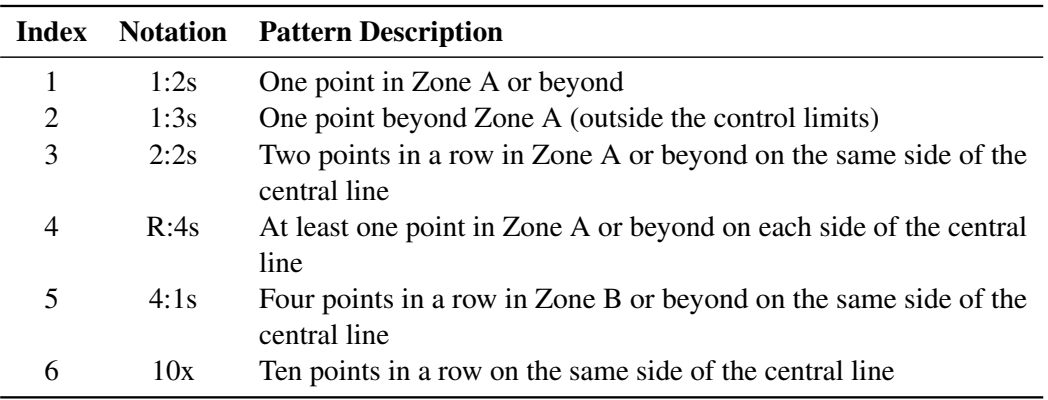

### <span id="page-2043-0"></span>**Table 18.93** Westgard Rules

# **WHISKERPERCENTILE=***pctl*

specifies that the whiskers of the box-and-whisker plots be drawn to the *pctl* and  $100 - pct$  percentiles. For example, if you specify WHISKERPERCENTILE=10 the whiskers are drawn to the 10th and 90th percentiles. Observations that lie beyond the whiskers are outliers, and there are no far outliers. This option in available only in the BOXCHART statement.

## **XSYMBOL='***label***'**

### **XSYMBOL=***keyword*

specifies a label for the central line in an  $\overline{X}$  chart or a median chart. You can use the option in the following ways:

- You can specify a quoted *label* up to 16 characters.
- You can specify one of the *keywords* listed in the following table. Each *keyword* requests a label of the form *symbol=value*, where *symbol* is the symbol given in the table, and *value* is the value of the central line. If the central line is not constant, only the symbol is displayed.

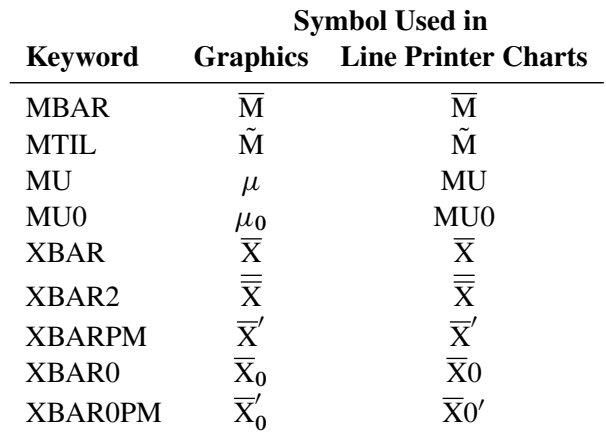

For the IRCHART statement, the default *keyword* is XBAR. For the MCHART and MRCHART statements, the default *keyword* is MBAR. For all other chart statements, the default *keyword* is XBAR2. The XSYMBOL= option is available in the BOXCHART, IRCHART, MCHART, MRCHART, XCHART, XRCHART, and XSCHART statements.

## **YPCT1=***value*

specifies a percent (ranging from 0 to 100) that determines the length of the vertical axis for the primary chart in proportion to the sum of the lengths of the vertical axes for the primary and secondary charts. For example, you can specify YPCT1=50 in an XRCHART statement to request that the vertical axes for the  $\overline{X}$  and *R* charts have the same length. The default *value* is 60. The YPCT1= option is available in the IRCHART, MRCHART, XRCHART, and XSCHART statements and in the BOXCHART, MCHART, and XCHART statements with the [TRENDVAR=](#page-2038-0) option.

## **YSCALE=PERCENT**

scales the vertical axis on a *p* chart in percent units. The YSCALE= option is available only in the PCHART statement.

# **ZEROSTD**

### **ZEROSTD=NOLIMITS**

specifies that a control chart is to be constructed and displayed regardless of whether the estimated process standard deviation  $\hat{\sigma}$  is zero. When  $\hat{\sigma}$  is zero, the control limits are degenerate (collapsed around the central line), and the chart simply serves as a placeholder, particularly when a series of charts is to be created. Specify ZEROSTD=NOLIMITS to suppress the display of the degenerate limits. By default, a chart is not displayed when  $\hat{\sigma}$  is zero.

## <span id="page-2044-4"></span>**ZONE2LABELS**

adds the labels A, B, and C to zone lines requested with the [ZONES2](#page-2044-2) or [ZONE2VALUES](#page-2044-3) options. The ZONE2LABELS option is available in the MRCHART, RCHART, SCHART, XRCHART, and XSCHART statements.

## <span id="page-2044-3"></span>**ZONE2VALUES**

labels *R* or *s* chart zones lines with their values. If the ZONE2VALUES option is specified the [ZONES2](#page-2044-2) option is not required.

## <span id="page-2044-1"></span>**ZONELABELS**

adds the labels A, B, and C to zone lines requested with the [ZONES](#page-2044-0) or [ZONEVALUES](#page-2045-0) options. The ZONELABELS option is not available in the RCHART or SCHART statements.

## <span id="page-2044-0"></span>**ZONES**

adds lines to a primary chart that delineate zones A, B, and C for standard tests requested with the [TESTS=](#page-2035-0) option. Related options are [CZONES=](#page-2054-0) and [ZONELABELS.](#page-2044-1) The ZONES option is not available in the RCHART or SCHART statements.

## <span id="page-2044-2"></span>**ZONES2**

adds lines to an *R* or *s* chart that delineate zones A, B, and C for tests requested with the [TESTS2=](#page-2037-0) option. Related options are [CZONES=](#page-2054-0) and [ZONE2LABELS.](#page-2044-4) The ZONES2 option is available in the MRCHART, RCHART, SCHART, XRCHART, and XSCHART statements.

## **ZONEVALPOS=***n*

specifies the horizontal position of the [ZONEVALUES=](#page-2045-0) and [ZONE2VALUES=](#page-2044-3) labels, as described in the following table. By default,  $n = 1$ .

### *n* Label Position

- 1 Left-justified in subplot area
- 2 Right-justified in subplot area
- 3 Left-justified in right margin

### <span id="page-2045-0"></span>**ZONEVALUES**

labels the primary chart zones lines with their values. If the ZONEVALUES option is specified the [ZONES](#page-2044-0) option is not required.

# **Options for ODS Graphics**

## **BLOCKREFTRANSPARENCY=***value*

### **PHASEREFTRANSPARENCY=***value*

### **REFFILLTRANSPARENCY=***value*

specifies the wall fill transparency for blocks and phases when transparency is used in ODS Graphics output. The *value* must be between 0 and 1, where 0 is completely opaque and 1 is completely transparent. The default wall fill transparency is 0.85.

## **BOXTRANSPARENCY=***value*

specifies the box fill transparency for box-and-whisker charts when transparency is used in ODS Graphics output. The *value* must be between 0 and 1, where 0 is completely opaque and 1 is completely transparent. The default box fill transparency is 0.25.

## **INFILLTRANSPARENCY=***value*

specifies the control limit infill transparency when transparency is used in ODS Graphics output. The *value* be between 0 and 1, where 0 is completely opaque and 1 is completely transparent. The default control limit infill transparency is 0.75.

### **MARKERS**

plots subgroup points with markers. By default, subgroup points are plotted with markers only by the BOXCHART statement. On other types of charts, subgroup points are connected by line segments and are not plotted with markers by default.

# **NOBLOCKREF**

## **NOPHASEREF**

#### **NOREF**

suppresses block and phase reference lines from ODS Graphics output. By default, block and phase reference lines are drawn when ODS Graphics is in effect.

# **NOBLOCKREFFILL**

### **NOPHASEREFFILL**

### **NOREFFILL**

suppresses the block and phase wall fills from ODS Graphics output. By default, block and phase walls are filled when ODS Graphics is in effect.

### **NOBOXFILLLEGEND**

#### **NOFILLLEGEND**

## **NOSTARFILLLEGEND**

suppresses the legend for the levels of a [BOXFILL=](#page-1992-1) or [STARFILL=](#page-2027-2) variable in ODS Graphics output.

## **NOTRANSPARENCY**

disables transparency in ODS Graphics output, so that all graph features are opaque. By default, transparency is enabled when ODS Graphics is in effect.

# **ODSFOOTNOTE=FOOTNOTE | FOOTNOTE1 | '***string***'**

adds a footnote to ODS Graphics output. If you specify the FOOTNOTE (or FOOTNOTE1) keyword, the value of SAS FOOTNOTE statement is used the as the graph footnote. If you specify a quoted string, that is used as the footnote. The quoted string can contain any of the following escaped characters, which are replaced with the appropriate values from the analysis:

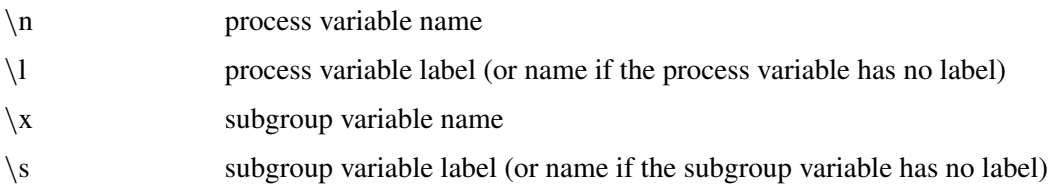

## **ODSFOOTNOTE2=FOOTNOTE2 | '***string***'**

adds a secondary footnote to ODS Graphics output. If you specify the FOOTNOTE2 keyword, the value of SAS FOOTNOTE2 statement is used as the secondary graph footnote. If you specify a quoted string, that is used as the secondary footnote. The quoted string can contain any of the following escaped characters, which are replaced with the appropriate values from the analysis:

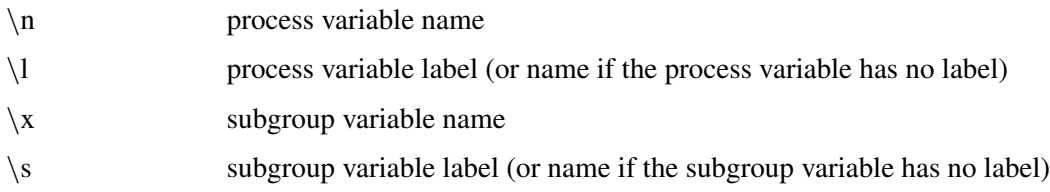

### **ODSLEGENDEXPAND**

specifies that legend entries contain all levels observed in the data. By default, a legend shows only the levels used on the current page.

# **ODSTITLE=TITLE | TITLE1 | NONE | DEFAULT | LABELFMT | '***string***'**

specifies a title for ODS Graphics output.

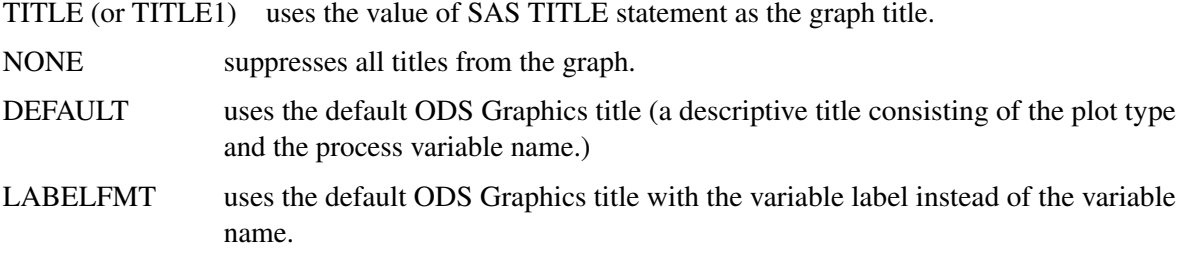

If you specify a quoted string, that is used as the graph title. The quoted string can contain any of the following escaped characters, which are replaced with the appropriate values from the analysis:

 $\ln$  process variable name nl process variable label (or name if the process variable has no label)

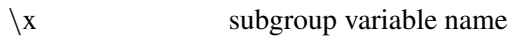

\s subgroup variable label (or name if the subgroup variable has no label)

### **ODSTITLE2=TITLE2 | '***string***'**

specifies a secondary title for ODS Graphics output. If you specify the TITLE2 keyword, the value of SAS TITLE2 statement is used as the secondary graph title. If you specify a quoted string, that is used as the secondary title. The quoted string can contain any of the following escaped characters, which are replaced with the appropriate values from the analysis:

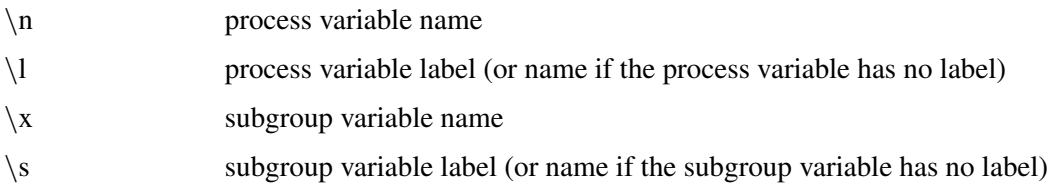

## **OUTFILLTRANSPARENCY=***value*

specifies the control limit outfill transparency when transparency is used in ODS Graphics output. The *value* must be between 0 and 1, where 0 is completely opaque and 1 is completely transparent. The default control limit outfill transparency is 0.75.

### **OUTHIGHURL=***variable*

specifies a variable whose values are URLs to be associated with outlier points above the upper fence on a schematic box chart when ODS Graphics output is directed into HTML.

### **OUTLOWURL=***variable*

specifies a variable whose values are URLs to be associated with outlier points below the lower fence on a schematic box chart when ODS Graphics output is directed into HTML.

## **OVERLAY2URL=(***variable-list***)**

specifies variables whose values are URLs to be associated with points on secondary chart overlays. These URLs are associated with points on an overlay plot when ODS Graphics output is directed into HTML. Variables in the OVERLAY2URL= list are matched with variables in the corresponding positions in the [OVERLAY2=](#page-2013-2) list. The value of the OVERLAY2URL= variable should be the same for each observation with a given value of the subgroup variable.

### **OVERLAYURL=(***variable-list***)**

specifies variables whose values are URLs to be associated with points on primary chart overlays. These URLs are associated with points on an overlay plot when ODS Graphics output is directed into HTML. Variables in the OVERLAYURL= list are matched with variables in the corresponding positions in the [OVERLAY=](#page-2013-3) list. The value of the OVERLAYURL= variable should be the same for each observation with a given value of the subgroup variable.

## **PHASEBOXLABELS**

draws phase labels as titles along the top of phase boxes.

### **PHASEPOS=***n*

specifies the vertical position of the phase legend. Values of *n* and the corresponding positions are as follows. By default, PHASEPOS=1.

### *n* Legend Position

- 1 Top of chart, offset from axis frame
- 2 Top of chart, immediately above axis frame
- 3 Bottom of chart, immediately above horizontal axis
- 4 Bottom of chart, below horizontal axis label

### **PHASEREFLEVEL=INNER | OUTER | NONE**

enables you to associate phase reference lines (block reference lines) with either the innermost or the outermost level. The default value is INNER.

## **POINTSURL=***variable*

specifies a variable whose values are URLs to be associated with points on a box chart when the [BOXSTYLE=](#page-1992-0) value is POINTS, POINTSJOIN, POINTSBOX, POINTSID, or POINTSJOINID. These URLs are associated with points on a box chart when ODS Graphics output is directed into HTML.

### **SIMULATEQCFONT**

draws the central line labels using a simulated software font rather than a hardware font.

## **STARTRANSPARENCY=***value*

specifies the star fill transparency when transparency is used in ODS Graphics output. The *value* must be between 0 and 1, where 0 is completely opaque and 1 is completely transparent. The default star fill transparency is 0.25.

### **URL=***variable*

specifies URLs as values of the specified character variable (or formatted values of a numeric variable). These URLs are associated with subgroup points on a primary control chart when ODS Graphics output is directed into HTML. The value of the URL= variable should be the same for each observation with a given value of the subgroup variable.

### **URL2=***variable*

specifies URLs as values of the specified character variable (or formatted values of a numeric variable). These URLs are associated with subgroup points on a secondary control chart when ODS Graphics output is directed into HTML. The value of the URL2= variable should be the same for each observation with a given value of the subgroup variable.

## **WBOXES=***n*

specifies the width in pixels for the outlines of the box-and-whisker plots created with the BOXCHART statement in ODS Graphics output.

# **Options for Traditional Graphics**

### **ANNOTATE=***SAS-data-set*

### **ANNO=***SAS-data-set*

specifies an ANNOTATE= type data set, as described in *SAS/GRAPH: Reference*, that enhances a primary chart. The ANNOTATE= data set specified in a chart statement enhances all charts created by that particular statement. You can also specify an ANNOTATE= data set in the PROC SHEWHART statement to enhance all primary charts created by the procedure.

### **ANNOTATE2=***SAS-data-set*

#### **ANNO2=***SAS-data-set*

specifies an ANNOTATE= type data set, as described in *SAS/GRAPH: Reference*, that enhances a secondary chart. The ANNOTATE2= data set specified in a chart statement enhances all charts created by that particular statement. You can also specify an ANNOTATE2= data set in the PROC SHEWHART statement to enhance all secondary charts created by the procedure.

This option is available in the IRCHART, MRCHART, XRCHART, and XSCHART statements and in the BOXCHART, MCHART, and XCHART statements with the [TRENDVAR=](#page-2038-0) option.

#### **BILEVEL**

arranges the Shewhart chart in two levels (rather than the default of one level) so that twice as much data can be displayed on a page or screen. The second level is a continuation of the first level, and this arrangement is continued on subsequent pages until all the subgroups are displayed. You use the [NPANELPOS=](#page-2011-0) option to control the number of subgroup positions in each level. If you specify the BILEVEL option in a chart statement that produces primary and secondary charts, you must also specify the [SEPARATE](#page-2023-2) option.

### **CAXIS=***color*

### **CAXES=***color*

### **CA=***color*

specifies the color for the axes and tick marks. This option overrides any COLOR= specifications in an AXIS statement.

## **CBLOCKLAB=***color* **| (***color-list***)**

specifies fill colors for the frames that enclose the *block-variable* labels in a block legend. By default, these areas are not filled. Colors in the CBLOCKLAB= list are matched with *block-variables* in the order in which they appear in the chart statement. Related options are [BLOCKLABELPOS=,](#page-1989-1) [BLOCKLABTYPE=,](#page-1990-0) [BLOCKREP,](#page-1991-0) [BLOCKPOS=,](#page-1990-1) and [CBLOCKVAR=.](#page-2049-0)

## <span id="page-2049-0"></span>**CBLOCKVAR=***variable* **| (***variable-list***)**

specifies variables whose values are colors for filling the background of the legend associated with *block-variables*. Each CBLOCKVAR= variable must be a character variable of no more than eight characters in the input data set (a [DATA=,](#page-1412-0) [HISTORY=,](#page-1413-0) or [TABLE=](#page-1414-1) data set). A list of CBLOCKVAR= variables must be enclosed in parentheses. You can use the [BLOCKVAR=](#page-1991-1) option to specify that the block variable legend be filled with different colors from the ODS style.

The procedure matches the CBLOCKVAR= variables with *block-variables* in the order specified. That is, each block legend will be filled with the color value of the CBLOCKVAR= variable of the first observation in each block. In general, values of the *i*th CBLOCKVAR= variable are used to fill the block of the legend corresponding to the *i*th *block-variable*. For examples of the CBLOCKVAR= option, see [Figure 18.146](#page-2069-0) and [Figure 18.147.](#page-2070-0)

By default, fill colors are not used for the *block-variable* legend. The CBLOCKVAR= option is available only when *block-variables* are used in the chart statement.

## **CBOXES=***color*

### **CBOXES=(***variable***)**

specifies the colors for the outlines of the box-and-whisker plots created with the BOXCHART statement. You can use one of the following approaches:

- You can specify CBOXES=*color* to provide a single outline color for all the box-and-whisker plots.
- You can specify CBOXES=(*variable*) to provide a distinct outline color for *each* box-and-whisker plot as the value of the *variable*. The *variable* must be a character variable of length 8 less in the input data set, and its values must be valid SAS/GRAPH color names. The outline color of the plot displayed for a particular subgroup is the value of the *variable* in the observations corresponding to this subgroup. Note that if there are multiple observations per subgroup in the input data set, the values of the *variable* should be identical for all the observations in a given subgroup.

You can use the [BOXES=](#page-1992-2) option to group boxes to be drawn with different colors from the ODS style.

The CBOXES= option is available only in the BOXCHART statement.

## **CBOXFILL=***color*

## **CBOXFILL=(***variable***)**

specifies the interior fill colors for the box-and-whisker plots created with the BOXCHART statement. You can use one of the following approaches:

- You can specify CBOXFILL=*color* to provide a single color for all of the box-and-whisker plots.
- You can specify CBOXFILL=(*variable*) to provide a distinct color for *each* box-and-whisker plot as the value of the *variable*. The *variable* must be a character variable of length 8 or less in the input data set, and its values must be valid SAS/GRAPH color names (or the value *EMPTY*, which you can use to suppress color filling). The interior color of the plot displayed for a particular subgroup is the value of the *variable* in the observations corresponding to this subgroup. Note that if there are multiple observations per subgroup in the input data set, the values of the *variable* should be identical for all the observations in a given subgroup.

You can use the [BOXFILL=](#page-1992-1) option to group boxes to be filled with different colors from the ODS style. By default, all boxes are filled with a single color from the ODS style. The CBOXFILL= option is available only in the BOXCHART statement.

### **CCLIP=***color*

specifies a color for the plotting symbol that is specified with the [CLIPSYMBOL=](#page-2051-1) option to mark clipped points. The default color is the color specified in the COLOR= option in the SYMBOL1 statement.

# **CCONNECT=***color*

specifies the color for the line segments connecting points on the chart. The default color is the color specified in the COLOR= option in the SYMBOL1 statement. This option is not applicable in the BOXCHART statement unless you also specify the BOXCONNECT option.

### **CCOVERLAY=(***color-list***)**

specifies the colors for the line segments connecting points on primary chart overlays. Colors in the CCOVERLAY= list are matched with variables in the corresponding positions in the [OVERLAY=](#page-2013-3) list. By default, points are connected by line segments of the same color as the plotted points. You can specify the value NONE to suppress the line segments connecting points on an overlay.

## **CCOVERLAY2=(***color-list***)**

specifies the colors for the line segments connecting points on secondary chart overlays. Colors in the CCOVERLAY2= list are matched with variables in the corresponding positions in the [OVERLAY2=](#page-2013-2) list. By default, points are connected by line segments of the same color as the plotted points. You can specify the value NONE to suppress the line segments connecting points on an overlay.

## <span id="page-2051-0"></span>**CFRAME=***color*

## **CFRAME=(***color-list***)**

specifies the colors for filling the rectangle enclosed by the axes and the frame. By default, this area is not filled. The CFRAME= option cannot be used in conjunction with the [NOFRAME](#page-2058-2) option.

You can specify a single *color* to fill the entire area. Alternatively, if you are displaying phases (blocks) of data read with the [READPHASES=](#page-2019-0) option, you can specify a *color-list* with the CFRAME= option to fill the sub-rectangles of the framed area corresponding to the phases. The colors, in order of specification, are applied to the sub-rectangles starting from left to right. You can use the value *EMPTY* in the *color-list* to avoid filling a particular sub-rectangle. If the number of colors is less than the number of phases, the colors are applied cyclically. The colors are also used for phase legends requested with the [PHASELEGEND](#page-2015-0) option.

## **CGRID=***color*

specifies the color for the grid requested by the [ENDGRID](#page-2054-2) or [GRID](#page-1999-1) option. By default, the grid is the same color as the axes.

### **CHREF=***color*

specifies the color for the lines requested by the [HREF=](#page-2000-0) and [HREF2=](#page-2000-1) options.

### **CLABEL=***color*

specifies the color for labels produced by the [ALLLABEL=,](#page-1988-1) [ALLLABEL2=,](#page-1988-2) [OUTLABEL=,](#page-2012-1) and [OUTLABEL2=](#page-2012-2) options.

### **CLIMITS=***color*

specifies the color for the control limits, the central line, and the labels for these lines.

# **CLIPLEGPOS=TOP | BOTTOM**

specifies the position for the legend that indicates the number of clipped points when the [CLIPFAC-](#page-1996-0)[TOR=](#page-1996-0) option is used. The keywords TOP and BOTTOM position the legend at the top or bottom of the chart, respectively. Do not specify CLIPLEGPOS=TOP together with the [PHASELEGEND](#page-2015-0) option or the [BLOCKPOS=1](#page-1990-1) or BLOCKPOS=2 options. By default, CLIPLEGPOS=BOTTOM.

## <span id="page-2051-1"></span>**CLIPSYMBOL=***symbol*

specifies a plot symbol used to identify clipped points on the chart and in the legend when the [CLIPFACTOR=](#page-1996-0) option is used. You should use this option in conjunction with the CLIPFACTOR= option. The default *symbol* is CLIPSYMBOL=SQUARE.

## **CLIPSYMBOLHT=***value*

specifies the height for the symbol marker used to identify clipped points on the chart when the [CLIPFACTOR=](#page-1996-0) option is used. The default is the height specified with the H= option in the SYMBOL statement.

For general information about clipping options, refer to ["Clipping Extreme Points"](#page-2097-0) on page 2086.
## **CNEEDLES=***color*

requests that points are to be connected to the central line with vertical line segments (needles) and specifies the color of the needles. You can use needles to visually represent the process as a series of shocks or vertical displacements away from a constant mean. See [Figure 18.168](#page-2096-0) for an example. The CNEEDLES= option is available in all chart statements except the BOXCHART statement.

# **COUTFILL=***color*

specifies the fill color for the areas outside the control limits that lie between the connected points and the control limits and are bounded by connecting lines. This option is useful for highlighting out-of-control points. See [Figure 18.203](#page-2149-0) for an example. By default, these areas are not filled. You can use the [OUTFILL](#page-2012-0) option to fill this area with an appropriate color from the ODS style. Note that you can use the [CINFILL=](#page-1996-0) option to fill the area inside the control limits.

#### **COVERLAY=(***color-list***)**

specifies the colors used to plot primary chart overlay variables. Colors in the COVERLAY= list are matched with variables in the corresponding positions in the [OVERLAY=](#page-2013-0) list.

## **COVERLAY2=(***color-list***)**

specifies the colors used to plot secondary chart overlay variables. Colors in the COVERLAY2= list are matched with variables in the corresponding positions in the [OVERLAY2=](#page-2013-1) list.

## **COVERLAYCLIP=***color*

specifies the color used to plot clipped values on overlay plots when the [CLIPFACTOR=](#page-1996-1) option is used.

## <span id="page-2052-0"></span>**CPHASELEG=***color*

specifies a text color for the phase labels requested with the [PHASELEGEND](#page-2015-0) option. By default, if you specify a list of fill colors with the [CFRAME=](#page-2051-0) option, these colors are used for the corresponding phase labels, otherwise, the [CTEXT=](#page-2054-0) color is used for the phase labels.

#### **CSTARCIRCLES=***color*

specifies a color for the circles requested with the [STARCIRCLES=](#page-2026-0) option. See ["Displaying Auxiliary](#page-2082-0) [Data with Stars"](#page-2082-0) on page 2071. By default, the color specified with the [CSTARS=](#page-2053-0) option is used.

# **CSTARFILL=***color*

#### **CSTARFILL=(***variable***)**

specifies a color or colors for filling the interior of stars requested with the [STARVERTICES=](#page-2030-0) option. You can use one of the following approaches:

- Specify a single color to be used for all stars with CSTARFILL=*color*.
- Specify a distinct color for *each* star (or subsets of stars) by providing the colors as values of a variable specified with CSTARFILL=(*variable*). The variable must be a character variable of length 8 or less in the input data set, and its values must be valid SAS/GRAPH colors or the value *EMPTY*. The color for the star positioned at the *i*th subgroup on the chart is the value of the CSTARFILL= *variable* in the observations corresponding to the *i*th subgroup. Note that if there are multiple observations per subgroup in the input data set (for instance, if you are using the XRCHART statement in the SHEWHART procedure to analyze observations from a [DATA=](#page-1412-0) input data set), the values of the CSTARFILL= *variable* should be identical for all the observations in a given subgroup.

See ["Displaying Auxiliary Data with Stars"](#page-2082-0) on page 2071.

You can use the [STARFILL=](#page-2027-0) option to group stars to be filled with different colors from the ODS style. By default, all stars are filled with a single color from the ODS style.

# <span id="page-2053-0"></span>**CSTARS=***color*

## **CSTARS=(***variable***)**

specifies a color or colors for the outlines of stars requested with the [STARVERTICES=](#page-2030-0) option.

You can use one of the following approaches:

- You can specify a single color to be used for all the stars on the chart with CSTARS=*color*.
- You can specify a distinct outline color for *each* star (or subsets of stars) by providing the colors as values of a variable specified with CSTARS=(*variable*). The variable must be a character variable of length 8 or less in the input data set. The outline color for the star positioned at the *i*th subgroup on the chart is the value of the CSTARS=*variable* in the observations corresponding to the *i*th subgroup. Note that if there are multiple observations per subgroup in the input data set (for instance, if you are using the XRCHART statement in the SHEWHART procedure to analyze observations from a [DATA=](#page-1412-0) input data set), the values of the CSTARS= *variable* should be identical for all the observations in a given subgroup.

See ["Displaying Auxiliary Data with Stars"](#page-2082-0) on page 2071.

You can use the [STARS=](#page-2028-0) option to group stars to be drawn with different colors from the ODS style. By default, all stars are drawn with a single color from the ODS style.

## **CTESTLABBOX=***color*

specifies the color for boxes enclosing labels for positive tests for special causes requested with the [TESTLABBOX](#page-2034-0) option. If you use the CTESTLABBOX= option, you do not need to specify the TESTLABBOX option.

## **CTESTS=***color* **|** *test-color-list*

## **CTEST=***color* **|** *test-color-list*

specifies colors for labels indicating points where a test is positive.

- You can specify the *color* for the labels used to identify points at which tests for special causes specified in the [TESTS=](#page-2035-0) option are positive. For Tests 2 through 8, this color is also used for the line segments that connect patterns of points for which a test is positive.
- You can specify the *test-color-list* to enable different colors to be used for the labels and highlighted line segments associated with different tests for special causes. Any positive tests for which no specific CTESTS= value is specified are displayed using the general CTESTS= color. A non-default general CTESTS= color can be specified using the CTESTS=*color* syntax.

The following options request the standard tests for special causes 1 through 4 and one user-defined test designated B.

```
TESTS = 1 to 4 M(K=4 DIR=DEC Code=B);
CTESTS = green;
CTESTS = (1 purple 3 yellow B blue);
```
Test 1 will be displayed in purple, Test 3 in yellow, and Test B in blue. Tests 2 and 4 will be displayed in green, the general CTESTS= color.

## **CTESTSYMBOL=***color*

#### **CTESTSYM=***color*

specifies the color of the symbol used to plot subgroups with positive tests for special causes.

#### <span id="page-2054-0"></span>**CTEXT=***color*

specifies the color for tick mark values and axis labels. This color is also used for the sample size legend and for the control limit legend. The default color is the color specified in the CTEXT= option in the most recent GOPTIONS statement.

## **CVREF=***color*

## **CV=***color*

specifies the color for reference lines requested by the [VREF=](#page-2040-0) and [VREF2=](#page-2041-0) options.

#### **CZONES=***color*

requests lines marking zones A, B, and C for the tests for special causes (see the [TESTS=](#page-2035-0) option) and specifies the *color* for these lines. This color is also used for labels requested with the [ZONELABELS](#page-2044-0) option.

#### <span id="page-2054-4"></span>**DESCRIPTION='***string***'**

## **DES='***string***'**

specifies a description, up to 256 characters long, for the GRSEG catalog entry for the primary chart. The default *string* is the variable name. A related option is [NAME=.](#page-2058-0)

## <span id="page-2054-5"></span>**DESCRIPTION2='***string***'**

### **DES2='***string***'**

specifies a description, up to 256 characters long, for the GRSEG catalog entry for the secondary chart. The default *string* is the variable name. The DESCRIPTION2= option is available in the IRCHART, MRCHART, XRCHART, and XSCHART statements, and it is used in conjunction with the SEPARATE option. A related option is [NAME2=.](#page-2058-1)

## <span id="page-2054-3"></span>**ENDGRID**

adds a grid to the rightmost portion of the chart, beginning with the first labeled major tick mark position that follows the last plotted point. This grid is useful in situations where you want to add points by hand after the chart is created. You can use the [HAXIS=](#page-1999-0) option to force space to be added to the horizontal axis.

# <span id="page-2054-1"></span>**FONT=***font*

specifies a software font for labels and legends. You can also specify fonts for axis labels in an AXIS statement. The FONT= font takes precedence over the FTEXT= font specified in the GOPTIONS statement. Hardware characters are used by default.

#### <span id="page-2054-2"></span>**HEIGHT=***value*

specifies the height (in vertical screen percent units) of the text for axis labels and legends. This *value* takes precedence over the HTEXT= value specified in the GOPTIONS statement. This option is recommended for use with software fonts specified with the [FONT=](#page-2054-1) option or with the FTEXT= option in the GOPTIONS statement. Related options are [LABELHEIGHT=](#page-2056-0) and [TESTHEIGHT=.](#page-2060-0)

#### **HMINOR=***n*

#### **HM=***n*

specifies the number of minor tick marks between each major tick mark on the horizontal axis. Minor tick marks are not labeled. The default is 0.

#### **HTML=***variable*

specifies a variable whose values create links associated with subgroup points on a primary control chart when traditional graphics output is directed into HTML. You can specify a character variable or formatted numeric variable. The value of the HTML= variable should be the same for each observation with a given value of the subgroup variable. See the section ["Interactive Control Charts: SHEWHART](#page-2175-0) [Procedure"](#page-2175-0) on page 2164 for more information.

## **HTML2=***variable*

specifies a variable whose values create links associated with subgroup points on a secondary control chart when traditional graphics output is directed into HTML. You can specify a character variable or formatted numeric variable. The value of the  $HTML2=$  variable should be the same for each observation with a given value of the subgroup variable. See the section ["Interactive Control Charts:](#page-2175-0) [SHEWHART Procedure"](#page-2175-0) on page 2164 for more information.

## **HTML\_LEGEND=***variable*

specifies HTML links as values of the specified character variable (or formatted values of a numeric variable). These links are associated with symbols in the legend for the levels of a *symbol-variable*. The value of the HTML\_LEGEND= variable should be the same for each observation with a given value of *symbol-variable*.

#### **IDCOLOR=***color*

specifies the color of the symbol marker used to identify outliers in schematic box-and-whisker plots produced with the BOXCHART statement when you use one of the following options: [BOXSTYLE=S](#page-1992-0)CHEMATIC, BOXSTYLE=SCHEMATICID, and BOXSTYLE=SCHEMATICIDFAR. The default *color* is the color specified with the [CBOXES=](#page-2049-0) option. The IDCOLOR= option is available only in the BOXCHART statement.

## **IDCTEXT=***color*

specifies the color for the text used to label outliers or indicate process variable values when you specify one of the keywords SCHEMATICID, SCHEMATICIDFAR, POINTSID, or POINTSJOINID with the [BOXSTYLE=](#page-1992-0) option. The default is the color specified with the [CTEXT=](#page-2054-0) option.

## **IDFONT=***font*

specifies the font for the text used to label outliers or indicate process variable values when you specify one of the keywords SCHEMATICID, SCHEMATICIDFAR, POINTSID, or POINTSJOINID with the [BOXSTYLE=](#page-1992-0) option. The default *font* is SIMPLEX.

# **IDHEIGHT=***value*

specifies the height for the text used to label outliers or indicate process variable values when you specify one of the keywords SCHEMATICID, SCHEMATICIDFAR, POINTSID, or POINTSJOINID with the [BOXSTYLE=](#page-1992-0) option. The default is the height specified with the HTEXT= option in the GOPTIONS statement.

## **IDSYMBOL=***symbol*

specifies the symbol marker used to identify outliers in schematic box-and-whisker plots produced with the BOXCHART statement when you use one of the following options: [BOXSTYLE=S](#page-1992-0)CHEMATIC, BOXSTYLE=SCHEMATICID, and BOXSTYLE=SCHEMATICIDFAR. The default *symbol* is SQUARE. The IDSYMBOL= option is available only in the BOXCHART statement.

## **IDSYMBOLHEIGHT=***value*

specifies the height of the symbol marker used to identify outliers in schematic box-and-whisker plots produced with the BOXCHART statement. This option is available only in the BOXCHART statement.

#### **LABELANGLE=***angle*

specifies the angle at which labels requested with the [ALLLABEL=,](#page-1988-0) [ALLLABEL2=,](#page-1988-1) [OUTLABEL=,](#page-2012-1) and [OUTLABEL2=](#page-2012-2) options are drawn. A positive angle rotates the labels counterclockwise; a negative angle rotates them clockwise. By default, labels are oriented horizontally.

# **LABELFONT=***font*

# **TESTFONT=***font*

specifies a software font for labels requested with the [ALLLABEL=,](#page-1988-0) [ALLLABEL2=,](#page-1988-1) [OUTLABEL=,](#page-2012-1) [OUTLABEL2=,](#page-2012-2) [STARLABEL=,](#page-2027-1) [TESTLABEL=,](#page-2034-1) and [TESTLABEL](#page-2034-2)*n*= options. Hardware characters are used by default.

## <span id="page-2056-0"></span>**LABELHEIGHT=***value*

#### **TESTHEIGHT=***value*

specifies the height (in vertical percent screen units) for labels requested with the [ALLLABEL=,](#page-1988-0) [ALL-](#page-1988-1)[LABEL2=,](#page-1988-1) [OUTLABEL=,](#page-2012-1) [OUTLABEL2=,](#page-2012-2) [STARLABEL=,](#page-2027-1) [TESTLABEL=,](#page-2034-1) and [TESTLABEL](#page-2034-2)*n*= options. The default height is the height specified with the [HEIGHT=](#page-2054-2) option or the HTEXT= option in the GOPTIONS statement.

## **LBOXES=***linetype*

#### **LBOXES=(***variable***)**

specifies the line types for the outlines of the box-and-whisker plots created with the BOXCHART statement. eou can use one of the following approaches:

- You can specify LBOXES=*linetype* to provide a single *linetype* for all of the box-and-whisker plots.
- You can specify LBOXES=(*variable*) to provide a distinct line type for *each* box-and-whisker plot. The *variable* must be a numeric variable in the input data set, and its values must be valid SAS/GRAPH *linetype* values (numbers ranging from 1 to 46). The line type for the plot displayed for a particular subgroup is the value of the *variable* in the observations corresponding to this subgroup. Note that if there are multiple observations per subgroup in the input data set, the values of the *variable* should be identical for all of the observations in a given subgroup.

The default value is 1, which produces solid lines. The LBOXES= option is available only in the BOXCHART statement.

## **LENDGRID=***n*

specifies the line type for the grid requested with the [ENDGRID](#page-2054-3) option. The default is  $n = 1$ , which produces a solid line. If you use the LENDGRID= option, you do not need to specify the ENDGRID option.

## **LGRID=***n*

specifies the line type for the grid requested with the [GRID](#page-1999-1) option. The default is  $n = 1$ , which produces a solid line. If you use the LGRID= option, you do not need to specify the GRID option.

## **LHREF=***linetype*

## **LH=***linetype*

specifies the line type for reference lines requested with the [HREF=](#page-2000-0) and [HREF2=](#page-2000-1) options. The default is 2, which produces a dashed line.

## **LLIMITS=***linetype*

specifies the line type for control limits. The default is 4, which produces a dashed line.

## **LOVERLAY=(***linetypes***)**

specifies line types for the line segments connecting points on primary chart overlays. Line types in the L[OVERLAY=](#page-2013-0) list are matched with variables in the corresponding positions in the OVERLAY= list.

## **LOVERLAY2=(***linetypes***)**

specifies line types for the line segments connecting points on secondary chart overlays. Line types in the LOVERLAY2= list are matched with variables in the corresponding positions in the [OVERLAY2=](#page-2013-1) list.

## <span id="page-2057-1"></span>**LSTARCIRCLES=***linetypes*

specifies one or more line types for the circles requested with the [STARCIRCLES=](#page-2026-0) option. The number of line types should match the number of circles requested, and the line types are paired with the circles in the order specified. The default *linetype* is 1, which produces a solid line.

[Figure 18.142](#page-2057-0) illustrates circles displayed by the following LSTARCIRCLES= and STARCIRCLES= options:

<span id="page-2057-0"></span>**starcircles = 0.0 1.0 0.25 0.5 lstarcircles = 1 1 2 2**

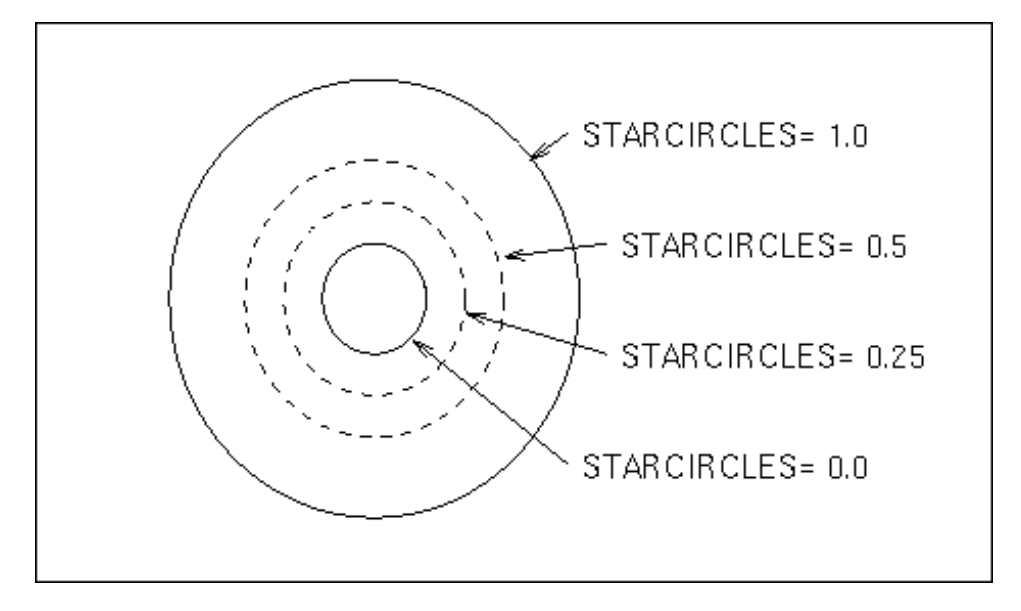

**Figure 18.142** Line Types for Reference Circles

## **LSTARS=***linetype*

## **LSTARS=(***variable***)**

specifies the line types for the outlines of stars requested with the [STARVERTICES=](#page-2030-0) option. You can use one of the following approaches:

- You can specify LSTARS=*linetype* to provide a single line type for all of the stars.
- You can specify LSTARS=(*variable*) to provide a distinct line type for *each* star. The variable must be a numeric variable in the input data set, and its values must be valid SAS/GRAPH line types. The line type for the star positioned at a particular subgroup is the value of the *variable* in the observations corresponding to this subgroup. Note that if there are multiple observations per subgroup in the input data set, the *variable* values should be identical for all of the observations in a given subgroup.

See ["Displaying Auxiliary Data with Stars"](#page-2082-0) on page 2071. The default *linetype* is 1, which produces a solid line.

## **LTESTS=***linetype*

## **LTEST=***linetype*

specifies the line type for the line segments that connect patterns of points for which a test for special causes (requested with the [TESTS=](#page-2035-0) option) is positive. The default is 1, which produces a solid line.

#### **LVREF=***linetype*

#### **LV=***linetype*

specifies the line type for reference lines requested by the [VREF=](#page-2040-0) and [VREF2=](#page-2041-0) options. The default is 2, which produces a dashed line.

#### **LZONES=***n*

specifies the line type for lines that delineate zones A, B, and C for standard tests requested with the [TESTS=](#page-2035-0) and/or [TESTS2=](#page-2037-0) options. The default is *n* = 2, which produces a dashed line.

## <span id="page-2058-0"></span>**NAME='***string***'**

specifies the name of the GRSEG catalog entry for the primary chart, and the name of the graphics output file if one is created. The name can be up to 256 characters long, but the GRSEG name is truncated to eight characters. The default name is 'SHEWHART'. A related option is [DESCRIPTION=.](#page-2054-4)

#### <span id="page-2058-1"></span>**NAME2='***string***'**

specifies the name of the GRSEG catalog entry for the secondary chart, and the name of the graphics output file if one is created. The name can be up to 256 characters long, but the GRSEG name is truncated to eight characters. The default name is 'SHEWHART'. The NAME2= option is available in the IRCHART, MRCHART, XRCHART, and XSCHART statements, and it is used in conjunction with the SEPARATE option. A related option is [DESCRIPTION2=.](#page-2054-5)

## **NOFRAME**

suppresses the default frame drawn around the chart.

#### **NOLIMITSFRAME**

suppresses the default frame for the control limit information that is displayed across the top of the chart when multiple sets of control limits with distinct multiples of  $\sigma$  and nominal control limit sample sizes are read from a [LIMITS=](#page-1414-0) data set.

#### **NOPHASEFRAME**

suppresses the default frame for the legend requested by the [PHASELEGEND](#page-2015-0) option.

#### **NOVANGLE**

requests vertical axis labels that are strung out vertically. By default, the labels are drawn at an angle of 90 degrees if a software font is used.

## **NOVLABEL**

suppresses the label for the primary vertical axis. Use the NOVLABEL option when the meaning of the primary vertical axis is evident from the tick mark labels.

### **NOV2LABEL**

suppresses the label for the secondary vertical axis. Use the NOV2LABEL option when the meaning of the secondary vertical axis is evident from the tick mark labels.

## **OUTHIGHHTML=***variable*

specifies a variable whose values create links to be associated with outlier points above the upper fence on a schematic box chart when traditional graphics output is directed into HTML.

#### **OUTLOWHTML=***variable*

specifies a variable whose values create links to be associated with outlier points below the lower fence on a schematic box chart when traditional graphics output is directed into HTML.

#### **OVERLAY2HTML=(***variable-list***)**

specifies variables whose values create links to be associated with points on secondary chart overlays. These links are associated with points on an overlay plot when traditional graphics output is directed into HTML. Variables in the OVERLAY2HTML= list are matched with variables in the corresponding positions in the [OVERLAY2=](#page-2013-1) list. The value of the OVERLAY2HTML= variable should be the same for each observation with a given value of the subgroup variable.

#### **OVERLAY2SYM=(***symbol-list***)**

specifies symbols used to plot overlays on a secondary control chart. Symbols in the OVERLAY2SYM= list are matched with variables in the corresponding positions in the [OVERLAY2=](#page-2013-1) list.

#### **OVERLAY2SYMHT=(***value-list***)**

specifies the heights of symbols used to plot overlays on a secondary control chart. Heights in the OVERLAY2SYMHT= list are matched with variables in the corresponding positions in the  $OVERLAY2 = list$ 

#### **OVERLAYCLIPSYM=***symbol*

specifies the symbol used to plot clipped values on overlay plots when the [CLIPFACTOR=](#page-1996-1) option is used.

# **OVERLAYCLIPSYMHT=***value*

specifies the height for the symbol used to plot clipped values on overlay plots when the [CLIPFACTOR=](#page-1996-1) option is used.

## **OVERLAYHTML=(***variable-list***)**

specifies variables whose values create links to be associated with points on primary chart overlays. These links are associated with points on an overlay plot when traditional graphics output is directed into HTML. Variables in the OVERLAYHTML= list are matched with variables in the corresponding positions in the [OVERLAY=](#page-2013-0) list. The value of the OVERLAYHTML= variable should be the same for each observation with a given value of the subgroup variable.

## **OVERLAYSYM=(***symbol-list***)**

specifies symbols used to plot overlays on the primary control chart. Symbols in the OVERLAYSYM= list are matched with variables in the corresponding positions in the [OVERLAY=](#page-2013-0) list.

## **OVERLAYSYMHT=(***value-list***)**

specifies the heights of symbols used to plot overlays on the primary control chart. Heights in the OVERLAYSYMHT= list are matched with variables in the corresponding positions in the [OVERLAY=](#page-2013-0) list.

# **POINTSHTML=***variable*

specifies a variable whose values create links to be associated with points on a box chart when the [BOXSTYLE=](#page-1992-0) value is POINTS, POINTSJOIN, POINTSBOX, POINTSID, or POINTSJOINID. These URLs are associated with points on a box chart when traditional graphics output is directed into HTML.

#### **TESTFONT=***font*

#### **LABELFONT=***font*

specifies a software font for labels requested with the [ALLLABEL=,](#page-1988-0) [ALLLABEL2=](#page-1988-1), [OUTLABEL=,](#page-2012-1) [OUTLABEL2=,](#page-2012-2) [STARLABEL=,](#page-2027-1) [TESTLABEL=,](#page-2034-1) and [TESTLABEL](#page-2034-2)*n*= options. Hardware characters are used by default.

## <span id="page-2060-0"></span>**TESTHEIGHT=***value*

#### **LABELHEIGHT=***value*

specifies the height (in vertical percent screen units) for labels requested with the [ALLLABEL=,](#page-1988-0) [ALL-](#page-1988-1)[LABEL2=](#page-1988-1), [OUTLABEL=,](#page-2012-1) [OUTLABEL2=,](#page-2012-2) [STARLABEL=,](#page-2027-1) [TESTLABEL=,](#page-2034-1) and [TESTLABEL](#page-2034-2)*n*= options. The default height is the height specified with the [HEIGHT=](#page-2054-2) option or the HTEXT= option in the GOPTIONS statement.

#### **TESTSYMBOL=***symbol*

#### **TESTSYM=***symbol*

specifies the symbol for plotting subgroups with positive tests for special causes.

## **TESTSYMBOLHT=***value*

#### **TESTSYMHT=***value*

specifies the height of the symbol used to plot subgroups with positive tests for special causes.

## **TURNALL**

#### **TURNOUT**

turns the labels produced by the [ALLLABEL=,](#page-1988-0) [ALLLABEL2=,](#page-1988-1) [OUTLABEL=,](#page-2012-1) and [OUTLABEL2=](#page-2012-2) options so that they are strung out vertically. By default, labels are arranged horizontally.

## **TURNHLABELS**

## **TURNHLABEL**

turns the major tick mark labels for the horizontal (subgroup) axis so that they are strung out vertically. By default, labels are arranged horizontally.

If you are producing traditional graphics with the NOGSTYLE option in effect, you should specify a font (with the FONT= option) in conjunction with the TURNHLABELS option. Otherwise, the labels might be displayed with a mixture of hardware and software fonts.

NOTE: Turning the labels vertically might leave insufficient room on the screen or page for a chart.

## **VMINOR=***n*

## **VM=***n*

specifies the number of minor tick marks between each major tick mark on the vertical axis. No values are printed on the minor tick marks. By default, VMINOR=0.

## **WAXIS=***n*

specifies the width in pixels for the axis and frame lines. By default,  $n = 1$ .

## **WEBOUT=***SAS-data-set*

produces an output data set containing all the data in an [OUTTABLE=](#page-2013-2) data set plus graphics coordinates for points (subgroup summary statistics) that are displayed on a control chart. You can use an WEBOUT= data set to facilitate the development of web-based applications. See ["Interactive Control](#page-2175-0)" [Charts: SHEWHART Procedure"](#page-2175-0) on page 2164 for details.

## **WGRID=***n*

specifies the width in pixels for grid lines requested with the [ENDGRID](#page-2054-3) and [GRID](#page-1999-1) options. By default,  $n = 1$ .

## **WLIMITS=***n*

specifies the width in pixels for the control limits and central line. By default,  $n = 1$ .

## **WNEEDLES=***n*

specifies the width in pixels of needles connecting plotted points to the central line, as requested with the [NEEDLES](#page-2006-0) option. If you use the WNEEDLES= option, you do not need to specify the NEEDLES option. By default,  $n = 1$ .

## **WOVERLAY=(***value-list***)**

specifies the widths in pixels for the line segments connecting points on primary chart overlay plots. Widths in the WOVERLAY= list are matched with variables in the corresponding positions in the [OVERLAY=](#page-2013-0) list.

## **WOVERLAY2=(***value-list***)**

specifies the widths in pixels for the line segments connecting points on secondary chart overlay plots. Widths in the WOVERLAY2= list are matched with variables in the corresponding positions in the [OVERLAY2=](#page-2013-1) list.

#### <span id="page-2061-0"></span>**WSTARCIRCLES=***n*

specifies the width in pixels of the outline of circles requested by the [STARCIRCLES=](#page-2026-0) option. See ["Displaying Auxiliary Data with Stars"](#page-2082-0) on page 2071. By default, *n* = 1.

#### **WSTARS=***n*

specifies the width in pixels of the outline of stars requested by the [STARVERTICES=](#page-2030-0) option. See ["Displaying Auxiliary Data with Stars"](#page-2082-0) on page 2071. By default, *n* = 1.

# **WTESTS=***n*

## **WTEST=***n*

specifies the width in pixels of the line segments that connect patterns of points for which a test for special causes (requested with the [TESTS=](#page-2035-0) or [TESTS2=](#page-2037-0) option) is positive. By default,  $n = 1$ .

#### **WTREND=***n*

specifies the width in pixels of the line segments that connect points on trend charts requested with the [TRENDVAR=](#page-2038-0) option. By default,  $n = 1$ . The WTREND= option is available in the BOXCHART, MCHART, and XCHART statements.

# **Options for Legacy Line Printer Charts**

#### **CLIPCHAR='***character***'**

specifies a plot character that identifies clipped points, as requested with the [CLIPFACTOR=](#page-1996-1) option. Specifying the CLIPCHAR= option is recommended when the CLIPFACTOR= option is used. The default character is an asterisk (\*).

## **CONNECTCHAR='***character***'**

#### **CCHAR='***character***'**

specifies the character used to form line segments that connect points on a chart. The default character is a plus  $(+)$  sign.

#### **HREFCHAR='***character***'**

specifies the character used for reference lines requested by the [HREF=](#page-2000-0) and [HREF2=](#page-2000-1) options on line printer charts. The default is the vertical bar (|).

#### <span id="page-2062-0"></span>**SYMBOLCHARS='***character-list***'**

specifies a list of characters used to mark the points plotted on line printer charts when a *symbolvariable* is used. See ["Displaying Stratification in Levels of a Classification Variable"](#page-2065-0) on page 2054.

Each character is associated with a level (unique value) of the *symbol-variable* and is used to mark points associated with that value. For example, consider the following statements:

```
proc shewhart;
   xrchart Gap*Shift=Machine / symbolchars='12345';
run;
```
Here the *symbol-variable* is Machine. The  $\overline{X}$  and *R* charts use a '1' to mark points associated with the first unique value of Machine, a '2' to mark points associated with the second unique value of Machine, and so on.

If the number of levels of the *symbol-variable* exceeds the number of *characters*, the last character listed is used for points associated with the additional values. Thus, in the preceding example, if there are six levels of Machine, points with the fifth and six values are indicated by '5'.

The default *character-list* is ABCDEFGHIJKLMNOPQRSTUVWXYZ\*. Thus, the procedure uses 'A' for the first unique value of the *symbol-variable*, 'B' for the second unique value, and so on. An asterisk is used for points associated with the 27th and subsequent levels when the *symbol-variable* has more than 26 levels.

#### **TESTCHAR='***character***'**

specifies the character for the line segments that connect any sequence of points for which a test for special causes (requested with the [TESTS=](#page-2035-0) or [TESTS2=](#page-2037-0) option) is positive. The default *character* is the number of the test (with values 1 to 8).

#### **VREFCHAR='***character***'**

specifies the character used for reference lines requested by the [VREF=](#page-2040-0) and [VREF2=](#page-2041-0) options on line printer charts. The default is the hyphen (-).

## **ZONECHAR='***character***'**

specifies the character used to form the zone lines requested by the [ZONES](#page-2044-1) option. See the entry for the [TESTS=](#page-2035-0) option for a description of the zones. You do not need to specify the ZONES option if you specify the ZONECHAR= option. By default, the line between Zone A and Zone B uses the character 'B', and the line between Zone B and Zone C uses the character 'C'. Related options are TESTS=, [TESTS2=](#page-2037-0), ZONES, and [ZONES2.](#page-2044-2)

# **Graphical Enhancements: SHEWHART Procedure**

# **Overview: Graphical Enhancements**

This section provides details on the following topics:

- displaying process data stratified into levels using a *symbol-variable*
- displaying process data stratified into blocks using *block-variables*
- displaying process data stratified into time phases using the [READPHASES=](#page-2019-0) option
- displaying multiple sets of control limits using the READPHASES= and [READINDEXES=](#page-2017-0) options
- displaying multivariate process data using star charts
- displaying trends in process data
- clipping extreme points to create more readable charts
- labeling axes
- selecting subgroups for computation and display

The options described in this section can be specified in all the chart statements available in the SHEWHART procedure.

# **Displaying Stratified Process Data**

If the data for a Shewhart chart can be classified by factors relevant to the process (for instance, machines or operators), displaying the classification on the chart can facilitate the identification of special or common causes of variation that are related to the factors. [Kume](#page-2181-0) [\(1985\)](#page-2181-0) refers to this type of classification as "stratification" and describes various ways to create stratified control charts.

There are important differences between stratification and subgrouping. The data must always be classified into subgroups before a control chart can be produced. Subgrouping affects how control limits are computed from the data as well as the outcome of tests for special causes (see ["Tests for Special Causes: SHEWHART](#page-2111-0) [Procedure"](#page-2111-0) on page 2100). The values of the *subgroup-variable* specified in the chart statement classify the data into subgroups. In contrast, stratification is optional and involves classification variables other than the *subgroup-variable*. Displaying stratification influences how the chart is interpreted, but it does not affect control limits or tests for special causes.

This section describes three types of variables that you can specify to create stratified control charts.

- A *symbol-variable* stratifies data into levels of a classification variable.
- The *block-variables* stratify data into blocks of consecutive observations.
- A \_PHASE\_ variable stratifies data into *time phases*.

You can specify any combination of these three variables. You should be careful, however, because it is possible to generate confusing charts by overusing these methods.

The data for the examples in this section consist of diameter measurements for a part produced on one of three different machines. Three subgroups, each consisting of six parts, are sampled each day, corresponding to three shifts worked each day. The data are provided in the data set Parts, which is created by the following statements:

```
data Parts;
  length Machine $ 4;
  input Sample Machine $ Day Shift DiamX DiamS;
  DiamN=6;
  datalines;
1 A386 01 1 4.32 0.39
2 A386 01 2 4.49 0.35
3 A386 01 3 4.44 0.44
4 A386 02 1 4.45 0.17
5 A386 02 2 4.21 0.53
6 A386 02 3 4.56 0.26
7 A386 03 1 4.63 0.39
8 A386 03 2 4.38 0.47
9 A386 03 3 4.47 0.40
10 A455 04 1 4.42 0.37
11 A455 04 2 4.45 0.32
12 A455 04 3 4.62 0.36
13 A455 05 1 4.33 0.31
14 A455 05 2 4.29 0.33
15 A455 05 3 4.17 0.25
16 C334 08 1 4.15 0.28
17 C334 08 2 4.21 0.33
18 C334 08 3 4.16 0.19
19 C334 09 1 4.14 0.13
20 C334 09 2 4.11 0.19
21 C334 09 3 4.10 0.27
22 C334 10 1 3.99 0.14
23 C334 10 2 4.24 0.16
```
**24 C334 10 3 4.23 0.14**

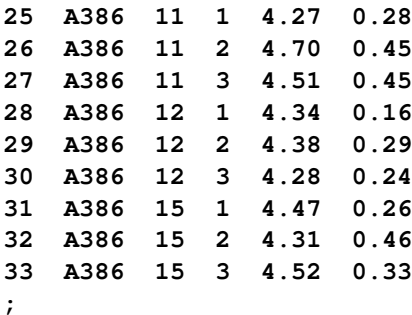

## <span id="page-2065-0"></span>**Displaying Stratification in Levels of a Classification Variable**

NOTE: See *Stratifying Data with a Classification Variable* in the SAS/QC Sample Library.

To display process data stratified into levels of a classification variable, specify the name of this variable after an equal sign (=) immediately following the *subgroup-variable* in the chart statement. The classification variable, referred to as the *symbol-variable*, must be a variable in the input data set (a [DATA=,](#page-1412-0) [HISTORY=,](#page-1413-0) or [TABLE=](#page-1414-1) data set). The subgroup summary statistics are classified into groups according to the levels of the *symbol-variable* and are identified on the chart with unique plotting symbols.

When you produce traditional graphics output, you can specify the symbols with SYMBOL statements. It is recommended that you place the SYMBOL statements before the PROC SHEWHART statement. If you omit the SYMBOL statements, the procedure uses the default symbol (+) for all levels of the *symbolvariable* but plots the points for each level in a distinct color. The following example illustrates the use of a *symbol-variable* to stratify the points on an  $\bar{X}$  chart according to the machine that produced the parts in each subgroup:

```
ods graphics off;
symbol1 c=orange value=star h=3.0 pct;
symbol2 c=red value=dot h=3.0 pct;
symbol3 c=blue value=triangle h=3.0 pct;
title 'Control Chart for Diameter Stratified by Machine';
proc shewhart history=Parts;
  xchart Diam*Sample=Machine / stddeviations
                               symbollegend = legend1;
  label Sample = 'Sample Number'
        DiamX = 'Average Diameter' ;
  legend1 frame label=('Machine');
run;
```
The symbols are specified with the SYMBOL1, SYMBOL2, and SYMBOL3 statements. The [SYMBOLLE-](#page-2031-0)[GEND=](#page-2031-0) option requests a customized legend for the symbols. For more information about the LEGEND and SYMBOL statements, refer to *SAS/GRAPH: Reference*. The  $\overline{X}$  chart, shown in [Figure 18.143,](#page-2066-0) reveals an effect due to Machine. In particular, Machine C334 is associated with a run of parts whose diameters are systematically below average, suggesting that this machine might require adjustment.

For line printer charts, you can use the [SYMBOLCHARS=](#page-2062-0) option to specify the characters that identify the stratification of the points. For details, see the entry for the SYMBOLCHARS= option in ["Dictionary of](#page-1987-0) [Options: SHEWHART Procedure"](#page-1987-0) on page 1976.

In this example, Machine A386 is associated with two different blocks of observations that are identified with a common symbol. However, a *symbol-variable* is particularly useful for situations where the stratification is not necessarily chronological or associated with blocks of consecutive groups of observations.

<span id="page-2066-0"></span>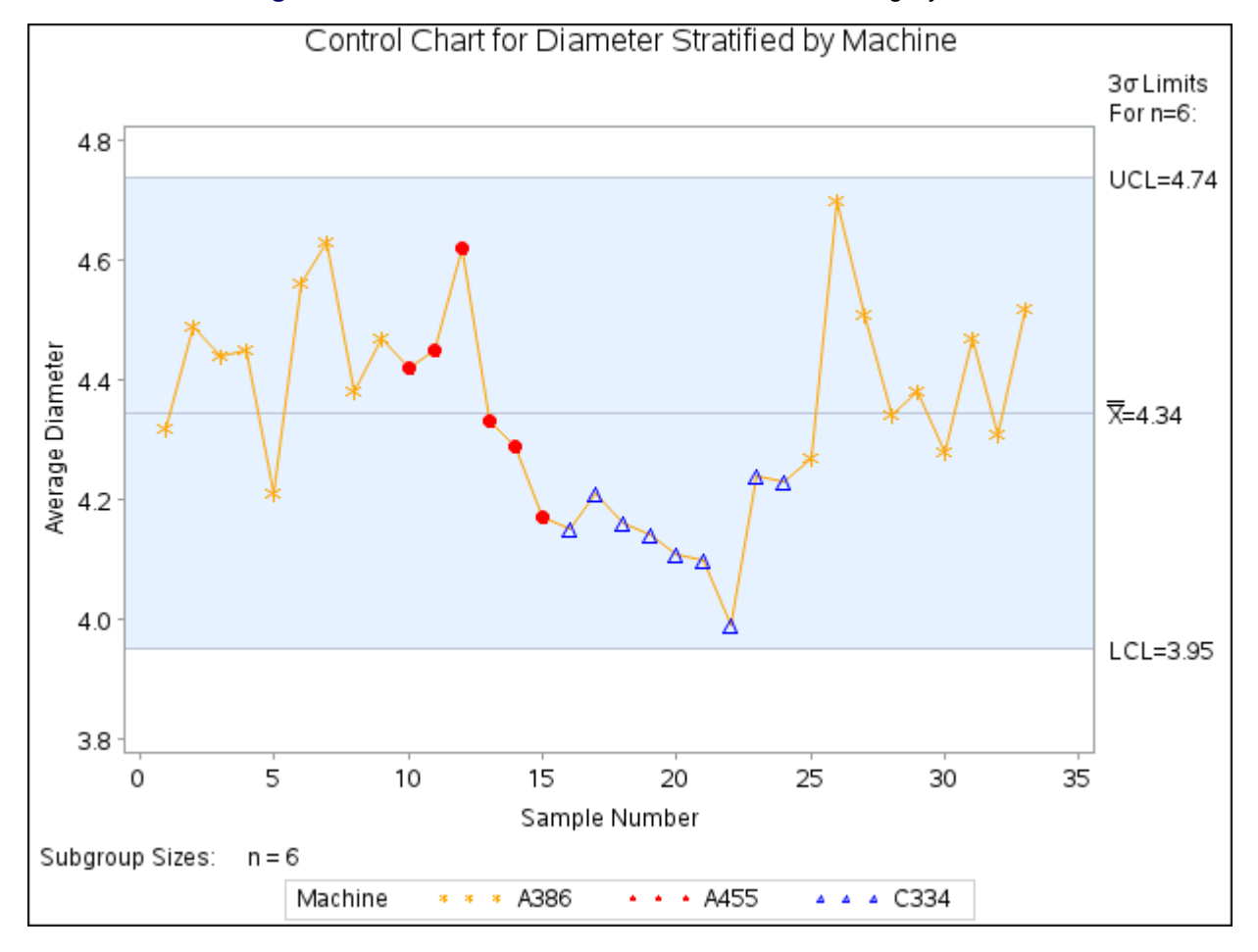

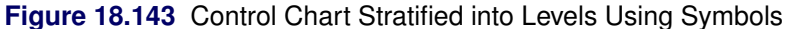

## **Displaying Stratification in Blocks of Observations**

NOTE: See *Using Block Variables to Stratify Data* in the SAS/QC Sample Library.

To display process data stratified into blocks of consecutive observations, specify one or more *block-variables* in parentheses after the *subgroup-variable* in the chart statement. The procedure displays a legend identifying blocks of consecutive observations with identical values of the *block-variables*. The legend displays one track of values for each *block-variable*. The values are the formatted values of the *block-variable*. For example, [Figure 18.144](#page-2067-0) displays a legend with a single track for Machine, while [Figure 18.145](#page-2068-0) displays a legend with two tracks corresponding to Machine and Day. You can label the tracks themselves by using the LABEL statement to associate labels with the corresponding *block-variables*; see [Figure 18.146](#page-2069-0) for an illustration.

By default, the legend is placed above the chart as in [Figure 18.144.](#page-2067-0) You can control the position of the legend with the [BLOCKPOS=](#page-1990-0) option and the position of the legend labels with the [BLOCKLABELPOS=](#page-1989-0) option. See the entries in ["Dictionary of Options: SHEWHART Procedure"](#page-1987-0) on page 1976 as well as the following examples.

The *block-variables* must be variables in the input data set (a DATA=, HISTORY=, or TABLE= data set). If the input data set is a DATA= data set that contains multiple observations with the same value of the *subgroup-variable*, the values of a *block-variable* must be the same for all observations with the same value of the *subgroup-variable*. In other words, subgroups must be nested within groups determined by *blockvariables*. The following statements create an X chart for the data in Parts stratified by the *block-variable* Machine. The chart is shown in [Figure 18.144.](#page-2067-0)

```
symbol v=dot h=3.0 pct;
title 'Control Chart for Diameter Stratified By Machine';
proc shewhart history=Parts;
   xchart Diam*Sample (Machine) / stddeviations
                                   nolegend ;
   label Sample = 'Sample Number'
         DiamX = 'Average Diameter' ;
run;
```
The unique consecutive values of Machine ('A386', 'A455', 'C334', and 'A386') are displayed in a track above the chart, and they indicate the same relationship between part diameter and machine as the previous example. Note that the track is not labeled (as in [Figure 18.146\)](#page-2069-0), because no label is associated with Machine. A LABEL statement is used to provide labels for the axes.

<span id="page-2067-0"></span>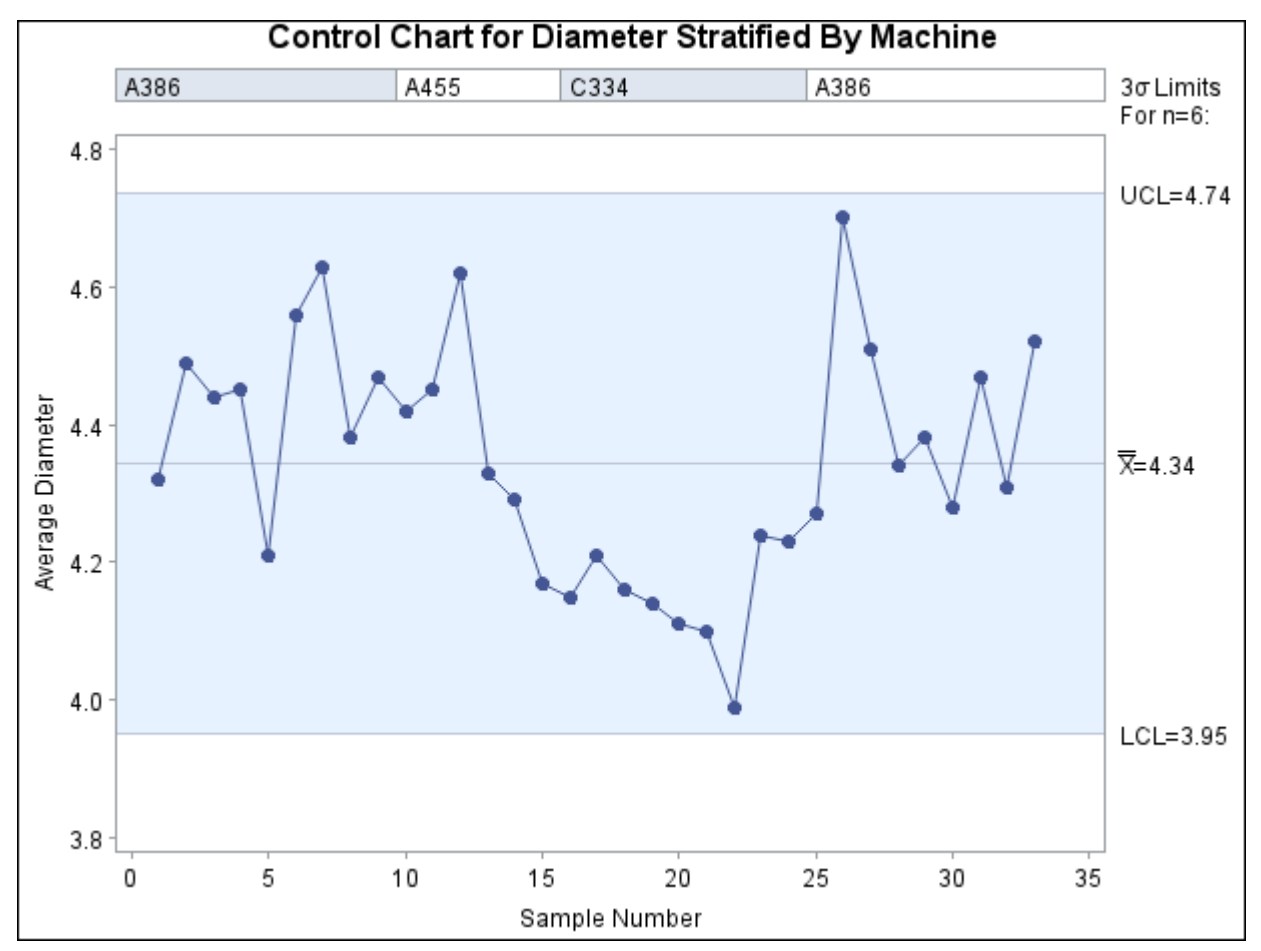

**Figure 18.144** Stratified Control Chart Using a Single Block Variable

Multiple block variables. You can use multiple *block-variables* to study more than one classification factor with the same chart. The following statements create an  $\bar{X}$  chart for the data in Parts, with Machine and Day as *block-variables*:

```
title 'Control Chart for Diameter Stratified By Machine and Day';
proc shewhart history=Parts;
   xchart Diam*Sample (Machine Day) / stddeviations
                                       nolegend
                                      blockpos = 2;
   label Sample = 'Sample Number'
         DiamX = 'Average Diameter' ;
run;
```
The chart is displayed in [Figure 18.145.](#page-2068-0) Specifying BLOCKPOS=2 displays the *block-variable* legend immediately above the chart, without the gap shown in [Figure 18.144.](#page-2067-0) The [NOLEGEND](#page-2008-0) option suppresses the sample size legend that appears in the lower left of [Figure 18.144.](#page-2067-0)

<span id="page-2068-0"></span>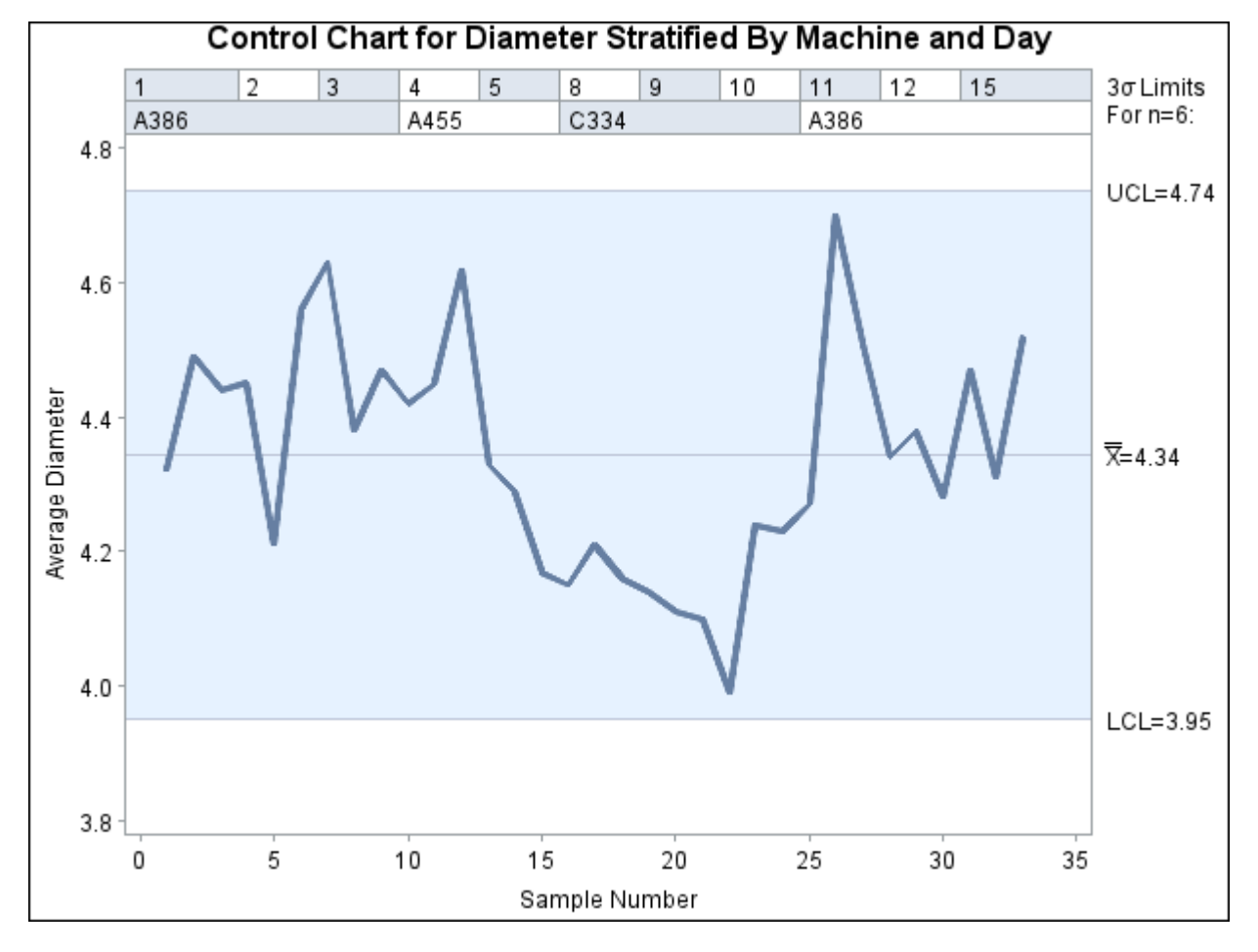

**Figure 18.145** Stratified Control Chart Using Multiple Block Variables

Color fills for legend. You can use the [CBLOCKVAR=](#page-2049-1) option to fill the legend track sections with colors corresponding to the values of the *block-variables*. Provide the colors as values of variables specified with the CBLOCKVAR= option. The procedure matches the color variables with the *block-variables* in the order specified. Each section is filled with the color for the first observation in the block. For example, the following statements produce an  $\overline{X}$  chart using a color variable named CMachine to fill the legend for the *block-variable* Machine:

```
title 'Control Chart for Diameter Stratified By Machine and Day';
proc shewhart history=Parts2;
   xchart Diam*Sample (Machine Day) / stddeviations
                                      nolegend
                                     blockpos = 3
                                      cblockvar = CMachine;
   label Sample = 'Sample Number'
         DiamX = 'Average Diameter'
         Day = 'Date of Production in June'
         Machine = 'Machine in Use';
run;
```
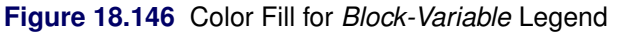

<span id="page-2069-0"></span>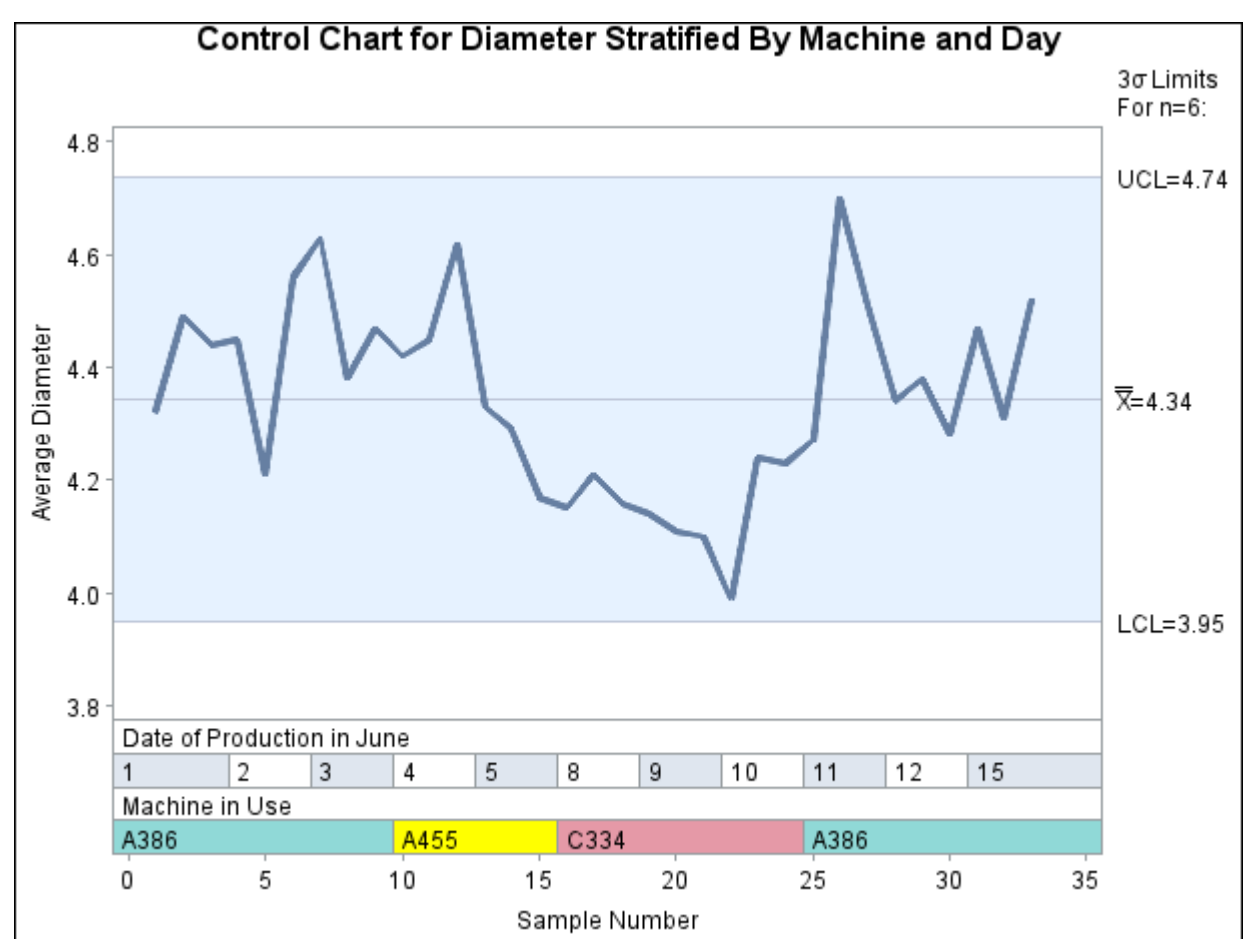

The sections for Machine A386, Machine A455, and Machine C334 are filled with the colors specified as values of CMachine. The legend track for Day is filled with the default alternating colors from the ODS style, because a second color variable was not specified with the CBLOCKVAR= option. Specifying BLOCKPOS=3 positions the legend at the bottom of the chart and facilitates comparison with the subgroup axis. The LABEL statement is used to label the tracks with the labels associated with the *block-variables*.

The following statements produce an  $\bar{X}$  chart in which both legend tracks are filled:

```
title 'Control Chart for Diameter Stratified By Machine and Day';
proc shewhart history=Parts3;
  xchart Diam*Sample (Machine Day) /
     stddeviations
     nolegend
     ltmargin = 5
     blockpos = 3
     blocklabelpos = left
     cblockvar = (CMachine CDay);
  label Sample = 'Sample Number'
        DiamX = 'Average Diameter'
        Day = 'June'
        Machine = 'Machine';
run;
```
The chart is displayed in [Figure 18.147.](#page-2070-0) The color values of CMachine are used to fill the track for Machine, and the color values of CDay are used to fill the track for Day. Specifying BLOCKLABELPOS=LEFT displays the block variable labels to the left of the block legend. The [LTMARGIN=](#page-2005-0) option provides extra space in the left margin to accommodate the label *Machine*.

<span id="page-2070-0"></span>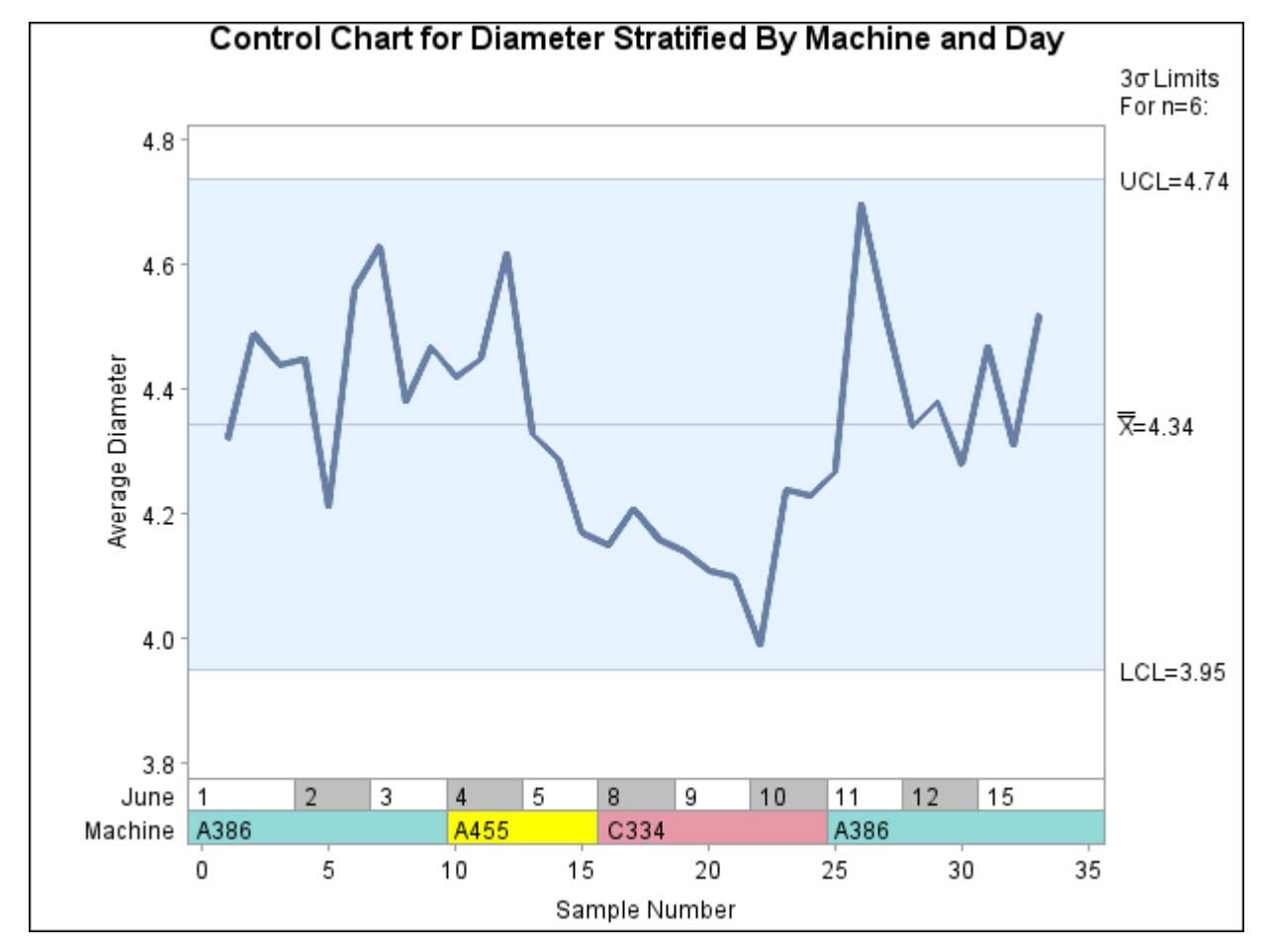

**Figure 18.147** Stratified Control Chart Using Multiple Block Variables

# <span id="page-2071-1"></span>**Displaying Stratification in Phases**

NOTE: See *Displaying Stratification in Phases* in the SAS/QC Sample Library.

The preceding section describes the use of *block-variables* to display blocks of consecutive observations that correspond to changes in factors such as machines, shifts, and raw materials. This section describes the use of a *\_PHASE\_ variable* to display phases of consecutive observations (as in [Figure 18.148\)](#page-2071-0). Although the terms *block* and *phase* have similar meanings, there are differences in the two methods:

- You can provide only one Variable\_PHASE\_ variable, whereas you can specify multiple *blockvariables*.
- You can display distinct control limits for each phase (see ["Displaying Multiple Sets of Control Limits"](#page-2073-0) on page 2062) but not for each block.
- Different sets of graphical options are available for identifying blocks and phases.

To display phases, your input data set must include a character variable named \_PHASE\_ of length 48 or less, and you must specify the [READPHASES=](#page-2019-0) option in the chart statement. (If your data set does not include a variable named PHASE, you can temporarily rename another character variable to PHASE, as illustrated by the following statements.) The procedure classifies the data into phases (groups of consecutive observations with the same value of \_PHASE\_) and reads only those observations whose \_PHASE\_ value matches one of the values specified with the READPHASES= option.

You can identify and highlight the phases with various options, as illustrated by the following statements, which produce the chart shown in [Figure 18.148.](#page-2071-0) The [PHASELEGEND](#page-2015-0) option displays a legend with the \_PHASE\_ values, and the [CPHASELEG=](#page-2052-0) option specifies the color of the legend text. The [PHASEREF](#page-2015-1) option delineates the phases with vertical reference lines. The [CFRAME=](#page-2051-0) option fills the framed areas for the phases with different colors.

```
ods graphics off;
symbol v=dot h=3.0 pct;
title 'Control Chart for Diameter Stratified by Machine';
proc shewhart history=Parts(rename=(Machine=_phase_));
   xchart Diam*Sample /
      stddeviations
      readphases = ('A386' 'A455' 'C334' 'A386')
      cframe = ( vibg ywh ligr vibg )
     phaselegend
     cphaseleg = black
     phaseref
     nolegend;
   label Sample = 'Sample Number'
         DiamX = 'Average Diameter';
run;
```
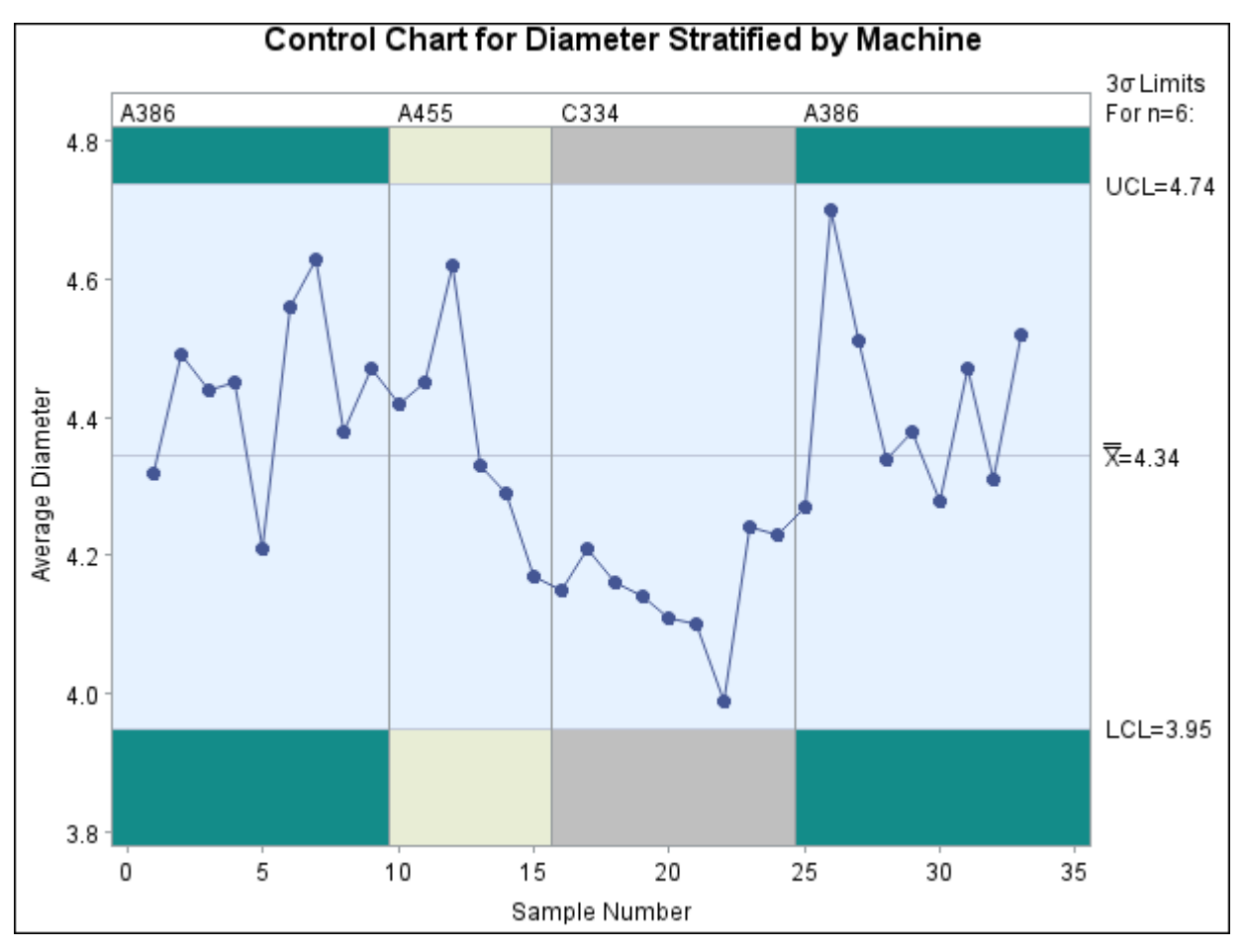

# **Figure 18.148** Control Chart Stratified by Phases

Note that the data set Parts does not contain a variable named PHASE, so the variable Machine is renamed as \_PHASE\_ for the duration of the procedure step.

The observations read from Parts are those whose value of Machine matches one of the values listed with the READPHASES= option in that order. Here, the value 'A386' is listed twice; consequently, both groups of observations for which Machine equals 'A386' are read.

In this example, the input data set contains a single observation for each subgroup. If your input data set is a DATA= data set that contains multiple observations with the same value of the *subgroup-variable*, the value of \_PHASE\_ must be the same for all observations with the same value of the *subgroup-variable*. Thus, in general, subgroups must be nested within phases.

Recall that the horizontal axis scale is determined by the *subgroup-variable* (see ["Subgroup Variables"](#page-1964-0) on page 1953). If your *subgroup-variable* is numeric, this scale is continuous; consequently, you should select phases that are reasonably contiguous in order to avoid large empty gaps in your chart. For instance, if you were to specify

# **readphases = ('A386' 'A455' 'A386')**

in the preceding XCHART statement, there would be a gap between the 15th and 25th points (these points would be connected unless you specified the [PHASEBREAK](#page-2015-2) option). You can avoid gaps by specifying a character *subgroup-variable*<sup>11</sup> for which a discrete horizontal axis scale will be displayed.

<sup>11</sup>You can use the PUT function in a DATA step to create a character *subgroup-variable* from a numeric *subgroup-variable*.

Note that the values listed in the READPHASES= option must be listed in the same order as they occur in the input data set. Thus, in order to display all the observations in the data set Parts, 'A386' must be listed as both the first and last value. An alternative method for selecting all the phases from your input data is to specify READPHASES=ALL, as described in the next section.

The control limits shown in [Figure 18.148](#page-2071-0) are computed from the data and are, therefore, the same across all phases. More generally, you can display a distinct set of control limits for each phase. To do so, you must provide the control limits in a [LIMITS=](#page-1414-0) data set and specify the [READINDEXES=](#page-2017-0) option in addition to the READPHASES= option, as described in the next section.

# <span id="page-2073-0"></span>**Displaying Multiple Sets of Control Limits**

NOTE: See *Displaying Multiple Sets of Control Limits* in the SAS/QC Sample Library.

This section describes the use of the [READPHASES=](#page-2019-0) and [READINDEXES=](#page-2017-0) options for creating Shewhart charts that display distinct sets of control limits for multiple phases of observations. The term *phase* refers to a group of consecutive observations in the input data set. For example, the phases might correspond to the time periods during which a new process was brought into production and then put through successive changes.

To display phases, your input data must include a character variable named \_PHASE\_, whose length cannot exceed 48. (If your data set does not include a variable named PHASE, you can temporarily rename another character variable to \_PHASE\_, as illustrated in the statements in the section ["Displaying Stratification in](#page-2071-1) [Phases"](#page-2071-1) on page 2060.) Each phase consists of a group of consecutive observations with the same value of PHASE.

To display distinct sets of predetermined control limits for the phases, you must provide the limits in a [LIMITS=](#page-1414-0) data set. This data set must include a character variable named \_INDEX\_, whose length cannot exceed 48. This variable identifies the sets of control limits (observations) in the LIMITS= data set that are to be associated with the phases. This data set must also include a number of other variables with reserved names that begin and end with an underscore. The particular structure of a LIMITS= data set depends on the chart statement that you are using; for details, see the sections titled "LIMITS= Data Set" in the sections for the various chart statements. In addition to specifying a LIMITS= data set, you must also specify the READINDEXES= and READPHASES= options in the chart statement.

NOTE: To display a *single* set of predetermined control limits with multiple phases, simply specify a LIMITS= data set in the procedure statement. If you are using SAS 6.09 or an earlier release, you must also specify the READLIMITS option. The control limits are read from the first observation in the LIMITS= data for which the variable VAR is equal to the name of the *process* and the variable SUBGRP is equal to the name of the *subgroup-variable*. For an example, see ["Reading Preestablished Control Limits"](#page-1888-0) on page 1877.

<span id="page-2073-1"></span>This section describes the combinations of the READINDEXES= and READPHASES= options that you can specify. The examples that follow use the [HISTORY=](#page-1413-0) data set Flange listed in [Figure 18.149](#page-2073-1) and the LIMITS= data set Flangelim listed in [Figure 18.150.](#page-2074-0) The data in Flange consist of means and ranges of flange width measurements for subgroups of size five. The observations are grouped into three phases determined by the \_PHASE\_ values 'Production', 'Change 1', and 'Change 2'. Three sets of control limits are provided in Flangelim, corresponding to the \_INDEX\_ values 'Start', 'Production', and 'Change 1'.

| Obs | phase        |         |    |         | Day Sample FlwidthX FlwidthR FlwidthN |   |
|-----|--------------|---------|----|---------|---------------------------------------|---|
| 1   | Production   | 08FEB90 | 6  | 0.97360 | 0.06247                               | 5 |
|     | 2 Production | 09FEB90 | 7  | 1.00486 | 0.11478                               | 5 |
| 3   | Production   | 10FEB90 | 8  | 1.00251 | 0.13537                               | 5 |
|     | 4 Production | 11FEB90 | 9  | 0.95509 | 0.08378                               | 5 |
| 5   | Production   | 12FEB90 | 10 | 1.00348 | 0.09993                               | 5 |
| 6   | Production   | 15FEB90 | 11 | 1.02566 | 0.06766                               | 5 |
|     | 7 Production | 16FEB90 | 12 | 0.97053 | 0.07608                               | 5 |
| 8   | Production   | 17FEB90 | 13 | 0.94713 | 0.10170                               | 5 |
| 9   | Production   | 18FEB90 | 14 | 1.00377 | 0.04875                               | 5 |
| 10  | Production   | 19FEB90 | 15 | 0.99604 | 0.08242                               | 5 |
|     | 11 Change 1  | 22FEB90 | 16 | 0.99218 | 0.09787                               | 5 |
|     | 12 Change 1  | 23FEB90 | 17 | 0.99526 | 0.02017                               | 5 |
|     | 13 Change 1  | 24FEB90 | 18 | 1.02235 | 0.10541                               | 5 |
|     | 14 Change 1  | 25FEB90 | 19 | 0.99950 | 0.11476                               | 5 |
|     | 15 Change 1  | 26FEB90 | 20 | 0.99271 | 0.05395                               | 5 |
|     | 16 Change 1  | 01MAR90 | 21 | 0.98695 | 0.03833                               | 5 |
|     | 17 Change 1  | 02MAR90 | 22 | 1.00969 | 0.06183                               | 5 |
|     | 18 Change 1  | 03MAR90 | 23 | 0.98791 | 0.05836                               | 5 |
|     | 19 Change 1  | 04MAR90 | 24 | 1.00170 | 0.05243                               | 5 |
|     | 20 Change 1  | 05MAR90 | 25 | 1.00412 | 0.04815                               | 5 |
|     | 21 Change 2  | 08MAR90 | 26 | 1.00261 | 0.05604                               | 5 |
|     | 22 Change 2  | 09MAR90 | 27 | 0.99553 | 0.02818                               | 5 |
|     | 23 Change 2  | 10MAR90 | 28 | 1.01463 | 0.05558                               | 5 |
|     | 24 Change 2  | 11MAR90 | 29 | 0.99812 | 0.03648                               | 5 |
|     | 25 Change 2  | 12MAR90 | 30 | 1.00047 | 0.04309                               | 5 |
|     | 26 Change 2  | 15MAR90 | 31 | 0.99714 | 0.03689                               | 5 |
|     | 27 Change 2  | 16MAR90 | 32 | 0.98642 | 0.04809                               | 5 |
|     | 28 Change 2  | 17MAR90 | 33 | 0.98891 | 0.07777                               | 5 |
|     | 29 Change 2  | 18MAR90 | 34 | 1.00087 | 0.06409                               | 5 |
|     | 30 Change 2  | 19MAR90 | 35 | 1.00863 | 0.02649                               | 5 |

**Figure 18.149** Listing of the HISTORY= Data Set Flange

**Figure 18.150** Listing of the LIMITS= Data Set Flangelim

<span id="page-2074-0"></span>

| Obs _index_  _var_  _subgrp_  _type_  __limitn_  _alpha_  _sigmas_  _lclx_  _mean_ |  |  |                            |           |                   |  |
|------------------------------------------------------------------------------------|--|--|----------------------------|-----------|-------------------|--|
| 1 Change 1 Flwidth Sample                                                          |  |  | ESTIMATE                   | 5.0026998 | 3 0.96167 0.99924 |  |
| 2 Production Flwidth Sample                                                        |  |  | <b>ESTIMATE</b>            | 5.0026998 | 3 0.93792 0.98827 |  |
| 3 Start                                                                            |  |  | Flwidth Sample ESTIMATE    | 5.0026998 | 3 0.87088 0.96803 |  |
|                                                                                    |  |  |                            |           |                   |  |
| Obs uclx Iclr r uclr stddev                                                        |  |  |                            |           |                   |  |
| 1 1.03680                                                                          |  |  | 0 0.06513 0.13771 0.028000 |           |                   |  |
| 2 1.03862                                                                          |  |  | 0 0.08729 0.18458 0.037530 |           |                   |  |
| 3 1.06517                                                                          |  |  | 0 0.16842 0.35612 0.072409 |           |                   |  |
|                                                                                    |  |  |                            |           |                   |  |

For each of the READINDEXES= and READPHASES= options, you can specify a single value, a list of values, or the keyword ALL. You can also leave these options unspecified. Thus, there are 16 possible combinations of specifications for the two options, as explained by the following table and notes. The two most commonly encountered combinations are

- reading a single set of limits for one or more phases (see Case 1)
- reading a set of limits matched with a set of phases (see Case 4)

|                     | <b>READPHASES=</b>  |                        |             |                      |  |  |  |  |  |
|---------------------|---------------------|------------------------|-------------|----------------------|--|--|--|--|--|
| <b>READINDEXES=</b> | <b>Single Value</b> | <b>Multiple Values</b> | Keyword ALL | <b>Not Specified</b> |  |  |  |  |  |
| Single Value        | See Case 1          | See Case 1             | See Case 2  | See Case 3           |  |  |  |  |  |
| Multiple Values     | See Case 9          | See Case 4             | See Case 2  | See Case 2           |  |  |  |  |  |
| Keyword ALL         | See Case 5          | See Case 5             | See Case 6  | See Case 6           |  |  |  |  |  |
| Not Specified       | See Case 7          | See Case 7             | See Case 8  | See Case 8           |  |  |  |  |  |

Case 1. READPHASES=*value*|*value-list* and READINDEXES=*value*

The only phases (groups of observations) read are those for which \_PHASE\_ equals one of the *values* specified with the READPHASES= option. The chart displays a single set of control limits given by the first observation in the LIMITS= data set for which \_INDEX\_ is equal to the READINDEXES= *value*.

For example, the following statements create a chart for the phases 'Change 1' and 'Change 2', with control limits read from the second observation in Flangelim. The chart is displayed in [Figure 18.151.](#page-2075-0)

```
ods graphics on;
proc shewhart history=Flange limits=Flangelim;
   xchart Flwidth*Sample /
      readphase = ('Change 1' 'Change 2')
      readindex = ('Production')
      phaseref
      phaselegend;
```
<span id="page-2075-0"></span>**run;**

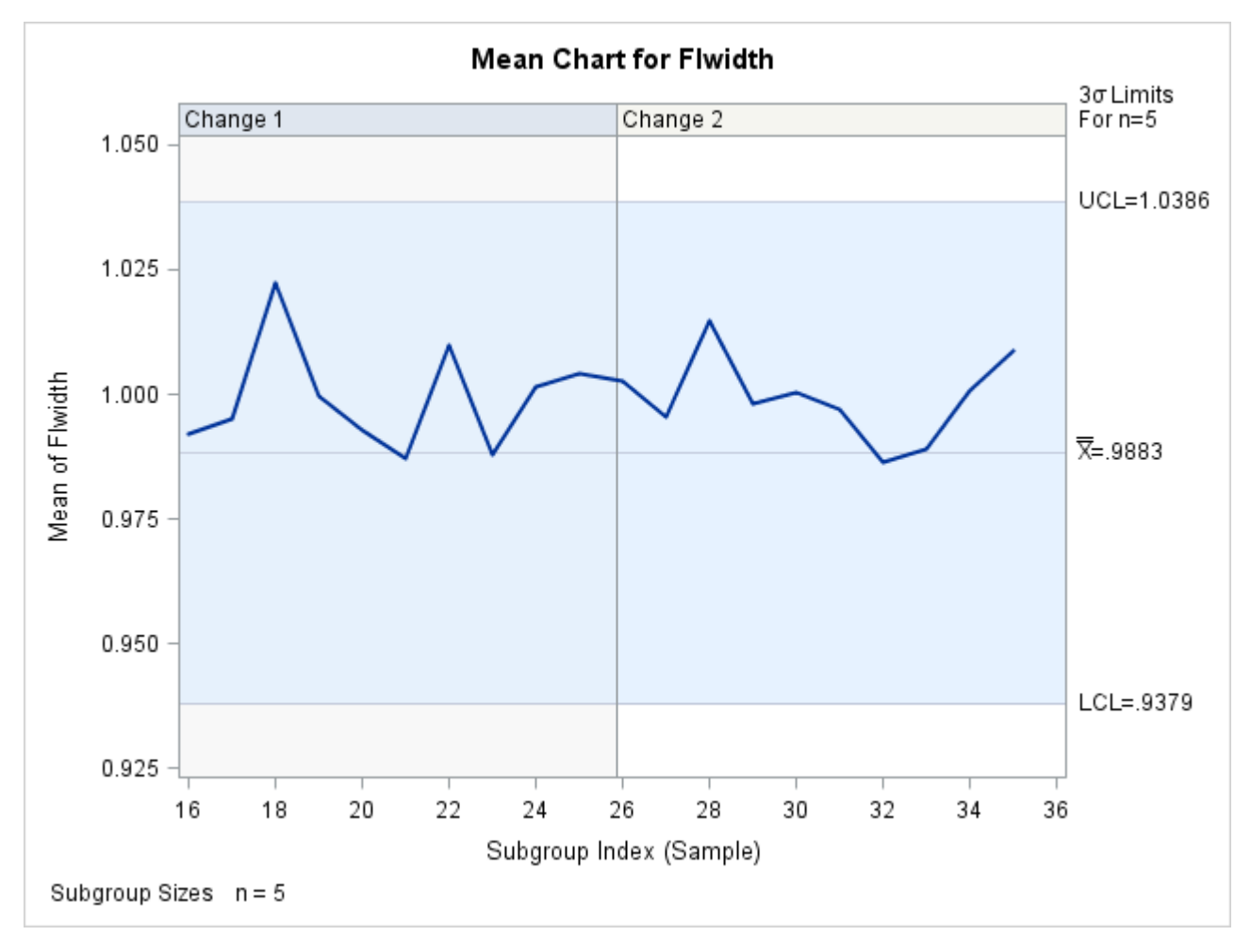

**Figure 18.151** A Single Set of Control Limits for Multiple Phases

# Case 2. READPHASES=ALL and READINDEXES=*value*|*value-list* or READPHASES= is omitted and READINDEXES=*value-list*

The only phases read are those for which \_PHASE\_ equals one of the *values* specified with the READIN-DEXES= option. The chart displays a different set of control limits for each phase, read from the first observation in the LIMITS= data set for which \_INDEX\_ is equal to the corresponding *value*.

For example, the following statements create a chart for the phases 'Production' and 'Change 1' with control limits read from the second and first observations in Flangelim, respectively. The chart is displayed in [Figure 18.152.](#page-2076-0)

```
proc shewhart history=Flange limits=Flangelim;
   xchart Flwidth*Sample /
      readphase = all
      readindex = ('Production' 'Change 1')
      phaseref
      phaselegend;
run;
```
<span id="page-2076-0"></span>If you wish to specify a single set of control limits to use with all the phases, use the READINDEXES= option *without* the READPHASES= option (see Case 3).

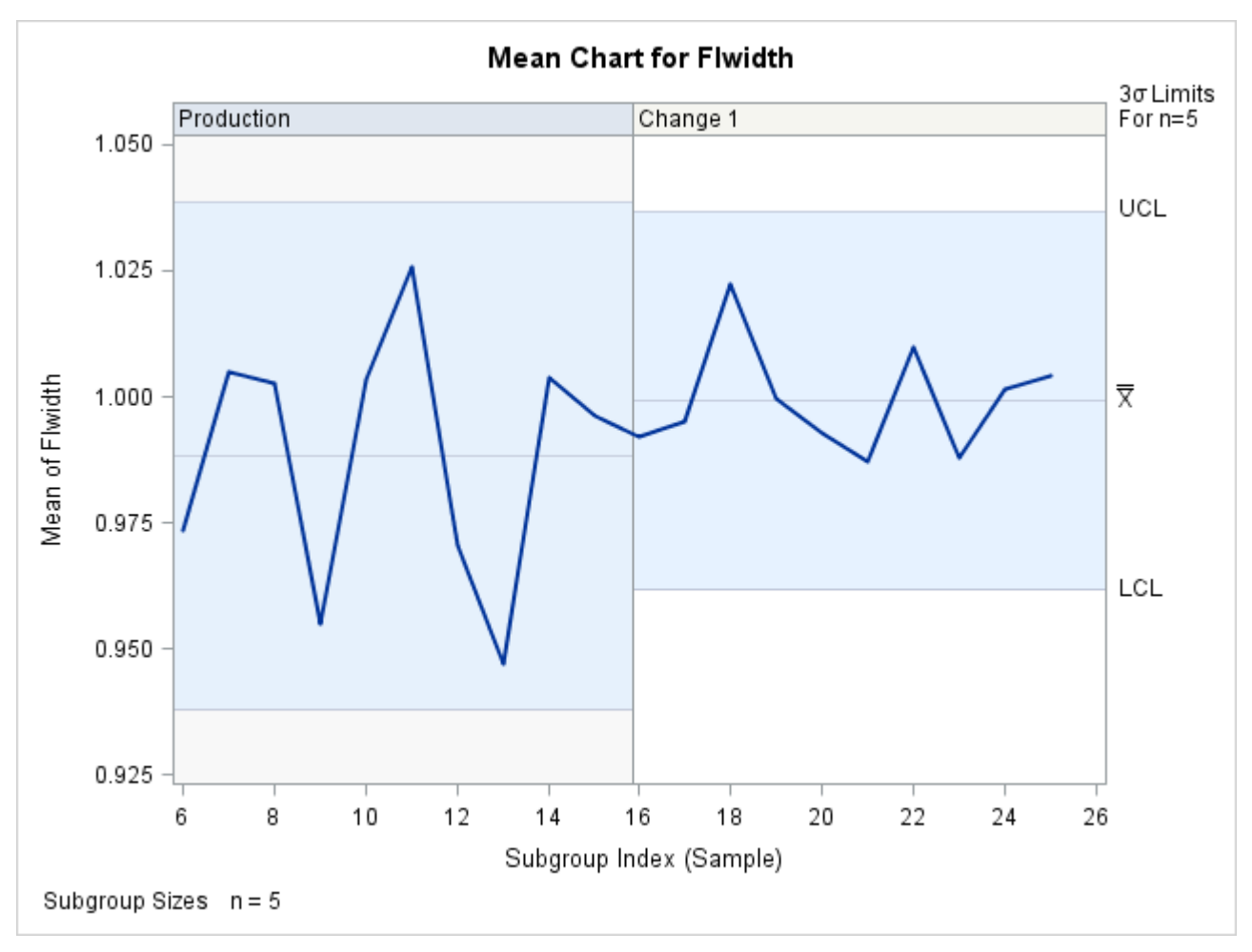

# **Figure 18.152** READPHASES=ALL with a List of Values for READINDEXES=

# Case 3. READPHASES= is omitted and READINDEXES=*value*

All observations are read from the input data set. The chart displays a single set of control limits read from the first observation in the LIMITS= data for which \_INDEX\_ equals the *value*.

# Case 4. READPHASES=*value-list* and READINDEXES=*value-list*

The only phases read are those for which \_PHASE\_ equals one of the values specified with the READ-PHASES= option. The chart displays a different set of control limits for each phase, given by the first observation in the LIMITS= data set for which \_INDEX\_ equals the READINDEXES=*value*. Control limits are matched with phases in the order listed.

For example, the following statements create a chart for the phases 'Production' and 'Change 1' with control limits read from the first and second observations in Flangelim, respectively. The chart produced by these statements is identical to the chart in [Figure 18.152.](#page-2076-0)

```
proc shewhart history=Flange limits=Flangelim;
   xchart Flwidth*Sample /
      readphases = ('Production' 'Change 1')
      readindexes = ('Production' 'Change 1')
      phaseref
      phaselegend;
run;
```
The order of the READINDEX=*value-list* is critical. For instance, the previous statements with READIN-DEXES=('Change 1' 'Production') create the chart in [Figure 18.153,](#page-2078-0) in which the control limits are mismatched with the phases.

<span id="page-2078-0"></span>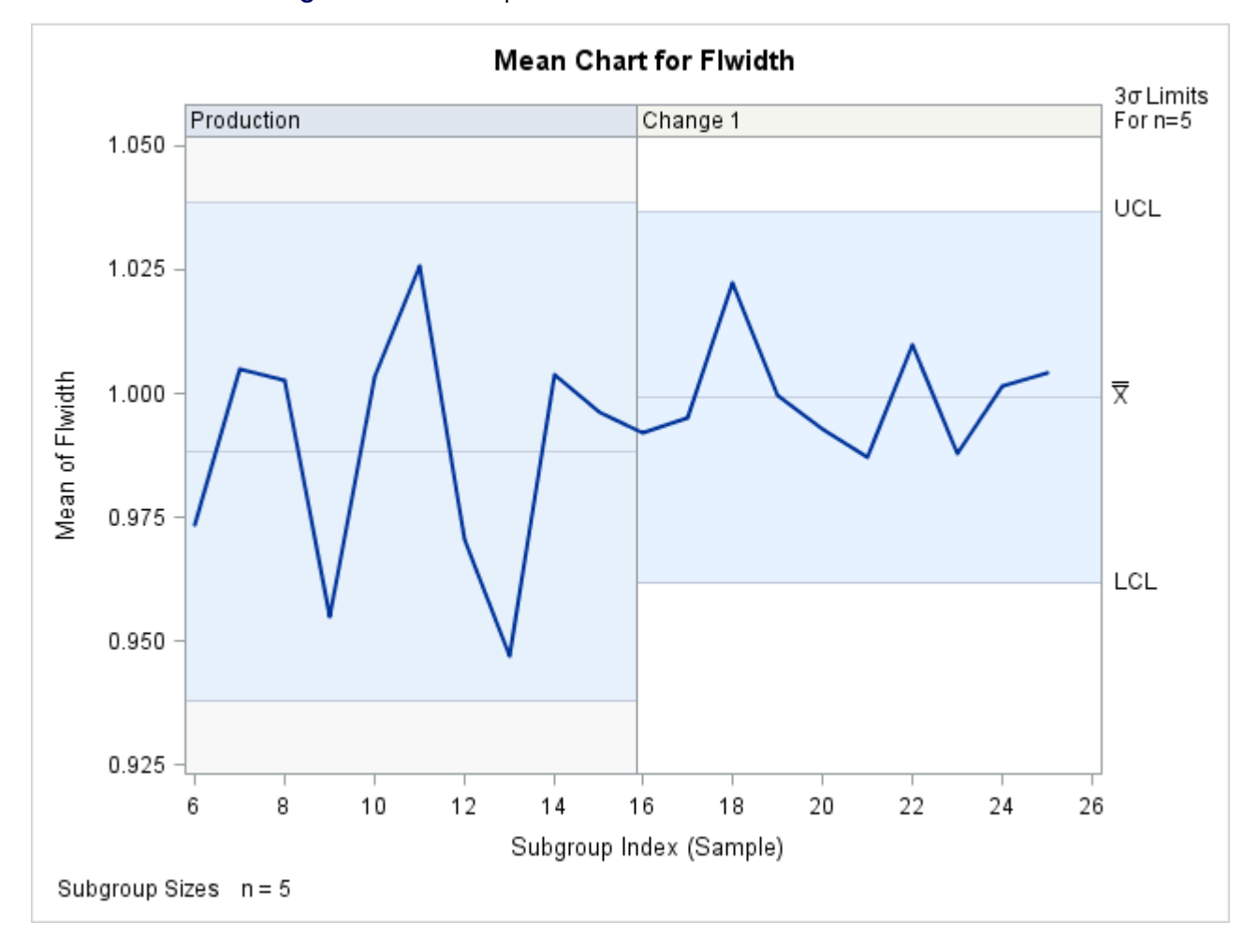

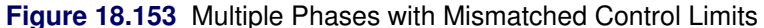

## Case 5. READPHASES=*value*|*value-list* and READINDEXES=ALL

The only phases read are those for which \_PHASE\_ equals one of the *values* specified with the READ-PHASES= option. The chart displays a different set of control limits for each phase, read from the first observation in the LIMITS= data set for which \_INDEX\_ equals the *value* corresponding to the phase.

For example, the following statements create a chart for the phases 'Production' and 'Change 1' with the control limits read from the second and first observations in Flangelim, respectively:

```
proc shewhart history=Flange limits=Flangelim;
   xchart Flwidth*Sample /
      readphases = ('Production' 'Change 1')
      readindexes = all
      phaseref
      phaselegend ;
run;
```
The chart is identical to the chart in [Figure 18.152.](#page-2076-0) In general, to read a set of phases with identically labeled control limits, you can specify the phases with either the READPHASES= or READINDEXES= option, and you can specify the keyword ALL with the other option.

# Case 6. READPHASES=ALL and READINDEXES=ALL or READPHASES= is omitted and READINDEXES=ALL

All phases are read for which PHASE is a value of  $\blacksquare$ INDEX in the LIMITS= data set. The chart displays a different set of control limits for each phase, read from the first observation in the LIMITS= data set for which **INDEX** equals the value of PHASE.

For example, the following statements create a chart for the phases 'Production' and 'Change 1' with control limits read from the second and first observations in Flangelim, respectively. These two phases are read because they are the only phases in Flange with matching **INDEX** values in Flangelim. The chart is identical to that in [Figure 18.152.](#page-2076-0)

```
proc shewhart history=Flange limits=Flangelim;
   xchart Flwidth*Sample /
      readphase = all
      readindex = all
      phaseref
      phaselegend ;
```
**run;**

Note that an identical chart would be produced if you were to omit the READPHASES= option.

# Case 7. READPHASES=*value*|*value-list* and READINDEXES= is omitted

The only phases read are those for which \_PHASE\_ equals one of the *values* specified with the READ-PHASES= option. The chart displays a single set of control limits read from the first observation in the LIMITS= data set for which \_VAR\_ equals the *process* and \_SUBGRP\_ equals the name of the *subgroupvariable* specified in the chart statement.

For example, the following statements create a chart for the phases 'Production' and 'Change 1' with control limits read from the first observation in Flangelim, because this is the first observation for which \_VAR\_ equals 'Flwidth' and \_SUBGRP\_ equals 'Sample'.

<span id="page-2079-0"></span>The chart is displayed in [Figure 18.154.](#page-2079-0)

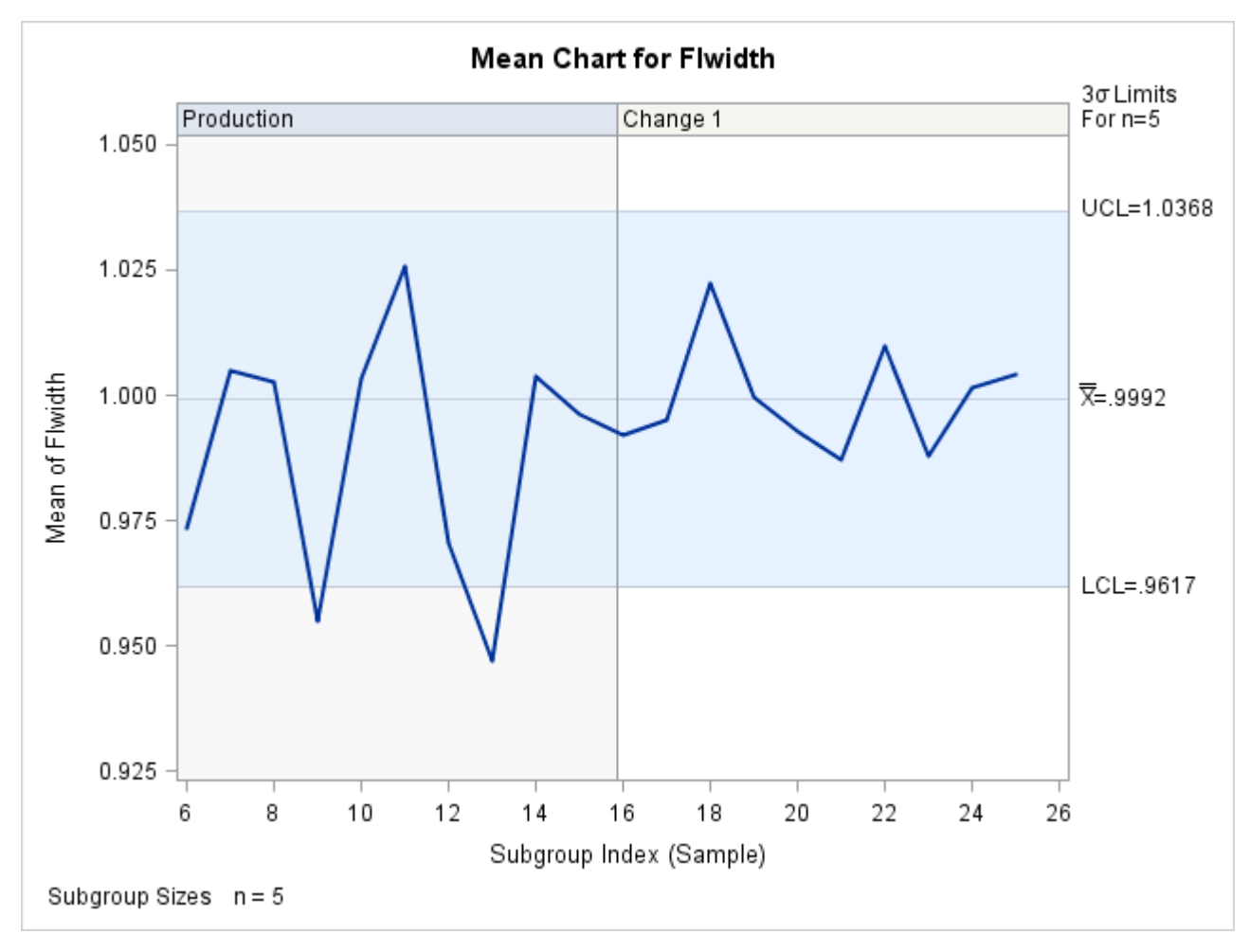

**Figure 18.154** *Value-list* for READPHASES= with READINDEXES= Omitted

# Case 8. READPHASES=ALL and READINDEXES= is omitted or READPHASES= is omitted and READINDEXES= is omitted

All observations are read from the input data set. The chart displays a single set of control limits read from the first observation in the LIMITS= data set for which \_VAR\_ equals the *process* and \_SUBGRP\_ equals the name of the *subgroup-variable* specified in the chart statement.

For example, the following statements create a chart for all the phases in Flange with control limits read from the first observation in Flangelim, because this is the first observation for which \_VAR\_ equals 'Flwidth' and \_SUBGRP\_ equals 'Sample':

<span id="page-2080-0"></span>The chart is shown in [Figure 18.155.](#page-2080-0) Note that an identical chart would be produced if you were to omit the READPHASES= option (except that the phase reference lines and phase legends would be omitted).

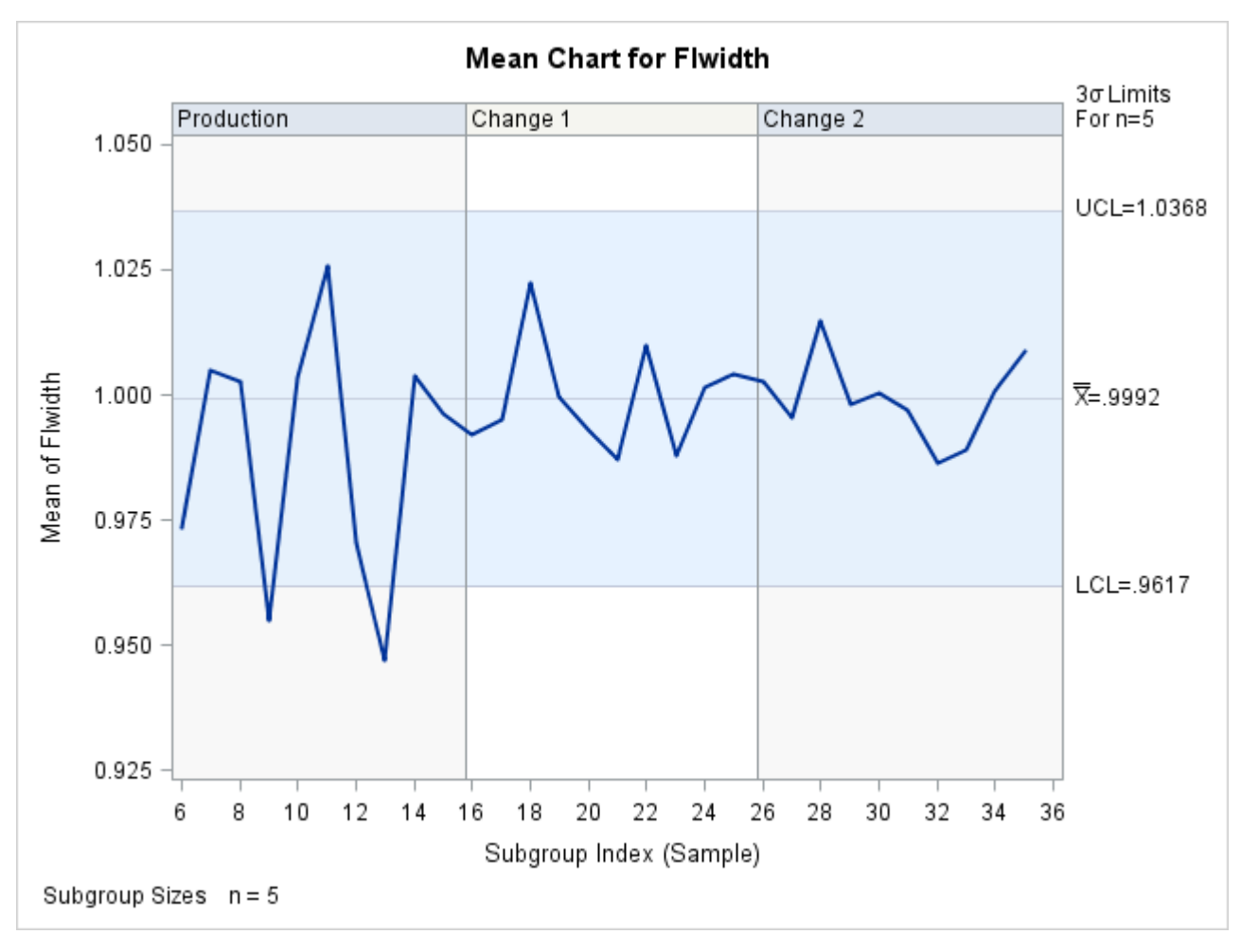

# **Figure 18.155** READPHASES=ALL with READINDEXES= Omitted

# Case 9. READPHASES=*value* and READINDEXES=*value-list*

The procedure generates an error message.

The following tables summarize the various combinations of the READPHASES= and READINDEXES= options that you can specify.

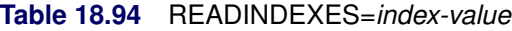

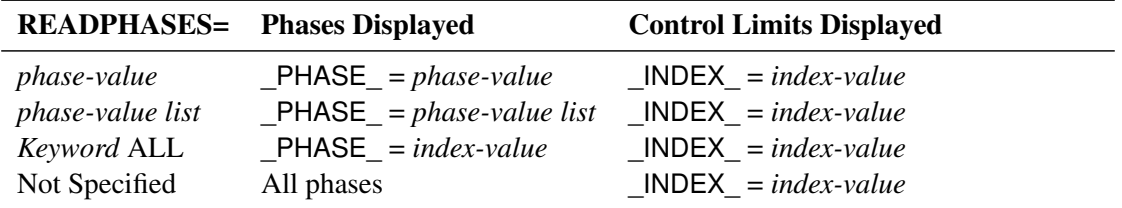

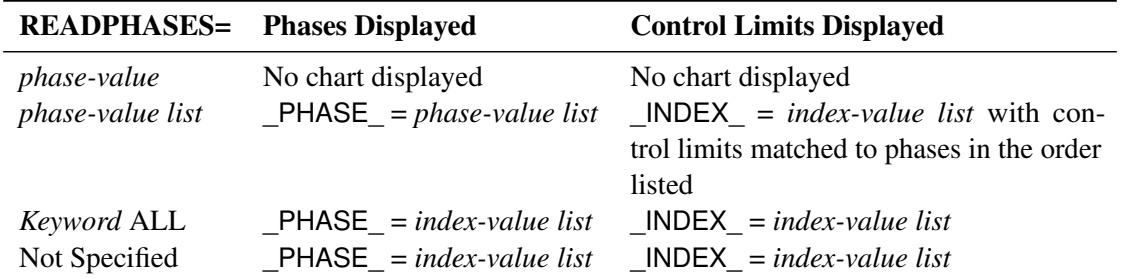

#### **Table 18.95** READINDEXES=*index-value list*

#### **Table 18.96** READINDEXES=ALL

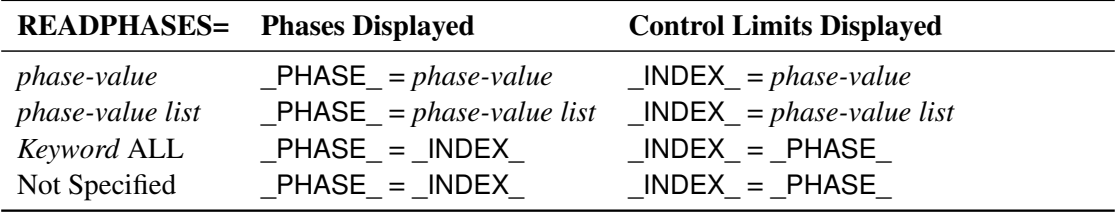

#### **Table 18.97** READINDEXES= Not Specified

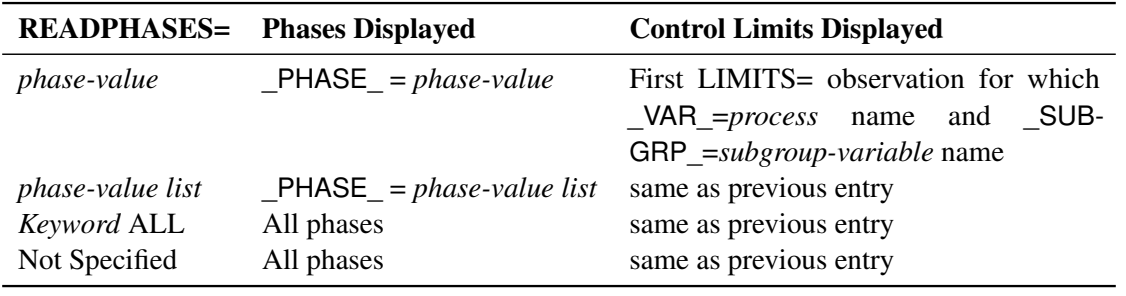

# <span id="page-2082-0"></span>**Displaying Auxiliary Data with Stars**

NOTE: See *Displaying Auxiliary Data with Stars* in the SAS/QC Sample Library.

In many control chart applications, it is useful to relate the variation of the process to other variables that are being observed simultaneously with the variable that is charted. You can use the features described here to represent auxiliary multivariate data with stars (polygons) that are superimposed on the control chart. See [Figure 18.158](#page-2084-0) for an illustration.

This display, referred to here as a *star chart*, enables you to analyze a process with a control chart while visualizing other quantities such as environmental variables, experimental control variables, or other process variables. The control chart itself can be a standard Shewhart chart, a moving average chart (such as an EWMA chart), or a cumulative sum control chart.

<span id="page-2083-0"></span>The examples in this section use the [HISTORY=](#page-1413-0) input data set Paint (listed in [Figure 18.156\)](#page-2083-0) and the [LIMITS=](#page-1414-0) data set Paintlim (listed in [Figure 18.157\)](#page-2083-1). The data in Paint consist of the subgroup means, ranges, and sample size (pindexx, pindexr, and pindexn) for an index of paint quality that was monitored on an hourly basis, with six auxiliary variables that were measured simultaneously: thickness, gloss, defects, dust, humidity, and temperature.

|               |     |     | hour pindexx pindexr pindexn thick gloss defects dust humid temp |  |                                             |  |  |
|---------------|-----|-----|------------------------------------------------------------------|--|---------------------------------------------|--|--|
|               | 5.8 | 3.0 |                                                                  |  | 5 0.2550 0.6800 0.2550 0.2125 0.1700 0.5950 |  |  |
| $\mathcal{P}$ | 6.2 | 2.0 |                                                                  |  | 5 0.2975 0.5950 0.0850 0.1700 0.2125 0.5525 |  |  |
| 3             | 3.7 | 2.5 |                                                                  |  | 5 0.3400 0.3400 0.4250 0.2975 0.2550 0.2125 |  |  |
| 4             | 3.2 | 6.5 |                                                                  |  | 5 0.3400 0.4675 0.3825 0.3485 0.2125 0.2125 |  |  |
| 5             | 47  | 0.5 |                                                                  |  | 5 0.5100 0.4250 0.5950 0.4080 0.5100 0.4675 |  |  |
| 6             | 5.2 | 3.0 |                                                                  |  | 5 0.5100 0.3400 0.6800 0.5525 0.5525 0.5525 |  |  |
|               | 2.6 | 2.0 |                                                                  |  | 5 0.4250 0.0425 0.8500 0.5355 0.5525 0.2550 |  |  |
| 8             | 21  | 10  |                                                                  |  | 5 0.3400 0.0170 0.8075 0.5950 0.5950 0.1700 |  |  |

**Figure 18.156** Listing of the HISTORY= Data Set Paint

**Figure 18.157** Listing of the LIMITS= Data Set Paintlim

<span id="page-2083-1"></span>

| Obs var subgrp type limitn sigmas Iclx mean uclx Iclr _ r uclr stddev |                        |            |  |  |  |                                             |
|-----------------------------------------------------------------------|------------------------|------------|--|--|--|---------------------------------------------|
|                                                                       | 1 pindex hour estimate | $\sqrt{5}$ |  |  |  | 3 2.395 3.875 5.355 0 2.5625 5.4184 1.10171 |

The basic variable analyzed with the control chart (in this case, paint index) is referred to as the *process*. The auxiliary variables (in this case, thickness, gloss, defects, dust, humidity, and temperature) are referred to as *vertex variables*, because their values are represented by the vertices of the stars. A star chart can reveal relationships between the process and the vertex variables, and it can reveal relationships among the vertex variables.

You can create star charts for any number of vertex variables. However, the resolution of your graphics device and the number of subgroups per page will limit your ability to distinguish the vertices of the stars. A practical upper limit is twelve vertex variables.

You can specify star options in all chart statements of the SHEWHART procedure except the BOXCHART statement. You can use these options to

- specify the style of the star
- add reference circles to indicate limits of variation for the stars
- add a legend identifying the relationship between vertices and vertex variables
- label the vertices
- specify colors and line types for individual stars
- specify the size of the stars
- specify different methods of standardization for the vertex variables

The star options do not apply if the [LINEPRINTER](#page-1414-2) option is specified.

**NOTE:** A star chart is *not* the same as a multivariate control chart or a  $T^2$  chart. A star chart is simply a univariate control chart enhanced with stars that represent auxiliary multivariate data. A multivariate control chart displays summary statistics (such as  $T^2$ ) and control limits determined for a number of processes simultaneously. For an example of a multivariate control chart, see [Figure 18.223.](#page-2172-0) [Figure 18.224](#page-2174-0) displays a multivariate control chart in which the principal components of the  $T<sup>2</sup>$  statistic are displayed with stars.

## **Creating a Basic Star Chart**

NOTE: See *Displaying Auxiliary Data with Stars* in the SAS/QC Sample Library.

The following statements create the star chart shown in [Figure 18.158:](#page-2084-0)

```
ods graphics on;
title 'Variables Related to Paint Index';
proc shewhart history=Paint limits=Paintlim;
   xchart pindex*hour /
     nolegend
      odstitle = title
      starvertices = (thick gloss defects dust humid temp);
run;
```
This chart is essentially an  $\bar{X}$  chart for paint index. However, the chart also provides information about thickness, gloss, defects, dust, humidity, and temperature. These six variables are represented by the vertices of the stars, as indicated by the legend at the bottom of the chart. By default, the legend uses a clock representation for the vertices; for instance, dust corresponds to the vertex at the six o'clock position.

<span id="page-2084-0"></span>The stars are centered at the points for average paint index, and the distance from the center to a vertex represents the standardized value of the variable corresponding to the vertex. The star chart reveals that relatively high values of gloss (two o'clock) and temperature (ten o'clock) are associated with high out-ofcontrol averages for paint index. Likewise, relatively high values of defects (four o'clock) and humidity (eight o'clock) are associated with low out-of-control averages for paint index. The star shapes reveal similarities in the data for runs 1 and 2, runs 3 and 4, runs 5 and 6, and runs 7 and 8.

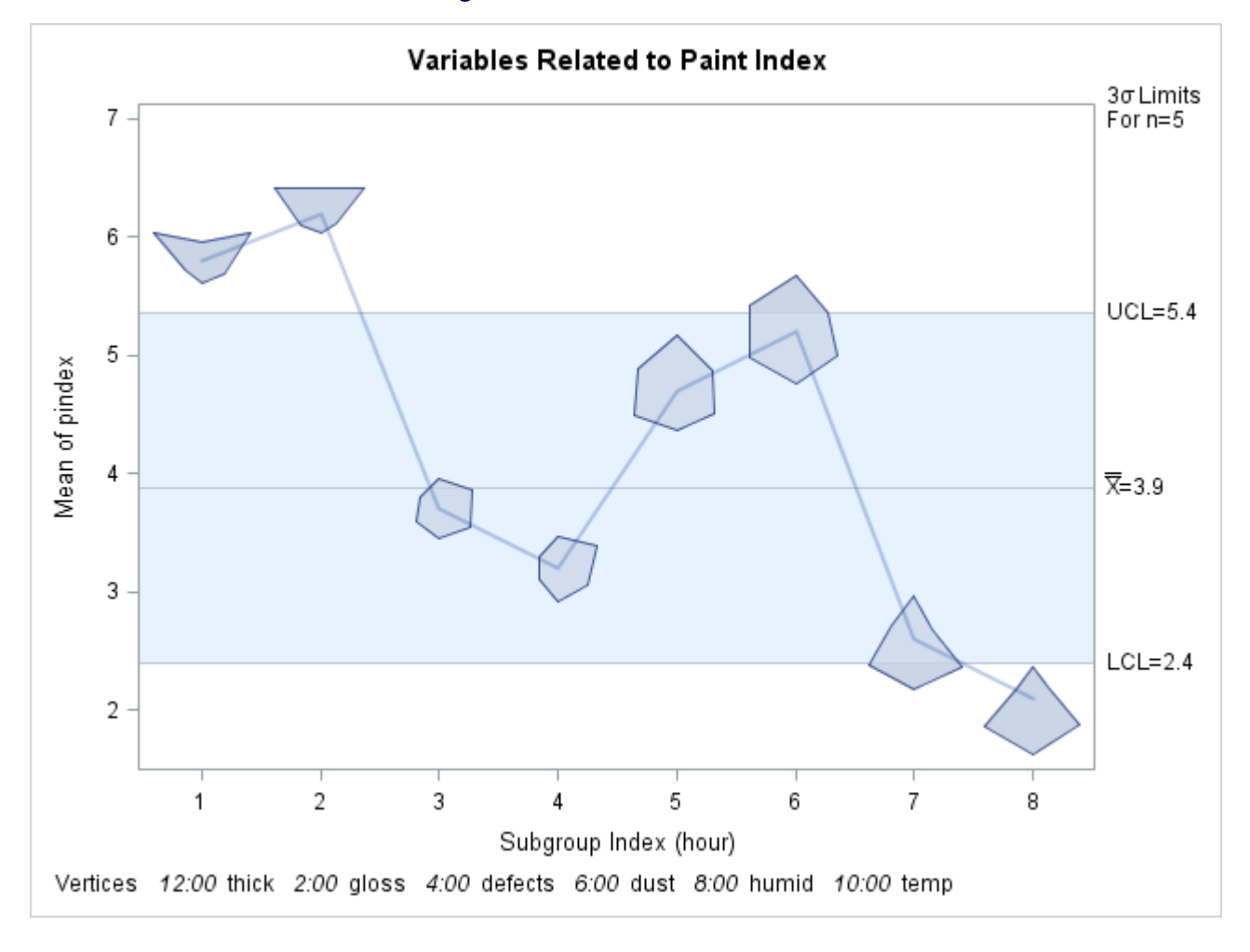

**Figure 18.158** A Basic Star Chart

# **Adding Reference Circles to Stars**

NOTE: See *Displaying Auxiliary Data with Stars* in the SAS/QC Sample Library.

You can add reference circles to a star chart to represent limits of variation for the vertex variables. The following statements add two special reference circles, called the *inner circle* and the *outer circle*, to the star chart in [Figure 18.158:](#page-2084-0)

```
title 'Variables Related to Paint Index';
proc shewhart history=Paint limits=Paintlim;
  xchart pindex*hour /
     nolegend
     odstitle = title
      starvertices = (thick gloss defects dust humid temp)
      starcircles = 0.0 1.0
     lstarcircles = 1 2
      starstart = '1:00'T ;
run;
```
The star chart shown in [Figure 18.159](#page-2086-0) displays the two reference circles centered about each point. The [STARCIRCLES=](#page-2026-0) value 0.0 requests the *inner circle*, and the value 1.0 requests the *outer circle*. Whether or not they are displayed, these circles are always associated with each star.

The interpretation of the inner and outer circles depends on the method used to standardize the vertex variables. By default (as in this example), the data for each vertex variable are standardized by the range of the variable values taken across subgroups. That is, the inner circle represents the minimum value, and the outer circle represents the maximum value. You can specify other methods of standardization (see ["Specifying the Method of Standardization"](#page-2090-0) on page 2079.

<span id="page-2086-0"></span>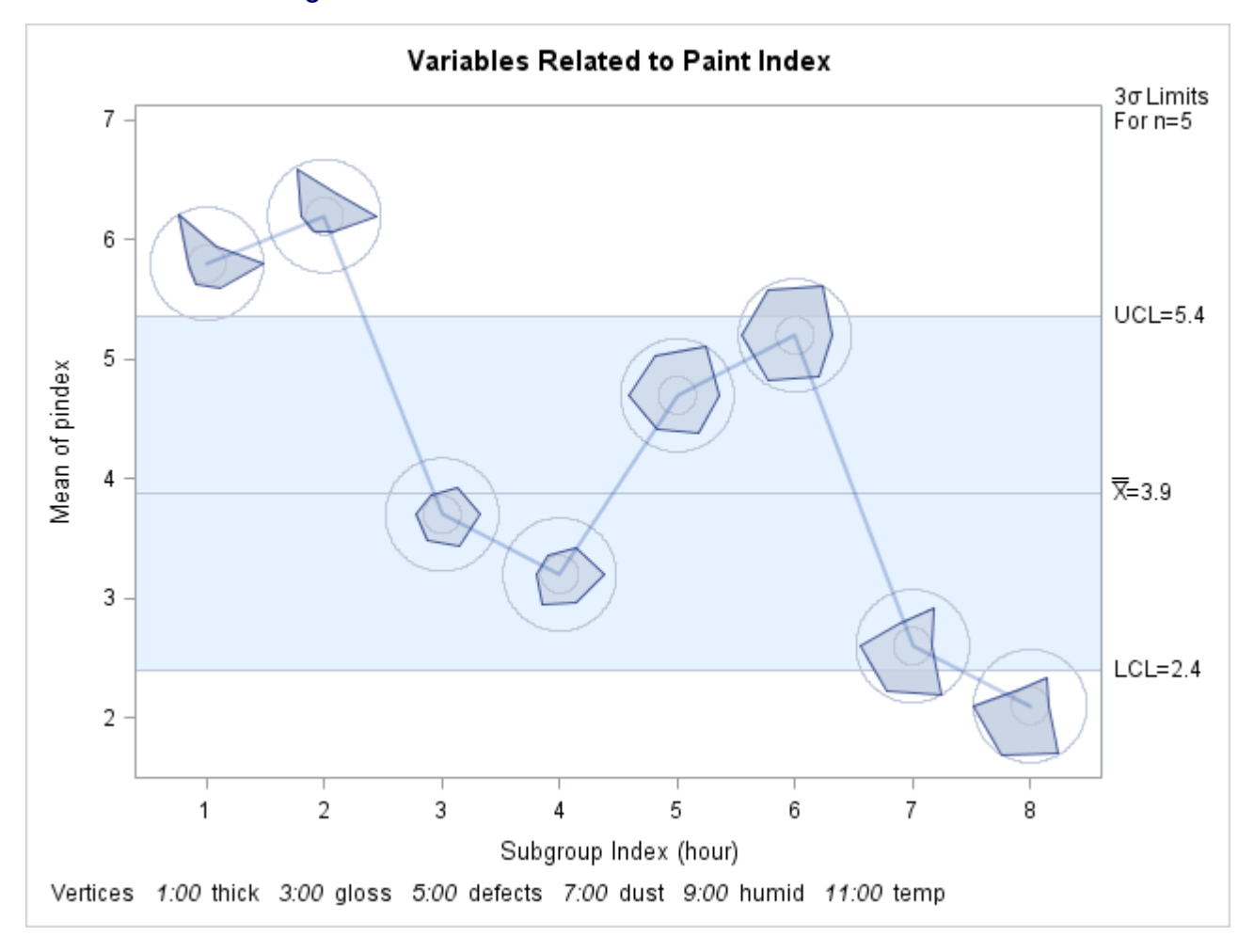

**Figure 18.159** Star Chart with Inner and Outer Circles Added

Note that the STARCIRCLES= option does not specify the physical radius of a reference circle. Instead, this option specifies the radius relative to the radii of the inner and outer circles. Thus, specifying STAR-CIRCLES=0.0 always displays the inner circle, and specifying STARCIRCLES=1.0 always displays the outer circle. Specifying STARCIRCLES=0.5 displays a reference circle halfway between the inner and outer circles. You can specify the physical radii (in percent screen units) of the inner and outer circles using the [STARINRADIUS=](#page-2027-2) and [STAROUTRADIUS=](#page-2028-1) options. In the preceding statements, the [LSTARCIRCLES=](#page-2057-1) option specifies line types (1=solid and 2=dashed) for the inner and outer circles. You can also use the [WSTARCIRCLES=](#page-2061-0) option to control the thickness of the circles.

The [STARSTART=](#page-2030-1) option gives the starting position for the first vertex variable listed. In the preceding example, this option specifies that the vertex corresponding to thick is to be positioned at one o'clock. The remaining vertices are uniformly spaced clockwise and correspond to the vertex variables in the order listed with the [STARVERTICES=](#page-2030-0) option.

For more information about the star options, see the appropriate entries in ["Dictionary of Options: SHE-](#page-1987-0)[WHART Procedure"](#page-1987-0) on page 1976.

## **Specifying the Style of Stars**

NOTE: See *Star Charts-Specifying the Style of Stars* in the SAS/QC Sample Library.

The following statements create star charts for paint index using different styles for the stars specified with the [STARTYPE=](#page-2030-2) option:

```
ods graphics on;
title 'Variables Related to Paint Index';
proc shewhart history=Paint limits=Paintlim;
  xchart pindex * hour /
     nolegend
     odstitle = title
     starvertices = ( thick gloss defects dust humid temp )
     starstart = '1:00'T
     startype = wedge;
  xchart pindex * hour /
     nolegend
     odstitle = title
     starvertices = ( thick gloss defects dust humid temp )
     starstart = '1:00'T
     startype = radial;
  xchart pindex * hour /
     nolegend
     odstitle = title
     starvertices = ( thick gloss defects dust humid temp )
     starstart = '1:00'T
     startype = spoke;
  xchart pindex * hour /
     nolegend
     odstitle = title
     starvertices = ( thick gloss defects dust humid temp )
     starstart = '1:00'T
     startype = corona;
run;
```
<span id="page-2087-0"></span>The charts are shown in [Figure 18.160,](#page-2087-0) [Figure 18.161,](#page-2088-0) [Figure 18.162,](#page-2089-0) and [Figure 18.163.](#page-2089-1) The default style for the stars is STARTYPE=POLYGON, which is illustrated in [Figure 18.158](#page-2084-0) and [Figure 18.159.](#page-2086-0) For more information, see the entry for the STARTYPE= option in ["Dictionary of Options: SHEWHART Procedure"](#page-1987-0) on page 1976.
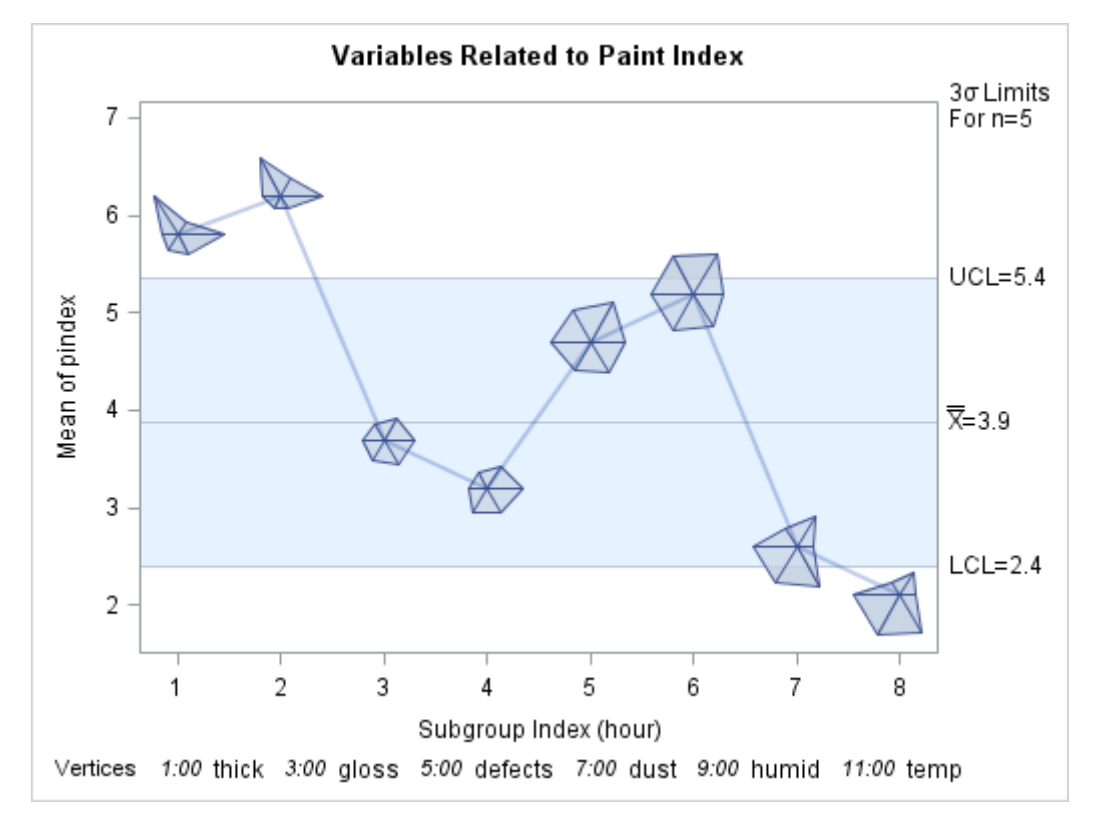

**Figure 18.160** Star Chart Using STARTYPE=WEDGE

**Figure 18.161** Star Chart Using STARTYPE=RADIAL

<span id="page-2088-0"></span>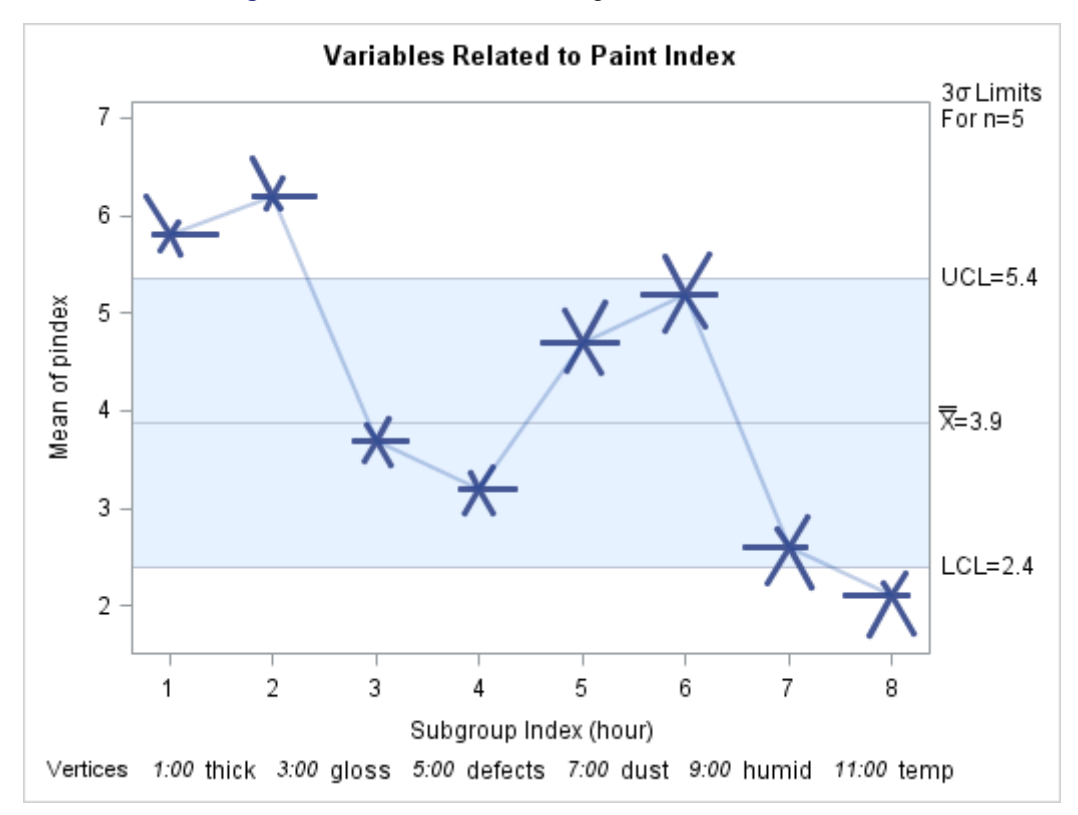

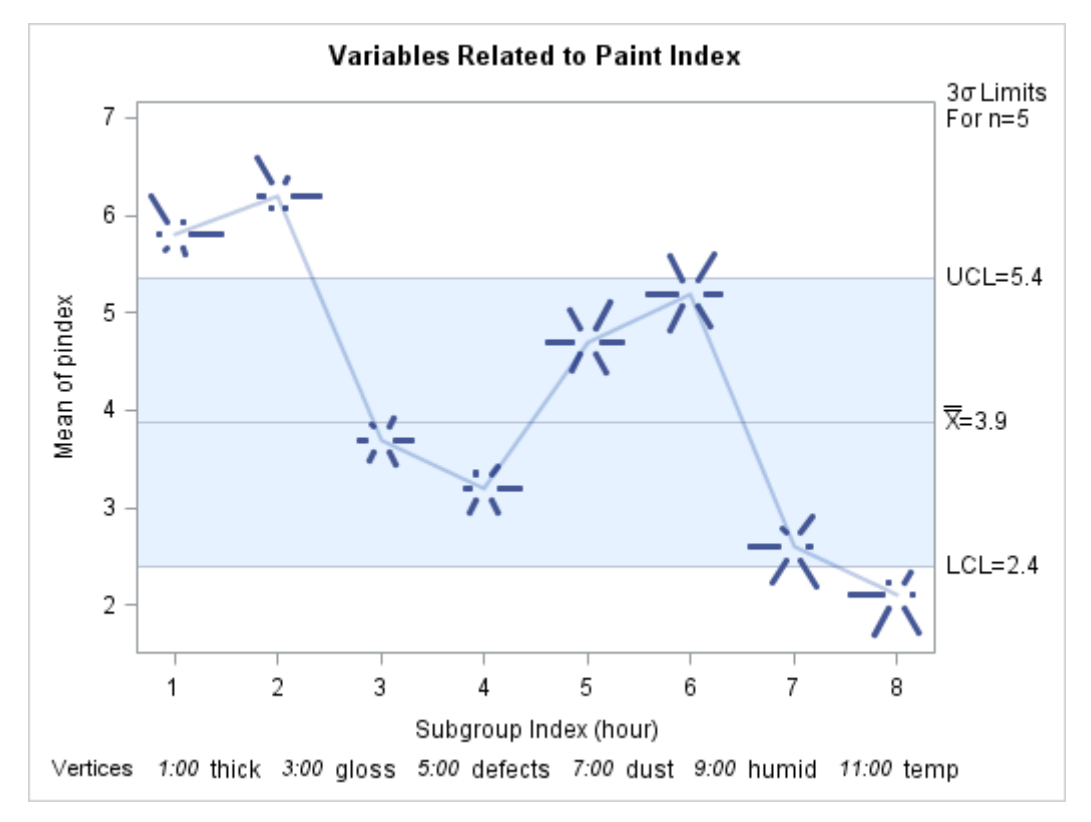

**Figure 18.162** Star Chart Using STARTYPE=SPOKE

**Figure 18.163** Star Chart Using STARTYPE=CORONA

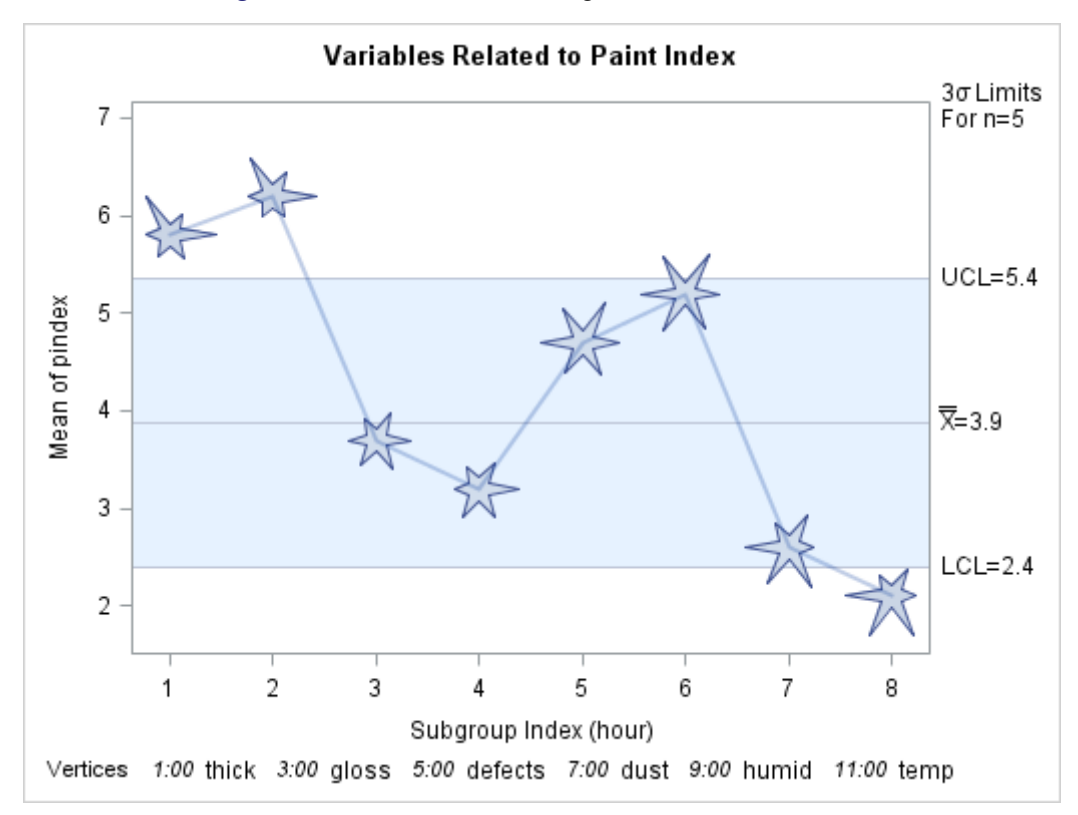

### **Specifying the Method of Standardization**

NOTE: See *Standardization Method on Star Charts* in the SAS/QC Sample Library.

In the previous examples in this section, the default method of standardization (based on ranges) is used for all six vertex variables. You can specify alternative methods with the [STARSPECS=](#page-2029-0) option. For example, specifying STARSPECS=3 standardizes each vertex variable so that the inner circle corresponds to three standard deviations below the mean and the outer circle corresponds to three standard deviations above the mean (that is, the circles represent  $3\sigma$  limits). Specifying STARSPECS= $k$  requests circles corresponding to  $k\sigma$  limits, and specifying STARSPECS=0 requests the default method.

In some applications, it might be necessary to use distinct methods of standardization for the vertex variables. You can do this by creating an input SAS data set that provides the method for each vertex variable and specifying this data set with the STARSPECS= option.

The following statements create a data set named myspecs that specifies standardization methods for the vertex variables used in the previous examples:

```
data myspecs;
  length _var_ $8
      _label_ $16 ;
  input _var_ _label_ _lspoke_ _sigmas_ _lsl_ _usl_ ;
  datalines;
thick Thickness 1 . 0.25 0.50
gloss Gloss 1 . 0.10 0.60
defects Defects 1 . 0.10 0.60
dust Dust 2 3.0 . .
humid Humidity 2 0.0 . .
temp Temperature 2 0.0
;
```
This data set contains a number of special variables whose names begin and end with an underscore.

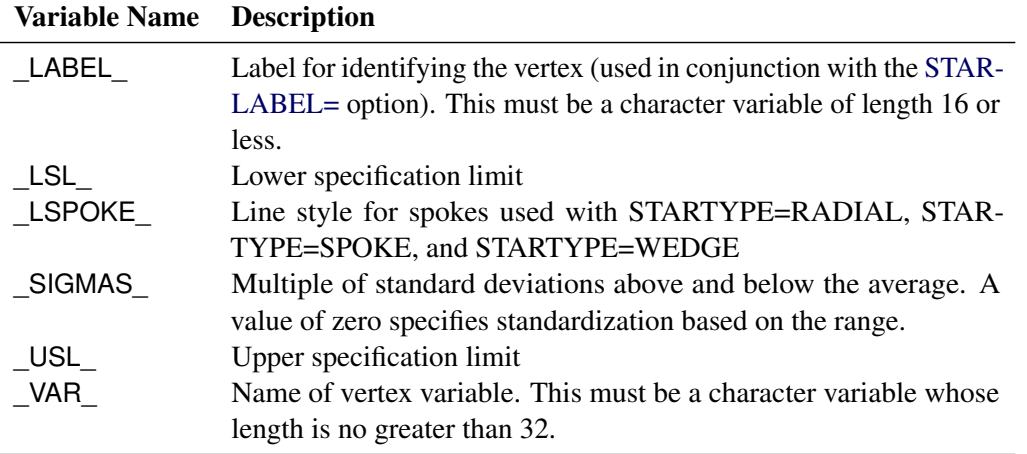

Standardization is specified with the variables \_SIGMAS\_, \_LSL\_, and \_USL\_, as follows:

 Because nonmissing specification limits (\_LSL\_ and \_USL\_) are provided for the variables thick, gloss, and defects, the values of these variables are scaled so that the inner circle represents the lower specification limit and the outer circle represents the upper specification limit.

- Because \_SIGMAS\_ is equal to 3 for dust (and because both \_LSL\_ and \_USL\_ are missing), values of dust are scaled so that the inner circle represents three standard deviations below the mean, and the outer circle represents three standard deviations above the mean. The mean and standard deviation are calculated across all subgroups.
- Because SIGMAS is equal to 0 for humid and temp (and because both LSL and USL are missing), values of humid and temp are scaled so that the inner circle represents the minimum and the outer circle represents the maximum. The minimum and maximum are calculated across all subgroups.

The following statements use the data set myspecs to create a star chart for paint index:

```
ods graphics on;
title 'Variables Related to Paint Index';
proc shewhart history=Paint limits=Paintlim;
  xchart pindex * hour /
     nolegend
     odstitle = title
      starvertices = ( thick gloss defects dust humid temp )
      startype = wedge
      starcircles = 0.0 1.0
      lstarcircles = 2 2
      \text{starstart} = -30labelfont = simplex
      starlegend = degrees
      starspecs = myspecs
      starlabel = high ;
run;
```
The chart is shown in [Figure 18.164.](#page-2091-0) Specifying [STARLEGEND=D](#page-2028-0)EGREES requests a legend that identifies the vertex variables by their angles (in degrees) rather than their clock positions. Here, zero degrees corresponds to twelve o'clock, and the degrees are measured clockwise. The first vertex variable is positioned at 30 degrees, as specified with the STARSTART= option. Note that you specify the STARSTART= value as a negative number to indicate that it is in degrees.

In [Figure 18.161](#page-2088-0) the vertices that exceed the outer circle are labeled with the value of the variable LABEL in the STARSPECS= data set. This type of labeling is requested by specifying STARLABEL=HIGH. A font (SIMPLEX) for the labels is specified with the LABELFONT= option.

The vertices for thick at hour=5, 6, and 7 are truncated, as indicated in the SAS log. The truncation value is the physical radius of an imaginary circle referred to as the *bounding circle* that lies outside the outer circle. In general, any vertex that exceeds the bounding circle is truncated to the *bounding radius*. This is done so that unusually large vertex variable values will not result in grossly distorted stars. You can specify a different bounding radius with the [STARBDRADIUS=](#page-2026-0) option.

<span id="page-2091-0"></span>The spokes corresponding to the environmental variables dust, humid, and temp are drawn with a dashed line style to distinguish them from the quality variables thick, gloss, and defects, whose spokes are drawn with a solid line. The styles are specified by the variable \_LSPOKE\_. Refer to *SAS/GRAPH: Reference* for a complete list of line styles. If you are producing charts in color, you can also use the variable \_CSPOKE\_ in the STARSPECS= data set to assign colors to the spokes.

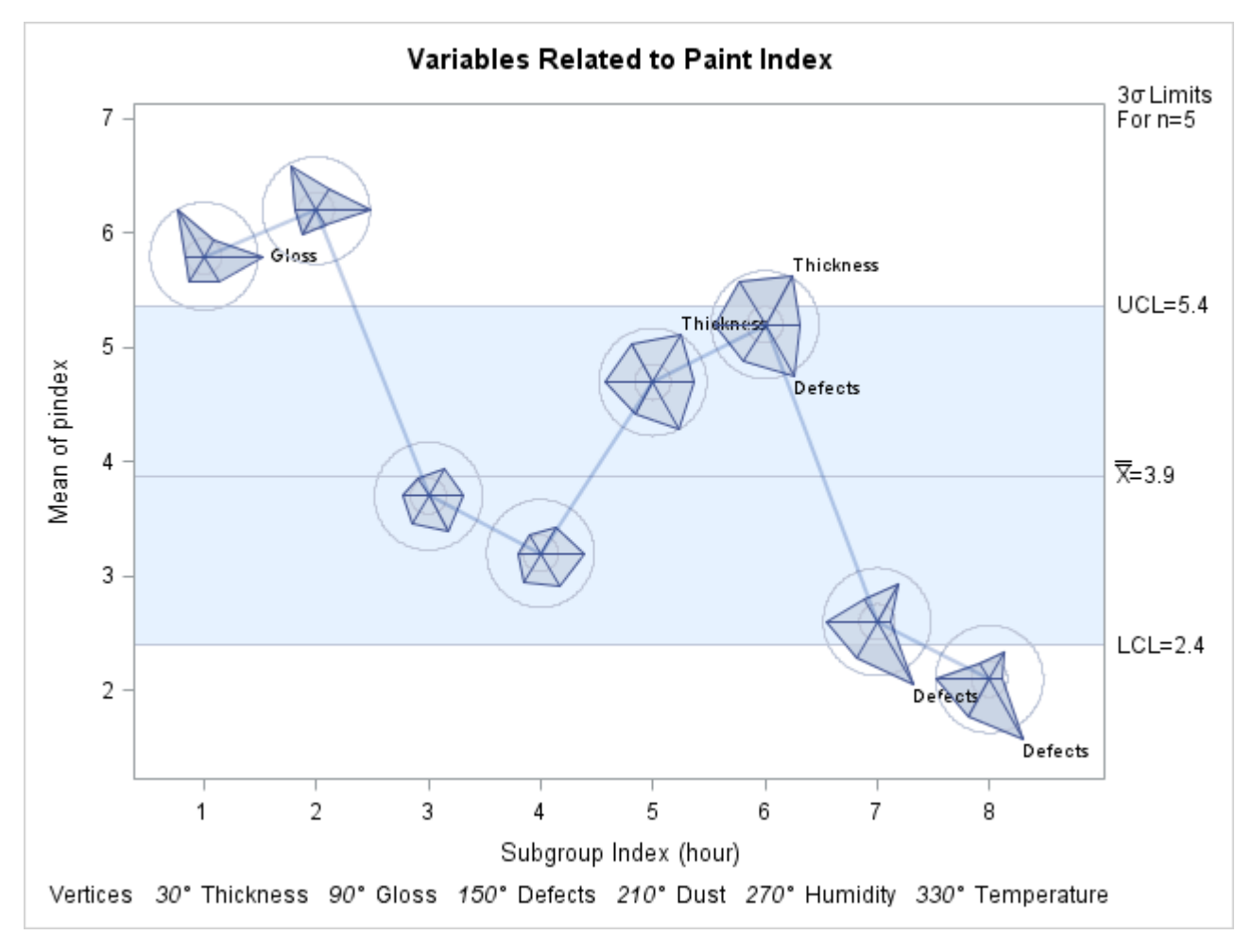

**Figure 18.164** Star Chart Using STARSPECS= Specifications

For more information about the options used in this example, see the appropriate entries in ["Dictionary of](#page-1987-0) [Options: SHEWHART Procedure"](#page-1987-0) on page 1976.

# **Displaying Trends in Process Data**

NOTE: See *X-Bar Chart for Data with Nonlinear Trend* in the SAS/QC Sample Library.

Time trends due to tool wear, environmental changes, and other gradual process changes are sometimes observed in  $\bar{X}$  charts. The presence of a systematic trend makes it difficult to interpret the chart because the control limits are designed to indicate expected variation strictly due to common causes.

You can use the REG procedure (or other modeling procedure) in conjunction with the SHEWHART procedure to determine whether a process with a time trend is in control. With the REG procedure, you can model the trend and save the fitted subgroup means  $(\widehat{\bar{X}}_t)$  and the residual subgroup means  $(\bar{X}_t - \widehat{\bar{X}}_t)$ in an output data set. Then, using this data as input to the SHEWHART procedure, you can create a *trend chart*, which displays a trend plot of the fitted subgroup means together with an  $\bar{X}$  chart for the residual subgroup means, thus removing the time-dependent component of the data from its random component. Having accounted for the time trend, you can decide whether the process is in control by examining the  $X$ chart.

The following example illustrates the steps used to create a trend chart for a SAS data set named toolwear that contains diameter measurements for 20 subgroup samples each consisting of eight parts:

```
data toolwear;
  input hour @;
  do i=1 to 8;
     input Diameter @;
     output;
  end;
  drop i;
  datalines;
  1 10.0434 9.9427 9.9548 9.8056
       10.0780 10.0302 10.1173 10.0215
  2 10.1976 9.9654 10.0425 10.1183
       10.0963 10.1635 10.1382 10.1265
  3 10.0552 10.0695 10.2495 10.1753
       10.1268 10.1229 10.1351 10.2084
  4 10.1600 10.1378 10.2433 10.2634
       10.1808 10.1601 10.1035 10.0027
  5 9.9611 10.4322 10.1066 10.2653
       10.0310 10.1409 10.2709 10.0585
  6 10.2208 10.2298 10.2427 10.2315
       10.2048 10.2824 10.3347 10.1650
  7 10.2670 10.3793 10.2539 10.4037
       10.3281 10.1327 10.1986 10.1841
  8 10.2537 10.1981 10.2935 10.4308
       10.3195 10.3122 10.2033 10.3220
  9 10.2488 10.1866 10.3678 10.1755
       10.3225 10.2375 10.2466 10.3387
 10 10.3744 10.5221 10.2890 10.3123
       10.5134 10.3212 10.3139 10.1565
 11 10.3525 10.3237 10.4605 10.5139
       10.3650 10.1171 10.3863 10.2061
 12 10.3279 10.3338 10.1885 10.2810
       10.2400 10.3617 10.2938 10.2656
 13 10.1651 10.2404 10.1814 10.2330
       10.3094 10.3373 10.3266 10.3830
 14 10.3554 10.4577 10.5435 10.4805
       10.5358 10.4631 10.3689 10.1750
 15 10.2962 10.4221 10.3578 10.4694
       10.3465 10.4499 10.4645 10.3986
 16 10.6002 10.1924 10.3437 10.3228
       10.3438 10.3503 10.3761 10.3137
 17 10.4015 10.3592 10.3187 10.4108
       10.4834 10.4807 10.2178 10.3897
 18 10.4514 10.4492 10.3373 10.4497
       10.4197 10.3496 10.3949 10.1585
 19 10.3445 10.3310 10.4472 10.4684
       10.3975 10.2714 10.2952 10.6255
 20 10.2612 10.3824 10.4240 10.3120
       10.5744 10.4204 10.4073 10.3783
```
**;**

# **Step 1: Preliminary Mean and Standard Deviation Charts**

The following statements create  $\overline{X}$  and *s* charts for the diameter data:

```
ods graphics on;
title f=qcfont1 'X ' f=none 'and s Chart for Diameter';
proc shewhart data=toolwear;
   xschart Diameter*hour /
      odstitle = title
      outhistory = submeans
      nolegend ;
   label Diameter = 'Mean in mm';
   label hour = 'Hour';
run;
```
The charts are shown in [Figure 18.165.](#page-2094-0) The subgroup standard deviations are all within their control limits, indicating the process variability is stable. However, the  $\bar{X}$  chart displays a nonlinear trend that makes it difficult to decide if the process is in control. Subsequent investigation reveals that the trend is due to tool wear.

<span id="page-2094-0"></span>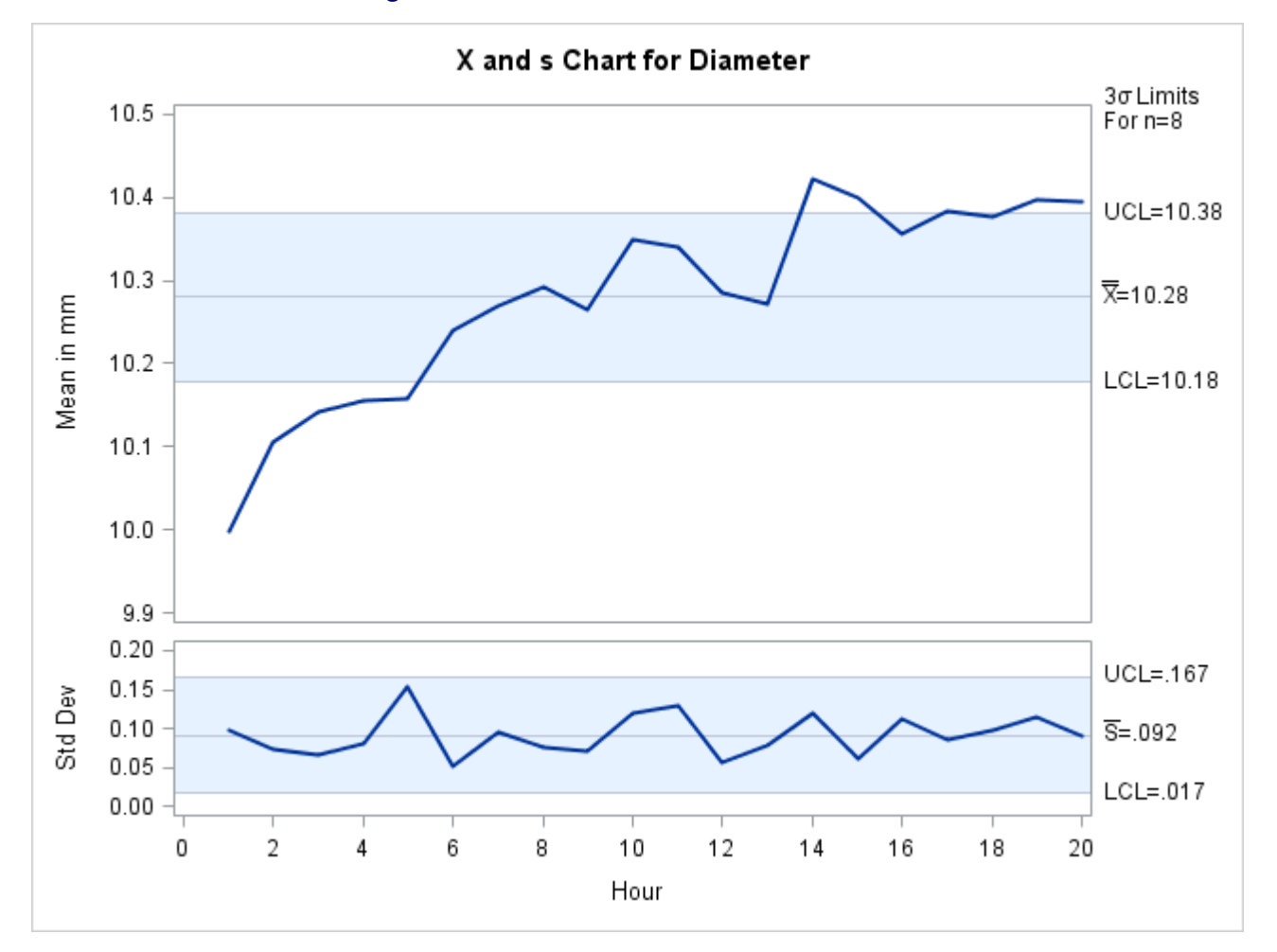

**Figure 18.165**  $\overline{X}$  and *s* Charts for toolwear Data

Note that the symbol  $\overline{X}$  is displayed in the title with the special font QCFONT4, which matches the SWISS font used for the remainder of the title. See Chapter D, ["Special Fonts in SAS/QC Software,](#page-2232-0)" for a description of the fonts available for displaying  $\overline{X}$  and related symbols.

#### **Step 2: Modeling the Trend**

The next step is to model the trend as a function of hour. The  $\bar{X}$  chart in [Figure 18.165](#page-2094-0) suggests that the mean level of the process (saved as DiameterX in the [OUTLIMITS=](#page-2013-0) data set submeans) grows as the log of hour. The following statements fit a simple linear regression model in which DiameterX is the response variable and loghour (the log transformation of hour) is the predictor variable. Part of the printed output produced by PROC REG is shown in [Figure 18.166.](#page-2095-0)

```
data submeans;
   set submeans;
   loghour=log(hour);
run;
proc reg data=submeans ;
   model Diameterx=loghour;
   output out=regdata predicted=fitted ;
run;
```
#### <span id="page-2095-0"></span>**Figure 18.166** Trend Analysis for Diameter from PROC REG

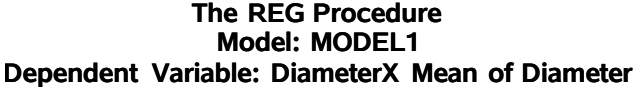

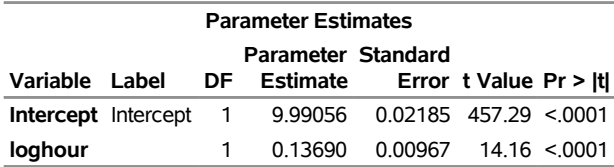

[Figure 18.166](#page-2095-0) shows that the fitted equation can be expressed as

$$
\widehat{\bar{X}}_t = 9.99 + 0.14 \times \log(t)
$$

<span id="page-2095-1"></span>where  $\hat{\vec{X}}_t$  is the fitted subgroup average.<sup>12</sup> A partial listing of the OUT= data set REGDATA created by the REG procedure is shown in [Figure 18.167.](#page-2095-1)

**Figure 18.167** Partial Listing of the Output Data Set regdata from the REG Procedure

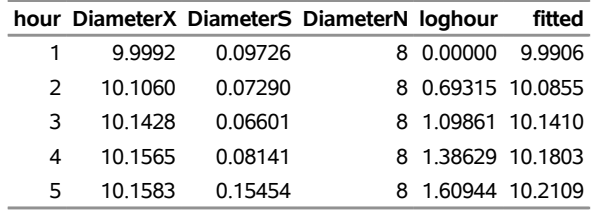

 $12$ Although this example does not check for the existence of a trend, you should do so by using the hypothesis tests provided by the REG procedure.

#### **Step 3: Displaying the Trend Chart**

The third step is to create a trend chart with the SHEWHART procedure, as follows:

```
title 'Trend Chart for Diameter';
proc shewhart history=regdata;
   xchart Diameter*hour /
      trendvar = fitted
      split = '/'
      odstitle = title
      stddevs
      nolegend;
   label Diameterx = 'Residual Mean/Fitted Mean';
   label hour = 'Hour';
run;
```
The chart is shown in [Figure 18.168.](#page-2096-0) The values of fitted are plotted in the lower half of the trend chart. The upper half of the trend chart is an  $\bar{X}$  chart for the residual means (DiameterX – fitted). The  $\bar{X}$  chart in [Figure 18.168](#page-2096-0) shows that, after accounting for the trend, the mean level of the process is in control.

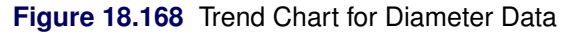

<span id="page-2096-0"></span>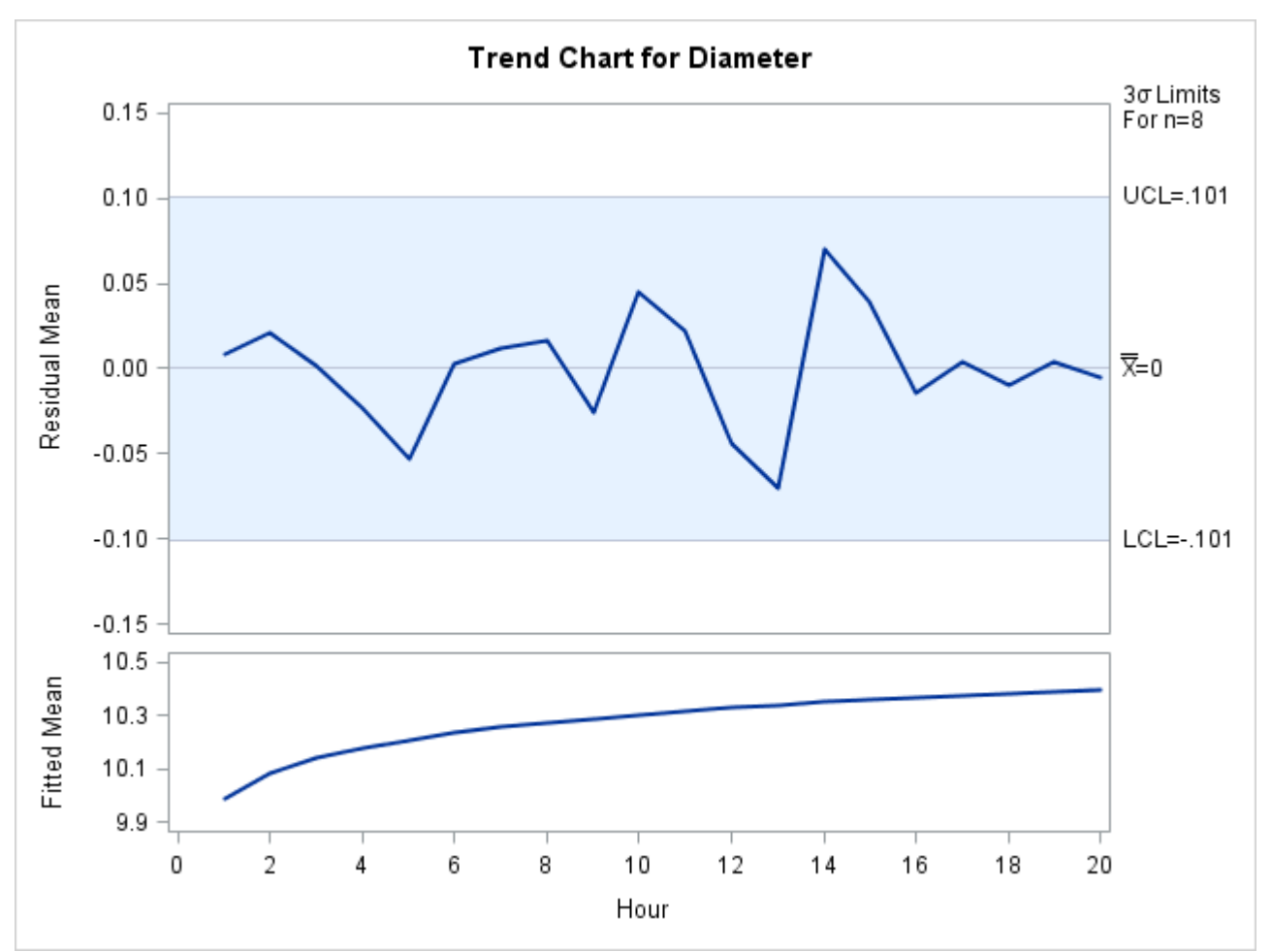

If the data are correlated in time, you can use the ARIMA or AUTOREG procedures in place of the REG procedure to remove autocorrelation structure and display a control chart for the residuals; for an example, see ["Autocorrelation in Process Data"](#page-2136-0) on page 2125. Another application of the [TRENDVAR=](#page-2038-0) option is the display of nominal values in control charts for short runs; see ["Short Run Process Control"](#page-2152-0) on page 2141.

# **Clipping Extreme Points**

NOTE: See *Clipping Extreme Points* in the SAS/QC Sample Library.

In some control chart applications, the out-of-control points can be so extreme that the remaining points are compressed to a scale that is difficult to read. In such cases, you can clip the extreme points so that a more readable chart is displayed, as illustrated in the following example.

A company producing copper tubing uses  $\overline{X}$  and *R* charts to monitor the diameter of the tubes. Based on previous production, known values of 70mm and 0.75mm are available for the mean and standard deviation of the diameter. The diameter measurements (in millimeters) for 15 batches of five tubes each are provided in the data set newtubes.

```
data newtubes;
  label Diameter='Diameter in mm';
  do batch = 1 to 15;
     do i = 1 to 5;
        input Diameter @@;
        output;
     end;
  end;
  datalines;
69.13 69.83 70.76 69.13 70.81
85.06 82.82 84.79 84.89 86.53
67.67 70.37 68.80 70.65 68.20
71.71 70.46 71.43 69.53 69.28
71.04 71.04 70.29 70.51 71.29
69.01 68.87 69.87 70.05 69.85
50.72 50.49 49.78 50.49 49.69
69.28 71.80 69.80 70.99 70.50
70.76 69.19 70.51 70.59 70.40
70.16 70.07 71.52 70.72 70.31
68.67 70.54 69.50 69.79 70.76
68.78 68.55 69.72 69.62 71.53
70.61 70.75 70.90 71.01 71.53
74.62 56.95 72.29 82.41 57.64
70.54 69.82 70.71 71.05 69.24
;
```
The following statements create the  $X$  and  $R$  charts shown in [Figure 18.169](#page-2098-0) for the tube diameter:

```
ods graphics off;
symbol value=plus h=3.0 pct;
title 'Control Chart for New Copper Tubes' ;
proc shewhart data=newtubes;
  xrchart Diameter*batch /
     mu0 = 70
      sigma0 = 0.75;
run;
```
Batches 2 and 7 result in extreme out-of-control points on the mean chart, and batch 14 results in an extreme out-of-control point on the range chart. The vertical axes are scaled to accommodate these extreme out-of-control points, and this in turn forces the control limits to be compressed.

<span id="page-2098-0"></span>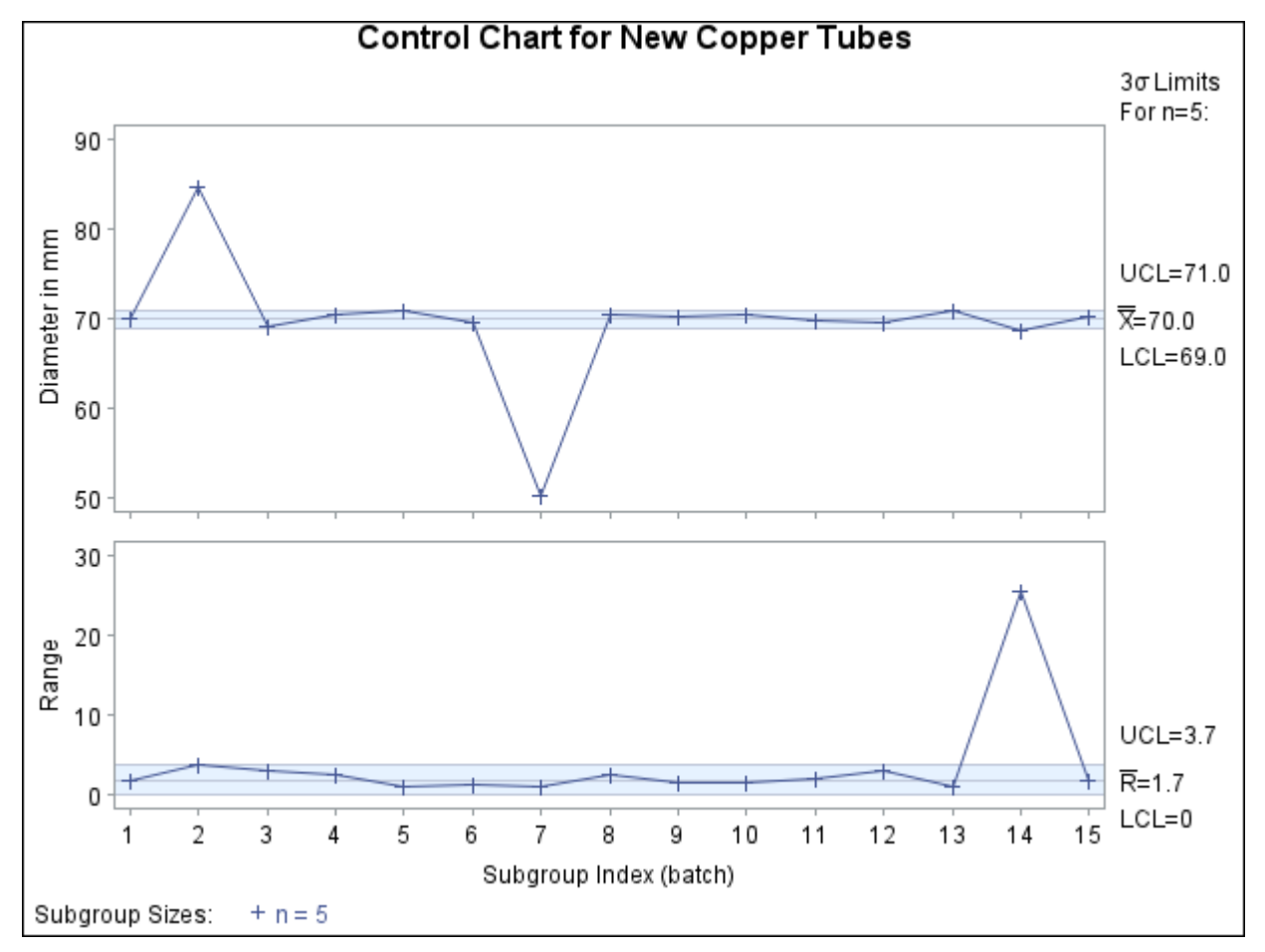

**Figure 18.169**  $\overline{X}$  and *R* Charts Without Clipping

You can request clipping by specifying the option [CLIPFACTOR=](#page-1996-0)*factor*, where *factor* is a value greater than one (useful values are typically in the range 1.5 to 2). Clipping is applied in two steps, as follows:

1. If a plotted statistic is greater than  $y_{\text{max}}$ , it is temporarily set to  $y_{\text{max}}$ , where

 $y_{\text{max}} = LCL + (UCL - LCL) \times factor$ 

If a plotted statistic is less than  $y_{\text{min}}$ , it is temporarily set to  $y_{\text{min}}$ , where

 $y_{\text{min}} = \text{UCL} - (\text{UCL} - \text{LCL}) \times factor$ 

2. Axis scaling is applied to the clipped statistics. Then the  $y_{\text{max}}$  values are reset to the maximum value on the axis and the  $y_{\text{min}}$  values are reset to the minimum value on the axis.

Notes:

- Clipping is applied only to the plotted statistics and not to the statistics tabulated or saved in an output data set.
- Because the *factor* must be greater than one, clipping does not affect whether a plotted statistic is inside or outside the control limits.
- Tests for special causes are applied to the plotted statistics before they are clipped, and clipping does not affect how the tests are flagged on the chart. In some situations, however, clipping can make the patterns associated with the tests less evident on the chart.
- When primary and secondary charts are displayed, the same clipping *factor* is applied to both charts.
- A special symbol is used for clipped points (the default symbol is a square), and a legend is added to the chart indicating the number of points that were clipped.

The following statements create  $\overline{X}$  and *R* charts, shown in [Figure 18.170,](#page-2099-0) that use a clipping factor of 1.5:

```
title 'Control Chart for New Copper Tubes' ;
proc shewhart data=newtubes;
  xrchart Diameter*batch /
     mu0 = 70
     sigma0 = 0.75
     clipfactor = 1.5;
run;
```
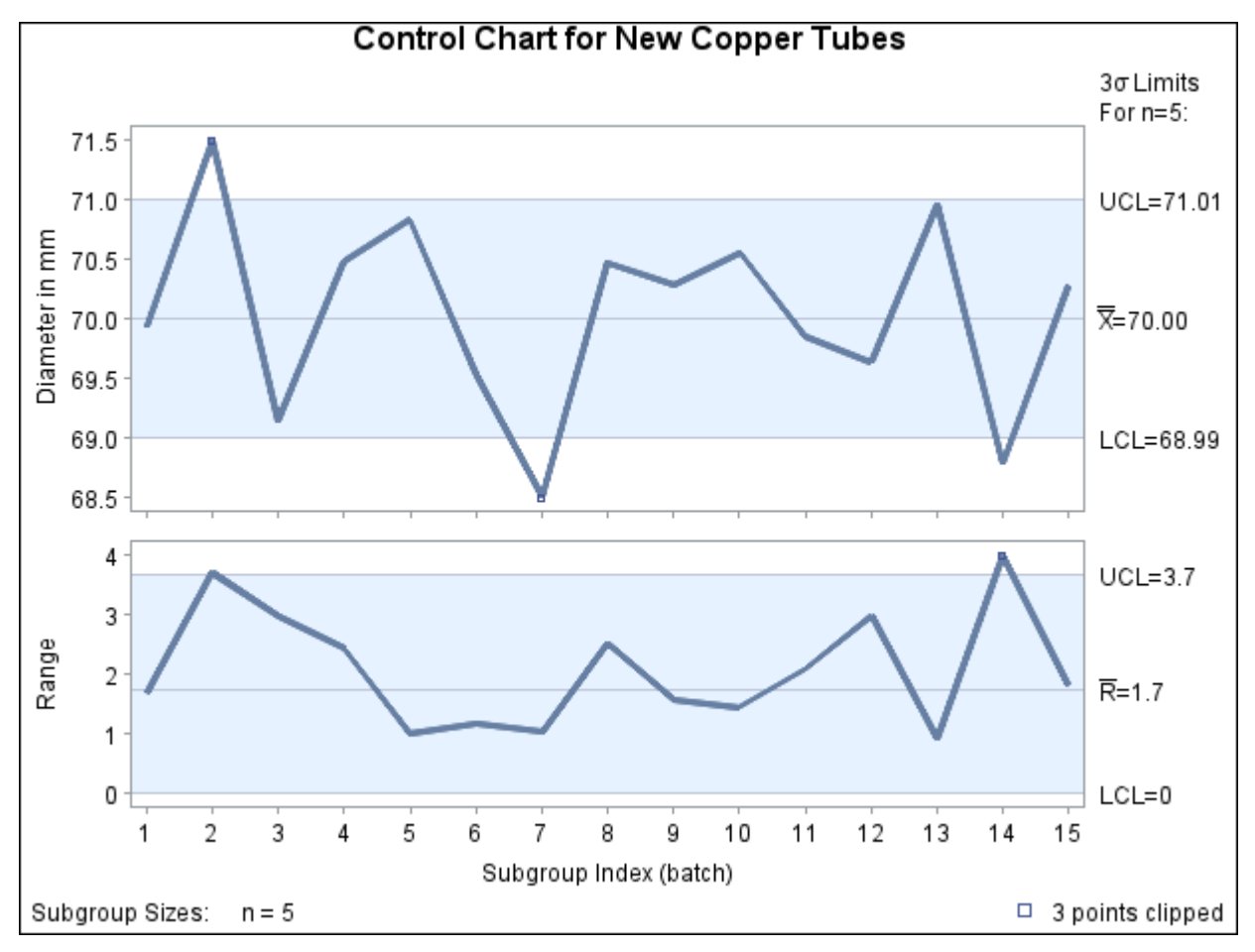

**Figure 18.170**  $\bar{X}$  and *R* Charts with Clip Factor of 1.5

In [Figure 18.170,](#page-2099-0) the extreme out-of-control points are clipped making the points plotted within the control limits more readable. The clipped points are marked with a square, and a clipping legend is added at the lower right of the display.

Other clipping options are available, as illustrated by the following statements:

```
symbol value=plus;
title 'Control Chart for New Copper Tubes' ;
proc shewhart data=newtubes;
  xrchart Diameter*batch /
     mu0 = 70
     sigma0 = 0.75
     clipfactor = 1.5
     clipsymbol = dot
     cliplegpos = top
     cliplegend = '# Clipped Points'
     clipsubchar = '#';
run;
```
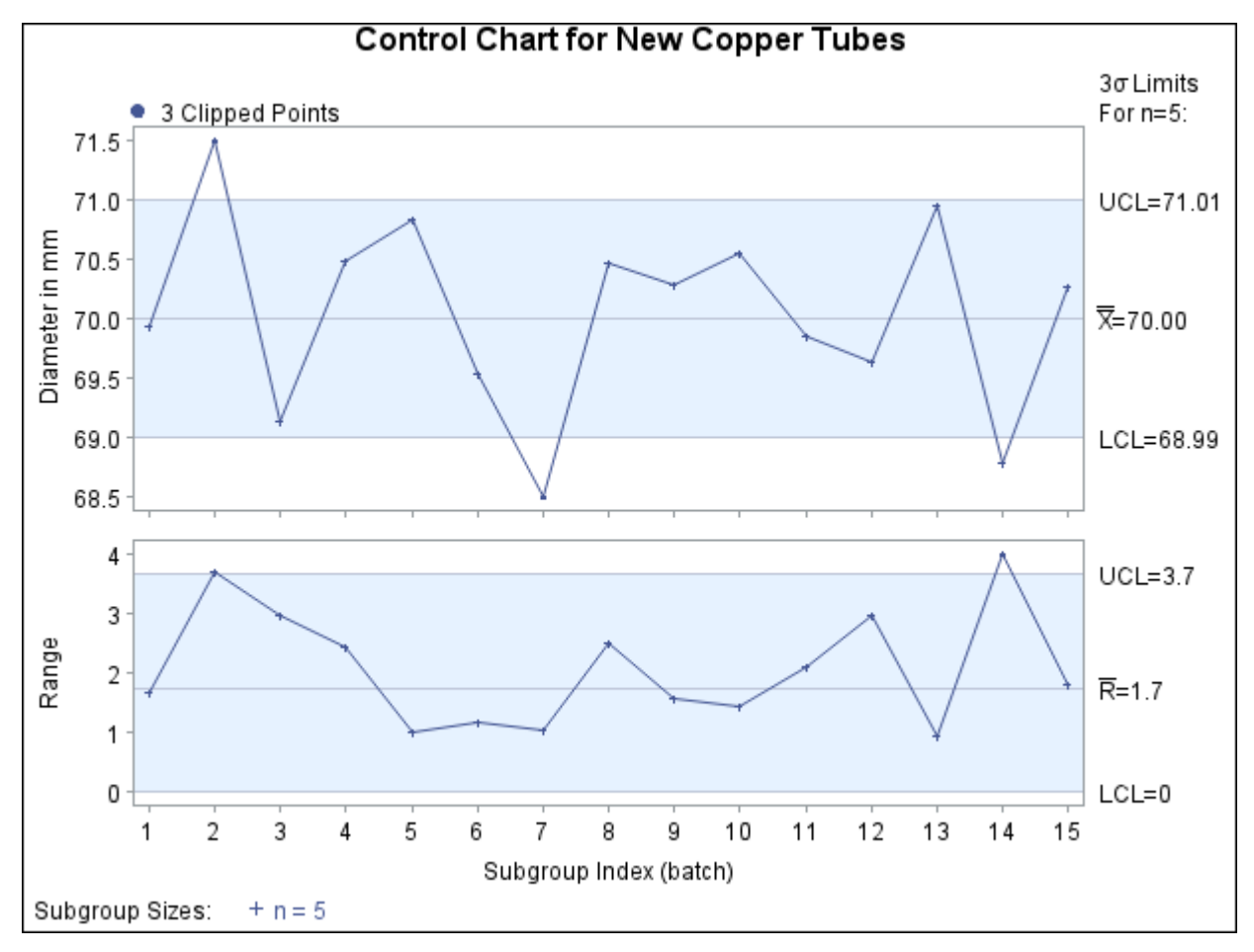

**Figure 18.171**  $\overline{X}$  and *R* Charts Using Clipping Options

Specifying [CLIPSYMBOL=D](#page-2051-0)OT marks the clipped points with a dot instead of the default square. Specifying [CLIPLEGPOS=T](#page-2051-1)OP positions the clipping legend at the top of the chart. The options [CLIPLEGEND='](#page-1996-1)# Clipped Points' and [CLIPSUBCHAR='](#page-1996-2)#' request the clipping legend *3 Clipped Points*. For more information about the clipping options, see the appropriate entries in ["Dictionary of Options: SHEWHART Procedure"](#page-1987-0) on page 1976.

# **Labeling Axes**

NOTE: See *Labeling Axes on Shewhart Charts* in the SAS/QC Sample Library.

The SHEWHART procedure provides default labels for the horizontal and vertical axes of control charts. You can specify axis labels by assigning labels to variables, as discussed in the following sections.

#### **Default Labels**

If a label is not associated with the *subgroup-variable*, the default horizontal axis label is "Subgroup Index (*subgroup-variable*)." The default vertical axis label for a primary chart identifies the chart type and the process variable. The default vertical axis label for a secondary chart identifies the chart type only.

For example, the following statements create  $\bar{X}$  and *s* charts with default labels using the data set Parts given in ["Displaying Stratified Process Data"](#page-2063-0) on page 2052. The resulting charts are displayed in [Figure 18.172.](#page-2102-0)

```
ods graphics on;
title 'Control Chart for Diameter';
proc shewhart history=Parts;
   xschart Diam*Sample / odstitle = title;
run;
```
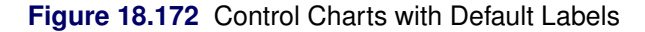

<span id="page-2102-0"></span>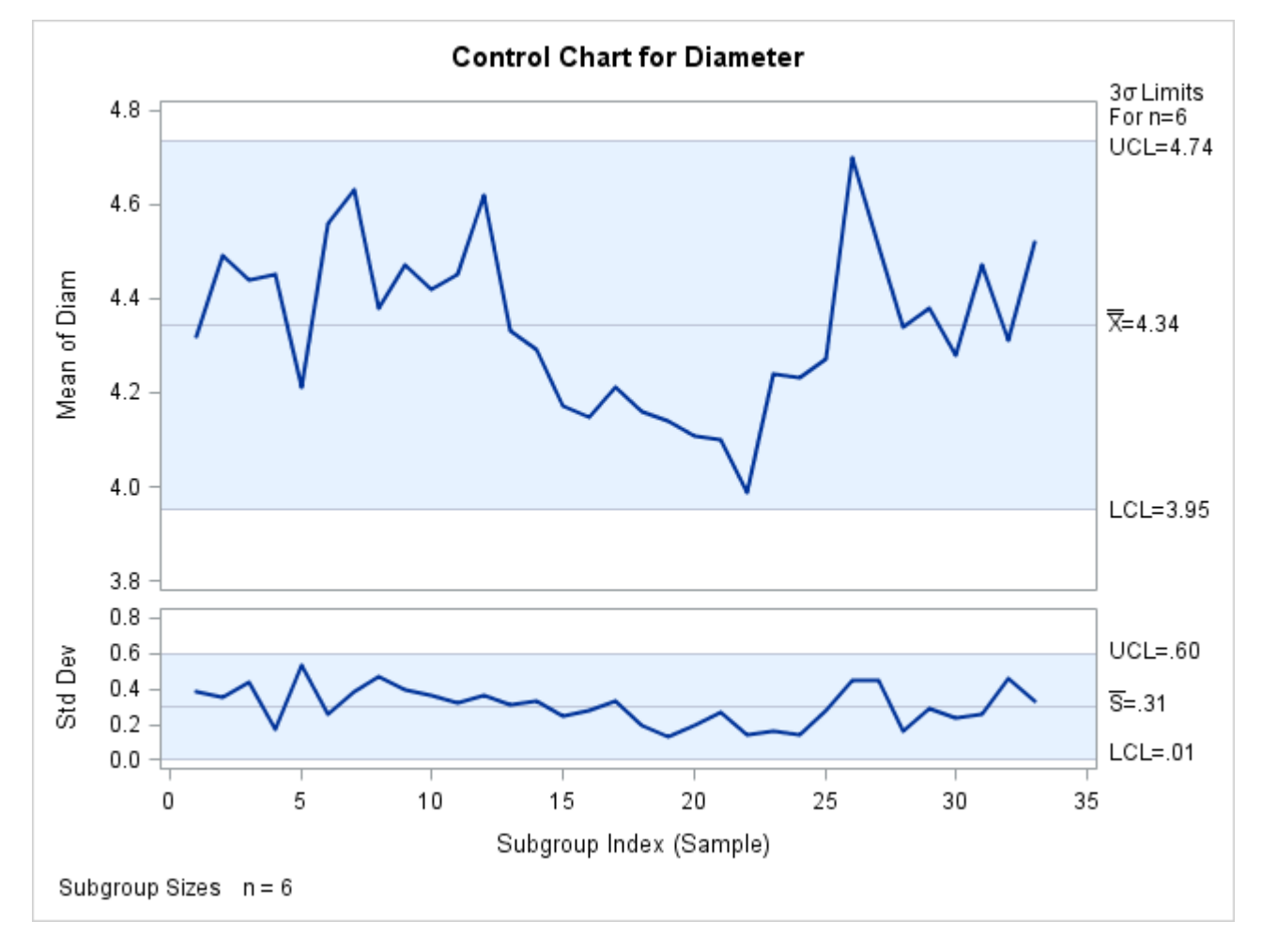

#### **Labeling the Horizontal Axis**

You can specify a label of up to 40 characters for the horizontal axis by assigning the label to the *subgroup variable* with a LABEL statement (refer to *SAS Statements: Reference* for a description of LABEL statements). If you use a LABEL statement after the PROC SHEWHART statement and before the RUN statement, the label is associated with the variable only for the duration of the PROC step.

For an example, see ["Labeling the Vertical Axis"](#page-2103-0) on page 2092, where [Figure 18.173](#page-2104-0) redisplays the  $\bar{X}$  and *s* charts in [Figure 18.172](#page-2102-0) with specified horizontal and vertical axis labels.

### <span id="page-2103-0"></span>**Labeling the Vertical Axis**

You can specify a label for the vertical axis of a primary chart by using a LABEL statement to assign the label to a particular variable in the input data set. The type of input data set, the chart statement, and the *process* specified in the chart statement determine which variable to use in the LABEL statement.

- If the input data set is a [DATA=](#page-1412-0) data set, assign the label to the process variable (*process*) specified in the chart statement.
- If the input data set is a [HISTORY=](#page-1413-0) data set, assign the label to the variable specified in the chart statement whose name begins with the prefix *process* and ends with the appropriate suffix given by the following list:

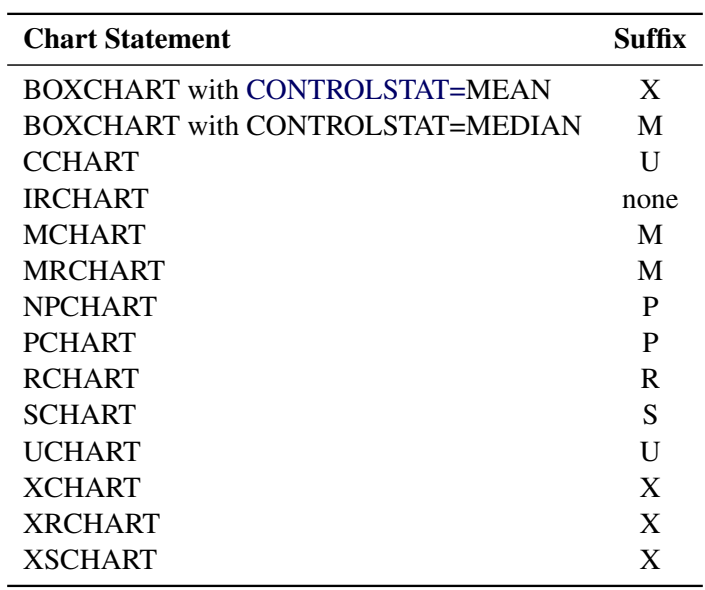

If the prefix *process* consists of 32 characters, shorten the prefix to its first 16 characters and last 15 characters before adding the suffix.

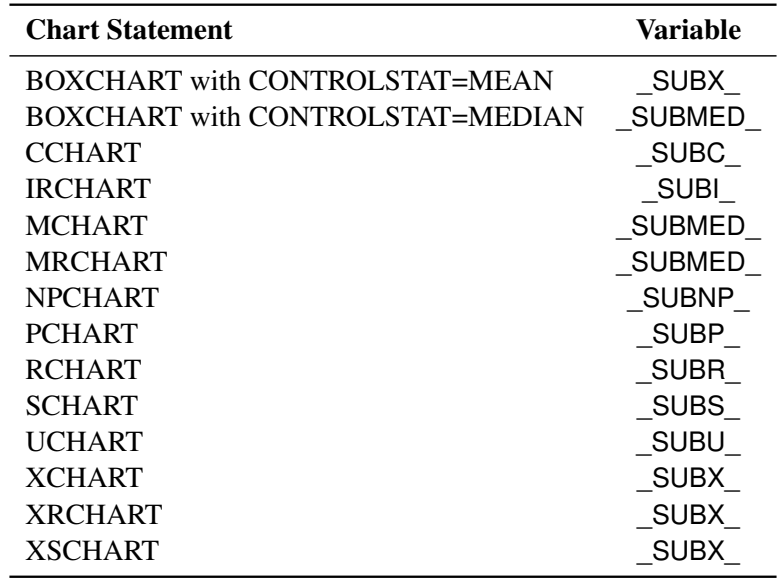

 If the input data set is a [TABLE=](#page-1414-0) data set, assign the label to the predefined variable given by the following table:

If the chart statement produces primary and secondary charts, as in the case of the XSCHART statement, you can break the label into two parts by including a split character in the label. The part before the split character labels the vertical axis of the primary chart, and the part after the split character labels the vertical axis of the secondary chart. To specify the split character, use the [SPLIT=](#page-2025-0) option in the chart statement.

For example, the following statements redisplay the  $\bar{X}$  and *s* charts in [Figure 18.172](#page-2102-0) with specified labels for the horizontal and vertical axes:

```
title 'Control Chart for Diameter';
proc shewhart history=Parts;
   xschart Diam*Sample / split = '/'
                         odstitle = title;
   label Sample = 'Sample Number'
         DiamX = 'Average Diameter/Std Deviation';
run;
```
<span id="page-2104-0"></span>The charts are displayed in [Figure 18.173.](#page-2104-0) Because the input data set Parts is a HISTORY= data set, the vertical axes are labeled by assigning a label to the subgroup mean variable DiamX (that is, the *process* Diam with the suffix  $X$ ).<sup>13</sup> Assigning a label to Diam would result in an error message because Diam is interpreted as a prefix rather than a SAS variable.

<sup>&</sup>lt;sup>13</sup>If the *process* were Diameter rather than Diam, the label would be assigned to the variable DiameterX.

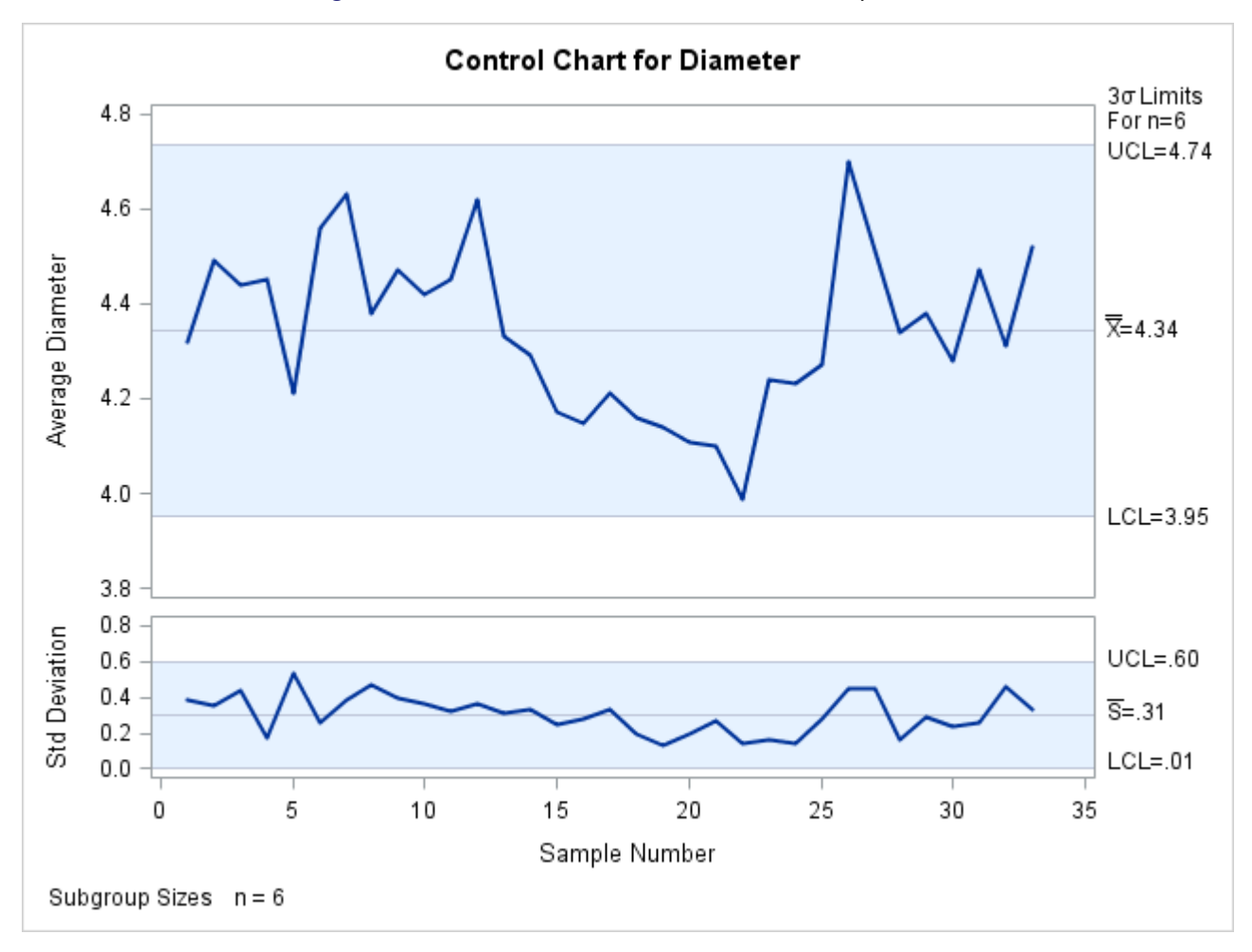

**Figure 18.173** Control Charts with Axis Labels Specified

If the input data set were a DATA= data set rather than a HISTORY= data set, you would associate the label with the variable Diam. If the input data set were a TABLE= data set, you would associate the label with the variable \_SUBX\_.

For another illustration, see [Example 18.17.](#page-1639-0)

# **Selecting Subgroups for Computation and Display**

This section describes methods for specifying which subgroups of observations in an input data set [\(DATA=,](#page-1412-0) [HISTORY=,](#page-1413-0) or [TABLE=\)](#page-1414-0) are to be used to compute control limits and which subgroups are to be displayed as points on the chart.

#### **Using WHERE Statements**

NOTE: See *Selecting Subgroups Using WHERE Statements* in the SAS/QC Sample Library.

The following statements create a data set named Bottles that records the number of cracked bottles encountered each day during two months (January and February) of a soft drink bottling operation:

```
data Bottles;
  informat Day date7.;
  format Day date7.;
  nBottles = 3000;
  input Day nCracks @@;
  datalines;
04JAN94 61 05JAN94 56 06JAN94 71 07JAN94 56
10JAN94 51 11JAN94 64 12JAN94 71 13JAN94 91
14JAN94 98 17JAN94 68 18JAN94 63 19JAN94 60
20JAN94 58 21JAN94 55 24JAN94 78 25JAN94 47
26JAN94 54 27JAN94 69 28JAN94 73 31JAN94 66
01FEB94 57 02FEB94 55 03FEB94 63 04FEB94 50
07FEB94 69 08FEB94 54 09FEB94 64 10FEB94 66
11FEB94 70 14FEB94 49 15FEB94 57 16FEB94 56
17FEB94 59 18FEB94 66 21FEB94 60 22FEB94 58
23FEB94 67 24FEB94 60 25FEB94 62 28FEB94 48
;
```
The variable nBottles contains the number of bottles sampled each day, and the variable nCracks contains the number of cracked bottles in each sample.

The following statements create a *p* chart for the number of cracked bottles based on the January production:

```
ods graphics on;
title 'Preliminary Analysis of January Production';
proc shewhart data=Bottles;
   where Day <= '31JAN94'D;
   pchart nCracks * Day / subgroupn = nBottles
                          nohlabel
                          nolegend
                          markers
                          odstitle = title
                          outlimits = mylim;
   label nCracks = 'Proportion With Cracks';
run;
```
<span id="page-2106-0"></span>The chart is shown in [Figure 18.174.](#page-2106-0) The WHERE statement restricts the observations read from Bottles so that the control limits are estimated from the January data, and only the January data are displayed on the chart. For details concerning the WHERE statement, refer to *SAS Statements: Reference*.

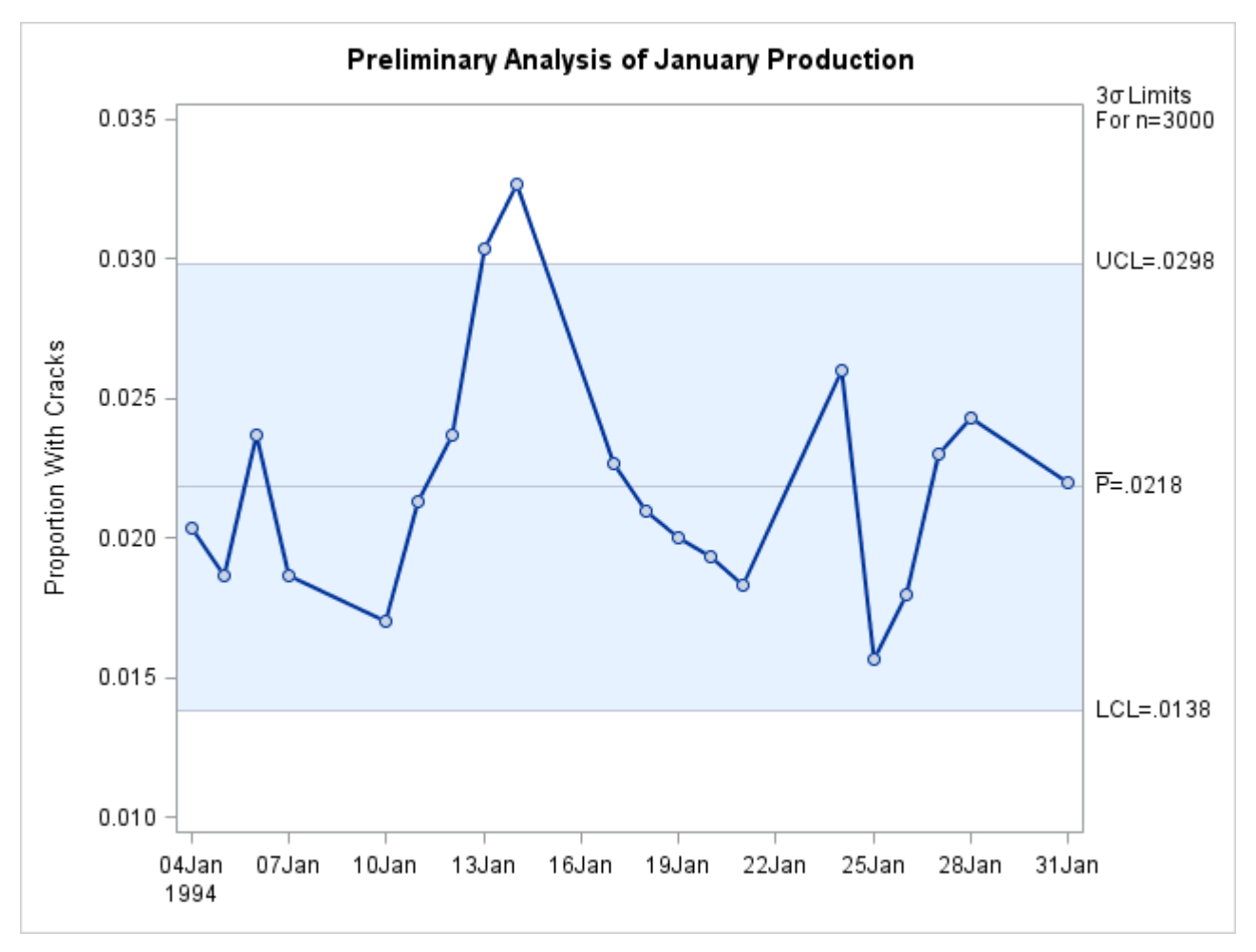

**Figure 18.174** Preliminary *p* Chart for January Data

In [Figure 18.174,](#page-2106-0) a special cause of variation is signaled by the proportions for January 13 and January 14, which exceed the upper control limit. Because the cause, an improper machine setting, was corrected, it is appropriate to recompute the control limits by excluding the data for these two days. Again, this can be done with a WHERE statement, as follows:

```
title 'Final Analysis of January Production';
proc shewhart data=Bottles;
   where ( Day <= '31JAN94'D ) &
         ( Day ne '13JAN94'D ) &
         ( Day ne '14JAN94'D ) ;
   pchart nCracks * Day / subgroupn = nBottles
                          nohlabel
                          nolegend
                          markers
                          odstitle = title
                          outlimits = Janlim;
   label nCracks = 'Proportion With Cracks';
run;
```
<span id="page-2107-0"></span>The chart is shown in [Figure 18.175.](#page-2107-0)

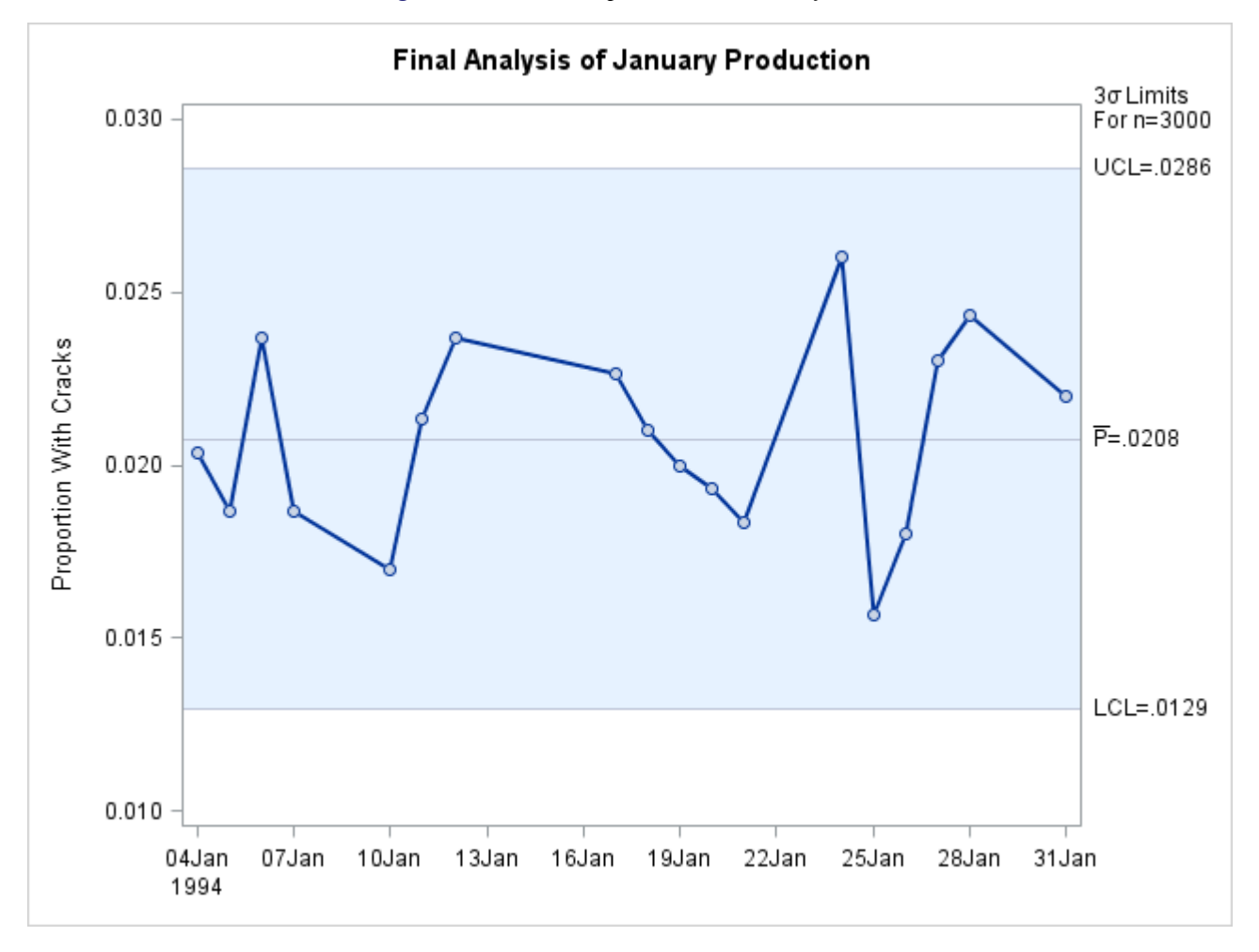

**Figure 18.175** Final *p* Chart for January Data

<span id="page-2108-0"></span>The data set Janlim, which saves the control limits, is listed in [Figure 18.176.](#page-2108-0)

**Figure 18.176** Listing of the LIMITS= Data Set Janlim

**Final Analysis of January Production**

| nCracks Day | FSTIMATF | 3000 002298782 |  | 3 0.012950 0.020759 0.028569 |
|-------------|----------|----------------|--|------------------------------|

Now, the control limits based on the January data are to be applied to the February data. Again, this can be done with a WHERE statement, as follows:

```
title 'Analysis of February Production';
proc shewhart data=Bottles limits=Janlim;
   where Day > '31JAN94'D;
  pchart nCracks * Day / subgroupn = nBottles
                          odstitle = title
                          nolegend
                          nohlabel;
   label nCracks = 'Proportion With Cracks';
run;
```
<span id="page-2109-0"></span>The chart is shown in [Figure 18.177.](#page-2109-0)

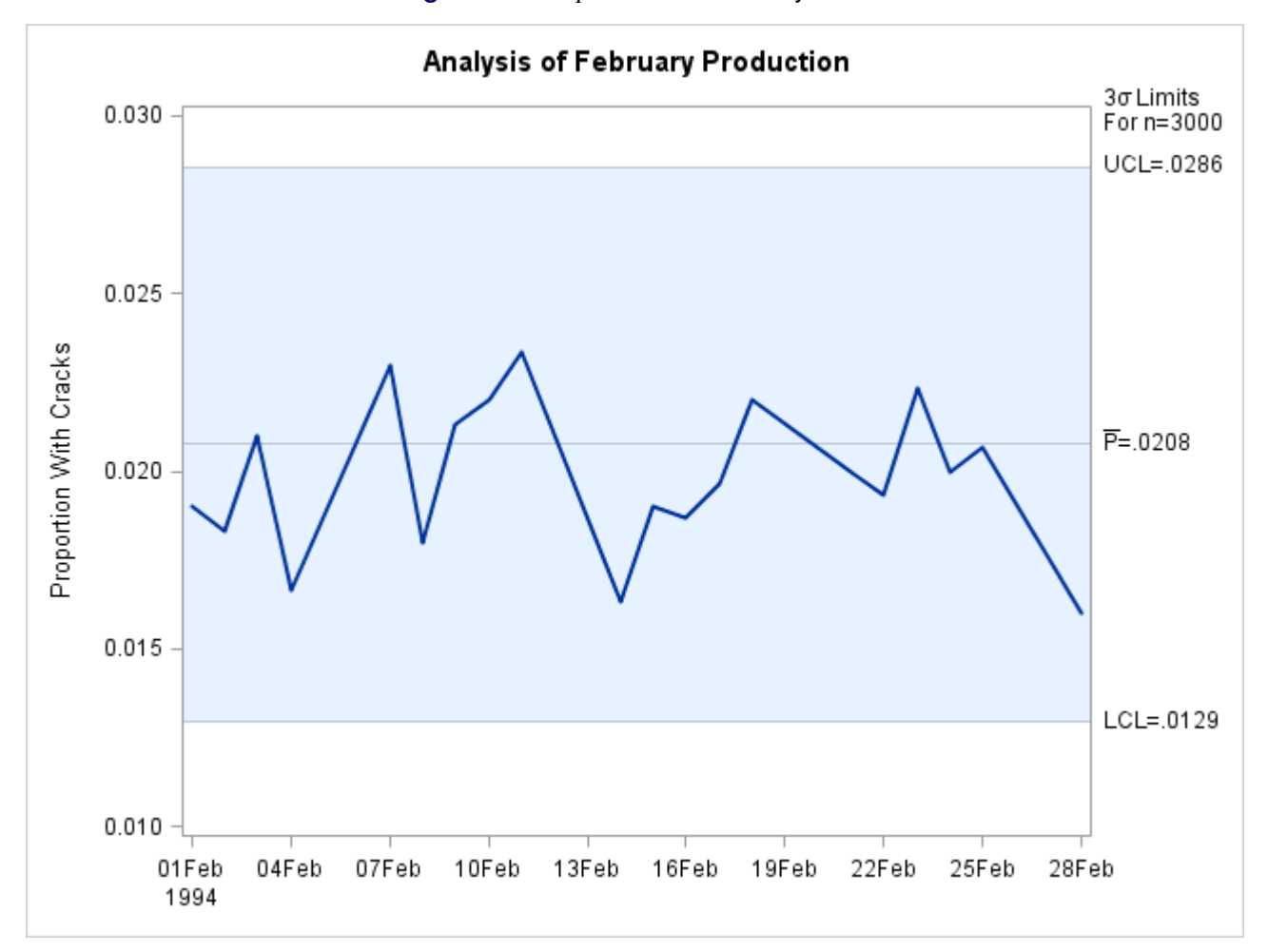

**Figure 18.177** *p* Chart for February Data

#### **Using Switch Variables**

NOTE: See *Selecting Subgroups Using Switch Variables* in the SAS/QC Sample Library.

As an alternative to reading a [LIMITS=](#page-1414-1) data set and using a WHERE statement, you can provide two special switch variables named \_COMP\_ and \_DISP\_ in the input data set. The rules for using these variables are as follows:

- Switch variables must be character variables of length one. Valid values for these variables are 'Y' (or 'y') and 'N' (or 'n'). A blank value is treated as 'Y'.
- Subgroups for which COMP is equal to 'Y' are included in computations of parameter estimates and control limits, and observations for which \_COMP\_ is equal to 'N' are excluded.
- Subgroups for which DISP is equal to 'Y' are displayed on the chart, and subgroups for which DISP is equal to 'N' are not displayed.
- If the chart statement creates a chart for variables, you can provide two additional switch variables named \_COMP2\_ and \_DISP2\_, which are defined similarly to \_COMP\_ and \_DISP\_. In this case, the variable  $COMP$  specifies which subgroups are used to estimate the process mean  $\mu$ , and the variable  $\text{COMP2}_\text{S}$  specifies which subgroups are used to estimate the process standard deviation  $\sigma$ . The variable  $\Box$ DISP specifies which subgroups are displayed on the primary chart (X chart, median chart, or individual measurements chart), and the variable \_DISP2\_ specifies which subgroups are displayed on the secondary chart (*R* chart or *s* chart).
- The variables COMP and COMP2 are not applicable when control limits or control limit parameters are read from a LIMITS= data set.
- The variables DISP and DISP2 take precedence over the display controlled by the [LIMITN=](#page-2003-0) and [ALLN](#page-1989-0) options.
- If the input data set is a DATA= data set with multiple observations per subgroup, switch variable values must be constant within a subgroup.
- Switch variables are saved in [OUTHISTORY=](#page-2012-0) and [OUTTABLE=](#page-2013-1) data sets. Subgroups for which DISP is equal to 'N' are not saved in an OUTTABLE= data set, and such subgroups are not displayed in tables created with [TABLE](#page-2031-0) and related options.

The following statements illustrate how the switch variables \_COMP\_ and \_DISP\_ can be used with the bottle production data:

```
data Bottles;
  length _comp_ _disp_ $ 1;
  set Bottles;
  if Day = '13JAN94'D then _comp_ = 'n';
  else if Day = '14JAN94'D then comp = 'n';
  else if Day \le '31JAN94'D then comp = 'y';
  else _comp_ = 'n';
  if Day <= '31JAN94'D then _disp_ = 'n';
  else \qquad \qquad \text{disp} = 'y';run;
title 'Analysis of February Production';
proc shewhart data=Bottles;
  pchart nCracks * Day / subgroupn = nBottles
                       odstitle = title
                       markers
                        nolegend
                        nohlabel;
  label nCracks = 'Proportion With Cracks';
run;
```
The chart is identical to the chart in [Figure 18.177.](#page-2109-0)

In general, switch variables are more versatile than WHERE statements in applications where subgroups are simultaneously selected for computation and display. Switch variables also provide a permanent record of which subgroups were selected. The WHERE statement does not alter the input data set; it simply restricts the observations that are read; consequently, the WHERE statement can be more efficient than switch variables for processing large data sets.

# **Tests for Special Causes: SHEWHART Procedure**

This section provides details concerning standard and nonstandard tests for special causes that you can apply with the SHEWHART procedure.

# **Standard Tests for Special Causes**

The SHEWHART procedure provides eight standard *tests for special causes*, also referred to as *rules for lack of control*, *supplementary rules*, *runs tests*, *runs rules*, *pattern tests*, and *Western Electric rules*. These tests improve the sensitivity of the Shewhart chart to small changes in the process. <sup>14</sup> You can also improve the sensitivity of the chart by increasing the rate of sampling, increasing the subgroup sample size, and using control limits that represent less than three standard errors of variation from the central line. However, increasing the sampling rate and sample size is often impractical, and tightening the control limits increases the chances of falsely signaling an out-of-control condition. By detecting particular nonrandom patterns in the points plotted on the chart, the tests can provide greater sensitivity and useful diagnostic information while incurring a reasonable probability of a false signal.

The patterns detected by the eight standard tests are defined in [Table 18.100](#page-2112-0) and [Table 18.101,](#page-2113-0) and they are illustrated in [Figure 18.178](#page-2112-1) and [Figure 18.179.](#page-2113-1) All eight tests were developed for use with fixed  $3\sigma$  limits. The tests are indexed according to the numbering sequence used by [Nelson](#page-2182-0) [\(1984,](#page-2182-0) [1985\)](#page-2182-1). You can request any combination of the eight tests by specifying the test *indexes* with the [TESTS=](#page-2035-0) option in the BOXCHART, CCHART, IRCHART, MCHART, MRCHART, NPCHART, PCHART, UCHART, XCHART, XRCHART, and XSCHART statements.

The following restrictions apply to the tests:

- Only Tests 1, 2, 3, and 4 are recommended for *c* charts, np charts, *p* charts, and *u* charts created with the CCHART, NPCHART, PCHART, and UCHART statements, respectively. In these four cases, Test 2 should not be used unless the process distribution is symmetric or nearly symmetric.
- $\bullet$  By default, the TESTS= option is not applied with control limits that are not 3 $\sigma$  limits or that vary with subgroup sample size. You can use the [NO3SIGMACHECK](#page-2007-0) option to request tests for special causes when the [SIGMAS=](#page-2024-0) option specifies control limits other than  $3\sigma$  limits. This is not recommended for standard control chart applications, because the standard tests for special causes are based on  $3\sigma$ limits. You can apply tests for special causes when control limits vary with subgroup sample size by using the [LIMITN=](#page-2003-0) or [TESTNMETHOD=](#page-2034-0) options (see ["Requesting Standard Tests"](#page-2114-0) on page 2103 and ["Applying Tests with Varying Subgroup Sample Sizes"](#page-2117-0) on page 2106).

 $14$ Cumulative sum control charts and moving average control charts also detect small shifts more quickly than an ordinary Shewhart chart. See the sections ["PROC CUSUM Statement"](#page-554-0) on page 543 and ["PROC MACONTROL Statement"](#page-797-0) on page 786 for more information.

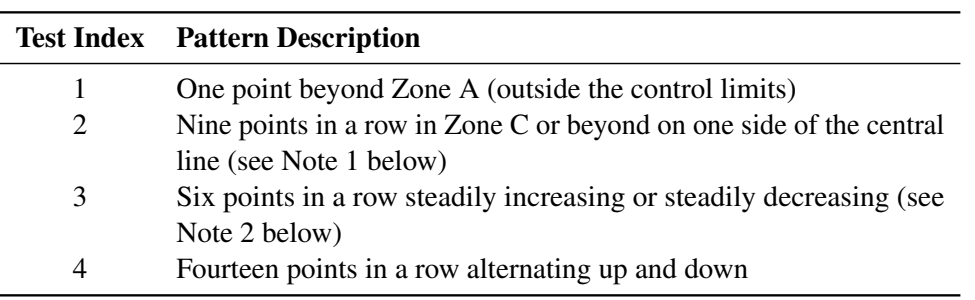

<span id="page-2112-0"></span>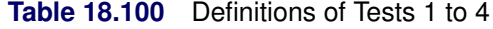

<span id="page-2112-1"></span>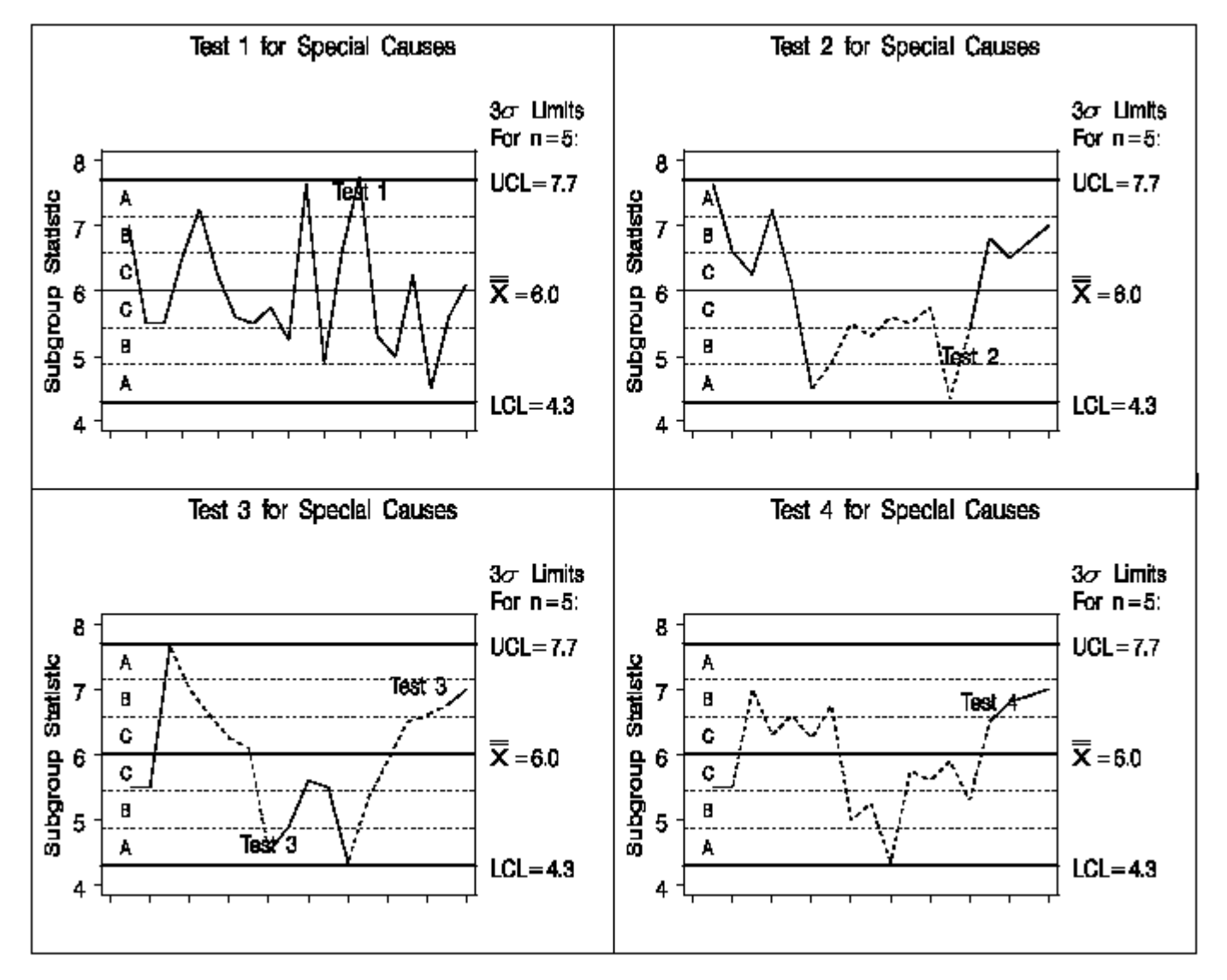

**Figure 18.178** Examples of Tests 1 to 4

#### Notes:

- 1. The number of points in Test 2 can be specified as 7, 8, 9, 11, 14, or 20 with the [TEST2RUN=](#page-2033-0) option.
- 2. The number of points in Test 3 can be specified as 6, 7, or 8 with the [TEST3RUN=](#page-2033-1) option.

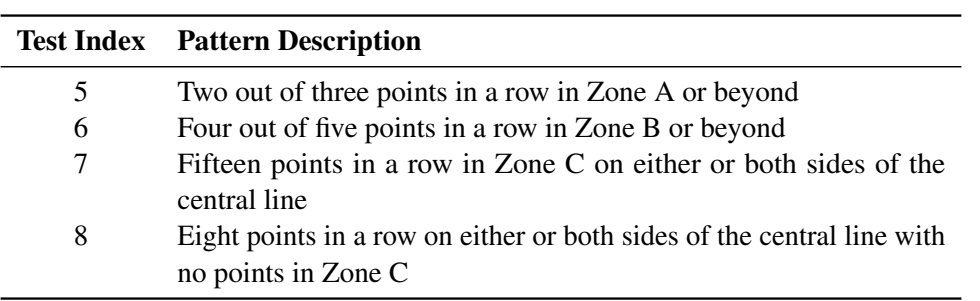

<span id="page-2113-0"></span>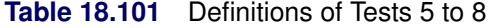

<span id="page-2113-1"></span>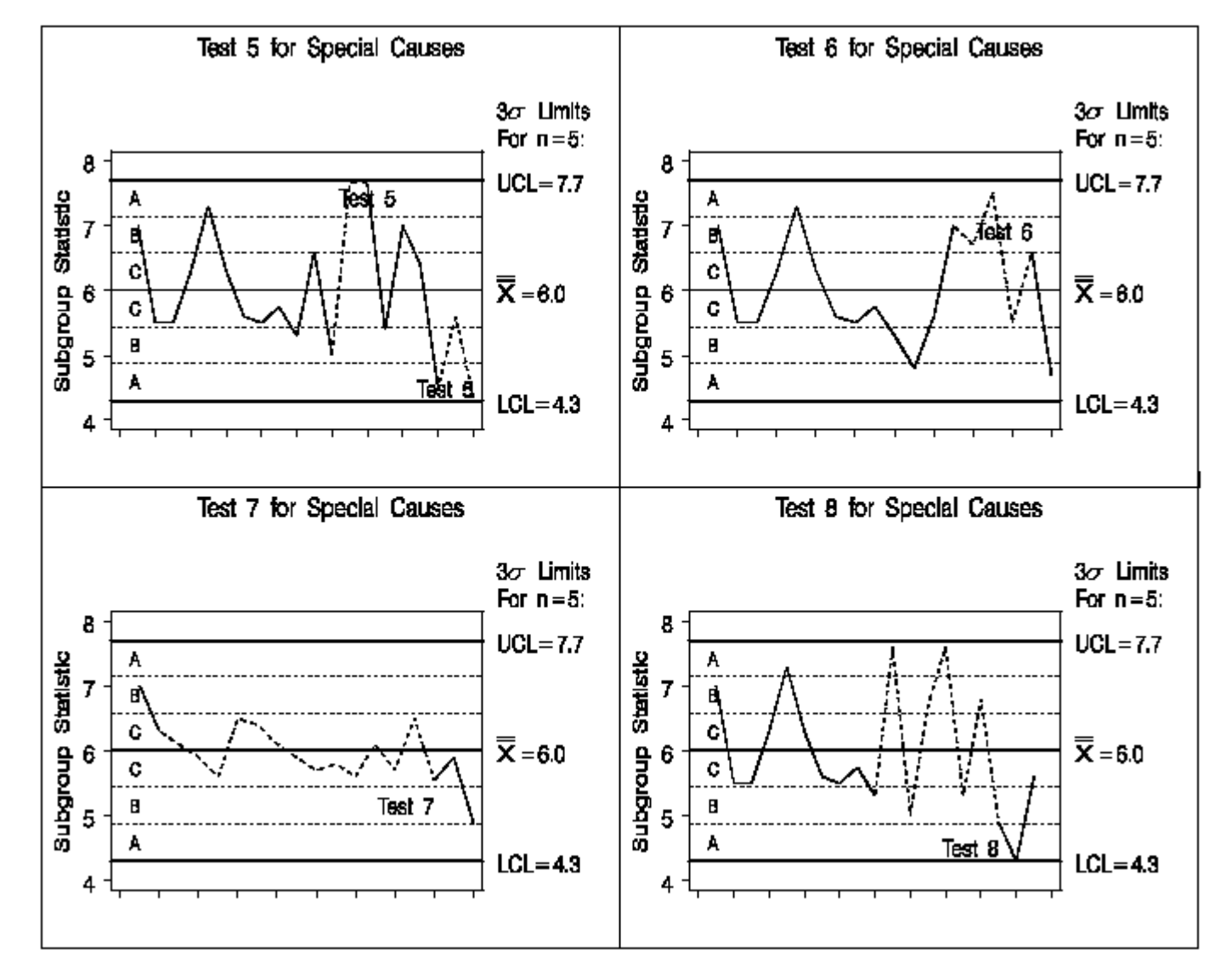

**Figure 18.179** Examples of Tests 5 to 8

#### <span id="page-2114-0"></span>**Requesting Standard Tests**

NOTE: See *Requesting Tests for Special Causes* in the SAS/QC Sample Library.

The following example illustrates how to request the standard tests for special causes. The tests are applied to an  $\bar{X}$  chart for assembly offset measurements whose subgroup means, ranges, and sample sizes are provided by the variables OffsetX, OffsetR, and OffsetN, respectively, in a data set named Assembly. <sup>15</sup>

```
data Assembly;
  length System $ 1 comment $ 16;
  label Sample = 'Sample Number';
  input System Sample OffsetX OffsetR OffsetN comment $16. ;
  datalines;
T 1 19.80 3.8 5
T 2 17.16 8.3 5
T 3 20.11 6.7 5
T 4 20.89 5.5 5
T 5 20.83 2.3 5
T 6 18.87 2.6 5
T 7 20.84 2.3 5
T 8 23.33 5.7 5 New Tool
T 9 19.21 3.5 5
T 10 20.48 3.2 5
T 11 22.05 4.7 5
T 12 20.02 6.7 5
T 13 17.58 2.0 5
T 14 19.11 5.7 5
T 15 20.03 4.1 5
R 16 20.56 3.7 5 Changed System
R 17 20.86 3.3 5
R 18 21.10 5.6 5 Reset Tool
R 19 19.05 2.7 5
R 20 21.76 2.8 5
R 21 21.76 6.4 5
R 22 20.54 4.8 5
R 23 20.04 8.2 5
R 24 19.94 8.8 5
R 25 20.70 5.1 5
Q 26 21.40 12.1 7 Bad Reading
Q 27 21.32 3.2 7
Q 28 20.03 5.2 7 New Gauge
Q 29 22.02 5.9 7
Q 30 21.32 4.3 7
;
```
The following statements use the TESTS= option to request Tests 1 to 4. Note that the *process* Offset is specified in the XRCHART statement to indicate that the three summary variables OffsetX, OffsetR, and OffsetN are to be read from the [HISTORY=](#page-1413-0) data set Assembly.

<sup>&</sup>lt;sup>15</sup>The data set Assembly is also used by subsequent examples in this section.

```
ods graphics off;
title 'Analysis of Assembly Data';
proc shewhart history=Assembly;
  xrchart Offset * Sample / mu0 = 20
                            sigma0 = 2.24
                            limitn = 5
                            alln
                            tests = 1 to 4
                            vaxis = 16 to 26 by 2
                            split = '/';
   label OffsetX = 'Avg Offset in cm/Range';
run;
```
<span id="page-2115-0"></span>The chart is displayed in [Figure 18.180.](#page-2115-0) Test 1 is positive at the 8th subgroup, and Test 3 is positive at the 18th subgroup.

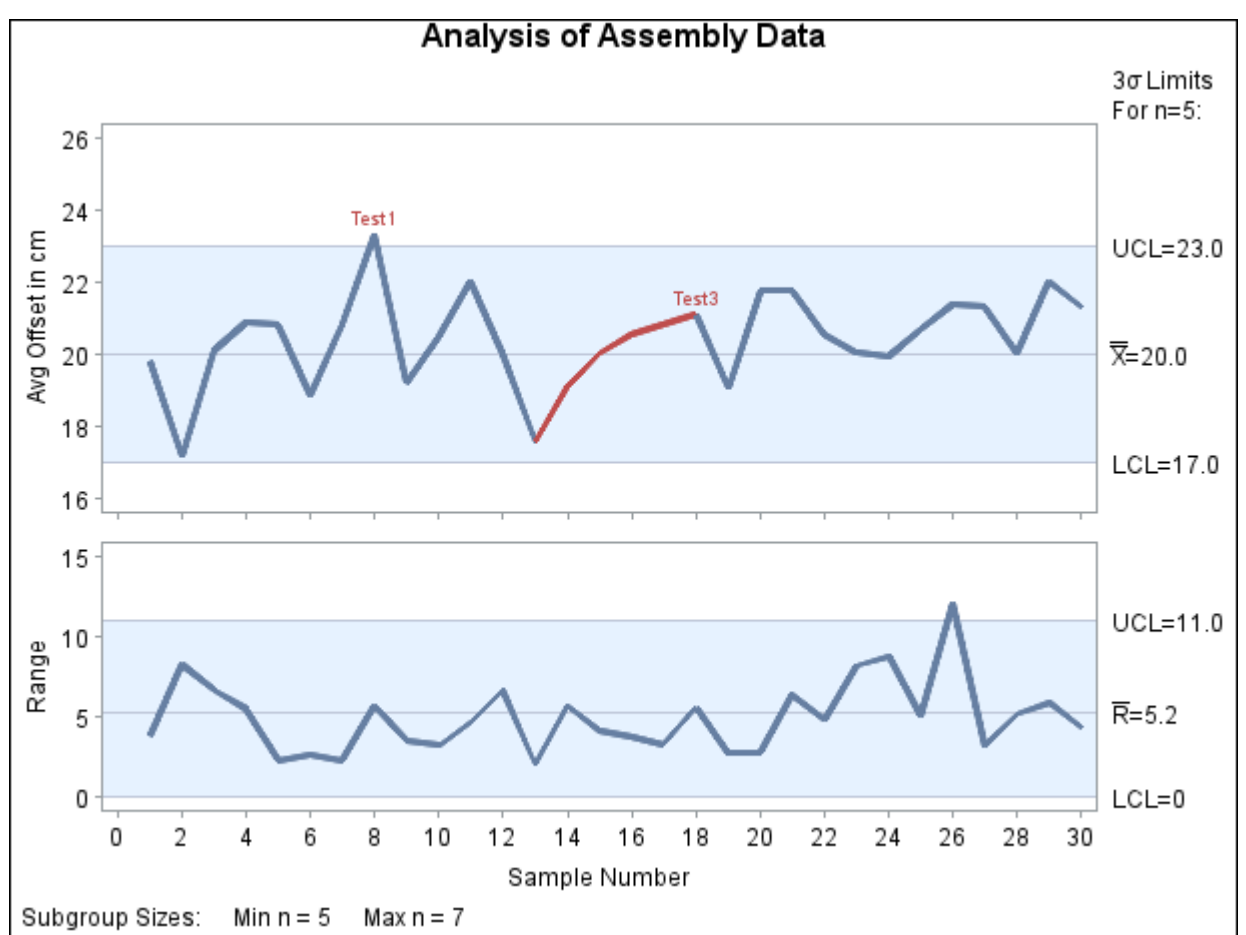

**Figure 18.180** Standard Tests Using the TESTS= Option

The control limits in [Figure 18.180](#page-2115-0) are based on standard values for the process mean and standard deviation specified with the [MU0=](#page-2006-0) and [SIGMA0=](#page-2023-0) options, respectively. Although the subgroup sizes vary, fixed control limits are displayed corresponding to a nominal sample size of five, which is specified with the LIMITN= option. Because [ALLN](#page-1989-0) is specified, points are displayed for all subgroups, regardless of sample size.

NOTE: If the LIMITN= option were not specified, the control limits would vary with subgroup sample size, and by default the tests would not be applied. An alternative method for applying the tests with varying subgroup sample sizes is discussed in ["Applying Tests with Varying Subgroup Sample Sizes"](#page-2117-0) on page 2106.

#### **Interpreting Standard Tests for Special Causes**

[Nelson](#page-2182-0) [\(1984,](#page-2182-0) [1985\)](#page-2182-1) makes the following comments concerning the interpretation of the tests:

- When a process is in statistical control, the chance of a false signal for each test is less than five in one thousand.
- Test 1 is positive if there is a shift in the process mean, if there is an increase in the process standard deviation, or if there is a "single aberration in the process such as a mistake in calculation, an error in measurement, bad raw material, a breakdown of equipment, and so on" [\(Nelson](#page-2182-1) [1985\)](#page-2182-1).
- Test 2 signals a shift in the process mean. The use of nine points (rather than seven as in [\(Grant and](#page-2181-0) [Leavenworth](#page-2181-0) [1988\)](#page-2181-0) for the pattern that defines Test 2 makes the chance of a false signal comparable to that of Test 1. (To control the number of points for the pattern in test 2, use the TEST2RUN= option in the chart statement.)
- Test 3 signals a drift in the process mean. [Nelson](#page-2182-1) [\(1985\)](#page-2182-1) states that causes can include "tool wear, depletion of chemical baths, deteriorating maintenance, improvement in skill, and so on."
- Test 4 signals "a systematic effect such as produced by two machines, spindles, operators or vendors used alternately" [\(Nelson](#page-2182-1) [1985\)](#page-2182-1).
- Tests 1, 2, 3, and 4 should be applied routinely; the combined chance of a false signal from one or more of these tests is less than one in a hundred. [Nelson](#page-2182-1) [\(1985\)](#page-2182-1) describes these tests as "a good set that will react to many commonly occurring special causes."
- In the case of charts for variables, the first four tests should be augmented by Tests 5 and 6 when earlier warning is desired. The chance of a false signal increases to two in a hundred.
- Tests 7 and 8 indicate stratification (observations in a subgroup have multiple sources with different means). Test 7 is positive when the observations in the subgroup always have multiple sources. Test 8 is positive when the subgroups are taken from one source at a time.

[Nelson](#page-2182-1) [\(1985\)](#page-2182-1) also comments that "the probabilities quoted for getting false signals should not be considered to be very accurate" because the probabilities are based on assumptions of normality and independence that might not be satisfied. Consequently, he recommends that the tests "should be viewed as simply practical rules for action rather than tests having specific probabilities associated with them." Nelson cautions that "it is possible, though unlikely, for a process to be out of control yet not show any signals from these eight tests."

# **Modifying Standard Tests for Special Causes**

Some textbooks and references present slightly different versions of Tests 2 and 3. You can use the following options to request these modifications:

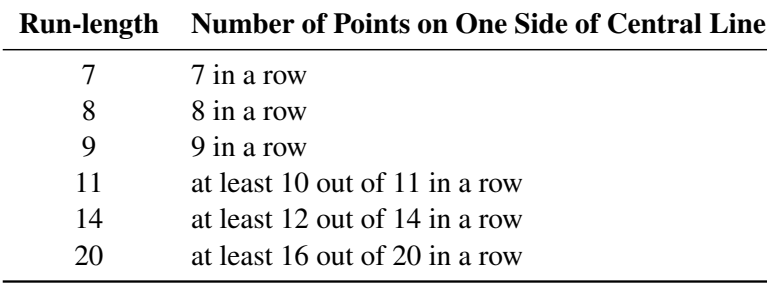

 TEST2RUN=*run-length* specifies the length of the pattern for Test 2. The form of the test for each *run-length* is given in the following table. The default *run-length* is 9.

 TEST3RUN=*run-length* specifies the length of the pattern for Test 3. The *run-length* values allowed are 6, 7, and 8. The default *run-length* is 6.

The Western Electric Company (now AT&T) *Statistical Quality Control Handbook* [\(1956\)](#page-2183-0) and [Montgomery](#page-2182-2) [\(1996\)](#page-2182-2) discuss a test that is signaled by eight points in a row in Zone C or beyond (on one side of the central line). You can request this test by specifying TESTS=2 and TEST2RUN=8. The *Handbook* also discusses tests corresponding to Tests 1, 5, 6, 7, and 8.

[Kume](#page-2181-1) [\(1985\)](#page-2181-1) recommends a number of tests for special causes that can be regarded as modifications of Tests 2 and 3:

- seven points in a row on one side of the central line. Specify TESTS=2 and TEST2RUN=7.
- at least 10 out of 11 points in a row on one side of the central line. Specify TESTS=2 and TEST2RUN=11.
- at least 12 out of 14 points in a row on one side of the central line. Specify TESTS=2 and TEST2RUN=14.
- at least 16 out of 20 points in a row on one side of the central line. Specify TESTS=2 and TEST2RUN=20.
- seven points in a row steadily increasing or decreasing. Specify TESTS=3 and TEST3RUN=7.

#### <span id="page-2117-0"></span>**Applying Tests with Varying Subgroup Sample Sizes**

NOTE: See *Requesting Tests for Special Causes* in the SAS/QC Sample Library.

[Nelson](#page-2182-3) [\(1989,](#page-2182-3) [1994\)](#page-2182-4) describes the use of standardization to apply the tests for special causes to data involving varying subgroup samples. This approach applies the tests to the standardized subgroup statistics, setting the control limits at  $\pm 3$  and the zone boundaries at  $\pm 1$  and  $\pm 2$ . For instance, for an X chart with subgroup means  $\bar{X}_i$  and varying subgroup sample sizes  $n_i$ , the tests are applied to the standardized values  $z_i = (\bar{X}_i - \overline{\overline{X}})/(s/\sqrt{n_i})$ , where  $\overline{\overline{X}}$  estimates the process mean, and *s* estimates the process standard deviation. You can request this method with the TESTNMETHOD= option,<sup>16</sup> as illustrated by the following statements:

<sup>&</sup>lt;sup>16</sup>If the TESTNMETHOD= option were omitted in this example, the tests would not be applied, and a warning message would be displayed in the SAS log.

```
ods graphics off;
title 'Analysis of Assembly Data';
symbol v=dot;
proc shewhart history=Assembly;
  xrchart Offset * Sample / mu0 = 20
                          sigma0 = 2.24
                          tests = 1 to 4
                          testnmethod = standardize
                          testlabel = space
                          vaxis = 16 to 26 by 2
                          wtests = 1split = '/;
  label OffsetX = 'Avg Offset in cm/Range';
run;
```
Here the tests are applied to  $z_i = (\bar{X}_i - 20)/(2.24/\sqrt{n_i})$ . The chart, shown in [Figure 18.181,](#page-2118-0) displays the results of the tests on a plot of the *unstandardized* means.

<span id="page-2118-0"></span>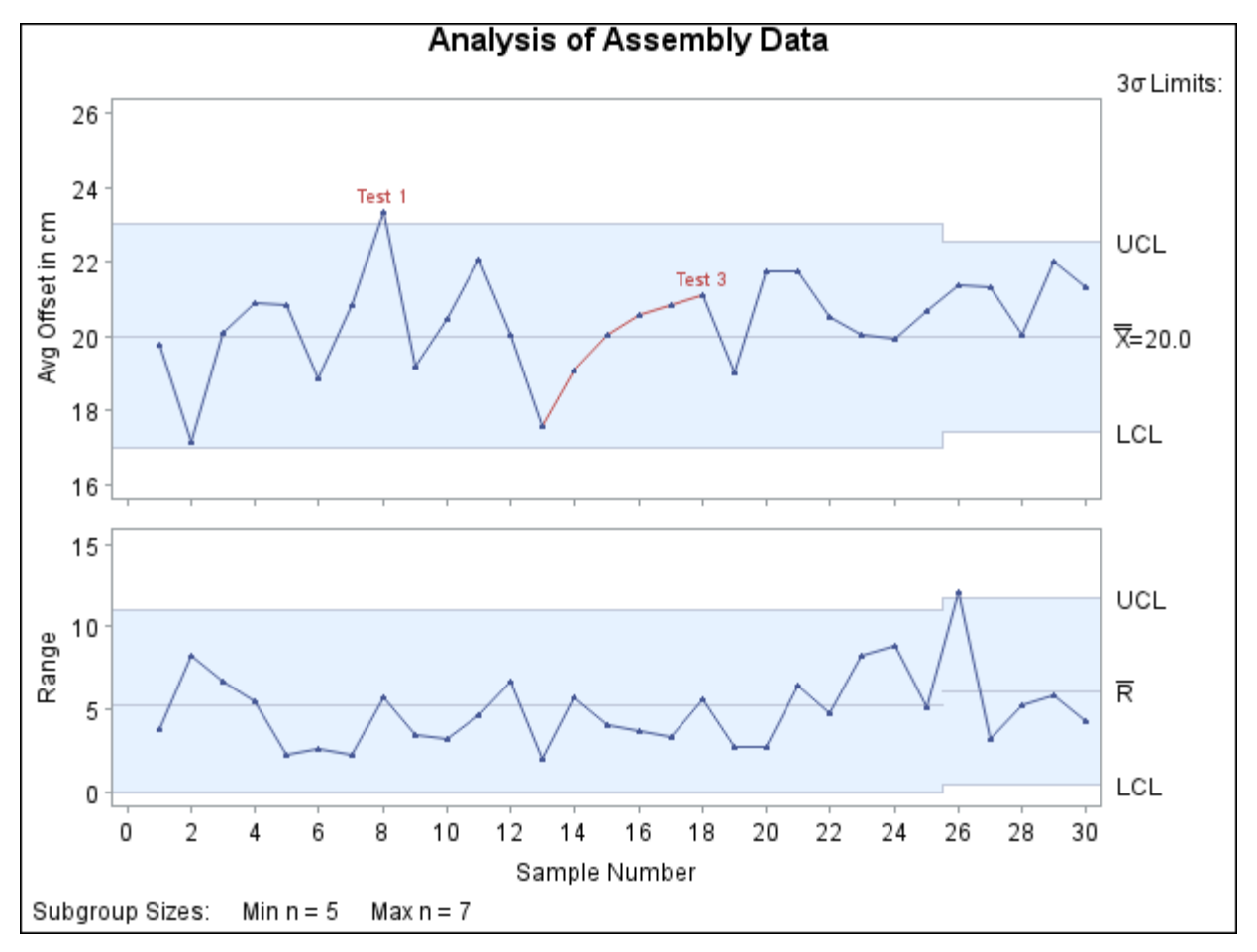

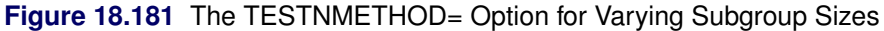

The following statements create an equivalent chart that plots the *standardized* means:

```
data Assembly;
  set Assembly;
  zx = ( OffsetX - 20 ) / ( 2.24 / sqrt( OffsetN ) );
run;
ods graphics off;
title 'Analysis of Standardized Assembly Data';
symbol v=dot;
proc shewhart
  history=Assembly (rename = (OffsetR=zr OffsetN=zn));
  \text{circle } z \star Sample / \text{mu0} = 0
                       sigma0 = 2.2361 /* sqrt 5 */
                       limitn = 5
                       alln
                       tests = 1 to 4
                       testlabel = space
                       vaxis = -4 to 6 by 2wtests = 1split = '/';
   label zx = 'Std Avg Offset/Range';
run;
```
<span id="page-2119-0"></span>Here, the SIGMA0= value is the square root of the LIMITN= value. The chart is shown in [Figure 18.182.](#page-2119-0)

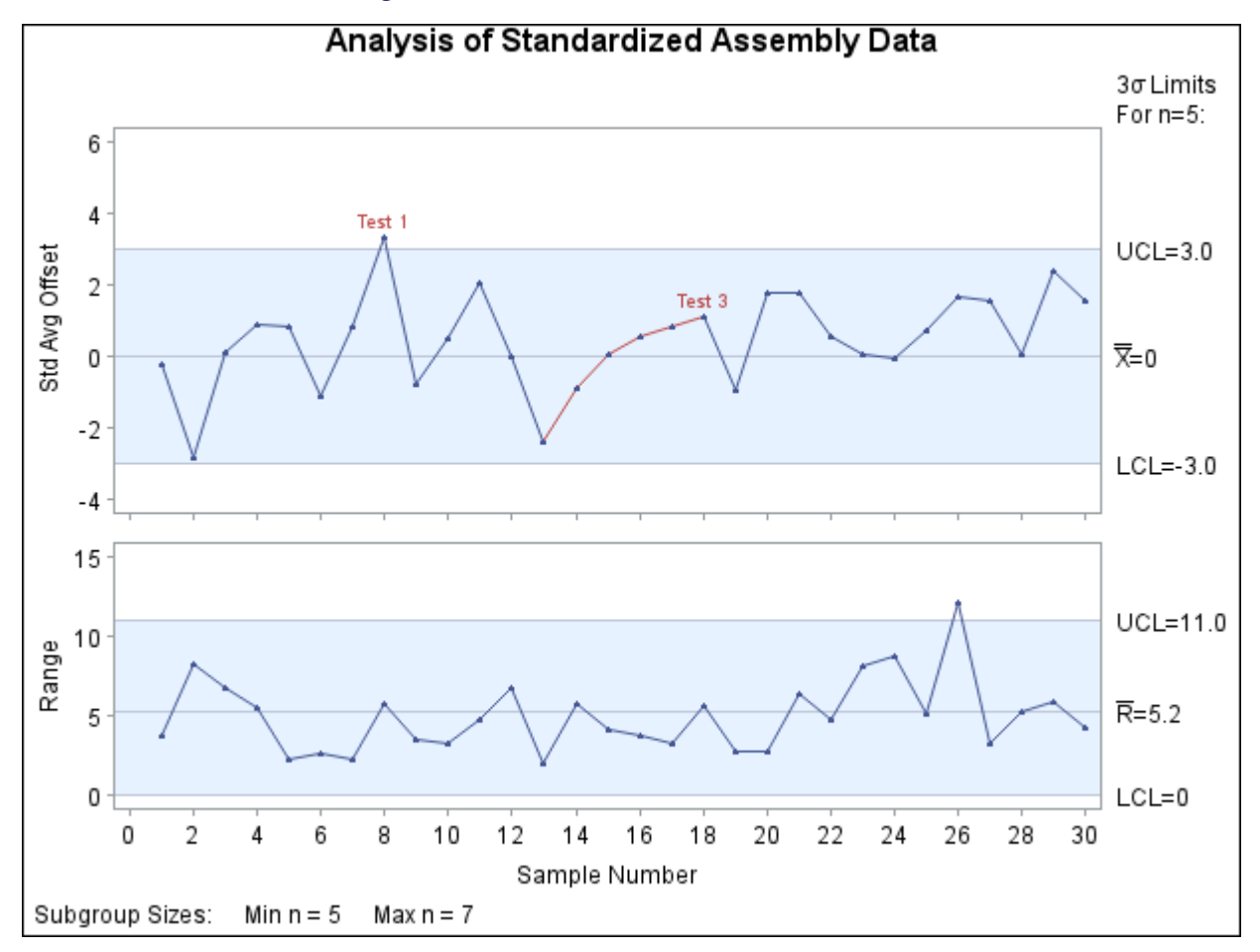

#### **Figure 18.182** Tests with Standardized Means

NOTE: In situations where the standard deviation is estimated from the data and the subgroup sample sizes vary, you can use the SMETHOD= option to request various estimation methods, including the method of [Burr](#page-2180-0) [\(1969\)](#page-2180-0).

#### **Labeling Signaled Points with a Variable**

NOTE: See *Requesting Tests for Special Causes* in the SAS/QC Sample Library.

If a test is signaled at a particular point, the point is labeled by default with the *index* of the test, as illustrated in [Figure 18.180.](#page-2115-0)<sup>17</sup> You can use the [TESTLABEL=](#page-2034-1) option to specify a variable in the input data set whose *values* provide the labels, as illustrated by the following statements:

```
ods graphics on;
title 'Analysis of Assembly Data';
proc shewhart history=Assembly;
   \textbf{x} rchart Offset * Sample / mu0 = 20
                             sigma0 = 2.24
                             limitn = 5
                             alln
```
<sup>&</sup>lt;sup>17</sup>If two or more tests are positive at a particular point, the default label identifies the *index* of the test that was specified first with the TESTS= option.

```
tests = 1 to 4
                           testlabel = ( comment )
                           vaxis = 16 to 24 by 2
                           split = '/markers;
  label OffsetX = 'Avg Offset in cm/Range';
run;
```
<span id="page-2121-0"></span>The labels are shown in [Figure 18.183.](#page-2121-0) It is often helpful to specify a variable with the TESTLABEL= option that provides operator comments or other information that can aid in the identification of special causes.

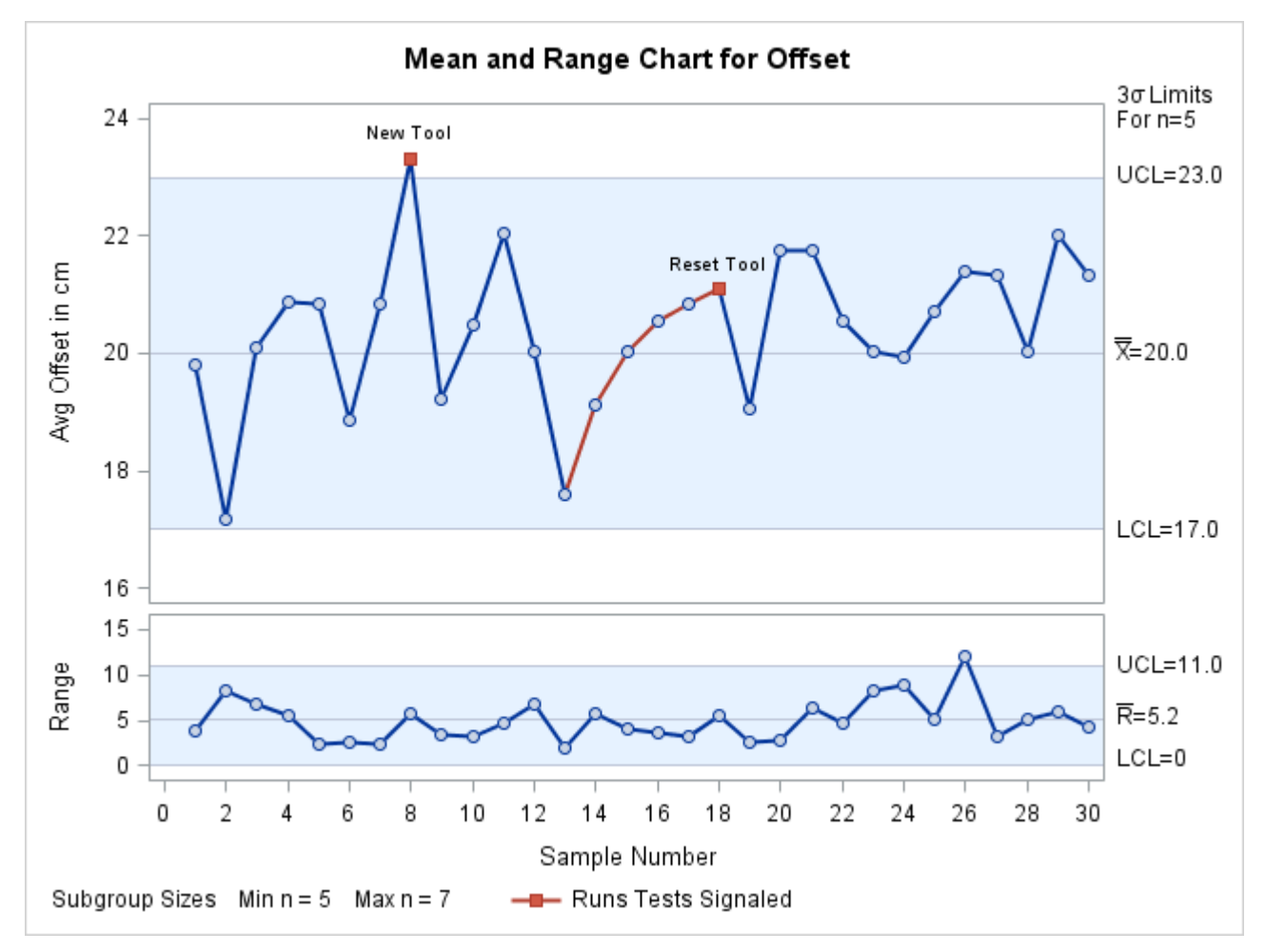

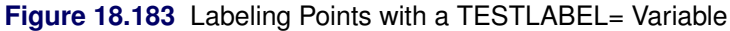

#### **Applying Tests with Multiple Phases**

NOTE: See *Requesting Tests for Special Causes* in the SAS/QC Sample Library.

The data set Assembly includes a variable named System, which indicates the manufacturing system used to produce each assembly. As shown by the following statements, this variable can be temporarily renamed and read as the variable \_PHASE\_ to create a control chart that displays the *phases* (groups of consecutive subgroups) for which System is equal to 'T', 'R', and 'Q':

```
ods graphics on;
title 'Manufacturing Systems Used in Assembly';
proc shewhart
  history=Assembly (rename=(System=_phase_));
  xrchart Offset * Sample /
     mu0 = 20sigma0 = 2.24
     limitn = 5
     alln
     tests = 1 to 4
     testlabel = ( comment )
     readphases = ('T' 'R' 'Q')
     phaselegend
     phaseref
     vaxis = 16 to 26 by 2
     split = '/markers;
  label OffsetX = 'Avg Offset in cm/Range';
run;
```
<span id="page-2122-0"></span>The chart is shown in [Figure 18.184.](#page-2122-0)

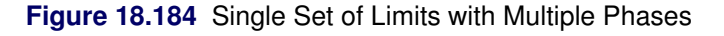

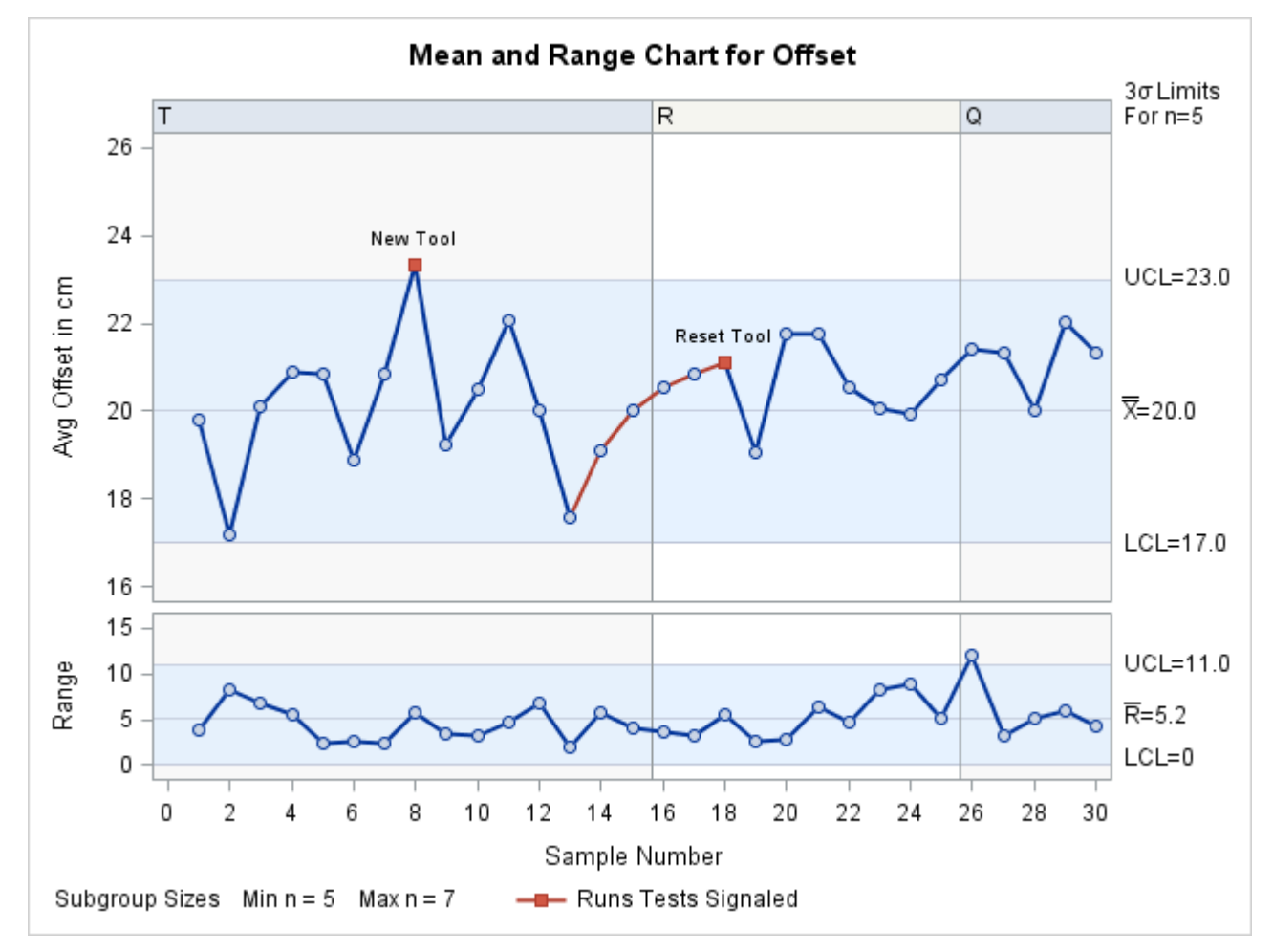

Note that a single set of fixed  $3\sigma$  limits is displayed for all three phases because LIMITN=5 and ALLN are specified. Consequently, the tests requested with the TESTS= option are applied independently of the phases. In general, however, it is possible to display distinct sets of control limits for different phases, and in such situations, the tests are not applied independently of phases, as discussed in the next example.

### **Applying Tests with Multiple Sets of Control Limits**

NOTE: See *Applying Tests with Multiple Control Limits* in the SAS/QC Sample Library.

This example is a continuation of the previous example, except that distinct control limits are displayed for each of the phases determined by the variable System. The control limit parameters (mean, standard deviation, and nominal sample size) for each phase (manufacturing system) are provided in the following data set:

```
data Syslim;
   length _var_ $8 _subgrp_ $8 _type_ $8 _index_ $1;
   input _var_ _subgrp_ _index_ _type_ _mean_ _stddev_
         _limitn_ _sigmas_;
   datalines;
Offset Sample R standard 20.5 2.02 5 3
Offset Sample Q standard 20.2 2.35 7 3
Offset Sample T standard 20.0 2.24 5 3
;
```
The following statements read the control limit parameters from Syslim and use the [READPHASES=](#page-2019-0) and [READINDEXES=](#page-2017-0) options to display a distinct set of control limits for each phase:

```
ods graphics off;
title 'System-Specific Control Limits';
proc shewhart
   limits=Syslim
   history=Assembly (rename=(System=_phase_));
   xrchart Offset * Sample /
      tests = 1 to 4
      testlabel = ( comment )
      readindexes = ('T' 'R' 'Q')
      readphases = ('T' 'R' 'Q')
      phaselegend
      phaseref
      phasebreak
      vaxis = 16 to 26 by 2
      split \qquad \qquad = \ ' \ / \ ' \quad ;label OffsetX = 'Avg Offset in cm/Range';
run;
```
<span id="page-2123-0"></span>The chart is shown in [Figure 18.185.](#page-2123-0) The tests requested with the TESTS= option are applied strictly within the phases, because the control limits are not constant across the phases (as in [Figure 18.184\)](#page-2122-0). In particular, note that the pattern labeled *Reset Tool* in [Figure 18.184](#page-2122-0) is not detected in [Figure 18.185.](#page-2123-0)
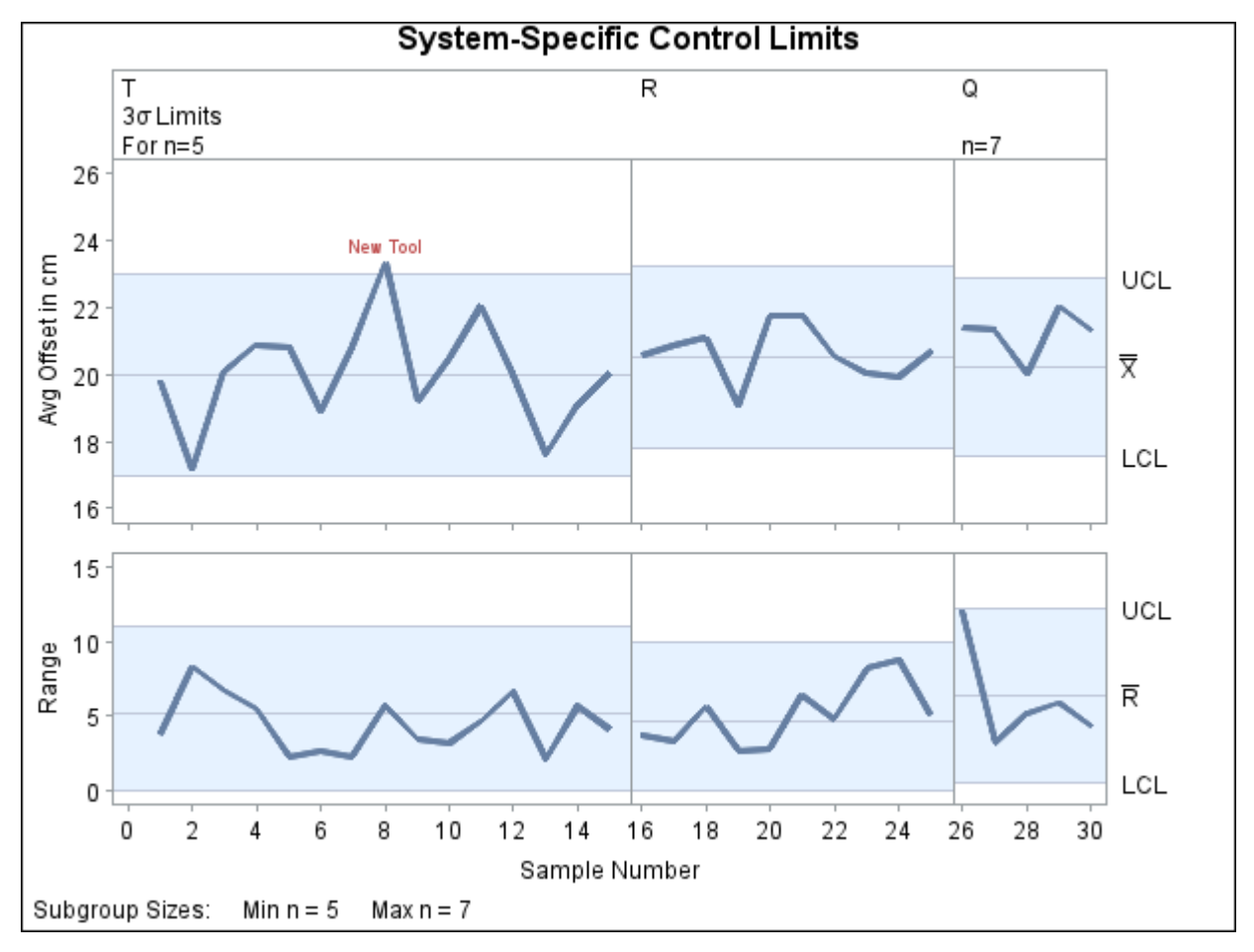

**Figure 18.185** Multiple Sets of Control Limits

In most applications involving multiple control limits, a known change or improvement has occurred at the beginning of each phase; consequently, it is appropriate to restart the tests at the beginning of each phase rather than search for patterns that span the boundaries of consecutive phases. In these situations, the [PHASEBREAK](#page-2015-0) option is useful for suppressing the connection of points from one phase to the next. Note that it is not necessary to specify the TESTNMETHOD= option here because the subgroup sample sizes are constant within each phase.

There might be applications in which it is appropriate to apply the tests across phase boundaries. You can use the [TESTACROSS](#page-2033-0) option to request this behavior.

```
ods graphics off;
title 'System-Specific Control Limits';
proc shewhart
   limits=Syslim
   history=Assembly (rename=(System=_phase_));
   xrchart Offset * Sample /
      tests = 1 to 4
      testlabel = ( comment )
      testnmethod = standardize
      testacross
      readindexes = ('T' 'R' 'Q')
```

```
readphases = ('T' 'R' 'Q')
     phaselegend
     phaseref
     vaxis = 16 to 26 by 2
     split = '/;
  label OffsetX = 'Avg Offset in cm/Range';
run;
```
<span id="page-2125-0"></span>The chart created with the TESTACROSS option is displayed in [Figure 18.186.](#page-2125-0)

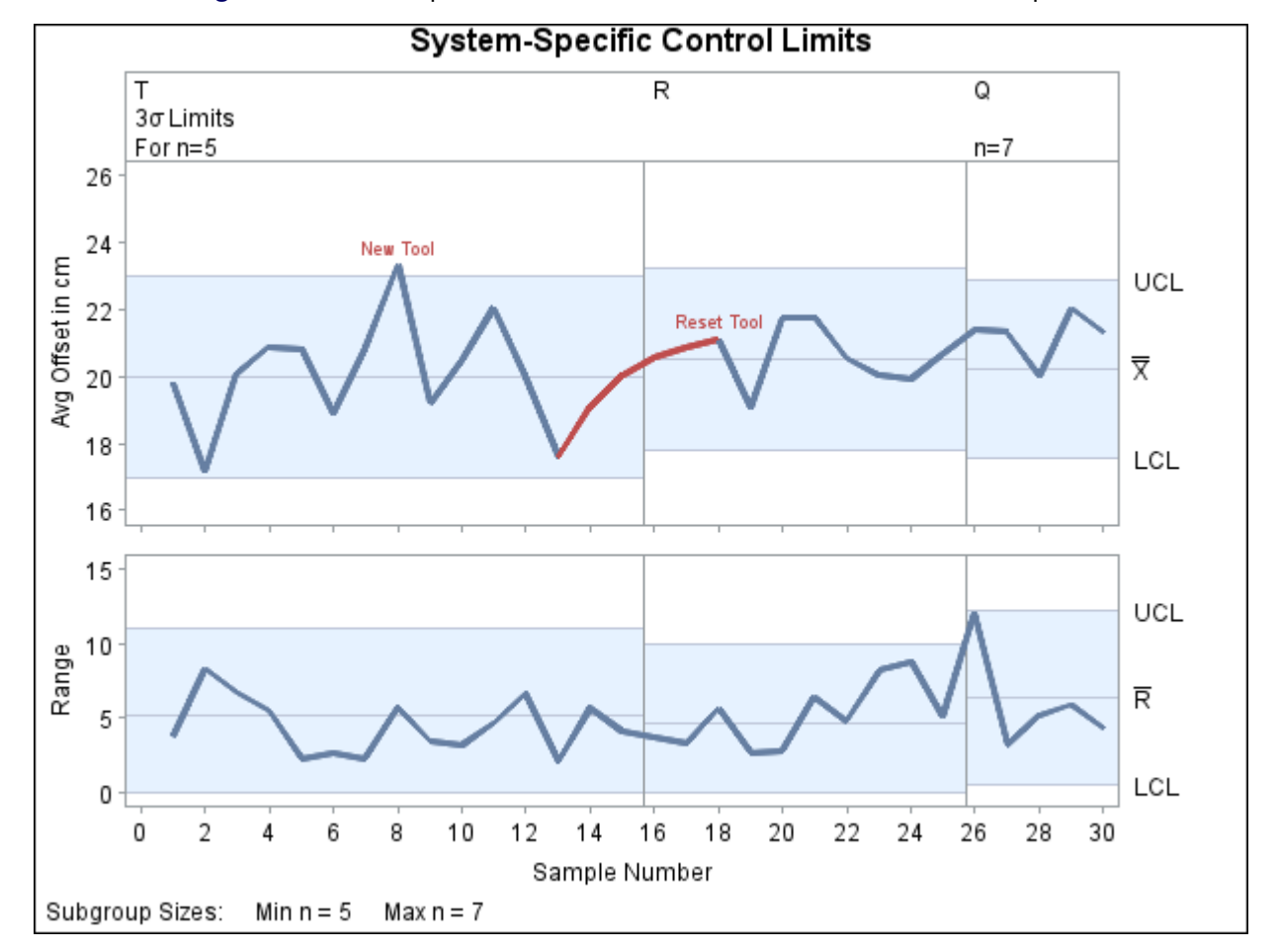

**Figure 18.186** Multiple Sets of Control Limits with the TESTACROSS Option

Here, it is necessary to specify TESTNMETHOD=STANDARDIZE in conjunction with the TESTACROSS option, because the subgroup sample sizes are not constant across phases.

Although Test 3 is now signaled at sample 18, this result should be interpreted with care because the test is applied to standardized average offsets, and the averages for samples 13, 14, and 15 are standardized differently than the averages for samples 16, 17, and 18. If, for instance, the value of MEAN for phase 'R' in Syslim were 21.0 rather than 20.5, the standardized mean for sample 16 would be less than the standardized mean for sample 15, and Test 3 would not be signaled at sample 18.

In summary, when working with multiple control limits, you should

- use the TESTACROSS option only if the process is operating in a continuous manner across phases
- use TESTNMETHOD=STANDARDIZE only if it is clearly understood by users that tests signaled on the chart are based on *standardized* statistics rather than the plotted statistics

#### **Enhancing the Display of Signaled Tests**

There are various options for labeling points at which a test is signaled.

- The default label for Test *i* is *Testi*. See [Figure 18.180](#page-2115-0) for an example.
- Specify TESTLABEL=SPACE to request labels of the form *Test i*. See [Figure 18.181](#page-2118-0) for an example.
- Specify TESTLABEL*i*=*'label'* to provide a specific *label* for the *i*th test. See [Figure 18.191](#page-2134-0) for an example.
- Specify TESTLABEL=(*variable*) to request labels provided by a *variable* in the input data set. See [Figure 18.183](#page-2121-0) for an example.

If two or more tests are signaled at a particular point, the label displayed corresponds to the test that was specified first in the TESTS= list.

If you are producing traditional graphics, you can specify the color of the label and the connecting line segments for the pattern with the [CTESTS=](#page-2053-0) option. You can specify the line type for the line segments with the [LTESTS=](#page-2058-0) option. If you are creating line printer charts, you can specify the plot character for the line segments with the [TESTCHAR=](#page-2062-0) option.

You can specify the [ZONES](#page-2044-0) option to display the zone lines on the chart, and you can specify [ZONELABELS](#page-2044-1) to label the zone lines. If you are creating traditional graphics, you can specify the color of the lines with the [CZONES=](#page-2054-0) option, and if you are producing line printer charts, you can specify the plot character for the lines with the [ZONECHAR=](#page-2063-0) option.

## **Nonstandard Tests for Special Causes**

This section describes options and programming techniques for requesting various nonstandard tests for special causes.

#### **Applying Tests to Range and Standard Deviation Charts**

NOTE: See *Applying Tests for Special Causes-R charts* in the SAS/QC Sample Library.

If you are using the MRCHART, RCHART, SCHART, XRCHART, or XSCHART statement, you can use the [TESTS2=](#page-2037-0) option to request tests for special causes with an *R* chart or *s* chart. The syntax and test definitions for the TESTS2= option are identical to those for the TESTS= option, and you can use the [ZONES2](#page-2044-2) and [ZONE2LABELS](#page-2044-3) options to display the zones on the secondary chart.

The following statements request Test 1 for a range chart of the data in Assembly (see ["Requesting Standard](#page-2114-0) [Tests"](#page-2114-0) on page 2103):

```
ods graphics off;
title 'Analysis of Offset Ranges';
proc shewhart history=Assembly;
   rchart Offset * Sample / sigma0 = 2.24
                            limitn = 5
                            alln
                            tests2 = 1
                            testlabel = (comment) ;
   label OffsetR = 'Offset Range in cm';
run;
```
<span id="page-2127-0"></span>The *R* chart is shown in [Figure 18.187.](#page-2127-0)

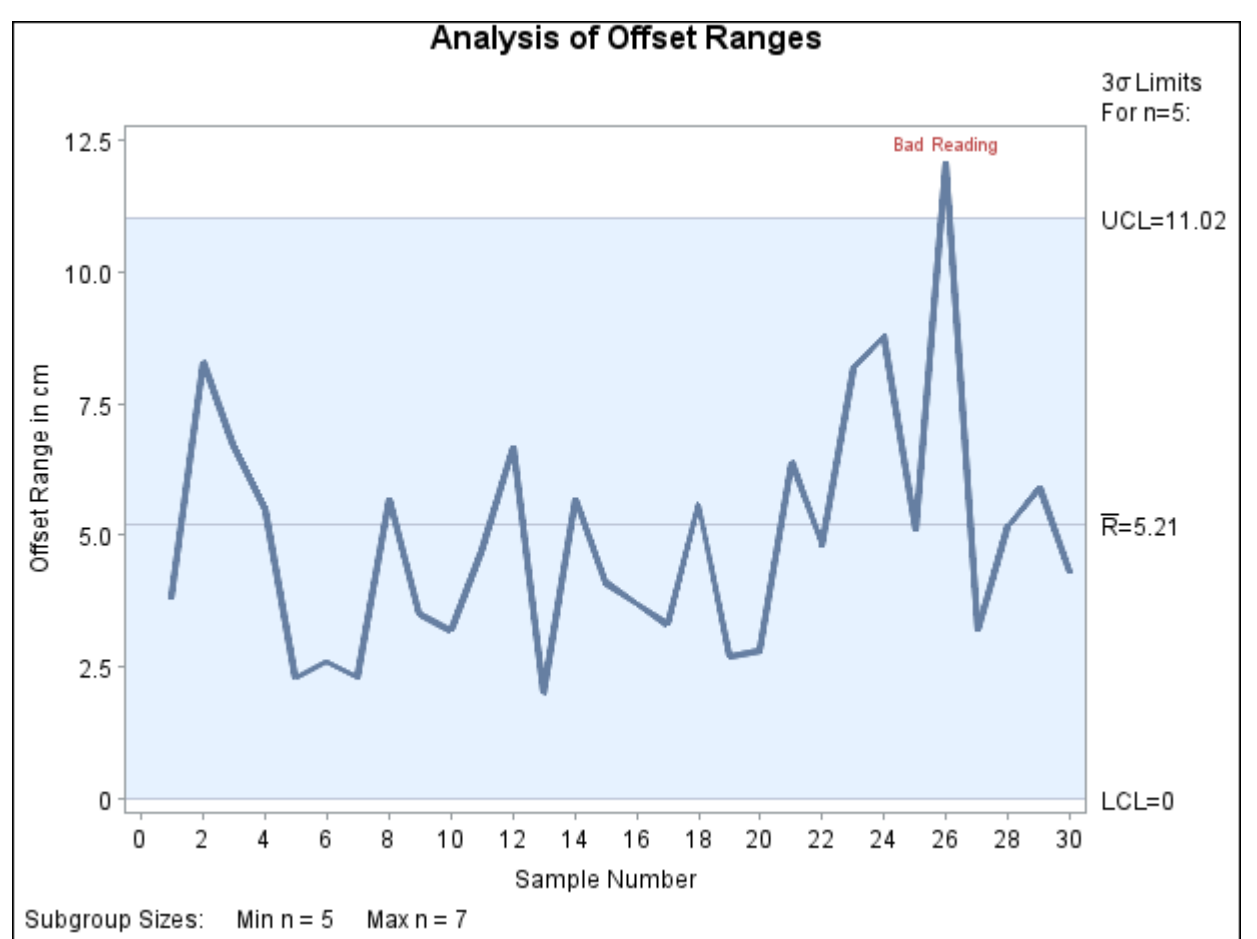

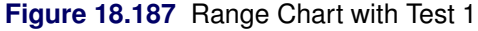

CAUTION: Except for requesting Test 1, use of the TESTS2= option is not recommended for general process control work. At the time of this writing, there is insufficient published research supporting the application of the other tests to *R* charts and *s* charts. There are no established guidelines for interpreting the other tests, nor are there assessments of their false signal probabilities or average run length characteristics. The TESTS2= option is intended primarily as a research tool.

#### **Applying Tests Based on Generalized Patterns**

In addition to *indices* for standard tests, you can specify up to eight T-patterns, M-patterns, or S-patterns with the TESTS= option:

- $\bullet$  Specifying a T-pattern requests a search for *k* out of *m* points in a row in the interval  $(a, b)$ . Tests based on T-patterns are generalizations of Tests 1, 2, 5, and 6. The average run length properties of tests based on T-patterns have been analyzed by [Champ and Woodall](#page-2181-0) [\(1987\)](#page-2181-0). Also refer to Chapter 8 of [Wetherill and Brown](#page-2183-0) [\(1991\)](#page-2183-0).
- Specifying an M-pattern requests a search for *k* points in a row increasing or decreasing. Tests based on M-patterns are generalizations of Test 3.
- Specifying an S-pattern requests a search for a statistically significant linear trend. Tests based on S-patterns are not generalizations of any standard test for special causes. Instead, a parametric or nonparametric test for a linear trend is applied over a window of *k* data points.

The general syntax for a T-pattern is of the form

### T(K=*k* M=*m* LOWER=*a* UPPER=*b* SCHEME=*scheme* CODE=*character* LABEL=*'label'* LEG-END=*legend* )

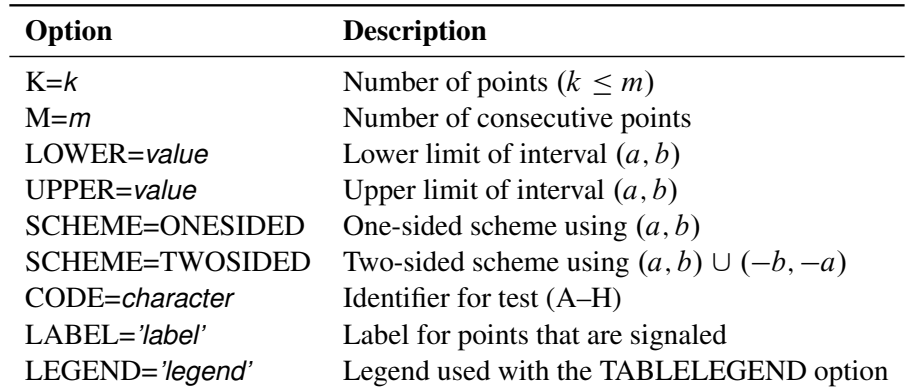

The options for a T-pattern are summarized in the following table:

The following rules apply to the T-pattern options:

- 1. You must specify SCHEME=*scheme*. Specifying SCHEME=ONESIDED requests a one-sided test that searches for *k* out of *m* points in a row in the interval  $(a, b)$ . Specifying SCHEME=TWOSIDED with positive values for *a* and *b* (where  $a < b$ ) requests a two-sided test that searches for *k* out of *m* points in a row in the interval  $(a, b)$  or k out of m points in a row in the interval  $(-b, -a)$ .
- 2. The values *a* and *b* must be specified in standardized units, and they must both have the same sign. For instance, specifying LOWER=2 and UPPER=3 with SCHEME=TWOSIDED corresponds to Zone A in [Figure 18.178.](#page-2112-0)
- 3. Specifying a missing value for the LOWER= option and a negative value for *b* requests a search in the interval  $(-\infty, b)$ . Specifying a positive value for *a* and a missing value for the UPPER= option requests a search in the interval  $(a,\infty)$ .
- 4. You must specify a CODE=*character*, which can be any of the letters A through H. The character identifies the pattern in tables requested with the TABLETESTS and TABLEALL options and in the value of the variable TESTS in the [OUTTABLE=](#page-2013-0) data set. The character is analogous to the indices 1 through 8 that are used to identify the standard tests. If you request multiple T-patterns, you must specify a unique character for each pattern.
- <span id="page-2129-1"></span>5. You can specify a *label* with the LABEL= option. The label must be enclosed in quotation marks and can be up to 16 characters long. The label is used to label points on the chart at which the test defined by the T-pattern is signaled. The LABEL= option is similar to the TESTLABEL*n*= options used with the standard tests.
- 6. You must specify a *legend* with the LEGEND= option if you also specify the TABLELEGEND or TABLEALL option. The legend must be enclosed in quotation marks and can be up to 40 characters long. The legend is used to describe the test defined by the T-pattern in the table legend requested with the TABLELEGEND and TABLEALL options.

#### NOTE: See *Applying Tests Based on General Patterns* in the SAS/QC Sample Library.

An example of a nonstandard test using a T-pattern is the run test based on 14 out of 17 points in a row on the same side of the central line that is suggested by [Wheeler and Chambers](#page-2183-1) [\(1986\)](#page-2183-1). The following statements apply this test with Tests 1, 3, and 4. The resulting chart is shown in [Figure 18.188.](#page-2129-0)

```
ods graphics off;
title 'Analysis of Assembly Data';
proc shewhart history=Assembly;
   xrchart Offset * Sample /
     mu0 = 20
      sigma0 = 2.24
     limitn = 5
      alln
      tests = 1
                 t( k=14 m=17
                     lower=0 upper=. scheme=twosided
                     code=A label='Test A' )
                  3 4
     vaxis = 16 to 26 by 2
      split \qquad = \frac{1}{2}label OffsetX = 'Avg Offset in cm/Range';
run;
```
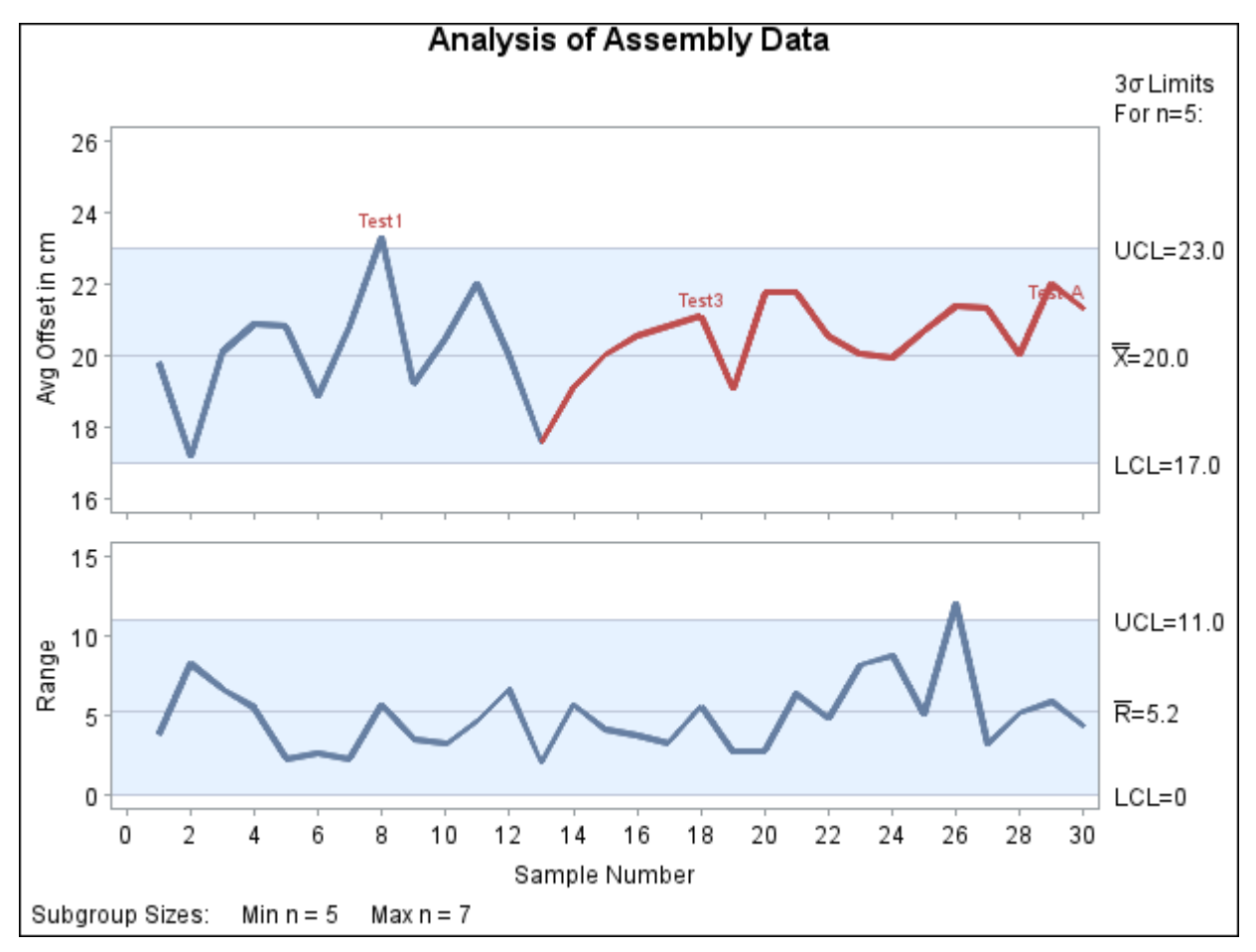

**Figure 18.188** Generalized T-Pattern Applied to Assembly Data

The specified T-pattern is signaled at 30th subgroup. Consequently, this point is labeled *Test A*.

The general syntax for an M-pattern is of the form

```
M(K=k DIR=direction CODE=character LABEL='label' LEGEND='legend' )
```
The options for an M-pattern are summarized in the following table:

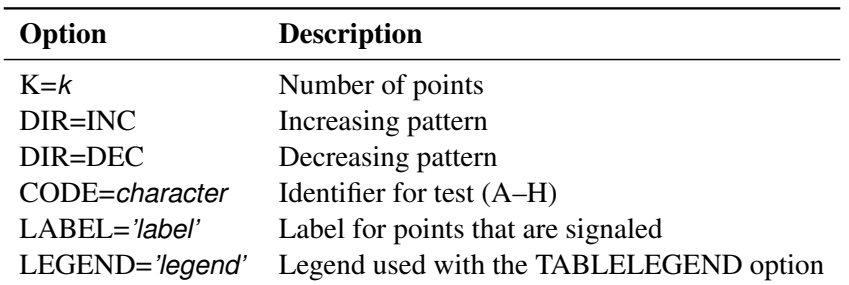

You must specify the direction of the pattern with the DIR= option. You use the CODE=, LABEL=, and LEGEND= options as described on page [2118.](#page-2129-1)

The general syntax for an S-pattern is of the form

```
S(K=k CLEV=˛ FORM=character CODE=character LABEL='label' LEGEND='legend' )
```
The options for an S-pattern are summarized in the following table:

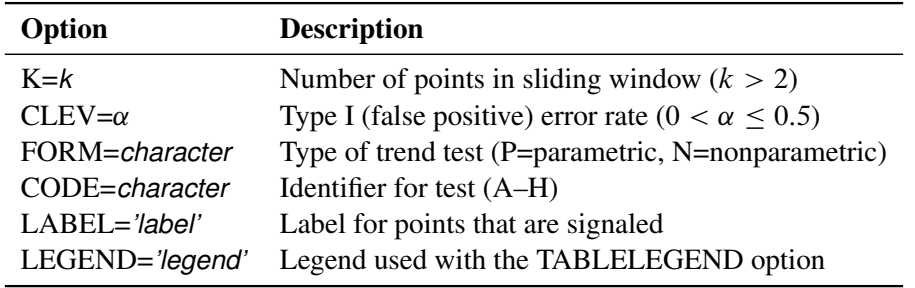

The S-pattern provides the flexibility to employ either a parametric or nonparametric linear trend test that uses a sliding window of length *k*. The parametric trend test is based on simple linear regression, with a *t* test to determine whether the computed slope is statistically significant [\(Draper and Smith](#page-2181-1) [1981\)](#page-2181-1). Similarly, the nonparametric trend test uses a standardized Kendall rank correlation coefficient to identify a statistically significant trend [\(Kendall](#page-2181-2) [1955\)](#page-2181-2). You can vary the power of either test type through judicious choices of the type I error rate and the sliding window length *k*. You use the CODE=, LABEL=, and LEGEND= options as described on page [2118.](#page-2129-1)

An example of a nonstandard test that uses an S-pattern follows. Here, a simulated process is in statistical control for the first 100 samples, but then the process starts to drift in a linear fashion. The following statements apply the S-pattern test to the simulated data. The resulting chart is shown in [Figure 18.189.](#page-2131-0)

```
ods graphics off;
title 'Shewhart chart for drifting process';
proc shewhart data=work.temp;
   irchart Simulated_Drifting_Process*Sample /
          tests=s(k=25 clev=0.02 form=N code=C
                  legend='Nonparametric Slope Test Signaled')
          odstitle=title
          nochart2
          totpanels=1
          outtable=work.temp_out;
run;
```
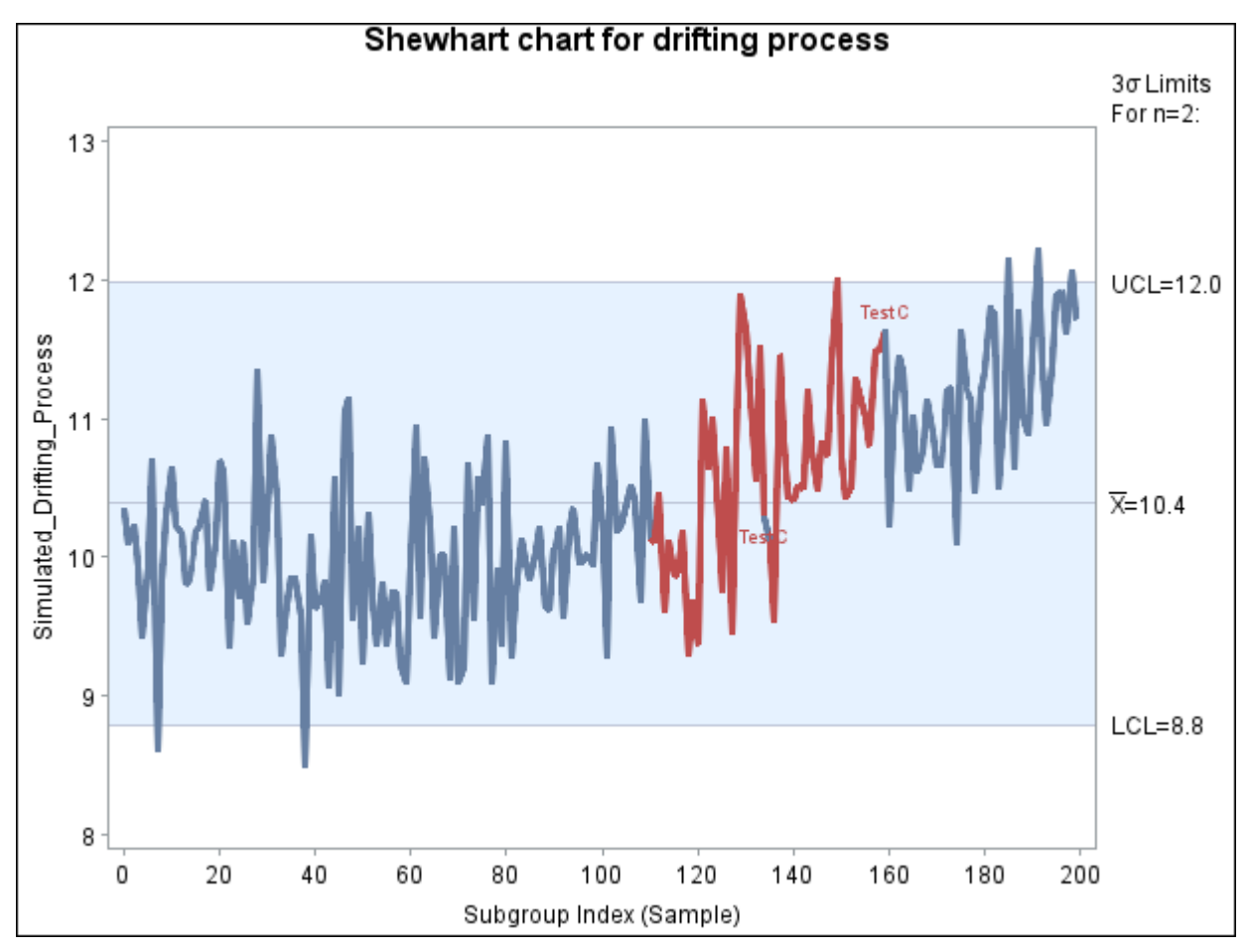

**Figure 18.189** S-Pattern Applied to Simulated Data

The specified S-pattern is signaled at the 134th and 159th samples. Consequently, these points are labeled *Test C*, and the preceding *k* points are highlighted to indicate the data that exhibit a linear trend.

CAUTION: You should not substitute tests based on arbitrarily defined T-patterns, M-patterns, or S-patterns for standard tests in general process control applications. The pattern options are intended primarily as a research tool.

NOTE: See *ARL With Supplementary Run Rules* in the SAS/QC Sample Library.

[Champ and Woodall](#page-2181-3) [\(1990\)](#page-2181-3) provide a FORTRAN program for assessing the run length distribution of tests based on T-patterns. A version of their algorithm is implemented by a SAS/IML program in the SAS/QC Sample Library.

If you specify a T-pattern, M-pattern, or S-pattern with the TESTS= option and save the results in an OUTTABLE= data set, the length of the variable \_TESTS\_ is 16 rather than 8 (the default). The ninth character of TESTS is assigned the value 'A' if the test with CODE=A is signaled, the tenth character of TESTS is assigned the value 'B' if the test with CODE=B is signaled, and so on. If you also specify one or

more standard tests, the *i*th character of \_TESTS\_ is assigned the value *i* if Test *i* is signaled.

### **Customizing Tests with DATA Step Programs**

NOTE: See *Customizing Tests with DATA Step Programs* in the SAS/QC Sample Library.

Occasionally, you might find it necessary to apply customized tests that cannot be specified with the TESTS= option. You can program your own tests as follows:

- 1. Run the SHEWHART procedure without the TESTS= option and save the results in an OUTTABLE= data set. Use the [NOCHART](#page-2007-0) option to suppress the display of the chart.
- 2. Use a DATA step program to apply your tests to the subgroup statistics in the OUTTABLE= data set. If tests are signaled at certain subgroups, save these results as values of a flag variable named \_TESTS\_, which should be a character variable of length 8. Recall that each observation of an OUTTABLE= data set corresponds to a subgroup. Assign the character *i* to the *i*th character of \_TESTS\_ if the *i*th customized test is signaled at that subgroup (otherwise, assign a blank character).
- 3. Run the procedure reading the modified data set as a TABLE= data set.

The following example illustrates these steps by creating an  $\bar{X}$  chart for the data in Assembly (see ["Requesting](#page-2114-0) [Standard Tests"](#page-2114-0) on page 2103) that signals a special cause of variation if an average is greater than 2.5 standard errors above the central line. The first step is to compute  $2.5\sigma$  limits and save both the subgroup statistics and the limits in an OUTTABLE= data set named First.

```
proc shewhart history=Assembly;
   xchart Offset * Sample /
      sigmas = 2.5
      outtable = First
      nochart ;
run;
title ;
proc print data=First(obs=10) noobs;
run;
```
<span id="page-2133-0"></span>A partial listing of the data set First is shown in [Figure 18.190.](#page-2133-0)

|        |    |     |    |           |       |                       |                       | _VAR_ Sample _SIGMAS_ _LIMITN_ _SUBN_ _LCLX_ _SUBX_ _MEAN_ _UCLX_ _STDDEV_ _EXLIM_ |  |
|--------|----|-----|----|-----------|-------|-----------------------|-----------------------|------------------------------------------------------------------------------------|--|
| Offset |    | 2.5 | 5. | 5 18.1515 |       | 19.80 20.4733 22.7951 |                       | 2.07665                                                                            |  |
| Offset | 2  | 2.5 | 5  | 5 18.1515 |       |                       | 17.16 20.4733 22.7951 | 2.07665 LOWER                                                                      |  |
| Offset | 3  | 2.5 | 5  | 5 18.1515 | 20.11 | 20.4733 22.7951       |                       | 2.07665                                                                            |  |
| Offset | 4  | 2.5 | 5  | 5 18.1515 |       | 20.89 20.4733 22.7951 |                       | 2.07665                                                                            |  |
| Offset | 5  | 2.5 | 5  | 5 18.1515 |       | 20.83 20.4733 22.7951 |                       | 2.07665                                                                            |  |
| Offset | 6  | 2.5 | 5  | 5 18.1515 | 18.87 | 20.4733 22.7951       |                       | 2.07665                                                                            |  |
| Offset | 7  | 2.5 | 5  | 5 18.1515 |       | 20.84 20.4733 22.7951 |                       | 2.07665                                                                            |  |
| Offset | 8  | 2.5 | 5  | 5 18.1515 |       | 23.33 20.4733 22.7951 |                       | 2.07665 UPPER                                                                      |  |
| Offset | 9  | 2.5 | 5  | 5 18.1515 | 19.21 | 20.4733 22.7951       |                       | 2.07665                                                                            |  |
| Offset | 10 | 2.5 | 5  | 5 18.1515 |       | 20.48 20.4733 22.7951 |                       | 2.07665                                                                            |  |

**Figure 18.190** Partial Listing of the Data Set First

The second step is to carry out the test and create the flag variable \_TESTS\_.

```
data First;
   set First;
  length _tests_ $ 8;
   if subx > uclx then substr( _test, 1) = '1';
run;
```
Finally, the data set First is read by the SHEWHART procedure as a TABLE= data set.

```
ods graphics off;
title 'Customized Analysis of Assembly Data';
proc shewhart table=First;
   xchart Offset * Sample / tests = 1
                            testlabel1 = 'Test Signaled';
   label _subx_ = 'Average Offset in cm';
run;
```
The chart is shown in [Figure 18.191.](#page-2134-0) Note that the variable \_TESTS\_ is read "as is" to flag points on the chart, and the standard tests are *not* applied to the data. The option TESTS=1 specifies that a point is to be labeled if the first character of \_TESTS\_ for the corresponding subgroup is 1. The label is specified by the TESTLABEL1= option (the default would be *Test1*).

<span id="page-2134-0"></span>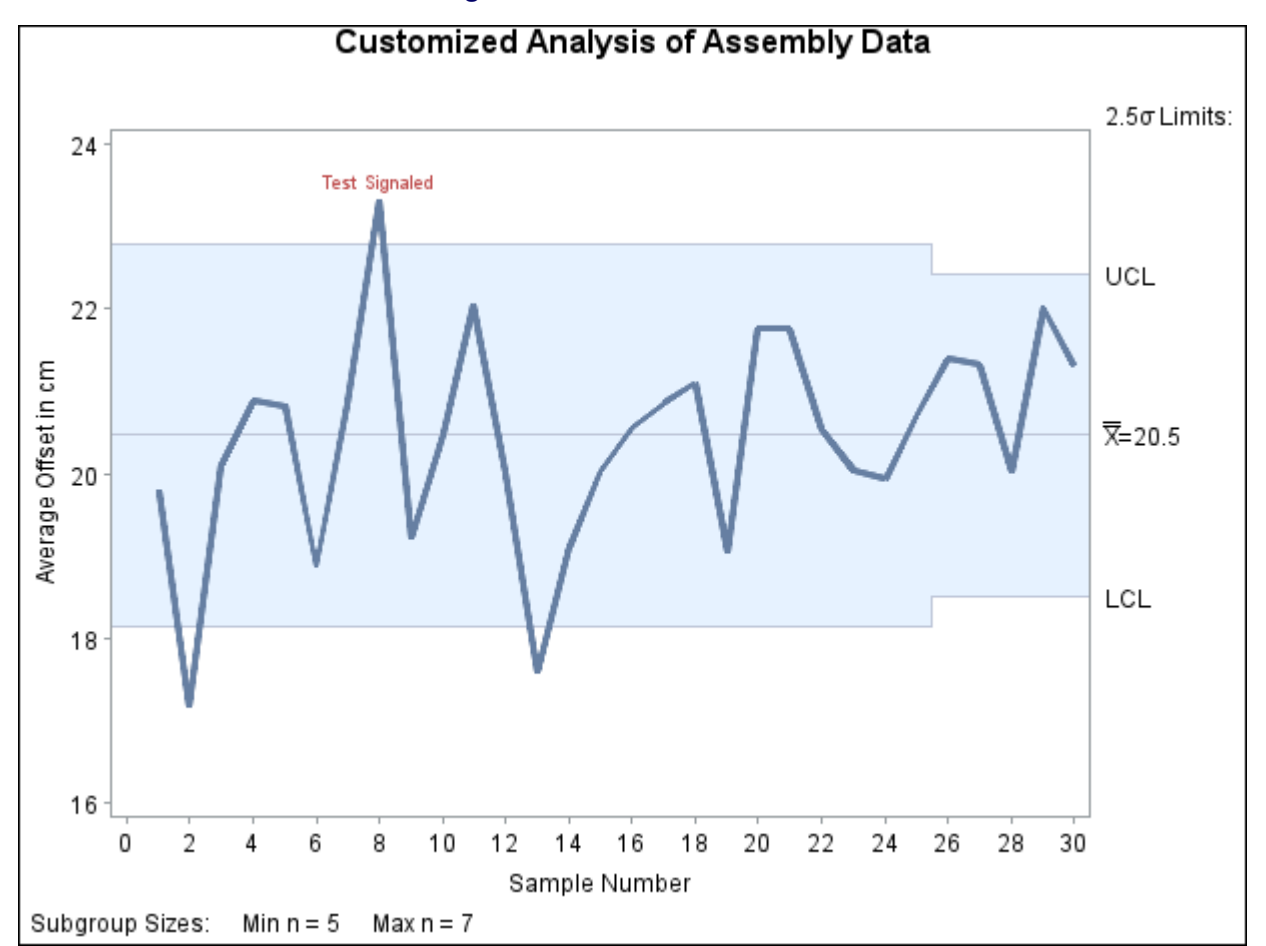

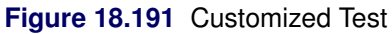

In general, you can simultaneously apply up to eight customized tests with the variable \_TESTS\_, which is of length 8. If two or more tests are signaled at a particular point, the label that is displayed corresponds to the test that appears first in the TESTS= list. In the preceding example, the test involves only the current subgroup. For customized tests involving patterns that span multiple subgroups, you will find it helpful to use the LAG functions described in *SAS Functions and CALL Routines: Reference*.

#### Notes:

- 1. If you provide the variable \_TESTS\_ in a TABLE= data set, you must also use the TESTS= option to specify which characters of TESTS are to be checked.
- 2. The CTESTS= and LTESTS= options specify colors and line styles for *standard* patterns and might not be applicable with customized tests.

# **Specialized Control Charts: SHEWHART Procedure**

## **Overview: Specialized Control Charts**

Although the Shewhart chart serves well as the fundamental tool for statistical process control (SPC) applications, its assumptions are challenged by many modern manufacturing environments. For example, when standard control limits are used in applications where the process is sampled frequently, autocorrelation in the measurements can result in too many out-of-control signals. This section also considers process control applications involving multiple components of variation, short production runs, nonnormal process data, and multivariate process data.

These questions are subjects of current research and debate. It is not the goal of this section to provide definitive solutions but rather to illustrate some basic approaches that have been proposed and indicate how they can be implemented with short SAS programs. The examples in this section use the SHEWHART procedure in conjunction with various SAS procedures for statistical modeling, as summarized by the following table:

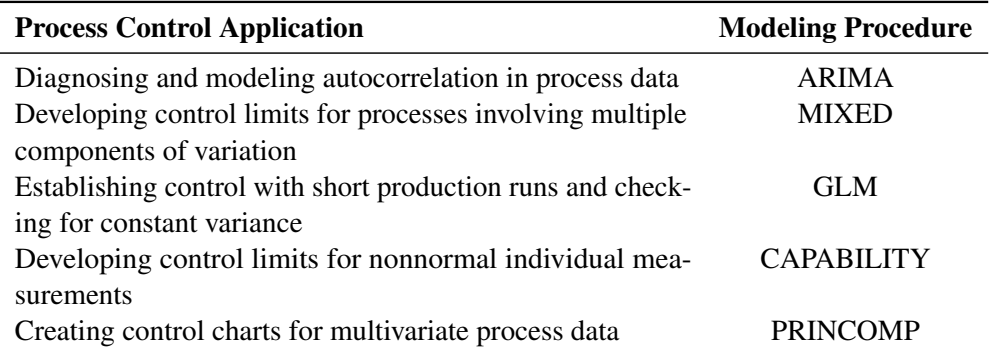

## **Autocorrelation in Process Data**

NOTE: See *Autocorrelation in Process Data* in the SAS/QC Sample Library.

Autocorrelation has long been recognized as a natural phenomenon in process industries, where parameters such as temperature and pressure vary slowly relative to the rate at which they are measured. Only in recent years has autocorrelation become an issue in SPC applications, particularly in parts industries, where autocorrelation is viewed as a problem that can undermine the interpretation of Shewhart charts. One reason for this concern is that, as automated data collection becomes prevalent in parts industries, processes are sampled more frequently and it is possible to recognize autocorrelation that was previously undetected. Another reason, noted by [Box and Kramer](#page-2180-0) [\(1992\)](#page-2180-0), is that the distinction between parts and process industries is becoming blurred in areas such as computer chip manufacturing. For two other discussions of this issue, refer to [Schneider and Pruett](#page-2182-0) [\(1994\)](#page-2182-0) and [Woodall](#page-2183-2) [\(1993\)](#page-2183-2).

The standard Shewhart analysis of individual measurements assumes that the process operates with a constant mean  $\mu$ , and that  $x_t$  (the measurement at time *t*) can be represented as  $x_t = \mu + \epsilon_t$ , where  $\epsilon_t$  is a random displacement or error from the process mean  $\mu$ . Typically, the errors are assumed to be statistically independent in the derivation of the control limits displayed at three standard deviations above and below the central line, which represents an estimate for  $\mu$ .

<span id="page-2136-0"></span>When Shewhart charts are constructed from autocorrelated measurements, the result can be too many false signals, making the control limits seem too tight. This situation is illustrated in [Figure 18.192,](#page-2136-0) which displays an individual measurement and moving range chart for 100 observations of a chemical process.

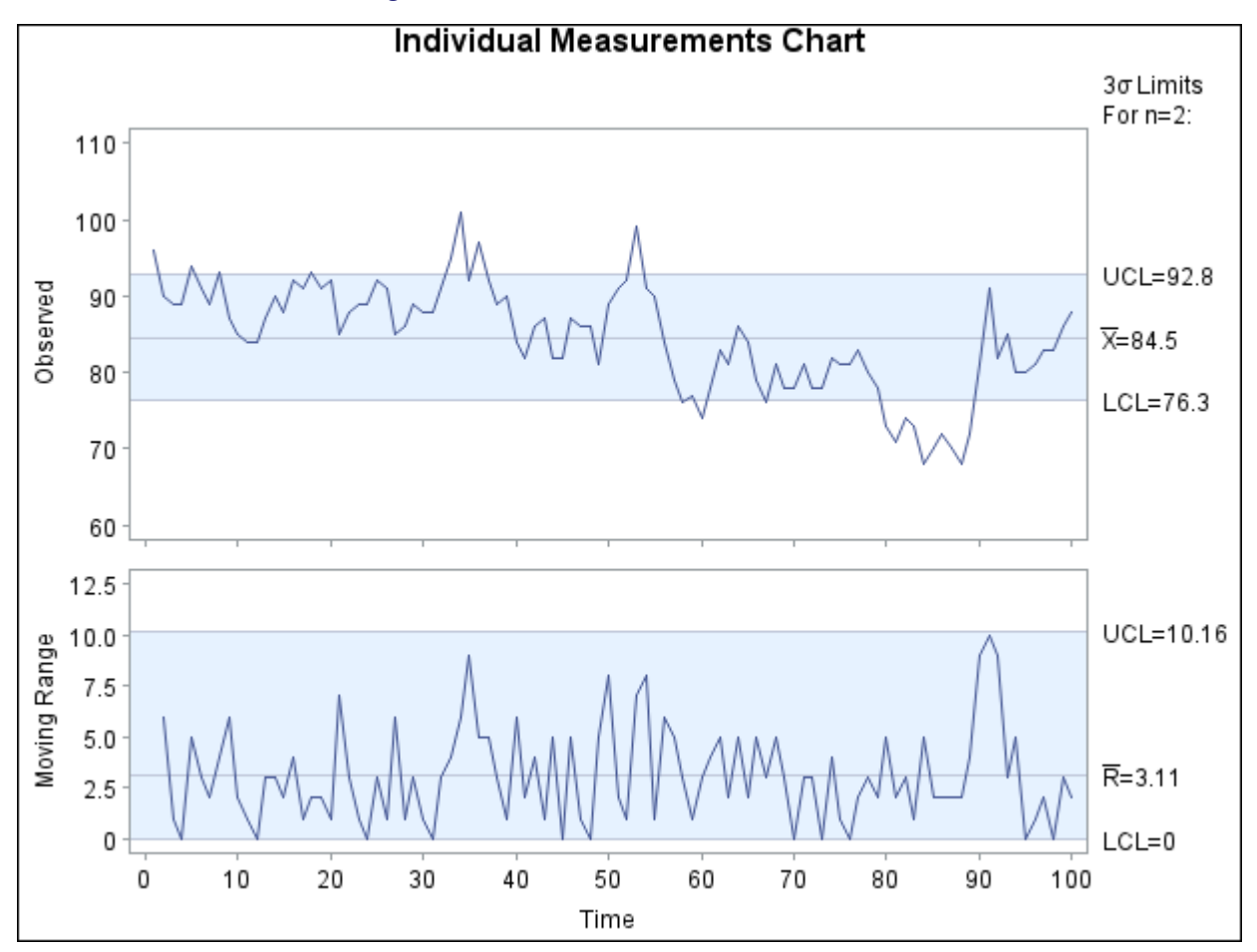

**Figure 18.192** Conventional Shewhart Chart

The measurements are saved in a SAS data set named Chemical.<sup>18</sup> The chart in [Figure 18.192](#page-2136-0) is created with the following statements:

```
symbol h=2.0 pct;
title 'Individual Measurements Chart';
proc shewhart data=Chemical;
   irchart xt*t / npanelpos = 100
                  split = '/';
   label xt = 'Observed/Moving Range'
          t = 'Time';
run;
```
## **Diagnosing and Modeling Autocorrelation**

You can diagnose autocorrelation with an autocorrelation plot created with the ARIMA procedure.

```
ods graphics on;
ods select ChiSqAuto SeriesACFPlot SeriesPACFPlot;
proc arima data=Chemical plots(only)=series(acf pacf);
```
<sup>18</sup>The measurements are patterned after the values plotted in Figure 1 of [Montgomery and Mastrangelo](#page-2182-1) [\(1991\)](#page-2182-1).

**identify var = xt; run; quit;**

<span id="page-2138-0"></span>Refer to *SAS/ETS User's Guide* for details on the ARIMA procedure. The output, shown in [Figure 18.193](#page-2138-0) and [Figure 18.194,](#page-2138-1) indicates that the data are highly autocorrelated with a lag 1 autocorrelation of 0.83.

#### **Figure 18.193** Autocorrelation Check for Chemical Data

### **Individual Measurements Chart**

#### **The ARIMA Procedure**

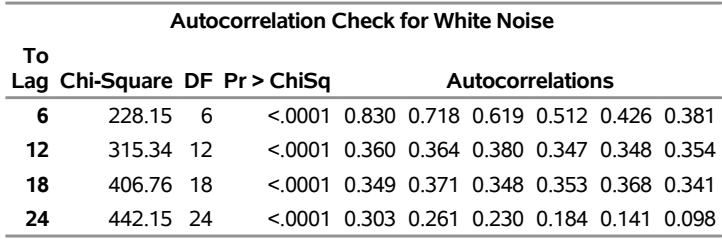

#### **Figure 18.194** Autocorrelation Plots for Chemical Data

<span id="page-2138-1"></span>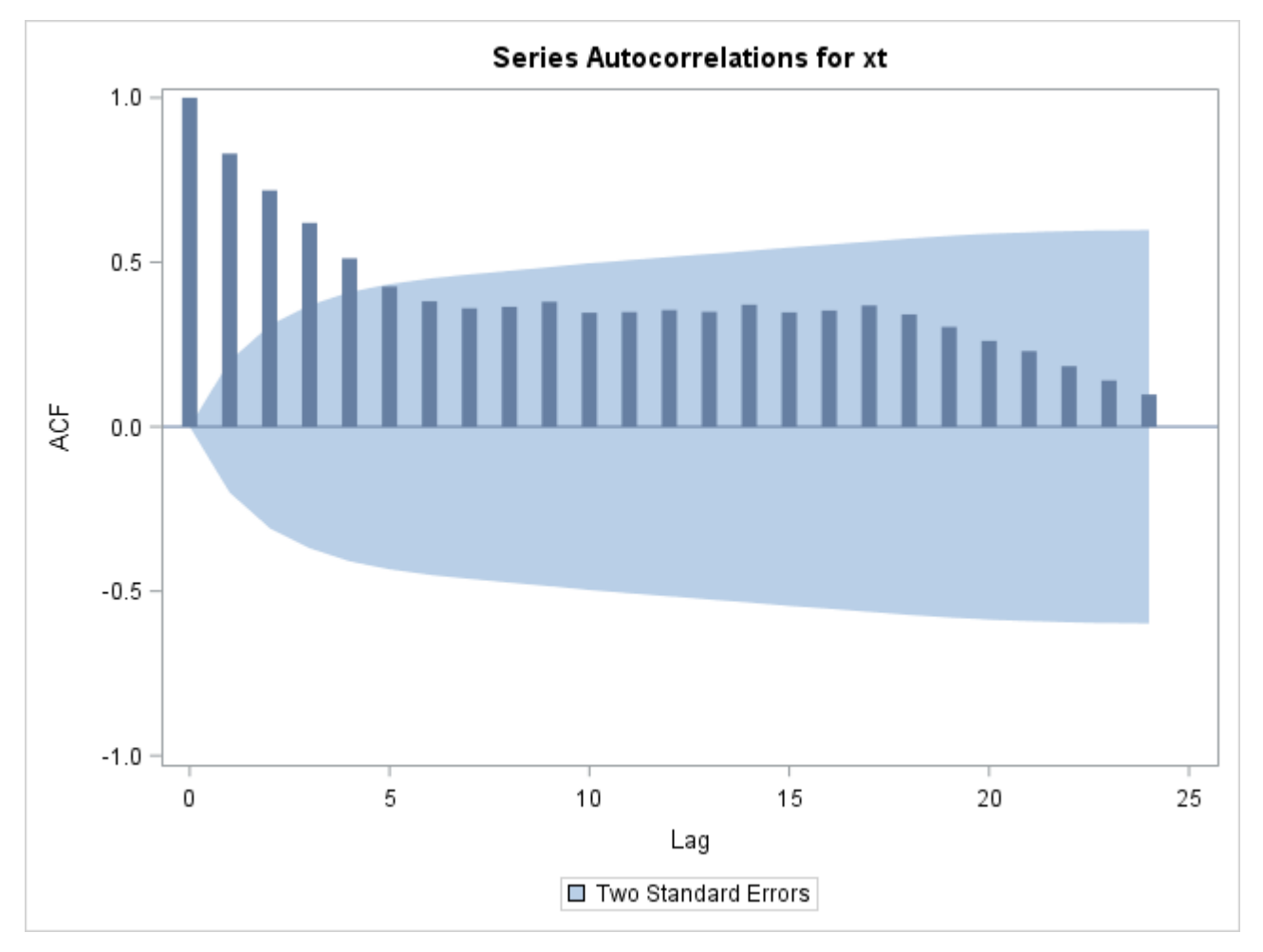

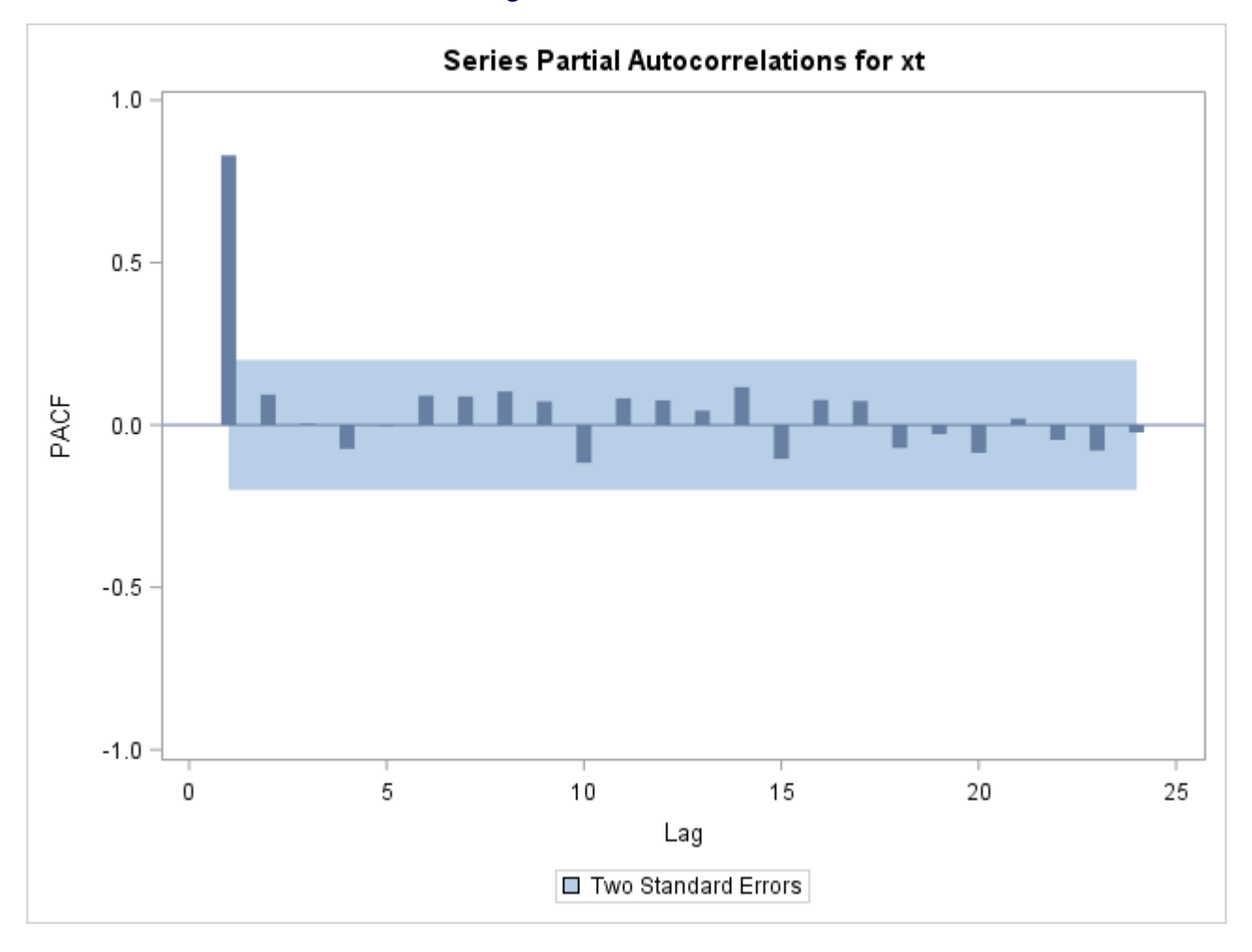

#### **Figure 18.194** *continued*

The partial autocorrelation plot in [Figure 18.194](#page-2138-1) suggests that the data can be modeled with a first-order autoregressive model, commonly referred to as an AR(1) model.

$$
\tilde{x}_t \equiv x_t - \mu = \phi_0 + \phi_1 \tilde{x}_{t-1} + \epsilon_t
$$

You can fit this model with the ARIMA procedure. The results in [Figure 18.195](#page-2139-0) show that the equation of the fitted model is  $\tilde{x}_t = 13.05 + 0.847\tilde{x}_{t-1}$ .

```
ods select ParameterEstimates;
proc arima data=Chemical;
   identify var=xt;
   estimate p=1 method=ml;
run;
```
#### **Figure 18.195** Fitted AR(1) Model

#### **Individual Measurements Chart**

#### **The ARIMA Procedure**

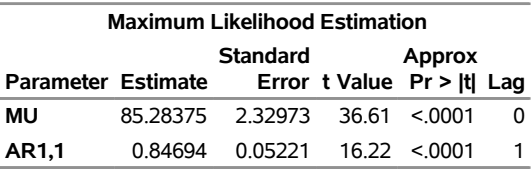

#### **Strategies for Handling Autocorrelation**

There is considerable disagreement on how to handle autocorrelation in process data. Consider the following three views:

- At one extreme, [Wheeler](#page-2183-3) [\(1991\)](#page-2183-3) argues that the usual control limits are contaminated "only when the autocorrelation becomes excessive (say 0.80 or larger)." He concludes that "one need not be overly concerned about the effects of autocorrelation upon the control chart."
- At the opposite extreme, automatic process control (APC), also referred to as engineering process control, views autocorrelation as a phenomenon to be exploited. In contrast to SPC, which assumes that the process remains on target unless an unexpected but removable cause occurs, APC assumes that the process is changing dynamically due to known causes that cannot be eliminated. Instead of avoiding "overcontrol" and "tampering," which have a negative connotation in the SPC framework, APC advocates continuous tuning of the process to achieve minimum variance control. Descriptions of this approach and discussion of the differences between APC and SPC are provided by a number of authors, including [Box and Kramer](#page-2180-0) [\(1992\)](#page-2180-0), [MacGregor](#page-2181-4) [\(1987,](#page-2181-4) [1990\)](#page-2181-5), [MacGregor, Hunter, and Harris](#page-2182-2) [\(1988\)](#page-2182-2), and [Montgomery et al.](#page-2182-3) [\(1994\)](#page-2182-3).
- A third strategy advocates removing autocorrelation from the data and constructing a Shewhart chart (or an EWMA chart or a cusum chart) for the residuals; refer, for example, to [Alwan and Roberts](#page-2180-1) [\(1988\)](#page-2180-1).

An example of the last approach is presented in the remainder of this section simply to demonstrate the use of the ARIMA procedure in conjunction with the SHEWHART procedure. The ARIMA procedure models the autocorrelation and saves the residuals in an output data set; the SHEWHART procedure creates a control chart using the residuals as input data.

In the chemical data example, the residuals can be computed as forecast errors and saved in an output SAS data set with the FORECAST statement in the ARIMA procedure.

```
proc arima data=Chemical;
   identify var=xt;
   estimate p=1 method=ml;
   forecast out=Results id=t;
run;
```
The output data set (named Results) saves the one-step-ahead forecasts as a variable named forecast, and it also contains the original variables xt and t. You can create a Shewhart chart for the residuals by using the data set Results as input to the SHEWHART procedure.

```
title 'Residual Analysis Using AR(1) Model';
symbol h=2.0 pct;
proc shewhart data=Results(firstobs=4 obs=100);
  xchart xt*t / npanelpos = 100
                split = '/'
                trendvar = forecast
                xsymbol = xbar
                ypct1 = 40
                vref2 = 70 to 100 by 10
                lvref = 2
                nolegend;
   label xt = 'Residual/Forecast'
         t = 'Time';
run;
```
The chart is shown in [Figure 18.196.](#page-2141-0) Specifying [TRENDVAR=](#page-2038-0)forecast plots the values of forecast in the lower chart and plots the residuals (xt – forecast) together with their  $3\sigma$  limits in the upper chart.<sup>19</sup>

Various other methods can be applied with this data. For example, [Montgomery and Mastrangelo](#page-2182-1) [\(1991\)](#page-2182-1) suggest fitting an exponentially weighted moving average (EWMA) model and using this model as the basis for a display that they refer to as an *EWMA central line control chart*.

Before presenting the statements for creating this display, it is helpful to review some terminology. The EWMA *statistic* plotted on a conventional EWMA control chart is defined as

<span id="page-2141-0"></span> $z_t = \lambda x_t + (1 - \lambda)z_{t-1}$ 

<sup>&</sup>lt;sup>19</sup>The upper chart in [Figure 18.196](#page-2141-0) resembles Figure 2 of [Montgomery and Mastrangelo](#page-2182-1) [\(1991\)](#page-2182-1), who conclude that the process is in control.

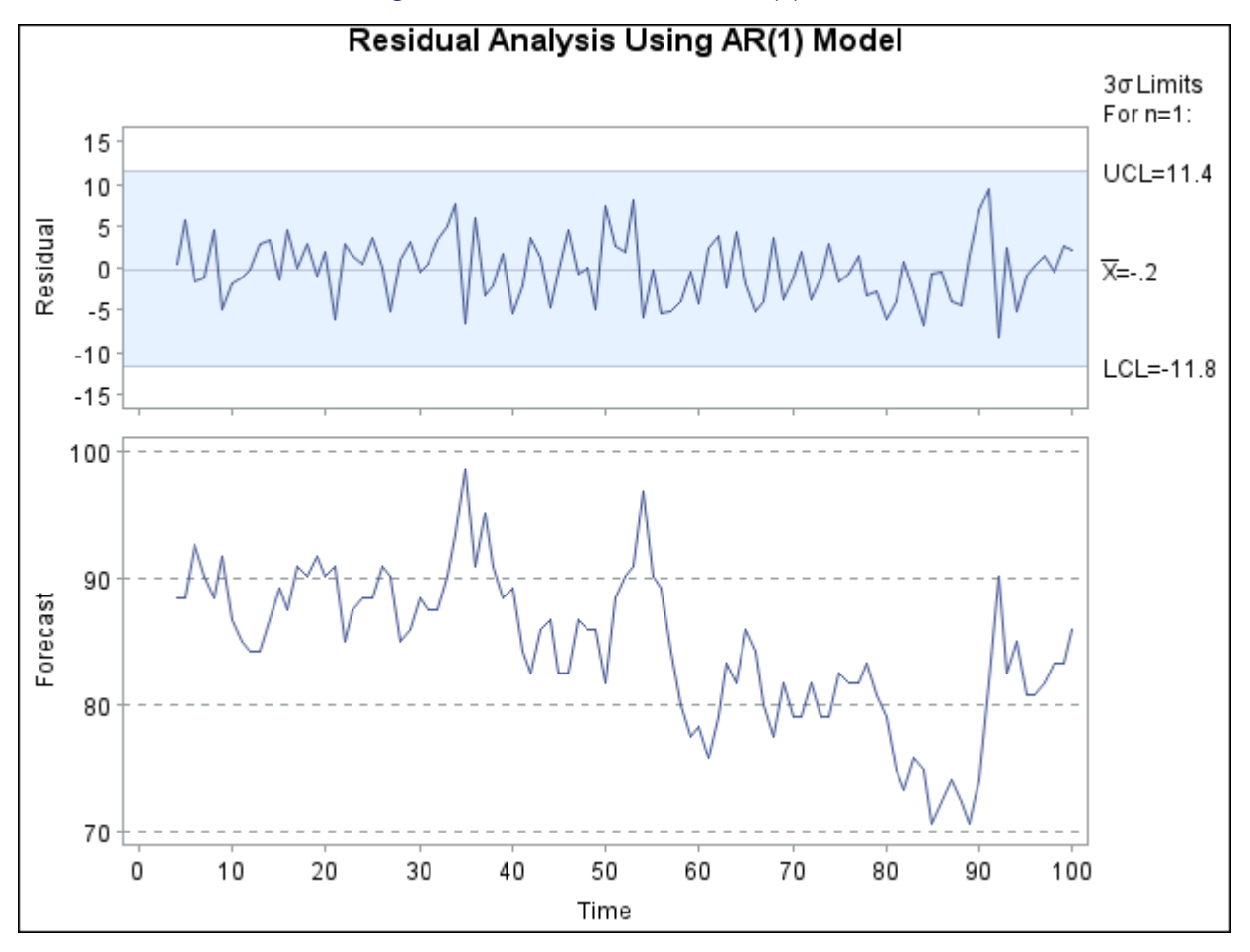

**Figure 18.196** Residuals from AR(1) Model

The EWMA chart (which you can construct with the MACONTROL procedure) is based on the assumption that the observations  $x_t$  are independent. However, in the context of autocorrelated process data (and more generally in time series analysis), the EWMA statistic  $z_t$  plays a different role:<sup>20</sup> it is the optimal one-step-ahead forecast for a process that can be modeled by an  $ARIMA(0,1,1)$  model

$$
x_t = x_{t-1} + \epsilon_t - \theta \epsilon_{t-1}
$$

provided that the weight parameter  $\lambda$  is chosen as  $\lambda = 1 - \theta$ . This statistic is also a good predictor when the process can be described by a subset of ARIMA models for which the process is "positively autocorrelated and the process mean does not drift too quickly."<sup>21</sup>

You can fit an ARIMA(0,1,1) model to the chemical data with the following statements. A summary of the fitted model is shown in [Figure 18.197.](#page-2143-0)

<sup>20</sup>For a discussion of these roles, refer to [Hunter](#page-2181-6) [\(1986\)](#page-2181-6).

<sup>21</sup>Refer to [Montgomery and Mastrangelo](#page-2182-1) [\(1991\)](#page-2182-1) and the discussion that follows their paper.

```
title ;
proc arima data=Chemical;
   identify var=xt(1);
   estimate q=1 method=ml noint;
   forecast out=EWMA id=t;
run;
```
#### **Figure 18.197** Fitted ARIMA(0, 1, 1) Model

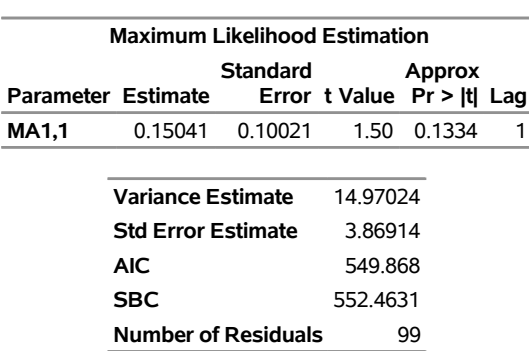

#### **The ARIMA Procedure**

The forecast values and their standard errors (variables forecast and STD), together with the original measurements, are saved in a data set named EWMA. The EWMA central line control chart plots the forecasts from the ARIMA(0,1,1) model as the central "line," and it uses the standard errors of prediction to determine upper and lower control limits. You can construct this chart, shown in [Figure 18.198,](#page-2144-0)<sup>22</sup> with the following statements:

```
data EWMA;
   set EWMA(firstobs=2 obs=100);
run;
data EWMAtab;
  length _var_ $ 8 ;
  set EWMA (rename=(forecast=_mean_ xt=_subx_));
   _var_ = 'xt';
   _sigmas_ = 3;
  _limitn_ = 1;
  lclx = mean - 3 * std;_uclx_ = _mean_ + 3 * std;
   _subn_ = 1;
run;
symbol h=2.0 pct;
title 'EWMA Center Line Control Chart';
proc shewhart table=EWMAtab;
   xchart xt*t / npanelpos = 100
                xsymbol = 'Center'
                nolegend;
   label _subx_ = 'Observed'
             t = 'Time' ;
run;
```
<sup>&</sup>lt;sup>22</sup>[Figure 18.198](#page-2144-0) is similar to Figure 5 of [Montgomery and Mastrangelo](#page-2182-1) [\(1991\)](#page-2182-1).

Note that EWMA is read by the SHEWHART procedure as a [TABLE=](#page-1414-0) input data set, which has a special structure intended for applications in which both the statistics to be plotted and their control limits are pre-computed. The variables in a TABLE= data set have reserved names beginning and ending with the underscore character; for this reason, forecast and xt are temporarily renamed as \_MEAN\_ and \_SUBX\_, respectively. For more information about TABLE= data sets, see "Input Data Sets" in the section for the chart statement in which you are interested.

Again, the conclusion is that the process is in control. While [Figure 18.196](#page-2141-0) and [Figure 18.198](#page-2144-0) are not the only displays that can be considered for analyzing the chemical data, their construction illustrates the conjunctive use of the ARIMA and SHEWHART procedures in process control applications involving autocorrelated data.

<span id="page-2144-0"></span>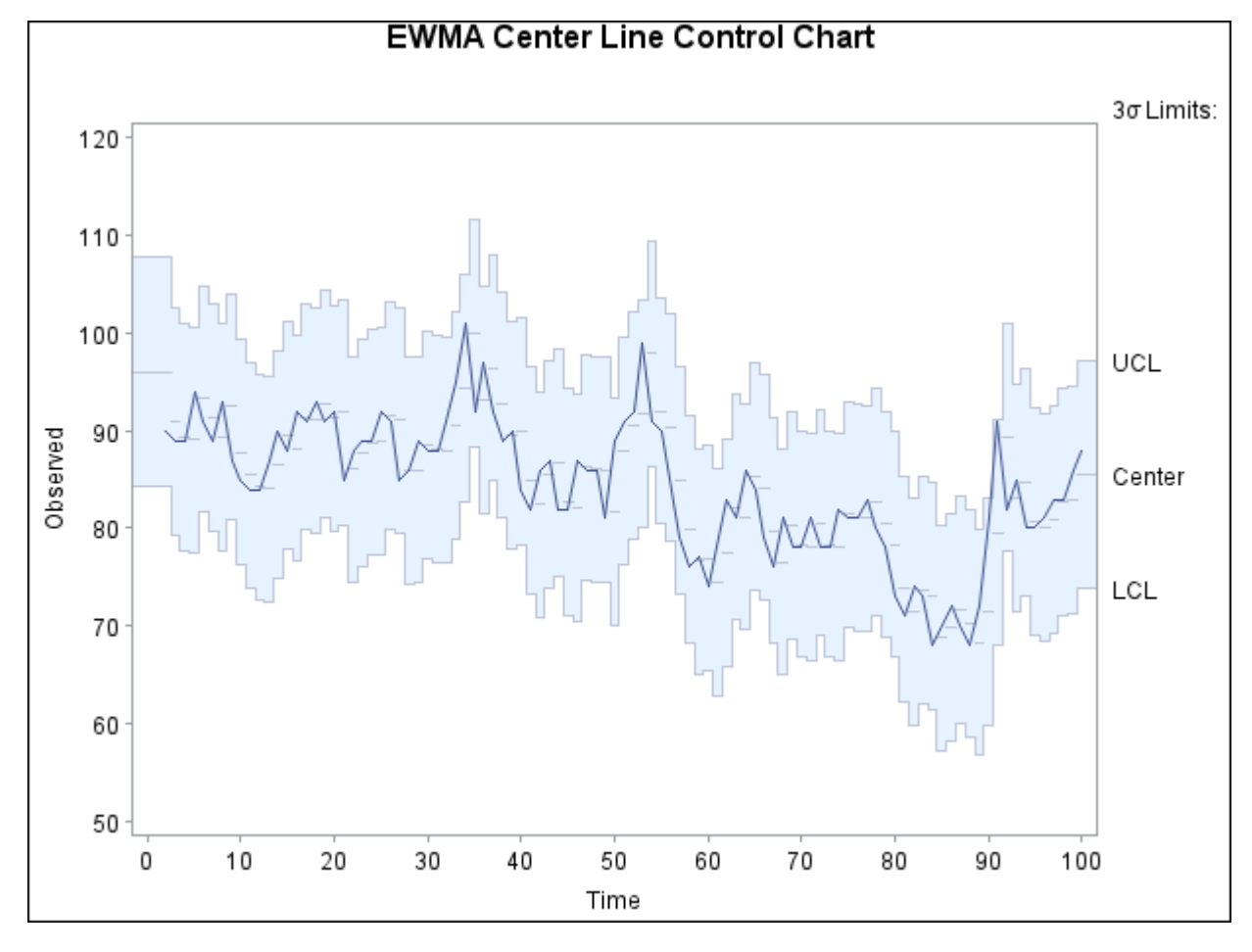

**Figure 18.198** EWMA Center Line Chart

## **Multiple Components of Variation**

NOTE: See *Multiple Components of Variation* in the SAS/QC Sample Library.

In the preceding section, the excessive variation in the conventional Shewhart chart in [Figure 18.192](#page-2136-0) is the result of positive autocorrelation in the data. The variation is "excessive" not because it is due to special causes of variation, but because the Shewhart model is inappropriate. This section considers another form

of departure from the Shewhart model; here, measurements are *independent* from one subgroup sample to the next, but there are multiple components of variation for each measurement. This is illustrated with an example involving two components.<sup>23</sup>

<span id="page-2145-0"></span>A company that manufactures polyethylene film monitors the statistical control of an extrusion process that produces a continuous sheet of film. At periodic intervals of time, samples are taken at four locations (referred to as lanes) along a cross section of the sheet, and a test measurement is made of each sample. The test values are saved in a SAS data set named Film. A partial listing of Film is shown in [Figure 18.199.](#page-2145-0)

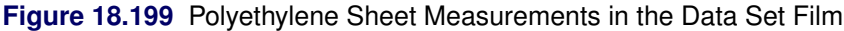

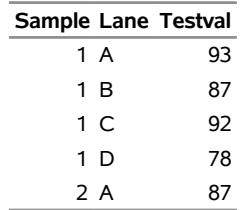

#### <span id="page-2145-2"></span>**Preliminary Examination of Variation**

As a preliminary step in the analysis, the data are sorted by lane and visually screened for outliers (test values greater than 130) with box plots created as follows:

```
ods graphics off;
proc sort data=Film;
  by Lane;
run;
symbol v = dot h = 2.0 pct;
title 'Outlier Analysis';
proc shewhart data=Film;
   boxchart Testval*Lane / boxstyle = schematicid
                           idsymbol = dot
                           vref = 130
                           vreflab = 'Outlier Cutoff'
                           hoffset = 5
                           nolegend
                           stddevs
                           nolimits ;
   id Sample;
```
**run;**

Specifying [BOXSTYLE=S](#page-1992-0)CHEMATICID requests schematic box plots with outliers identified by the value of the ID variable Sample. The [STDDEVS](#page-2030-0) option specifies that the estimate of the process standard deviation is to be based on subgroup standard deviations. Although this estimate is not needed here because control limits are not displayed, it is recommended that you specify the STDDEVS option whenever you are working with subgroup sample sizes greater than ten. The [NOLEGEND](#page-2008-0) and [NOLIMITS](#page-2008-1) options suppress the subgroup sample size legend and control limits for lane means that are displayed by default. The display is shown in [Figure 18.200.](#page-2145-1)

<span id="page-2145-1"></span><sup>&</sup>lt;sup>23</sup>Also refer to Chapter 5 of [Wheeler and Chambers](#page-2183-1) [\(1986\)](#page-2183-1) for an explanation of the effects of subgrouping and sources of variation on control charts.

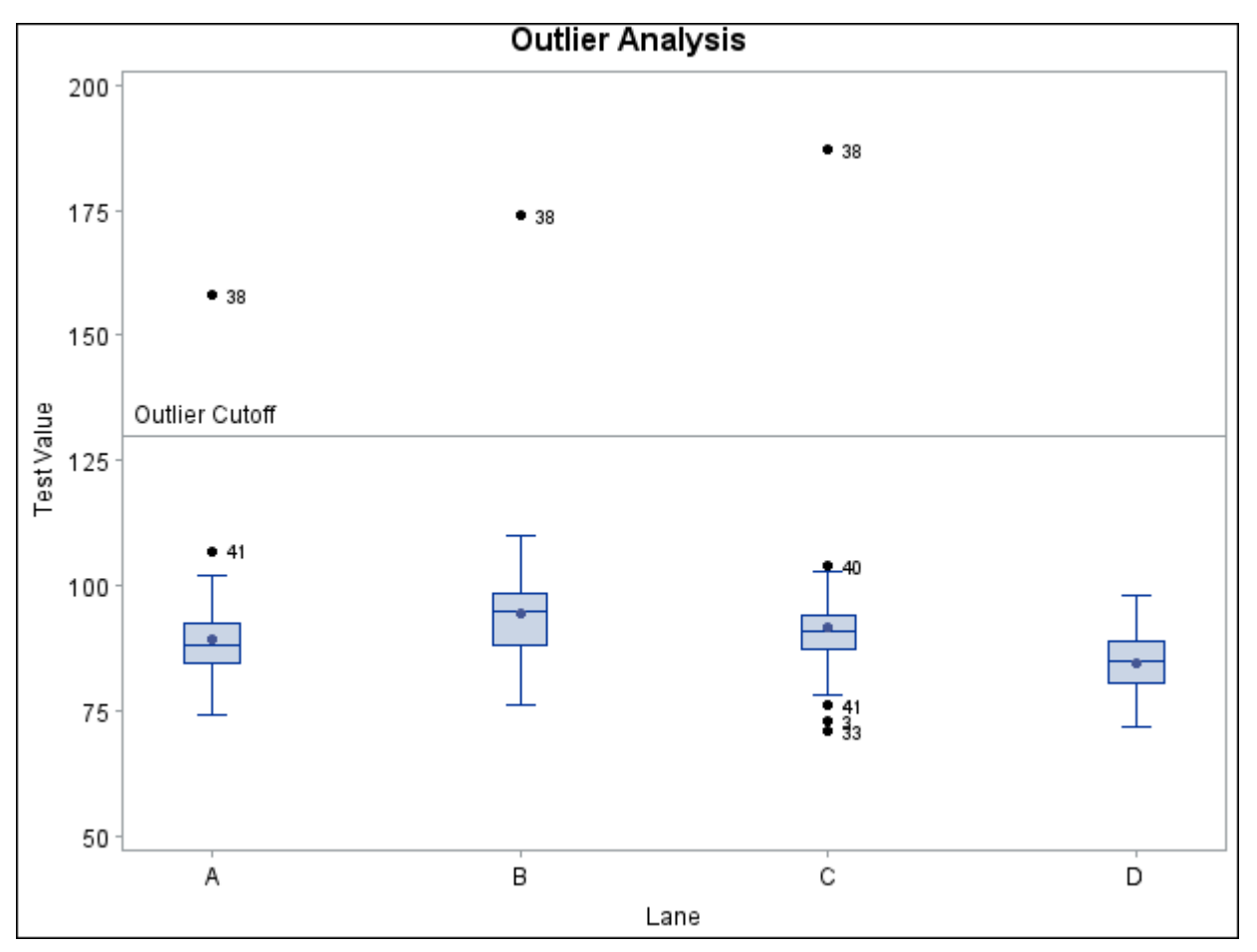

```
Figure 18.200 Outlier Analysis for the Data Set Film
```
[Figure 18.201](#page-2146-0) shows similarly created box plots for the data in Film2, which is created by removing the outliers from the data set Film.

```
data Film2;
   set Film;
   if Testval < 130;
symbol h = 2.0 pct;
title 'Variation Within Lane';
proc shewhart data=Film2;
  boxchart Testval*Lane / boxstyle = schematicid
                           boxwidth = 5
                           idsymbol = dot
                           hoffset = 5
                           nolegend
                           stddevs
                           nolimits ;
   id Sample;
run;
```
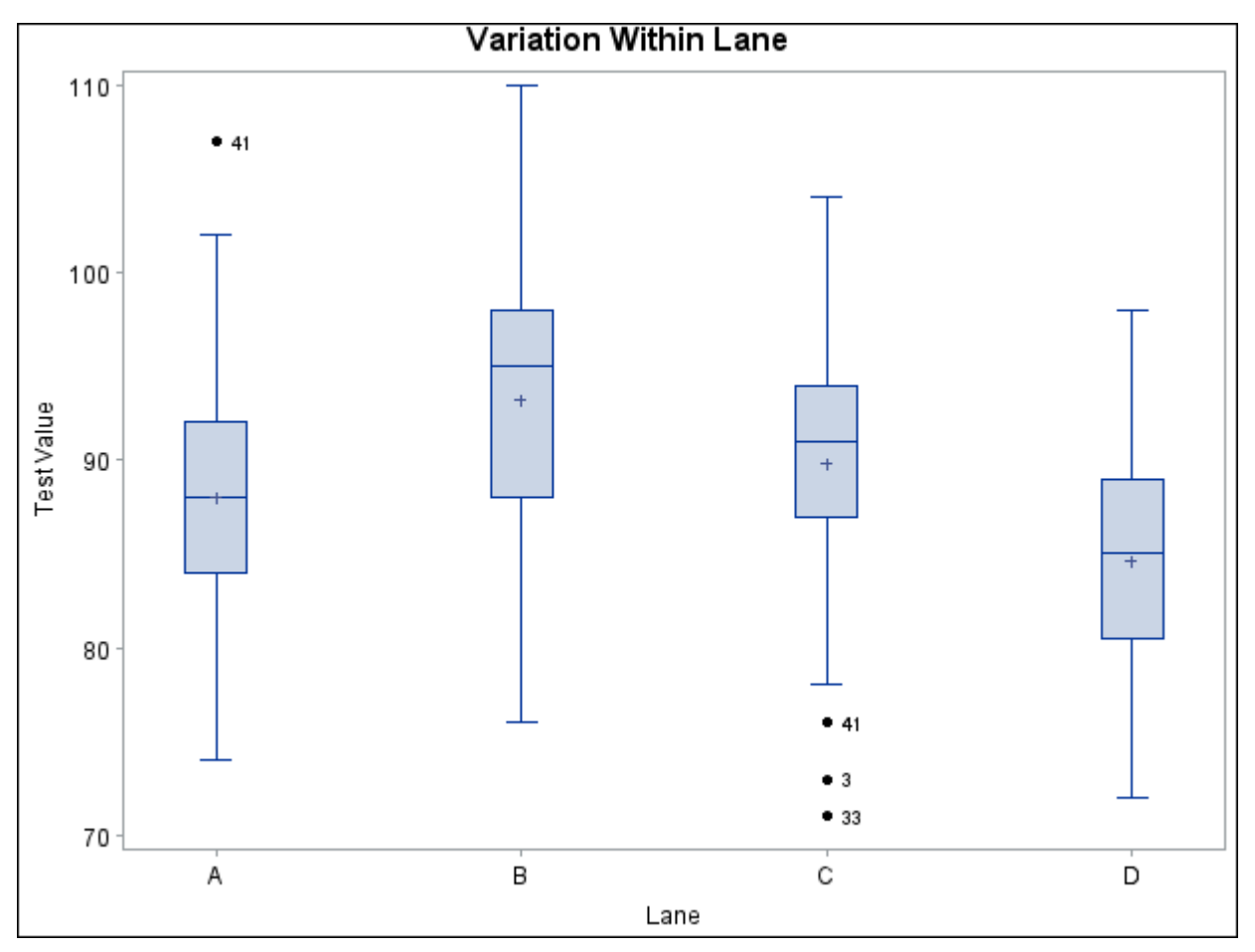

**Figure 18.201** The Data Set Film2 Without Outliers

Because you have no additional information about the process, you might want to create a conventional  $\overline{X}$ and *R* chart for the test values grouped by the variable Sample. This is a straightforward application of the XRCHART statement in the SHEWHART procedure.

```
proc sort data=Film2;
  by Sample;
run;
symbol h=2.0 pct;
title 'Shewhart Chart for Means and Ranges';
proc shewhart data=Film2;
  xrchart Testval*Sample /
      split = '/'
      npanelpos = 60
      limitn = 4
      outlimits = RLimits
      nolegend
      alln;
   label Testval='Average Test Value/Range';
run;
```
The  $\bar{X}$  and *R* chart is displayed in [Figure 18.202.](#page-2148-0) Ordinarily, the out-of-control points in the  $\bar{X}$  chart would indicate that the process is not in statistical control. In this situation, however, the process is known to be quite stable, and the data have been screened for outliers. The problem is that the control limits for the average test value were computed from an inappropriate model. This is discussed in the following section.

<span id="page-2148-0"></span>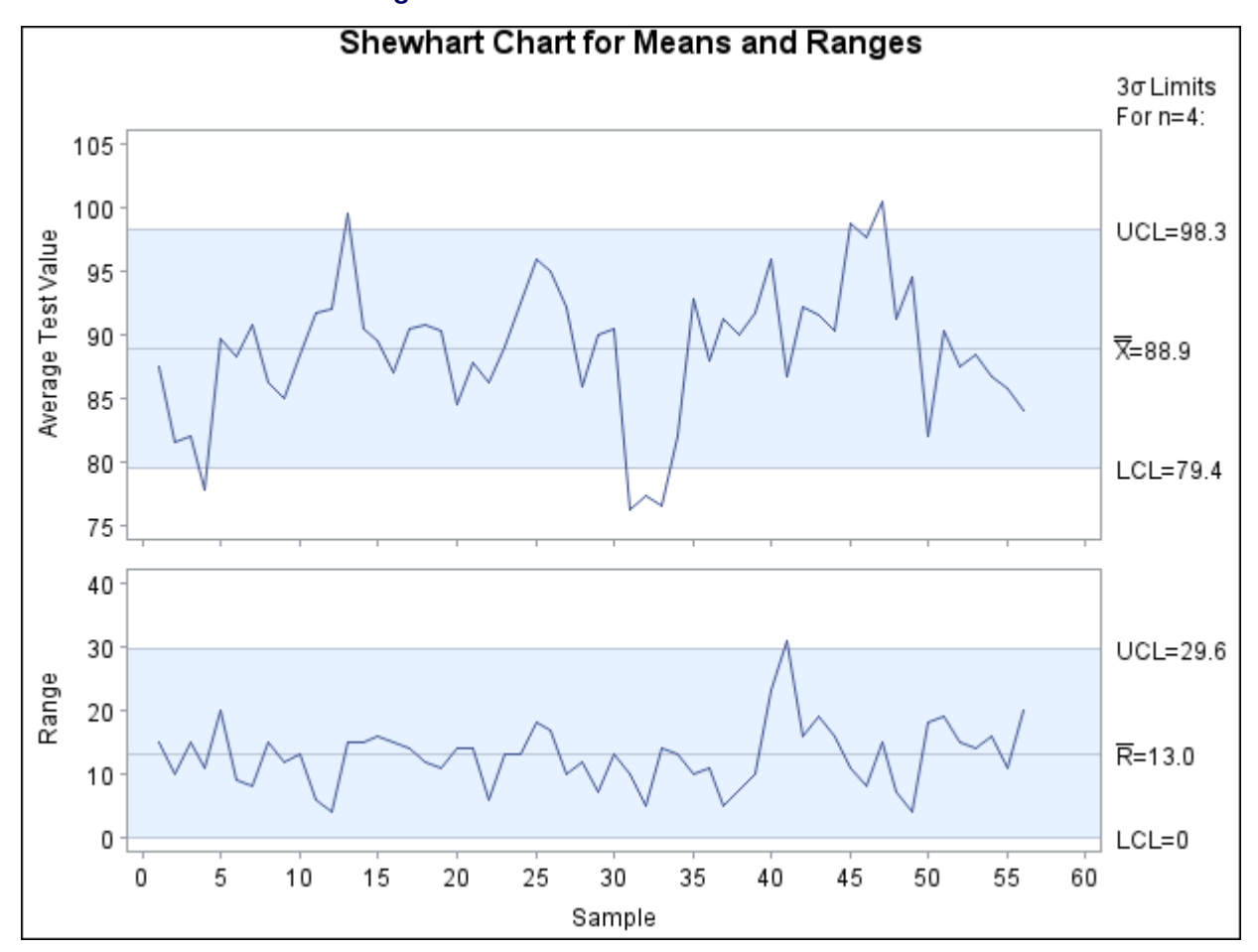

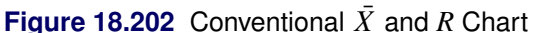

#### **Determining the Components of Variation**

The standard Shewhart analysis assumes that sampling variation, also referred to as *within-group* variation, is the only source of variation. Writing  $x_{ij}$  for the *j*th measurement within the *i*th subgroup, you can express the model for the conventional  $\overline{X}$  and *R* chart as

$$
x_{ij} = \mu + \sigma_W \epsilon_{ij} \tag{1}
$$

for  $i = 1, 2, ..., k$  and  $j = 1, 2, ..., n$ . The random variables  $\epsilon_{ij}$  are assumed to be independent with zero mean and unit variance, and  $\sigma_W^2$  is the within-subgroup variance. The parameter  $\mu$  denotes the process mean.

In a process such as film manufacturing, this model is not adequate because there is additional variation due to changes in temperature, pressure, raw material, and other factors. A more appropriate model is

$$
x_{ij} = \mu + \sigma_B \omega_i + \sigma_W \epsilon_{ij} \tag{2}
$$

where  $\sigma_B^2$  is the *between-subgroup* variance, the random variables  $\omega_i$  are independent with zero mean and unit variance, and the random variables  $\omega_i$  are independent of the random variables  $\epsilon_{ij}$ .<sup>24</sup>

To plot the subgroup averages  $\bar{x}_i \equiv \frac{1}{n} \sum_{j=1}^n x_{ij}$  on a control chart, you need expressions for the expectation and variance of  $\bar{x}_i$ . These are

$$
E(\bar{x}_i) = \mu
$$
  
Var( $\bar{x}_i$ ) =  $\sigma_B^2 + \frac{\sigma_W^2}{n}$ 

Thus, the central line should be located at  $\hat{\mu}$ , and  $3\sigma$  limits should be located at

$$
\hat{\mu} \pm 3\sqrt{\widehat{\sigma_B^2} + \frac{\widehat{\sigma_W^2}}{n}}\tag{3}
$$

where  $\sigma_B^2$  and  $\sigma_W^2$  denote estimates of the variance components. You can use a variety of SAS procedures for fitting linear models to estimate the variance components. The following statements show how this can be fitting linear models to estimate the variance components. The following statements show how this can be done with the MIXED procedure:

```
title;
proc mixed data=Film2;
   class Sample;
   model Testval = / s;
   random Sample;
   ods output solutionf=sf;
   ods output covparms=cp;
run;
```
<span id="page-2149-0"></span>The results are shown in [Figure 18.203.](#page-2149-0) Note that the parameter estimates are  $\sigma_B^2 = 19.25$ ,  $\sigma_W^2 = 39.68$ , and  $\hat{\mu} = 88.90$ . and  $\hat{\mu} = 88.90$ .

#### **Figure 18.203** Partial Output from the MIXED Procedure

#### **The Mixed Procedure**

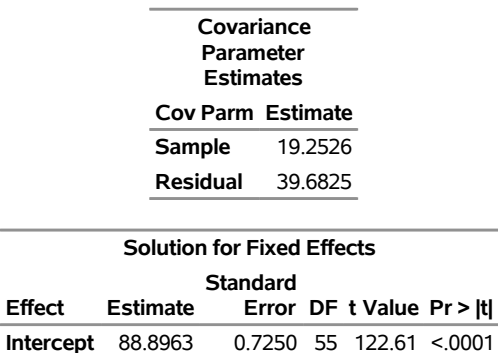

<sup>&</sup>lt;sup>24</sup>This notation is used in Chapter 3 of [Wetherill and Brown](#page-2183-0) [\(1991\)](#page-2183-0), which discusses this issue.

The following statements merge the output data sets from the MIXED procedure into a SAS data set named Newlim that contains the appropriately derived control limit parameters for average test value:

```
data cp;
   set cp sf;
   keep Estimate;
run;
proc transpose data=cp out=Newlim;
run;
data Newlim (keep=_lclx_ _mean_ _uclx_);
   set Newlim;
   _limitn_ = 4;
  _mean_ = col3;
   _stddev_ = sqrt(4*col1 + col2);
   _lclx_ = _mean_ - 3*_stddev_ / sqrt(_limitn_);
   _uclx_ = _mean_ + 3*_stddev_ / sqrt(_limitn_);
   output;
run;
```
Here, the variable  $\text{LIMITN}_\text{A}$  is assigned the value of *n*, the variable  $\text{MEAN}_\text{A}$  is assigned the value of  $\hat{\mu}$ , and the variable \_STDDEV\_ is assigned the value of

$$
\hat{\sigma}_{\text{adj}} \equiv \sqrt{4\hat{\sigma}_B^2 + \hat{\sigma}_W^2}
$$

The 3 $\sigma$  limits (\_LCLX\_ and \_UCLX\_) are computed according to (3) using  $\hat{\sigma}_{\text{adj}}$ . The data set Newlim contains the mean and  $3\sigma$  limits for the average test value.

The following statements compute appropriate control limits for the  $\bar{X}$  and *R* charts, which are shown in [Figure 18.204.](#page-2150-0) First, the data set Newlim2 is created by merging the data set RLimits, which contains the original *R* chart limits computed in ["Preliminary Examination of Variation"](#page-2145-2) on page 2134, with Newlim, which saved the appropriate  $X$  chart limits. The original  $R$  chart limits are valid because the range in the *i*th subgroup is  $R_i = \sigma_W (\max_j \epsilon_{ij} - \min_j \epsilon_{ij})$ , which is the same for models (1) and (2). The LIMITS= option specifies the data set Newlim2 as the source of the control limits for [Figure 18.204.](#page-2150-0)

```
data Newlim2;
   merge Newlim RLimits (drop=_lclx_ _mean_ _uclx_);
run;
title 'Control Chart with Adjusted Limits';
symbol h = 2.0 pct;
proc shewhart data=Film2 limits=Newlim2;
   xrchart Testval*Sample / npanelpos = 60;
   label Testval='Average Test Value';
run;
```
<span id="page-2150-0"></span>The control limits for the  $\bar{X}$  chart in [Figure 18.204](#page-2150-0) are  $\hat{\mu} \pm \frac{3}{\beta}$  $\frac{1}{n}\hat{\sigma}_{\text{adj}}$ . This chart correctly indicates that the variation in the process is due to common causes.

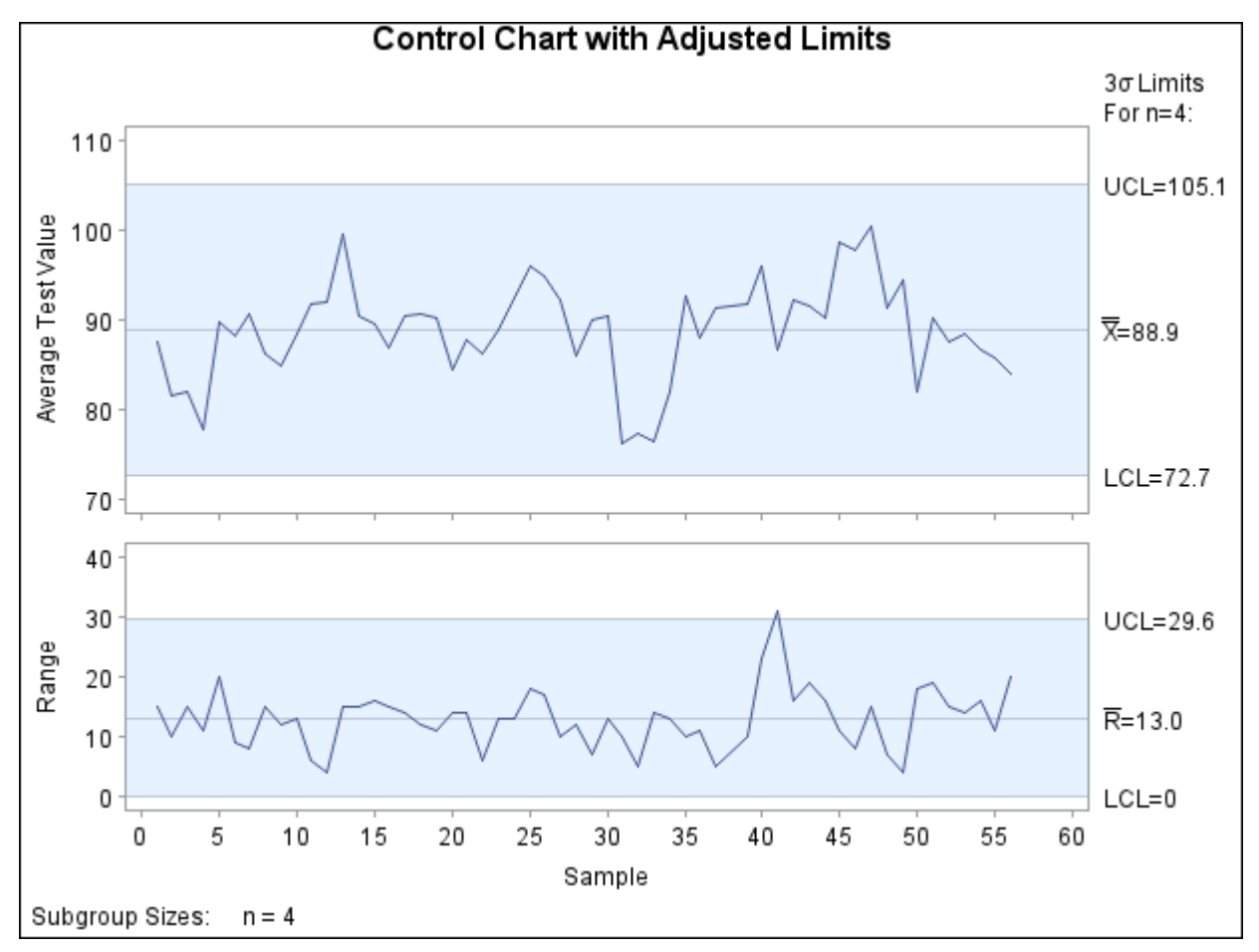

**Figure 18.204**  $\bar{X}$  and *R* Chart with Derived Control Limits

<span id="page-2151-0"></span>You can use a similar set of statements to display the derived control limits in Newlim on an  $\bar{X}$  and  $R$  chart for the original data (including outliers), as shown in [Figure 18.205.](#page-2151-0)

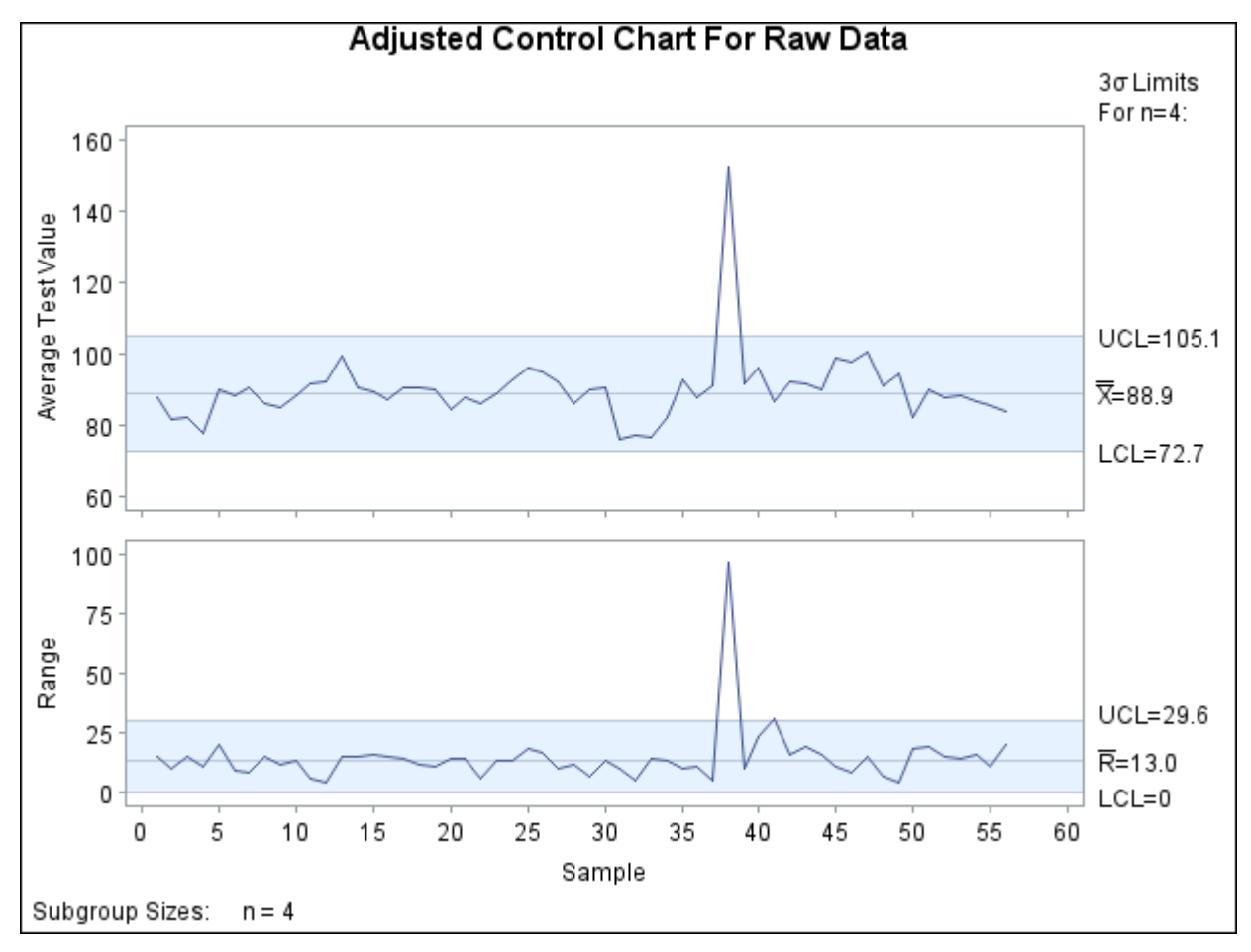

**Figure 18.205**  $\bar{X}$  and *R* Chart with Derived Control Limits for Raw Data

A simple alternative to the chart in [Figure 18.204](#page-2150-0) is an "individual measurements" chart for the subgroup means. The advantage of the variance components approach is that it yields separate estimates of the components due to lane and sample, as well as a number of hypothesis tests (these require assumptions of normality). In applying this method, however, you should be careful to use data that represent the process in a state of statistical control.

## **Short Run Process Control**

NOTE: See *Short Run Process Control* in the SAS/QC Sample Library.

When conventional Shewhart charts are used to establish statistical control, the initial control limits are typically based on 25 to 30 subgroup samples. Often, however, this amount of data is not available in manufacturing situations where product changeover occurs frequently or production runs are limited.

A variety of methods have been introduced for analyzing data from a process that is alternating between short runs of multiple products. The methods commonly used in the United States are variations of two basic approaches:<sup>25</sup>

<sup>25</sup>For a review of related methods, refer to [Al-Salti and Statham](#page-2180-2) [\(1994\)](#page-2180-2).

- the *difference from nominal* approach. A product-specific nominal value is subtracted from each measured value, and the differences (together with appropriate control limits) are charted. Here it is assumed that the nominal value represents the central location of the process (ideally estimated with historical data) and that the process variability is constant across products.
- the *standardization* approach. Each measured value is standardized with a product-specific nominal and standard deviation values. This approach is followed when the process variability is not constant across products.

These approaches are highlighted in this section because of their popularity, but two alternatives that are technically more sophisticated are worth noting.

- $\bullet$  [Hillier](#page-2181-7) [\(1969\)](#page-2181-7) provided a method for modifying the usual control limits for  $\bar{X}$  and *R* charts in startup situations where fewer than 25 subgroup samples are available for estimating the process mean  $\mu$  and standard deviation  $\sigma$ ; also refer to [Quesenberry](#page-2182-4) [\(1993\)](#page-2182-4).
- [Quesenberry](#page-2182-5) [\(1991b,](#page-2182-5) [a\)](#page-2182-6) introduced the so-called *Q chart* for short (or long) production runs, which standardizes and normalizes the data using probability integral transformations.

SAS examples illustrating these alternatives are provided in the SAS/QC sample library and are described by [Rodriguez and Bynum](#page-2182-7) [\(1992\)](#page-2182-7).

## **Analyzing the Difference from Nominal**

The following example<sup>26</sup> is adapted from an application in aircraft component manufacturing. A metal extrusion process is used to make three slightly different models of the same component. The three product types (labeled M1, M2, and M3) are produced in small quantities because the process is expensive and time-consuming.

<span id="page-2153-0"></span>[Figure 18.206](#page-2153-0) shows the structure of a SAS data set named Old, which contains the diameter measurements for various short runs. Samples 1 to 30 are to be used to estimate the process standard deviation  $\sigma$  for the differences from nominal.

<sup>26</sup>Refer to Chapter 1 of [Wheeler](#page-2183-3) [\(1991\)](#page-2183-3) for a similar example.

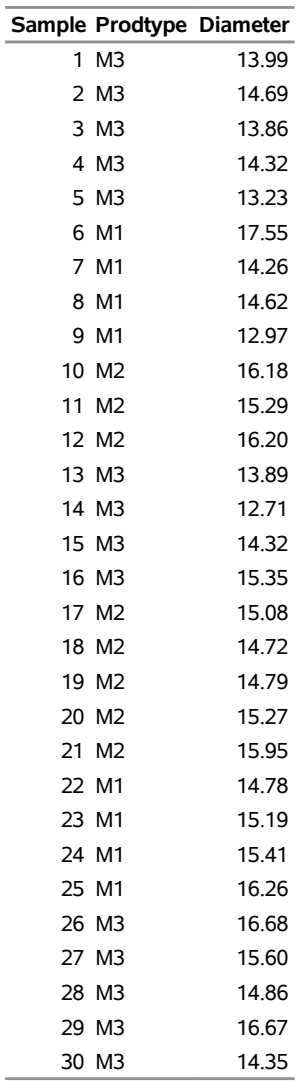

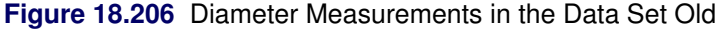

<span id="page-2154-0"></span>In short run applications involving many product types, it is common practice to maintain a database for the nominal values for the product types. Here, the nominal values are saved in a SAS data set named Nomval, which is listed in [Figure 18.207.](#page-2154-0)

**Figure 18.207** Nominal Values for Product Types in the Data Set Nomval

| <b>Prodtype Nominal</b> |      |
|-------------------------|------|
| М1                      | 15.0 |
| M2                      | 15.5 |
| M3                      | 14 8 |
| M4                      | 15 2 |

To compute the differences from nominal, you must merge the data with the nominal values. You can do this with the following SAS statements. Note that an IN= variable is used in the MERGE statement to allow for the fact that Nomval includes nominal values for product types that are not represented in Old. [Figure 18.208](#page-2155-0) lists the merged data set Old.

```
proc sort data=Old;
  by Prodtype;
run;
data Old;
  format Diff 5.2 ;
  merge Nomval Old(in = a);
     by Prodtype;
   if a;
  Diff = Diameter - Nominal;
run;
proc sort data=Old;
  by Sample;
run;
```
<span id="page-2155-0"></span>**Figure 18.208** Data Merged with Nominal Values

|    | Sample Prodtype Diameter Nominal |       |      | Diff       |
|----|----------------------------------|-------|------|------------|
| 1  | M <sub>3</sub>                   | 13.99 |      | 14.8 -0.81 |
| 2  | M <sub>3</sub>                   | 14.69 |      | 14.8 -0.11 |
| 3  | M <sub>3</sub>                   | 13.86 | 14.8 | -0.94      |
| 4  | M <sub>3</sub>                   | 14.32 |      | 14.8 -0.48 |
| 5  | M <sub>3</sub>                   | 13.23 | 14.8 | $-1.57$    |
| 6  | M1                               | 17.55 | 15.0 | 2.55       |
| 7  | M1                               | 14.26 |      | 15.0 -0.74 |
| 8  | M1                               | 14.62 |      | 15.0 -0.38 |
| 9  | M <sub>1</sub>                   | 12.97 |      | 15.0 -2.03 |
| 10 | M <sub>2</sub>                   | 16.18 | 15.5 | 0.68       |
| 11 | M <sub>2</sub>                   | 15.29 | 15.5 | $-0.21$    |
| 12 | M <sub>2</sub>                   | 16.20 | 15.5 | 0.70       |
| 13 | M <sub>3</sub>                   | 13.89 | 14.8 | $-0.91$    |
| 14 | M <sub>3</sub>                   | 12.71 |      | 14.8 -2.09 |
| 15 | M <sub>3</sub>                   | 14.32 | 14.8 | $-0.48$    |
| 16 | M <sub>3</sub>                   | 15.35 | 14.8 | 0.55       |
| 17 | M <sub>2</sub>                   | 15.08 | 15.5 | $-0.42$    |
| 18 | M <sub>2</sub>                   | 14.72 | 15.5 | $-0.78$    |
| 19 | M <sub>2</sub>                   | 14.79 |      | 15.5 -0.71 |
| 20 | M <sub>2</sub>                   | 15.27 | 15.5 | $-0.23$    |
| 21 | M <sub>2</sub>                   | 15.95 | 15.5 | 0.45       |
| 22 | M1                               | 14.78 | 15.0 | $-0.22$    |
| 23 | M <sub>1</sub>                   | 15.19 | 15.0 | 0.19       |
| 24 | M <sub>1</sub>                   | 15.41 | 15.0 | 0.41       |
| 25 | M <sub>1</sub>                   | 16.26 | 15.0 | 1.26       |
| 26 | M <sub>3</sub>                   | 16.68 | 14.8 | 1.88       |
| 27 | M <sub>3</sub>                   | 15.60 | 14.8 | 0.80       |
| 28 | M <sub>3</sub>                   | 14.86 | 14.8 | 0.06       |
| 29 | M <sub>3</sub>                   | 16.67 | 14.8 | 1.87       |
| 30 | M <sub>3</sub>                   | 14.35 | 14.8 | $-0.45$    |

Assume that the variability in the process is constant across product types. To estimate the common process standard deviation  $\sigma$ , you first estimate  $\sigma$  for each product type based on the average of the moving ranges of the differences from nominal. You can do this in several steps, the first of which is to sort the data and compute the average moving range with the SHEWHART procedure.

```
proc sort data=Old;
  by Prodtype;
run;
proc shewhart data=Old;
   irchart Diff*Sample /
      nochart
      outlimits=Baselim;
  by Prodtype;
run;
```
<span id="page-2156-0"></span>The purpose of this procedure step is simply to save the average moving range for each product type in the [OUTLIMITS=](#page-2013-1) data set Baselim, which is listed in [Figure 18.209](#page-2156-0) (note that Prodtype is specified as a BY variable).

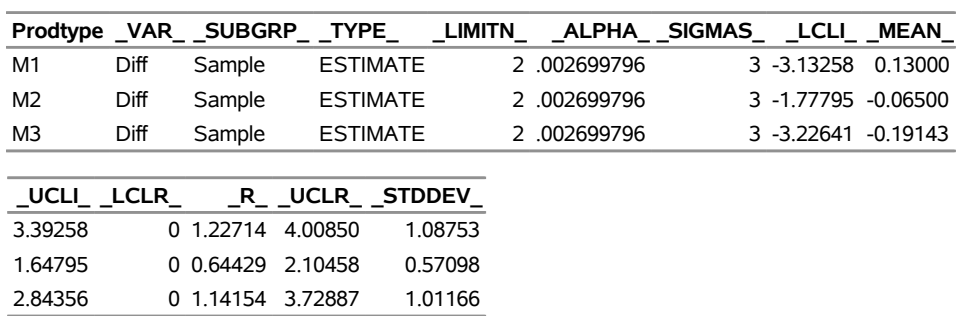

## **Figure 18.209** Values of  $\overline{R}$  by Product Type **Control Limits By Product Type**

To obtain a combined estimate of  $\sigma$ , you can use the MEANS procedure to average the average ranges in Baselim and then divide by the unbiasing constant  $d_2$ .

```
proc means data=Baselim noprint;
   var _r_;
   output out=Difflim (keep=_r_) mean=_r_;
run;
data Difflim;
  set Difflim;
  drop _r_;
  length _var_ _subgrp_ $ 8;
  _var_ = 'Diff';
  _subgrp_ = 'Sample';
   _mean_ = 0.0;
   _stddev_ = _r_ / d2(2);
  _limitn_ = 2;
  _sigmas_ = 3;
run;
```
The data set Difflim is structured for subsequent use by the SHEWHART procedure as an input [LIMITS=](#page-1414-1) data set. The variables in a LIMITS= data set provide pre-computed control limits or—as in this case—the parameters from which control limits are to be computed. These variables have reserved names that begin and end with the underscore character. Here, the variable  $STDDEV$  saves the estimate of  $\sigma$ , and the variable \_MEAN\_ saves the mean of the differences from nominal. Recall that this mean is zero, because the nominal values are assumed to represent the process mean for each product type. The identifier variables \_VAR\_ and \_SUBGRP\_ record the names of the process and subgroup variables (these variables are critical in applications involving many product types). The variable \_LIMITN\_ is assigned a value of 2 to specify moving ranges of two consecutive measurements, and the variable \_SIGMAS\_ is assigned a value of 3 to specify  $3\sigma$  limits. The data set Difflim is listed in [Figure 18.210.](#page-2157-0)

<span id="page-2157-0"></span>**Figure 18.210** Estimates of Mean and Standard Deviation

#### **Control Limit Parameters For Differences**

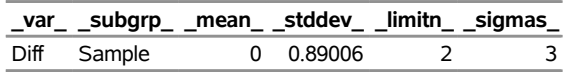

Now that the control limit parameters are saved in Difflim, diameters for an additional 30 parts (samples 31 to 60) are measured and saved in a SAS data set named New. You can construct short run control charts for this data by merging the measurements in New with the corresponding nominal values in Nomval, computing the differences from nominal, and then constructing the short run individual measurements and moving range charts.

```
proc sort data=new;
  by Prodtype;
run;
data new;
   format Diff 5.2 ;
  merge Nomval new(in = a);
     by Prodtype;
   if a;
   Diff = Diameter - Nominal;
   label Sample = 'Sample Number'
         Prodtype = 'Model';
run;
proc sort data=new;
  by Sample;
run;
ods graphics off;
symbol1 v=dot c=blue h=3.0 pct;
symbol2 v=plus c=red h=3.0 pct;
symbol3 v=circle c=green h=3.0 pct;
title 'Chart for Difference from Nominal';
proc shewhart data=new limits=Difflim;
   irchart Diff*Sample=Prodtype / split = '/';
   label Diff = 'Difference/Moving Range';
run;
```
<span id="page-2158-0"></span>The chart is displayed in [Figure 18.211.](#page-2158-0) Note that the product types are identified with symbol markers as requested by specifying Prodtype as a *symbol-variable*.

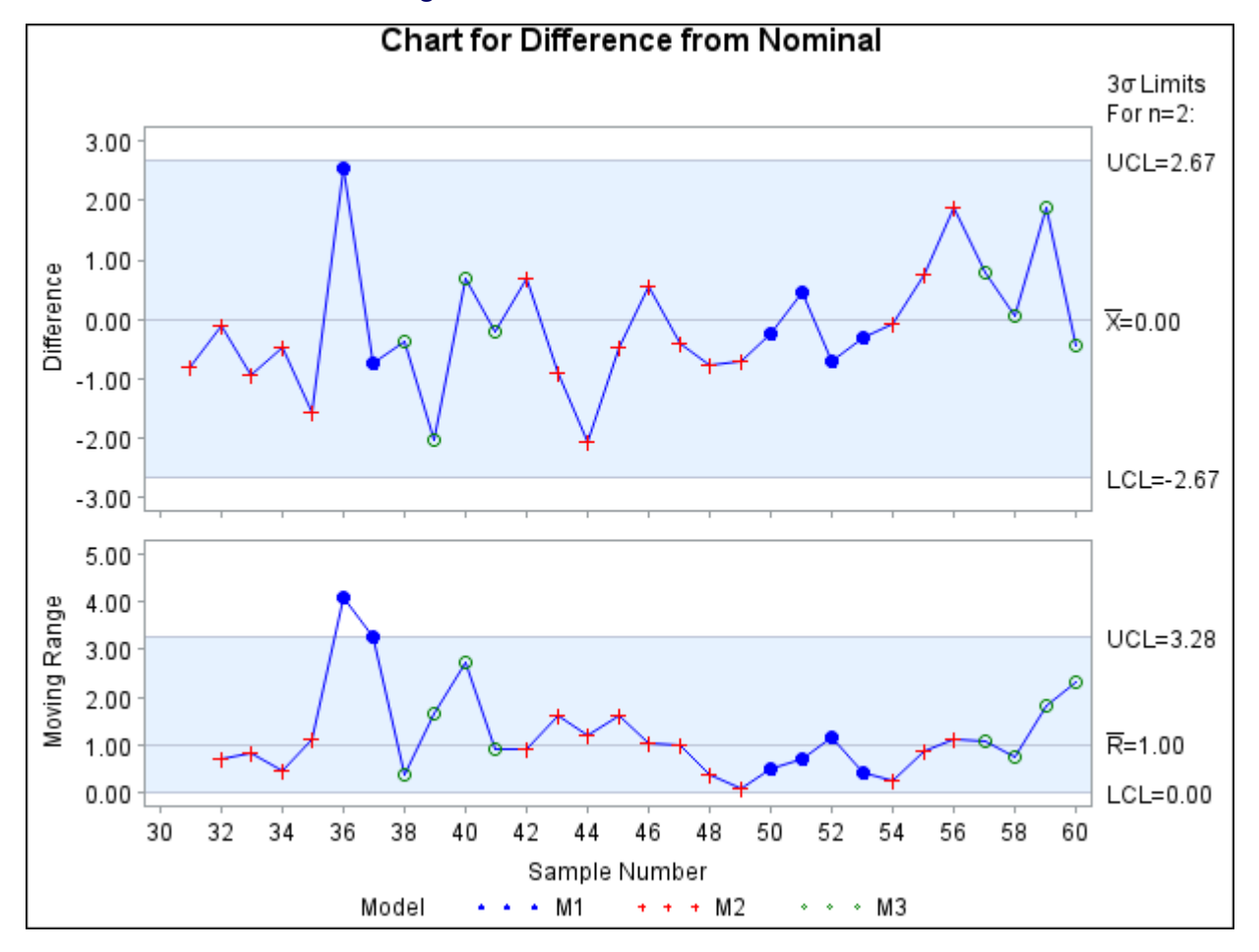

```
Figure 18.211 Short Run Control Chart
```
You can also identify the product types with a legend by specifying Prodtype as a \_PHASE\_ variable.

```
symbol h=3.0 pct;
title 'Chart for Difference from Nominal';
proc shewhart data=new (rename=(Prodtype=_phase_)) limits=Difflim;
   irchart Diff*Sample /
      readphases = all
     phaseref
     phasebreak
     phaselegend
      split = '/';
   label Diff = 'Difference/Moving Range';
run;
```
<span id="page-2158-1"></span>The display is shown in [Figure 18.212.](#page-2158-1) Note that the [PHASEBREAK](#page-2015-0) option is used to suppress the connection of adjacent points in different phases (product types).

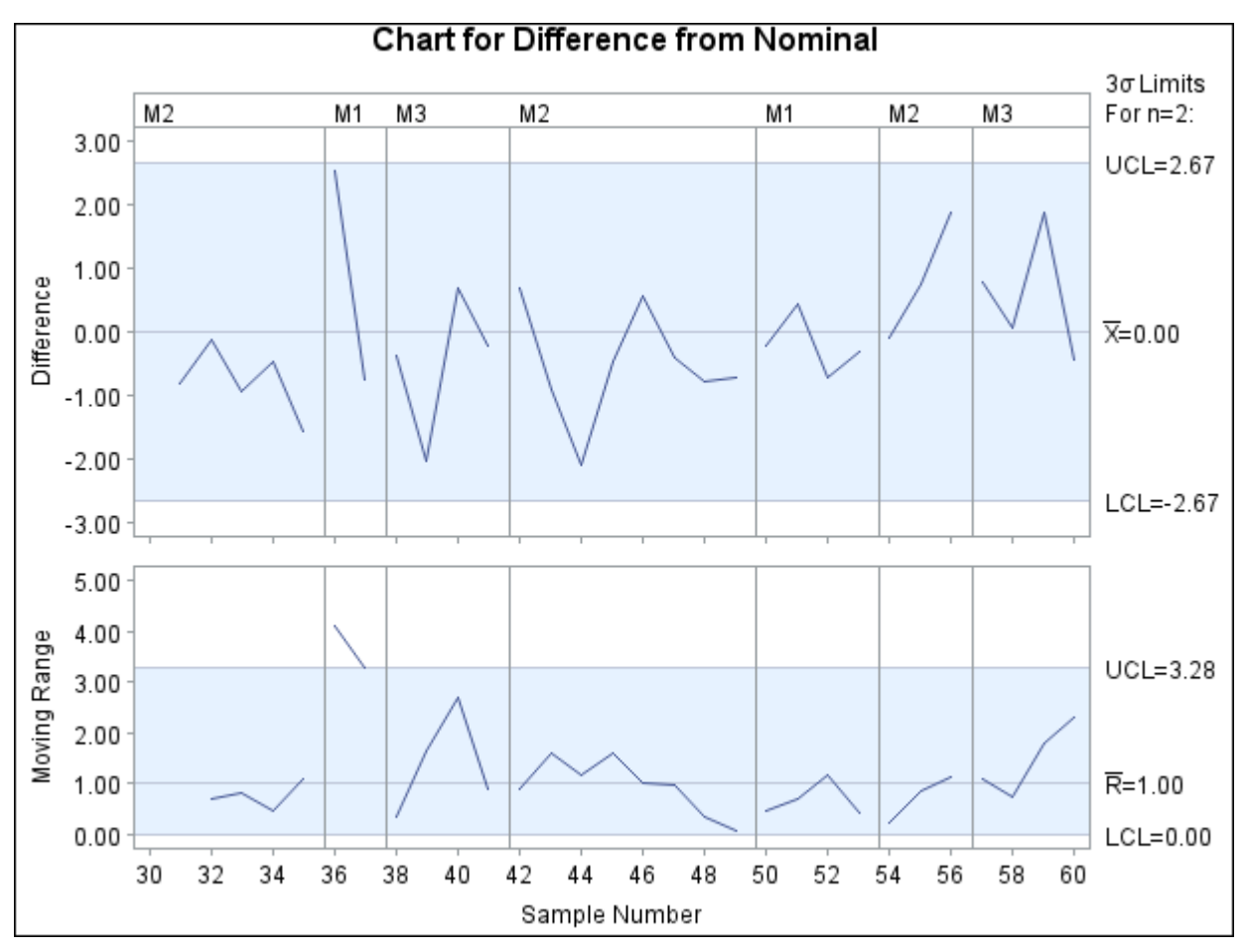

```
Figure 18.212 Identification of Product Types
```
In some applications, it might be useful to replace the moving range chart with a plot of the nominal values. You can do this with the [TRENDVAR=](#page-2038-0) option in the XCHART statement<sup>27</sup> provided that you reset the value of \_LIMITN\_ to 1 to specify a subgroup sample of size one.

```
data Difflim;
  set Difflim;
   _var_ = 'Diameter';
   _limitn_ = 1;
run;
title 'Differences and Nominal Values';
proc shewhart data=new limits=Difflim;
  xchart Diameter*Sample (Prodtype) /
     nolimitslegend
     nolegend
     split = '/'
     blockpos = 3
     blocklabtype = scaled
     blocklabelpos = left
     xsymbol = xbar
```
<sup>27</sup>The TRENDVAR= option is not available in the IRCHART statement.
```
trendvar = Nominal;
  label Diameter = 'Difference/Nominal'
        Prodtype = 'Product';
run;
```
The display is shown in [Figure 18.213.](#page-2160-0) Note that you identify the product types by specifying Prodtype as a *block variable* enclosed in parentheses after the subgroup variable Sample. The [BLOCKLABTYPE=](#page-1990-0) option specifies that values of the block variable are to be scaled (if necessary) to fit the space available in the block legend. The [BLOCKLABELPOS=](#page-1989-0) option specifies that the label of the block variable is to be displayed to the left of the block legend.

<span id="page-2160-0"></span>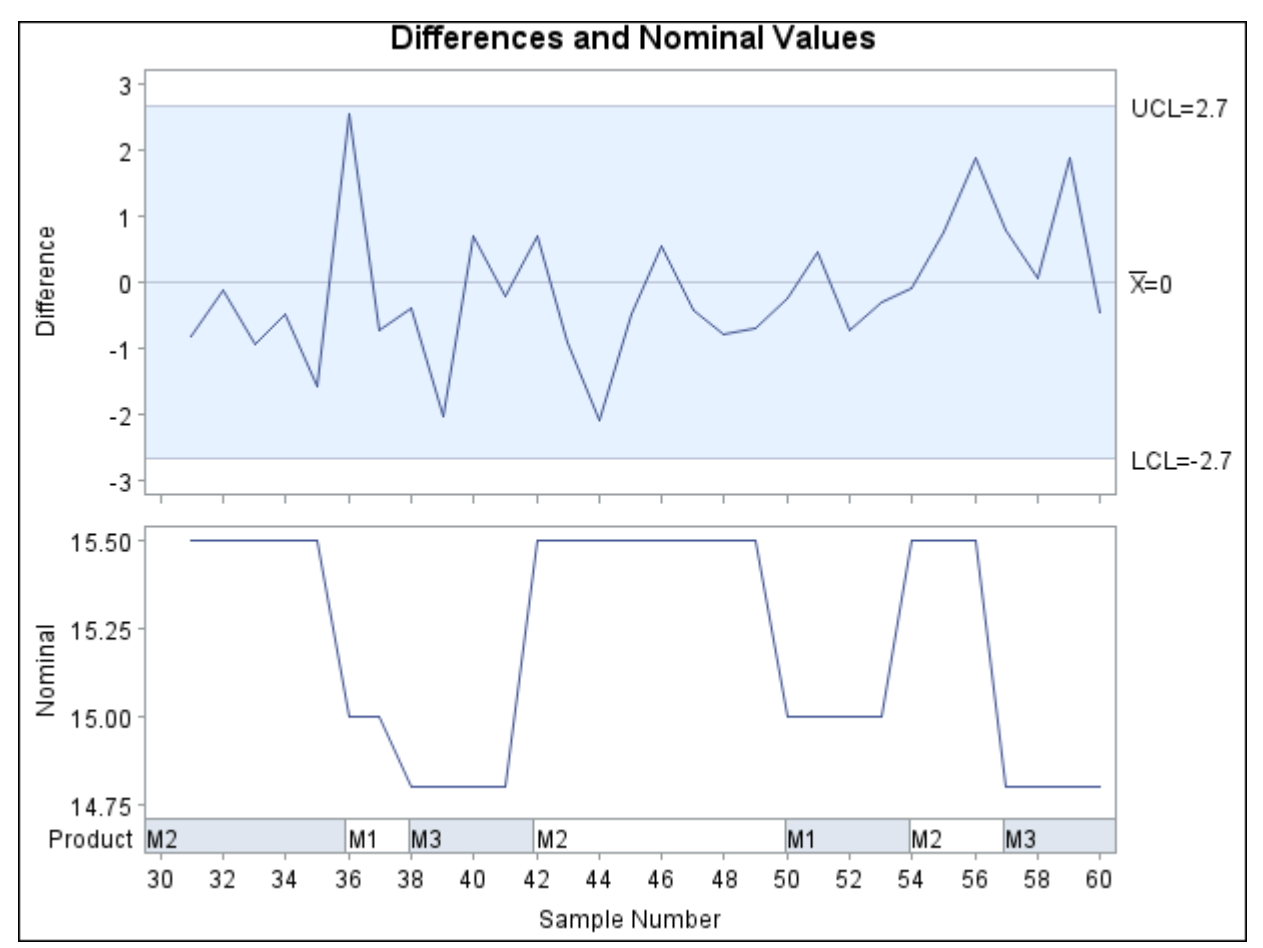

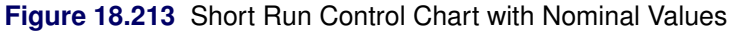

#### **Testing for Constant Variances**

The difference-from-nominal chart should be accompanied by a test that checks whether the variances for each product type are identical (homogeneous). Levene's test of homogeneity is particularly appropriate for short run applications because it is robust to departures from normality; refer to [Snedecor and Cochran](#page-2183-0) [\(1980\)](#page-2183-0). You can implement Levene's method by using the GLM procedure to construct a one-way analysis of variance for the absolute deviations of the diameters from averages within product types.

```
proc sort data=Old;
  by Prodtype;
run;
proc means data=Old noprint;
  var Diameter;
  by Prodtype;
   output out=Oldmean (keep=Prodtype diammean) mean=diammean;
run;
data Old;
  merge Old Oldmean;
     by Prodtype;
   absdev = abs( Diameter - diammean );
run;
proc means data=Old noprint;
 var absdev;
 by Prodtype;
  output out=stats n=n mean=mean css=css std=std;
run;
title;
proc glm data=Old outstat=glmout;
   class Prodtype;
   model absdev = Prodtype;
run;
```
<span id="page-2161-0"></span>A partial listing of the results is displayed in [Figure 18.214.](#page-2161-0) The large *p*-value (0.3386) indicates that the data do not reject the hypothesis of homogeneity.

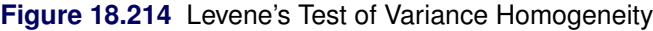

#### **The GLM Procedure**

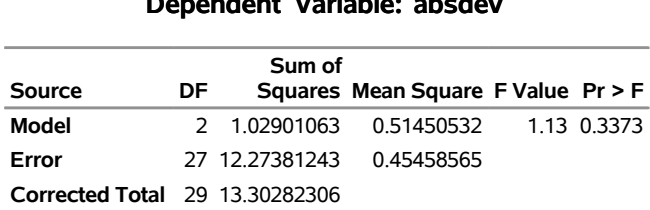

## **Dependent Variable: absdev**

#### **Standardizing Differences from Nominal**

When the variances across product types are *not* constant, various authors recommend standardizing the differences from nominal and displaying them on a common chart with control limits at  $\pm 3$ .

To illustrate this method, assume that the hypothesis of homogeneity is rejected for the differences in Old. Then you can use the product-specific estimates of  $\sigma$  in Baselim to standardize the differences from nominal in New and create the standardized chart as follows:

```
proc sort data=new;
  by Prodtype;
run;
data new;
  keep Sample Prodtype z Diff Diameter Nominal _stddev_;
  label Sample = 'Sample Number';
   format Diff 5.2 ;
  merge Baselim new(in = a);
     by Prodtype;
  if a;
  z = (Diameter - Nominal) / _stddev_ ;
run;
proc sort data=new;
  by Sample;
run;
title 'Standardized Chart';
proc shewhart data=new;
  irchart z*Sample (Prodtype) /
     blocklabtype = scaled
     mu0 = 0
     sigma0 = 1
     split = '/;
   label Prodtype = 'Product Classification'
        z = 'Standardized Difference/Moving Range';
run;
```
<span id="page-2162-0"></span>Note that the options [MU0=](#page-2006-0) and [SIGMA=](#page-2023-0) specify that the control limits for the standardized differences from nominal are to be based on the parameters  $\mu = 0$  and  $\sigma = 1$ . The chart is displayed in [Figure 18.215.](#page-2162-0)

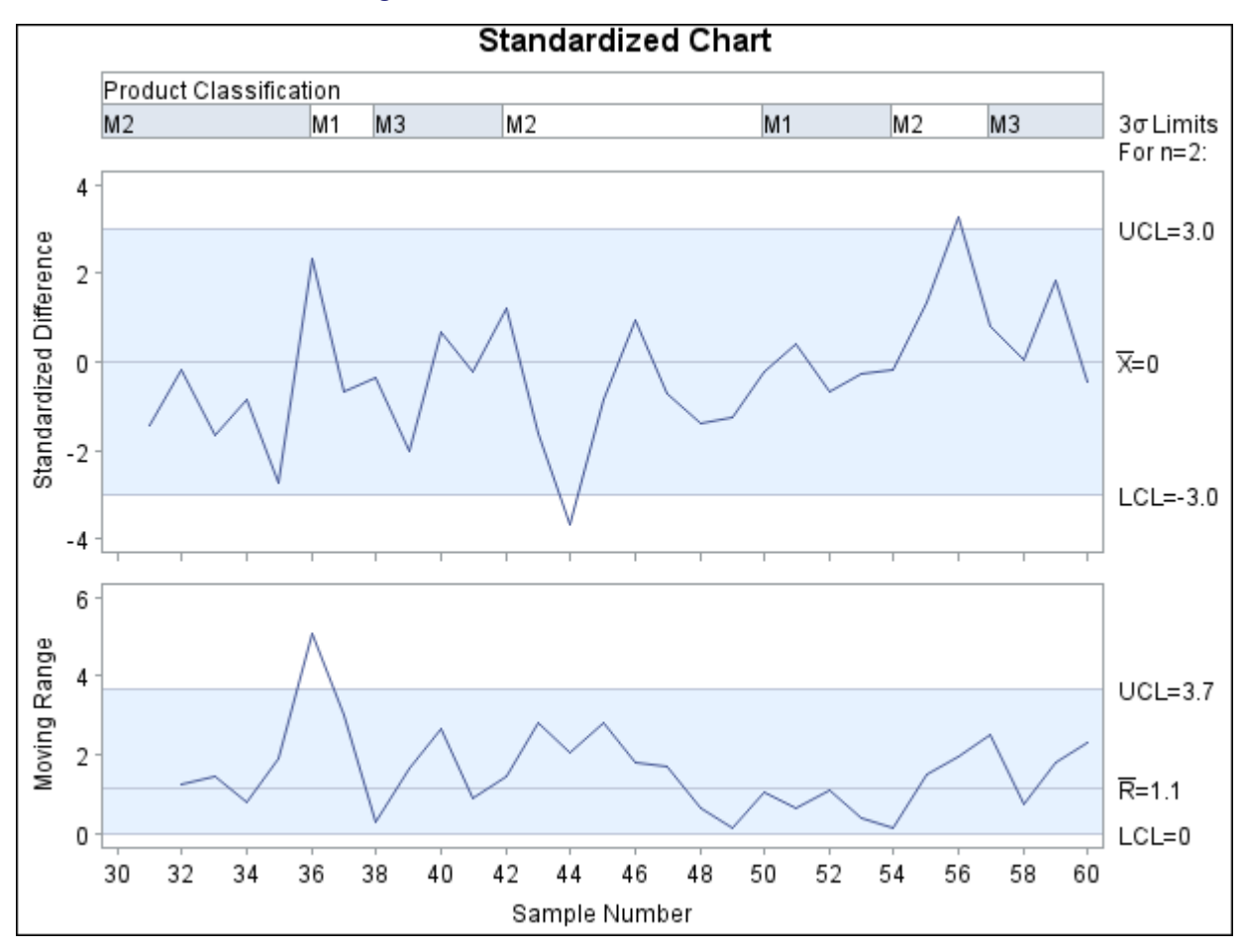

**Figure 18.215** Standardized Difference Chart

### **Nonnormal Process Data**

NOTE: See *Nonnormal Process Data* in the SAS/QC Sample Library.

A number of authors have pointed out that Shewhart charts for subgroup means work well whether the measurements are normally distributed or not.<sup>28</sup> On the other hand, the interpretation of standard control charts for individual measurements (*X* charts) is affected by departures from normality.

In situations involving a large number of measurements, it might be possible to subgroup the data and construct an  $\bar{X}$  chart instead of an *X* chart. However, the measurements should not be subgrouped arbitrarily for this purpose.<sup>29</sup> If subgrouping is not possible, two alternatives are to transform the data to normality (preferably with a simple transformation such as the log transformation) or modify the usual limits based on a suitable model for the data distribution.

The second of these alternatives is illustrated here with data from a study conducted by a service center. The time taken by staff members to answer the phone was measured, and the delays were saved as values of a variable named Time in a SAS data set named Calls. A partial listing of Calls is shown in [Figure 18.216.](#page-2163-0)

<span id="page-2163-0"></span><sup>28</sup>Refer to [Schilling and Nelson](#page-2182-0) [\(1976\)](#page-2182-0) and [Wheeler](#page-2183-1) [\(1991\)](#page-2183-1).

 $29$ Refer to [Wheeler and Chambers](#page-2183-2) [\(1986\)](#page-2183-2) for a discussion of subgrouping.

| Recnum         | Time     |
|----------------|----------|
| 1              | 3.233    |
| $\mathsf{2}^-$ | 3.110    |
| 3              | 3.136    |
| 4              | 2.899    |
| 5              | 2.838    |
| 6              | 2.459    |
| 7              | 3.716    |
|                | 8 2.740  |
|                | 9 2.487  |
|                | 10 2.635 |
| 11             | 2.676    |
| 12             | 2.905    |
| 13             | 3.431    |
|                | 14 2.663 |
|                | 15 3.437 |
|                | 16 2.823 |
| 17             | 2.596    |
| 18             | 2.633    |
| 19             | 3.235    |
|                | 20 2.701 |
|                | 21 3.202 |
|                | 22 2.725 |
| 23             | 3.151    |
| 24             | 2.464    |
| 25             | 2.662    |
| 26             | 3.188    |
|                | 27 2.640 |
|                | 28 2.541 |
| 29             | 3.033    |
| 30             | 2.993    |
| 31             | 2.636    |
| 32             | 2.481    |
|                | 33 3.191 |
| 34             | 2.662    |
| 35             | 2.967    |
| 36             | 3.300    |
| 37             | 2.530    |
| 38             | 2.777    |
|                | 39 3.353 |
| 40             | 3.614    |
| 41             | 4.288    |
| 42             | 2.442    |
| 43             | 2.552    |
| 44             | 2.613    |
|                | 45 2.731 |
|                | 46 2.780 |
|                | 47 3.588 |
| 48             | 2.612    |

**Figure 18.216** Answering Times from the Data Set Calls

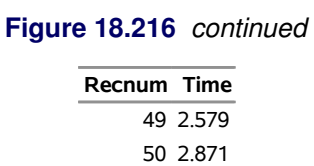

#### **Creating a Preliminary Individual Measurements Chart**

As a first step, the delays were analyzed using an *X* chart created with the following statements. The chart is displayed in [Figure 18.217.](#page-2165-0)

```
ods graphics off;
title 'Standard Analysis of Individual Delays';
proc shewhart data=Calls;
   irchart Time * Recnum /
      rtmplot = schematic
      outlimits = delaylim
      nochart2 ;
   label Recnum = 'Record Number'
         Time = 'Delay in minutes' ;
run;
```
You might be inclined to conclude that the 41st point signals a special cause of variation. However, the box plot in the right margin (requested with the [RTMPLOT=](#page-2023-1) option) indicates that the distribution of delays is skewed. Thus, the reason that the measurements are grouped well within the control limits is that the limits are incorrect and not that the process is too good for the limits.

<span id="page-2165-0"></span>NOTE: This example assumes the process is in statistical control; otherwise, the box plot could not be interpreted as a representation of the process distribution. You can check the assumption of normality with goodness-of-fit tests by using the CAPABILITY procedure, as shown in the statements that follow.

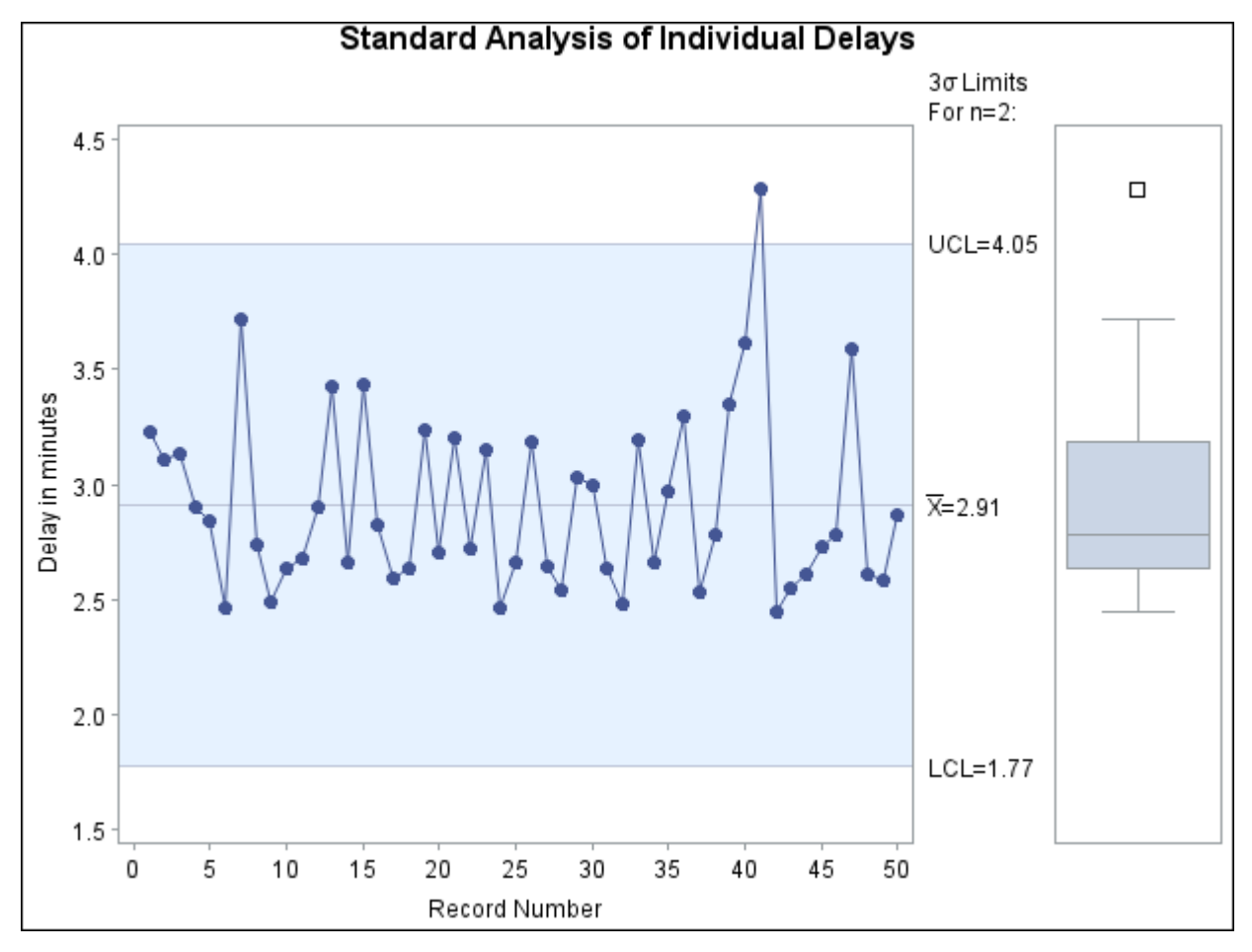

**Figure 18.217** Standard Control Limits for Delays

#### **Calculating Probability Limits**

<span id="page-2166-0"></span>The [OUTLIMITS=](#page-2013-0) option saves the control limits from the chart in [Figure 18.217](#page-2165-0) in a SAS data set named delaylim, which is listed in [Figure 18.218.](#page-2166-0)

**Figure 18.218** Control Limits for Standard Chart from the Data Set Calls

|      | VAR SUBGRP TYPE |          |             |  |                           |         |
|------|-----------------|----------|-------------|--|---------------------------|---------|
| Time | Recnum          | ESTIMATE | 2 002699796 |  | 3 1.77008 2.91038 4.05068 | 0.38010 |

The control limits can be replaced with the corresponding percentiles from a fitted lognormal distribution. The equation for the lognormal density function is

$$
f(x) = \frac{1}{x\sqrt{2\pi}\sigma} \exp\left(-\frac{(\log(x) - \zeta)^2}{2\sigma^2}\right) \quad x > 0
$$

where  $\sigma$  denotes the shape parameter and  $\zeta$  denotes the scale parameter.

The following statements use the CAPABILITY procedure to fit a lognormal model and superimpose the fitted density on a histogram of the data, shown in [Figure 18.219:](#page-2167-0)

```
title 'Lognormal Fit for Delay Distribution';
proc capability data=Calls noprint;
   histogram Time /
      lognormal(threshold=2.3 w=2)
      outfit = Lnfit
      nolegend ;
   inset n = 'Number of Calls'
      lognormal( sigma = 'Shape' (4.2)
                 zeta = 'Scale' (5.2)
                 theta ) / pos = ne;
   label Time = 'Answering Delay (minutes)';
run;
```
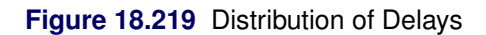

<span id="page-2167-0"></span>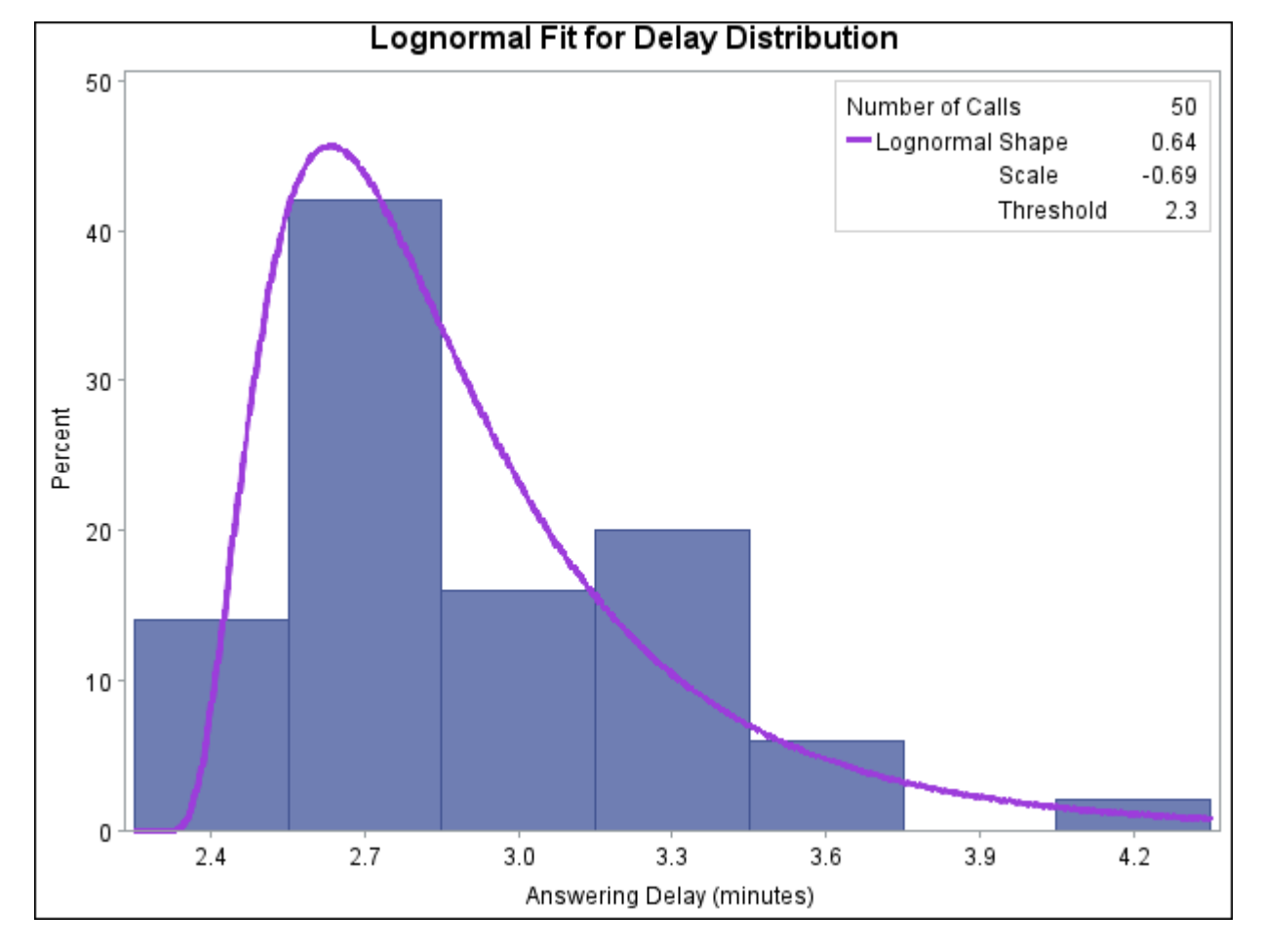

Parameters of the fitted distribution and results of goodness-of-fit tests are saved in the data set Lnfit, which is listed in [Figure 18.220.](#page-2167-1) The large *p*-values for the goodness-of-fit tests are evidence that the lognormal model provides a good fit.

**Figure 18.220** Parameters of Fitted Lognormal Model in the Data Set Lnfit

<span id="page-2167-1"></span>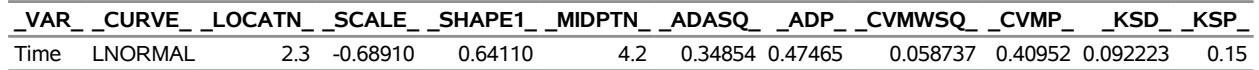

The following statements replace the control limits in DELAYLIM with limits computed from percentiles of the fitted lognormal model. The 100 $\alpha$ th percentile of the lognormal distribution is  $P_{\alpha} = \exp(\sigma \Phi^{-1}(\alpha) + \zeta)$ , where  $\Phi^{-1}$  denotes the inverse standard normal cumulative distribution function. The SHEWHART procedure constructs an *X* chart with the modified limits, displayed in [Figure 18.221.](#page-2168-0)

```
data delaylim;
  merge delaylim Lnfit;
   drop _sigmas_ ;
   _lcli_ = _locatn_ + exp(_scale_+probit(0.5*_alpha_)*_shape1_);
  _ucli_ = _locatn_ + exp(_scale_+probit(1-.5*_alpha_)*_shape1_);
   _mean_ = _locatn_ + exp(_scale_+0.5*_shape1_*_shape1_);
run;
title 'Lognormal Control Limits for Delays';
proc shewhart data=Calls limits=delaylim;
   irchart Time*Recnum /
      rtmplot = schematic
      nochart2 ;
   label Recnum = 'Record Number'
         Time = 'Delay in minutes' ;
run;
```
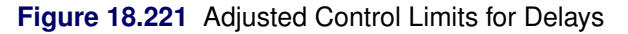

<span id="page-2168-0"></span>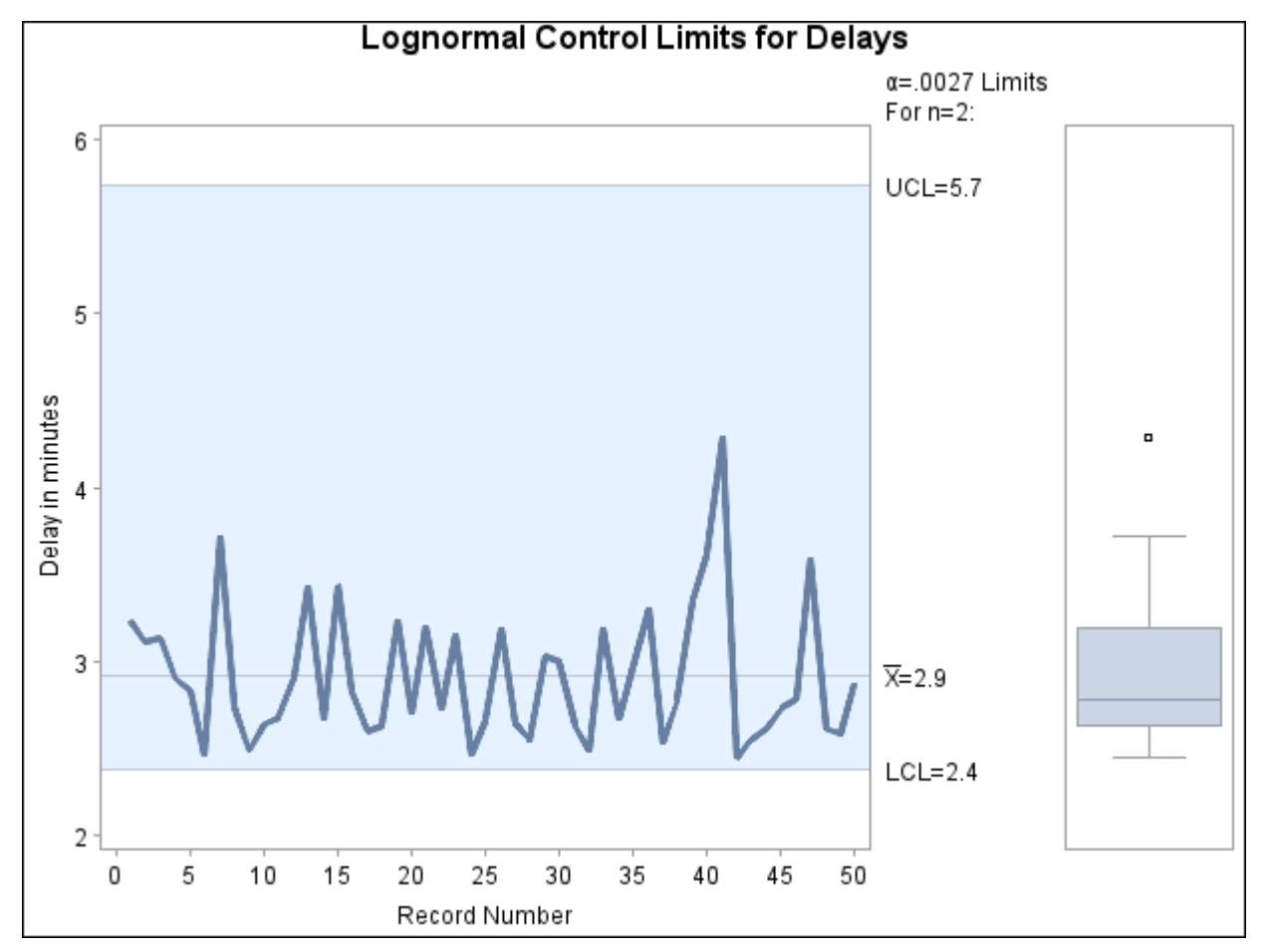

Clearly the process is in control, and the control limits (particularly the lower limit) are appropriate for the data. The particular probability level  $\alpha = 0.0027$  associated with these limits is somewhat immaterial, and other values of  $\alpha$  such as 0.001 or 0.01 could be specified with the [ALPHA=](#page-1989-1) option in the original IRCHART statement.

### **Multivariate Control Charts**

NOTE: See *Creating Multivariate Control Charts* in the SAS/QC Sample Library.

In many industrial applications, the output of a process characterized by *p* variables that are measured simultaneously. Independent variables can be charted individually, but if the variables are correlated, a multivariate chart is needed to determine whether the process is in control.

Many types of multivariate control charts have been proposed; refer to [Alt](#page-2180-0) [\(1985\)](#page-2180-0) for an overview. Denote the *i*th measurement on the *j*th variable as  $X_{ij}$  for  $i = 1, 2, ..., n$ , where *n* is the number of measurements, and  $j = 1, 2, ..., p$ . Standard practice is to construct a chart for a statistic  $T_i^2$  of the form

$$
T_i^2 = (\mathbf{X}_i - \bar{\mathbf{X}}_n)' \mathbf{S}_n^{-1} (\mathbf{X}_i - \bar{\mathbf{X}}_n)
$$

where

$$
\bar{X}_j = \frac{1}{n} \sum_{i=1}^n X_{ij} , \quad \mathbf{X}_i = \begin{bmatrix} X_{i1} \\ X_{i2} \\ \vdots \\ X_{ip} \end{bmatrix}, \quad \bar{\mathbf{X}}_n = \begin{bmatrix} \bar{X}_1 \\ \bar{X}_2 \\ \vdots \\ \bar{X}_p \end{bmatrix}
$$

and

$$
S_n = \frac{1}{n-1} \sum_{i=1}^n (X_i - \bar{X}_n)(X_i - \bar{X}_n)'
$$

It is assumed that  $X_i$  has a *p*-dimensional multivariate normal distribution with mean vector  $\overline{ }$  =  $(\mu_1 \mu_2 \cdots \mu_p)'$  and covariance matrix  $\Sigma$  for  $i = 1, 2, \ldots, n$ . Depending on the assumptions made about the parameters, a  $\chi^2$ , Hotelling  $T^2$ , or beta distribution is used for  $T_i^2$ , and the percentiles of this distribution yield the control limits for the multivariate chart.

In this example, a multivariate control chart is constructed using a beta distribution for  $T_i^2$ . The beta distribution is appropriate when the data are individual measurements (rather than subgrouped measurements) and when — and  $\Sigma$  are estimated from the data being charted. In other words, this example illustrates a start-up phase chart where the control limits are determined from the data being charted.

#### <span id="page-2169-0"></span>**Calculating the Chart Statistic**

In this situation, it was shown by [Gnanadesikan and Kettenring](#page-2181-0) [\(1972\)](#page-2181-0), using a result of [Wilks](#page-2183-3) [\(1962\)](#page-2183-3), that  $T_i^2$  is exactly distributed as a multiple of a variable with a beta distribution. Specifically,

$$
T_i^2 \sim \frac{(n-1)^2}{n} B\left(\frac{p}{2}, \frac{n-p-1}{2}\right)
$$

[Tracy, Young, and Mason](#page-2183-4) [\(1992\)](#page-2183-4) used this result to derive initial control limits for a multivariate chart based on three quality measures from a chemical process in the start-up phase: percent of impurities, temperature, and concentration. The remainder of this section describes the construction of a multivariate control chart using their data, which are given here by the data set Startup.

```
data Startup;
  input Sample Impure Temp Conc;
  label Sample = 'Sample Number'
        Impure = 'Impurities'
        Temp = 'Temperature'
        Conc = 'Concentration' ;
  datalines;
 1 14.92 85.77 42.26
 2 16.90 83.77 43.44
 3 17.38 84.46 42.74
 4 16.90 86.27 43.60
 5 16.92 85.23 43.18
 6 16.71 83.81 43.72
 7 17.07 86.08 43.33
 8 16.93 85.85 43.41
 9 16.71 85.73 43.28
10 16.88 86.27 42.59
11 16.73 83.46 44.00
12 17.07 85.81 42.78
13 17.60 85.92 43.11
14 16.90 84.23 43.48
;
```
In preparation for the computation of the control limits, the sample size is calculated and parameter variables are defined.

```
proc means data=Startup noprint ;
   var Impure Temp Conc;
   output out=means n=n;
run;
data Startup;
   if _n_ = 1 then set means;
   set Startup;
  p = 3;
  _subn_ = 1;
   _limitn_ = 1;
run;
```
Next, the PRINCOMP procedure is used to compute the principal components of the variables and save them in an output data set named Prin.

```
proc princomp data=Startup out=Prin outstat=scores std cov;
  var Impure Temp Conc;
run;
```
The following statements compute  $T_i^2$  and its exact control limits, using the fact that  $T_i^2$  is the sum of squares of the principal components.<sup>30</sup> Note that these statements create several special SAS variables so that the data set Prin can subsequently be read as a [TABLE=](#page-1414-0) input data set by the SHEWHART procedure. These special variables begin and end with an underscore character. The data set Prin is listed in [Figure 18.222.](#page-2171-0)

```
data Prin (rename=(tsquare=_subx_));
   length _var_ $ 8 ;
   drop prin1 prin2 prin3 _type_ _freq_;
   set Prin;
   comp1 = prin1*prin1;
   comp2 = prin2*prin2;
   comp3 = prin3*prin3;
  tsquare = comp1 + comp2 + comp3;
  _var_ = 'tsquare';
   _alpha_ = 0.05;
   _lclx_ = ((n-1)*(n-1)/n)*betainy(lalpha/2, p/2, (n-p-1)/2);_mean_ = ((n-1)*(n-1)/n)*betainv(0.5, p/2, (n-p-1)/2);
   _uclx_ = ((n-1)*(n-1)/n)*betainv(1-_alpha_/2, p/2, (n-p-1)/2);
   label tsquare = 'T Squared'
        comp1 = 'Comp 1'
        comp2 = 'Comp 2'
        comp3 = 'Comp 3';
run;
```
<sup>30</sup>Refer to [Jackson](#page-2181-1) [\(1980\)](#page-2181-1).

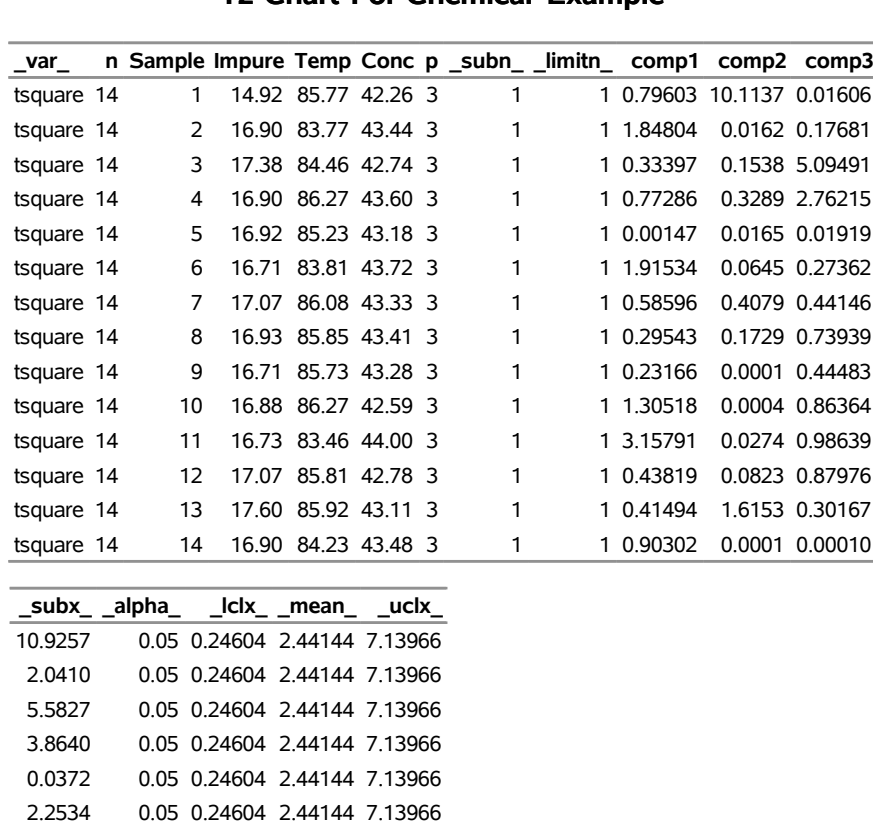

## **Figure 18.222** The Data Set Prin

### **T2 Chart For Chemical Example**

You can now use the data set Prin as input to the SHEWHART procedure to create the multivariate control chart displayed in [Figure 18.223.](#page-2172-0)

```
ods graphics off;
title 'T' m=(+0,+0.5) '2'
         m=(+0,-0.5) ' Chart For Chemical Example';
proc shewhart table=Prin;
  xchart tsquare*Sample /
     xsymbol = mu
     nolegend ;
run;
```
1.4354 0.05 0.24604 2.44144 7.13966 1.2077 0.05 0.24604 2.44144 7.13966 0.6766 0.05 0.24604 2.44144 7.13966 2.1692 0.05 0.24604 2.44144 7.13966 4.1717 0.05 0.24604 2.44144 7.13966 1.4003 0.05 0.24604 2.44144 7.13966 2.3320 0.05 0.24604 2.44144 7.13966 0.9032 0.05 0.24604 2.44144 7.13966

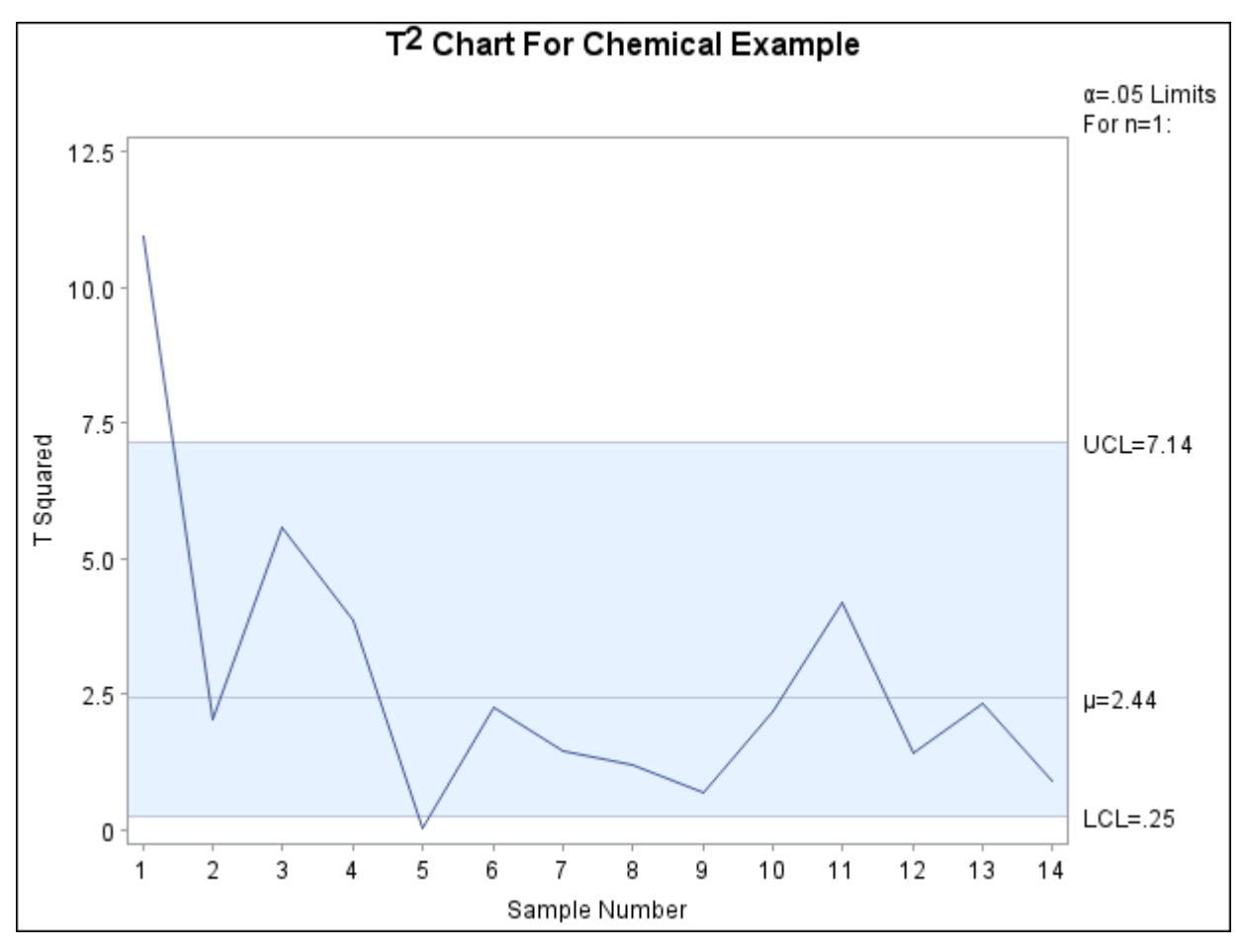

**Figure 18.223** Multivariate Control Chart for Chemical Process

The methods used in this example easily generalize to other types of multivariate control charts. You can create charts using the  $\chi^2$  and F distributions by using the appropriate CINV or FINV function in place of the [BETAINV function.](#page-2169-0) For details, refer to [Alt](#page-2180-0) [\(1985\)](#page-2180-0), [Jackson](#page-2181-1) [\(1980,](#page-2181-1) [1991\)](#page-2181-2), and [Ryan](#page-2182-1) [\(1989\)](#page-2182-1).

#### **Examining the Principal Component Contributions**

You can use the *star options* in the SHEWHART procedure to superimpose points on the chart with stars whose vertices represent standardized values of the squares of the three principal components used to determine  $T_i^2$ .

```
title 'T' m=(+0,+0.5) '2'
         m=(+0,-0.5) ' Chart For Chemical Example';
symbol value=none;
proc shewhart table=Prin;
  xchart tsquare*Sample /
     starvertices = (comp1 comp2 comp3)
     startype = wedge
     starlegend = none
     starlabel = first
     staroutradius = 4
     npanelpos = 14
     xsymbol = mu
     nolegend ;
run;
```
The chart is displayed in [Figure 18.224.](#page-2174-0) In situations where the principal components have a physical interpretation, the star chart can be a helpful diagnostic for determining the relative contributions of the different components.

<span id="page-2174-0"></span>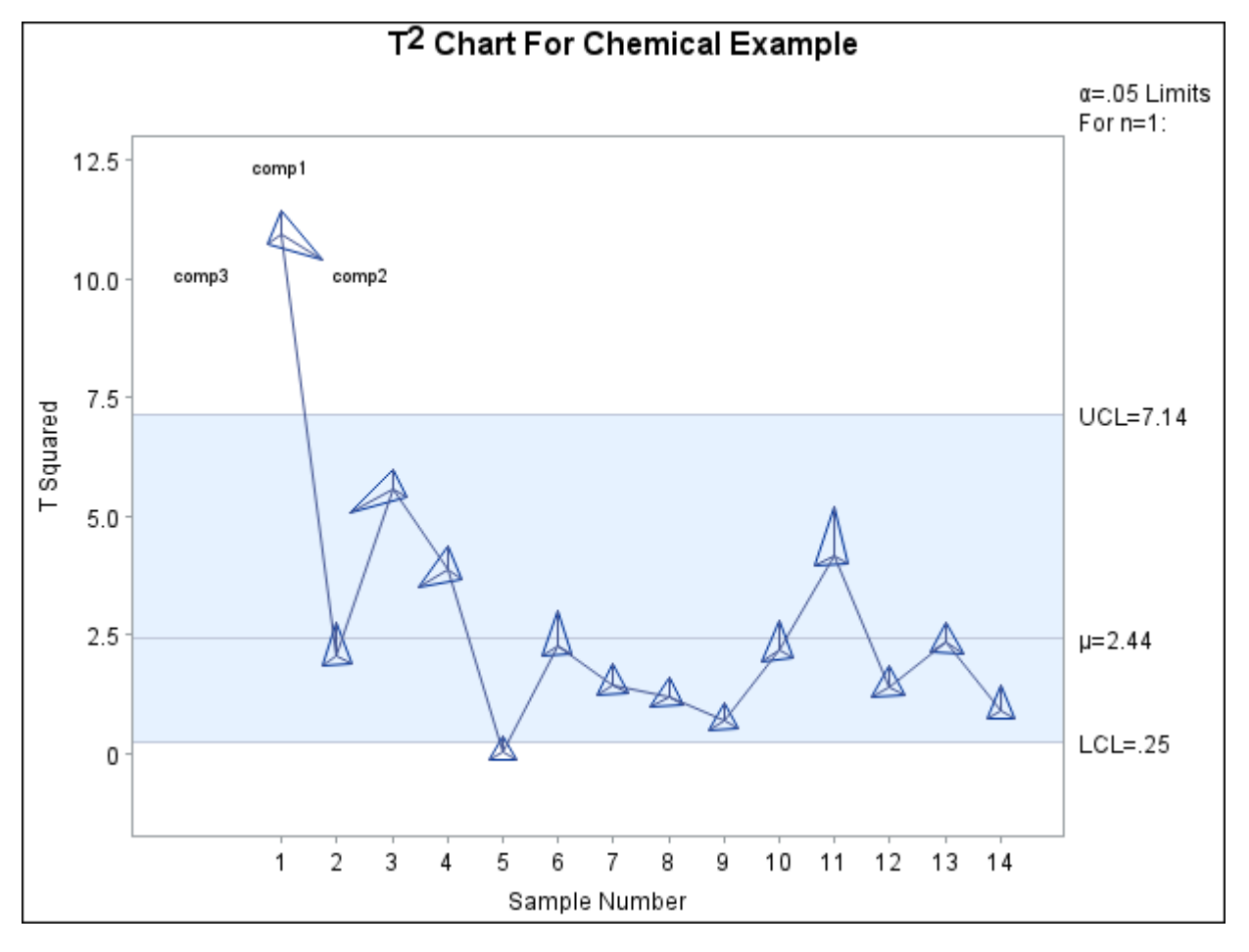

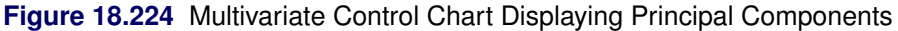

For more information about star charts, see the section ["Displaying Auxiliary Data with Stars"](#page-2082-0) on page 2071, or consult the entries for the [STARVERTICES=](#page-2030-0) and related options in ["Dictionary of Options: SHEWHART](#page-1987-0) [Procedure"](#page-1987-0) on page 1976.

Principal components are not the only approach that can be used to interpret multivariate control charts. This problem has recently been studied by a number of authors, including [Doganaksoy, Faltin, and Tucker](#page-2181-3) [\(1991\)](#page-2181-3), [Hawkins](#page-2181-4) [\(1991,](#page-2181-4) [1993\)](#page-2181-5), and [Mason, Tracy, and Young](#page-2182-2) [\(1993\)](#page-2182-2).

## **Interactive Control Charts: SHEWHART Procedure**

## **Overview: Interactive Control Charts**

This section describes two approaches for creating an interactive control chart which enables an end user to "drill down" into subgroup data points and display information not contained in the chart itself. For example, the end user might want to be able to click on a subgroup to

- list the individual measurements in the subgroup
- diagnose an out-of-control point by viewing a Pareto chart of the most common problems affecting the process
- view a list of recommended corrective actions
- trace the raw materials used to manufacture a batch of product

The two approaches for creating interactive control charts are as follows:

- saving graphics coordinate data from control charts for use in creating SAS/AF applications
- associating Uniform Resource Locators (URLs) with subgroups to produce "clickable" control charts in HTML

The options described in this section can be specified in all the chart statements available in the SHEWHART procedure.

## **Details: Interactive Control Charts**

#### **Saving Graphics Coordinates in a Control Chart**

You can specify an [WEBOUT=](#page-2061-0) data set in any chart statement to save graphics coordinate information for a control chart. The WEBOUT= data set is an extension of the [OUTTABLE=](#page-2013-1) data set, which contains the subgroup summary statistics, control limits and related information found in an OUTTABLE= data set, as well as coordinate data. The additional coordinate variables are listed in [Table 18.102.](#page-2175-0)

<span id="page-2175-0"></span>

| ,,∟DOO ,− Duiu Oot |                                                                           |  |
|--------------------|---------------------------------------------------------------------------|--|
| Variable           | <b>Description</b>                                                        |  |
| X1                 | x-coordinate of lower left corner of primary chart subgroup bounding box  |  |
| Y1                 | y-coordinate of lower left corner of primary chart subgroup bounding box  |  |
| X2                 | x-coordinate of upper right corner of primary chart subgroup bounding box |  |
| Y2                 | y-coordinate of upper right corner of primary chart subgroup bounding box |  |
| $X_n$              | x-coordinate for point $n$ of the subgroup shape                          |  |
| $Y_n$              | y-coordinate for point $n$ of the subgroup shape                          |  |

**Table 18.102** WEBOUT= Data Set

| <b>Variable</b> | <b>Description</b>                                                         |
|-----------------|----------------------------------------------------------------------------|
| $X1_2$          | x-coordinate of lower left corner of secondary chart subgroup bounding box |
| $Y1_2$          | y-coordinate of lower left corner of secondary chart subgroup bounding box |
| $X2_2$          | x-coordinate of upper right corner of secondary chart subgroup bounding    |
|                 | box                                                                        |
| $Y^2_2$         | y-coordinate of upper right corner of secondary chart subgroup bounding    |
|                 | box                                                                        |
| SHAPE           | shape of primary chart subgroup bounding area                              |
| $_NXY$          | number of points defining primary chart subgroup bounding area             |
| GRAPH           | name of primary chart graphics entry                                       |
| GRAPH2          | name of secondary chart graphics entry                                     |
| DXMIN           | value of lowest major tick mark on horizontal axis                         |
| DXMAX           | value of highest major tick mark on horizontal axis                        |
| XMIN_           | x-coordinate of lowest major tick mark on horizontal axis                  |
| XMAX            | x-coordinate of highest major tick mark on horizontal axis                 |
| _DYMIN          | value of lowest major tick mark on vertical axis                           |
| DYMAX_          | value of highest major tick mark on vertical axis                          |
| YMIN            | y-coordinate of lowest major tick mark on vertical axis                    |
| YMAX_           | y-coordinate of highest major tick mark on vertical axis                   |
| $\_$ XMIN2 $\_$ | x-coordinate of lowest major tick mark on secondary chart horizontal axis  |
| XMAX2           | x-coordinate of highest major tick mark on secondary chart horizontal axis |
| _DYMIN2_        | value of lowest major tick mark on secondary chart vertical axis           |
| $_DYMAX2$       | value of highest major tick mark on secondary chart vertical axis          |
| YMIN2           | y-coordinate of lowest major tick mark on secondary chart vertical axis    |
| $_Y$ MAX2 $_$   | y-coordinate of highest major tick mark on secondary chart vertical axis   |

**Table 18.102** (continued)

You can use the coordinate data saved in the WEBOUT= data set to create a "clickable" control chart in a SAS/AF application. The variables  $X_1, Y_1, X_2$  and  $Y_2$  contain the coordinates of the lower left and upper right corners of a rectangular *bounding box* associated with each subgroup on the primary chart. This box defines the clickable area associated with the subgroup when the chart is incorporated into a SAS/AF application. It contains the symbol used to plot the subgroup data, or the junction of line segments representing the subgroup if no plotting symbol is used. The variables  $\chi$ 1\_2\_,  $\chi$ 1\_2\_,  $\chi$ 2\_2\_ and  $\chi$ 2\_2\_ contain coordinates of the corners of subgroup bounding boxes for a secondary chart.

If you use the BOXCHART statement, each subgroup is represented by a box-and-whisker plot rather than a single symbol. The subgroup's bounding box is defined by the sides of the box-and-whisker plot and its lower and upper quartiles, regardless of the [BOXSTYLE=](#page-1992-0) value in effect.

If you specify the [STARVERTICES=](#page-2030-0) option, each subgroup is represented by a polygon or star with a vertex corresponding to each of the STARVERTICES= variables. The clickable area for a subgroup is the polygon with these vertices, regardless of the [STARTYPE=](#page-2030-1) value specified. In the WEBOUT= data set the value of the \_SHAPE\_ variable is POLY and the \_NXY\_ variable contains the number of vertices in the polygon. The variables  $\Delta n$  and  $\Delta n$ , where  $n = 1$  to the value of  $\Delta N$ , contain the coordinates of the vertices of a subgroup's polygon. When the STARVERTICES= option is not used, the value of \_SHAPE\_ is always RECT and the value of \_NXY\_ is always 2.

When a control chart spans multiple panels (pages), the panels reside in separate SAS graphics entries. The \_GRAPH\_ character variable records the name of the graphics entry containing the panel on which a given subgroup is plotted. This is the same name that appears in the PROC GREPLAY menu. When the [SEPARATE](#page-2023-2) option is used, primary and secondary charts are displayed on different graphics entries. The \_GRAPH2\_ variable records the name of the graphics entry containing the secondary chart panel where a subgroup appears. When the SEPARATE option is not used, the values of \_GRAPH\_ and \_GRAPH2\_ will be the same for a given subgroup.

The variables \_DXMIN\_, \_DXMAX\_, \_XMIN\_ and \_XMAX\_ provide the data values and graphics coordinates associated with the lowest and highest major tick marks on the horizontal (subgroup) axis. The variables \_DYMIN\_, \_DYMAX\_, \_YMIN\_ and \_YMAX\_ provide the analogous values for the vertical axis. Through a simple linear transformation in your SAS/AF application you can use this information to convert from percent screen units to "data" units and vice versa.

The variables XMIN2 and XMAX2 contain the graphics coordinates associated with the lowest and highest major tick marks on the horizontal axis of a secondary chart. No variables for the corresponding data values are required, because they are always identical to those for the primary chart.

The variables DYMIN2, DYMAX2, YMIN2 and YMAX2 contain the data and coordinate values for the lowest and highest tick marks on the vertical axis of a secondary chart. A SAS/AF program receives the (x,y) coordinates for the location of the cursor when the user clicks on a subgroup data point. The application can determine whether  $(x,y)$  lies within any of the boxes whose coordinates are saved in the WEBOUT= data set. If so, the program can determine which subgroup was selected on the primary or secondary chart and can check the \_TESTS\_ and \_TESTS2\_ variables included in the WEBOUT= data set to determine whether an out-of-control condition has been signaled.

#### Notes:

- 1. Graphics coordinates are scaled in percent screen units from 0 to 100, where (0,0) represents the lower-left corner of the screen and (100,100) represents the upper-right corner of the screen. Because SAS/AF applications define the origin of the vertical axis at the top of the screen, it will be necessary to subtract the y-coordinates from 100 in your SCL program.
- 2. The variables \_X1\_2\_, \_Y1\_2\_, \_X2\_2\_, \_Y2\_2\_, \_GRAPH2\_, \_XMIN2\_, \_XMAX2\_, \_YMIN2\_, YMAX2, DYMIN2 and DYMAX2 appear in the WEBOUT= data set only when a secondary chart is produced. A secondary chart is produced by the IRCHART, MRCHART, XRCHART and XSCHART statements and by the BOXCHART, MCHART and XCHART statements when the TRENDVAR= option is specified.
- 3. When the subgroup variable is a character variable, the value of \_DXMIN\_ is zero and the value of DXMAX is the number of subgroups in the input data set minus one.
- 4. A bounding box circumscribes a point displayed on a chart and its dimensions depend on the size of the symbol marker used to display the point. If no symbol marker is specified, a small default size is used for the box. If a large number of subgroups are displayed on a panel, the subgroup symbols might overlap, so it is possible for a user to inadvertently select more than one point.

#### **Associating URLs with Subgroups in HTML**

**;**

You can use the Output Delivery System (ODS) to produce an HTML file containing a control chart created by the SHEWHART procedure. The [HTML=](#page-2055-0) option provides a way to associate Uniform Resource Locators (URLs) with subgroups plotted on a control chart. It specifies a variable in the input data set containing HTML syntax providing the URLs to be associated with different subgroups. The HTML= variable can be a character variable or a numeric variable with an associated character format.

The following statements generate an  $\bar{X}$  chart that is saved to a GIF file and included in an HTML file. The formatted values of the numeric HTML= variable Web specify URLs that link subgroups in the input data set to various web pages.

```
goptions target = gif;
ods html body = "example1.html";
proc format;
  value webfmt
   1='href="http://www.sas.com/"'
   2='href="http://www.sas.com/service/techsup/faq/qc/shewproc.html"'
   3='href="http://www.sas.com/rnd/app/qc.html"'
   4='href="http://www.sas.com/rnd/app/qc/qcnew.html"'
   5='href="http://www.sas.com/rnd/app/qc/qc.html"'
   ;
data wafers;
   format Web webfmt.;
   input Batch Web @;
   do i=1 to 5;
      input Diameter @;
      output;
   end;
   drop i;
   datalines;
 1 1 35.00 34.99 34.99 34.98 35.00
 2 1 35.00 34.99 34.99 34.98 35.00
 3 1 34.99 34.99 35.00 34.99 35.00
 4 1 35.00 35.00 34.99 34.99 35.00
 5 2 35.00 34.99 34.98 34.99 35.00
 6 2 34.99 34.99 35.00 35.00 35.00
 7 2 35.01 34.98 35.00 35.00 34.99
 8 2 35.00 35.00 34.99 34.98 34.99
 9 3 34.99 34.98 34.99 35.01 35.00
10 3 34.99 35.00 35.00 34.99 35.00
11 3 35.01 35.00 35.00 34.98 34.99
12 3 34.99 34.99 35.00 34.98 35.01
13 4 35.01 34.99 34.98 34.99 34.99
14 4 35.00 35.00 34.99 35.00 34.99
15 4 34.98 35.00 34.99 35.00 34.99
16 4 34.99 35.00 35.00 35.01 35.00
17 5 34.98 34.98 34.98 34.99 34.98
18 5 35.01 35.02 35.00 34.98 35.00
19 5 34.99 34.98 35.00 34.99 34.98
20 5 34.99 35.00 35.00 34.99 34.99
```

```
symbol1 v=square;
proc shewhart data=wafers;
   xchart Diameter*Batch / html = ( Web );
run;
ods html close;
run;
```
In this example five different URLs are each associated with a set of four subgroup values. When you view the ODS HTML output with a browser, you can click on a subgroup data point and the browser will bring up the page specified by the subgroup's URL. These URLs happen to point to pages at SAS Institute's web site which might be of interest to SAS/QC users.

NOTE: The value of the HTML= variable must be the same for each observation belonging to a given subgroup.

#### **Links and Tests for Special Causes**

The [TESTHTML=](#page-1414-1) data set provides a way to associate a link with each subgroup in a control chart for which a given test for special causes is positive:

| <b>Variable</b> | Type                                 | <b>Description</b>                           |
|-----------------|--------------------------------------|----------------------------------------------|
| TEST_           | Character or numeric Test identifier |                                              |
| CHART           | Numeric                              | Primary $(1)$ or secondary $(2)$ chart       |
| URL             | Character                            | HTML specifying URL for subgroups with posi- |
|                 |                                      | tive test                                    |

**Table 18.103** Variables Required in a TESTHTML= Data Set

The variable \_TEST\_ identifies a test for special causes (see ["Tests for Special Causes: SHEWHART](#page-2111-0) [Procedure"](#page-2111-0) on page 2100). A standard test is identified by its number (1 to 8) and a nonstandard test is identified by the CODE= character in its pattern specification. The \_TEST\_ variable must be a character variable if nonstandard tests are included in the TESTHTML= data set. The value of CHART is 1 or 2, specifying whether the test applies to the primary or secondary chart. The character variable \_URL\_ contains the HTML syntax for the link to be associated with subgroups for which the test is positive.

The following statements create a TESTHTML= data set and an  $\overline{X}$  chart using the same DATA= data set as the previous example:

```
ods html body = "example2.html";
data testlink;
  length _URL_ $ 75;
  input _TEST_ _CHART_ _URL_;
  datalines;
1 1 href="http://www.sas.com/"
2 1 href="http://www.sas.com/service/techsup/faq/qc/shewproc.html"
3 1 href="http://www.sas.com/rnd/app/qc.html"
4 1 href="http://www.sas.com/rnd/app/qc/qcnew.html"
5 1 href="http://www.sas.com/products/qc/index.html"
6 1 href="http://www.sas.com/rnd/app/qc/qc/qcspc.html"
```

```
7 1 href="http://www.sas.com/software/components/qc.html"
8 1 href="http://www.sas.com/rnd/app/qc/qc.html"
;
symbol1 v=dot;
proc shewhart data=wafers testhtml=testlink;
  xchart Diameter*Batch / tests = 1 to 8;
run;
ods html close;
run;
```
In this example only subgroups triggering tests for special causes have URLs associated with them.

NOTE: If a TESTHTML= data set and an HTML= variable are both specified, the link from the TESTHTML= data set is associated with any subgroup for which the test is positive.

## **References**

- Al-Salti, M., and Statham, A. (1994). "A Review of the Literature on the Use of SPC in Batch Production." *Quality and Reliability Engineering International* 10:49–62.
- <span id="page-2180-0"></span>Alt, F. (1985). "Multivariate Quality Control." In *Encyclopedia of Statistical Sciences,* vol. 6, edited by S. Kotz, N. L. Johnson, and C. B. Read. New York: John Wiley & Sons.
- Alwan, L. C., and Roberts, H. V. (1988). "Time Series Modeling for Statistical Process Control." *Journal of Business and Economic Statistics* 6:87–95.
- American Society for Testing and Materials (1976). *ASTM Manual on Presentation of Data and Control Chart Analysis*. Philadelphia: ASTM.
- ASQC Automotive Division/AIAG (1990). *Fundamental Statistical Process Control: Reference Manual*. Southfield, MI: Automotive Industry Action Group.
- Austin, J. A. (1973). "Control Chart Constants for Largest and Smallest in Sampling from a Normal Distribution Using the Generalized Burr Distribution." *Technometrics* 15:931–933.
- Bissell, A. F. (1990). "How Reliable Is Your Capability Index?" *Journal of the Royal Statistical Society, Series C* 39:331–340.
- Box, G. E. P., and Kramer, T. (1992). "Statistical Process Monitoring and Feedback Adjustment: A Discussion." *Technometrics* 34:251–285. With discussion.
- Boyles, R. A. (1997). "Estimating Common-Cause Sigma in the Presence of Special Causes." *Journal of Quality Technology* 29:381–395.
- Burr, I. W. (1969). "Control Charts for Measurements with Varying Sample Sizes." *Journal of Quality Technology* 1:163–167.
- Burr, I. W. (1976). *Statistical Quality Control Methods*. New York: Marcel Dekker.
- Champ, S. W., and Woodall, W. H. (1987). "Exact Results for Shewhart Control Charts with Supplementary Runs Rules." *Technometrics* 29:393–401.
- Champ, S. W., and Woodall, W. H. (1990). "A Program to Evaluate the Run Length Distribution of a Shewhart Control Chart with Supplementary Run Rules." *Journal of Quality Technology* 29:393–399.
- Deming, W. E. (1982). *Out of the Crisis*. Cambridge, MA: Center for Advanced Engineering Study, Massachusetts Institute of Technology.
- <span id="page-2181-3"></span>Doganaksoy, N., Faltin, F. W., and Tucker, W. T. (1991). "Identification of Out-of-Control Quality Characteristics in a Multivariate Manufacturing Environment." *Communications in Statistics—Theory and Methods* 20:2775–2790.
- Draper, N. R., and Smith, H. (1981). *Applied Regression Analysis*. 2nd ed. New York: John Wiley & Sons.
- <span id="page-2181-0"></span>Gnanadesikan, R., and Kettenring, J. R. (1972). "Robust Estimates, Residuals, and Outlier Detection with Multiresponse Data." *Biometrics* 28:81–124.
- Grant, E. L., and Leavenworth, R. S. (1988). *Statistical Quality Control*. 6th ed. New York: McGraw-Hill.
- <span id="page-2181-4"></span>Hawkins, D. M. (1991). "Multivariate Quality Control Based on Regression-Adjusted Variables." *Technometrics* 33:61–75.
- <span id="page-2181-5"></span>Hawkins, D. M. (1993). "Regression Adjustment for Variables in Multivariate Quality Control." *Journal of Quality Technology* 25:170–182.
- Hillier, F. S. (1969). "X- and *R*-Chart Control Limits Based on a Small Number of Subgroups." *Journal of Quality Technology* 1:17–26.
- Hunter, J. S. (1986). "The Exponentially Weighted Moving Average." *Journal of Quality Technology* 18:203–210.
- Hunter, J. S. (1988). "The Digidot Plot." *American Statistician* 24:54.
- Iglewicz, B., and Hoaglin, D. C. (1987). "Use of Boxplots for Process Evaluation." *Journal of Quality Technology* 19:180–190.
- <span id="page-2181-1"></span>Jackson, J. E. (1980). "Principal Components and Factor Analysis, Part 1: Principal Components." *Journal of Quality Technology* 12:201–213.
- <span id="page-2181-2"></span>Jackson, J. E. (1991). *A User's Guide to Principal Components*. New York: John Wiley & Sons.
- Johnson, N. L., Kotz, S., and Kemp, A. W. (1992). *Univariate Discrete Distributions*. 2nd ed. New York: John Wiley & Sons.
- Kendall, M. G. (1955). *Rank Correlation Methods*. 2nd ed. London: Charles Griffin.
- Kume, H. (1985). *Statistical Methods for Quality Improvement*. Tokyo: AOTS Chosakai.
- MacGregor, J. F. (1987). "Interfaces between Process Control and Online Statistical Process Control." *Computing and Systems Technology Division Communications* 10:9–20.
- MacGregor, J. F. (1990). "A Different View of the Funnel Experiment." *Journal of Quality Technology* 22:255–259.

MacGregor, J. F., Hunter, J. S., and Harris, T. (1988). "SPC Interfaces." Short course notes.

- <span id="page-2182-2"></span>Mason, R. L., Tracy, N. D., and Young, J. C. (1993). "Use of Hotelling's  $T^2$  Statistic in Multivariate Control Charts." Unpublished paper.
- McGill, R., Tukey, J. W., and Larsen, W. A. (1978). "Variations of Box Plots." *American Statistician* 32:12–16.
- Montgomery, D. C. (1996). *Introduction to Statistical Quality Control*. 3rd ed. New York: John Wiley & Sons.
- Montgomery, D. C., Keats, J. B., Runger, G. C., and Messina, W. S. (1994). "Integrating Statistical Process Control and Engineering Process Control." *Journal of Quality Technology* 26:79–87.
- Montgomery, D. C., and Mastrangelo, C. M. (1991). "Some Statistical Process Control Methods for Autocorrelated Data." *Journal of Quality Technology* 23:179–204. With discussion.
- Nelson, L. S. (1982). "Control Charts for Individual Measurements." *Journal of Quality Technology* 14:172–174.
- Nelson, L. S. (1984). "The Shewhart Control Chart—Tests for Special Causes." *Journal of Quality Technology* 15:237–239.
- Nelson, L. S. (1985). "Interpreting Shewhart  $\bar{X}$  Control Charts." *Journal of Quality Technology* 17:114–116.
- Nelson, L. S. (1989). "Standardization of Shewhart Control Charts." *Journal of Quality Technology* 21:287–289.
- Nelson, L. S. (1994). "Shewhart Control Charts with Unequal Subgroup Sizes." *Journal of Quality Technology* 26:64–67.
- Quesenberry, C. P. (1991a). "SPC *Q* Charts for a Binomial Parameter *p*: Short or Long Runs." *Journal of Quality Technology* 23:239–246.
- Quesenberry, C. P. (1991b). "SPC *Q* Charts for Start-Up Processes and Short or Long Runs." *Journal of Quality Technology* 23:213–224.
- Quesenberry, C. P. (1993). "The Effect of Sample Size on Estimated Effects." *Journal of Quality Technology* 25:237–247.
- Rocke, D. M. (1989). "Robust Control Charts." *Technometrics* 31:173–184.
- Rodriguez, R. N., and Bynum, R. A. (1992). "Examples of Short Run Process Control Methods with the SHEWHART Procedure in SAS/QC Software." Unpublished manuscript available from the authors.
- <span id="page-2182-1"></span>Ryan, T. P. (1989). *Statistical Methods for Quality Improvement*. New York: John Wiley & Sons.
- <span id="page-2182-0"></span>Schilling, E. G., and Nelson, P. R. (1976). "The Effect of Non-normality on the Control Limits of  $\bar{X}$  Charts." *Journal of Quality Technology* 8:183–187.
- Schneider, H., and Pruett, J. M. (1994). "Control Charting Issues in the Process Industries." *Quality Engineering* 6:347–373.
- Shewhart, W. A. (1931). *Economic Control of Quality Manufactured Product*. New York: D. Van Nostrand; republished in 1980 by the American Society for Quality Control.

<span id="page-2183-0"></span>Snedecor, G. W., and Cochran, W. G. (1980). *Statistical Methods*. 7th ed. Ames: Iowa State University Press.

- Teichroew, D. (1962). "Tables of Expected Values of Order Statistics and Products of Order Statistics for Samples of Size 20 and Less from the Normal Distribution." In *Contributions to Order Statistics*, 190–205. New York: John Wiley & Sons.
- <span id="page-2183-4"></span>Tracy, N. D., Young, J. C., and Mason, R. L. (1992). "Multivariate Control Charts for Individual Observations." *Journal of Quality Technology* 24:88–95.
- Tukey, J. W. (1977). *Exploratory Data Analysis*. Reading, MA: Addison-Wesley.
- Western Electric Company (1956). *Statistical Quality Control Handbook*. Indianapolis: Western Electric Company.
- Westgard, J. O. (2002). *Basic QC Practices: Training in Statistical Quality Control for Healthcare Laboratories*. Madison, WI: Westgard QC.
- Wetherill, G. B., and Brown, D. B. (1991). *Statistical Process Control: Theory and Practice*. London: Chapman & Hall.
- <span id="page-2183-1"></span>Wheeler, D. J. (1991). "Shewhart's Chart: Myths, Facts, and Competitors." *Annual Quality Congress Transactions* 45:533–538.
- Wheeler, D. J. (1995). *Advanced Topics in Statistical Process Control*. Knoxville, TN: SPC Press.
- <span id="page-2183-2"></span>Wheeler, D. J., and Chambers, D. S. (1986). *Understanding Statistical Process Control*. Knoxville, TN: SPC Press.
- <span id="page-2183-3"></span>Wilks, S. S. (1962). *Mathematical Statistics*. New York: John Wiley & Sons.
- Woodall, W. H. (1993). "Autocorrelated Data and SPC." *ASQC Statistics Division Newsletter* 13:18–21.

# Appendix A Measurement Systems Analysis

#### Contents

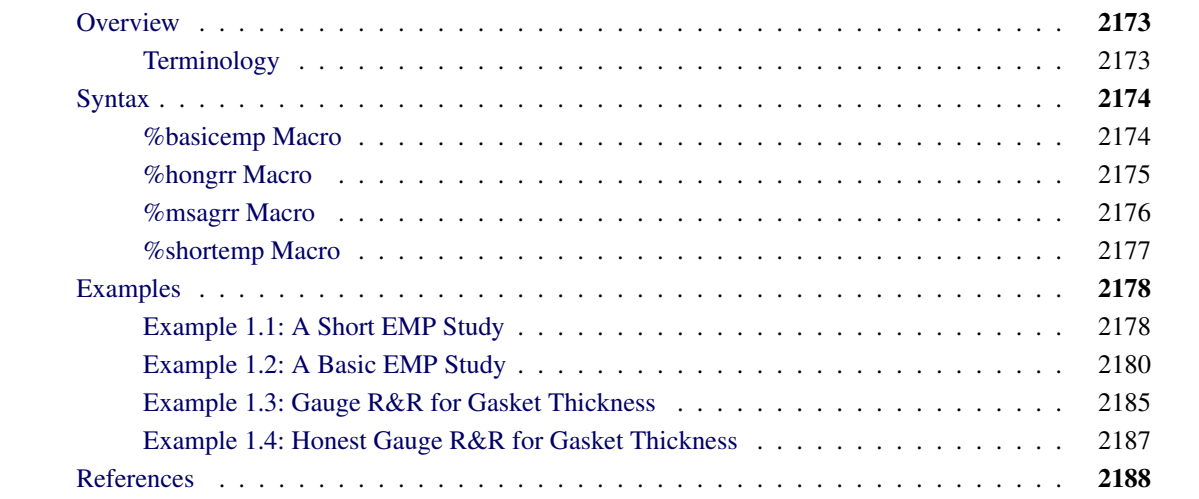

## <span id="page-2184-0"></span>**Overview**

Measurement systems are essential to the quality of a manufacturing process. The instruments that take measurements are subject to variation. Therefore, the variation in measured quantities consists of the variation in the product that is being measured plus the variation in the measurement system. Too much variation in the measurement system can mask variation in the manufacturing process.

The SAS autocall macro library provides two macros for gauge repeatability and reproducibility (R&R) and two macros for evaluating the measurement process (EMP). Both of these methods examine the precision (reproducibility), consistency (repeatability) and bias of a measurement system. This appendix describes the syntax for the macros and provides simple examples that show how they are used. See [Wheeler](#page-2199-1) [\(2006\)](#page-2199-1) for a thorough discussion of evaluating the measurement process.

## <span id="page-2184-1"></span>**Terminology**

The following definitions describe terms used in measurement systems analysis.

Condition typically an operator, but can be thought of more generically as any condition that could affect the measurements. For example, with an automated process, condition might be a set-up procedure or an environmental condition such as temperature. A condition represents a potential nuisance source of variation.

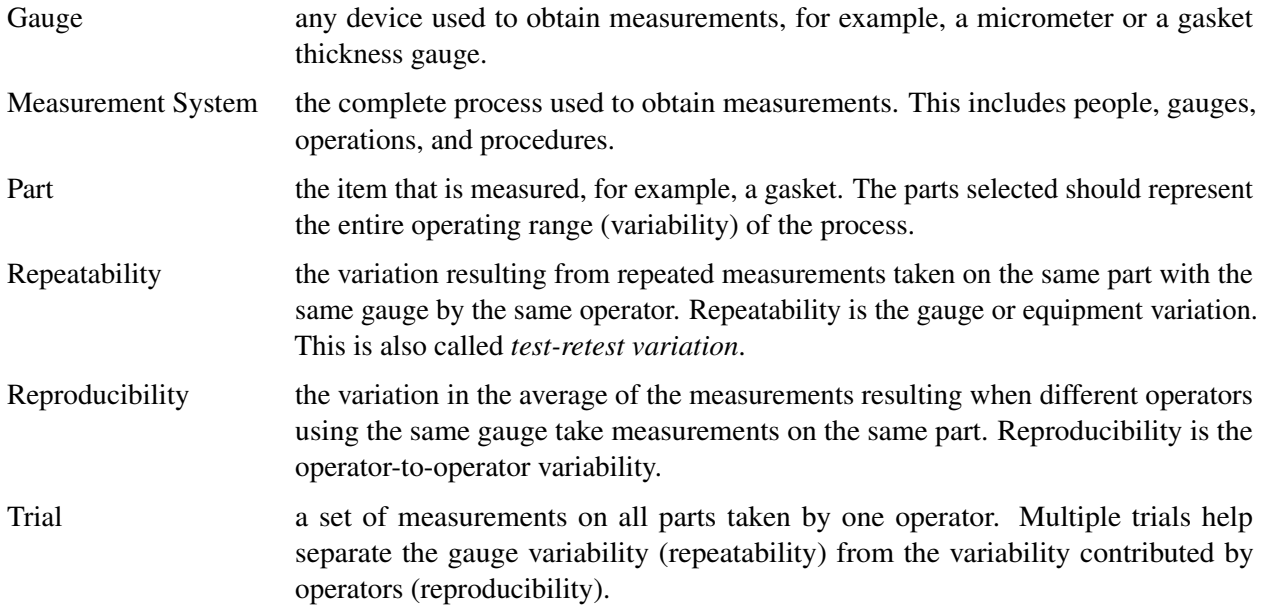

## <span id="page-2185-0"></span>**Syntax**

Two macros are provided for gauge repeatability and reproducibility:

- [%hongrr](#page-2186-0)
- [%msagrr](#page-2187-0)

Two macros are provided for evaluating the measurement process:

- [%basicemp](#page-2185-1)
- [%shortemp](#page-2188-0)

## <span id="page-2185-1"></span>**%basicemp Macro**

#### **%basicemp** *(parameters)* **;**

You can use the %basicemp macro to perform a Basic EMP Study, which determines whether a condition has a detrimental effect on the measurement process. Common conditions include different operators and different measurement instruments.

The %basicemp macro produces the following outputs:

- average and range charts
- a main effect chart
- a mean range chart
- a table of summary statistics for the study
- a table of statistics that characterize the measurement system and the relative utility for each level of the condition

The parameters for this macro are as follows:

#### *SAS-data-set*

is the name of the data set that contains the measurement data. You must specify a value for this parameter.

#### **NR=***n*

specifies the number of measurements that were taken to make one reported value. By default,  $n = 1$ .

#### **SAMPLE=***variable*

specifies the variable in the input data set that identifies the subgroups of measurements. By default, *variable* is Sample.

#### **CONDITION=***variable*

specifies the variable in the input data set that identifies a condition that potentially affects measurement variation. By default, *variable* is Condition.

#### **VALUE=***variable*

specifies the variable in the input data set that contains the reported values. By default, *variable* is Value.

#### **DISCRETE=YES | NO**

determines whether values of the sample variable are treated as discrete values in the mean and range chart. This option applies when the sample variable is numeric. If you specify DISCRETE=YES, the sample values will be displayed at regular intervals on the horizontal axis, even if the intervals between the sample values are not equal. By default, DISCRETE=YES;

## <span id="page-2186-0"></span>**%hongrr Macro**

#### **%hongrr** *(parameters)* **;**

The %hongrr macro produces a summary report for an Honest Gauge R&R Study, as described by [Wheeler](#page-2199-1) [\(2006\)](#page-2199-1). The parameters for this macro are as follows:

#### *SAS-data-set*

is the name of the data set that contains the measurement data. You must specify a value for this parameter.

#### **SAMPLE=***variable*

specifies the variable in the input data set that identifies the subgroups of measurements. By default, *variable* is Sample.

#### **CONDITION=***variable*

specifies the variable in the input data set that identifies a condition that potentially affects measurement variation. By default, *variable* is Condition.

#### **VALUE=***variable*

specifies the variable in the input data set that contains the reported values. By default, *variable* is Value.

### <span id="page-2187-0"></span>**%msagrr Macro**

#### **%msagrr** *(parameters)* **;**

The %msagrr macro performs a gauge R&R analysis based on the methods described in [ASQC Automotive](#page-2199-2) [Division/AIAG](#page-2199-2) [\(2010\)](#page-2199-2). It produces average and range charts and a table of estimates of the following sources of variation:

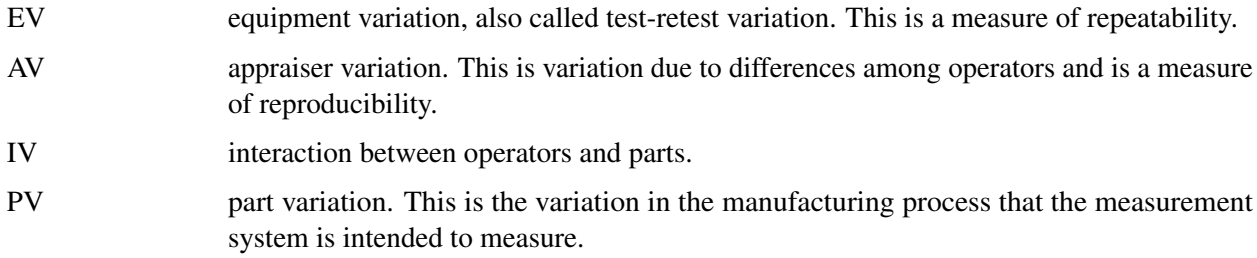

The table contains estimates that are produced by the average and range method and by the variance components method.

[Wheeler](#page-2199-1) [\(2006\)](#page-2199-1) describes problems with the AIAG Gauge R&R Study, and recommends better approaches that are supported by the [%basicemp,](#page-2185-1) [%hongrr,](#page-2186-0) and [%shortemp](#page-2188-0) macros.

The parameters for this macro are as follows:

#### *SAS-data-set*

is the name of the data set that contains the measurement data. The default is the most recently created SAS data set.

#### **NR=***n*

specifies the number of measurements that were taken to make one reported value. By default,  $n = 1$ .

#### **SAMPLE=***variable*

specifies the variable in the input data set that identifies the subgroups of measurements. By default, *variable* is Sample.

#### **CONDITION=***variable*

specifies the variable in the input data set that identifies a condition that potentially affects measurement variation. By default, *variable* is Condition.

#### **VALUE=***variable*

specifies the variable in the input data set that contains the reported values. By default, *variable* is Value.

#### $NU=k$

specifies the multiple of  $\sigma$  to be used to compute the limits on the average and range charts. By default,  $k = 5.15$ . Other commonly-used values are 4 and 6.

#### **CHARTS=YES | NO**

determines whether mean and range charts are produced. By default, CHARTS=YES.

#### **VARCOMP=YES | NO**

determines whether variance components are estimated by using the VARCOMP procedure. By default, VARCOMP=YES

#### **DISCRETE=YES | NO**

determines whether mean and range charts are produced. By default, DISCRETE=YES

#### <span id="page-2188-0"></span>**%shortemp Macro**

#### **%shortemp** *(parameters)* **;**

You an use the %shortemp macro to perform a Short EMP Study, as described by [Wheeler](#page-2199-1) [\(2006\)](#page-2199-1). A Short EMP Study characterizes the relative utility of a particular measurement system for use with a particular product. The macro produces average and range charts and a table of statistics that summarize the study.

The parameters for this macro are as follows:

#### *SAS-data-set*

is the name of the data set that contains the measurement data. You must specify a value for this parameter.

#### **NR=***n*

specifies the number of measurements that were taken to make one reported value. By default,  $n = 1$ .

#### **SAMPLE=***variable*

specifies the variable in the input data set that identifies the subgroups of measurements. By default, *variable* is Sample.

#### **VALUE=***variable*

specifies the variable in the input data set that contains the reported values. By default, *variable* is Value.

#### **DISCRETE=YES | NO**

determines whether values of the sample variable are treated as discrete values in the mean and range chart. This option applies when the sample variable is numeric. If you specify DISCRETE=YES, the sample values will be displayed at regular intervals on the horizontal axis, even if the intervals between the sample values are not equal. By default, DISCRETE=YES;

## <span id="page-2189-0"></span>**Examples**

## <span id="page-2189-1"></span>**Example 1.1: A Short EMP Study**

The purpose of a Short EMP Study is to determine the suitability of a measurement system for measuring a particular product. The study is designed to eliminate sources of measurement variation other than pure test-retest variation (for example, operator effects). In this example from [Wheeler](#page-2199-1) [\(2006\)](#page-2199-1), ten samples of Product 833 were selected for measurement. All ten samples was measured in each of three trials. The same operator used the same measurement instrument (Gauge 702) to perform each measurement. The following statements create a SAS data set named Gauge702Product833, which contains the measurements:

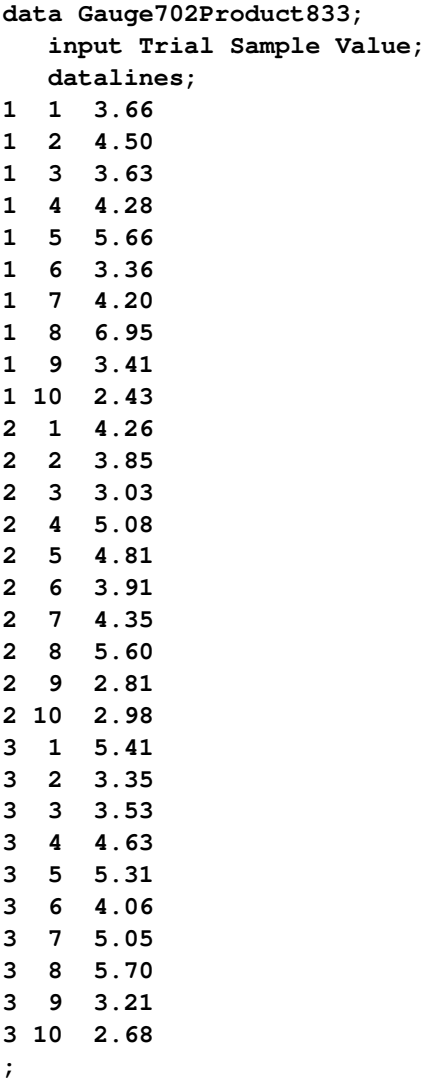

You can use the %shortemp macro to perform the study:

#### **%shortemp(Gauge702Product833);**

The default values for all the macro parameters are appropriate in this case, so you only need to specify the data set that contains the measurements.

<span id="page-2190-0"></span>[Output 1.1.1](#page-2190-0) shows the average and range ( $\overline{X}$  and *R*) chart that is produced by the macro.

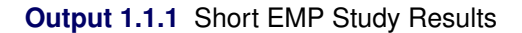

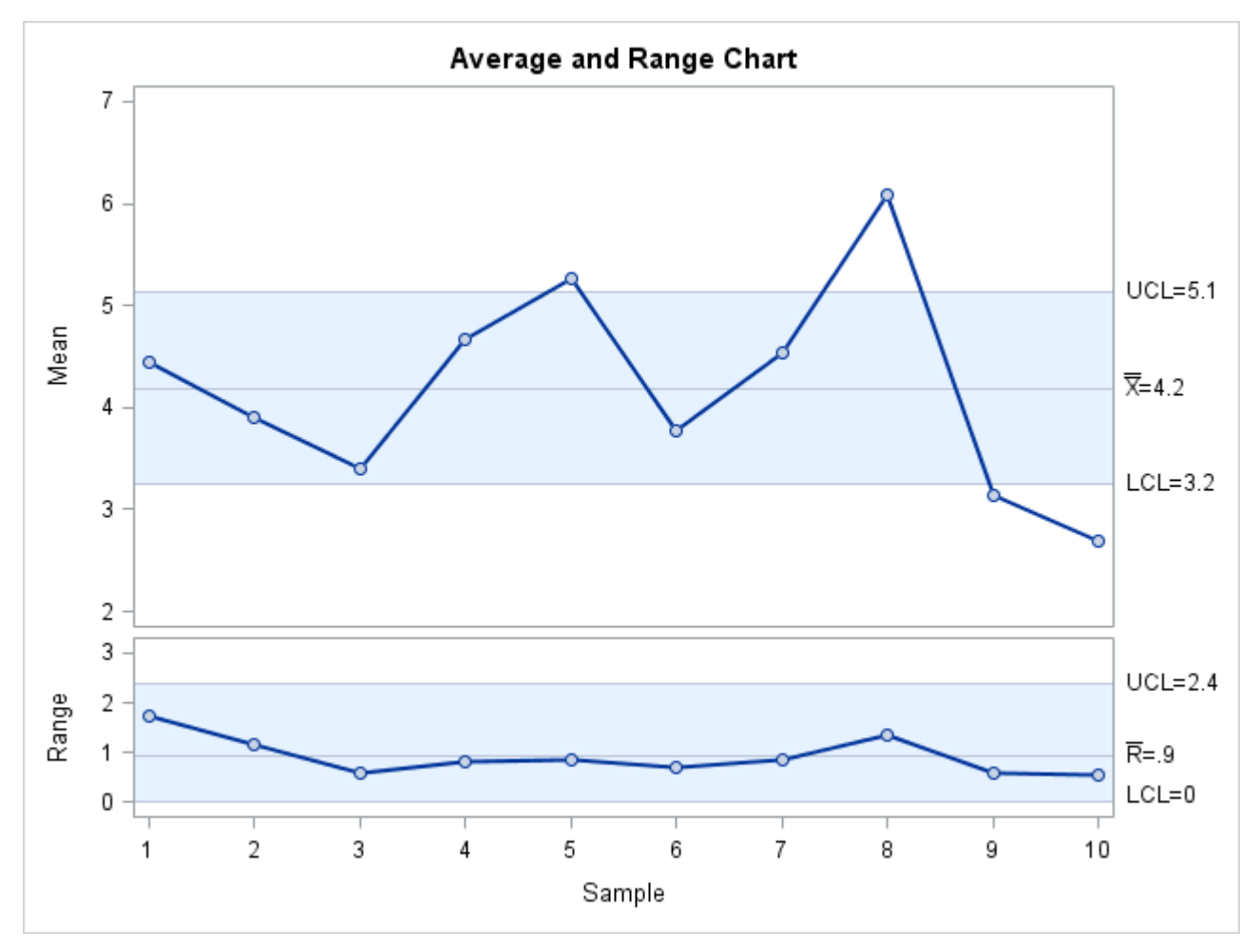

Each subgroup in the average and range charts consists of the three measurements for a particular sample. Because the same part is measured three times, the subgroup ranges indicate the test-retest variation. With no ranges outside the control limits, there is no evidence of inconsistency in the measurements.

The ranges are also used to construct the limits on the average chart. Therefore the limits characterize measurement errors. Subgroup means outside or near the control limits indicate that the measurement error is not large enough to mask the process error. This measurement system should be adequate to monitor unusual variation in the process.

<span id="page-2191-1"></span>[Output 1.1.2](#page-2191-1) shows the summary table produced by the macro.

**Output 1.1.2** Short EMP Study Results

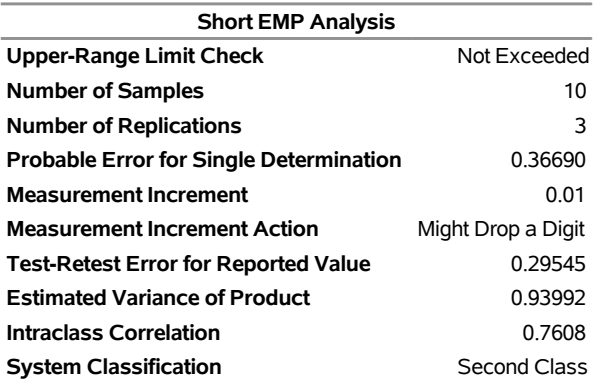

#### **Short EMP Study for Gauge702Product833**

Note the probable error and measurement increment values. According to [Wheeler](#page-2199-1) [\(2006\)](#page-2199-1), the smallest effective measurement increment is 0.2 times the probable error, and the largest effective measurement increment is 2 times the probable error. In this case the measurement increment is only about  $1/36$  of the probable error. The second decimal place in the measurements is suspect, and the report recommends that the last digit could be dropped.

## <span id="page-2191-0"></span>**Example 1.2: A Basic EMP Study**

This example is taken from [Wheeler](#page-2199-1) [\(2006\)](#page-2199-1).

Three different operators each conducted two trails in which they measured a characteristic of six wafers. The following statements create a SAS data set named WaferMeasurements, which contains the measurements they made:

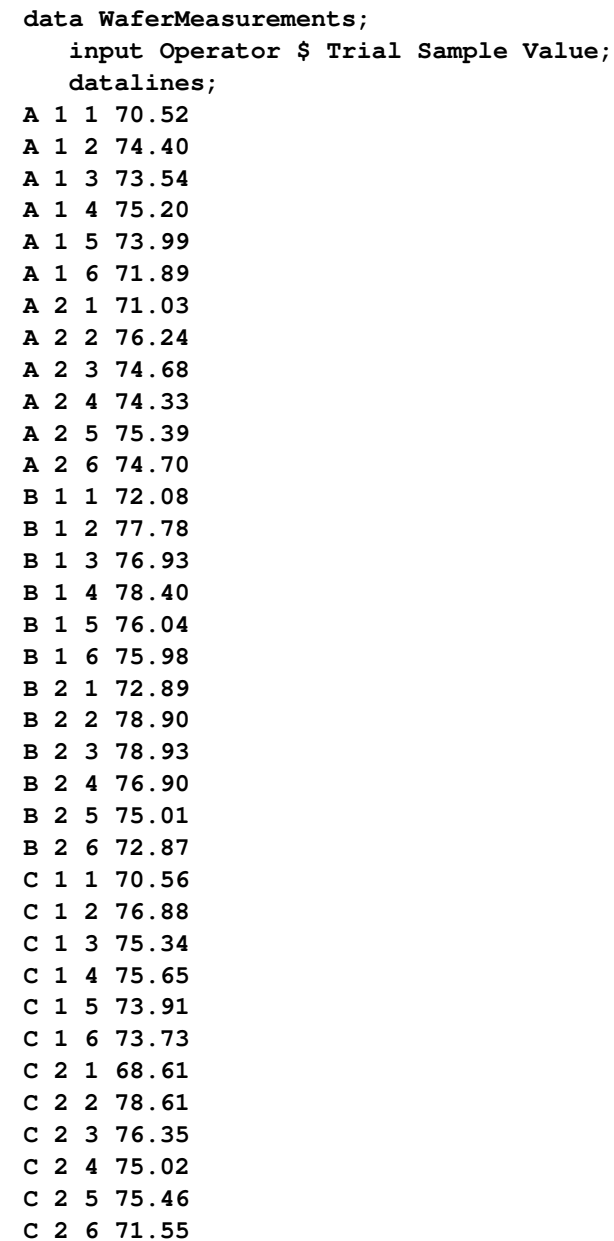

**;**

You can use the %basicemp macro to perform the study:

**%basicemp(WaferMeasurements, condition=Operator);**

<span id="page-2192-0"></span>The average and range chart is shown is [Output 1.2.1.](#page-2192-0)

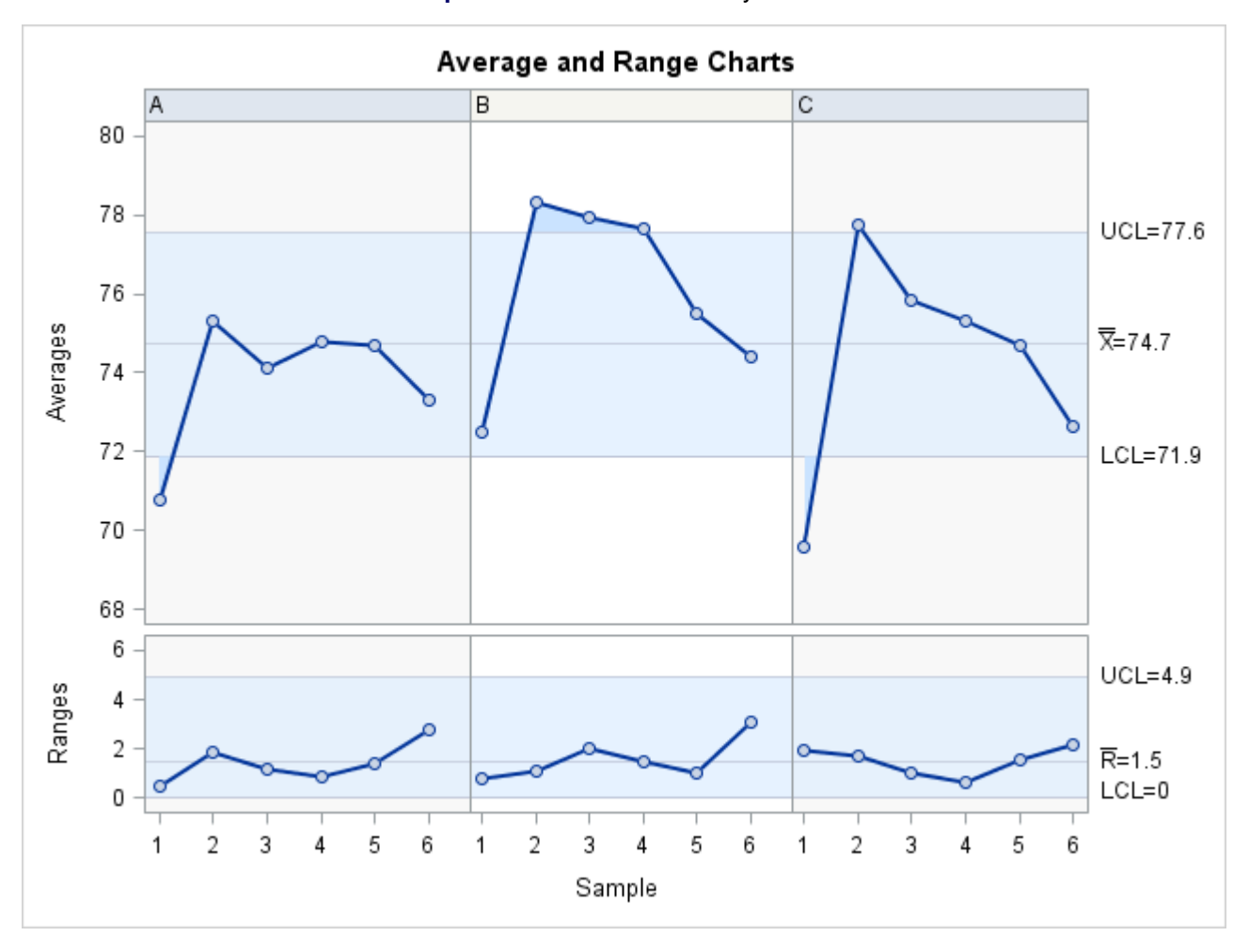

**Output 1.2.1** Basic EMP Study Results

All the ranges are within the limits on the range chart, which means there is no indication of measurement inconsistency. However, the averages for the different operators do not appear to be consistent.

<span id="page-2193-0"></span>The main effect chart is shown in [Output 1.2.2.](#page-2193-0)

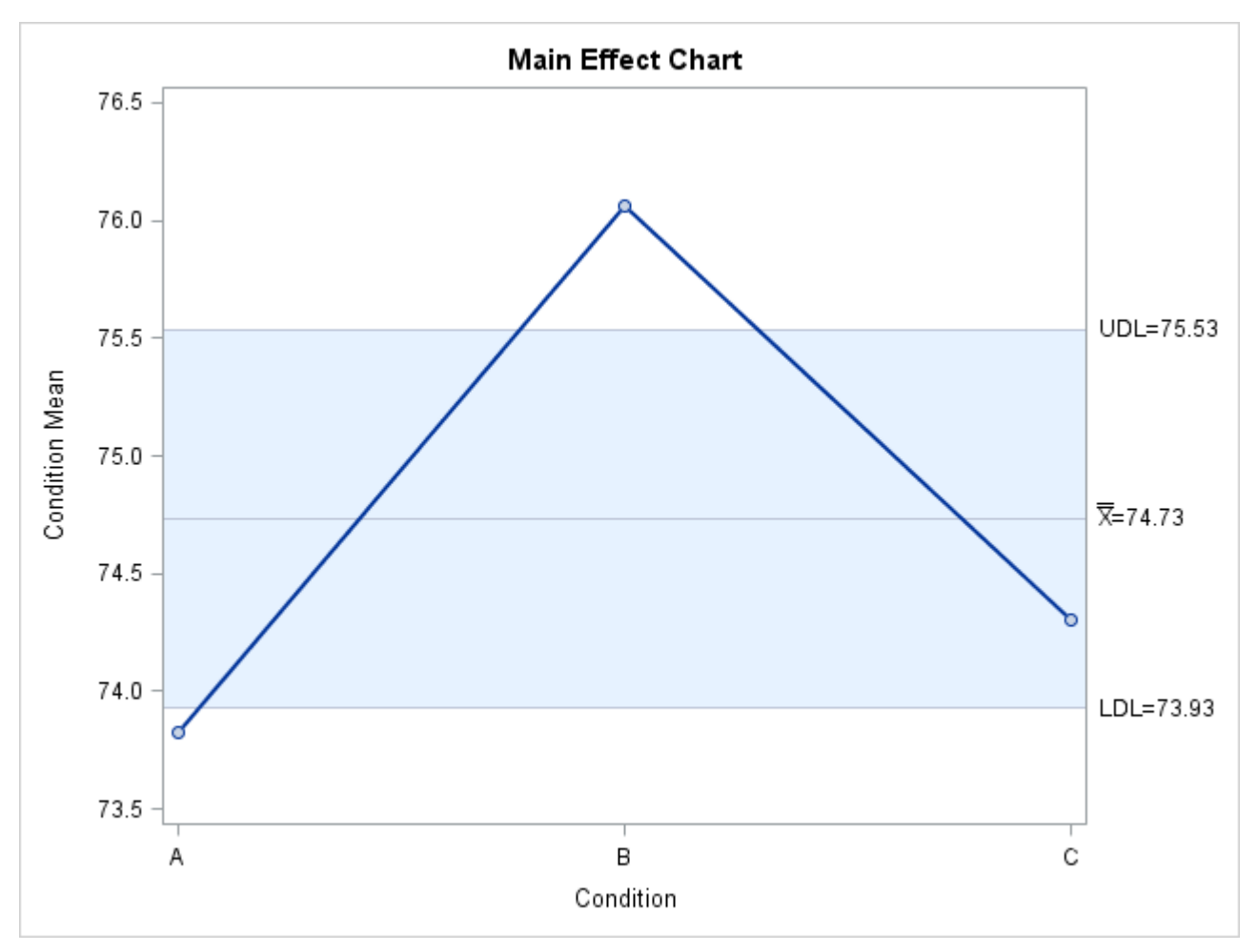

**Output 1.2.2** Basic EMP Study Results

Because the means for operators A and B are both outside the limits, the mean range chart indicates operator biases in the measurements.

<span id="page-2194-0"></span>The mean range chart is shown in [Output 1.2.3.](#page-2194-0)

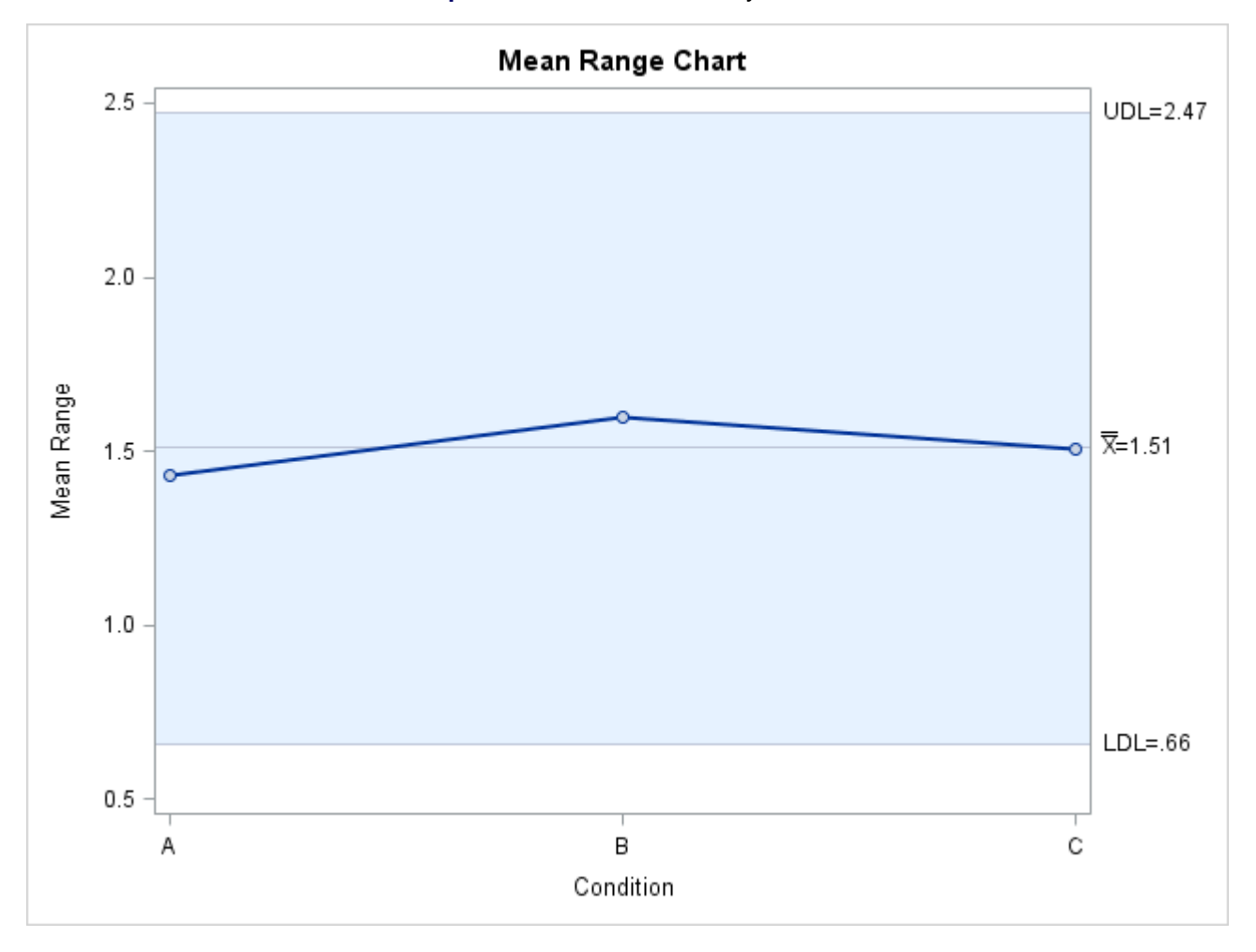

#### **Output 1.2.3** Basic EMP Study Results

The fact that the mean range for each operator is well within the limits reinforces the conclusion that the measurement process is consistent.

<span id="page-2195-0"></span>The Basic EMP reports are shown in [Output 1.2.4.](#page-2195-0)

**Output 1.2.4** Basic EMP Study Results

### **Basic EMP Study for WaferMeasurements**

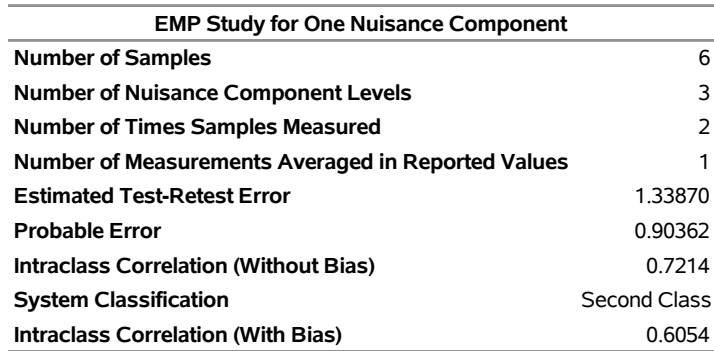
#### **Output 1.2.4** *continued*

#### **Basic EMP Study for WaferMeasurements**

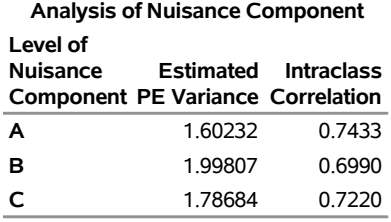

Note that the values listed for the intraclass correlations with and without bias are different from those given by [Wheeler.](#page-2199-0) That is because the %basicemp macro estimates the product and operator variations by using standard deviations instead of ranges.

## <span id="page-2196-0"></span>**Example 1.3: Gauge R&R for Gasket Thickness**

This example is patterned after an example given in [ASQC Automotive Division/AIAG](#page-2199-1) [\(1990\)](#page-2199-1).

Suppose the ABC Company needs to evaluate a gasket thickness gauge. Three operators (George, Jane, and Robert) are selected for this study. Using the same gauge, each operator measures ten parts (gaskets) in a random order. Each part is measured by each operator twice (two trials). The following statements create a data set called ABC that contains the measurements (gasket thicknesses) collected by each operator.

```
data ABC;
  input Operator $ Sample @;
  do i=1 to 2;
    input Trial @;
    output;
  end;
  datalines;
George 1 0.65 0.60
George 2 1.00 1.00
George 3 0.85 0.80
George 4 0.85 0.95
George 5 0.55 0.45
George 6 1.00 1.00
George 7 0.95 0.95
George 8 0.85 0.80
George 9 1.00 1.00
George 10 0.60 0.70
Jane 1 0.55 0.55
Jane 2 1.05 0.95
Jane 3 0.80 0.75
Jane 4 0.80 0.75
Jane 5 0.40 0.40
Jane 6 1.00 1.05
Jane 7 0.95 0.90
Jane 8 0.75 0.70
Jane 9 1.00 0.95
```
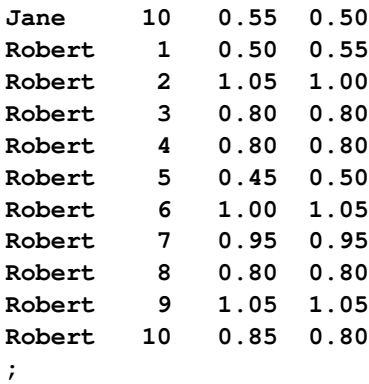

You can use the %msagrr macro to perform the analysis:

**%msagrr(ABC, condition=Operator, value=Trial);**

<span id="page-2197-0"></span>The average and range chart is shown is [Output 1.3.1.](#page-2197-0)

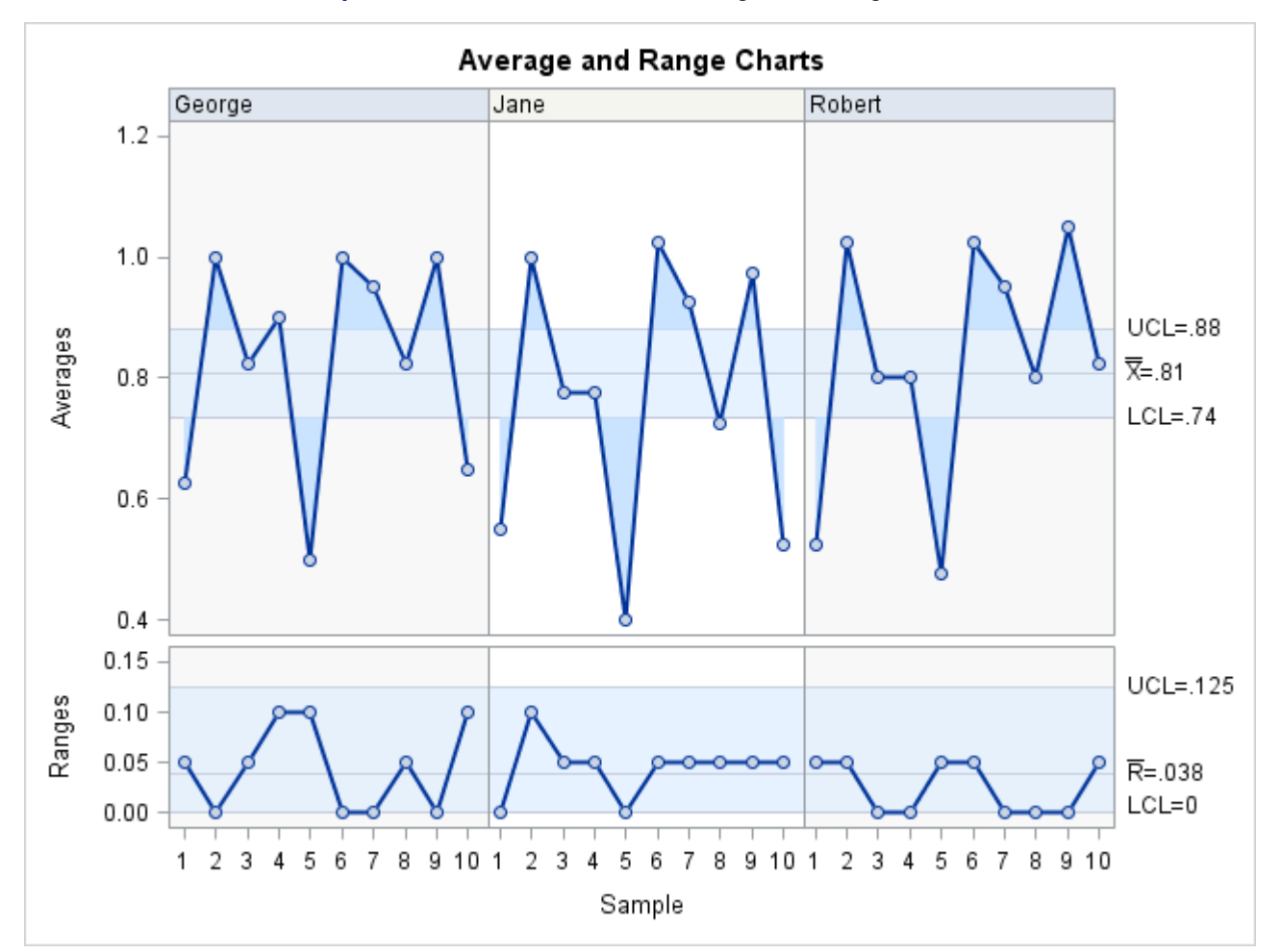

**Output 1.3.1** Gasket Thickness Average and Range Charts

No points on the range chart are outside the limits, and the variability across operators is fairly comparable. This indicates that all operators are using the gauge in the same way. If there are any points outside the limits, they should be investigated and dealt with before you proceed.

<span id="page-2198-0"></span>The Gauge R&R report is shown in [Output 1.3.2.](#page-2198-0)

#### **Output 1.3.2** Gauge R&R Results

#### **Gauge R&R Study for ABC**

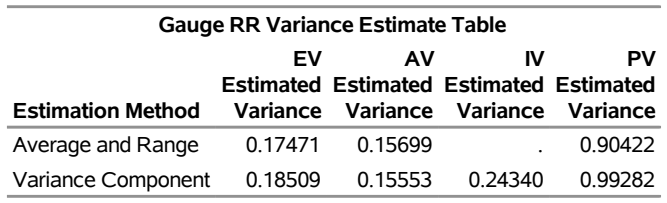

## **Example 1.4: Honest Gauge R&R for Gasket Thickness**

You can use the %hongrr macro to perform an Honest Gauge R&R Study on the data from the ABC Company from [Example 1.3:](#page-2196-0)

#### **%hongrr(ABC, condition=Operator, value=Trial);**

<span id="page-2198-1"></span>The results are shown in [Output 1.4.1.](#page-2198-1)

**Output 1.4.1** Honest Gauge R&R Results

#### **Honest Gauge R&R Study for ABC**

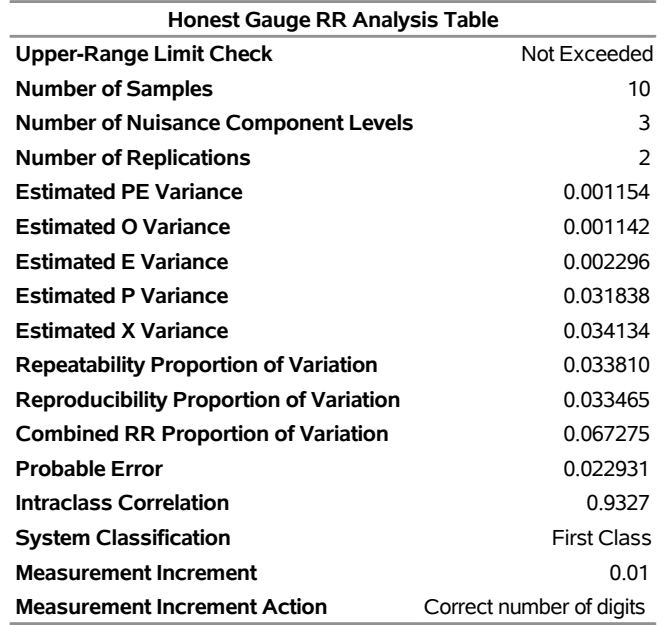

See [Wheeler](#page-2199-0) [\(2006\)](#page-2199-0) for a description of the Honest Gauge R&R Study and instructions for interpreting its results.

## **References**

- <span id="page-2199-1"></span>ASQC Automotive Division/AIAG (1990). *Measurement Systems Analysis Reference Manual*. Southfield, MI: Automotive Industry Action Group.
- ASQC Automotive Division/AIAG (2010). *Measurement Systems Analysis Reference Manual*. 4th ed. Troy, MI: Automotive Industry Action Group.
- Burdick, R. K., Borror, C. M., and Montgomery, D. C. (2005). *Design and Analysis of Gauge R&R Studies: Making Decisions with Confidence Intervals in Random and Mixed ANOVA Models*. Philadelphia, PA and Alexandria, VA: SIAM and ASA.
- <span id="page-2199-0"></span>Wheeler, D. J. (2006). *EMP III: Evaluating the Measurement Process and Using Imperfect Data*. Knoxville, TN: SPC Press.

# Appendix B The RELIABILITY Graphical Interface

An experimental graphical interface for the RELIABILITY procedure is implemented using FRAME entries in SAS/AF software. The application is available as a SAS/QC sample library program and is stored in the reliab catalog. (File extensions for SAS catalogs differ based on the operating system.)

Assume that you are using the SAS System under Microsoft Windows and that the SAS/QC sample library is stored in the c: \sas\qc\sample directory. (Check with your SAS site representative for the location of the SAS/QC sample library on your system.) You invoke the RELIABILITY application as follows:

1. First, for SAS 9.3 and later releases, you must enter the following statements to ensure proper operation of the RELIABILITY application:

```
ods graphics off;
ods html close;
ods listing;
```
2. Next you must tell the SAS System where the catalog is stored:

```
libname rel 'c:\sas\qc\sample';
```
3. You then issue the following command from any SAS display manager window:

```
af c=rel.reliab.reliab.frame aws=no
```
<span id="page-2200-0"></span>The main application window appears, as shown in [Figure B.1.](#page-2200-0) You select a type of analysis from the main window. For example, you can select a probability plot by clicking the Probability Plot button.

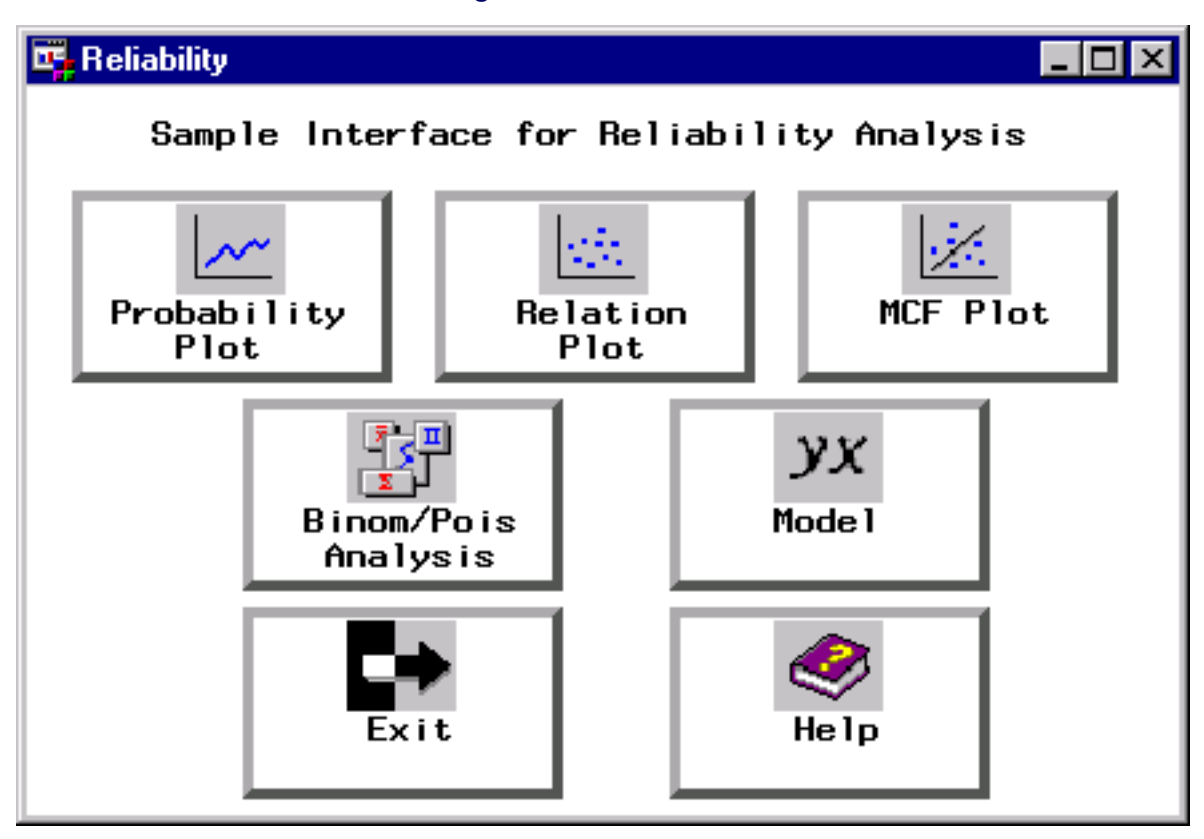

**Figure B.1** Main Window

<span id="page-2201-0"></span>The next window to appear enables you to select the SAS data set that contains your data. You also specify a probability distribution for the probability plot and associated analysis. In [Figure B.2,](#page-2201-0) the data set WORK.FAN that contains the data for the engine fan example is selected, and the Weibull distribution is specified. For more information about the data for the engine fan example, see the section ["Analysis of Right-Censored](#page-1205-0) [Data from a Single Population"](#page-1205-0) on page 1194 in Chapter 17, ["The RELIABILITY Procedure.](#page-1202-0)"

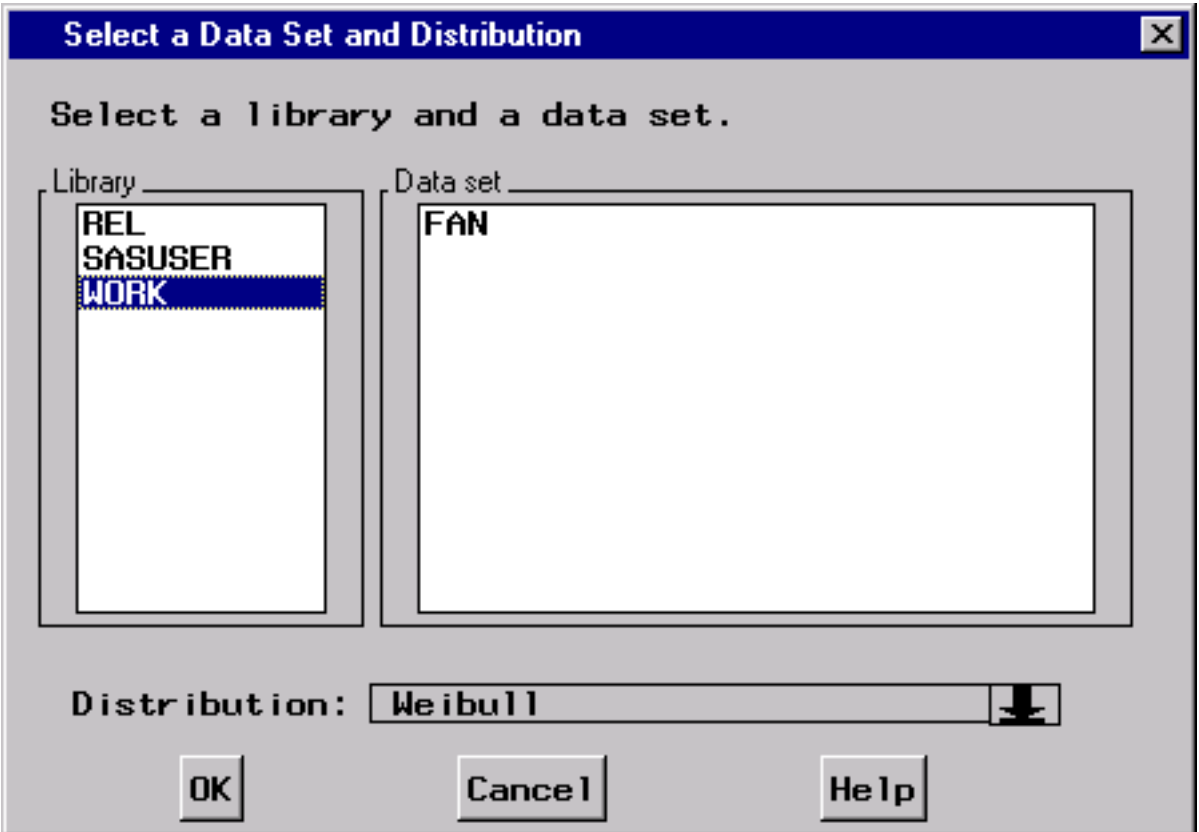

**Figure B.2** Data Set and Distribution Window

<span id="page-2202-0"></span>Click the OK button, and the variable selection screen shown in [Figure B.3](#page-2202-0) appears. The variable LIFETIME from the input data set is selected in [Figure B.3](#page-2202-0) as the response variable, and the variable CENSOR is selected as the censoring indicator, with a value of 1 indicating censored lifetimes.

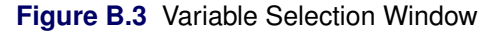

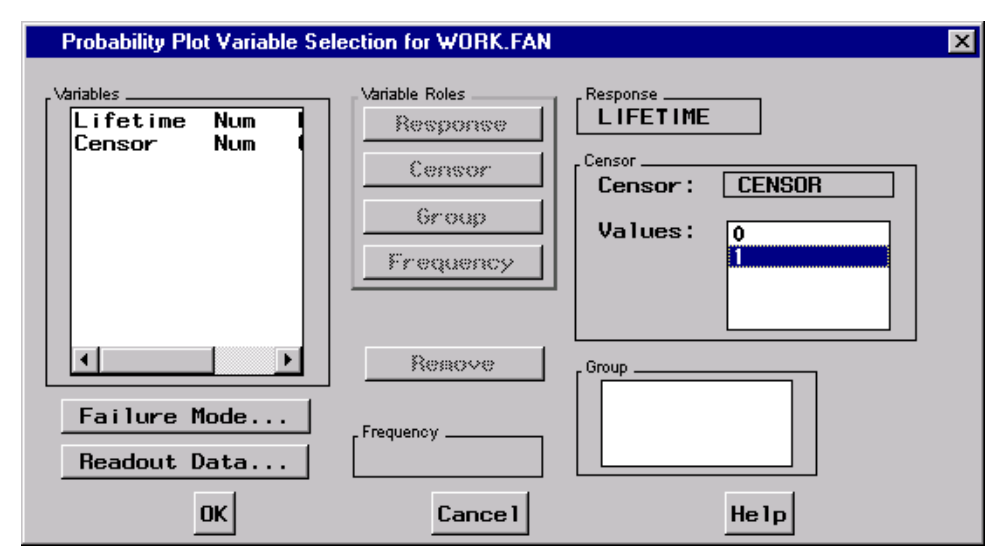

Clicking the OK button produces the probability plot window shown in [Figure B.4.](#page-2203-0) The RESULTS button enables you to view the tabular output from the RELIABILITY procedure.

<span id="page-2203-0"></span>You can choose procedure options and other analyses by selecting one of the menus at the top of the plot window. For example, you can specify additional plot options by selecting the plot menu, as shown in [Figure B.5.](#page-2203-1)

<span id="page-2203-1"></span>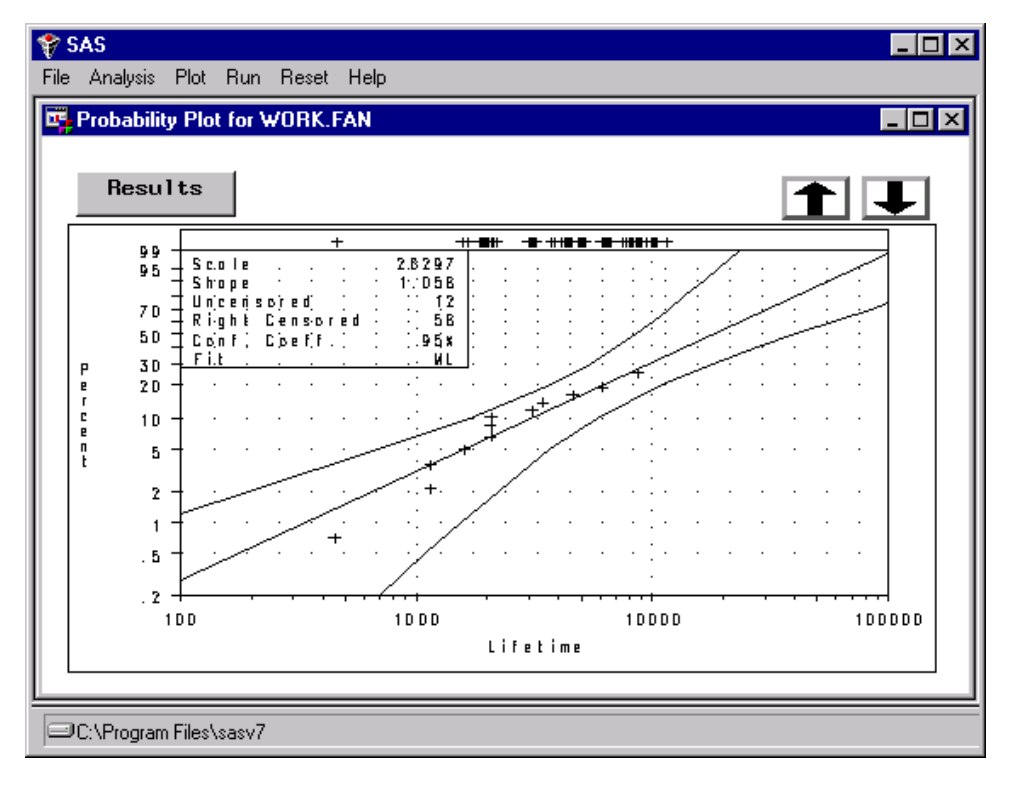

**Figure B.4** Probability Plot Window

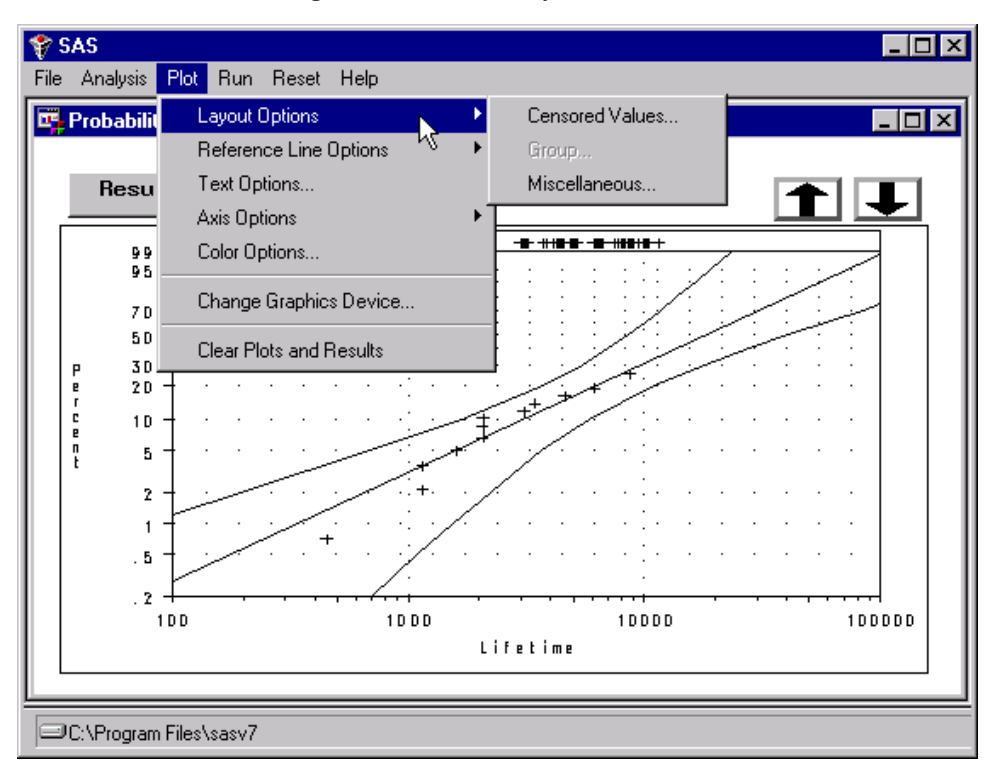

**Figure B.5** Probability Plot Window

# Appendix C **Functions**

#### Contents

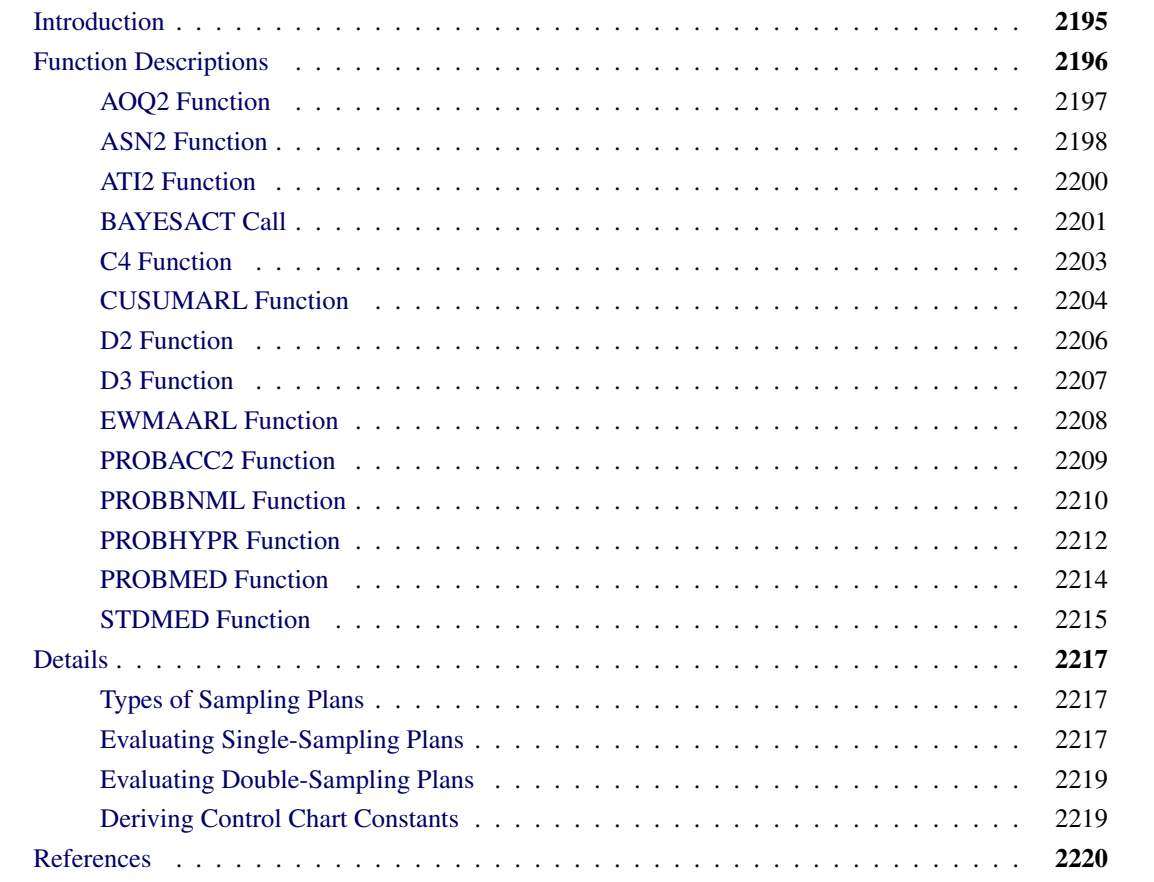

## <span id="page-2206-0"></span>**Introduction**

SAS/QC software provides specialized DATA step functions for computations related to control chart analysis, for Bayes analysis of screening designs, and for sampling plan evaluation. You can use these functions in DATA step programming statements. The following lists summarize these functions:

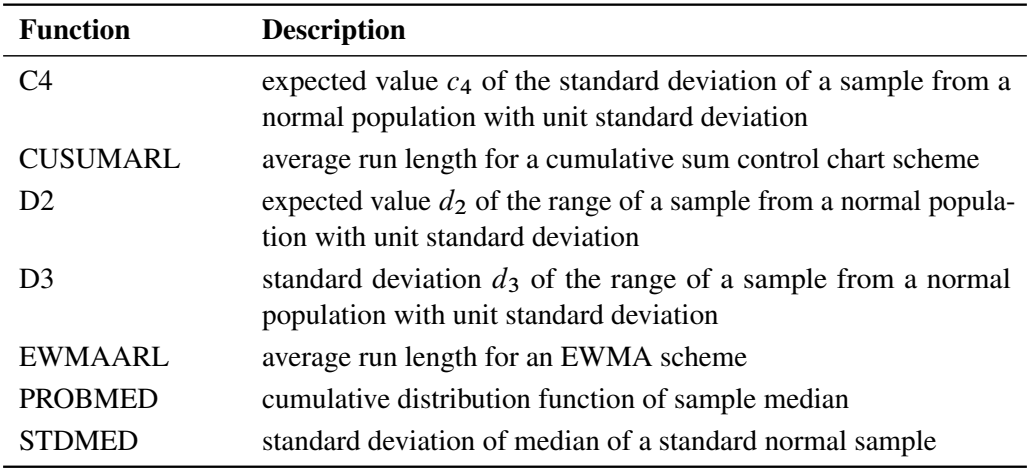

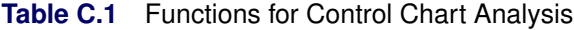

**Table C.2** Function for Bayes Analysis of Screening Designs

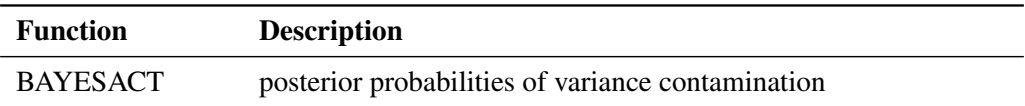

**Table C.3** Functions for Sampling Plan Evaluation

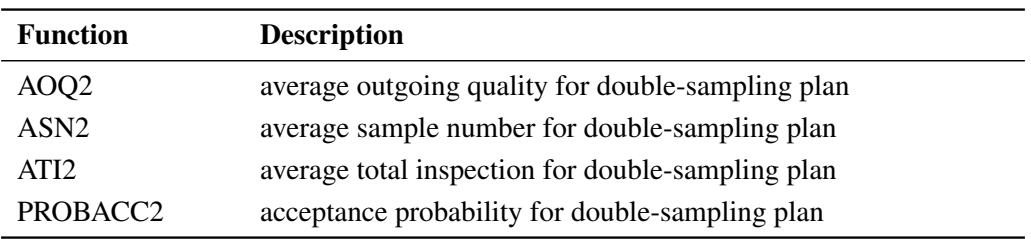

In addition, the PROBBNML and PROBHYPR functions, which are provided in Base SAS software, are useful when evaluating single-sampling plans.

The twelve SAS/QC functions, together with the PROBBNML and PROBHYPR functions, are described in the ["Function Descriptions"](#page-2207-0) section. The section ["Details"](#page-2228-0) on page 2217, summarizes types of sampling plans and gives additional definitions.

## <span id="page-2207-0"></span>**Function Descriptions**

This section describes the twelve SAS/QC functions and the related functions PROBBNML and PROBHYPR in alphabetical order.

## <span id="page-2208-0"></span>**AOQ2 Function**

computes average outgoing quality for a double-sampling plan.

#### **Syntax**

AOQ2(*replacement*,  $N$ ,  $a_1$ ,  $r_1$ ,  $a_2$ ,  $n_1$ ,  $n_2$ ,  $p$ )

where

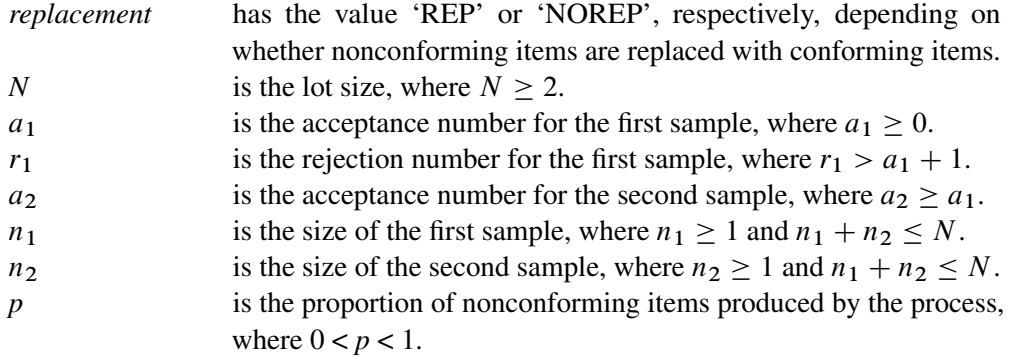

#### **Description**

The AOQ2 function returns the average outgoing quality for a Type B double-sampling plan in which nonconforming items are replaced with conforming items (*replacement* is 'REP') or not replaced (*replacement* is 'NOREP'). For details on Type B double-sampling plans, see ["Types of Sampling Plans"](#page-2228-1) on page 2217.

For replacement, the average outgoing quality is

$$
AOQ = \frac{pP_{a_1}(N - n_1) + pP_{a_2}(N - n_1 - n_2)}{N}
$$

and for no replacement, the average outgoing quality is

$$
AOQ = \frac{pP_{a_1}(N - n_1)}{N - n_1p} + \frac{pP_{a_2}(N - n_1 - n_2)}{N - n_1p - n_2p}
$$

where, in both situations,

$$
P_{a_1} = \sum_{d=0}^{a_1} f(d|n)
$$
  
= probability of acceptance for first sample  

$$
P_{a_2} = \sum_{d=a_1+1}^{r_1-1} f(d|n_1) F(a_2 - d|n_2)
$$
  
= probability of acceptance for second sample

$$
f(d|n) = {n \choose d} p^d (1-p)^{n-d}
$$
  
= binomial probability that the number of nonconforming items  
in a sample of size *n* is exactly *d*  

$$
F(a|n) = \sum_{n=0}^{a} f(d|n)
$$

$$
F(a|n) = \sum_{d=0} f(d|n)
$$

 $=$  probability that the number of nonconforming items is less than or equal to  $a$ 

#### **Examples**

The first set of statements results in a value of 0.0148099904. The second set of statements results in a value of 0.0144743043.

```
data;
   aoq=aoq2('norep',120,0,2,1,13,13,0.18);
   put aoq;
run;
data;
   aoq=aoq2('rep',120,0,2,1,13,13,0.18);
   put aoq;
run;
```
## <span id="page-2209-0"></span>**ASN2 Function**

computes the average sample number for a double-sampling plan.

#### **Syntax**

 $ASN2(model, a<sub>1</sub>, r<sub>1</sub>, a<sub>2</sub>, n<sub>1</sub>, n<sub>2</sub>, p)$ 

where

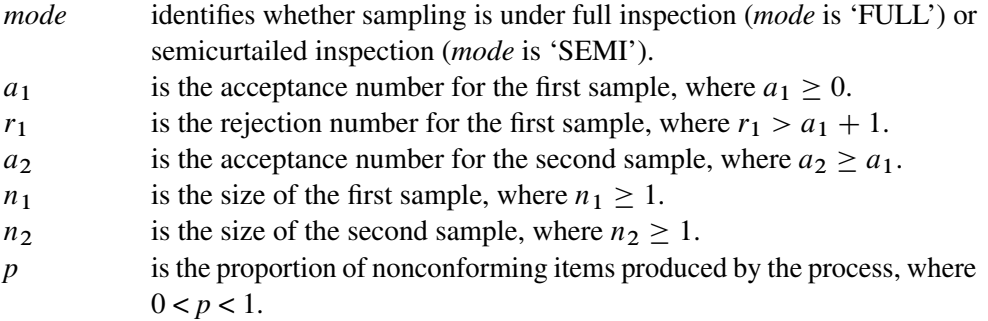

and

#### **Description**

The ASN2 function returns the average sample number for a Type B double-sampling plan under full inspection (*mode* is 'FULL') or semicurtailed inspection (*mode* is 'SEMI'). For details on Type B doublesampling plans, see ["Types of Sampling Plans"](#page-2228-1) on page 2217.

For full inspection, the average sample number is

$$
ASN = n_1 + n_2[F(r_1 - 1|n_1) - F(a_1|n_1)]
$$

and for semicurtailed inspection, the average sample number is

$$
ASN = n_1 + \sum_{d=a_1+1}^{r_1-1} f(d|n_1) \left( n_2 F(a_2 - d|n_2) + \frac{r_2 - d}{p} [1 - F(r_2 - d|n_2 + 1)] \right)
$$

where

$$
f(d|n) = {n \choose d} p^d (1-p)^{n-d}
$$
  
= binomial probability that the number of nonconforming items  
in a sample of size *n* is exactly *d*

$$
F(a|n) = \sum_{d=0}^{a} f(d|n)
$$

 $=$  probability that the number of nonconforming items is less than or equal to  $a$ 

#### **Examples**

The first set of statements results in a value of 15.811418112. The second set of statements results in a value of 14.110408695.

```
data;
   asn=asn2('full',0,2,1,13,13,0.18);
   put asn;
run;
data;
   asn=asn2('semi',0,2,1,13,13,0.18);
   put asn;
run;
```
## <span id="page-2211-0"></span>**ATI2 Function**

computes the average total inspection for a double-sampling plan.

#### **Syntax**

ATI2( $N, a_1, r_1, a_2, n_1, n_2, p$ )

where

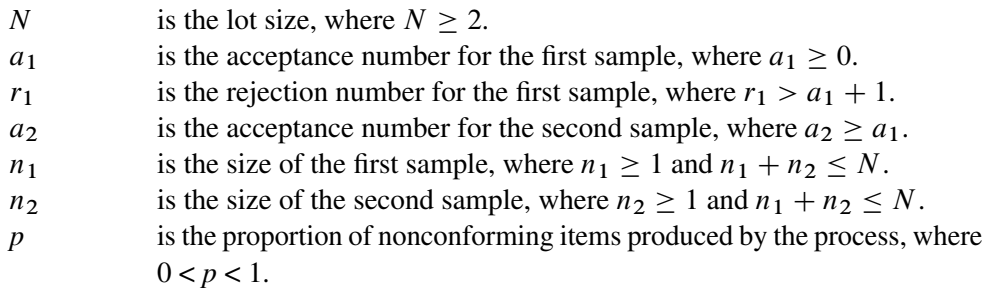

### **Description**

The ATI2 function returns the average total inspection for a Type B double-sampling plan. For details on Type B double-sampling plans, see ["Types of Sampling Plans"](#page-2228-1) on page 2217.

The average total inspection is

$$
ATI = n_1 P_{a_1} + (n_1 + n_2) P_{a_2} + N(1 - P_{a_1} - P_{a_2})
$$

where

$$
P_{a_1} = \sum_{d=0}^{a_1} f(d|n)
$$
  
= probability of acceptance for first sample  

$$
P_{a_2} = \sum_{d=a_1+1}^{r_1-1} f(d|n_1)F(a_2 - d|n_2)
$$
  
= probability of acceptance for second sample

and

$$
f(d|n) = {n \choose d} p^d (1-p)^{n-d}
$$
  
= binomial probability that the number of nonconforming items  
in a sample of size *n* is exactly *d*  

$$
F(a|n) = \sum_{d=0}^{a} f(d|n)
$$
  
= probability that the number of nonconforming items is less

than or equal to  $a$ 

### **Examples**

The following statements result in a value of 110.35046381:

```
data;
   ati=ati2(120,0,2,1,13,13,0.18);
  put ati;
run;
```
## <span id="page-2212-0"></span>**BAYESACT Call**

computes posterior probabilities that observations are contaminated with a larger variance.

## **Syntax**

```
CALL BAYESACT(k, s, df, \alpha_1, \ldots, \alpha_n, y_1, \ldots, y_n, \beta_1, \ldots, \beta_n, p_0);
```
where

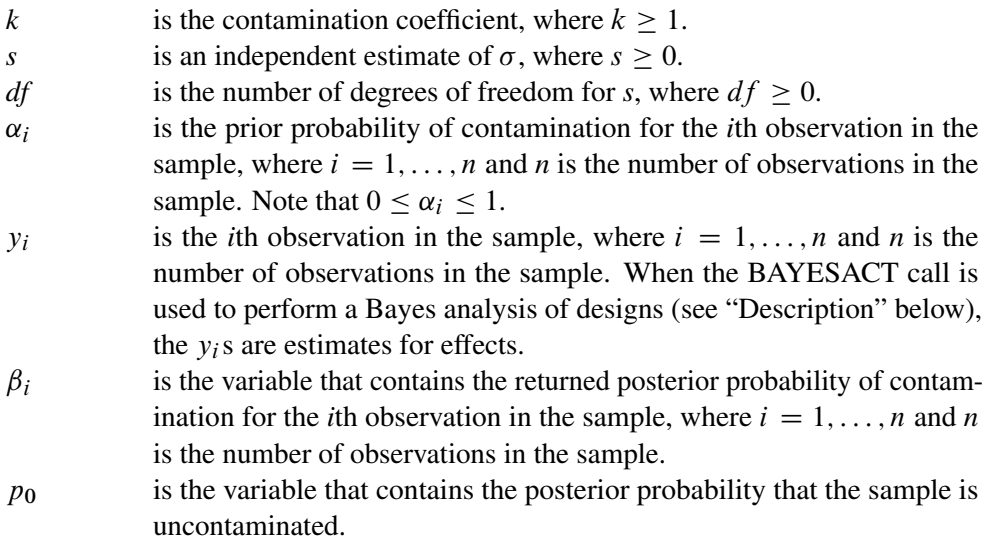

#### **Description**

The BAYESACT call computes posterior probabilities  $(\beta_i)$  that observations in a sample are *contaminated* with a larger variance than other observations and computes the posterior probability ( $p_0$ ) that the entire sample is uncontaminated.

Specifically, the BAYESACT call assumes a normal random sample of *n* independent observations, with a mean of 0 (a centered sample) where some of the observations may have a larger variance than others:

Var
$$
(y_i)
$$
 = 
$$
\begin{cases} \sigma^2 & \text{with probability } 1 - \alpha_i \\ k^2 \sigma^2 & \text{with probability } \alpha_i \end{cases}
$$

where  $i = 1, \ldots, n$ . The parameter *k* is called the *contamination coefficient*. The value of  $\alpha_i$  is the *prior probability* of contamination for the *i*th observation. Based on the prior probability of contamination for each observation, the call gives the posterior probability of contamination for each observation and the posterior probability that the entire sample is uncontaminated.

[Box and Meyer](#page-2231-1) [\(1986\)](#page-2231-1) suggest computing posterior probabilities of contamination for the analysis of saturated orthogonal factorial designs. Although these designs give uncorrelated estimates for effects, the significance of effects cannot be tested in an analysis of variance since there are no degrees of freedom for error. Box and Meyer suggest computing posterior probabilities of contamination for the effect estimates. The prior probabilities  $(\alpha_i)$  give the likelihood that an effect will be significant, and the contamination coefficient  $(k)$ gives a measure of how large the significant effect will be. Box and Meyer recommend using  $\alpha = 0.2$  and  $k =$ 10, implying that about 1 in 5 effects will be about 10 times larger than the remaining effects. To adequately explore posterior probabilities, examine them over a range of values for prior probabilities and a range of contamination coefficients.

If an independent estimate of  $\sigma$  is unavailable (as is the case when the  $v_i$ s are effects from a saturated orthogonal design), use 0 for *s* and *df* in the BAYESACT call. Otherwise, the call assumes *s* is proportional to the square root of a  $\chi^2$  random variable with *df* degrees of freedom. For example, if the  $y_i$ s are estimated effects from an orthogonal design that is not saturated, then use the BAYESACT call with *s* equal to the estimated standard error of the estimates and *df* equal to the degrees of freedom for error.

From Bayes' theorem, the posterior probability that  $y_i$  is contaminated is

$$
\beta_i(\sigma) = \frac{\alpha_i f(y_i; 0, k^2 \sigma^2)}{\alpha_i f(y_i; 0, k^2 \sigma^2) + (1 - \alpha_i) f(y_i; 0, \sigma^2)}
$$

for a given value of  $\sigma$ , where  $f(x; \mu, \sigma)$  is the density of a normal distribution with mean  $\mu$  and variance  $\sigma^2$ .

The probability that the sample is uncontaminated is

$$
p = \prod_{i=1}^{n} (1 - \beta_i(\sigma))
$$

Posterior probabilities that are independent of  $\sigma$  are derived by integrating  $\beta_i(\sigma)$  and p over a noninformative prior for  $\sigma$ . If an estimate of  $\sigma$  is available (when  $df > 0$ ), it is appropriately incorporated. Refer to [Box and](#page-2231-1) [Meyer](#page-2231-1) [\(1986\)](#page-2231-1) for details.

#### **Examples**

The statements

```
data;
   retain post1-post7 postnone;
  call bayesact(10,0,0,
         0.2, 0.2, 0.2, 0.2, 0.2, 0.2, 0.2,
     -5.4375,1.3875,8.2875,0.2625,1.7125,-11.4125,1.5875,
       post1, post2, post3, post4, post5, post6, post7,
     postnone);
run;
```
return the following posterior probabilities:

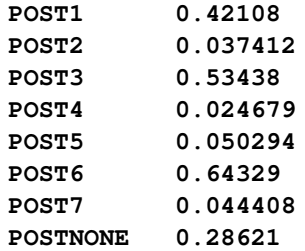

The probability that the sample is uncontaminated is 0.28621. A situation where this BAYESACT call would be appropriate is a saturated  $2^7$  design in 8 runs, where the estimates for main effects are as shown in the function above (-5.4375, 1.3875, . . . , 1.5875).

## <span id="page-2214-0"></span>**C4 Function**

computes the expected value of the standard deviation of *n* independent normal random variables.

#### **Syntax**

C4(*n*)

where *n* is the sample size, with  $n \geq 2$ .

#### **Description**

The C4 function returns the expected value of the standard deviation of *n* independent, normally distributed random variables with the same mean and with standard deviation of 1. This expected value is referred to as the control chart constant  $c_4$ .

The value  $c_4$  is calculated as

$$
c_4 = \frac{\Gamma(\frac{n}{2})\sqrt{2/(n-1)}}{\Gamma(\frac{n-1}{2})}
$$

where  $\Gamma(\cdot)$  is the gamma function. As *n* grows,  $c_4$  is asymptotically equal to  $\frac{4n - 4}{4n - 3}$ .

For more information, refer to the [American Society for Quality Control](#page-2231-2) [\(1983\)](#page-2231-2), the [American Society for](#page-2231-3) [Testing and Materials](#page-2231-3) [\(1976\)](#page-2231-3), [Montgomery](#page-2231-4) [\(1996\)](#page-2231-4), and [Wadsworth, Stephens, and Godfrey](#page-2231-5) [\(1986\)](#page-2231-5).

In other chapters,  $c_4$  is written as  $c_4(n)$  to emphasize the dependence on *n*.

You can use the constant  $c_4$  to calculate an unbiased estimate  $(\hat{\sigma})$  of the standard deviation  $\sigma$  of a normal distribution from the sample standard deviation of *n* observations:

 $\hat{\sigma} =$  (sample standard deviation)/ $c_4$ 

where the sample standard deviation is calculated using  $n - 1$  in the denominator. In the SHEWHART procedure, c<sup>4</sup> is used to calculate control limits for *s* charts, and it is used in the estimation of the process standard deviation based on subgroup standard deviations.

#### **Examples**

The following statements result in a value of 0.939985603:

```
data;
   constant=c4(5);
   put constant;
run;
```
## <span id="page-2215-0"></span>**CUSUMARL Function**

computes the average run length for a cumulative sum control chart scheme.

#### **Syntax**

#### $CUSUMARL(type, \delta, h, k < , headstart>)$

where

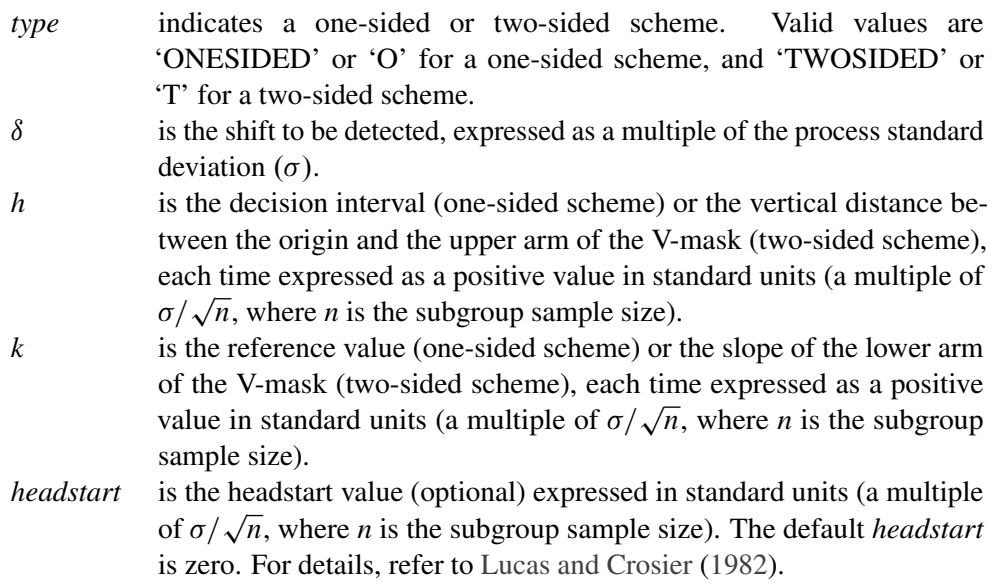

#### **Description**

The CUSUMARL function returns the average run length of one-sided and two-sided cumulative sum schemes with parameters as described above. The notation is consistent with that used in the CUSUM procedure.

For a one-sided scheme, the average run length is calculated using the integral equation method (with 24 Gaussian points) described by [Goel and Wu](#page-2231-7) [\(1971\)](#page-2231-7) and [Lucas and Crosier](#page-2231-6) [\(1982\)](#page-2231-6).

For a two-sided scheme with no *headstart*, the average run length (ARL) is calculated using the fact that

 $(ARL)^{-1} = (ARL_{+})^{-1} + (ARL_{-})^{-1}$ 

where  $ARL<sub>+</sub>$  and  $ARL<sub>-</sub>$  denote the average run lengths of the equivalent one-sided schemes for detecting a shift of the same magnitude in the positive direction and in the negative direction, respectively.

For a two-sided scheme with a nonzero *headstart*, the ARL is calculated by combining average run lengths for one-sided schemes as described in Appendix A.1 of [Lucas and Crosier](#page-2231-6) [1982,](#page-2231-6) p. 204.

For a specified shift  $\delta$ , you can use the CUSUMARL function to design a cusum scheme by first calculating average run lengths for a range of values of *h* and *k* and then choosing the combination of *h* and *k* that yields a desired average run length.

You can also use the CUSUMARL function to interpolate published tables of average run lengths.

#### **Examples**

The following three sets of statements result in the values 4.1500826715, 4.1500836225, and 4.1061588131, respectively.

```
data;
   arl=cusumarl('twosided',2.5,8,0.25);
   put arl;
run;
data;
   arl=cusumarl('onesided',2.5,8,0.25);
   put arl;
run;
data;
   arl=cusumarl('o',2.5,8,0.25,0.1);
  put arl;
run;
```
## <span id="page-2217-0"></span>**D2 Function**

computes the expected value of the sample range.

#### **Syntax**

 $D2(n)$ 

where *n* is the sample size, with  $2 \le n \le 25$ .

#### **Description**

The D2 function returns the expected value of the sample range of *n* independent, normally distributed random variables with the same mean and a standard deviation of 1. This expected value is referred to as the control chart constant  $d_2$ . The values returned by the D2 function are accurate to ten decimal places.

The value  $d_2$  can be expressed as

$$
d_2 = \int_{-\infty}^{\infty} \left[1 - \left(1 - \Phi(x)\right)^n - \left(\Phi(x)\right)^n\right] \, dx
$$

where  $\Phi(\cdot)$  is the standard normal cumulative distribution function. Refer to [Tippett](#page-2231-8) [\(1925\)](#page-2231-8). In other chapters,  $d_2$  is written as  $d_2(n)$  to emphasize the dependence on *n*.

In the SHEWHART procedure,  $d_2$  is used to calculate control limits for  $r$  charts, and it is used in the estimation of the process standard deviation based on subgroup ranges. Also refer to the [American Society for](#page-2231-2) [Quality Control](#page-2231-2) [\(1983\)](#page-2231-2), the [American Society for Testing and Materials](#page-2231-3) [\(1976\)](#page-2231-3), [Kume](#page-2231-9) [\(1985\)](#page-2231-9), [Montgomery](#page-2231-4) [\(1996\)](#page-2231-4), and [Wadsworth, Stephens, and Godfrey](#page-2231-5) [\(1986\)](#page-2231-5).

You can use the constant  $d_2$  to calculate an unbiased estimate  $(\hat{\sigma})$  of the standard deviation  $\sigma$  of a normal distribution from the sample range of *n* observations:

 $\hat{\sigma}$  = (sample range)/d<sub>2</sub>

Note that the statistical efficiency of this estimate relative to that of the sample standard deviation decreases as *n* increases.

#### **Examples**

The following statements result in a value of 2.3259289473:

```
data;
   constant=d2(5);
  put constant;
run;
```
## <span id="page-2218-0"></span>**D3 Function**

computes the standard deviation of the range of *n* independent normal random variables.

#### **Syntax**

 $D3(n)$ 

where *n* is the sample size, with  $2 \le n \le 25$ .

#### **Description**

The D3 function returns the standard deviation of the range of *n* independent, normally distributed random variables with the same mean and with unit standard deviation. The standard deviation returned is referred to as the control chart constant  $d_3$ . The values returned by the D3 function are accurate to ten decimal places.

The value  $d_3$  can be expressed as

$$
d_3 = \sqrt{2 \int_{-\infty}^{\infty} \int_{-\infty}^{y} f(x, y) dx dy - d_2^2}
$$

where

$$
f(x, y) = 1 - (\Phi(y))^{n} - (1 - \Phi(x))^{n} + (\Phi(y) - \Phi(x))^{n}
$$

where  $\Phi(\cdot)$  is the standard normal cumulative distribution function and  $d_2$  is the expected range. Refer to [Tippett](#page-2231-8) [\(1925\)](#page-2231-8).

In other chapters  $d_3$  is written as  $d_3(n)$  to emphasize the dependence on *n*.

In the SHEWHART procedure,  $d_3$  is used to calculate control limits for *r* charts, and it is used in the estimation of the process standard deviation based on subgroup ranges.

For more information, refer to the [American Society for Quality Control](#page-2231-2) [\(1983\)](#page-2231-2), the [American Society for](#page-2231-3) [Testing and Materials](#page-2231-3) [\(1976\)](#page-2231-3), [Montgomery](#page-2231-4) [\(1996\)](#page-2231-4), and [Wadsworth, Stephens, and Godfrey](#page-2231-5) [\(1986\)](#page-2231-5).

You can use the constant  $d_3$  to calculate an unbiased estimate  $(\hat{\sigma})$  of the standard deviation  $\sigma_R$  of the range of a sample of *n* normally distributed observations from the sample range of *n* observations:

 $\hat{\sigma}_R$  = (sample range)( $d_3/d_2$ )

You can use the D2 function to calculate  $d_2$ .

#### **Examples**

The following statements result in a value of 0.8640819411:

```
data;
   constant=d3(5);
   put constant;
run;
```
## <span id="page-2219-0"></span>**EWMAARL Function**

computes the average run length for an exponentially weighted moving average.

#### **Syntax**

#### $$

where

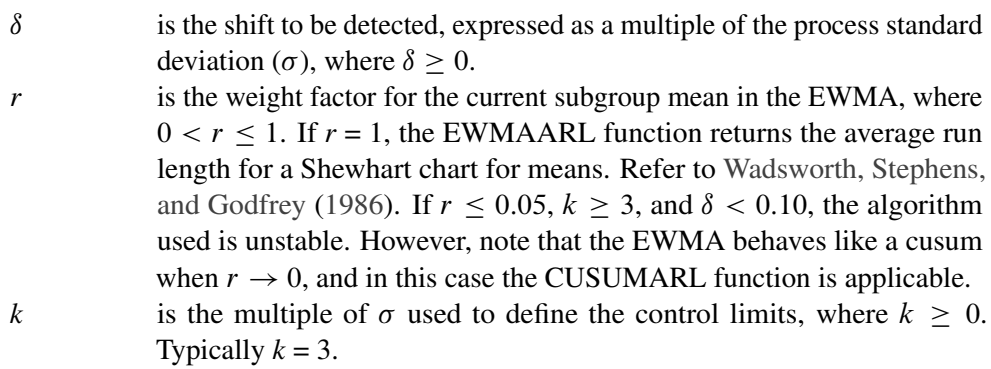

#### **Description**

The EWMAARL function computes the average run length for an exponentially weighted moving average (EWMA) scheme using the method of [Crowder](#page-2231-10) [\(1987a,](#page-2231-10) [b\)](#page-2231-11). The notation used in the preceding list is consistent with that used in the MACONTROL procedure.

For a specified shift  $\delta$ , you can use the EWMAARL function to design an exponentially weighted moving average scheme by first calculating average run lengths for a range of values of *r* and *k* and then choosing the combination of *r* and *k* that yields a desired average run length.

#### **Examples**

The following statements specify a shift of  $1\sigma$ , a weight factor of 0.25, and  $3\sigma$  control limits. The EWMAARL function returns an average run length of 11.154267016.

```
data;
  arl=ewmaarl(1.00,0.25,3.0);
  put arl;
run;
```
## <span id="page-2220-0"></span>**PROBACC2 Function**

computes the acceptance probability for a double-sampling plan.

#### **Syntax**

PROBACC2 $(a_1, r_1, a_2, n_1, n_2, D, N)$ 

#### **PROBACC2** $(a_1, r_1, a_2, n_1, n_2, p)$

where

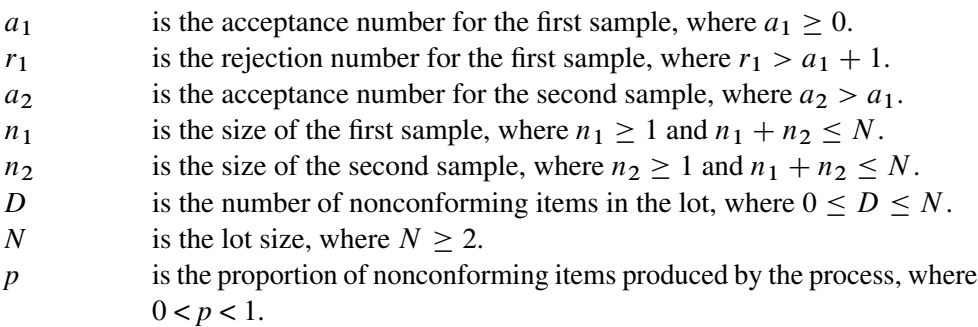

#### **Description**

The PROBACC2 function returns the acceptance probability for a double-sampling plan of Type A if you specify the parameters *D* and *N*, and it returns the acceptance probability for a double-sampling plan of Type B if you specify the parameter *p*. For details on Type A and Type B double-sampling plans, see ["Types of](#page-2228-1) [Sampling Plans"](#page-2228-1) on page 2217.

For either type of sampling plan, the acceptance probability is calculated as

$$
P_{a_1}+P_{a_2}
$$

where

$$
P_{a_1} = \sum_{d=0}^{a_1} f(d|n)
$$
  
= probability of acceptance for first sample  

$$
P_{a_2} = \sum_{d=a_1+1}^{r_1-1} f(d|n_1) F(a_2 - d|n_2)
$$
  
= probability of acceptance for second sample

and

$$
f(d|n) = {n \choose d} p^d (1-p)^{n-d}
$$
  
= binomial probability that the number of nonconforming items  
in a sample of size *n* is exactly *d*  

$$
F(a|n) = \sum_{d=0}^{a} f(d|n)
$$
  
= probability that the number of nonconforming items is less  
than or equal to *a*

These probabilities are determined from either the hypergeometric distribution (Type A sampling) or the binomial distribution (Type B sampling).

#### **Examples**

The first set of statements results in a value of 0.2396723824. The second set of statements results in a value of 0.0921738126.

```
data;
   prob=probacc2(1,4,3,50,100,10,200);
   put prob;
run;
data;
  prob=probacc2(0,2,1,13,13,0.18);
   put prob;
run;
```
## <span id="page-2221-0"></span>**PROBBNML Function**

computes the probability that an observation from a binomial $(n, p)$  distribution will be less than or equal to *m*.

#### **Syntax**

#### $PROBNNL(p, n, m)$

where

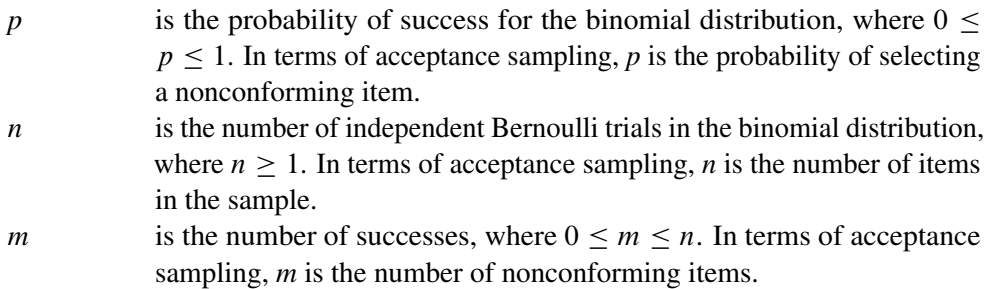

#### **Description**

The PROBBNML function returns the probability that an observation from a binomial distribution (with parameters *n* and *p*) is less than or equal to *m*. To compute the probability that an observation is equal to a given value *m*, compute the difference of two values for the cumulative binomial distribution.

In terms of acceptance sampling, the function returns the probability of finding *m* or fewer nonconforming items in a sample of *n* items, where the probability of a nonconforming item is *p*. To find the probability that the sample contains exactly *m* nonconforming items, compute the difference between PROBBNML $(p, n, m)$ and PROBBNML $(p, n, m - 1)$ .

In addition to using the PROBBNML function to return the probability of acceptance, the function can be used in calculations for average sample number, average outgoing quality, and average total inspection in Type B single-sampling. See ["Evaluating Single-Sampling Plans"](#page-2228-2) on page 2217 for details.

The PROBBNML function computes

$$
\sum_{j=0}^{m} {n \choose j} p^j (1-p)^{n-j}
$$

where *m*, *n*, and *p* are defined in the preceding list.

#### **Examples**

The following statements compute the probability that an observation from a binomial distribution with  $p =$ 0.05 and  $n = 10$  is less than or equal to 4:

```
data;
   prob=probbnml(0.05,10,4);
   put prob;
run;
```
These statements result in the value 0.9999363102. In terms of acceptance sampling, for a sample of size 10 where the probability of a nonconforming item is 0.05, the probability of finding 4 or fewer nonconforming items is 0.9999363102.

The following statements compute the probability that an observation from a binomial distribution with  $p =$ 0.05 and  $n = 10$  is exactly 4:

```
data;
   p=probbnml(0.05,10,4) - probbnml(0.05,10,3);
   put p;
run;
```
These statements result in the value 0.0009648081.

For additional information on probability functions, refer to *SAS Functions and CALL Routines: Reference*.

## <span id="page-2223-0"></span>**PROBHYPR Function**

computes the probability that an observation from a hypergeometric distribution is less than or equal to *x*.

#### **Syntax**

#### $PROBHYPR(N, K, n, x < r >)$

where

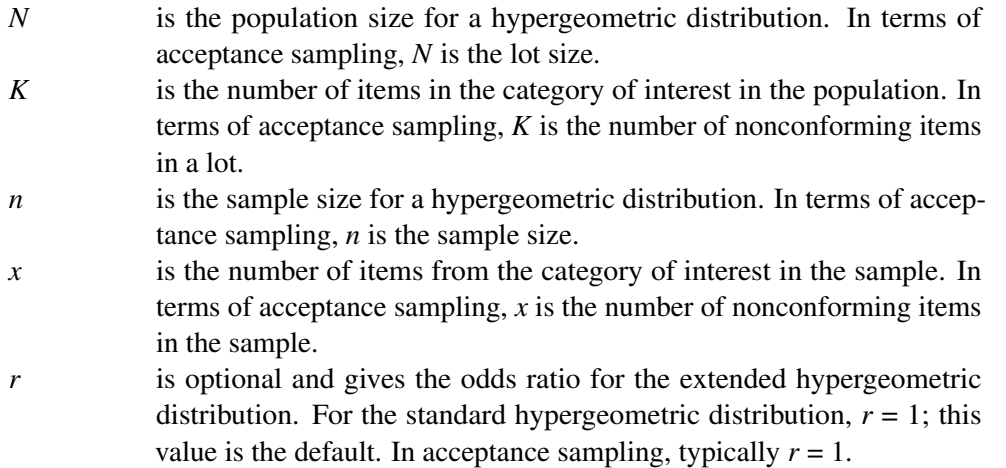

Restrictions on items in the syntax are given in the following equations:

 $1 \leq N$  $0 \leq K \leq N$  $0 \leq n \leq N$  $\max(0, K + n - N) \leq x \leq \min(K, n)$  $N, K, n$  and x are integers

#### **Description**

The PROBHYPR function returns the probability that an observation from an extended hypergeometric distribution with parameters N, K and  $n$  and an odds ratio of  $r$  is less than or equal to  $x$ . The default for  $r$  is 1 and leads to the usual hypergeometric distribution.

In terms of acceptance sampling, if  $r = 1$ , the PROBHYPR function gives the probability of x or fewer nonconforming items in a sample of size *n* taken from a lot containing *N* items, *K* of which are nonconforming, when sampling is done without replacement. Typically  $r = 1$  in acceptance sampling.

For example, suppose an urn contains red and white balls, and you are interested in the probability of selecting a white ball. If  $r = 1$ , the function returns the probability of selecting x white balls when given the population size (number of balls in the urn), sample size (number of balls taken from the urn), and number of white balls in the population (urn).

If, however, the probability of selecting a white ball differs from the probability of selecting a red ball, then  $r \neq 1$ . Suppose an urn contains one white ball and one red ball, and the probability of choosing the red ball is higher than the probability of choosing the white ball. This might occur if the red ball were larger than the white ball, for example. Given the probabilities of choosing a red ball and a white ball when an urn contains one of each, you calculate *r* and use the value in the PROBHYPR function. Returning to the case where an urn contains many balls with  $r \neq 1$ , the function gives the probability of selecting x white balls when given the number of balls in the urn, the number of balls taken from the urn, the number of white balls in the urn, and the relative probability of selecting a white ball or a red ball.

The PROBHYPR function is used to evaluate Type A single-sampling plans. See ["Evaluating Single-Sampling](#page-2228-2) [Plans"](#page-2228-2) on page 2217 for details.

If  $r = 1$  (the default), the PROBHYPR function calculates probabilities from the usual hypergeometric distribution:

$$
\Pr[X \le x] = \sum_{i=0}^{x} P_i
$$

where

$$
P_i = \begin{cases} \frac{\binom{K}{i} \binom{N-K}{n-i}}{\binom{N}{n}} & \text{if } \max(0, K + n - N) \leq i \leq \min(K, n) \\ 0 & \text{otherwise} \end{cases}
$$

The PROBHYPR function accepts values other than 1 for *r*, and in these cases, it calculates the probability for the extended hypergeometric distribution:

$$
\Pr[X_1 \le x | X_1 + X_2 = n] = \sum_{i=0}^{x} P_i
$$

where

$$
P_i = \begin{cases} \frac{\binom{K}{i}\binom{N-K}{n-i}}{n-i}r^j & \text{if } \max(0, K + n - N) \le i \le \min(K, n) \\ \sum_{j=0}^n \binom{K}{j}\binom{N-K}{n-j}r^j & \text{otherwise} \end{cases}
$$

where

\n- $$
X_1
$$
 is binomially distributed with parameters K and  $p_1$ .  $X_2$  is binomially distributed with parameters N-K and  $p_2$ .
\n- $q_1$  =  $1 - p_1$  =  $(p_1 q_2) / (p_2 q_1)$
\n

For details on the extended hypergeometric distribution, refer to [Johnson and Kotz](#page-2231-12) [\(1969\)](#page-2231-12).

#### **Examples**

Suppose you take a sample of size 10 (without replacement) from an urn that contains 200 balls, 50 of which are white. The remaining 150 balls are red. The following statements calculate the probability that your sample contains 2 or fewer white balls:

```
data;
   y=probhypr(200,50,10,2);
  put y;
run;
```
These statements result in a value of 0.5236734081. Now, suppose the probability of selecting a red ball does not equal the probability of selecting a white ball. Specifically, suppose the probability of choosing a red ball is  $p_2 = 0.4$  and the probability of choosing a white ball is  $p_1 = 0.2$ . Calculate *r* as

$$
r = \frac{p_1 q_2}{p_2 q_1} = \frac{(0.2)(0.6)}{(0.4)(0.8)} = 0.375
$$

With  $r = 0.375$ , the probability of choosing 2 or fewer white balls from an urn that contains 200 balls, 50 of which are white, is calculated using the following statements:

```
data;
   y=probhypr(200,50,10,2,0.375);
  put y;
run;
```
These statements return a value of 0.9053936127. See ["Evaluating Single-Sampling Plans"](#page-2228-2) on page 2217 for another example.

For additional information on probability functions, refer to *SAS Functions and CALL Routines: Reference*.

## <span id="page-2225-0"></span>**PROBMED Function**

computes cumulative probabilities for the sample median.

#### **Syntax**

#### $PROBMED(n, x)$

where

*n* is the sample size. *x* is the point of interest; that is, the PROBMED function calculates the probability that the median is less than or equal to *x*.

#### **Description**

The PROBMED function computes the probability that the sample median is less than or equal to *x* for a sample of *n* independent, standard normal random variables (mean 0, variance 1).

Let *n* represent the sample size and  $X_{(i)}$  represent the *i*th order statistic. Then, when *n* is odd, the function calculates

$$
\Pr[X_{((n+1)/2)} \le x] = I_{\Phi(x)}\left(\frac{n+1}{2}, \frac{n+1}{2}\right)
$$

where

$$
I_p(a,b) = \frac{1}{B(a,b)} \int_0^p t^{a-1} (1-t)^{b-1} dt
$$

and  $B(a, b) = \Gamma(a)\Gamma(b)/\Gamma(a+b)$ , where  $\Gamma(\cdot)$  is the gamma function. If *n* is even, the PROBMED function calculates

$$
\Pr\left[\frac{X_{(n/2)} + X_{((n/2)+1)}}{2} \le x\right] =
$$
  

$$
\frac{2}{B(\frac{n}{2}, \frac{n}{2})} \int_{-\infty}^{x} \left\{ [1 - \Phi(u)]^{n/2} - [1 - \Phi(2x - u)]^{n/2} \right\} [\Phi(u)]^{(n/2)-1} \phi(u) du
$$

where  $B(n/2, n/2) = \frac{\Gamma(n/2)^2}{\Gamma(n)}$  and  $\Phi(\cdot)$  and  $\phi(\cdot)$  are the standard normal cumulative distribution function and density function, respectively.

For more information, refer to [David](#page-2231-13) [\(1981\)](#page-2231-13).

#### **Examples**

The statements

```
data;
   b=probmed(5,-0.1);
   put b;
run;
```
result in a value of 0.4256380897.

## <span id="page-2226-0"></span>**STDMED Function**

computes the standard deviation of a sample median.

#### **Syntax**

#### STDMED(*n*)

where *n* is the sample size.

#### **Description**

The STDMED function gives the standard deviation of the median of a normally distributed sample with a mean of 0 and a variance of 1. This function gives the standard error used to determine the width of the control limits for charts produced by the MCHART and MRCHART statements in PROC SHEWHART.

Let *n* represent the sample size and  $X_{(i)}$  represent the *i*th order statistic. Then, when *n* is odd, the STDMED function calculates  $\sqrt{\text{Var}(X_{((n+1)/2)})}$ , where

$$
Var(X_{((n+1)/2)}) = \frac{1}{B\left(\frac{n+1}{2}, \frac{n+1}{2}\right)} \int_{-\infty}^{\infty} x^2 [\Phi(x)]^{(n-1)/2} [1 - \Phi(x)]^{(n-1)/2} \phi(x) dx
$$

where  $B(a, b) = \Gamma(a)\Gamma(b)/\Gamma(a+b)$  and  $\Gamma(\cdot)$  is the gamma function,  $\Phi(\cdot)$  is the standard normal cumulative distribution function, and  $\phi(\cdot)$  is the corresponding density function.

If *n* is even, the function calculates the square root of the following:

$$
\operatorname{Var}\left[\frac{X_{(n/2)} + X_{((n/2)+1)}}{2}\right] =
$$
  
(1/4)\left[E(X\_{(n/2)}^2) + E(X\_{((n/2)+1)}^2) + 2E(X\_{(n/2)}X\_{((n/2)+1)})\right]

where

$$
E(X_{(n/2)}^2) = \frac{2}{B\left(\frac{n}{2}, \frac{n}{2}\right)} \int_{-\infty}^{\infty} x^2 [\Phi(x)]^{(n/2)-1} [1 - \Phi(x)]^{n/2} \phi(x) dx
$$
  

$$
E(X_{((n/2)+1)}^2) = \frac{2}{B\left(\frac{n}{2}, \frac{n}{2}\right)} \int_{-\infty}^{\infty} x^2 [\Phi(x)]^{n/2} [1 - \Phi(x)]^{(n/2)-1} \phi(x) dx
$$

$$
E(X_{(n/2)}X_{((n/2)+1)}) = \frac{n}{B\left(\frac{n}{2},\frac{n}{2}\right)} \int_{-\infty}^{\infty} \int_{-\infty}^{y} xy[\Phi(x)]^{(n/2)-1} [1 - \Phi(y)]^{(n/2)-1} \phi(x) \phi(y) dx dy
$$

For more details, refer to [David](#page-2231-13) [\(1981\)](#page-2231-13), [Kendall and Stuart](#page-2231-14) [1977,](#page-2231-14) p. 252, and [Sarhan and Greenberg](#page-2231-15) [\(1962\)](#page-2231-15).

#### **Examples**

These statements use a loop to calculate the standard deviation of the median for sample sizes from 6 to 12:

```
data;
   do n=6 to 12;
      s=stdmed(n);
      put s;
      output;
   end;
run;
```
The statements produce these values:

**0.4634033519 0.4587448763 0.410098592 0.4075552495 0.3719226208 0.3703544701 0.3428063408**

## <span id="page-2228-0"></span>**Details**

### <span id="page-2228-1"></span>**Types of Sampling Plans**

In single sampling, a random sample of *n* items is selected from a lot of size *N*. If the number *d* of nonconforming (defective) items found in the sample is less than or equal to an acceptance number *c*, the lot is accepted. Otherwise, the lot is rejected.

In double sampling, a sample of size  $n_1$  is drawn from the lot, and the number  $d_1$  of nonconforming items is counted. If  $d_1$  is less than or equal to an acceptance number  $a_1$ , the lot is accepted, and if  $d_1$  is greater than or equal to a rejection number  $r_1$ , the lot is rejected. Otherwise, if  $a_1 < d_1 < r_1$ , a second sample of size  $n_2$  is taken, and the number of nonconforming items  $d_2$  is counted. Then if  $d_1 + d_2$  is less than or equal to an acceptance number  $a_2$ , the lot is accepted, and if  $d_1 + d_2$  is greater than or equal to a rejection number  $r_2 = a_2 + 1$ , the lot is rejected. This notation follows that of [Schilling](#page-2231-16) [\(1982\)](#page-2231-16). Note that some authors, including [Montgomery](#page-2231-4) [\(1996\)](#page-2231-4), define the first rejection number using a strict inequality.

In *Type A sampling*, the sample is intended to represent a single, finite-sized lot, and the characteristics of the sampling plan depend on *D*, the number of nonconforming items in the lot, as well as *N*, *n*, and *c*.

In *Type B sampling*, the sample is intended to represent a series of lots (or the lot size is effectively infinite), and the characteristics of the sampling plan depend on *p*, the proportion of nonconforming items produced by the process, as well as *n* and *c*.

A hypergeometric model is appropriate for Type A sampling, and a binomial model is appropriate for Type B sampling.

#### <span id="page-2228-2"></span>**Evaluating Single-Sampling Plans**

You can use the Base SAS functions PROBBNML and PROBHYPR to evaluate single-sampling plans. Measures of the performance of single-sampling plans include

- $\bullet$  the probability of acceptance  $P_a$
- the average sample number ASN
- the average outgoing quality AOQ
- the average total inspection ATI

#### **Probability of Acceptance**

Since  $P_a$  is the probability of finding  $c$  or fewer defectives in the sample, you can calculate the acceptance probability using the function  $PROBHYPR(N, D, n, c)$  for Type A sampling and the function PROBBNML $(p, n, c)$  for Type B sampling.

For example, the following statements calculate  $P_a$  for the plan  $n = 20$ ,  $c = 1$  when sampling from a single lot of size  $N = 120$  that contains  $D = 22$  nonconforming items, resulting in a value of 0.0762970752:

```
data;
   prob=probhypr(120,22,20,1);
   put prob;
run;
```
Similarly, the following statements calculate  $P_a$  for the plan  $n = 20$ ,  $c = 1$  when sampling from a series of lots for which the proportion of nonconforming items is  $p = 0.18$ , resulting in a value of 0.1018322793:

```
data;
   prob=probbnml(0.18,20,1);
   put prob;
run;
```
#### **Other Measures of Performance**

The measures ASN, AOQ, and ATI are meaningful only for Type B sampling and can be calculated using the PROBBNML function. For reference, the following equations are provided.

Average sample number: Following the notation of [Schilling](#page-2231-16) [\(1982\)](#page-2231-16), let  $F(c|n)$  denote the probability of finding *c* or fewer nonconforming items in a sample of size *n*. Note that  $F(c|n)$  is equivalent to PROBBNML $(p, n, c)$ . Then, depending on the mode of inspection, the average sample number can be expressed as shown in the following table:

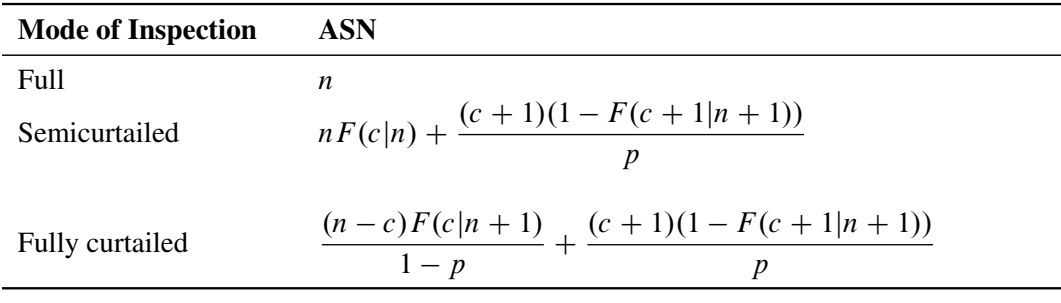

Average outgoing quality can be expressed as

$$
AOQ = \frac{p(N-n)F(c|n)}{N}
$$

if the nonconforming items found are replaced with conforming items, and as

$$
AOQ = \frac{p(N-n)F(c|n)}{N-np}
$$

if the nonconforming items found are not replaced.

Average total inspection can be expressed as

$$
ATI = n + (1 - F(c|n))(N - n)
$$

## <span id="page-2230-0"></span>**Evaluating Double-Sampling Plans**

The following list gives some measures for double-sampling plans. The formula for each measure is given in the section describing the corresponding function.

- the probability of acceptance,  $P_a$ , calculated with the PROBACC2 function
- the average sample number, ASN, calculated with the ASN2 function
- $\bullet$  the average outgoing quality, AOO, calculated with the AOO2 function
- the average total inspection, ATI, calculated with the ATI2 function

### <span id="page-2230-1"></span>**Deriving Control Chart Constants**

You can use the functions D2, D3, and C4 to calculate standard control chart constants that are derived from  $d_2$ ,  $d_3$  and  $c_4$ . For reference, the following equations for some of these constants are provided:

$$
A_2 = k/(d_2\sqrt{n})
$$
  
\n
$$
A_3 = k/(c_4\sqrt{n})
$$
  
\n
$$
B_3 = \max(0, 1 - (k/c_4)\sqrt{1 - c_4^2})
$$
  
\n
$$
B_4 = 1 + (k/c_4)\sqrt{1 - c_4^2}
$$
  
\n
$$
B_5 = \max(0, c_4 - k\sqrt{1 - c_4^2})
$$
  
\n
$$
B_6 = c_4 + k\sqrt{1 - c_4^2}
$$
  
\n
$$
c_5 = \sqrt{1 - c_4^2}
$$
  
\n
$$
D_1 = \max(0, d_2 - kd_3)
$$
  
\n
$$
D_2 = d_2 + kd_3
$$
  
\n
$$
D_3 = \max(0, 1 - kd_3/d_2)
$$
  
\n
$$
D_4 = 1 + kd_3/d_2
$$
  
\n
$$
E_2 = k/d_2
$$
  
\n
$$
E_3 = k/c_4
$$

In the preceding equations, *k* is the multiple of standard error ( $k = 3$  in the case of  $3\sigma$  limits), and *n* is the subgroup sample size. The use of these control chart constants is discussed in the [American Society for](#page-2231-2) [Quality Control](#page-2231-2) [\(1983\)](#page-2231-2), the [American Society for Testing and Materials](#page-2231-3) [\(1976\)](#page-2231-3), [Montgomery](#page-2231-4) [\(1996\)](#page-2231-4), and [Wadsworth, Stephens, and Godfrey](#page-2231-5) [\(1986\)](#page-2231-5).

Although you do not ordinarily need to calculate control chart constants when using the SHEWHART procedure, you may find the D2, D3, and C4 functions useful for creating LIMITS= data sets that contain control limits to be read by the SHEWHART procedure.

## <span id="page-2231-0"></span>**References**

- <span id="page-2231-2"></span>American Society for Quality Control (1983). *ASQC Glossary and Tables for Statistical Quality Control*. Milwaukee: ASQC.
- <span id="page-2231-3"></span>American Society for Testing and Materials (1976). *ASTM Manual on Presentation of Data and Control Chart Analysis*. Philadelphia: ASTM.
- <span id="page-2231-1"></span>Box, G. E. P., and Meyer, D. R. (1986). "An Analysis for Unreplicated Fractional Factorials." *Technometrics* 28:11–18.
- <span id="page-2231-10"></span>Crowder, S. V. (1987a). "Average Run Lengths of Exponentially Weighted Moving Average Charts." *Journal of Quality Technology* 19:161–164.
- <span id="page-2231-11"></span>Crowder, S. V. (1987b). "A Simple Method for Studying Run-Length Distributions of Exponentially Weighted Moving Average Charts." *Technometrics* 29:401–408.
- <span id="page-2231-13"></span>David, H. A. (1981). *Order Statistics*. 2nd ed. New York: John Wiley & Sons.
- <span id="page-2231-7"></span>Goel, A. L., and Wu, S. M. (1971). "Determination of A.R.L. and a Contour Nomogram for Cusum Charts to Control Normal Mean." *Technometrics* 13:221–230.
- <span id="page-2231-12"></span>Johnson, N. L., and Kotz, S. (1969). *Discrete Distributions*. New York: John Wiley & Sons.
- <span id="page-2231-14"></span>Kendall, M. G., and Stuart, A. (1977). *The Advanced Theory of Statistics.* 4th ed. Vol. 1. New York: Macmillan.
- <span id="page-2231-9"></span>Kume, H. (1985). *Statistical Methods for Quality Improvement*. Tokyo: AOTS Chosakai.
- <span id="page-2231-6"></span>Lucas, J. M., and Crosier, R. B. (1982). "Fast Initial Response for CUSUM Quality Control Schemes: Give Your CUSUM a Head Start." *Technometrics* 24:199–205.
- <span id="page-2231-4"></span>Montgomery, D. C. (1996). *Introduction to Statistical Quality Control*. 3rd ed. New York: John Wiley & Sons.
- <span id="page-2231-15"></span>Sarhan, A. H., and Greenberg, B. G. (1962). *Contributions to Order Statistics*. New York: John Wiley & Sons.
- <span id="page-2231-16"></span>Schilling, E. G. (1982). *Acceptance Sampling in Quality Control*. New York: Marcel Dekker.
- <span id="page-2231-8"></span>Tippett, L. H. C. (1925). "On the Extreme Individuals and the Range of Samples Taken from a Normal Population." *Biometrika* 17:364–387.
- <span id="page-2231-5"></span>Wadsworth, H. M., Stephens, K. S., and Godfrey, A. B. (1986). *Modern Methods for Quality Control and Improvement*. New York: John Wiley & Sons.
# <span id="page-2232-1"></span>Appendix D Special Fonts in SAS/QC Software

### **Introduction**

Twelve special fonts are provided with SAS/QC software. The SAS/QC procedures use these fonts to display symbols such as X and  $\sigma$ , which are commonly encountered in statistical quality improvement applications. The procedure selects the special font that most closely matches the font used to display the other text on the graph. You can also use these fonts to display special symbols in the titles and footnotes of graphs. See the section ["Step 1: Preliminary Mean and Standard Deviation Charts"](#page-2094-0) on page 2083 for an example in which a special font is used to create a title for a control chart.

### **Font Selection**

Each of the four special software fonts matches a particular SAS/GRAPH font, as shown in [Table D.1.](#page-2232-0) If you are using a software font for the general text on your graph, choose the special software font corresponding to the SAS/GRAPH font in the table that provides the closest match.

|                | <b>Special Software Font Matching SAS/GRAPH Font</b> |
|----------------|------------------------------------------------------|
| <b>QCFONT1</b> | <b>SIMPLEX</b>                                       |
| <b>QCFONT2</b> | <b>DUPLEX</b>                                        |
| QCFONT3        | <b>SWISSE</b>                                        |
| QCFONT4        | <b>SWISS</b>                                         |

<span id="page-2232-0"></span>**Table D.1** Special Software Fonts

Eight special TrueType fonts are provided to match a variety of general fonts based on three criteria, as summarized in [Table D.2.](#page-2233-0)

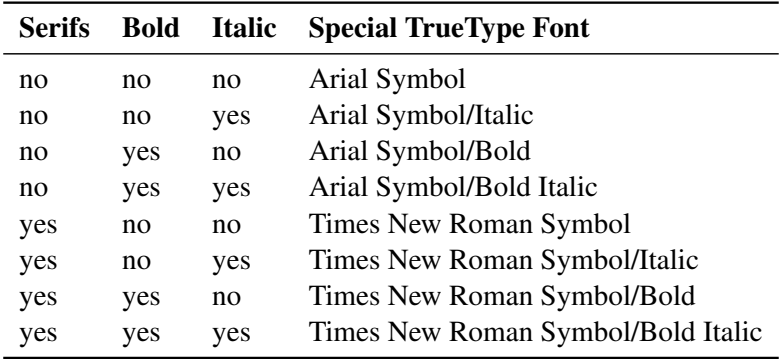

<span id="page-2233-0"></span>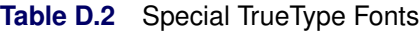

The following figures illustrate the four special software fonts. In each of the figures, the symbols are shown in the special font, and the title and the character codes are shown in the matching SAS/GRAPH font.

**Figure D.1** QCFONT1 and SIMPLEX Fonts

|    |  |  |  | QCFONT1 Font with Character Codes                                                                                                    |  |  |      |  |
|----|--|--|--|----------------------------------------------------------------------------------------------------|--|--|------|--|
|    |  |  |  | $\begin{array}{rclclclcl} \begin{array}{ccccccccl} \times & = & \overline{\mathbb{C}} & \widetilde{\mathbb{M}} & \overline{\mathbb{M}} & \overline{\mathbb{NP}} & \overline{\mathbb{P}} & \overline{\mathbb{R}} & \overline{\mathbb{S}} & \overline{\mathbb{U}} \end{array} \end{array}$ |  |  | - ∀্ |  |
|    |  |  |  |                                                                                                    |  |  |      |  |
| X. |  |  |  | $\overline{X}$ $\overline{\widetilde{X}}$ $\overline{X}$ $\alpha$ $\beta$ $\delta$ $\nabla$ $\Delta$ $\mu$ $\leq$ $\sigma$                                                                                                    |  |  |      |  |
| W  |  |  |  | XYZ abd k Imqs                                                                                                    |  |  |      |  |
|    |  |  |  |                                                                                                    |  |  |      |  |

#### **Figure D.2** QCFONT2 and DUPLEX Fonts

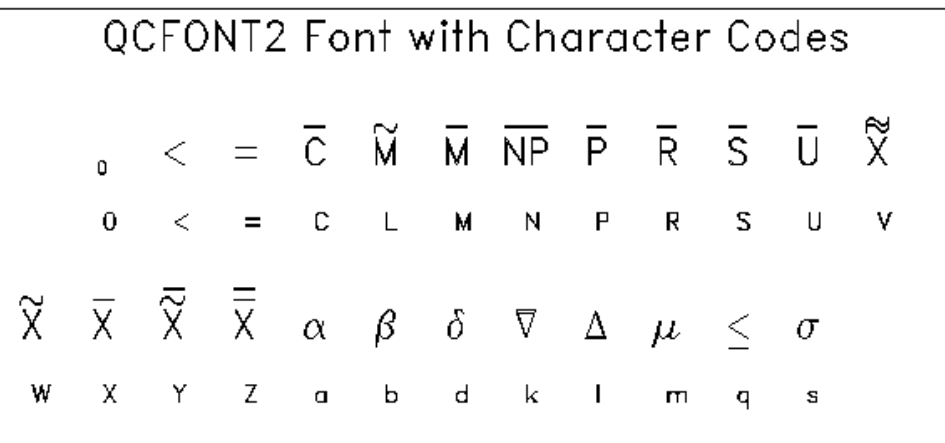

<span id="page-2234-0"></span>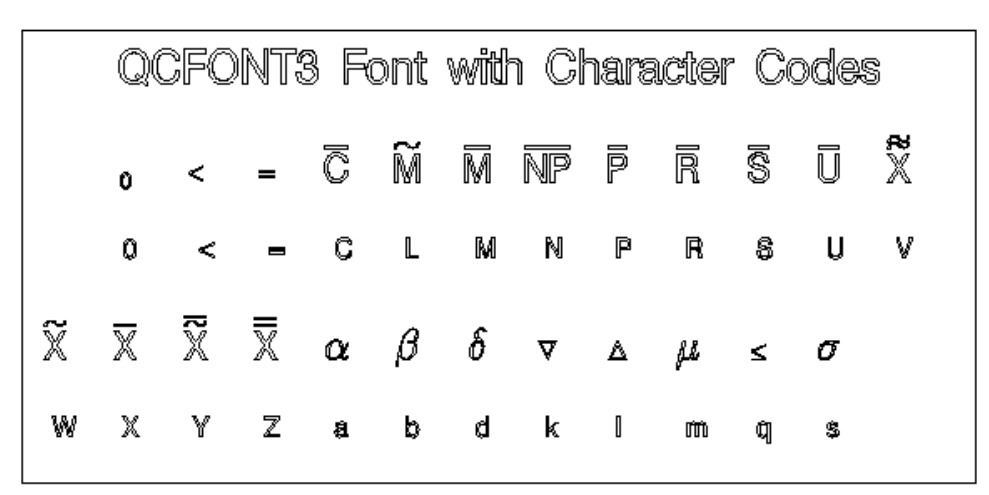

**Figure D.3** QCFONT3 and SWISSE Fonts

**Figure D.4** QCFONT4 and SWISS Fonts

| <b>QCFONT4 Font with Character Codes</b> |  |  |  |  |  |  |                                                                                                    |  |  |  |  |
|------------------------------------------|--|--|--|--|--|--|----------------------------------------------------------------------------------------------------|--|--|--|--|
|                                          |  |  |  |  |  |  | $_0$ < = $\overline{C}$ $\widetilde{M}$ $\overline{M}$ $\overline{NP}$ $\overline{P}$ $\overline{R}$ $\overline{S}$ $\overline{U}$ $\widetilde{X}$ |  |  |  |  |
|                                          |  |  |  |  |  |  | $0 < 0$ CLMNPRSUV                                                                                                    |  |  |  |  |
|                                          |  |  |  |  |  |  | $\widetilde{X}$ $\overline{X}$ $\overline{X}$ $\overline{X}$ $\alpha$ $\beta$ $\delta$ $\overline{V}$ $\Delta$ $\mu$ $\leq$ $\sigma$               |  |  |  |  |
|                                          |  |  |  |  |  |  | W X Y Z a b d k l m q s                                                                                                    |  |  |  |  |

[Table D.3](#page-2235-0) shows the character codes and corresponding symbols available in the special TrueType fonts.

<span id="page-2235-0"></span>

| <b>Character</b>        | <b>Hex Code</b> | Symbol                                                                                           |
|-------------------------|-----------------|--------------------------------------------------------------------------------------------------|
|                         | 20              |                                                                                                  |
| $\boldsymbol{0}$        | 30              | $\bf{0}$                                                                                         |
|                         | 3 <sup>C</sup>  |                                                                                                  |
| $\leq$<br>$\frac{1}{C}$ | 3D              | $\leq$ = $\overline{C}$ $\triangle \widetilde{M}$                                                |
|                         | 43              |                                                                                                  |
| D                       | 44              |                                                                                                  |
| L                       | 4C              |                                                                                                  |
| M                       | 4D              | $\overline{\mathrm{M}}$                                                                          |
| N                       | 4E              | $\overline{\text{NP}}$                                                                           |
| ${\bf P}$               | 50              | $\overline{P}$                                                                                   |
| $\mathbb R$             | 52              | $\overline{\mathsf{R}}$                                                                          |
| S                       | 53              |                                                                                                  |
| $\cup$                  | 55              |                                                                                                  |
| $\overline{\mathsf{V}}$ | 56              |                                                                                                  |
| W                       | 57              |                                                                                                  |
| X                       | 58              |                                                                                                  |
| Y                       | 59              | $\overline{S} \overline{U} \widetilde{\widetilde{\chi}} \widetilde{X} \overline{X} \overline{X}$ |
| Z                       | 5A              | $\overline{\overline{\mathrm{x}}}$                                                               |
| $\mathbf{a}$            | 61              | $\alpha$                                                                                         |
| b                       | 62              | $\beta$                                                                                          |
| $\mathbf c$             | 63              | $\frac{\xi}{\delta}$                                                                             |
| d                       | 64              |                                                                                                  |
| e                       | 65              | $\epsilon$                                                                                       |
| $\mathbf f$             | 66              | $\varphi$                                                                                        |
| g                       | 67              | γ                                                                                                |
| h                       | 68              | η                                                                                                |
| $\mathbf{i}$            | 69              | $\iota$                                                                                          |
| j                       | 6A              | $\theta$                                                                                         |
| k                       | 6B              | $\kappa$                                                                                         |
| $\mathbf{l}$            | 6C              | λ                                                                                                |
| $\mathop{\mathrm{m}}$   | 6D              | $\mu$                                                                                            |
| $\mathbf n$             | 6E              | $\mathcal{V}$                                                                                    |
| $\mathbf{o}$            | 6F              | $\mathbf{o}$                                                                                     |
| p                       | 70              | $\pi$                                                                                            |
| q                       | 71              | $\leq$                                                                                           |
| r                       | 72              | $\rho$                                                                                           |
| $\mathbf{s}$            | 73              | $\sigma$                                                                                         |
| t                       | 74              | $\tau$                                                                                           |
| u                       | 75<br>76        | $\epsilon$                                                                                       |
| $\mathbf v$             | 77              | $\overline{\nabla}$                                                                              |
| W                       | 78              | $\omega$                                                                                         |
| X                       | 79              | $\chi$                                                                                           |
| y<br>Z                  | 7A              | $\psi$<br>$\zeta$                                                                                |
|                         |                 |                                                                                                  |

**Table D.3** Symbols in Special TrueType Fonts

## Subject Index

A-optimal designs, *see* optimal designs, optimality criteria aberration of a design, *see* minimum aberration acceptance probability double-sampling plan, [2209,](#page-2220-0) [2210](#page-2221-0) PROBACC2 function, [2209](#page-2220-0) Type A sampling, [2212](#page-2223-0)[–2214,](#page-2225-0) [2217,](#page-2228-0) [2218](#page-2229-0) Type B sampling, [2210,](#page-2221-0) [2211,](#page-2222-0) [2217,](#page-2228-0) [2218](#page-2229-0) acceptance sampling average outgoing quality, [2197,](#page-2208-0) [2198,](#page-2209-0) [2217,](#page-2228-0) [2218](#page-2229-0) average sample number, [2198,](#page-2209-0) [2199,](#page-2210-0) [2217,](#page-2228-0) [2219](#page-2230-0) average total inspection, [2200,](#page-2211-0) [2201,](#page-2212-0) [2217,](#page-2228-0) [2218](#page-2229-0) evaluating double-sampling plans, [2219](#page-2230-0) evaluating single-sampling plans, [2217,](#page-2228-0) [2218](#page-2229-0) probability of choosing nonconforming items, [2210–](#page-2221-0)[2214](#page-2225-0) types of sampling plans, [2217](#page-2228-0) alias structure breaking links, example, [643,](#page-654-0) [645](#page-656-0) details, [688](#page-699-0) example, [639,](#page-650-0) [640,](#page-651-0) [642,](#page-653-0) [658](#page-669-0)[–660](#page-671-0) listing with GLM procedure, [1030](#page-1041-0) syntax, [629](#page-640-0) analysis of variance, [679](#page-690-0) Anderson-Darling statistic, [224,](#page-235-0) [347](#page-358-0) Anderson-Darling test, [206](#page-217-0) annotating example, [887](#page-898-0) Shewhart charts, [2037,](#page-2048-0) [2038](#page-2049-0) ANOM boxcharts axis labels, [70](#page-81-0) box-and-whisker plots, description of, [58](#page-69-0) central line, [59](#page-70-0) decision limit equations, [59,](#page-70-0) [60](#page-71-0) examples, advanced, [70](#page-81-0) examples, introductory, [41](#page-52-0) missing values, [70](#page-81-0) notation, [58](#page-69-0) ODS tables, [64](#page-75-0) options summarized by function, [50,](#page-61-0) [57](#page-68-0) overview, [40](#page-51-0) reading group summary statistics, [43,](#page-54-0) [44,](#page-55-0) [46,](#page-57-0) [68,](#page-79-0) [69](#page-80-0) reading preestablished decision limits, [66,](#page-77-0) [67](#page-78-0) reading raw measurements, [41–](#page-52-0)[43,](#page-54-0) [66](#page-77-0) reading summary statistics and decision limits, [48,](#page-59-0) [49,](#page-60-0) [69,](#page-80-0) [70](#page-81-0) saving decision limits, [47,](#page-58-0) [62](#page-73-0)

saving group summary statistics, [46,](#page-57-0) [47,](#page-58-0) [62,](#page-73-0) [63](#page-74-0) saving summary statistics and decision limits, [48,](#page-59-0) [49,](#page-60-0) [63,](#page-74-0) [64](#page-75-0) syntax, [49](#page-60-0) ANOM charts group sample size, [179](#page-190-0) options dictionary, [179](#page-190-0) ANOM charts for a Two-Way Layout central line, [145](#page-156-0) decision limit equations, [145](#page-156-0) notation, [144](#page-155-0) plotted points, [145](#page-156-0) ANOM charts for means axis labels, [152](#page-163-0) central line, [142](#page-153-0) decision limit equations, [143,](#page-154-0) [144,](#page-155-0) [146](#page-157-0) examples, advanced, [153](#page-164-0) examples, introductory, [125](#page-136-0) missing values, [153](#page-164-0) notation, [142](#page-153-0) ODS tables, [148](#page-159-0) options summarized by function, [134,](#page-145-0) [142](#page-153-0) overview, [125](#page-136-0) plotted points, [142](#page-153-0) reading group summary statistics, [129–](#page-140-0)[131,](#page-142-0) [151](#page-162-0) reading preestablished decision limits, [150,](#page-161-0) [151](#page-162-0) reading raw measurements, [126–](#page-137-0)[128,](#page-139-0) [149,](#page-160-0) [150](#page-161-0) reading summary statistics and decision limits, [133,](#page-144-0) [152](#page-163-0) saving decision limits, [132,](#page-143-0) [146,](#page-157-0) [147](#page-158-0) saving group summary statistics, [131,](#page-142-0) [132,](#page-143-0) [147](#page-158-0) saving summary statistics and decision limits, [133,](#page-144-0) [148](#page-159-0) syntax, [133](#page-144-0) ANOM charts for proportions central line, [90](#page-101-0) decision limit equations, [91](#page-102-0) decision limit parameters, [92](#page-103-0) examples, advanced, [99](#page-110-0) getting started, [73](#page-84-0) labeling axes, [98](#page-109-0) missing values, [99](#page-110-0) notation, [90](#page-101-0) ODS tables, [94](#page-105-0) options summarized by function, [82](#page-93-0) overview, [73](#page-84-0) plotted points, [90](#page-101-0) reading group data, [76–](#page-87-0)[78,](#page-89-0) [96,](#page-107-0) [97](#page-108-0)

reading group data and decision limits, [81,](#page-92-0) [97,](#page-108-0) [98](#page-109-0) reading preestablished decision limits, [95,](#page-106-0) [96](#page-107-0) reading raw data, [74](#page-85-0)[–76,](#page-87-0) [95](#page-106-0) saving decision limits, [80,](#page-91-0) [81,](#page-92-0) [92](#page-103-0) saving group data, [79,](#page-90-0) [93](#page-104-0) saving group data and decision limits, [80,](#page-91-0) [81,](#page-92-0) [93,](#page-104-0) [94](#page-105-0) syntax, [81](#page-92-0) ANOM charts for rates central line, [115](#page-126-0) decision limit equations, [115,](#page-126-0) [116](#page-127-0) decision limit parameters, [116](#page-127-0) examples, introductory, [102](#page-113-0) getting started, [102](#page-113-0) labeling axes, [123](#page-134-0) missing values, [123](#page-134-0) notation, [115](#page-126-0) ODS tables, [119](#page-130-0) options summarized by function, [107](#page-118-0) overview, [101](#page-112-0) plotted points, [115](#page-126-0) reading group data and decision limits, [122](#page-133-0) reading number of nonconformities, [121,](#page-132-0) [122](#page-133-0) reading preestablished decision limits, [120,](#page-131-0) [121](#page-132-0) reading raw data, [102](#page-113-0)[–104,](#page-115-0) [120](#page-131-0) saving decision limits, [104–](#page-115-0)[106,](#page-117-0) [117](#page-128-0) saving group data and decision limits, [118,](#page-129-0) [119](#page-130-0) saving number of nonconformities, [117,](#page-128-0) [118](#page-129-0) syntax, [106](#page-117-0) ANOM charts for Rates from Group Counts examples, advanced, [123](#page-134-0) augment, factorial design example, [639,](#page-650-0) [643](#page-654-0) autocorrelation in process data, [2125,](#page-2136-0) [2126,](#page-2137-0) [2129,](#page-2140-0) [2131–](#page-2142-0)[2133](#page-2144-0) diagnosing and modeling, [2126,](#page-2137-0) [2129](#page-2140-0) strategies for handling, [2129,](#page-2140-0) [2131–](#page-2142-0)[2133](#page-2144-0) average and range charts, *see* X and R charts average and standard deviation charts, *see* X and s charts average charts, *see* X charts average outgoing quality AOQ2 function, [2197](#page-2208-0) Type B single-sampling, [2217,](#page-2228-0) [2218](#page-2229-0) average run lengths cusum schemes, [2204,](#page-2215-0) [2205](#page-2216-0) EWMA scheme, [2208](#page-2219-0) average run lengths (cusum charts), *see* cumulative sum control charts average sample number ASN2 function, [2198](#page-2209-0) Type B single-sampling, [2218](#page-2229-0) average total inspection ATI2 function, [2200](#page-2211-0)

Type B single-sampling, [2218](#page-2229-0) axes, Pareto charts, [1090,](#page-1101-0) [1105](#page-1116-0) axes, Shewhart charts, *see* Shewhart charts, axes balanced incomplete block design, *see* block designs balanced lattice, [661](#page-672-0) Bayesian optimal designs, [1017,](#page-1028-0) [1029](#page-1040-0) beta distribution cdf plots, [258](#page-269-0) chi-square goodness-of-fit test, [345](#page-356-0) deviation from empirical distribution, [346](#page-357-0) EDF goodness-of-fit test, [346](#page-357-0) histograms, [309,](#page-320-0) [331](#page-342-0) histograms, example, [358](#page-369-0) P-P plots, [442](#page-453-0) probability plots, [468](#page-479-0) Q-Q plots, [497](#page-508-0) block designs balanced lattice, examples, [661](#page-672-0) optimal designs, examples, [1001,](#page-1012-0) [1031](#page-1042-0) randomized complete, examples, [645](#page-656-0) block specification, FACTEX procedure block pseudo-factors, [626](#page-637-0) block size restrictions, [628](#page-639-0) number of blocks, [627](#page-638-0) runs per block, [627](#page-638-0) blocking, FACTEX procedure block pseudo-factor, [693](#page-704-0) blocking factor, [693](#page-704-0) example, [668](#page-679-0) incomplete block design, example, [661](#page-672-0) randomization, [683](#page-694-0) rename block variable, [634](#page-645-0) box charts box appearance, options, [1981,](#page-1992-0) [1984,](#page-1995-0) [1998,](#page-2009-0) [2012,](#page-2023-0) [2038,](#page-2049-0) [2039,](#page-2050-0) [2045](#page-2056-0) box-and-whisker plots, description of, [1434](#page-1445-0) box-and-whisker plots, style of, [1981](#page-1992-0) control limit equations, [1434,](#page-1445-0) [1435](#page-1446-0) control limits, specifying, [1985](#page-1996-0) displaying points, [1981](#page-1992-0) examples, advanced, [1449](#page-1460-0) examples, introductory, [1406](#page-1417-0) labeling axes, [1957](#page-1968-0) missing values, [1958](#page-1969-0) notation, [1433](#page-1444-0) ODS graph names, [1953](#page-1964-0) ODS tables, [1951](#page-1962-0) options summarized by function, [1422,](#page-1433-0) [1433](#page-1444-0) outlier identification color, [2044](#page-2055-0) outlier identification symbol, [2045](#page-2056-0) overview, [1405](#page-1416-0) percentile computation, [1448,](#page-1459-0) [2004](#page-2015-0) plotting character, [1421](#page-1432-0)

reading preestablished control limits, [1419,](#page-1430-0) [1420,](#page-1431-0) [1441,](#page-1452-0) [1442](#page-1453-0) reading raw measurements, [1406](#page-1417-0)[–1408,](#page-1419-0) [1410,](#page-1421-0) [1441](#page-1452-0) reading subgroup summary statistics, [1411,](#page-1422-0) [1412,](#page-1423-0) [1414,](#page-1425-0) [1442,](#page-1453-0) [1443](#page-1454-0) reading summary statistics and control limits, [1419,](#page-1430-0) [1444,](#page-1455-0) [1445](#page-1456-0) reading summary statistics and decision limits, [65](#page-76-0) saving control limits, [1416,](#page-1427-0) [1417,](#page-1428-0) [1436,](#page-1447-0) [1437](#page-1448-0) saving group summary statistics, [60](#page-71-0) saving subgroup summary statistics, [1414–](#page-1425-0)[1416,](#page-1427-0) [1437](#page-1448-0)[–1439](#page-1450-0) saving summary statistics and control limits, [1417](#page-1428-0)[–1419,](#page-1430-0) [1439,](#page-1450-0) [1441](#page-1452-0) schematic box-and-whisker plots, [1453](#page-1464-0) side-by-side box-and-whisker plots, [1405,](#page-1416-0) [1435,](#page-1446-0) [1453](#page-1464-0) skeletal box-and-whisker plots, [1452](#page-1463-0) standard deviation, estimating, [1446](#page-1457-0) syntax, [1420](#page-1431-0) tables, creating, [2021](#page-2032-0)  $\overline{X}$  charts standard deviation, estimating, [1446](#page-1457-0)[–1448](#page-1459-0) box charts capability indices, computing, [1437](#page-1448-0) *c* charts central line, [1491](#page-1502-0) control limit equations, [1491,](#page-1502-0) [1492](#page-1503-0) control limit parameters, [1492](#page-1503-0) examples, advanced, [1498](#page-1509-0) examples, introductory, [1470](#page-1481-0) getting started, [1470](#page-1481-0) known number of nonconformities, specifying, [1501,](#page-1512-0) [1503](#page-1514-0) labeling axes, [1957](#page-1968-0) missing values, [1958](#page-1969-0) notation, [1490](#page-1501-0) ODS graph names, [1953](#page-1964-0) ODS tables, [1951](#page-1962-0) options summarized by function, [1481](#page-1492-0) overview, [1469](#page-1480-0) plotted points, [1490](#page-1501-0) plotting character, [1480](#page-1491-0) reading number of nonconformities, [1475](#page-1486-0)[–1478,](#page-1489-0) [1496,](#page-1507-0) [1497](#page-1508-0) reading preestablished control limits, [1474,](#page-1485-0) [1475,](#page-1486-0) [1496](#page-1507-0) reading raw data, [1470,](#page-1481-0) [1471,](#page-1482-0) [1495](#page-1506-0) reading subgroup data and control limits, [1497,](#page-1508-0) [1498](#page-1509-0) saving control limits, [1471–](#page-1482-0)[1473,](#page-1484-0) [1492,](#page-1503-0) [1493](#page-1504-0) saving nonconformities per unit, [1478,](#page-1489-0) [1479](#page-1490-0)

saving number of nonconformities, [1493](#page-1504-0) saving subgroup data and control limits, [1494,](#page-1505-0) [1495](#page-1506-0) syntax, [1479](#page-1490-0) tests for special causes, [1498](#page-1509-0)[–1500](#page-1511-0) candidate data set, OPTEX procedure, *see* optimal designs, candidate data set capability indices assumptions, [230](#page-241-0) Boyles' index  $C_{pm}^{+}$ , [235](#page-246-0) computing, [230–](#page-241-0)[234](#page-245-0) computing, example, [195](#page-206-0) confidence interval, example, [248,](#page-259-0) [431](#page-442-0) confidence limits, [202](#page-213-0)  $Cp<sub>m</sub>(a), 207$  $Cp<sub>m</sub>(a), 207$ estimation from Q-Q plots, [510,](#page-521-0) [516](#page-527-0) estimation from Q-Q plots, example, [527](#page-538-0) nonstandard indices, computing, [429](#page-440-0)  $P_{pk}$  versus  $C_{pk}$ , [230](#page-241-0) specialized, [234](#page-245-0) specification limits, example, [195](#page-206-0) specification limits, specifying, [212](#page-223-0) terminology, [230](#page-241-0) tests for normality, [201](#page-212-0) the index *k*, [235](#page-246-0) the index  $C_{ikp}$ , [235](#page-246-0) the index  $C_{pc}$ , [240](#page-251-0) the index  $C_{pg}$ , [239](#page-250-0) the index  $C_{pk}^{W}$ , [239](#page-250-0) the index  $C_{pm}^{W}$ , [240](#page-251-0) the index  $C_{pp}$ , [238](#page-249-0) the index  $C_{pp}^{\prime\prime}$ , [238](#page-249-0) the index  $C_{pq}$ , [239](#page-250-0) the index  $C_p^W$ , [239](#page-250-0) the index  $S_{jkp}^r$ , [238](#page-249-0) the indices  $C_{p(5.15)}$ , [236](#page-247-0) the indices  $C_{pk(5.15)}$ , [237](#page-248-0) the indices  $C_{pm}(a)$ , [236](#page-247-0) the indices  $C_{pmk}$ , [237](#page-248-0) Vännmann's index  $C_p(u, v)$ , [241](#page-252-0) Vännmann's index  $C_p(v)$ , [241](#page-252-0) Wright's index  $C_s$ , [237](#page-248-0) CAPABILITY procedure introduction, [189](#page-200-0) learning about, [190](#page-201-0) plot statements, [190](#page-201-0) cdf plots axes, specifying, [264](#page-275-0) beta distribution, [258](#page-269-0) creating, [251](#page-262-0) defining character features, [204,](#page-215-0) [259,](#page-270-0) [264](#page-275-0) example, [251](#page-262-0) exponential distribution, [259](#page-270-0)

gamma distribution, [259](#page-270-0) generalized Pareto distribution, [262](#page-273-0) getting started, [251](#page-262-0) Gumbel distribution, [260](#page-271-0) inverse Gaussian distribution, [260](#page-271-0) legends, [261](#page-272-0) lognormal distribution, [261](#page-272-0) normal distribution, [262](#page-273-0) normal distribution, example, [266](#page-277-0) ODS graph name, [265](#page-276-0) options summarized by function, [253,](#page-264-0) [255,](#page-266-0) [258](#page-269-0) overview, [250](#page-261-0) power function distribution, [263](#page-274-0) Rayleigh distribution, [263](#page-274-0) reference lines, example, [268](#page-279-0) suppressing empirical cdf, [262](#page-273-0) suppressing legend, [262](#page-273-0) Weibull distribution, [264](#page-275-0) center points, example, [642](#page-653-0) chart description, Shewhart charts, [2043](#page-2054-0) chi-square goodness-of-fit test, [345](#page-356-0) compared to EDF test, [367](#page-378-0) classification variable, *see* comparative histograms classification variables, OPTEX procedure, *see* optimal designs, model classification variables, Pareto charts, [1112,](#page-1123-0) [1122](#page-1133-0) clipping points, Shewhart charts, *see* Shewhart charts, clipping points coding designs, *see also* optimal designs, coding coding, FACTEX procedure block factor, [634](#page-645-0) design factor, [633](#page-644-0) coefficient of variation computing, [221](#page-232-0) collapsing factors, example, [652](#page-663-0) coloring Pareto charts, *see* Pareto charts, coloring coloring, Shewhart charts, *see* Shewhart charts, coloring comparative histograms bar labels, specifying, [279,](#page-290-0) [309](#page-320-0) bar width, specifying, [287](#page-298-0) bins, specifying, [284](#page-295-0) bins, specifying midpoints of, [284](#page-295-0) classification variable, missing values of, [284](#page-295-0) classification variable, ordering levels of, [285,](#page-296-0) [286](#page-297-0) classification variable, specifying, [279,](#page-290-0) [280](#page-291-0) color, options, [287](#page-298-0) getting started, [270](#page-281-0) grids, [282](#page-293-0) intervals, information about, [286](#page-297-0) kernel density estimation, options, [279,](#page-290-0) [282](#page-293-0) legend, [288](#page-299-0) line type, grids, [287](#page-298-0) normal distribution, example, [272](#page-283-0)

normal distribution, options, [284](#page-295-0) ODS graph name, [289](#page-300-0) one-way with inset statistics, example, [289](#page-300-0) one-way, example, [271](#page-282-0) options summarized by function, [275,](#page-286-0) [276,](#page-287-0) [278](#page-289-0) overview, [269](#page-280-0) specification limits, [280](#page-291-0) specification limits, filled areas, [212,](#page-223-0) [213](#page-224-0) suppressing plot features, [284](#page-295-0) two-way, example, [291](#page-302-0) vertical scale, [286](#page-297-0) computational form of the cusum chart, *see* cumulative sum control charts confidence intervals, *see* intervals, CAPABILITY procedure confidence levels, [201](#page-212-0) confidence limits, [201](#page-212-0)[–203](#page-214-0) basic parameters, [202](#page-213-0) confidence levels, [201](#page-212-0) distribution-free, [203](#page-214-0) for percentiles, [226](#page-237-0) normally distributed, [203](#page-214-0) percentiles, [203](#page-214-0) probability of exceeding specifications, [203](#page-214-0) process capability indices, [202](#page-213-0) quantiles, [203](#page-214-0) confidence limits, CAPABILITY procedure confidence level, [202,](#page-213-0) [203,](#page-214-0) [208,](#page-219-0) [1985](#page-1996-0) type, [202](#page-213-0)[–204,](#page-215-0) [208,](#page-219-0) [1984](#page-1995-0) confounding rules compare with alias structure, [688](#page-699-0) design factors, [692](#page-703-0) details, [687](#page-698-0) example, [658](#page-669-0) MaxClear designs, [689](#page-700-0) minimum aberration, [688](#page-699-0) notation, [687](#page-698-0) orthogonally confounded, [694](#page-705-0) partial confounding, example, [658](#page-669-0) run-indexing factors, [692](#page-703-0) searching, [694](#page-705-0) split-plot designs, [690](#page-701-0) syntax, [629,](#page-640-0) [630](#page-641-0) unconfounded effects, [693](#page-704-0) connecting points, Shewhart charts, [2051](#page-2062-0) constants using functions to calculate, [2219](#page-2230-0) constants, control charts *A2*, [2219](#page-2230-0) *A3*, [2219](#page-2230-0) *B3*, [2219](#page-2230-0) *B4*, [2219](#page-2230-0) *B5*, [2219](#page-2230-0) *B6*, [2219](#page-2230-0)

*D1*, [2219](#page-2230-0) *D2*, [2219](#page-2230-0) *D3*, [2219](#page-2230-0) *D4*, [2219](#page-2230-0) *E2*, [2219](#page-2230-0) *E3*, [2219](#page-2230-0) *c4*, [2203](#page-2214-0) *c5*, [2219](#page-2230-0) *d2*, [2206](#page-2217-0) *d3*, [2207](#page-2218-0) constrained mixture designs, *see* mixture designs contamination, variance BAYESACT call, [2201](#page-2212-0) contribution plots, [904,](#page-915-0) [905,](#page-916-0) [961,](#page-972-0) [962](#page-973-0) control chart functions expected value of range, [2206](#page-2217-0) standard deviation of range, [2207](#page-2218-0) control factor design, [687](#page-698-0) control factors, [687](#page-698-0) control factors, example, [664](#page-675-0) control limits, Shewhart charts, *see* Shewhart charts, control limits correlated runs, designs with, *see* optimal designs, optimal blocking covariance, optimal designs with, *see* optimal designs, optimal blocking covariates, optimal designs with, *see* optimal designs, optimal blocking, *see* optimal designs, optimal blocking Cramér-von Mises statistic, [224](#page-235-0) Cramér-von Mises test, [206](#page-217-0) Cramer-von Mises statistic, [347](#page-358-0) cross validation MVPMODEL procedure, [939](#page-950-0) cumulative distribution, *see* cdf plots cumulative percentage curve, *see* Pareto charts, cumulative percentage curve cumulative sum control charts annotating, [544](#page-555-0) average run length approach, [584–](#page-595-0)[586](#page-597-0) central reference value, [585](#page-596-0) color, options, [578](#page-589-0) compared with Shewhart charts, [587](#page-598-0) computational form, [555,](#page-566-0) [556,](#page-567-0) [558,](#page-569-0) [559](#page-570-0) cusum schemes, specifying, [576](#page-587-0) decision interval, defining, [581,](#page-592-0) [582](#page-593-0) designing a cusum scheme, [584](#page-595-0)[–586](#page-597-0) detecting shifts, [573,](#page-584-0) [576](#page-587-0) economic design, [585](#page-596-0) error probability approach, [585](#page-596-0) examples, advanced, [597](#page-608-0) examples, introductory, [549](#page-560-0) FIR (fast initial response) feature, [580](#page-591-0) graphics catalog, specifying, [545](#page-556-0)

headstart values, [574,](#page-585-0) [580](#page-591-0) interpreting one-sided charts, [582](#page-593-0) interpreting two-sided charts, [551,](#page-562-0) [584](#page-595-0) introduction, [542](#page-553-0) learning about, [543](#page-554-0) line printer features, [545](#page-556-0) line types, options, [578](#page-589-0) line widths, options, [578](#page-589-0) lineprinter plots, using, [546](#page-557-0) lower cumulative sum, [579](#page-590-0) missing values, [596](#page-607-0) monitoring variability, example, [597](#page-608-0)[–599](#page-610-0) negative shifts, [579](#page-590-0) nonstandardized data, [573](#page-584-0) notation, [578](#page-589-0) ODS tables, [593](#page-604-0) one-sided (decision interval) schemes, [555,](#page-566-0) [556,](#page-567-0) [558,](#page-569-0) [559,](#page-570-0) [579](#page-590-0) options summarized by function, [564,](#page-575-0) [573](#page-584-0) origin, specifying, [575](#page-586-0) overview, [548](#page-559-0) plotting character, [564](#page-575-0) positive shifts, [579](#page-590-0) process mean, specifying, [575](#page-586-0) process standard deviation, specifying, [576](#page-587-0) reading cusum scheme parameters, [546,](#page-557-0) [561,](#page-572-0) [563,](#page-574-0) [594,](#page-605-0) [595](#page-606-0) reading raw measurements, [544,](#page-555-0) [549](#page-560-0)[–551,](#page-562-0) [594](#page-605-0) reading subgroup summary statistics, [546,](#page-557-0) [552,](#page-563-0) [553,](#page-564-0) [595,](#page-606-0) [596](#page-607-0) reference values, specifying, [574](#page-585-0) saving cusum scheme parameters, [559,](#page-570-0) [560,](#page-571-0) [590,](#page-601-0) [591](#page-602-0) saving subgroup summary statistics, [554,](#page-565-0) [555,](#page-566-0) [591](#page-602-0) saving summary statistics and cusum parameters, [592](#page-603-0) Shewhart charts, combined with, [601,](#page-612-0) [603](#page-614-0) standard deviation, estimating, [577,](#page-588-0) [588](#page-599-0)[–590](#page-601-0) suppressing average run length calculation, [575](#page-586-0) suppressing display of V-mask, [575](#page-586-0) syntax, [544,](#page-555-0) [563](#page-574-0) two-sided (V-mask) schemes, [580,](#page-591-0) [581](#page-592-0) two-sided (V-mask) schemes, examples, [549](#page-560-0)[–553](#page-564-0) Type 1 error probabilities, [573,](#page-584-0) [577](#page-588-0) Type 2 error probabilities, [573](#page-584-0) upper and lower cumulative sum charts, combining, [599,](#page-610-0) [601](#page-612-0) upper cumulative sum, [579](#page-590-0) V-mask, defining, [582](#page-593-0)[–584](#page-595-0) curvature, check for, example, [642](#page-653-0) cusum charts, *see* cumulative sum control charts cusum schemes

designing with CUSUMARL function, [2204,](#page-2215-0) [2205](#page-2216-0) D-optimal designs, *see* optimal designs, optimality criteria density estimation, *see* kernel density estimation derived factors, FACTEX procedure creating, [636](#page-647-0) example, [651](#page-662-0) descriptive statistics computing, [219,](#page-230-0) [221](#page-232-0) printing, example, [193](#page-204-0) using PROC CAPABILITY, [193](#page-204-0) design augmentation, [1000,](#page-1011-0) [1014,](#page-1025-0) [1026](#page-1037-0) design characteristics, FACTEX procedure alias structure, [687](#page-698-0) confounding rules, [687](#page-698-0) design listing, [630](#page-641-0) design size specification, FACTEX procedure fraction, [637](#page-648-0) minimum runs, [637](#page-648-0) number of runs, [637](#page-648-0) run indexing factors, [637](#page-648-0) syntax, [637](#page-648-0) design size specification, OPTEX procedure, [1013](#page-1024-0) design, factorial, *see* factorial designs DETMAX algorithm, *see* optimal designs, search algorithms distance from a point to a set, [1052](#page-1063-0) distance-based designs, *see* optimal designs, space-filling designs double-sampling plans, *see* acceptance sampling EDF, *see* empirical distribution function, *see* empirical distribution function effect length, FACTEX procedure limit, [626](#page-637-0) effect length, OPTEX procedure limit, [1006](#page-1017-0) empirical distribution function definition of, [223,](#page-234-0) [346](#page-357-0) EDF test compared to chi-square goodness-of-fit test, [367](#page-378-0) EDF test statistics, [223,](#page-234-0) [346](#page-357-0) EDF test statistics, Anderson-Darling, [224,](#page-235-0) [347](#page-358-0) EDF test statistics, Cramér-von Mises, [224](#page-235-0) EDF test statistics, Cramer-von Mises, [347](#page-358-0) EDF test statistics, Kolmogorov-Smirnov, [223,](#page-234-0) [347](#page-358-0) EDF test, probability values, [348](#page-359-0) EWMA charts asymptotic control limits, displaying, [813](#page-824-0) asymptotic control limits, example, [833](#page-844-0) average run lengths, computing, [842](#page-853-0)

axis labels, [830](#page-841-0) central line, [817](#page-828-0) control limit equations, [817](#page-828-0) control limits, computing, [813,](#page-824-0) [817](#page-828-0) displaying subgroup means, example, [840](#page-851-0) examples, advanced, [831](#page-842-0) examples, introductory, [792](#page-803-0) missing values, [830](#page-841-0) notation, [816](#page-827-0) ODS tables, [824](#page-835-0) options summarized by function, [804](#page-815-0) overview, [791](#page-802-0) plotted points, [816](#page-827-0) plotting character, [804](#page-815-0) plotting subgroup means, [814](#page-825-0) probability limits, [813](#page-824-0) process mean, specifying, [814](#page-825-0) process standard deviation, specifying, [815](#page-826-0) reading preestablished control limit parameters, [801–](#page-812-0)[803,](#page-814-0) [825,](#page-836-0) [826](#page-837-0) reading probability limits, [815](#page-826-0) reading raw measurements, [792–](#page-803-0)[794,](#page-805-0) [825](#page-836-0) reading subgroup summary statistics, [795,](#page-806-0) [797,](#page-808-0) [798,](#page-809-0) [826,](#page-837-0) [827](#page-838-0) reading summary statistics and control limits, [801,](#page-812-0) [827,](#page-838-0) [828](#page-839-0) saving control limit parameters, [799,](#page-810-0) [821,](#page-832-0) [822](#page-833-0) saving subgroup summary statistics, [798,](#page-809-0) [799,](#page-810-0) [822,](#page-833-0) [823](#page-834-0) saving summary statistics and control limits, [800,](#page-811-0) [801,](#page-812-0) [823,](#page-834-0) [824](#page-835-0) specifying parameters for, [831,](#page-842-0) [833](#page-844-0) standard deviation, estimating, [828,](#page-839-0) [829](#page-840-0) syntax, [803](#page-814-0) varying subgroup sample sizes, [834](#page-845-0) weight parameter, choosing, [818](#page-829-0) weight parameter, specifying, [816](#page-827-0) examine design, FACTEX procedure, *see* design characteristics, FACTEX procedure examples, FACTEX procedure advanced, [638](#page-649-0) alias links breaking, [639](#page-650-0) center points, [642](#page-653-0) collapsing factors, [652](#page-663-0) completely randomized, [638](#page-649-0) derived factors, [651](#page-662-0) design replication, [646,](#page-657-0) [649](#page-660-0) fold-over design, [643](#page-654-0) full factorial, [614](#page-625-0) full factorial in blocks, [616](#page-627-0) getting started, [614](#page-625-0) half-fraction factorial, [618](#page-629-0) hyper-Graeco-Latin square, [653](#page-664-0) incomplete block design, [661](#page-672-0)

minimum aberration, [655](#page-666-0) mixed-level, [649,](#page-660-0) [651](#page-662-0) partial confounding, [658](#page-669-0) point replication, [646,](#page-657-0) [649](#page-660-0) pseudo-factors, [651](#page-662-0) randomized complete block design, [645](#page-656-0) RCBD, [645](#page-656-0) replication, [646,](#page-657-0) [649](#page-660-0) resolution 3 design, [643](#page-654-0) resolution 4, [655](#page-666-0) resolution 4, augmented, [639](#page-650-0) resolution III design, [643](#page-654-0) resolution IV, [655](#page-666-0) resolution IV, augmented, [639](#page-650-0) sequential construction, [658](#page-669-0) exchange algorithm, *see* optimal designs, search algorithms expected value for range of iid normal variables, [2206](#page-2217-0) for standard deviation of iid normal sample, [2203,](#page-2214-0) [2204](#page-2215-0) exponential distribution cdf plots, [259](#page-270-0) chi-square goodness-of-fit test, [345](#page-356-0) deviation from empirical distribution, [346](#page-357-0) EDF goodness-of-fit test, [346](#page-357-0) histograms, [312,](#page-323-0) [332](#page-343-0) P-P plots, [443](#page-454-0) probability plots, [470](#page-481-0) Q-Q plots, [498,](#page-509-0) [499](#page-510-0) exponentially weighted moving average charts, *see* EWMA charts extreme observations, [906,](#page-917-0) [935,](#page-946-0) [959](#page-970-0) extreme vertex designs, *see* mixture designs

FACTEX procedure block specification, [626](#page-637-0) block specification options, summary, [621](#page-632-0) design factor levels, [630](#page-641-0) design size options, summary, [621](#page-632-0) design size specification, [637](#page-648-0) design specification options, summary, [621](#page-632-0) examining design characteristics, [629](#page-640-0) factor specification options, summary, [621](#page-632-0) features, [613](#page-624-0) getting started examples, [614](#page-625-0) invoking, [626](#page-637-0) learning about FACTEX, [614](#page-625-0) listing design factors, [630](#page-641-0) model specification, [631](#page-642-0) model specification options, summary, [621](#page-632-0) output, [633](#page-644-0) overview, [612](#page-623-0) randomization, [636](#page-647-0)

replication, [635](#page-646-0) resolution, [631](#page-642-0) split-plot designs, [690](#page-701-0) statement descriptions, [625](#page-636-0) summary of functions, [621](#page-632-0) syntax, [621](#page-632-0) uniteffect specification, [628](#page-639-0) units specification, [627](#page-638-0) using interactively, [620](#page-631-0) factorial designs, *see* examples, FACTEX procedure balanced lattice, [661,](#page-672-0) [662](#page-673-0) efficiency, [633](#page-644-0) fractional factorial, MaxClear designs, [689](#page-700-0) fractional factorial, minimum aberration, [688](#page-699-0) fractional factorial, theory, [691](#page-702-0) mixed-level, [636](#page-647-0) orthogonal, [649](#page-660-0) replicate, [635](#page-646-0) resolution, [631](#page-642-0) split-plot designs, [690](#page-701-0) factors, FACTEX procedure block factor, [680,](#page-691-0) [693](#page-704-0) block pseudo-factor, [681,](#page-692-0) [687,](#page-698-0) [693](#page-704-0) derived factor, [681](#page-692-0) design factor, [680](#page-691-0) design factor coding, [633](#page-644-0) design factor levels, [630](#page-641-0) design factor names, [630](#page-641-0) pseudo-factor, [681](#page-692-0) run-indexing factor, [681,](#page-692-0) [687,](#page-698-0) [692](#page-703-0) types, [680](#page-691-0) Fedorov algorithm, *see* optimal designs, search algorithms filling area underneath density histograms, [312](#page-323-0) FIR (fast initial response) feature, *see* cumulative sum control charts fold-over design, example, [643](#page-654-0) folded normal distribution, histograms example, [374](#page-385-0) fonts, customizing, [2221–](#page-2232-1)[2223](#page-2234-0) fonts, hardware, [1707](#page-1718-0) fonts, Shewhart charts, [2043](#page-2054-0) fonts, TrueType, [1707](#page-1718-0) frequency data, Pareto charts, [1067,](#page-1078-0) [1068](#page-1079-0) frequency tables, [205](#page-216-0) full inspection and ASN2 function, [2198](#page-2209-0) functions AOQ2, [2197,](#page-2208-0) [2198,](#page-2209-0) [2219](#page-2230-0) ASN2, [2198,](#page-2209-0) [2199,](#page-2210-0) [2219](#page-2230-0) ATI2, [2200,](#page-2211-0) [2201,](#page-2212-0) [2219](#page-2230-0) BAYESACT call, [2201–](#page-2212-0)[2203](#page-2214-0) C4, [2203,](#page-2214-0) [2204,](#page-2215-0) [2219](#page-2230-0) CUSUMARL, [2204,](#page-2215-0) [2205](#page-2216-0)

D2, [2206,](#page-2217-0) [2219](#page-2230-0) D3, [2207,](#page-2218-0) [2219](#page-2230-0) EWMAARL, [2208](#page-2219-0) for acceptance sampling, [2195](#page-2206-0) for control chart analysis, [2195](#page-2206-0) for sampling plans, [2196](#page-2207-0) PROBACC2, [2209,](#page-2220-0) [2210,](#page-2221-0) [2219](#page-2230-0) PROBBNML, [2210,](#page-2221-0) [2211,](#page-2222-0) [2217](#page-2228-0) PROBHYPR, [2212](#page-2223-0)[–2214,](#page-2225-0) [2217](#page-2228-0) PROBMED, [2214,](#page-2225-0) [2215](#page-2226-0) STDMED, [2215,](#page-2226-0) [2216](#page-2227-0) summary of, [2195](#page-2206-0) G-optimal designs, *see* optimal designs, optimality criteria gamma distribution cdf plots, [259](#page-270-0) chi-square goodness-of-fit test, [345](#page-356-0) deviation from empirical distribution, [346](#page-357-0) EDF goodness-of-fit test, [346](#page-357-0) histograms, [313,](#page-324-0) [333](#page-344-0) P-P plots, [444](#page-455-0) probability plots, [470,](#page-481-0) [471](#page-482-0) Q-Q plots, [499,](#page-510-0) [500](#page-511-0) Generalized Pareto distribution histograms, [336](#page-347-0) generalized Pareto distribution cdf plots, [262](#page-273-0) P-P plots, [447](#page-458-0) probability plots, [474](#page-485-0) Q-Q plots, [503](#page-514-0) geometric moving average charts, *see* EWMA charts getting started, ANOM procedure adding insets to plots, [164](#page-175-0) getting started, CAPABILITY procedure adding insets to plots, [381](#page-392-0) creating histograms, [295](#page-306-0) cumulative distribution plot, [251](#page-262-0) distribution of variable across classes, [270](#page-281-0) prediction, confidence, and tolerance intervals, [408](#page-419-0) probability plot, [457](#page-468-0) probability-probability plot, [435](#page-446-0) quantile-quantile plot, [489](#page-500-0) saving summary statistics, [419](#page-430-0) summary statistics for process capability, [193](#page-204-0) getting started, CUSUM procedure adding insets to plots, [604](#page-615-0) getting started, MACONTROL procedure adding insets to plots, [889](#page-900-0) getting started, SHEWHART procedure adding insets to plots, [1959](#page-1970-0) Gini's mean difference, [206](#page-217-0) GLM procedure, [679,](#page-690-0) [680](#page-691-0)

goodness-of-fit test, *see* empirical distribution function, *see* chi-square goodness-of-fit test, *see* empirical distribution function Graeco-Latin square, [654](#page-665-0) graphical output, Pareto charts, [1074](#page-1085-0) graphics descriptions, [535](#page-546-0) naming, [536](#page-547-0) graphics catalog, specifying CAPABILITY procedure, [205](#page-216-0) grid options, Shewhart charts, [1988,](#page-1999-0) [2043,](#page-2054-0) [2045,](#page-2056-0) [2046,](#page-2057-0) [2050](#page-2061-0) Gumbel distribution cdf plots, [260](#page-271-0) histograms, [314,](#page-325-0) [334](#page-345-0) P-P plots, [444](#page-455-0) probability plots, [472](#page-483-0) Q-Q plots, [500](#page-511-0) hanging histograms, [315](#page-326-0) HBAR charts options summarized by function, [1075](#page-1086-0) syntax, [1075](#page-1086-0) headstart values in cusum schemes, [2204](#page-2215-0) histograms, *see* comparative histograms adding summary statistics, [299](#page-310-0) axis scaling, [328](#page-339-0) bar width, [319](#page-330-0) bar width, specifying, [329](#page-340-0) bars, suppressing, [321](#page-332-0) beta distribution, [309,](#page-320-0) [331](#page-342-0) beta distribution, example, [358](#page-369-0) capability indices, based on fitted distribution, [316](#page-327-0) capability indices, based on fitted distribution, computing, [349](#page-360-0) capability indices, based on fitted distribution, example, [369,](#page-380-0) [370](#page-381-0) changing midpoints, example, [299](#page-310-0) chi-square goodness-of-fit for fitted distribution, [345](#page-356-0) color, options, [329](#page-340-0) endpoints of intervals, [325](#page-336-0) exponential distribution, [312,](#page-323-0) [332](#page-343-0) filling area underneath density, [312](#page-323-0) folded normal distribution, annotating, [374](#page-385-0) gamma distribution, [313,](#page-324-0) [333](#page-344-0) Generalized Pareto distribution, [336](#page-347-0) getting started, [295](#page-306-0) graphical enhancements, [356](#page-367-0) grids, [314](#page-325-0) Gumbel distribution, [314,](#page-325-0) [334](#page-345-0) interval midpoints, [350](#page-361-0) Inverse Gaussian distribution, [334](#page-345-0)

inverse Gaussian distribution, [315](#page-326-0) Johnson  $S_B$  distribution, [325,](#page-336-0) [339](#page-350-0) Johnson  $S_L$  distribution, [317](#page-328-0) Johnson  $S_N$  distribution, [321](#page-332-0) Johnson  $S_U$  distribution, [327,](#page-338-0) [340](#page-351-0) kernel density estimation, [342](#page-353-0) kernel density estimation, example, [370](#page-381-0) kernel density estimation, options, [310,](#page-321-0) [316,](#page-327-0) [318,](#page-329-0) [328](#page-339-0) legend, options, [322,](#page-333-0) [330](#page-341-0) legends, suppressing, [321](#page-332-0) line type, grids, [330](#page-341-0) lognormal distribution, [317,](#page-328-0) [335](#page-346-0) midpoints, [318,](#page-329-0) [319](#page-330-0) multiple distributions, example, [361](#page-372-0) normal distribution, [321,](#page-332-0) [335](#page-346-0) normal distribution, example, [296](#page-307-0) ODS tables, [355](#page-366-0) options summarized by function, [301,](#page-312-0) [303,](#page-314-0) [306](#page-317-0) output data sets, [323,](#page-334-0) [351,](#page-362-0) [353,](#page-364-0) [354](#page-365-0) overview, [294](#page-305-0) Pareto distribution, [323](#page-334-0) percentile axis, [323](#page-334-0) percentiles, [351](#page-362-0) plots, suppressing, [321](#page-332-0) Power Function distribution, [337](#page-348-0) power function distribution, [324](#page-335-0) printed output, [343,](#page-354-0) [345–](#page-356-0)[347,](#page-358-0) [349,](#page-360-0) [350](#page-361-0) printed output, capability indices based on fitted distribution, [349,](#page-360-0) [350](#page-361-0) printed output, intervals, [350](#page-361-0) printed output, suppressing, [320,](#page-331-0) [321](#page-332-0) quantiles, [322,](#page-333-0) [351](#page-362-0) Rayleigh distribution, [324,](#page-335-0) [338](#page-349-0) saving curve parameters, [351](#page-362-0) saving goodness-of-fit results, [351](#page-362-0)  $S_B$  distribution, [325,](#page-336-0) [339](#page-350-0)  $S_L$  distribution, [317](#page-328-0)  $S_N$  distribution, [321](#page-332-0) specification limits, color, [212](#page-223-0) specification limits, example, [295](#page-306-0) specification limits, filled areas, [213](#page-224-0)  $S_U$  distribution, [327,](#page-338-0) [340](#page-351-0) symbols for curves, [331](#page-342-0) three-parameter lognormal distribution, example, [372](#page-383-0) three-parameter Weibull distribution, example, [374](#page-385-0) Weibull distribution, [328,](#page-339-0) [341](#page-352-0) hyper-Graeco-Latin square, example, [653](#page-664-0)

incomplete block design, *see* block designs independent estimate of error, examples, [642,](#page-653-0) [646](#page-657-0) individual measurement and moving range charts

central line, [1529](#page-1540-0) control limit equations, [1530](#page-1541-0) examples, advanced, [1538](#page-1549-0) examples, introductory, [1506](#page-1517-0) interpreting, [1537](#page-1548-0) labeling axes, [1957](#page-1968-0) missing values, [1958](#page-1969-0) moving range calculation, controlling, [1515](#page-1526-0) notation, [1529](#page-1540-0) ODS graph names, [1953](#page-1964-0) ODS tables, [1951](#page-1962-0) options summarized by function, [1517](#page-1528-0) overview, [1505](#page-1516-0) plotted points, [1529](#page-1540-0) plotting character, [1517](#page-1528-0) reading measurements, [1506](#page-1517-0)[–1508,](#page-1519-0) [1534](#page-1545-0) reading measurements and ranges, [1509,](#page-1520-0) [1510,](#page-1521-0) [1535,](#page-1546-0) [1536](#page-1547-0) reading measurements, ranges, and control limits, [1513,](#page-1524-0) [1536,](#page-1547-0) [1537](#page-1548-0) reading preestablished control limits, [1513,](#page-1524-0) [1514,](#page-1525-0) [1534,](#page-1545-0) [1535](#page-1546-0) saving control limits, [1510,](#page-1521-0) [1531,](#page-1542-0) [1532](#page-1543-0) saving measurements and ranges, [1508,](#page-1519-0) [1509,](#page-1520-0) [1532](#page-1543-0) saving measurements, ranges, and control limits, [1511,](#page-1522-0) [1512,](#page-1523-0) [1532,](#page-1543-0) [1533](#page-1544-0) standard deviation, estimating, [1537](#page-1548-0) standard values, specifying, [1540,](#page-1551-0) [1542](#page-1553-0) syntax, [1516](#page-1527-0) tests for special causes, [1538](#page-1549-0)[–1540](#page-1551-0) univariate plots, displaying, [1542–](#page-1553-0)[1544](#page-1555-0) individual measurement and moving range charts capability indices, computing, [1531](#page-1542-0) information matrix, [1013](#page-1024-0) initialization for design search, *see* optimal designs, initialization inner array, [664,](#page-675-0) [687](#page-698-0) input data sets, Shewhart charts, *see* Shewhart charts, input data sets insets background color, [174,](#page-185-0) [398,](#page-409-0) [1083,](#page-1094-0) [1970](#page-1981-0) background color of header, [174,](#page-185-0) [399,](#page-410-0) [1083,](#page-1094-0) [1971](#page-1982-0) displaying summary statistics, example, [164,](#page-175-0) [381,](#page-392-0) [1071,](#page-1082-0) [1959](#page-1970-0) drop shadow color, [174,](#page-185-0) [399,](#page-410-0) [1083,](#page-1094-0) [1971](#page-1982-0) formatting values, example, [166,](#page-177-0) [382,](#page-393-0) [1150,](#page-1161-0) [1961](#page-1972-0) frame color, [174,](#page-185-0) [399,](#page-410-0) [1083,](#page-1094-0) [1971](#page-1982-0) getting started, [164,](#page-175-0) [381,](#page-392-0) [604,](#page-615-0) [889,](#page-900-0) [1959](#page-1970-0) goodness-of-fit statistics, example, [405](#page-416-0) header text color, [174,](#page-185-0) [399,](#page-410-0) [1083,](#page-1094-0) [1971](#page-1982-0) header text, specifying, [168,](#page-179-0) [173,](#page-184-0) [384,](#page-395-0) [398,](#page-409-0) [1082,](#page-1093-0) [1152,](#page-1163-0) [1963,](#page-1974-0) [1969](#page-1980-0) labels, example, [166,](#page-177-0) [382,](#page-393-0) [1150,](#page-1161-0) [1961](#page-1972-0)

legend, example, [406](#page-417-0) overview, [164,](#page-175-0) [380,](#page-391-0) [604,](#page-615-0) [888,](#page-899-0) [1958](#page-1969-0) positioning, details, [175–](#page-186-0)[177,](#page-188-0) [179,](#page-190-0) [400](#page-411-0)[–404,](#page-415-0) [1114,](#page-1125-0) [1116,](#page-1127-0) [1118,](#page-1129-0) [1119,](#page-1130-0) [1971–](#page-1982-0)[1974,](#page-1985-0) [1976](#page-1987-0) positioning, example, [168,](#page-179-0) [384,](#page-395-0) [1152,](#page-1163-0) [1963](#page-1974-0) positioning, options, [172,](#page-183-0) [173,](#page-184-0) [398,](#page-409-0) [1082,](#page-1093-0) [1084,](#page-1095-0) [1969,](#page-1980-0) [1970](#page-1981-0) statistics associated with distributions, [391,](#page-402-0) [392,](#page-403-0) [394,](#page-405-0) [395](#page-406-0) summary statistics grouped by function, [170,](#page-181-0) [387,](#page-398-0) [391,](#page-402-0) [1080,](#page-1091-0) [1966](#page-1977-0) suppressing frame, [173,](#page-184-0) [398,](#page-409-0) [1082,](#page-1093-0) [1970](#page-1981-0) text color, [174,](#page-185-0) [399,](#page-410-0) [1083,](#page-1094-0) [1971](#page-1982-0) interaction, FACTEX procedure alias structure, [688](#page-699-0) between control and noise factors, [667](#page-678-0) confounding, [692](#page-703-0) examples, [658,](#page-669-0) [678,](#page-689-0) [679](#page-690-0) generalized, [649,](#page-660-0) [692,](#page-703-0) [694](#page-705-0) minimum aberration, [688](#page-699-0) minimum aberration, example, [655](#page-666-0) nonnegligible, [692](#page-703-0) resolution, [682](#page-693-0) specify terms, [631,](#page-642-0) [681](#page-692-0) interquartile range, [206](#page-217-0) intervals ODS tables, [418](#page-429-0) intervals, CAPABILITY procedure computing for process capability analysis, [412](#page-423-0) computing intervals, example, [408](#page-419-0) confidence levels, specifying, [413](#page-424-0) confidence, for mean, [413,](#page-424-0) [417](#page-428-0) confidence, for standard deviation, [413,](#page-424-0) [417](#page-428-0) intervals, CAPABILITY procedure, [413,](#page-424-0) [414](#page-425-0) list of options, [412](#page-423-0) notation used in computing, [415](#page-426-0) number of future observations, [413](#page-424-0) one-sided limits, example, [411](#page-422-0) prediction, for future observations, [413,](#page-424-0) [415](#page-426-0) prediction, for mean, [413,](#page-424-0) [416](#page-427-0) prediction, for standard deviation, [413,](#page-424-0) [417](#page-428-0) saving information, output data set, [414,](#page-425-0) [418](#page-429-0) specifying method used, [413](#page-424-0) specifying type of, [414](#page-425-0) suppressing output tables, [414](#page-425-0) tolerance, [416](#page-427-0) tolerance, for proportion of population, [413](#page-424-0) tolerance, specifying proportion of population, [414](#page-425-0) Inverse Gaussian distribution histograms, [334](#page-345-0) inverse Gaussian distribution cdf plots, [260](#page-271-0) histograms, [315](#page-326-0)

P-P plots, [445](#page-456-0) Ishikawa diagrams adding arrows, [715](#page-726-0)[–719](#page-730-0) aligning arrows, [736–](#page-747-0)[743](#page-754-0) arrow colors, [759,](#page-770-0) [761–](#page-772-0)[767](#page-778-0) arrow heads, [768](#page-779-0) arrow line style, [759,](#page-770-0) [761–](#page-772-0)[767](#page-778-0) arrow line width, [759,](#page-770-0) [761](#page-772-0)[–767](#page-778-0) balancing arrows, [736–](#page-747-0)[743](#page-754-0) box color, modifying, [759](#page-770-0) box shadow, [769](#page-780-0) clipboard graphics, [756,](#page-767-0) [757](#page-768-0) color, arrow, [759,](#page-770-0) [761](#page-772-0)[–767](#page-778-0) color, box, [759](#page-770-0) color, palette, [759,](#page-770-0) [761](#page-772-0)[–767](#page-778-0) color, text, [767](#page-778-0) context-sensitive operations, [702,](#page-713-0) [712](#page-723-0) data collection, [743,](#page-754-0) [744](#page-755-0) data presentation, [743,](#page-754-0) [744](#page-755-0) deleting arrows, [728](#page-739-0)[–731](#page-742-0) detail, decreasing, [745–](#page-756-0)[747](#page-758-0) detail, increasing, [745–](#page-756-0)[747](#page-758-0) Edit menu, [714](#page-725-0) editing existing diagrams, [771](#page-782-0)[–773](#page-784-0) editing labels, [719](#page-730-0)[–722](#page-733-0) examples, [779](#page-790-0) examples, Integrated Circuit Failures, [780](#page-791-0) examples, Photo Development Process, [781](#page-792-0) examples, Quality of Air Travel Service, [779](#page-790-0) exporting diagrams, [756,](#page-767-0) [757](#page-768-0) File menu, [713](#page-724-0) fonts, modifying, [758](#page-769-0) Help menu, [715](#page-726-0) highlighting arrows, [759,](#page-770-0) [761–](#page-772-0)[767](#page-778-0) history, [700](#page-711-0) hotspots, [702,](#page-713-0) [712](#page-723-0) isolating arrows, [749,](#page-760-0) [750](#page-761-0) labeling arrows, [719](#page-730-0)[–722](#page-733-0) line palette, [759,](#page-770-0) [761–](#page-772-0)[767](#page-778-0) managing complexity, [745–](#page-756-0)[753](#page-764-0) merging diagrams, [750–](#page-761-0)[753](#page-764-0) mouse sensitivity, [769](#page-780-0) moving arrows, [722–](#page-733-0)[728,](#page-739-0) [733](#page-744-0)[–743](#page-754-0) multiple diagrams, displaying, [750](#page-761-0)[–753,](#page-764-0) [773,](#page-784-0) [774](#page-785-0) notepads, [743,](#page-754-0) [744](#page-755-0) output, bitmaps, [756,](#page-767-0) [757](#page-768-0) output, graphics, [753](#page-764-0)[–755](#page-766-0) output, SAS data set, [770,](#page-781-0) [771,](#page-782-0) [776](#page-787-0)[–778](#page-789-0) overview, [700](#page-711-0) palettes, colors, [759,](#page-770-0) [761–](#page-772-0)[767](#page-778-0) palettes, fonts, [758](#page-769-0) palettes, lines, [759,](#page-770-0) [761](#page-772-0)[–767](#page-778-0) printing, bitmaps, [756,](#page-767-0) [757](#page-768-0) printing, SAS/GRAPH output, [753](#page-764-0)[–755](#page-766-0)

resizing arrows, [731–](#page-742-0)[733](#page-744-0) SAS data set, input, [771](#page-782-0)[–773,](#page-784-0) [776](#page-787-0)[–778](#page-789-0) SAS data set, output, [770,](#page-781-0) [771,](#page-782-0) [776](#page-787-0)[–778](#page-789-0) saving, bitmaps, [756,](#page-767-0) [757](#page-768-0) saving, clipboard graphics, [756,](#page-767-0) [757](#page-768-0) saving, graphics, [753](#page-764-0)[–755](#page-766-0) saving, SAS data set, [770,](#page-781-0) [771](#page-782-0) subsetting arrows, [731–](#page-742-0)[733,](#page-744-0) [759,](#page-770-0) [761](#page-772-0)[–767](#page-778-0) summary of operations, [712–](#page-723-0)[715](#page-726-0) swapping arrows, [733](#page-744-0)[–736](#page-747-0) syntax, [778](#page-789-0) tagging arrows, [731](#page-742-0)[–733,](#page-744-0) [759,](#page-770-0) [761–](#page-772-0)[767](#page-778-0) terminology, [701](#page-712-0) text entry, [719–](#page-730-0)[722](#page-733-0) tutorial, [703,](#page-714-0) [704,](#page-715-0) [706](#page-717-0)[–711](#page-722-0) undo, [728–](#page-739-0)[731](#page-742-0) View menu, [714](#page-725-0) zooming arrows, [747](#page-758-0)[–749,](#page-760-0) [769](#page-780-0) Johnson  $S_B$  distribution histograms, [325,](#page-336-0) [339](#page-350-0) Johnson  $S_L$  distribution histograms, [317](#page-328-0) Johnson  $S_N$  distribution histograms, [321](#page-332-0) Johnson  $S_U$  distribution histograms, [327,](#page-338-0) [340](#page-351-0) k-exchange algorithm, *see* optimal designs, search algorithms kernel, *see* kernel density estimation kernel density estimation, [342](#page-353-0) adding density curve to histogram, [316](#page-327-0) area underneath density curve, [282,](#page-293-0) [312](#page-323-0) bandwidth parameter, specifying, [279,](#page-290-0) [310](#page-321-0) example, [370](#page-381-0) filling area under density curve, [282,](#page-293-0) [312](#page-323-0) kernel function, specifying type of, [282,](#page-293-0) [316](#page-327-0) line type for density curve, [536](#page-547-0) lower bound, specifying, [318](#page-329-0) options used with, [283,](#page-294-0) [317](#page-328-0) upper bound, specifying, [328](#page-339-0) kernel function, *see* kernel density estimation Kolmogorov-Smirnov statistic, [223,](#page-234-0) [347](#page-358-0) Kolmogorov-Smirnov test, [206](#page-217-0) kurtosis computing, [221](#page-232-0) saving in output data set, [422](#page-433-0) labeling central line, Shewhart charts, *see* Shewhart charts, labeling central line labeling Shewhart charts, *see* Shewhart charts, labeling

line types, Shewhart charts, *see* Shewhart charts, line types location parameter

probability plots, [482](#page-493-0) Q-Q plots, [514](#page-525-0) lognormal distribution cdf plots, [261](#page-272-0) chi-square goodness-of-fit test, [345](#page-356-0) deviation from empirical distribution, [346](#page-357-0) EDF goodness-of-fit test, [346](#page-357-0) histograms, [317,](#page-328-0) [335,](#page-346-0) [372](#page-383-0) P-P plots, [445,](#page-456-0) [446](#page-457-0) probability plots, [472](#page-483-0) Q-Q plots, [500,](#page-511-0) [501](#page-512-0) main effect, [681,](#page-692-0) [682,](#page-693-0) [692,](#page-703-0) [693](#page-704-0) main effect, examples, [658](#page-669-0)[–660,](#page-671-0) [678,](#page-689-0) [679](#page-690-0) MaxClear designs, [689](#page-700-0) maximum value saving in output data set, [422](#page-433-0) mean saving in output data set, [422](#page-433-0) mean and range charts, *see* X and R charts mean and standard deviation charts, *see* X and s charts mean charts, *see* X charts measures of location mode, [229](#page-240-0) median probability function for, [2214](#page-2225-0) saving in output data set, [422](#page-433-0) standard deviation of, [2215](#page-2226-0) median absolute deviation about the median, [206](#page-217-0) median and *R* charts axis labels, [1628](#page-1639-0) central line, [1614](#page-1625-0) control limit equations, [1614](#page-1625-0) examples, advanced, [1623](#page-1634-0) examples, introductory, [1589](#page-1600-0) labeling axes, [1957](#page-1968-0) missing values, [1958](#page-1969-0) notation, [1613](#page-1624-0) ODS graph names, [1953](#page-1964-0) ODS tables, [1951](#page-1962-0) options summarized by function, [1602](#page-1613-0) overview, [1588](#page-1599-0) plotted points, [1614](#page-1625-0) plotting character, [1602](#page-1613-0) reading preestablished control limits, [1598,](#page-1609-0) [1599,](#page-1610-0) [1619,](#page-1630-0) [1620](#page-1631-0) reading raw measurements, [1589,](#page-1600-0) [1590,](#page-1601-0) [1619](#page-1630-0) reading subgroup summary statistics, [1591](#page-1602-0)[–1594,](#page-1605-0) [1620,](#page-1631-0) [1621](#page-1632-0) reading summary statistics and control limits, [1598,](#page-1609-0) [1621,](#page-1632-0) [1622](#page-1633-0) saving control limits, [1595,](#page-1606-0) [1596,](#page-1607-0) [1616,](#page-1627-0) [1617](#page-1628-0) saving subgroup summary statistics, [1594,](#page-1605-0) [1595,](#page-1606-0) [1617](#page-1628-0)

saving summary statistics and control limits, [1596,](#page-1607-0) [1598,](#page-1609-0) [1618,](#page-1629-0) [1619](#page-1630-0) standard deviation, estimating, [1622,](#page-1633-0) [1623](#page-1634-0) syntax, [1600](#page-1611-0) median and range charts, *see* median and R charts median charts central line, [1572](#page-1583-0) control limit equations, [1572](#page-1583-0) controlling value of central line, [1580](#page-1591-0) examples, advanced, [1580](#page-1591-0) examples, introductory, [1546](#page-1557-0) labeling axes, [1957](#page-1968-0) missing values, [1958](#page-1969-0) notation, [1571](#page-1582-0) ODS graph names, [1953](#page-1964-0) ODS tables, [1951](#page-1962-0) options summarized by function, [1560](#page-1571-0) overview, [1545](#page-1556-0) plotted points, [1572](#page-1583-0) plotting character, [1560](#page-1571-0) reading preestablished control limits, [1557,](#page-1568-0) [1558,](#page-1569-0) [1577](#page-1588-0) reading raw measurements, [1546](#page-1557-0)[–1548,](#page-1559-0) [1576,](#page-1587-0) [1577](#page-1588-0) reading subgroup summary statistics, [1549,](#page-1560-0) [1551,](#page-1562-0) [1552,](#page-1563-0) [1577–](#page-1588-0)[1579](#page-1590-0) reading summary statistics and control limits, [1556,](#page-1567-0) [1557,](#page-1568-0) [1579](#page-1590-0) saving control limits, [1555,](#page-1566-0) [1573,](#page-1584-0) [1574](#page-1585-0) saving subgroup summary statistics, [1552–](#page-1563-0)[1554,](#page-1565-0) [1574,](#page-1585-0) [1575](#page-1586-0) saving summary statistics and control limits, [1555](#page-1566-0)[–1557,](#page-1568-0) [1575,](#page-1586-0) [1576](#page-1587-0) standard deviation, estimating, [1580](#page-1591-0) syntax, [1559](#page-1570-0) median charts capability indices, computing, [1574](#page-1585-0) minimum aberration aberration vector, [688](#page-699-0) blocked design, [689](#page-700-0) example, [655](#page-666-0) limitation, [657](#page-668-0) minimum aberration, [688](#page-699-0) minimum value saving in output data set, [422](#page-433-0) missing values CAPABILITY procedure, [241](#page-252-0) CUSUM procedure, [596](#page-607-0) MACONTROL procedure, [830](#page-841-0) MVPMODEL procedure, [940](#page-951-0) output data set, [422](#page-433-0) SHEWHART procedure, [1958](#page-1969-0) mixed-level, factorial design construction, examples, [649–](#page-660-0)[653](#page-664-0)

derived factors, [636](#page-647-0) mixture designs examples, [1002,](#page-1013-0) [1039](#page-1050-0) plotting, [1040,](#page-1051-0) [1042](#page-1053-0) mixture-process designs, *see* mixture designs mode saving in output data set, [422](#page-433-0) model specification, FACTEX procedure directly, [631](#page-642-0) estimated effects, [631](#page-642-0) indirectly, [631](#page-642-0) maximum clarity, [632](#page-643-0) minimum aberration, [632](#page-643-0) nonnegligible effects, [631](#page-642-0) resolution, [631](#page-642-0) resolution, maximum, [631](#page-642-0) specifying effects, [681](#page-692-0) modes, [205](#page-216-0) modified Fedorov algorithm, *see* optimal designs, search algorithms moving average control charts, *see* EWMA charts, *see* uniformly weighted moving average charts adding features to, [787](#page-798-0) average run lengths, displaying, [887](#page-898-0) graphics catalog, specifying, [788](#page-799-0) introduction, [784](#page-795-0) learning about, [786](#page-797-0) line printer features, [787,](#page-798-0) [788](#page-799-0) lineprinter charts, creating, [789](#page-800-0) reading control limit parameters, [789](#page-800-0) reading raw measurements, [787](#page-798-0) reading subgroup summary statistics, [788,](#page-799-0) [789](#page-800-0) syntax, [787](#page-798-0) moving range charts, *see* individual measurement and moving range charts multi-vari charts examples using the SHEWHART procedure, [1464](#page-1475-0) multivariate control charts, [2158–](#page-2169-0)[2163](#page-2174-0) chart statistic, calculating, [2158](#page-2169-0) principal component contributions, [2162](#page-2173-0) mutually orthogonal Latin square, [654,](#page-665-0) [661](#page-672-0) MVPDIAGNOSE procedure examples, [913](#page-924-0) extreme observations, [906](#page-917-0) missing values, [902](#page-913-0) ODS graph names, [913](#page-924-0) MVPMODEL procedure centering, [940](#page-951-0) concepts, [936](#page-947-0) cross validation, [939](#page-950-0) examples, [943](#page-954-0) extreme observations, [935](#page-946-0) missing values, [931](#page-942-0) ODS graph names, [942](#page-953-0)

ODS table names, [942](#page-953-0) output data sets, [941](#page-952-0) scaling, [940](#page-951-0) specifying analysis variables, [935](#page-946-0) test set validation, [939](#page-950-0) MVPMONITOR procedure examples, [975](#page-986-0) extreme observations, [959](#page-970-0) missing values, [957](#page-968-0) ODS graph names, [974](#page-985-0) neighbor-balanced designs, [1038](#page-1049-0) Newton-Raphson approximation gamma shape parameter, [529](#page-540-0) Weibull shape parameter, [529](#page-540-0) noise factors, [664,](#page-675-0) [687](#page-698-0) nonconforming items probability of choosing, [2210–](#page-2221-0)[2214](#page-2225-0) nonnormal process data, [2152,](#page-2163-0) [2154](#page-2165-0)[–2157](#page-2168-0) calculating probability limits, [2155](#page-2166-0) preliminary chart, [2154](#page-2165-0) normal distribution cdf plots, [262](#page-273-0) cdf plots, example, [266](#page-277-0) chi-square goodness-of-fit test, [345](#page-356-0) comparative histograms, [284](#page-295-0) comparative histograms, example, [272](#page-283-0) deviation from empirical distribution, [223,](#page-234-0) [346](#page-357-0) EDF goodness-of-fit test, [223,](#page-234-0) [346](#page-357-0) histograms, [320,](#page-331-0) [321,](#page-332-0) [335](#page-346-0) histograms, example, [296](#page-307-0) P-P plots, [446](#page-457-0) P-P plots, example, [435](#page-446-0) probability plots, [473](#page-484-0) Q-Q plots, [502](#page-513-0) normal random variables expected value of standard deviation, [2204](#page-2215-0) standard deviation of range, [2206](#page-2217-0) normality tests, [206,](#page-217-0) [222](#page-233-0) Anderson-Darling test, [206](#page-217-0) changes made to, [222](#page-233-0) Cramér-von Mises test, [206](#page-217-0) Kolmogorov-Smirnov test, [206](#page-217-0) Shapiro-Wilk test, [206](#page-217-0) np charts central line, [1653](#page-1664-0) control limit equations, [1653,](#page-1664-0) [1654](#page-1665-0) control limit parameters, [1654](#page-1665-0) control limits, specifying, [1669–](#page-1680-0)[1671](#page-1682-0) examples, advanced, [1661](#page-1672-0) getting started, [1632](#page-1643-0) labeling axes, [1957](#page-1968-0) missing values, [1958](#page-1969-0) notation, [1652](#page-1663-0)

ODS graph names, [1953](#page-1964-0) ODS tables, [1951](#page-1962-0) options summarized by function, [1643](#page-1654-0) overview, [1631](#page-1642-0) plotted points, [1653](#page-1664-0) plotting character, [1643](#page-1654-0) reading preestablished control limits, [1640,](#page-1651-0) [1641,](#page-1652-0) [1658,](#page-1669-0) [1669–](#page-1680-0)[1671](#page-1682-0) reading raw data, [1632](#page-1643-0)[–1634,](#page-1645-0) [1657,](#page-1668-0) [1658](#page-1669-0) reading subgroup data, [1634](#page-1645-0)[–1636,](#page-1647-0) [1659](#page-1670-0) reading subgroup data and control limits, [1638,](#page-1649-0) [1639,](#page-1650-0) [1660](#page-1671-0) saving control limits, [1637,](#page-1648-0) [1638,](#page-1649-0) [1654,](#page-1665-0) [1655](#page-1666-0) saving subgroup data, [1636,](#page-1647-0) [1637,](#page-1648-0) [1655,](#page-1666-0) [1656](#page-1667-0) saving subgroup data and control limits, [1638,](#page-1649-0) [1656,](#page-1667-0) [1657](#page-1668-0) standard average proportion, specifying, [1663,](#page-1674-0) [1665](#page-1676-0) syntax, [1641](#page-1652-0) tests for special causes, [1661,](#page-1672-0) [1662](#page-1673-0) unequal subgroup sample sizes, [1665–](#page-1676-0)[1668](#page-1679-0) null hypothesis location parameter, [205](#page-216-0) observation exclusion, [204](#page-215-0) OC Curve, [1712,](#page-1723-0) [1864](#page-1875-0) ODS (Output Delivery System) MVPMODEL procedure table names, [942](#page-953-0) ODS tables CAPABILITY procedure, [242](#page-253-0) FACTEX procedure, [691](#page-702-0) OPTTEX procedure, [1058](#page-1069-0) RELIABILITY procedure, [1376,](#page-1387-0) [1377](#page-1388-0) one-way comparative Pareto charts, *see* Pareto charts, comparative Operating Characteristic Curve, [1712,](#page-1723-0) [1864](#page-1875-0) optimal blocking, *see* optimal designs, optimal blocking optimal designs A-efficiency, [1048](#page-1059-0) Bayesian optimal designs, [1017,](#page-1028-0) [1029](#page-1040-0) covariate designs, [1003,](#page-1014-0) [1017](#page-1028-0) customizing design search, [1013](#page-1024-0) D-efficiency, [1048](#page-1059-0) data set roles, [1042–](#page-1053-0)[1044](#page-1055-0) design augmentation, [1000,](#page-1011-0) [1014,](#page-1025-0) [1026](#page-1037-0) design augmentation data set, [1042,](#page-1053-0) [1044](#page-1055-0) design listing, [1012](#page-1023-0) design search defaults, [1013](#page-1024-0) efficiency measures, [1047](#page-1058-0) efficiency measures, comparing, [1018,](#page-1029-0) [1019,](#page-1030-0) [1021](#page-1032-0) efficiency measures, interpreting, [1048](#page-1059-0) epsilon value, [1006](#page-1017-0)

evaluating an existing design, [1015,](#page-1026-0) [1036,](#page-1047-0) [1055,](#page-1066-0) [1056](#page-1067-0) examining, [1012,](#page-1023-0) [1013](#page-1024-0) G-efficiency, [1048](#page-1059-0) getting started examples, [994](#page-1005-0) including identification variables, [1016,](#page-1027-0) [1043](#page-1054-0)[–1045](#page-1056-0) information matrix, [1013](#page-1024-0) input data sets, [1042](#page-1053-0) interactively, [1013,](#page-1024-0) [1020](#page-1031-0) invoking, [1006](#page-1017-0) learning about OPTEX procedure, [994](#page-1005-0) memory usage, [1053](#page-1064-0) mixture designs, [1039](#page-1050-0) number of design points, [1013,](#page-1024-0) [1016](#page-1027-0) number of search tries, [1013,](#page-1024-0) [1015](#page-1026-0) number of tries to keep, [1016](#page-1027-0) OPTEX procedure features, [993](#page-1004-0) OPTEX procedure overview, [992](#page-1003-0) optimal blocking, [1056](#page-1067-0) output, [1057](#page-1068-0) output data set, [1044](#page-1055-0) prior precision values, [1017,](#page-1028-0) [1029](#page-1040-0) random number seed, [1007](#page-1018-0) resolution IV designs, [1029](#page-1040-0) run-time considerations, [1053](#page-1064-0) saturated design, [1000,](#page-1011-0) [1016](#page-1027-0) search methods, [1054](#page-1065-0) search strategies, [1057](#page-1068-0) statement descriptions, [1006](#page-1017-0) status of search, [1007](#page-1018-0) summary of functions, [1004](#page-1015-0) syntax, [1003](#page-1014-0) treatment candidate points, [1036](#page-1047-0) variance matrix, [1013](#page-1024-0) optimal designs, candidate data set creating with DATA step, [1001,](#page-1012-0) [1019](#page-1030-0) creating with FACTEX procedure, [1000,](#page-1011-0) [1001](#page-1012-0) creating with PLAN procedure, [995,](#page-1006-0) [1022](#page-1033-0) discussion, [1042,](#page-1053-0) [1043](#page-1054-0) examples of creating, advanced, [1018](#page-1029-0) examples of creating, introductory, [995](#page-1006-0) recommendations, [1027,](#page-1038-0) [1057](#page-1068-0) specifying, [1006](#page-1017-0) optimal designs, coding default coding, [1049](#page-1060-0) discussion, [1048](#page-1059-0) examples, [1049](#page-1060-0) no coding, [1050](#page-1061-0) orthogonal coding, [1034–](#page-1045-0)[1036,](#page-1047-0) [1049](#page-1060-0) recommendations, [1050](#page-1061-0) specifying, [1006](#page-1017-0) static coding, [1049](#page-1060-0) optimal designs, examples

advanced, [1018](#page-1029-0) Bayesian optimal designs, [1029](#page-1040-0) block design, [1001,](#page-1012-0) [1031](#page-1042-0) design augmentation, [1000,](#page-1011-0) [1026](#page-1037-0) designs with correlated runs, [1037](#page-1048-0) designs with covariates, [1034](#page-1045-0) handling many variables, [1001](#page-1012-0) initialization, [1024](#page-1035-0) introductory, [994](#page-1005-0) mixture design, [1002,](#page-1013-0) [1039](#page-1050-0) nonstandard modeling, [1018](#page-1029-0) reducing candidate set, [1027](#page-1038-0) resolution IV design, [1029](#page-1040-0) saturated second-order design, [1000](#page-1011-0) using different search methods, [1022](#page-1033-0) optimal designs, initialization defaults, [1013](#page-1024-0)[–1015](#page-1026-0) example, [1024](#page-1035-0) initial design data set, [1015,](#page-1026-0) [1024,](#page-1035-0) [1042](#page-1053-0)[–1044](#page-1055-0) optimal blocking, [1008](#page-1019-0) partially random, [1015](#page-1026-0) random, [1015](#page-1026-0) recommendations, [1057](#page-1068-0) sequential, [1014](#page-1025-0) specifying, [1014](#page-1025-0) optimal designs, model abbreviation operators, [1046](#page-1057-0) classification variables, [1008,](#page-1019-0) [1045](#page-1056-0) crossed effects, [1046](#page-1057-0) discussion, [1045](#page-1056-0) examples, [1047](#page-1058-0) factorial model, [1047](#page-1058-0) interactions, [1046](#page-1057-0) main effects, [1046](#page-1057-0) main effects model, [1047](#page-1058-0) no-intercept model, [1017](#page-1028-0) nonstandard, [1018](#page-1029-0) polynomial effects, [1046](#page-1057-0) quadratic model, [1047](#page-1058-0) regressor effects, [1045](#page-1056-0) specifying, [1017](#page-1028-0) types of effects, [1017,](#page-1028-0) [1045](#page-1056-0) types of variables, [1045](#page-1056-0) optimal designs, optimal blocking A-efficiency, [1048](#page-1059-0) block specification, [1007](#page-1018-0) classification variables, [1008](#page-1019-0) covariance specification, [1007](#page-1018-0) covariate designs, [1034](#page-1045-0) D-efficiency, [1048](#page-1059-0) data sets, [1044](#page-1055-0) discussion, [1056](#page-1067-0) evaluating an existing design, [1056](#page-1067-0) examples, [1031,](#page-1042-0) [1034,](#page-1045-0) [1037](#page-1048-0)

initialization, [1008](#page-1019-0) number of search tries, [1008](#page-1019-0) specifying, [1004,](#page-1015-0) [1007](#page-1018-0) suppressing exchange step, [1008](#page-1019-0) treatment candidate points, [1007,](#page-1018-0) [1036](#page-1047-0) tries to keep, [1008](#page-1019-0) optimal designs, optimality criteria A-optimality, [1014,](#page-1025-0) [1021,](#page-1032-0) [1051](#page-1062-0) computational limitations, [1053](#page-1064-0) D-optimality, [1014,](#page-1025-0) [1051](#page-1062-0) default, [1013](#page-1024-0) definitions, [1051–](#page-1062-0)[1053](#page-1064-0) discussion, [1050](#page-1061-0) distance-based, [1051,](#page-1062-0) [1052](#page-1063-0) examples, [1019,](#page-1030-0) [1039](#page-1050-0) G-optimality, [1018,](#page-1029-0) [1052](#page-1063-0) I-optimality, [1052](#page-1063-0) information-based, [1050](#page-1061-0) S-optimality, [1014,](#page-1025-0) [1053](#page-1064-0) specifying, [1014](#page-1025-0) types, [1050](#page-1061-0) U-optimality, [1014,](#page-1025-0) [1039,](#page-1050-0) [1052](#page-1063-0) optimal designs, output block variable name, [1018](#page-1029-0) design number, [1018](#page-1029-0) options, [1018](#page-1029-0) output data set, [1017,](#page-1028-0) [1044](#page-1055-0) selecting design by efficiency, [1018,](#page-1029-0) [1052](#page-1063-0) transfer variables, [1016](#page-1027-0) optimal designs, search algorithms comparing different algorithms, [1022,](#page-1033-0) [1023](#page-1034-0) default, [1013](#page-1024-0) DETMAX, [1016,](#page-1027-0) [1022,](#page-1033-0) [1055](#page-1066-0) discussion, [1054](#page-1065-0) example, [1022,](#page-1033-0) [1023](#page-1034-0) exchange, [1016,](#page-1027-0) [1055](#page-1066-0) excursion level for DETMAX, [1016](#page-1027-0) FEDOROV, [1023](#page-1034-0) Fedorov, [1016,](#page-1027-0) [1055](#page-1066-0) k-exchange, [1016](#page-1027-0) modified Fedorov, [1016,](#page-1027-0) [1055](#page-1066-0) rank-one updates, [1054](#page-1065-0) sequential, [1016,](#page-1027-0) [1022,](#page-1033-0) [1023,](#page-1034-0) [1055](#page-1066-0) specifying, [1016](#page-1027-0) speed, [1016,](#page-1027-0) [1022,](#page-1033-0) [1023,](#page-1034-0) [1053](#page-1064-0) optimal designs, space-filling designs coding for, [1050](#page-1061-0) criteria, [1051](#page-1062-0) definitions, [1052,](#page-1063-0) [1053](#page-1064-0) distance from a point to a set, [1052](#page-1063-0) efficiency measures, [1048](#page-1059-0) examples, [1039](#page-1050-0) S-optimality, [1053](#page-1064-0) specifying, [1014](#page-1025-0)

U-optimality, [1052](#page-1063-0) options summary ESTIMATE statement, [1270](#page-1281-0) options, ANOM charts dictionary, [179](#page-190-0) options, Shewhart charts dictionary, [1976](#page-1987-0) orthogonal confounding, [680,](#page-691-0) [681](#page-692-0) orthogonal design theory, [691](#page-702-0) outer array, [664,](#page-675-0) [687](#page-698-0) outgoing quality, *see* AOQ2 function output data set, Pareto charts, [1119,](#page-1130-0) [1120](#page-1131-0) output data sets, CAPABILITY procedure creating, [428](#page-439-0) getting started, [419](#page-430-0) naming, [422](#page-433-0) percentile variable names, [427](#page-438-0) percentiles, [428](#page-439-0) saving summary statistics, [422](#page-433-0) output data sets, Shewhart charts, *see* Shewhart charts, output data sets output, FACTEX procedure code design factor levels, [633](#page-644-0) decode block factor levels, [634](#page-645-0) decode design factor levels, [633](#page-644-0) details, [690](#page-701-0) options, [633](#page-644-0) output data set, [633,](#page-644-0) [691](#page-702-0) rename block variable, [634](#page-645-0) *p* charts central line, [1694](#page-1705-0) control limit equations, [1694](#page-1705-0) control limit parameters, [1695](#page-1706-0) control limits, revising, [1709,](#page-1720-0) [1711,](#page-1722-0) [1712](#page-1723-0) examples, advanced, [1701](#page-1712-0) getting started, [1672](#page-1683-0) labeling axes, [1957](#page-1968-0) missing values, [1958](#page-1969-0) notation, [1693](#page-1704-0) OC curves, [1712](#page-1723-0)[–1714](#page-1725-0) ODS graph names, [1953](#page-1964-0) ODS tables, [1951](#page-1962-0) options summarized by function, [1684](#page-1695-0) overview, [1671](#page-1682-0) plotted points, [1694](#page-1705-0) plotting character, [1684](#page-1695-0) reading preestablished control limits, [1681,](#page-1692-0) [1682,](#page-1693-0) [1699](#page-1710-0) reading raw data, [1672,](#page-1683-0) [1673,](#page-1684-0) [1675,](#page-1686-0) [1698](#page-1709-0) reading subgroup data, [1675](#page-1686-0)[–1677,](#page-1688-0) [1699,](#page-1710-0) [1700](#page-1711-0) reading subgroup data and control limits, [1680,](#page-1691-0) [1700,](#page-1711-0) [1701](#page-1712-0)

saving control limits, [1679,](#page-1690-0) [1681,](#page-1692-0) [1695,](#page-1706-0) [1696](#page-1707-0) saving subgroup data, [1678,](#page-1689-0) [1696,](#page-1707-0) [1697](#page-1708-0) saving subgroup data and control limits, [1679,](#page-1690-0) [1680,](#page-1691-0) [1697,](#page-1708-0) [1698](#page-1709-0) standard average proportion, specifying, [1704,](#page-1715-0) [1706](#page-1717-0) syntax, [1682](#page-1693-0) tests for special causes, [1702,](#page-1713-0) [1703](#page-1714-0) unequal subgroup sample sizes, [1706,](#page-1717-0) [1708](#page-1719-0) P-P plots beta distribution, [442](#page-453-0) compared to Q-Q plots, [453](#page-464-0) distribution options, [438,](#page-449-0) [440,](#page-451-0) [454](#page-465-0) distribution reference line, [437,](#page-448-0) [439](#page-450-0) exponential distribution, [443](#page-454-0) gamma distribution, [444](#page-455-0) generalized Pareto distribution, [447](#page-458-0) getting started, [435](#page-446-0) graphics, options, [455](#page-466-0) Gumbel distribution, [444](#page-455-0) interpreting, [450](#page-461-0) inverse Gaussian distribution, [445](#page-456-0) line printer, options, [448](#page-459-0) line width, distribution reference line, [455](#page-466-0) lognormal distribution, [445,](#page-456-0) [446](#page-457-0) normal distribution, [446](#page-457-0) normal distribution, example, [435](#page-446-0) options summarized by function, [438,](#page-449-0) [440](#page-451-0) overview, [434](#page-445-0) power function distribution, [447](#page-458-0) Rayleigh distribution, [448](#page-459-0) Weibull distribution, [449](#page-460-0) Pareto charts "trivial many", [1062,](#page-1073-0) [1134](#page-1145-0) "useful many", [1062,](#page-1073-0) [1134](#page-1145-0) "vital few", [1062,](#page-1073-0) [1134](#page-1145-0) avoiding clutter, [1121](#page-1132-0) axes, [1090,](#page-1101-0) [1095,](#page-1106-0) [1105](#page-1116-0) before-and-after, [1123](#page-1134-0)[–1125,](#page-1136-0) [1127](#page-1138-0) classification variables, [1112,](#page-1123-0) [1122](#page-1133-0) examples, advanced, [1123](#page-1134-0) examples, introductory, [1063](#page-1074-0) graphics catalog, [1074](#page-1085-0) grids, [1096](#page-1107-0) highlighting, [1134–](#page-1145-0)[1138](#page-1149-0) labeling chart features, [1113](#page-1124-0) large data sets, [1122](#page-1133-0) levels, [1111](#page-1122-0) many categories, [1153](#page-1164-0) merging columns, example, [1143](#page-1154-0) missing values, [1098,](#page-1109-0) [1122](#page-1133-0) options summarized by function, [1073](#page-1084-0) output data set, [1119,](#page-1130-0) [1120](#page-1131-0) overview, [1062](#page-1073-0)

Pareto curve, [1065](#page-1076-0) Pareto, Vilfredo, [1062](#page-1073-0) process variables, [1064,](#page-1075-0) [1111,](#page-1122-0) [1122](#page-1133-0) reading frequency data, [1067,](#page-1078-0) [1068](#page-1079-0) reading raw data, [1063,](#page-1074-0) [1064,](#page-1075-0) [1066](#page-1077-0) reference lines, [1106](#page-1117-0) restricting number of categories, [1068,](#page-1079-0) [1071](#page-1082-0) saving information, [1119,](#page-1130-0) [1120](#page-1131-0) scaling bars, [1103,](#page-1114-0) [1121](#page-1132-0) seven basic QC tools, [1062](#page-1073-0) side-by-side, [1062](#page-1073-0) stacked, [1062](#page-1073-0) syntax, [1072](#page-1083-0) tied categories, [1068,](#page-1079-0) [1071](#page-1082-0) using raw data, example, [1063,](#page-1074-0) [1064,](#page-1075-0) [1066](#page-1077-0) vertical axis, [1111](#page-1122-0) visual clarity, [1121](#page-1132-0) Pareto charts, alternative example, [1147](#page-1158-0) Pareto charts, categories, [1065,](#page-1076-0) [1111](#page-1122-0) legend, [1066](#page-1077-0) maximum number of, [1122](#page-1133-0) restricting number of, [1068,](#page-1079-0) [1071,](#page-1082-0) [1097,](#page-1108-0) [1098](#page-1109-0) ties, [1068,](#page-1079-0) [1071](#page-1082-0) unbalanced, [1113](#page-1124-0) Pareto charts, classification variables examples, [1123,](#page-1134-0) [1127](#page-1138-0) Pareto charts, coloring axes, [1105](#page-1116-0) bar outlines, [1105](#page-1116-0) bars, [1105](#page-1116-0) cumulative percentage axis, [1105](#page-1116-0) cumulative percentage curve, [1106](#page-1117-0) grid lines, [1106](#page-1117-0) highest bars, [1093](#page-1104-0) labels, [1106](#page-1117-0) lowest bars, [1094](#page-1105-0) recommendations, [1121](#page-1132-0) reference lines, [1106](#page-1117-0) tick marks, [1105](#page-1116-0) tiles, [1107](#page-1118-0) Pareto charts, comparative, [1062,](#page-1073-0) [1112](#page-1123-0) cells, [1112](#page-1123-0) classification variables, [1125](#page-1136-0) classification variables, examples, [1123,](#page-1134-0) [1127](#page-1138-0) creating, [1093](#page-1104-0) frequency proportion bars, [1094](#page-1105-0) key cell, [1094,](#page-1105-0) [1112,](#page-1123-0) [1126,](#page-1137-0) [1133](#page-1144-0) merging columns, [1143](#page-1154-0) one-way, [1112](#page-1123-0) one-way, example, [1131](#page-1142-0) ordering values, [1101,](#page-1112-0) [1102](#page-1113-0) rows and columns, ordering, [1101,](#page-1112-0) [1102](#page-1113-0) tiles, [1112,](#page-1123-0) [1137](#page-1148-0)

two-way, [1112](#page-1123-0) two-way, examples, [1127,](#page-1138-0) [1132,](#page-1143-0) [1134,](#page-1145-0) [1135,](#page-1146-0) [1137,](#page-1148-0) [1140,](#page-1151-0) [1143](#page-1154-0) unbalanced categories, [1102,](#page-1113-0) [1113](#page-1124-0) weighted charts, [1145](#page-1156-0) Pareto charts, cumulative percentage curve, [1065,](#page-1076-0) [1100,](#page-1111-0) [1111](#page-1122-0) anchoring, [1129,](#page-1140-0) [1130](#page-1141-0) coloring, [1106](#page-1117-0) enhancing, [1085](#page-1096-0) scaling, [1114](#page-1125-0) suppressing, [1121,](#page-1132-0) [1131,](#page-1142-0) [1132](#page-1143-0) Pareto charts, grid lines width, [1110](#page-1121-0) Pareto charts, legends bar legends, [1091](#page-1102-0) category legend labels, [1092](#page-1103-0) highest and lowest bars legend labels, [1096](#page-1107-0) sample size legends, [1092,](#page-1103-0) [1099](#page-1110-0) tile legends, [1110](#page-1121-0) Pareto charts, other category, [1102](#page-1113-0) coloring, [1107](#page-1118-0) labeling, [1097](#page-1108-0) pattern, [1109](#page-1120-0) Pareto charts, *other* category, [1068,](#page-1079-0) [1071](#page-1082-0) Pareto charts, restricted, [1068,](#page-1079-0) [1071,](#page-1082-0) [1097,](#page-1108-0) [1098,](#page-1109-0) [1112,](#page-1123-0) [1122](#page-1133-0) large data sets, [1122](#page-1133-0) Pareto charts, weighted, [1112](#page-1123-0) example, [1145](#page-1156-0) Pareto curve, [1065](#page-1076-0) Pareto distribution histograms, [323](#page-334-0) Pareto principle, [1062](#page-1073-0) Pareto, Vilfredo, [1062](#page-1073-0) partial confounding, example, [658](#page-669-0) pattern tests, *see* Shewhart charts, tests for special causes percent plots, *see* P-P plots percentiles axes, Q-Q plots, [503,](#page-514-0) [505,](#page-516-0) [515](#page-526-0) confidence limits, [226](#page-237-0) defining, [206,](#page-217-0) [225](#page-236-0) empirical distribution function, [225](#page-236-0) saving in output data set, [428](#page-439-0) visual estimates, Q-Q plots, [515](#page-526-0) weighted, [225](#page-236-0) weighted average, [225](#page-236-0) PLAN procedure, [663](#page-674-0) plot statements, CAPABILITY procedure, [190](#page-201-0) plots axis color, [534](#page-545-0) color, options, [530,](#page-541-0) [534,](#page-545-0) [535](#page-546-0) comparative, [531](#page-542-0)

line type, [536](#page-547-0) reference lines, options, [530,](#page-541-0) [533–](#page-544-0)[537](#page-548-0) tick marks on horizontal axis, [536](#page-547-0) Power Function distribution histograms, [337](#page-348-0) power function distribution cdf plots, [263](#page-274-0) histograms, [324](#page-335-0) P-P plots, [447](#page-458-0) probability plots, [475](#page-486-0) Q-Q plots, [506](#page-517-0) prediction intervals, *see* intervals, CAPABILITY procedure prediction, k-values for prediction, *k*-values for, [413](#page-424-0) probability functions binomial, [2210,](#page-2221-0) [2211](#page-2222-0) for median, [2214,](#page-2225-0) [2215](#page-2226-0) hypergeometric, [2212](#page-2223-0)[–2214](#page-2225-0) probability limits, Shewhart charts, [1978,](#page-1989-0) [2006,](#page-2017-0) [2013](#page-2024-0) probability of exceeding specifications, [203](#page-214-0) probability plots axes, rotating, [476](#page-487-0) beta distribution, [468,](#page-479-0) [469](#page-480-0) distribution reference lines, [477,](#page-488-0) [483](#page-494-0) distribution reference lines, examples, [485–](#page-496-0)[487](#page-498-0) distributions, [481](#page-492-0) exponential distribution, [470](#page-481-0) gamma distribution, [470](#page-481-0) generalized Pareto distribution, [474,](#page-485-0) [475](#page-486-0) getting started, [457](#page-468-0) graphics, options, [483](#page-494-0) Gumbel distribution, [471,](#page-482-0) [472](#page-483-0) legends, [480](#page-491-0) legends, suppressing, [473](#page-484-0) line printer, options, [481](#page-492-0) location parameter, [482](#page-493-0) lognormal distribution, [472](#page-483-0) lognormal distribution, example, [459](#page-470-0) normal distribution, [463,](#page-474-0) [473](#page-484-0) normal distribution, example, [458](#page-469-0) options summarized by function, [464–](#page-475-0)[466](#page-477-0) overview, [456](#page-467-0) percentile axis, [475](#page-486-0) power function distribution, [475](#page-486-0) Rayleigh distribution, [476](#page-487-0) reference lines, [480](#page-491-0) scale parameter, [482](#page-493-0) shape parameter, [482](#page-493-0) syntax, [463](#page-474-0) threshold parameter, [478,](#page-489-0) [482](#page-493-0) Weibull distribution, [478](#page-489-0)[–480](#page-491-0) probability-probability plots, *see* P-P plots PROC CAPABILITY statement, [191](#page-202-0)

process capability indices confidence limits, [202](#page-213-0) process distribution, *see* empirical distribution function process potential  $P_{pk}$  versus  $C_{pk}$ , [230](#page-241-0) process variables, Pareto charts, [1064,](#page-1075-0) [1111,](#page-1122-0) [1122](#page-1133-0) pseudo-factors, example, [651](#page-662-0)

Q-Q plots axes, percentile scale, [503,](#page-514-0) [505,](#page-516-0) [515](#page-526-0) axes, rotating, [507](#page-518-0) beta distribution, [494,](#page-505-0) [497](#page-508-0) capability indices, [502,](#page-513-0) [510,](#page-521-0) [516,](#page-527-0) [527](#page-538-0) creating, [511](#page-522-0) diagnostics, [512](#page-523-0) distribution reference lines, [490,](#page-501-0) [515](#page-526-0) distributions, [493,](#page-504-0) [513](#page-524-0) estimating  $C_{pk}$ , [527](#page-538-0) exponential distribution, [494,](#page-505-0) [498,](#page-509-0) [499](#page-510-0) gamma distribution, [494,](#page-505-0) [499](#page-510-0) generalized Pareto distribution, [503,](#page-514-0) [506](#page-517-0) getting started, [489](#page-500-0) graphics, options, [516](#page-527-0) Gumbel distribution, [500](#page-511-0) interpretation, [512](#page-523-0) legends, [500](#page-511-0) legends, suppressing, [491,](#page-502-0) [502,](#page-513-0) [503,](#page-514-0) [510](#page-521-0) line printer, options, [511](#page-522-0) line width, [516](#page-527-0) location parameter, [514](#page-525-0) lognormal distribution, [494,](#page-505-0) [500,](#page-511-0) [501](#page-512-0) lognormal distribution, example, [519](#page-530-0) nonnormal data, example, [518](#page-529-0) normal distribution, [494,](#page-505-0) [502](#page-513-0) normal distribution, example, [489,](#page-500-0) [527](#page-538-0) options summarized by function, [493–](#page-504-0)[495,](#page-506-0) [497](#page-508-0) overview, [488](#page-499-0) percentiles, estimates, [515](#page-526-0) power function distribution, [506](#page-517-0) Rayleigh distribution, [506,](#page-517-0) [507](#page-518-0) reference lines, [494,](#page-505-0) [503,](#page-514-0) [516](#page-527-0) sample estimates, [502](#page-513-0) scale parameter, [514](#page-525-0) syntax, [492](#page-503-0) threshold parameter, [514](#page-525-0) Weibull distribution, [494,](#page-505-0) [508](#page-519-0)[–510](#page-521-0) Weibull distribution, example, [525](#page-536-0) quantile-quantile plots, *see* Q-Q plots quantiles defining, [225](#page-236-0) empirical distribution function, [225](#page-236-0) weighted average, [225](#page-236-0)

capability indices, computing, [1740](#page-1751-0) central line, [1738](#page-1749-0) control limit equations, [1738](#page-1749-0) control limits, specifying, [1748–](#page-1759-0)[1750](#page-1761-0) examples, advanced, [1746](#page-1757-0) examples, introductory, [1715](#page-1726-0) labeling axes, [1957](#page-1968-0) missing values, [1958](#page-1969-0) notation, [1737](#page-1748-0) ODS graph names, [1953](#page-1964-0) ODS tables, [1951](#page-1962-0) options summarized by function, [1728](#page-1739-0) overview, [1714](#page-1725-0) plotted points, [1738](#page-1749-0) plotting character, [1728](#page-1739-0) probability limits, [1746,](#page-1757-0) [1747](#page-1758-0) reading preestablished control limits, [1725,](#page-1736-0) [1726,](#page-1737-0) [1742](#page-1753-0) reading raw measurements, [1716–](#page-1727-0)[1718,](#page-1729-0) [1742](#page-1753-0) reading subgroup summary statistics, [1718,](#page-1729-0) [1719,](#page-1730-0) [1721,](#page-1732-0) [1743,](#page-1754-0) [1744](#page-1755-0) reading summary statistics and control limits, [1724,](#page-1735-0) [1744,](#page-1755-0) [1745](#page-1756-0) saving control limits, [1722,](#page-1733-0) [1723,](#page-1734-0) [1739,](#page-1750-0) [1740](#page-1751-0) saving subgroup summary statistics, [1721,](#page-1732-0) [1722,](#page-1733-0) [1740,](#page-1751-0) [1741](#page-1752-0) saving summary statistics and control limits, [1723,](#page-1734-0) [1724,](#page-1735-0) [1741](#page-1752-0) standard deviation, estimating, [1745](#page-1756-0) syntax, [1727](#page-1738-0) randomization, FACTEX procedure blocking, [683](#page-694-0) details, [683](#page-694-0) example, [638,](#page-649-0) [645](#page-656-0) prevent, [636,](#page-647-0) [685](#page-696-0) seed, [636,](#page-647-0) [645](#page-656-0) randomized complete block, example, [645](#page-656-0) randomized treatments, example, [645](#page-656-0) range saving in output data set, [422](#page-433-0) range charts, *see R* charts RAREEVENTS procedure constructing charts, [1175](#page-1186-0) examples, [1180](#page-1191-0) input data sets, [1177](#page-1188-0) ODS graph names, [1180](#page-1191-0) output data sets, [1178](#page-1189-0) Rayleigh distribution cdf plots, [263](#page-274-0) histograms, [324,](#page-335-0) [338](#page-349-0) P-P plots, [448](#page-459-0) probability plots, [476](#page-487-0)

Q-Q plots, [507](#page-518-0)

reference lines, Shewhart charts, *see* Shewhart charts, reference lines reliability analysis analyzing accelerated life test data, [1202](#page-1213-0)[–1207](#page-1218-0) analyzing arbitrarily censored data, [1212](#page-1223-0) analyzing binomial data, [1248,](#page-1259-0) [1249](#page-1260-0) analyzing combined failure modes, [1230](#page-1241-0) analyzing groups of data, [1198,](#page-1209-0) [1199,](#page-1210-0) [1202](#page-1213-0) analyzing interval-censored data, [1207,](#page-1218-0) [1209,](#page-1220-0) [1210,](#page-1221-0) [1215](#page-1226-0) analyzing regression models, [1217,](#page-1228-0) [1219,](#page-1230-0) [1220,](#page-1231-0) [1222](#page-1233-0) analyzing repair data, [1233,](#page-1244-0) [1235,](#page-1246-0) [1238](#page-1249-0) analyzing right-censored data, [1194,](#page-1205-0) [1195,](#page-1206-0) [1198](#page-1209-0) analyzing two groups of repair data, [1238,](#page-1249-0) [1240,](#page-1251-0) [1241,](#page-1252-0) [1245](#page-1256-0) arbitrarily censored data, [1336](#page-1347-0) binomial parameter estimation, [1353,](#page-1364-0) [1354](#page-1365-0) classification variables, [1267](#page-1278-0) comparison of groups of recurrence data, [1369](#page-1380-0) confidence intervals for parameters, [1348,](#page-1359-0) [1349](#page-1360-0) covariance matrix of parameters, [1347](#page-1358-0) creating life-stress relation plots, [1313,](#page-1324-0) [1314,](#page-1325-0) [1317,](#page-1328-0) [1321,](#page-1332-0) [1323,](#page-1334-0) [1325,](#page-1336-0) [1326](#page-1337-0) creating output data sets, [1279,](#page-1290-0) [1377](#page-1388-0) creating probability plots, [1299,](#page-1310-0) [1300,](#page-1311-0) [1305,](#page-1316-0) [1307,](#page-1318-0) [1309,](#page-1320-0) [1312](#page-1323-0) details, [1328](#page-1339-0) Duane plots, [1375](#page-1386-0) estimating distribution parameters, [1261,](#page-1272-0) [1263,](#page-1274-0) [1266](#page-1277-0) examples, [1194](#page-1205-0) failure modes, [1230,](#page-1241-0) [1271,](#page-1282-0) [1357](#page-1368-0) fitting regression models, [1290,](#page-1301-0) [1292,](#page-1303-0) [1293,](#page-1304-0) [1296](#page-1307-0) frequency variables, [1272](#page-1283-0) insets, [1272,](#page-1283-0) [1273,](#page-1284-0) [1275](#page-1286-0) least squares estimation, [1356](#page-1367-0) log-scale regression model parameters, [1346](#page-1357-0) maximum likelihood estimation, [1342](#page-1353-0) mean cumulative function plots, [1279,](#page-1290-0) [1281,](#page-1292-0) [1284,](#page-1295-0) [1286,](#page-1297-0) [1290,](#page-1301-0) [1327](#page-1338-0) observation-wise percentiles, [1359,](#page-1370-0) [1360](#page-1371-0) observation-wise predicted values, [1358](#page-1369-0) observation-wise predicted values, recurrent events, [1363](#page-1374-0) observation-wise reliability function estimates, [1361](#page-1372-0) observation-wise statistics, [1358](#page-1369-0)[–1362](#page-1373-0) observation-wise statistics, recurrent events, [1363](#page-1374-0) ODS Graphics, [1378](#page-1389-0) optimization options recurrent events, [1298](#page-1309-0) optimization options three-parameter Weibull, [1298](#page-1309-0) overview, [1192,](#page-1203-0) [1193](#page-1204-0)

parameter estimation, [1342,](#page-1353-0) [1345–](#page-1356-0)[1357](#page-1368-0) parametric model for recurrent events data, [1254,](#page-1265-0) [1256](#page-1267-0) parametric model for two groups of repair data, [1245](#page-1256-0) percentile estimation, [1350,](#page-1361-0) [1351](#page-1362-0) Poisson parameter estimation, [1355,](#page-1366-0) [1356](#page-1367-0) predicted values for recurrent events data, [1245](#page-1256-0) probability distributions, [1328–](#page-1339-0)[1330](#page-1341-0) probability plots, [1331](#page-1342-0)[–1335](#page-1346-0) readout data, [1298](#page-1309-0) recurrence data, [1364,](#page-1375-0) [1365,](#page-1376-0) [1369](#page-1380-0) recurrent events data, [1254,](#page-1265-0) [1256](#page-1267-0) regression model parameters, [1345,](#page-1356-0) [1346](#page-1357-0) reliability function estimation, [1352,](#page-1363-0) [1353](#page-1364-0) residuals, [1361,](#page-1372-0) [1362](#page-1373-0) specifying failure modes, [1271](#page-1282-0) specifying probability distributions, [1268](#page-1279-0) syntax, [1259](#page-1270-0) three-parameter Weibull, [1251](#page-1262-0) Turnbull algorithm, [1336](#page-1347-0) types of lifetime data, [1328](#page-1339-0) Weibayes estimation, [1356](#page-1367-0) replication, FACTEX procedure data set, [635](#page-646-0) design point, [635](#page-646-0) design replication, [685,](#page-696-0) [687](#page-698-0) details, [685](#page-696-0) entire design, [635](#page-646-0) example, [646,](#page-657-0) [649](#page-660-0) fixed number of times, [685](#page-696-0) inner array, [687](#page-698-0) number of times, [635](#page-646-0) outer array, [687](#page-698-0) point replication, [685,](#page-696-0) [687](#page-698-0) resolution, FACTEX procedure comparison, [683](#page-694-0) definition, [682](#page-693-0) example, [618,](#page-629-0) [639,](#page-650-0) [655](#page-666-0) MaxClear designs, [689](#page-700-0) minimum aberration, [688](#page-699-0) number, [682](#page-693-0) numbering scheme, [683](#page-694-0) syntax, [631](#page-642-0) response, factorial design, [679,](#page-690-0) [680](#page-691-0) restricted Pareto charts, *see* Pareto charts, restricted robust estimators location, [227](#page-238-0) scale, [227](#page-238-0) trimmed means, [227](#page-238-0) Winsorized means, [227](#page-238-0) robust measures of scale, [206](#page-217-0)  $Q_n$ , [206](#page-217-0)  $S_n$ , [206](#page-217-0)

rounding, [207](#page-218-0) rules for lack of control, *see* Shewhart charts, tests for special causes runs rules, *see* Shewhart charts, tests for special causes runs tests, *see* Shewhart charts, tests for special causes

```
s charts
```
central line, [1774](#page-1785-0) control limit equations, [1774](#page-1785-0) examples, advanced, [1783](#page-1794-0) examples, introductory, [1753](#page-1764-0) notation, [1774](#page-1785-0) ODS graph names, [1953](#page-1964-0) ODS tables, [1951](#page-1962-0) options summarized by function, [1764](#page-1775-0) overview, [1752](#page-1763-0) plotted points, [1774](#page-1785-0) plotting character, [1764](#page-1775-0) reading preestablished control limits, [1761](#page-1772-0)[–1763,](#page-1774-0) [1779,](#page-1790-0) [1780](#page-1791-0) reading raw measurements, [1753](#page-1764-0)[–1755,](#page-1766-0) [1778,](#page-1789-0) [1779](#page-1790-0) reading subgroup summary statistics, [1756,](#page-1767-0) [1758,](#page-1769-0) [1780,](#page-1791-0) [1781](#page-1792-0) reading summary statistics and control limits, [1761,](#page-1772-0) [1781](#page-1792-0) saving control limits, [1759,](#page-1770-0) [1760,](#page-1771-0) [1775,](#page-1786-0) [1776](#page-1787-0) saving subgroup summary statistics, [1758,](#page-1769-0) [1759,](#page-1770-0) [1777](#page-1788-0) saving summary statistics and control limits, [1760,](#page-1771-0) [1761,](#page-1772-0) [1777,](#page-1788-0) [1778](#page-1789-0) standard deviation, estimating, [1782,](#page-1793-0) [1783](#page-1794-0) standard deviation, specifying, [1783,](#page-1794-0) [1784](#page-1795-0) syntax, [1763](#page-1774-0) *s* charts capability indices, computing, [1776](#page-1787-0) labeling axes, [1957](#page-1968-0) missing values, [1958](#page-1969-0) S-optimal designs, *see* optimal designs, space-filling designs sampling plans, *see also* acceptance sampling double, [2219](#page-2230-0) single, [2217,](#page-2228-0) [2218](#page-2229-0) types of, [2217](#page-2228-0) saturated designs, analysis of, [2202](#page-2213-0) saturated designs, OPTEX procedure, [1000,](#page-1011-0) [1016](#page-1027-0)  $S_B$  distribution histograms, [325,](#page-336-0) [339](#page-350-0) scale parameter probability plots, [482](#page-493-0) Q-Q plots, [514](#page-525-0) score plots, [906,](#page-917-0) [907](#page-918-0) search design, FACTEX procedure confounding rules, [694](#page-705-0)

limit, [626](#page-637-0) maximum time, [626](#page-637-0) speeding, [695](#page-706-0) semicurtailed inspection and ASN2 function, [2198](#page-2209-0) sequential algorithm, *see* optimal designs, search algorithms seven basic QC tools, [1062](#page-1073-0) shape parameter probability plots, [482](#page-493-0) Q-Q plots, [514](#page-525-0) Shapiro-Wilk test, [206](#page-217-0) Shewhart charts *subgroup-variables*, [1953](#page-1964-0)[–1955](#page-1966-0) annotating, [2037,](#page-2048-0) [2038](#page-2049-0) average run lengths, example, [1785](#page-1796-0) between-subgroup variance, [2138](#page-2149-0) capability indices, computing, [1955,](#page-1966-0) [1957](#page-1968-0) challenging assumptions of, [2124](#page-2135-0) chart description, [2043](#page-2054-0) chart naming, [2047](#page-2058-0) computing capability indices, [1994,](#page-2005-0) [2021,](#page-2032-0) [2028](#page-2039-0) connecting points, [1995,](#page-2006-0) [2051](#page-2062-0) control chart statistics, [1994](#page-2005-0) details, [1951](#page-1962-0) displaying points, [1978](#page-1989-0) estimating  $\mu$ , [1994](#page-2005-0) estimating  $\sigma$ , [2014,](#page-2025-0) [2019](#page-2030-0) exceptions charts, [1987,](#page-1998-0) [2020](#page-2031-0) fonts, [2043](#page-2054-0) fonts, hardware, [1707](#page-1718-0) fonts, TrueType, [1707](#page-1718-0) grids, [1988,](#page-1999-0) [2043,](#page-2054-0) [2045,](#page-2056-0) [2046,](#page-2057-0) [2050](#page-2061-0) horizontal axes, [1999](#page-2010-0) identifying unequal subgroup sample sizes, [1996](#page-2007-0) intervals between subgroups, [1991](#page-2002-0) missing values, [1958](#page-1969-0) options dictionary, [1976](#page-1987-0) plot margins, [1994,](#page-2005-0) [2012](#page-2023-0) probability limits, [1978,](#page-1989-0) [2006,](#page-2017-0) [2013](#page-2024-0) separating, [2012](#page-2023-0) separating subgroups, [2004](#page-2015-0) subgroup sample size, [2020](#page-2031-0) subgroups, [1995](#page-2006-0) vertical axes, [2031](#page-2042-0) Shewhart charts, axes appearance, [2037,](#page-2048-0) [2050](#page-2061-0) coloring, [2038](#page-2049-0) for multiple pages, [2011](#page-2022-0) horizontal, [1988,](#page-1999-0) [2029](#page-2040-0) labeling, [1628,](#page-1639-0) [1630,](#page-1641-0) [2090–](#page-2101-0)[2094](#page-2105-0) offset length, [1988](#page-1999-0) scaling on *p* charts, [2033](#page-2044-0) scaling primary and secondary charts, [2033](#page-2044-0) suppressing labels, [1997,](#page-2008-0) [2048](#page-2059-0)

tick mark labels, [2013,](#page-2024-0) [2049](#page-2060-0) tick marks, [2029,](#page-2040-0) [2044,](#page-2055-0) [2050](#page-2061-0) vertical axis truncation, [1999](#page-2010-0) Shewhart charts, box charts, *see* box charts Shewhart charts, clipping points, [1985,](#page-1996-0) [1993,](#page-2004-0) [2039,](#page-2050-0) [2040,](#page-2051-0) [2051](#page-2062-0) examples, [2086](#page-2097-0)[–2089](#page-2100-0) Shewhart charts, coloring axes, [2038](#page-2049-0) axis labels, [2043](#page-2054-0) connecting lines, [1986,](#page-1997-0) [2039,](#page-2050-0) [2041](#page-2052-0) control limits, [2040](#page-2051-0) frames, [2040](#page-2051-0) HREF= lines, [2040](#page-2051-0) inside control limits, [1985](#page-1996-0) inside stars, [2041](#page-2052-0) label frames, [1984](#page-1995-0) outside control limits, [2001,](#page-2012-0) [2041](#page-2052-0) phase labels, [2041](#page-2052-0) star outlines, [1987,](#page-1998-0) [2042](#page-2053-0) STARCIRCLES= circles, [2041](#page-2052-0) TESTS= option, [2042,](#page-2053-0) [2043](#page-2054-0) tick marks, [2043](#page-2054-0) VREF= lines, [2043](#page-2054-0) Shewhart charts, control limits appearance, [2050](#page-2061-0) computing, [1978,](#page-1989-0) [1998,](#page-2009-0) [2013](#page-2024-0) for autocorrelated data, [2125,](#page-2136-0) [2126,](#page-2137-0) [2129,](#page-2140-0) [2131–](#page-2142-0)[2133](#page-2144-0) for data with multiple components of variation, [2133,](#page-2144-0) [2134,](#page-2145-0) [2136–](#page-2147-0)[2140](#page-2151-0) for nonnormal processes, [2152,](#page-2163-0) [2155–](#page-2166-0)[2157](#page-2168-0) for short-run processes, [2141](#page-2152-0)[–2143,](#page-2154-0) [2145–](#page-2156-0)[2149,](#page-2160-0) [2151](#page-2162-0) labeling, [1992,](#page-2003-0) [2028](#page-2039-0) line type, [2046](#page-2057-0) multiple sets, [2062,](#page-2073-0) [2064–](#page-2075-0)[2066,](#page-2077-0) [2068,](#page-2079-0) [2069,](#page-2080-0) [2071](#page-2082-0) observations used in computation, [2097](#page-2108-0) sample size, [1992,](#page-2003-0) [1993](#page-2004-0) Shewhart charts, fonts customizing, [2221–](#page-2232-1)[2223](#page-2234-0) Shewhart charts, for autocorrelated data, *see* autocorrelation in process data Shewhart charts, for data with multiple components of variation, *see* variation, multiple components of Shewhart charts, for multivariate data, *see* multivariate control charts Shewhart charts, for nonnormal process data, *see* nonnormal process data Shewhart charts, for short-run processes, *see* short run process control Shewhart charts, input data sets control limits, [2006,](#page-2017-0) [2007](#page-2018-0)

probability limits, [2006](#page-2017-0) specifying blocks, [2008](#page-2019-0) Shewhart charts, labeling angles for, [2045](#page-2056-0) axes, [1628,](#page-1639-0) [1630,](#page-1641-0) [2090](#page-2101-0)[–2094](#page-2105-0) control limits, [1992,](#page-2003-0) [1995,](#page-2006-0) [2028](#page-2039-0) fonts for, [2045,](#page-2056-0) [2049](#page-2060-0) height for, [2043,](#page-2054-0) [2045,](#page-2056-0) [2049](#page-2060-0) horizontal axis, [2091,](#page-2102-0) [2093,](#page-2104-0) [2094](#page-2105-0) points, [1977,](#page-1988-0) [2049](#page-2060-0) points outside control limits, [2001](#page-2012-0) reference lines, [1989,](#page-2000-0) [1990,](#page-2001-0) [2030](#page-2041-0) splitting labels, [2014](#page-2025-0) stars, [2016](#page-2027-0) tests for special causes, [2023](#page-2034-0) tick marks, [2013,](#page-2024-0) [2049](#page-2060-0) vertical axis, [2048,](#page-2059-0) [2092](#page-2103-0)[–2094](#page-2105-0) zone lines, [2033,](#page-2044-0) [2034](#page-2045-0) Shewhart charts, labeling central line *c* chart, [1987](#page-1998-0) *m* chart, [2032](#page-2043-0) *p* chart, [2006](#page-2017-0) *r* chart, [2011](#page-2022-0) *s* chart, [2014](#page-2025-0) *u* chart, [2028](#page-2039-0) *x* chart, [2032](#page-2043-0) decimal digits, number of, [1995](#page-2006-0) np chart, [2000](#page-2011-0) Shewhart charts, line types reference lines, [2047](#page-2058-0) star outlines, [2047](#page-2058-0) STARCIRCLES= circles, [2046](#page-2057-0) TESTS= option, [2047](#page-2058-0) Shewhart charts, nonnormal process data example, [1947](#page-1958-0)[–1951](#page-1962-0) Shewhart charts, output data sets chart information, [2002](#page-2013-0) control limits, [2001,](#page-2012-0) [2002](#page-2013-0) indicating parameters as estimates or standard values, [2027](#page-2038-0) subgroup summary statistics, [2001,](#page-2012-0) [2002](#page-2013-0) Shewhart charts, pages maximum, [1994](#page-2005-0) numbering, [2003](#page-2014-0) splitting, [2038](#page-2049-0) Shewhart charts, phase variables control limits, [2004](#page-2015-0) delineating, [2004](#page-2015-0) labels, [2004](#page-2015-0) legends, [2004](#page-2015-0) Shewhart charts, reference lines applying to all BY groups, [1996](#page-2007-0) horizontal axis, [1989,](#page-2000-0) [1990](#page-2001-0) label position, [1990,](#page-2001-0) [2030](#page-2041-0)

labels, [1989,](#page-2000-0) [1990,](#page-2001-0) [2030](#page-2041-0) line type, [2046,](#page-2057-0) [2047](#page-2058-0) symbol, [2051,](#page-2062-0) [2052](#page-2063-0) vertical axis, [2029,](#page-2040-0) [2030](#page-2041-0) Shewhart charts, specifying parameters  $\mu_0$ , [1995](#page-2006-0) p0, [2003](#page-2014-0)  $\sigma_0$ , [2012](#page-2023-0)  $u_0$ , [2028](#page-2039-0) Shewhart charts, star charts, [2071](#page-2082-0)[–2080](#page-2091-0) contrasted with multivariate control charts, [2073](#page-2084-0) Shewhart charts, stars circle outline width, [2050](#page-2061-0) creating, [2019](#page-2030-0) inner radius, [2016](#page-2027-0) labeling, [2016](#page-2027-0) legends, [2017](#page-2028-0) outer radius, [2015,](#page-2026-0) [2017](#page-2028-0) process variables, [2072](#page-2083-0) reference circles, [2015,](#page-2026-0) [2074,](#page-2085-0) [2075](#page-2086-0) standardizing, [2018,](#page-2029-0) [2079,](#page-2090-0) [2080](#page-2091-0) star outline width, [2050](#page-2061-0) style, [2019,](#page-2030-0) [2076–](#page-2087-0)[2078](#page-2089-0) vertex angle, [2019](#page-2030-0) vertex variables, [2072,](#page-2083-0) [2073](#page-2084-0) Shewhart charts, stratification of data, [2052](#page-2063-0)[–2061](#page-2072-0) by *block-variables*, [2055](#page-2066-0)[–2059](#page-2070-0) by a *\_PHASE\_ variable*, [2060,](#page-2071-0) [2061](#page-2072-0) by a *symbol-variable*, [2054,](#page-2065-0) [2055](#page-2066-0) by a \_PHASE\_ *variable*, [2060](#page-2071-0) Shewhart charts, subgroup selection using switch variables, [2098,](#page-2109-0) [2099](#page-2110-0) using WHERE statement, [2094,](#page-2105-0) [2096–](#page-2107-0)[2098](#page-2109-0) Shewhart charts, suppressing features of central lines, [1997](#page-2008-0) connecting line segments, [1996](#page-2007-0) control limit frames, [2047](#page-2058-0) control limit legends, [1997](#page-2008-0) control limits, [1997](#page-2008-0) entire chart, [1996](#page-2007-0) frames, [2047](#page-2058-0) horizontal axis labels, [1997](#page-2008-0) labels, [1997](#page-2008-0) legends, [1997](#page-2008-0) line segments, [1999](#page-2010-0) lower control limits, [1997](#page-2008-0) phase legend frames, [2048](#page-2059-0) upper control limits, [1997,](#page-2008-0) [2000](#page-2011-0) vertical axis labels, [2048](#page-2059-0) Shewhart charts, tables, [2020](#page-2031-0) adding central line values, [2021](#page-2032-0) adding control limit exceedances, [2021](#page-2032-0) adding ID variables, [2021](#page-2032-0) adding legends, [2021](#page-2032-0)

adding TESTS= results, [2021](#page-2032-0) box charts, [2021](#page-2032-0) Shewhart charts, tests for special causes, [1999,](#page-2010-0) [2022–](#page-2033-0)[2026,](#page-2037-0) [2049,](#page-2060-0) [2052](#page-2063-0) across phases, [1999,](#page-2010-0) [2022](#page-2033-0) customizing tests, [2122,](#page-2133-0) [2123](#page-2134-0) definitions, [2100,](#page-2111-0) [2101](#page-2112-0) generalized patterns, [2117–](#page-2128-0)[2119,](#page-2130-0) [2121](#page-2132-0) label angles, [2045](#page-2056-0) label fonts, [2045,](#page-2056-0) [2049](#page-2060-0) label height, [2045,](#page-2056-0) [2049](#page-2060-0) labeling signaled points, [2109,](#page-2120-0) [2115](#page-2126-0) labels, [2023](#page-2034-0) line segment character, [2051](#page-2062-0) M-patterns, [2117–](#page-2128-0)[2119,](#page-2130-0) [2121](#page-2132-0) multiple phases, [2110](#page-2121-0) multiple sets of control limits, [2112,](#page-2123-0) [2113,](#page-2124-0) [2115](#page-2126-0) nonstandard tests, [2115–](#page-2126-0)[2119,](#page-2130-0) [2121–](#page-2132-0)[2123](#page-2134-0) overlapping points, [2024](#page-2035-0) range and standard deviation charts, [2115,](#page-2126-0) [2116](#page-2127-0) reset, [2022,](#page-2033-0) [2024](#page-2035-0) run lengths, [2022](#page-2033-0) S-patterns, [2117](#page-2128-0)[–2119,](#page-2130-0) [2121](#page-2132-0) standard tests, [2100,](#page-2111-0) [2101,](#page-2112-0) [2103–](#page-2114-0)[2106,](#page-2117-0) [2108–](#page-2119-0)[2110,](#page-2121-0) [2112,](#page-2123-0) [2113,](#page-2124-0) [2115](#page-2126-0) standard tests, interpreting, [2105](#page-2116-0) standard tests, modifying, [2105](#page-2116-0) standard tests, requesting, [2103,](#page-2114-0) [2104](#page-2115-0) suppressing 3-sigma check, [1996](#page-2007-0) T-patterns, [2117–](#page-2128-0)[2119,](#page-2130-0) [2121](#page-2132-0) varying subgroup sample sizes, [2023,](#page-2034-0) [2106,](#page-2117-0) [2108](#page-2119-0) zone line labels, [2033,](#page-2044-0) [2034](#page-2045-0) zone lines, [2052](#page-2063-0) zones, [2033](#page-2044-0) Shewhart charts, trends displaying, [2051,](#page-2062-0) [2081,](#page-2092-0) [2083](#page-2094-1)[–2085](#page-2096-0) modeling, [2084,](#page-2095-0) [2085](#page-2096-0) recognizing, [2083](#page-2094-1) trend variables, [2027](#page-2038-0) Shewhart charts, warning limits vertical axis, [2029](#page-2040-0) Shewhart charts, Westgard rules, [2031](#page-2042-0) short run process control, [2141–](#page-2152-0)[2143,](#page-2154-0) [2145–](#page-2156-0)[2149,](#page-2160-0) [2151](#page-2162-0) *difference from nominal* approach, [2142,](#page-2153-0) [2143,](#page-2154-0) [2145–](#page-2156-0)[2149](#page-2160-0) *standardization* approach, [2151](#page-2162-0) testing for constant variances, [2149](#page-2160-0) side-by-side Pareto charts, [1062](#page-1073-0) sign test, [205](#page-216-0) signal-to-noise ratio, [664](#page-675-0) signed rank statistic, computing, [222](#page-233-0) signed rank test, [205](#page-216-0) single-sampling plans, *see* acceptance sampling

size specification, *see* design size specification, FACTEX procedure skewness saving in output data set, [422](#page-433-0)  $S_L$  distribution histograms, [317](#page-328-0) smoothing data distribution, *see* kernel density estimation  $S_N$  distribution histograms, [321](#page-332-0) space-filling designs, *see* optimal designs, space-filling designs specialized capability indices, [207](#page-218-0) specification limits, [207](#page-218-0) capability indices, confidence interval, [248](#page-259-0) comparative histograms, [280](#page-291-0) computing capability indices, example, [195](#page-206-0) examples, [243](#page-254-0) histograms, example, [295](#page-306-0) identifying, [215](#page-226-0) lower limit, specification of, [212](#page-223-0) reading from data set, example, [243](#page-254-0) reference lines, color of, [212,](#page-223-0) [213](#page-224-0) reference lines, example, [246](#page-257-0) reference lines, filled areas, [213](#page-224-0) reference lines, line type, [213](#page-224-0) reference lines, width of, [213](#page-224-0) summary information, [195](#page-206-0) suppressing legend for, [262,](#page-273-0) [322](#page-333-0) target line, color of, [213](#page-224-0) target line, line type, [213](#page-224-0) target value, specification of, [212](#page-223-0) upper limit, specification of, [212](#page-223-0) split-plot designs, [669,](#page-680-0) [690](#page-701-0) stacked Pareto charts, [1062](#page-1073-0) standard deviation boxcharts, [2006](#page-2017-0) CAPABILITY procedure, [208](#page-219-0) for median of standard normal, [2215,](#page-2226-0) [2216](#page-2227-0) range of iid normal variables, [2207](#page-2218-0) saving in output data set, [422](#page-433-0) specifying, [262](#page-273-0) standard deviation charts, *see s* charts star charts, *see* Shewhart charts, star charts  $S_U$  distribution histograms, [327,](#page-338-0) [340](#page-351-0) subgroup variables *dates* or *times*, [1954](#page-1965-0) *indices*, [1954](#page-1965-0) character, [1955](#page-1966-0) numeric, [1954,](#page-1965-0) [1955](#page-1966-0) sum saving in output data set, [422](#page-433-0) sum of weights

saving in output data set, [422](#page-433-0) summary statistics, [201](#page-212-0) printing, example, [193](#page-204-0) saving, [206,](#page-217-0) [932](#page-943-0) tables, [201](#page-212-0) supplementary rules, *see* Shewhart charts, tests for special causes suppressing features of Shewhart charts, *see* Shewhart charts, suppressing features of suspended histograms, [315](#page-326-0) tables modes, [205](#page-216-0) sign test, [205](#page-216-0) signed rank test, [205](#page-216-0) trimmed means, [208](#page-219-0) Winsorized means, [208](#page-219-0) tables, CAPABILITY procedure summary statistics, [201](#page-212-0) tables, Shewhart charts, *see* Shewhart charts, tables test set validation MVPMODEL procedure, [939](#page-950-0) tests for normality, [201](#page-212-0) tests for special causes, Shewhart charts, *see* Shewhart charts, tests for special causes, *see* Shewhart charts, tests for special causes tests of location location parameter, [205](#page-216-0) threshold parameter probability plots, [478,](#page-489-0) [482](#page-493-0) Q-Q plots, [508,](#page-519-0) [514](#page-525-0) tolerance intervals, *see* intervals, CAPABILITY procedure tolerance, p-values for tolerance, *p*-values for, [414](#page-425-0) trimmed means, [208,](#page-219-0) [227](#page-238-0) two-way comparative Pareto charts, *see* Pareto charts, comparative Type A sampling, [2217](#page-2228-0) Type B sampling, [2217](#page-2228-0) Type I sum of squares, [679](#page-690-0) *u* charts central line, [1809](#page-1820-0) compared with *c* charts, [1809](#page-1820-0) control limit equations, [1809,](#page-1820-0) [1810](#page-1821-0)

control limit parameters, [1810](#page-1821-0) examples, advanced, [1816](#page-1827-0) examples, introductory, [1787](#page-1798-0) getting started, [1787](#page-1798-0) known number of nonconformities, specifying, [1818,](#page-1829-0) [1820](#page-1831-0) labeling axes, [1957](#page-1968-0) missing values, [1958](#page-1969-0)

notation, [1808](#page-1819-0) ODS graph names, [1953](#page-1964-0) ODS tables, [1951](#page-1962-0) options summarized by function, [1799](#page-1810-0) overview, [1786](#page-1797-0) plotted points, [1808](#page-1819-0) plotting character, [1798](#page-1809-0) reading number of nonconformities, [1793](#page-1804-0)[–1796,](#page-1807-0) [1814,](#page-1825-0) [1815](#page-1826-0) reading preestablished control limits, [1792,](#page-1803-0) [1793,](#page-1804-0) [1814](#page-1825-0) reading raw data, [1787](#page-1798-0)[–1789,](#page-1800-0) [1813](#page-1824-0) reading subgroup data and control limits, [1815,](#page-1826-0) [1816](#page-1827-0) saving control limits, [1790,](#page-1801-0) [1791,](#page-1802-0) [1810,](#page-1821-0) [1811](#page-1822-0) saving nonconformities per unit, [1796,](#page-1807-0) [1797](#page-1808-0) saving number of nonconformities, [1811,](#page-1822-0) [1812](#page-1823-0) saving subgroup data and control limits, [1812,](#page-1823-0) [1813](#page-1824-0) syntax, [1797](#page-1808-0) tests for special causes, [1816,](#page-1827-0) [1817](#page-1828-0) unequal subgroup sample sizes, [1820–](#page-1831-0)[1823](#page-1834-0) U-optimal designs, *see* optimal designs, space-filling designs uniformly weighted moving average charts adding features to, [887](#page-898-0) annotating charts, [887](#page-898-0) asymptotic control limits, displaying, [867](#page-878-0) axis labels, [884](#page-895-0) central line, [870](#page-881-0) control limit equations, [870](#page-881-0)[–872](#page-883-0) control limits, computing, [867](#page-878-0) examples, advanced, [885](#page-896-0) examples, introductory, [845](#page-856-0) missing values, [884](#page-895-0) notation, [870](#page-881-0) ODS tables, [878](#page-889-0) options summarized by function, [858](#page-869-0) overview, [844](#page-855-0) plotted points, [870](#page-881-0) plotting character, [858](#page-869-0) plotting subgroup means, [868](#page-879-0) probability limits, [867](#page-878-0) process mean, specifying, [868](#page-879-0) process standard deviation, specifying, [869](#page-880-0) reading preestablished control limit parameters, [855,](#page-866-0) [856,](#page-867-0) [879,](#page-890-0) [880](#page-891-0) reading probability limits, [869](#page-880-0) reading raw measurements, [845,](#page-856-0) [847,](#page-858-0) [848,](#page-859-0) [879](#page-890-0) reading subgroup summary statistics, [849–](#page-860-0)[851,](#page-862-0) [880,](#page-891-0) [881](#page-892-0) reading summary statistics and control limits, [855,](#page-866-0) [881,](#page-892-0) [882](#page-893-0)

saving control limit parameters, [852,](#page-863-0) [853,](#page-864-0) [875,](#page-886-0) [876](#page-887-0) saving subgroup summary statistics, [851,](#page-862-0) [852,](#page-863-0) [876,](#page-887-0) [877](#page-888-0) saving summary statistics and control limits, [853,](#page-864-0) [854,](#page-865-0) [877,](#page-888-0) [878](#page-889-0) span of moving average, choosing, [872](#page-883-0) span parameter, specifying, [869](#page-880-0) specifying parameters for, [885,](#page-896-0) [887](#page-898-0) standard deviation, estimating, [882,](#page-893-0) [883](#page-894-0) syntax, [857](#page-868-0) V-mask charts, *see* cumulative sum control charts variance divisors for, [208](#page-219-0) saving in output data set, [422](#page-433-0) variance of median, *see* STDMED function variation, multiple components of, [2133,](#page-2144-0) [2134,](#page-2145-0) [2136–](#page-2147-0)[2140](#page-2151-0) determining components, [2137–](#page-2148-0)[2140](#page-2151-0) preliminary examination, [2134,](#page-2145-0) [2136,](#page-2147-0) [2137](#page-2148-0) VBAR charts options summarized by function, [1085](#page-1096-0) syntax, [1084](#page-1095-0) Weibull distribution cdf plots, [264](#page-275-0) chi-square goodness-of-fit test, [345](#page-356-0) deviation from empirical distribution, [346](#page-357-0) EDF goodness-of-fit test, [346](#page-357-0) histograms, [328,](#page-339-0) [341,](#page-352-0) [374](#page-385-0) P-P plots, [449](#page-460-0) probability plots, [478,](#page-489-0) [479](#page-490-0) Q-Q plots, [508](#page-519-0)[–510](#page-521-0) weighted Pareto charts, [1112](#page-1123-0) Western Electric rules, *see* Shewhart charts, tests for special causes Wilcoxon signed rank test, [222](#page-233-0) Winsorized means, [208,](#page-219-0) [227](#page-238-0)  $\overline{X}$  and *R* charts capability indices, computing, [1894,](#page-1905-0) [1955,](#page-1966-0) [1957](#page-1968-0) capability indices, saving, [1875](#page-1886-0) central line, [1892](#page-1903-0) control limit equations, [1892](#page-1903-0) examples, advanced, [1901](#page-1912-0) examples, introductory, [1867](#page-1878-0) labeling axes, [1957](#page-1968-0) missing values, [1958](#page-1969-0) notation, [1892](#page-1903-0) ODS graph names, [1953](#page-1964-0) ODS tables, [1951](#page-1962-0) options summarized by function, [1881](#page-1892-0) overview, [1866](#page-1877-0) plotted points, [1892](#page-1903-0)

plotting character, [1880](#page-1891-0) reading preestablished control limits, [1877,](#page-1888-0) [1897,](#page-1908-0) [1898](#page-1909-0) reading raw measurements, [1867,](#page-1878-0) [1897](#page-1908-0) reading subgroup summary statistics, [1870,](#page-1881-0) [1898,](#page-1909-0) [1899](#page-1910-0) reading summary statistics and control limits, [1877,](#page-1888-0) [1899,](#page-1910-0) [1900](#page-1911-0) saving control limits, [1874,](#page-1885-0) [1893,](#page-1904-0) [1894](#page-1905-0) saving subgroup summary statistics, [1873,](#page-1884-0) [1895](#page-1906-0) saving summary statistics and control limits, [1875,](#page-1886-0) [1877,](#page-1888-0) [1895,](#page-1906-0) [1896](#page-1907-0) specifying parameters for, [1904,](#page-1915-0) [1906](#page-1917-0) standard deviation, estimating, [1900,](#page-1911-0) [1901](#page-1912-0) syntax, [1879](#page-1890-0) tests for special causes, [1901](#page-1912-0)[–1903](#page-1914-0)  $\bar{X}$  and *s* charts ODS tables, [1951](#page-1962-0)  $\overline{X}$  and *s* charts capability indices, computing, [1936](#page-1947-0) central line, [1934](#page-1945-0) control limit equations, [1935](#page-1946-0) examples, advanced, [1944](#page-1955-0) examples, introductory, [1911](#page-1922-0) labeling axes, [1957](#page-1968-0) missing values, [1958](#page-1969-0) notation, [1934](#page-1945-0) ODS graph names, [1953](#page-1964-0) options summarized by function, [1923](#page-1934-0) overview, [1910](#page-1921-0) plotted points, [1934](#page-1945-0) reading preestablished control limits, [1920,](#page-1931-0) [1939,](#page-1950-0) [1940](#page-1951-0) reading raw measurements, [1911](#page-1922-0)[–1913,](#page-1924-0) [1939](#page-1950-0) reading subgroup summary statistics, [1914,](#page-1925-0) [1915,](#page-1926-0) [1917,](#page-1928-0) [1940,](#page-1951-0) [1941](#page-1952-0) reading summary statistics and control limits, [1920,](#page-1931-0) [1941,](#page-1952-0) [1942](#page-1953-0) saving control limits, [1918,](#page-1929-0) [1936,](#page-1947-0) [1937](#page-1948-0) saving subgroup summary statistics, [1917,](#page-1928-0) [1937](#page-1948-0) saving summary statistics and control limits, [1918,](#page-1929-0) [1920,](#page-1931-0) [1937,](#page-1948-0) [1938](#page-1949-0) specifying parameters for, [1935](#page-1946-0) standard deviation, estimating, [1942,](#page-1953-0) [1943](#page-1954-0) syntax, [1921](#page-1932-0) X and *s* charts plotting character, [1923](#page-1934-0)  $X$  charts capability indices, computing, [1850](#page-1861-0) central line, [1848](#page-1859-0) control limit equations, [1848,](#page-1859-0) [1849](#page-1860-0) examples, advanced, [1858](#page-1869-0) examples, introductory, [1824](#page-1835-0) labeling axes, [1957](#page-1968-0)

missing values, [1958](#page-1969-0) notation, [1848](#page-1859-0) OC curves, [1864](#page-1875-0) ODS graph names, [1953](#page-1964-0) ODS tables, [1951](#page-1962-0) options summarized by function, [1837](#page-1848-0) overview, [1823](#page-1834-0) plotted points, [1848](#page-1859-0) plotting character, [1837](#page-1848-0) reading preestablished control limits, [1834,](#page-1845-0) [1835,](#page-1846-0) [1853,](#page-1864-0) [1854](#page-1865-0) reading raw measurements, [1824,](#page-1835-0) [1826,](#page-1837-0) [1827,](#page-1838-0) [1853](#page-1864-0) reading subgroup summary statistics, [1827](#page-1838-0)[–1830,](#page-1841-0) [1854,](#page-1865-0) [1855](#page-1866-0) reading summary statistics and control limits, [1832,](#page-1843-0) [1833,](#page-1844-0) [1855,](#page-1866-0) [1856](#page-1867-0) saving control limits, [1831,](#page-1842-0) [1849,](#page-1860-0) [1850,](#page-1861-0) [1865](#page-1876-0) saving subgroup summary statistics, [1830,](#page-1841-0) [1831,](#page-1842-0) [1851](#page-1862-0) saving summary statistics and control limits, [1832,](#page-1843-0) [1833,](#page-1844-0) [1851,](#page-1862-0) [1852](#page-1863-0) standard deviation, estimating, [1856](#page-1867-0)[–1858,](#page-1869-0) [1860,](#page-1871-0) [1862,](#page-1873-0) [1863](#page-1874-0) syntax, [1836](#page-1847-0) tests for special causes, [1858,](#page-1869-0) [1859](#page-1870-0)

## Syntax Index

ACTUALALPHA option SHEWHART procedure, [1977](#page-1988-0) ALLLABEL2= option CUSUM procedure, [1977](#page-1988-0) MACONTROL procedure, [1977](#page-1988-0) SHEWHART procedure, [1977](#page-1988-0) ALLLABEL= option CUSUM procedure, [1977](#page-1988-0) MACONTROL procedure, [1977](#page-1988-0) SHEWHART procedure, [1977](#page-1988-0) ALLN option CUSUM procedure, [1978](#page-1989-0) MACONTROL procedure, [1978](#page-1989-0) SHEWHART procedure, [1978,](#page-1989-0) [2104](#page-2115-0) ALPHA= option ANOM procedure, [179](#page-190-0) chart statement, [963](#page-974-0) CUSUM procedure, [573](#page-584-0) MACONTROL procedure, [813](#page-824-0) SCOREMATRIX statement, [907](#page-918-0) SCOREPLOT statement, [908](#page-919-0) SHEWHART procedure, [1978](#page-1989-0) ALPHADELTA= option CAPABILITY procedure, [529](#page-540-0) ALPHAINITIAL= option CAPABILITY procedure, [529](#page-540-0) ALPHALPL= option CHART statement, [1172](#page-1183-0) ALPHAUPL= option CHART statement, [1172](#page-1183-0) ANCHOR= option PARETO procedure, [1089](#page-1100-0) ANGLE= option PARETO procedure, [1104](#page-1115-0) ANNOKEY option CAPABILITY procedure, [534](#page-545-0) PARETO procedure, [1104](#page-1115-0) ANNOTATE2= data set PARETO procedure, [1073](#page-1084-0) ANNOTATE2= option CUSUM procedure, [2038](#page-2049-0) MACONTROL procedure, [2038](#page-2049-0) SHEWHART procedure, [2038](#page-2049-0) ANNOTATE= data set PARETO procedure, [1073](#page-1084-0) ANNOTATE= option CAPABILITY procedure, [534](#page-545-0) CUSUM procedure, [2037](#page-2048-0)

MACONTROL procedure, [2037](#page-2048-0) SHEWHART procedure, [2037](#page-2048-0) ANOM procedure, [37](#page-48-0) syntax, [37](#page-48-0) ANOM procedure, all chart statements ALPHA= option, [179](#page-190-0) CINFILL= option, [179](#page-190-0) CLIMITS= option, [179](#page-190-0) DFE= option, [179](#page-190-0) LDLLABEL= option, [180](#page-191-0) LIMITK= option, [180](#page-191-0) LIMITN= option, [180](#page-191-0) LIMLABSUBCHAR= option, [180](#page-191-0) LLIMITS= option, [180](#page-191-0) MEAN= option, [180](#page-191-0) MSE= option, [180](#page-191-0) NDECIMAL= option, [180](#page-191-0) NOCTL option, [180](#page-191-0) NOLDL option, [180](#page-191-0) NOLIMIT0 option, [180](#page-191-0) NOLIMIT1 option, [180](#page-191-0) NOLIMITLABEL option, [180](#page-191-0) NOLIMITS option, [180](#page-191-0) NOLIMITSFRAME option, [181](#page-192-0) NOLIMITSLEGEND option, [181](#page-192-0) NONEEDLES option, [181](#page-192-0) NOREADLIMITS option, [181](#page-192-0) NOUDL option, [181](#page-192-0) OUTSUMMARY= option, [181](#page-192-0) P= option, [181](#page-192-0) PSYMBOL= option, [181](#page-192-0) READINDEXES= option, [181](#page-192-0) TYPE= option, [181](#page-192-0) U= option, [181](#page-192-0) UDLLABEL= option, [181](#page-192-0) USYMBOL= option, [181](#page-192-0) WLIMITS= option, [182](#page-193-0) XSYMBOL= option, [182](#page-193-0) ANOM procedure, BOXCHART statement, *see also* ANOM procedure, all chart statements ALPHA= option, [60](#page-71-0)  $BOX = data set, 65$  $BOX = data set, 65$ DATA= data set, [66](#page-77-0) LIMITN= option, [60](#page-71-0) LIMITS= data set, [66,](#page-77-0) [67](#page-78-0) MEAN= option, [60](#page-71-0) missing values, [70](#page-81-0) MSE= option, [60](#page-71-0)

NOCHART option, [46,](#page-57-0) [47](#page-58-0) OUTBOX= data set, [60](#page-71-0) OUTLIMITS= data set, [47,](#page-58-0) [48,](#page-59-0) [62](#page-73-0) OUTSUMMARY= data set, [46,](#page-57-0) [47,](#page-58-0) [62,](#page-73-0) [63](#page-74-0) OUTTABLE= data set, [48,](#page-59-0) [49,](#page-60-0) [64](#page-75-0) SUMMARY= data set, [43,](#page-54-0) [44,](#page-55-0) [46,](#page-57-0) [68,](#page-79-0) [69](#page-80-0) TABLE= data set, [49,](#page-60-0) [69,](#page-80-0) [70](#page-81-0) ANOM procedure, BY statement, [37](#page-48-0) ANOM procedure, INSET statement CFILL= option, [174](#page-185-0) CFILLH= option, [174](#page-185-0) CFRAME= option, [174](#page-185-0) CHEADER= option, [174](#page-185-0) CSHADOW= option, [174](#page-185-0) CTEXT= option, [174](#page-185-0) DATA option, [172](#page-183-0) FONT= option, [173](#page-184-0) FORMAT= option, [173](#page-184-0) HEADER= option, [173](#page-184-0) NOFRAME option, [173](#page-184-0) POSITION= option, [173,](#page-184-0) [175,](#page-186-0) [176](#page-187-0) REFPOINT= option, [173](#page-184-0) ANOM procedure, PCHART statement, *see also* ANOM procedure, all chart statements ALPHA= option, [92](#page-103-0) DATA= data set, [95](#page-106-0) GROUPN= option, [75](#page-86-0) LIMITN= option, [92](#page-103-0) LIMITS= data set, [95,](#page-106-0) [96](#page-107-0) missing values, [99](#page-110-0) OUTLIMITS= data set, [80,](#page-91-0) [92](#page-103-0) OUTSUMMARY= data set, [79,](#page-90-0) [93](#page-104-0) OUTTABLE= data set, [80,](#page-91-0) [81,](#page-92-0) [93,](#page-104-0) [94](#page-105-0) P= option, [92](#page-103-0) SUMMARY= data set, [77,](#page-88-0) [78,](#page-89-0) [96,](#page-107-0) [97](#page-108-0) TABLE= data set, [81,](#page-92-0) [97,](#page-108-0) [98](#page-109-0) ANOM procedure, UCHART statement, *see also* ANOM procedure, all chart statements ALPHA= option, [116](#page-127-0) DATA= data set, [120](#page-131-0) GROUPN= option, [103](#page-114-0) LIMITN= option, [116](#page-127-0) LIMITS= data set, [120,](#page-131-0) [121](#page-132-0) missing values, [123](#page-134-0) NOCHART option, [104,](#page-115-0) [105](#page-116-0) OUTLIMITS= data set, [104,](#page-115-0) [117](#page-128-0) OUTSUMMARY= data set, [117,](#page-128-0) [118](#page-129-0) OUTTABLE= data set, [105,](#page-116-0) [106,](#page-117-0) [118,](#page-129-0) [119](#page-130-0) SUMMARY= data set, [121,](#page-132-0) [122](#page-133-0) TABLE= data set, [106,](#page-117-0) [122](#page-133-0) U= option,  $116$ ANOM procedure, XCHART statement, *see also* ANOM procedure, all chart statements ALPHA= option, [144,](#page-155-0) [146](#page-157-0)

DATA= data set, [149,](#page-160-0) [150](#page-161-0) LIMITN= option, [144,](#page-155-0) [146](#page-157-0) LIMITS= data set, [150,](#page-161-0) [151](#page-162-0) MEAN= option, [144,](#page-155-0) [146](#page-157-0) missing values, [153](#page-164-0) MSE= option, [144,](#page-155-0) [146](#page-157-0) NOCHART option, [131](#page-142-0) OUTLIMITS= data set, [132,](#page-143-0) [146,](#page-157-0) [147](#page-158-0) OUTSUMMARY= data set, [131,](#page-142-0) [132,](#page-143-0) [147](#page-158-0) OUTTABLE= data set, [133,](#page-144-0) [148](#page-159-0) SUMMARY= data set, [129–](#page-140-0)[131,](#page-142-0) [151](#page-162-0) TABLE= data set, [133,](#page-144-0) [152](#page-163-0) AOQ2 function, [2197,](#page-2208-0) [2198,](#page-2209-0) [2219](#page-2230-0) ASN2 function, [2198,](#page-2209-0) [2199,](#page-2210-0) [2219](#page-2230-0) ASYMPTOTIC option MACONTROL procedure, [813,](#page-824-0) [867](#page-878-0) ATI2 function, [2200,](#page-2211-0) [2201,](#page-2212-0) [2219](#page-2230-0) AXISFACTOR option PARETO procedure, [1090](#page-1101-0) BARLABEL= option PARETO procedure, [1090](#page-1101-0) BARLABPOS= option PARETO procedure, [1104](#page-1115-0) BARLEGEND= option PARETO procedure, [1091](#page-1102-0) BARLEGLABEL= option PARETO procedure, [1091](#page-1102-0) BARS= option PARETO procedure, [1091](#page-1102-0) BARWIDTH= option PARETO procedure, [1105](#page-1116-0) BAYESACT call, [2201–](#page-2212-0)[2203](#page-2214-0) BETA= option CUSUM procedure, [573](#page-584-0) BILEVEL option CUSUM procedure, [2038](#page-2049-0) MACONTROL procedure, [2038](#page-2049-0) SHEWHART procedure, [2038](#page-2049-0) *block-variables*, ANOM procedure BOXCHART statement, [50](#page-61-0) PCHART statement, [82](#page-93-0) UCHART statement, [107](#page-118-0) XCHART statement, [134](#page-145-0) *block-variables*, CUSUM procedure XCHART statement, [564](#page-575-0) *block-variables*, MACONTROL procedure EWMACHART statement, [804](#page-815-0) MACHART statement, [857](#page-868-0) *block-variables*, SHEWHART procedure BOXCHART statement, [1421](#page-1432-0) CCHART statement, [1480](#page-1491-0) displaying values, [1980](#page-1991-0) IRCHART statement, [1516](#page-1527-0)

labels, [1978,](#page-1989-0) [1979](#page-1990-0) legends, [1979,](#page-1990-0) [2038](#page-2049-0) MCHART statement, [1559](#page-1570-0) MRCHART statement, [1601](#page-1612-0) NPCHART statement, [1642](#page-1653-0) PCHART statement, [1683](#page-1694-0) RCHART statement, [1727](#page-1738-0) SCHART statement, [1764](#page-1775-0) UCHART statement, [1798](#page-1809-0) XCHART statement, [1836](#page-1847-0) XRCHART statement, [1880](#page-1891-0) XSCHART statement, [1922](#page-1933-0) BLOCKLABELPOS= option CUSUM procedure, [1978](#page-1989-0) MACONTROL procedure, [1978](#page-1989-0) SHEWHART procedure, [1978,](#page-1989-0) [2059,](#page-2070-0) [2149](#page-2160-0) BLOCKLABTYPE= option CUSUM procedure, [1979](#page-1990-0) MACONTROL procedure, [1979](#page-1990-0) SHEWHART procedure, [1979,](#page-1990-0) [2149](#page-2160-0) BLOCKPOS= option CUSUM procedure, [1979](#page-1990-0) MACONTROL procedure, [1979](#page-1990-0) SHEWHART procedure, [1979,](#page-1990-0) [2057–](#page-2068-0)[2059](#page-2070-0) BLOCKREFTRANSPARENCY= option ANOM procedure, [2034](#page-2045-0) CUSUM procedure, [2034](#page-2045-0) MACONTROL procedure, [2034](#page-2045-0) SHEWHART procedure, [2034](#page-2045-0) BLOCKREP option CUSUM procedure, [1980](#page-1991-0) MACONTROL procedure, [1980](#page-1991-0) SHEWHART procedure, [1980](#page-1991-0) BLOCKS statement, FACTEX procedure, *see* FACTEX procedure, BLOCKS statement syntax, [626](#page-637-0) BLOCKS statement, OPTEX procedure, *see* OPTEX procedure, BLOCKS statement syntax, [1007](#page-1018-0) BLOCKVAR= option ANOM procedure, [1980](#page-1991-0) CUSUM procedure, [1980](#page-1991-0) MACONTROL procedure, [1980](#page-1991-0) SHEWHART procedure, [1980](#page-1991-0) BOXCHART statement, *see also* SHEWHART procedure, BOXCHART statement examples, advanced, [1449](#page-1460-0) examples, introductory, [1406](#page-1417-0) options summarized by function, [1422,](#page-1433-0) [1433](#page-1444-0) overview, [1405](#page-1416-0) syntax, [1420](#page-1431-0) BOXCHART statement, ANOM procedure, *see also* ANOM procedure, BOXCHART statement examples, advanced, [70](#page-81-0)

examples, introductory, [41](#page-52-0) options summarized by function, [50,](#page-61-0) [57](#page-68-0) overview, [40](#page-51-0) syntax, [49](#page-60-0) BOXCONNECT option SHEWHART procedure, [1981](#page-1992-0) BOXES= option ANOM procedure, [1981](#page-1992-0) SHEWHART procedure, [1981](#page-1992-0) BOXFILL= option ANOM procedure, [1981](#page-1992-0) SHEWHART procedure, [1981](#page-1992-0) BOXSTYLE= option SHEWHART procedure, [1464,](#page-1475-0) [1981](#page-1992-0) BOXSTYLE= option, SHEWHART procedure, [1468](#page-1479-0) BOXTRANSPARENCY= option ANOM procedure, [2034](#page-2045-0) SHEWHART procedure, [2034](#page-2045-0) BOXWIDTH= option SHEWHART procedure, [1984](#page-1995-0) BOXWIDTHSCALE= option SHEWHART procedure, [1984](#page-1995-0) BY statement ANOM procedure, [37](#page-48-0) CAPABILITY procedure, [197](#page-208-0) CUSUM procedure, [546](#page-557-0) MACONTROL procedure, [789](#page-800-0) MVPDIAGNOSE procedure, [903](#page-914-0) MVPMODEL procedure, [935](#page-946-0) MVPMONITOR procedure, [958](#page-969-0) PARETO procedure, [1074](#page-1085-0) RAREEVENTS procedure, [1170](#page-1181-0) RELIABILITY procedure, [1267](#page-1278-0) SHEWHART procedure, [1398](#page-1409-0) C4 function, [2203,](#page-2214-0) [2204,](#page-2215-0) [2219](#page-2230-0) CAPABILITY procedure, [197](#page-208-0) and PROC SHEWHART, [2154,](#page-2165-0) [2155](#page-2166-0) introduction, [189](#page-200-0) syntax, [197](#page-208-0) CAPABILITY procedure, BY statement, [197](#page-208-0) CAPABILITY procedure, CDFPLOT statement ALPHA= beta-option, [258](#page-269-0) ALPHA= gamma-option, [258](#page-269-0) BETA beta-option, [258](#page-269-0) BETA= option, [259](#page-270-0)  $C =$  option, [259](#page-270-0) CDFSYMBOL= option, [259](#page-270-0) EXPONENTIAL option, [259](#page-270-0) GAMMA option, [259](#page-270-0) GUMBEL option, [260](#page-271-0) IGAUSS option, [260](#page-271-0) LAMBDA= iGauss-option, [261](#page-272-0) LEGEND= option, [261](#page-272-0)

LOGNORMAL option, [261](#page-272-0) MU= option, [261](#page-272-0) NOCDFLEGEND option, [262](#page-273-0) NOECDF option, [262](#page-273-0) NOLEGEND option, [262](#page-273-0) NORMAL option, [262](#page-273-0) NOSPECLEGEND option, [262](#page-273-0) PARETO option, [262](#page-273-0) POWER option, [263](#page-274-0) RAYLEIGH option, [263](#page-274-0) SIGMA= option, [264](#page-275-0) SYMBOL= option, [264](#page-275-0) THETA= option, [264](#page-275-0) THRESHOLD= option, [264](#page-275-0) VSCALE= option, [264](#page-275-0) WEIBULL Weibull-option, [264](#page-275-0) ZETA= option, [265](#page-276-0) CAPABILITY procedure, CLASS statement KEYLEVEL= option, [210](#page-221-0) MISSING option, [209](#page-220-0) NOKEYMOVE option, [210](#page-221-0) ORDER= option, [209](#page-220-0) CAPABILITY procedure, COMPHISTOGRAM statement BARLABEL= option, [279](#page-290-0) BARWIDTH= option, [287](#page-298-0)  $C =$  option, [279](#page-290-0) CBARLINE= option, [287](#page-298-0) CFILL= option, [287](#page-298-0) CFRAMENLEG= option, [287](#page-298-0) CGRID= option, [287](#page-298-0) CLASS= option, [274](#page-285-0) CLASSKEY= option, [280](#page-291-0) CLASSSPEC= option, [280](#page-291-0) CLIPSPEC= option, [287](#page-298-0) ENDPOINTS= option, [281,](#page-292-0) [311](#page-322-0) FILL option, [282](#page-293-0) FRONTREF option, [287](#page-298-0) GRID option, [282](#page-293-0) HOFFSET= option, [287](#page-298-0) INTERTILE= option, [282](#page-293-0)  $K =$  option, [282](#page-293-0) KERNEL kernel-option, [279,](#page-290-0) [282](#page-293-0) LGRID= option, [287](#page-298-0) LOWER= option, [283](#page-294-0) MAXNBIN= option, [283](#page-294-0) MAXSIGMAS= option, [283](#page-294-0) MIDPOINTS= option, [283](#page-294-0) MISSING1 option, [284](#page-295-0) MISSING2 option, [284](#page-295-0) MU= option, [284](#page-295-0) NLEGEND option, [287,](#page-298-0) [288](#page-299-0) NLEGENDPOS option, [288](#page-299-0) NOBARS option, [284](#page-295-0)

NOCHART option, [284](#page-295-0) NOKEYMOVE option, [284](#page-295-0) NOPLOT option, [284](#page-295-0) NORMAL normal-option, [284](#page-295-0) ORDER1= option, [285](#page-296-0) ORDER2= option, [286](#page-297-0) OUTHISTOGRAM= option, [286](#page-297-0) PFILL= option, [288](#page-299-0) RTINCLUDE option, [286](#page-297-0) SIGMA= option, [286](#page-297-0) TILELEGLABEL= option, [288](#page-299-0) UPPER= option, [286](#page-297-0) VOFFSET= option, [288](#page-299-0) VSCALE= option, [286](#page-297-0) WBARLINE= option, [288](#page-299-0) WGRID= option, [288](#page-299-0) CAPABILITY procedure, HISTOGRAM statement ALPHA= option, [309,](#page-320-0) [332](#page-343-0) BARLABEL= option, [309](#page-320-0) BARWIDTH= option, [329](#page-340-0) BETA beta-option, [309,](#page-320-0) [331](#page-342-0) BETA= option, [310,](#page-321-0) [332](#page-343-0) BMCFILL= option, [329](#page-340-0) BMCFRAME= option, [329](#page-340-0) BMCOLOR= option, [329](#page-340-0) BMMARGIN= option, [329](#page-340-0) BMPLOT= option, [310](#page-321-0) C= option, [310,](#page-321-0) [342](#page-353-0) CBARLINE= option, [329](#page-340-0) CFILL= option, [329](#page-340-0) CGRID= option, [329](#page-340-0) CLIPREF option, [329](#page-340-0) CLIPSPEC= option, [329](#page-340-0) CURVELEGEND= option, [330](#page-341-0) DELTA= option, [311,](#page-322-0) [339,](#page-350-0) [340](#page-351-0) EDFNSAMPLES= option, [311](#page-322-0) EDFSEED= option, [311](#page-322-0) EXPONENTIAL exponential-option, [312,](#page-323-0) [332](#page-343-0) FILL option, [312,](#page-323-0) [313](#page-324-0) FITINTERVAL= option, [313](#page-324-0) FITMETHOD= option, [313](#page-324-0) FITTOLERANCE= option, [313](#page-324-0) FRONTREF option, [330](#page-341-0) GAMMA gamma-option, [313,](#page-324-0) [333](#page-344-0) GAMMA= option, [314,](#page-325-0) [339,](#page-350-0) [340](#page-351-0) GRID option, [314](#page-325-0) GUMBEL Gumbel-option, [334](#page-345-0) GUMBEL option, [314](#page-325-0) HANGING option, [315](#page-326-0) HOFFSET= option, [330](#page-341-0) IGAUSS iGauss-option, [334](#page-345-0) IGAUSS option, [315](#page-326-0) INDICES option, [316,](#page-327-0) [349,](#page-360-0) [350](#page-361-0) INTERBAR= option, [330](#page-341-0)

K= option, [316,](#page-327-0) [342](#page-353-0) KERNEL option, [316,](#page-327-0) [342](#page-353-0) LAMBDA= iGauss-option, [317](#page-328-0) LEGEND= option, [330](#page-341-0) LGRID= option, [330](#page-341-0) LOGNORMAL lognormal-option, [317,](#page-328-0) [335](#page-346-0) MAXNBIN= option, [318](#page-329-0) MAXSIGMAS= option, [318](#page-329-0) MIDPERCENTS option, [318,](#page-329-0) [350](#page-361-0) MIDPOINTS= option, [319](#page-330-0) MIDPTAXIS= option, [320](#page-331-0) MU= option, [320,](#page-331-0) [335](#page-346-0) NENDPOINTS= option, [320](#page-331-0) NMIDPOINTS= option, [320](#page-331-0) NOBARS option, [321](#page-332-0) NOCURVELEGEND option, [321](#page-332-0) NOLEGEND option, [321](#page-332-0) NOPLOT option, [321](#page-332-0) NOPRINT option, [321](#page-332-0) NORMAL normal-option, [321,](#page-332-0) [335](#page-346-0) NOSPECLEGEND option, [322](#page-333-0) NOTABCONTENTS option, [322](#page-333-0) OUTFIT= option, [322,](#page-333-0) [351](#page-362-0) OUTHISTOGRAM= option, [322,](#page-333-0) [351,](#page-362-0) [353](#page-364-0) OUTKERNEL= option, [323,](#page-334-0) [351,](#page-362-0) [354](#page-365-0) PARETO option, [323](#page-334-0) PARETO Pareto-option, [336](#page-347-0) PCTAXIS= option, [323](#page-334-0) PERCENTS= option, [323,](#page-334-0) [350](#page-361-0) PFILL= option, [330](#page-341-0) POWER option, [324](#page-335-0) POWER power-option, [337](#page-348-0) RAYLEIGH option, [324](#page-335-0) RAYLEIGH Rayleigh-option, [338](#page-349-0) RTINCLUDE option, [325](#page-336-0) SB option, [325,](#page-336-0) [339](#page-350-0) SCALE= option, [333,](#page-344-0) [341](#page-352-0) SHAPE= option, [335,](#page-346-0) [341](#page-352-0) SIGMA= option, [326,](#page-337-0) [332,](#page-343-0) [335,](#page-346-0) [339,](#page-350-0) [340](#page-351-0) SPECLEGEND= option, [330](#page-341-0) SU option, [327,](#page-338-0) [340](#page-351-0) SYMBOL= option, [331](#page-342-0) THETA= option, [327,](#page-338-0) [332](#page-343-0) THRESHOLD= option, [327,](#page-338-0) [333,](#page-344-0) [335,](#page-346-0) [339](#page-350-0)[–341](#page-352-0) VOFFSET= option, [330](#page-341-0) VSCALE= option, [328](#page-339-0) WBARLINE= option, [330](#page-341-0) WEIBULL option, [328,](#page-339-0) [341](#page-352-0) WGRID= option, [330](#page-341-0) ZETA= option, [329](#page-340-0) CAPABILITY procedure, INSET statement CFILL= option, [398](#page-409-0) CFILLH= option, [399](#page-410-0) CFRAME= option, [399](#page-410-0)

CHEADER= option, [399](#page-410-0) CSHADOW= option, [399](#page-410-0) CTEXT= option, [399](#page-410-0) DATA option, [398](#page-409-0) displaying  $C_{pk}$ , [528](#page-539-0) FONT= option, [399](#page-410-0) FORMAT= option, [398](#page-409-0) GUTTER= option, [398](#page-409-0) HEADER= option, [398](#page-409-0) HEIGHT= option, [399](#page-410-0) NCOLS= option, [398](#page-409-0) NOFRAME option, [398](#page-409-0) POSITION= option, [398,](#page-409-0) [400–](#page-411-0)[402](#page-413-0) REFPOINT= option, [399](#page-410-0) CAPABILITY procedure, INTERVALS statement ALPHA= option, [413](#page-424-0)  $K =$  option, [413](#page-424-0) METHODS= option, [413,](#page-424-0) [415–](#page-426-0)[417](#page-428-0) NOPRINT option, [414](#page-425-0) OUTINTERVALS= option, [414,](#page-425-0) [418](#page-429-0) P= option, [414](#page-425-0) TYPE= option, [414](#page-425-0) CAPABILITY procedure, OUTPUT statement OUT= option, [422,](#page-433-0) [428](#page-439-0) PCTLGROUP= option, [426](#page-437-0) PCTLNAME= option, [427](#page-438-0) PCTLNDEC= option, [427](#page-438-0) PCTLPRE= option, [427](#page-438-0) PCTLPTS= option, [428](#page-439-0) CAPABILITY procedure, plot statements ALPHADELTA= gamma-option, [529](#page-540-0) ALPHAINITIAL= gamma-option, [529](#page-540-0) ANNOKEY option, [534](#page-545-0) ANNOTATE= option, [534](#page-545-0) CAXIS= option, [534](#page-545-0) CDELTA= option, [529](#page-540-0) CFRAME= option, [534](#page-545-0) CFRAMESIDE= option, [534](#page-545-0) CFRAMETOP= option, [534](#page-545-0) CHREF= option, [534](#page-545-0) CINITIAL= option, [530](#page-541-0) COLOR= option, [535](#page-546-0) CONTENTS= option, [530](#page-541-0) CPROP= option, [530](#page-541-0) CSTATREF= option, [535](#page-546-0) CTEXT= option, [535](#page-546-0) CTEXTSIDE= option, [535](#page-546-0) CTEXTTOP= option, [535](#page-546-0) CVREF= option, [535](#page-546-0) DESCRIPTION= option, [535](#page-546-0) FONT= option, [535](#page-546-0) HAXIS= option, [530](#page-541-0) HEIGHT= option, [535](#page-546-0) HMINOR= option, [536](#page-547-0)

HREF= option, [530](#page-541-0) HREFCHAR= option, [537](#page-548-0) HREFLABELS= option, [530](#page-541-0) HREFLABPOS= option, [530](#page-541-0) INFONT= option, [536](#page-547-0) INHEIGHT= option, [536](#page-547-0) INTERTILE= option, [530](#page-541-0)  $L =$  option, [536](#page-547-0) LHREF= option, [536](#page-547-0) LSTATREF= option, [536](#page-547-0) LVREF= option, [536](#page-547-0) MAXITER= option, [530](#page-541-0) NAME= option, [536](#page-547-0) NCOLS= option, [531](#page-542-0) NOFRAME option, [536](#page-547-0) NOHLABEL option, [531](#page-542-0) NOVLABEL option, [531](#page-542-0) NOVTICK option, [531](#page-542-0) NROWS= option, [531](#page-542-0) ODSFOOTNOTE2= option, [531](#page-542-0) ODSFOOTNOTE= option, [531](#page-542-0) ODSTITLE2= option, [532](#page-543-0) ODSTITLE= option, [532](#page-543-0) OVERLAY option, [532](#page-543-0) SCALE= option, [532](#page-543-0) SHAPE= option, [532](#page-543-0) STATREF= option, [533](#page-544-0) STATREFLABELS= option, [533](#page-544-0) STATREFSUBCHAR= option, [533](#page-544-0) TURNVLABELS option, [537](#page-548-0) VAXIS= option, [533](#page-544-0) VAXISLABEL= option, [533](#page-544-0) VMINOR= option, [537](#page-548-0) VREF= option, [533](#page-544-0) VREFCHAR= option, [537](#page-548-0) VREFLABELS= option, [534](#page-545-0) VREFLABPOS= option, [534](#page-545-0) W = option, [537](#page-548-0) WAXIS= option, [537](#page-548-0) CAPABILITY procedure, PPPLOT statement ALPHA= option, [442,](#page-453-0) [444](#page-455-0) BETA option, [439,](#page-450-0) [442](#page-453-0) BETA= option, [443](#page-454-0) C= option, [443,](#page-454-0) [450](#page-461-0) COLOR= option, [437](#page-448-0) EXPONENTIAL option, [439,](#page-450-0) [443](#page-454-0) GAMMA option, [439,](#page-450-0) [444](#page-455-0) GUMBEL option, [444](#page-455-0) IGAUSS option, [445](#page-456-0) LAMBDA= option, [445](#page-456-0) LOGNORMAL option, [439,](#page-450-0) [445](#page-456-0) MU= option, [439,](#page-450-0) [446,](#page-457-0) [447](#page-458-0) NOLINE option, [446](#page-457-0) NOOBSLEGEND option, [446](#page-457-0)

NORMAL option, [439,](#page-450-0) [446](#page-457-0) PARETO option, [447](#page-458-0) POWER option, [447](#page-458-0) PPSYMBOL= option, [448](#page-459-0) RAYLEIGH option, [448](#page-459-0) SCALE= option, [444,](#page-455-0) [446](#page-457-0) SHAPE= option, [444,](#page-455-0) [446](#page-457-0) SIGMA= option, [439,](#page-450-0) [444,](#page-455-0) [446,](#page-457-0) [447,](#page-458-0) [449,](#page-460-0) [450](#page-461-0) SQUARE option, [437,](#page-448-0) [449](#page-460-0) SYMBOL= option, [449](#page-460-0) THETA= option, [444,](#page-455-0) [446,](#page-457-0) [449,](#page-460-0) [450](#page-461-0) THRESHOLD= option, [444,](#page-455-0) [446,](#page-457-0) [449](#page-460-0) VAXIS= option, [451](#page-462-0) WEIBULL option, [439,](#page-450-0) [449](#page-460-0) ZETA= option, [446,](#page-457-0) [450](#page-461-0) CAPABILITY procedure, PROBPLOT statement ALPHA= option, [468](#page-479-0) BETA option, [465,](#page-476-0) [468](#page-479-0) BETA= option, [469](#page-480-0) C= option, [469,](#page-480-0) [478,](#page-489-0) [480](#page-491-0) CGRID= option, [480](#page-491-0) EXPONENTIAL option, [465,](#page-476-0) [470](#page-481-0) GAMMA option, [465,](#page-476-0) [470](#page-481-0) GRID option, [471,](#page-482-0) [500](#page-511-0) GRIDCHAR= option, [480](#page-491-0) GUMBEL option, [471,](#page-482-0) [500](#page-511-0) HREF= option, [487](#page-498-0) HREFLABELS= option, [487](#page-498-0) LEGEND= option, [480](#page-491-0) LGRID= option, [480](#page-491-0) LOGNORMAL option, [465,](#page-476-0) [472](#page-483-0) MU= option, [473](#page-484-0) NADJ= option, [473,](#page-484-0) [479](#page-490-0) NOLEGEND option, [473](#page-484-0) NOLINELEGEND option, [473](#page-484-0) NOOBSLEGEND option, [480](#page-491-0) NORMAL option, [465,](#page-476-0) [473](#page-484-0) NOSPECLEGEND option, [474](#page-485-0) PARETO option, [474,](#page-485-0) [503](#page-514-0) PCTLMINOR option, [480,](#page-491-0) [487](#page-498-0) PCTLORDER= option, [475](#page-486-0) POWER option, [475,](#page-486-0) [506](#page-517-0) PROBSYMBOL option, [481](#page-492-0) RANKADJ= option, [476,](#page-487-0) [479](#page-490-0) RAYLEIGH option, [476,](#page-487-0) [506](#page-517-0) ROTATE option, [476](#page-487-0) SCALE= option, [470,](#page-481-0) [471,](#page-482-0) [479](#page-490-0) SHAPE= option, [478](#page-489-0) SIGMA= option, [469,](#page-480-0) [473,](#page-484-0) [476,](#page-487-0) [480](#page-491-0) SLOPE= option, [477](#page-488-0) SQUARE option, [478,](#page-489-0) [487](#page-498-0) SYMBOL= option, [481](#page-492-0) THETA= option, [469,](#page-480-0) [472,](#page-483-0) [478](#page-489-0) THRESHOLD= option, [470,](#page-481-0) [471,](#page-482-0) [478,](#page-489-0) [479](#page-490-0)
VAXIS= option, [486](#page-497-0) WEIBULL option, [465,](#page-476-0) [478](#page-489-0) WEIBULL2 option, [465,](#page-476-0) [479](#page-490-0) WGRID= option, [480](#page-491-0) ZETA= option, [472,](#page-483-0) [480](#page-491-0) CAPABILITY procedure, PROC CAPABILITY statement ALL option, [201](#page-212-0) ALPHA= option, [201–](#page-212-0)[203,](#page-214-0) [208,](#page-219-0) [248,](#page-259-0) [1985](#page-1996-0) ANNOTATE= option, [201,](#page-212-0) [216](#page-227-0) CHECKINDICES option, [201](#page-212-0) CIBASIC= option, [202](#page-213-0) CIINDICES= option, [202](#page-213-0) CIPCTLDF= option, [203](#page-214-0) CIPCTLNORMAL= option, [203](#page-214-0) CIPROBEX option, [203](#page-214-0) CIQUANTDF= option, [203](#page-214-0) CIQUANTNORMAL= option, [203](#page-214-0) CPMA= option, [204,](#page-215-0) [207](#page-218-0) DATA= option, [204,](#page-215-0) [214](#page-225-0) DEF= option, [204,](#page-215-0) [206](#page-217-0) EXCLNPWGT option, [204](#page-215-0) FORMCHAR= option, [204](#page-215-0) FREQ option, [205](#page-216-0) GOUT= option, [205](#page-216-0) LINEPRINTER option, [205](#page-216-0) LOCATION= option, [205](#page-216-0) LOCCOUNT option, [205](#page-216-0) missing values, [241](#page-252-0) MODE option, [205](#page-216-0) MODES option, [205,](#page-216-0) [229](#page-240-0) MUO= option, [205](#page-216-0) NEXTROBS= option, [206](#page-217-0) NEXTRVAL= option, [206](#page-217-0) NOBYSPECS option, [206](#page-217-0) NOPRINT option, [206](#page-217-0) NORMALTEST option, [206,](#page-217-0) [222](#page-233-0) ODS tables, [242](#page-253-0) OUTTABLE= option, [206,](#page-217-0) [217](#page-228-0) PCTLDEF= option, [204,](#page-215-0) [206,](#page-217-0) [225](#page-236-0) ROBUSTSCALE option, [206,](#page-217-0) [227](#page-238-0) ROUND= option, [207](#page-218-0) SPEC= option, [207,](#page-218-0) [215](#page-226-0) SPECIALINDICES option, [207](#page-218-0) TRIM option, [208](#page-219-0) TRIMMED option, [208](#page-219-0) TRIMMED= option, [227](#page-238-0) TYPE= option, [202](#page-213-0)[–204,](#page-215-0) [208,](#page-219-0) [1984](#page-1995-0) VARDEF= option, [208](#page-219-0) WINSOR option, [208](#page-219-0) WINSORIZED option, [208](#page-219-0) WINSORIZED= option, [227](#page-238-0) CAPABILITY procedure, QQPLOT statement ALPHA= option, [497,](#page-508-0) [499](#page-510-0)

BETA option, [493,](#page-504-0) [494,](#page-505-0) [497](#page-508-0) BETA= option, [498](#page-509-0) C= option, [498,](#page-509-0) [508,](#page-519-0) [510](#page-521-0) CGRID= option, [510](#page-521-0) COLOR= option, [491,](#page-502-0) [493](#page-504-0) CPKREF option, [502,](#page-513-0) [510,](#page-521-0) [528](#page-539-0) CPKSCALE option, [498,](#page-509-0) [502,](#page-513-0) [528](#page-539-0) EXPONENTIAL option, [493,](#page-504-0) [494,](#page-505-0) [498](#page-509-0) GAMMA option, [493,](#page-504-0) [494,](#page-505-0) [499](#page-510-0) GRID option, [503](#page-514-0) GRIDCHAR= option, [503](#page-514-0)  $L =$  option,  $491$ LABEL= option, [503](#page-514-0) LEGEND= option, [500](#page-511-0) LGRID= option, [503,](#page-514-0) [510](#page-521-0) LOGNORMAL option, [493,](#page-504-0) [494,](#page-505-0) [500](#page-511-0) MU= option, [491,](#page-502-0) [493,](#page-504-0) [501,](#page-512-0) [502](#page-513-0) NADJ= option, [501,](#page-512-0) [512](#page-523-0) NOLEGEND option, [502](#page-513-0) NOLINELEGEND option, [502](#page-513-0) NOOBSLEGEND option, [510](#page-521-0) NORMAL option, [493,](#page-504-0) [494,](#page-505-0) [502,](#page-513-0) [528](#page-539-0) NOSPECLEGEND option, [491,](#page-502-0) [503](#page-514-0) PCTLAXIS option, [503,](#page-514-0) [515](#page-526-0) PCTLMINOR option, [510](#page-521-0) PCTLSCALE option, [505,](#page-516-0) [515](#page-526-0) QQSYMBOL= option, [511](#page-522-0) RANKADJ= option, [506,](#page-517-0) [512](#page-523-0) ROTATE option, [507](#page-518-0) SCALE= option, [498](#page-509-0)[–501,](#page-512-0) [509](#page-520-0) SHAPE= option, [499,](#page-510-0) [500,](#page-511-0) [508](#page-519-0) SIGMA= option, [491,](#page-502-0) [493,](#page-504-0) [498](#page-509-0)[–500,](#page-511-0) [502,](#page-513-0) [507,](#page-518-0) [509,](#page-520-0) [510](#page-521-0) SLOPE= option, [501,](#page-512-0) [507,](#page-518-0) [510](#page-521-0) SQUARE option, [491,](#page-502-0) [508](#page-519-0) SYMBOL= option, [511](#page-522-0) THETA= option, [498](#page-509-0)[–501,](#page-512-0) [508,](#page-519-0) [509](#page-520-0) THRESHOLD= option, [498–](#page-509-0)[501,](#page-512-0) [508,](#page-519-0) [509](#page-520-0) WEIBULL option, [493,](#page-504-0) [494,](#page-505-0) [508](#page-519-0) WEIBULL2 option, [493,](#page-504-0) [494,](#page-505-0) [509](#page-520-0) WGRID= option, [510](#page-521-0) ZETA= option, [501,](#page-512-0) [510](#page-521-0) CAPABILITY procedure, SPEC statement CLEFT= option, [212](#page-223-0) CLSL= option, [212](#page-223-0) CRIGHT= option, [212](#page-223-0) CTARGET= option, [213](#page-224-0) CUSL= option, [213](#page-224-0) LLSL= option, [213](#page-224-0) LSL= option, [212](#page-223-0) LSLSYMBOL= option, [214](#page-225-0) LTARGET= option, [213](#page-224-0) LUSL= option, [213](#page-224-0) PLEFT= option, [213](#page-224-0)

PRIGHT= option, [213](#page-224-0) TARGET= option, [212](#page-223-0) TARGETSYMBOL= option, [214](#page-225-0) USL= option, [212](#page-223-0) USLSYMBOL= option, [214](#page-225-0) WLSL= option, [213](#page-224-0) WTARGET= option, [213](#page-224-0) WUSL= option, [213](#page-224-0) CATLEGEND= option PARETO procedure, [1092](#page-1103-0) CATLEGLABEL= option PARETO procedure, [1092](#page-1103-0) CATOFFSET= option PARETO procedure, [1092](#page-1103-0) CATREF= option PARETO procedure, [1092](#page-1103-0) CATREFLABELS= option PARETO procedure, [1092](#page-1103-0) CAXIS2= option PARETO procedure, [1105](#page-1116-0) CAXIS= option CAPABILITY procedure, [534](#page-545-0) CUSUM procedure, [2038](#page-2049-0) MACONTROL procedure, [2038](#page-2049-0) PARETO procedure, [1105](#page-1116-0) SHEWHART procedure, [2038](#page-2049-0) CBARLINE= option PARETO procedure, [1105](#page-1116-0) CBARS= option PARETO procedure, [1105](#page-1116-0) CBLOCKLAB= option CUSUM procedure, [2038](#page-2049-0) MACONTROL procedure, [2038](#page-2049-0) SHEWHART procedure, [2038](#page-2049-0) CBLOCKVAR= option CUSUM procedure, [2038](#page-2049-0) MACONTROL procedure, [2038](#page-2049-0) SHEWHART procedure, [2038,](#page-2049-0) [2058,](#page-2069-0) [2059](#page-2070-0) CBOXES= option SHEWHART procedure, [2038](#page-2049-0) CBOXFILL= option SHEWHART procedure, [2039](#page-2050-0) CCHART statement, SHEWHART procedure, *see* SHEWHART procedure, CCHART statement examples, advanced, [1498](#page-1509-0) examples, introductory, [1470](#page-1481-0) options summarized by function, [1481](#page-1492-0) overview, [1469](#page-1480-0) syntax, [1479](#page-1490-0) CCLIP= option MACONTROL procedure, [2039](#page-2050-0) SHEWHART procedure, [2039](#page-2050-0) CCONNECT= option

CUSUM procedure, [2039](#page-2050-0) MACONTROL procedure, [2039](#page-2050-0) PARETO procedure, [1106](#page-1117-0) SHEWHART procedure, [2039](#page-2050-0) CCOVERLAY2= option SHEWHART procedure, [2040](#page-2051-0) CCOVERLAY= option SHEWHART procedure, [2039](#page-2050-0) CCUMREF= option PARETO procedure, [1106](#page-1117-0) CDFPLOT statement, *see* CAPABILITY procedure, CDFPLOT statement examples, [266,](#page-277-0) [268](#page-279-0) getting started, [251](#page-262-0) options summarized by function, [253,](#page-264-0) [255,](#page-266-0) [258](#page-269-0) overview, [250](#page-261-0) syntax, [252](#page-263-0) CFRAME= option CAPABILITY procedure, [534](#page-545-0) CUSUM procedure, [2040](#page-2051-0) MACONTROL procedure, [2040](#page-2051-0) PARETO procedure, [1106](#page-1117-0) SHEWHART procedure, [2040,](#page-2051-0) [2060](#page-2071-0) CFRAMELAB= option CUSUM procedure, [1984](#page-1995-0) MACONTROL procedure, [1984](#page-1995-0) SHEWHART procedure, [1984](#page-1995-0) CFRAMENLEG= option PARETO procedure, [1092](#page-1103-0) CFRAMESIDE= option CAPABILITY procedure, [534](#page-545-0) PARETO procedure, [1106](#page-1117-0) CFRAMETOP= option CAPABILITY procedure, [534](#page-545-0) PARETO procedure, [1106](#page-1117-0) CFREQREF= option PARETO procedure, [1106](#page-1117-0) CGRID2= option PARETO procedure, [1106](#page-1117-0) CGRID= option CUSUM procedure, [2040](#page-2051-0) MACONTROL procedure, [2040](#page-2051-0) PARETO procedure, [1106](#page-1117-0) SHEWHART procedure, [2040](#page-2051-0) character subgroup variables SHEWHART procedure, [1995](#page-2006-0) CHART statement RAREEVENTS procedure, [1171](#page-1182-0) CHART statement options RAREEVENTS procedure, [1171,](#page-1182-0) [1173](#page-1184-0) chart statement options MVPMONITOR procedure, [963](#page-974-0) CHARTTYPE= option PARETO procedure, [1092](#page-1103-0)

CHIGH(*n*)= option PARETO procedure, [1093](#page-1104-0) CHREF= option CAPABILITY procedure, [534](#page-545-0) CUSUM procedure, [2040](#page-2051-0) MACONTROL procedure, [2040](#page-2051-0) SHEWHART procedure, [2040](#page-2051-0) CINFILL= option ANOM procedure, [179](#page-190-0) CUSUM procedure, [578](#page-589-0) MACONTROL procedure, [1985](#page-1996-0) SHEWHART procedure, [1985](#page-1996-0) CLABEL= option CUSUM procedure, [2040](#page-2051-0) MACONTROL procedure, [2040](#page-2051-0) SHEWHART procedure, [2040](#page-2051-0) CLASS statement syntax, [209](#page-220-0) CLASS statement, OPTEX procedure, *see* OPTEX procedure, CLASS statement syntax, [1008](#page-1019-0) CLASS= option PARETO procedure, [1093](#page-1104-0) CLASSKEY= option PARETO procedure, [1094](#page-1105-0) CLIMITS= option ANOM procedure, [179](#page-190-0) CUSUM procedure, [578](#page-589-0) MACONTROL procedure, [2040](#page-2051-0) SHEWHART procedure, [2040](#page-2051-0) CLIPCHAR= option MACONTROL procedure, [2051](#page-2062-0) SHEWHART procedure, [2051](#page-2062-0) CLIPFACTOR= option MACONTROL procedure, [1985](#page-1996-0) SHEWHART procedure, [1985,](#page-1996-0) [2087–](#page-2098-0)[2089](#page-2100-0) CLIPLEGEND= option MACONTROL procedure, [1985](#page-1996-0) SHEWHART procedure, [1985,](#page-1996-0) [2089](#page-2100-0) CLIPLEGPOS= option MACONTROL procedure, [2040](#page-2051-0) SHEWHART procedure, [2040,](#page-2051-0) [2089](#page-2100-0) CLIPREF option PARETO procedure, [1106](#page-1117-0) CLIPSUBCHAR= option MACONTROL procedure, [1985](#page-1996-0) SHEWHART procedure, [1985,](#page-1996-0) [2089](#page-2100-0) CLIPSYMBOL= option MACONTROL procedure, [2040](#page-2051-0) SHEWHART procedure, [2040,](#page-2051-0) [2089](#page-2100-0) CLIPSYMBOLHT= option SHEWHART procedure, [2040](#page-2051-0)  $CLOW(n)=$  option PARETO procedure, [1094](#page-1105-0)

CMASK= option CUSUM procedure, [578](#page-589-0) CMEANSYMBOL= option MACONTROL procedure, [814,](#page-825-0) [868](#page-879-0) CMPCTLABEL option PARETO procedure, [1094](#page-1105-0) CNEEDLES= option CUSUM procedure, [2041](#page-2052-0) MACONTROL procedure, [2041](#page-2052-0) SHEWHART procedure, [2041,](#page-2052-0) [2085](#page-2096-0) COMP= option SCORECHART statement, [960](#page-971-0) COMPARE statement RAREEVENTS procedure, [1173](#page-1184-0) COMPARE statement options RAREEVENTS procedure, [1173](#page-1184-0) COMPHISTOGRAM statement, *see* CAPABILITY procedure, COMPHISTOGRAM statement examples, [271,](#page-282-0) [272](#page-283-0) getting started, [270](#page-281-0) options summarized by function, [275,](#page-286-0) [276,](#page-287-0) [278](#page-289-0) overview, [269](#page-280-0) syntax, [273](#page-284-0) CONNECTCHAR= option CUSUM procedure, [2051](#page-2062-0) MACONTROL procedure, [2051](#page-2062-0) PARETO procedure, [1110](#page-1121-0) SHEWHART procedure, [2051](#page-2062-0) CONTENTS= option CAPABILITY procedure, [530](#page-541-0) CONTRIBUTIONPANEL statement MVPDIAGNOSE procedure, [904](#page-915-0) CONTRIBUTIONPLOT statement MVPDIAGNOSE procedure, [905](#page-916-0) CONTRIBUTIONS option chart statement, [963](#page-974-0) CONTROLSTAT= option SHEWHART procedure, [1985](#page-1996-0) COTHER= option PARETO procedure, [1107](#page-1118-0) COUT= option CUSUM procedure, [1986](#page-1997-0) MACONTROL procedure, [1986](#page-1997-0) SHEWHART procedure, [1986](#page-1997-0) COUTFILL= option CUSUM procedure, [2041](#page-2052-0) MACONTROL procedure, [2041](#page-2052-0) SHEWHART procedure, [2041](#page-2052-0) COV option PROC MVPMODEL statement, [929](#page-940-0) COVERLAY2= option SHEWHART procedure, [2041](#page-2052-0) COVERLAY= option SHEWHART procedure, [2041](#page-2052-0)

COVERLAYCLIP= option SHEWHART procedure, [2041](#page-2052-0) CPHASEBOX= option SHEWHART procedure, [1464,](#page-1475-0) [1986](#page-1997-0) CPHASEBOXCONNECT= option SHEWHART procedure, [1986](#page-1997-0) CPHASEBOXFILL= option SHEWHART procedure, [1464,](#page-1475-0) [1986](#page-1997-0) CPHASELEG= option CUSUM procedure, [2041](#page-2052-0) MACONTROL procedure, [2041](#page-2052-0) SHEWHART procedure, [2041,](#page-2052-0) [2060](#page-2071-0) CPHASEMEANCONNECT= option SHEWHART procedure, [1464,](#page-1475-0) [1986](#page-1997-0) CPMA= option CAPABILITY procedure, [207](#page-218-0) CPROP= option CAPABILITY procedure, [530](#page-541-0) PARETO procedure, [1094](#page-1105-0) CSTARCIRCLES= option CUSUM procedure, [2041](#page-2052-0) MACONTROL procedure, [2041](#page-2052-0) SHEWHART procedure, [2041](#page-2052-0) CSTARFILL= option CUSUM procedure, [2041](#page-2052-0) MACONTROL procedure, [2041](#page-2052-0) SHEWHART procedure, [2041](#page-2052-0) CSTAROUT= option CUSUM procedure, [1987](#page-1998-0) MACONTROL procedure, [1987](#page-1998-0) SHEWHART procedure, [1987](#page-1998-0) CSTARS= option CUSUM procedure, [2042](#page-2053-0) MACONTROL procedure, [2042](#page-2053-0) SHEWHART procedure, [2042](#page-2053-0) CSTATREF= option CAPABILITY procedure, [535](#page-546-0) CSYMBOL= option SHEWHART procedure, [1987](#page-1998-0) CTESTLABBOX= option SHEWHART procedure, [2042](#page-2053-0) CTESTS= option SHEWHART procedure, [2042,](#page-2053-0) [2115](#page-2126-0) CTESTSYMBOL= option SHEWHART procedure, [2043](#page-2054-0) CTEXT= option CAPABILITY procedure, [535](#page-546-0) CUSUM procedure, [2043](#page-2054-0) MACONTROL procedure, [2043](#page-2054-0) PARETO procedure, [1107](#page-1118-0) SHEWHART procedure, [2043](#page-2054-0) CTEXTSIDE= option CAPABILITY procedure, [535](#page-546-0) PARETO procedure, [1107](#page-1118-0)

CTEXTTOP= option CAPABILITY procedure, [535](#page-546-0) PARETO procedure, [1107](#page-1118-0) CTILES= option PARETO procedure, [1107](#page-1118-0) CUMAXIS= option PARETO procedure, [1095](#page-1106-0) CUMAXISLABEL= option PARETO procedure, [1095](#page-1106-0) CUMREF= option PARETO procedure, [1095](#page-1106-0) CUMREFLABELS= option PARETO procedure, [1095](#page-1106-0) CUSUM procedure, [544](#page-555-0) ANNOTATE2= option, [544](#page-555-0) ANNOTATE= option, [544](#page-555-0) DATA= data set, [544](#page-555-0) FORMCHAR= option, [545](#page-556-0) GOUT= option, [545](#page-556-0) GRAPHICS option, [560](#page-571-0) HISTORY= data set, [546](#page-557-0) introduction, [542](#page-553-0) LIMITS= data set, [546](#page-557-0) LINEPRINTER option, [546](#page-557-0) overview, [543](#page-554-0) syntax, [544](#page-555-0) CUSUM procedure, BY statement, [546](#page-557-0) CUSUM procedure, INSET statement, *see* INSET and INSET2 statements getting started, [604](#page-615-0) overview, [604](#page-615-0) syntax, [606](#page-617-0) CUSUM procedure, XCHART statement ALLN option, [580](#page-591-0) ALPHA= option, [550,](#page-561-0) [563,](#page-574-0) [573,](#page-584-0) [583](#page-594-0) BETA= option, [573,](#page-584-0) [583](#page-594-0) CINFILL= option, [578](#page-589-0) CLIMITS= option, [578](#page-589-0) CMASK= option, [578](#page-589-0) DATA= data set, [549](#page-560-0)[–551,](#page-562-0) [594](#page-605-0) DATAUNITS option, [573,](#page-584-0) [580](#page-591-0) DELTA= option, [550,](#page-561-0) [563,](#page-574-0) [573,](#page-584-0) [578](#page-589-0) H= option, [556,](#page-567-0) [558,](#page-569-0) [563,](#page-574-0) [574,](#page-585-0) [583](#page-594-0) HEADSTART= option, [574,](#page-585-0) [580](#page-591-0) HISTORY= data set, [552,](#page-563-0) [553,](#page-564-0) [595,](#page-606-0) [596](#page-607-0) INTERVAL= option, [582](#page-593-0) K= option, [556,](#page-567-0) [558,](#page-569-0) [574,](#page-585-0) [583](#page-594-0) LIMITN= option, [575,](#page-586-0) [578,](#page-589-0) [580](#page-591-0) LIMITS= data set, [561,](#page-572-0) [563,](#page-574-0) [594,](#page-605-0) [595](#page-606-0) LLIMITS= option, [578](#page-589-0) LMASK= option, [578](#page-589-0) missing values, [596](#page-607-0) MU0= option, [550,](#page-561-0) [563,](#page-574-0) [575,](#page-586-0) [578](#page-589-0) NOARL option, [575](#page-586-0)

NOMASK option, [575](#page-586-0) NOREADLIMITS option, [575](#page-586-0) ORIGIN= option, [575](#page-586-0) OUTHISTORY= data set, [554,](#page-565-0) [555,](#page-566-0) [591](#page-602-0) OUTLIMITS= data set, [559,](#page-570-0) [560,](#page-571-0) [590,](#page-601-0) [591](#page-602-0) OUTTABLE= data set, [592,](#page-603-0) [597,](#page-608-0) [599](#page-610-0) READINDEX= option, [575](#page-586-0) READLIMITS option, [576](#page-587-0) READSIGMAS option, [576](#page-587-0) SCHEME= option, [556,](#page-567-0) [558,](#page-569-0) [563,](#page-574-0) [576](#page-587-0) SHIFT= option, [576,](#page-587-0) [578](#page-589-0) SIGMA0= option, [550,](#page-561-0) [576](#page-587-0) SIGMAS= option, [577](#page-588-0) SMETHOD= option, [577,](#page-588-0) [588](#page-599-0)[–590](#page-601-0) TABLEALL option, [556,](#page-567-0) [558,](#page-569-0) [577](#page-588-0) TABLECHART option, [577](#page-588-0) TABLECOMP option, [577](#page-588-0) TABLEID option, [577](#page-588-0) TABLEOUT option, [577](#page-588-0) TABLESUMMARY option, [577](#page-588-0) TYPE= option, [578](#page-589-0) VAXIS= option, [550](#page-561-0) WLIMITS= option, [578](#page-589-0) WMASK= option, [578](#page-589-0) CUSUMARL function, [2204,](#page-2215-0) [2205](#page-2216-0)  $CV = option$ PROC MVPMODEL statement, [929](#page-940-0) CVREF= option CAPABILITY procedure, [535](#page-546-0) CUSUM procedure, [2043](#page-2054-0) MACONTROL procedure, [2043](#page-2054-0) SHEWHART procedure, [2043](#page-2054-0) CZONES= option SHEWHART procedure, [2043,](#page-2054-0) [2115](#page-2126-0) D2 function, [2206,](#page-2217-0) [2219](#page-2230-0) D3 function, [2207,](#page-2218-0) [2219](#page-2230-0) DATA= data set PARETO procedure, [1074](#page-1085-0) DATA= option PROC MVPDIAGNOSE statement, [902,](#page-913-0) [911](#page-922-0) PROC MVPMODEL statement, [931,](#page-942-0) [940](#page-951-0) PROC MVPMONITOR statement, [957,](#page-968-0) [969](#page-980-0) PROC RAREEVENTS statement, [1170,](#page-1181-0) [1177](#page-1188-0) DATAUNIT= option SHEWHART procedure, [1987](#page-1998-0) DATAUNITS option CUSUM procedure, [573](#page-584-0) DELTA= option CUSUM procedure, [573](#page-584-0) DESCENDING option CLASS statement (OPTEX), [1009](#page-1020-0) DESCRIPTION2= option SHEWHART procedure, [2043](#page-2054-0)

DESCRIPTION= option CAPABILITY procedure, [535](#page-546-0) CUSUM procedure, [2043](#page-2054-0) MACONTROL procedure, [2043](#page-2054-0) PARETO procedure, [1107](#page-1118-0) SHEWHART procedure, [2043](#page-2054-0) DFE= option ANOM procedure, [179](#page-190-0) DISCRETE option CUSUM procedure, [1987](#page-1998-0) MACONTROL procedure, [1987](#page-1998-0) SHEWHART procedure, [1987](#page-1998-0) DIST= option CHART statement, [1173](#page-1184-0) COMPARE statement, [1173](#page-1184-0) EFFECTPLOT statement RELIABILITY procedure, [1269](#page-1280-0) ELLIPSE option SCOREMATRIX statement, [907](#page-918-0) SCOREPLOT statement, [908](#page-919-0) ENDGRID option CUSUM procedure, [2043](#page-2054-0) MACONTROL procedure, [2043](#page-2054-0) SHEWHART procedure, [2043](#page-2054-0) ESTIMATE statement RELIABILITY procedure, [1270](#page-1281-0) EWMAARL function, [2208](#page-2219-0) EWMACHART statement, *see also* MACONTROL procedure, EWMACHART statement examples, advanced, [831](#page-842-0) examples, introductory, [792](#page-803-0) overview, [791](#page-802-0) syntax, [803](#page-814-0) EXAMINE statement, FACTEX procedure, *see* FACTEX procedure, EXAMINE statement syntax, [629](#page-640-0) EXAMINE statement, OPTEX procedure, *see* OPTEX procedure, EXAMINE statement syntax, [1012](#page-1023-0) EXCHART option CHART statement, [1172](#page-1183-0) chart statement, [963](#page-974-0) CUSUM procedure, [1987](#page-1998-0) MACONTROL procedure, [1987](#page-1998-0) SHEWHART procedure, [1987](#page-1998-0) FACTEX procedure, [621](#page-632-0) getting started, [614](#page-625-0) learning about FACTEX, [614](#page-625-0) overview, [612](#page-623-0) summary of functions, [621](#page-632-0) syntax, [621](#page-632-0) FACTEX procedure, BLOCKS statement

NBLKFACS= option, [626](#page-637-0) NBLKFACS=MAXIMUM option, [627](#page-638-0) NBLOCKS= option, [627](#page-638-0) NBLOCKS= option, examples, [616,](#page-627-0) [658](#page-669-0) NBLOCKS=MAXIMUM option, [627](#page-638-0) SIZE= option, [627](#page-638-0) SIZE=MINIMUM option, [627](#page-638-0) UNITS= option, [627](#page-638-0) FACTEX procedure, EXAMINE statement ALIASING option, [629](#page-640-0) ALIASING option, example, [619](#page-630-0) CONFOUNDING option, [629,](#page-640-0) [630](#page-641-0) DESIGN option, [630](#page-641-0) DESIGN option, example, [614](#page-625-0) SUMMARY option, [630](#page-641-0) FACTEX procedure, FACTORS statement example, [614](#page-625-0) NLEV= option, [630](#page-641-0) FACTEX procedure, MODEL statement ESTIMATE= option, [631](#page-642-0) ESTIMATE= option, examples, [641,](#page-652-0) [659](#page-670-0) MAXCLEAR option, [632](#page-643-0) MINABS option, [632,](#page-643-0) [689](#page-700-0) MINABS option, example, [656](#page-667-0) MINABS option, limitation, [657](#page-668-0) NONNEGLIGIBLE= option, [631](#page-642-0) RESOLUTION= option, [631](#page-642-0) RESOLUTION= option, examples, [618,](#page-629-0) [639,](#page-650-0) [643](#page-654-0) RESOLUTION=MAX option, [631](#page-642-0) RESOLUTION=MAX option, examples, [616,](#page-627-0) [647,](#page-658-0) [648](#page-659-0) FACTEX procedure, OUTPUT statement CVALS= option, [634–](#page-645-0)[636,](#page-647-0) [682](#page-693-0) CVALS= option, example, [645](#page-656-0) decode design factors, [633](#page-644-0) derived factors, [636](#page-647-0) derived factors, examples, [651,](#page-662-0) [653](#page-664-0) DESIGNREP= option, [635](#page-646-0) DESIGNREP= option, examples, [646–](#page-657-0)[651](#page-662-0) NOVALRAN option, [636](#page-647-0) NVALS= option, [634](#page-645-0)[–636,](#page-647-0) [682](#page-693-0) NVALS= option, example, [645](#page-656-0) OUT= option, [633](#page-644-0) OUT= option, example, [645](#page-656-0) POINTREP= option, [635](#page-646-0) POINTREP= option, examples, [646](#page-657-0)[–651](#page-662-0) RANDOMIZE= option, [636](#page-647-0) RANDOMIZE= option, examples, [638,](#page-649-0) [645](#page-656-0) RANDOMIZE= option, NOVALRAN option, [636](#page-647-0) RANDOMIZE= option, seed, [636](#page-647-0) recode block factor, [634](#page-645-0) recode block factor levels, examples, [617,](#page-628-0) [645](#page-656-0) recode design factor levels, examples, [615,](#page-626-0) [619,](#page-630-0) [645](#page-656-0)

FACTEX procedure, PROC FACTEX statement example, [614](#page-625-0) NAMELEN option, [626](#page-637-0) NOCHECK option, [626,](#page-637-0) [657,](#page-668-0) [695](#page-706-0) ODS tables, [691](#page-702-0) SECONDS= option, [626](#page-637-0) TIME= option, [626,](#page-637-0) [657](#page-668-0) FACTEX procedure, SIZE statement DESIGN= option, [637](#page-648-0) DESIGN= option, examples, [619,](#page-630-0) [639](#page-650-0) DESIGN=MINIMUM option, [637](#page-648-0) FRACTION= option, [637](#page-648-0) FRACTION=MAXIMUM option, [637](#page-648-0) NRUNFACS= option, [637](#page-648-0) NRUNFACS=MINIMUM option, [637](#page-648-0) FACTEX procedure, UNITEFFECT statement syntax, [628](#page-639-0) FACTORS statement, FACTEX procedure, *see* FACTEX procedure, FACTORS statement syntax, [630](#page-641-0) FITINTERVAL= option CAPABILITY procedure, [313](#page-324-0) FITMETHOD= option CAPABILITY procedure, [313](#page-324-0) FITTOLERANCE= option CAPABILITY procedure, [313](#page-324-0) FONT= option CAPABILITY procedure, [535](#page-546-0) CUSUM procedure, [2043](#page-2054-0) MACONTROL procedure, [2043](#page-2054-0) PARETO procedure, [1107](#page-1118-0) SHEWHART procedure, [1707,](#page-1718-0) [2043](#page-2054-0) FORMCHAR= option PARETO procedure, [1074](#page-1085-0) FREQ= option PARETO procedure, [1095](#page-1106-0) FREQAXIS= option PARETO procedure, [1095](#page-1106-0) FREQAXISLABEL= option PARETO procedure, [1095](#page-1106-0) FREQOFFSET= option PARETO procedure, [1096](#page-1107-0) FREQREF= option PARETO procedure, [1096](#page-1107-0) FREQREFLABELS= option PARETO procedure, [1096](#page-1107-0) FRONTREF option ANOM procedure, [1988](#page-1999-0) SHEWHART procedure, [1988](#page-1999-0)

GENERATE statement, OPTEX procedure, *see* OPTEX procedure, GENERATE statement default options, [1013](#page-1024-0) syntax, [1013](#page-1024-0)

GOUT= option PARETO procedure, [1074](#page-1085-0) GRID option CUSUM procedure, [1988](#page-1999-0) MACONTROL procedure, [1988](#page-1999-0) PARETO procedure, [1096](#page-1107-0) SHEWHART procedure, [1988](#page-1999-0) GRID2 option PARETO procedure, [1096](#page-1107-0) *group-variable*, ANOM procedure BOXCHART statement, [50](#page-61-0) PCHART statement, [82](#page-93-0) UCHART statement, [107](#page-118-0) XCHART statement, [134](#page-145-0) GROUP= option SCOREMATRIX statement, [907](#page-918-0) SCOREPLOT statement, [908](#page-919-0) GROUPN= option ANOM procedure, [179](#page-190-0) H= option CUSUM procedure, [574](#page-585-0) HAXIS= option CAPABILITY procedure, [530](#page-541-0) CUSUM procedure, [1988](#page-1999-0) MACONTROL procedure, [1988](#page-1999-0) SHEWHART procedure, [1988](#page-1999-0) HEADSTART= option CUSUM procedure, [574](#page-585-0) HEIGHT= option CAPABILITY procedure, [535](#page-546-0) CUSUM procedure, [2043](#page-2054-0) MACONTROL procedure, [2043](#page-2054-0) PARETO procedure, [1108](#page-1119-0) SHEWHART procedure, [2043](#page-2054-0) HISTOGRAM statement, *see* CAPABILITY procedure, HISTOGRAM statement getting started, [295](#page-306-0) options summarized by function, [301,](#page-312-0) [303,](#page-314-0) [306](#page-317-0) overview, [294](#page-305-0) syntax, [300](#page-311-0) HISTORY= option PROC MVPDIAGNOSE statement, [902,](#page-913-0) [911](#page-922-0) PROC MVPMONITOR statement, [957,](#page-968-0) [969](#page-980-0) HLLEGLABEL= option PARETO procedure, [1096](#page-1107-0) HMINOR= option CAPABILITY procedure, [536](#page-547-0) CUSUM procedure, [2044](#page-2055-0) MACONTROL procedure, [2044](#page-2055-0) SHEWHART procedure, [2044](#page-2055-0) HOFFSET= option CUSUM procedure, [1988](#page-1999-0) MACONTROL procedure, [1988](#page-1999-0)

SHEWHART procedure, [1988](#page-1999-0) HREF2= option CUSUM procedure, [1989](#page-2000-0) MACONTROL procedure, [1989](#page-2000-0) SHEWHART procedure, [1989](#page-2000-0) HREF2DATA= option CUSUM procedure, [1989](#page-2000-0) MACONTROL procedure, [1989](#page-2000-0) SHEWHART procedure, [1989](#page-2000-0) HREF2LABELS= option CUSUM procedure, [1989](#page-2000-0) MACONTROL procedure, [1989](#page-2000-0) SHEWHART procedure, [1989](#page-2000-0) HREF= option CAPABILITY procedure, [530](#page-541-0) CUSUM procedure, [1989](#page-2000-0) MACONTROL procedure, [1989](#page-2000-0) SHEWHART procedure, [1989](#page-2000-0) HREFCHAR= option CUSUM procedure, [2051](#page-2062-0) MACONTROL procedure, [2051](#page-2062-0) PARETO procedure, [1111](#page-1122-0) SHEWHART procedure, [2051](#page-2062-0) HREFDATA= option CUSUM procedure, [1990](#page-2001-0) MACONTROL procedure, [1990](#page-2001-0) SHEWHART procedure, [1990](#page-2001-0) HREFLABELS= option CAPABILITY procedure, [530](#page-541-0) CUSUM procedure, [1990](#page-2001-0) MACONTROL procedure, [1990](#page-2001-0) SHEWHART procedure, [1990](#page-2001-0) HREFLABPOS= option CAPABILITY procedure, [530](#page-541-0) CUSUM procedure, [1990](#page-2001-0) MACONTROL procedure, [1990](#page-2001-0) PARETO procedure, [1096](#page-1107-0) SHEWHART procedure, [1990](#page-2001-0) HTML2= option SHEWHART procedure, [2044](#page-2055-0) HTML= option CUSUM procedure, [2044](#page-2055-0) MACONTROL procedure, [2044](#page-2055-0) PARETO procedure, [1108](#page-1119-0) SHEWHART procedure, [2044](#page-2055-0) HTML\_LEGEND= option CUSUM procedure, [2044](#page-2055-0) MACONTROL procedure, [2044](#page-2055-0) SHEWHART procedure, [2044](#page-2055-0) ID statement

MVPDIAGNOSE procedure, [906](#page-917-0) MVPMODEL procedure, [935](#page-946-0) MVPMONITOR procedure, [959](#page-970-0)

RAREEVENTS procedure, [1171](#page-1182-0) ID statement, OPTEX procedure, *see* OPTEX procedure, ID statement syntax, [1016](#page-1027-0) IDCOLOR= option SHEWHART procedure, [2044](#page-2055-0) IDCTEXT= option SHEWHART procedure, [2044](#page-2055-0) IDFONT= option SHEWHART procedure, [2044](#page-2055-0) IDHEIGHT= option SHEWHART procedure, [2044](#page-2055-0) IDSYMBOL= option SHEWHART procedure, [2045](#page-2056-0) IDSYMBOLHEIGHT= option SHEWHART procedure, [2045](#page-2056-0) INDEPENDENTZONES option SHEWHART procedure, [1991](#page-2002-0) INFILLTRANSPARENCY= option ANOM procedure, [2034](#page-2045-0) CUSUM procedure, [2034](#page-2045-0) MACONTROL procedure, [2034](#page-2045-0) SHEWHART procedure, [2034](#page-2045-0) INFONT= option CAPABILITY procedure, [536](#page-547-0) PARETO procedure, [1108](#page-1119-0) INHEIGHT= option CAPABILITY procedure, [536](#page-547-0) PARETO procedure, [1108](#page-1119-0) INSET and INSET2 statements list of options, [1968](#page-1979-0) overview, [1958](#page-1969-0) syntax, [1964](#page-1975-0) INSET statement, *see* ANOM procedure, INSET statement, *see* CAPABILITY procedure, INSET statement getting started, [164,](#page-175-0) [381,](#page-392-0) [1959](#page-1970-0) keywords summarized by function, [170,](#page-181-0) [387,](#page-398-0) [391,](#page-402-0) [394,](#page-405-0) [395,](#page-406-0) [1080,](#page-1091-0) [1966](#page-1977-0) list of options, [171,](#page-182-0) [397,](#page-408-0) [1081](#page-1092-0) overview, [164,](#page-175-0) [380](#page-391-0) syntax, [169,](#page-180-0) [385,](#page-396-0) [1079](#page-1090-0) INTERBAR= option CAPABILITY procedure, [330](#page-341-0) PARETO procedure, [1108](#page-1119-0) INTERTILE= option CAPABILITY procedure, [530](#page-541-0) PARETO procedure, [1096](#page-1107-0) INTERVAL= option CUSUM procedure, [1991](#page-2002-0) MACONTROL procedure, [1991](#page-2002-0) SHEWHART procedure, [1991](#page-2002-0) INTERVALS statement, *see* CAPABILITY procedure, INTERVALS statement

getting started, [408](#page-419-0) list of options, [412](#page-423-0) overview, [408](#page-419-0) syntax, [412](#page-423-0) INTSTART= option CUSUM procedure, [1992](#page-2003-0) MACONTROL procedure, [1992](#page-2003-0) SHEWHART procedure, [1992](#page-2003-0) IRCHART statement, *see also* SHEWHART procedure, IRCHART statement examples, advanced, [1538](#page-1549-0) examples, introductory, [1506](#page-1517-0) options summarized by function, [1517](#page-1528-0) overview, [1505](#page-1516-0) syntax, [1516](#page-1527-0) Ishikawa diagrams adding arrows, [715](#page-726-0)[–719](#page-730-0) aligning arrows, [736–](#page-747-0)[743](#page-754-0) balancing arrows, [736–](#page-747-0)[743](#page-754-0) data collection, [743,](#page-754-0) [744](#page-755-0) data presentation, [743,](#page-754-0) [744](#page-755-0) deleting arrows, [728](#page-739-0)[–731](#page-742-0) detail, decreasing, [745–](#page-756-0)[747](#page-758-0) detail, increasing, [745–](#page-756-0)[747](#page-758-0) editing existing diagrams, [771](#page-782-0)[–773](#page-784-0) editing labels, [719](#page-730-0)[–722](#page-733-0) exporting diagrams, [756,](#page-767-0) [757](#page-768-0) fonts, modifying, [758](#page-769-0) highlighting arrows, [759,](#page-770-0) [761–](#page-772-0)[767](#page-778-0) isolating arrows, [748–](#page-759-0)[750](#page-761-0) labeling arrows, [719](#page-730-0)[–722](#page-733-0) managing complexity, [745–](#page-756-0)[753](#page-764-0) merging diagrams, [750–](#page-761-0)[753](#page-764-0) moving arrows, [722–](#page-733-0)[728,](#page-739-0) [733](#page-744-0)[–743](#page-754-0) notepads, [743,](#page-754-0) [744](#page-755-0) output, bitmaps, [756,](#page-767-0) [757](#page-768-0) output, graphics, [753](#page-764-0)[–755](#page-766-0) output, SAS data set, [770,](#page-781-0) [771,](#page-782-0) [776](#page-787-0)[–778](#page-789-0) overview, [700](#page-711-0) printing, bitmaps, [756,](#page-767-0) [757](#page-768-0) printing, SAS/GRAPH output, [753](#page-764-0)[–755](#page-766-0) resizing arrows, [731–](#page-742-0)[733](#page-744-0) SAS data set, input, [771](#page-782-0)[–773,](#page-784-0) [776](#page-787-0)[–778](#page-789-0) SAS data set, output, [770,](#page-781-0) [771,](#page-782-0) [776](#page-787-0)[–778](#page-789-0) saving, bitmaps, [756,](#page-767-0) [757](#page-768-0) saving, clipboard graphics, [756,](#page-767-0) [757](#page-768-0) saving, graphics, [753](#page-764-0)[–755](#page-766-0) saving, SAS data set, [770,](#page-781-0) [771](#page-782-0) subsetting arrows, [731–](#page-742-0)[733,](#page-744-0) [759,](#page-770-0) [761](#page-772-0)[–767](#page-778-0) summary of operations, [712–](#page-723-0)[715](#page-726-0) swapping arrows, [733](#page-744-0)[–736](#page-747-0) tagging arrows, [731](#page-742-0)[–733,](#page-744-0) [759,](#page-770-0) [761–](#page-772-0)[767](#page-778-0) terminology, [701](#page-712-0) text entry, [719](#page-730-0)[–722](#page-733-0)

undo, [728–](#page-739-0)[731](#page-742-0) zooming arrows, [747,](#page-758-0) [748,](#page-759-0) [769](#page-780-0) ISHIKAWA procedure, [778](#page-789-0) syntax, [778](#page-789-0) K= option CUSUM procedure, [574](#page-585-0)  $L =$  option CAPABILITY procedure, [536](#page-547-0) LABELANGLE= option MACONTROL procedure, [2045](#page-2056-0) SHEWHART procedure, [2045](#page-2056-0) LABELFONT= option MACONTROL procedure, [2045](#page-2056-0) SHEWHART procedure, [2045,](#page-2056-0) [2080](#page-2091-0) LABELHEIGHT= option MACONTROL procedure, [2045](#page-2056-0) SHEWHART procedure, [2045](#page-2056-0) LABELS= option SCOREMATRIX statement, [907](#page-918-0) SCOREPLOT statement, [908](#page-919-0) LABOTHER= option PARETO procedure, [1096](#page-1107-0) LAST= option PARETO procedure, [1097](#page-1108-0) LBOXES= option SHEWHART procedure, [2045](#page-2056-0) LCATREF= option PARETO procedure, [1108](#page-1119-0) LCLLABEL2= option SHEWHART procedure, [1992](#page-2003-0) LCLLABEL= option MACONTROL procedure, [1992](#page-2003-0) SHEWHART procedure, [1992](#page-2003-0) LDLLABEL= option ANOM procedure, [180](#page-191-0) LENDGRID= option CUSUM procedure, [2045](#page-2056-0) MACONTROL procedure, [2045](#page-2056-0) SHEWHART procedure, [2045](#page-2056-0) LFREQREF= option PARETO procedure, [1108](#page-1119-0) LGRID2= option PARETO procedure, [1108](#page-1119-0) LGRID= option CUSUM procedure, [2046](#page-2057-0) MACONTROL procedure, [2046](#page-2057-0) PARETO procedure, [1108](#page-1119-0) SHEWHART procedure, [2046](#page-2057-0) LHREF= option CAPABILITY procedure, [536](#page-547-0) CUSUM procedure, [2046](#page-2057-0) MACONTROL procedure, [2046](#page-2057-0)

SHEWHART procedure, [2046](#page-2057-0) LIMITK= option ANOM procedure, [180](#page-191-0) LIMITN= option ANOM procedure, [180](#page-191-0) CUSUM procedure, [575](#page-586-0) MACONTROL procedure, [814,](#page-825-0) [868](#page-879-0) SHEWHART procedure, [1992,](#page-2003-0) [2104](#page-2115-0) LIMITS= option PROC RAREEVENTS statement, [1170,](#page-1181-0) [1177](#page-1188-0) LIMLABSUBCHAR= option ANOM procedure, [180](#page-191-0) SHEWHART procedure, [1993](#page-2004-0) LINEPRINTER option PARETO procedure, [1074](#page-1085-0) LLIMITS= option ANOM procedure, [180](#page-191-0) CUSUM procedure, [578](#page-589-0) MACONTROL procedure, [2046](#page-2057-0) SHEWHART procedure, [2046](#page-2057-0) LMASK= option CUSUM procedure, [578](#page-589-0) LOADINGS= option PROC MVPDIAGNOSE statement, [902,](#page-913-0) [912](#page-923-0) PROC MVPMONITOR statement, [957,](#page-968-0) [970](#page-981-0) LOTHER= option PARETO procedure, [1097](#page-1108-0) LOVERLAY2= option SHEWHART procedure, [2046](#page-2057-0) LOVERLAY= option SHEWHART procedure, [2046](#page-2057-0) LSL= option SHEWHART procedure, [1994](#page-2005-0) LSMEANS statement RELIABILITY procedure, [1276](#page-1287-0) LSMESTIMATE statement RELIABILITY procedure, [1278](#page-1289-0) LSTARCIRCLES= option CUSUM procedure, [2046](#page-2057-0) MACONTROL procedure, [2046](#page-2057-0) SHEWHART procedure, [2046,](#page-2057-0) [2075,](#page-2086-0) [2080](#page-2091-0) LSTARS= option CUSUM procedure, [2047](#page-2058-0) MACONTROL procedure, [2047](#page-2058-0) SHEWHART procedure, [2047](#page-2058-0) LSTATREF= option CAPABILITY procedure, [536](#page-547-0) LTESTS= option SHEWHART procedure, [2047,](#page-2058-0) [2115](#page-2126-0) LTMARGIN= option SHEWHART procedure, [1994,](#page-2005-0) [2059](#page-2070-0) LTMPLOT= option SHEWHART procedure, [1994](#page-2005-0) LVREF= option

CAPABILITY procedure, [536](#page-547-0) CUSUM procedure, [2047](#page-2058-0) MACONTROL procedure, [2047](#page-2058-0) SHEWHART procedure, [2047](#page-2058-0) LZONES= option CUSUM procedure, [2047](#page-2058-0) MACONTROL procedure, [2047](#page-2058-0) SHEWHART procedure, [2047](#page-2058-0) MACHART statement, *see also* MACONTROL procedure, MACHART statement examples, advanced, [885](#page-896-0) examples, introductory, [845](#page-856-0) overview, [844](#page-855-0) syntax, [857](#page-868-0) macontrol, [784](#page-795-0) MACONTROL procedure, [787](#page-798-0) ANNOTATE2= option, [787](#page-798-0) ANNOTATE= option, [787](#page-798-0) DATA= data set, [787](#page-798-0) FORMCHAR= option, [787,](#page-798-0) [788](#page-799-0) GOUT= option, [788](#page-799-0) HISTORY= data set, [788,](#page-799-0) [789](#page-800-0) INSET statement, [887](#page-898-0) introduction, [784](#page-795-0) LIMITS= data set, [789](#page-800-0) LINEPRINTER option, [789](#page-800-0) overview, [786](#page-797-0) syntax, [787](#page-798-0) TABLE= data set, [789](#page-800-0) MACONTROL procedure, BY statement, [789](#page-800-0) MACONTROL procedure, EWMACHART statement ALLN option, [838](#page-849-0) ALPHA= option, [813](#page-824-0) ASYMPTOTIC option, [813,](#page-824-0) [833](#page-844-0) CMEANSYMBOL= option, [814](#page-825-0) DATA= data set, [825](#page-836-0) HISTORY= data set, [795,](#page-806-0) [797,](#page-808-0) [798,](#page-809-0) [826,](#page-837-0) [827](#page-838-0) LIMITN= option, [814,](#page-825-0) [837](#page-848-0) LIMITS= data set, [801](#page-812-0)[–803,](#page-814-0) [825,](#page-836-0) [826,](#page-837-0) [832](#page-843-0) MEANCHAR= option, [814](#page-825-0) MEANSYMBOL= option, [814,](#page-825-0) [842](#page-853-0) missing values, [830](#page-841-0) MU0= option, [814,](#page-825-0) [831,](#page-842-0) [833](#page-844-0) NMARKERS option, [838](#page-849-0) NOREADLIMITS option, [814](#page-825-0) OUTHISTORY= data set, [798,](#page-809-0) [799,](#page-810-0) [822,](#page-833-0) [823](#page-834-0) OUTLIMITS= data set, [799,](#page-810-0) [821,](#page-832-0) [822](#page-833-0) OUTTABLE= data set, [800,](#page-811-0) [801,](#page-812-0) [823,](#page-834-0) [824](#page-835-0) READALPHA option, [815](#page-826-0) READINDEX= option, [815](#page-826-0) READLIMITS option, [815](#page-826-0) RESET option, [815](#page-826-0) SIGMA0= option, [815,](#page-826-0) [831,](#page-842-0) [833](#page-844-0)

SIGMAS= option, [815](#page-826-0) SMETHOD= option, [829,](#page-840-0) [839](#page-850-0) TABLE= data set, [801,](#page-812-0) [827,](#page-838-0) [828](#page-839-0) VREF= option, [842](#page-853-0) WEIGHT= option, [793,](#page-804-0) [803,](#page-814-0) [816](#page-827-0) XSYMBOL= option, [831](#page-842-0) MACONTROL procedure, INSET statement, *see* INSET and INSET2 statements getting started, [889](#page-900-0) overview, [888](#page-899-0) syntax, [890](#page-901-0) MACONTROL procedure, MACHART statement ALPHA= option, [867](#page-878-0) ASYMPTOTIC option, [867](#page-878-0) CMEANSYMBOL= option, [868](#page-879-0) DATA= data set, [879](#page-890-0) HISTORY= data set, [849–](#page-860-0)[851,](#page-862-0) [880,](#page-891-0) [881](#page-892-0) LIMITN= option, [868](#page-879-0) LIMITS= data set, [833,](#page-844-0) [855,](#page-866-0) [856,](#page-867-0) [879,](#page-890-0) [880,](#page-891-0) [886,](#page-897-0) [887](#page-898-0) MEANCHAR= option, [868](#page-879-0) MEANSYMBOL= option, [868](#page-879-0) missing values, [884](#page-895-0) MU0= option, [868,](#page-879-0) [885,](#page-896-0) [887](#page-898-0) NOREADLIMITS option, [868](#page-879-0) OUTHISTORY= data set, [851,](#page-862-0) [852,](#page-863-0) [876,](#page-887-0) [877](#page-888-0) OUTLIMITS= data set, [852,](#page-863-0) [853,](#page-864-0) [875,](#page-886-0) [876](#page-887-0) OUTTABLE= data set, [853,](#page-864-0) [854,](#page-865-0) [877,](#page-888-0) [878](#page-889-0) READALPHA option, [869](#page-880-0) READINDEX= option, [869](#page-880-0) READLIMITS option, [869](#page-880-0) SIGMA0= option, [869,](#page-880-0) [885,](#page-896-0) [887](#page-898-0) SIGMAS= option, [869](#page-880-0) SMETHOD= option, [883](#page-894-0) SPAN= option, [847,](#page-858-0) [857,](#page-868-0) [869](#page-880-0) TABLE= data set, [855,](#page-866-0) [881,](#page-892-0) [882](#page-893-0) XSYMBOL= option, [885](#page-896-0) MARKERS option CUSUM procedure, [2034](#page-2045-0) MACONTROL procedure, [2034](#page-2045-0) PARETO procedure, [1097](#page-1108-0) SHEWHART procedure, [2034](#page-2045-0) MAXCMPCT= option PARETO procedure, [1097](#page-1108-0) MAXITER= option CAPABILITY procedure, [530](#page-541-0) MAXNCAT= option PARETO procedure, [1097](#page-1108-0) MAXNPLOTS= option chart statement, [963](#page-974-0) CONTRIBUTIONPANEL statement, [904](#page-915-0) CONTRIBUTIONPLOT statement, [905](#page-916-0) MAXNVARS= option chart statement, [963](#page-974-0)

CONTRIBUTIONPANEL statement, [904](#page-915-0) CONTRIBUTIONPLOT statement, [905](#page-916-0) MAXPANELS= option CUSUM procedure, [1994](#page-2005-0) MACONTROL procedure, [1994](#page-2005-0) SHEWHART procedure, [1994](#page-2005-0) MCHART statement, *see also* SHEWHART procedure, MCHART statement examples, advanced, [1580](#page-1591-0) examples, introductory, [1546](#page-1557-0) options summarized by function, [1560](#page-1571-0) overview, [1545](#page-1556-0) syntax, [1559](#page-1570-0) MEAN= option ANOM procedure, [180](#page-191-0) MEANCHAR= option MACONTROL procedure, [814,](#page-825-0) [868](#page-879-0) MEANSYMBOL= option MACONTROL procedure, [814,](#page-825-0) [868](#page-879-0) MEDCENTRAL= option SHEWHART procedure, [1994](#page-2005-0) MINPCT= option PARETO procedure, [1098](#page-1109-0) MISSBREAK option CUSUM procedure, [1995](#page-2006-0) MACONTROL procedure, [1995](#page-2006-0) SHEWHART procedure, [1995](#page-2006-0) MISSING option PARETO procedure, [1098](#page-1109-0) missing subgroup variable values SHEWHART procedure, [1995](#page-2006-0) MISSING1 option PARETO procedure, [1098](#page-1109-0) MISSING2 option PARETO procedure, [1098](#page-1109-0) MISSING= option PROC MVPDIAGNOSE statement, [902](#page-913-0) PROC MVPMODEL statement, [931](#page-942-0) PROC MVPMONITOR statement, [957](#page-968-0) MODEL statement, FACTEX procedure, *see* FACTEX procedure, MODEL statement syntax, [631](#page-642-0) MODEL statement, OPTEX procedure, *see* OPTEX procedure, MODEL statement syntax, [1017](#page-1028-0) MRCHART statement, *see also* SHEWHART procedure, MRCHART statement examples, advanced, [1623](#page-1634-0) examples, introductory, [1589](#page-1600-0) options summarized by function, [1602](#page-1613-0) overview, [1588](#page-1599-0) syntax, [1600](#page-1611-0) MRRESTART SHEWHART procedure, [1995](#page-2006-0)

MSE= option ANOM procedure, [180](#page-191-0) MU0= option CUSUM procedure, [575](#page-586-0) MACONTROL procedure, [814,](#page-825-0) [868](#page-879-0) SHEWHART procedure, [1995,](#page-2006-0) [2104,](#page-2115-0) [2151](#page-2162-0) MVPDIAGNOSE procedure syntax, [902](#page-913-0) MVPDIAGNOSE procedure, BY statement, [903](#page-914-0) MVPDIAGNOSE procedure, CONTRIBUTIONPANEL statement, [904](#page-915-0) MAXNPLOTS= option, [904](#page-915-0) MAXNVARS= option, [904](#page-915-0) NCOLS= option, [904](#page-915-0) NROWS= option, [905](#page-916-0) TYPE= option, [905](#page-916-0) MVPDIAGNOSE procedure, CONTRIBUTIONPLOT statement, [905](#page-916-0) MAXNPLOTS= option, [905](#page-916-0) MAXNVARS= option, [905](#page-916-0) TYPE= option, [906](#page-917-0) MVPDIAGNOSE procedure, ID statement, [906](#page-917-0) MVPDIAGNOSE procedure, plot statement ODSFOOTNOTE2= option, [909](#page-920-0) ODSFOOTNOTE= option, [909](#page-920-0) ODSTITLE2= option, [909](#page-920-0) ODSTITLE= option, [909](#page-920-0) MVPDIAGNOSE procedure, plot statement options, [909](#page-920-0) MVPDIAGNOSE procedure, PROC MVPDIAGNOSE statement, [902](#page-913-0) DATA= option, [902,](#page-913-0) [911](#page-922-0) HISTORY= option, [902,](#page-913-0) [911](#page-922-0) LOADINGS= option, [902,](#page-913-0) [912](#page-923-0) MISSING= option, [902](#page-913-0) PREFIX= option, [903](#page-914-0) RPREFIX= option, [903](#page-914-0) MVPDIAGNOSE procedure, SCOREMATRIX statement, [906](#page-917-0) ALPHA= option, [907](#page-918-0) ELLIPSE option, [907](#page-918-0) GROUP= option, [907](#page-918-0) LABELS= option, [907](#page-918-0) NCOMP= option, [907](#page-918-0) MVPDIAGNOSE procedure, SCOREPLOT statement, [907](#page-918-0) ALPHA= option, [908](#page-919-0) ELLIPSE option, [908](#page-919-0) GROUP= option, [908](#page-919-0) LABELS= option, [908](#page-919-0) XCOMP= option, [908](#page-919-0) YCOMP= option, [908](#page-919-0) MVPDIAGNOSE procedure, TIME statement, [908](#page-919-0) MVPMODEL procedure

syntax, [928](#page-939-0) MVPMODEL procedure, BY statement, [935](#page-946-0) MVPMODEL procedure, ID statement, [935](#page-946-0) MVPMODEL procedure, PROC MVPMODEL statement, [929](#page-940-0) COV option, [929](#page-940-0) CV= option, [929](#page-940-0) DATA= option, [931,](#page-942-0) [940](#page-951-0) MISSING= option, [931](#page-942-0) NCOMP= option, [931](#page-942-0) NITEROBS= option, [930,](#page-941-0) [931](#page-942-0) NOBS= option, [930](#page-941-0) NOCENTER option, [931](#page-942-0) NOCVSTDIZE option, [931](#page-942-0) NOPRINT option, [931](#page-942-0) NOSCALE option, [932](#page-943-0) NTESTOBS= option, [931](#page-942-0) NTESTVAR= option, [931](#page-942-0) NVAR= option, [930](#page-941-0) OUT= option, [932,](#page-943-0) [941](#page-952-0) OUTLOADINGS= option, [932,](#page-943-0) [941](#page-952-0) PLOTS= option, [932](#page-943-0) PREFIX= option, [934](#page-945-0) RPREFIX= option, [934](#page-945-0) SEED= option, [931](#page-942-0) STDSCORES option, [934](#page-945-0) MVPMODEL procedure, VAR statement, [935](#page-946-0) MVPMONITOR procedure syntax, [956](#page-967-0) MVPMONITOR procedure, BY statement, [958](#page-969-0) MVPMONITOR procedure, chart statement ALPHA= option, [963](#page-974-0) CONTRIBUTIONS option, [963](#page-974-0) EXCHART option, [963](#page-974-0) MAXNPLOTS= option, [963](#page-974-0) MAXNVARS= option, [963](#page-974-0) NOHLABEL option, [964](#page-975-0) NOVLABEL option, [964](#page-975-0) NPANELPOS= option, [964](#page-975-0) ODSFOOTNOTE2= option, [965](#page-976-0) ODSFOOTNOTE= option, [965](#page-976-0) ODSTITLE2= option, [965](#page-976-0) ODSTITLE= option, [965](#page-976-0) OUTTABLE= option, [966](#page-977-0) OVERLAY option, [966](#page-977-0) SERIESVALUE= option, [966](#page-977-0) TOTPANELS= option, [966](#page-977-0) MVPMONITOR procedure, chart statement options, [963](#page-974-0) MVPMONITOR procedure, ID statement, [959](#page-970-0) MVPMONITOR procedure, PROC MVPMONITOR statement, [957](#page-968-0) DATA= option, [957,](#page-968-0) [969](#page-980-0) HISTORY= option, [957,](#page-968-0) [969](#page-980-0)

LOADINGS= option, [957,](#page-968-0) [970](#page-981-0) MISSING= option, [957](#page-968-0) OUTHISTORY= option, [957,](#page-968-0) [973](#page-984-0) OUTTABLE= option, [973](#page-984-0) PREFIX= option, [957](#page-968-0) RPREFIX= option, [958](#page-969-0) TABLE= option, [958,](#page-969-0) [971](#page-982-0) MVPMONITOR procedure, SCORECHART statement, [959](#page-970-0) COMP= option, [960](#page-971-0) SIGMAS= option, [960](#page-971-0) MVPMONITOR procedure, SERIES statement, [959](#page-970-0) MVPMONITOR procedure, SPECHART statement, [961](#page-972-0) NOCHART option, [964](#page-975-0) MVPMONITOR procedure, TIME statement, [961](#page-972-0) MVPMONITOR procedure, TSQUARECHART statement, [962](#page-973-0) NAME2= option SHEWHART procedure, [2047](#page-2058-0) NAME= option CAPABILITY procedure, [536](#page-547-0) CUSUM procedure, [2047](#page-2058-0) MACONTROL procedure, [2047](#page-2058-0) PARETO procedure, [1109](#page-1120-0) SHEWHART procedure, [2047](#page-2058-0) NBINS= option COMPARE statement, [1173](#page-1184-0) NCOLS= option CAPABILITY procedure, [531](#page-542-0) CONTRIBUTIONPANEL statement, [904](#page-915-0) PARETO procedure, [1099](#page-1110-0) NCOMP= option PROC MVPMODEL statement, [931](#page-942-0) SCOREMATRIX statement, [907](#page-918-0) NDECIMAL2= option SHEWHART procedure, [1995](#page-2006-0) NDECIMAL= option ANOM procedure, [180](#page-191-0) MACONTROL procedure, [1995](#page-2006-0) SHEWHART procedure, [1995](#page-2006-0) NEEDLES option CUSUM procedure, [1995](#page-2006-0) MACONTROL procedure, [1995](#page-2006-0) SHEWHART procedure, [1995](#page-2006-0) NITEROBS= option PROC MVPMODEL statement, [930,](#page-941-0) [931](#page-942-0) NLEGEND= option PARETO procedure, [1099](#page-1110-0) NMARKERS option CUSUM procedure, [1996](#page-2007-0) MACONTROL procedure, [1996](#page-2007-0) SHEWHART procedure, [1996](#page-2007-0)

NO3SIGMACHECK option SHEWHART procedure, [1996](#page-2007-0) NOARL option CUSUM procedure, [575](#page-586-0) NOBLOCKREF option ANOM procedure, [2034](#page-2045-0) CUSUM procedure, [2034](#page-2045-0) MACONTROL procedure, [2034](#page-2045-0) SHEWHART procedure, [2034](#page-2045-0) NOBLOCKREFFILL option ANOM procedure, [2034](#page-2045-0) CUSUM procedure, [2034](#page-2045-0) MACONTROL procedure, [2034](#page-2045-0) SHEWHART procedure, [2034](#page-2045-0) NOBOXFILLLEGEND option ANOM procedure, [2034](#page-2045-0) SHEWHART procedure, [2034](#page-2045-0) NOBS= option PROC MVPMODEL statement, [930](#page-941-0) NOBYREF option CUSUM procedure, [1996](#page-2007-0) MACONTROL procedure, [1996](#page-2007-0) SHEWHART procedure, [1996](#page-2007-0) NOCATLABEL option PARETO procedure, [1099](#page-1110-0) NOCENTER option PROC MVPMODEL statement, [931](#page-942-0) NOCHART option CHART statement, [1172](#page-1183-0) CUSUM procedure, [1996](#page-2007-0) MACONTROL procedure, [1996](#page-2007-0) PARETO procedure, [1099](#page-1110-0) SHEWHART procedure, [1996](#page-2007-0) SPECHART statement, [964](#page-975-0) NOCHART2 option SHEWHART procedure, [1996](#page-2007-0) NOCONNECT option CUSUM procedure, [1996](#page-2007-0) MACONTROL procedure, [1996](#page-2007-0) SHEWHART procedure, [1996](#page-2007-0) NOCTL option ANOM procedure, [180](#page-191-0) MACONTROL procedure, [1997](#page-2008-0) SHEWHART procedure, [1997](#page-2008-0) NOCTL2 option SHEWHART procedure, [1997](#page-2008-0) NOCUMLABEL option PARETO procedure, [1099](#page-1110-0) NOCURVE option PARETO procedure, [1100](#page-1111-0) NOCVSTDIZE option PROC MVPMODEL statement, [931](#page-942-0) NOFILLLEGEND option ANOM procedure, [2034](#page-2045-0)

CUSUM procedure, [2034](#page-2045-0) MACONTROL procedure, [2034](#page-2045-0) SHEWHART procedure, [2034](#page-2045-0) NOFRAME option CAPABILITY procedure, [536](#page-547-0) CUSUM procedure, [2047](#page-2058-0) MACONTROL procedure, [2047](#page-2058-0) PARETO procedure, [1109](#page-1120-0) SHEWHART procedure, [2047](#page-2058-0) NOFREQLABEL option PARETO procedure, [1100](#page-1111-0) NOFREQTICK option PARETO procedure, [1100](#page-1111-0) NOHLABEL option CAPABILITY procedure, [531](#page-542-0) CHART statement, [1174](#page-1185-0) chart statement, [964](#page-975-0) COMPARE statement, [1174](#page-1185-0) CUSUM procedure, [1997](#page-2008-0) MACONTROL procedure, [1997](#page-2008-0) SHEWHART procedure, [1997](#page-2008-0) NOHLLEG option PARETO procedure, [1100](#page-1111-0) NOKEYMOVE option PARETO procedure, [1100](#page-1111-0) NOLCL option MACONTROL procedure, [1997](#page-2008-0) SHEWHART procedure, [1997](#page-2008-0) NOLCL2 option SHEWHART procedure, [1997](#page-2008-0) NOLDL option ANOM procedure, [180](#page-191-0) NOLEGEND option CUSUM procedure, [1997](#page-2008-0) MACONTROL procedure, [1997](#page-2008-0) SHEWHART procedure, [1997,](#page-2008-0) [2057–](#page-2068-0)[2060,](#page-2071-0) [2134,](#page-2145-0) [2136](#page-2147-0) NOLIMIT0 option ANOM procedure, [180](#page-191-0) SHEWHART procedure, [1997](#page-2008-0) NOLIMIT1 option ANOM procedure, [180](#page-191-0) SHEWHART procedure, [1997](#page-2008-0) NOLIMITLABEL option ANOM procedure, [180](#page-191-0) MACONTROL procedure, [1997](#page-2008-0) SHEWHART procedure, [1997](#page-2008-0) NOLIMITS option ANOM procedure, [180](#page-191-0) MACONTROL procedure, [1997](#page-2008-0) SHEWHART procedure, [1997,](#page-2008-0) [2134](#page-2145-0) NOLIMITSFRAME option ANOM procedure, [181](#page-192-0) SHEWHART procedure, [2047](#page-2058-0)

NOLIMITSLEGEND option ANOM procedure, [181](#page-192-0) MACONTROL procedure, [1997](#page-2008-0) SHEWHART procedure, [1997](#page-2008-0) NOMASK option CUSUM procedure, [575](#page-586-0) NONEEDLES option ANOM procedure, [181](#page-192-0) NOOVERLAYLEGEND option SHEWHART procedure, [1998](#page-2009-0) NOPHASEFRAME option SHEWHART procedure, [2048](#page-2059-0) NOPHASEREF option ANOM procedure, [2034](#page-2045-0) CUSUM procedure, [2034](#page-2045-0) MACONTROL procedure, [2034](#page-2045-0) SHEWHART procedure, [2034](#page-2045-0) NOPHASEREFFILL option ANOM procedure, [2034](#page-2045-0) CUSUM procedure, [2034](#page-2045-0) MACONTROL procedure, [2034](#page-2045-0) SHEWHART procedure, [2034](#page-2045-0) NOPRINT option PROC MVPMODEL statement, [931](#page-942-0) NOREADLIMITS option ANOM procedure, [181](#page-192-0) CUSUM procedure, [575](#page-586-0) MACONTROL procedure, [814,](#page-825-0) [868](#page-879-0) SHEWHART procedure, [1998](#page-2009-0) NOREF option ANOM procedure, [2034](#page-2045-0) CUSUM procedure, [2034](#page-2045-0) MACONTROL procedure, [2034](#page-2045-0) SHEWHART procedure, [2034](#page-2045-0) NOREFFILL option ANOM procedure, [2034](#page-2045-0) CUSUM procedure, [2034](#page-2045-0) MACONTROL procedure, [2034](#page-2045-0) SHEWHART procedure, [2034](#page-2045-0) NOSCALE option PROC MVPMODEL statement, [932](#page-943-0) NOSTARFILLLEGEND option CUSUM procedure, [2034](#page-2045-0) MACONTROL procedure, [2034](#page-2045-0) SHEWHART procedure, [2034](#page-2045-0) NOTCHES option SHEWHART procedure, [1998](#page-2009-0) NOTESTACROSS option SHEWHART procedure, [1999](#page-2010-0) NOTICKREP option SHEWHART procedure, [1999](#page-2010-0) NOTRANSPARENCY option ANOM procedure, [2035](#page-2046-0) CUSUM procedure, [2035](#page-2046-0)

MACONTROL procedure, [2035](#page-2046-0) SHEWHART procedure, [2035](#page-2046-0) NOTRENDCONNECT option CUSUM procedure, [1999](#page-2010-0) MACONTROL procedure, [1999](#page-2010-0) SHEWHART procedure, [1999](#page-2010-0) NOTRUNC option SHEWHART procedure, [1999](#page-2010-0) NOUCL option MACONTROL procedure, [2000](#page-2011-0) SHEWHART procedure, [2000](#page-2011-0) NOUCL2 option SHEWHART procedure, [2000](#page-2011-0) NOUDL option ANOM procedure, [181](#page-192-0) NOV2LABEL option CUSUM procedure, [2048](#page-2059-0) MACONTROL procedure, [2048](#page-2059-0) SHEWHART procedure, [2048](#page-2059-0) NOVANGLE option CUSUM procedure, [2048](#page-2059-0) MACONTROL procedure, [2048](#page-2059-0) SHEWHART procedure, [2048](#page-2059-0) NOVLABEL option CAPABILITY procedure, [531](#page-542-0) CHART statement, [1174](#page-1185-0) chart statement, [964](#page-975-0) COMPARE statement, [1174](#page-1185-0) CUSUM procedure, [2048](#page-2059-0) MACONTROL procedure, [2048](#page-2059-0) SHEWHART procedure, [2048](#page-2059-0) NOVTICK option CAPABILITY procedure, [531](#page-542-0) NOVTICK2 option PARETO procedure, [1099](#page-1110-0) NPANELPOS= option CHART statement, [1172](#page-1183-0) chart statement, [964](#page-975-0) CUSUM procedure, [2000](#page-2011-0) MACONTROL procedure, [2000](#page-2011-0) SHEWHART procedure, [2000](#page-2011-0) NPCHART statement, SHEWHART procedure, *see also* SHEWHART procedure, NPCHART statement examples, advanced, [1661](#page-1672-0) examples, introductory, [1632](#page-1643-0) options summarized by function, [1643](#page-1654-0) overview, [1631](#page-1642-0) syntax, [1641](#page-1652-0) NPSYMBOL= option SHEWHART procedure, [2000](#page-2011-0) NROWS= option CAPABILITY procedure, [531](#page-542-0) CONTRIBUTIONPANEL statement, [905](#page-916-0)

PARETO procedure, [1100](#page-1111-0) NTESTOBS= option PROC MVPMODEL statement, [931](#page-942-0) NTESTVAR= option PROC MVPMODEL statement, [931](#page-942-0) NVAR= option PROC MVPMODEL statement, [930](#page-941-0) ODSFOOTNOTE option PARETO procedure, [1100](#page-1111-0) ODSFOOTNOTE2 option PARETO procedure, [1100](#page-1111-0) ODSFOOTNOTE2= option ANOM procedure, [2035](#page-2046-0) CHART statement, [1175](#page-1186-0) chart statement, [965](#page-976-0) COMPARE statement, [1175](#page-1186-0) CUSUM procedure, [2035](#page-2046-0) MACONTROL procedure, [2035](#page-2046-0) plot statement, [909](#page-920-0) SHEWHART procedure, [2035](#page-2046-0) ODSFOOTNOTE= option ANOM procedure, [2035](#page-2046-0) CHART statement, [1174](#page-1185-0) chart statement, [909](#page-920-0) , [965](#page-976-0) COMPARE statement, [1174](#page-1185-0) CUSUM procedure, [2035](#page-2046-0) MACONTROL procedure, [2035](#page-2046-0) SHEWHART procedure, [2035](#page-2046-0) ODSLEGENDEXPAND option ANOM procedure, [2035](#page-2046-0) CUSUM procedure, [2035](#page-2046-0) MACONTROL procedure, [2035](#page-2046-0) SHEWHART procedure, [2035](#page-2046-0) ODSTITLE option PARETO procedure, [1101](#page-1112-0) ODSTITLE2 option PARETO procedure, [1101](#page-1112-0) ODSTITLE2= option ANOM procedure, [2036](#page-2047-0) CHART statement, [1175](#page-1186-0) chart statement, [965](#page-976-0) COMPARE statement, [1175](#page-1186-0) CUSUM procedure, [2036](#page-2047-0) MACONTROL procedure, [2036](#page-2047-0) plot statement, [909](#page-920-0) SHEWHART procedure, [2036](#page-2047-0) ODSTITLE= option ANOM procedure, [2035](#page-2046-0) CHART statement, [1175](#page-1186-0) chart statement, [965](#page-976-0) COMPARE statement, [1175](#page-1186-0) CUSUM procedure, [2035](#page-2046-0) MACONTROL procedure, [2035](#page-2046-0)

plot statement, [909](#page-920-0) SHEWHART procedure, [2035](#page-2046-0) OPTEX procedure, [1003](#page-1014-0) getting started, [994](#page-1005-0) learning about OPTEX, [994](#page-1005-0) order of statements, [1003](#page-1014-0) , [1008](#page-1019-0) , [1017](#page-1028-0) , [1035](#page-1046-0) overview, [992](#page-1003-0) summary of functions, [1004](#page-1015-0) syntax, [1003](#page-1014-0) OPTEX procedure, BLOCKS statement COVAR= option, [1007](#page-1018-0) , [1038](#page-1049-0) DESIGN= option, [1007](#page-1018-0) , [1034](#page-1045-0) INIT= option, [1008](#page-1019-0) ITER= option, [1008](#page-1019-0) KEEP= option, [1008](#page-1019-0) NOEXCHANGE option, [1008](#page-1019-0) options summarized by function, [1004](#page-1015-0) STRUCTURE= option, [1007](#page-1018-0) , [1032](#page-1043-0) VAR= option, [1038](#page-1049-0) OPTEX procedure, CLASS statement DESCENDING option, [1009](#page-1020-0) example, [995](#page-1006-0) ORDER= option, [1009](#page-1020-0) PARAM= option, [1009](#page-1020-0) REF= option, [1012](#page-1023-0) syntax, [1008](#page-1019-0) TRUNCATE option, [1012](#page-1023-0) OPTEX procedure, EXAMINE statement DESIGN option, [1012](#page-1023-0) INFORMATION option, [1013](#page-1024-0) NUMBER= option, [1013](#page-1024-0) VARIANCE option, [1013](#page-1024-0) OPTEX procedure, GENERATE statement AUGMENT= option, [1014](#page-1025-0) , [1026](#page-1037-0) CRITERION= option, [1014](#page-1025-0) , [1041](#page-1052-0) INITDESIGN= option, [1014](#page-1025-0) , [1024](#page-1035-0) ITER= option, [1015](#page-1026-0) KEEP= option, [1015](#page-1026-0) METHOD= option, [1016](#page-1027-0) , [1022](#page-1033-0) N= option, [1000](#page-1011-0) , [1016](#page-1027-0) , [1024](#page-1035-0) OPTEX procedure, ID statement, [1016](#page-1027-0) OPTEX procedure, MODEL statement example, [995](#page-1006-0) NOINT option, [1017](#page-1028-0) , [1040](#page-1051-0) PRIOR= option, [1017](#page-1028-0) , [1029](#page-1040-0) OPTEX procedure, OUTPUT statement BLOCKNAME= option, [1018](#page-1029-0) NUMBER= option, [1018](#page-1029-0) , [1020](#page-1031-0) OUT= option, [1018](#page-1029-0) OPTEX procedure, PROC OPTEX statement CODING= option, [1006](#page-1017-0) , [1034](#page-1045-0) DATA= option, [1006](#page-1017-0) EPSILON= option, [1006](#page-1017-0) example, [995](#page-1006-0)

NAMELEN option, [1006](#page-1017-0) NOCODE option, [1006,](#page-1017-0) [1040](#page-1051-0) NOPRINT option, [1007](#page-1018-0) options summarized by function, [1004](#page-1015-0) SEED= option, [1007](#page-1018-0) STATUS= option, [1007](#page-1018-0) OPTTEX procedure, PROC OPTTEX statement ODS tables, [1058](#page-1069-0) ORDER1= option PARETO procedure, [1101](#page-1112-0) ORDER2= option PARETO procedure, [1102](#page-1113-0) ORDER= option CLASS statement (OPTEX), [1009](#page-1020-0) ORIGIN= option CUSUM procedure, [575](#page-586-0) OTHER= option PARETO procedure, [1102](#page-1113-0) OTHERCVAL= option PARETO procedure, [1102](#page-1113-0) OTHERNVAL= option PARETO procedure, [1102](#page-1113-0)  $OUT= data set$ PARETO procedure, [1103](#page-1114-0) OUT= option PROC MVPMODEL statement, [932,](#page-943-0) [941](#page-952-0) OUTBOX= option SHEWHART procedure, [2000](#page-2011-0) OUTFILL option ANOM procedure, [2001](#page-2012-0) CUSUM procedure, [2001](#page-2012-0) MACONTROL procedure, [2001](#page-2012-0) SHEWHART procedure, [2001](#page-2012-0) OUTFILLTRANSPARENCY= option ANOM procedure, [2036](#page-2047-0) CUSUM procedure, [2036](#page-2047-0) MACONTROL procedure, [2036](#page-2047-0) SHEWHART procedure, [2036](#page-2047-0) OUTHIGHHTML= option SHEWHART procedure, [2048](#page-2059-0) OUTHIGHURL= option SHEWHART procedure, [2036](#page-2047-0) OUTHISTORY= option CUSUM procedure, [2001](#page-2012-0) MACONTROL procedure, [2001](#page-2012-0) PROC MVPMONITOR statement, [957,](#page-968-0) [973](#page-984-0) SHEWHART procedure, [2001](#page-2012-0) OUTINDEX= option CUSUM procedure, [2001](#page-2012-0) MACONTROL procedure, [2001](#page-2012-0) SHEWHART procedure, [2001](#page-2012-0) OUTLABEL2= option SHEWHART procedure, [2001](#page-2012-0) OUTLABEL= option

CUSUM procedure, [2001](#page-2012-0) MACONTROL procedure, [2001](#page-2012-0) SHEWHART procedure, [2001](#page-2012-0) OUTLIMITS= option CHART statement, [1172](#page-1183-0) CUSUM procedure, [2002](#page-2013-0) MACONTROL procedure, [2002](#page-2013-0) PROC RAREEVENTS statement, [1178](#page-1189-0) SHEWHART procedure, [2002](#page-2013-0) OUTLOADINGS= option PROC MVPMODEL statement, [932,](#page-943-0) [941](#page-952-0) OUTLOWHTML= option SHEWHART procedure, [2048](#page-2059-0) OUTLOWURL= option SHEWHART procedure, [2036](#page-2047-0) OUTPHASE= option CUSUM procedure, [2002](#page-2013-0) MACONTROL procedure, [2002](#page-2013-0) SHEWHART procedure, [2002](#page-2013-0) OUTPUT statement, CAPABILITY procedure, *see* CAPABILITY procedure, OUTPUT statement getting started, [419](#page-430-0) keywords summarized by function, [422](#page-433-0) overview, [419](#page-430-0) syntax, [422](#page-433-0) OUTPUT statement, FACTEX procedure, *see* FACTEX procedure, OUTPUT statement syntax, [633](#page-644-0) OUTPUT statement, OPTEX procedure, *see* OPTEX procedure, OUTPUT statement syntax, [1017](#page-1028-0) OUTSUMMARY= option ANOM procedure, [181](#page-192-0) OUTTABLE= option CHART statement, [1172](#page-1183-0) chart statement, [966](#page-977-0) CUSUM procedure, [2002](#page-2013-0) MACONTROL procedure, [2002](#page-2013-0) PROC MVPMONITOR statement, [973](#page-984-0) PROC RAREEVENTS statement, [1179](#page-1190-0) SHEWHART procedure, [2002](#page-2013-0) OVERLAY option CAPABILITY procedure, [532](#page-543-0) chart statement, [966](#page-977-0) OVERLAY2= option SHEWHART procedure, [2002](#page-2013-0) OVERLAY2HTML= option SHEWHART procedure, [2048](#page-2059-0) OVERLAY2ID= option SHEWHART procedure, [2003](#page-2014-0) OVERLAY2SYM= option SHEWHART procedure, [2048](#page-2059-0) OVERLAY2SYMHT= option

SHEWHART procedure, [2048](#page-2059-0) OVERLAY2URL= option SHEWHART procedure, [2036](#page-2047-0) OVERLAY= option SHEWHART procedure, [2002](#page-2013-0) OVERLAYCLIPSYM= option SHEWHART procedure, [2048](#page-2059-0) OVERLAYCLIPSYMHT= option SHEWHART procedure, [2048](#page-2059-0) OVERLAYHTML= option SHEWHART procedure, [2048](#page-2059-0) OVERLAYID= option SHEWHART procedure, [2003](#page-2014-0) OVERLAYLEGLAB= option SHEWHART procedure, [2003](#page-2014-0) OVERLAYSYM= option SHEWHART procedure, [2049](#page-2060-0) OVERLAYSYMHT= option SHEWHART procedure, [2049](#page-2060-0) OVERLAYURL= option SHEWHART procedure, [2036](#page-2047-0) P0= option SHEWHART procedure, [2003](#page-2014-0) P= option ANOM procedure, [181](#page-192-0) PAGENUM= option CUSUM procedure, [2003](#page-2014-0) MACONTROL procedure, [2003](#page-2014-0) SHEWHART procedure, [2003](#page-2014-0) PAGENUMPOS= option CUSUM procedure, [2003](#page-2014-0) MACONTROL procedure, [2003](#page-2014-0) SHEWHART procedure, [2003](#page-2014-0) PARAM= option CLASS statement (OPTEX), [1009](#page-1020-0) PARETO procedure, [1072](#page-1083-0) examples, advanced, [1123](#page-1134-0) examples, introductory, [1063](#page-1074-0) options summarized by function, [1073](#page-1084-0) overview, [1062](#page-1073-0) syntax, [1072](#page-1083-0) PARETO procedure, BY statement, [1074,](#page-1085-0) [1123,](#page-1134-0) [1124](#page-1135-0) PARETO procedure, HBAR statement ANCHOR= option, [1089](#page-1100-0) ANGLE= option, [1104](#page-1115-0) ANNOKEY option, [1104](#page-1115-0) ANNOTATE2= data set, [1104](#page-1115-0) ANNOTATE= data set, [1104](#page-1115-0) AXISFACTOR= option, [1090](#page-1101-0) BARLABEL= option, [1090](#page-1101-0) BARLABPOS= option, [1104](#page-1115-0) BARLEGEND= option, [1091](#page-1102-0) BARLEGLABEL= option, [1091](#page-1102-0)

BARS= option, [1091](#page-1102-0) BARWIDTH= option, [1105](#page-1116-0) CATLEGEND= option, [1092](#page-1103-0) CATLEGLABEL= option, [1092](#page-1103-0) CATOFFSET= option, [1092](#page-1103-0) CATREF= option, [1092](#page-1103-0) CATREFLABELS= option, [1092](#page-1103-0) CAXIS2= option, [1105](#page-1116-0) CAXIS= option, [1105](#page-1116-0) CBARLINE= option, [1105](#page-1116-0) CBARS= option, [1105](#page-1116-0) CCATREF= option, [1106](#page-1117-0) CCONNECT= option, [1106](#page-1117-0) CCUMREF= option, [1106](#page-1117-0) CFRAME= option, [1106](#page-1117-0) CFRAMENLEG= option, [1092](#page-1103-0) CFRAMESIDE= option, [1106](#page-1117-0) CFRAMETOP= option, [1106](#page-1117-0) CFREQREF= option, [1106](#page-1117-0) CGRID2= option, [1106](#page-1117-0) CGRID= option, [1106](#page-1117-0) CHARTTYPE= option, [1092,](#page-1103-0) [1147](#page-1158-0) CHIGH(*n*)= option, [1093](#page-1104-0) CLASS= option, [1093](#page-1104-0) CLASSKEY= option, [1094](#page-1105-0) CLIPREF option, [1106](#page-1117-0) CLOW(*n*)= option, [1094](#page-1105-0) CMPCTLABEL option, [1094](#page-1105-0) COTHER= option, [1107](#page-1118-0) CPROP= option, [1094](#page-1105-0) CTEXT= option, [1107](#page-1118-0) CTEXTSIDE= option, [1107](#page-1118-0) CTEXTTOP= option, [1107](#page-1118-0) CTILES= option, [1107](#page-1118-0) CUMAXIS= option, [1095](#page-1106-0) CUMAXISLABEL= option, [1095](#page-1106-0) CUMREF= option, [1095](#page-1106-0) CUMREFLABELS= option, [1095](#page-1106-0) DESCRIPTION= option, [1107](#page-1118-0) FONT= option, [1107](#page-1118-0) FREQ= option, [1067,](#page-1078-0) [1068,](#page-1079-0) [1095](#page-1106-0) FREQAXIS= option, [1095](#page-1106-0) FREQAXISLABEL= option, [1095](#page-1106-0) FREQOFFSET= option, [1096](#page-1107-0) FREQREF= option, [1096](#page-1107-0) FREQREFLABELS= option, [1096](#page-1107-0) FRONTREF option, [1107](#page-1118-0) GRID option, [1096](#page-1107-0) GRID2 option, [1096](#page-1107-0) HAXIS2= option, [1095](#page-1106-0) HAXIS2LABEL= option, [1095](#page-1106-0) HEIGHT= option, [1108](#page-1119-0) HLLEGLABEL= option, [1096](#page-1107-0) HREFLABPOS= option, [1096](#page-1107-0)

HTML= option, [1108](#page-1119-0) INFONT= option, [1108](#page-1119-0) INHEIGHT= option, [1108](#page-1119-0) INTERBAR= option, [1108](#page-1119-0) INTERTILE= option, [1096](#page-1107-0) LABOTHER= option, [1096](#page-1107-0) LAST= option, [1067,](#page-1078-0) [1068,](#page-1079-0) [1097](#page-1108-0) LCATREF= option, [1108](#page-1119-0) LCUMREF= option, [1108](#page-1119-0) LFREQREF= option, [1108](#page-1119-0) LGRID2= option, [1108](#page-1119-0) LGRID= option, [1108](#page-1119-0) LOTHER= option, [1097](#page-1108-0) MARKERS option, [1067,](#page-1078-0) [1068,](#page-1079-0) [1097](#page-1108-0) MAXCMPCT= option, [1097](#page-1108-0) MAXNCAT= option, [1068,](#page-1079-0) [1071,](#page-1082-0) [1097](#page-1108-0) MINPCT= option, [1098](#page-1109-0) MISSING option, [1098](#page-1109-0) MISSING1 option, [1098](#page-1109-0) MISSING2 option, [1098](#page-1109-0) NAME= option, [1109](#page-1120-0) NCOLS= option, [1099](#page-1110-0) NLEGEND option, [1099](#page-1110-0) NLEGEND= option, [1067,](#page-1078-0) [1068,](#page-1079-0) [1099](#page-1110-0) NOCATLABEL option, [1099](#page-1110-0) NOCHART option, [1099](#page-1110-0) NOCUMLABEL option, [1099](#page-1110-0) NOCUMTICK option, [1099](#page-1110-0) NOCURVE option, [1100](#page-1111-0) NOFRAME option, [1109](#page-1120-0) NOFREQLABEL option, [1100](#page-1111-0) NOFREQTICK option, [1100](#page-1111-0) NOHLLEG option, [1100](#page-1111-0) NOKEYMOVE option, [1100](#page-1111-0) NROWS= option, [1100](#page-1111-0) ODSFOOTNOTE2= option, [1100](#page-1111-0) ODSFOOTNOTE= option, [1100](#page-1111-0) ODSTITLE2= option, [1101](#page-1112-0) ODSTITLE= option, [1067,](#page-1078-0) [1068,](#page-1079-0) [1101](#page-1112-0) options summarized by function, [1075](#page-1086-0) ORDER1= option, [1101](#page-1112-0) ORDER2= option, [1102](#page-1113-0) OTHER= option, [1068,](#page-1079-0) [1071,](#page-1082-0) [1097,](#page-1108-0) [1098,](#page-1109-0) [1102](#page-1113-0) OTHERCVAL= option, [1102](#page-1113-0) OTHERNVAL= option, [1102](#page-1113-0) OUT= option, [1103](#page-1114-0) PBARS= option, [1109](#page-1120-0) PHIGH(*n*)= option, [1109](#page-1120-0) PLOW(*n*)= option, [1109](#page-1120-0) POTHER= option, [1109](#page-1120-0) SCALE= option, [1067,](#page-1078-0) [1068,](#page-1079-0) [1103](#page-1114-0) syntax, [1075](#page-1086-0) TILELEGEND= option, [1110](#page-1121-0) TILELEGLABEL= option, [1110](#page-1121-0)

URL= option, [1103](#page-1114-0) WAXIS= option, [1110](#page-1121-0) WBARLINE= option, [1110](#page-1121-0) WEIGHT= option, [1103](#page-1114-0) WGRID2= option, [1110](#page-1121-0) WGRID= option, [1110](#page-1121-0) PARETO procedure, INSET statement CFILL= option, [1083](#page-1094-0) CFILLH= option, [1083](#page-1094-0) CFRAME= option, [1083](#page-1094-0) CHEADER= option, [1083](#page-1094-0) CSHADOW= option, [1083](#page-1094-0) CTEXT= option, [1083](#page-1094-0) DATA option, [1084](#page-1095-0) FONT= option, [1084](#page-1095-0) FORMAT= option, [1082](#page-1093-0) GUTTER= option, [1083](#page-1094-0) HEADER= option, [1082](#page-1093-0) HEIGHT= option, [1084](#page-1095-0) NCOLS= option, [1083](#page-1094-0) NOFRAME option, [1082](#page-1093-0) POSITION= option, [1082,](#page-1093-0) [1114,](#page-1125-0) [1116](#page-1127-0) REFPOINT= option, [1084](#page-1095-0) PARETO procedure, PROC PARETO statement, [1073](#page-1084-0) ANNOTATE2= data set, [1073](#page-1084-0) ANNOTATE= data set, [1073](#page-1084-0) DATA= data set, [1074](#page-1085-0) FORMCHAR= option, [1074](#page-1085-0) GOUT= option, [1074](#page-1085-0) LINEPRINTER option, [1074](#page-1085-0) PARETO procedure, VBAR statement ANCHOR= option, [1089,](#page-1100-0) [1114,](#page-1125-0) [1129,](#page-1140-0) [1130](#page-1141-0) ANGLE= option, [1104](#page-1115-0) ANNOKEY option, [1104](#page-1115-0) ANNOTATE2= data set, [1104](#page-1115-0) ANNOTATE= data set, [1104](#page-1115-0) AXISFACTOR= option, [1090,](#page-1101-0) [1114](#page-1125-0) BARLABEL= option, [1090](#page-1101-0) BARLABPOS= option, [1104](#page-1115-0) BARLEGEND= option, [1091,](#page-1102-0) [1136,](#page-1147-0) [1137](#page-1148-0) BARLEGLABEL= option, [1091](#page-1102-0) BARS= option, [1091,](#page-1102-0) [1137](#page-1148-0) BARWIDTH= option, [1105](#page-1116-0) CATLEGEND= option, [1092](#page-1103-0) CATLEGLABEL= option, [1092,](#page-1103-0) [1130,](#page-1141-0) [1131](#page-1142-0) CATOFFSET= option, [1092](#page-1103-0) CATREF= option, [1092](#page-1103-0) CATREFLABELS= option, [1092](#page-1103-0) CAXIS2= option, [1105](#page-1116-0) CAXIS= option, [1105](#page-1116-0) CBARLINE= option, [1105](#page-1116-0) CBARS= option, [1105,](#page-1116-0) [1129,](#page-1140-0) [1136](#page-1147-0) CCATREF= option, [1106](#page-1117-0) CCONNECT= option, [1106](#page-1117-0)

CFRAME= option, [1106](#page-1117-0) CFRAMENLEG option, [1127](#page-1138-0) CFRAMENLEG= option, [1092](#page-1103-0) CFRAMESIDE= option, [1106](#page-1117-0) CFRAMETOP= option, [1106](#page-1117-0) CFRQREF= option, [1106](#page-1117-0) CGRID2= option, [1106](#page-1117-0) CGRID= option, [1106](#page-1117-0) CHARTTYPE= option, [1092,](#page-1103-0) [1147](#page-1158-0) CHIGH(*n*) option, [1135](#page-1146-0) CHIGH $(n)$ = option, [1134](#page-1145-0) CHIGH(*n*)= option, [1093](#page-1104-0) CLASS= option, [1093,](#page-1104-0) [1122,](#page-1133-0) [1125,](#page-1136-0) [1130](#page-1141-0)[–1133](#page-1144-0) CLASSKEY= option, [1094,](#page-1105-0) [1125](#page-1136-0) CLIPREF option, [1106](#page-1117-0)  $CLOW(n) =$  option, [1134](#page-1145-0)  $CLOW(n) =$  option, [1094](#page-1105-0) CMPCTLABEL option, [1090,](#page-1101-0) [1094](#page-1105-0) CONNECTCHAR= option, [1110](#page-1121-0) COTHER= option, [1107](#page-1118-0) CPROP option, [1127](#page-1138-0) CPROP= option, [1094](#page-1105-0) CTEXT= option, [1107](#page-1118-0) CTEXTSIDE= option, [1107](#page-1118-0) CTEXTTOP= option, [1107](#page-1118-0) CTILES= option, [1107,](#page-1118-0) [1137,](#page-1148-0) [1138](#page-1149-0) CUMAXIS= option, [1095](#page-1106-0) CUMAXISLABEL= option, [1095](#page-1106-0) CUMREF= option, [1095](#page-1106-0) CUMREFLABELS= option, [1095](#page-1106-0) DESCRIPTION= option, [1107](#page-1118-0) FONT= option, [1107](#page-1118-0) FREQ= option, [1095](#page-1106-0) FREQAXIS= option, [1095](#page-1106-0) FREQAXISLABEL= option, [1095](#page-1106-0) FREQOFFSET= option, [1096](#page-1107-0) FREQREF= option, [1096,](#page-1107-0) [1132](#page-1143-0) FREQREFLABELS= option, [1096](#page-1107-0) FRONTREF option, [1107](#page-1118-0) GRID option, [1096](#page-1107-0) GRID2 option, [1096](#page-1107-0) HEIGHT= option, [1108](#page-1119-0) HLLEGLABEL= option, [1096](#page-1107-0) HREFCHAR= option, [1111](#page-1122-0) HREFLABPOS= option, [1096](#page-1107-0) HTML= option, [1108](#page-1119-0) INFONT= option, [1108](#page-1119-0) INHEIGHT= option, [1108](#page-1119-0) INTERBAR= option, [1108](#page-1119-0) INTERTILE= option, [1096,](#page-1107-0) [1127](#page-1138-0) LABOTHER= option, [1096](#page-1107-0) LAST= option, [1097](#page-1108-0) LCATREF= option, [1108](#page-1119-0) LCUMREF= option, [1108](#page-1119-0)

LFREQREF= option, [1108](#page-1119-0) LGRID2= option, [1108](#page-1119-0) LGRID= option, [1108](#page-1119-0) LOTHER= option, [1097](#page-1108-0) MARKERS option, [1097](#page-1108-0) MAXCMPCT= option, [1097](#page-1108-0) MAXNCAT= option, [1097](#page-1108-0) MINPCT= option, [1098](#page-1109-0) MISSING option, [1098,](#page-1109-0) [1122](#page-1133-0) MISSING1 option, [1098,](#page-1109-0) [1122](#page-1133-0) MISSING2 option, [1098,](#page-1109-0) [1122](#page-1133-0) NAME= option, [1109](#page-1120-0) NCOLS= option, [1099,](#page-1110-0) [1112,](#page-1123-0) [1132,](#page-1143-0) [1133](#page-1144-0) NLEGEND option, [1099,](#page-1110-0) [1129,](#page-1140-0) [1130](#page-1141-0) NLEGEND= option, [1099,](#page-1110-0) [1127](#page-1138-0) NOCATLABEL option, [1099,](#page-1110-0) [1130,](#page-1141-0) [1131](#page-1142-0) NOCHART option, [1099](#page-1110-0) NOCUMLABEL option, [1099](#page-1110-0) NOCUMTICK option, [1099](#page-1110-0) NOCURVE option, [1100,](#page-1111-0) [1121,](#page-1132-0) [1130,](#page-1141-0) [1131](#page-1142-0) NOFRAME option, [1109](#page-1120-0) NOFREQLABEL option, [1100](#page-1111-0) NOFREQTICK option, [1100](#page-1111-0) NOHLLEG option, [1100](#page-1111-0) NOKEYMOVE option, [1100](#page-1111-0) NROWS= option, [1100,](#page-1111-0) [1112,](#page-1123-0) [1131–](#page-1142-0)[1133](#page-1144-0) ODSFOOTNOTE2= option, [1100](#page-1111-0) ODSFOOTNOTE= option, [1100](#page-1111-0) ODSTITLE2= option, [1101](#page-1112-0) ODSTITLE= option, [1101](#page-1112-0) options summarized by function, [1085](#page-1096-0) ORDER1= option, [1101,](#page-1112-0) [1122](#page-1133-0) ORDER2= option, [1102,](#page-1113-0) [1122](#page-1133-0) OTHER= option, [1097,](#page-1108-0) [1098,](#page-1109-0) [1102](#page-1113-0) OTHERCVAL= option, [1102,](#page-1113-0) [1120](#page-1131-0) OTHERNVAL= option, [1102,](#page-1113-0) [1120](#page-1131-0) OUT= data set, [1119,](#page-1130-0) [1120](#page-1131-0) OUT= option, [1103](#page-1114-0) PBARS= option, [1109](#page-1120-0) PHIGH(*n*) option, [1135](#page-1146-0) PHIGH $(n)$ = option, [1134](#page-1145-0) PHIGH(*n*)= option, [1109](#page-1120-0) PLOW(*n*)= option, [1109](#page-1120-0) POTHER= option, [1109](#page-1120-0) SCALE= option, [1103,](#page-1114-0) [1121,](#page-1132-0) [1127](#page-1138-0) SYMBOLCHAR= option, [1111](#page-1122-0) syntax, [1084](#page-1095-0) TILELEGEND= option, [1110,](#page-1121-0) [1137,](#page-1148-0) [1138](#page-1149-0) TILELEGLABEL= option, [1110](#page-1121-0) TURNVLABEL option, [1110](#page-1121-0) URL= option, [1103](#page-1114-0) VAXIS2= option, [1095](#page-1106-0) VAXIS2LABEL= option, [1095](#page-1106-0) VREFCHAR= option, [1111](#page-1122-0)

VREFLABPOS= option, [1103](#page-1114-0) WAXIS= option, [1110](#page-1121-0) WBARLINE= option, [1110](#page-1121-0) WEIGHT= option, [1103,](#page-1114-0) [1145,](#page-1156-0) [1146](#page-1157-0) WGRID2= option, [1110](#page-1121-0) WGRID= option, [1110](#page-1121-0) PATTERN statement, [356](#page-367-0) PBARS= option PARETO procedure, [1109](#page-1120-0) PCHART statement, ANOM procedure, *see also* ANOM procedure, PCHART statement examples, advanced, [99](#page-110-0) examples, introductory, [73](#page-84-0) options summarized by function, [82](#page-93-0) overview, [73](#page-84-0) syntax, [81](#page-92-0) PCHART statement, SHEWHART procedure, *see also* SHEWHART procedure, PCHART statement examples, advanced, [1701](#page-1712-0) examples, introductory, [1672](#page-1683-0) options summarized by function, [1684](#page-1695-0) overview, [1671](#page-1682-0) syntax, [1682](#page-1693-0) PCTLDEF= option SHEWHART procedure, [2004](#page-2015-0) \_PHASE\_variables SHEWHART procedure, [2060](#page-2071-0) PHASEBOXLABELS option ANOM procedure, [2036](#page-2047-0) CUSUM procedure, [2036](#page-2047-0) MACONTROL procedure, [2036](#page-2047-0) SHEWHART procedure, [2036](#page-2047-0) PHASEBREAK option CUSUM procedure, [2004](#page-2015-0) MACONTROL procedure, [2004](#page-2015-0) SHEWHART procedure, [2004,](#page-2015-0) [2112,](#page-2123-0) [2113,](#page-2124-0) [2147](#page-2158-0) PHASELABTYPE= option CUSUM procedure, [2004](#page-2015-0) MACONTROL procedure, [2004](#page-2015-0) SHEWHART procedure, [2004](#page-2015-0) PHASELEGEND option CUSUM procedure, [2004](#page-2015-0) MACONTROL procedure, [2004](#page-2015-0) SHEWHART procedure, [2004,](#page-2015-0) [2060,](#page-2071-0) [2064](#page-2075-0)[–2066,](#page-2077-0) [2068,](#page-2079-0) [2069](#page-2080-0) PHASELIMITS option CUSUM procedure, [2004](#page-2015-0) MACONTROL procedure, [2004](#page-2015-0) SHEWHART procedure, [2004](#page-2015-0) PHASEMEANSYMBOL= option SHEWHART procedure, [1464,](#page-1475-0) [2004](#page-2015-0) PHASEPOS= option CUSUM procedure, [2036](#page-2047-0)

MACONTROL procedure, [2036](#page-2047-0) SHEWHART procedure, [2036](#page-2047-0) PHASEREF option CUSUM procedure, [2004](#page-2015-0) MACONTROL procedure, [2004](#page-2015-0) SHEWHART procedure, [2004,](#page-2015-0) [2060,](#page-2071-0) [2064](#page-2075-0)[–2066,](#page-2077-0) [2068,](#page-2079-0) [2069](#page-2080-0) PHASEREFLEVEL= option ANOM procedure, [2037](#page-2048-0) CUSUM procedure, [2037](#page-2048-0) MACONTROL procedure, [2037](#page-2048-0) SHEWHART procedure, [2037](#page-2048-0) PHASEREFTRANSPARENCY= option ANOM procedure, [2034](#page-2045-0) CUSUM procedure, [2034](#page-2045-0) MACONTROL procedure, [2034](#page-2045-0) SHEWHART procedure, [2034](#page-2045-0) phases of subgroups SHEWHART procedure, [1986](#page-1997-0) PHASEVALSEP option CUSUM procedure, [2005](#page-2016-0) MACONTROL procedure, [2005](#page-2016-0) SHEWHART procedure, [2005](#page-2016-0) PHASEVARLABEL option CUSUM procedure, [2004](#page-2015-0) MACONTROL procedure, [2004](#page-2015-0) SHEWHART procedure, [2004](#page-2015-0) PHIGH(*n*)= option PARETO procedure, [1109](#page-1120-0) plot statement options MVPDIAGNOSE procedure, [909](#page-920-0) PLOTS= option PROC MVPMODEL statement, [932](#page-943-0) PLOW(*n*)= option PARETO procedure, [1109](#page-1120-0) POINTSHTML= option SHEWHART procedure, [2049](#page-2060-0) POINTSURL= option SHEWHART procedure, [2037](#page-2048-0) POTHER= option PARETO procedure, [1109](#page-1120-0) PPLOT statement, *see* RELIABILITY procedure, PROBPLOT statement PPPLOT statement, *see* CAPABILITY procedure, PPPLOT statement getting started, [435](#page-446-0) options dictionary, [442](#page-453-0) options summarized by function, [438,](#page-449-0) [440](#page-451-0) overview, [434](#page-445-0) syntax, [437](#page-448-0) PREFIX= option PROC MVPDIAGNOSE statement, [903](#page-914-0) PROC MVPMODEL statement, [934](#page-945-0) PROC MVPMONITOR statement, [957](#page-968-0)

PROBACC2 function, [2209,](#page-2220-0) [2210,](#page-2221-0) [2219](#page-2230-0) PROBBNML function, [2210,](#page-2221-0) [2211,](#page-2222-0) [2217,](#page-2228-0) [2218](#page-2229-0) PROBHYPR function, [2212–](#page-2223-0)[2214,](#page-2225-0) [2217](#page-2228-0) PROBLIMITS= option SHEWHART procedure, [2005](#page-2016-0) PROBMED function, [2214,](#page-2225-0) [2215](#page-2226-0) PROBPLOT statement, *see* CAPABILITY procedure, PROBPLOT statement, *see* RELIABILITY procedure, PROBPLOT statement getting started, [457](#page-468-0) options summarized by function, [464–](#page-475-0)[466](#page-477-0) overview, [456](#page-467-0) syntax, [463](#page-474-0) PROC CAPABILITY statement examples, [243](#page-254-0) getting started, [193](#page-204-0) options summarized by function, [199](#page-210-0) overview, [191](#page-202-0) syntax, [199](#page-210-0) CAPABILITY procedure, *see* PROC CAPABILITY statement PROC FACTEX statement, *see* FACTEX procedure, PROC FACTEX statement syntax, [626](#page-637-0) PROC MVPDIAGNOSE statement, [902,](#page-913-0) *see* MVPDIAGNOSE procedure PROC MVPMODEL statement, [929,](#page-940-0) *see* MVPMODEL procedure PROC MVPMONITOR statement, [957,](#page-968-0) *see* MVPMONITOR procedure PROC OPTEX statement, *see* OPTEX procedure, PROC OPTEX statement syntax, [1006](#page-1017-0) PROC PARETO statement, [1073,](#page-1084-0) *see* PARETO procedure PROC RAREEVENTS statement, [1170,](#page-1181-0) *see* RAREEVENTS procedure PROC SHEWHART statement options summarized by function, [1400](#page-1411-0) *processes*, CUSUM procedure XCHART statement, [564](#page-575-0) *processes*, MACONTROL procedure EWMACHART statement, [803](#page-814-0) MACHART statement, [857](#page-868-0) *processes*, SHEWHART procedure BOXCHART statement, [1421](#page-1432-0) CCHART statement, [1479](#page-1490-0) IRCHART statement, [1516](#page-1527-0) MCHART statement, [1559](#page-1570-0) MRCHART statement, [1601](#page-1612-0) NPCHART statement, [1642](#page-1653-0) PCHART statement, [1683](#page-1694-0) RCHART statement, [1727](#page-1738-0) SCHART statement, [1763](#page-1774-0)

XSCHART statement, [1922](#page-1933-0) PSYMBOL= option ANOM procedure, [181](#page-192-0) SHEWHART procedure, [2006](#page-2017-0) qc, [3](#page-14-0) QQPLOT statement, *see* CAPABILITY procedure, QQPLOT statement getting started, [489](#page-500-0) options summarized by function, [493–](#page-504-0)[495,](#page-506-0) [497](#page-508-0) overview, [488](#page-499-0) syntax, [492](#page-503-0) RANGES option SHEWHART procedure, [2006](#page-2017-0) RAREEVENTS procedure syntax, [1169](#page-1180-0) RAREEVENTS procedure, BY statement, [1170](#page-1181-0) RAREEVENTS procedure, CHART statement, [1171](#page-1182-0) ALPHALPL= option, [1172](#page-1183-0) ALPHAUPL= option, [1172](#page-1183-0) DIST= option, [1173](#page-1184-0) EXCHART option, [1172](#page-1183-0) NOCHART option, [1172](#page-1183-0) NOHLABEL option, [1174](#page-1185-0) NOVLABEL option, [1174](#page-1185-0) NPANELPOS= option, [1172](#page-1183-0) ODSFOOTNOTE2= option, [1175](#page-1186-0) ODSFOOTNOTE= option, [1174](#page-1185-0) ODSTITLE2= option, [1175](#page-1186-0) ODSTITLE= option, [1175](#page-1186-0) OUTLIMITS= option, [1172](#page-1183-0) OUTTABLE= option, [1172](#page-1183-0) TOTPANELS= option, [1173](#page-1184-0) RAREEVENTS procedure, CHART statement options, [1171,](#page-1182-0) [1173](#page-1184-0) RAREEVENTS procedure, COMPARE statement, [1173](#page-1184-0) DIST= option, [1173](#page-1184-0) NBINS= option, [1173](#page-1184-0) NOHLABEL option, [1174](#page-1185-0) NOVLABEL option, [1174](#page-1185-0) ODSFOOTNOTE2= option, [1175](#page-1186-0) ODSFOOTNOTE= option, [1174](#page-1185-0) ODSTITLE2= option, [1175](#page-1186-0) ODSTITLE= option, [1175](#page-1186-0) RAREEVENTS procedure, COMPARE statement options, [1173](#page-1184-0) RAREEVENTS procedure, ID statement, [1171](#page-1182-0) RAREEVENTS procedure, PROC RAREEVENTS statement, [1170](#page-1181-0)

UCHART statement, [1797](#page-1808-0) XCHART statement, [1836](#page-1847-0) XRCHART statement, [1880](#page-1891-0)

DATA= option, [1170,](#page-1181-0) [1177](#page-1188-0) LIMITS= option, [1170,](#page-1181-0) [1177](#page-1188-0) OUTLIMITS= option, [1178](#page-1189-0) OUTTABLE= option, [1179](#page-1190-0) TABLE= option, [1170,](#page-1181-0) [1178](#page-1189-0) RCHART statement, *see also* SHEWHART procedure, RCHART statement examples, advanced, [1746](#page-1757-0) examples, introductory, [1715](#page-1726-0) options summarized by function, [1728](#page-1739-0) overview, [1714](#page-1725-0) syntax, [1727](#page-1738-0) READALPHA option MACONTROL procedure, [815,](#page-826-0) [869](#page-880-0) SHEWHART procedure, [2006](#page-2017-0) READINDEX= option CUSUM procedure, [575](#page-586-0) MACONTROL procedure, [815,](#page-826-0) [869](#page-880-0) SHEWHART procedure, [2006,](#page-2017-0) [2062,](#page-2073-0) [2064](#page-2075-0)[–2066,](#page-2077-0) [2068–](#page-2079-0)[2070,](#page-2081-0) [2112–](#page-2123-0)[2114](#page-2125-0) READINDEXES= option ANOM procedure, [181](#page-192-0) READLIMITS option CUSUM procedure, [576](#page-587-0) MACONTROL procedure, [815,](#page-826-0) [869](#page-880-0) SHEWHART procedure, [2007](#page-2018-0) READPHASES= option CUSUM procedure, [2008](#page-2019-0) MACONTROL procedure, [2008](#page-2019-0) SHEWHART procedure, [2008,](#page-2019-0) [2060–](#page-2071-0)[2062,](#page-2073-0) [2064–](#page-2075-0)[2066,](#page-2077-0) [2068–](#page-2079-0)[2070,](#page-2081-0) [2110,](#page-2121-0) [2112](#page-2123-0)[–2114](#page-2125-0) READSIGMAS option CUSUM procedure, [576](#page-587-0) REF= option CLASS statement (OPTEX), [1012](#page-1023-0) REFFILLTRANSPARENCY= option ANOM procedure, [2034](#page-2045-0) CUSUM procedure, [2034](#page-2045-0) MACONTROL procedure, [2034](#page-2045-0) SHEWHART procedure, [2034](#page-2045-0) reliability, [1192](#page-1203-0) RELIABILITY procedure, [1259](#page-1270-0) details, [1328](#page-1339-0) examples, [1194](#page-1205-0) overview, [1192](#page-1203-0) syntax, [1259](#page-1270-0) RELIABILITY procedure, ANALYZE statement, [1249,](#page-1260-0) [1261,](#page-1272-0) [1263,](#page-1274-0) [1266](#page-1277-0) CONVERGE= option, [1343](#page-1354-0) PPOS= option, [1332](#page-1343-0)[–1334](#page-1345-0) PREDICT option, [1249](#page-1260-0) summary of options, [1263,](#page-1274-0) [1266](#page-1277-0) TOLERANCE option, [1249](#page-1260-0)

RELIABILITY procedure, BY statement, [1259,](#page-1270-0) [1260,](#page-1271-0) [1267](#page-1278-0) RELIABILITY procedure, CLASS statement, [1259,](#page-1270-0) [1260,](#page-1271-0) [1267](#page-1278-0) TRUNCATE option, [1267](#page-1278-0) RELIABILITY procedure, DISTRIBUTION statement, [1194,](#page-1205-0) [1195,](#page-1206-0) [1204,](#page-1215-0) [1205,](#page-1216-0) [1209,](#page-1220-0) [1210,](#page-1221-0) [1219,](#page-1230-0) [1249,](#page-1260-0) [1259,](#page-1270-0) [1260,](#page-1271-0) [1268](#page-1279-0) RELIABILITY procedure, EFFECTPLOT statement, [1269](#page-1280-0) RELIABILITY procedure, ESTIMATE statement, [1270](#page-1281-0) RELIABILITY procedure, FMODE statement, [1259,](#page-1270-0) [1260,](#page-1271-0) [1271](#page-1282-0) RELIABILITY procedure, FREQ statement, [1204,](#page-1215-0) [1205,](#page-1216-0) [1209,](#page-1220-0) [1210,](#page-1221-0) [1259,](#page-1270-0) [1260,](#page-1271-0) [1272](#page-1283-0) RELIABILITY procedure, INSET statement, [1259,](#page-1270-0) [1260,](#page-1271-0) [1272,](#page-1283-0) [1273,](#page-1284-0) [1275](#page-1286-0) keywords, [1273](#page-1284-0) summary of options, [1275](#page-1286-0) RELIABILITY procedure, LSMEANS statement, [1276](#page-1287-0) RELIABILITY procedure, LSMESTIMATE statement, [1278](#page-1289-0) RELIABILITY procedure, MAKE statement, [1219,](#page-1230-0) [1259,](#page-1270-0) [1260,](#page-1271-0) [1279](#page-1290-0) NOPRINT option, [1279](#page-1290-0) table keywords, [1279](#page-1290-0) RELIABILITY procedure, MCFPLOT statement, [1235,](#page-1246-0) [1238,](#page-1249-0) [1240,](#page-1251-0) [1259,](#page-1270-0) [1279,](#page-1290-0) [1281,](#page-1292-0) [1284,](#page-1295-0) [1286,](#page-1297-0) [1290](#page-1301-0) MCFDIFF option, [1240](#page-1251-0) summary of options, [1281,](#page-1292-0) [1284,](#page-1295-0) [1286,](#page-1297-0) [1290](#page-1301-0) RELIABILITY procedure, MODEL statement, [1204,](#page-1215-0) [1205,](#page-1216-0) [1219,](#page-1230-0) [1259,](#page-1270-0) [1290,](#page-1301-0) [1292,](#page-1303-0) [1293,](#page-1304-0) [1296](#page-1307-0) CONVERGE= option, [1343](#page-1354-0) CORRB option, [1219](#page-1230-0) COVB option, [1219](#page-1230-0) No intercept option, [1345](#page-1356-0) OBSTATS option, [1204,](#page-1215-0) [1205,](#page-1216-0) [1219,](#page-1230-0) [1296](#page-1307-0) RELATION= option, [1204,](#page-1215-0) [1205](#page-1216-0) summary of options, [1293,](#page-1304-0) [1296](#page-1307-0) RELIABILITY procedure, NENTER statement, [1209,](#page-1220-0) [1210,](#page-1221-0) [1259,](#page-1270-0) [1260,](#page-1271-0) [1298](#page-1309-0) RELIABILITY procedure, NLOPTIONS statement, [1298](#page-1309-0) RELIABILITY procedure, ODS table keywords, [1377](#page-1388-0) RELIABILITY procedure, ODS table names, [1377](#page-1388-0) RELIABILITY procedure, PPLOT statement, *see* RELIABILITY procedure, PROBPLOT statement RELIABILITY procedure, PROBPLOT statement, [1194,](#page-1205-0) [1195,](#page-1206-0) [1199,](#page-1210-0) [1209,](#page-1220-0) [1210,](#page-1221-0) [1259,](#page-1270-0) [1299,](#page-1310-0)

[1300,](#page-1311-0) [1305,](#page-1316-0) [1307,](#page-1318-0) [1309,](#page-1320-0) [1312](#page-1323-0) CONVERGE= option, [1343](#page-1354-0) COVB option, [1194,](#page-1205-0) [1195](#page-1206-0) NOCONF option, [1199,](#page-1210-0) [1209,](#page-1220-0) [1210](#page-1221-0) OVERLAY option, [1199](#page-1210-0) PCONFPLT option, [1209,](#page-1220-0) [1210](#page-1221-0) PPOS= option, [1332](#page-1343-0)[–1334](#page-1345-0) READOUT option, [1209,](#page-1220-0) [1210](#page-1221-0) summary of options, [1300,](#page-1311-0) [1305,](#page-1316-0) [1307,](#page-1318-0) [1309,](#page-1320-0) [1312](#page-1323-0) RELIABILITY procedure, RELATIONPLOT statement, [1204,](#page-1215-0) [1205,](#page-1216-0) [1259,](#page-1270-0) [1313,](#page-1324-0) [1314,](#page-1325-0) [1317,](#page-1328-0) [1321,](#page-1332-0) [1323,](#page-1334-0) [1325,](#page-1336-0) [1326](#page-1337-0) CONVERGE= option, [1343](#page-1354-0) FIT= option, [1204,](#page-1215-0) [1205](#page-1216-0) LUPPER= option, [1204,](#page-1215-0) [1205](#page-1216-0) NOCONF option, [1204,](#page-1215-0) [1205](#page-1216-0) PLOTDATA option, [1204,](#page-1215-0) [1205](#page-1216-0) PLOTFIT option, [1204,](#page-1215-0) [1205](#page-1216-0) PPLOT option, [1204,](#page-1215-0) [1205](#page-1216-0) PPOS= option, [1332](#page-1343-0)[–1334](#page-1345-0) RELATION= option, [1204,](#page-1215-0) [1205](#page-1216-0) SLOWER= option, [1204,](#page-1215-0) [1205](#page-1216-0) summary of options, [1314,](#page-1325-0) [1317,](#page-1328-0) [1321,](#page-1332-0) [1323,](#page-1334-0) [1325,](#page-1336-0) [1326](#page-1337-0) RELIABILITY procedure, RPLOT statement, *see* RELIABILITY procedure, RELATIONPLOT statement RELIABILITY procedure, SLICE statement, [1326](#page-1337-0) RELIABILITY procedure, STORE statement, [1327](#page-1338-0) RELIABILITY procedure, TEST statement, [1327](#page-1338-0) RELIABILITY procedure, UNITID statement, [1235,](#page-1246-0) [1240,](#page-1251-0) [1259,](#page-1270-0) [1260,](#page-1271-0) [1327](#page-1338-0) REPEAT option CUSUM procedure, [2011](#page-2022-0) MACONTROL procedure, [2011](#page-2022-0) SHEWHART procedure, [2011](#page-2022-0) RESET option MACONTROL procedure, [815](#page-826-0) *responses*, ANOM procedure BOXCHART statement, [49](#page-60-0) PCHART statement, [82](#page-93-0) UCHART statement, [106](#page-117-0) XCHART statement, [134](#page-145-0) RPREFIX= option PROC MVPDIAGNOSE statement, [903](#page-914-0) PROC MVPMODEL statement, [934](#page-945-0) PROC MVPMONITOR statement, [958](#page-969-0) RSYMBOL= option SHEWHART procedure, [2011](#page-2022-0) RTMARGIN= option SHEWHART procedure, [2012](#page-2023-0) RTMPLOT= option SHEWHART procedure, [2012,](#page-2023-0) [2154](#page-2165-0)

sas/qc, [3](#page-14-0) SCALE= option PARETO procedure, [1103](#page-1114-0) SCHART statement, *see also* SHEWHART procedure, SCHART statement examples, advanced, [1783](#page-1794-0) examples, introductory, [1753](#page-1764-0) options summarized by function, [1764](#page-1775-0) overview, [1752](#page-1763-0) syntax, [1763](#page-1774-0) SCHEME= option CUSUM procedure, [576](#page-587-0) SCORECHART statement MVPMONITOR procedure, [959](#page-970-0) SCOREMATRIX statement MVPDIAGNOSE procedure, [906](#page-917-0) SCOREPLOT statement MVPDIAGNOSE procedure, [907](#page-918-0) SEED= option PROC MVPMODEL statement, [931](#page-942-0) SEPARATE option SHEWHART procedure, [2012](#page-2023-0) SERIES statement MVPMONITOR procedure, [959](#page-970-0) SERIESVALUE= option chart statement, [966](#page-977-0) SERIFS option SHEWHART procedure, [2012](#page-2023-0) SHEWHART procedure, [1398](#page-1409-0) and PROC ARIMA, [2126,](#page-2137-0) [2129–](#page-2140-0)[2133](#page-2144-0) and PROC CAPABILITY, [2154,](#page-2165-0) [2155](#page-2166-0) and PROC MACONTROL, [2131](#page-2142-0) and PROC MIXED, [2138,](#page-2149-0) [2139](#page-2150-0) and PROC PRINCOMP, [2159](#page-2170-0) syntax, [1398](#page-1409-0) SHEWHART procedure, all chart statements ALLLABEL= option, [1977](#page-1988-0) ALPHA= option, [1978](#page-1989-0) ANNOTATE= option, [2037](#page-2048-0) BILEVEL option, [2038](#page-2049-0) BLOCKLABELPOS= option, [1978](#page-1989-0) BLOCKLABTYPE= option, [1979](#page-1990-0) BLOCKPOS= option, [1979](#page-1990-0) BLOCKREP option, [1980](#page-1991-0) CAXIS= option, [2038](#page-2049-0) CBLOCKLAB= option, [2038](#page-2049-0) CBLOCKVAR= option, [2038](#page-2049-0) CCONNECT= option, [2039](#page-2050-0) CCOVERLAY2= option, [2040](#page-2051-0) CCOVERLAY= option, [2039](#page-2050-0) CFRAME= option, [2040](#page-2051-0) CFRAMELAB= option, [1984](#page-1995-0) CGRID= option, [2040](#page-2051-0) CHREF= option, [2040](#page-2051-0)

CINFILL= option, [1985](#page-1996-0) CLABEL= option, [2040](#page-2051-0) CLIMITS= option, [2040](#page-2051-0) CONNECTCHAR= option, [2051](#page-2062-0) COUT= option, [1986](#page-1997-0) COUTFILL= option, [2041](#page-2052-0) COVERLAY2= option, [2041](#page-2052-0) COVERLAY= option, [2041](#page-2052-0) COVERLAYCLIP= option, [2041](#page-2052-0) CPHASELEG= option, [2041](#page-2052-0) CTESTLABBOX= option, [2042](#page-2053-0) CTESTS= option, [2042](#page-2053-0) CTESTSYMBOL= option, [2043](#page-2054-0) CTEXT= option, [2043](#page-2054-0) CVREF= option, [2043](#page-2054-0) CZONES= option, [2043](#page-2054-0) DESCRIPTION= option, [2043](#page-2054-0) DISCRETE option, [1987](#page-1998-0) ENDGRID option, [2043](#page-2054-0) EXCHART option, [1987](#page-1998-0) FONT= option, [2043](#page-2054-0) GRID option, [1988](#page-1999-0) HAXIS= option, [1988](#page-1999-0) HEIGHT= option, [2043](#page-2054-0) HMINOR= option, [2044](#page-2055-0) HOFFSET= option, [1988](#page-1999-0) HREF2DATA= option, [1989](#page-2000-0) HREF= option, [1989](#page-2000-0) HREFCHAR= option, [2051](#page-2062-0) HREFDATA= option, [1990](#page-2001-0) HREFLABELS= option, [1990](#page-2001-0) HREFLABPOS= option, [1990](#page-2001-0) HTML2= option, [2044](#page-2055-0) HTML= option, [2044](#page-2055-0) HTML\_LEGEND= option, [2044](#page-2055-0) INTERVAL= option, [1991](#page-2002-0) INTSTART= option, [1992](#page-2003-0) LABELANGLE= option, [2045](#page-2056-0) LABELFONT= option, [2045](#page-2056-0) LABELHEIGHT= option, [2045](#page-2056-0) LCLLABEL= option, [1992](#page-2003-0) LENDGRID= option, [2045](#page-2056-0) LGRID= option, [2046](#page-2057-0) LHREF= option, [2046](#page-2057-0) LIMITN= option, [1992](#page-2003-0) LLIMITS= option, [2046](#page-2057-0) LOVERLAY2= option, [2046](#page-2057-0) LOVERLAY= option, [2046](#page-2057-0) LTESTS= option, [2047](#page-2058-0) LVREF= option, [2047](#page-2058-0) LZONES= option, [2047](#page-2058-0) MARKERS option, [2034](#page-2045-0) MAXPANELS= option, [1994](#page-2005-0) NAME= option, [2047](#page-2058-0)

NDECIMAL= option, [1995](#page-2006-0) NO3SIGMACHECK option, [1996](#page-2007-0) NOBYREF option, [1996](#page-2007-0) NOCHART option, [1996](#page-2007-0) NOCONNECT option, [1996](#page-2007-0) NOCTL option, [1997](#page-2008-0) NOFRAME option, [2047](#page-2058-0) NOHLABEL option, [1997](#page-2008-0) NOLCL option, [1997](#page-2008-0) NOLEGEND option, [1997](#page-2008-0) NOLIMITLABEL option, [1997](#page-2008-0) NOLIMITS option, [1997](#page-2008-0) NOLIMITSFRAME option, [2047](#page-2058-0) NOLIMITSLEGEND option, [1997](#page-2008-0) NOOVERLAYLEGEND option, [1998](#page-2009-0) NOPHASEFRAME option, [2048](#page-2059-0) NOREADLIMITS option, [1998](#page-2009-0) NOTESTACROSS option, [1999](#page-2010-0) NOUCL option, [2000](#page-2011-0) NOV2LABEL option, [2048](#page-2059-0) NOVANGLE option, [2048](#page-2059-0) NOVLABEL option, [2048](#page-2059-0) NPANELPOS= option, [2000](#page-2011-0) OUTHIGHHTML= option, [2048](#page-2059-0) OUTHIGHURL= option, [2036](#page-2047-0) OUTHISTORY= option, [2001](#page-2012-0) OUTINDEX= option, [2001](#page-2012-0) OUTLABEL= option, [2001](#page-2012-0) OUTLIMITS= option, [2002](#page-2013-0) OUTLOWHTML= option, [2048](#page-2059-0) OUTLOWURL= option, [2036](#page-2047-0) OUTPHASE= option, [2002](#page-2013-0) OUTTABLE= option, [2002](#page-2013-0) OVERLAY2= option, [2002](#page-2013-0) OVERLAY2HTML= option, [2048](#page-2059-0) OVERLAY2ID= option, [2003](#page-2014-0) OVERLAY2SYM= option, [2048](#page-2059-0) OVERLAY2SYMHT= option, [2048](#page-2059-0) OVERLAY2URL= option, [2036](#page-2047-0) OVERLAY= option, [2002](#page-2013-0) OVERLAYCLIPSYM= option, [2048](#page-2059-0) OVERLAYCLIPSYMHT= option, [2048](#page-2059-0) OVERLAYHTML= option, [2048](#page-2059-0) OVERLAYID= option, [2003](#page-2014-0) OVERLAYLEGLAB= option, [2003](#page-2014-0) OVERLAYSYM= option, [2049](#page-2060-0) OVERLAYSYMHT= option, [2049](#page-2060-0) OVERLAYURL= option, [2036](#page-2047-0) PAGENUM= option, [2003](#page-2014-0) PAGENUMPOS= option, [2003](#page-2014-0) PHASEBREAK option, [2004](#page-2015-0) PHASELABTYPE= option, [2004](#page-2015-0) PHASELEGEND option, [2004](#page-2015-0) PHASELIMITS option, [2004](#page-2015-0)

PHASEPOS= option, [2036](#page-2047-0) PHASEREF option, [2004](#page-2015-0) PHASEVALSEP option, [2005](#page-2016-0) PHASEVARLABEL option, [2004,](#page-2015-0) [2005](#page-2016-0) POINTSHTML= option, [2049](#page-2060-0) POINTSURL= option, [2037](#page-2048-0) READALPHA option, [2006](#page-2017-0) READINDEX= option, [2006](#page-2017-0) READLIMITS option, [2007](#page-2018-0) READPHASES= option, [2008](#page-2019-0) REPEAT option, [2011](#page-2022-0) SIGMAS= option, [2013](#page-2024-0) SKIPHLABELS= option, [2013](#page-2024-0) SYMBOLCHARS= option, [2051](#page-2062-0) SYMBOLLEGEND= option, [2020](#page-2031-0) SYMBOLORDER= option, [2020](#page-2031-0) TABLE option, [2020](#page-2031-0) TABLEALL option, [2020](#page-2031-0) TABLECENTRAL option, [2021](#page-2032-0) TABLEID option, [2021](#page-2032-0) TABLELEGEND option, [2021](#page-2032-0) TABLEOUTLIM option, [2021](#page-2032-0) TABLETESTS option, [2021](#page-2032-0) TEST2RESET= option, [2022](#page-2033-0) TEST2RUN= option, [2022](#page-2033-0) TEST3RUN= option, [2022](#page-2033-0) TESTACROSS option, [2022](#page-2033-0) TESTCHAR= option, [2051](#page-2062-0) TESTFONT= option, [2049](#page-2060-0) TESTHEIGHT= option, [2049](#page-2060-0) TESTLABBOX option, [2023](#page-2034-0) TESTLABEL= option, [2023](#page-2034-0) TESTLABEL*n*= option, [2023](#page-2034-0) TESTNMETHOD= option, [2023](#page-2034-0) TESTOVERLAP option, [2024](#page-2035-0) TESTRESET= option, [2024](#page-2035-0) TESTS= option, [2024](#page-2035-0) TOTPANELS= option, [2027](#page-2038-0) TURNALL option, [2049](#page-2060-0) TURNHLABELS option, [2049](#page-2060-0) TYPE= option, [2027](#page-2038-0) UCLLABEL= option, [2028](#page-2039-0) URL2= option, [2037](#page-2048-0) URL= option, [2037](#page-2048-0) VAXIS= option, [2029](#page-2040-0) VFORMAT2= option, [2029](#page-2040-0) VFORMAT= option, [2029](#page-2040-0) VMINOR= option, [2050](#page-2061-0) VOFFSET= option, [2029](#page-2040-0) VREF= option, [2029](#page-2040-0) VREFCHAR= option, [2052](#page-2063-0) VREFLABELS= option, [2030](#page-2041-0) VREFLABPOS= option, [2030](#page-2041-0) WAXIS= option, [2050](#page-2061-0)

WEBOUT= option, [2050](#page-2061-0) WESTGARD= option, [2031](#page-2042-0) WGRID= option, [2050](#page-2061-0) WLIMITS= option, [2050](#page-2061-0) WNEEDLES= option, [2050](#page-2061-0) WOVERLAY2= option, [2050](#page-2061-0) WOVERLAY= option, [2050](#page-2061-0) WTESTS= option, [2050](#page-2061-0) ZEROSTD= option, [2033](#page-2044-0) ZONECHAR= option, [2052](#page-2063-0) ZONEVALPOS= option, [2033](#page-2044-0) SHEWHART procedure, attribute chart statements ACTUALALPHA, [1977](#page-1988-0) PROBLIMITS= option, [2005](#page-2016-0) SHEWHART procedure, BOXCHART statement, *see also* SHEWHART procedure, all chart statements, [1468](#page-1479-0) ALPHA= option, [1435](#page-1446-0) BOX= data set, [1445](#page-1456-0) BOXSTYLE= option, [1452](#page-1463-0)[–1455](#page-1466-0) BOXWIDTHSCALE= option, [1458,](#page-1469-0) [1459](#page-1470-0) CONTROLSTAT= option, [1410,](#page-1421-0) [1435](#page-1446-0) DATA= data set, [1441](#page-1452-0) HISTORY= data set, [1411,](#page-1422-0) [1412,](#page-1423-0) [1414,](#page-1425-0) [1442,](#page-1453-0) [1443](#page-1454-0) LBOXES= option, [1459,](#page-1470-0) [1461](#page-1472-0) LIMITN= option, [1435](#page-1446-0) LIMITS= data set, [1419,](#page-1430-0) [1420,](#page-1431-0) [1441,](#page-1452-0) [1442](#page-1453-0)  $LSL =$  option,  $1437$ MEDCENTRAL= option, [1435](#page-1446-0) missing values, [1958](#page-1969-0) MU0= option, [1435](#page-1446-0) NOCHART option, [1414](#page-1425-0) NOLEGEND option, [2134](#page-2145-0) NOLIMITS option, [2134](#page-2145-0) NOTCHES option, [1456,](#page-1467-0) [1457](#page-1468-0) OUTBOX= data set, [1437](#page-1448-0) OUTBOX= option, [2000](#page-2011-0) OUTHISTORY= data set, [1414](#page-1425-0)[–1416,](#page-1427-0) [1438,](#page-1449-0) [1439](#page-1450-0) OUTLIMITS= data set, [1416,](#page-1427-0) [1417,](#page-1428-0) [1436,](#page-1447-0) [1437](#page-1448-0) OUTTABLE= data set, [1417–](#page-1428-0)[1419,](#page-1430-0) [1439,](#page-1450-0) [1441](#page-1452-0) RANGES option, [1415,](#page-1426-0) [2006](#page-2017-0) SERIFS option, [1452,](#page-1463-0) [1453](#page-1464-0) SIGMA0= option, [1435](#page-1446-0) SIGMAS= option, [1435](#page-1446-0) SMETHOD= option, [1446–](#page-1457-0)[1448](#page-1459-0) STDDEVIATIONS option, [2134](#page-2145-0) TABLE= data set, [1419,](#page-1430-0) [1444](#page-1455-0) TARGET= option, [1437](#page-1448-0) TESTS= option, [2100](#page-2111-0) USL= option, [1437](#page-1448-0) SHEWHART procedure, BY statement, [1398](#page-1409-0) SHEWHART procedure, CCHART statement, *see also* SHEWHART procedure, all chart statements

ALPHA= option, [1492](#page-1503-0) CSYMBOL= option, [1501,](#page-1512-0) [1503](#page-1514-0) DATA= data set, [1495](#page-1506-0) HISTORY= data set, [1475](#page-1486-0)[–1478,](#page-1489-0) [1496,](#page-1507-0) [1497](#page-1508-0) LIMITN= option, [1492](#page-1503-0) LIMITS= data set, [1474,](#page-1485-0) [1475,](#page-1486-0) [1496](#page-1507-0) LTESTS= option, [1499,](#page-1510-0) [1500](#page-1511-0) NOCHART option, [1471,](#page-1482-0) [1472](#page-1483-0) NOLEGEND option, [1501,](#page-1512-0) [1503](#page-1514-0) OUTHISTORY= data set, [1478,](#page-1489-0) [1479,](#page-1490-0) [1493,](#page-1504-0) [1494](#page-1505-0) OUTLIMITS= data set, [1471,](#page-1482-0) [1472,](#page-1483-0) [1492,](#page-1503-0) [1493](#page-1504-0) OUTTABLE= data set, [1472,](#page-1483-0) [1473,](#page-1484-0) [1494,](#page-1505-0) [1495](#page-1506-0) SIGMAS= option, [1492](#page-1503-0) SUBGROUPN= option, [1478,](#page-1489-0) [1479](#page-1490-0) TABLE= data set, [1473,](#page-1484-0) [1497,](#page-1508-0) [1498](#page-1509-0) TABLELEGEND option, [1499,](#page-1510-0) [1500](#page-1511-0) TABLETESTS option, [1499,](#page-1510-0) [1500](#page-1511-0) TESTS= option, [1499,](#page-1510-0) [1500,](#page-1511-0) [2100](#page-2111-0) U0= option, [1492,](#page-1503-0) [1501,](#page-1512-0) [1503](#page-1514-0) ZONELABELS option, [1499,](#page-1510-0) [1500](#page-1511-0) SHEWHART procedure, INSET and INSET2 statements, *see* INSET and INSET2 statements SHEWHART procedure, INSET statement CFILL= option, [1970](#page-1981-0) CFILLH= option, [1971](#page-1982-0) CFRAME= option, [1971](#page-1982-0) CHEADER= option, [1971](#page-1982-0) CSHADOW= option, [1971](#page-1982-0) CTEXT= option, [1971](#page-1982-0) DATA option, [1969](#page-1980-0) FONT= option, [1971](#page-1982-0) FORMAT= option, [1969](#page-1980-0) HEADER= option, [1969](#page-1980-0) HEIGHT= option, [1969](#page-1980-0) HTRANSPARENCY= option, [1970](#page-1981-0) NOFRAME option, [1970](#page-1981-0) POSITION= option, [1970–](#page-1981-0)[1973](#page-1984-0) REFPOINT= option, [1970](#page-1981-0) TRANSPARENCY= option, [1970](#page-1981-0) SHEWHART procedure, IRCHART statement, *see also* SHEWHART procedure, all chart statements ALPHA= option, [1530](#page-1541-0) DATA= data set, [1534](#page-1545-0) HISTORY= data set, [1509,](#page-1520-0) [1510,](#page-1521-0) [1535,](#page-1546-0) [1536](#page-1547-0) LIMITN= option, [1515,](#page-1526-0) [1530](#page-1541-0) LIMITS= data set, [1513,](#page-1524-0) [1514,](#page-1525-0) [1534,](#page-1545-0) [1535](#page-1546-0) LSL= option, [1531](#page-1542-0) LTMARGIN= option, [1544](#page-1555-0) LTMPLOT= option, [1543,](#page-1554-0) [1544](#page-1555-0) MU0= option, [1530,](#page-1541-0) [1540,](#page-1551-0) [2151](#page-2162-0) NOCHART option, [1508](#page-1519-0) OUTHISTORY= data set, [1508,](#page-1519-0) [1509,](#page-1520-0) [1532](#page-1543-0)

OUTLIMITS= data set, [1510,](#page-1521-0) [1531,](#page-1542-0) [1532](#page-1543-0) OUTTABLE= data set, [1511,](#page-1522-0) [1512,](#page-1523-0) [1532,](#page-1543-0) [1533](#page-1544-0) PHASEBREAK option, [2147](#page-2158-0) RTMPLOT= option, [1542–](#page-1553-0)[1544,](#page-1555-0) [2154](#page-2165-0) SIGMA0= option, [1530,](#page-1541-0) [1540,](#page-1551-0) [2151](#page-2162-0) SIGMAS= option, [1530](#page-1541-0) TABLE= data set, [1513,](#page-1524-0) [1536,](#page-1547-0) [1537](#page-1548-0) TABLETESTS option, [1538,](#page-1549-0) [1539](#page-1550-0) TARGET= option, [1531](#page-1542-0) TEST2RUN= option, [1538–](#page-1549-0)[1540](#page-1551-0) TESTS= option, [1538–](#page-1549-0)[1540,](#page-1551-0) [2100](#page-2111-0) USL= option, [1531](#page-1542-0) XSYMBOL= option, [1540](#page-1551-0) ZONELABELS option, [1538](#page-1549-0)[–1540](#page-1551-0) SHEWHART procedure, MCHART statement, *see also* SHEWHART procedure, all chart statements ALPHA= option, [1573](#page-1584-0) DATA= data set, [1576,](#page-1587-0) [1577](#page-1588-0) HISTORY= data set, [1549,](#page-1560-0) [1551,](#page-1562-0) [1552,](#page-1563-0) [1577](#page-1588-0)[–1579](#page-1590-0) LIMITN= option, [1573](#page-1584-0) LIMITS= data set, [1557,](#page-1568-0) [1558,](#page-1569-0) [1577](#page-1588-0) LSL= option, [1574](#page-1585-0) MEDCENTRAL= option, [1573,](#page-1584-0) [1581](#page-1592-0)[–1583](#page-1594-0) MU0= option, [1573,](#page-1584-0) [1583,](#page-1594-0) [1584](#page-1595-0) NDECIMAL= option, [1580](#page-1591-0) NOCHART option, [1552,](#page-1563-0) [1553](#page-1564-0) OUTHISTORY= data set, [1552](#page-1563-0)[–1554,](#page-1565-0) [1574,](#page-1585-0) [1575](#page-1586-0) OUTLIMITS= data set, [1555,](#page-1566-0) [1573,](#page-1584-0) [1574](#page-1585-0) OUTTABLE= data set, [1555–](#page-1566-0)[1557,](#page-1568-0) [1575,](#page-1586-0) [1576](#page-1587-0) SIGMA0= option, [1573](#page-1584-0) SIGMAS= option, [1573](#page-1584-0) SMETHOD= option, [1585–](#page-1596-0)[1587](#page-1598-0) STDDEVIATIONS option, [1554,](#page-1565-0) [1586,](#page-1597-0) [1587](#page-1598-0) TABLE= data set, [1556,](#page-1567-0) [1557,](#page-1568-0) [1579](#page-1590-0) TARGET= option, [1574](#page-1585-0) TESTS= option, [2100](#page-2111-0) USL= option, [1574](#page-1585-0) XSYMBOL= option, [1583,](#page-1594-0) [1584](#page-1595-0) SHEWHART procedure, MRCHART statement, *see also* SHEWHART procedure, all chart statements ALLN option, [1626,](#page-1637-0) [1627](#page-1638-0) ALPHA= option, [1615](#page-1626-0) DATA= data set, [1619](#page-1630-0) HISTORY= data set, [1591](#page-1602-0)[–1594,](#page-1605-0) [1620,](#page-1631-0) [1621](#page-1632-0) LIMITN= option, [1615,](#page-1626-0) [1625](#page-1636-0)[–1627](#page-1638-0) LIMITS= data set, [1598,](#page-1609-0) [1599,](#page-1610-0) [1619,](#page-1630-0) [1620](#page-1631-0) MEDCENTRAL= option, [1615](#page-1626-0)  $MU0=$  option,  $1615$ NMARKERS option, [1626,](#page-1637-0) [1627](#page-1638-0) NOCHART option, [1594,](#page-1605-0) [1595](#page-1606-0) OUTHISTORY= data set, [1594,](#page-1605-0) [1595,](#page-1606-0) [1617](#page-1628-0)

OUTLIMITS= data set, [1595,](#page-1606-0) [1596,](#page-1607-0) [1616,](#page-1627-0) [1617](#page-1628-0) OUTTABLE= data set, [1596,](#page-1607-0) [1598,](#page-1609-0) [1618,](#page-1629-0) [1619](#page-1630-0) SIGMA0= option, [1615](#page-1626-0) SIGMAS= option, [1615](#page-1626-0) SMETHOD= option, [1622,](#page-1633-0) [1623,](#page-1634-0) [1627,](#page-1638-0) [1628](#page-1639-0) TABLE= data set, [1598,](#page-1609-0) [1621,](#page-1632-0) [1622](#page-1633-0) TESTS2= option, [2115](#page-2126-0) TESTS= option, [2100](#page-2111-0) SHEWHART procedure, NPCHART statement, *see also* SHEWHART procedure, all chart statements ALLN option, [1667,](#page-1678-0) [1668](#page-1679-0) ALPHA= option, [1654](#page-1665-0) DATA= data set, [1657,](#page-1668-0) [1658](#page-1669-0) DATAUNIT= option, [1634,](#page-1645-0) [1635](#page-1646-0) HISTORY= data set, [1635,](#page-1646-0) [1636,](#page-1647-0) [1659](#page-1670-0) LIMITN= option, [1654,](#page-1665-0) [1667,](#page-1678-0) [1668](#page-1679-0) LIMITS= data set, [1640,](#page-1651-0) [1658,](#page-1669-0) [1663,](#page-1674-0) [1665,](#page-1676-0) [1669](#page-1680-0)[–1671](#page-1682-0) LTESTS= option, [1661,](#page-1672-0) [1662](#page-1673-0) NEEDLES option, [1663,](#page-1674-0) [1665](#page-1676-0) NOLEGEND option, [1663,](#page-1674-0) [1665](#page-1676-0) NPSYMBOL= option, [1663,](#page-1674-0) [1665](#page-1676-0) OUTHISTORY= data set, [1637,](#page-1648-0) [1655,](#page-1666-0) [1656](#page-1667-0) OUTLIMITS= data set, [1637,](#page-1648-0) [1638,](#page-1649-0) [1654,](#page-1665-0) [1655,](#page-1666-0) [1665](#page-1676-0)[–1668](#page-1679-0) OUTTABLE= data set, [1638,](#page-1649-0) [1656,](#page-1667-0) [1657](#page-1668-0) P0= option, [1654,](#page-1665-0) [1663,](#page-1674-0) [1665](#page-1676-0) SIGMAS= option, [1654](#page-1665-0) SUBGROUPN= option, [1633,](#page-1644-0) [1665](#page-1676-0)[–1668](#page-1679-0) TABLE= data set, [1638,](#page-1649-0) [1639,](#page-1650-0) [1660](#page-1671-0) TABLELEGEND option, [1661,](#page-1672-0) [1662](#page-1673-0) TABLETESTS option, [1661,](#page-1672-0) [1662](#page-1673-0) TESTS= option, [1661,](#page-1672-0) [1662,](#page-1673-0) [2100](#page-2111-0) ZONELABELS option, [1661,](#page-1672-0) [1662](#page-1673-0) SHEWHART procedure, PCHART statement, *see also* SHEWHART procedure, all chart statements ALLN option, [1708](#page-1719-0) ALPHA= option, [1695](#page-1706-0) DATA= data set, [1698](#page-1709-0) DATAUNIT= option, [1676](#page-1687-0) FONT= option, [1707](#page-1718-0) HISTORY= data set, [1676,](#page-1687-0) [1677,](#page-1688-0) [1699,](#page-1710-0) [1700](#page-1711-0) LIMITN= option, [1695,](#page-1706-0) [1708](#page-1719-0) LIMITS= data set, [1681,](#page-1692-0) [1699,](#page-1710-0) [1704,](#page-1715-0) [1706](#page-1717-0) LTESTS= option, [1702,](#page-1713-0) [1703](#page-1714-0) NEEDLES option, [1704,](#page-1715-0) [1706](#page-1717-0) NOLEGEND option, [1704,](#page-1715-0) [1706](#page-1717-0) OUTHISTORY= data set, [1678,](#page-1689-0) [1696,](#page-1707-0) [1697](#page-1708-0) OUTLIMITS= data set, [1679,](#page-1690-0) [1695,](#page-1706-0) [1696,](#page-1707-0) [1706,](#page-1717-0) [1708](#page-1719-0) OUTTABLE= data set, [1679,](#page-1690-0) [1680,](#page-1691-0) [1697,](#page-1708-0) [1698](#page-1709-0) P0= option, [1695,](#page-1706-0) [1704,](#page-1715-0) [1706](#page-1717-0) PSYMBOL= option, [1704,](#page-1715-0) [1706](#page-1717-0)

READINDEX= option, [1711,](#page-1722-0) [1712](#page-1723-0) SIGMAS= option, [1695](#page-1706-0) SUBGROUPN= option, [1673,](#page-1684-0) [1706,](#page-1717-0) [1708](#page-1719-0) TABLE= data set, [1680,](#page-1691-0) [1700,](#page-1711-0) [1701](#page-1712-0) TABLELEGEND option, [1702,](#page-1713-0) [1703](#page-1714-0) TABLETESTS option, [1702,](#page-1713-0) [1703](#page-1714-0) TESTS= option, [1702,](#page-1713-0) [1703,](#page-1714-0) [2100](#page-2111-0) VREF= option, [1711,](#page-1722-0) [1712](#page-1723-0) VREFLABELS= option, [1711,](#page-1722-0) [1712](#page-1723-0) VREFLABPOS= option, [1711,](#page-1722-0) [1712](#page-1723-0) YSCALE= option, [1708](#page-1719-0) ZONELABELS option, [1702,](#page-1713-0) [1703](#page-1714-0) SHEWHART procedure, PROC SHEWHART statement CIINDICES= option, [1984](#page-1995-0) SHEWHART procedure, RCHART statement, *see also* SHEWHART procedure, all chart statements ALPHA= option, [1738,](#page-1749-0) [1746,](#page-1757-0) [1747](#page-1758-0) DATA= data set, [1742](#page-1753-0) HISTORY= data set, [1718,](#page-1729-0) [1719,](#page-1730-0) [1721,](#page-1732-0) [1743,](#page-1754-0) [1744](#page-1755-0) LIMITN= option, [1738](#page-1749-0) LIMITS= data set, [1725,](#page-1736-0) [1726,](#page-1737-0) [1742,](#page-1753-0) [1748](#page-1759-0)[–1750](#page-1761-0) LSL= option, [1740](#page-1751-0) NOCHART option, [1721,](#page-1732-0) [1722](#page-1733-0) NOLIMIT0 option, [1750](#page-1761-0) OUTHISTORY= data set, [1721,](#page-1732-0) [1722,](#page-1733-0) [1740,](#page-1751-0) [1741](#page-1752-0) OUTLIMITS= data set, [1722,](#page-1733-0) [1723,](#page-1734-0) [1739,](#page-1750-0) [1740,](#page-1751-0) [1746,](#page-1757-0) [1747](#page-1758-0) OUTTABLE= data set, [1723,](#page-1734-0) [1724,](#page-1735-0) [1741](#page-1752-0) READALPHA option, [1748](#page-1759-0) SIGMA0= option, [1739,](#page-1750-0) [1750](#page-1761-0) SIGMAS= option, [1738](#page-1749-0) SMETHOD= option, [1745](#page-1756-0) TABLE= data set, [1724,](#page-1735-0) [1744,](#page-1755-0) [1745](#page-1756-0) TARGET= option, [1740](#page-1751-0) TESTS2= option, [2115](#page-2126-0) USL= option, [1740](#page-1751-0) SHEWHART procedure, SCHART statement, *see also* SHEWHART procedure, all chart statements ALPHA= option, [1775](#page-1786-0) DATA= data set, [1778,](#page-1789-0) [1779](#page-1790-0) HISTORY= data set, [1756,](#page-1767-0) [1758,](#page-1769-0) [1780,](#page-1791-0) [1781](#page-1792-0) LIMITN= option, [1775](#page-1786-0) LIMITS= data set, [1761](#page-1772-0)[–1763,](#page-1774-0) [1779,](#page-1790-0) [1780](#page-1791-0) LSL $=$  option, [1776](#page-1787-0) OUTHISTORY= data set, [1758,](#page-1769-0) [1759,](#page-1770-0) [1777](#page-1788-0) OUTLIMITS= data set, [1759,](#page-1770-0) [1760,](#page-1771-0) [1775,](#page-1786-0) [1776](#page-1787-0) OUTTABLE= data set, [1760,](#page-1771-0) [1761,](#page-1772-0) [1777,](#page-1788-0) [1778](#page-1789-0) SIGMA0= option, [1775,](#page-1786-0) [1783,](#page-1794-0) [1784](#page-1795-0) SIGMAS= option, [1775](#page-1786-0) SMETHOD= option, [1782,](#page-1793-0) [1783](#page-1794-0) SSYMBOL= option, [1783,](#page-1794-0) [1784](#page-1795-0) TABLE= data set, [1761,](#page-1772-0) [1781](#page-1792-0)

TARGET= option, [1776](#page-1787-0) TESTS2= option, [2115](#page-2126-0) USL= option, [1776](#page-1787-0) SHEWHART procedure, UCHART statement, *see also* SHEWHART procedure, all chart statements ALPHA= option, [1810](#page-1821-0) DATA= data set, [1813](#page-1824-0) HISTORY= data set, [1793](#page-1804-0)[–1796,](#page-1807-0) [1814,](#page-1825-0) [1815](#page-1826-0) LIMITN= option, [1810](#page-1821-0) LIMITS= data set, [1792,](#page-1803-0) [1793,](#page-1804-0) [1814](#page-1825-0) LTESTS= option, [1817](#page-1828-0) NOCHART option, [1790](#page-1801-0) OUTHISTORY= data set, [1796,](#page-1807-0) [1797,](#page-1808-0) [1811,](#page-1822-0) [1812](#page-1823-0) OUTLIMITS= data set, [1790,](#page-1801-0) [1810,](#page-1821-0) [1811,](#page-1822-0) [1820](#page-1831-0)[–1823](#page-1834-0) OUTTABLE= data set, [1790,](#page-1801-0) [1791,](#page-1802-0) [1812,](#page-1823-0) [1813](#page-1824-0) SIGMAS= option, [1810](#page-1821-0) SUBGROUPN= option, [1788,](#page-1799-0) [1797,](#page-1808-0) [1820](#page-1831-0)[–1823](#page-1834-0) TABLE= data set, [1791,](#page-1802-0) [1815,](#page-1826-0) [1816](#page-1827-0) TABLETESTS option, [1817](#page-1828-0) TESTS= option, [1817,](#page-1828-0) [2100](#page-2111-0) U0= option, [1810,](#page-1821-0) [1818,](#page-1829-0) [1820](#page-1831-0) USYMBOL= option, [1818,](#page-1829-0) [1820](#page-1831-0) ZONELABELS option, [1817](#page-1828-0) SHEWHART procedure, XCHART statement, *see also* SHEWHART procedure, all chart statements ALPHA= option, [1849](#page-1860-0) BLOCKLABELPOS= option, [2059,](#page-2070-0) [2148,](#page-2159-0) [2149](#page-2160-0) BLOCKLABTYPE= option, [2148,](#page-2159-0) [2149](#page-2160-0) BLOCKPOS= option, [2057](#page-2068-0)[–2059](#page-2070-0) CBLOCKVAR= option, [2058,](#page-2069-0) [2059](#page-2070-0) CFRAME= option, [2060](#page-2071-0) CNEEDLES= option, [2085](#page-2096-0) CPHASELEG= option, [2060](#page-2071-0) DATA= data set, [1853](#page-1864-0) HISTORY= data set, [1827](#page-1838-0)[–1830,](#page-1841-0) [1854,](#page-1865-0) [1855](#page-1866-0) LABELFONT= option, [2080](#page-2091-0) LIMITN= option, [1849](#page-1860-0) LIMITS= data set, [1834,](#page-1845-0) [1835,](#page-1846-0) [1853,](#page-1864-0) [1854](#page-1865-0) LSL= option, [1850](#page-1861-0) LSTARCIRCLES= option, [2075,](#page-2086-0) [2080](#page-2091-0) LTESTS= option, [1859](#page-1870-0) LTMARGIN= option, [2059](#page-2070-0) MU0= option, [1849](#page-1860-0) NOCHART option, [1830,](#page-1841-0) [1831](#page-1842-0) NOLEGEND option, [1858,](#page-1869-0) [1859,](#page-1870-0) [2057–](#page-2068-0)[2060](#page-2071-0) OUTHISTORY= data set, [1830,](#page-1841-0) [1831,](#page-1842-0) [1851](#page-1862-0) OUTINDEX= option, [1863](#page-1874-0) OUTLIMITS= data set, [1831,](#page-1842-0) [1832,](#page-1843-0) [1849,](#page-1860-0) [1850,](#page-1861-0) [1865](#page-1876-0) OUTTABLE= data set, [1832,](#page-1843-0) [1833,](#page-1844-0) [1852](#page-1863-0) PHASELEGEND option, [2060,](#page-2071-0) [2064](#page-2075-0)[–2066,](#page-2077-0) [2068,](#page-2079-0) [2069](#page-2080-0)

PHASEREF option, [2060,](#page-2071-0) [2064–](#page-2075-0)[2066,](#page-2077-0) [2068,](#page-2079-0) [2069](#page-2080-0) READINDEXES= option, [2062,](#page-2073-0) [2064](#page-2075-0)[–2066,](#page-2077-0) [2068–](#page-2079-0)[2070](#page-2081-0) READPHASES= option, [2060](#page-2071-0)[–2062,](#page-2073-0) [2064](#page-2075-0)[–2066,](#page-2077-0) [2068–](#page-2079-0)[2070](#page-2081-0) SIGMA0= option, [1849](#page-1860-0) SIGMAS= option, [1849](#page-1860-0) SMETHOD= option, [1856–](#page-1867-0)[1858,](#page-1869-0) [1862,](#page-1873-0) [1863](#page-1874-0) STARBDRADIUS= option, [2080](#page-2091-0) STARCIRCLES= option, [2075](#page-2086-0) STARINRADIUS= option, [2075](#page-2086-0) STARLABEL= option, [2080](#page-2091-0) STARLEGEND= option, [2080](#page-2091-0) STAROUTRADIUS= option, [2075](#page-2086-0) STARSPECS= option, [2079,](#page-2090-0) [2080](#page-2091-0) STARSTART= option, [2075](#page-2086-0)[–2078,](#page-2089-0) [2080](#page-2091-0) STARTYPE= option, [2076](#page-2087-0)[–2078](#page-2089-0) STARVERTICES= option, [2073,](#page-2084-0) [2075](#page-2086-0)[–2078,](#page-2089-0) [2080](#page-2091-0) STDDEVIATIONS option, [1862,](#page-1873-0) [1863](#page-1874-0) SYMBOLCHARS= option, [2054](#page-2065-0) SYMBOLLEGEND= option, [2054](#page-2065-0) TABLE= data set, [1833,](#page-1844-0) [1855,](#page-1866-0) [1856](#page-1867-0) TABLECENTRAL option, [1858,](#page-1869-0) [1859](#page-1870-0) TABLELEGEND option, [1858,](#page-1869-0) [1859](#page-1870-0) TABLETESTS option, [1858,](#page-1869-0) [1859](#page-1870-0) TARGET= option, [1850](#page-1861-0) TESTS= option, [1858,](#page-1869-0) [1859,](#page-1870-0) [2100](#page-2111-0) TRENDVAR= option, [2085,](#page-2096-0) [2148](#page-2159-0) USL= option, [1850](#page-1861-0) WSTARCIRCLES= option, [2075](#page-2086-0) ZONELABELS option, [1858,](#page-1869-0) [1859](#page-1870-0) SHEWHART procedure, XRCHART statement, *see also* SHEWHART procedure, all chart statements *subgroup-variable*, [1953–](#page-1964-0)[1955](#page-1966-0) ALLN option, [1908,](#page-1919-0) [2104](#page-2115-0) ALPHA= option, [1893](#page-1904-0) CLIPFACTOR= option, [2087](#page-2098-0)[–2089](#page-2100-0) CLIPLEGEND= option, [2089](#page-2100-0) CLIPLEGPOS= option, [2089](#page-2100-0) CLIPSUBCHAR= option, [2089](#page-2100-0) CLIPSYMBOL= option, [2089](#page-2100-0) CTESTS= option, [2115](#page-2126-0) CZONES= option, [2115](#page-2126-0) DATA= data set, [1897](#page-1908-0) HISTORY= data set, [1870](#page-1881-0)[–1872,](#page-1883-0) [1898,](#page-1909-0) [1899](#page-1910-0) LIMITN= option, [1893,](#page-1904-0) [1907,](#page-1918-0) [2104](#page-2115-0) LIMITS= data set, [1877,](#page-1888-0) [1878,](#page-1889-0) [1897,](#page-1908-0) [1898,](#page-1909-0) [1905](#page-1916-0) LSL= option, [1894](#page-1905-0) LTESTS= option, [2115](#page-2126-0) MU0= option, [1893,](#page-1904-0) [1904,](#page-1915-0) [1906,](#page-1917-0) [2104](#page-2115-0) NMARKERS option, [1909](#page-1920-0)

NOCHART option, [1873,](#page-1884-0) [1874](#page-1885-0) OUTHISTORY= data set, [1873,](#page-1884-0) [1895](#page-1906-0) OUTLIMITS= data set, [1874,](#page-1885-0) [1875,](#page-1886-0) [1893,](#page-1904-0) [1894](#page-1905-0) OUTTABLE= data set, [1875,](#page-1886-0) [1877,](#page-1888-0) [1895,](#page-1906-0) [1896](#page-1907-0) PHASEBREAK option, [2112,](#page-2123-0) [2113](#page-2124-0) READINDEXES= option, [2112](#page-2123-0) READPHASES= option, [2110,](#page-2121-0) [2112](#page-2123-0) SIGMA0= option, [1893,](#page-1904-0) [1904,](#page-1915-0) [1906,](#page-1917-0) [2104](#page-2115-0) SIGMAS= option, [1893](#page-1904-0) SMETHOD= option, [1900,](#page-1911-0) [1909,](#page-1920-0) [2108](#page-2119-0) TABLE= data set, [1877,](#page-1888-0) [1899,](#page-1910-0) [1900](#page-1911-0) TABLETESTS option, [1902](#page-1913-0) TARGET= option, [1894,](#page-1905-0) [1956](#page-1967-0) TESTACROSS option, [2113,](#page-2124-0) [2115](#page-2126-0) TESTCHAR= option, [2115](#page-2126-0) TESTLABEL= option, [2109,](#page-2120-0) [2115](#page-2126-0) TESTLABEL*n*= option, [2115](#page-2126-0) TESTNMETHOD= option, [2106,](#page-2117-0) [2113,](#page-2124-0) [2115](#page-2126-0) TESTS2= option, [2115](#page-2126-0) TESTS= option, [2100,](#page-2111-0) [2103,](#page-2114-0) [2104](#page-2115-0) USL= option, [1894](#page-1905-0) XSYMBOL= option, [1905](#page-1916-0) ZONECHAR= option, [2115](#page-2126-0) ZONELABELS option, [1902,](#page-1913-0) [2115](#page-2126-0) ZONES option, [2115](#page-2126-0) SHEWHART procedure, XSCHART statement, *see also* SHEWHART procedure, all chart statements ALPHA= option, [1935,](#page-1946-0) [1944](#page-1955-0) DATA= data set, [1939](#page-1950-0) HISTORY= data set, [1940,](#page-1951-0) [1941](#page-1952-0) LIMITN= option, [1935](#page-1946-0) LIMITS= data set, [1939,](#page-1950-0) [1940](#page-1951-0) LSL= option, [1936](#page-1947-0) MU0= option, [1935](#page-1946-0) NOHLABEL option, [1949,](#page-1960-0) [1951](#page-1962-0) NOLEGEND option, [1949,](#page-1960-0) [1951](#page-1962-0) OUTHISTORY= data set, [1917,](#page-1928-0) [1937](#page-1948-0) OUTLIMITS= data set, [1918,](#page-1929-0) [1936,](#page-1947-0) [1937,](#page-1948-0) [1944](#page-1955-0) OUTTABLE= data set, [1918,](#page-1929-0) [1920,](#page-1931-0) [1937,](#page-1948-0) [1938](#page-1949-0) SIGMA0= option, [1935](#page-1946-0) SIGMAS= option, [1935](#page-1946-0) SPLIT= option, [2093](#page-2104-0) TABLE= data set, [1920,](#page-1931-0) [1941,](#page-1952-0) [1942](#page-1953-0) TARGET= option, [1936](#page-1947-0) TESTS2= option, [2115](#page-2126-0) TESTS= option, [2100](#page-2111-0) USL= option, [1936](#page-1947-0) SHIFT= option CUSUM procedure, [576](#page-587-0) SIGMA0= option CUSUM procedure, [576](#page-587-0) MACONTROL procedure, [815,](#page-826-0) [869](#page-880-0) SHEWHART procedure, [2012,](#page-2023-0) [2104,](#page-2115-0) [2151](#page-2162-0)

SIGMAS= option CUSUM procedure, [577](#page-588-0) MACONTROL procedure, [815,](#page-826-0) [869](#page-880-0) SCORECHART statement, [960](#page-971-0) SHEWHART procedure, [2013](#page-2024-0) SIMULATEQCFONT option ANOM procedure, [2037](#page-2048-0) CUSUM procedure, [2037](#page-2048-0) MACONTROL procedure, [2037](#page-2048-0) SHEWHART procedure, [2037](#page-2048-0) SIZE statement, FACTEX procedure, *see* FACTEX procedure, SIZE statement syntax, [637](#page-648-0) SKIPHLABELS= option CUSUM procedure, [2013](#page-2024-0) MACONTROL procedure, [2013](#page-2024-0) SHEWHART procedure, [2013](#page-2024-0) SLICE statement RELIABILITY procedure, [1326](#page-1337-0) SMETHOD= option CUSUM procedure, [577](#page-588-0) MACONTROL procedure, [2014](#page-2025-0) SHEWHART procedure, [2014,](#page-2025-0) [2108](#page-2119-0) SPAN= option MACONTROL procedure, [869](#page-880-0) SPEC statement options summarized by function, [211](#page-222-0) syntax, [211](#page-222-0) SPECHART statement MVPMONITOR procedure, [961](#page-972-0) SPLIT= option CUSUM procedure, [2014](#page-2025-0) MACONTROL procedure, [2014](#page-2025-0) SHEWHART procedure, [2014,](#page-2025-0) [2093](#page-2104-0) SSYMBOL= option SHEWHART procedure, [2014](#page-2025-0) STARBDRADIUS= option CUSUM procedure, [2015](#page-2026-0) MACONTROL procedure, [2015](#page-2026-0) SHEWHART procedure, [2015,](#page-2026-0) [2080](#page-2091-0) STARCIRCLES= option CUSUM procedure, [2015](#page-2026-0) MACONTROL procedure, [2015](#page-2026-0) SHEWHART procedure, [2015,](#page-2026-0) [2075](#page-2086-0) STARFILL= option ANOM procedure, [2016](#page-2027-0) CUSUM procedure, [2016](#page-2027-0) MACONTROL procedure, [2016](#page-2027-0) SHEWHART procedure, [2016](#page-2027-0) STARINRADIUS= option CUSUM procedure, [2016](#page-2027-0) MACONTROL procedure, [2016](#page-2027-0) SHEWHART procedure, [2016,](#page-2027-0) [2075](#page-2086-0) STARLABEL= option

CUSUM procedure, [2016](#page-2027-0) MACONTROL procedure, [2016](#page-2027-0) SHEWHART procedure, [2016,](#page-2027-0) [2080](#page-2091-0) STARLEGEND= option CUSUM procedure, [2017](#page-2028-0) MACONTROL procedure, [2017](#page-2028-0) SHEWHART procedure, [2017,](#page-2028-0) [2080](#page-2091-0) STARLEGENDLAB= option CUSUM procedure, [2017](#page-2028-0) MACONTROL procedure, [2017](#page-2028-0) SHEWHART procedure, [2017](#page-2028-0) STAROUTRADIUS= option CUSUM procedure, [2017](#page-2028-0) MACONTROL procedure, [2017](#page-2028-0) SHEWHART procedure, [2017,](#page-2028-0) [2075](#page-2086-0) STARS= option ANOM procedure, [2017](#page-2028-0) CUSUM procedure, [2017](#page-2028-0) MACONTROL procedure, [2017](#page-2028-0) SHEWHART procedure, [2017](#page-2028-0) STARSPECS= option CUSUM procedure, [2018](#page-2029-0) MACONTROL procedure, [2018](#page-2029-0) SHEWHART procedure, [2018,](#page-2029-0) [2079,](#page-2090-0) [2080](#page-2091-0) STARSTART= option CUSUM procedure, [2019](#page-2030-0) MACONTROL procedure, [2019](#page-2030-0) SHEWHART procedure, [2019,](#page-2030-0) [2075](#page-2086-0)[–2078,](#page-2089-0) [2080](#page-2091-0) STARTRANSPARENCY= option ANOM procedure, [2037](#page-2048-0) CUSUM procedure, [2037](#page-2048-0) MACONTROL procedure, [2037](#page-2048-0) SHEWHART procedure, [2037](#page-2048-0) STARTYPE= option CUSUM procedure, [2019](#page-2030-0) MACONTROL procedure, [2019](#page-2030-0) SHEWHART procedure, [2019,](#page-2030-0) [2076–](#page-2087-0)[2078](#page-2089-0) STARVERTICES= option CUSUM procedure, [2019](#page-2030-0) MACONTROL procedure, [2019](#page-2030-0) SHEWHART procedure, [2019,](#page-2030-0) [2073,](#page-2084-0) [2075](#page-2086-0)[–2078,](#page-2089-0) [2080](#page-2091-0) STATREFLABELS= option CAPABILITY procedure, [533](#page-544-0) STDDEVIATIONS option SHEWHART procedure, [2014,](#page-2025-0) [2019,](#page-2030-0) [2134](#page-2145-0) STDMED function, [2215,](#page-2226-0) [2216](#page-2227-0) STDSCORES option PROC MVPMODEL statement, [934](#page-945-0) STORE statement RELIABILITY procedure, [1327](#page-1338-0) *subgroup-variable*, CUSUM procedure XCHART statement, [564](#page-575-0) *subgroup-variable*, MACONTROL procedure

EWMACHART statement, [803](#page-814-0) MACHART statement, [857](#page-868-0) *subgroup-variable*, SHEWHART procedure BOXCHART statement, [1421](#page-1432-0) CCHART statement, [1480](#page-1491-0) IRCHART statement, [1516](#page-1527-0) MCHART statement, [1559](#page-1570-0) MRCHART statement, [1601](#page-1612-0) NPCHART statement, [1642](#page-1653-0) PCHART statement, [1683](#page-1694-0) RCHART statement, [1727](#page-1738-0) SCHART statement, [1764](#page-1775-0) UCHART statement, [1798](#page-1809-0) XCHART statement, [1836](#page-1847-0) XRCHART statement, [1880](#page-1891-0) XSCHART statement, [1922](#page-1933-0) SUBGROUPN= option SHEWHART procedure, [2020](#page-2031-0) SYMBOL statement, [356,](#page-367-0) [358](#page-369-0) *symbol-variable*, ANOM procedure BOXCHART statement, [50](#page-61-0) PCHART statement, [82](#page-93-0) UCHART statement, [107](#page-118-0) XCHART statement, [134](#page-145-0) *symbol-variable*, CUSUM procedure XCHART statement, [564](#page-575-0) *symbol-variable*, MACONTROL procedure EWMACHART statement, [804](#page-815-0) MACHART statement, [858](#page-869-0) *symbol-variable*, SHEWHART procedure BOXCHART statement, [1421](#page-1432-0) CCHART statement, [1480](#page-1491-0) displaying, [2020,](#page-2031-0) [2051](#page-2062-0) IRCHART statement, [1517](#page-1528-0) MCHART statement, [1560](#page-1571-0) MRCHART statement, [1601](#page-1612-0) NPCHART statement, [1642](#page-1653-0) PCHART statement, [1683](#page-1694-0) RCHART statement, [1728](#page-1739-0) SCHART statement, [1764](#page-1775-0) UCHART statement, [1798](#page-1809-0) XCHART statement, [1837](#page-1848-0) XRCHART statement, [1880](#page-1891-0) XSCHART statement, [1922](#page-1933-0) SYMBOLCHAR= option PARETO procedure, [1111](#page-1122-0) SYMBOLCHARS= option CUSUM procedure, [2051](#page-2062-0) MACONTROL procedure, [2051](#page-2062-0) SHEWHART procedure, [2051,](#page-2062-0) [2054](#page-2065-0) SYMBOLLEGEND= option CUSUM procedure, [2020](#page-2031-0) MACONTROL procedure, [2020](#page-2031-0) SHEWHART procedure, [2020,](#page-2031-0) [2054](#page-2065-0)

SYMBOLORDER= option CUSUM procedure, [2020](#page-2031-0) MACONTROL procedure, [2020](#page-2031-0) SHEWHART procedure, [2020](#page-2031-0) TABLE option MACONTROL procedure, [2020](#page-2031-0) SHEWHART procedure, [2020](#page-2031-0) TABLE= option PROC MVPMONITOR statement, [958,](#page-969-0) [971](#page-982-0) PROC RAREEVENTS statement, [1170,](#page-1181-0) [1178](#page-1189-0) TABLEALL option CUSUM procedure, [577](#page-588-0) MACONTROL procedure, [2020](#page-2031-0) SHEWHART procedure, [2020](#page-2031-0) TABLEBOX= option SHEWHART procedure, [2021](#page-2032-0) TABLECENTRAL option MACONTROL procedure, [2021](#page-2032-0) SHEWHART procedure, [2021](#page-2032-0) TABLECHART option CUSUM procedure, [577](#page-588-0) TABLECOMP option CUSUM procedure, [577](#page-588-0) TABLEID option CUSUM procedure, [577](#page-588-0) MACONTROL procedure, [2021](#page-2032-0) SHEWHART procedure, [2021](#page-2032-0) TABLELEGEND option SHEWHART procedure, [2021](#page-2032-0) TABLEOUT option CUSUM procedure, [577](#page-588-0) TABLEOUTLIM option MACONTROL procedure, [2021](#page-2032-0) SHEWHART procedure, [2021](#page-2032-0) tables extreme observations, number, [206](#page-217-0) extreme values, number, [206](#page-217-0) robust estimates of scale, [206](#page-217-0) specialized capability indices, [207](#page-218-0) TABLESUMMARY option CUSUM procedure, [577](#page-588-0) TABLETESTS option SHEWHART procedure, [2021](#page-2032-0) TARGET= option SHEWHART procedure, [2021](#page-2032-0) TEST statement RELIABILITY procedure, [1327](#page-1338-0) TEST2RESET= option SHEWHART procedure, [2022](#page-2033-0) TEST2RUN= option SHEWHART procedure, [2022,](#page-2033-0) [2106](#page-2117-0) TEST3RUN= option SHEWHART procedure, [2022,](#page-2033-0) [2106](#page-2117-0)

TESTACROSS option SHEWHART procedure, [2022,](#page-2033-0) [2113,](#page-2124-0) [2115](#page-2126-0) TESTCHAR= option SHEWHART procedure, [2051,](#page-2062-0) [2115](#page-2126-0) TESTFONT= option SHEWHART procedure, [2049](#page-2060-0) TESTHEIGHT= option SHEWHART procedure, [2049](#page-2060-0) TESTLABBOX option SHEWHART procedure, [2023](#page-2034-0) TESTLABEL= option SHEWHART procedure, [2023,](#page-2034-0) [2109,](#page-2120-0) [2115](#page-2126-0) TESTLABEL*n*= option SHEWHART procedure, [2023,](#page-2034-0) [2115](#page-2126-0) TESTNMETHOD= option SHEWHART procedure, [2023,](#page-2034-0) [2106,](#page-2117-0) [2113,](#page-2124-0) [2115](#page-2126-0) TESTOVERLAP option SHEWHART procedure, [2024](#page-2035-0) TESTRESET= option SHEWHART procedure, [2024](#page-2035-0) TESTS2= option SHEWHART procedure, [2026,](#page-2037-0) [2115](#page-2126-0) TESTS= option SHEWHART procedure, [2024,](#page-2035-0) [2103,](#page-2114-0) [2104](#page-2115-0) TESTSYMBOL= option SHEWHART procedure, [2049](#page-2060-0) TESTSYMBOLHT= option SHEWHART procedure, [2049](#page-2060-0) TILELEGEND= option PARETO procedure, [1110](#page-1121-0) TILELEGLABEL= option PARETO procedure, [1110](#page-1121-0) TIME statement MVPDIAGNOSE procedure, [908](#page-919-0) MVPMONITOR procedure, [961](#page-972-0) TOTPANELS= option CHART statement, [1173](#page-1184-0) chart statement, [966](#page-977-0) CUSUM procedure, [2027](#page-2038-0) MACONTROL procedure, [2027](#page-2038-0) SHEWHART procedure, [2027](#page-2038-0) TRENDVAR= option CUSUM procedure, [2027](#page-2038-0) MACONTROL procedure, [2027](#page-2038-0) SHEWHART procedure, [2027,](#page-2038-0) [2085,](#page-2096-0) [2148](#page-2159-0) TRUNCATE option CLASS statement (OPTEX), [1012](#page-1023-0) CLASS statement (RELIABILITY), [1267](#page-1278-0) TSQUARECHART statement MVPMONITOR procedure, [962](#page-973-0) TURNALL option CUSUM procedure, [2049](#page-2060-0) MACONTROL procedure, [2049](#page-2060-0) SHEWHART procedure, [2049](#page-2060-0)

TURNHLABELS option CUSUM procedure, [2049](#page-2060-0) MACONTROL procedure, [2049](#page-2060-0) SHEWHART procedure, [2049](#page-2060-0) TURNVLABEL option PARETO procedure, [1110](#page-1121-0) TURNVLABELS option CAPABILITY procedure, [537](#page-548-0) TYPE= option ANOM procedure, [181](#page-192-0) CONTRIBUTIONPANEL statement, [905](#page-916-0) CONTRIBUTIONPLOT statement, [906](#page-917-0) CUSUM procedure, [578](#page-589-0) MACONTROL procedure, [2027](#page-2038-0) SHEWHART procedure, [2027](#page-2038-0) U0= option SHEWHART procedure, [2028](#page-2039-0)  $U=$  option ANOM procedure, [181](#page-192-0) UCHART statement, ANOM procedure, *see* ANOM procedure, UCHART statement examples, advanced, [123](#page-134-0) examples, introductory, [102](#page-113-0) options summarized by function, [107](#page-118-0) overview, [101](#page-112-0) syntax, [106](#page-117-0) UCHART statement, SHEWHART procedure, *see* SHEWHART procedure, UCHART statement examples, advanced, [1816](#page-1827-0) examples, introductory, [1787](#page-1798-0) options summarized by function, [1799](#page-1810-0) overview, [1786](#page-1797-0) syntax, [1797](#page-1808-0) UCLLABEL2= option SHEWHART procedure, [2028](#page-2039-0) UCLLABEL= option MACONTROL procedure, [2028](#page-2039-0) SHEWHART procedure, [2028](#page-2039-0) UDLLABEL= option ANOM procedure, [181](#page-192-0) UNITEFFECT statement, FACTEX procedure, *see* FACTEX procedure, UNITEFFECT statement URL2= option CUSUM procedure, [2037](#page-2048-0) MACONTROL procedure, [2037](#page-2048-0) SHEWHART procedure, [2037](#page-2048-0) URL= option ANOM procedure, [2037](#page-2048-0) CUSUM procedure, [2037](#page-2048-0) MACONTROL procedure, [2037](#page-2048-0) PARETO procedure, [1103](#page-1114-0)

SHEWHART procedure, [2037](#page-2048-0) USL= option SHEWHART procedure, [2028](#page-2039-0) USYMBOL= option ANOM procedure, [181](#page-192-0) SHEWHART procedure, [2028](#page-2039-0) VAR statement MVPMODEL procedure, [935](#page-946-0) VAXIS2= option SHEWHART procedure, [2029](#page-2040-0) VAXIS= option CUSUM procedure, [2029](#page-2040-0) MACONTROL procedure, [2029](#page-2040-0) SHEWHART procedure, [2029](#page-2040-0) VAXISLABEL= option CAPABILITY procedure, [533](#page-544-0) VFORMAT2= option SHEWHART procedure, [2029](#page-2040-0) VFORMAT= option SHEWHART procedure, [2029](#page-2040-0) VMINOR= option CAPABILITY procedure, [537](#page-548-0) CUSUM procedure, [2050](#page-2061-0) MACONTROL procedure, [2050](#page-2061-0) SHEWHART procedure, [2050](#page-2061-0) VOFFSET= option CUSUM procedure, [2029](#page-2040-0) MACONTROL procedure, [2029](#page-2040-0) SHEWHART procedure, [2029](#page-2040-0) VREF2= option CUSUM procedure, [2030](#page-2041-0) MACONTROL procedure, [2030](#page-2041-0) SHEWHART procedure, [2030](#page-2041-0) VREF2LABELS= option CUSUM procedure, [2030](#page-2041-0) MACONTROL procedure, [2030](#page-2041-0) SHEWHART procedure, [2030](#page-2041-0) VREF= option CAPABILITY procedure, [533](#page-544-0) CUSUM procedure, [2029](#page-2040-0) MACONTROL procedure, [2029](#page-2040-0) SHEWHART procedure, [2029](#page-2040-0) VREFCHAR= option CUSUM procedure, [2052](#page-2063-0) MACONTROL procedure, [2052](#page-2063-0) PARETO procedure, [1111](#page-1122-0) SHEWHART procedure, [2052](#page-2063-0) VREFLABELS= option CAPABILITY procedure, [534](#page-545-0) CUSUM procedure, [2030](#page-2041-0) MACONTROL procedure, [2030](#page-2041-0) SHEWHART procedure, [2030](#page-2041-0) VREFLABPOS= option

CAPABILITY procedure, [534](#page-545-0) CUSUM procedure, [2030](#page-2041-0) MACONTROL procedure, [2030](#page-2041-0) PARETO procedure, [1103](#page-1114-0) SHEWHART procedure, [2030](#page-2041-0) VZERO option SHEWHART procedure, [2031](#page-2042-0) VZERO2 option SHEWHART procedure, [2031](#page-2042-0) W= option CAPABILITY procedure, [537](#page-548-0) WAXIS= option CAPABILITY procedure, [537](#page-548-0) CUSUM procedure, [2050](#page-2061-0) MACONTROL procedure, [2050](#page-2061-0) PARETO procedure, [1110](#page-1121-0) SHEWHART procedure, [2050](#page-2061-0) WBARLINE= option PARETO procedure, [1110](#page-1121-0) WBOXES= option ANOM procedure, [2037](#page-2048-0) SHEWHART procedure, [2037](#page-2048-0) WEBOUT= option CUSUM procedure, [2050](#page-2061-0) MACONTROL procedure, [2050](#page-2061-0) SHEWHART procedure, [2050](#page-2061-0) WEIGHT= option MACONTROL procedure, [816](#page-827-0) PARETO procedure, [1103](#page-1114-0) WESTGARD= option SHEWHART procedure, [2031](#page-2042-0) WGRID2= option PARETO procedure, [1110](#page-1121-0) WGRID= option CUSUM procedure, [2050](#page-2061-0) MACONTROL procedure, [2050](#page-2061-0) PARETO procedure, [1110](#page-1121-0) SHEWHART procedure, [2050](#page-2061-0) WHERE statement SHEWHART procedure, [2095,](#page-2106-0) [2097,](#page-2108-0) [2098](#page-2109-0) WHISKERPERCENTILE= option SHEWHART procedure, [2032](#page-2043-0) WLIMITS= option ANOM procedure, [182](#page-193-0) CUSUM procedure, [578](#page-589-0) MACONTROL procedure, [2050](#page-2061-0) SHEWHART procedure, [2050](#page-2061-0) WMASK= option CUSUM procedure, [578](#page-589-0) WNEEDLES= option MACONTROL procedure, [2050](#page-2061-0) SHEWHART procedure, [2050](#page-2061-0) WOVERLAY2= option

SHEWHART procedure, [2050](#page-2061-0) WOVERLAY= option SHEWHART procedure, [2050](#page-2061-0) WSTARCIRCLES= option CUSUM procedure, [2050](#page-2061-0) MACONTROL procedure, [2050](#page-2061-0) SHEWHART procedure, [2050,](#page-2061-0) [2075](#page-2086-0) WSTARS= option CUSUM procedure, [2050](#page-2061-0) MACONTROL procedure, [2050](#page-2061-0) SHEWHART procedure, [2050](#page-2061-0) WTESTS= option SHEWHART procedure, [2050](#page-2061-0) WTREND= option CUSUM procedure, [2051](#page-2062-0) MACONTROL procedure, [2051](#page-2062-0) SHEWHART procedure, [2051](#page-2062-0) XCHART statement, ANOM procedure, *see also* ANOM procedure, XCHART statement examples, advanced, [153](#page-164-0) examples, introductory, [125](#page-136-0) options summarized by function, [134,](#page-145-0) [142](#page-153-0) overview, [125](#page-136-0) syntax, [133](#page-144-0) XCHART statement, CUSUM procedure, *see also* CUSUM procedure, XCHART statement examples, advanced, [597](#page-608-0) examples, introductory, [549](#page-560-0) notation, [578](#page-589-0) overview, [548](#page-559-0) syntax, [563](#page-574-0) XCHART statement, SHEWHART procedure, *see also* SHEWHART procedure, XCHART statement examples, advanced, [1858](#page-1869-0) examples, introductory, [1824](#page-1835-0) options summarized by function, [1837](#page-1848-0) overview, [1823](#page-1834-0) syntax, [1836](#page-1847-0) XCOMP= option SCOREPLOT statement, [908](#page-919-0) XRCHART statement, *see* SHEWHART procedure, XRCHART statement examples, advanced, [1901](#page-1912-0) examples, introductory, [1867](#page-1878-0) options summarized by function, [1881](#page-1892-0) overview, [1866](#page-1877-0) syntax, [1879](#page-1890-0) XSCHART statement, *see* SHEWHART procedure, XSCHART statement examples, advanced, [1944](#page-1955-0) examples, introductory, [1911](#page-1922-0) options summarized by function, [1923](#page-1934-0)

overview, [1910](#page-1921-0) syntax, [1921](#page-1932-0) XSYMBOL= option ANOM procedure, [182](#page-193-0) MACONTROL procedure, [831,](#page-842-0) [885,](#page-896-0) [2032](#page-2043-0) SHEWHART procedure, [1905,](#page-1916-0) [2032](#page-2043-0) YCOMP= option SCOREPLOT statement, [908](#page-919-0) YPCT1= option CUSUM procedure, [2033](#page-2044-0) MACONTROL procedure, [2033](#page-2044-0) SHEWHART procedure, [2033](#page-2044-0) YSCALE= option SHEWHART procedure, [2033](#page-2044-0) ZEROSTD option SHEWHART procedure, [2033](#page-2044-0) ZONE2LABELS option SHEWHART procedure, [2033](#page-2044-0) ZONE2VALUES option SHEWHART procedure, [2033](#page-2044-0) ZONECHAR= option SHEWHART procedure, [2052,](#page-2063-0) [2115](#page-2126-0) ZONELABELS option SHEWHART procedure, [2033,](#page-2044-0) [2115](#page-2126-0) ZONES option SHEWHART procedure, [2033,](#page-2044-0) [2115](#page-2126-0) ZONES2 option SHEWHART procedure, [2033](#page-2044-0) ZONEVALPOS= option CUSUM procedure, [2033](#page-2044-0) SHEWHART procedure, [2033](#page-2044-0) ZONEVALUES option SHEWHART procedure, [2034](#page-2045-0)

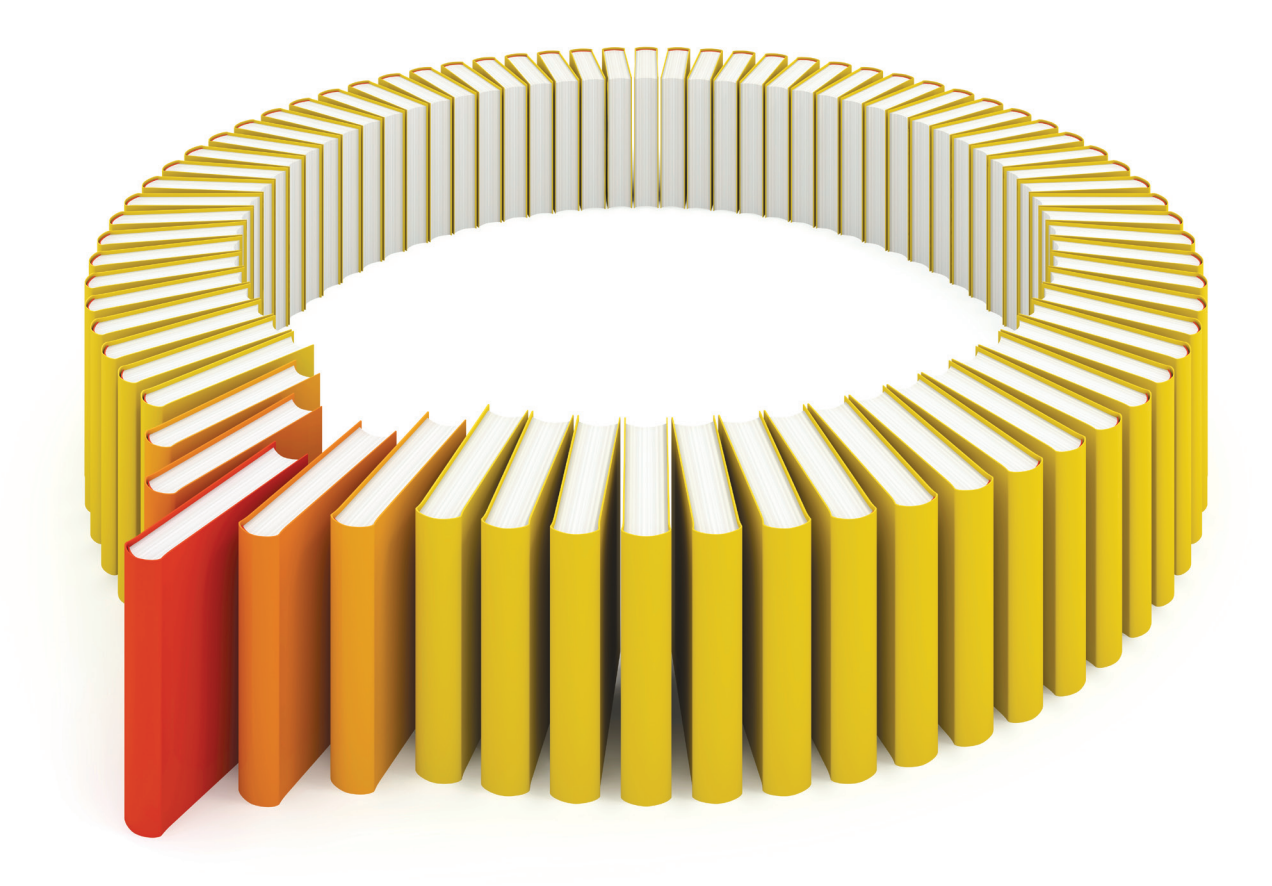

## Gain Greater Insight into Your SAS<sup>®</sup> Software with SAS Books.

Discover all that you need on your journey to knowledge and empowerment.

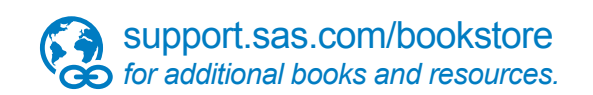

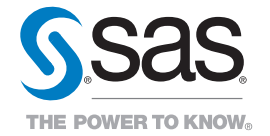

SAS and all other SAS Institute Inc. product or service names are registered trademarks or trademarks of SAS Institute Inc. All rights reserved. S107969US.0613<br>The SAS of SAS Institute Inc. or one of the trademarks of thei